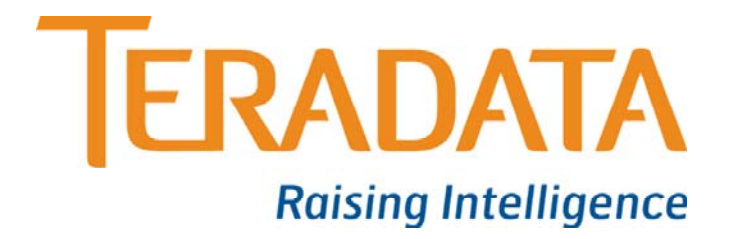

# **Teradata Factory**

**Course # 9038 Version 14.00.4**

Student Guide

Notes

# **Module 0**

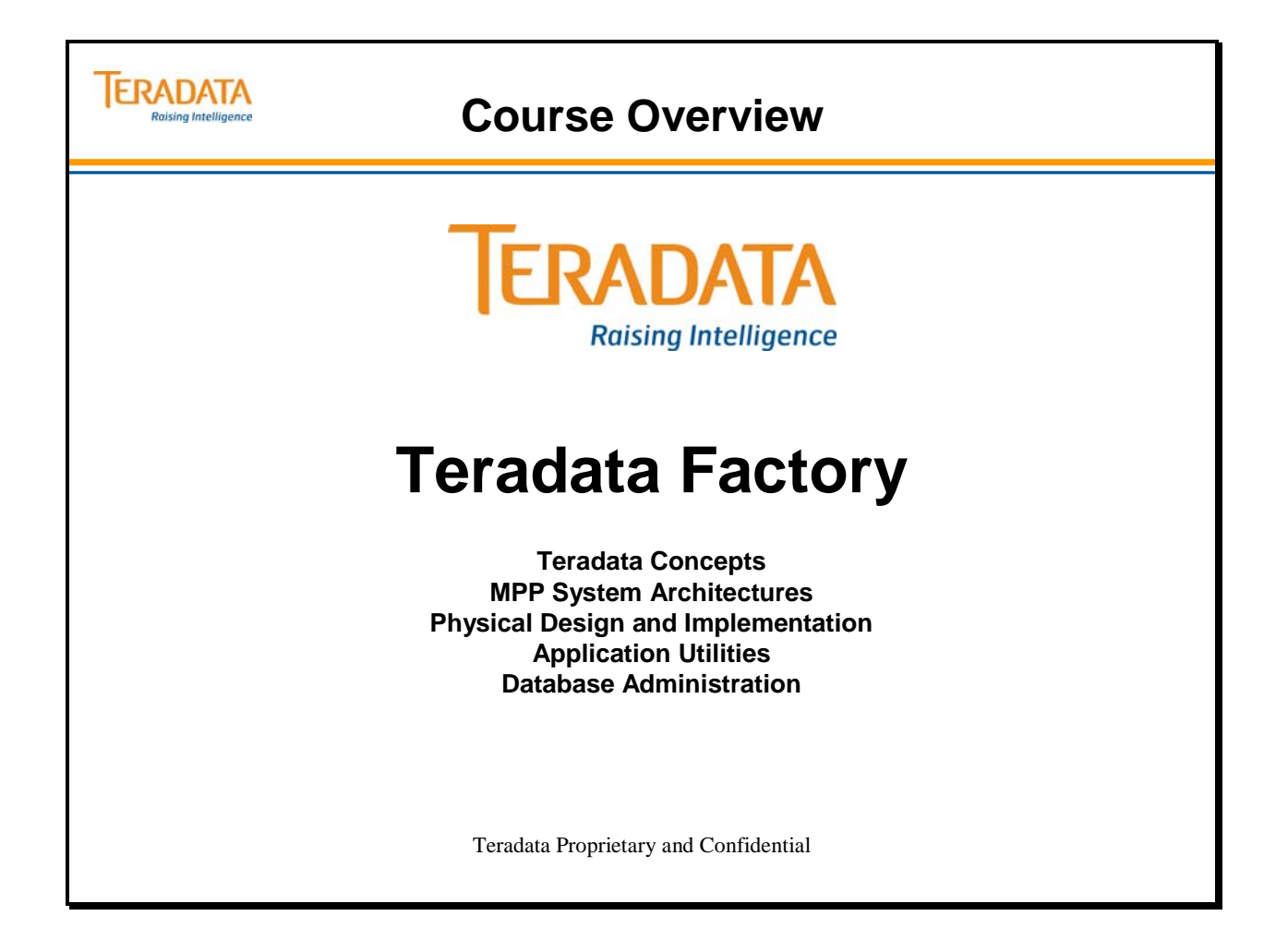

#### **Tenth Edition April, 2012**

### **Trademarks**

The following names are registered names or trademarks and are used throughout this manual.

The product or products described in this book are licensed products of Teradata Corporation or its affiliates.

Teradata, BYNET, DBC/1012, DecisionCast, DecisionFlow, DecisionPoint, Eye logo design, InfoWise, Meta Warehouse, MyCommerce, SeeChain, SeeCommerce, SeeRisk, Teradata Decision Experts, Teradata Source Experts, WebAnalyst, and You've Never Seen Your Business Like This Before, and Raising Intelligence are trademarks or registered trademarks of Teradata Corporation or its affiliates.

Adaptec and SCSISelect are trademarks or registered trademarks of Adaptec, Inc. AMD Opteron and Opteron are trademarks of Advanced Micro Devices, Inc. BakBone and NetVault are trademarks or registered trademarks of BakBone Software, Inc.  $EMC<sup>2</sup>$ , PowerPath, SRDF, and Symmetrix are registered trademarks of  $EMC<sup>2</sup>$  Corporation. GoldenGate is a trademark of GoldenGate Software, a division of Oracle Corporation. Hewlett-Packard and HP are registered trademarks of Hewlett-Packard Company. Intel, Pentium, and XEON are registered trademarks of Intel Corporation. IBM, CICS, RACF, Tivoli, z/OS, and z/VM are registered trademarks of International Business Machines Corporation. Linux is a registered trademark of Linus Torvalds. Engenio is a registered trademarks of NetApp Corporation. Microsoft, Active Directory, Windows, Windows NT, and Windows Server are registered trademarks of Microsoft Corporation in the United States and other countries. Novell and SUSE are registered trademarks of Novell, Inc., in the United States and other countries. QLogic and SANbox trademarks or registered trademarks of QLogic Corporation. SAS and SAS/C are trademarks or registered trademarks of SAS Institute Inc. SPARC is a registered trademark of SPARC International, Inc. Symantec, NetBackup, and VERITAS are trademarks or registered trademarks of Symantec Corporation or its affiliates in the United States and other countries. Unicode is a collective membership mark and a service mark of Unicode, Inc. UNIX is a registered trademark of The Open Group in the United States and other countries.

Other product and company names mentioned herein may be the trademarks of their respective owners.

The materials included in this book are a licensed product of Teradata Corporation.

#### **Copyright Teradata Corporation ©2010-2012 Miamisburg, Ohio, U.S.A. All Rights Reserved.**

**Material developed by:**  Teradata Learning

#### **Table of Contents**

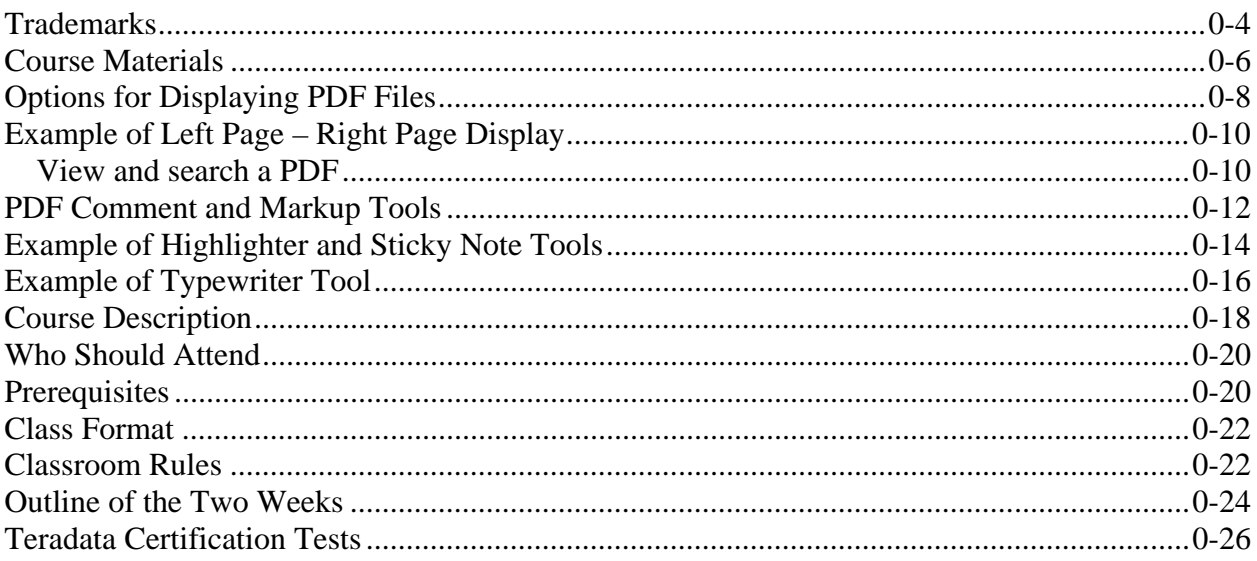

### **Course Materials**

The Teradata Factory course materials that are provided on a USB flash drive are listed on the facing page. These materials are provided at the beginning of the class.

The Teradata Factory Student Manual and the Lab Workbook have been created as PDF files which can be viewed using Adobe® Reader®.

These PDF files were created using Adobe Acrobat® and commenting has been enabled for both files. This allows you to use Adobe® Reader® Comment and Markup tools to place your own notes and comments within the files.

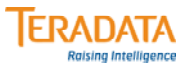

### **Course Materials**

#### **Teradata Factory course materials include:**

- **Paper copy of TF Lab Workbook**
- **Electronic copy (PDF files) of Student Manual and Lab Workbook**

#### **Contents of the flash drive include:**

- **Teradata Factory Class Files**
	- **Class Files (these PDF files allow use of Comment and Markup tools)**
		- **TF v1400.4 Lab Workbook.pdf**
		- **TF v1400.4 Student Manual.pdf**
	- **Miscellaneous Software**
		- **Acrobat Reader**
		- **Microsoft .NET Packages**
		- **Putty use for secure shell Linux connections**
		- **Secure FTP use for secure FTP to Linux servers**
	- **TD 14.0 Reference Manuals**
	- **TD 14.0 TTU Subset of tools and utilities (numbered in order of installation)**
		- **01\_piom\_\_windows\_i386.14.00.00.06.zip**
		- **02\_TeraGSS\_\_windows\_i386.14.00.00.01.zip**
		- **:**
	- **TD Demo Lab Setup (numbered in order of installation)**

# **Options for Displaying PDF Files**

Adobe® Reader® is a tool that you can use to open and view the Teradata Factory PDF course files. You can also use the Adobe Reader to make comments or notes and save your PDF file.

Since the Teradata Factory course materials have been created in a book format (left page right page), you may want to set options in Adobe Reader to view the materials in a book format.

- **The left page contains additional information about the right or slide page.**
- **The right page is copy of the PPT slide that is used during the presentation.**

To view the Teradata Factory Student Manual in a book format using Adobe Reader 9.2 or before, use the View Menu > Page Display and set the following options.

- Two-Up Continuous
- Show Gaps Between Pages (normally checked or set by default)
- Show Cover Page During Two-up

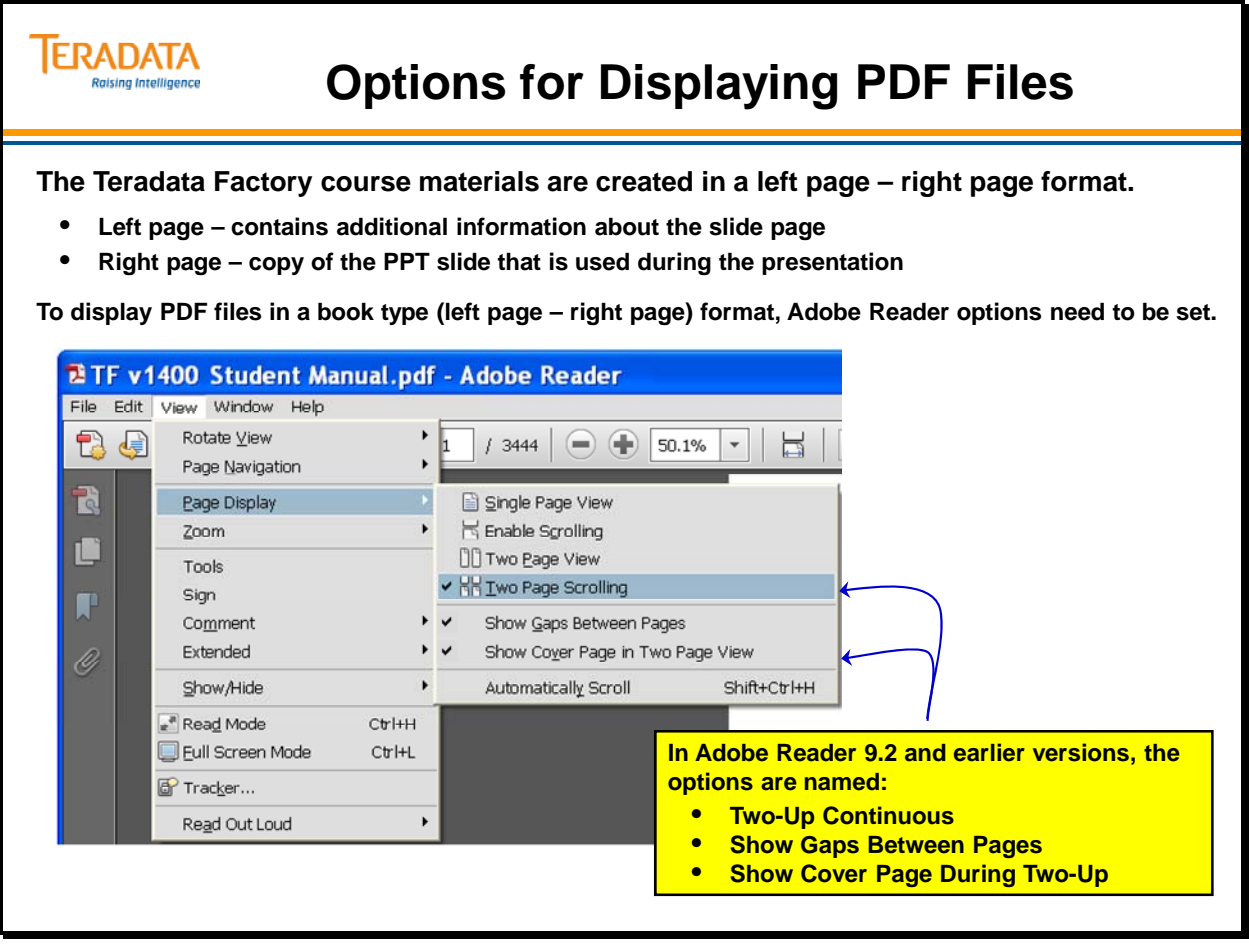

# **Example of Left Page – Right Page Display**

The facing page illustrates an example of displaying the Teradata Factory Student Manual in a left page – right page format.

#### *View and search a PDF*

In the Adobe Reader toolbar, use the Zoom tools and the Magnification menu to enlarge or reduce the page. Use the options on the View menu to change the page display. There are various options in the Tools menu to provide you with more ways to adjust the page for better viewing (Tools  $>$  Select & Zoom).

This is an example of menus using Adobe Reader 9.2.

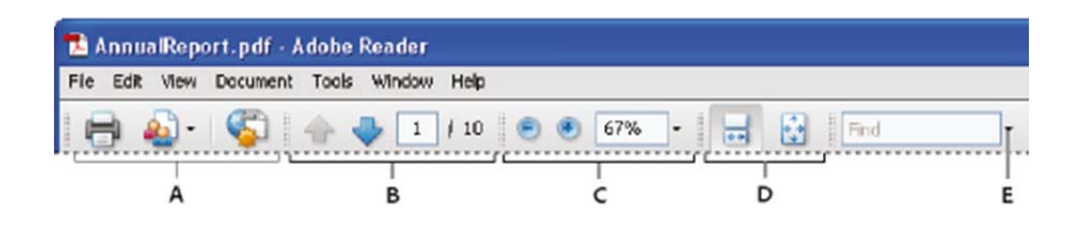

These Adobe Reader toolbars open by default:

- **A.** File toolbar
- **B.** Page Navigation toolbar
- **C.** Select & Zoom toolbar
- **D.** Page Display toolbar
- **E.** Find toolbar

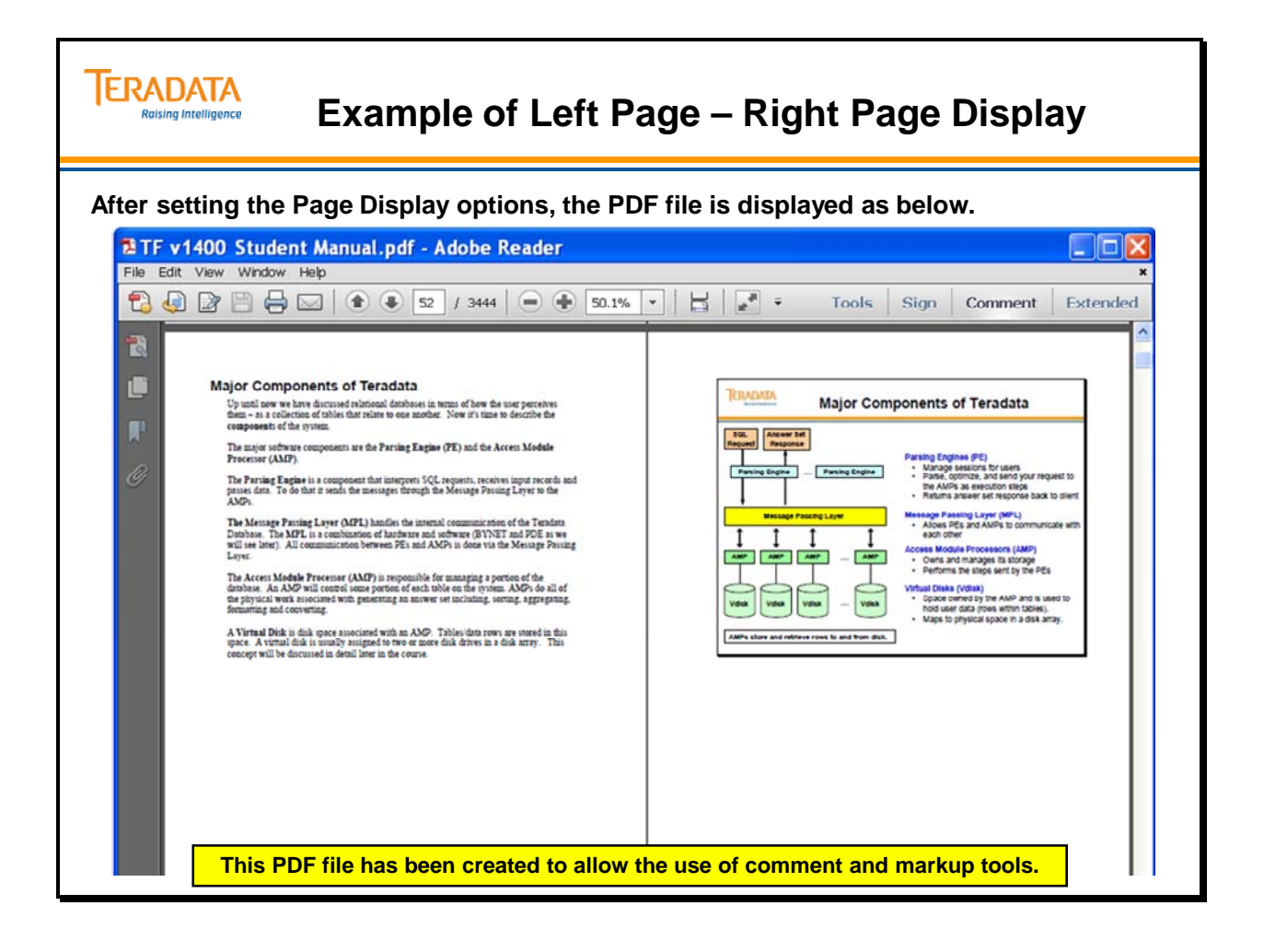

# **PDF Comment and Markup Tools**

The Teradata Factory course materials have "commenting" enabled. Therefore, you can make comments in these files using the commenting and markup tools. Of the many commenting and markup tools that are available, you may find it easier to use the following tools (highlighted on the facing page).

- Add Sticky Note
- Highlight Text Tool
- Typewriter

Comments can include both notes and drawings (if you have the time during class). You can enter a text message using the Sticky Note tool. You can use a drawing tool to add a line, circle, or other shape and then type a note in the associated pop-up note.

You can enable the Comment & Markup Toolbar or you can simply select the tools using the pull-down menus. The example below is for Adobe Reader 9.2.

- Enable the Comment & Markup Toolbar and select the tool to use
- Menus (View  $>$  Toolbars  $>$  Comment & Markup) to add notes or comments.

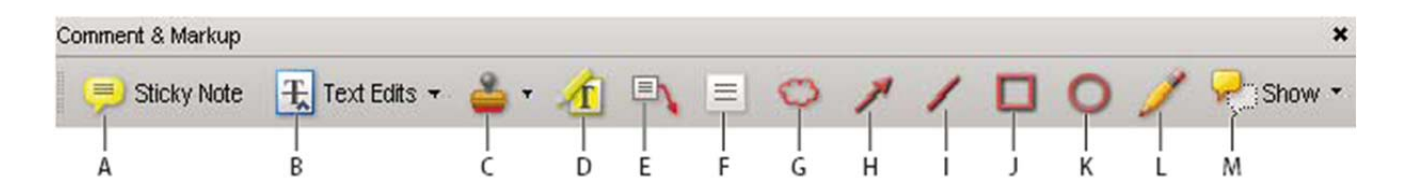

Options on the Comment & Markup toolbar:

- **A.** Sticky Note tool
- **B.** Text Edits tool
- **C.** Stamp tool and menu
- **D.** Highlight Text tool
- **E.** Callout tool
- **F.** Text Box tool
- **G.** Cloud tool
- **H.** Arrow tool
- **I.** Line tool
- **J.** Rectangle tool
- **K.** Oval tool
- **L.** Pencil tool
- **M.** Show menu

After you add a note or comment, it stays selected until you click elsewhere on the page. A selected comment is highlighted by a blue halo to help you find the markup on the page.

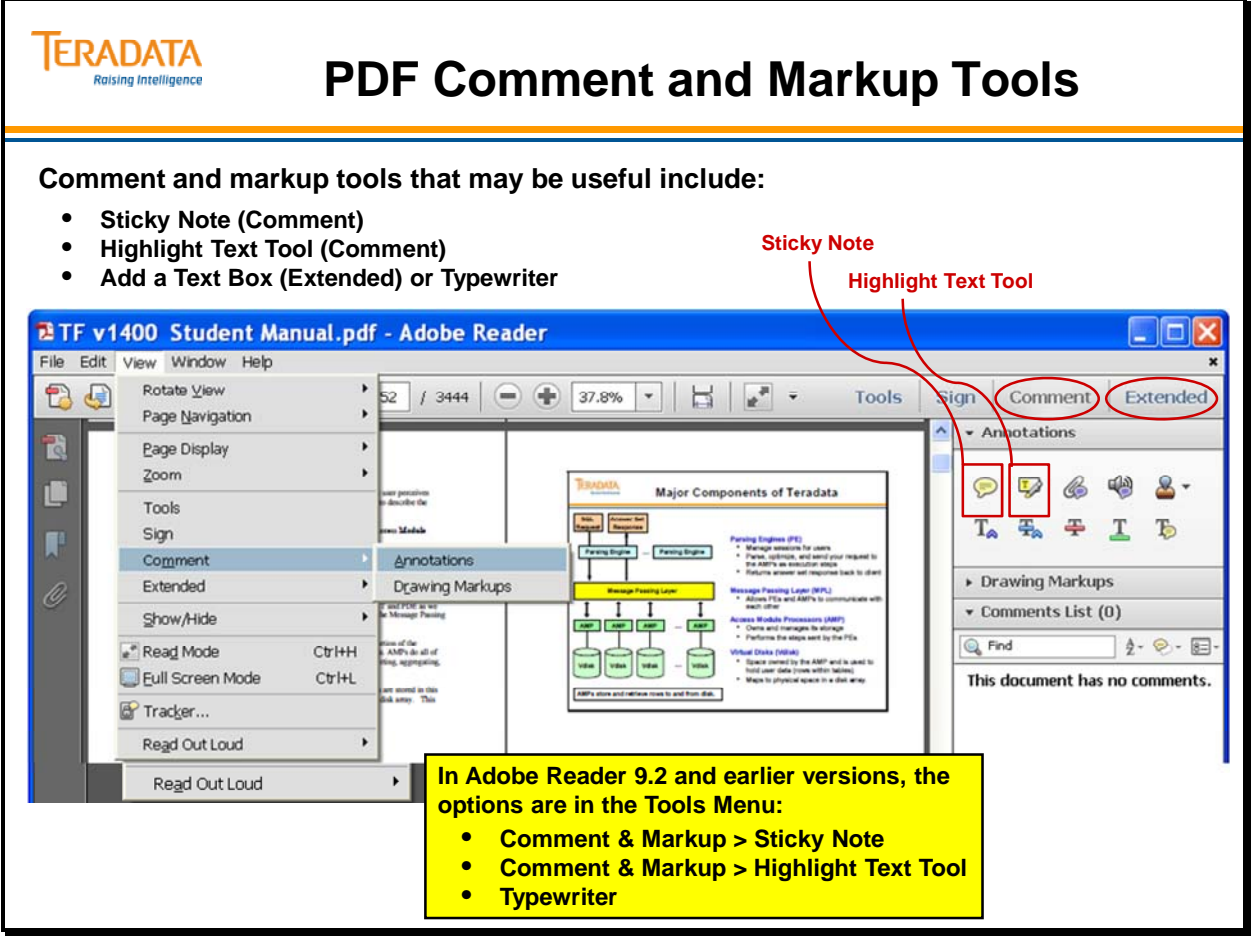

# **Example of Highlighter and Sticky Note Tools**

The facing page illustrates an example of using the Highlighter and Sticky Note tools.

Select a commenting or markup tool.

Choose Tools > Comment & Markup > *Highlighter or* S*ticky Note (or another tool)*

Note: After you make an initial comment, the tool changes back to the Select tool so that you can move, resize, or edit your comment. (The Pencil, Highlight Text, and Line tools stay selected.)

To keep a commenting tool selected so you can add multiple comments without reselecting the tool, do the following:

- Select the tool you want to use (but don't use it yet).
- Choose View > Toolbars > Properties Bar.
- Select Keep Tool Selected.

You can change the font of a text in a sticky note. Open the sticky note, choose View  $>$ Toolbars > Properties Bar, select the text in a note, and then change the font size in the Properties Bar.

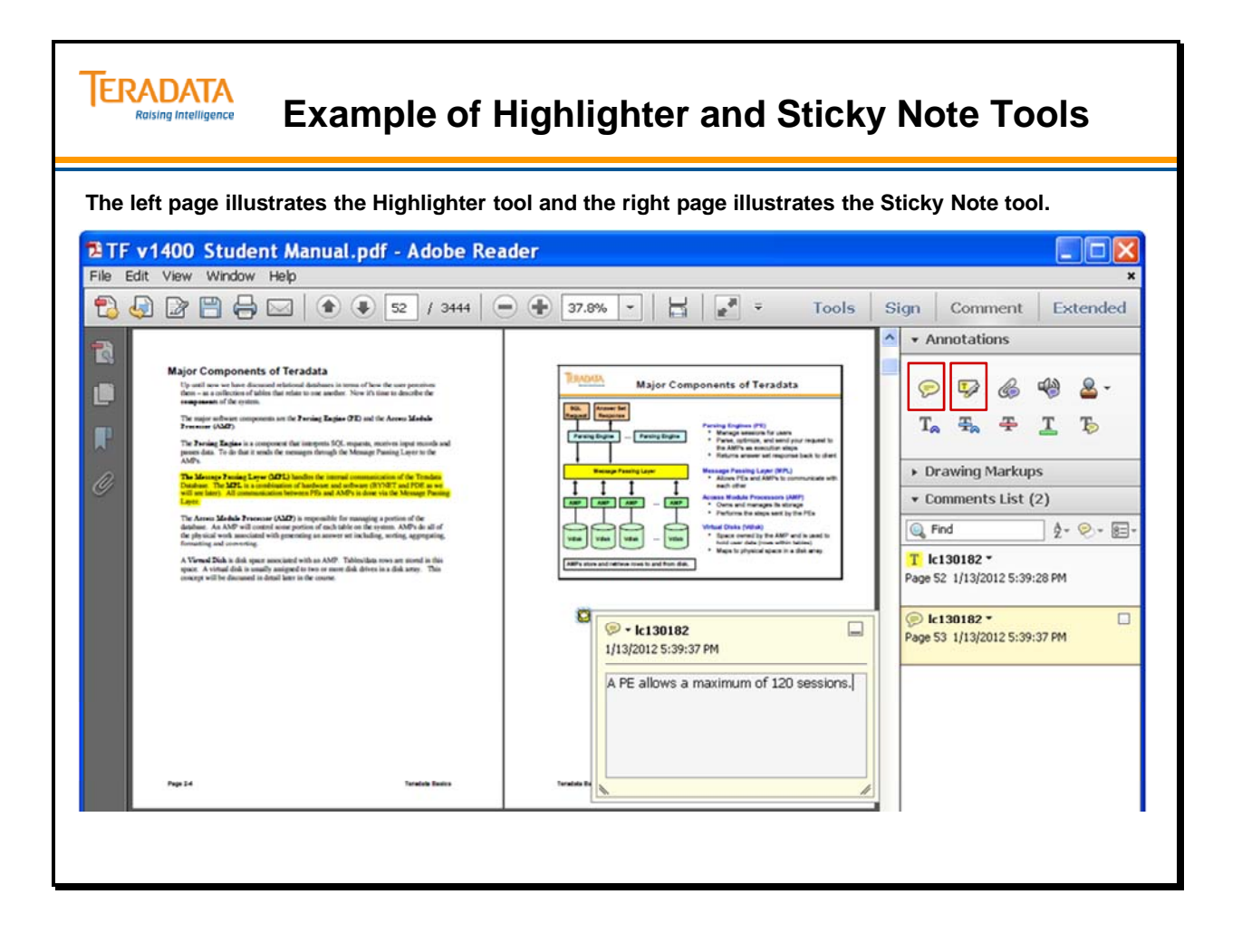

# **Example of Typewriter Tool**

The facing page illustrates an example of using the Typewriter tool. This example also illustrates that the Typewriter Toolbar is enabled.

The Typewriter Toolbar may be useful when completing review questions as shown on the facing page. You already have the answer to one of hundreds of questions in this course.

After making notes and comments, save your changes. You may want to save your changes to a different PDF file name in order to preserve the original PDF file.

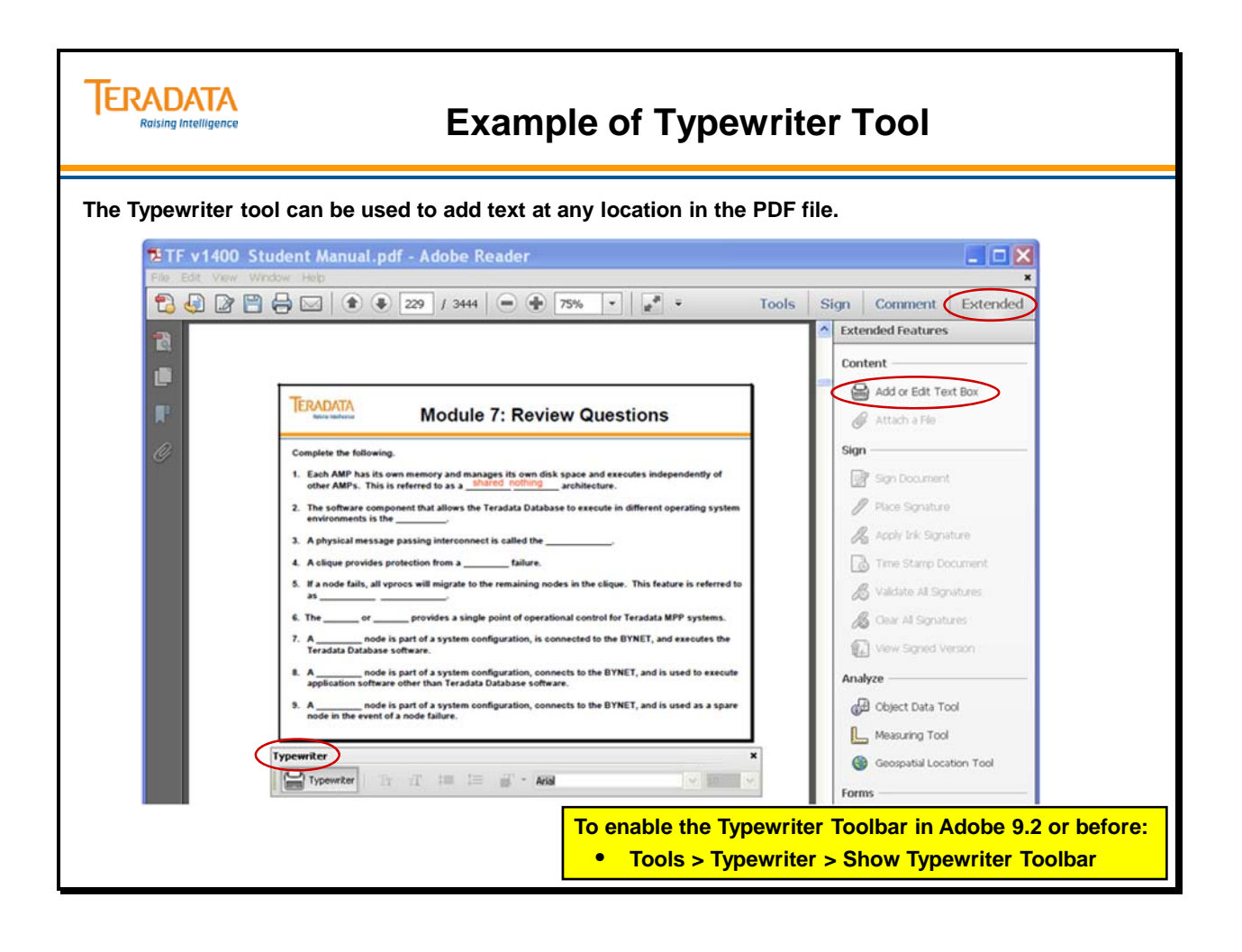

# **Course Description**

This course provides information on the following major topics:

- Teradata Concepts
- System Architectures (e.g., 2650, 2690, 6650, and 6690 Systems)
- Teradata Physical Database Design
- Teradata SQL ANSI Differences for Version 2
- Teradata Application Utilities
- Teradata Database Administration

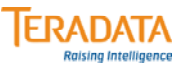

### **Course Description**

#### **Description**

**The primary focus of this ten day course is to teach you about the design, implementation, and administration of the Teradata Database.** 

#### **The major topics in this course include:**

- **Teradata Database features and functions**
- **The parallelism of the Teradata Database**
- **How Teradata is implemented on MPP systems (e.g., 6690 systems)**
- **How to perform physical database design for Teradata Database**
- **Teradata SQL ANSI Differences**
- **How to load and export data using the Teradata application utilities**
- **How to perform common administrative functions for the Teradata Database**

# **Who Should Attend**

This class is a learning event for relational database experienced individuals who need to learn the Teradata Database. This course is designed for Teradata practitioners who need to get hands-on practice with the Teradata Database in a learning environment.

- Professional Services Consultants
- Channel Partners

### **Prerequisites**

An understanding of relational databases, SQL, and the logical data model is **necessary**  before attending this course.

Experience with large systems, relational databases and SQL, and an understanding of the UNIX operating system is **useful, but not required** before attending this course.

There are Web Based Training classes that provide information about Teradata concepts and SQL.

- Overview of Teradata
- Teradata SQL

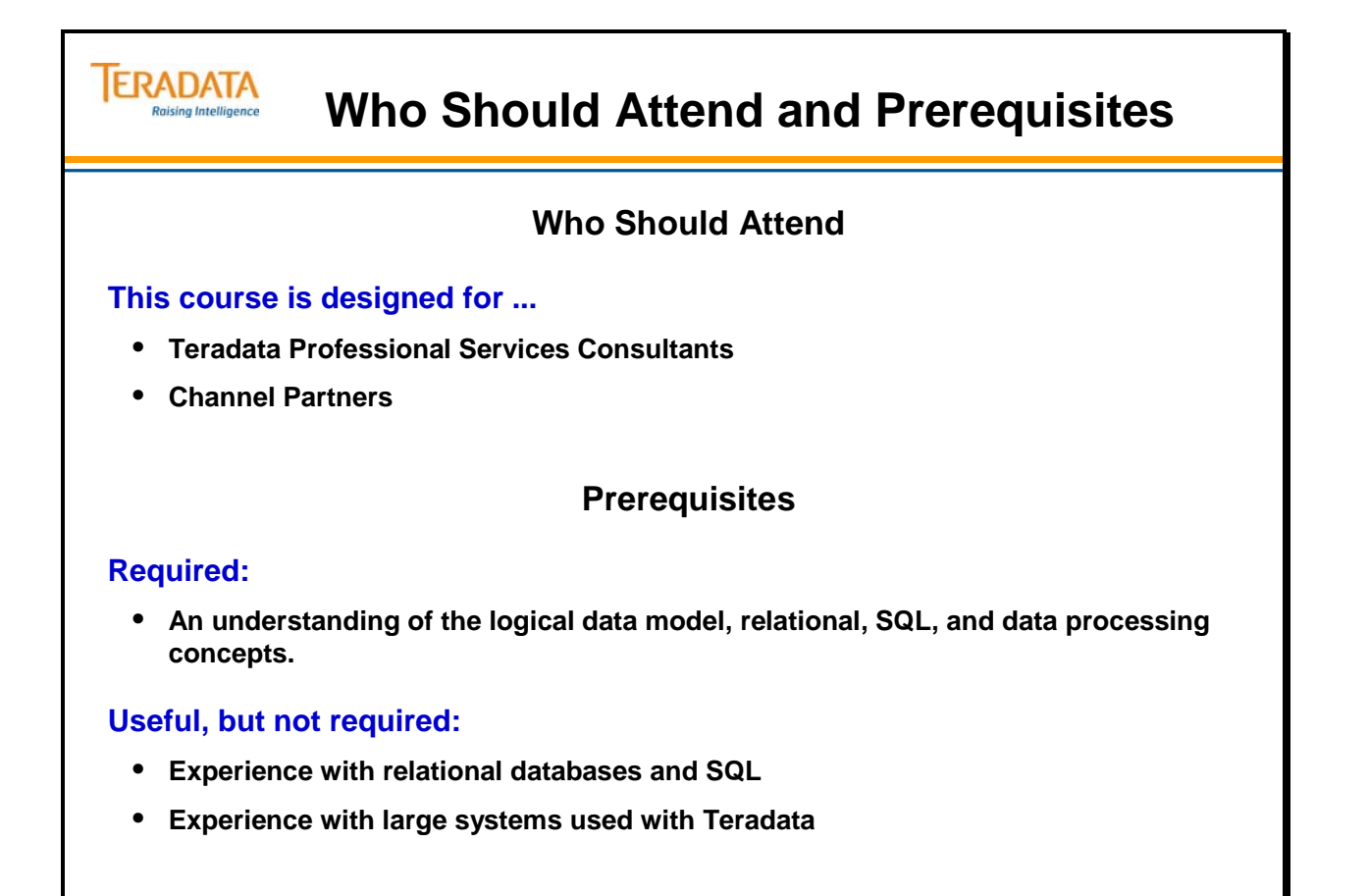

### **Class Format**

This ten-day class will be conducted as a series of lectures with classroom discussions, review questions, and workshops.

### **Classroom Rules**

The classroom rules are listed on the facing page.

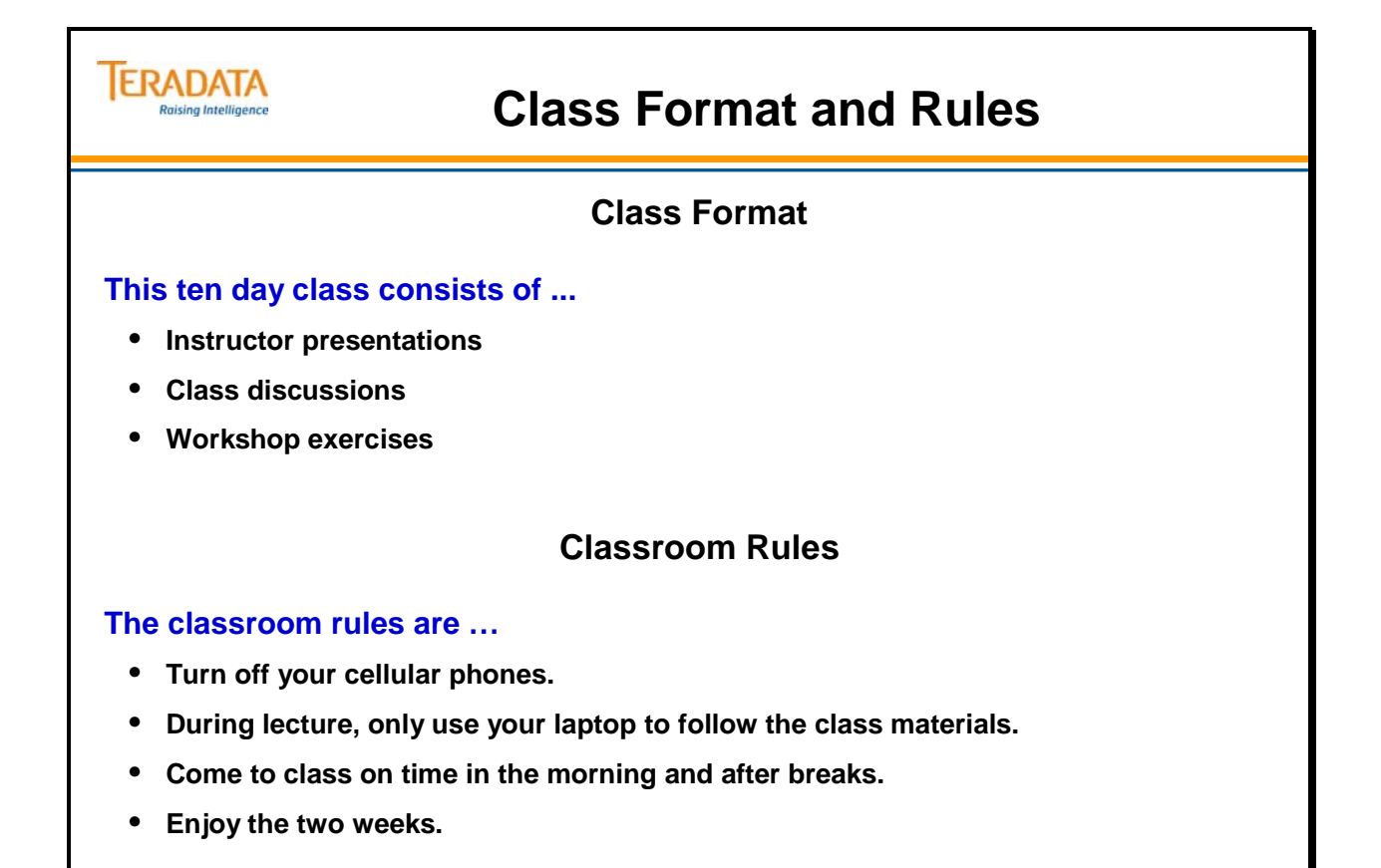

# **Outline of the Two Weeks**

An outline of the two weeks is described on the following page. Major topic examples are listed for each week.

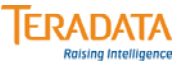

### **Outline of the Two Weeks**

#### **1. Teradata Concepts**

**Teradata features and functions Parallelism and Teradata**

#### **MPP System Architectures**

**Characteristics of MPP (e.g., 6690) systems – typical configurations Disk Array subsystems and how Teradata utilizes disk arrays**

#### **Teradata Physical Database Design (continued in week #2)**

**Primary and secondary index selection; partitioned, NoPI, and columnar tables How the Teradata database works Collecting Statistics and Explains SQL ANSI syntax & features; Teradata and ANSI transaction modes Temporary tables, System Calendar, and Teradata System Limits** 

#### **2. Teradata Application Utilities**

**Load utilities (e.g., BTEQ, FastLoad, MultiLoad, and TPump) Export utilities (e.g., BTEQ and FastExport)**

#### **Teradata Database Administration**

**Dictionary tables and views; system hierarchy and space management Users, Databases, Access Rights, Roles, and Profiles Administrator and System Utilities – Teradata Administrator, Viewpoint, DBSControl How to use the archive facility to do Archive, Restore, and Recovery procedures**

# **Teradata Certification Tests**

The facing page lists the various Teradata certification tests. Depending upon the tests that are completed, you can earn various Teradata Certified designations such as Teradata Certified Professional.

The Teradata 12 Certification tests require knowledge plus experience with Teradata. This manual will help you prepare for these Teradata 12 tests, but many of the test questions are scenario-based and Teradata experience is needed to answer these types of questions.

The Teradata V2R5 Certification tests were retired on March 31, 2010.

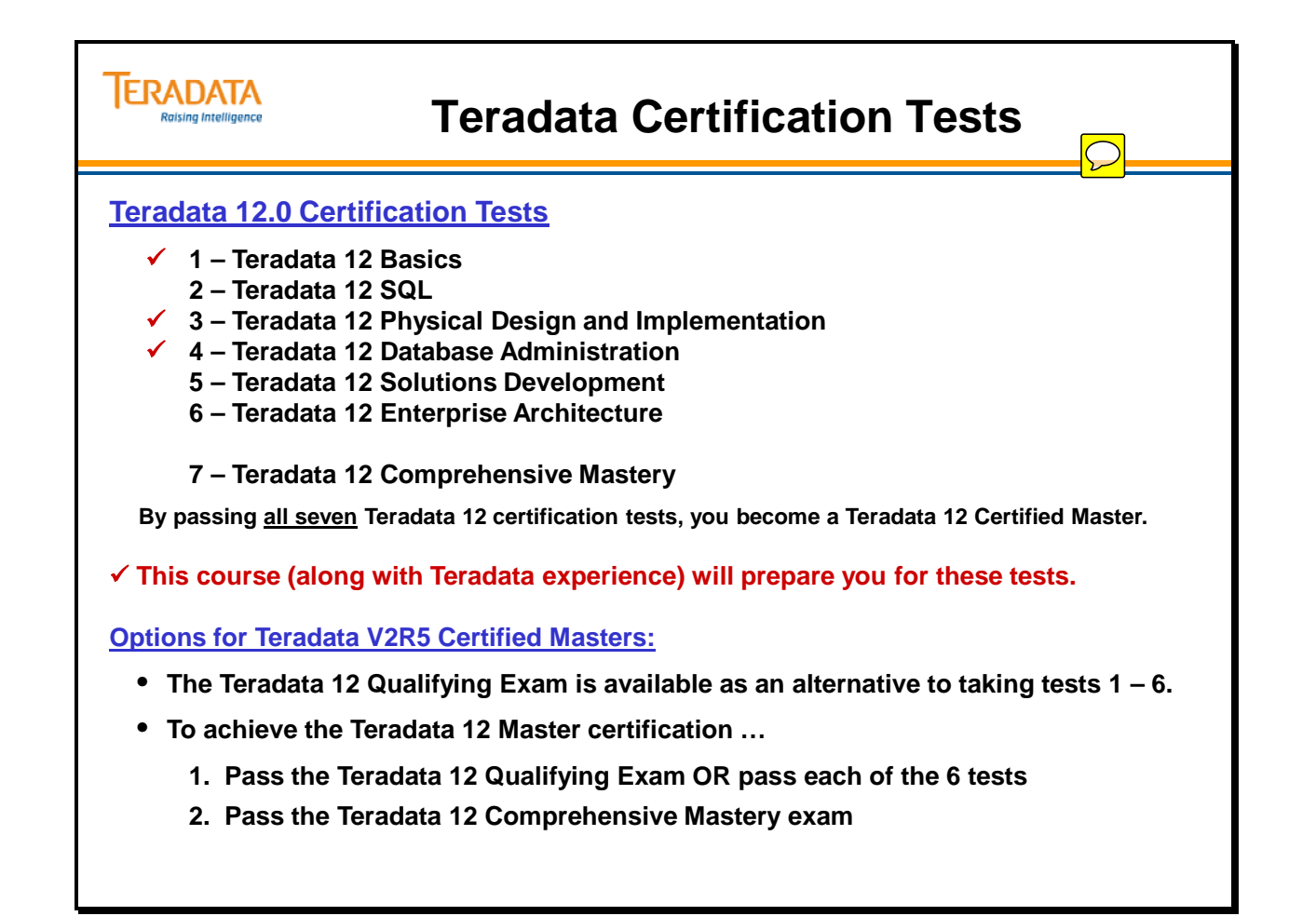

Notes

# **Module 1**

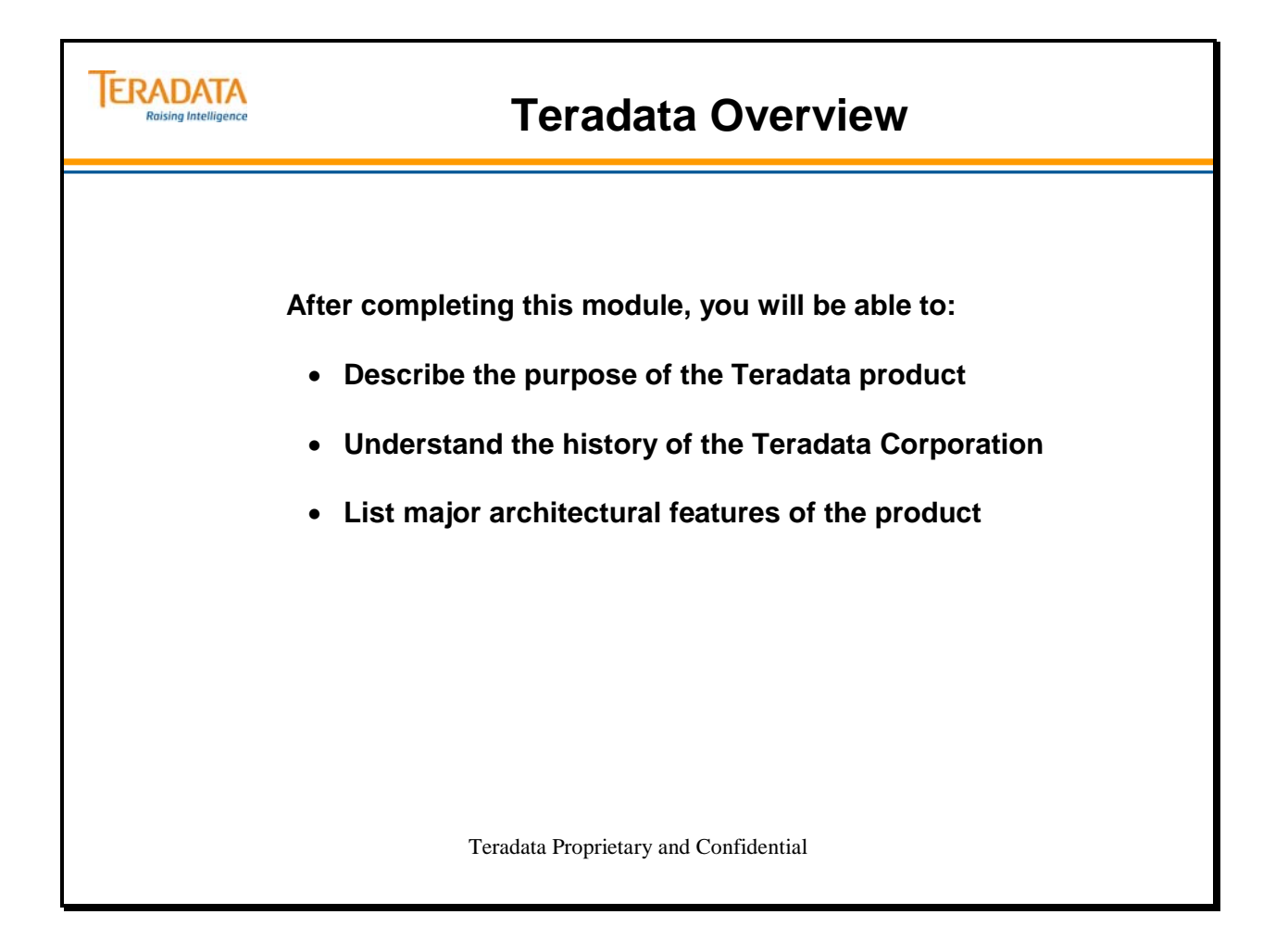

Notes

#### **Table of Contents**

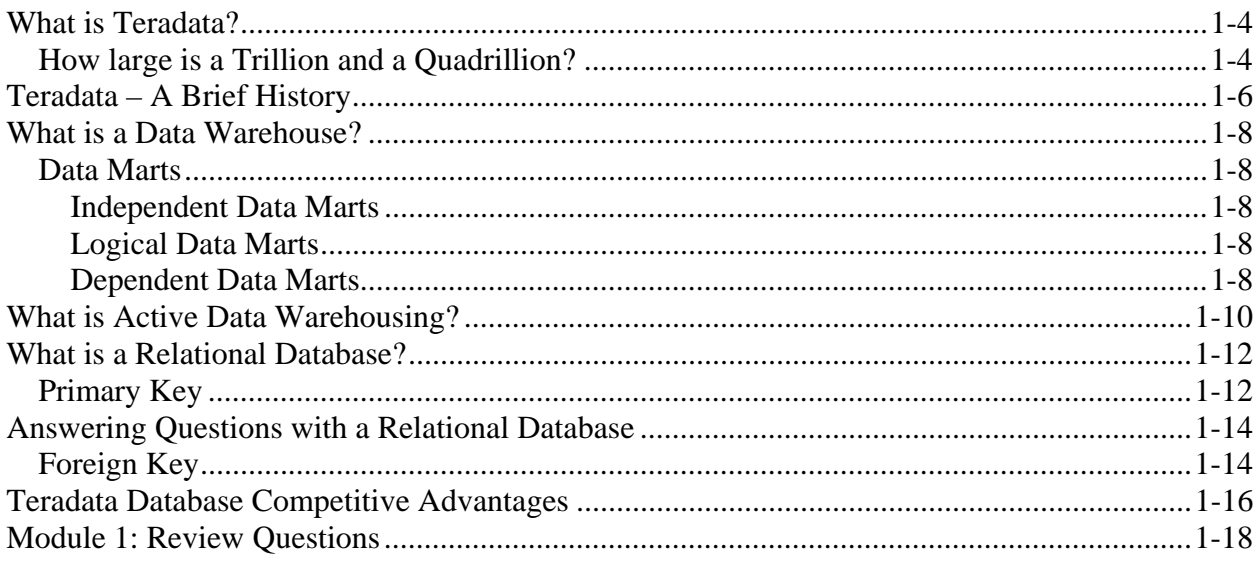

### **What is Teradata?**

Teradata is a Relational Database Management System (RDBMS) for the world's largest commercial databases. It is possible to have databases with over 100 terabytes (of data) in size. This characteristic makes Teradata an obvious choice for large data warehousing applications; however the Teradata system may also be as small as 100 gigabytes. With its parallelism and scalability, Teradata allows you to start small with a single node and grow large with many nodes through linear expandability.

Teradata is comparable to a large database server, with multiple client application making inquiries against it concurrently.

Teradata 14.0 was released on February 14, 2012.

The acronym SUSE comes from the German name "Software und System Entwicklung" which means Software and Systems Development.

The ability to manage terabytes of data is accomplished using the concept of parallelism, wherein many individual processors perform smaller tasks concurrently to accomplish an operation against a huge repository of data. To date, only parallel architectures can handle databases of this size.

Acronyms: SLES – SUSE Linux Enterprise Server SUSE – Software und System Entwicklung (German name which means Software and Systems Development)

#### *How large is a Trillion and a Quadrillion?*

The **Teradata Database** was the first commercial database system to support a trillion bytes of data. It is hard to imagine the size of a trillion. To put it in perspective, the life span of the average person is 2.5 gigaseconds (or said differently 2,500,000,000 seconds). A trillion seconds is 31,688 years!

Teradata has customers with multiple petabytes of data. One petabyte is one quadrillion bytes of data. A petabyte is effectively 1000 terabyes.

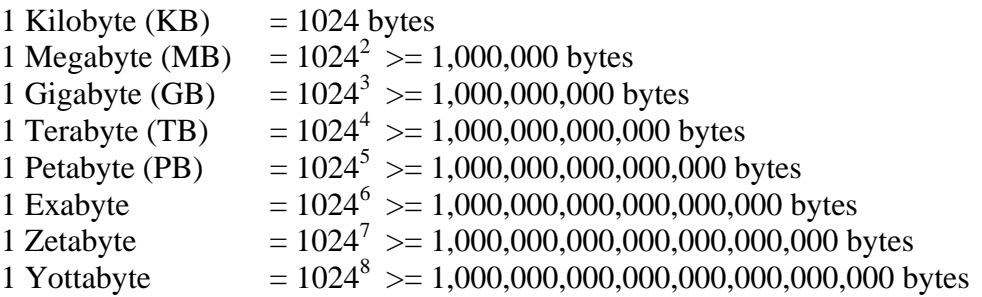

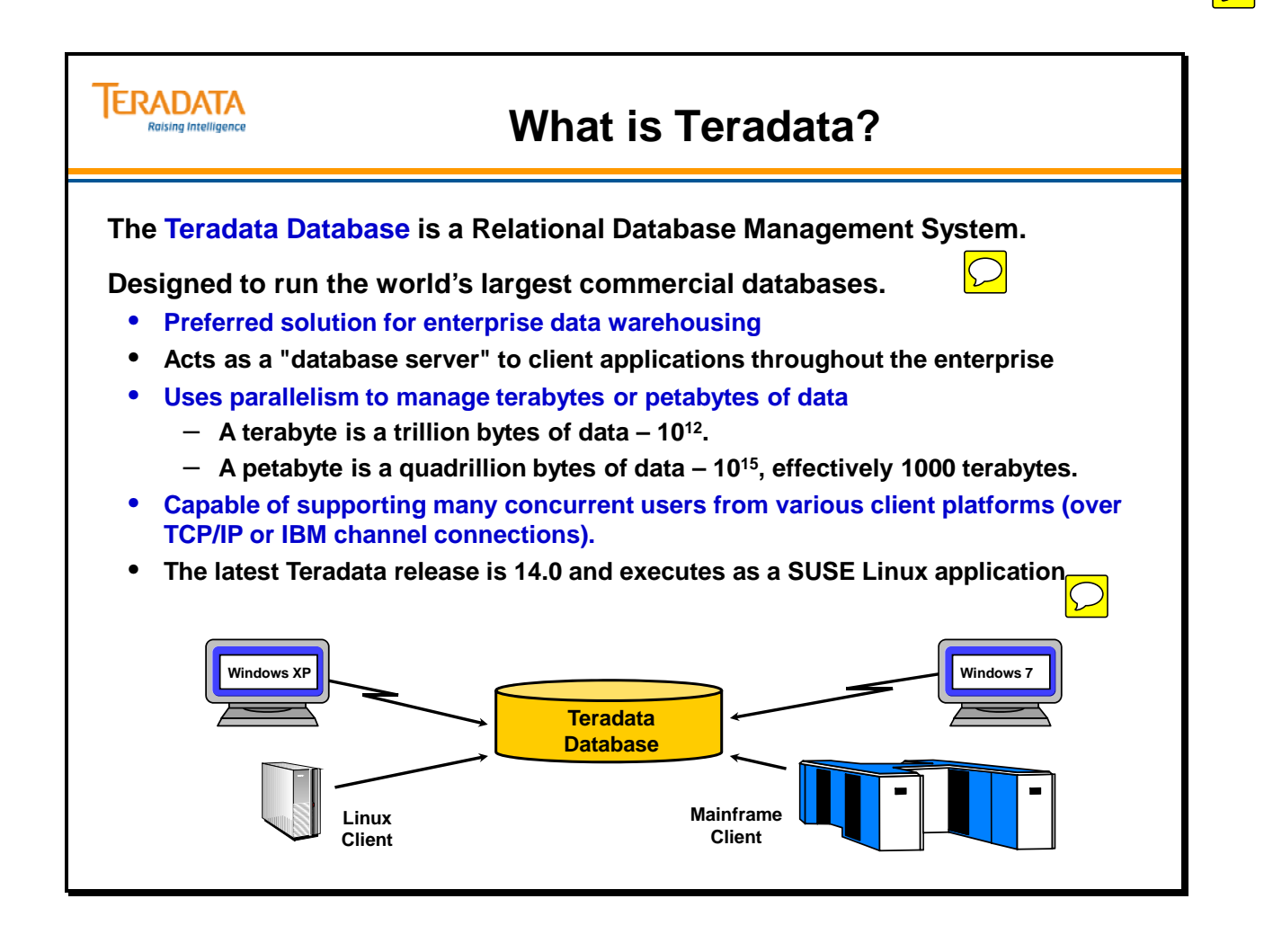

# **Teradata – A Brief History**

The **Teradata** Corporation was founded in 1979 in Los Angeles, California. The corporate goal was the creation of a "database computer" which could handle billions of rows of data, up to and beyond a terabyte of data storage. It took five years of development before a product was shipped to a first customer in 1984. In 1982, the YNET technology was patented as the enabling technology for the parallelism that was at the heart of the architecture. The YNET was the interconnect which allowed hundreds of individual processors to share the same bandwidth.

In 1987, Teradata went public with its first stock offering. In 1988, Teradata partnered with the NCR Corporation to build the next generation of database computers (e.g., 3700). Before either company could market its next generation product, NCR was purchased by AT&T Corporation at the end of 1991. AT&T purchased Teradata and folded Teradata into the NCR structure in January of 1992. The new division was named AT&T GIS (Global Information Solutions).

In 1996, AT&T spun off three separate companies, one of which was NCR which then returned to its old name. Teradata was a division of NCR from 1997 until 2001. In 1997, Teradata (as part of NCR) had become the world leader in scalable data warehouse solutions.

In 2007, NCR and Teradata separated as two corporations.

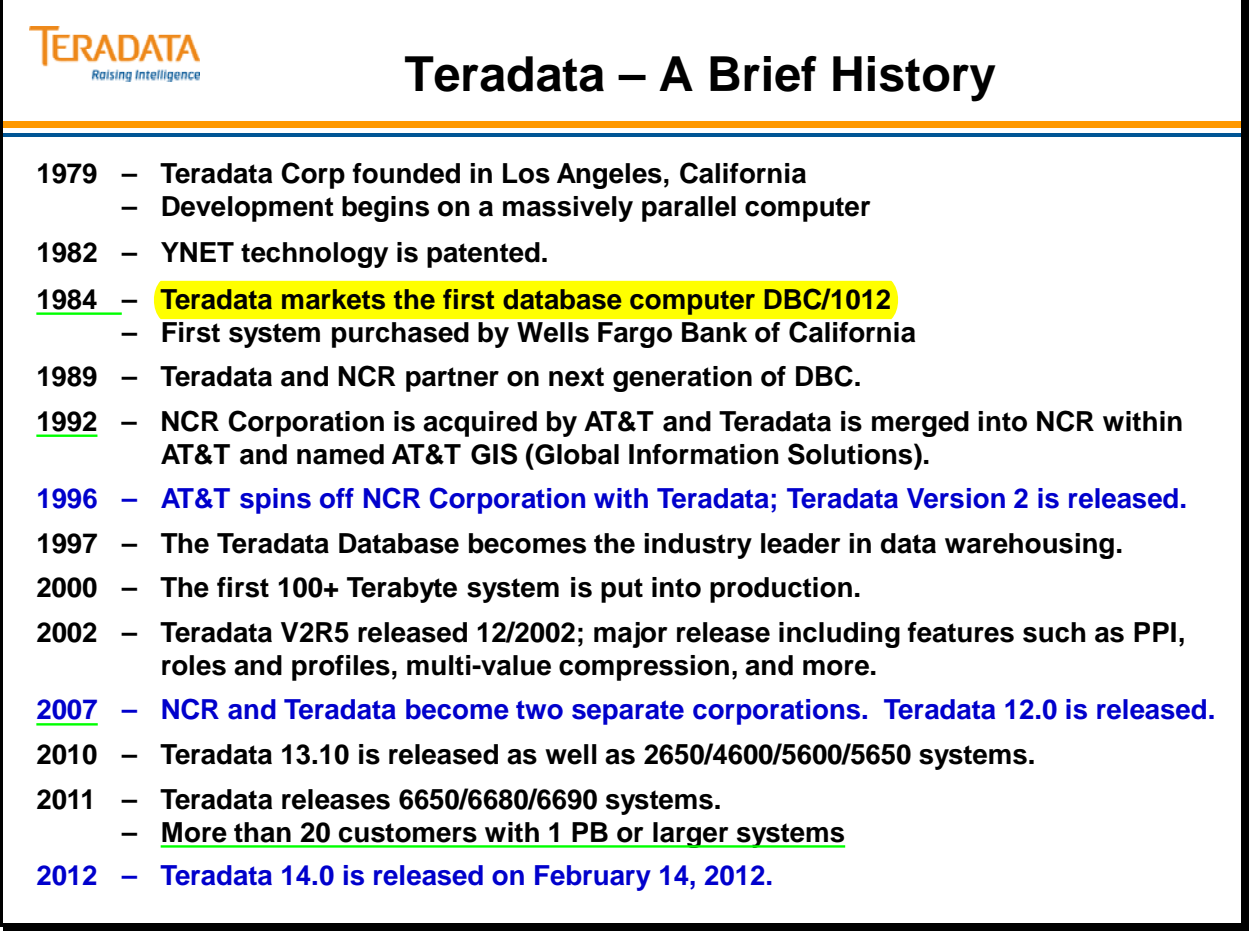

# **What is a Data Warehouse?**

A **data warehouse** is a central, enterprise-wide database that contains information extracted from the operational data stores. Data warehouses have become more common in corporations where enterprise-wide detail data may be used in on-line analytical processing to make strategic and tactical business decisions. Warehouses often carry many years worth of detail data so that historical trends may be analyzed using the full power of the data.

Many data warehouses get their data directly from operational systems so that the data is timely and accurate. While data warehouses may begin somewhat small in scope and purpose, they often grow quite large as their utility becomes more fully exploited by the enterprise.

Data Warehousing is a process, not a product. It is a technique to properly assemble and manage data from various sources to answer business questions not previously possible or known.

#### *Data Marts*

A **data mart** is a special purpose subset of enterprise data used by a particular department, function or application. Data marts may have both summary and detail data, however, usually the data has been pre-aggregated or transformed in some way to better handle the particular type of requests of a specific user community.

#### **Independent Data Marts**

Independent data marts are created directly from operational systems, just as is a data warehouse. In the data mart, the data is usually transformed as part of the load process. Data might be aggregated, dimensionalized or summarized historically, as the requirements of the data mart dictate.

#### **Logical Data Marts**

Logical data marts are not separate physical structures but rather are an existing part of the data warehouse. Because in theory the data warehouse contains the detail data of the entire enterprise, a logical view of the warehouse might provide the specific information for a given user community, much as a physical data mart would. Without the proper technology, a logical data mart can be a slow and frustrating experience for end users. With the proper technology, it removes the need for massive data loading and transforming, making a single data store available for all user needs.

#### **Dependent Data Marts**

Dependent data marts are created from the detail data in the data warehouse. While having many of the advantages of the logical data mart, this approach still requires the movement and transformation of data but may provide a better vehicle for performance-critical user queries.
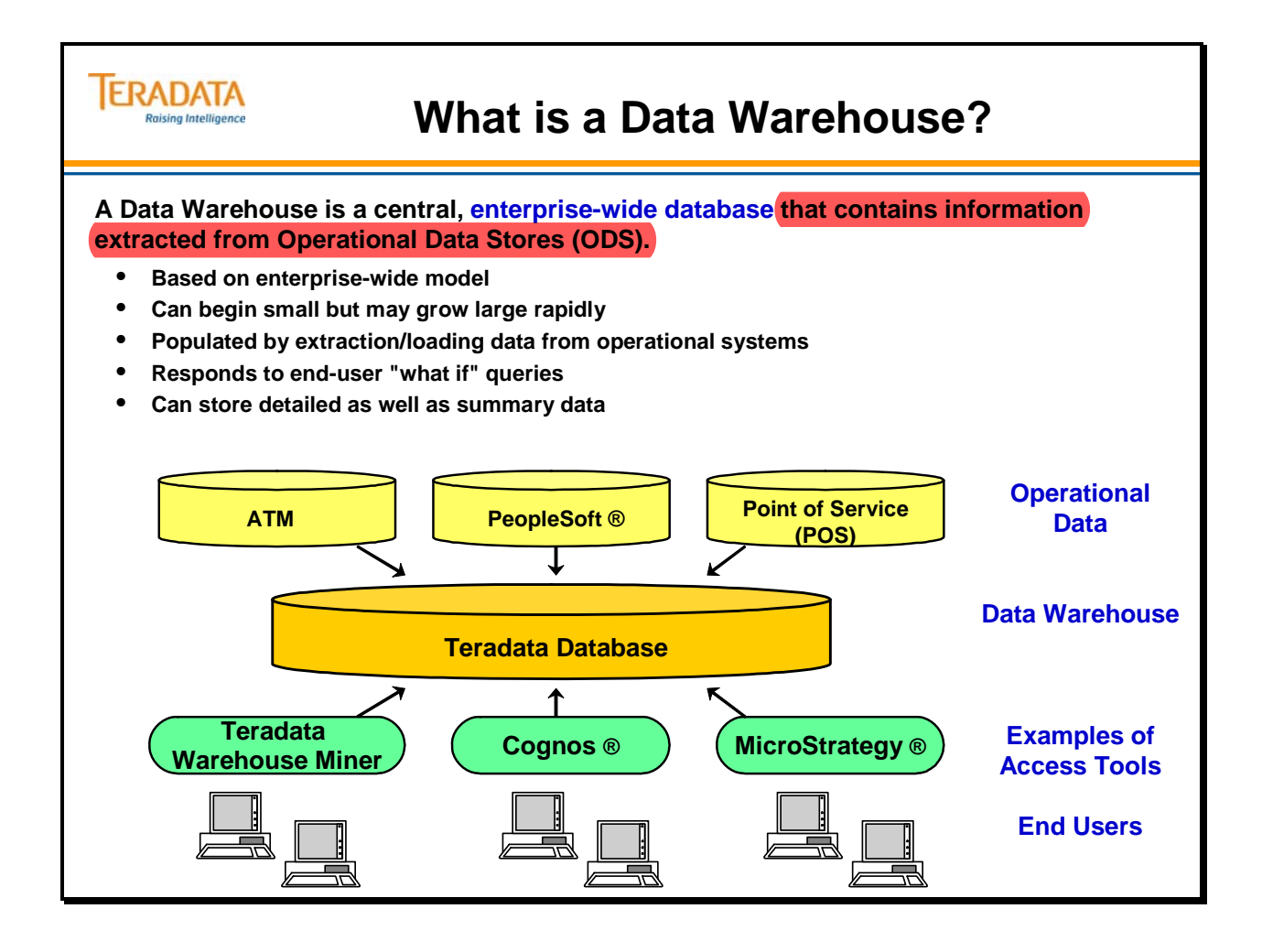

# **What is Active Data Warehousing?**

The facing page provides a simple definition of Active Data Warehousing (ADW). Examples of why ADW is important (possibly mission critical applications) to different industries include:

- **Airlines** want an accurate view of customer value contribution so as to provide optimum customer service to the appropriate customer, whether or not they are frequent flyers.
- **Health care** organizations need to control costs, but not at the expense of jeopardizing quality of care. Proactive intervention programs where high-risk patients are identified and steered into case-management programs accomplish both.
- **Financial institutions** must fully understand a customer's profitability characteristics to automate appropriate and timely communications for increased revenue opportunity and/or better customer service.
- **Retailers** need to have a single, integrated view of each customer across multiple channels of opportunity - web, in-store, and catalog - to provide the right offer through the right vehicle.
- **Communications** companies must manage a constantly changing competitive environment and offer products and services to reduce customer churn rates.

One of the capabilities of ADW is to execute tactical queries in a timely fashion. Tactical queries are not the same as OLTP queries. Characteristics of a tactical query include:

- More read-oriented
- Focused on decision making
- More casual arrival rate than OLTP queries

Examples of tactical queries include determining the best offer for a customer or altering an advertising campaign based on current demand and results.

Another example of utilizing Active Data Warehousing is in the "Rental Car Business". Assume a service provider has a limited (relatively) fixed inventory of cars. The goal is to rent the maximum number of vehicles at the maximum price possible under the constraint that all prices offered exceed variable cost of the rental.

- Pricing can be determined by forecasting demand and price elasticity as it relates to demand
- Differentiated pricing is the ultimate yield management strategy

In order to do this, the business requires up to date, complete, and detailed data across the entire company.

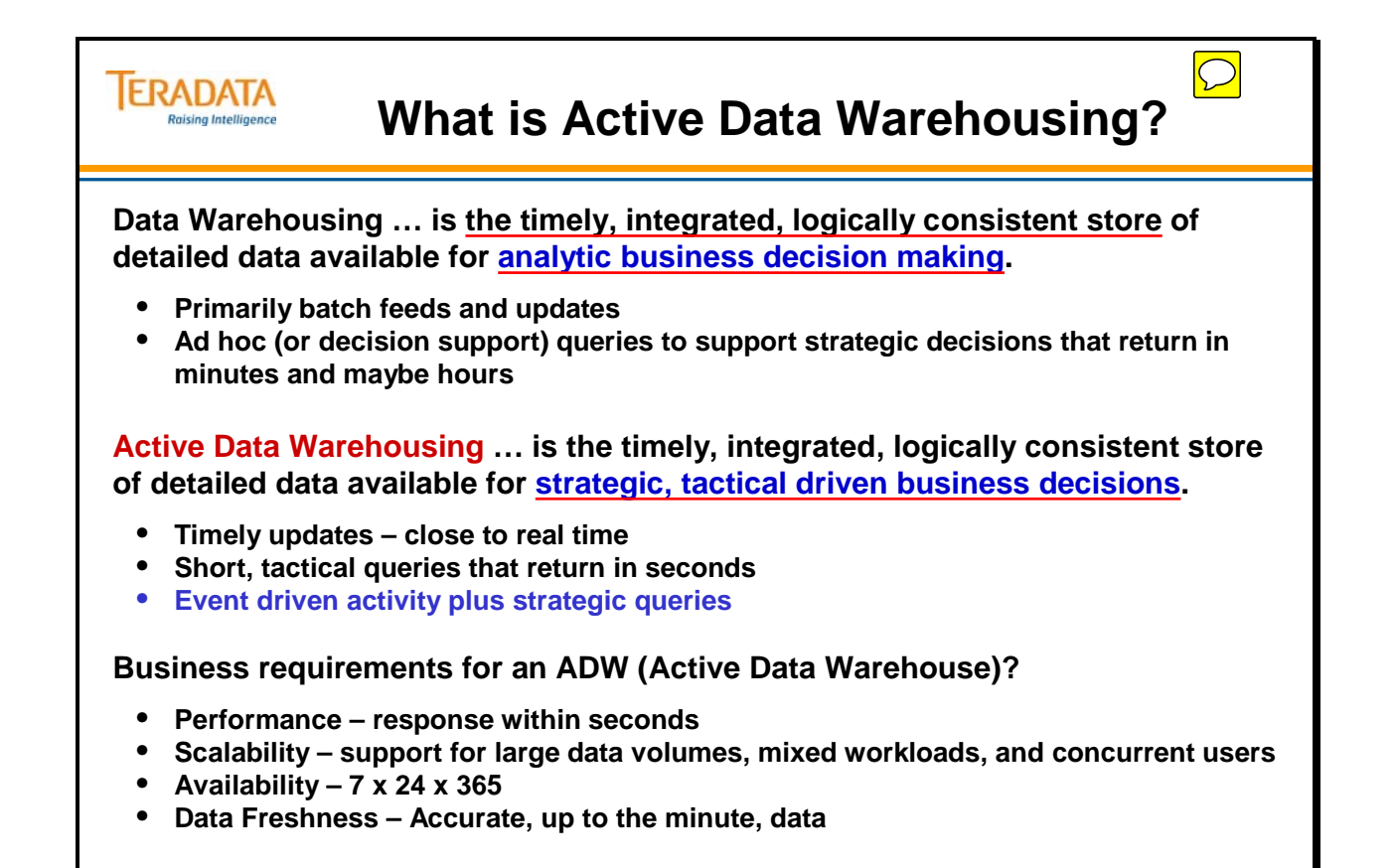

### **What is a Relational Database?**

A **database** is a collection of permanently stored data that is used by an application or enterprise. A database contains **logically related data**. Basically, that means that the database was created with a purpose in mind. A database supports **shared access** by many users. A database also is **protected** to control access and **managed** to retain its value and integrity.

The key to understanding **relational databases** is the concept of the **table** made up of **rows** and **columns**.

A **column** always contains like data. In the example on the following page, the column named LAST NAME contains last name, and never anything else. The position of the column in the table is arbitrary.

A **row** is one instance of all the columns of a table. In our example, all of the information about a single employee is in one row. The sequence of the rows in a table is arbitrary.

Specifically, in a Relational Database, tables are defined as a named collection of one or more named columns by zero or more rows of related information.

Notice that each row of the table is about a person. There are no rows with data on two people, nor are there rows with information on anything other than people. This may seem obvious, but the concept underlying it is very important.

Each row represents an occurrence of an **entity** defined by the table. An **entity** is defined as a person, place or thing about which the table contains information. In this case the entity is the employee.

### *Primary Key*

Tables, made up of rows and columns, represent **entities** or relationships. Entities are the people, places, things, or events that the Entity Tables Model. Each table holds only one kind of row, and each row is uniquely identified within a table by a **Primary Key (PK)**.

A Primary Key is **required**. A Primary Key **can be more than one column**. A Primary Key **uniquely identifies** each row in a table. **No duplicate values are allowed**. **Only one**  Primary Key is allowed per table. The Primary Key for the EMPLOYEE table is the Employee number. No two employees can have the same number.

Because it is used to identify, the Primary Key **cannot be NULL**. There must be something in that field to uniquely identify each occurrence. Primary Key values **cannot be changed**. Historical information as well as relationships with other entities may be lost if a PK value is changed or re-used.

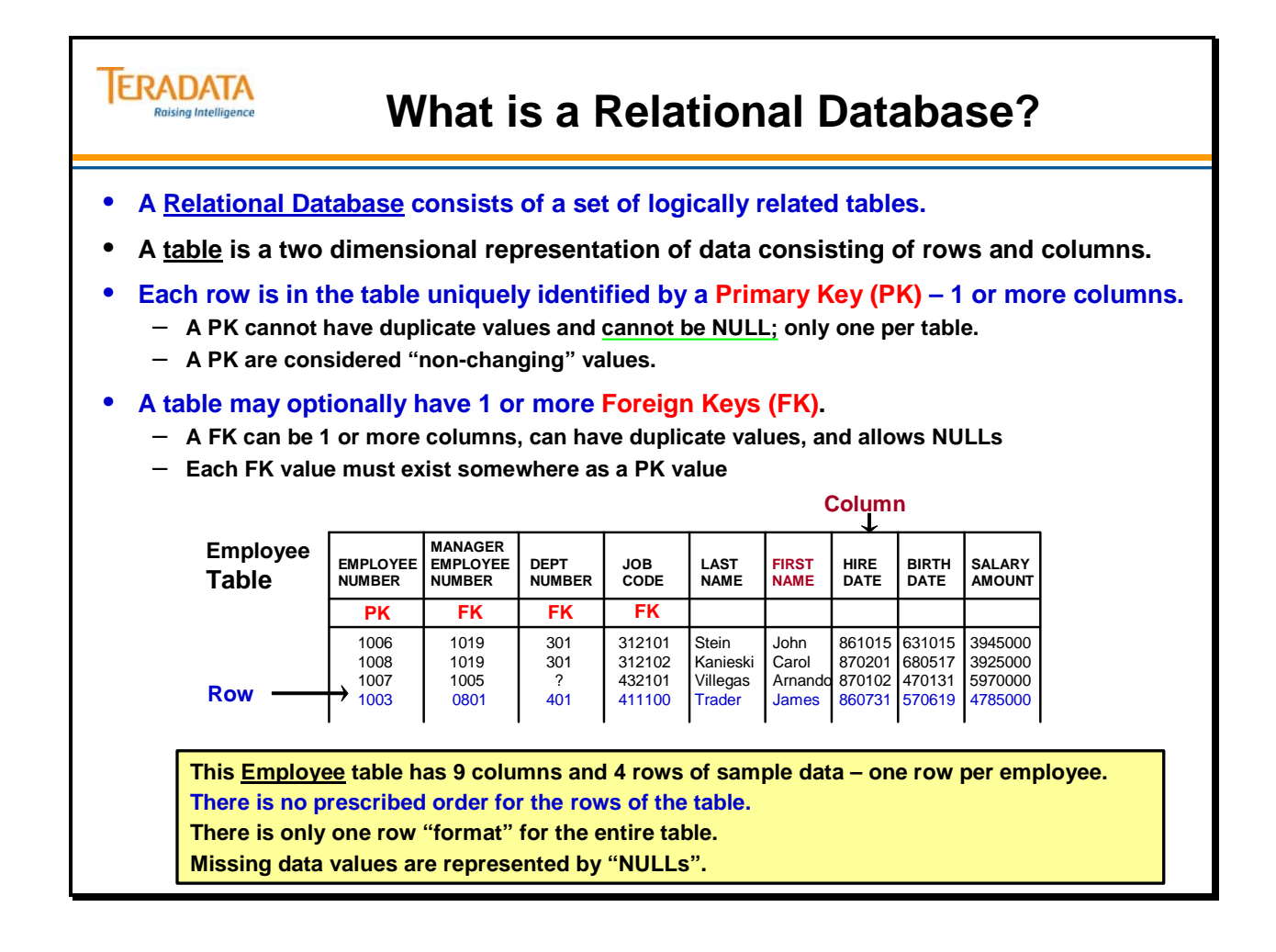

# **Answering Questions with a Relational Database**

A relational database is a collection of **relational tables** stored in a single installation of a **relational database management system** (RDBMS). The words "management system" indicate that not only is this a relational database but also there is underlying software to provide additional functions that the industry expects. This includes transaction integrity, security, journaling, and other features that are expected of databases in general. The Teradata Database is a Relational Database Management System.

Relational databases do not use access paths to locate data, rather data connections are made by **data values**. In other words, data connections are made by matching values in one column with the values in a corresponding column in another table. This connection is referred to as a **JOIN** in relational terminology.

The diagram on the facing page show how the values in one table may be matched to values in another. Both tables have a column named "Department Number". That connection allows the database to answer questions like, "What is the name of the department in which an employee works?"

One reason relational databases are so powerful is that, unlike other databases, they are based on a mathematical model developed by Dr. Edgar Codd and implement a query language solidly founded in **set theory**.

To summarize, a relational database is a **collection of tables**. The data contained in the tables can be associated using data values, specifically, columns with **matching data values**.

### *Foreign Key*

Relational Databases permit associations by data value across more than one table. **Foreign Keys (FKs)** model the relationships between entities.

On the facing page you will see that the employee table has 3 FK columns, one of which models the relationship between employees and their departments. A second one models the relationship between employees and their job codes.

A third FK column is used to model the relationship between employees and each other. This is called a "recursive" relationship.

Rules of Foreign Keys include:

- Duplicate values are allowed in a FK column.
- Missing values are allowed in a FK column.
- Values may be changed in a FK column.
- Each FK value must exist as a Primary Key.

Note that Dept\_Number is the **Primary Key** for the DEPARTMENT table.

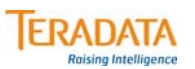

### **Answering Questions with a Relational Database**

#### **Employee (partial listing)**

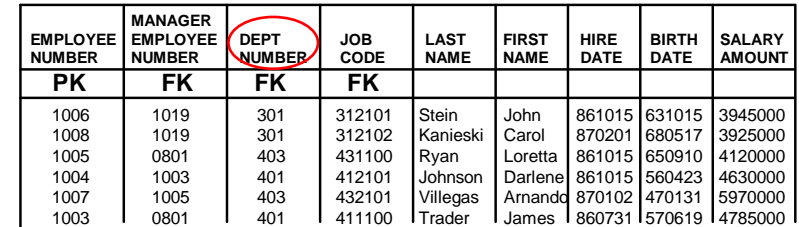

#### **Department**

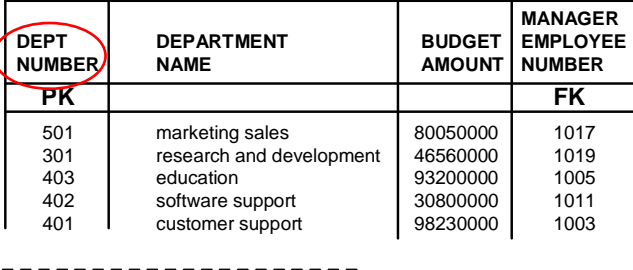

#### **Questions:**

- **1. Name the department in which James Trader works.**
- **2. Who manages the Education Department?**
- **3. Identify by name an employee who works for James Trader.**

### **Teradata Database Competitive Advantages**

As technology has improved, a number of aspects of the decision support environment have changed (improved). DSS systems are expected to:

- Store and efficiently process detailed data (reduces the need for summarized data).
- Process ad hoc queries in a timely fashion.
- Contain current (up-to-date) data.

Teradata meets these requirements. The facing page lists a number of the key competitive advantages that Teradata provides. This course will look at these features in detail and explain why these are competitive advantages.

Teradata provides a central, enterprise-wide database that contains information extracted from operational data stores. It provides for a single version of the business (or truth). Characteristics include:

- Based on enterprise-wide model this type of model provides the ability to look/work across functional processes.
- Customers can begin small (right size), but may grow large rapidly
- Populated by extraction/loading of data from operational systems
- Allows end-users to submit "what if" queries

Examples of applications that Teradata enables include:

- Customer Relationship Management (CRM)
- Campaign Management
- Yield Management
- Supply Chain Management

Some of the reasons that Teradata is the leader in data warehousing include:

- Scalable supports a small  $(10 \text{ GB})$  to a massive (Petabytes) database.
- Provides a query optimizer with approximately 30+ years of experience in largetable query planning.
- Does not require complex indexing schemes, complex data partitioning or timeconsuming reorganizations (re-orgs).
- Supports ad hoc querying against the detail data in the warehouse, not just summary data in the data mart.
- Designed and built with parallelism from day one (not a parallel retrofit).

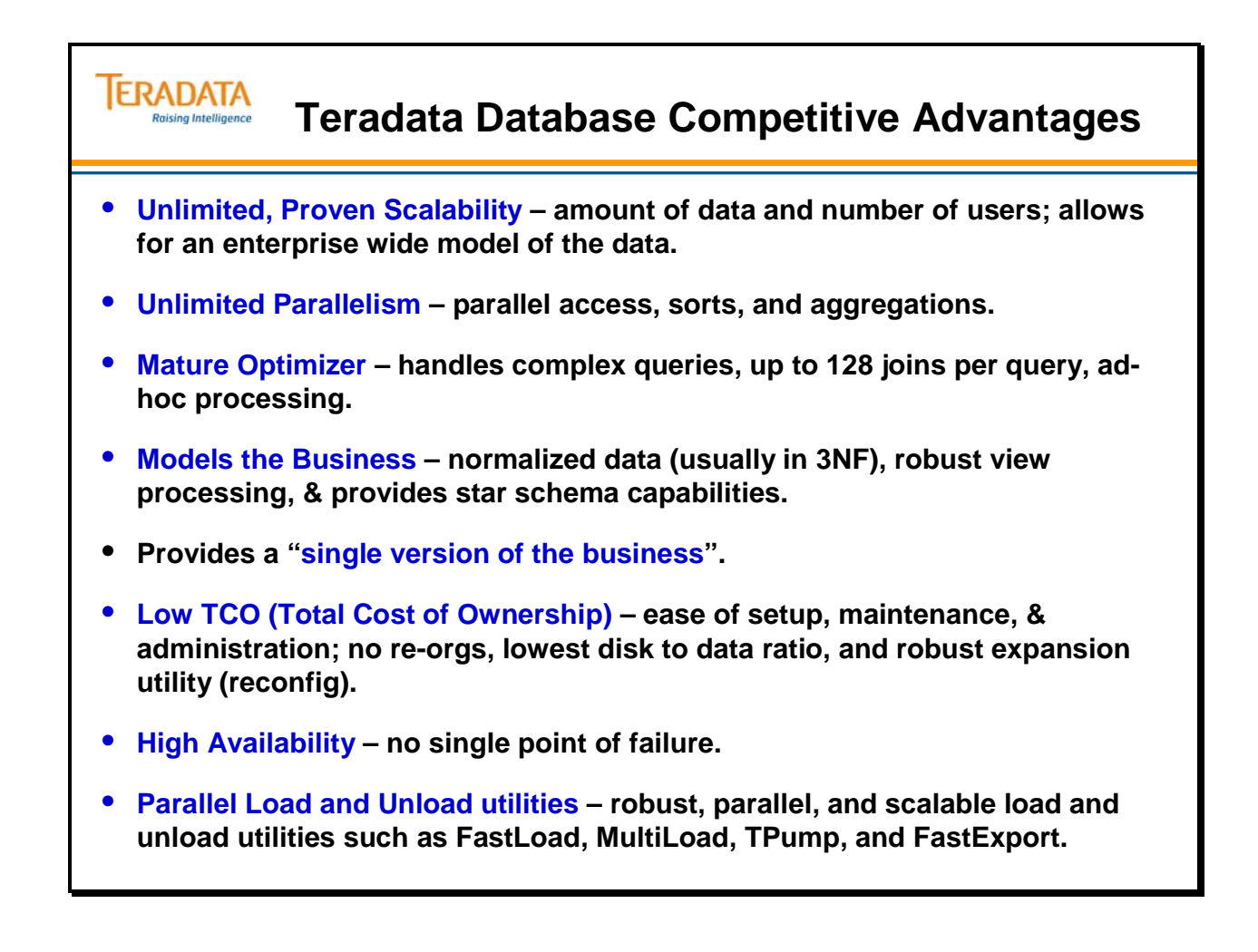

# **Module 1: Review Questions**

Check your understanding of the concepts discussed in this module by completing the review questions as directed by your instructor.

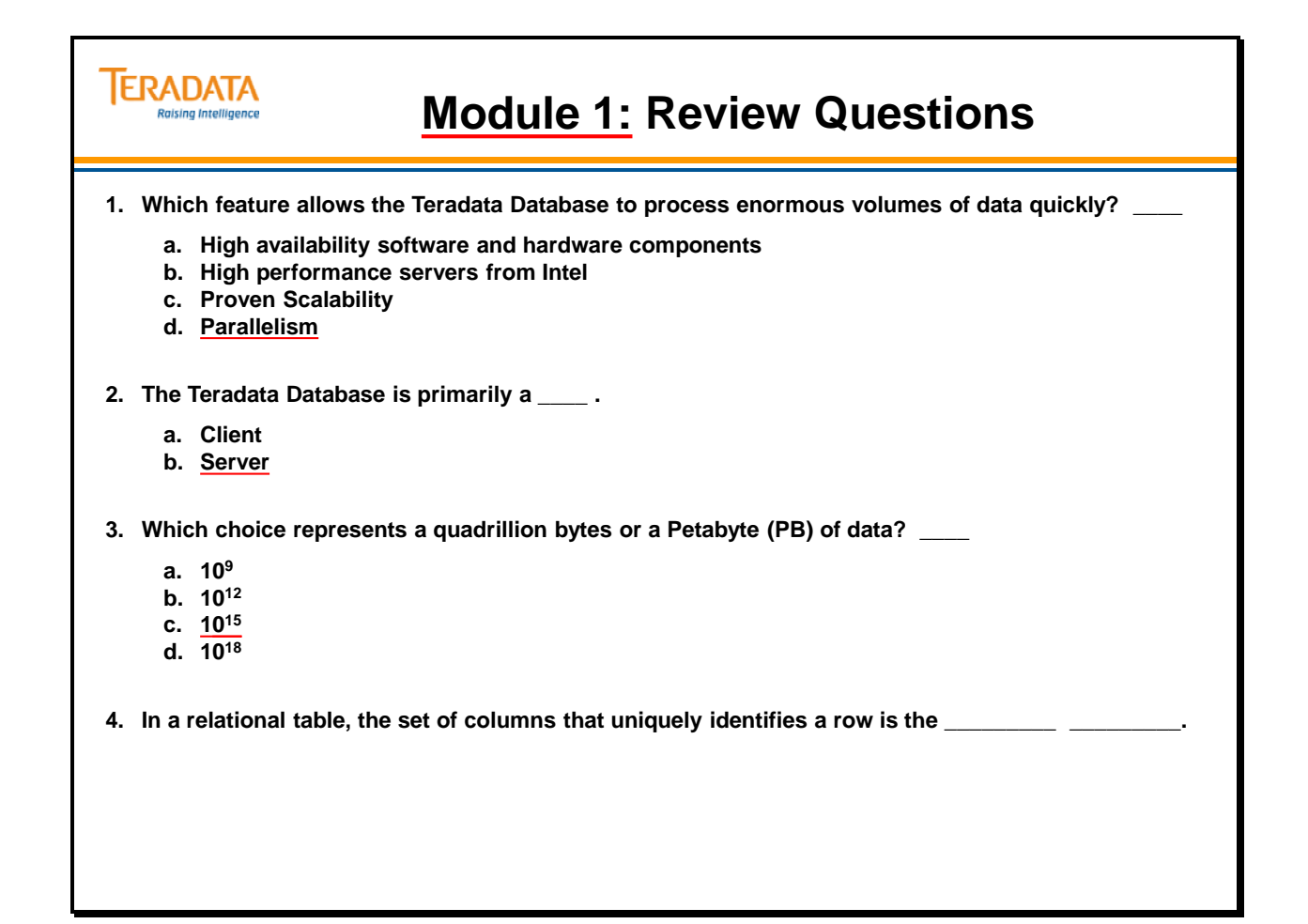

Notes

# **Module 2**

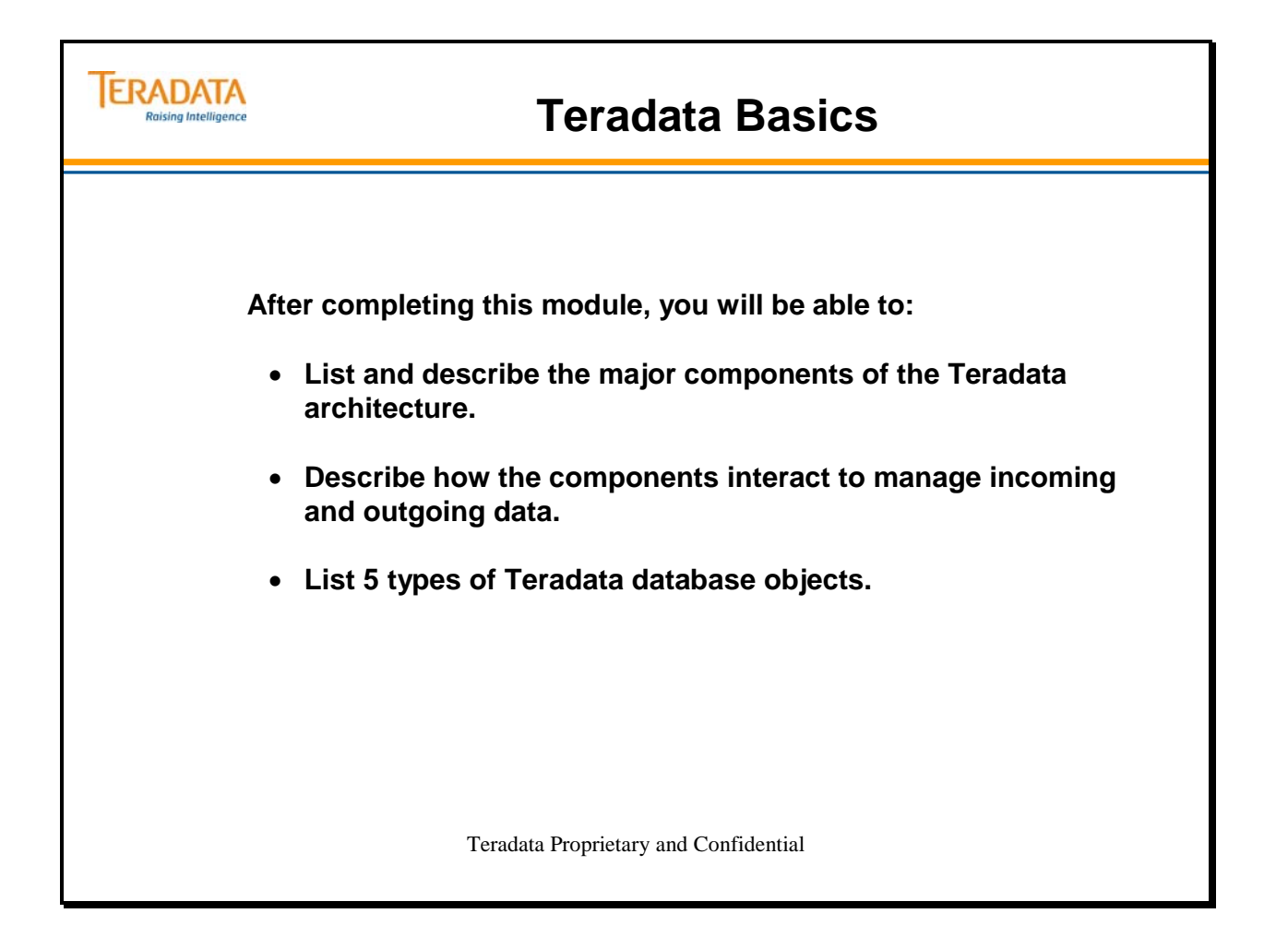

Notes

### **Table of Contents**

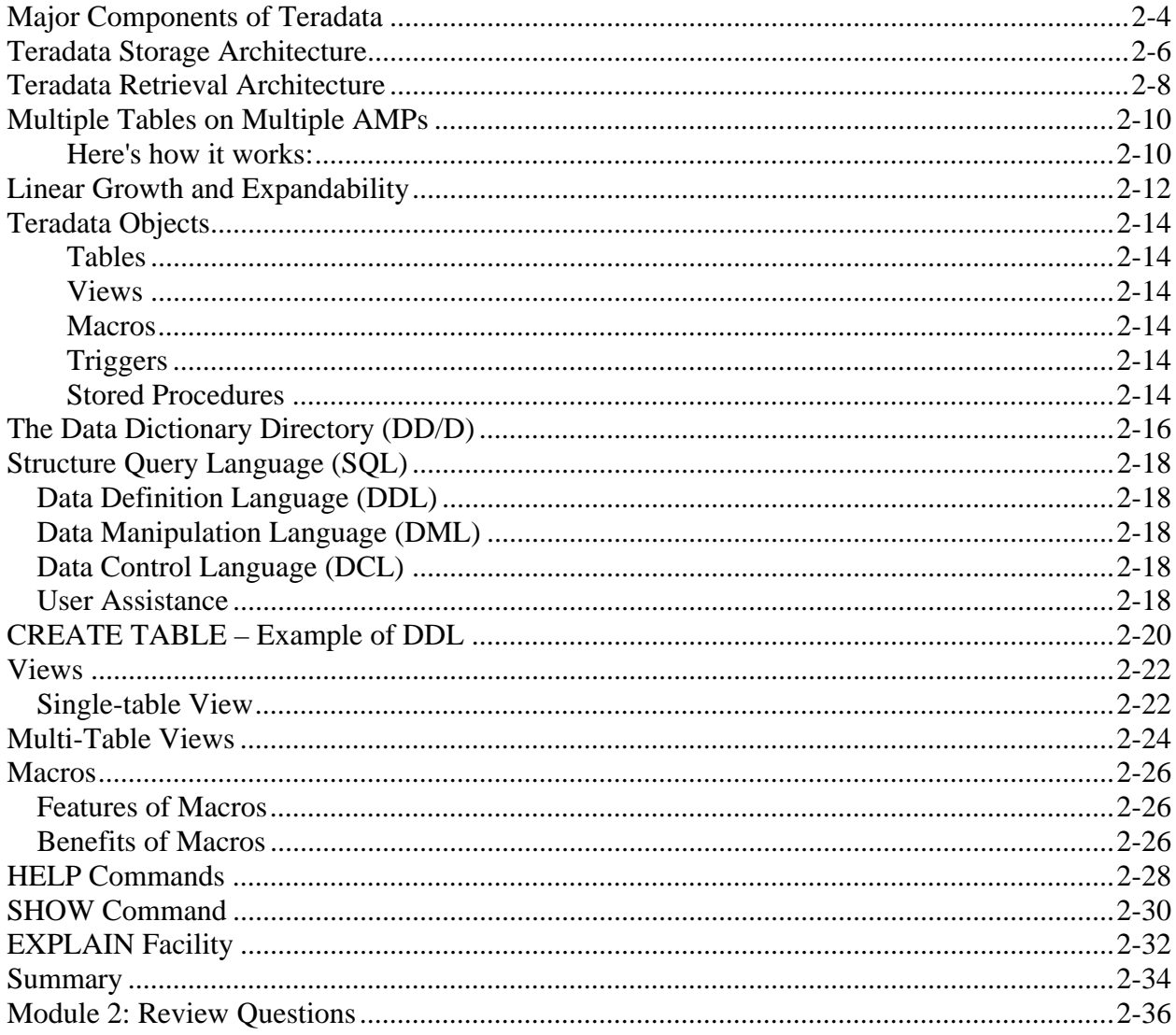

# **Major Components of Teradata**

Up until now we have discussed relational databases in terms of how the user perceives them – as a collection of tables that relate to one another. Now it's time to describe the **components** of the system.

The major software components are the **Parsing Engine (PE)** and the **Access Module Processor (AMP)**.

The **Parsing Engine** is a component that interprets SQL requests, receives input records and passes data. To do that it sends the messages through the Message Passing Layer to the AMPs.

**The Message Passing Layer (MPL)** handles the internal communication of the Teradata Database. The **MPL** is a combination of hardware and software (BYNET and PDE as we will see later). All communication between PEs and AMPs is done via the Message Passing Layer.

The **Access Module Processor (AMP)** is responsible for managing a portion of the database. An AMP will control some portion of each table on the system. AMPs do all of the physical work associated with generating an answer set including, sorting, aggregating, formatting and converting.

A **Virtual Disk** is disk space associated with an AMP. Tables/data rows are stored in this space. A virtual disk is usually assigned to two or more disk drives in a disk array. This concept will be discussed in detail later in the course.

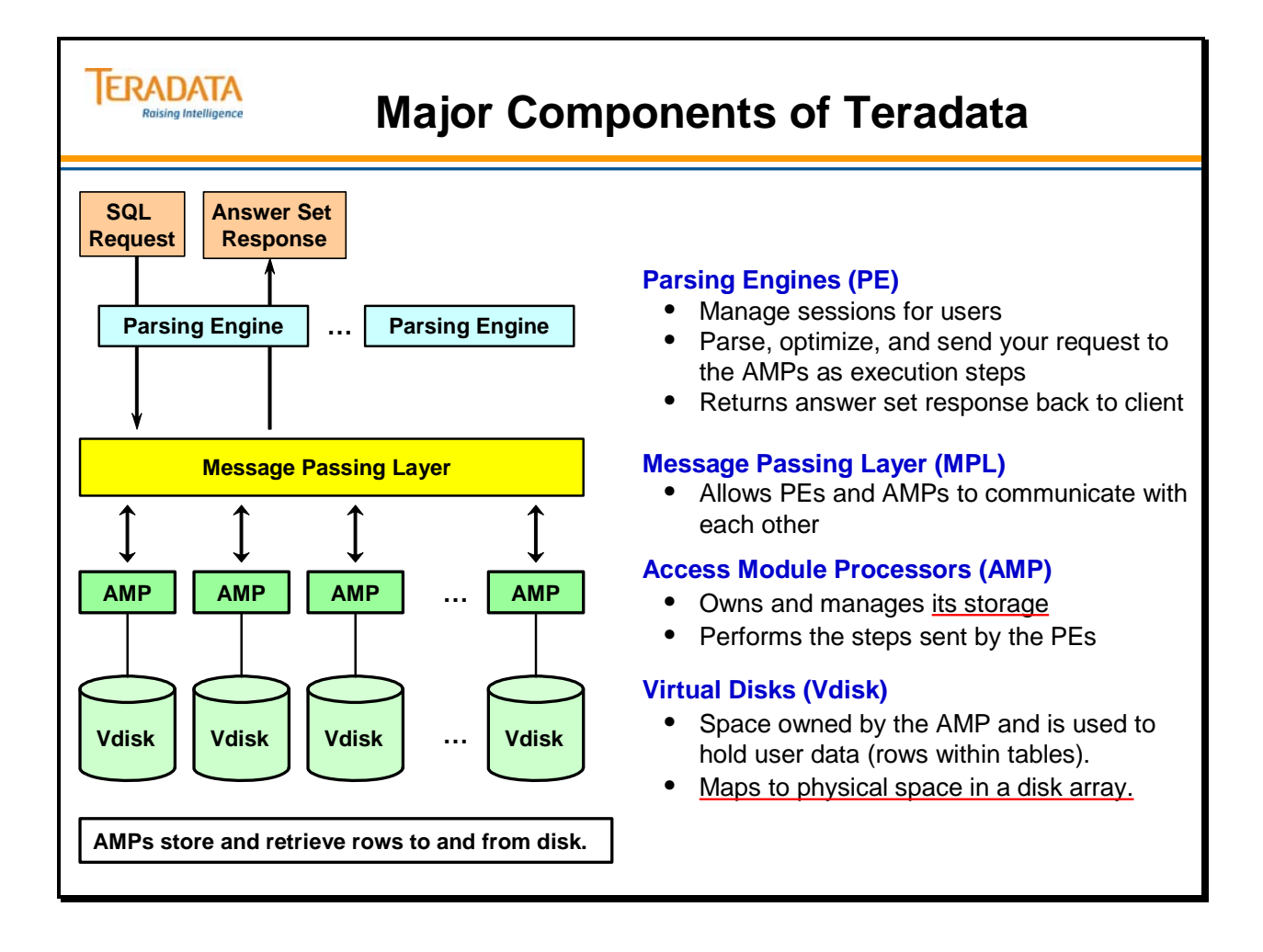

### **Teradata Storage Architecture**

On the facing page you will see a simplified view of how the physical components of a Teradata database work to insert a row of data.

The PEs and AMPs are actually implemented as virtual processors (vprocs) in the system. A vproc is effectively a group of processes that represents a Teradata software component.

The **Parsing Engine** interprets the SQL command and converts the data record from the host into an AMP message.

• The Parsing Engine is a component that interprets SQL requests, receives input records and passes data. To do that it sends the messages through the Message Passing Layer to the AMPs.

The **Message Passing Layer** distributes the row to the appropriate Access Module Processor (AMP).

 The Message Passing Layer is implemented as hardware and/or software, depending on the platform used. It determines which vprocs should receive a message.

The **AMP** formats the row and writes it to its associated disks (Vdisks) which are assigned to physical disks in a disk array. The physical disk holds the row for subsequent access.

The **Host** or **Client system** supplies the records. These records are the raw data from which the database will be constructed.

Think of the **AMP** (**Access Module Processor)** as a independent computer designed for and dedicated to managing a portion of the entire database. It performs all the database management functions – such as sorting, aggregating, and formatting the data. It receives data from the PE, formats the rows, and distributes the rows to the disk storage units it controls. It also retrieves the rows requested by the parsing engine.

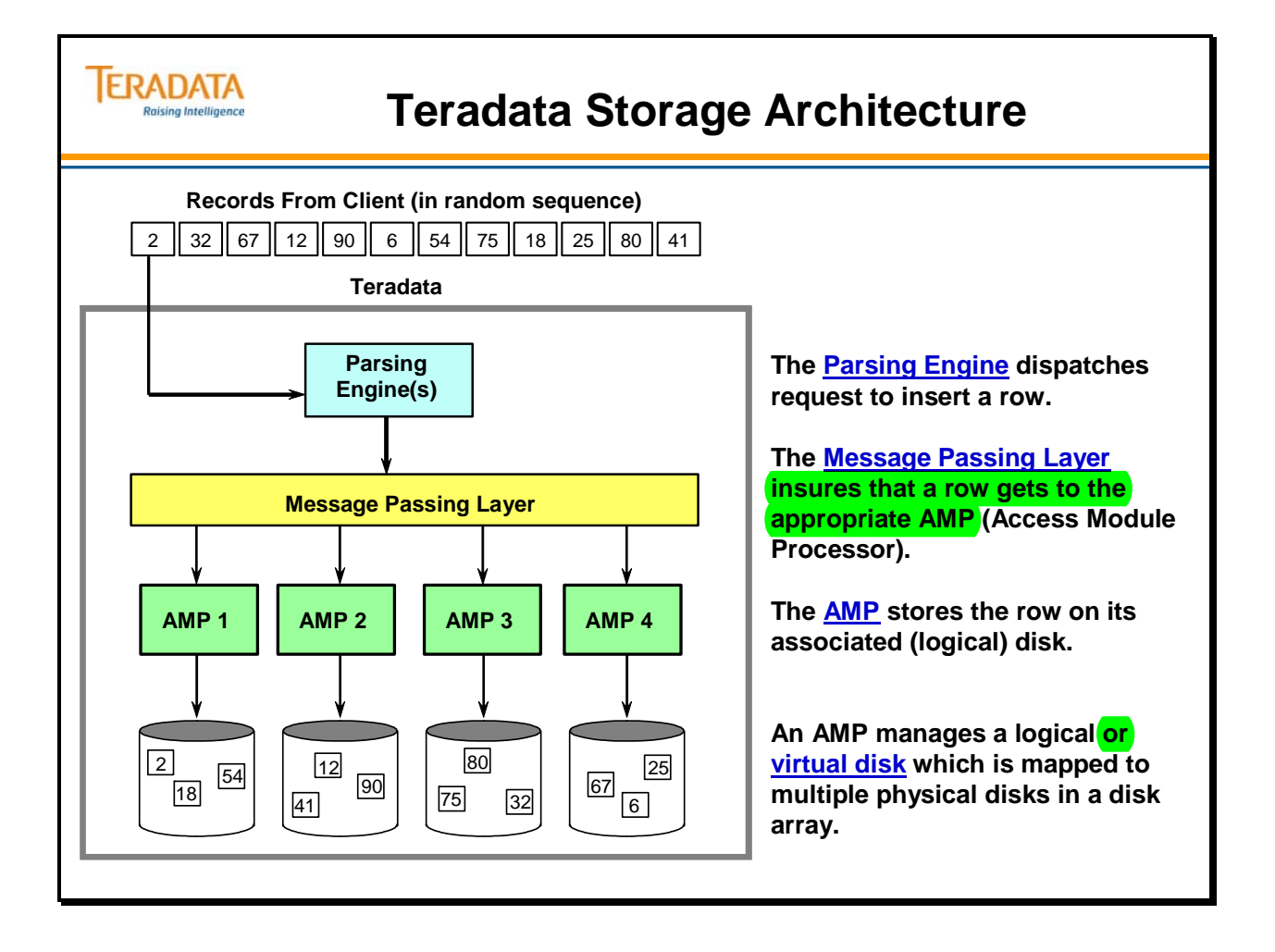

### **Teradata Retrieval Architecture**

Retrieving data from the Teradata Database simply reverses the process of the storage model. A request is made for data and is passed on to a Parsing Engine (PE). The PE optimizes the request for efficient processing and creates tasks for the AMPs to perform, which will result in the request being satisfied. These tasks are then dispatched to the AMPs via the Message Passing Layer. Often times all AMPs must participate in creating the answer set, such as in returning all rows of a table. Other times, only one or a few AMPs need participate, depending on the nature of the request. The PE will insure that only the AMPs that are needed will be assigned tasks on behalf of this request.

Once the AMPs have been given their assignments, they will retrieve the desired rows from their respective disks. If sorting, aggregating or formatting of any kind is needed, the AMPs will also take care of that. The rows are then returned to the requesting PE via the Message Passing Layer. The PE takes the returned answer set and returns it to the requesting client application.

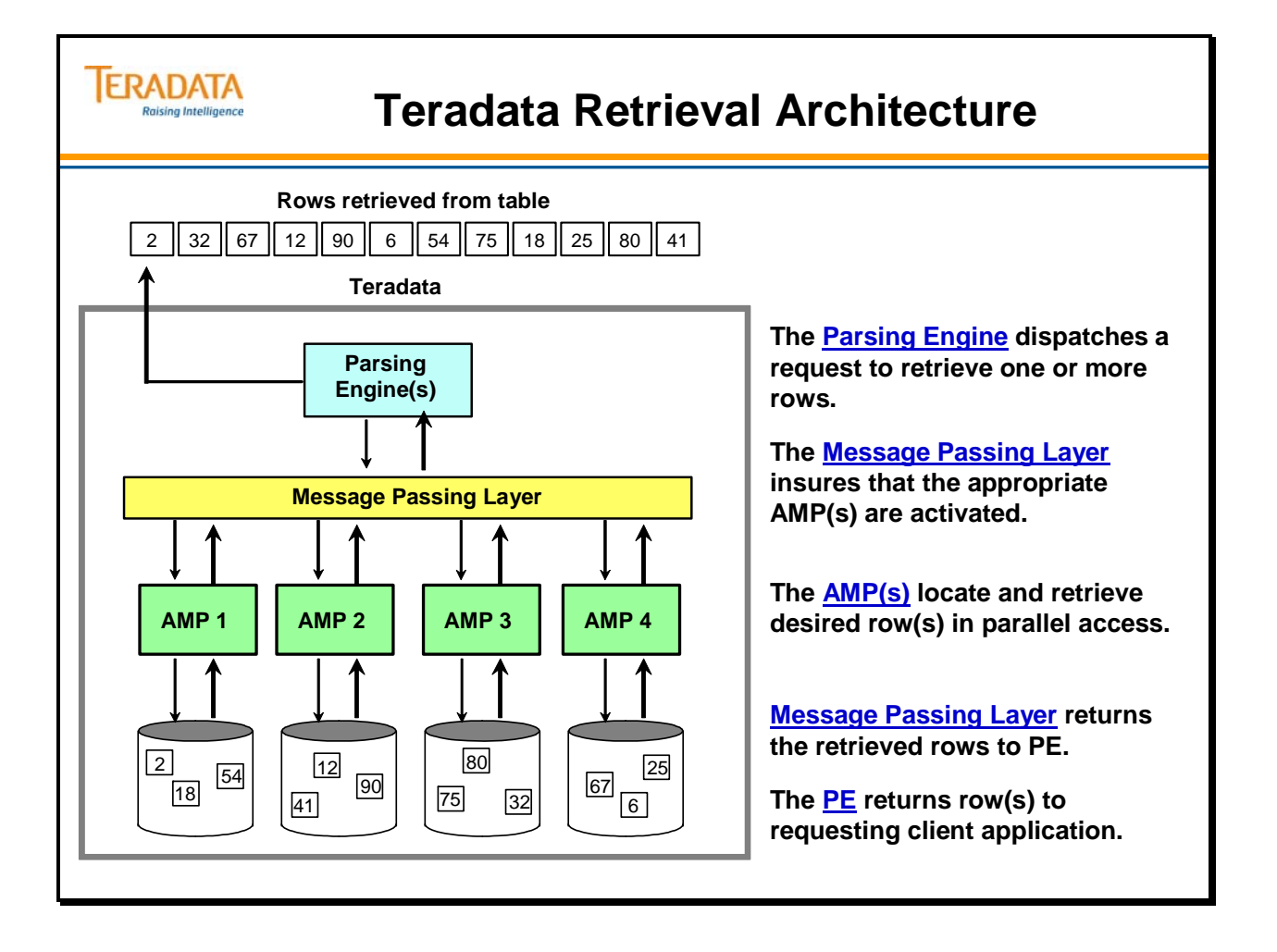

# **Multiple Tables on Multiple AMPs**

Logically, you might think that the Teradata Database would assign each table to a particular AMP, and that the AMP would put that table on a single disk. However, as you see on the diagram on the facing page, that's not what will happen. The system takes the rows that composes a table and divides those rows up among all available AMPs. TO MAKE IT PARALLEL!!!!!!!

#### **Here's how it works:**

Tables are distributed across all AMPs. This distribution of rows should be even across all AMPs. This way, a request to get the rows of a given table will result in the workload being evenly distributed across the AMPs.

- Each table has some rows distributed to **each AMP**.
- Each AMP controls one **logical storage unit** which may consist of several physical disks VDISK
- Each AMP **places**, **maintains**, and **manages** the rows on its own disks.
- Large configurations may have **hundreds of AMPs.**
- **Full table scans**, operations that require looking at all the rows of a table, access all AMPs in parallel. That parallelism is what makes possible the accessing of enormous amounts of data.)<br>faster

Consider the following three tables: EMPLOYEE, DEPARTMENT, and JOB.

The Teradata Database takes the rows from each of the tables and divides them up among all the AMPs. The AMPs divide the rows up among their disks. Notice that **each** AMP gets part of **each** table. Dividing up the tables this way means that all the AMPs and their associated disks will be activated in a full table scan, thus speeding up requests against these tables.

In our example, if you assume four AMPs, each AMP would get approximately **25% of each table**. If, however, AMP #1 were to get 90% of the rows from the EMPLOYEE table that would be called "lumpy" data distribution. Lumpy data distribution would slow the system down because any request that required scanning all the rows of EMPLOYEE would have three AMPs sitting idle while AMP #1 finished its work. It is better to divide all the tables up evenly among all the available AMPs. You will see how this distribution is controlled in a later chapter.

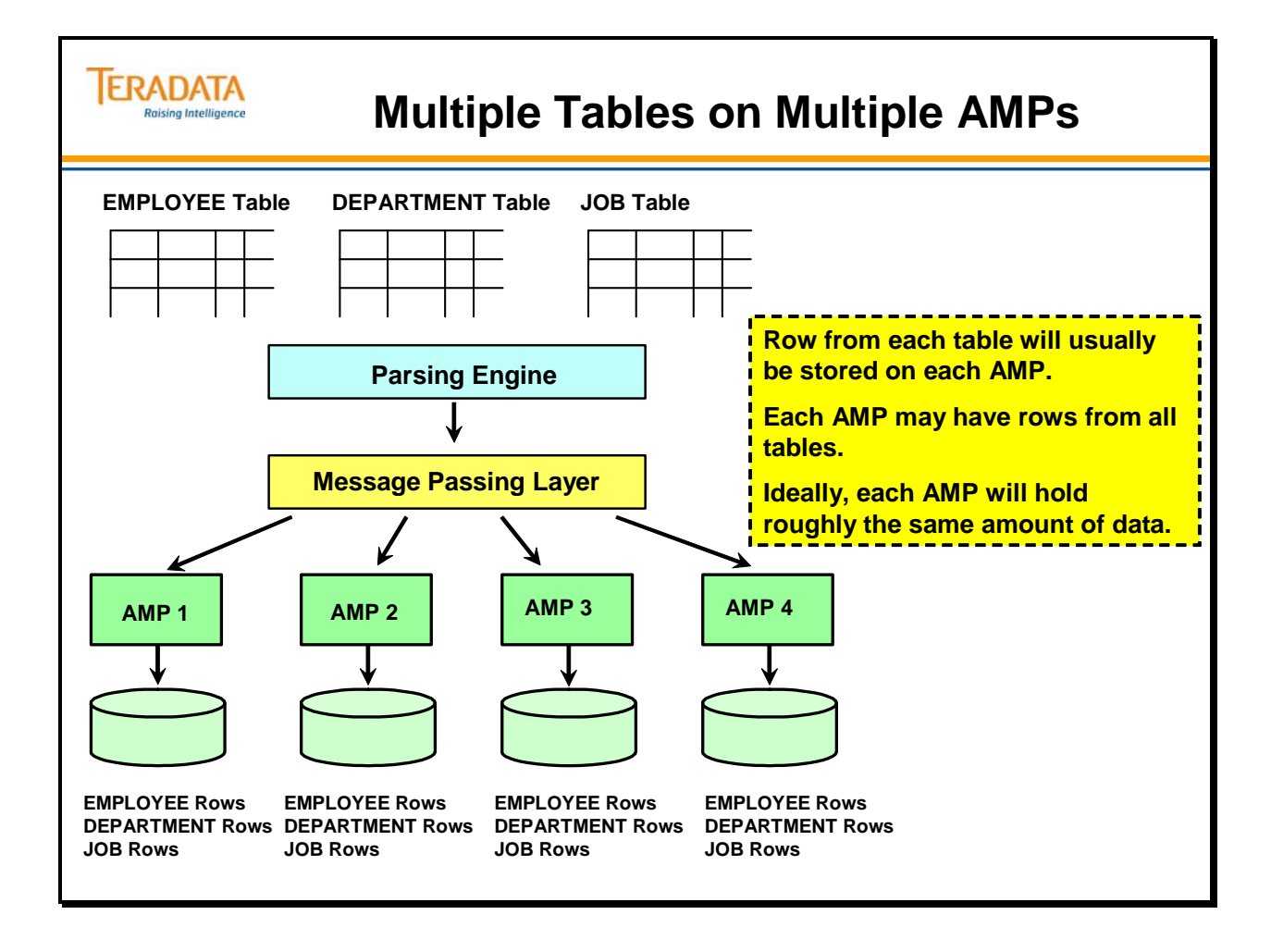

### **Linear Growth and Expandability**

The Teradata DBS is the first commercial database system to offer true parallelism and the performance increase that goes with it.

Think back to the example of how rows are divided up among AMPs that we just discussed. Assume that our three tables, EMPLOYEE, DEPARTMENT, and JOB total 100,000 rows, with a certain number of users, say 50.

What happens if you **double the number of AMPs** and the number of users stays the same? Performance **doubles**. Each AMP can only work on half as many rows as they used to.

Now think of that system in a situation where the number of **users** is **doubled**, as well as the number of AMPs. We now have 100 users, but we also have twice as many AMPs. What happens to performance? It **stays the same**. There is no drop-off in the speed with which requests are executed.

That's because the system is **modular** and the workload is easily partitioned into independent pieces. In the last example, each AMP is still doing the same amount of work.

This feature – that the amount of time (or money) required to do a task is directly proportional to the size of the system – is unique to the Teradata Database. Traditional databases show a sharp drop in performance when the system approaches a critical size.

Look at the diagram on the facing page. As the number of **Parsing Engines** increases, the number of SQL requests that can be supported increases.

As you add **AMPs**, data is spread out more even as you add processing power to handle the data.

As you add **disks**, you add space for each AMP to store and process more information. All AMPs must have the same amount of disk storage space.

There are numerous advantages to having a system that has linear scalability. Two advantages include:

- Linear scalability allows for increased workload without decreased throughput.
- Investment protection for application development

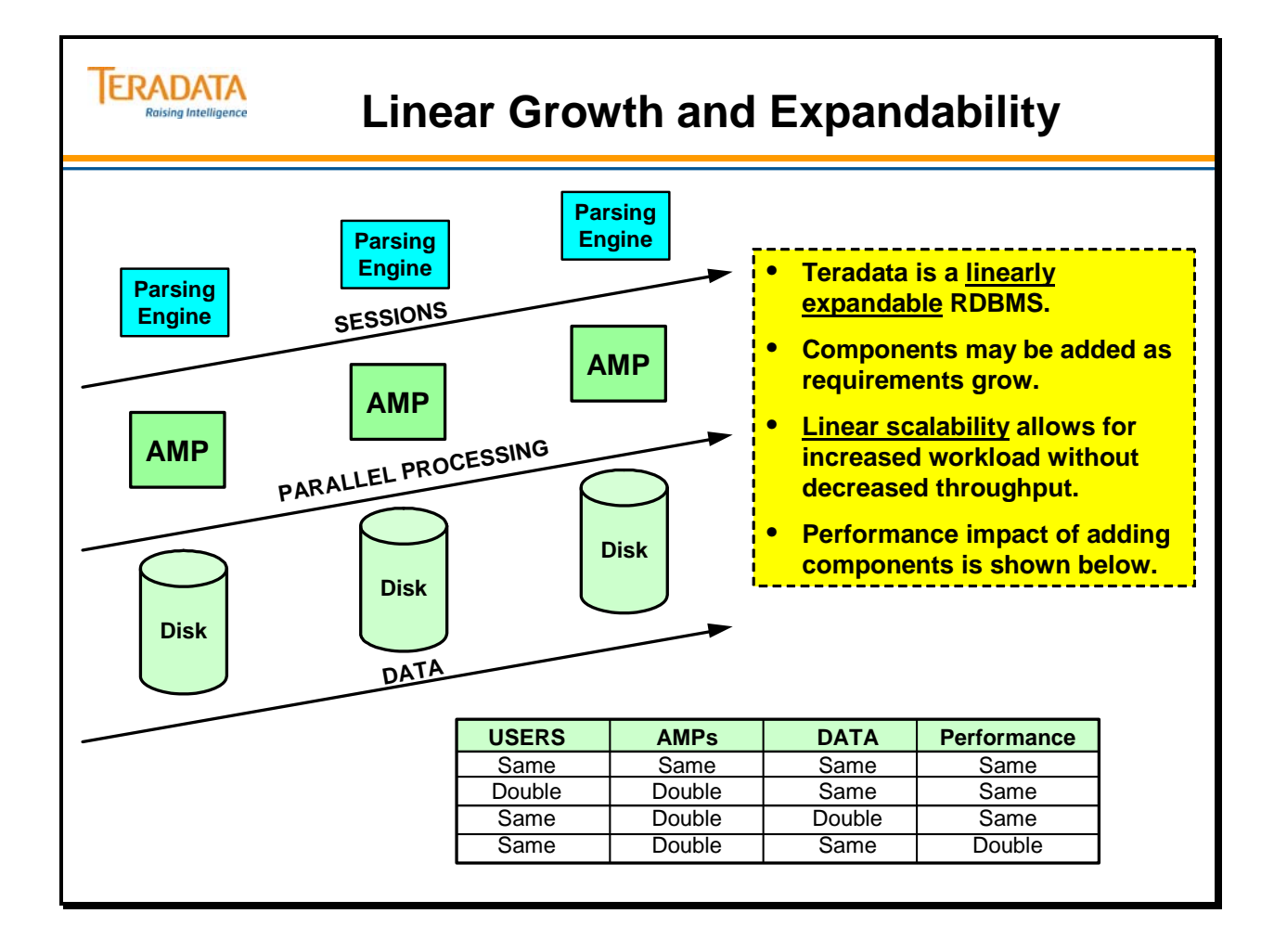

### **Teradata Objects**

A **"database"** or **"user"** in Teradata database systems is a collection of objects such as **tables**, **views**, **macros**, **triggers**, **stored procedures, user-defined functions,** or **indexes (join and hash).** Database objects are created and accessed using standard **Structured Query Language** or SQL.

All database object definitions are stored in a system database called **the Data Dictionary/Directory** (DD/D).

Databases provide a **logical grouping for information**. They are also the foundation for space allocation and access control. A description of some of the objects follows.

#### **Tables**

A table is the logical structure of data in a relational database. It is a **two-dimensional structure made up of columns and rows**. A user defines a table by giving it a table name that refers to the type of data that will be stored in the table. A **column** represents attributes of the table. Column names are given to each column of the table. All the information in a column is the same type, for example, date of birth. Each occurrence of an entity is stored in the table as a **row**. Entities are the people, things, or events that the table is about. Thus a row would represent a particular person, thing, or event.

#### **Views**

A view is a **pre-defined subset of one of more tables or other views**. It does not exist as a real table, but serves as a reference to existing tables or views. One way to think of a view is as a virtual table. Views have definitions in the data dictionary, but do not contain any physical rows. The database administrator can use views to control access to the underlying tables. Views can be used to hide columns from users, to insulate applications from database changes, and to simplify or standardize access techniques.

#### **Macros**

A macro is a predefined, stored set of one or more SQL commands and optionally, report formatting commands. Macros are used to simplify the execution of frequently used SQL commands.

#### **Triggers**

A trigger is a set of SQL statements usually associated with a column or a table and when that column changes, the trigger is fired – effectively executing the SQL statements.

#### **Stored Procedures**

A stored procedure is a program that is stored within Teradata and executes within the Teradata Database. A stored procedure uses permanent disk space.

A stored procedure is a pre-defined set of statements invoked through a single SQL CALL statement. Stored procedures may contain both Teradata SQL statements and procedural statements (in Teradata, referred to as Stored Procedure Language, or SPL).

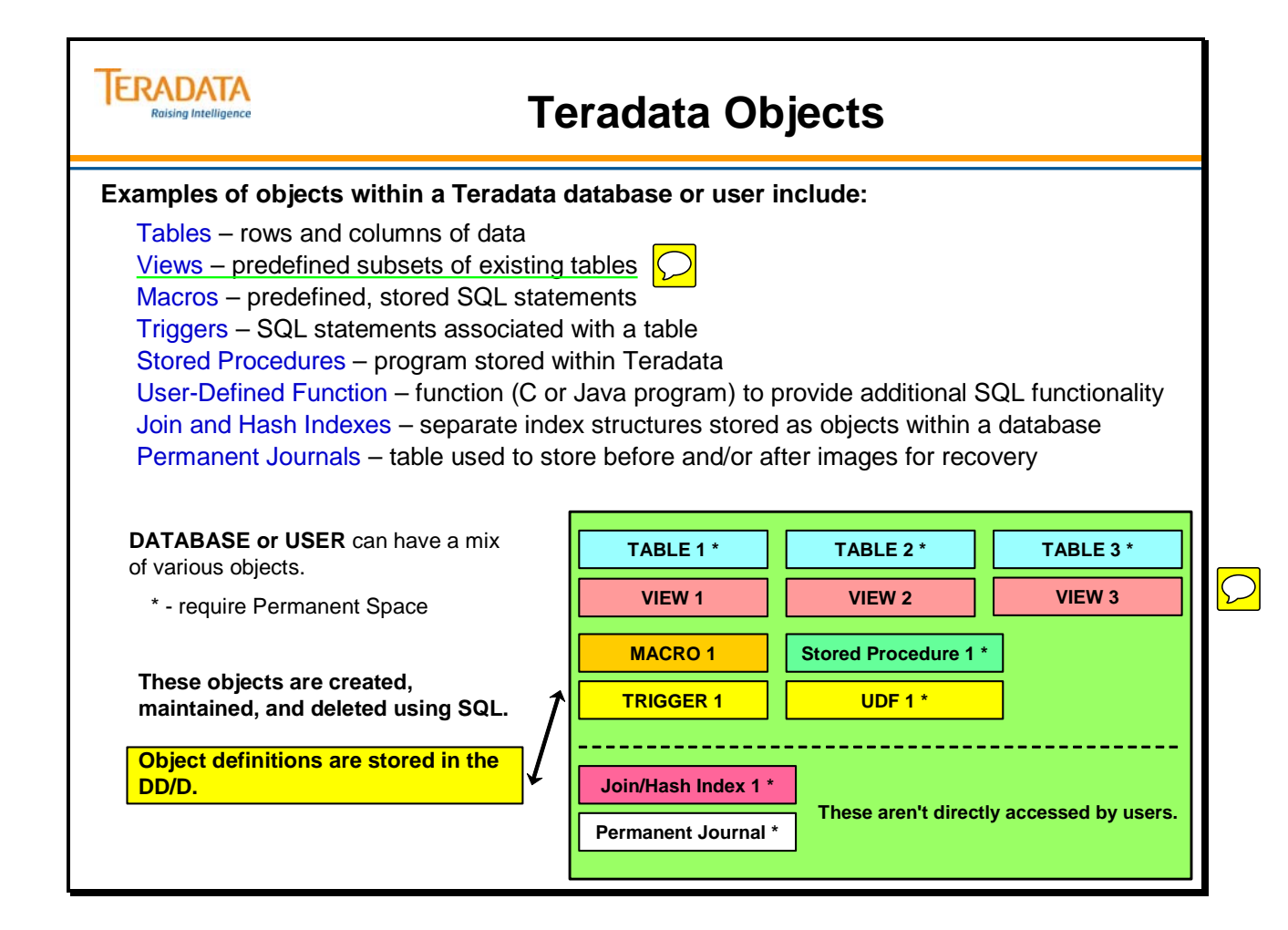

# **The Data Dictionary Directory (DD/D)**

The Data Dictionary/Directory is an integrated set of system tables which store database object definitions and accumulate information about **users**, **databases**, **resource usage**, **data demographics**, and **security rules**. It records specifications about **tables**, **views**, and **macros**. It also contains information about **ownership**, **space allocation**, **accounting**, and **access rights (privileges)** for these objects.

Data Dictionary/Directory information is updated automatically during the processing of Teradata SQL **data definition (DDL) statements**. It is used by the Parser to obtain information needed to process all Teradata SQL statements.

Users may access the DD/D through Teradata-supplied views, if permitted by the system administrator.

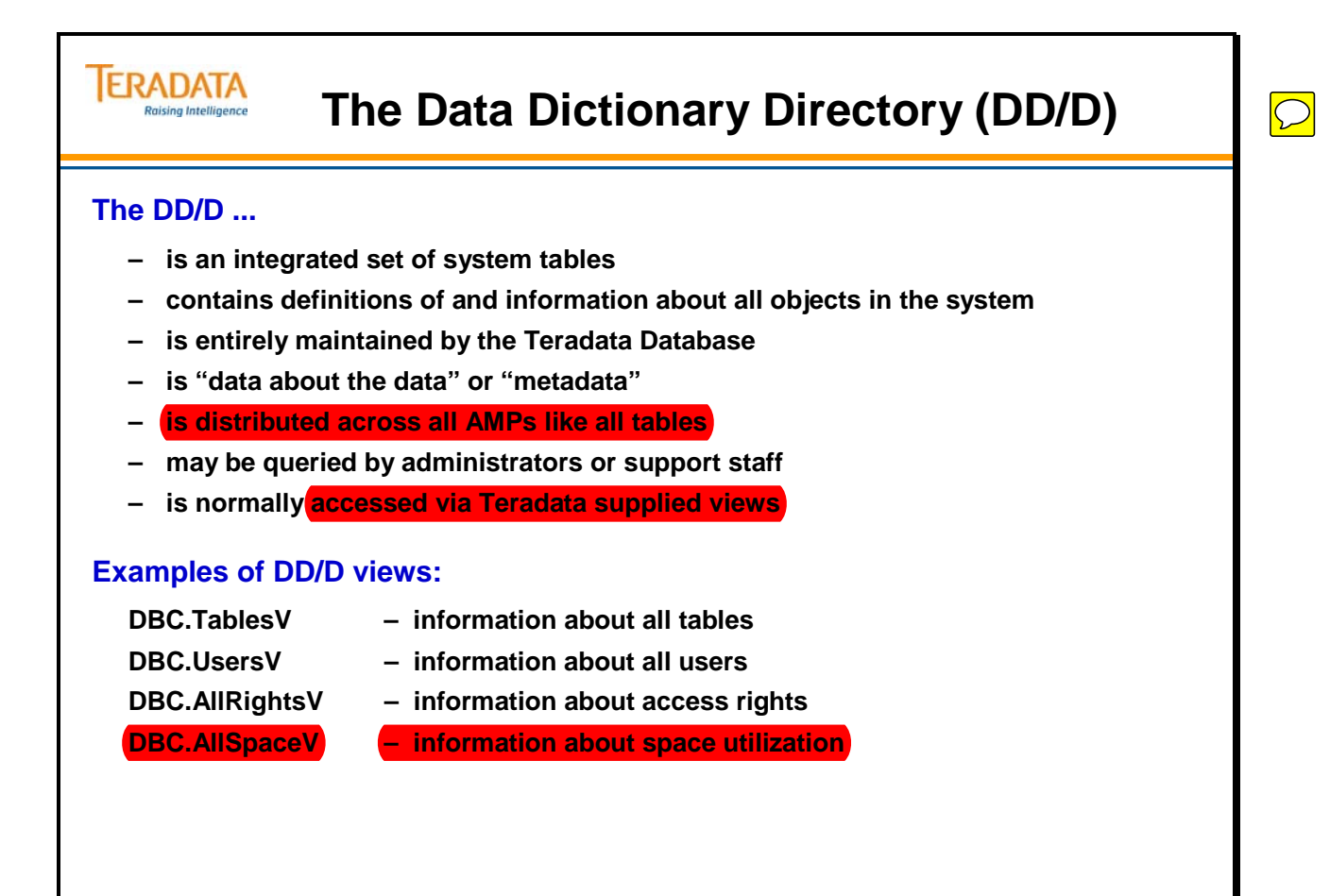

# **Structure Query Language (SQL)**

Structured Query Language (SQL) is the language of relational databases. It is sometimes referred to as a "Fourth Generation Language (4GL)" to differentiate it from "Third Generation Languages" such as FORTRAN and COBOL, though it is quite different from other 4GL's. It acts as an intermediary between the user and the database.

SQL is different in some very important ways from other computer languages. Its statements resemble English-like structures. It provides powerful, set-oriented database manipulation including structural modification, data retrieval, modification, and security functions.

SQL is a non-procedural language. Because of its set orientation it does not require IF, GOTO, DO, FOR NEXT or PERFORM statements.

We'll describe three important subsets of SQL – the Data Definition Language, the Data Manipulation Language, and the Data Control Language.

### *Data Definition Language (DDL)*

The DDL allows a user to define the **database objects and the relationships that exist among them**. Examples of DDL uses are creating or modifying tables and views.

### *Data Manipulation Language (DML)*

The DML consists of the **statements that manipulate, change or retrieve the data rows** of the database. If the DDL defines the database, the DML lets the user change the information contained in the database. The DML is the most commonly used subset of SQL. It is used to select, update, delete, and insert rows.

### *Data Control Language (DCL)*

The Data Control Language is used to **restrict or permit a user's access** in various ways. It can selectively limit a user's ability to retrieve, add, or modify data. It is used to grant and revoke access privileges on tables and views. An example is granting update privileges on a table, or read privileges on a view to specified users.

### *User Assistance*

These commands allow you to list the objects in a database, or the characteristics of a table, see how a query will execute, or show you the details of your system. They vary widely from vendor to vendor.

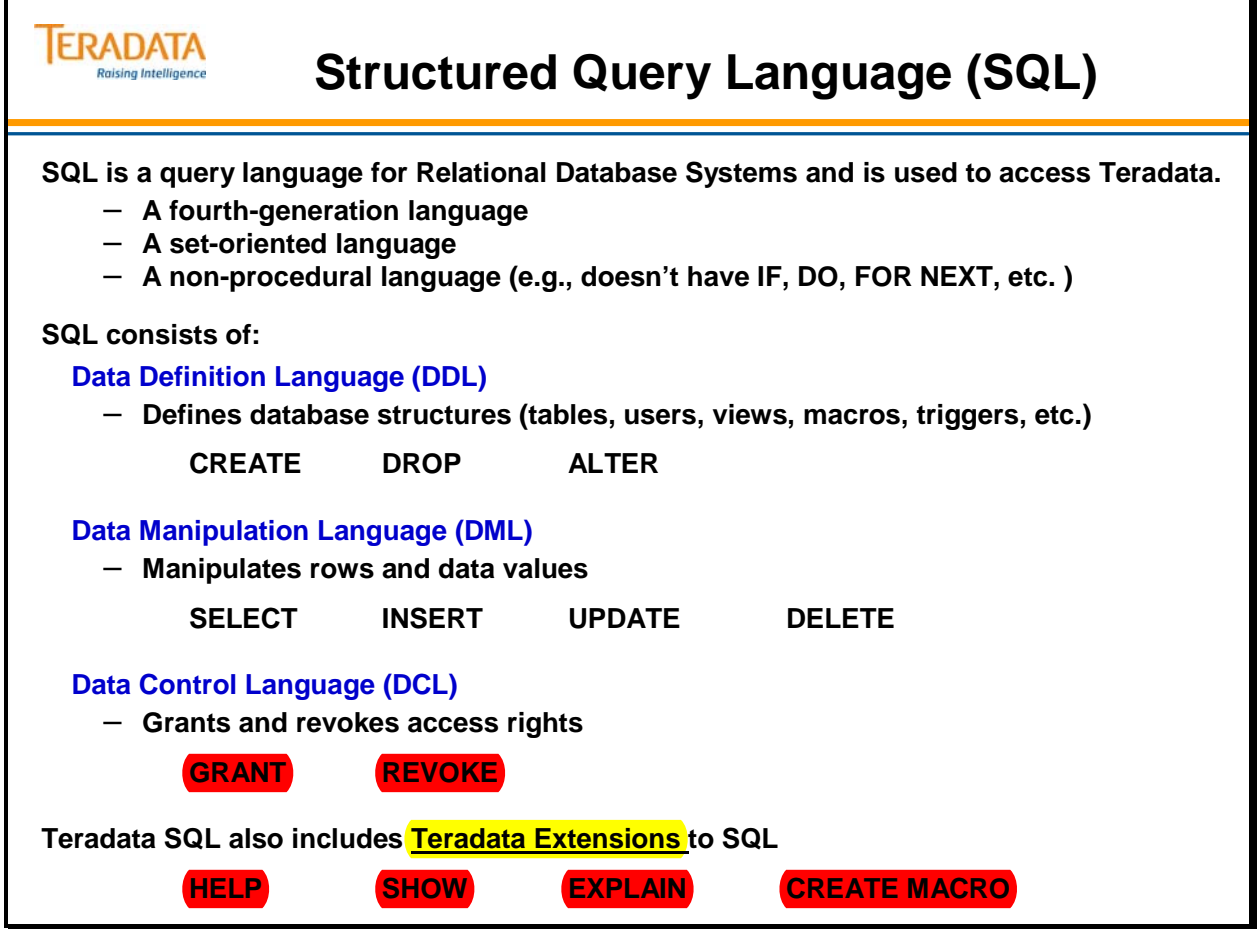

# **CREATE TABLE – Example of DDL**

To create and store the table structure definition in the DD/D, you can execute the CREATE TABLE DDL statement as shown on the facing page.

An example of the output from a SHOW TABLE command follows:

#### **SHOW TABLE Employee;**

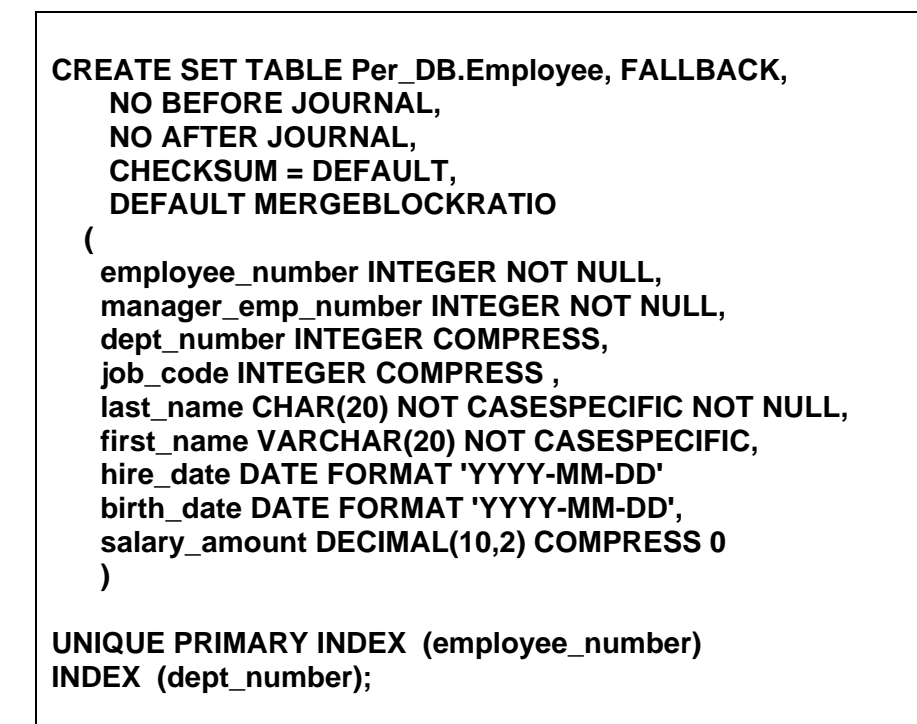

You can create secondary indexes after a table has been created by executing the CREATE INDEX command. An example of creating an index for the **job\_code** column is shown on the facing page.

Examples of the DROP INDEX and DROP TABLE commands are also shown on the facing page.

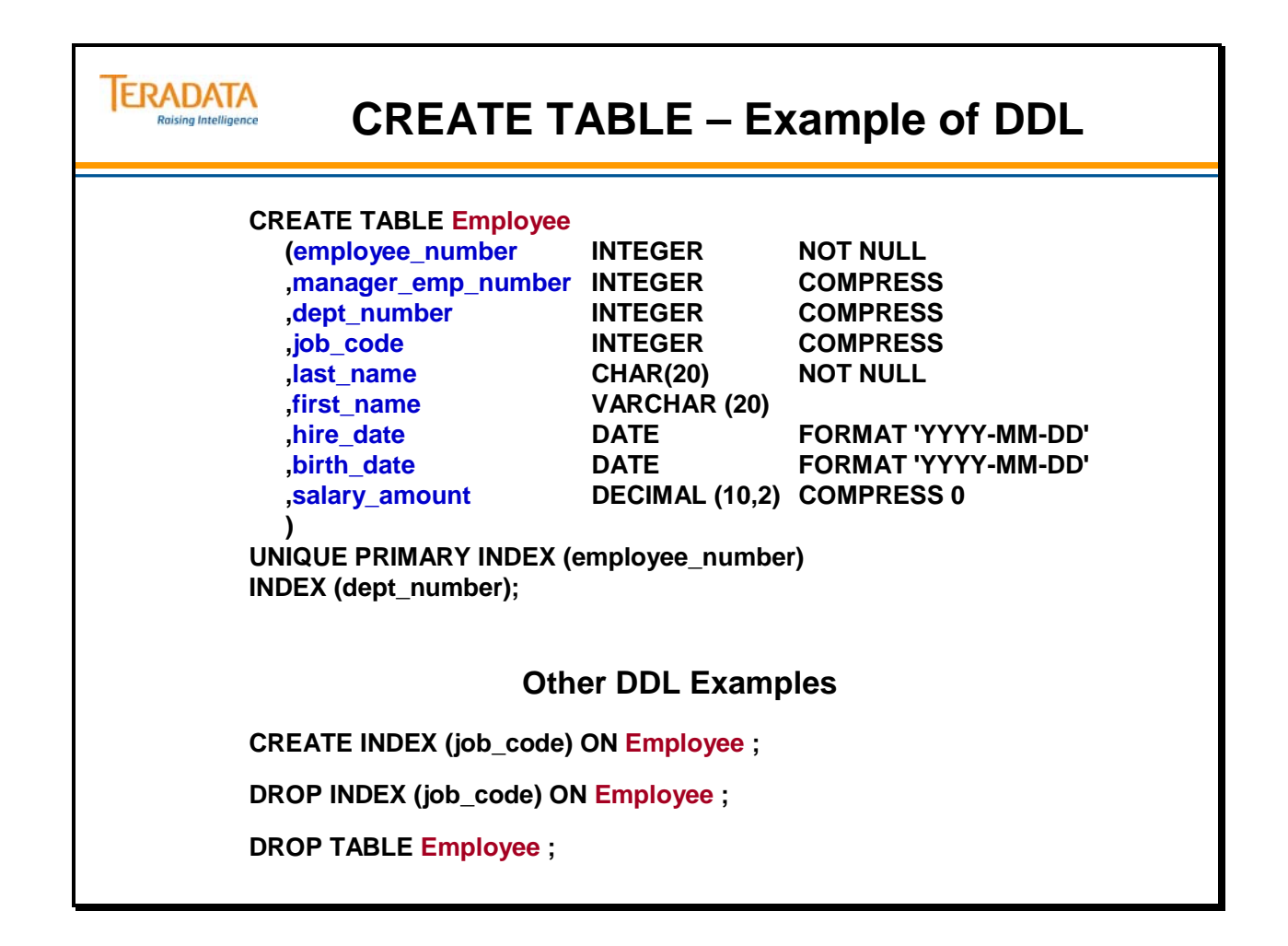

### **Views**

A **view** is a pre-defined subset or filter of one or more tables. Views are used to control access to the underlying tables and simplify access to data. Authorized users may use views to read data specified in the view and/or to update data specified in the view.

Views are used to simplify query requests, to limit access to data, and to allow different users to look at the same data from different perspectives.

A view is a window that accesses selected portions of a database. Views can show parts of one table (single-table view), more than one table (multi-table view), or a combination of tables and other views. To the user, views look just like tables.

Views are **an alternate way of organizing and presenting information**. A view, like a table, has rows and columns. However, the rows and columns of a view are not stored directly but are derived from the rows and columns of tables whenever the view is referenced. A view looks like a table, but has no data of its own, and therefore takes up no storage space except for its definition. One way to think of a view is as if it was a window through which you can look at selected portions of a table or tables.

### *Single-table View*

A **single-table view** takes specified columns and/or rows from a table and makes them available in a fashion that looks like a table. An example might be an employee table from which you select only certain columns for employees in a particular department number, for example, department 403, and present them in a view.

Example of a CREATE VIEW statement:

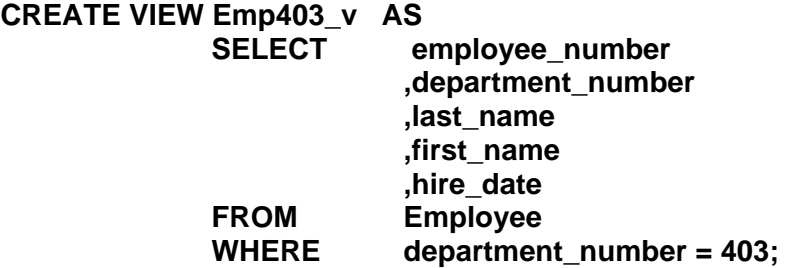

It is also possible to execute SHOW VIEW viewname;

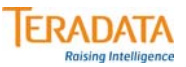

### **Views**

#### **Views are pre-defined filters of existing tables consisting of specified columns and/or rows from the table(s).**

**A single table view:**

- **is a window into an underlying table**
- **allows users to read and update a subset of the underlying table**
- **has no data of its own**

#### **EMPLOYEE (Table)**

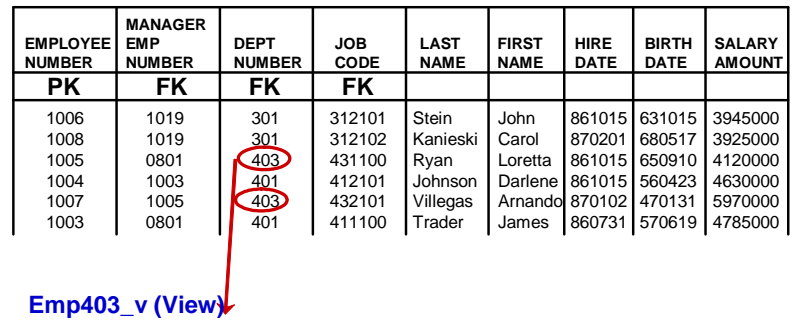

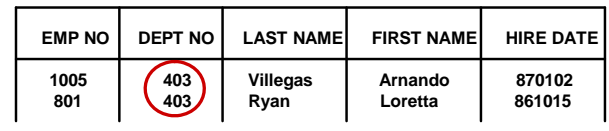

### **Multi-Table Views**

A **multi-table view** combines data from more than one table into one pre-defined view. These views are also called **"join views"** because more than one table is involved.

An example might be a view that shows employees and the name of their department, information that comes from two different tables.

Note: **Multi-table Views are read only**. The user cannot update the data via the view.

One might wish to create a view containing the last name and department name for all employees.

A **Join** operation joins rows of multiple tables and creates rows in work space or spool. These are rows that contain data from more than one table but are not maintained anywhere in permanent storage. These rows in spool are created dynamically as part of a join operation. Rows are matched up based on Primary and Foreign Key relationships.

Example of SQL to create a join view:

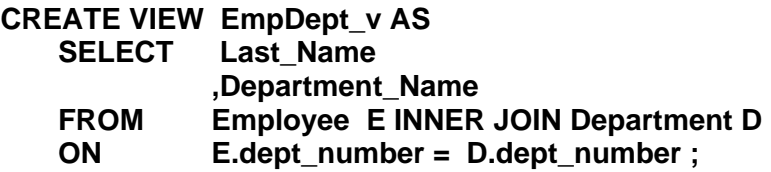

An example of reading via this view is:

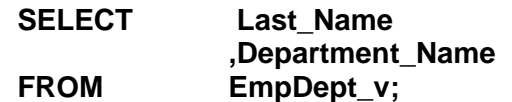

This example utilizes an alias name of **E** for the **Employee** table and **D** for the **Department**  table.
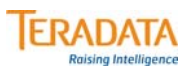

### **Multi-Table Views**

**A multi-table view allows users to access data from multiple tables as if it were in a single table. Multi-table views (i.e., join views) are used for reading only, not updating.**

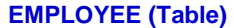

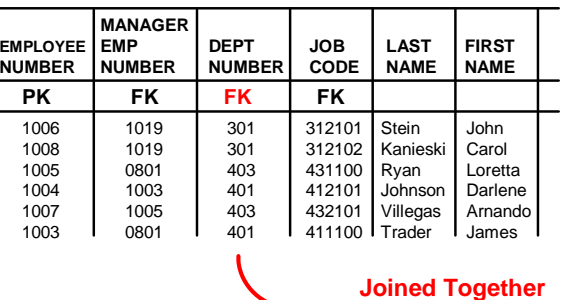

#### **DEPARTMENT (Table)**

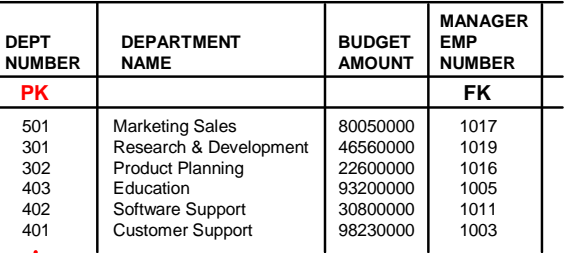

#### **Example of SQL to create a join view:**

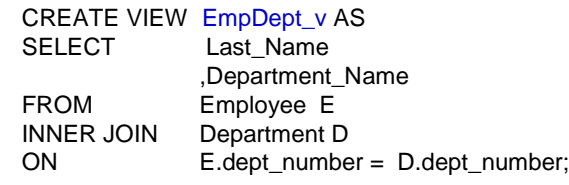

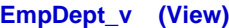

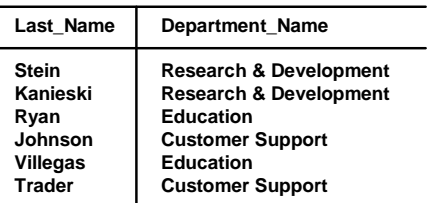

### **Macros**

The **Macro** facility allows you to define a sequence of Teradata SQL statements (and optionally Teradata report formatting statements) so that they execute as a single transaction. Macros reduce the number of keystrokes needed to perform a complex task. This saves you time, reduces the chance of errors, reduces the communication volume to Teradata, and allows efficiencies internal to Teradata. Macros are a Teradata SQL extension.

#### *Features of Macros*

- Macros are source code stored on the DBC.
- They can be modified and executed at will.
- They are re-optimized at execution time.
- They can be executed by interactive or batch applications.
- They are executed by one **EXECUTE** command.
- They can accept user-provided parameter values.

#### *Benefits of Macros*

- Macros simplify and control access to the system.
- They enhance system security.
- They provide an easy way of installing referential integrity.
- They reduce the amount of source code transmitted from the client application.
- They are stored in the Teradata DD/D and are available to all connected hosts.

#### To create a macro:

**CREATE MACRO Customer\_List AS (SELECT customer\_name FROM Customer; );** 

To execute a macro:

#### **EXEC Customer\_List;**

To replace a macro:

**REPLACE MACRO Customer\_List AS (SELECT customer\_name, customer\_number FROM Customer; );**

To drop a macro:

**DROP MACRO Customer\_List;**

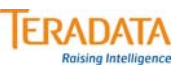

#### **Macros**

**A MACRO is a predefined set of SQL statements which is logically stored in a database.**

**Macros may be created for frequently occurring queries of sets of operations.**

**Macros have many features and benefits:**

- **Simplify end-user access**
- **Control which operations may be performed by users**
- **May accept user-provided parameter values**
- **Are stored in the Teradata Database, thus available to all clients**
- **Reduces query size, thus reduces LAN/channel traffic**
- **Are optimized at execution time**
- **May contain multiple SQL statements**

#### **To create a macro:**

**CREATE MACRO Customer\_List AS (SELECT customer\_name FROM Customer;);**

**To execute a macro:**

**EXEC Customer\_List;**

**To replace a macro:**

**REPLACE MACRO Customer\_List AS**

**(SELECT customer\_name, customer\_number FROM Customer;);**

### **HELP Commands**

HELP commands (a Teradata SQL extension) are available to display information on database objects:

- Databases and Users
- Tables
- Views
- Macros
- Triggers
- Join Indexes
- Hash Indexes
- Stored Procedures
- User-Defined Functions

The facing page contains an example of a HELP DATABASE command. This command lists the tables, views, macros, triggers, etc. in the specified database.

The **Kind** (TableKind) column codes represent the following:

- T Table
- O Table without a Primary Index
- V View
- M Macro
- G Trigger
- P Stored Procedure
- F User-defined Function
- $I =$  Join Index
- $N -$  Hash Index
- J Permanent Journal
- A Aggregate Function
- B Combined aggregate and ordered analytical function
- D JAR
- E External Stored Procedure
- H Instance or Constructor Method
- Q Queue Table
- U User-defined data type
- X Authorization

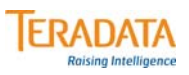

### **HELP Commands**

#### **Databases and Users**

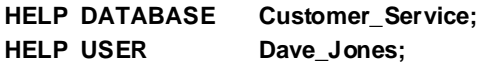

#### **Tables, Views, Macros, etc.**

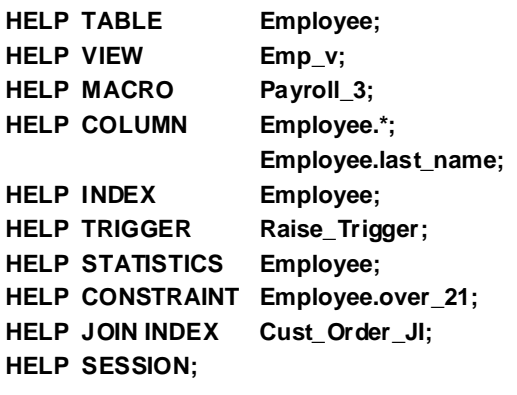

**This is not an inclusive list of HELP commands.**

#### **Example:**

**HELP DATABASE Customer\_Service;**

**\*\*\* Help information returned. 15 rows.**

**\*\*\* Total elapsed time was 1 second.**

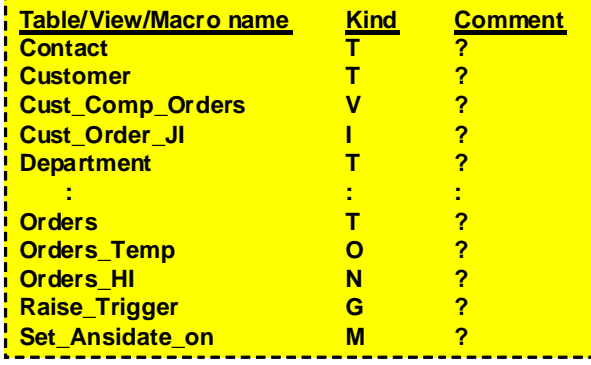

 $\overline{O}$ 

### **SHOW Command**

HELP commands display information about database objects (users/databases, tables, views, macros, triggers, and stored procedures) and session characteristics.

SHOW commands (another Teradata extension) display the data definition (DDL) associated with database objects (tables, views, macros, triggers, or stored procedures).

BTEQ contains a SHOW command, in addition to and separate from the SQL SHOW command. The BTEQ SHOW provides information on the formatting and display settings for the current BTEQ session, if applicable.

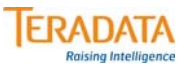

### **SHOW Command**

#### **SHOW commands display how an object was created. Examples include:**

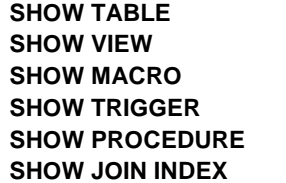

#### **Command Returns statement**

table\_name; CREATE TABLE statement ... view\_name; CREATE VIEW ... macro\_name; CREATE MACRO ... **SHOW TRIGGER trigger\_name; CREATE TRIGGER …** procedure\_name; CREATE PROCEDURE ... join\_index\_name; CREATE JOIN INDEX ...

#### **SHOW TABLE Employee;**

CREATE SET TABLE PD.Employee, FALLBACK, NO BEFORE JOURNAL, NO AFTER JOURNAL, CHECKSUM = DEFAULT, DEFAULT MERGEBLOCKRATIO ( Employee\_Number INTEGER NOT NULL, Emp\_Mgr\_Number INTEGER COMPRESS, Dept\_Number INTEGER COMPRESS, Job\_Code INTEGER COMPRESS, Last\_Name CHAR(20) CHARACTER SET LATIN NOT CASESPECIFIC, First\_Name VARCHAR(20) CHARACTER SET LATIN NOT CASESPECIFIC, Salary\_Amount DECIMAL(10,2) COMPRESS 0) UNIQUE PRIMARY INDEX ( Employee\_Number ) INDEX ( Dept\_Number );

## **EXPLAIN Facility**

The **EXPLAIN** facility (a very useful and robust Teradata extension) allows you to preview how Teradata will execute a query you have requested. It returns a summary of the steps the Teradata Database would perform to execute the request. **EXPLAIN** also discloses the strategy and access method to be used, how many rows will be involved, and its "cost" in minutes and seconds. You can use **EXPLAIN** to evaluate a query performance and to develop an alternative processing strategy that may be more efficient. **EXPLAIN** works on any SQL request. The request is fully parsed and optimized, but it is not run. Instead, the complete plan is returned to the user in readable English statements.

**EXPLAIN** also provides information about locking, sorting, row selection criteria, join strategy and conditions, access method, and parallel step processing.

There are a lot of reasons for using **EXPLAIN**. The main ones we've already pointed out – it lets you know how the system will do the job, what kind of results you will get back, and the relative cost of the query. **EXPLAIN** is also useful for performance tuning, debugging, pre-validation of requests, and for technical training.

The following is an example of an **EXPLAIN** on a very simple query doing a FTS (Full Table Scan).

#### **EXPLAIN SELECT \* FROM Employee WHERE Dept\_Number = 1018;**

Explanation (full)

---------------------------------------------------------------------------

- 1) First, we lock a distinct PD."pseudo table" for read on a RowHash to prevent global deadlock for PD.Employee.
- 2) Next, we lock PD.Employee for read.
- 3) We do an all-AMPs RETRIEVE step from PD.Employee by way of an all-rows scan with a condition of ("PD.Employee.Dept\_Number = 1018") into Spool 1 (group\_amps), which is built locally on the AMPs. The size of Spool 1 is estimated with high confidence to be 10 rows (730 bytes). The estimated time for this step is 0.14 seconds.
- 4) Finally, we send out an END TRANSACTION step to all AMPs involved in processing the request.
- -> The contents of Spool 1 are sent back to the user as the result of statement 1. The total estimated time is 0.14 seconds.

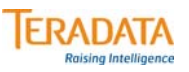

### **EXPLAIN Facility**

**The EXPLAIN modifier in front of any SQL statement generates an English translation of the Parser's plan.**

**The request is fully parsed and optimized, but not actually executed.**

**EXPLAIN returns:**

:

- **Text showing how a statement will be processed (a plan)**
- **An estimate of how many rows will be involved**
- **A relative cost of the request (in units of time)**

**This information is useful for:**

- **predicting row counts**
- **predicting performance**
- **testing queries before production**
- **analyzing various approaches to a problem**

#### **EXPLAIN SELECT \* FROM Employee WHERE Dept\_Number = 1018;**

- 3) We do an all-AMPs RETRIEVE step from PD.Employee by way of an all-rows scan with a condition of ("PD.Employee.Dept\_Number = 1018") into Spool 1 (group\_amps), which is built locally on the AMPs. The size of Spool 1 is estimated with high confidence to be 10 rows (730 bytes). The estimated time for this step is 0.14 seconds.
- 4) Finally, we send out an END TRANSACTION step to all AMPs involved in processing the request.
- -> The contents of Spool 1 are sent back to the user as the result of statement 1. The total estimated time is 0.14 seconds.

### **Summary**

The Teradata system is a high-performance database system that permits the processing of enormous quantities of detail data, quantities which are beyond the capability of conventional systems.

The system is **specifically designed for large relational databases**. From the beginning the Teradata system was created to do one thing: manage enormous amounts of data.

Over **one thousand terabytes of on-line storage capacity** is currently available making it an ideal solution for enterprise data warehouses or even smaller data marts.

Uniform data distribution across multiple processors facilitates **parallel processing**. The system is designed in such a way that the component parts divides the work up into approximately equal pieces. This keeps all the parts busy all the time; this enables the system to accommodate a larger number of users and/or more data.

**Open architecture** adapts readily to new technology. As higher-performance industry standard computer chips and disk drives are made available, they are easily incorporated into the architecture.

As the configuration grows, **performance increase is linear**.

**Structured Query Language** (SQL) is the industry standard for communicating with relational databases.

The Teradata Database currently runs as a **database server** on a variety of Linux, UNIX, and Windows based hardware platforms.

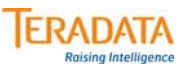

## **Summary**

**The major components of the Teradata Database are:**

#### **Parsing Engines (PE)**

- **Manage sessions for users**
- **Parse, optimize, and send your request to the AMPs as execution steps**
- **Returns answer set response back to client**

#### **Message Passing Layer (MPL)**

• **Allows PEs and AMPs to communicate with each other**

#### **Access Module Processors (AMP)**

- **Owns and manages its storage**
- **Performs the steps sent by the PEs**

#### **Virtual Disks (Vdisk)**

- **Space owned by the AMP and is used to hold user data (rows within tables).**
- **Maps to physical space in a disk array.**

### **Module 2: Review Questions**

Check your understanding of the concepts discussed in this module by completing the review questions as directed by your instructor.

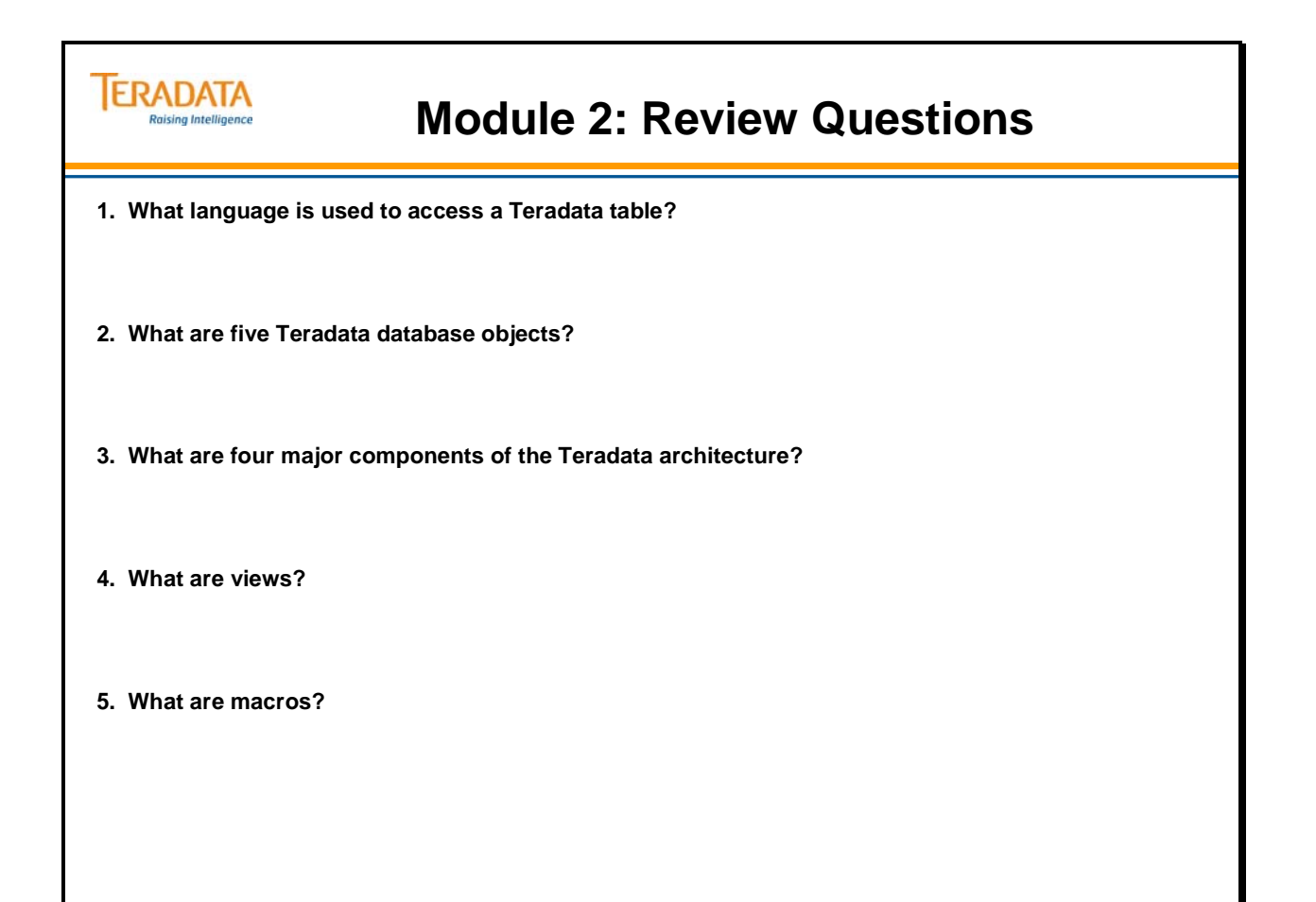

Notes

# **Module 3**

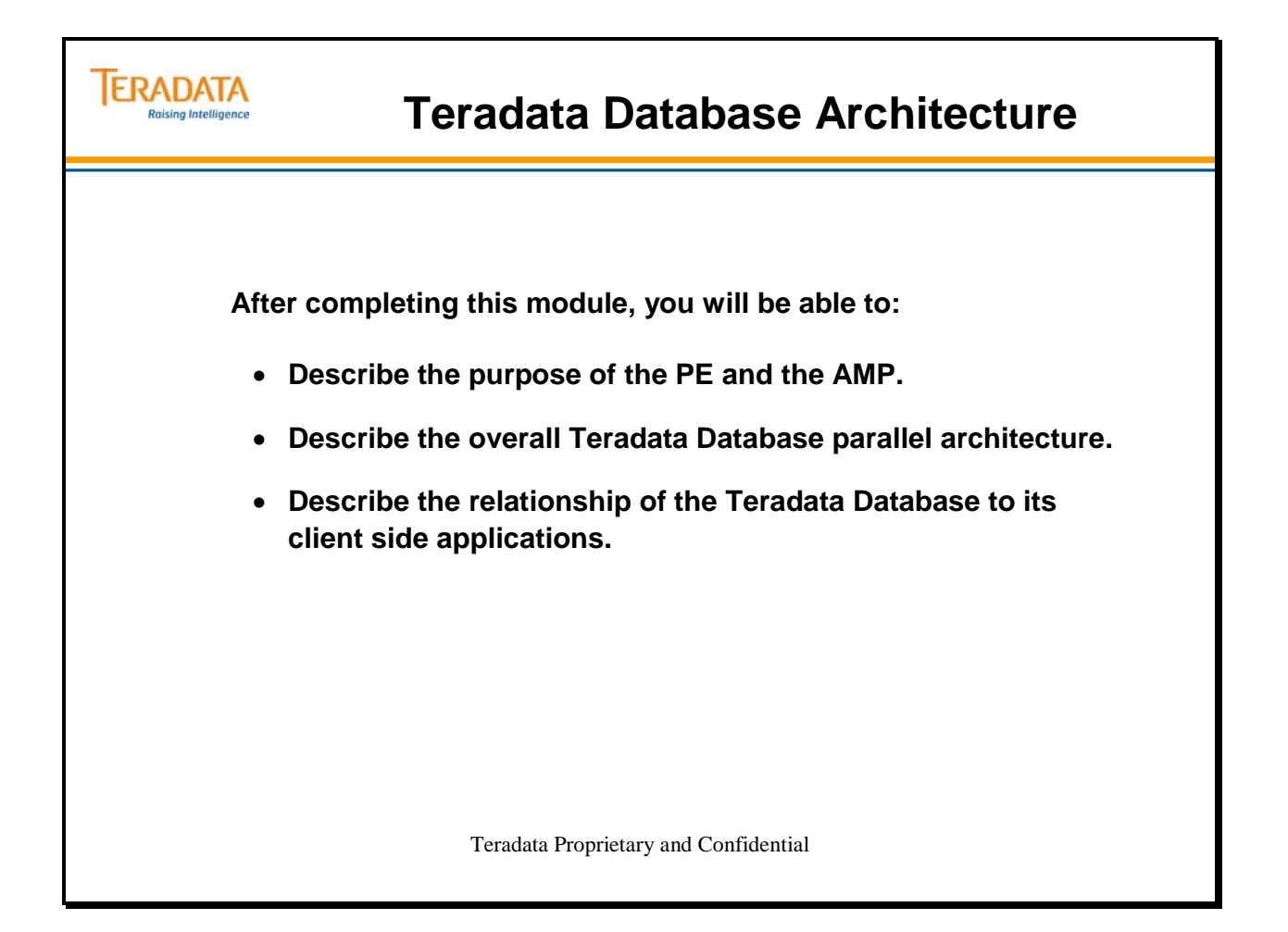

Notes

#### **Table of Contents**

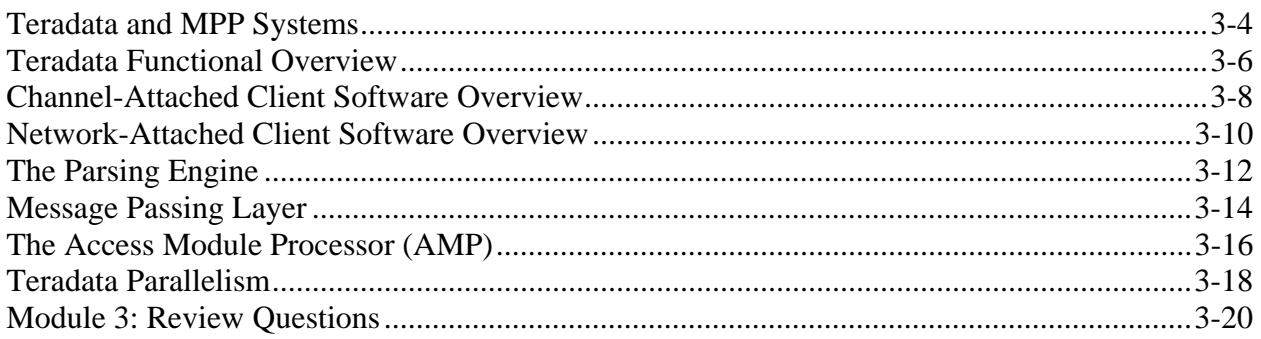

### **Teradata and MPP Systems**

Teradata is the software that makes a MPP system appear to be a single system to users and administrators.

The BYNET (BanYan NETwork) is the software and hardware interconnect that provides high performance networking capabilities to Teradata MPP (Massively Parallel Processing) systems.

Using communication switching techniques, the **BYNET** allows for **point-to-point, multicast**, and **broadcast** communications among the nodes, thus supporting a monumental increase in throughput in very large databases. This technology allows Teradata users to grow massively parallel databases without fear of a communications bottleneck for any database operations.

Although the BYNET software also supports the **multicast** protocol, Teradata software uses the **point-to-point** protocol whenever possible. When an all-AMP operation is needed, Teradata software uses the **broadcast** protocol to broadcast the request to the AMPs.

The BYNET is linearly scalable for point-to-point communications. For each new node added to the system, an additional 960 MB (with BYNET Version 4) of bandwidth is added, thus providing scalability as the system grows. Scalability comes from the fact that multiple point-to-point circuits can be established concurrently. With the addition of another node, more circuits can be established concurrently.

**ERADATA Raising Intelligence** 

### **Teradata and MPP Systems**

#### **Teradata is the software that makes a MPP system appear to be a single system to users and administrators.**

**The major components of the Teradata Database are implemented as virtual processors (vproc).**

- **Parsing Engine (PE)**
- **Access Module Processor (AMP)**

**The Communication Layer or Message Passing Layer (MPL) consists of PDE and BYNET SW/HW and connects multiple nodes together.**

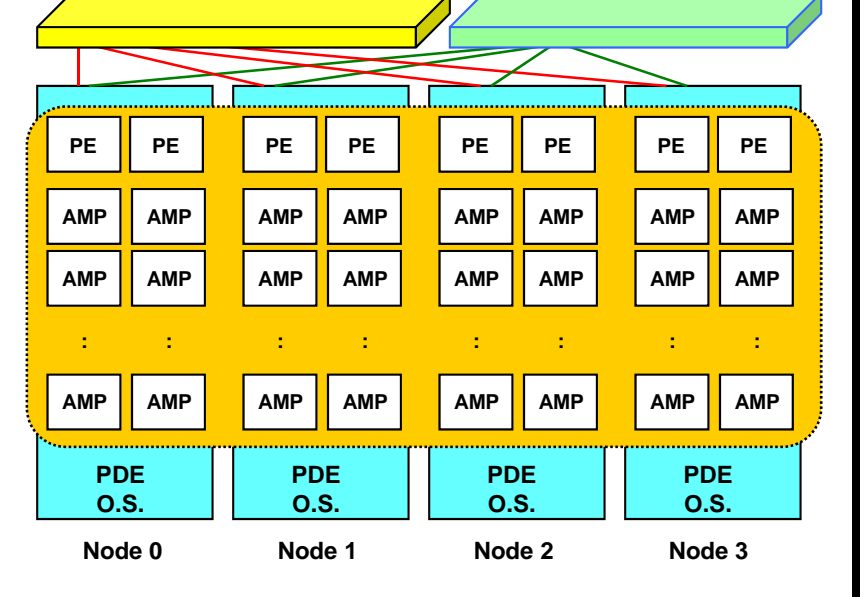

**BYNET 0 BYNET 1** 

### **Teradata Functional Overview**

The client may be a mainframe system (e.g., IBM) in which case it is **channel-attached** to the Teradata Database. Also, a client may be a PC or UNIX-based system that is **LAN or network-attached**.

The client application submits an SQL request to the Teradata Database, receives the response, and submits the response to the user.

The **Call Level Interface (CLI)** is a library of routines that resides on the client side. Client application programs use these routines to perform operations such as logging on and off, submitting SQL queries and receiving responses which contain the answer set. These routines are 98% the same in a network-attached environment as they are in a channelattached.

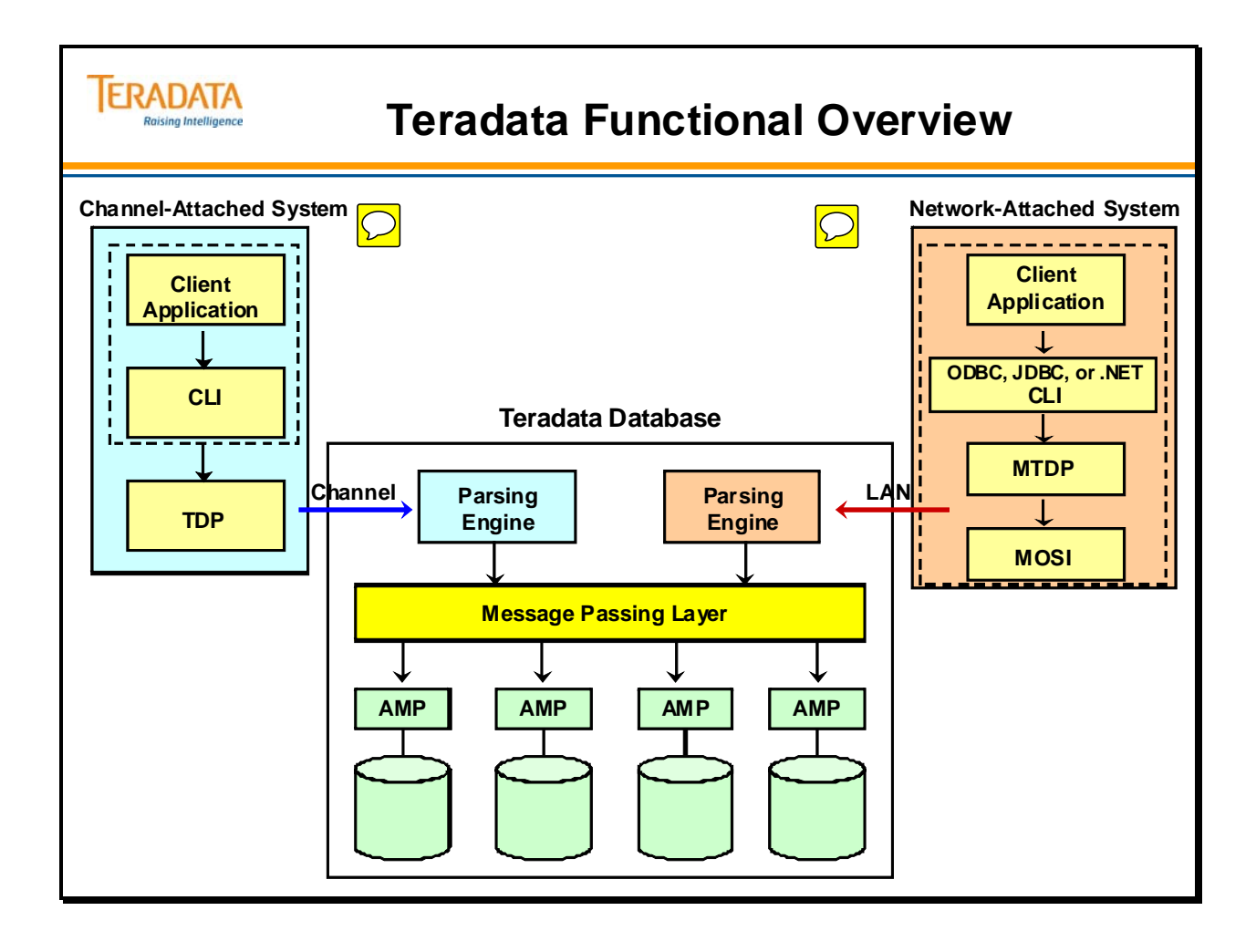

### **Channel-Attached Client Software Overview**

In **channel-attached systems**, there are three major software components, which play important roles in getting the requests to and from the Teradata Database.

The **client application** is either written by a programmer or is one of Teradata's provided utility programs. Many client applications are written as "front ends" for SQL submission, but they also are written for file maintenance and report generation. Any client-supported language may be used provided it can interface to the Call Level Interface (CLI).

For example, a user could write a COBOL application with "embedded SQL". The application developer would have to use the Teradata COBOL Preprocessor and COBOL compiler programs to generate an object module and link this object module with the CLI. The CLI application interface provides maximum control over Teradata connectivity and access.

The **Call Level Interface (CLI)** is the lowest level interface to the Teradata Database. It consists of system calls which create sessions, allocate request and response buffers, create and de-block "parcels" of information, and fetch response information to the requesting client.

The **Teradata Director Program (TDP)** is a Teradata-supplied program that must run on any client system that will be channel-attached to the Teradata Database. The TDP manages the session traffic between the Call-Level Interface and the Database. Its functions include session initiation and termination, logging, verification, recovery, and restart, as well as physical input to and output from the PEs, (including session balancing) and the maintenance of queues. The TDP may also handle system security.

The **Host Channel Adapter** is a mainframe hardware component that allows the mainframe to connect to an ESCON or Bus/Tag channel.

The PBSA (PCI Bus ESCON Adapter) is a PCI adapter card that allows a Teradata server to connect to an ESCON channel.

The PBCA (PCI Bus Channel Adapter) is a PCI adapter card that allows a Teradata server to connect to a Bus/Tag channel.

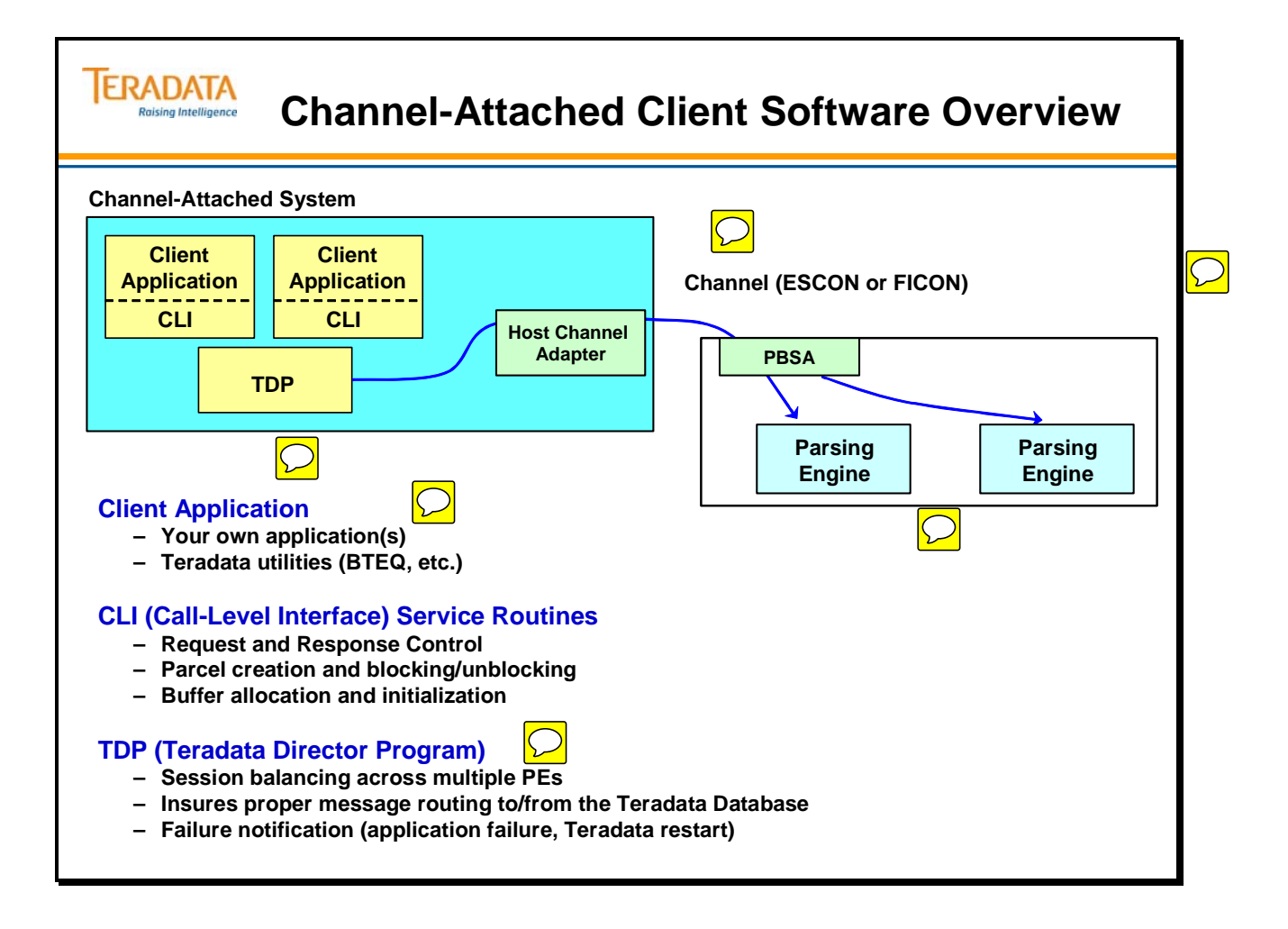

### **Network-Attached Client Software Overview**

In a network-attached environment, the SMPs running Teradata will typically have 1 or more Ethernet adapters that are used to connect to Teradata via a LAN connection. One of the key reasons for having multiple Ethernet adapters in a node is redundancy.

In **network-attached systems**, there are four major software components that play important roles in getting the requests to and from the Teradata Database.

The **client application** is written by the programmer using a client-supported language such as "C". The purpose of the application is usually to submit SQL statements to the Teradata Database and perform processing on the result sets. The application developer can "embed" SQL statements in the application and use the Teradata Preprocessor to interpret the embedded SQL statements.

 In a networked environment, the application developer can use either the CLI interface or the ODBC driver to access Teradata.

The **Teradata CLI** application interface provides maximum control over Teradata connectivity and access. The ODBC and JDBC drivers are a much more open standard and are widely used with client applications.

The **Teradata ODBC™ (Open Database Connectivity)** or **JDBC (Java)** drivers use open standards-based ODBC or JDBC interfaces to provide client applications access to Teradata across LAN-based environments.

Note: ODBC 3.02.0 is the minimum certified version for Teradata V2R5.

The **Micro Teradata Director Program (MTDP)** is a Teradata-supplied program that must be linked to any application that will be network-attached to the Teradata Database. The MTDP performs many of the functions of the channel based TDP including session management. The MTDP does not control session balancing across PEs. Connect and Assign Servers that run on the Teradata system handle this activity.

The **Micro Operating System Interface (MOSI)** is a library of routines providing operating system independence for clients accessing the Teradata Database. By using MOSI, we only need one version of the MTDP to run on all network-attached platforms.

**Teradata Gateway** software executes on every node. Gateway software runs as a number of tasks. Two of the key tasks are called "ycgastsk" (assign task) and "ycgcntsk" (connect task). On a 4-node system with one gateway, only one node has the assign task (ycgastsk) running on it and every node will have the connect task (ycgcntsk) running on it. Initial session assignment is done by the assign task and will assign a user session to a PE and to the connect task in the same node as the PE. The connect task on a node will handle connections to the PEs on that node.

`

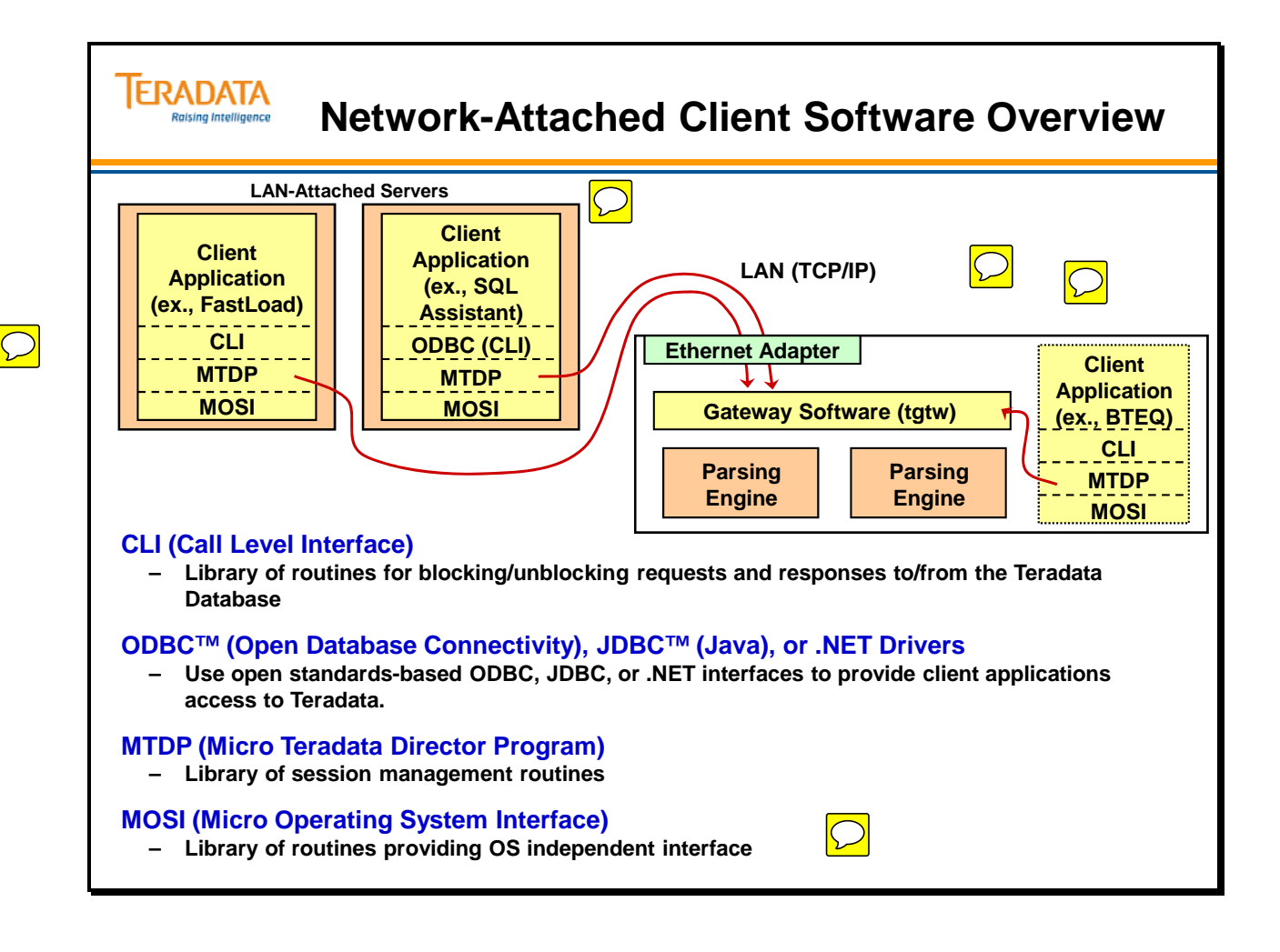

### **The Parsing Engine**

**Parsing Engines (PEs)** are made up of the following software components: session control, the Parser, the Optimizer, and the Dispatcher.

Once a valid session has been established, the PE is the component that manages the dialogue between the client application and the Teradata Database.

The major functions performed by **session control** are logon and logoff. Logon takes a textual request for session authorization, verifies it, and returns a yes or no answer. Logoff terminates any ongoing activity and deletes the session's context. When connected to an EBCDIC host the PE converts incoming data to the internal 8-bit ASCII used by the Teradata Database, thus allowing input values to be properly evaluated against the database data.

When a PE receives an SQL request from a client application, the **Parser** interprets the statement, checks it for proper SQL syntax and evaluates it semantically. The PE also must consult the Data Dictionary/Directory to ensure that all objects and columns exist and that the user has authority to access these objects.

The **Optimizer's** role is to develop the least expensive plan to return the requested response set. Processing alternatives are evaluated and the fastest alternative is chosen. This alternative is converted to executable steps, to be performed by the AMPs, which are then passed to the dispatcher.

The **Dispatcher** controls the sequence in which the steps are executed and passes the steps on to the Message Passing Layer. It is composed of execution control and response control tasks. Execution control receives the step definitions from the Parser, transmits the step definitions to the appropriate AMP or AMPs for processing, receives status reports from the AMPs as they process the steps, and passes the results on to response control once the AMPs have completed processing. Response control returns the results to the user. The Dispatcher sees that all AMPs have finished a step before the next step is dispatched.

Depending on the nature of the SQL request, the step will be sent to one AMP, a few AMPs, or all AMPs.

Note: Teradata Gateway software can support up to 1200 sessions per processing node. Therefore a maximum of 10 Parsing Engines can be defined for a node using the Gateway.

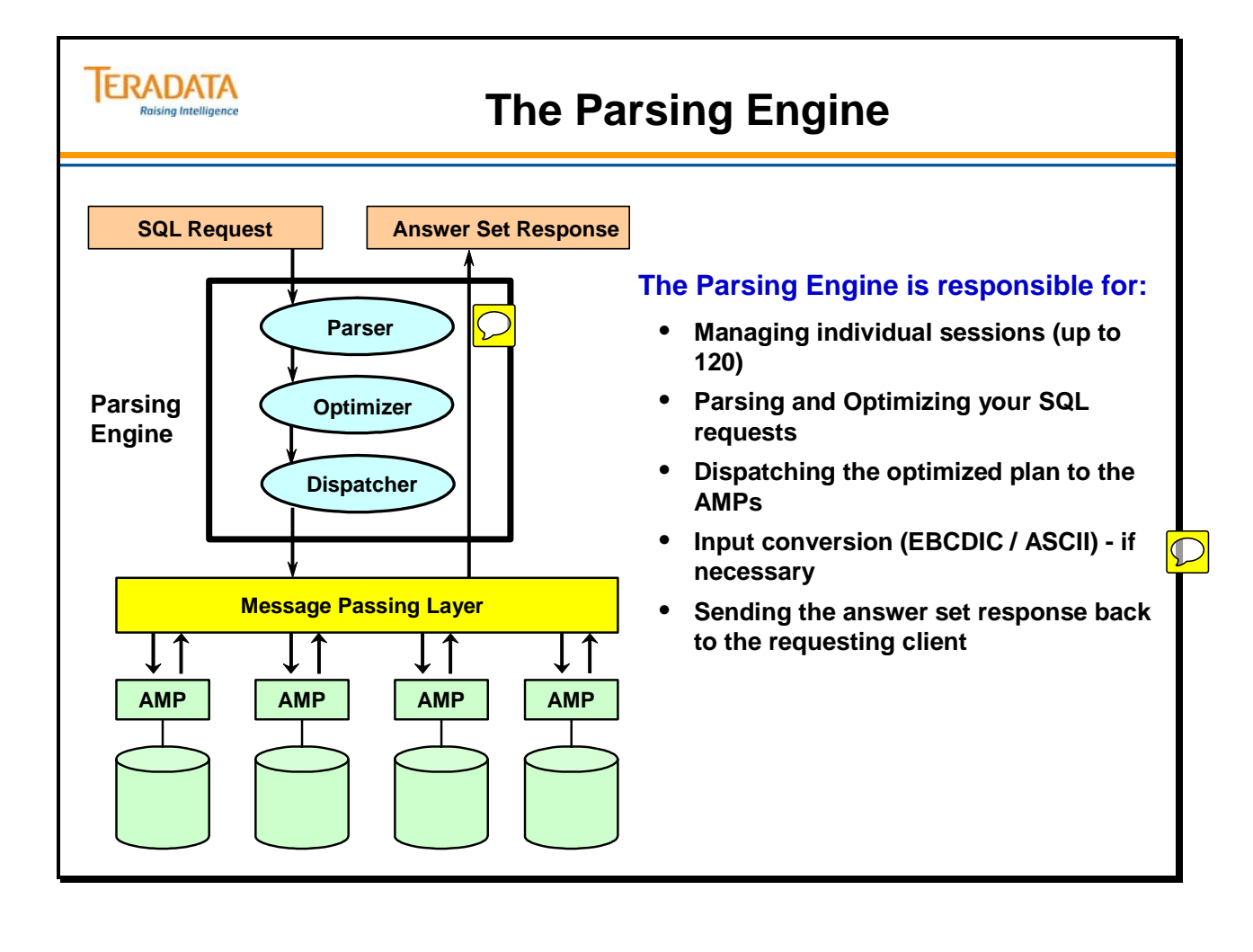

### **Message Passing Layer**

**The Message Passing Layer (MPL)** or Communications Layer handles the internal communication of the Teradata Database. All communication between PEs and AMPs is done via the Message Passing Layer.

When the PE dispatches the steps for the AMPs to perform, they are dispatched onto the MPL. The messages are routed to the appropriate AMP(s) where results sets and status information are generated. This response information is also routed back to the requesting PE via the MPL.

The Message Passing Layer is a combination of the Teradata PDE software, the BYNET software, and the BYNET interconnect itself.

**PDE and BYNET software** - used for multi-node MPP systems and single-node SMP systems. With a single-node SMP, the BYNET device driver is used in conjunction with the PDE even though a physical BYNET network is not present.

Depending on the nature of the dispatch request, the communication may be a:

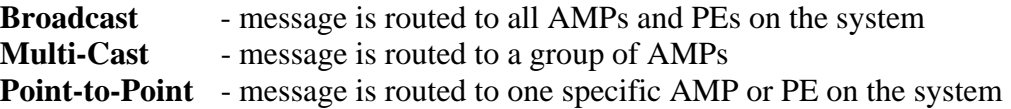

The technology of the MPL is a key piece in the system part that makes possible the parallelism of the Teradata Database.

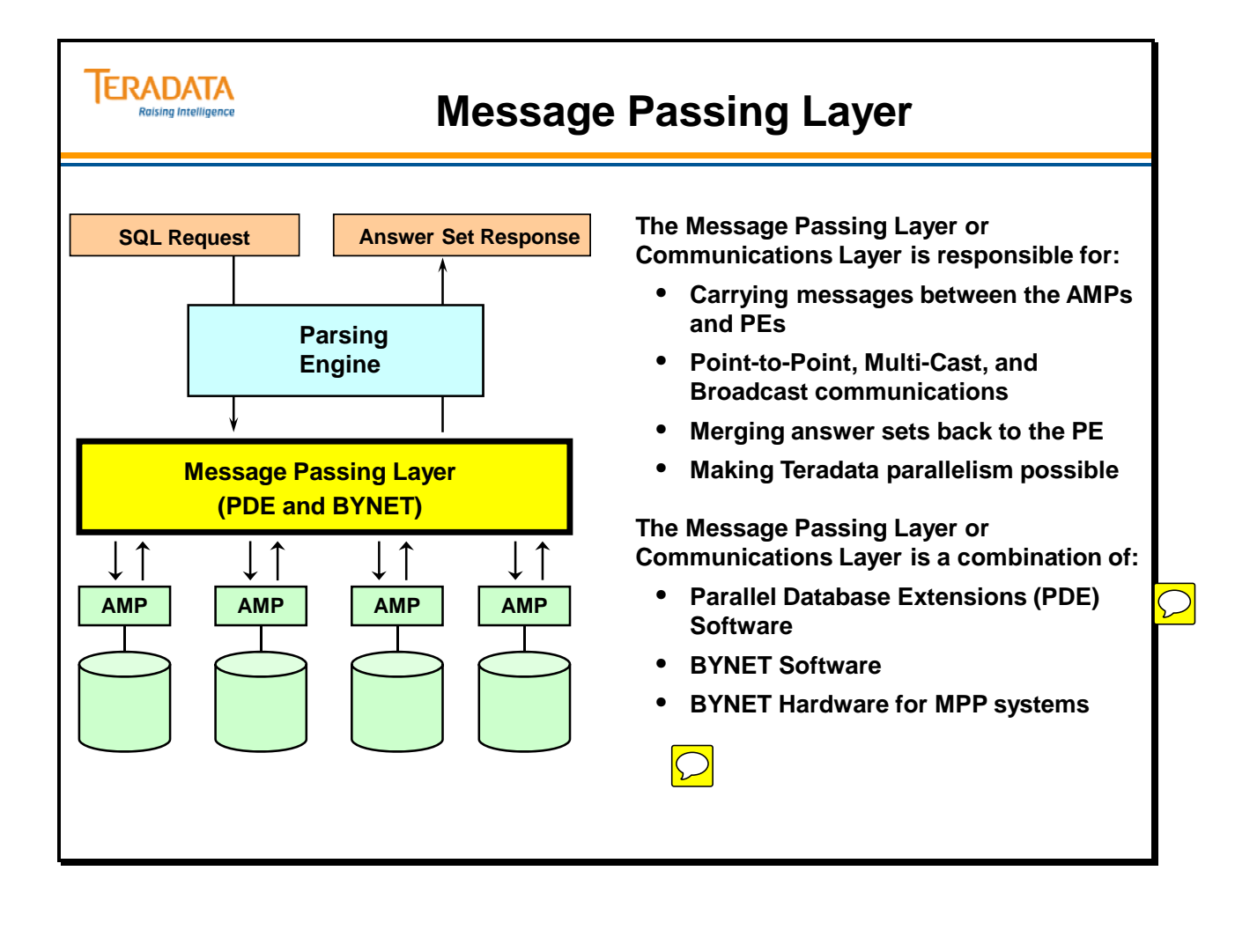

## **The Access Module Processor (AMP)**

The **Access Module Processor (AMP)** is responsible for managing a portion of the database. An AMP will control some portion of each table on the system. AMPs do all of the physical work associated with generating an answer set including, sorting, aggregating, formatting and converting.

 $\overline{\bigcirc}$ 

An AMP responds to Parser/Optimizer steps transmitted across the MPL by selecting data from or storing data to its disks. For some requests the AMPs may also redistribute a copy of the data to other AMPs.

The **Database Manager** subsystem resides on each AMP. It receives the steps from the Dispatcher and processes the steps. To do that it has the ability to **lock** databases and tables, to **create**, **modify**, or **delete definitions** of tables, to **insert, delete, or modify rows** within the tables, and to **retrieve information** from definitions and tables. It collects **accounting** statistics, recording accesses by session so those users can be billed appropriately. Finally, the Database manager returns responses to the Dispatcher.

Earlier in this course we discussed the **logical organization of data** into tables. The Database Manager provides a bridge between that logical organization and the **physical organization** of the data on disks. The Database Manager performs a **space management** function that controls the use and allocation of space.

AMPs also perform **output data conversion**, checking the session and changing the internal, 8-bit ASCII used by Teradata to the format of the requester. This is the reverse of the process performed by the PE when it converts the incoming data into internal ASCII.

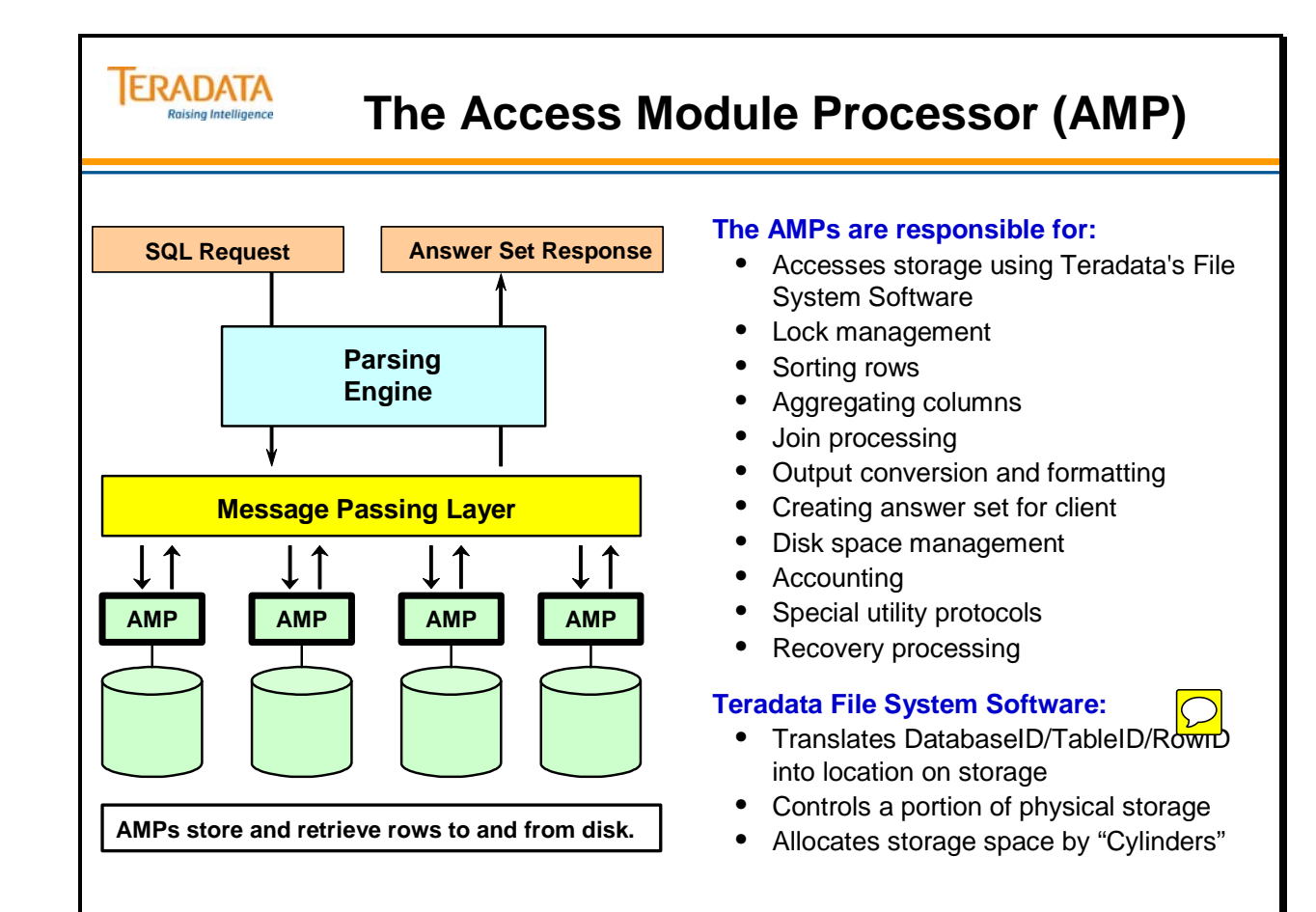

### **Teradata Parallelism**

**Parallelism** is at the very heart of the Teradata Database. There is virtually no part of the system where parallelism has not been built in. Without the parallelism of the system, managing enormous amounts of data would either not be possible or, best case, would be prohibitively expensive and inefficient.

Each PE can support up to 120 user sessions in parallel. This could be 120 distinct users, or a single user harnessing the power of all 120 sessions for a single application.

Each session may handle multiple requests concurrently. While only one request at a time may be active on behalf of a session, the session itself can manage the activities of 16 requests and their associated answer sets.

The Message Passing Layer was designed such that it can never be a bottleneck for the system. Because the MPL is implemented differently for different platforms, this means that it will always be well within the needed bandwidth for each particular platform's maximum throughput.

Each AMP can perform up to 80 tasks in parallel. This means that AMPs are not dedicated at any moment in time to the servicing of only one request, but rather are multi-threading multiple requests concurrently. The value 80 represents the number of AMP Worker Tasks and may be changed on some systems.

Because AMPs are designed to operate on only one portion of the database, they must operate in parallel to accomplish their intended results.

In addition to this, the optimizer may direct the AMPs to perform certain steps in parallel if there are no contingencies between the steps. This means that an AMP might be concurrently performing more than one step on behalf of the same request.

A recently added feature called Parallel CLI allows for parallelizing the client application, particularly useful for multi-session applications. This is accomplished by setting a few environmental variables and requires no changes to the application code.

In truth, parallelism is built into the Teradata Database from the ground up!

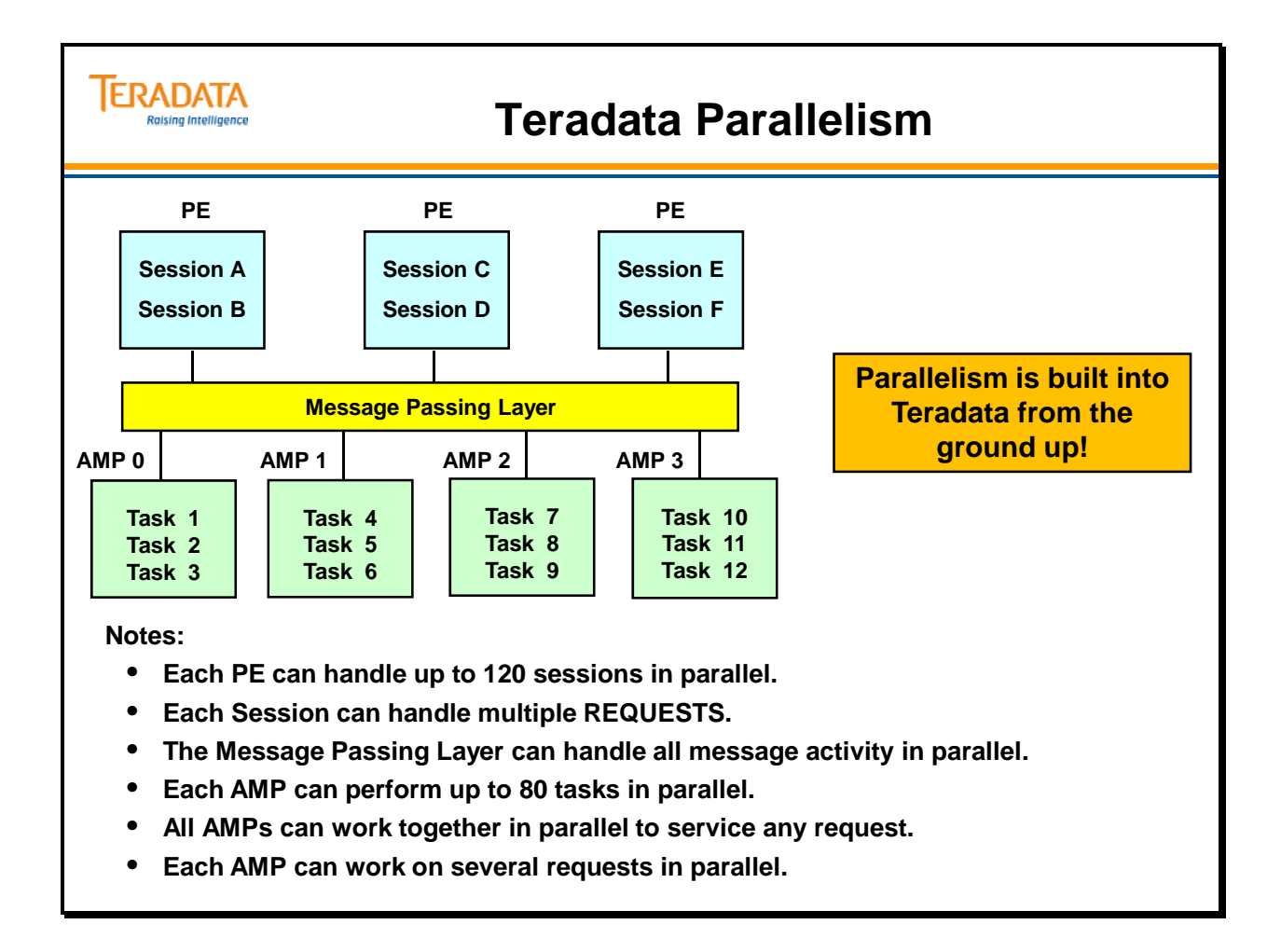

### **Module 3: Review Questions**

Check your understanding of the concepts discussed in this module by completing the review questions as directed by your instructor.

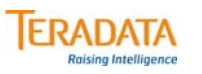

### **Module 3: Review Questions**

- **1. What are the two software elements that accompany an application on all client side environments?**
- **2. What is the purpose of the PE?**
- **3. What is the purpose of the AMP?**
- **4. How many sessions can a PE support?**

#### **Match Quiz**

- **\_\_\_\_ 1. CLI**
- **\_\_\_\_ 2. MTDP**
- **\_\_\_\_ 3. MOSI**
- **\_\_\_\_ 4. Parser**
	- **\_\_\_\_ 5. AMP**
- **\_\_\_\_ 6. Message Passing Layer**
- **\_\_\_\_ 7. TDP**
- **\_\_\_\_ 8. Optimizer**
- **\_\_\_\_ 9. Dispatcher**
- **\_\_\_\_10. Parallelism**
- **a. Does Aggregating and Locking**
- **b. Validates SQL syntax**
- **c. Connects AMPs and PEs**
- **d. Balances sessions across PEs**
- **e. Provides Client side OS independence**
- **f. Library of Session Management Routines**
- **g. PE S/W turns SQL into AMP steps**
- **h. PE S/W sends plan steps to AMP**
- **i. Library of Teradata Service Routines**
- **j. Foundation of Teradata architecture**

Notes
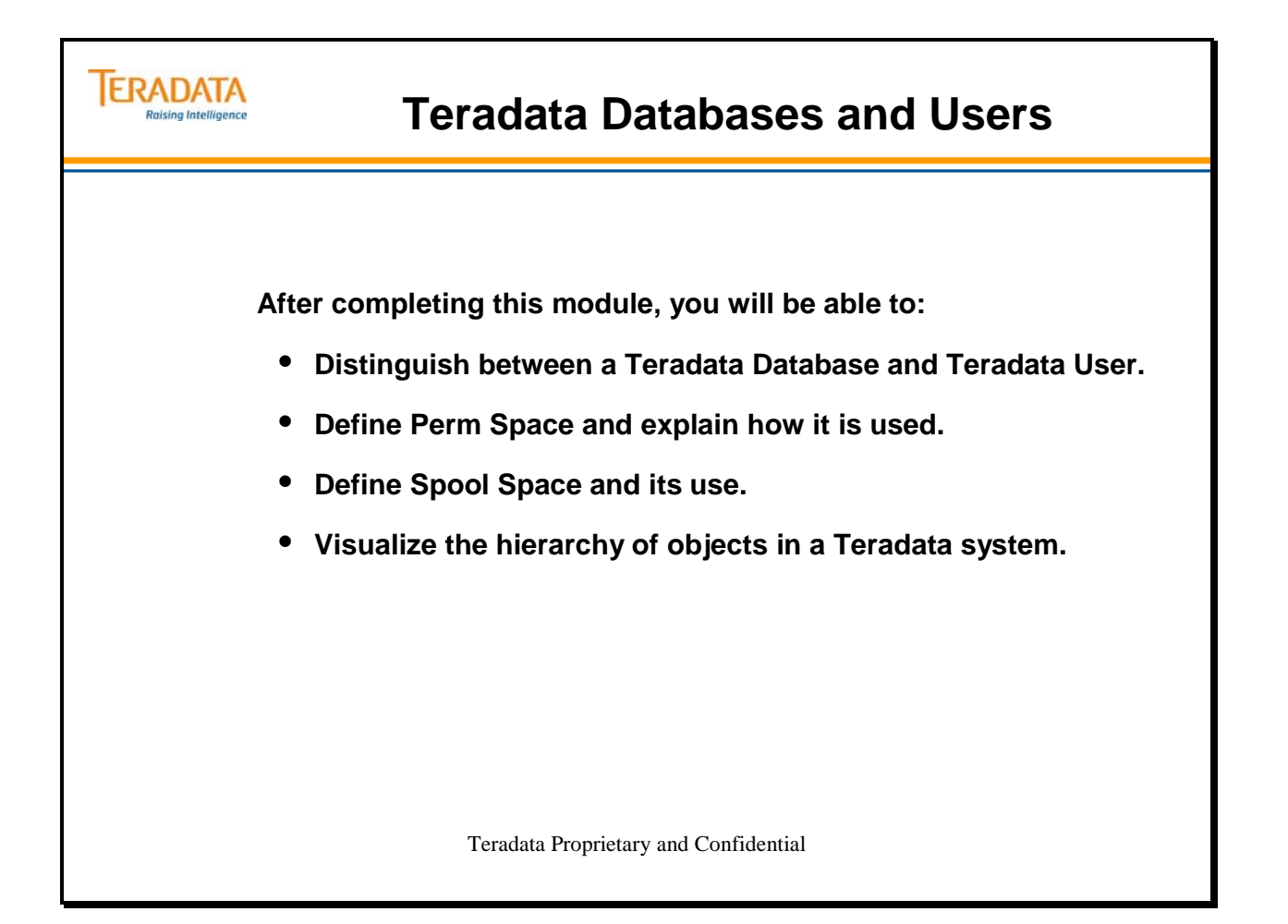

Notes

#### **Table of Contents**

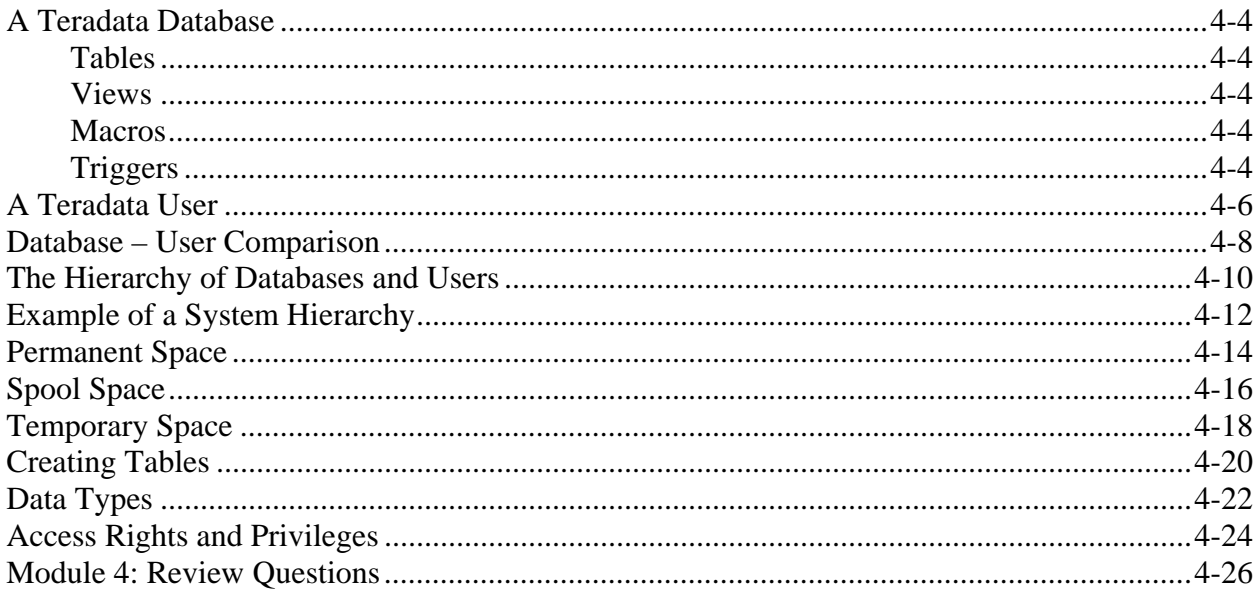

# **A Teradata Database**

A Teradata database is a collection of tables, views, macros, triggers, stored procedures, join indexes, hash indexes, UDFs, access rights and space limits used for administration and security. All databases have a defined upper limit of permanent space. Permanent space is used for storing the data rows of tables. Perm space is not pre-allocated. It represents a maximum limit. All databases also have an upper limit of spool space. Spool space is temporary space used to hold intermediate query results or formatted answer sets to queries.

Databases provide a logical grouping for information. They are also the foundation for space allocation and access control. We'll review the definitions of tables, views, and macros.

#### **Tables**

A table is the logical structure of data in a database. It is a **two-dimensional structure made up of columns and rows.** A user defines a table by giving it a table name that refers to the type of data that will be stored in the table.

A **column** represents attributes of the table. Attributes identify, describe, or qualify the table. Column names are given to each column of the table. All the information in a column is the same type, for example, data of birth.

Each occurrence of an entity is stored in the table as a **row**. Entities are the people, things, or events that the table is about. Thus a row would represent a particular person, thing, or event.

#### **Views**

A view is a **pre-defined subset of one of more tables or other views**. It does not exist as a real table, but serves as a reference to existing tables or views. One way to think of a view is as a virtual table. Views have definitions in the data dictionary, but do not contain any physical rows. Views can be used by the database administrator to control access to the underlying tables. Views can be used to hide columns from users, to insulate applications from database changes, and to simplify or standardize access techniques.

#### **Macros**

A macro is a **definition containing one or more SQL commands and report formatting commands** that is stored in the Data Dictionary/Directory. Macros are used to simplify the execution of frequently-used SQL commands.

#### **Triggers**

A trigger consists of **one or more SQL statements that are associated with a table** and are executed when the trigger is "fired".

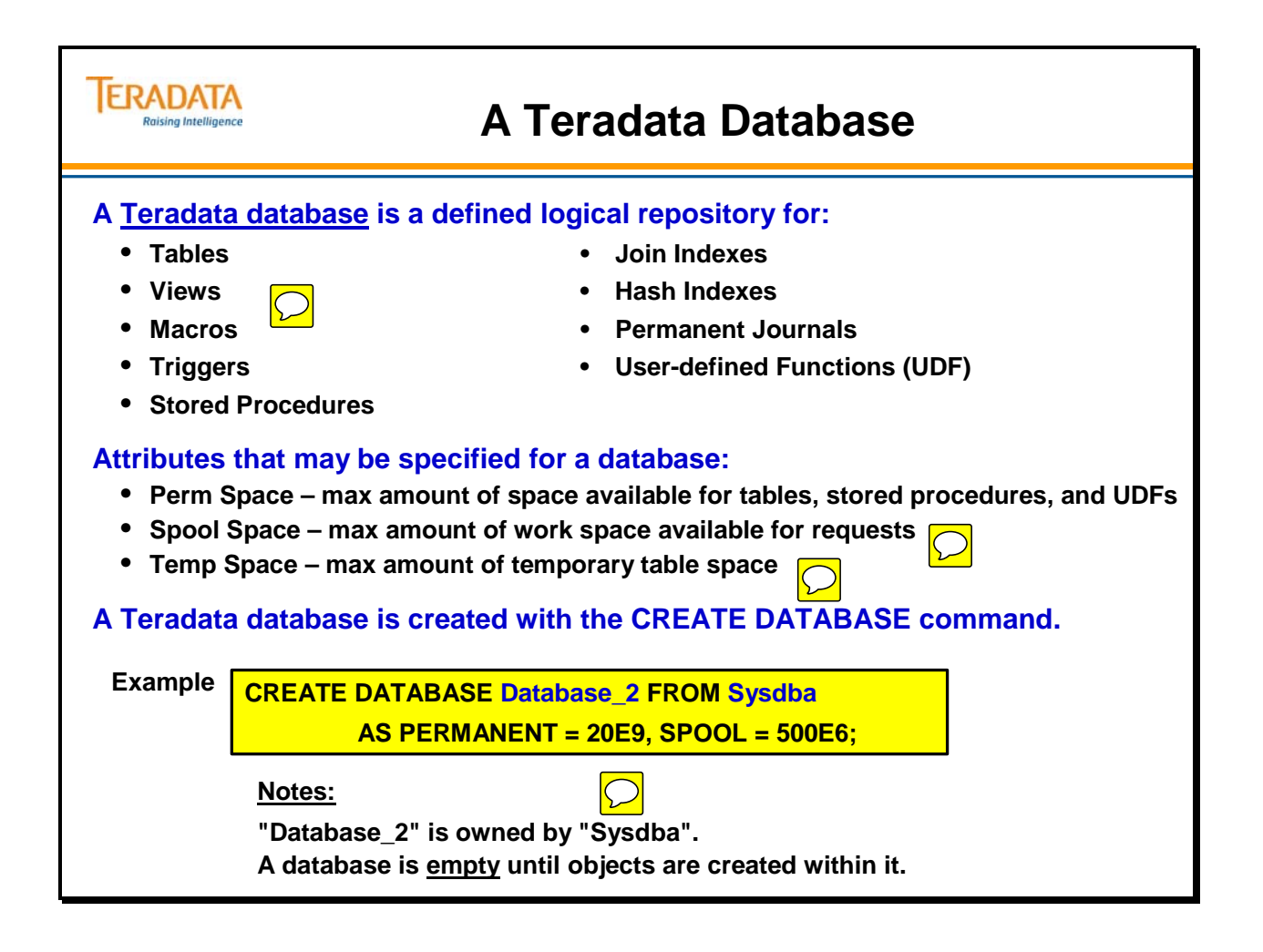

# **A Teradata User**

A **user** can also be thought of as a collection of tables, views, macros, triggers, stored procedures, join indexes, hash indexes, UDFs, **and** access rights.

A user is almost the same as a database except that a user can actually log on to the DBS. To accomplish this, a user must have a password. A user may or may not have perm space.

 Even with no perm space, a user can access other databases depending on the privileges the user has been granted.

Users are created with the SQL statement **CREATE USER**.

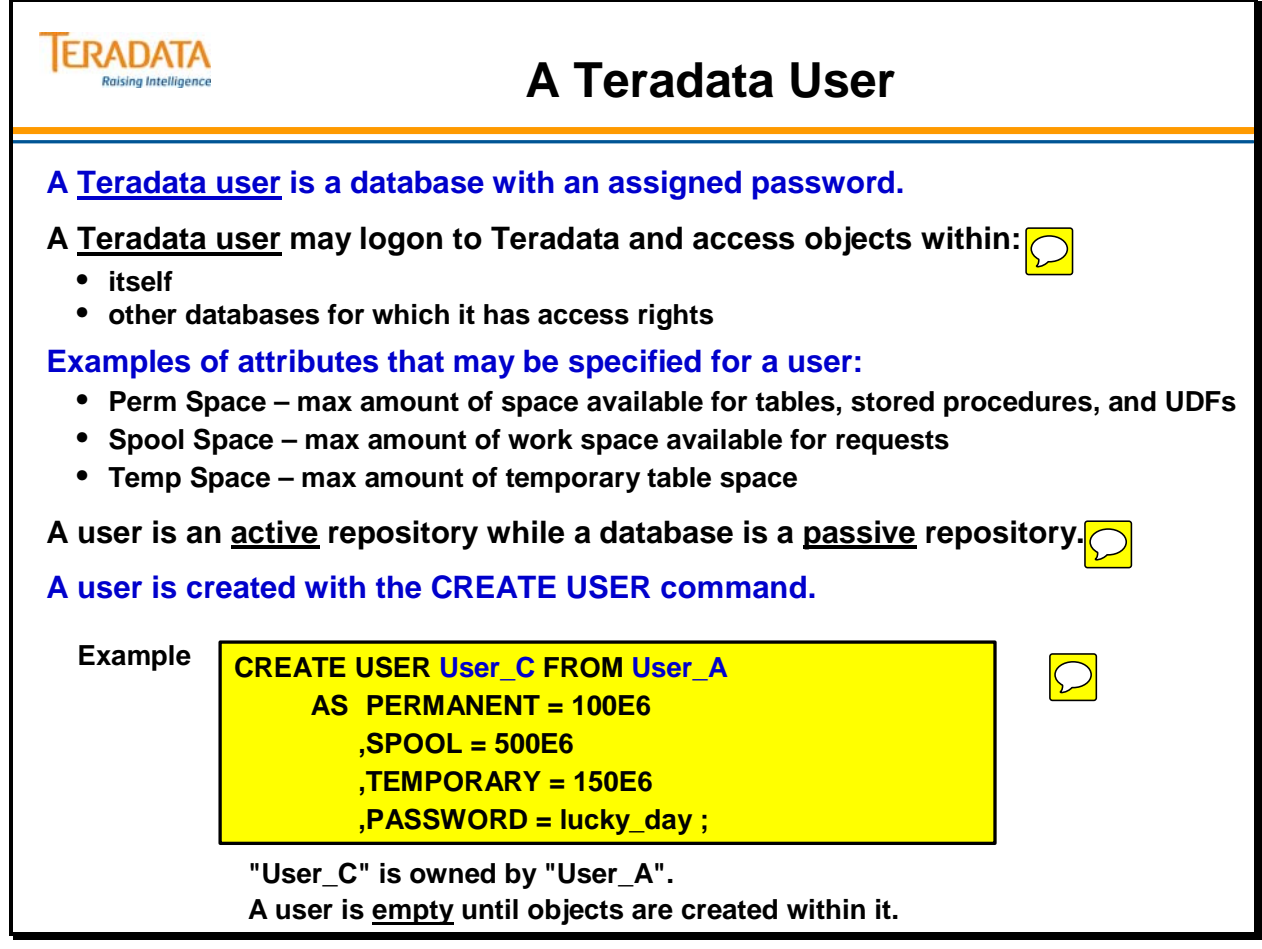

#### **Database – User Comparison**

In Teradata, a Database and a User are essentially the same. Database/User names must be unique within the entire system and represent the highest level of qualification in an SQL statement.

A User represents a logon point within the hierarchy and Access Rights apply only to Users. In many systems, end users do not have Perm space given to them. They are granted rights to access database(s) containing views and macros, which in turn are granted rights to access the corporate production tables.

At any time, another authorized User can change the Spool (workspace) limit assigned to a User.

**Databases** may be empty. They may or may not have any tables, views, macros, triggers, or stored procedures. They may or may not have Perm Space allocated. The same is true for **Users**. The only absolute requirement is that a User must have a password.

Once Perm Space is assigned, then and only then can tables be put into the database. Views, macros, and triggers may be added at any time, with or without Perm Space.

Remember that databases and users are both repositories for database objects. The main difference is the user ability to logon and acquire a session with the Teradata Database.

A row exists in DBC.Dbase for each User and Database.

#### **ERADATA Raising Intelligence**

#### **Database – User Comparison**

**Unique Name Unique Name Password = Value Define and use Perm space Common Space Define and use Perm space Define and use Spool space Define Spool space Define and use Temporary space Define Temporary space Set Fallback protection default Set Fallback protection default Set Permanent Journal defaults Set Permanent Journal defaults Multiple Account strings Cone Account string Cone Account string Logon and establish a session with a priority May have a startup string Default database, dateform, timezone, and default character set Collation Sequence**

#### **User Database**

- **You can only LOGON as a known User to establish a session with Teradata.**
- **Tables, Join/Hash Indexes, Stored Procedures, and UDFs require Perm Space.**
- **Views, Macros, and Triggers are definitions in the DD/D and require NO Perm Space.**
- **A database (or user) with zero Perm Space may have views, macros, and triggers, but cannot have tables, join/hash indexes, stored procedures, or user-defined functions.**

#### **The Hierarchy of Databases and Users**

As you define users and databases, a hierarchical relationship among them will evolve.

When you create new objects, you subtract permanent space from the assigned limit of an existing database or user. A database or user that subtracts space from its own permanent space to create a new object becomes the immediate owner of that new object.

An "owner" or "parent" is any object above you in the hierarchy. (Note that you can use the terms owner and parent interchangeably.) A "child" is any object below you in the hierarchy. An owner or parent can have many children.

The term "immediate parent" is sometimes used to describe a database or user just above you in the hierarchy.

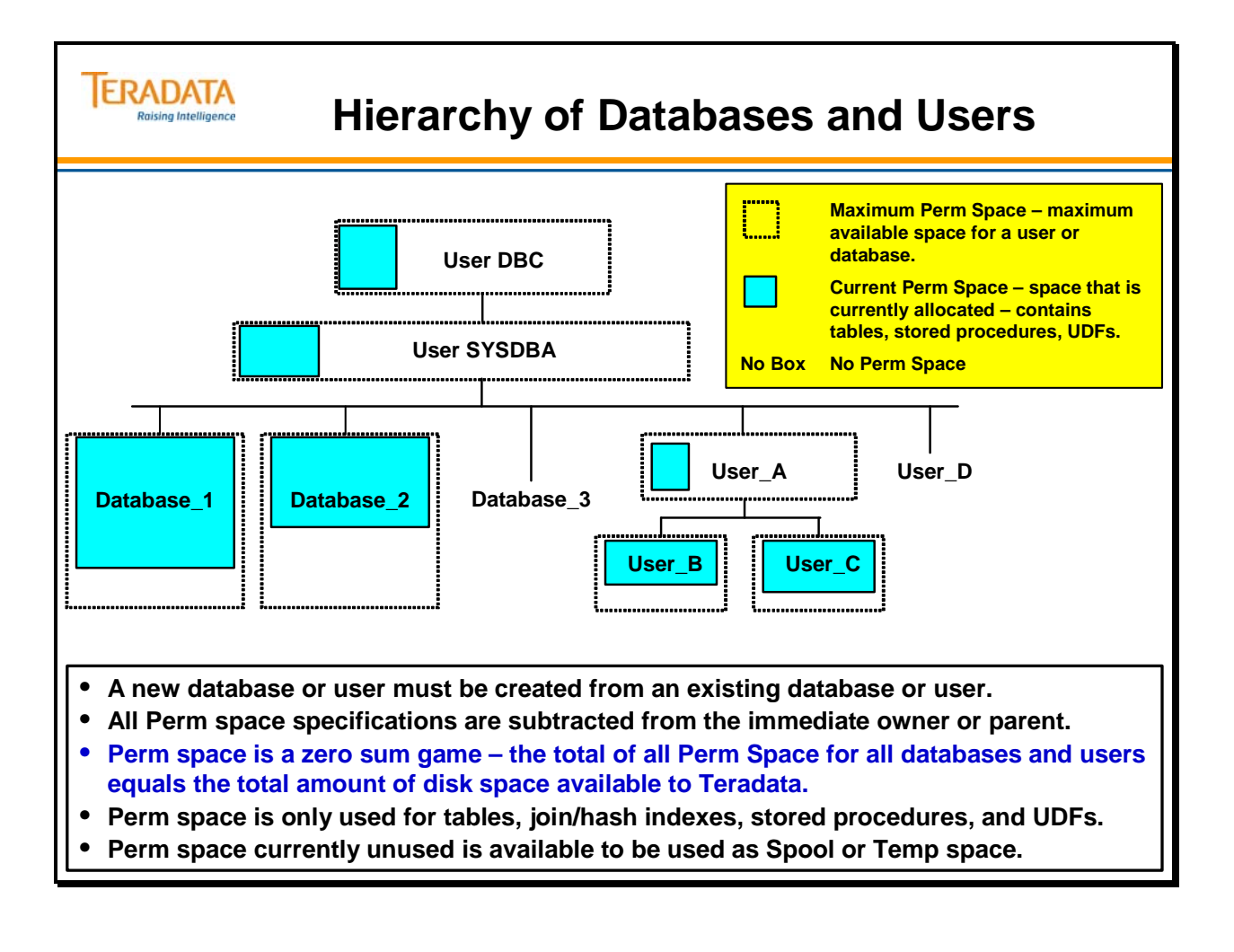

# **Example of a System Hierarchy**

An example of a system structure for the Teradata database is shown on the facing page.

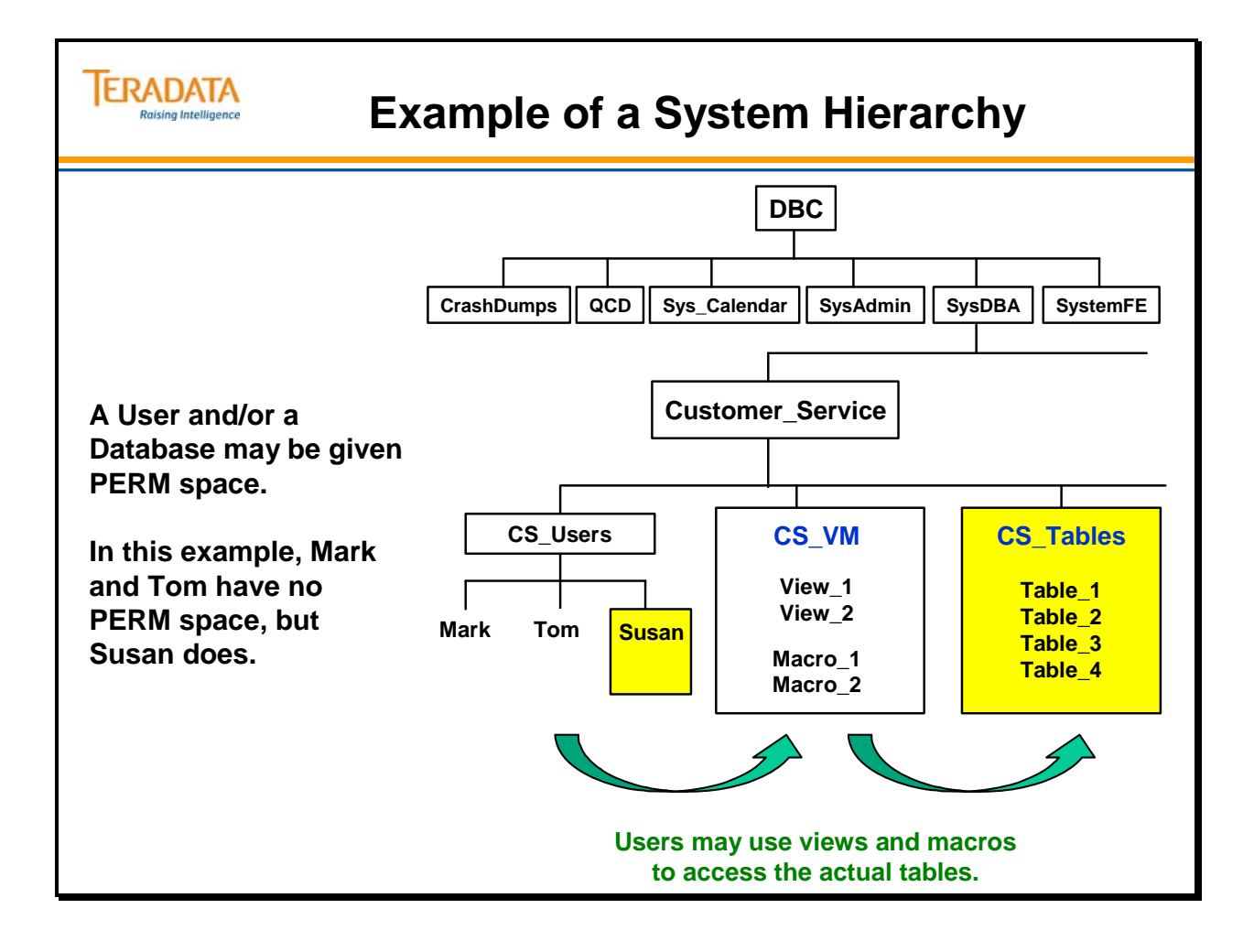

#### **Permanent Space**

**Permanent Space (Perm space)** is the maximum amount of storage assigned to a user or database for holding table rows, Fallback tables, secondary index subtables, stored procedures, UDFs, and permanent journals.

Perm space is specified in the CREATE statement as illustrated below. Perm space is not pre-allocated which means that it is available on demand, as entities are created not reserved ahead of time. Perm space is deducted from the owner's specified Perm space and is divided equally among the AMPs. Perm space can be dynamically modified.

The total amount of Perm space assigned divided by the number of AMPs equals the per-AMP limit. Whenever the per AMP limit is exceeded on any AMP, a **Database Full** message is generated.

> **CREATE DATABASE CS\_Tables FROM Customer\_Service AS PERMANENT = 100000000000 BYTES … ;**

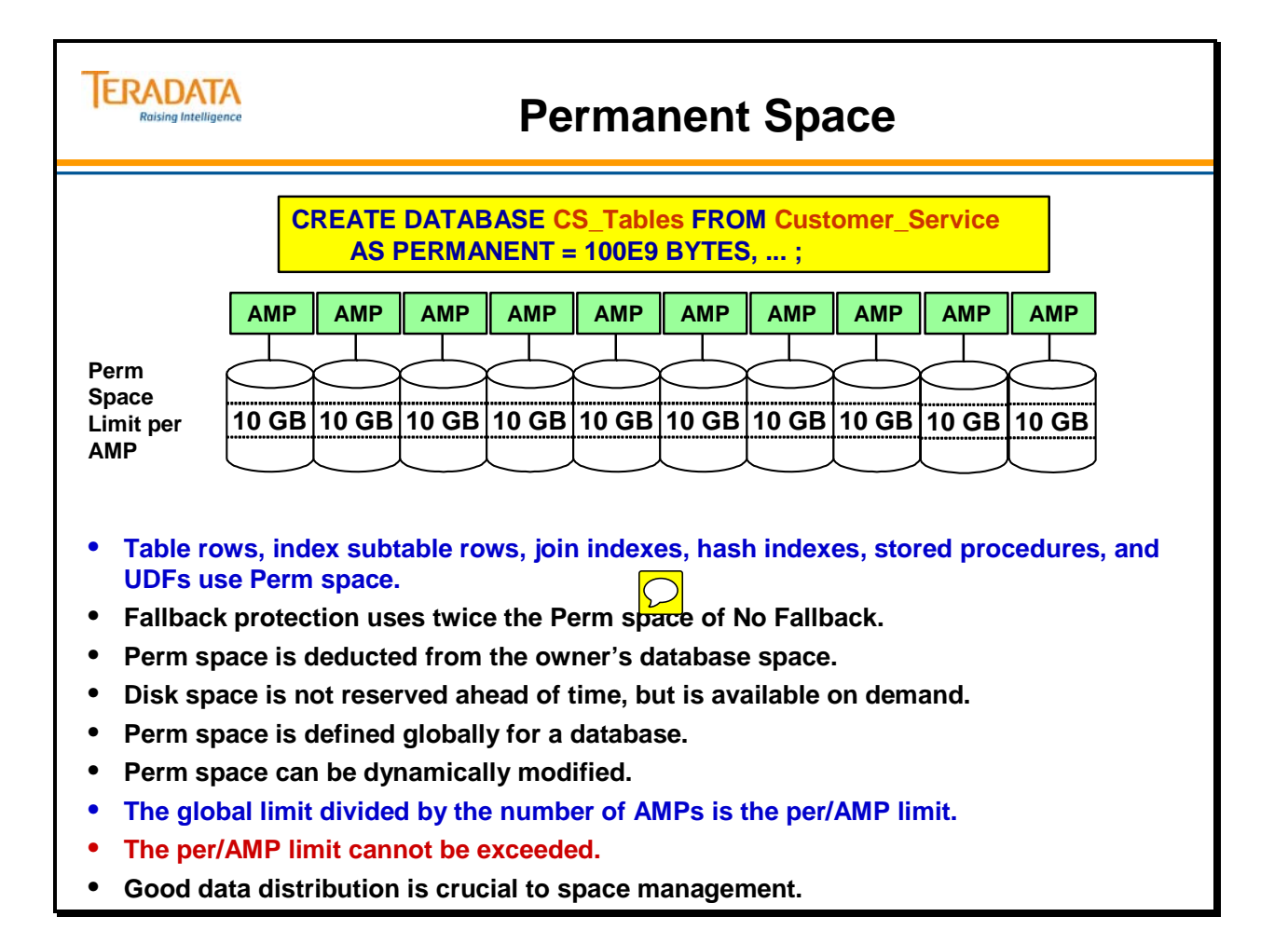

# **Spool Space**

**Spool Space** is work space acquired automatically by the system and used for work space and answer sets for intermediate and final results of Teradata SQL statements (e.g., SELECT statements generally use Spool space to store the SELECTed data). When the spool space is no longer needed by a query, it is released back to the system.

A **Spool limit** is specified in the CREATE statement shown below. This limit cannot exceed the Spool limit of the owner. However, a single user can create multiple databases or users, and each can have a Spool limit as large as the Spool limit of that owner.

The total amount of Spool space assigned divided by the number of AMPs equals the per AMP limit. Whenever the per-AMP limit is exceeded on any AMP, an **Insufficient Spool** message is generated to that client.

> **CREATE USER Susan FROM CS\_Users AS PERMANENT = 100000000 BYTES, SPOOL = 500000000 BYTES, PASSWORD = secret ... ;**

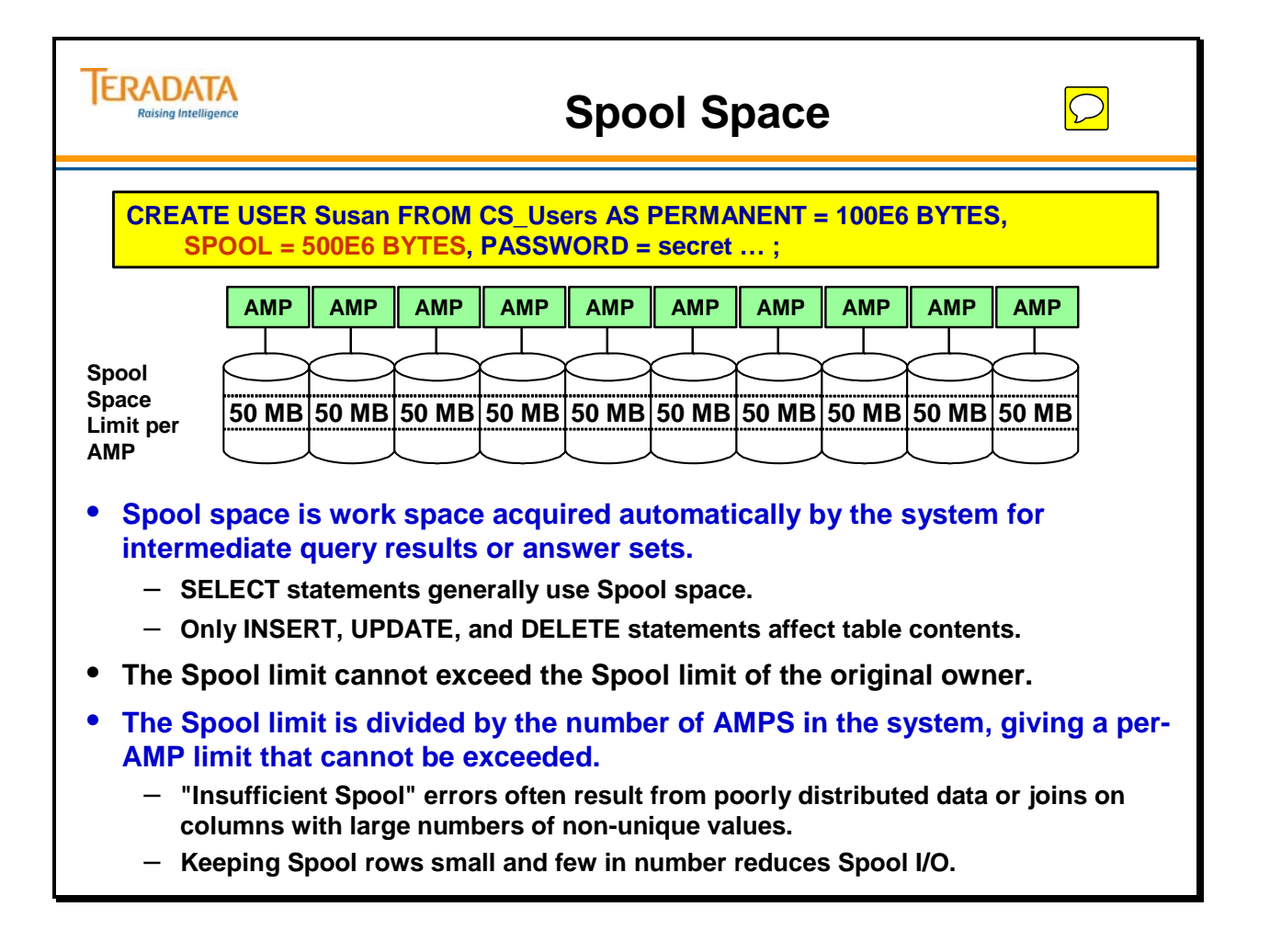

# **Temporary Space**

**Temporary (Temp) Space** is temporary space acquired automatically by the system when Global Temporary tables are materialized and used.

A **Temporary limit** is specified in the CREATE statement shown below. This limit cannot exceed the Temporary limit of the owner. However, a single user can create multiple databases or users, and each can have a Temporary limit as large as the Temporary limit of that owner.

The total amount of Temporary space assigned divided by the number of AMPs equals the per AMP limit. Whenever the per-AMP limit is exceeded on any AMP, an **Insufficient Temporary** message is generated to that client.

> **CREATE USER Susan FROM CS\_Users AS PERMANENT = 100000000 BYTES, SPOOL = 500000000 BYTES, TEMPORARY = 150000000 BYTES, PASSWORD = secret ...**

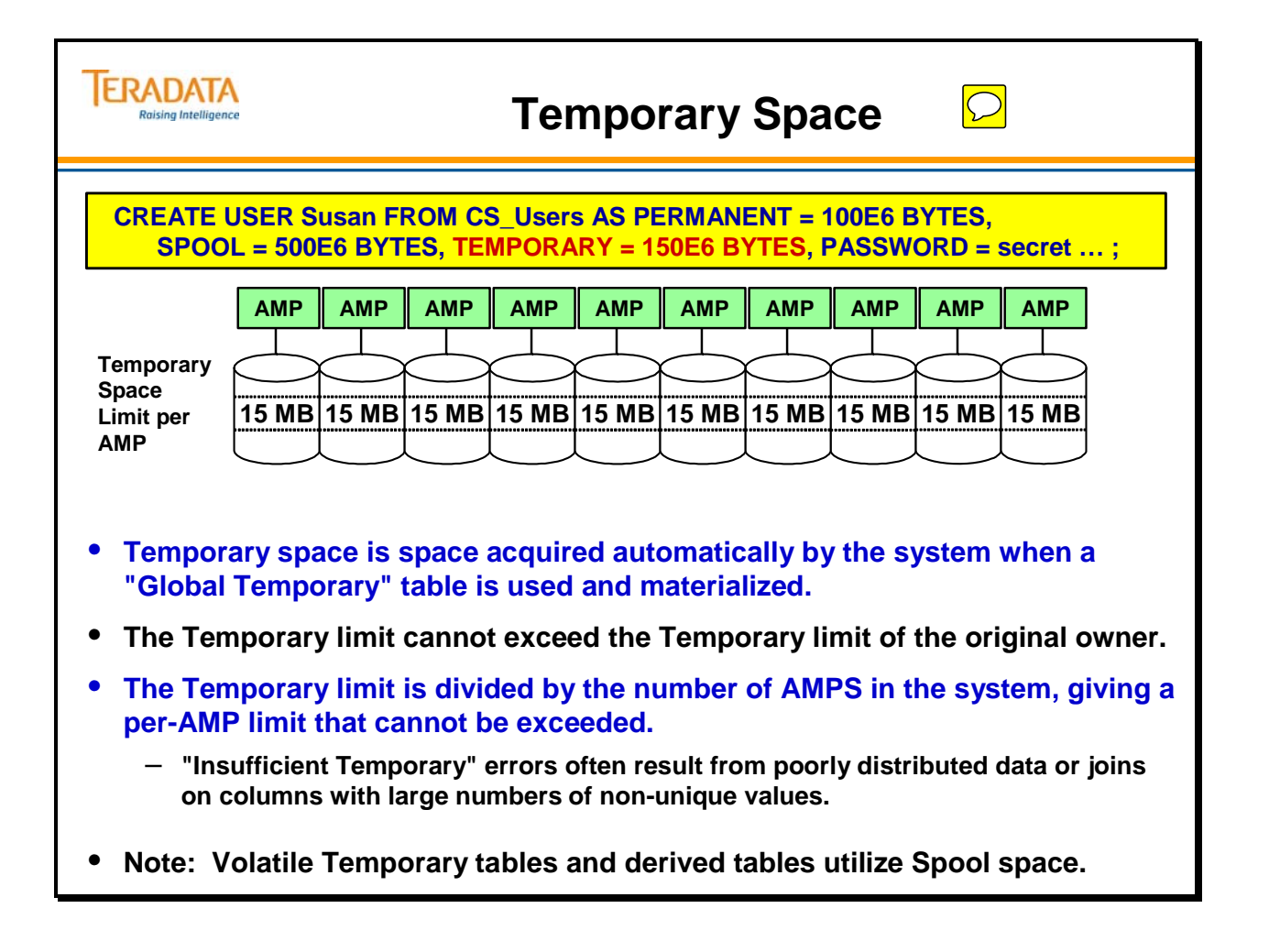

# **Creating Tables**

**Creation of tables** is done via the DDL portion of the SQL command vocabulary. The table definition, once accepted, is stored in the DD/D.

Prior to Teradata 13.0, creating tables required the definition of at least one column and the assignment of a Primary Index. With Teradata 13.0, it is possible to create tables without a primary index. Columns are assigned data types, attributes and optionally may be assigned constraints, such as a range constraint.

Tables, like views and macros, may be dropped when they are no longer needed. Dropping a table both deletes the data from the table and removes the definition of the table from the DD/D.

Secondary indexes may also optionally be assigned at table creation, or may be deferred until after the table has been built. Secondary indexes may also be dropped, if they are no longer needed. It is not uncommon to create secondary indexes to assist in the processing of a specific job sequence, then to delete the index, and its associated overhead, once the job is complete.

We will have more to say on indexes in general in future modules.

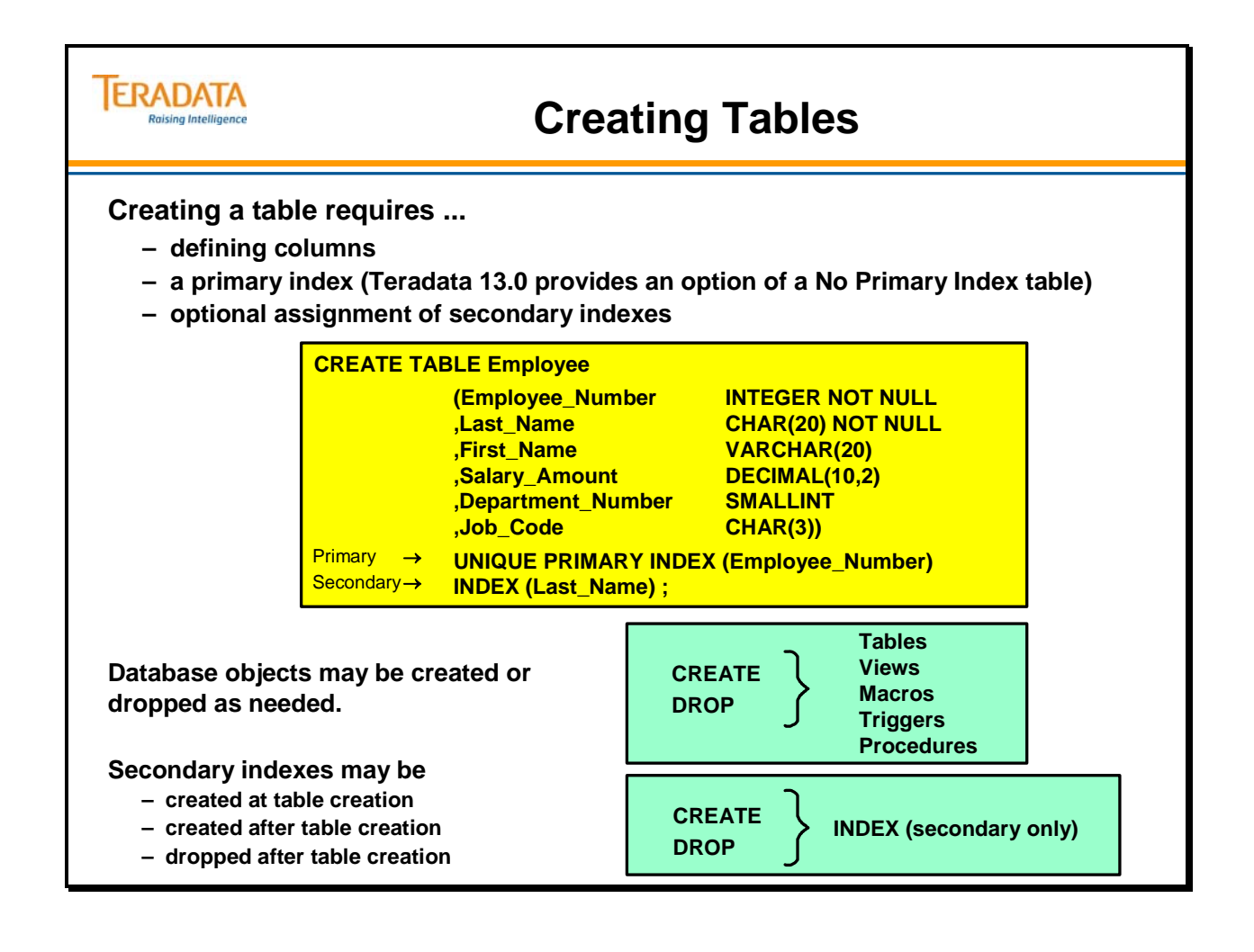

# **Data Types**

When a table is created, a **data type** is specified for each column. Data types are divided into three classes – numeric, byte, and character. The facing page shows data types.

**DATE** is a 32-bit integer that represents the date as YYYYMMDD. It supports century and year 2000 and is implemented with calendar-based intelligence.

**TIME WITH ZONE** and **TIMESTAMP WITH ZONE** are ANSI standard data types that allow support of clock and time zone based intelligence.

**DECIMAL (n, m)** is a number of n digits, with m digits to the right of the decimal point.

**BYTEINT** is an 8-bit signed binary whole number that may vary in range from -128 to +127.

**SMALLINT** is a 16-bit signed binary whole number that may vary in range from -32,768 to +32,767.

**INTEGER** is a 32-bit signed binary whole number that may vary in size from -2,147,483,648 to +2,147,483,647.

**BIGINT** is a 64-bit (8 bytes) signed binary whole number that may vary in size from -9,223,372,036,854,775,808 to +9,223,372,036,854,775,807 or as  $(-2^{63}$  to  $2^{63}$  - 1).

**FLOAT, REAL, and DOUBLE PRECISION** is a 64-bit IEEE floating point number.

**BYTE (n)** is a fixed-length binary string of n bytes. BYTE and VARBYTE are never converted to a different internal format. They can also be used for digitized objects.

**VARBYTE (n)** is a variable-length binary string of n bytes.

**BINARY LARGE OBJECT (n)** is similar to a VARBYTE; however it may be as large as 2 GB. A BLOB may be used to store graphics, video clips and binary files.

**CHAR (n)** is a fixed-length character string of n characters.

**VARCHAR (n)** is a variable-length character string of n characters.

**LONG VARCHAR** is the longest variable-length character string. It is equivalent to **VARCHAR (64000)**.

**GRAPHIC, VARGRAPHIC** and **LONG VARGRAPHIC** are the equivalent character types for multi-byte character sets such as Kanji.

**CHARACTER LARGE OBJECT (n)** is similar to a VARCHAR; however it may be as large as 2 GB. A CLOB may be used to store simple text, HTML, or XML documents.

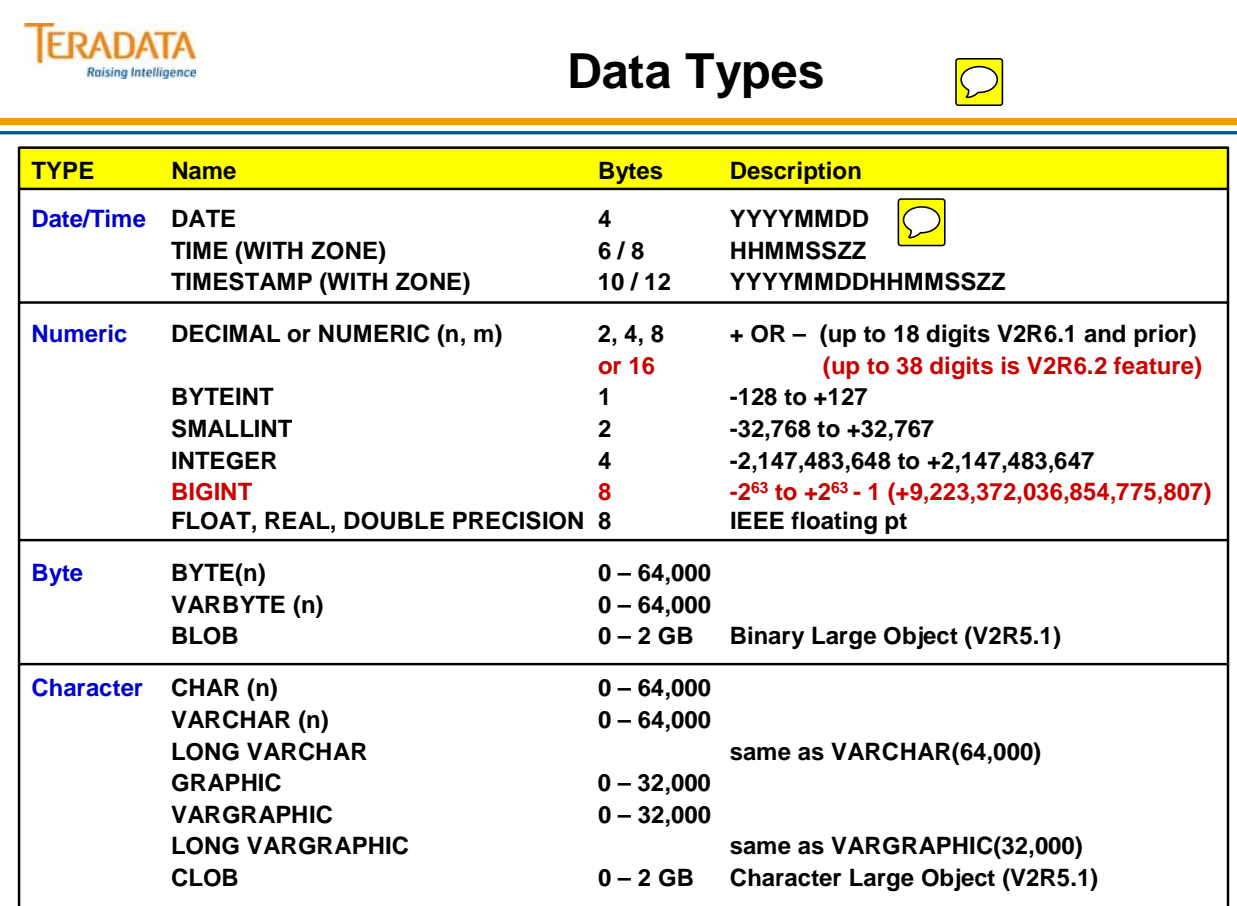

# **Access Rights and Privileges**

The diagram on the facing page shows access rights and privileges as they might be defined for the database administrator, a programmer, a user, a system operator, and an administrative user.

The **database administrator** has right to use all of the commands in the data definition privileges, the data manipulation privileges, and the data control privileges.

The **programmer** has all of those except the ability to GRANT privileges to others.

A typical **user** is limited to data manipulation privileges, while the **operator** is limited to data control privileges.

Finally, the **administrative user** is limited to a subset of data manipulation privileges, SELECT and EXECUTE.

Each site should carefully consider the access rules that best meet their needs.

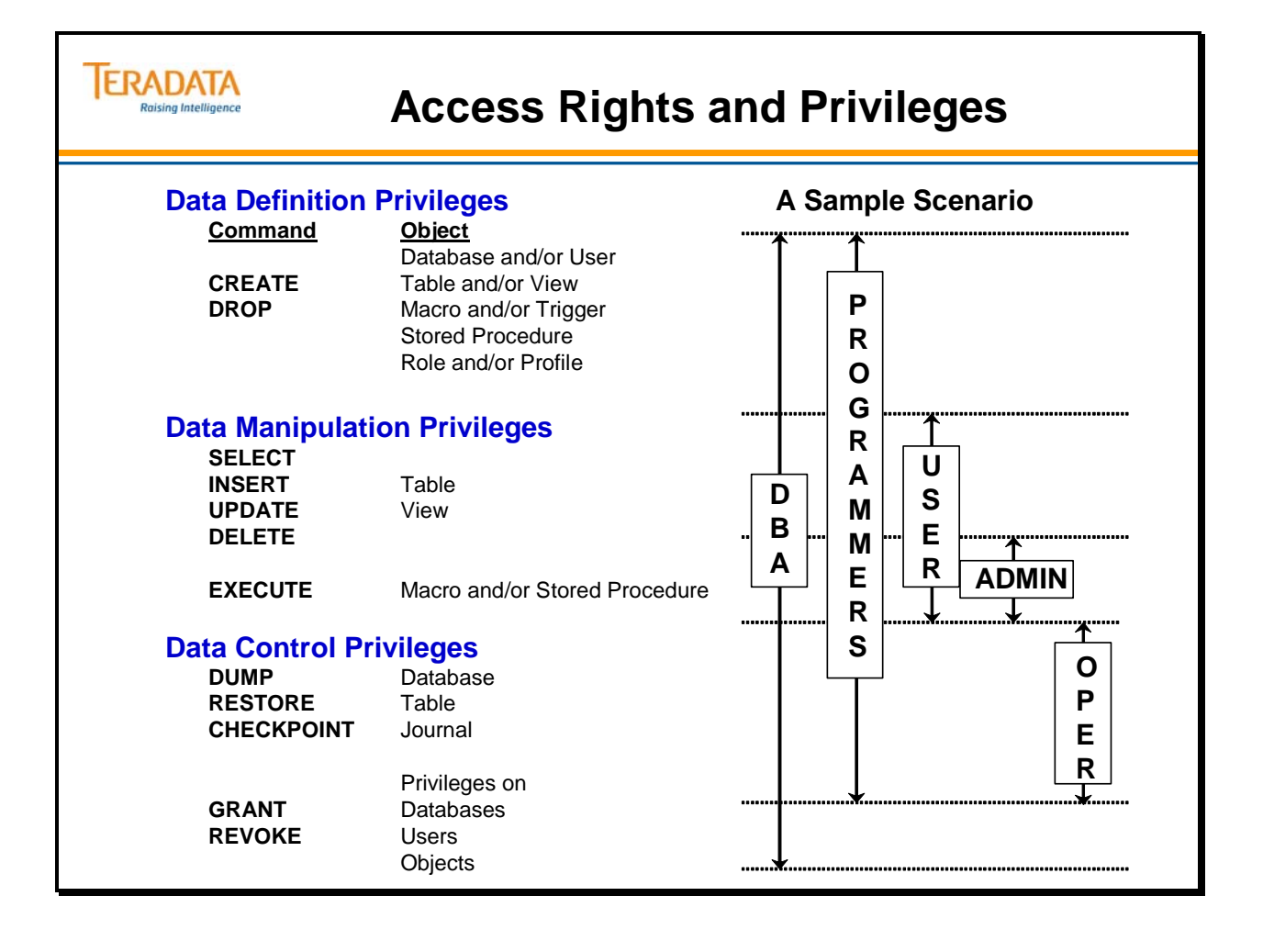

## **Module 4: Review Questions**

Check your understanding of the concepts discussed in this module by completing the review questions as directed by your instructor.

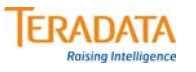

#### **Module 4: Review Questions**

#### **True or False**

- **\_\_\_\_\_\_ 1. A database will always have tables.**
- **\_\_\_\_\_\_ 2. A user will always have a password.**
- **\_\_\_\_\_\_ 3. A user creating a subordinate user must give up some of his/her Perm Space.**
	- **\_\_\_\_\_\_ 4. Creating tables requires the definition of at least 1 column and a Primary Index.**
	- **\_\_\_\_\_\_ 5. The sum of all user and database Perm Space will equal the total space on the system.**
	- **\_\_\_\_\_\_ 6. The sum of all user and database Spool Space will equal the total space on the system.**
	- **\_\_\_\_\_\_ 7. Before a user can read a table, a database or table SELECT privilege must exist in the DD/D for that user.**
		- **\_\_\_\_\_\_ 8. Deleting a macro from a database reclaims Perm Space for the database.**
- **9. Which statement is TRUE about PERM space? \_\_\_\_**
	- **a. PERM space cannot be dynamically modified.**
	- **b. The per/AMP limit of PERM space can be exceeded.**
	- **c. Tables, index subtables, and stored procedures use PERM space.**
	- **d. Maximum PERM space can be defined at the database or table level.**

**10. Which statement is TRUE about SPOOL space? \_\_\_\_**

- **a. SPOOL space cannot be dynamically modified.**
- **b. Maximum SPOOL space can be defined at the database or user level.**
- **c. The SPOOL limit is dependent on the database limit where the table is located.**
- **d. Maximum SPOOL space can be defined at a value greater than the immediate parent's value.**

Notes

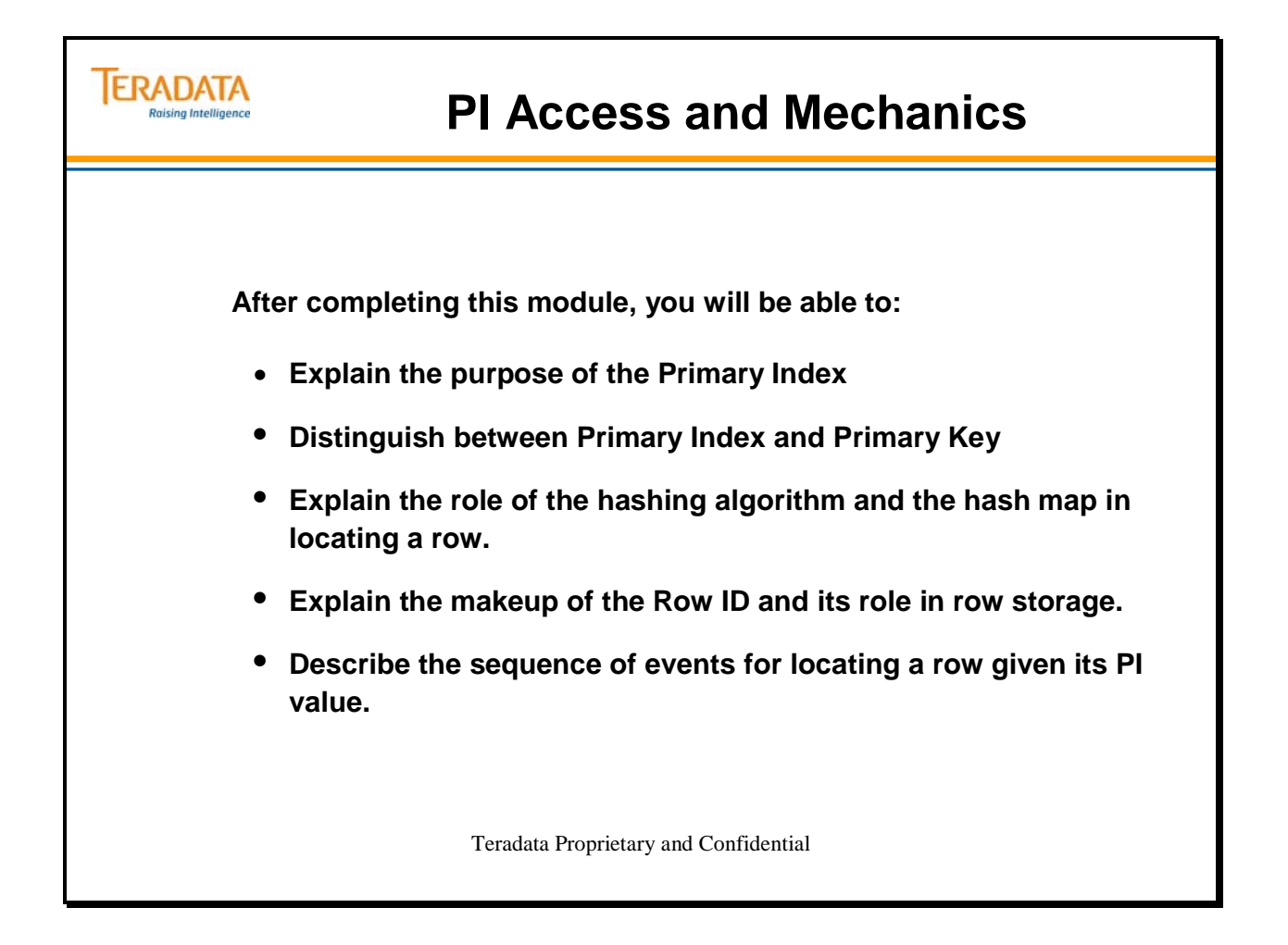

Notes

#### **Table of Contents**

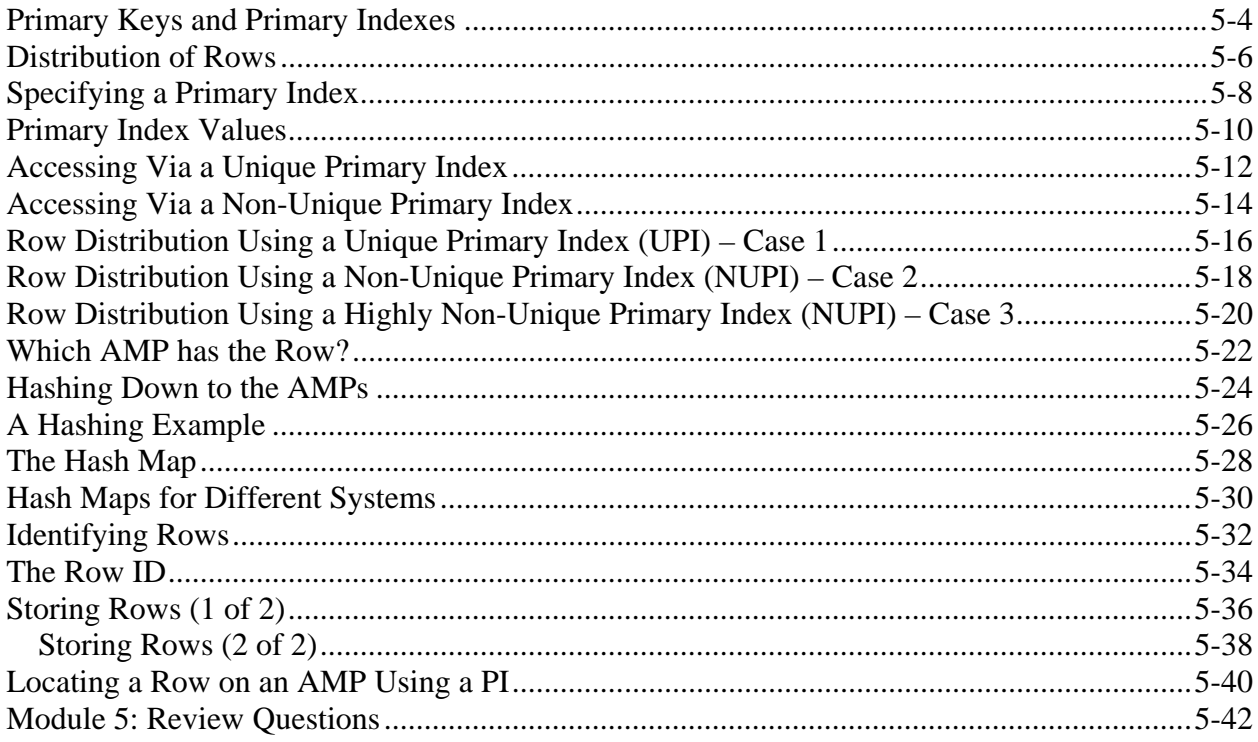

# **Primary Keys and Primary Indexes**

While it is true that many tables use the same columns for both Primary Indexes and Primary Keys, **Indexes are conceptually different from Keys**. The table on the facing page summarizes those differences.

A Primary Key is relational data modeling term that defines, in the logical model, the columns that uniquely identify a row. A Primary Index is a physical database implementation term that defines the actual columns used to distribute and access rows in a table.

It is also true that a significant percentage of the tables in any database will use the same column(s) for both the PI and the PK. However, one should expect that in any real-world scenario there would be some tables that will not conform to this simplistic rule. Only through a careful analysis of the type of processing that will take place can the tables be properly evaluated for PI candidates. Remember, changing your mind about the columns that comprise the PI means recreating (and reloading) the table.

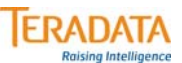

#### **Primary Keys and Primary Indexes**

- **Indexes are conceptually different from keys.**
- **A PK is a relational modeling convention which allows each row to be uniquely identified.**
- **A PI is a Teradata convention which determines how the row will be stored and accessed.**
- **A significant percentage of tables may use the same columns for both the PK and the PI.**
- A well-designed database will use a PI that is different from the PK for some tables.

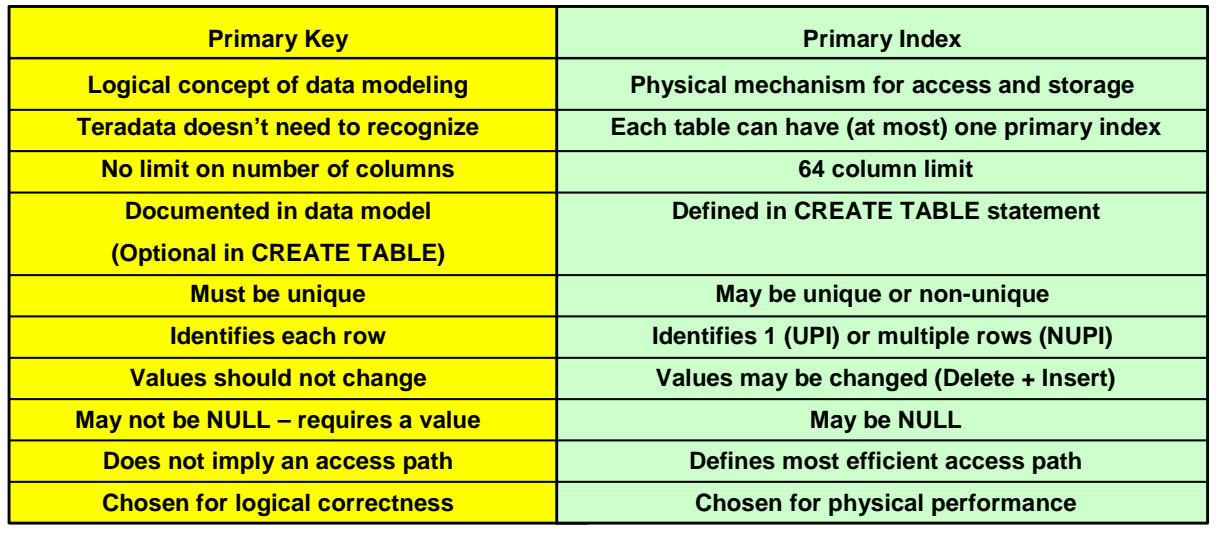

# **Distribution of Rows**

Ideally, the rows of every table will be distributed among all of the AMPs. There may be some circumstances where this is not true. What if there are fewer rows than AMPs? Clearly in this case, at least some AMPs will hold no rows from that table. This should be considered the exceptional situation, and not the rule. Each AMP is designed to hold a portion of the rows of each table. The AMP is responsible for the storage, maintenance and retrieval of the data under its control.

More ideally, the rows of each table will be evenly distributed across all of the AMPs. This is desirable because in operations involving all rows of the table (such as a full table scan); each AMP will have an equal portion of the work to do. When workloads are not evenly distributed, the desired response will only be as fast as the slowest AMP.

Controlling the distribution of the rows of a table is done by the selection of the Primary Index. The relative uniqueness of the Primary Index will determine the uniformity of distribution of the rows of this table among the AMPs.

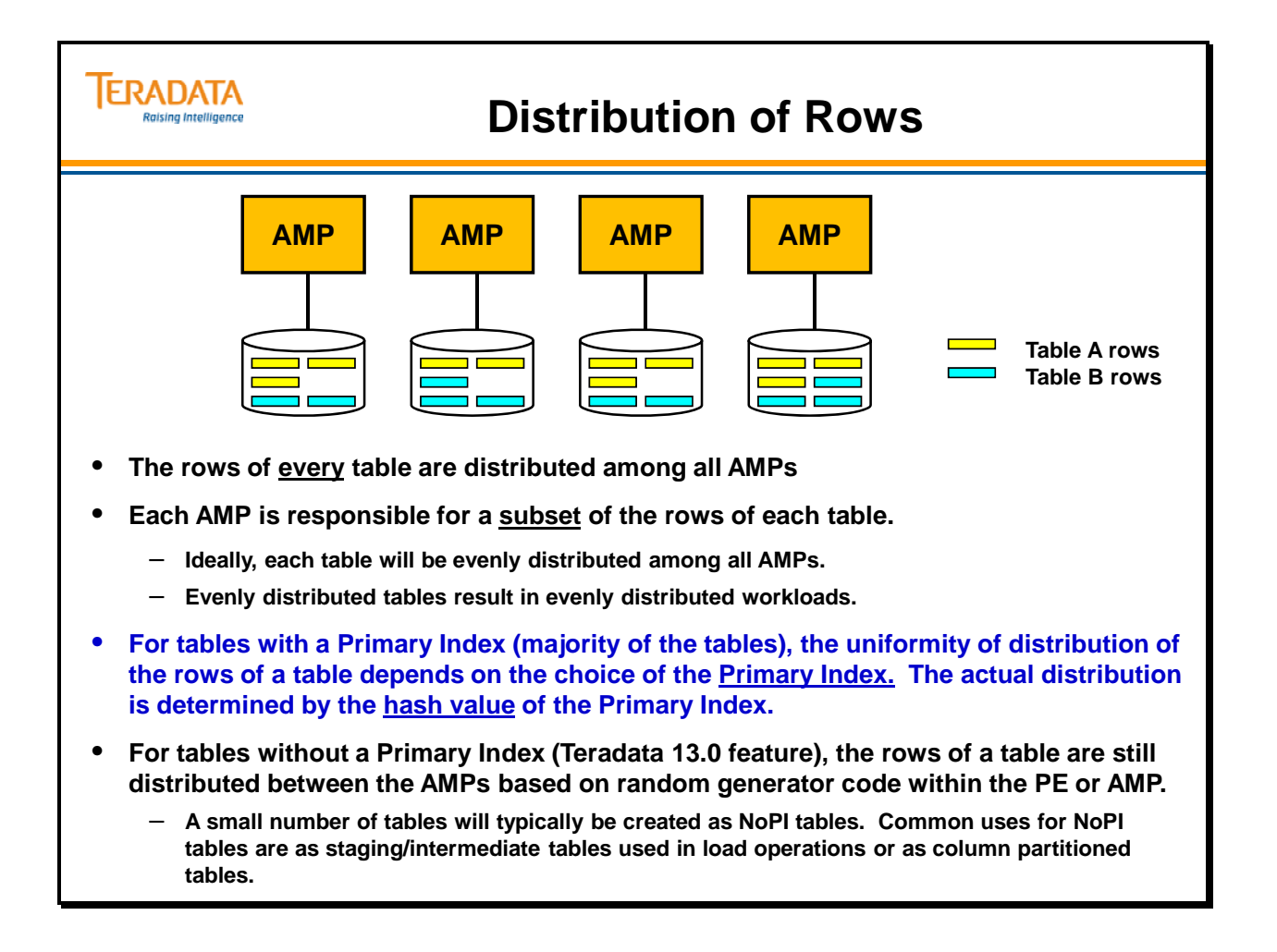

# **Specifying a Primary Index**

Choosing a **Primary Index** for a table is perhaps the most critical decision a database designer makes. The choice will affect the distribution of the rows of the table and, consequently, the performance of the table in a production environment. Although many tables used combined columns as the Primary Index choice, the examples used here are single column indexes, mostly for the sake of simplicity.

**Unique Primary Indexes (UPI's)** are desirable because they guarantee the uniform distribution of the rows of that table.

Because it is not always feasible to pick a Unique Primary Index, it is sometimes necessary to pick a column (or columns) which have non-unique values; that is there are duplicate values. This type of index is called a **Non-Unique Primary Index** or **NUPI**. While not a guarantor of uniform row distribution, the degree of uniqueness of the index will determine the degree of uniformity of the distribution. Because all rows with the same PI value end up on the same AMP, columns with a small number of distinct values which are repeated frequently typically do not make good PI candidates.

The choosing of a Primary Index is not an exact science. It requires analysis and thoughtfulness for some tables and will be completely self-evident on other tables.

The Primary Index is always designated as part of the **CREATE TABLE** statement. Once a Primary Index choice has been designated for a table, it cannot be changed to something else. If an alternate choice of column(s) is desired for the PI, it is necessary to drop and recreate the table.

Teradata, adhering to the ANSI standard, permits duplicate rows by specifying that you wish to create a **MULTISET** table. In Teradata transaction mode, the default, however, is a **SET** table that does not permit duplicate rows.

Also, if MULTISET is enabled, it will be overridden by choosing a UPI as the Primary Index or by having a unique index (e.g., unique secondary) on another column(s) on the table. Doing this effectively disables the MULTISET.

Multiset tables will be covered in more detail later in the course.

Starting with Teradata 13.0, the option of NO PRIMARY INDEX is also available.
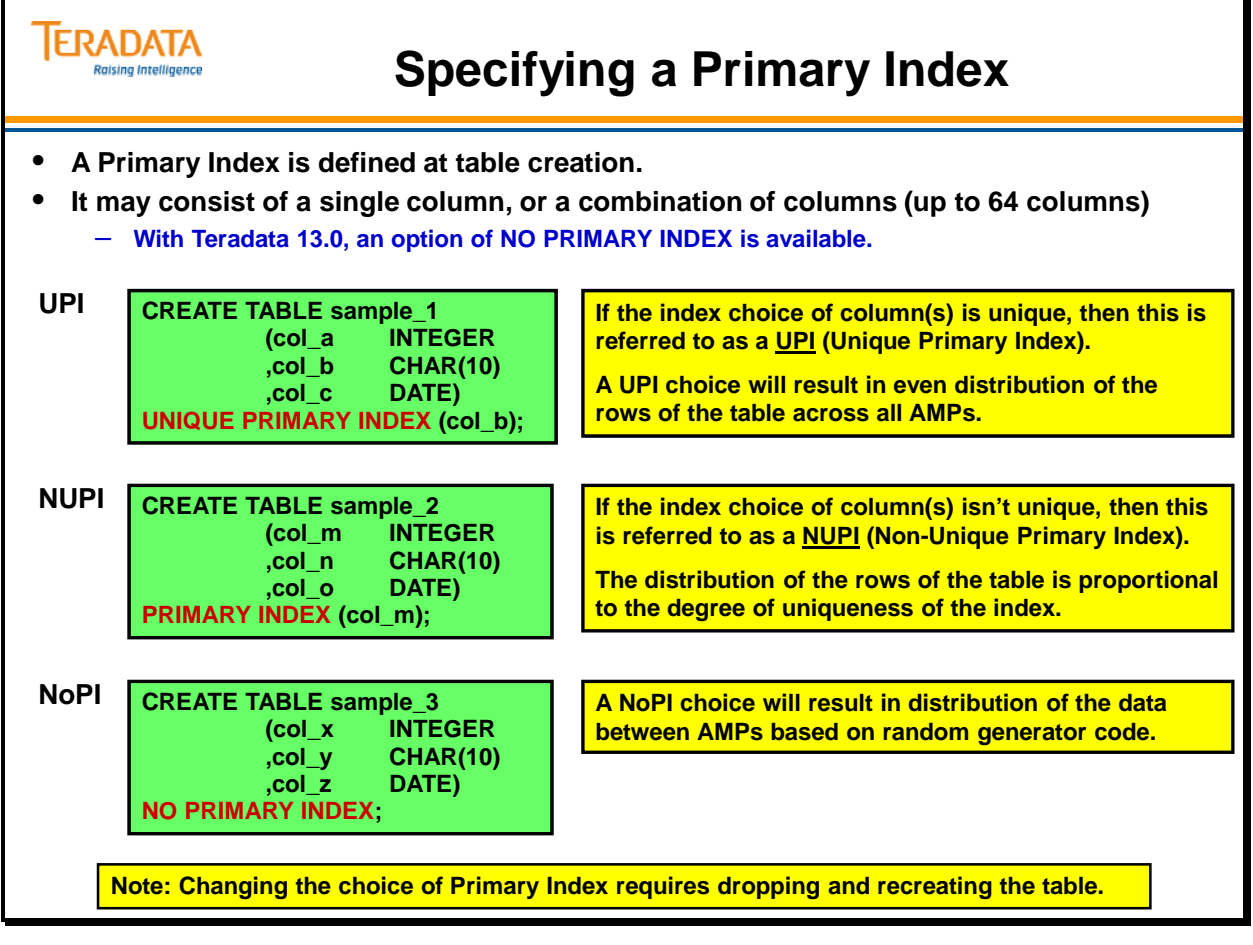

## **Primary Index Values**

**Indexes** are used to access rows from a table without having to search the entire table.

On Teradata, the **Primary Index** is the mechanism for assigning a data row to an AMP and a location on the AMP's disks. Prior to Teradata 13.0, when a table is created, a table must have a Primary Index specified (either user-assigned or Teradata assigned). This cannot be changed without dropping and creating the table.

Primary Indexes are very important because they have a powerful effect on the performance of the database. The most important thing to remember is that a Primary Index is the mechanism used to assign each row to an AMP and may be used to retrieve that row from the AMP. Thus retrievals, updates and deletes that specify the Primary Index value will be much faster than those queries that do not specify the PI value. Primary Index selection is probably the most important factor in the efficiency of join processing.

Earlier we learned that the Primary Key was always unique and unchanging. This is based on the **logical model** of the data. The Primary Index may (and frequently is) be different than the Primary Key and may be non-unique; it is chosen for **the physical performance** of the database.

There are three types of primary index selection – **unique** (**UPI)**, **non-unique (NUPI**), or **NO PRIMARY INDEX**.

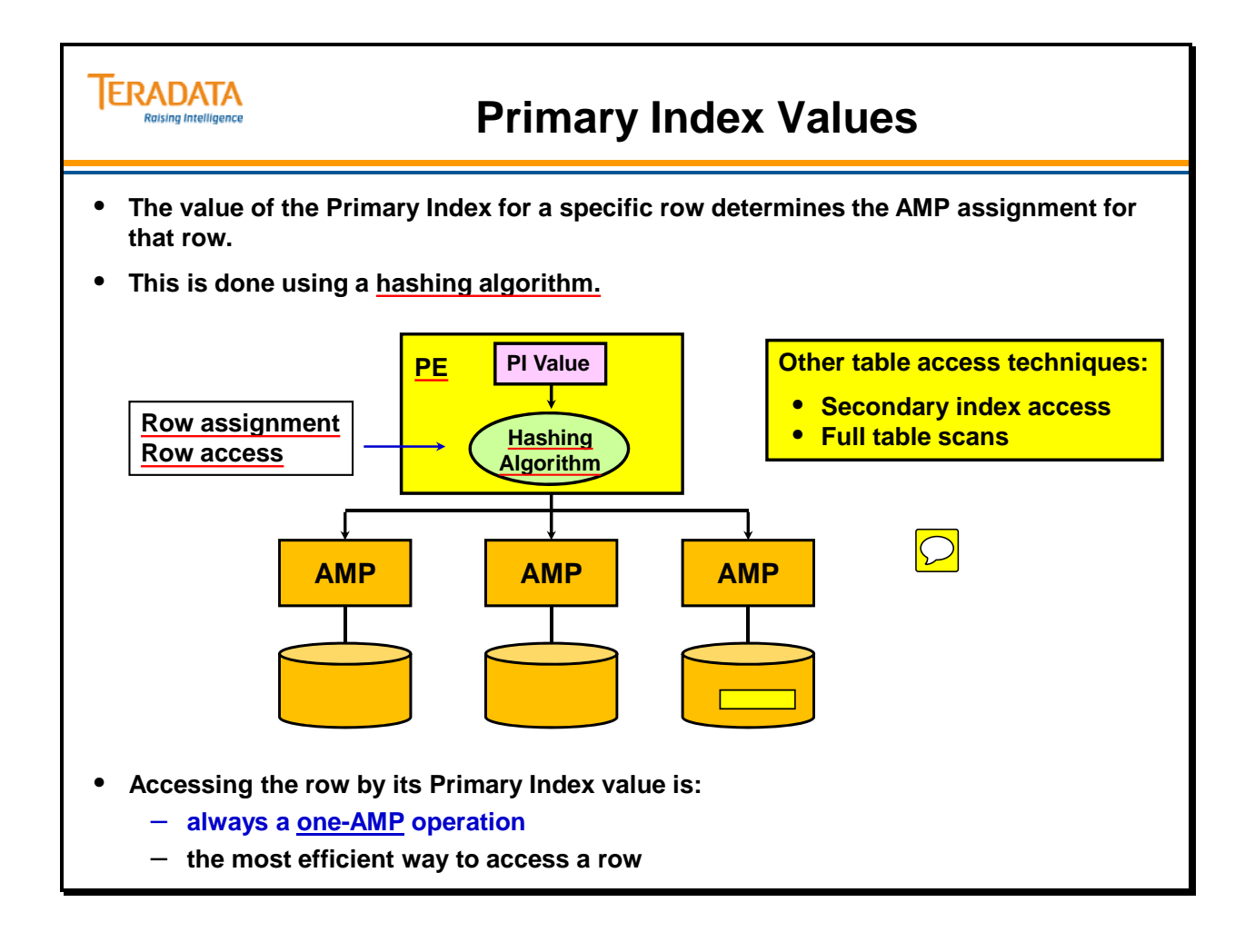

## **Accessing Via a Unique Primary Index**

A **Primary Index operation** is always a one-AMP operation. In the case of a UPI, the one-AMP access can return, at most, one row. In the facing example, we are looking for the row whose primary index value is 345. By specifying the PI value as part of our selection criteria, we are guaranteed that only the AMP containing the specified row will need to be searched.

The correct AMP is located by taking the PI value and passing it through a hashing algorithm. The hashing takes place in the Parsing Engine. The output of the hashing algorithm contains information that will point the request to a specific AMP. Once it has isolated the appropriate AMP, finding the row is quick and efficient. How this happens we will see in a future module.

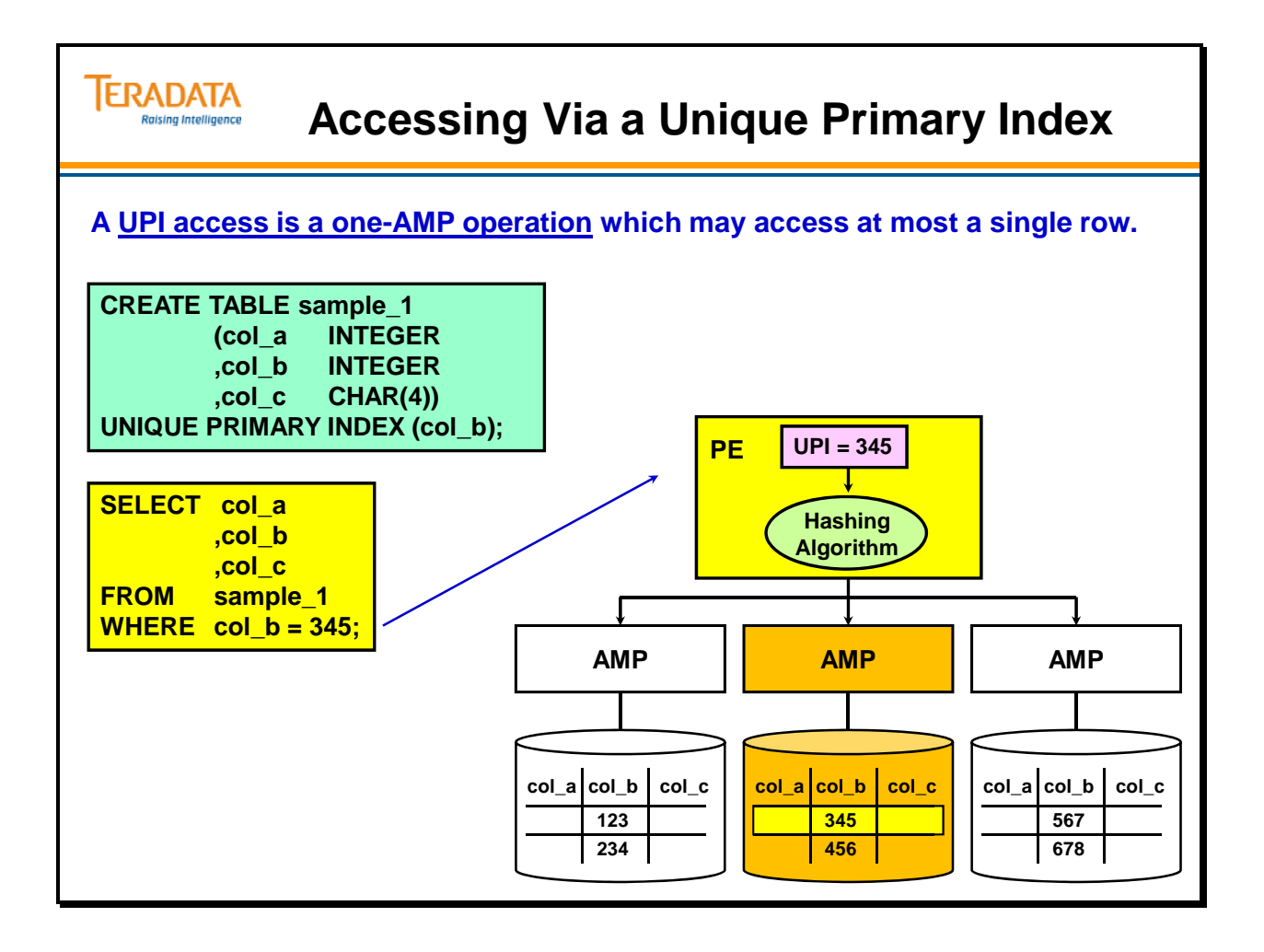

## **Accessing Via a Non-Unique Primary Index**

A Non-Unique **Primary Index operation** is also a one-AMP operation. In the case of a NUPI, the one-AMP access can return zero to many rows. In the facing example, we are looking for the rows whose primary index value is 25. By specifying the PI value as part of our selection criteria, we are once again guaranteeing that only the AMP containing the required rows will need to be searched.

As before, the correct AMP is located by taking the PI value and passing it through a hashing algorithm executing in the Parsing Engine. The output of the hashing algorithm will once again point to a specific AMP. Once it has isolated the appropriate AMP, it must now find all rows that have the specified value. In this example, the AMP returns two rows.

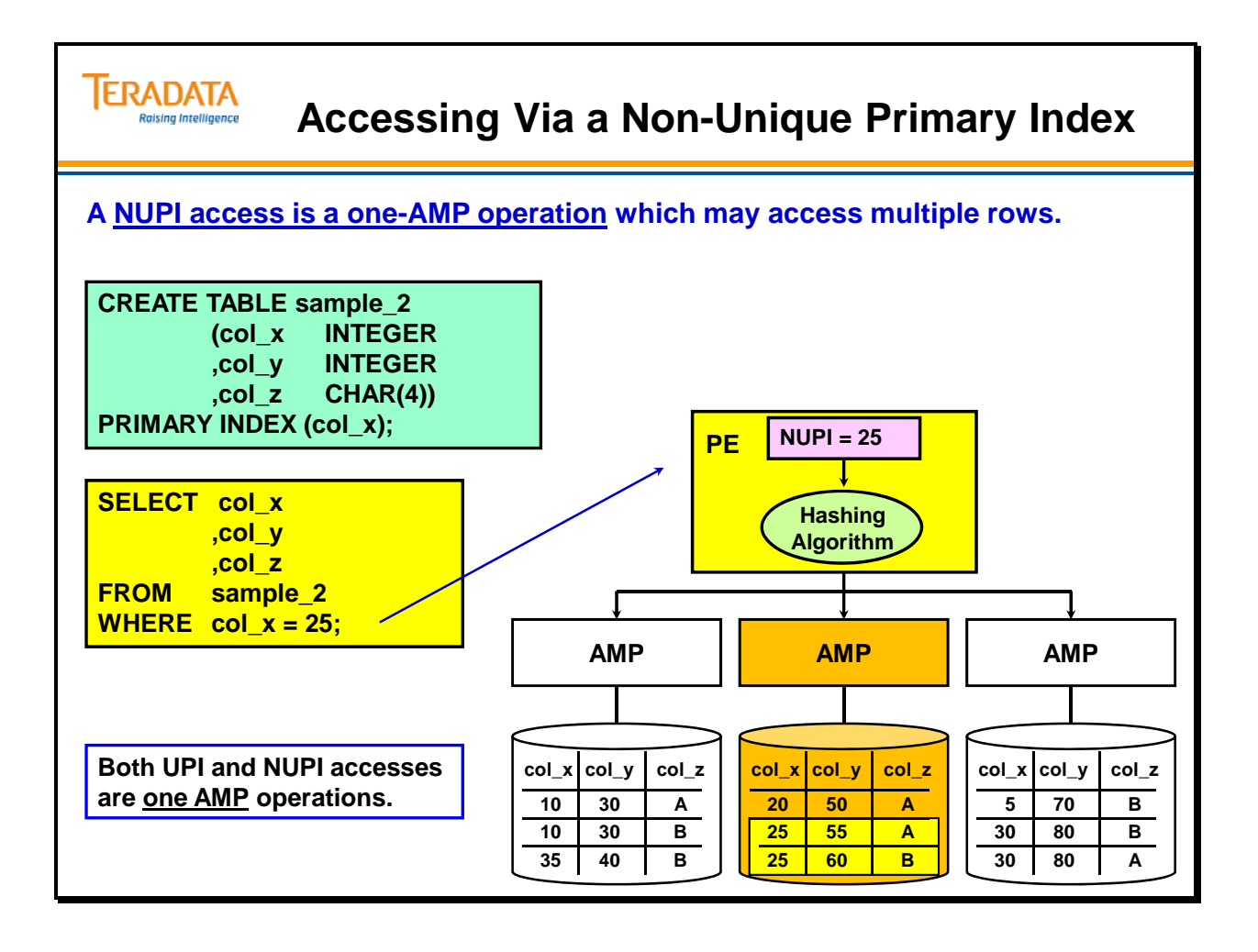

## **Row Distribution Using a Unique Primary Index (UPI) – Case 1**

At the heart of the Teradata database is a way of predictably distributing and retrieving rows across AMPs. The same value stored in the same data type will always produce the same hash value. If the Primary Index is unique, Teradata can distribute the rows evenly. If the Primary Index is slightly non-unique, that is, there are only four or five rows per index value; the table will still distribute evenly. But if there are hundreds or thousands of rows for some index values the distribution will probably be lumpy.

In this example, the Order\_Number is used as a unique primary index. Since the primary index value for Order Number is unique, the distribution of rows among AMPs is very uniform. This assures maximum efficiency because each AMP is doing approximately the same amount of work. No AMPs sit idle waiting for another AMP to finish a task.

This way of storing the data provides for maximum efficiency and makes the best use of the parallel features of the Teradata system.

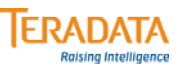

## **Row Distribution Using a UPI – Case 1**

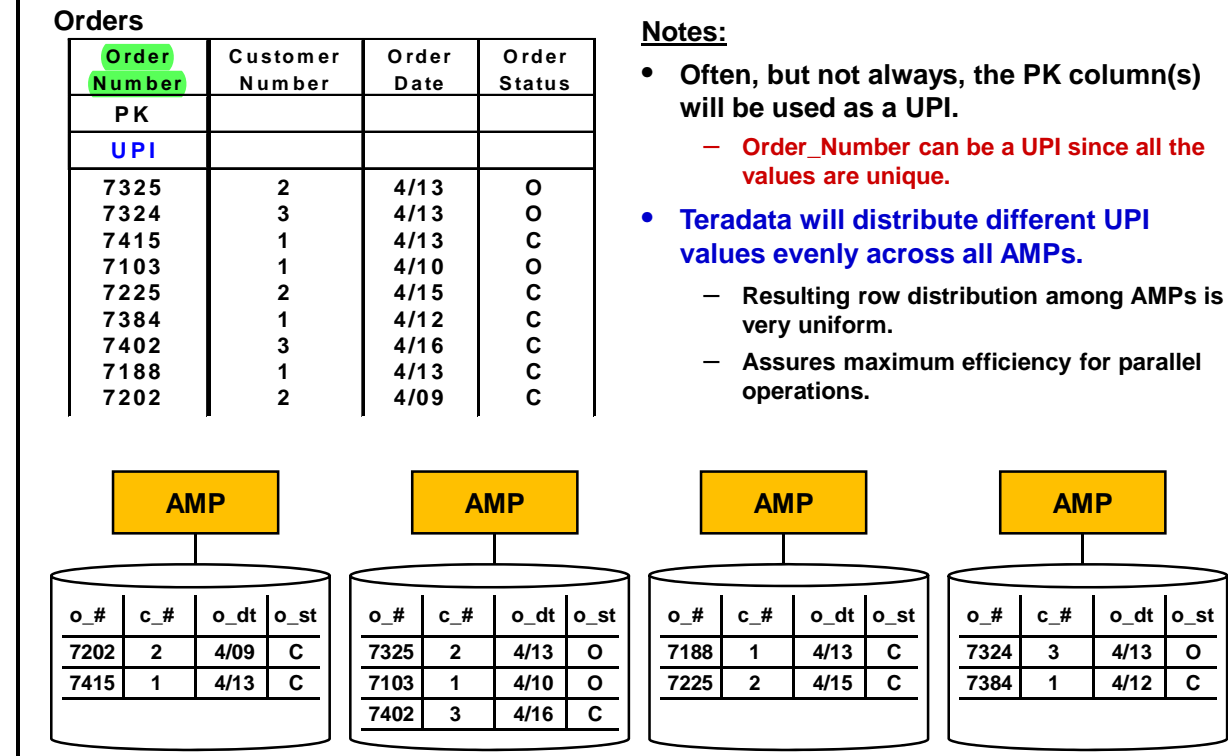

### **Row Distribution Using a Non-Unique Primary Index (NUPI) – Case 2**

In the example on the facing page **Customer\_Number** has been used as a non-unique Primary Index (NUPI). Note row distribution among AMPs is uneven. All rows with the same primary index value (in other words, with the same customer number) are stored on the same AMP.

Customer\_Number has three possible values, so all the rows are hashed to three AMPs, leaving the fourth AMP without rows from this table. While this distribution will work, it is not as efficient as spreading all the rows among all the AMPs.

AMP 2 has a disproportionate number of rows and AMP 3 has none. In an all-AMP operation AMP 2 will take longer than the other AMPs. The operation cannot complete until AMP 2 completes its tasks. The overall operation time is increased and some of the AMPs are under-utilized.

NUPI's can create irregular distributions, called "skewed distributions". AMPs that have more than an average number or rows will take longer for full table operations than the other AMPs will. Because an operation is not complete until all AMPs have finished, this will cause the operation to finish less quickly due to being underutilized.

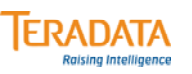

# **Row Distribution Using a NUPI – Case 2**

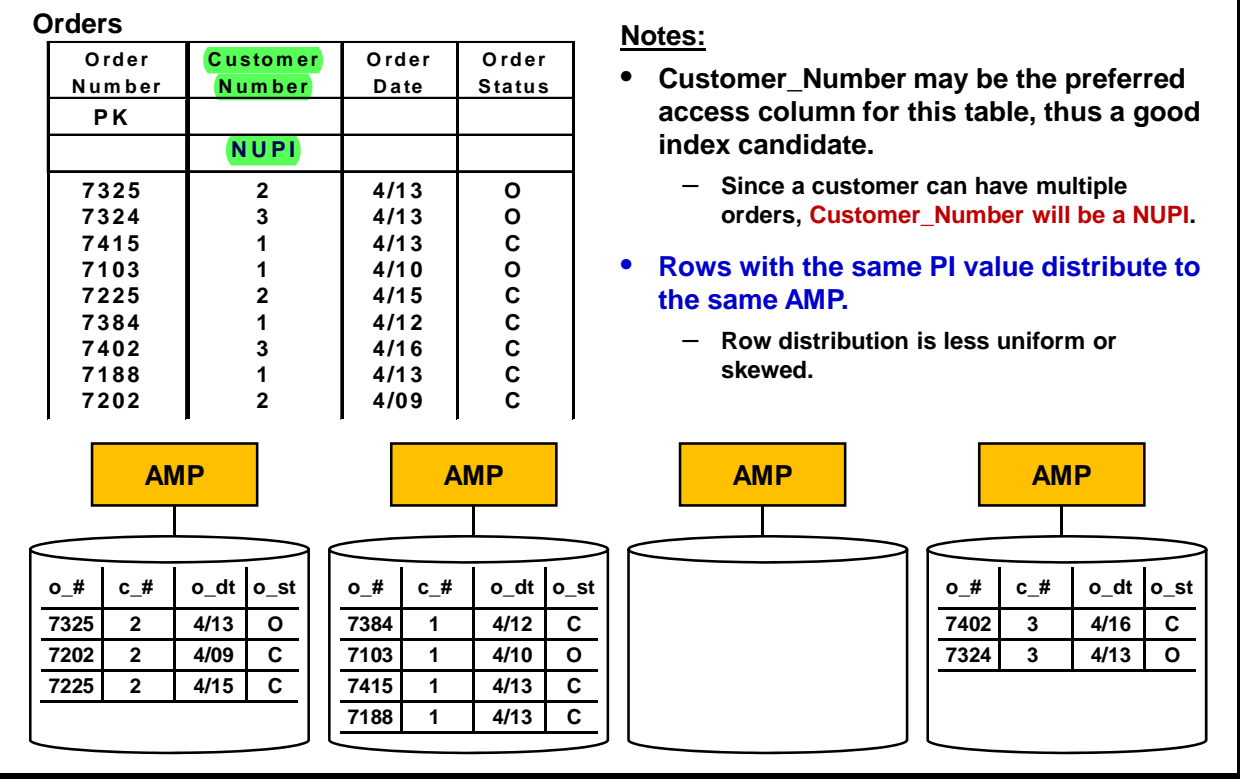

## **Row Distribution Using a Highly Non-Unique Primary Index (NUPI) – Case 3**

This example uses **Order\_Status** as a **NUPI**. Order\_Status is a poor choice, because it yields the most uneven distribution. Because there are only two possible values for Order\_Status, all of the rows are placed on two AMPs. STATUS is an example of a **highly non-unique Primary Index**.

When choosing a Primary Index, you should never choose a column with such a severely limited value set. The degree of uniqueness is critical to efficiency. Choose NUPI's that allow all AMPs to participate fairly equally.

#### **The degree of uniqueness of a NUPI is critical to efficiency.**

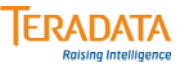

#### **Row Distribution Using a Highly Non-Unique Primary Index (NUPI) – Case 3**

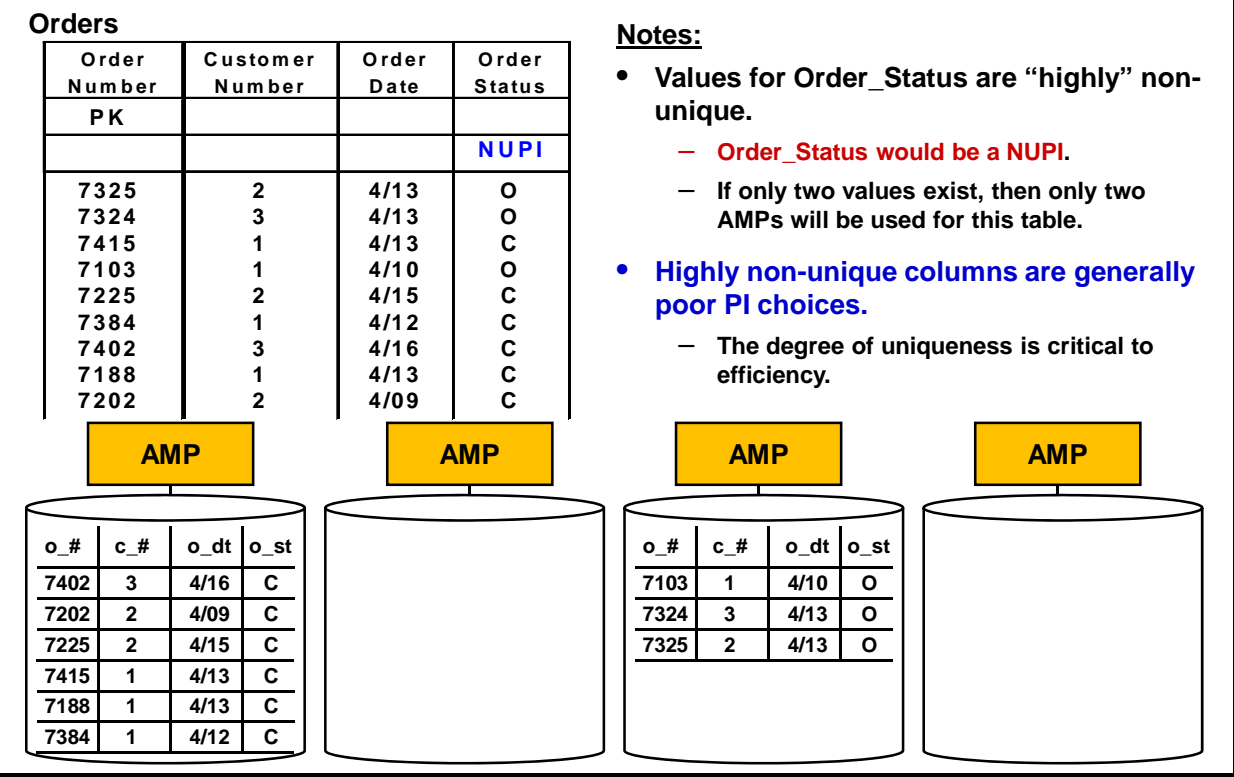

 $\boxed{\bigcirc}$ 

## **Which AMP has the Row?**

This discussion (rest of this module) will assume that a table has a primary index assigned and is not using the NO PRIMARY INDEX option.

A **hashing algorithm** is a standard data processing technique that takes in a data value, like last name or order number, and systematically mixes it up so that the incoming values are converted to a number in a range from zero to the specified maximum value. A successful hashing scheme scatters the input evenly over the range of possible output values.

It is predictable in that Smith will always hash to the same value and Jones will always hash to another (and they do) different value. With a good hashing algorithm any patterns in the input data should disappear in the output data. If many names begin with "S", they should and will not all hash to the same group of hash values. If order numbers all have "00" in the hundreds and tens place or if all names are four letters long we should still see the hash values spread fairly evenly over the whole range.

Textbooks still say that this requires manually designing and tuning a hash algorithm for each new type of data values. However, the Teradata algorithm works predictably well over any data, typically loading each AMP with variations in the range of .1% to .5% between AMPs. For extremely large systems, the variation can be as low as .001% between AMPs.

Teradata also uses hashing quite differently than other data storage systems. Other hashed data storage systems equate a bucket with a physical location on disk. In Teradata, a bucket is simply an entry in a **hash map**. Each hash map entry points to a single AMP. Therefore, changing the number of AMPs does not require any adjustment to the hashing algorithm. Teradata simply adjusts the hash maps and redistributes any affected rows.

The hash maps must always be available to the Message Passing Layer. For systems using a 16-bit hash bucket number, the hash map has 65,536 entries. For systems using a 20-bit hash bucket number, the hash map has  $1,048,576$  entries (approximately 1 million entries). 20-bit hash bucket numbers are available starting with Teradata 12.0.

When the hash bucket has determined the destination AMP, the full 32-bit row hash plus the Table-ID is used to assign the row to a cylinder and a data block on the AMPs disk storage. The 32-bit row hash can produce over 4 billion row hash values.

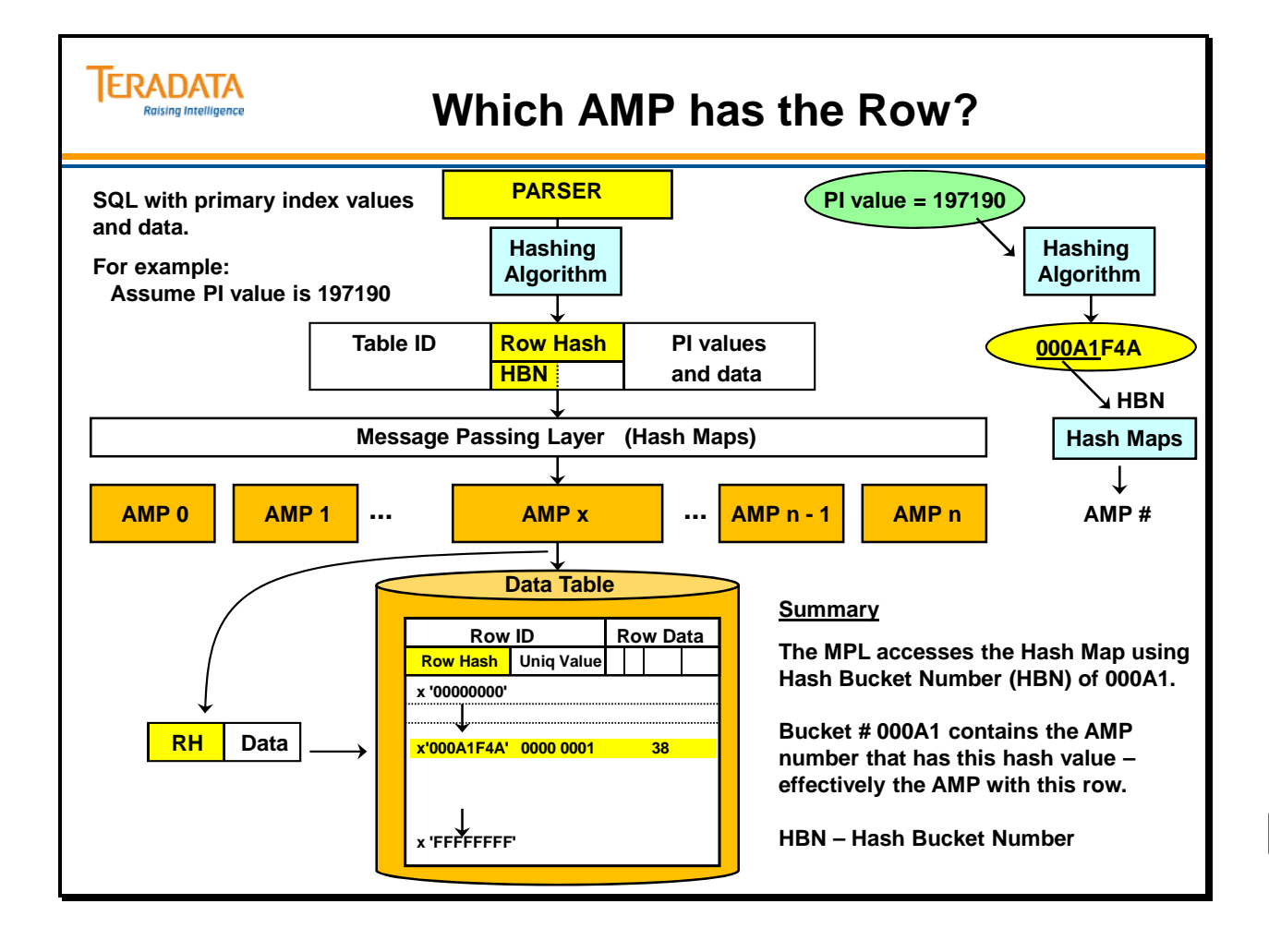

## **Hashing Down to the AMPs**

The rows of all tables are distributed across the AMPs according to their **Primary Index**  value. The Primary Index value goes into the hashing algorithm and the output is a 32-bit **Row Hash.** The high order bits (16 or 20) are referred to as the "bucket number" and are used to identify a hash map entry. This entry, in turn, is used to identify the AMP that will be targeted. The remaining 12 or 16 bits are not used to locate the AMP.

The entire 32-bit Row Hash is used by the selected AMP to locate the row within its disk space.

**Hash maps** are uniquely configured for each size of system, thus a 96 AMP system will have a hash map different from a 64 AMP system, but another 64 AMP system will have the same map (if the have the same number of bits in their HBN).

Each hash map is simply an array that associates Hash Bucket Number (HBN) values or bucket numbers with specific AMPs.

The Hash Bucket Number (prior to Teradata 12.0) has also been referred to as the DSW or Destination Selection Word.

When a system grows, new AMPs are typically added. This requires a change to the hash map to reflect the new total number of possible target AMPs.

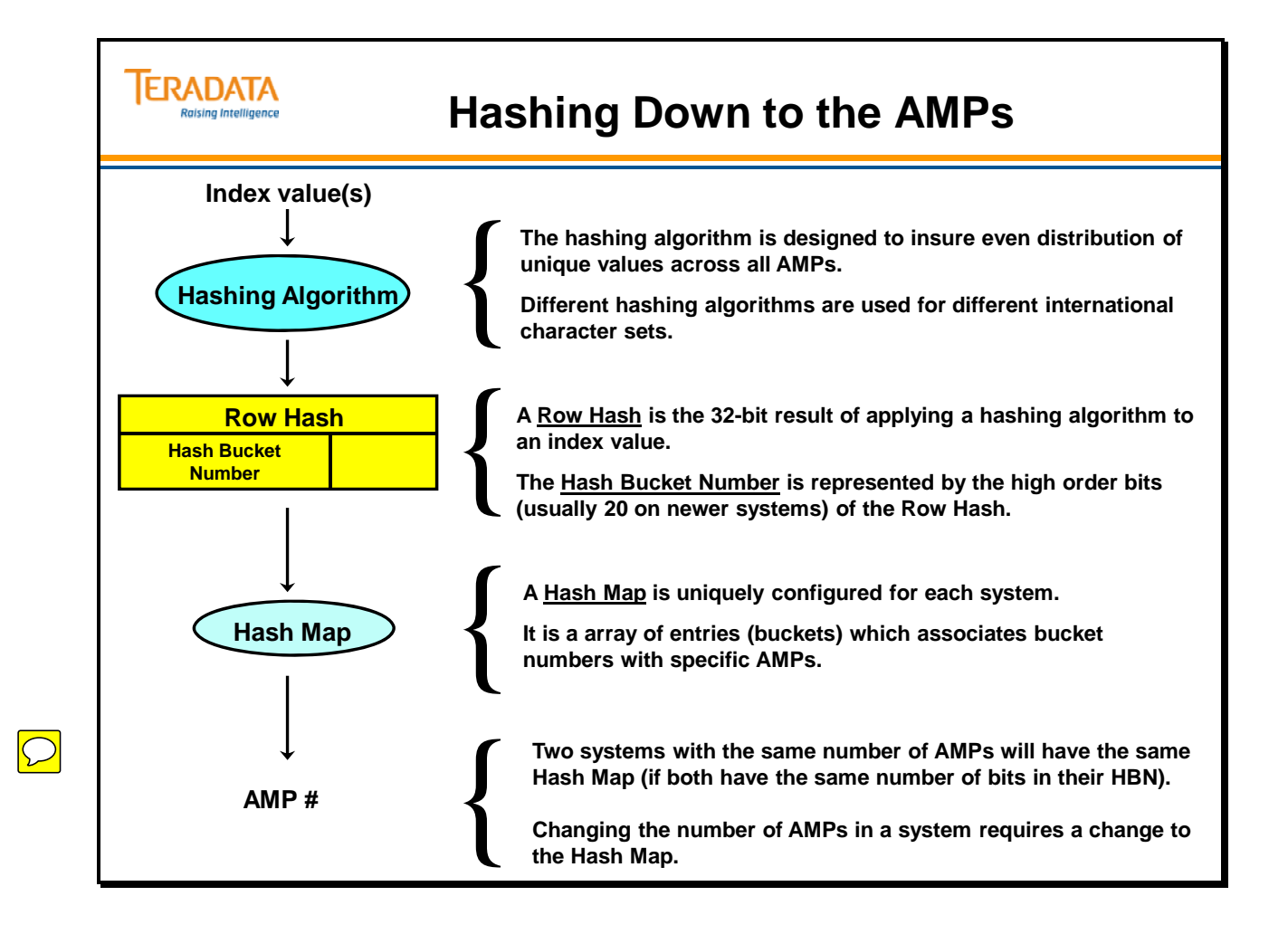

## **A Hashing Example**

The facing page shows an example of how the hashing algorithm would produce a 32-bit row hash value on the primary index value of 197190.

The hash value is divided into two parts. The first 20 bits in this example are the **Hash Bucket Number**. These bits are also simply referred to as the Hash Bucket. The hash bucket points to a particular hash map entry, which in turn points to one AMP. The entire Row Hash along with the Table ID references a particular logical location on that AMP.

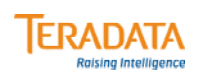

## **A Hashing Example**

#### **Orders**

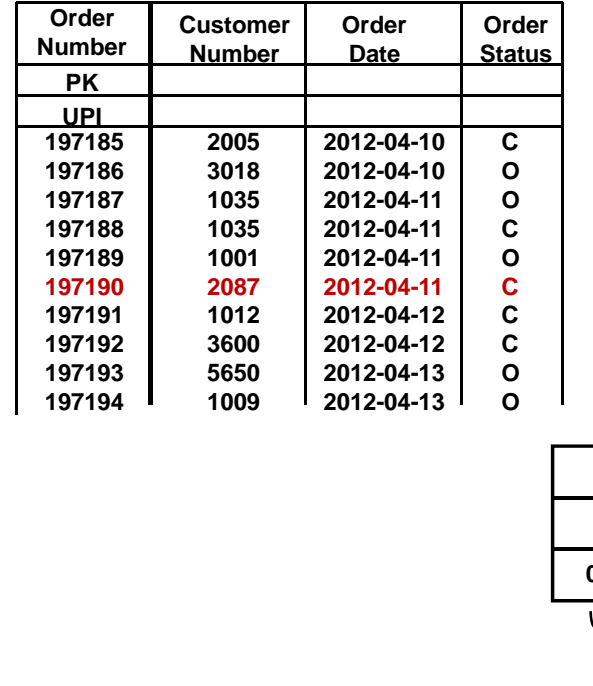

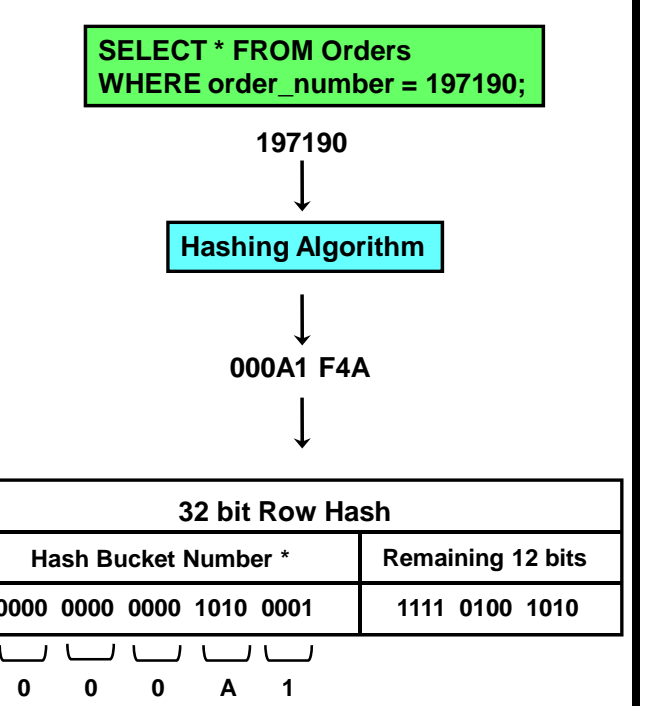

**\* Assumes 20-bit hash bucket numbers.**

## **The Hash Map**

A **hash map** is simply an array of entries where each entry is two bytes long. The hash map is loaded into memory and is used by Teradata software. Each entry contains an AMP number for the system on which Teradata is implemented. The hash bucket number (or bucket number) is an offset into the hash map to locate a specific entry (or AMP).

For systems using a 16-bit hash bucket number, the hash map has 65,536 entries. For systems using a 20-bit hash bucket number, the hash map has 1,048,576 entries (approximately 1 million entries).

To determine the destination AMP for a Primary Index operation, the hash map is checked by BYNET software using the row hash information. A message is placed on the BYNET to be sent to the target AMP using point-to-point communication.

In the example, the HBN entry 000A1 (hexadecimal) contains an entry that identified AMP 13. AMP 13 will be the recipient of the message from the Message Passing Layer.

The facing page identifies a portion of an actual primary hash map for a 26 AMP system.

An example of hash functions that can be used in SQL follows:

```
SELECT 
 HASHROW (197190) AS "Hash Value" 
,HASHBUCKET (HASHROW (197190)) AS "Bucket Num" 
,HASHAMP (HASHBUCKET (HASHROW (197190))) AS "AMP Num" 
,HASHBAKAMP (HASHBUCKET (HASHROW (197190))) AS "AMP Fallback Num" 
; 
 *** Query completed. One row found. 4 columns returned. 
 *** Total elapsed time was 1 second. 
Hash Value Bucket Num AMP Num AMP Fallback Num 
000A1F4A 161 13 0
```
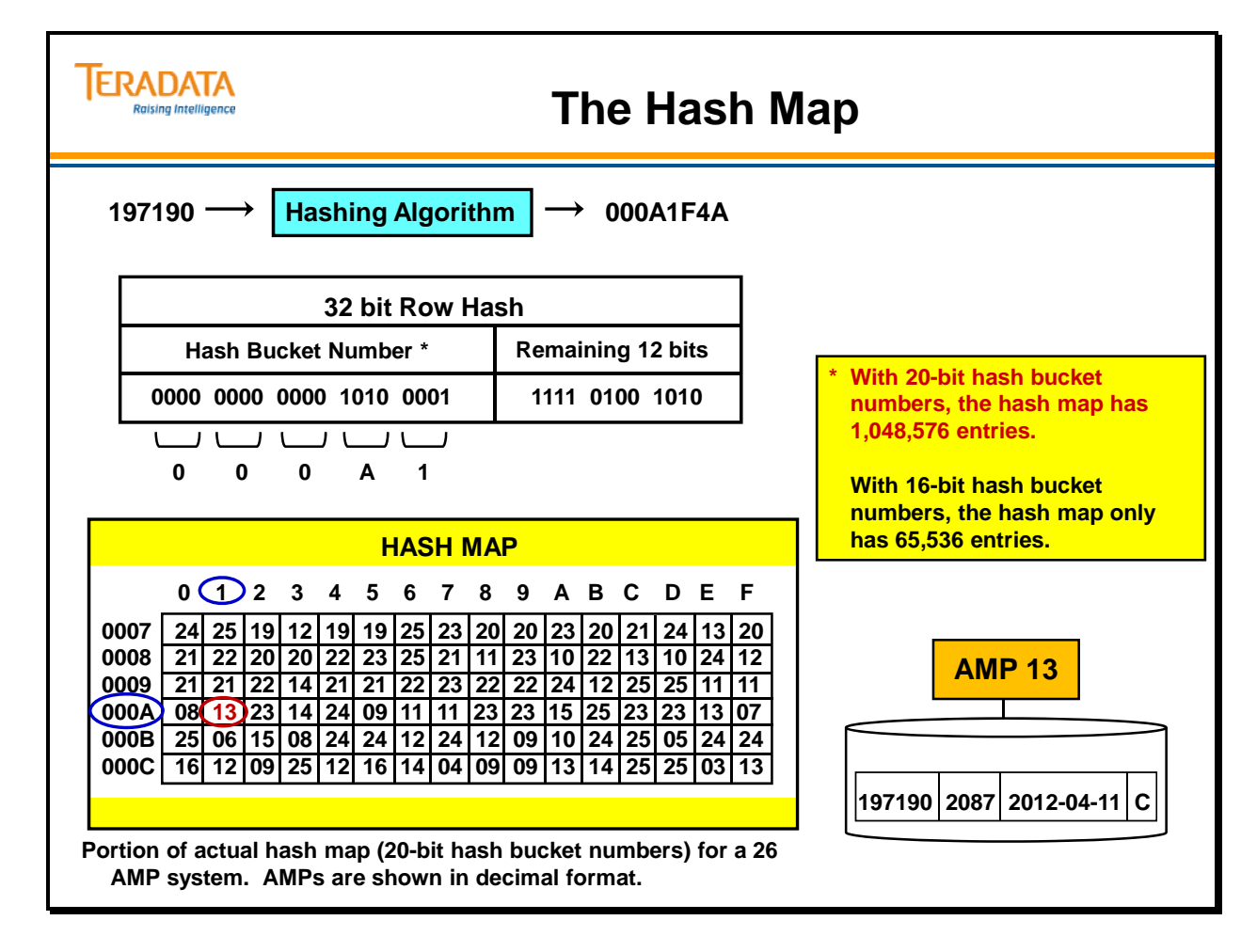

#### **Hash Maps for Different Systems**

The diagrams on the facing page show a graphical representation of a Primary Hash Map for an 8 AMP system and a Primary Hash Map for a 16 AMP system.

A data value which hashes to "000028CF" will be directed to different AMPs on different systems. For example, this hash value will be associated with AMP 7 on an 8 AMP system and AMP 15 on a 16 AMP system.

Note: These are the actual partial hash maps for 8 and 16 AMP systems.

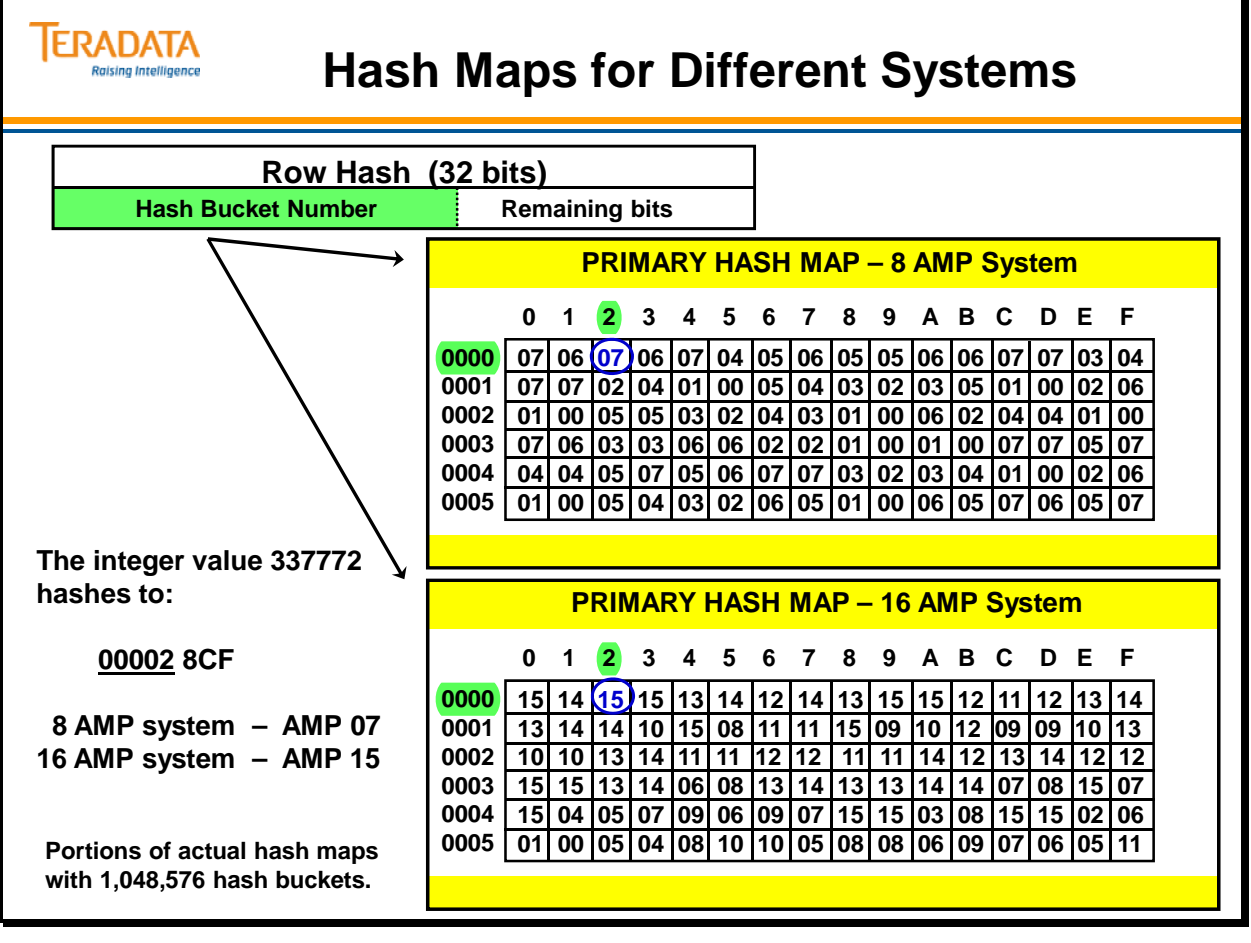

## **Identifying Rows**

Can two different PI values come out of the hashing algorithm with the same row hash value? The answer is "Yes". There are two ways that can happen.

First, two different primary index values may happen to hash identically. This is called a **hash synonym**.

Secondly, if a non-unique primary index is used; **duplicate NUPI values will produce the same row hash**.

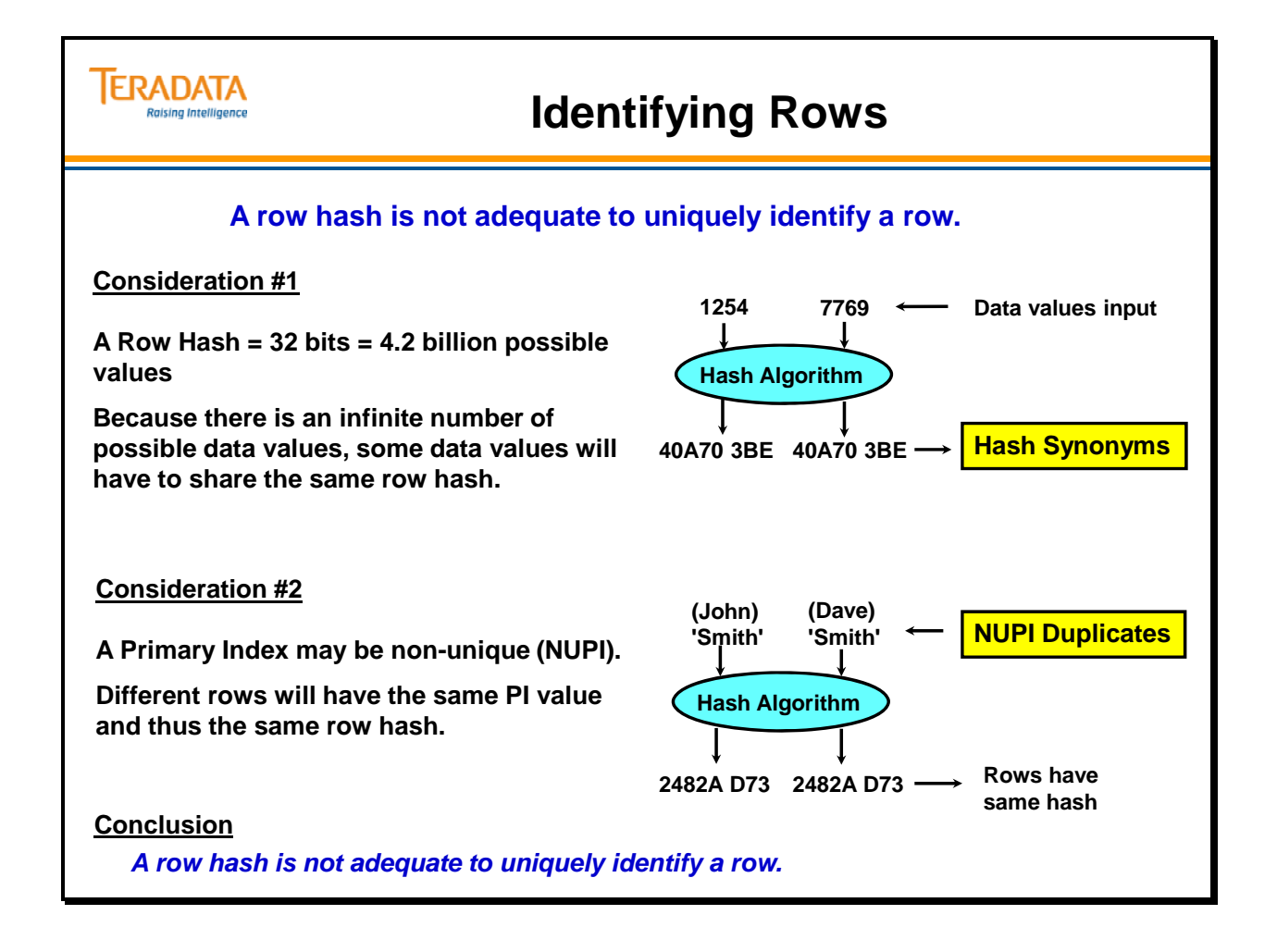

## **The Row ID**

In order to differentiate each row in a table, every row is assigned a unique **Row ID**. The **Row ID** is a combination of the row hash value plus a **uniqueness value**. The AMP appends the uniqueness value to the row hash when it is inserted. The Uniqueness Value is used to differentiate between PI values that generate identical row hashes.

The first row inserted with a particular row hash value is assigned a uniqueness value of 1. Each new row with the same row hash is assigned an integer value one greater than the current largest uniqueness value for this Row ID.

If a row is deleted or the primary index is modified, the uniqueness value can be reused.

Only the Row Hash portion is used in Primary Index operations. The entire **Row ID** is used for Secondary Index support that is discussed in a later module.

In summary, Row Hash is a 32-bit value. Up to and including Teradata V2R6.2, the Message Passing Layer looks at the high-order 16 bits (previously called "DSW" - Destination Selection Word). This is used to index into the Hash Map to determine which AMP gets the row or is used to retrieve a row. Once the AMP has been determined, the entire 32-bits of the Row Hash are passed to the AMP. The AMP uses the entire 32-bit Row Hash to store/retrieve the row.

Since there are only 4 billion permutations of Row Hash, you can get duplicates. NUPI Duplicates also cause duplicate Row Hashes, therefore the Row Hash is not sufficient to uniquely identify a row in a table. Therefore, the AMP adds another 32-bit number (called a uniqueness value) to the Row Hash. This total 64-bit number (32-bit Row Hash + 32-bit Uniqueness Value) is called the Row ID. This number uniquely identifies a row in a table.

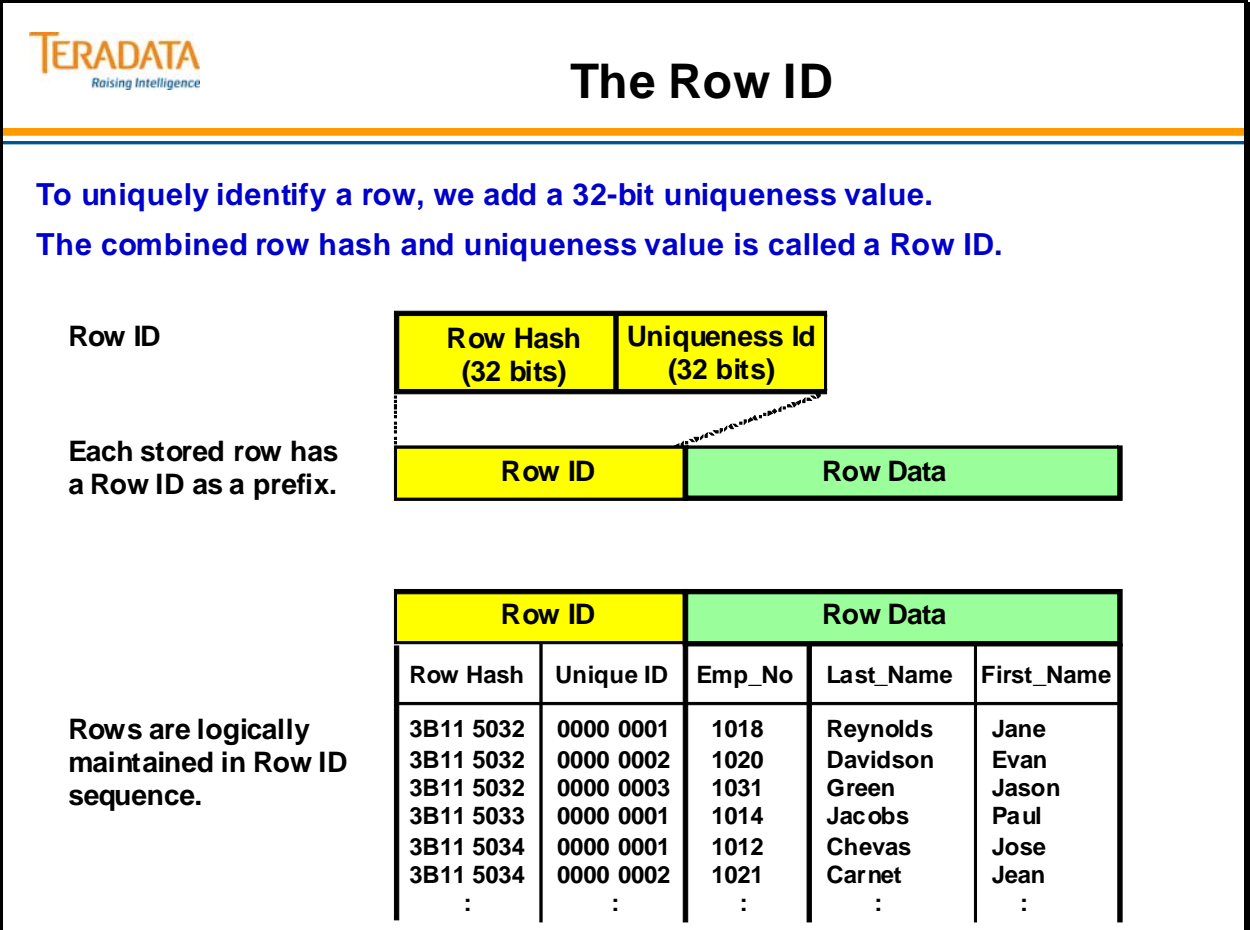

## **Storing Rows (1 of 2)**

Rows are stored in a data block in Row ID sequence. As rows are added to a table with the same row hash, the uniqueness value is incremented by one in order to provide a unique Row ID.

Assume Last\_Name is a NUPI and that all rows in this example hash to the same AMP.

The 'John Smith' row is assigned to AMP 3 based on the bucket number portion of the row hash. Because it is the first row with this row hash, a uniqueness id of 1 is assigned.

The 'Sam Adams' row has a different row hash and thus is also assigned a uniqueness value of 1. The bucket number, although different, also points to AMP 3 in the hash map.

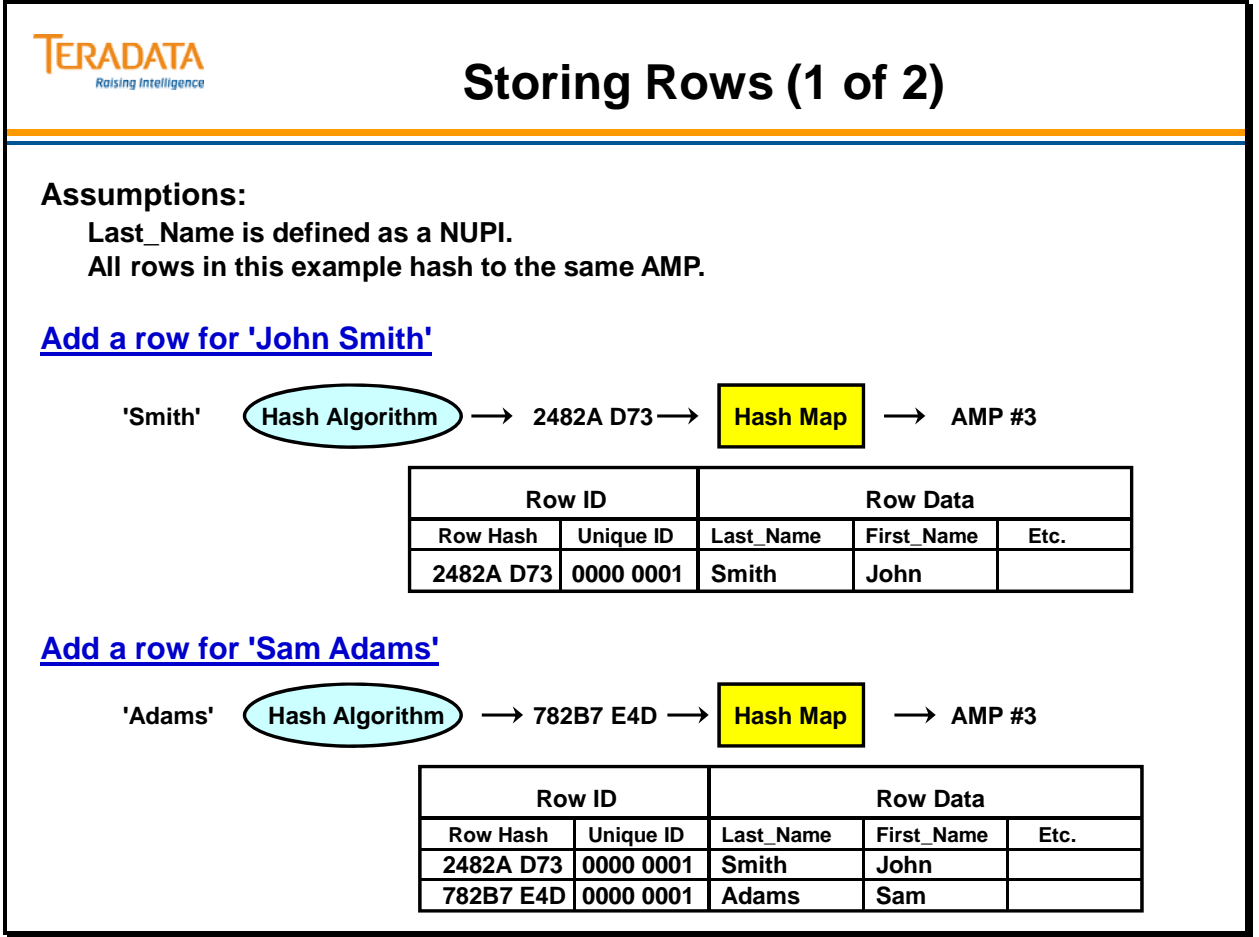

#### *Storing Rows (2 of 2)*

The 'Fred Smith' row hashes to the same row hash as 'John Smith' because it is a NUPI duplicate. It is therefore assigned a uniqueness id of 2.

The 'Dan Jones' row also hashes to the same row hash because it is a hash synonym. It is thus assigned a uniqueness id of 3.

Note: In reality, the last names of Smith and Jones DO NOT hash to the same value. This is simply an example that illustrates how the uniqueness ID is used when a hash synonym does occur.

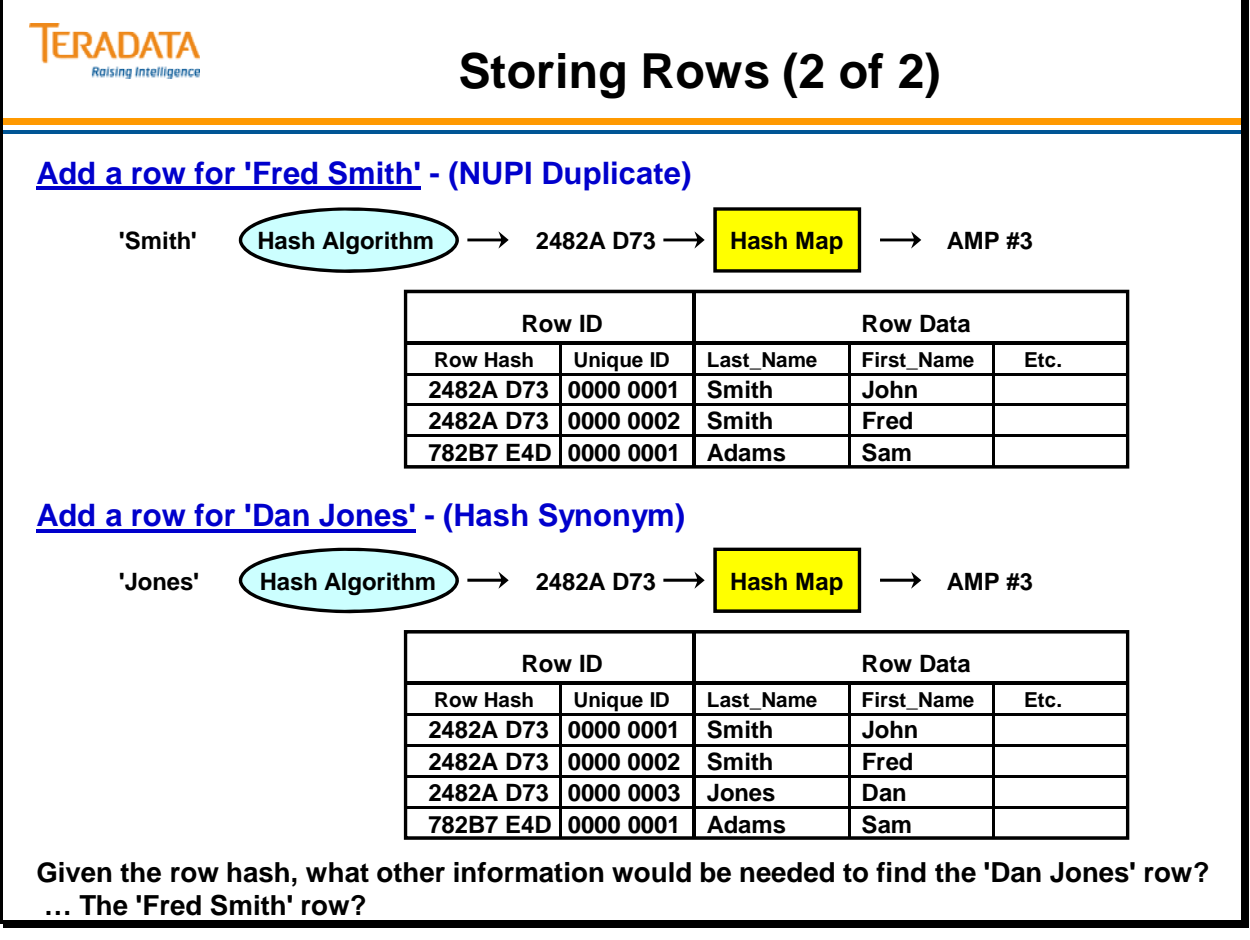

## **Locating a Row on an AMP Using a PI**

To locate a row, the AMP file system searches through a memory-resident structure called the Master Index. An entry in the Master Index will indicate that if a row with this Table ID and row hash exists, then it must be on a specific disk cylinder.

The file system will use the cylinder number to locate the Cylinder Index and search through the designated Cylinder Index. There it will find an entry that indicates that if a row with this Table ID and row hash exists, it must be in one specific data block on that cylinder.

The file system then searches the data block until it locates the row(s) or returns a No Rows Found condition code.

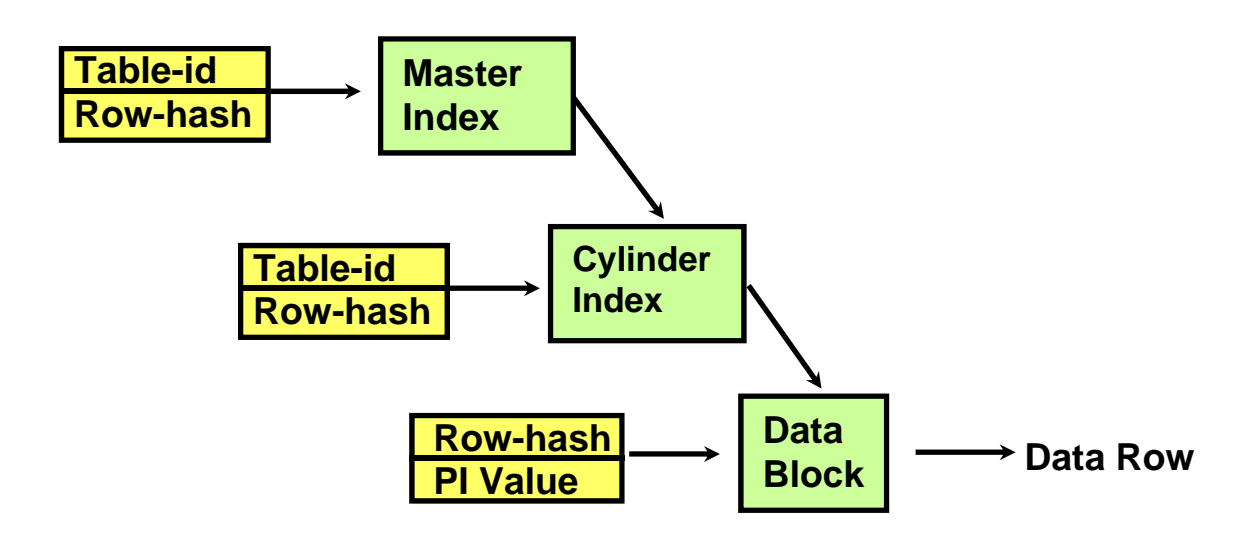

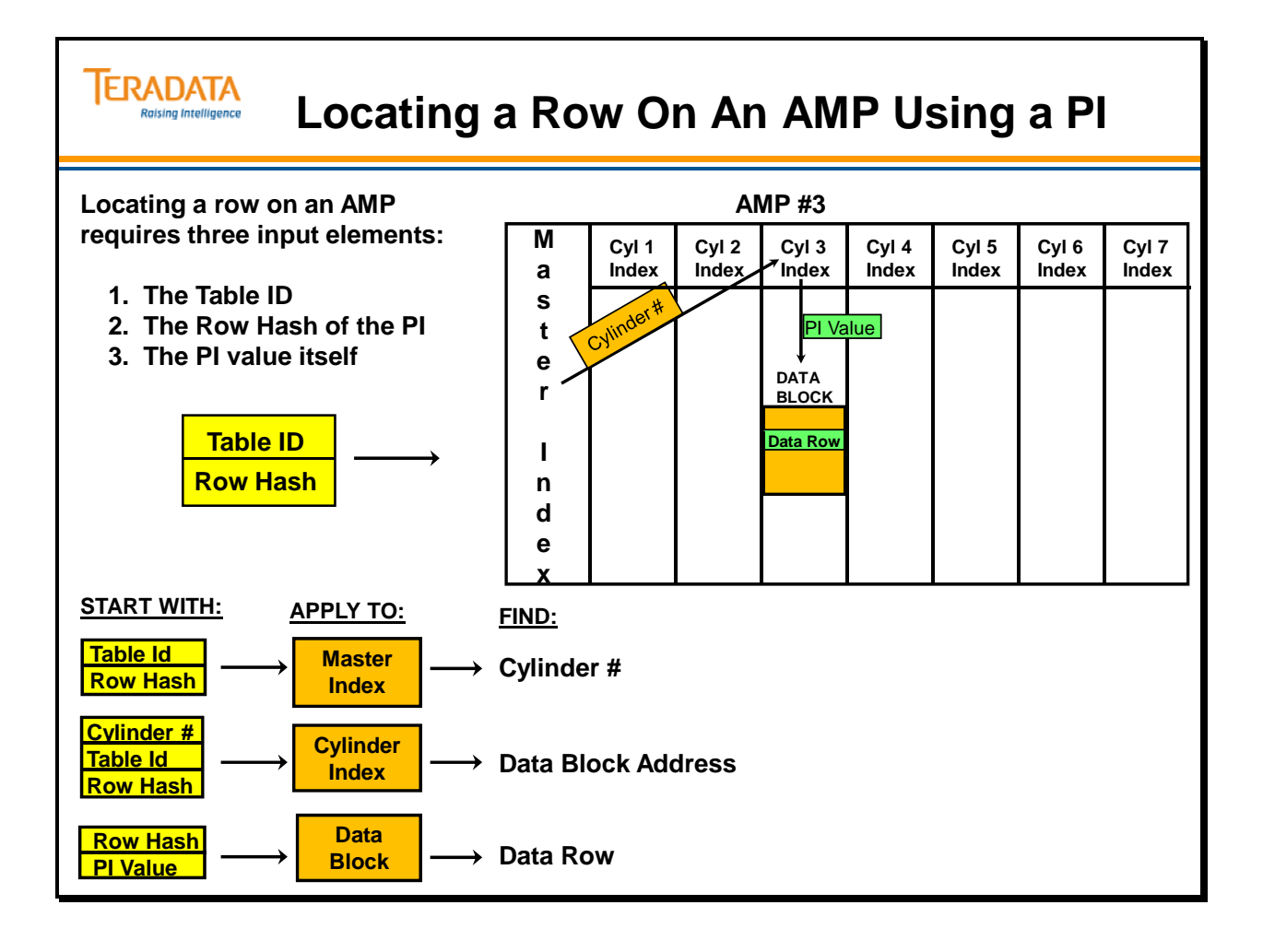

## **Module 5: Review Questions**

Check your understanding of the concepts discussed in this module by completing the review questions as directed by your instructor.

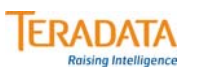

#### **Module 5: Review Questions**

**Answer the following either as True or False as these apply to Primary Indexes:**

**True or False 1. UPI and NUPI equality value accesses are always a one-AMP operation.**

**True or False 2. UPI and NUPI indexes allow NULL in a primary index column.**

- **True or False 3. UPI, NUPI, and NOPI tables allow duplicate rows in the table.**
- **True or False 4. Only UPI can be used as a Primary Key implementation.**

#### **Fill in the Blanks**

**\_\_\_\_\_\_\_\_ \_\_\_\_\_\_\_\_\_\_\_.**

- **5. The output of the hashing algorithm is called the \_\_\_\_\_ \_\_\_\_\_.**
- **6. To determine the target AMP, the Message Passing Layer must lookup an entry in the Hash Map based on the \_\_\_\_\_\_\_ \_\_\_\_\_\_\_ \_\_\_\_\_\_\_.**
- **7. A Row ID consists of a row hash plus a \_\_\_\_\_\_\_\_\_\_\_\_ value.**
- **8. A uniqueness value is required to produce a unique Row ID because of \_\_\_\_\_\_ \_\_\_\_\_\_\_\_\_\_\_ and**
- **9. Once the target AMP has been determined for a PI search, the \_\_\_\_\_\_\_ \_\_\_\_\_\_\_\_ for that AMP is accessed to determine the cylinder that may hold the row.**
- **10. The Cylinder Index points us to the address and length of the data \_\_\_\_\_\_\_\_.**

Notes
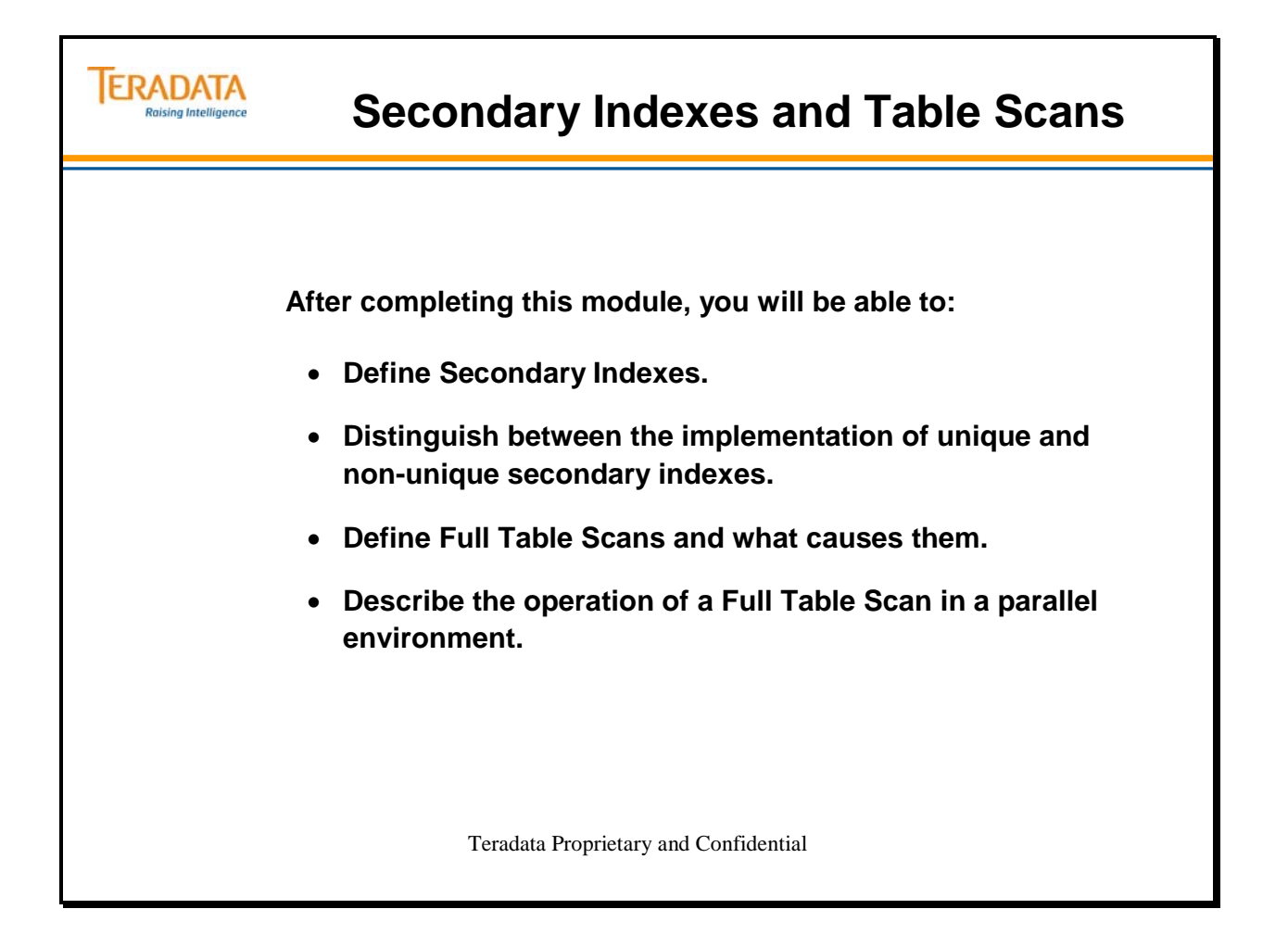

Notes

## **Table of Contents**

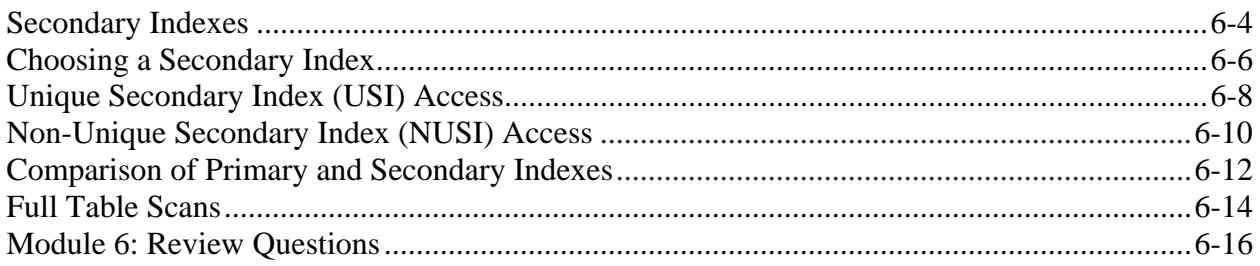

## **Secondary Indexes**

A **secondary index** is an alternate path to the data. Secondary Indexes are used to improve performance by allowing the user to avoid scanning the entire table. A Secondary Index is like a Primary Index in that it allows the user to locate rows. It is unlike a Primary Index in that it has no influence on the way rows are distributed among AMPs. A database designer typically chooses a secondary index because it provides faster set selection.

Primary Index requests require the services of only one AMP to access rows, while secondary indexes require at least two and possibly all AMPs, depending on the index and the type of operation. A secondary index search will typically be less expensive than a full table scan.

Secondary indexes add overhead to the table, both in terms of disk space and maintenance; however they may be dropped when not needed, and recreated whenever they would be helpful.

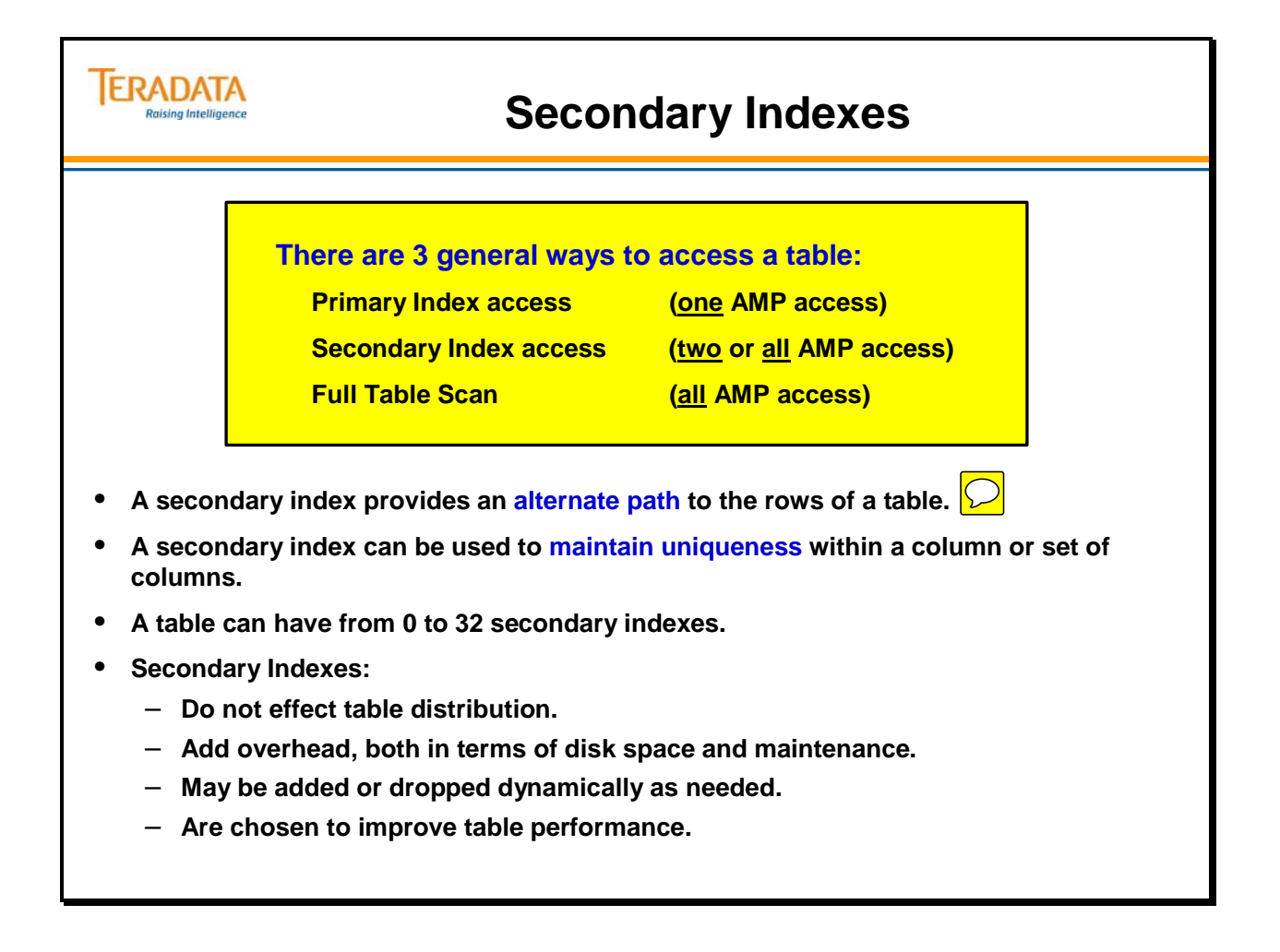

## **Choosing a Secondary Index**

Just as with primary indexes, there are two types of **secondary indexes** – **unique (USI)** and **non-unique (NUSI)**.

Secondary Indexes may be specified at table creation or at any time during the life of the table. It may consist of up to 64 columns, however to get the benefit of the index, the query would have to specify a value for all 64 values.

**Unique Secondary Indexes (USI)** have two possible purposes. They can speed up access to a row which otherwise might require a full table scan without having to rely on the primary index. Additionally, they can be used to enforce uniqueness on a column or set of columns. This is sometimes the case with a Primary Key which is not designated as the Primary Index. Making it a USI has the effect of enforcing the uniqueness of the PK.

Non-Unique Secondary Indexes (NUSI) are usually specified in order to prevent full table scans. However, a NUSI does activate all AMPs – after all, the value being sought might well exist on many different AMPs (only Primary Indexes have same values on same AMPs). If the optimizer decides that the cost of using the secondary index is greater than a full table scan would be, it opts for the table scan.

All secondary indexes cause an AMP local subtable to be built and maintained as column values change. Secondary index **subtables** consist of rows which associate the secondary index value with one or more rows in the base table. When the index is dropped, the subtable is physically removed.

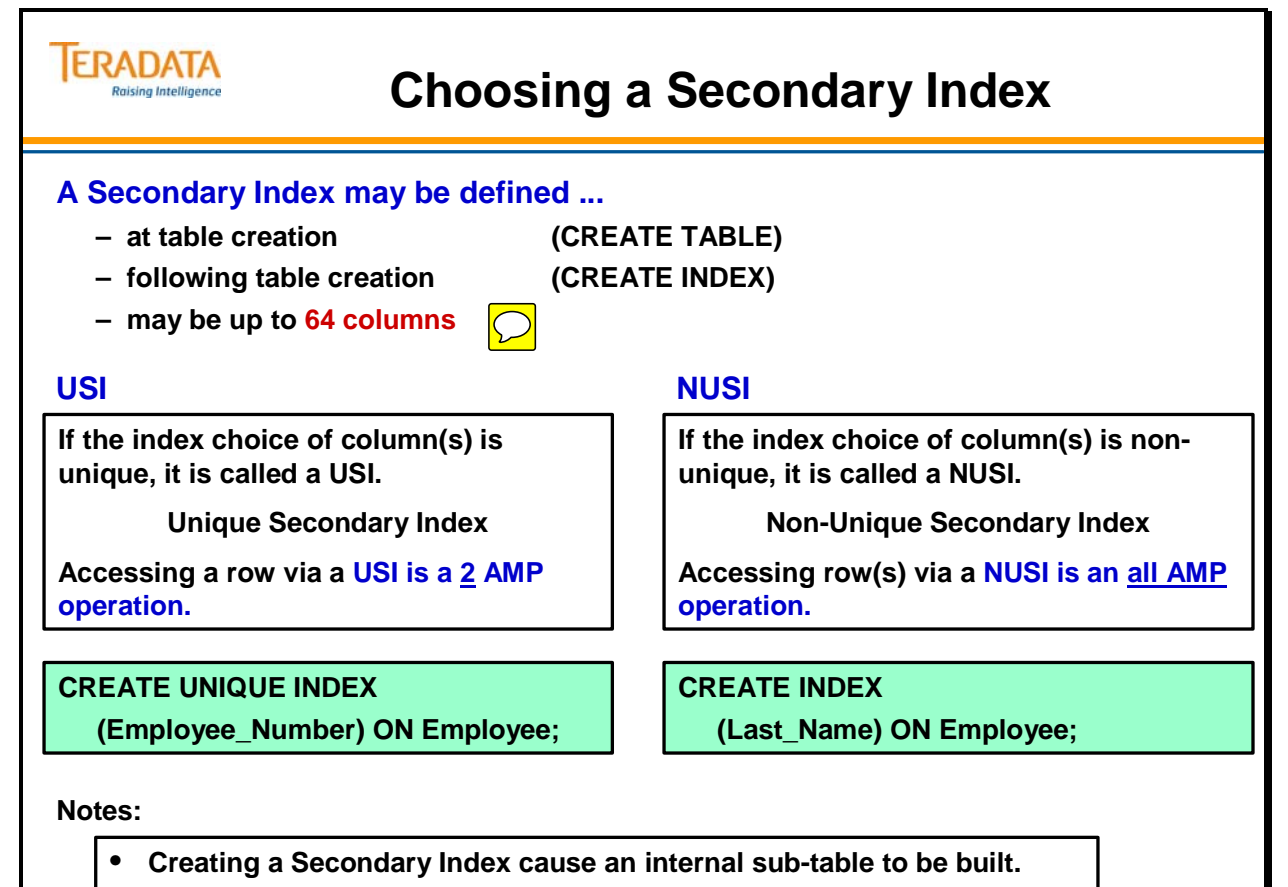

• **Dropping a Secondary Index causes the sub-table to be deleted.**

# **Unique Secondary Index (USI) Access**

The facing page shows the two AMP accesses necessary to retrieve a row via a **Unique Secondary Index** access.

After the row hash of the secondary index value is calculated, the hash map points us to AMP 1 as containing the subtable row for this USI value. After locating the subtable row in AMP 1, we find the row-id of the base row we are seeking. This base row id (which includes the row hash) again allows the hash map to point us to AMP 3 which contains the base row.

Secondary index access uses the complete row-id to locate the row, unlike primary index access, which only uses the row hash portion.

The Customer table below is the table used in the example. It is only a partial listing of the rows.

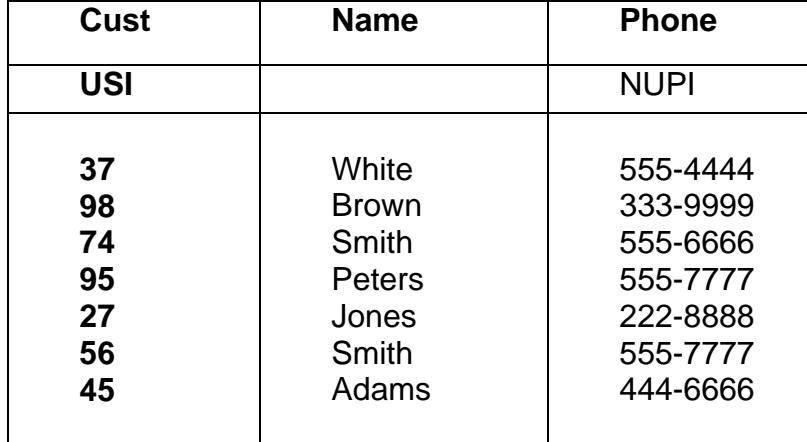

#### **Customer Table**

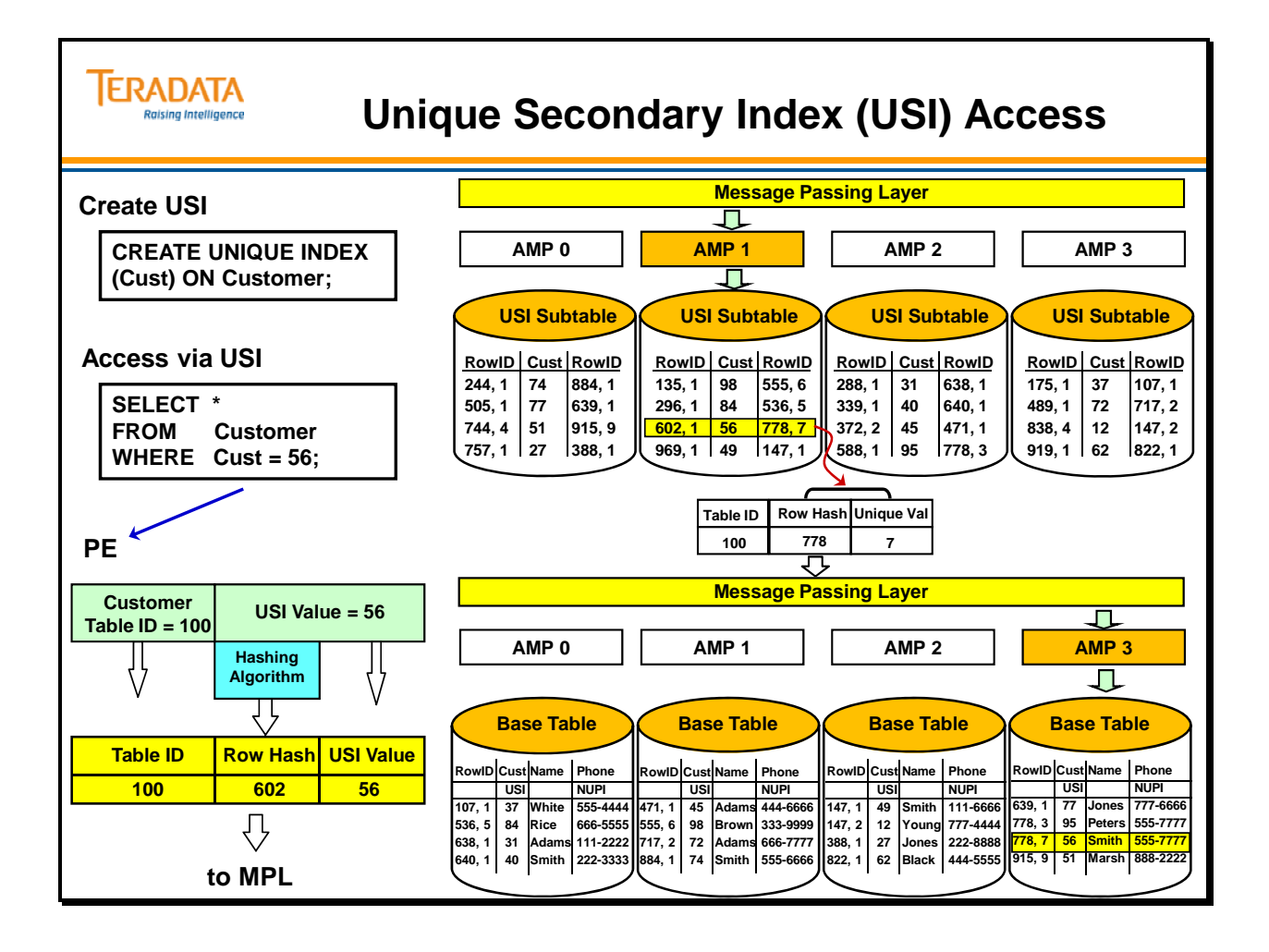

## **Non-Unique Secondary Index (NUSI) Access**

The facing page shows an all-AMP access necessary to retrieve a row via a **Non-Unique Secondary Index** access.

After the row hash of the secondary index value is calculated, the Message Passing Layer will automatically activate all AMPs per instructions of the Parsing Engine. Each AMP locates the subtable rows containing the qualifying value and row hash. These subtable rows contain the row-id(s) for the base rows, which are guaranteed to be on the same AMP as the subtable row. This reduces activity in the MPL and essentially makes the query an AMP-local operation.

Because each AMP may have more than one qualifying row, it is possible for the subtable row to have multiple row-ids for the base table rows.

The Customer table below is the table used in the example. It is only a partial listing of the rows.

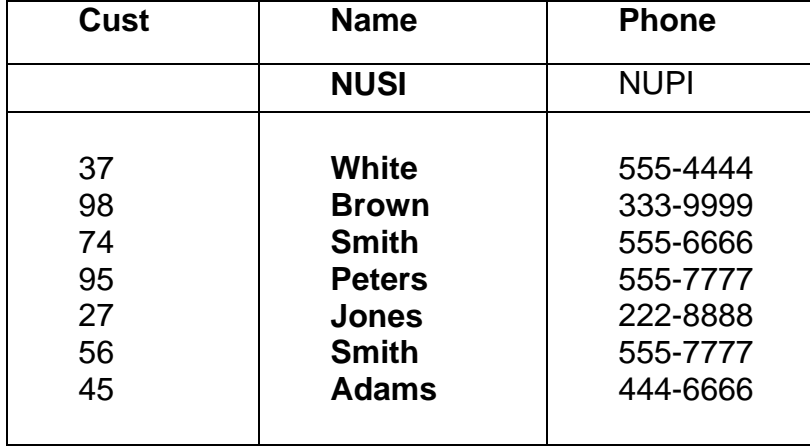

#### **Customer Table**

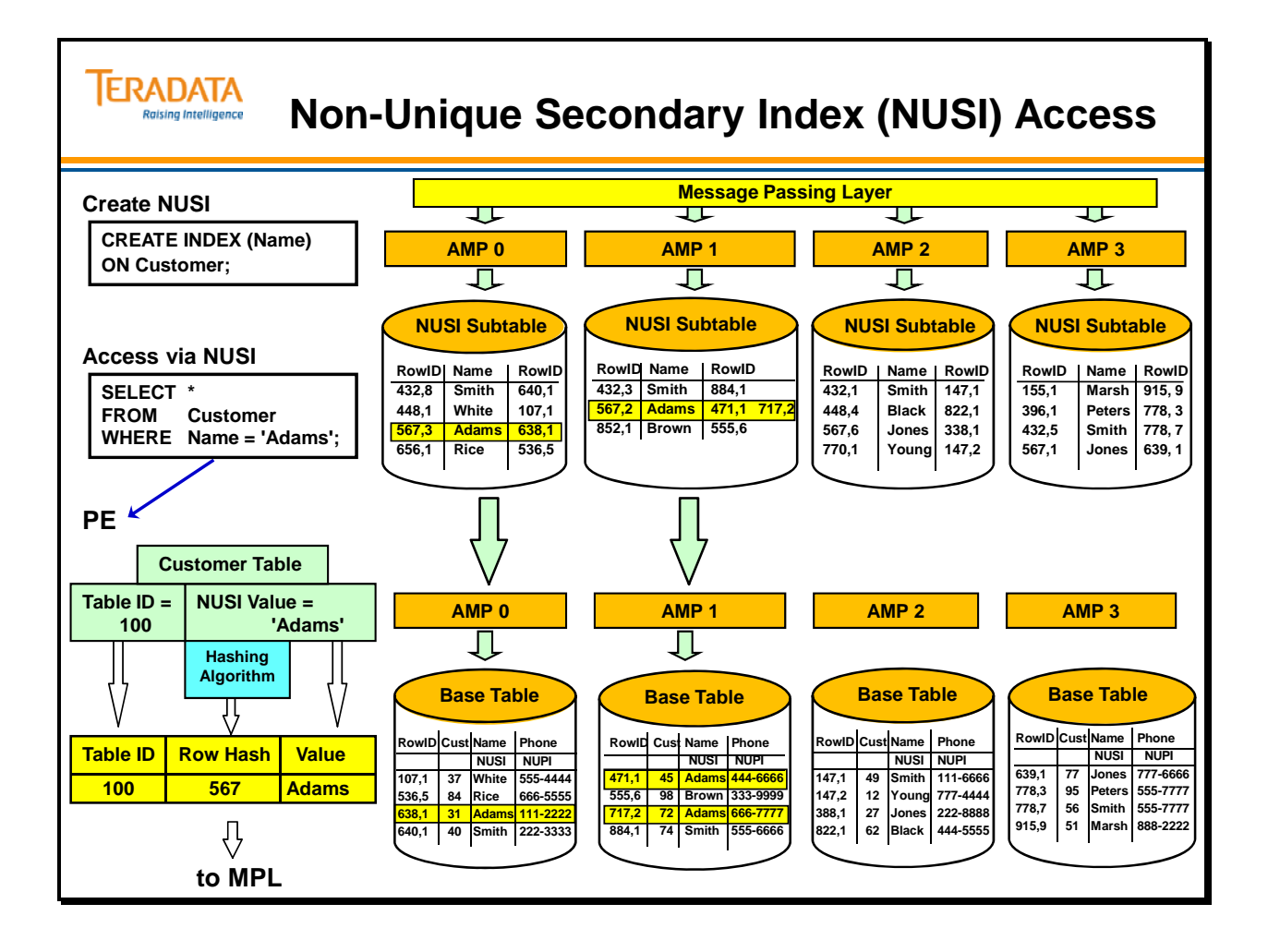

## **Comparison of Primary and Secondary Indexes**

The table on the facing page compares and contrasts **primary and secondary indexes**:

Primary indexes are required; secondary indexes are optional. All tables must have a method of distributing rows among AMPs -- the Primary Index.

A table can only have one primary index, but it can have up to 32 secondary indexes.

Both primary and secondary indexes can have up to 64 columns.

Secondary indexes, like primary indexes, can be either unique (USI) or non-unique (NUSI).

The secondary index does not affect the distribution of rows. Rows are only distributed according to the Primary Index values.

Secondary indexes can be created and dropped dynamically. In other words, Secondary Indexes can be added as needed. In fact, in some cases it is a good idea to wait and see how the database is used and then add Secondary Indexes to facilitate that usage.

Both primary and secondary indexes affect system performance. However, Primary and Secondary Indexes affect performance for different reasons. A poorly-chosen PI results in "lumpy" data distribution which makes some AMPs do more work than others and slows the system.

Secondary Indexes affect performance because they require subtables. Both indexes allow rapid retrieval of specific rows.

Both primary and secondary indexes can be created using multiple data types.

Secondary indexes are stored in separate subtables; primary indexes are not.

Because secondary indexes require separate subtables, extra I/O is needed to maintain those subtables.

# **TERADATA**

## **Comparison of Primary and Secondary Indexes**

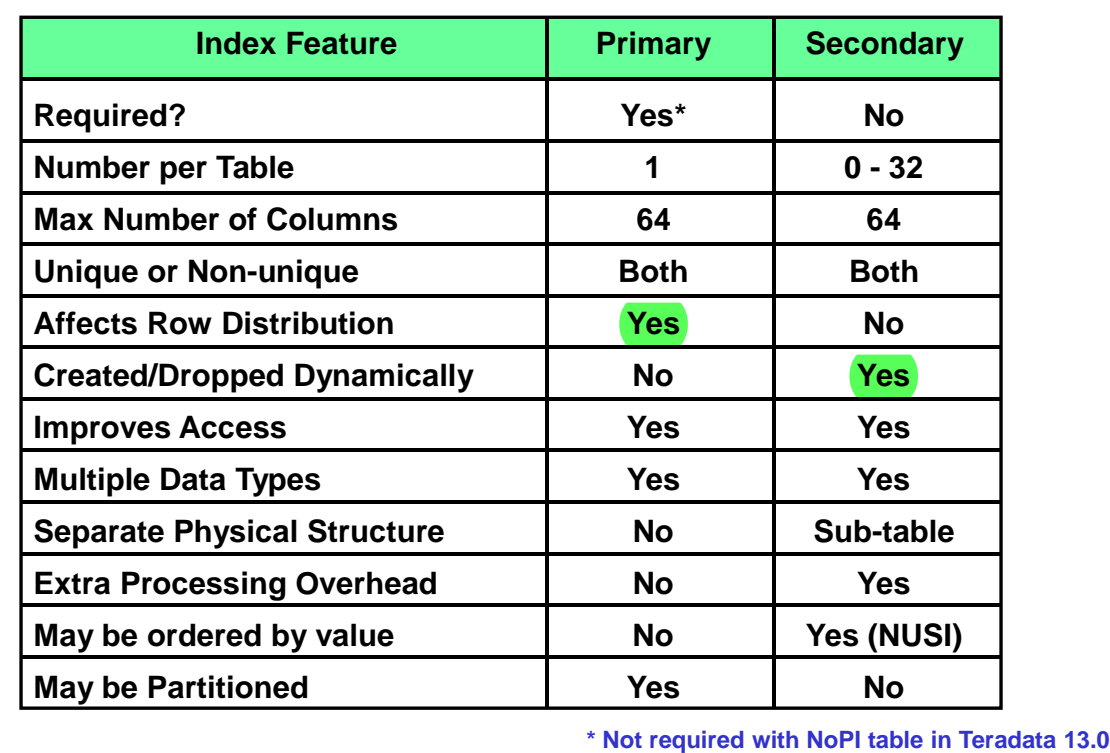

# **Full Table Scans**

A **full table scan** is another way to access data without using any Primary or Secondary Indexes.

In evaluating an SQL request, the Parser examines all possible access methods and chooses the one it believes to be the most efficient. The coding of the SQL request along with the demographics of the table and the availability of indexes all play a role in the decision of the Parser. Some coding constructs, listed on the facing page, always cause a full table scan. In other cases, it might be chosen because it is the most efficient method. In general, if the number of physical reads exceeds the number of data blocks then the optimizer may decide that a full-table scan is faster.

With a full table scan, each data block is found using the Master and Cylinder Indexes and each data row is accessed only once.

As long as the choice of Primary Index has caused the table rows to distribute evenly across all of the AMPs, the parallel processing of the AMPs can do the full table scan quickly. The file system keeps each table on as few cylinders as practical to help reduce the cost full table scans.

While full table scans are impractical and even disallowed on some systems, the Teradata Database routinely executes ad hoc queries with full table scans.

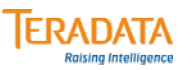

## **Full Table Scans**

#### **Every row of the table must be read.**

**All AMPs scan their portion of the table in parallel.**

• **Fast and efficient on Teradata due to parallelism.**

**Full table scans typically occur when either:**

- **An index is not used in the query**
- **An index is used in a non-equality test**

#### **Customer**

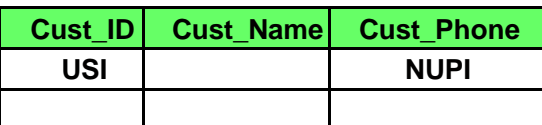

**Examples of Full Table Scans:**

**SELECT \* FROM Customer WHERE Cust\_Phone LIKE '858-485-\_ \_ \_ \_ ';**

**SELECT \* FROM Customer WHERE Cust\_Name = 'Koehler';**

**SELECT \* FROM Customer WHERE Cust\_ID > 1000;**

## **Module 6: Review Questions**

Check your understanding of the concepts discussed in this module by completing the review questions as directed by your instructor.

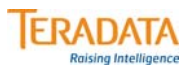

## **Module 6: Review Questions**

#### Fill each box with either Yes, No, or the appropriate number.

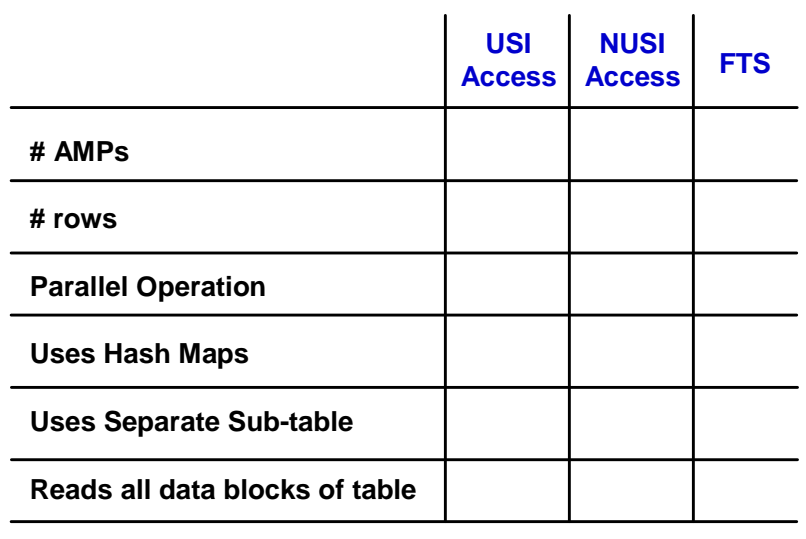

Notes

# **Module 7**

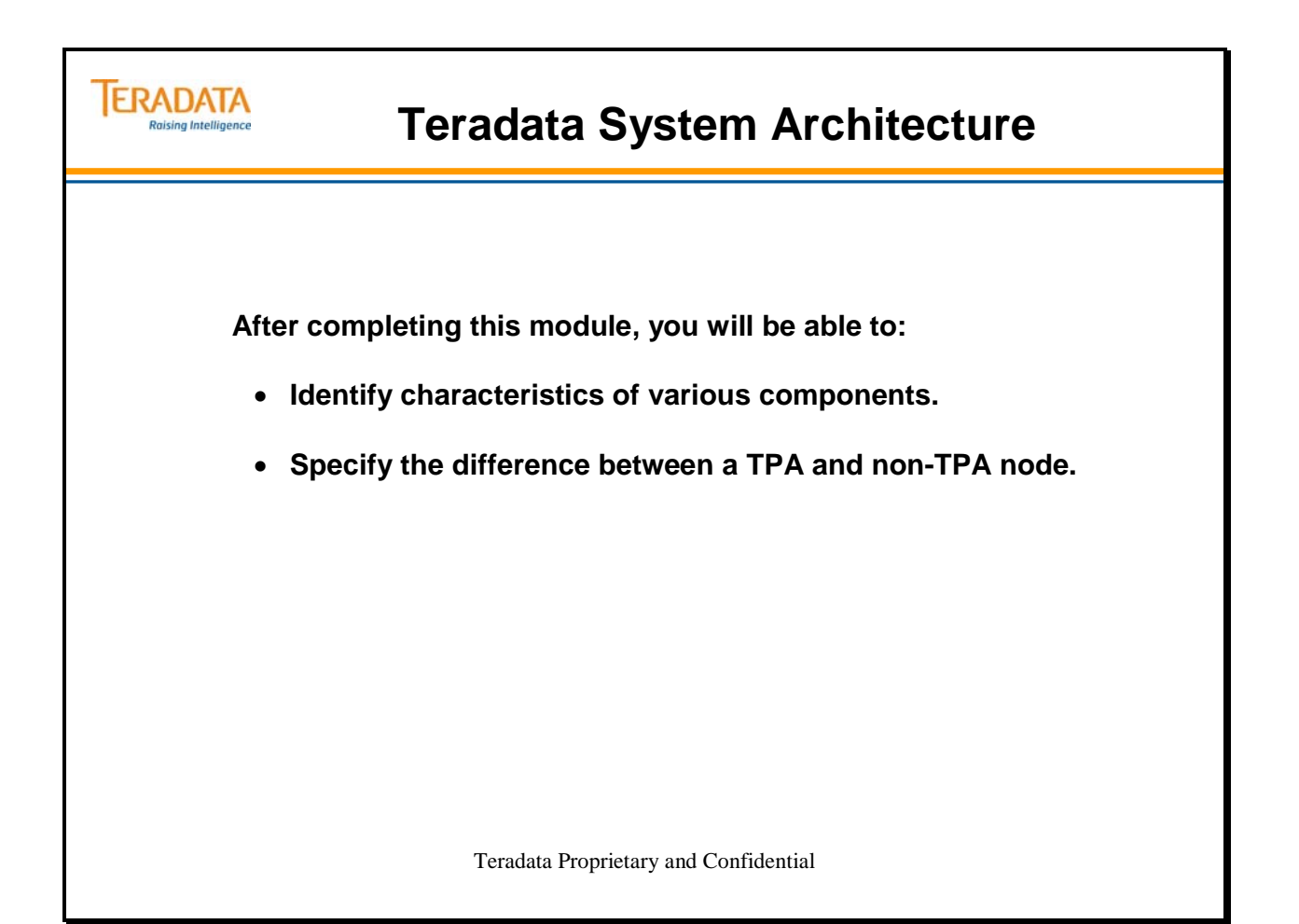

Notes

## **Table of Contents**

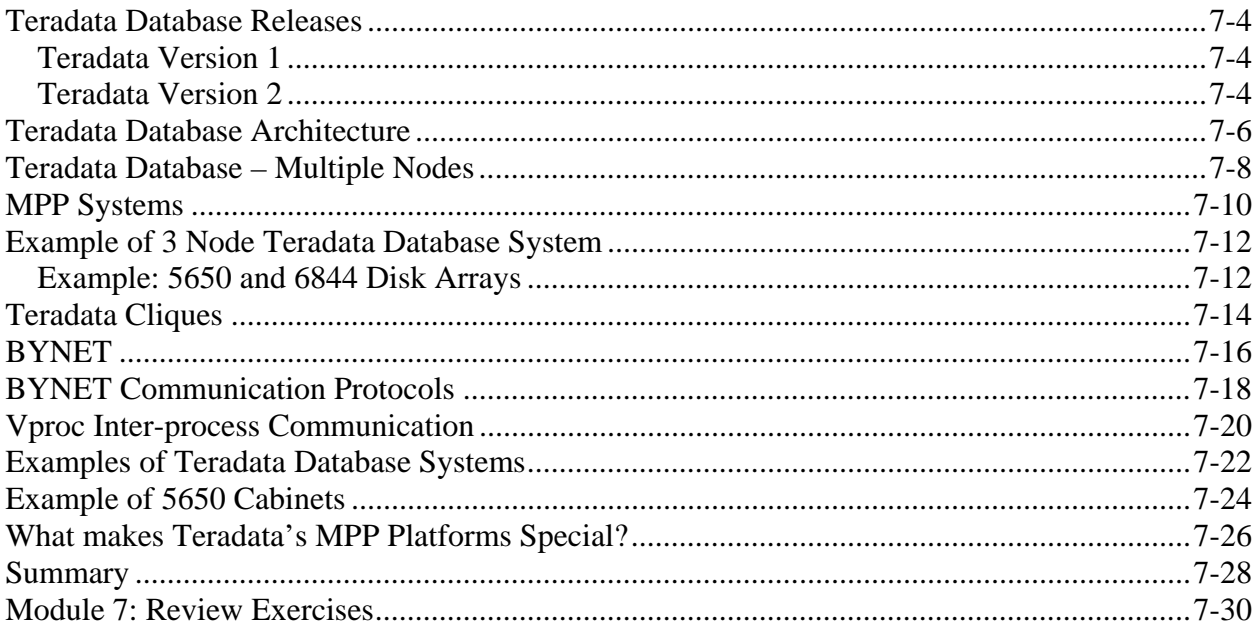

## **Teradata Database Releases**

The facing page identifies various Teradata releases that have been available since 1984. This page identifies some historical information about Teradata Version 1 systems.

## *Teradata Version 1*

**Teradata Database Version 1 platforms** were first available to customers in 1984. This first platform was the original Database Computer, **DBC/1012** from Teradata. In 1991, the NCR Corporation introduced the **3600**. Both of these systems are older technologies and both of these systems used a proprietary 16-bit operating system known as **TOS** (Teradata Operating System). All AMPs and PEs were dedicated hardware processors that were connected together using a message-passing layer known as the **Ynet**.

Both platforms supported channel-attached (Bus and Tag) and LAN-attached host systems.

**DBC/1012 Architecture** – this system was a dedicated relational database management system. Two specific components of the DBC/1012 were the IFP and the COP, both of which were effectively hardware Parsing Engines. The acronyms IFP and COP still appear in the Data Dictionary even today.

- **Interface Processor (IFP)** the IFP was the Parsing Engine of the DBC/1012 for channel-attached systems. For current systems (e.g., 5550), PEs that are assigned to a channel are identified in the Data Dictionary with a type of IFP.
- **Communications Processor (COP)**  the **COP** is the Parsing Engine of the DBC/1012 for network-attached systems. For current systems (e.g., 5550), PEs that are assigned to a LAN (or network) are identified in the Data Dictionary with a type of COP.

**3600 Architecture** – this system included hardware AMPs and PEs as well as multipurpose Application Processors executing UNIX MP-RAS. Application Processors (APs) also provided the channel and LAN connectivity. UNIX applications were executed on APs while Teradata was executed on PEs and AMPs. All processing units were connected via the Ynet.

## *Teradata Version 2*

Starting with **Teradata Database Version 2 Release 1** (available in January 1996), the Teradata Database became an open database system. No longer was Teradata software dependent on a proprietary Operating System (TOS) and proprietary hardware. Rather, it was an application that initially executed ran under UNIX.

By porting the Teradata Database to a general-purpose operating system platform, a variety of processing options against the Teradata database became possible, all within a single system. OLTP (as well as OLCP and OLAP) applications became processing options in addition to standard DSS.

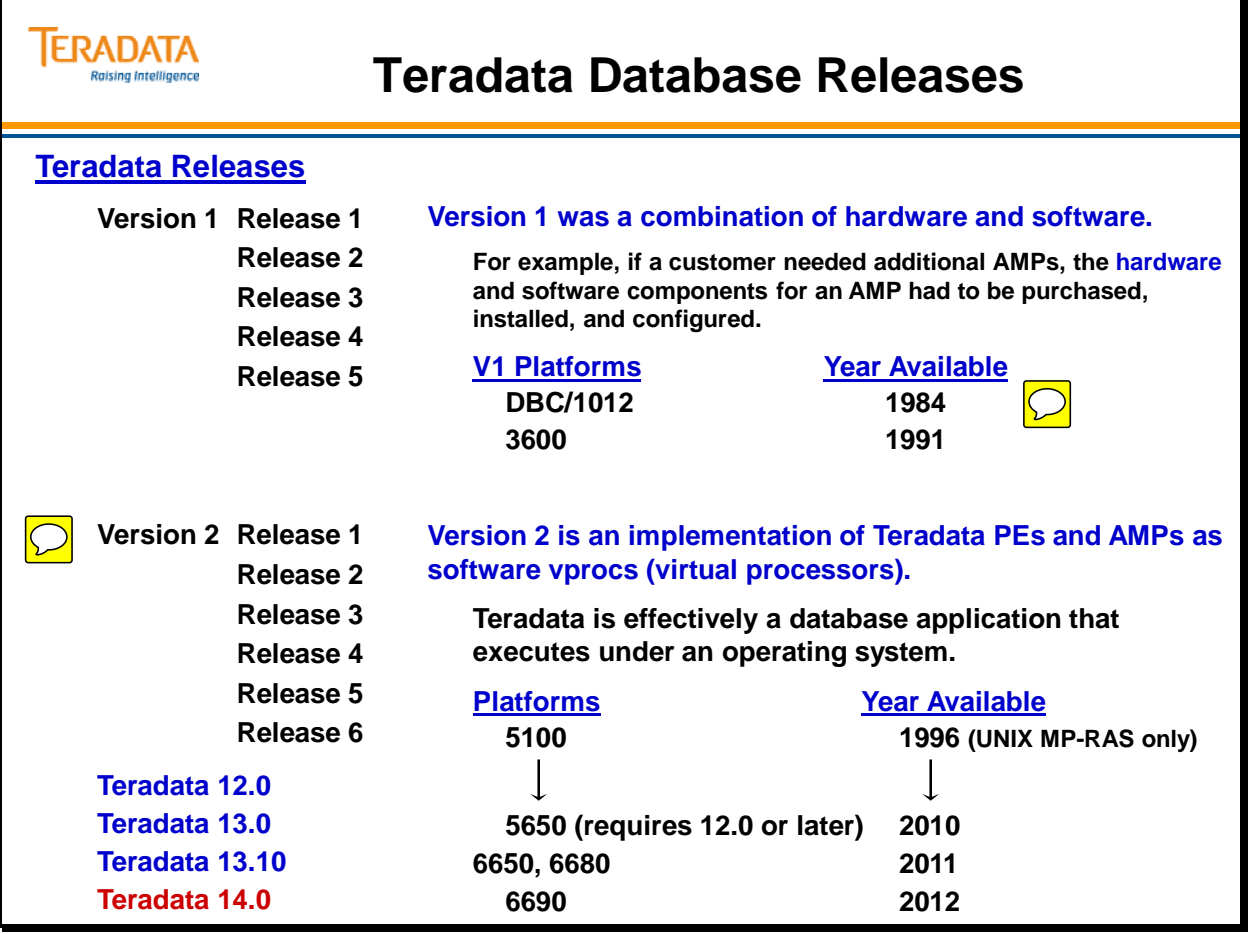

 $\boxed{\bigcirc}$ 

## **Teradata Database Architecture**

Teradata is effectively an application that runs under an operating system (SUSE Linux, UNIX MP-RAS, or Windows Server 2003).

PDE software provides Teradata Database software the capability to under a specific operating system. Parallel Database Extensions (PDE) software is an interface layer on top of the operating system (Linux, UNIX MP-RAS, or Windows Server 2003). PDE provides the Teradata Database with the ability to:

- Run the Teradata Database in a parallel environment
- Execute vprocs
- Apply a flexible priority scheduler to Teradata Database sessions
- Debug the operating system kernel and the Teradata Database using resident debugging facilities

AMPs and PEs are implemented as **"virtual processors - vprocs"**. They run under the control of PDE and their number is software configurable.

AMPs are associated with **"virtual disks – vdisks"** which are associated with logical units (LUNs) within a disk array.

The versatility of Teradata Database is based on virtual processors (vprocs) that eliminate dependency on specialized physical processors. Vprocs are a set of software processes that run on a node under Teradata Parallel Database Extensions (PDE) within the multitasking environment of the operating system.

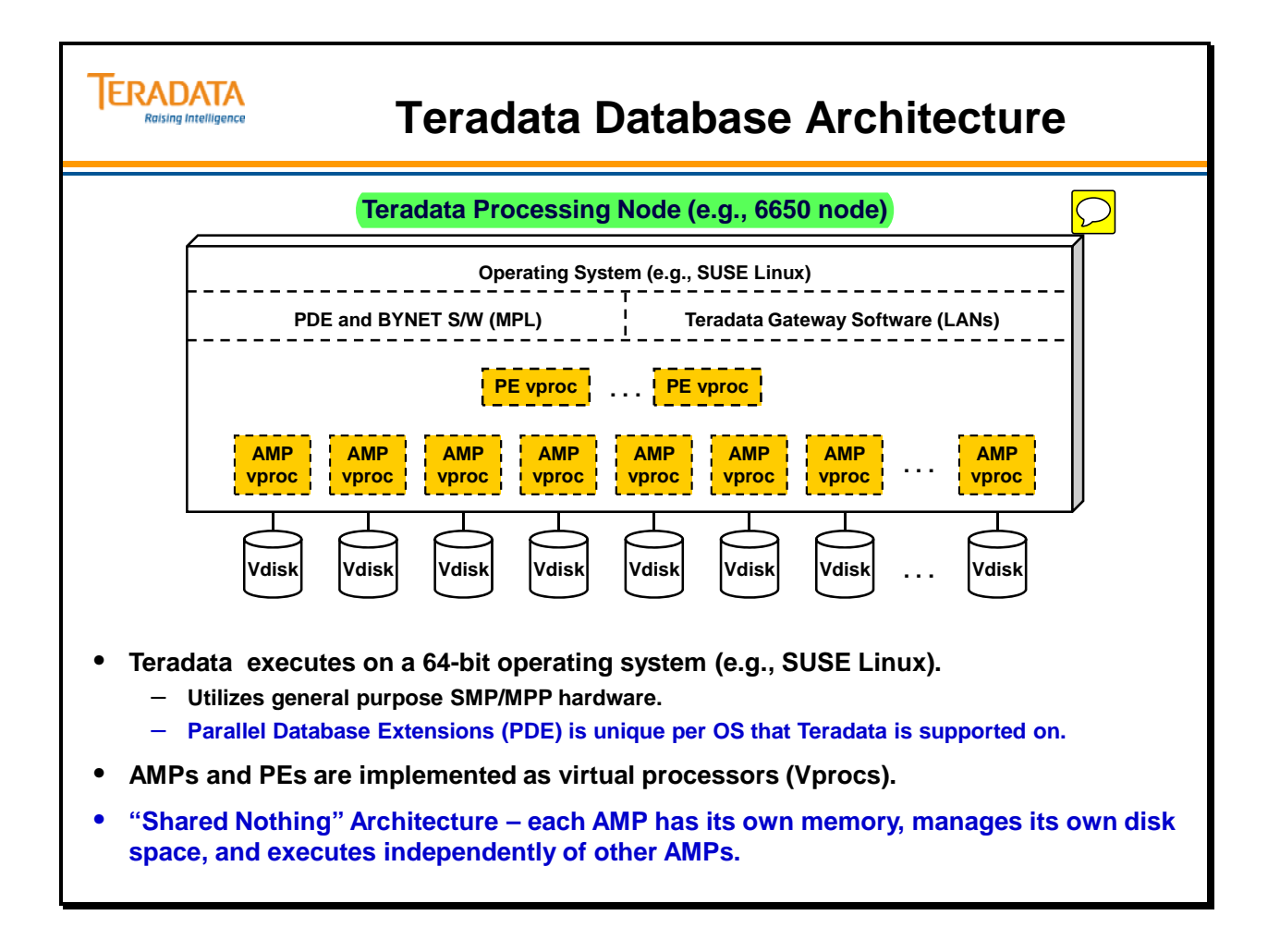

## **Teradata Database – Multiple Nodes**

A customer may choose to implement Teradata on a small, single node SMP system for smaller database requirements and to eventually grow incrementally to a multiple terabyte system. A single-node SMP platform may also be used as low cost development systems.

Under the **single-node (SMP)** version of Teradata, PE and AMP vproc still communicate with each other via PDE and BYNET software. All vprocs share the resources of CPUs and memory within the SMP node.

As a customer's Teradata database needs grow, additional nodes will probably be needed. A multi-node system running the Teradata Database is referred to as an MPP (Massive Parallel Processing) system.

The Teradata Database application is considered a **Trusted Parallel Application (TPA)**. The Teradata Database is the only TPA application available at this time.

Nodes in a system configuration may or may not be connected to the BYNET. Examples of nodes and their purpose include:

- TPA (Trusted Parallel Application) node executes Teradata Database software.
- HSN (Hot Standby Node) is a spare node in the clique (not running Teradata) used in event of a node failure.
- Non-TPA (NOTPA) node is an application node that does not executes Teradata Database software.

Hot standby nodes allow spare nodes to be incorporated into the production environment. The Teradata Database can use spare nodes to improve availability and maintain performance levels in the event of a node failure. A hot standby node is a node that:

- is a member of a clique
- does not normally participate in Teradata Database operations
- can be brought in to participate in Teradata Database operations to compensate for the loss of a node in the clique

Configuring a hot standby node can eliminate the system-wide performance degradation associated with the loss of a node. A hot standby node is added to each clique in the system. When a node fails, all AMPs and all LAN-attached PEs on the failed node migrate to the node designated as the hot standby node. The hot standby node becomes a production node. When the failed node returns to service, it becomes the new hot standby node.

Configuring hot standby nodes eliminates:

- Restarts that are required to bring a failed node back into service.
- Degraded service when vprocs have migrated to other nodes in a clique.

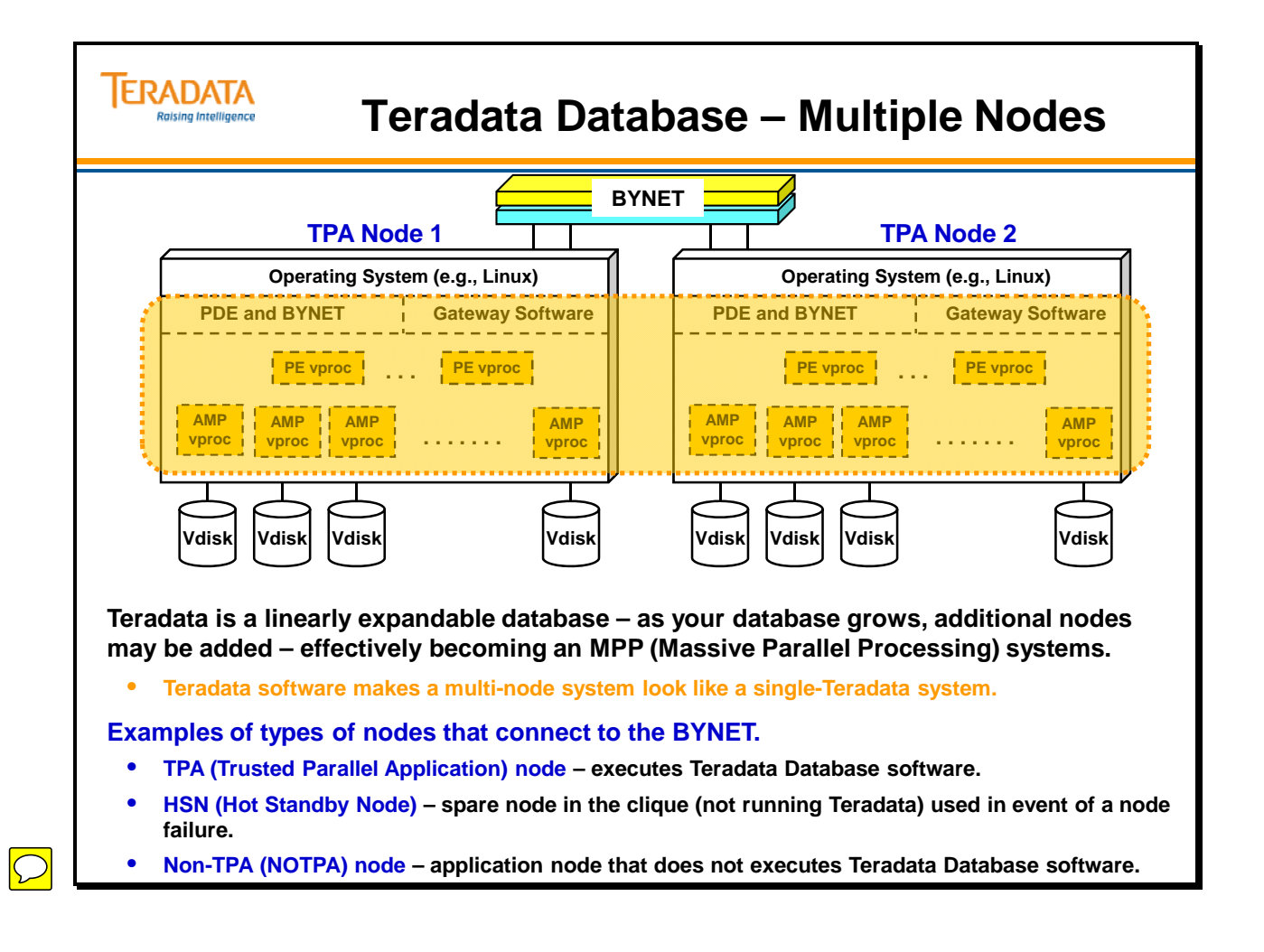

## **MPP Systems**

When multiple SMP nodes (simply referred to as nodes) are connected together to form a larger configuration, we refer to this as an **MPP** (Massively Parallel Processing) system.

The connecting layer (or system interconnect) is called the **BYNET**. The BYNET is a combination of hardware and software that allows multiple vprocs on multiple nodes to communicate with each other.

Because Teradata is a **linearly expandable** database system, as additional nodes and vprocs are added to the system, the system capacity scales in a linear fashion.

The BYNET Version 1 can support up to 128 SMP nodes. The BYNET Version 2 can support up to 512 nodes. The BYNET Version 3 can support up to 1024 nodes and BYNET Version 4 can support up to 4096 nodes.

Acronyms that may appear in diagrams throughout this course:

 PCI – Peripheral Component Interconnect EISA – Extended Industry Standard Architecture PBCA – PCI Bus Channel Adapter PBSA – PCI Bus ESCON Adapter EBCA – EISA Bus Channel Adapter

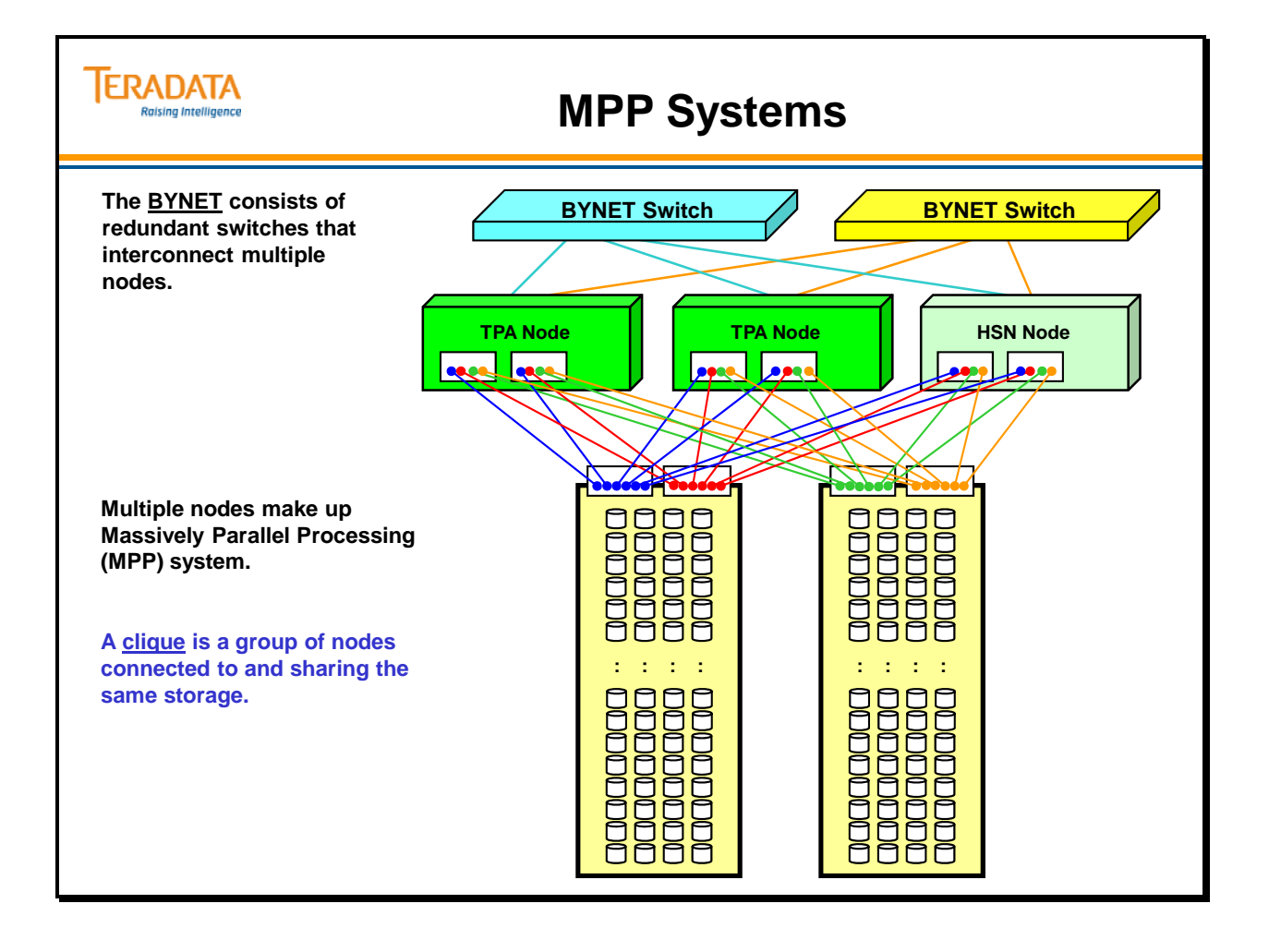

## **Example of 2+1 Node Teradata System**

The facing page contains an illustration of a simple **three-node (2+1) Teradata Database system**. Each node has its own Vprocs to manage, while communication among the Vprocs takes place via the BYNETs. The PEs are not shown in this example.

Each node is an SMP from a configuration standpoint. Each node has its own CPUs, memory, UNIX and PDE software, Teradata Database software, BYNET software, and access to one or more disk arrays.

Nodes are the building blocks of MPP systems. A system size is typically expressed in terms of number of nodes.

AMPs provide access to user data stored within tables that are physically stored on disk arrays.

Each AMP is associated with a Vdisk. Each AMP sees its Vdisk as a single disk. Teradata (AMP software) organizes its data on its disk space (Vdisk) using a Teradata "File System" structure.

A Vdisk may be actually composed of multiple Pdisks - Physical disk. A Pdisk is assigned to physical drives in a disk array.

## *Example: 6650 and Internal 6844 Disk Arrays*

The facing page contains an example of a 3-node  $(2+1)$  clique sharing two 6844 disk arrays.

Each node has Fibre Channel adapters and Fibre Channel cables (point-to-point connections) to connect to the disk arrays.

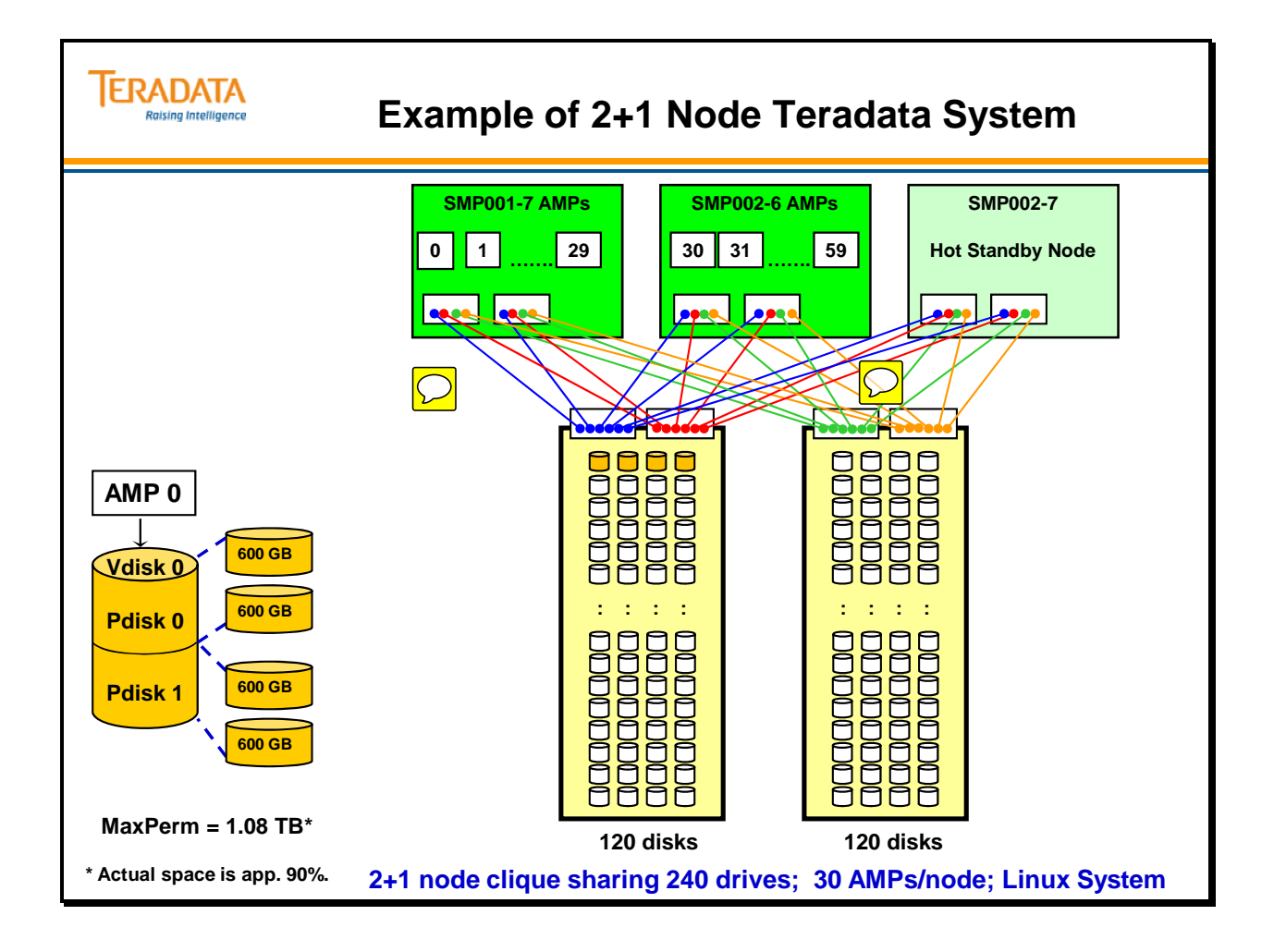

# **Teradata Cliques**

A **clique** is a set of Teradata nodes that share a common set of disk arrays. In the event of node failure, all vprocs can migrate to another available node in the clique. All nodes in the clique must have access to the same disk arrays.

The illustration on the facing page shows a 6-node system consisting of two cliques, each containing three nodes. Because all disk arrays are available to all nodes in the clique, the AMP vprocs will still have access to the rows they are responsible for.

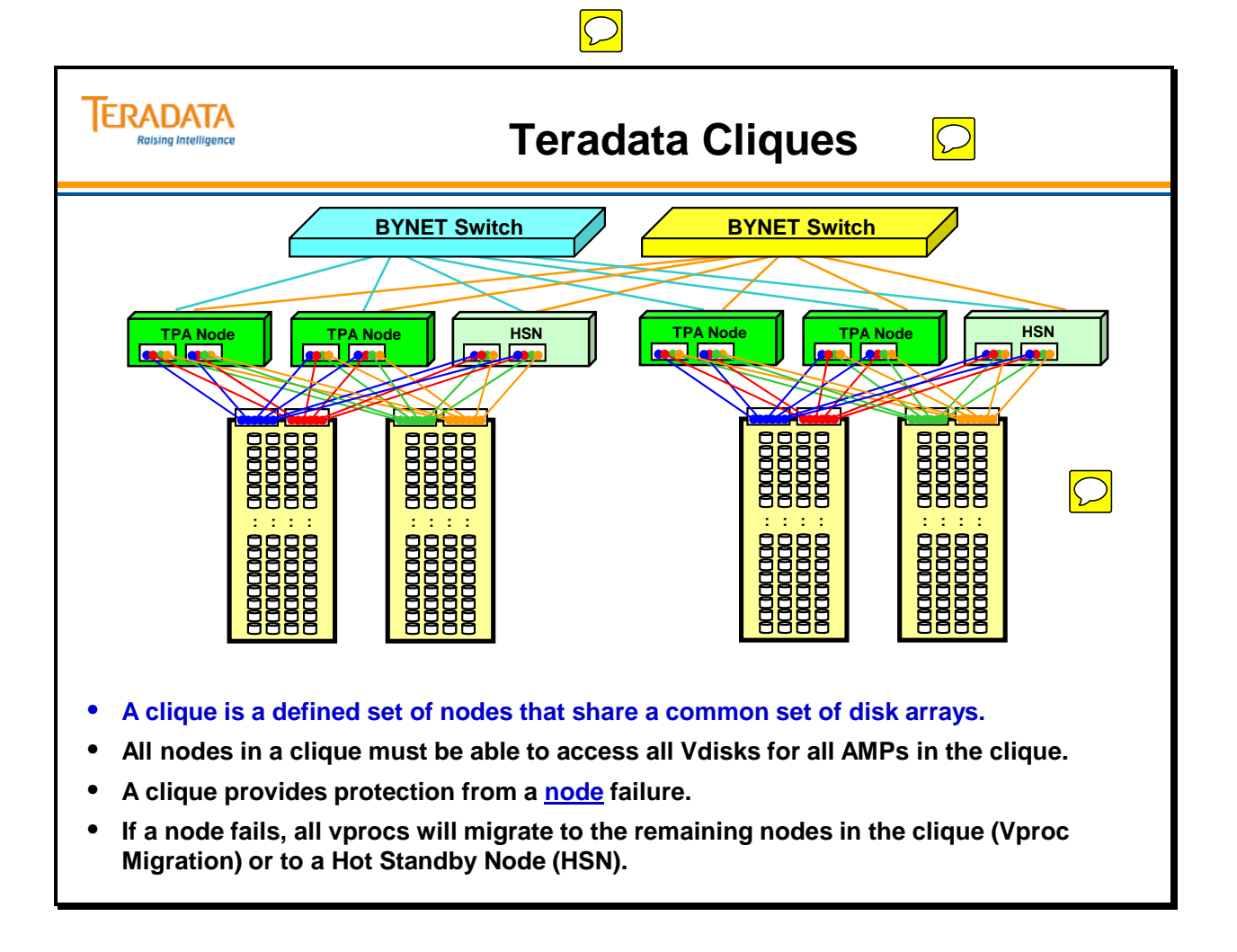

# **BYNET**

There are two physical **BYNETs,** BYNET 0 and BYNET 1. Both are fully operational and provide fault tolerance in the event of a BYNET failure. The BYNETs automatically handle load balancing and message routing. BYNET reconfiguration and message rerouting in the event of a component failure is also handled transparently to the application.

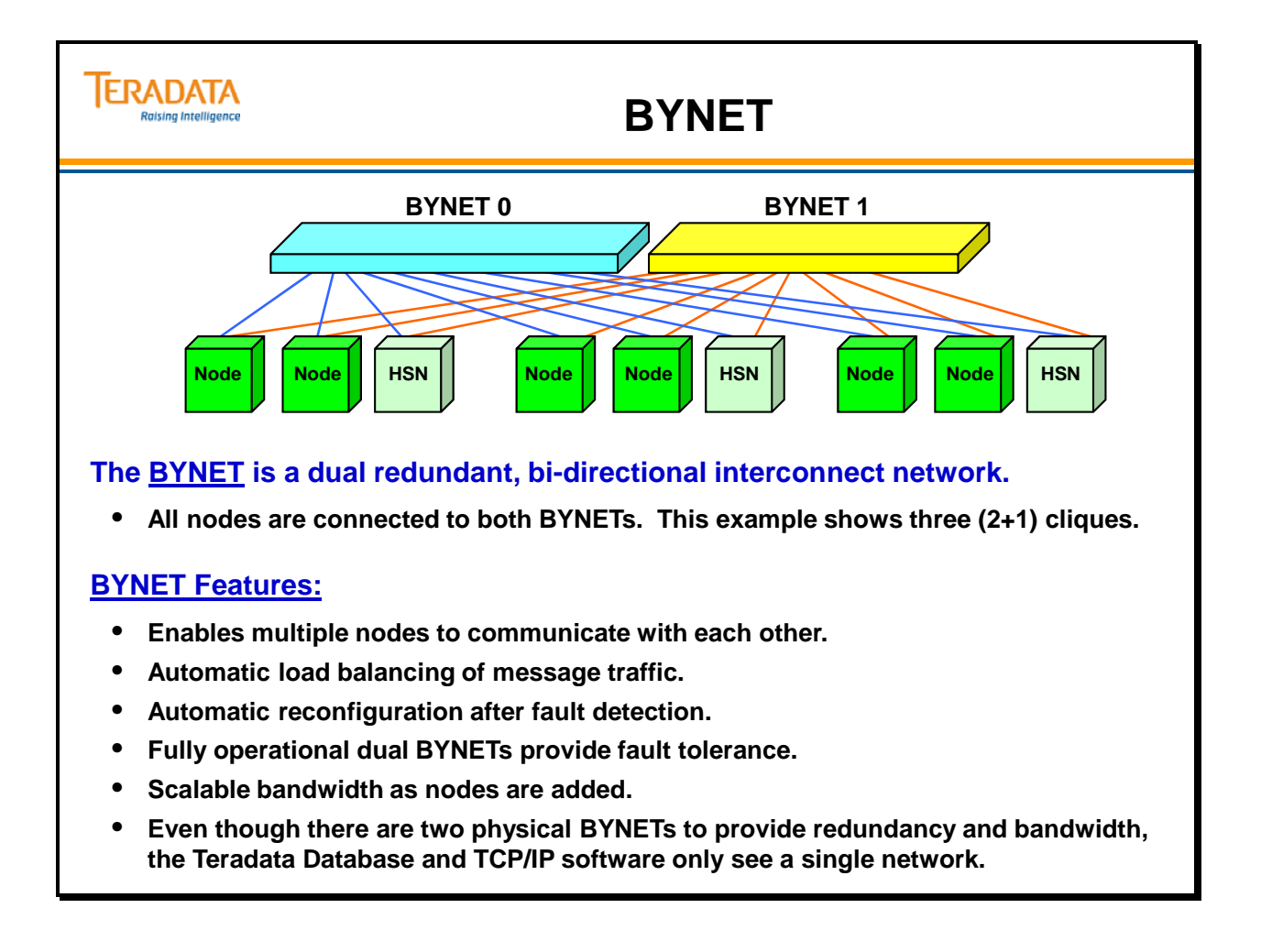

# **BYNET Communication Protocols**

Using communication-switching techniques, the **BYNET** allows for **point-to-point**, **multicast**, and **broadcast** communications among the nodes, thus supporting a monumental increase in throughput in very large databases. This technology allows Teradata users to grow massively parallel databases without fear of a communications bottleneck for any database operations.

Although the BYNET software supports the **multi-cast** protocol, Teradata only uses this protocol with Group AMPs operations. This is a Teradata feature starting with release V2R5. Teradata software will use the **point-to-point** protocol whenever possible. When an all-AMP operation is needed, Teradata software uses the **broadcast** protocol to send messages to the different SMPs.

The BYNET is linearly scalable for point-to-point communications. For each new node added to a system with BYNET V4, an additional 960 MB of additional bandwidth is added to each BYNET, thus providing scalability as the system grows. Scalability comes from the fact that multiple point-to-point circuits can be established concurrently. With the addition of another node, more circuits can be established concurrently.

For broadcast and multicast operations with BYNET V4, the bandwidth is 960 MB per second per BYNET.

BYNET V1 (old implementation) had a bandwidth of 10 MB per second per direction per BYNET for a node.
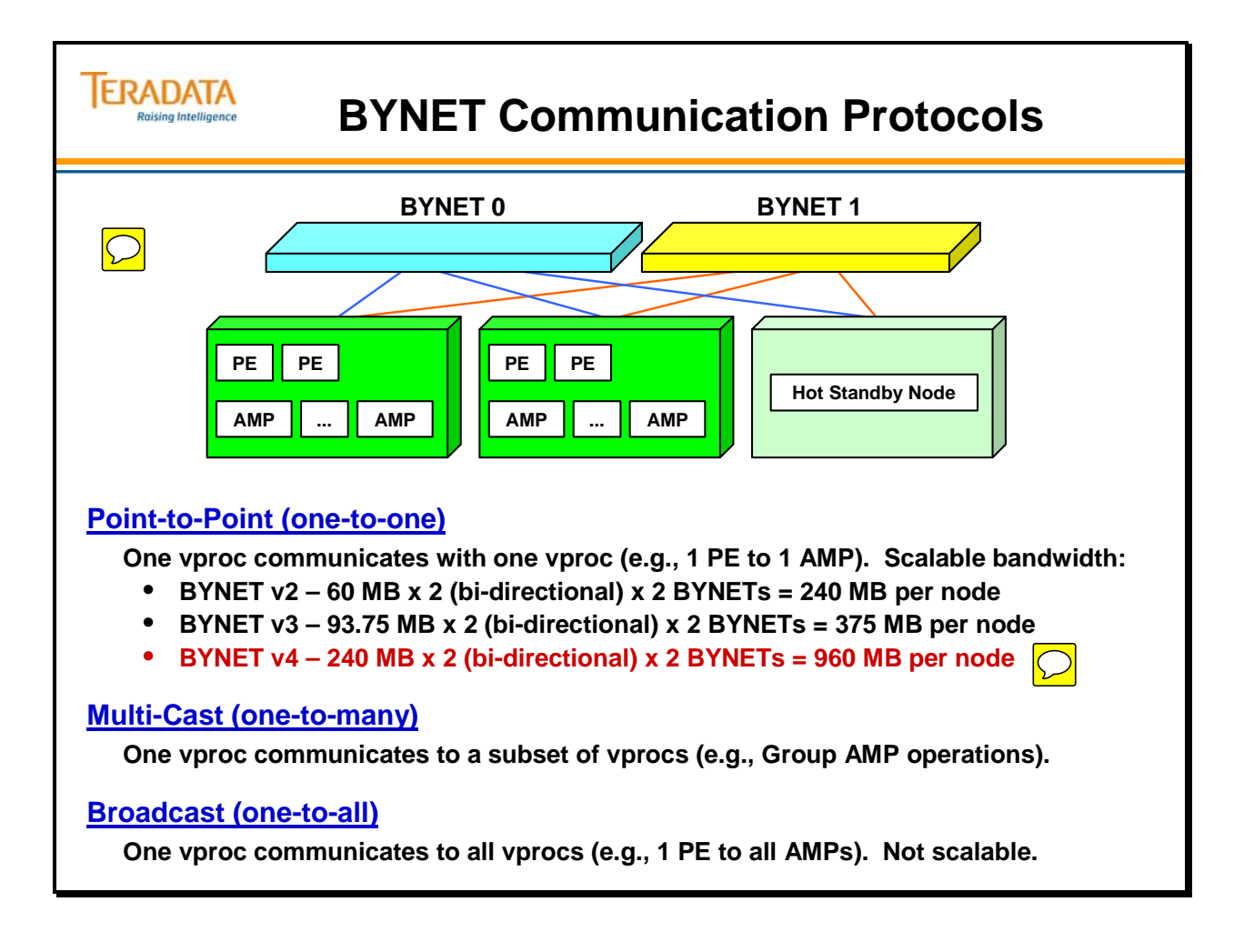

### **Vproc Inter-process Communication**

The "message passing layer" is a combination of two pieces of software and hardware– the PDE and the BYNET device drivers and software and the BYNET hardware.

Communication among vprocs in an **MPP system** may be either inter-node or intra-node. When vprocs within the same node communicate they do not require the physical transport services of the **BYNET**. However, they do use the highest levels of the BYNET software even though the messages themselves do not leave the node.

When vprocs must communicate across nodes, they must use the physical transport services of the BYNET requiring movement of the data. Any broadcast messages, for example, will go out to the BYNET, even for the AMPs and PEs that are in the same node.

Communication among vprocs in a single SMP system occurs with the PDE and BYNET software, even though a physical BYNET does not exist in a single-node system.

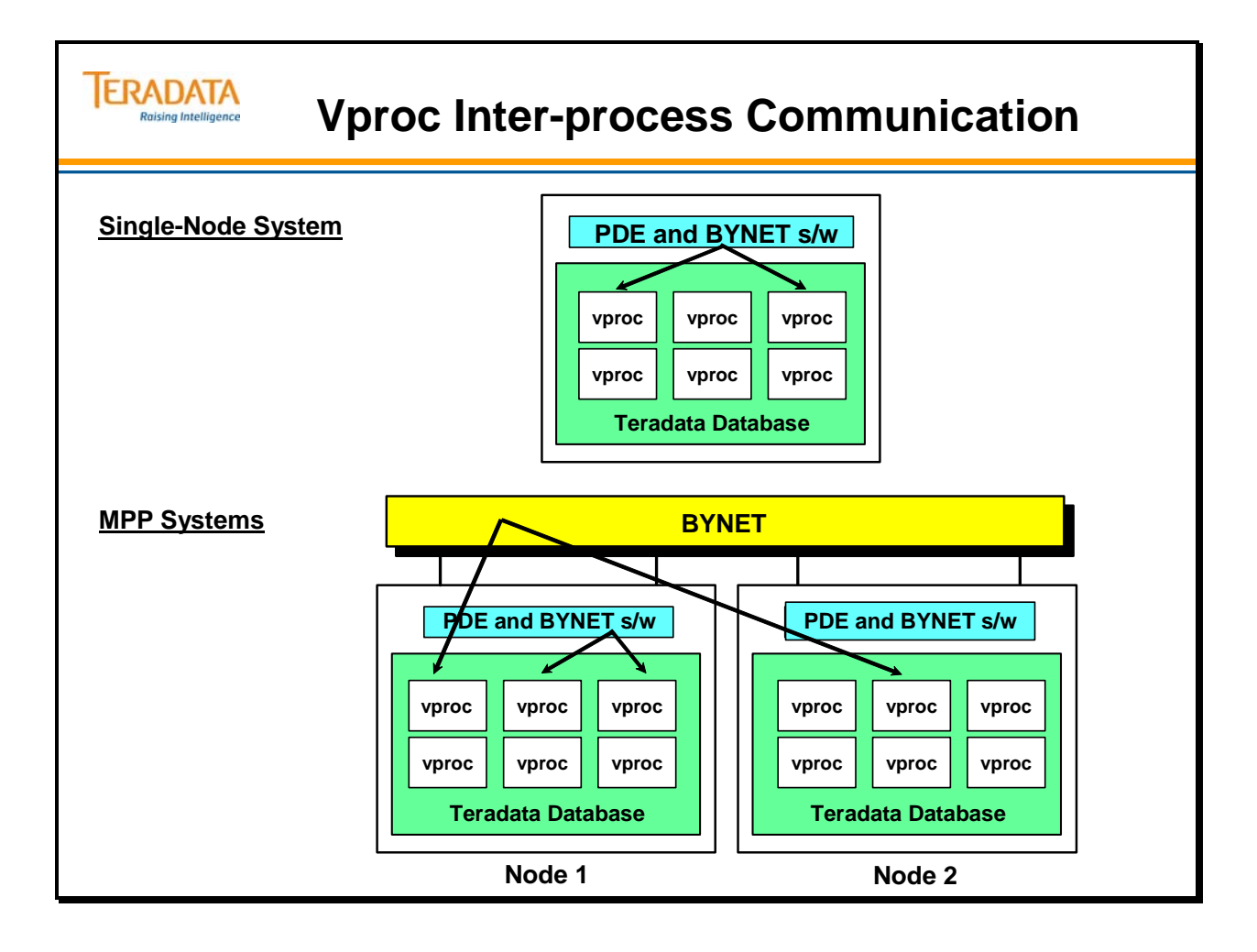

#### **Examples of Teradata Database Systems**

The facing page identifies various SMP servers and MPP systems that are supported for the Teradata Database.

The following dates indicate when these systems were generally available to customers (GCA – General Customer Availability).

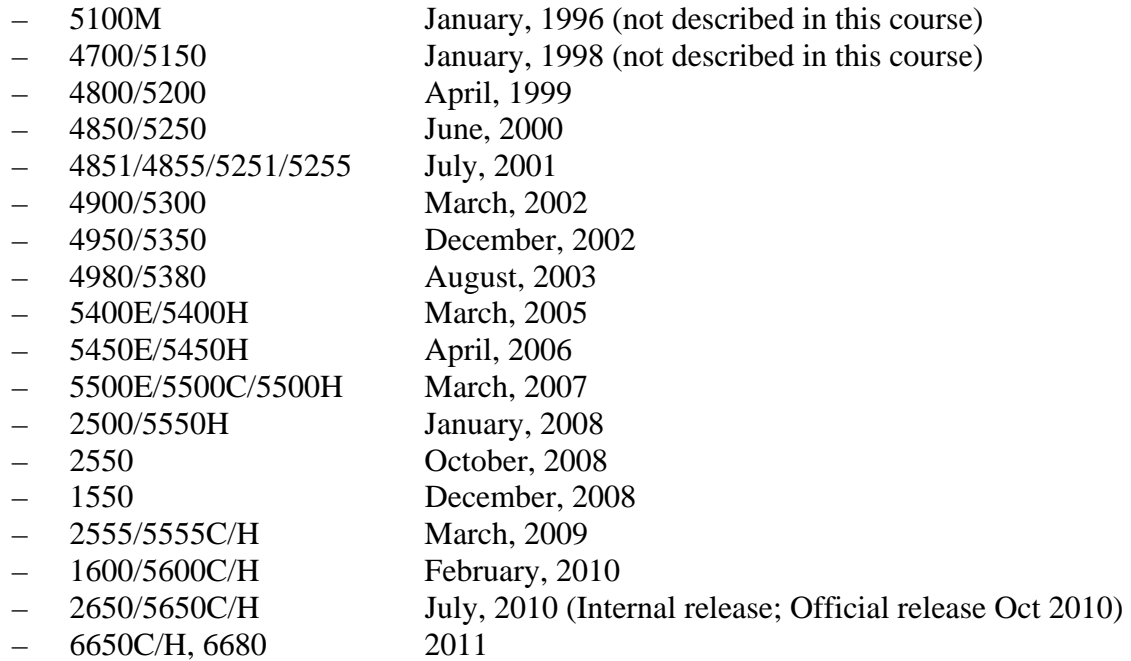

The Teradata Database is also available on non-Teradata platforms. The Teradata Database is available on the Intel-based mid-range platforms running Microsoft Windows 2003 or Linux. For example, Dell provides processing nodes that are used in some of the Teradata appliance systems.

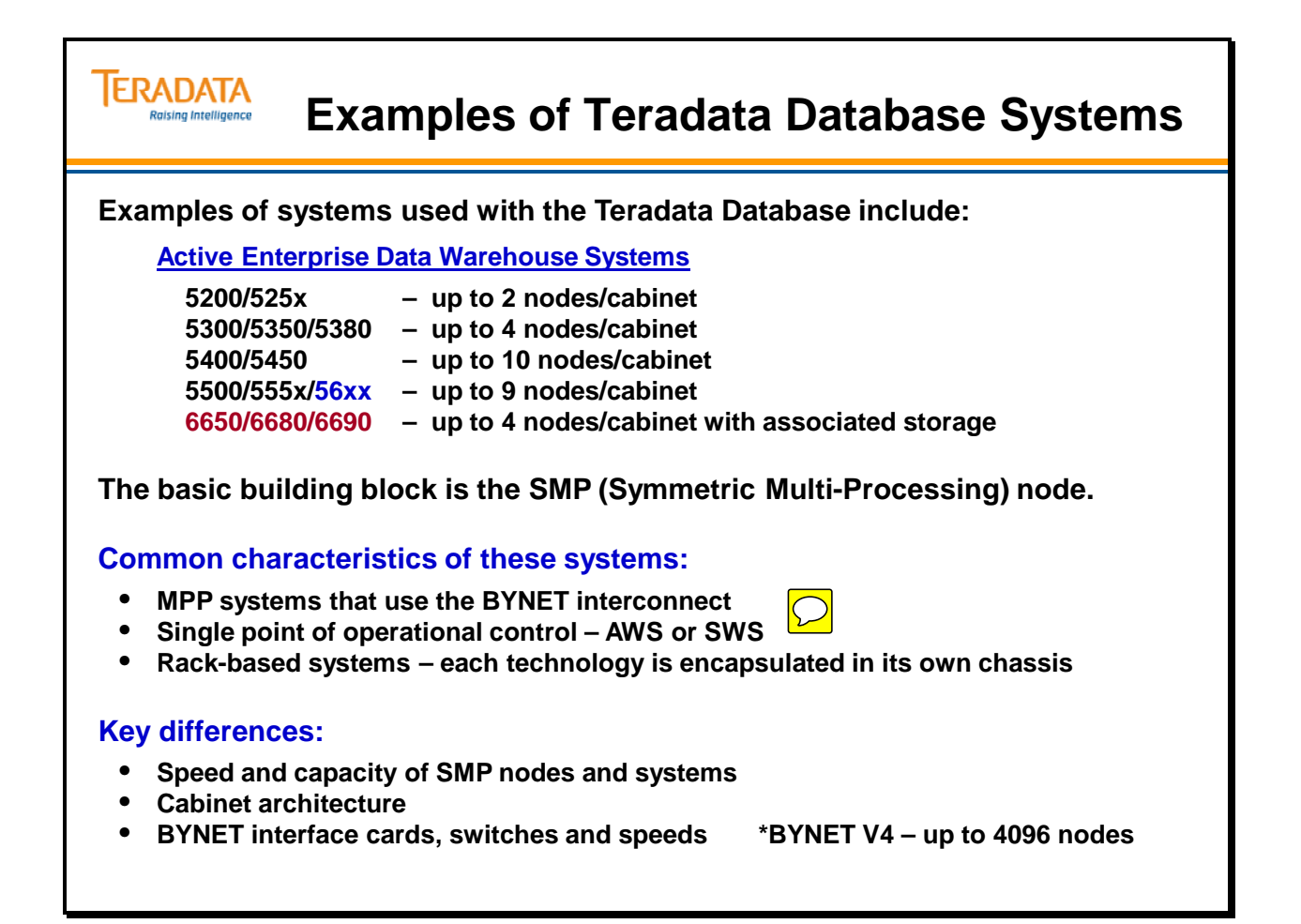

#### **6650 Cabinets**

The facing page contains two pictures of rack-based cabinets. This represents a two cabinet 3+1 6650 clique.

54xx, 55xx, and 56xx systems also used a rack-based cabinet. The rack was initially designed for the 54xx systems and has been improved on with later systems such as 55xx and 56xx systems.

This redesign allows for better cooling and maintenance and has a black and gray appearance. This design is also used with the LSI disk array cabinets. The 56xx cabinet is a different cabinet and is approximately 4" deeper than the 55xx cabinets.

An older style rack or cabinet is used for the 4700, 4800, 4850, 4851, 4855, 4900, 4950, 4980, 5200, 5250, 5251, 5255, 5300, 5350, and 5380 systems. This cabinet was similar in size and almond in color.

The approximate external dimensions of this rack or cabinet are:

Height  $-77$ " Width  $-24$ " (inside rails are 19" apart and this is often referred to as a 19" wide rack) Depth  $-40$ " (the 56xx/66xx cabinet is 44" deep)

This industry-standard rack is referred to as a 40U rack where a U is a unit of measure of height of 1.75" or 4.445 cm.

The system or processor cabinet includes a Server Management (SM) chassis which is often referred to as the CMIC (Chassis Management Interface Controller). This component is part of the server management subsystem and interfaces with the AWS or SWS.

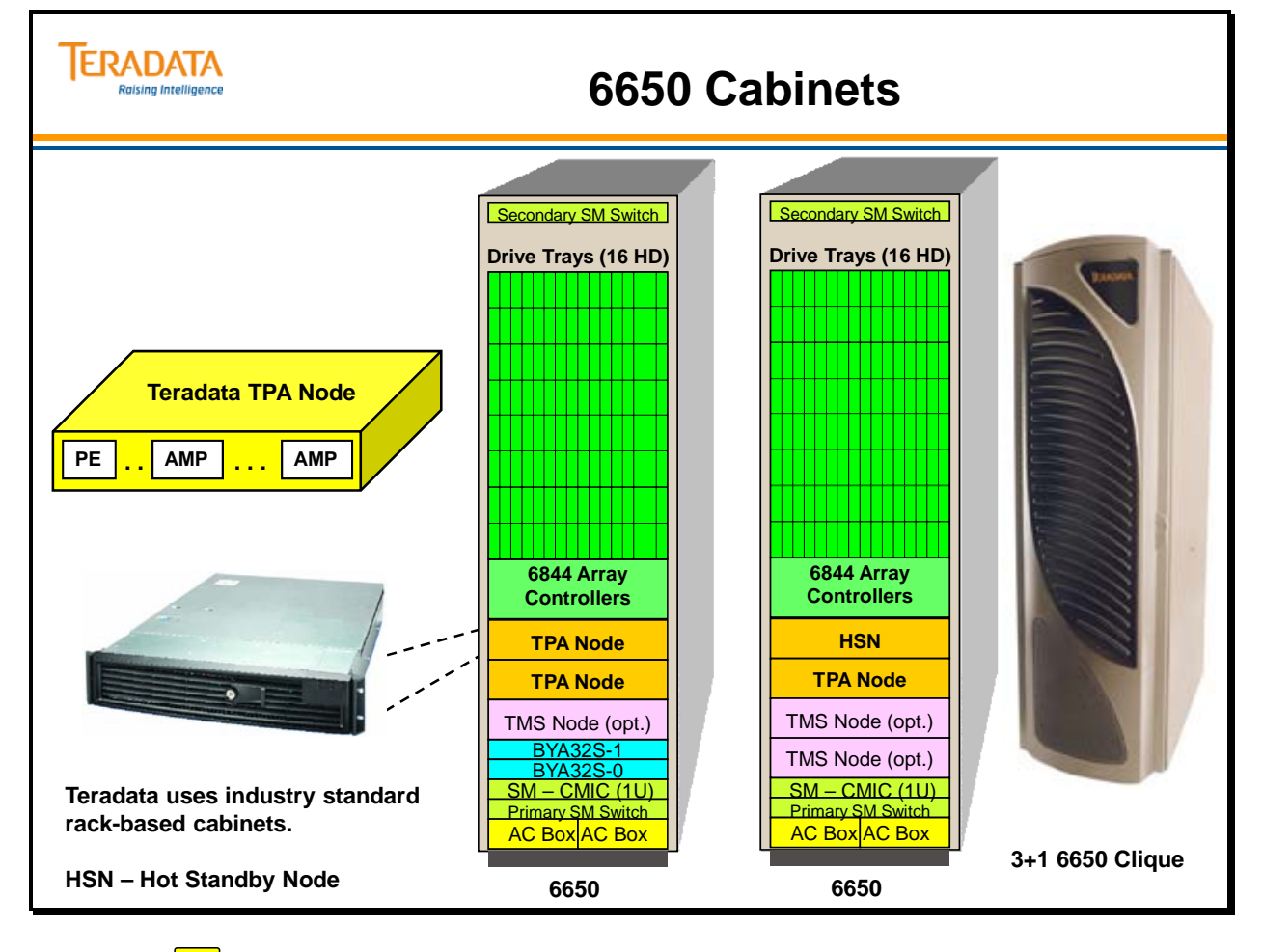

 $\boxed{\bigcirc}$ 

 $\boxed{\bigcirc}$ 

#### **What makes Teradata's MPP Platforms Special?**

The facing page lists the major features of Teradata's MPP systems.

Acronyms:

- PUT Parallel Upgrade Tool
- AWS Administration Workstation
- SWS Service Workstation utilizes Server Management Web Services (SMWeb) for the 56xx.

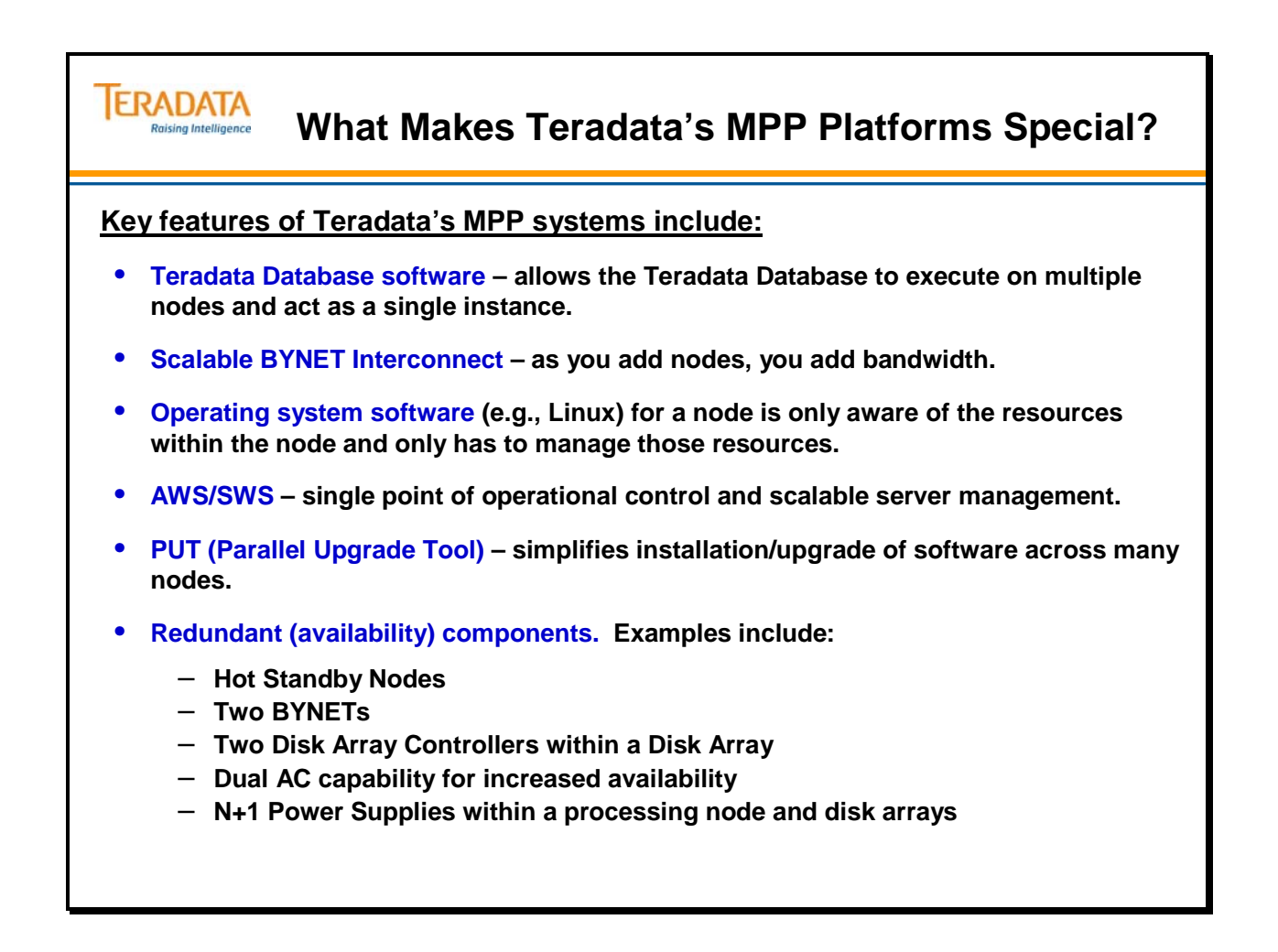

### **Summary**

The facing page summarizes the key points and concepts discussed in this module.

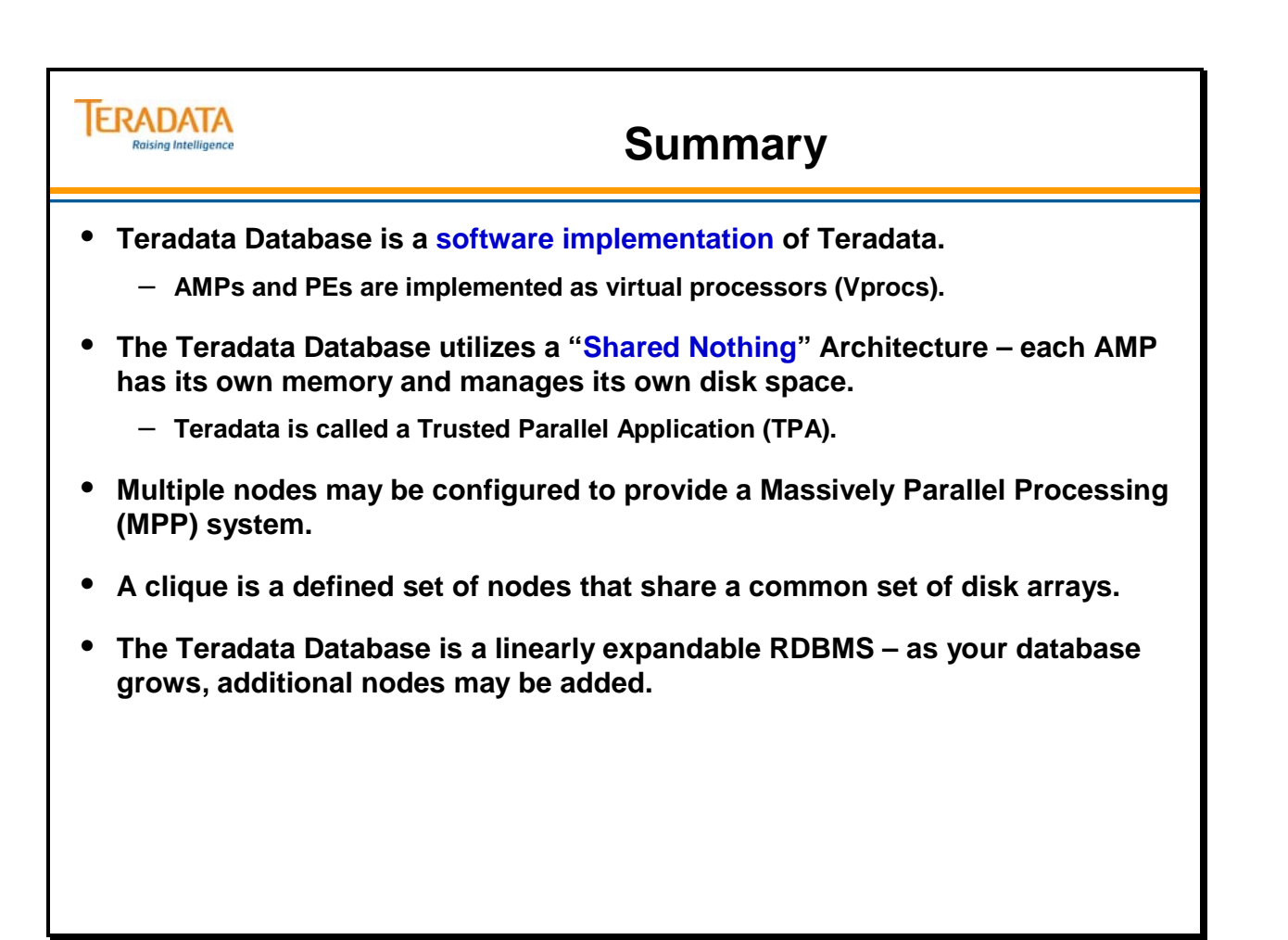

### **Module 7: Review Exercises**

Check your understanding of the concepts discussed in this module by completing the review questions as directed by your instructor.

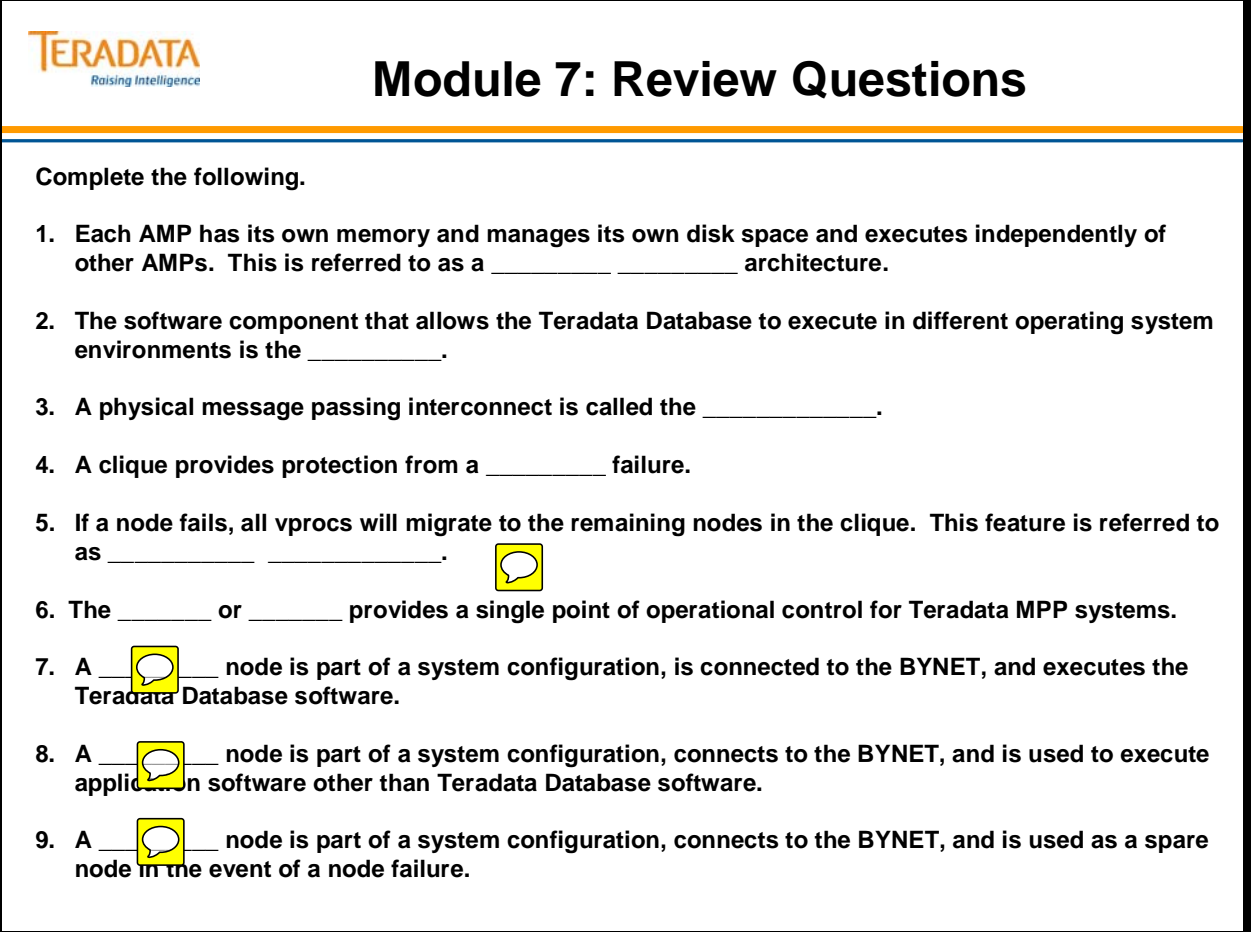

Notes

# **Module 8**

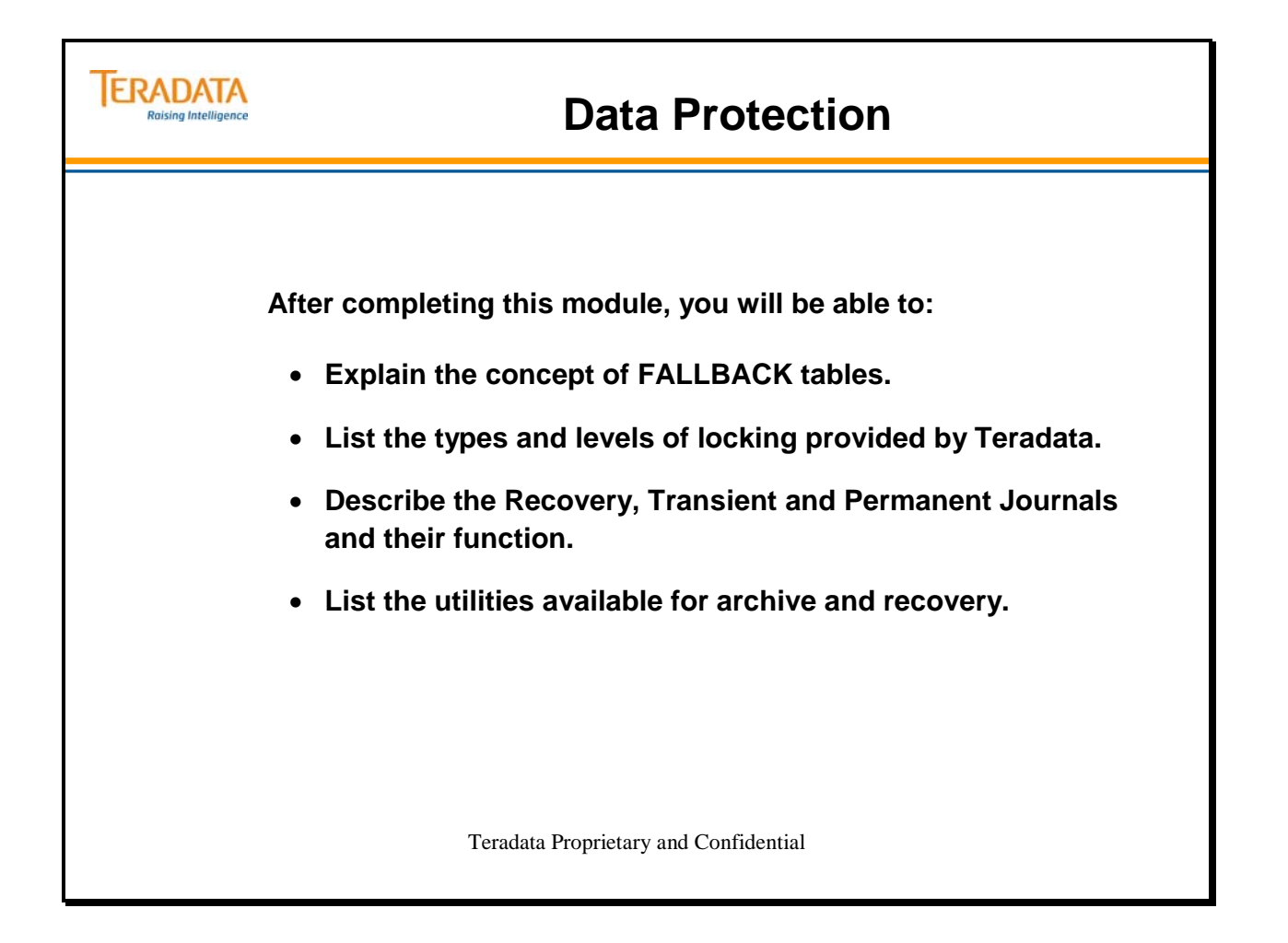

Notes

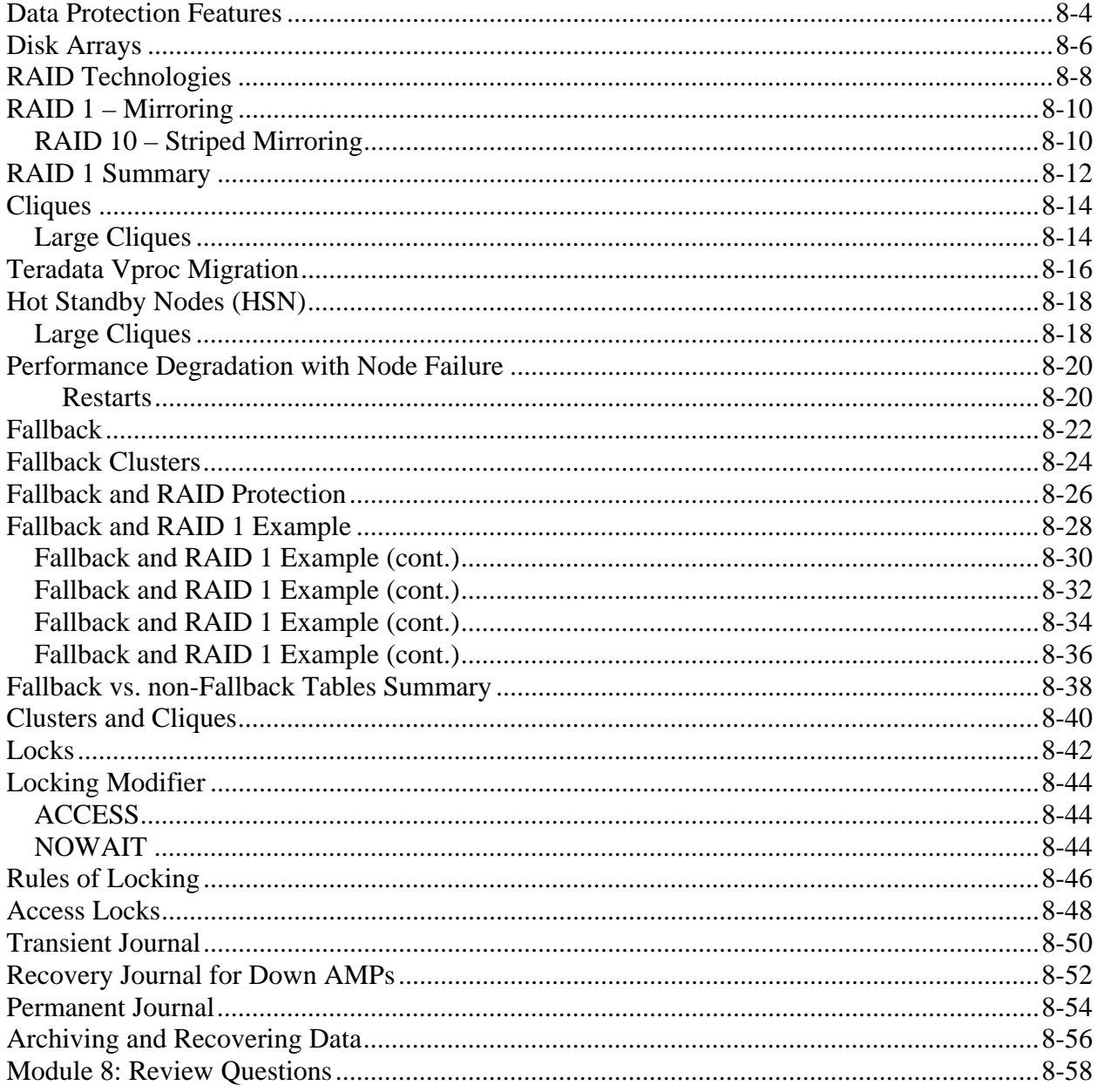

#### **Table of Contents**

#### **Data Protection Features**

**Disk Arrays** – Disk arrays provide RAID 1, RAID 5, or RAID S data protection. If a disk drive fails, the array subsystem provides continuous access to the data. Systems with disk arrays are configured with redundant Fibre adapters, buses, and array controllers to provide highly available access to the data.

**Clique** – a set of Teradata nodes that share a common set of disk arrays. In the event of node failure, all vprocs can migrate to another available node in the clique. All nodes in the clique must have access to the same disk arrays.

**Locks** – Locking prevents multiple users who are trying to change the same data at the same time from violating the data's integrity. This concurrency control is implemented by **locking** the desired data. Locks are automatically acquired during the processing of a request and released at the termination of the request. In addition, users can specify locks. There are four types of locks: Exclusive, Write, Read, and Access.

**Fallback** – protects your data by storing a second copy of each row of a table on an alternative "fallback AMP". If an AMP fails, the system accesses the fallback rows to meet requests. Fallback provides AMP fault tolerance at the table level. With Fallback tables, if one AMP fails, all of the table data is still available. Users may continue to use Fallback tables without any loss of available data.

**Down-AMP Recovery Journal** – started automatically when the system has a failed or down AMP. Its purpose is to log any changes to rows which reside on the down AMP.

**Transient Journal** – exists to permit the successful rollback of a failed transaction. Transactions are not committed to the database until an End Transaction request has been received by the AMPs, either implicitly or explicitly. Until that time, there is always the possibility that the transaction may fail in which case the participating table(s) must be restored to their pre-transaction state.

**Permanent Journal** – provides selective or full database recovery to a specified point in time by keeping either before-image or after-images of rows in a journal. It permits recovery from unexpected hardware or software disasters.

**ARC and NetVault/NetBackup** – ARC command scripts provide the capability to backup and restore the Teradata database. The **NetVault** and **NetBackup** utilities provide a GUI based front-end for creation and execution of ARC command scripts.

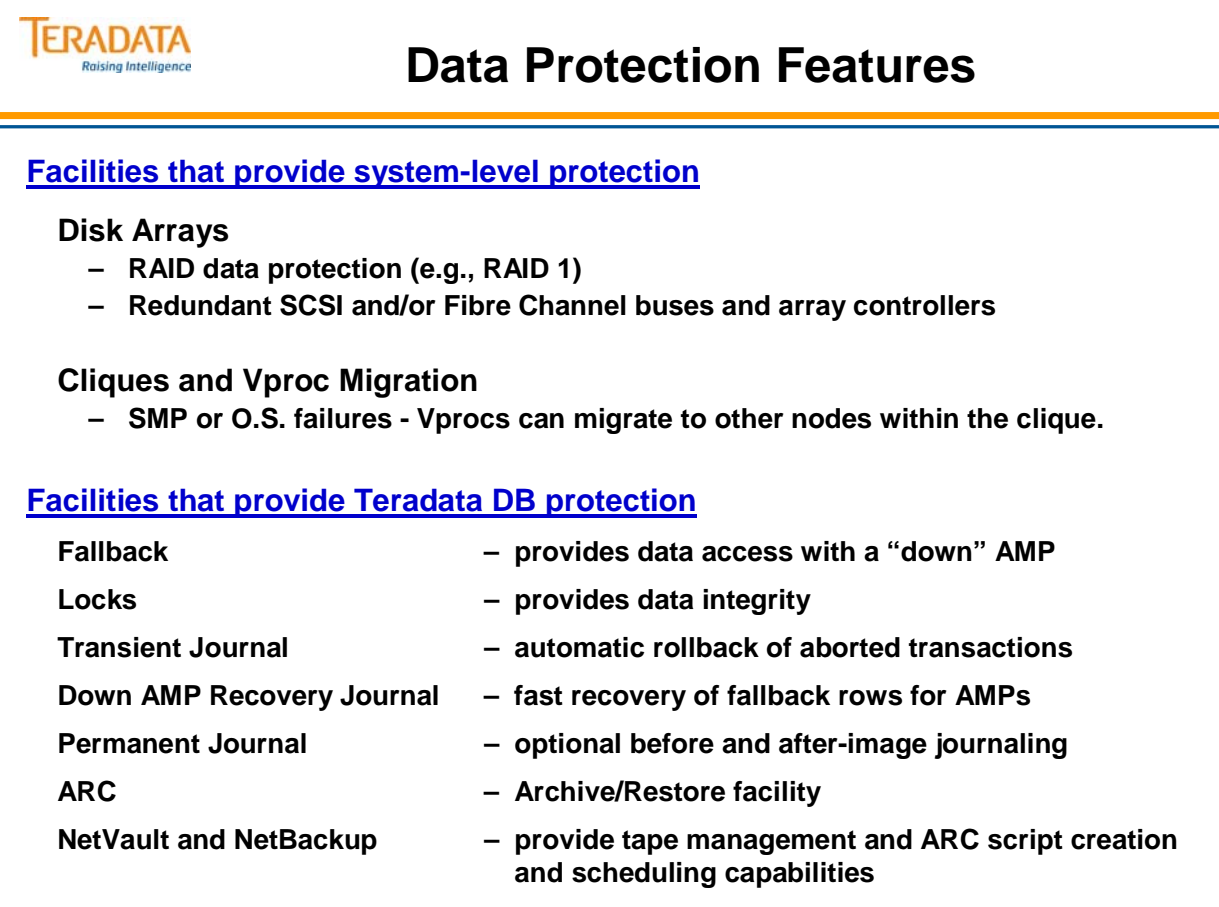

### **Disk Arrays**

Disk arrays utilize a technology called RAID (**Redundant Array of Independent Disks)** Spanning the entire spectrum from personal computers to mainframes, disk arrays (utilizing RAID technology) offer significant improvements in availability, reliability and maintainability of information storage, along with higher performance. Yet the concept behind disk arrays is relatively simple.

A disk array subsystem consists of controller(s) which drive a set of disks. Typically, a disk array is configured to represent a number of logical volumes (or disks), each of which appears to be a physical disk to the user. A logical volume can be configured to reside on multiple physical disks. The fact that a logical volume is located on 1 or more disks is transparent to the user.

There is one immediate advantage of having the data spread across a number of individual separate disks which arises from the redundant manner in which the data can be stored in the disk array. The remarkable benefit of this feature is that if any single disk in the array fails, the unit continues to function without loss of data. This is possible because redundancy information is stored separate from the data. The redundancy information, as will be explained, can be a copy of the data or other information that can be used to reconstruct any data that was stored on a failed disk.

Secondly, performance increases for specific applications are possible as the effective seek time for finding records on a given disk can potentially be reduced by allowing multiple simultaneous accesses of different blocks on different disks. Alternatively, with a different architecture, the rate at which data is transferred to and from the disk array can be increased significantly over that of a single disk utilizing parallel reads and writes of the data spread across the disks in the array. This function is referred to as "striping the data".

Finally, disk array subsystem maintenance is typically simplified because it is possible to replace ("hot swap") individual disks and other components while the system continues to function. You no longer have to bring down the system to replace a disk.

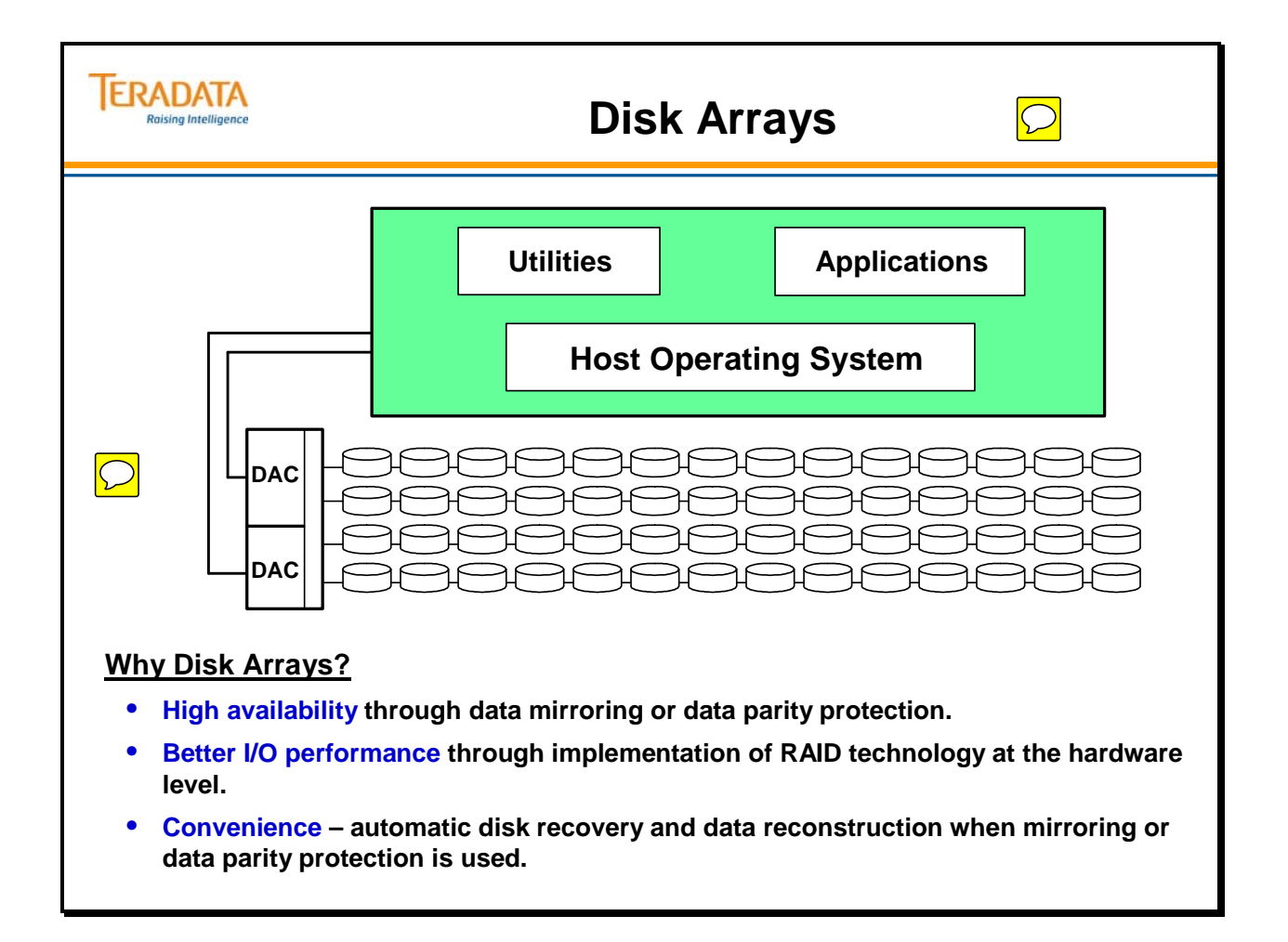

## **RAID Technologies**

RAID is an acronym for **R**edundant **A**rray of **I**ndependent **D**isks. The term was coined in 1988 in a paper describing array configuration and application by researchers and authors Patterson, Gibson and Katz of the University of California at Berkeley. The word redundant implies that data, functions and/or components have been duplicated in the array's architecture. Duplication of data, functions, and hardware ensures that even in the event of a failed drive or other components, data is not lost and is continuously available.

The industry currently has agreed upon six RAID configuration levels and designated them as RAID 0 through RAID 5. The physical configuration is dictated to some extent by the choice of RAID level; however, RAID conventions specify more precisely how data is stored on disk.

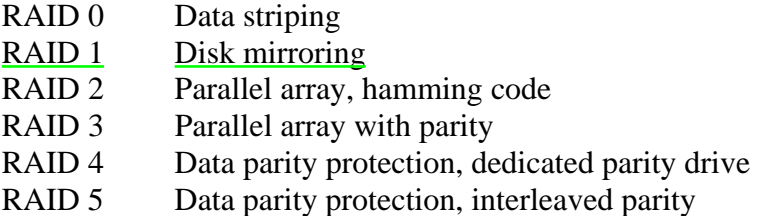

With Teradata, the RAID 1 is most commonly used. RAID 5 (data parity protection) is also available with some arrays.

There are other RAID technologies that are defined by specific vendors or are accepted in the data processing industry. For example, RAID 10 or RAID  $1+0$  (or RAID  $0+1$ ) is considered to be "striped mirroring". RAID level classifications do not imply superiority of one mode over another. Each mode has its rightful application. In fact, these modes of operation can be combined within a single system configuration, within product limitations, to obtain maximum flexibility and performance.

The advantages of RAID 1 (compared to RAID 5) include:

#### Superior Performance

- Mirroring provides the best read and write throughput.
- Maximizes the performance capabilities of controllers and disk drives.
- Best performance when a drive has failed.
- Less reconstruction impact when a drive has failed.

#### Superior Availability

- Less susceptible to a double disk failure in a RAID drive group.
- Faster reconstruction of a failed drive shorter vulnerability period during reconstruction.

**Superior Price/Performance** - the performance advantage of RAID 1 outweighs the additional cost for typical Teradata warehouses.

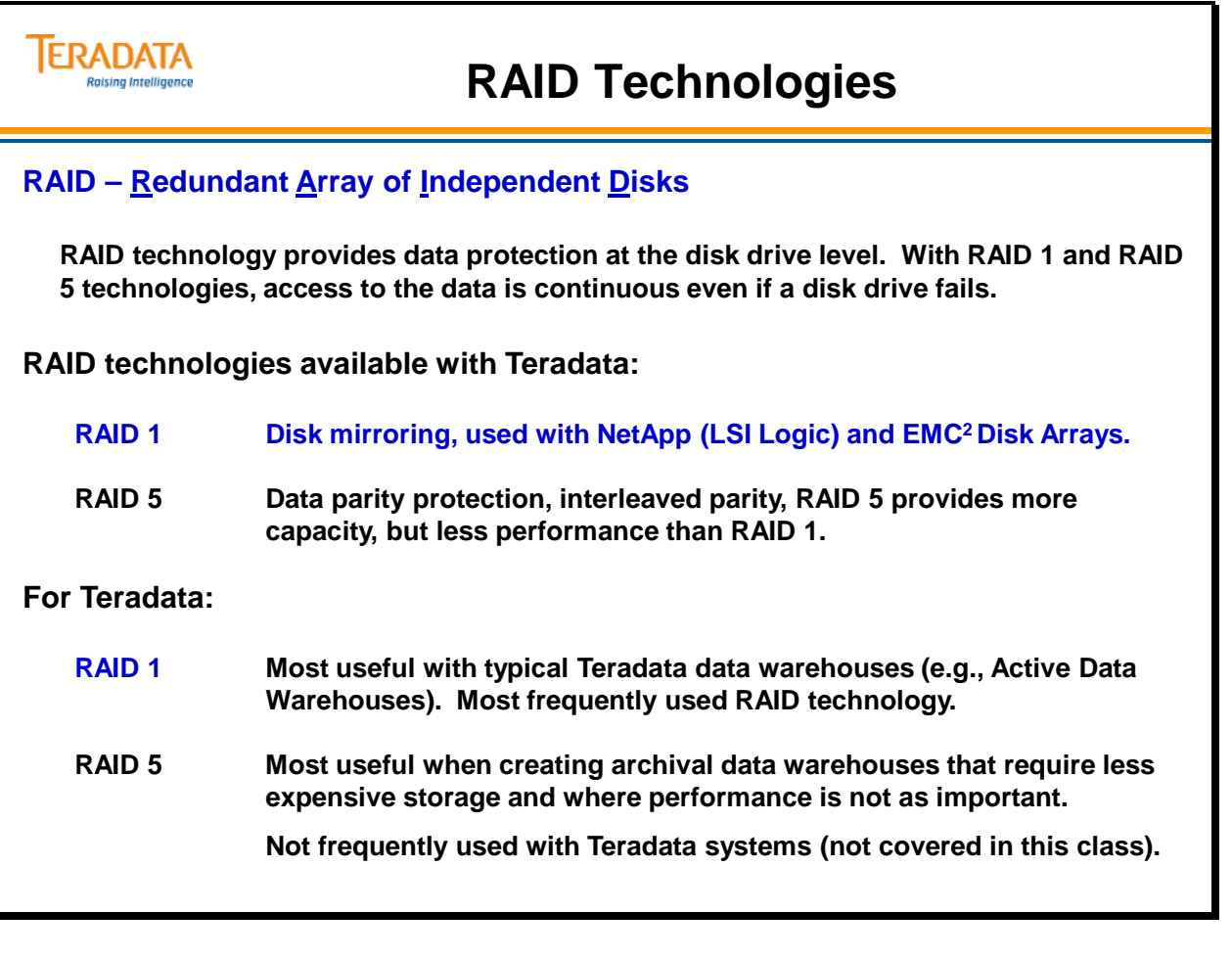

### **RAID 1 – Mirroring**

**RAID 1** is data mirroring protection. The **RAID 1** technology requires each primary data disk to have a companion disk or mirror. The contents of the primary disk and the mirror disk are identical.

When data is written on the primary disk, a write also occurs on the mirror disk. The mirroring process is invisible to the user. For this reason, RAID 1 is also called transparent mirroring.

With RAID solutions, mirroring is managed by the controller, which provides a higher level of performance. Performance is improved because data can be read from either the primary (data) drive or the mirror. The controller decides which read/write assembly (drive actuator) is closest to the requested data.

If the primary data disk fails, the mirror disk can be accessed without data loss. There is a minor performance penalty if a drive fails because the array controller can read from either drive if both drives are available. If either disk fails, the disk array controller can copy the data from the remaining drive to a replacement drive while normal operations continue.

#### *RAID 10 – Striped Mirroring*

When user data is to be written to the array, the controller instructs the array to write a block of data to one drive pair to the defined stripe depth. Subsequent data blocks are written concurrently to contiguous sectors in the next drive pair to the defined stripe depth. In this manner, data are striped across the array of drives, utilizing multiple drives and actuators.

With LSI Logic arrays, striped mirroring is automatic when you create a drive group (with RAID 1 technology) that has multiple mirrored pairs of disks.

If an application (e.g., Teradata Database) uniformly distributes data, striped mirroring (RAID 10 or 1+0) and mirroring (RAID 1) will have similar performance.

If an application (database) partitions data, striped mirroring (RAID 10) can lead to performance gains over mirroring (RAID 1) because array controllers equally spread I/O's between channels in the array.

#### *Striped Mirroring is NOT necessary with Teradata.*

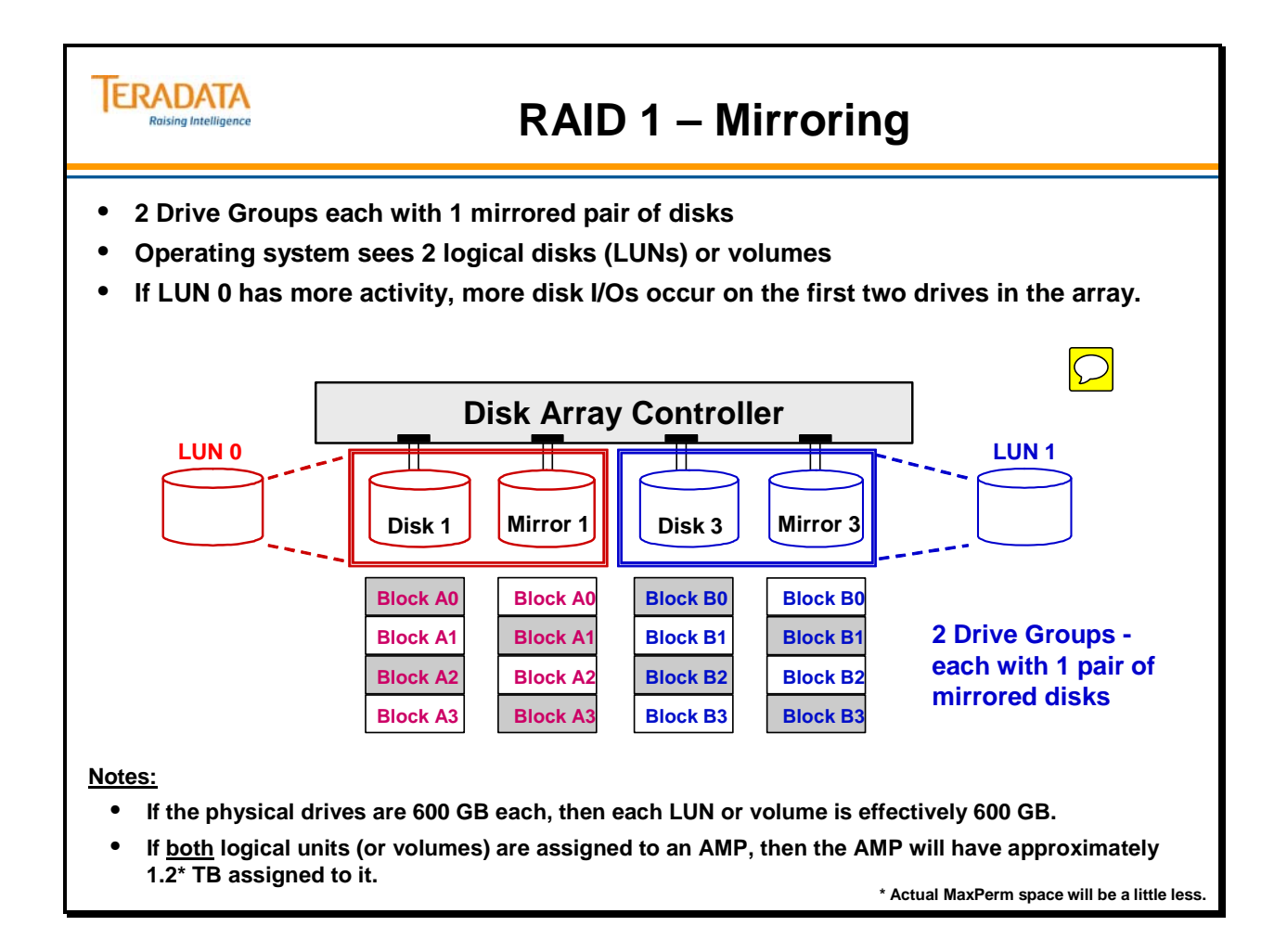

# **RAID 1 Summary**

RAID 1 characteristics include:

- Data is fully replicated
- Easy to understand technology
- Follows a traditional approach
- Transparent to the operating system
- Redundant drive is affected only by write operations

RAID 1 advantages include:

- High I/O rate (small logical block size)
- Maximum data availability
- Minor performance penalty with single drive failure
- No performance penalty in write intensive environments

RAID 1 disadvantage is:

• Only 50% of total disk space is available for user data. Therefore, RAID 1 has 50% overhead in disk space usage.

Summary

- RAID 1 provides high data availability and performance, but storage costs are high.
- Striped mirroring is not necessary with Teradata.

**RAID 1 for Teradata - most useful with typical Teradata data warehouses (e.g., Active Data Warehouses).** 

**RAID 5 for Teradata - most useful when creating archival data warehouses that require less expensive storage and where performance is not as important.** 

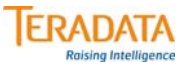

### **RAID 1 Summary**

#### **Characteristics**

- **data is fully replicated**
- **striped mirroring is possible with multiple pairs of disks in a drive group**
- **transparent to operating system**

#### **Advantages (compared to RAID 5)**

- **Provides maximum data availability**
- **Mirroring provides the best read and write throughput**
- **Maximizes the performance capabilities of controllers and disk drives**
- **Minimal performance issues when a drive has failed**
- **Less reconstruction impact when a drive has failed**

#### **Disadvantage**

• **50% of disk space is used for mirrored data**

#### **Summary**

- **RAID 1 provides best data availability and performance, but storage costs are higher.**
- **Striped Mirroring is NOT necessary with Teradata.**

### **Cliques**

A **clique** is a set of Teradata nodes that share a common set of disk arrays. In the event of node failure, all vprocs can migrate to available nodes in the clique. All nodes in the clique must have access to the same disk arrays.

The illustration on the facing page shows a three-node clique. In this example, each AMP has 24 AMP vprocs.

In the event of node failing, the remaining nodes will attempt to absorb all vprocs from the failed node.

#### *Large Cliques*

A **large clique** is usually a set of 8 Teradata nodes that share a common set of disk arrays via a set of Fibre Channel switches. In the event of a node failure, AMP vprocs can migrate to the other available nodes in the clique. In this case, work is distributed among 7 nodes and the performance degradation is approximately 14%.

After the failed node is recovered/repaired and rebooted, a second restart of Teradata is needed to reuse the node that had failed. The restart will redistribute the AMPs to the recovered node.

Acronyms:

DAC – Disk Array Controller

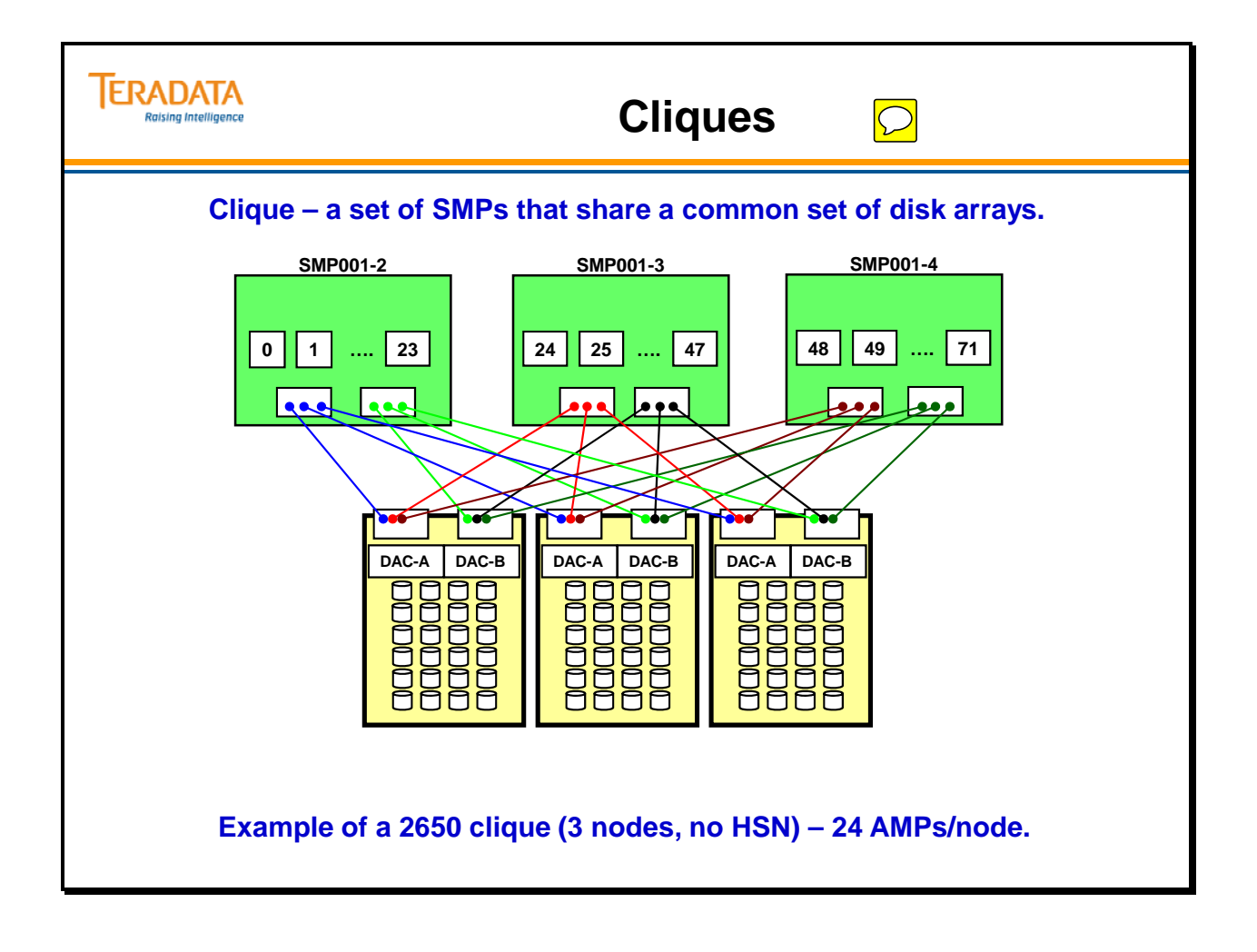

### **Teradata Vproc Migration**

If a TPA node (running Teradata) fails, Teradata restarts and the AMP vprocs that were executing on the failed node are started on other nodes within the clique.

PE vprocs that are assigned to channel connections do not migrate to another node. PE vprocs that are assigned to gateway connections may or may not (depending on configuration) migrate to another node within the clique.

If a node fails, the vprocs from the failed node are distributed between the remaining nodes in the clique. The vconfig.out file determines the node on which vprocs will start if all of the nodes in the clique are available.

The following is from a "Get Config" command following the failure of SMP001-4.

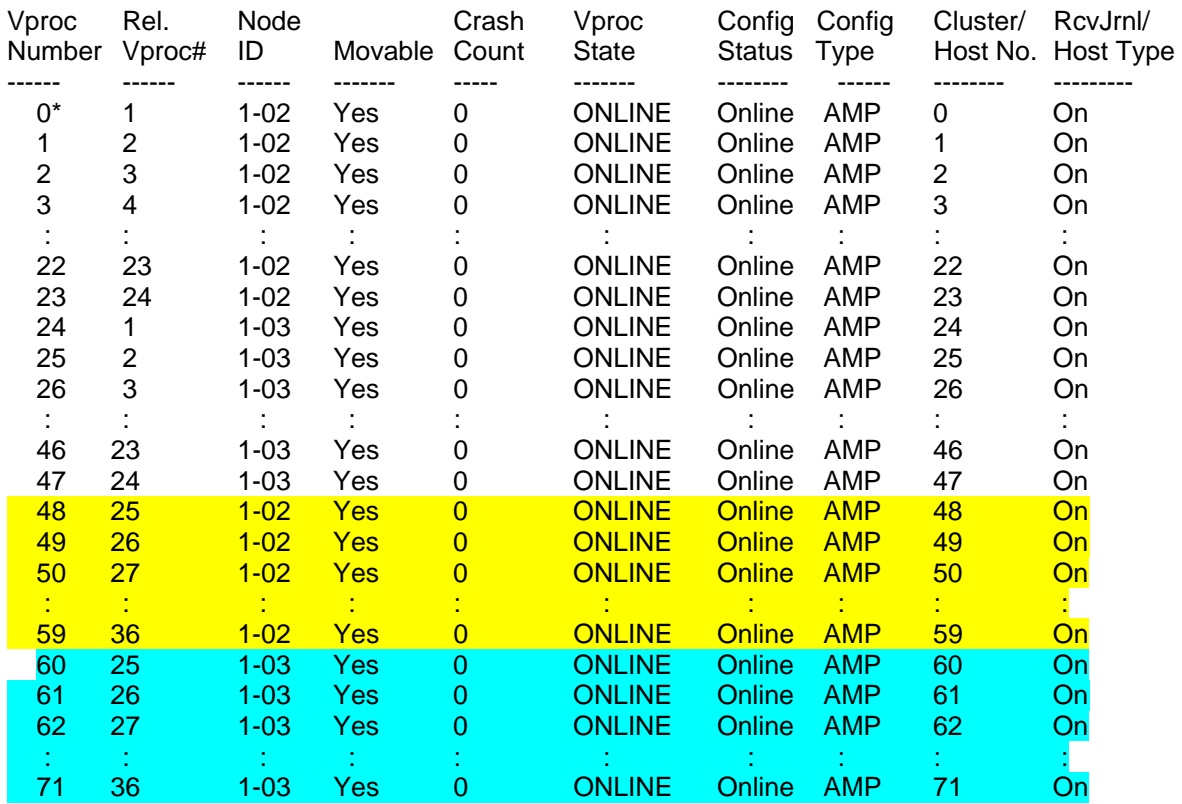

#### DBS LOGICAL CONFIGURATION -----------------------------------------------

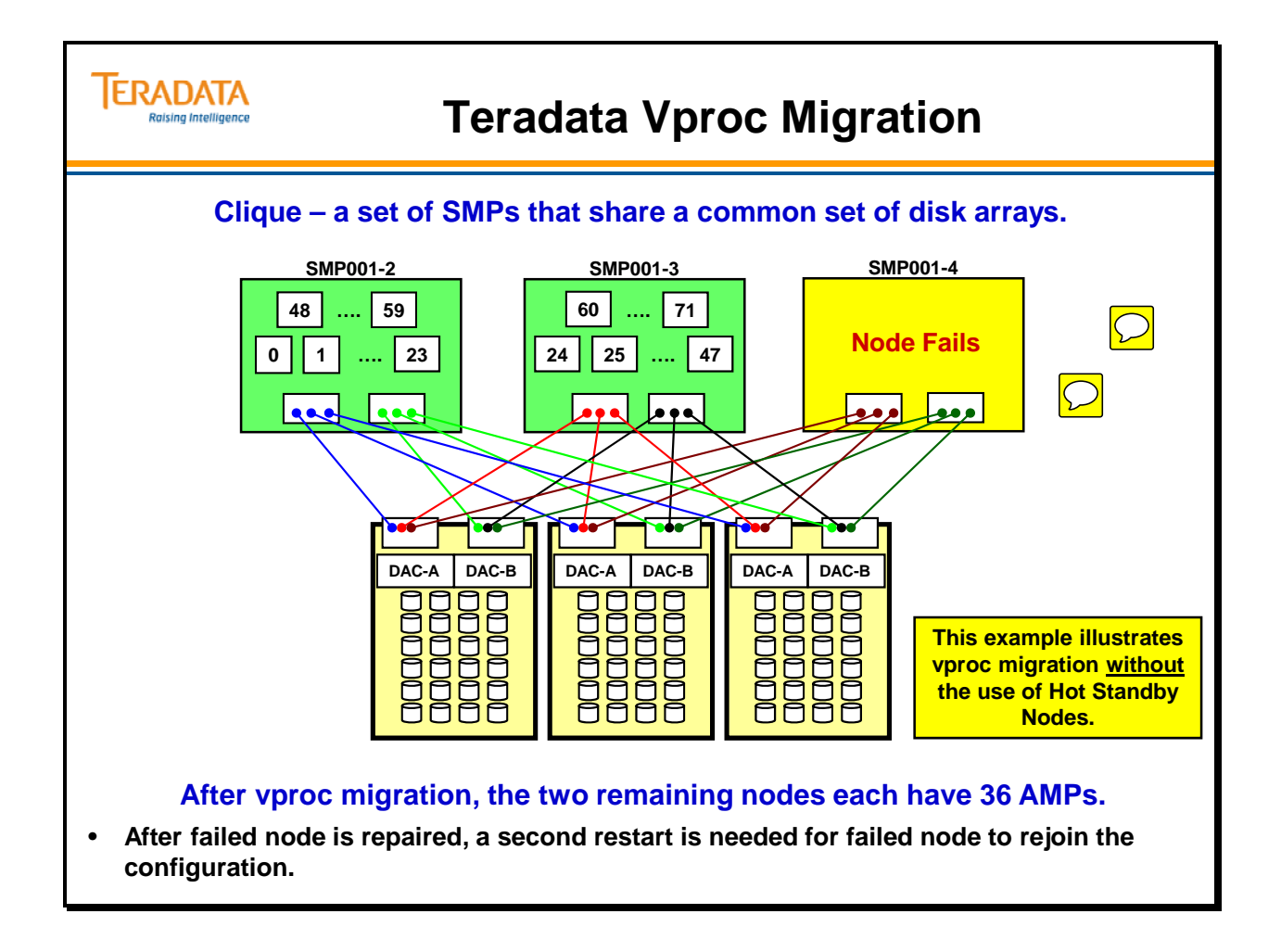

## **Hot Standby Nodes (HSN)**

A **Hot Standby Node (HSN)** is a node that is part of a clique and the hot standby node is not configured (initially) to execute any Teradata vprocs. If a node in the clique fails, the AMPs from the failed node move to the hot standby node. The performance degradation is 0%.

When the failed node is recovered/repaired and restarted, it becomes the new hot standby node. A second restart of Teradata is not needed.

Characteristics of a hot standby node are:

- A node that is a member of a clique.
- Does not normally participate in the trusted parallel application (TPA).
- Can be brought into the TPA to compensate for the loss of a node in the clique.

Hot Standby Nodes are positioned as a performance continuity feature.

#### *Large Cliques*

A **large clique** can also utilize a Hot Standby Node (Node).

For example, an 8-node large clique with a Hot Standby Node would consist of 7 nodes running Teradata and 1 Hot Standby Node. The performance degradation would be 0% for an all-AMP operation when a node fails in the clique. This configuration is often referred to as a 7+1 configuration.

Large Clique configurations have not been supported since the introduction of the 5500.

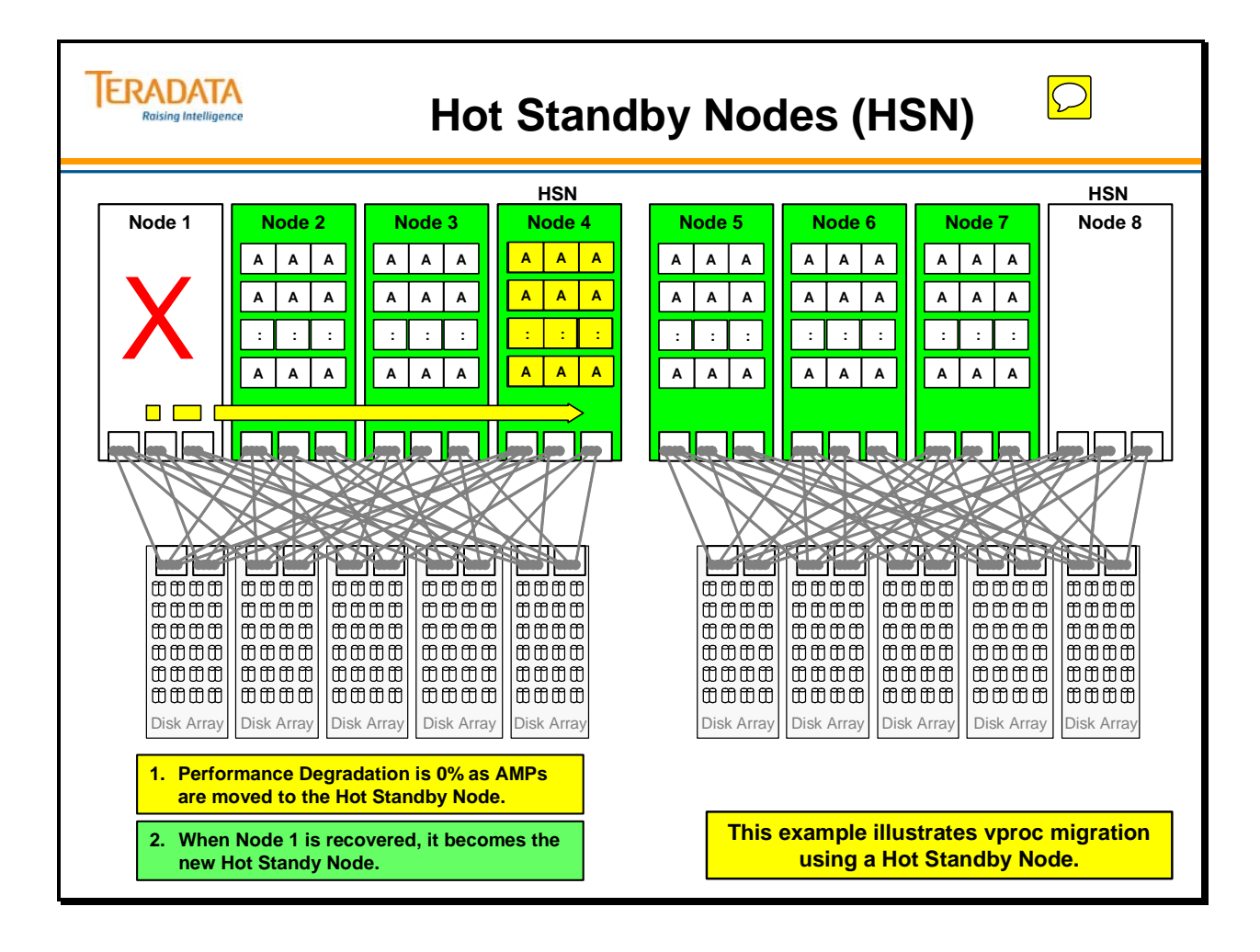

#### **Performance Degradation with Node Failure**

The facing page displays 2 examples of the performance degradation with all-AMP operations that occur when a node fails. Note: WL - Workload

The top example illustrates two 3-node cliques and the performance degradation of 50% for an all-AMP operation when a node fails in one of the cliques.

From a simple perspective, if you have 3 nodes in a clique and you lose a node, you would logically think 33% performance degradation. In reality, the performance cost or degradation is 50%. Assume 3 nodes, 72 AMPs, and you execute an all-AMPs query. This query uses 240 CPU seconds per node to complete the query. The 3 nodes use a total of 720 CPU seconds to do the work. Another way to look at is that each AMP needs 10 CPU seconds or 72 AMPs x 10 CPU seconds equals 720 CPU seconds of work to be done.

 A node fails and now there are 2 nodes to complete the query. There are still 72 AMPs and the query still needs 720 CPUs seconds to complete the query, but now there are only 2 nodes. Each node will need about 360 CPUs seconds to complete the query. Each node has about 50% more work to do. This is why it is considered a 50% performance cost.

Another way of looking at a query is from the response time back to the user. From a user perspective, let's assume that response time back to the user with all 4 nodes normally active is 1 minute (60 seconds) of wall clock time. The wall clock response time with only 2 active nodes is 90 seconds. (Since there are fewer nodes, the query is going to take longer to complete.) From the user perspective, the response time is 50% longer (30/60).

It is true that if you take 67% of 90, you will get 60 and you may think that the degradation is 33%. However, 90 seconds is not the normal response time. This normal response time is 60 seconds and the exception is 90 seconds, therefore the performance is worse by 50%. The percentage is calculated from the "normal".

The bottom example illustrates two 3-node cliques, each with a hot standby node (2 TPA nodes) and the performance degradation of 0% for an all-AMP operation when a node fails in the clique. This configuration is often referred to as a 2+1 configuration.

#### **Restarts**

In the first (top) example, after the failed node is recovered/repaired and rebooted, a second restart of Teradata is needed to reuse the node that had failed. The restart will redistribute the AMPs to the recovered node.

With a hot standby node, when the failed node is recovered/repaired and restarted, it becomes the new hot standby node within the clique. A second restart of Teradata is not needed.

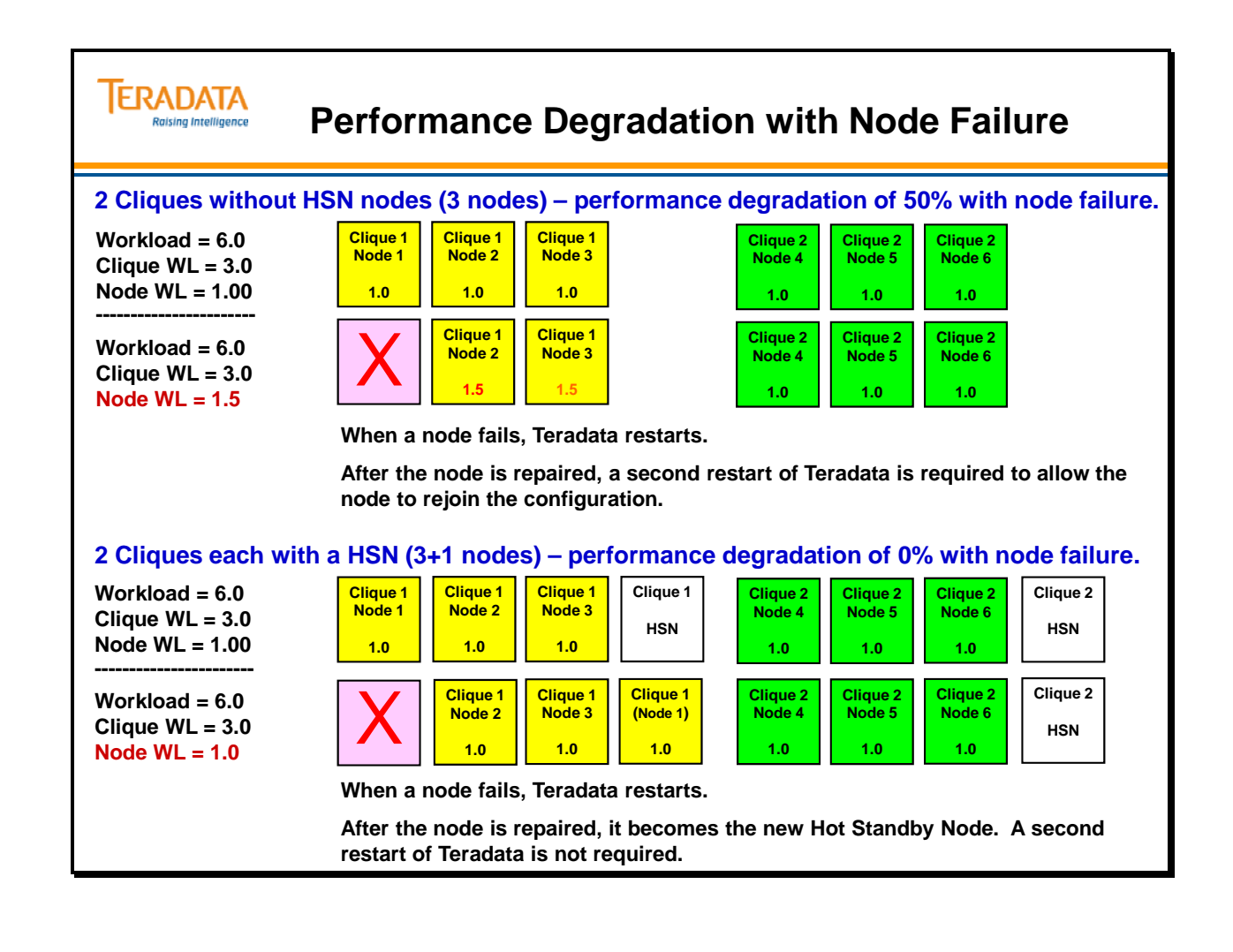

#### **Fallback**

**Fallback** protects your data by storing a second copy of each row of a table on an alternative "fallback AMP". If an AMP fails, the system accesses the fallback rows to meet requests. Fallback provides AMP fault tolerance at the table level. With Fallback tables, if one AMP fails, all of the table data is still available. Users may continue to use Fallback tables without any loss of available data.

When a table is created, or any time after its creation, the user may specify whether or not the system should keep a fallback copy. If Fallback is specified, it is automatic and transparent to the user.

Fallback guarantees that the two copies of a row will always be on different AMPs. Therefore, if either AMP fails, the alternate row copy is still available on the other AMP.

Certainly there is a benefit to protecting your data. However, there are costs associated with that benefit. They are: twice the disk space for storage and twice the I/O for Inserts, Updates, and Deletes. (However, the Fallback option does not require any extra I/O for SELECT operations and the fallback I/O will be performed in parallel with the primary I/O.)

The benefits of Fallback include protecting your data from hardware (disk) failure, protecting your data from software (node) failure, automatic recovery and minimum recovery time after repairs or fixes are complete.

**A hardware (disk) or software (vproc) failure causes an AMP to be taken off-line until the problem is corrected.** 

**During this period, Fallback tables are fully available to users.** 

**When the AMP is brought back on-line, the associated Vdisk is refreshed to reflect any changes during the off-line period.**
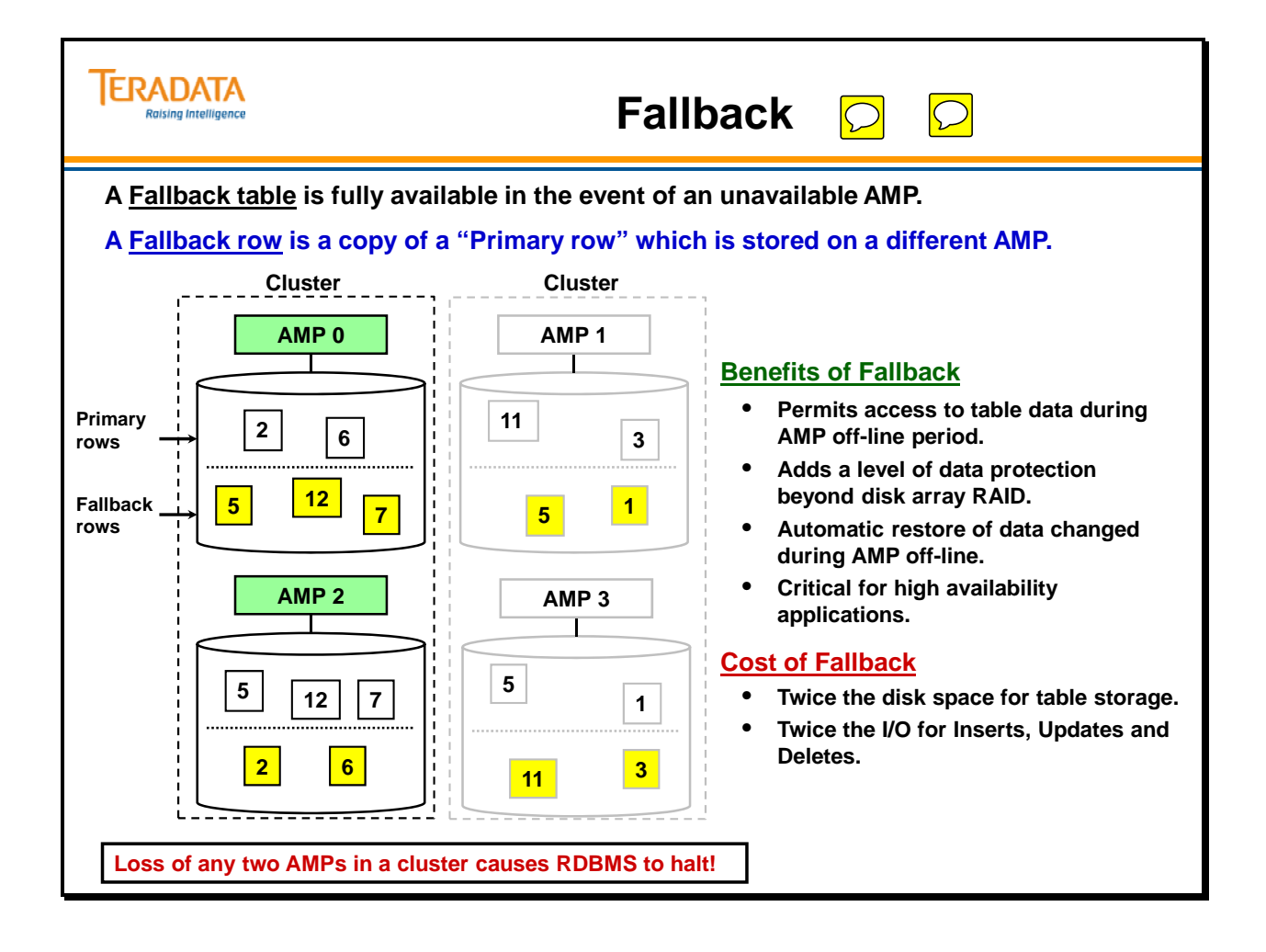

## **Fallback Clusters**

A **cluster** is a group of AMPs that act as a single fallback unit. Clustering has no effect on the distribution of the Primary rows of a table. The Fallback row copy however, will always go to a different AMP in the same cluster.

The cluster size is set when Teradata is configured and the only choice for new systems is 2- AMP clusters. Years ago, AMP clusters ranged from 2 to 16 AMPs per cluster and were commonly set as groups of 4 AMPs. Starting with 5450 systems, all clusters are defined as 2 AMP clusters.

Should an AMP fail, the primary and fallback row copies stored on that AMP cannot be accessed. However, their alternate copies are available through the other AMPs in the same cluster.

The loss of an AMP in a cluster has no effect upon other clusters. It is possible to lose one AMP in each cluster and still have full access to all Fallback-protected table data. If both AMPs fail in a cluster, then Teradata halts.

While an AMP is down, the remaining AMPs in the cluster must do their own work plus the work of the down AMP.

A small cluster size (e.g., 2 AMP cluster) reduces the chances of have 2 down AMPs in a single cluster which would cause a non-operational configuration. With today's new systems, a typical cluster size of 2 AMPs provides the best option to maximize availability.

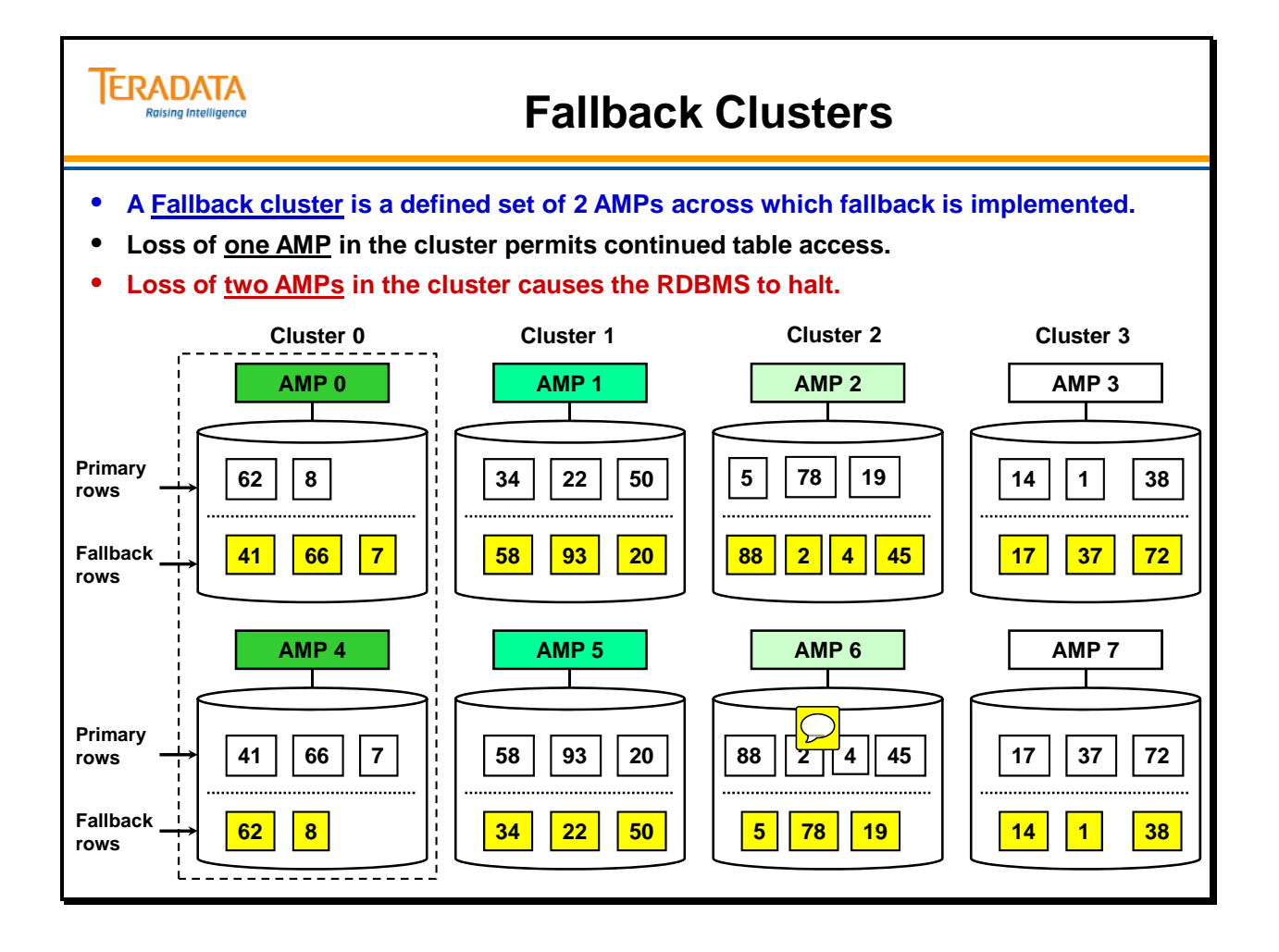

# **Fallback and RAID Protection**

RAID 1 mirroring and RAID 5 data parity protection provide protection in the event of a disk drive failure.

Fallback provides another level of data protection beyond disk mirroring or data parity protection.

Examples of other failures that Fallback provides protection against include:

- Multiple drive failures in the same drive group
- An array is not available (e.g., both disk array controllers fail in the disk array)
- An AMP is not available (e.g., a software problem)

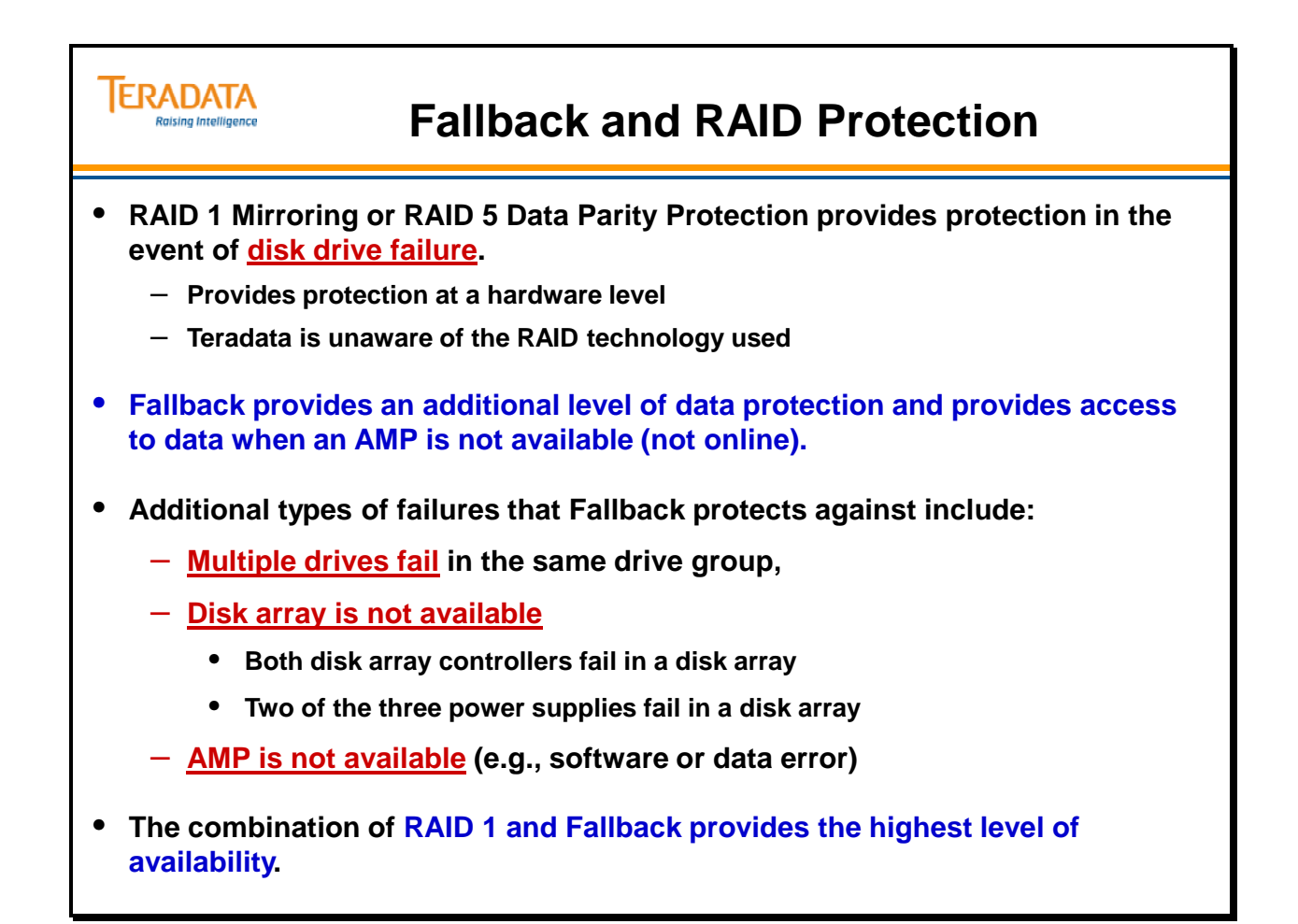

# **Fallback and RAID 1 Example**

The next set of pages contains an example of how Fallback and RAID 1 Mirroring work together.

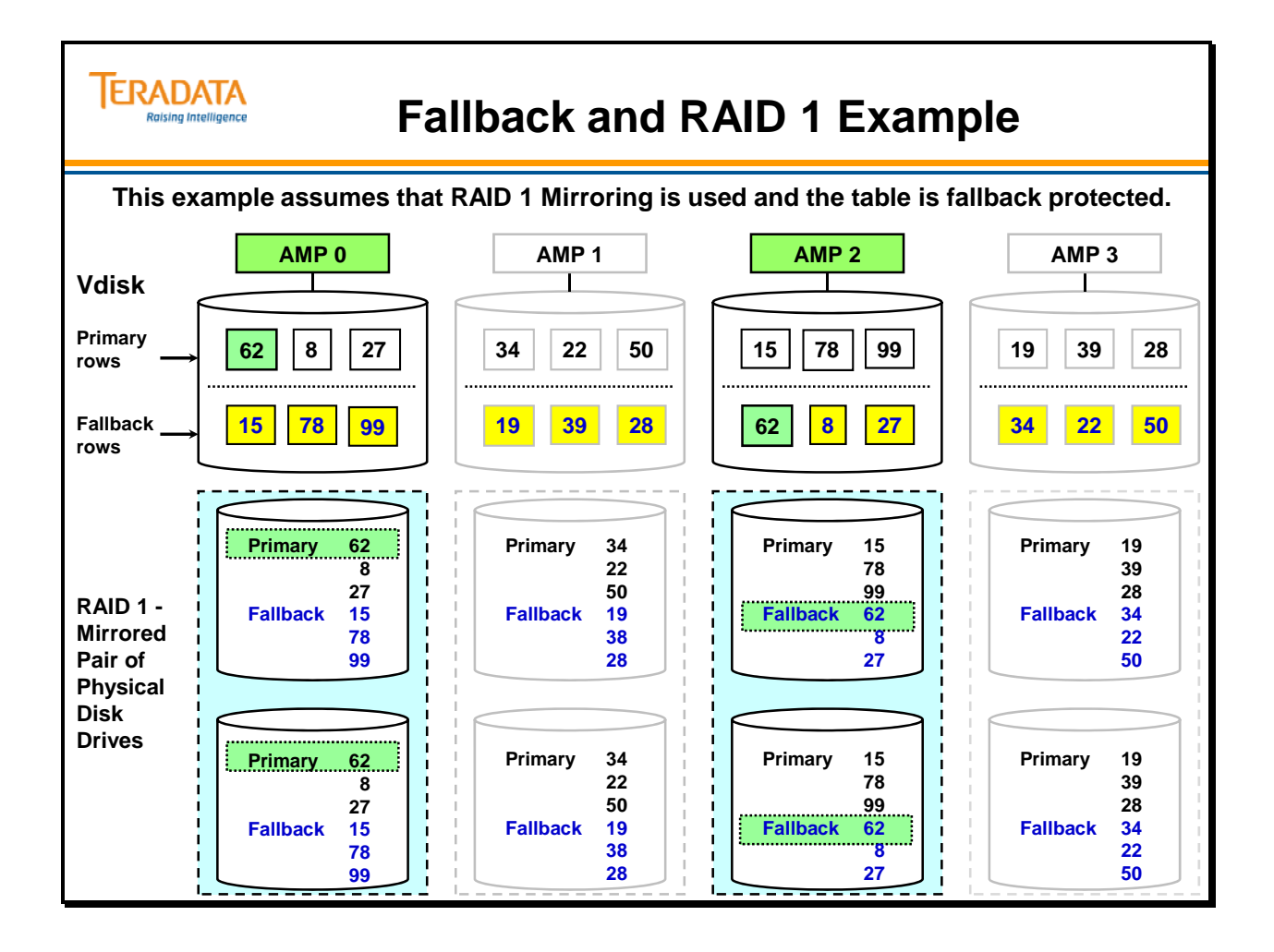

The example of how Fallback and RAID 1 Mirroring work together is continued.

In this example, one disk drive has failed in the first drive group. Is Fallback needed? No. As a matter of fact, Teradata doesn't even realize that the drive has failed. The disk array continues to provide access to the data directly from the second disk drive in the drive group. The disk array controller will send a "fault" or error message to the AWS.

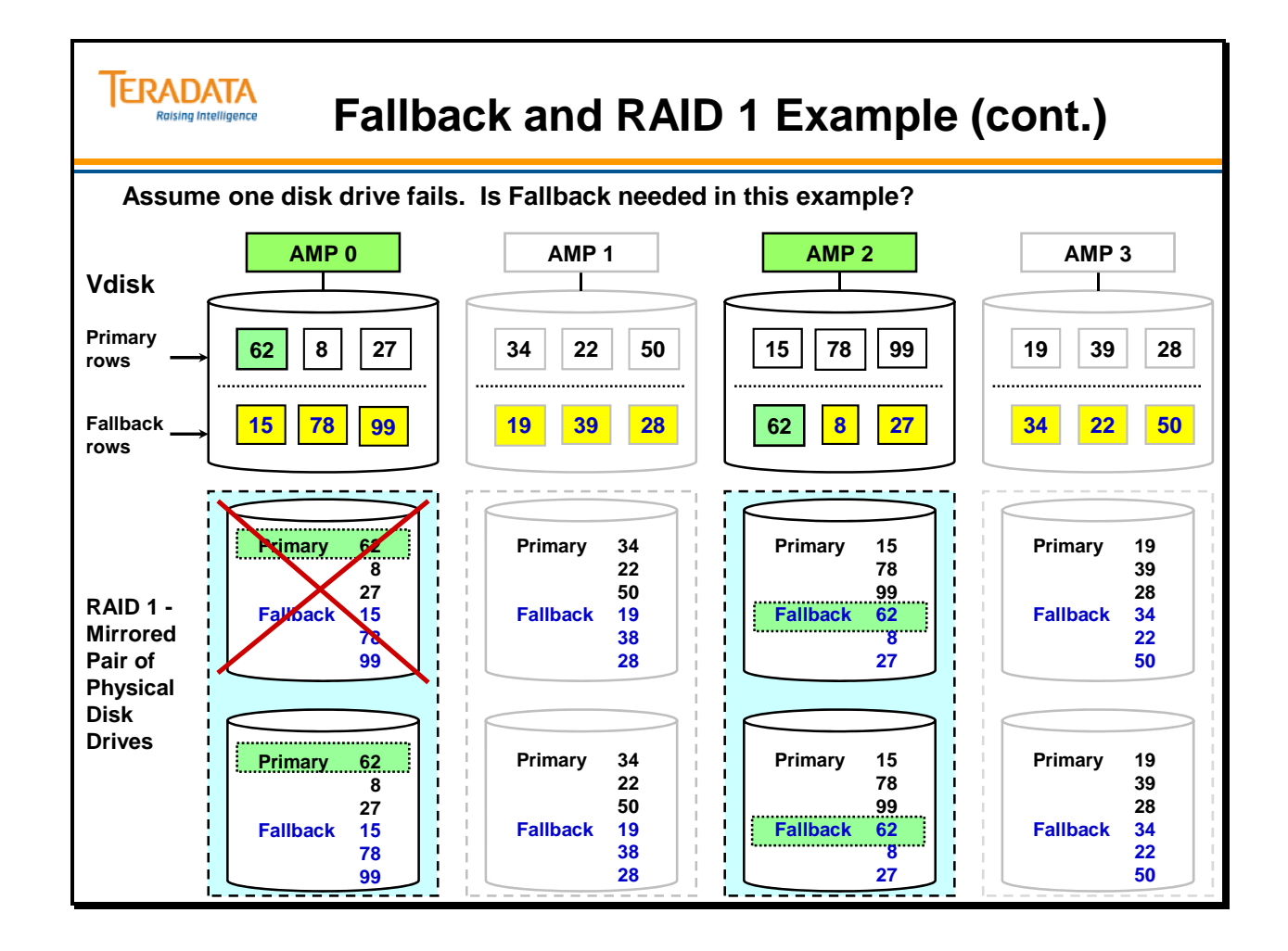

The example of how Fallback and RAID 1 Mirroring work together is continued.

In this example, assume two disk drives have failed – one in the first drive group and one in the third drive group. Is Fallback needed? No. Like before, Teradata doesn't even realize that the drives have failed. The disk array continues to provide access to the data directly from the second disk drive each of the drive groups. The disk array controller will send "fault" or error messages to the AWS.

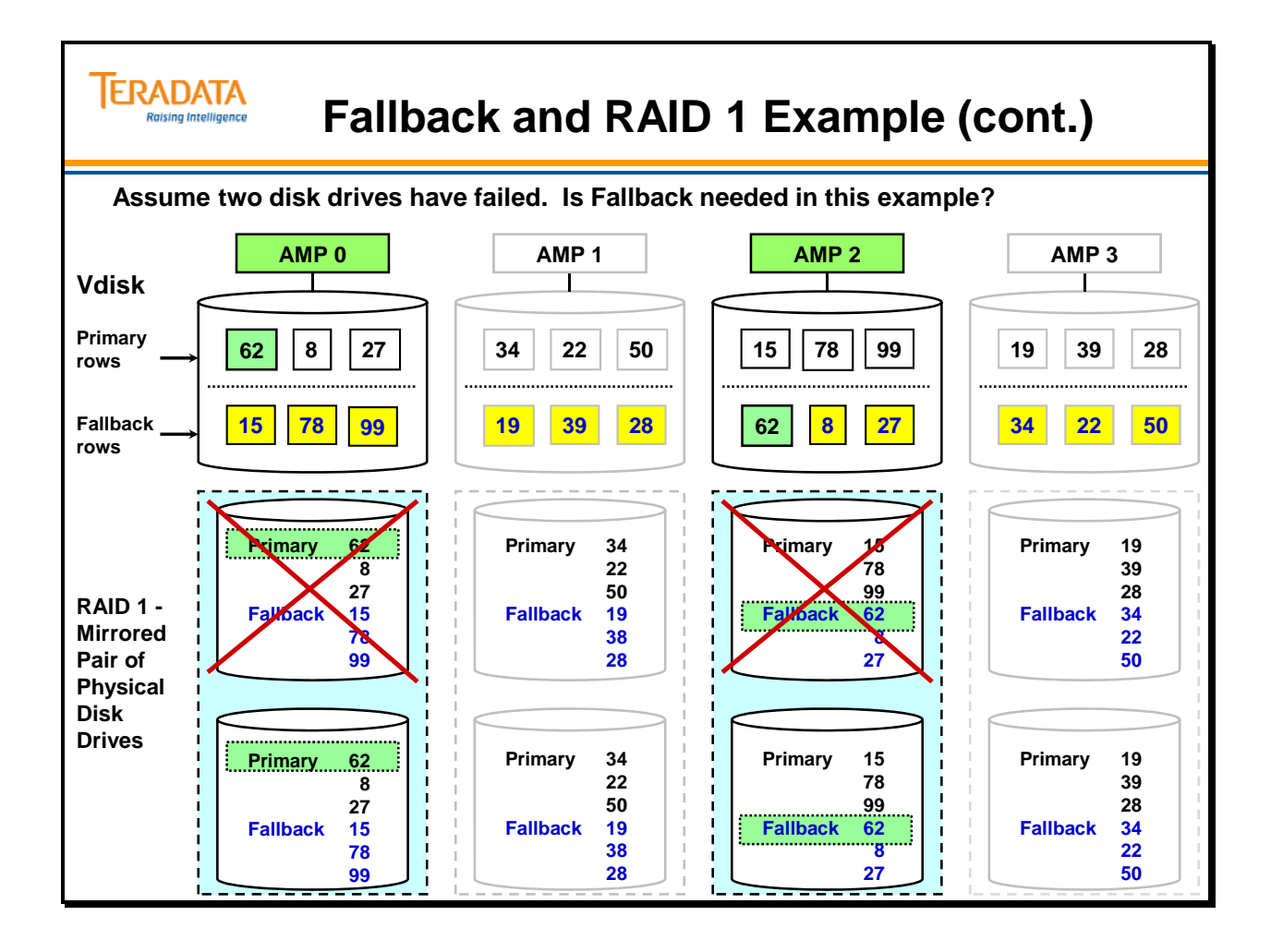

The example of how Fallback and RAID 1 Mirroring work together is continued.

In this example, assume two disk drives have failed – both failed drives are in the first drive group. Is Fallback needed? Yes, if you need to access the data in this table. When multiple disk drives fail in a drive group, the data (Vdisk) is not available and the AMP goes into a FATAL state. At this point, Teradata does realize that an AMP is not available and Teradata restarts. The disk array controller will send "fault" or error messages to the AWS.

The AWS will also get "fault" messages indicating that Teradata has restarted.

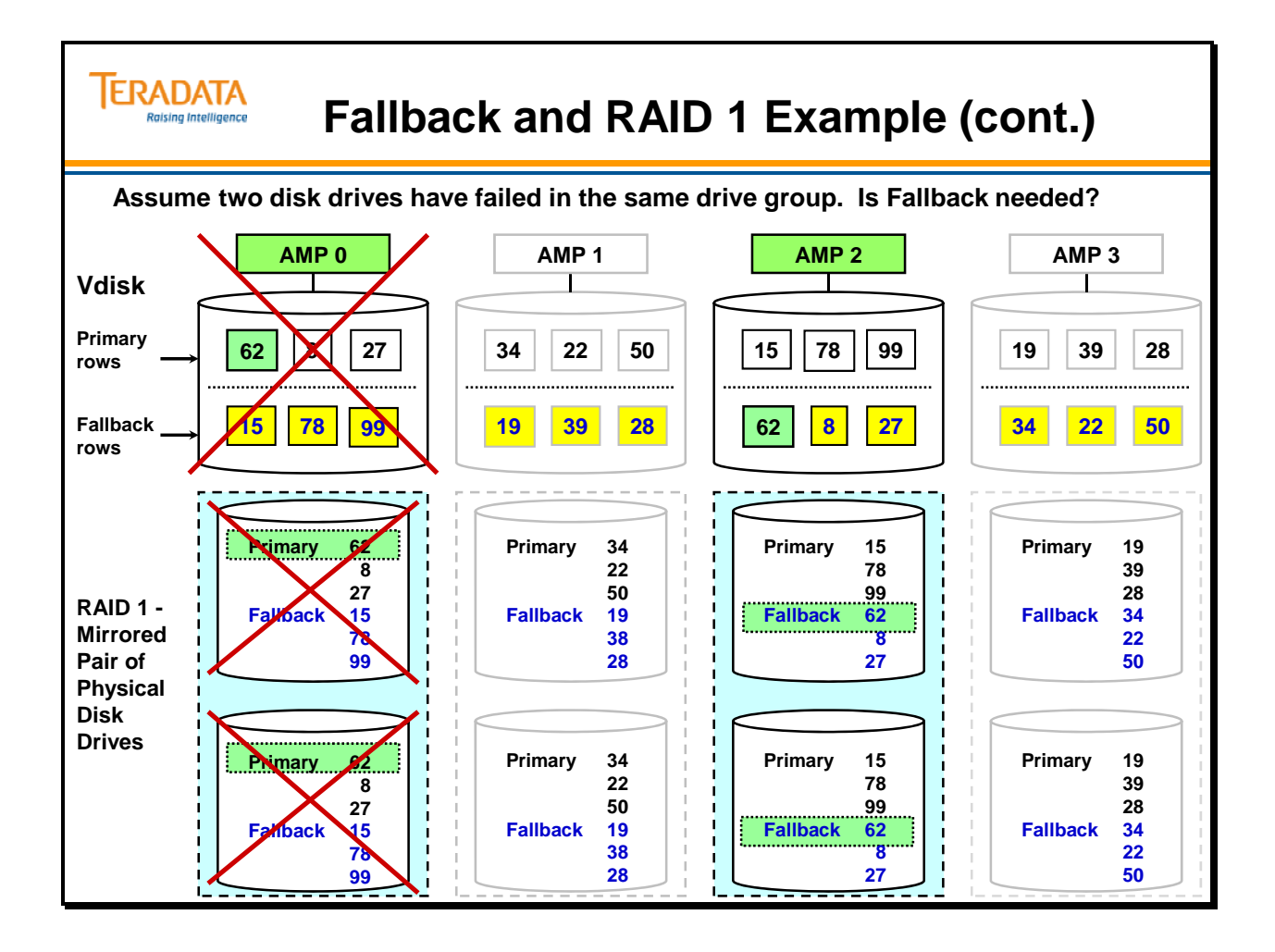

The example of how Fallback and RAID 1 Mirroring work together is continued.

In this example, assume three disk drives have failed – two failed drives are in the first drive group and one failed drive is in the third drive group. Is Fallback needed? Yes, if you need to access the data in this table. When multiple disk drives fail in a drive group, the data (Vdisk) is not available and the AMP goes into a FATAL state. However, the third AMP is still operational and online.

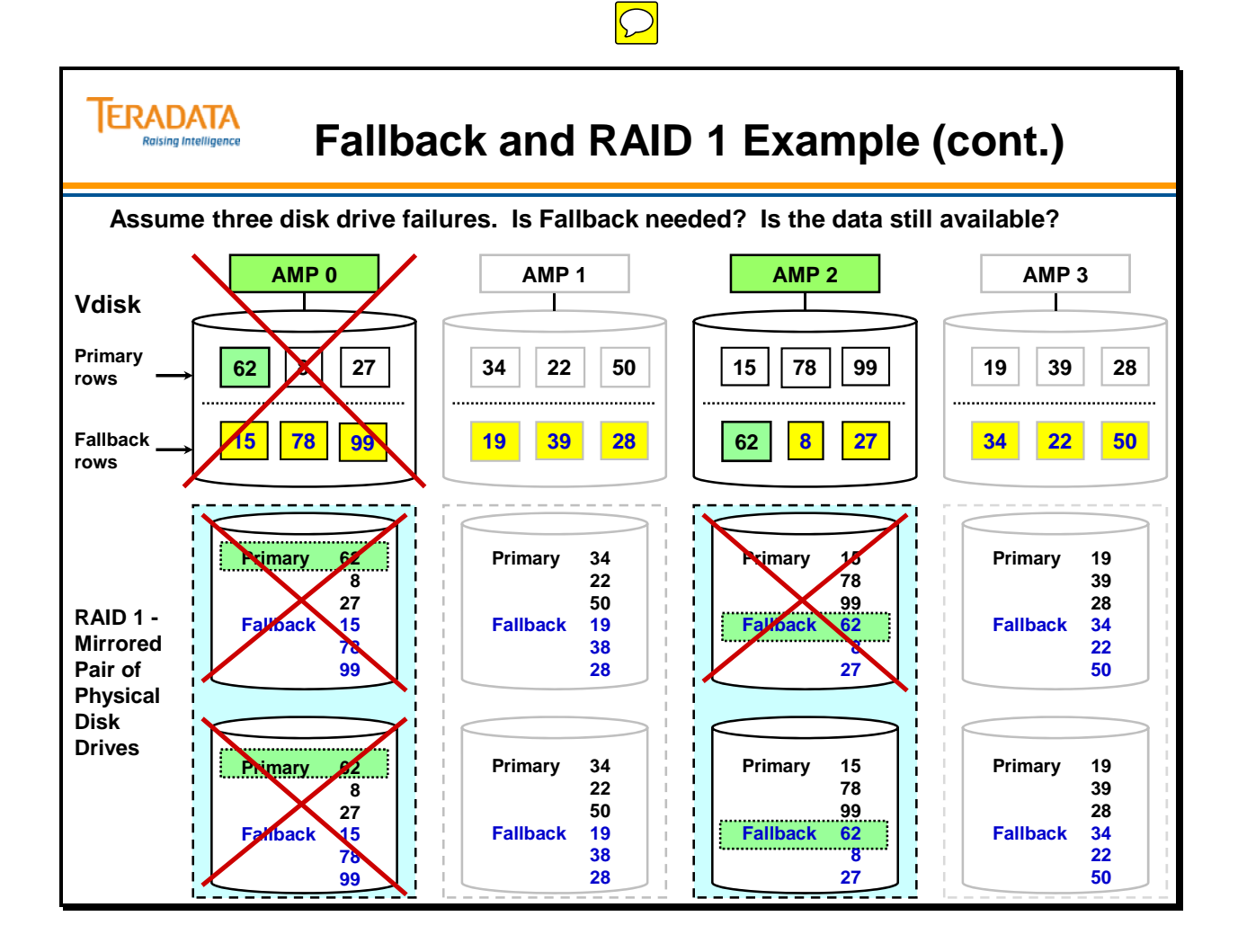

## **Fallback vs. non-Fallback Tables Summary**

**Fallback tables** have a major advantage in terms of availability and recoverability. They can withstand an AMP failure in each cluster and maintain full data availability. A second AMP failure in any cluster results in a system halt. A manual restart of the system is required in this circumstance.

**Non-Fallback tables** are affected by the loss of any one AMP. The table continues to be accessible, but only for those AMPs that are still on-line. A one-AMP Primary Index access is possible, but a full table scan is not.

**Fallback tables** are easily recovered after a failure due to the availability of Fallback rows. **Non-Fallback tables** may only be restored from external medium in the event of a disaster.

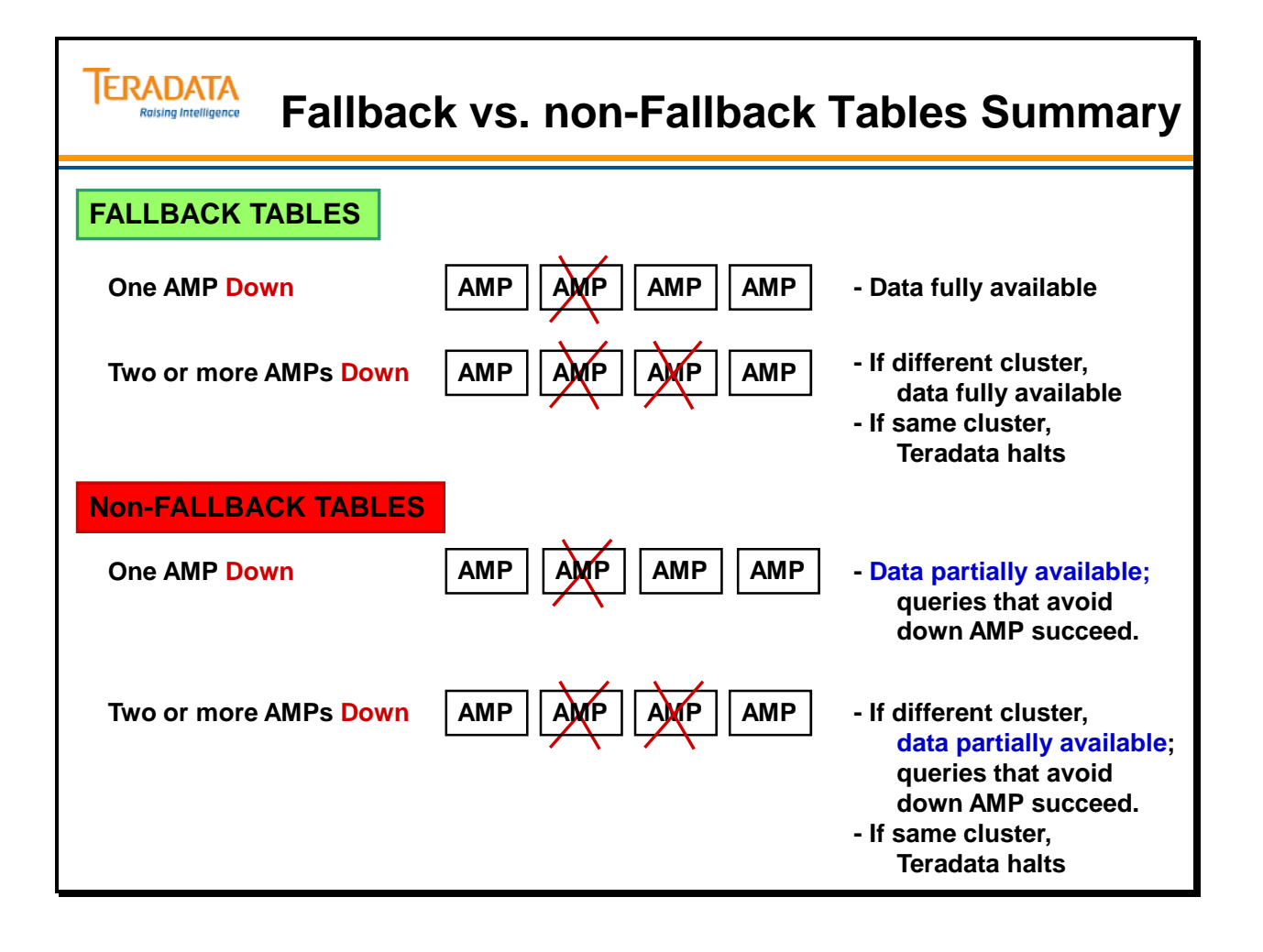

# **Clusters and Cliques**

As you know, a **cluster** is a group of AMPs that act as a single fallback unit. A **clique** is a set of Teradata nodes that share a common set of disk arrays. Clusters provide data access protection in the event of an AMP failure (usually because of a Vdisk failure). Cliques provide protection from SMP node failures.

The best availability for Teradata is to spread clusters across different cliques. The "Default Cluster" function of the CONFIG utility does this automatically.

The example on the facing page illustrates a 4+2 node system. Each clique consists of 3 nodes (2 TPA plus one Hot Standby Node – HSN) connected to a set of disk arrays with 240 disks. This example assumes each node is configured with 30 AMPs.

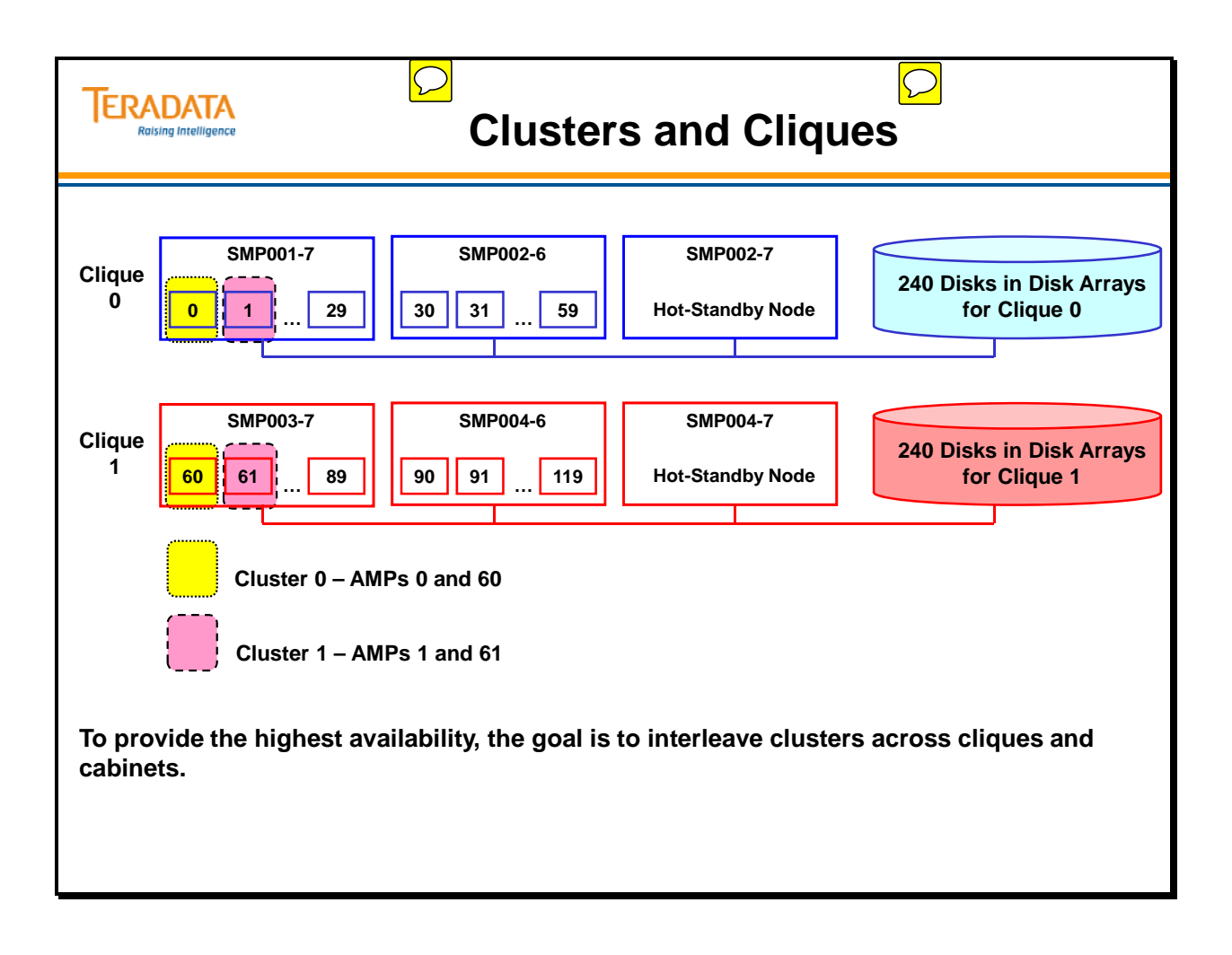

### **Locks**

Locking prevents multiple users who are trying to change the same data at the same time from violating the data's integrity. This concurrency control is implemented by **locking** the desired data. Locks are automatically acquired during the processing of a request and released at the termination of the request. In addition, users can specify locks.

There are four types of locks: Exclusive, Write, Read, and Access.

**Exclusive** locks are only applied to databases or tables, never to rows. They are the most restrictive type of lock; all other users are locked out. Exclusive locks are used rarely, most often when structural changes are being made to the database.

**Write** locks enable users to modify data while locking out all other users except readers not concerned about data consistency (Access lock readers). Until a Write lock is released, no new read or write locks are allowed.

**Read** locks are used to ensure consistency during read operations. Several users may hold concurrent read locks on the same data, during which no modification of the data is permitted.

**Access** locks can be specified by users who are not concerned about data consistency. The use of an access lock allows for reading data while modifications are in process. Access locks are designed for decision support on large tables that are updated only by small singlerow changes. Access locks are sometimes called "stale read" locks, i.e. you may get 'stale data' that hasn't been updated.

Three levels of database locking are provided:

- **Database**  locks all objects in the database
- **Table -** locks all rows in the table or view
- **Row Hash** locks all rows with the same row hash

The type and level of locks are automatically chosen based on the type of SQL command issued. The user has, in some cases, the ability to upgrade or downgrade the lock.

For example, if an SQL UPDATE command is executed without a WHERE clause, a WRITE lock is placed on the table. If an SQL UPDATE command is executed **with** a WHERE clause that specifies a Primary Index value, then a row hash lock is used.

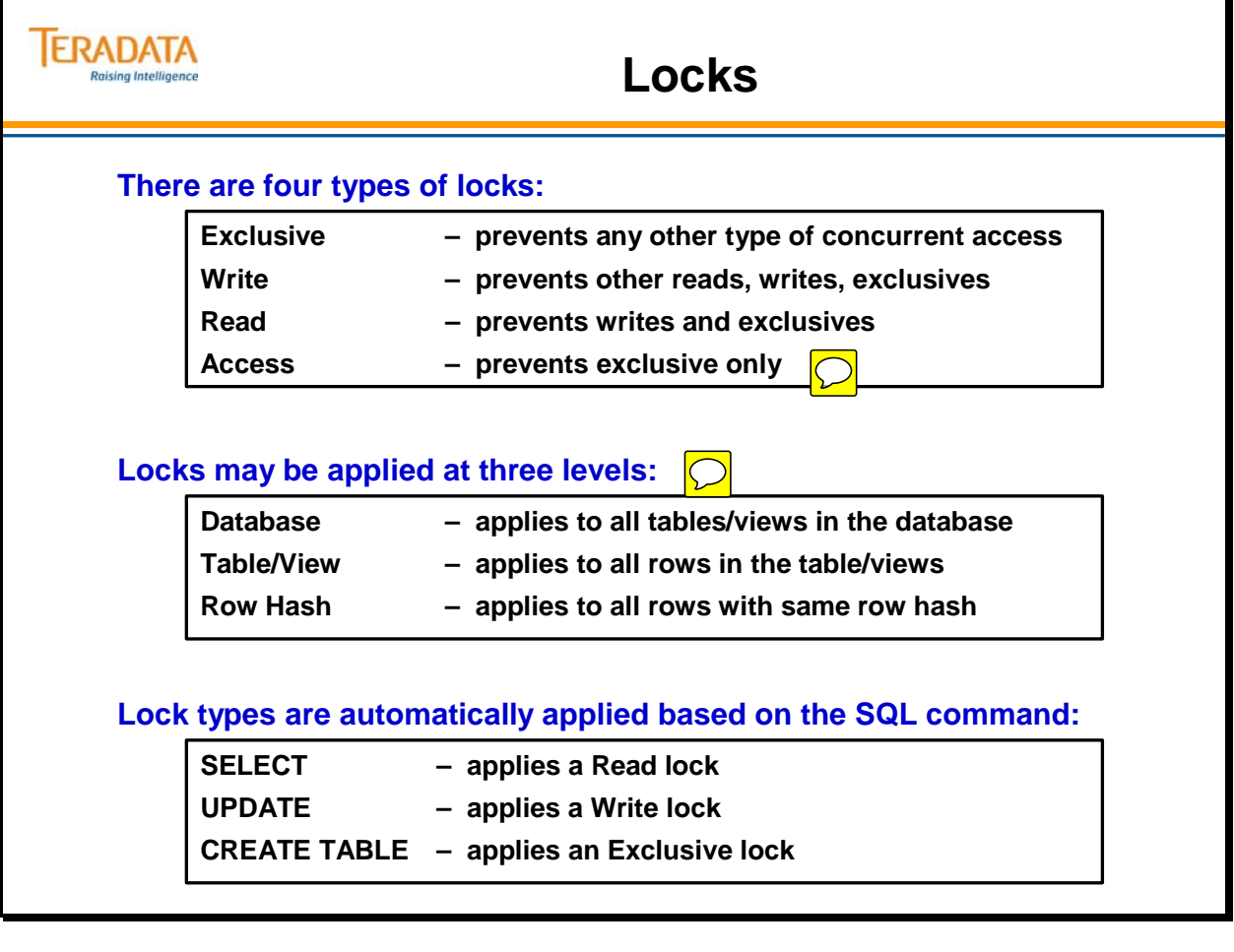

## **Locking Modifier**

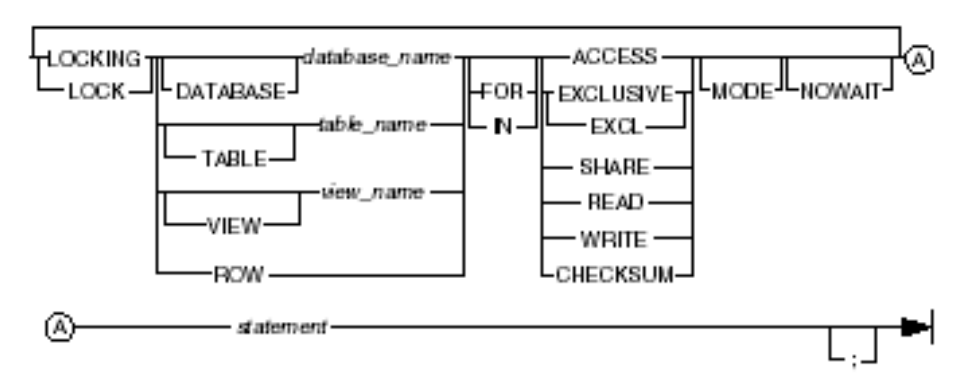

This option precedes an SQL statement and locks a database, table, view, or row hash. The locking modifier overrides the default usage lock that Teradata places on a database, table, view, or row hash in response to a request.

Note: The DROP TABLE access right is required on the table in order to upgrade a READ or WRITE LOCK to an EXCLUSIVE LOCK.

#### *ACCESS*

**Access locks** have many advantages. This allows quick access to data, even if other requests are updating the data. They also have minimal effect on locking out others – when you use an access lock; virtually all requests are compatible with your lock except exclusive **locks** 

#### *NOWAIT*

If a resource is locked and an application does not want to wait for that lock to be released, the Locking Modifier NOWAIT option can be used. The NOWAIT option indicates that if the lock cannot be obtained, then the statement will be aborted.

This option is used in situations where it is not desirable to have a statement wait for resources, possibly also tying up resources in the process of waiting.

Example:

#### **LOCKING TABLE tablename FOR WRITE NOWAIT UPDATE ….. ;**

#### **\*\*\* Failure 7423 Object already locked and NOWAIT. Transaction Aborted. Statement# 1, Info =0**

The user is informed with a 7423 error status code that indicates the lock could not be placed due to an existing, conflicting lock.

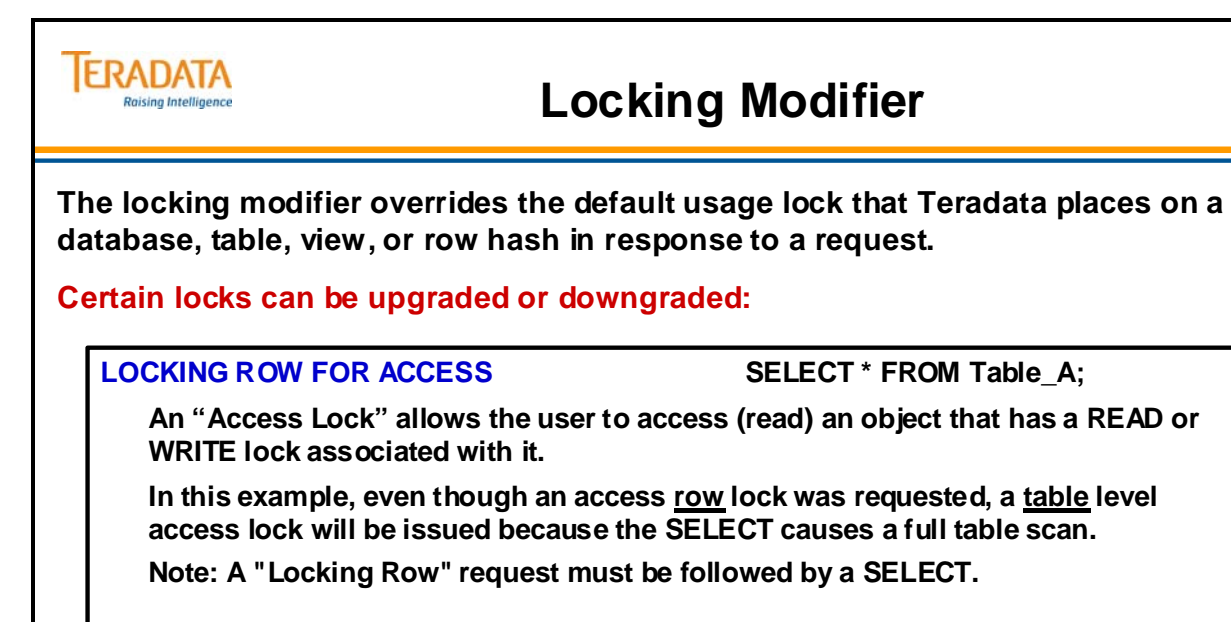

**LOCKING TABLE Table\_B FOR EXCLUSIVE UPDATE Table\_B SET A = 2011;**

**This request asks for an exclusive lock, effectively upgrading the lock.**

**LOCKING TABLE Table\_C FOR WRITE NOWAIT UPDATE Table\_C SET A = 2012;**

**The NOWAIT option is used if you do not want your transaction to wait in a queue.**

**NOWAIT effectively says to abort the the transaction if the locking manager cannot immediately place the necessary lock. Error code 7423 is returned if the lock request is not granted.**

# **Rules of Locking**

As the facing page illustrates, a new lock request must wait (queue) behind other incompatible locks that are either in queue or in effect. The new Read lock must wait until the write lock ahead of it is released before it goes into effect.

In the second example, the second Read lock request may occupy the same position in the queue as the Read lock that was already there. When the current Write lock is released, both requests may be given access concurrently. This only happens when locks are compatible.

When an SQL statement provides row hash information, a row hash lock will be used. If multiple row hashes within the table are affected, a table lock is used.

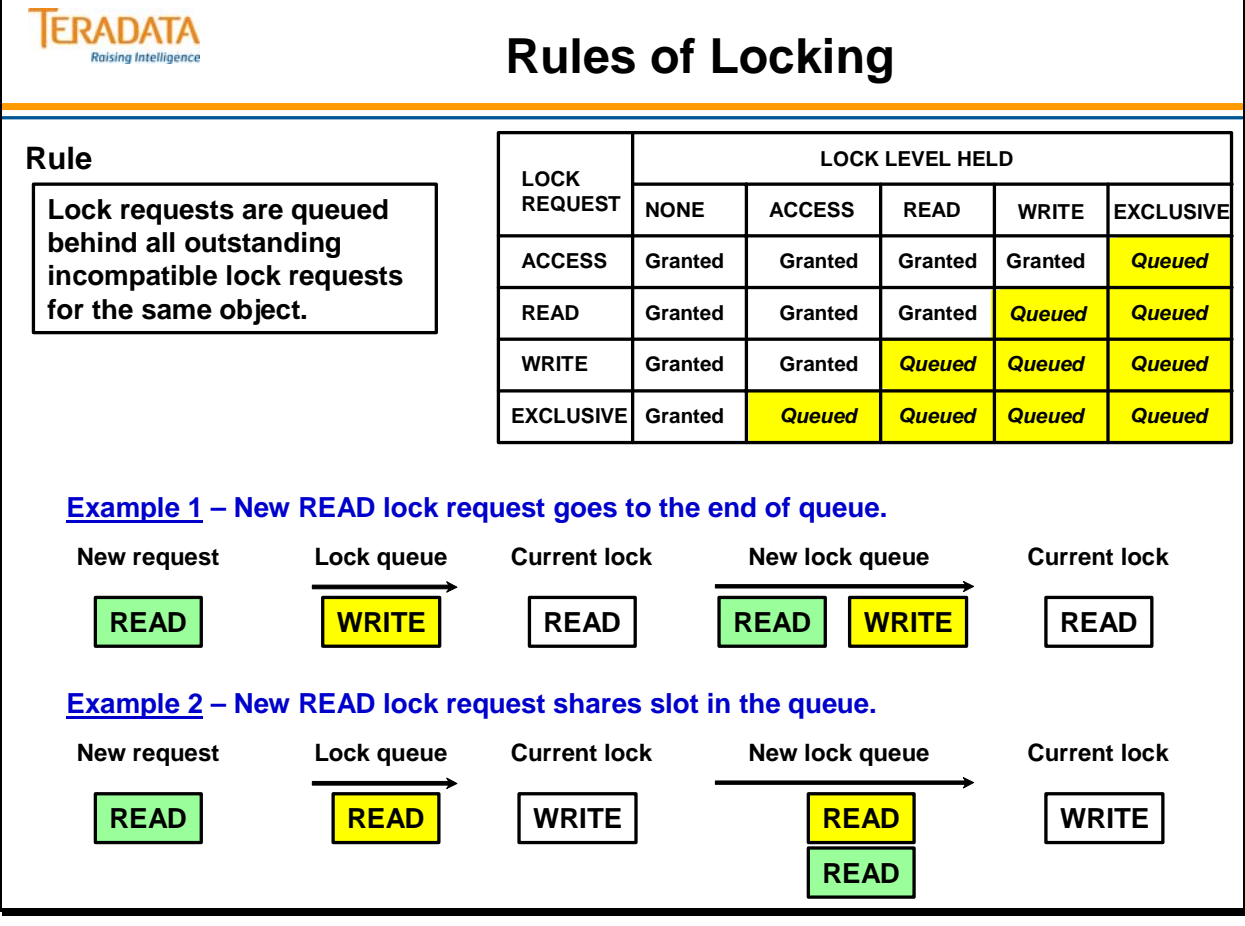

## **Access Locks**

**Access locks** have many advantages. They allow quick access to data, even if other requests are updating the data. They also have minimal effect on locking out others - when you use an access lock; virtually all requests are compatible with yours.

When doing large aggregations of numbers, it may be inconsequential if certain rows are being updated during the summation, particularly if one is only looking for approximate totals. Access locks are ideal for this situation.

Looking at Example 3, what happens to the Write lock request when the Read lock goes away? Looking at the chart, it will be "Granted" since Write and Access are considered compatible.

Another example not shown on the facing page:

Assume user1 is in ANSI mode and has updated a row, but hasn't entered COMMIT yet. The actual row in the table is updated on disk; the before-image is located in the TJ of the WAL log in case user1 decides to ROLLBACK.

If user2 accesses this row with an access lock, the updated row on disk is returned even though it is locked and not committed yet. Assume user1 issues a ROLLBACK, then the before-image in the TJ is used to rollback the row on disk. If user2 selects the row a second time, user2 will get the row (original) that is now on disk.

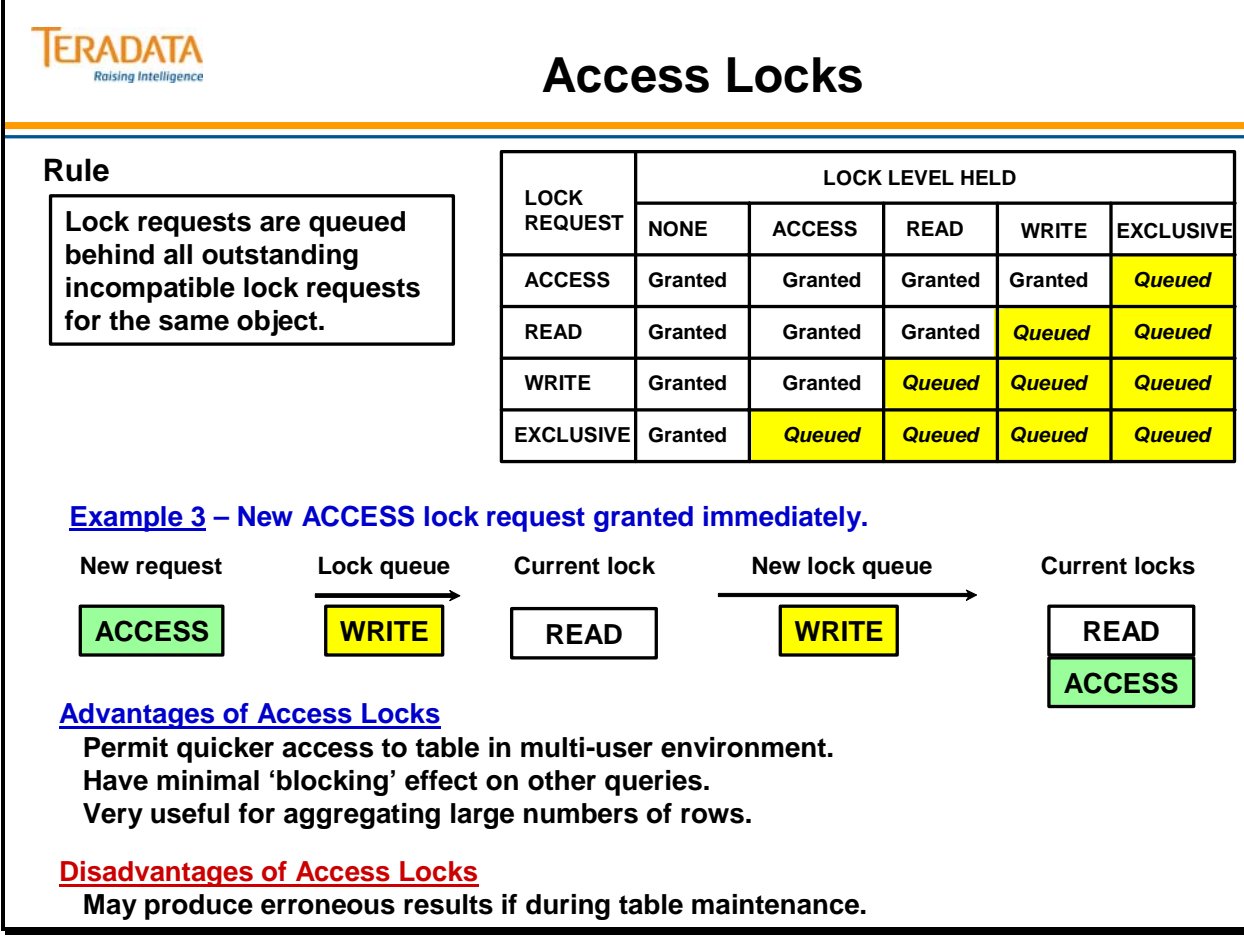

 $\boxed{\bigcirc}$ 

# **Transient Journal**

The **Transient Journal** exists to permit the successful rollback of a failed transaction. Transactions are not committed to the database until an End Transaction request has been received by the AMPs, either implicitly or explicitly. Until that time, there is always the possibility that the transaction may fail in which case the participating table(s) must be restored to their pre-transaction state.

The **Transient Journal** maintains a copy of all before images of all rows affected by the transaction. If the event of transaction failure, the before images are reapplied to the affected tables, the images are deleted from the journal and a rollback operation is completed. In the event of transaction success, at the point of transaction commit, the before images for the transaction are discarded from the journal.

In Summary, if a Transaction fails (for whatever reason), the before images in the transient journal are used to return the data (in the tables involved in the transaction) to its original state.

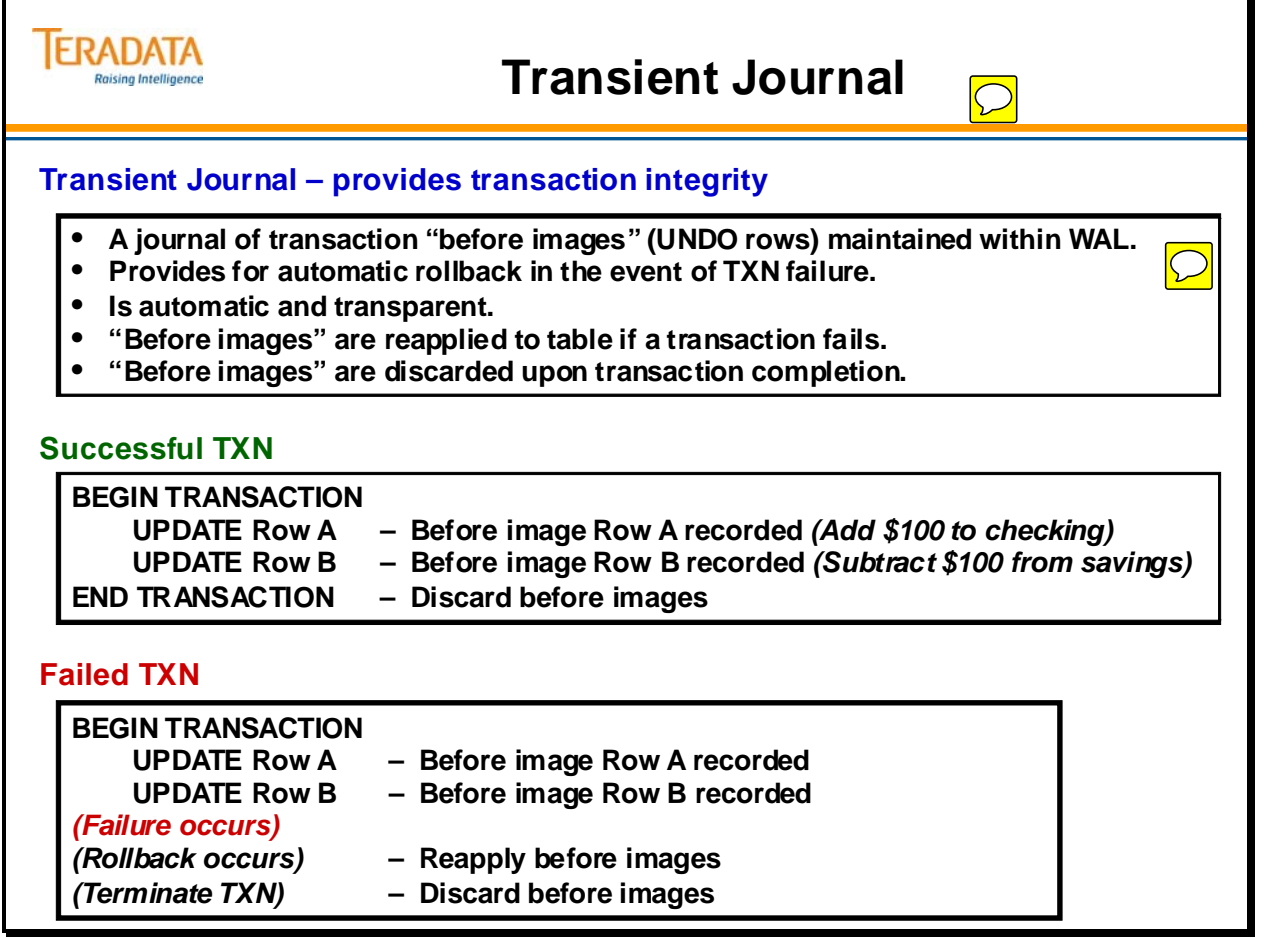

# **Recovery Journal for Down AMPs**

After the loss of any AMP, a **Down-AMP Recovery Journal** is started automatically. Its purpose is to log any changes to rows which reside on the down AMP. Any inserts, updates, or deletes affecting rows on the down AMP, are applied to the Fallback copy within the cluster. The AMP that holds the Fallback copy logs the Row ID in its Recovery Journal.

This process continues until such time as the down AMP is brought back on-line. As part of restart activity, the Recovery Journal is read and changed rows are applied to the recovered AMP. When the journal has been exhausted, it is discarded and those tables that are fallback-protected are fully recovered.

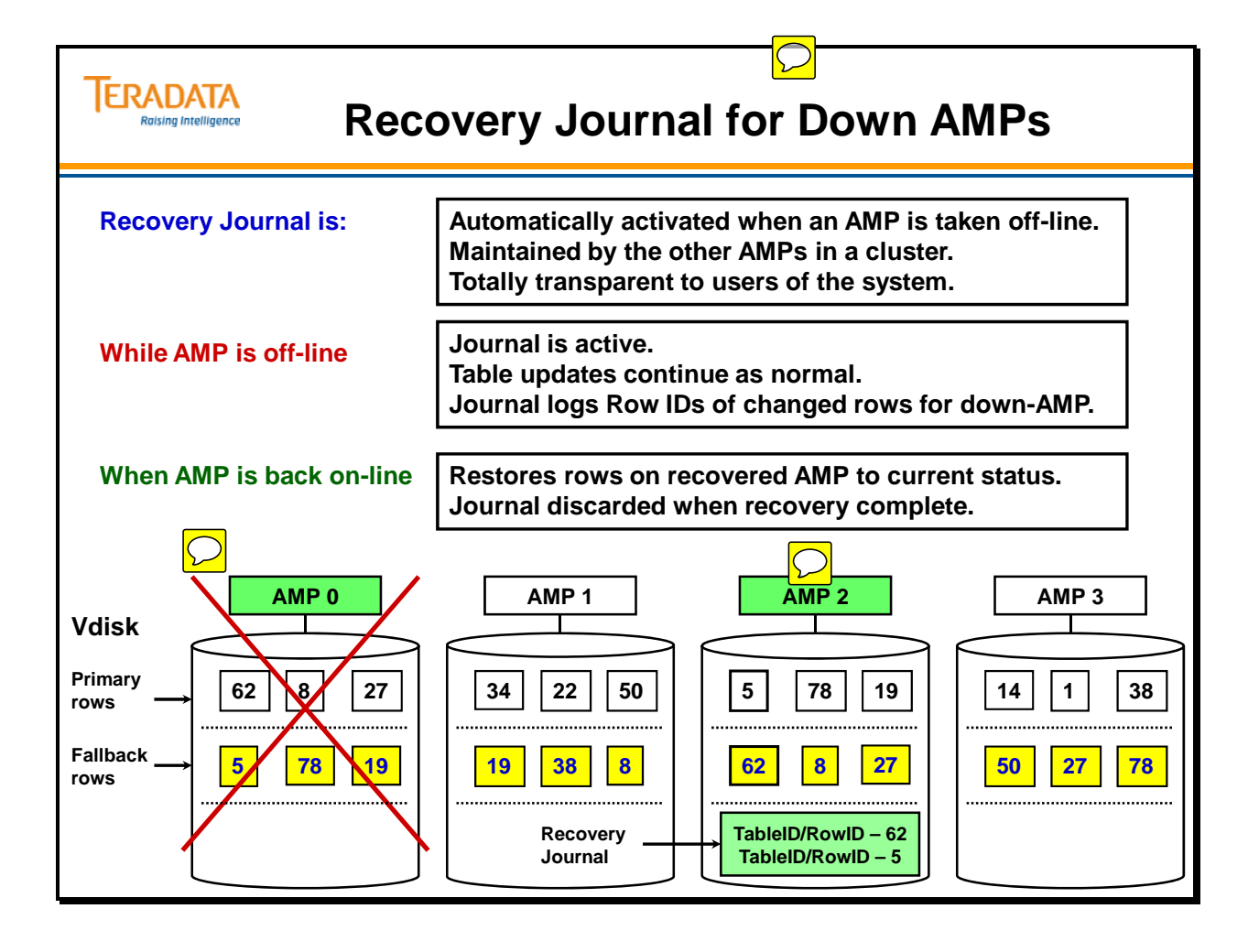

## **Permanent Journal**

The purpose of the **Permanent Journal** is to provide selective or full database recovery to a specified point in time. It permits recovery from unexpected hardware or software disasters. The Permanent Journal also has the effect of reducing the need for full table backups which can be costly both in time and resources.

The Permanent Journal is an optional journal and its features must be customized to the specific needs of the installation. The journal may capture before images (for rollback), after images (for rollforward), or both. Additionally, the user must specify if single images (default) or dual images (for fault-tolerance) are to be captured.

A Permanent Journal may be shared by multiple tables or multiple databases. The journal captures images concurrently with standard table maintenance and query activity. The cost in additional required disk space may be calculated in advance to ensure adequate disk reserve.

The journal is periodically dumped to external media, thus reducing the need for full table backups – in effect, only the changes are backed up.

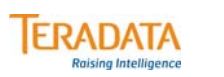

### **Permanent Journal**

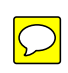

**The Permanent Journal is an optional, user-specified, system-maintained journal which is used for recovery of a database to a specified point in time.**

**The Permanent Journal:**

- **Is used for recovery from unexpected hardware or software disasters.**
- **May be specified for ...**
	- **One or more tables**
	- **One or more databases**
- **Permits capture of Before Images for database rollback.**
- **Permits capture of After Images for database rollforward.**
- **Permits archiving change images during table maintenance.**
- **Reduces need for full table backups.**
- **Provides a means of recovering NO FALLBACK tables.**
- **Requires additional disk space for change images.**
- **Requires user intervention for archive and recovery activity.**

# **Archiving and Recovering Data**

The purpose of the **ARC utility** is to allow for the archiving and restoring of database objects which may have been damaged or lost. There are several scenarios where restoring objects from external media may be necessary.

- Restoring of non-Fallback tables after a disk failure.
- Restoring of tables which have been corrupted by batch processes which may have left the data in an 'uncertain' state.
- Restoring of tables, views or macros which have been accidentally dropped by the user.
- Miscellaneous user errors resulting in damaged or lost database objects.

Teradata's Backup and Recovery (BAR) architecture provides solutions from Teradata Partners. Two examples are:

- NetVault from BakBone software
- NetBackup from Symantec (Veritas NetBackup by Symantec)

The **ASF2 utility** is an older utility that provides an X Windows based front-end for creation and execution of ARC command scripts. It is designed to run on UNIX MP-RAS.

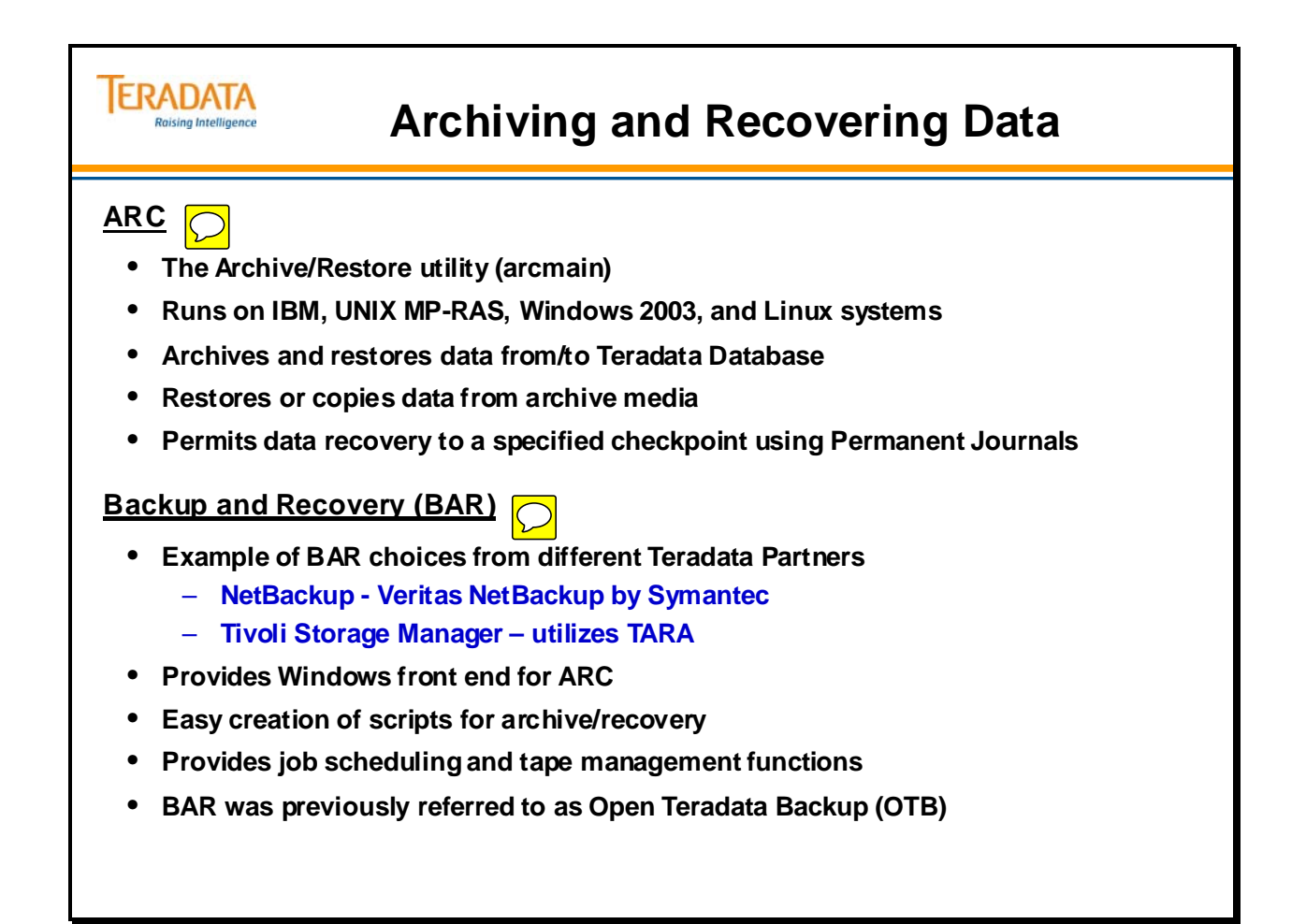

# **Module 8: Review Questions**

Check your understanding of the concepts discussed in this module by completing the review questions as directed by your instructor.
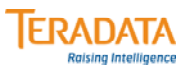

#### **Module 8: Review Questions**

#### **Match the item to a lettered description.**

- **\_\_\_\_ 1. Database locks**
	- **\_\_\_\_ 2. Table locks**
- **\_\_\_\_ 3. Row Hash locks**
	- **\_\_\_\_ 4. FALLBACK**
		- **\_\_\_\_ 5. Cluster**
	- **\_\_\_\_ 6. Recovery journal**
	- **\_\_\_\_ 7. Transient journal**
	- **\_\_\_\_ 8. ARC**
	- **\_\_\_\_ 9. NetBackup/Tivoli**
- **\_\_\_\_ 10. Permanent journal**
- **\_\_\_\_ 11. Disk Array**
- **a. Provides for TXN rollback in case of failure**
- **b. Teradata Backup and Recovery applications**
- **c. Protects all rows of a table**
- **d. Logs changed rows for down AMP**
- **e. Provides for recovery to a point in time**
- **f. Applies to all tables and views within**
- **g. Multi-platform archive utility**
- **h. Lowest level of protection granularity**
- **i. Protects tables from AMP failure**
- **j. Protects database from a physical drive failure**
- **k. Group of AMPs used by Fallback**

Notes

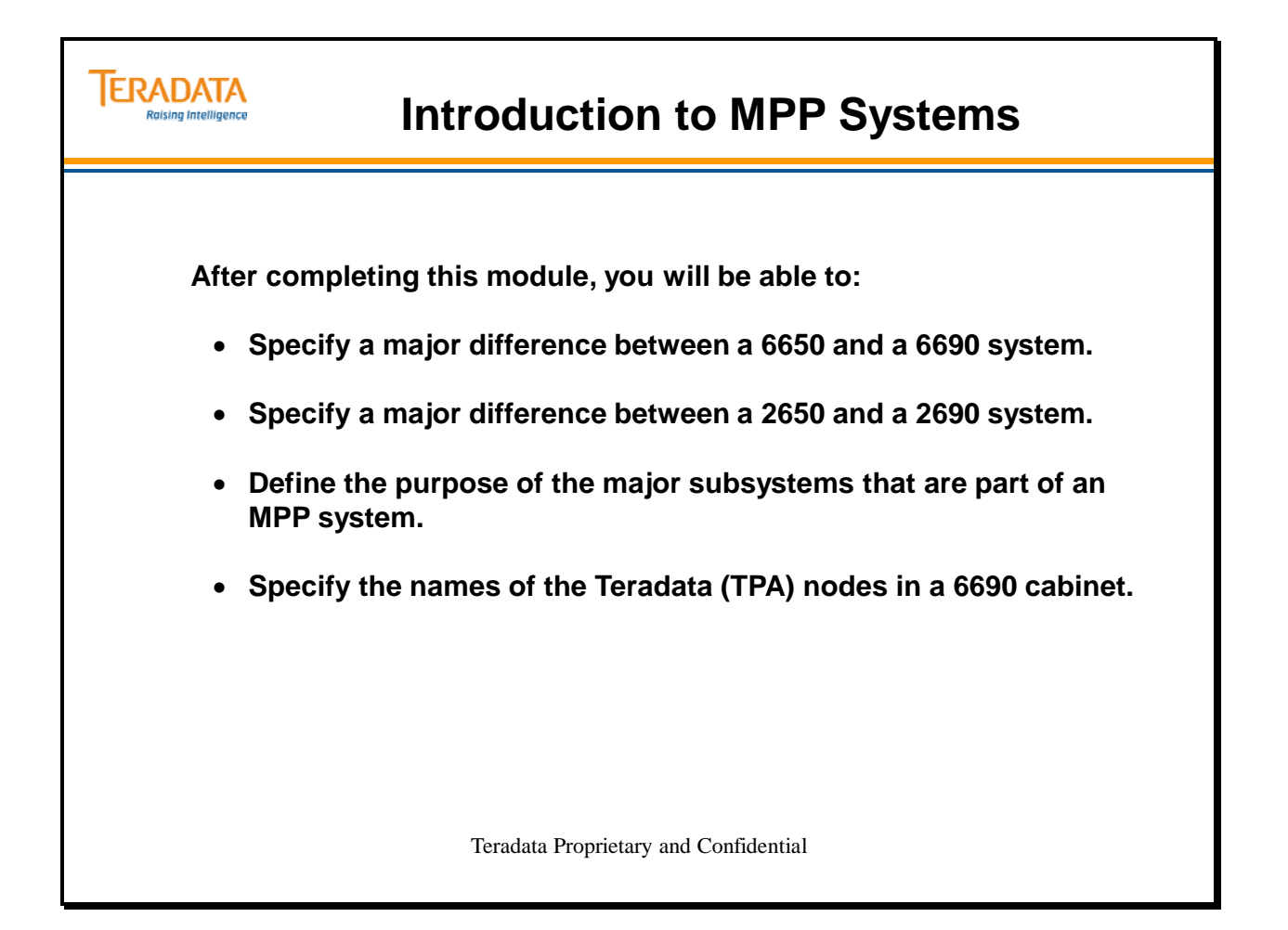

Notes

#### **Table of Contents**

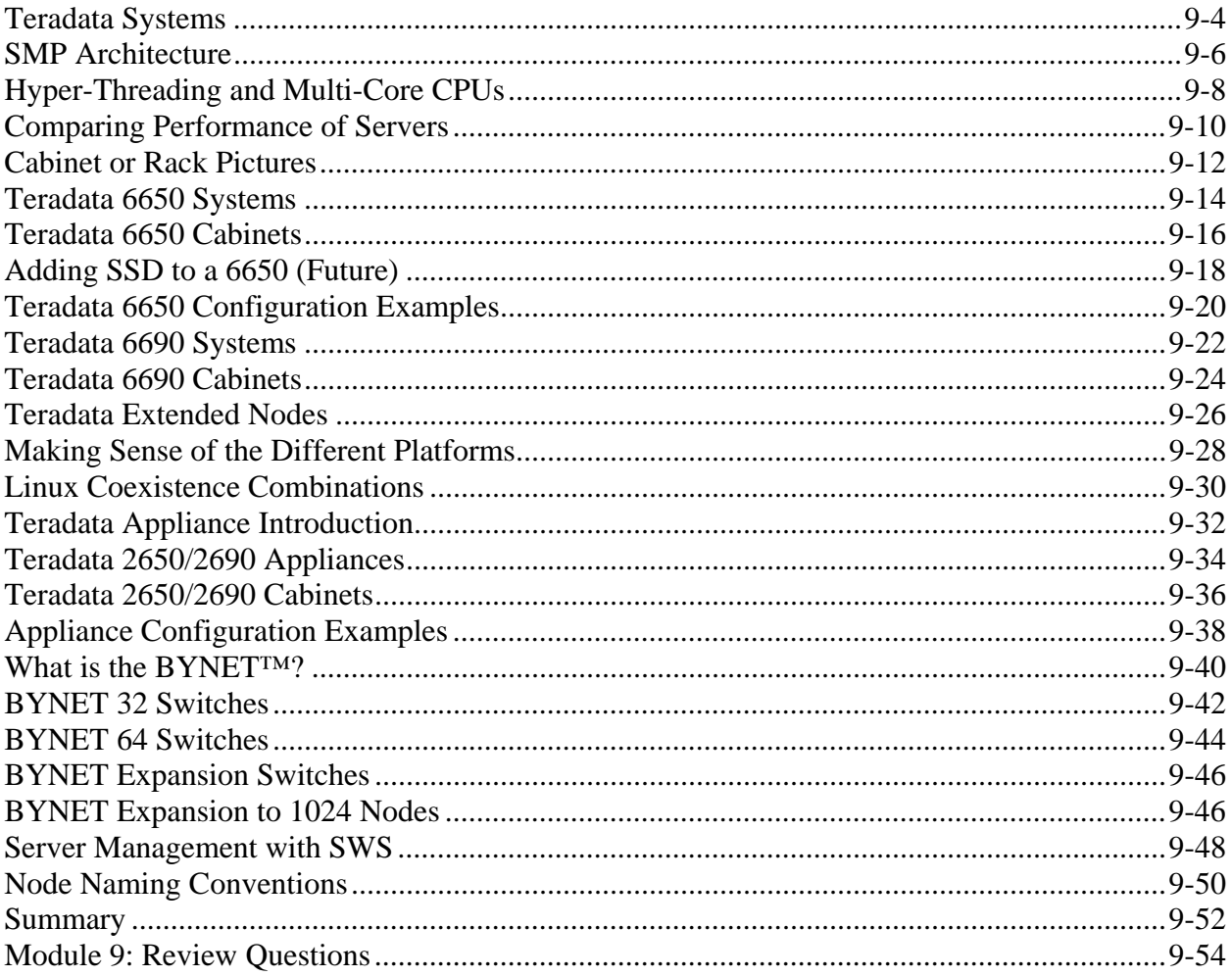

### **Teradata Systems**

As the competitive needs of businesses change, the system architecture changes over time. To be best-in-class, an information processing system in today's environment will typically have the following characteristics.

- Utilization of multiple processors in multiple nodes to achieve acceptable performance. Easily scalable in both processing power and data storage capacity with adherence to all industry-standard interfaces.
- Be capable of handling a very large databases, rapidly process complex queries, maintain data security, and be accessible to the total enterprise. Support on-line transaction processing as well as decision support applications.
- In today's global and highly competitive markets, computing systems (especially enterprise servers) need to be available to the world 24 hours a day.

TPerf (**T**raditional **Perf**ormance) is a power metric that has been used in a rigorous and consistent manner for each generation of the Teradata platform since the model 5100. It is a metric for how fast a node can process data. TPerf is maximized when there is a balance between CPU and I/O bandwidth. When used to compare different Teradata configurations, the TPerf metric is similar to other throughput metrics, such as rows/second or transactions/second that a node processes where actual data volumes in terms of bytes are not reflected in the metric. Data capacity is not a function of a general or design center TPerf used by sales and engineering to compare Teradata systems, that is, this metric assumes there is a constant database volume in place when comparing one system to another.

TPerf is a power metric that measures the throughput performance of the TPerf workload. It is not a response time metric for specific queries and operations. Response time depends on a number of factors in the Teradata architecture in addition to the ones that TPerf gauges, i.e., CPU power and I/O performance. Other factors influencing response time include, but are not limited to:

- 1. Parallelism provided by the number of AMPs
- 2. Concurrency (competition among queries)
- 3. Workload mix
- 4. Workload management

TPerf is analogous to the pulling Power of a train locomotive. The "Load" is the work the Node operates on. The data space is analogous to the freight cars in a train. You would need twice as big a locomotive to pull twice as many cars. You would need a

To have the same performance with twice as much data and load on a system, you would need a system with a TPerf that is twice (2x) as large.

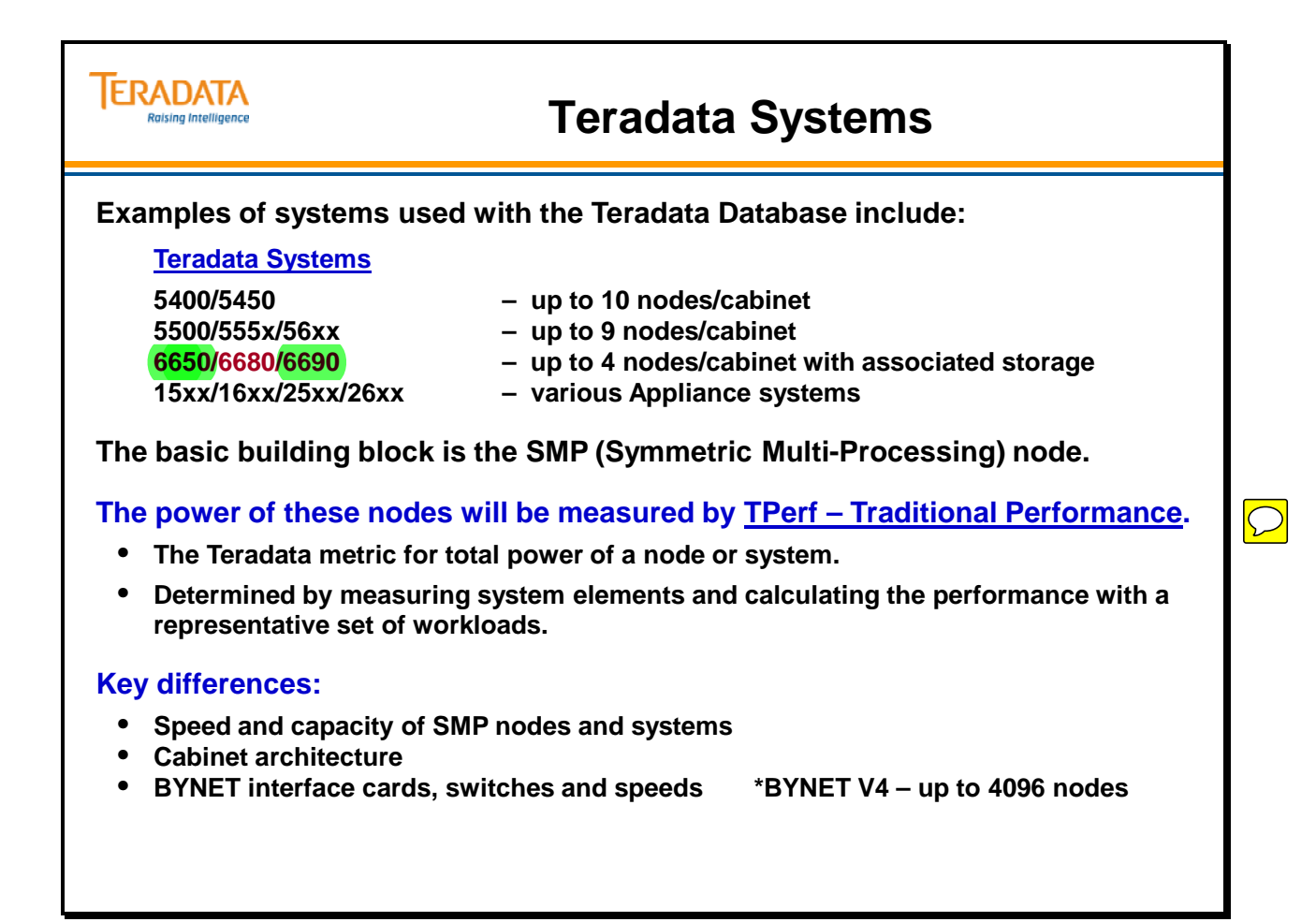

### **SMP Architecture**

The SMP or "processing node" is the basic building block for Teradata systems. The processing node contains the primary processor logic (CPUs), memory, and I/O functionality.

Teradata is supported on non-Teradata SMP servers with 4 or fewer physical CPU sockets. A Teradata license can only be purchased for an SMP server with up to 4 physical CPUs. The server might have 4 hyper-threading CPUs which look like 8 logical CPUs to the operating system. The server may have two quad-core CPUs which appears to the operating system as 8 CPUs.

Basic definitions of the CPUs used with Teradata servers:

- Hyper-Threading CPUs one physical CPU (chip) socket, but with 2 control (context) areas – makes 1 CPU look like 2 logical CPUs.
- Dual-core CPUs one physical CPU (chip) socket, but with two control (context) areas and 2 execution cores – makes 1 CPU look like 2 physical CPUs.
- Quad-core CPUs one physical CPU (chip) socket, but with four control (context) areas and 4 execution cores – makes 1 CPU look like 4 physical CPUs.
- Quad-core CPUs with Hyper-Threading one physical CPU (chip) socket, but with 8 control (context) areas and 4 execution cores – makes 1 CPU look like 4 physical CPUs or 9 logical CPUs.
- Six-core CPUs with Hyper-Threading one physical CPU (chip) socket, but with 12 control (context) areas and 6 execution cores – makes 1 CPU look like 6 physical CPUs or 12 logical CPUs.

5400/5450 nodes have 2 physical chips using Hyper-Threading, effectively 4 logical CPUs.

5500H nodes have 2 dual-core chips, effectively 4 CPUs.

5555C nodes have 1 quad-core chips, effectively 4 CPUs

5550H and 5555H nodes have 2 quad-core chips, effectively 8 CPUs.

5600H nodes have 2 quad-core chips using hyper-threading, effectively 16 CPUs per node.

2650, 2690, 5650H, 6650H, 6680, and 6690 nodes have 2 six-core chips using hyperthreading, effectively 24 CPUs per node.

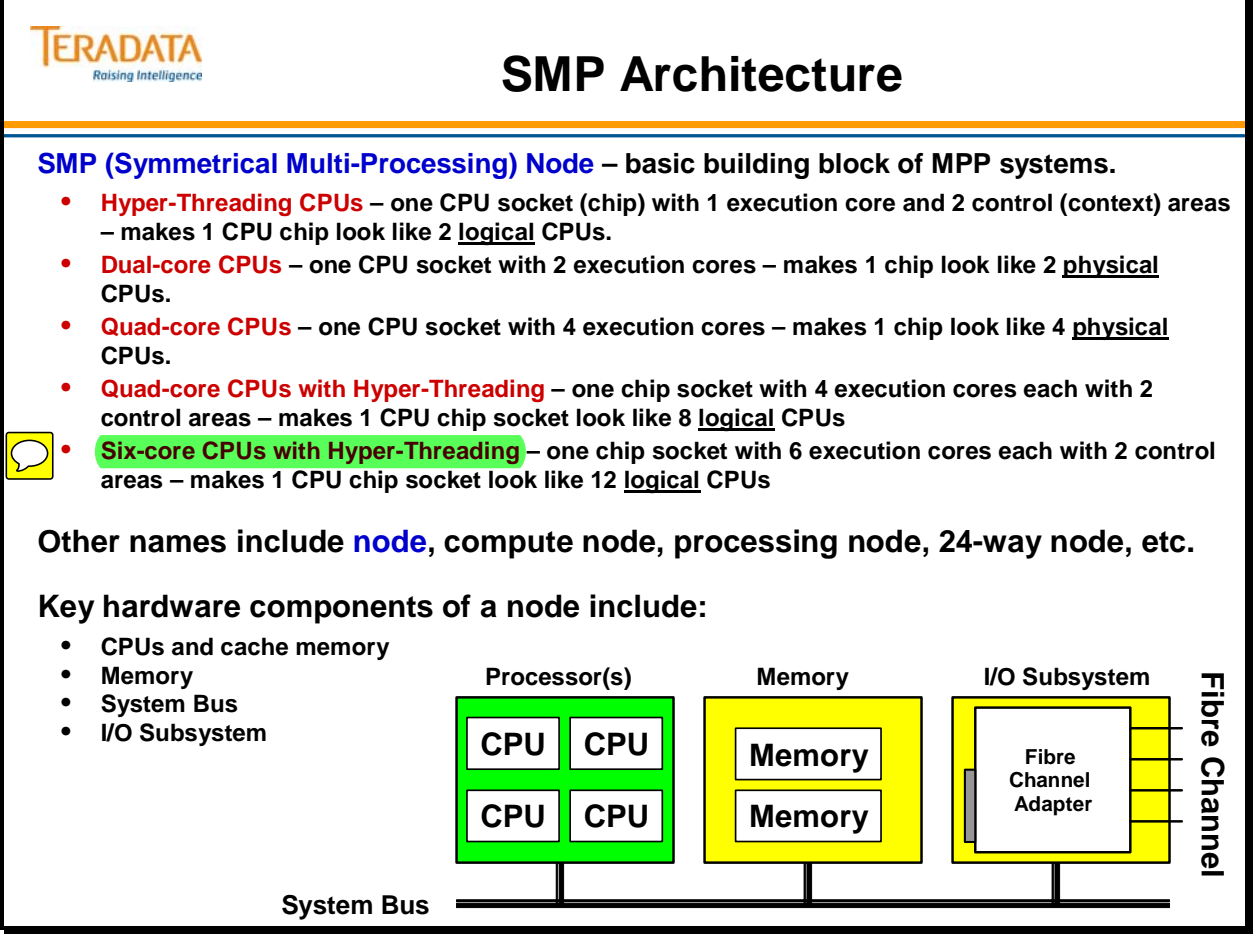

# **Hyper-Threading and Multi-Core CPUs**

The facing page illustrates the concept of Hyper-Threading and Multi-Core CPUs.

With Hyper-Threading, 2 physical CPUs appear to the Operating System as 4 logical or virtual CPUs. With Dual-Core, 2 physical CPUs appear to the Operating System as 4 physical CPUs. The SMP's BIOS automatically tells the Operating System that there are 4 CPUs. The Operating System will schedule work as though there are actually 4 CPUs in either case.

The reason for a performance gain with Hyper-Threading is as follows. When one of the logical processors (control unit) is setting up its data and instruction registers from cache or memory, the execution unit can be executing instructions from the other logical processor. In this way, the execution unit doesn't have to wait for one of the control units to set up its data and instruction registers – it is effectively kept busy a larger percentage of the time.

Some of the benefits of Hyper-Threading include:

- No software changes required
- Symmetric
- Improved CPU Efficiency

The reason for a performance gain with Dual-Core CPUs is that there are two control areas and two execution units. One CPU socket is really two physical CPUs. Quad-Core CPUs provide even more processing power with one CPU socket providing four physical CPUs.

With Quad-Core, 2 physical CPUs appear to the Operating System as 8 physical CPUs. The SMP's BIOS effectively tells the Operating System that there are 8 CPUs.

With Quad-Core and Hyper-Threading, 2 physical CPUs appear to the Operating System as 16 CPUs. The SMP's BIOS effectively tells the Operating System that there are 16 CPUs.

Notes:

- The Operating System schedules work across logical or physical CPUs.
- The Windows Task Manager or UNIX "pinfo" command actually identifies the CPUs (e.g., 8 with quad-core) for which work can be scheduled.

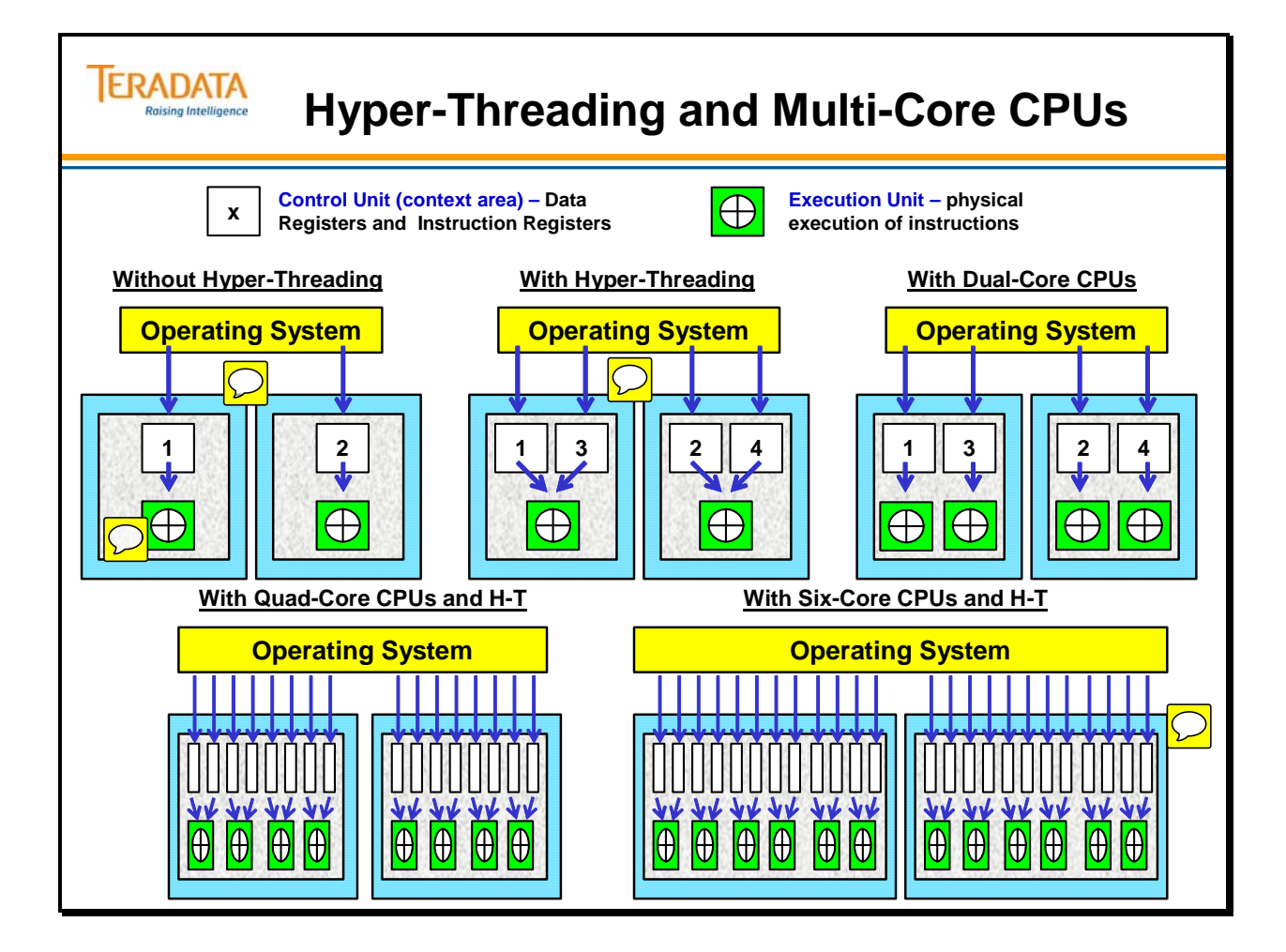

# **Comparing Performance of Servers**

TPerf is a metric for total Power of a Node or system

- TPerf = Traditional Performance
- Analogous to the pulling Power of a train locomotive.

The "Load" is the work the Node operates on. The data space is analogous to the freight cars in a train. You would need twice as big a locomotive to pull twice as many cars.

To have the same performance with twice as much data and load on a system, you would need a system with a TPerf that is twice  $(2x)$  as large.

Acronym: H-T is Hyper-Threading

Teradata's Design Center establishes typical system configurations for different Teradata system models. For example, one design center configuration for a 6650 system is cliques of 3+1 nodes, 42 AMPs per node, and two 600 GB mirrored disks for each node. The design center power rating is called TPerf-dc.

The process for deriving design center TPerf for a Teradata platform consists of five steps:

- 1) A diverse se of performance tests is executed on the platform design center configuration for a Teradata platform model.
- 2) The CPU and IO resource usage and throughput are measured.
- 3) An analytical model is used to calculate the CPU and IO resource usage of a weighted blend of workloads.
- 4) The blended workload is compared against the resource capabilities provided by the design center platform configuration.
- 5) The TPerf metric is then calculated.

This design center TPerf (TPerf-dc) represents system throughput potential, in other words, how much work could be done in a given amount of time given a high concurrency workload for that design center hardware configuration. Any system with the same configuration and the same workload mix used in the model will deliver overall performance that matches the level indicated by the TPerf-dc metric.

TPerf-dc usually does not describe the throughput potential for deployed configurations of Teradata systems. The reality is that business demands require a wide variety of Teradata system configurations to meet specific performance and pricing needs and no customer workload is the same as that for the TPerf-dc model.

TPerf-dc plays only a small part in any attempt to estimate response time expectations for the design center configuration and TPerf workload – all the other factors listed above must be considered.

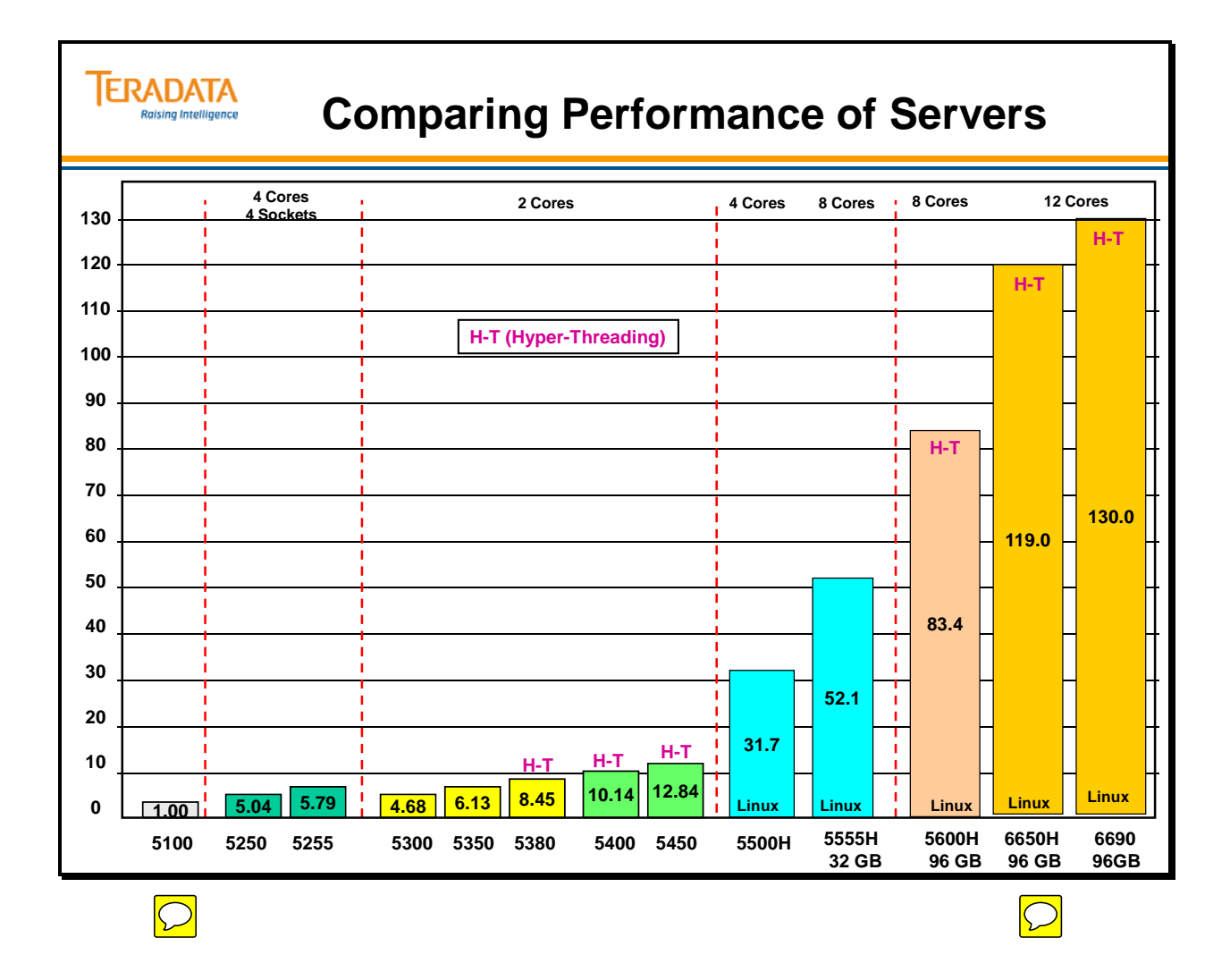

### **Cabinet or Rack Pictures**

The Rack Cabinet is an industry standard, 40U rack frame used to house Teradata processing nodes and/or disk arrays.

**Measurements** 

 The "U" in the 40U rack term represents a unit of vertical measurement for placement of chassis in the rack.  $[1U = 4.445$  cm  $(1.75$  in.)] This diagram illustrates the depth of older cabinet which was 40".

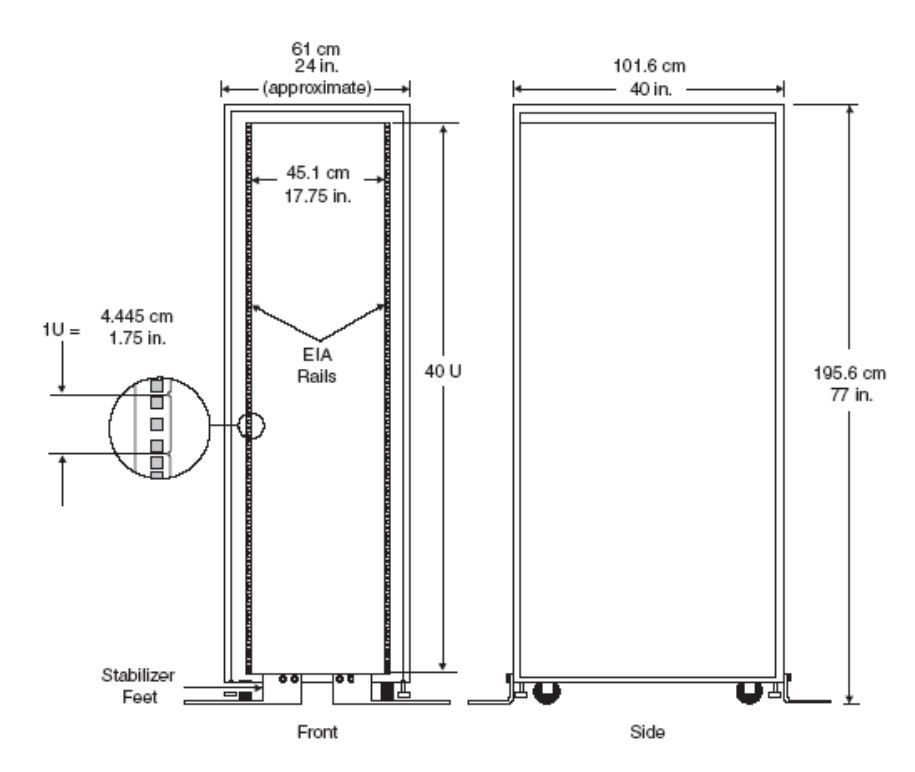

Teradata systems use an industry standard rack mount architecture and individual chassis that conform to industry standards. Each chassis occupies a specific number of U spaces in the rack. Examples of types of chassis that can be placed in a rack or cabinet include.

- Processing Node (54xx, 55xx, 56xx, and 66xx nodes 2U
- $\bullet$  BYNET Switch (BYA32S) 1U
- Server Management Chassis (CMIC) 1U

The 55xx and 66xx systems use a rack that is 44" deep (4" deeper than previous rack).

Older systems (e.g., 5650) used a separate Teradata SWS (Service Workstation) for operational maintenance of the system. The last SWS was a Dell PowerEdge T710 Server and was available as deskside or rack mount server.

Newer systems (e.g., 6690) utilize a VMS (Virtualized Management Server) which consolidates CMIC, SWS, and Teradata Viewpoint functions into a single chassis.

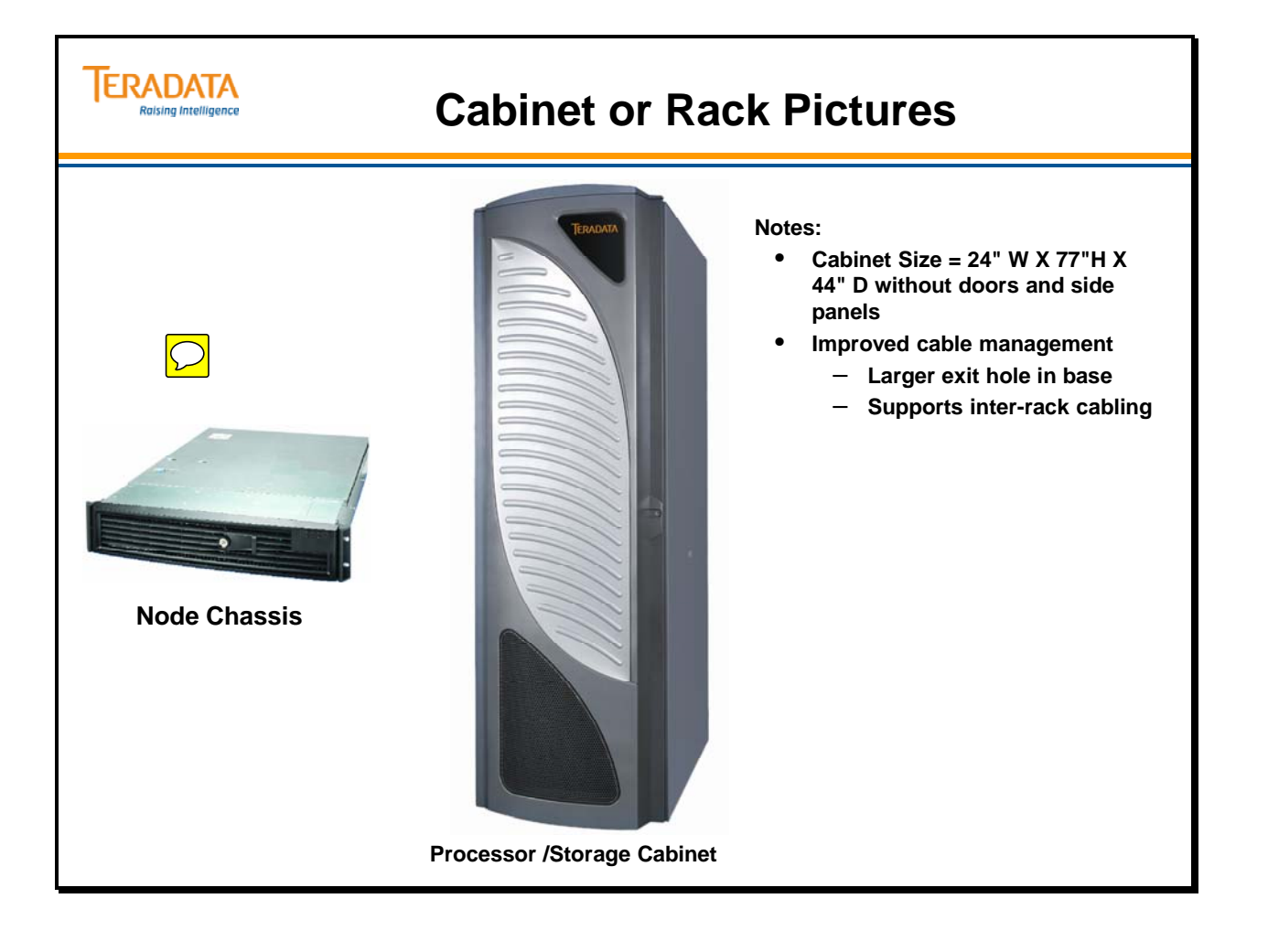

# **Teradata 6650 Systems**

The Teradata Active Enterprise Data Warehouse 6650 platform is scalable from one to 4,096 Teradata nodes, and can handle more than 15 petabytes of data to support the complex workloads in an active warehouse environment.

The 6650 processing nodes are the newest release of Teradata Servers which supports the Teradata Warehouse solution. These nodes are similar to the 5650 processing nodes, utilizing the Intel Westmere™ six-core CPUs with hyper-threading enabled.

The Teradata Active Enterprise Data Warehouse platform is made up of a combination of cabinet types, depending on the system configuration:

- Processing/storage cabinet
- BYNET cabinet
- Teradata Managed Server (TMS) cabinet

The 6650 provides high availability via the following features:

- Hot standby nodes (HSN): One node in a clique can be configured as a hot standby node. Eliminates the degradation of database performance in the event of a node failure in the clique. Tasks assigned to the failed node are completely redirected to the hot standby node.
- Hot spare disks: One or more disks per array can be configured as hot spare disks. In the event of a disk failure on a RAID mirrored pair, the contents of the failed disk are copied into a hot spare disk from the mirrored surviving disk to repair the RAID pair. When the failed drive is replaced, a copy back operation occurs to restore data to the replaced drive.
- Fallback: Data protection can be provided at the table level by automatically storing a copy of each permanent data row of a table on a different or "fallback" AMP. If an AMP fails, the Teradata Database can access the fallback copy and continue operation.

The design center recommendations has a different number of AMPs and associated storage per AMP varies depending on the configuration.

- $\bullet$  1+1 clique 48 AMPs/node; 192 disks per node
- 2+1 clique 30 AMPs/node; 120 disks per node
- 3+1 clique 42 AMP/node; 84 disks per node

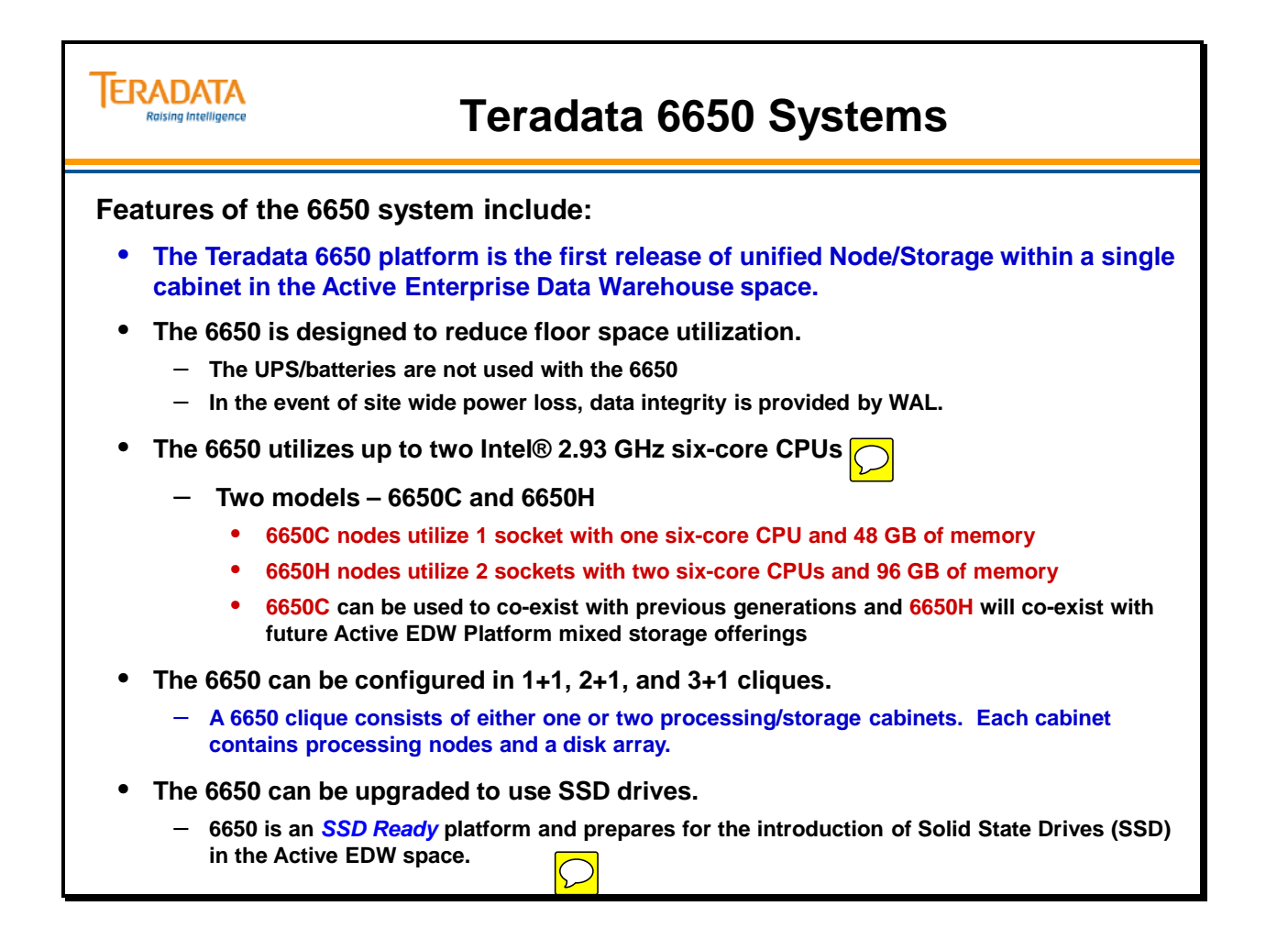

### **Teradata 6650 Cabinets**

The facing page illustrates various 6650 cabinet configurations.

The 66xx and later systems utilize an industry standard rack mount cabinet which provide for excellent air flow and cooling. Similar to previous rack-based systems, this rack contains individual subsystem chassis that are housed in standard rack frames. Subsystems are self-contained, and their configurations — either internal or within a system — are redundant. The design ensures overall system reliability, enhances its serviceability, and enables time and cost efficient upgrades.

The key chassis in the rack/cabinet is the node chassis. The SMP node chassis is 2U in height.

#### **A Hot Standby Node is required with 6650 systems.**

• For 6650 systems, a clique has a maximum of three TPA nodes with one HSN node.

#### *Cabinet Build Conventions*

The placement of the hardware components in a cabinet follows these general cabinet build conventions:

- A 6650 clique consists of either one or two processing/storage cabinets. Each cabinet contains processing nodes and a disk array. The following clique configurations are available:
	- A two-cabinet 3+1 clique. The first cabinet contains two processing nodes and one disk array. The second cabinet contains one processing node, one hot standby node, and one disk array.
	- A two-cabinet 2+1 clique. The first cabinet contains one processing node and one disk array. The second cabinet contains one hot standby node, one processing node, and one disk array.
	- A two-cabinet 1+1 clique. The first cabinet contains one processing node and one disk array. The second cabinet contains one hot standby node and one disk array.
	- A one-cabinet 1+1 clique. The cabinet contains one processing node, one hot standby node, and one disk array.
- There is 1 CMIC in first cabinet of each two-cabinet clique. If a system only has one clique, then there is a CMIC in the second cabinet.

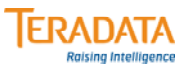

### **Teradata 6650 Cabinets**

#### **6650 Characteristics Secondary SM Switch Secondary SM Switch** • **Integrated Cabinet with Drive Tray (16 HD) Drive Tray (16 HD) nodes and arrays in same cabinet. Drive Tray (16 HD) Drive Tray (16 HD) Drive Tray (16 HD) Drive Tray (16 HD)** • **NetApp array with 2 Drive Tray (16 HD) Drive Tray (16 HD) controllers and 8 drive trays. Drive Tray (16 HD) Drive Tray (16 HD)** – **300, 450, or 600 GB drives Drive Tray (16 HD) Drive Tray (16 HD) Drive Tray (16 HD) Drive Tray (16 HD)** • **With 2+1 clique, each AMP Drive Tray (16 HD) Drive Tray (16 HD) is typically assigned to 4 disks (2 mirrored pairs). 6844 Array 6844 Array Controllers (4U) Controllers (4U)** – **Usually 30 AMPs/node TPA Node HSN** • **With 3+1 clique, each AMP 3+1 Clique TPA Node across 2 cabinets is typically assigned to 2 TPA Node disks (1 mirrored pair). TMS Node TMS Node**  $\setminus$ **BYA32S-1 BYA32S-0 SM – CMIC (1U)** – **Usually 42 AMPs/node TMS Node SM – CMIC (1U)** • **No UPSs in cabinet. Primary SM Switch PDU PDU Primary SM Switch PDU PDU 6650H 6650H**

# **Adding SSD to a 6650 (Future)**

The facing page illustrates a future option to add Solid State Disks (SSD) to a 6650 cabinet.

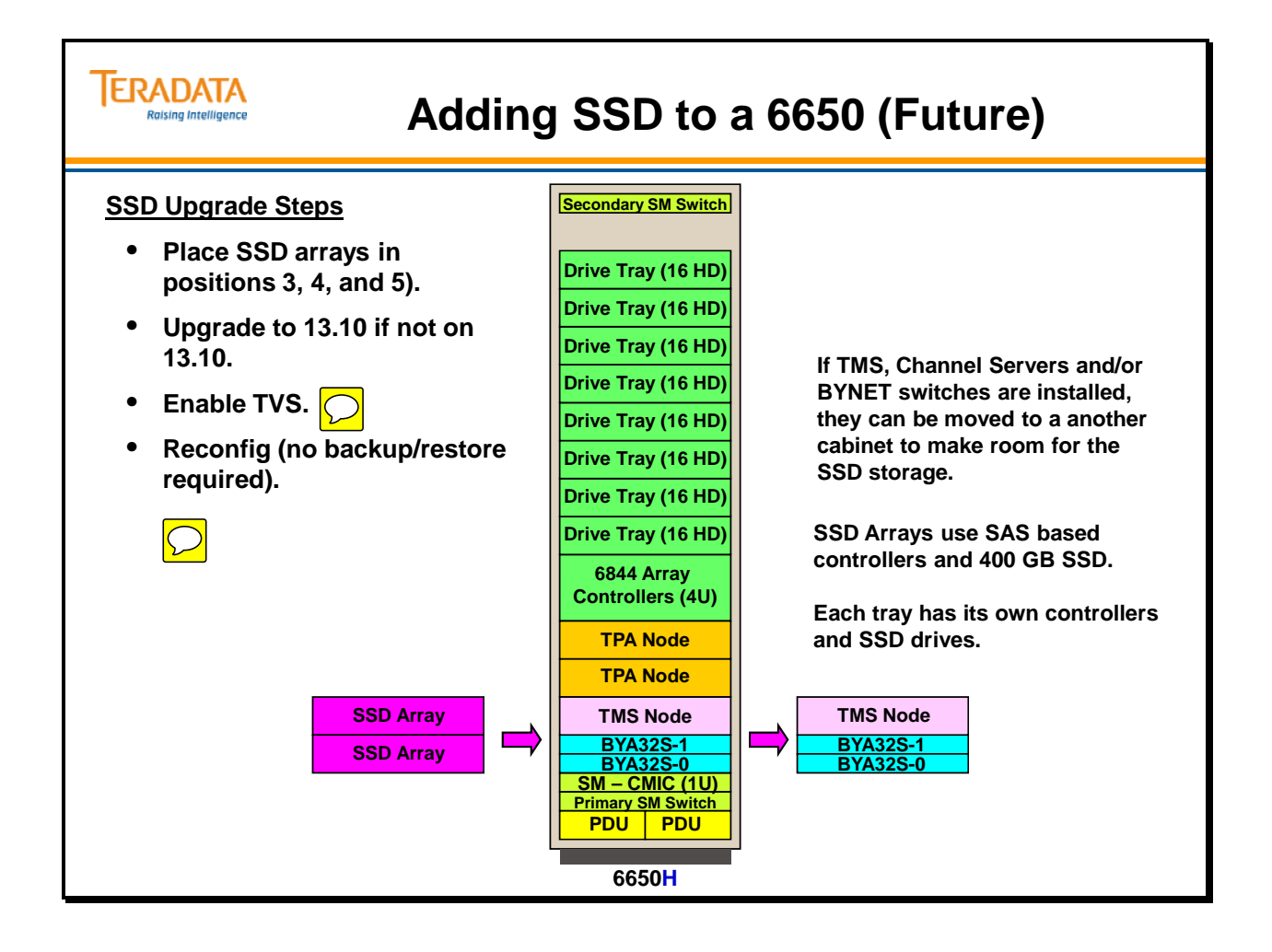

# **Teradata 6650 Configuration Examples**

The facing page includes two examples of 6650 cliques. Typically, a 6650 node in a  $3+1$ clique will be configured with 42 AMPs, 2 disks per AMP, and 96 GB of memory.

Current configurations of the 6650 include:

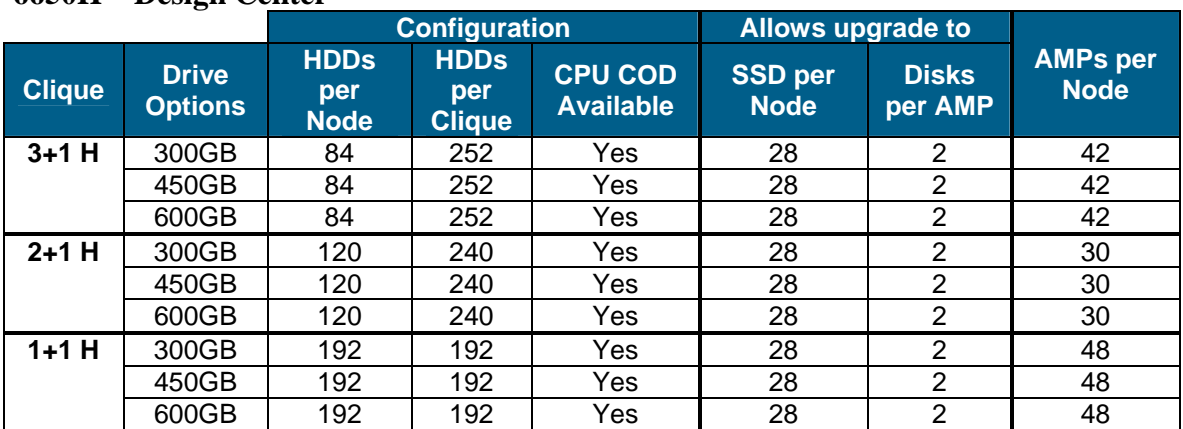

#### **6650H – Design Center**

These configurations provide an effective future SSD upgrade path while maintaining optimum AMPs per node for a 6650H.

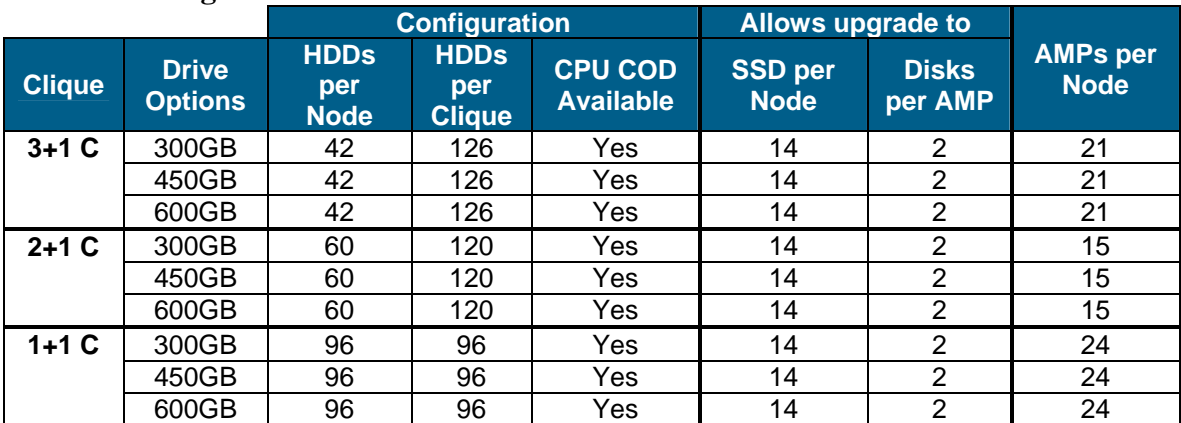

#### **6650C – Design Center**

These configurations provide an effective future SSD upgrade path while maintaining optimum AMPs per node for a 6650C.

For both 6650H and 6650C, if CPU Only Capacity on Demand is active, it should be removed to take full advantage of the increased I/O now available. Following the Optimum Performance Configurations will allow the customer to avoid a data reload and maintain their systems AMPs per node ratio thereby reducing the impact of an upgrade.

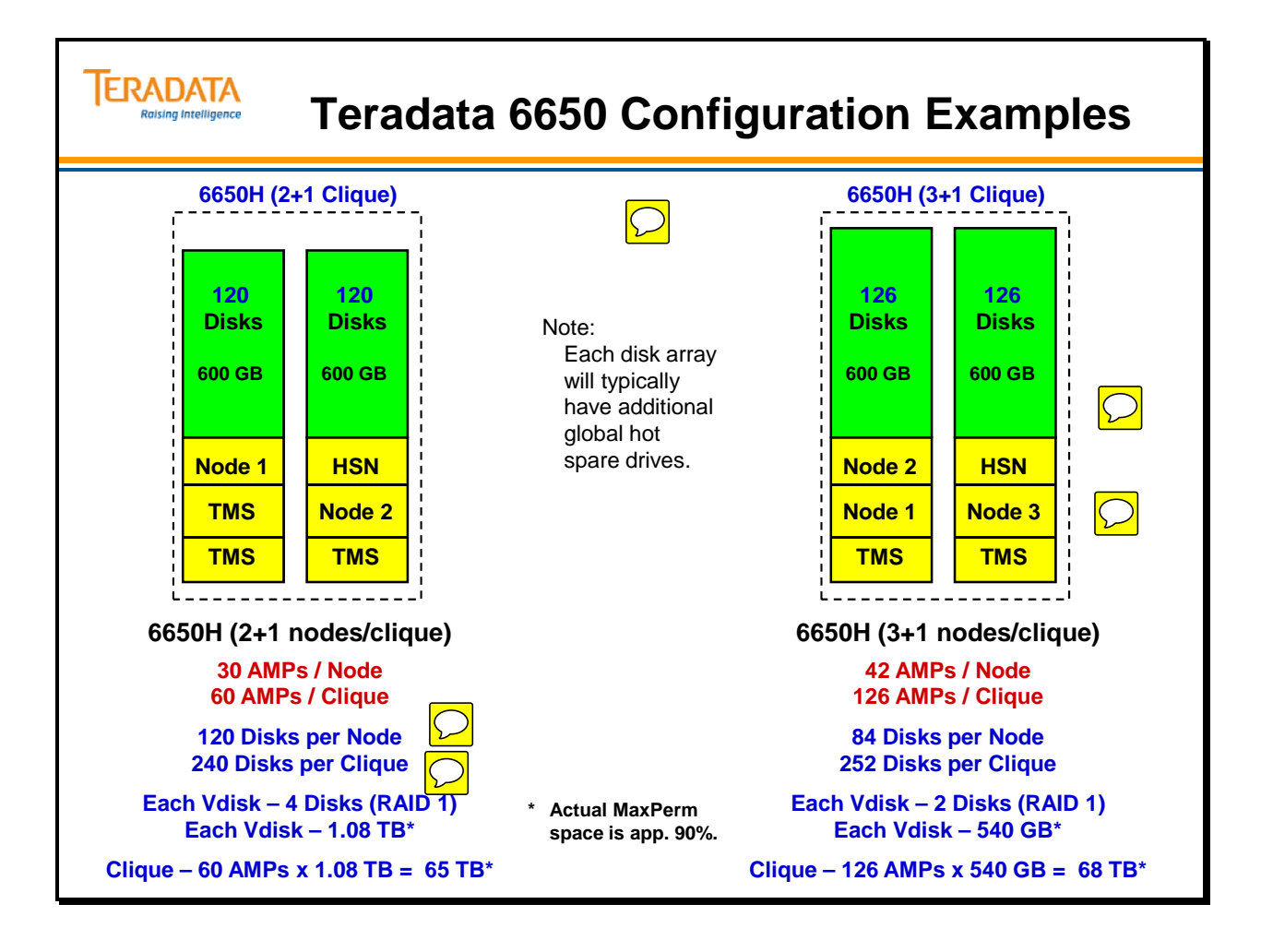

# **Teradata 6690 Systems**

The Teradata 6690 platforms utilize Solid State Drives (SSD) and Hard Disk Drives (HDD) within a single cabinet in the Active Enterprise Data Warehouse space.

- Requires Teradata Virtual Storage (TVS).
- SSD and HDD Storage is maintained within the same drive tray.

The Teradata Active Enterprise Data Warehouse platform is made up of a combination of cabinet types, depending on the system configuration:

- Processing/storage cabinet
- BYNET cabinet
- Teradata Managed Server (TMS) cabinet

**Note:** A Service Workstation (SWS) is installed in one TMS cabinet. A system may have additional TMS cabinets.

6690 nodes are based on the 6650 processing nodes. Characteristics include:

- Up to two Intel Westmere six-core CPU's
	- 12 MB L2 cache with Hyper-threading
	- Small performance increase over 5650; 6680H (126 TPerf)
- 450 GB OS drives support 96GB memory
- 300 GB dump drive for restart performance

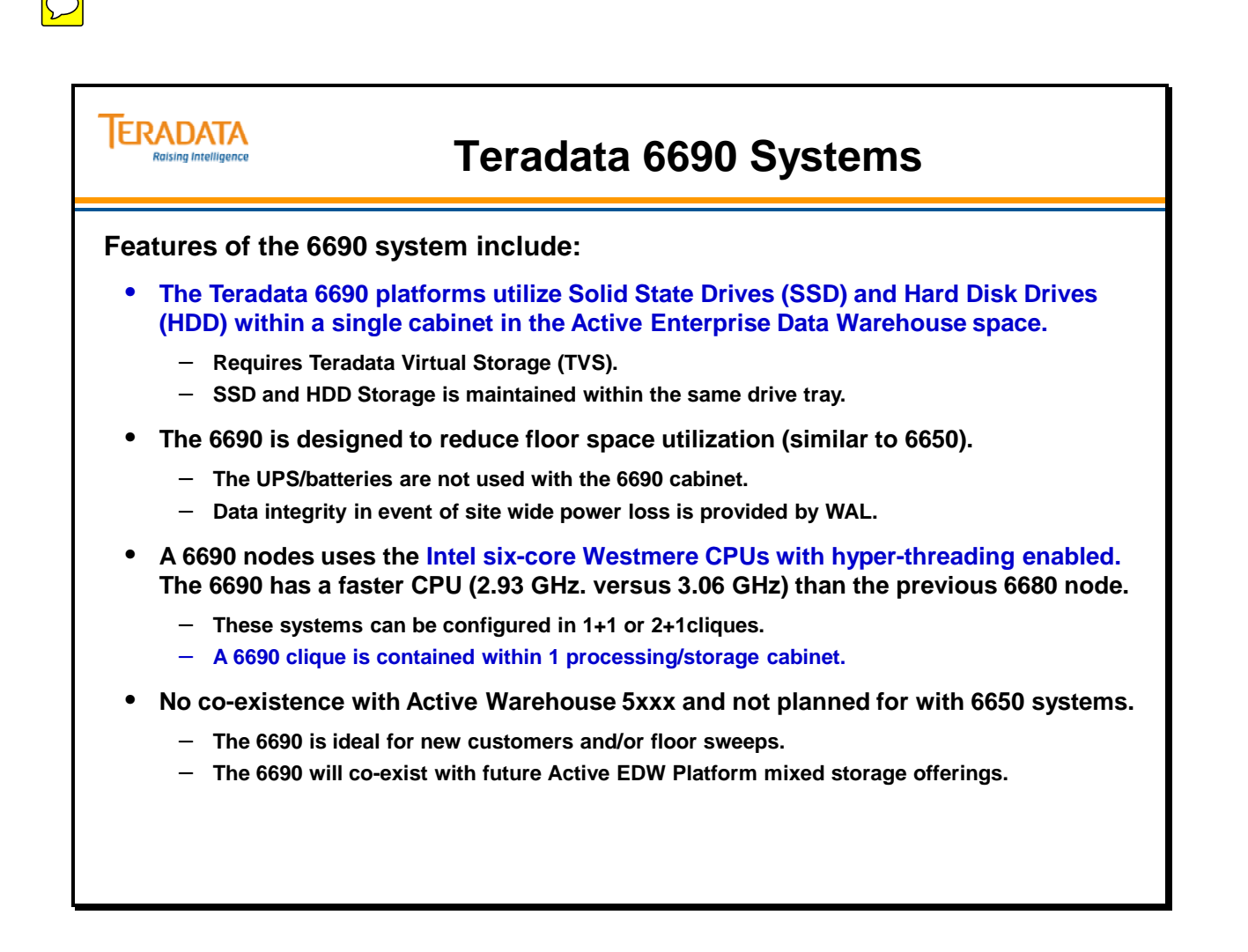

### **Teradata 6690 Cabinets**

Each Teradata 6690 cabinet can be configured in a 1+1 or 2+1 clique configuration.

- A processing/storage cabinet contains one clique.
- A cabinet with a 2+1 clique contains two processing nodes, one hot standby node, and four disk arrays.
- A cabinet with a  $1+1$  clique contains one processing node, one hot standby node, and four disk arrays.

#### *Virtualized Management Server (VMS)*

The VMS is available with the 2690 Appliance and the 6690 Enterprise Warehouse Server.

Characteristics of the VMS include:

- 1U Server that VIRTUALIZES system and cabinet management software onto a single server
- **Teradata System VMS** provides complete system management functionality
	- Cabinet Management Interface Controller (CMIC)
	- Service Workstation (SWS)
	- Teradata Viewpoint (single system only)
	- **Automatically installed on base/first cabinet**
- The VMS allows full rack solutions without an additional cabinet for traditional Viewpoint and SWS
- Eliminates need for expansion racks reducing customers' floor space and energy costs
- **For multi-system monitoring and management traditional Teradata Viewpoint is required.**

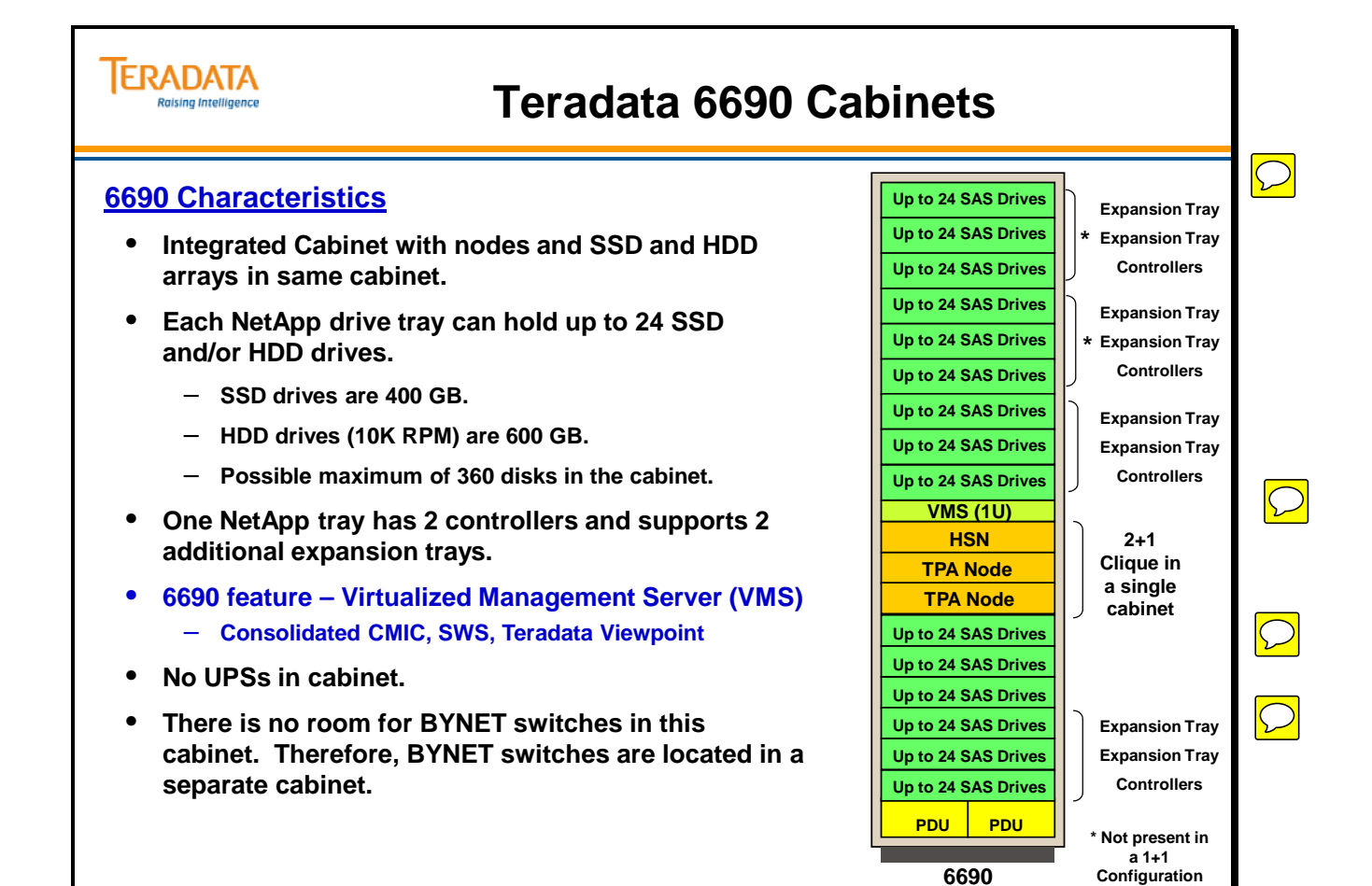

### **Teradata Extended Nodes**

Additional specialized nodes are available to Teradata 55xx, 56xx, and 66xx systems. The various type and possible uses are listed on the facing page.

General Notes:

- All TPA nodes (Teradata Nodes running the Teradata Database) must execute the same Operating System.
- Non-TPA Nodes and/or Managed Servers, can execute the same or a different Operating System; this is the "mixed OS support".
- A Non-TPA Node is a Teradata Server (Node) that is BYNET connected, but does not run the Teradata Database. A Non-TPA Node can communicate to the Teradata Database through TCP/IP emulation across the BYNET.
- A Managed Server is a Teradata Server (Node) that resides in the Teradata System Cabinet (rack mounted) and is connected through a dedicated Ethernet network to the Teradata Database Instance.
- The purpose of both Non-TPA Nodes and Managed Server Nodes is flexibility. These nodes can be used similar to external application servers for BAR, ETL/ELT, BI, etc. Some of the advantages of Non-TPA or Managed Server nodes include a single point of management/maintenance, "pre-built" dedicated network to Teradata Database, and they can often be installed into existing Cabinets, minimizing additional footprint in the data center.

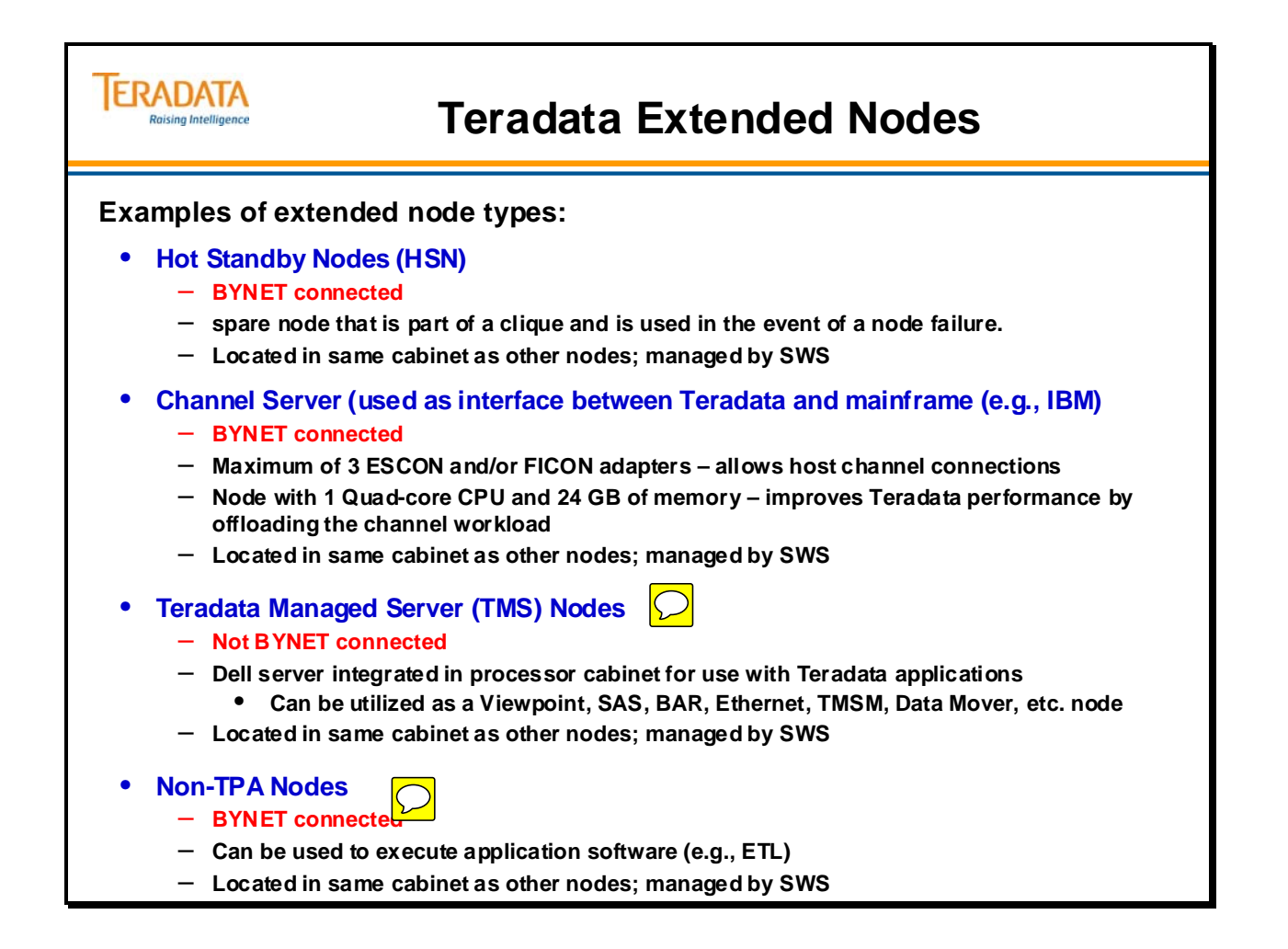

#### **Making Sense of the Different Platforms**

The facing page attempts to provide some perspective of the different platforms.

The 4400, 4800, 4850, 5200, and 5250 nodes are based on the Intel Eclipse chassis and Aspen baseboard technology. These nodes are often referred to as Eclipse nodes.

The 4455, 4851, 4855, 5251, and 5255 nodes are based on the Intel Koa baseboard technology. These nodes may be referred to as Koa nodes.

The 4470, 4900 and 5300 nodes are based on the INTEL Dodson baseboard technology and may be referred to as Dodson nodes.

The 4475, 4950 and 5350 nodes are based on the INTEL Hodges baseboard technology and may be referred to as Hodges nodes.

The 4480, 4980, and 5380 nodes are based on the INTEL Harlingen baseboard technology and may be referred to as Harlingen nodes.

The 5400 and 5450 nodes are based on the INTEL Jarrell baseboard technology and may be referred to as Jarrell nodes.

The 155x, 25xx, and 55xx nodes are based on the INTEL Alcolu baseboard technology and may be referred to as Alcolu nodes.

The following dates indicate when these systems were generally available to customers (GCA – General Customer Availability).

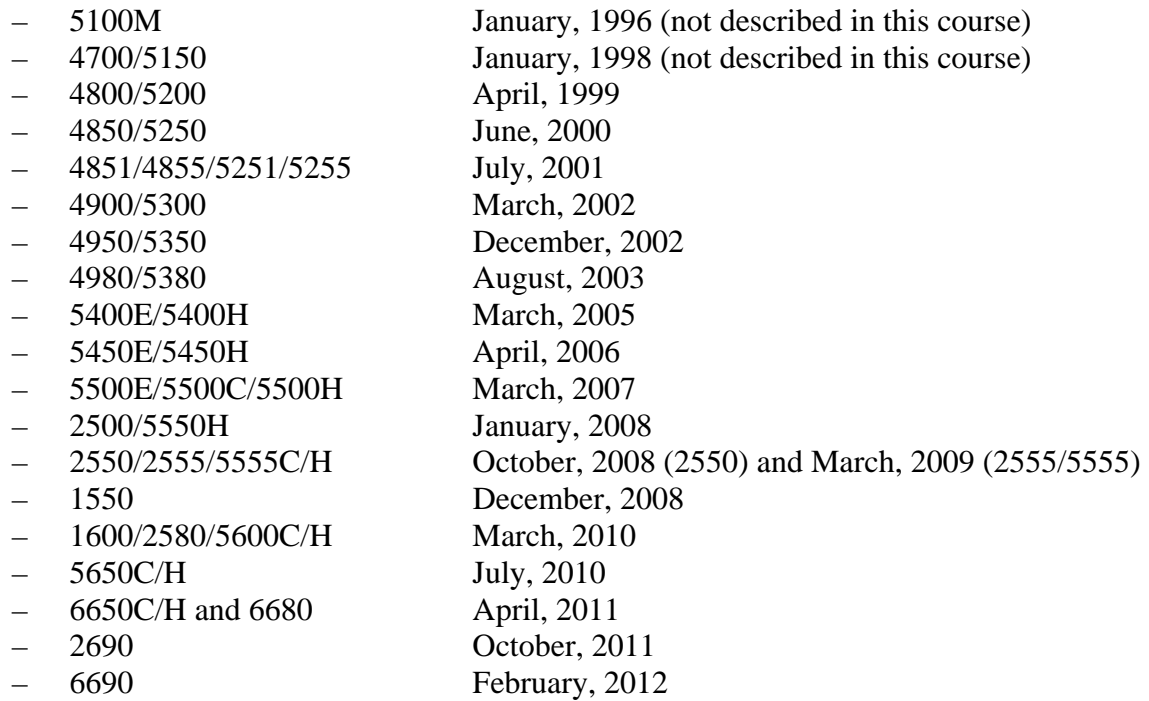

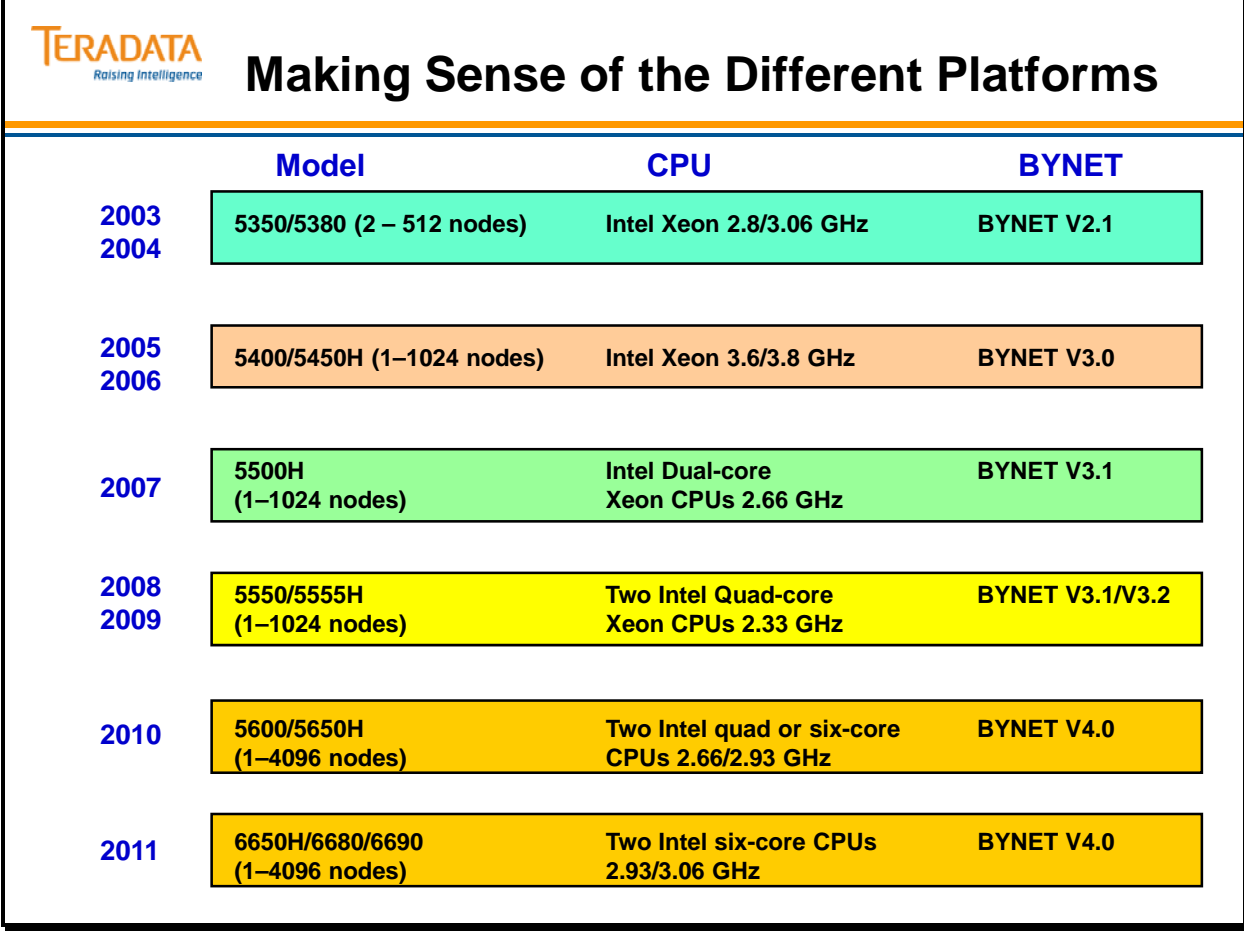

# **Linux Coexistence Combinations**

The facing page illustrates possible Linux coexistence combinations.

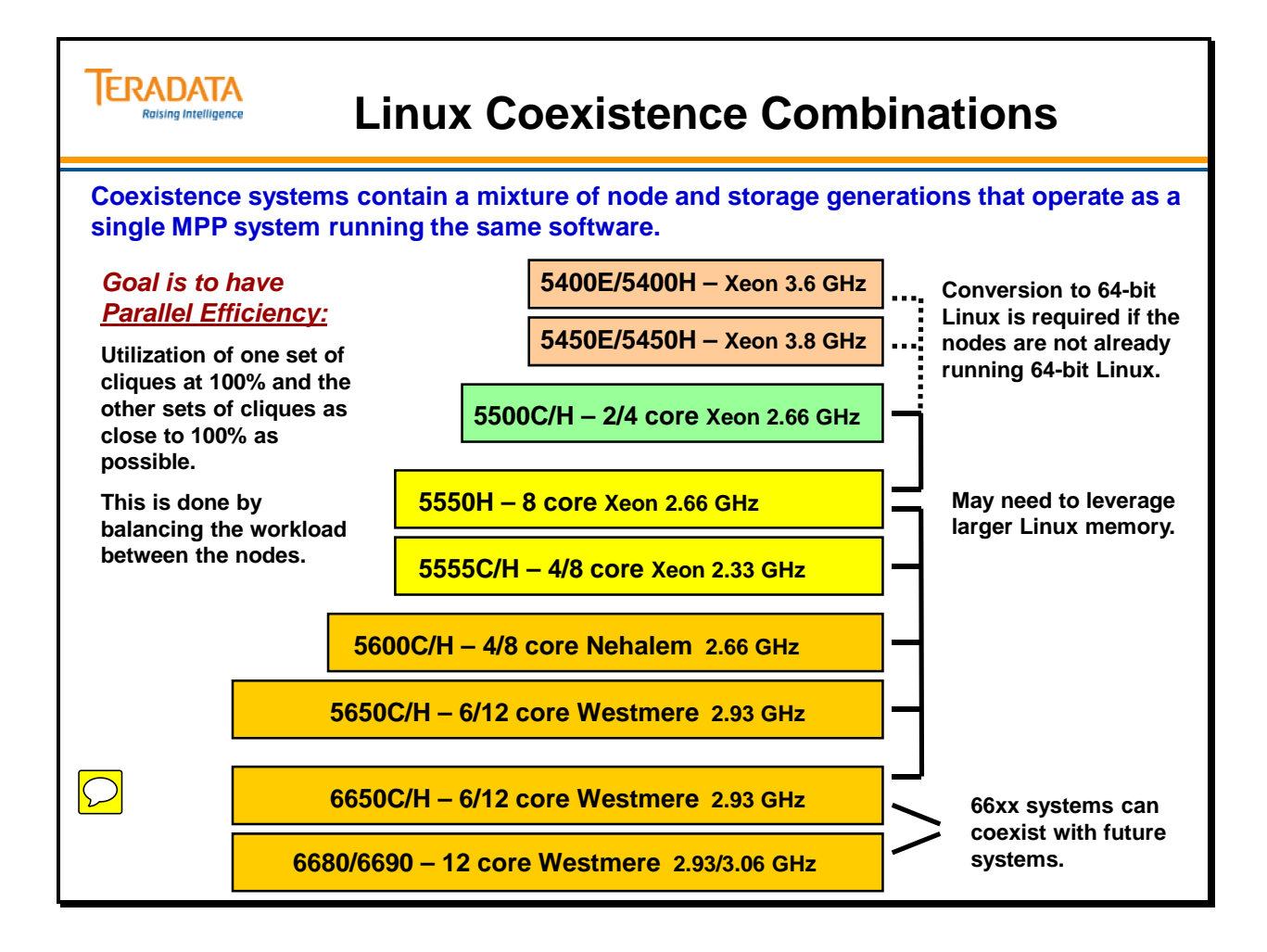

# **Teradata Appliance Introduction**

A Teradata appliance is a Teradata server which is optimized specifically for high DSS performance. The first Teradata appliance was the 2500 introduced in 1Q2008. Characteristics of the Teradata appliances include:

- Delivered Ready to Run
	- Integrated system fully staged and tested
	- Includes a robust set of tools and utilities
- Rapid Time to Value
	- System live within hours
- Competitive Price Point
	- Capacity on Demand available if needed
- Easy Data and Application Migration to a Teradata EDW/ADW

#### **What is an Appliance?**

An appliance is an instrument or device designed for a particular use. The typical characteristics of an appliance are:

- **Combination of hardware and software designed for a specific function** for example, the 25xx hardware/software is optimized for fast table scans & "Deep Dive" Analytics.
- **Fixed/limited function** designed specifically for Decision Support workloads, the hardware is not configured or optimized for ADW.
- **Fixed capacity/configuration** have a fixed configuration and limited upgrade paths.
- **Ease of installation** fully staged and the integrated design greatly reduces the number of cabinet interconnect cables.
- **Simple to operate** appliances are Teradata system! They have all the Server Management and capabilities used in the MPP systems.

Teradata Load 'N Go Services make is easy to quickly implement a new system

- Load data from operational systems
- Five easy steps completed in about one month
	- Step 1 Build the base database structure
	- Step 2 Easy Set-Up Options
	- Step 3 Build and test the load scripts using the TPT Wizard
	- Step 4 Conduct the initial load
	- Step 5 Document and turn load/reload process over to customer
- No transformations or consolidation into an enterprise data model
- Users have access to data quickly
- Enabling new business insights

The firmware in the disk array controllers for 25xx systems has been specifically optimized for scan-based workloads. The disk array controller pre-fetches entire cylinder to cache when a cylinder index is accessed by Teradata.

### **Introduction to Teradata Appliances**

#### • **What is an Appliance?**

- **An appliance is an device designed for a specific function.**
- **Fixed/limited function and fixed capacity/configuration.**
- **Easy to install and simple to operate.**

#### • **Data Warehouse Appliance**

- **Teradata nodes and storage is integrated into a single cabinet.**
- **Delivered ready to run with rapid time to value.**
- **System live within hours, fully staged and tested.**

#### • **Powerful**

**ERADATA Raising Intelligence** 

- **Purpose-built for high analytical performance.**
- **Optimized for fast file scans and heavy "deep dive" analytics.**

#### • **Cost-Effective**

- **Competitive price point.**
- **Easy data and application migration to a Teradata Enterprise Data Warehouse.**
- **Ideal for Entry Level Data Warehouses, Analytical Sand Boxes, and Test and Development Systems.**

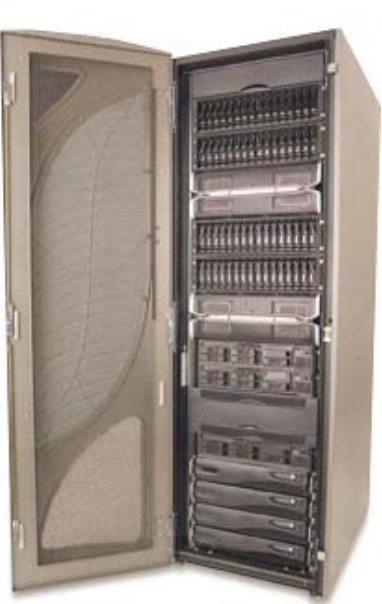

 $\boxed{\bigcirc}$ 

 $\boxed{\bigcirc}$ 

**Teradata 2500** 

# **Teradata 2650/2690 Appliances**

#### *Teradata 2650 Appliance*

The Data Warehouse Appliance 2650 can have up to 9 nodes in a cabinet. The nodes utilize the Intel Westmere six-core CPU with hyper-threading and 96 GB of memory per node. The Data Warehouse Appliance 2650 comes standard with the BYNET over Ethernet switch. For scalability requirements beyond 275TB you can configure BYNET V4, but special approval is required.

#### *Teradata 2690 Appliance*

The Data Warehouse Appliance 2690 can have up to 8 nodes in a cabinet. The nodes utilize the Intel Westmere six-core CPU (3.06 GHz) with hyper-threading and 96 GB of memory per node. Cliques consist of 2 nodes and no HSN. The Data Warehouse Appliance 2690 comes standard with the BYNET over Ethernet switch.
## **Teradata 2650/2690 Appliances**

**Teradata appliances utilize a fully integrated cabinet design with nodes and disk arrays in the same cabinet. Two examples of appliances are:**

#### **Teradata 2650 Systems**  $\bigcirc$

- **Nodes use 2 Intel Six-core Westmere CPUs at 2.93 GHz; 96 GB of memory per node**
- **24 AMPs per node**

**ERADATA** ising Intelligence

- **24 SAS 300 or 600 GB drives, or 12 SAS 2 TB drives per node**
- **A 2650 cabinet can house up to 9 nodes.**
	- **Cliques are in 3 node configurations (no HSN); Cabinets can have 1, 2, or 3 cliques.**

#### **Teradata 2690 Systems**

- **Nodes use 2 Intel Six-core Westmere CPUs at 3.06 GHz; 96 GB of memory per node**
- **Each node has 2 hardware compression boards**
- **24 AMPs per node**
	- **24 SAS 300, 600, or 900 GB drives per node (2.5" drives @ 10K RPM)**
- **A 2690 cabinet can house up to 8 nodes.**
	- **Cliques are in 2 node configurations (not HSN); a cabinet can have between 1 and 4 cliques.**
- **Utilizes VMS (Virtualized Management Server)** 
	- **Consolidated CMIC, SWS, Teradata Viewpoint**

### **Teradata 2650/2690 Cabinets**

With the 2650, you can have 3 cabinet type configurations: a  $1/3$  cabinet,  $2/3$  cabinet and full cabinet. With a full cabinet you have 9 nodes. The disk drives that are supported are 300GB or 600GB drives or 108 2 TB 3.5" drives. To also help improve loading you can configure the system with 10GB Ethernet copper or fiber ports. Cliques are configured with 3 nodes and no HSN.

A 1/3 cabinet is designed for lower CPU/Node density per cabinet. A 2/3 cabinet is designed for medium CPU/Node density per cabinet. It is a good solution for mid-size capacity options and provides flexible solutions for adding an integrated SWS or TMS. A fully populated 2650 cabinet is designed for high CPU/Node density per cabinet. It is a good solution for a high capacity system driving high CPU utilization.

With the 2690, a cabinet can be configured with up to 4 cliques in 2 node clique configurations (no HSN). A full cabinet will have 8 nodes. The disk drives that are supported are 300GB, 600GB, or 900GB drives.

One important new feature of the 2690 is hardware compression.

- With automatic block level compression, customers can get as much as 3x the customer data space, so the amount of available storage has tripled.
- System level scan rate (what's also known as effective scan rate), has increased 3x as well because with compression because 3x more data is scanned.
- Also, hot cache memory, which is where frequently used results are stored until not needed, has tripled as well because the data/results being stored are compressed.

With compression, the system can be pushed higher because compression CPU work has been moved out of the nodes, and that CPU is available for Teradata work.

The Teradata Virtualized Management Server is a standard feature on the Data Warehouse Appliance 2690. This 1U managed server rack mounts in the appliance node cabinet and essentially consolidates all Teradata management functionality into one server. The VMS contains the following functionality:

- Teradata Viewpoint, single system: Teradata Viewpoint is the robust web portal that manages workloads, queries, and systems.
- SWS: The Teradata SWS is the software that monitors the physical cabinet. This includes the nodes, disks, and connectivity.
- CMIC: The CMIC monitors all the disk controllers and cabling

The VMS is a key reason why full racks can be shipped without having to have a separate expansion cabinet for this functionality. Some considerations include:

- Traditional Viewpoint is still available, but it is priced and licensed differently. Please see the Teradata Viewpoint OCI for more information. Also note that VMS Viewpoint can only monitor one system, not multiple
- If more than one node cabinet is required, the expansion cabinet will also have a VMS but will only contain the CMIC software as the others aren't needed.

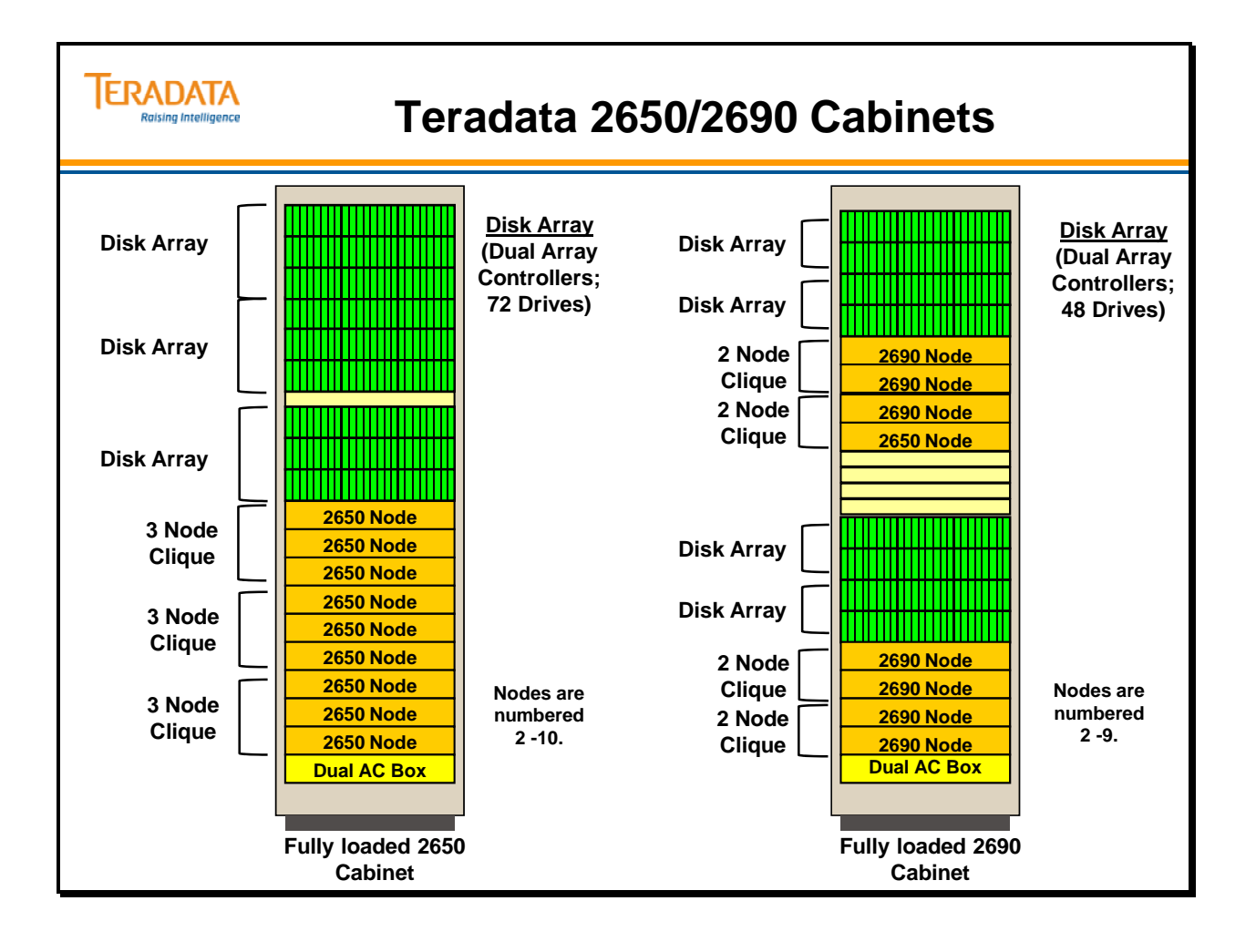

# **Appliance Configuration Examples**

The examples on the facing page show a typical AMP and Disk configurations for 2650 and 2690 systems.

Notes:

- 2650 systems utilize SAS disks (Serial Attached SCSI) 300 GB and 600 GB disk drives
- 2650 systems can utilize 2 TB SATA disks (Serial Advanced Technology Attachment)
- 2690 systems can utilize 300, 600, or 900 GB SAS disk drives.

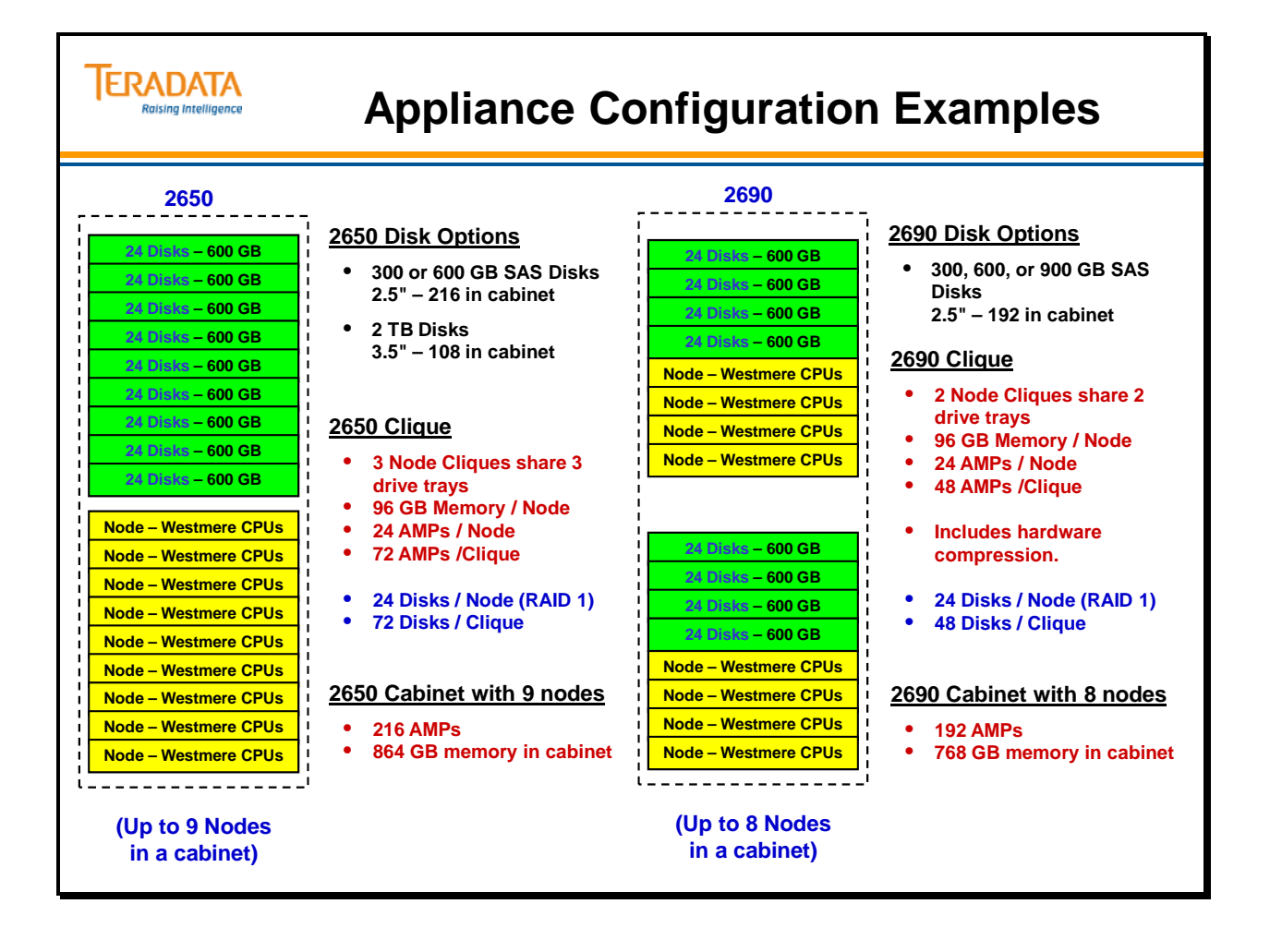

## **What is the BYNET™?**

The BYNET (BanYan Network) provides high performance networking capabilities for MPP systems. The BYNET is a dual-redundant, bi-directional, multi-staged network based on a Banyan network topology. The BYNET enables multiple processing nodes (SMP nodes) to communicate in a high speed, loosely-coupled fashion.

BYNET communication occurs in a point-to-point, multi-cast, or broadcast fashion. A connection request contains an address or routing tag for the intended receiving node or group of nodes. Once the connection is made, a circuit is established for the duration of the connection. The BYNET works much like a telephone network where many callers can establish connections, including conference calls.

The BYNET interconnect provides a peak bandwidth of x Megabytes (MB) per second for *each* node per direction connected to a network.

- $V1 10 MB$
- $\bullet$  V2 60 MB
- $\bullet$  V3 93.75 MB
- $\bullet$  V4 240 MB

For example, a BYNET v4 network provides 240 MB x 2 (bi-directional) x 2 (BYNETs) = 960 MB/sec per node. A 10-node 5600 system with a dual BYNET network has the potential raw capability of 9600 MB (or 9.6 GB) per second total bandwidth for point–to– point connection. However, the total available broadcast bandwidth is 960 MB per second for a dual network system of any size.

Other features of the BYNET network include:

- Guaranteed delivery a message from a node is guaranteed to be delivered without error to the receiving node(s); multiple levels of error checking and acknowledgment are used to ensure this.
- Fault tolerant multiple connection paths are available in each network; dual network feature provides an active backup network should one network be lost.
- Flexible network usage nodes communicate in point-to-point or broadcast fashion.
- Self-configuring the BYNET automatically determines network topology at startup; enables ease of installation.
- Self-diagnosis and automatic fault recovery automatically detects and reports errors; reconfigures routing of connections to avoid inoperable processing nodes.
- Load balancing traffic is automatically and dynamically distributed throughout the networks.

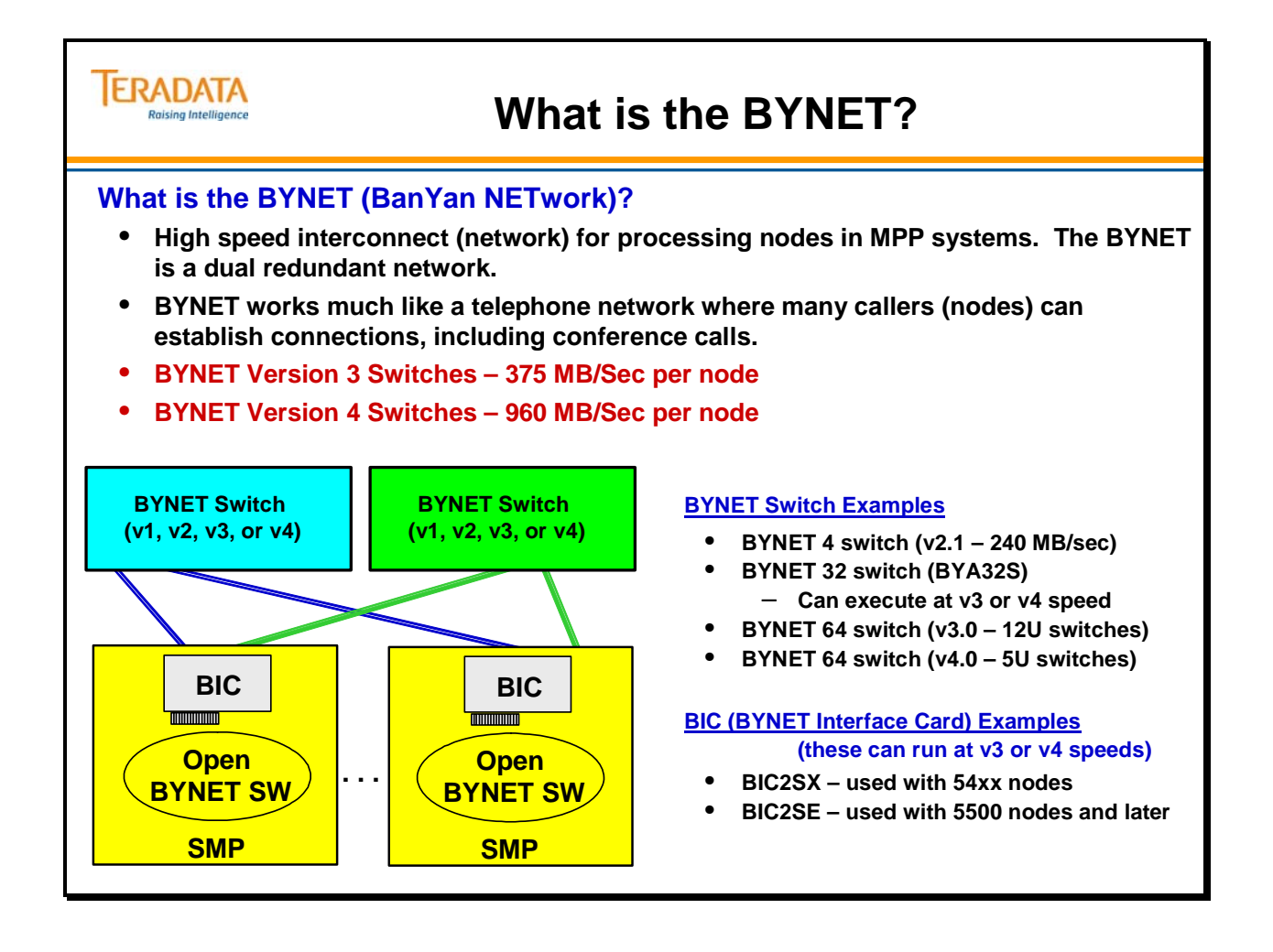

## **BYNET 32 Switches**

The facing page contains of an example of a BYNET 32 switches. Examples of other BYNET switches are listed below. This is not an inclusive list.

**BYNET 4 Switch Version 2 (BYA4G)** – a PCI card designed to interconnect up to 4 SMPs. This switch is a BYNET v2 switch (60 MB/sec.) designed for 485x systems. The BYA4G is a PCI card that is placed into a PCI slot of an SMP.

**BYNET 4 Version 2.1 Switch (BYA4M)** – PCI card designed to interconnect up to 4 SMPs. This switch is a BYNET v2.1 switch (60 MB/sec.) designed for 4900 systems. The BYA4M is a PCI card that is placed into a PCI slot of an SMP.

**BYNET 4 Switch Version 2.1 (BYA4MS)** – PCI card designed to interconnect up to 4 SMPs. This BYNET V2.1 switch (60 MB/sec.) was designed for 4980 systems. The BYA4MS has a shorter form factor – S is for shorter.

**BYNET 32 Switch (BYA32S) –** this switch can run at v3 or v4 speeds depending on the system and type of BICs. Up to 16 TPA nodes and 16 NOTPA nodes can be connected to this switch. This 1U chassis switch resides in a Base or System Cabinet.

• Includes an Ethernet Interface for BYNET status & error reporting and chassis management.

Note on BYNET cables:

• There is a physical difference between BYNET  $v2$  and BYNET  $v3/v4$  cables. The BYNET v3/v4 cables have a "Quick Disconnect" connector whereas the BYNET v2 cables have a "Micro D" connector with 2 screws. The number of wires inside the cables is the same.

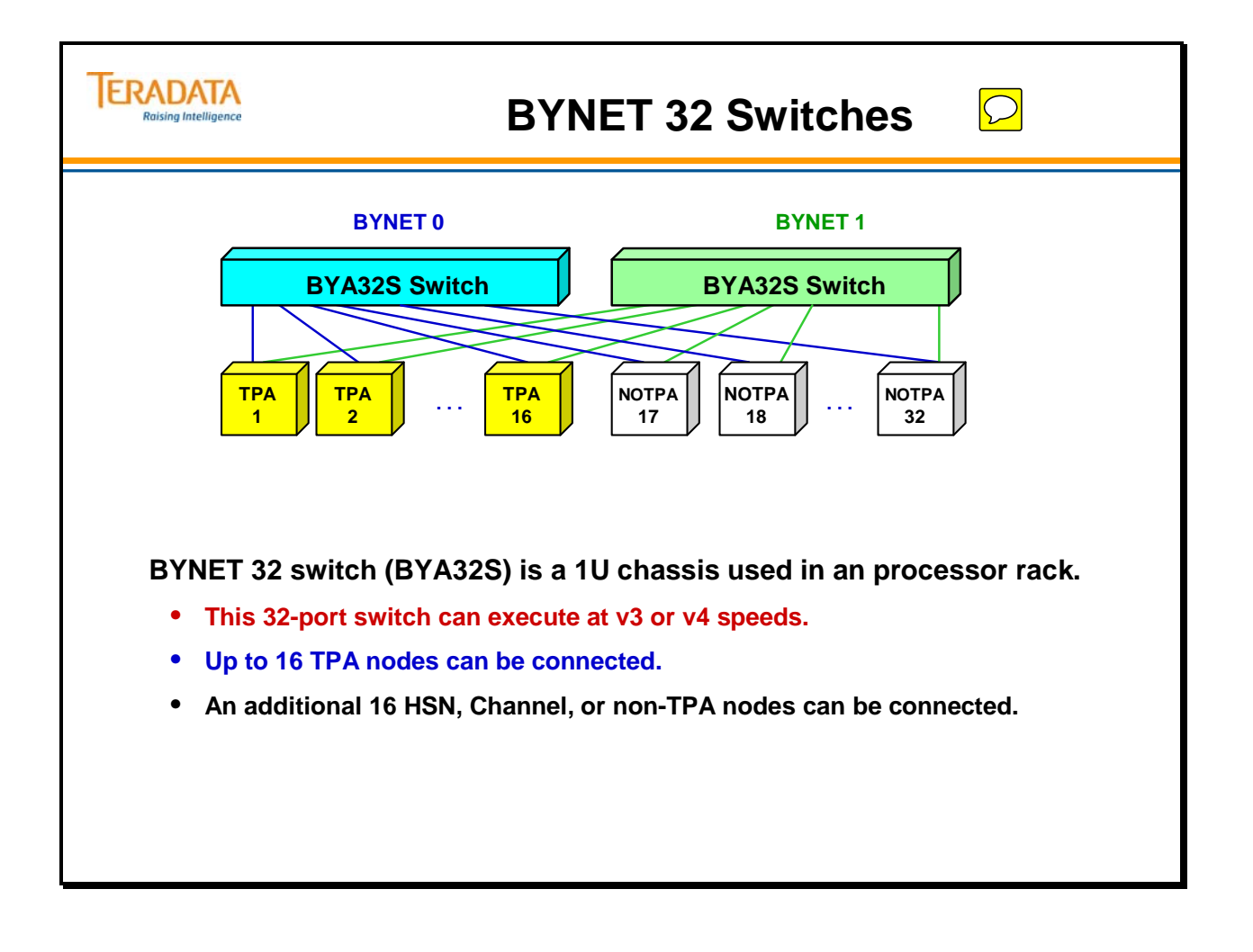

## **BYNET 64 Switches**

For configurations greater that 16 TPA/HSN nodes, BYNET 64 switches must be used.

**BYNET 64 Node Switch Version 2 (BYA64GX chassis)** – this switch is actually composed of 8 BYA8X switch boards in the BYA64GX chassis. Each BYA8X switch board allows up to 8 SMPs to interconnect (i.e., 8 switches x 8 SMPs each = 64 SMPs). The BYA64GX is actually a backpanel that allows the 8 BYA8X switch boards to interconnect.

This 12U chassis resides in either the BYNET V2 64 Node Switch cabinet or the BYNET V2 64/512 Node Expansion Cabinet.

Note: BYA8X switch board (in BYA64GX chassis): This is Stage A base switch board. Each board supports 8 links to nodes. The BYA64GX chassis can contain a maximum of 8 BYA8X switches, allowing for 64 links to nodes. In systems greater than 64 nodes, the BYA8X switch boards also connect the BYA64GX chassis to BYB64G chassis through X-port connectors, one on each BYA8X board.

### *BYNET Switch Cabinets*

Even though the BYNET switch cabinets are different for BYNET  $v^2$ ,  $v^3$ , and  $v^4$ . However, the basic purpose is the same - the purpose is to house BYNET 64 switches.

The **BYNET 64 Node Switch Cabinet** (shown on facing page) can be used for configurations from 2 through 64 nodes and must be used for configurations greater than 16 nodes. All nodes in the configuration are interconnected from the BYNET (V2 or V3) node interface to the BYNET (V2 or V3) 64 Node Switch chassis (BYA64GX). Two BYNET (V2 or V3) 64 Node Switch Cabinets are required for the base dual redundant BYNET V2 networks.

The **BYNET 512 Node Expansion Cabinet Version 2 (or 3)** (not shown) is for used for configurations that begin with 64 nodes or less and has expanded beyond 64 node maximum configuration supported by the BYNET BYA64GX chassis (in the BYNET 64 Node Switch Cabinet). Above 64 nodes, the BYNET BYB64G chassis (effectively a 512 node switch chassis) is used to interconnect multiple BYNET 64 node switch chassis. The simple configuration rules are:

- Each group of 2 to 64 nodes requires two BYNET V2 64 node switch chassis; a minimum of two is required for dual redundancy.
- For configurations with greater than 64 nodes, each BYNET V2 64 node switch chassis must have a complimentary BYNET V2 512 node switch chassis.

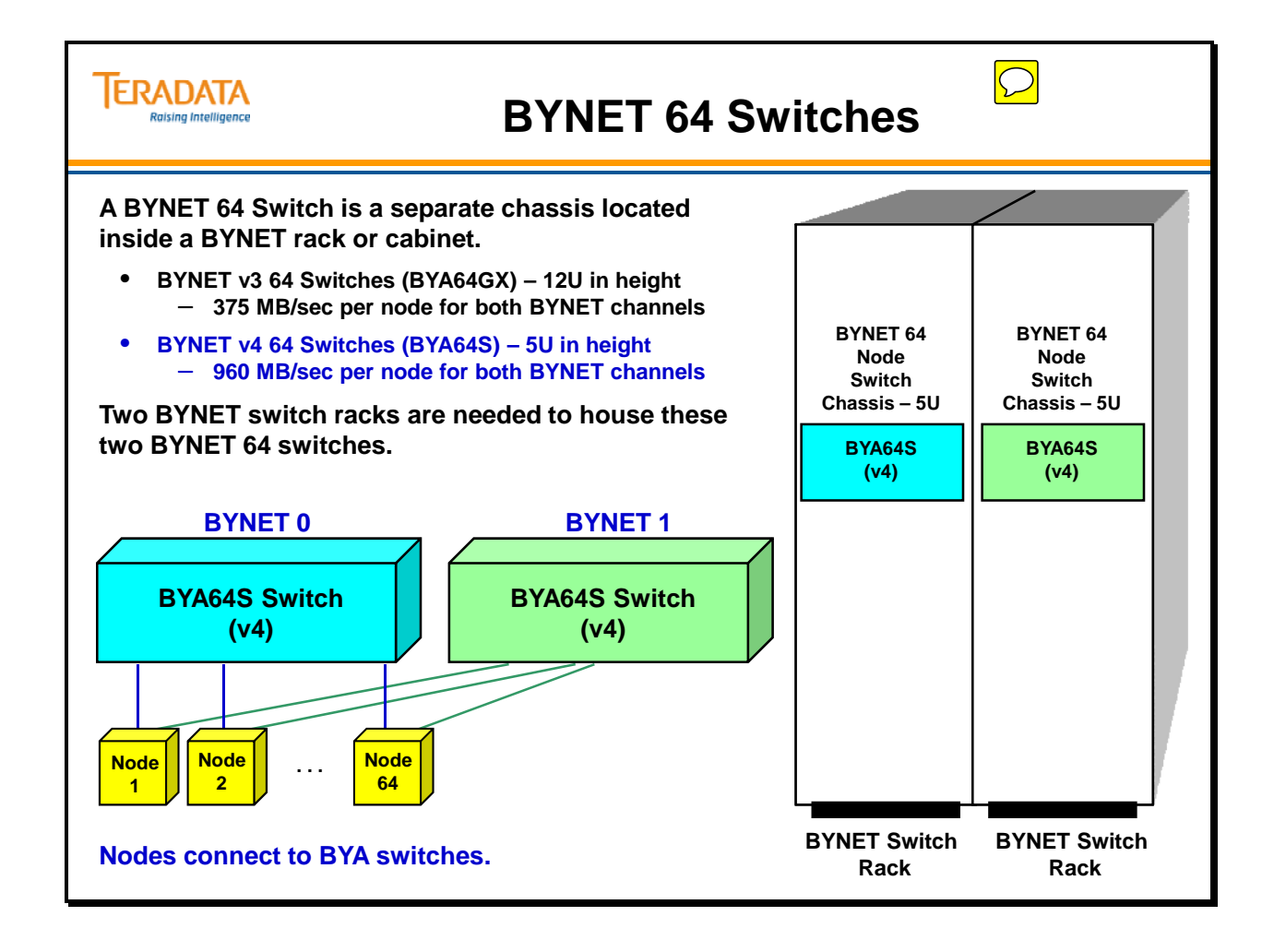

# **BYNET Expansion Switches**

With BYNET v3, the BYA64GX and BYC64G switches are physically identical. What makes them different is the firmware that is loaded onto the BYNET switch and how they are cabled together.

- The base chassis is the same as the BYNET version 2 base chassis. This includes including sheet metal and backpanel, power supplies, power control board, and fans.
- The v3 BYA8QX switch is new within the BYA64GX and BYC64G switches.

### *BYNET V3 64-node Switch Chassis*

The BYNET V3 64-node Switch Chassis are used in 5400H systems with greater than 16 nodes. Each switch chassis resides in its own cabinet or co-reside with a BYNET V3 1024 node Expansion Switch Chassis. Each BYNET V3 64-node Switch Chassis provides the BYNET switching for its own BYNET V3 fabric. Therefore, for redundancy; two 64-node Switch Chassis are needed. In systems with greater than 64 nodes, two BYNET 64-node switches are needed for every 64 nodes.

### *BYNET V3 1024-node Expansion Switch Chassis*

The BYNET V3 1024-node Expansion Switch Chassis (marketing name) is used in 5400H systems with greater than 64 nodes. The 1024-node switch resides in its own cabinet or coresides with a BYNET 64-node switch.

The total number of 1024-node switch chassis needed in a system is a power of 2 based on the number of nodes.

- For systems with 65 128 nodes, two 1024-node switches are needed per BYNET fabric (total of 4).
- For systems with  $129 256$  nodes, four 1024-node switches are needed per BYNET fabric (total of 8).
- For systems with  $257 512$  nodes eight 1024-node switches are needed per BYNET fabric (total of 16).

### **BYNET Expansion to 1024 Nodes**

BYNET v3/v4 support configurations up to 1024 nodes. For BYNET v3, in order to interconnect more than 512 nodes additional BYOX and BYCLK hardware is needed.

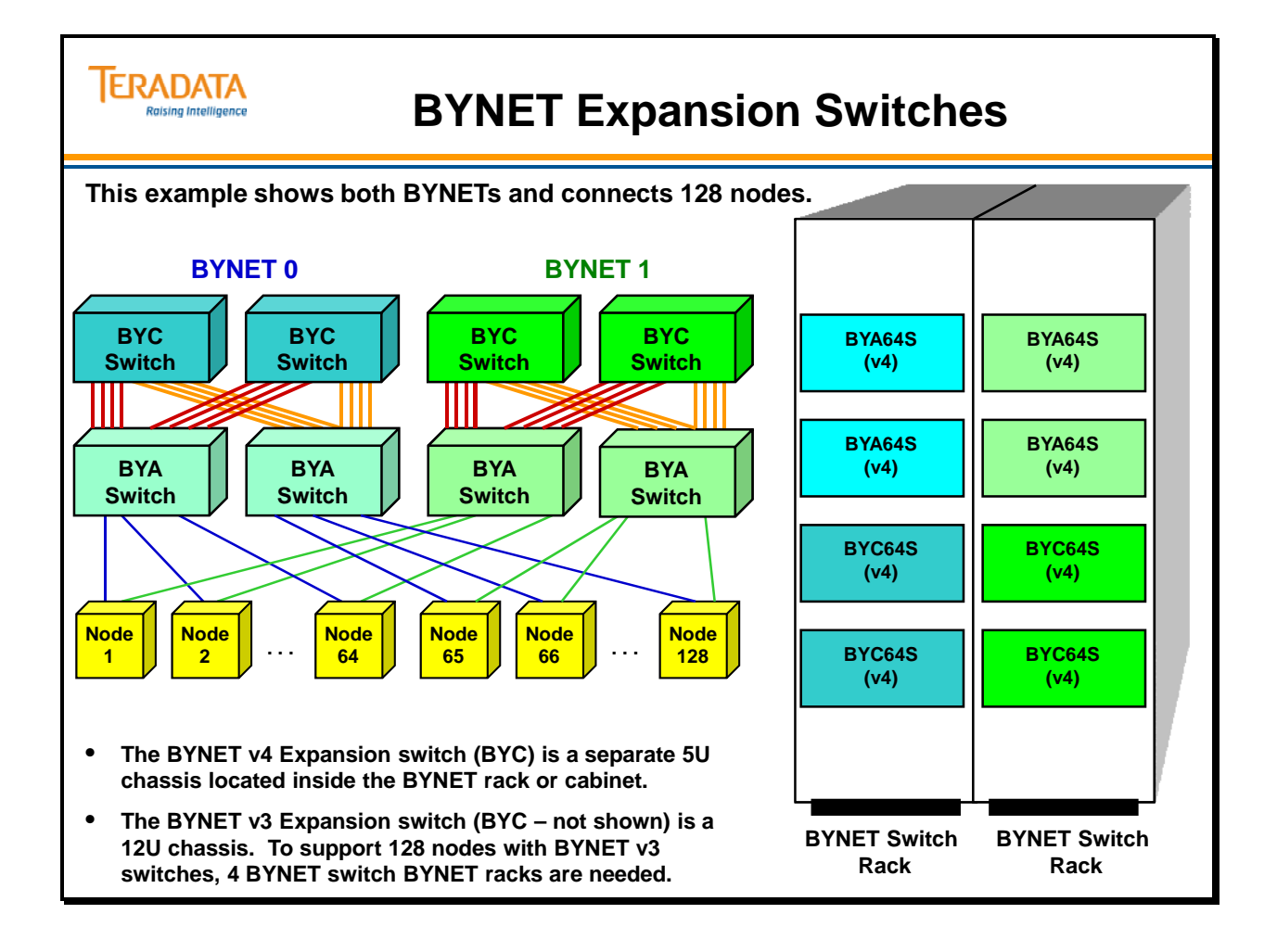

## **Server Management with SWS**

The SWS (Service Workstation) provides a single operational view for Teradata MPP Systems and the environment to configure, monitor, and manage the system. The SWS effectively is the central console for MPP systems.

The SWS is one part of the Server Management subsystem that provides monitoring and management capabilities of MPP systems. Prior to the SWS, other server management environments were:

 **1st Generation Server Management** (3600) – Server Management (SM) processing, storage and display occurred on AWS.

**2nd Generation Server Management** (5100, 48xx/52xx, 49xxx/53xx) – most SM processing occurs on CMICs and Management Boards. The AWS still provides all the storage and display.

 **3rd Generation Server Management** (54xx systems and beyond) – most SM processing occurs on CMICs and Management Boards. The SWS still provides all the storage and display. The Server Management subsystem uses industry standard parts, **a Server Management Node** and **Ethernet switches** to implement an Ethernet based Server Management solution. This new Server Management is referred to a Third Generation Server Management (SM3G).

One of the reasons for the new Server Management subsystem is to better adhere to industry standards. Ethernet-based management is now the industry standard for chassis vendors.

### **Virtualized Management Server (VMS)**

The Teradata Virtualized Management Server is a standard feature on the Data Warehouse Appliance 2690 and the 6690. This 1U managed server rack mounts in the appliance node cabinet and essentially consolidates all Teradata management functionality into one server. The VMS contains the following functionality:

- Teradata Viewpoint, single system: Teradata Viewpoint is the robust web portal that manages workloads, queries, and systems.
- SWS: The Teradata SWS is the software that monitors the physical cabinet. This includes the nodes, disks, and connectivity.
- CMIC: The CMIC monitors all the disk controllers and cabling

The VMS is a key reason why full racks can be shipped without having to have a separate expansion cabinet for this functionality. Some considerations include:

- Traditional Viewpoint is still available, but it is priced and licensed differently. Please see the Teradata Viewpoint OCI for more information. Also note that VMS Viewpoint can only monitor one system, not multiple
- If more than one node cabinet is required, the expansion cabinet will also have a VMS but will only contain the CMIC software as the others aren't needed.

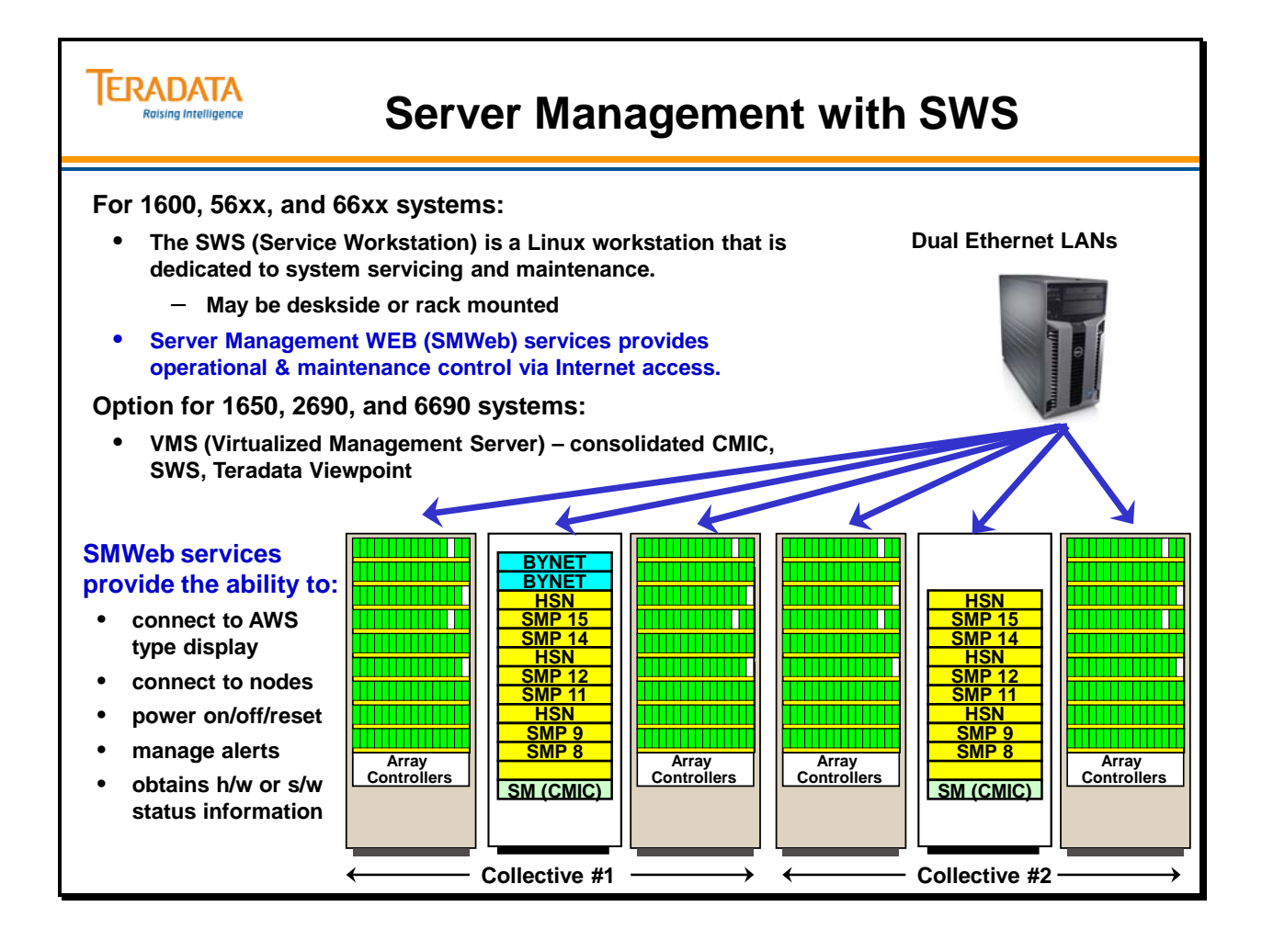

# **Node Naming Conventions**

The examples on the facing page show AWS naming conventions for cabinets or racks. Each chassis consists of a number of internal components (processors, fans, power supplies, management boards, etc.). The chassis numbering for 52xx/53xx cabinets starts at 1 from the top of the cabinet to bottom of the cabinet. The chassis numbering for 54xx and 55xx cabinets starts at 1 from the bottom of the cabinet to the top of the cabinet.

### **54xx/55xx Chassis Numbering Conventions**

A standard chassis numbering convention is used for the 54xxE, 54xxH/LC, 55xxC/H, Storage, and BYNET cabinets. The chassis numbers are not defined by hardware, but only by convention and numbering defined in the CMIC configuration file. Chassis numbers begin with one and go up to 22. Chassis numbers are assigned to the position; chassis numbers begin for each type of chassis as defined below and are not skipped if a chassis is not installed.

### **All Cabinets**

In all cabinets, chassis **1** is the bottom UPS, the numbering continues upward until all  $UPS(s)$  are assigned. Up to 5 UPS $(s)$  can exist in the cabinet.

### **Node Cabinets**

Chassis 6 - CMIC in the Node cabinets

 Chassis 7 through 16 – Nodes; the bottom node chassis starts **7** and continues up to **16**. The chassis number is assigned to the position, if no node is installed the chassis number is skipped. If only 8 TPA nodes in a rack, then nodes are numbered 9 to 16. Chassis 17 and 18 – BYA32Gs

Chassis 19 through 22 – FC switches (if present)

### **Storage Cabinets**

 Chassis 4 – SM Chassis (CMIC) in a Storage cabinet (if present) Chassis 5 and 6 – Disk Array Controller chassis; lower disk array is 5, the upper is 6.

Disk Array names are DAMCxxx-y-z where xxx is collective number, y is cabinet number, and z is chassis number.

### **BYNET Cabinets**

Chassis 4 and 5 – BYNET 64 switches (Chassis 4 - BYC64, Chassis 5 - BYA64)

### **54xx/55xx Collective Conventions**

A collective is made up of the node and disk array cabinets that are part of the same server management group (usually the same clique).

- Include the first BYNET Cabinet to the first Node Cabinet Collective
- Include the second BYNET Cabinet to the second Node Cabinet Collective
- Include the third BYNET Cabinet to the third Node Cabinet Collective, etc
- Remember, only one BYNET Cabinet may be configured in any 54xx Collective

The SM3G Collectives are defined in software using the **CMIC Configuration Utility**. The CMIC Configuration Records (**CMICConfig.xml**) contain configuration information for all the chassis in a CMIC's collective. All SM3G chassis must reside on the same Primary and Secondary management networks.

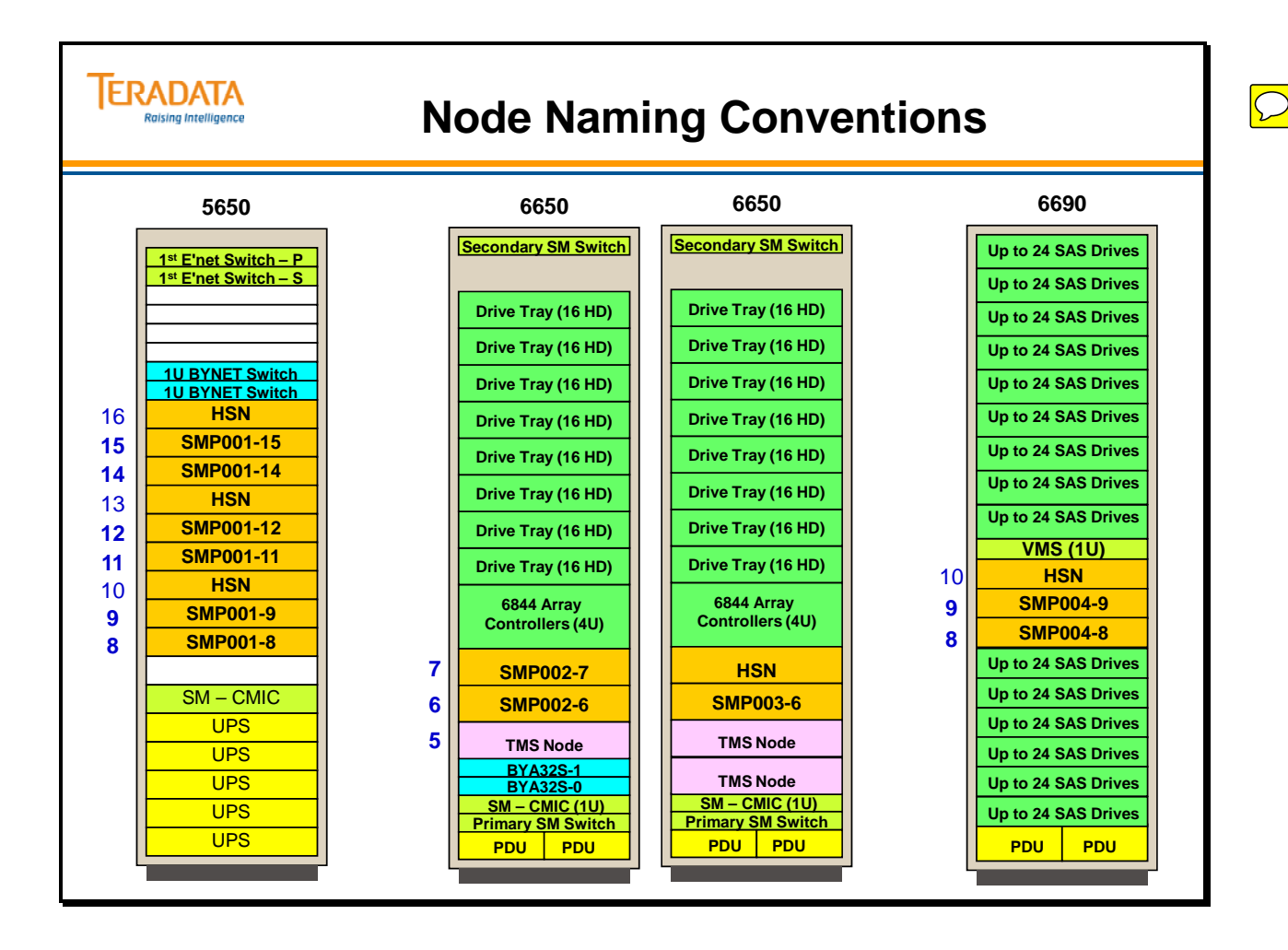

### **Summary**

The facing page summarizes the key points and concepts discussed in this module.

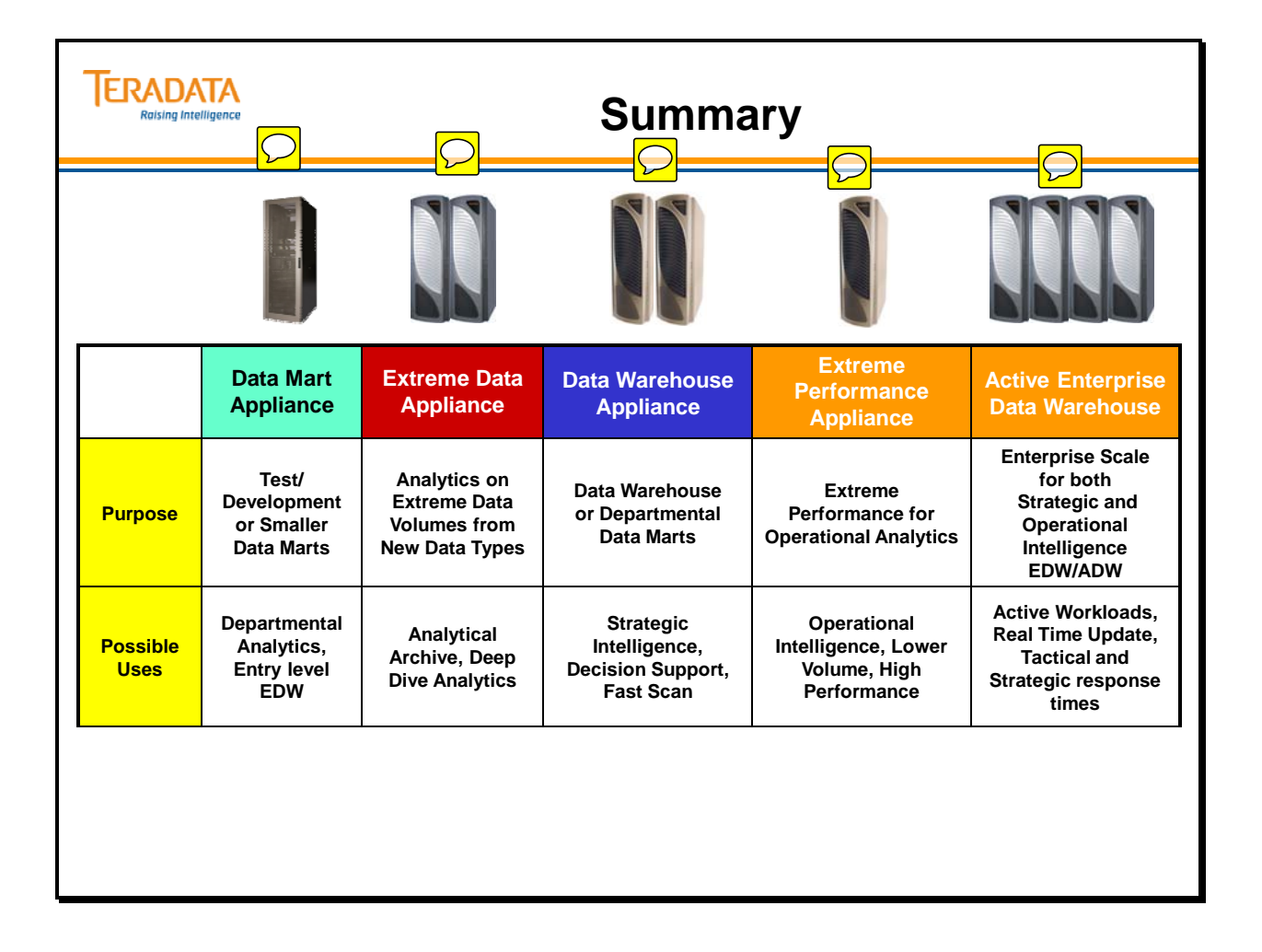

## **Module 9: Review Questions**

Check your understanding of the concepts discussed in this module by completing the review questions as directed by your instructor.

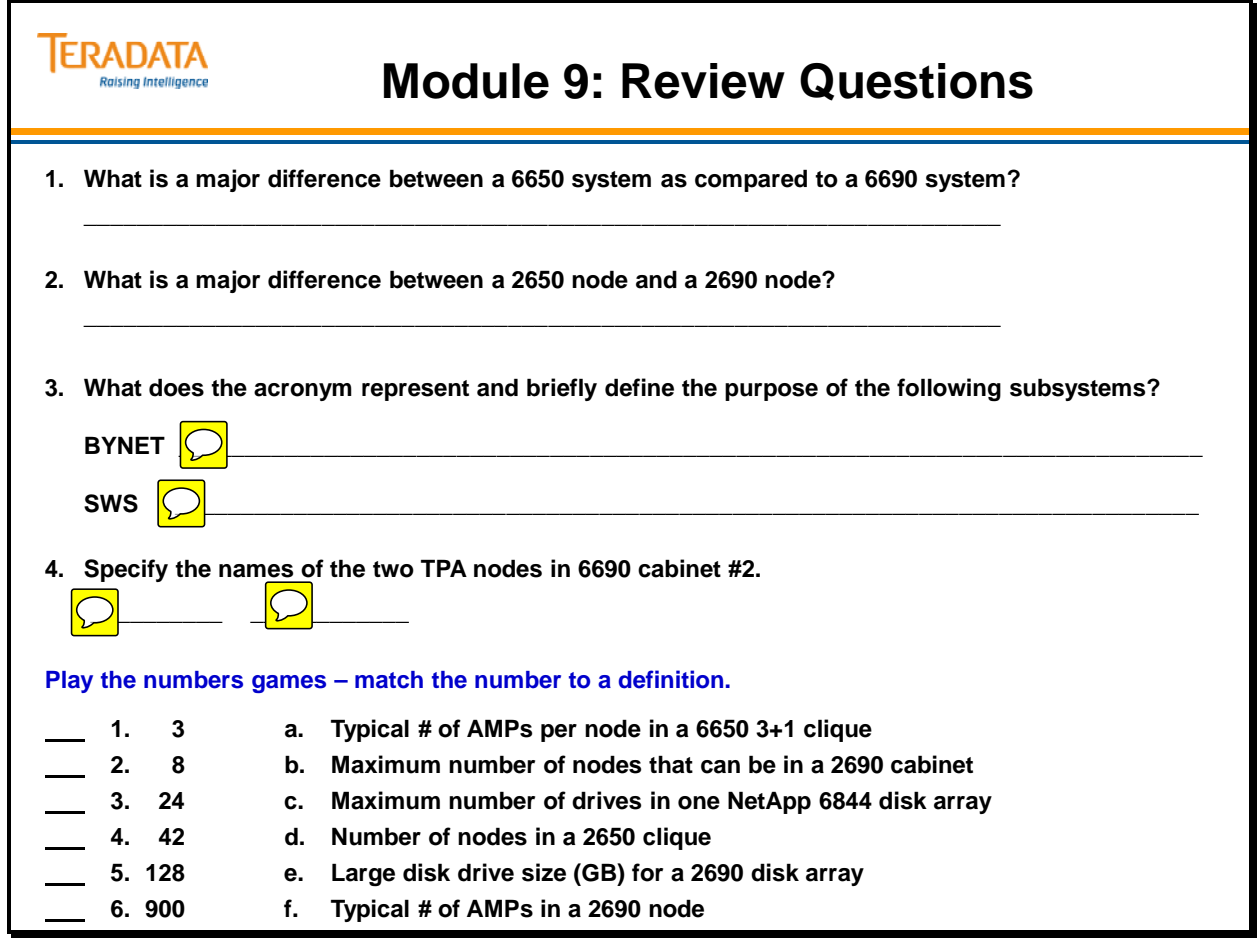

Notes

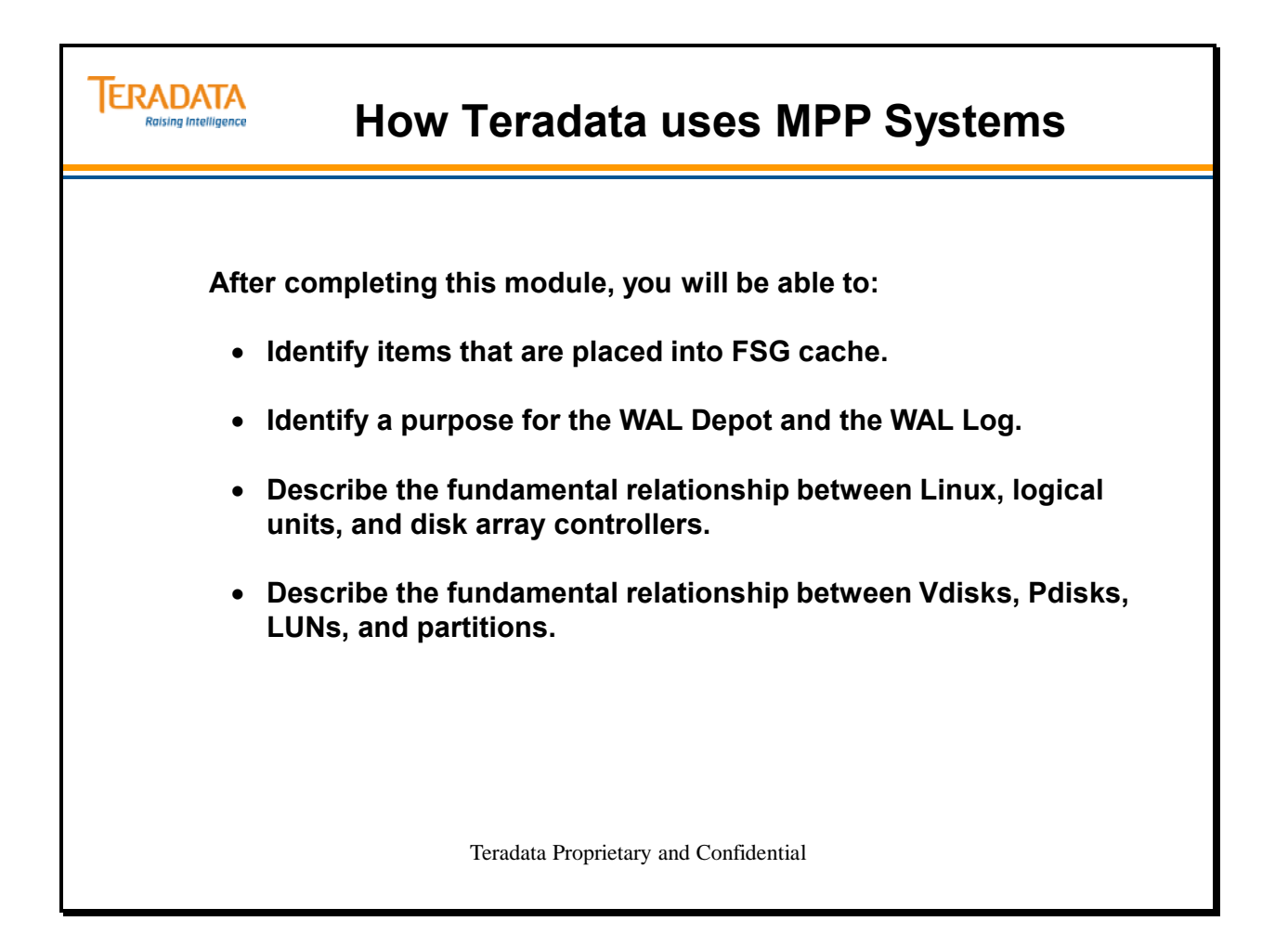

Notes

### **Table of Contents**

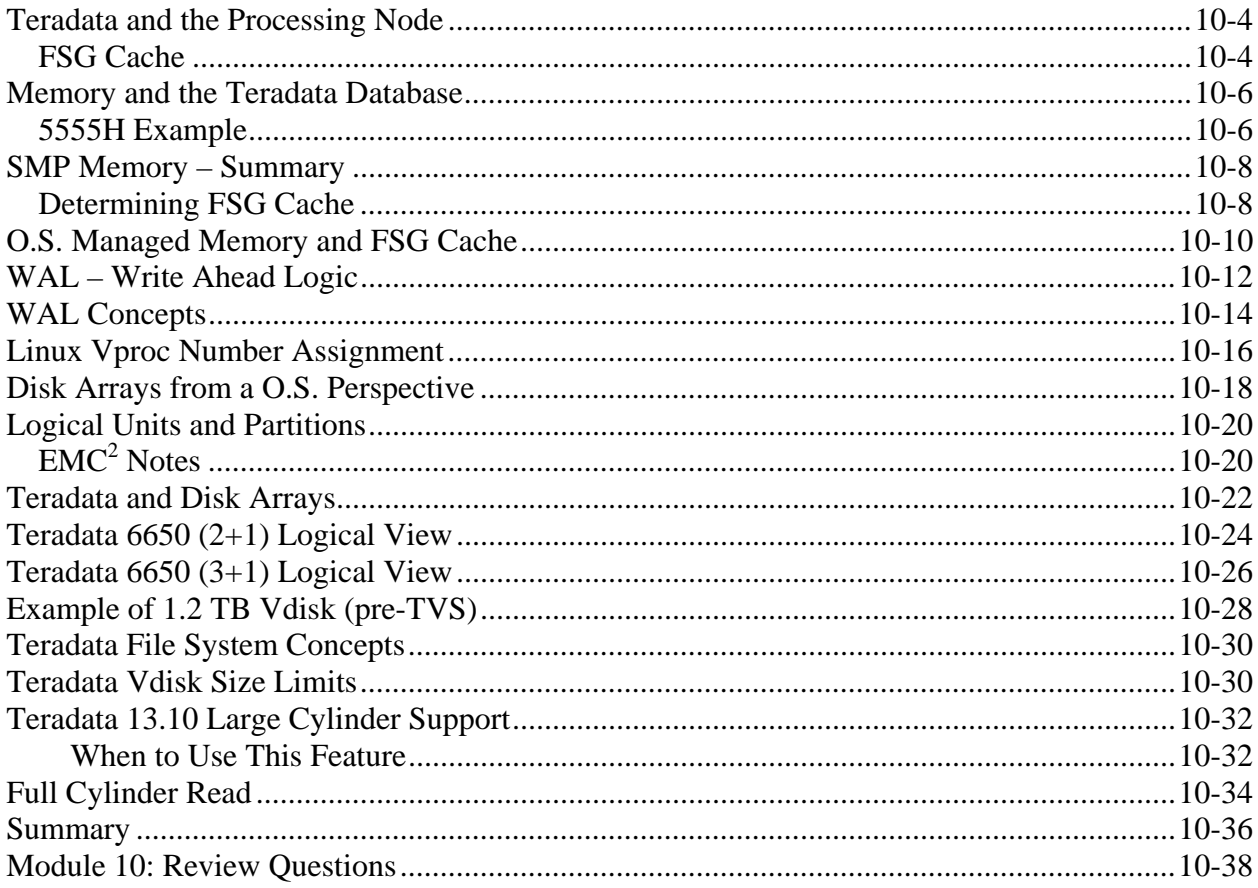

### **Teradata and the Processing Node**

The example on the facing page illustrates a 5650H processing node running Linux and Teradata.

Memory will initially be allocated for the operating system and Teradata vprocs. PDE will calculate how much memory to allocate to itself for FSG (File Segment Cache) based on memory not being used by the operating system and the Teradata vprocs. PDE software will manage the FSG memory space.

Practical experience (for most environments) indicates that the operating system (e.g., Linux) may need more than this initial allocation during startup. For these reasons, PDE is not assigned all of the remaining memory for FSG cache, but a percentage (e.g., 90%) of the remaining memory.

Also note that LAN and Channel adapters (PBSA) also require memory for network and channel activity. For example, each channel adapter uses memory buffers up to 500 MB in size. For 56xx systems, LAN and Channel Adapters not utilized within a TPA node. These are implemented in "Extended Node Types".

### *FSG Cache*

FSG Cache is primarily used by the AMPs to access memory resident database segments.

When the Teradata Database needs to read a database block, it checks FSG Cache first.

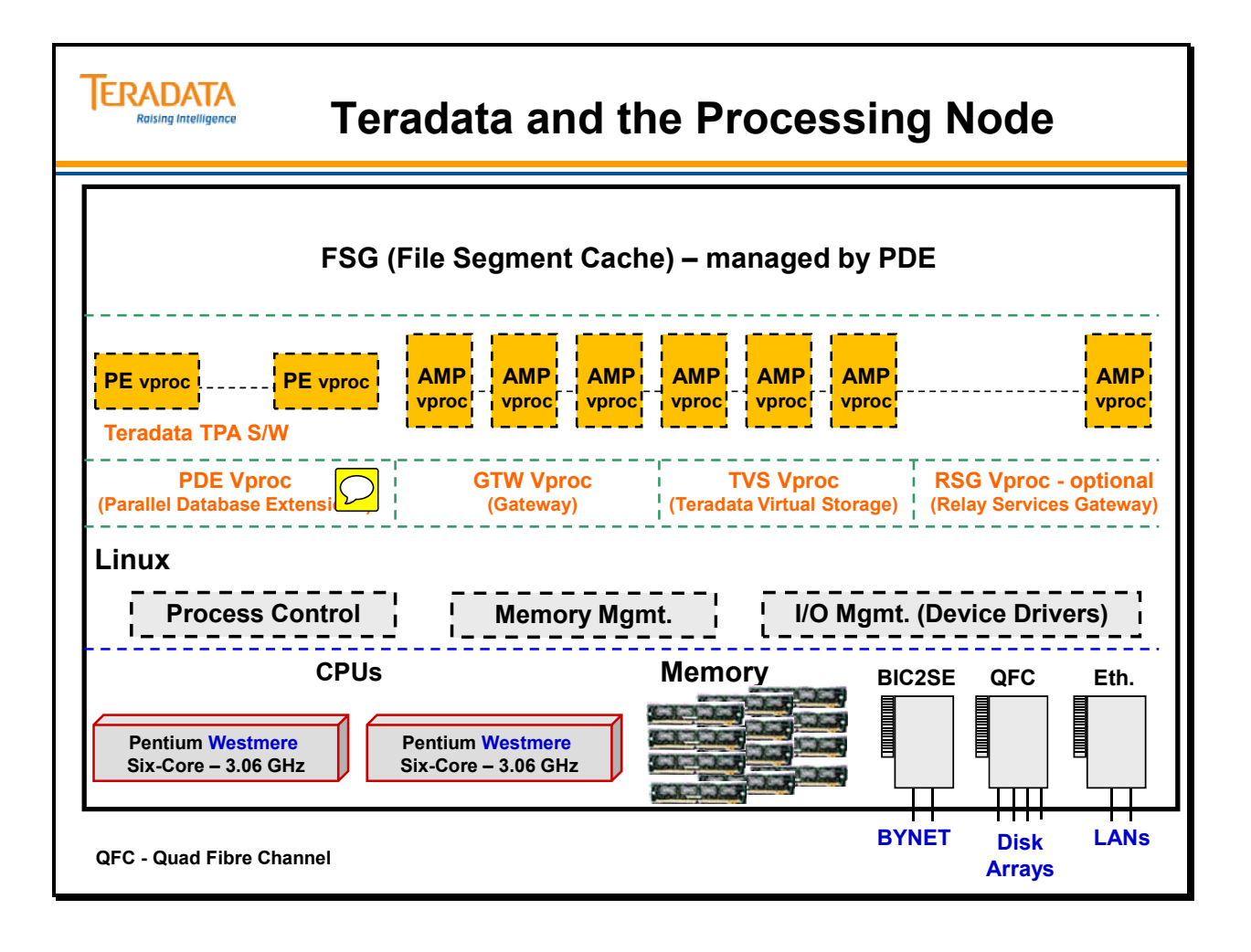

### **Memory and the Teradata Database**

The example on the facing page assumes a 5650H node with 96 GB of memory executing the Teradata Database. This example assumes 42 AMPs, 2 PEs, PDE, GTW, RSG, and TVS vprocs for a total of 48 vprocs in this node. This means that memory will have to be allocated for the 48 vprocs.

The operating system, device drivers, and Teradata vprocs for a 6650H Linux node with 96 GB of memory will use approximately 18 GB of memory. PDE will use a FSG Cache Percent (CTL parameter) to calculate how much memory to allocate to itself for FSG (File Segment Cache) based on the available memory (96 GB – 18 GB).

Practical experience (for most environments) indicates that the operating system (e.g., Linux) may need more than this initial allocation during startup. Parsing Engines and AMPs will typically use more than their initial allocation of memory (80 MB). For example, redistribution buffers for an AMP may use an additional 130 MB of memory for a total of 210 MB of memory per AMP.

For these reasons, PDE is not assigned all of the remaining memory for FSG cache, but a percentage of the remaining memory. The default of 90% for FSG Cache Percent works for most 66xx systems. 90% of 78 GB (96-18) = 70.2 GB of FSG cache.

This can be verified by using the ctl utility hardware function, it can be determined that 42 AMPs have an average of 1.669 GB of memory.  $42 \times 1.669 = 70.1$  GB of FSG cache.

### *5555H Example*

Assume a 5555H node with 32 GB of memory executing the Teradata Database.

Assume that a typical 5555H node will have 25 AMPs, 2 PEs, PDE, GTW, RSG, and TVS vprocs for a total of 31 vprocs. This means that memory will have to be allocated for the 31 vprocs.

The operating system, device drivers, and Teradata vprocs for a 5555H Linux node with 32 GB of memory may use as much as 5.8 GB of memory. PDE will use a FSG Cache Percent (CTL parameter) to calculate how much memory to allocate to itself for FSG (File Segment Cache) based on the available memory  $(32 \text{ GB} - 5.8 \text{ GB})$ .

The 5.8 GB is based on the Design Center recommendation for a 5555H node with 32 GB of memory.

For these reasons, PDE is not assigned all of the remaining memory for FSG cache, but a percentage of the remaining memory. The default of 80% for FSG Cache Percent works for most 5555 systems.

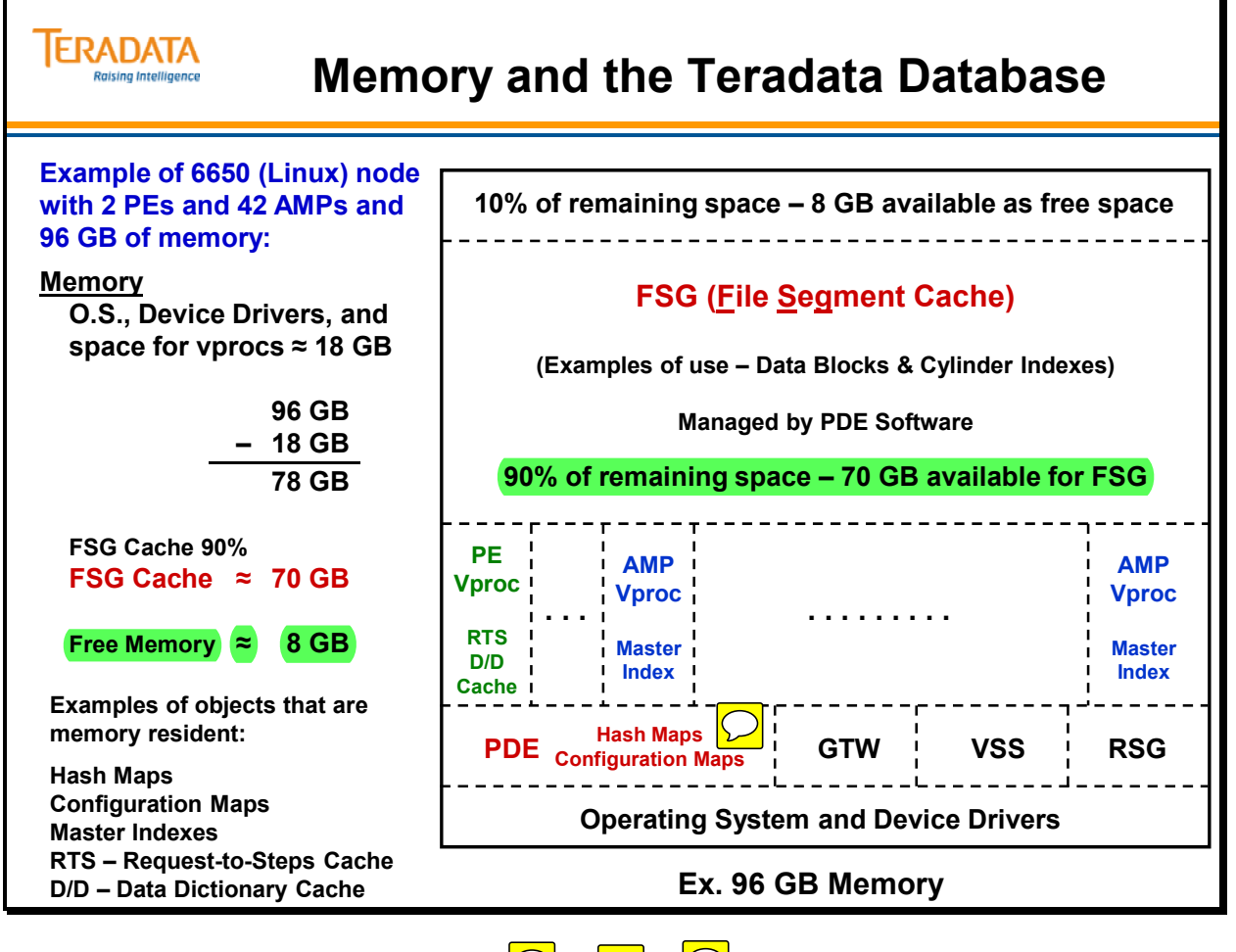

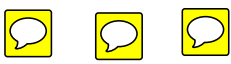

# **SMP Memory – Summary**

Practical experience (for most environments) indicates that Linux and Teradata vprocs need more memory than initially allocated during normal processing periods. Prior to V2R5, it was recommended that at least 20 MB to 40MB of additional free memory be available for each AMP. With 32-bit systems, it is recommended that a node have at least  $60 - 80$  MB of free memory available for each AMP. With 64-bit systems, each AMP may use up to 210 MB of memory. This would be an additional 130 MB of memory per AMP.

This is accomplished by not giving 100% of the remaining memory to FSG. It is always recommended that the FSG Cache Percent be set to a value less than 100%. The default of 90% for FSG Cache Percent works well for most 56xx and 66xx configurations. 80% usually works well for 5555 configurations.

### *Determining FSG Cache*

The "ctl" utility can be used to determine how much FSG cache memory is actually available to a node.

Using the "ctl" utility, the *hardware* command will report the amount of FSG cache for each AMP. The values below represent the average amount of FSG memory per AMP. Examples are shown below.

For a 5555H node with 25 AMPs, the report will indicate 838,016 KB/per AMP.

838,016 KB/AMP x 25 = 20,950,500 KB or approximately 21 GB of FSG cache.

For a 2555H node with 36 AMPs, the report will indicate 582,016 KB/per AMP.

582,016 KB/AMP x 36 = 20,952,576 KB or approximately 21 GB of FSG cache.

For a 5600H node with 40 AMPs, the report will indicate 1,753,856 KB/per AMP.

1,753,856 KB/AMP x 40 = 70,154,240 KB or approximately 70 GB of FSG cache.

For a 5650H node with 47 AMPs, the report will indicate 1,472,000 KB/per AMP.

 1,472,000 KB/AMP x 47 = 69,184,000 KB or approximately 69.2 GB of FSG cache.

For a 6650H node with 42 AMPs, the report will indicate 1,669,120 KB/per AMP.

 1,669,120,000 KB/AMP x 42 = 70,103,040 KB or approximately 70.1 GB of FSG cache.

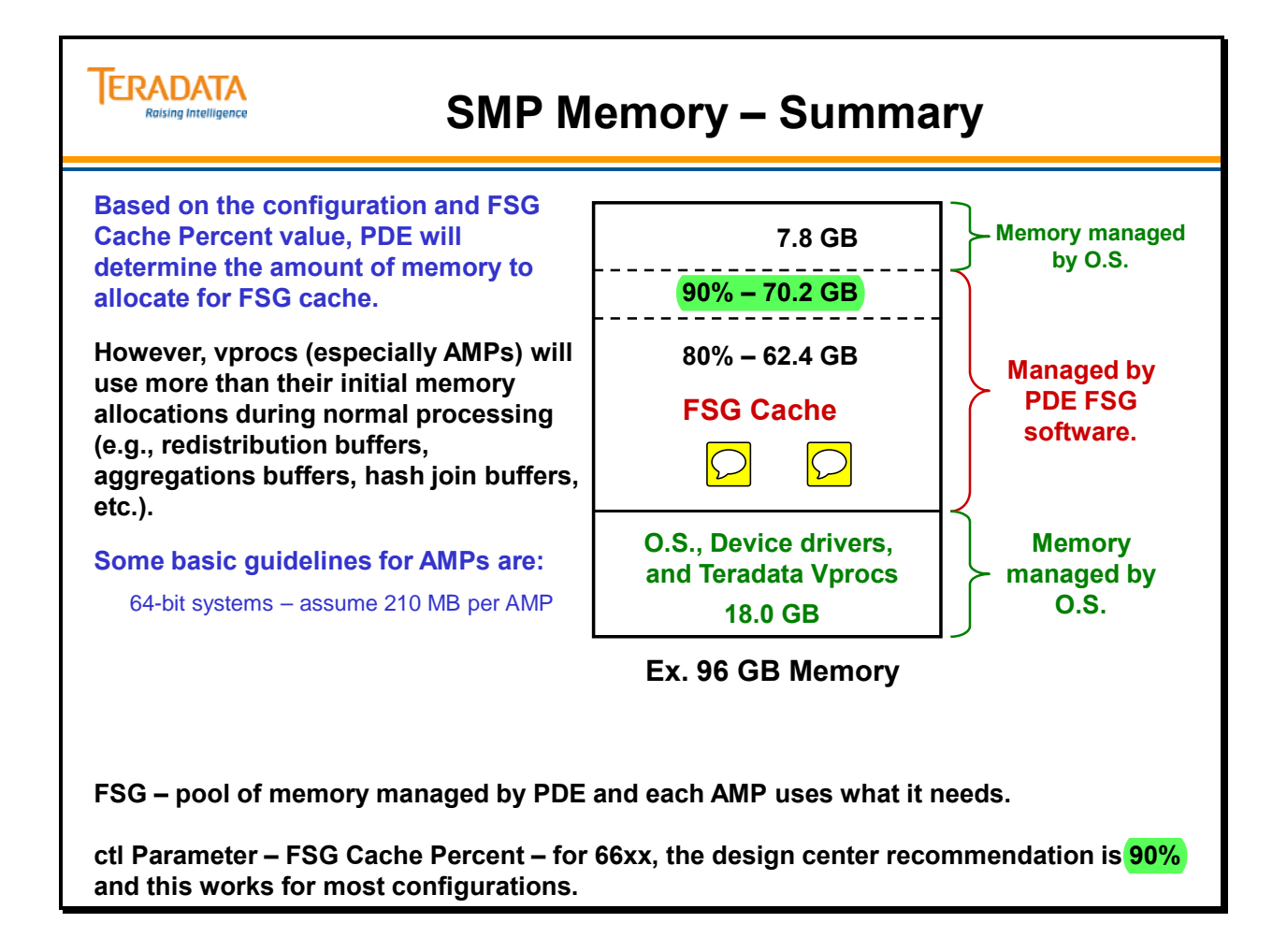

## **O.S. Managed Memory and FSG Cache**

The facing page lists examples of how Operating System managed memory (free memory) and FSG cache is used.

Memory managed and used by the operating system and the vprocs is sometimes called "free memory". The main code (on a TPA node) that uses free memory is the operating system and Teradata vprocs

#### A brief description of Teradata Vprocs:

- AMP Access module processors perform database functions, such as executing database queries. Each AMP owns a portion of the overall database storage.
- GTW Gateway vprocs provide a socket interface to Teradata Database on Windows and Linux systems. On MP-RAS systems, the same functionality is provided by gateway software running directly on the system nodes within the PDE vproc.
- Node (or Base) PDE vproc the node vproc handles PDE and operating system functions not directly related to AMP and PE work. Node vprocs cannot be externally manipulated, and do not appear in the output of the Vproc Manager utility.
- PE Parsing engines perform session control, query parsing, security validation, query optimization, and query dispatch.
- RSG Relay Services Gateway provides a socket interface for the replication agent, and for relaying dictionary changes to the Teradata Meta Data Services (MDS) utility.
- TVS Manages Teradata Database storage. AMPs acquire their portions of database storage through the TVS (previous releases named this VSS) vproc.

When Teradata needs to read a database block, it checks FSG Cache first.

#### Examples of how FSG Cache is used

- Permanent data blocks
- Cylinder Indexes
- Spool data blocks
- Transient Journals
- Permanent Journals
- Synchronized scan (sync scan) data blocks

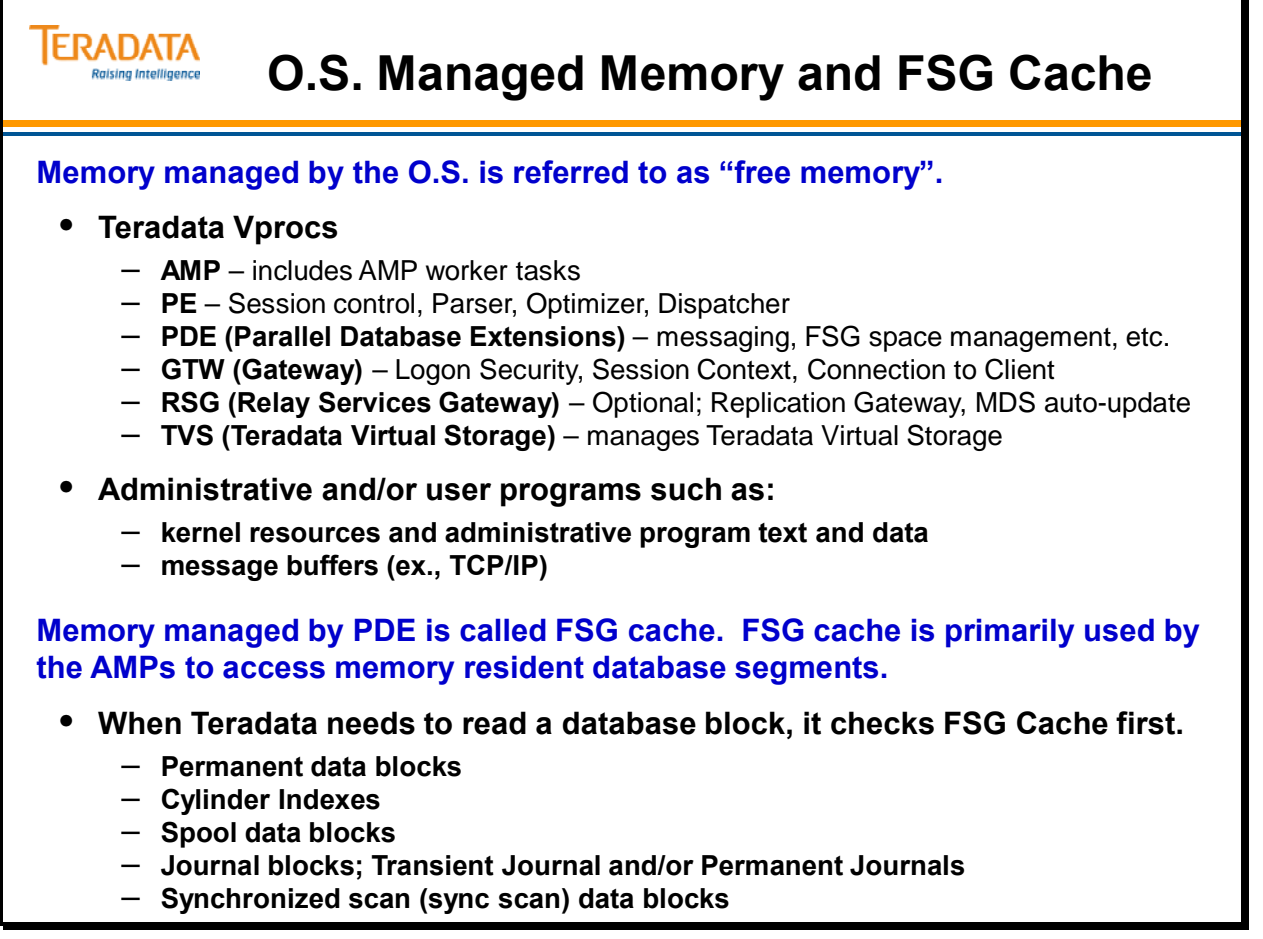

## **WAL – Write Ahead Logic**

**WAL** (Write Ahead Logic) is a recoverability/reliability feature that can possibly provide performance improvements in the area of database writes. In general, I/O increases with WAL and, therefore, it may reduce throughput for I/O bound workloads. However, the overall performance is expected to be better with WAL since the benefit of CPU improvement outweighs the I/O cost. There is some additional CPU cost for maintaining the WAL log so WAL may reduce throughput for CPU-bound workloads, but is minimal.

Simple example: Assume Teradata Mode, an implicit transaction, and you are doing an UPDATE of a single row in a block that has 300 rows in it.

- 1. Data block is read into FSG Cache.
- 2. UNDO row is written to WAL Log (effectively a before-image or TJ type row)
- 3. The data block in memory is changed and is marked as changed (not immediately written to disk - called deferred write).
- 4. REDO row is written to the WAL Log (effectively an after-image) **writing a single REDO row is faster than writing a complete block**
- 5. The lock is released and the user gets a transaction completed message. Note the updated block is still in memory and hasn't been written to disk yet.

 Note: Other users might be doing updates on rows in the same block and there might be multiple updates to the same block in memory.

- 6. At some point (maybe a half-second second later), the block needs to be written to disk. This is a deferred write and is done in the background.
- 6A. If the updated block has not changed size, then it can be written back-in-place. Before physically writing the block back-in-place, the updated block is first written to the WAL depot. After the datablock is successfully written to the WAL Depot, it is then physically written back-in-place.

Why is the block effectively written twice back to disk? A write operation can fail (called interrupted write) and this can corrupt a block on disk and potentially corrupt all 300 rows. This is a very rare occurrence, but can happen. The WAL Log only has 1 row (REDO row) of the row that has changed. Therefore, by writing the block first to the WAL Depot before writing back-in-place, Teradata ensures that a good copy of the entire datablock is written back-to-disk. The WAL Depot is ONLY used for blocks that haven't changed size - effectively write back-in-place operations. This is an extra internal I/O, but it provides data integrity and protection from interrupted write operations.

6B. If the block has changed size in memory (e.g., block expands to an additional sector), then the updated block is written to a new location on disk - it is not written to the WAL Depot. If there is an interrupted write, the original block has not been touched and the REDO rows along with the original data block can be used for recovery.

WAL can batch up modifications from multiple transactions and apply them with a single disk I/O, thereby saving I/O operations. WAL will help improve throughput for I/O-bound workloads. Obviously, Load utilities such as FastLoad and MultiLoad don't need to use WAL. Other functions such as FastPath operations use the WAL subsystem differently.

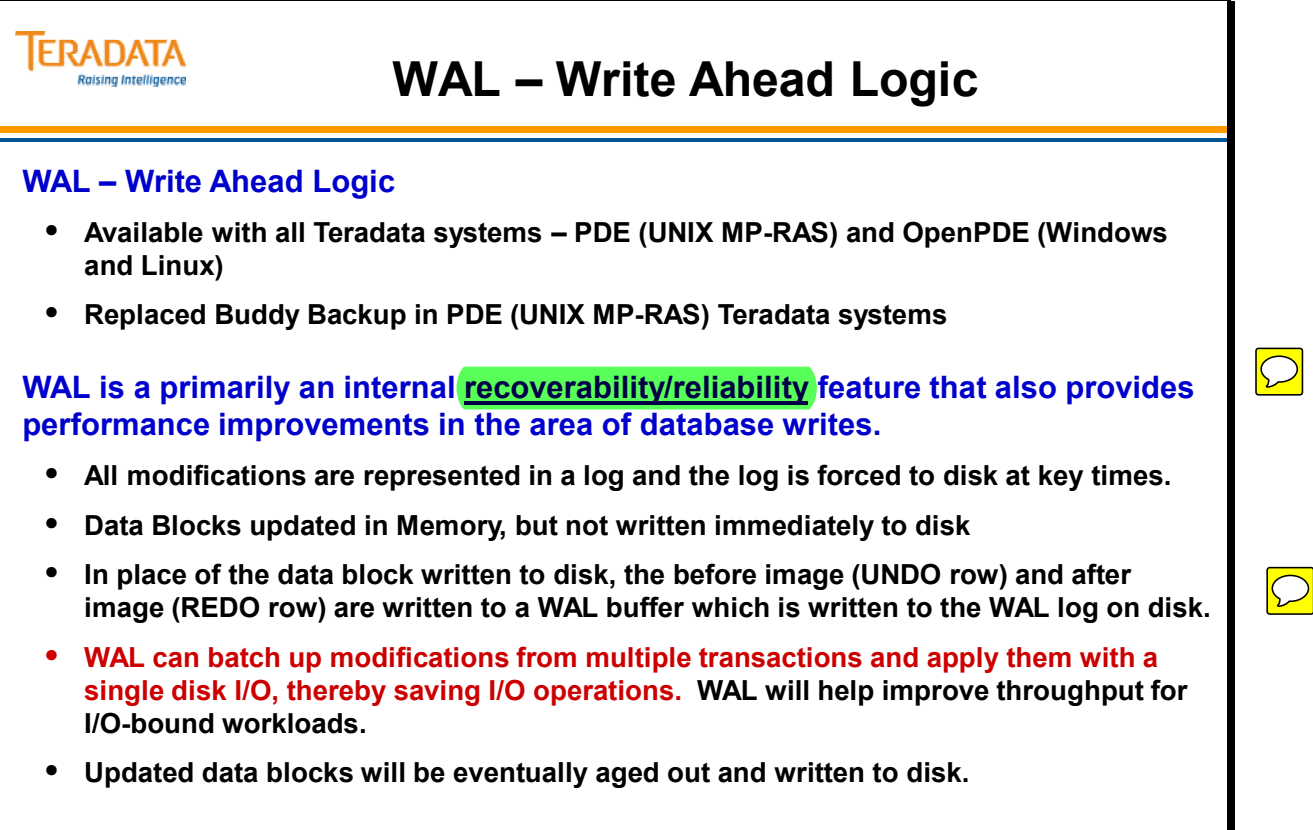

**Note: There are numerous DBS Control parameters to specify space allocations for WAL.**

### **WAL Concepts**

WAL has its own file system software and uses a fixed number of cylinders for the WAL Depot (varies by vdisk size and DBSControl parameters) and a dynamic number of cylinders for the WAL Log itself.

The WAL Depot consists of two types of slots:

- Large Depot slots
- Small Depot slots

The Large Depot slots are used by aging routines to write multiple blocks to the Depot area with a single I/O. The Small Depot slots are used when individual blocks that require Depot protection are written to the Depot area by foreground tasks.

The number of cylinders allocated to the Depot area is fixed at startup based on the settings of several internal DBS Control flags.

The number of Depot area cylinders allocated is per pdisk, so their total number depends on the number of Pdisks in your system. Sets of Pdisks belong to a subpool, and the system assigns individual AMPs to those subpools.

Because it does not assign Pdisks to AMPs, the system calculates the average number of Pdisks per AMP in the entire subpool from the vconfig GDO when it allocates Depot cylinders, rounding up the calculated value if necessary. The result is then multiplied by the specified values to obtain the total number of depot cylinders for each AMP. Using this method, each AMP is assigned the same number of Depot cylinders.

The concept is to disperse the Depot cylinders fairly evenly across the system. This prevents one pdisk from becoming overwhelmed by all the Depot writes for your system.

**WAL** (Write Ahead Logic) is a transaction logging scheme maintained by the File System in which a write cache for disk writes of permanent data is maintained using log records instead of writing the actual data blocks at the time a transaction is processed. Multiple log records representing transaction updates can then be batched together and written to disk with a single I/O thus achieving a large savings in I/O operations and enhancing system performance as a result.

The amount of space used for the WAL Log is dynamic. WAL contains before-images (TJ) and after-images (Redo) for transactions. For example, the number of TJ images is very dependent on the type of transaction. Updating every row in a large table places a lot of TJ images into WAL.

Note: Prior to the V2R6.2 release, Teradata systems running under UNIX MP-RAS systems utilized a facility referred to as "buddy backup".
#### **ERADATA Raising Intelligence**

#### **WAL Depot**

- **Fixed number of cylinders allocated to each AMP.**
- **Used for Write-in-Place operations.**
- **Teradata first writes data to WAL Depot and if successful, then writes to disk.**
- **WAL Logic will attempt to group a number of blocks to write to WAL Depot.**

#### **WAL Log**

- **Dynamic number of cylinders used by each AMP.**
- **Used for new block allocations on disk.**
- **Contains before-images (UNDO) and after-images (REDO) for transactions – used with both Write-in-Place or new block allocations.**
- **Updated data blocks will be eventually aged out and written to**

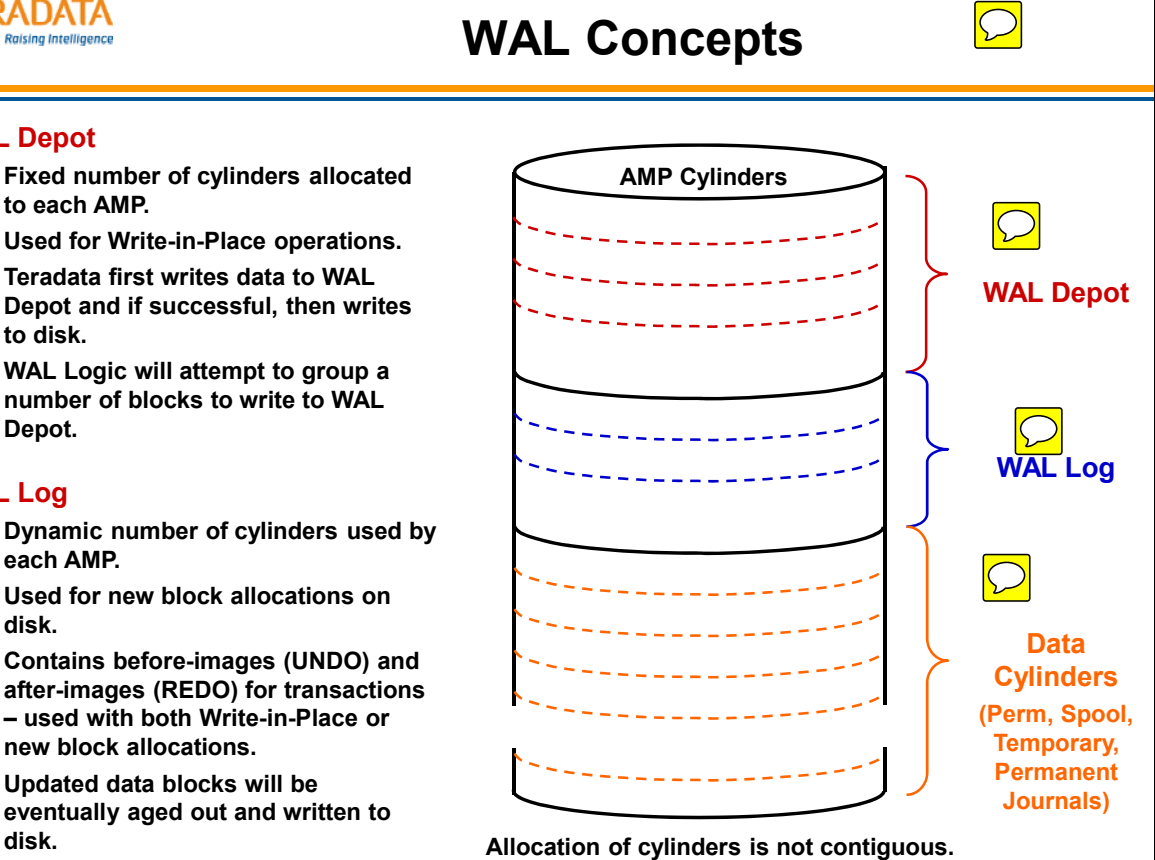

#### **Linux Vproc Number Assignment**

The facing page describes how Vprocs are assigned numbers.

With OpenPDE systems, gateway software is implemented in as separate vproc (named GTW) from the PDE vproc. With MP-RAS systems (PDE), gateway software is incorporated into the PDE vproc.

Within a multi-node single clique system, it is possible for one of the nodes to have a second TVS vproc. This may seem like an anomaly, but this is normal.

For example, assume a 3+1 single clique system:

- In order for fallback to be most effective, a single clique is divided into two subpools of storage and AMPs which reference that storage. Fallback is then setup as a cluster size of two between the two subpools of AMPs. An Allocator (part of TVS vproc) only deals with a single sub-pool of storage. Since in this case we are dividing up two subpools into three nodes, one of the nodes has about half of its storage in one subpool and half of its storage in the other subpool. Therefore, that node needs to have two Allocator vprocs, one for each sub-pool of storage. Any system with more than one clique has only one sub-pool per clique and this anomaly goes away.
- A single node system (which is of course a single clique) also has two sub-pools for the same reason.

With Teradata 13.10 (and previous releases), vproc number ranges are:

 $AMPs - 0, 1, 2, ...$  PEs – 16383, 16382, 16381, … GTW – 8192, 8193, 8194, … VSS – 10238, 10237, 10236, … PDE – 16384, 16385, 16386, … RSG – 9215, 9216, 9217, … (Optional)

When a system is configured with PUT, the installer is presented with an option to choose large vproc numbers if configuring a system with more than 8,192 AMPs. Therefore, starting with Teradata 14.0, optional vproc number ranges are:

 $AMPs - 0, 1, 2, ...$  PEs – 30719, 30718, 30717, … GTW – 22528, 22529, 22530, … TVS – 28671, 28670, 28669, … PDE – 30720, 30721, 30722, … RSG – 26623, 26622, 26621, … (Optional)

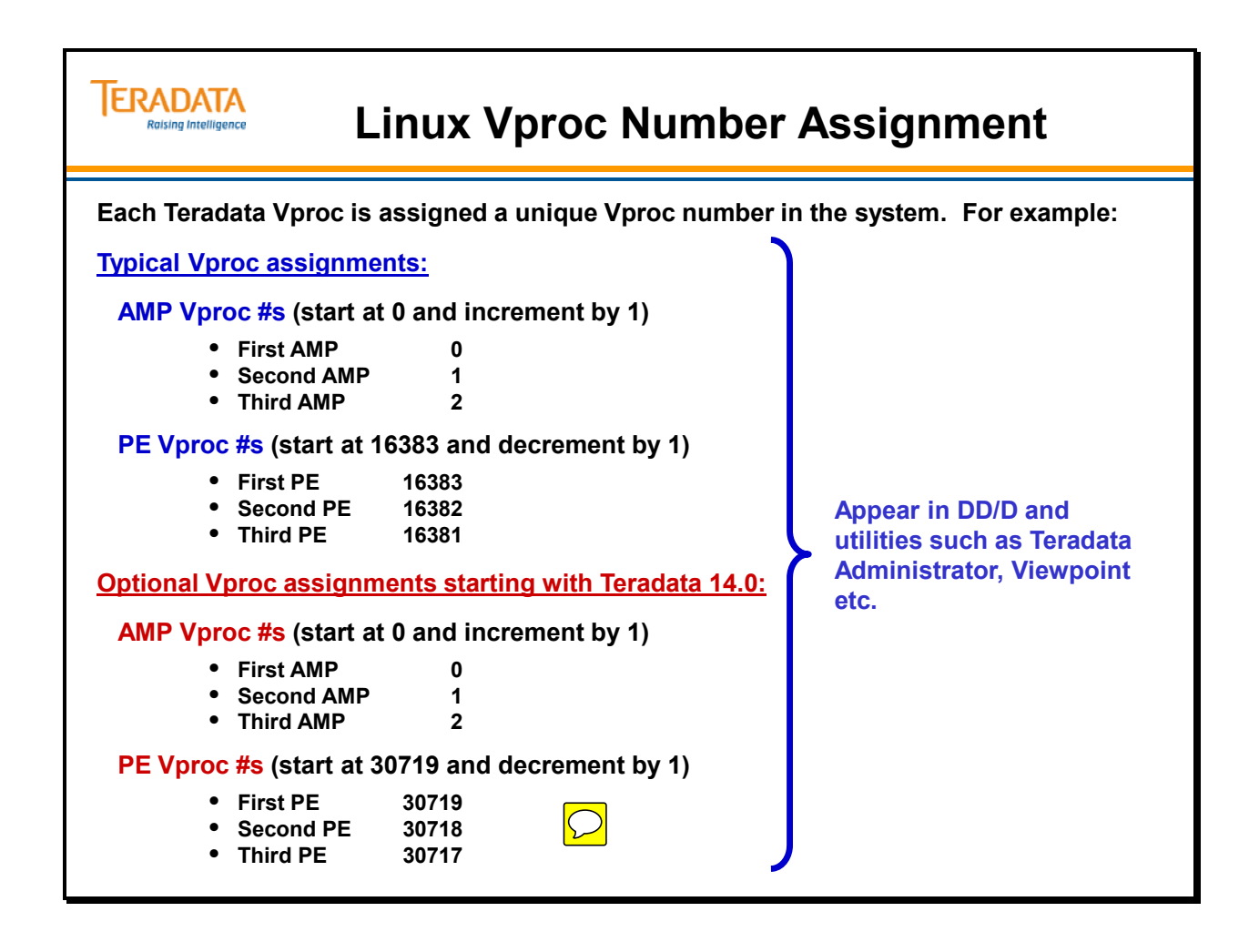

### **Disk Arrays from a O.S. Perspective**

The Operating System is used to read and/or write data to/from an individual disk. Disk arrays trick the operating system into thinking it is writing to a single disk. A disk array LUN looks to the operating system like a single disk. When the operating system gets ready to do a read or a write, the disk array controller steps in and says, "I'll handle that for you". The operating system says, "I am writing to a single disk and its address is c10t0d0s1".

The operating system does not directly read or write to a disk in a disk array environment. The operating system communicates with the disk array controller. The operating system actually reads or writes the data from a logical unit (often referred to as a LUN or a Volume). A logical unit (LUN) or Volume is a logical disk and not a physical disk.

The operating system does not know (or care) if a LUN or Volume is RAID 0, RAID 1, or RAID 5. The operating system does not know if the drive group is one disk, two disk, or four disks. The operating system does not know if the data is spread across one disk or four disks. The operating system simply sees the logical unit as a single disk.

The standard operating system utilities that are used to manage, configure, and utilize a physical disk are also used to manage, configure, and utilize a logical disk or LUN. With the Teradata Database, the **PUT** utility is used to configure the disk array.

The array controller performs the actual input/output operations to its disks. The array controller is responsible for handling the different RAID technologies.

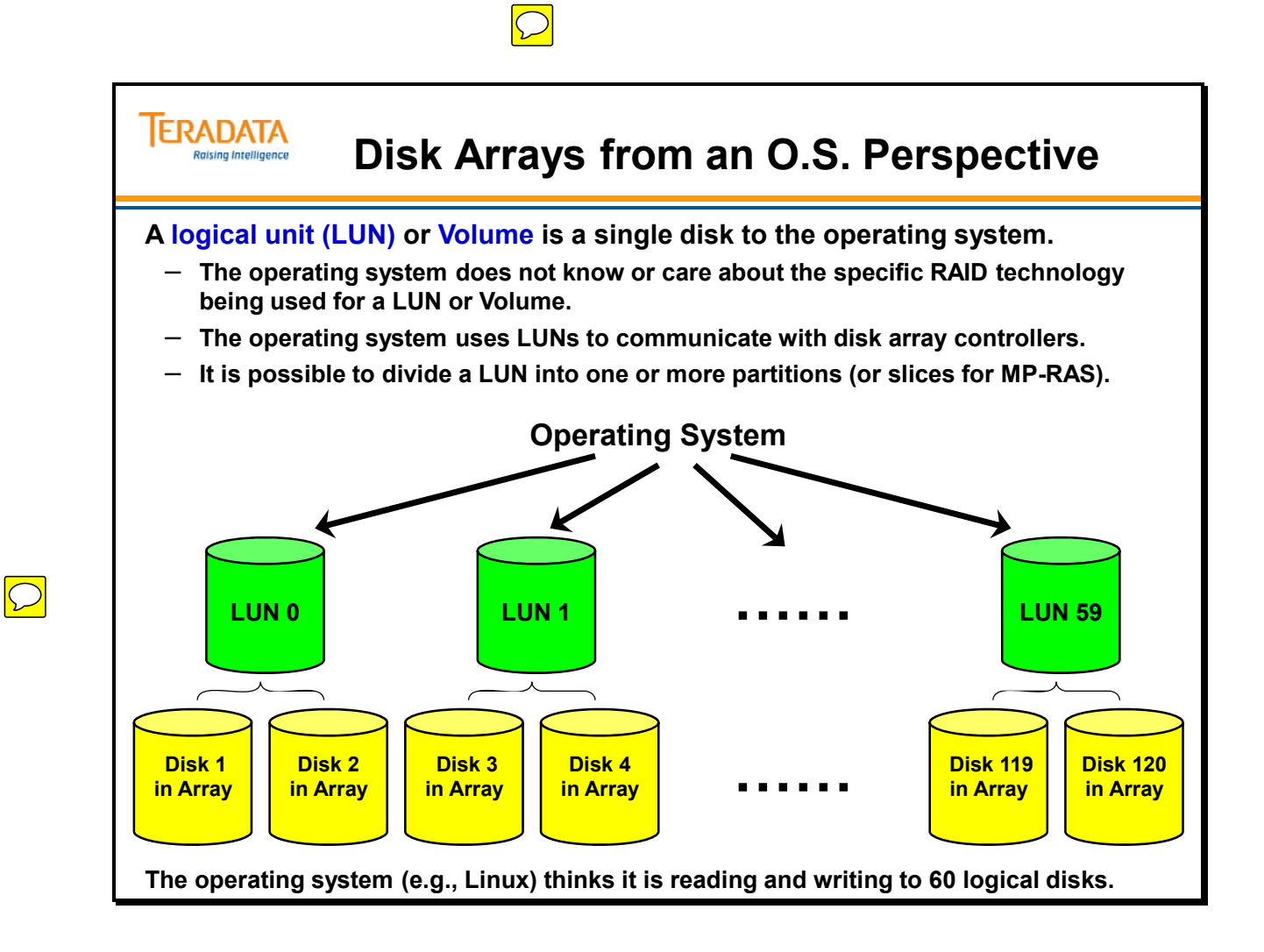

### **Logical Units and Partitions**

A logical unit (just like a physical disk) can be divided into multiple partitions (or slices with MP-RAS). A partition is a portion of a logical unit. A partition is typically used in one of two ways.

- Used to hold the Linux file system on SMP node internal disks.
- Provides a raw data storage area (raw disk partition) that is used by Teradata.

### *EMC<sup>2</sup> Notes*

 $EMC<sup>2</sup> DMX$  disk arrays are configured with 4-way Hyper (disk slice) Meta volumes which are seen as LUNs at the host or SMP level.

Each drive is divided into 4 equal size pieces (effectively slices within the array). 4 slices (across 4 disks) make a LUN that is presented to the operating system.

Meta volumes are used to reduce the number of LUNs and minimize registry entries in a Windows system.

Acronym: FS – File System

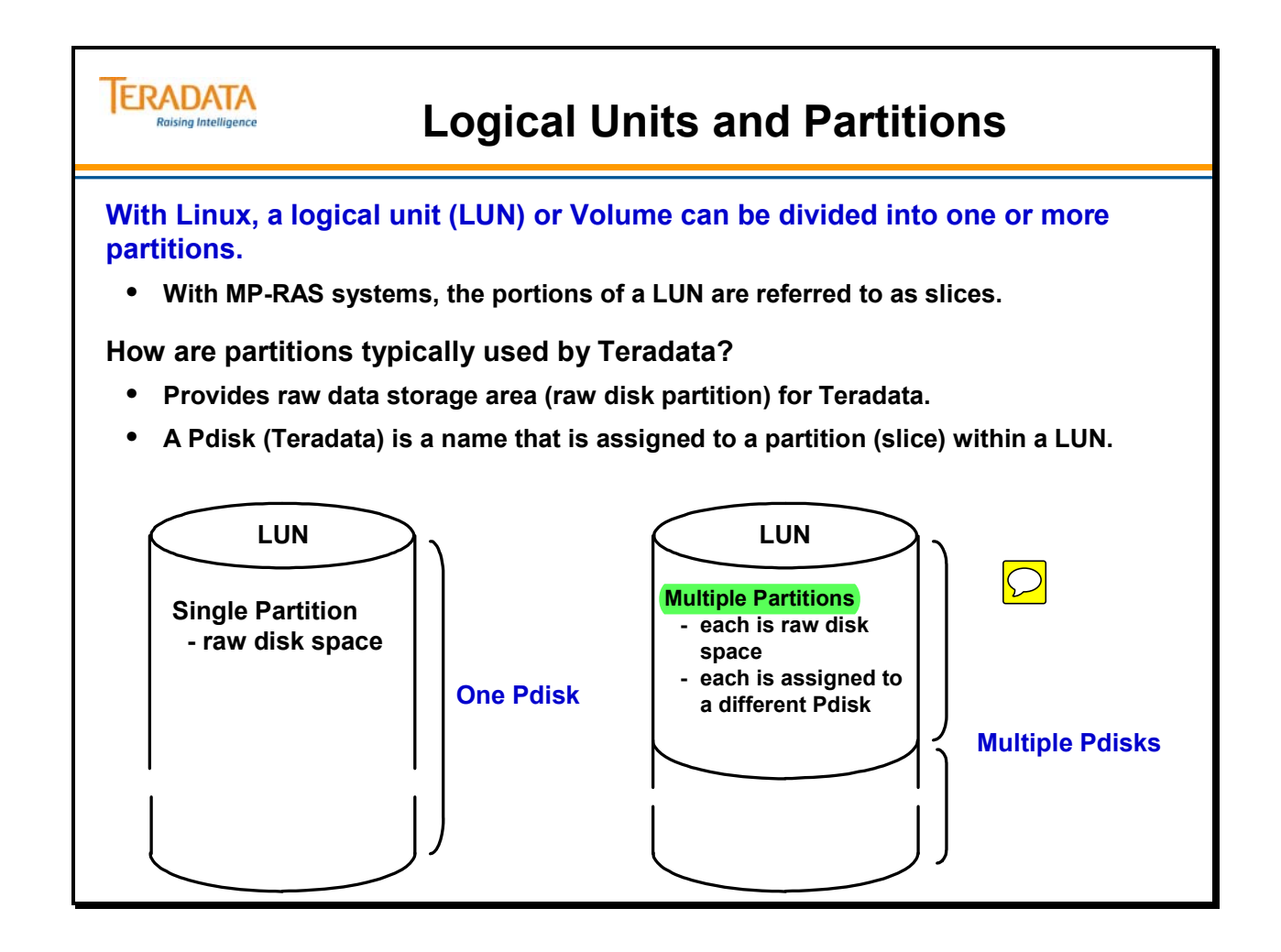

### **Teradata and Disk Arrays**

The Teradata Database has long been recognized as one of the most effective database platforms for the storage and management of very large relational databases.

The Teradata Database implementation executes as an application under the operating system. The two key pieces of software that make up the Teradata Database are the PE software and the AMP software.

Users access the Teradata Database by issuing SQL commands - usually from channelattached hosts or LAN attached workstations. The user request is handled by *Channel Driver* or *Gateway* software and is passed to a Parsing Engine (PE) which processes the SQL request. PE software manages the user session, interprets (parses) the SQL request, creates an execution plan, and dispatches the steps of that plan to the AMP(s).

AMPs provide access to user data stored within tables that are physically stored on disk arrays.

Each AMP is associated with a Vdisk. Each AMP sees its Vdisk as a single disk. Teradata Database (AMP software) organizes its data on its disk space (Vdisk) using a Teradata Database "File System" structure. A "master index" is used to locate "cylinder indexes" which are used to locate data blocks that contain data rows.

A Vdisk is actually composed of multiple slices (also called Pdisks - Physical disk) that are part of a LUN (Logical Unit) in a disk array. The operating system (e.g., Linux) and the array controllers work at the LUN level.

A logical unit (just like a physical disk) can be divided into multiple slices. A slice is a portion of a logical unit.

An AMP is assigned to a Vdisk. A Vdisk is composed of one or more Pdisks. In Linux, a Pdisk is assigned to a partition within a LUN.

The **PUT** utility is used to define a Teradata Database configuration.

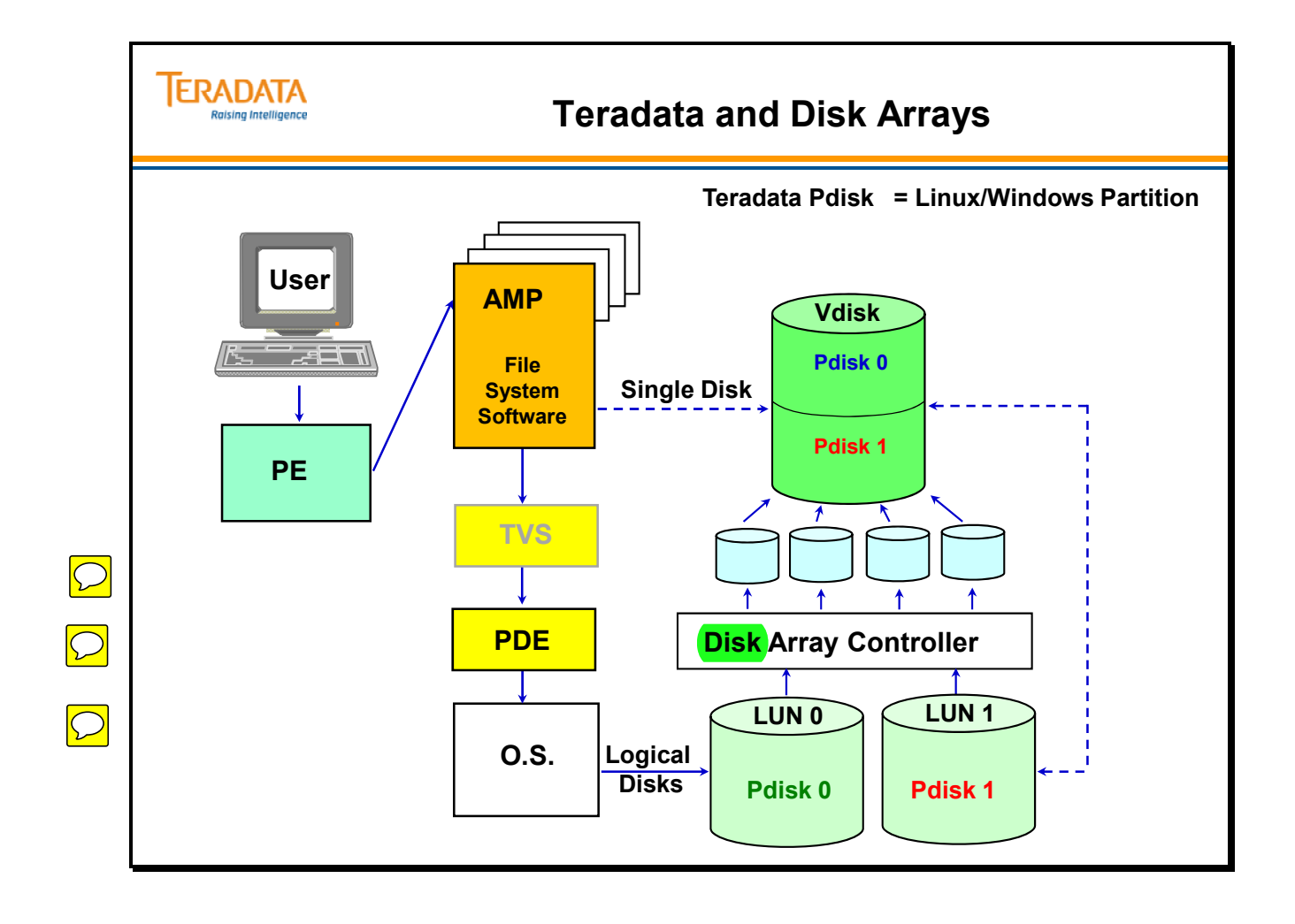

## **Teradata 6650 (2+1) Logical View**

The facing page illustrates a logical view of the Teradata Database using a 6650 3+1 clique.

The design center configuration for a 6650H (Linux) 2+1 clique is as follows:

- 4 Drives per AMP
- 30 AMPs per Node

Each virtual AMP is assigned to a virtual disk (Vdisk). AMP 0 is assigned to Vdisk 0 which consists of 2 mirrored pairs of disks.

Each AMP has a Vdisk with 592,020 cylinders.

Note: The actual MaxPerm space that is available to an AMP is slightly less than the physical disk space because of file system overhead. Approximately 90 - 91% of the physical disk space is actually available as MaxPerm space.

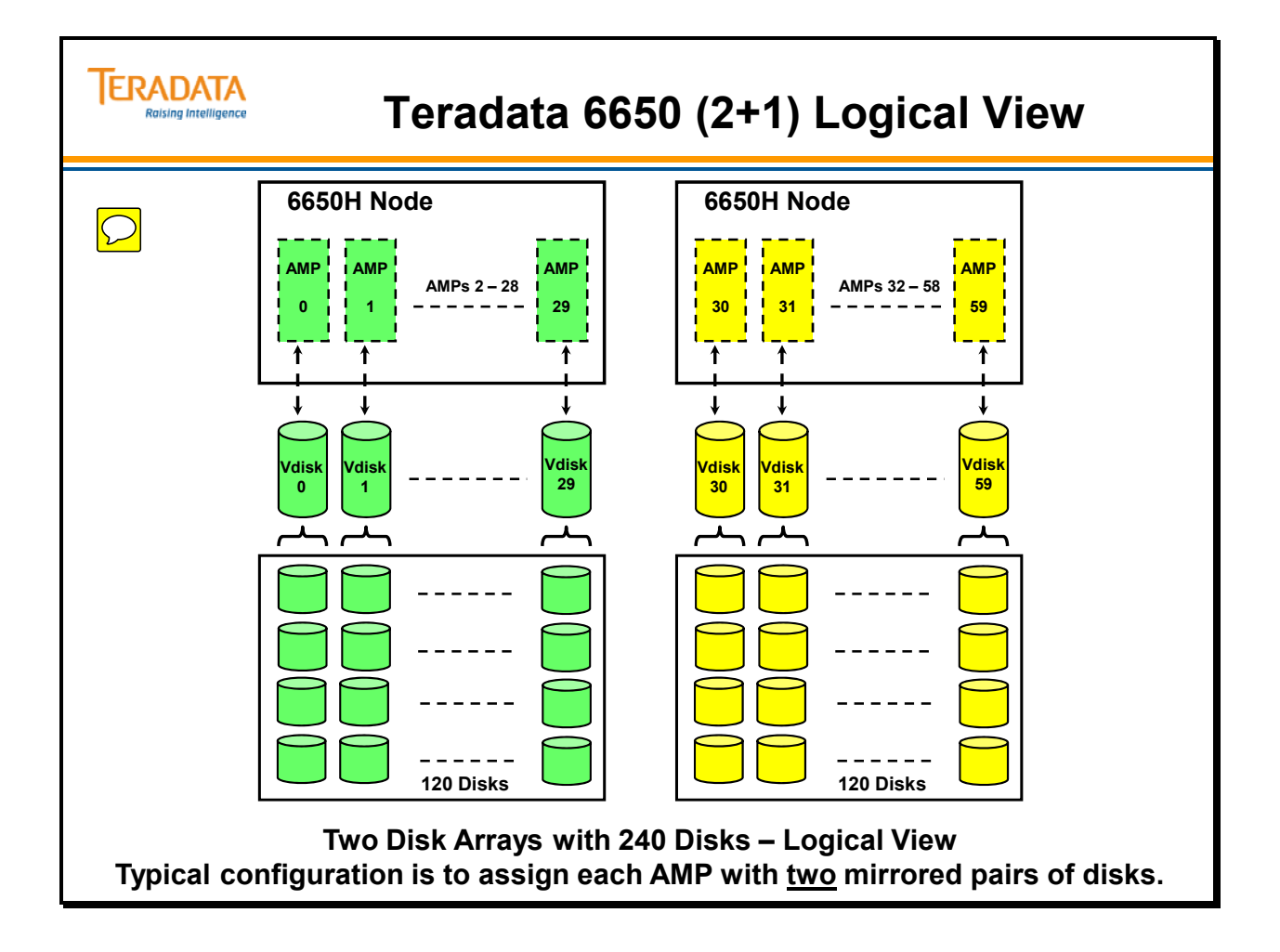

## **Teradata 6650 (3+1) Logical View**

The facing page illustrates a logical view of the Teradata Database using a 6650 3+1 clique.

The design center configuration for a 6650H (Linux) 3+1 clique is as follows:

- 2 Drives per AMP
- 42 AMPs per Node

Each virtual AMP is assigned to a virtual disk (Vdisk). AMP 0 is assigned to Vdisk 0 which consists of 1 mirrored pair of disks.

Each AMP has a Vdisk with 295,922 cylinders.

Note: The actual MaxPerm space that is available to an AMP is slightly less than the physical disk space because of file system overhead. Approximately 90 - 91% of the physical disk space is actually available as MaxPerm space.

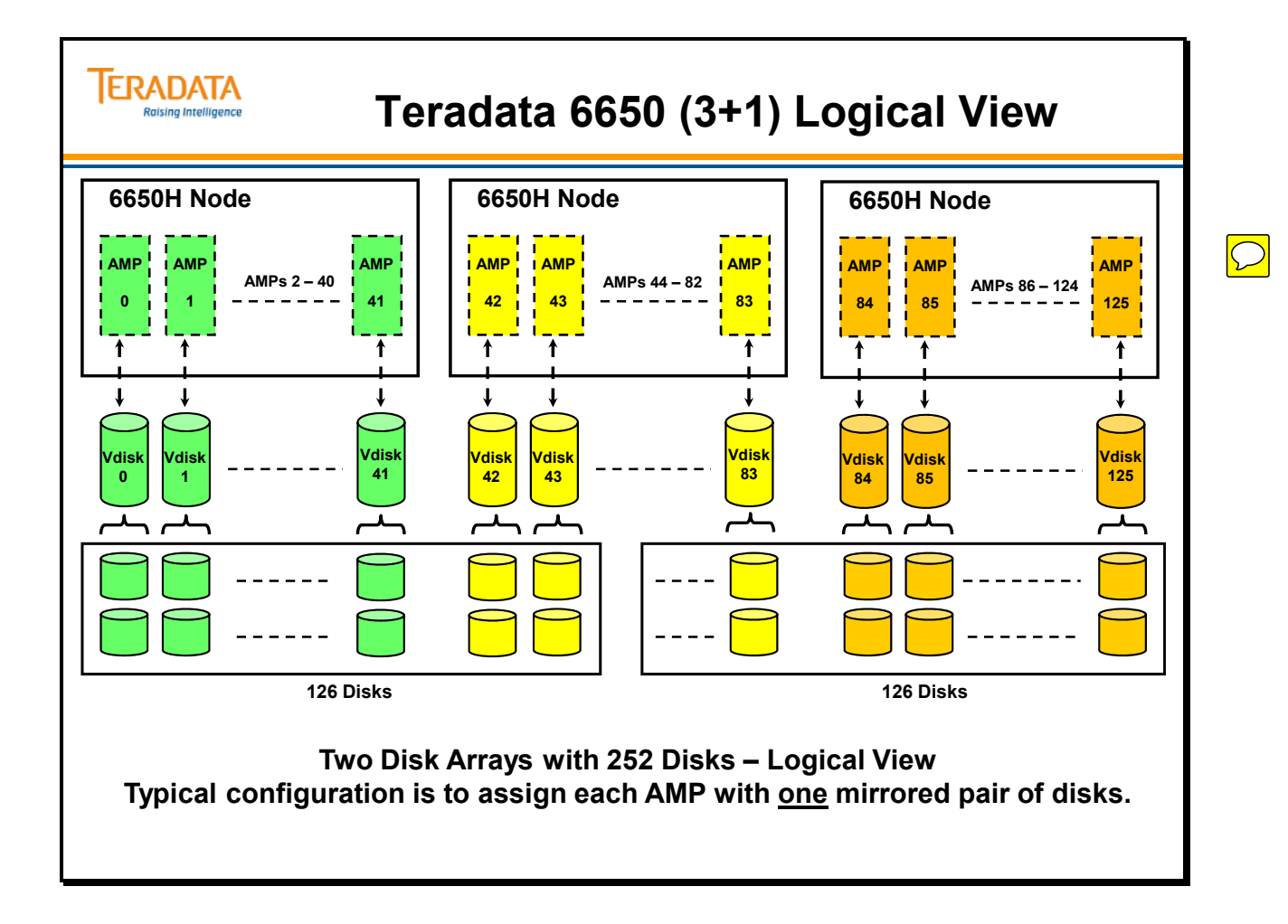

### **Example of 1.2 TB Vdisk (pre-TVS)**

A Vdisk effectively represents a set of disks in a disk array. In this example, a Vdisk represents a rank of 4 disks in a disk array that is configured to use RAID 1 technology.

If the disk array has 600 GB disks and RAID 1 protection is used, then one rank of disks (4 disks) has 1.2 TB of available disk space.

4 disks x 600 GB x .50 (parity is  $50\% = 1.2$  TB\*

If the Vdisk is configured (assigned) with four 600 GB disks (RAID 1), then the associated AMP has 1.2 TB of perm disk space available to it.

The facing page contains a typical example of a 1.2 TB Vdisk. It would contain 592,021 cylinders; each cylinder is 3872 sectors in size. A cylinder is approximately 1.9 MB in size (3872 x 512 bytes).

With 600 GB disk drives, 592,021 cylinders are numbered from 0 to 592,020. Cylinder 0 contains control information used by the AMP and does not contain user data.

If 73 GB disk drives are used, the AMP's Vdisk will be as follows:

 Total number of cylinders – 71,853 First Pdisk – 35,924 cylinders (numbered 0 through 35,923) Second Pdisk – 35,929 cylinders (numbered 35,924 through 71,852)

If 146 GB drives are used, then the Vdisk will be as following:

 Total number of cylinders – 144,482 First Pdisk – 72,237 cylinders (numbered 0 through 72,236) Second Pdisk – 72,245 cylinders (numbered 72,237 through 144,481)

If 300 GB drives are used, then the Vdisk will be as following:

 Total number of cylinders – 290,072 First Pdisk – 145,037 cylinders (numbered 0 through 145,036) Second Pdisk – 145,035 cylinders (numbered 145,037 through 290,071)

The configuration of LUNs/partitions and the assignment Pdisks/Vdisks to AMPs is done through the **PUT** utility.

As mentioned previously, the actual space that is available to an AMP is slightly less that the numbers used above because of file system overhead. The actual MaxPerm space is approximately 90-91% of the physical disk space. In the example on the facing page, each AMP will have approximately 1080 GB of MaxPerm space, not 1200GB.

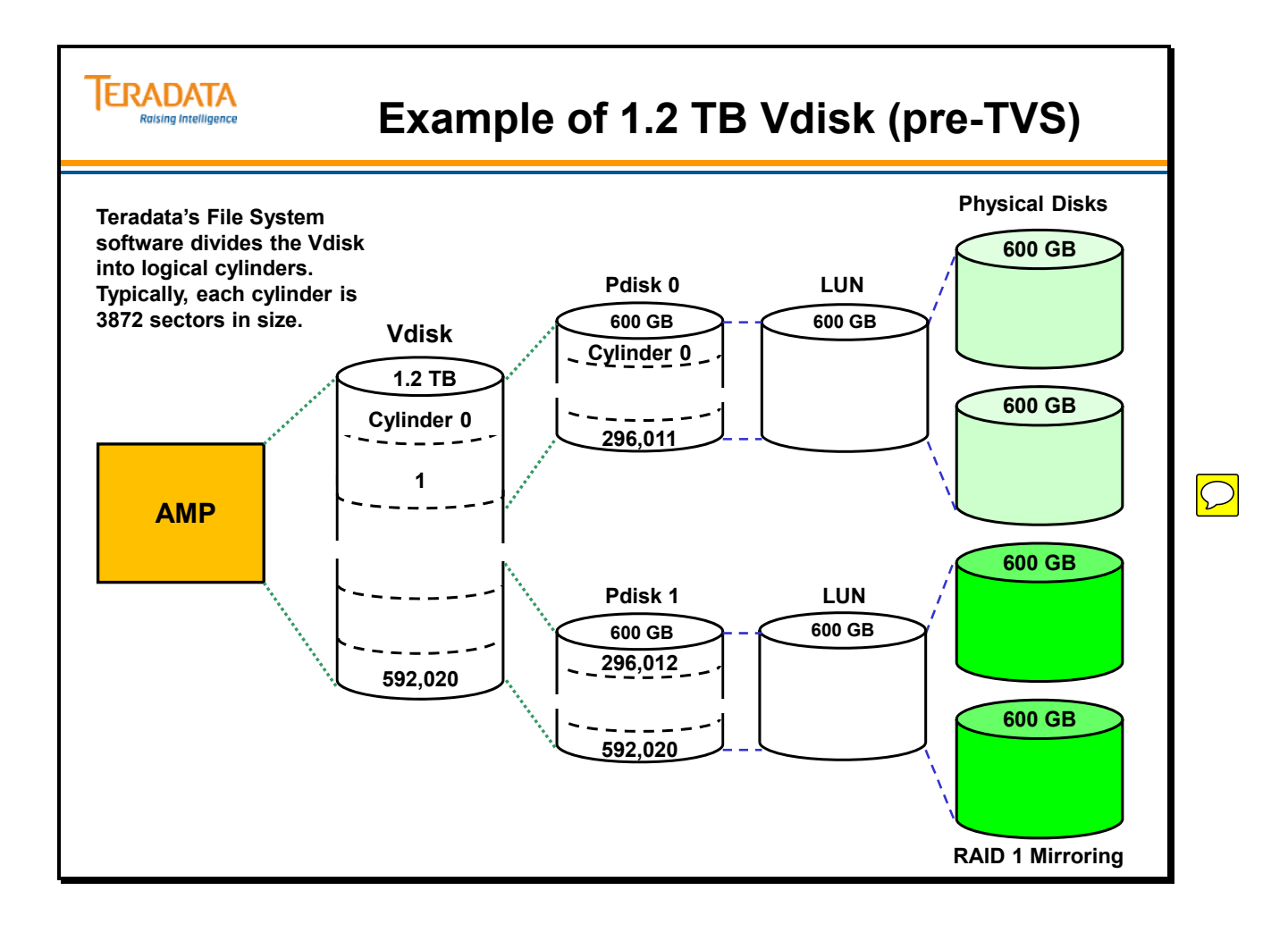

### **Teradata File System Concepts**

Each AMP has its own disk space managed by the Teradata Database file system software. The file system software groups physical blocks into logical cylinders.

One AMP can address/manage up to 700,000 cylinders. Each cylinder has a cylinder index (CI). Although an AMP can address this large number of cylinders, typically an AMP will only be responsible for a much smaller number of cylinders. For example, an AMP that manages 292 GB of disk space will have 144,482 cylinders.

When an AMP is initialized (booted), it reads the Cylinder Indexes and creates an inmemory Master Index to the Cylinder Indexes.

Notes:

- Teradata Database V2R5 to 13.0 each Cylinder Index is 12 KB in size. The cylinder size is still 3872 sectors.
- Teradata uses both of the cylinder indexes as alternating cylinder indexes for write (INSERT, UPDATE, and DELETE) operations for all of the supported operating systems.

#### **Teradata Vdisk Size Limits**

For Teradata releases up to Teradata 13.0, the maximum amount of space that one AMP can access is based on the following calculation:

700,000 logical cylinders x 3872 sectors/cylinder x 512 bytes/sector

This equals  $1,387,724,800,000$  bytes or approximately 1.26 TB where a TB is  $1024<sup>4</sup>$ .

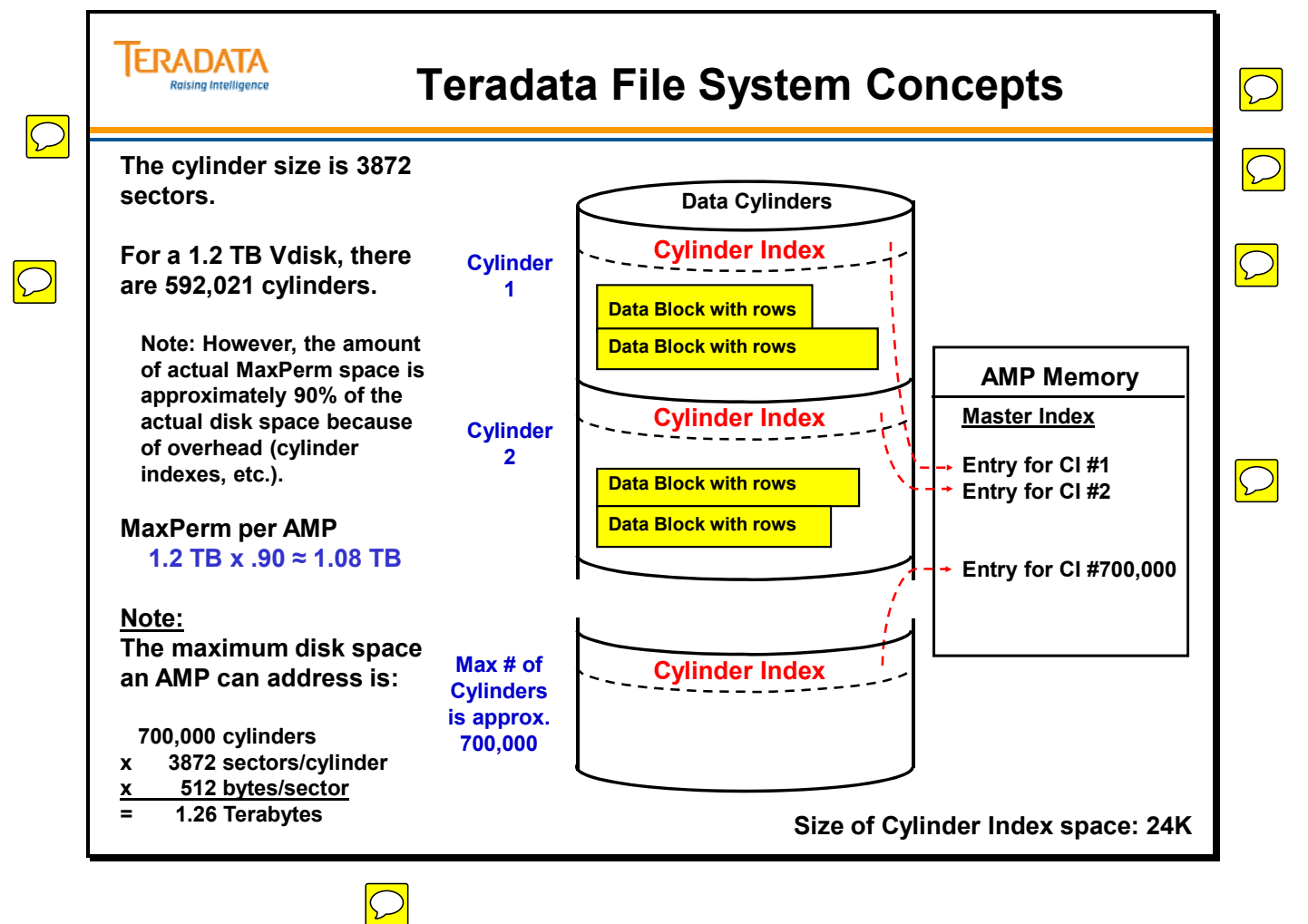

 $\boxed{\bigcirc}$ 

### **Teradata 13.10 Large Cylinder Support**

Prior to Teradata 13.10, the maximum space available to an AMP is approximately 1.2 TB. This feature increases the maximum space available to an AMP to approximately 7 TB. Benefits of this feature are listed on the facing page.

Only systems that are newly initialized (sysinit) with Teradata 13.10 will have large cylinders enabled. Existing systems that are upgraded to 13.10 will have to be initialized (sysinit) in order to utilize large cylinders.

A cylinder contains Perm, Spool, Temporary, Permanent Journal, or WAL data, but NOT a combination. For an existing system, large cylinders results in fewer cylinders that are available for different types of data. Fewer cylinders can result in low cylinder conditions occurring more quickly and possibly more Mini-CylPacks.

If the larger cylinder size is used on an existing system where each AMP has much less space than 1.2 TB, then the number of available cylinders will be much less. For example:

- Assume a 5650 system with disk arrays populated with 600 GB drives. An AMP will typically have 4 drives assigned to it (2 sets of mirrored disks). Therefore, the AMP will have approximately 1200 GB of available space. This space is divided into approximately 592,000 cylinders.
	- Note: The actual MAXPERM space available to an AMP in this example is approximately 1080 GB (90% of 1200 GB).
- If this system is configured with large cylinders, then the system will only have approximately 99,000 cylinders. Large cylinders consume more physical space, resulting in fewer overall cylinders.

#### **When to Use This Feature**

A customer should consider enabling Large Cylinders if:

- $\bullet$  Initial system will be sized above the current 1.2 TB per AMP limit
- It is possible that future expansion would cause the per AMP limit of 1.2 TB to be exceeded.
- If the customer anticipates the need to utilize larger row sizes (e.g., 1 MB rows) in a future release.

A customer should NOT enable Large Cylinders if:

 AMPs on the system are sized considerably less than 1.2 TB with no plans to expand beyond that limit. Large cylinders consume more physical space, resulting in fewer overall cylinders.

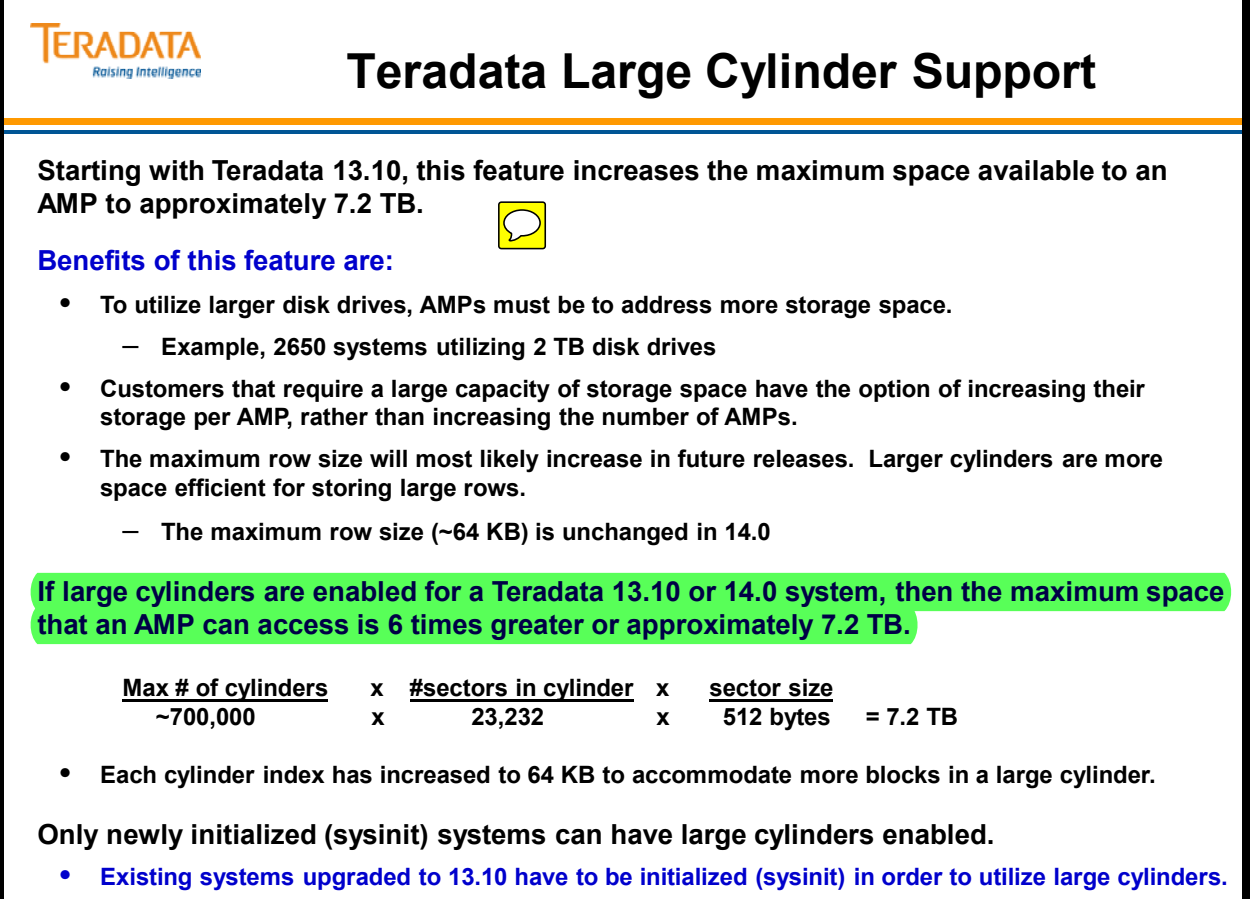

## **Full Cylinder Read**

Full Cylinder Read allows retrieval operations to run more efficiently by reading a list of cylinder-resident data blocks with a single I/O operation. This reduces I/O overhead from once per data block to once per cylinder.

A data block is a disk-resident structure that contains one or more rows from the same table and is the smallest I/O unit for the Teradata Database file system. Data blocks are stored in physical disk sectors or segments, which are grouped in cylinders.

Full Cylinder Read improves the performance of systems with both fine-grained operations and decision support workload. It eliminates the tradeoffs for short queries and concurrent updates versus strategic queries.

Performance may benefit from Full Cylinder Read during operations such as:

- Full-table scan operations under conditions such as:
- Large select
- Merge insert/select and Merge delete
- Aggregation: Sum, Average, Minimum/Maximum, Count
- Join operations that involve many data blocks, such as merge joins, product joins, and inner/outer joins

Starting with Teradata 13.10, this feature no longer needs to be tuned using a Cylinder Slots/AMP setting. This allows for more extensive use of cylinder read without the need to reserve portions of the FSG cache for Cylinder Read when Cylinder Read is not being used.

Prior to Teradata 13.10, it was necessary to specify the number of cylinder slots per AMP that would be available. The default number of cylinder slots per AMP is:

- 6 on 32-bit systems with model numbers lower than 5380.
- 6 on 32-bit coexistence systems with "older nodes." An "older node" is a node for a system with a model number lower than 5380.
- 8 on the 32-bit systems with model numbers at 5380 or higher.
- 8 on 64-bit systems.

Teradata Database Customer Support sets the CR flag to ON and uses the ctl (control) utility to modify the number of cylslots.

Memory allocated to cylinder slots can only be used for cylinder reads. The benefit of cylinder reads is likely to outweigh the reduction in generic FSG cache.

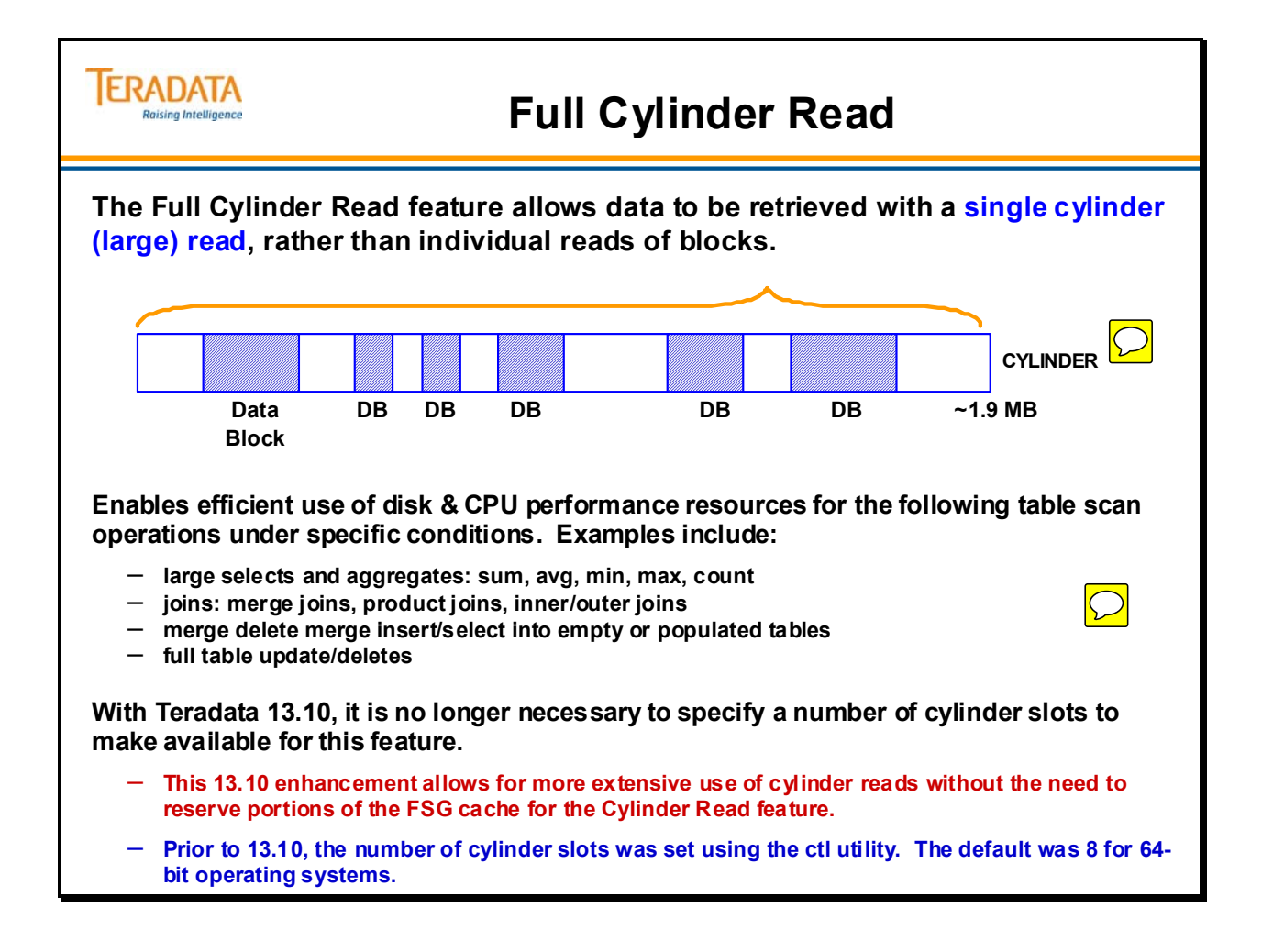

### **Summary**

The facing page summarizes the key points and concepts discussed in this module.

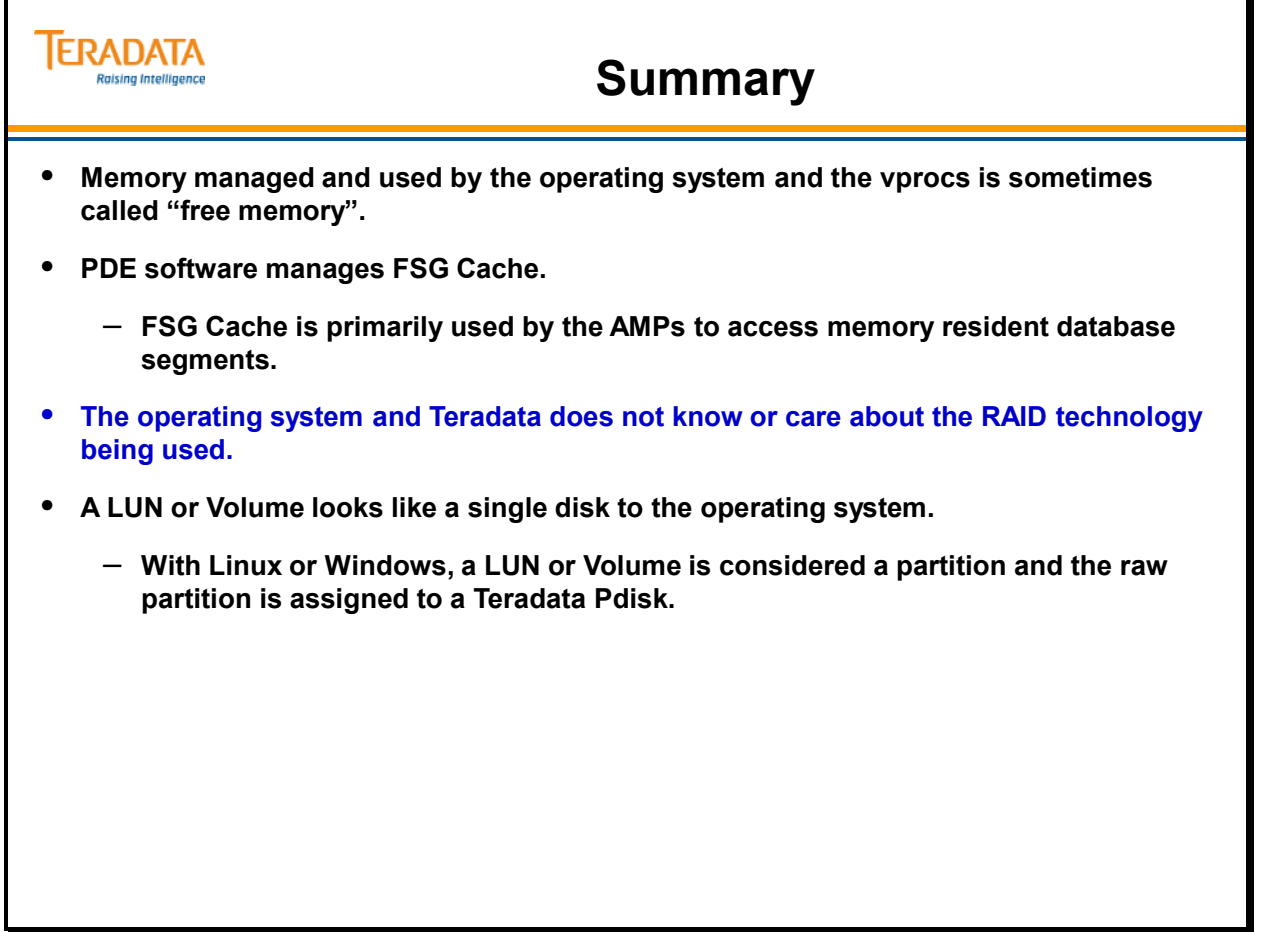

### **Module 10: Review Questions**

Check your understanding of the concepts discussed in this module by completing the review questions as directed by your instructor.

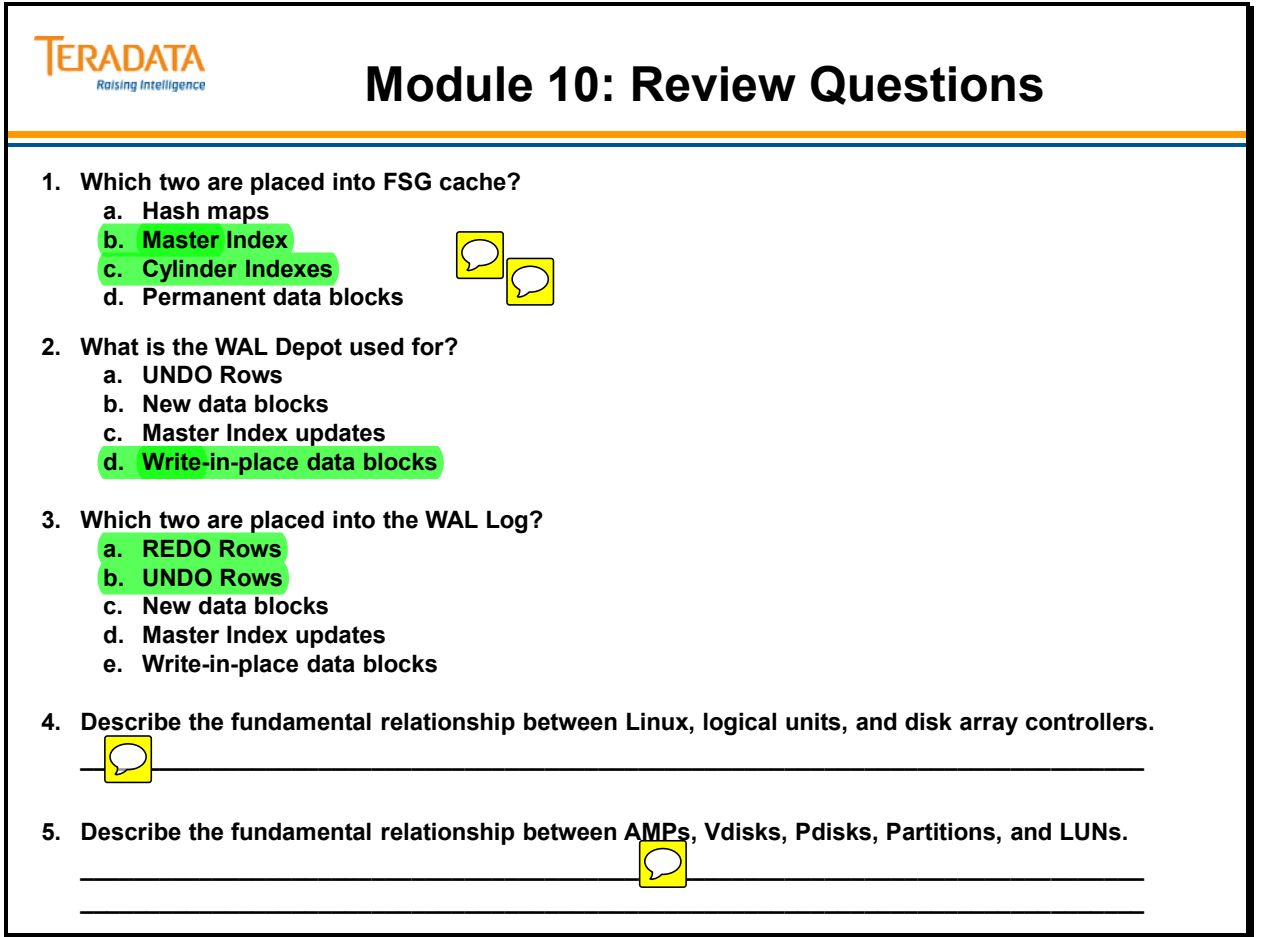

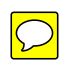

Notes

# **Module 11**

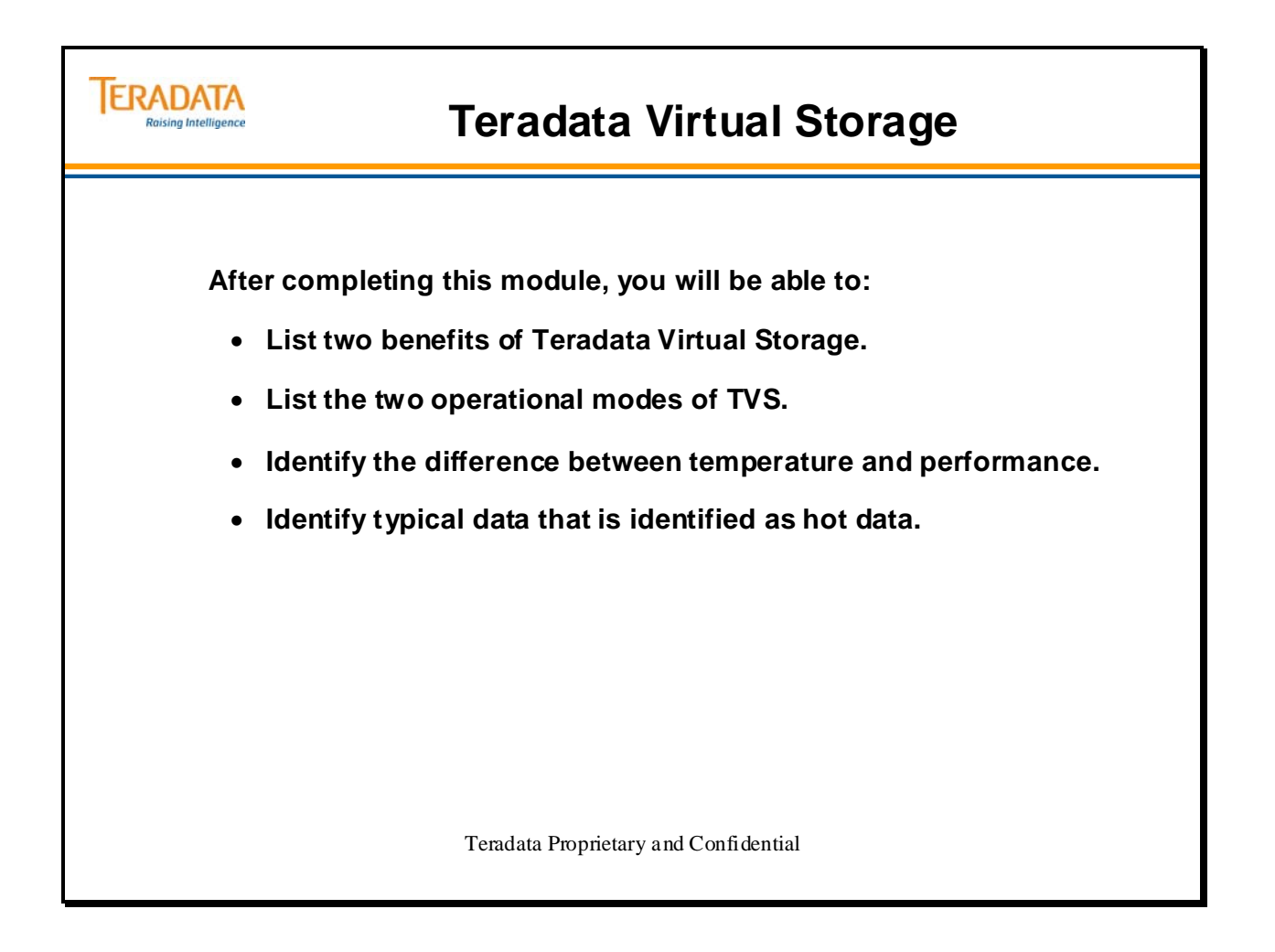

Notes

#### **Table of Contents**

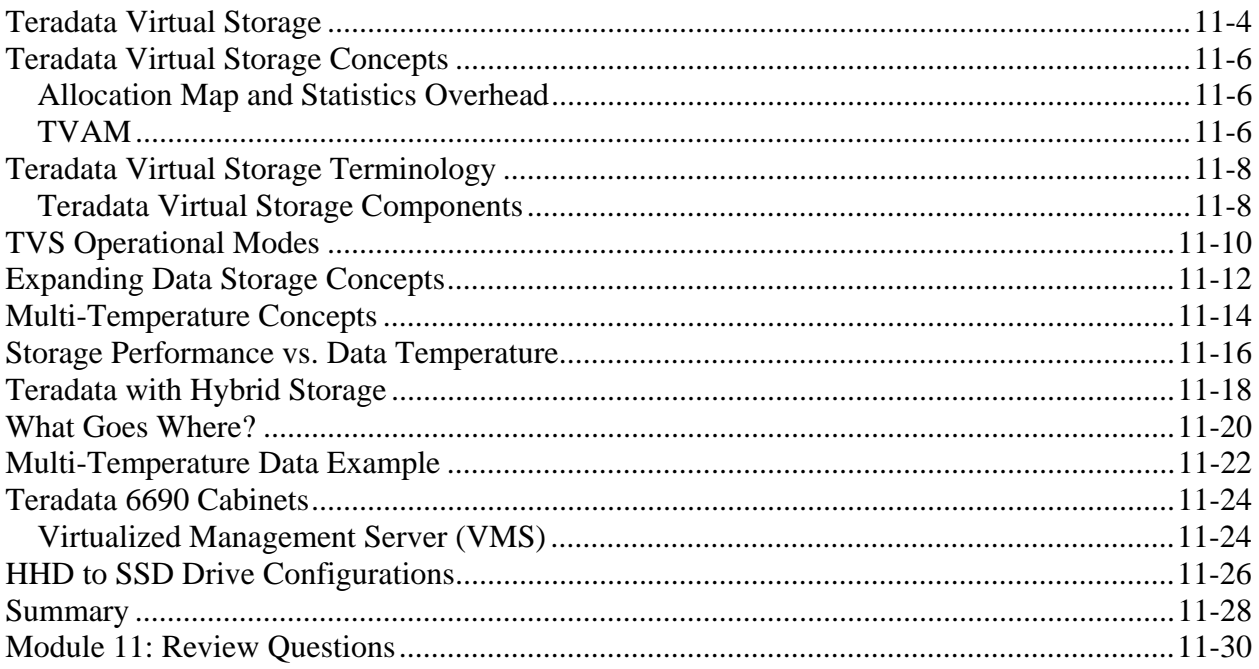

### **Teradata Virtual Storage**

Teradata Virtual Storage (TVS) is designed to allow the Teradata Database to make use of new storage technologies. It will allow you to store data that is accessed more frequently on faster devices and data that is accessed less frequently on slower devices. It will also allow Teradata to make use of solid state drives (SSD), for example, whenever the technology is available at a competitive price. Solid state refers to the use of semiconductor devices.

Teradata Virtual Storage is responsible for:

- pooling clique storage and allocating cylinders from the storage pool to individual AMPs
- tracking where data is stored on the physical media
- maintaining statistics on the frequency of data access and on the performance of physical storage media

These capabilities allow Teradata Virtual Storage to provide the following benefits:

Storage optimization, data migration, and data evacuation

Teradata Virtual Storage maintains statistics on frequency of data access ("data temperature") and on the performance ("grade") of physical media. This allows the Teradata Virtual Storage product to intelligently place more frequently accessed data on faster physical storage. As data access patterns change, Teradata Virtual Storage can move ("migrate") storage cylinders to faster or slower physical media within each clique. This can improve system performance over time.

Teradata Virtual Storage can migrate data away from a physical storage device in order to prepare for removal or replacement of the device. This process is called "evacuation.". Complete data evacuation requires a system restart, but Teradata Virtual Storage supports a "soft evacuation" feature that allows much of the data to be moved while the system remains online. This can minimize system down time when evacuations are necessary.

Lower Barriers to System Growth

Device management features of Teradata Virtual Storage provide the ability to pool storage within each clique. Each storage device (pdisk) can be shared, if necessary, by all AMPs in the clique. If the number of storage devices is not a multiple of the number of AMPs in the clique, the extra storage will be shared. Consequently, storage can be added to the system in smaller increments, as needs and opportunities arise.

#### **ERADATA Raising Intelligence**

#### **Teradata Virtual Storage**

 $\bigcap$ 

#### **What is Teradata Virtual Storage (TVS)?**

- **TVS (Teradata 13.0) is a change to the way in which Teradata accesses storage.**
- **Purpose is to manage a Multi-Temperature Warehouse.**
- **Pools all of the cylinders within a clique's disk space and allocates cylinders from this storage pool to individual AMPs.**

#### **Advantages include:**

- **Simplifies adding storage to existing cliques.**
	- Improved control over storage growth. You can add storage to the clique-storage-pool versus to every AMP.
	- Allows sharing of storage devices among AMPs.
- **Enables mixing drive sizes / speeds / technologies**
	- Enables the "mixing" of storage devices (e.g., spinning disks, Solid-State Disks SSD).
- **Enables non-intrusive migration of data.**
	- The most frequently accessed data (hot data cylinders) can migrate to the high performing cylinders and infrequently accessed data (cold data cylinders) can migrate to the lower performing cylinders.

### **Teradata Virtual Storage Concepts**

The facing page illustrates the conceptual differences with and without Teradata Virtual Storage

One of benefits of Teradata Virtual Storage is the ease of adding storage to an existing system.

Before Teradata Virtual Storage,

- Existing systems have integral number of drives / AMP
- Today adding storage requires an additional drive per AMP means 50% or 100% increase in capacity

With Teradata Virtual Storage, you can add any number of drives.

- Added drives are shared by all AMPs
- These new disks may have different capacities and / or performance than those disks which already reside in the system.

Cylinders IDs (with TVS) are unique in the system and are 8 bytes in length as compared to 4 bytes in length before TVS (Teradata 12.0 and before).

#### *Allocation Map and Statistics Overhead*

The file system requires space on each pdisk for its allocation map and statistics areas. The number of cylinders required depends on the pdisk size as specified in the vconfig GDO.

#### *TVAM*

TVAM is a support utility to control and monitor Teradata Virtual Storage. TVAM …

- Includes "-optimize" command to cause forced migration
- Includes "evacuate" and "un-join" command to enable removing a drive

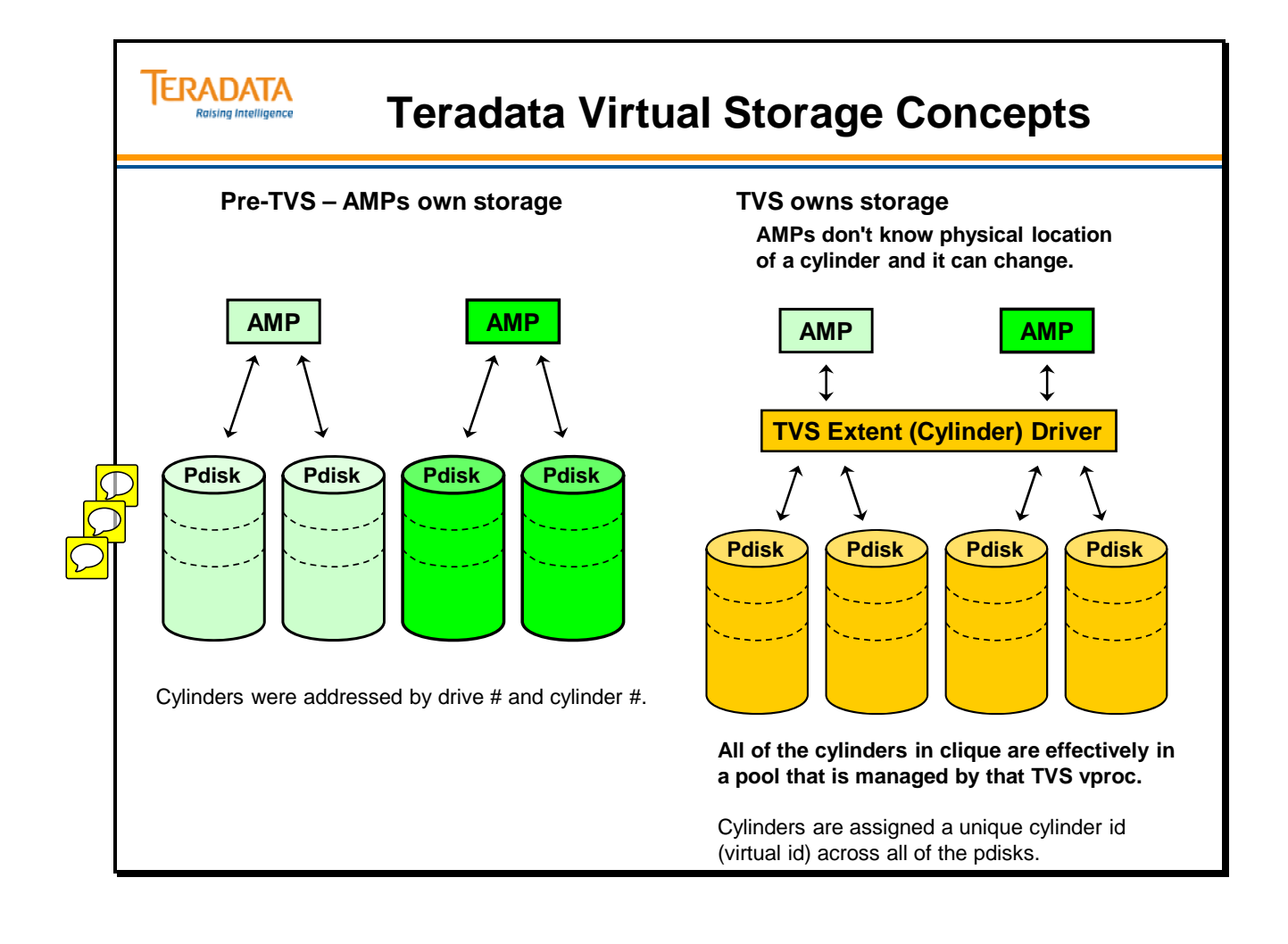

### **Teradata Virtual Storage Terminology**

The facing page lists and defines some of the key terms used with Teradata Virtual Storage (TVS).

A subpool is a set of pdisks. There is typically one subpool per clique. Single clique systems have 2 subpools, so we can spread the AMP clusters across the subpools to achieve fallback. It is very important to understand that TVS is configured on a clique by clique basis. For a multi-clique system each clique typically has one subpool. This is where we configure the AMP clusters across the cliques. No two AMPs in the same cluster should be configured in the same clique.

TVS will take all the cylinders it finds in the clique (actually the subpool), and will divide that by the number of AMPs in the clique. This is the maximum that each AMP can allocate and is communicated back to the AMP so that it can size its master index. Each AMP can allocate cylinders as it needs cylinders up to that maximum. If some AMPs allocate more or less than other AMPs at any given time, it does not cause a problem because the space is not over-subscribed and no AMP can allocate more than its maximum.

#### *Teradata Virtual Storage Components*

1. The DBS to File System interface is unchanged.

- 2. The file system calls SAM (Storage Allocation Manager) at startup to obtain the list of allocated extents which can be used to rebuild or verify the MI (Master Index) and WMI (WAL Master Index). SAM also reports the maximum size of the vdisk for this AMP.
- 3. The file system makes calls on the SAM library interface in order to allocate and free the extents (cylinders) of storage. SAM provides an opaque handle for each allocated extent virtualizing the storage from the file system's point of view.
- 4. SAM sends messages to this AMP's Allocator to allocate/free the extents requested. Usually this will be on the same node as the AMP, but may require a node hop if the AMP and Allocator (part of VSS Vproc) have migrated due to a node failure.
- 5. The Allocator keeps the Extent Driver apprised of all virtual to physical extent mappings. Sometimes this requires a message to the node agent on another node in case of vproc migration. The Allocator keeps a copy of its translation maps on physical storage in case of node crash. It performs these I/Os directly.
- 6. The file system uses extent handles when communicating FSGids to FSG.
- 7. FSG passes the extent handle as the disk address for disk I/O to the Extent Driver.
- 8. The Extent Driver translates the handle to a physical extent address before passing the request to the disk driver.

### **ERADATA**

### **Teradata Virtual Storage Terminology**

#### **TVS Software**

- Consists of TVS (previously named VSS) vproc which includes **Allocator** and **Migrator** code
- Includes Extent Driver (in kernel) which interfaces between PDE and operating system

#### **Cylinder (or Extent)**

• Allocation unit of disk space (currently 3872 sectors) from TVS to an AMP

#### **Pdisk**

• Partition/slice of a physical disk; associated with a TVS vproc

#### **Subpool**

- Group of disks (effectively a set of pdisks) assigned to a TVS vproc
- Fallback clustering is across subpools; a single AMP is associated with a specific subpool
- 1 subpool/clique except for single-clique systems which have 2 subpools

#### **Storage Performance**

- TVS profiles the performance of all the disk drives (e.g., spinning disks versus SSD)
- With spinning disks, outer zones have a faster transfer rate than inner zones on a disk.

#### **Temperature**

• Frequency of access of a cylinder (Hot – Cold). TVS gathers metrics on data access frequency.

#### **Migration**

• Movement of cylinders between disks or between locations within a disk.

### **TVS Operational Modes**

Teradata Virtual Storage operates in one of two modes:

- Teradata Traditional
	- Mimics prior Teradata releases
- Intelligent Placement (a.k.a., 1D)
	- Data temperature based placement

#### **Teradata Traditional (TT) mode Characteristics:**

When using configurations modeled with the standard interface, the TVS software is used in Teradata Traditional (TT) Mode. TT mode is available for all operating systems.

In TT mode, TVS software uses similar placement algorithms as pre-TVS Teradata software. There is no migration of hot data to fast locations in TT mode

Use Teradata Traditional mode when

- No mixing of array models in a clique *AND*
- No mixing of disk sizes in an array *AND*
- All Pdisks are the same size (homogeneous storage) *AND*
- Performance capability of all Pdisks is equal (within 5%) *AND*
- Migration is not desired *AND*
- The number of Pdisks is an integer multiple of the AMPs in the clique. This is not a strict requirement. In this case, any fractional Pdisks will go unused in TT mode.

#### **Intelligent Placement (1D – 1 Dimensional) mode Characteristics**

Intelligent Placement is only available for Linux 64-bit operating systems.

This mode is used when any of the following are true:

- Mixing of array models in a clique
- Mixing of disk sizes in an array
- Pdisks in a clique are different sizes

When TVS software is used in Intelligent Placement (1D) Mode:

- TVS software uses advanced data placement algorithms
- Migration of hot data to fast locations and cold data to slower locations can be enabled in 1D mode.
- Use Intelligent Placement (1D) when
	- Pdisks are multiple sizes *OR*
	- Performance capability of any Pdisks is different (> 5%) *OR*
	- The number of Pdisks of each size in the clique is not a multiple of the number of amps in the clique *OR*
	- Migration is desired
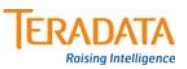

# **TVS Operational Modes**

**Teradata Virtual Storage (Storage Allocation) operates in one of two modes:**

- **Teradata Traditional works like prior Teradata releases**
- **Intelligent Placement (a.k.a., 1D) data temperature based placement**

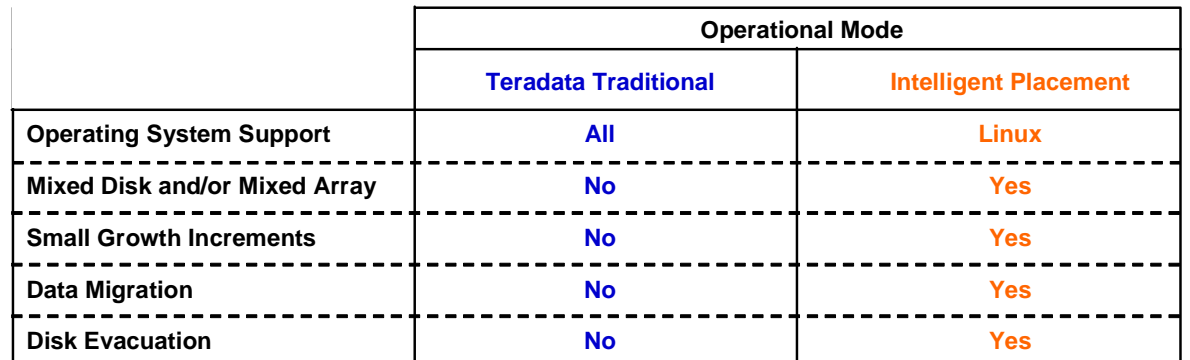

Note:

Evacuation is used to migrate all allocated extents (cylinders) from the selected storage to different devices. This may be done when a disk goes bad or if a disk is to be removed from the storage pool.

# **Expanding Data Storage Concepts**

When adding **non-shared storage** to a clique on a system with Teradata Virtual Storage Services (TVS), the number of devices (Pdisks) added should be a multiple of the number of AMPs in the clique. The allocation method can be either 1D migration or Teradata Traditional (TT).

When adding **shared storage** to a clique on a system with Teradata Virtual Storage Services (TVS), the storage added will be shared among all AMPs. The allocation method is 1D migration only.

In addition to utilizing the existing storage capacity more efficiently with temperature based placement, TVS simplifies the ability to alter the storage capacity of a Teradata system. As previously mentioned, database generations prior to Teradata Database 13.0 typically allocated the entire capacity of each drive in the system to a single AMP. That design parameter, coupled with the need for each AMP to have identical amounts of available storage meant that system-wide storage capacity could only be increased by adding enough new disks (of the same size) to provide each AMP in the system with an entire new drive. Thus, a system with 100 AMPs would typically have a minimum increment of growth of 100 drives (actually 200 drives using RAID-1) which have identical performance and capacities to the existing drives.

With TVS, storage capacity can be added in a much more flexible manner. Instead of requiring each drive to be dedicated to a single AMP, TVS can subdivide a device into equivalent groups of cylinders which can then be allocated to each AMP, allowing even single drive pairs to be equally shared by all of the AMPs in a clique. This "fine grained virtualization" enables the growth of storage capacity using devices with differing capacities and speeds. For multi-clique or co-existence systems, new storage capacity would still have to be added to each clique in an amount that is proportional to the number of AMPs in each clique.

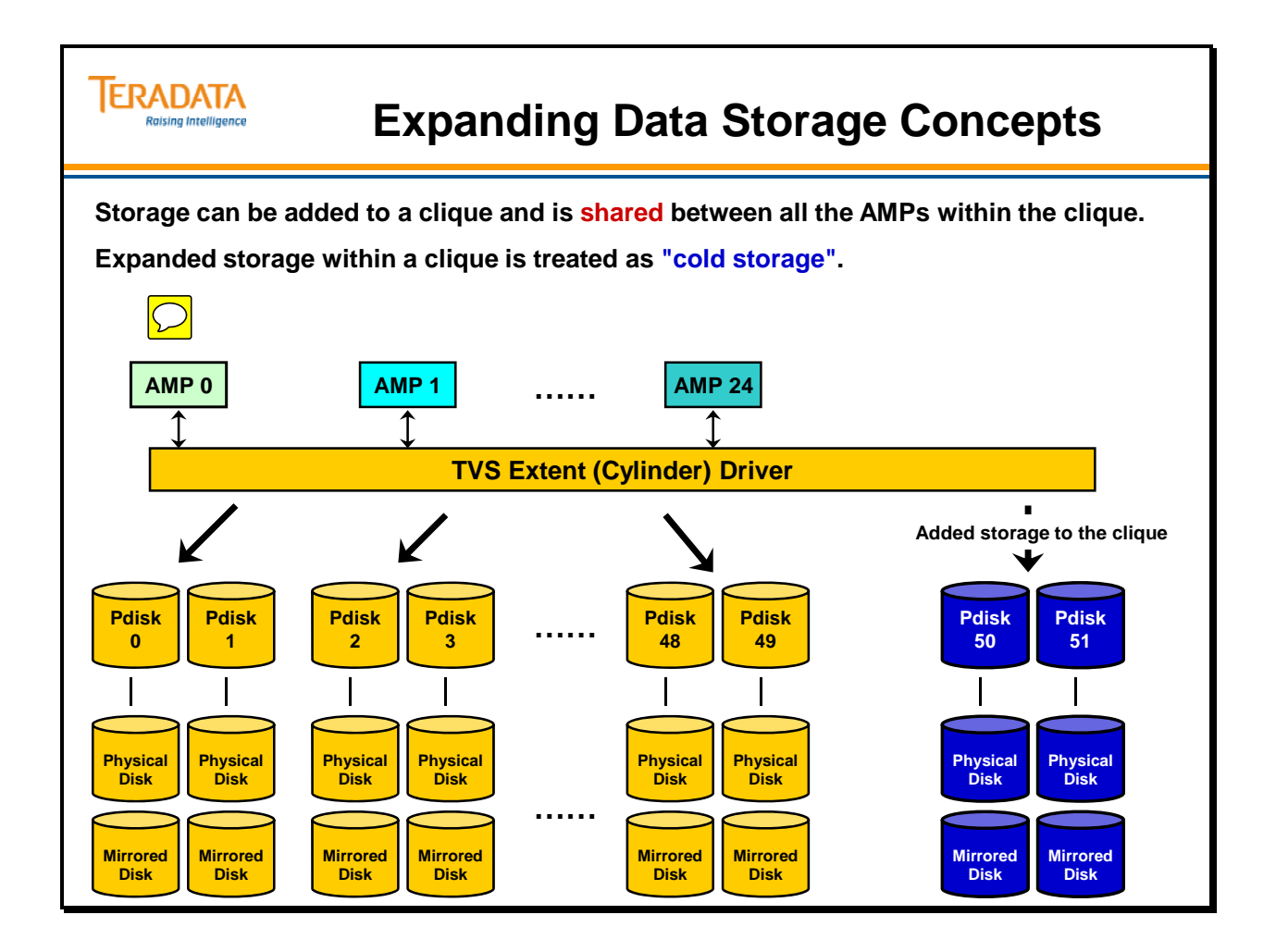

# **Multi-Temperature Concepts**

The facing page identifies two key areas associated with Multi-Temperature environments.

With today's disk technology, the user experiences faster data transfer with data that is located on the outer zones of a disk drive. This is because there is more data accessed per disk revolution. Data located on the inner zones experience slower data transfer because more disk revolutions are needed to access the same amount of data.

Teradata Virtual Storage can track data temperature over time and can move data to appropriate region.

A Multi-Temperature Warehouse has the ability to prioritize the use of system resources based on business rules while maximizing utilization of storage with ever increasing capacity

**Teradata Virtual Storage enhances performance with multi-temperature data placement.** 

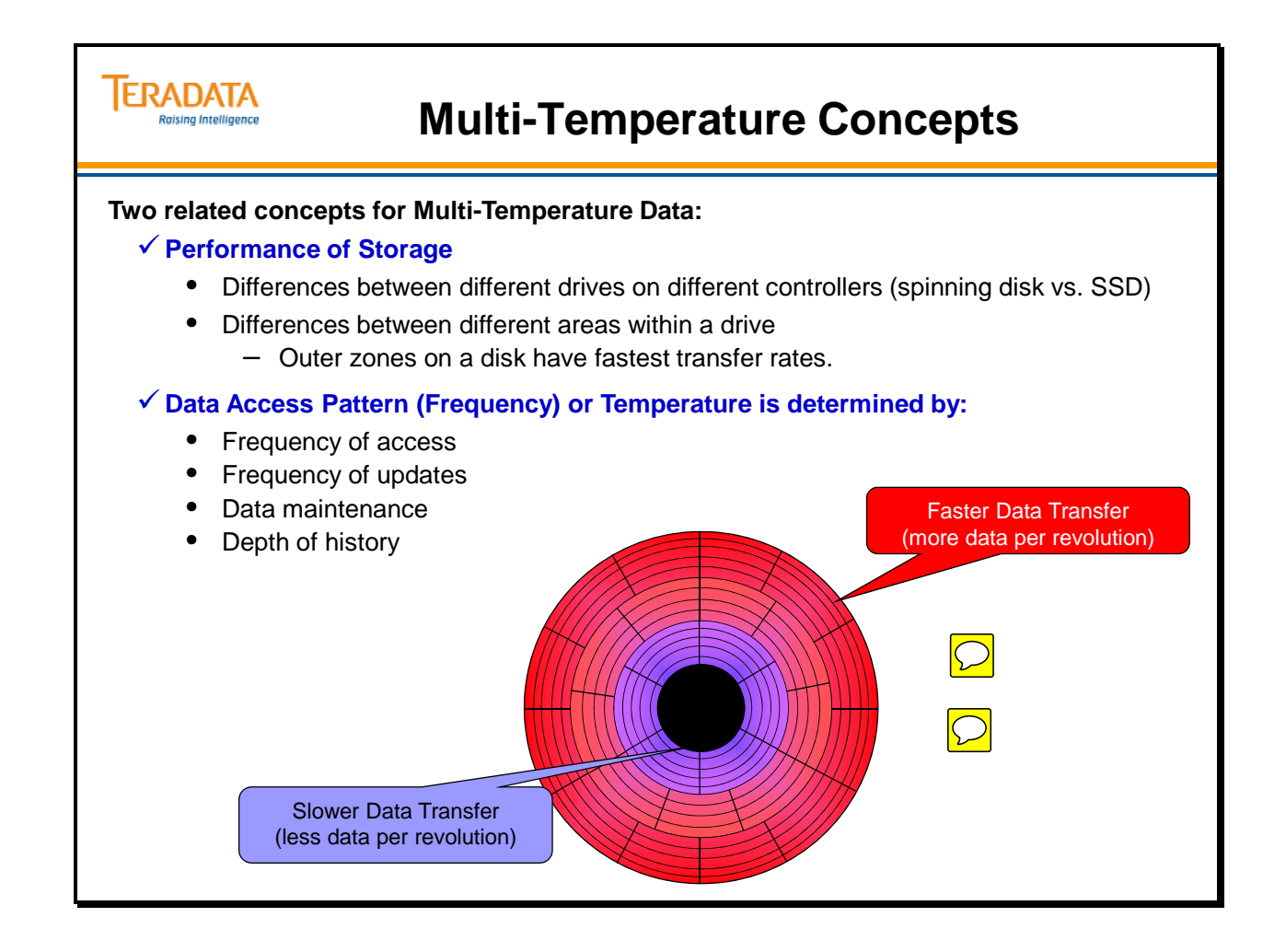

#### **Storage Performance vs. Data Temperature**

For the purposes of describing the performance characteristics of storage devices, we'll use terms like "fast", "medium" and "slow" to describe the relative response times (grade) of the physical cylinders that comprise each device. The important thing to keep in mind is that temperatures (hot, warm, and cold) refer to data access and grade (fast, medium, slow) refer to the speed of physical devices.

PUT executes the TVS Profiler on one node per clique. This is done during initial install while the system is essentially idle. The TVS Profiler measures and records the cylinder response times of one disk of each size (i.e., 146 GB, 300 GB, 450 GB, 600 GB, etc.) and type (i.e., Cheetah-5). These metrics are then used for all disks of the same size and type in the clique throughout the life of the system. This can also be done using the TVAM utility.

Data temperature values are maintained by the TVS Allocator vproc. They are viewable at an extent level via the new TVAM (Teradata Virtual Administration Menu) command and at a system, AMP, and table level via the Ferret utility SHOW command.

The data temperatures are calculated as a function of both frequency of access and "recency" of access and are measured relative to the temperatures of the rest of the user data stored in the warehouse.

This concept of "recency" is important because it allows the data temperatures to cool off as time passes so that even if a table or partition has a lot of historical access, the temperature of that data appears lower than data that has the same amount of access during a more recent time period. This trait of data becoming cooler over time is commonly referred to as data aging. But just because data is older doesn't imply that it will only continue to get cooler. In fact, cooler data can become warm/hot again as access increases. For example, sales data from this quarter may remain hot until several months in the future as current quarter/previous quarter comparisons are run in different areas of the business. After 6 months, that sales data may cool off until nearly a year later when it becomes increasingly queried (i.e. becomes hotter) by comparison against the new current quarter's sales data.

#### **Teradata Virtual Storage enhances performance with multi-temperature data placement.**

#### **ERADATA Storage Performance vs. Data Temperature** iising Intelligence **Storage Performance relative response times – (e.g., fast, medium, slow).** • Profiles the performance of all the disk drives (e.g., SSD versus spinning disks) • Identifies performance zones (usually 10) on each spinning disk drive **Data Access Frequency – referred to as "Data Temperature" (e.g., hot, warm, cold).** • TVS records information about data access (called Profiling and Metric Collection) – How long it takes to access data (I/O response times) – How often data is accessed (effectively the data temperature) **TVS places data for optimal access based upon storage performance, type of data (WAL, Depot, Spool, etc.) and the results of metric collection.** • Initial Data Placement • Migration of data based upon data temperature **Three types of Data Migration:** • Background Process During Queries – moves 10% of data in about a one week • Optimize Storage Command (Database Off-Hours) - moves 10% of data in about eight hours – Ignores other work – just runs "flat out" • Anticipatory Migration to Make Room in Fast Reserve, Fast or Warm Storage for Hotter Data (when needed)

# **Teradata with Hybrid Storage**

The facing page illustrates an example of a Teradata system with both HDD and SDD drives.

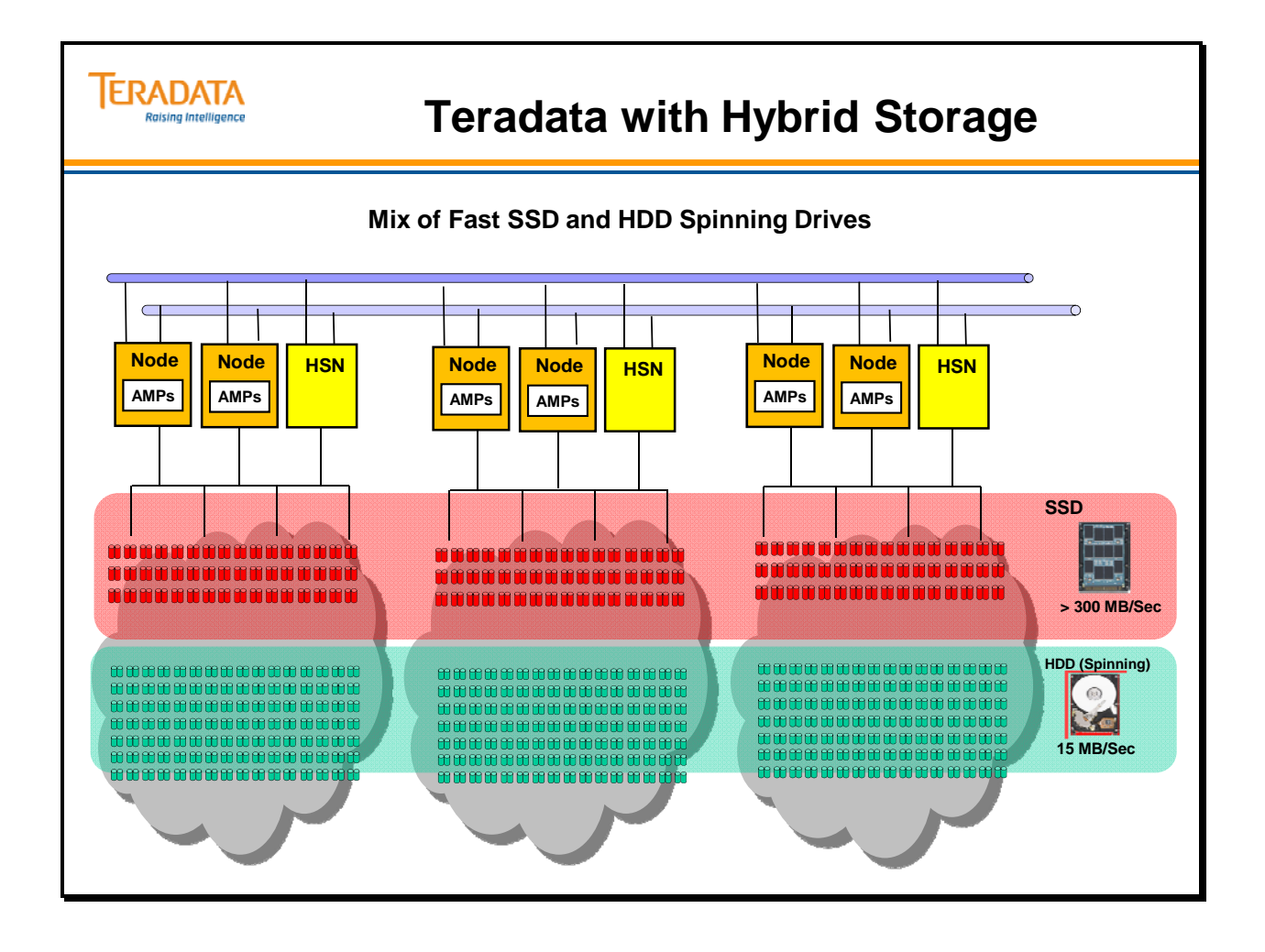

#### **What Goes Where?**

Virtualization is the Key to Managing Multi-Temperature Data.

- TVS "knows" the performance characteristics of the different storage devices
- TVS virtualizes location information for the database and stores the translation information in its meta-data
- TVS collects usage information and adds it to the meta-data
- TVS uses these metrics to assign a temperature to each cylinder (extent) of data
	- Each time cylinder is accessed it heats up
	- Over time all cylinders cool off
- TVS migrates data from one performance zone to another as appropriate to match temperature to storage performance

Initial Data Placement

- Based on several factors and controls
- File System indicates to TVS expected temperature of the data, and its use (permanent tables, spool, WAL, other temp tables)
	- TVS allocates from appropriate performance device
		- SSDs for hot data
		- Inside cylinders of HDD for cold data
		- All the rest of HDD for all else (warm)

Initial Data Temperature for Permanent Data

- All new cylinders are assigned an initial temperature
- Defaults for each type are specified in DBSControl
- When loading into empty tables, if don't want the default then temperature can be specified by the user via Querybanding the Session doing the loading
- When adding data to existing tables, new data assumes the temperature of the data already in the table at the location it is inserted.
	- Possible to forcibly change temperature of existing table or part of table via Ferret – this is not a recommended management tool
	- Changing temperature does not move data, just make it subject to normal migration
	- Over time, temperature will return to ambient

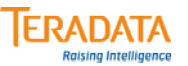

#### **What Goes Where?**

#### **Migration is done at the Cylinder level.**

#### **Depot, WAL, and Spool cylinders are allocated as HOT**

- 20% of Fast storage (SSD) is reserved for this Depot, WAL, and Spool.
- This region is called the Fast Reserve.
	- This does not limit the total amount of WAL or Spool.
- When Fast Reserve is full, use Fast or even Medium for WAL and Spool allocations.
- These cylinders types are not subject to "cooling off", their temperature is static.

#### **Loading perm data into an empty table defaults to HOT**

- This is assumed to be a short-lived staging table.
- If not, this default can be changed with DBSControl.
- Another option is to specify Initial Data Temperature with Query Band.

#### – **SET QUERY\_BAND = 'TVSTemperature=COLD;' UPDATE FOR SESSION;**

**Note: The UPDATE option is used so that this query band statement will not completely replace, but rather supplement, any other query band name:value pairs already specified for the session.**

# **Multi-Temperature Data Example**

The facing page illustrates an example of using a Multi-Temperature Warehouse.

Example of Multi-Temperature with a PPI Table:

- If this is time based (e.g., DATE), then rows of the table are physically grouped by DATE and the groups ordered by DATE, even though hash ordered within the partition for each DATE value.
- Because the rows are logically grouped together, they reside in a set of cylinders
- Based on usage patterns, all the cylinders of a partition will have same temperature.
- As usage drops, partition cools off, eventually its cylinders get migrated out of FAST to MEDIUM, then eventually to SLOW storage.
- Newly loaded partition will assume temperature of previous latest (probably HOT).

While TVS can monitor data temperatures, it can't change or manipulate the temperature of your data because data temperatures are primarily dictated by the workloads that are run on the warehouse. That is, the more queries that are run against a particular table (or tables) the higher its temperature(s). The only way to change a table's temperature is to alter the number of queries that are run against it.

For technical accuracy, TVS temperature is measured at a cylinder level not a data level.

The facing page illustrates the result of data migration with Teradata Virtual Storage.

Teradata Virtual Storage enables you to more easily, more cost effectively, mix data with different levels of importance on the same system

Advantages of Teradata Virtual Storage:

- Allows incremental growth of storage
- Provides lower cost method for adding "Cold" data to Enterprise Warehouse w/o Performance Penalty to Bread and Butter Workload
- Enhances multi-generation co-existence

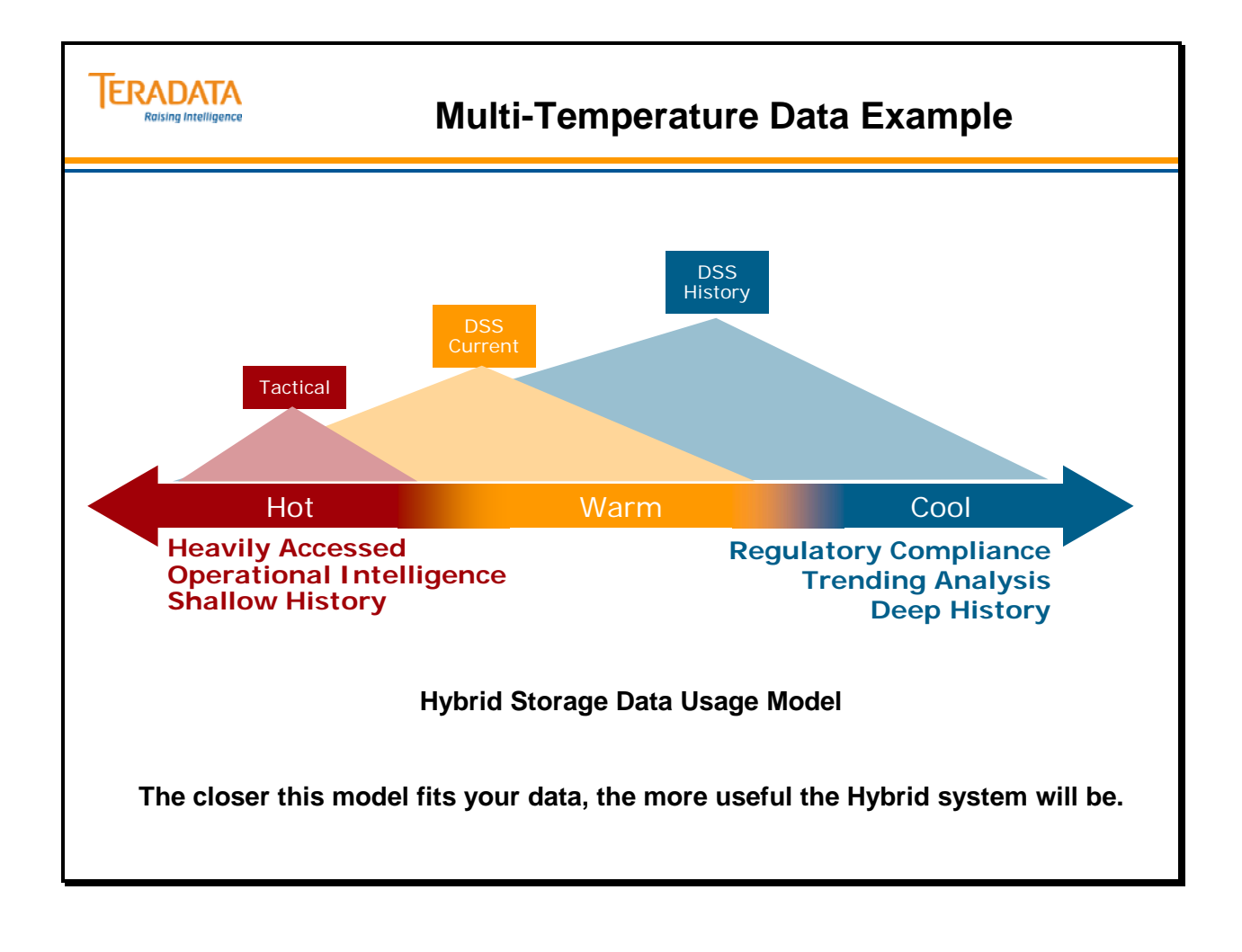

### **Teradata 6690 Cabinets**

Each Teradata 6690 cabinets can be configured in a 1+1 or 2+1 clique configuration.

- A processing/storage cabinet contains one clique.
- A cabinet with a 2+1 clique contains two processing nodes, one hot standby node, and four disk arrays.
- A cabinet with a  $1+1$  clique contains one processing node, one hot standby node, and four disk arrays.

#### *Virtualized Management Server (VMS)*

The VMS is available with the 6690 Enterprise Warehouse Server.

Characteristics of the VMS include:

- 1U Server that VIRTUALIZES system and cabinet management software onto a single server
- **Teradata System VMS** provides complete system management functionality
	- Cabinet Management Interface Controller (CMIC)
	- Service Workstation (SWS)
	- Teradata Viewpoint (single system only)
	- **Automatically installed on base/first cabinet**
- The VMS allows full rack solutions without an additional cabinet for traditional Viewpoint and SWS
- Eliminates need for expansion racks reducing customers' floor space and energy costs
- **For multi-system monitoring and management traditional Teradata Viewpoint is required.**

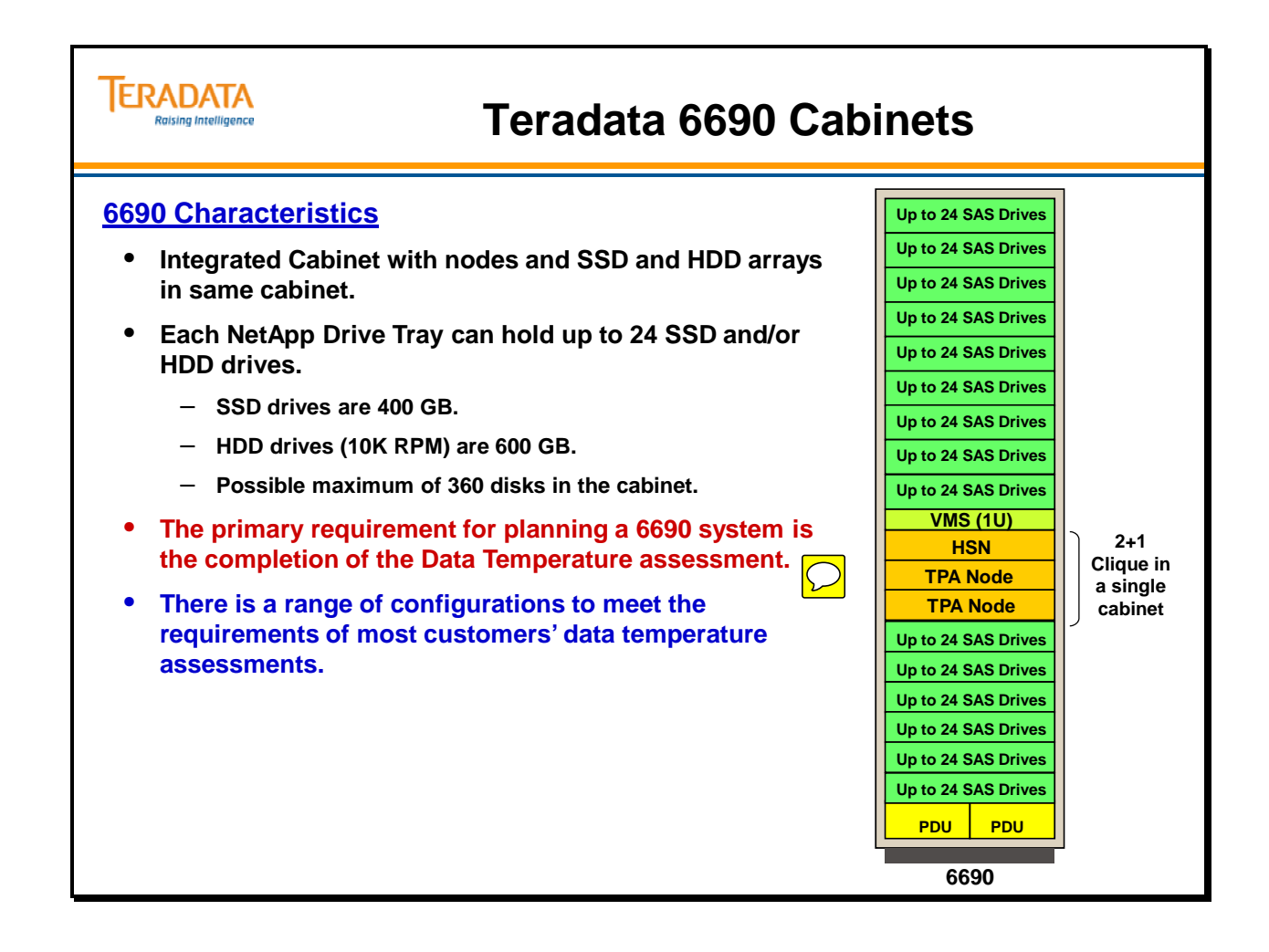

# **HHD to SSD Drive Configurations**

The facing page lists possible hybrid system configurations.

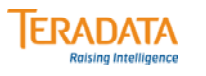

#### **HHD to SSD Drive Configurations**

• **There are four preset HDD to SSD configurations (ratios of SSD:HDD per node) which vary slightly between 1+1 and 2+1 cliques.** 

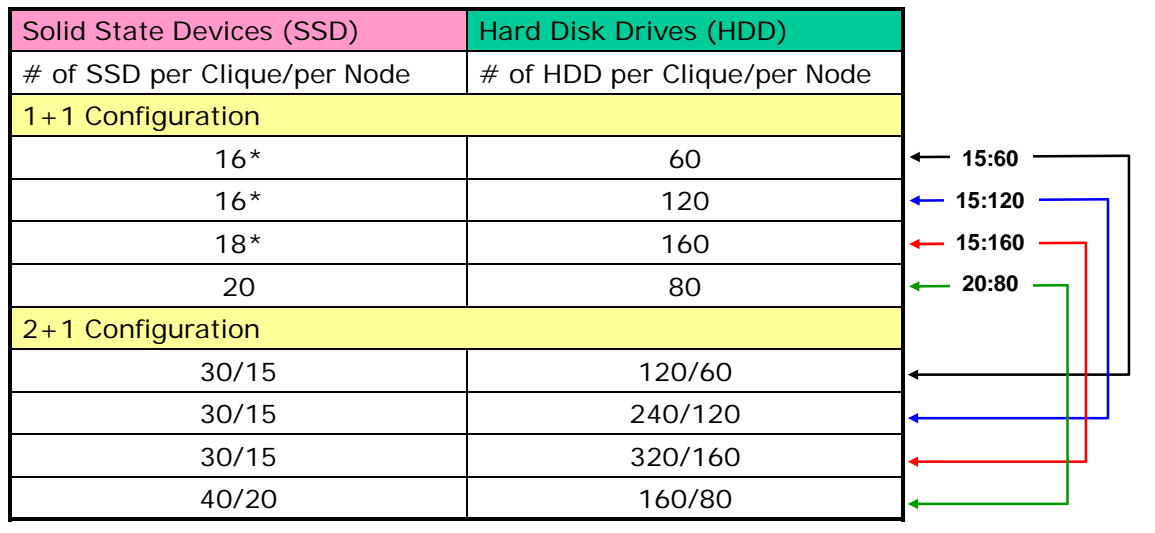

- **PUT requires specific and even SSD numbers in a clique, thus the difference between a 1+1 and 2+1 disks per node (16 or 18 vs. 15). 18 includes GHS drives.**
- **6690 nodes are typically configured with 30 AMPs per node.**

### **Summary**

The facing page summarizes the key points and concepts discussed in this module.

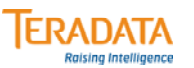

#### **Summary**

- **TVS is a change to the way in which Teradata accesses storage.**
- **Advantages include:**
	- **Simplifies adding storage to existing cliques**
	- **Enables mixing drive sizes / speeds / technologies**
	- **Enables non-intrusive migration of data**
- **Purpose is to manage a Multi-Temperature Warehouse.**
- **Two related concepts for Multi-Temperature Data**
	- **Performance of Storage**
	- **Data Access Pattern Frequency**
- **Pools all of the cylinders within a clique's disk space and allocates cylinders from this storage pool to individual AMPs.**

# **Module 11: Review Questions**

Check your understanding of the concepts discussed in this module by completing the review questions as directed by your instructor.

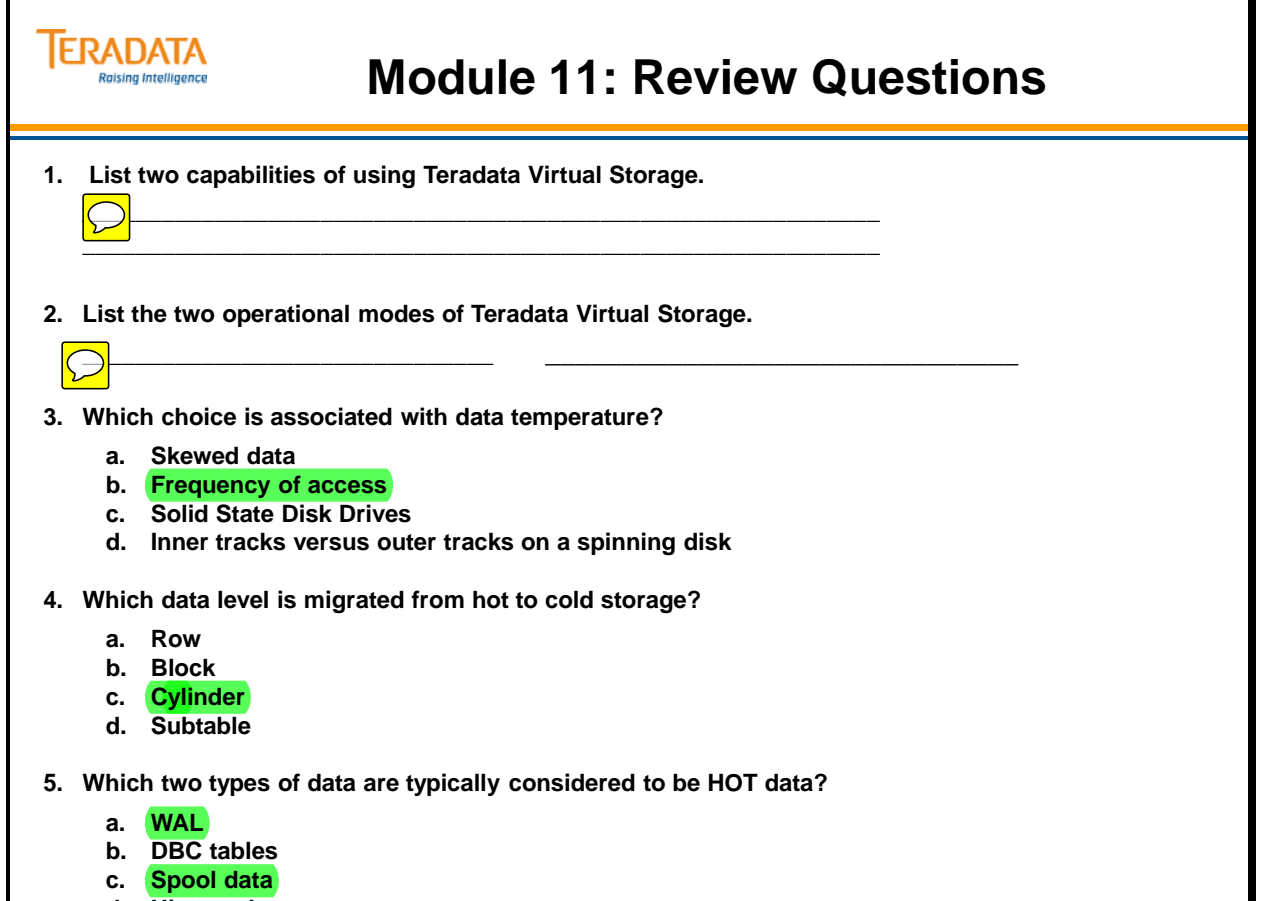

**d. History data**

Notes

# **Module 12**

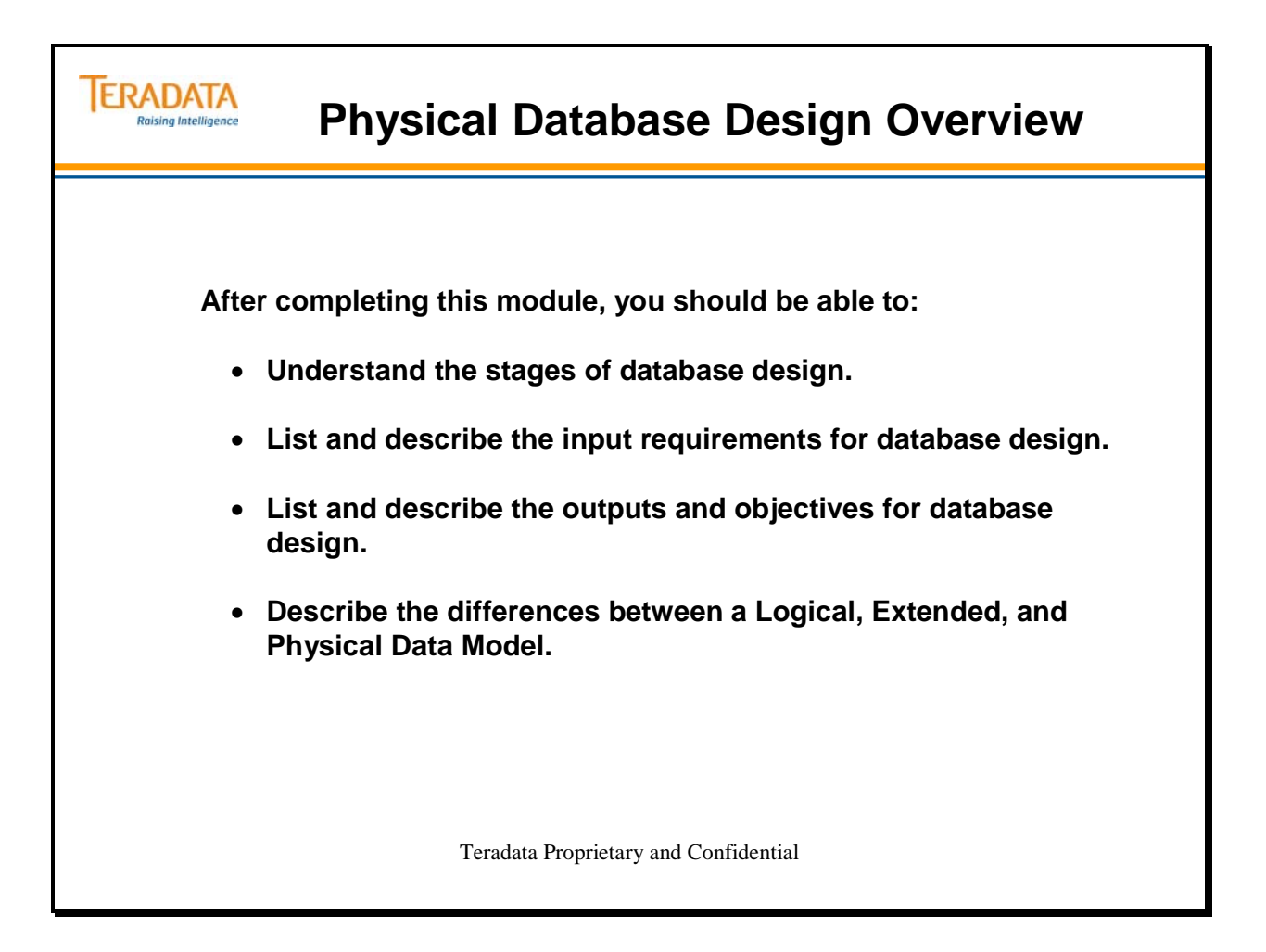

Notes

#### **Table of Contents**

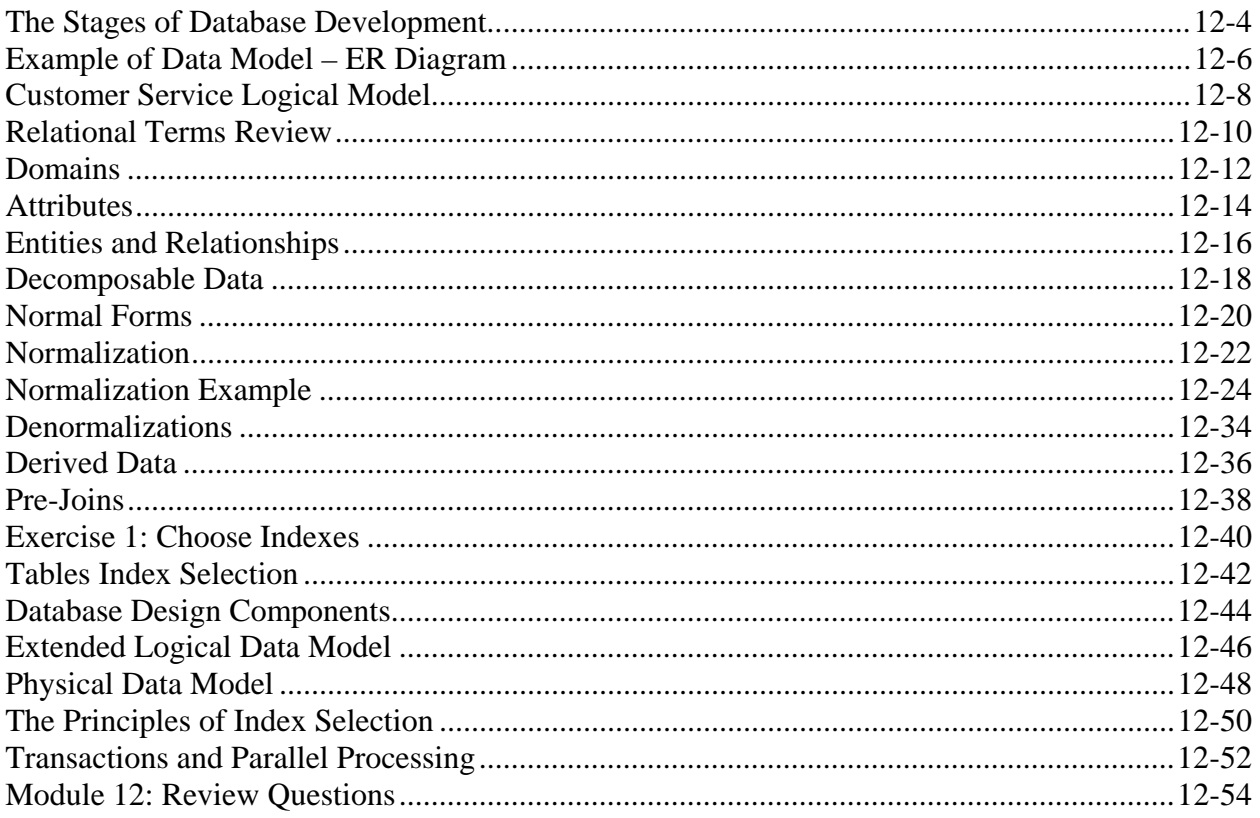

#### **The Stages of Database Development**

Four core stages are identified as being relevant to any database design task. They are:

- **Requirement Analysis** involves eliciting the initial set of information and processing requirements from users.
- **Logical Modeling** determines the contents of a database independent of a particular physical implementation's exigencies.
	- **Conceptual Modeling** transforms the user requirements into a number of individual user views normally expressed as entity-relationship diagrams.
	- **View Integration** combines these individual user views into a single global schema expressed as key tables. The logical model is implemented by taking the conceptual model as input and transforming it into the data model supporting the target relational database management system (RDBMS). The result is the relational data model.
- **Activity Modeling** determines the volume, usage, frequency, and integrity analysis of a database. This process also consists of placing any constraints on domains and entities in addition to addressing any legal and ethical issues including referential integrity.
- **Physical Modeling** transforms the logical model into a definition of the physical model suitable for a specific software and hardware configuration. In relational terms, this is usually some schema expressed in a dialect of the data definition language of SQL.

Outputs from these stages are shown on the right of the facing page and are as follows:

- Business Information Model (BIM)
	- shows major entities and their relationships
	- also referred to as "Business Model"
	- BIM acronym also used for "Business Impact Model"
- Logical Data Model (LDM) should be in Third Normal Form (3NF)
	- BIM plus all tables, minor entities, PK FK relationships
		- constraints and attributes (columns)
- Extended Logical Data Model (ELDM)
	- LDM plus demographics and frequencies
- Physical Data Model (PDM)
	- ELDM plus index selections and any denormalizations

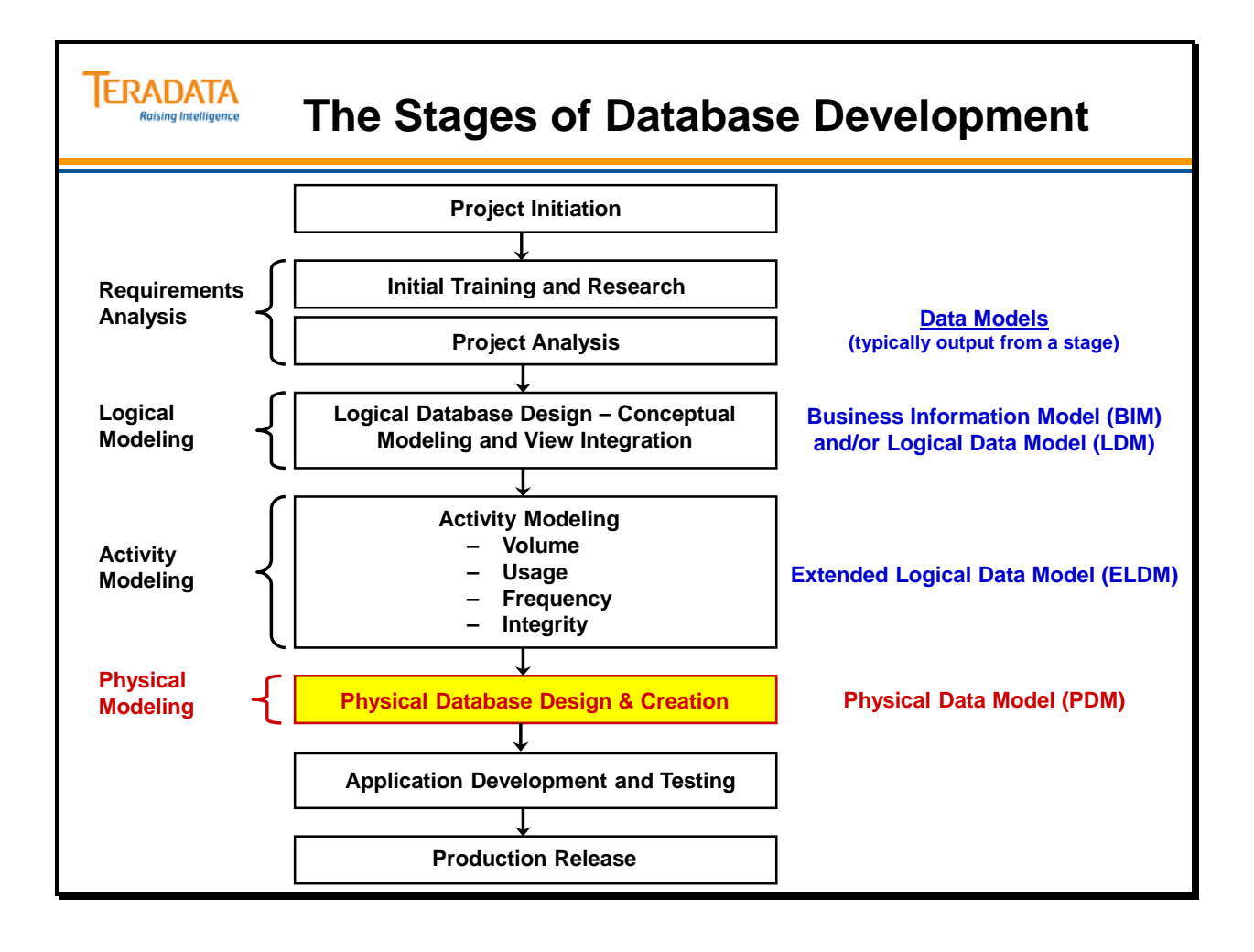

# **Example of Data Model – ER Diagram**

The Customer Service database is designed to handle information pertaining to phone calls by customers to Customer Service employees. The CALL table is the central table in this database. On the facing page is the **Entity-Relationship (E-R) diagram** of the Customer Service database. This type of model depicts entities and the relationships between them. The E-R diagram provides you with a high-level perspective.

#### **ERD Convention Overview**

The following conventions are generally used in ER diagramming. Symbols in this module are consistent with the ERwin data modeling tool's conventions.

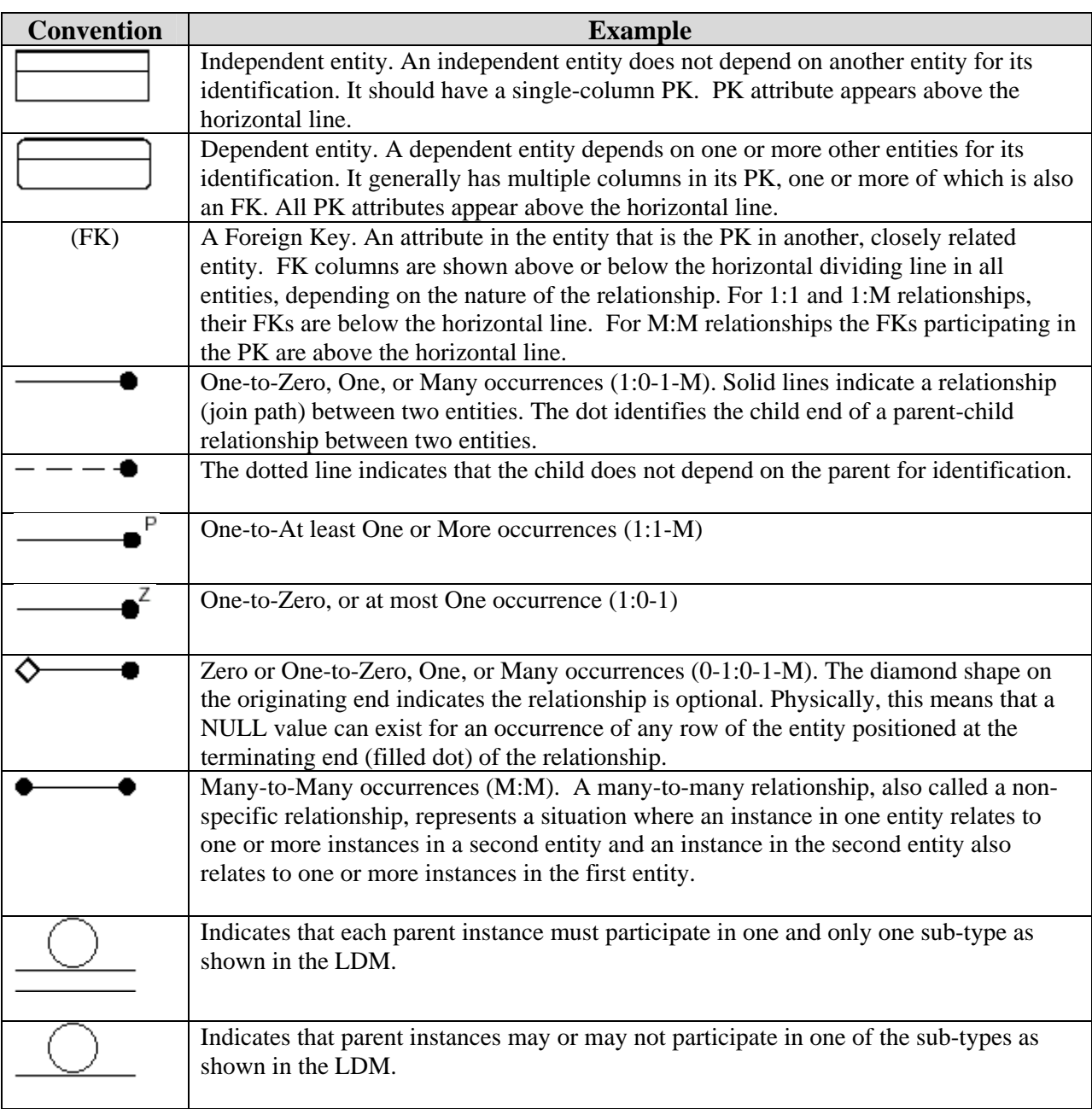

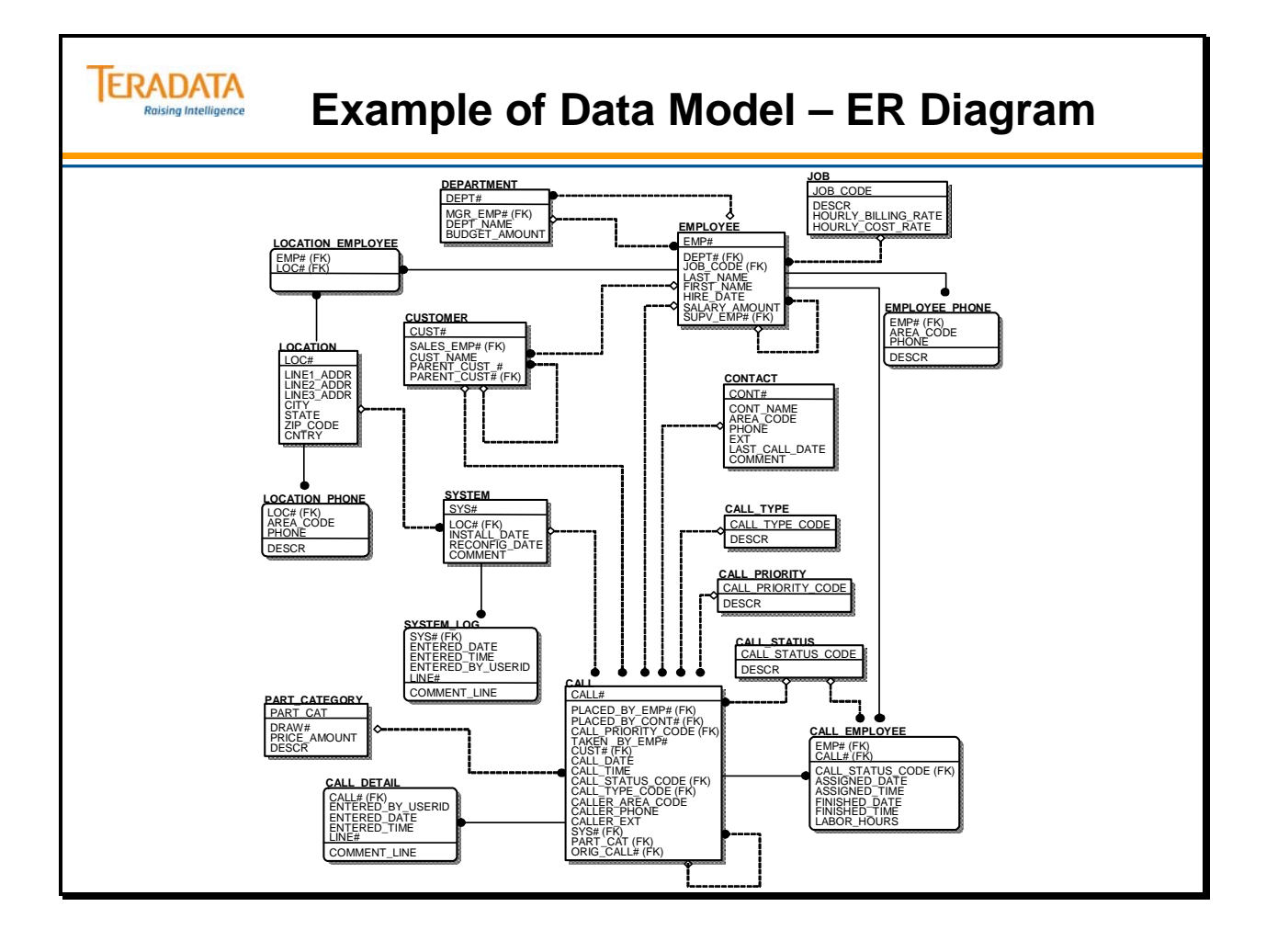

# **Customer Service Logical Model**

While the E-R diagram (previous page) was very helpful, it lacked the detail necessary for broad user acceptance. How many columns are in the CALL table? What is the Primary Key (PK) of the CALL table?

The logical model of the Customer Service database is depicted on the facing page. It shows many more table-level details than the E-R diagram does. You can see the individual column names for every table. In addition, there are codes to indicate PKs and Foreign Keys (FKs), as well as columns which are System Assigned (SA) or which allow No NULLS (NN) or No Duplicates (ND). Sample data values are also depicted.

This is the type of model that comes about as a result of Relational Data Modeling. This example most closely represents a "Logical Data Model" or LDM.

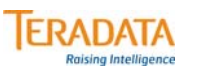

**Customer Service Logical Model**<br>(ERA Methodology Diagram)

(ERA Methodology Diagram)

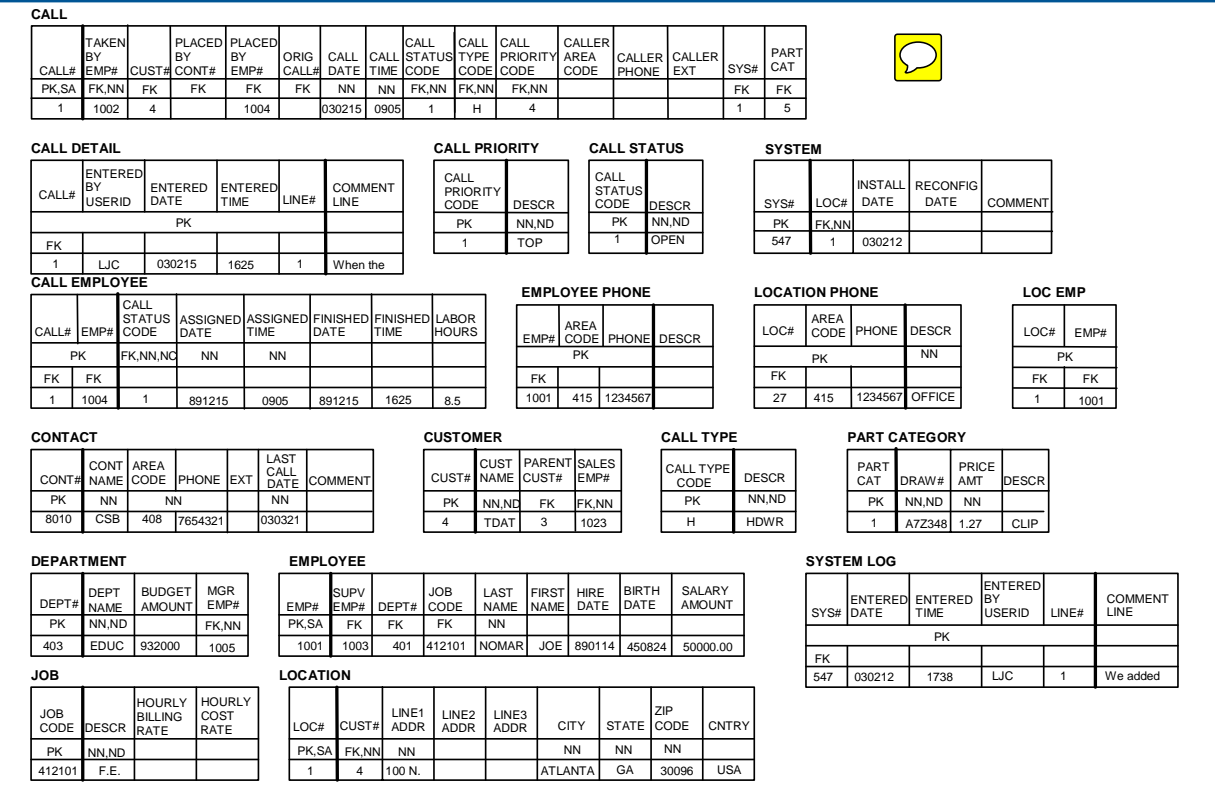

### **Relational Terms Review**

Relational theory uses the terms Relations, Tuples, and Attributes. Most people are more comfortable with the terms Tables, Rows, and Columns.

Additional Relational terminology (such as Domains) will be discussed more completely on the following pages.

Acronyms:

PK – Primary Key FK – Foreign Key SA – System Assigned UA – User Assigned NN – No NULLS ND – No Duplicates NC – No Changes

It is very important that you start with a well-documented relational model in Third Normal Form. This model is used as the basis for an ELDM.

Knowledge of the hardware and software environment is crucial to doing physical database design for Teradata. The final PDM should be optimized for site-specific implementation. It is also crucial that you think in terms of the large volume of data that is usually stored in Teradata databases. When working with such large-scale databases, extraneous I/Os can have a great impact on performance.

By understanding how the Teradata Database System works, you can make constructive physical design decisions that have a positive impact on your system's performance.

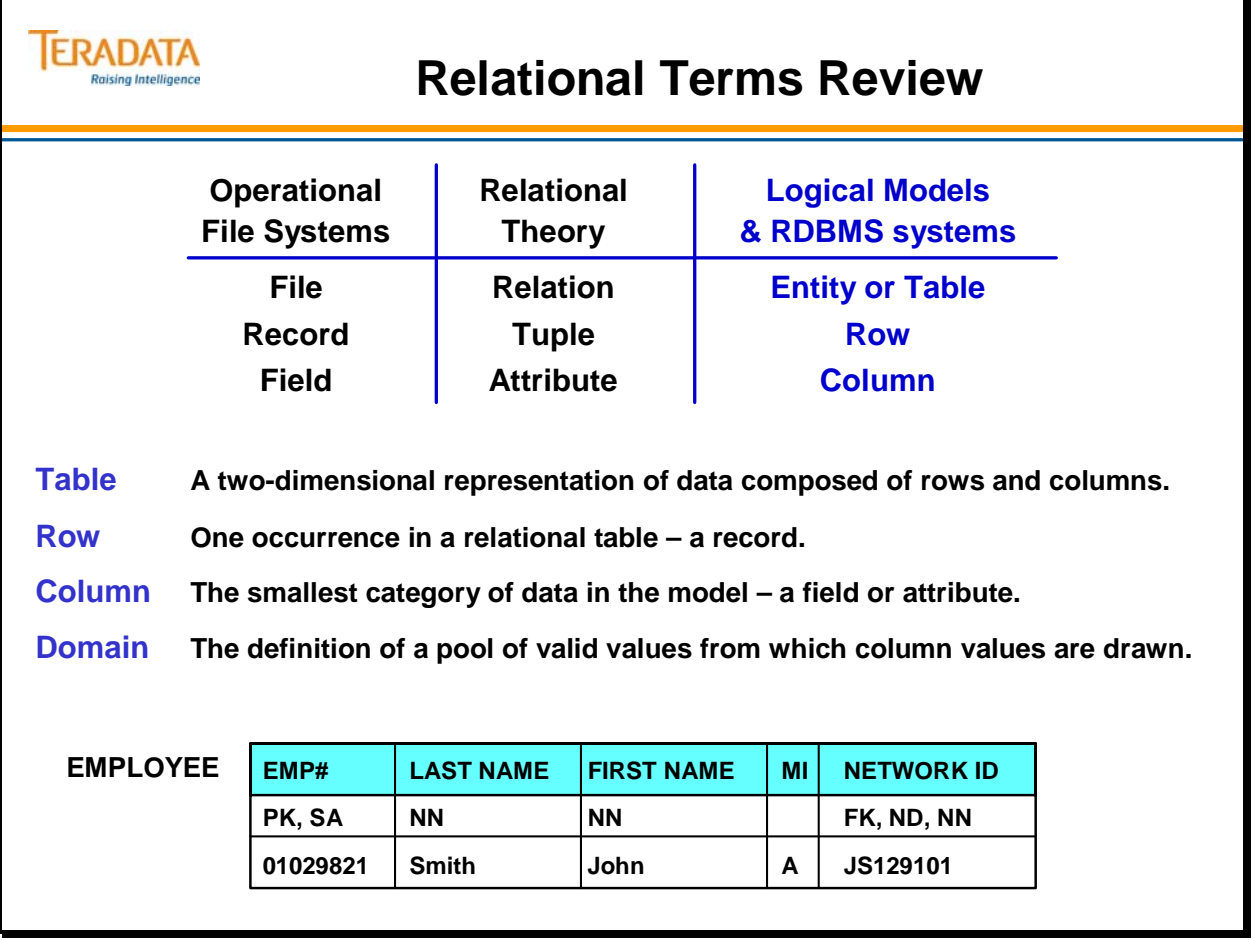

#### **Domains**

The following statements are true for domains and their administration in relational database management systems:

- A domain defines the SET of all possible valid values, which may appear in all columns based within that domain.
- A domain value is a fundamental non-decomposable unit of data.
- A domain must have a domain name and a domain data type. Valid domain data types are:

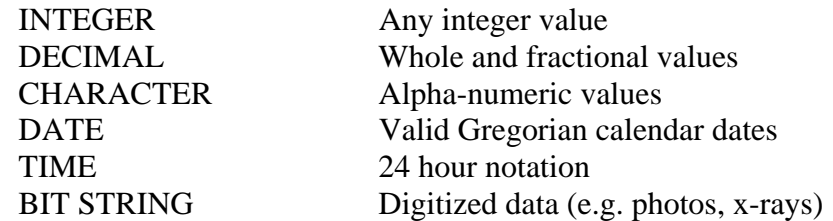

#### *Domain Values*

A domain defines the conceptual SET, or range, of all valid values that may appear in any column based upon that domain.

Sometimes domains are restricted to specific values. For example:

- Would you ever want negative employee numbers?
- Has there ever been, or will there ever be, an employee with the employee number of ZERO?

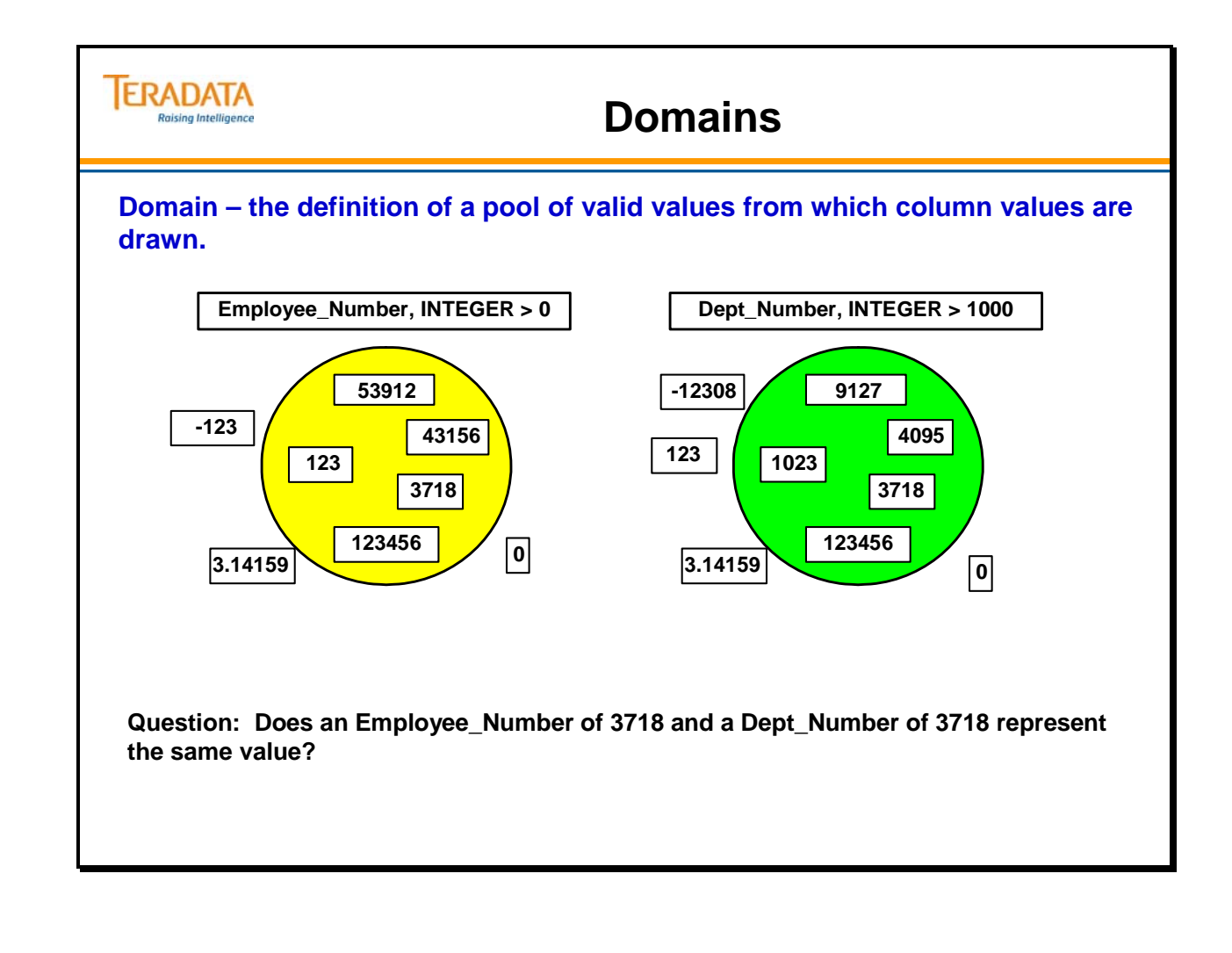

### **Attributes**

#### **Types of Attributes**

The types of attributes include:

- Primary Key (PK): Uniquely identifies each row in a table
- Foreign Key (FK): Identifies the relationship between tables
- **Non-Key Attributes:** All other attributes that are not part of any key. They are descriptive only, and do not define uniqueness (PK) or relationship (FK).
- **Derived Attributes:** An attribute whose value can be calculated or otherwise derived from other existing attributes. Example: NetPay is derived by calculating GrossPay - TaxAmt.

#### **Derived Attribute Issues**

The attributes from which derived attributes are calculated are in the design, so carrying the derived attribute in addition creates redundant data. Derived attributes may be identified and defined in order to validate that the model can in fact deduce them, but they are not shown in the ER Diagram, because carrying redundant data goes against relational design theory and principles.

There are several good reasons to avoid carrying redundant data:

- The data must be maintained in two places, which involves extra work, time and expense.
- There is a risk (likelihood) of the copies getting out of sync with each other, causing data inconsistency.
- It takes more physical storage.
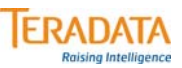

# **Attributes**

### **Types of Attributes**

- **Primary Key (PK): Uniquely identifies each row in a table**
- **Foreign Key (FK): Identifies the relationship between tables**
- **Non-Key Attributes: All other attributes that are not part of any key. They are descriptive only, and do not define uniqueness (PK) or relationship (FK).**
- **Derived Attributes: An attribute whose value can be calculated or otherwise derived from other existing attributes.**

**Example: Count of current employees in a department. A SUM of Employee table meets this requirement.**

### **Derived Attribute Issues**

- **Carrying a derived attribute creates redundant data.**
- **Reasons to avoid carrying redundant data:**
	- **The data must be maintained in two places which possibly causes data inconsistency.**
	- **It takes more physical storage**

# **Entities and Relationships**

The entities and their relationships are shown in table form on the facing page. The naming convention used for the tables and columns makes it easy to find the PK of any FK.

Acronyms:

PK – Primary Key FK – Foreign Key SA – System Assigned UA – User Assigned NN – No NULLS ND – No Duplicates NC – No Changes

### *Relationship Descriptions*

Many-to-many relationships are usually implemented by an associative table (e.g., Order\_Part table).

Examples of relationships are shown below.

1:1 and 1:M Relationships

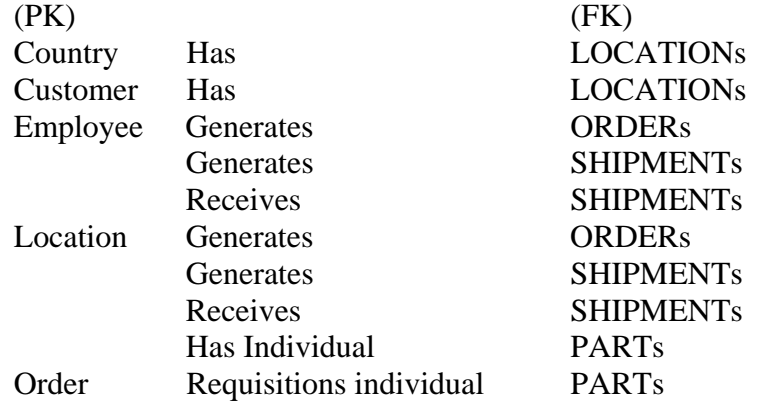

### M : M Relationships

Order/Part Category Show kinds of PARTs on an ORDER before it is filled (Direct.)

Order/Shipment Shows which PARTs belong to which ORDERs and SHIPMENTs after the ORDER is filled (INDIRECT).

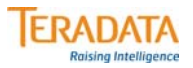

# **Entities and Relationships**

### **There are three types of relationships: 1:1 1:M M:M**

#### **1:1 Relationships are rare.**

**Ex. One employee has only one Network ID and a Network ID is only assigned to one Employee.**

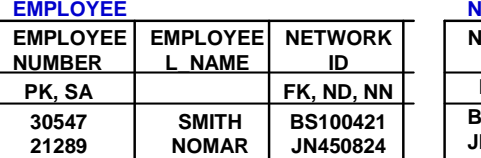

### **NETWORK\_USERS**

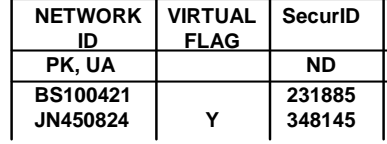

#### **CUSTOMER**

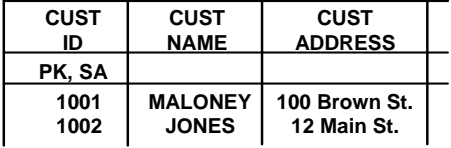

#### **1:M and M:M Relationships are common.**

### **Examples:**

**1:M – A Customer can place many orders.** 

**M:M – An Order can have many parts on it. The same part can be on many Orders. An "associative" table is used to resolve M:M relationships.**

### **ORDER**

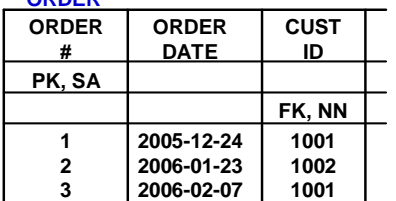

#### **ORDER\_ITEM**

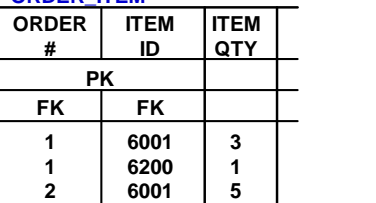

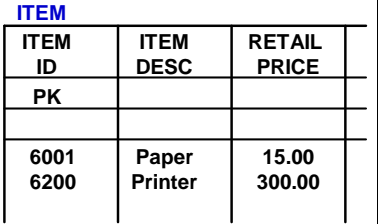

# **Decomposable Data**

Data may be either **decomposable** or **atomic**. Decomposable data can be broken down into finer, smaller units while atomic data is already at its finest level.

There is a Relational Rule that "Domains must not be decomposable." If you normalize your relational design and create your tables based on domains, you will have columns that do not contain decomposable data.

In practice, you may have columns that contain decomposable data. This will not cause excessive problems if those columns are not used for access. You should create a column for any individual character or number that is used for access.

A good example of decomposable data is a person's name:

- Name can be broken down into last name and first name.
- Last name and first name are good examples of atomic data since they really can't be broken down into meaningful finer units.

There are several benefits to designing your system in this manner. You should get increased performance because there will be fewer Full Table Scans due to partial value index searches. Also, if the columns are NUSI's, you will increase the chance of using NUSI Bit Mapping. Finally, you will simplify the coding of your SQL queries.

Remember that storage and display are separate issues.

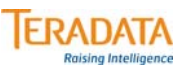

# **Decomposable Data**

### **RELATIONAL RULE: Domains must not be decomposable.**

- **Atomic level data should be defined.**
- **Continue to normalize through the lifetime of the system.**
- **Columns with multiple domains should be decomposed to the finest level of ANY access.**
- **Create a column for an individual character or number if it is used for access.**
- **Storage and display are separate issues.**

### **The GOAL:**

- **Eliminate FTS (Full Table Scans) on partial value index searches.**
- **Simplify SQL coding.**

# **Normal Forms**

Normalization is a set of rules and a methodology for making sure that the attributes in a design are carried in the correct entity to map accurately to reality, eliminate data redundancy and minimize update anomalies.

Stated simply: *One Fact, One Place!*

- 1NF, 2NF and 3NF are progressively more refined and apply to non-key attributes regarding their dependency on PK attributes.
- 4NF and 5NF apply to dependencies between or among PK attributes.

For most models, normalizing to 3NF meets the business requirements.

Normalization provides a rigorous, relational theory based way to identify and eliminate most data problems:

- Provides precise identification of unique data values
- Creates data structures which have no anomalies for access and maintenance functions

Later in the module, we will discuss the impact of denormalizing a model and the effect it may have (good or bad) on performance.

By implementing a model that is in Third Normal Form (3NF), you might gain the following Teradata advantages.

- Usually more tables therefore, more primary index choices
	- Possibly fewer full table scans
	- More Data control
- Fewer Columns per Row usually smaller rows
	- Better user isolation from the data
	- Better application separation from the data
	- Better blocking
	- Less transient and permanent journaling space

These advantages will be discussed in Physical Design and Implementation portion of this course.

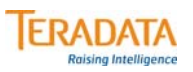

# **Normal Forms**

**Once you've identified the attributes, the question is which ones belong in which entities?** 

- **A non-key attribute should be placed in** *only one* **entity.**
- **This process of placing attributes in the correct entities is called** *normalization***.**

**First Normal Form (1NF)**

• **Attributes must not repeat within a table. No repeating groups.**

### **Second Normal Form (2NF)**

- **An attribute must relate to the entire Primary Key, not just a portion.**
- **Tables with a single column Primary Key (entities) are always in Second Normal form.**

### **Third Normal Form (3NF)**

- **Attributes must relate to the Primary Key and not to each other.**
- **Cover up the PK and the remaining attributes must not describe each other.**

# **Normalization**

The facing page illustrates violations of First, Second and Third Normal Form.

## *First Normal Form (1NF)*

The rule for 1NF is that attributes must not repeat within a table. 1NF also requires that each row has a unique identifier (PK). In the violation example, there are six columns representing sales amount.

### *Second Normal Form (2NF)*

The rule for 2NF is that attributes must describe the entire Primary Key, not just a portion. In the violation example, the ORDER DATE column describes only the ORDER portion of the Primary Key.

### *Third Normal Form (3NF)*

The rule for 3NF is that attributes must describe only the Primary Key and not each other. In the violation example, the JOB DESCRIPTION column describes only the JOB CODE column and not the EMPLOYEE NUMBER (Primary Key) column.

# *Fourth (4NF) and Fifth (5NF) Normal Forms*

4NF and 5NF are covered here only for your information. The vast majority of models never apply these levels. Essentially these Normal Forms are designed to impose the same level of consistency within a PK composed of more than two columns as the first 3NFs impose on attributes outside the PK.

Entities with more than two columns in the PK often contain no non-key attributes. If nonkey attributes do exist, 4NF and 5NF violations are unlikely because bringing the model into 3NF compliance precludes them.

Usually 4NF and 5NF violations occur when the definition of the information to be represented is ambiguous (e.g. the user has either not really understood what they are asking for, or they have failed to state it clearly enough for the designer to understand it). 4NF and 5NF really represent two flip sides of the same issue: The PK must contain the minimum number of attributes that accurately describe all of the business rules.

### **Formal Definitions:**

**4NF:** The entity's PK represents a single multi-valued fact that requires all PK attributes be present for proper representation. Attributes of a multi-valued dependency are functionally dependent on each other.

**5NF:** The entity represents, in its key, a single multi-valued fact and has no unresolved symmetric constraints. A 4NF entity is also in 5NF if no symmetric constraints exist.

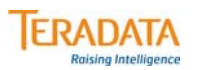

# **Normalization**

### **Normalization is a technique for placing non-key attributes in tables in order to:**

- **Minimize redundancy**
- **Provide optimum flexibility**
- **Eliminate update anomalies**

#### **First Normal Form (1NF)**

**attributes must not repeat within a table.**

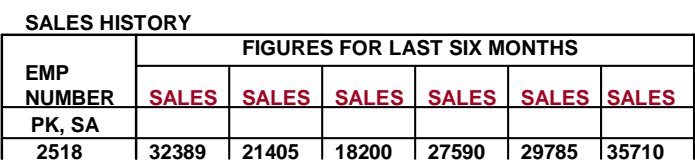

### **Second Normal Form (2NF)**

**attributes must describe the entire Primary Key, not just a portion.**

### **Third Normal Form (3NF)**

**attributes must describe only the Primary Key and not each other.**

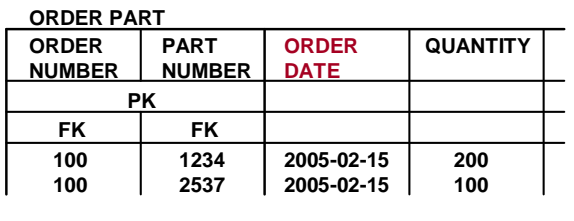

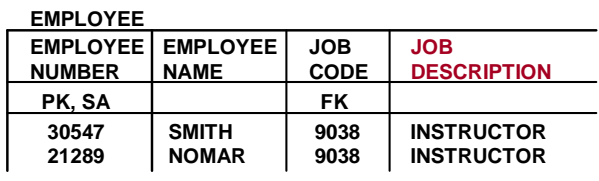

# **Normalization Example**

The facing page contains an illustration of a simple order form that a customer may use.

It is possible to simply convert this data file into a relational table, but it would not be in Third Normal Form.

### *Dr. Codd Mnemonic*

Every non-key attribute in an entity must depend on:

*The WHOLE key* - 2<sup>nd</sup> Normal Form (2NF)<br> *And NOTHING BUT the Key* - 3<sup>rd</sup> Normal Form (3NF) And NOTHING BUT the Key -- *E.F. Codd*

*The KEY* - 1<sup>st</sup> Normal Form (1NF)

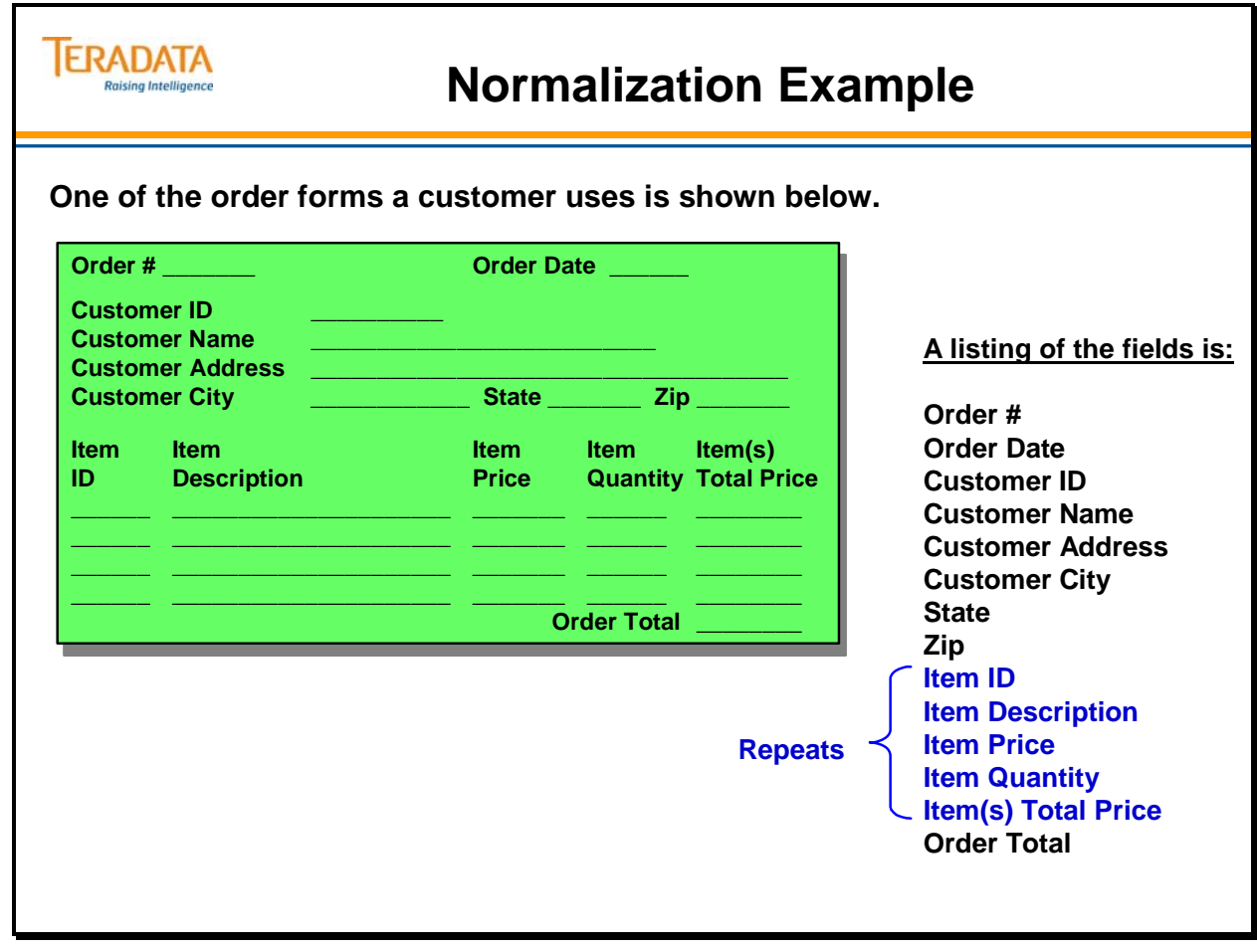

The tables on the facing page represent the normalization to 1NF for the previous order form example.

Recall that the rule for 1NF is that attributes must not repeat within a table.

Negative effects of violating 1NF include:

- Places artificial limits on the number of repeating items (attributes)
- Sorting on the attribute becomes very difficult
- Searching for a particular value of the attribute is more complex

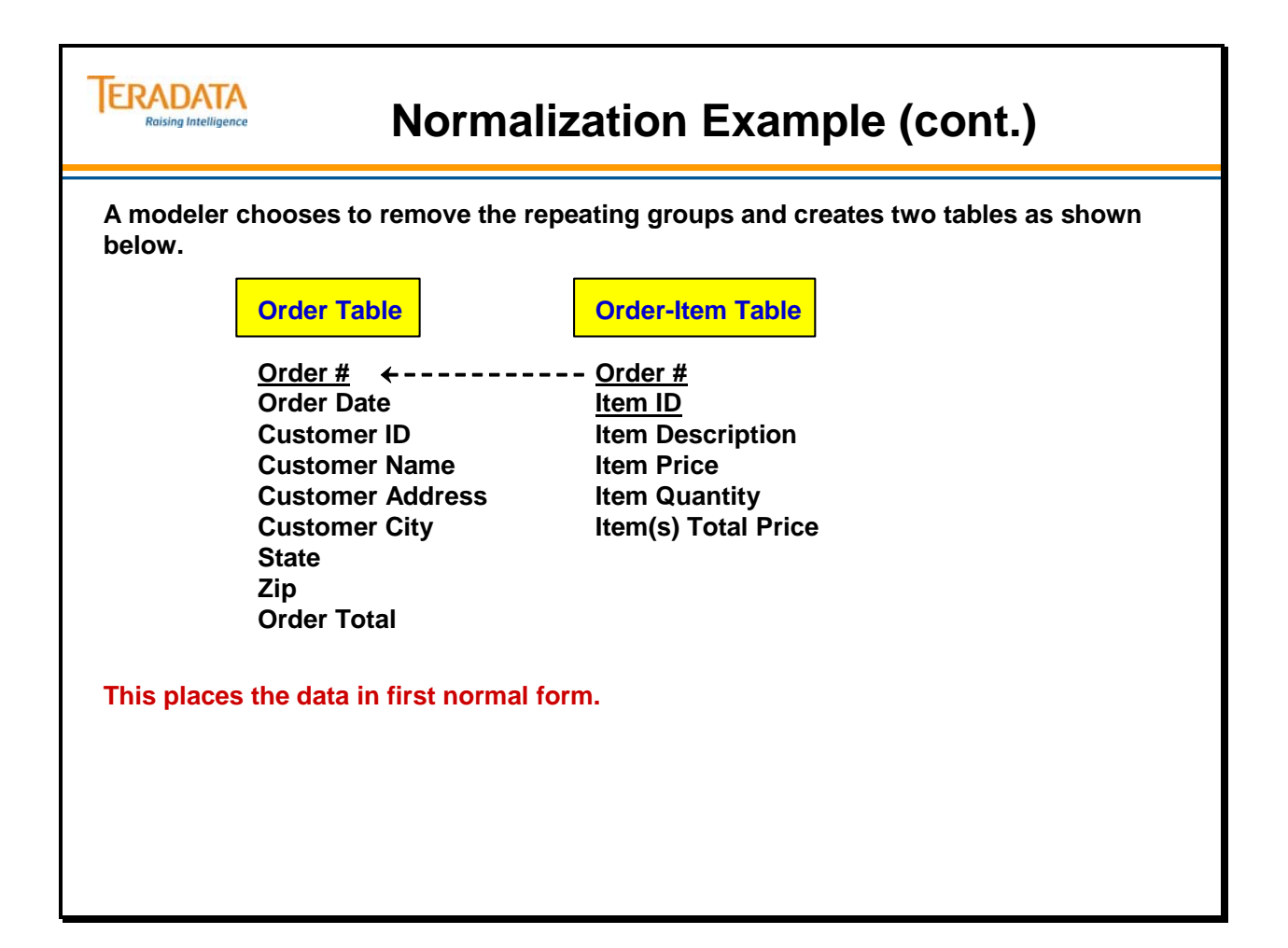

The tables on the facing page represent the normalization to 2NF for the previous order form example.

Recall that the rule for 2NF is that attributes must describe the entire Primary Key, not just a portion.

Negative effects of violating 2NF include:

- More disk space may be used
- Redundancy is introduced
- Updating is more difficult
- Can also comprise the integrity of the data model

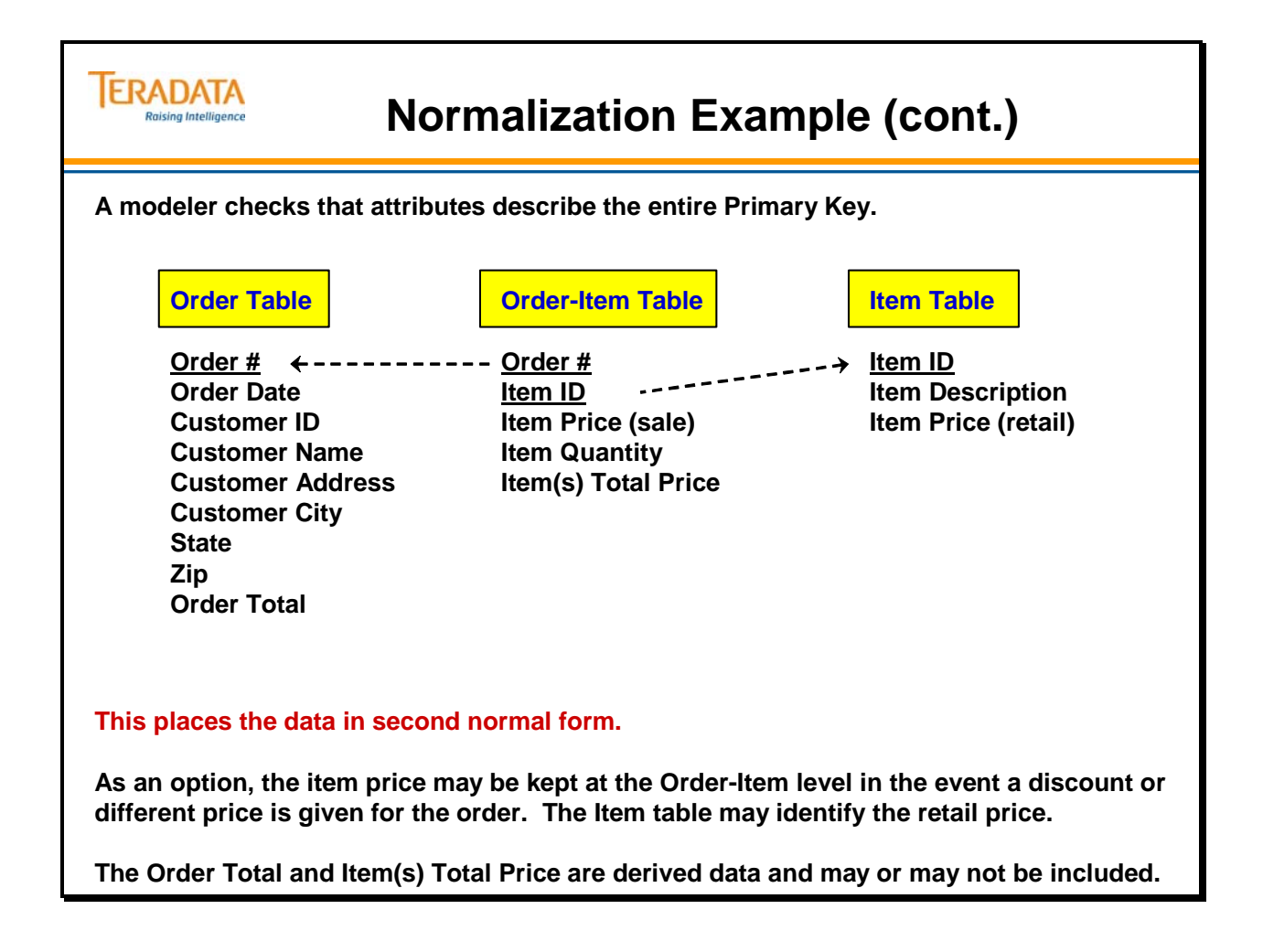

The tables on the facing page represent the normalization to 3NF for the previous order form example.

Recall that the rule for 3NF is that attributes must describe only the Primary Key and not each other.

Negative effects of violating 3NF include:

- More disk space may be used
- Redundancy is introduced
- Updating is more costly

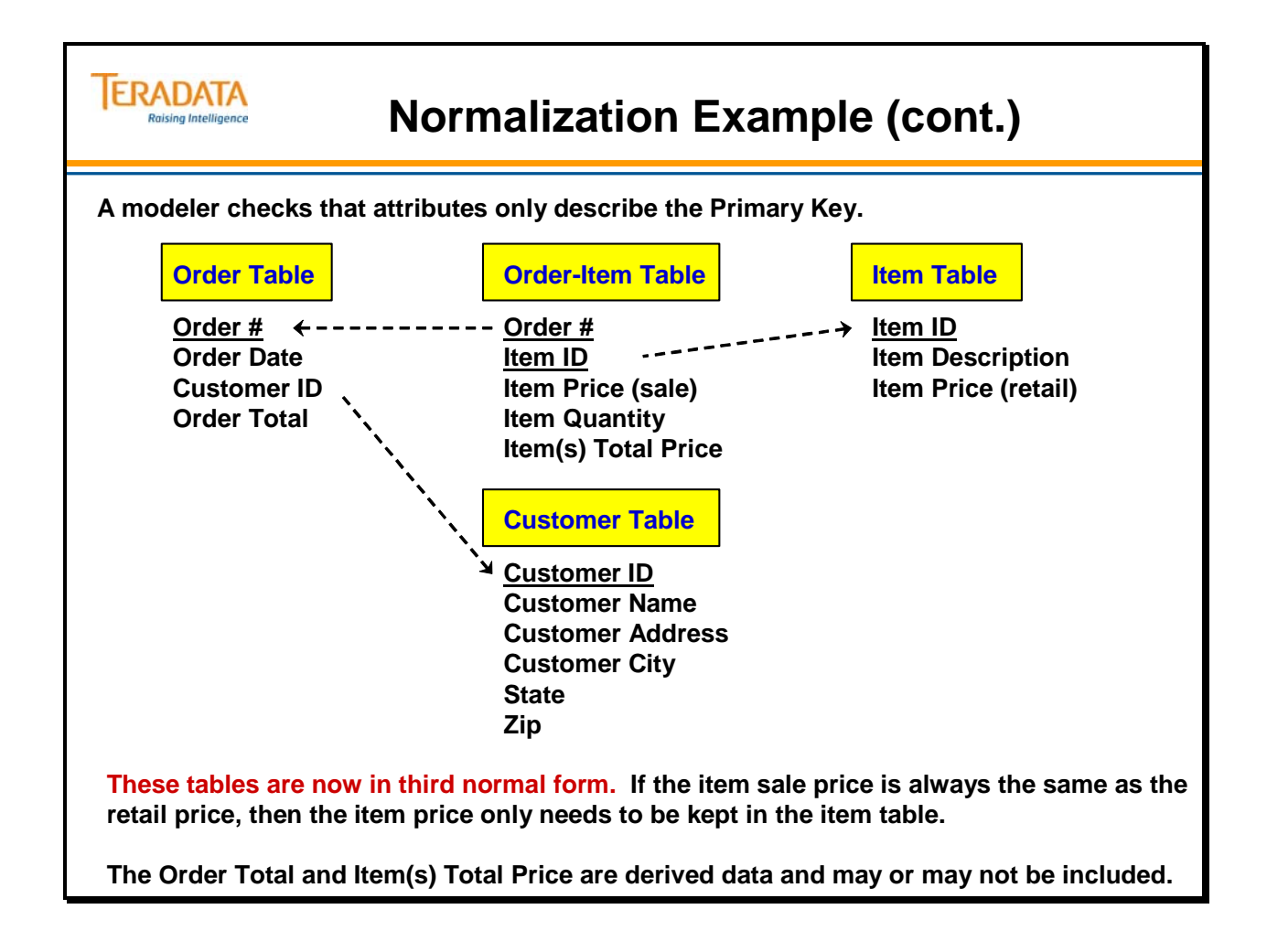

The facing page completes this example and illustrates the tables in a logical format showing PK-FK relationships.

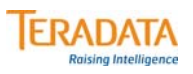

#### **The tables are shown below in 3NF with PK-FK relationships.**

**ORDER**

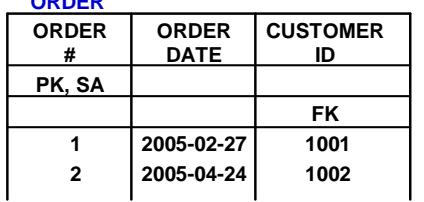

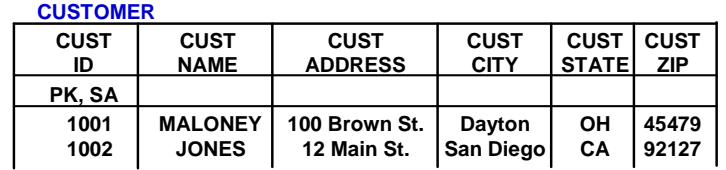

#### **ORDER\_ITEM**

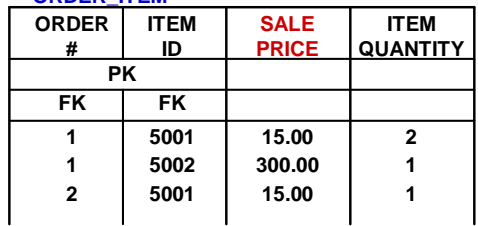

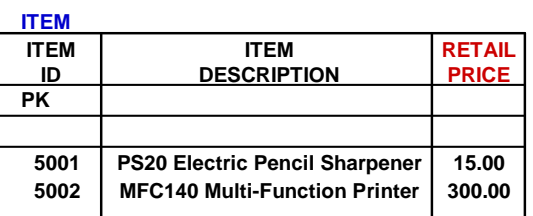

**Note that Items Total Price & Order\_Total are not shown in this model.**

**How are Items Total Price & Order\_Total handled?**

# **Denormalizations**

This course recommends that the corporate database tables that represent the company's business be maintained in Third Normal Form (3NF). Due to the large volume of data normally stored in a Teradata system, denormalization may be necessary to improve performance. If you do denormalize, make sure that you are aware of all the trade-offs involved.

It is also recommended that, whenever possible, you keep the normalized tables from the Logical Model as an authoritative source and add additional denormalized tables to the database. This module will cover the various types of denormalizations that you may choose to use. They are:

- Derived Data
- Repeating Groups
- Pre-Joins
- Summary and/or Temporary Tables
- Partitioning (Horizontal or Vertical)

Complete the Logical Model before choosing to use these denormalizations.

There are a few costs in normalizing your data. Typically, the advantages of having a data model in 3NF **outweigh** the costs of normalizing your data.

Costs of normalizing to 1NF include:

- you use more disk space
- you have to do more joins

Costs of normalizing to 2NF when already in 1NF include:

• you have to do more joins

Costs of normalizing to 3NF when already in 2NF include:

• you have to do more joins

A customer may choose to implement a semantic layer between the data tables and the end users. The simplest definition of a semantic layer is as the view layer that uses business terminology and does presentation.

The semantic layer can also be viewed as a logical construct to support a presentation layer which may interface directly with some end-user access methodology. The "semantic layer" may change column names, derive new column values, perform aggregation, or whatever else the presentation layer needed to support the users.

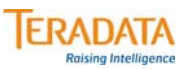

# **Denormalizations**

**Denormalize only when all of the trade-offs of the following are known. Examples of denormalizations are:**

- **Derived data**
- **Pre-Joins**
- **Repeating groups**
- **Partitioning (Horizontal or Vertical)**
- **Summary and/or Temporary tables**

### **Make these choices AFTER completing the Logical Model.**

- **Keep the Logical Model pure.**
- **Keep the documentation of the physical model up-to-date.**

#### **Denormalization may increase or decrease system costs.**

- **It may be positive for some applications and negative for others.**
- **It generally makes new applications harder to implement.**
- **Any denormalization automatically reduces data flexibility.**
- **It introduces the potential for data problems (anomalies).**
- **It usually increases programming cost and complexity.**

Note: Only a few denormalization examples are included in this module. Other techniques will be discussed throughout the course.

# **Derived Data**

Attributes whose values can be determined or calculated from other data are known as Derived Data. Derived Data can be either integral or stand-alone, examples of which are shown on the facing page. You should notice that integral Derived Data requires no additional I/O and no denormalization. Stand-alone Derived Data, on the other hand, requires additional I/O and may require denormalization.

Creating temporary tables to hold Derived Data is a good strategy when the Derived Data will be used frequently and is stable.

### *Handling Derived Data*

Storing Derived Data is a normalization violation that breaks the rule against redundant data. Whenever you have stand-alone Derived Data, you must decide whether to calculate it or store it. This decision should be based on the following demographics:

- number of tables and rows involved
- access frequency
- column data value volatility and column data value change schedule

All above demographics are determined through Activity Modeling – also referred to as Application and Transaction Modeling. The following table gives you guidelines on what approach to take depending on the value of the demographics.

Guidelines apply when you have a large number of tables and rows. In cases where you have a small number of tables and rows, calculate the Derived Data on demand.

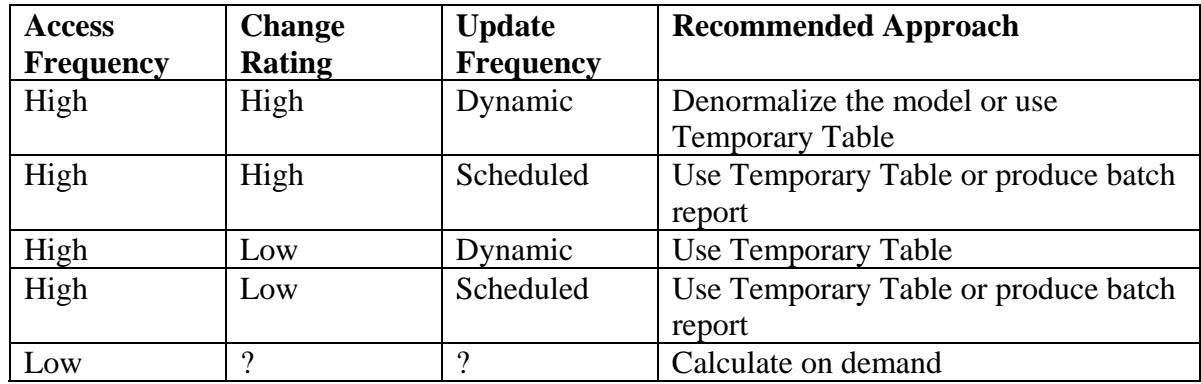

Note that, in general, using summary/temporary tables is preferable to denormalization.

The example on the facing page shows an example of using a derived data column (Employee Count) to identify the number of employees in a department.

This count can be determined by doing a count of employees from the Employee table.

**TERADATA Raising Intelligence** 

# **Derived Data**

ī **Derived data is an attribute whose value can be determined or calculated from other data. Storing a derived item is a denormalization (redundant data).**

**Normalized**

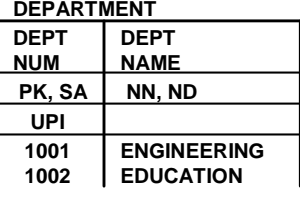

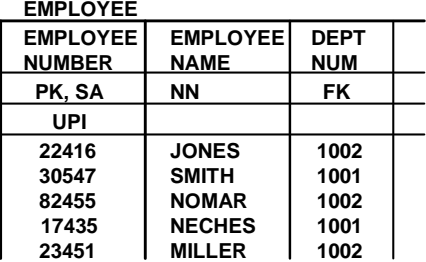

**Carrying the count of the number of employees in a department is a normal forms violation. The number of employees can be determined from the Employee table.**

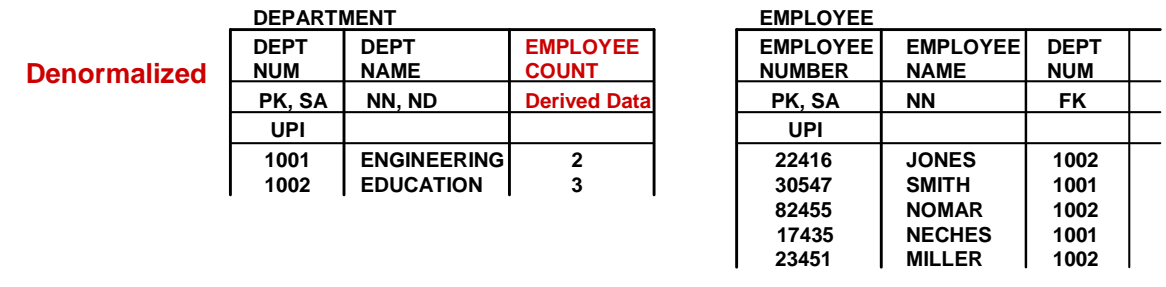

# **Pre-Joins**

**Pre-Joins** can be created in order to eliminate Joins to small, static tables (Minor Entities). The example on the facing page shows a Pre-Join table that contains columns from both the JOB and EMPLOYEE tables above it.

Although this is a violation of Third Normal Form, there are several reasons that you may want to use it:

- It is a good performance technique for the Teradata DBS especially when there are known queries.
- It is a good way to handle situations where you have tables with fewer rows than AMPs.
- You still have your original Minor Entity to maintain data consistency and avoid anomalies.

Costs of pre-joins include:

- Additional space is required
- More maintenance and I/Os are required.

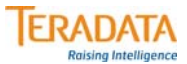

# **Pre-Joins**

**To eliminate joins to a small table (possibly static), consider including their attribute(s) in the parent table.** 

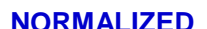

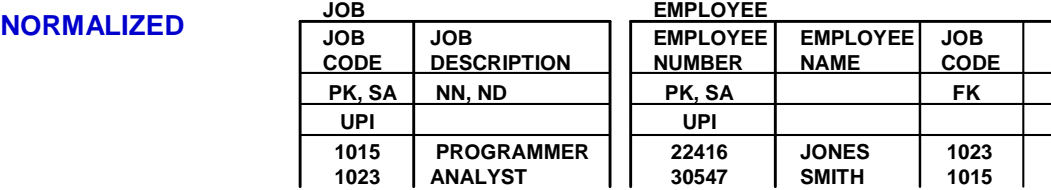

**DENORMALIZED EMPLOYEE**

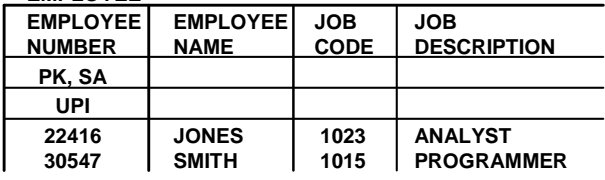

**Reasons you may want Pre-Joins:**

- **Performance technique when there are known queries.**
- **Option to handle situations where you have tables with fewer rows than AMPs.**

**A Join Index (Teradata feature covered later) provides a way of creating a "pre-join table". As the base tables are updated, the Join Index is updated automatically.**

# **Exercise 1: Choose Indexes**

At right is the EMPLOYEE table from the CUSTOMER\_SERVICE database. The legend below explains the abbreviations you see below the column names. The following pages contain fifteen more PTS tables.

Choose the best indexes for these tables. Remember, you must choose exactly one Primary Index per table, but you may choose up to 32 Secondary Indexes.

Primary Keys do not have to be declared. Any Primary Key which is declared must have all columns of the PK defined as NOT NULL, and will be implemented by Teradata as a Unique index (UPI or USI).

### $-$  REMEMBER  $-$

 The Primary Key is the logical reference for the Logical Data Model. The Primary Index is the physical access mechanism for the Physical Data Model. They may be but will not always be the same.

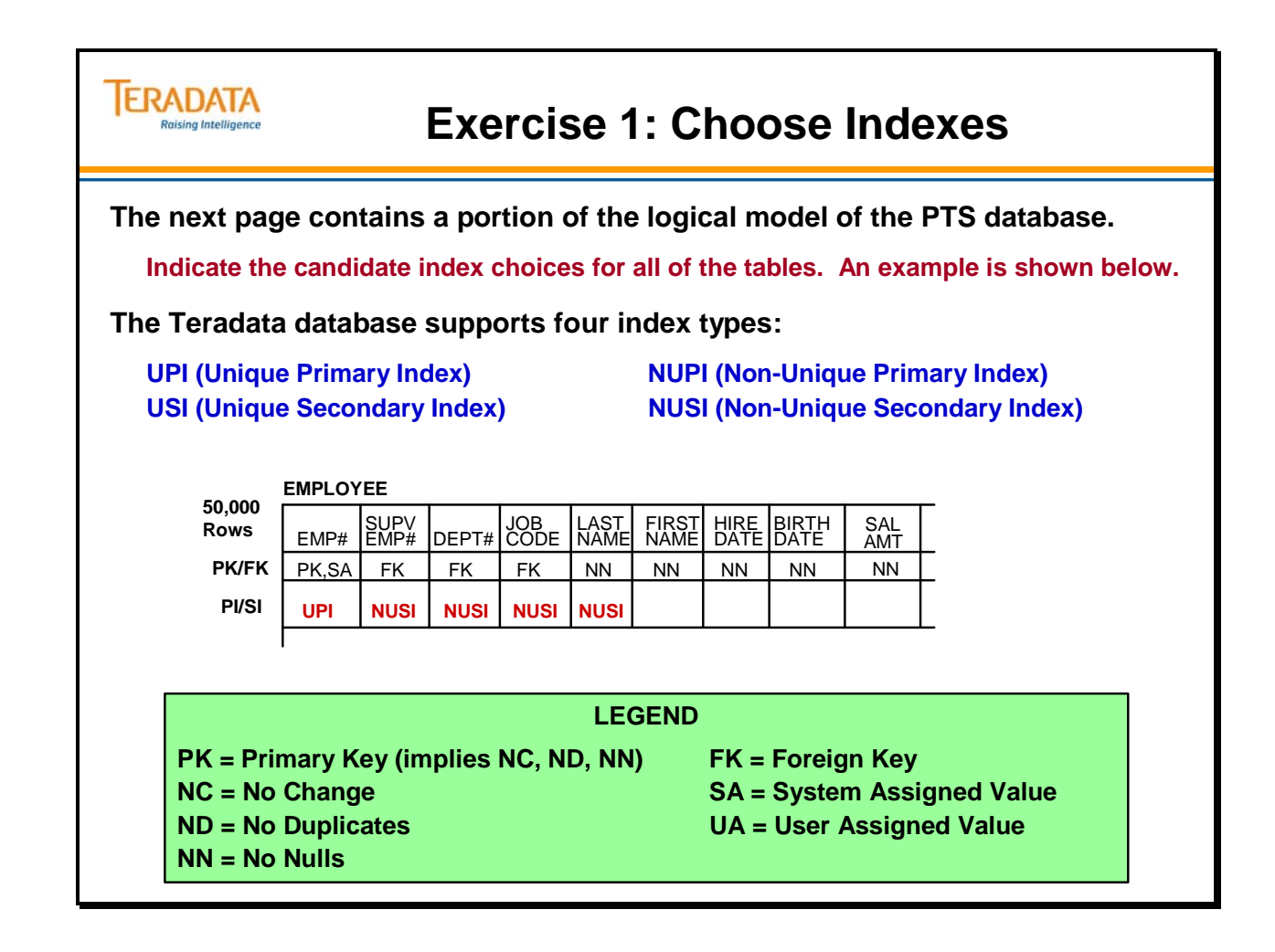

# **Tables Index Selection**

On the facing page, you will find some of the tables in the PTS database.

Choose the best indexes for these tables. Remember that you must choose exactly one Primary Index per table, but you may choose up to 32 Secondary Indexes.

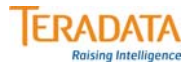

# **Tables Index Selection**

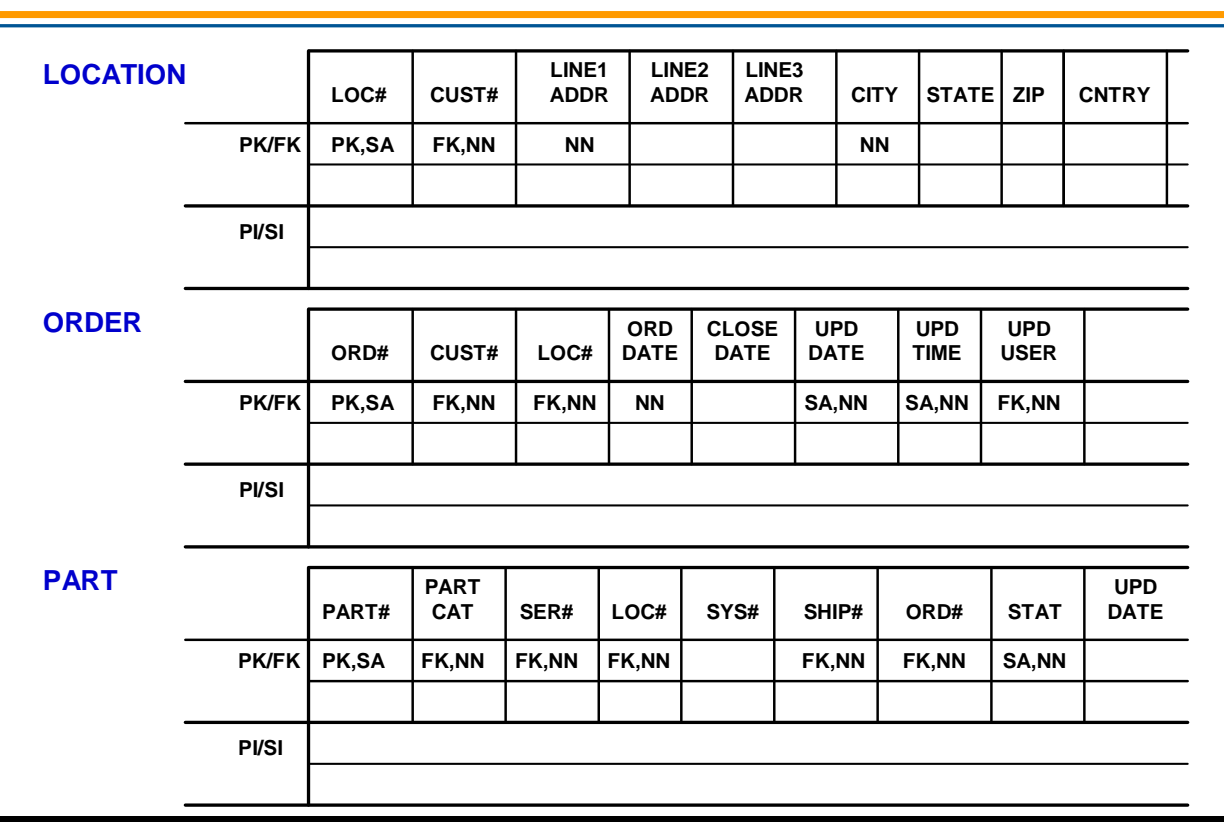

# **Database Design Components**

Each System Development Phase adds to the design. As we mentioned earlier, they are:

- Logical Data Modeling
- Extended Data Modeling (also known as Application and Transaction Modeling; we will call it Activity Modeling).
- Physical Data Modeling

**First and foremost, make sure the system is designed as a function of business usage and not the reverse.** 

**Let usage drive design.** 

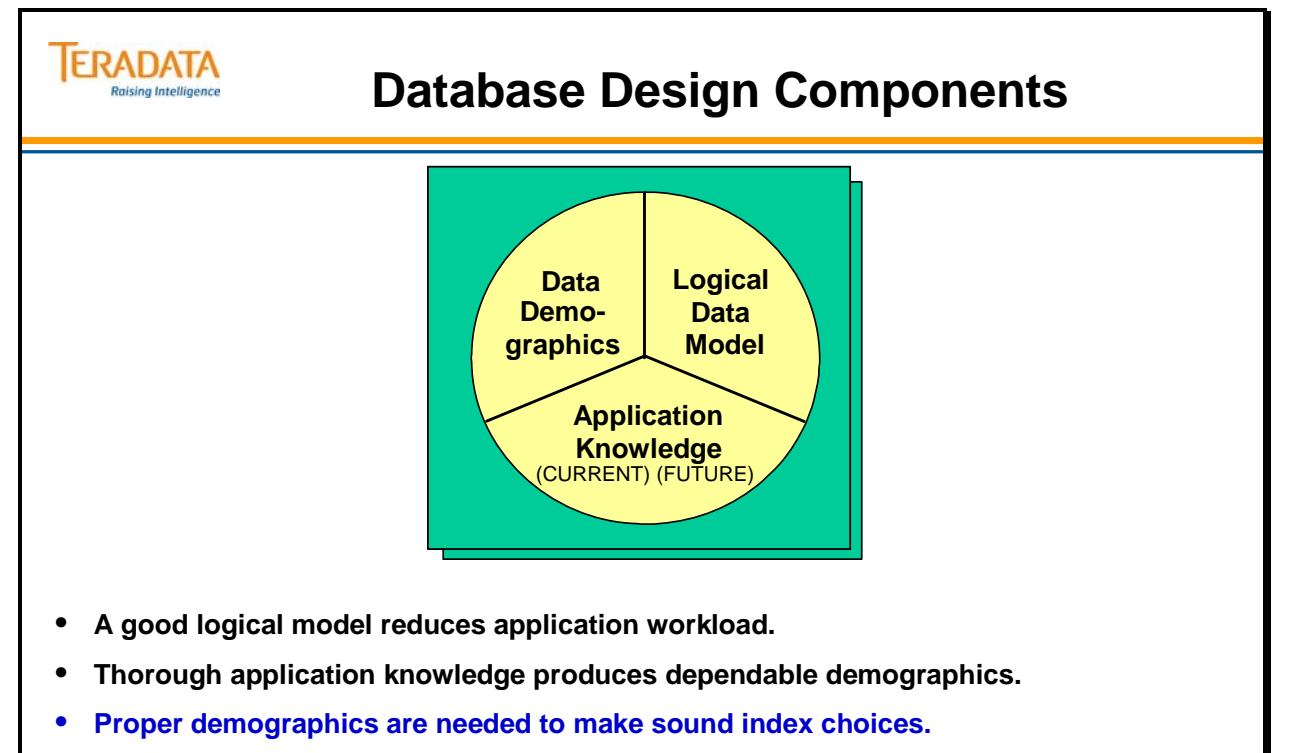

- **Though you don't know users' access patterns, you will need that information in the future. For example, management may want to know why there are two copies of data.**
- **For DSS, OLAP, and Data Warehouse systems, aim for even distribution and let Teradata parallel architecture handle the changing access needs of the users.**

# **Extended Logical Data Model**

At right is the **Extended Logical Data Model (ELDM)**, which includes data demographic information pertaining to data distribution, sizing and access.

Information provided by the ELDM results from user input about transactions and transaction rates.

The Delete Rules and Constraint Numbers (from a user-generated list) are provided as an aid to application programmers, but have no effect on physical modeling.

The meaning and importance of the other ELDM data to physical database design will be covered in coming modules of this course.

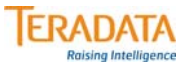

# **Extended Logical Data Model**

#### **TABLE NAME:** Employee

### **EXTENDED LOGICAL DATA MODEL**

- **It provides demographics of data distribution, sizing and access.**
- **It maps applications and transactions to the related tables, columns and row sets.**
- **It is the main information source for creating the physical data model**

**DESCRIPTION:** Someone who works for our company and on payroll.

#### **ROW COUNT:** 50,000 **TABLE TYPE:** Entity

#### **EMPLOYEE**

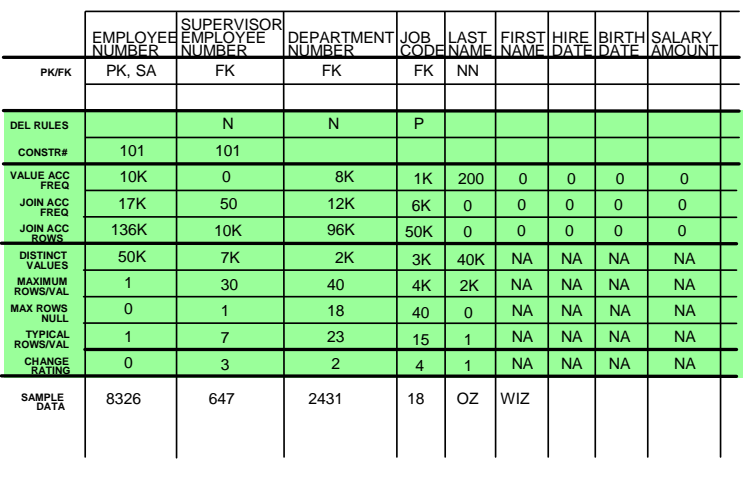

# **Physical Data Model**

The model at right is the **Physical Data Model (PDM)**, which contains the same information as the ELDM except that index selections and other physical design choices such as data protection mechanisms (e.g., Fallback) have been added.

A complete PDM will define all tables, indexes and views to be implemented. Due to physical design considerations, the PDM may differ from the logical model. In general, the more the PDM differs from the logical model, the less flexible it is and the more programming it requires.

# **Physical Data Model**

### **PHYSICAL DATA MODEL**

- **A collection of DBMS constructs that define the tables, indexes and views to be implemented.**
- **The main tables represent the entities of the business function.**
- **It may differ from the logical model due to implementation issues.**
- **The more it differs, the less flexible it is and the more programming it requires.**

### **TABLE NAME:** Employee

**DESCRIPTION:** Someone who works for our company and on payroll. **FALLBACK:** YES **PERM JRNL:** NO **IMPLEMENTATION:** 3NF

**ROW COUNT:** 50,000 **TABLE TYPE:** Entity

# **EMPLOYEE**

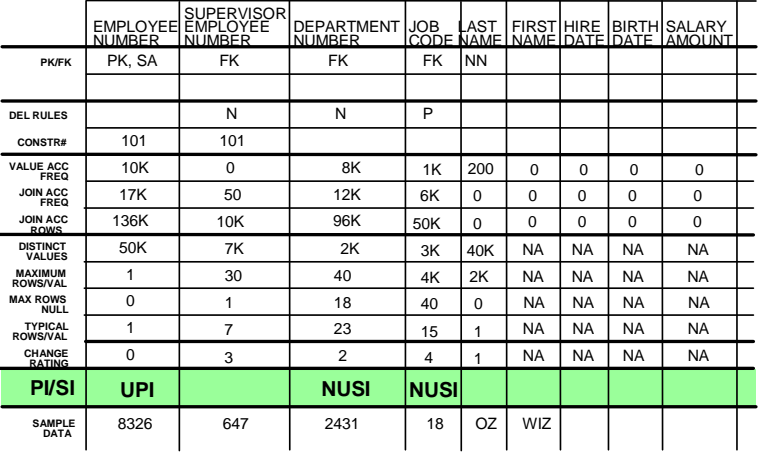

# **The Principles of Index Selection**

The right-hand page illustrates the many factors that impact Index selection. As you can see, they represent all three of the Database Design Components (Logical Data Model, Data Demographics and Application Knowledge).

Index selection can be summarized as follows:

- Start with a well-documented 3NF logical model.
- Develop demographics to create the ELDM.
- Make index selections based upon these demographics.
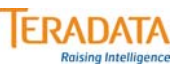

### **The Principles of Index Selection**

**There are many factors which guide the designer in choosing indexes:**

- **The way the system uses the index.**
- **The space the index requires.**
- **The table type.**
- **The number of rows in the table.**
- **The type of data protection.**
- **The column(s) most frequently used to access rows in the table.**
- **The number of distinct column values.**
- **The maximum rows per value.**
- **Whether the rows are accessed by values or through a Join.**
- **The primary use of the table data (Decision support, Ad Hoc, Batch Reporting, Batch Maintenance, OLTP).**
- **The number of INSERTS and when they occur.**
- **The number of DELETEs and when they occur.**
- **The number of UPDATEs and when they occur.**
- **The way transactions are written.**
- **The way the transactions are parceled.**
- **The level and type of locking a transaction requires.**
- **How long a transaction hold locks.**
- **How normalized the data model is.**

**Through lecture and exercises, Through lecture and exercises, this course points out the this course points out the importance and use of all these importance and use of all these factors. factors.**

# **Transactions and Parallel Processing**

One additional goal of this course is to point out what causes all-AMP operations. In some cases, they are accidental and can be changed into one-or two-AMP operations.

To have the maximum number of transactions that need only one-or two-AMPs, you require a good logical model (Third Normal Form), a good physical model (what you will learn about in this course), and good SQL coding (we will provide some examples).

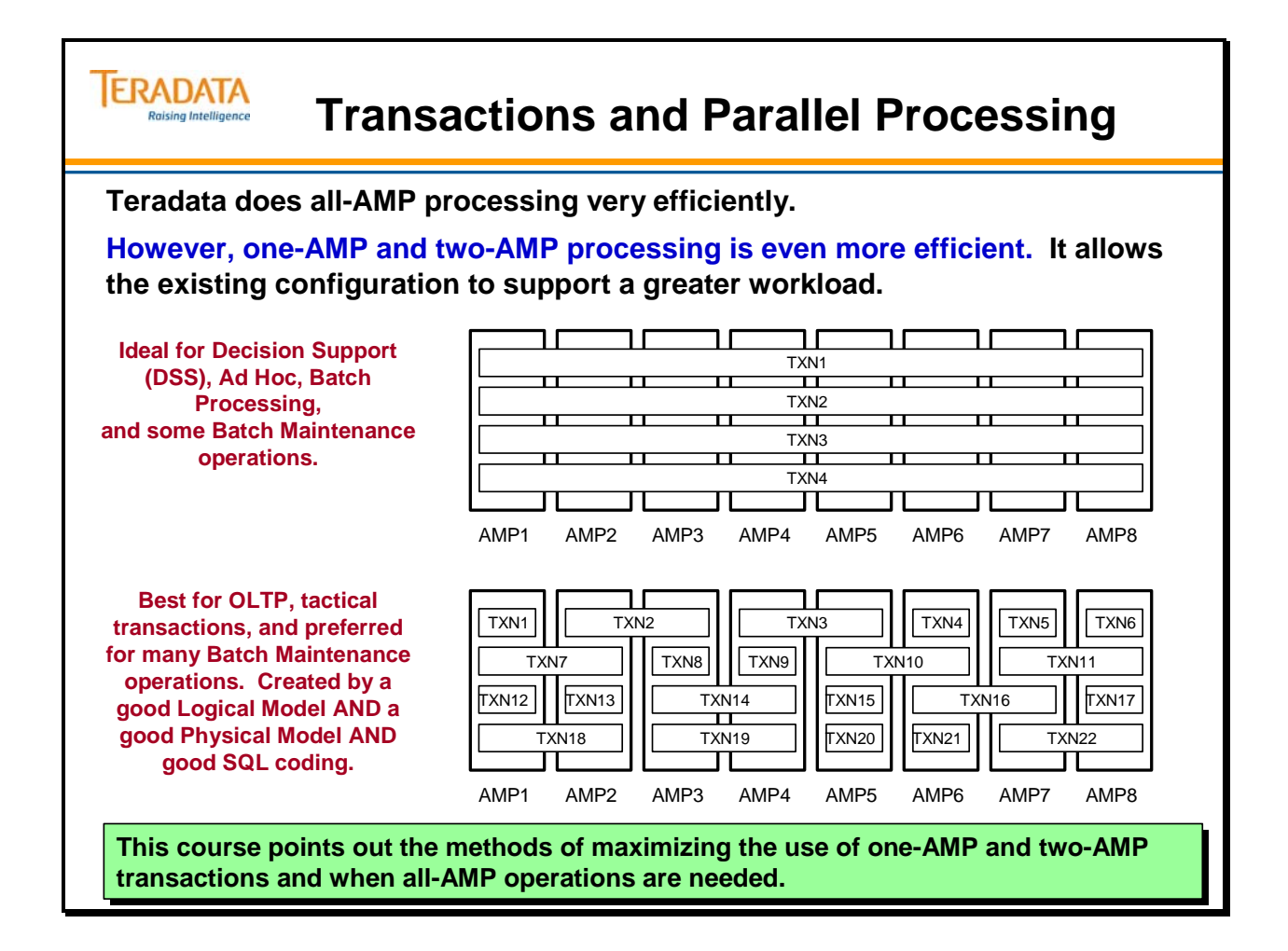

### **Module 12: Review Questions**

Check your understanding of the concepts discussed in this module by completing the review questions as directed by your instructor.

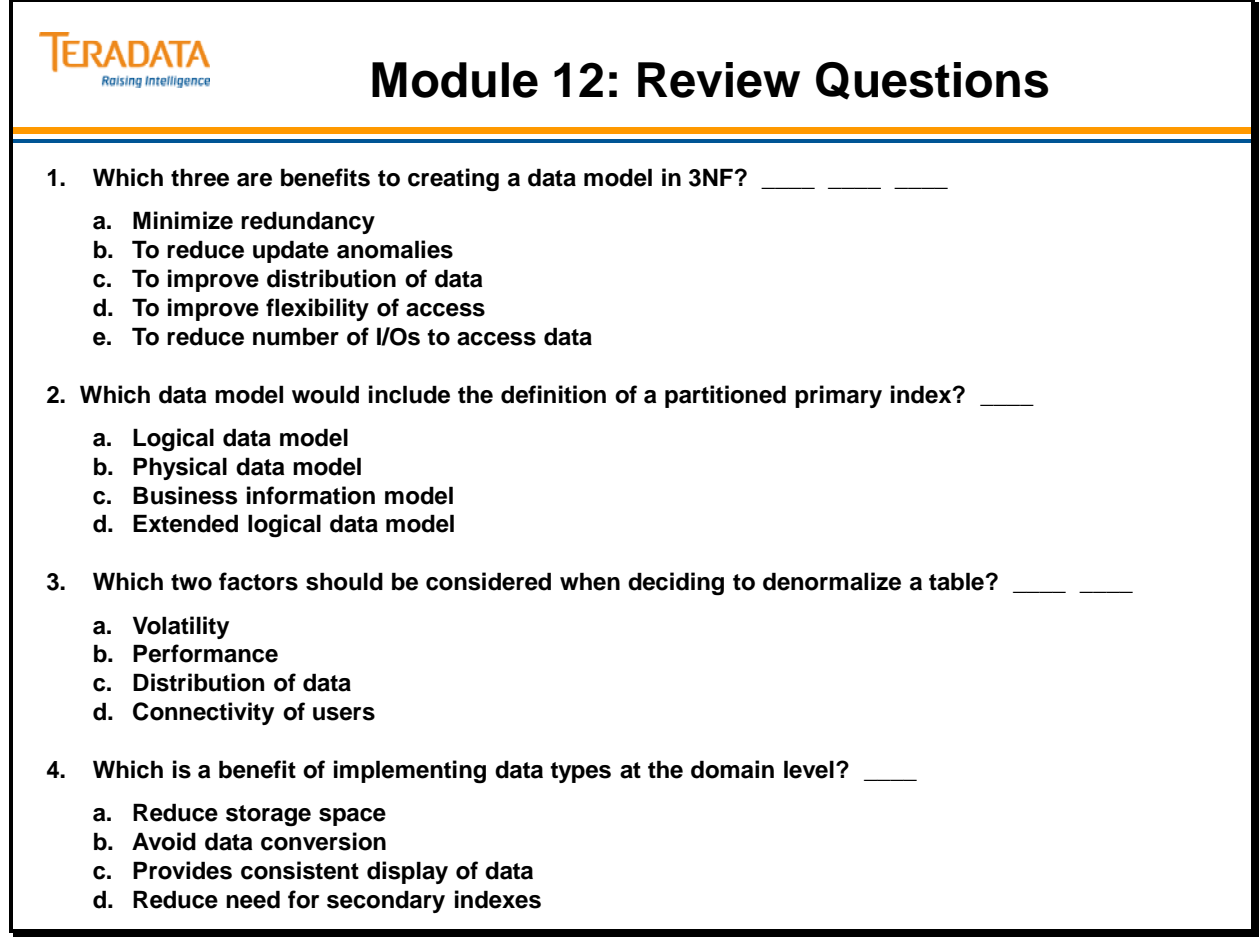

Notes

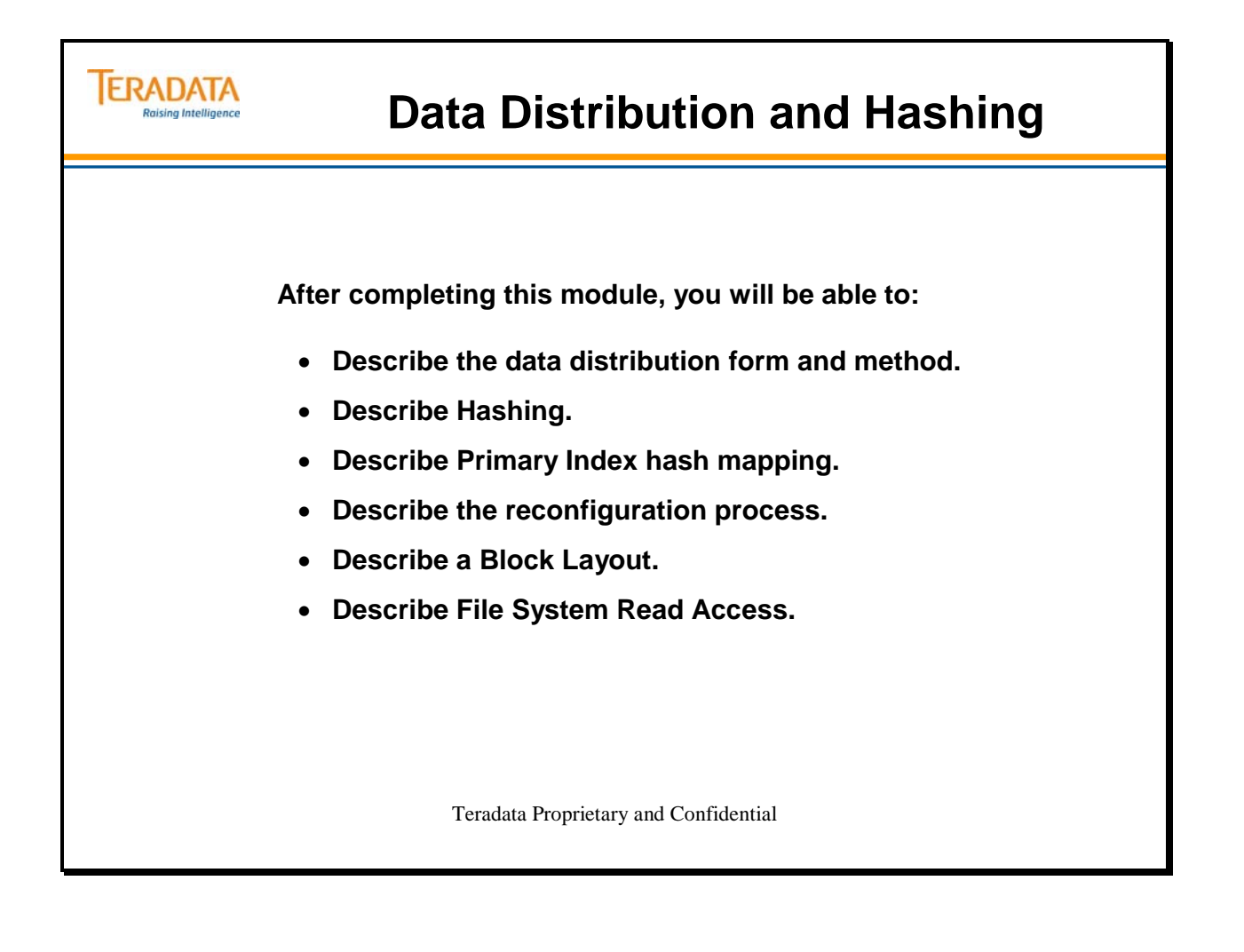

Notes

### **Table of Contents**

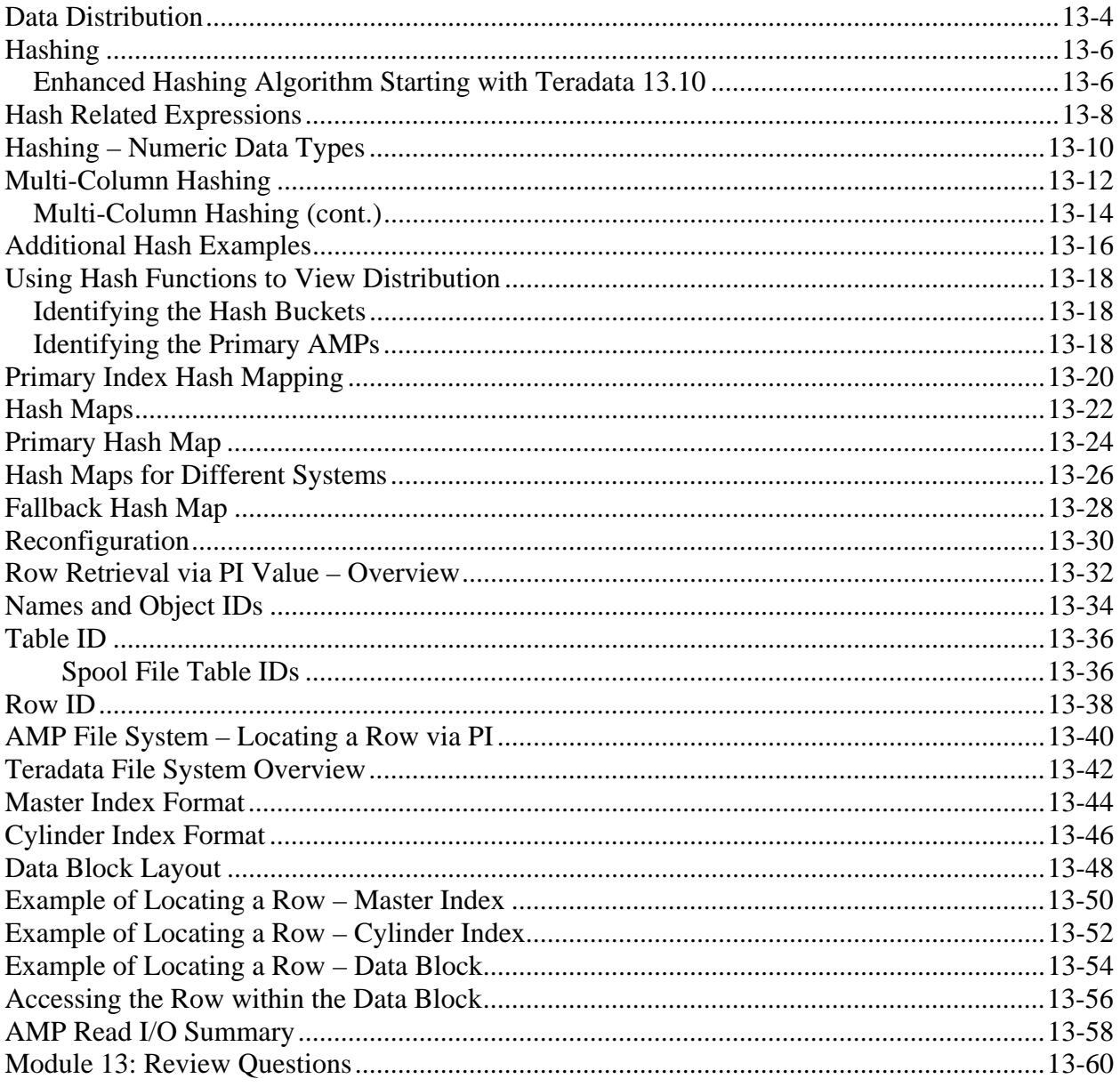

# **Data Distribution**

Parsing Engines (PE) are assigned either to channel connections (e.g., IBM Mainframe) or to LAN connections. Data is always stored by the AMPs in 8-bit ASCII. If the input is in EBCDIC, the PE converts it to ASCII before any hashing and distribution takes place.

A USER may have a COLLATION = EBCDIC, ASCII, MULTINATIONAL, or HOST. If the HOST is an EBCDIC host or COLLATION = EBCDIC, then the AMPs convert from ASCII to EBCDIC before doing any comparisons or sorts. MULTINATIONAL allows sites to create their own collation file. Otherwise, all comparisons and sorts use the ASCII collating sequence.

Teradata has no concept of pre-allocated table space. The rows of all hashed tables are distributed randomly across all AMPs and then randomly within the space available on the selected AMP.

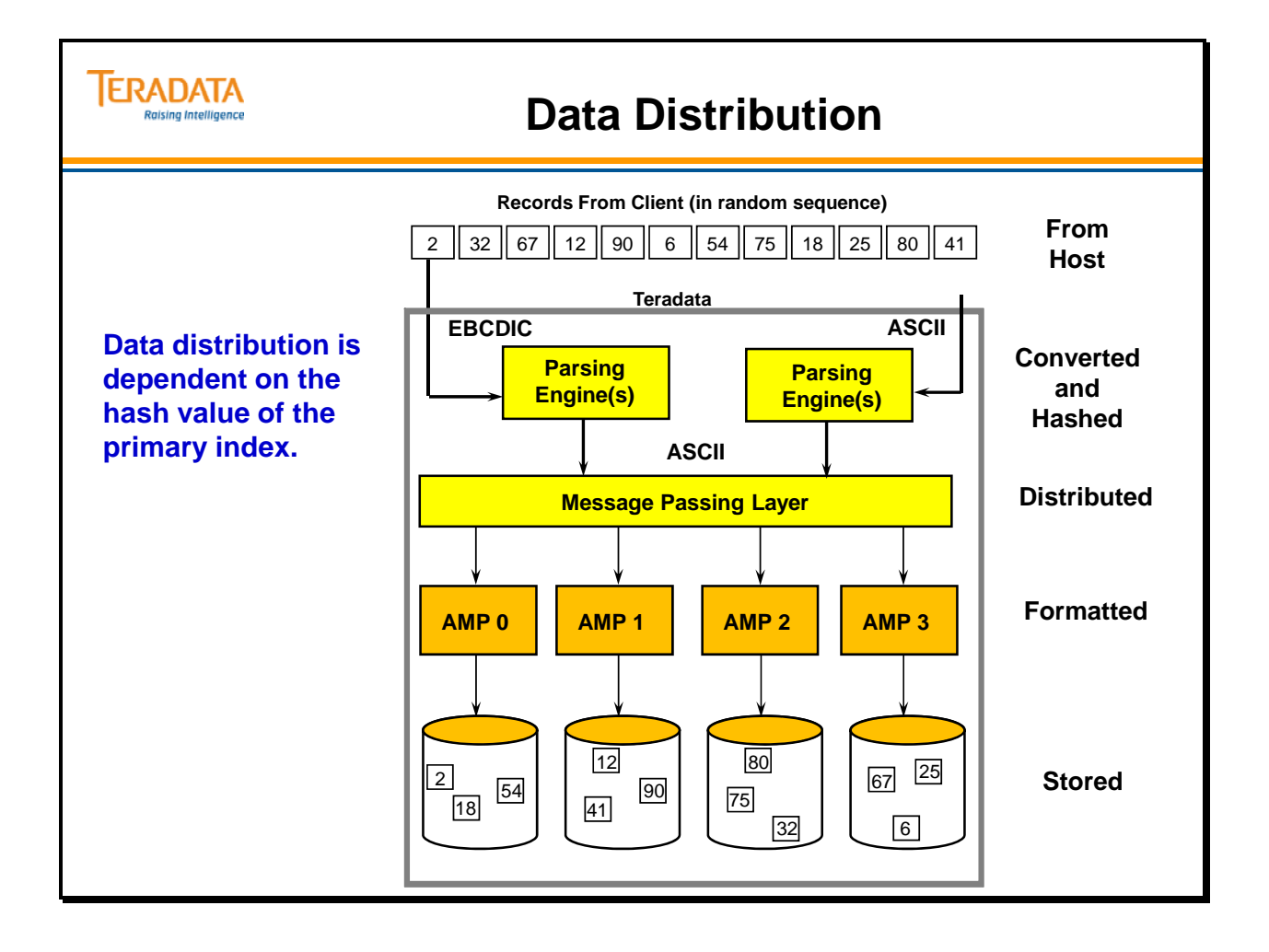

# **Hashing**

**Hashing** is the mechanism by which Teradata utilizes the Primary Index to distribute rows of data. The Hashing Algorithm acts like a mathematical "blender". It takes up to 64 columns of mixed data as input and generates a single 32-bit binary value called a **Row Hash**.

- The Row Hash is the logical storage locator of the row. A part of this value is used in determining the AMP to which the row is distributed.
- Teradata uses the Row Hash value for distribution, placement and retrieval of rows.

The Hashing Algorithm is random but consistent. Although consecutive PI values do not normally produce consecutive hash values, identical **Primary Index (PI)** values always generate the same Row Hash (assuming that the data types hash identically). Rows with the same Row Hash are always distributed to the same AMP.

Different PI values rarely produce the same Row Hash. When this does occur, they are known as **Hash Synonyms** or **Hash Collisions**.

Note: Upper and lower case values hash to the same hash value. For example, 'Jones' and 'JONES' generate the same hash value.

### *Enhanced Hashing Algorithm Starting with Teradata 13.10*

This enhancement is targeted to reduce the number of hash collisions for character data stored as either Latin or Unicode, notably strings that contain primarily numeric data. Reduction in hash collisions reduces access time per AMP and produces a more balanced row distribution which in-turn improves parallelism. Reduced access time and increased parallelism translate directly to better performance.

This capability is only available starting in TD 13.10. This feature is available to new systems and requires a System Initialization (sysinit) for existing systems. It is anticipated that typically this activity would be performed during technology refresh opportunities.

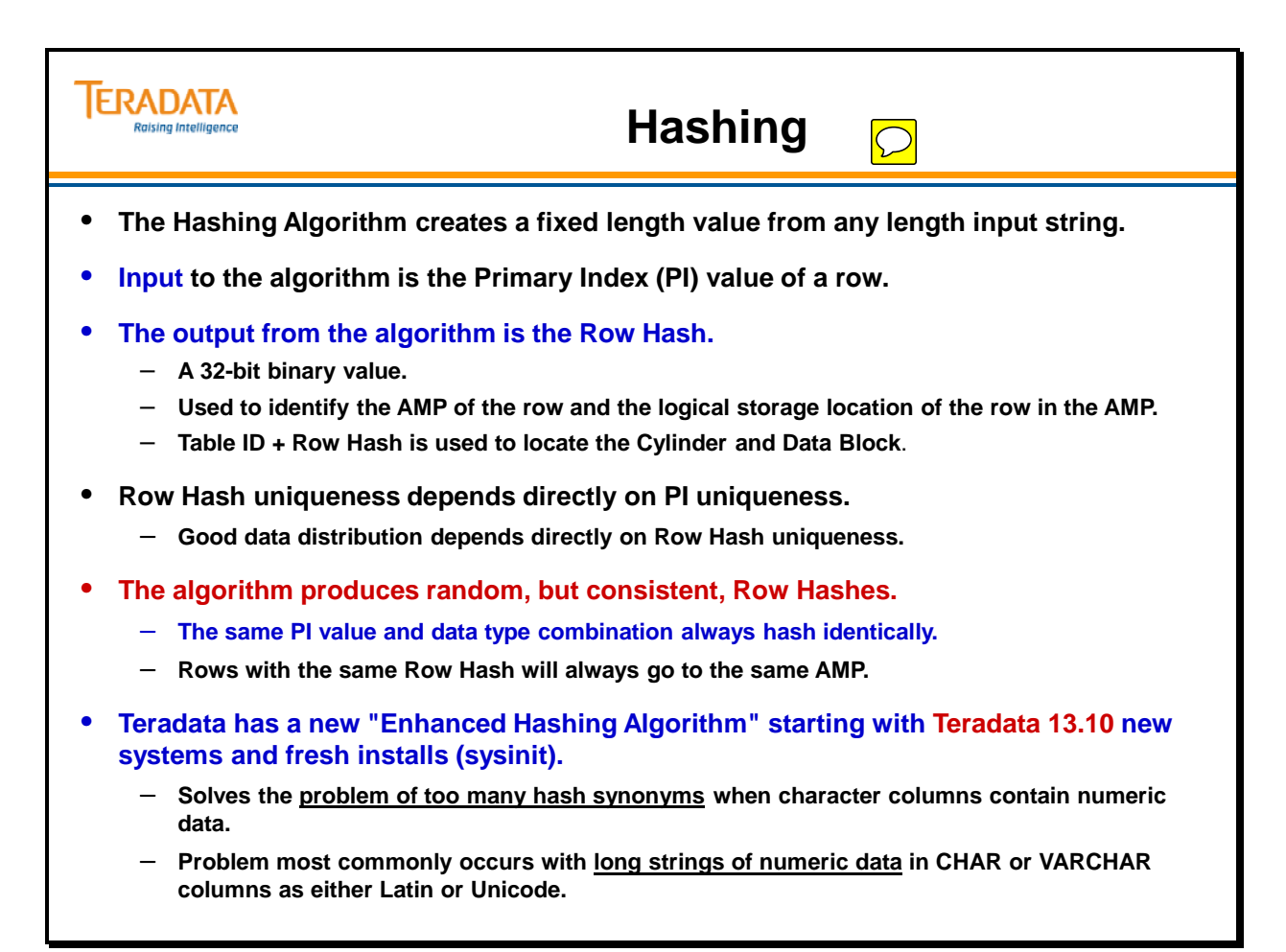

### **Hash Related Expressions**

The Teradata Database includes extensions to Teradata SQL, known as **hash functions**, which allow the user to extract statistical properties from the current index, evaluate those properties for other columns to determine their suitability as a future primary index, or more effectively design the primary index of rows. These statistics also help minimize hash synonyms and enhance data distribution uniformity. Hash functions are valid within a Teradata SQL statement where other functions (like SUBSTRING or INDEX) can occur.

**HASHROW** — this function returns the row hash value of a given sequence of expressions in BYTE (4) data type. For example, the following statement returns the average number of rows per row hash where C1 and C2 constitute an index (or potential index) of table TabX

#### **SELECT COUNT(\*) (FLOAT) / COUNT (DISTINCT(HASHROW (C1,C2)) FROM TabX;**

HASHBUCKET — this function returns the bucket number that corresponds to a *hashrow*. The bucket number is an integer type. The following example returns the number of rows in each hash bucket where C1 and C2 are an index (or potential index) of table TabX:

#### **SELECT HASHBUCKET (HASHROW(C1,C2)), COUNT(\*) FROM TabX GROUP BY 1 ORDER BY 1;**

Query results can be treated as a histogram of table distribution among the hash buckets.

HASHAMP and HASHBACKAMP — this function returns the identification number of the primary or fallback AMP corresponding to a *hashbucket*. With Teradata V2R6.2 (and before), HASHAMP accepts only integer values between 0 and 65,535 as its argument. In this example, HASHAMP is used to determine the number of primary rows on each AMP where C1 and C2 are to be the primary index of table TabX:

#### **SELECT HASHAMP (HASHBUCKET (HASHROW (C1, C2))), COUNT(\*) FROM TabX GROUP BY 1 ORDER BY 1;**

Query results can be treated as a histogram of the table distribution among the AMPs.

Further information on these functions and their uses can be found in the *Teradata RDBMS SQL Reference.*

Note the examples on the facing page. This example was captured on a 26 AMP system using a hash map with 1,048,576 entries.

The row hash of the literal 'Teradata' is the same with 16-bit or 20-bit hash bucket numbers. However, the target AMP numbers are different for a system with 65,536 hash buckets as compared to the same system with 1,048,576 hash buckets.

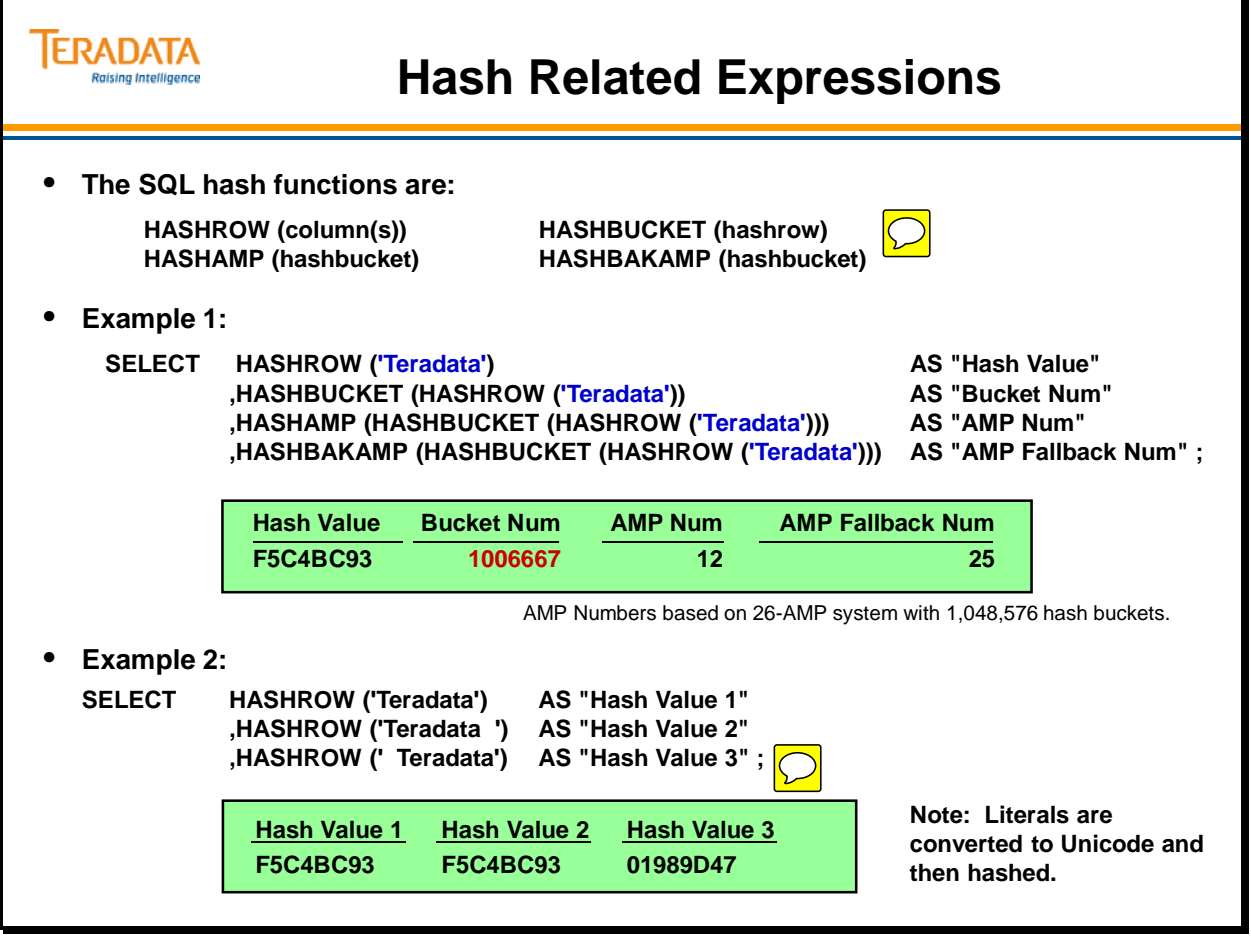

# **Hashing – Numeric Data Types**

The hashing algorithm will hash the same numeric value in different data types to the same value.

A DATE data type and an INTEGER data type hash to the same value. An example follows:

 **CREATE TABLE tableE (c1\_int INTEGER ,c2\_date DATE) UNIQUE PRIMARY INDEX (c1\_int);** 

> **INSERT INTO tableE (1010601, 1010601); INSERT INTO tableE (NULL, NULL);**

 **SELECT c1\_int, HASHROW (c1\_int), HASHROW (c2\_date) from tableE;** 

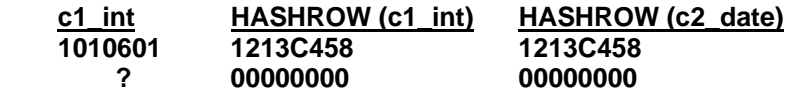

A second example follows:

 **CREATE TABLE tableF (c1\_int INTEGER ,c2\_int INTEGER ,c3\_char CHAR(4) ,c4\_char CHAR(4)) UNIQUE PRIMARY INDEX (c1\_int, c2\_int);** 

 **INSERT INTO tableF (0, NULL,'0', NULL);** 

 **SELECT HASHROW (c1\_int) AS "Hash c1" ,HASHROW (c2\_int) AS "Hash c2" ,HASHROW (c3\_char) AS "Hash c3" ,HASHROW (c4\_char) AS "Hash c4" FROM tableF;** 

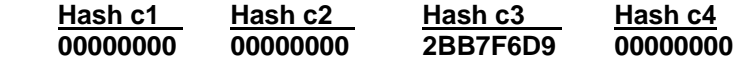

Note: The BTEQ commands .SET SIDETITLES and .SET FOLDLINE were used to display the output on the bottom of the facing page.

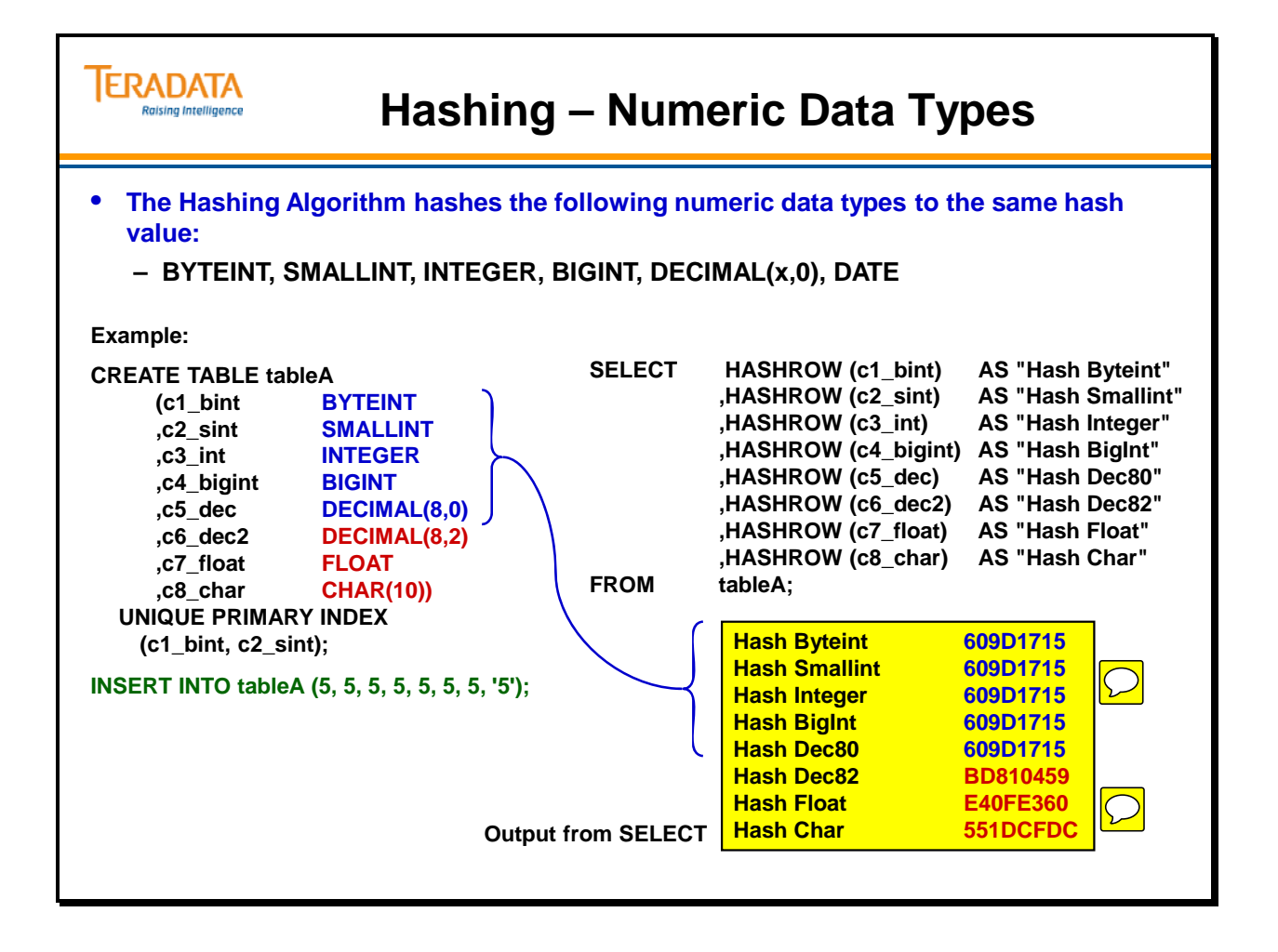

# **Multi-Column Hashing**

The hashing algorithm uses multiplication and addition as commutative operators for handling a multi-column index.

If the data types hash the same, a multi-column index will hash the same for the same values in different columns. Note the example on the facing page.

Note: The result would be the same if 3.0 and 5.0 were used as decimal values instead of 3 and 5.

#### **INSERT INTO tableB (5, 3.0); INSERT INTO tableB (3, 5.0);**

 **SELECT c1\_int AS c1 ,c2\_dec AS c2 ,HASHROW (c1\_int) AS "Hash c1" ,HASHROW (c2\_dec) AS "Hash c2" ,HASHROW (c1\_int, c2\_dec) as "Hash c1c2" FROM tableB; c1 c2 Hash c1 Hash c2 Hash c1c2** 

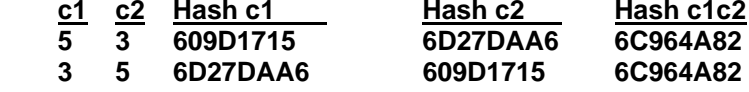

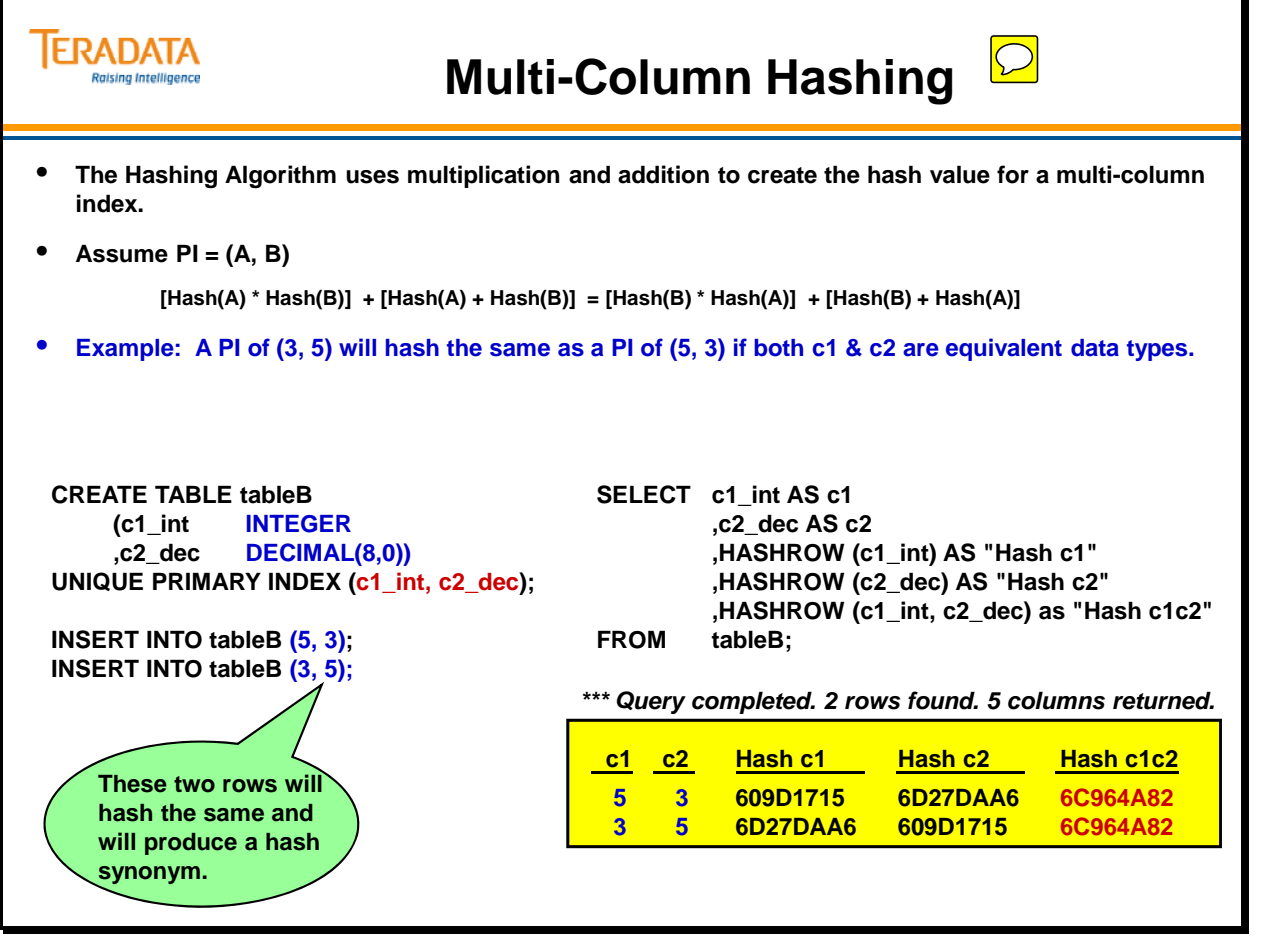

### *Multi-Column Hashing (cont.)*

As mentioned before, the hashing algorithm uses multiplication and addition as commutative operators for handling a multi-column index.

If the data types hash differently, then a multi-column index will hash differently for the same values in different columns. Note the example on the facing page.

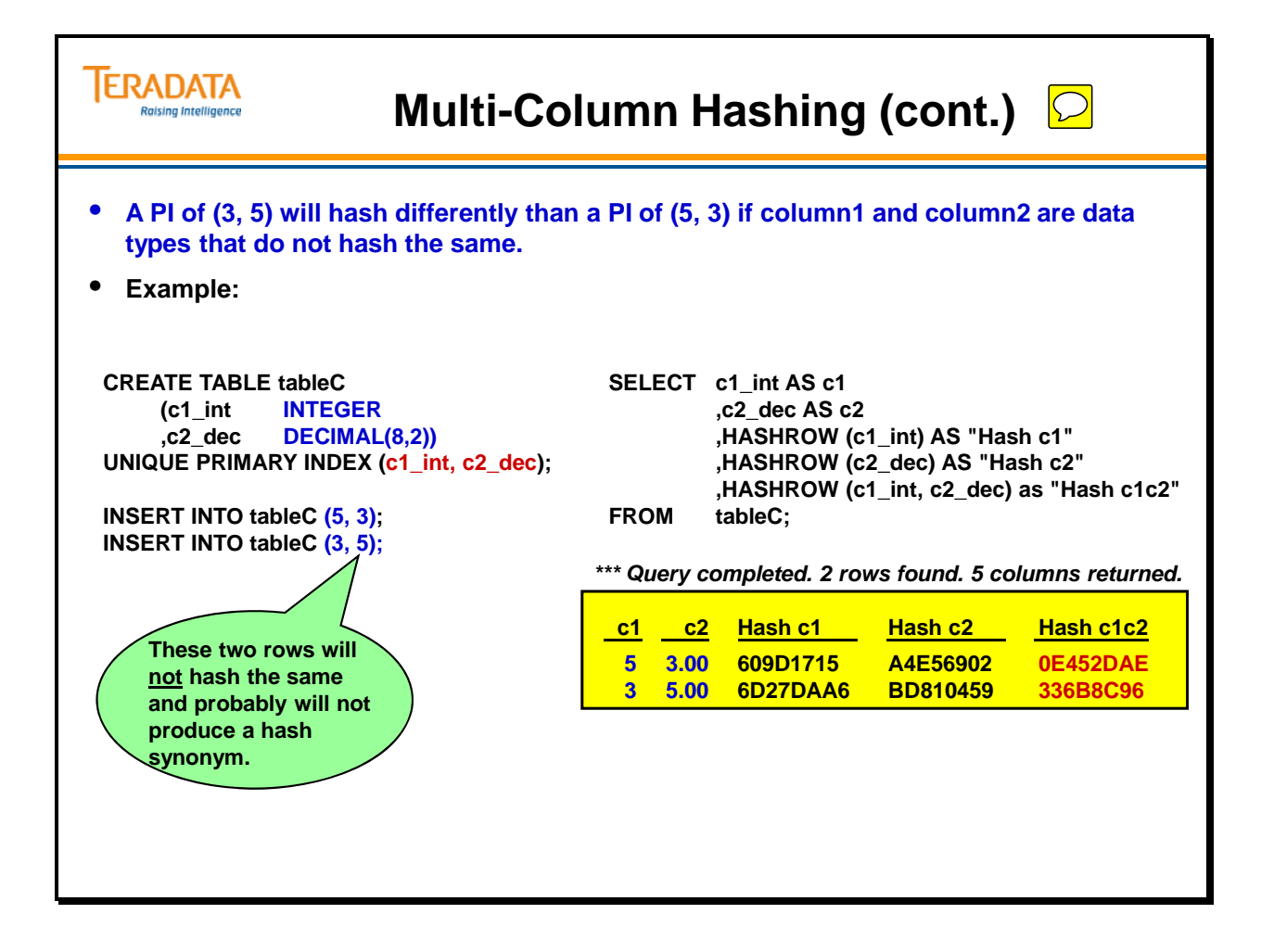

### **Additional Hash Examples**

A numeric value of 0 hashes the same as a NULL. A character data type with a value of all spaces also hashes the same as a NULL. However, a character value of '0' hashes to a value different than the hash of a NULL.

Upper and lower case characters hash the same.

The following example shows that different numeric types with a value of 0 all hash to the same hash value.

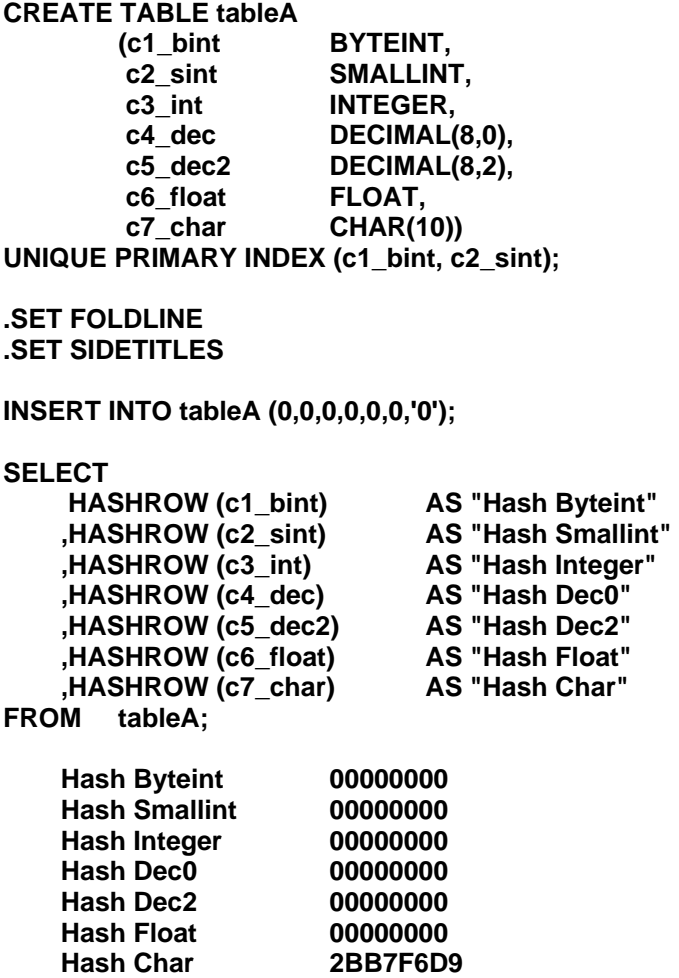

**Note:** An INTEGER value of 500 and a DECIMAL (8, 2) value of 5.00 will both have the same hash value.

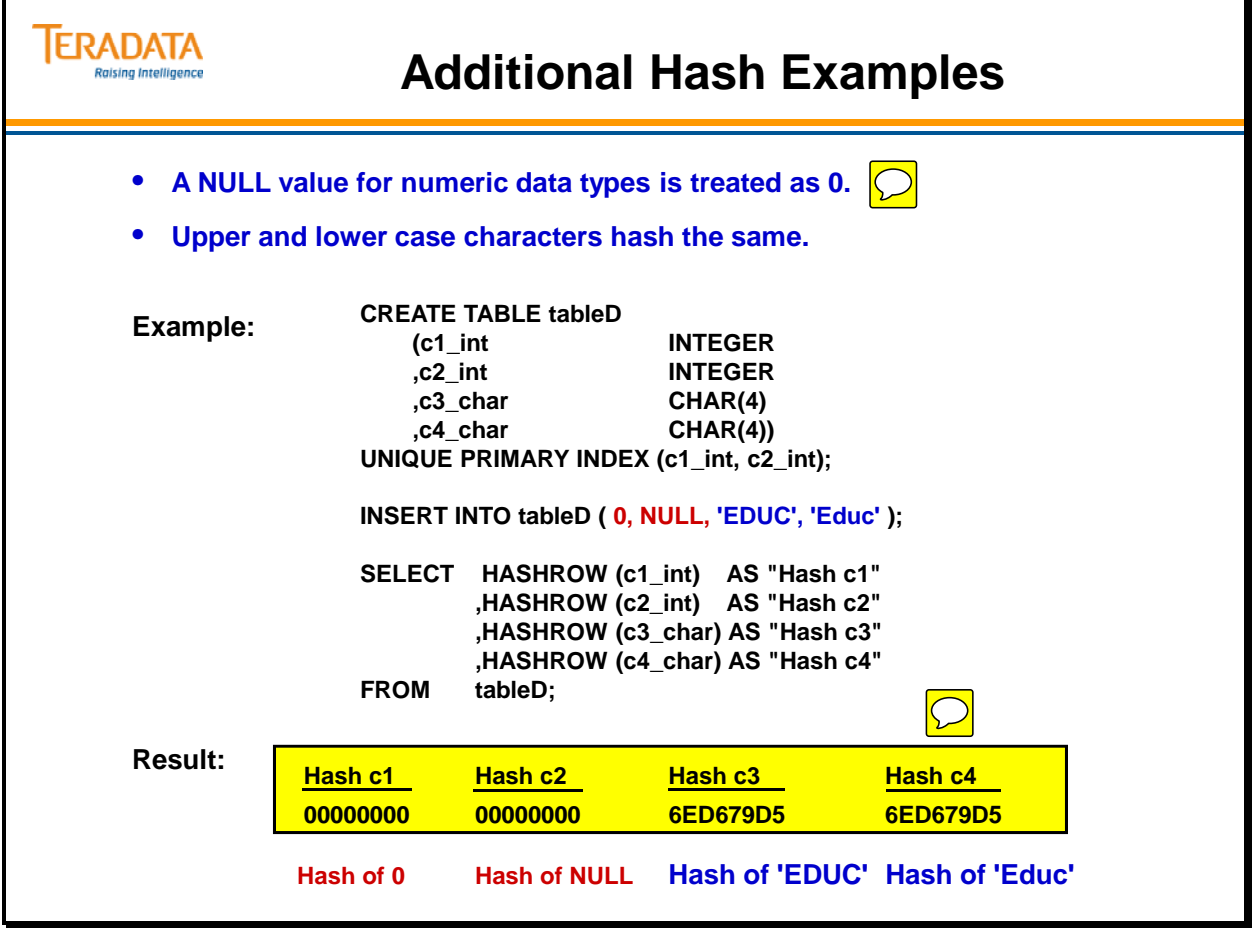

### **Using Hash Functions to View Distribution**

The Hash Functions can be used to view the distribution of rows for a chosen Primary Index.

Notes:

- $\bullet$  HashRow returns the row hash value for a given value(s)
- HashBucket the grouping for a specific hash value
- HashAMP the AMP that is associated with the hash bucket
- HashBakAMP the fallback AMP that is associated with the hash bucket

### *Identifying the Hash Buckets*

If you suspect data skewing due to hash synonyms or NUPI duplicates, you can use the HashBucket function to identify the number of rows in each hash bucket. The HashBucket function requires the HashRow of the columns that make up the Primary Index or the columns being considered for a Primary Index.

### *Identifying the Primary AMPs*

The HASHAMP function can be used to determine data skewing and which AMP(s) have the most rows.

The Customer table on the facing page consists of 7017 rows.

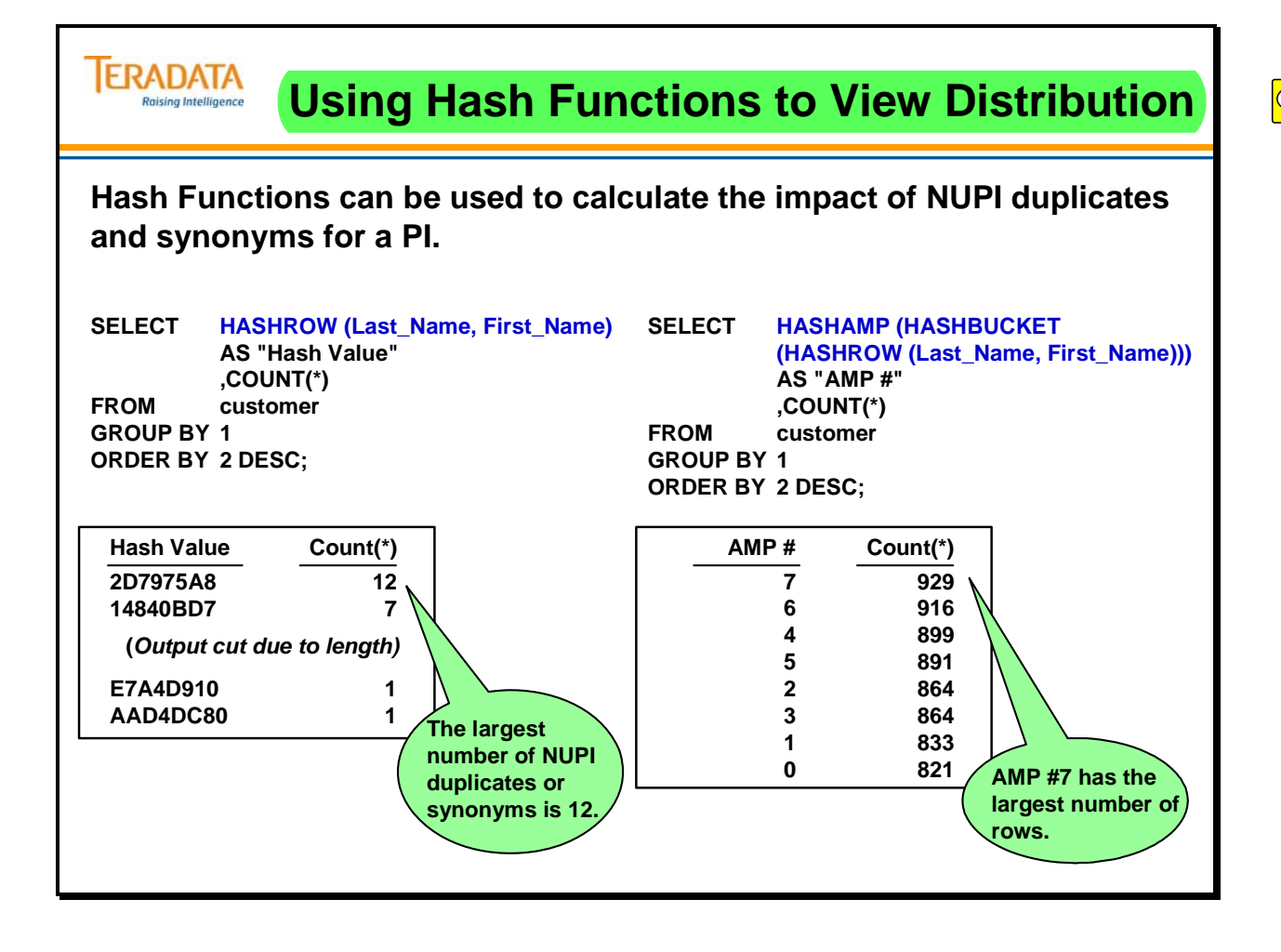

# **Primary Index Hash Mapping**

The diagram on the facing page gives you an overview of **Primary Index Hash Mapping**, the process by which all data is distributed in the Teradata DBS.

The Primary Index value is fed into the Hashing Algorithm, which produces the Row Hash. The row goes onto the Message Passing Layer. The **Hash Maps** in combination with the Row Hash determines which AMP gets the row. The Hash Maps are part of the Message Passing Layer interface.

Starting with Teradata Database 12.0, Teradata supports either 65,536 or 1,048,576 hash buckets for a system. The larger number of buckets primarily benefits systems with thousands of AMPs, but there is no disadvantage to using the larger number of buckets on smaller systems.

The hash map is an array indexed by hash bucket number. Each entry of the array contains the number of the AMP that processes the rows in the corresponding hash bucket.

The RowHash is a 32-bit result obtained by applying the hash function to the primary index of the row. On systems with:

- 65,536 hash buckets, the system uses 16 bits of the 32-bit RowHash to index into the hash map.
- 1,048,576 hash buckets, the system uses 20 bits of the 32-bit RowHash as the index.

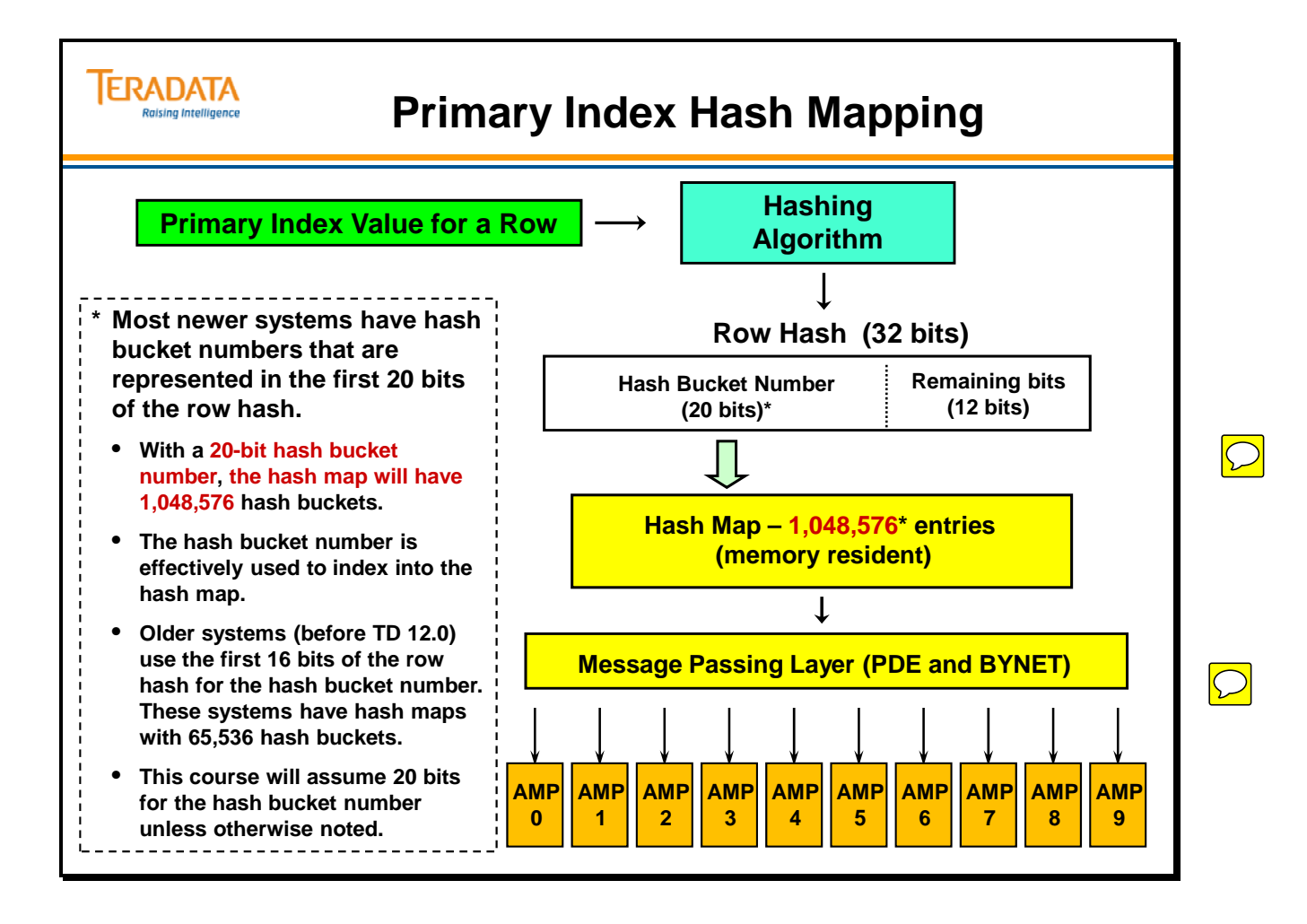

### **Hash Maps**

As you have seen, Hash Maps are the mechanisms that determine which AMP gets a row. They are duplicated on every TPA node in the system. There are 4 Hash Maps:

- Current Configuration Primary (designates where rows are stored)
- Current Configuration Fallback (designates where copies of rows are stored)
- Reconfiguration Primary (designates where rows move during a system reconfiguration)
- Reconfiguration Fallback (designates where copies of rows move during a reconfiguration)

Hash Maps are also used whenever there is a PI or USI operation.

Hash maps are arrays of Hash Map entries. There are 65,536 or 1,048,576 Hash Map entries. Each of these entries points to a single AMP in the system. The Row Hash generated by the Hashing Algorithm contains information that designates a particular entry on a particular Hash Map. This entry tells the system which AMP should be interrupted.

- Teradata Version 1 used a Hash Map with only 3643 hash buckets.
- Teradata Version 2 (prior to Teradata 12.0) used hash maps with 65,536 hash buckets. Starting with Teradata 12.0, the number of hash buckets in a hash map can be either 65,536 or 1,048,576. One of the important impacts of this change was that this increase provides for a more even distribution of data with large numbers of AMPs.

For systems upgraded to Teradata Database 12.0, the default number of hash buckets remains unchanged at 65,536 buckets. For new systems or following a sysinit, the default is 1,048,676 buckets.

**Note:** The Hash Maps are stored in GDO (Globally Distributed Object) files on each SMP and are loaded into the PDE memory space when PDE software is started – usually as part of the UNIX MP-RAS, Windows 2003, or Linux startup process.

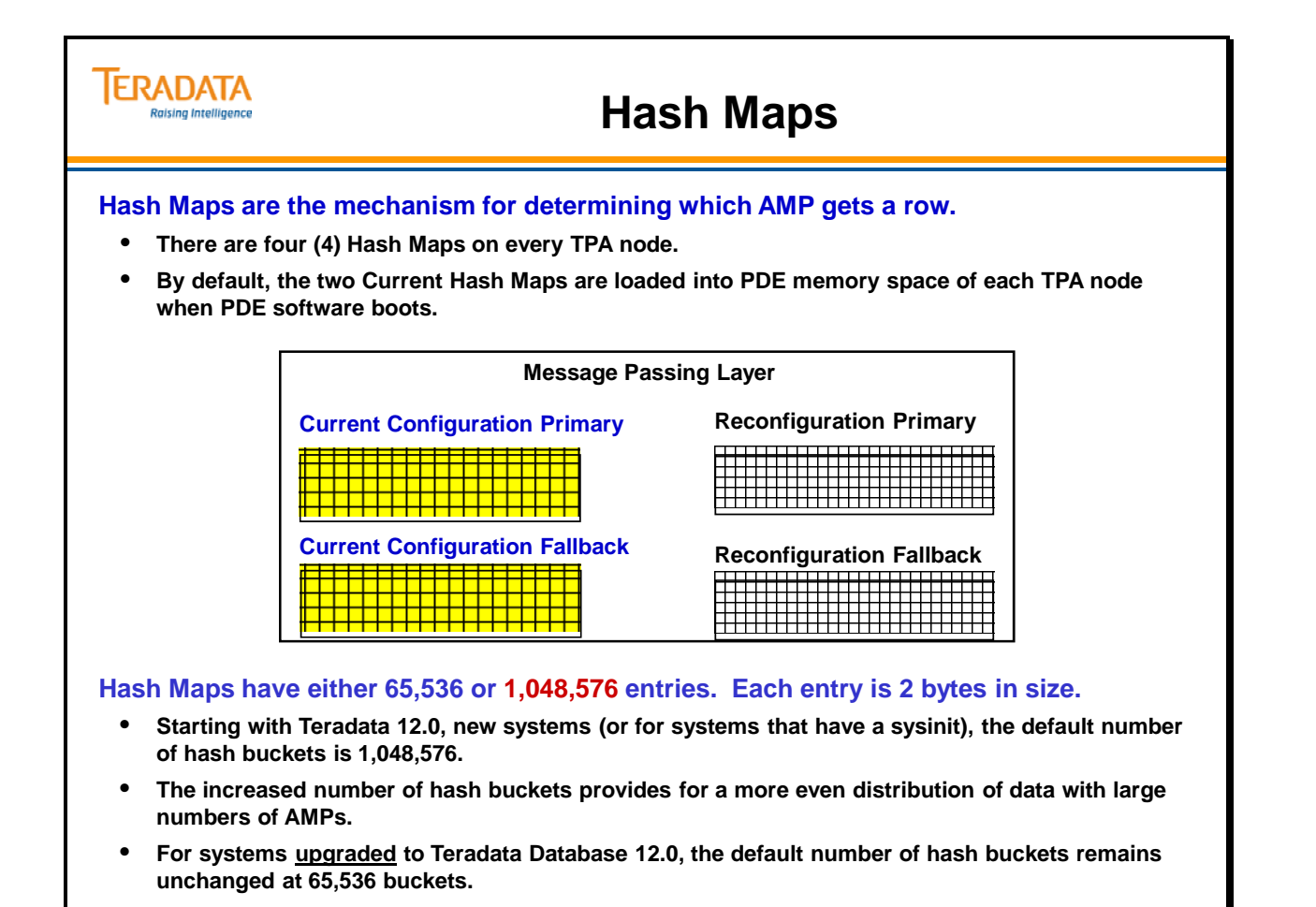

# **Primary Hash Map**

The diagram on the facing page is a graphical representation of a **Primary Hash Map**. (It serves to illustrate the concept; they really don't look like this.) The Hash Map utilized by the system is the Current Configuration Primary Hash Map. The Fallback Hash Map IS NOT an exact copy of the Primary Hash Map. The Primary Hash Map identifies which AMP the first (Primary) copy of a row belongs to. The Fallback Hash Map is only used for Fallback protected tables and identifies a different AMP in the same "cluster" for the second (Fallback) row copy.

Note: On most systems (i.e., systems since the 5450), clusters typically consist of 2 AMPs.

That portion of the Row Hash that points to a particular Hash Map entry is called the Hash Bucket Number (HBN). The hash bucket number is the first 16 or 20 bits of the Row Hash depending on the size of the hash maps. The hash bucket number points to a single entry in a Hash Map. As the diagram shows, the system looks at the particular Hash Map entry specified by the hash bucket number to determine which AMP the row belongs to.

The Message Passing Layer (or Communications Layer) uses only the hash bucket number portion of the Row Hash to determine which AMP gets the row when inserting a new row into a table. The AMP uses the entire 32 bit Row Hash to determine logical disk storage location of the row.

Teradata builds Hash Maps in a consistent fashion. The Primary Hash Map of systems with the same number of AMP vprocs is identical assuming the same number of buckets in the hash map (65,536 or 1,048,576 hash buckets). Fallback Hash Maps may differ due to clustering differences at each site.

The hash bucket number (prior to Teradata 12.0) was commonly referred to as the **Destination Selection Word (DSW).**

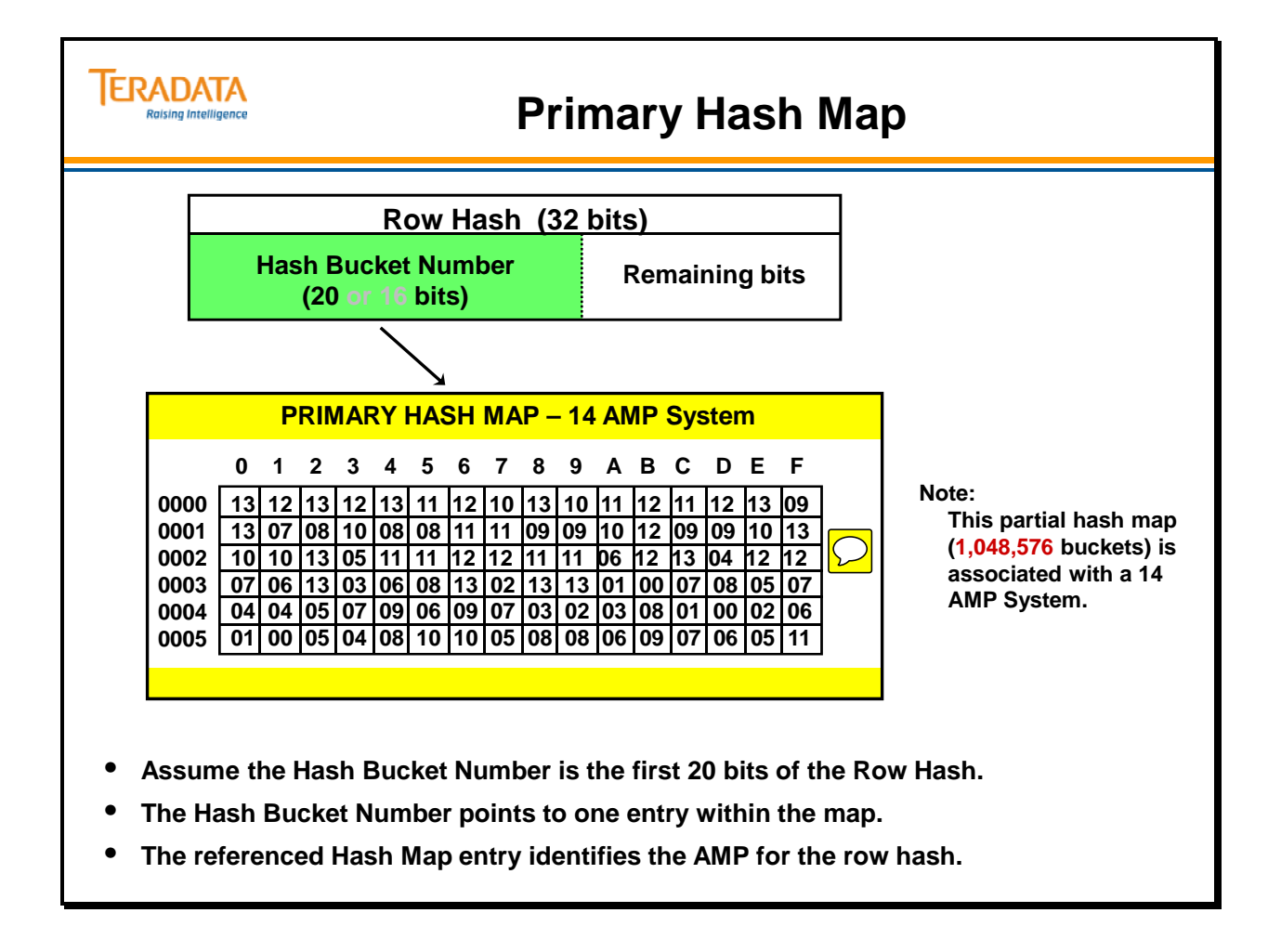

### **Hash Maps for Different Systems**

The diagrams on the facing page show a graphical representation of a Primary Hash Map for an 8 AMP system and a Primary Hash Map for a 16 AMP system. These examples assume hash maps with 1,048,576 entries.

A data value which hashes to "00023 1AB" will be directed to different AMPs on different systems. For example, this hash value will be associated with AMP 5 on an 8 AMP system and AMP 14 on a 16 AMP system.

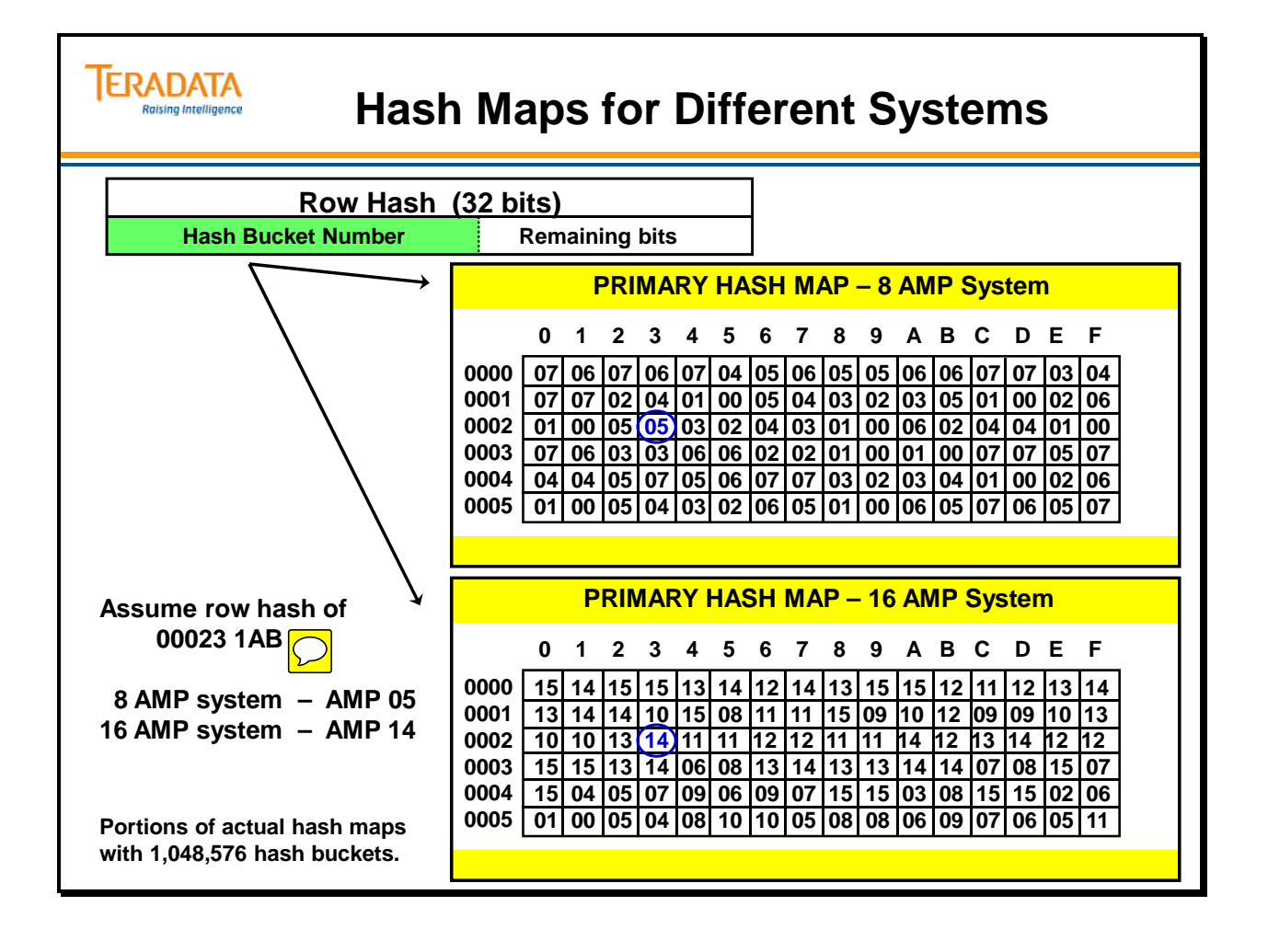

### **Fallback Hash Map**

The diagram on the facing page is a graphical representation of a Primary Hash Map and a **Fallback Hash Map**.

The Fallback Hash Map is only used for Fallback protected tables and identifies a different AMP in the same "cluster" for the second (Fallback) row copy.

Note: These are the actual partial primary and fallback hash maps for a 14 AMP system with 1,048,576 hash buckets.

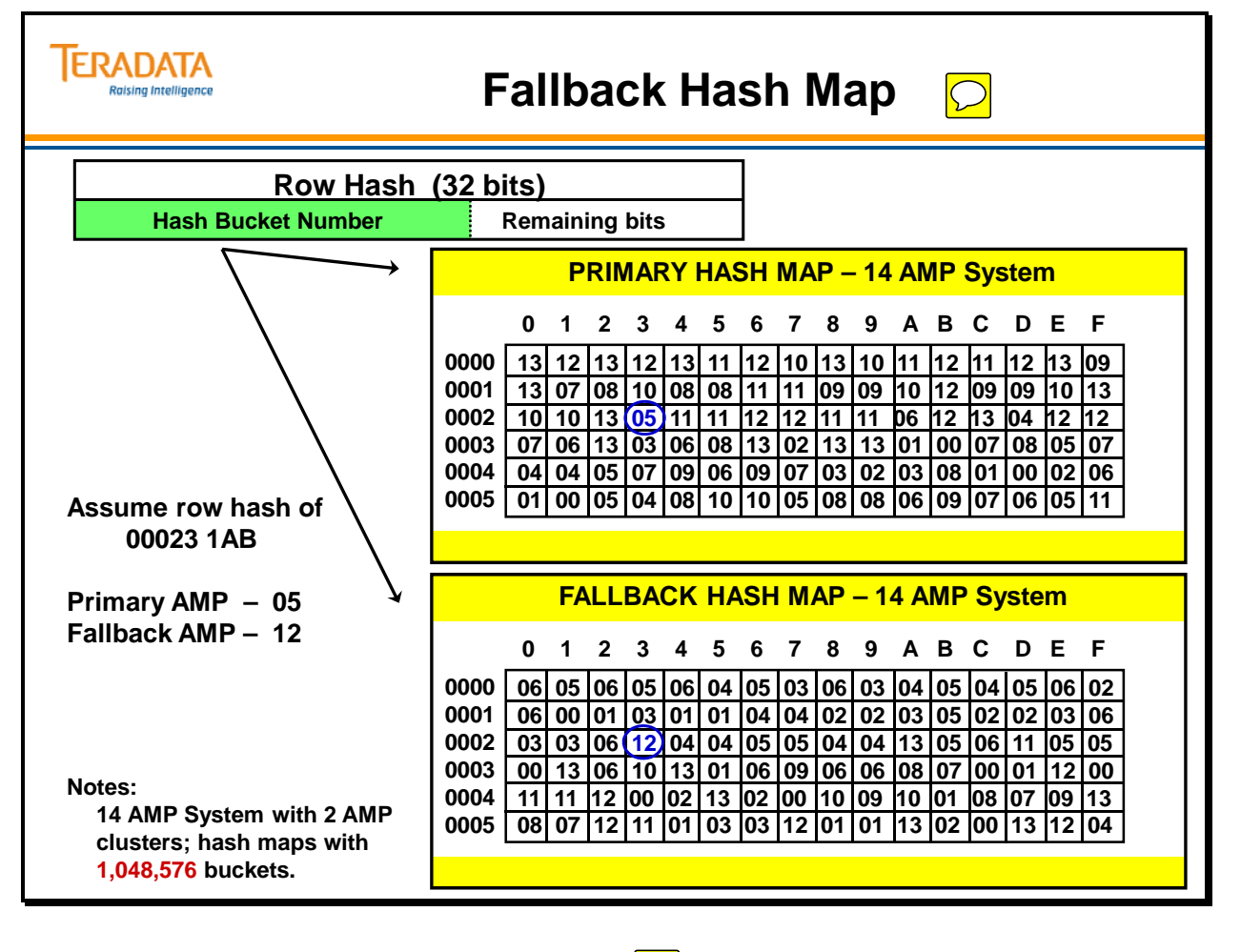

### **Reconfiguration**

**Reconfiguration** (Reconfig) is the process for changing the number of AMPs in a system and is controlled by the Reconfiguration Hash Maps. The system constructs Reconfiguration Hash Maps by reassigning Hash Map Entries to reflect a new configuration of AMPs. This is done in a way that minimizes the number of rows (and Hash Map Entries) reassigned to a new AMP. After rows are moved, the Reconfiguration Primary Hash Map becomes the Current Configuration Primary Hash Map, and the Reconfiguration Fallback Hash Map becomes the Current Fallback Hash Map.

The diagram on the right illustrates a 200 AMP to 300 AMP Reconfig for a system. The 1,048,576 Hash Map entries are distributed evenly across the 200 AMPs in the initial configuration (top illustration), with approximately 5243 entries referencing each AMP. Thus, there are 5243 Hash Map Entries pointing to AMP 1.

In a 300 AMP system, each AMP will have approximately 3496 referencing the AMP. It is necessary to change 1748 (5243 - 3496) of those and divide them between the new AMPs (AMP 200 through 299). The system does the same thing for the Hash Map Entries that currently point to the other AMPs. This constitutes the Reconfiguration Primary Hash Map. A similar process is done for the Reconfiguration Fallback Hash Map.

Once the new Hash Maps are ready, the system looks at every row on each AMP and checks to see if the Hash Bucket Number points to one of the Hash Map Entries which was changed. If so, then the row is moved to its new destination AMP.

The formula used to determine the percentage of rows migrating to new AMPs during a Reconfig is shown at the bottom of the right-hand page. Divide the Number of New AMPs by the Sum of the Old and New AMPs (the number of AMPs after the Reconfig). For example, the above 200 to 300 AMP Reconfig causes 33.3% of the rows to migrate.
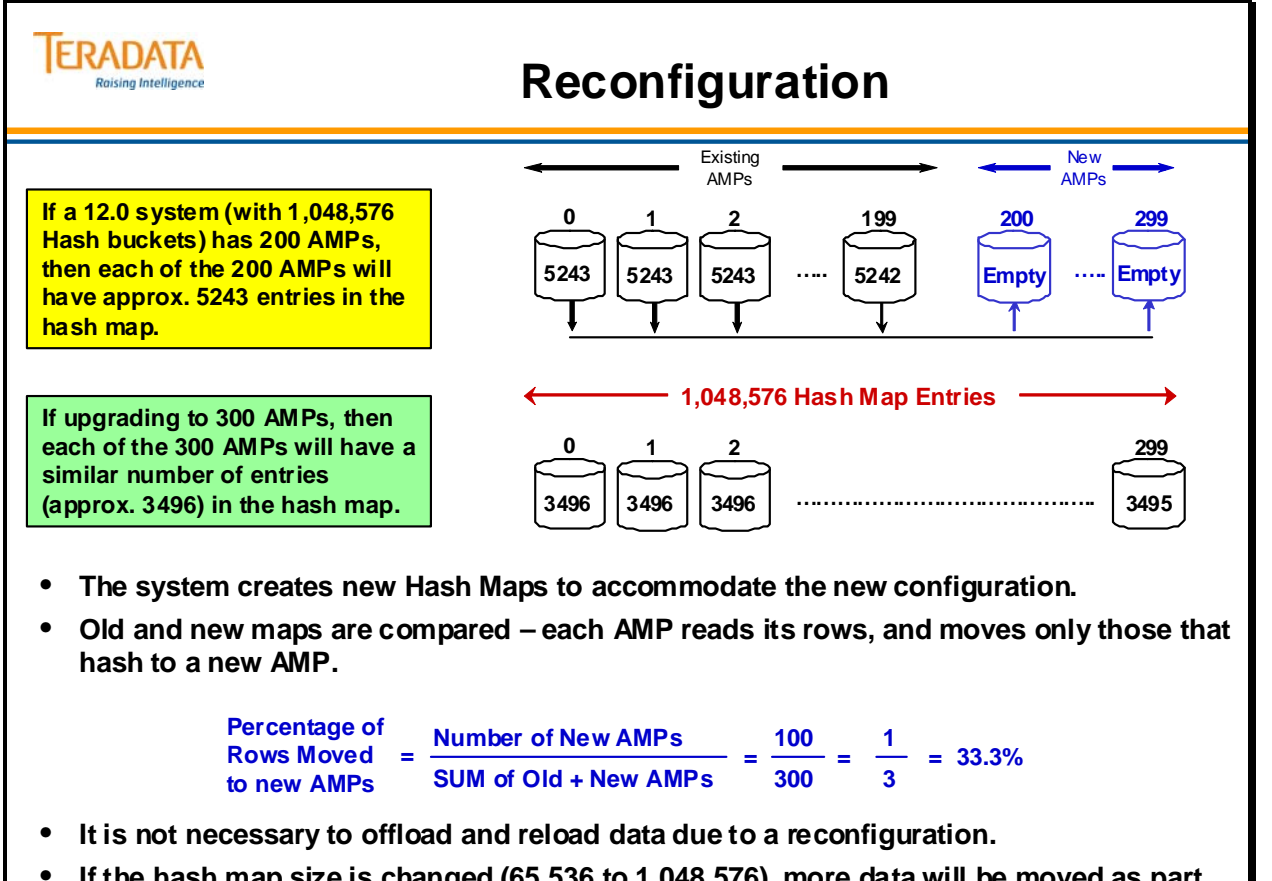

• **If the hash map size is changed (65,536 to 1,048,576), more data will be moved as part of a reconfiguration.**

 $\overline{\bigcirc}$ 

### **Row Retrieval via PI Value – Overview**

The facing page illustrates the step-by-step process involved in Primary Index retrieval. The SELECT statement (shown on facing page) retrieves the row or rows where the PI is equal to a particular column value (or column values in the case of a multi-column PI).

The PE parser always puts out a three-part message composed of the Table ID, Row Hash and Primary Index value. The 48 bit Table ID is looked up in the Data Dictionary, the 32 bit Row Hash value is generated by the Hashing Algorithm and the Primary Index value comes from the SQL request.

The Message Passing Layer (a.k.a., Communications Layer) Interface uses the Hash Bucket Number (first 16 or 20 bits of the Row Hash) to determine which AMP to interrupt and pass on the message.

The AMP uses the Table ID and Row Hash to identify and locate the proper data block, then uses the Row Hash and PI value to locate the specific row(s). The PI value is required to distinguish between Hash Synonyms.

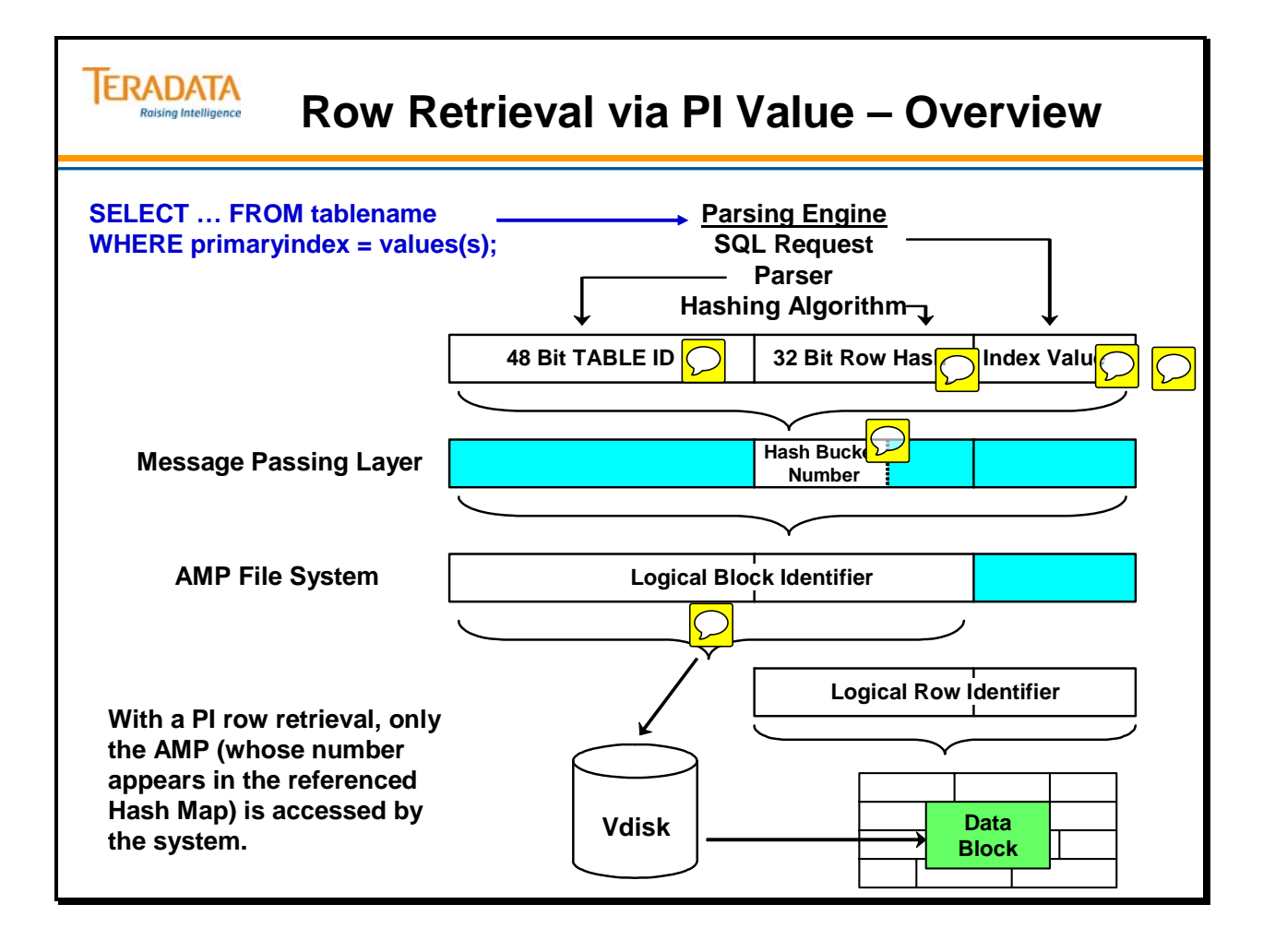

### **Names and Object IDs**

DBC.Next is a Data Dictionary table that consists of a single row with 9 columns as shown below.

One of the counters is used to assign a globally unique numeric ID to every Database, User, Role, and Profile. A different counter is used to assign a globally unique numeric ID to every Table, View, Macro, Trigger, Stored Procedure, User-Defined Function, Join Index, and Hash Index.

DBC.Next always contains the next value to be assigned to any of these. Think of these columns as counters for ID values.

You may be interested in noting that DBC.Next only contains a single, short row but it requires a Table Header on every AMP, as does any table.

Columns and Indexes are also assigned numeric IDs, which are unique within their respective tables. However, column and index IDs are not assigned from DBC.Next.

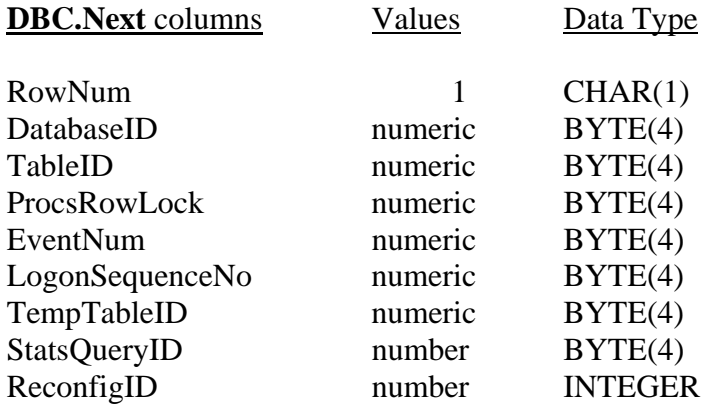

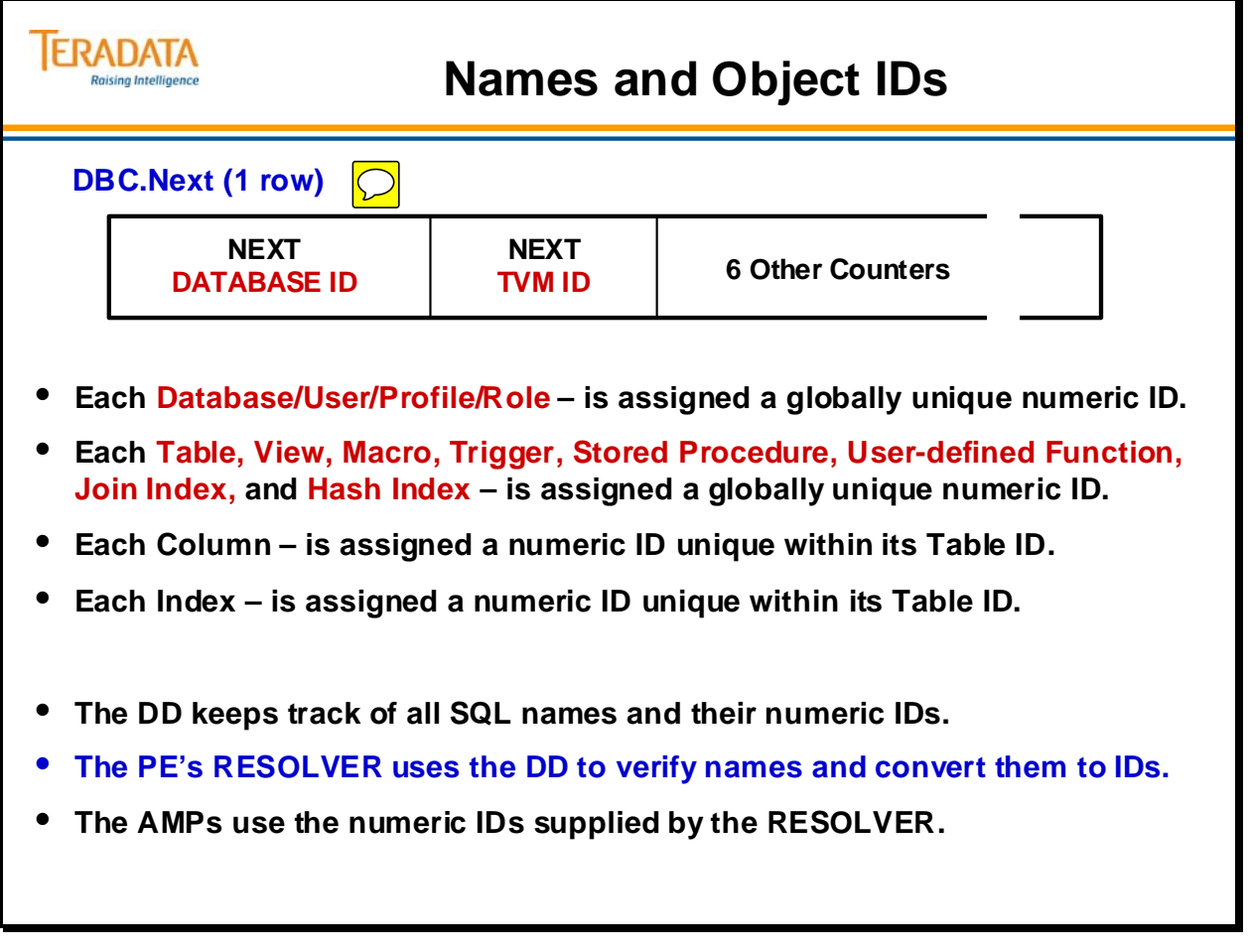

## **Table ID**

The **Table ID** is the first part of the three-part message. It is a 48-bit number supplied by the parser. There are two major components of the Table ID:

- The first component of the Table ID is the **Unique Value**. Every table, view and macro is assigned a 32-bit Unique Value, which is assigned by the system table called DBC.Next. In addition to specifying a particular table, this value also indicates whether the table is a normal data table, Permanent Journal table or Spool file table.
- The second component of the Table ID is known as the **Subtable ID**. Teradata stores various types of rows of a table in separate blocks. For example, Table Header rows (described later) are stored in different blocks than primary data rows, which are stored in different blocks than Fallback data rows, and so on (more examples are shown on the facing page). Each separate set of blocks is known as a subtable. The Subtable ID is a 16-bit value that tells the file system which type of blocks to search for.
- The facing page lists subtable IDs in decimal value for 2-AMP clusters. The SHOWBLOCKS utility will display the block allocations by subtable and uses decimal values to represent each subtable. If a Reference Index subtable was created, it would have subtable IDs of 1536 and 2560.

For convenience, Table ID examples throughout this course only refer to the Unique Value and omit the Subtable ID.

The Table ID, together with the Row ID, gives Teradata a way to uniquely identify every single row in the entire system.

### **Spool File Table IDs**

Spool files are temporary work tables which are created and dropped as queries are executed. When a query is complete, all of the spool files that it used will be dropped automatically.

Like all tables, a spool file (essentially a temporary work table) requires a Table ID (or tableid). There is a range of tableids exclusively reserved for spool files (C000 0001 through FFFF FFFF) and the system cycles through them. Eventually, the system will cycle through all the tableids for spool files and reassign spool tableids starting at C000 0001.

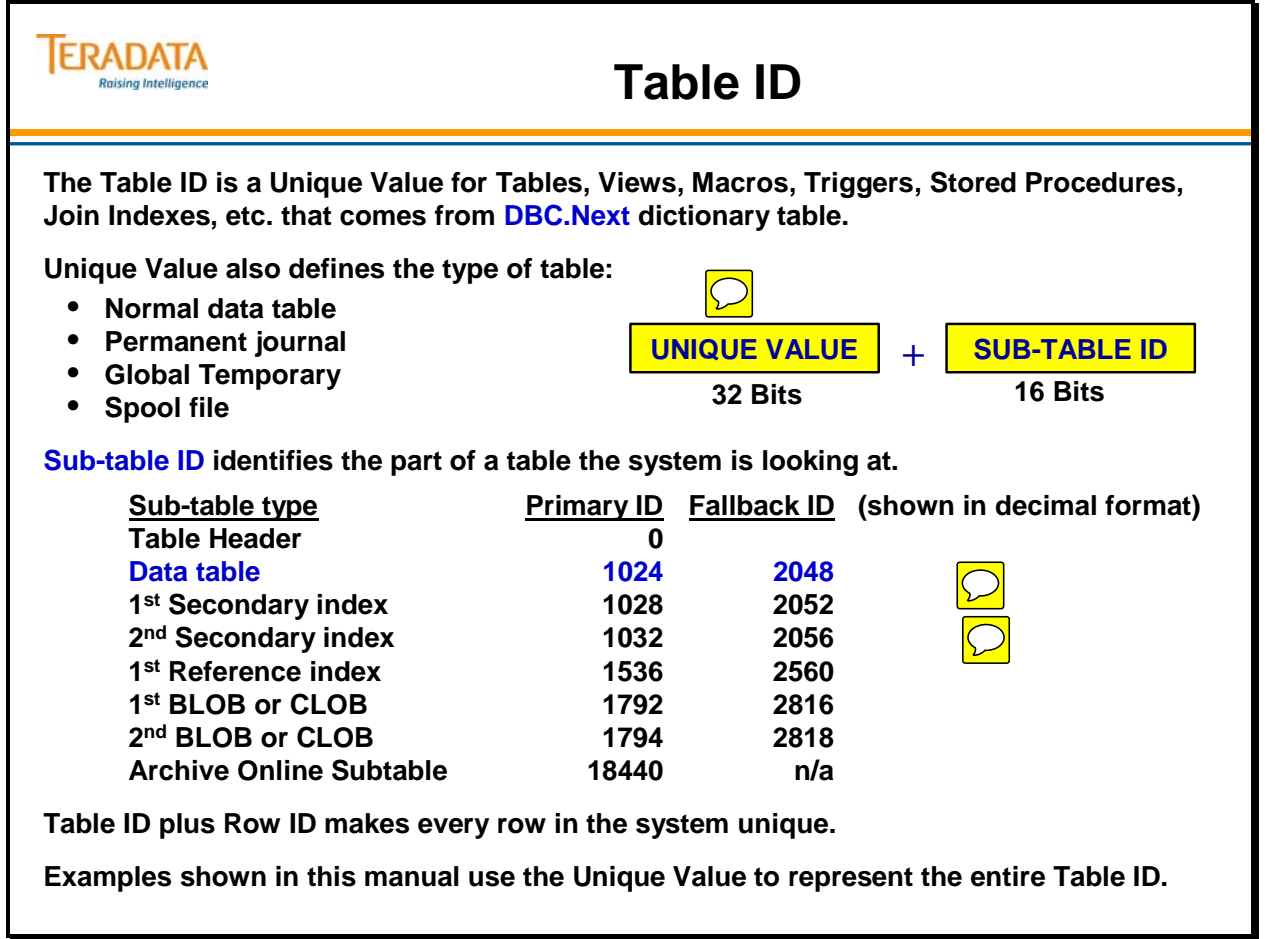

### **Row ID**

The Row Hash is not sufficient to identify a specific row in a table. Since it is based on a Primary Index value, multiple rows can have the same Row Hash. This is due either to Hash Synonyms or NUPI Duplicates.

The **Row ID** makes every row within a table uniquely identifiable. For a non-partitioned table, the Row ID consists of the Row Hash plus a **Uniqueness Value**. The Uniqueness Value is a 32-bit numeric value, designed to identify specific rows within a single Row Hash value. When there are multiple rows with the same Row Hash within a table, the first row is assigned a Uniqueness Value of 1. Additional rows with the same Row Hash are assigned ascending Uniqueness Values.

For Primary Index retrievals, only the Row Hash and Primary Index values are needed to find the qualifying row(s). The Uniqueness Value is needed for Secondary Index support. Since a Row ID is a unique identifier of a row within a table, Teradata uses Row IDs as Secondary Index pointers.

Although Row IDs do identify every row in a table uniquely, they do not guarantee that the data itself is unique. In order to avoid the problem of duplicate rows (permitted in Multiset tables), the complete set of data values for a row (in a Set table) must also be unique.

Summary

- For a non-partitioned table (NPPI), the Row ID consists of the Row Hash  $+$ Uniqueness Value for a total of 8 bytes in length.
- For a partitioned table (PPI), the Row ID actually consists of the Partition Number + Row Hash + Uniqueness Value for a total of 10 or 16 bytes in length.

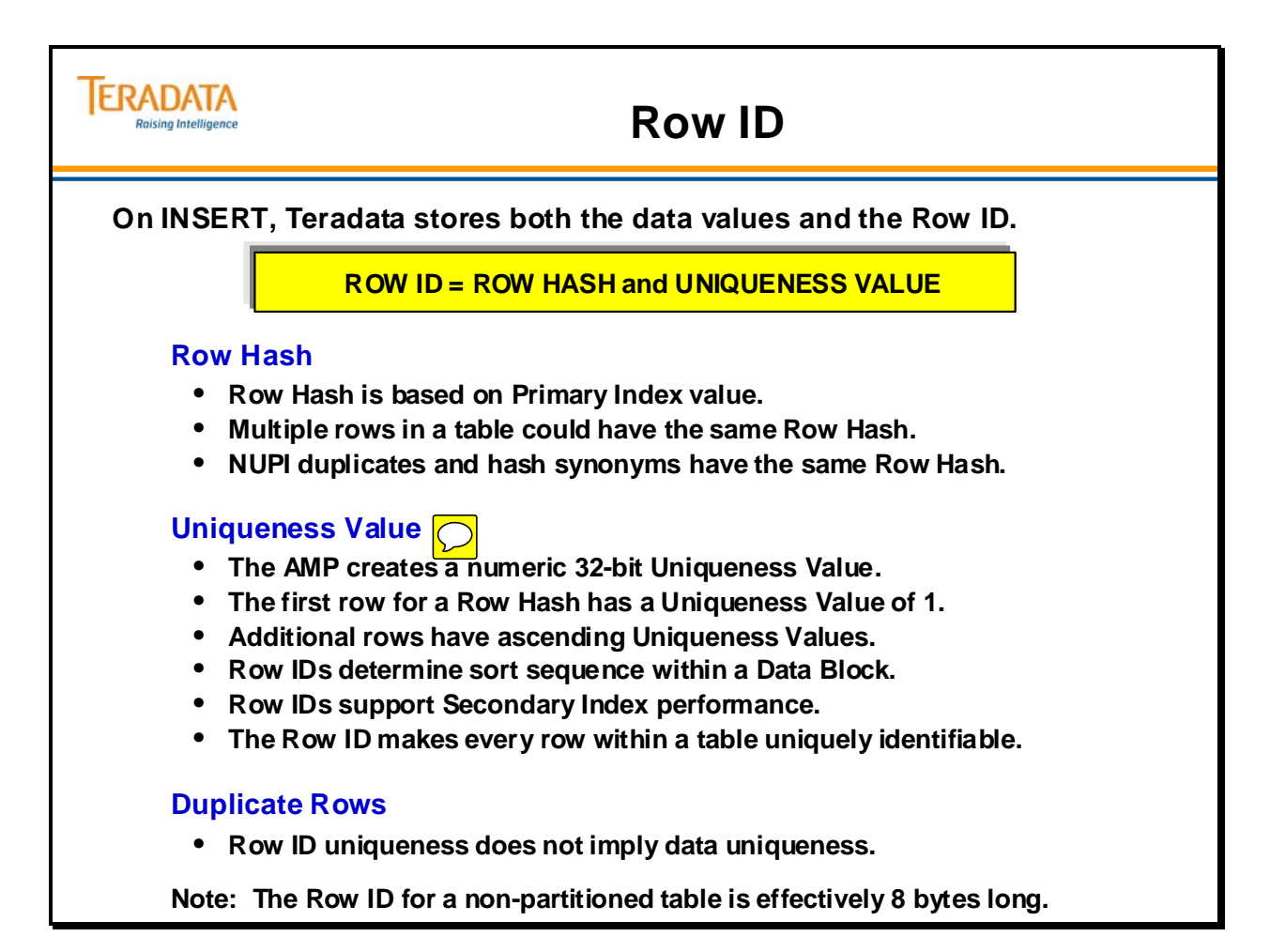

# **AMP File System – Locating a Row via PI**

The steps on the right-hand page outline the process that Teradata uses to locate a row. We know that rows are distributed according to their Row Hash. More specifically, the Hash Bucket Number points to a single entry in a Hash Map which designates a particular AMP.

- Once the correct AMP has been found, the Master Index for that AMP is used to identify which Cylinder Index should be referenced.
- The Cylinder Index then identifies the correct Data Block.
- A search of the Data Block locates the row or rows specified by the original threepart message.
- The system performs either linear or indexed searches.

The diagram at the bottom of the facing page illustrates these steps in a graphical fashion.

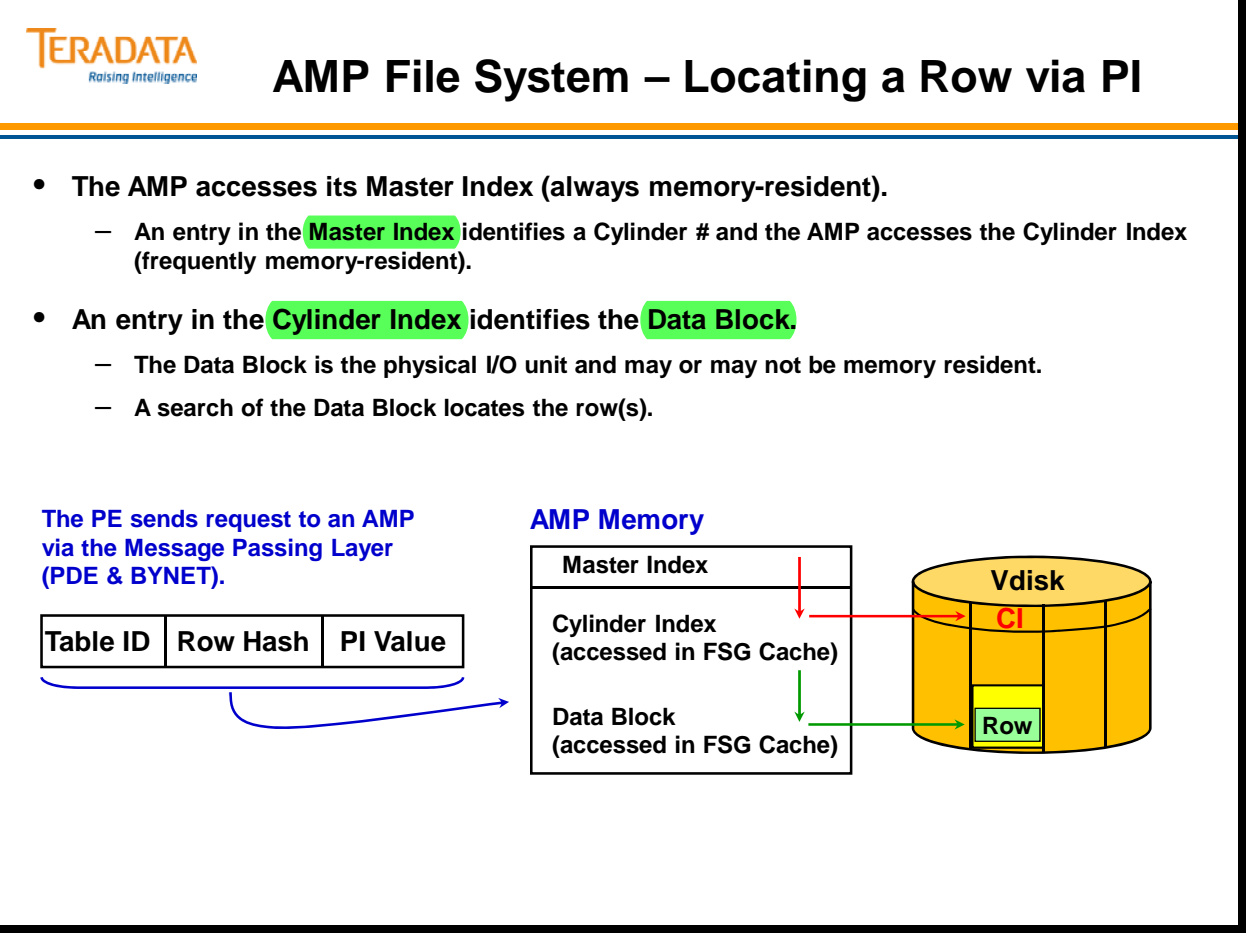

### **Teradata File System Overview**

The Teradata File System software has these characteristics:

- part of AMP address space
- unaware of other AMP or File System instances
- AMP Interface to disk services
- uses PDE FSG services

The Master Index contains an entry (CID) for each allocated cylinder. (CID – Cylinder Index Descriptor)

On the facing page, SRD–A represents an SRD (Subtable Reference Descriptor) for table A. DBD–A1 and DBD–A2 represent data blocks for table A. (DBD – Data Block Descriptor)

On the facing page, SRD–B represents an SRD for table B. DBD–B1, etc. represent data blocks for table B.

There are actually two cylinder indexes allocated for each cylinder. Each cylinder index is 12 KB in size. Therefore, there is 24 KB (48 sectors) allocated for cylinder indexes at the beginning of each cylinder.

Prior to Teradata 13.10 and Large Cylinder Support, cylinders are 3872 sectors.

Miscellaneous notes:

- Master index entries are 72 bytes long.
- A cylinder index is 12 KB in size for 2 MB cylinders and are 64 KB in size for 12 MB cylinders
- Data rows for PPI tables require an additional 2 bytes to identify the partition number and the spare byte is set to x'80' to identify the row as a PPI row. Secondary index subtable rows also have the Part  $# + Row$  Hash  $+ Uniqueness$  ID) to identify data rows.

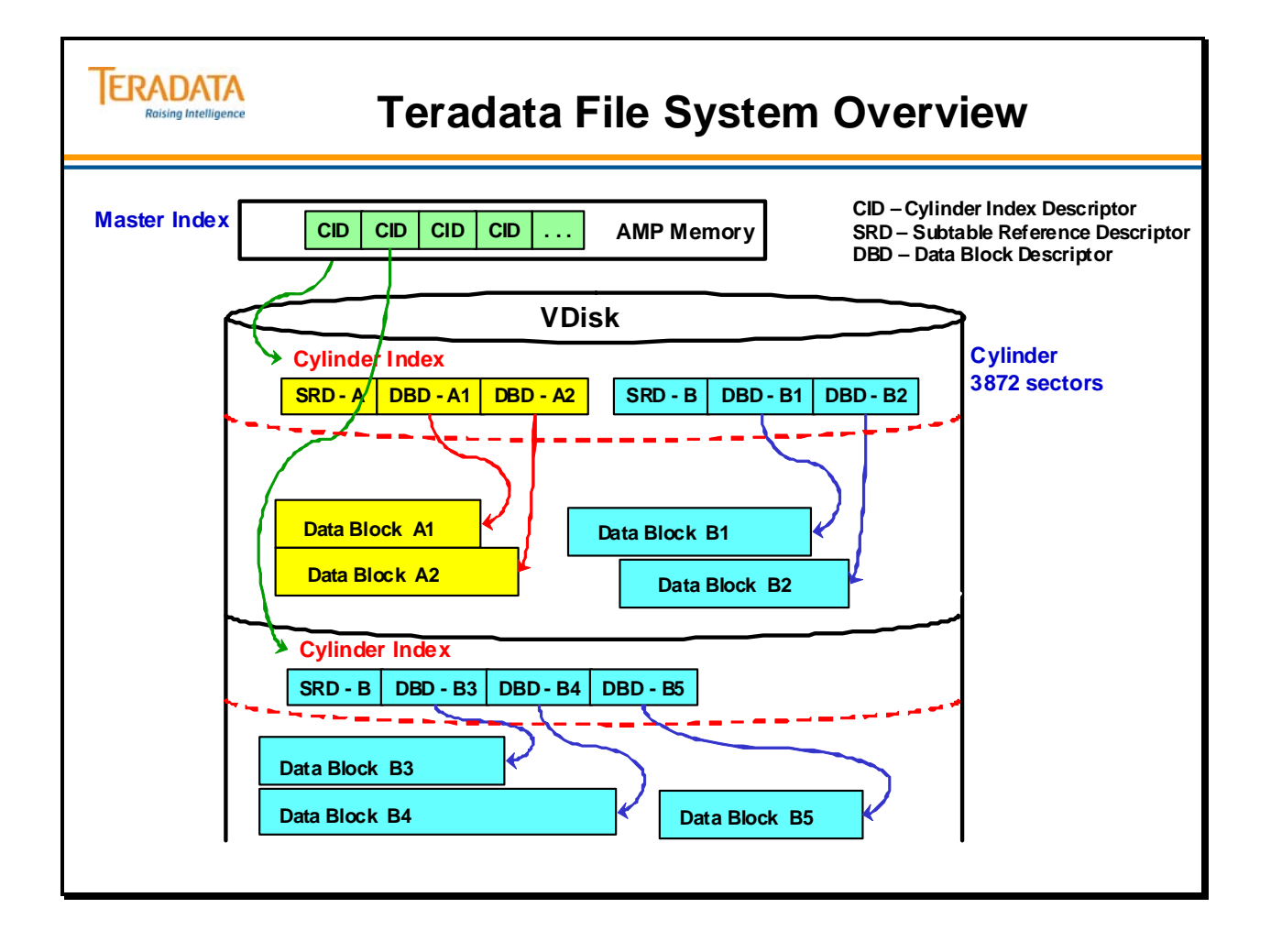

### **Master Index Format**

The first cylinder in each Vdisk contains a number of control structures used by the AMP's File System software. Segment 0 (512 bytes) contains the Vdisk status and a number of structure pointers for the AMP. Following Segment 0 is the FIB (File System Information Block). The FIB contains global file system information – a key component is a status array that shows the status of cylinders (used, free, bad, etc.), and the sorted list of CIDs that are the descriptors for the cylinders currently in use. The FIB effectively contains the list of free or available cylinders. Unlike the Master Index (MI), the FIB is written to disk when cylinders are allocated, and it is read from disk when Teradata boots or when the MI needs to be rebuilt in memory. If necessary, software will allocate additional cylinders for these structures.

The Master Index is a memory resident structure that contains an entry for every allocated data cylinder on that AMP. Entries in the Master Index are sorted by the lowest Table ID and Row ID that can be found on the associated cylinder. The Master Index is used to identify which cylinder a specific row can be found in.

The key elements of the Master Index are:

- Master Index Header 32 bytes (not shown)
- Cylinder Index Descriptors (CID) one per allocated cylinder 72 bytes in length
- Cylinder Index Descriptor Reference Array (not shown) set of 4 byte pointers to the CIDs; these entries are sorted in descending order.

Note: This array is similar to the row reference array at the end of a data block.

Cylinders that contain no data are not listed in the Master Index. They appear in the Free Cylinder List (which is part of the FIB – File System Information Block) for the associated Vdisk. Entries in the Free Cylinder List are sorted by Cylinder Number.

Each Master Index entry (or CID) contains the following data:

- Lowest Table ID in the cylinder
- Lowest Part  $\#/$  Row ID value in the cylinder (associated with the lowest Table ID)
- Highest Table ID in the cylinder
- Highest Part # / Row hash (not Row ID) value in the cylinder (associated with the highest Table ID)
- Drive (Pdisk) and Cylinder Number
- Free sectors
- Flags

The maximum size of the Master Index is based on number of cylinders available to the AMP.

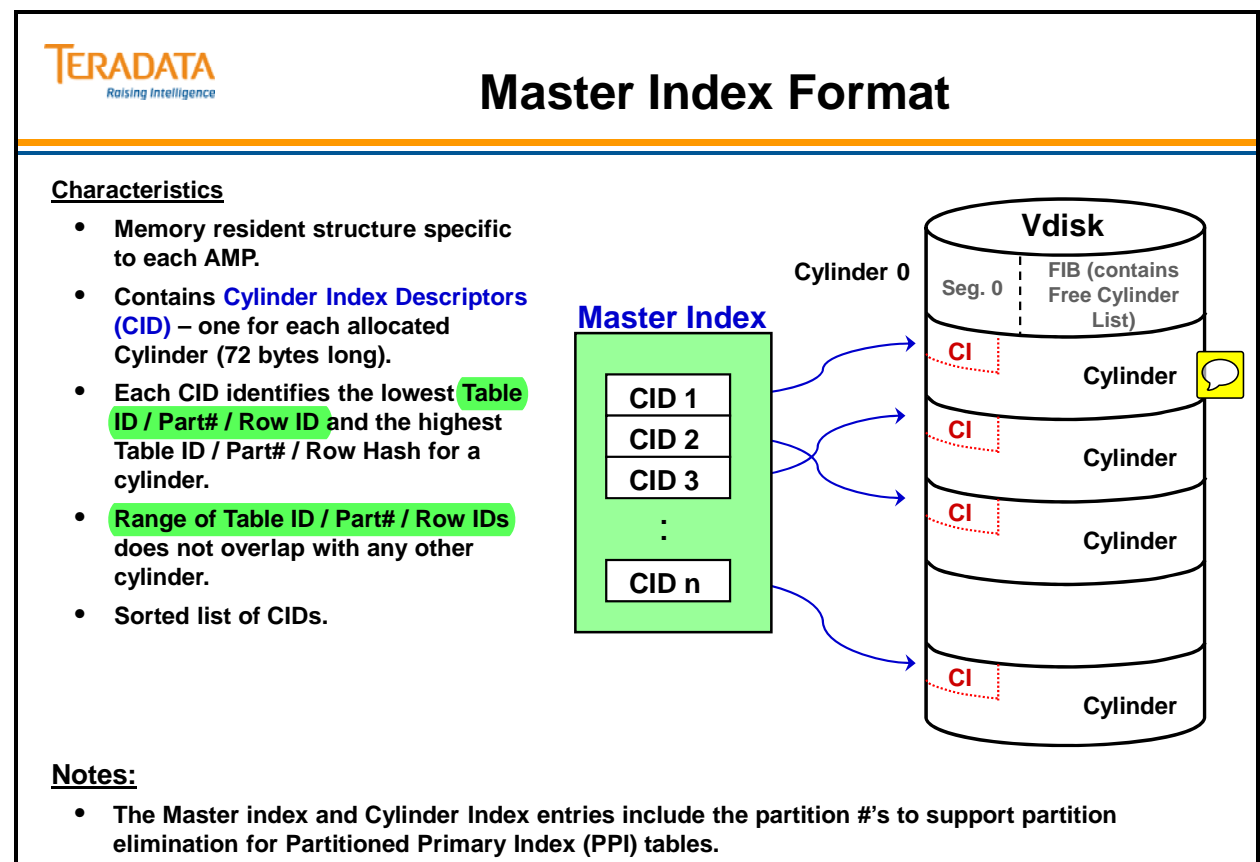

• **For non-partitioned tables, the partition number is 0 and the Master and Cylinder Index entries (for NPPI tables) will use 0 as the partition number in the entry.**

## **Cylinder Index Format**

Each cylinder has its own **Cylinder Index (CI)**. The Cylinder Index contains a list of the data blocks and free sectors that reside on the cylinder. The Cylinder Index is accessed to determine which data block a row resides in.

The key elements of the Cylinder Index include:

- Cylinder Index Header (not shown)
- Subtable Reference Descriptors (SRD) contain
	- Table ID
	- Range of DBDs (1st and count)
- Data Block Descriptors (DBD)
	- $-$  First Part # / Row ID
	- $-$  Last Part # / Row Hash
	- Sector number and size
	- Flags
	- Row count
- Free Sector Entries (FSE) identifies free sectors in the cylinder. There is one FSE (for each free sector range in the cylinder. The set of FSEs effectively make up the "Free Block List" or also known as the "Free Sector List".
- Subtable Reference Descriptor Array (not shown) set of 2 byte pointers to the SRDs; these entries are sorted in descending order. Note: This array is similar to the row reference array at the end of a data block.
- Data Block Descriptor Array (not shown) set of 2 byte pointers to the DBDs; these entries are sorted in descending order. Note: This array is similar to the row reference array at the end of a data block.

There are two cylinder indexes allocated for each cylinder. Each cylinder index is 12 KB in size. Therefore, there is 24 KB (48 sectors) allocated for cylinder indexes at the beginning of each cylinder.

The facing page illustrates a logical view of SRDs and DBDs and does not represent the actual physical implementation. For example, the SRD and DBD reference arrays are not shown.

#### **ERADATA Raising Intelligence**

### **Cylinder Index Format**

#### **Characteristics**

- **Located at beginning of each Cylinder..**
- **There is one SRD (Subtable Reference Descriptor) for each subtable that has data blocks on the cylinder.**
- **Each SRD references a set of DBD(s). A DBD is a Data Block Descriptor..**
- **One DBD per data block identifies location and lowest Part# / Row ID and the highest Part # / Row Hash within a block.**
- **FSE Free Segment (or Sector) Entry identifies free sectors.**
- **Note: Each Cylinder actually has two 12K Cylinder Indexes and the File System software alternates between them.**

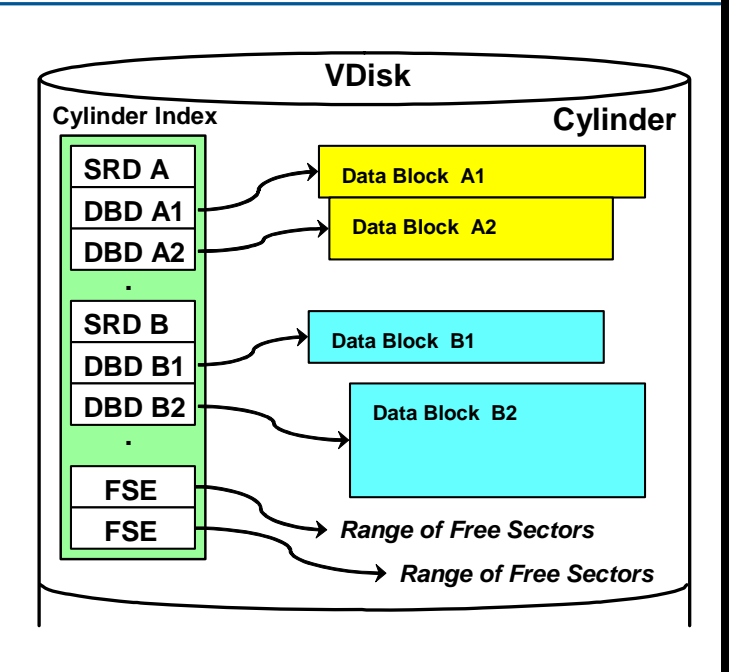

### **Data Block Layout**

A Block is the physical I/O unit for Teradata. It contains one or more data rows, all of which belong to the same table. They must fit entirely within the block.

The maximum block size is 255 sectors or 127.5 KB.

A Data Block consists of three major sections:

- The Data Block Header (DB Header)
- The Row Heap
- The Row Reference Array

Rows cannot be split between blocks. Each row in a DB is referenced by a separate index to the row known as the Row Reference Array. The **Row Reference Array** is placed at the end of the data block just before the Block Trailer.

With tables that are not partitioned (Non-Partitioned Primary Index – NPPI), each row has at least 14 bytes of overhead in addition to the data values stored in that row. With tables that are partitioned (PPI), each row has at least 16 bytes of overhead in addition to the data values stored in that row. The partition number uses the additional two bytes.

There are also 2 bytes of space used in the Row Reference Array for a 2-byte Reference Array Pointer. This 2-byte pointer identifies the offset of where the row starts within the block. If a row is an odd number of bytes in length, the Row Length specifies its precise length, but the system allocates whole words within the block for the row. Rows will start on an even address boundary.

- Teradata truly supports variable length rows.
- The max amount of user data that you can define in a table row is 64,243 bytes because there is a minimum of 12 bytes of overhead within the row. This gives a total of 64,255 bytes for the data row plus an additional 2 bytes for the row offset within the row reference array.

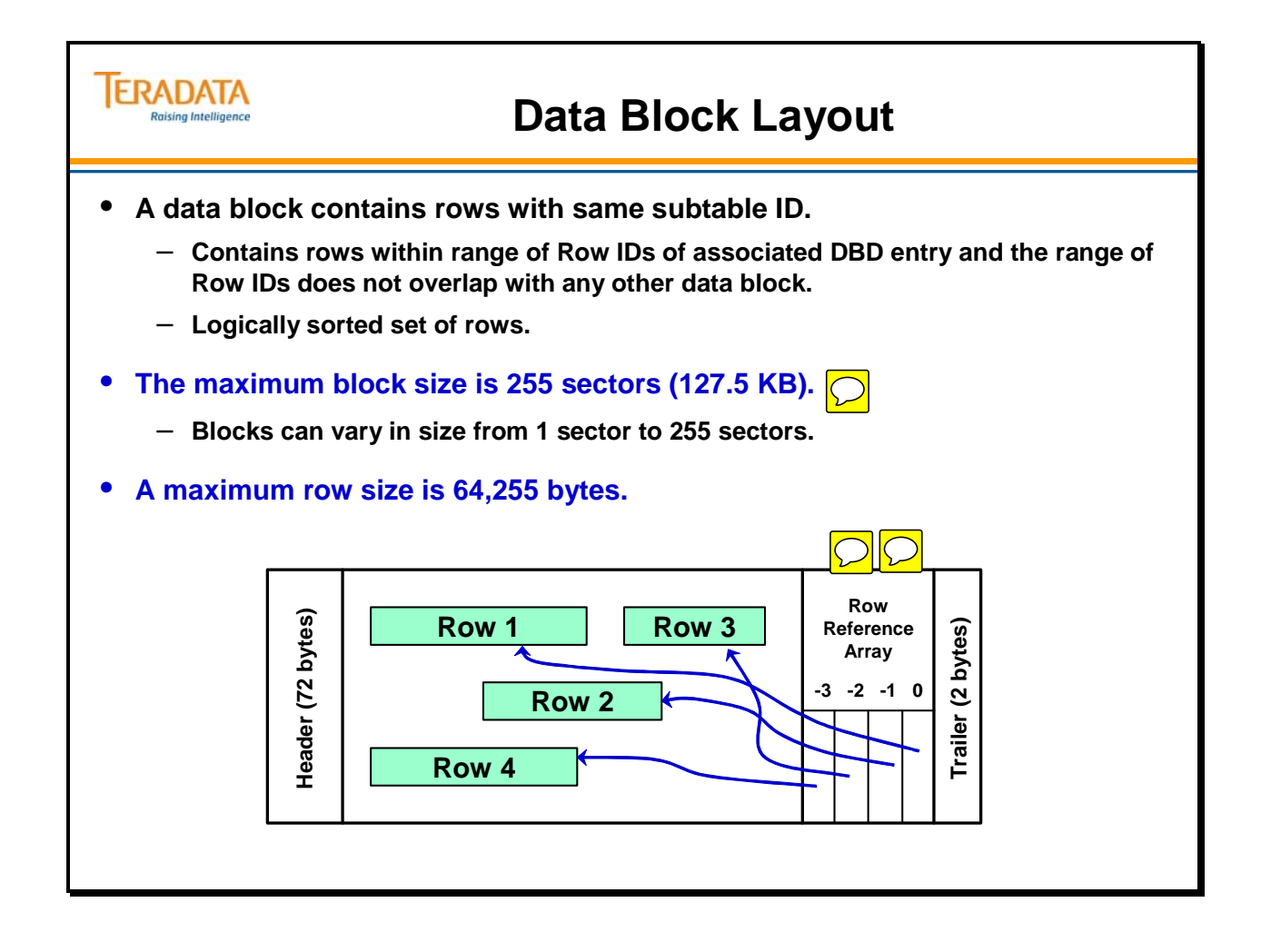

### **Example of Locating a Row – Master Index**

In the example on the facing page, you can see how Teradata would use the Master Index to locate the data requested by a SELECT statement. The three-part message is Table ID=100, Row Hash=1000 and EMPNO=3755. After identifying the appropriate AMP, Teradata uses that AMP's Master Index to locate which cylinder contains this Table ID and Row Hash. By examining the Master Index, you can see that Cylinder Number 169 contains the appropriate row, if it exists in the system.

Teradata's File System software does a binary search of the CIDs based on Table ID / Part # / Row Hash or Table ID / Part  $\#$  / Row ID to locate the cylinder number that has the row(s). The CI for that cylinder is accessed to locate the data block.

A user request for a row based on a Primary Index value will only have the Table ID / Part # / Row Hash.

A user request for a row based on a Secondary Index (SI) will have the Table ID / Row Hash for the SI value. The SI subtable row contains the Row ID(s) of the base table row(s). Teradata software uses the Table ID / Row ID(s) to locate the base table row(s). If a table is partitioned, the SI subtable row will have the Part # and the Row ID.

Free cylinders appear in the Free Cylinder List which is part of the FIB (File System Information Block) for the associated Vdisk.

#### **Summary**

- **There is only one entry for each cylinder on the AMP.**
- **Cylinders with data appear on the Master Index.**
- **Cylinders without data appear on the free Cylinder List (which is located within the FIB – File System Information Block).**
- **Each index entry identifies its cylinder's lowest Table ID / Partition # / Row ID.**
- **Index entries are sorted by Table ID, Partition #, and Lowest Row ID.**
- **Multiple tables may have rows on the same cylinder.**
- **A table may have rows on many cylinders on different Pdisks on an AMP.**
- **The Free Cylinder List is sorted by Cylinder Number.**

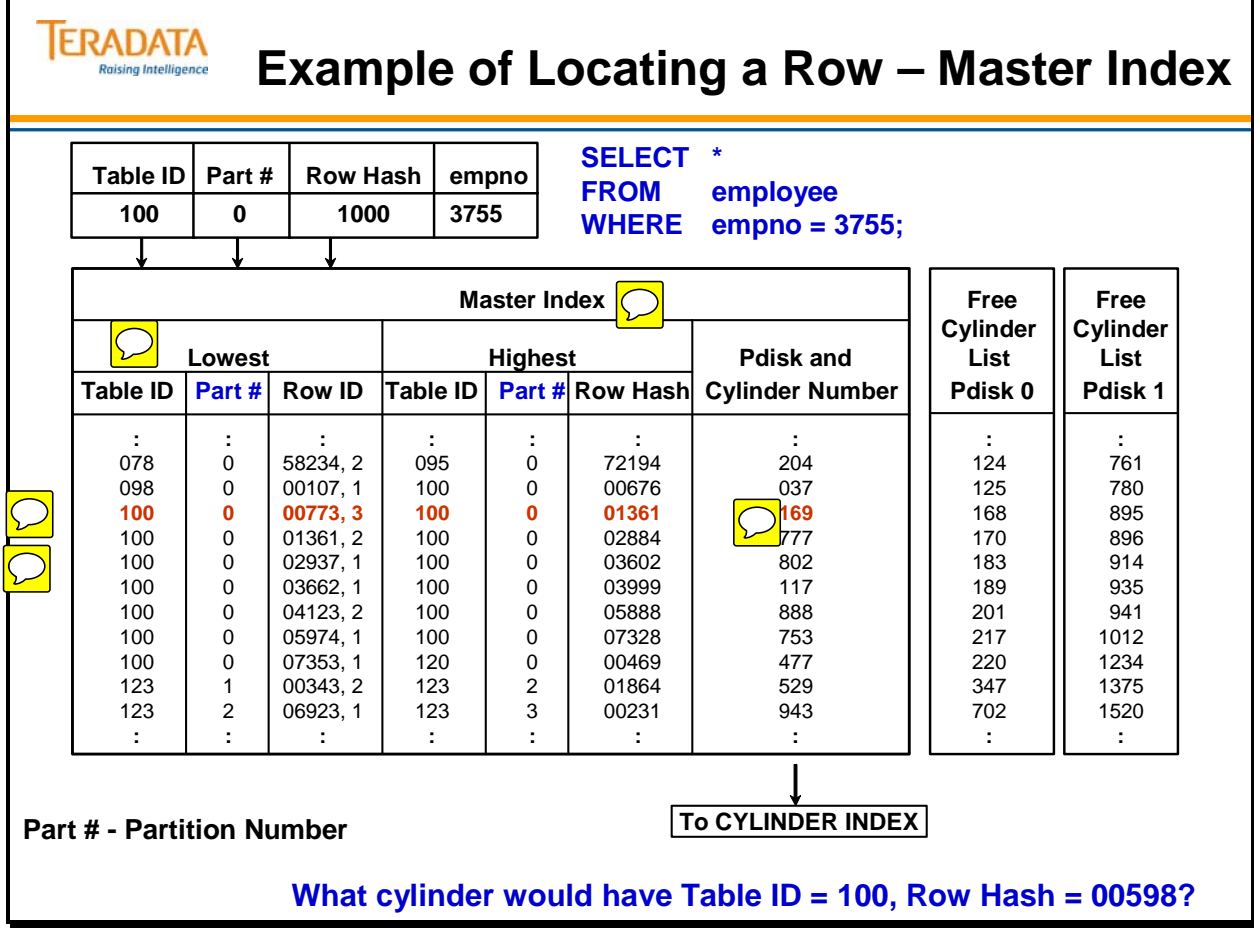

Г

### **Example of Locating a Row – Cylinder Index**

Using the example on the facing page, the File System would determine that the data block it needs is the six-sector block beginning at sector 0789. The Table ID and Row Hash we are looking for  $(100 + 1000, n)$  falls between the lowest and highest entries of  $100 + 00998$ , 1 and  $100 + 01010$ .

The convention of 00998, 1 is as follows: 00998 is the Row Hash and 1 is the Uniqueness Value.

Teradata's File System software does a binary search of the SRDs based on Table ID and a binary search of the DBDs Partition  $\#$ , Row Hash or Row ID to identify the data block(s) that has the row(s).

A user request for a row based on a Primary Index value will include the Table ID / Part # / Row Hash.

A user request for a row based on a Secondary Index (SI) will have the Table ID / Part # / Row Hash for the SI value. The SI subtable row contains the Row ID(s) of the base table row(s). Teradata software uses the Table ID / Part  $\#$  / Row ID(s) to locate the base table row(s) for secondary index accesses. If a table is partitioned, the SI subtable row will have the Part # and the Row ID.

The example on the facing page illustrates a cylinder that only has one SRD. All of the data blocks in this cylinder are associated with the same subtable.

#### **Summary**

- **There is an entry (DBD) for each data block on this cylinder.**
- **These entries are sorted ascending on Table ID, Partition #, and Lowest Row ID.**
- **Only rows belonging to the same table and sub-table appear in a block.**
- **Blocks belonging to the same sub-table can vary in size.**
- **Blocks without data appear on the Free Sector List that is sorted ascending on sector number.**

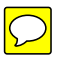

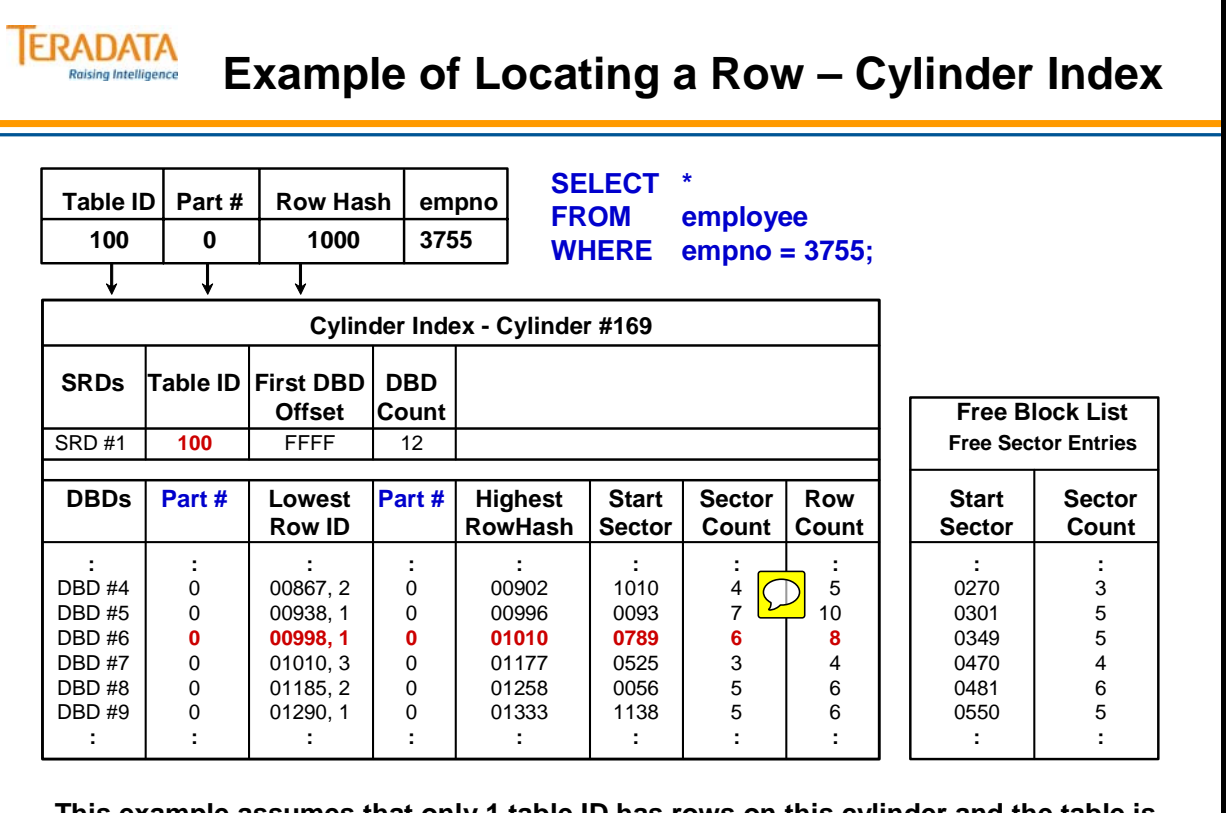

**This example assumes that only 1 table ID has rows on this cylinder and the table is not partitioned.** 

**Part # - Partition Number**

### **Example of Locating a Row – Data Block**

A Block is the physical I/O unit for Teradata. It contains one or more data rows, all of which belong to the same table. They must fit entirely within the block.

The maximum block size is 255 sectors or 127.5 KB.

A Data Block consists of three major sections:

- The Data Block Header (DB Header)
- The Row Heap
- The Row Reference Array

Rows cannot be split between blocks. Each row in a DB is referenced by a separate "offset or pointer" to the row. These offsets are kept in the Row Reference Array. The **Row Reference Array** is placed near the end of the DB just before the Block Trailer.

The **DB Header** contains control information for both the Row Reference Array and the Row Heap. The DB Header is 72\* bytes of information which contains the Table ID (6 bytes). It shows which table and subtable the rows in the block are from.

The **Row Heap** is where the rows reside in the DB. The rows may be in any physical order, are aligned on an even address boundary, and therefore have an even number of bytes allocated for them.

The Reference Array Pointers (2 bytes each), which point to the first byte of a row (Row Length), are maintained in reverse Row ID sequence. The Reference Array pointers are used to do both binary and sequential searches.

The Block Trailer (2 bytes) consists of a block version number which must match the block version number in the Data Block Header.

\* Notes on amount of space used by DB Headers.

- If the DB is on a 32-bit system and has never been updated, then the DB Header is only 36 bytes long.
- If the DB is on a 64-bit system and has never been updated, then the DB Header is only 40 bytes long.
- If a data block is new or has been updated (either a 32-bit or 64-bit system), then the DB Header is 72 bytes long.
- The length of the block header for a compressed block is 128 bytes. Note that, in a compressed block, the header is not compressed and neither is the block trailer. Only the row data within the block is compressed. The extended block header has the normal block header at the start and then 56 extra bytes that contains information specific to the compressed block plus some extra filler bytes to allow for later additions without requiring data conversion.

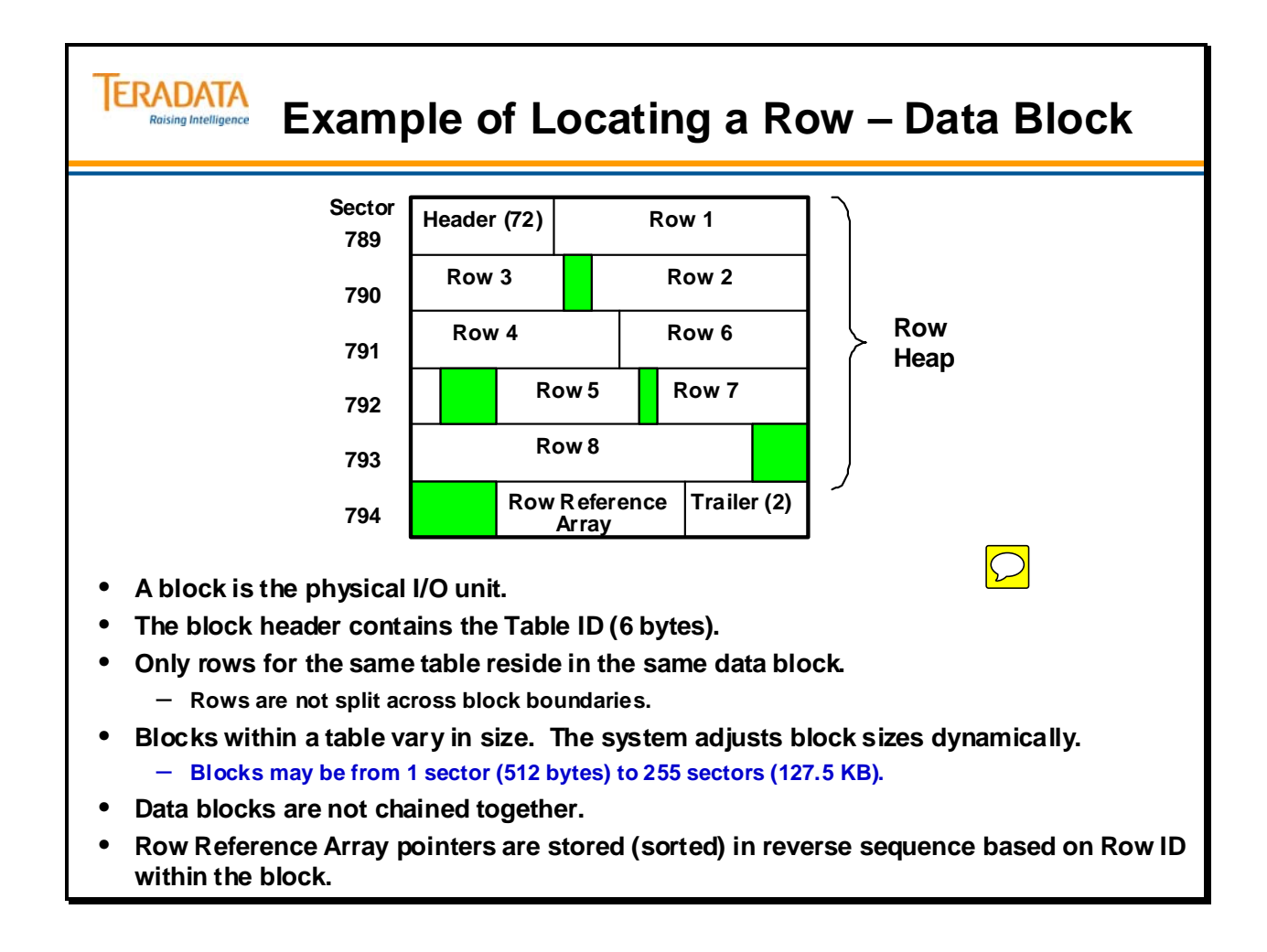

### **Accessing the Row within the Data Block**

Teradata's File System software does a binary search of the Row Reference Array to locate the rows that have a matching Row Hash. Since the Row Reference Array is sorted in reverse sequence based on Row ID, the system can do a binary or linear search.

The first row with a matching Row Hash has its Primary Index value compared with the Primary Index value in the request. The PI value must be checked to eliminate Hash Synonyms. The matching rows are then put into spool. If no matches are made, a message is returned that no rows are found.

In the case of a Unique Primary Index (UPI), the search ends with the first row found matching the criteria. The row is then returned.

In the case of a Non-Unique Primary Index (NUPI), the matching rows (same PI value and Row Hash) are put into spool. With a NUPI, the matching rows in spool are returned.

The example on the right-hand page illustrates how Teradata utilizes the Primary Index data value to eliminate synonyms. This is the conclusion of the example that we have been following throughout this module.

In earlier steps the Master Index was used to find that the desired row was in Cylinder 169. Then the Cylinder Index was used to find that the desired row was in the 6-sector block beginning in Sector Number 789. The diagram shows that block.

The objective is to find that row with **Row Hash=1000** and **Index Value=3755**. When the block is searched, the first row with Row Hash 1000 does not meet these criteria. Its Index Value is 1006, which means that it is a Hash Synonym. The system must continue its search to the next row, the only row that meets both criteria.

The diagram on the facing page shows the logical order of rows in the block with a binary search.

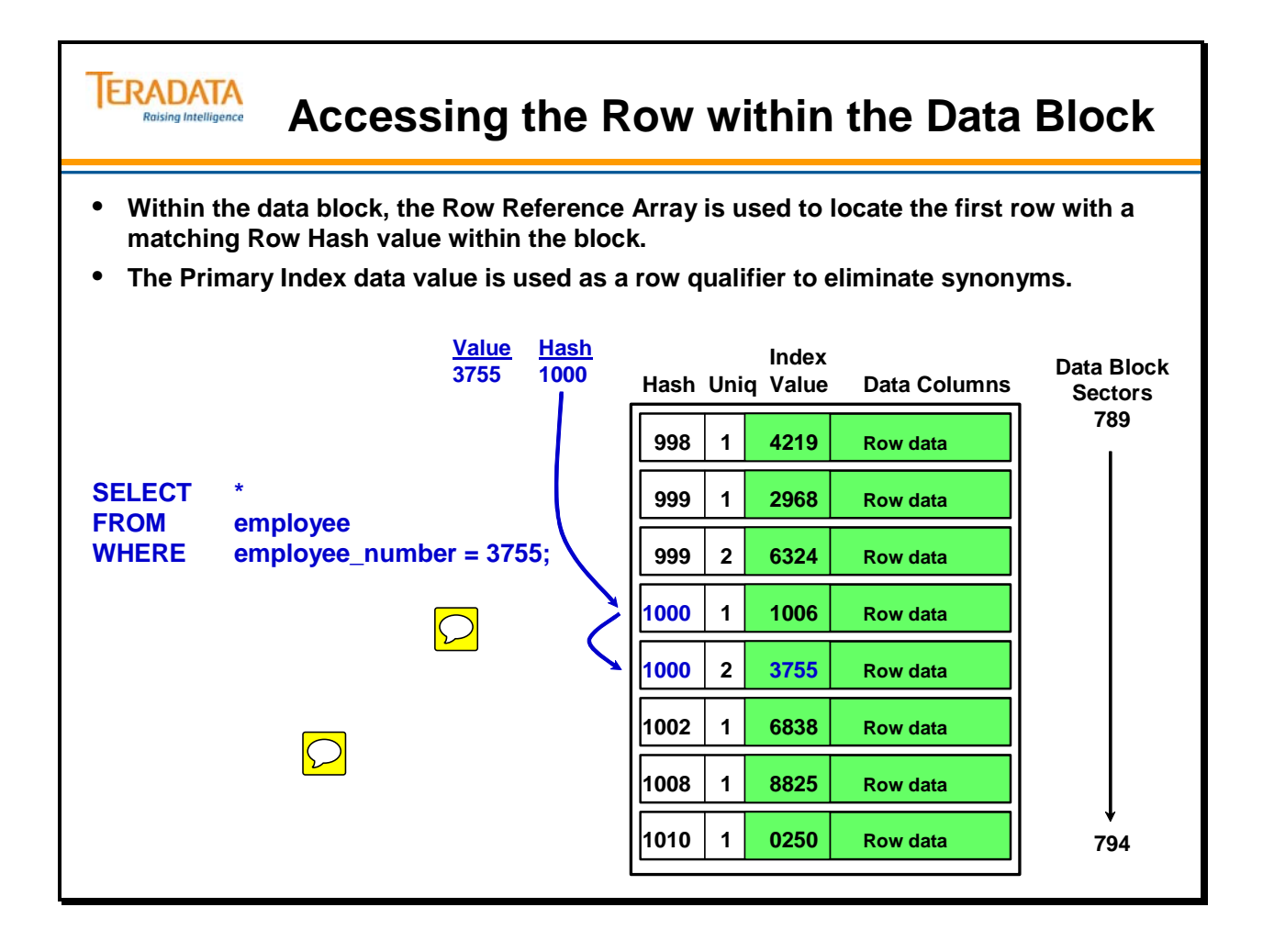

## **AMP Read I/O Summary**

You have seen that a Primary Index Read requires that the Master Index, Cylinder Index and Data Block all must be accessed. The number of I/Os involved in this process can vary.

The Master Index is always resident in memory. The Cylinder Index may or may not be resident in memory and the Data Block may or may not be resident in memory.

Factors that affect the number of I/Os involved include AMP memory, cache size and locality of reference. Often the Cylinder Index is memory resident so that a Unique Primary Index retrieval requires only a single I/O.

Note that no matter how many rows are in the table and no matter how many inserts are made, Primary Index access never gets any more complicated than Master Index to Cylinder Index to Data Block.

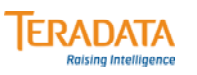

## **AMP Read I/O Summary**

**The Master Index is always memory resident.**

**The AMP reads the Cylinder Index if not memory resident.**

**The AMP reads the Data Block if not memory resident.**

- **The amount of FSG cache size also has an impact if either of these steps require physical I/O.**
- **The data block may or may not be memory residence depending on recent accesses of this data block.**
- **The Cylinder Index is usually memory resident and a Unique Primary Index retrieval requires only one I/O.**

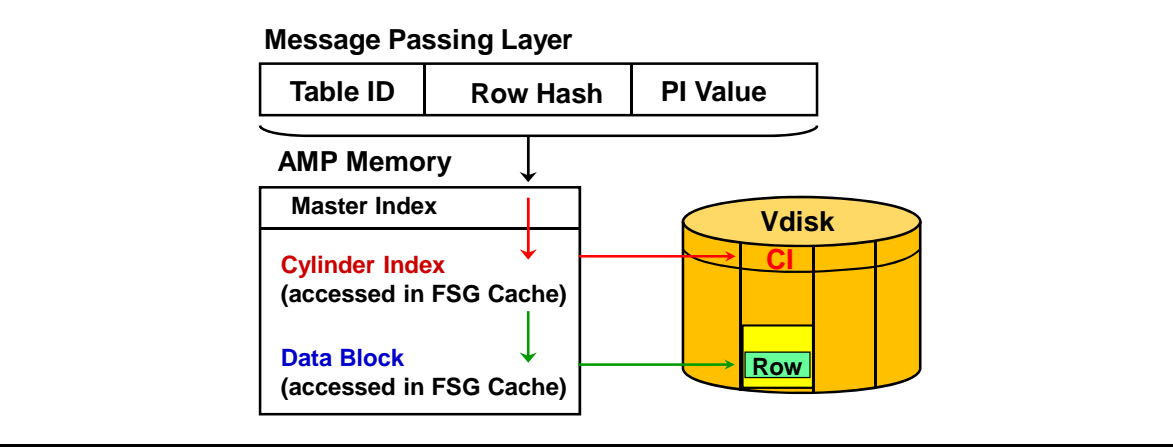

#### **Data Distribution and Hashing Page 13-59 Page 13-59**

### **Module 13: Review Questions**

Check your understanding of the concepts discussed in this module by completing the review questions as directed by your instructor.

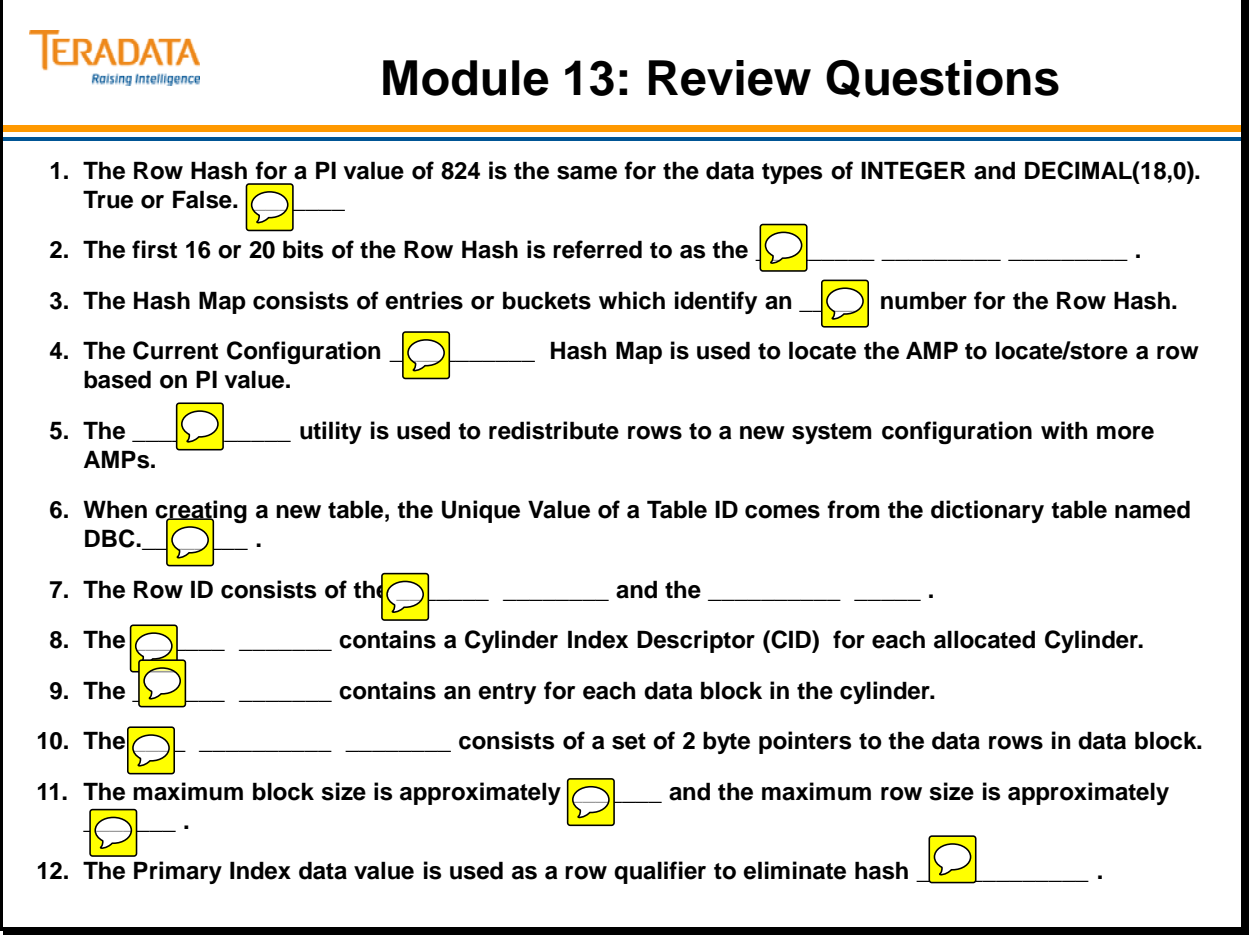

Notes

# **Module 14**

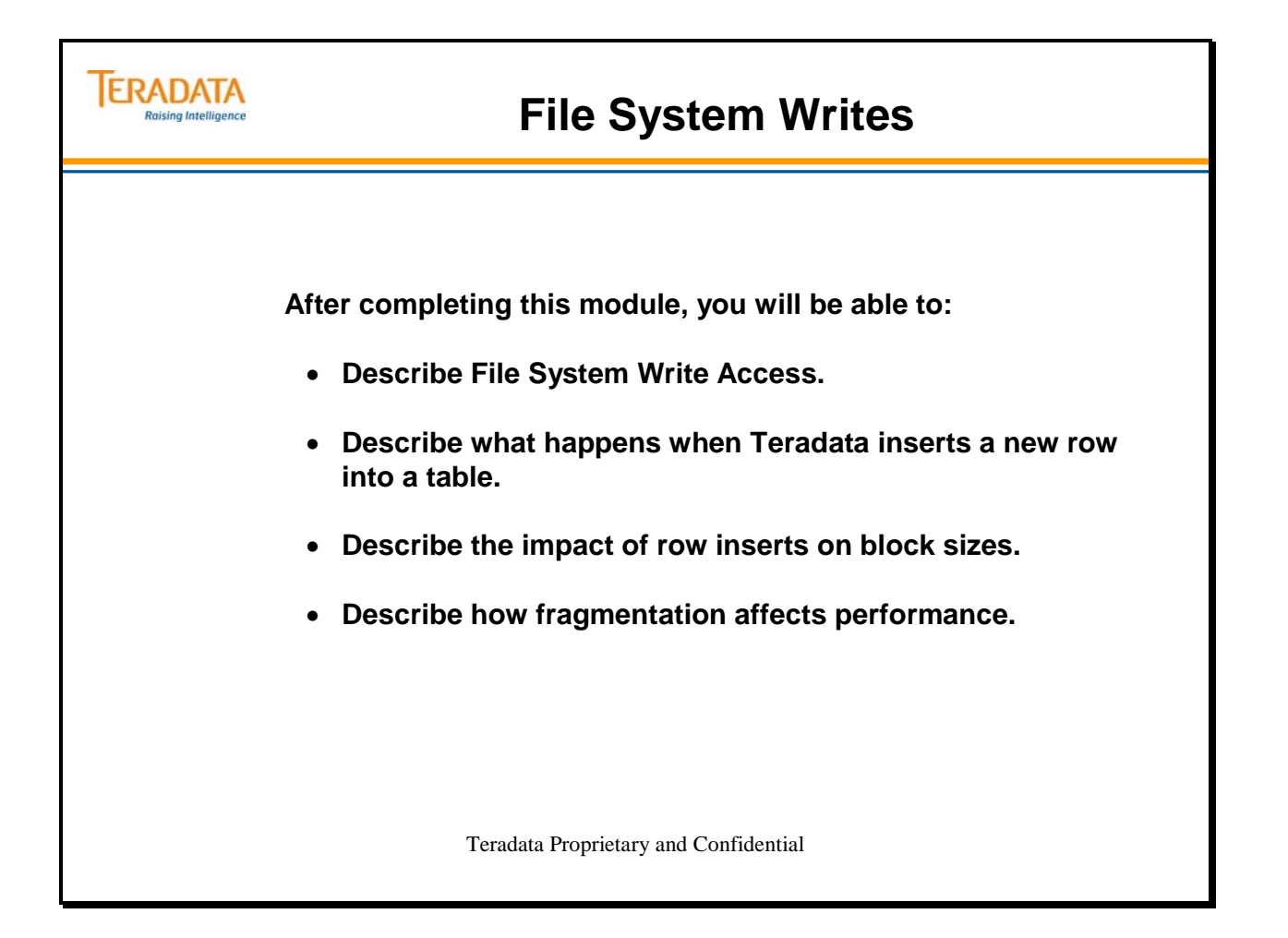

Notes

### **Table of Contents**

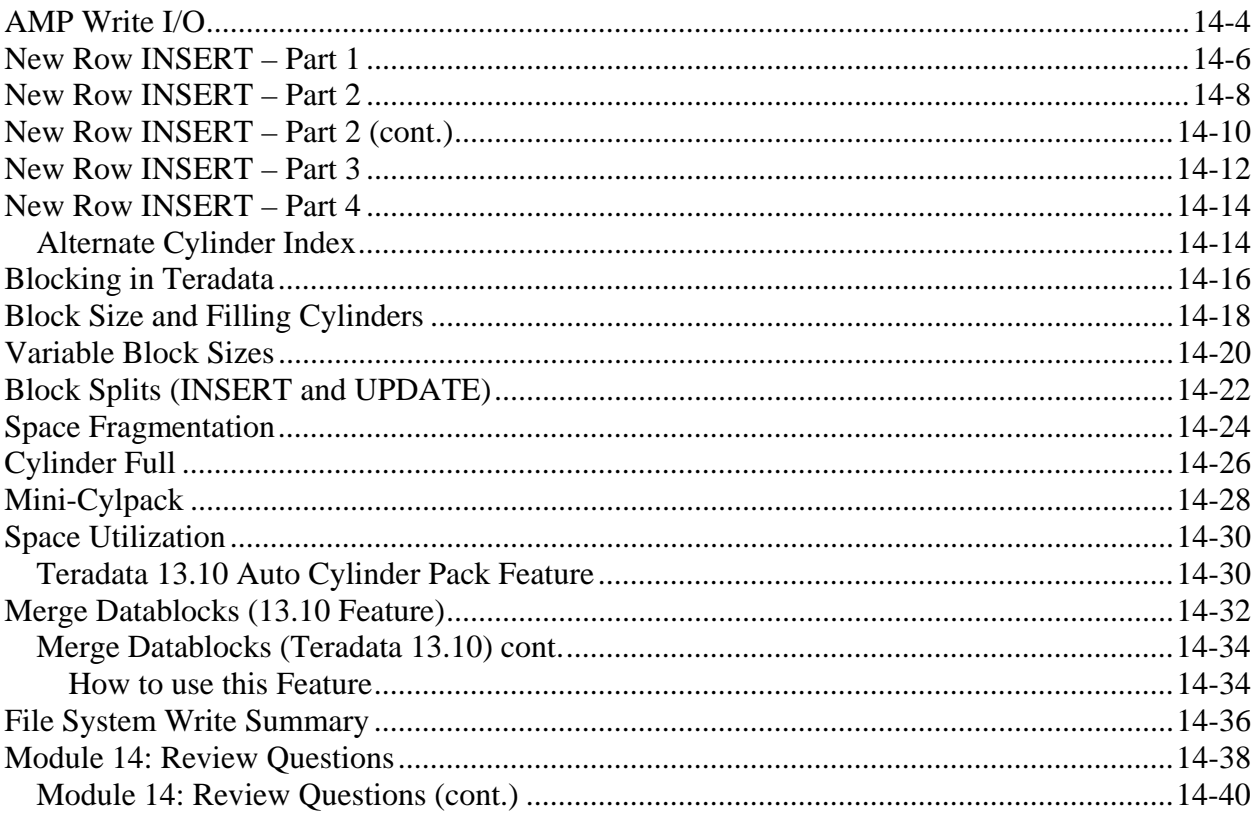

### **AMP Write I/O**

The facing page illustrates how Teradata performs write operations and it outlines steps required to perform an AMP Write operation.

WAL (Write Ahead Logging) is a recoverability/reliability feature that also provides performance improvements in the area of database writes. WAL is a Teradata V2R6.2 (and later) feature. WAL can batch up modifications from multiple transactions and apply them with a single disk I/O, thereby saving I/O operations. WAL will help improve throughput for I/O-bound workloads.

WAL is a log-based file system recovery scheme in which modifications to permanent data are written to a log file, the WAL log. The log file contains change records (Redo records) which represent the updates. At key moments, such as transaction commit, the WAL log is forced to disk. In the case of a reset or crash, Redo records can be used to transform the old copy of a permanent data block on disk into the version that existed at the time of the reset.

By maintaining the WAL log, the permanent data blocks that were modified no longer have to be written to disk as each block is modified. Only the Redo records in the WAL log must be written to disk. This allows a write cache of permanent data blocks to be maintained. WAL protects all permanent tables and all system tables but is not used to protect either the Transient Journal (TJ), since TJ records are stored in the WAL log, or any type of spool tables, including global temporary tables.

The WAL log is maintained as a separate logical file system from the normal table area. Whole cylinders are allocated to the WAL log, and it has its own index structure. The WAL log data is a sequence of WAL log records and includes the following:

- Redo records, used for updating disk blocks and insuring file system consistency during restarts.
- TJ records used for transaction rollback.

There is some additional CPU cost for maintaining the WAL log so WAL may reduce throughput for CPU-bound workloads. However, the overall performance is expected to be better with WAL since the benefit of I/O improvement outweighs the much smaller CPU cost.

If CHECKSUM = NONE and the New Block length = Old Block length, Teradata will attempt to update-in-place for any INSERT, DELETE, or UPDATE operations.

If the CHECKSUM feature is enabled for a table, any INSERT, UPDATE, or DELETE operation will cause a new data block to be allocated.

The FastLoad and MultiLoad utilities always allocate new data blocks for write operations. TPump follows the same rules as an SQL INSERT, UPDATE, or DELETE.
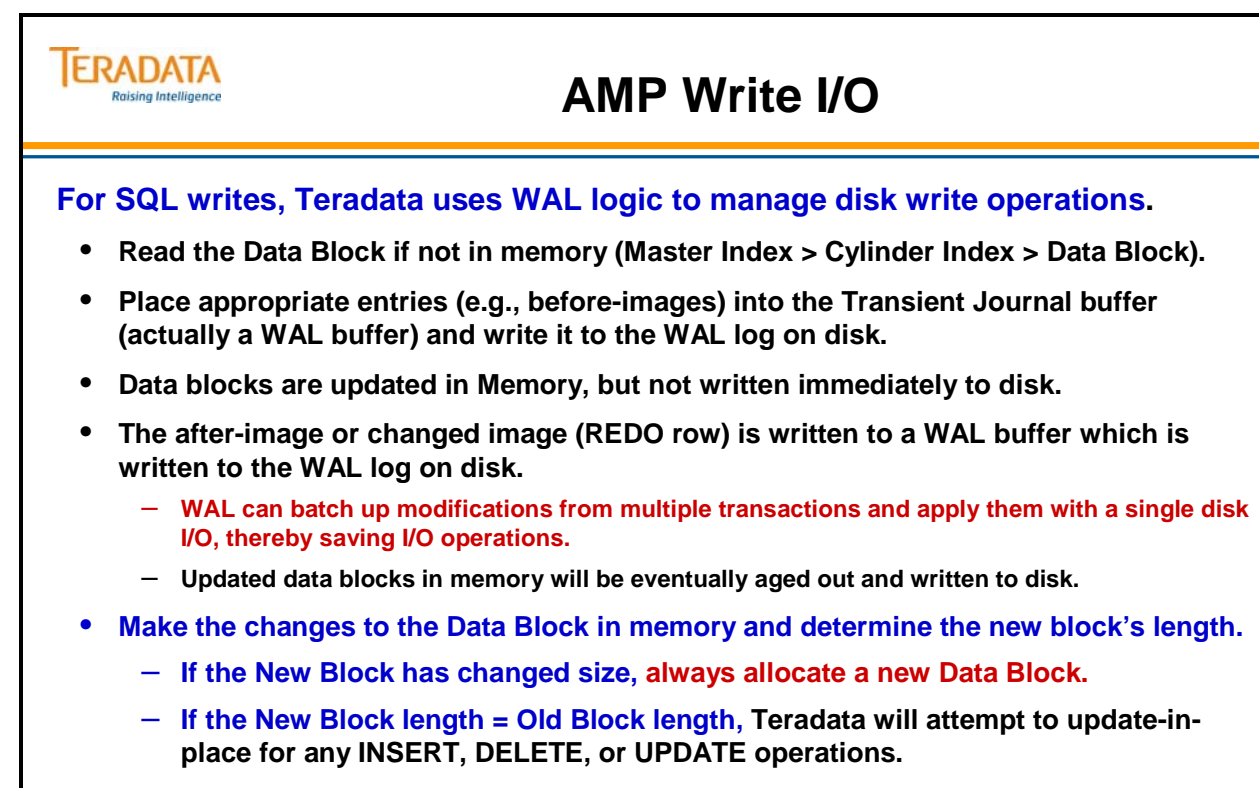

**These operations happen concurrently on the Fallback AMP.**

The facing page illustrates what happens when Teradata INSERTs a new row into a table. The three part message is Table ID = 100, Partition  $# = 0$ , Row Hash = 1123 and PI Value = 7923.

- The AMP uses its Master Index to locate the proper cylinder for the new row. As you can see, Cylinder #169 is where a row with Table ID = 100, Partition  $# = 0$ , and Row Hash = 1123 should be inserted.
- The next step is to access the Cylinder Index for Cylinder #169, as illustrated on the facing page.

Teradata's File System software does a binary search of the CIDs based on Table ID / Partition # / Row Hash to locate the cylinder number in which to insert the row. The CI for that cylinder is accessed to locate the data block.

Note: The Partition # (shown in the examples) does not exist in Teradata systems prior to V2R5.

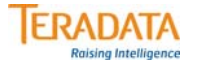

#### **New Row Insert – Part 1**

#### **INSERT INTO employee VALUES (7923, . . . . );**

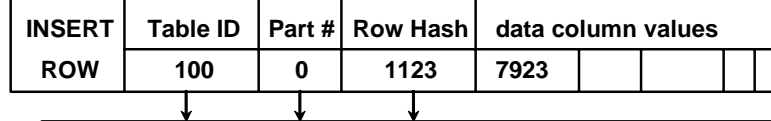

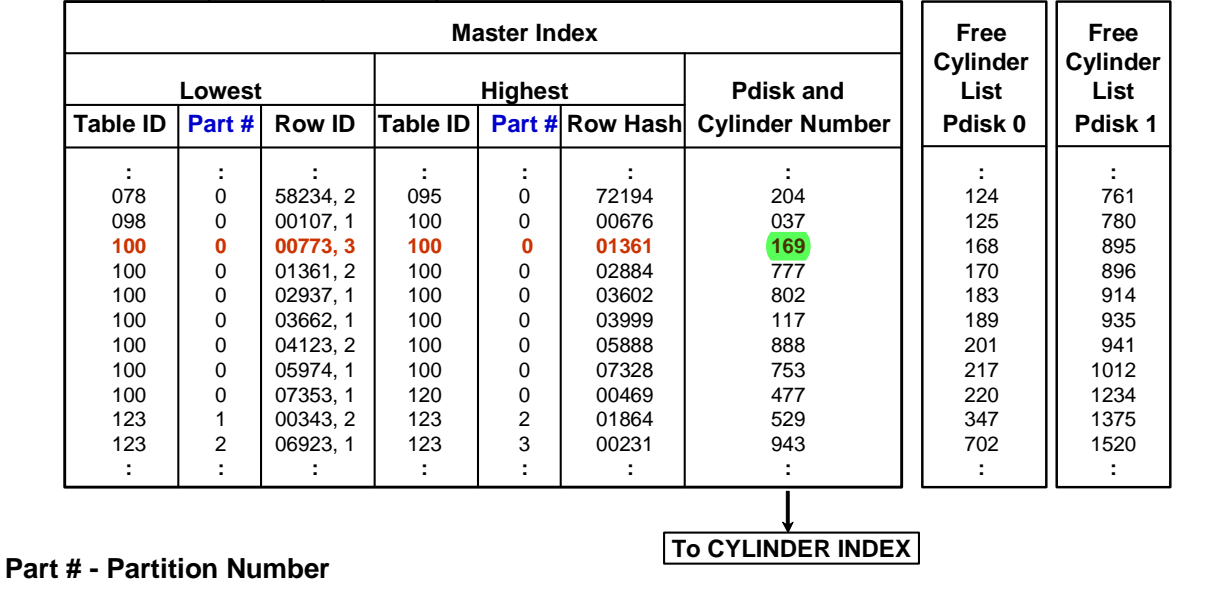

The example on the facing page is a continuation from the previous page. Teradata has determined that the new row must be INSERTed into Cylinder #169 in this example.

**TERADATA** 

### **New Row Insert – Part 2**

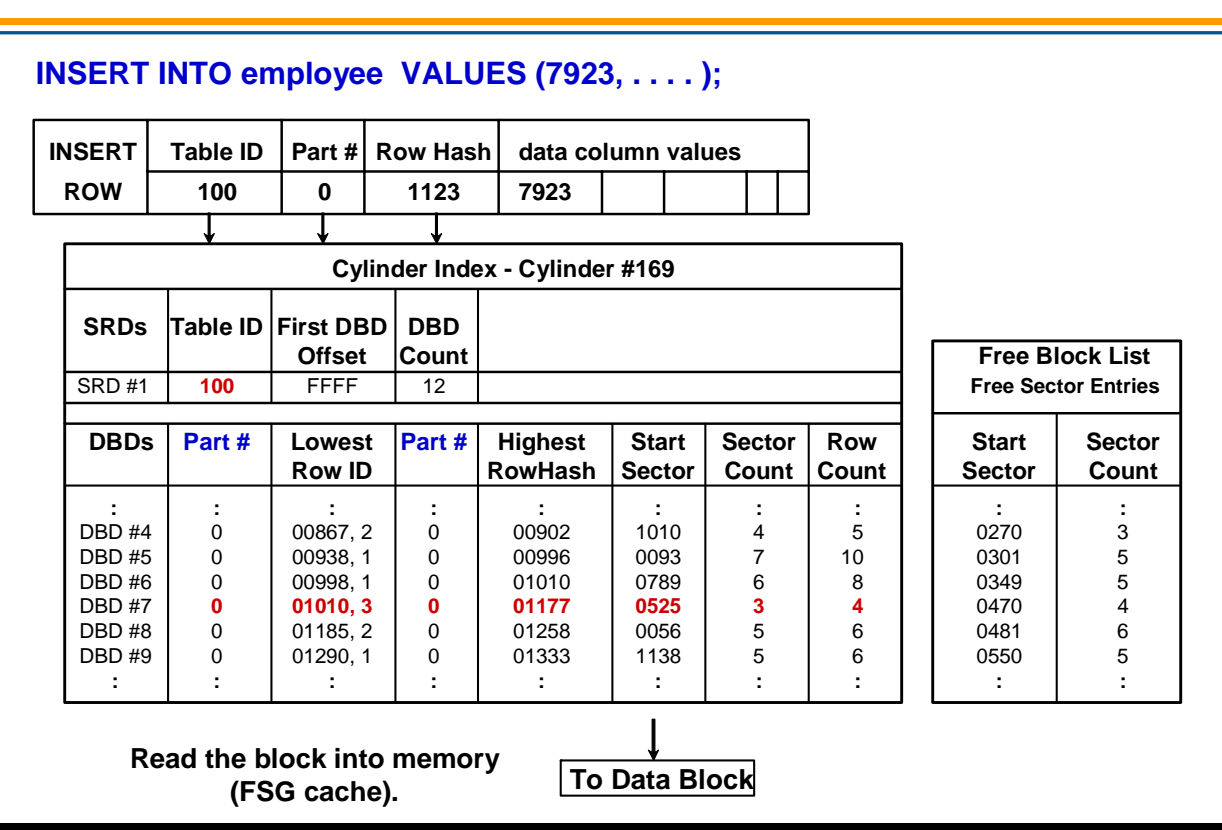

# **New Row INSERT – Part 2 (cont.)**

The example on the facing page is a continuation from the previous page. Teradata has determined that the new row hash value falls with the range of the data block that starts at sector 525 and is 3 sectors long.

If the block that has been read into memory (FSG Cache) has enough contiguous free bytes, then the row is inserted into this space within the block. The row reference array and the Cylinder Index are updated.

If the block that has been read into memory (FSG Cache) does not have enough contiguous free bytes, but it does have enough free bytes within the entire block, the software will defragment the block and insert the row. The row reference array and the Cylinder Index are updated.

Note: The block header contains a field that indicates the total number of free bytes within the block.

Also note that the Row Reference Array expands by 2 bytes to reflect the added row. If the block now has 5 rows, the Row Reference Array will increase from 8 bytes to 10 bytes in length.

Acronyms:

FS – Free Space RRA – Row Reference Array BT – Block Trailer

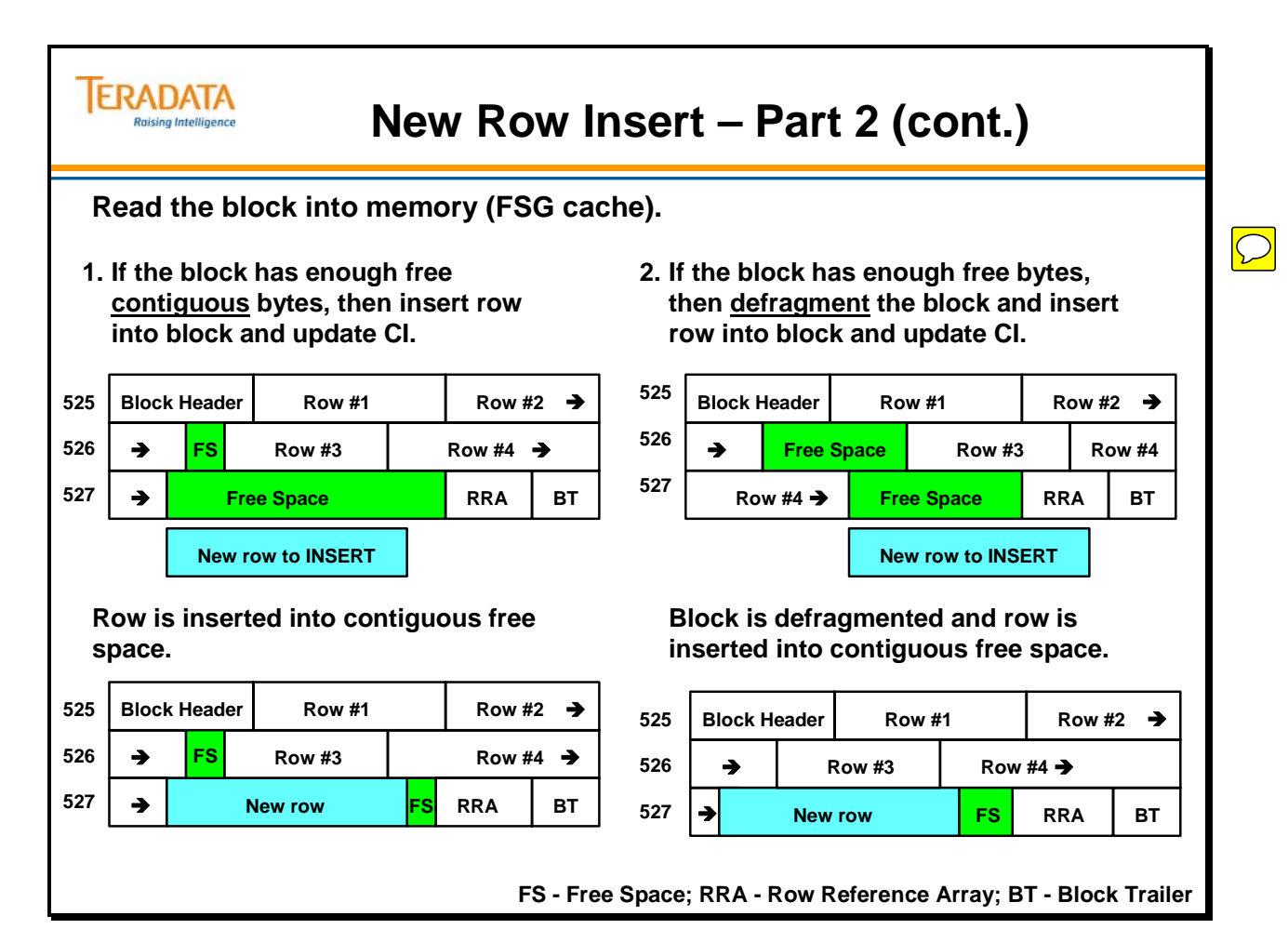

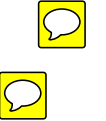

The File System then accesses the 3-sector block which starts at sector 525 and makes it available in AMP memory.

The row is placed into the block, and the new block length is computed. In this example, inserting the row has caused the block to expand from 3 sectors to 4 sectors.

Note that the Row Reference Array expands by 2 bytes to reflect the added row. If the block now has 5 rows, the Row Reference Array will increase from 8 bytes to 10 bytes in length.

Acronyms:

FS – Free Space RRA – Row Reference Array BT – Block Trailer

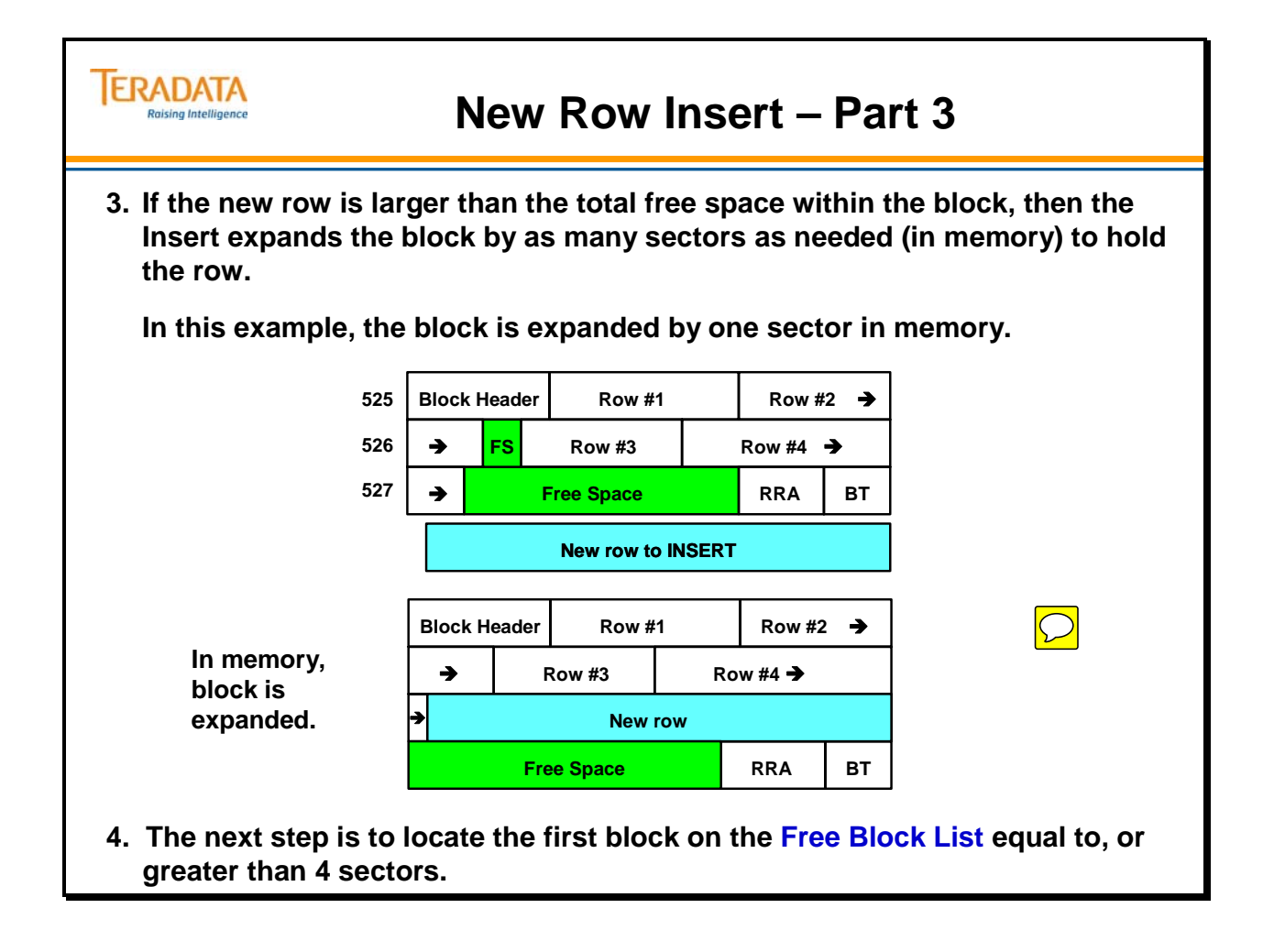

The File System searches the Free Sector (or Block) List looking for the first Free Block whose size is equal to or greater than the new block's requirement. It does not have to be an exact match.

- Upon finding a 5-sector free block starting at sector 0301, the system allocates a new 4-sector block (sectors 301, 302, 303, 304) for the new data block, leaving a free block of one sector (305) remaining.
- The new data block is written to disk.
- The old, 3-sector data block is placed onto the Free Sector List (or Free Block List).
- The modified CI will be copied to the buddy node (FSG Cache) and the modified CI will be written back to disk (eventually).

If a transaction failure occurs (or the transaction is aborted), the Transient Journal is used to undo the changes to both the data blocks and the Cylinder Indexes. Before images of data rows are written to the Transient Journal. Before images of Cylinder Indexes are not written to the Transient Journal because Teradata uses the Alternate Cylinder Index for the changes. If a transaction fails, the before image in the Transient Journal is used to return the data row(s) back to the state before the transaction.

#### *Alternate Cylinder Index*

Starting with V2R6.2 and with WAL, space for 2 Cylinder Indexes (2 x 12 KB = 24 KB) is allocated at the beginning of every cylinder. Characteristics include:

- Two Cylinder Indexes are used Teradata alternates between the two Cylinder Indexes.
- Changes are written to an "Alternate Cylinder Index".
- When a CI is changed, it is not updated in place. This provides for better I/O integrity.

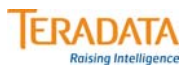

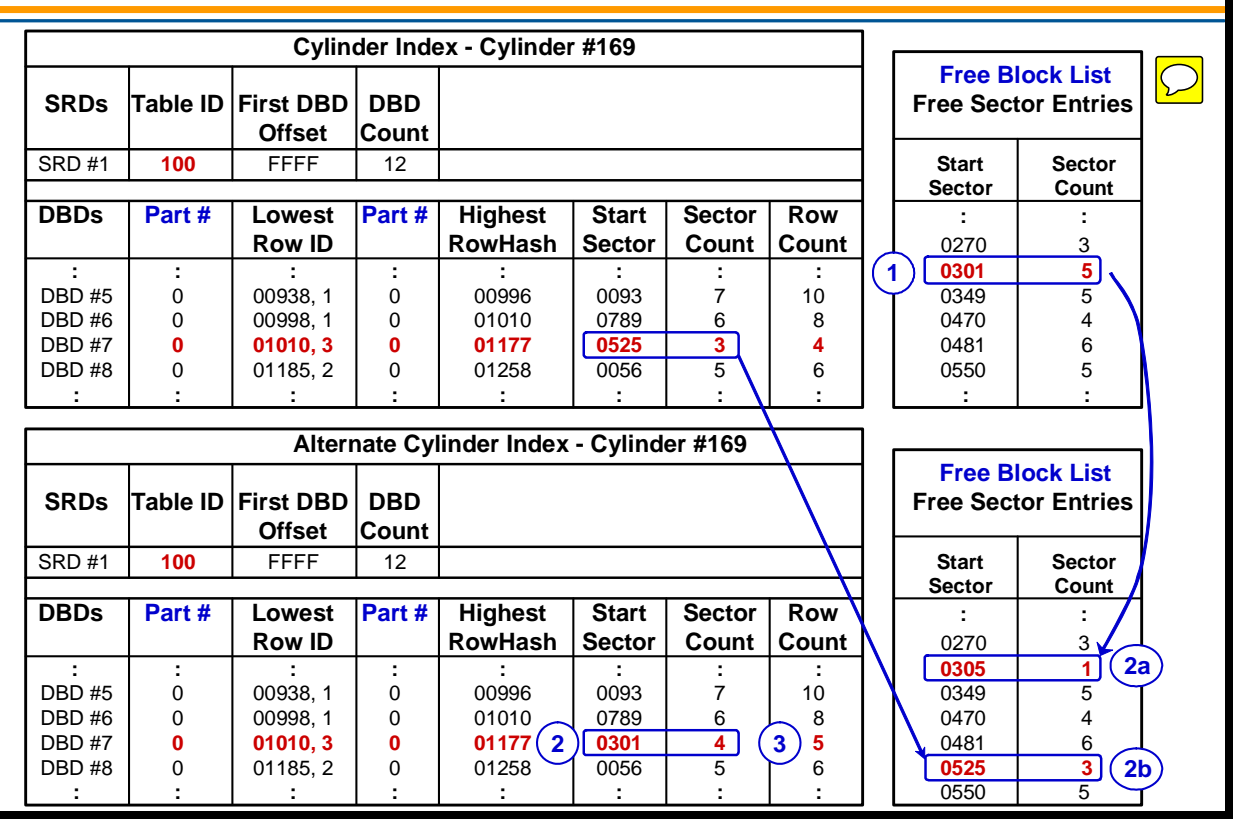

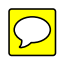

### **Blocking in Teradata**

Tables supporting Data Warehouse and Decision Support users generally have their block size set very large to accommodate more rows per block and reduce the number of block I/Os needed to do full table scans. Tables involved in online applications and heavy data maintenance generally have smaller block sizes.

Extremely large rows, called Oversized Rows, are very costly. Each Oversized row requires its own block and costs one I/O every time it is touched. Oversized rows are common in non-relational data models and appear in poor relational data models.

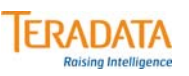

### **Blocking in Teradata**

#### **Definitions**

#### **Largest Data Block Size**

- **The largest multi-row data block allowed. Impacts when a block split occurs.**
- **Determined by:**
	- **Table level attribute DATABLOCKSIZE**
	- **System default PermDBSize parameter (DBS Control) 5555 default is 254 sectors (127 KB)**

#### **Large (or typical) Row**

- **The largest fixed length row that allows multiple rows/block.**
- **Defined as ((Largest Block 74 ) / 2);**
	- **Block header is 72 bytes and trailer is 2 bytes.**

#### **Oversized Row**

- **A row that requires its own Data Block (one I/O per row):**
- **A fixed length row that is larger than Large Row.**

#### **Example:**

- **Assume DATABLOCKSIZE = 65,024 (127 sectors x 512 bytes)**
	- **Largest Block = 65,024 bytes**
	- **Large Row 32,475 bytes ((65,024 74) / 2)**
	- **Oversize row > 32,476 bytes**

### **Block Size and Filling Cylinders**

Teradata supports a maximum block size of 255 sectors. With newer, larger, and faster systems, it typically makes sense to use a large block size for transactions that do full table or partition scans. A large block may help to minimize the number of I/Os needed to access a large amount of data.

Therefore, it may seem that using the largest possible block size of 255 sectors would be a good choice. However, a maximum block size of 254 sectors is actually a better choice in most situations. Why?

With 254 sector blocks, a cylinder can hold 15 blocks. With 255 sector blocks, a cylinder can only hold 14 blocks.

Why?

A cylinder consists of 3872 sectors and 48 sectors are used for the cylinder indexes. The available space for user data blocks is  $3872 - 48 = 3824$  sectors.

 $3824 \div 254 = 15.055$  or 15 blocks  $3824 \div 255 = 14.996$  or 14 blocks

 $15 \times 254 = 3810$  sectors of a cylinder are utilized or 99.6%  $14 \times 255 = 3570$  sectors of a cylinder are utilized or only 93.4%

Assume an empty staging table and using FastLoad to load data into the table. With 255 sector blocks, the table will use 6% more cylinders to hold the data.

By using a system default (PermDBSize) or data block size (DATABLOCKSIZE) of 254 sectors will effectively utilize the space in cylinders more efficiently than 255 sector blocks.

The same is true if you are considering 127 or 128 sector blocks.

127 sector blocks – cylinder can hold 30 blocks – utilize 99.6% of cylinder 128 sector blocks – cylinder can hold 29 blocks – utilize 97.1% of cylinder

Therefore, 127 or 254 sector blocks are typically better choices. A greater percentage of cylinder space can be utilized with these choices.

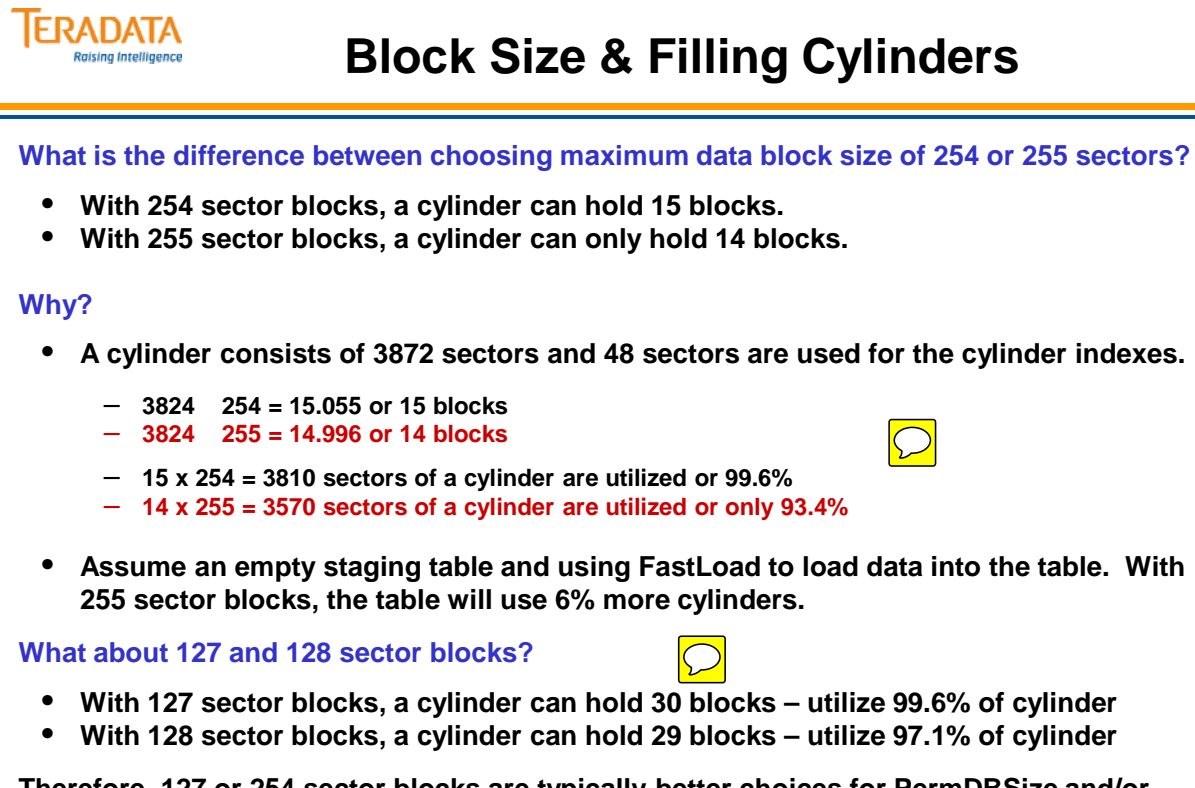

**Therefore, 127 or 254 sector blocks are typically better choices for PermDBSize and/or data block sizes. A greater percentage of cylinder space can be utilized with these choices.**

### **Variable Block Sizes**

The Teradata RDBMS supports true variable block sizes. The illustration on the facing page shows how blocks can expand to accommodate additional rows as they are INSERTed. As rows are INSERTed, the Reference Array Pointers are placed into Row ID sequence.

#### $-$  REMEMBER  $-$ **Large rows require more disk space for Transient Journal, Permanent Journal, and Spool files.**

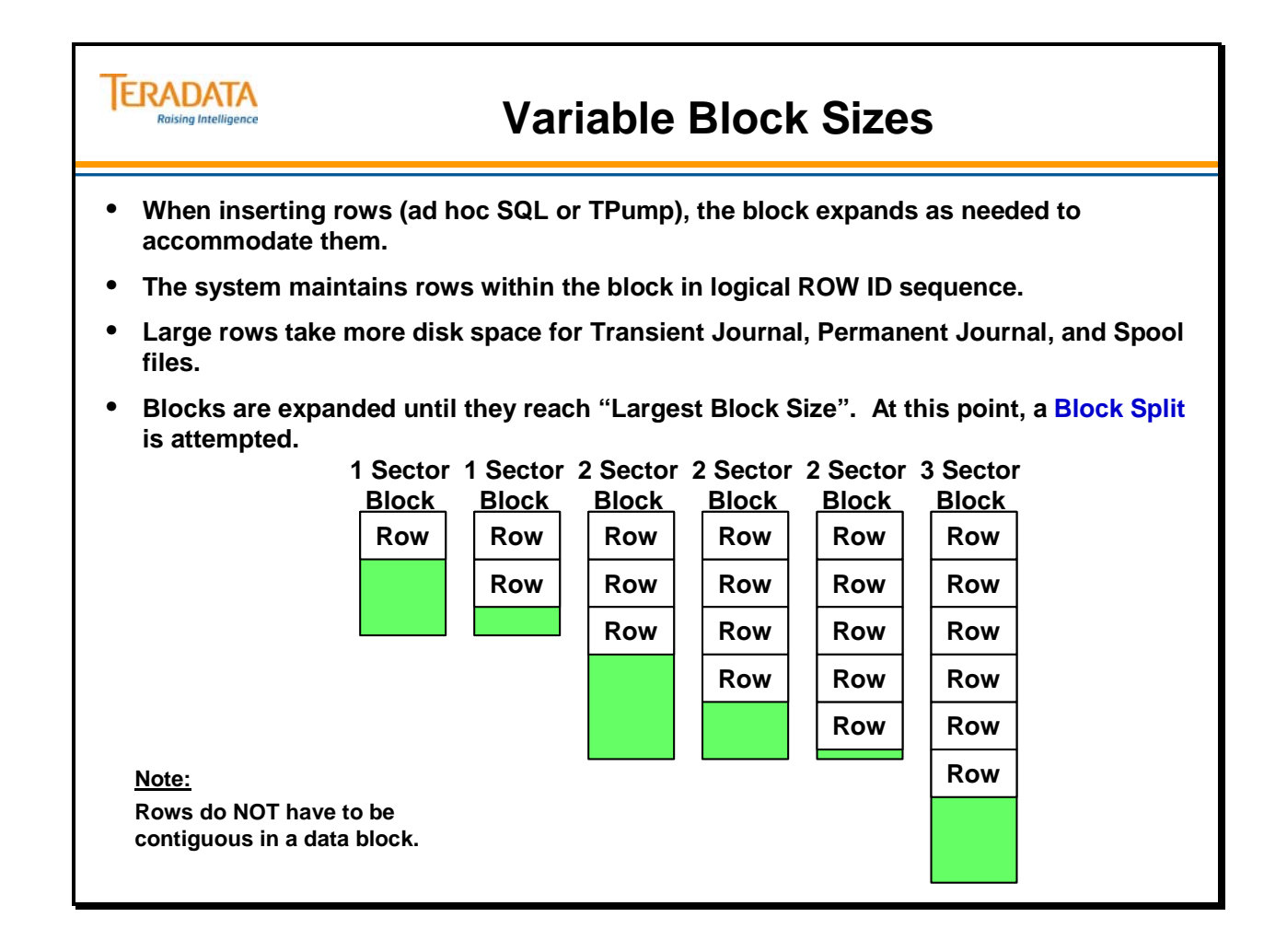

# **Block Splits (INSERT and UPDATE)**

**Block splits** occur during INSERT and UPDATE operations. Normally, when a data block expands beyond the maximum multi-row block size (Largest Block), it splits into two approximately equal-sized blocks. This is shown in the upper illustration on the facing page.

- If an Oversize Row is INSERTed into a data block, it causes a three-way block split (as shown in the lower illustration). This type of block split may result in uneven block sizes.
- With Teradata, block splits cost only one additional I/O per extra block created. There is little impact on OLTP and OLCP performance.
- Block splits automatically reclaim any contiguous, unused space greater than 511 bytes.

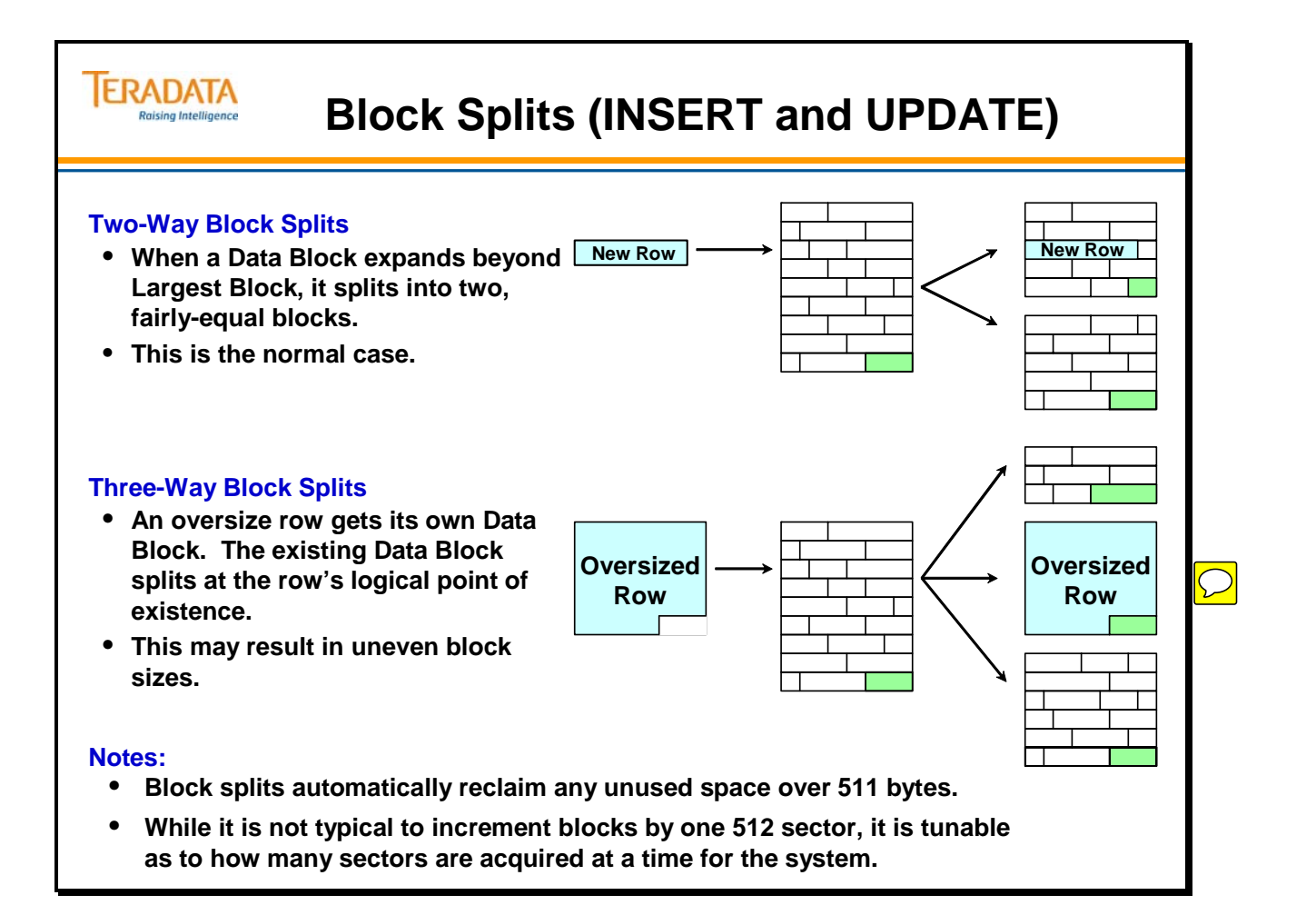

# **Space Fragmentation**

**Space fragmentation** is not an issue in the Teradata database because the system collects free blocks as a normal part of routine table maintenance. If a block of sectors is freed up and is adjacent to already free sectors in the cylinder, these are combined into one entry on the free block list.

As previously described, when an actual data block has to grow, it does not grow into adjacent free blocks – a new block is assigned from the free block list. The freed up data block (set of sectors) is placed on the free block (or segment) list. If there is already an entry on the free block list representing adjacent free blocks, then the freed up data block is combined with adjacent free sectors and only one entry is placed on the free block list.

Using the example on the facing page, assume we are looking at a 40-sector portion of a cylinder. These sectors are physically adjacent to each other. The free block list would have 2 entries on it – one representing the 4 unused sectors and a second entry representing the 6 unused sectors.

We will now consider 4 situations.

First case – If the first 10-sector data block is freed up, software will not place an entry on the free block list for just these 10 sectors. Software will effectively combine these 10 sectors with the following adjacent free 4 sectors and place one entry representing the 14 free sectors on the free block list. For this 40-sector portion of a cylinder, there will be 2 entries on the free block list – one for the first 14 unused sectors and a second entry for the 6 unused sectors that are still there.

Second case – If the middle 12-sector data block is freed up, software will not place an entry on the free block list for just these 12 sectors, but will effectively combine these 12 sectors with the previous adjacent 4 free sectors and with the following 6 free adjacent sectors, effectively represented by one entry for 22 free sectors. For this 40-sector portion of a cylinder, there will be one entry on the free block list showing that 22 sectors that are free.

Third case – If the last 8-sector data block is freed up, software will not place an entry on the free block list for just these 8 sectors, but will effectively combine these 8 sectors with the previous adjacent 6 free sectors. One entry representing the 14 free sectors is placed on the free block list. For this 40-sector portion of a cylinder, there will be 2 entries on the free block list – one for the first 4 unused sectors and a second entry for the 14 unused sectors.

Fourth case – If there is no entry on the free block list large enough to meet a request for a new block, Teradata's file system software may choose to dynamically defragment the cylinder. In this case, all free sectors are combined together at the end of a new cylinder and one entry for the free space (sectors) is placed on the free block list. Defragmentation is actually done in the new cylinder and the existing cylinder is placed in the free cylinder list.

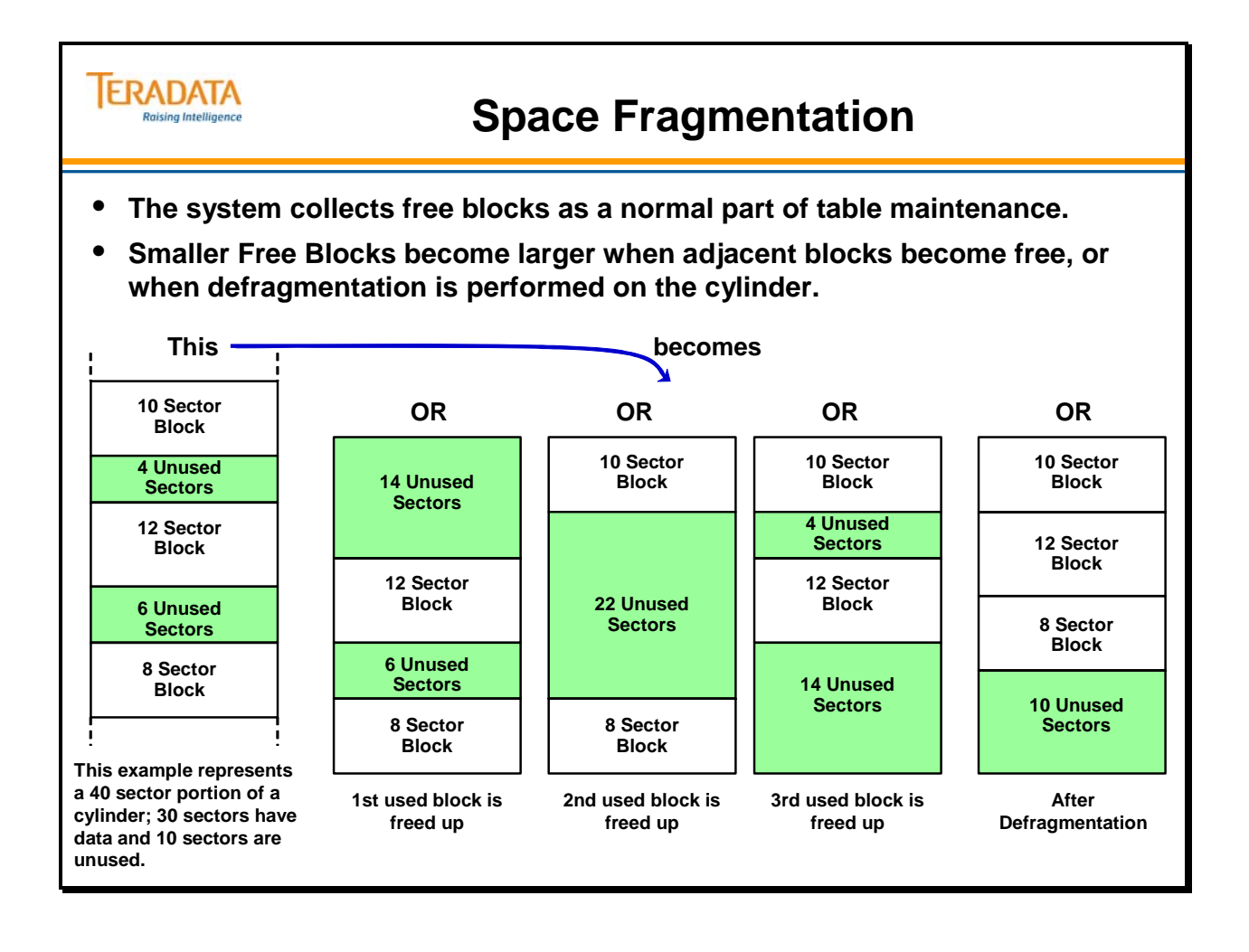

# **Cylinder Full**

A **Cylinder Full** condition occurs when there is no block on the Free Block List that has enough sectors to accommodate additional data during an INSERT or UPDATE. If this condition occurs, the File System goes through the steps outlined on the facing page which results in a **Cylinder Migrate** to an existing adjacent cylinder or to a new cylinder**.** As part of this process, the file system software may also choose to perform a **Cylinder Defragmentation** or a **Mini Cylinder Pack (Mini-Cylpack)** operation.

- A **Mini-Cylpack** is a background process that occurs automatically when the number of free (or available) cylinders falls below a threshold. The mini-Cylpack process is the mechanism that Teradata uses to rearrange data blocks to free cylinders. This process involves moving data blocks from a data cylinder to the logically preceding data cylinder until a whole cylinder becomes empty.
- Mini-Cylpack is an indication that the system does not have enough free space to handle its current workload.

In the example at the bottom of the facing page, if Cylinder 37 became full, the File System would check Cylinder 204 and Cylinder 169 to see if they had enough room to perform a Cylinder Migrate. These two cylinders are logically adjacent to Cylinder 37 in the Master Index, but not necessarily physically adjacent on the disk.

During the Cylinder Migrate, if data blocks were moved to Cylinder 204, they would be taken from the top of Cylinder 37. If they were moved to Cylinder 169, they would be taken from the bottom of Cylinder 37.

#### **Note**:

Performance tests show that defragging can cause a significant performance hit. Therefore, the default tuning parameters that control how often you do this are set to only defragment cylinders if there are very few free cylinders left  $\ll$  = 100) and the cylinder has quite a bit of free space that isn't usable ( $> = 25\%$ ). The latter indicates that, although there is significant free space on the cylinder, the free space is apparently so fragmented that a request for new sectors couldn't be satisfied. Otherwise, it's assumed that the cylinder is full and the overhead of defragging it wouldn't be worth it.

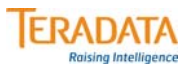

## **Cylinder Full**

**Cylinder Full means there is no block big enough on the Free Block List. The File System does either of the following:**

- **Cylinder Migrate to an adjacent cylinder — checks logically adjacent cylinders for fullness. If it finds room, it moves a maximum of 10 data blocks from the full cylinder to an adjacent one.**
- **Cylinder Migrate to a new Cylinder looks for a free cylinder, allocates one, and moves a maximum of 10 data blocks from the congested cylinder to a new one.**

**While performing a Cylinder Migrate operation, the File System software may also do the following operations in the background.**

- **Cylinder Defragmentation if the total cylinder free space 25% of the cylinder size (25% is default), then the cylinder is defragmented. Defragmentation collects all free sectors at the end of a new cylinder by moving all the data blocks to the top of the new cylinder.**
- **Mini-Cylpack — if the number of free cylinders falls below a threshold (default is 10), then a "Mini-Cylpack" is performed to pack data together to free up a cylinder and place it on the free cylinder list.**

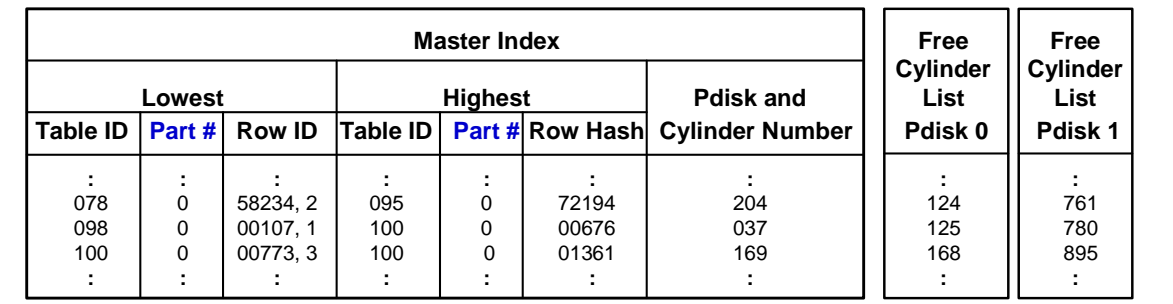

### **Mini-Cylpack**

The **Mini-Cylpack** is the mechanism that Teradata uses to rearrange data blocks to free cylinders. The process involves moving data blocks from a data cylinder to the logically preceding data cylinder until a whole cylinder becomes empty.

- A Mini-Cylpack is an indication that the system does not have enough free space to handle its current workload.
- Excessive numbers of **Mini-Cylpacks** indicate too little disk space is available and/or too much spool is being utilized during data maintenance.
- Spool cylinders are never "Cylpacked".

Teradata has a **Free Space** (a percentage**)** parameter that can be set to control how much free space is left in a cylinder during loading and the use of the Ferret PackDisk utility. This parameter is not used with **mini-cylpacks**.

- This parameter should be set low (close to 0%) for systems which are used solely for Decision Support as there is no data maintenance involved.
- In cases where there is moderate data maintenance (batch or some OLTP), the **Free Space** parameter should be set at approximately 25%.
- If heavy data maintenance is to be done (OLTP), the **Free Space** parameter may have to be set at approximately 50% to prevent Cylpacks from affecting OLTP response times.

The **Free Space** parameter can be set at the system level, at a table level, and when executing the **Ferret PackDisk** utility.

- $\bullet$  DBSControl FREESPACEPERCENT (0% is the default)
- CREATE TABLE FREESPACE = integer [PERCENT]  $(0 75)$
- FERRET PACKDISK FREESPACEPERCENT (or FSP) integer

The system administrator can specify a count of empty cylinders the system should attempt to maintain. Whenever a Cylinder Migrate to a new cylinder occurs, the system checks to see if the minimum number of empty cylinders still exists. If the system has dropped below the minimum, it starts a background task that begins packing cylinders. The task stops when either a cylinder is added to the Free Cylinder List or it has packed 10 cylinders. This process continues with every Cylinder Migrate to a new cylinder until the minimum count of empty cylinders is reached, or a full mini-cylpack is required.

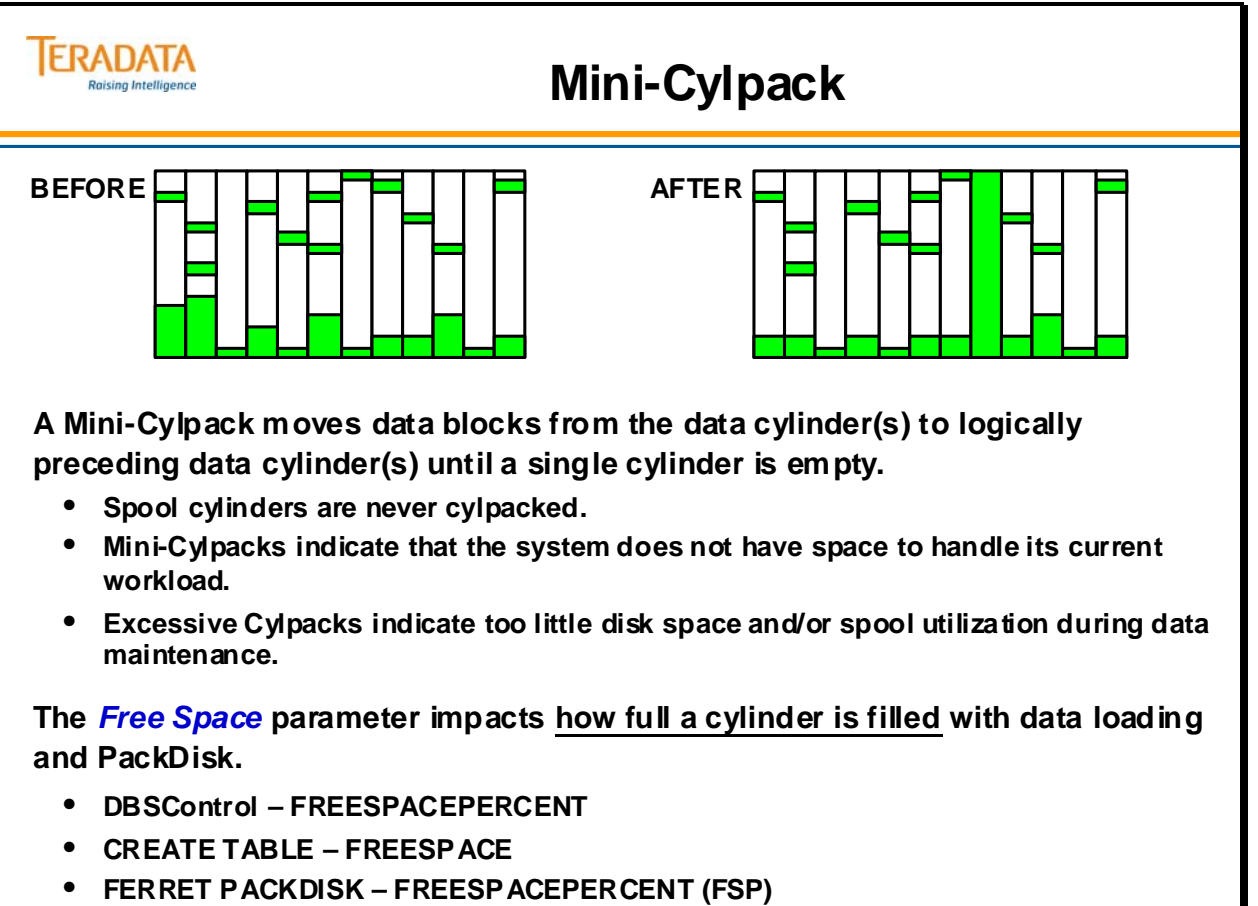

### **Space Utilization**

The Teradata Database can use any particular cylinder to either store data or hold Spool files. A cylinder cannot be used for both data and Spool simultaneously. In sizing a system, you must make certain that you have enough cylinders to accommodate both requirements.

Limiting the number of rows and columns per query helps keep Spool requirements under control, as does keeping the number of columns per row to a minimum. Both can result from proper normalization.

#### *Teradata 13.10 Auto Cylinder Pack Feature*

One new background task in Teradata 13.10 is called AutoCylPack which attempts to combine adjacent, sparsely filled cylinders. These cylinder packs are typically executed when the system is idle.

AutoCylPack is particularly useful if a customer is using temperature-based BLC, because it cleans up post-compression cylinders that are no longer holding as much data. However, this feature works with compressed as well as uncompressed cylinders. Sometimes the activity of AutoCylPack can result in seeing a little bit of wait I/O (less than 5%).

File System Field 17 (DisableAutoCylPack) has a default value of FALSE, which means AutoCylPack is on and active all the time, unless you change this setting.

General notes:

 There are a number of background tasks running in the Teradata database and AutoCylPack is another of these tasks. These tasks include deadlock detection, cylinder defragmentation, transient journal purging, periodic cache flushes, etc.

 These tasks generally consume a small amount of system resources. However, you will tend to notice them more when the system is idle.

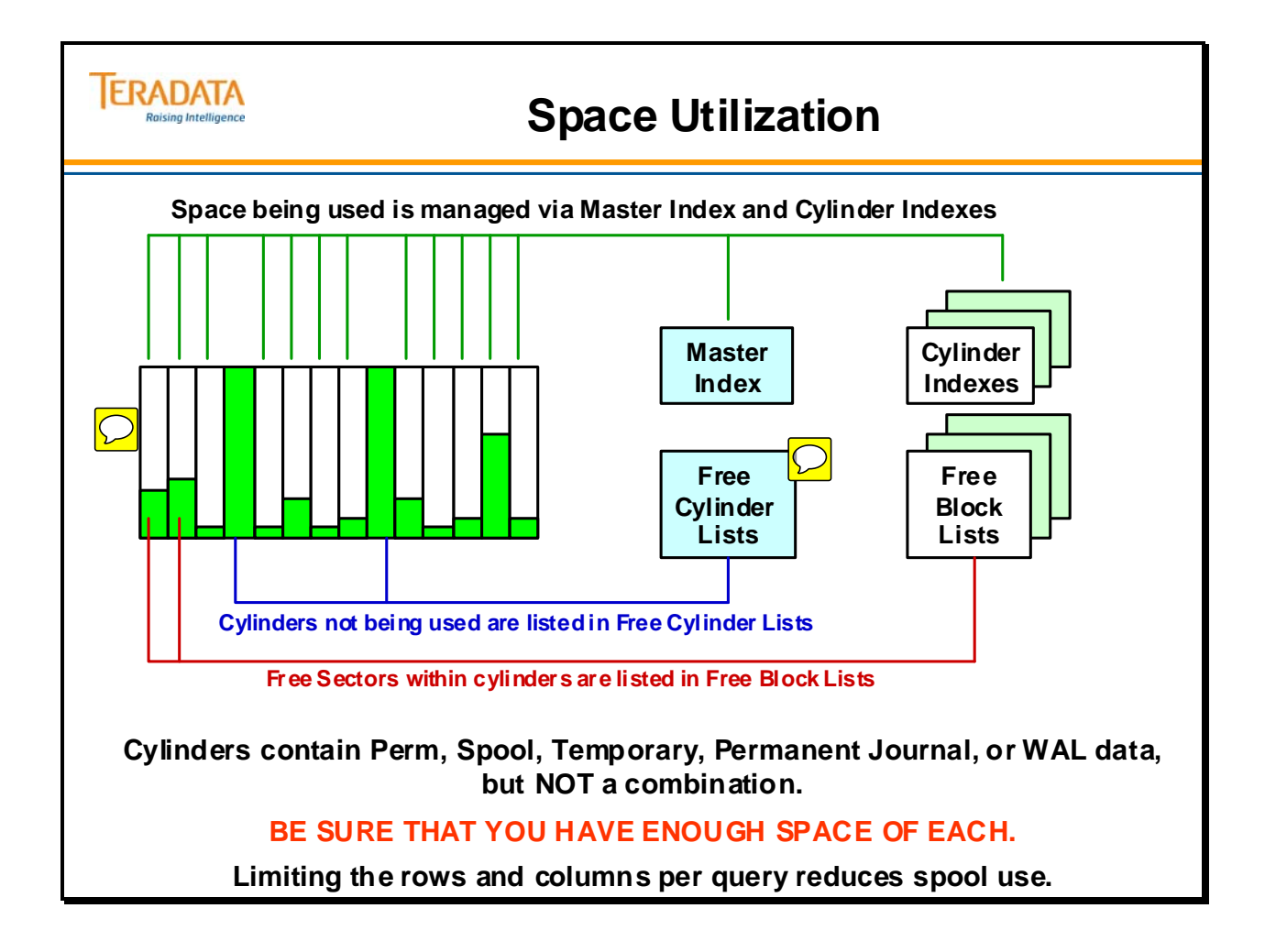

# **Merge Datablocks (13.10 Feature)**

This Teradata Database 13.10 feature automatically searches for "small" data blocks within a table and will combine (merge) these small datablocks into a single larger block. Over time, modifications to a table (especially with DELETEs of data rows) can result in a table having blocks that are less than 50% of the maximum datablock size. This File System feature combines these small blocks into a larger block.

The benefit is simply that future full table operations (full table scans and/or full table updates) will perform faster because fewer I/Os are performed. By having larger blocks in the Teradata file system, the selection of target rows can also be more efficient.

Blocks that are 50% or greater of the maximum multi-row datablock size (63.5 KB) in this example) are not considered to be small blocks. Small blocks are less than 50% of the maximum datablock size.

The merge of multiple small blocks into a larger block is limited by cylinder boundaries – does not occur between cylinders. A maximum of 7 logically adjacent preceding blocks can are merged together into a target block when the target block is updated. Therefore, a maximum of 8 total blocks can be merged together.

Why are logical following blocks NOT merged together?

- The File System software does not know if following blocks are going to be immediately updated.
- Reduces performance impact during dense sequential updates

How does a table get to the point of having many small blocks? DELETEs from this table can cause blocks to permanently shrink to a much smaller size unless a large amount of data is added again.

How have customers resolved this problem before Teradata 13.10?

- The ALTER TABLE command can be used to re-block a table. This technique can be time consuming and requires an exclusive table lock. This technique is still available with Teradata 13.10.
	- ALTER TABLE DATABLOCKSIZE = <value> IMMEDIATE

If this featured is enabled, the merge of small data blocks into a larger block runs automatically during full table SQL write operations. This feature can merge datablocks for the primary/fallback subtables and all of the index subtables. This feature runs automatically when the following SQL functions are executed.

- INSERT-SELECT, UPDATE-WHERE
- DELETE-WHERE (used on both permanent table and permanent journal datablocks)
- During the DELETE phase of Reconfig utility on source amps

### **Merge Datablocks (Teradata 13.10)**

**This Teradata Database 13.10 feature automatically searches for "small" data blocks within a table and will combine (merge) these small datablocks into a single larger block.** 

- **Over time, modifications to a table (especially with DELETEs of data rows) can result in a table having blocks that are less than 50% of the maximum datablock size.**
- **Up to 8 datablocks can be merged together.**

**If enabled, the merge of small data blocks into a larger block runs automatically during full table SQL write operations. This feature can merge datablocks for the primary/fallback subtables and all of the index subtables.**

• **INSERT-SELECT**

**ERADATA Raising Intelligence** 

- **UPDATE-WHERE**
- **DELETE-WHERE**

**How have customers resolved this problem before Teradata 13.10?**

• **The ALTER TABLE command can be used to re-block a table. This technique can be time consuming and requires an exclusive table lock. This technique is still available with Teradata 13.10.**

**ALTER TABLE DATABLOCKSIZE = <value> IMMEDIATE;**

#### *Merge Datablocks (Teradata 13.10) cont.*

#### **How to use this Feature**

Defaults for this feature can be set at the system level via DBSControl settings and can be overridden with table level attributes. The CREATE TABLE and ALTER TABLE commands have options to enable or disable this feature for a specific table.

The key parameter that controls this feature is **MergeBlockRatio**. This parameter can be set at the system level and also as a table level attribute.

MergeBlockRatio has the following characteristics:

- Limits the resulting size of a merged block.
- Reduces the chances that a merged block will split again soon after it is merged, defeating the feature's purpose.
- Computed as a percentage of the maximum multi-row datablock size for the associated table.
- Candidate merged block must be smaller than this computed size after all target row updates are completed.
- Source blocks are counted up as eligible until the size limit is reached (zero to 8 blocks can be merged together).
- The default system level percentage is 60% and can be changed.

#### **CREATE TABLE or ALTER TABLE options**

- DEFAULT MERGEBLOCKRATIO
	- Default option on all CREATE TABLE statements
- $\bullet$  MERGEBLOCKRATIO = integer [PERCENT]
	- Fixed MergeBlockRatio used for full table modification operations
	- Overrides the system default value
- NO MERGEBLOCKRATIO
	- Disables merges completely for the table

#### **DBSControl FILESYS Group parameters**

- 25. DisableMergeBlocks (TRUE/FALSE, default FALSE)
	- Disables feature completely across the system, even for tables with a defined MergeBlockRatio as a table level attribute.
	- Effective immediately does not require a Teradata restart (tpareset)

26. MergeBlockRatio (1-100%, default 60%)

- Default setting for any table this can be overridden at the table level.
- Ignored when DisableMergeBlocks is TRUE (FILESYS Flag #25)
- This is not stored in or copied to table header
- Effective immediately without a tpareset

#### **ERADATA Merge Datablocks (Teradata 13.10) cont. Raising Intelligence**

**This feature is automatically enabled for new Teradata 13.10 systems, but must be enabled for existing systems upgraded to 13.10.**

**Defaults for this feature are set via DBSControl settings.**

- **System defaults will work well for most tables.**
- **The CREATE TABLE and ALTER TABLE commands have options to enable/disable this feature for a specific table or change the default ratio.**
- **The key parameter is MergeBlockRatio.**

**MergeBlockRatio has the following characteristics:**

- **The default system level percentage is 60%.**
- **Computed as a percentage of the maximum multi-row datablock size for the associated table.**
- **Candidate merged block must be smaller than this computed size after all target row updates are completed.**

#### **CREATE TABLE or ALTER TABLE options**

- **DEFAULT MERGEBLOCKRATIO**
	- **Default option on all CREATE TABLE statements**
- **MERGEBLOCKRATIO = integer [PERCENT]**
	- **Fixed MergeBlockRatio used for full table modification operations**
- **NO MERGEBLOCKRATIO** 
	- **Disables merges completely for the table**

### **File System Write Summary**

Regardless of how large your tables get, or how many SQL-based INSERTs, UPDATEs or DELETEs are executed, the process is the same. This module has discussed in some detail the sequence of steps that Teradata's file system software will attempt in order to complete the write operation.

The facing page summarizes some of the key topics discussed in this module.

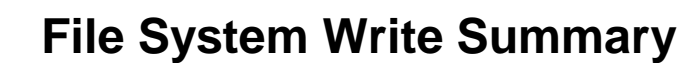

**Teradata's file system software automatically maintains the logical sequence of data rows within an AMP.** 

• The logical sequence is based on tables by partition #, and rowid.

**For write (INSERT, UPDATE, or DELETE) operations:**

• **Read the Data Block if not present in memory.**

**ERADATA Raising Intelligence** 

- **Place appropriate entries into the Transient Journal buffer (WAL buffer).**
- **Make the changes to the Data Block in memory and determine the new block's length.**
- **If the new block has changed size, allocate a new Data Block.**

**Blocks will grow to the maximum data block size determined by the DATABLOCKSIZE table attribute, and then be split into smaller blocks.**

- **Blocks will vary in size with Teradata.**
- **For a table that has been updated with "ad hoc" or TPump INSERTs, UPDATEs, or DELETEs, a typical block size for the table will be approximately 75% of the maximum data block size.**

**If the Write operation fails, the file system does a rollback using the Transient Journal.**

### **Module 14: Review Questions**

Check your understanding of the concepts discussed in this module by completing the review questions as directed by your instructor.

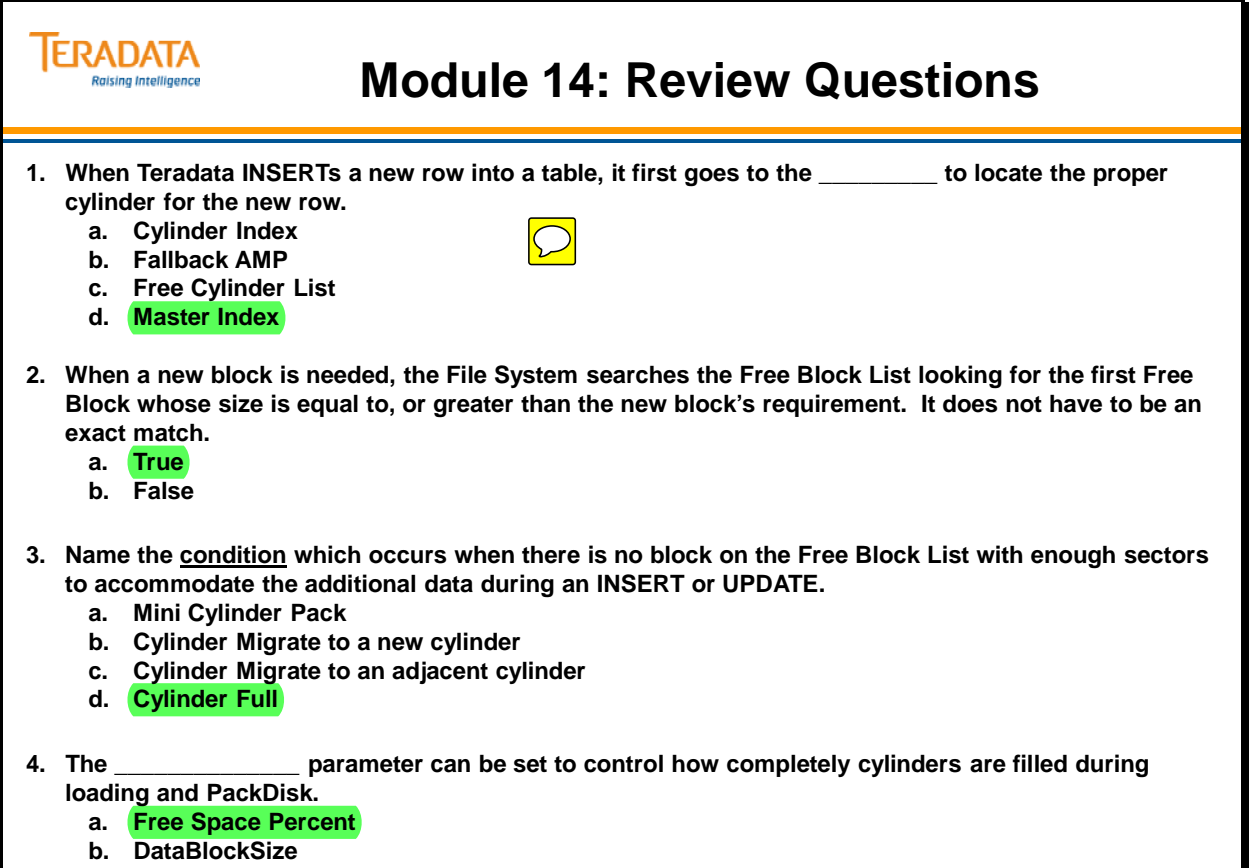

- **c. PermDBSize**
- **d. PermDBAllocUnit**

#### *Module 14: Review Questions (cont.)*

Check your understanding of the concepts discussed in this module by completing the review questions as directed by your instructor.
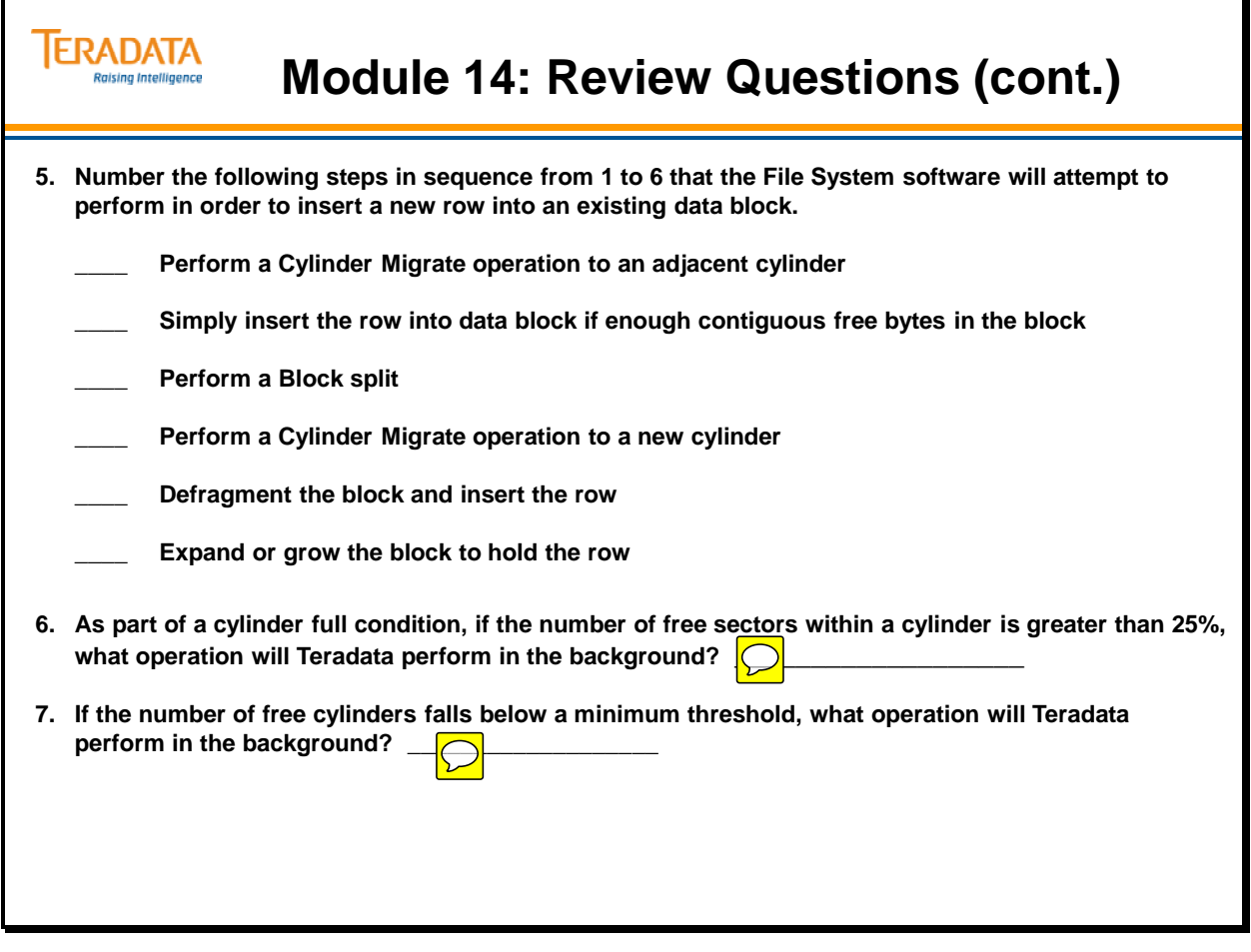

Notes

# **Module 15**

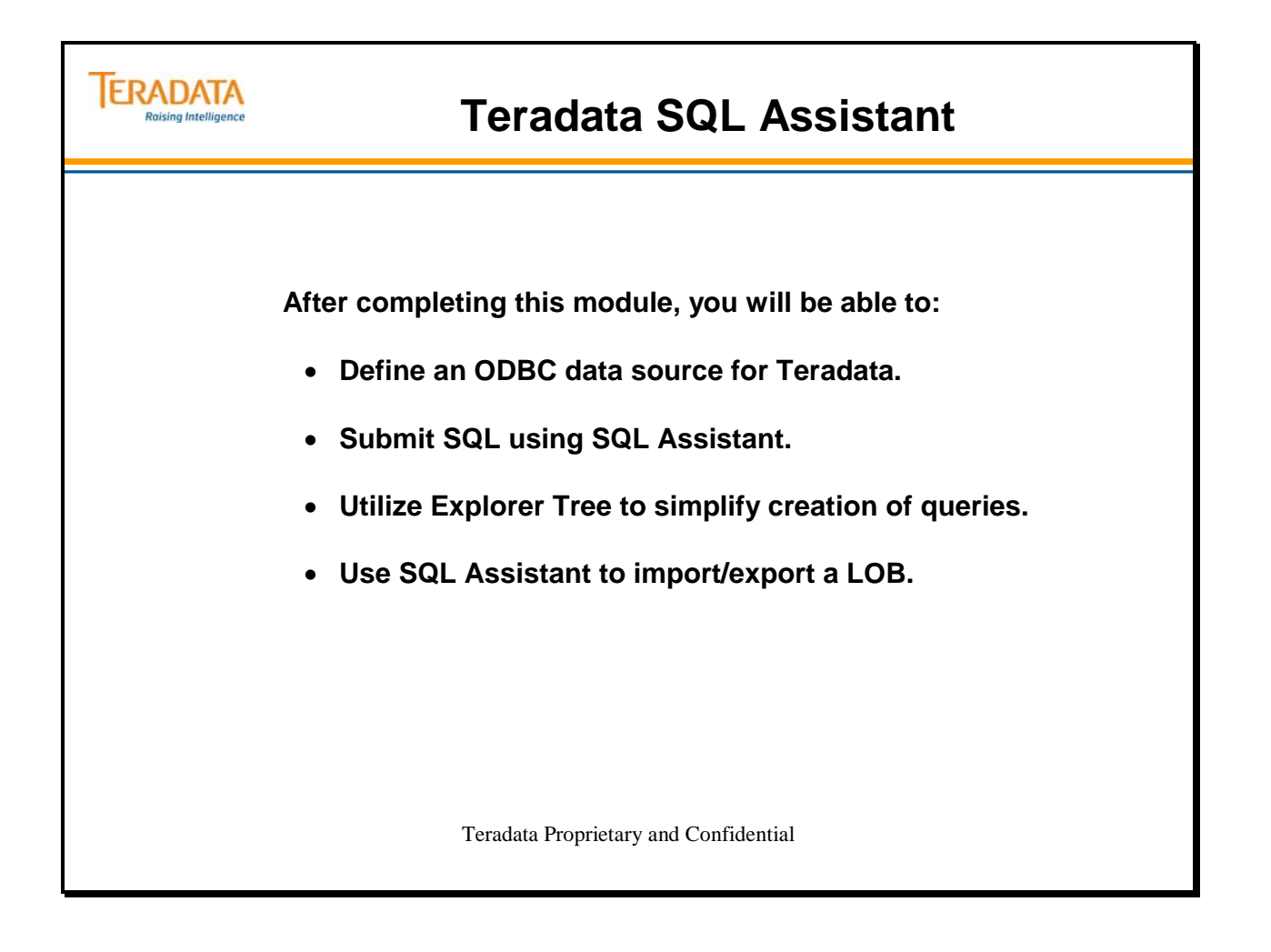

Notes

### **Table of Contents**

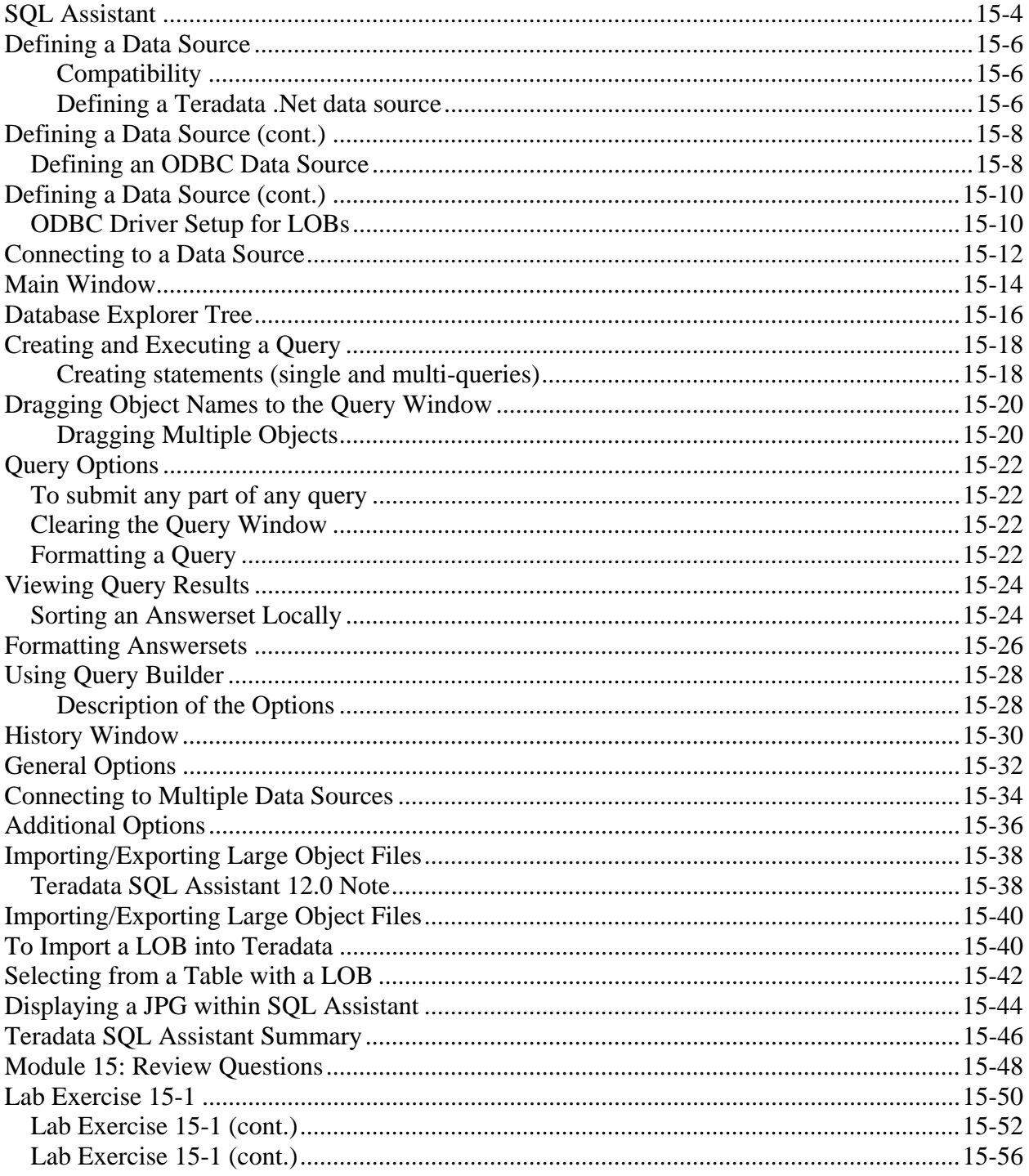

## **SQL Assistant**

Teradata SQL Assistant is an information discovery tool designed for the Windows operating system (e.g., Windows 7). Teradata SQL Assistant retrieves data from any ODBC-compliant database server. The data can then be manipulated and stored on the desktop PC.

Teradata SQL Assistant is a query tool written for relational database developers. It is intended for SQL-proficient developers who know how to formulate queries for processing on Teradata or other ODBC-compliant Databases. Used as a discovery tool, Teradata SQL Assistant catalogs submitted instructions to arrive at a derived answer. Teradata SQL Assistant stores the history of your SQL in a local Microsoft Access database table. This history is available in future executions of Teradata SQL Assistant.

Teradata SQL Assistant accepts standard Teradata SQL, DDL, and DML. In addition, Teradata SQL Assistant sends native SQL to any other database that provides an ODBC driver. If the driver supports the statements, they are processed correctly.

Key features of SQL Assistant include:

- Create reports from any Relational Database that provides an ODBC interface
- Export data from the database to a file on a PC
- Import data from a PC file directly to the database
- Use an import file to create many similar reports (query results or Answer sets).
- Send queries to any supported database or the same query to many different databases
- Create a historical record of the submitted SQL with timings and status information such as success or failure
- Use the Database Explorer Tree to easily view database objects
- Use a procedure builder that gives you a list of valid statements for building the logic of a stored procedure
- Limit data returned to prevent runaway queries

Teradata SQL Assistant also benefits database administrators by allowing them to directly issue SHOW statements to view text for CREATE or REPLACE commands. The DBA copies the text to the Query window, uses the Replace function to change a database name, and reissues the CREATE or REPLACE to define a new object with this new name. You can also display the CREATE text by going to the shortcut menu of the Database Explorer Tree and clicking Show Definition.

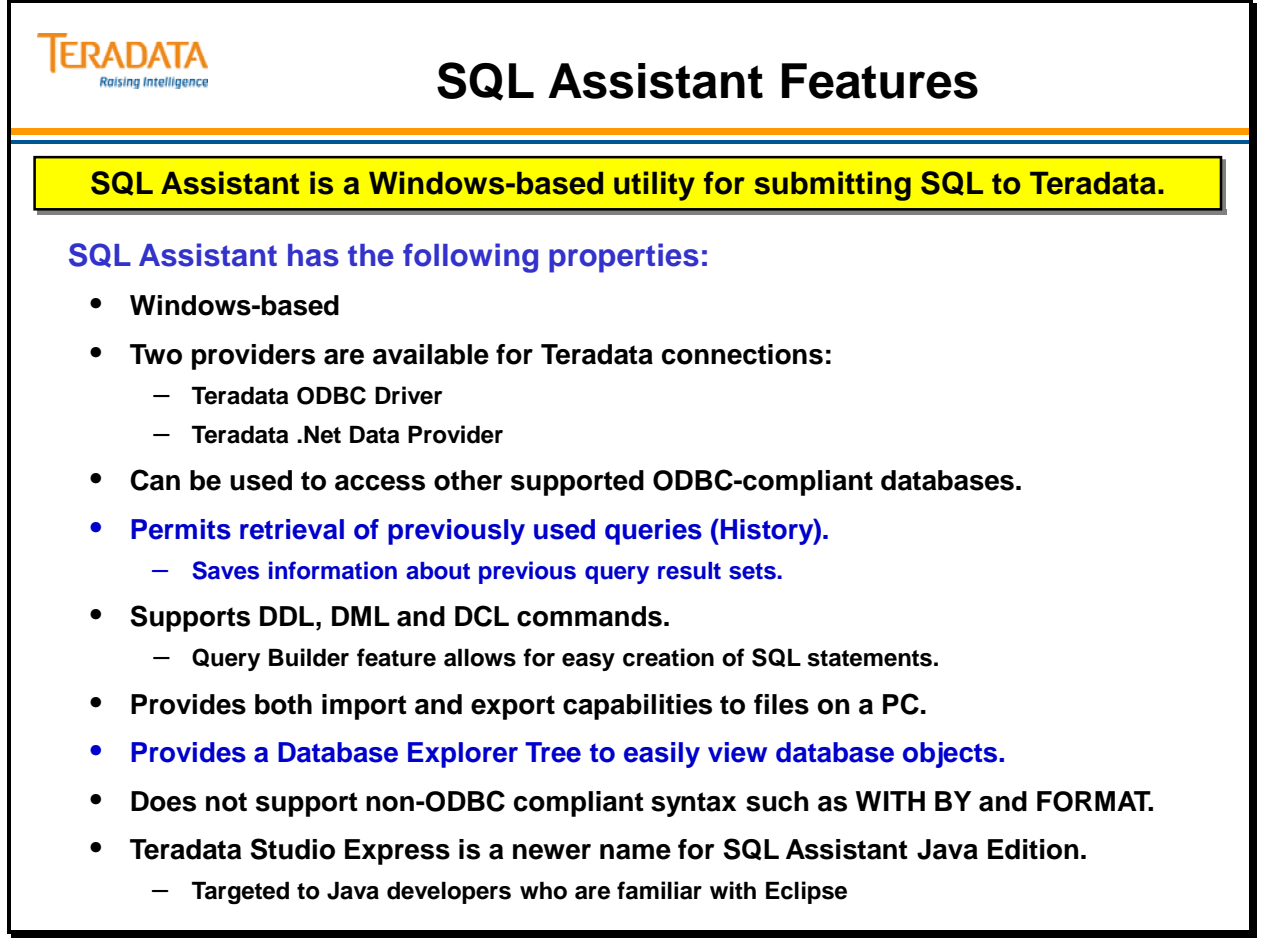

## **Defining a Data Source**

Before using Teradata SQL Assistant to access the Teradata database, you must first install the Teradata ODBC driver on your PC and the .Net Data Provider for Teradata. When connecting to a Teradata database, you can use either ODBC or the .Net Data Provider for Teradata.

Connection to any other database must be made through an ODBC connection. In order to use the ODBC connection, a vendor specific ODBC driver must be installed.

Before you can use Teradata SQL Assistant, you will need to define a "data source", namely the instance of the database you wish to work with.

### **Compatibility**

Teradata SQL Assistant is certified to run with any Level 2 compliant 32-bit ODBC driver. The product also works with Level 1 compliant drivers, but may not provide full functionality. Consult the ODBC driver documentation to determine the driver's conformance level. Most commercially available ODBC drivers conform to Level 2.

### **Defining a Teradata .Net data source**

Use the Connection Information dialog to create, edit and delete data sources for .Net for Teradata. This dialog box is also used to connect to a .Net data source.

To define a Teradata .Net data source

- 1. Open Teradata SQL Assistant.
- 2. Select Teradata .Net from the provider drop down list.
- 3. Click the Connect icon or go to Tools > Connect.
- 4. Use the Connection Information dialog to choose a .Net data source.
- 5. Create a new data source by entering the name and server and other applicable information

Note: This module will illustrate the screens defining an ODBC data source. The specific screens defining a Teradata .Net data source are not provided in this module, but are similar

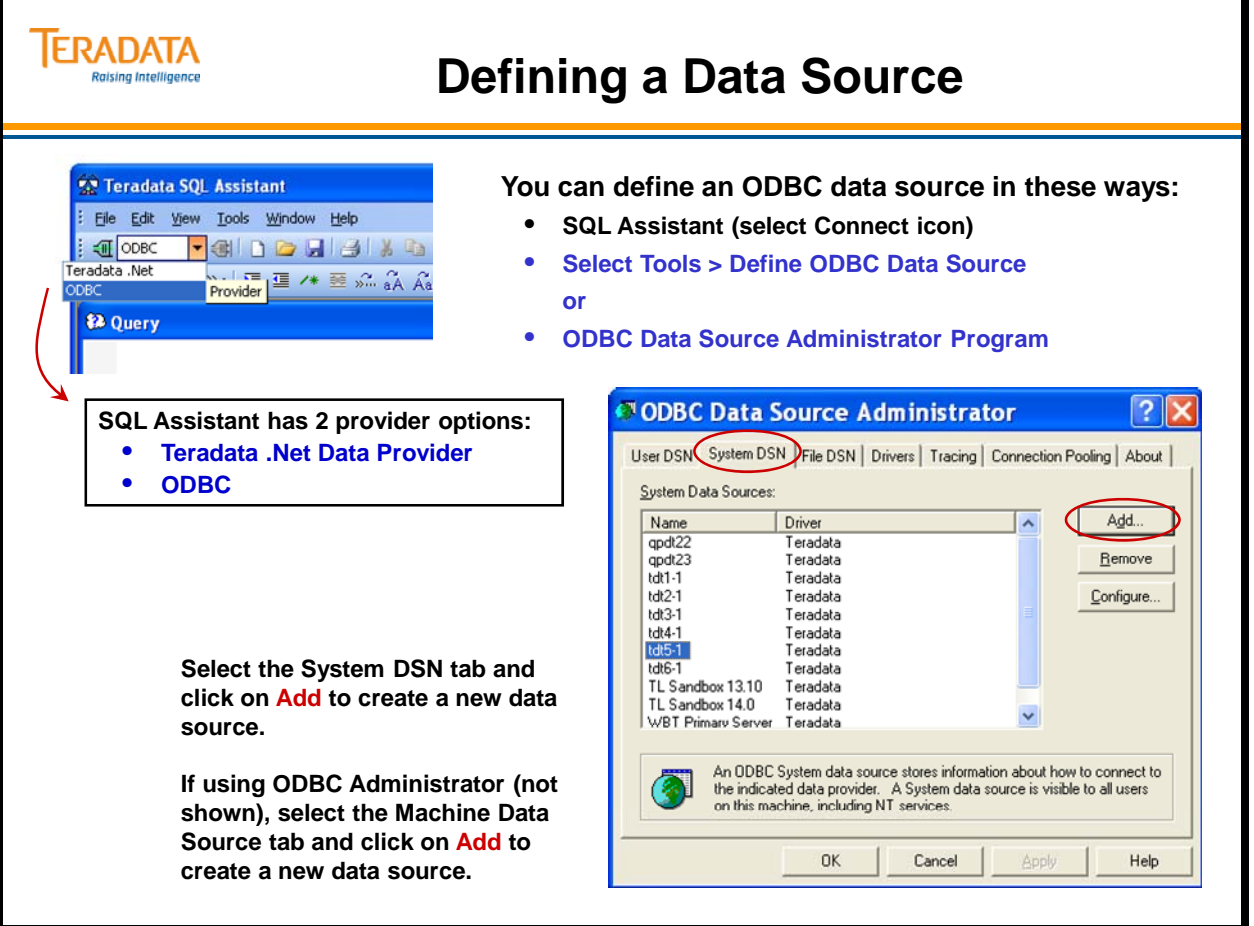

## **Defining a Data Source (cont.)**

When connecting to the Teradata database, use either the ODBC or the Teradata .Net Data Provider. Connection to any other database must be made through an ODBC connection.

### *Defining an ODBC Data Source*

An ODBC-based application like Teradata SQL Assistant accesses the data in a database through an ODBC data source.

After installing Teradata SQL Assistant on a workstation or PC, start Teradata SQL Assistant. Next, define a data source for each database.

The Microsoft ODBC Data Source Administrator maintains ODBC data sources and drivers and can be used to add, modify, or remove ODBC drivers and configure data sources. An About Box for each installed ODBC driver provides author, version number, module size, and release date.

To define an ODBC data source, do one of the following:

- From the Windows desktop, select ... **Start > Control Panel > Administrative Tools > Data Sources (ODBC)**
- From the Windows desktop, select Start > Programs > Teradata SQL Assistant After SQL Assistant launches, select Tools > Define Data Source
- Use the Connect icon from SQL Assistant and complete the dialog boxes.

In the "Define Data Source" dialog, decide what type of data source you wish to create:

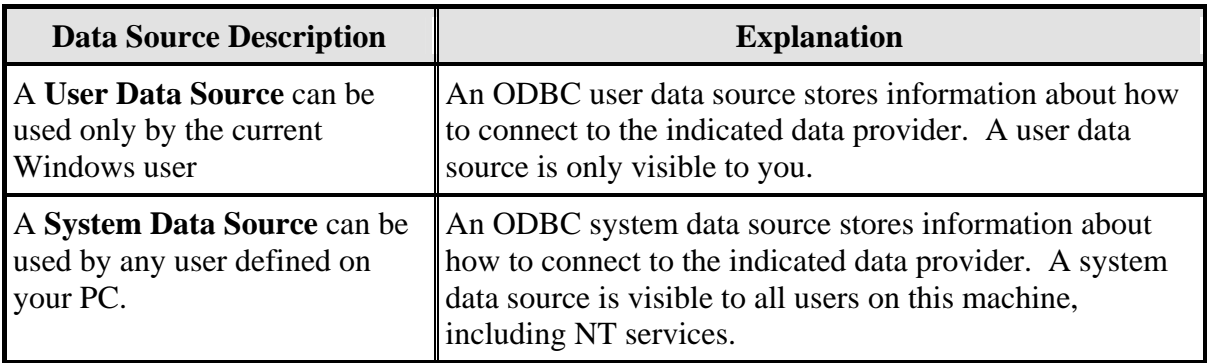

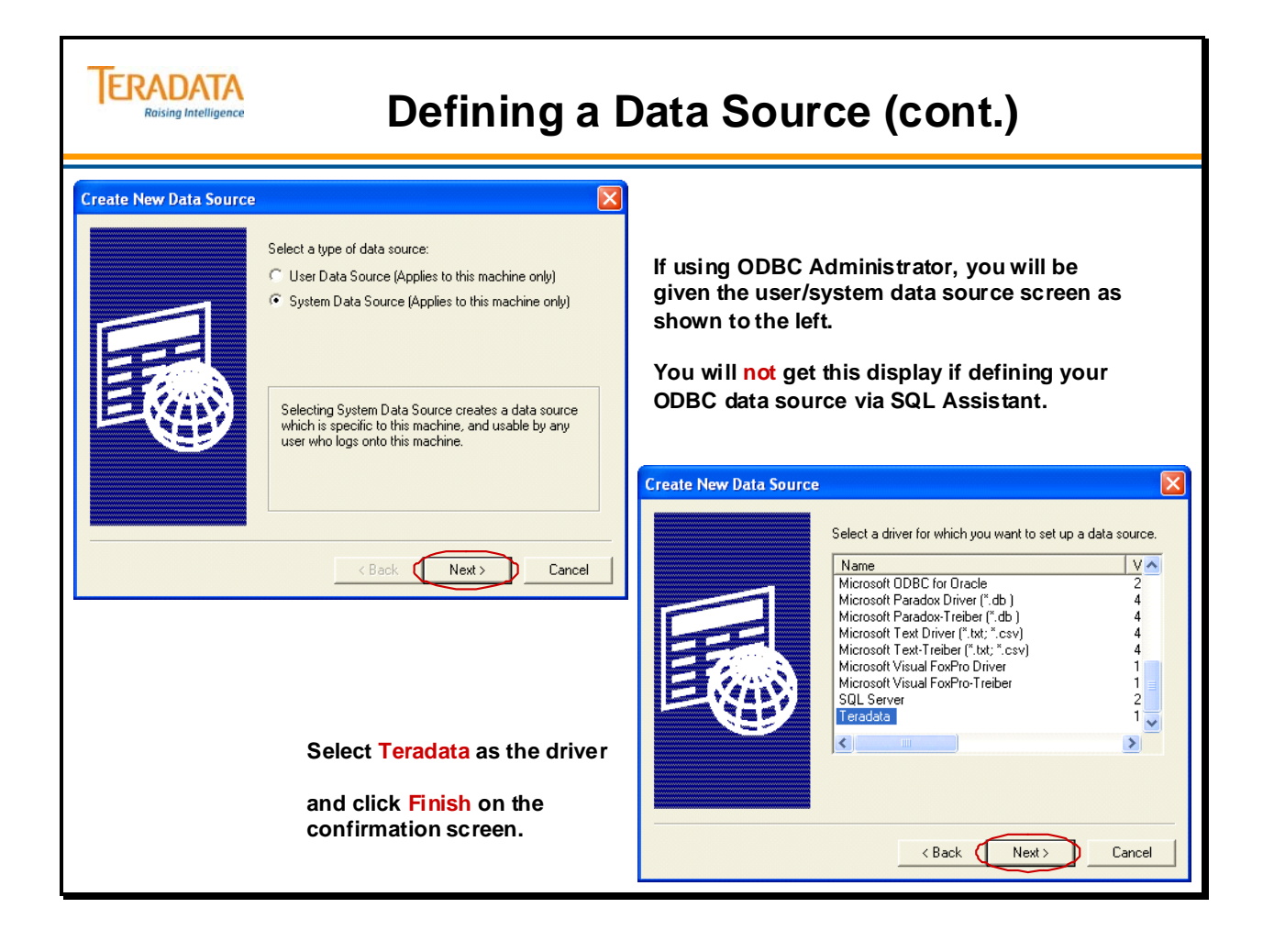

## **Defining a Data Source (cont.)**

A dialog box (specific to Teradata) is used to define the Teradata system you wish to access.

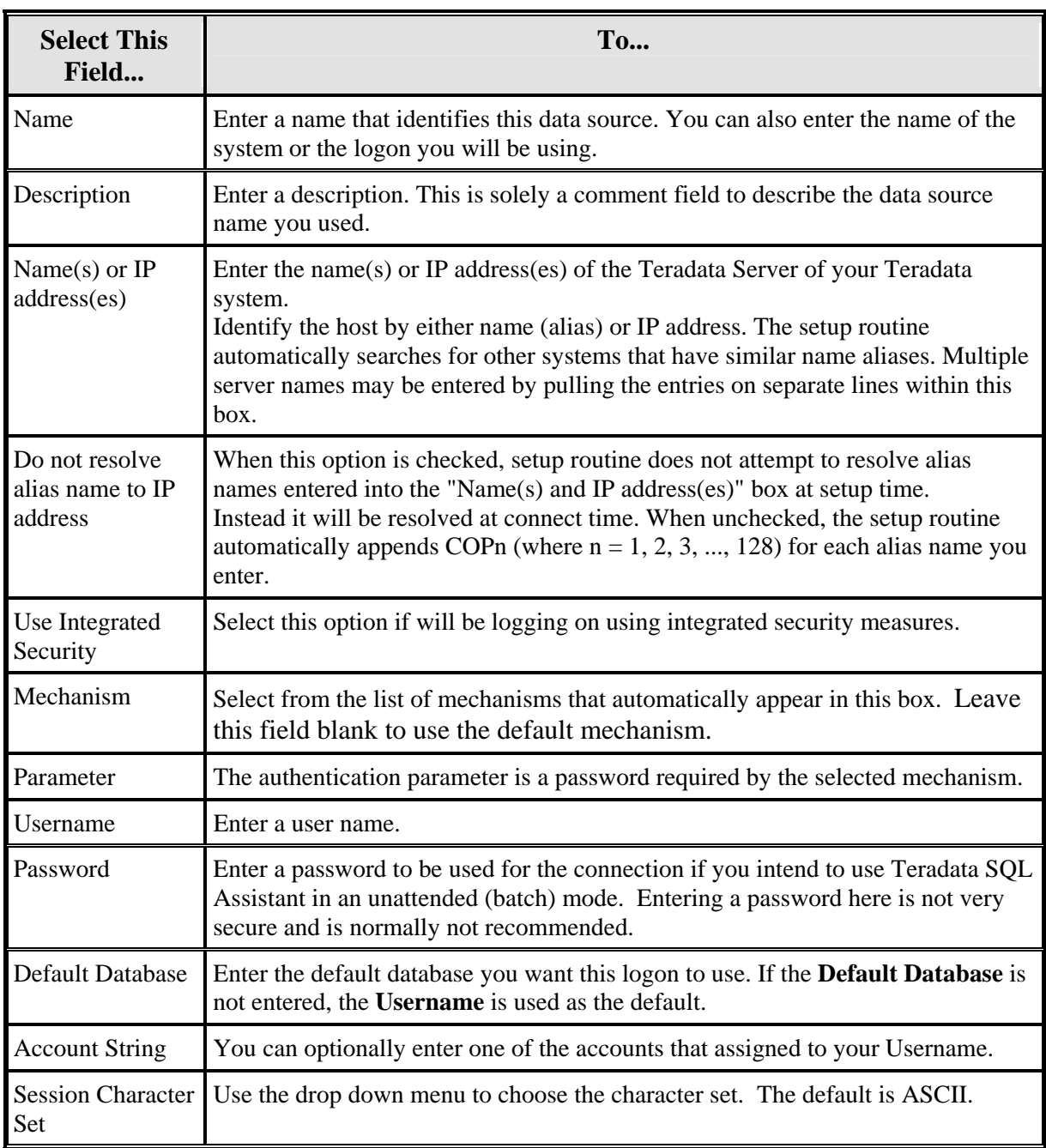

### *ODBC Driver Setup for LOBs*

When defining the ODBC Data Source, from the ODBC Driver Setup screen, use the Options button to display the Teradata ODBC Driver Options screen and verify that the option - **Use Native Large Object Support –** is checked**.**

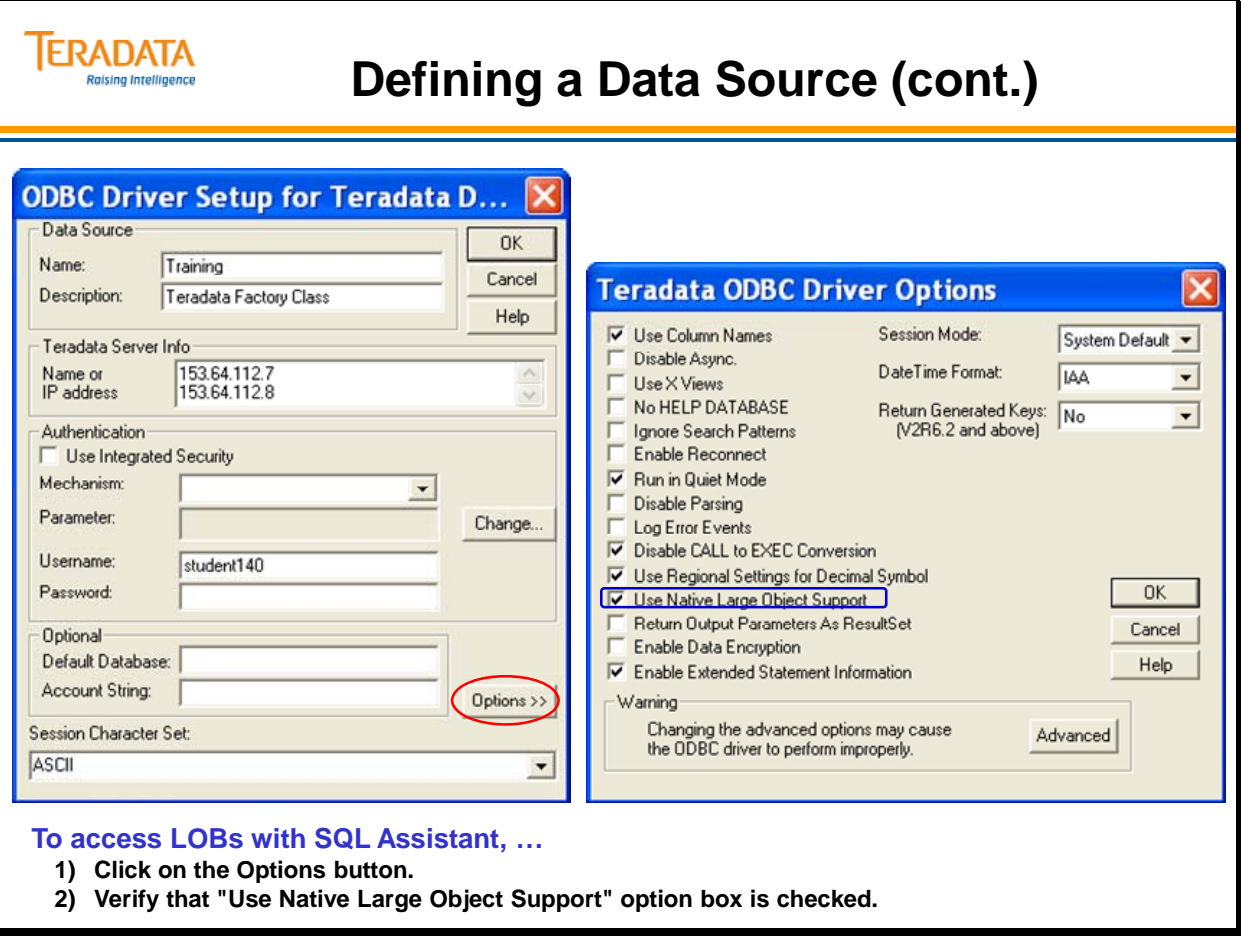

## **Connecting to a Data Source**

Connecting to a data source is the equivalent of "logging on" with SQL Assistant. You may choose from any previously defined data source.

When the connection is complete, the **Connect** icon is disabled and the **Disconnect** icon, to its right, is enabled.

To connect to multiple data sources:

- 1. Go to the Tools > Options > General tab.
- 2. Click Allow connections to multiple data sources (Query windows),
- 3. Follow the procedure for connecting to a data source.

Each new data source appears in the Database Explorer Tree and opens a new query window with the data source name. To disconnect from one data source, click the Query window that is connected to the data source and click the disconnect icon.

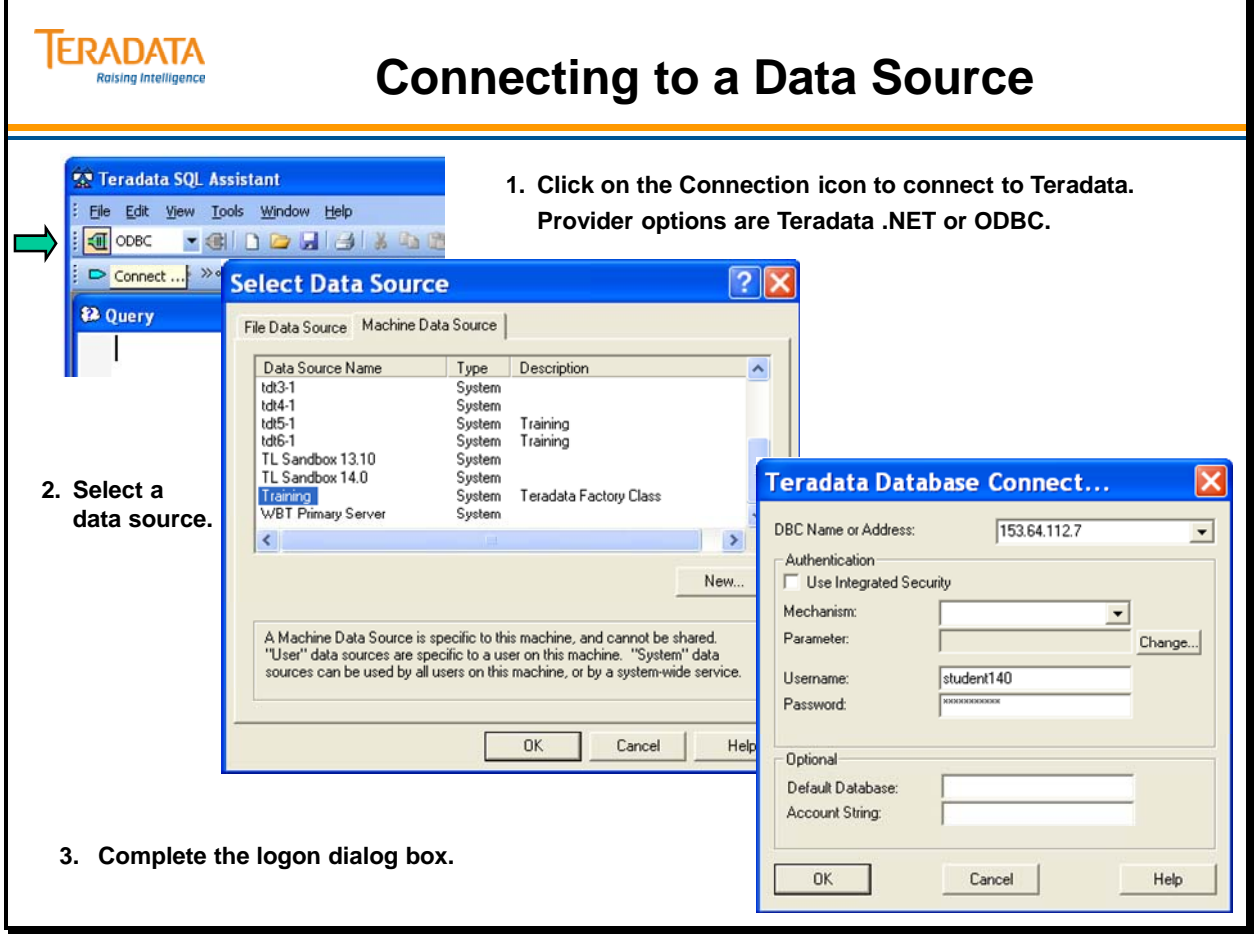

## **Main Window**

The Query window is where you enter and execute a query. The results from your query are placed into one or more Answerset windows.

The Answerset window is a table Teradata SQL Assistant uses to display the output of a query.

The History window is a table that displays your past queries and related processing attributes. The past queries and processing attributes are stored locally in a Microsoft Access database. This gives you flexibility to work with previous SQL statements in the future.

The Database Explorer Tree displays on the left side of the main Teradata SQL Assistant window. It displays an alphabetical listing of databases and objects in the connected Teradata server. You can double-click on a database name to expand the tree display for that database.

You can use the Database Explorer Tree to reduce the time required to build a query and help reduce errors in object names. The Database Explorer Tree is optional so you can display or hide this window.

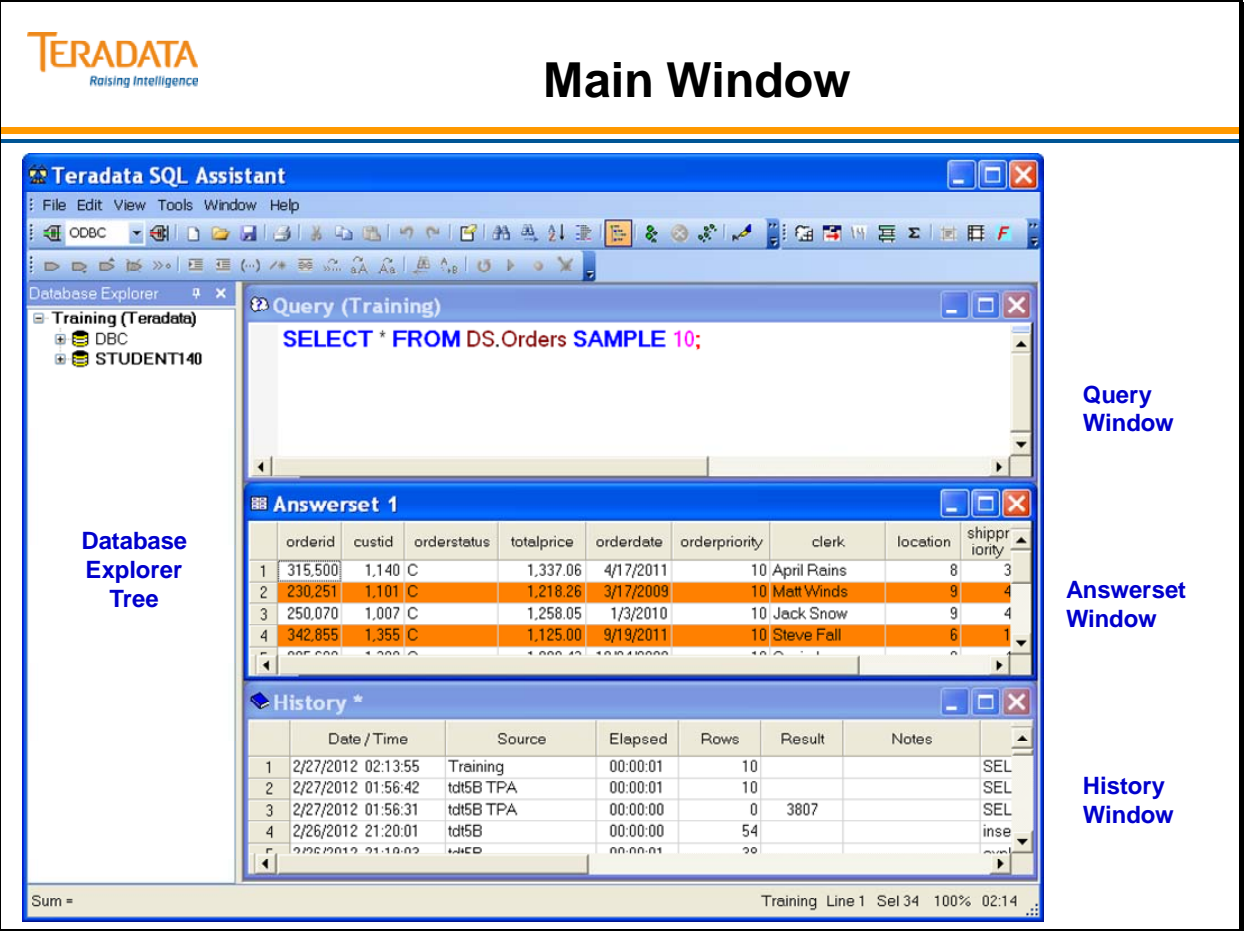

## **Database Explorer Tree**

The Database Explorer Tree feature of Teradata SQL Assistant displays an alphabetical listing of databases and objects of the connected user. It further permits drilldown on individual objects to view, column names, indexes and parameters as they apply. This is simply done by double-clicking on a database name to expand the tree display for that database.

The Database Explorer Tree displays on the left side of the main Teradata SQL Assistant window. You can use the Database Explorer Tree to reduce the time required to build a query and help reduce errors in object names. The Database Explorer Tree is optional so you can display or hide this window.

Initially, the following Teradata databases are loaded into the Database Explorer Tree:

- The User ID that was used to connect to the database
- The user's default database
- The database "DBC"

To add additional databases:

- 1. Do one of the following:
	- With the Database Explorer Tree active, press Insert.
	- Right-click anywhere in the Database Explorer Tree, then select **Add Database**.
- 2. Type the database name to be added.
- 3. If you want the database loaded only for the current session, clear the check box. By default, the check box is selected so the database will appear in the Database Explorer Tree in future sessions.

The Database Explorer Tree allows you to drill down to show:

- Columns and indexes of tables
- Columns of views
- Parameters of macros
- Parameters of stored procedures

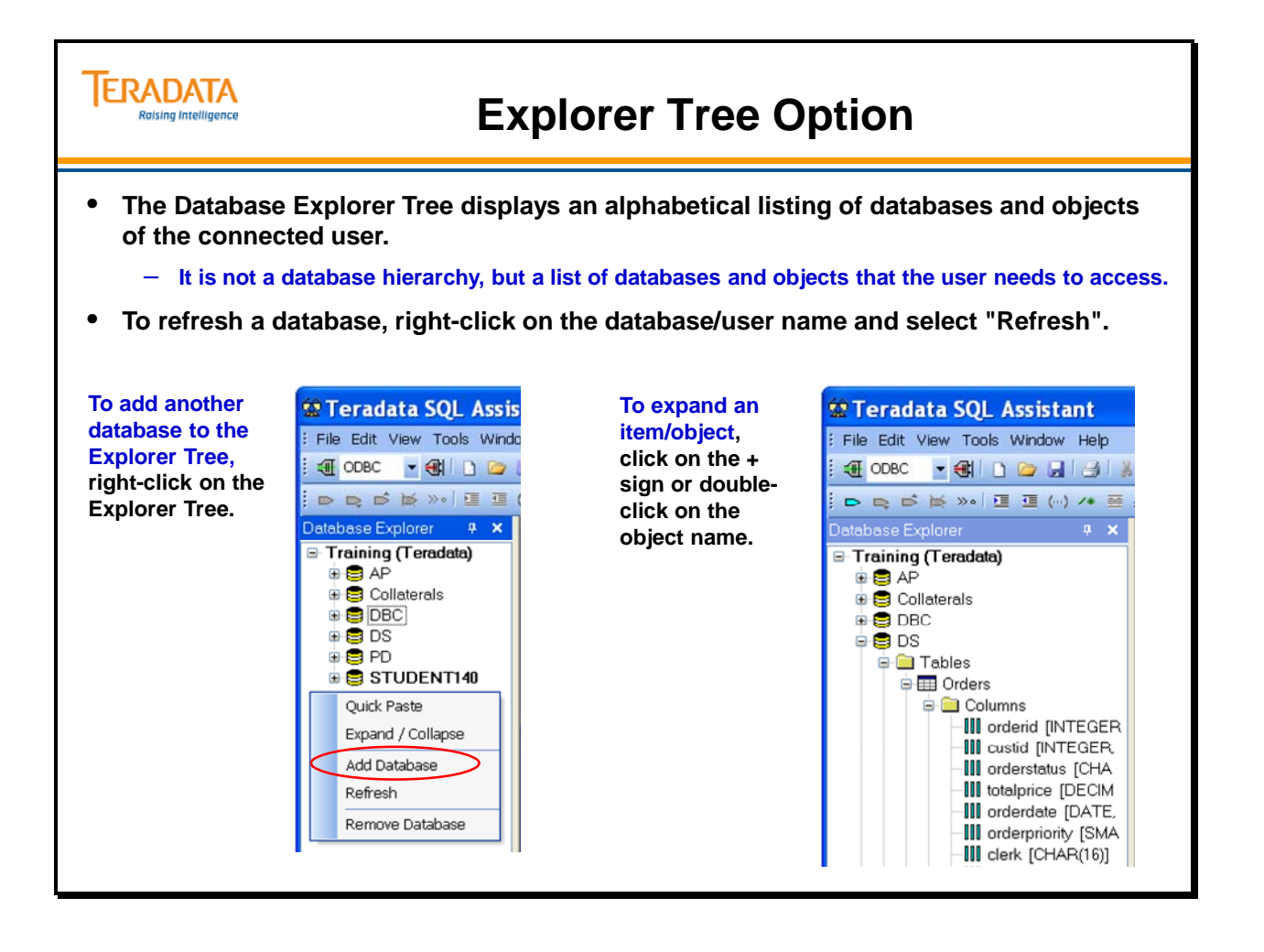

## **Creating and Executing a Query**

Queries are created by simply typing in the query text into the query window. It is not necessary to add a semi-colon at the end of a command, unless you are entering multiple commands in a single window. The query may be executed by clicking on the 'Execute' icon in the toolbar. This icon looks like a pair of footprints.

**"Execute"** actually executes the statements in the query one statement after the other and optionally stops if one of the statements returns an error. Function key F5 can also be used to execute queries serially.

**"Execute Parallel"** executes all statements at the same time - and is only valid if all the statements are Teradata SQL/DML statements. This submits the entire query as a single request, allowing the database to execute all the statements in parallel. Multiple answer sets are returned in the Answerset window. Function key F9 can also be used to execute queries in parallel.

### **Creating statements (single and multi-queries)**

To allow multiple queries:

- 1. Select Tools > Options.
- 2. Select the General option.
- 3. Select the option "Allow Multiple Queries".

Once this option is selected, you may open additional tabs in the query window. Each tab can contain a separate query, and any of these queries can be executed. However, only one query can be executed at a time.

You can create queries consisting of one or more statements.

A semicolon is not required when you enter one statement at a time. However, a semicolon between the statements is required for two or more statements.

Each statement in the query is submitted separately to the database; therefore, your query may return more than one Answerset.

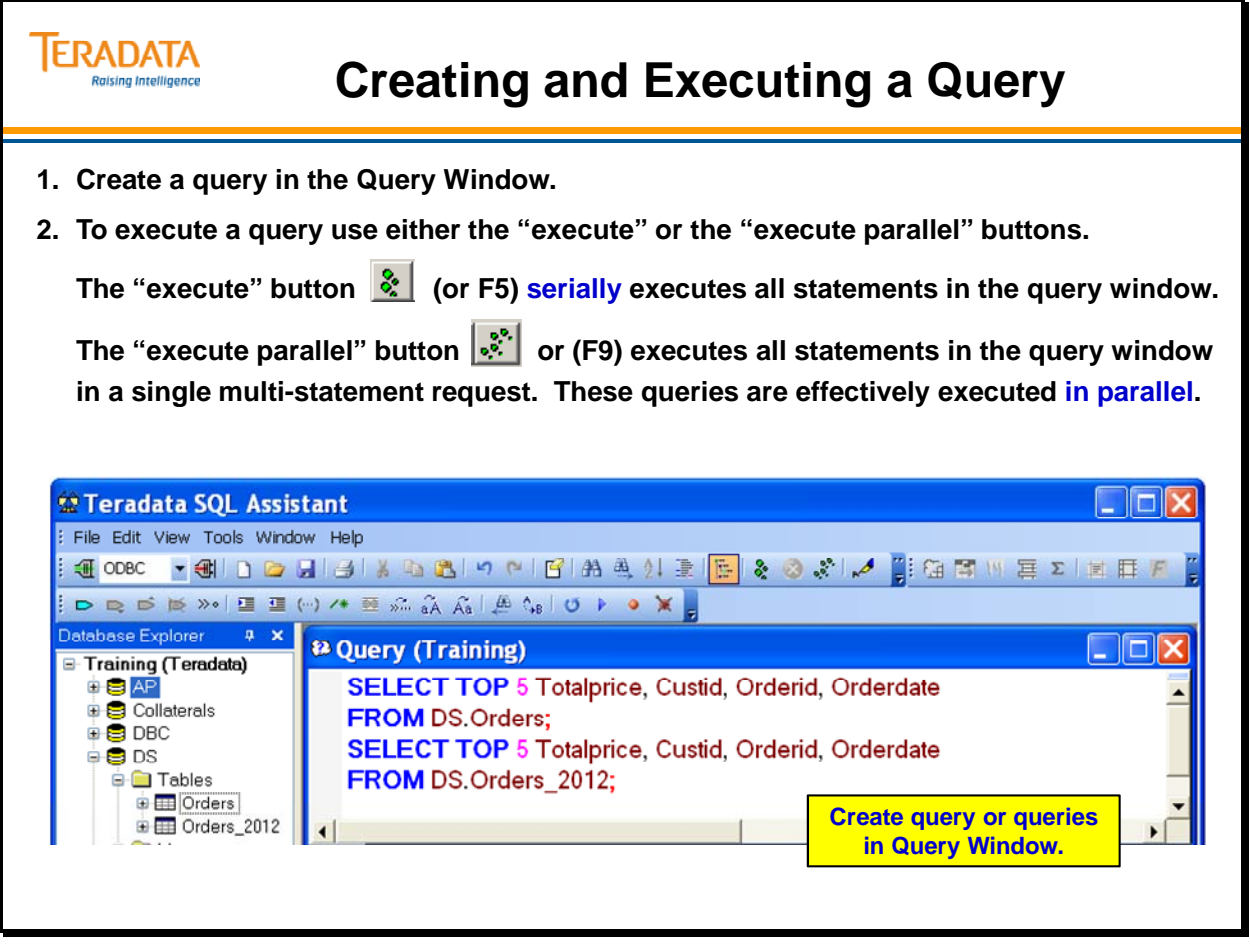

## **Dragging Object Names to the Query Window**

You can drag object names from the Database Explorer tree to the Query pane.

Click and drag the object from the Explorer tree to the Query pane. The name of the object appears in the Query window.

Teradata SQL Assistant includes an option (Tools > Options) that allows objects to automatically be qualified when dragging or pasting names from the Database Tree into the Query Window.

For example, if this option is checked, dragging the object "MyColumn" adds the parent object "MyTable", and appears as "MyTable.MyColumn" in the Query Window.

Use the Ctrl key to add a comma after the object name when it is dragged to the Query Window.

### **Dragging Multiple Objects**

Use the Shift and Ctrl keys to select more than one object from the Database Explorer Tree that can be dragged to the Query window.

- Use the Ctrl key to select additional objects.
- Use the Shift key to select a range of objects.

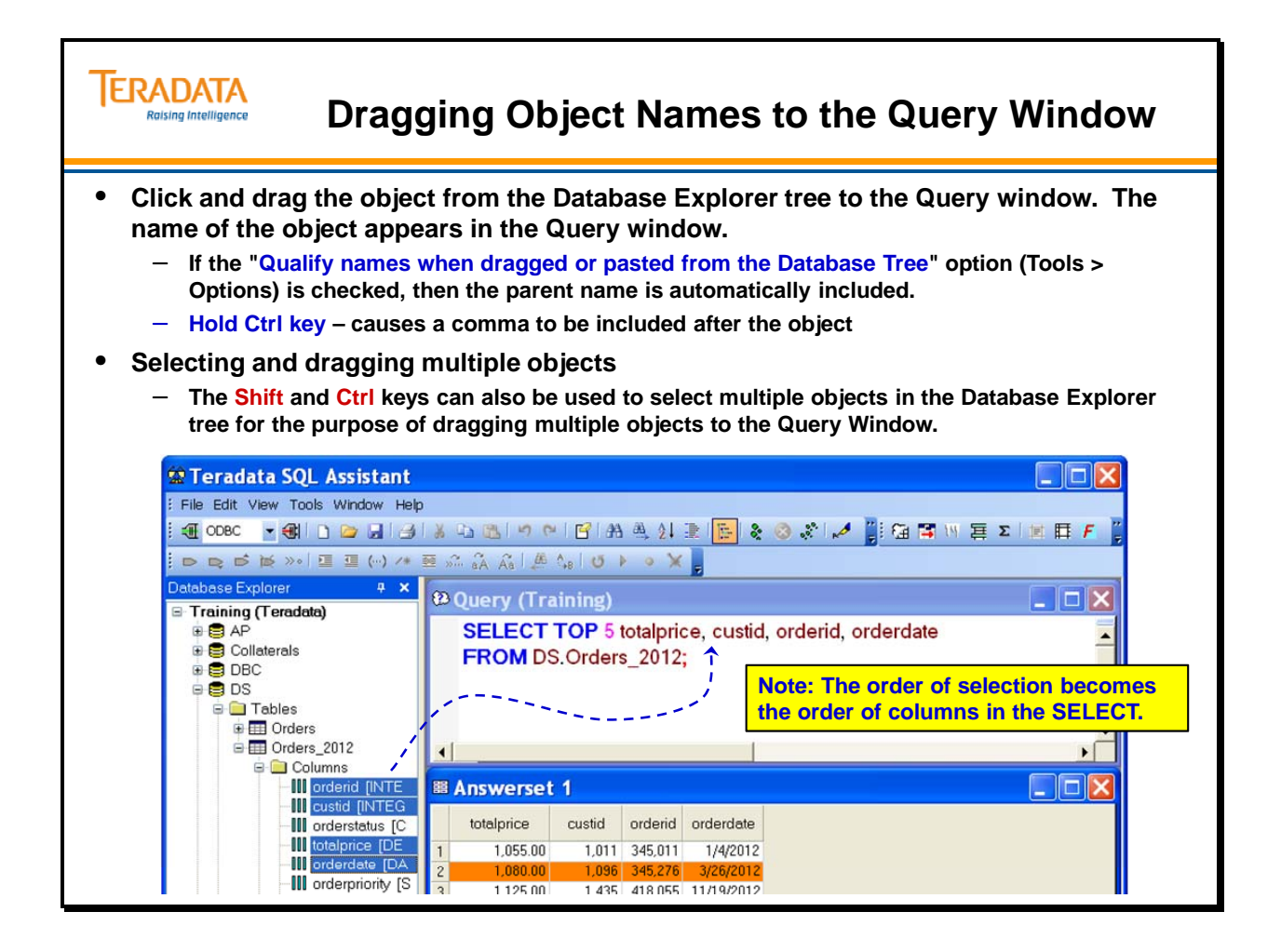

## **Query Options**

### *To submit any part of any query*

- 1. Select Tools > Options.
- 2. Select the Query tab.
- 3. Check the option "Submit only the selected Query text, when highlighted".
- 4. From the Query window, select the part of the query to submit by highlighting it.

### *Clearing the Query Window*

The query window may be cleared using the "Clear Query" button on the tool bar.

### *Formatting a Query*

The query formatting feature adds line breaks and indentation before certain keywords, making SQL that comes from automatic code generators or other sources more readable.

### **To Format a Query**

- 1. Ensure a statement exists in the Query window.
- 2. Do one of the following:
	- From the Tool Bar, click the Format Query button.
	- Right-click in the Query window, then click **Format Query**
	- Press Ctrl+O
	- Select **Edit > Format Query**

**Note:** Some keywords will cause a line break and possibly cause the new line to be indented. If a keyword is found to already be the first word on a line and it is already prefixed by a tab character, then its indentation level will not change.

#### **Indentation**

When you press the  $_{\text{Enter}}$  key, the new line will automatically indent to the same level as the line above.

If you highlight one or more lines in the query and press the Tab key, those lines are indented one level. If you press Shift-Tab, the highlighted lines are un-indented by one level.

This indentation of lines will only apply if the selected text includes a line feed character. For example, you must either select at least part of two lines, or if selecting only one line, then the cursor must be at the beginning of the next line. (Note that this is always the case when you use the margin to select a line.) If no line end is included in the selected text, or no text is selected, then a tab character will simply be inserted.

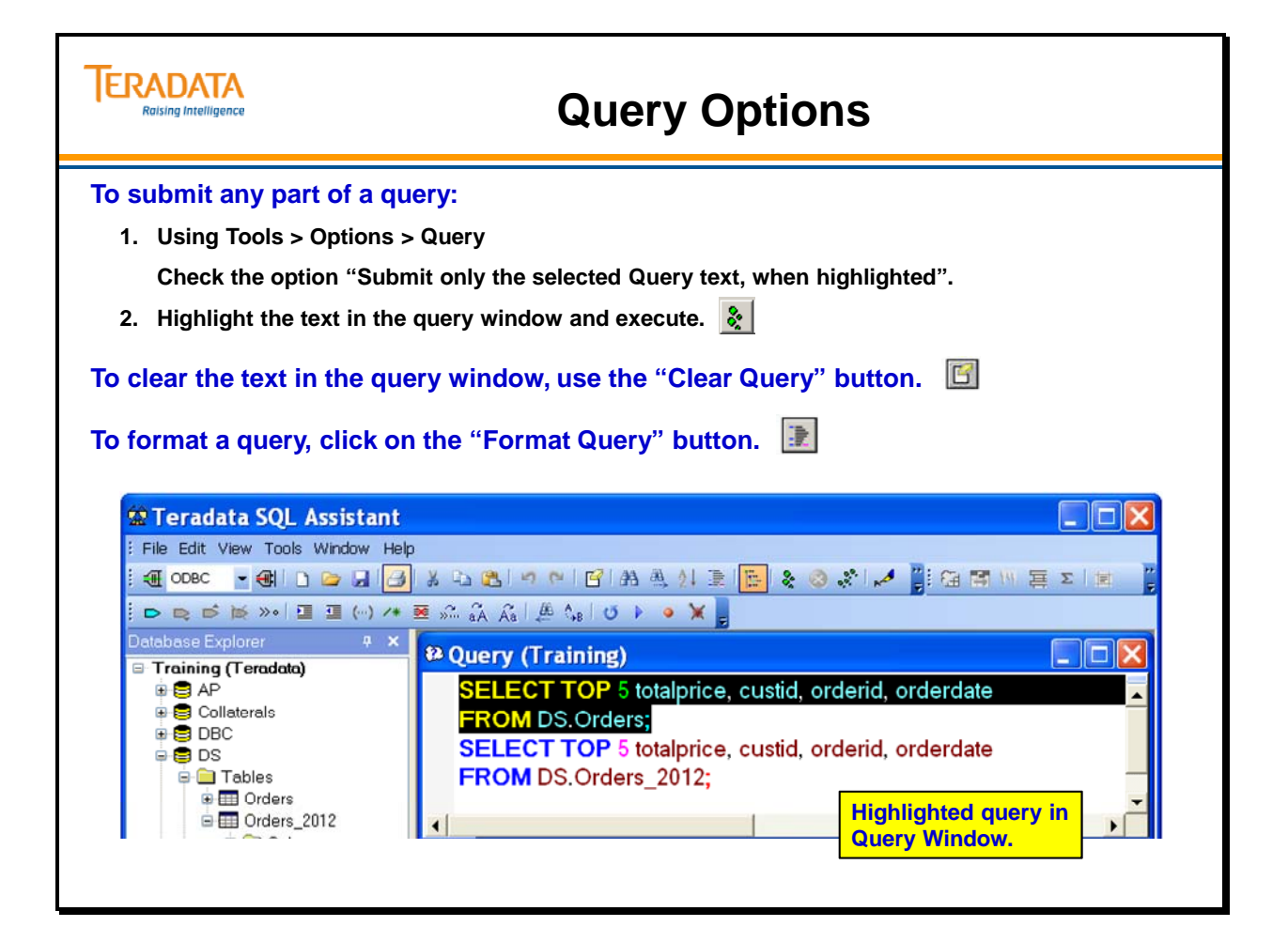

## **Viewing Query Results**

The results of a query execution may be seen in the Answer Set window. Large answer sets may be scrolled using the slide bars.

The Answerset window is a table that displays the results from a statement. You can sort the output in a number of ways and print as bitmaps in spreadsheet format. Individual cells, rows, columns, or blocks of columns may be formatted to change the background and foreground color as well as the font style, name, and size. You can make other modifications such as displaying or hiding gridlines and column headers.

The table may be resized by stretching the Answerset window using standard Windows sizing techniques. Individual columns, groups of columns, rows, or groups of rows may also be sized.

Output rows may be viewed as they are being retrieved from the database.

### *Sorting an Answerset Locally*

There are two ways to sort an Answerset locally: **quick sort** or **full sort**. A quick sort sorts on a single column; a full sort allows sorting by data in multiple columns.

#### **To sort an Answerset using quick sort:**

• Right-click any column heading to sort the data by that column only. The data is initially sorted in ascending order. Right-click the same column header again reverses the sort order.

**Note:** The output from certain statements (e.g., EXPLAIN) cannot be sorted this way.

#### **To sort an Answerset using a full sort**:

 Do one of the following: From the Tool Bar, click the **sort** button, right-click in the Answerset window and select **Sort**, or use the Edit > Sort menu.

 In the Sort Answerset dialog box, all columns in the active window are presented in the **Available Columns** list box.

 Select the column name in the **Available Columns** list box, or use the up or down arrow keys to highlight the column name and press Enter.

 This moves the column name to the **Sort keys** list box. By default, the sort direction for this new sort column is ascending (Asc). If you click a column in the **Sort Keys** list box, or select the item using the arrow keys or mouse and press Enter, it reverses to descending sort order (Dsc).

To remove a sort column from the list, double-click the column name, or use the arrow keys to highlight the column and press Delete.

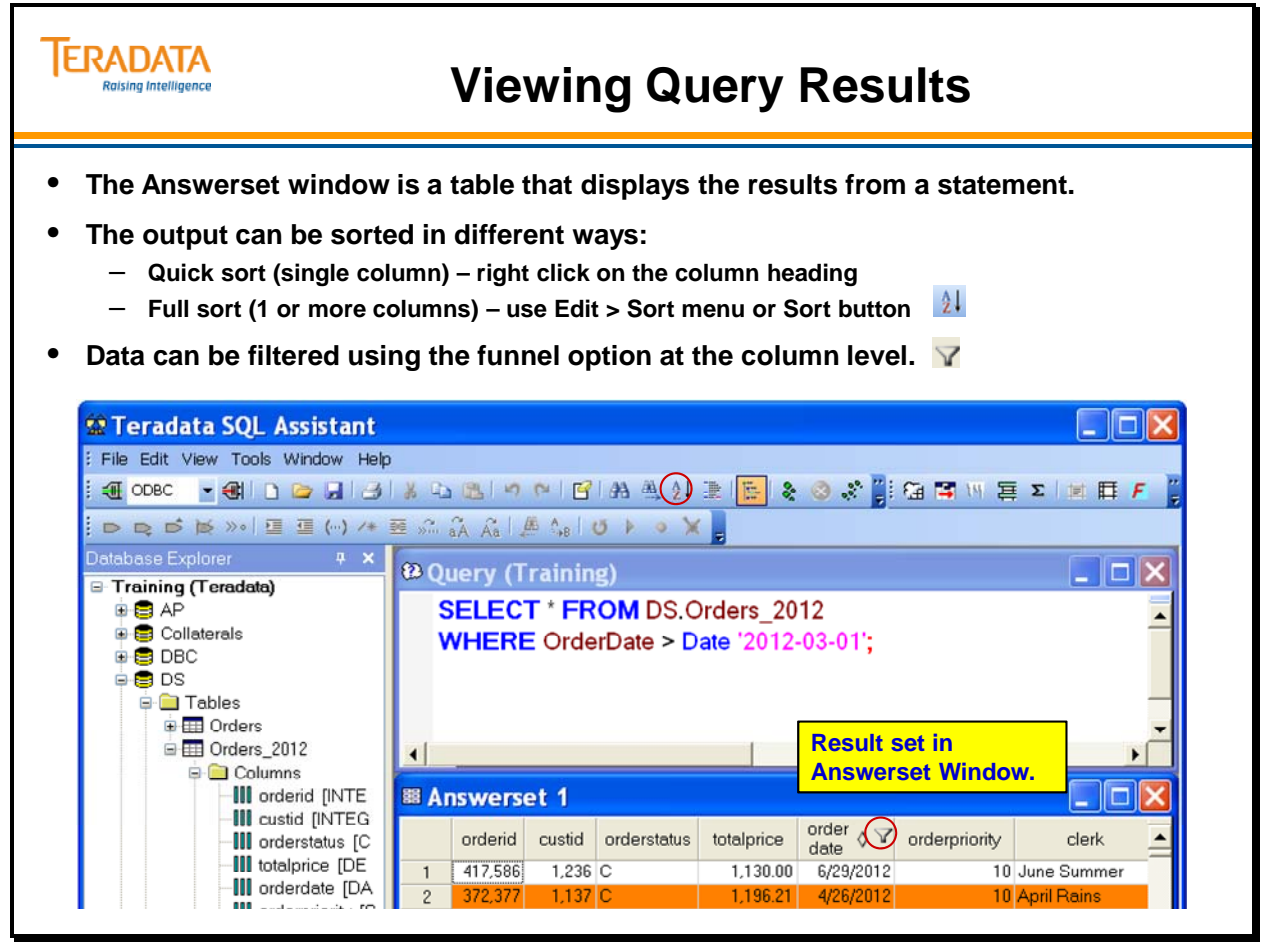

## **Formatting Answersets**

You can format the colors, font name, font style, and font size of a block of cells, individual cells, rows, columns, or the entire spreadsheet. You can also specify the number of decimal places displayed and if commas are displayed to mark thousand separators in numeric columns.

You can control the Answerset and the Answerset window by setting options. To set Answerset options, select Tools > Options > Answerset tab.

For example, to display Alternate Answerset Rows in Color, check and first option in the Answerset tab, and use the Choose button.

- Selecting this option makes it easier to see Answerset rows. The option applies the selected background color to alternating rows in the Answerset grid. The remaining rows use the standard 'Window Background' color.
- The **Choose** button displays the selected color. Clicking the **Choose** button allows you to change this color.

To format the colors, font name, font style, and font size of a block of specific cells individual cells, rows, columns, you right-click on the answer set cells. Some options are listed below.

#### **To display commas:**

- 1. Right-click in the Answerset cell you wish to change and select **Format Cells**.
- 2. Check **Display 1000 separators.**
- 3. Click **OK**.

#### **To display decimal places:**

- 1. Right-click in the Answerset cell you wish to change and select **Decimal Places**.
- 2. Select a number between 0 and 4.

To designate up to 14 decimal places:

- a. Right-click to bring up the Shortcut menu.
- b. Click **Format Cells** to bring up the Format Cells dialog.
- c. Under **Numerics**, select the desired number of decimal places.

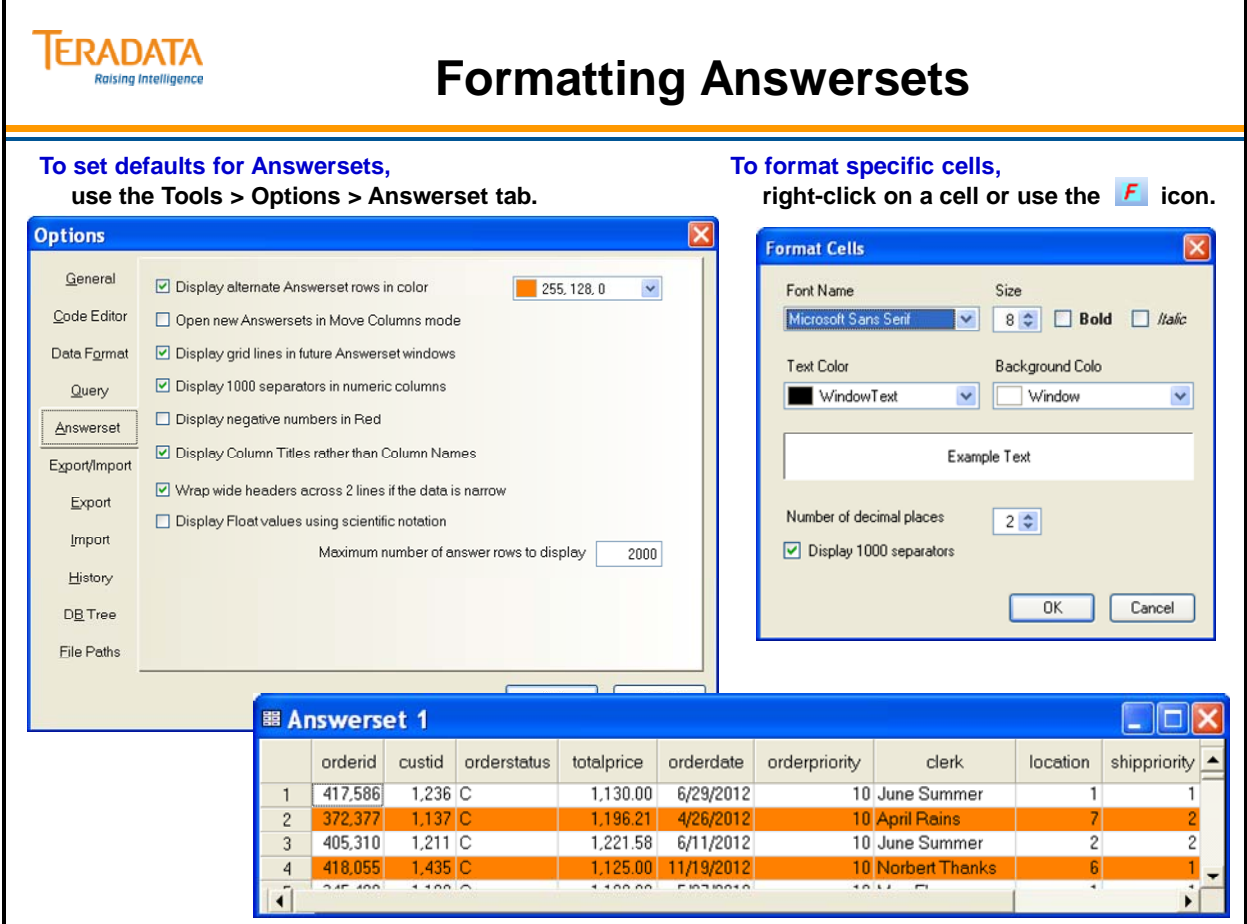

## **Using Query Builder**

Query Builder provides the user with the ability to use 'templates' for SQL commands, which may then be modified by the user. This is a convenient way to create commands whose syntax is complex or not easily remembered. Simply find the appropriate command, then drag and drop it into the query window where it may then be customized.

The Query Builder window is a floating window you can leave open when you are working within the main Teradata SQL Assistant window.

To access the Query Builder tool, do one of the following:

- $\bullet$  Press F2.
- Select **Help > Query Builder**.
- Right-click in the Query window and select **Query Builder** from the shortcut menu.

From the drop-down list in the upper left corner, choose one of the following options.

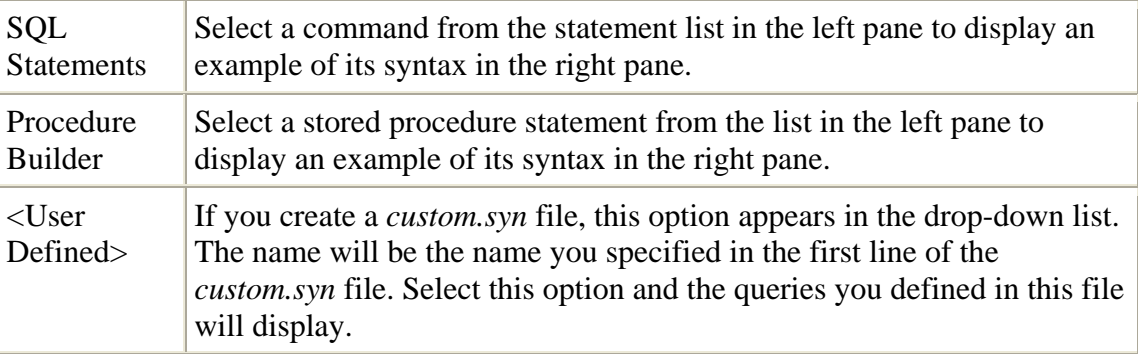

#### **Description of the Options**

#### **SQL Statements**

 When you choose the SQL Statements option, the statement list in the left pane shows each of the statement types available on the current data source. These syntax examples reflect the SQL syntax of the data source you are currently connected. For example, the Teradata syntax file is *Teradata.syn*.

#### **Procedure Builder**

When you choose the Procedure Builder option, the left pane shows a list of statements that are valid only when used in a CREATE or REPLACE procedure statement.

#### **<User Defined>**

 You can create a user-defined syntax file using any text editor such as Notepad or Microsoft Word. The name of the file must be *custom.syn*. The format of this file is the same as the other syntax files except it has an additional line at the start of the file containing the name you wish to see in the dropdown list in the Query Builder dialog.

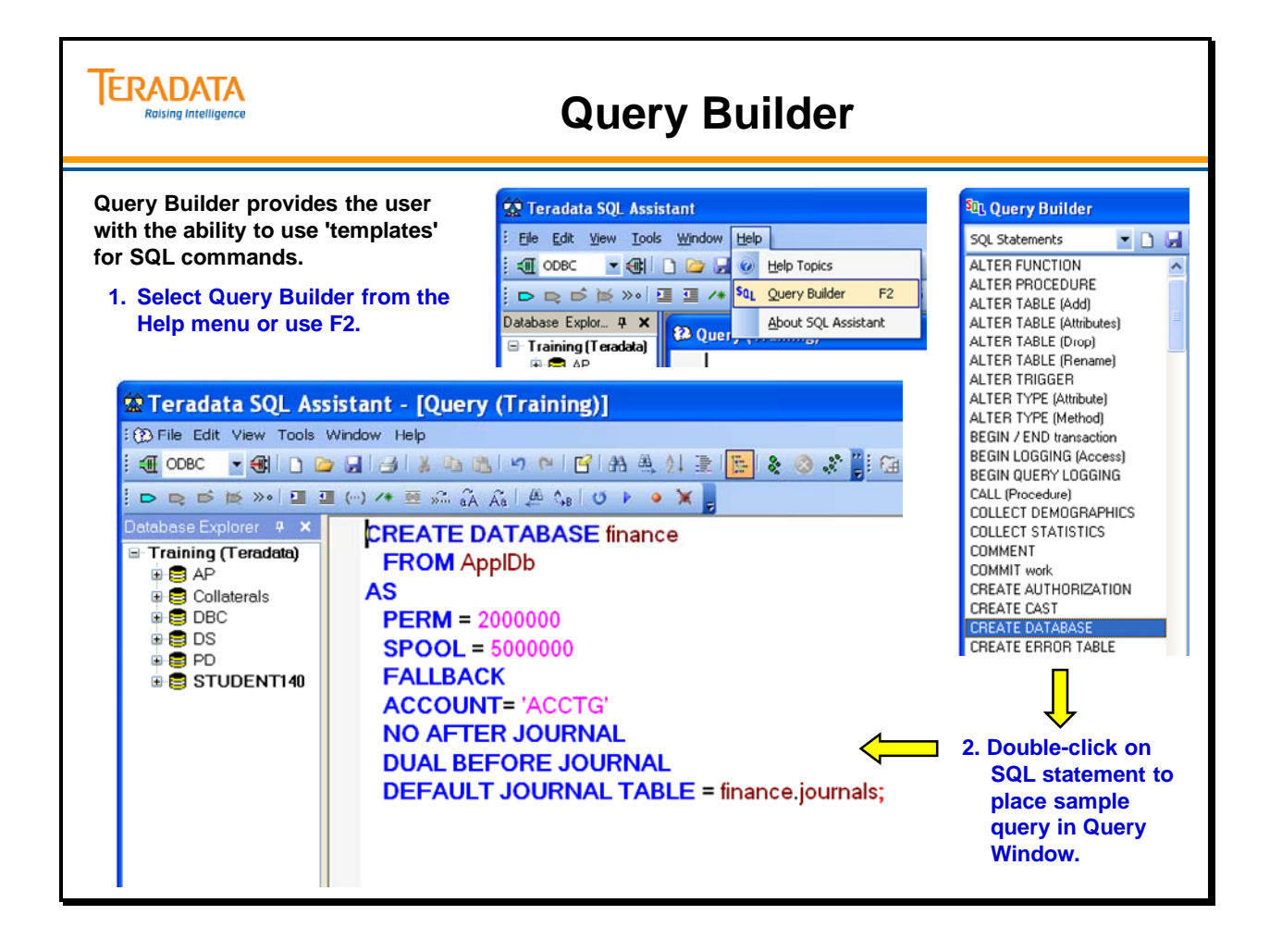

## **History Window**

The **History** window is a table that displays your past queries and related processing attributes. The past queries and processing attributes are stored locally in a Microsoft Access 2000 database. This allows the flexibility to work with previous SQL statements in the future.

Clicking any cell in the SQL Statement column in the History window copies the SQL to the Query Window. It may then be optionally modified and then resubmitted.

You can display or hide the History window at any time.

With Teradata SQL Assistant 13, all history rows are now stored in a single History database. The History Filter dialog allows you to specify a set of filters to be applied to the history rows. The operators include  $\geq$ ,  $\lt$ ,  $\equiv$ , and **LIKE**. The filter applies to the entire history table. When you click in the fields or boxes in the **Filter** dialog, the possible operators and proper format are displayed at the bottom of the dialog.

You can filter your history on the following options:

- Date
- Data source
- User Name
- Statement Type for example, SELECT or CREATE TABLE
- Statement Count show only those queries tat contain this many statements
- Row Count
- Elapsed Time
- Show successful queries only

By default, Teradata SQL Assistant records all queries that are submitted. You may change this option so Teradata SQL Assistant records only those statements that are successful, or turn off history recording altogether.

The most recently executed statement appears as the first row in the History window. The data may be sorted locally after it has been loaded into the History window. New entries are added as the first row of history no matter what sort order has been applied.

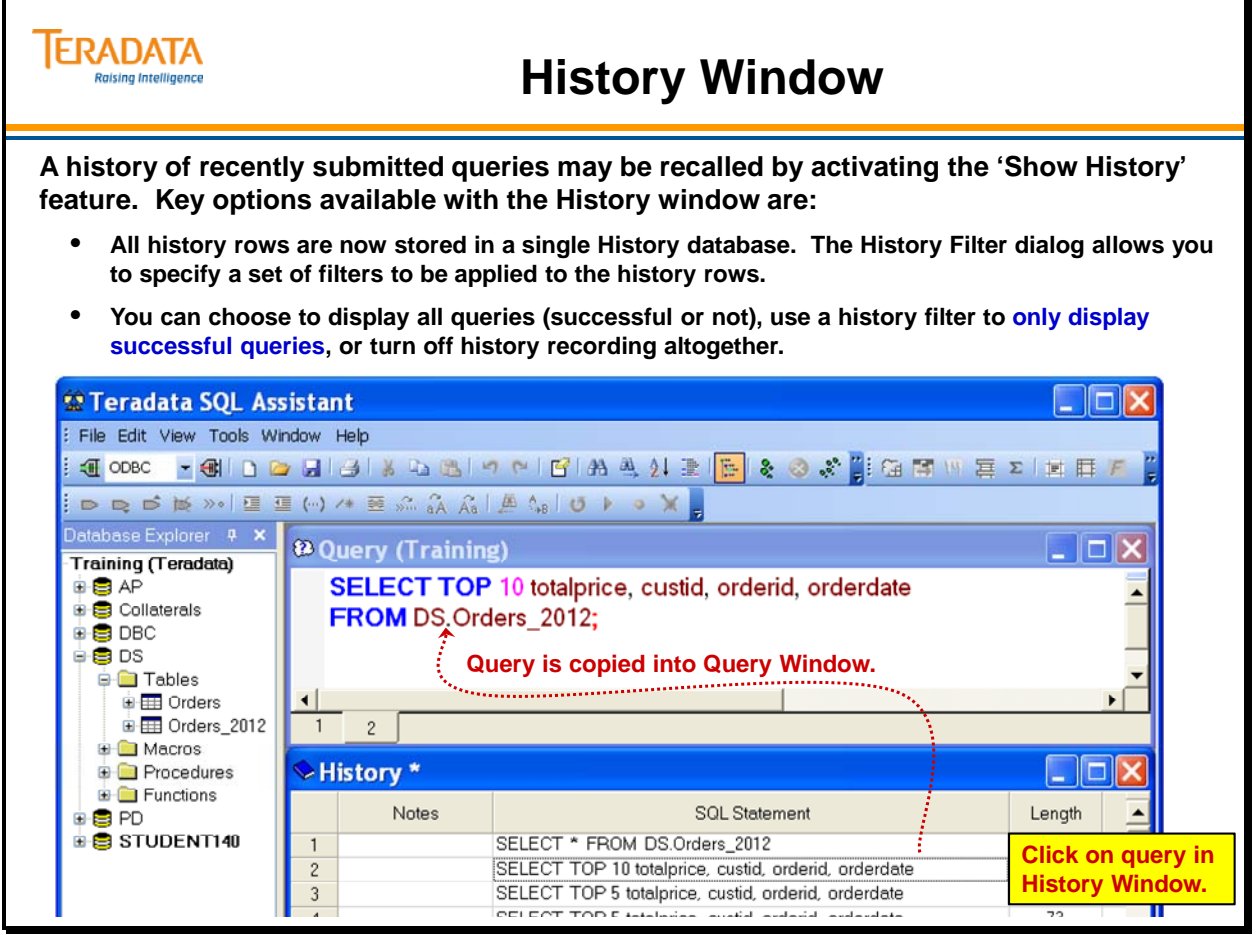

## **General Options**

To set general program preferences:

- 1. Select Tools > Options.
- 2. Click the General tab.
- 3. Choose from the following options:
	- **Allow multiple Queries** allows you to have multiple query windows open simultaneously. With this option selected, the New Query command opens a new tab in the Query window. The default for this setting is unchecked.
	- **Display this string for Null data fields** enter the string you want displayed in place of Null data fields in your reports and imported/exported files. The default for this setting is "?".
	- Use a separate Answer window for
		- **Each Resultset** opens a new Answer window for each new result set
		- **Each Query** opens a new Answer window for each new query, but uses tabs within this window if the query returns multiple result sets. This is the default setting.
		- **Never** directs all query results to display in a single tabbed Answer window

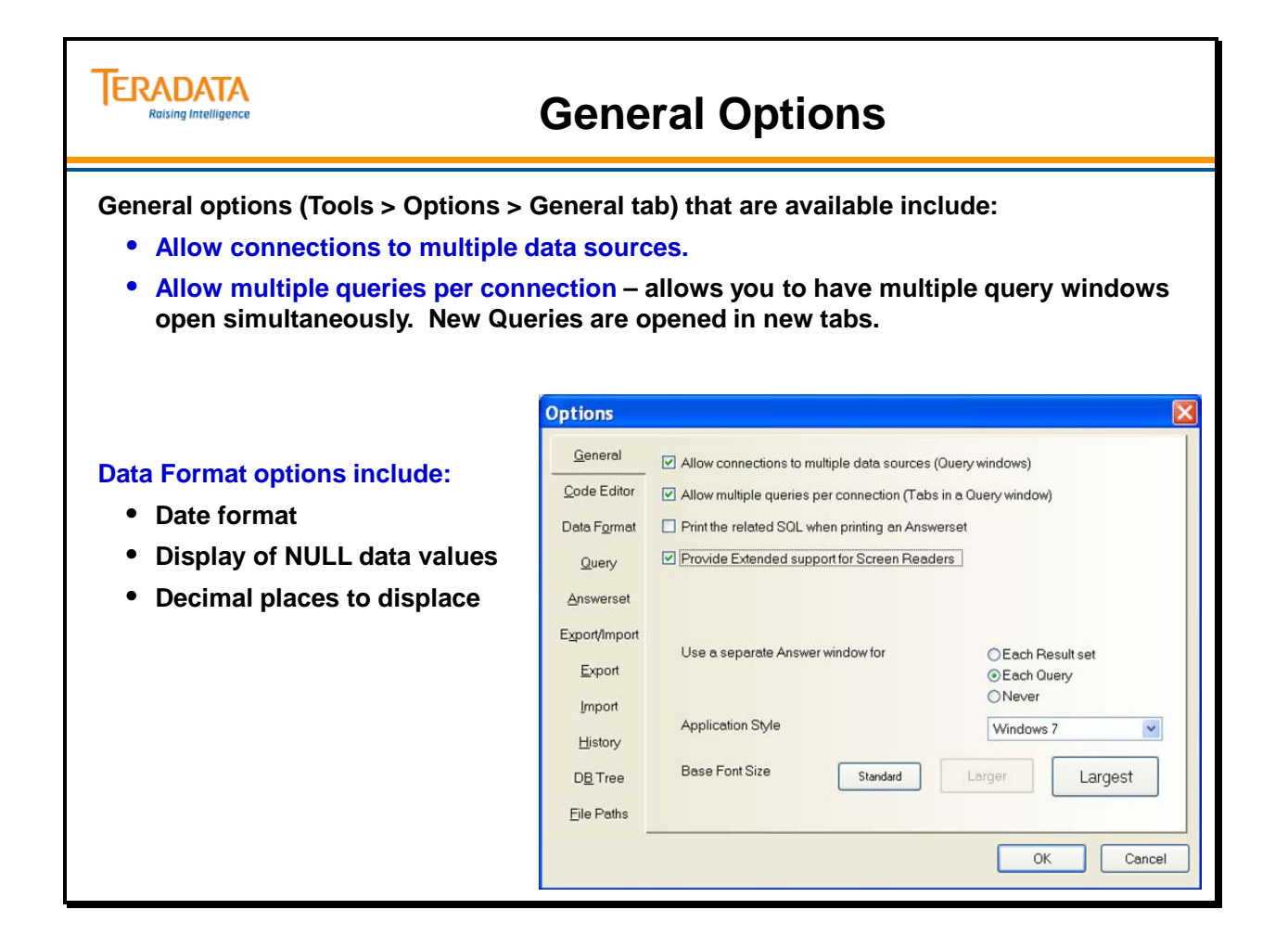

## **Connecting to Multiple Data Sources**

You can connect to multiple data sources. The "Allow connections to multiple data sources" option must be checked with the General Options.

Each new data source appears in the Database Tree and opens a new query window with the data source name. To disconnect from one data source, click the Query window that is connected to the data source and click the disconnect icon.

The example on the facing page show two connects to two different systems (tdt5-1 and  $tdt6-1$ ).
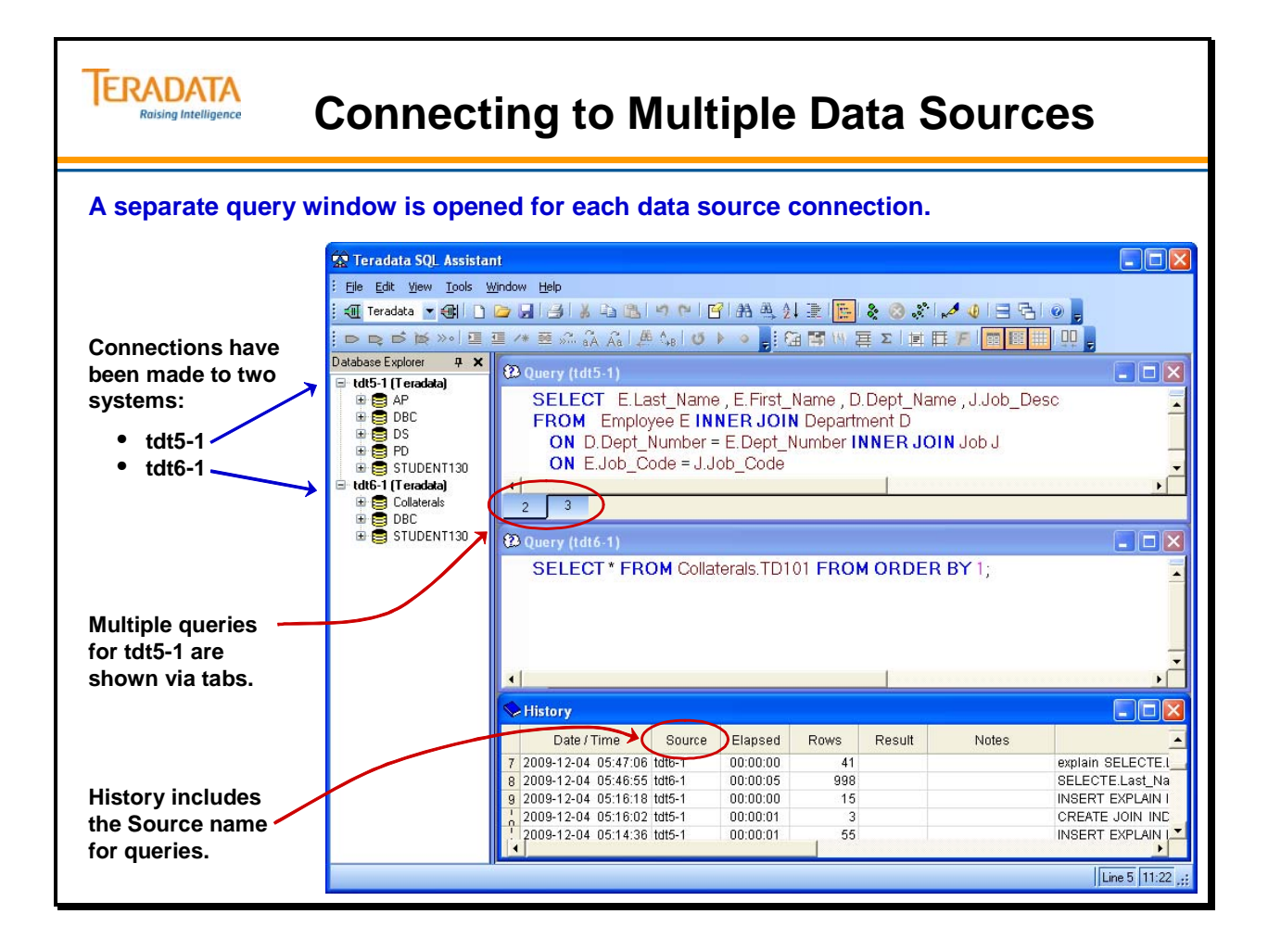

# **Additional Options**

Teradata SQL Assistant provides many other tools and options, some of which are briefly noted on the facing page.

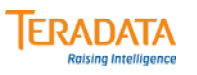

# **Additional Options**

**Additional Tools menu options include:**

- **Explain runs an Explain function on the SQL statements in the Query window and display the results in the Answerset window.**
- **List Tables displays the Table List dialog box where you can enter the name of the database and the resulting list of tables or view displays in an Answerset window.**
- **List Columns displays the Column List dialog box where you can list the columns in a particular table/view and the resulting list of columns displays in an Answerset window.**
- **Disconnect disconnects from the current data source.**
- **Change Password change your Teradata password.**
- **Compact History reclaim space that may have been lost when history rows were deleted.**
- **Options establish various options for queries, answersets, import/export operations, etc.**

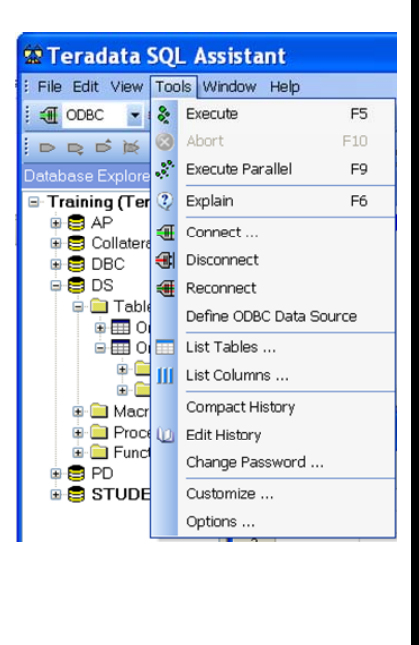

# **Importing/Exporting Large Object Files**

To import and/or export LOB (Large Object) files with SQL Assistant, you need to first make sure the **"Use Native Large Object Support"** option is set when defining ODBC driver for Teradata. This option was discussed earlier in this module.

This option is automatically selected starting with SQL Assistant 14.0.

## *Teradata SQL Assistant 12.0 Note*

The following information is not needed with Teradata SQL Assistant 13 and later.

With Teradata SQL Assistant 12.0 and prior versions, to import a file larger than 10 MB into a BLOB or CLOB column, you need to enable this capability within SQL Assistant.

### **To enable importing of files larger than 10 MB into BLOB or CLOB columns:**

- 1. Select **Tools > Options**, then select the **Export/Import** tab.
- 2. Select the **Import** tab.
- 3. Click in the **Maximum Size of an Imported data file** field.
- 4. Press the **Esc** key, then set the value to the size of the largest file you wish to load, up to a maximum of 9 digits.

 If you do not press the Esc key before entering the data, you will be limited to a maximum of 7 digits in this field.

5. Click **OK**.

**Note:** This will be a temporary change. The next time you click **OK** on the Options screen the value will be reset to the first 7 digits of the number you had last set - for example, 50 MB (50,000,000) will become 5 MB (5,000,000).

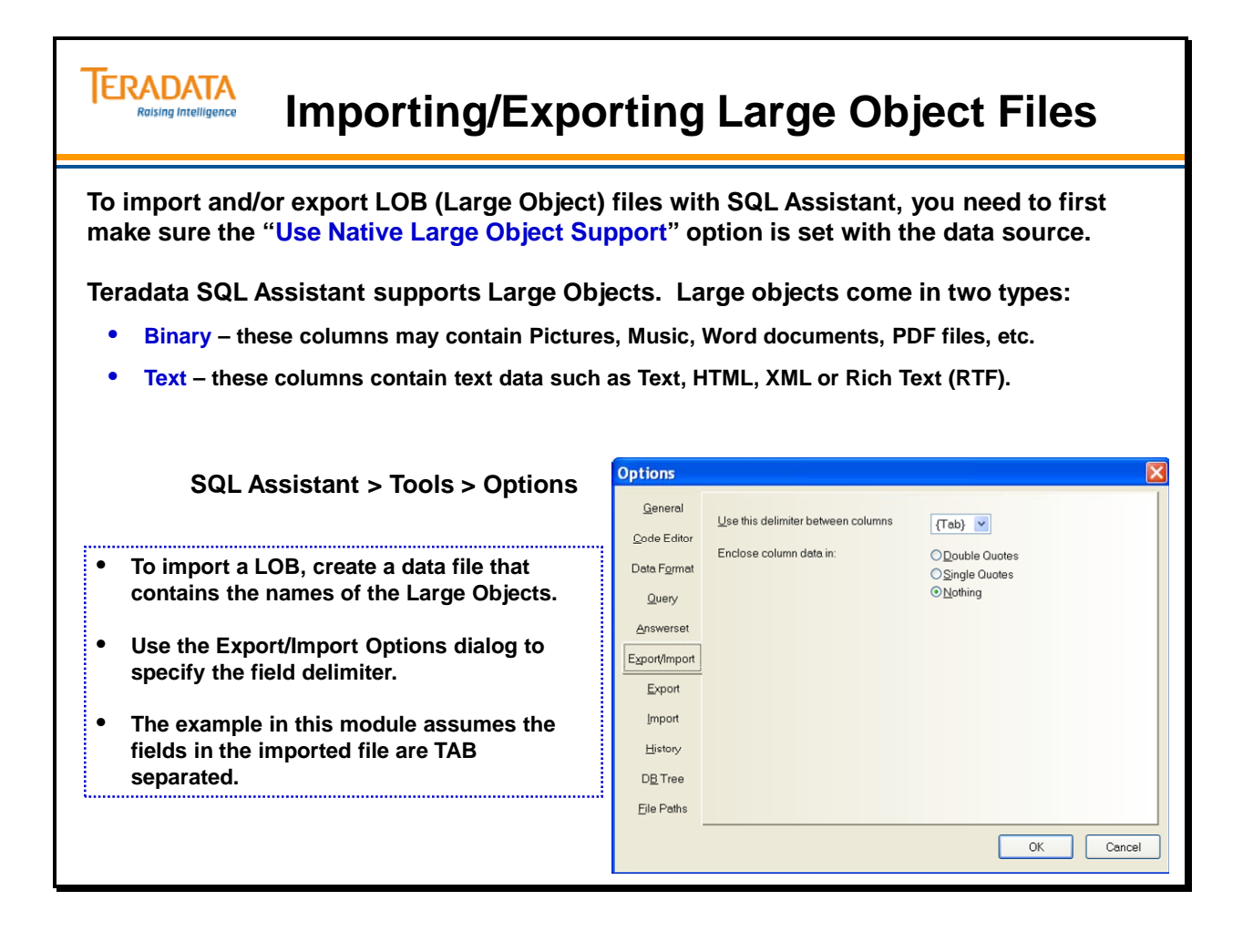

# **Importing/Exporting Large Object Files**

To import and/or export LOB (Large Object) files with SQL Assistant, you need to first make sure the **"Use Native Large Object Support"** option is set when defining ODBC driver for Teradata. This option was discussed earlier in this module.

# **To Import a LOB into Teradata**

First, create a data file that contains the names of the LOB(s) to be imported. By default, the data file needs to be located in the same folder as the LOB.

Assume the data file to import from contains 4 fields that are <tab> separated.

Second, select the IMPORT DATA function and execute an Insert statement.

Example: **INSERT INTO TF VALUES (?,?,?,?B);**

The parameter markers in this example are:

- ? The data for this parameter is read from the Import file. It is always a character string, and will be converted to a numeric value if necessary.
- ?B The data for this parameter resides in a file that is in the same directory as the Import file. The import file contains only the name of the file to be imported. The contents of the file are loaded as a binary image (e.g., BLOB). You can also use ?? in place of ?B.
- ?C The data for this parameter resides in a file that is in the same directory as the import file. The import file contains only the name of the file to be imported. Use this marker to load a text file into a CHAR or CLOB column.

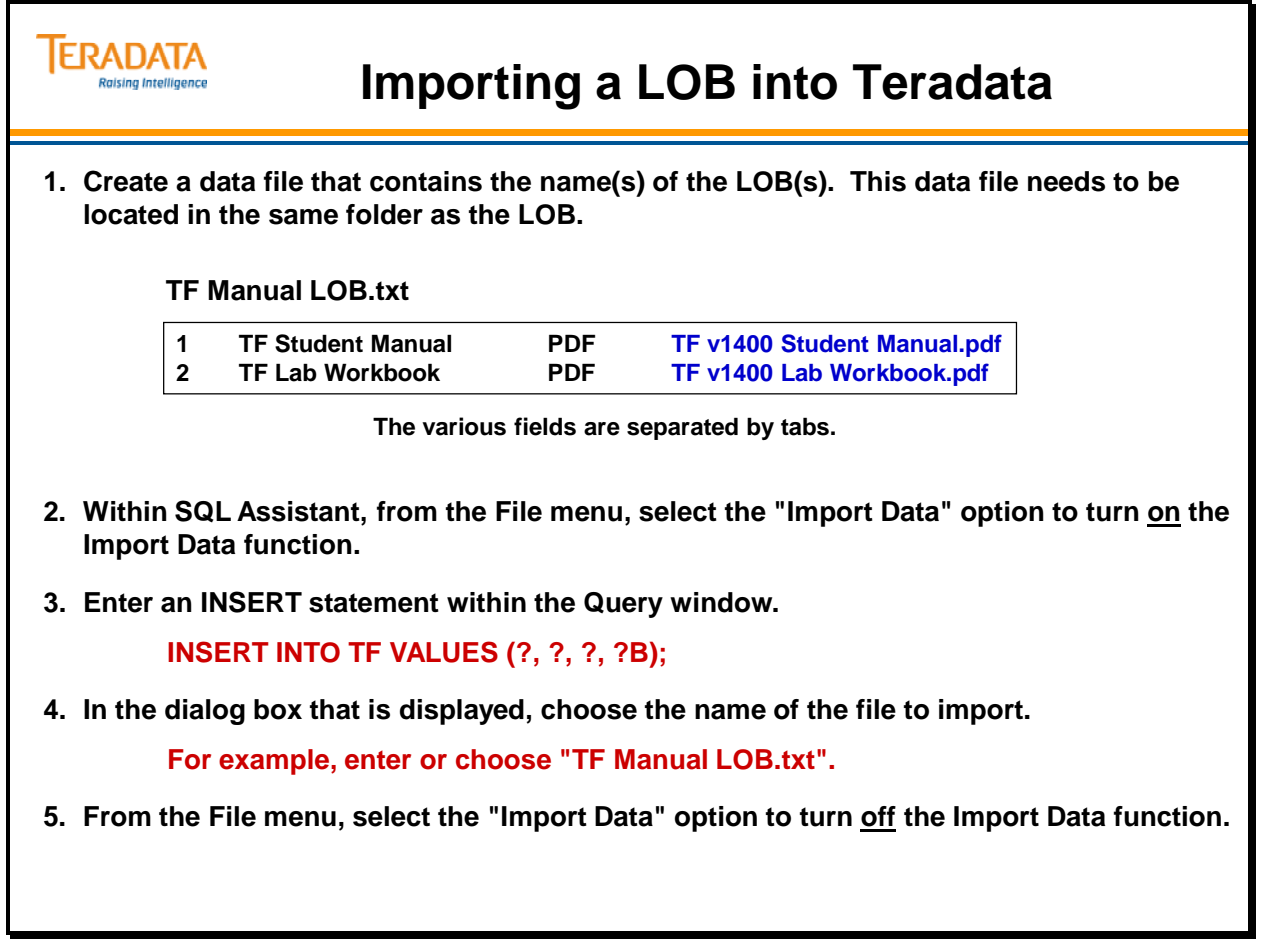

# **Selecting from a Table with a LOB**

To select from a table with a LOB, simply execute a SELECT statement. If LOB column is projected, then a dialog box is displayed to enter the file name for the LOB.

Note that multiple files that are exported will have sequential numbers added to the file name.

In the example on the facing page, the file name was specified as TF\_Manual. Therefore, the two manuals that will be created are named:

 TF\_PDF001.pdf TF\_PDF002.pdf

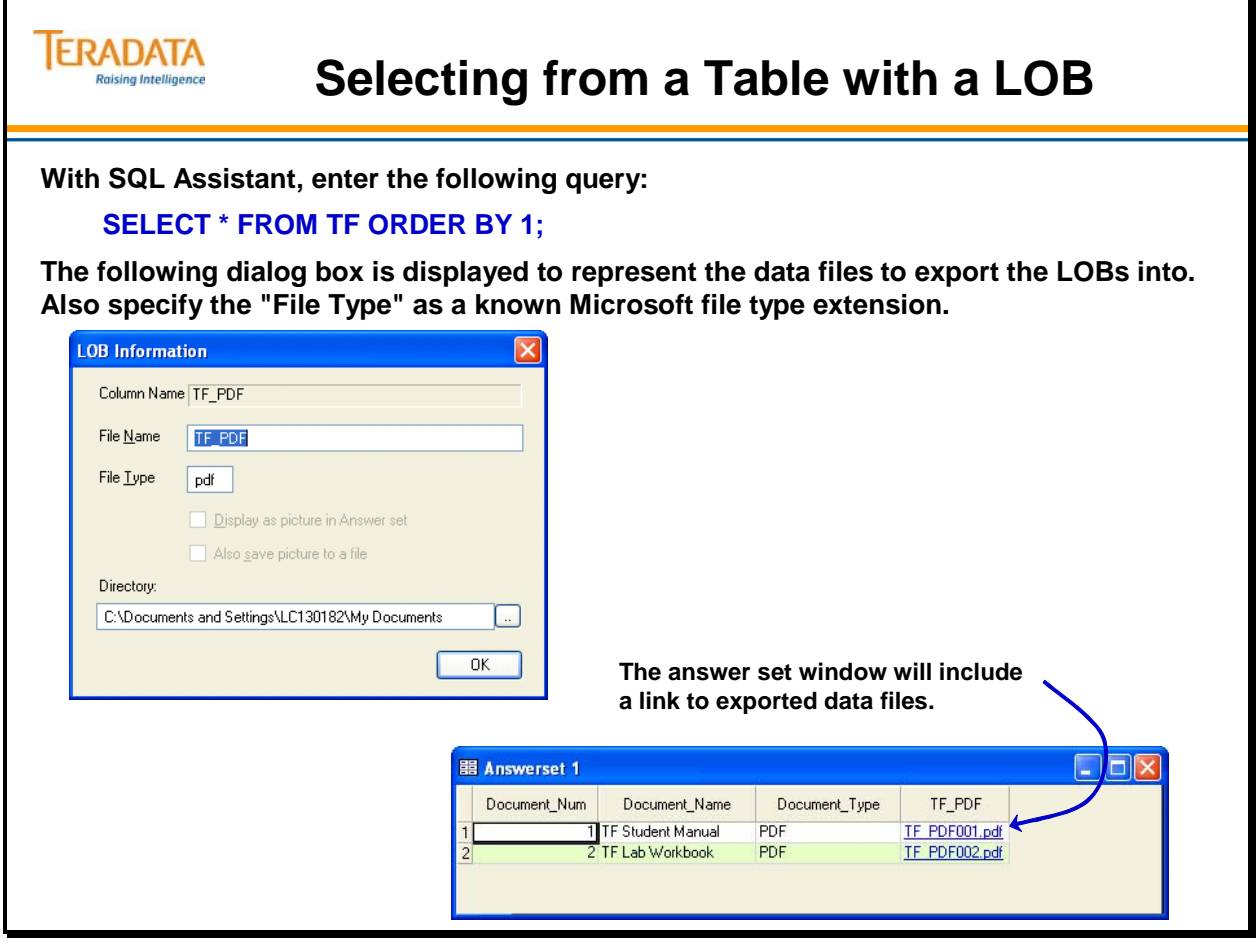

# **Displaying a JPG within SQL Assistant**

The "Display as picture …" can be selected to display a JPG file within the answer set.

Optionally, the "Also save picture to a file" can be selected.

Note that large JPG files with display very large within the answer set window.

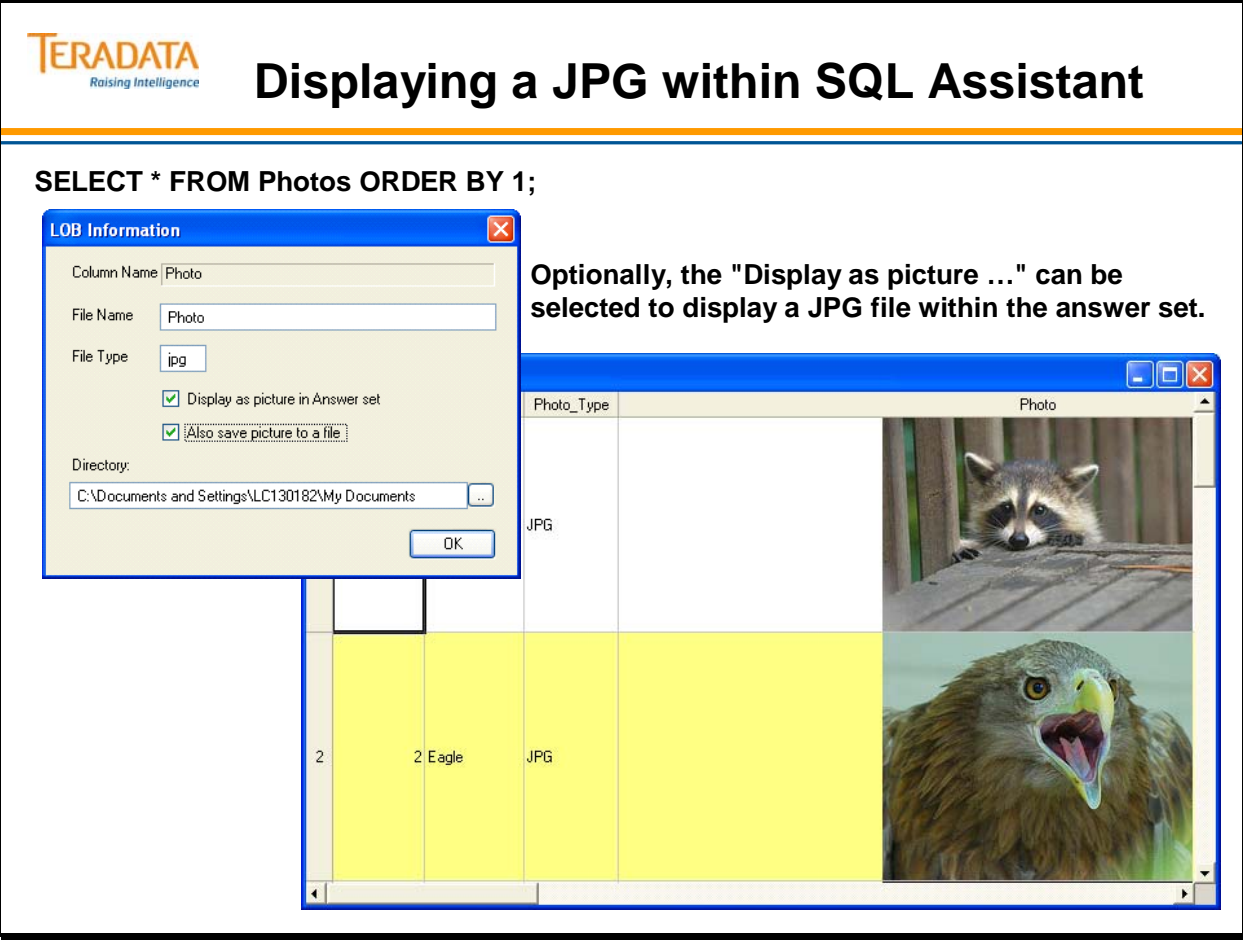

# **Teradata SQL Assistant Summary**

The Teradata SQL Assistant utility can be of great value to you. The facing page summarizes some of the key features discussed in this module.

# **ERADATA Teradata SQL Assistant Summary Raising Intelligence Characteristics of Teradata SQL Assistant include:** • **Windows-based utility that can be used to submit SQL queries to the Teradata database.** • **Provides the retrieval of previously used queries (History).** • **Saves information about previous query result sets.**  • **Supports DDL, DML and DCL commands.** – **Query Builder feature allows for easy creation of SQL statements.** • **Provides both import and export capabilities to files on a PC.** • **Provides a Database Explorer Tree to easily view database objects.**

# **Module 15: Review Questions**

Check your understanding of the concepts discussed in this module by completing the review questions as directed by your instructor.

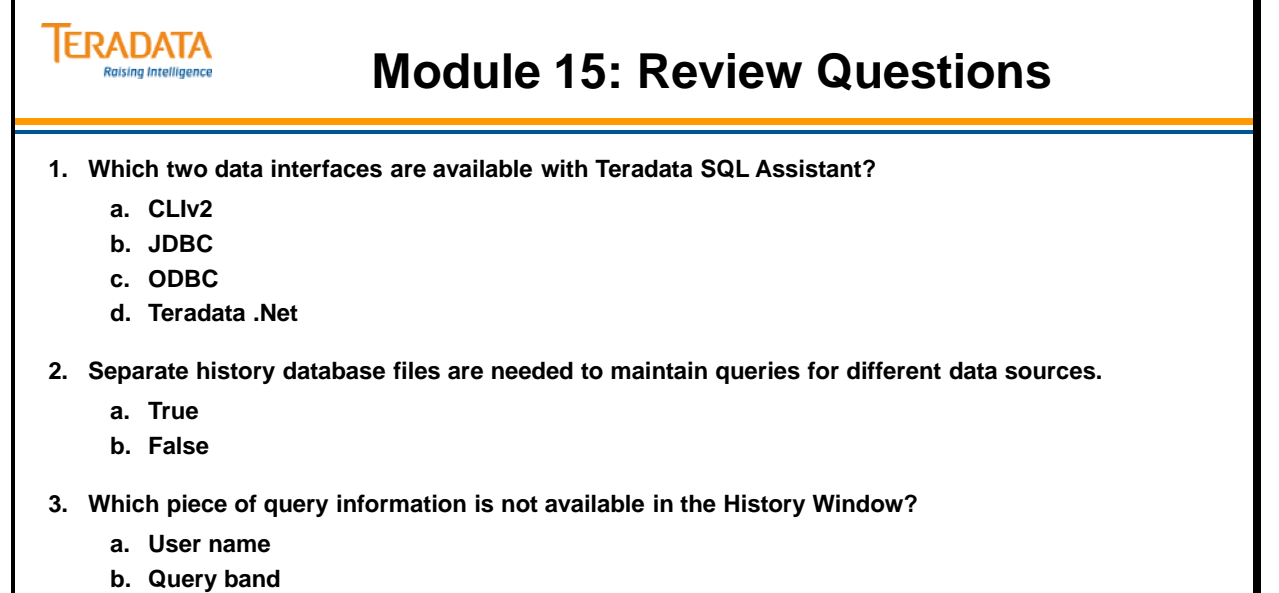

- **c. Elapsed time**
- **d. Data source name**
- **e. Number of rows returned**
- **4. What are two techniques to execute multiple statements as a multi-statement request?**

**\_\_\_\_\_\_\_\_\_\_\_\_\_\_\_\_\_\_\_\_\_\_\_\_\_\_\_\_\_\_\_\_\_\_ \_\_\_\_\_\_\_\_\_\_\_\_\_\_\_\_\_\_\_\_\_\_\_\_\_\_\_\_\_\_\_\_\_\_**

# **Lab Exercise 15-1**

Check your understanding of the concepts discussed in this module by completing the lab exercise as directed by your instructor.

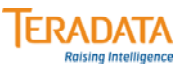

# **Lab Exercise 15-1**

#### **Lab Exercise 15-1**

#### **Purpose**

**In this lab, you will use Teradata SQL Assistant to define a data source and execute some simple SQL commands.**

#### **What you need**

**Teradata SQL Assistant installed on the laptop or PC**

#### **Tasks**

**1. Define either an ODBC data source or a .NET data source using the following instructions.**

**Complete the dialog box with the following information:**

**Name – TFClass**

**Description – Teradata Training for your name Name or IP Address – Name or IP Address –**  *name* **(supplied by instructor)** Username – \_\_\_\_\_\_\_\_\_\_\_\_\_\_\_\_\_\_\_\_\_\_\_\_\_\_\_\_\_\_\_\_ (supplied by instructor)

**Password – do not fill in your password (initially needed for a .NET connection)**

**Verify the following options are set properly.**

**Session Character Set – ASCII**

**Options – Session Mode – System Default**

**Use Native Large Object Support option is checked (not needed with a .NET connection)**

## *Lab Exercise 15-1 (cont.)*

Check your understanding of the concepts discussed in this module by completing the lab exercise as directed by your instructor.

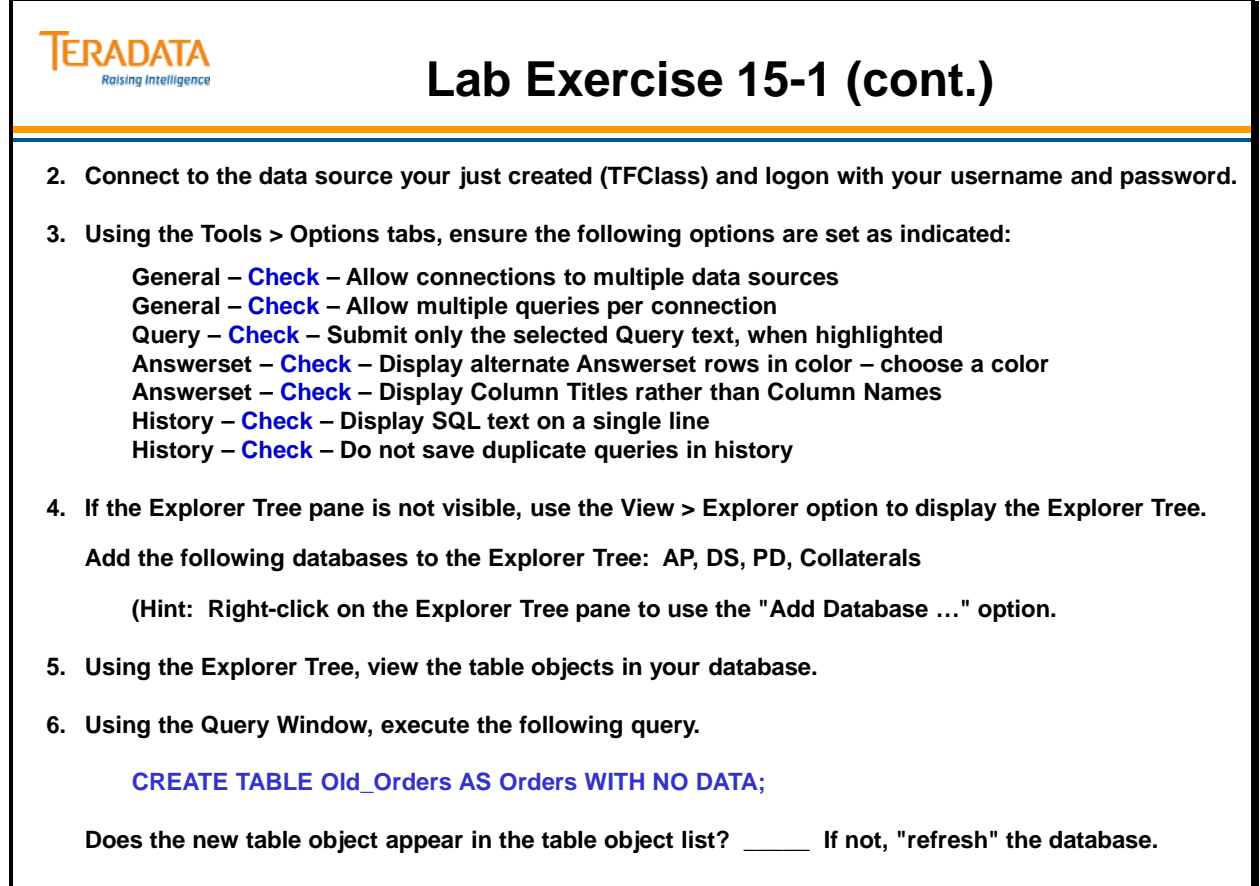

## *Lab Exercise 15-1 (cont.)*

Check your understanding of the concepts discussed in this module by completing the lab exercise as directed by your instructor.

Use the following SQL to determine a count of rows in a table.

### **SELECT COUNT(\*) FROM** *tablename***;**

Step 8 Hint: Your Old\_Orders table should have 2400 rows. If not, check the dates you used in your queries.

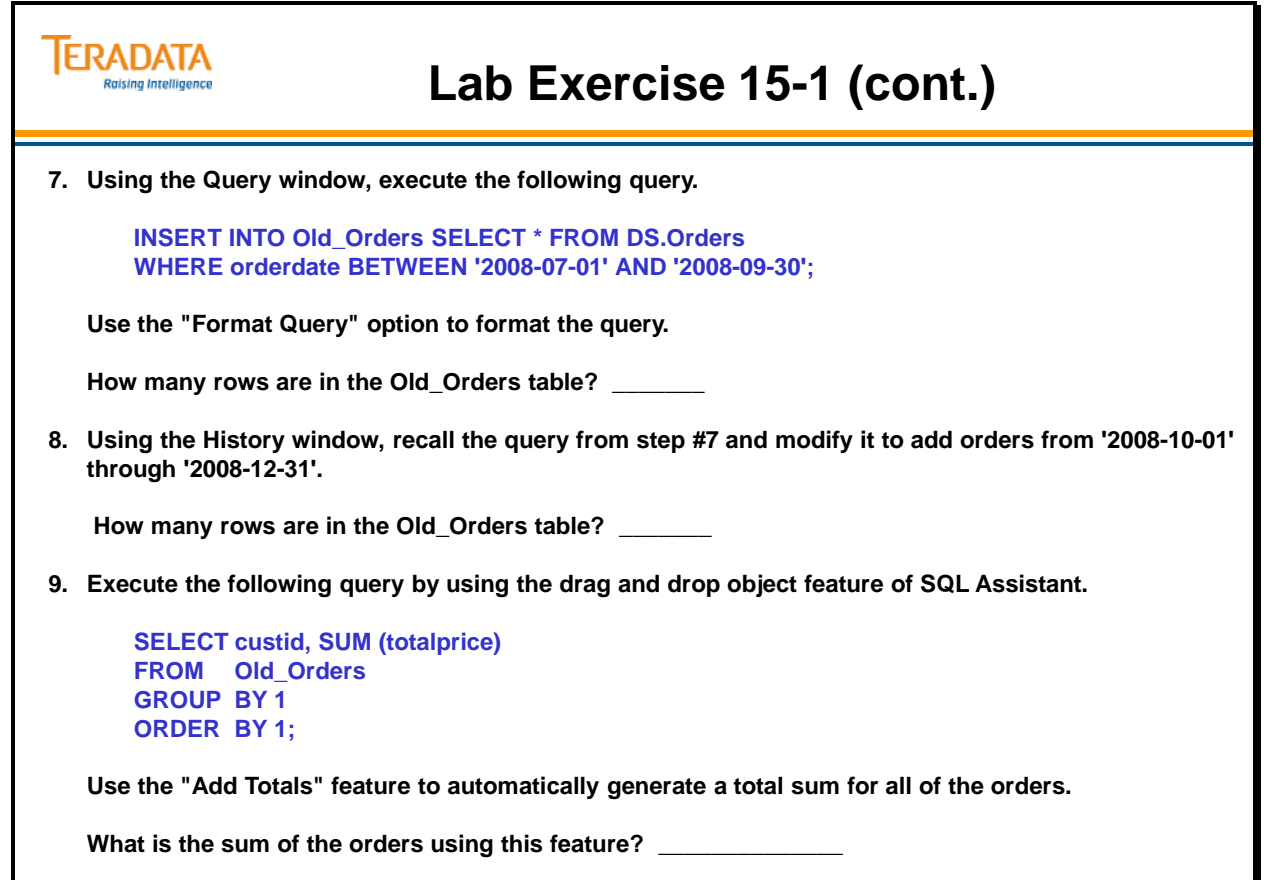

## *Lab Exercise 15-1 (cont.)*

Check your understanding of the concepts discussed in this module by completing the lab exercise as directed by your instructor.

Use the following SQL to create a view.

 **CREATE VIEW** *viewname*  **AS SELECT** *column1, column2* **FROM** *table\_or\_view\_name*  **[WHERE** *condition***];** 

Use the following SQL to create a simple macro.

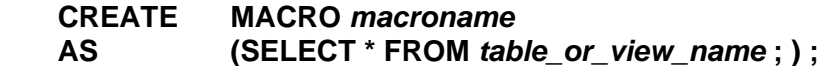

Use the following SQL to execute a simple macro.

#### **EXEC** *macroname***;**

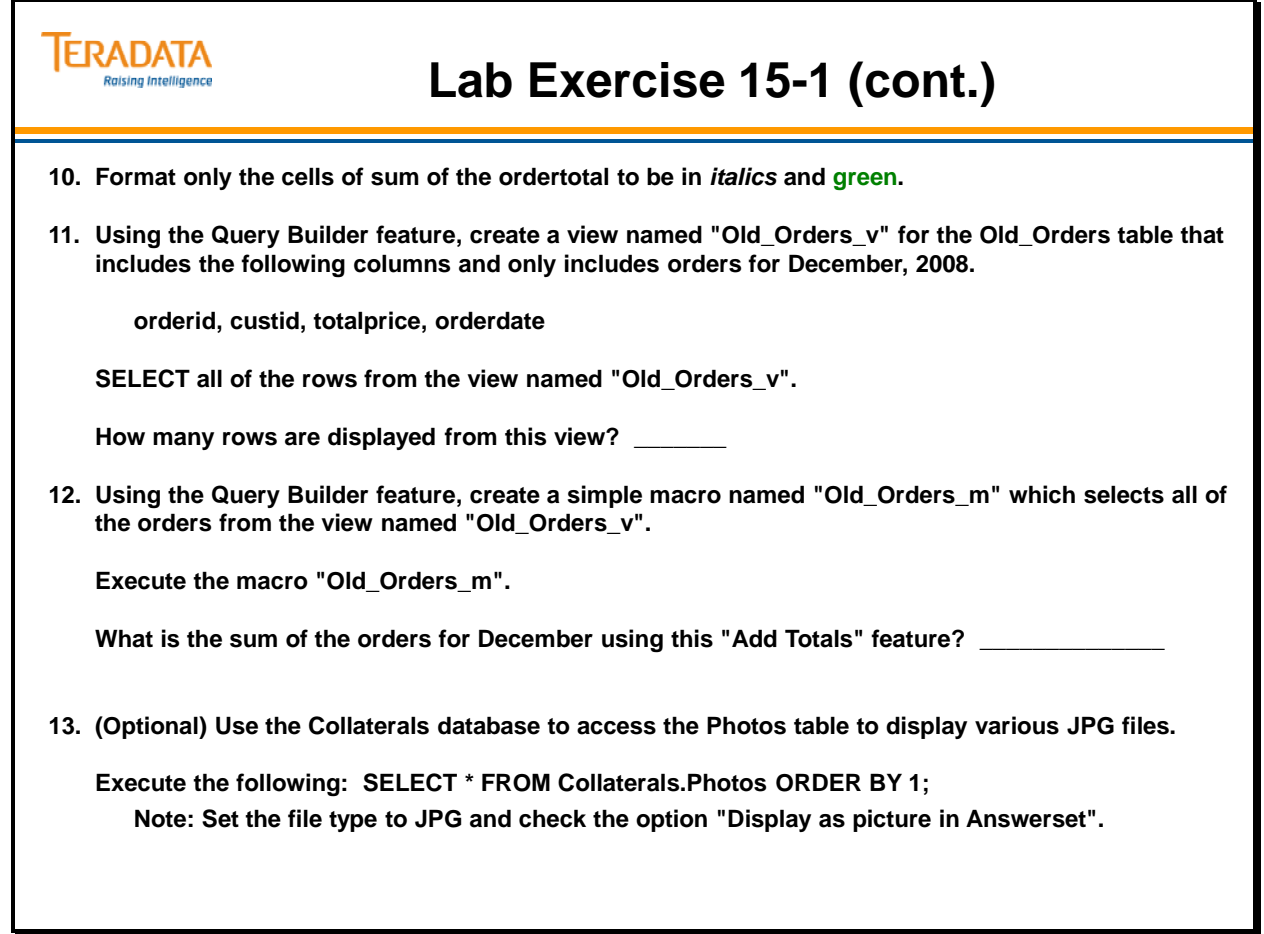

Notes

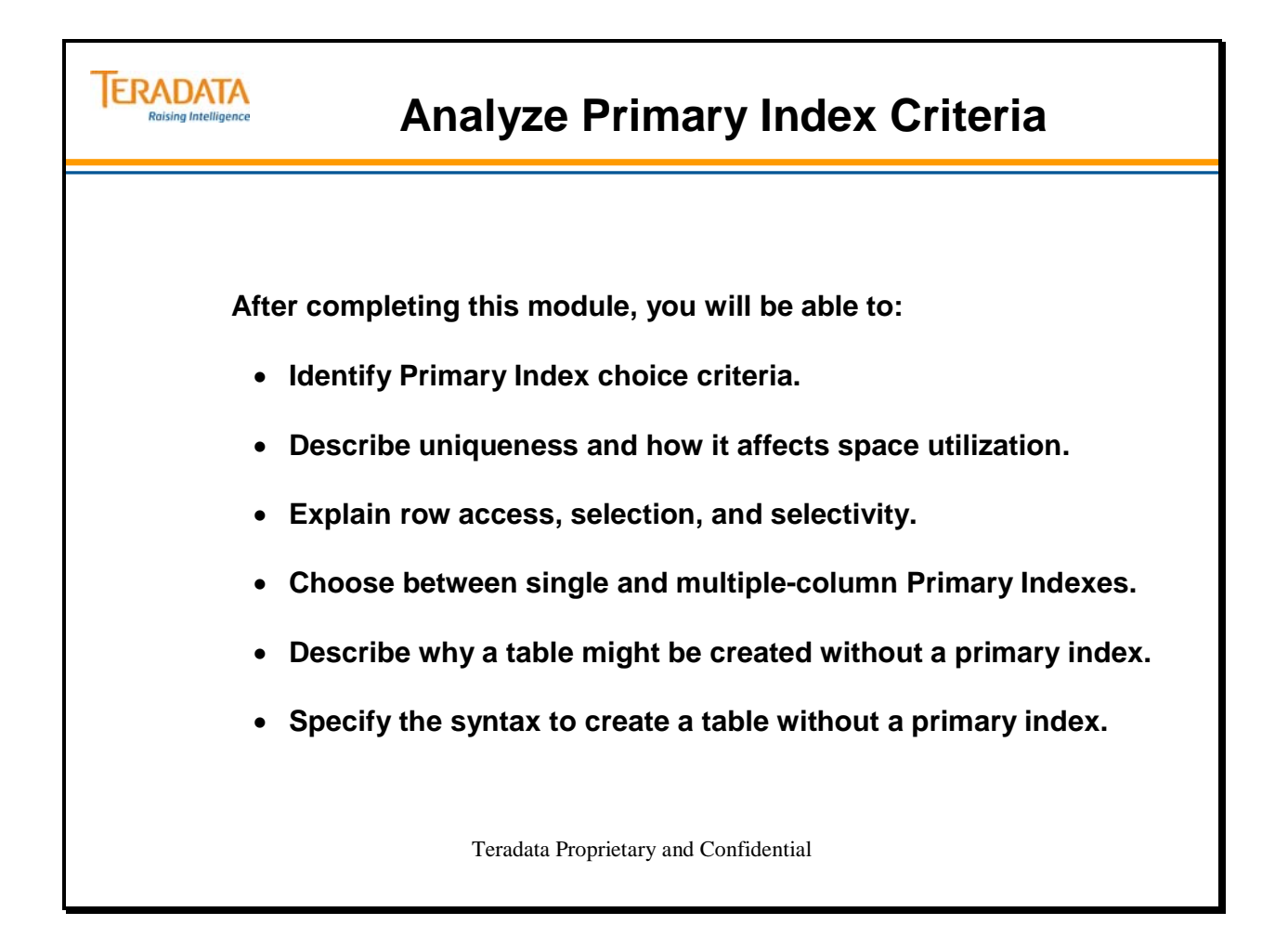

Notes

## **Table of Contents**

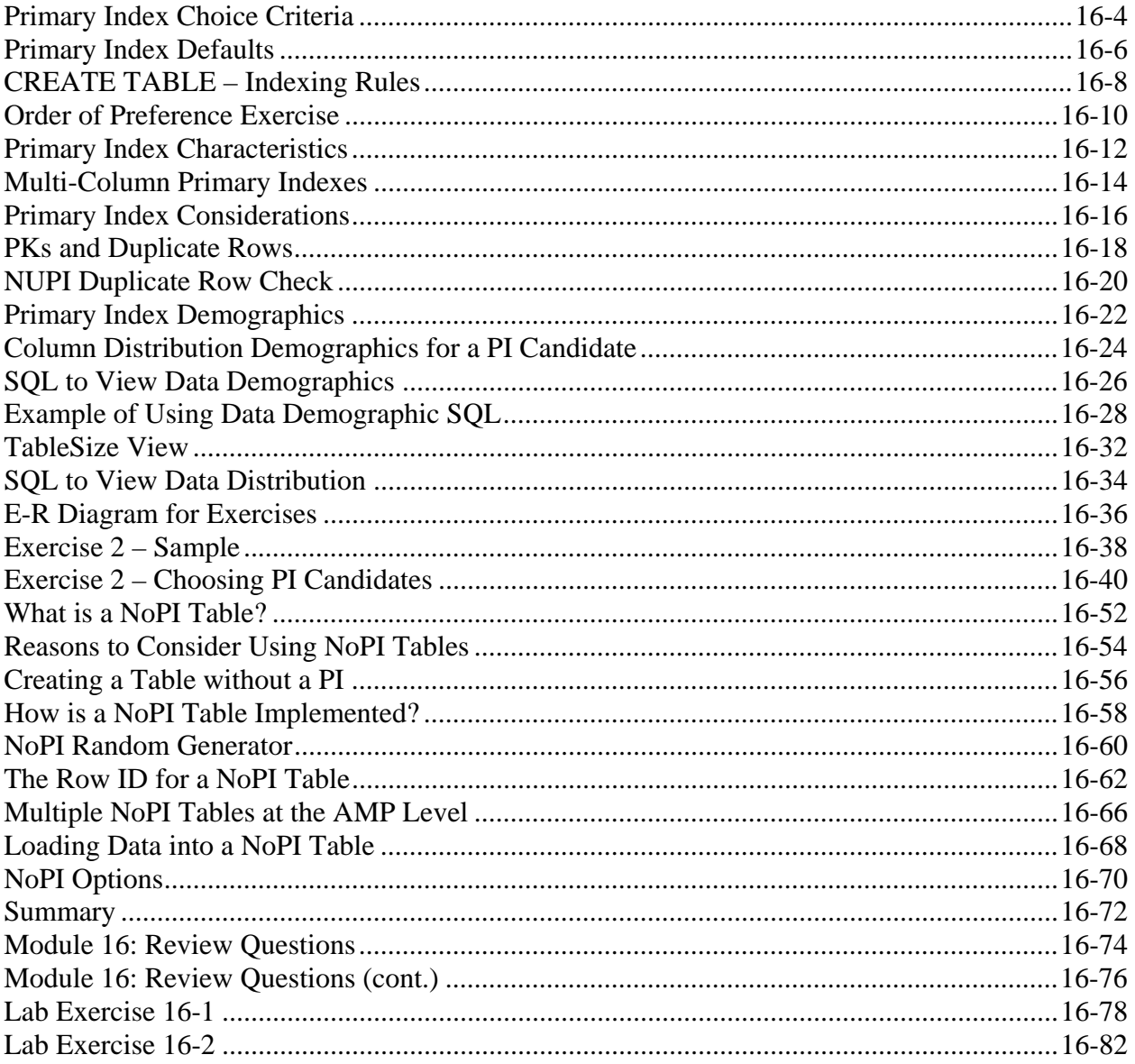

# **Primary Index Choice Criteria**

There are three Primary Index Choice Criteria: **Access Demographics**, **Distribution Demographics**, and **Volatility**.

- Access demographics are the first of three Primary Index Choice Criteria. Access columns are those that would appear (with a value) in a WHERE clause in an SQL statement. Choose the column most frequently used for access to maximize the number of one-AMP operations.
- Distribution demographics are the second of the Primary Index Choice Criteria. The more unique the index, the better the distribution. Optimizing distribution optimizes parallel processing.
- In choosing a Primary Index, there is a trade-off between the issues of access and distribution. The most desirable situation is to find a PI candidate that has good access and good distribution. Many times, however, index candidates offer great access and poor distribution or vice versa. When this occurs, the physical designer must balance these two qualities to make the best choice for the index.
- The third of the Primary Index Choice Criteria is volatility, or how often the data values will change. The Primary Index should not be very volatile. Any changes to Primary Index values may result in heavy I/O overhead, as the rows themselves may have to be moved from one AMP to another. Choose a column with stable data values.

## *Degree of Uniqueness and Space Utilization*

The degree of uniqueness of a Primary Index has a direct influence on the space utilization. The more unique the index, the better the space is used.

## **Fewer Distinct PI Values than Amps**

For larger tables, it is not a good idea to choose a Primary Index with fewer distinct values than the number of AMPs in the system when other columns are available. At best, one index value would be hashed to each AMP and the remaining AMPs would carry no data.

### **Non-Unique PIs**

Choosing a Non-Unique PI (NUPI) with some very non-unique values can cause "spikes" in the distribution.

## **Unique (or Nearly-Unique) PIs**

The designer should choose an index which is unique or nearly unique to optimize the use of disk space. Remember that the PERM limit of a database (or user) is divided by the number of AMPs in the system to yield a threshold that cannot be exceeded on any AMP.

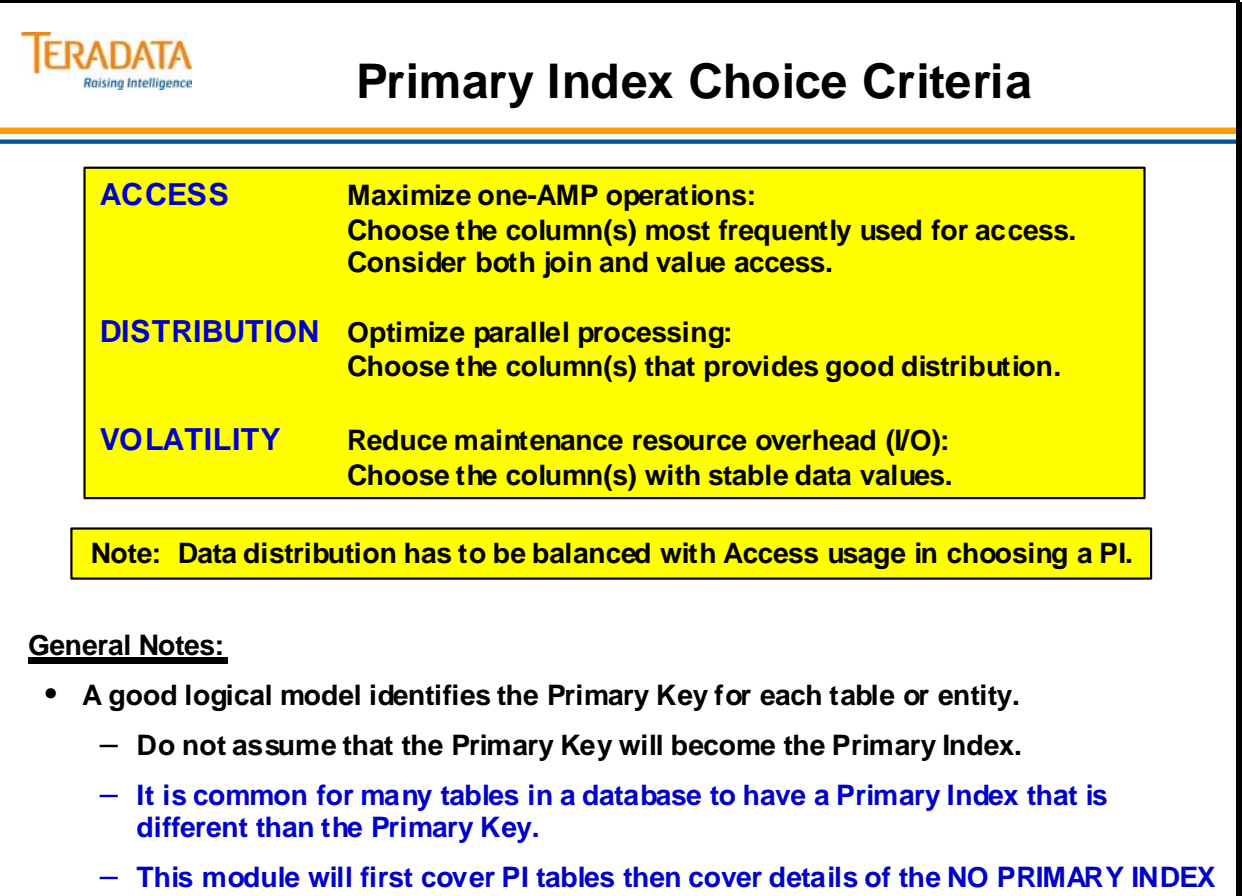

**option. The general assumption in this course is that tables will have a PI.**

# **Primary Index Defaults**

1. If the NO PRIMARY INDEX clause is specified, then the table is created without a primary index. If this clause is used, you cannot specify a primary index for the table.

There are a number of limitations associated with a NoPI table that will be listed later.

2. If the PRIMARY INDEX, NO PRIMARY INDEX, PRIMARY KEY, or UNIQUE options are NOT specified in the CREATE TABLE DDL, then:

 Table to be created with or without a primary index will be based on a new DBSControl General flag *Primay Index Default*. The default setting is "D" which effectively means the default is to create a table with the first column as a NUPI.

D - This is the default setting. This setting works the same as the P setting.

 P - The first column in the table will be selected as the non-unique primary index. This setting works the same as that in the past when PRIMARY INDEX was not specified.

N – The table will be created without a primary index (NoPI table).

3. With the NoPI Table feature, the system default setting essentially remains the same as that in previous Teradata releases where the first column was selected as the non-unique primary index when the user did not specify a PRIMARY INDEX or a PRIMARY KEY or a UNIQUE Constraint.

 Users can change the default setting for PrimaryIndexDefault to P or N and not rely on the system default setting which might be changed in a future release.

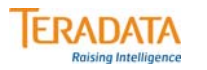

# **Primary Index Defaults**

**A Teradata 13.0 DBSControl flag determines if a PI or NoPI table is created when a CREATE TABLE DDL does NOT have any of the following explicitly specified:**

- **PRIMARY INDEX clause**
- **NO PRIMARY INDEX clause**
- **PRIMARY KEY or UNIQUE constraints**

**Values for DBS Control General field #53 "Primary Index Default":**

- **D "Teradata Default" (effectively same as option P)**
- **P "First Column is NUPI" create tables with first column as a NUPI**
- **N "No Primary Index" create tables without a primary index (NoPI)**

**The PRIMARY INDEX and NO PRIMARY INDEX clauses have precedence over PRIMARY KEY and UNIQUE constraints.**

**If the NO PRIMARY INDEX clause is specified AND if PRIMARY KEY or UNIQUE constraints are also defined, these will be implemented as Unique Secondary Indexes.**

• **It may be unusual to create a NoPI table with these additional indexes.**

# **CREATE TABLE – Indexing Rules**

The **primary index** may be explicitly specified at table create time. If not, a primary index choice will be made based on other choices made. Primary key and uniqueness constraints are always implemented by Teradata as unique indexes, either primary or secondary.

This chart assumes the system default is to create tables with a Primary Index.

The index implementation schedule is as follows:

### **Is a PI specified?**

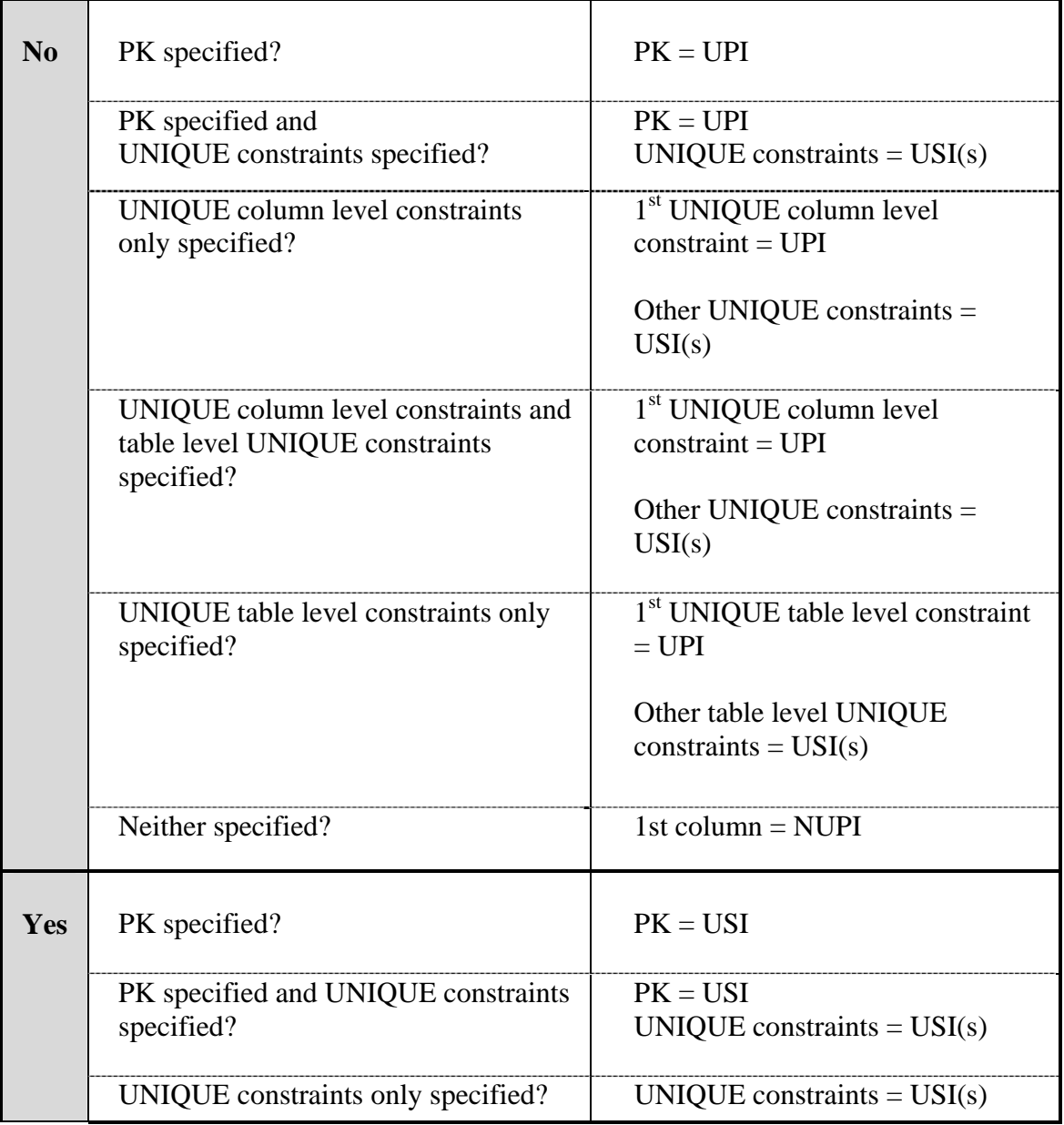

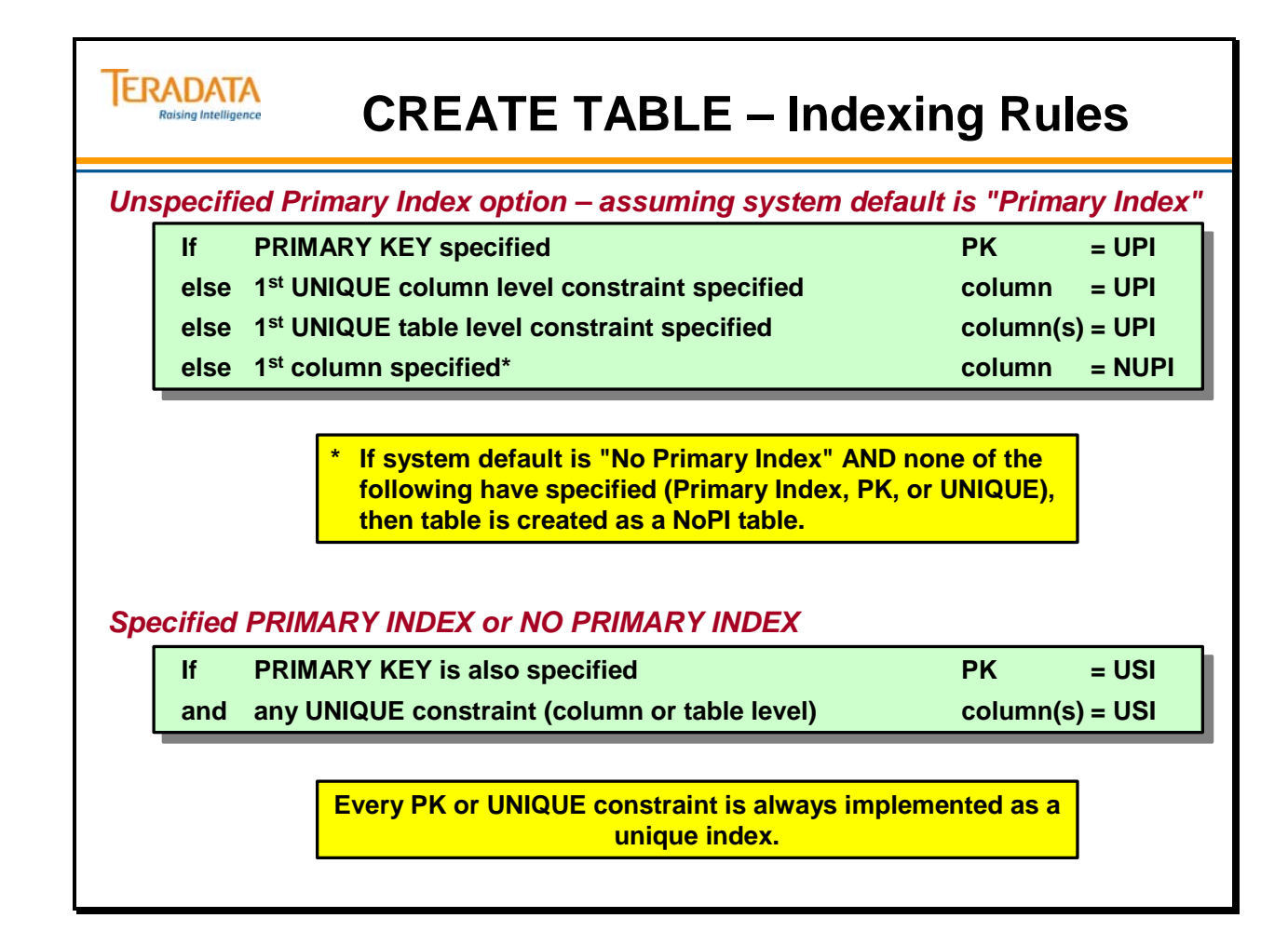

# **Order of Preference Exercise**

Complete the exercise on the facing page. Answers will be provided by your instructor.

Some additional examples include:

If table\_5 was created as follows:

```
CREATE TABLE table_5 
(col1 INTEGER NOT NULL 
,col2 INTEGER NOT NULL 
,col3 INTEGER NOT NULL 
,CONSTRAINT uniq1 UNIQUE (col1,col2) 
,CONSTRAINT uniq2 UNIQUE (col3));
```
Then, the indexes are a UPI on (col1, col2) and a USI on (col3).

If table\_5 was created as follows:

```
CREATE TABLE table_5 
(col1 INTEGER NOT NULL 
,col2 INTEGER NOT NULL 
,col3 INTEGER NOT NULL 
,CONSTRAINT uniq1 UNIQUE (col3) 
,CONSTRAINT uniq2 UNIQUE (col1,col2));
```
Then, the indexes are a UPI on (col3) and a USI on (col1, col2).

Notes:

- Recommendation: Specify Primary Index when creating a table.
- Table level constraints are typically used to specify a PK or UNIQUE constraint for multiple columns.

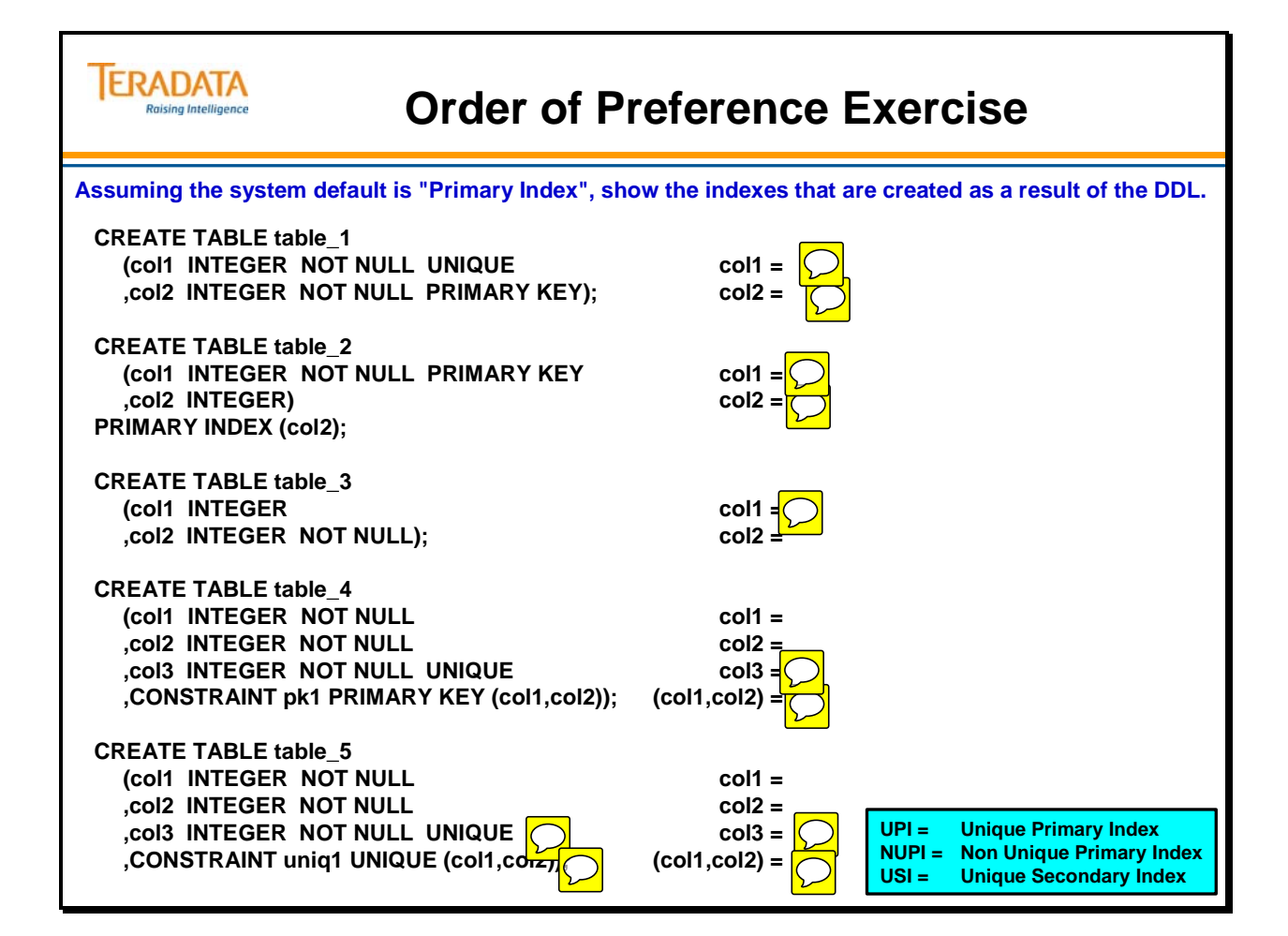

# **Primary Index Characteristics**

Each table has one and only one Primary Index. A Primary Index may be different than a Primary Key.

UPI = Best Performance, Best Distribution

- UPIs offer the best performance possible for several reasons. They are:
- A Unique Primary Index involves a single base table row at most
- No Spool file is ever required
- Single value access via the Primary Index is a one-AMP operation and uses only one I/O

NUPI = Good Performance, Good Distribution

- NUPI performance differs from UPI performance because:
- Non-Unique Primary Indexes may involve multiple table rows.
- Duplicate values go to the same AMP and the same data block, if possible.
- Multiple I/Os are required if the rows do not fit in a single data block.
- Spool files are used when necessary.
- A duplicate row check is required on INSERT and UPDATE for a SET table.
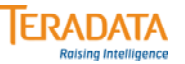

### **Primary Index Characteristics**

#### **Primary Indexes (UPI and NUPI)**

- **A Primary Index may be different than a Primary Key.**
- **Every table has only one Primary Index.**
- **A Primary Index may contain null(s).**
- **Single-value access uses ONE AMP and, typically, one I/O.**

#### **Unique Primary Index (UPI)**

- **Involves a single base table row at most.**
- **No spool file is ever required.**
- **The system automatically enforces uniqueness on the index value.**

#### **Non-Unique Primary Index (NUPI)**

- **May involve multiple base table rows.**
- **A spool file is created when needed.**
- **Duplicate values go to the same AMP and the same data block.**
- **Only one I/O is needed if all the rows fit in a single data block.**
- **Duplicate row check is required for a Set table.**

# **Multi-Column Primary Indexes**

In practice, Primary Indexes are sometimes composed of several columns. Such composite indexes are known as multi-column Primary Indexes. They are used quite commonly and you can probably think of several existing applications that utilize them.

#### *Increased Uniqueness*

There are both advantages and disadvantages to using multi-column PIs. Perhaps the most important **advantage** is that by combining several columns, you can produce an index that is much more unique than any of the component columns. This **increased uniqueness** will result in better data distribution, among other benefits.

For example:

- $\bullet$  PI = Lastname
- $PI = Lastname + Firstname$
- $PI = Lastname + Firstname + MI$

The above example points out how better data distribution occurs. Notice that each succeeding Primary Index is more unique than the one preceding it. That is, there are far less individuals with identical last and first names then there are with the same last name, and so on.

Increasing uniqueness means that as the number of columns increases:

- The number of distinct values increases.
- The number of rows per value decreases.
- The selectivity increases.

#### *Trade-off*

The **disadvantage** involved with multi-column indexes is that as the number of columns increases, the index becomes less usable.

A multi-column index can only be accessed when values for all columns are specified in the SQL statement. If a single value is omitted, the Primary Index cannot be used.

It is important for the physical designer to balance these factors and use multi-column indexes that have just enough columns. This will result in optimum uniqueness while reducing unnecessary full table scans.

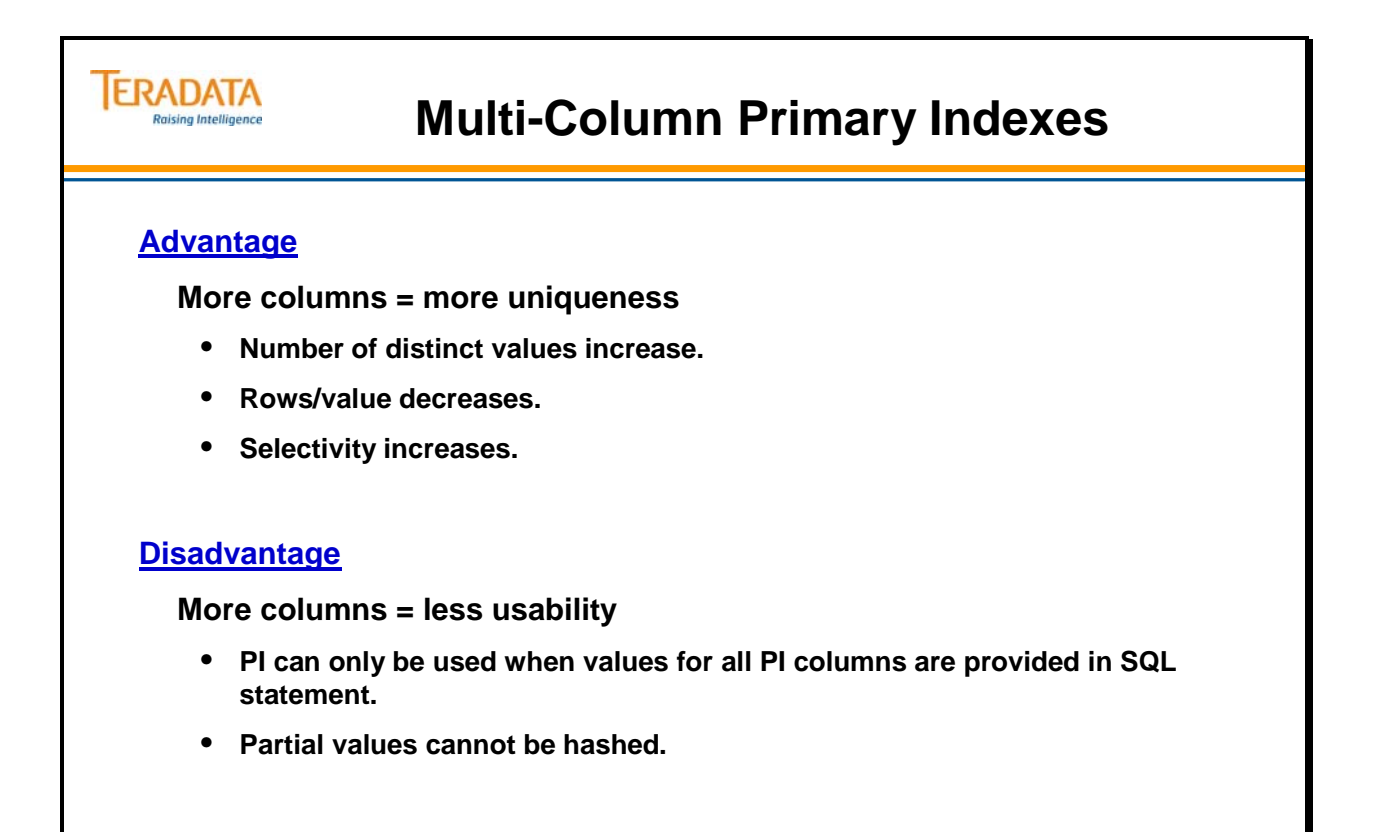

### **Primary Index Considerations**

The facing page summarizes the concepts you have seen throughout this module and provides a list of the most important considerations when choosing a Primary Index.

The first three considerations summarize the three types of demographics: **Access**, **Distribution**, and **Volatility**.

You should choose a column with good distribution to maximize parallel processing. A good rule-of-thumb is to base your Primary Index on the column(s) most often used for access (if you don't have too many rows per value) to maximize one-AMP operations. Finally, Primary Index values should be stable to reduce maintenance resource overhead.

Make sure that the number of distinct values for a PI is greater than the number of AMPs in the system, whenever possible, or some AMPs will have no rows.

Duplicate values hash to the same AMP and are stored in the same data block. If the index is very non-unique, multiple data blocks are used and incur multiple I/Os.

Very non-unique PIs may skew space usage among AMPs and cause Database Full conditions on AMPs where excessive numbers of rows are stored.

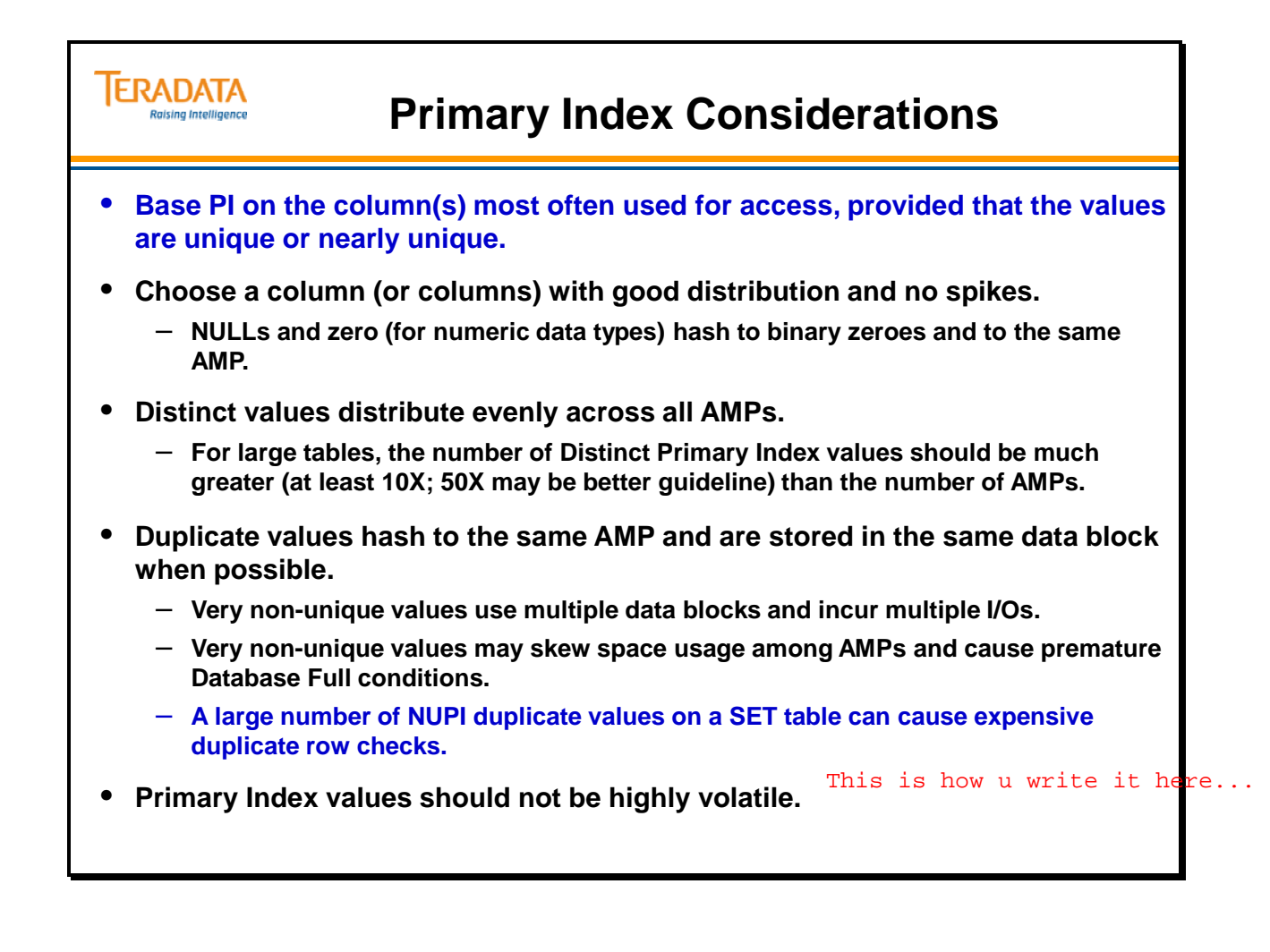

## **PKs and Duplicate Rows**

Each row in table or entity in a good logical model will be uniquely identified by the table's primary key.

- Every table must have a Primary Key.
- Primary Keys (PKs) must be unique.
- Primary Keys cannot be changed.

In Set tables, the Teradata Database does not allow duplicate rows. When a table has a Unique Primary Index (UPI), the UPI enforces uniqueness. When a table has a Non-Unique Primary Index (NUPI), the matter can become more complicated.

In the case of a NUPI (without a USI defined), the file system must compare data values byte-by-byte within a Row Hash in order to ensure uniqueness. Many NUPI duplicates result in lots of duplicate row checks, which can be quite expensive in terms of system resources.

The way to avoid such a situation is to define a USI on the table whenever you have a NUPI. The USI does the job of enforcing uniqueness and thus save you the cost of doing duplicate row checks. Often, the best column(s) to use when defining such a USI is the PK.

Specifying a UNIQUE constraint on a column(s) other than the Primary Index also causes the creation of a Unique Secondary Index.

An exception to the above is found when using the load utilities, such as FastLoad and MultiLoad. These utilities do not allow the use of Secondary Indexes to enforce uniqueness. Therefore, a full row comparison is still necessary.

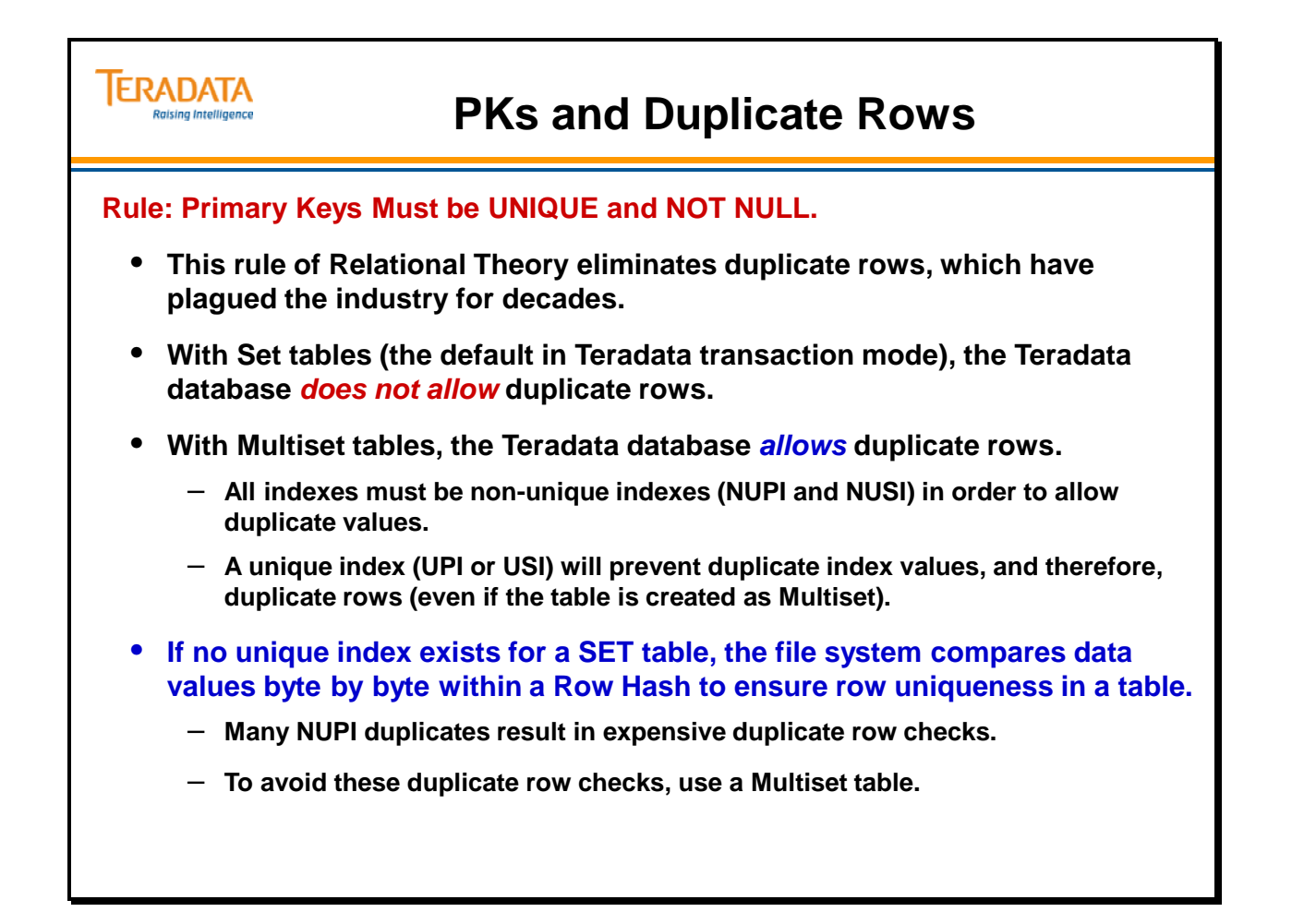

### **NUPI Duplicate Row Check**

Set tables (the default) do not allow duplicate rows. When a new row is inserted into a Set table with a Non-Unique Primary Index, the system must perform a **NUPI Duplicate Row Check**.

The table on the facing page illustrates the number of logical reads that must occur when this happens. The middle column is the number of logical reads required before that one row can be inserted. The right hand column shows how many cumulative logical reads would be required to insert all the rows up to and including that one.

As you can see, when you have a NUPI with excessive rows per value, the number of logical reads becomes prohibitively high. It is very important to limit the NUPI rows per value whenever possible.

The best way to avoid NUPI Duplicate row checks is to create the table as a MULTISET table.

Note: USIs should be used for access or uniqueness enforcement. They should not be used just to avoid duplicate row checking, since sometimes they may be used and at other times they will not be used. The overhead of a USI does not justify the cost of trying to avoid the duplicate row check and they don't avoid the cost in most cases.

As a suggestion, keep the number of NUPI rows per value within the number of rows which will fit into you largest block. This will allow the system to satisfy a single-value NUPI access with one or two data block I/Os.

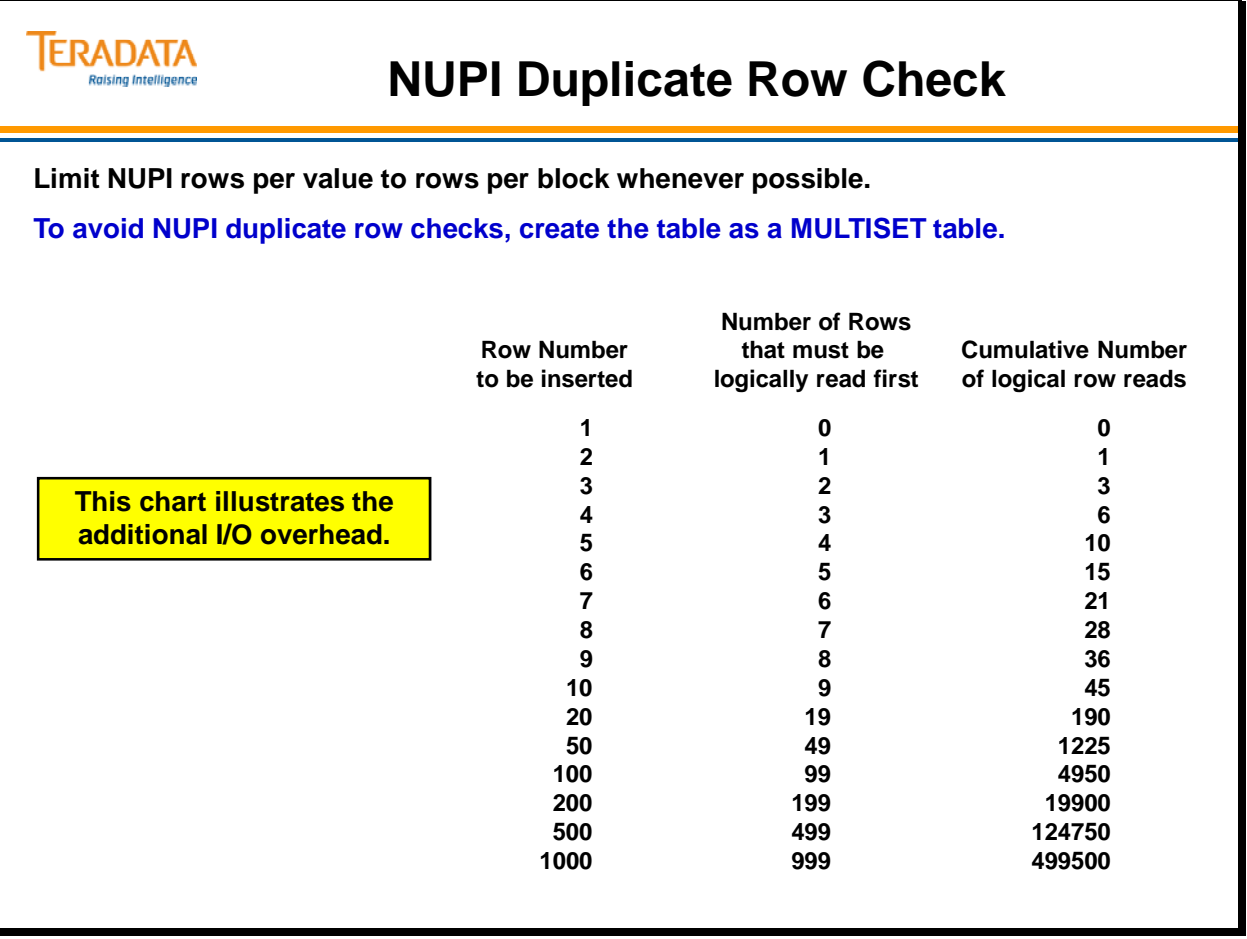

this is how we can write it.......

## **Primary Index Demographics**

As you have seen, the three types of demographics important to choosing a Primary Index are: **Access** demographics, **Distribution** demographics and **Volatility** demographics. To make proper PI selections, you must have accurate demographics. Accurate demographics serve to quantify all three-index selection determinants.

#### *Access Demographics*

Access demographics identify index candidates that maximize one-AMP operations. Both Value Access and Join Access are important to PI selection. The higher the value, the more often the column is used for access.

#### *Distribution Demographics*

Distribution demographics identify index candidates that optimize parallel processing. Choose the column(s) that provides the best distribution.

#### *Volatility*

Volatility demographics identify table columns that are UPDATEd. This item does not refer to INSERT or DELETE operations.

Volatility demographics identify index candidates that reduce maintenance I/O. You want to have columns with stable data values as your PI candidates.

In this module, you will see how to use Distribution demographics to select PI candidates. Access and Volatility demographics will be presented in a later module.

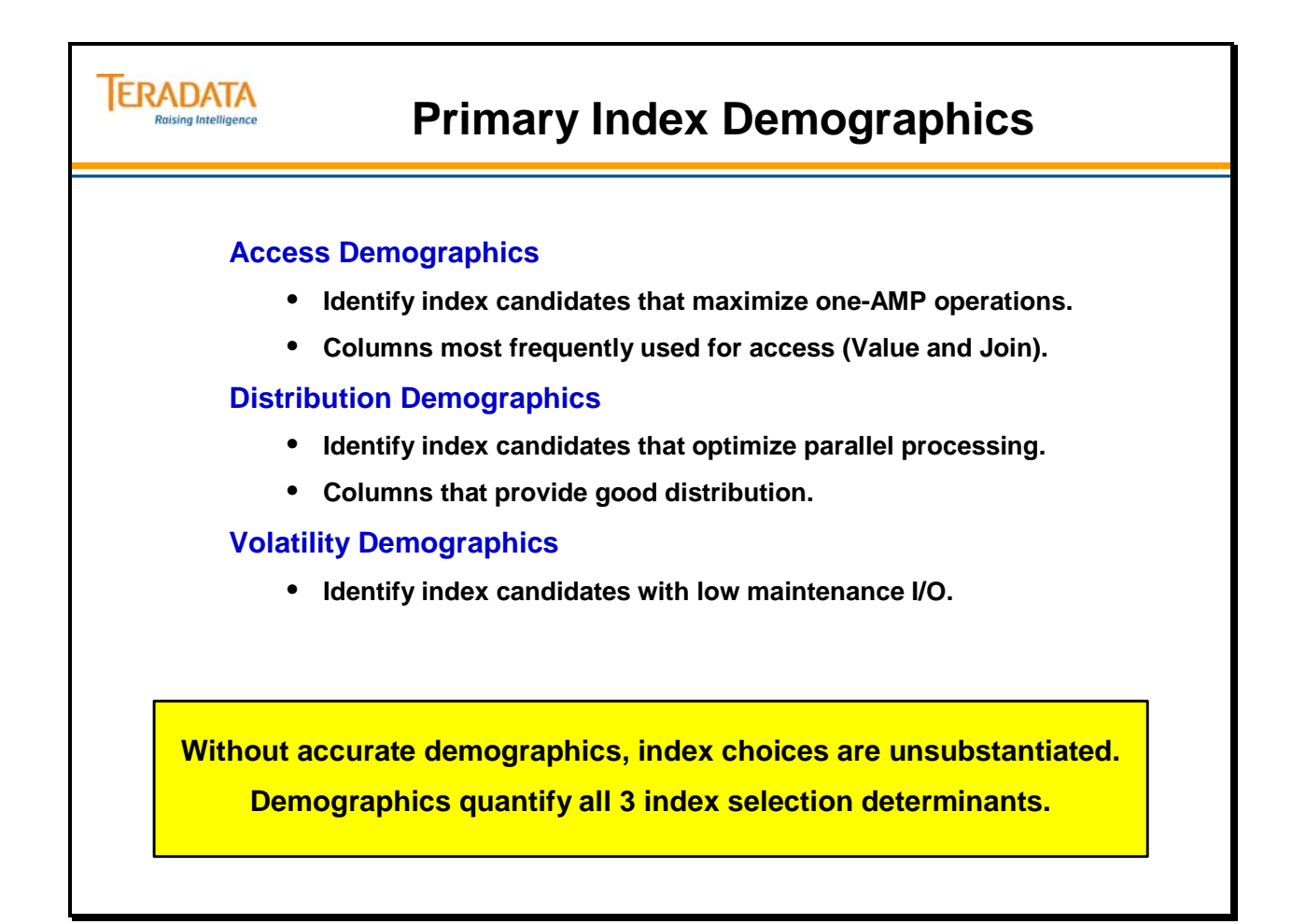

# **Column Distribution Demographics for a PI Candidate**

Column Distribution demographics are expressed in four ways: **Distinct Values**, **Maximum Rows per Value**, **Maximum Rows NULL** and **Typical Rows per Value**. These items are defined below:

- **Distinct Values** is the total number of different values a column contains. For PI selection, the higher the Distinct Values (in comparison with the table row count), the better. Distinct Values should be greater than the number of AMPs in the system, whenever possible. We would prefer that all AMPs have rows from each TABLE.
- **Maximum Rows per Value** is the number of rows in the most common value for the column or columns. When selecting a PI, the lower this number is, the better the candidate. For a column or columns to qualify as a UPI, Maximum Rows per Value must be 1.
- **Maximum Rows NULL** should be treated the same as Maximum Rows Per Value when being considered as a PI candidate.
- **Typical Rows per Value** gives you an idea of the overall distribution which the column or columns would give you. The lower this number is, the better the candidate. Like Maximum Rows per Value, Typical Rows per Value should be small enough to fit on one data block.

The illustration at the bottom of the facing page shows a distribution graph for a column whose values are states. Note in the graph that  $30K =$  Maximum Rows NULL, and  $15K =$ Maximum Rows per Value (CA). Typical Rows per Value is approximately 30.

You should monitor all demographics periodically as they change over time.

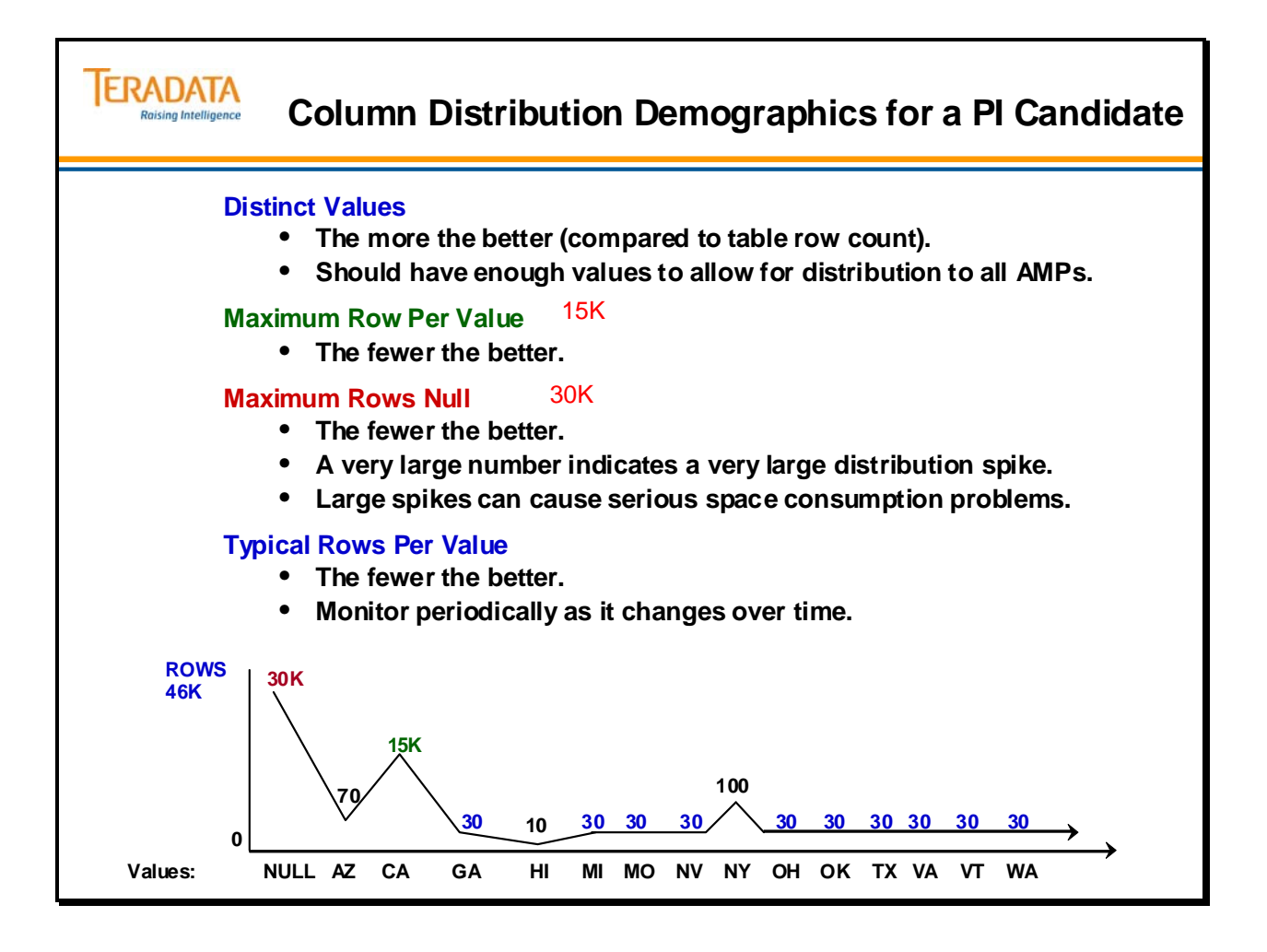

# **SQL to View Data Demographics**

The facing page contains simple examples of SQL that can be used to determine data demographics for a column.

The Average Rows per value and Typical Rows per value can be thought of as the Mean and Median of a data set.

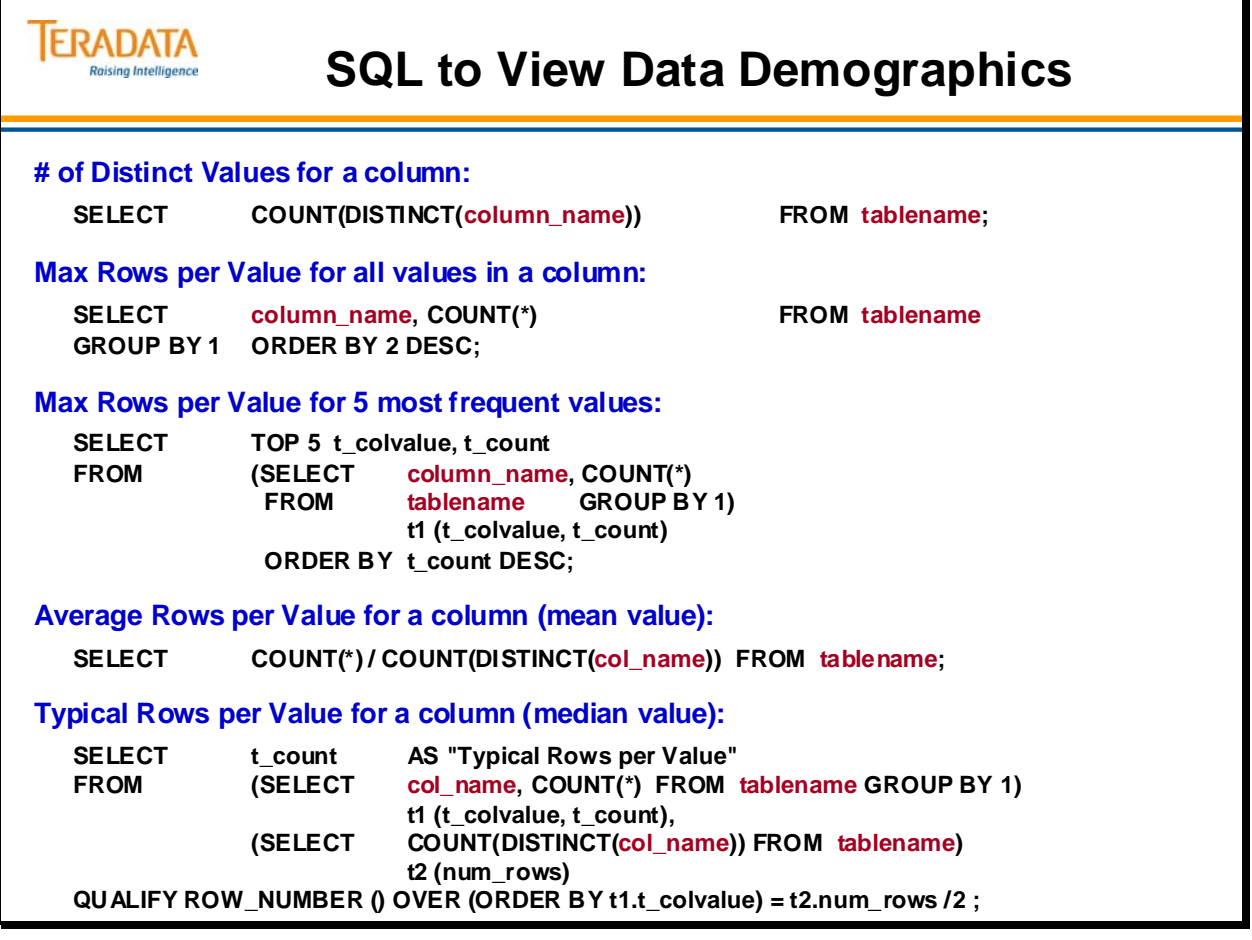

# **Example of Using Data Demographic SQL**

The facing page contains simple examples of SQL that can be used to determine data demographics for a column.

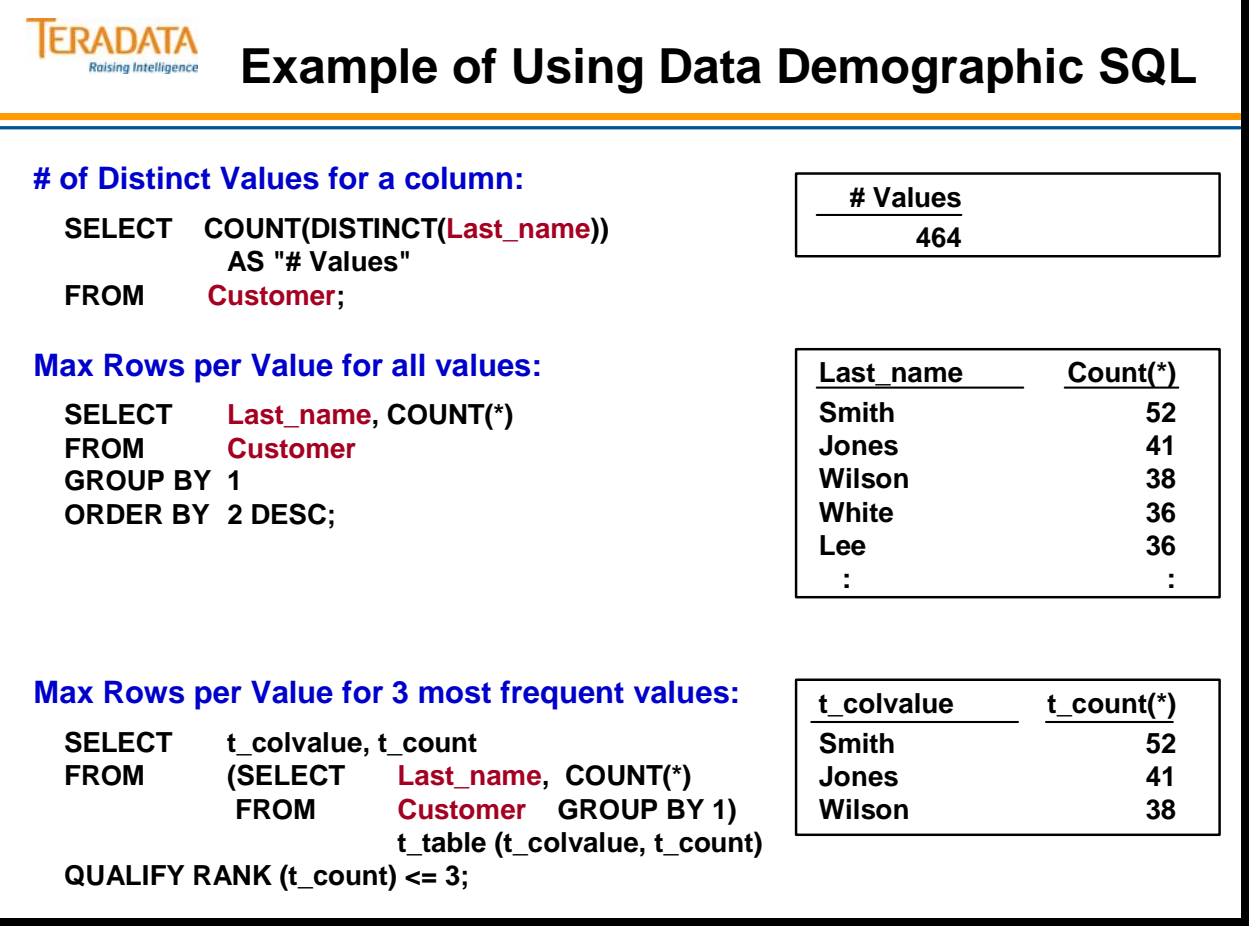

### *Example of Data Demographic SQL (cont.)*

The facing page contains simple examples of SQL that can be used to determine data demographics for a column.

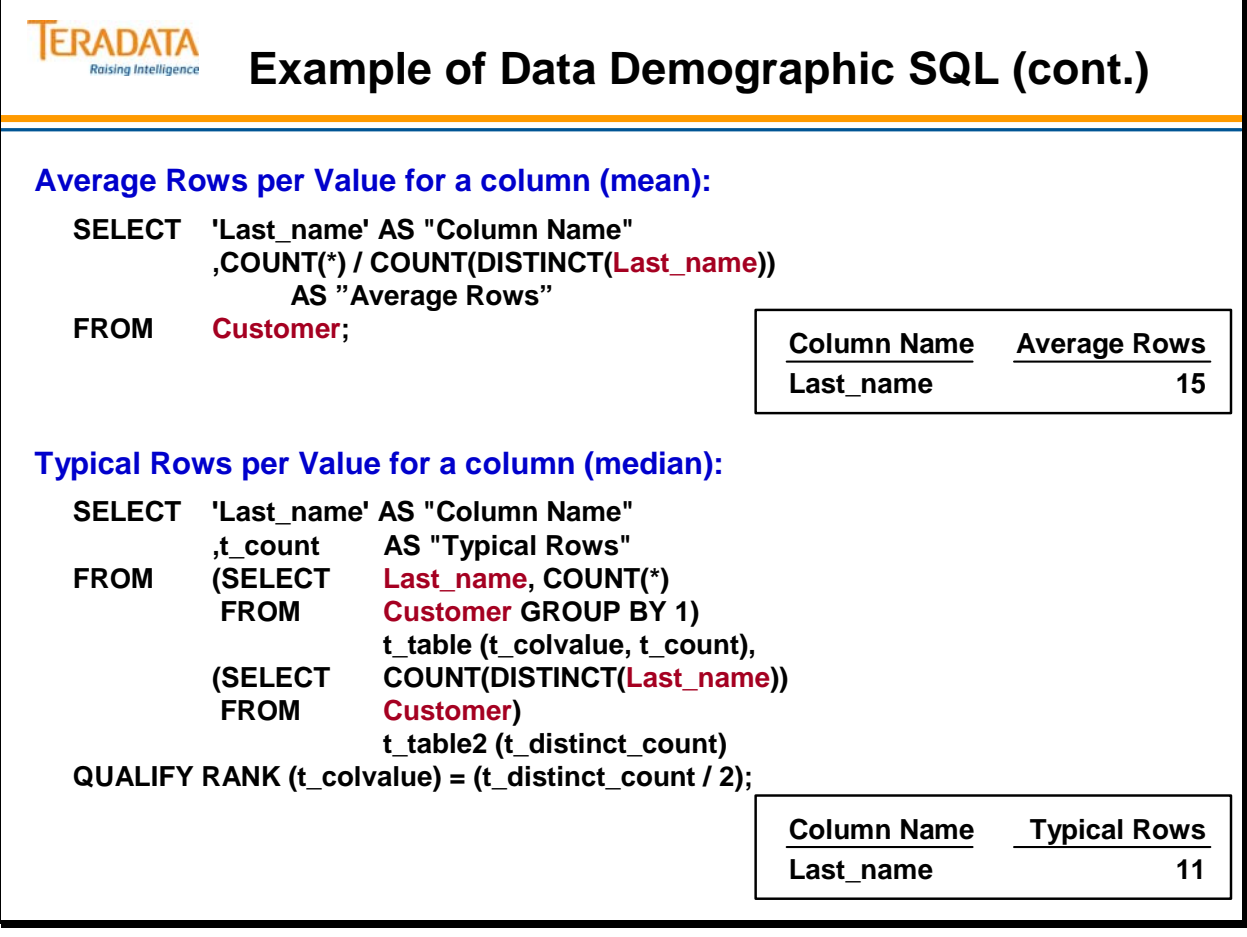

## **TableSize View**

The TableSize[V][X] views are Data Dictionary views that provides AMP Vproc information about disk space usage at a table level, optionally for tables the current User owns or has SELECT privileges on.

#### **Example**

The SELECT statement on the facing page looks for poorly distributed tables by displaying the CurrentPerm figures for a single table on all AMP vprocs.

The result displays one table, **table2**, which is evenly distributed across all AMP vprocs in the system. The CurrentPerm figure is nearly identical across all vprocs. The other table, **table2\_nupi**, is poorly distributed. The CurrentPerm figures range from 9,216 bytes to 71,680 bytes on different AMP vprocs.

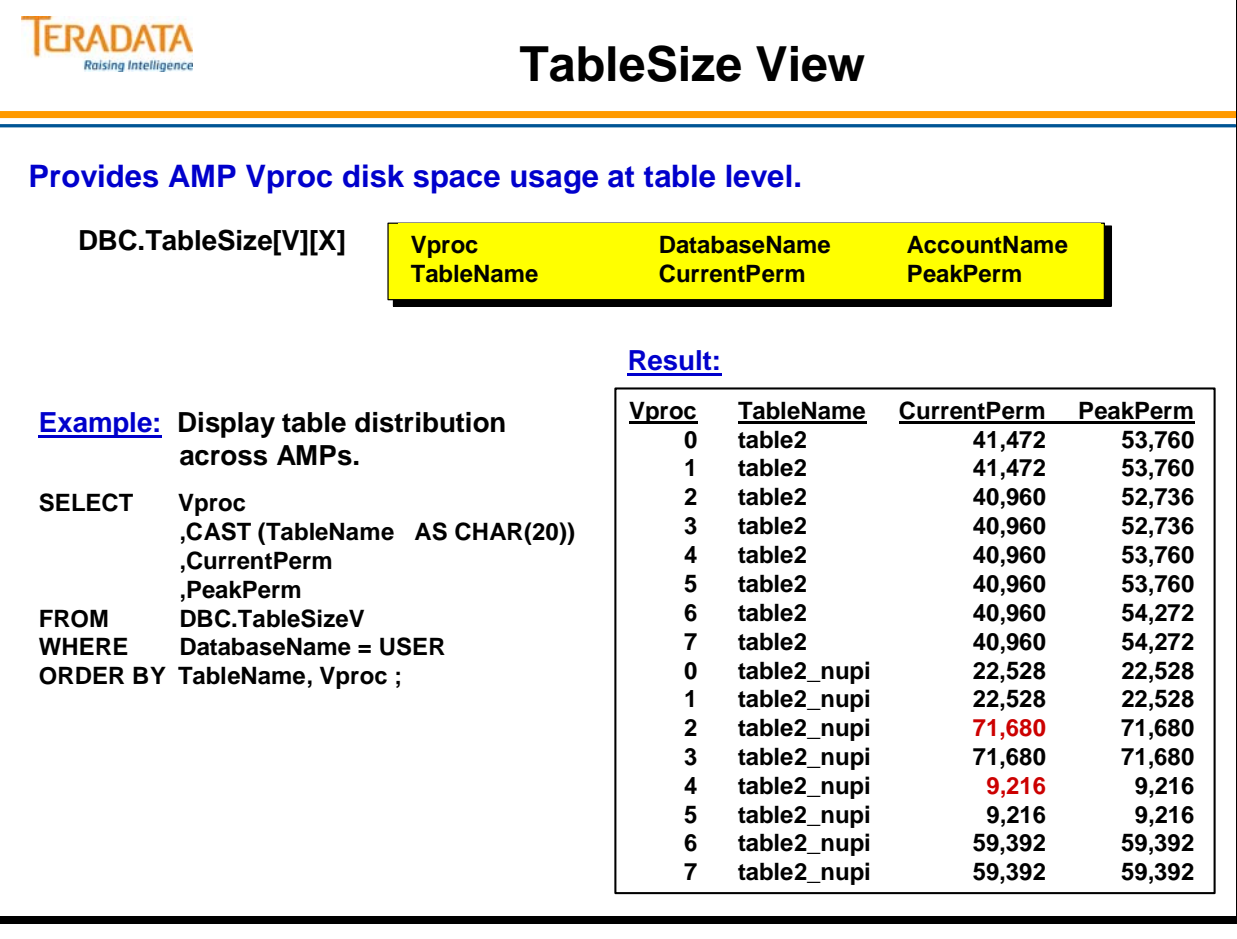

# **SQL to View Data Distribution**

The facing page contains simple examples of SQL that can be used to determine actual data distribution for a table.

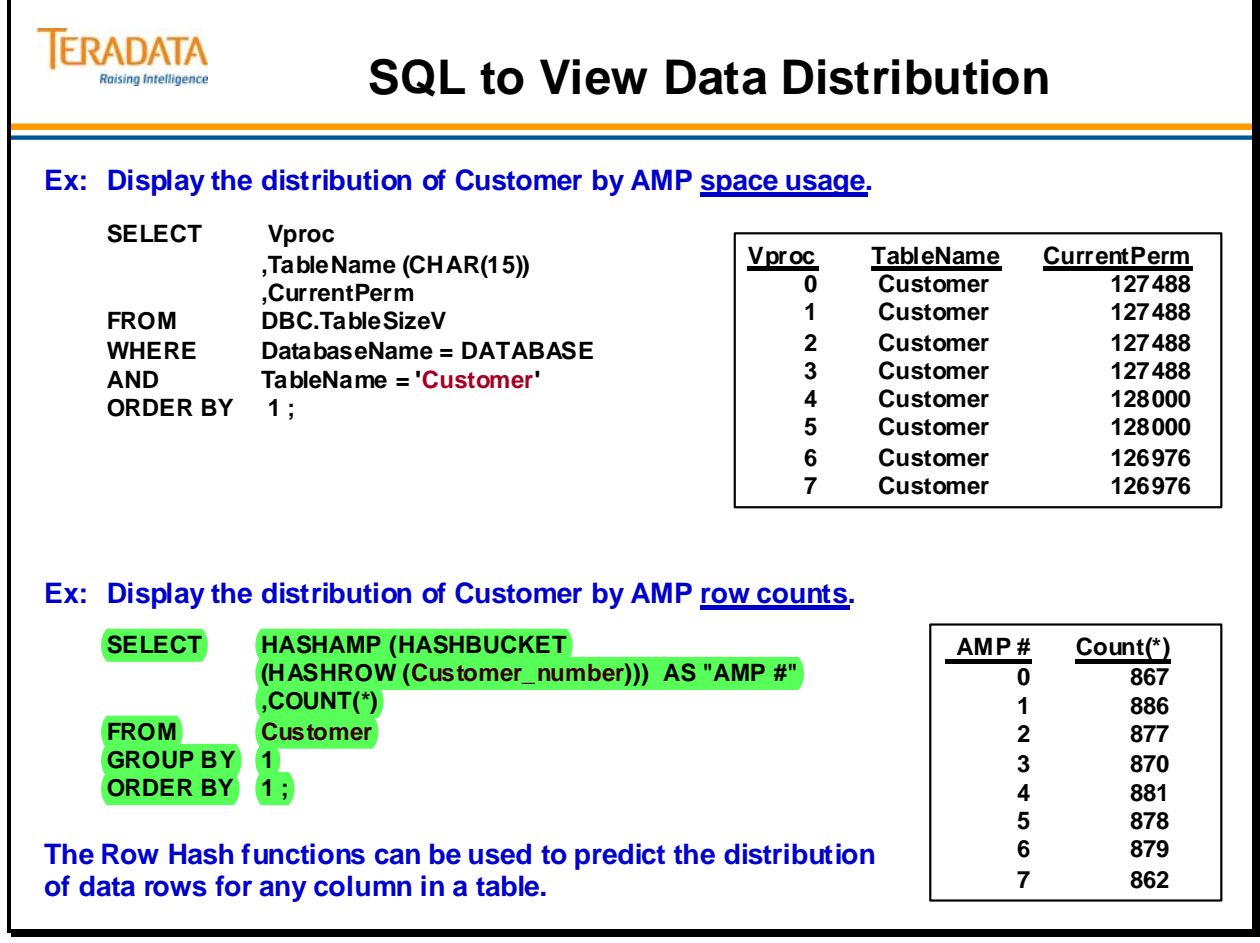

# **E-R Diagram for Exercises**

The E-R diagram on the facing page depicts the tables used in the exercises. Though the names of the tables and their columns are generic, the model is properly normalized to Third Normal Form (3NF).

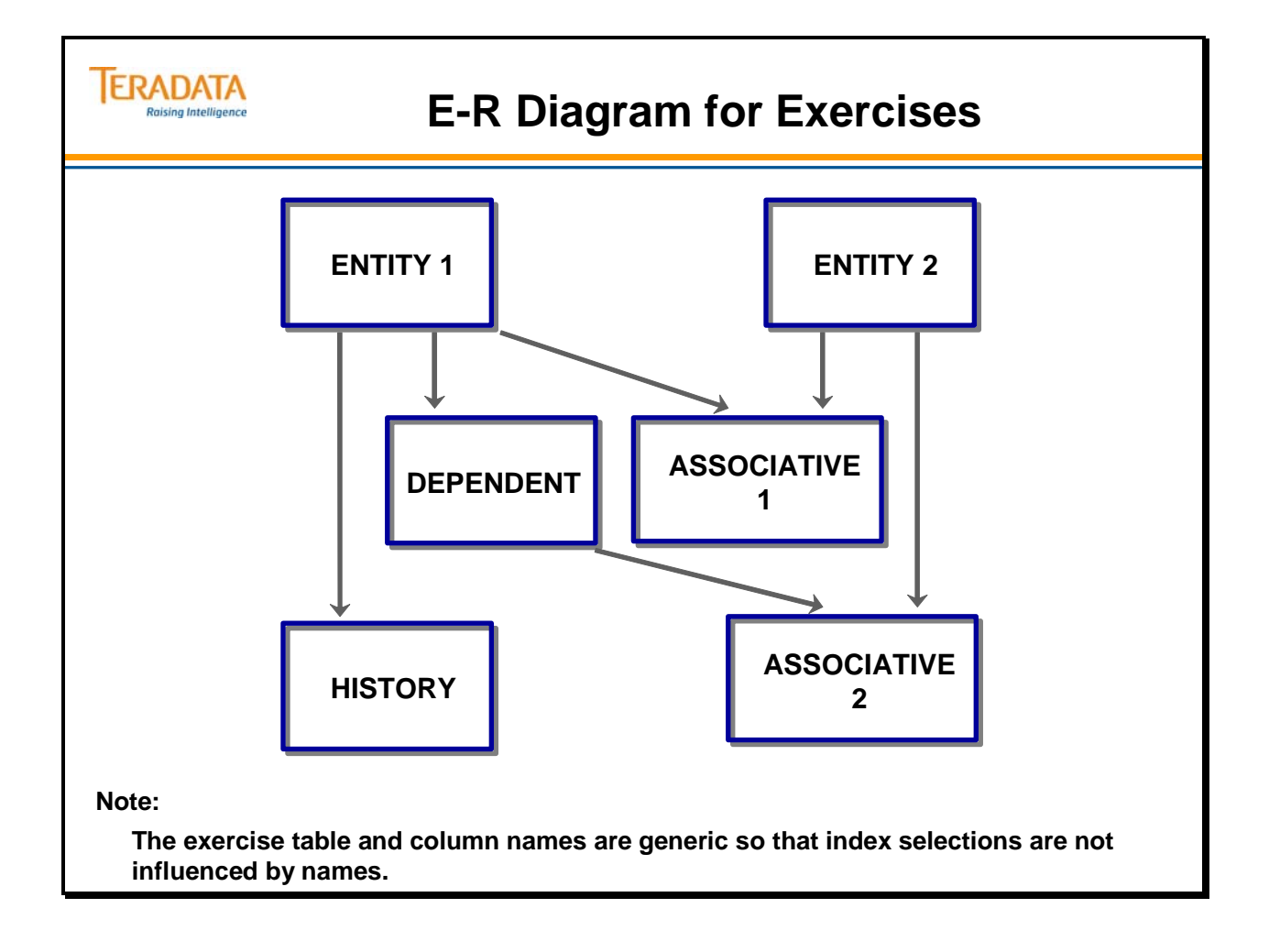

# **Exercise 2 – Sample**

The facing page has an example of how to use Distribution demographics to identify PI candidates. On the following pages, you will be asked to identify PI candidates in a similar manner.

Use the Primary Index Candidate Guidelines below to identify the PI candidates. Indicate whether they are UPI or NUPI candidates. Indicate borderline candidates with a ?

In later exercises, you will make the final index choices for these tables.

- ALL Unique Columns are PI candidates. These columns will be identified with the abbreviation ND for No Duplicates.
- The Primary Key (PK) is a UPI candidate.
- Any single column with high Distinct Values (maybe at least 10 times the number of AMPs), low Maximum Rows NULL, and with a Typical Rows per Value that is relatively close to the Maximum Rows per Value is a PI candidate.

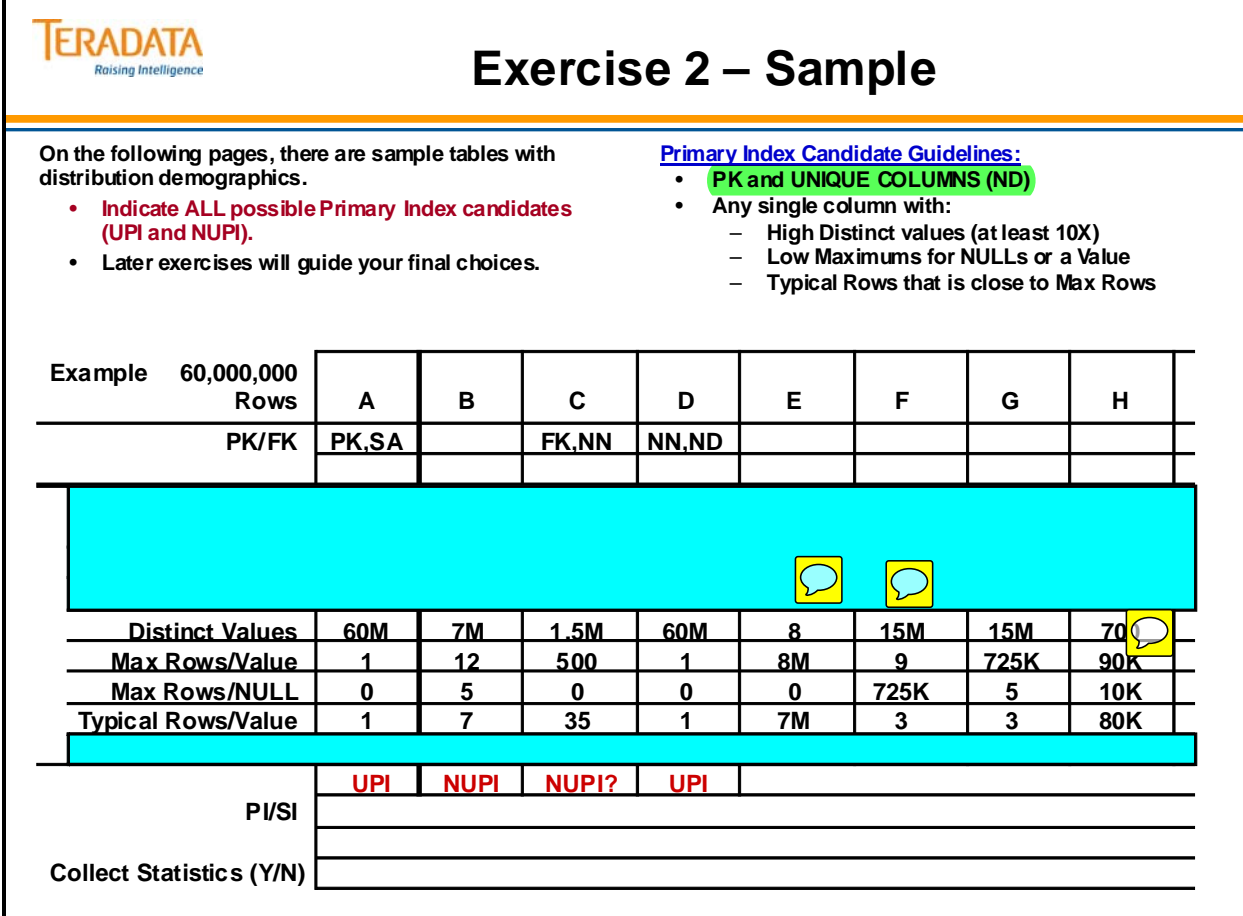

# **Exercise 2 – Choosing PI Candidates**

Use the Primary Index Candidate Guidelines to identify the PI candidates. Indicate whether they are UPI or NUPI candidates. Indicate borderline candidates with a question mark (?).

- ALL Unique Columns are PI candidates and will be identified with the abbreviation ND for No Duplicates.
- The Primary Key (PK) is a UPI candidate.
- Any single column with high Distinct Values (at least 100% greater than the number of AMPs), low Maximum Rows NULL, and with a Typical Rows per Value that is relatively close to the Maximum Rows per Value is a PI candidate.

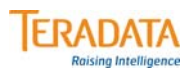

# **Exercise 2 – Choosing PI Candidates**

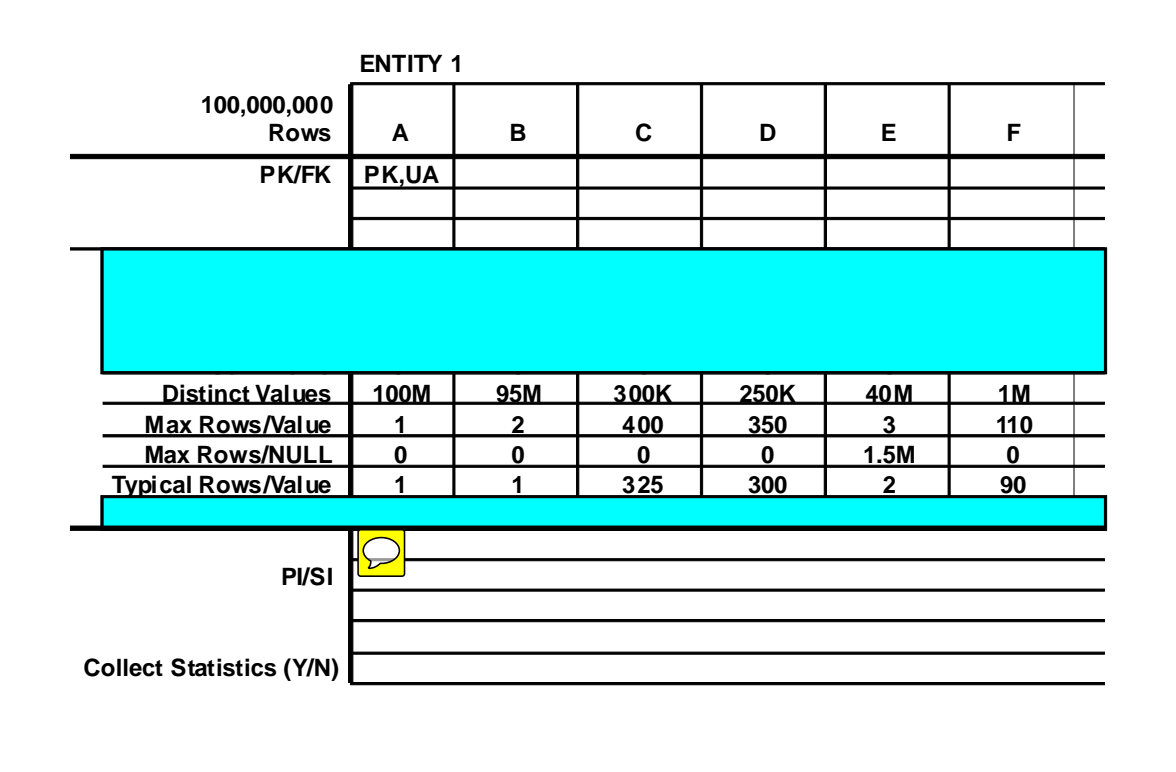

Use the Primary Index Candidate Guidelines to identify the PI candidates. Indicate whether they are UPI or NUPI candidates. Indicate borderline candidates with a question mark (?).

- ALL Unique Columns are PI candidates and will be identified with the abbreviation ND for No Duplicates.
- The Primary Key (PK) is a UPI candidate.
- Any single column with high Distinct Values (at least 100% greater than the number of AMPs), low Maximum Rows NULL, and with a Typical Rows per Value that is relatively close to the Maximum Rows per Value is a PI candidate.

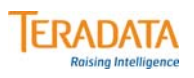

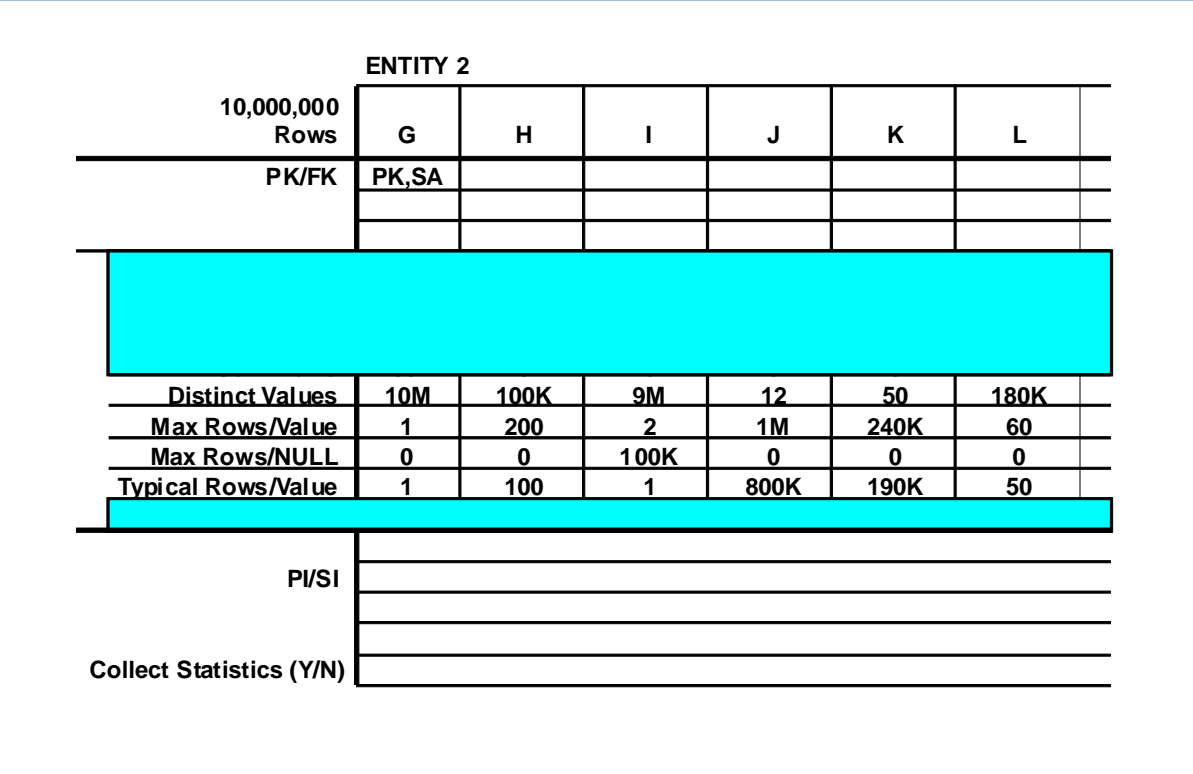

Use the Primary Index Candidate Guidelines to identify the PI candidates. Indicate whether they are UPI or NUPI candidates. Indicate borderline candidates with a question mark (?).

- ALL Unique Columns are PI candidates and will be identified with the abbreviation ND for No Duplicates.
- The Primary Key (PK) is a UPI candidate.
- Any single column with high Distinct Values (at least 100% greater than the number of AMPs), low Maximum Rows NULL, and with a Typical Rows per Value that is relatively close to the Maximum Rows per Value is a PI candidate.

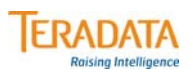

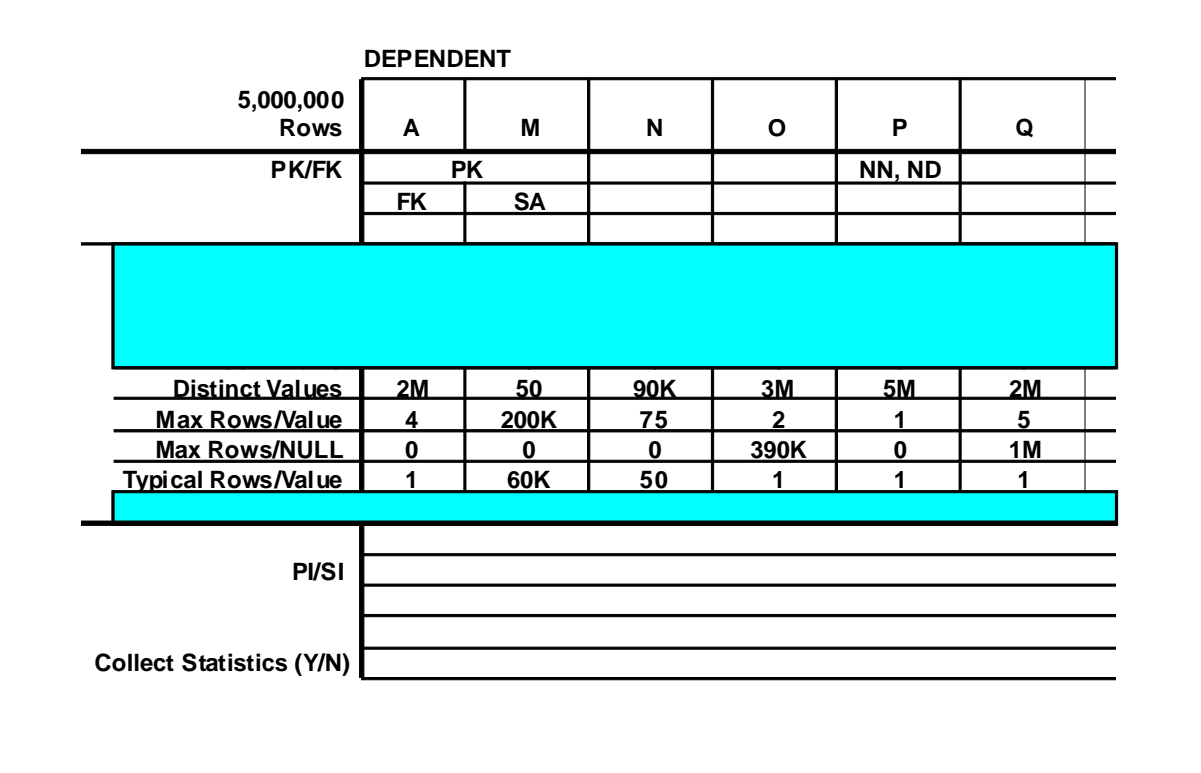

Use the Primary Index Candidate Guidelines to identify the PI candidates. Indicate whether they are UPI or NUPI candidates. Indicate borderline candidates with a question mark (?).

- ALL Unique Columns are PI candidates and will be identified with the abbreviation ND for No Duplicates.
- The Primary Key (PK) is a UPI candidate.
- Any single column with high Distinct Values (at least 100% greater than the number of AMPs), low Maximum Rows NULL, and with a Typical Rows per Value that is relatively close to the Maximum Rows per Value is a PI candidate.

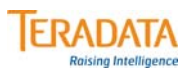

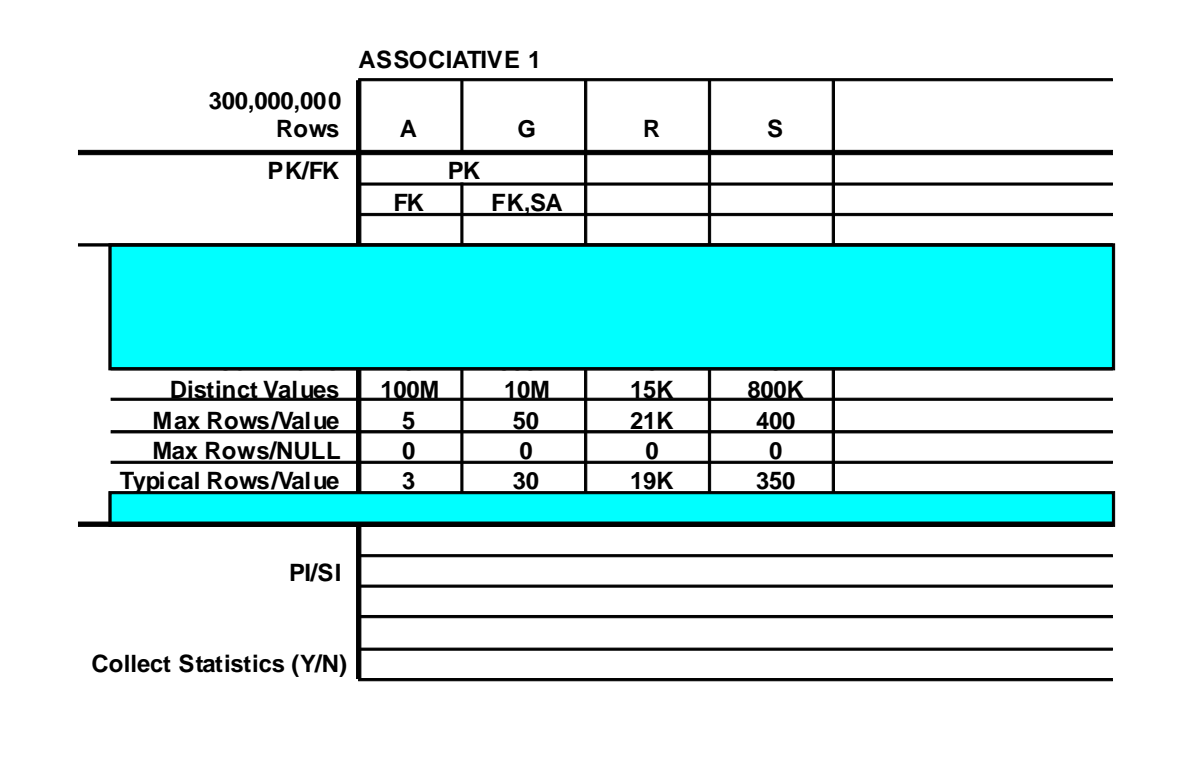

Use the Primary Index Candidate Guidelines to identify the PI candidates. Indicate whether they are UPI or NUPI candidates. Indicate borderline candidates with a question mark (?).

- ALL Unique Columns are PI candidates and will be identified with the abbreviation ND for No Duplicates.
- The Primary Key (PK) is a UPI candidate.
- Any single column with high Distinct Values (at least 100% greater than the number of AMPs), low Maximum Rows NULL, and with a Typical Rows per Value that is relatively close to the Maximum Rows per Value is a PI candidate.
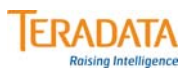

# **Exercise 2 – Choosing PI Candidates (cont.)**

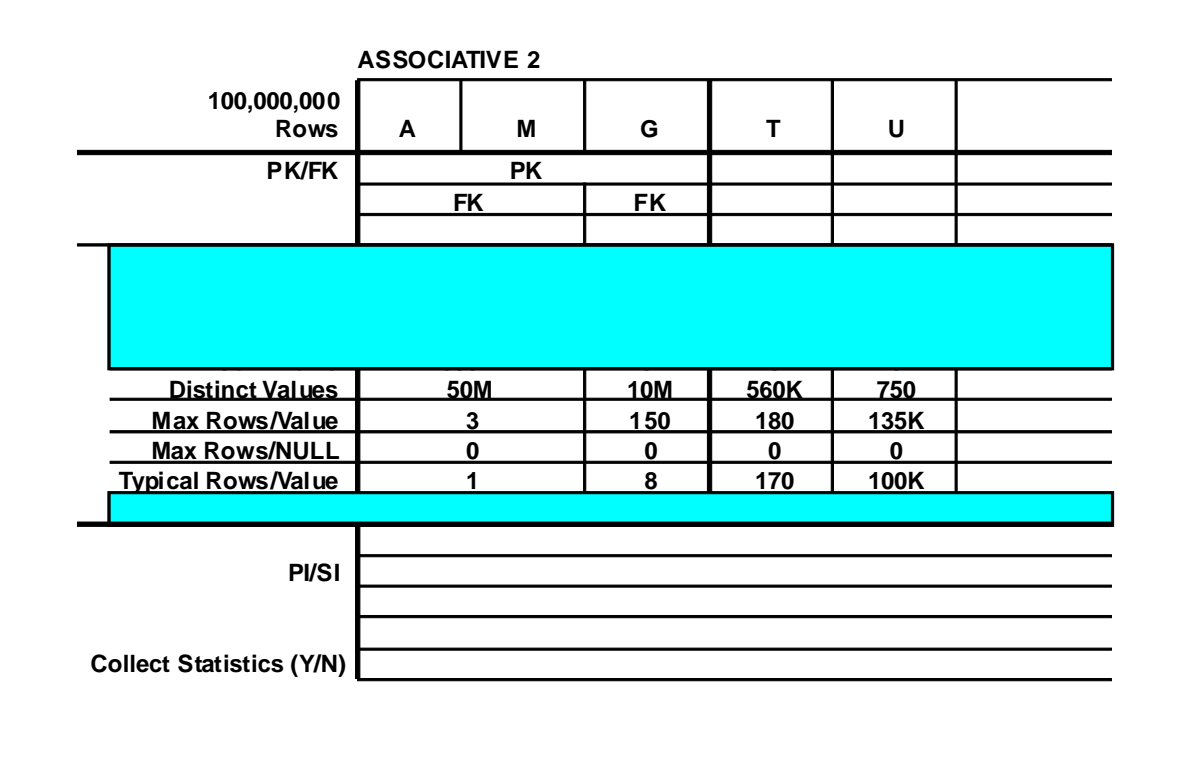

### *Exercise 2 – Choosing PI Candidates (cont.)*

Use the Primary Index Candidate Guidelines to identify the PI candidates. Indicate whether they are UPI or NUPI candidates. Indicate borderline candidates with a question mark (?).

#### **Primary Index Candidate Guidelines:**

- ALL Unique Columns are PI candidates and will be identified with the abbreviation ND for No Duplicates.
- The Primary Key (PK) is a UPI candidate.
- Any single column with high Distinct Values (at least 100% greater than the number of AMPs), low Maximum Rows NULL, and with a Typical Rows per Value that is relatively close to the Maximum Rows per Value is a PI candidate.

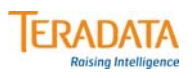

# **Exercise 2 – Choosing PI Candidates (cont.)**

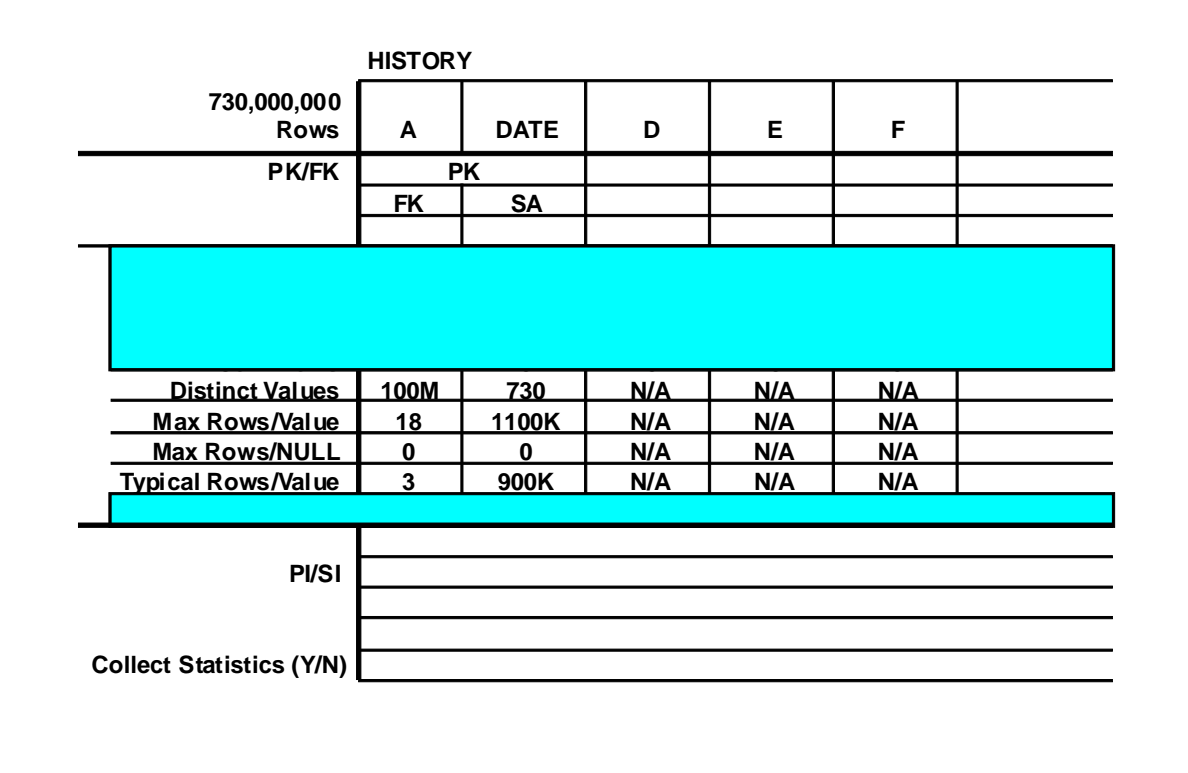

# **What is a NoPI Table?**

A NoPI Table is simply a table without a primary index.

Prior to Teradata Database 13.0, Teradata tables required a primary index. The primary index was primarily used to hash and distribute rows to the AMPs according to hash ownership. The objective was to divide data as evenly as possible among the AMPs to make use of Teradata's parallel processing. Each row stored in a table has a RowID which includes the row hash that is generated by hashing the primary index value. For example, the optimizer can choose an efficient single-AMP execution plan for SQL requests that specify values for the columns of the primary index.

Starting with Teradata Database 13.0, a table can be defined without a primary index. This feature is referred to as the NoPI Table feature. NoPI stands for No Primary Index.

Without a PI, the hash value as well as AMP ownership of a row is arbitrary. Within the AMP, there are no row-ordering constraints and therefore rows can be appended to the end of the table as if it were a spool table. Each row in a NoPI table has a hash bucket value that is internally generated. A NoPI table is internally treated as a hashed table; it is just that typically all the rows on one AMP will have the same hash bucket value.

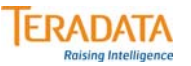

### **What is a NoPI Table?**

#### **What is a No Primary Index (NoPI) Table?**

- **It is simply a table without a primary index a Teradata 13.0 feature.**
- **As rows are inserted into a NoPI table, rows are always appended at the end of the table and never inserted in a middle of a hash sequence.** 
	- **Organizing/sorting rows based on row hash is therefore avoided.**

#### **Basic Concepts**

- **Rows will still be distributed between AMPs. New code (Random Generator) will determine which AMP will receive rows or blocks of rows.**
- **Within an AMP, rows are simply appended to the end of the table. Rows will have a unique RowID – the Uniqueness Value is incremented.**

#### **Benefits**

- **A NoPI table will reduce skew in intermediate ETL tables which have no natural Primary Index.**
- **Loads (FastLoad and TPump Array Insert) into a NoPI staging table are faster.**

# **Reasons to Consider Using NoPI Tables**

The facing page identifies various reasons to consider using NoPI tables.

Why is a NoPI table useful?

- A NoPI can be very useful in those situations when the default primary index (first column) causes skewing of data between AMPs and performance degradation.
- This type of table provides a performance advantage in that data can be loaded and stored quickly into a NoPI table using FastLoad or TPump Array INSERT.

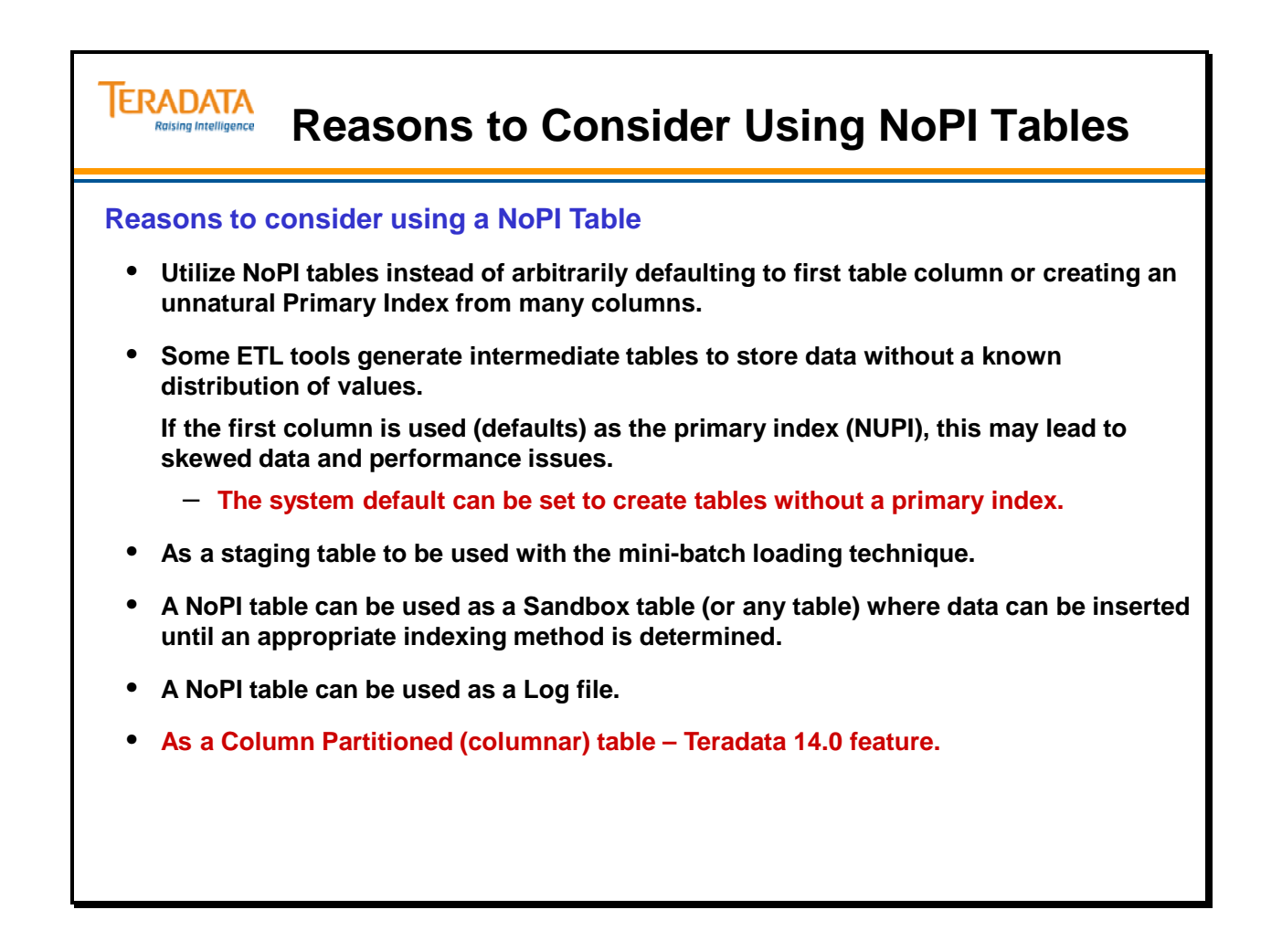

# **Creating a Table without a PI**

The facing page identifies the syntax to create a table without a primary index.

If you attempt to include the key word SET (set table) and NO PRIMARY INDEX in the same CREATE TABLE statement, you will receive a syntax error.

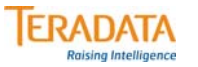

### **Creating a Table without a PI**

**To create a NoPI table, specify the** *NO PRIMARY INDEX* **clause in the CREATE TABLE statement.**

*CREATE TABLE <table\_name> (<column1> <column1\_datatype>, <column2> <column2\_datatype>, … )*

*NO PRIMARY INDEX;*

**Considerations:**

- **When a table is created with no primary index, the TableKind column is set to 'O' instead of 'T' and appears in the DBC.TVM table.**
- **If PRIMARY KEY or UNIQUE constraints are also defined, these will be implemented as Unique Secondary Indexes.**
- **A NoPI table is automatically created as a MULTISET table.**

# **How is a NoPI Table Implemented?**

The NoPI Table feature is another step toward extending or supporting Mini-Batch. By allowing a table with no primary index acting as a staging table, data can be loaded into the table a lot more efficiently and in turn faster. All of the rows in a data request, after being received by Teradata and converted into proper internal format, can be appended to a NoPI table without having to be redistributed to their hash-owning AMPs. Rows in a NoPI table are not hashed based on the primary index because there isn't one.

The hash values are all internally controlled and generated and therefore the rows can be stored in any particular order and in any AMP. That means sorting of the rows is avoided.

The performance advantage, especially for FastLoad, from using a NoPI table is most significant for applications that currently load data into a staging table to be transformed or standardized before being stored into another staging table or the target table. For those applications, using a NoPI table can avoid the unnecessary row redistribution and sorting work. Another advantage for FastLoad is that users can quickly load data into a NoPI table and be done with the acquisition phase freeing up Client resources for other work.

For TPump, the performance advantage can be much bigger especially for applications that were not able to pack many rows into the same AMP step in a traditional PI table. On a NoPI table, all rows in a data request are packed into the same AMP step independently from the system configuration and the clustering of data. This will generally lead to big reductions in CPU and IO usage.

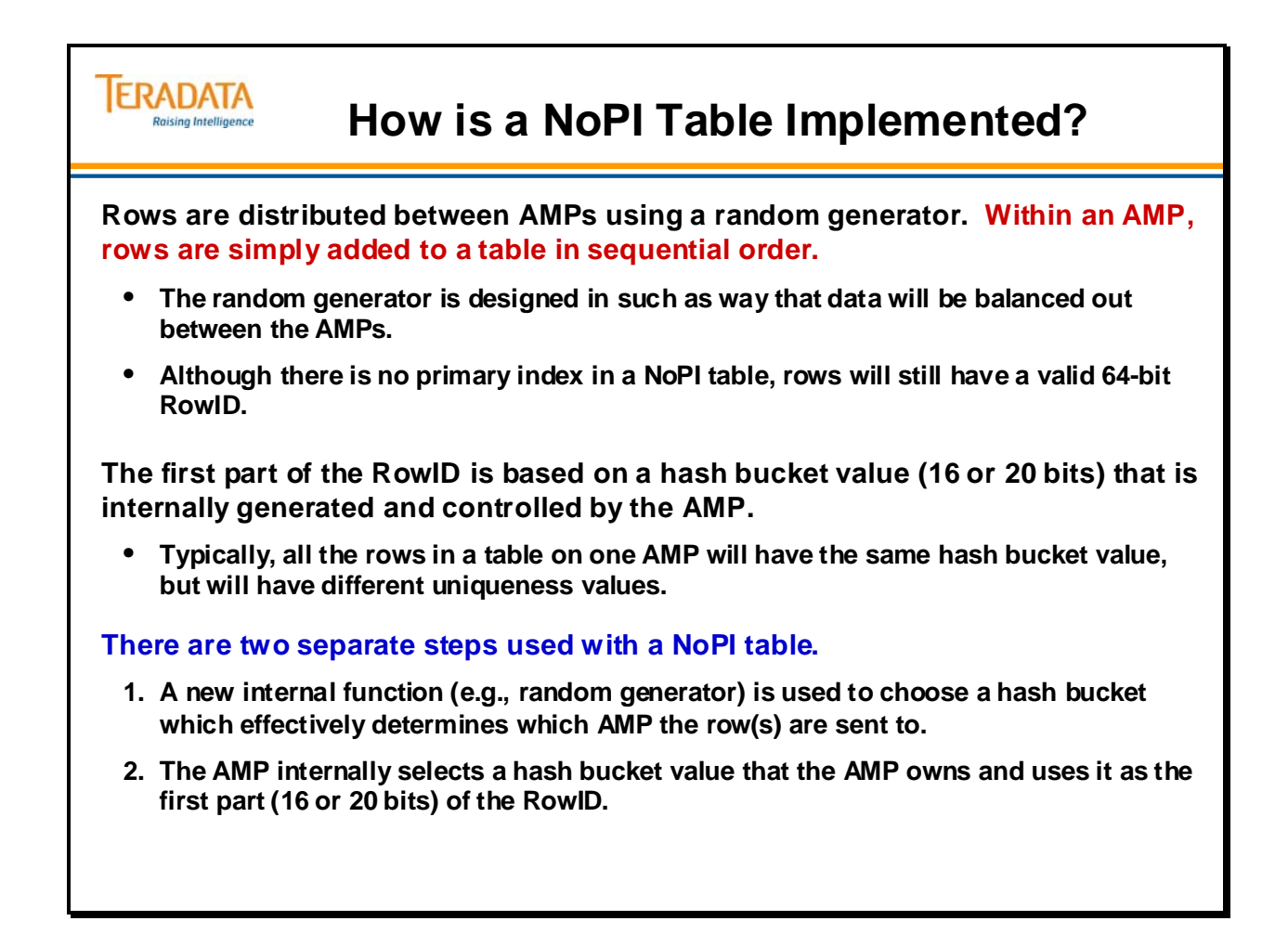

## **NoPI Random Generator**

For SQL-based functions, the PE uses the following technique for the random generator.

The DBQL Query ID is used by the random generator to select a random row hash. The approach is to generate a random row hash in such a way that for a new request, data will generally be sent to a different AMP from the one that the previous request sent data to. The goal is to balance out the data as much as possible without the use of the primary index. The DBQL Query ID is selected for this purpose because it uses the PE vproc ID in its high digits and a counter-based value in its low digits.

There are two cases for INSERT; one is when only one single data row is processed and the other is when multiple data rows are processed with an Array INSERT request. In the case of an Array INSERT request, rows are sorted by their hash-owning AMPs so that the rows going to the same AMP can easily be grouped together into the same step. This random row hash will be generated once per request so that in the case of Array INSERT, the same random row hash is used for all of the rows. This means they all will be sent to the same AMP and usually in the same step.

FastLoad sends blocks of data to the AMPs. Each AMP (that receives blocks of data) uses random generator code **to distribute blocks of data between all of the AMPs in a round robin fashion.**

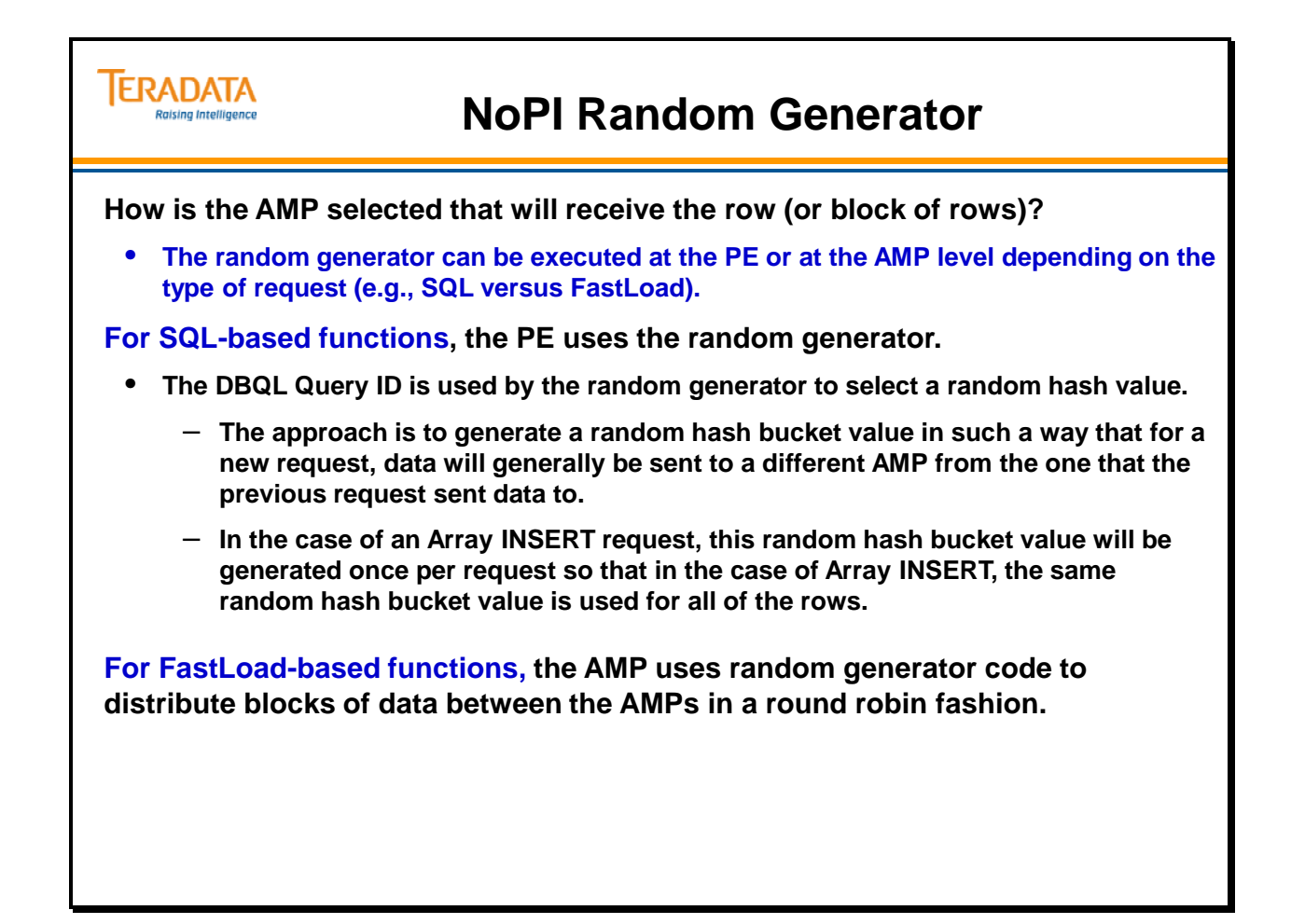

# **The Row ID for a NoPI Table**

For a NoPI table, the AMP will assign a RowID (64 bits) for a row or a set of rows using a hash bucket that the AMP owns. For a NoPI table, the RowID will consist of a 20-bit hash bucket followed by 44 bits that are used for the uniqueness part of the RowID. Only the first 20 bits (hash bucket) are used.

As more rows are added to the table, the uniqueness value is sequentially incremented.

For systems using a 16-bit hash buckets, the RowID for a NoPI table will have 16 bits for the hash bucket value and 48 bits for the uniqueness id.

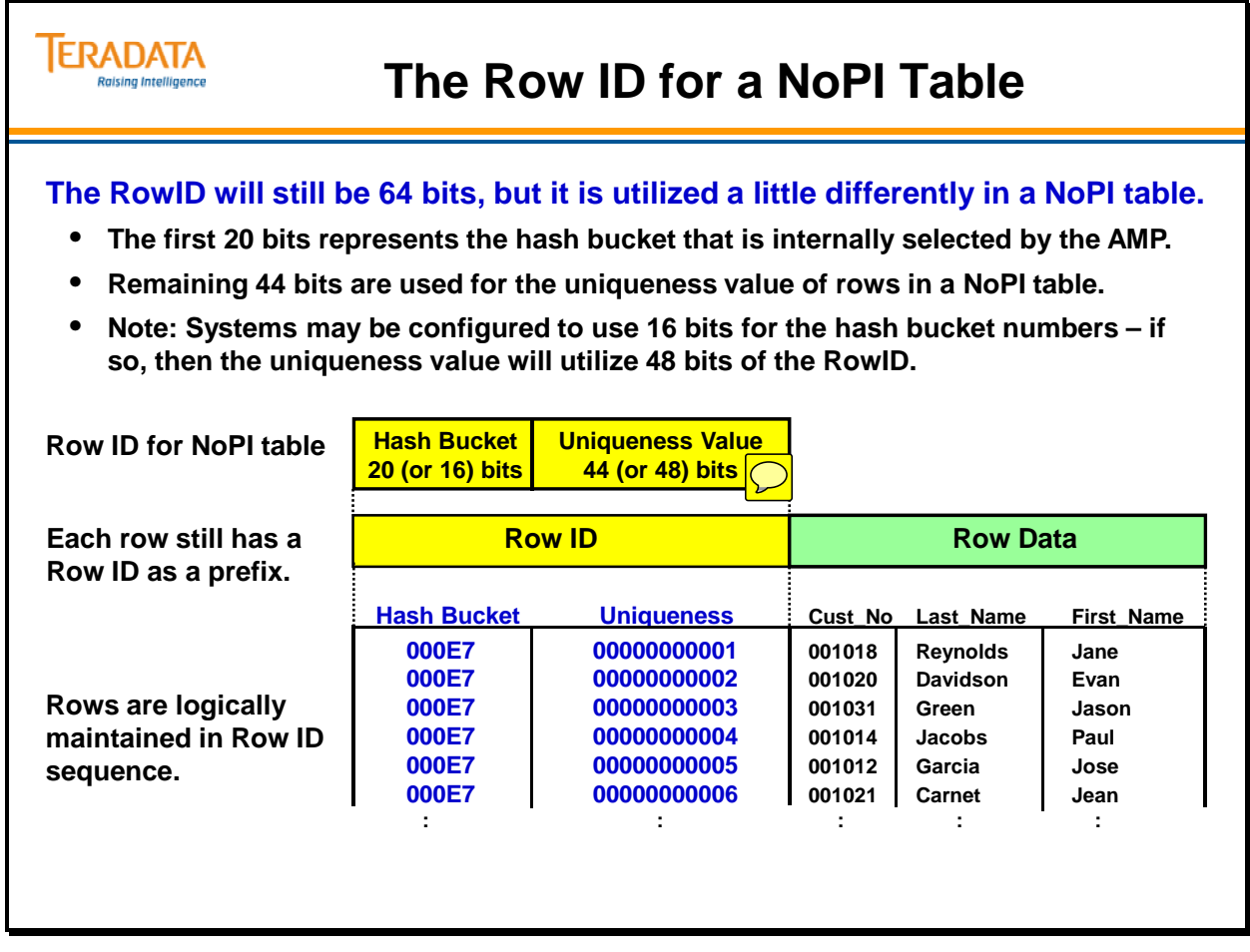

### *The Row ID for a NoPI Table (cont.)*

For a NoPI table, the AMP will assign a RowID (64 bits) for a row or a set of rows using a hash bucket that the AMP owns. This 64-bit RowID can be used by secondary and join indexes.

What is a different about the RowID for a NoPI table is that the uniqueness id is 44 bits long instead of 32 bits. The additional 12 bits available in the row hash are added to the 32-bit uniqueness. This gives a total of 44 bits to use for the uniqueness part of the RowID. For each hash bucket, there can be up to 17 trillion rows per AMP (approximately).

For systems using a 16-bit hash buckets, the RowID for a NoPI table will have 16 bits for the hash bucket value and 48 bits for the uniqueness id.

The RowID is still 64 bits long and a unique identifier of a row within a table.

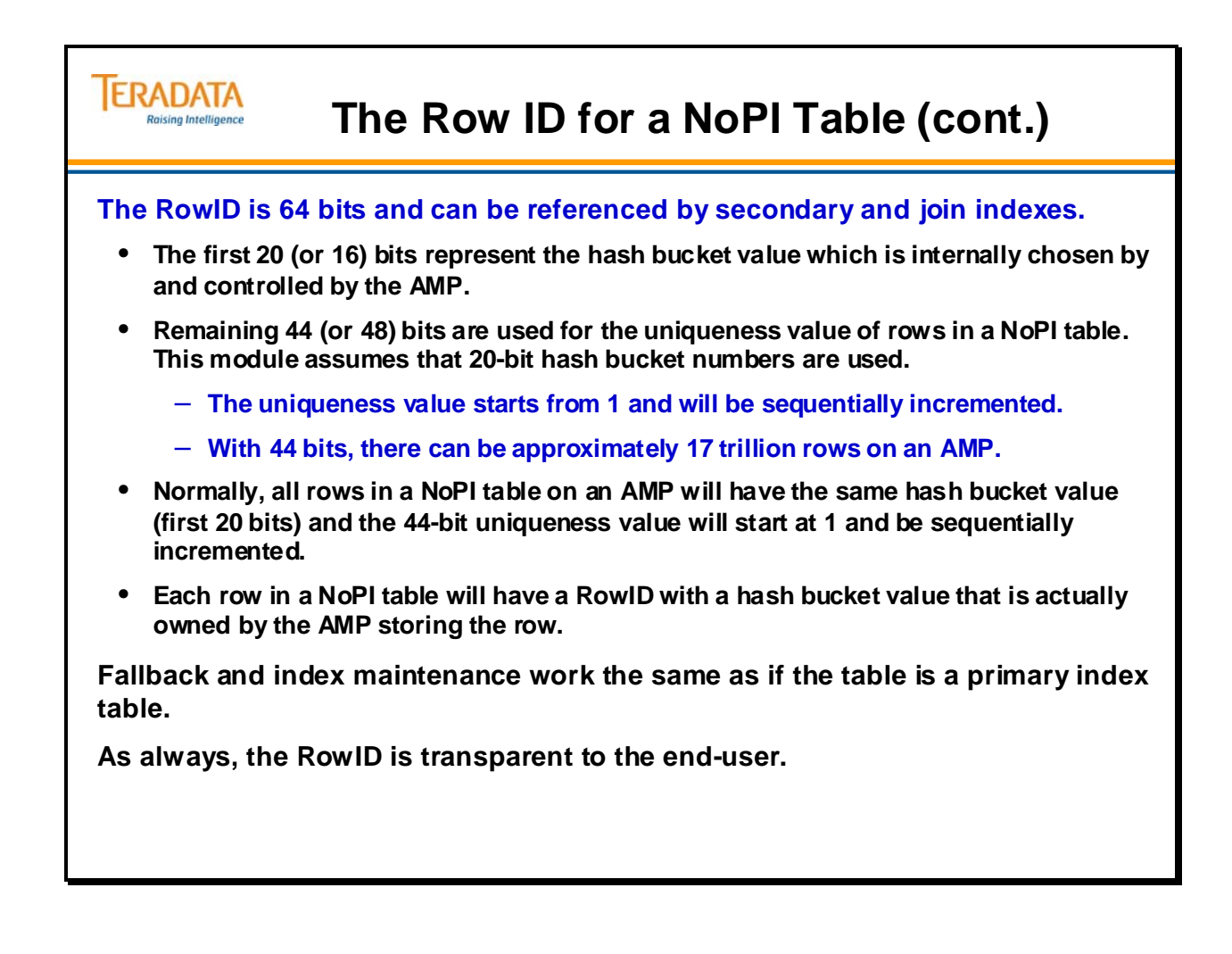

## **Multiple NoPI Tables at the AMP Level**

The facing page illustrates an example of two NoPI tables in a 27-AMP system.

Other NoPI considerations include:

### **Archive/Recovery Issues**

Archive/Restore will be supported for NoPI table. Archiving a table or a database and restoring or copying that to the same system or a different system should work out fine with the existing scheme for NoPI table when no data redistribution takes place (same number of AMPs). Data redistribution takes place when there is a difference in configuration or hash function between the source system and the target system. In the case of a difference in configuration, each row in a table will be looked at and if its hash bucket belongs to some other AMP using the new configuration, that row will be redistributed to its hash-owning AMP.

Since one hash bucket is normally enough to use to assign RowID to all of the rows on each AMP, when we restore or copy data to a different configuration with more AMPs, there will be AMPs that will not have any data at all. This means that data in a NoPI table can be skewed after a Restore or Copy.

This is because permanent space is divided equally among the AMPs whether or not any of them get any data. As some AMPs not getting any data from a Restore or Copy, some other AMPs will get more data compared to what it was in the source system and this will require more space allocated overall.

However, as a staging table, NoPI table is not intended to stay around for too long so it is not expected to have many NoPI tables being restored or copied.

### **Reconfig Issues**

Reconfig will be supported for NoPI table. The issue with Reconfig is very similar to that of Restore or Copy to a different configuration. Although rows in a NoPI table are not hashed based on the primary index and the AMPs where they reside are arbitrary, but each row does have a RowID with a hash bucket that is owned by the AMP storing that row. Redistributing rows in a NoPI table via Reconfig can be done by sending each row to the AMP that owns the hash bucket in that row based on the new configuration map. As with Restore and Copy, Reconfig can make a NoPI table skewed by going to a configuration with more AMPs.

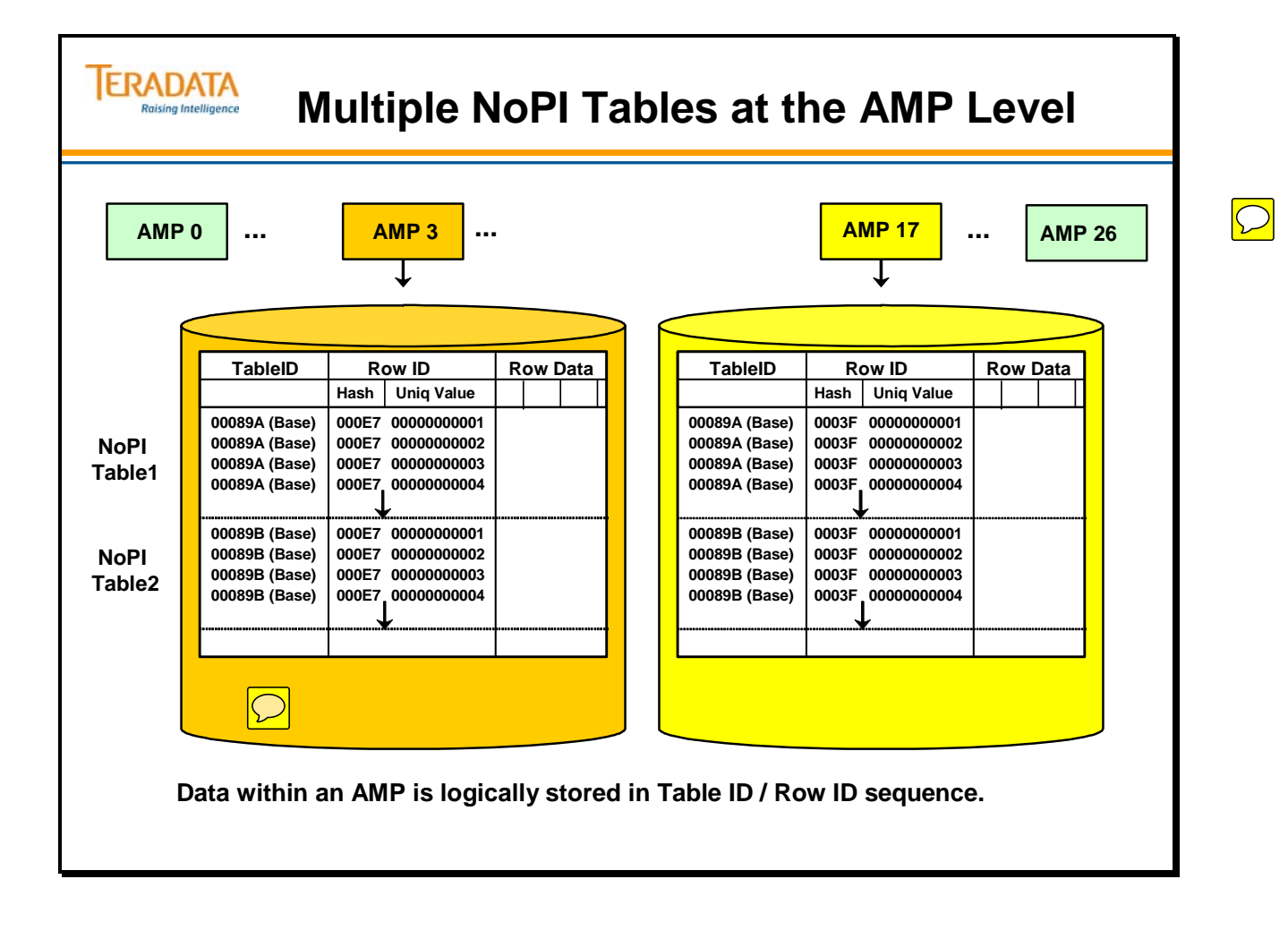

# **Loading Data into a NoPI Table**

The facing page summarizes various techniques of getting data inserted into a NoPI table.

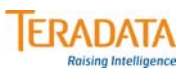

# **Loading Data into a NoPI Table**

#### **Simple INSERTs**

• For a simple INSERT, the PE selects a random AMP where the row is sent to. That AMP then turns the row into proper internal format and appends it to the end of the NoPI table.

#### **INSERT–SELECT**

• When inserting data from a source PI (or NoPI) table into a NoPI target table, data from the source table will NOT be redistributed and will be locally appended into the target tab-

INSERT-SELECT to a target NoPI table can result in a skewed NoPI table if the source table is skewed.

#### **FastLoad**

• Blocks of data are sent to the AMP load sessions and the AMP random generator code randomly distributes the blocks between the AMPs usually resulting in even distribution of the data between AMPs.

#### **TPump**

• With TPump Array INSERT, rows are packed together in a request and distributed to an AMP and then appended to the NoPI table on that AMP. Different requests are distributed to different AMPs by the PE. This will usually result in even distribution of the data between the AMPs.

 $\bigcirc$ 

# **NoPI Options**

The following options are available to a NoPI table:

- FALLBACK
- Secondary indexes USI and NUSI
- Join and reference indexes
- Primary Key and Foreign Key constraints are allowed on a NoPI table.
- LOBs are allowed on a NoPI table.
- INSERT and DELETE trigger actions are allowed on a NoPI table.
	- UPDATE trigger actions will be allowed starting with Teradata 13.00.00.03.
- NoPI table can be a Global Temporary or Volatile table.
- COLLECT/DROP STATISTICS are allowed on a NoPI table.
- FastLoad note that duplicate rows are loaded and not deleted with a NoPI table

The following limitations apply to a NoPI table:

- SET is not allowed. Default is MULTISET for both Teradata and ANSI mode.
- No columns are allowed to be specified for the primary index.
- Partitioned primary index is not allowed.
- Permanent journaling is not allowed.
- Identity column is not allowed.
- Cannot be created as a queue or as an error table.
- Hash index is not allowed on a NoPI table.
- MultiLoad cannot be used to load a NoPI table.
- UPDATE, UPSERT, and MERGE-INTO operations are using the NoPI table as the target table.
	- UPDATE will be available with Teradata 13.00.00.03

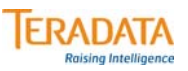

### **NoPI Table Options**

#### **Options available with NoPI tables**

- **FALLBACK**
- **Secondary indexes USI and NUSI**
- **Join and reference indexes**
- **Primary Key and Foreign Key constraints are allowed.**
- **LOBs are allowed on a NoPI table.**
- **INSERT and DELETE trigger actions are allowed on a NoPI table.** 
	- **UPDATE trigger actions will be allowed starting with Teradata 13.00.00.03.**
- **Can be a Global Temporary or Volatile table.**
- **COLLECT/DROP STATISTICS are allowed.**
- **FastLoad note that duplicate rows are loaded and not deleted with a NoPI table**

#### **Limitations of NoPI tables**

- **SET tables are not allowed.**
- **Partitioned primary index is not allowed.**
- **Permanent journaling is not allowed.**
- **Identity column is not allowed.**
- **Cannot be a queue or as an error table.**
- **Hash index is not allowed on a NoPI table.**
- **MultiLoad cannot be used on a NoPI table.**
- **UPDATE, UPSERT, and MERGE-INTO operations using the NoPI table as the target table are not allowed.**
	- **UPDATE will be available with Teradata 13.00.00.03**

# **Summary**

The facing page summarizes some of the key concepts covered in this module.

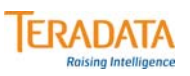

### **Summary**

#### **Tables with a Primary Index:**

- **Base PI on the column(s) most often used for access, provided that the values are unique or nearly unique.**
- **Duplicate values hash to the same AMP and are stored in the same data block when possible.**
- **PRIMARY KEY and/or UNIQUE constraints are always implemented as a unique index (either a UPI or a USI.**

**Tables without a Primary Index:**

- **Although there is no primary index in a NoPI table, rows do have a valid row ID with both hash and uniqueness.**
	- **Hash value is internally selected in the AMP**
- **Rows in a NoPI table will be even distributed between the AMPs based upon a new code (i.e., random generator).**

# **Module 16: Review Questions**

Check your understanding of the concepts discussed in this module by completing the review questions as directed by your instructor.

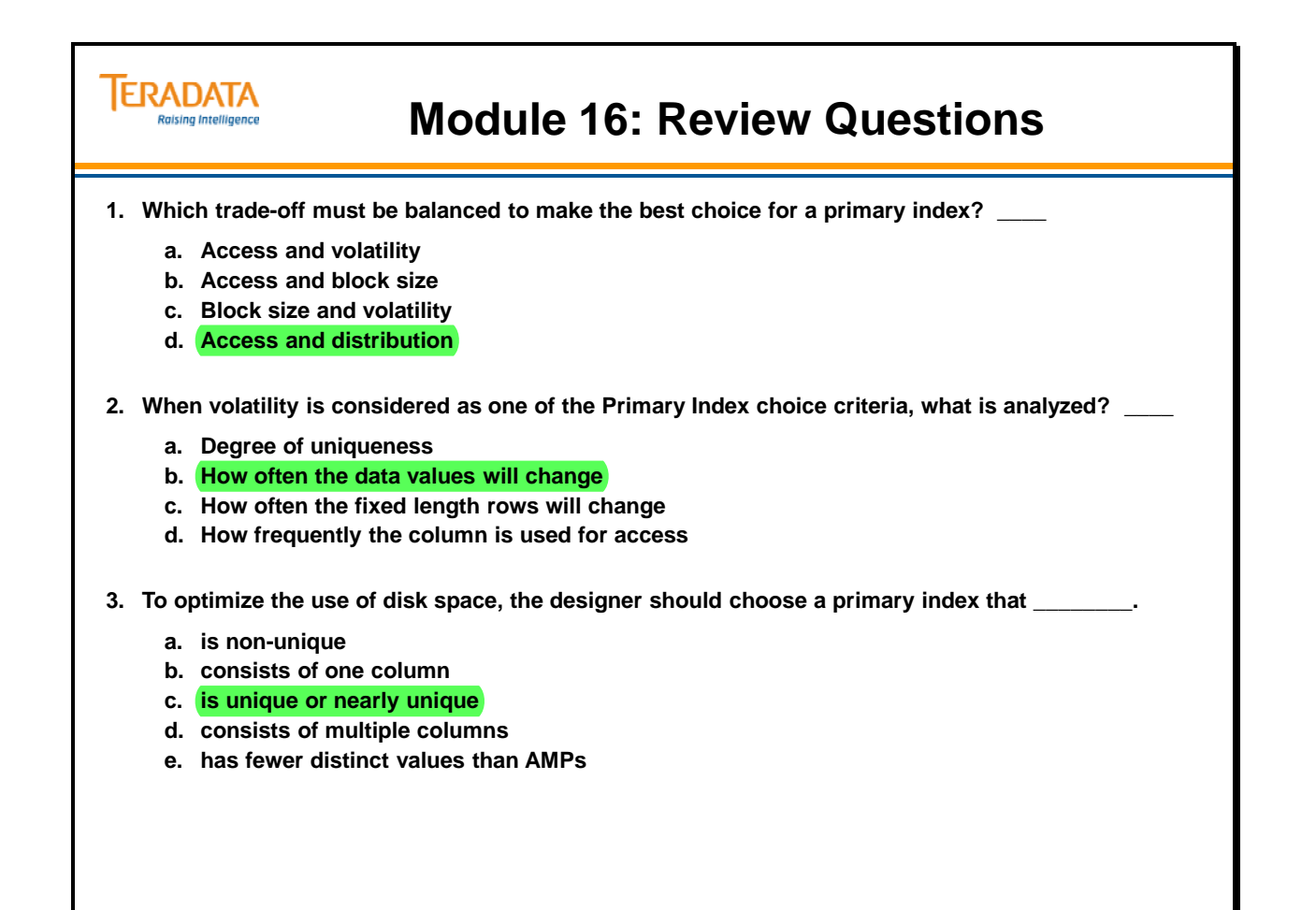

# **Module 16: Review Questions (cont.)**

Check your understanding of the concepts discussed in this module by completing the review questions as directed by your instructor.

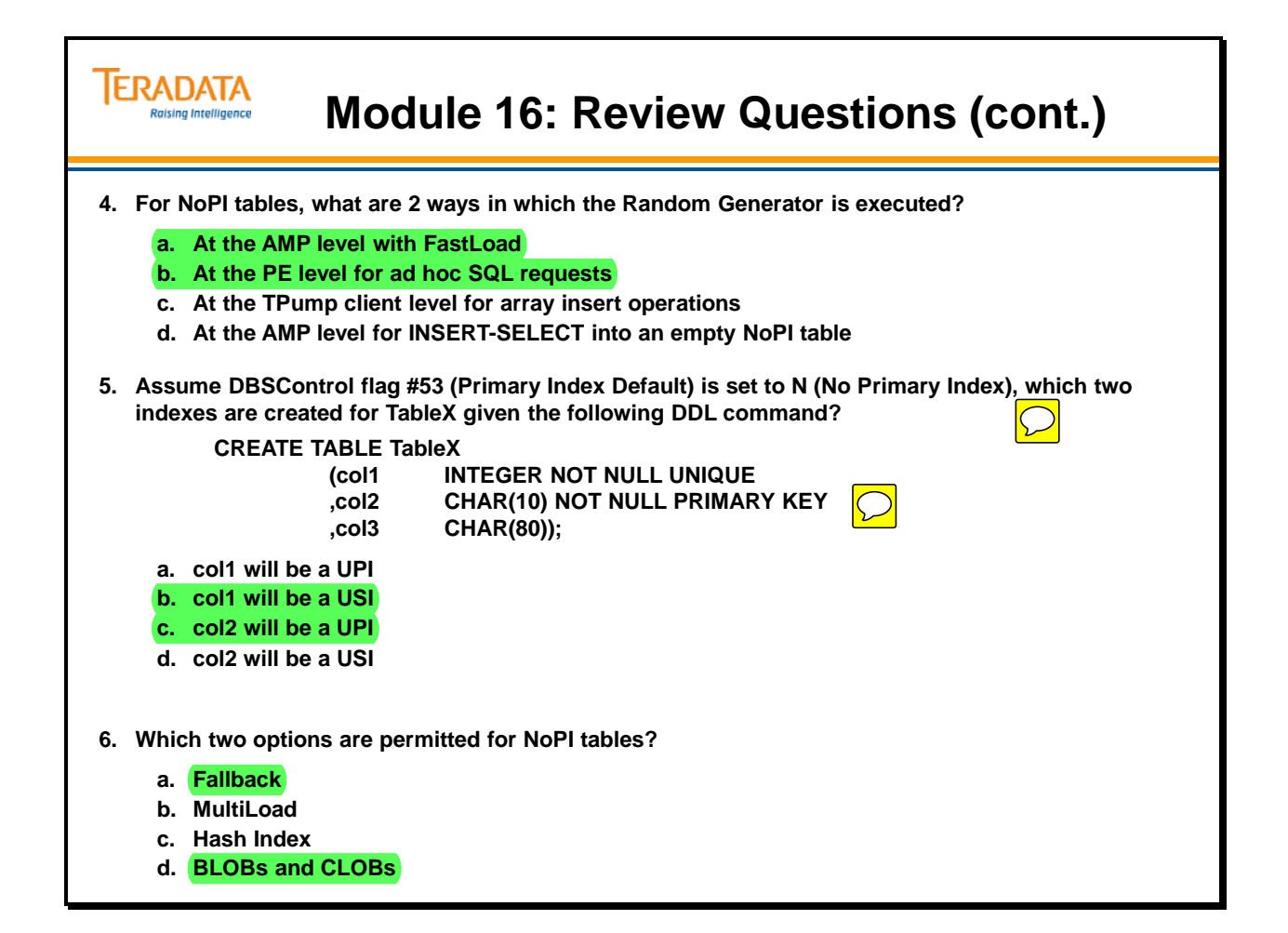

## **Lab Exercise 16-1**

Check your understanding of the concepts discussed in this module by completing the lab exercise as directed by your instructor.

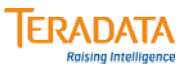

### **Lab Exercise 16-1**

#### **Lab Exercise 16-1**

#### **Purpose**

**In this lab, you will use Teradata SQL Assistant to evaluate various columns of table as primary index candidates.**

#### **What you need**

**Populated PD.Employee table; your empty Employee table** 

#### **Tasks**

**1. INSERT/SELECT all rows from the populated PD.Employee table to your "Employee" table. Verify the number of rows in your table.** 

**INSERT INTO Employee SELECT \* FROM PD.Employee;**

SELECT COUNT(\*) FROM Employee; Count =

### *Lab Exercise 16-1 (cont.)*

Use the following SQL to determine the column metrics for this Lab.

### **# of Distinct Values for a column: SELECT COUNT(DISTINCT(***column\_name***)) FROM** *tablename***;**

### **Max Rows per Value for all values in a column:**

**SELECT** *column\_name*, COUNT(\*)<br>FROM *tablename* GROUP BY **FROM** *tablename* **GROUP BY 1 ORDER BY 2 DESC;** 

#### **Max Rows with NULL in a column:**

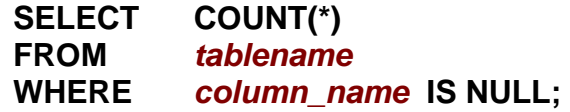

#### **Average Rows per Value for a column (mean value):**

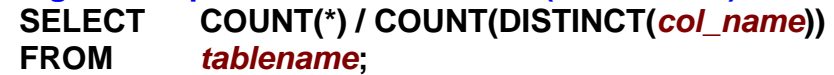

#### **Typical Rows per Value for a column (median value):**

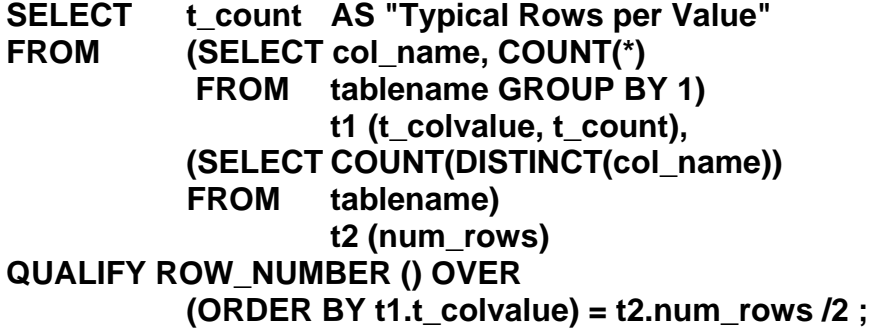

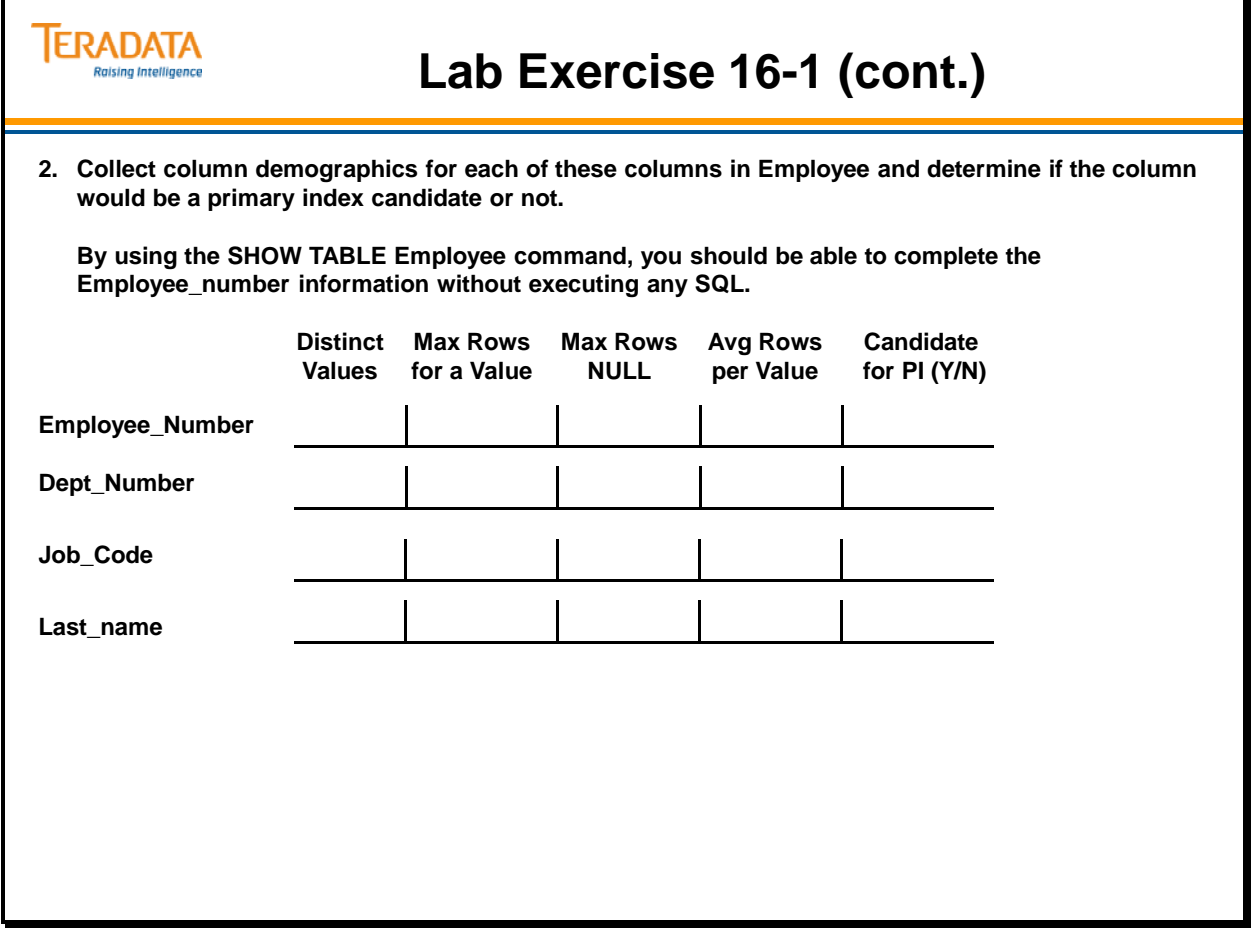

# **Lab Exercise 16-2**

**Distribution of table space by AMP:**

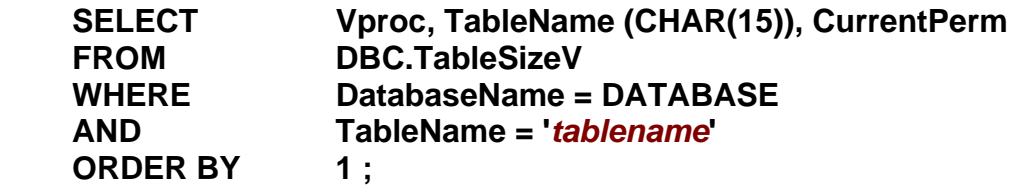

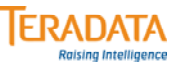

### **Lab Exercise 16-2**

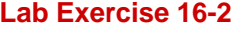

#### **Purpose**

**In this lab, you will use the DBC.TableSizeV view to determine space distribution on a per AMP basis.**

#### **What you need**

**Your populated Employee table.**

#### **Tasks**

**1. Use SHOW TABLE command to determine which column is the Primary Index. PI =** 

**Determine the AMP space usage of your Employee table using DBC.TableSizeV.**

AMP #\_\_\_\_\_\_\_\_ has the least amount of permanent space – amount \_\_\_\_\_\_\_\_\_\_\_\_\_\_\_\_\_\_

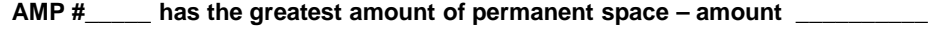

**2. Create a new table named Employee\_2 with the same columns as Employee except specify Last\_name as the Primary Index.**

**Use INSERT/SELECT to populate Employee\_2 from Employee.**

**Determine the AMP space usage of your Employee\_2 table using DBC.TableSizeV.**

AMP #\_\_\_\_\_\_\_\_ has the least amount of permanent space – amount

**AMP #\_\_\_\_\_ has the greatest amount of permanent space – amount \_\_\_\_\_\_\_\_\_\_**

Notes
# **Module 17**

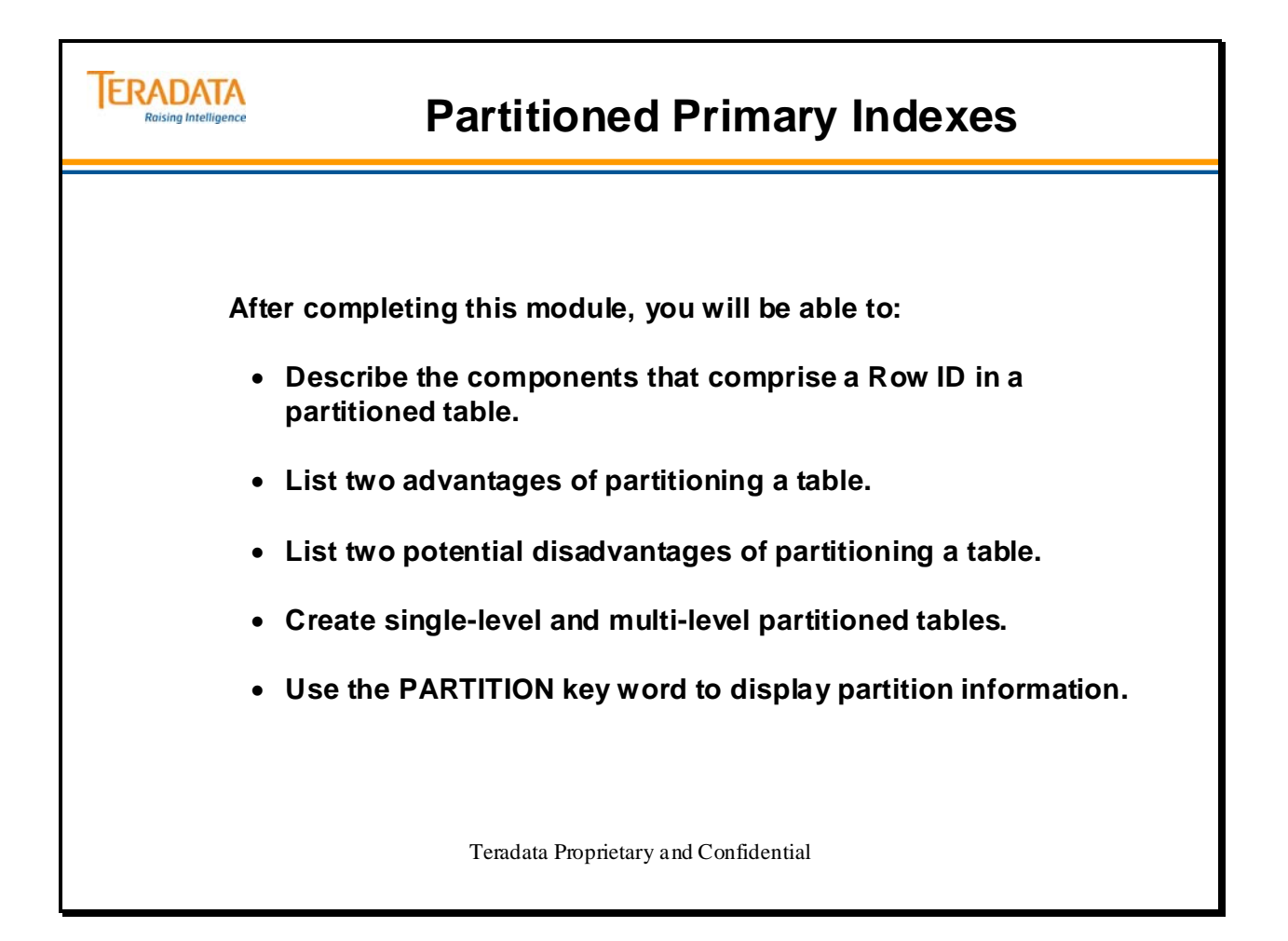

Notes

### **Table of Contents**

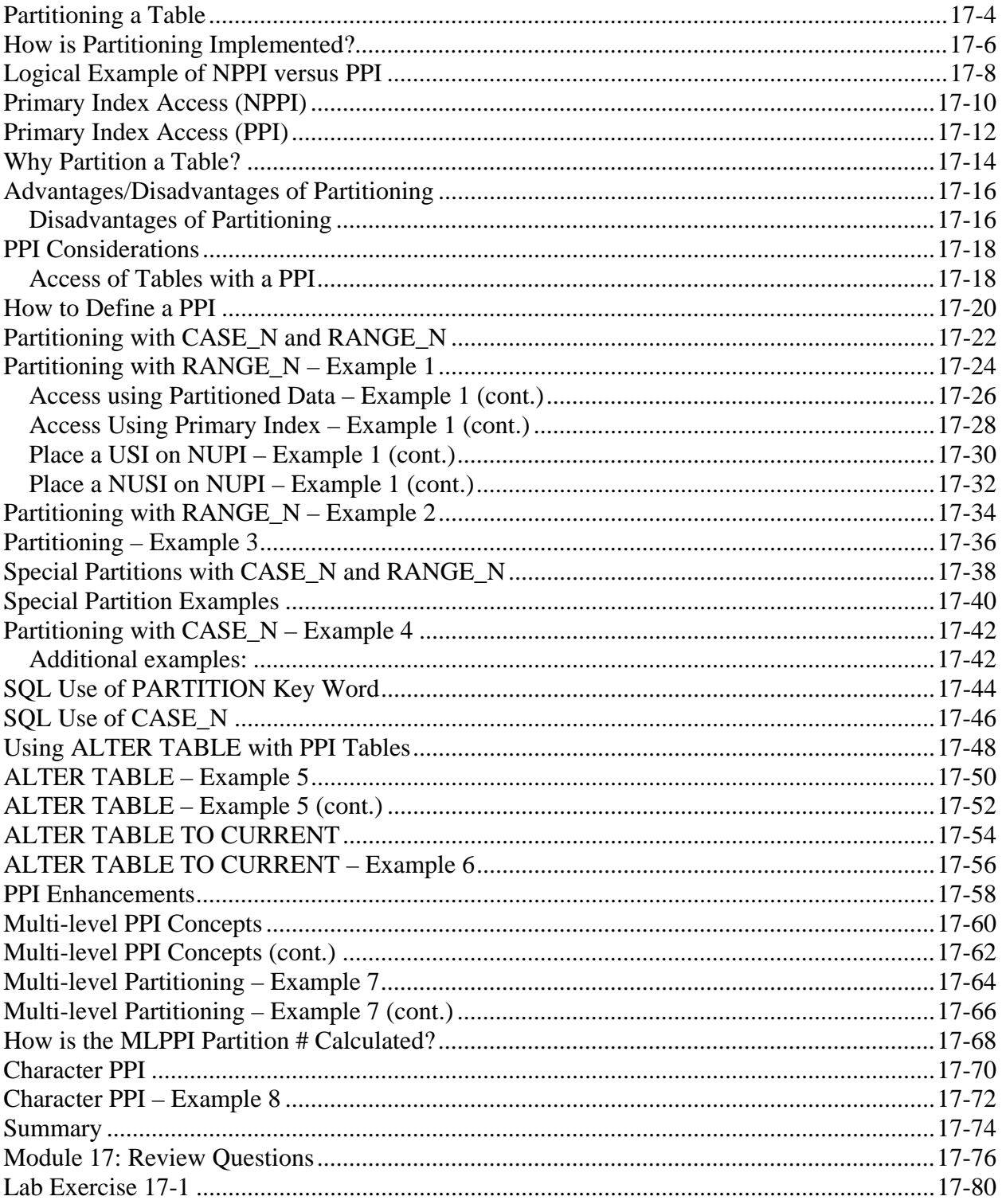

### **Partitioning a Table**

As part of implementing a physical design, Teradata provides numerous indexing options that can improve performance for different types of queries and workloads. For example, secondary indexes, join indexes, or hash indexes may be utilized to improve performance for known queries. Teradata provides additional new indexing options to provide even more flexibility in implementing a Teradata database. One of these new indexing options is the Partitioned Primary Index (PPI). Key characteristics of Partitioned Primary Indexes are listed on the facing page.

Primary indexes can be partitioned or non-partitioned. A non-partitioned primary index (NPPI) is the traditional primary index by which rows are assigned to AMPs. Apart from maintaining their storage in row hash order, no additional assignment processing of rows is performed once they are hashed to an AMP.

A partitioned primary index (PPI) permits rows to be assigned to user-defined data partitions on the AMPs, enabling enhanced performance for range queries that are predicated on primary index values.

The Partitioned Primary Index (PPI) feature allows a class of queries to access a portion of a large table, instead of the whole table. The traditional uses of the Primary Index (PI) for data placement and rapid access of the data when the PI values are specified are retained.

Some common business queries generally require a full-table scan of a large table, even though it's predictable that a fairly small percentage of the rows will qualify. One example of such a query is a trend analysis application that compares current month sales to the previous month, or to the same month of the previous year, using a table with several years of sales detail. Another example is an application that compares customer behavior in one (fairly small) geographic region to another region.

### Acronyms:

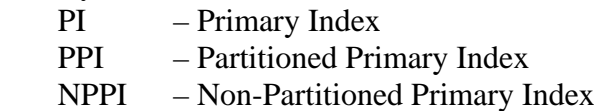

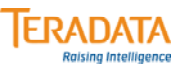

### **Partitioning a Table**

#### **What is a "Partitioned Primary Index" or PPI?**

- **A indexing mechanism in Teradata for use in physical database design.**
- **Data rows are grouped into partitions at the AMP level partitioning is simply an ordering of the rows within a table on an AMP.**

#### **What advantages does partitioning provide?**

- **Increases the available options to improve the performance of certain types of queries – specifically range-constrained queries.**
- **Only the rows of the qualified partitions in a query need to be accessed avoid full table scans.**

#### **How is a PPI created and managed?**

- **A PPI is easy to create and manage.**
	- **The CREATE TABLE and ALTER TABLE statements contain options to create and/or alter partitions.**
- **As always, data is distributed among AMPs and automatically placed within partitions.**

## **How is Partitioning Implemented?**

The PRIMARY INDEX clause (part of the CREATE TABLE statement) has been extended to include a PARTITION BY clause. This new partition expression definition is the only thing that needs to be done to create a partitioned table. Advantages to this approach are:

- No separate partition layout
- No disk layout for partitions
- No definition of location in the system for partition
- No need to define/manage separate tables per segment of the table that needs to be accessed
- Even data distribution and even processing of a logical partition is automatic due to the PI distribution of the rows

No query has to be modified to take advantage of a PPI table.

For tables with a PPI, Teradata utilizes a 3-level scheme to distribute and later locate the data. The 3 levels are:

- Rows are distributed across all AMPs (and accessed via the Primary Index) based upon HBN (Hash Bucket Number) portion of the Row Hash.
- At the AMP level, rows are first ordered by their partition number.
- Within the partition, data rows are logically stored in Row ID sequence.

A new term is associated with PPI tables. The **Row Key** is a combination of the Partition # and the Row Hash. The term Row Key will appear in EXPLAIN reports.

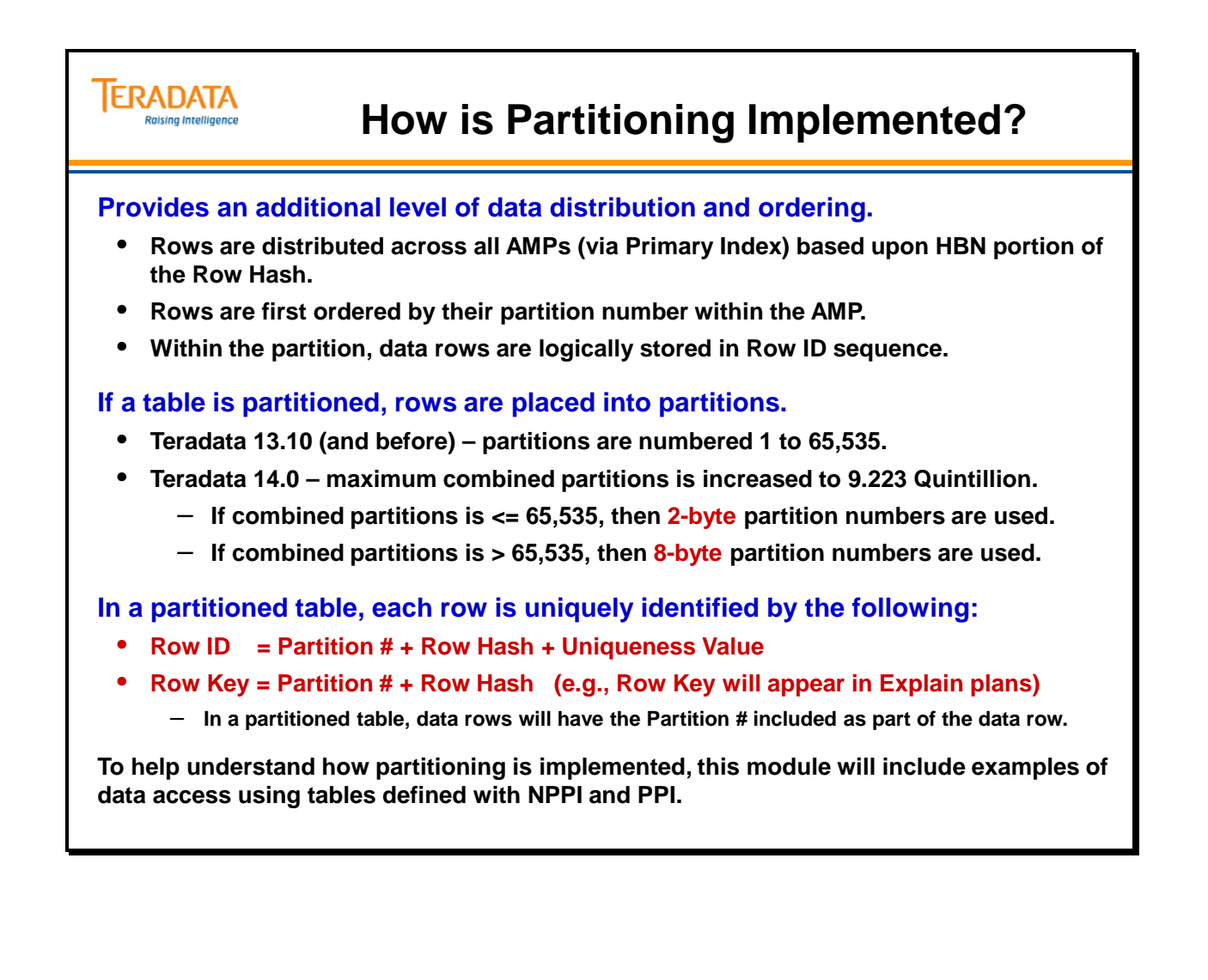

## **Logical Example of NPPI versus PPI**

The facing page provides a logical example of an Orders table implemented with a NPPI (Non-Partitioned Primary Index) and the same table implemented with a PPI (Partitioned Primary Index). Only the Order\_Number and a portion (YY/MM) of the Order\_Date are shown in the example.

The column headings in this example represent the following:

- RH Row Hash the two-digit row hash is used for simplification purposes. A true table would contain a Row ID for each row (Row Hash + Uniqueness Value). Note that as just in a real implementation, two different order numbers happen to hash to the same row hash value. Order numbers 1012 and 1043 on AMP 2 both hash to '36'.
- O  $#$  Order Number this example assumes that Order Number is the Primary Index and the data rows are hash distributed based on this value.
- O\_Date Order Date another column in the table. This example only contains orders for 4 months – from January, 2012 through April, 2012. For example, an order date, such as 12/01, represents January of 2012 (or 2012/01).

Important points to understand from this example:

- All of the rows in the NPPI table are stored in logical Row ID sequence (row hash + uniqueness value) within each AMP.
- The rows in the PPI table are first ordered by Partition Number, and then by Row Hash (actually Row ID) sequence within the Partition.
- This example illustrates 4 partitions one for each of the 4 months shown in the example.
- A query that requests "order information" (with a WHERE condition that specifies a range of dates) will result in a full table scan of the NPPI table.
- The same query will only have to access the required partitions in the PPI table.

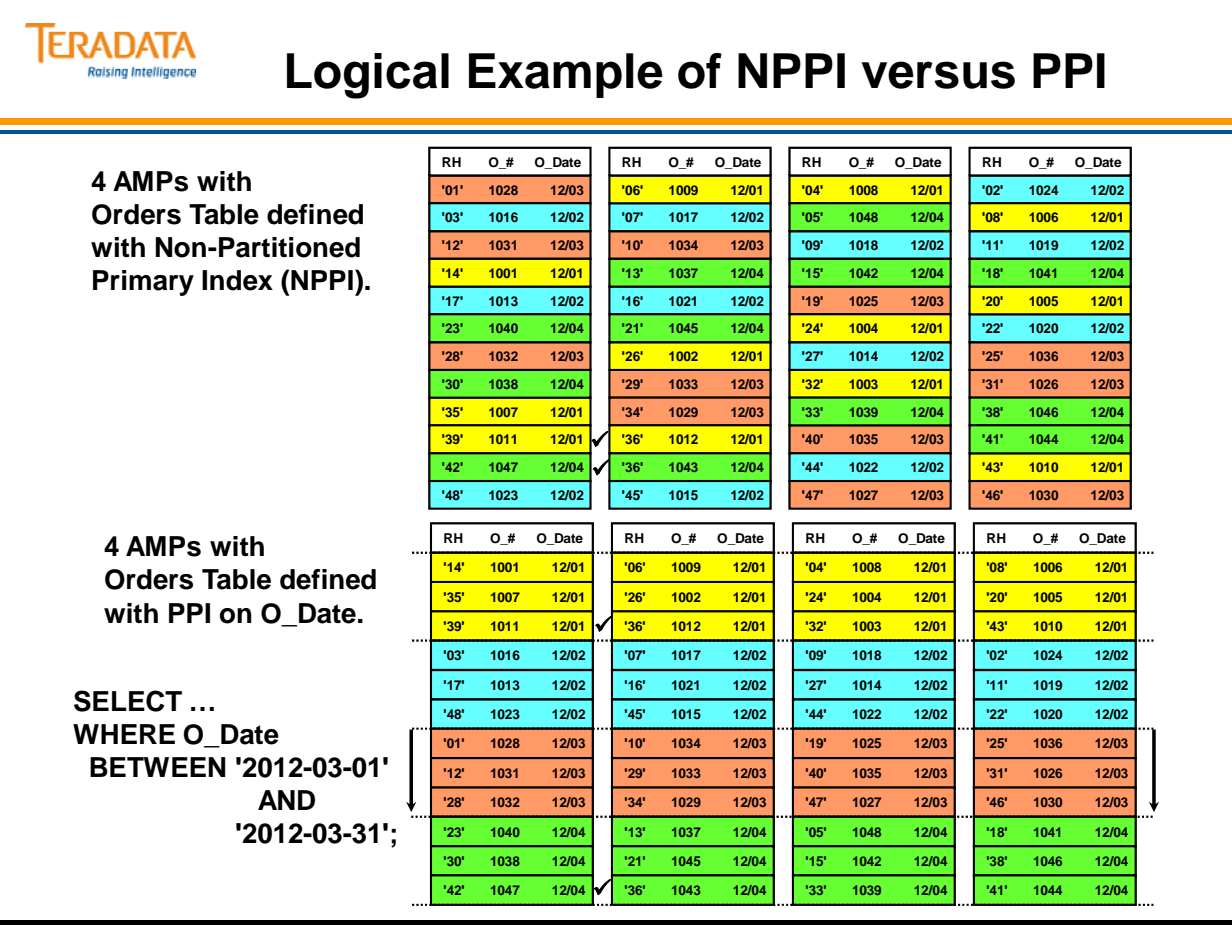

## **Primary Index Access (NPPI)**

A non-partitioned table (NPPI) has a traditional primary index by which rows are assigned to AMPs. Apart from maintaining their storage in row hash order, no additional assignment processing of rows is performed once they are hashed to an AMP.

With a NPPI table, the PARSER will include Partition Number 0 in the request. For a table with a NPPI, all of the rows are assumed to be part of one partition (Partition 0).

Assuming that an SQL statement (e.g., SELECT) provides equality value(s) to the column(s) of a Primary Index, the TD Database software retrieves the row or rows from a single AMP as described below.

The Parsing Engine (PE) creates a four-part message composed of the Table ID, Partition #0, the Row Hash, and Primary Index value(s). The 48-bit Table ID is located via the Data Dictionary, the 32 bit Row Hash value is generated by the Hashing Algorithm, and the Primary Index value(s) come from the SQL request. The Parsing Engine (via the Data Dictionary) knows if a table has a NPPI and sets the Partition Number to 0.

The Message Passing Layer uses a portion of the Row Hash to determine to which AMP to send the request. The Message Passing Layer uses the HBN portion of the Row Hash (first 16 or 20 bits of the Row Hash) to locate a bucket in the **Hash Map(s)**. This bucket identifies to which AMP the PE will send the request. The Hash Maps are part of the Message Passing Layer interface.

The AMP uses the Table ID and Row Hash to identify and locate the proper data block, then uses the Row Hash and PI value to locate the specific row(s). The PI value is required to distinguish between Hash Synonyms. The AMP implicitly assumes the rows are part of partition #0.

Note: The Partition Number (effectively 0) is not stored within the data rows for a table with a NPPI. The FLAG or SPARE byte (within the row overhead) has a bit set to zero for a NPPI row and it is set to one for a PPI row.

Acronyms:

- HBN Hash Bucket Number
- PPI Partitioned Primary Index
- NPPI Non-Partitioned Primary Index

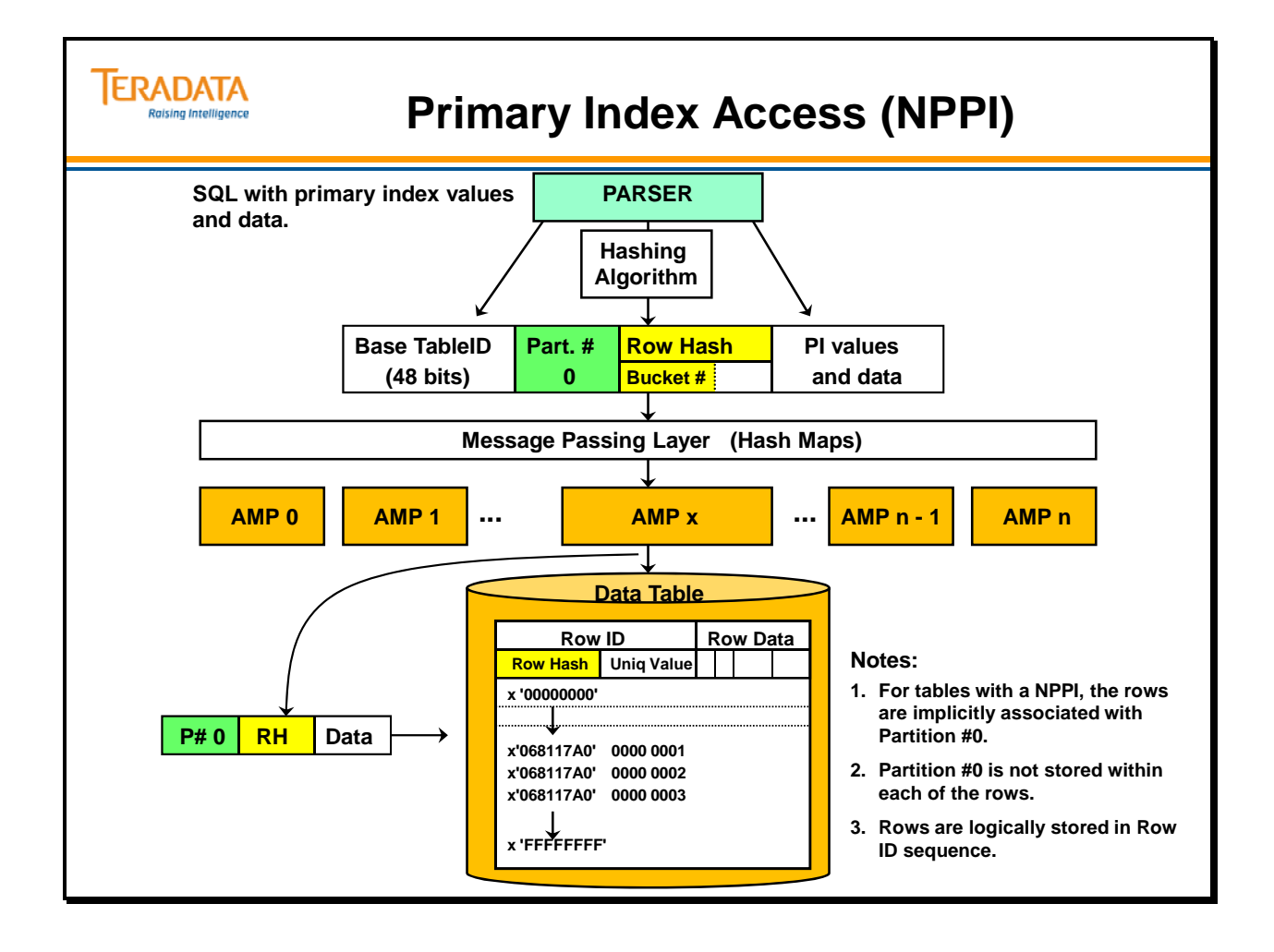

## **Primary Index Access (PPI)**

The process to locate a data row(s) via a PPI is similar to the process in retrieving data rows with a table defined with a NPPI – a process described earlier. If the SOL request provides data about columns associated with the partitions, then the PARSER will include specific partition information in the request.

- The key to remember is that a specific Row Hash value can be found in different partitions on the AMP. The Partition Number, Row Hash, and Uniqueness Value are needed to uniquely identify a row in a PPI-based table.
- A Row Hash and Uniqueness Value combination is only unique within a partition of a PPI table. The same Row Hash and Uniqueness Value combination can be present in different partitions (e.g., x'068117A0').

Assuming that an SQL statement (e.g., SELECT) provides equality value(s) to the Primary Index, then Teradata software retrieves the row(s) from a single AMP.

- If the SQL request also provides data for partition columns, then the AMP will only have to access the partition(s) identified in the request sent to it by the PE.
- If the SQL request only provides Primary Index values and the partitioning columns are outside of the Primary Index (and partitioning information is not included in the SQL request), the AMP will check each of the Partitions for the associated Row Hash.

The Parsing Engine (PE) creates a four-part message composed of the Table ID, Partition Information, the Row Hash, and Primary Index value(s). The 48-bit Table ID is located via the Data Dictionary, the 32-bit Row Hash value is generated by the Hashing Algorithm, and the Partition information and Primary Index value(s) come from the SQL request. The Parsing Engine (via the Data Dictionary) knows if a table has a PPI and determines the Partitions to include in the request based on the SQL request.

The Message Passing Layer uses a portion of the Row Hash to determine to which AMP to send the request. The Message Passing Layer uses the DSW portion of the Row Hash (first 16 or 20 bits of the Row Hash) to locate a bucket in the **Hash Map(s)**. This bucket identifies to which AMP the PE will send the request.

The AMP uses the Table ID, Partition Number(s), and Row Hash to identify and locate the proper data block(s). The AMP then uses the Row Hash and PI value to locate the specific row(s). The PI value is required to distinguish between Hash Synonyms. Each data row will have the Partition Number stored within it.

In the general case, there can be up to 65,535 partitions, numbered from one. As rows are inserted into the table, the partitioning expression is evaluated to determine the proper partition placement for that row. The two-byte partition number is embedded in the row, as part of the row identifier, making PPI rows two bytes wider than they would be if the table wasn't partitioned.

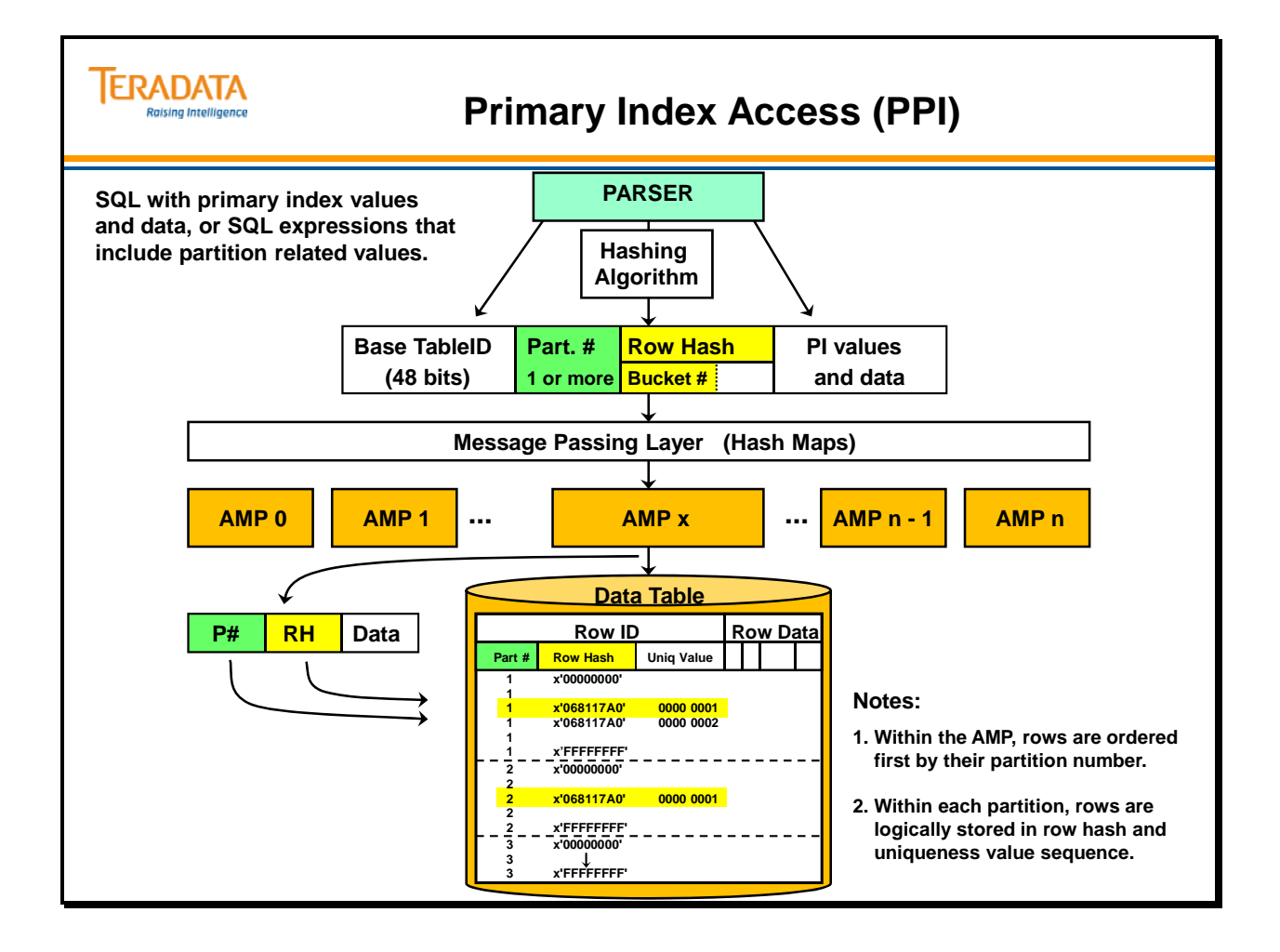

### **Why Partition a Table?**

The decision to define a Partitioned Primary Index (PPI) for a table depends on how its rows are most frequently accessed. PPI tables are designed to optimize range queries while also providing efficient primary index join strategies. For range queries, only rows of the qualified partitions need to be accessed.

 One of the reasons to define a PPI on a table is to increase query efficiency by avoiding full table scans without the overhead and maintenance costs of secondary indexes.

The facing page provides one example using a sales data table that has 5 years of sales history. A PPI is placed on this table which partitions the data into 60 partitions (one for each month of the 5 years).

Queries that request a subset of the data (some number of months) only need to access the required partitions instead of the entire table. For example, a query that requests two months of sales data only needs to read 2 partitions of the data from each AMP. This is about 1/30 of the table. Without a PPI or any secondary indexes, this query has to perform a full table scan. Even with a secondary index, a full table scan would probably be done for 1/30 or 3% of the table.

The more partitions there are, the greater the potential benefit.

Some of the performance opportunities available by using the PPI feature include:

- Get more efficiency in querying against a subset of large volumes of transactional detail data as well as to manage this data more effectively.
	- Businesses have recognized the analytic value of detailed transactions and are storing larger and larger volumes of this data.
	- Increase query efficiency by avoiding full table scans without the overhead and maintenance costs of secondary indexes.
	- As the retention volume of detailed transactions increases, the percent of transactions that an "average" query requires for execution decreases.
- Allow "instantaneous" dropping of "old" data and simple addition of "new" data.
	- Support a "rolling n periods" methodology for transactional data.

The term "**partition elimination**" refers to an automatic optimization in which the optimizer determines, based on query conditions, that some partitions can't contain qualifying rows, and causes those partitions to be skipped. Partitions that are skipped for a particular query are called excluded partitions. Generally, the greatest benefit of a PPI table is obtained from partition elimination.

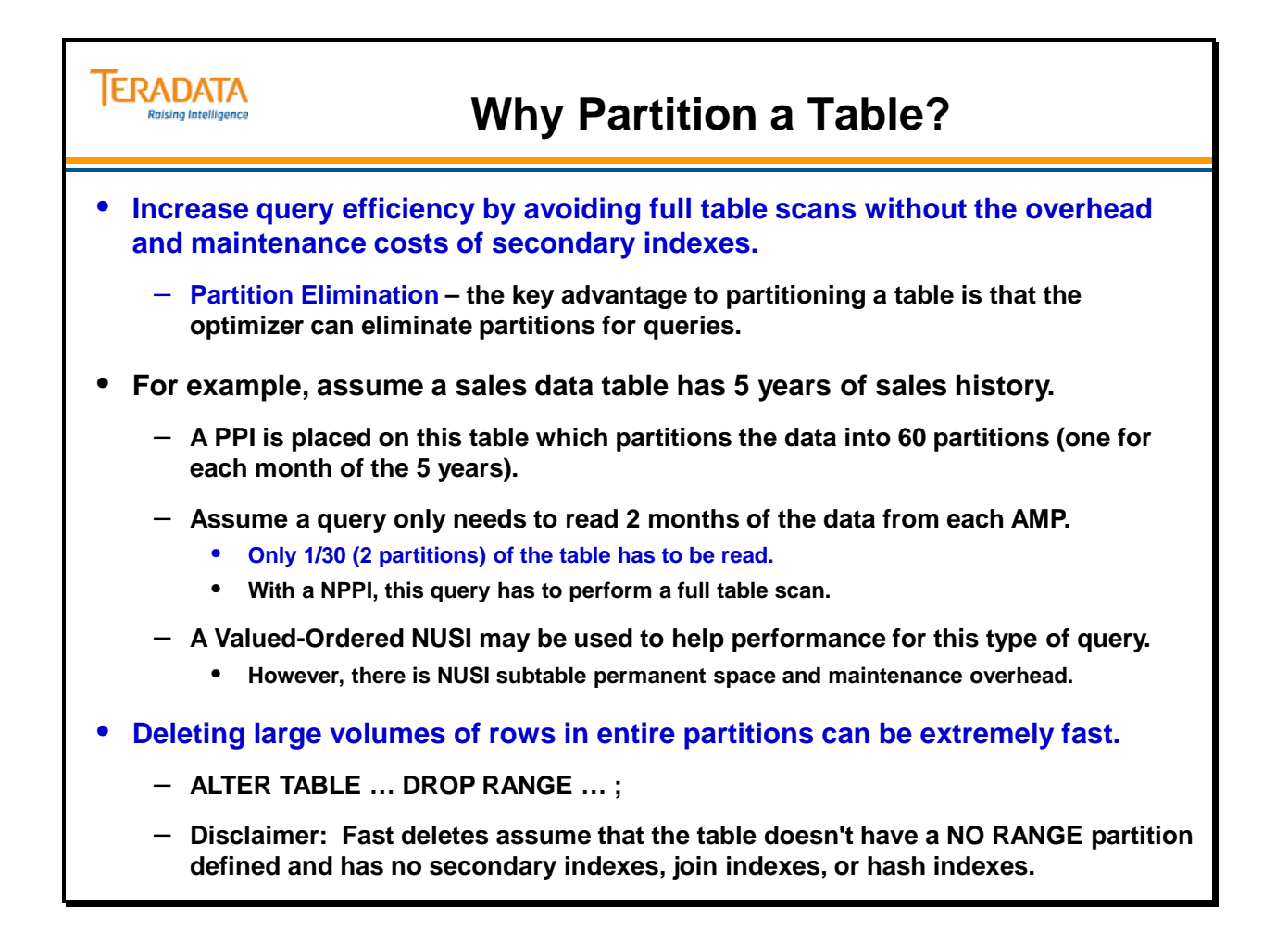

### **Advantages/Disadvantages of Partitioning**

The main advantage of a PPI table is the automatic optimization that occurs for queries that specify a restrictive condition on the partitioning column. For example, a query which examines two months of sales data in a table with two years of sales history can read about one-twelfth of the table, instead of the entire table. The more partitions there are, the greater the potential benefit.

### *Disadvantages of Partitioning*

The two main potential disadvantages of using a PPI table occur with PI access and direct PI-based joins. The PI access potential disadvantage occurs only when the partitioning column is not part of the PI. In this situation, a query specifying a PI value, but no value for the partitioning column, must look in each partition for that value, instead of positioning directly to the first row for the PI value.

The direct join potential disadvantage occurs when another table with the same PI is joined with an equality condition on every PI column. For two non-PPI tables, the rows of the two tables will be ordered the same, and the join can be performed directly. If one of the tables is partitioned, the rows won't be ordered the same, and the task, in effect, becomes a set of sub-joins, one for each partition of the PPI table.

In both of these situations, the disadvantage is proportional to the number of partitions, with fewer partitions being better than more partitions.

With the Aligned Row Format (Linux 64-bit), the two-byte partition number is embedded in the row, as part of the row identifier, plus an additional 2 bytes for a total of 4 additional bytes per data row. With the Packed64 Row Format (Linux 64-bit 13.10 new install), the overhead within in row for a PPI table is only 2 bytes for the partition number. Secondary Indexes referencing PPI tables use the 10-byte row identifier, making those subtable rows 2 bytes wider as well. Join Indexes always use a 10-byte row identifier regardless if the base tables are partitioned or not.

When the primary index is unique (but can't be defined as unique because of the partitioning), a USI or NUSI can be defined on the same columns as the primary index. Access via the secondary index won't be as fast as non-partitioned access via the primary index, but is fast enough for most applications.

### **Why can't a Primary Index be defined as Unique unless the partitioning expression columns are part of the PI column(s)?**

 It's because of the difficulty of performing the duplicate PI check for inserts. If there was already a row with that PI, it could be in any partition, so every partition would have to be checked to determine whether the duplicate PI exists. There can be thousands of partitions. An insert-select could take a very long time in such a situation. It's more efficient to check uniqueness (and it also provides an efficient access path) to define a unique secondary index (USI) on the same columns as the PI in this case.

#### **ERADATA Advantages/Disadvantages of Partitioning Raising Intelligence**

#### **Advantages:**

- **The partition expression definition is the only thing that needs to be done by the DBA or the database designer. No separate partition layout – no disk layout for partitions.**
	- **For example, the last row in one partition and the first row in the next partition will usually be in the same data block.**
	- **No definition of location in the system for partitions.**
- **Even data distribution and even processing of a logical partition is automatic.**
	- **Due to the PI distribution of the rows**
- **No modifications of queries required.**

#### **Potential disadvantages:**

- **PPI rows are 2 or 8 bytes longer. Table uses more PERM space.**
	- **Secondary index subtable rows are also increased in size.**
- **A PI access may be degraded if the partitioning column is not part of the PI.**
	- **A query specifying only a PI value must look in each partition for that value.**
- **Joins to non-partitioned tables with the same PI may be degraded.**
- **The PI can't be defined as unique when the partitioning column is not part of the PI.**

### **PPI Considerations**

Starting with Teradata V2R6.1, base tables, global temporary tables, and volatile temporary tables can be partitioned. This restriction doesn't mean that a PPI table can't have secondary indexes, or can't be referenced in the definition of a Join Index or Hash Index. It merely means that the PARTITION BY clause is not available on a CREATE JOIN INDEX or CREATE HASH INDEX statement.

In Teradata Database V2R6.2, Partitioned Primary Indexes (PPIs) are supported for noncompressed join indexes.

In the general case, there can be up to 65,535 partitions, numbered from one. The two-byte partition number is embedded in the data row, as part of the row identifier. Secondary Indexes and Join Indexes referencing PPI tables also use the wider row identifier. Except for the embedded partition number, PPI rows have the same format as non-PPI rows. A data block can contain rows from more than one partition. There are no new control structures needed to implement the partitioning scheme.

### *Access of Tables with a PPI*

Some of the issues associated with accessing a table that has a defined PPI are listed below:

- If the SELECT statement does not provide values for any of the partitioning columns, then all of the partitions may be probed to find row(s) with the hash value.
- If the SELECT statement provides values for some of the partitioning columns, then partition elimination may reduce the number of the partitions that will be probed to find row(s) with the hash value.

 A common situation is with SQL specifying a range of values for partitioning columns. This allows some partitions to be excluded.

 If the SELECT statement provides values for all of the partitioning columns, then partition elimination will cause a single partition to be probed to find row(s) with the hash value.

In summary, a NUPI access of a PPI table will take longer when a query specifies the PI column values, but doesn't include the partitioning column(s). In this situation, each partition must be probed for the appropriate PI value. In the worst case, the number of disk reads could increase by a factor equal to the number of partitions. While probing a partition is a fast operation, a table with thousands of partitions might not provide acceptable performance for PI accesses for some applications.

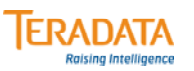

### **PPI Considerations**

#### **PPI considerations include …**

- **Base tables are partitioned, secondary indexes are not.**
- **However, a PPI table can have secondary indexes which reference rows in a PPI table via a RowID in the SI subtable.**
	- **Global and Volatile Temporary Tables can also be partitioned.**
	- **Non-Compressed Join Indexes can also be partitioned.**
- **A join or hash index can also reference rows in a PPI table.**

#### **A table has a max of 65,535 (or 9.223 Quintillion) partitions.**

- **Partitioning columns do not have to be columns in the primary index.**
- **There are numerous options for partitioning.**

**As rows are inserted into the table, the partitioning expression is evaluated to determine the proper partition placement for that row.** 

### **How to Define a PPI**

Primary indexes can be partitioned or non-partitioned. A primary index is defined as part of the CREATE TABLE statement. The PRIMARY INDEX definition has a new option to create partitioned primary indexes.

### **PARTITION BY <***partitioning expression***>**

A partitioned primary index (PPI) permits rows to be assigned to user-defined data partitions on the AMPs, enabling enhanced performance for range queries that are predicated on partitioning columns(s) values. The <*partitioning\_expression>* is evaluated and Teradata determines the appropriate partition number or assignment.

The *<partitioning-expression>* is a general expression, allowing wide flexibility in tailoring the partitioning scheme to the unique characteristics of the table. Two functions, CASE\_N and RANGE\_N, are provided to simplify the creation of common partitioning schemes. You can write any valid SQL expression as a partitioning expression with a few exceptions. The reference manual has details on SQL expressions that are not permitted in the <*partitioning expression*>.

Limitations on PARTITION BY option include:

- Partitioning expression must be a scalar expression that is INTEGER or can be cast to INTEGER.
- Multiple columns from the table may be specified in the expression These are called the partitioning columns.
- Before Teradata 13.10, expression must not require character/graphic comparison in order to be evaluated.
	- Expression must not contain aggregate/ordered-analytic/statistical functions, DATE/, TIME, ACCOUNT, RANDOM, HASH, etc. functions.
- PARTITION BY clause not allowed for global temporary tables, volatile tables, join indexes, hash indexes, and secondary indexes in the first release of PPI.
- UNIQUE only allowed if all partitioning columns are included in the PI.
- Partitioning expression limited to approximately 8100 characters. – Stored as an implicit check constraint in DBC.TableConstraints

One or more columns can make up the partitioning expression, although it is anticipated that for most tables one column will be specified. The partitioning column(s) can be part of the primary index, but are not required to be. The result of the partitioning expression must be a scalar value that is INTEGER or can be cast to INTEGER. Most deterministic functions can be used within the expression. The expression must not require character or graphic comparisons, although character or graphic columns can be used in some circumstances.

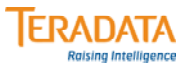

### **How to Define a PPI**

**The PRIMARY INDEX definition portion of a CREATE TABLE statement has a optional PARTITION BY option.**

**CREATE TABLE … [UNIQUE] PRIMARY INDEX (col1, col2, …) PARTITION BY** *<partitioning-expression>*

**Options for the** *<partitioning-expression>* **include:**

- **Range partitioning**
- **Conditional partitioning, modulo partitioning, and general expression partitioning.**
- **Partitioning columns do not have to be columns in the primary index. If they aren't, then the primary index cannot be unique.**

**Column(s) included in the partitioning expression are called the "partitioning column(s)".**

• **Two functions, CASE\_N and RANGE\_N, are provided to simplify the creation of common partitioning schemes.**

## **Partitioning with CASE\_N and RANGE\_N**

For many tables, there is no suitable column that lends itself to direct usage as a partitioning column. For these situations, the CASE\_N and RANGE\_N functions can be used to concisely define partitioning expressions. When CASE\_N or RANGE\_N is used, two partitions are reserved for specific uses, leaving a maximum of 65,533 user-defined partitions. Note that the table still has a total of 65,535 available partitions.

The PARTITION BY phrase requires a partitioning expression that determines the partition assignment of a row. You can use the CASE\_N function to construct a partitioning expression such that a row with any value or NULL for the partitioning column is assigned to a partition.

The CASE\_N function is patterned after the SQL CASE expression. It evaluates a list of conditions and returns the position of the first condition that evaluates to TRUE, provided that no prior condition in the list evaluates to UNKNOWN.The returned value will map directly into a partition number.

Another option is to use the RANGE\_N function to construct a partitioning expression with a list of ranges such that a row with any value or NULL for the partitioning column is assigned to a partition.

If CASE\_N or RANGE\_N is used in a partitioning expression in a CREATE TABLE or ALTER TABLE statement, it:

- Must not involve character or graphic comparisons
- Can specify a maximum of 65,533 user-defined partitions. The table can have a total of 65,535 partitions including the NO CASE (NO RANGE) and UNKNOWN partitions.

#### **ERADATA Partitioning with CASE\_N and RANGE\_N** aising Intelligence

**The <partitioning expression> may use one of the following functions to help define partitions.**

- **CASE\_N**
- **RANGE\_N**

#### **Use of CASE\_N results in the following:**

- **Evaluates a list of conditions and returns the position of the first condition that evaluates to TRUE.**
- **Result is the data row being placed into a partition associated with that condition.**
- **Note: Patterned after SQL CASE expression.**

#### **Use of RANGE\_N results in the following:**

- **The expression is evaluated and is mapped into one of a list of specified ranges.**
- **Ranges are listed in increasing order and must not overlap with each other.**
- **Result is the data row being placed into a partition associated with that range.**

**NO CASE, NO RANGE, and UNKNOWN options are also available.**

## **Partitioning with RANGE\_N – Example 1**

One of most common partitioning expression is to use RANGE\_N partitioning to partition the table based on a group of dates (e.g., month partitions). A range is defined by a starting boundary and an optional ending boundary. If an ending boundary is not specified, the range is defined by its starting boundary, inclusively, up to but not including the starting boundary of the next range.

The list of ranges must specify ranges in increasing order, where the ending boundary of a range is less than the starting boundary of the next range.

RANGE\_N Limitations include:

- Multiple test values are not allowed in a RANGE\_N function.
- Test value in RANGE\_N function must be INTEGER, BYTEINT, SMALLINT, or DATE.
- Range value and range size in a RANGE N function must be constant.
- Ascending ranges only and ranges must not overlap with other.

For example, the following CREATE TABLE statement can be used to establish the monthly partitioning. This example does not have the NO RANGE partition defined.

### **CREATE SET TABLE Claim**

 **:** 

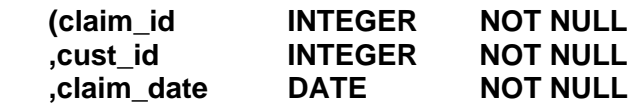

#### **PRIMARY INDEX (claim\_id) PARTITION BY RANGE\_N (claim\_date BETWEEN DATE '2003-01-01' AND DATE '2012-12-31' EACH INTERVAL '1' MONTH);**

To maintain uniqueness on the claim\_id, you can include a USI on claim\_id by including the following option.

### **UNIQUE INDEX (claim\_id)**

If the claim\_date column for an attempted INSERT or UPDATE has a date outside of the partitioning range or NULL, then an error will be returned and the row won't be inserted or updated.

Notes:

- UPI not allowed because partitioning column is not included in the PI.
- Unique Secondary Index is allowed on PI to enforce uniqueness.

The facing page contains examples of inserting data rows into a table partitioned by month and how the date is evaluated into the appropriate partition.

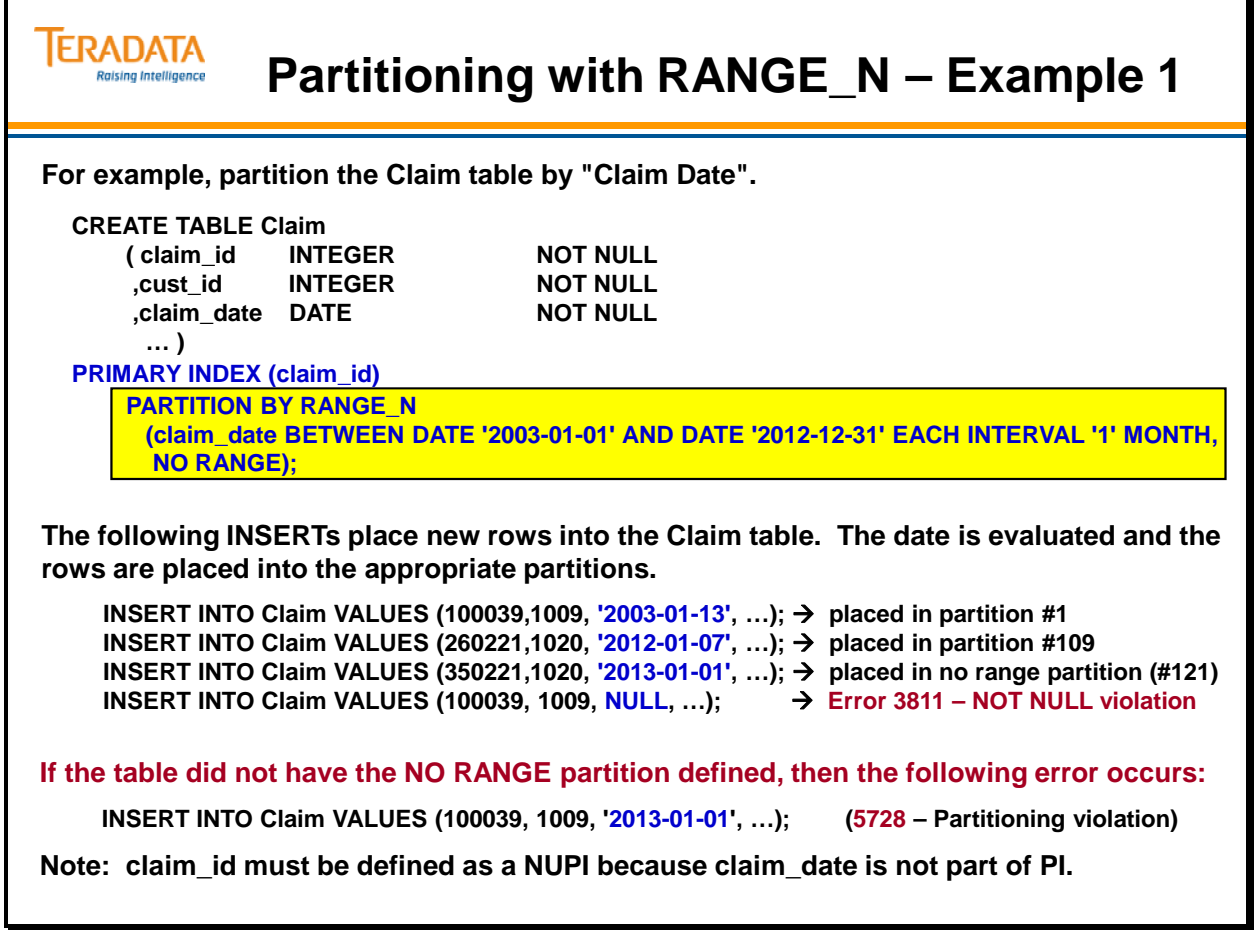

### *Access using Partitioned Data – Example 1 (cont.)*

The EXPLAIN text for these queries is shown below.

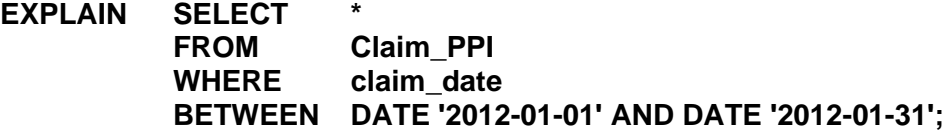

- 1) First, we lock a distinct DS."pseudo table" for read on a RowHash to prevent global deadlock for DS.Claim\_PPI.
- 2) Next, we lock DS.Claim\_PPI for read.
- 3) We do an **all-AMPs RETRIEVE step from a single partition** of DS.Claim\_PPI with a condition of ("(DS.Claim\_PPI.claim\_date  $\leq$  DATE '2012-01-31') AND (DS.Claim\_PPI.claim\_date >= DATE '2012-01-01')") into Spool 1 (group\_amps), which is built locally on the AMPs. The input table will not be cached in memory, but it is eligible for synchronized scanning. The size of Spool 1 is estimated with high confidence to be 21,100 rows (2,869,600 bytes). The estimated time for this step is 0.44 seconds.
- 4) Finally, we send out an END TRANSACTION step to all AMPs involved in processing the request.
- -> The contents of Spool 1 are sent back to the user as the result of statement 1. The total estimated time is 0.44 seconds.

The table named Claim\_NPPI is similar to Claim\_PPI except it does not have a Partitioned Primary Index, but does have "claim\_id" as a UPI.

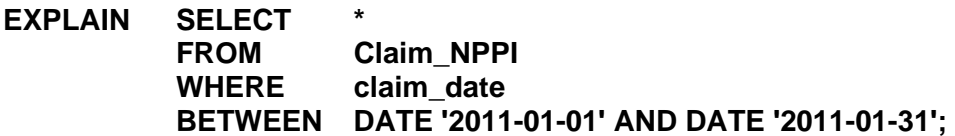

- 1) First, we lock a distinct DS."pseudo table" for read on a RowHash to prevent global deadlock for DS.Claim\_NPPI.
- 2) Next, we lock DS.Claim\_NPPI for read.
- 3) We do an **all-AMPs RETRIEVE step** from DS.Claim\_NPPI **by way of an all-rows scan** with a condition of ("(DS.Claim\_NPPI.claim\_date  $\leq$  DATE '2012-01-31') AND (DS.Claim\_NPPI.claim\_date >= DATE '2012-01-01')") into Spool 1 (group\_amps), which is built locally on the AMPs. The input table will not be cached in memory, but it is eligible for synchronized scanning. The size of Spool 1 is estimated with high confidence to be 21,100 rows (2,827,400 bytes). The estimated time for this step is 49.10 seconds.
- 4) Finally, we send out an END TRANSACTION step to all AMPs involved in processing the request.
- -> The contents of Spool 1 are sent back to the user as the result of statement 1. The total estimated time is 49.10 seconds.

**Note:** Statistics were collected on the claim\_id, cust\_id, and claim\_date of both tables. The Claim table has 1,440,000 rows.

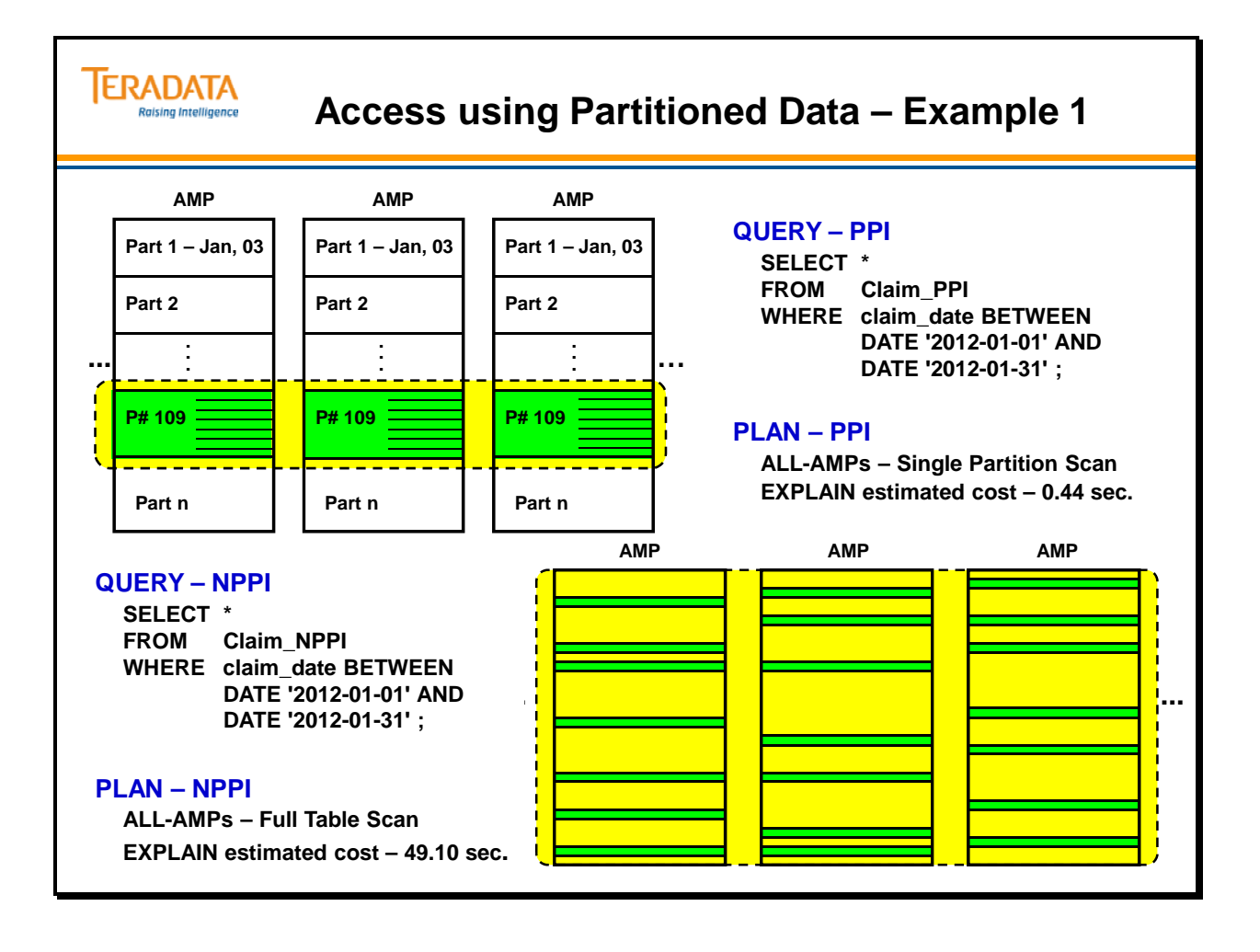

### *Access Using Primary Index – Example 1 (cont.)*

The EXPLAIN text for these queries is shown below.

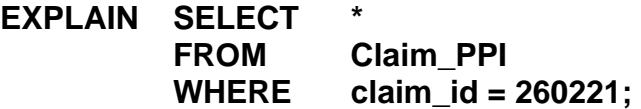

- 1) First, we do a **single-AMP RETRIEVE step from all partitions** of DS.Claim\_PPI by way of the primary index "DS.Claim PPI.claim  $id = 260221$ " with a residual condition of ("DS.Claim\_PPI.claim\_id = 260221") into Spool 1 (one-amp), which is built locally on that AMP. The input table will not be cached in memory, but it is eligible for synchronized scanning. The size of Spool 1 (136 bytes) is estimated with high confidence to be 1 row. The estimated time for this step is 0.09 seconds.
- -> The contents of Spool 1 are sent back to the user as the result of statement 1. **The total estimated time is 0.09 seconds.**

The table named Claim\_NPPI is similar to Claim\_PPI except it does not have a Partitioned Primary Index, but does have "claim\_id" as a UPI.

### **EXPLAIN SELECT \* FROM Claim\_NPPI WHERE claim\_id = 260221;**

- 1) First, we do a **single-AMP RETRIEVE step** from DS.Claim\_NPPI by way of the unique primary index "DS.Claim\_NPPI.claim\_id = 260221" with no residual conditions. The estimated time for this step is 0.00 seconds.
- -> The row is sent directly back to the user as the result of statement 1. **The total estimated time is 0.00 seconds.**

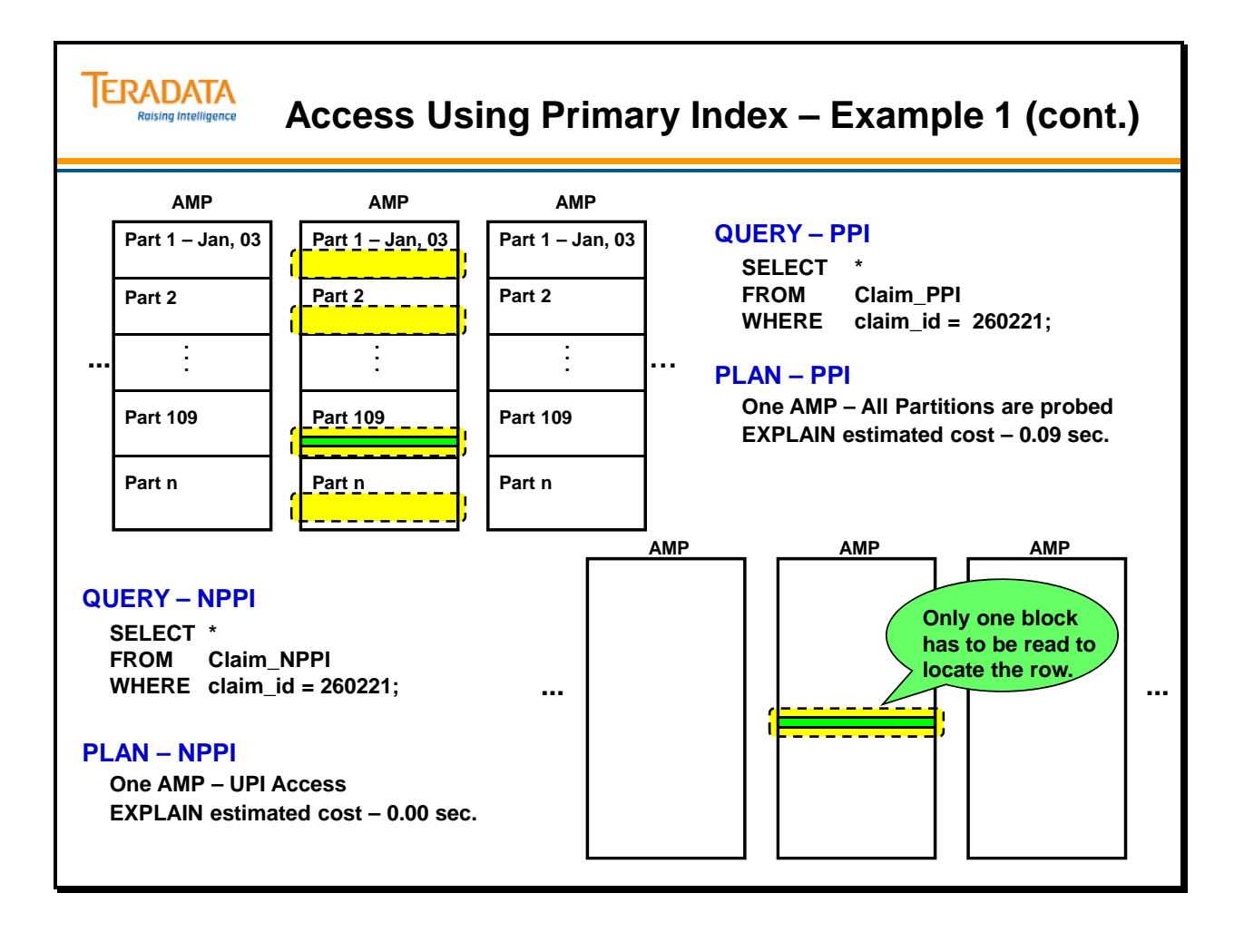

### *Place a USI on NUPI – Example 1 (cont.)*

If the partitioning columns are not part of the Primary Index, the Primary Index cannot be unique (e.g., claim date). To maintain uniqueness on the Primary Index, you can create a USI on the PI (e.g., Claim ID or claim\_id).

Reasons for this may include:

- USI access to specific rows may be faster than scanning multiple partitions on a single AMP.
- Establish the USI as a referenced parent in Referential Integrity.

### **CREATE UNIQUE INDEX (claim\_id) ON Claim\_PPI;**

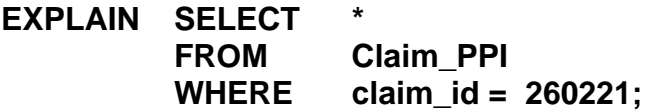

- 1) First, we do a **two-AMP RETRIEVE** step from DS.Claim\_PPI by way of **unique index #4** "DS.Claim PPI.claim  $id = 260221$ " with no residual conditions. The estimated time for this step is 0.00 seconds.
- -> The row is sent directly back to the user as the result of statement 1. The total estimated time is 0.00 seconds.

As an alternative, the SELECT can include the Primary Index values and the partitioning information. This allows the PE to build a request that has the AMP scan a specific partition. However, in this example, the user may not know the claim date in order to include it in the query.

### **EXPLAIN SELECT \***

 **FROM Claim\_PPI WHERE claim\_id = 260221 AND claim\_date = DATE '2012-01-11';** 

- 1) First, we do a single-AMP RETRIEVE step from DS.Claim\_PPI by way of the primary index "DS.Claim\_PPI.claim\_id = 260221, DS.Claim\_PPI.claim\_date = DATE '2012- 01-11'" with a residual condition of ("(DS.Claim\_PPI.claim\_date = DATE '2012-01-11') AND (DS.Claim PPI.claim  $id = 260221$ )") into Spool 1 (one-amp), which is built locally on that AMP. The input table will not be cached in memory, but it is eligible for synchronized scanning. The size of Spool 1 (136 bytes) is estimated with high confidence to be 1 row. The estimated time for this step is 0.00 seconds.
- -> The contents of Spool 1 are sent back to the user as the result of statement 1. The total estimated time is 0.00 seconds.

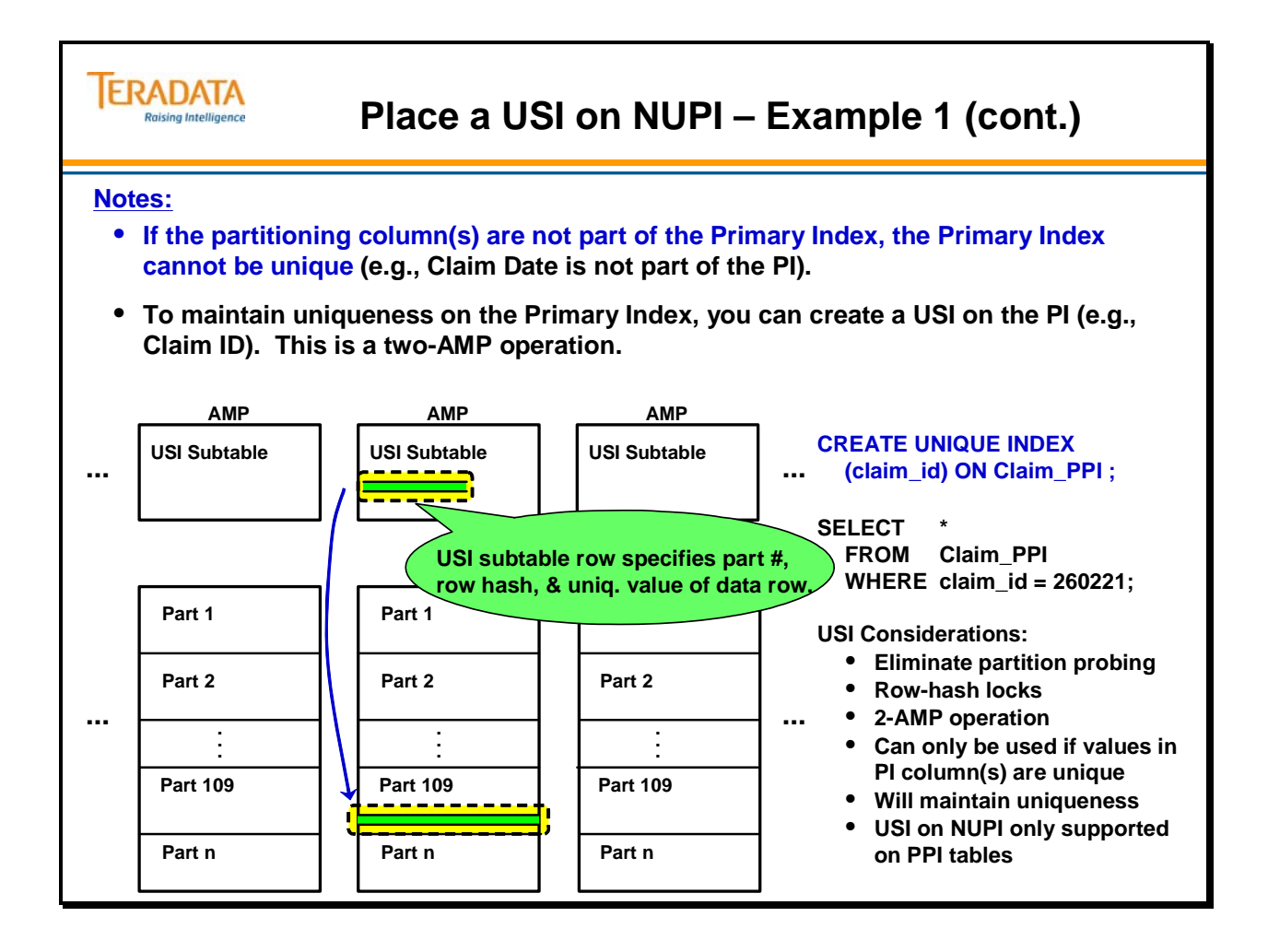

### *Place a NUSI on NUPI – Example 1 (cont.)*

If the partitioning columns are not part of the Primary Index, the Primary Index cannot be unique (e.g., Claim ID). You can use a NUSI on the same columns that make up the PI and actually get a single-AMP access operation. This feature only applies to a NUSI created on the same columns as a PI on PPI table. Additionally, instead of table level locks (typical NUSI), row hash locks will be used.

Reasons to choose a NUSI for your PI may include:

- The primary index is non-unique (can't use a USI) and you need faster access than scanning or probing multiple partitions on a single AMP.
- MultiLoad can be used to load a table with a NUSI, not a USI.
- The access time for a USI and NUSI will be similar (each will access a subtable block) – however, the USI is a 2-AMP operation and requires BYNET message passing. The amount of space for a USI and NUSI subtable in this case will be similar. A typical NUSI with duplicate values will have multiple row ids (keys) in a subtable row and will save space per subtable row. However, a NUSI used as an index for columns with unique values will use approximately the same amount of subtable space as a USI. This is because each NUSI subtable row only contains 1 row id.

### **CREATE INDEX (claim\_id) ON Claim\_PPI;**

### **EXPLAIN SELECT \* FROM Claim\_PPI WHERE claim\_id = 260221;**

- 1) First, we do a **single-AMP RETRIEVE step** from DS.Claim\_PPI by way of **index # 4** "DS.Claim\_PPI.claim\_id = 260221" with no residual conditions into Spool 1 (group amps), which is built locally on that AMP. The input table will not be cached in memory, but it is eligible for synchronized scanning. The size of Spool 1 (136 bytes) is estimated with high confidence to be 1 row. The estimated time for this step is 0.00 seconds.
- -> The contents of Spool 1 are sent back to the user as the result of statement 1. The total estimated time is 0.00 seconds.

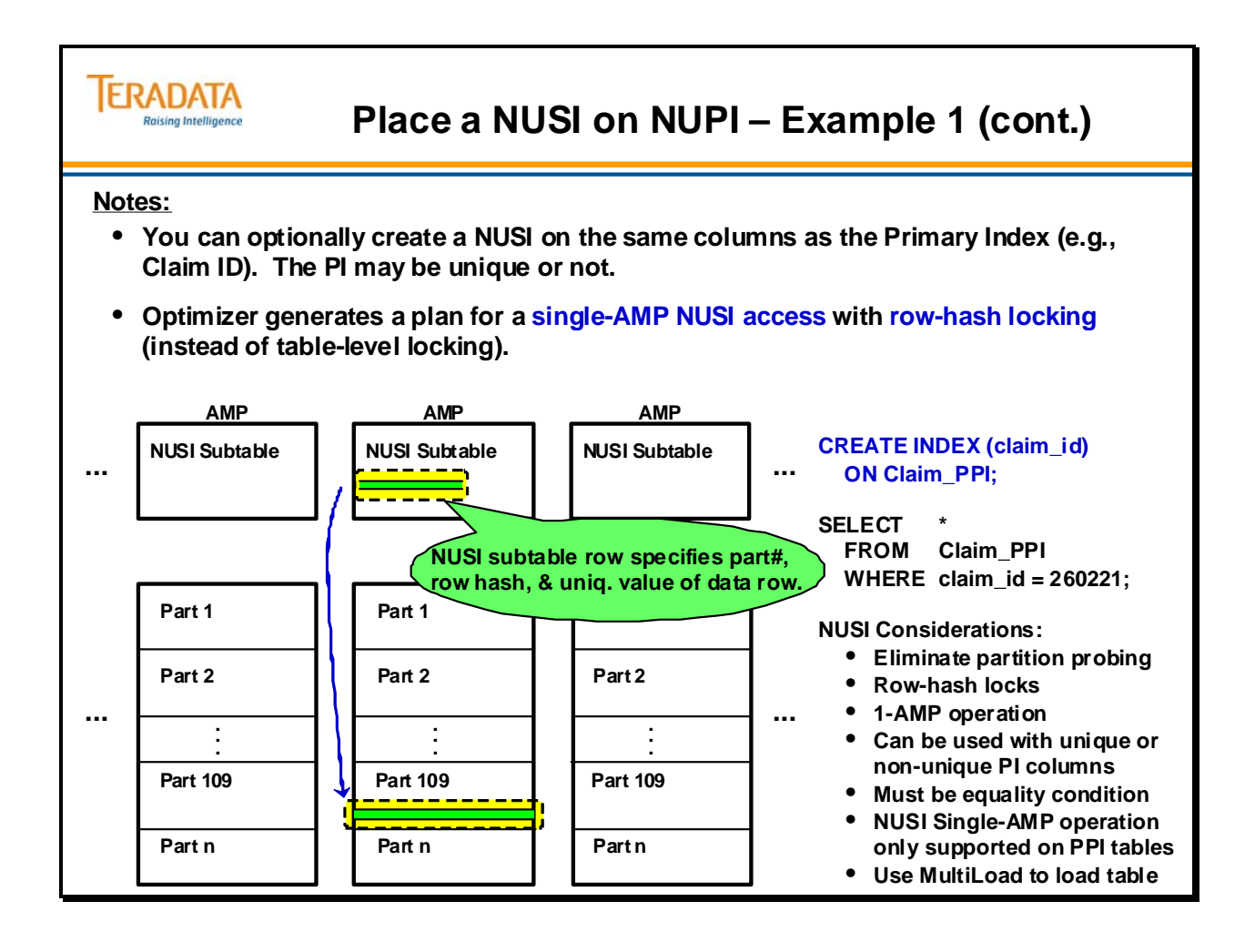

## **Partitioning with RANGE\_N – Example 2**

This example illustrates that a table can be partitioned with different size intervals. The current Sales data and Sales History data are placed in the same table. It typically is not practical to create a partitioning expression as shown in example #2, but the example is included to show the flexibility that you have with the partitioning expression.

For example, you may decide to partition the Sales History by month and the current sales data by day. You may want to do this if users frequently access the Sales History data with range constraints, resulting in full table scans. It may be that users access the current year data frequently looking at data for a specific day. The example on the facing page partitions the years 2002 to 2011 by month and the year 2011 by day.

One option may be to partition by week as follows:

### **PARTITION BY RANGE\_N (sales\_date BETWEEN DATE '2003-01-01' AND DATE '2003-12-31' EACH INTERVAL '7' DAY, DATE '2004-01-01' AND DATE '2004-12-31' EACH INTERVAL '7' DAY, : : DATE '2012-01-01' AND DATE '2012-12-31' EACH INTERVAL '7' DAY);**

One may think that a simple partitioning scheme to partition by week would be as follows:

### **PARTITION BY RANGE\_N (sales\_date BETWEEN DATE '2003-01-01' AND DATE '2012-12-31' EACH INTERVAL '7' DAY);**

This is a simpler PARTITION expression to initially code, but may require more work or thought later. There is a minor drawback to partitioning by weeks because a 7-day partition usually spans one year into the next. Assume that a year from now, you wish to ALTER this table and DROP the partitions for the year 2003. The ALTER TABLE DROP RANGE option has to specify a range of dates that actually represent a complete partition or partitions in the table. A complete partition ends on 2003-12-19, not 2003-12-31. The ALTER TABLE command will be described later in this module.

If daily partitions are desired for all of the years, the following partitioning expression can be used to create a partitioned table with daily partitions.

### **PARTITION BY RANGE N( sales\_date BETWEEN DATE '2003-01-01' AND DATE '2012-12-31' EACH INTERVAL '1' DAY);**

Performance Note: Daily partitions for ten years creates 3653 partitions (10 x 365 plus three leap days) and may not useful in many situations. Try to avoid daily partitions over a long period of time.

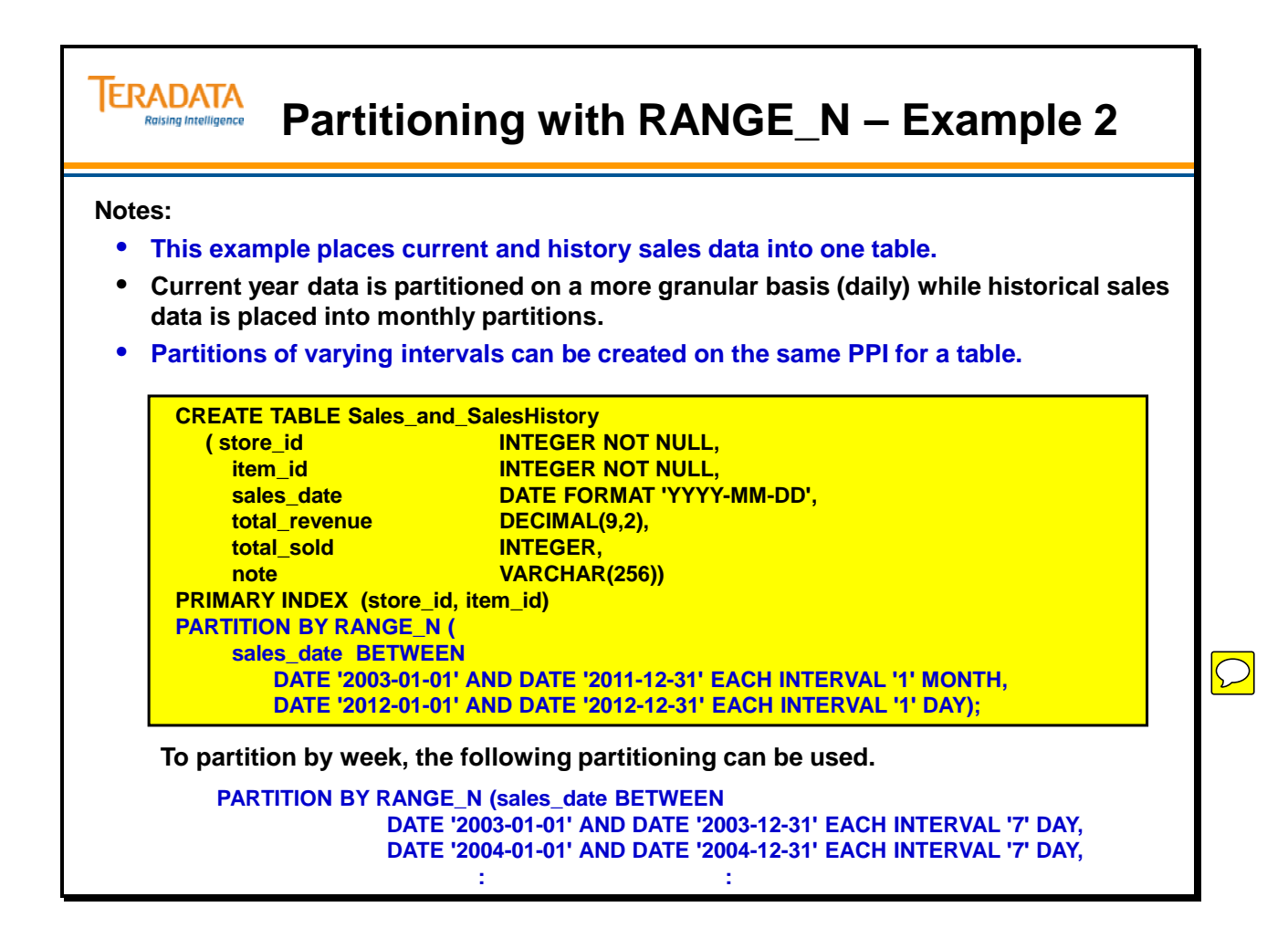

## **Partitioning – Example 3**

This example partitions by Store Id (store number). Prior to Teradata 14.0, a table has a maximum limit of 65,535 partitions. Therefore, the partitioning expression value from Store Id or an expression involving Store Id must be between 1 and 65,535.

If a company had a small number of stores, you could use the RANGE\_N expression to limit the number of possible partitions. The alternative partitioning (that is shown on facing page) expression allows for ten partitions instead of 65,535. The optimizer may be able to more accurately cost join plans when the maximum number of partitions is known and small, making this a better choice than using the column directly.

Assume that a company has 1000 stores, and the store numbers (store\_id) are from 100001 to 101001. To utilize 1000 partitions, the following partitioning expression could be defined.

### **... PRIMARY INDEX (store\_id, item\_id, sales\_date) PARTITION BY store\_id – 100000;**

If a company has a small number of stores and a small number of products, another option may be to partition by a combination of Store Id and Item Id.

Assume the following:

 Store numbers – 100001 to 100065 - less than 65 stores Item numbers – 5000 to 5999 - less than 1000 item ids

Basically, the table has three-digit item\_id codes and less than 65 stores.

This table could be partitioned as follows:

### **... PRIMARY INDEX (store\_id, item\_id, sales\_date) PARTITION BY ((store\_id – 100000) \* 1000 + (item\_id – 5000));**

Assume that the store id is 100009 and the item id is 5025. This row would be placed in partition # 9025.

If many queries specify both a Store Id and an Item Id, this might be a useful partitioning scheme. Even if it wouldn't be useful, it demonstrates that the physical designers and/or database administrators have wide latitude in defining generalized partitioning schemes to meet the needs of individual tables.
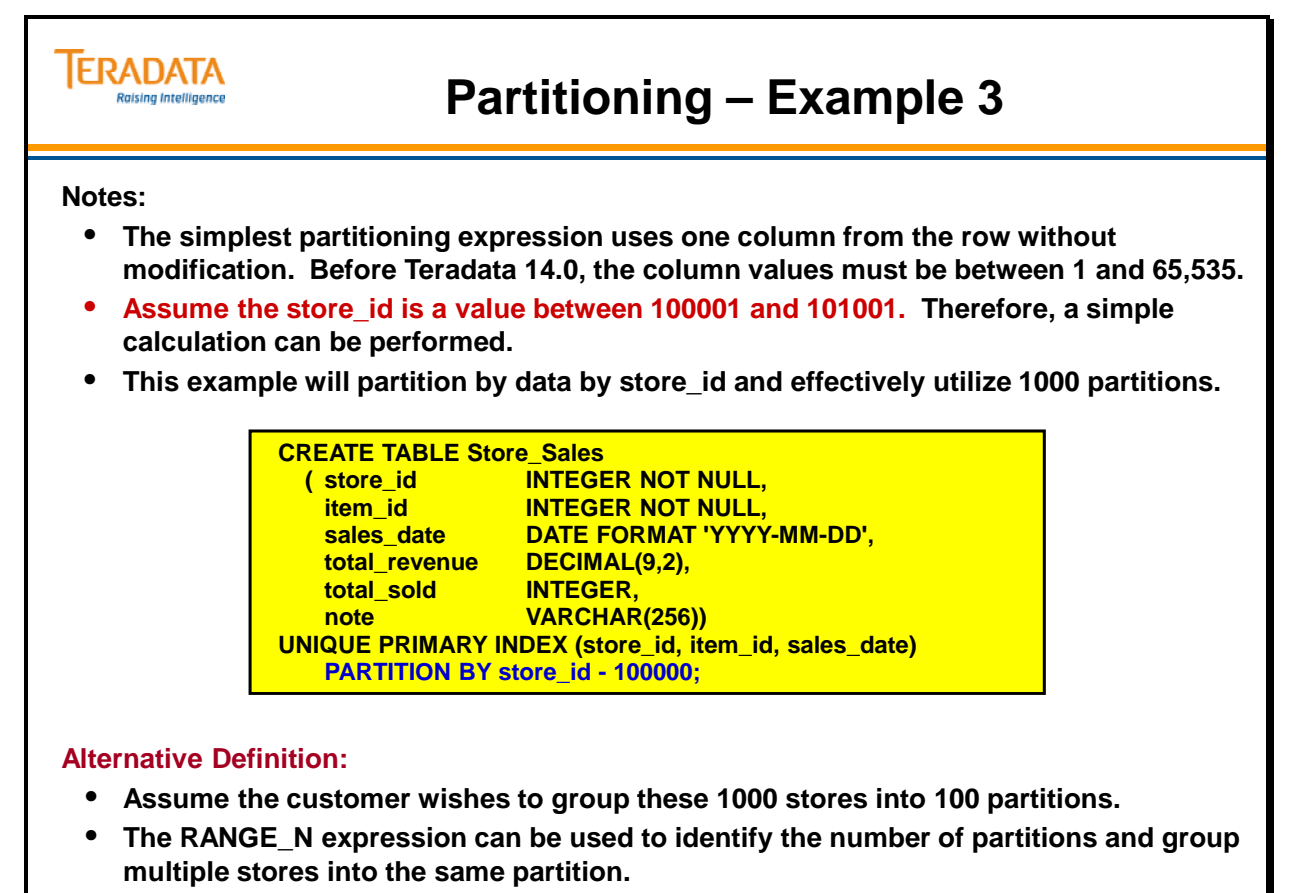

**PARTITION BY RANGE\_N ( (store\_id - 100000) BETWEEN 1 AND 1000 EACH 10);**

# **Special Partitions with CASE\_N and RANGE\_N**

The keywords, NO CASE (or NO RANGE) [OR UNKNOWN] and UNKNOWN are used to define the specific-use partitions.

Even if these options are not specified with the CASE\_N (or RANGE\_N) expressions, these two specific-use partitions are still reserved in the event the ALTER TABLE command is later used to add these options.

If it is necessary to test a CASE\_N condition directly as NULL, it needs to be the first condition listed. This following example is correct. NULLs will be placed in partition #1.

#### **PARTITION BY CASE\_N (col3 IS NULL, col3 < 10, col3 < 100, NO CASE OR UNKNOWN)**

**INSERT INTO PPI\_TabA VALUES (1, 'A', NULL, DATE); INSERT INTO PPI\_TabA VALUES (2, 'B', 5, DATE); INSERT INTO PPI\_TabA VALUES (3, 'C', 50, DATE); INSERT INTO PPI\_TabA VALUES (4, 'D', 500, DATE); INSERT INTO PPI\_TabA VALUES (5, 'E', NULL, DATE);** 

**SELECT PARTITION AS "Part #", COUNT(\*) FROM PPI\_TabA GROUP BY 1 ORDER BY 1;** 

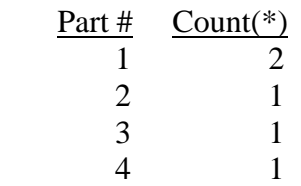

Although you can code an example as follows, it should not be coded this way and will provide inconsistent results. NULLs will be placed in partition #4.

### **PARTITION BY CASE\_N**

 **(col3 < 10, col3 IS NULL, col3 < 100, NO CASE OR UNKNOWN)** 

#### **SELECT PARTITION AS "Part #", COUNT(\*) FROM PPI\_TabA GROUP BY 1 ORDER BY 1;**

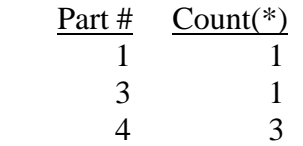

### **ERADATA Special Partitions with CASE\_N and RANGE\_N Raising Intelligence The CASE\_N and RANGE\_N can place rows into specific-use partitions when ...** • **the expression doesn't meet any of the CASE and RANGE expressions.** • **the expression evaluates to UNKNOWN.** • **two partition numbers are reserved even if the above options are not used. The PPI keywords used to define two specific-use partitions are:** • **NO CASE (or NO RANGE) [OR UNKNOWN]** – **If this option is used, then a specific-use partition is used when the expression isn't true for any case (or is out of range).** – **If OR UNKNOWN is included with the NO CASE (or NO RANGE), then UNKNOWN expressions are also placed in this partition.** • **UNKNOWN** – **If this option is specified, a different specific-use partition is used for unknowns.** • **NO CASE (or NO RANGE), UNKNOWN** – **If this option is used, then two separate specific-use partitions are used when the expression isn't true for any case (or is out of range) and different special partition is used for NULLs.**

### **Special Partition Examples**

This example assumes the following CASE\_N expression.

```
PARTITION BY CASE_N ( 
    col3 < 10 , 
    col3 < 100 , 
    col3 < 1000 , 
    NO CASE OR UNKNOWN)
```
This statement creates four partitions, conceptually numbered (\*Note) from one to four in the order they are defined. The first partition is when col3 is less than 10, the second partition is when col3 is at least 10 but less than 100, and the third partition is when col3 is at least 100 but less than 1,000.

The NO CASE OR UNKNOWN partition is for any value which isn't true for any previous CASE\_N expression. In this case, it would be when col3 is equal to or greater than 1,000 or when col3 is NULL.

This partition is also used for values for which it isn't possible to determine the truth of the previous CASE\_N expressions. Usually, this is a case where col3 is NULL or unknown.

Internally, UNKNOWN (option by itself) rows are assigned to partition #1. NOCASE (NO RANGE) OR UNKNOWN rows are physically assigned to partition #2. Internally, the first user-defined partition is actually partition #3.

The physical implementation in the file system is:

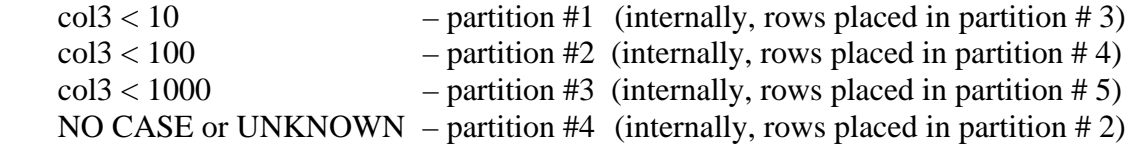

It is **NOT** syntactically possible to code a partitioning expression that has both NO CASE OR UNKNOWN, and UNKNOWN in the same expression. UNKNOWN expressions will either be placed in the partition with NO CASE or in a partition of their own. The following SQL is **NOT** permitted.

```
PARTITION BY CASE_N ( 
    col3 < 10 , 
 : 
    NO CASE OR UNKNOWN, 
    UNKNOWN) - causes an error
```
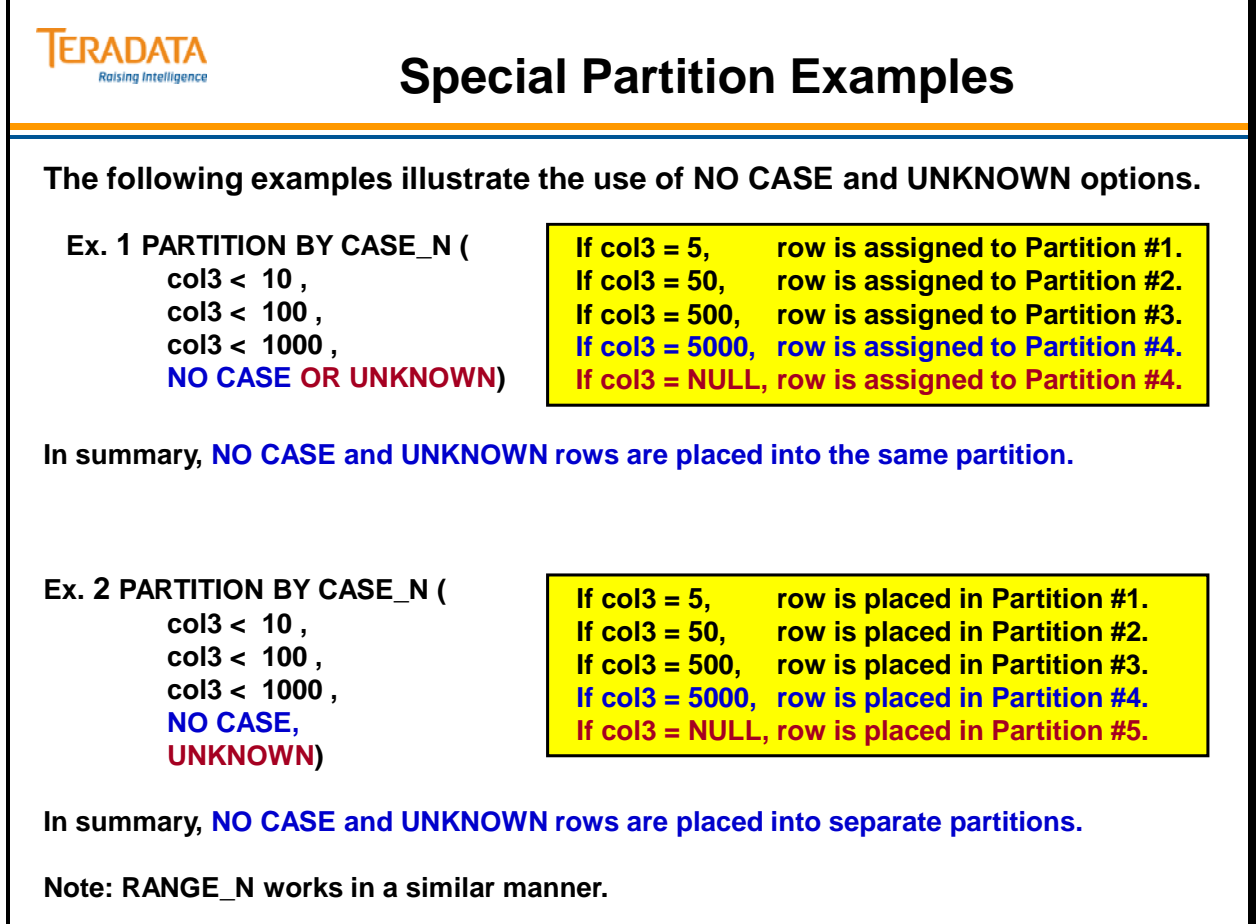

### **Partitioning with CASE\_N – Example 4**

This example illustrates the capability of partitioning based upon conditions (CASE\_N).

For example, assume a table has a total revenue column, defined as decimal. The table could be partitioned on that column, so that low revenue products are separated from high revenue products. The partitioning expression could be written as shown on the facing page. In this example, 8 partitions are defined for total revenue values up to 100,000. Two additional partitions are defined – one for revenues greater than 100,000 and another for unknown revenues (e.g., NULL).

**Teradata 13.10 Note:** Teradata 13.10 allows CURRENT\_DATE and/or CURRENT\_TIMESTAMP with partitioning expressions. However, it is recommended to NOT use these in a CASE expression for a partitioned primary index (PPI). Why? In this case, all rows are scanned during reconciliation.

### *Additional examples:*

The following examples illustrate the use of the NO CASE option by itself or the UNKNOWN option by itself.

Ex.1 PARTITION BY CASE\_N (

 $col3 < 10$ ,  $col3 < 100$ .  $col3 < 1000$ , NO CASE)

If  $col3 = 5$ , row is assigned to Partition #1. If  $col3 = 50$ , row is assigned to Partition  $#2$ . If  $col3 = 500$ , row is assigned to Partition #3. If  $col3 = 5000$ , row is assigned to Partition  $#4$ . If  $col3 = NULL$ , Error 5728

5728: Partitioning violation for table DBname.Tablename.

- Ex. 2 PARTITION BY CASE\_N (  $col3 < 10$ .
	- $col3 < 100$ ,  $col3 < 1000$ . UNKNOWN)

If  $col3 = 5$ , row is assigned to Partition #1. If  $col3 = 50$ , row is assigned to Partition #2. If  $col3 = 500$ , row is assigned to Partition #3. If  $col3 = 5000$ , Error  $5728$ If  $col3 = NULL$ , row is assigned to Partition  $#4$ .

5728: Partitioning violation for table DBname.Tablename.

### **ERADATA Partitioning with CASE\_N – Example 4 Raising Intelligence Notes:** • **Partition the data based on total revenue for the products.** • **The NO CASE and UNKNOWN options allow for total\_revenue >=100,000 or "unknown revenue".** • **A UPI is NOT allowed because the partitioning columns are NOT part of the PI. CREATE TABLE Sales\_Revenue ( store\_id INTEGER NOT NULL, item\_id INTEGER NOT NULL, sales\_date DATE FORMAT 'YYYY-MM-DD', total\_revenue DECIMAL(9,2), total\_sold INTEGER,**

**note VARCHAR(256)) PRIMARY INDEX (store\_id, item\_id, sales\_date)**

total\_revenue <

**NO CASE , UNKNOWN );**

**( total\_revenue < 2000 , total\_revenue < 4000 , total\_revenue < 6000 , total\_revenue < 8000 , total\_revenue < 10000 , total\_revenue < 20000 ,**

**total\_revenue < 100000 ,**

**PARTITION BY CASE\_N** 

# **SQL Use of PARTITION Key Word**

The facing page contains an example of using the key word PARTITION to determine the number of rows there are in physical partitions. This example is based on the Sales\_Revenue table is defined on the previous page.

The following table shows the same result as the facing page, but also identifies the internal partition #'s as allocated.

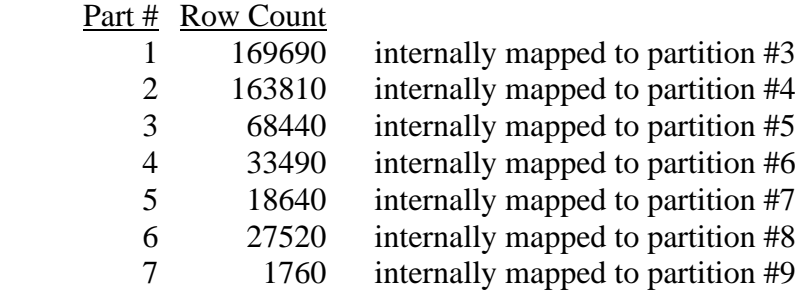

Note that this table does not have any rows with a total\_revenue value greater than 50,000 and less than 100,000. Partition #8 was not assigned. Also, there are no rows with a total\_revenue >=100,000 or NULL because the NO CASE and UNKNOWN partitions are not used.

Assume the following three SQL INSERT commands are executed:

```
INSERT INTO Sales_Revenue 
    VALUES (1003, 5051, CURRENT_DATE, 51000, 45, NULL); 
INSERT INTO Sales_Revenue 
    VALUES (1003, 5052, CURRENT_DATE, 102000, 113, NULL); 
INSERT INTO Sales_Revenue 
    VALUES (1003, 5053, CURRENT_DATE, NULL, NULL, NULL);
```
The result of executing the SQL statement again would now be as follows:

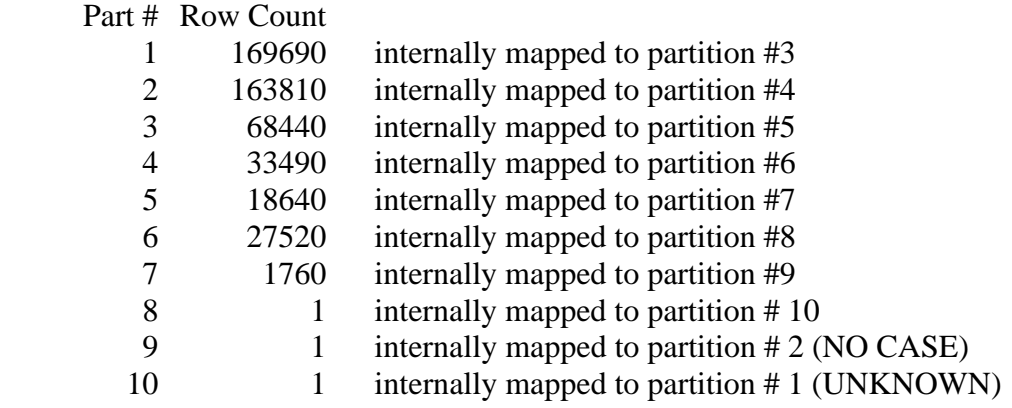

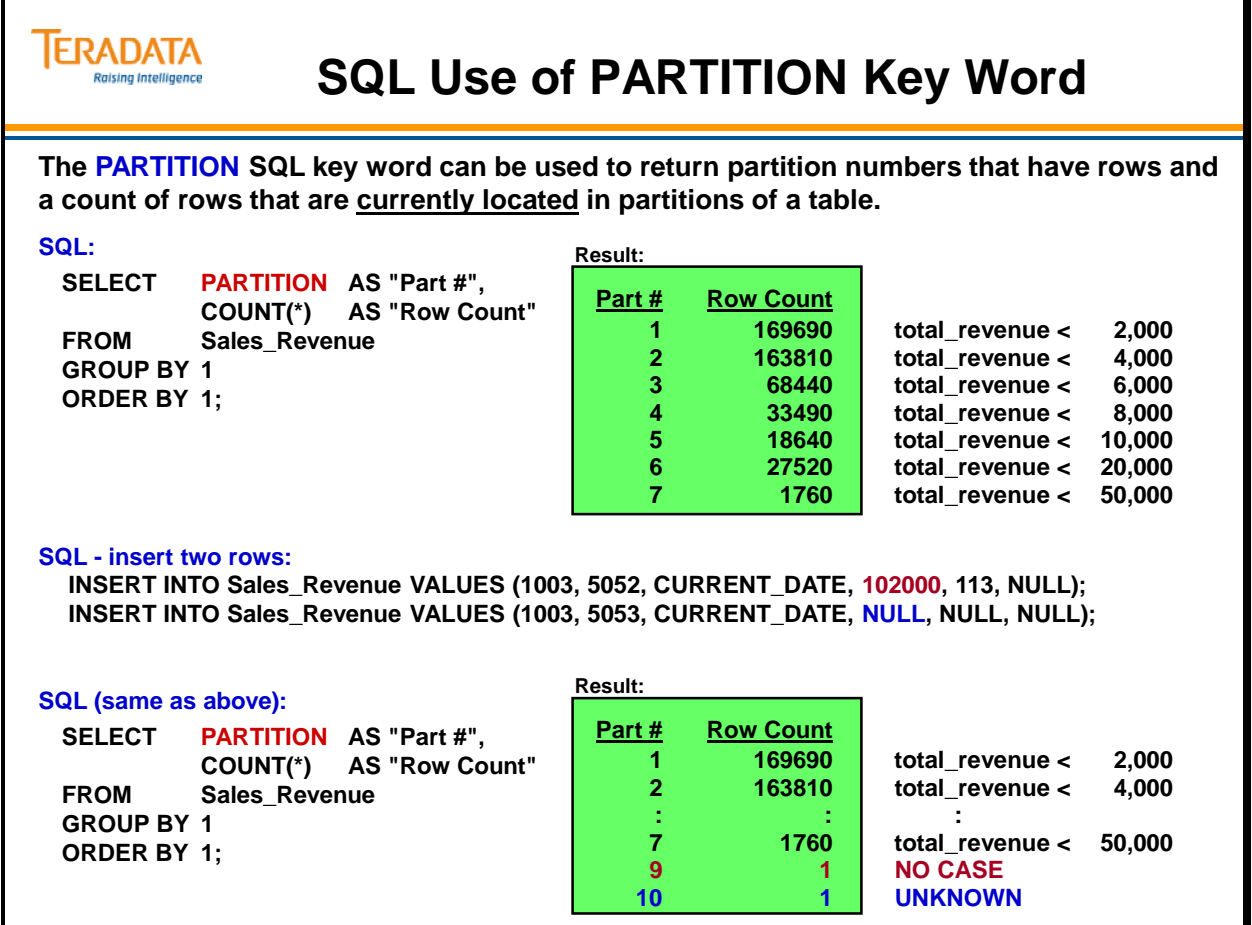

# **SQL Use of CASE\_N**

The facing page contains an example of using the CASE\_N expression with SQL. You may wish to use this function to determine/forecast how rows will be mapped to various partitions in a table. The Sales\_Revenue table was created as follows:

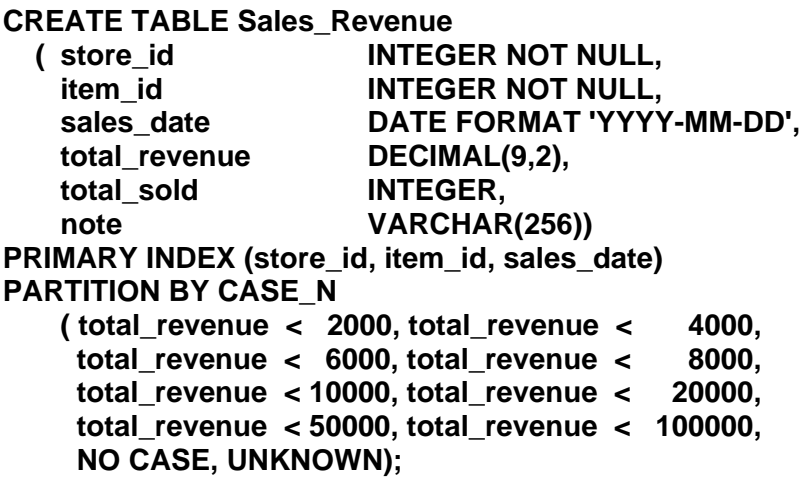

The CASE\_N expression in the query on the facing page is simply an SQL statement that shows how the rows would be partitioned.

### **SQL Use of RANGE\_N**

An example of using the RANGE\_N expression with SQL is:

### **SELECT RANGE\_N ( Calendar\_Date BETWEEN**

 **DATE '2004-11-28' AND DATE '2004-12-31' EACH INTERVAL '7' DAY, DATE '2005-01-01' AND DATE '2005-01-09' EACH INTERVAL '7' DAY) AS "Part #", MIN (Calendar\_Date) AS "Minimum Date", MAX (Calendar\_Date) AS "Maximum Date"** 

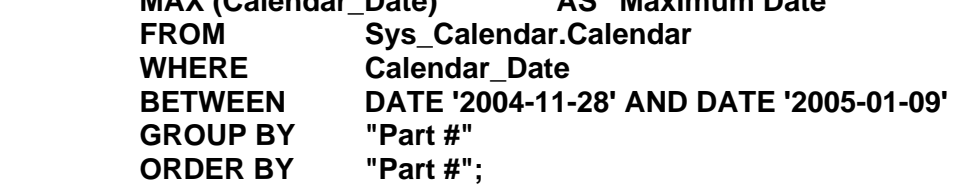

Output from this SQL is:

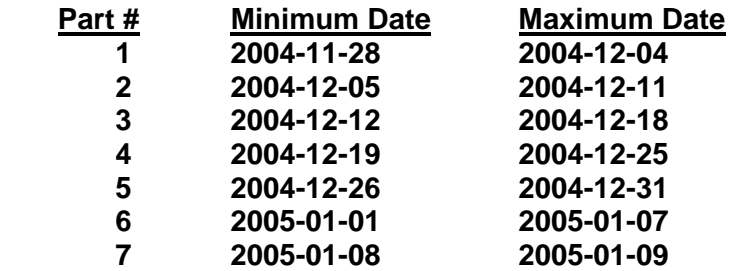

**TERADATA Raising Intelligence** 

**The CASE\_N (and RANGE\_N) expressions can be used with SQL to forecast the number of rows that will be placed into partitions.**

**This example uses a different partitioning scheme than the table actually has to determine how many rows would be placed into various partitions.**

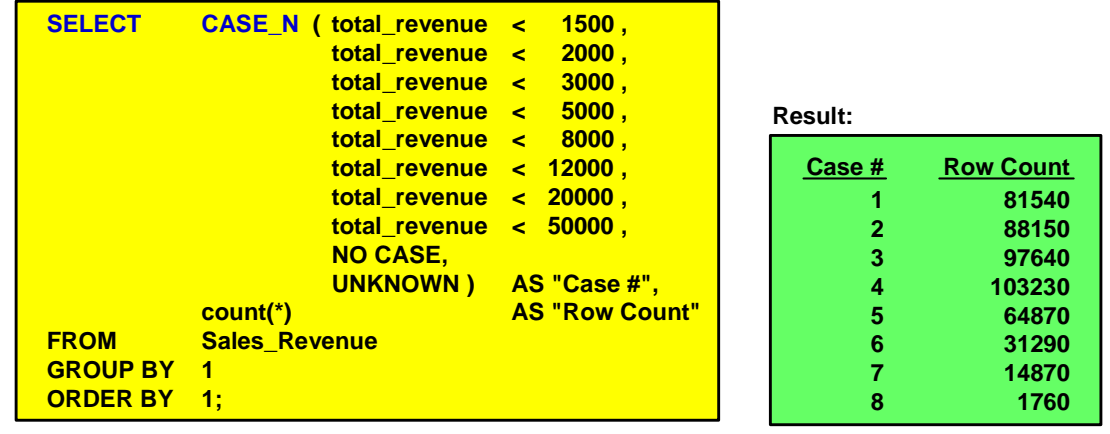

**Notes:**

- **Currently, in this table, there are no rows with total\_revenue >= 50,000 or NULL.**
- **The Case # would become the Partition # if the table was partitioned in this way.**

# **Using ALTER TABLE with PPI Tables**

The ALTER TABLE statement has been extended in support of PPI. For empty tables, the primary index and partitioning expression may be re-specified. For tables with rows, the partitioning expression may be modified only in ways that don't require existing rows to be re-evaluated.

The permitted changes for populated tables are to drop ranges at the ends or to add ranges at the ends. For example, a common use of this capability would be to drop ranges for the oldest dates, and to prepare additional ranges for future dates, among other things.

Limitations with ALTER TABLE:

- Primary Index of a non-empty table may not be altered
- Partitioning of a non-empty table is generally limited to altering the "ends".
- If a table has **Delete triggers**, they must be disabled if the WITH DELETE option is specified.
- If a save table has **Insert triggers**, they must be disabled if the WITH INSERT option is specified.

For empty tables with a PPI, the ALTER TABLE statement can be used to do the following:

- Remove partitioning for a partitioned table
- Establish partitions for a table (adds or replaces)
- Change the columns that comprise the primary index
- Change a unique primary index to non-unique.
- Change a non-unique primary index to unique.

For empty or non-empty tables, the ALTER TABLE statement can also be used to name an unnamed primary index or drop the name of a named primary index.

- To name an unnamed primary index or change the existing name of a primary index to something else, specify … MODIFY PRIMARY INDEX *index\_name*;
- To drop the name of a named index, specify … MODIFY PRIMARY INDEX NOT NAMED;

Assume you have a populated data table (and the table is quite large) defined with a "nonunique partitioned primary index" and all of the partitioning columns are part of the PI. You realize that the table should have been defined with a "unique partitioned primary index", but the table is already loaded with data. Here is a technique to convert this NUPI into a UPI without copying or reloading the data.

• CREATE a USI on the columns making up the PI. ALTER the table, effectively changing the NUPI to a UPI, and the software will automatically drop the USI.

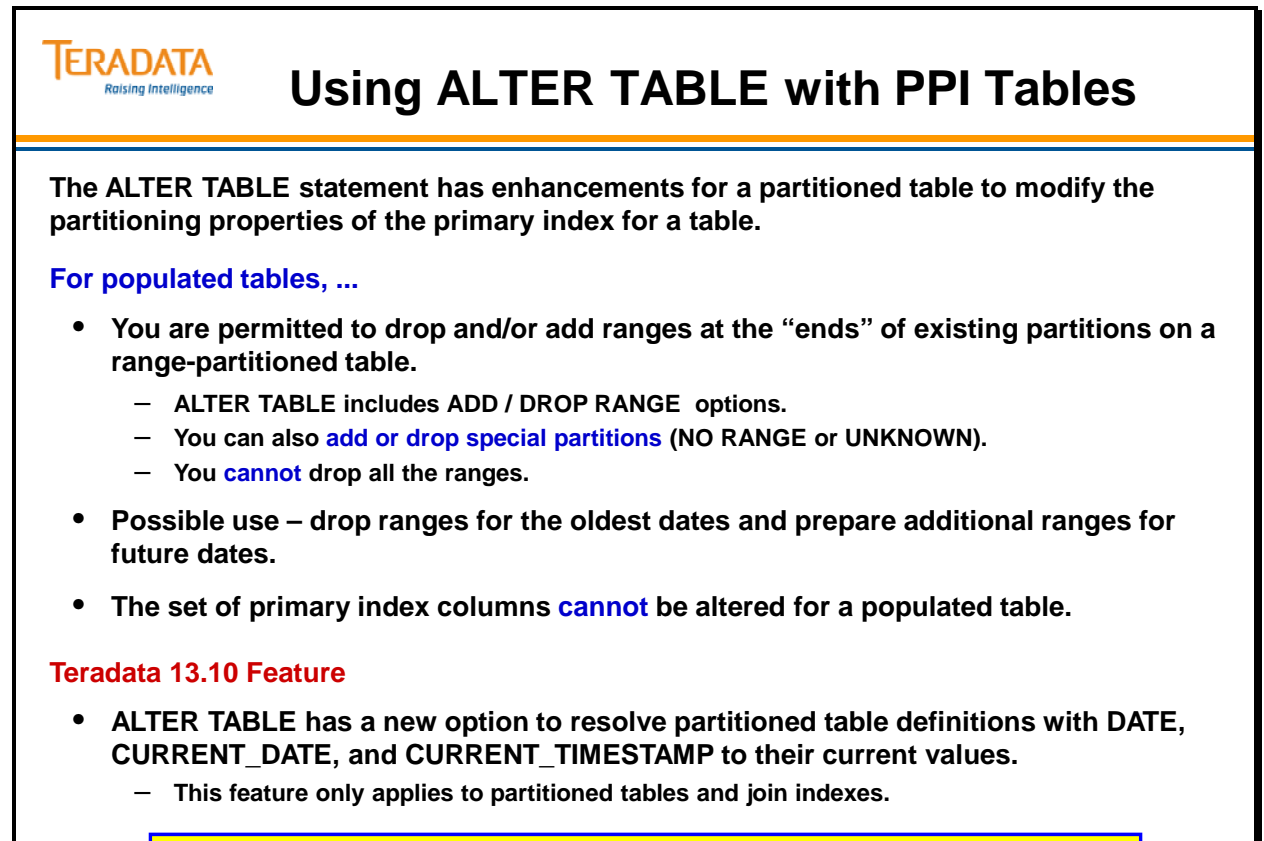

**To use ALTER TABLE for any purpose other than the above situations, the table must be empty.**

# **ALTER TABLE – Example 5**

The DROP RANGE option is used to drop a range set from the RANGE\_N function on which the partitioning expression for the table is based. You can only drop ranges if the partitioning expression for the table is derived only from a RANGE\_N function. You can drop empty partitions without specifying the WITH DELETE or WITH INSERT option. Some of the ALTER TABLE statement options include:

**DROP RANGE WHERE** *conditional\_expression* – a conditional partitioning expression used to drop a range set from the RANGE\_N function on which the partitioning expression for the table is based.

 You can only drop ranges if the partitioning expression for the table is derived only from a RANGE\_N function.

 You must base *conditional\_partitioning\_expression* on the system-derived PARTITION column.

**DROP RANGE BETWEEN** *…* **[NO RANGE [OR UNKNOWN]]** – used to drop a set of ranges from the RANGE N function on which the partitioning expression for the table is based.

 You can also drop NO RANGE OR UNKNOWN and UNKNOWN specifications from the definition for the RANGE\_N function.

 You can only drop ranges if the partitioning expression for the table is derived exclusively from a RANGE\_N function.

Ranges must be specified in ascending order.

**ADD RANGE BETWEEN** *…* **[NO RANGE [OR UNKNOWN]]** – used to add a set of ranges to the RANGE\_N function on which the partitioning expression for the table is based.

 You can also add NO RANGE OR UNKNOWN and UNKNOWN specifications to the definition for the RANGE\_N function.

 You can only add ranges if the partitioning expression for the table is derived exclusively from a RANGE\_N function.

### *DROP Does NOT Mean DELETE*

If a table does not have the NO RANGE partition, then partitions are dropped from the table without using the Transient Journal and the rows are either deleted or are copied (WITH INSERT) into a user-specified table.

If a table has a NO RANGE partition, rows are copied from dropped partition into the NO RANGE partition.

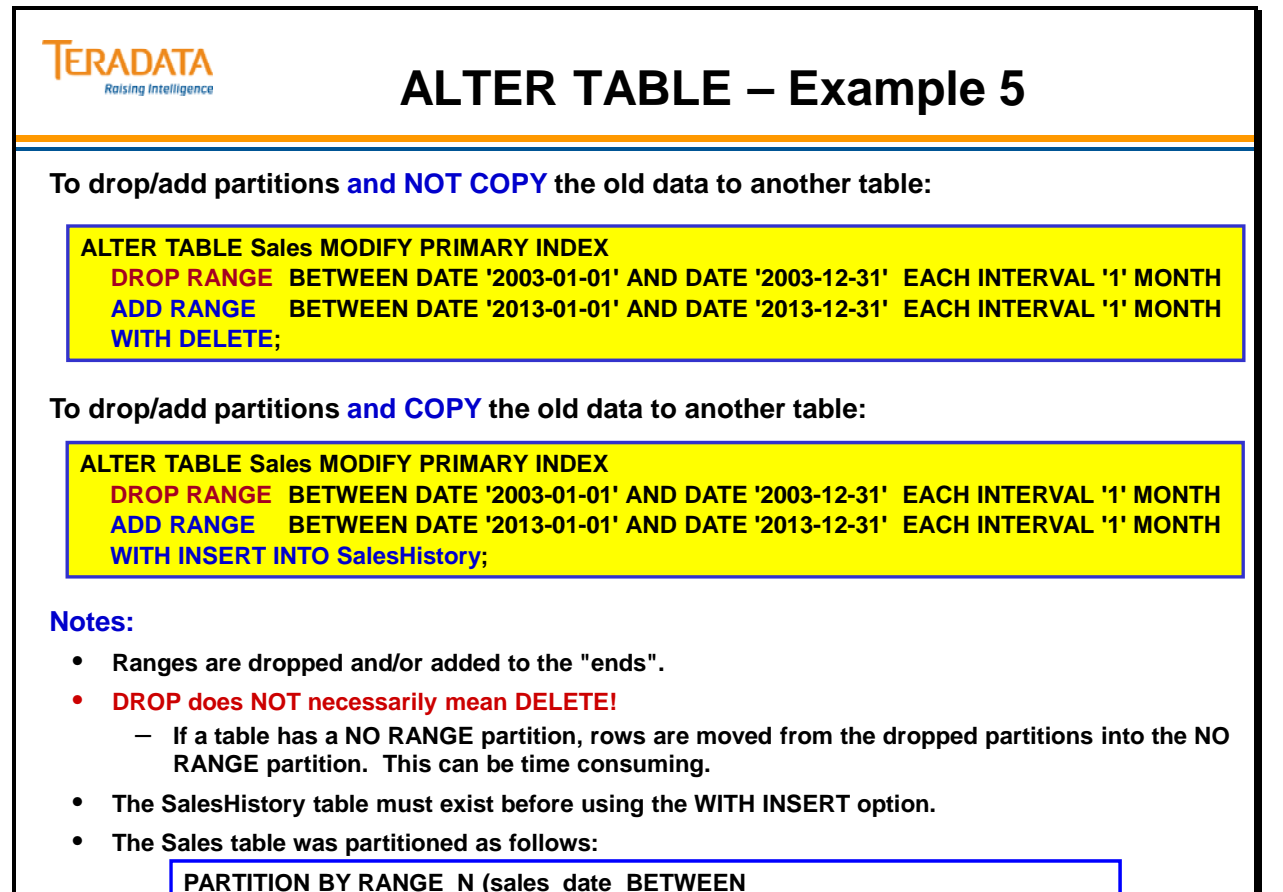

**DATE '2003-01-01' AND DATE '2012-12-31' EACH INTERVAL '1' MONTH );**

# **ALTER TABLE – Example 5 (cont.)**

This page contains notes on the internal implementation. The important point is to understand that dropping or adding partitions (to the "ends" of an already partitioned table with data) does not cause changes to the internal partitioning numbers that are currently implemented. The logical partition numbers change, but the internal partition numbers do not. For this reason, dropping or adding partitions does not cause an undue amount of work.

The following table shows the same result as the facing page, but also identifies the internal partition #'s as allocated.

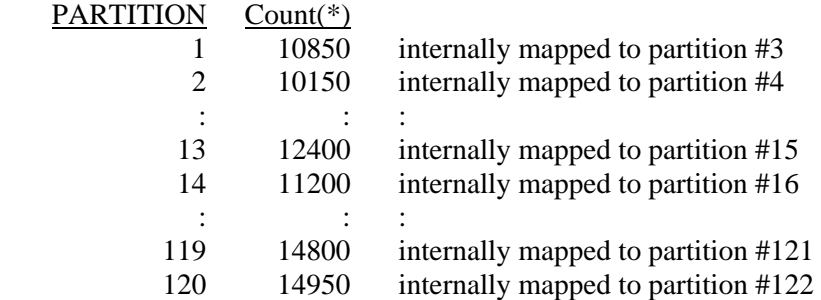

In the example on the facing page, 12 partitions were dropped for the year 2003 and 12 partitions were added for the year 2013. The partitions for 2013 don't appear because they are empty.

The following table shows the same result as the facing page, but also identifies the internal partition #'s as allocated after the partitions for the year 2003 were dropped.

#### PARTITION

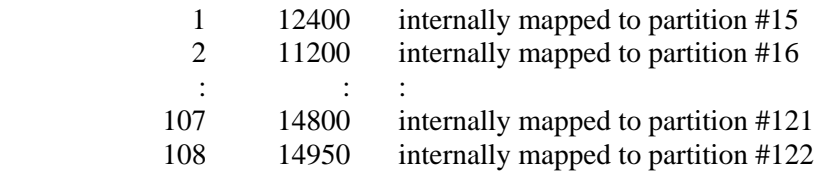

You can add the NO RANGE and/or UNKNOWN partitions to an already partitioned table.

#### **ALTER TABLE Sales MODIFY PRIMARY INDEX ADD RANGE NO RANGE OR UNKNOWN;**

If this table had NO RANGE partition defined and the 12 partitions were dropped (as in this example), the data rows from the dropped partitions are moved to the NO RANGE partition. To remove the special partitions and delete the data, use the following command:

#### **ALTER TABLE Sales MODIFY PRIMARY INDEX DROP RANGE NO RANGE OR UNKNOWN WITH DELETE;**

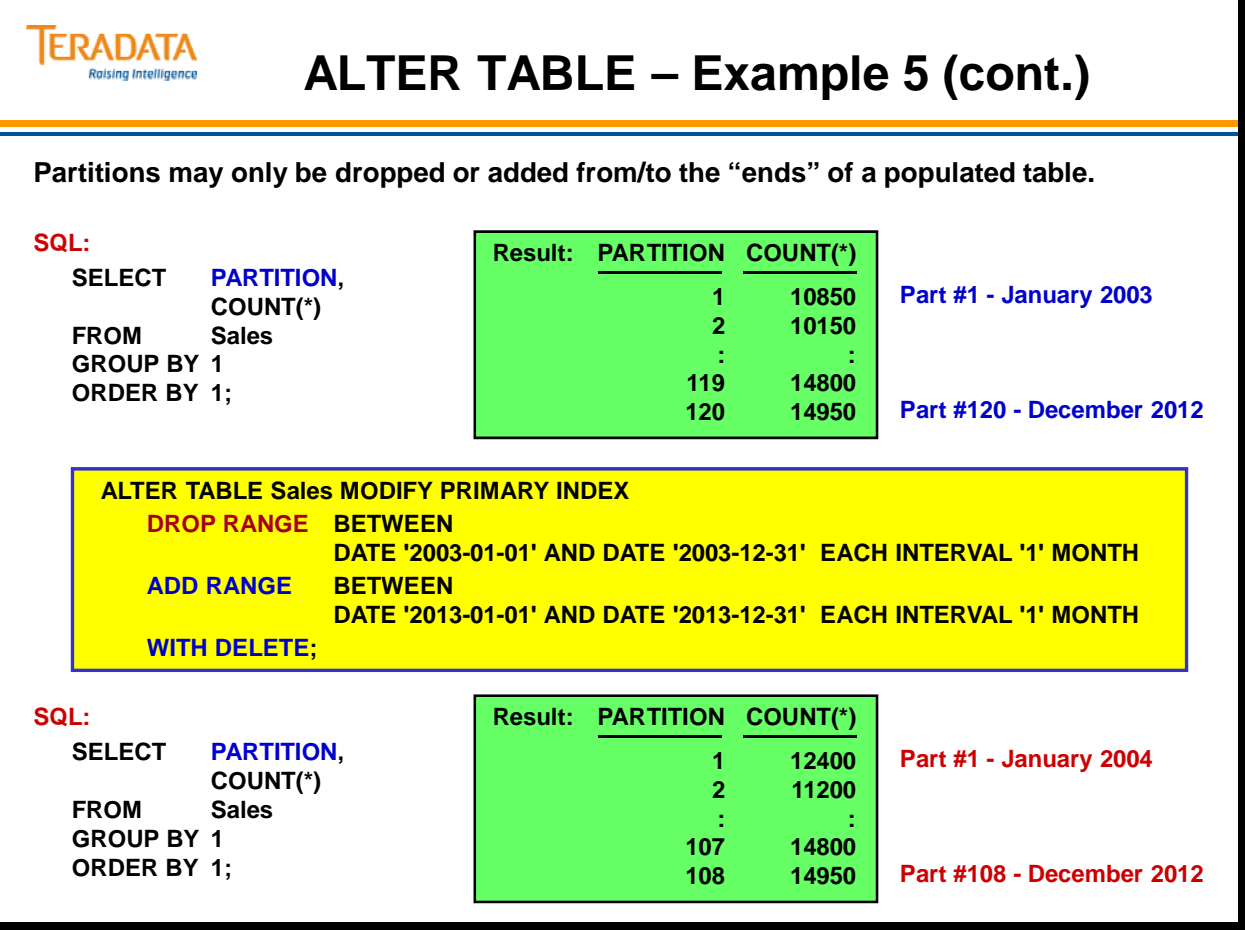

# **ALTER TABLE TO CURRENT**

Staring with Teradata 13.10, you can now specify CURRENT\_DATE and CURRENT\_TIMESTAMP functions in a partitioned primary index for base tables and join indexes.

Also starting with Teradata 13.10, Teradata provides a new option with the ALTER TABLE statement to modify a partitioned table that has been defined with a moving CURRENT\_DATE (or DATE) or moving CURRENT\_TIMESTAMP. This new option is called ALTER TABLE TO CURRENT.

When you specify CURRENT\_DATE and CURRENT\_TIMESTAMP as part of a partitioning expression for a partitioned table, these functions resolve to the date and timestamp when you define the PPI. To partition on a new CURRENT\_DATE or CURRENT\_TIMESTAMP value, submit an ALTER TABLE TO CURRENT request.

The ALTER TABLE TO CURRENT syntax is shown on the facing page.

The WITH DELETE option is used to delete any row whose partition number evaluates to a value outside the valid range of partitions.

The WITH INSERT [INTO] *save\_table* option is used to insert any row whose partition number evaluates to a value outside the valid range of partitions into the table specified by *save\_table*.

The WITH DELETE or INSERT INTO *save\_table* clause is sometimes referred to as a null partition handler. You cannot specify a null partition handler for a join index.

*Save\_table* and the table being altered must be different tables with different names.

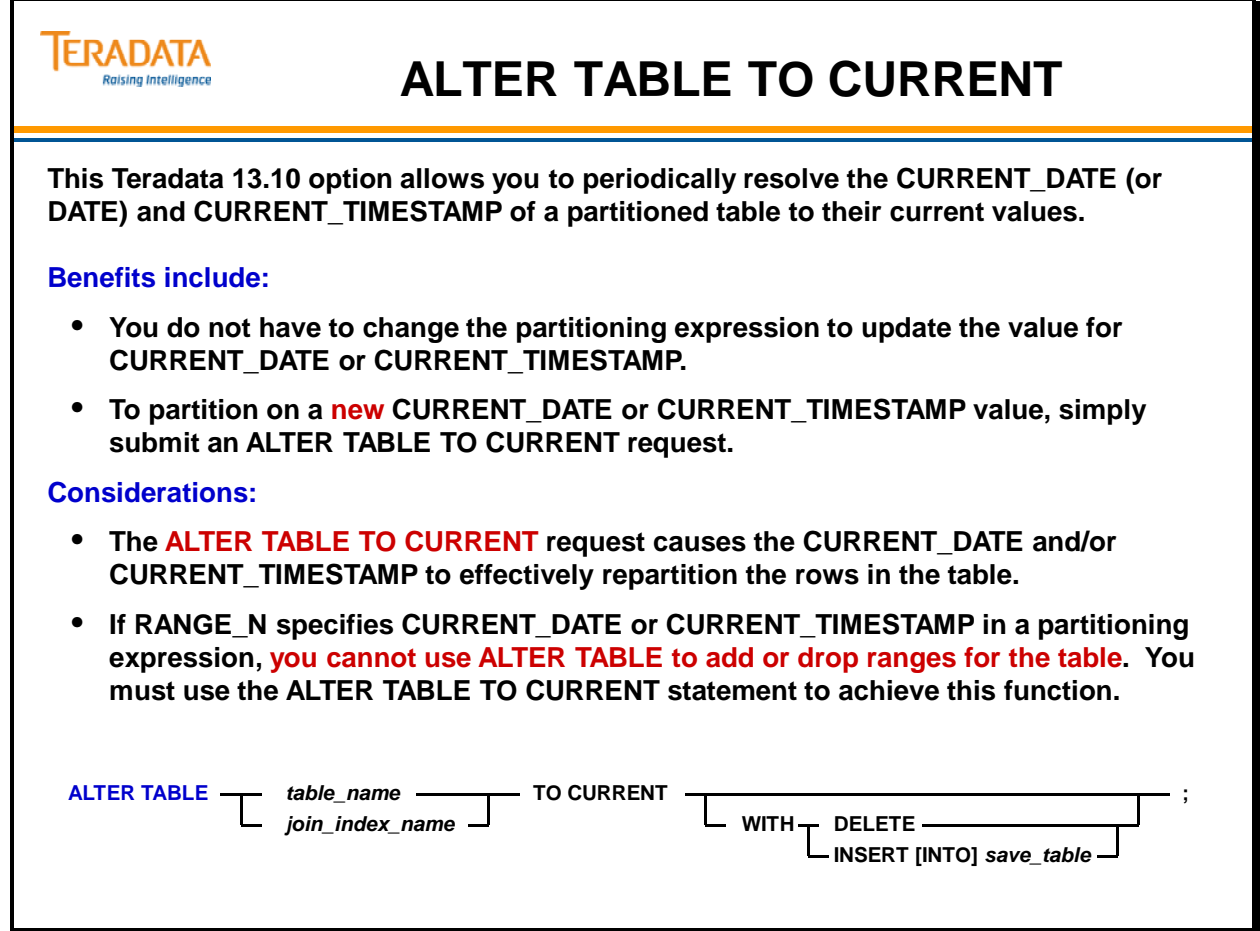

# **ALTER TABLE TO CURRENT – Example 6**

The ALTER TABLE TO CURRENT option allows you to periodically modify the partitioning. This option resolves the CURRENT\_DATE (or DATE) and CURRENT\_TIMESTAMP to their current values.

The example on the facing page assumes partitioning begins on a year boundary. Using this example, consideration for the two options are:

- With hard-coded dates in the CREATE TABLE statement, you must compute the new dates and specify them explicitly in the ADD RANGE clause of the request. This requires manual intervention every year you submit the request.
- With CURRENT\_DATE in the CREATE TABLE statement, you can schedule the ALTER TABLE TO CURRENT request to be submitted annually or simply execute the next year. This request rolls the partition window forward by efficiently dropping and adding partitions.

 As a result of executing the ALTER TABLE TO CURRENT WITH DELETE, Teradata deletes the rows from the table because they are no longer needed.

Considerations:

- You should evaluate how a DATE, CURRENT\_DATE, or CURRENT\_TIMESTAMP function will require reconciliation in a partitioning expression before you define such expressions on a table or join index.
- If you specify multiple ranges using a DATE or CURRENT\_DATE function in one of the ranges, and then later reconcile the partitioning the range specified using CURRENT\_DATE might overlap one of the existing ranges. If so, reconciliation aborts the request and returns an error to the requestor. If this happens, you must recreate the table with a new partitioning expression based on DATE or CURRENT\_DATE. Because of this, you should design a partitioning expression that uses a DATE or CURRENT\_DATE function in one of its ranges with care.

DATE, CURRENT\_DATE, and CURRENT\_TIMESTAMP functions in a partitioning expression are most appropriate when the data must be partitioned as one or more Current partitions and one or more History partitions, where the terms Current and History are defined with respect to the resolved DATE, CURRENT\_DATE, or CURRENT\_TIMESTAMP values in the partitioning expression.

This enables you to reconcile a table or join index periodically to move older data from the current partition into one or more history partitions using an ALTER TABLE TO CURRENT request instead of redefining the partitioning using explicit dates that must be determined each time you alter a table using ALTER TABLE requests to ADD or DROP ranges.

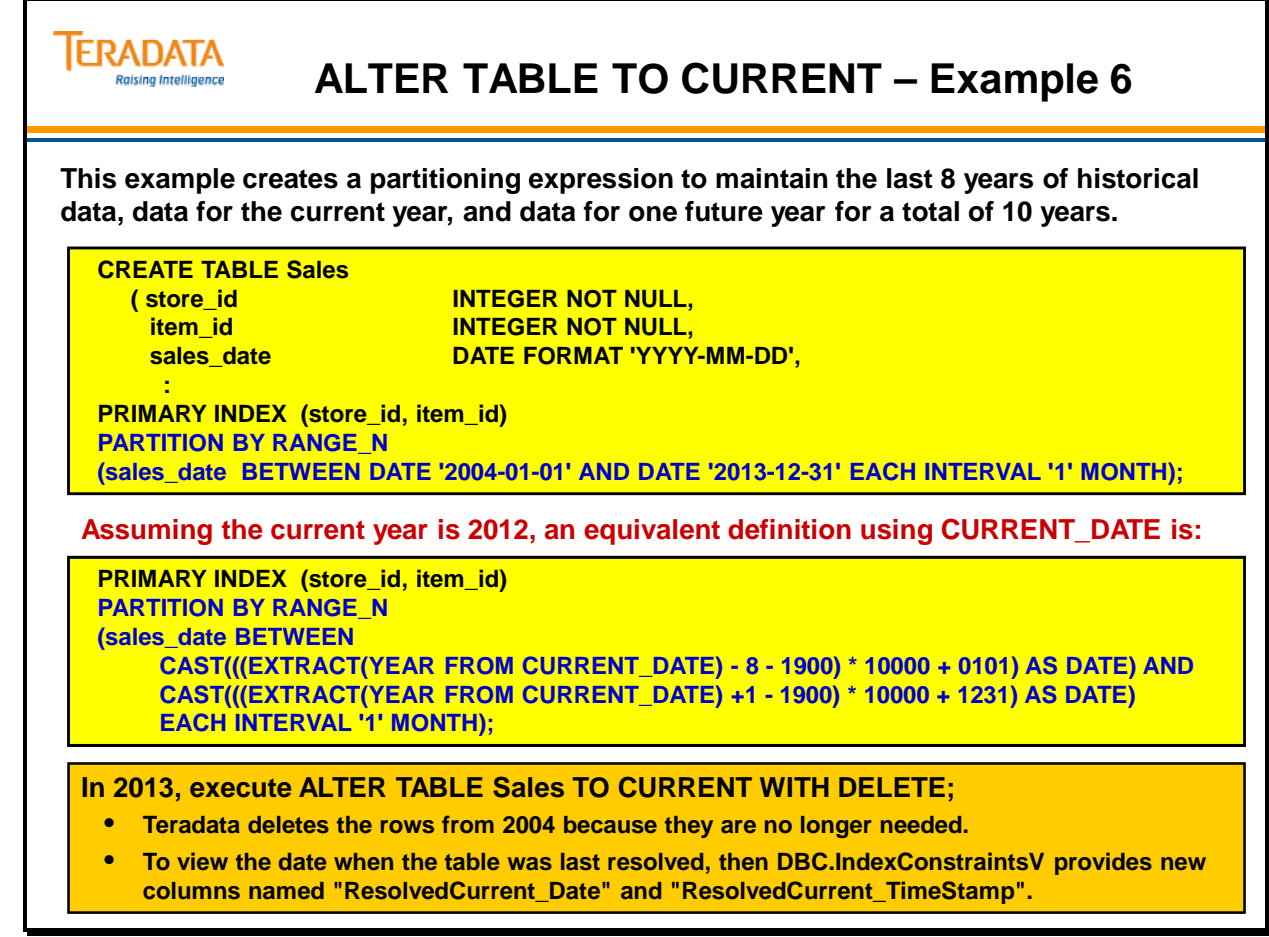

### **PPI Enhancements**

The facing page identifies various enhancements with different Teradata releases.

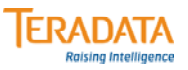

### **PPI Enhancements**

#### **Teradata V2R6.0**

- **Selected Partition Archive, Restore, and Copy**
- **Dynamic partition elimination for merge join**
- **Single-AMP NUSI access when NUSI on same columns as NUPI;**
- **Partition elimination on RowIDs referenced by NUSI**

#### **Teradata V2R6.1**

- **PPI for global temporary tables and volatile tables**
- **Collect statistics on system-derived column PARTITION**

#### **Teradata V2R6.2**

• **PPI for non-compressed join indexes**

#### **Teradata 12.0**

• **Multi-level partitioning**

#### **Teradata 13.10**

- **Tables and non-compressed join indexes can now include partitioning on a character column.**<br>• PPI tables allow a test value (e.g., RANGE N) to have a TIMESTAMP(n) data type.
- **PPI tables allow a test value (e.g., RANGE\_N) to have a TIMESTAMP(n) data type.**
- **ALTER TABLE** *tablename* **TO CURRENT …;**

#### **Teradata 14.0**

- **Increased partition limit to 9.223 quintillion**
- **New data types for RANGE\_N BIGINT and TIMESTAMP**
- **ADD option for a partitioning level**

## **Multi-level PPI Concepts**

The facing page identifies the basic concepts of using a multi-level PPI.

Multi-level partitioning allows each partition at a given level to be further partitioned into sub-partitions. Each partition for a level is sub-partitioned the same per a partitioning expression defined for the next lower level. The system hash orders the rows within the lowest partition levels. A multilevel PPI (MLPPI) undertakes efficient searches by using partition elimination at the various levels or combinations of levels.

Notes associated with multilevel partitioning:

- Note that the number of levels of partitioning cannot exceed 15. Each level must define at least two partitions. The number of levels of partitioning may be further restricted by other limits such as the maximum size of the table header, data dictionary entry sizes, etc.
- The number of partitions in a table cannot exceed 65,535 partitions. The number of partitions in an MLPPI is determined by multiplying the number of partitions at the different levels  $(d1 * d2 * d3 * ...)$ .
- The specification order of partitioning expressions can be important for multi-level partitioning. The system maps multi-level partitioning expressions into a singlelevel combined partitioning expression. It then maps the resulting combined partition number 1-to-1 to an internal partition number.
- A usage implication you can alter only the highest partition level, which by definition is always level 1, to change the number of partitions at that level when the table is populated with rows.

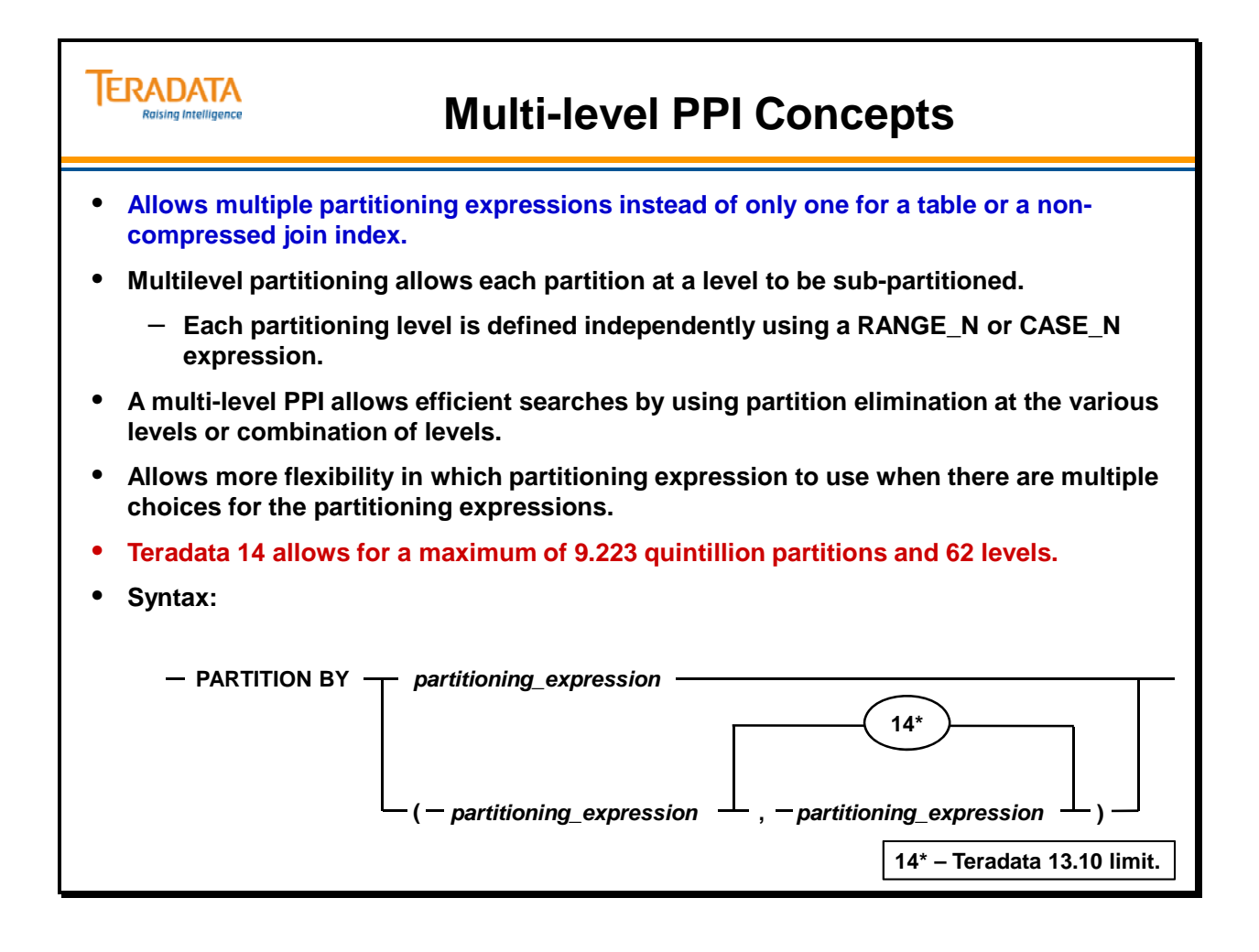

# **Multi-level PPI Concepts (cont.)**

The facing page contains an example showing the benefit of using a multi-level PPI.

You can use a multilevel PPI to improve query performance via partition elimination, either at each of the partition levels or by combining all of them. An MLPPI provides multiple access paths to the rows in the base table. As with other indexes, the Optimizer determines if the index is usable for a query and, if usable, whether its use provides the estimated least costly plan for executing the query.

The following list describes the various access methods that are available when a multilevel PPI is defined for a table:

- If there is an equality constraint on the primary index and there are constraints on the partitioning columns such that access is limited to a single partition at each level, access is as efficient as with an NPPI.
- This is a single-AMP, single-hash access in a single sub-partition at the lowest level of the partition hierarchy.
- With constraints defined on the partitioning columns, performance of a primary index access can approach the performance of an NPPI depending on the extent of partition elimination that can be achieved.
- This is a single-AMP, single-hash access in multiple (but not all) sub-partitions at the lowest level of the partition hierarchy.
- Access by means of equality constraints on the primary index columns that does not also include all the partitioning columns, and without constraints defined on the partitioning columns, might not be as efficient as access with an NPPI. The efficiency of the access depends on the number of non-empty sub-partitions at the lowest level of the partition hierarchy.
- This is a single-AMP, single-hash access in all sub-partitions at the lowest level of the partition hierarchy.
- With constraints on the partitioning columns of a partitioning expression such that access is limited to a subset of, say *n* percent, of the partitions for that level, the scan of the data is reduced to about *n* percent of the time required by a full-table scan.
- This is an all-AMP scan of only the non-eliminated partitions for that level. This allows multiple access paths to a subset of the data: one for each partitioning expression. If constraints are defined on partitioning columns for more than one of the partitioning expressions in the MLPPI definition, partition elimination can lead to even less of the data needing to be scanned.

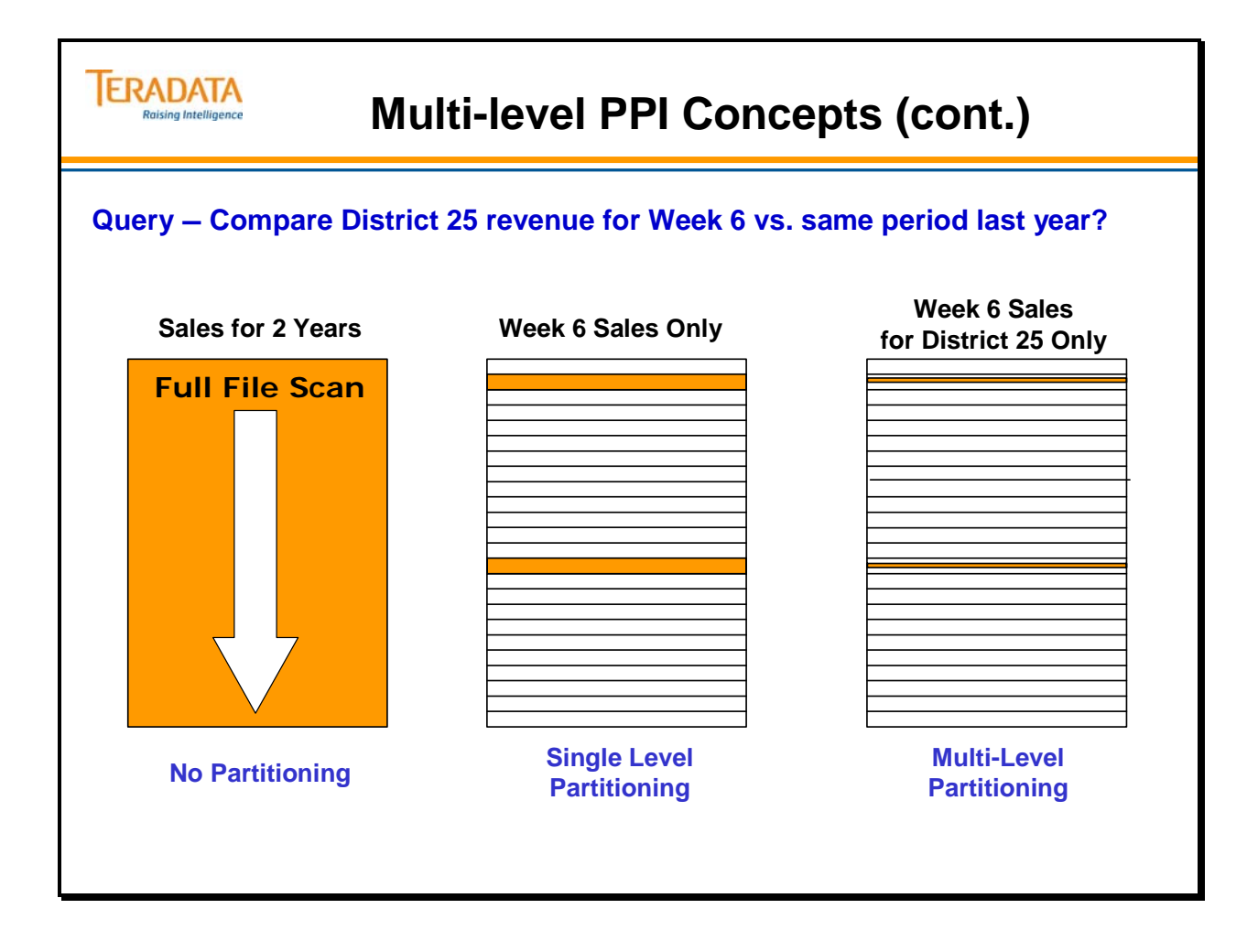

# **Multi-level Partitioning – Example 7**

You create an MLPPI by specifying two or more partitioning expressions, where each expression must be defined using either a RANGE\_N function or a CASE\_N function exclusively. The system combines the individual partitioning expressions internally into a single partitioning expression that defines how the data is partitioned on an AMP.

The first partitioning expression is the highest level partitioning. Within each of those partitions, the second partitioning expression defines how each of the highest-level partitions is sub-partitioned. Within each of those second-level partitions, the third-level partitioning expression defines how each of the second level partitions is sub-partitioned. Within each of these lowest level partitions, rows are ordered by the row hash value of their primary index and their assigned uniqueness value.

You define the ordering of the partitioning expressions in your CREATE TABLE SQL text, and that ordering implies the logically ordering by RowID. Because the partitions at each level are distributed among the partitions of the next higher level in the hierarchy, scanning a partition at a certain level requires skipping some internal partitions.

Partition expression order does *not* affect the ability to eliminate partitions, but *does* affect the efficiency of a partition scan. As a general rule, this should not be a concern if there are many rows, which implies multiple data blocks, in each of the partitions.

The facing page contains an example of creating a multi-level PPI.

There are two levels of partitioning defined in this example. The first level defines 120 partitions and the second defines 75 partitions. Therefore, the total number of partitions for the combined partitioning expression is the product of 120 \* 75, or 9000.

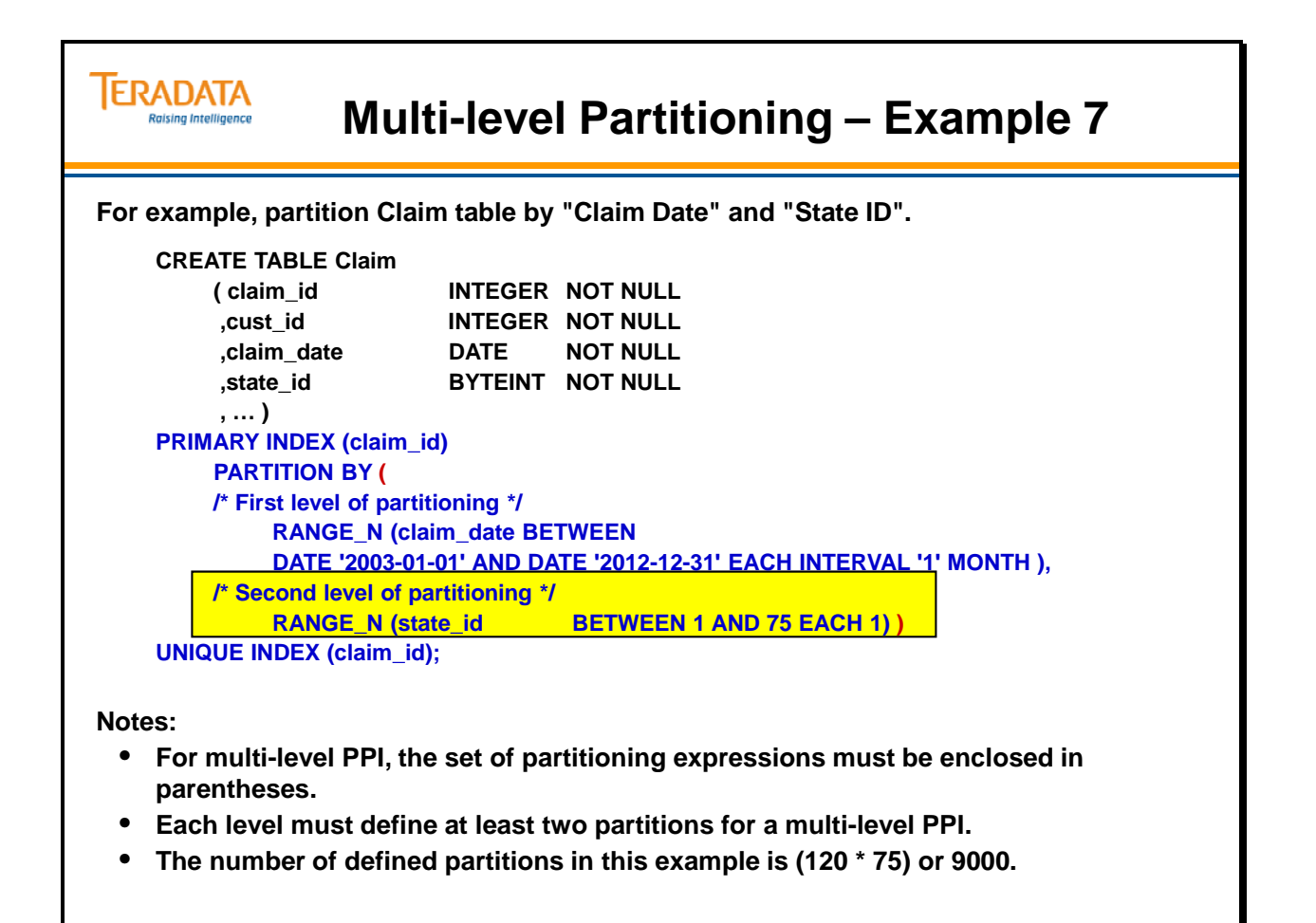

# **Multi-level Partitioning – Example 7 (cont.)**

The facing page continues the example of using a multi-level PPI. This example assumes that the query has conditions where only claims for a specific month and for a specific state need to be returned. Teradata only needs to scan the data blocks associated with the specified criteria.

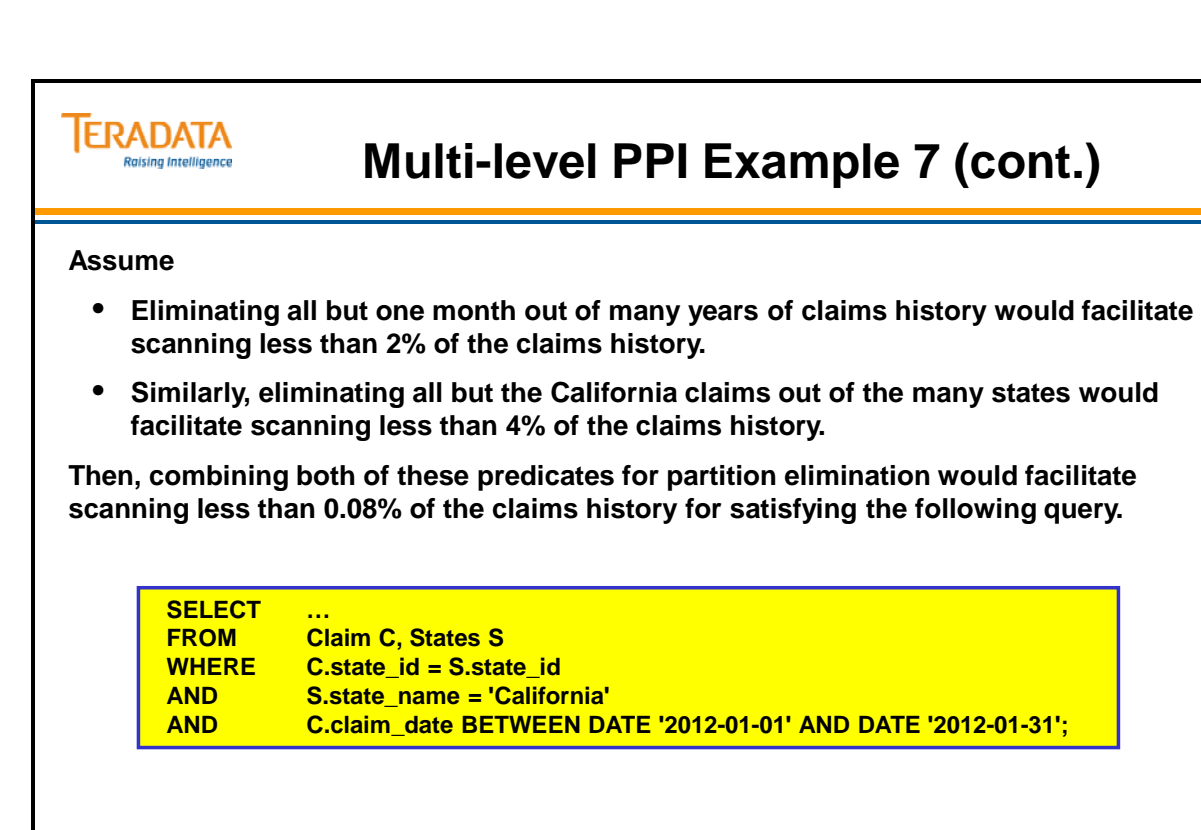

### **How is the MLPPI Partition # Calculated?**

The facing page shows the calculation that is used to determine the partition number for a MLPPI table.

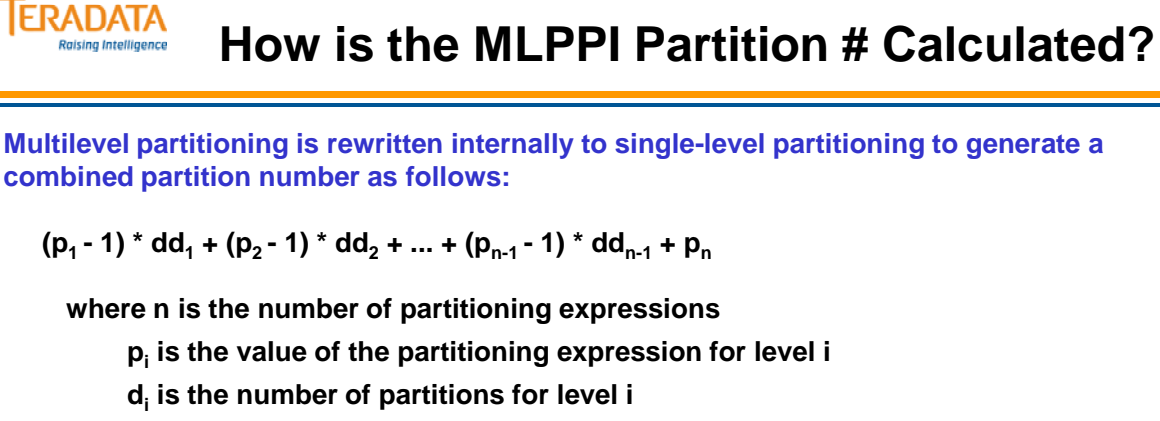

 $dd<sub>i</sub>$  **is the product of**  $d<sub>i+1</sub>$  **<b>through d**<sub>n</sub>

**dd =**  $d_1^*$  $d_2^*$  **...**  $*$   $d_n$  <= 65535

**dd is the total number of combined partitions**

#### **Example:**

**Assume January, 2012 is the 109th first level partition and California is the 6th state code for the second level partition. Also assume that the first level has 120 partitions and the second level has 75 partitions.**

**(109 – 1) \* 75 + 6 = 8106** 

**is the logical partition number for claims in California for January of 2012.**

### **Character PPI**

This Teradata 13.10 feature extends the capabilities and options when defining a PPI for a table or a non-compressed join index. Tables and non-compressed join indexes can now include partitioning on a character column. This feature provides the improved query performance benefits of partitioning when queries have conditions on columns with character (alphanumeric) data.

 Before Teradata 13.10, customers were limited to creating partitioning on tables that did **not** involve comparison of character data. Partitioning expressions were limited to numeric or date type data.

The Partitioned Primary Index (PPI) feature of Teradata has always allowed a class of queries to access a portion of a large table, instead of the entire table. This capability has simply been extended to include character data. The traditional uses of the Primary Index (PI) for data placement and rapid access of the data when the PI values are specified are still retained.

When creating a table or a join index, the **PARTITION BY** clause (part of PRIMARY INDEX) can now include partitioning on a character column. This allows the comparison of character data.

This feature allows a partitioning expression to involve comparison of character data (CHAR, VARCHAR, GRAPHIC, VARGRAPHIC) types. A comparison may involve a predicate  $(=, >, <, >=, \leq, \leq)$  BETWEEN, LIKE) or a string function.

 The use of a character expression is a PPI table is referred to as CPPI (Character PPI).

The most common partitioning expressions utilize RANGE\_N or CASE\_N expressions.

Prior to Teradata 13.10, both the CASE\_N and RANGE\_N functions did not allow the PPI definition of character data. This limited the useful partitioning that could be done using character columns as a standard ordering (collation) of the character data is not preserved.

Both the RANGE\_N and CASE\_N functions support the definition of character data in Teradata 13.10. The term "character or char" will be used to represent CHAR, VARCHAR, GRAPHIC, or VARGRAPHIC data types.

The test value of a RANGE N function should be a simple column reference, involving no other functions or expressions. For example, if SUBSTR is added, then static partition elimination will not occur. Keep the partitioning expressions as simple as possible.

### RANGE\_N (**SUBSTR (state\_code, 1, 1)** BETWEEN 'AK' and 'CA', …

This definition will not allow static partition elimination.

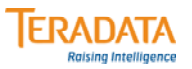

### **Character PPI**

**Tables and non-compressed join indexes can now include partitioning on a character column. This feature is referred to as CPPI (Character PPI).**

• **Prior to Teradata 13.10, partitioning expressions (RANGE\_N and CASE\_N) are limited to numeric or date type data.**

**This feature allows a partitioning expression to involve comparison of character data (CHAR, VARCHAR, GRAPHIC, VARGRAPHIC) types. A comparison may involve a predicate (=, >, <, >=, <=, <>, BETWEEN, LIKE) or a string function.**

**Collation and case sensitivity considerations:**

- **The session collation in effect when the character PPI is created determines the ordering of data used to evaluate the partitioning expression.**
- The ascending order of ranges in a character PPI RANGE N expression is defined by **the session collation in effect when the PPI is created or altered, as well as the case sensitivity of the column or expression in the test value.**
- **The default case sensitivity of character data for the session transaction semantics in effect when the PPI is created will also determine case sensitivity of comparison unless overridden with an explicit CAST to a specific case sensitivity.**

### **Character PPI – Example 8**

In this example, the Claim table is first partitoned by claim\_date (monthly intervals). Claim\_date is then sub-partitioned by state codes. State codes are then sub-partitioned by the first two letters of a city name. The special partitions of NO RANGE and UNKNOWN are defined at the claim\_date, state\_code, and city levels.

Why is the facing page partitioning example defined with intervals of 1 month for claim date?

 Teradata 13.10 has a maximum limit of 65,535 partitions in a table and defining 8 years of day partitioning with two levels of sub-partitioning cause this limit to be exceeded.

The following queries will benefit from this type of partitioning.

SELECT \* FROM Claim\_MLPPI2 **WHERE state\_code = 'GA' AND city LIKE 'a%';** 

```
SELECT * FROM Claim_MLPPI2 
         WHERE claim_date = '2012-08-24' AND city LIKE 'a%';
```
The session mode when these tables were created and when these queries were executed was Teradata mode (BTET). Teradata mode defaults to "not case specific". The session collation in effect when the character PPI is created determines the ordering of data used to evaluate the partitioning expression.

The ascending order of ranges in a character PPI RANGE\_N expression is defined by the session collation in effect when the PPI is created or altered, as well as the case sensitivity of the column or expression in the test value. The default case sensitivity of character data for the session transaction semantics in effect when the PPI is created will also determine case sensitivity of comparison unless overridden with an explicit CAST to a specific case sensitivity.

The default case sensitivity in effect when the character PPI is created will also affect the ordering of character data for the PPI.

- Default case sensitivity of comparisons involving character constants is influenced by the **session mode**. String literals have a different default CASESPECIFIC attribute depending on the session mode.
	- Teradata Mode (BTET) is NOT CASESPECIFIC
	- ANSI mode is CASESPECIFIC
- If any expression in the comparison is case specific, then the comparison is case sensitive.
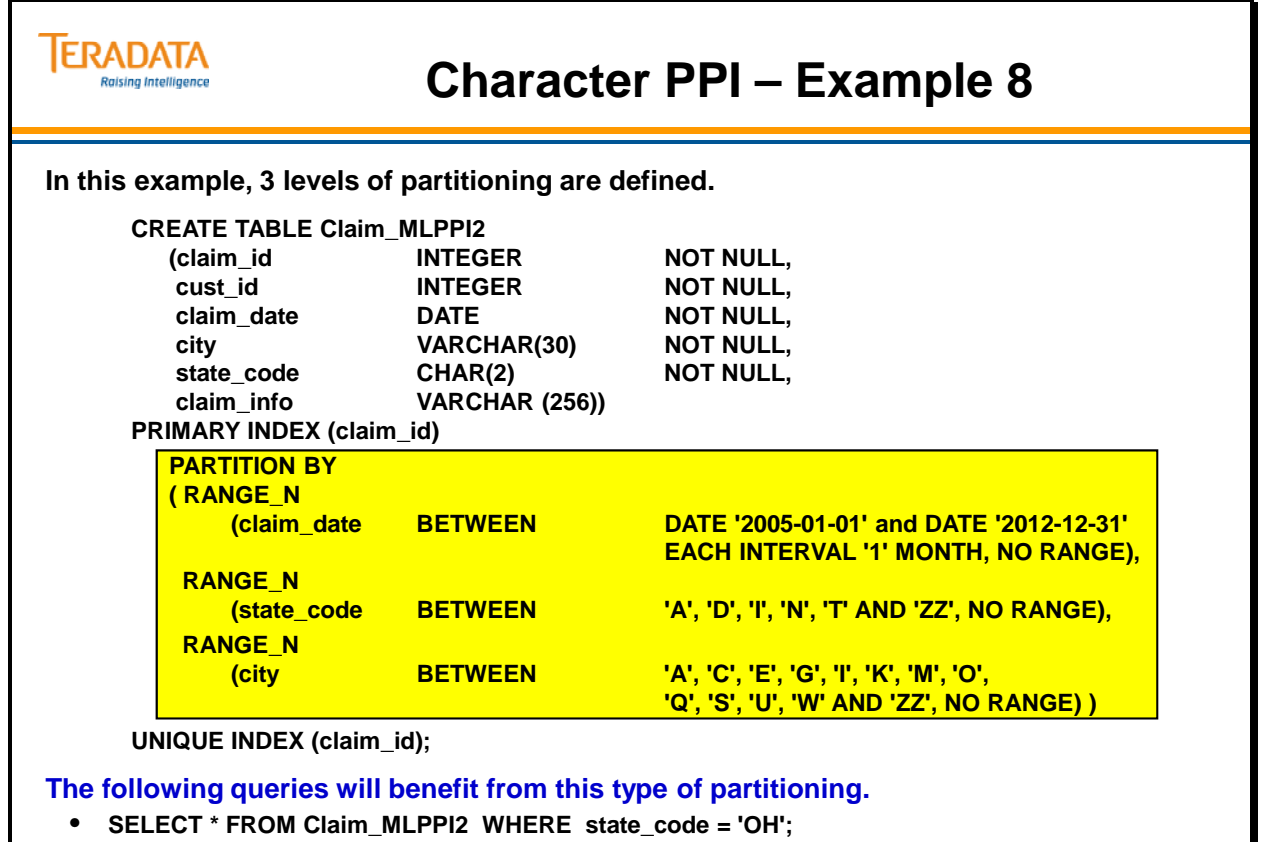

- **SELECT \* FROM Claim\_MLPPI2 WHERE state\_code = 'GA' AND city LIKE 'a%';**
- **SELECT \* FROM Claim\_MLPPI2 WHERE claim\_date = DATE '2012-08-24' AND city LIKE 'a%';**

## **Summary**

The customer (e.g., DBA, Database Designer, etc.) has a flexible and powerful tool to structure tables to allow automatic optimization of frequently used queries. This tool is the Partitioned Primary Index (PPI) feature. This feature allows tables to be partitioned on columns of interest, while retaining the traditional use of the primary index (PI) for data distribution and efficient access when the PI values are specified in the query.

The facing page contains a summary of the key customer benefits that can be obtained by using Partitioned Primary Indexes.

Whether and how to partition a table is a physical design choice.

A well-chosen partitioning scheme may be able to turn many frequently run queries into partial-table scans instead of full-table scans, with much improved performance.

However, understand that there are trade-off considerations that must be understood and carefully considered to get the most benefit from the PPI feature.

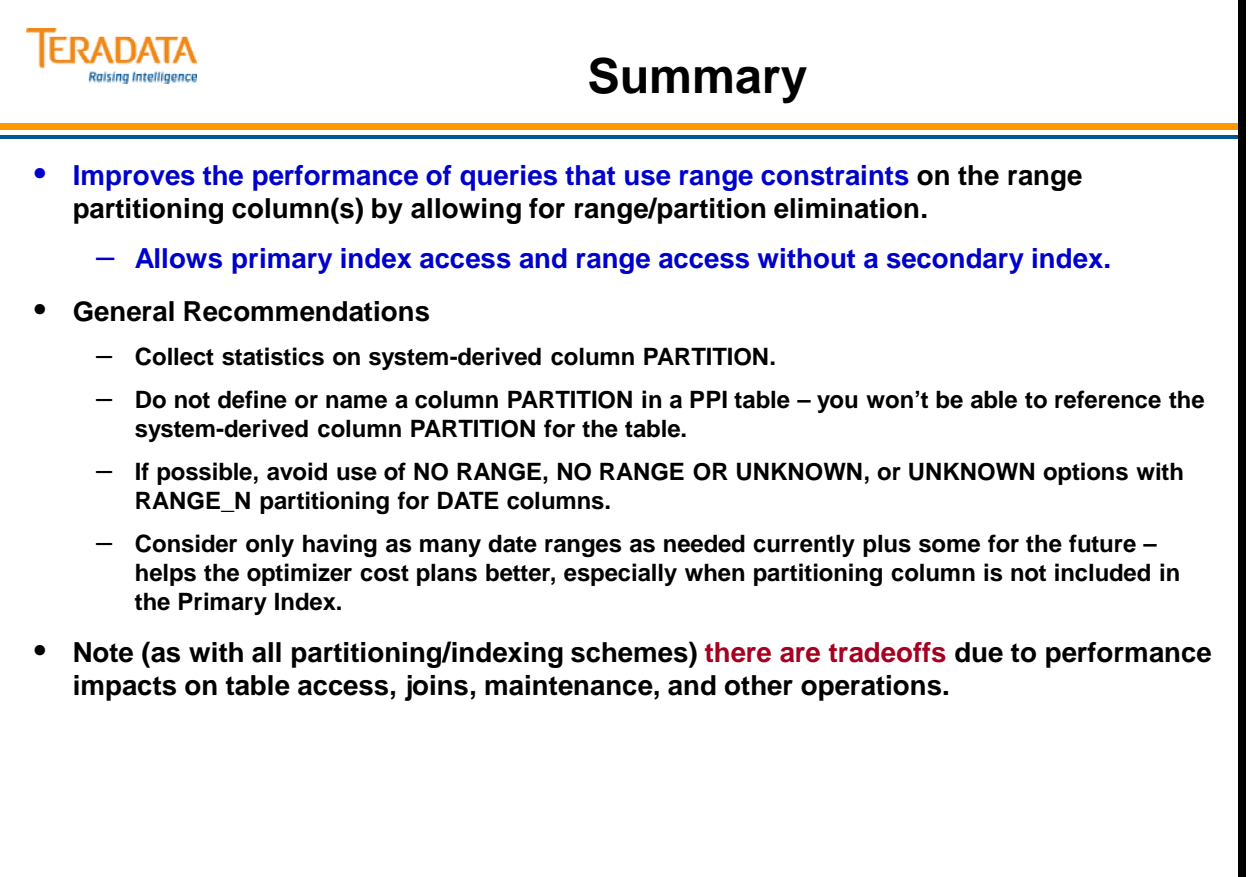

## **Module 17: Review Questions**

Check your understanding of the concepts discussed in this module by completing the review questions as directed by your instructor.

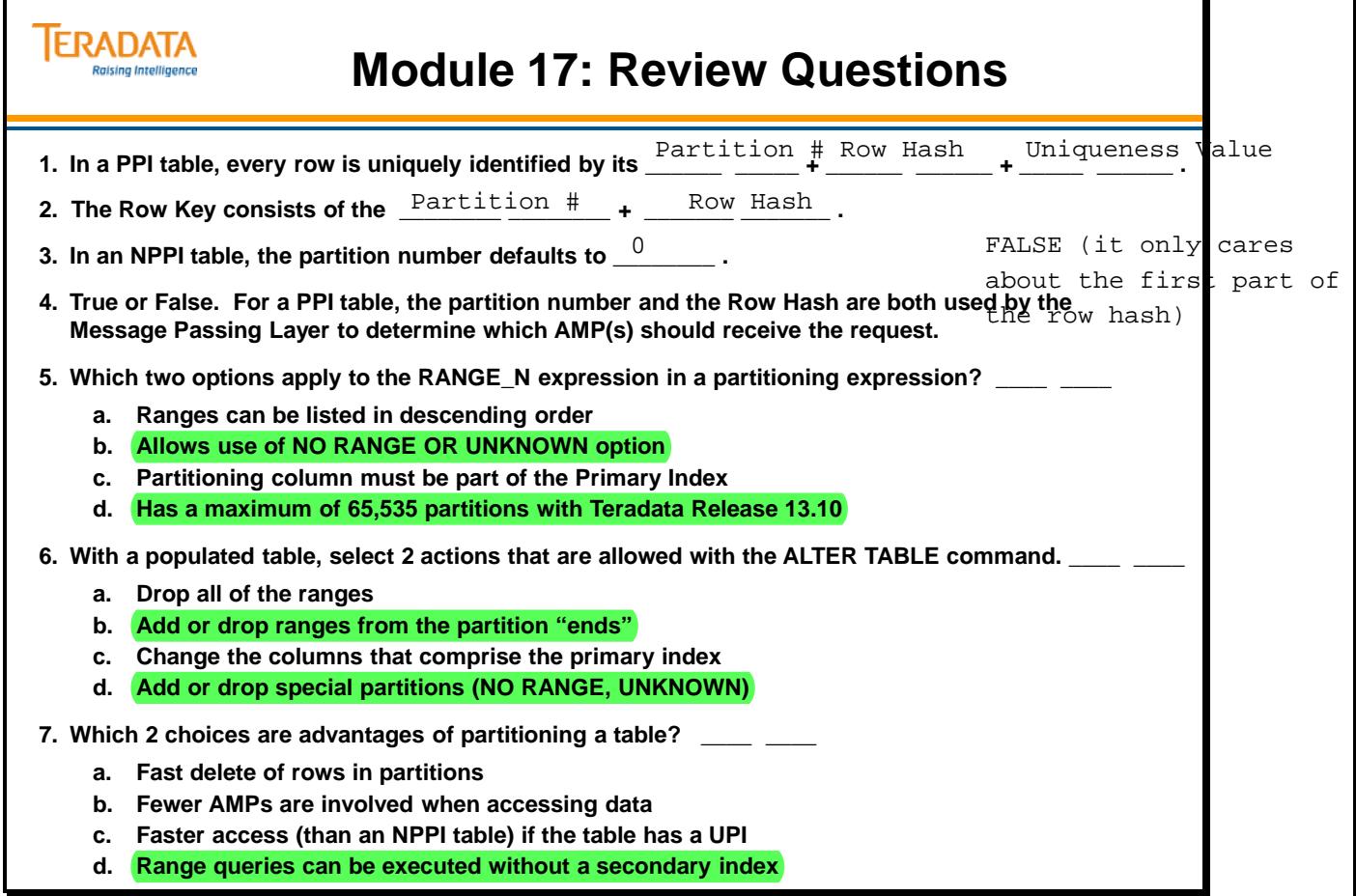

### *Module 17: Review Questions (cont.)*

Check your understanding of the concepts discussed in this module by completing the review questions as directed by your instructor.

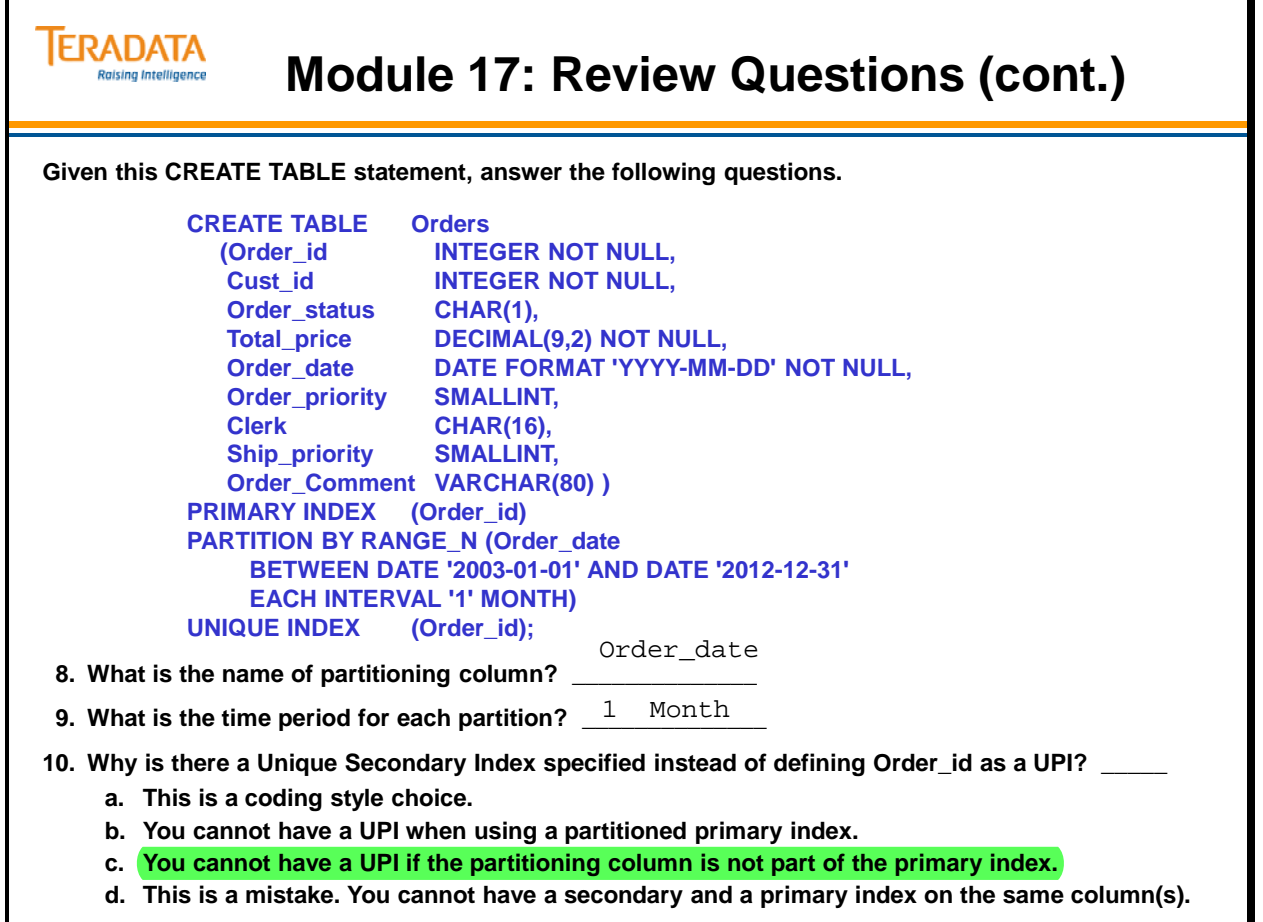

### **Lab Exercise 17-1**

Check your understanding of the concepts discussed in this module by completing the lab exercises as directed by your instructor.

SQL hints:

**INSERT INTO** *table\_1* **SELECT \* FROM** *table\_2***;** 

**SELECT COUNT(\*) FROM** *table\_name***;** 

**SHOW TABLE** *table\_name***;** 

A count of rows in the Orders table is 31,200. A count of rows in the Orders\_2012 table is 12,000.

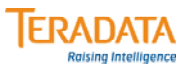

### **Lab Exercise 17-1**

#### **Lab Exercise 17-1**

#### **Purpose**

**In this lab, use Teradata SQL Assistant to create tables with primary indexes partitioned in various ways.**

#### **What you need**

**Populated DS tables and empty tables in your database**

#### **Tasks**

**1. Using INSERT/SELECT, populate your Orders and Orders\_2012 tables from the DS.Orders and DS.Orders\_2012 tables, respectively. Your Orders table will have data for the years 2003 to 2011 and the Orders\_2012 table will have data for 2012. Verify the number of rows in your tables.** 

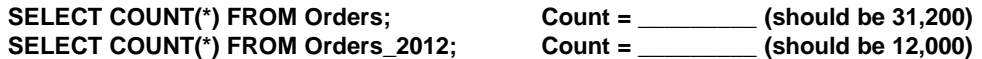

**2. Use the SHOW TABLE for Orders to help create a new, similar table (same column names and definitions, etc.) named "Orders\_PPI" that has a PPI based on the following:**

**Primary Index – orderid**

- **Partitioning column orderdate**
	- **From '2003-01-01' through '2012-12-31', partition by month**
	- **Include the NO RANGE option (the UNKNOWN option is not needed for orderdate)**
	- **Do not create any secondary indexes for this table**

How many partitions are logically defined for the Orders\_PPI table?

### *Lab Exercise 17-1 (cont.)*

Check your understanding of the concepts discussed in this module by completing the lab exercises as directed by your instructor.

SQL hints:

#### **INSERT INTO** *table\_1* **SELECT \* FROM** *table\_2***;**

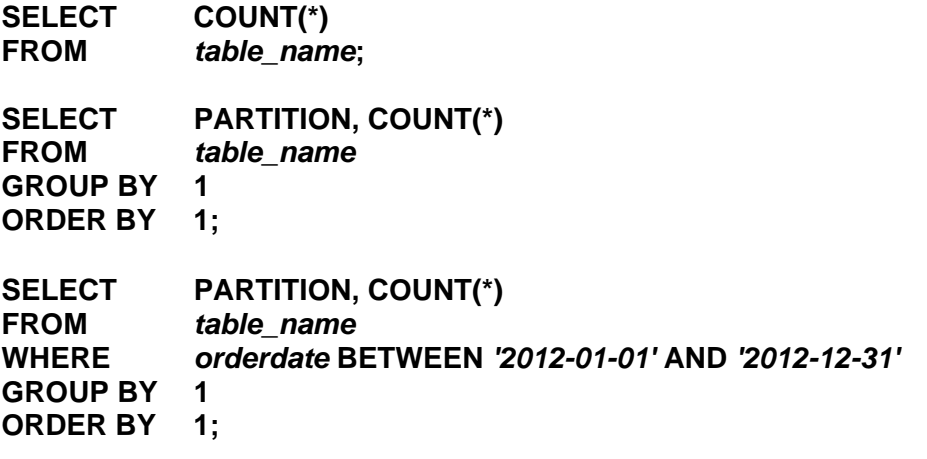

**SELECT COUNT(DISTINCT(PARTITION)) FROM** *table\_name***;** 

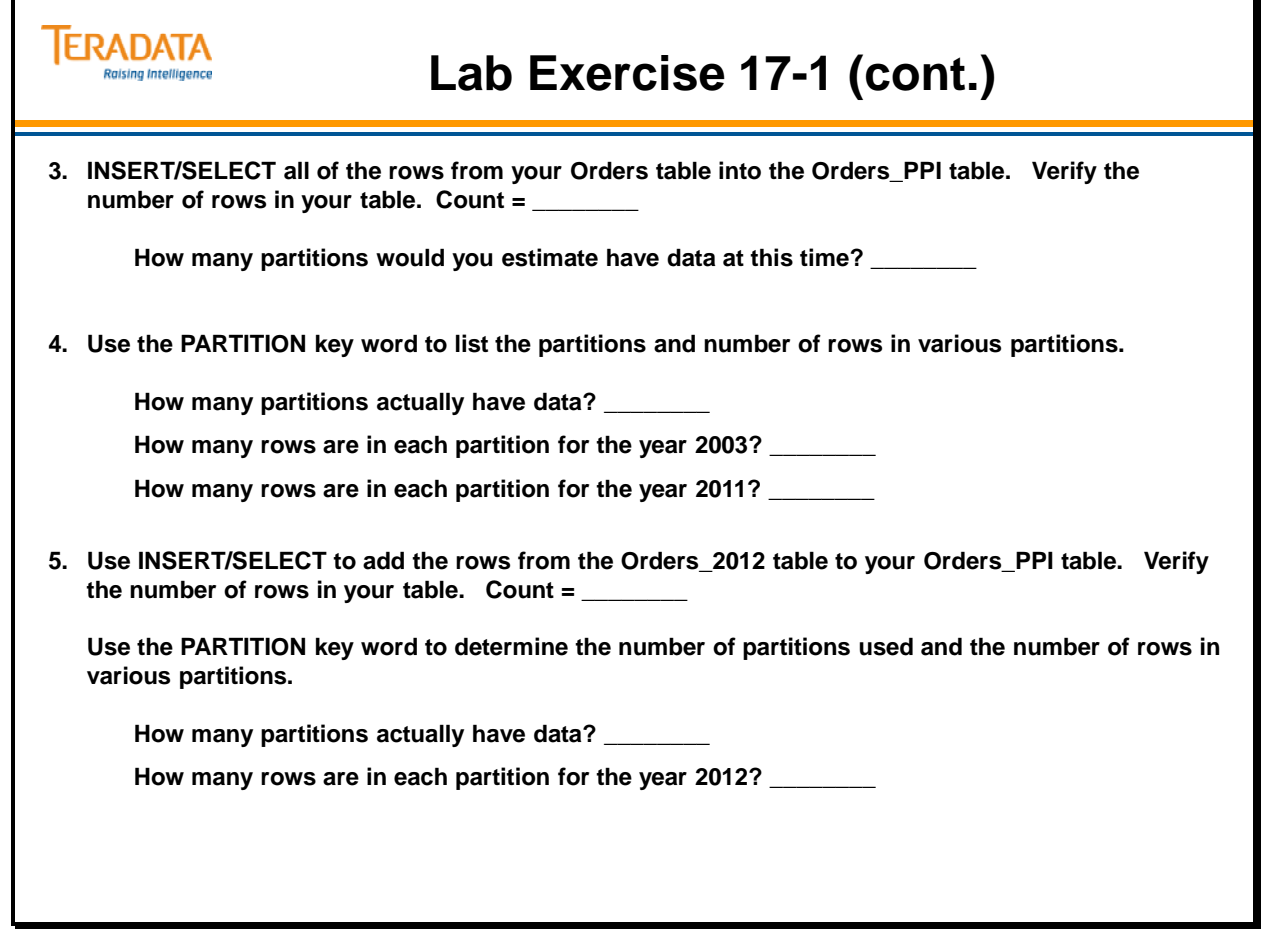

### *Lab Exercise 17-1 (cont.)*

Check your understanding of the concepts discussed in this module by completing the lab exercises as directed by your instructor.

SQL hints:

**INSERT INTO** *table\_1* **SELECT \* FROM** *table\_2***;** 

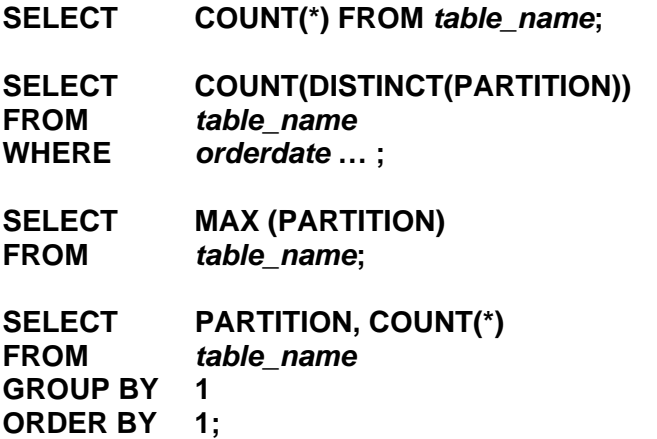

#### **SELECT COUNT(DISTINCT(PARTITION)) FROM** *table\_name***;**

The PARTITION key word only returns partition numbers of partitions that contain rows. The following "canned" SQL can be used to return a list of partitions that are not used between the first and last used partitions.

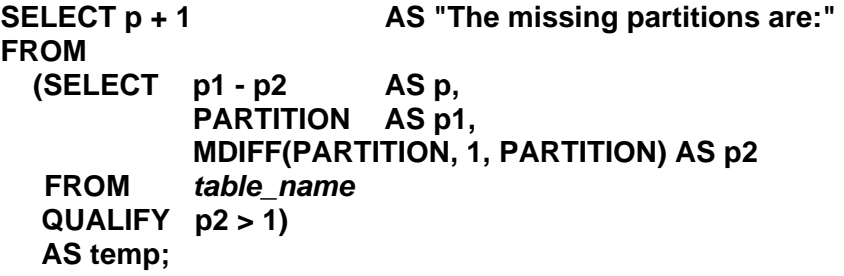

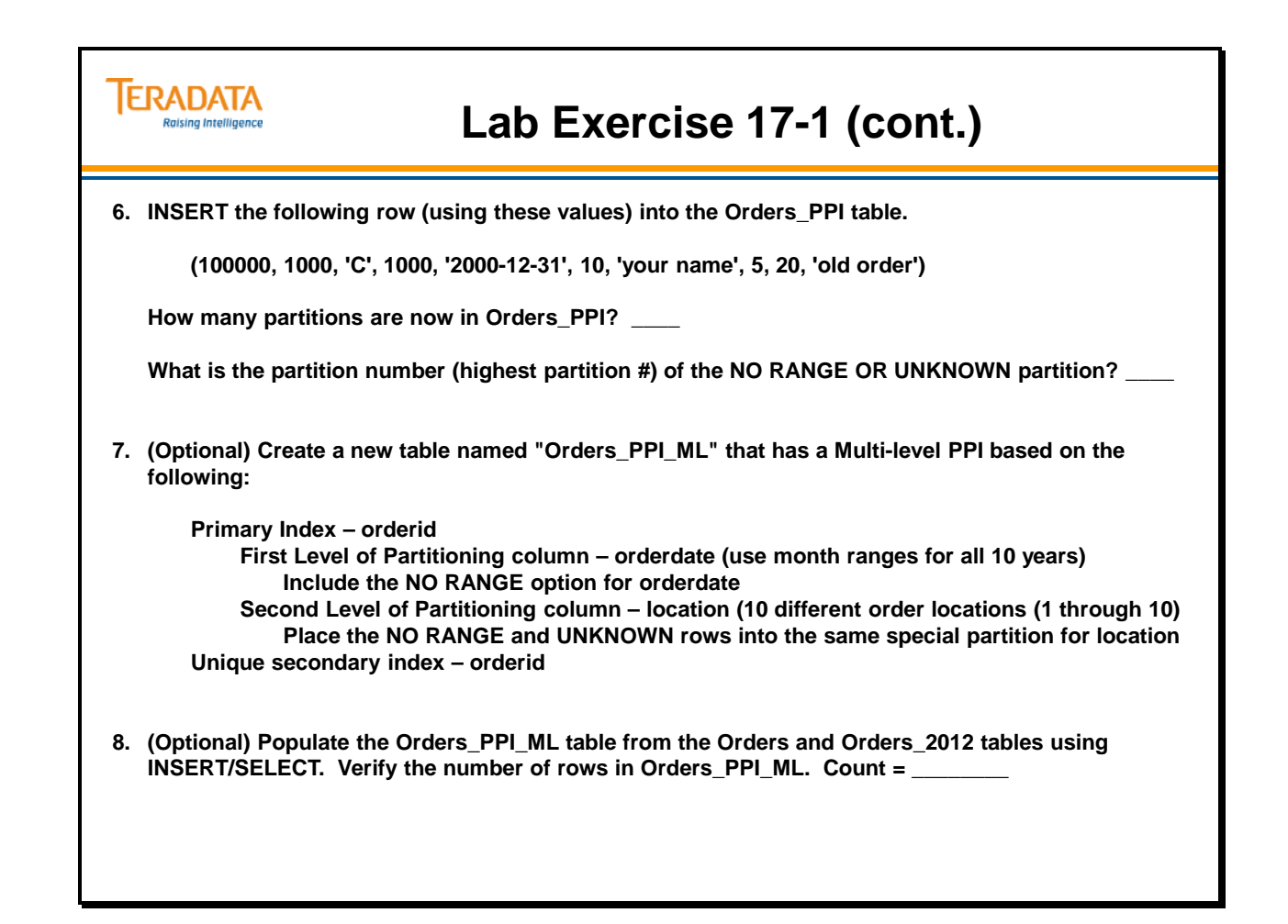

### *Lab Exercise 17-1 (cont.)*

Check your understanding of the concepts discussed in this module by completing the lab exercises as directed by your instructor.

SQL hints:

**INSERT INTO** *table\_1* **VALUES (***value1, value2, …* **);** 

**INSERT INTO** *table\_1* **SELECT \* FROM** *table\_2***;** 

**SELECT COUNT(\*) FROM** *table\_name***;** 

**SELECT COUNT(DISTINCT(PARTITION)) FROM** *table\_name***;** 

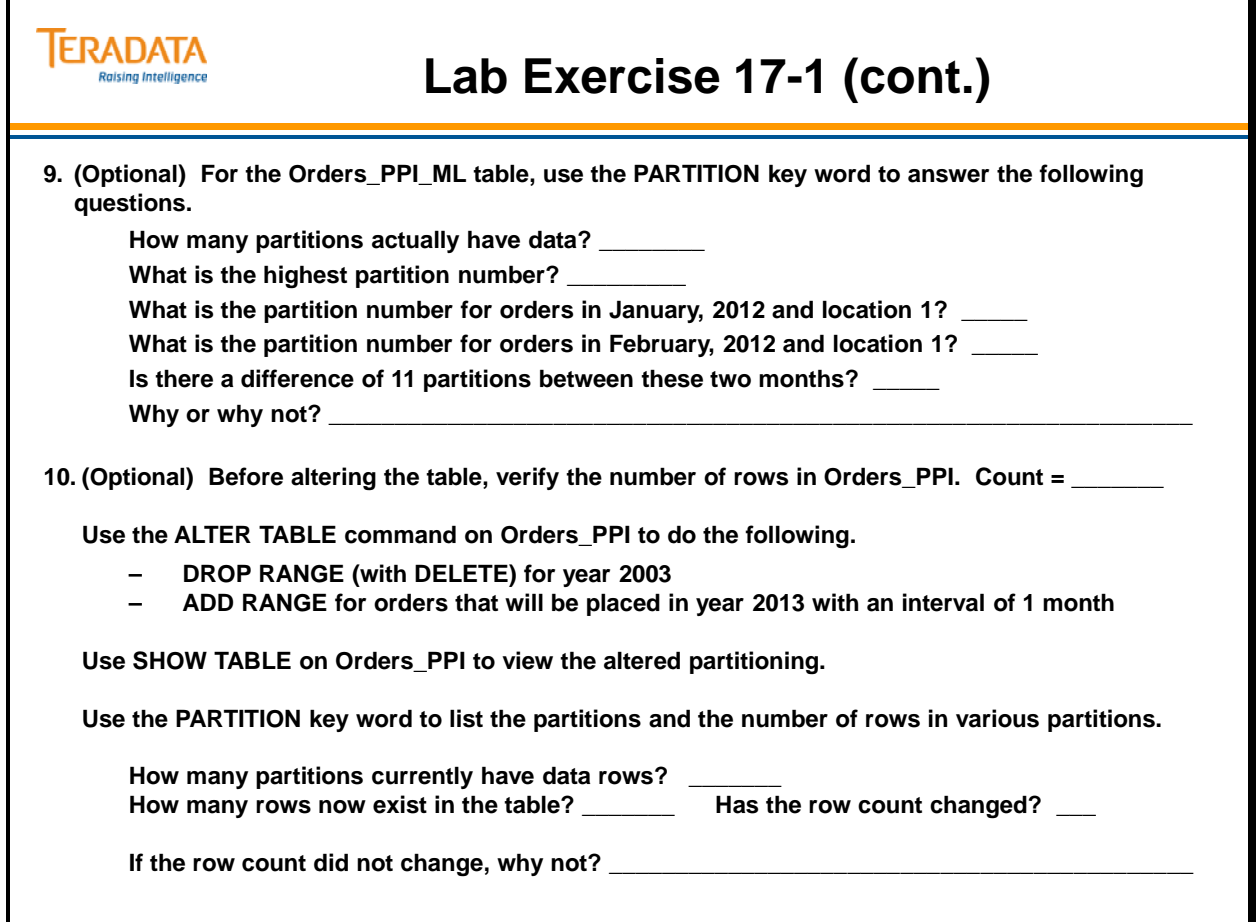

Notes

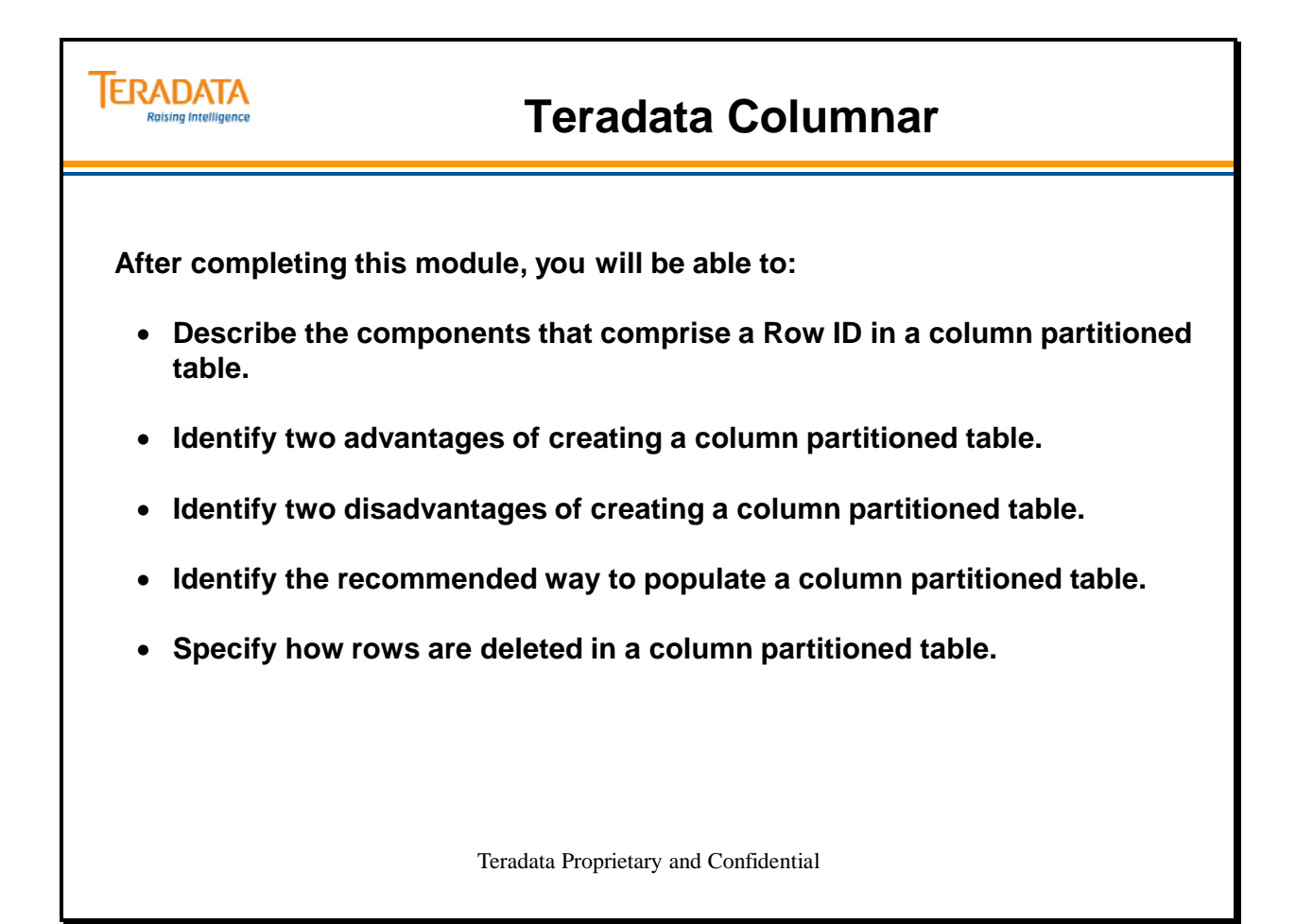

Notes

#### **Table of Contents**

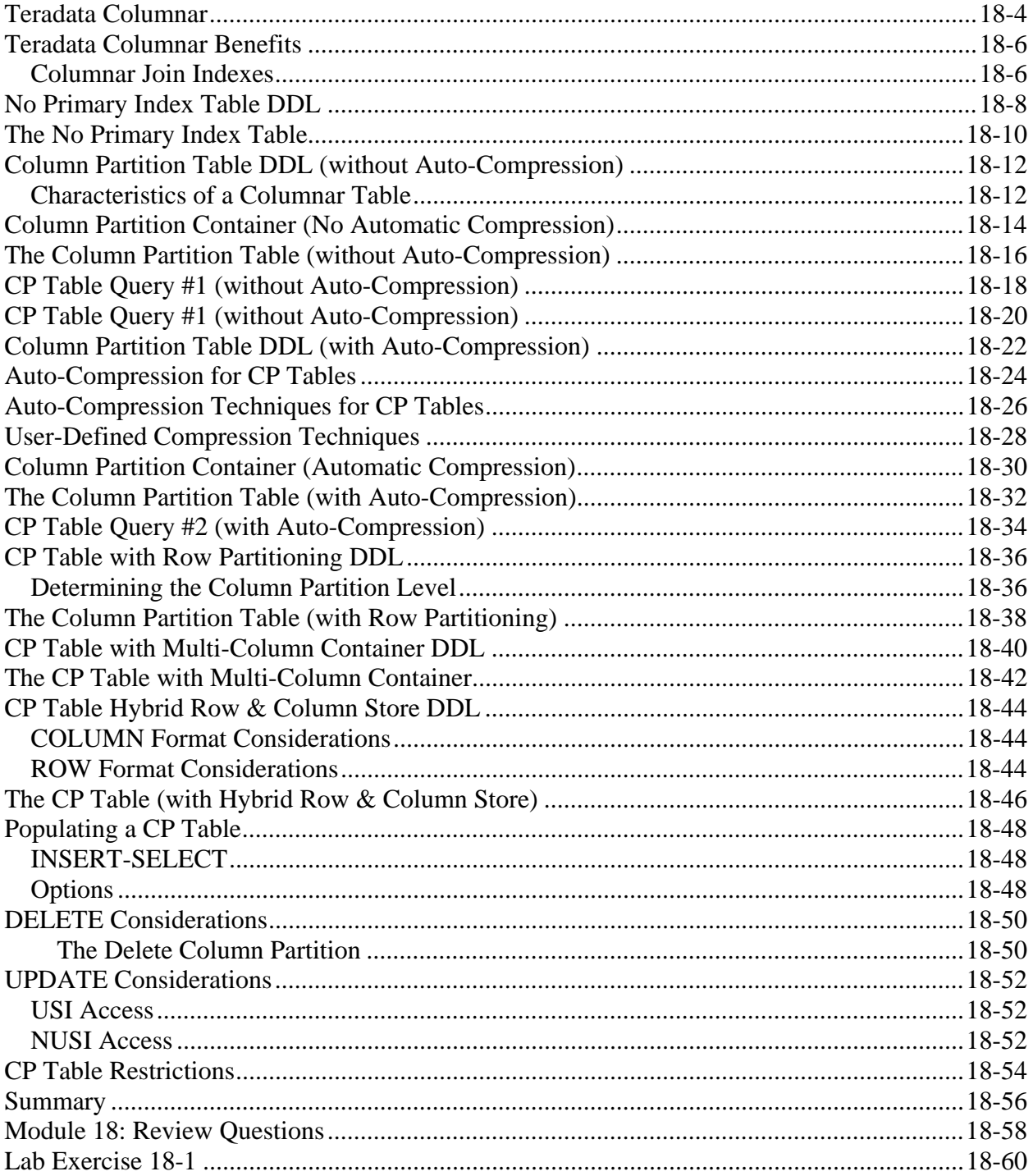

## **Teradata Columnar**

Teradata Column or Column Partitioning (CP) is a new physical database design implementation option (starting with Teradata 14.0) that allows single columns or sets of columns of a NoPI table to be stored in separate partitions. Column partitioning can also be applied to join indexes.

Columnar is simply a new approach for organizing the data of a user-defined table or join index on disk.

Teradata Columnar offers the ability to partition a table or join index by column. Teradata Columnar can be used alone or in combination with row partitioning in multilevel partitioning definitions. Column partitions may be stored using traditional 'ROW' storage or alternatively stored using the new 'COLUMN' storage option. In either case, columnar can automatically compress physical rows where appropriate.

The key benefit in defining row-partitioned (PPI) tables is when queries access a subset of rows based on constraints on one or more partitioning columns. The major advantage of using column partitioning is to improve the performance of queries that access a subset of the columns from a table, either for predicates (e.g., WHERE clause) or projections (i.e., SELECTed columns).

Because sets of one or more columns can be stored in separate column partitions, only the column partitions that contain the columns needed by the query need to be accessed. Just as row-partitioning can eliminate rows that need not be read, column partitioning eliminates columns that are not needed.

The advantages of both can be combined, meaning even less data moved and thus reduced I/O. Fewer data blocks need to be read since more data of interest is packed together into fewer data blocks.

Columnar makes more sense in CPU-rich environments because CPU cycles are needed to "glue" columns back together into rows, for compression and for different join strategies (mainly hash joins).

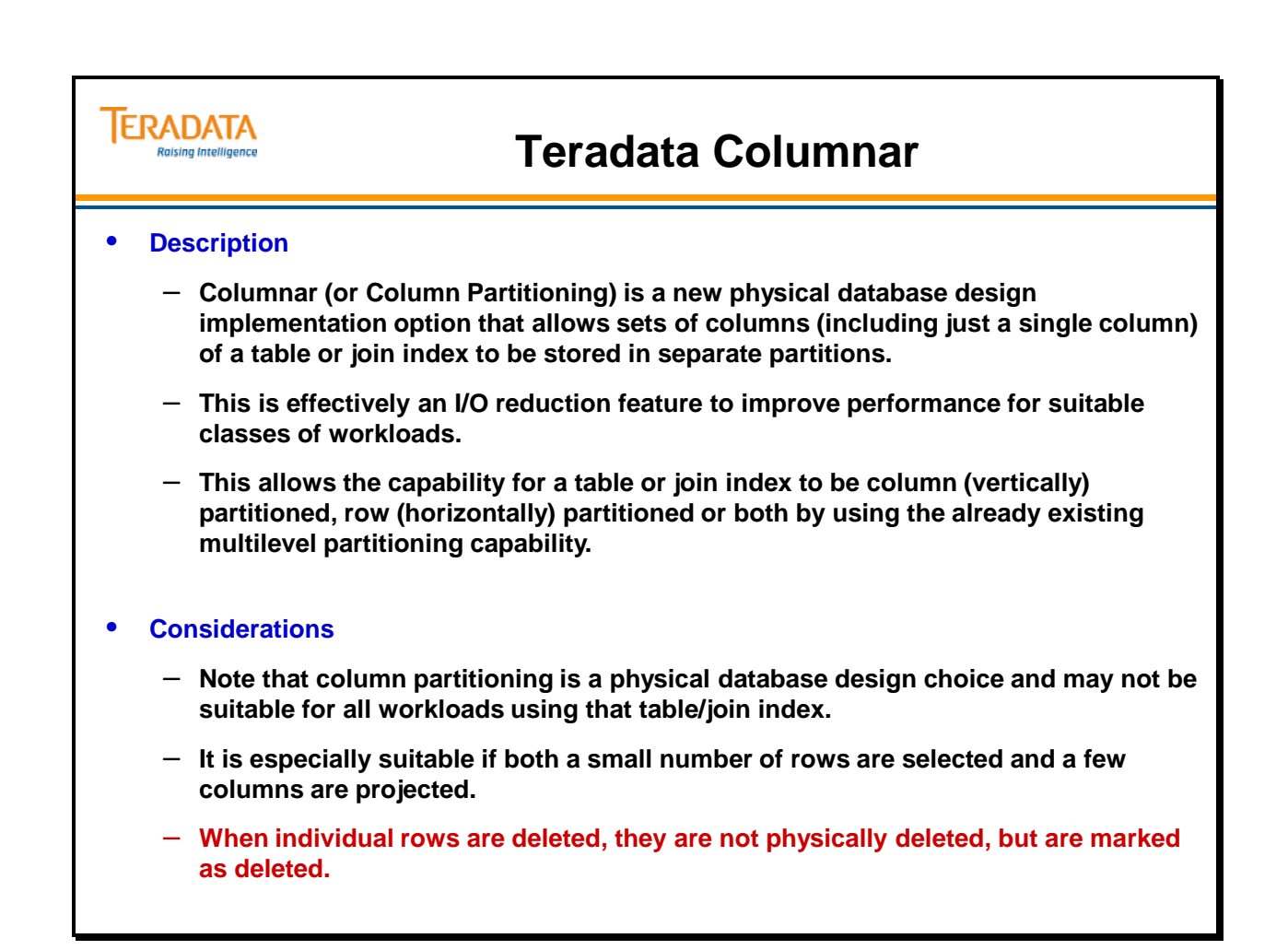

### **Teradata Columnar Benefits**

The facing page lists a number of Teradata Columnar benefits.

### *Columnar Join Indexes*

A join index can also be created as column-partitioned for either a columnar table or a noncolumnar table. Conversely, a join index can be created as non-columnar for either type of table as well.

Sometime within a mixed workload, some queries might perform better if data is not column partitioned and some where it is column partitioned. Or, perhaps some queries perform better with one type of partitioning on a table, whereas other queries do better with another type of partitioning. Join indexes allow creation of alternate physical layouts for the data with the optimizer automatically choosing whether to access the base table and/or one of its join indexes.

A column-partitioned join index must be a single-table, non-aggregate, non-compressed, join index with no primary index, and no value-ordering, and must include RowID of the base table. A column-partitioned join index may optionally be row partitioned. It may also be a sparse join index.

This module will only describe and include examples of base tables that utilize column partitioning.

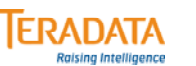

### **Teradata Columnar Benefits**

#### **Benefits of using the Teradata Columnar feature include:**

#### • **Improved query performance**

Column partitioning can be used to improve query performance via column partition elimination. Column partition elimination reduces the need to access all the data in a row while row partition elimination reduces the need to access all the rows.

#### • **Reduced disk space**

The feature also allows for the possibility of using a new auto-compression capability which allows data to be automatically (as applicable) compressed as physical rows are inserted into a column-partitioned table or join index.

#### • **Increased flexibility**

Provides a new physical database design option to improve performance for suitable classes of workloads.

#### • **Reduced I/O**

Allows fast and efficient access to selected data from column partitions, thus reducing query I/O.

#### • **Ease of use**

Provides simple default syntax for the CREATE TABLE and CREATE JOIN INDEX statements. No change is needed to queries.

## **No Primary Index Table DDL**

The facing page simply illustrates the DDL to create a NoPI table. This example will be as a basis for multiple examples of creating tables with various column partitioning options.

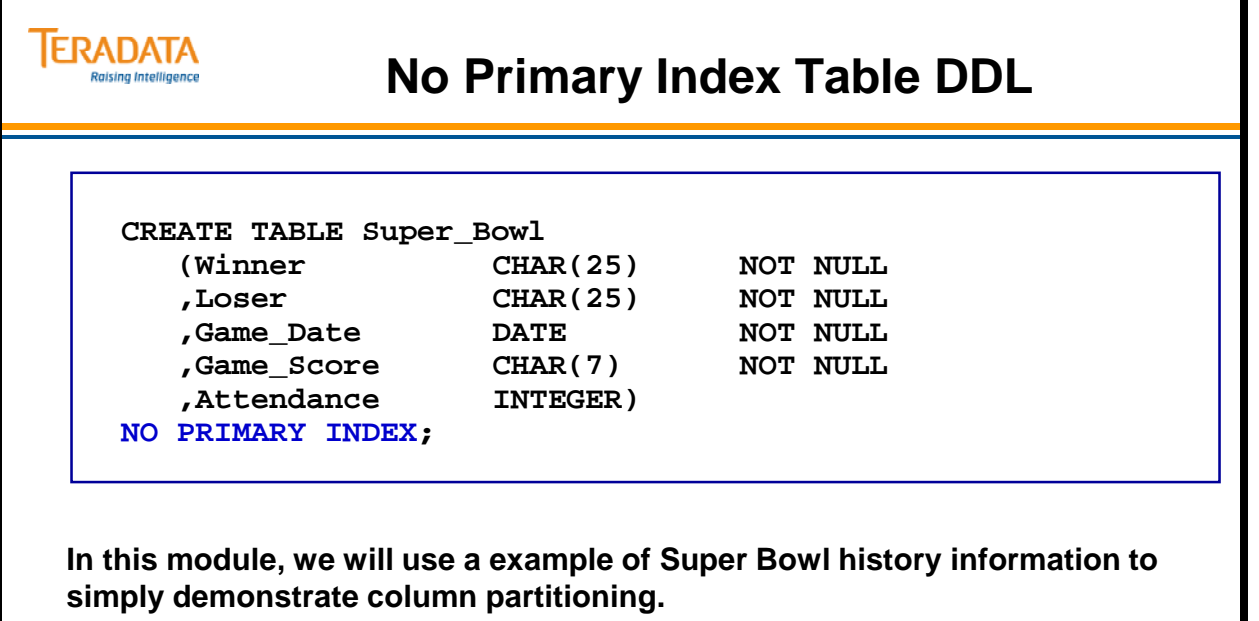

## **The No Primary Index Table**

The No Primary Index table is shown on the facing page.

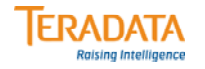

# **The No Primary Index Table**

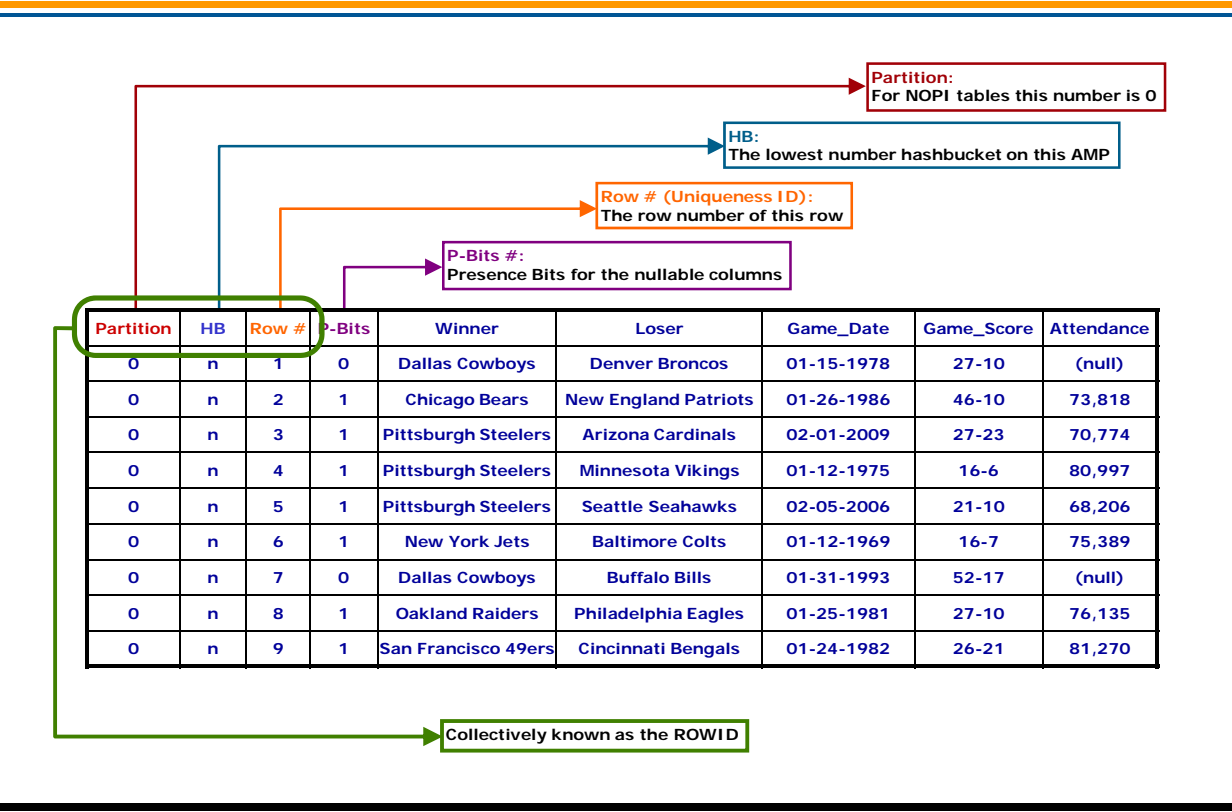

## **Column Partition Table DDL (without Auto-Compression)**

With column partitioning, each column or specified group of columns in the table can become a partition containing the column partition values of that column partition. This is the simplest partitioning approach since there is no need to define partitioning expressions, as seen in the example on the facing page.

The clause PARTITION BY COLUMN specifies that the table has column partitioning. Each column of this table will have its own partition and will be (by default) in column storage since no explicit column grouping is specified.

Note that a primary index is not specified since this is NoPI table. A primary index may not be specified if the table is column partitioned.

### *Characteristics of a Columnar Table*

A table or join index that is partitioned by column has several key characteristics:

- It does not have a primary index.
- Each column partition can be composed of single or multiple columns.
- Each column partition usually consists of multiple physical rows.
- A new physical row format COLUMN may be utilized for a column partition. Such a physical row is called a 'container' and it is used to implement columnar-storage for a column partition.
- Alternatively, a column partition may also have traditional physical rows with ROW format. Such a physical row for columnar partitions is called a subrow. This is used to implement row-storage for a column partition.
- Note that in subsequent discussions, when 'row storage' or 'row format' is stated, it is referring to columnar partitioning with the ROW storage option selected. This is not to be confused with row-partitioning which we associate with a PPI table.

In a table with multiple levels of partitioning, only one level may be column partitioned. All other levels must be row-partitioned (i.e., PPI).

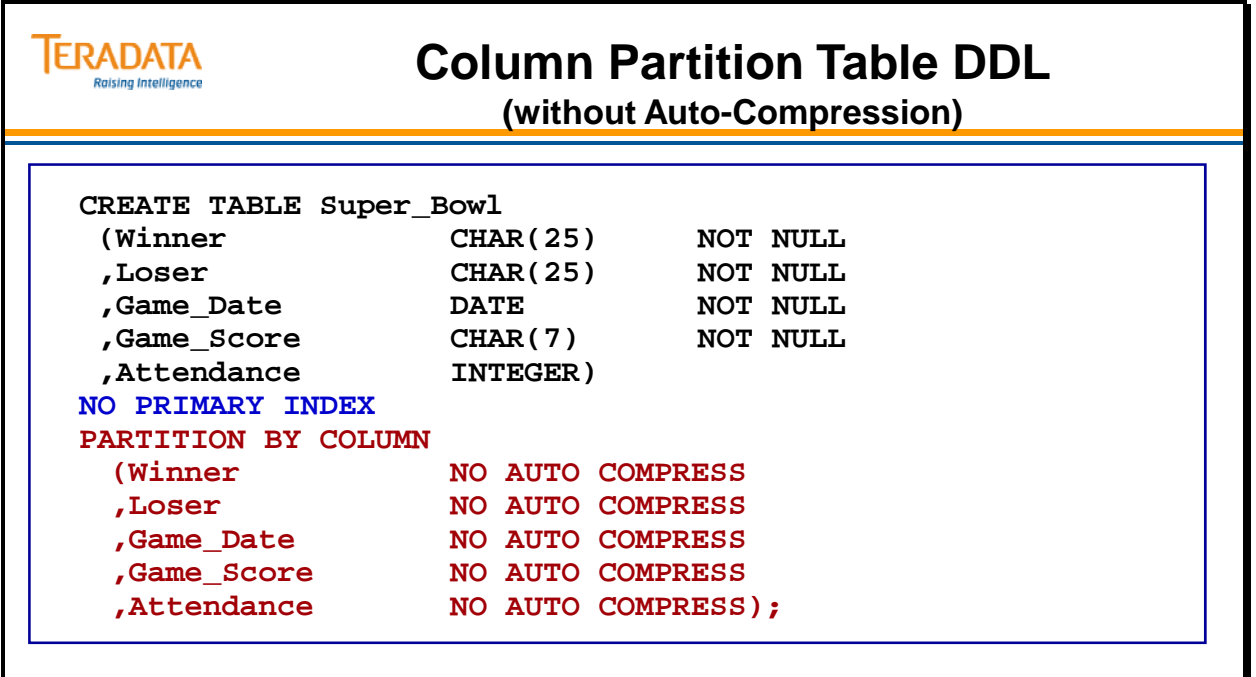

**Defaults for a column partitioned table.**

- **Single-column partitions; options include multicolumn partitions.**
- **Auto compression is on; NO AUTO COMPRESS turns off auto-compression for the column.**
- **System-determined column-store for above column partitions; options include column-store (COLUMN) or row-store (ROW).**

## **Column Partition Container (No Automatic Compression)**

In order to support columnar-storage for a column partition, a new format, referred to as a COLUMN format in the syntax, is available for a physical row.

A physical row with this format is referred to as a *container* and each container holds a series of column partition values for a column partition.

Each container is assigned a specific partition number which identifies the column or group of columns whose column partition values are held in the container. When a column partition is stored on disk, one or more containers may be needed to hold all the column partition values of the column partition. Since a container is a physical row, the size of a container is limited by the maximum physical row size.

The example on the facing page assumes that NO AUTO COMPRESS has been specified for the column.

Containers hold multiple values for the same column (or columns) of a table. For purposes of this explanation, the assumption is being made that each partition contains only a single column so a column partition value is the same as a column value. Recall that each column value belongs to a specific row and that each row is identified by a RowID consisting of a row-hash and uniqueness value. Since all of the rows on a single AMP of a NoPI table share the same row hash, the uniqueness value becomes the real differentiator. So the connection between a specific column value for a particular row on a given AMP and its uniqueness value is the key in locating the corresponding column value.

Assume that a given container holds 1000 values. The RowID of each container carries a hash bucket and uniqueness which represents the first column value entry in the container. The first value's hash bucket and uniqueness is explicit while the other values' hash bucket and uniqueness are implicit and are understood based on their position in their container. The exact location of a column partition value is known based on its relative position within the container. For example, if the uniqueness value in the container's RowID is 201 and a column partition value with a uniqueness value of 205 needs to be located, the  $5<sup>th</sup>$  entry in that container is the corresponding column partition value.

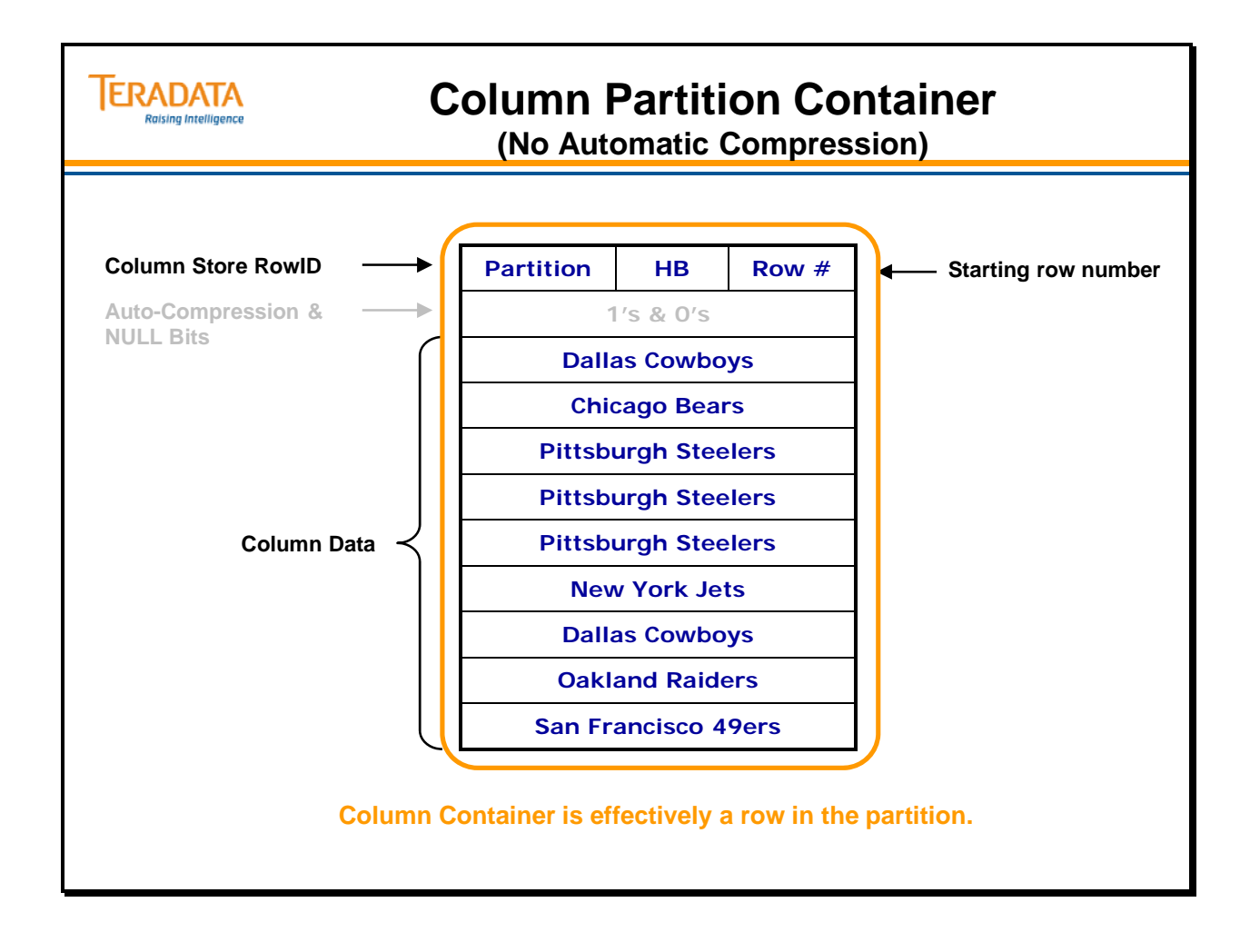

## **The Column Partition Table (without Auto-Compression)**

The result of creating a column partitioned table (as shown previously) is shown on the facing page with some sample data.

The clause PARTITION BY COLUMN specifies that the table has column partitioning. Each column of this table will have its own partition and will be (by default) in column storage since no explicit column grouping is specified.

The default of auto-compression is overridden for each of the columns.

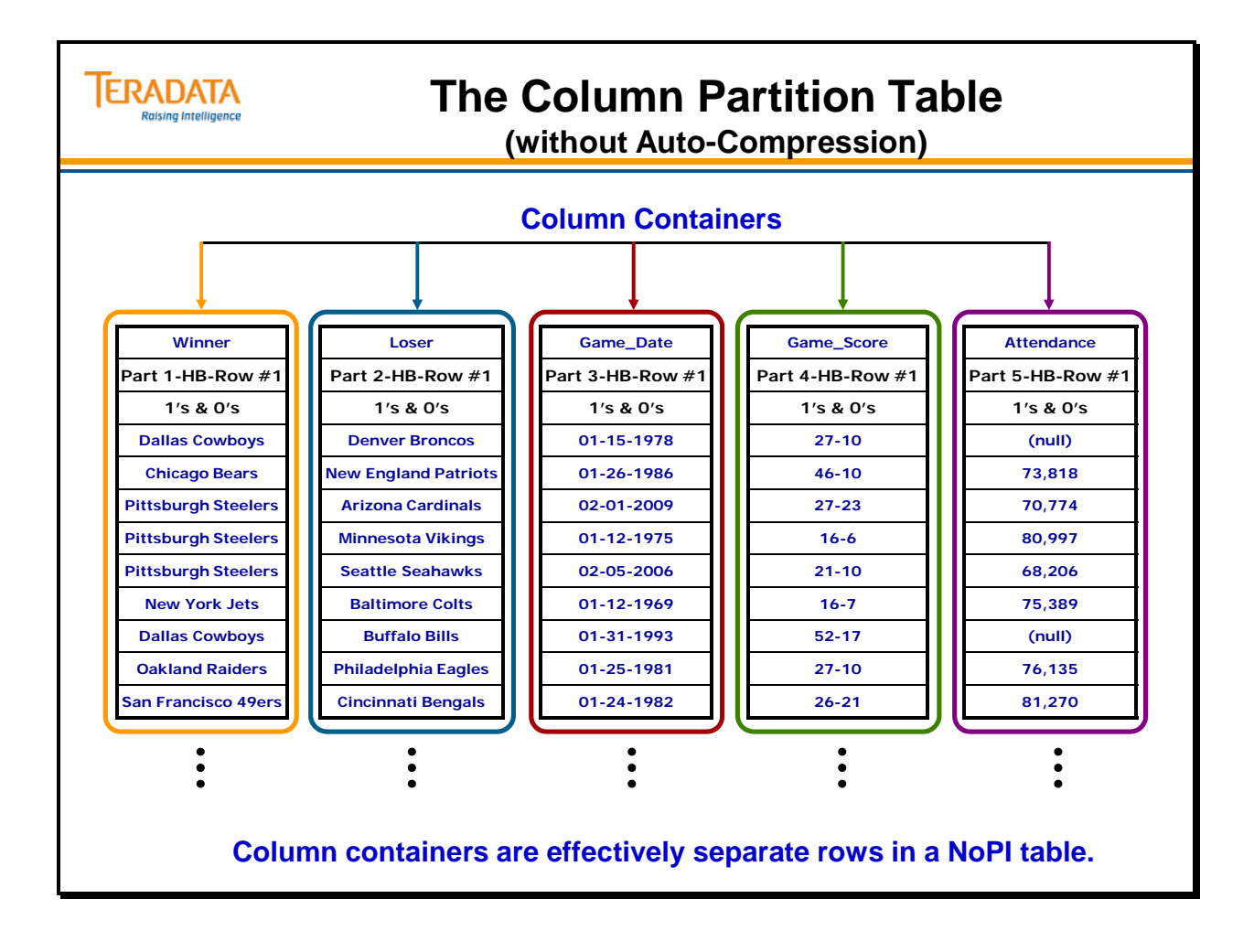

# **CP Table Query #1 (without Auto-Compression)**

One of the key advantages of column partitioning is opportunity for reduced I/O. This can be realized if only a subset of the columns in a table are read and if those column values are held in separate column partitions. Data is stored on disk by partition, so when partition elimination takes place, data blocks in the eliminated partitions are simply not read.

There are three ways to initiate read access to data within a column-partitioned table:

- A full column partition scan
- Indexed access (using a secondary, join index, or hash index),
- A RowID join.

Both unique and non-unique secondary indexes are allowed on column-partitioned tables, as are join indexes and hash indexes.

Queries best suited for scanning a column-partitioned table are queries that:

- Contain one or a few predicates that are very selective in combination.
- Require a small enough number of columns to be accessed that the caches required to support their consolidation can be held in memory.

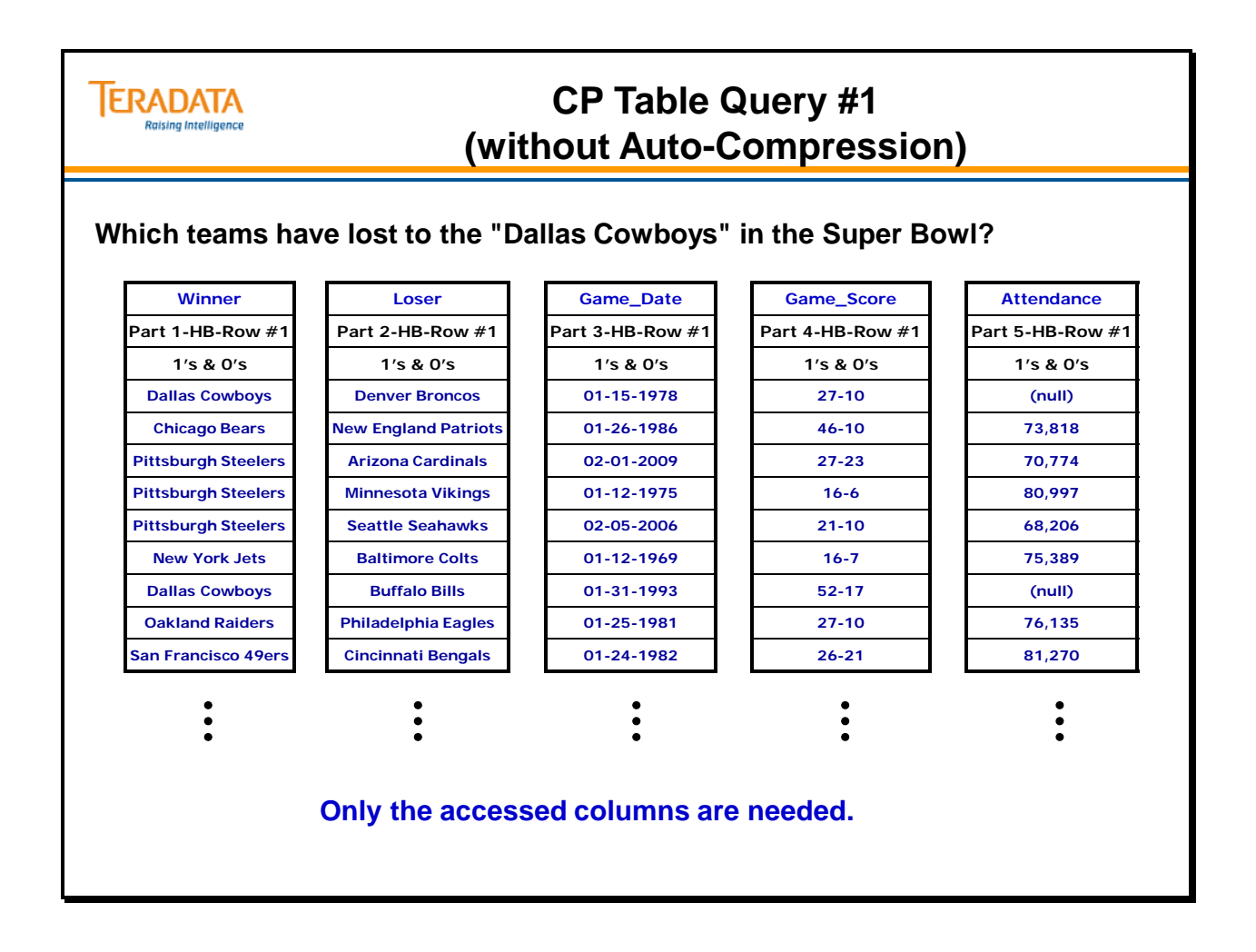

## **CP Table Query #1 (without Auto-Compression)**

If indexing is not available, Teradata can access data in a CP table by scanning a column partition on all the AMPs in parallel.

In the example on the facing page, the "Winner" column containers are scanned for "Dallas Cowboys".

The following describes the scanning of CP data:

- 1. Columns within the table definition that aren't referenced in the query are ignored due to partition elimination.
- 2. If there is a predicate column in the query, its column partition is read.
- 3. Values within the predicate column partition are examined and compared against the value passed in the query WHERE clause.
- 4. Each time a qualifying value is located, the next step is building up a row for the output spool.
- 5. All the column partition values for a logical row have the same RowID except for the column partition number. The RowID associated with each predicate column value that matches the constraint in the query becomes the link to other column partition values of the same logical row by simply modifying the column partition number of the RowID to the column partition number for each of these other column partition values.

If there is more than one predicate column in the query that can be used to disqualify rows, the column for one of these predicates is chosen and its column partition is scanned. Statistics, as well as other heuristics, are used by the optimizer to pick the most selective and least costly predicate. Once that decision has been made, only that single column partition needs to be scanned.

If there are no useful predicate columns in the query (for instance, OR'ed predicates), one column partition is chosen to be scanned and for each of its column partition values additional corresponding column partition values are accessed until either predicate evaluation disqualifies the logical row or all the projected column values have been retrieved and brought together to form rows for the output spool.
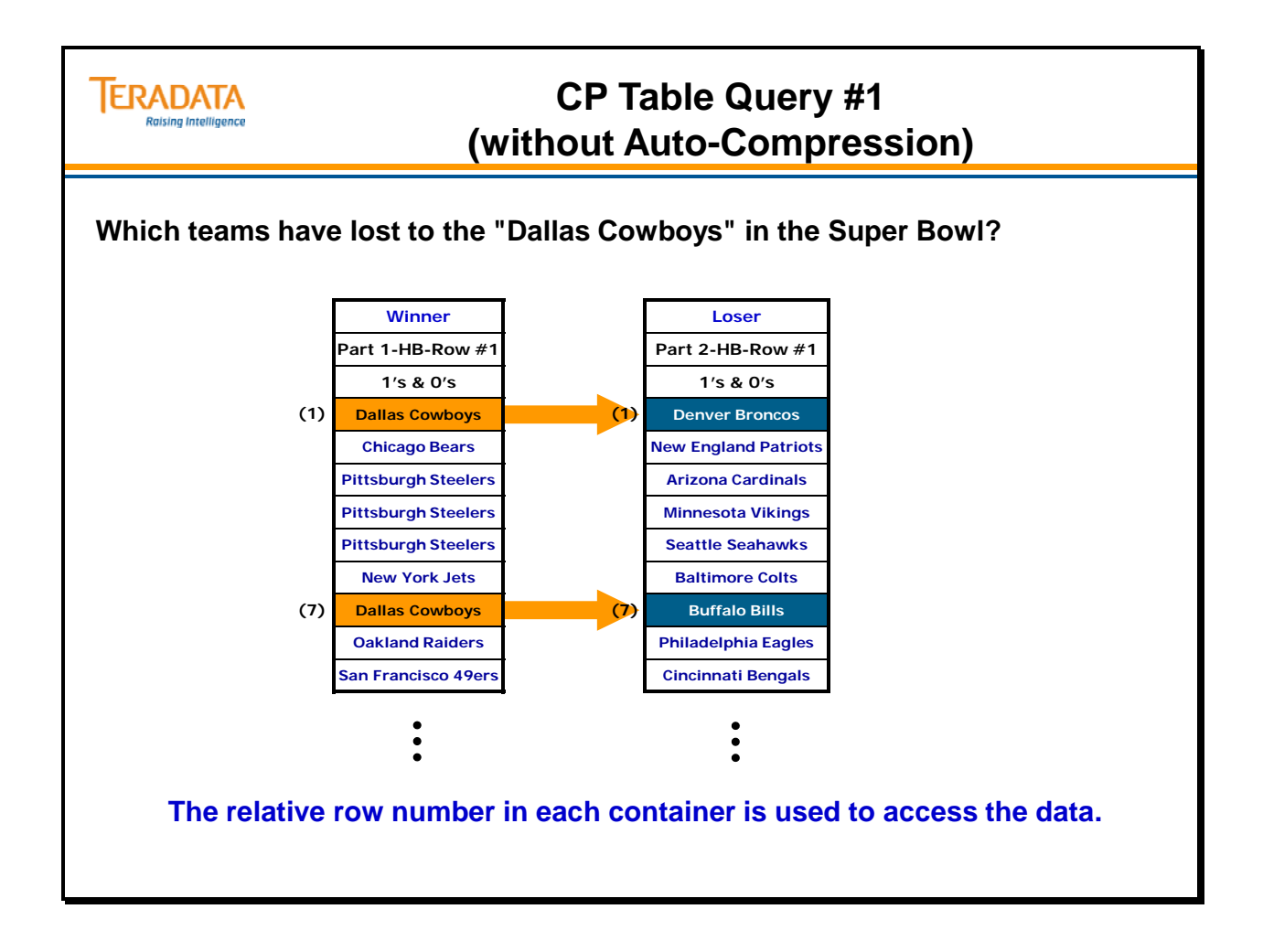

# **Column Partition Table DDL (with Auto-Compression)**

The DDL to create a column partitioned table with auto-compression is shown on the facing page. Each column will be maintained in a separate partition.

The clause PARTITION BY COLUMN specifies that the table has column partitioning. Each column of this table will have its own partition and will be (by default) in column storage since no explicit column grouping is specified.

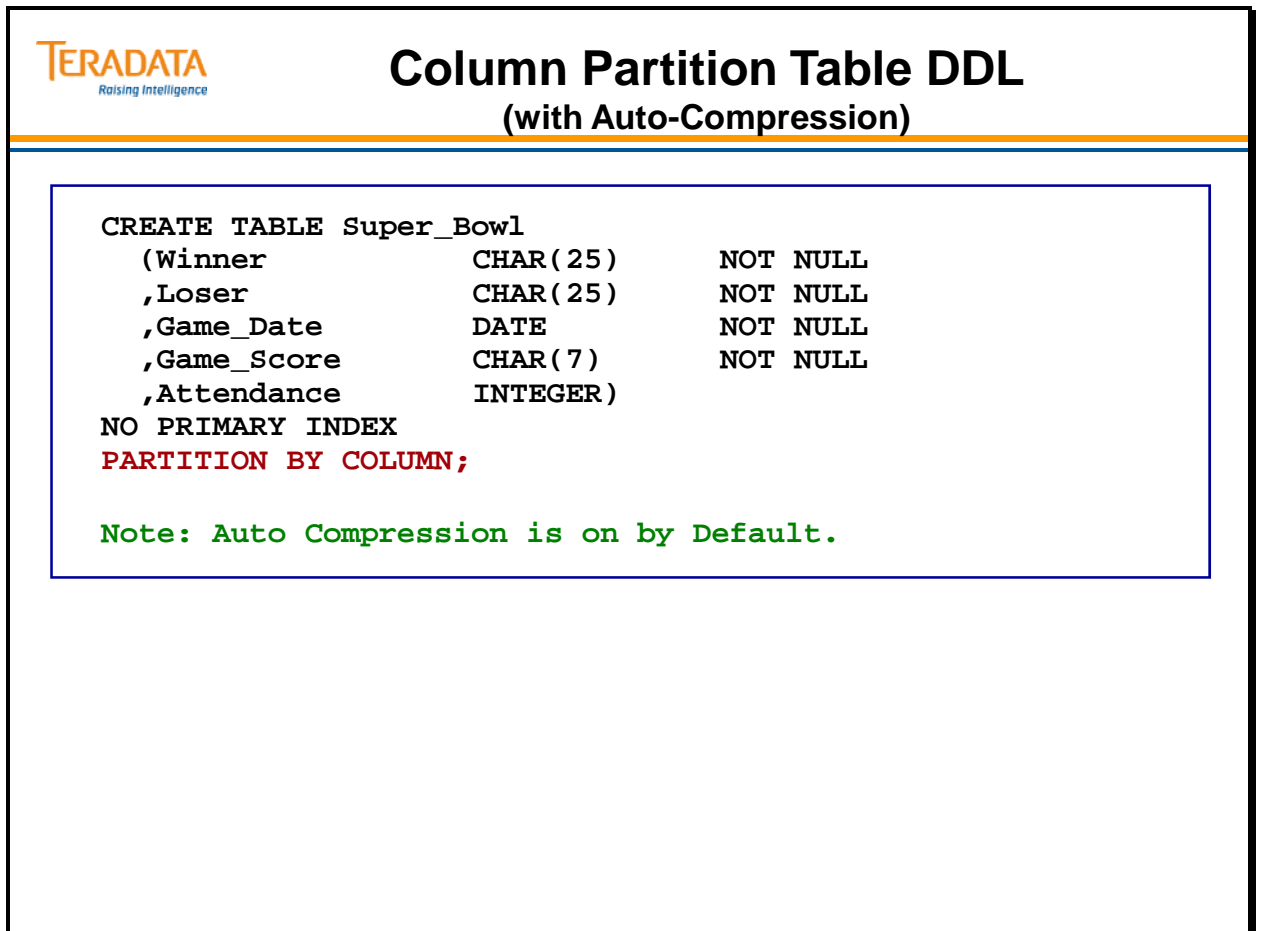

## **Auto-Compression for CP Tables**

Auto-compression is a completely transparent compression option for column partitions. It is applied to a container when a container is full after appending some number of column partition values without auto-compression by an INSERT or UPDATE statement. Each container is assessed separately to see how, and if, it can be compressed.

Several available compression techniques are considered for compressing a container but, unless there is some size reduction, no compression is performed. If a container is compressed, the needed data is automatically uncompressed as it is read.

Auto-compression happens automatically and is most effective when the column partition is based on a single column only, and less effectively as more columns are included in the column partition.

User-defined compression, such as multi-value or algorithmic compression that is already defined by the user is honored and carried forward if it helps compress the container. If block level compression is specified, it applies for data blocks holding the physical rows of the table independent of whether auto-compression is applied or not.

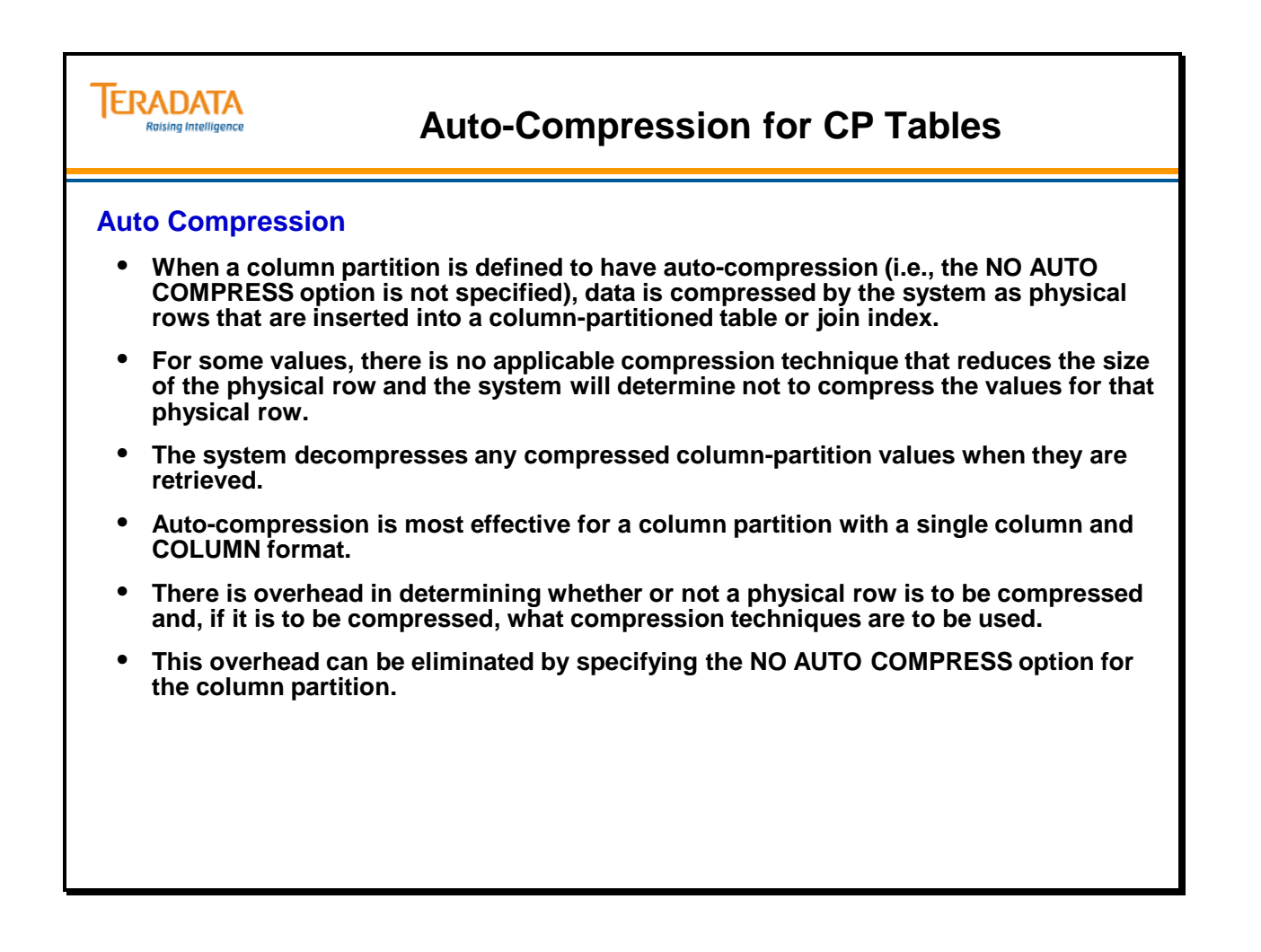

## **Auto-Compression Techniques for CP Tables**

The facing page lists and briefly describes each of the auto-compression techniques that Teradata may utilize.

#### **ERADATA Auto-Compression Techniques for CP Tables Raising Intelligence**

### • **Run-Length Encoding**

Each series of one or more column-partition values that are the same are compressed by having the column-partition value occur once with an associated count of the number of occurrences in the series.

### • **Local Dictionary Compression**

This is similar to a user-specified value-list compression for a column. Often occurring column-partition values within a physical row are placed in a value-list dictionary local to the physical row.

#### • **Trim Compression**

Trim high-order zero bytes of numeric values and trailing pad bytes of character and byte values with bits to indicate how many bytes were trimmed or what the length is after trimming.

#### • **Null Compression**

Similar to null compression (COMPRESS NULL) for a column except applied to a column-partition value. A single-column or multicolumn-partition value is a candidate for null compression if all the column values in the column-partition value are null (this also means all these columns must be nullable).

#### • **Delta on Mean Compression**

Delta on Mean compression computes the mean/average of all the values in the column container. This mean value is saved and stored in the container. After Delta on Mean compression, the value that is stored for a row is the difference with the mean. So for instance, if the average is say 100 and the four values in four different rows are 99, 98, 101, and 102. Then the values stored are -1, -2, 1, and 2.

#### • **Unicode to UTF8 Compression**

For a column defined with UNICODE character set but where the value consists of ASCII characters, compress the Unicode representation (2 bytes per character) to UTF8 (1 byte per character).

## **User-Defined Compression Techniques**

User-defined compression, such as multi-value or algorithmic compression that is already defined by the user is honored and carried forward if it helps compress the container.

If block level compression is specified, it applies for data blocks holding the physical rows of the table independent of whether auto-compression is applied or not.

Note that auto-compression is applied locally to a container based on column partition values (which may be multicolumn) while user-specified MVC and ALC are applied globally for a column and are applicable to both containers and subrows.

Auto-compression is differentiated from block level compression in several key ways:

- Auto-compression requires no parameter setting, but rather is completely transparent to the user while block level compression is a result of the appropriate settings of parameters.
- Auto-compression acts on a container (a physical row) while block level compression acts on a data block (which consists of one or more physical rows).
- Decompressing a column partition value in a container has little overhead while software-based block level compression incurs noticeable decompression overhead.
- Only column partition values that are needed by the query are decompressed. BLC has to decompress the entire data block even if only one or a few values are needed from the data block.
- Determining the auto-compression to use for a container, compressing a container, and compressing additional values to be inserted into the container can cause an increase in the CPU needed for appending values to column partitions.

You can expect additional CPU to be required when inserting rows into a CP table that uses auto-compression. This is similarly to the increase in CPU if MVC or ALC compression is added to the columns.

# **ERADATA User-Defined Compression Techniques** aising Intelligence **All the current compression techniques available in Teradata today, can be leveraged and used for column partitioned tables.** • **Dictionary-Based Compression:** Allows end-users to identify and target specific values that would be compressed in a given column. Also known as, Multi-Value Compression. • **Algorithmic Compression:** Allows users the option of defining compression/decompression algorithms that would be implemented as UDFs and that would be specified and applied to data at the column level in a row. Teradata provides three compression/decompression algorithms that offer compression for UNICODE and LATIN data columns. • **Block-Level Compression:** Feature provides the capability to perform compression on whole data blocks at the file system level before the data blocks are actually written to storage.

# **Column Partition Container (Automatic Compression)**

In order to support columnar-storage for a column partition, a new format, referred to as a COLUMN format in the syntax, is available for a physical row.

The example on the facing page assumes that automatic compression is on for the column.

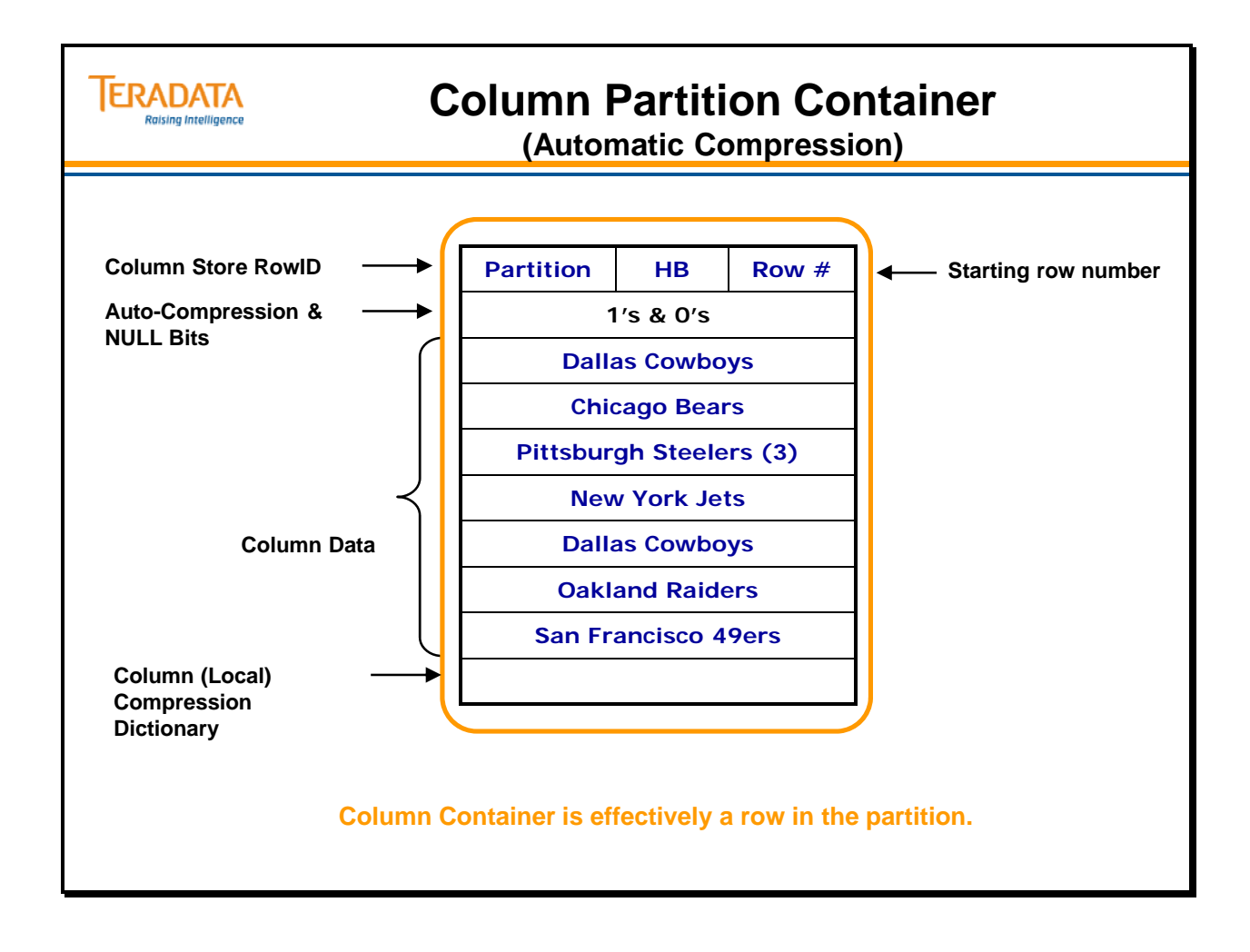

# **The Column Partition Table (with Auto-Compression)**

The result of creating a column partitioned table with auto-compression is shown on the facing page.

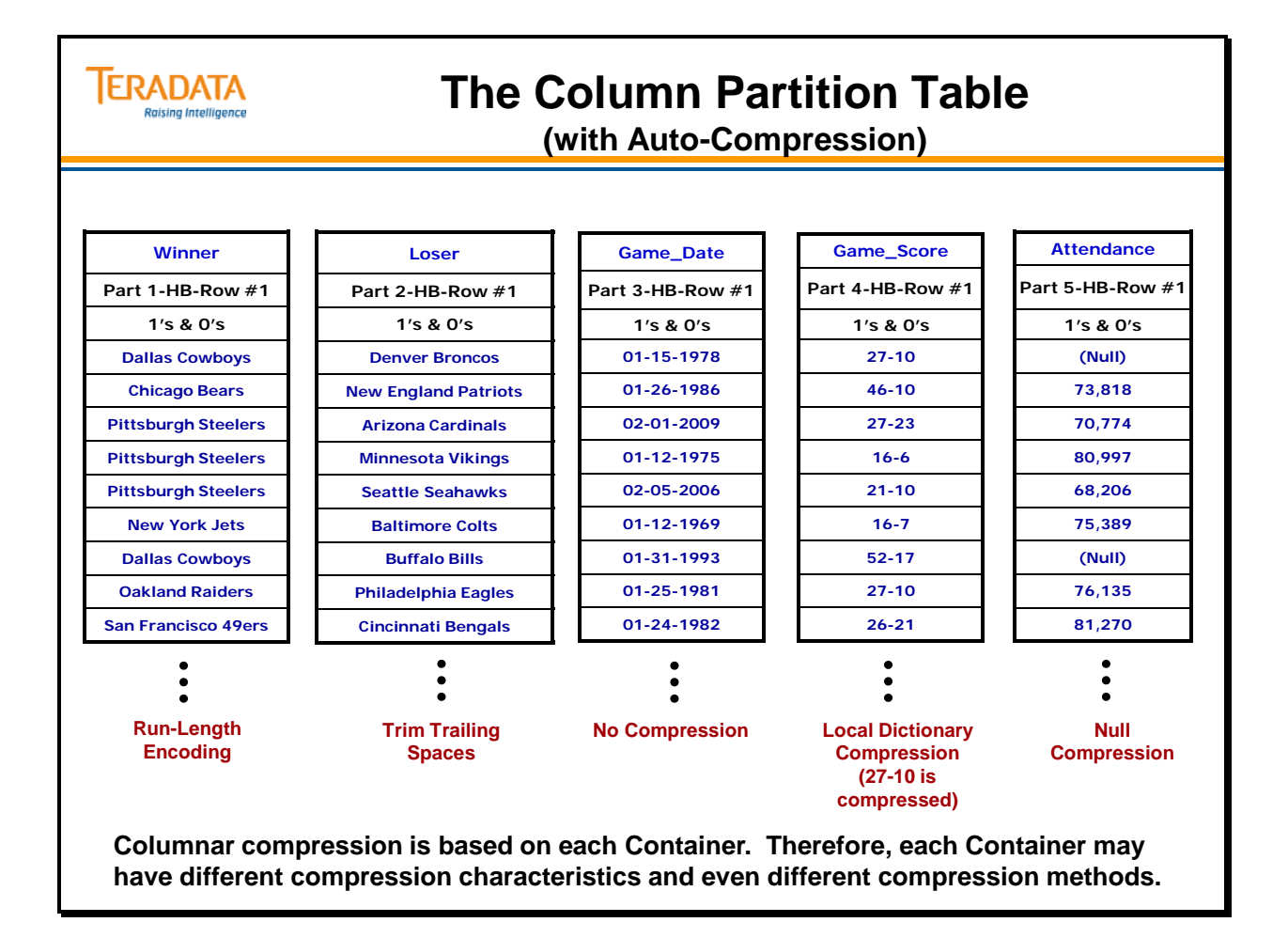

# **CP Table Query #2 (with Auto-Compression)**

The Pittsburgh Steelers team was compressed, but effectively represented 3 values in the container. These 3 values correspond to 3, 4, and 5 in the other container (Loser column).

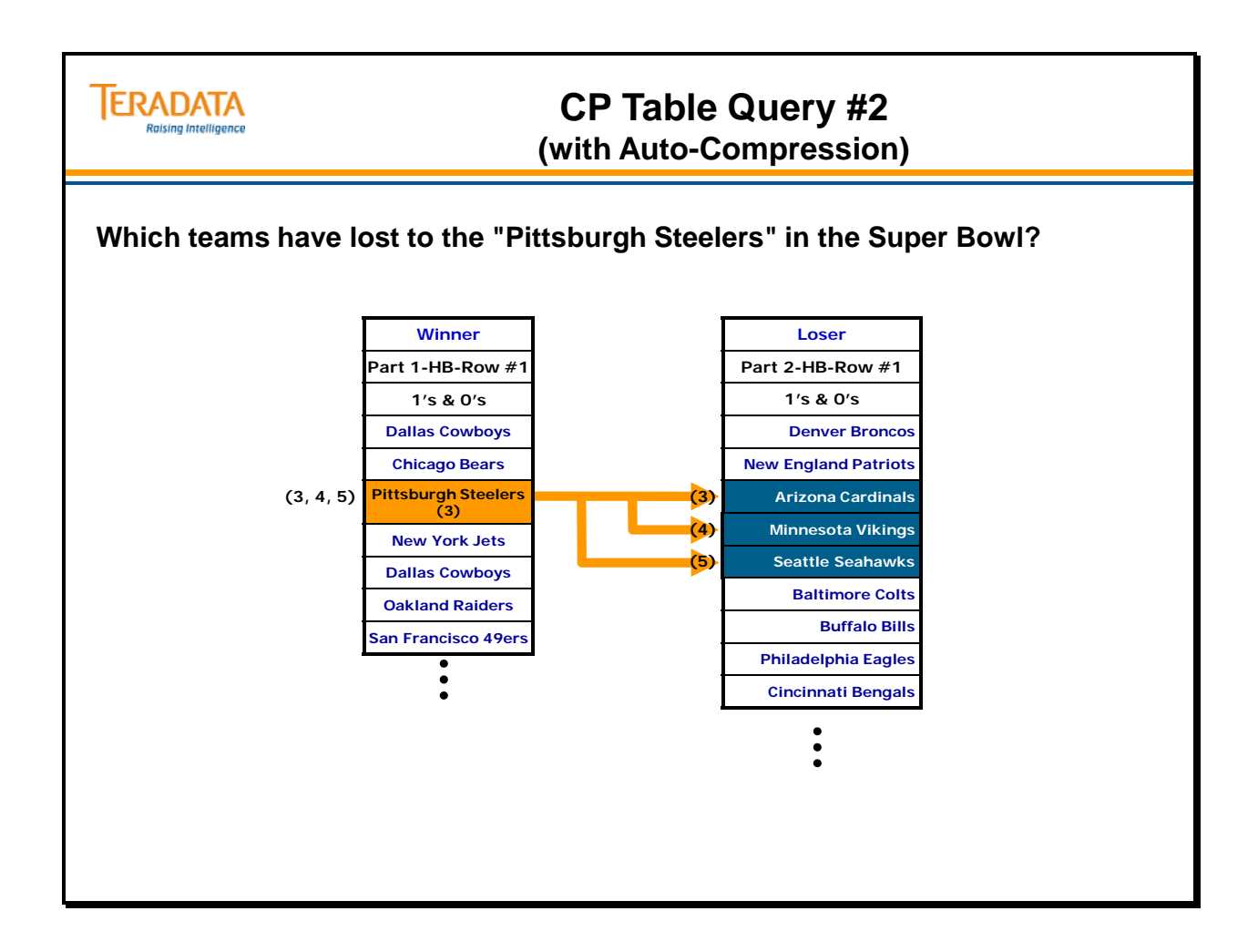

# **CP Table with Row Partitioning DDL**

Row partitioning can be combined with column partitioning on the same table. This allows queries to read only non-eliminated combined partitions. Such partitions are defined by the intersection of the columns referenced in the query and any partitioning column selection criteria.

There is usually an advantage to putting the column partitioning at level one of the combined partitioning scheme.

The DDL to create a column partitioned table with auto-compression and Row partitioning is shown on the facing page.

### *Determining the Column Partition Level*

It is initially recommended that column partitioning either be defined as the first level or, if not as the first level, at least as the second level. When column partitioning is defined as the first level it is easier for the file system to locate related data that is from the same logical row of the table. When column partitioning is defined at a lower level, more boundary checks have to be made, possibly causing an impact on performance.

If you are inserting a new table row, it takes more effort if the column partitioning is not the first level. Values of columns from the newly-inserted table row need to be appended at the end of each column partition. If column-partitioning is not first, it is necessary to read through several combined partitions to find the correct container that represents the end point.

On the other hand, if you have row partitioning at the second or a lower level partitioning level so that column partitioning can be at the first level, this can be less efficient when row partition elimination based on something like a date range is taking place.

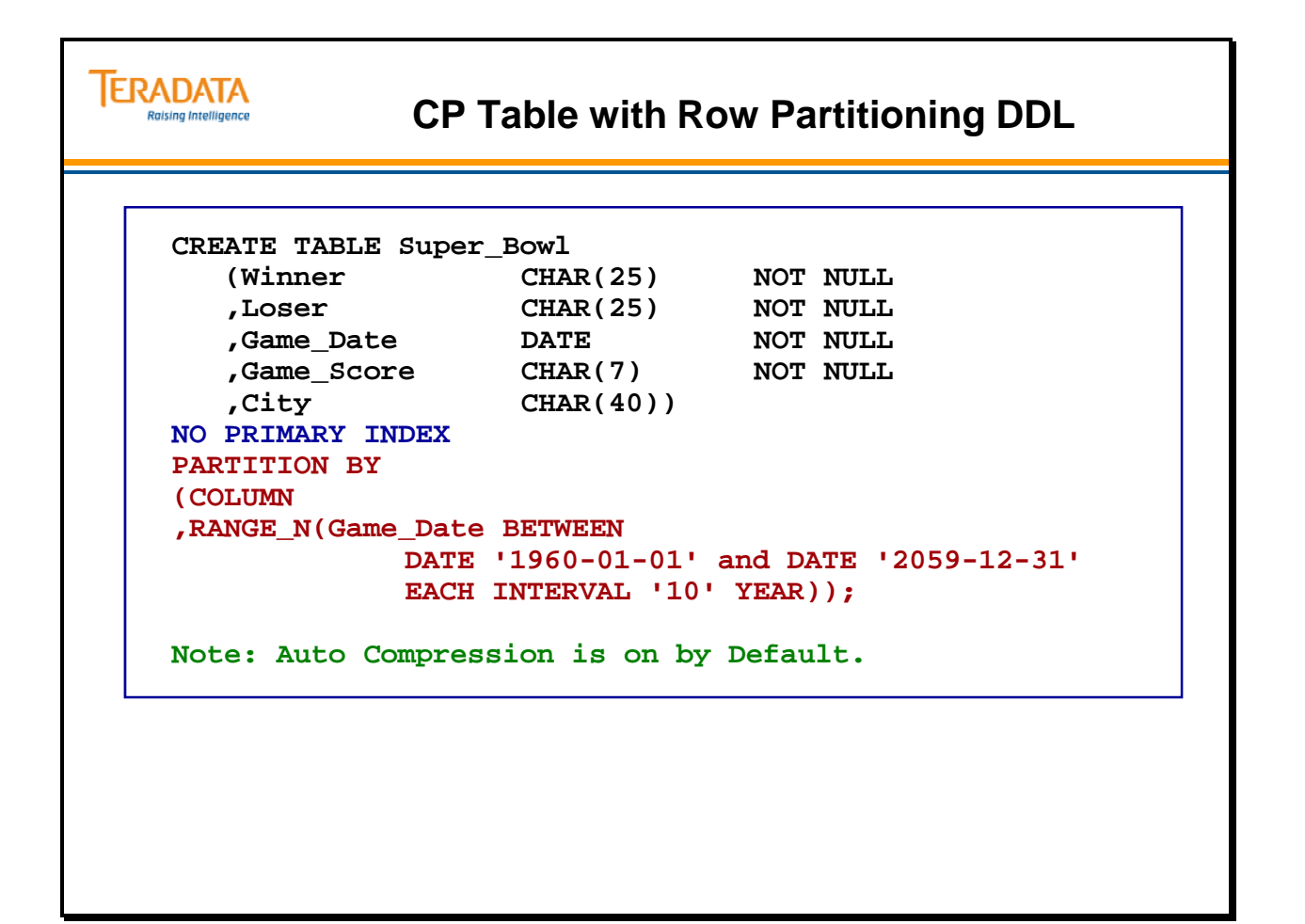

# **The Column Partition Table (with Row Partitioning)**

The result of creating a column partitioned table with auto-compression and row partitioning is shown on the facing page.

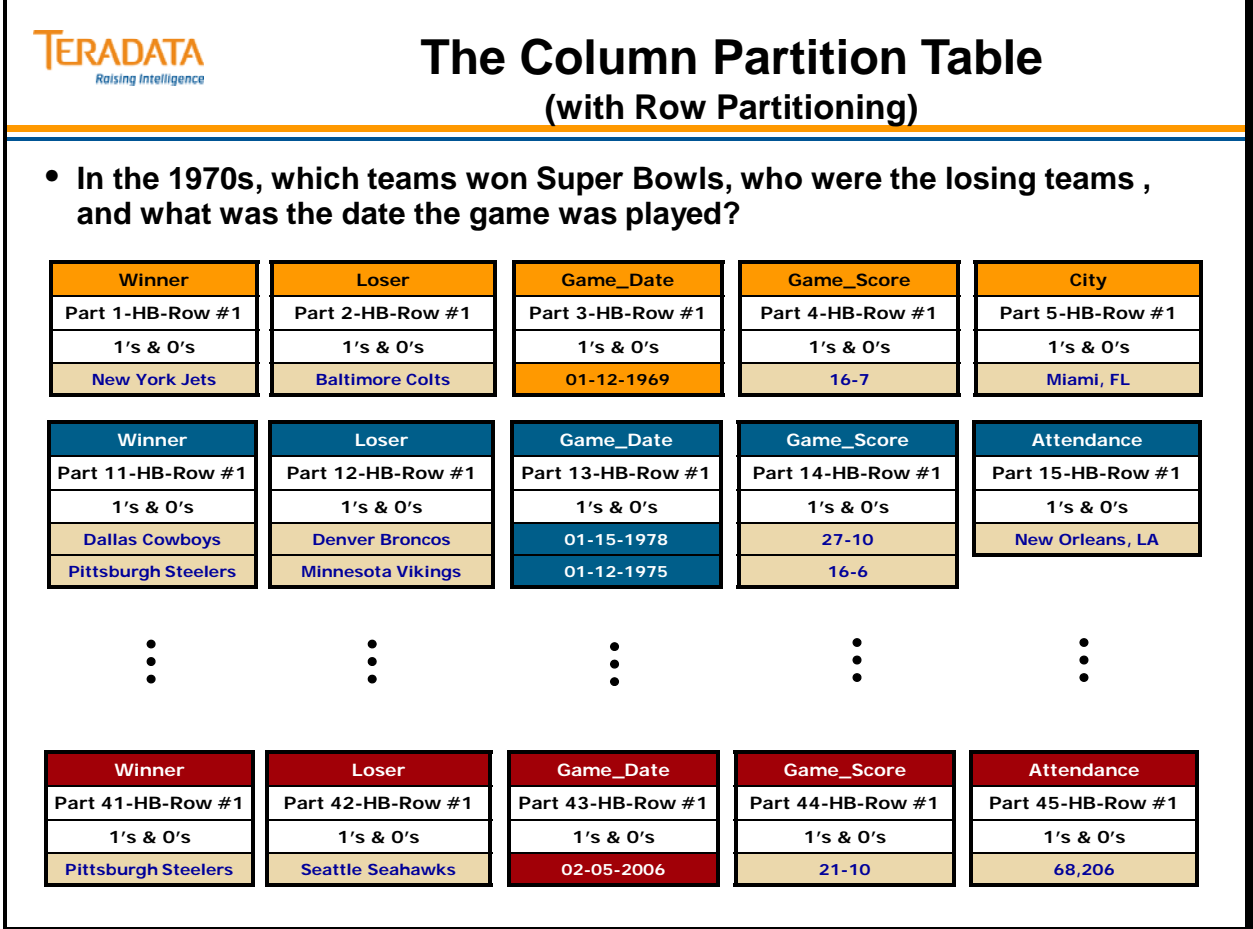

## **CP Table with Multi-Column Container DDL**

When a table is defined with column partitioning, by default each column becomes its own column partition. However, it is possible to group multiple columns into a single partition.

This has the result of fewer column partitions with more data held within each column partition.

Grouping columns into fewer column partitions may be appropriate in these situations:

- When the table has a large number of columns (having fewer column partitions may improve the performance of INSERT-SELECT and UPDATE statements).
- When access to the table often involves a large percentage of the columns and the access is not very selective.
- When a common subset of columns are frequently accessed together.
- When a multicolumn NUSI is created on a group of columns.
- There are too few available column partition contexts to access all the needed column partitions for queries.

Note that auto-compression will probably be less effective if columns are grouped together instead of being in their own column partitions.

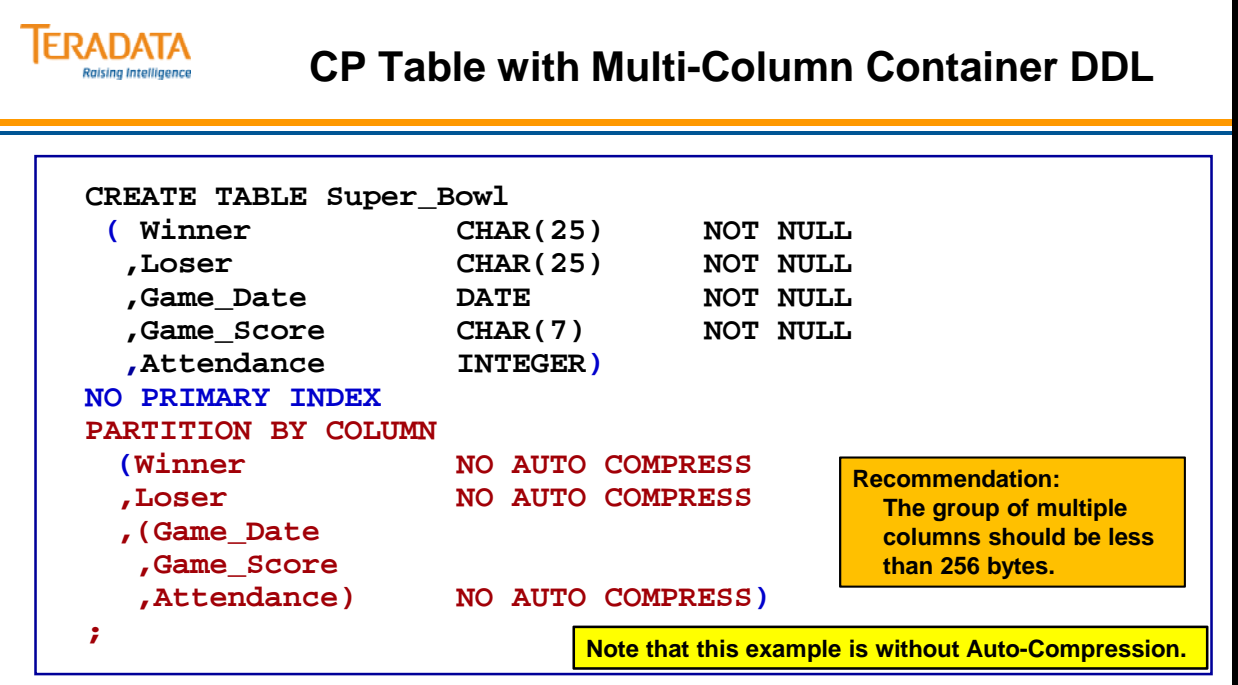

**Watch the difference between 'Projection' and 'Predicate'.** 

**If you are always projecting three columns, it may make sense to group these columns into one Container. If, however, one of these columns is used in a WHERE Predicate, then it may be better to place this column into its own Container.**

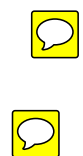

### **The CP Table with Multi-Column Container**

The example on the facing page illustrates a CP table that has a multi-column container.

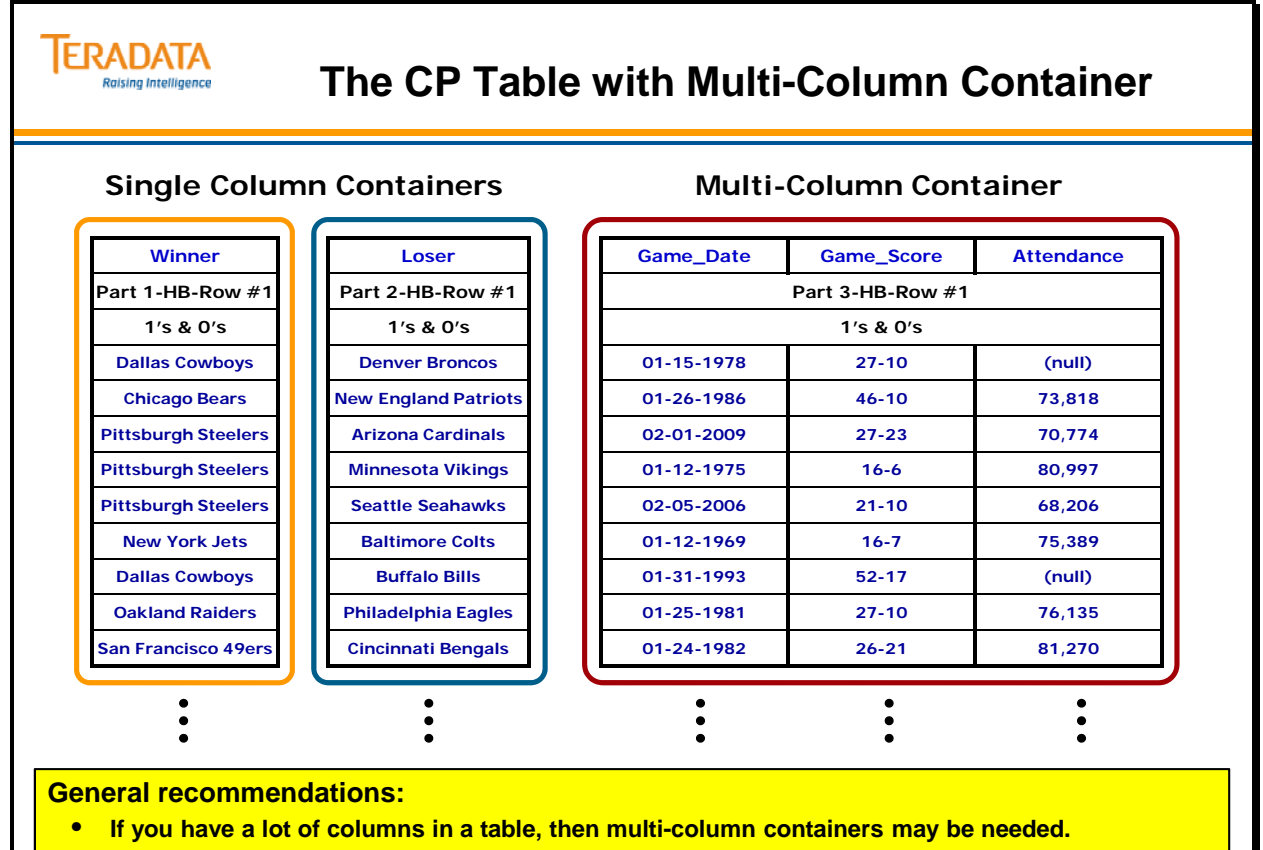

- **Multi-column containers will not compress as well as single-column containers.**
- **If you select any column in a multi-column container you will get all of the other columns.**

### **CP Table Hybrid Row & Column Store DDL**

The example on the facing page illustrates the DDL to create a column partitioned table that has a combination of row and column storage.

### *COLUMN Format Considerations*

The COLUMN format packs column partition values into a physical row, referred to as a container, up to a system-determined limit. Whether or not to change a column partition to use ROW format depends on the whether the benefit of row header compression and autocompression can be realized or not.

A row header occurs once per container, with the RowID of the first column partition value becoming the RowID of the container itself. In a column-partitioned table, each column partition value is assigned its own RowID, but in a container these RowIDs are implicit except for the first one specified in the header. The uniqueness value can be determined from the position of a column partition value relative to the first column partition value. Thus the row id for each value in the container is implicitly available and an explicit RowID does not need be carried for each individual column value in the container.

If many column partition values can be packed into a container, this form of compression (referred to as row header compression) can reduce the space needed for a columnpartitioned table compared to the table without column partitioning. If only a few column partition values (because they are wide) can be placed in a container, there can actually be an increase in the space needed for the table compared to the table without column partitioning. In this case, ROW format may be more appropriate.

### *ROW Format Considerations*

A subrow, on the other hand, has a format that is the same as traditional row (except it only has the values of a subset of the columns). Subrows are appropriate when column partition values are very wide and you expect only one or a few values to fit in a columnar container.

In this case, auto-compression and row header compression using COLUMN format might not be very effective. ROW format provides quicker access to specific values because no search through a physical row is required to find only one value. Each column partition value is in it owns subrow with a row header. Subrows are not subject to auto-compression but may be in the future.

### **ERADATA CP Table Hybrid Row & Column Store DDL Raising Intelligence CREATE TABLE Super\_Bowl (Winner CHAR(25) NOT NULL ,Loser CHAR(25) NOT NULL ,Game\_Date DATE NOT NULL ,Game\_Score CHAR(7) NOT NULL ,Attendance INTEGER ,City CHAR(40)) NO PRIMARY INDEX PARTITION BY COLUMN (Winner NO AUTO COMPRESS)**<br> **Loser NO AUTO COMPRESS NO AUTO COMPRESS This example illustrates the syntax ,ROW (Game\_Date to create a row store, but in reality ,Game\_Score you would only define the row format if the set of columns was ,Attendance greater than 256 bytes. ,City) NO AUTO COMPRESS);**

**General recommendation:** 

- **A column (or set of columns) should be at least 256 bytes wide before considering ROW format.**
- **Row stores will take up more space, but act like a row in terms of retrieving data.**
- **Each row will have a row header and require more space.**

# **The CP Table (with Hybrid Row & Column Store)**

As an alternative to COLUMN format, column partition values may be held in a physical row using what is known in Teradata syntax as ROW format. The type of physical row supports row-storage for a column partition and is referred to as a subrow. Each subrow holds one column partition value for a column partition. A subrow has the same format as regular row except that it is generally a subset of the columns for a table row instead of all the columns. Just like a container, each subrow is assigned to a specific partition. One or more subrows may be needed to hold the entire column partition. Since a subrow is a physical row, the size of a subrow is limited by the maximum physical row size.

A column partition may have COLUMN format or ROW format but not a mix of both. However, different column partitions in column-partitioned table may have different formats.

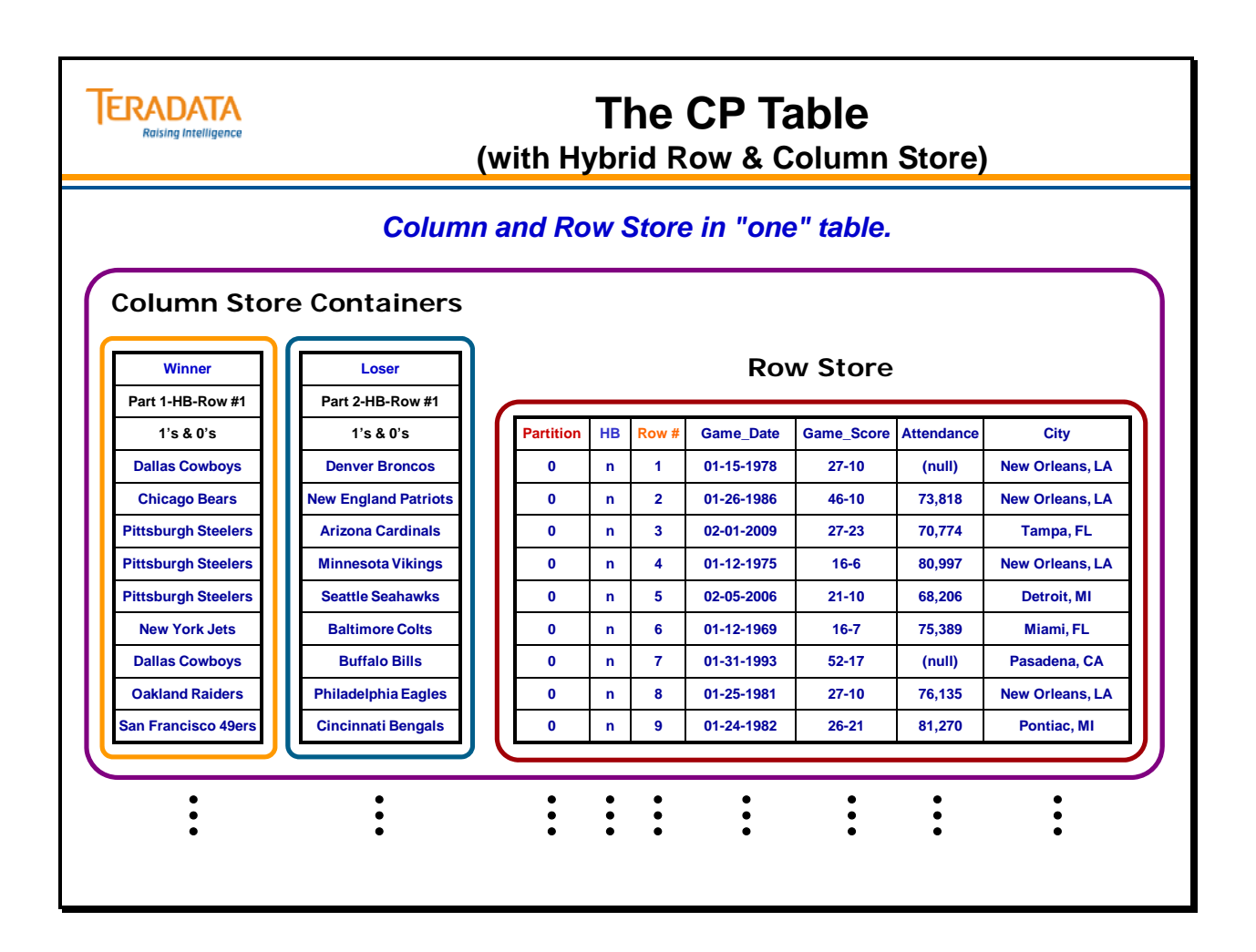

# **Populating a CP Table**  *INSERT-SELECT*

INSERT-SELECT is the expected and most efficient method of loading data into a columnpartitioned table. If the data originates from an external source, FastLoad can be used to load it into a staging table from which the INSERT-SELECT can take place.

If the source was a SELECT that included several joins and as a result skewed data was produced, options can be added to the INSERT-SELECT statement to avoid a skewed column-partitioned table and improve the effectiveness of auto-compression:

### *Options*

### **HASH BY (RANDOM or hash spec-list):**

The selected rows are redistributed by the hash value of the expressions in the hash spec list. Alternatively, HASH BY RANDOM can be specified to have data blocks redistributed randomly. It is important that a column or columns be selected that distributes well if the HASH BY option is used.

### **LOCAL ORDER BY**:

A local sort is done on each AMP before physically storing the rows. This could help autocompression to be more effective by ensuring that like values of the sorting columns appear together.

During an INSERT-SELECT process, each source row is read, and its columns individually appended to the column partitions to which they belong. As many column partition values as can fit are built up simultaneously in memory, and written out to disk when the buffer is filled.

If the column-partitioned table being loaded has a large number of columns, additional passes of the source table may be required to append all of the columns to their respective column partitions.

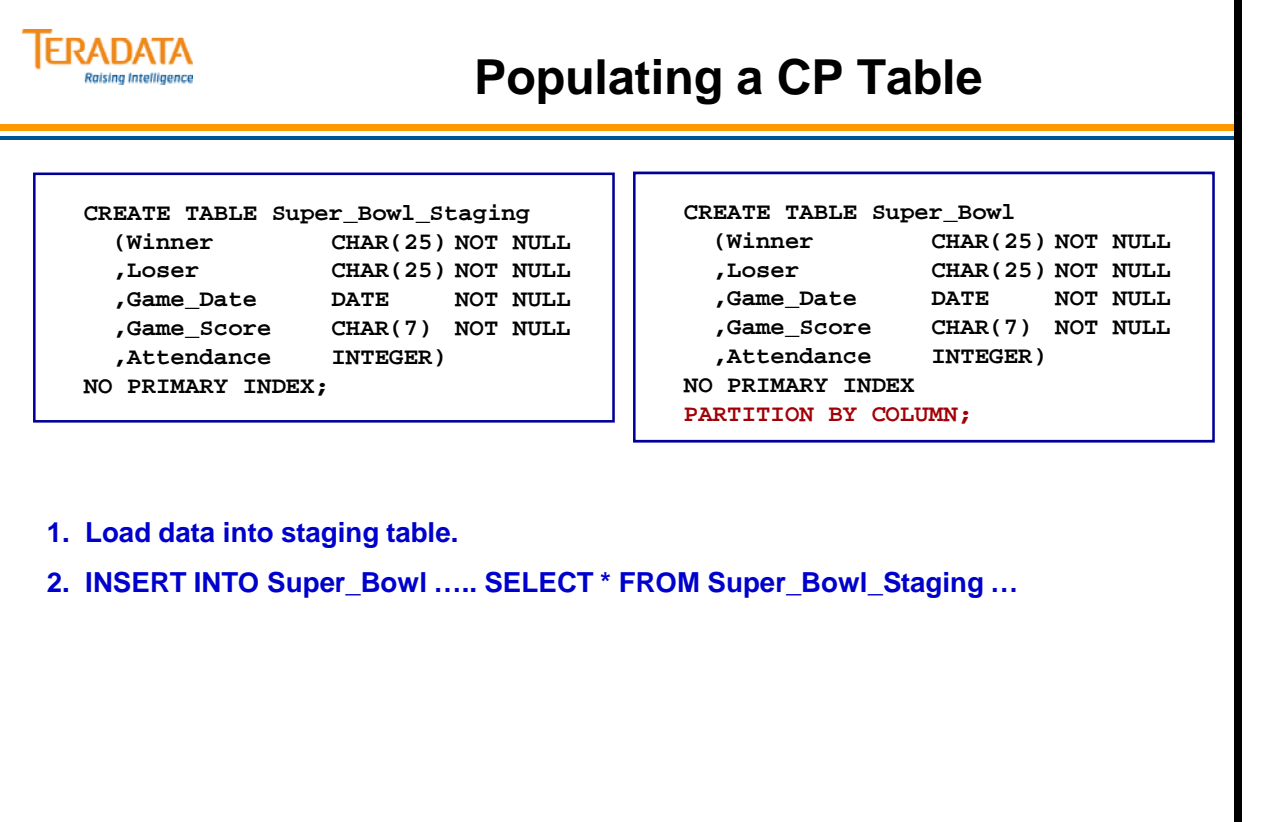

### **DELETE Considerations**

Rows can be deleted from a column-partitioned table using the DELETE ALL, or selectively using DELETE. DELETE ALL uses the standard fast-path delete as would be done on a primary-indexed table. If a column-partitioned table also happens to include row partitioning, the same fast-path delete can be applied to one or more row partitions. Space is immediately reclaimed.

The selective DELETE, in which only one or a few rows of the table are deleted, requires a scan of a column partition or indexed access to the column-partitioned table. In this case, the row being deleted is not physically removed, but only flagged as having been deleted. The space taken by a row being deleted is scattered across multiple column partitions and is not reclaimed at the time of the deletion. This form of delete should only be used to delete a small percentage of rows.

During a delete operation, all large objects are immediately deleted, as are entries in secondary indexes. Join indexes are updated to reflect the change as it happens.

### **The Delete Column Partition**

Each column-partitioned table has one delete column partition, in addition to the userspecified column partitions. It holds information about deleted rows so they do not get included in an answer set. When a single row delete takes place in a column-partitioned table, rather than removing each deleted value across all the column partitions, which would involve multiple physical row updates, a single action is performed. One bit in the delete column partition is set as an indication that the hash bucket and uniqueness associated with the table row has been deleted.

This delete column partition is accessed any time a query is made against a columnpartitioned table without indexed access. At the time a column partition is scanned, the delete column partition is checked to make sure a table row being requested by the query has not been deleted (if it has, the value is skipped). This additional partition access can be observed in the EXPLAIN text.

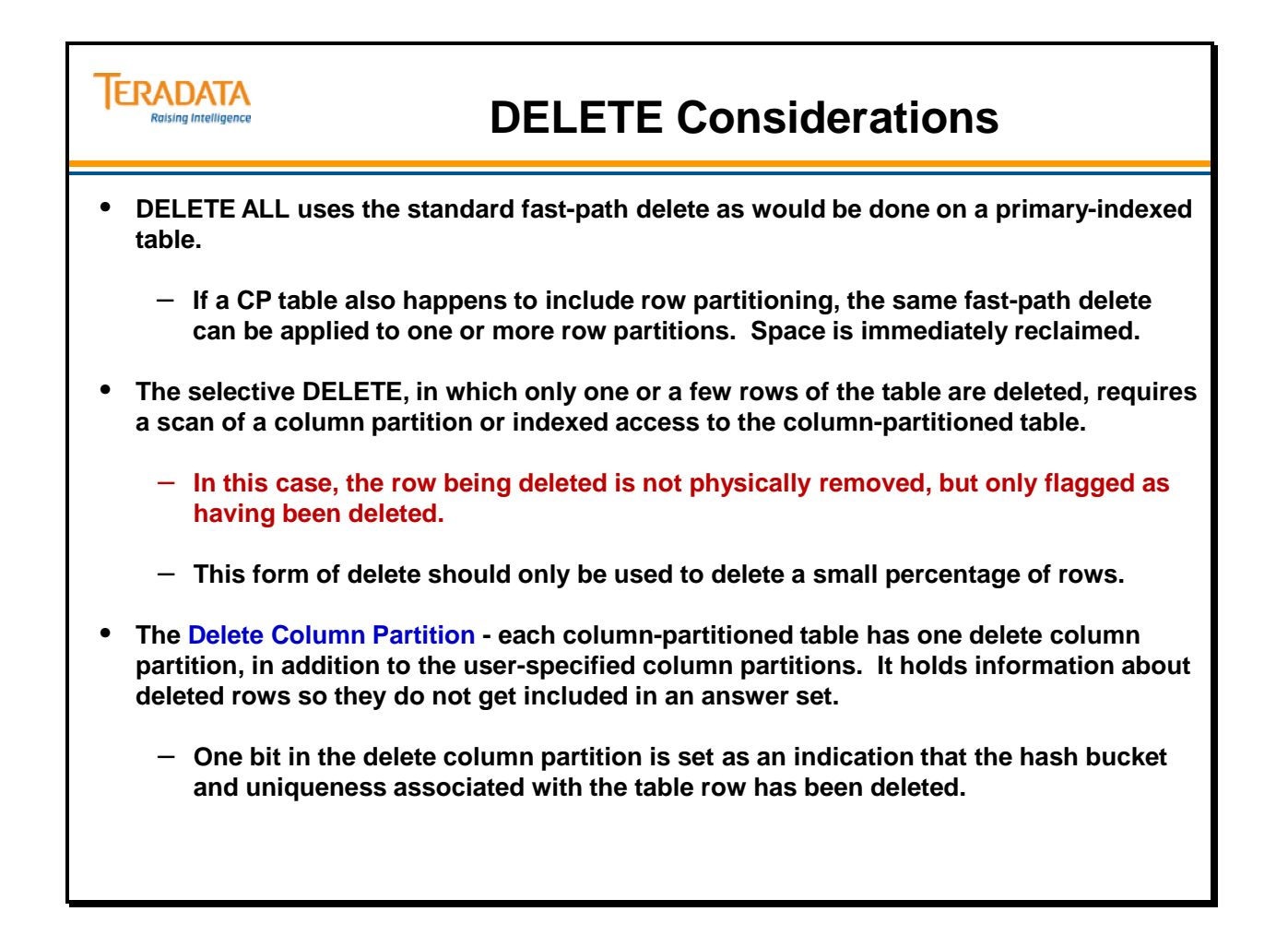

## **UPDATE Considerations**

Updating rows in column partitioned table requires a delete and an insert operation. It involves marking the appropriate bit in the delete column partition, and then re-inserting columns for the new updated version of the table row. The cost of this update is less severe than a Primary Index update (also a delete plus insert) because in the column-partitioned table update, the deletion and reinsertion takes place on the same AMP.

The part of the update that re-inserts a new table row is essentially a re-append. The highest uniqueness value on that AMP is incremented by one, and all the column values for that updated row are appended to their corresponding column partitions. Because multiple I/Os are performed in doing this re-append, row-at-a-time updates on column-partitioned tables should be approached with caution. The space that is being used by the old row is not reclaimed, but a delete bit is turned on in the delete column partition, indicating that the old version of the row is obsolete.

An UPDATE statement should only be used to update a small percentage of rows.

### *USI Access*

For example, consider a unique secondary index (USI) access. The USI subtable provides the specific RowID of the base table row. In the columnar case, the base table row is located on a specific AMP which can be stored in multiple containers. As it is for a PI or NoPI tables, the hash bucket in the RowID carried in the USI is used to locate the AMP that contains the base table row. The column values from the multiple containers are located the same as using a RowID retrieved from a NUSI which is described below.

### *NUSI Access*

With non-unique secondary indexes (NUSIs), a row-id list is retrieved from the NUSI subtable. In the case of a column-partitioned table, the table row has been decomposed into columns that are located in different column partitions on disk. Several different internal partition numbers come into play in reconstructing the table row.

Rather than relying on the column partition number, it is only the hash bucket and uniqueness that is of importance in the NUSI subtable RowID list. The hash bucket and uniqueness identifies the table row on that AMP, while the column partition number plays no meaningful role.

Because column partition numbers in the NUSI subtable are not useful in the case of a columnpartitioned table, all RowIDs in a NUSI carry a column partition number of 1. The hash bucket and uniqueness value are the important link between the NUSI subtable and the column values of interest for the query. Once the hash bucket and uniqueness value is known, a RowID is formulated using the internal partition number of the column of interest. This RowID is then used to read the containing physical row/container. A relative position is determined using the uniqueness value which is then used to access the appropriate column value. This process is repeated to locate the column value of each of the remaining columns for this row. These individual column values are brought together to formulate the row. This process occurs for each RowID in the NUSI subtable entry.

### **ERADATA** ising Intelligence

### **UPDATE and USI/NUSI Considerations**

### **UPDATE Considerations**

- **Updating rows in column partitioned table requires a delete and an insert operation.**
- **It involves marking the appropriate bit in the delete column partition, and then reinserting columns for the new updated version of the table row.**
- **An UPDATE statement should only be used to update a small percentage of rows.**

### **USI/NUSI Considerations**

- **For a USI on a CP table, the base table row is located on a specific AMP which can be stored in multiple containers. The hash bucket in the RowID carried in the USI is used to locate the AMP that contains the base table row.**
- **For a NUSI on a CP table, the table row has been decomposed into columns that are located in different column partitions on disk. Several different internal partition numbers come into play in reconstructing the table row.**
- **Rather than relying on the column partition number, it is only the hash bucket and uniqueness that is of importance in the NUSI subtable RowID list.**

## **CP Table Restrictions**

The following limitations apply:

- Column partitioning for join indexes is restricted to single-table, non-aggregate, non-compressed join indexes with no PI and no ORDER BY clause
	- ROWID of base table must be included in a CP join index
- Column partitioning is not allowed for the following:
	- Primary index (PI) base tables
	- Global temporary, volatile, and queue tables
	- Secondary indexes
- Column partitioning is not applicable for the following:
	- Global temporary trace tables
	- Error tables
	- Compressed join indexes
- NoPI table with only row partitioning is not allowed
- A column cannot be specified to be in more than one column partition
- Column grouping cannot be specified in both the column definition list of CREATE TABLE statement and in the COLUMN clause.
- Column grouping cannot be specified in both the select list of a CREATE JOIN INDEX statement and in the COLUMN clause.

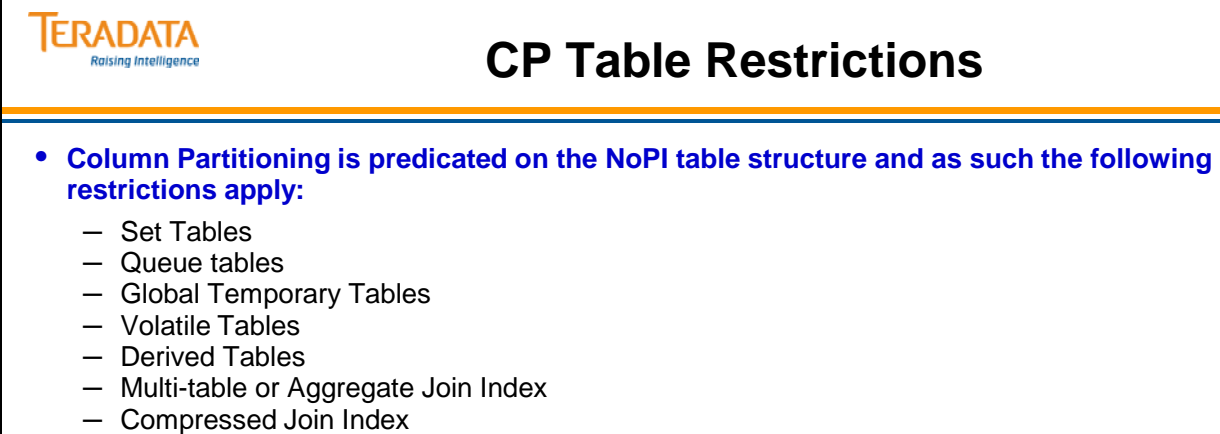

- Hash Index
- Secondary Index are not column partitioned
- **Column Partitioned tables cannot be loaded with either the FastLoad or the MultiLoad utilities.**
- **Merge-Into and UPSERT statements are not supported.**
- **Population of Column Partition tables will require an Insert-Select process after data has been loaded into a staging table.**
- **No synchronized scanning with Columnar Tables.**
- **Since Columnar Tables are NoPI Tables, Teradata cannot use Full Cylinder Reads.**

### **Summary**

The facing page contains a summary of key concepts from this module.
## **Summary**

#### **When is column partitioning useful?**

• **Queries access varying subsets of the columns of table or**

**Queries of the table are selective (Best if both occur for queries)**

- **For example, ad hoc, data analytics**
- **Data can be loaded with large INSERT-SELECTs**
- **There is no or little update/delete maintenance between refreshes or appends of the data for the table or for row partitions.**

#### **Do NOT use this feature when:**

- **Queries need to be run on current data that is changing (deletes and updates).**
- **Performing tactical queries or OLTP queries.**
- **Workload is CPU bound such that a trade-off of reduced I/O with increased CPU does not improve the throughput.**
	- **Column partitioning is** *not* **intended to be a CPU savings feature.**

# **Module 18: Review Questions**

Check your understanding of the concepts discussed in this module by completing the review questions as directed by your instructor.

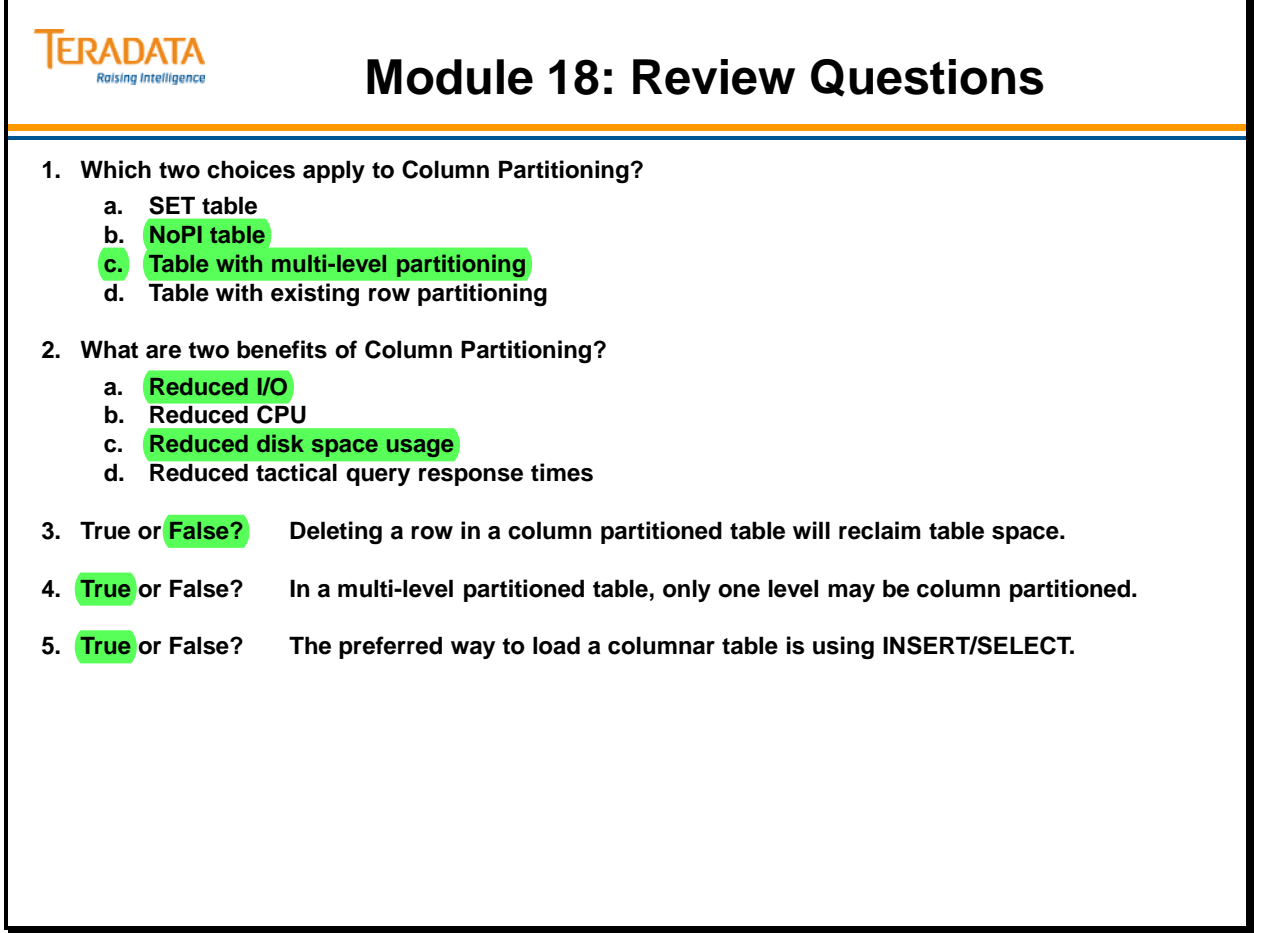

## **Lab Exercise 18-1**

Check your understanding of the concepts discussed in this module by completing the lab exercises as directed by your instructor.

SQL hints:

**INSERT INTO** *table\_1* **SELECT \* FROM** *table\_2***;** 

**SELECT COUNT(\*) FROM** *table\_name***;** 

**SHOW TABLE** *table\_name***;** 

A count of rows in the Orders table is 31,200. A count of rows in the Orders\_2012 table is 12,000.

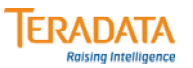

## **Lab Exercise 18-1**

#### **Lab Exercise 18-1**

#### **Purpose**

**In this lab, you will use Teradata SQL Assistant to create tables with column partitioning in various ways.**

#### **What you need**

**Populated DS tables and Orders and Orders\_2012 tables in your database**

#### **Tasks**

- **1. Use the SHOW TABLE for Orders to help create a new, similar table (same column names and definitions, etc.) that does NOT have a primary index and name this table "Orders\_NoPI".**
- **2. Populate the Orders\_NoPI table (via INSERT/SELECT) with all of the rows from the DS.Orders and DS.Orders\_2012 tables.**

**Verify the number of rows in your table. Count = \_\_\_\_\_\_\_\_ (count should be 43,200)**

- **3. Use the SHOW TABLE for Orders\_NoPI to create a new column partitioned table named "Orders\_CP" based on the following:**
	- **Each column is created as a separate partition**
	- **Utilize auto compression for every column**

**Populate the Orders\_CP table (via INSERT/SELECT) from the Orders\_NoPI table.**

## *Lab Exercise 18-1 (cont.)*

Check your understanding of the concepts discussed in this module by completing the lab exercises as directed by your instructor.

SQL hints:

**INSERT INTO** *table\_1* **SELECT \* FROM** *table\_2***;** 

**SELECT COUNT(\*) FROM** *table\_name***;** 

**SELECT COUNT(DISTINCT(PARTITION)) FROM** *table\_name***;** 

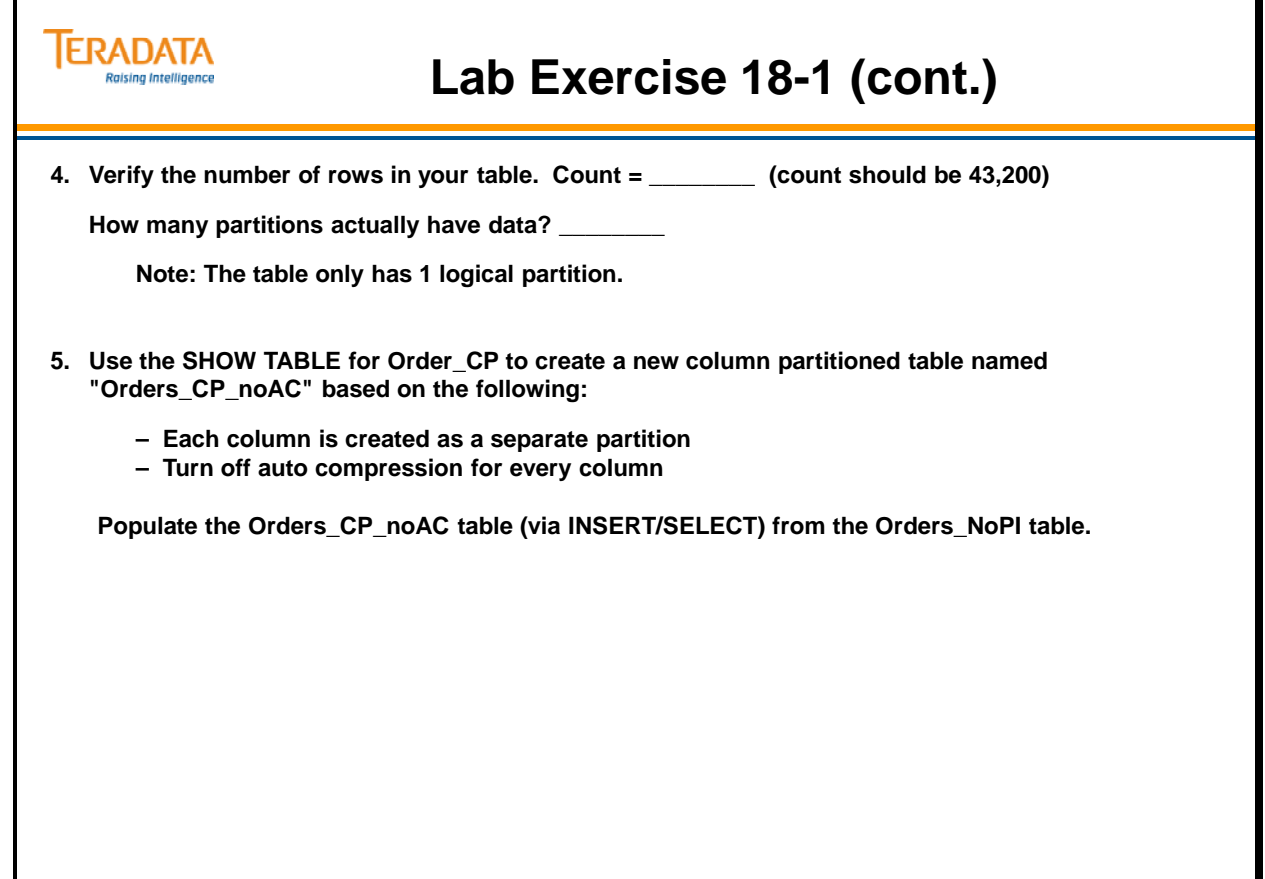

## *Lab Exercise 18-1 (cont.)*

Check your understanding of the concepts discussed in this module by completing the lab exercises as directed by your instructor.

SQL hints:

**INSERT INTO** *table\_1* **SELECT \* FROM** *table\_2***;** 

**SELECT COUNT(\*) FROM** *table\_name***;** 

**SELECT COUNT(DISTINCT(PARTITION)) FROM** *table\_name***;** 

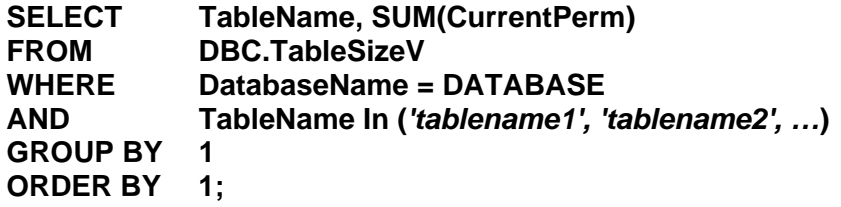

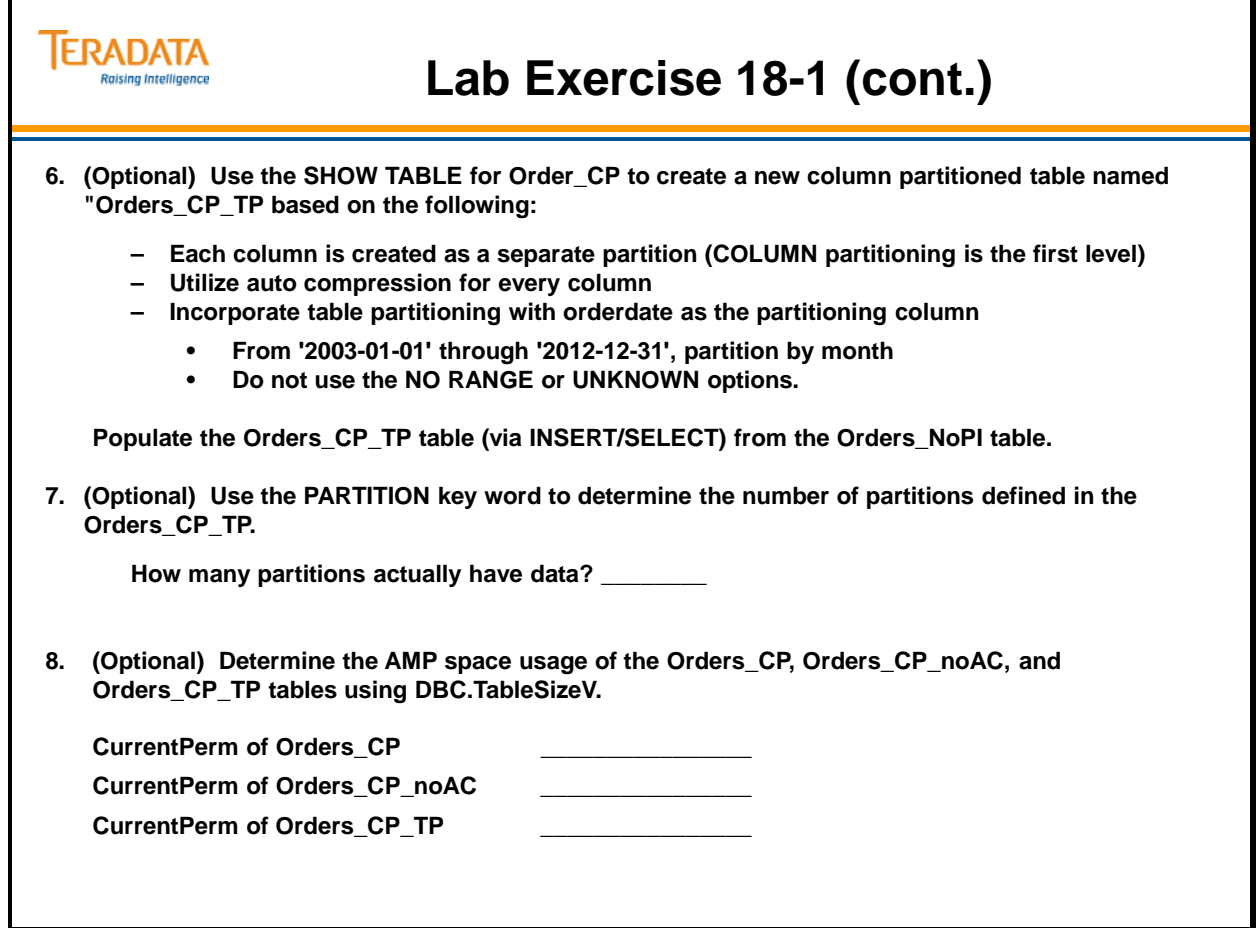

Notes

# **Module 19**

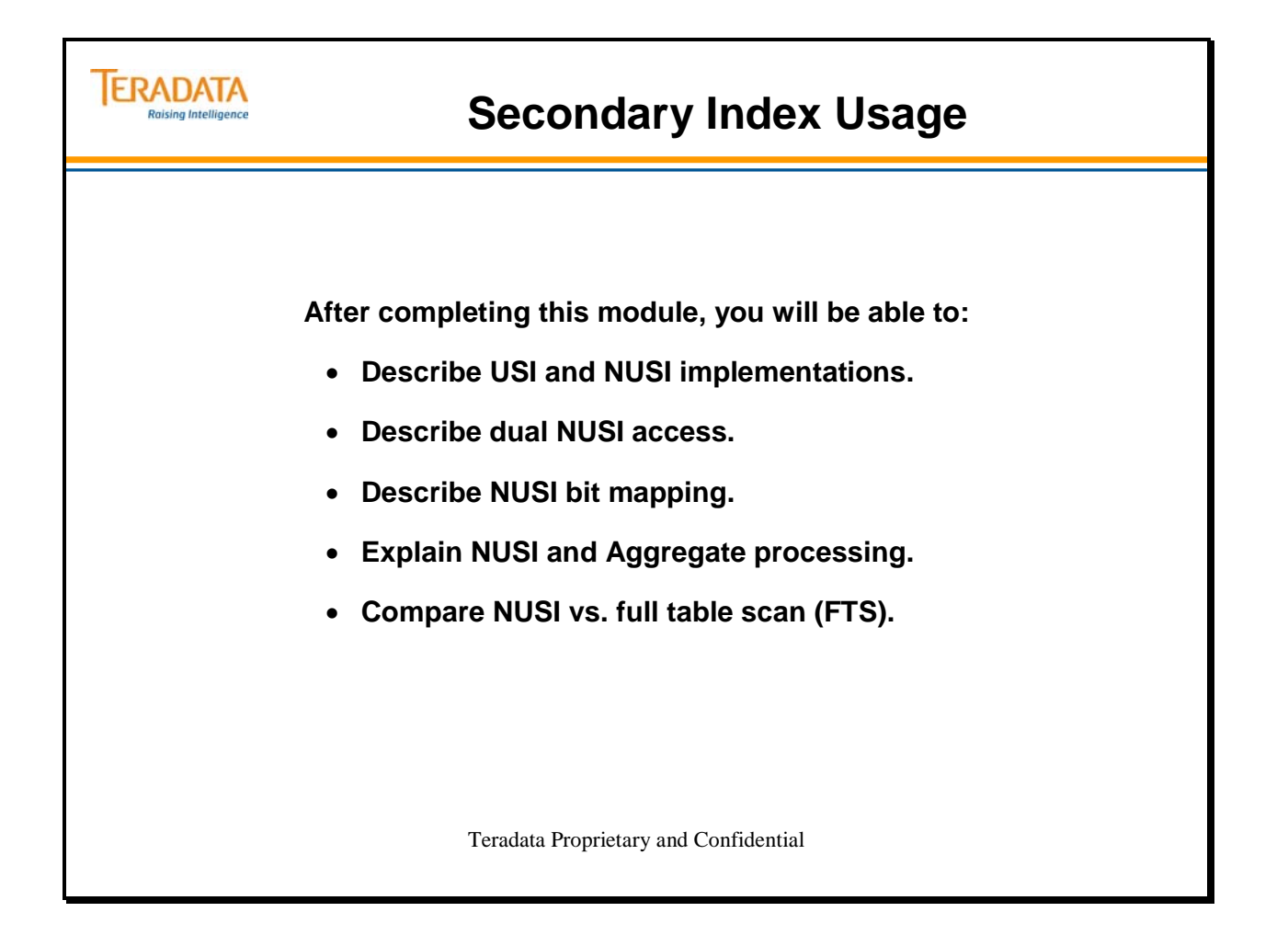

Notes

### **Table of Contents**

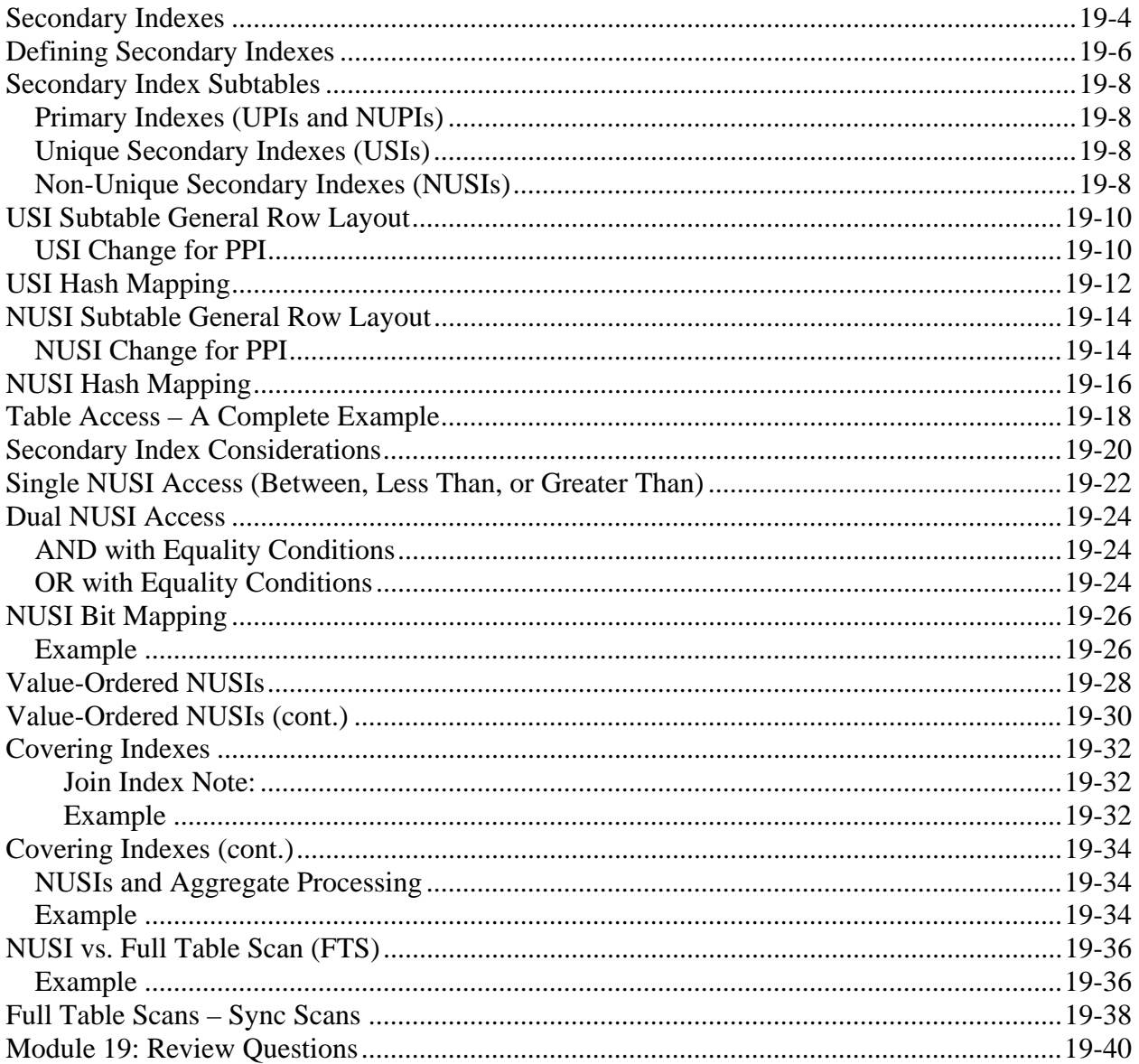

# **Secondary Indexes**

Secondary Indexes are generally defined to provide faster set selection. The Teradata Database allows up to 32 Secondary Indexes per table. Teradata handles Unique Secondary Indexes (USIs) and Non-Unique Secondary Indexes (NUSIs) very differently.

The diagram illustrates how Secondary Index values are stored in subtables. Secondary Index values, like Primary Index values, are input to the Hashing Algorithm. As with Primary Indexes, the Hashing Algorithm takes the Secondary Index value and outputs a Row Hash. These Row Hash values point to a subtable which stores index rows containing the base table SI column values and Row IDs which point to the row(s) in the base table with the corresponding SI value.

The Teradata Database can determine the difference between a base table and a SI subtable by checking the Subtable ID, which is part of the Table ID.

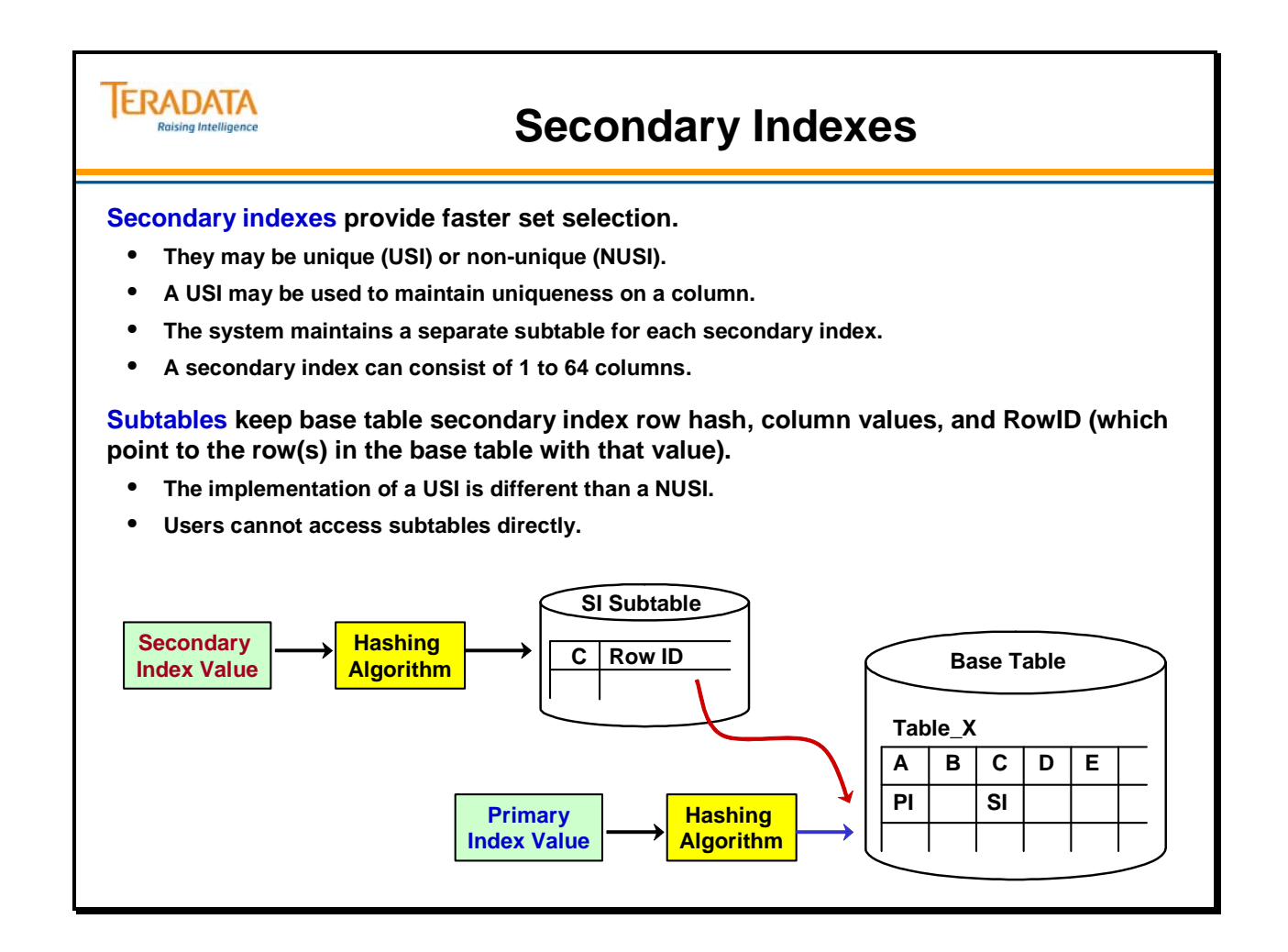

# **Defining Secondary Indexes**

Use the CREATE INDEX statement to create a secondary index on an existing table or join index. The index can be optionally named.

Notes on ORDER BY option:

- If the ORDER BY option is not used, the default is to order by hash.
- If the ORDER BY option is specified and neither of the keywords (HASH or VALUES) is specified, then the default is to order by values.

Recommendation: If the ORDER BY option is used, specify one of the keywords – HASH or VALUES.

Notes on the ALL option:

- The ALL option indicates that a NUSI should retain row ID pointers for each logical row of a **join index** (as opposed to only the compressed physical rows).
- ALL also ignores the NOT CASESPECIFIC attribute of data types so a NUSI can include case-specific values.
- ALL enables a NUSI to cover a join index, enhancing performance by eliminating the need to access a join index when all values needed by a query are in the secondary index. However, ALL might also require the use of additional index storage space.
- Use this keyword when a NUSI is being defined for a join index and you want to make it eligible for the Optimizer to select when covering reduces access plan cost. ALL can also be used for an index on a table, however.
- You cannot specify multiple indexes that differ only by the presence or absence of the ALL option.
- The use of the ALL option for a NUSI on a data table does not cause a syntax error.

Additional notes:

- *column\_name\_2* specifies the sort order to be used. *column\_name\_2* is a column name that must appear in the *column\_name\_1* list.
- You can put two NUSI secondary indexes on the same column (or set of columns) if one of the indexes is ordered by hash and the other index is ordered by value.
- You cannot define a USI on a join index. Other secondary indexes are allowed.

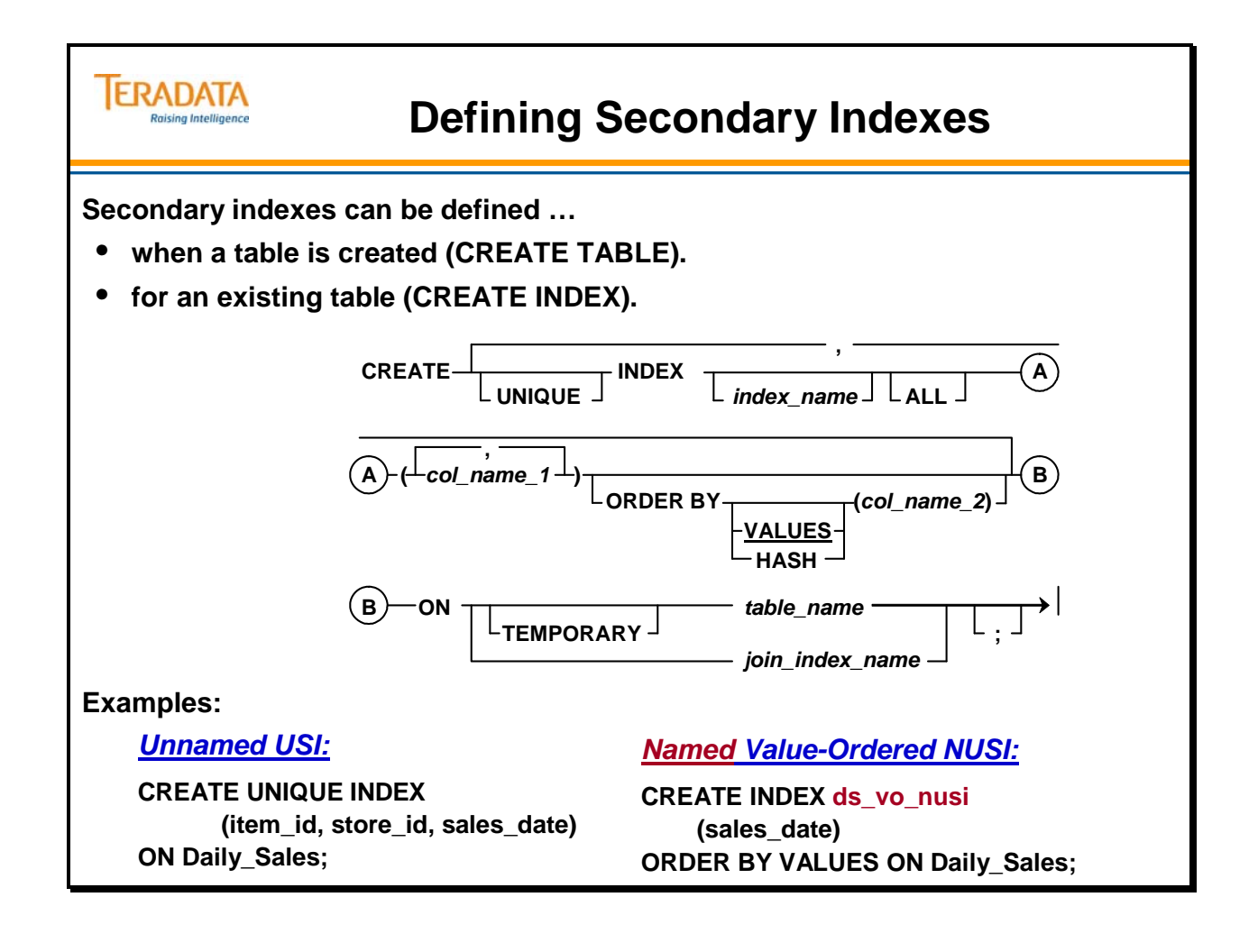

## **Secondary Index Subtables**

The diagram on the facing page illustrates how the Teradata Database retrieves rows based upon their index values. It compares and contrasts examples of Primary (UPIs and NUPIs), Unique Secondary (USIs) and Non-Unique Secondary Indexes (NUSIs).

## *Primary Indexes (UPIs and NUPIs)*

As you have seen previously, in the case of a Primary Index, the Teradata Database hashes the value and uses the Row Hash to find the desired row. This is always a one-AMP operation and is shown in the top diagram on the facing page.

## *Unique Secondary Indexes (USIs)*

The middle diagram illustrates the process of a USI row retrieval. An index subtable contains index rows, which in turn point to base table rows matching the supplied index value. USI rows are globally hash- distributed across all AMPs, and are retrieved using the same procedure for Primary Index data row retrieval. Since the USI row is hash-distributed on different columns than the Primary Index of the base table, the USI row typically lands on an AMP other than the one containing the data row. Once the USI row is located, it "points" to the corresponding data row. This requires a second access and usually involves a different AMP. In effect, a USI retrieval is like two PI retrievals:

**Master Index - Cylinder Index - Index Block Master Index - Cylinder Index - Data Block** 

## *Non-Unique Secondary Indexes (NUSIs)*

NUSIs are implemented on an AMP-local basis. Each AMP is responsible for maintaining only those NUSI subtable rows that correspond to base table rows located on that AMP. Since NUSIs allow duplicate index values and are based on different columns than the PI, data rows matching the supplied NUSI value could appear on any AMP.

In a NUSI retrieval (illustrated at the bottom of the facing page), a message is sent to all AMPs to see if they have an index row for the supplied value. Those that do use the "pointers" in the index row to access their corresponding base table rows. Any AMP that does not have an index row for the NUSI value will not access the base table to extract rows.

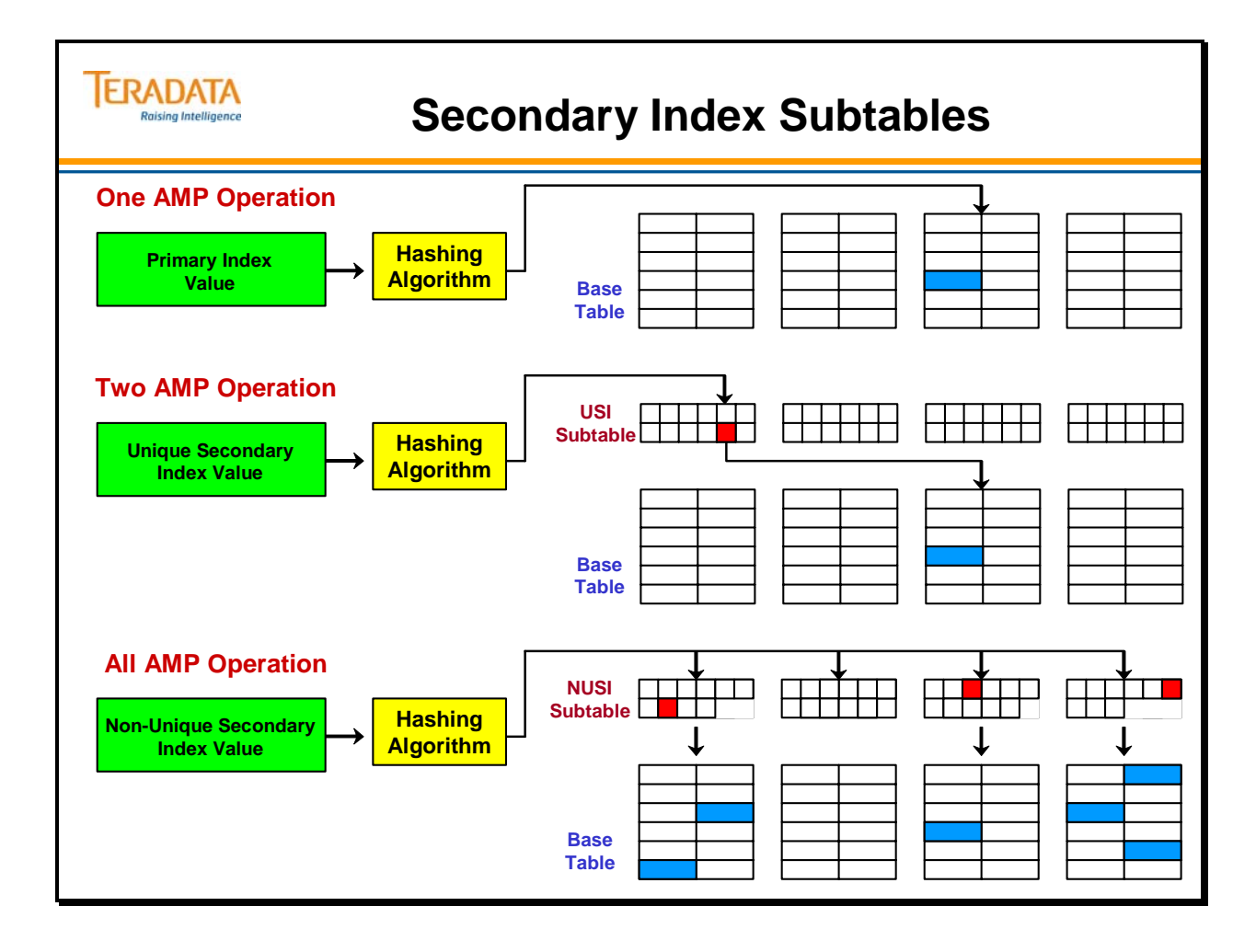

# **USI Subtable General Row Layout**

The layout of a USI subtable row is illustrated at the top of the facing page. It is composed of several sections:

- The first two bytes designate the **row length**.
- The next 8 bytes contain the **Row ID of the row**. Within this Row ID, there are 4 bytes of Row Hash and 4 bytes of Uniqueness Value.
- The following 2 bytes are **additional system bytes** that will be explained later as will be the 7 bytes for row offsets.
- The next section contains the **SI value**. This is the value that was used by the Hashing Algorithm to generate the Row Hash for this row. This section varies in length depending on the index.
- Following the SI value are 8 bytes containing the **Row ID of the base table row**. The base table Row ID tells the system where the row corresponding to this particular USI value is located.

If the table is partitioned, then the USI subtable row needs 10 or 16 bytes to identify the **Row ID of the base table row.** The Row ID (of the base table row) is combination of the Partition Number, Row Hash, and Uniqueness Value.

The last two bytes contain the **reference array pointer** at the end of the block.

The Teradata Database creates one index subtable row for each base table row.

### *USI Change for PPI*

For tables defined with a PPI, a two-byte or optionally eight-byte (TD 14.0) partition number is embedded in the data row. Therefore, the unique row identifier is comprised of the Partition Number, the Row Hash, and the Uniqueness Value.

The USI subtable rows use the wider row identifier to identify the base table row, making these subtable rows wider as well. Except for the embedded partition number, USI subtable rows (for a PPI table) have the same format as non-PPI rows.

The facing page shows the row layout for USI subtable rows.

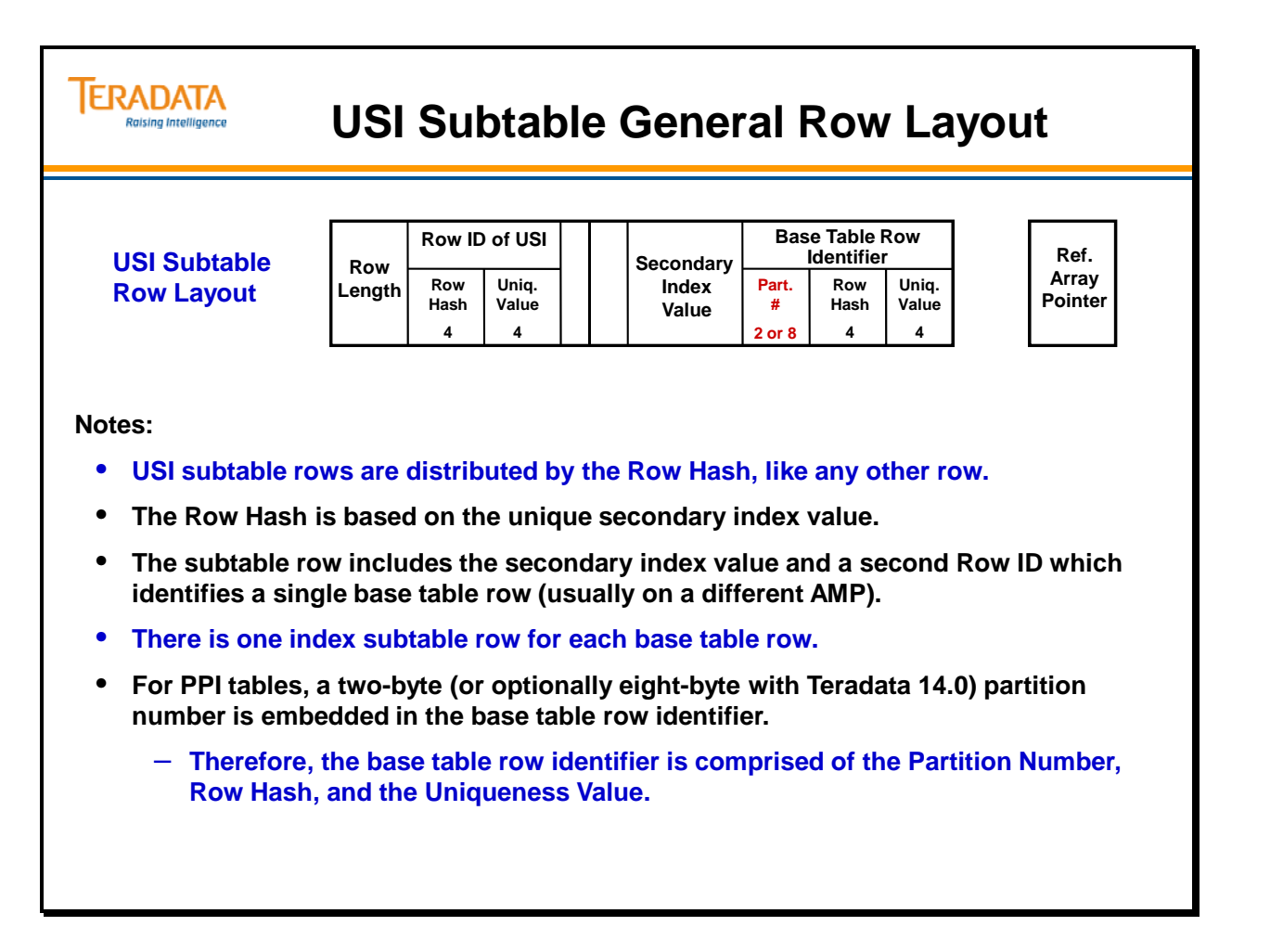

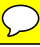

# **USI Hash Mapping**

The example on the facing page shows the three-part message that is put onto the Message Passing Layer for USI access.

- The only difference between this and the three-part message used in PI access (previously discussed) is that the Subtable ID portion of the Table ID references the USI subtable not the data table. Using the DSW for the Row Hash, the Message Passing Layer (a.k.a., Communication Layer) directs the message to the correct AMP which uses the Table ID and Row Hash as a logical index block identifier and the Row Hash and USI value as the logical index row identifier. If the AMP succeeds in locating the index row, it extracts the base table Row ID ("pointer"). The Subtable ID portion of the Table ID is then modified to refer to the base table and a new three-part message is put onto the Communications Layer.
- Once again, the Message Passing Layer uses the DSW to identify the correct AMP. That AMP uses the Table ID and Row ID to locate the correct data block and then uses the Row ID to locate the correct row.

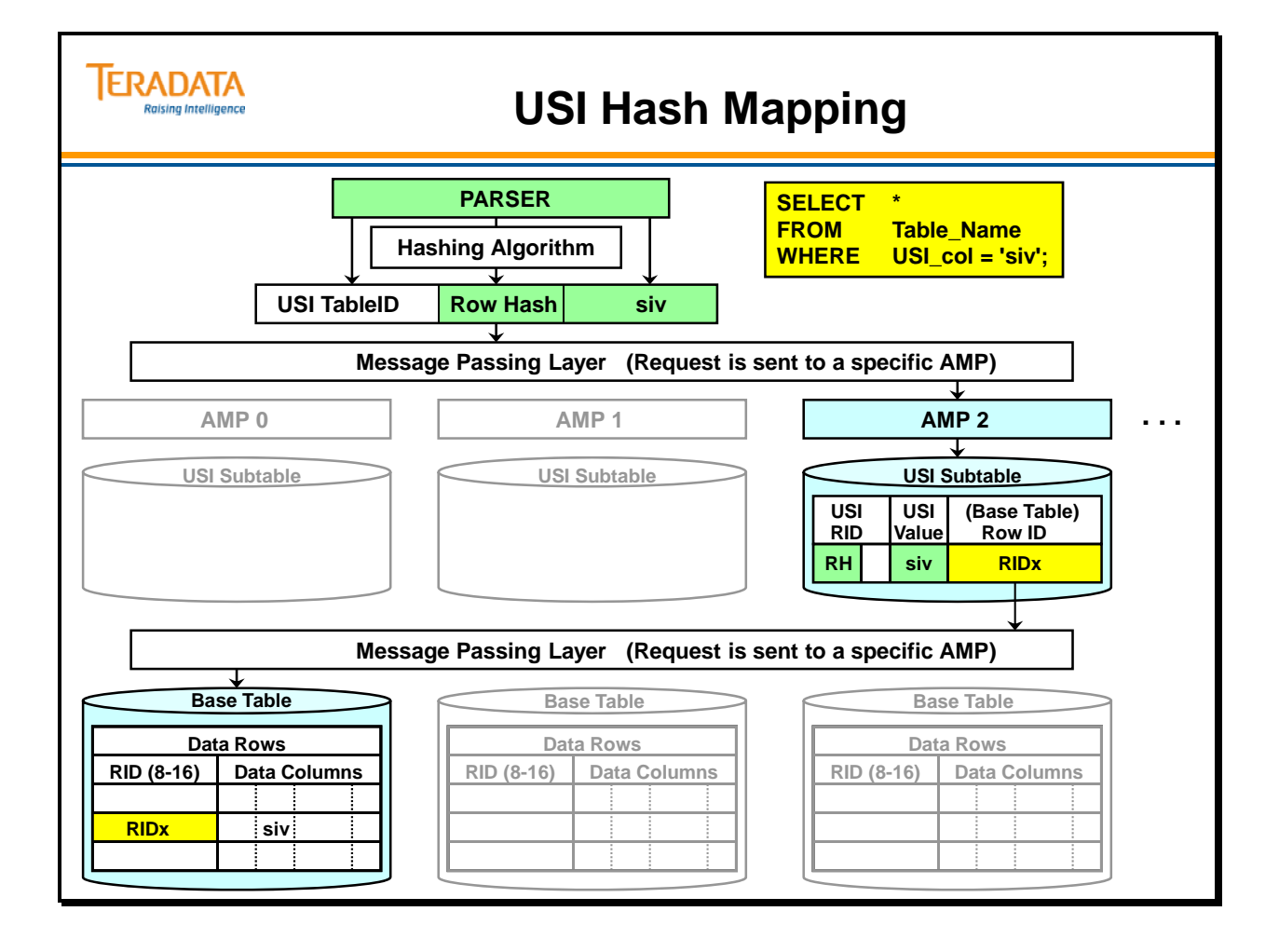

# **NUSI Subtable General Row Layout**

The layout of a **NUSI subtable row** is illustrated on the facing page. It is almost identical to the layout of a USI subtable row. There are, however, two major differences:

- First, NUSI subtable rows are not distributed across the system via AMP number in the Hash Map. NUSI subtable rows are built from the base table rows found on that particular AMP and refer only to the base rows of that AMP.
- Second, NUSI rows may point to or reference more than one base table row. There can be many base table Row IDs (8, 10, or 16 bytes) in a NUSI subtable row. Because NUSIs are always AMP-local to the base table rows, it is possible to have the same NUSI value represented on multiple AMPs.

A NUSI subtable is just another table from the perspective of the file system.

## *NUSI Change for PPI*

For tables defined with a PPI, the two-byte partition number is embedded in the data row. Therefore, the unique row identifier is comprised of the Partition Number, Row Hash, and Uniqueness Value. PPI data rows are two bytes wider than they would be if the table was not partitioned.

If the base table is partitioned, then the NUSI subtable row needs 10 or 16 bytes for each RowID entry to identify the **Row ID of the base table row.** The Row ID (of the base table row) is combination of the Partition Number, Row Hash, and Uniqueness Value.

The NUSI subtable rows use the wider row identifier to identify the base table row, making these subtable rows wider as well. Except for the embedded partition number, NUSI subtable rows (for a PPI table) have the same format as non-PPI rows.

The facing page shows the row layout for NUSI subtable rows.

#### **ERADATA NUSI Subtable General Row Layout Raising Intelligence Table Row ID List Row ID of NUSI Secondary Ref. Row NUSI Subtable Uniq. Index Array Row P RH U P RH U Length Row Layout Value Pointer Hash Value 2/8 4 4 2/8 4 4 4 4 Notes:** • **The Row Hash is based on the base table secondary index value.** • **The NUSI subtable row contains Row IDs that identify the base table rows on this AMP that carry the Secondary Index Value.** • **The Row IDs reference (or "point") to base table rows on this AMP only.**  • **There are one (or more) subtable rows for each secondary index value on the AMP.** – **One NUSI subtable row can hold approximately 4000 – 8000 Row IDs; assuming a NUSI data type less than 200 characters (CHAR(200)).** – **If an AMP has more than 4000 – 8000 rows with the same NUSI value, another NUSI subtable row is created for the same NUSI value.**

• **The maximum size of a single NUSI row is 64 KB.**

# **NUSI Hash Mapping**

The example on the facing page shows the standard, three-part Message Passing Layer rowaccess message. Because NUSIs are AMP-local indexes, this message gets broadcast to all AMPs. Each AMP uses the values to search the appropriate index block for a corresponding NUSI row. Only those AMPs with one or more of the desired rows use the base table Row IDs to access the proper data blocks and data rows.

In the example, the SELECT statement is designed to find those rows with a NUSI value of **'siv'**. Examination of the NUSI subtables on each AMP shows that AMPs 0, 2 and 3 (not shown) all have a subtable index row, and, therefore, base table rows satisfying this condition. These AMPs then participate in the base table access. The NUSI subtable on AMP 1, on the other hand, shows that there are no rows with a NUSI value of **'siv'** located on this AMP. AMP 1 does not participate in the base table access process.

If the table is not partitioned, the subtable rows will identify the 8-byte Row IDs of the base table rows.

If the table is partitioned with less than (or equal) 65,535 partitions, the subtable rows will identify the 10-byte Row IDs of the base table rows. This Row ID includes the Partition Number.

If the table is partitioned with more than 65,535 partitions, the subtable rows will identify the 16-byte Row IDs of the base table rows. This Row ID includes the Partition Number.

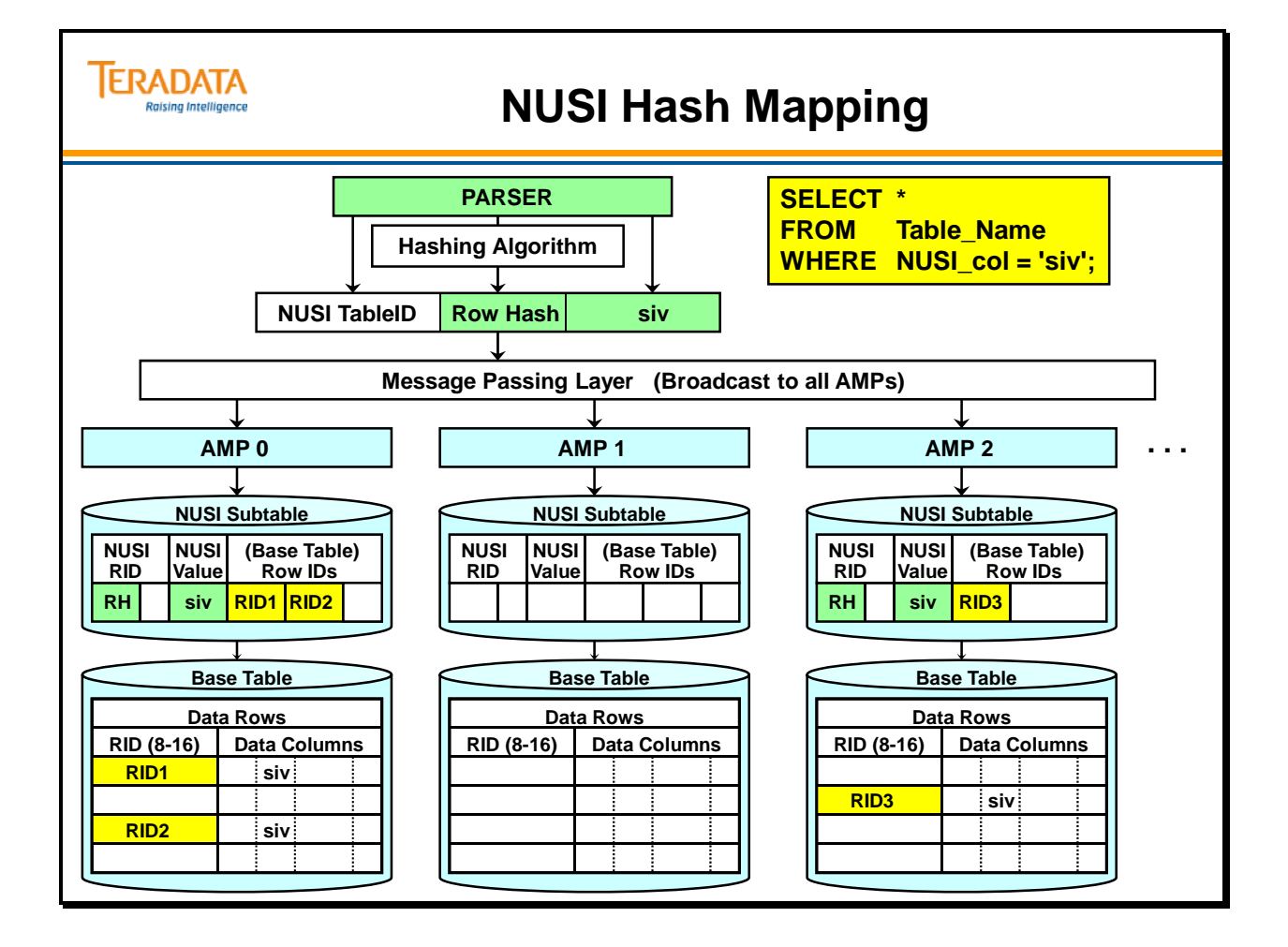

# **Table Access – A Complete Example**

The example on the facing page shows a four-AMP configuration with Base Table Rows, NUSI Subtable rows, and USI Subtable Rows. The table and index can be used to answer the following queries without having to do a full table scan:

```
 SELECT * FROM Customer WHERE Phone = '666-5555' ; 
SELECT * FROM Customer WHERE Cust = 80; 
SELECT * FROM Customer WHERE Name = 'Rice' ;
```
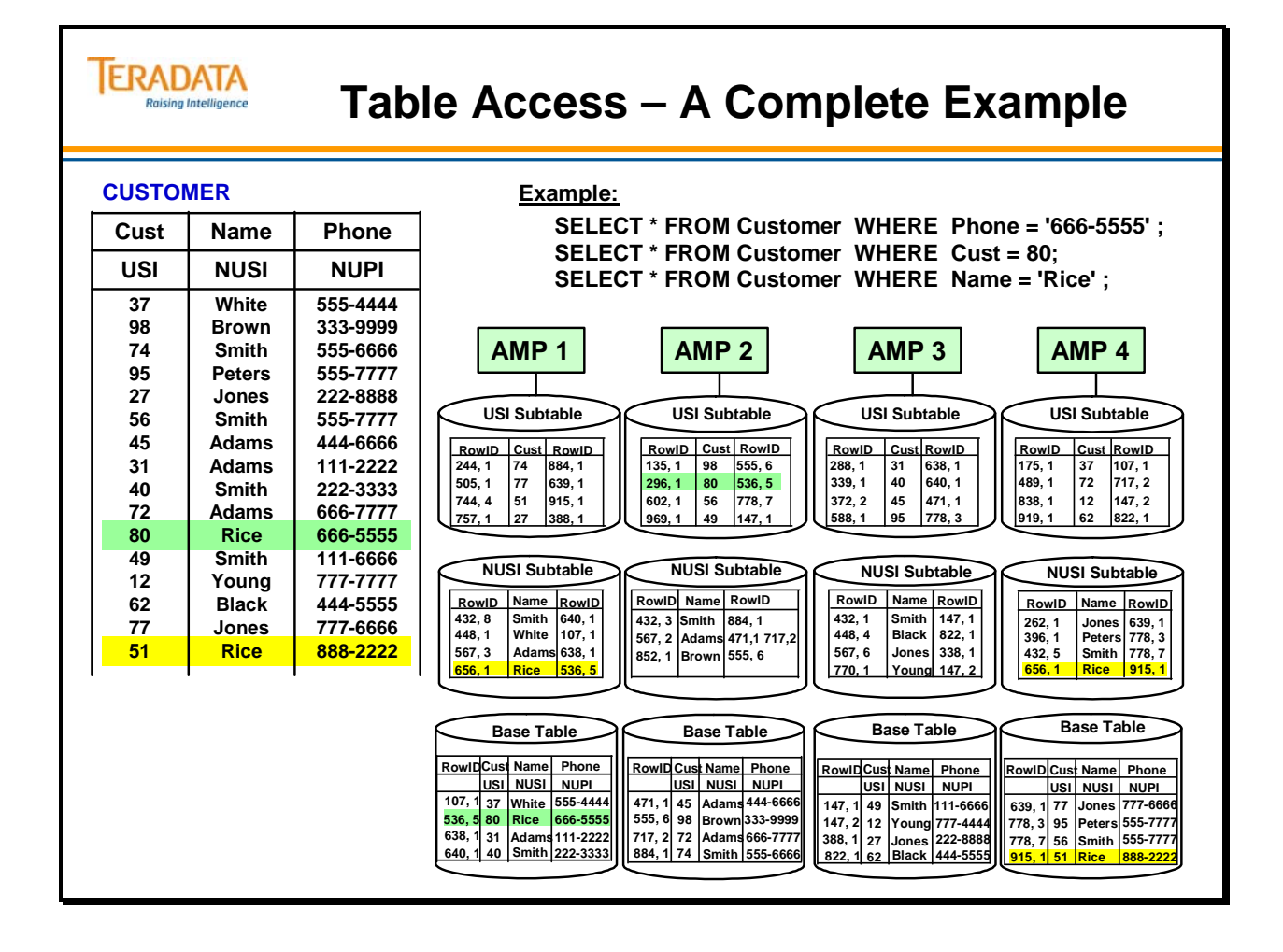

# **Secondary Index Considerations**

As mentioned at the beginning of this module, a table may have up to 32 Secondary Indexes that can be created and dropped dynamically. It is probably not a good idea to create 32 SIs for each table just to speed up set selection because SIs consume the following extra resources:

- SIs require additional storage to hold their subtables. In the case of a Fallback table, the SI subtables are Fallback also. Twice the additional storage space is required.
- SIs require additional I/O to maintain these subtables.

When deciding whether or not to define a NUSI, there other considerations. The Optimizer may choose to do a Full Table Scan rather than utilize the NUSI in two cases:

- When the NUSI is not selective enough.
- When no COLLECTed STATISTICS are available.

As a guideline, choose only those rows having frequent access as NUSI candidates. After the table has been loaded, create the NUSI indexes, COLLECT STATISTICS on the indexes, and then do an EXPLAIN referencing each NUSI. If the Parser chooses a Full Table Scan over using the NUSI, drop the index.

## **ERADATA Secondary Index Considerations Raising Intelligence** • **A table may have up to 32 secondary indexes.** • **Secondary indexes may be created and dropped dynamically.** – **They require additional storage space for their subtables.** – **They require additional I/Os to maintain their subtables.** • **If the base table is Fallback, the secondary index subtable is Fallback as well.** • **The Optimizer may, or may not, use a NUSI, depending on its selectivity.** • **Without COLLECTed STATISTICS, the Optimizer often does a FTS.** • **The following approach is recommended:**

- **Create the index.**
- **COLLECT STATISTICS on the index (or column).**
- **Use EXPLAIN to see if the index is being used.**

# **Single NUSI Access (Between, Less Than, or Greater Than)**

The Teradata Database accesses data from a NUSI-defined column in three ways:

- If the NUSI is not ordered by value, utilize the NUSI and do a Full Table Scan (FTS) of the NUSI subtable. In this case, the Row IDs of the qualifying base table rows would be retrieved into spool. The Teradata Database would use those Row IDs in spool to access the base table rows themselves.
- If the NUSI is ordered by values, the NUSI subtable may be used to locate matching base table rows.
- Ignore the NUSI and do an FTS of the base table itself.

In order to make this decision, the Optimizer requires COLLECTed STATISTICS.

#### **REMEMBER**

**The only way to determine for certain whether an index is being used is to utilize the EXPLAIN facility.** 

#### **Single NUSI Access ERADATA Raising Intelligence (Between, Less Than, or Greater Than) If the NUSI is not value-ordered, the system may do a FTS of the NUSI subtable.** • **Retrieve Row IDs of qualifying base table rows into spool.** • **Access the base table rows from the spooled Row IDs. The Optimizer requires COLLECTed STATISTICS to make this choice.** • **CREATE INDEX (hire\_date) ON Employee;** • **SELECT last\_name, first\_name, hire\_date FROM Employee**  hire\_date BETWEEN DATE '2012-01-01' AND DATE '2012-12-31'; • **SELECT last\_name, first\_name, hire\_date FROM Employee WHERE hire\_date < DATE '2012-01-01';** • **SELECT last\_name, first\_name, hire\_date FROM Employee WHERE hire\_date > DATE '1999-12-31'; If the NUSI is ordered by values, the NUSI subtable is much more likely be used to locate matching base table rows. Use EXPLAIN to see if, and how, indexes are being used.**

# **Dual NUSI Access**

In the example on the facing page, two NUSIs are CREATEd on separate columns of the EMPLOYEE TABLE. The Teradata Database decides how to use these NUSIs based on their selectivity.

## *AND with Equality Conditions*

- If one of the two indexes is strongly selective, the system uses it alone for access.
- If both indexes are weakly selective, but together they are strongly selective, the system does a bit-map intersection.
- If both indexes are weakly selective separately and together, the system does an FTS.

In any case, any conditions in the SQL statement not used for access (residual conditions) become row qualifiers.

## *OR with Equality Conditions*

When accessing data with two NUSI equality conditions joined by the OR operator (as shown in the last example on the facing page), the Teradata Database may do one of the following:

- Do a FTS of the base table.
- If each of the NUSIs is strongly selective, it may use each of the NUSIs to return the appropriate rows.
- Do an FTS of the two NUSI subtables and do the following steps.
	- Retrieve Rows IDs of qualifying base table rows into two separate spools.
	- Eliminate duplicates from the two spools of Row IDs.
	- Access the base rows from the resulting spool of Row IDs.

If only one of the two columns joined by the OR is indexed, the Teradata Database always does an FTS of the base tables.

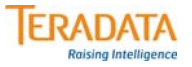

# **Dual NUSI Access**

#### **Each column is a separate NUSI:**

**CREATE INDEX (department\_number) ON Employee; CREATE INDEX (job\_code) ON Employee;**

#### **AND with Equality Conditions:**

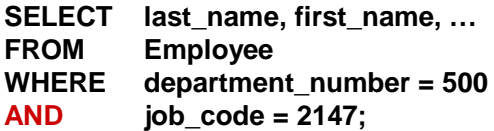

#### **OR with Equality Conditions:**

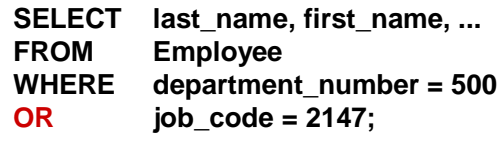

#### **Optimizer options with AND:**

- **Use one of the two indexes if it is strongly selective.**
- **If the two indexes together are strongly selective, optionally do a bit-map intersection.**
- **If both indexes are weakly selective separately and together, the system does a FTS.**

#### **Optimizer options with OR:**

- **Do a FTS of the base table.**
- **If each of the NUSIs is strongly selective, it may use each of the NUSIs to return the appropriate rows.**
- **Do a FTS of the two NUSI subtables and retrieve Rows IDs of qualifying rows into spool and eliminate duplicate Row IDs from spool.**

# **NUSI Bit Mapping**

**NUSI Bit Mapping** is a process that determines common Row IDs between multiple NUSI values by a process of intersection:

- It is much faster than copying, sorting and comparing the Row ID lists.
- It dramatically reduces the number of base table I/Os.

NUSI bit mapping can be used with conditions other than equality if all of the following conditions are satisfied:

- All conditions must be linked by the AND operator.
- At least two NUSI equality conditions must be specified.
- The Optimizer is more likely to consider if you have COLLECTed STATISTICS on the NUSIs.

Even when the above conditions are satisfied, the only way to be absolutely certain that NUSI bit mapping is occurring is to use the EXPLAIN facility.

### *Example*

The SQL statement and diagram on the facing page show how NUSI bit-map intersections can narrow down the number of rows even though each condition is weakly selective.

In this example, the designer wants to access rows from the employee table. There are three NUSIs defined: salary\_amount, country\_code, and job\_code. All three of these NUSIs are weakly selective. You can see that 7% of the employees earn more than \$75,000 per year (>75000), 40% of the employees are located in the USA, and 12% of the employees have a job code of IT.

In this case, the bit map intersection of these three NUSIs has an aggregate selectivity of .3%. That is, only .3% of the employees satisfy all three conditions: earning over \$75,000, USA based, and work in IT.
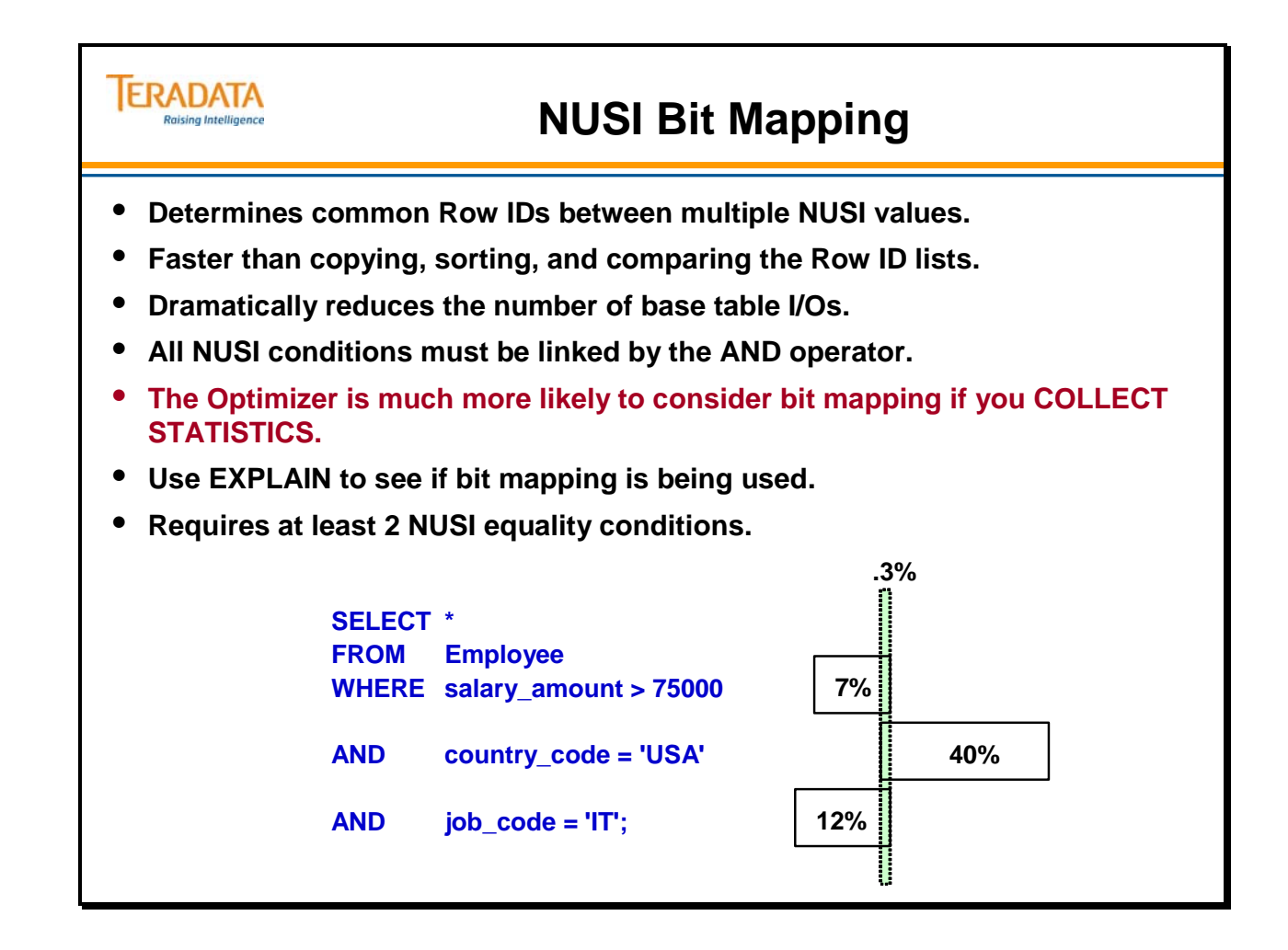

## **Value-Ordered NUSIs**

NUSIs are maintained as separate subtables on each AMP. Their index entries point to base table or Join Index rows residing on the same AMP as the index. The row hash for NUSI rows is based on the secondary index column(s). Unlike row hash values for base table rows, this row hash does not determine the distribution of subtable rows; only the local sort order of each subtable.

Enhancements have been made to support the user-specified option of sorting the index rows by data value rather than by hash code. This is referred to as "value ordered" indexes and is presented to the user in the form of new syntax options in the CREATE INDEX statement.

By using the "value-ordered" indexes feature, this option can be specified to sort the index rows by data value rather than by hash code.

The typical use of a **hash-ordered** NUSI is with an *equality* condition on the secondary index column(s). The specified secondary index value is hashed and then each NUSI subtable is probed for rows with the same row hash. For each matching NUSI entry, the corresponding Row IDs are used to access the base rows on the same AMP. Because the NUSI rows are stored in row hash order, searching the NUSI subtable for a particular row hash is very efficient.

Value-ordered NUSIs, on the other hand, are useful for processing range conditions and conditions with an inequality on the secondary index column set.

Although hash-ordered NUSIs can be selected by the Optimizer to access rows for range conditions, a far more common response is to specify a full table scan of the NUSI subtable to find the matching secondary key values. Therefore, depending on the size of the NUSI subtable, this might not be very efficient.

By sorting the NUSI rows by data value, it is possible to search only a portion of the index subtable for a given range of key values. The major advantage of a value-ordered NUSI is in the performance of range queries.

Value-ordered NUSIs have the following limitations.

The sort key is limited to a single numeric column. The sort key column must be four or fewer bytes.

The following query is an example of the sort of SELECT statement for which valueordered NUSIs were designed.

**SELECT \* FROM Orders WHERE orderdate BETWEEN DATE '2012-02-01' AND DATE '2012-02-29';** 

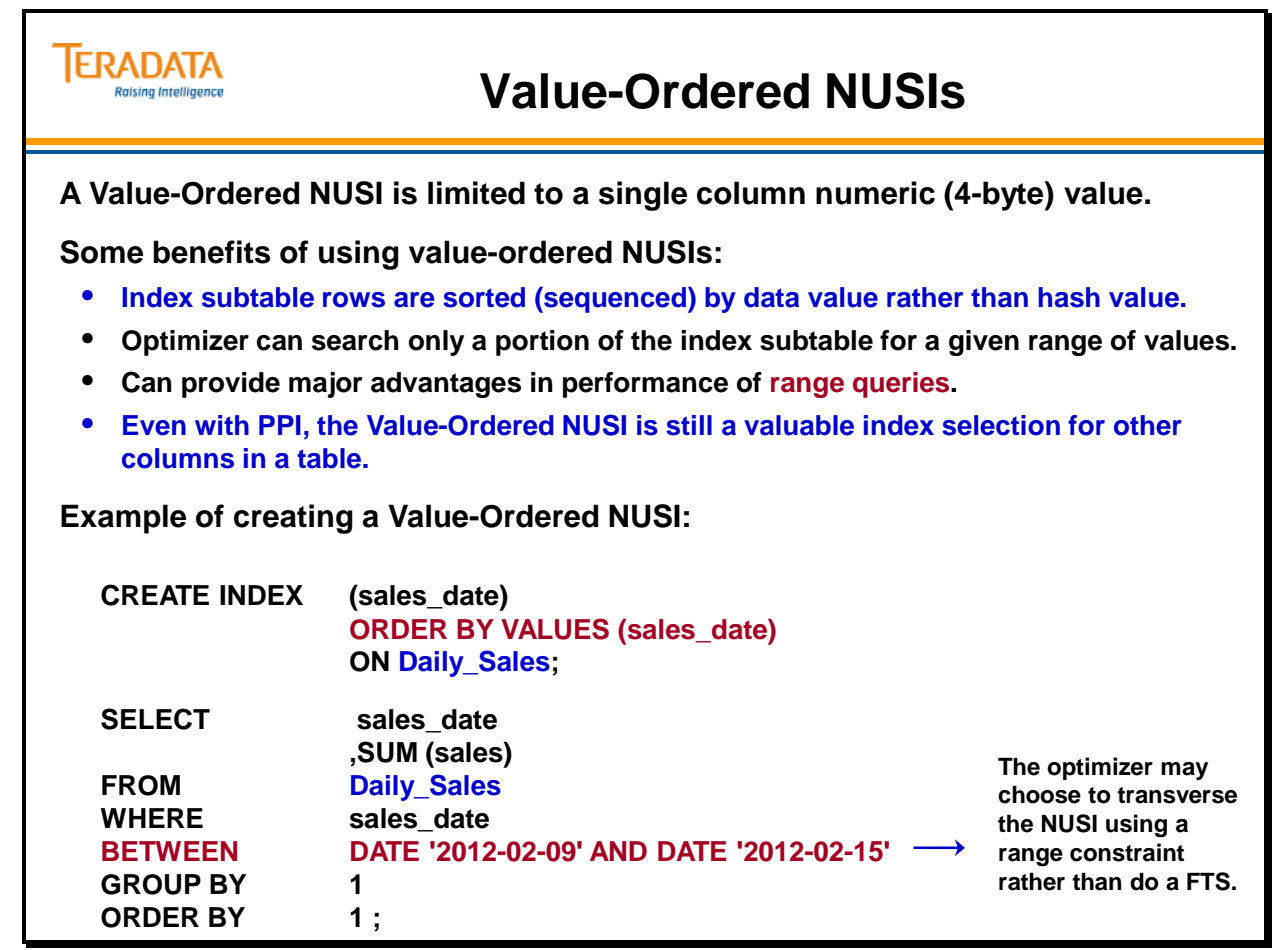

## **Value-Ordered NUSIs (cont.)**

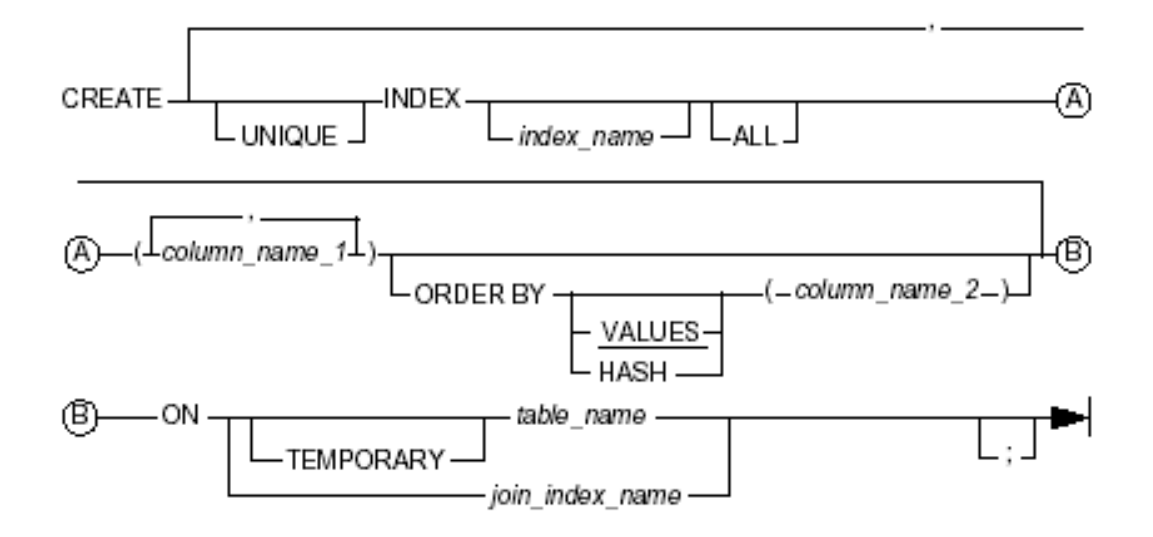

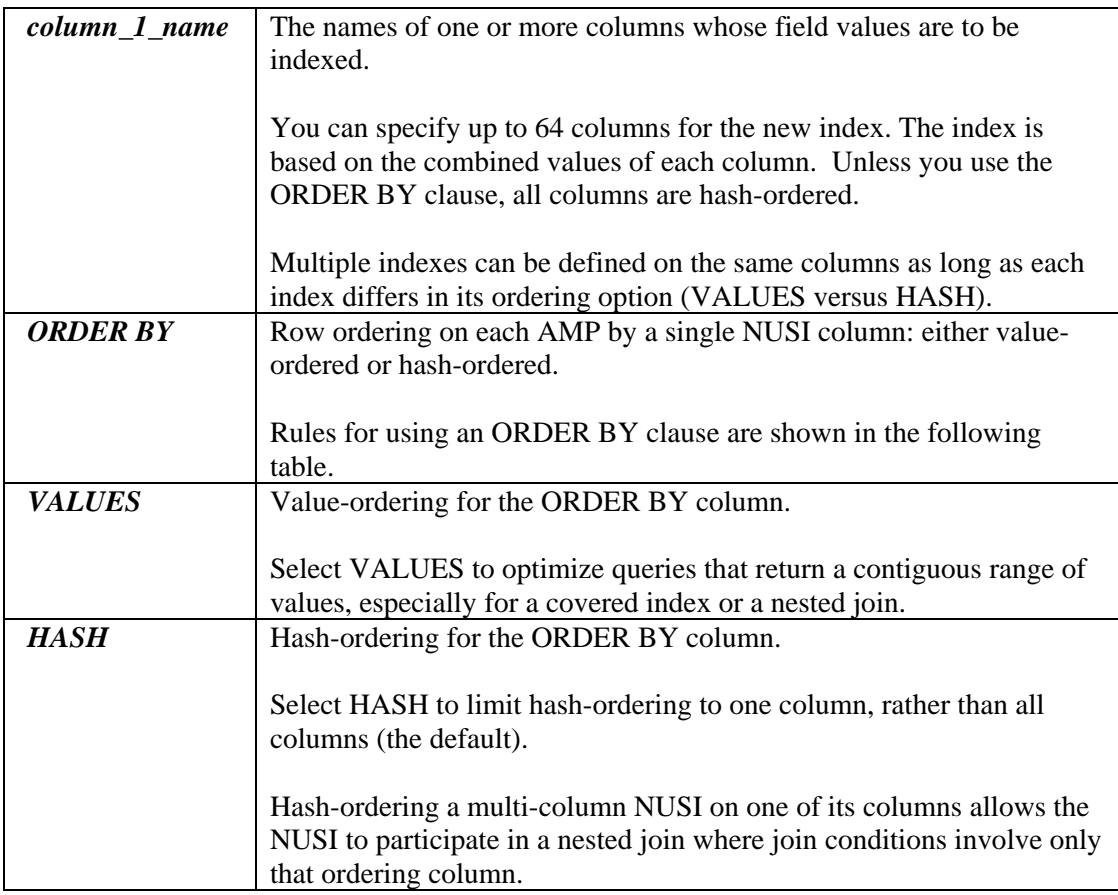

Note: A Value-Ordered NUSI actually reserves two subtable IDs and this counts as 2 secondary indexes in the maximum count of 32 for a table.

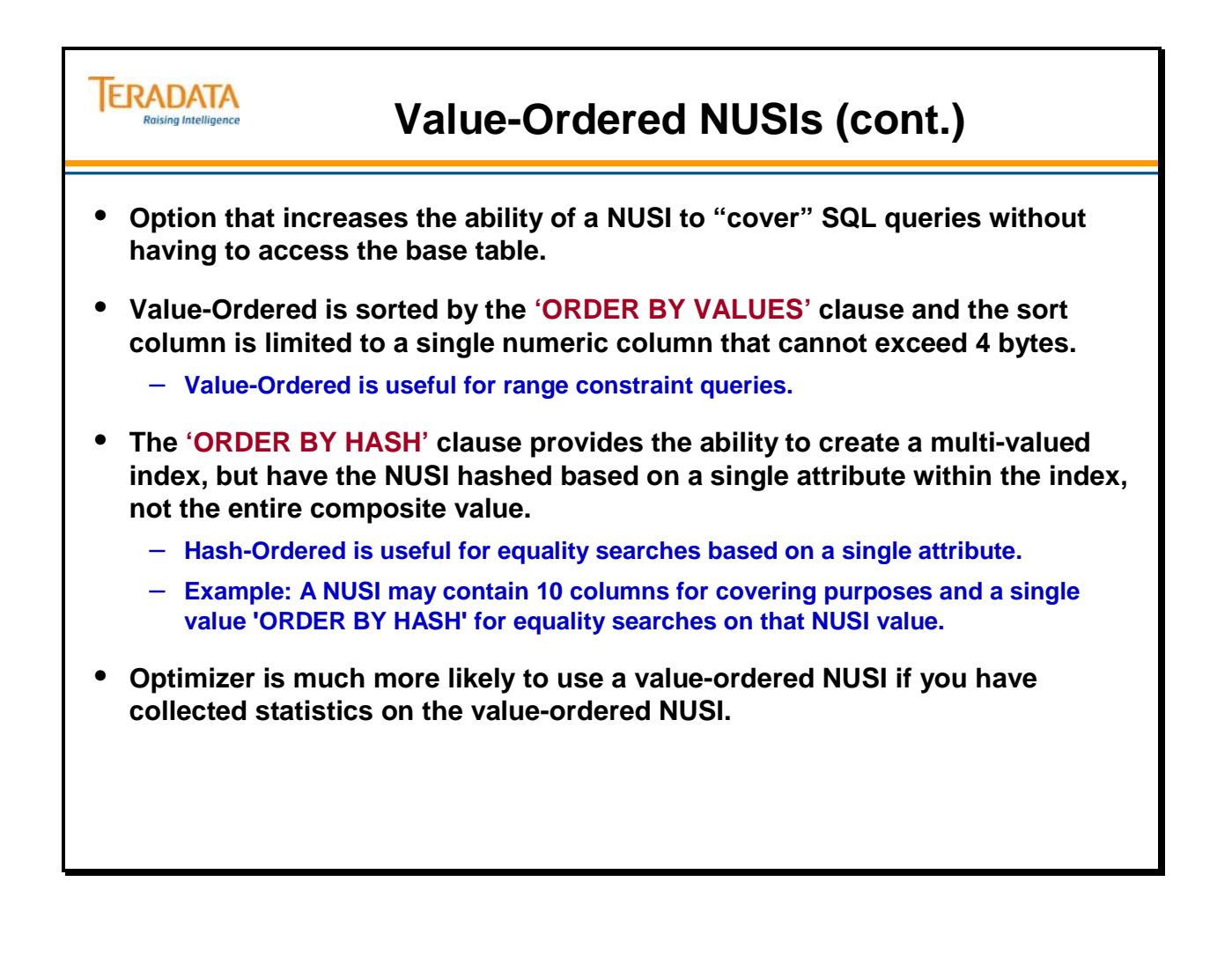

### **Covering Indexes**

If the query references only columns of that table that are fully contained within a given index, the index is said to "cover" the table in the query. In these cases, it is often more efficient to access only the index subtable and avoid accessing the base table rows altogether.

Covering will be considered for any table in the query that references only columns defined in a given NUSI. These columns can be specified anywhere in the query including the:

- SELECT list
- WHERE clause
- Aggregate functions
- GROUP BY expressions

The presence of a WHERE condition on each indexed column is not a prerequisite for using the index to cover the query. The optimizer will consider the legality and cost of covering versus other alternative access paths and choose the optimal plan. Many of the potential performance gains from index covering require no user intervention and will be transparent except for the execution plan returned by EXPLAIN.

### **Join Index Note:**

This course hasn't covered Join Indexes to this point, but it is possible to create a NUSI on top of a Join Index. The CREATE INDEX has a special option of ALL which is required if these columns will be potentially used for covering.

The class of indexed data that will require user intervention to take advantage of covering is NUSIs, which may be defined on a Join Index. By default, a NUSI defined on a Join Index will maintain RowID pointers to only physical rows. In order to use the NUSI to cover the data stored in a Join Index, Row IDs must be kept for each associated logical row. As a result, when defining a potential covering NUSI on top of a Join Index, users should specify the ALL option to indicate the NUSI rows should point to logical rows.

### **Example**

Defining a NUSI on top of a Join Index

### **CREATE JOIN INDEX OrdCustIdx as**

**SELECT (custkey, custname), (orderstatus, orderdate, ordercomment) FROM Orders O LEFT JOIN Customer C ON O.custkey = C.custkey ORDER BY custkey PRIMARY INDEX (custname);** 

**CREATE INDEX idx\_name\_stat ALL (custname, orderstatus) on OrdCustIdx;** 

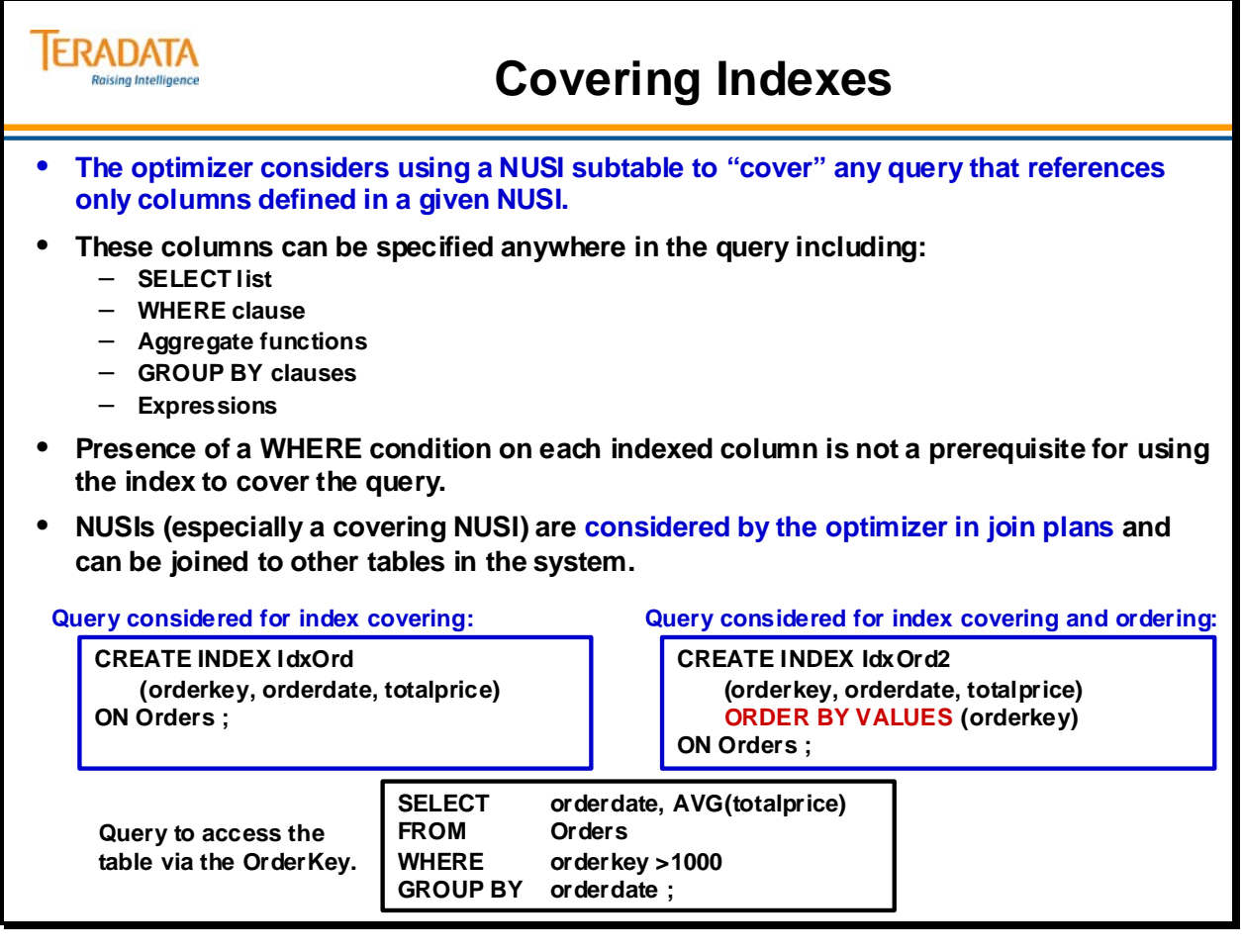

# **Covering Indexes (cont.)**

### *NUSIs and Aggregate Processing*

When aggregation is performed on a NUSI column, the Optimizer accesses the NUSI subtable that offers much better performance than accessing the base table rows. Better performance is achieved because there should be fewer index blocks and rows in the subtable than data blocks and rows in the base table, thus requiring less I/O.

### *Example*

In the example on the facing page, there is a NUSI defined on the state column of the location table. Aggregate processing of this NUSI column produces much faster results for the SELECT statement, which counts the number of rows for each state.

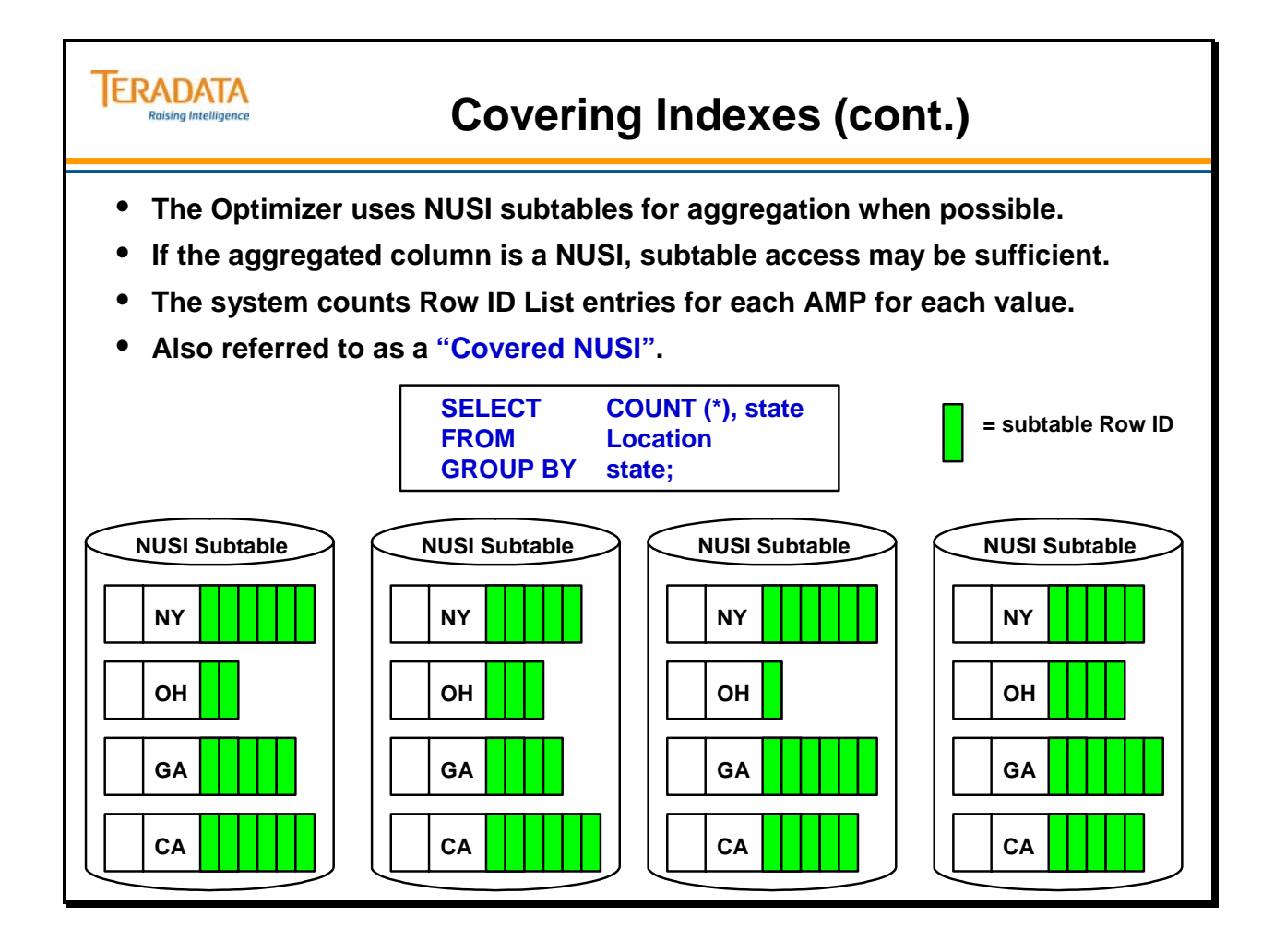

# **NUSI vs. Full Table Scan (FTS)**

The Optimizer generally chooses an FTS over a NUSI when one of the following occurs:

- Rows per value is greater than data blocks per AMP.
- It does not have COLLECTed STATISTICS on the NUSI.
- The index is too weakly selective. The Optimizer determines this by using COLLECTed STATISTICS.

### *Example*

The table on the facing page shows how the access method chosen affects the number of physical I/Os per AMP.

In the case of a NUSI, there is ONE I/O necessary to read the Index Block on each AMP plus 0-ALL (where ALL = Number of Data Blocks) I/Os required to read the Data Blocks for a possible total ranging from the Number of AMPs - (Number of AMPs + ALL) I/Os.

In the case of a Full Table Scan, there are no I/Os required to read any Index Blocks, but the system reads ALL Data Blocks.

The only way to tell whether or not a NUSI is being used is by using EXPLAIN.

**COLLECT STATISTICS on all NUSIs. Use EXPLAIN to see whether a NUSI is being used. Do not define NUSIs that will not be used.** 

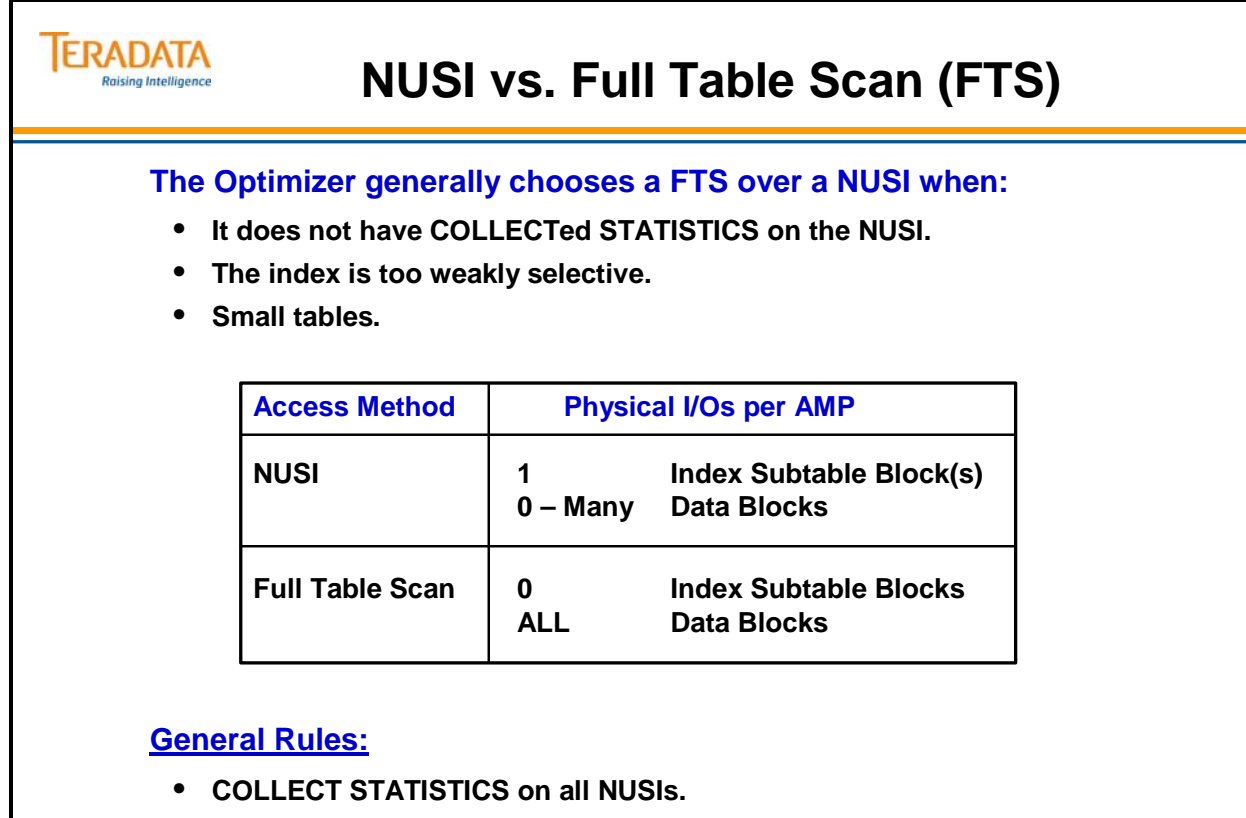

- **USE EXPLAIN to see whether a NUSI is being used.**
- **Do not define NUSIs that will not be used.**

# **Full Table Scans – Sync Scans**

In the case of multiple users that access the same table at the same time, the system can do a synchronized scan (sync scan) on the table.

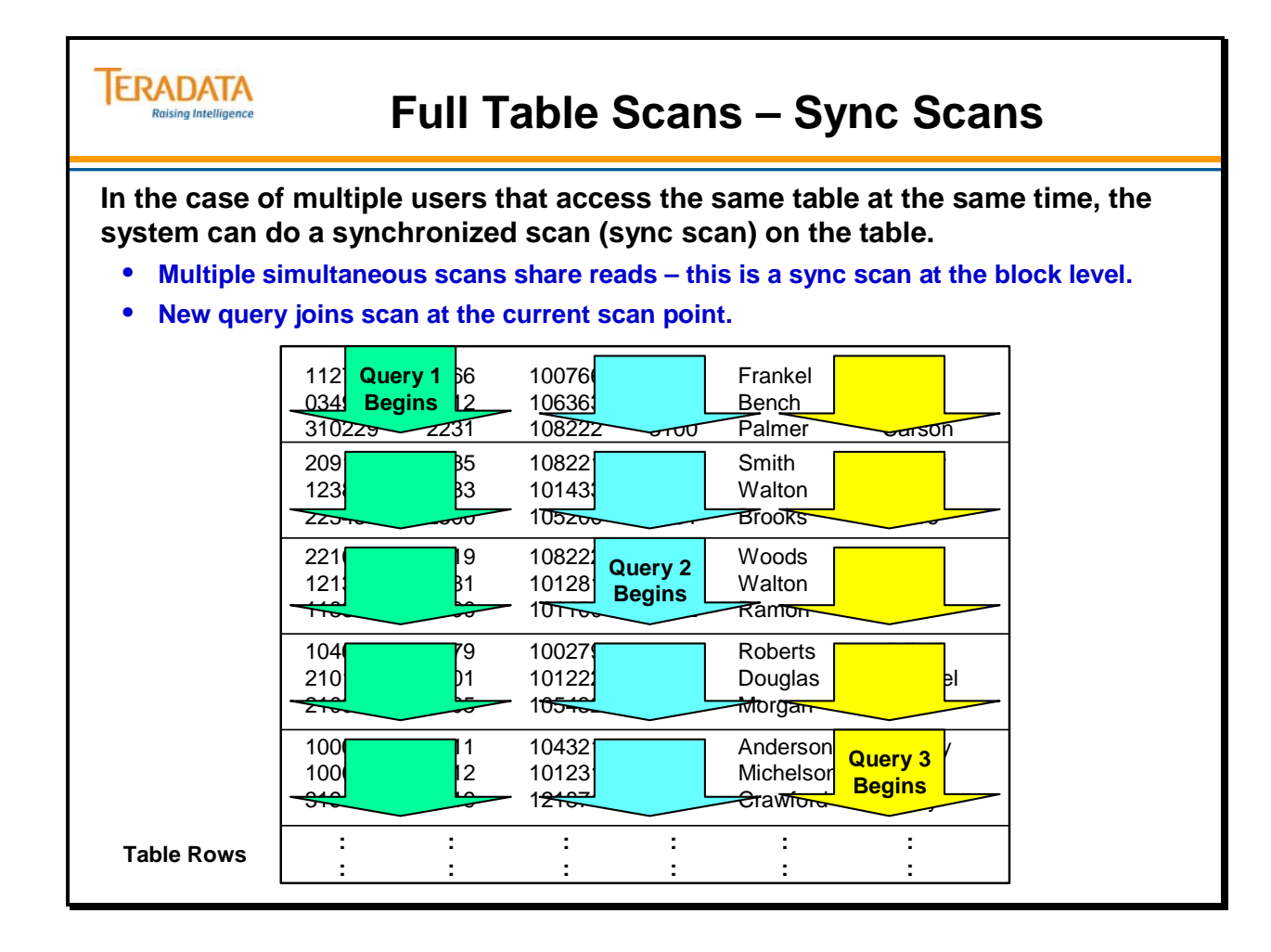

## **Module 19: Review Questions**

Check your understanding of the concepts discussed in this module by completing the review questions as directed by your instructor.

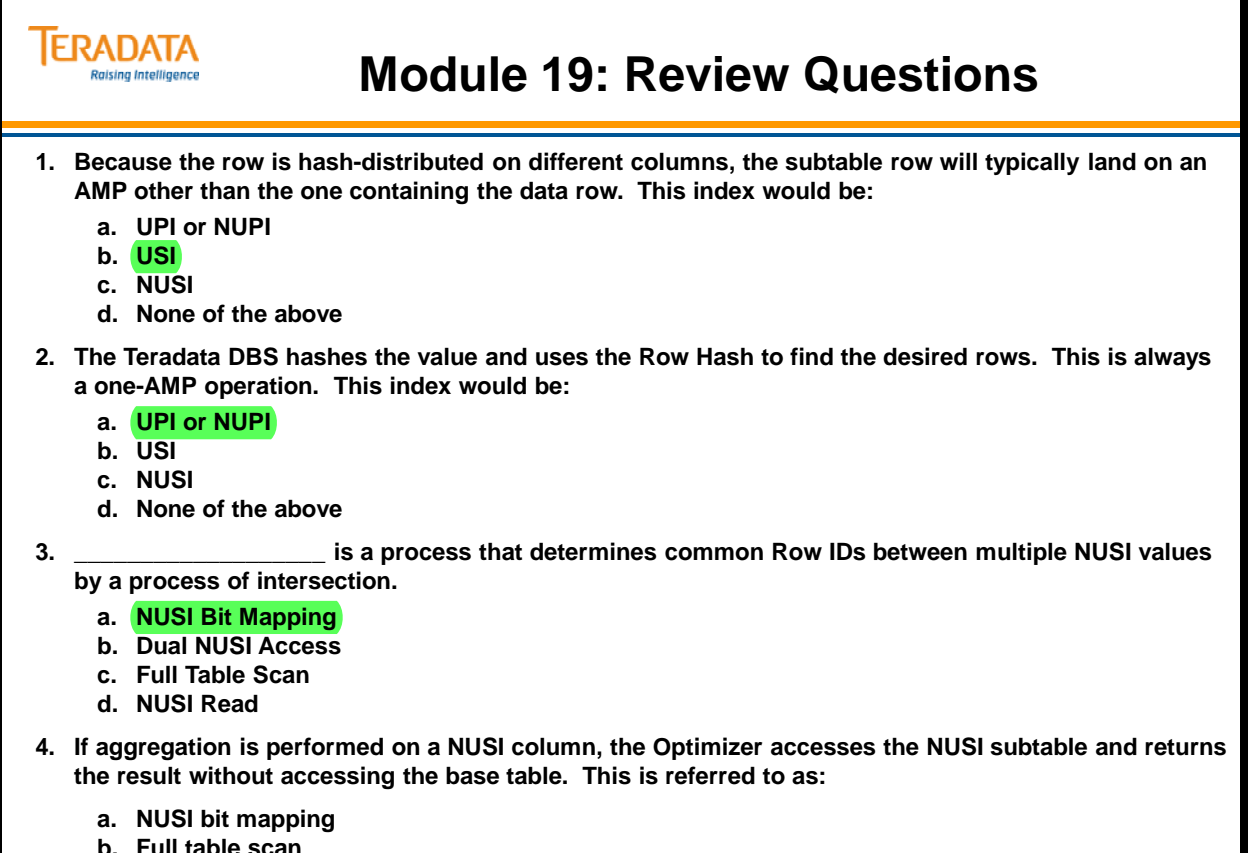

- **b. Full table scan**
- **c. Dual NUSI access**
- **d. Covering Index**

Notes

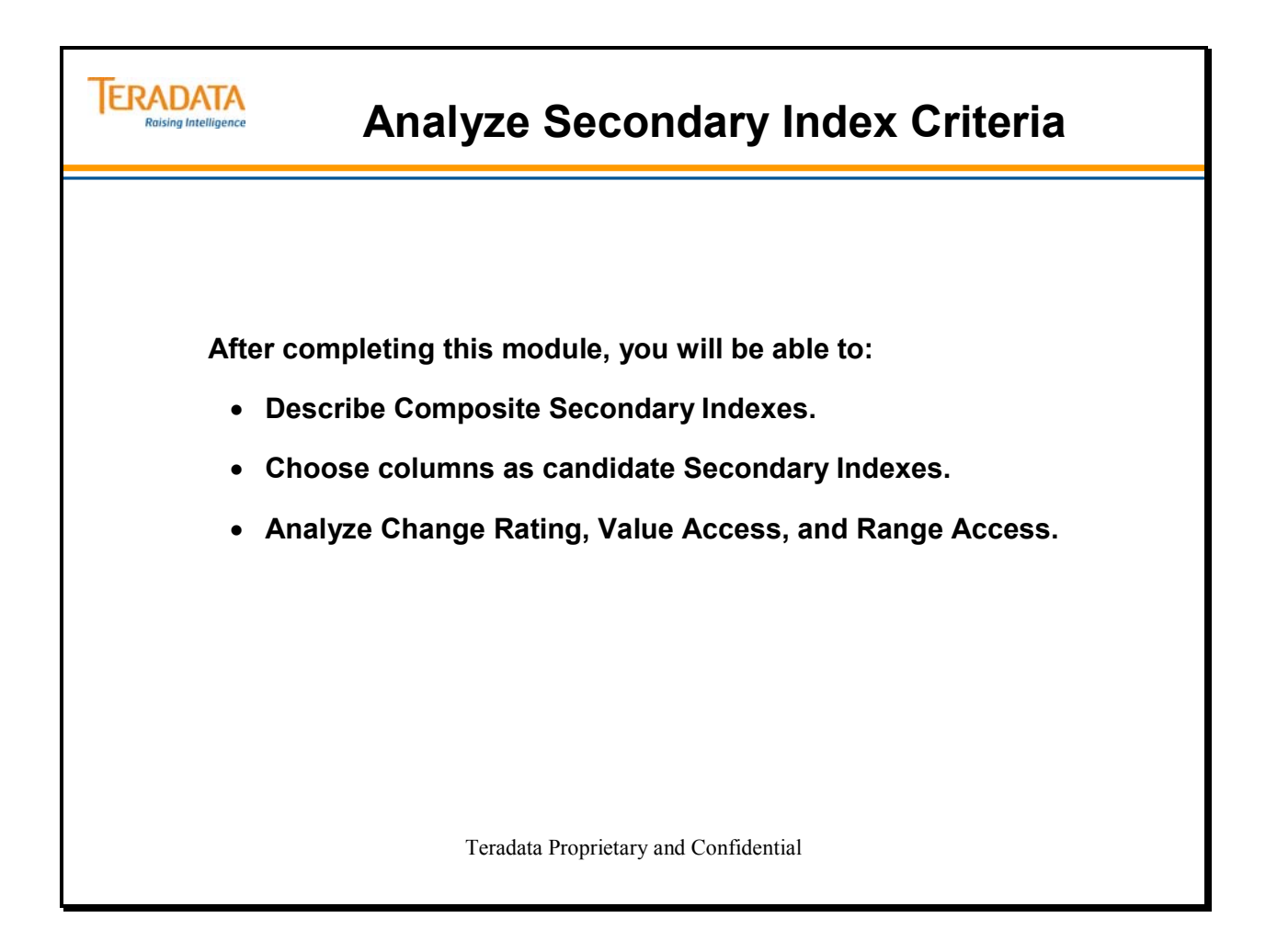

Notes

### **Table of Contents**

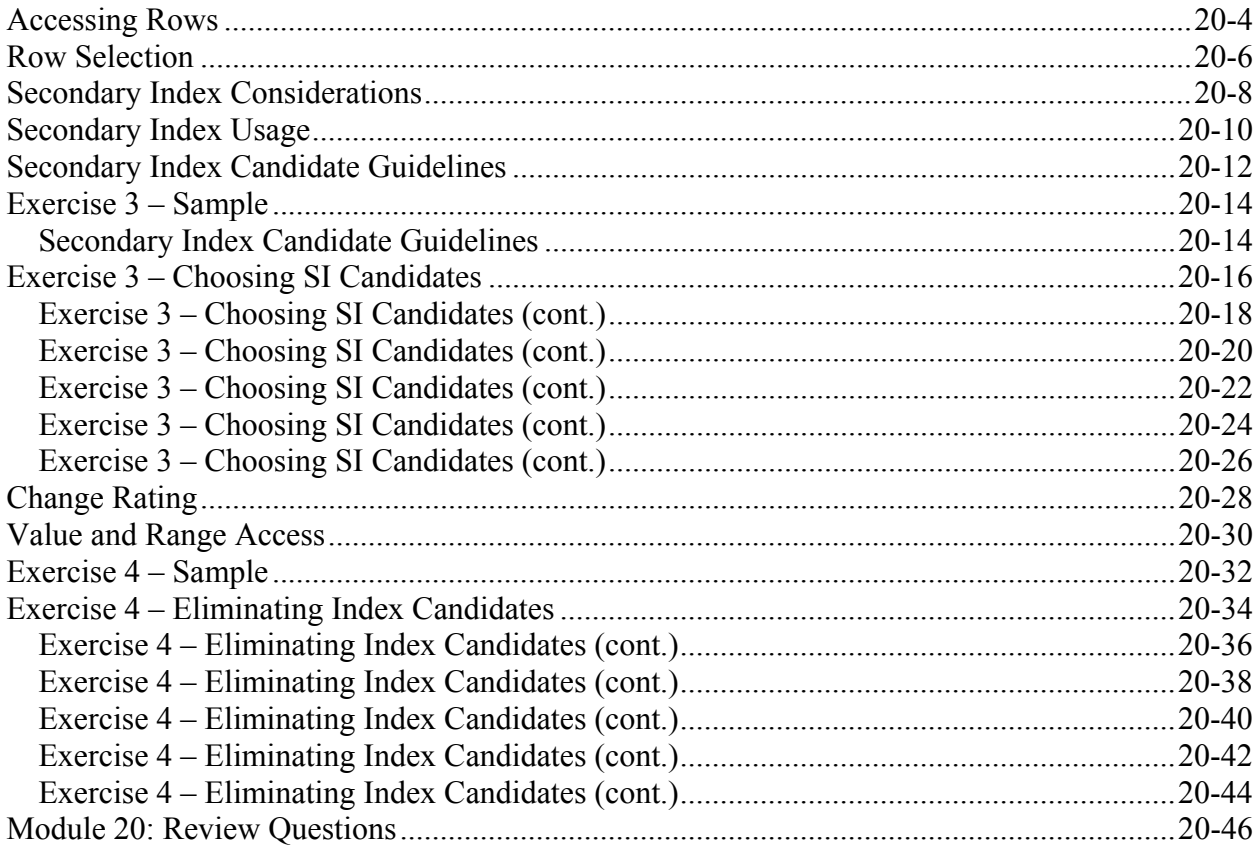

## **Accessing Rows**

Three SQL commands require that rows be physically read. They are **SELECT**, **UPDATE**, and **DELETE.** Their syntax and use are described below:

### **SELECT [expression] FROM tablename ... UPDATE tablename SET col\_name = [expression] ... DELETE FROM tablename ...**

- The **SELECT** command returns the value(s) from the table(s) for display or processing. Many people confuse the SQL SELECT statement with a READ command (e.g., COBOL). SELECT simply asks for the column values expressed in the project list to be returned for display or processing. The rows which have their values returned, deleted or updated are identified by the WHERE clause (when present). It is the WHERE clause that controls File System reads.
- The **UPDATE** command changes one or more column values to new values.
- The **DELETE** command removes rows from a table.

Any of the three SQL statements can be modified with a WHERE clause. Values specified in a WHERE clause tell Teradata which rows should be acted upon. Proper use of the WHERE clause will improve throughput by limiting the number of rows that must be handled.

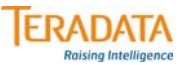

## **Accessing Rows**

#### **SELECT {expression} FROM tablename…**

- **Returns the value(s) from the table(s) for display or processing.**
- **The row(s) must be physically read first.**

#### **UPDATE tablename SET columns = {expression}…**

- **Changes one or more column values to new values.**
- **The rows(s) must be physically located (read) first.**

#### **DELETE FROM tablename…**

- **Removes rows from a table.**
- **The row(s) must be physically located (read) first.**

**Any of the above SQL statements can contain a WHERE clause.**

- **Values in the WHERE cause tell Teradata what set of rows to act on.**
- **Without a WHERE clause, all rows participate in the operation.**
- **Limiting the number of rows Teradata must handle improves throughput.**

### **Row Selection**

When TERADATA processes an SQL statement with a WHERE clause, it examines the clause and builds an execution plan and access method to satisfy the clause conditions.

Certain conditions contained in the WHERE clause take advantage of indexing (assuming that the appropriate index is in place). These conditions are shown in the upper box on the facing page. Notice that these conditions all ask the RDBMS to locate a specific value or set of values. Application programmers should use these conditions whenever possible as they offer the best performance.

Other WHERE clause conditions are not able to take advantage of indexing and will always cause a Full Table Scan of either the Base Table or a SI subtable. Though they benefit from the Teradata distributed architecture, they are less desirable from a performance standpoint. These kind of conditions are listed in the middle box on the opposite page and do not focus on a specific value or set of values, thus forcing the system to do a Full Table Scan to find all the values to satisfy them.

Note that poor relational models severely limit physical design choices and generally force more Full Table Scans.

Maximum number of ORed conditions or IN list values per request can't exceed 1,048,576. There really no fixed limit on the number of entries in an IN list; however, the maximum SQL text size is 1MB and this places a request-specific upper bound on this number.

### $-$  NOTE  $-$

**The small box at the bottom of the facing page lists commands that operate on the answer sets generated by previous conditions, such as those shown in the boxes above.** 

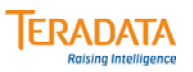

### **Row Selection**

#### **WHERE clause conditions that may use indexing if available\*:**

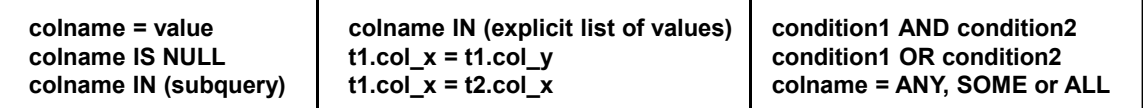

**\* Access methods for the above depend on whether the column(s) are indexed, type of index, and selectivity of the index.**

#### **WHERE clause conditions that typically cause a Full Table Scan:**

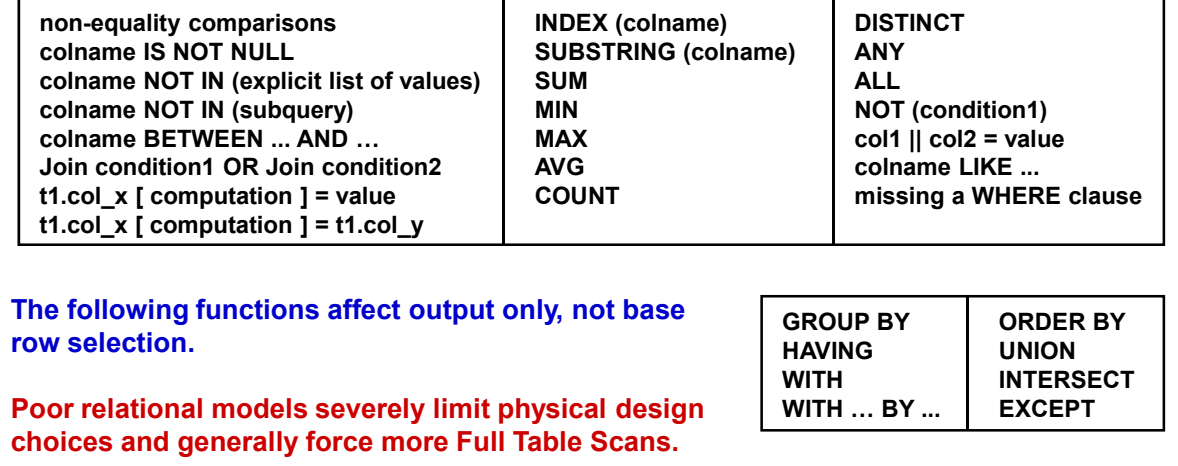

## **Secondary Index Considerations**

The facing page describes key considerations involved in decisions regarding the use of Secondary Indexes. It is important to weigh the costs of Secondary Indexes against the benefits.

- Some of these costs are increased use of disk space and increased I/O.
- The main benefit of Secondary Indexes is faster set selection. Choose them on frequently used set selections.

### $-$ **REMEMBER** –

**Data demographics change over time.** 

**Revisit all index choices regularly to make sure that they remain appropriate and serve you well.** 

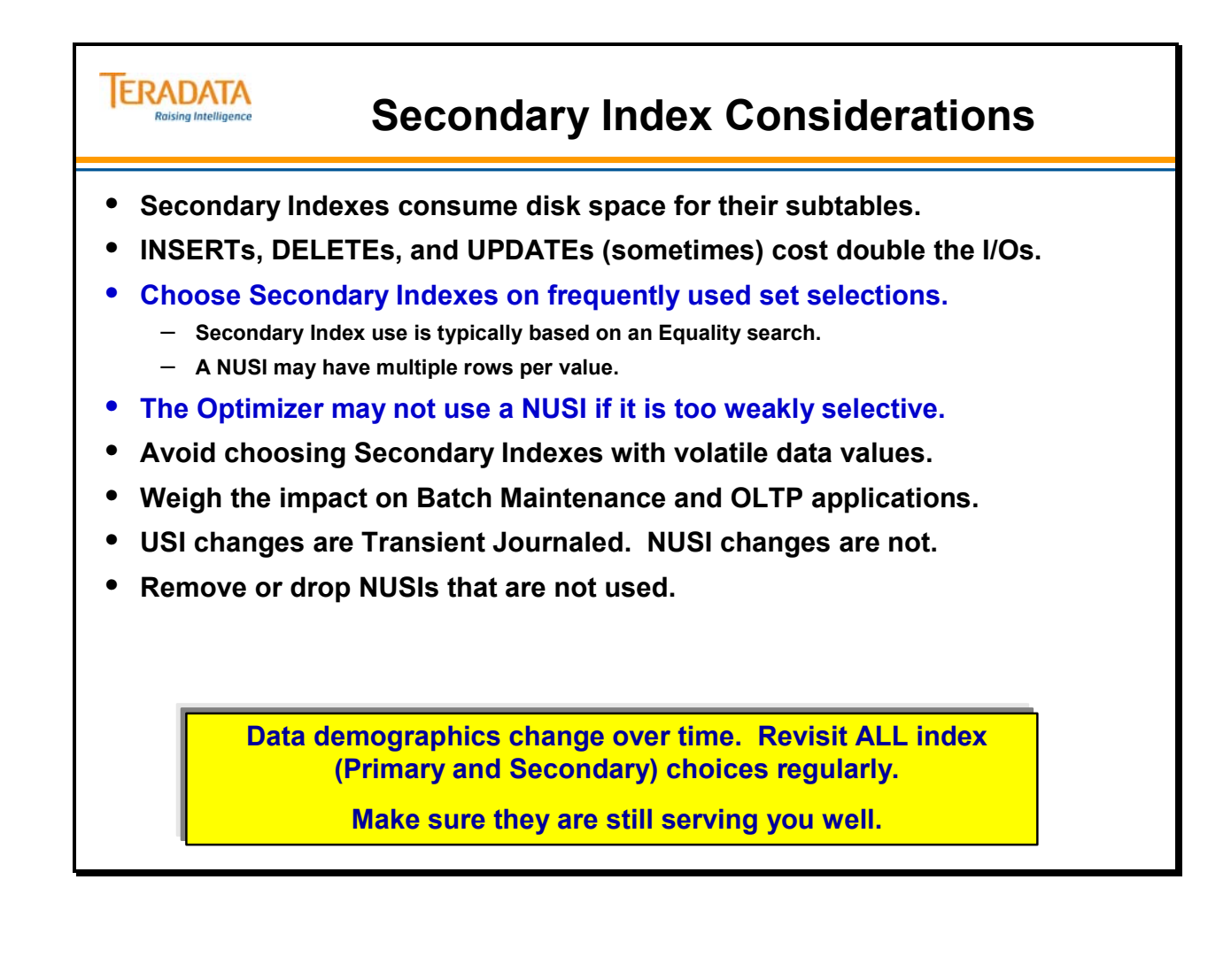

# **Secondary Index Usage**

The facing lists common usage for a USI and a NUSI.

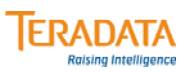

## **Secondary Index Usage**

#### **Unique Secondary Index (USI) Usage**

- **A USI is used to maintain uniqueness in a column or columns.**
- **Usage is determined by specifying the USI value in an equality condition in the WHERE clause or ON clause.**
- **Unique Secondary Indexes support …** 
	- **Nested Joins**
	- **Row-hash locking**

#### **Non-unique Secondary Index (NUSI) Usage**

- **Usage is determined by specifying the NUSI value in an equality condition in the WHERE clause or ON clause.**
- **Non-Unique Secondary Indexes support Nested Joins and Merge Joins**
- **Optimizer can choose to use bit-mapping for weakly selective (>10%) NUSIs which can alleviate limitations associated with composite NUSIs.**
- **In some cases, it may be better to use multiple single-column NUSIs (City, State) instead a single composite NUSI.** 
	- **User has to balance the overhead of multiple NUSIs as compared to a single composite NUSI.**
- **Can be used to "cover" a query, avoiding base table access.**
- **Can significantly reduce base table I/O during value and join operations.**

## **Secondary Index Candidate Guidelines**

All Primary Index candidates are Secondary Index candidates.

Columns that are not Primary Index candidates have to also be considered as NUSI candidates. A NUSI will be used by the Optimizer to select data if it is strongly selective. A guideline to use in initially selecting NUSI candidates is the following:

The optimizer does not only look at selectively of a column to determine if a FTS or an indexed access will be used in a given plan. The decision is made based after comparing the total cost of both approaches, after considering multiple factors, including row size, block size, number of rows in the table, and also the I/O and CPU cost (based on the current hardware cost factors).

In this course, we are going to 5% as a guideline for NUSI selectivity.

Example 1: Assume a table has 100M rows and a column has 50 distinct values that are evenly distributed (each value has the same number of rows). Therefore, each value has 2M rows and effectively represents 2% of the rows. The NUSI would be used.

Example 2: Assume a table has 100M rows and a column has 20 distinct values that are evenly distributed (each value has the same number of rows). Therefore, each value has 5M rows and effectively represents 5% of the rows. The NUSI would be used.

Example 3: Assume a table has 100M rows and a column has 10 distinct values that are evenly distributed (each value has the same number of rows). Therefore, each value has 10M rows and effectively represents 10% of the rows. The NUSI would not be used.

The greater the discrepancy between typical rows per value and max rows per value, the higher the probability the NUSI would not be used based on the max value used to qualify the rows.

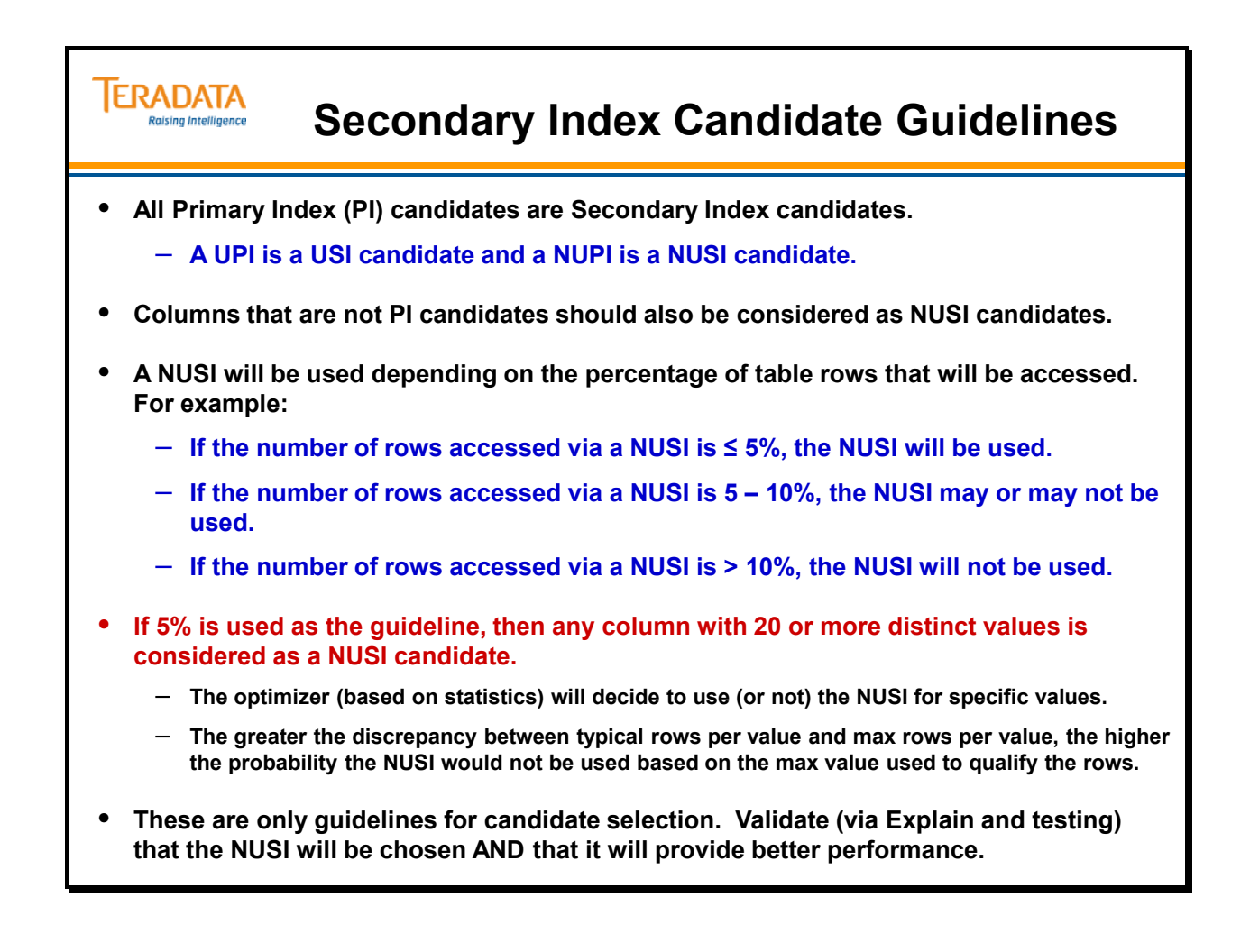

### **Exercise 3 – Sample**

In this exercise, you will work with the same tables you used to identify PI candidates in Exercise 2 in Module 17.

Use the Secondary Index Candidate Guidelines below to identify all USI and NUSI candidates. The table on the facing page provides you with an example of how to apply the Secondary Index Candidate Guidelines.

You will make further index choices for these tables in following exercises.

Note: These exercises do not provide row sizes. Therefore, assume that the rows could be as large as 960 bytes and assume a typical block size of 96 KB.

### *Secondary Index Candidate Guidelines*

All Primary Index candidates are Secondary Index candidates.

Columns that are not Primary Index candidates have to also be considered as NUSI candidates. A NUSI will be used by the Optimizer to select data if it is strongly selective. A guideline to use in initially selecting NUSI candidates is the following:

If the number of distinct values  $\geq 20$ , then the column is a NUSI candidate.

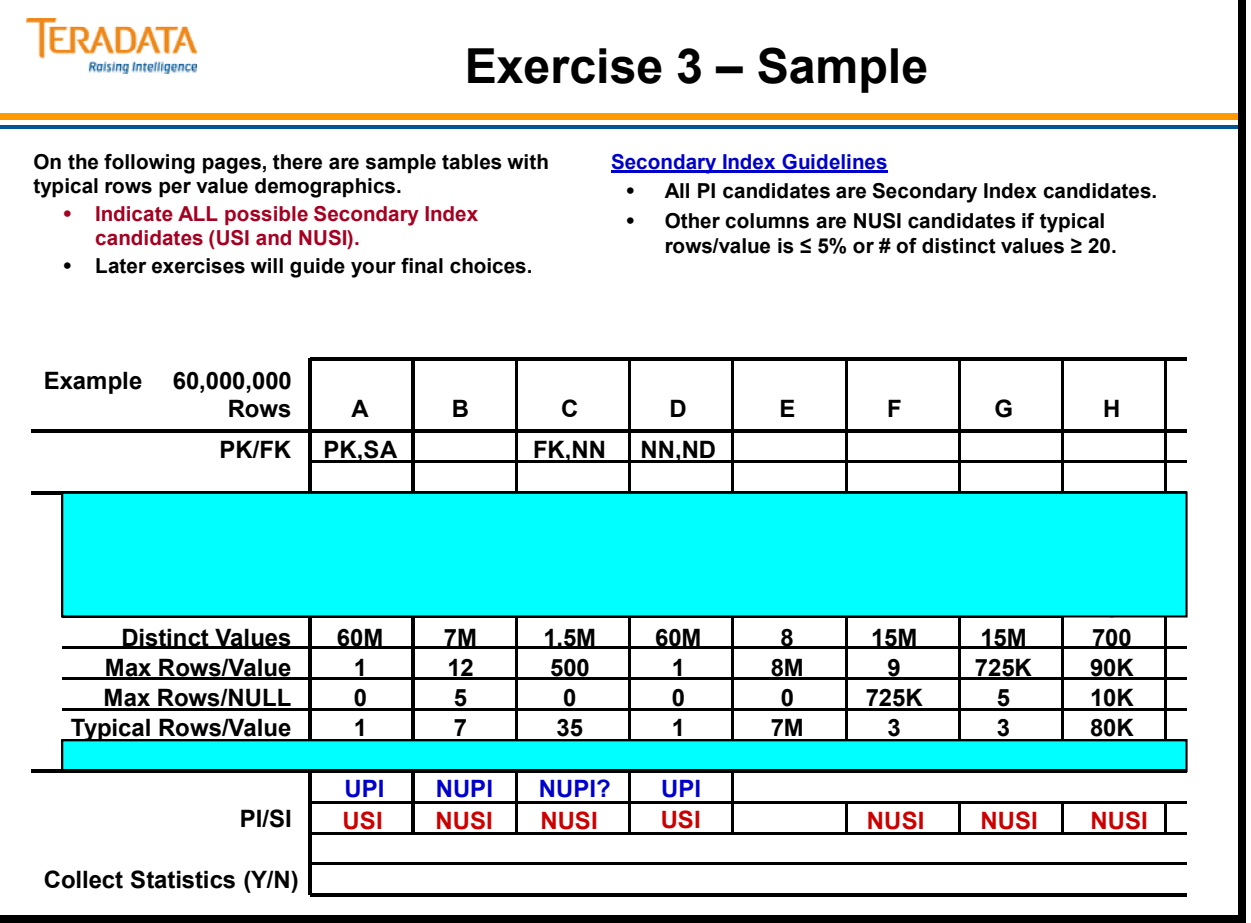

## **Exercise 3 – Choosing SI Candidates**

In this exercise, you will work with the same tables you used to identify PI candidates in Exercise 2 in Module 17.

Use the Secondary Index Candidate Guidelines below to identify all USI and NUSI candidates.

- All Primary Index candidates are Secondary Index candidates.
- Columns that are not Primary Index candidates have to also be considered as NUSI candidates. A NUSI will be used by the Optimizer to select data if it is strongly selective. A guideline to use in initially selecting NUSI candidates is the following:

If the number of distinct values  $\geq 20$ , then the column is a NUSI candidate.

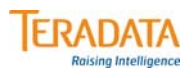

# **Exercise 3 – Choosing SI Candidates**

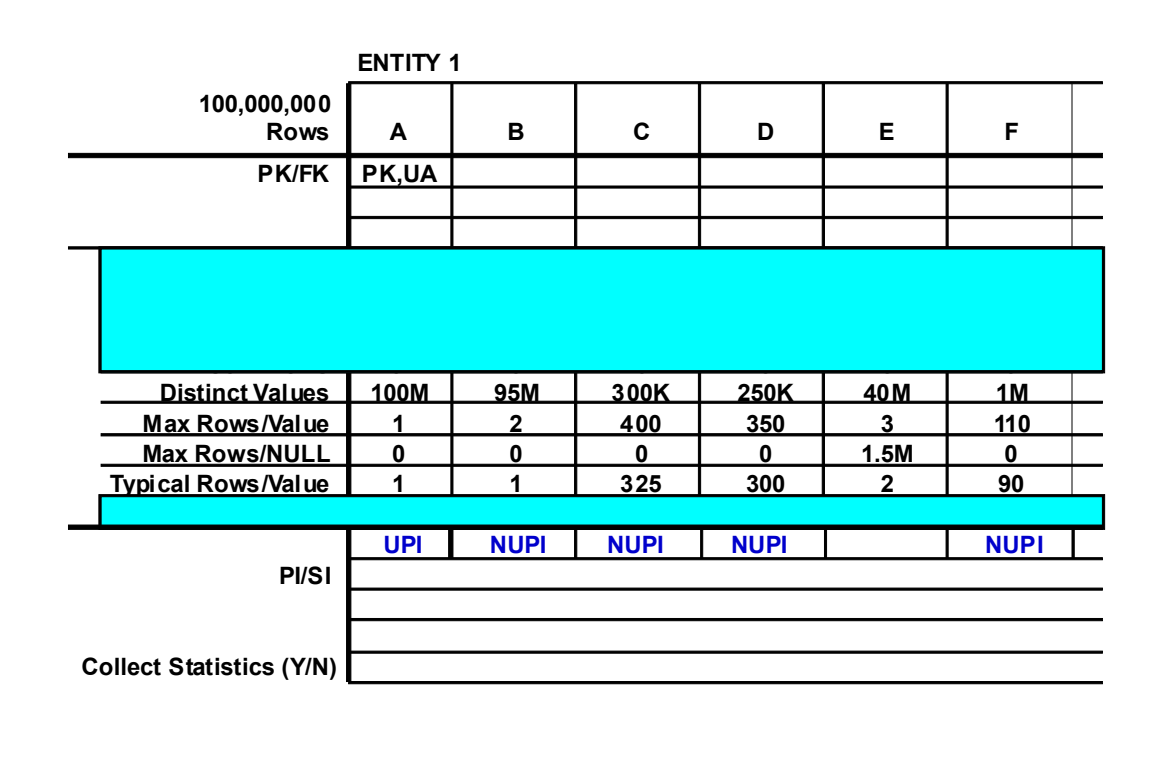

### *Exercise 3 – Choosing SI Candidates (cont.)*

Use the Secondary Index Candidate Guidelines below to identify all USI and NUSI candidates.

- All Primary Index candidates are Secondary Index candidates.
- Columns that are not Primary Index candidates have to also be considered as NUSI candidates. A NUSI will be used by the Optimizer to select data if it is strongly selective. A guideline to use in initially selecting NUSI candidates is the following:

If the number of distinct values  $\geq 20$ , then the column is a NUSI candidate.

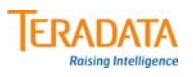

# **Exercise 3 – Choosing SI Candidates (cont.)**

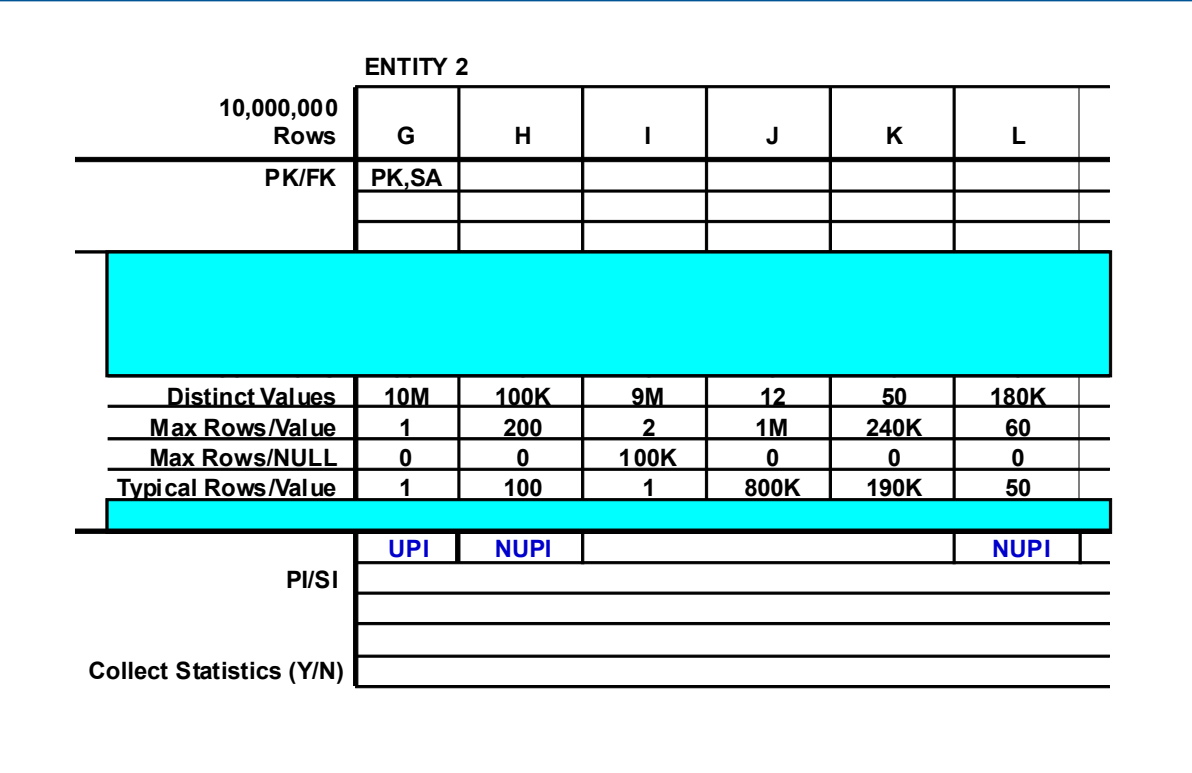

### *Exercise 3 – Choosing SI Candidates (cont.)*

Use the Secondary Index Candidate Guidelines below to identify all USI and NUSI candidates.

- All Primary Index candidates are Secondary Index candidates.
- Columns that are not Primary Index candidates have to also be considered as NUSI candidates. A NUSI will be used by the Optimizer to select data if it is strongly selective. A guideline to use in initially selecting NUSI candidates is the following:

If the number of distinct values  $\geq 20$ , then the column is a NUSI candidate.
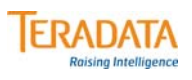

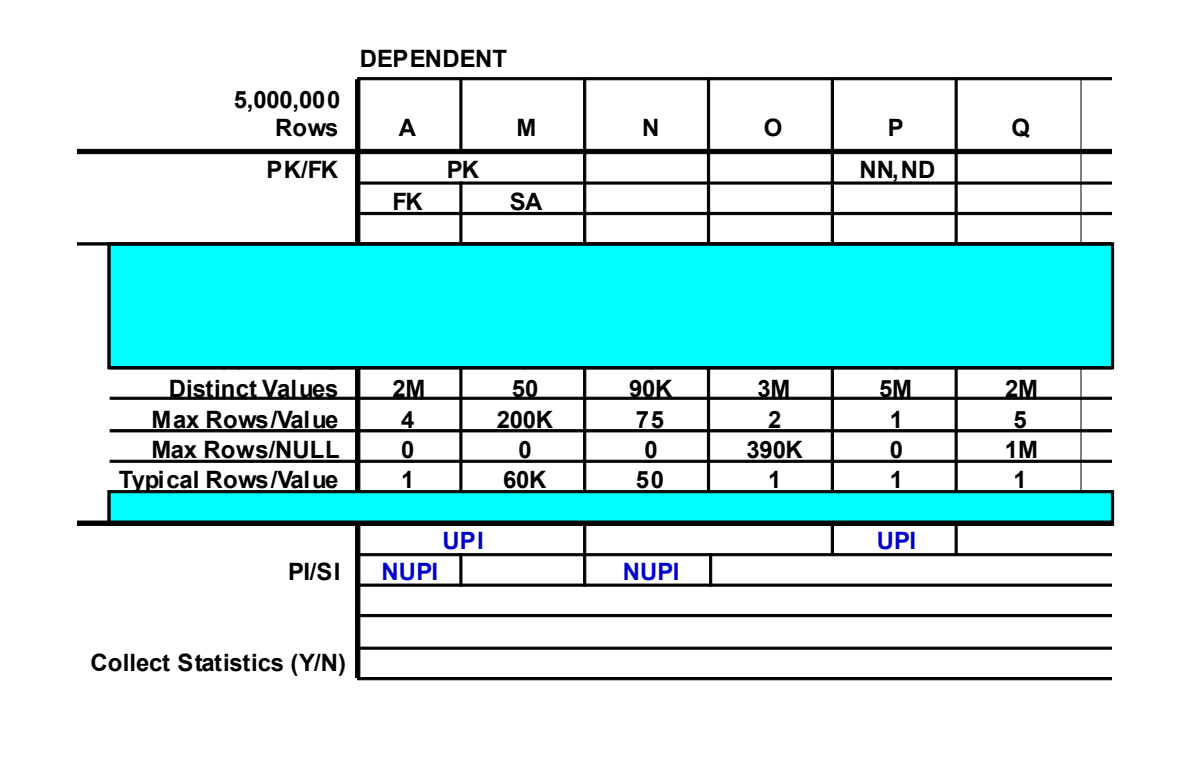

Use the Secondary Index Candidate Guidelines below to identify all USI and NUSI candidates.

- All Primary Index candidates are Secondary Index candidates.
- Columns that are not Primary Index candidates have to also be considered as NUSI candidates. A NUSI will be used by the Optimizer to select data if it is strongly selective. A guideline to use in initially selecting NUSI candidates is the following:

If the number of distinct values  $\geq 20$ , then the column is a NUSI candidate.

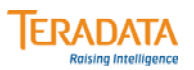

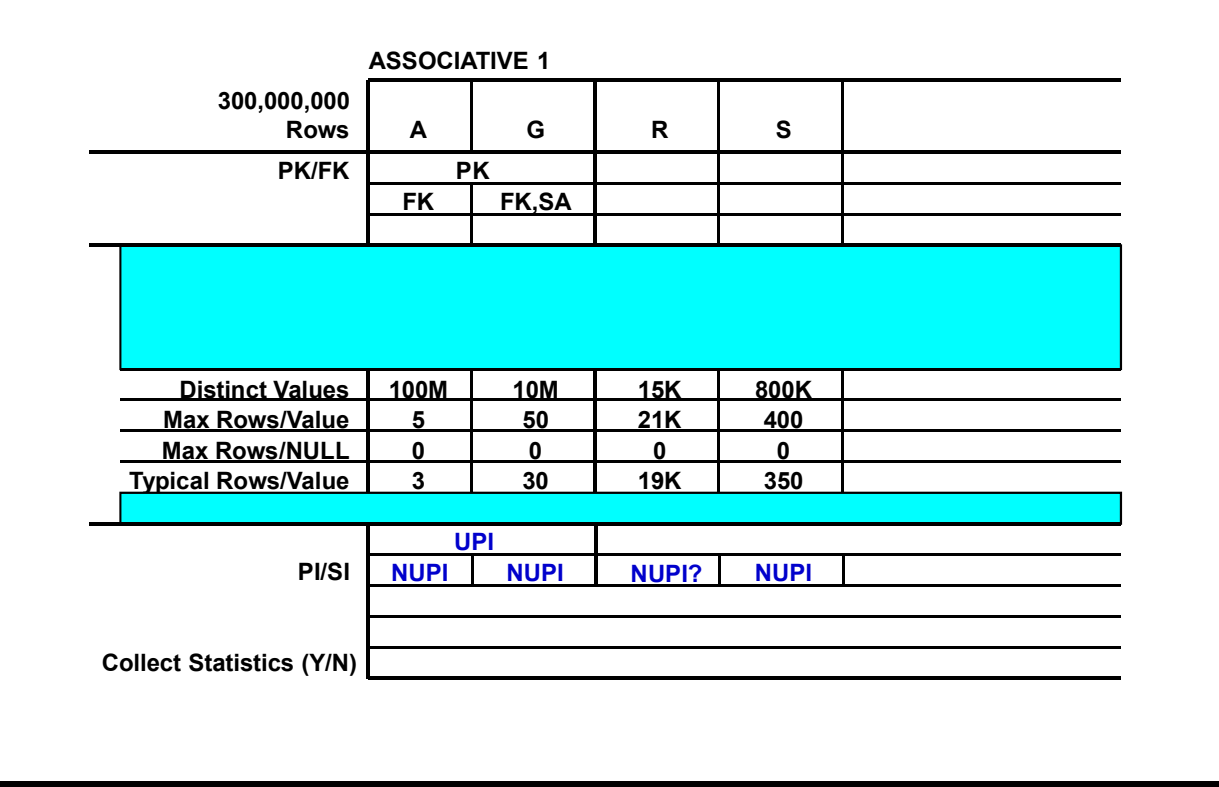

Use the Secondary Index Candidate Guidelines below to identify all USI and NUSI candidates.

- All Primary Index candidates are Secondary Index candidates.
- Columns that are not Primary Index candidates have to also be considered as NUSI candidates. A NUSI will be used by the Optimizer to select data if it is strongly selective. A guideline to use in initially selecting NUSI candidates is the following:

If the number of distinct values  $\geq 20$ , then the column is a NUSI candidate.

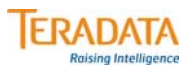

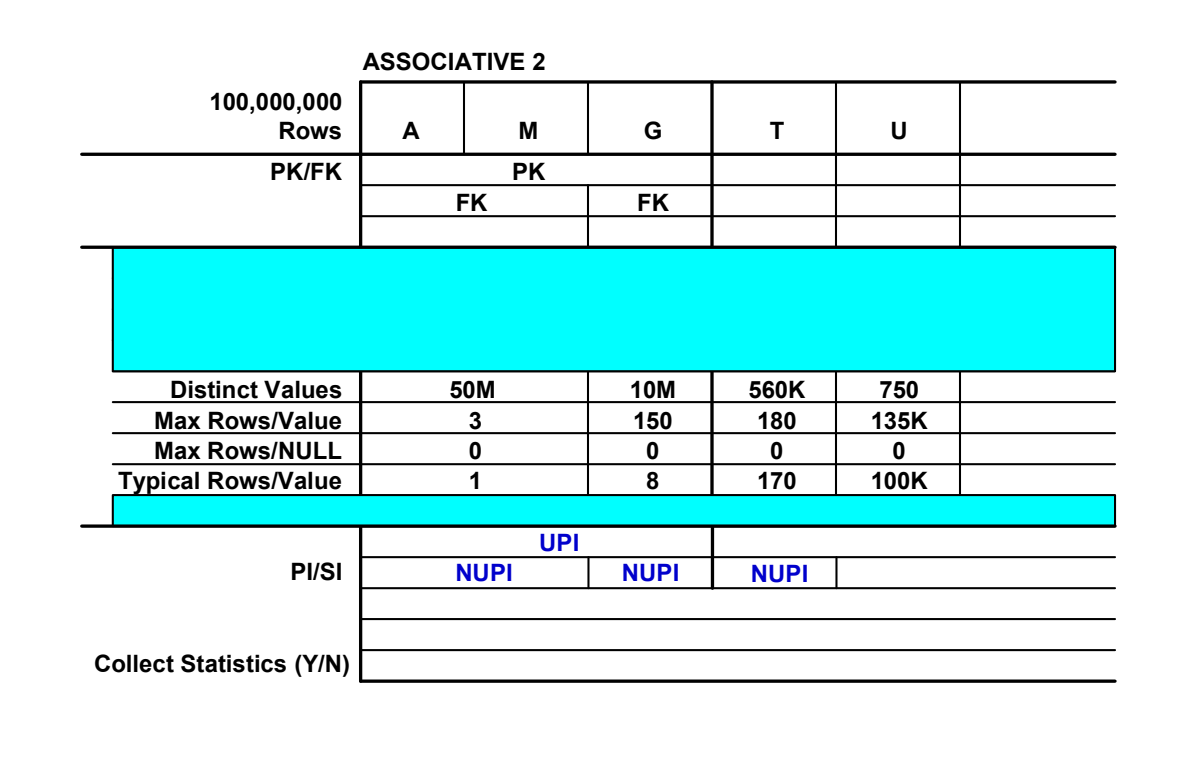

Use the Secondary Index Candidate Guidelines below to identify all USI and NUSI candidates.

- All Primary Index candidates are Secondary Index candidates.
- Columns that are not Primary Index candidates have to also be considered as NUSI candidates. A NUSI will be used by the Optimizer to select data if it is strongly selective. A guideline to use in initially selecting NUSI candidates is the following:

If the number of distinct values  $\geq 20$ , then the column is a NUSI candidate.

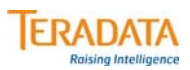

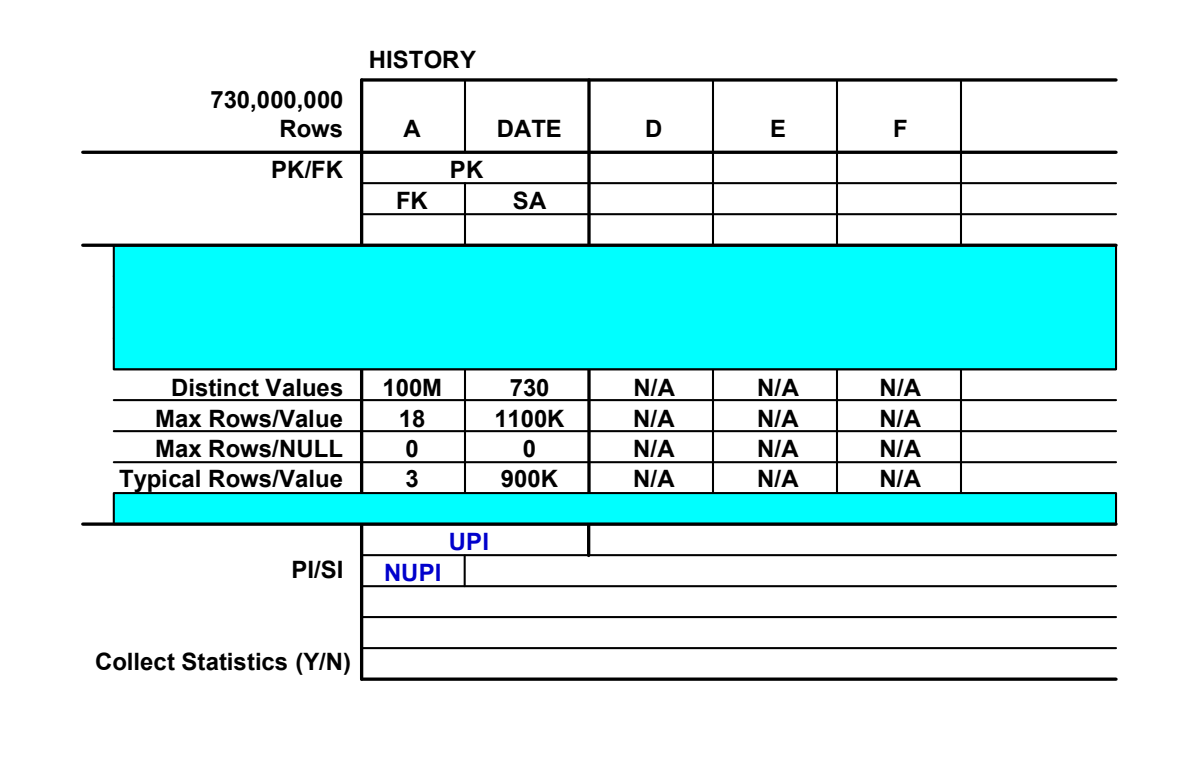

# **Change Rating**

**Change Rating** is a number that comes from **Application & Transaction Modeling (ATM)**.

- Change Rating indicates how often the values in a column, or columns, are updated.
- It is a value from 0 to 10, with 0 describing those columns which never change and 10 describing those columns which change with every write operation.
- The Change Rating values of various types of columns are shown on the facing page.

Change Rating has nothing to do with the SQL INSERT or DELETE statements. A table may be subject to frequent INSERTs and/or DELETEs, but the Change Ratings of columns will be low as long as the values within those columns remain stable throughout the lifetime of the row.

Change Rating is dependent only on the SQL UPDATE statement. Change Rating is affected when column values are UPDATEd.

Utilize Change Rating when choosing indexes. Primary Indexes must be based on columns with very stable data values. PI columns should never have Change Ratings higher than 1.

Secondary Indexes should be based on columns with at least fairly stable data values. You should not choose columns with Change Ratings higher than 3 for SIs.

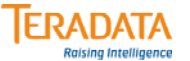

# **Change Rating**

### **Change Rating indicates how often values in a column are UPDATEd:**

- **0 = column values never change.**
- **10 = column changes with every write operation.**

**PK columns are always 0. Historical data columns are always 0. Data that does not normally change = 1. Update tracking columns = 10. All other columns are rated 2 - 9.**

**Base Primary Index choices on columns with very stable data values:**

• **A change rating of 0 - 1 is reasonable.**

**Base Secondary Index choices on columns with fairly stable data values:**

• **A change rating of 0 - 3 is reasonable.**

# **Value and Range Access**

**Value Access Frequency** is a numeric rating which tells you how many times all known transactions access the table in a given time interval (e.g., a one-year period). It measures how frequently a column, or columns, is accessed by SQL statements containing an equality value.

**Range Access Frequency** is a numeric rating which tells you how many times all known transactions access the table in a given time interval (e.g., a one-year period). It measures how frequently a column, or columns, is accessed by SQL statements that access a range of values such as a DATE range. These types of queries may contain inequality or BETWEEN expressions.

A Value Access or Range Access of 0 implies that there is no need to access the table through that column. Since NUSIs require system resources to maintain them (INSERTs and DELETEs require additional I/O to update the SI subtables), there is no point in having a NUSI if it is not used for access. All NUSI candidates with very low Value Access or Range Access Frequency should be eliminated.

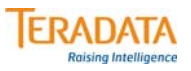

#### **Value Access:**

• **How often a column appears with an equality value. For example: WHERE column\_name = hardcoded\_value or substitutable\_value**

#### **Range Access:**

• **How often a column is used to access a range of data values (e.g., range of dates). For example:** 

**WHERE column\_name BETWEEN value AND value or WHERE column\_name > value**

#### **Value Access or Range Access Frequency:**

• **How often in a given time interval (e.g., annually) all known transactions access rows from the table through this column either with an equality value or with a range of values.**

#### **Notes:**

- **The above demographics result from Activity Modeling.**
- **Low Value Access or Range Access Frequency:**
	- **Secondary Index overhead may cost more than doing the FTS.**
- **NUSIs may be considered by the optimizer for joins. In the following exercises, we are going to eliminate NUSIs with a value access of 0, but we may need to reconsider the NUSI as an index choice depending on join access (when given join metrics).**
- **EXPLAINs indicate if the index choices are utilized or not.**

# **Exercise 4 – Sample**

In this exercise, you will again work with the same tables that you used in Exercises 2 and 3.

In this exercise, you will look at three additional demographics to eliminate potential index candidates and to possibly choose Value-Ordered NUSI candidates. The three additional data demographics that you will look at are:

- Change Rating
- Value Access
- Range Access

Use the following Change Rating demographics guidelines to eliminate those candidates that do not fit the guidelines. The table on the right provides you with an example of how to apply these guidelines.

- PI candidates should have Change Ratings from 0 1.
- SI candidates should have Change Ratings from 0 3.

Also, eliminate those NUSI candidates which have Value Access =  $0$  and Range Access =  $0$ .

If a Range Access is greater than 0, then consider the column as a possible Value-Ordered NUSI (VONUSI) candidate.

The table on the facing page provides you with an example of how to apply these guidelines.

You will make final index choices for these tables in Exercise 5 (later module).

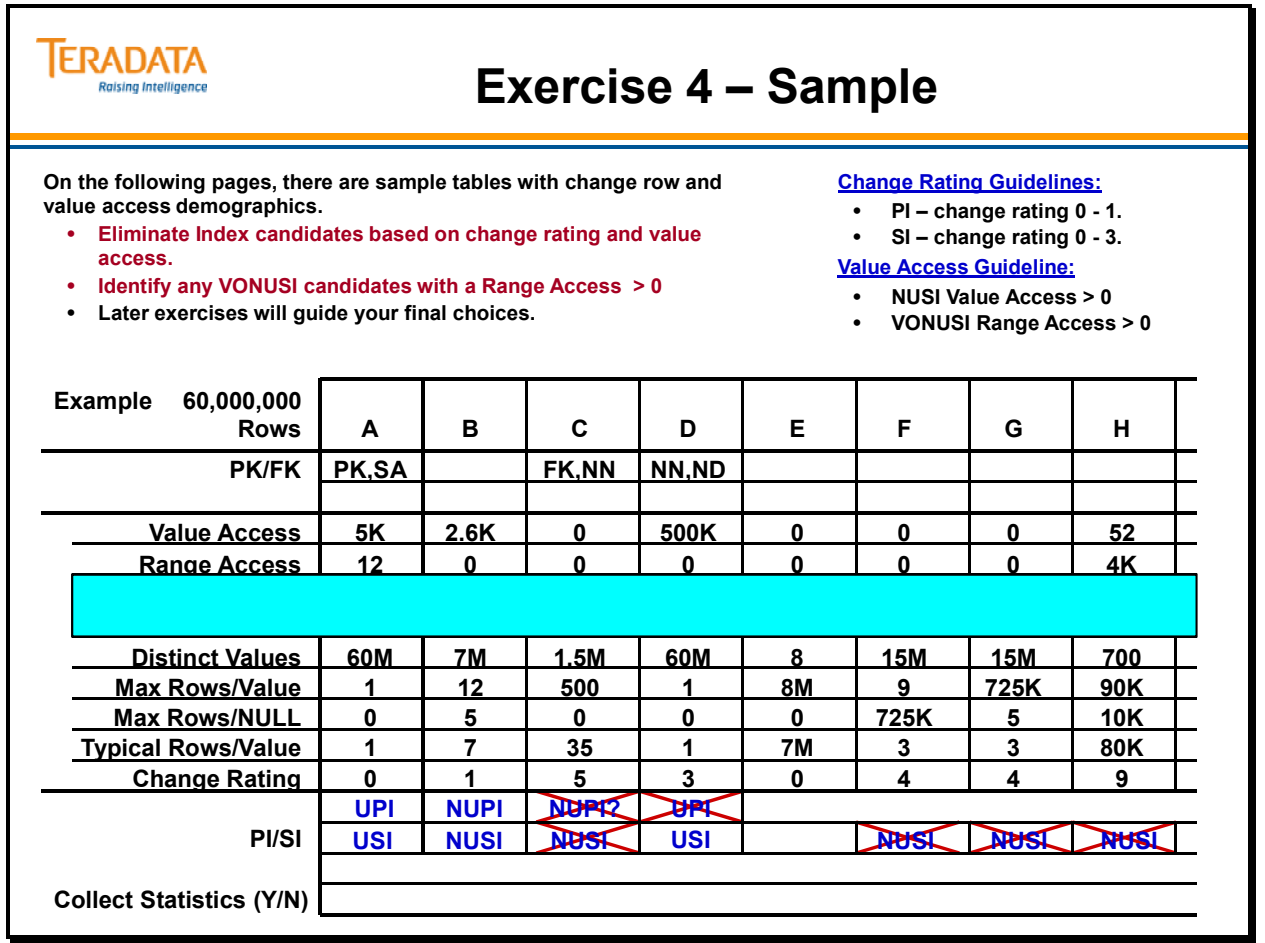

ъ

In this exercise, you will look at three additional demographics to eliminate potential index candidates and to possibly choose Value-Ordered NUSI candidates. The three additional data demographics that you will look at are:

- Change Rating
- Value Access
- Range Access

Use the following Change Rating demographics guidelines to eliminate those candidates that do not fit the guidelines.

- PI candidates should have Change Ratings from 0 1.
- SI candidates should have Change Ratings from 0 3.

Also, eliminate those NUSI candidates which have Value Access =  $0$  and Range Access =  $0$ .

If a Range Access is greater than 0, then consider the column as a possible Value-Ordered NUSI (VONUSI) candidate.

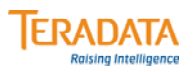

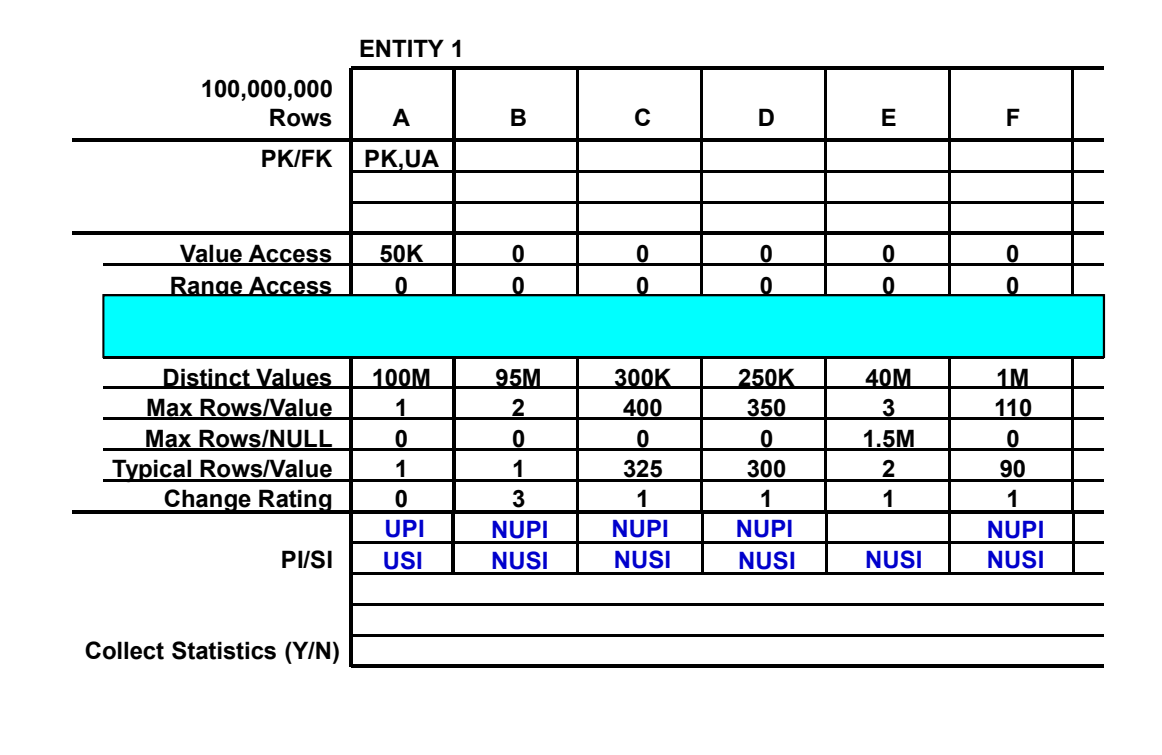

In this exercise, you will look at three additional demographics to eliminate potential index candidates and to possibly choose Value-Ordered NUSI candidates. The three additional data demographics that you will look at are:

- Change Rating
- Value Access
- Range Access

Use the following Change Rating demographics guidelines to eliminate those candidates that do not fit the guidelines.

- PI candidates should have Change Ratings from 0 1.
- SI candidates should have Change Ratings from 0 3.

Also, eliminate those NUSI candidates which have Value Access =  $0$  and Range Access =  $0$ .

If a Range Access is greater than 0, then consider the column as a possible Value-Ordered NUSI (VONUSI) candidate.

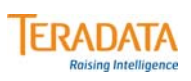

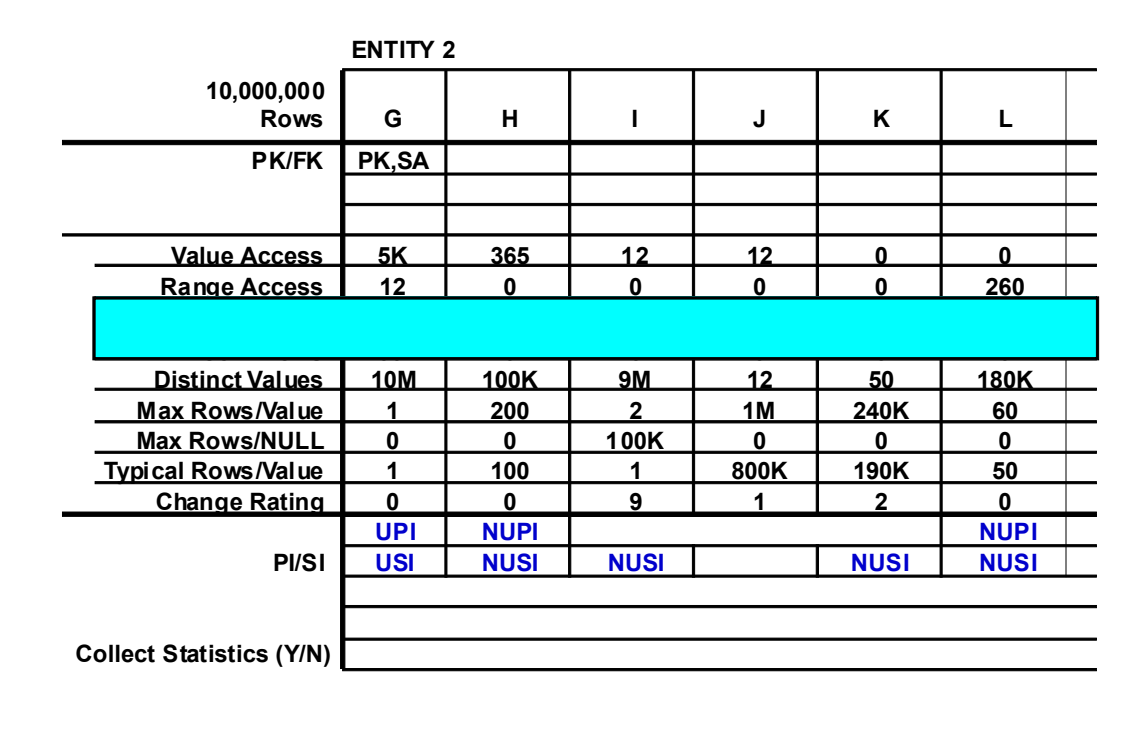

In this exercise, you will look at three additional demographics to eliminate potential index candidates and to possibly choose Value-Ordered NUSI candidates. The three additional data demographics that you will look at are:

- Change Rating
- Value Access
- Range Access

Use the following Change Rating demographics guidelines to eliminate those candidates that do not fit the guidelines.

- PI candidates should have Change Ratings from 0 1.
- SI candidates should have Change Ratings from 0 3.

Also, eliminate those NUSI candidates which have Value Access =  $0$  and Range Access =  $0$ .

If a Range Access is greater than 0, then consider the column as a possible Value-Ordered NUSI (VONUSI) candidate.

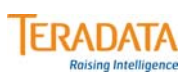

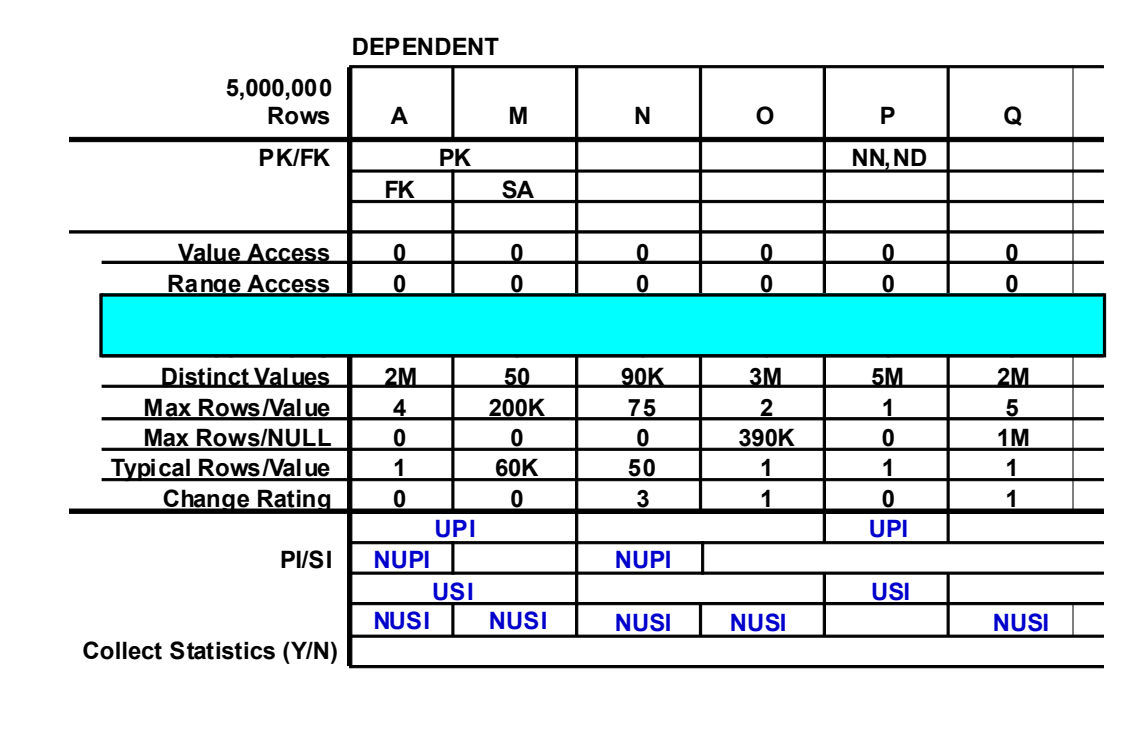

In this exercise, you will look at three additional demographics to eliminate potential index candidates and to possibly choose Value-Ordered NUSI candidates. The three additional data demographics that you will look at are:

- Change Rating
- Value Access
- Range Access

Use the following Change Rating demographics guidelines to eliminate those candidates that do not fit the guidelines.

- PI candidates should have Change Ratings from 0 1.
- SI candidates should have Change Ratings from 0 3.

Also, eliminate those NUSI candidates which have Value Access =  $0$  and Range Access =  $0$ .

If a Range Access is greater than 0, then consider the column as a possible Value-Ordered NUSI (VONUSI) candidate.

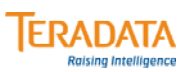

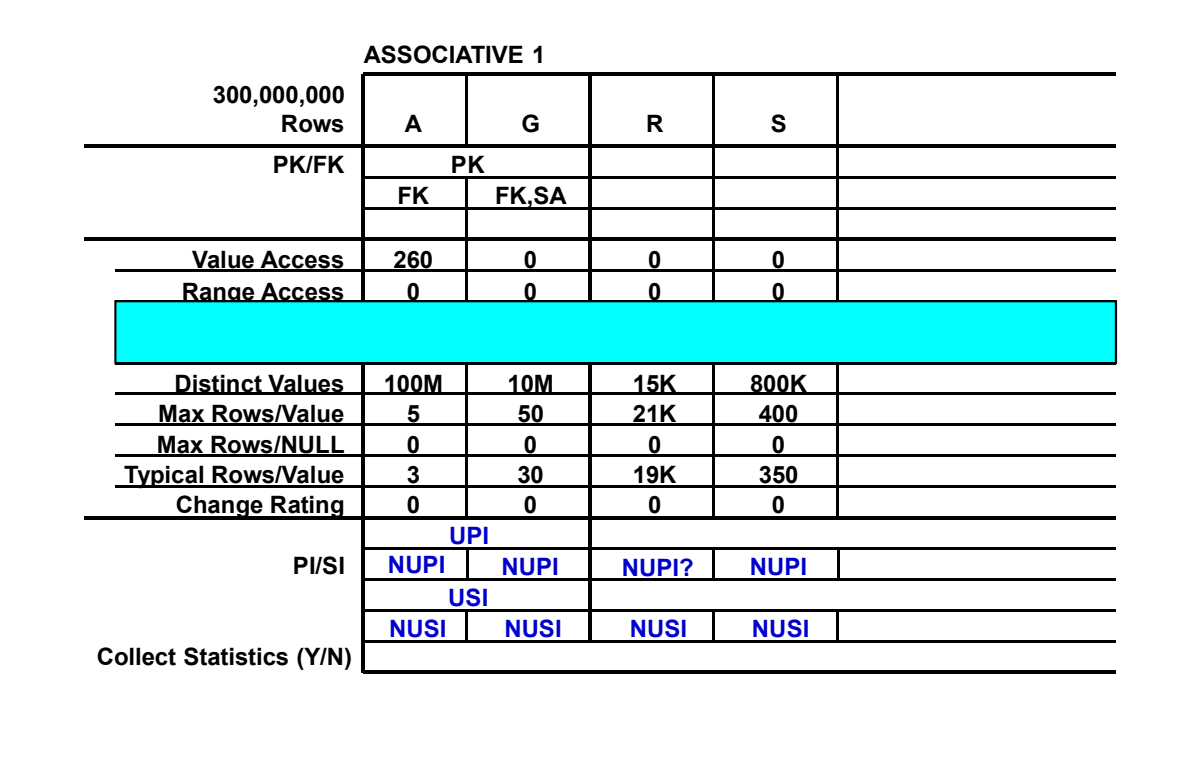

In this exercise, you will look at three additional demographics to eliminate potential index candidates and to possibly choose Value-Ordered NUSI candidates. The three additional data demographics that you will look at are:

- Change Rating
- Value Access
- Range Access

Use the following Change Rating demographics guidelines to eliminate those candidates that do not fit the guidelines.

- PI candidates should have Change Ratings from 0 1.
- SI candidates should have Change Ratings from 0 3.

Also, eliminate those NUSI candidates which have Value Access =  $0$  and Range Access =  $0$ .

If a Range Access is greater than 0, then consider the column as a possible Value-Ordered NUSI (VONUSI) candidate.

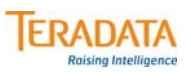

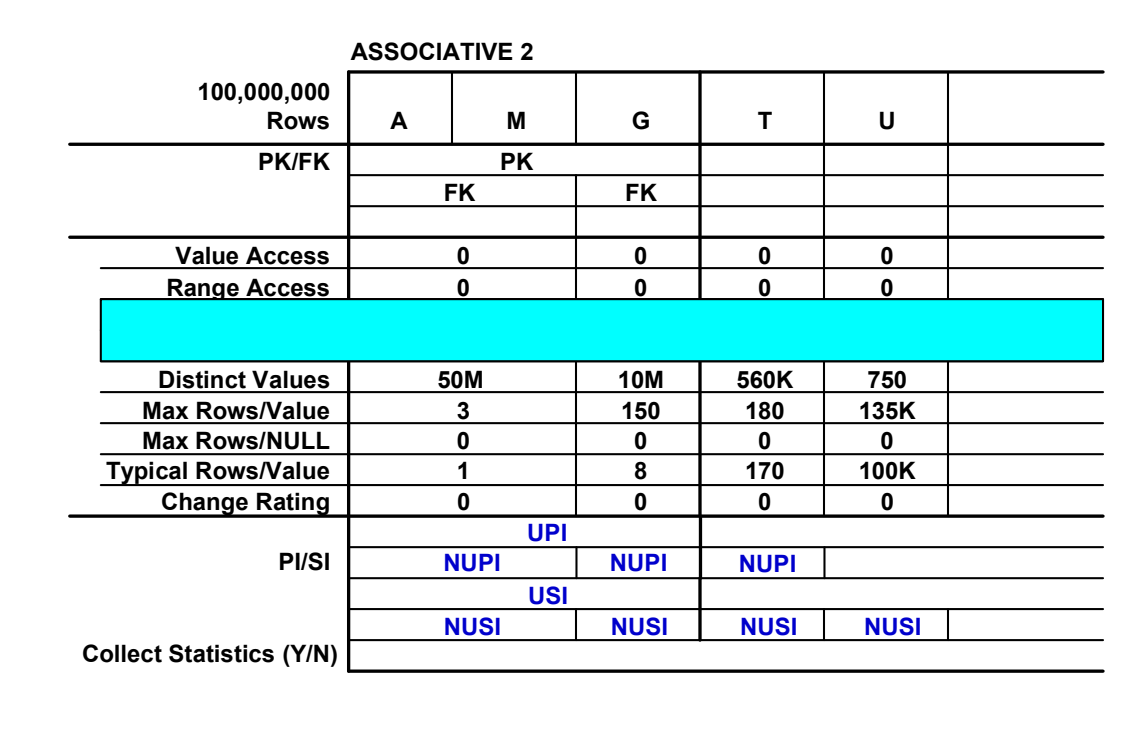

In this exercise, you will look at three additional demographics to eliminate potential index candidates and to possibly choose Value-Ordered NUSI candidates. The three additional data demographics that you will look at are:

- Change Rating
- Value Access
- Range Access

Use the following Change Rating demographics guidelines to eliminate those candidates that do not fit the guidelines.

- PI candidates should have Change Ratings from 0 1.
- SI candidates should have Change Ratings from 0 3.

Also, eliminate those NUSI candidates which have Value Access =  $0$  and Range Access =  $0$ .

If a Range Access is greater than 0, then consider the column as a possible Value-Ordered NUSI (VONUSI) candidate.

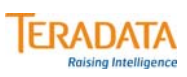

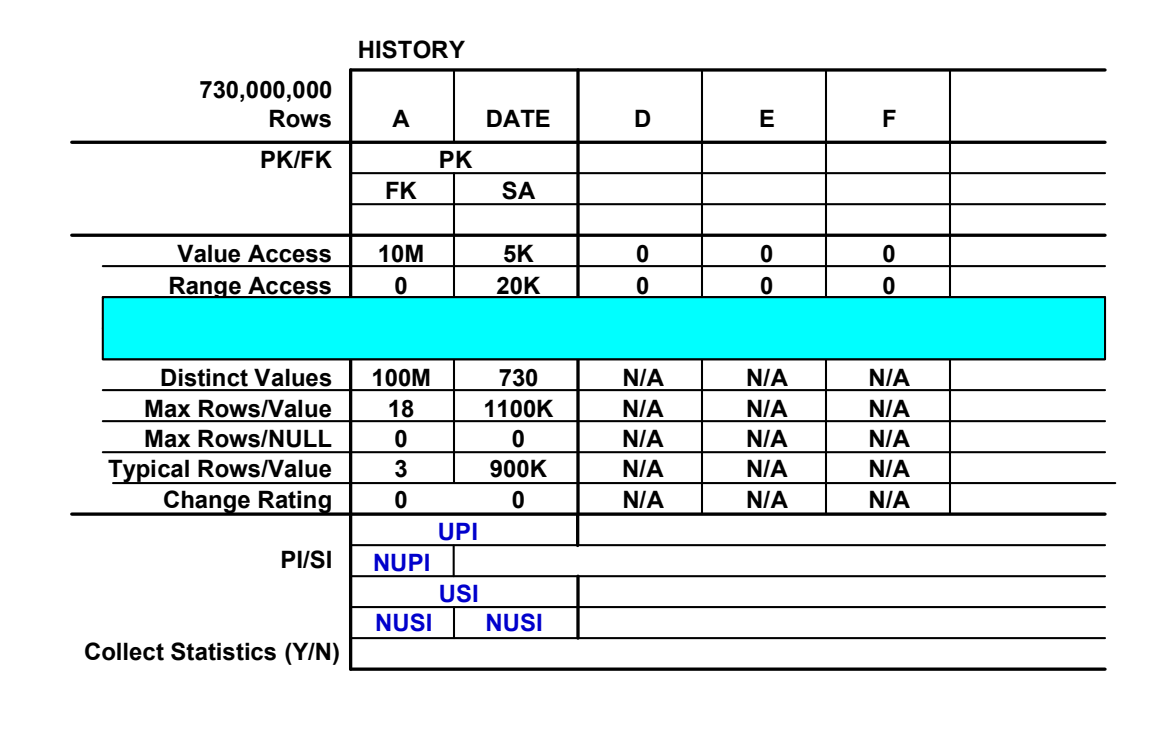

# **Module 20: Review Questions**

Check your understanding of the concepts discussed in this module by completing the review questions as directed by your instructor.

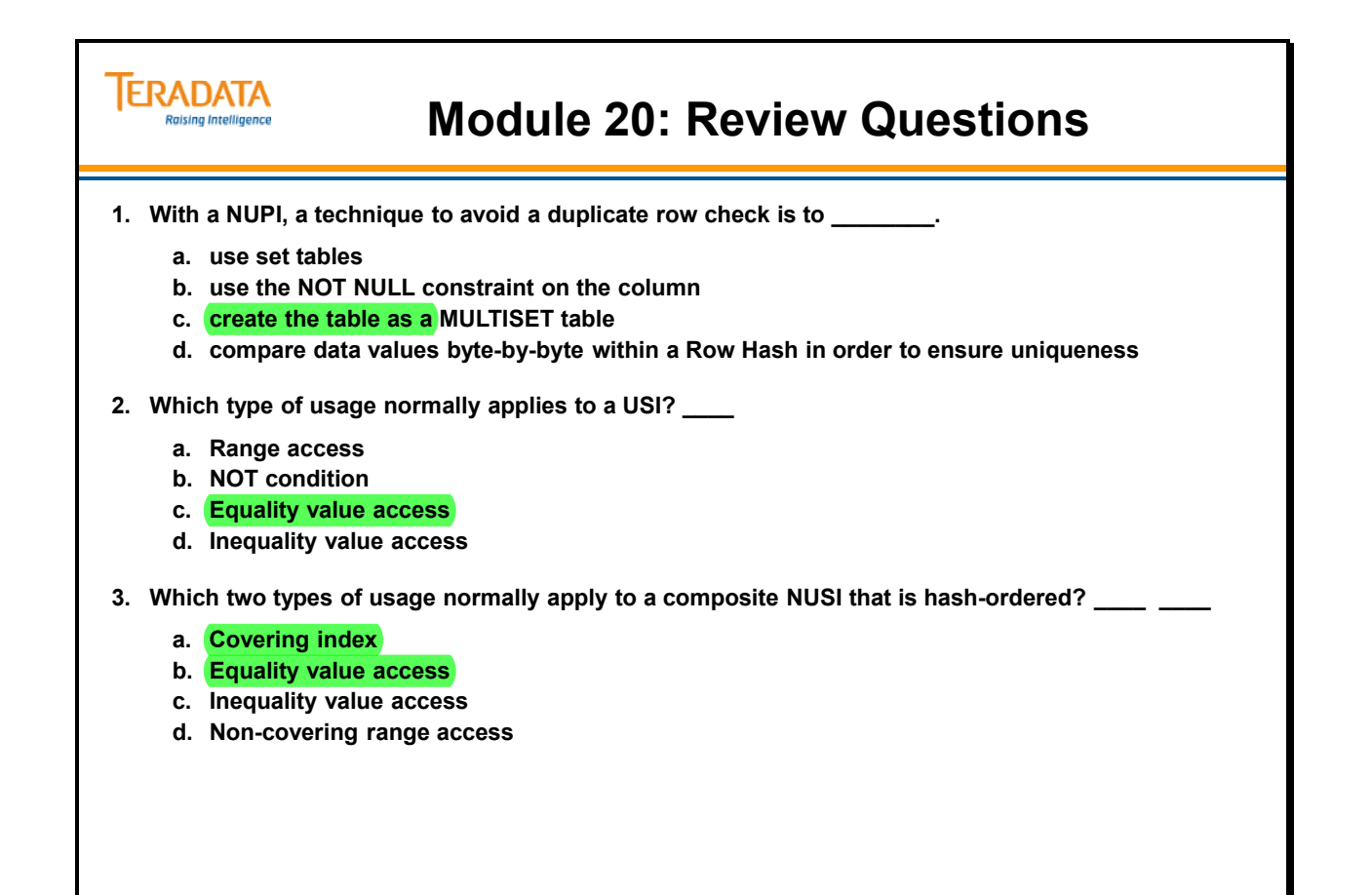

Notes

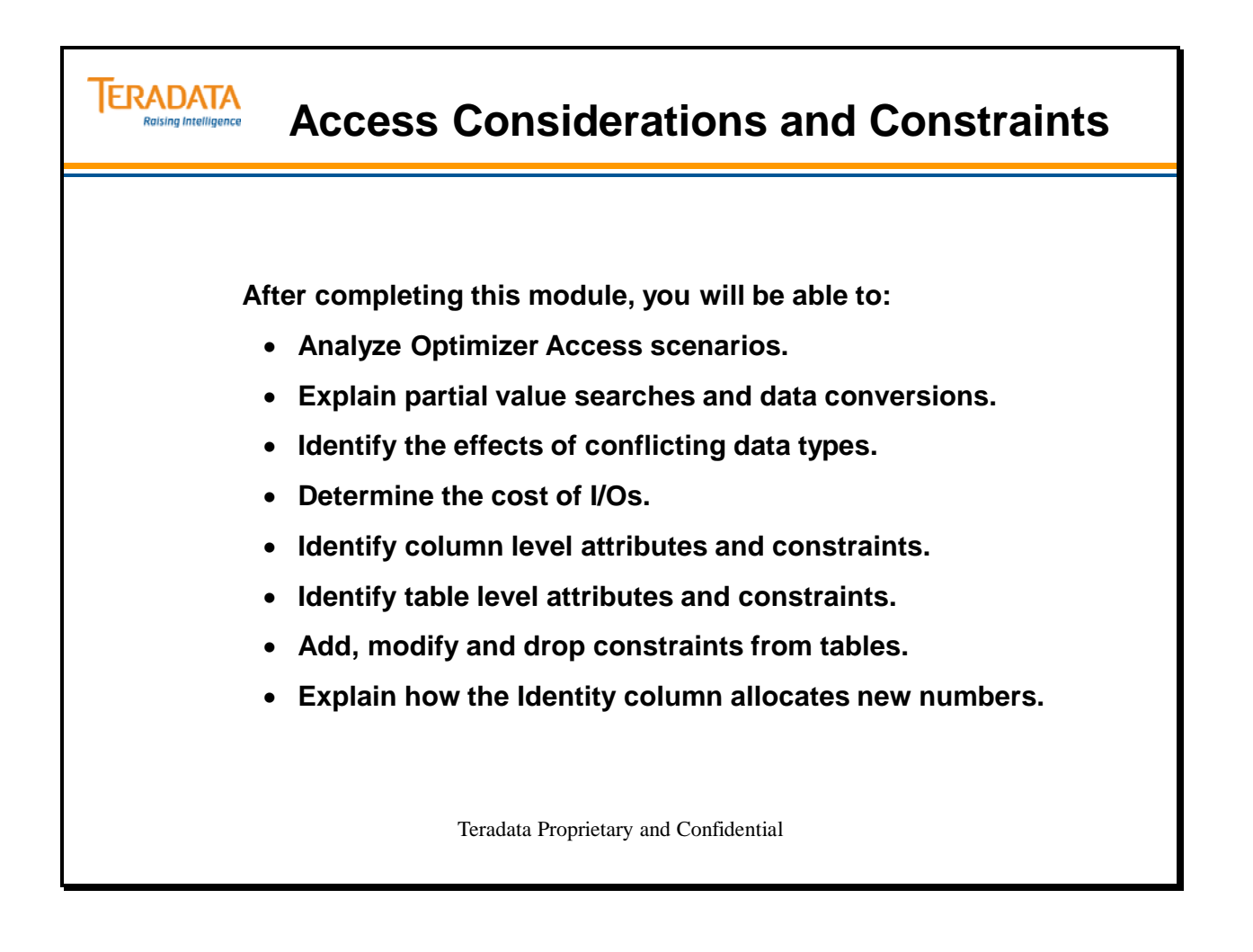

Notes

### **Table of Contents**

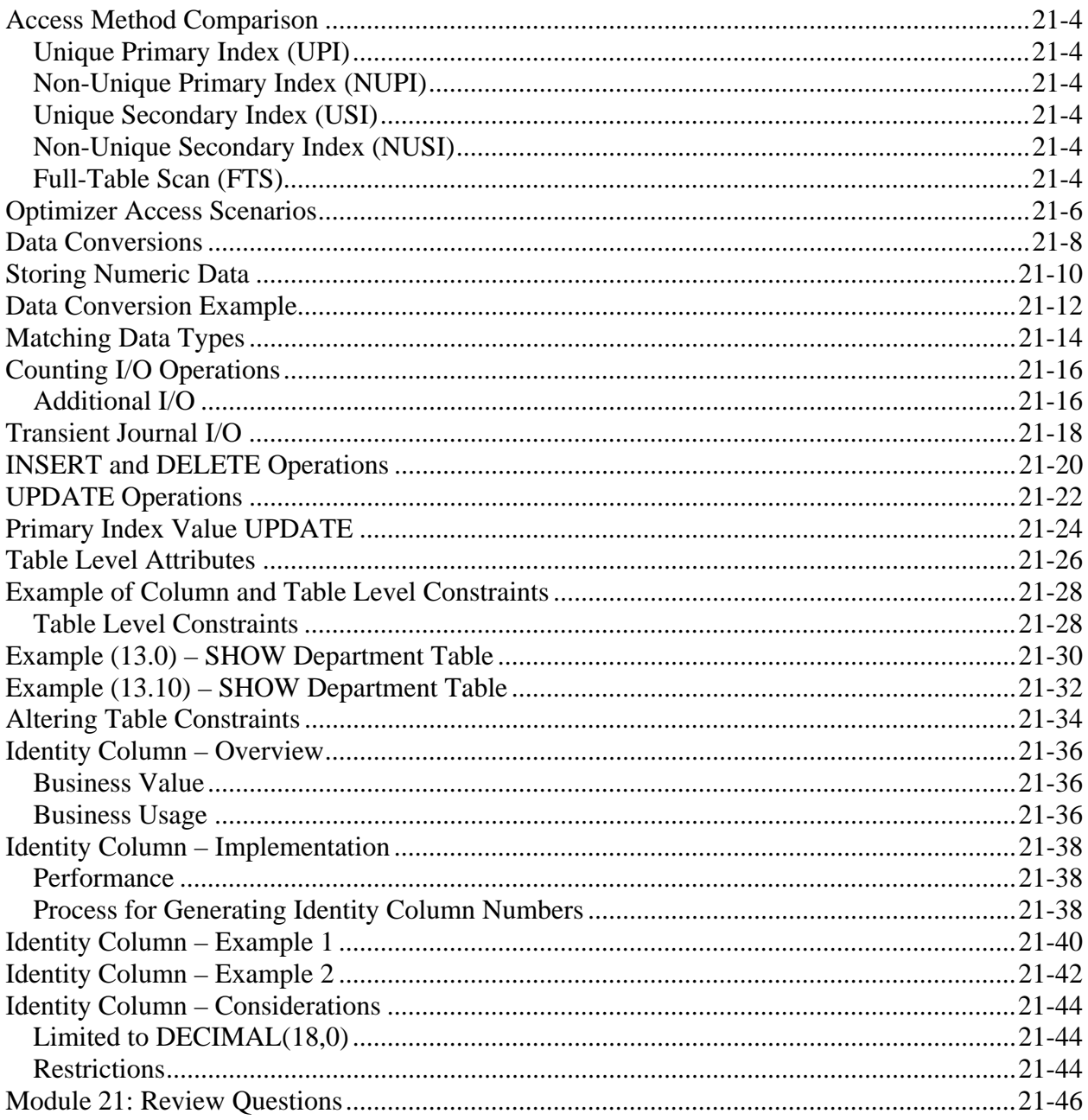

# **Access Method Comparison**

We have seen in preceding modules that Teradata can access data (through indexes or Partition, or Full Table Scans). The facing page illustrates these various access methods in order of number of AMPs affected.

## *Unique Primary Index (UPI)*

The UPI is the most efficient way to access data. Accessing data through a UPI is a one-AMP operation that leads directly to the single row with the desired UPI value. The system does not have to create a Spool file during a UPI access.

## *Non-Unique Primary Index (NUPI)*

Accessing data through a NUPI is a one-AMP operation that may lead to multiple rows with the desired NUPI value. The system creates a spool file during a NUPI access, if needed. NUPI access is efficient if the number of physical block reads is small.

## *Unique Secondary Index (USI)*

A USI is a very efficient way to access data. Data access through a USI is usually a two-AMP operation, which leads directly to the single row with the desired USI value. The system does not have to create a spool file during a USI access.

There are cases where a USI is actually more efficient than a NUPI. In these cases, the optimizer decides on a case-by-case basis which method is more efficient. Remember: the optimizer can only make informed decisions if it is provided with statistics.

## *Non-Unique Secondary Index (NUSI)*

As we have seen, the non-unique secondary index (NUSI) is efficient only if the number of rows accessed is a small percentage of the total data rows in the table. NUSI access is an all-AMPs operation since the NUSI subtables must be scanned on each AMP. It is a multiple rows operation since there can be many rows per NUSI value. A spool file will be created if needed.

## *Full-Table Scan (FTS)*

The Full-Table Scan is efficient in that each row is scanned only once. Although index access is generally preferred to a FTS, there are cases where they are the best way to access the data.

Like the situation with NUPIs and USIs, Full Table Scans can sometimes be more efficient than a NUSI. The optimizer decides on a case-by-case basis which is more efficient (assuming that it has been provided with statistics).

### **The Optimizer chooses what it thinks is the fastest access method. COLLECT STATISTICS to help the Optimizer make good decisions.**

# **Access Method Comparison**

#### **Unique Primary Index**

• **Very efficient**

**ERADATA Raising Intelligence** 

- **One AMP, one row**
- **No spool file**

#### **Non-Unique Primary Index**

- **Efficient if the number of rows per value is reasonable and there are no severe spikes.**
- **One AMP, multiple rows**
- **Spool file if needed**

#### **No Primary Index**

• Access is a full table scan without **secondary indexes.**

### **Unique Secondary Index**

- **Very efficient**
- **Two AMPs, one row**
- **No spool file**

#### **Non-Unique Secondary Index**

- **Efficient only if the number of rows accessed is a small percentage of the total data rows in the table.**
- **All AMPs, multiple rows**
- **Spool file if needed**

### **Partition Scan**

- **Efficient since because of partition elimination.**
- **All AMPs; all rows in specific partitions**

#### **Full-Table Scan**

- **Efficient since each row is touched only once.**
- **All AMPs, all rows**
- **Spool file may equal the table in size**

**The Optimizer chooses the fastest access method.**

**COLLECT STATISTICS to help the Optimizer make good decisions.**

# **Optimizer Access Scenarios**

Given the SQL WHERE clause on the facing page, the Optimizer decides which column it will use to access the data. This decision is based upon what indexes have been defined on the two columns (**Col\_1** and **Col\_2**).

When you examine the table, you can see that the optimizer chooses the most efficient access method depending on the situation. Interesting cases to note are as follows:

- If **Col\_1** is a NUPI and **Col\_2** is a USI, the Optimizer chooses **Col\_1** (NUPI) if its selectivity is close to a UPI (nearly unique). Otherwise, it accesses via **Col\_2** (USI) since only one row is involved, even though it is a two-AMP operation.
- If both columns are NUSIs, the Optimizer must determine the how selective each of them is. Depending on the relative selectivity, the Optimizer may choose to access via **Col\_1**, **Col\_2**, NUSI Bit Mapping or a FTS.
- If either one of the columns is a NUSI or the other column is not indexed, the Optimizer determines the selectivity of the NUSI. Depending on this selectivity, it chooses either to utilize the NUSI or to do a FTS.

Whenever one of the columns is used to access the data, the remaining condition is used as a row qualifier. This is known as a **residual condition**.

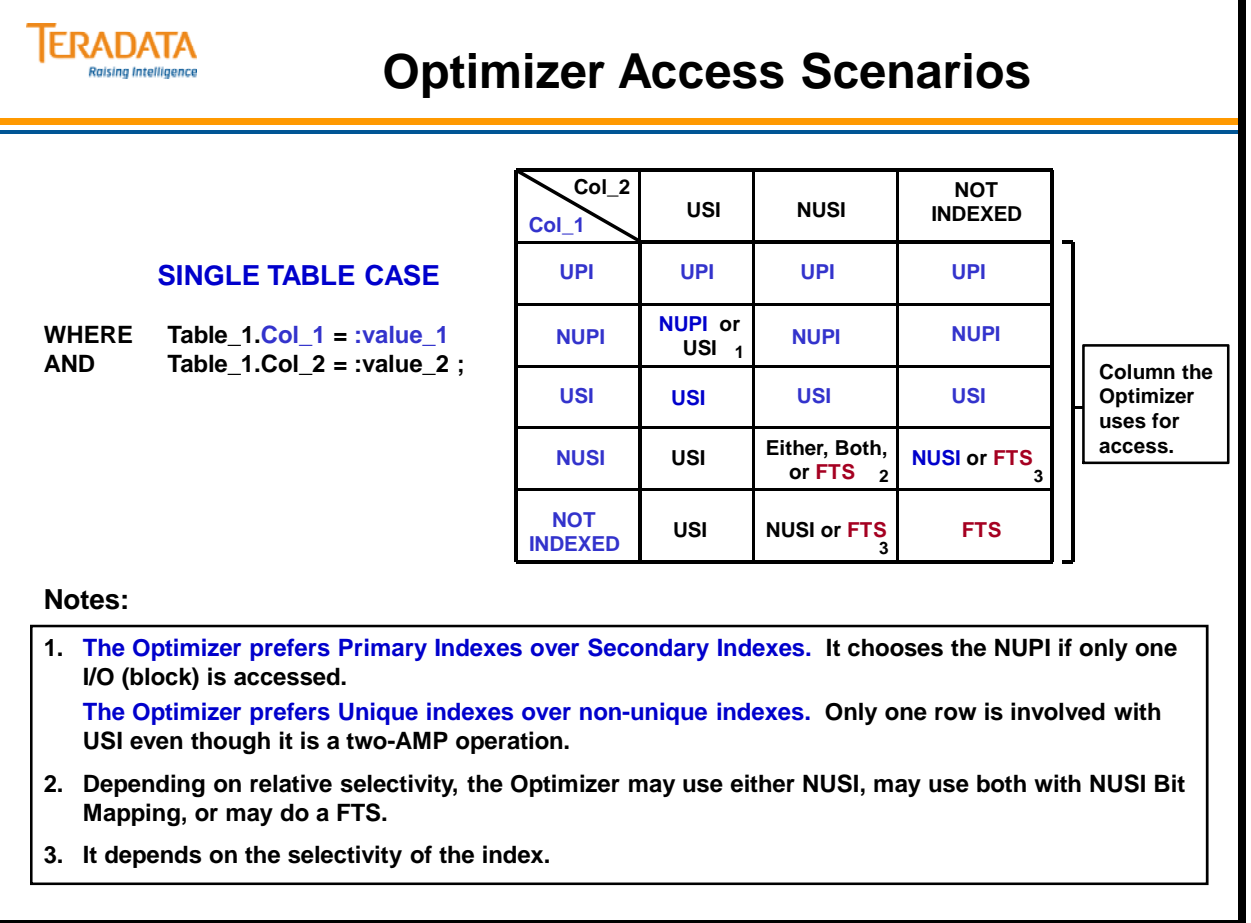

## **Data Conversions**

Operands in an SQL statement must be of the same data type to be compared. If operands differ, internal data conversion is performed.

Data conversion is expensive in terms of system overhead and adversely affects performance. The physical designer should make every effort to minimize the need for data conversion. The best way to do this is to implement data types at the **Domain** level which should eliminate comparisons across data type. If data values come from the same Domain, they must be of the same data type and therefore, can be compared without conversion.

Columns used in addition, subtraction, comparison, and join operations should always be from the same domain. Multiplication and division operations involve columns from two or three domains.

In the Teradata Database the Byte data types can only be compared to a column with the Byte data type or a character string of  $XB'$  \_ \_ \_ \_...'

For example, the system converts a CHARACTER value to a DATE value using the DATE conversion. On the other hand, converting from BYTE to NUMERIC is not possible (indicated by "ERROR").
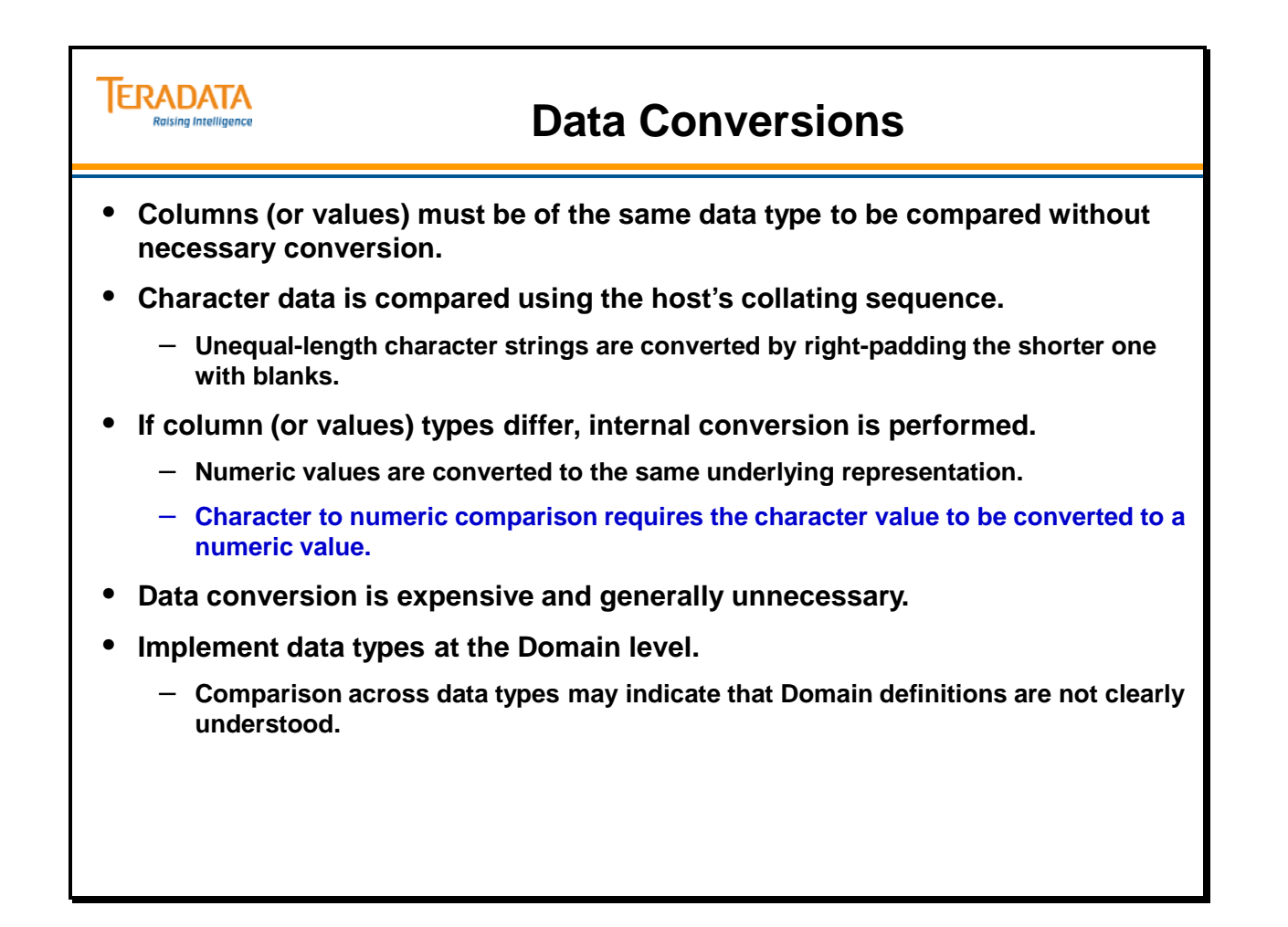

# **Storing Numeric Data**

You should always store numeric data in numeric data types. Teradata will always convert character data to numeric data prior to doing a comparison.

When Teradata is asked to do a comparison, it will always apply the following rules:

To compare 2 columns, they must be of the same data type.

Character data types will always be converted to numeric.

The example on the slide page demonstrates the potential performance hit that could occur, when you store numeric data as a character data type.

In Case 1 (Numeric values stored as Character Data Type):

- Statement 1 uses a character literal Teradata will do a PI access (no data conversion required) to perform the comparison.
- Statement 2 uses a numeric value Teradata will do a **Full Table Scan (FTS)** against the EMP1 table converting Emp\_no to a numeric value and then do the comparison.

In Case 2 (Numeric values stored as Numeric Data Type):

- Statement 1 uses a numeric value Teradata will do a PI access (no data conversion required) to perform the comparison.
- Statement 2 uses a character literal Teradata will convert the character literal to a numeric value, then do a PI access to perform the comparison.

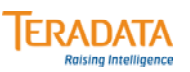

# **Storing Numeric Data**

### **When comparing character data to numeric, Teradata will always convert character to numeric, then do the comparison.**

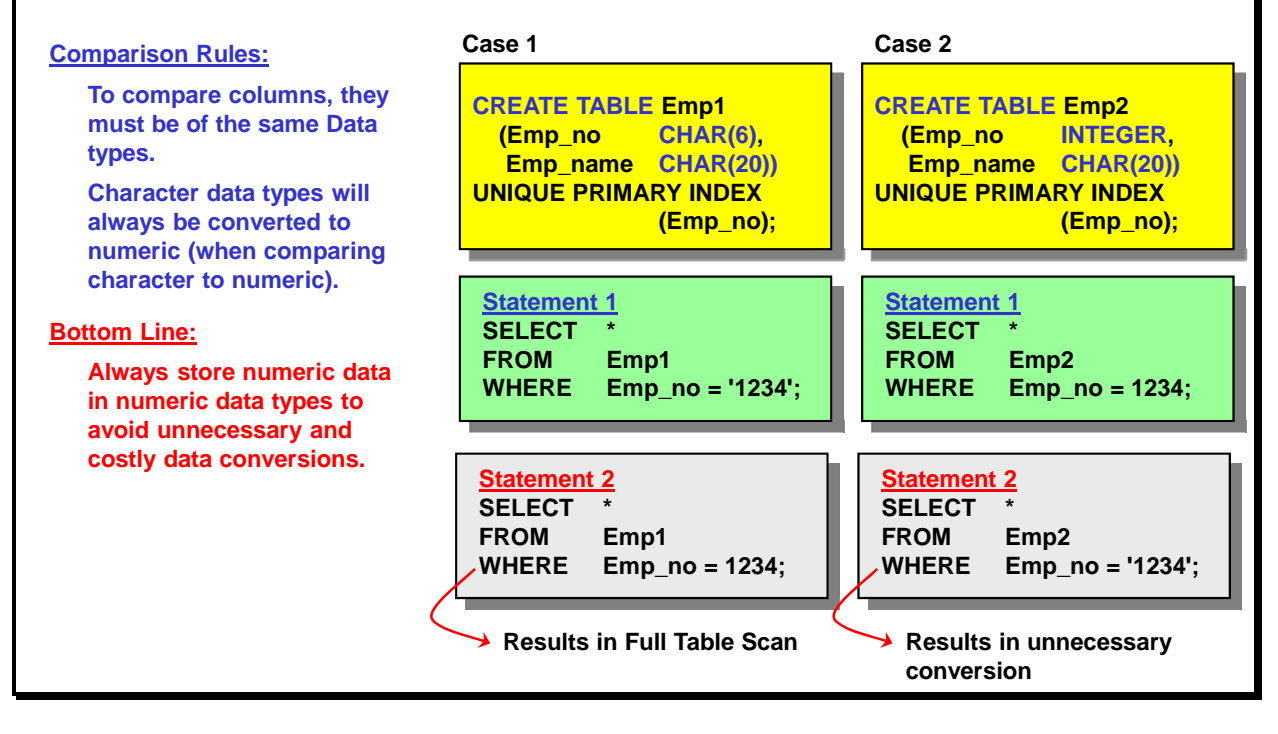

# **Data Conversion Example**

The example on the facing page illustrates how data conversion adversely affects system performance.

- You can see the results of the first EXPLAIN. Note that total estimated time to perform this **SELECT** is minimal. The system can process this request quickly because the data type of the literal value matches the column type. A character column value (col1) is being compared to a character literal ('8') which allows TERADATA to use the UPI defined on c1 for access and for maximum efficiency. The query executes as a UPI SELECT.
- In the second SELECT statement, the character column value (col1) is compared with a numeric value (8). You should notice that the total "cost" for this **SELECT** is nearly 30 times the estimate for the preceding **SELECT**. The system must do a Full Table Scan and convert the character values in **col1** to numeric to compare them against the numeric literal (8).

**If the column was numeric and the literal value was character, the literal would convert to numeric and the result could be hashed, allowing UPI access.** 

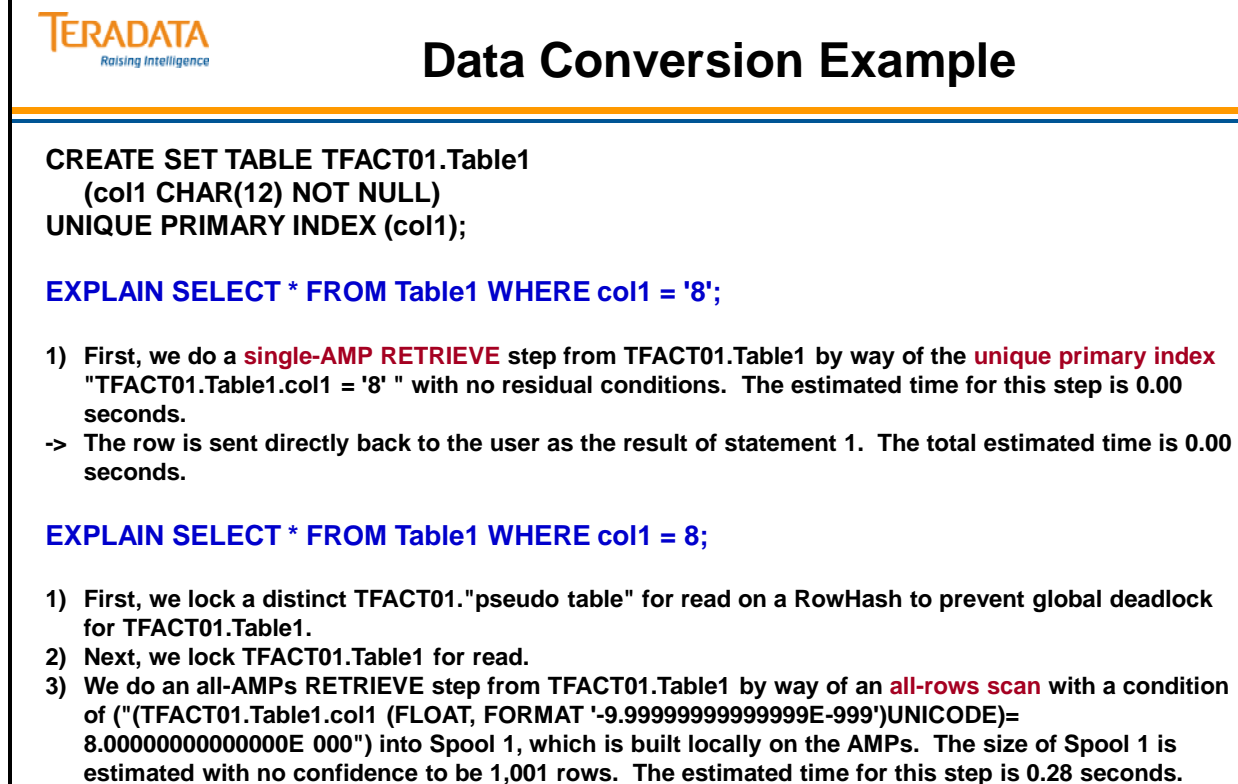

- **4) Finally, we send out an END TRANSACTION step to all AMPs involved in processing the request.**
- **-> The contents of Spool 1 are sent back to the user as the result of statement 1. The total estimated time is 0.28 seconds.**

# **Matching Data Types**

There are a few data types that the hashing algorithm treats identically.

The best way to make sure that you don't run into this problem is to administer the data type assignments at the Domain level. Designing a system around domains helps ensure that you give matching Primary Indexes across tables the same data type.

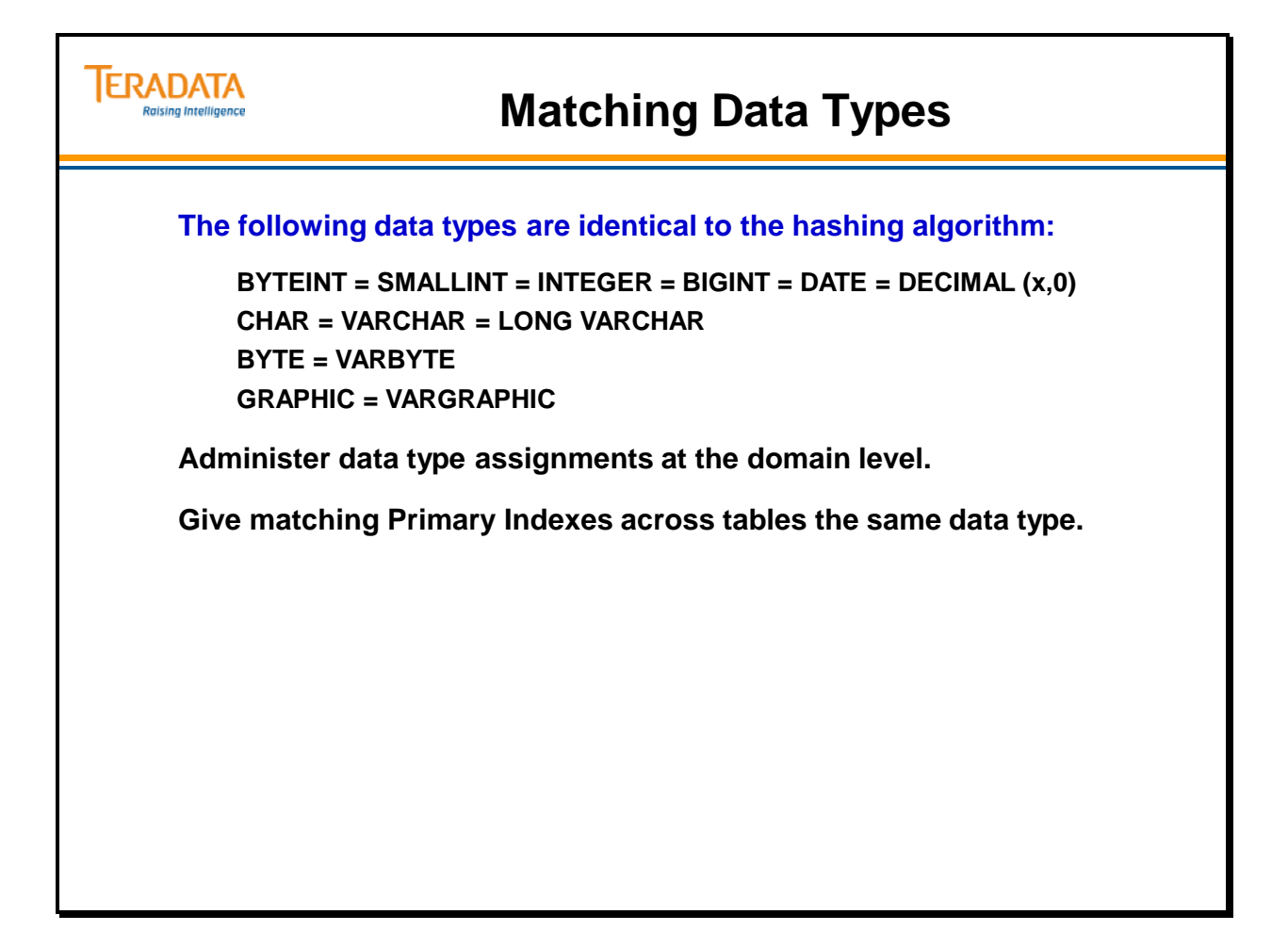

# **Counting I/O Operations**

Understanding the cost of various Teradata transactions in terms of I/O will help you avoid unnecessary I/O overhead when doing your physical design.

Many factors can influence the number of physical I/Os in a transaction. Some are listed on the facing page.

The main concept of the next few pages is to help you understand the relative cost of doing INSERT, DELETE, and UPDATE operations. This understanding enables you to detect subsequent problems when doing performance analysis on a troublesome application. When counting I/O, it is important to remember that all such calculations give you a relative – not the absolute – cost of the transaction. Any given I/O operation may or may not cause any actual physical I/O.

– Normally, when making a change to a table (INSERT, UPDATE, and DELETE), not only does the actual table have to be updated, but before-images have to be written in the Transient Journal to maintain transaction integrity. Transient Journal space is automatically allocated and is integrated with the WAL (Write-Ahead-Logic) Log, which has its own cylinders and file system.

### *Additional I/O*

A table may also have Join Indexes, Hash indexes, or a Permanent Journal associated with it. Join Indexes can also have secondary indexes.

In additional the number of I/Os for changes to a table, these options will result in additional  $I/Os$ .

Whenever Permanent Journaling is used, additional I/O is incurred. The amount of this I/O varies according to whether you are using Before Imaging, After Imaging, or both, and whether the imaging is single or dual. The table on the facing page shows how many I/O operations are involved in writing the Permanent Journal block and the Cylinder Index.

To calculate the Total Permanent Journal I/O for PJ INSERTs, DELETEs and UPDATEs, you apply the appropriate formula shown on the facing page.

Permanent Journal I/O is in addition to any I/O incurred during the operation itself. In order to calculate the TOTAL I/O for an operation, you must sum the I/Os from the operation with the Total PJ I/O corresponding to that operation.

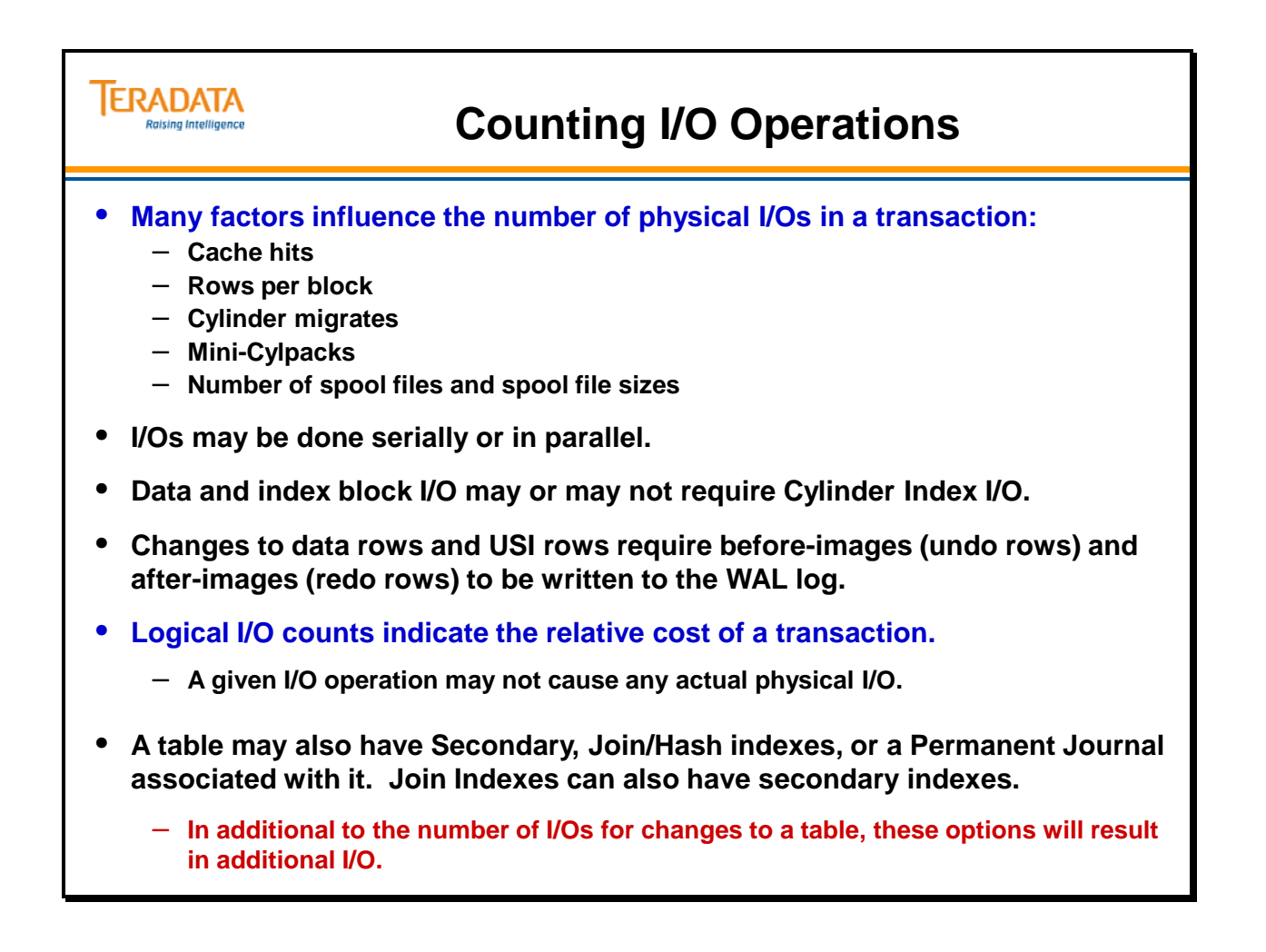

# **Transient Journal I/O**

The **Transient Journal (TJ)** exists to permit the successful rollback of a failed transaction. Transactions are not committed to the database until an End Transaction request has been received by the AMPs, either implicitly or explicitly. Until that time, there is always the possibility that the transaction may fail in which case the participating table(s) must be restored to their pre-transaction state.

The **Transient Journal** maintains a copy of all before-images of all rows affected by the transaction. If the event of transaction failure, the before images are reapplied to the affected tables, the images are deleted from the journal and a rollback operation is completed. When the transaction completes (assume successfully), at the point of transaction commit, the before-images for the transaction are discarded from the journal. Normally, when making a change to a table (INSERT, UPDATE, and DELETE), not only does the actual table have to be updated, but before-images have to be written in the TJ to maintain transaction integrity.

– The preservation of the before-change row images for a transaction is the task of the Write Ahead Logic (WAL) component of the Teradata database management software. The system maintains a separate TJ (undo records) entry in the WAL log for each individual database transaction whether it runs in ANSI or Teradata session mode.

– The WAL Log includes the following:

Before-image or undo records used for transaction rollback.

After-image or redo records for updating disk blocks and insuring file system consistency during restarts, based on operations performed in cache during normal operation. –

–

– The WAL Log is conceptually similar to a table, but the log has a simpler structure than a table. Log data is a sequence of WAL records, different from normal row structure and not accessible via SQL.

When are transient journal rows actually written to the WAL log? This occurs BEFORE the modification is made to the base table row.

Some situations where Transient Journal is not used when updating a table include:

INSERT / SELECT into an empty table DELETE FROM tablename ALL; Utilities such as FastLoad and MultiLoad

When a DELETE ALL is done, the master index and the cylinder indexes are updated. An entry is actually placed in the Transient Journal indicating that a "DELETE ALL" has been issued. Before-images of the individual deleted rows are not stored in the TJ. In the event a node happens to fail in the middle of a DELETE ALL, the TJ is checked for the deferred action that indicates a DELETE ALL was issued. The system checks to ensure that the DELETE ALL has completed totally as part of the restart process.

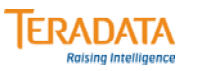

## **Transient Journal I/O**

#### **The Transient Journal (TJ) is …**

- **A journal of transaction before-images (or undo records) maintained in the WAL log.**
- **Provides for automatic rollback in the event of TXN failure.**
- **Provides "Transaction Integrity".**
- **Is automatic and transparent.**
- **TJ images are maintained in the WAL Log. The WAL Log includes the following:**
	- **Before-images or undo records used for transaction rollback.**
	- **After-images or redo records for updating disk blocks and insuring file system consistency during restarts, based on operations performed in cache (FSG) during normal operation.**

**Therefore, when modifying a table, there are I/O's for the data table and the WAL log (undo and redo records).**

**Some situations where Transient Journal is not used include:**

- **INSERT / SELECT into an empty table**
- **DELETE tablename; (Deletes all the rows in a table)**
- **Utilities such as FastLoad and MultiLoad**
- **ALTER TABLE**

# **INSERT and DELETE Operations**

To calculate the number of I/Os required to INSERT a new data row or DELETE an existing row, it is necessary to do three subsidiary calculations. They are:

Number of I/Os required to INSERT or DELETE the row itself = **five**. Number of I/Os required for each Unique Secondary Index (USI) = **five**. Number of I/Os required for each Non-Unique Secondary Index (NUSI) = **three**.

The overall formula for counting I/Os for INSERT and DELETE operations is shown at the bottom of the facing page. The number of I/Os must be doubled if Fallback is used.

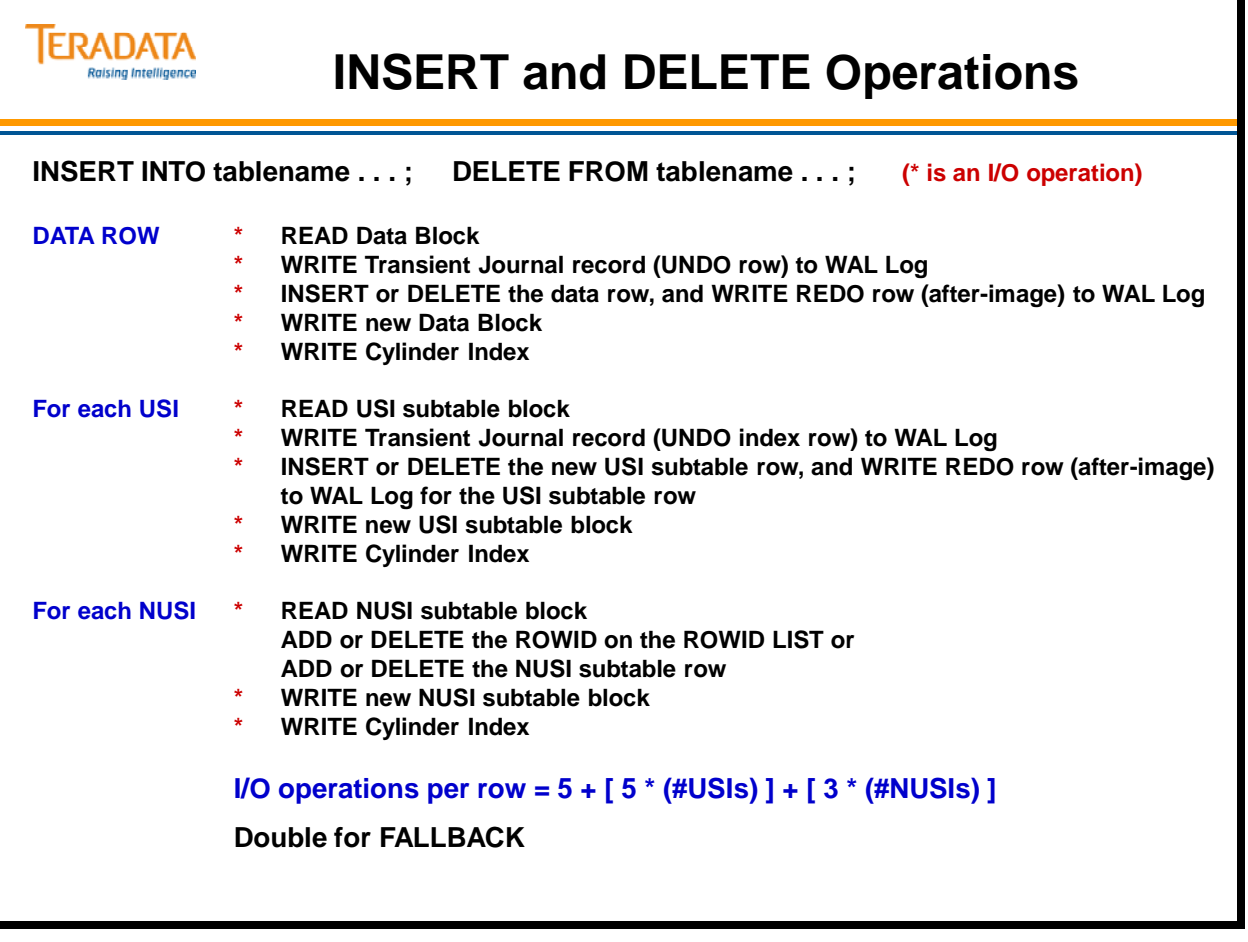

# **UPDATE Operations**

To calculate the number of I/Os required when updating a data column, it is necessary to perform three subsidiary calculations. They are:

The number of I/Os required to UPDATE the column in the data row itself = **five**.

- The number of I/Os required to change any USI subtable containing the particular column which was updated = **ten** (five to remove the old subtable row and five to add the new subtable row).
- The number of I/Os required to change the subtable of any NUSI containing the particular column which was updated = **six** (three to remove the old Row ID or subtable row and three to add the new Row ID or subtable row).

The overall formula for counting I/Os for UPDATE operations is shown at the bottom of the facing page.

### $-$ **REMEMBER –**

**You are simply estimating the relative cost of a transaction.** 

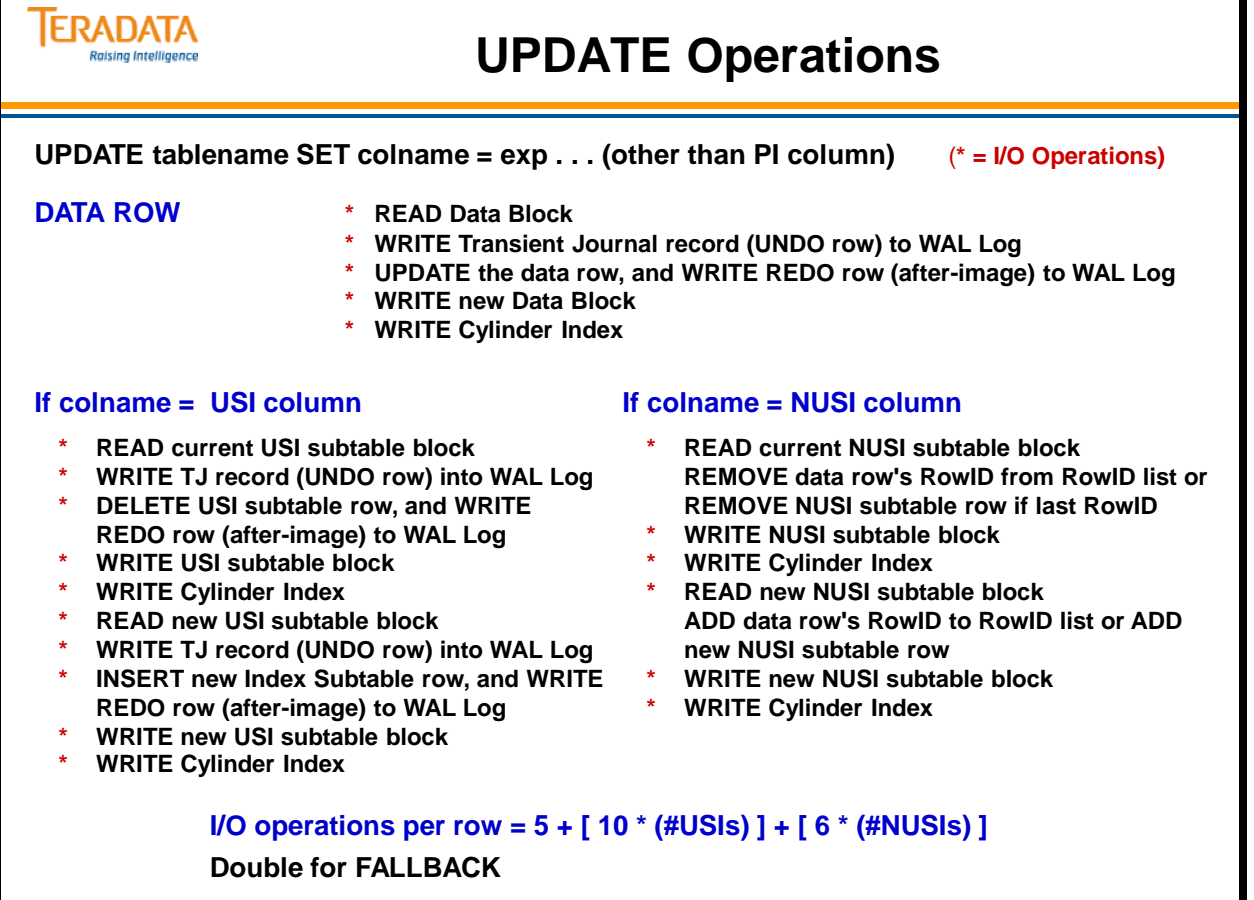

# **Primary Index Value UPDATE**

Updating the Primary Index Value is the most I/O intensive operation of all. This is due to the fact that any change to the PI invalidates all existing secondary index "pointers."

To calculate the number of I/Os required to UPDATE a PI column, it is necessary to perform three subsidiary calculations:

The number of I/Os required to UPDATE the PI column in the data row itself. The number of I/Os required to change any USI subtable The number of I/Os required to change any NUSI subtable

Study the steps on the facing page. Notice that updating a PI value is equivalent to first deleting and then inserting a row. All the steps necessary to do a DELETE are performed, and then all the steps necessary to do an INSERT are performed. Changing the PI value involves actually moving the row to the location determined by the new hash value. Thus, the number of steps involved in this process is exactly double the number of steps to perform either an INSERT or a DELETE.

The formula for calculating the number of I/Os involved in a PI value update (shown at the bottom of the facing page) can be derived by doubling the formula for INSERTing or DELETing:

### **Formula for PI Value Update = 10 + (5 \* # USIs) + (6 \* # NUSIs)**

Remember to double the number if Fallback is used.

Note: If the USI changes, then the number of I/O's for each changed USI is 8 in the preceding formula.

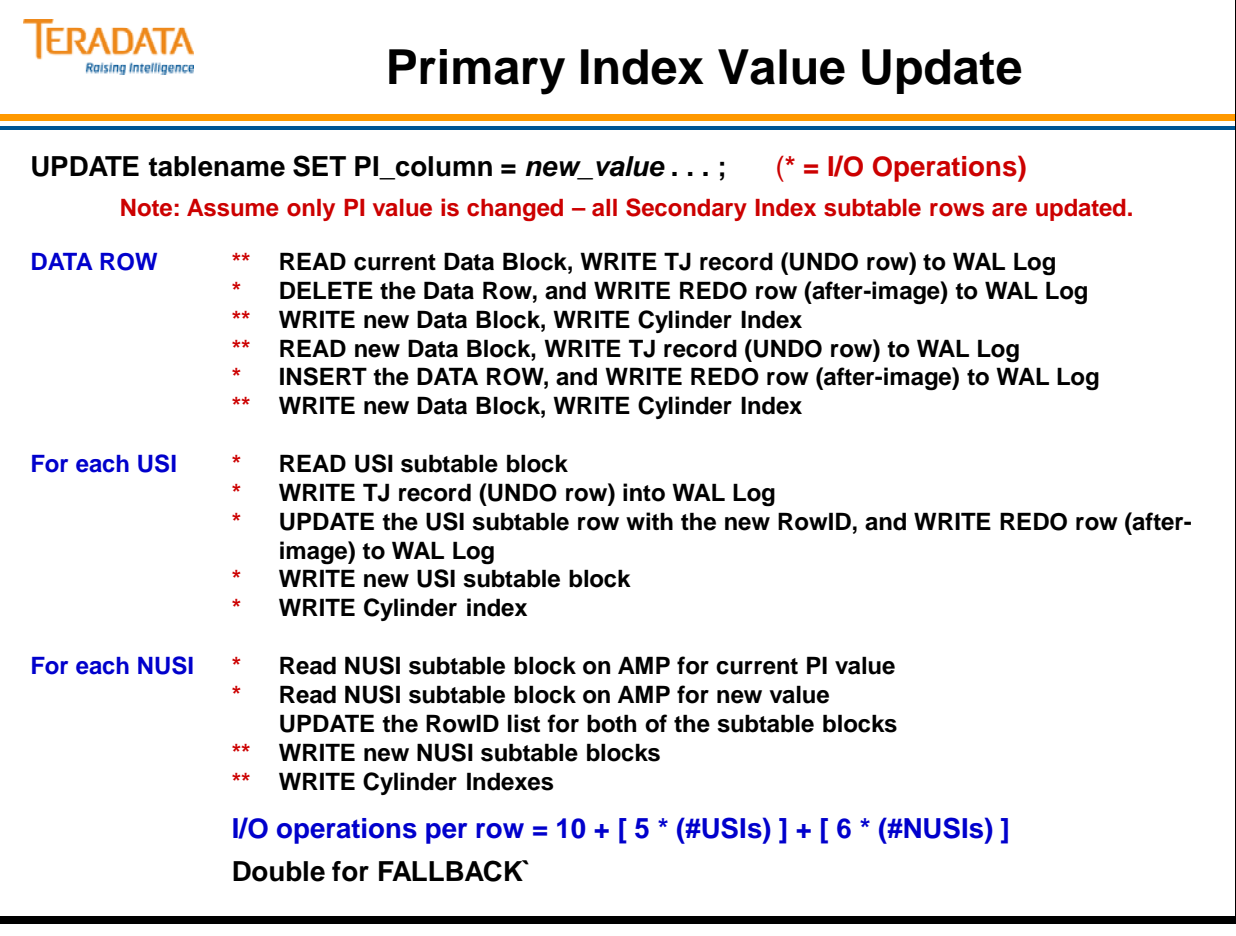

### **Table Level Attributes**

Because ANSI permits the possibility of duplicate rows in a table, a table level attribute (SET, MULTISET) specifies whether or not to allow duplicates. Maximum data block sizes can now be specified as part of a table creation, thus allowing for smaller or larger blocks depending on the needs of the processing environment. Typically, decision support applications prefer larger block sizes while on-line transaction processing applications generally use smaller block sizes.

Additionally, a parameter may be set to allow for a particular cylinder fill factor during table loading (FREESPACE). This factor may be set high for high subsequent file maintenance activity, or low for relatively static tables.

The Checksum parameter (table level attribute not listed on facing page) feature improves Teradata's ability to detect data corruption in user data at the earliest occurrence. The higher levels of checksums cause more sampling of data and more performance impact. The default system value is normally NONE which has no performance impact. The CHECKSUM is a calculated value (XOR logic) and is stored separate from the data segment. It is stored in the Cylinder Index. This option is not as necessary with latest Disk Array Controller's DAP-3 protection.

When a CHECKSUM value other than NONE is used, the data rows (in blocks) are not updated in place. These "safe" writes prevent the system from not being able to recover from an interrupted write corruption error.

Options for this parameter are:

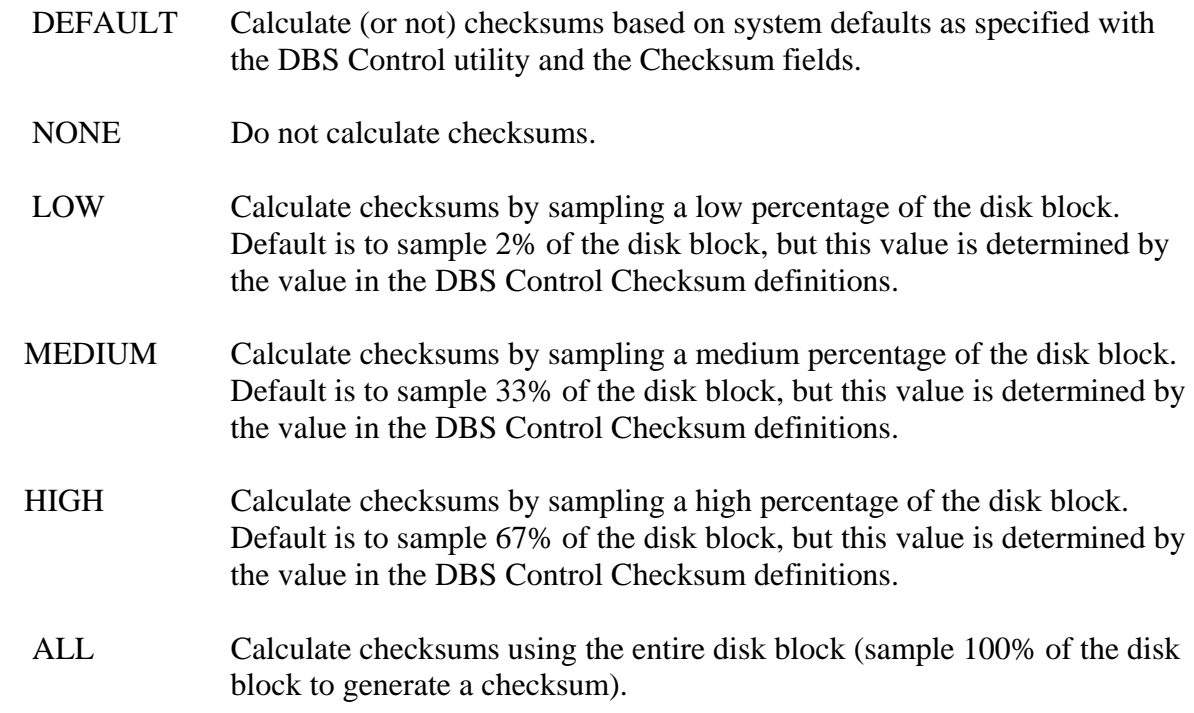

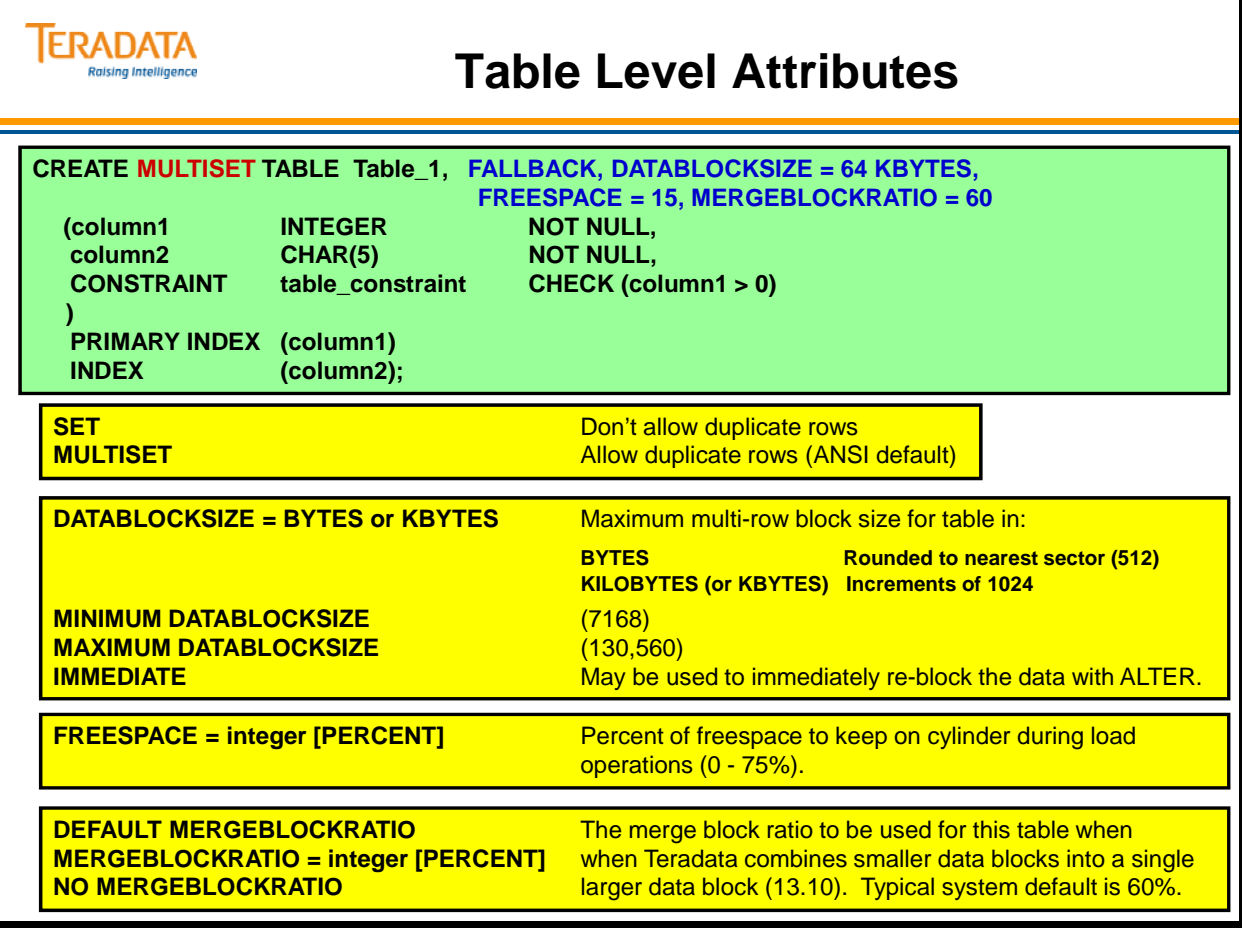

## **Example of Column and Table Level Constraints**

Constraints can be placed at the column or the table level. Constraints may be named or unnamed.

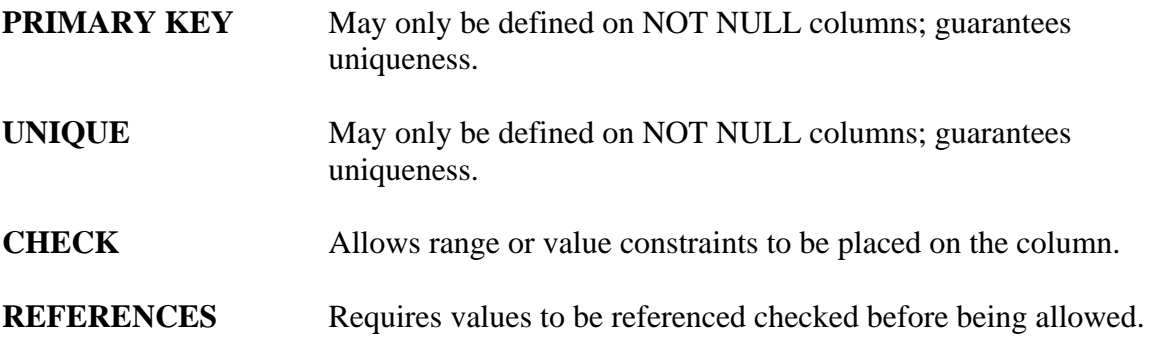

Note: Columns with a REFERENCES constraint must refer to a column that has been defined either with a PRIMARY KEY or UNIQUE constraint.

With Teradata, attributes and/or constraints can be assigned at the column when the table is created (CREATE TABLE) or altered (ALTER TABLE). Some examples of attributes/constraints that can be implemented include:

No Nulls – e.g., NOT NULL No duplicates – e.g., UNIQUE Data type – e.g., INTEGER  $Size - e.g., VARCHAR(30)$  $Check - e.g., CHECK (col2 > 0)$ Default – e.g., DEFAULT CURRENT\_DATE References – e.g., REFERENCES parent(col4)

### *Table Level Constraints*

Constraints may also be specified at the table level. This is the only way to implement constraints that involve more than one column. **Table level constraints** follow all column level definitions. As previously, constraints may be either named or unnamed.

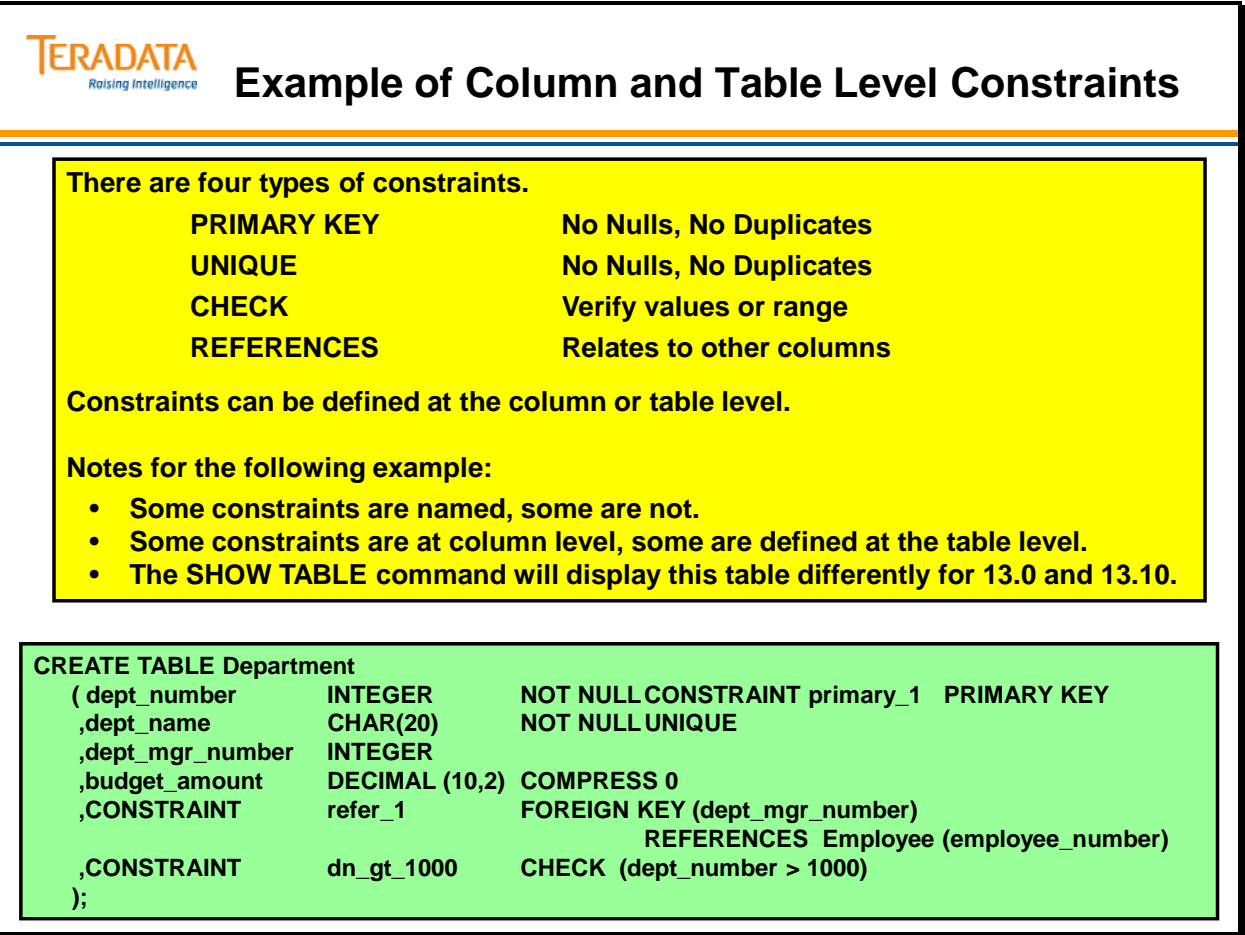

# **Example (13.0) – SHOW Department Table**

The **SHOW TABLE** command shows a definition that is slightly altered from the original script.

Note:

The **PRIMARY KEY is** implemented as a unique primary index. The **UNIQUE** constraint is implemented as a unique secondary index. The **REFERENCES** constraint is implemented as a FOREIGN KEY at the table level. The **CHECK** constraint is implemented at the table level.

Additional notes: Since this table was created in Teradata mode, the following also applies:

The table is created as a SET table. The character field is implemented with a NOTCASESPECIFIC attribute.

It is advisable to keep original scripts for documentation, as the original coding will otherwise be lost.

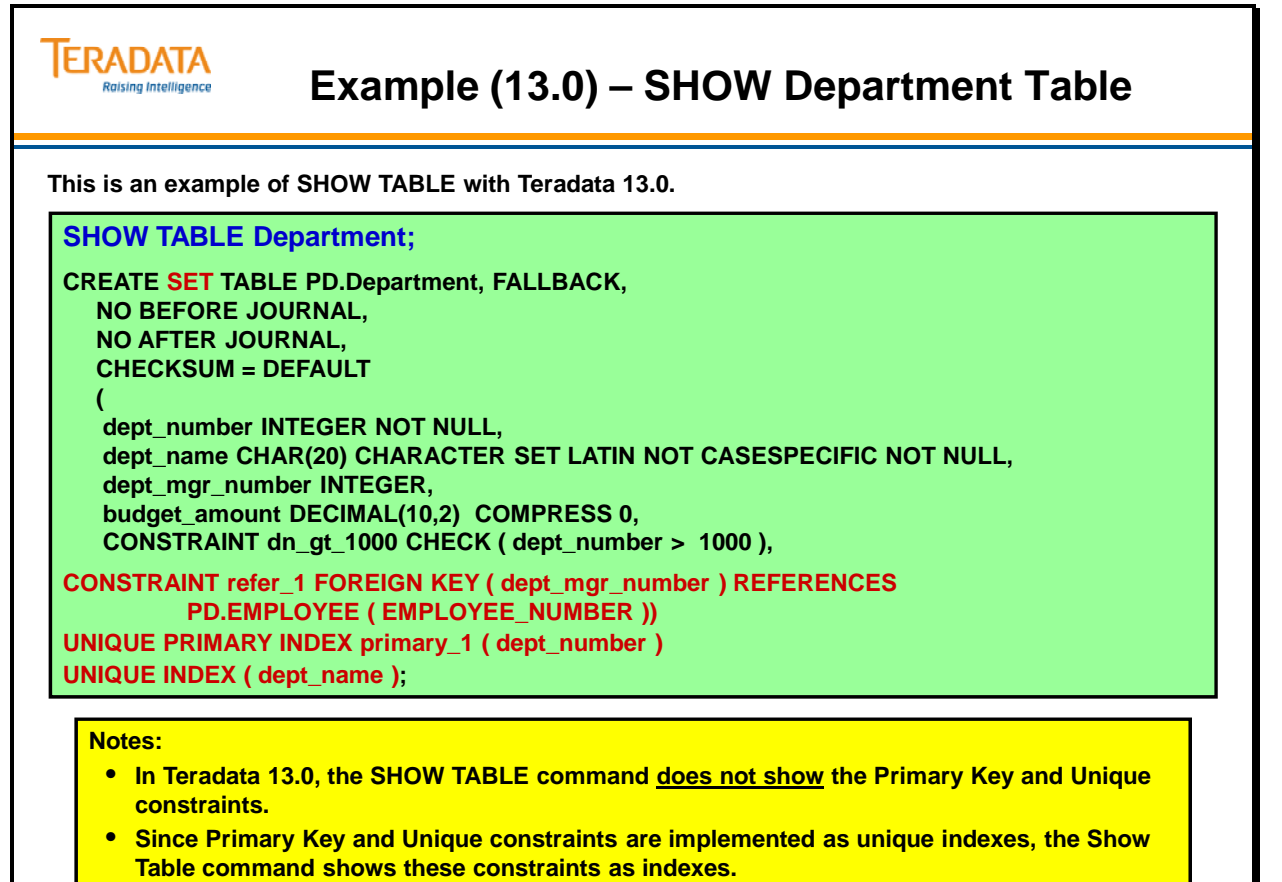

• **All constraints are specified at table level with SHOW TABLE.**

# **Example (13.10) – SHOW Department Table**

An example of the same SHOW TABLE with Teradata 13.10 follows:

#### **SHOW TABLE Department;**

```
CREATE SET TABLE PD.Department , FALLBACK , 
   NO BEFORE JOURNAL, 
   NO AFTER JOURNAL, 
   CHECKSUM = DEFAULT, 
   DEFAULT MERGEBLOCKRATIO 
\sqrt{2} dept_number INTEGER NOT NULL, 
    dept_name CHAR(20) CHARACTER SET LATIN NOT CASESPECIFIC NOT NULL, 
   dept_mgr_number INTEGER,
   budget_amount DECIMAL(10,2) COMPRESS 0,
   CONSTRAINT dn_1000_plus CHECK ( dept_number > 999 ),
CONSTRAINT primary_1 PRIMARY KEY ( dept_number ), 
UNIQUE ( dept_name ), 
CONSTRAINT refer_1 FOREIGN KEY ( dept_mgr_number ) 
                       REFERENCES PD.EMPLOYEE ( EMPLOYEE_NUMBER )) ;
```
The **SHOW TABLE** command again shows a definition that is slightly altered from the original script; however the Teradata 13.10 version shows PRIMARY KEY and UNIQUE constraints as originally specified.

Note:

The **PRIMARY KEY** is implemented as a unique primary index. The **UNIQUE** constraint is implemented as a unique secondary index. The **REFERENCES** constraint is implemented as a FOREIGN KEY at the table level. The **CHECK** constraint is implemented at the table level.

Additional notes: Since this table was created in Teradata mode, the following also applies:

The table is created as a SET table. The character field is implemented with a NOTCASESPECIFIC attribute.

As before, it is advisable to keep the original scripts for documentation, as the original coding will otherwise be lost.

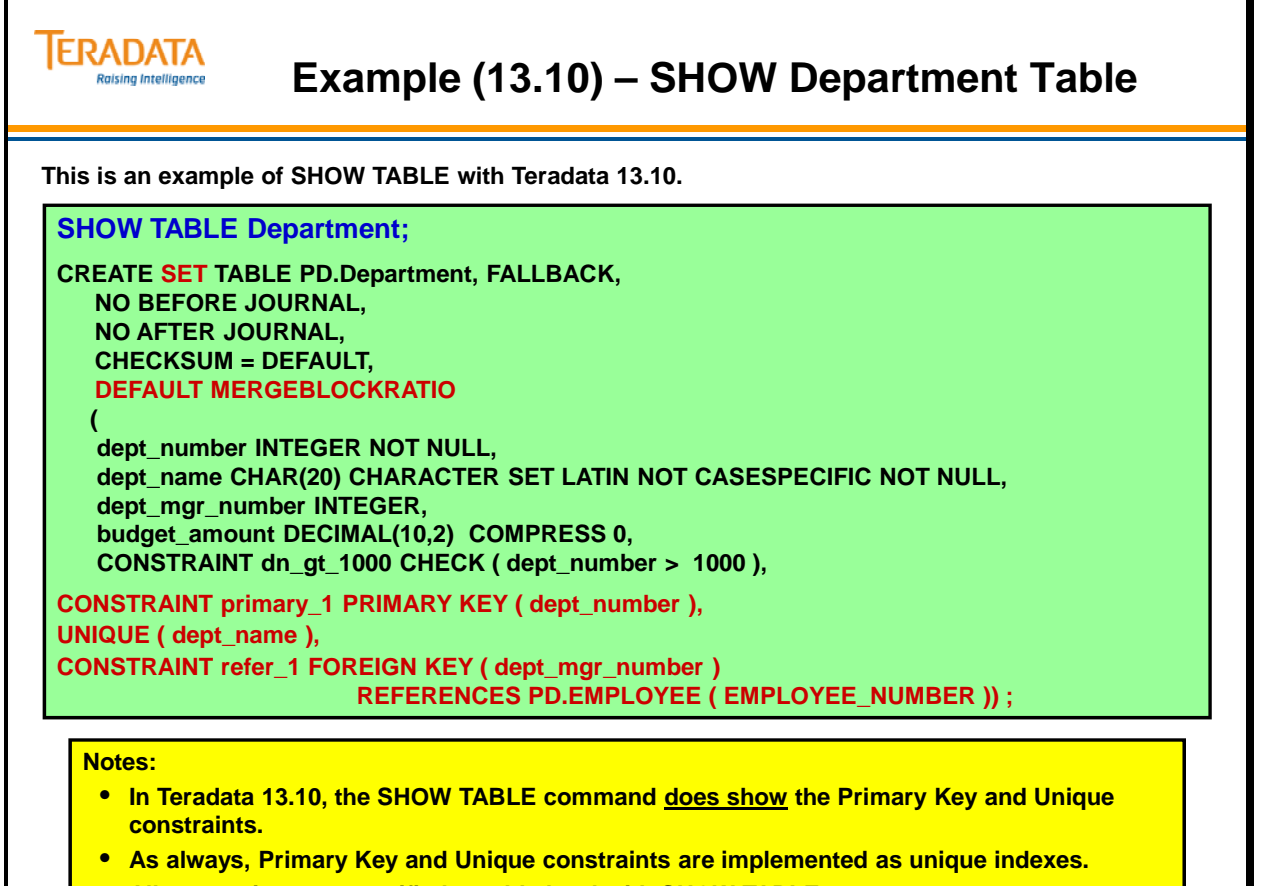

• **All constraints are specified at table level with SHOW TABLE.**

# **Altering Table Constraints**

Once a table has been created, constraints may be added, dropped and in some cases, modified. The ALTER TABLE command can also be used to add new columns (up to 2048) to an existing table.

### **UNIQUE Constraints**

**Uniqueness constraints** may also be added or dropped as needed. They may apply to one or more columns. Columns must be defined as NOT NULL before a uniqueness constraint may be applied to them. Uniqueness constraints are physically implemented by Teradata as unique indexes, either primary or secondary. If the specified columns do not contain data that is unique, the constraint will be rejected and an error will be returned.

**Unique constraints** may be dropped either by referencing their name, or by dropping the index on the specified columns.

### **PRIMARY KEY Constraints**

Adding a **primary key constraint** to a table via ALTER TABLE will always result in the primary key being implemented as a unique secondary index (USI). This can only be done if there has not already been a primary key defined on the table.

Dropping a **primary key constraint** may be done either by dropping the named constraint or by dropping the associated index. It is not possible to drop a primary key constraint that is implemented as a primary index.

### **FOREIGN KEY Constraints**

**Foreign key constraints** may be named or unnamed, however the syntax for dealing with them differs accordingly. Foreign keys may be added to a table assuming:

- a.) The referenced column is defined as unique and not null
- b.) The number and type of columns agree between referenced and referencing columns
- c.) There are no data values in the current referencing table that are not also found in the referenced table.

**Foreign keys** may always be dropped with no concerns about inconsistencies. **Foreign key constraints** may be named and if so may be dropped by name.

REFERENCES constraints are covered in detail in the next module.

### **CHECK Constraints**

CHECK constraints may be added or dropped. A **named CHECK constraint** may also be modified assuming that the existing data conforms to the new constraint, otherwise an error is returned.

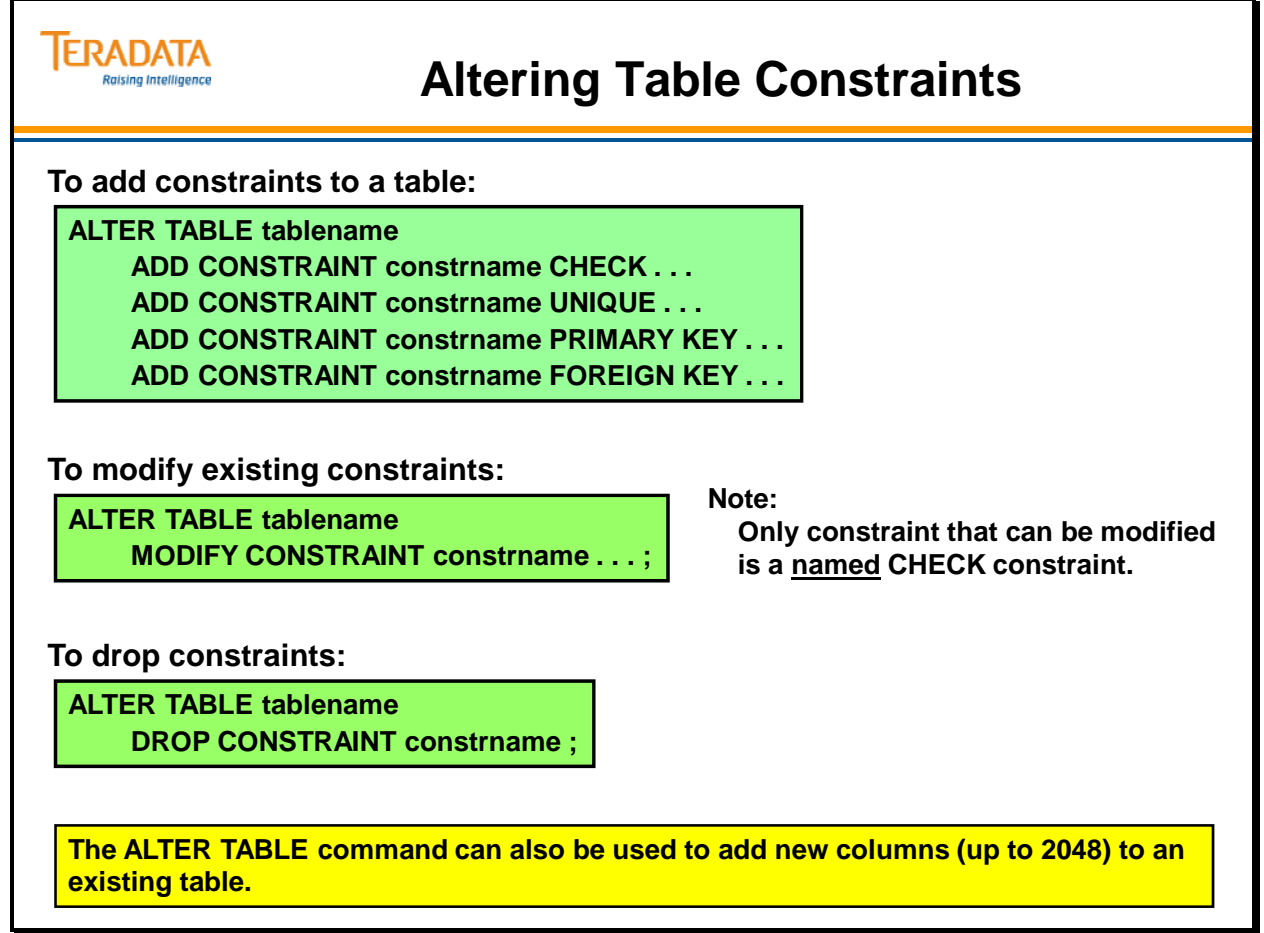

## **Identity Column – Overview**

This feature, also known as the *DBS Generated Unique Primary Index* causes the system to generate a table-level unique number for the column for every inserted row, whether for single or bulk inserts. The feature works for these types of inserts:

Single inserts

Multi-session concurrent single-statement insert requests; for example, BTEQ import Multi-session concurrent multi-statement insert request; for example, TPump inserts INSERT SELECT

### *Business Value*

Identity Columns save overhead and maintenance costs because they:

Easily define an identity value that guarantees row uniqueness in a table Avoid the performance overhead incurred by specifying a uniqueness constraint Eliminate the need to generate unique IDs for applications outside of Teradata If used as a Primary Index, they guarantee even data distribution which benefits performance

May be used to generate unique Primary Key values such as employee numbers, order numbers, item numbers, etc.

Comply with the ANSI Standard

Save DBA's and/or Application Developers time by automating a function that previously had to be hand coded and maintained

### *Business Usage*

Use this feature to generate a unique number for each row as rows are added to a table. This feature is most useful if the table has no intrinsically unique column or combination of columns.

There are three reasons that you might want to use this feature:

To guarantee row uniqueness in a table

To guarantee even row distribution for a table

To optimize and simplify first port from other databases that utilize generated keys

#### **ERADATA Raising Intelligence**

### **Identity Column – Overview**

**Also known as a** *DBS Generated Unique Primary Index:* **A table-level unique number system-generated for rows as the rows are inserted in the table.**

### **Identity Columns may be used to ...**

- **Guarantee row uniqueness in a table**
- **Guarantee even row distribution for a table**
- **Optimize and simplify initial port from other databases that use generated keys**

### **Identity columns values can be assigned by the PE or the AMP.**

- **PE and/or AMPs reserve a pool of values and assign numbers out of their pool.**
- **PE assigns identity column values for single inserts and TPump.**
- **AMP assigns identity column values for FastLoad, MultiLoad, and SQL INSERT/SELECT operations.**

#### **Identity Columns Save Overhead/Maintenance Costs:**

- **Reduce need for uniqueness constraints**
- **Reduce manual coding tasks**
- **Generate unique PK values**
- **Comply with the ANSI Standard**

# **Identity Column – Implementation**

DBS Control setting IdColBatchSize – indicates the size of the pool of numbers to be reserved for generating numbers for a batch of rows to be bulk-inserted into a table with an identity column. The valid range of values is  $1 - 1000000$ . The default is 100000.

Identity Column data type may be any exact numeric type. For example, an Identity column can be INTEGER, DECIMAL(18,0), BIGINT, etc.

Implicit uniqueness is guaranteed only for GENERATED ALWAYS + NO CYCLE Identity Columns. CYCLE causes the numbering to restart from MINVALUE for positive increments and MAXVALUE for negative increments after the maximum/minimum number is generated.

### *Performance*

Initial bulk-load of an Identity Column table may create an initial performance hit as every VPROC that has rows reserves a range of numbers from DBC.IdCol and sets up its local cache entry. Thereafter, as data skew spaces out the numbers reservation, the contention should diminish. Generating Identity Column values takes a few seconds per couple of thousand rows inserted.

### *Process for Generating Identity Column Numbers*

The system allocates identity column numbers differently depending on whether an operation is 1) a single row or USING clause-based insert or 2) an INSERT … SELECT insert.

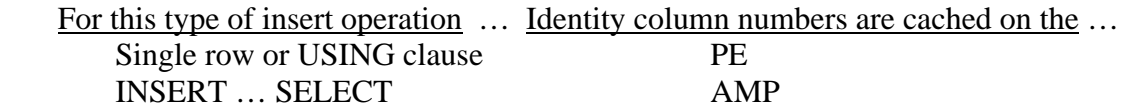

When the initial batch of rows for a bulk insert arrives on a VPROC (PE or AMP), a range of numbers is first reserved before processing the rows. Each VPROC retrieves the next available value for the identity column from the new DBC.IdCol dictionary table and immediately updates this value with an amount equal to a new DBSControl setting. Once a range of numbers is reserved, the first number in the range is stored in a VPROC local Identity Column cache. Different tasks doing concurrent inserts on the same identity column table allot a number for each row being inserted and increment it in the cache. When the last reserved number is issued, the VPROC again reserves another range of numbers and updates the identity column's entry in DBC.IdCol. For example, each Parsing Engine reserves a cache of numbers. That PE owns that range. It takes the next number from the cache. When it runs out, it goes and gets another group.

Due to Teradata's parallel architecture, numbers generated do not reflect the chronological order of rows inserted. Numbering gaps can occur, exact incrementing is not guaranteed, i.e., 1000 rows inserted into the table may not be numbered from 1 to 1000. Numbering gaps can occur because the process favors scalability and performance over enforced sequential numbering.

## **Identity Column – Implementation**

**Characteristics of the IDENTITY Column feature are ...**

- **Implemented at column level in a CREATE TABLE statement** 
	- **Data type may be any exact numeric type INTEGER, DECIMAL (x,0)**
	- **GENERATED ALWAYS always generates a value.**
	- **GENERATED BY DEFAULT generates a value only when no value is specified.**
- **GENERATED ALWAYS + NO CYCLE implies uniqueness.**
- **CYCLE restarts numbering after the maximum/minimum number is generated.**
- **DBSControl setting indicates the number pool size to reserve for generating numbers.** – **Each Vproc may reserve 1 – 1,000,000 numbers; default is 100000.**
- **Numbering gaps can occur.**

**ERADATA** ising Intelligence

- **Generated numbers do not reflect row insertion sequence.**
- **Exact incrementing is not guaranteed.**
- **Scalability and performance are favored over enforced sequential numbering.**

## **Identity Column – Example 1**

The facing page contains an example of using the GENERATED ALWAYS option.

When an Identify column is created, a row is placed into a dictionary table name DBC.IdCol. Columns in this table include:

**TableID** DatabaseID AvailValue **StartValue** MinValue MaxValue Increment Cyc (Cycle)

The values of these columns for this example are:

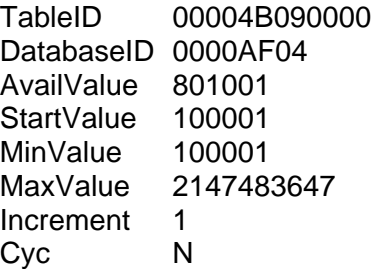

### **Note: If MINVALUE is not specified, then the minimum value for an integer column will be -214783647.**

If the identify column is defined without a minimum and Decimal (18, 0), then the values in DBC.IdCol are shown below.

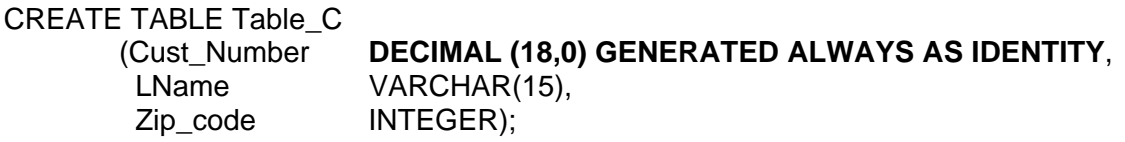

The values of these columns for Table\_C are:

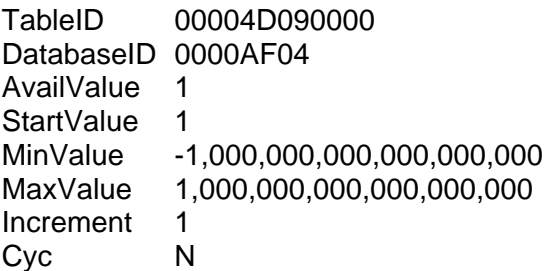

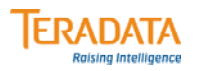

# **Identity Column – Example 1**

#### **Example 1: GENERATED ALWAYS AS IDENTITY**

**This command always generates a value. It does not cycle and does not repeat prior used values.** 

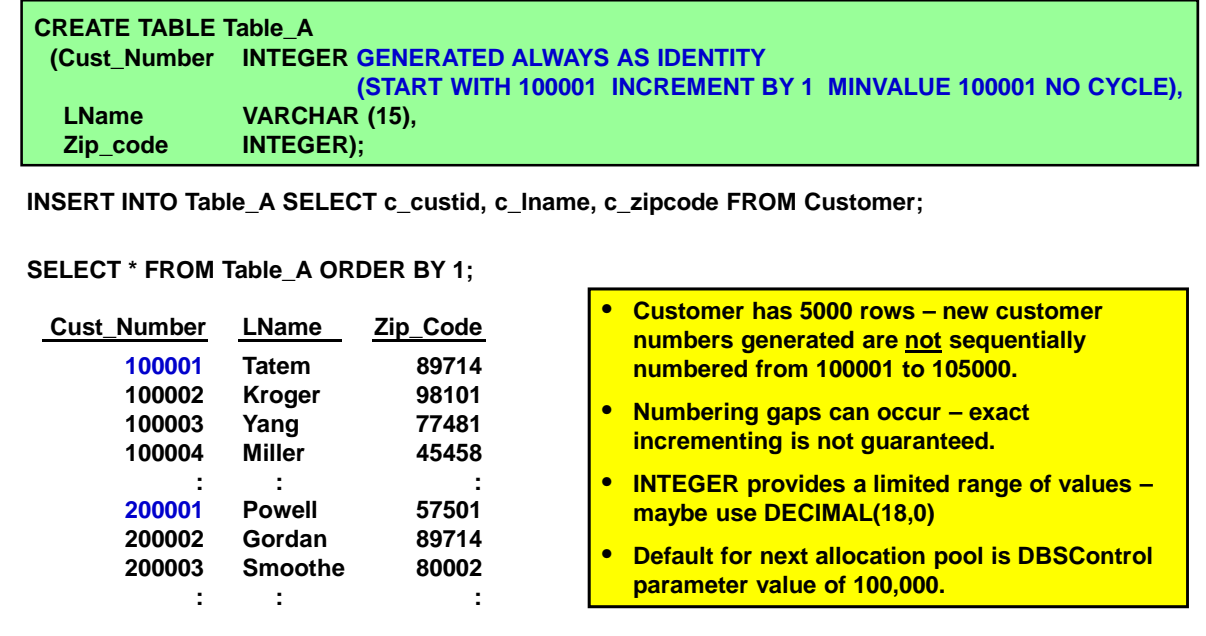

## **Identity Column – Example 2**

The facing page contains an example of using the GENERATED BY DEFAULT option.

When an Identify column is created, a row is placed into a dictionary table name DBC.IdCol. Columns in this table include:

**TableID** DatabaseID AvailValue **StartValue** MinValue MaxValue Increment Cyc (Cycle)

The values of these columns for this example are:

TableID 00004C090000 DatabaseID 0000AF04 AvailValue 920000000 StartValue 1000000000 MinValue 0 MaxValue 2147483647 Increment -1<br>Cvc N Cyc

Note: If INCREMENT BY is positive and CYCLE is specified, renumbering begins from MINVALUE when MAXVALUE is reached.

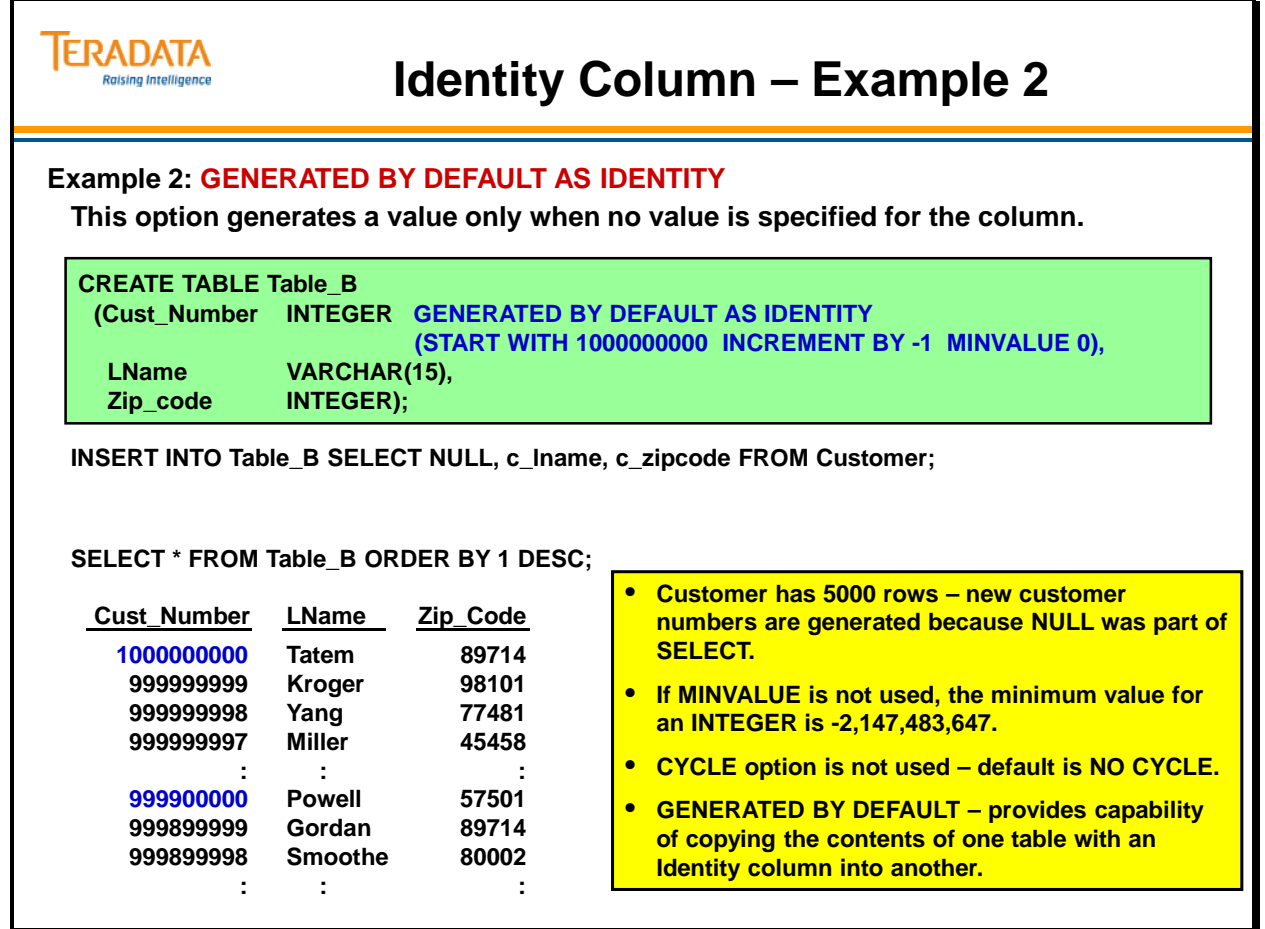

# **Identity Column – Considerations**

Generated Always Identity Columns typically define the Primary Index. **Define an Identity Column as the Primary Index** *only if it is the primary path to the table*. For instance, if there is an Identity Column in the Product table but all the retrievals or joins are done on SKU, then SKU should be the Primary Index. If the Identity Column is also used occasionally as an access path, consider it as a Secondary Index.

Generated Default Identity Columns primarily facilitate copying data from one table with an Identity Column into another without losing the system generated values in the source table. Use a numeric type large enough to hold all the values that will ever be required. *Never* use an Identity Column to import a schema/application from another DBMS *as a substitute* for a good logical database design. Many schema choices that rely on generated Identity Columns do not optimally utilize Teradata join and access capabilities. Think carefully before using this feature as a primary schema foundation.

You can drop an identity column from an existing table, but you cannot drop just the identity column attribute and retain the column.

### *Limited to DECIMAL(18,0)*

The maximum numeric data type ranges are DECIMAL(18,0) and NUMERIC(18,0), or approximately 1 x  $10^{18}$  rows.

This is true even when the DBS Control flag MaxDecimal is set to 38 and you define an identity column with more than 18 digits of precision. For example, you can create a table with an identity column with BIGINT or DECIMAL(38,0) data types. The create table command will not fail and you will not get a warning message. However, the values generated by the identity column feature remain limited to the DECIMAL(18,0) type and size.

### *Restrictions*

Additional restrictions on Identity Columns are listed on the facing page.
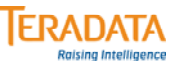

## **Identity Column – Considerations**

#### **Generated Always Identity Columns**

- **Typically define the Primary Index.**
- **Define as the Primary Index** *only if it is the primary path.*
- **If it is also used as an access path, consider it as a Secondary Index.**

#### **Generated By Default Identity Columns**

- **Facilitate copying data from one table into another.**
- **Use a numeric type large enough to hold all the values that will ever be required.**
- *Never* **use** *as a substitute* **for a good logical database design.**
- **May not optimally utilize Teradata join and access capabilities.**

#### **Restrictions**

- **A table can only have 1 Identity column.**
- **ALTER TABLE statement can not add an Identity Column to an existing table.**
- **Cannot be part of a composite primary or a composite secondary index.**
- **Cannot be used with Global Temporary or Volatile tables.**
- **Cannot be used in a join index, hash index, PPI or value-ordered index.**
- **Atomic UPSERTs are not supported on a table with an Identity Column as its PI.**
- **GENERATED ALWAYS Identity Column value updates are not supported.**

# **Module 21: Review Questions**

Check your understanding of the concepts discussed in this module by completing the review questions as directed by your instructor.

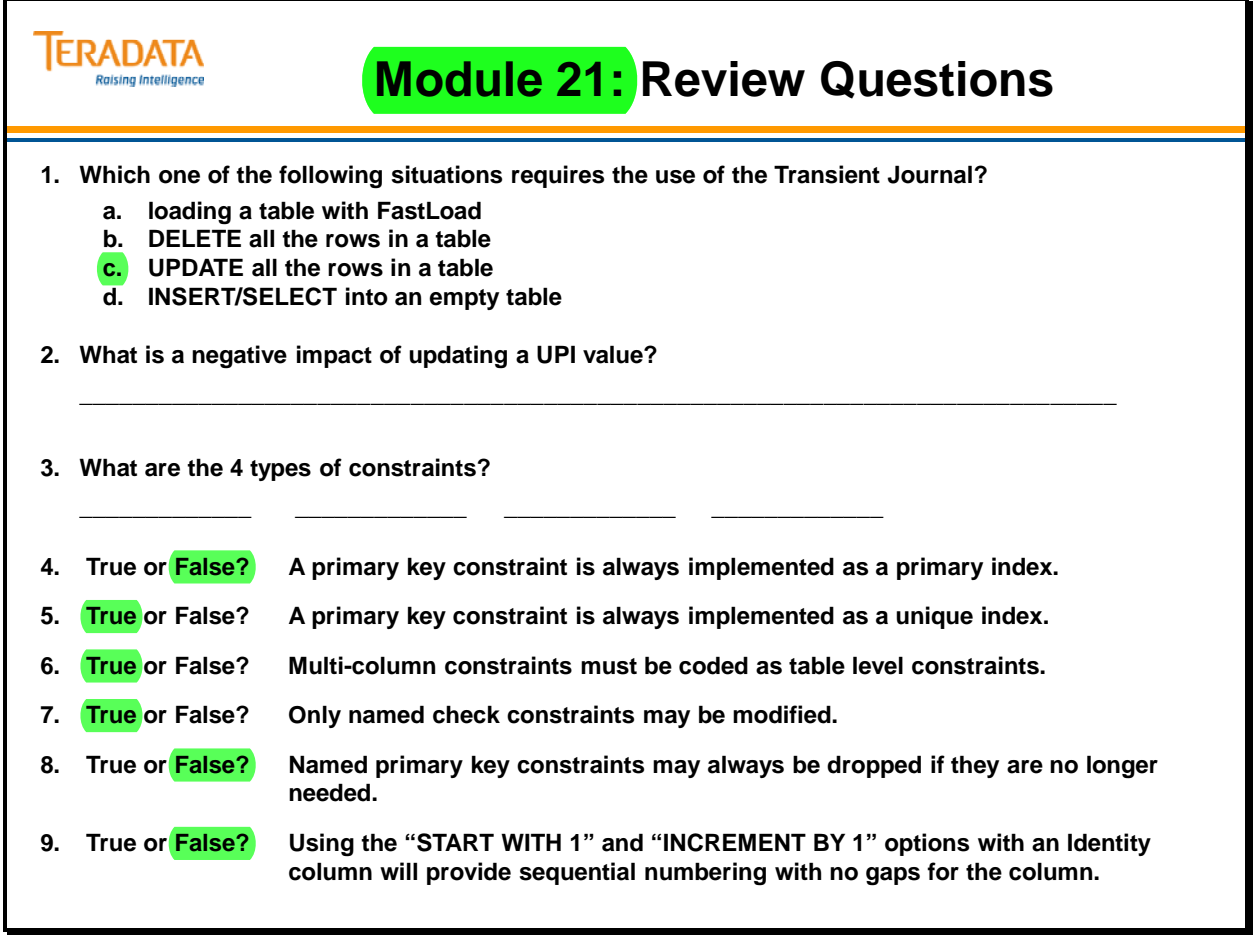

Notes

# **Module 22**

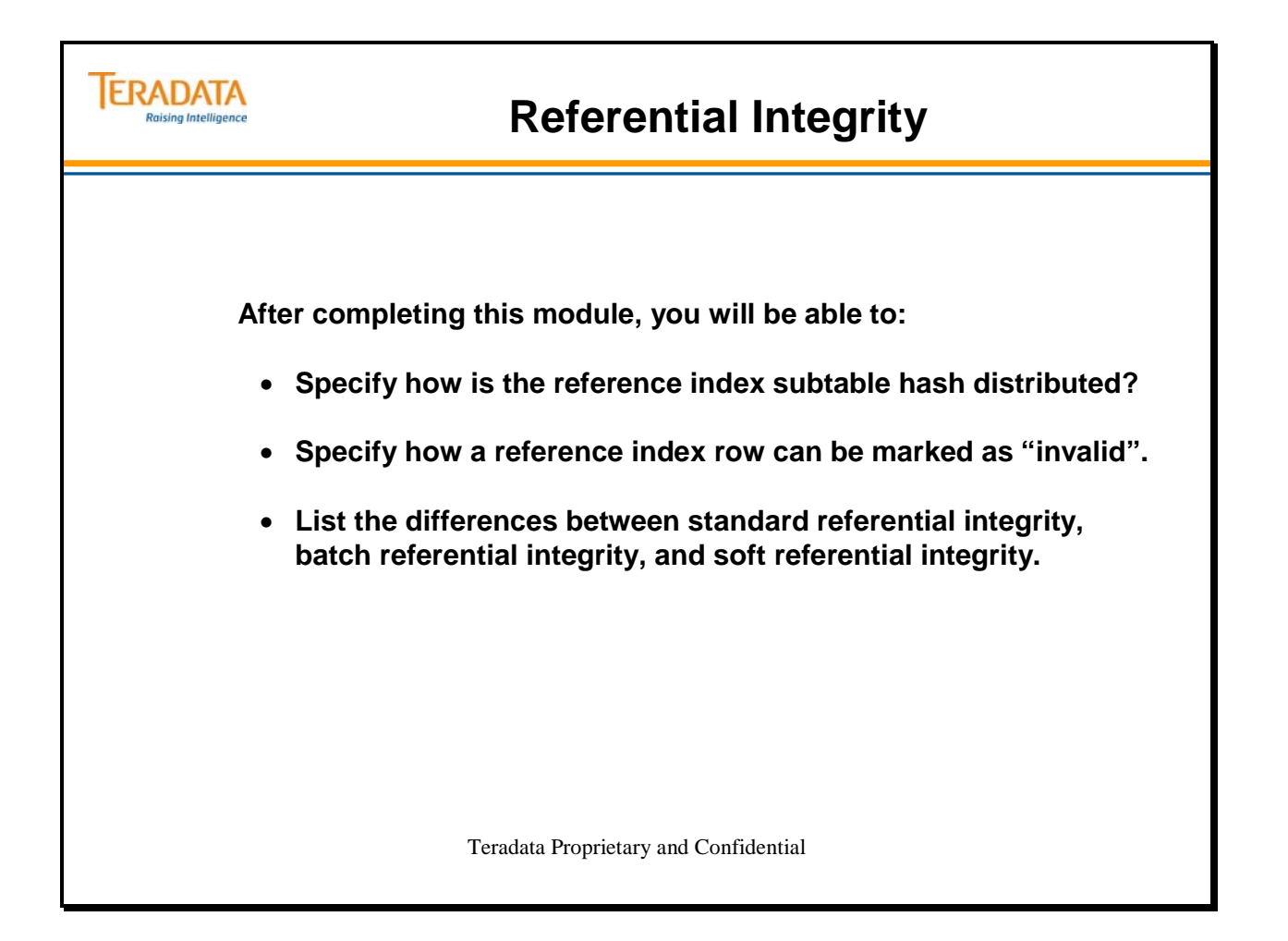

Notes

### **Table of Contents**

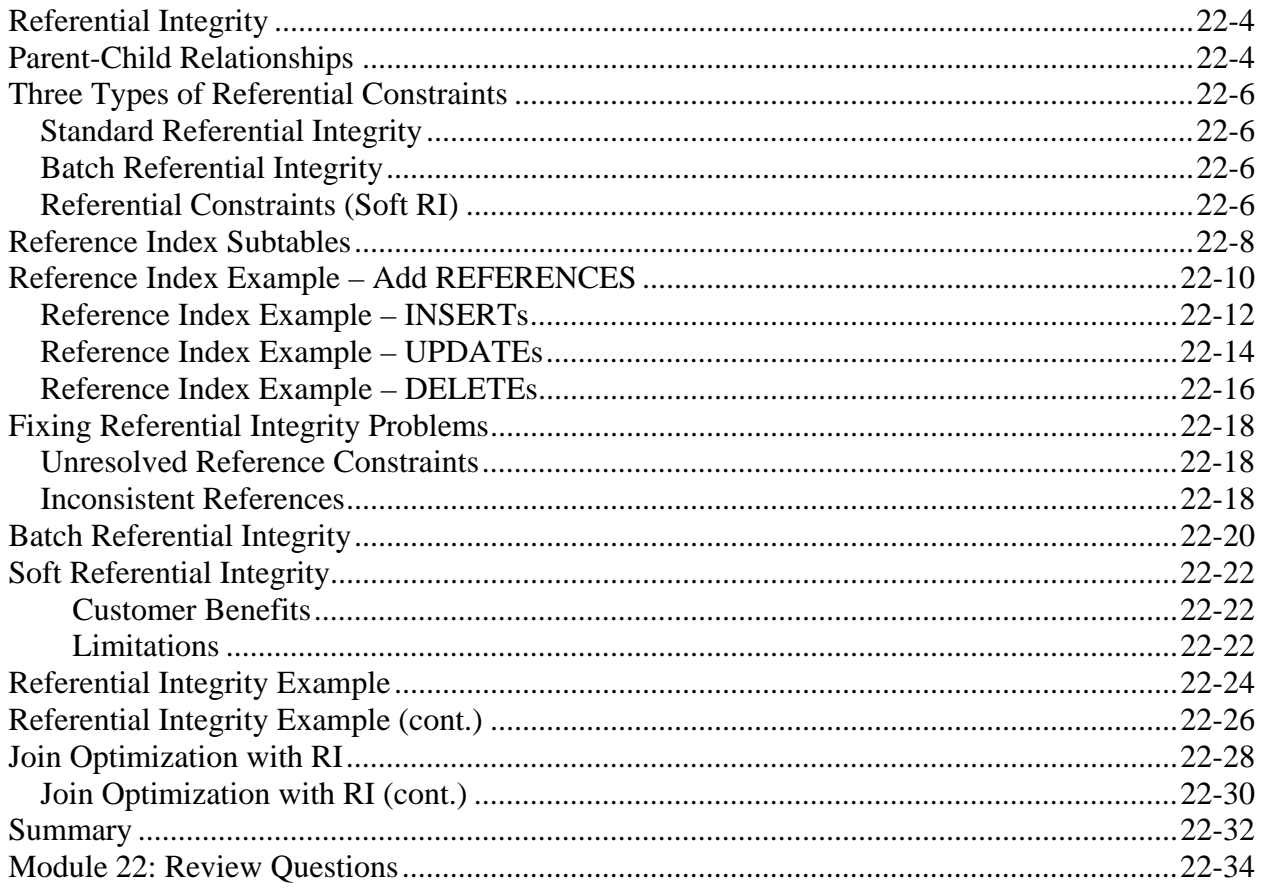

# **Referential Integrity**

Referential Integrity (RI) is the term used to describe a database feature that ensures that when a non-null value is placed in a FK column that the value exists in a PK within the database. Teradata's implementation of RI also allows a FK to reference a UNIQUE, NOT NULL column(s).

Reasons to implement Referential Integrity include:

- Data integrity and consistency
- Increases development productivity  $-$  it is not necessary to code SQL statements to enforce referential constraints
- Requires fewer application programs to be written all update activities are programmed to ensure that referential constraints are not violated.
- Improves performance the Teradata Database chooses the most efficient method to enforce the referential constraints.
- User applications may rely on Referential Integrity for their functionality.

Referential integrity is the concept of relationships between tables based on the definition of a primary key and a foreign key. It provides for specification of columns within a referencing table that are foreign keys for columns in some other referenced table. Referenced columns must be defined as either:

- PRIMARY KEY or UNIQUE constraints
- UNIQUE indexes

Referential integrity is a reliable mechanism that prevents accidental database corruption when users execute INSERT, UPDATE, and DELETE statements.

Referential integrity states that a row cannot exist in a table with a non-null value for a referencing column if an equal value does not exist in a referenced column.

## **Parent-Child Relationships**

The operative rule of parent-child relationships is that a child must have a parent. Any maintenance done to the table must honor the integrity of this relationship as specified in the constraint definition.

Child tables are called "referencing tables" and parent tables are called "referenced tables".

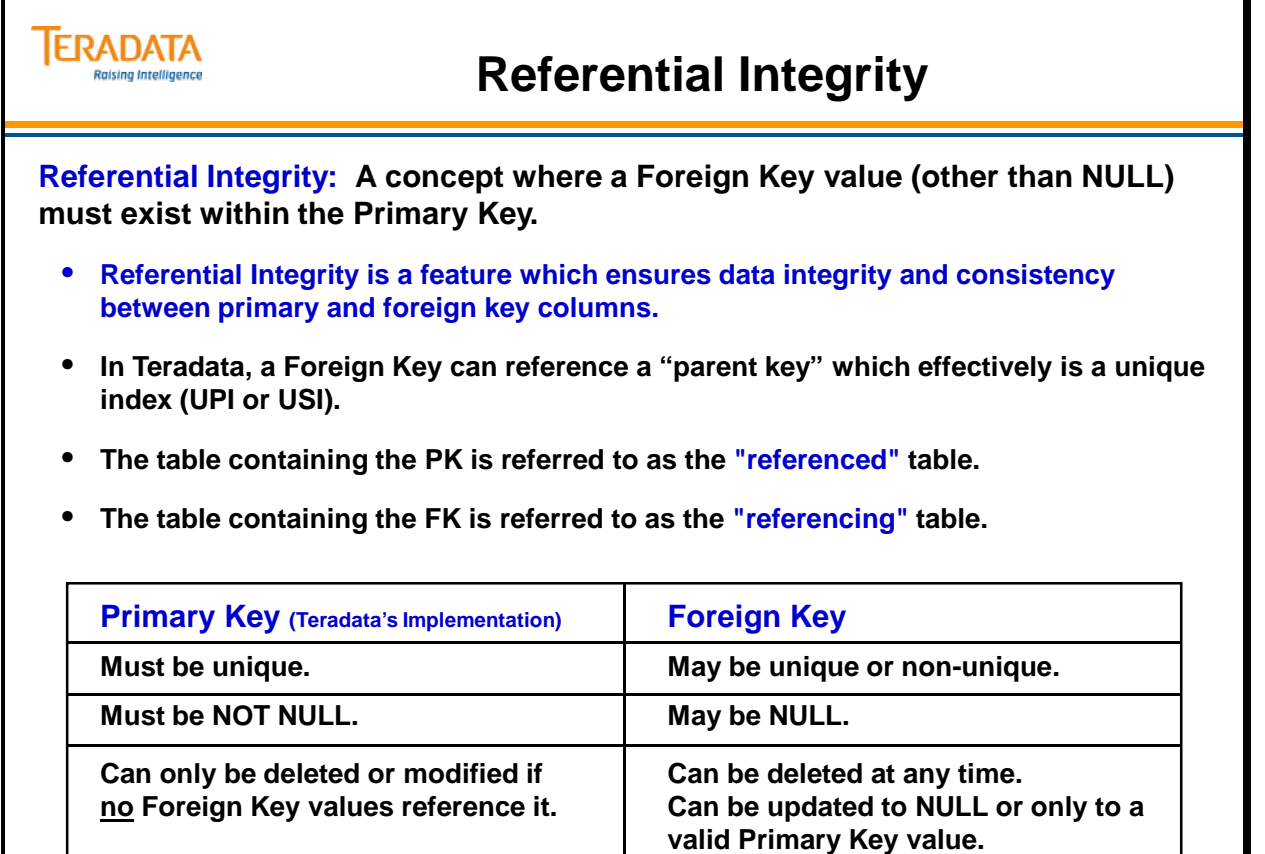

 $\mathbf{I}$ 

# **Three Types of Referential Constraints**

### *Standard Referential Integrity*

Standard referential integrity is a form of referential integrity that incurs modest performance overhead because it tests, on a row-by-row basis, the referential integrity of each insert, delete, and update operation on a column with a defined referential integrity constraint. Each such operation is checked individually by AMP software, and if a violation of the specified referential integrity relationship occurs, the operation is rejected and an error message is returned to the requestor.

You cannot use utilities like FastLoad, MultiLoad, and Teradata Parallel Transporter (LOAD and UPDATE operators) on tables defined with standard referential integrity.

## *Batch Referential Integrity*

Batch referential integrity is a form of referential integrity checking that is less expensive to enforce in terms of system resources than standard referential integrity because it is enforced as an all-or-nothing operation (the entire transaction must complete successfully) rather than on a row-by-row basis, as standard referential integrity is checked.

Batch RI also conserves system resources by not using REFERENCE index subtables.

Batch referential integrity relationships are defined by specifying the WITH CHECK OPTION phrase for a REFERENCES constraint. When you specify this phrase, the database enforces the defined RI constraint at the granularity of a single transaction or SQL statement.

You cannot use utilities like FastLoad, MultiLoad, and Teradata Parallel Transporter (LOAD and UPDATE operators) on tables defined with batch referential integrity.

## *Referential Constraints (Soft RI)*

In some circumstances, the Optimizer is able to create significantly better query plans if certain referential relationships have been defined between tables specified in the request.

The Referential Constraint feature permits you to take advantage of these optimizations without incurring the overhead of enforcing the suggested referential constraints.

Referential Constraint (soft RI) relationships are defined by specifying the WITH NO CHECK OPTION phrase for a REFERENCES constraint. When you specify this phrase, the database does not enforce the defined RI constraint.

You can use utilities like FastLoad, MultiLoad, and Teradata Parallel Transporter (LOAD and UPDATE operators) on tables defined with soft referential integrity.

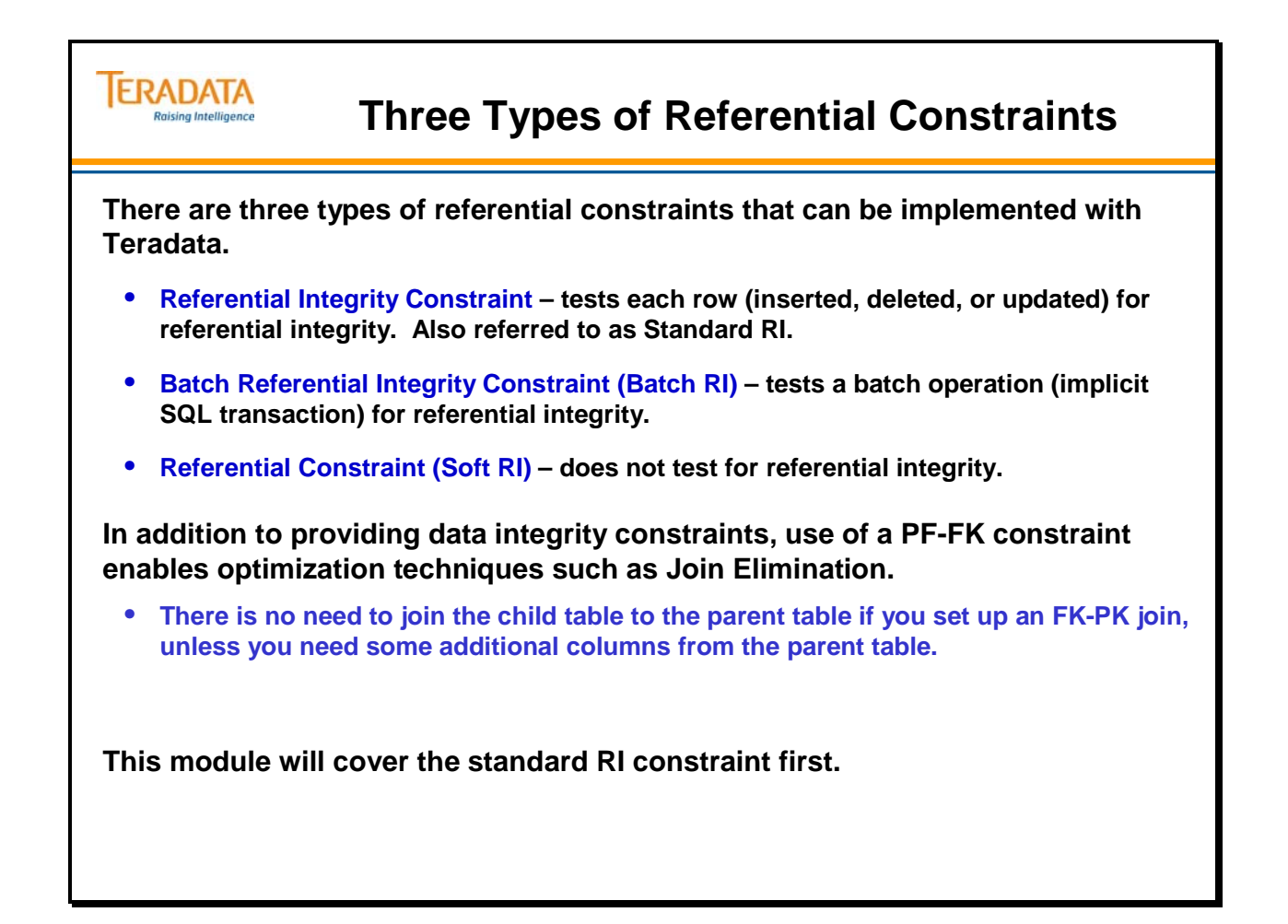

## **Reference Index Subtables**

When a reference is created between a FK and a PK, Teradata software creates a Reference Index subtable associated with the Foreign Key. To accommodate referential constraints, a new field that describes the Foreign Key columns is added to the table header. Each referential constraint defined on a table has a reference index descriptor added to the table header that identifies the Reference Index Subtable.

The Reference Index subtable is hash distributed based on the Foreign Key value, which means the subtable row will always reside on the same AMP as the corresponding Parent UPI or USI row. Hence, all RI constraint checks can be done by the same AMP responsible for the Foreign Key value.

For each RI constraint defined on a Child table, Teradata creates a reference index subtable. This subtable is hashed distributed based on the FK value. Each row in this subtable consists of the RowID, the FK value, a Boolean Flag, and a Row Count.

- RowID included row hash of FK value and uniqueness value
- FK value included with the subtable row for validation
- Boolean Flag denotes a valid or invalid reference index row, which indicates that there is no corresponding Foreign Key value in the Parent Table.
- Row Count tracks the number of Child data rows containing that Foreign Key value.

To preserve data integrity, a RI constraint violation usually rolls back the statement and leaves a consistent database. There are two exceptions to this rule.

- 1) Adding a RI constraint to an a populated table
- 2) Revalidating a RI constraint after a table is restored

In these cases, a Reference Index subtable row for a foreign key that doesn't have a matching Parent Key (a.k.a., Primary Key) value is marked as "Invalid". Inserts, updates, and deletes are still legal operations on a table with invalid index reference rows.

When standard or batch RI is established on an already populated table, it is possible to have rows in the child table with an invalid FK value (e.g., invalid department number). The reference index subtable identifies these rows internally as invalid. Once RI is established, it is not possible to insert new rows into the child table with that same invalid value. Teradata software checks the Boolean flag reference index subtable, and if the flag is "invalid", Teradata will check the parent table to see if that value now exists in a PK row (e.g., insert a new department row into the department table). If the value still does not exist, the insert of the row with an invalid FK value will fail.

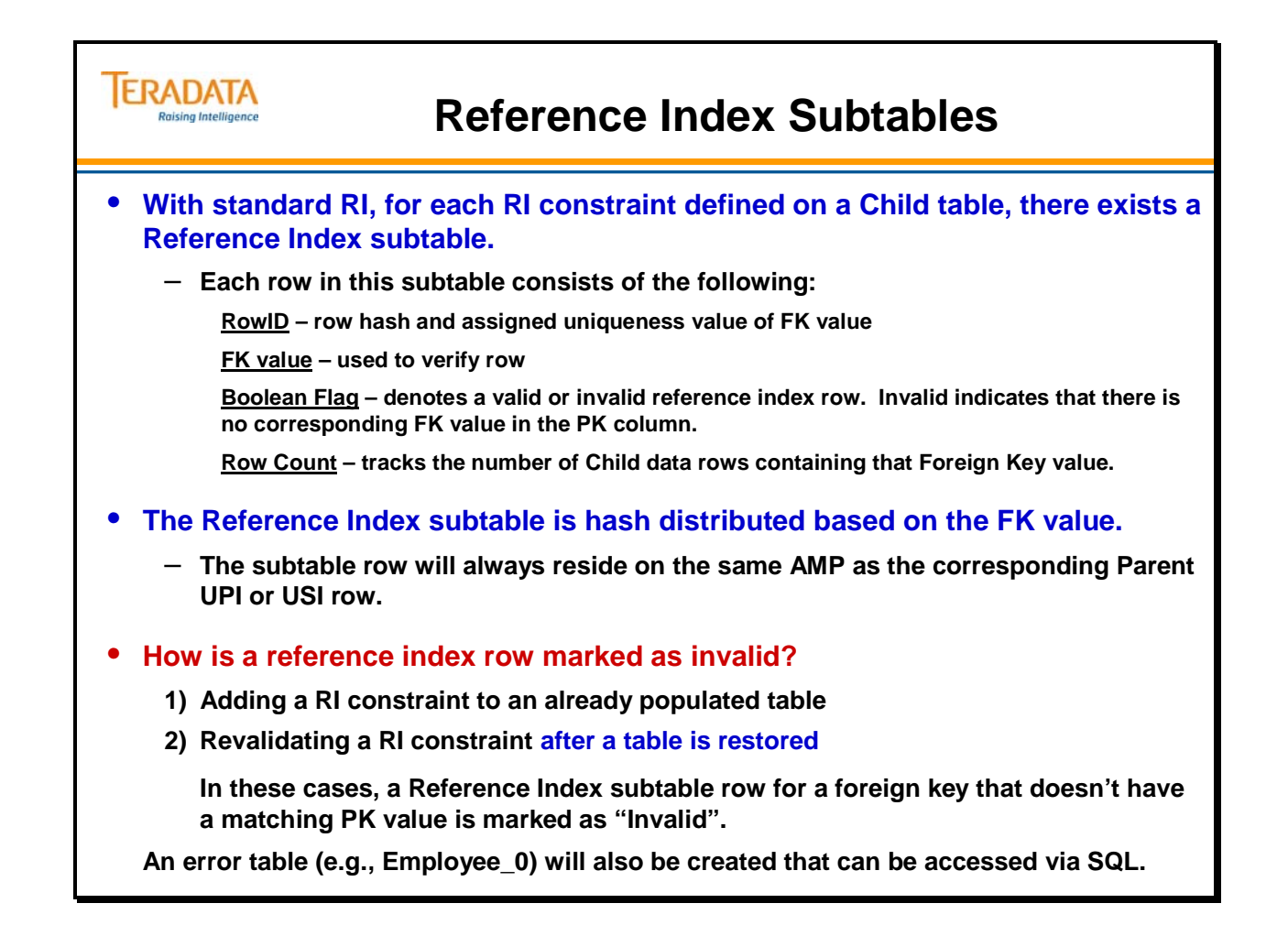

# **Reference Index Example – Add REFERENCES**

The facing page illustrates an example of adding a References constraint to a table. The examples assume a 4 AMP system.

When creating a Child table Foreign Key reference, Teradata checks to verify that the Parent key is defined as a UPI (NOT NULL) or a USI (NOT NULL). It also checks that the Foreign Key has the same data type as the corresponding Parent Key, and that the maximum number of RI constraints has not been exceeded.

For each row in the Child table that does not have a matching Parent Key (a.k.a., Primary Key) value, the Reference Index subtable row for that Foreign Key is marked as "Invalid". Additionally, a row is placed into an "error table". In this example, the error table will be named **EMPLOYEE\_0**.

**Note:** If the References constraint is created as part of the CREATE TABLE statement, then the EMPLOYEE\_0 table is not built.

If three references constraints are added to the Employee table (via ALTER TABLE), the error tables are named as follows:

- Employee 0
- Employee\_4
- Employee\_8

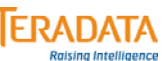

# **Reference Index Example – Add REFERENCES**

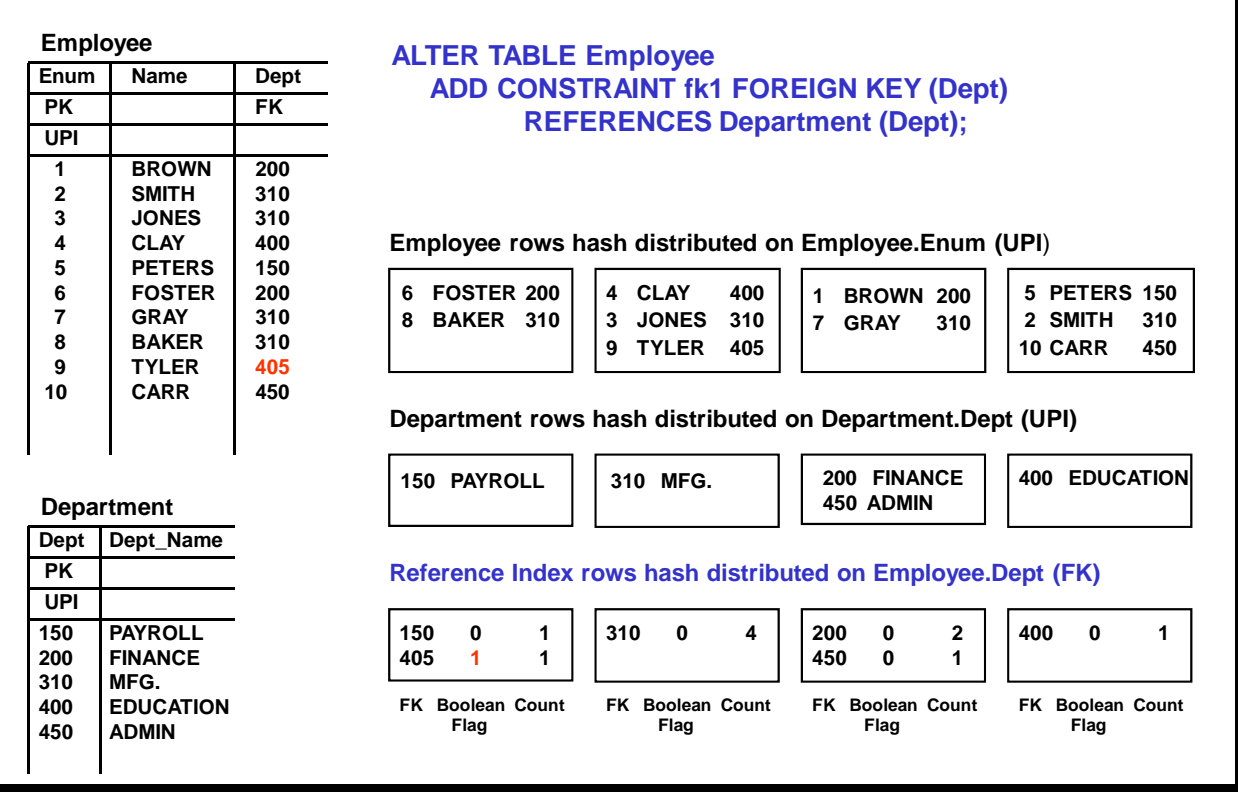

## *Reference Index Example – INSERTs*

An Insert into a Parent table (Primary Key) can never violate the referential constraint since it is perfectly legal for a Primary Key value to have no Foreign Key references. There is no need to update the reference index subtable, since it contains Foreign Key values, not Primary Key values.

The example on the facing page illustrates an INSERT of a new row into the Department table. Note there is no impact on the Reference Index subtable.

 Note: If a missing Primary Key is inserted into the Parent table, no attempt is made to reset the reference index row flag to valid. An Insert or an Update of the Child table (FK) validates an invalid reference index row.

A Referential constraint check is required when an Insert into a Child table with a Foreign Key reference is done. Teradata software supports two types of Inserts.

1. A simple Insert without a sub-query is used to insert one row into the target table.

 If the FK value already exists in the Reference Index subtable and the reference index row is "valid", then the reference index row count is incremented and the data row is inserted.

 If the FK value doesn't exist in the Reference Index subtable or if it finds an invalid reference index row, Teradata software checks the Parent table's UPI or USI subtable (PK is either a UPI or USI). If the row exists in the Parent table, a new reference index row is created or an invalid reference row is marked as valid.

 A RI constraint violation results if the Parent table's UPI or USI subtable is searched and no matching Foreign Key value is found. A RI constraint violation will roll back the offending statement and return an error to the user.

2. An Insert-Select is used to insert multiple rows from a sub-query. In this case, the input rows generated by the sub-query are stored in a spool file. Instead of checking one row at time, each AMP redistributes its local spool file based on the Foreign Key values to the appropriate AMPs. When the redistribution process is completed, each receiving AMP then sorts the rows based on the Foreign Key values and combines duplicate Foreign Key values into one with a row count indicating the number of duplicates. The rest of the RI constraint check logic is identical to that described for a simple insert.

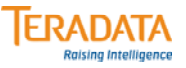

# **Reference Index Example – INSERTs**

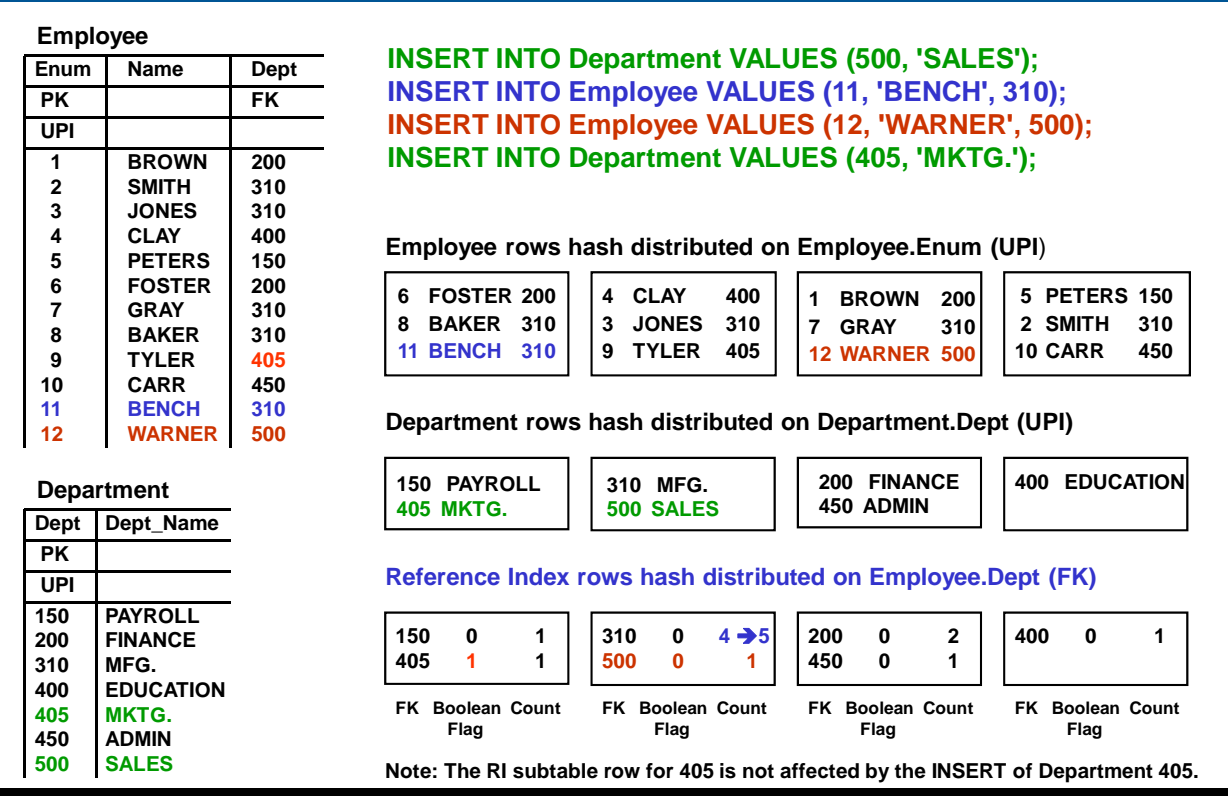

## *Reference Index Example – UPDATEs*

A Referential constraint check is required when an Update is executed on a Child table column with a Foreign Key reference. The facing page illustrates two examples of updating a Foreign Key value. The first example shows fixing a RI constraint violation. The second example shows changing a valid FK value to a different FK value.

If the column being updated is included in either a Foreign Key or a Parent Key, then RI constraint checks are required. If the update is to a Child table, then updating the Foreign Key value involves two Reference Index subtable operations. First, the row count in the reference index row is updated to reflect one less row containing the old Foreign Key value. Second, Teradata software searches the reference index subtable for the new Foreign Key value. This process is similar to the Insert statement described earlier.

Note: In order to handle self-references (within the same table), updating a Parent Key column requires that the RI constraint check is deferred until the end of the Update statement.

If the updated FK value already exists in the Reference Index subtable and the reference index row is "valid", then the reference index row count is incremented and the data row is inserted.

If the updated FK value doesn't exist in the Reference Index subtable or if it finds an invalid reference index row, Teradata software checks the Parent table's UPI or USI subtable (PK is either a UPI or USI). If the row exists in the Parent table, a new reference index row is created or the invalid reference row is marked as valid.

A RI constraint violation results if the Parent table's UPI or USI subtable is searched and no matching Foreign Key value is found. A RI constraint violation will roll back the offending statement and return an error to the user.

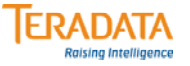

## **Reference Index Example – UPDATEs**

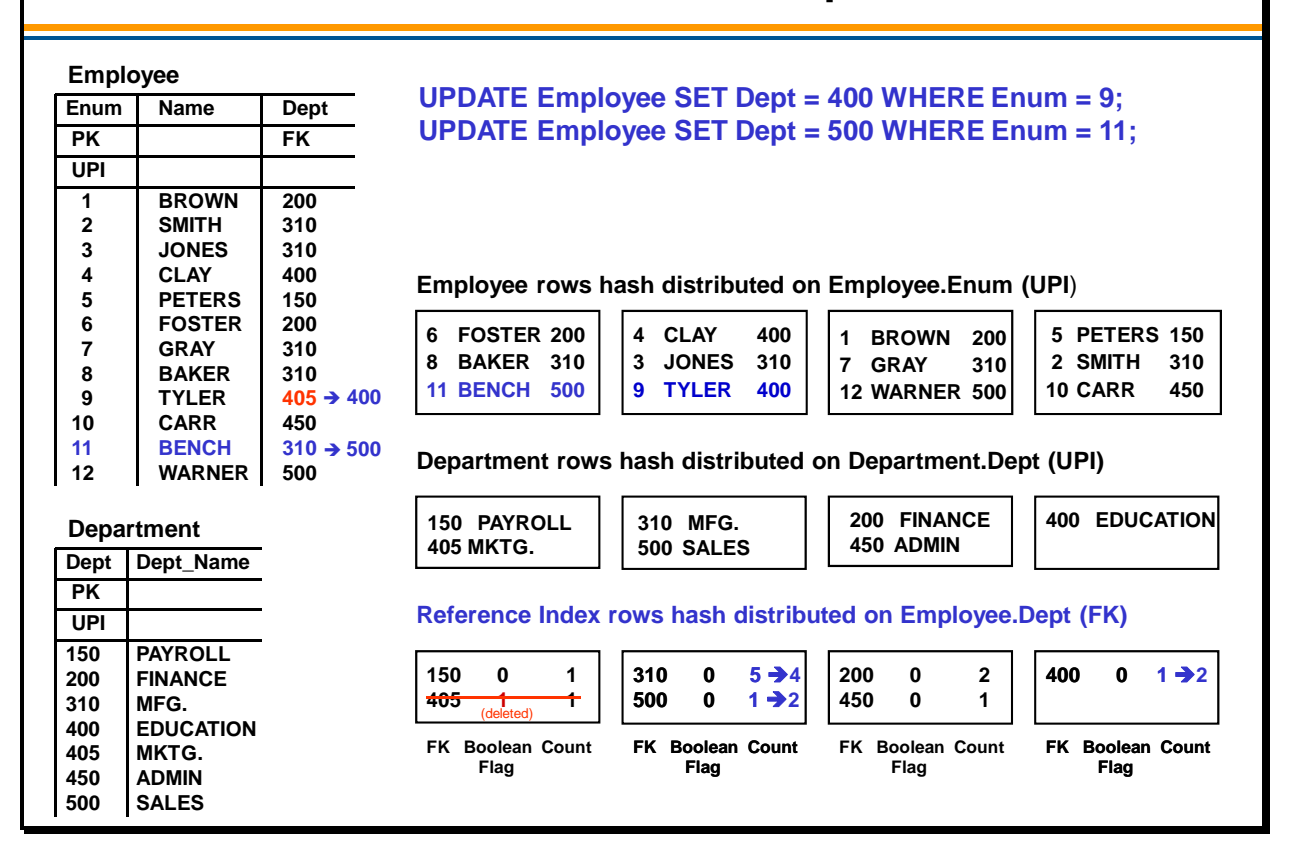

## *Reference Index Example – DELETEs*

If the table being deleted is a Parent table and the Parent Key value(s) are referenced by a Foreign Key, then the delete is not allowed. If the target is a Child table, the RI constraints can never be violated. However, deleting Foreign Key values still requires that the Reference Index subtable be updated.

If the target is a Child table, as each data row is deleted, the corresponding reference index row is also updated. This requires the AMP (that has the data row to delete) to send a message to the AMP with the reference index row so the AMP can decrement the reference index row count. As long as the database state is consistent, the matching Foreign Key value should always be found in the Reference Index subtable. The Boolean flag in the reference index row has no significance in this case. If the row count becomes zero, the reference index row is deleted.

A special case is deleting rows in a table that has self-references in it. For self- references, the RI constraint check cannot be done as each row is being deleted. The self-reference constraint check causes the AMP not to immediately respond to the user with a RI constraint violation. Instead, during the first pass of RI checks, the AMP inserts the offending Parent Key values into a spool file. When all of the AMPs complete deleting all the target data rows, each AMP will then undertake a second pass of checks by traversing through the spool file to make sure that none of the Parent Key values are still be referenced by any Foreign Key values.

Deleting all of the data rows from a table is also a special delete case. If the target of a delete is a Child table, all Teradata software has to do is delete the entire reference index subtable and the rows in the Child table. If the target is a Parent table, the Parser generates a synchronous abort test step. This is an all-AMPs step that is used to test whether or not the subtable is empty. A RI constraint violation results if the reference index subtable is not empty.

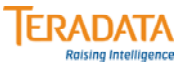

# **Reference Index Example – DELETEs**

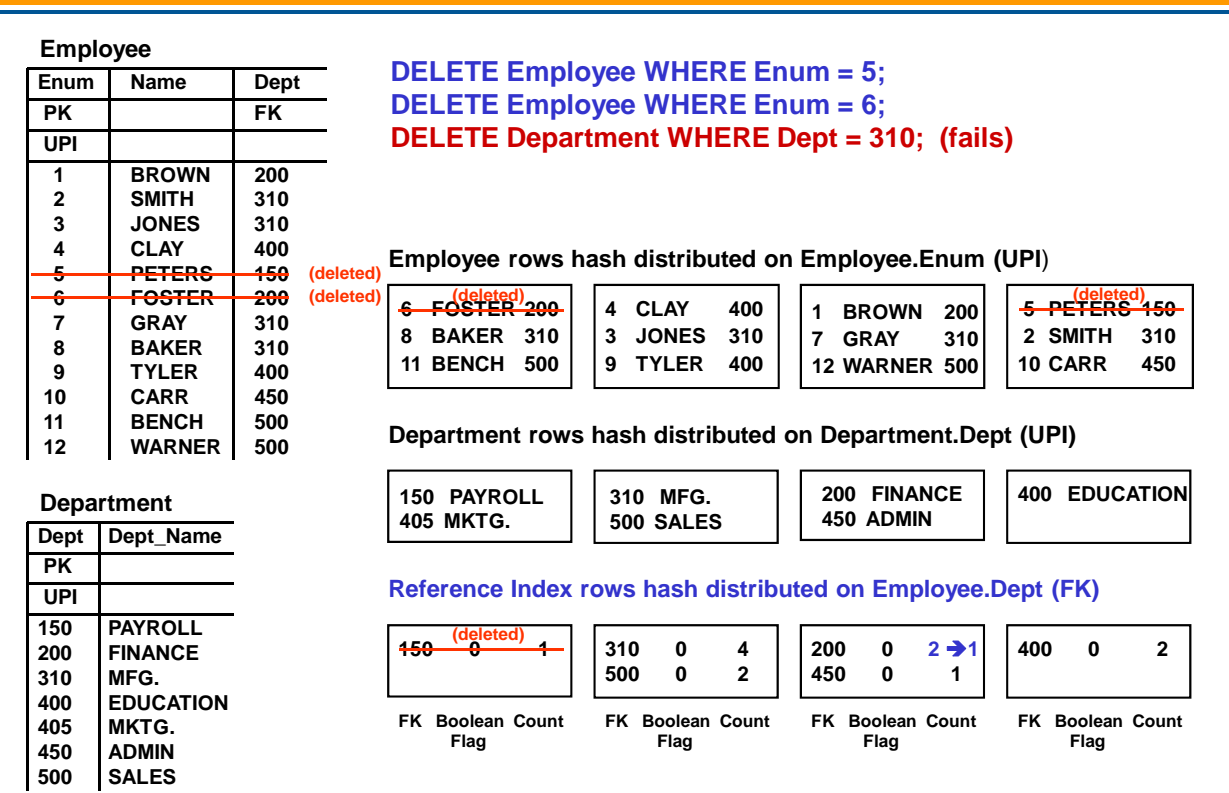

# **Fixing Referential Integrity Problems**

Altering a table to add foreign key constraints will appear to be a successful operation even if unreferenced values are found. The rows containing the unreferenced values will be written to an error table; however the operation will appear to be successful. It is thus important to check for the existence of the error table following the ALTER TABLE command. Unreferenced values are also referred to as "invalid rows".

There are multiple ways to "clean up" these kinds of inconsistencies, as described on the facing page.

Additional states of reference constraints are listed below. These conditions are described in more detail in the database administration portion of this course.

## *Unresolved Reference Constraints*

Unresolved reference constraints occur when the FK exists, but the PK does not. The DBC.Databases2 view provides a count of unresolved reference constraints for any tables within the database. Situations when an unresolved reference constraint occurs are:

- Creating a table with a Foreign Key before creating the table with the Parent Key.
- Restoring a table with a Foreign Key and the Parent Key table does not exist or hasn't been restored.

### *Inconsistent References*

When either the child or parent table is restored, the entire reference constraint for the child table is marked as inconsistent. Both the FK and the PK exist, but the reference constraint is marked as inconsistent. At this point, no inserts, updates, deletes or table changes are allowed. The DBC.All\_RI\_Children view provides information about reference constraints.

This marking disallows all maintenance activity against the table. If it is desired to perform maintenance on the table, the table may be marked useable by dropping the inconsistent references flag. This is done by using the following command:

#### **ALTER TABLE <child\_tablename> DROP INCONSISTENT REFERENCES;**

It becomes the user's responsibility to insure the validity of the referencing information until such time as the Foreign Key constraint is reinstated.

The **REFERENCES** privilege is required to perform the **DROP INCONSISTENT REFERENCES** command. It has no effect on existing data in the table.

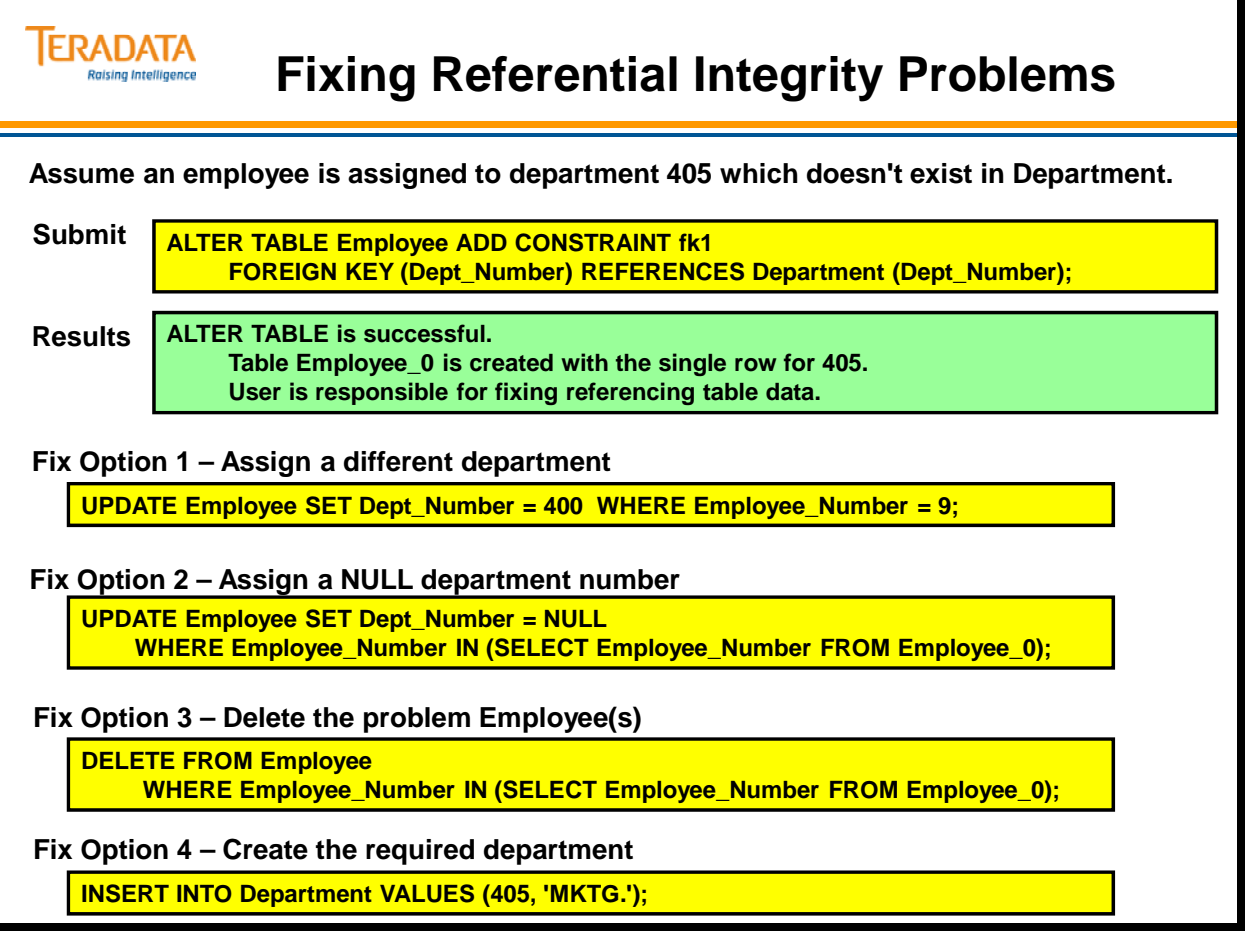

# **Batch Referential Integrity**

Batch referential integrity is a form of referential integrity checking that is less expensive to enforce in terms of system resources than standard referential integrity because it is enforced as an all-or-nothing operation (the entire transaction must complete successfully) rather than on a row-by-row basis, as standard referential integrity is checked.

Batch RI also conserves system resources by not using REFERENCE index subtables.

Batch referential integrity relationships are defined by specifying the WITH CHECK OPTION phrase for a REFERENCES constraint. When you specify this phrase, the database enforces the defined RI constraint at the granularity of a single transaction or SQL statement.

This form of RI is tested by joining the relevant parent and child table rows. If there is an inconsistency in the result, then the system rolls back the entire transaction.

In some situations, there can be a tradeoff for this enhanced performance because when an RI violation is detected, the entire transaction rolls back instead of one integrity-breaching row.

In many instances, this is no different than the case for standard RI because for most transactions, only one row is involved.

The difference for batch RI is situations in which multiple update operations are involved: for example, an INSERT **…** SELECT operation involving thousands or even millions of rows. This would be an expensive operation to have to roll back, cleanse, and then rerun.

Similar very large batch RI rollbacks can occur with ALTER TABLE and CREATE TABLE statements whose referential integrity relationships do not verify.

Because of its all-or-none nature, batch RI is best used only for tables whose normal workloads you can be very confident are not going to cause RI violations.

Notes:

- For populated tables, if the FK has NULLs or FK violations, the ALTER TABLE will fail and no indication of which rows caused the error (Error 3513: RI Violation).
- After the Batch RI constraint is validated (FK doesn't have invalid values or NULLs, you can insert rows into the child table with a FK of NULL.
- You cannot use bulk data loading utilities like FastLoad, MultiLoad, or Teradata Parallel Transporter (LOAD and UPDATE operators) on tables defined with batch referential integrity.

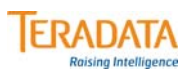

# **Batch Referential Integrity**

**ALTER TABLE Employee ADD CONSTRAINT fk1 FOREIGN KEY (Dept\_Number) REFERENCES WITH CHECK OPTION Department (Dept\_Number);**

#### **Characteristics**

- **Tests entire insert, delete, or update operation (implicit transaction) for RI. If violations are detected, the entire request is aborted and rolled back.** 
	- **This form of RI is tested internally by joining the relevant parent and child table rows.**
	- **If there is an inconsistency in the result, then the system rolls back the entire transaction. This rollback could potentially be time-consuming.**
- **User-specified Referential Integrity constraints that are enforced by Teradata.**
	- **Enables optimization techniques such as Join Elimination.**
- **Batch RI is best used only for tables where you are confident there are not going to be RI violations with the normal workloads.**

#### **Limitations**

• **For populated tables, if the FK has violations (e.g., invalid values), the ALTER TABLE will fail and there is no indication of which rows caused the error (Error 3513: RI Violation).**

# **Soft Referential Integrity**

This feature (starting with Teradata Release V2R5) enables optimization techniques such as Join Elimination. It provides a mechanism to allow user-specified Referential Integrity (RI) constraints that are not enforced by the database.

The benefit of Soft RI is that there is no overhead of integrity-checking. The reason there is no overhead with soft RI is that Teradata never attempts to validate the relationships when data is updated. Soft RI means you trust the ETL to guarantee that the relationships always have integrity. The optimizer simply accepts, trusts, that the integrity is there, but the database never enforces it. The value of using Soft RI is that the optimizer can sometimes make more efficient query plans, because it may, under some conditions, be possible to NOT access one of the tables at all, based on the relationships in the database.

This is only something useful to sites that have an extremely high level of data integrity and can guarantee that relationships between tables are always kept in sync.

#### **Customer Benefits**

Performance improvement for SQL from tools and applications that use join views, or specify extra joins in the SQL. The Optimizer can use RI to eliminate unneeded joins.

Soft RI allows the constraint to be available to the optimizer without the cost of maintaining and checking the RI in the database.

FastLoad and MultiLoad can be used to INSERT/UPDATE into tables specified with Soft RI (unlike tables that have regular RI constraints defined on them).

You may not want to put RI on a FK-PK relationship because of the cost to check and maintain; this would be just like maintaining an index. This is a mechanism to declare a RI constraint and that it is true. Soft part is that it will not be checked by the system. The optimizer will use knowledge of RI constraint when optimizing plans without the cost of maintaining the information.

Use the REFERENCES WITH NO CHECK OPTION in the syntax to define Soft RI.

#### **Limitations**

If user promises RI is true and inserts data that is not true, there is potential that the query could get the "wrong" result compared to a table with RI that is checked. If correctness is promised to the system by using Soft RI, and you don't get what you expected, the system is working as designed.

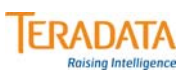

# **Soft Referential Integrity**

**ALTER TABLE Employee ADD CONSTRAINT fk1 FOREIGN KEY (Dept\_Number) REFERENCES WITH NO CHECK OPTION Department (Dept\_Number);**

#### **Characteristics**

- **Allows user-specified Referential Integrity constraints not enforced by Teradata.**
	- **Enables optimization techniques such as Join Elimination.**
	- **There is no need to join the child table to the parent table if you set up an FK-PK join, unless you need some additional columns from the parent table.**
- **Tables with Soft RI defined can be loaded with FastLoad and MultiLoad.**

#### **Limitations**

- **It is possible to insert data that does not comply with the soft RI constraint.**
- **Queries could get the "wrong" result compared to a table with RI that is checked.**

#### **Notes**

- **No Reference Index subtable is created.**
- **No error table is created.**

# **Referential Integrity Example**

The facing page contains the CREATE TABLE statements for the Employee and Department tables that will be used in the various RI examples.

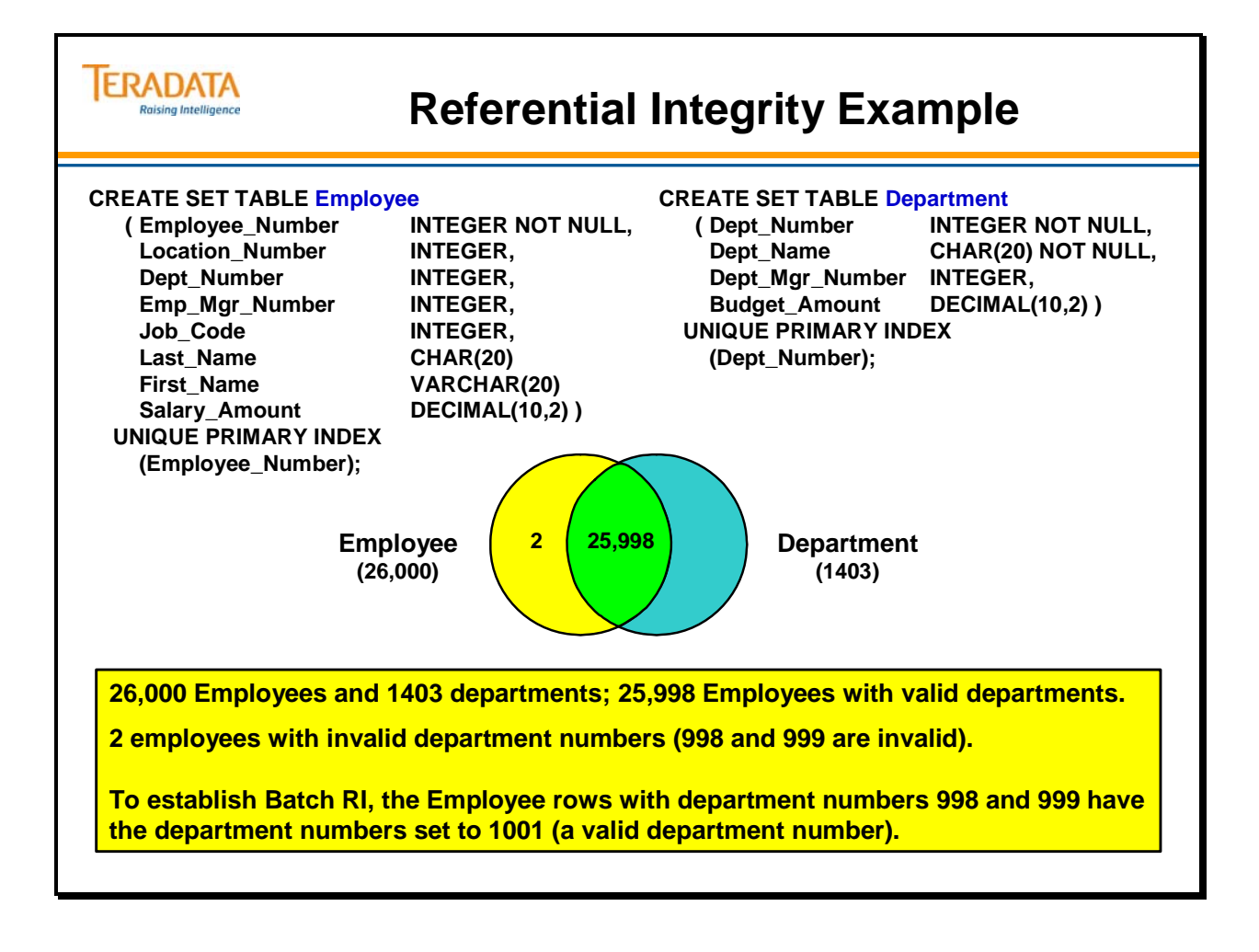

# **Referential Integrity Example (cont.)**

The facing page contains the CREATE VIEW statement for the EmpDept\_V that joins the Employee and Department tables. This view will be used in the various RI examples.

The ALTER TABLE commands to add the references constraints to the three Employee tables are:

#### **ALTER TABLE Employee ADD CONSTRAINT fk1 FOREIGN KEY (Dept\_Number) REFERENCES Department (Dept\_Number);**

 **ALTER TABLE Employee ADD CONSTRAINT fk1 FOREIGN KEY (Dept\_Number) REFERENCES WITH CHECK OPTION Department (Dept\_Number);** 

 **ALTER TABLE Employee ADD CONSTRAINT fk1 FOREIGN KEY (Dept\_Number) REFERENCES WITH NO CHECK OPTION Department (Dept\_Number);** 

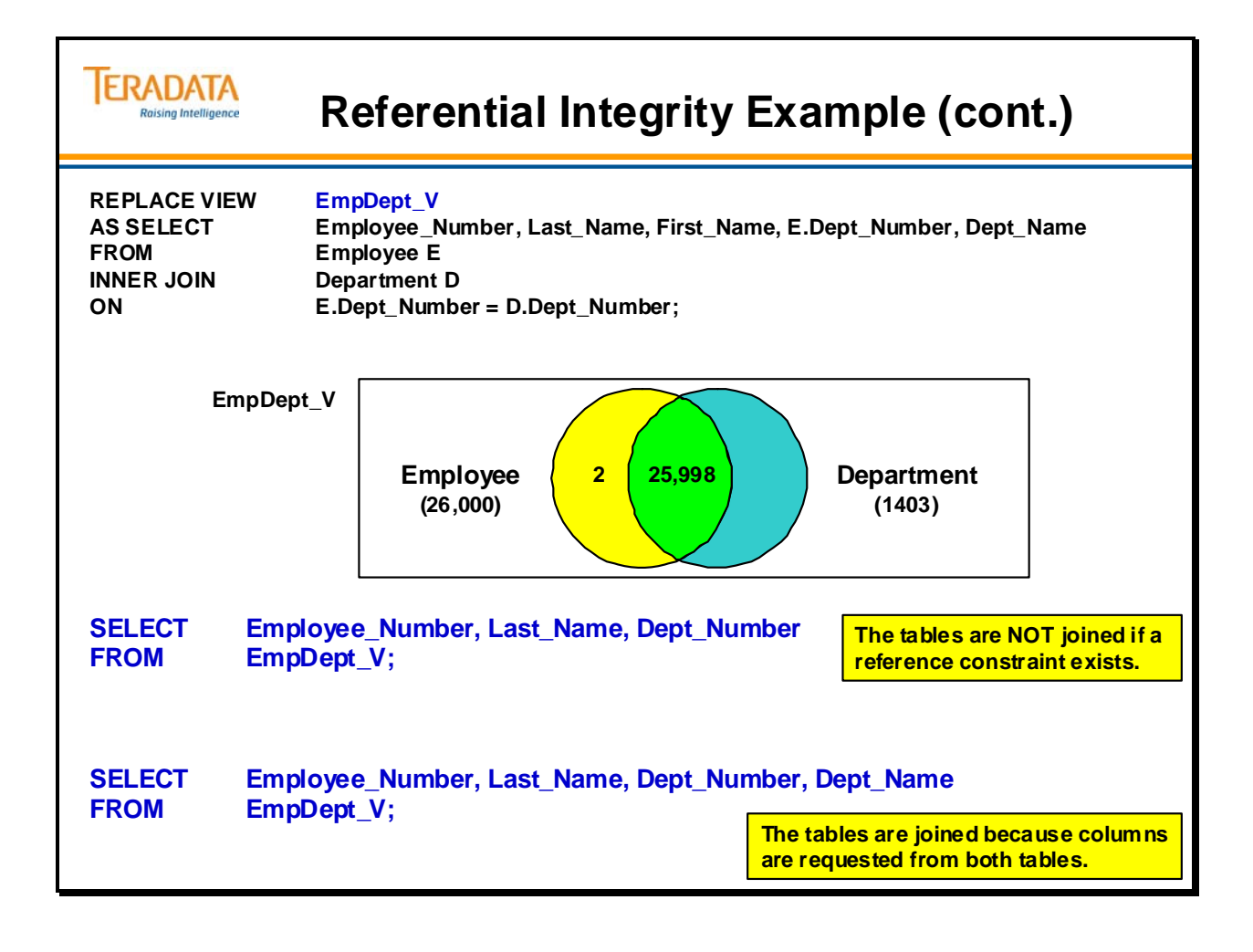

# **Join Optimization with RI**

The facing page identifies the results of a SELECT from the EmpDept\_V view based on four different environments.

- No references constraint between the Employee and Department tables.
- Standard references constraint between the Employee and Department tables.
- References with check option (batch RI) between the Employee and Department tables.
- References with no check option (soft RI) between the Employee and Department tables.

In all cases, Employee rows with a valid department number are returned. In all cases, Employee rows with a NULL department number are not returned.

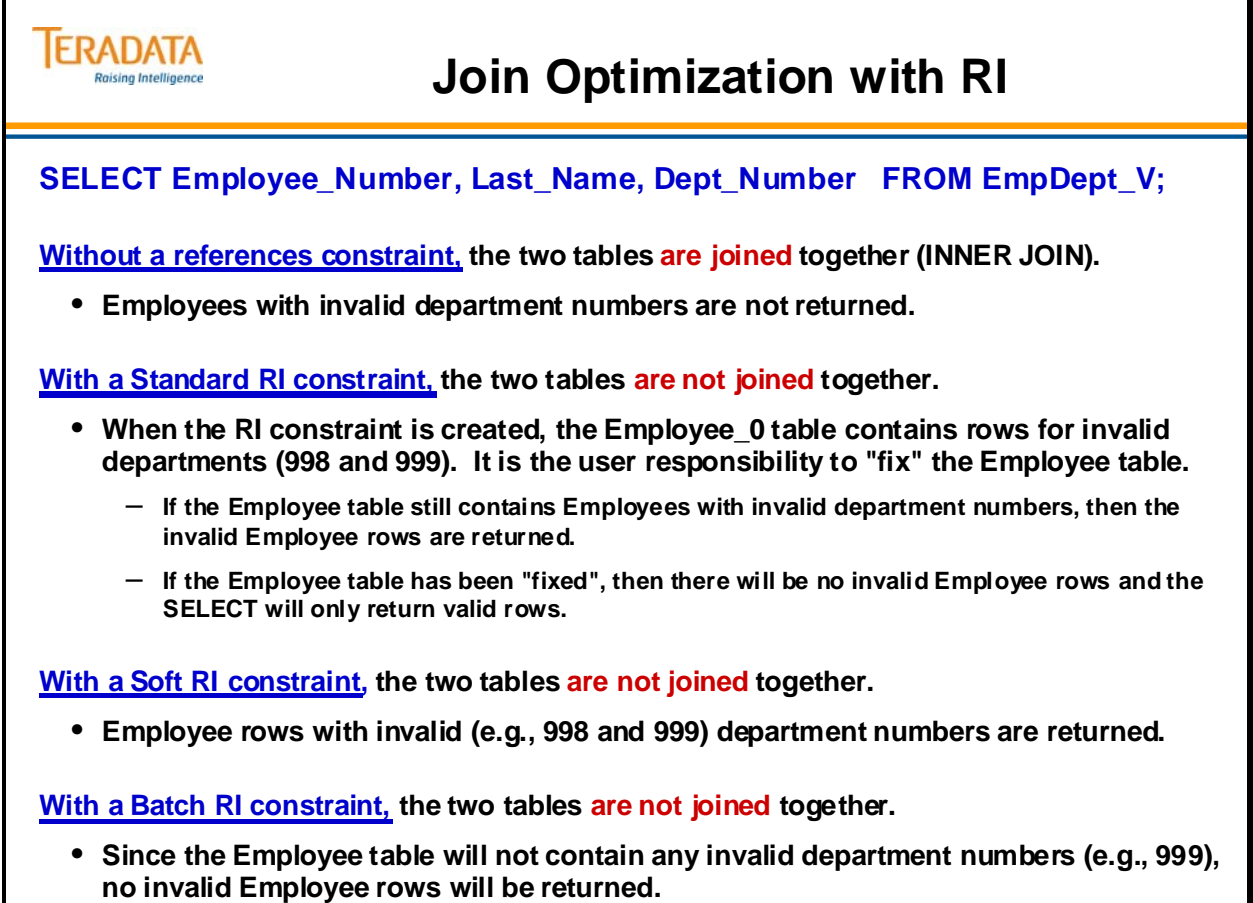

## *Join Optimization with RI (cont.)*

Without Referential Integrity, the two tables will be joined together.

- 1) First, we lock a distinct TFACT."pseudo table" for read on a RowHash to prevent global deadlock for TFACT.D.
- 2) Next, we lock a distinct TFACT."pseudo table" for read on a RowHash to prevent global deadlock for TFACT.E.
- 3) We lock TFACT.D in view EmpDept\_V for read, and we lock TFACT.E in view EmpDept\_V for read.
- 4) We do an all-AMPs RETRIEVE step from TFACT.D in view EmpDept\_V by way of an all-rows scan with no residual conditions into Spool 3 (all\_amps), which is duplicated on all AMPs. The size of Spool 3 is estimated with high confidence to be 19,642 rows (726,754 bytes). The estimated time for this step is 0.02 seconds.
- 5) We do an all-AMPs JOIN step from Spool 3 (Last Use) by way of an all-rows scan, which is joined to TFACT. E in view EmpDept V by way of an all-rows scan. Spool 3 and TFACT.E are joined using a single partition hash\_ join, with a join condition of ("TFACT.E.Dept Number = Dept Number"). The result goes into Spool 2 (group\_amps), which is built locally on the AMPs. The size of Spool 2 is estimated with low confidence to be 26,000 rows  $(1,274,000)$  bytes). The estimated time for this step is 0.11 seconds.
- 6) Finally, we send out an END TRANSACTION step to all AMPs involved in processing the request.
- -> The contents of Spool 2 are sent back to the user as the result of statement 1. The total estimated time is 0.13 seconds.

When a reference constraint is defined between the two tables (standard RI, batch, or soft RI), the join between the two tables is optimized (effectively eliminated) if all of the columns referenced are in the Employee table.

- 1) First, we lock a distinct TFACT."pseudo table" for read on a RowHash to prevent global deadlock for TFACT.E.
- 2) Next, we lock TFACT.E in view EmpDept\_V for read.
- 3) We do an all-AMPs RETRIEVE step from TFACT.E in view EmpDept\_V by way of an allrows scan with a condition of ("NOT (TFACT.E in view EmpDept\_V.Dept\_Number IS NULL)") into Spool 2 (group amps), which is built locally on the AMPs. The size of Spool 2 is estimated with high confidence to be 26,000 rows (1,274,000 bytes). The estimated time for this step is 0.06 seconds.
- 4) Finally, we send out an END TRANSACTION step to all AMPs involved in processing the request.
- -> The contents of Spool 2 are sent back to the user as the result of statement 1. The total estimated time is 0.06 seconds.

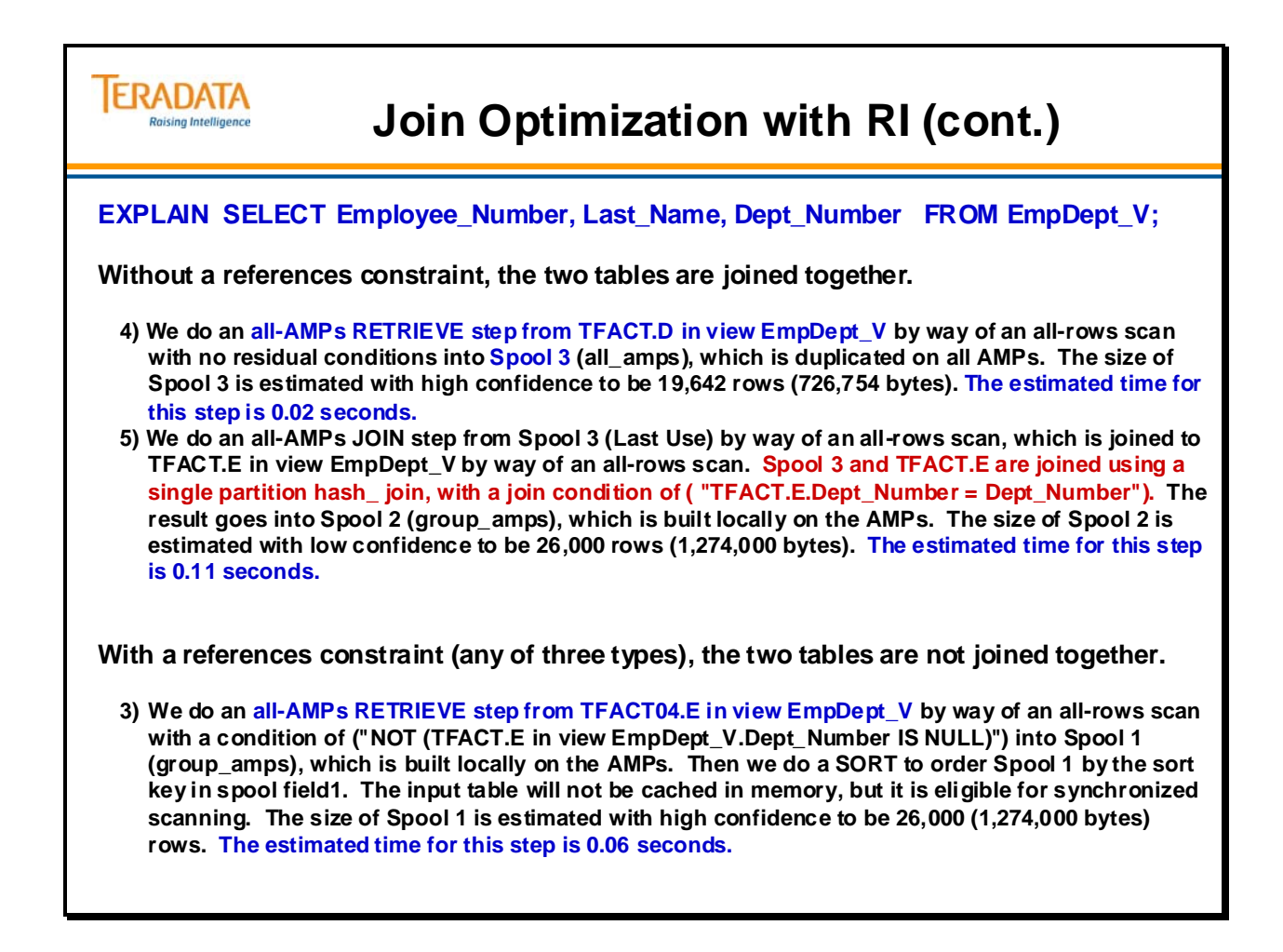

# **Summary**

The facing page summarizes some important concepts regarding the three types of Referential Integrity that can be implemented by Teradata.

Each of the three types of RI has its own application:

- For all types, some queries may be optimized unnecessary joins eliminated.
- For Standard RI and Batch RI, the parent key and foreign key relationships are validated when inserts, updates, and deletes are executed against the parent or foreign key tables.
- For row-by-row (ad hoc) inserts, updates, and deletes into a child table, the performance for standard RI and Batch RI is similar.

Standard Referential Integrity

- When established on already populated tables, Standard RI establishes RI and generates an error table (e.g., table\_0) for rows with invalid foreign key values.
- For updates and deletes against the parent key column(s), the performance for standard RI will be better than Batch RI. Batch RI has to join to the foreign key across all the AMPs.
- Standard RI creates and uses a reference index subtable which requires physical disk space.

Batch Referential Integrity

- When established on already populated tables, if there are invalid FK values, Batch RI fails and does not generate an error table.
- For INSERT/SELECT (e.g., staging table) into a child table, batch RI will be faster than standard RI.

Soft Referential Integrity

- Does not test for RI. The software will assume that the user has somehow enforced Referential Integrity.
- The primary reason for Soft RI is that some queries may be optimized (unnecessary joins eliminated) without the overhead of maintaining referential integrity.
#### **TERADATA Raising Intelligence**

## **Summary**

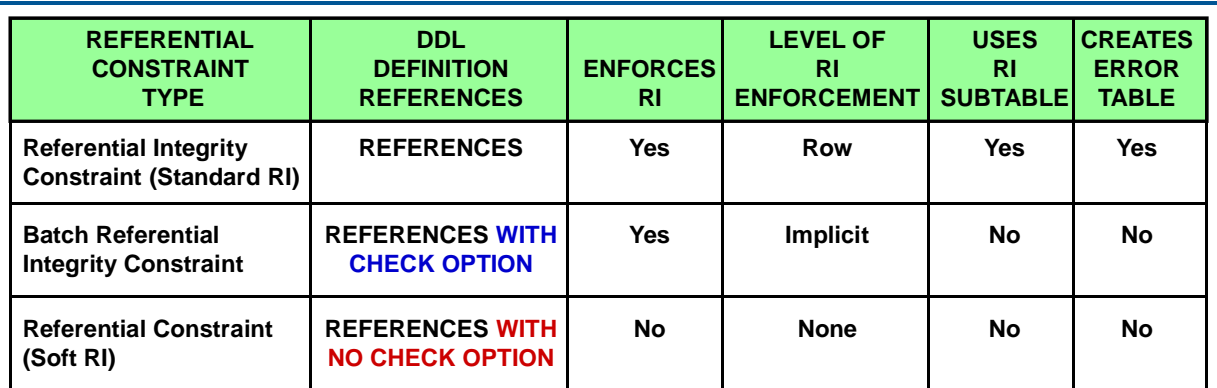

**Notes:**

- **FastLoad and MultiLoad cannot load data into tables defined with standard or batch referential integrity.**
- **For row-by-row (ad hoc) inserts, updates, and deletes into a child table, the performance for standard RI and Batch RI is similar.**
- **For updates and deletes against the parent key column(s), the performance for standard RI will be better than Batch RI. Batch RI has to join to the foreign key across all the AMPs.**
- **For INSERT/SELECT (e.g., staging table) into a child table, batch RI will be faster than standard RI.**

# **Module 22: Review Questions**

Check your understanding of the concepts discussed in this module by completing the review questions as directed by your instructor.

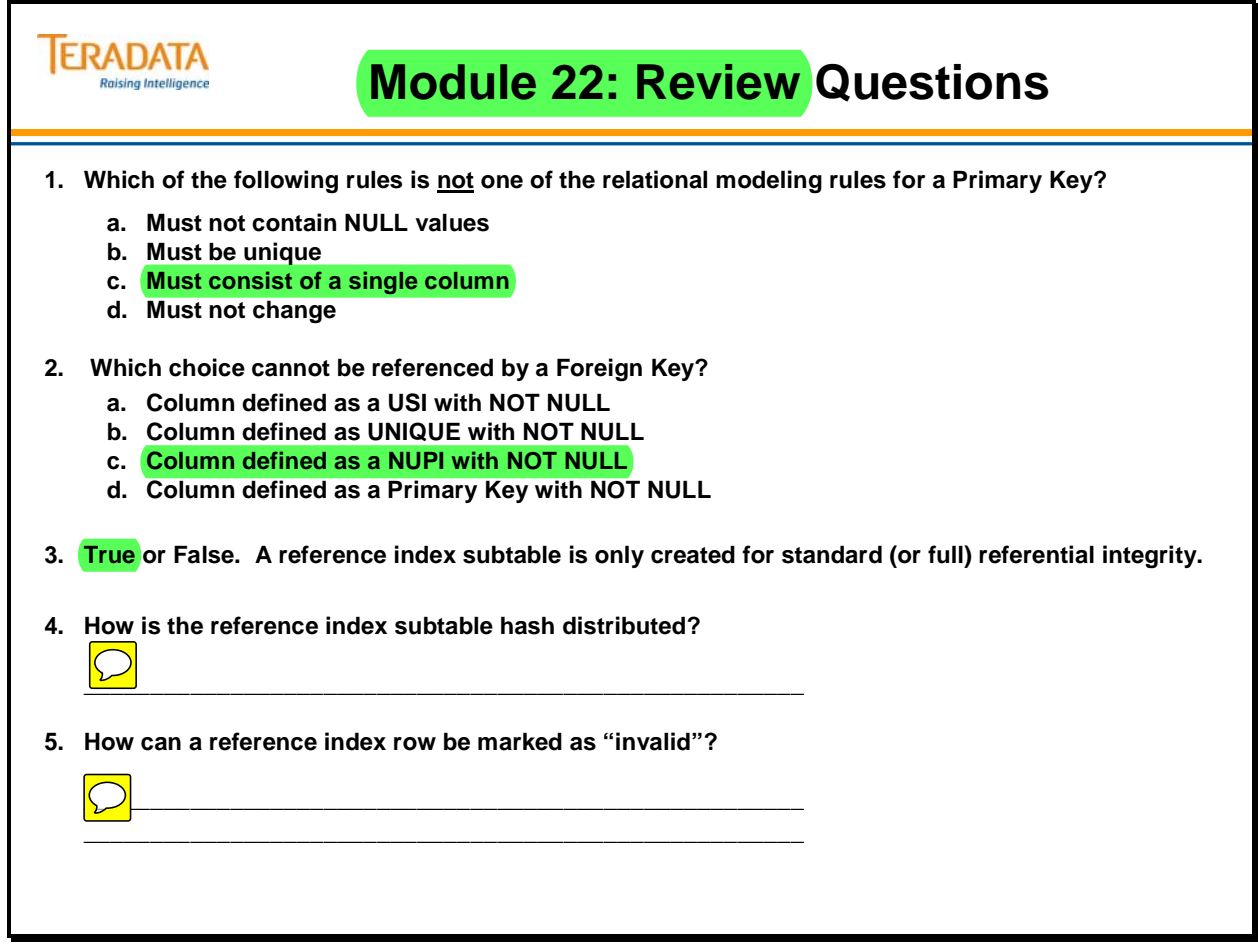

Notes

# **Module 23**

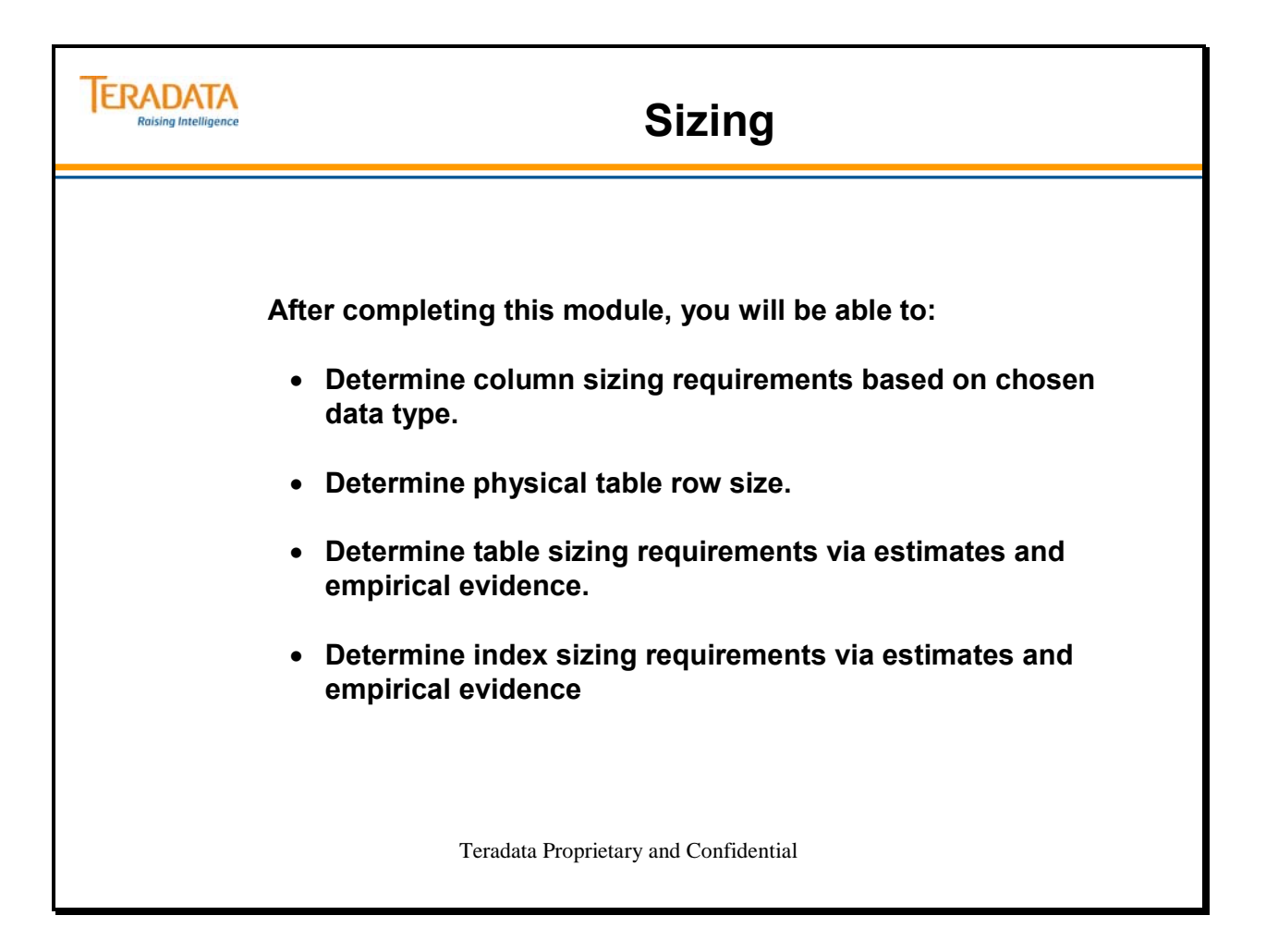

Notes

#### **Table of Contents**

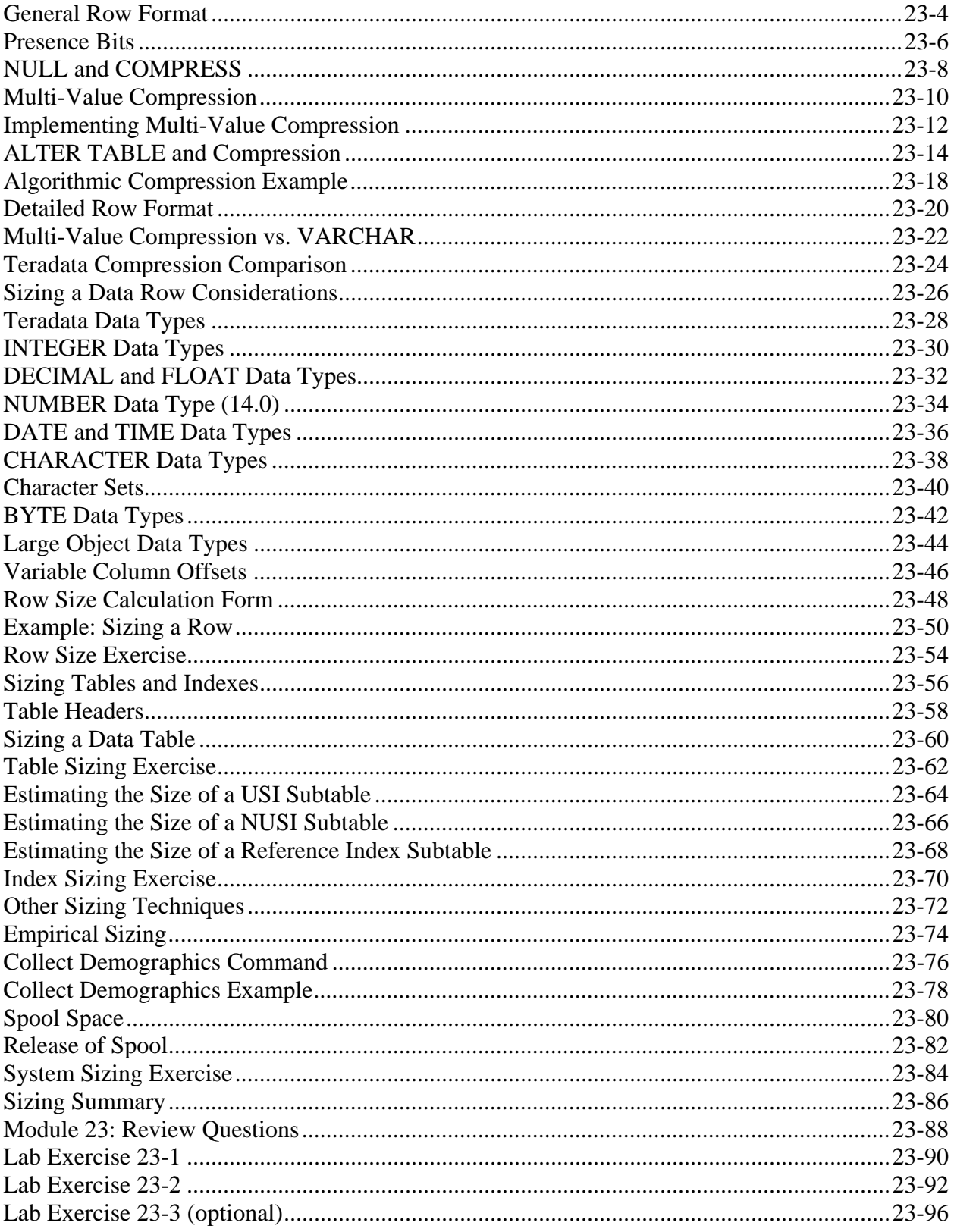

# **General Row Format**

The diagram on the facing page represents a typical row. A single row can be up to approximately 64 KB in length. :

Prior to Teradata 13.10, the row structure for 64-bit systems differs from those of 32-bit systems by having additional pad byte fields to ensure row alignment on an 8-byte boundary. To ensure that no unaligned accesses occur with 64-bit systems, the system adds pad bytes within each row to align sections of a row on 8-byte boundaries in both memory and disk. This row format is called **Aligned Row Format**. For 64-bit systems upgraded to Teradata 13.10 (no sysinit), rows are still aligned on 8-byte row boundaries.

Starting with 13.10, new reinitialized systems, the rows are aligned on 2 byte boundaries. This new format is called **Packed64 Format**.

- The illustration on the facing page assumes the Packed64 Format and this course will assume this format unless specifically noted.
- Rows for 32-bit systems are aligned on a 2-byte boundary.

There are three general categories of table columns, which are stored in the row in the order listed:

- **1 Fixed Length Columns –** this section contains all the fixed length data columns which are not compressible (it is variable in length). Teradata takes the liberty of rearranging the order of data columns within a row. This has no effect on the order in which those columns can be returned to the user. Storage and display are separate issues.
- **2 Uncompressed data for Compressible Columns –** this section is composed of those data columns that are compressible but are neither compressed nor NULL. It is variable in length.

Includes both value-compressed and algorithmically-compressed data and can be stored in any order.

**3 – VARCHAR, VARBYTE, VARGRAPHIC, or NUMBER Columns that do not have compression defined –** this section contains all the variable length data columns in the row. This section will only be present when variable length columns are declared. The Column Offsets indicate exactly where in this section the variable length columns start.

Storage space is allocated in the row depending on the size of the column.

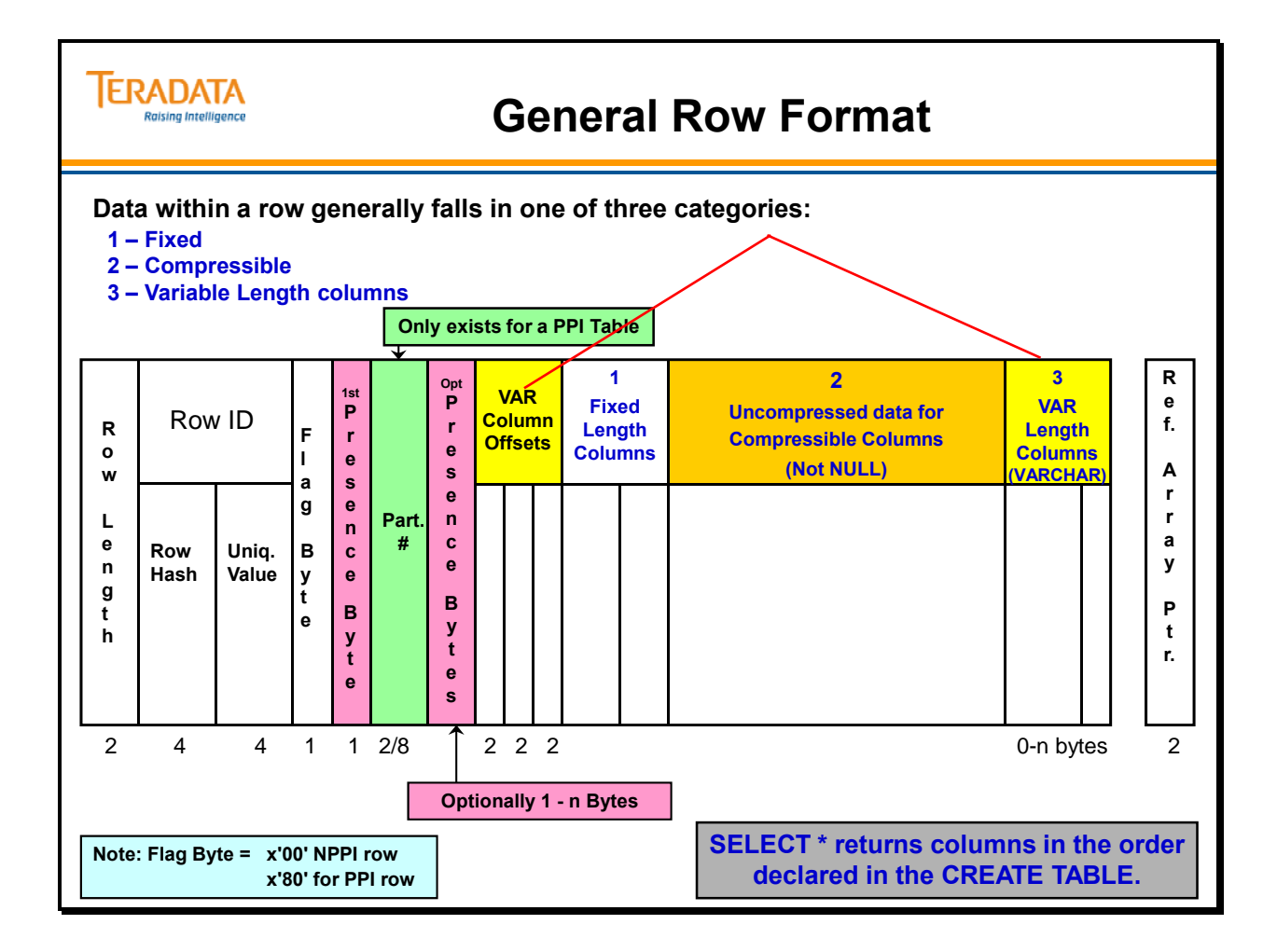

## **Presence Bits**

Each row contains at least one Presence Byte. These are used to hold the Presence Bits that indicate the status of nullable and/or compressible rows. Since nullable and compressible columns are defined at the table level, each row in a table will have the same number of Presence Bits.

The first bit of the initial Presence Byte in each row is always set to 1 (see the gray area in the diagram on the facing page) which leaves 7 bits left to hold Presence Bit values (all Presence Bytes other than the first one in a row can hold 8 Presence Bits). This is illustrated on the facing page.

Every data column will have 0 to 10 presence bits.

- A column that is neither nullable nor compressible will have none.
- A column that is either nullable or compressible, but not both, will have 1.
- A column that is nullable and only nulls are compressed will have 1.
- A column that is both nullable and compressible on a value will have 2.
- As more values are compressed (up to 255), there may be as many as 9 presence bits allocated for a column.
- An algorithmically compressed (ALC) column adds an extra bit to indicate whether the column is algorithmically compressed or not, as follows:

When a table is created (CREATE TABLE), the default is that all columns are nullable. Unless otherwise specified, there can be "missing" or "unknown" values in every column. NULL is not the same as Blank, Zero, -1, High Value or other conventions used on host systems to represent missing or unknown data.

There are many cases where this default is acceptable and you will want to allow NULL values. For example, if you have a customer table with a column for an alternate phone number, you need to allow NULLs. Since some customers would not have an alternate phone number, making this an NN column would not be good design. The presence of NULLs does not affect your ability to create an index since any index may contain NULLs.

However, there are occasions when you will want to specify that NULL values are not allowed in certain columns. Do this by issuing the **NOT NULL** clause within the CREATE TABLE command. Three cases where you would want to do this are:

- All Primary Key columns require NOT NULL.
- All UNIQUE columns require NOT NULL.
- All columns where a known data value is required (NN columns).

#### *Nullable Columns*

If a column is nullable, there will be one Presence Bit in each row to indicate this fact. This bit will be 0 if the value in the column for that row is NULL and 1 if it is any other value.

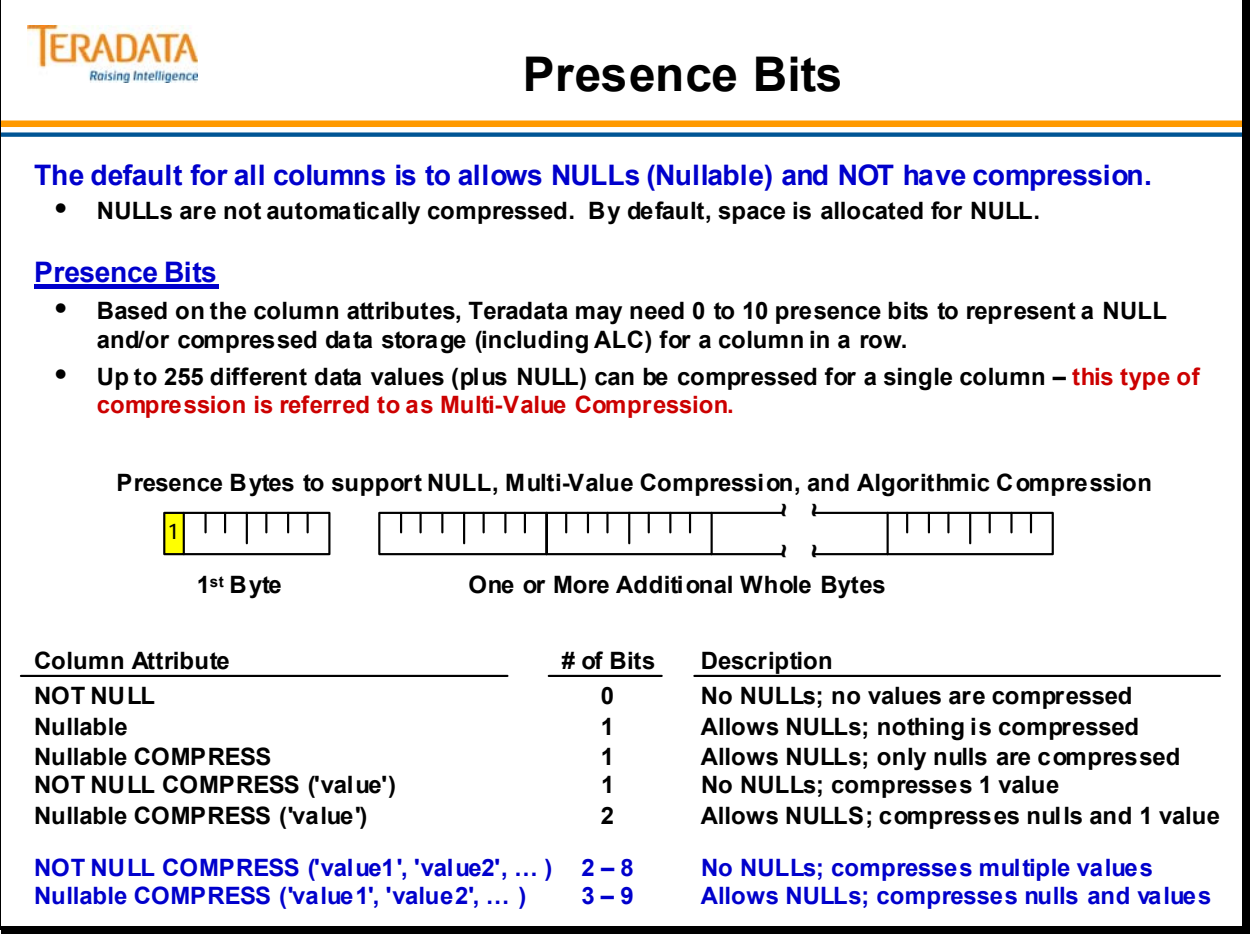

# **NULL and COMPRESS**

The default for all columns is nullable and not compressible which means that, unless otherwise specified, NULL values are allowed and Teradata will not automatically compress columns no matter what values are in them. You can override the default by using the **COMPRESS** clause at the column level when creating (or altering) a table.

The COMPRESS clause works in two different ways:

- When issued by itself (without a value or values), COMPRESS causes all NULL values for that column to be compressed to zero space.
- When issued with an argument (e.g., COMPRESS "constant"), the COMPRESS clause will compress every occurrence of "constant" in that column to zero space as well as cause every NULL value to be compressed.

The CREATE TABLE example on the facing page causes the system to compress every occurrence of the value "Australia" in the Country column to zero space as well as compress every NULL value in the Country column to zero space. This will save 20 bytes of space for every row where the employee had no country, or where the employee is associated with the country Australia. Compression is case-sensitive. Australia will be compressed in this example, but AUSTRALIA will not be compressed.

If you know in advance which columns will be accessed most frequently, you should declare compressible columns in decreasing order for possibly a small performance improvement.

You **CANNOT** compress the following:

- Components of the primary index
- Identity columns
- Volatile table columns
- Derived table columns
- Referencing and referenced columns with Standard RI cannot be compressed. Batch and Soft RI is allowed with compressed columns.
- Columns defined with a UDT, Period, Geospatial, BLOB, or CLOB data type.

#### **Teradata 13.10 Enhancements**

Starting with Teradata 13.10, there have been numerous compression enhancements.

- VARCHAR, VARBYTE, and VARGRAPHIC columns can also be compressed. Before 13.10, only fixed width columns can be compressed.
- Compress up to 510 characters for a value. Before 13.10, limit is 255 characters.

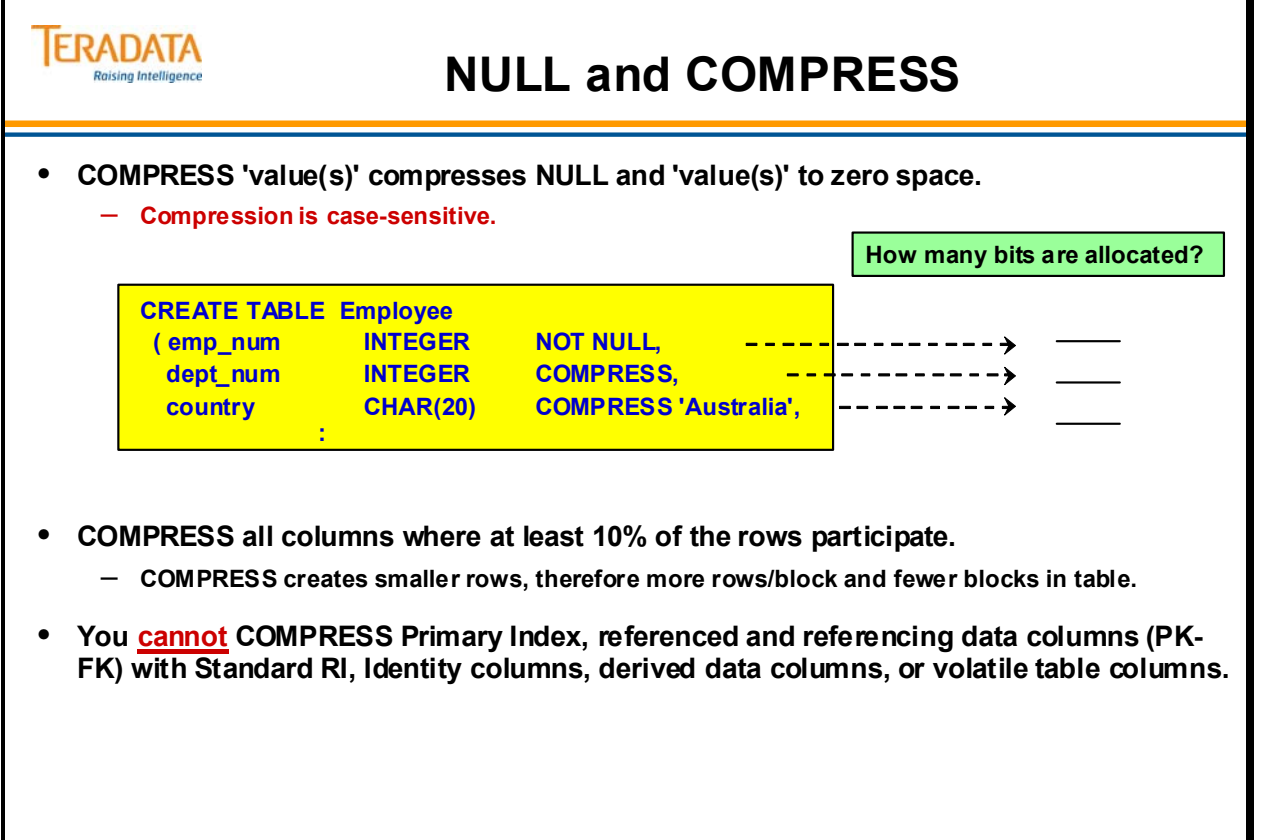

# **Multi-Value Compression**

Multi-Value Compression (a.k.a., Value List Compression) allows specification of more than one compressed value on a column. This feature allows multiple values (up to 255 distinct values plus NULL to be compressed on a column (only fixed width columns before 13.10). This compression enhancement further reduces storage cost by storing more logical data per unit of physical capacity. Performance is improved because there is less physical data to retrieve during scan-oriented queries.

Multi-value compression is a technology that reduces the effective price of logical data storage capacity, and improves query performance. Teradata can compress up to 255 values per column.

Performance is improved because there is less physical data to retrieve for scan-oriented queries. Usually compression requires much more CPU time to compress/uncompress, but Teradata Multi-Value Compression does not have that limitation.

Examples of Presence Bits with Multi-Value Compression:

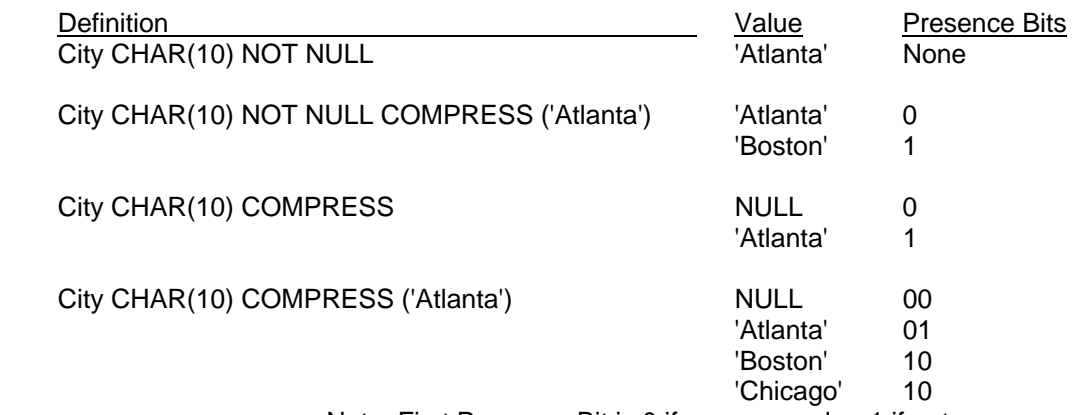

Note: First Presence Bit is 0 if compressed or 1 if not compressed.

City CHAR(10) COMPRESS ('Atlanta', 'Boston', 'Chicago', 'Denver')

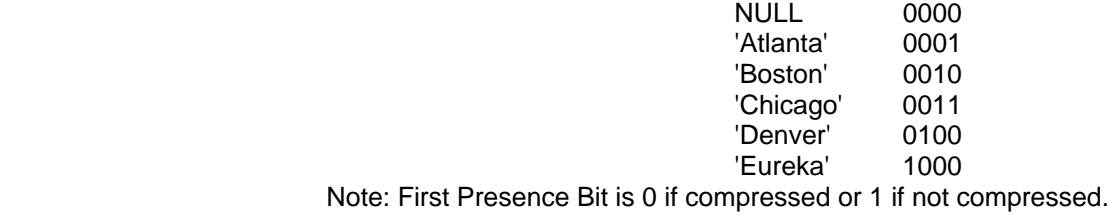

City CHAR(10) NOT NULL COMPRESS 'Atlanta', 'Boston', 'Chicago', 'Denver')

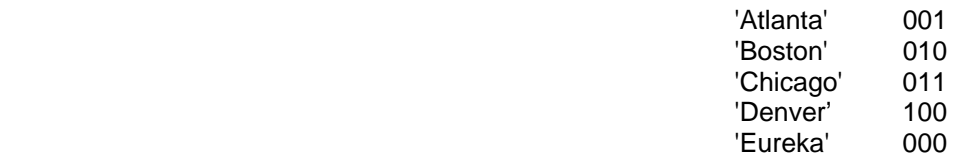

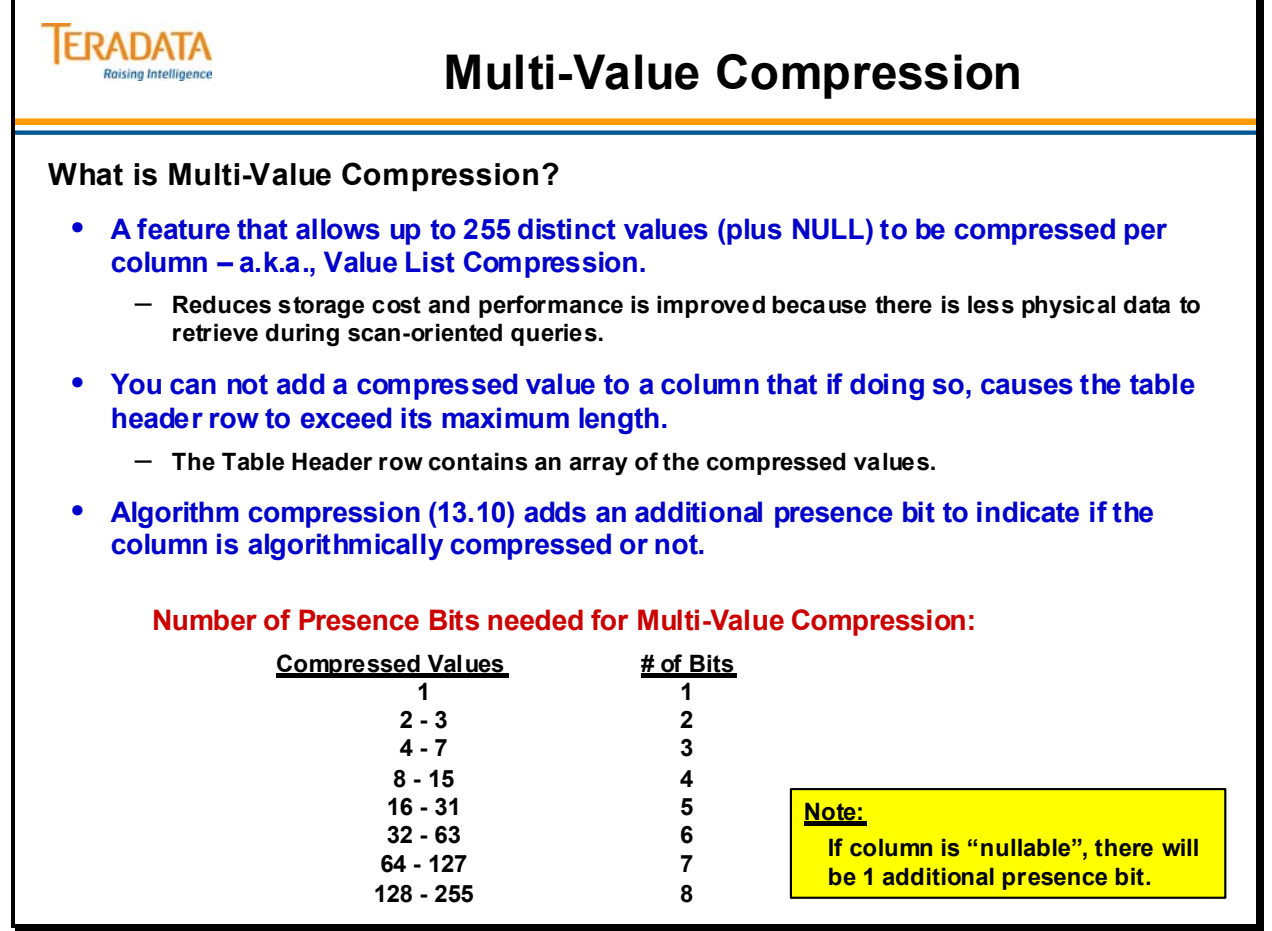

# **Implementing Multi-Value Compression**

This feature is implemented during table creation or modification. Customers must research the data demographics in order to decide which values to compress. The list of compressed values for each column must be defined in the CREATE TABLE statement.

As another example, the syntax for compressing several populous cities:

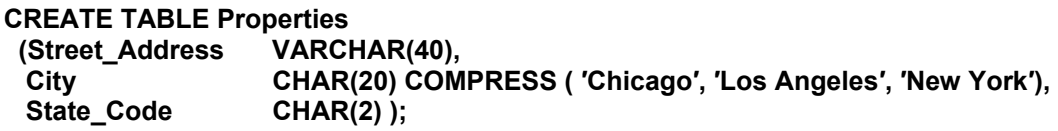

#### *Rules for Compression*

Compression does not require extra computer resources to uncompress the block or row. Performance is enhanced since data remains compressed in memory so that the cache can hold more logical rows. The compressed values are stored in the table header row.

Rules for Compression:

- Up to 255 values (plus NULL) can be compressed per column.
- The maximum size of a compress value is  $510$  bytes (13.10) or 255 (pre 13.10).
- Before Teradata, 13.10, only fixed width columns can be compressed.

You **CANNOT** compress the following:

- Components of the primary index
- Identity columns
- Volatile table columns
- Derived table columns
- Referencing and referenced columns with Standard RI cannot be compressed.

Miscellaneous notes about compression:

- You cannot add a compress value to a column if doing so would cause the table header row to exceed its maximum length (64 KB – V2R5.1, 128 KB – V2R6.0, 1 MB – 13.0)).
- Compression is case-sensitive.

Since the compressed values are stored in table header row, the Create/Alter Table statement will fail if adding the compress value to a column causes the table header row to exceed the maximum size.

Columns with frequently occurring values may be highly compressed. Examples:

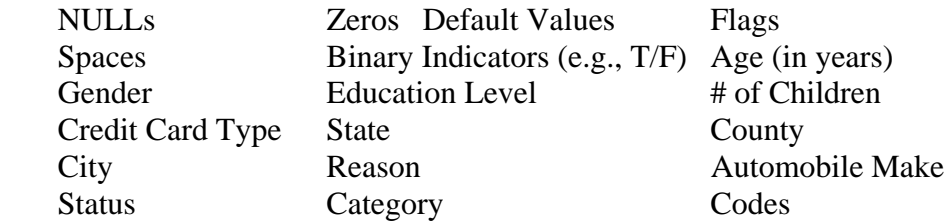

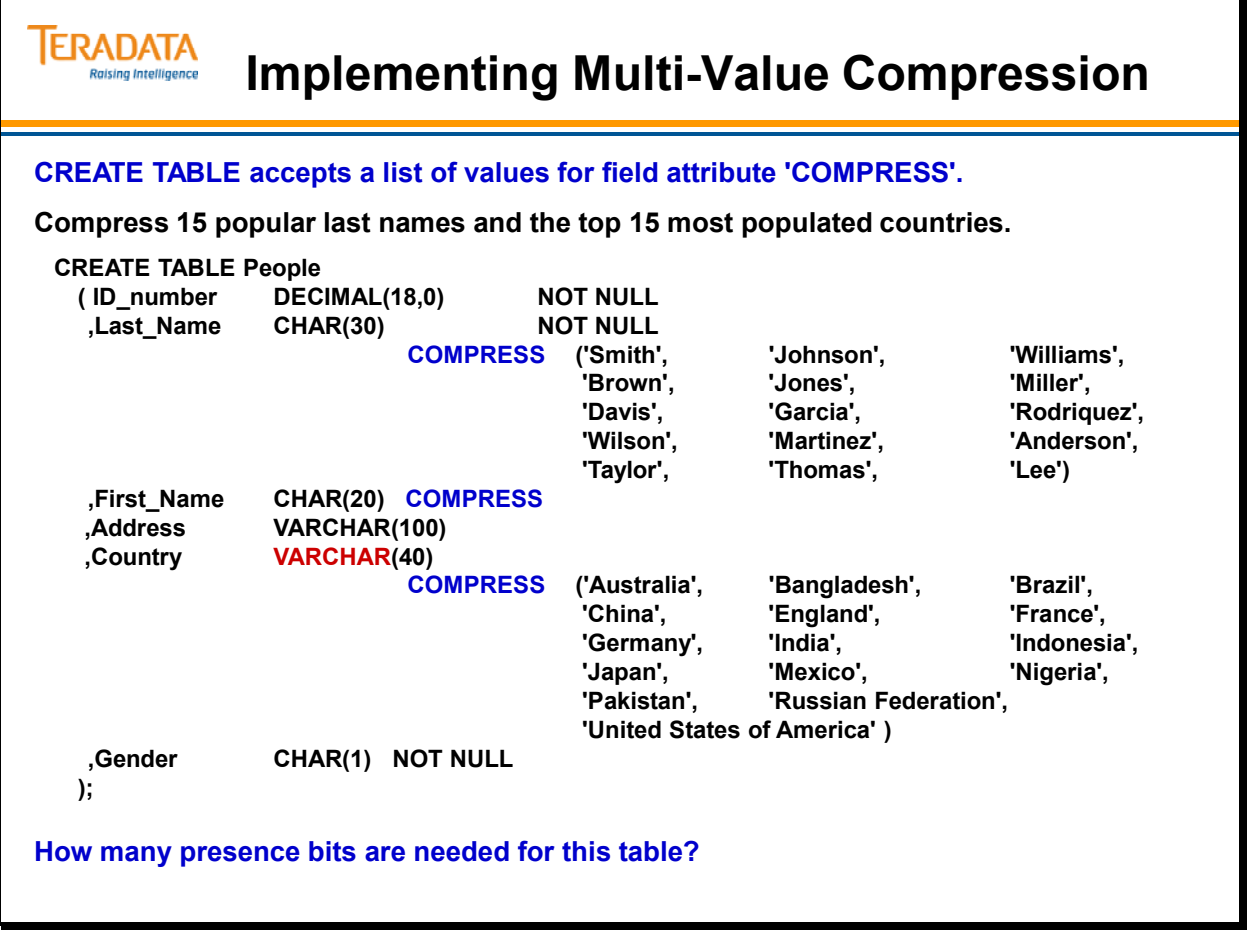

# **ALTER TABLE and Compression**

You **can** modify the compression specification for an existing column. However, when doing this, include all of the compressed values for the column.

Teradata uses a **lossless** compression method. This means that although the data is compacted, there is no loss of information.

The **granularity** of Teradata compression is the individual field of a row. This is the finest level of granularity possible and is superior for query processing, updates, and concurrency. **Field compression** offers superior performance when compared to row level or block level compression schemes. Furthermore, field compression allows compression to be independently optimized for the data domain of each column.

Teradata performs database operations directly on the compressed fields – there is no need to reconstruct a decompressed row or field for query processing. Of course, external representations and answer sets include the fully uncompressed results.

Up to 255 distinct values in each column can be compressed out of the row body. If the column is nullable, then NULLs are also compressed. The best candidates for compression are the most frequently occurring values in each column. The compressed values are stored in the table header. A bit field in every row header indicates whether the field is compressed and whether or not the value is NULL.

Teradata compression is completely **transparent** to applications, ETL (extraction, transforming, and loading of data), queries, and views. Compression is easily specified when tables are created or columns are added to an existing table.

### *Expectations / Guidelines*

On an existing system, Multi-Value Compression will free up storage space, but is unlikely to free up a significant amount of compute resources since the database will still need to execute the application on the logical data. However, on a system where CPU resource is available, the space savings from compression may allow more applications to be added prior to next system upgrade.

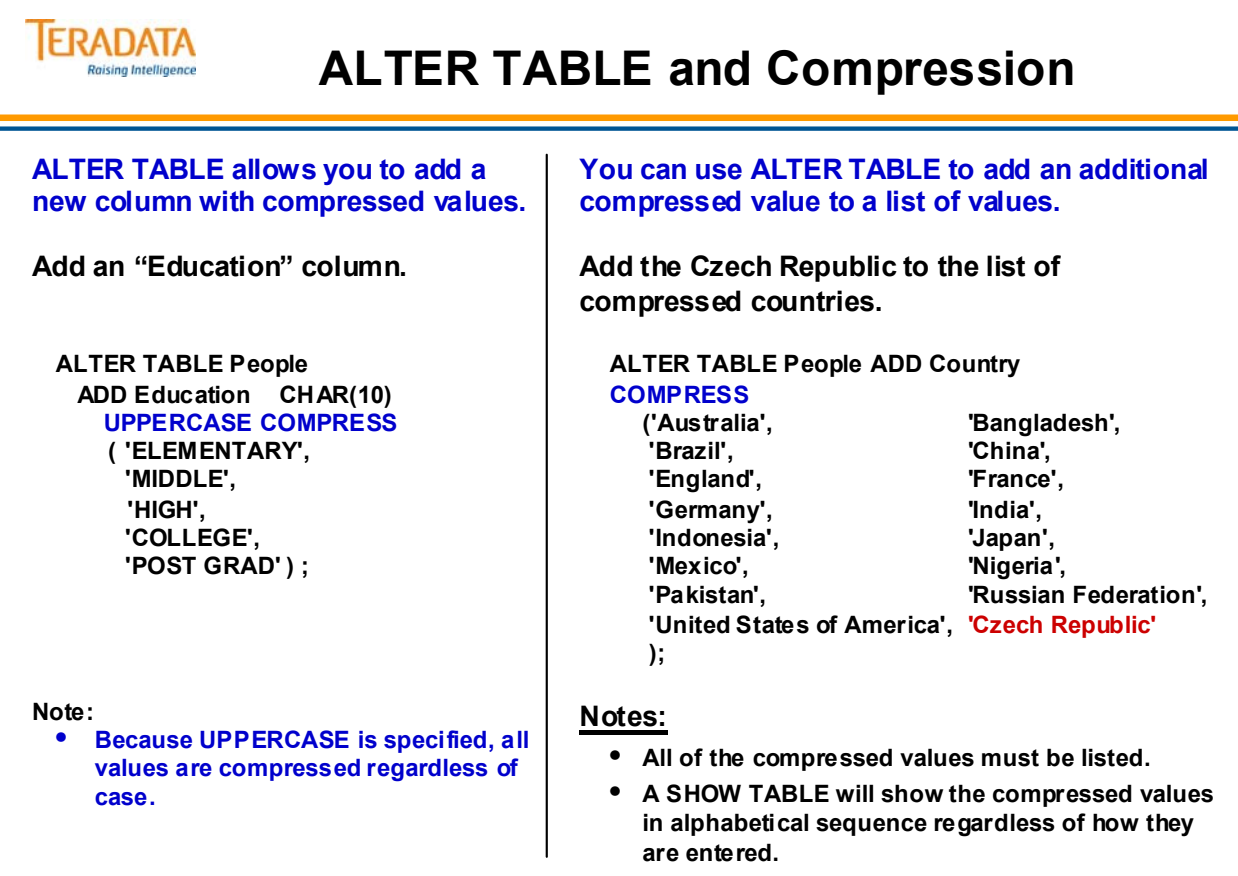

# **Teradata Compression Enhancements**

Multi-Value Compression enhancements of VARCHAR compression and 510 bytes for value starting with Teradata Release 13.10.

#### *Algorithmic Level Compression*

Provide the capability that will allow users the option of defining compression/decompression algorithms that would be implemented as UDFs and that would be specified and applied to data at the column level in a row. Initially, Teradata will provide three compression/decompression algorithms that will offer compression for UNICODE and LATIN data columns

The act of compressing/decompressing column data will require CPU cycles to be consumed. Consideration must be given to weighing the CPU cost of compression versus the potential space and performance gains that may be realized from leveraging this feature.

- The algorithms must be defined as regular scalar UDFs. The UDFs need to be specified in the column definition during the execution of a CREATE/ALTER TABLE statement.
- These algorithms will be invoked internally by the Teradata Database to compress/decompress the column data when the data is moved into the tables or when data is retrieved from the tables.
- An algorithmically compressed column adds an extra bit to indicate whether the column is algorithmically compressed or not, as follows:
	- 0; the column is not algorithmically compressed.
	- 1; the column is algorithmically compressed

### *Block Level Compression*

This feature provides the capability to perform compression on whole data blocks at the file system level before the data blocks are actually written to storage.

- BLC will compress/decompress only data blocks but will not be used on any file system structures such Master/Cylinder indexes, the WAL log and table headers.
- Only primary data subtable and fallback copies can be compressed. Both objects are either compressed or neither is compressed.
- Secondary Indexes (USI/NUSI) cannot be compressed but Join Indexes can be compressed since they are effectively user tables.
- Only the compressed form of the data block will be cached, each block access must perform the data block decompression.
- On initial delivery, only one single compression algorithm will be supplied and used.
- Spool data blocks can be compressed via a system-wide tunable, as well as Temporary (Volatile and Global Temporary), WORK (sort Work space) & permanent journal.
- Once BLC is enabled on a table, reversion back to an earlier release for compressed tables is not allowed.

Utilize the FERRET utility to execute the new compression commands:

 **COMPRESS: "***database\_name***.***table\_name"* **UNCOMPRESS:** *"database\_name.table\_name"*

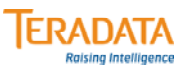

#### **Teradata Compression Enhancements**

#### **Enhanced Multi-Value Compression (MVC)** or Value-List Compression

- **Compress VARCHAR, VARBYTE, or VARGRAPHIC columns**
- **Number of characters in a compressed value is increased to 510.**

#### **Algorithmic Compression (ALC)** or Column Level Compression

- **Allows users to apply a compression algorithm to data at the column level in a row.**
	- **One example is to compress two-byte Unicode into one byte when the data is Latin (ASCII).**
- **Compression/decompression is done by specifying a UDF function.**
	- **Teradata provides some UDFs to do compression for UNICODE and LATIN data columns.**
	- **User can create and apply their own compression/decompression algorithms to columns.**

#### **Block Level Compression (BLC)**

- **Compression is performed by Teradata at the file system level on whole data blocks before the data blocks are actually written to/read from storage devices.**
- **How is BLC set for a specific table?**
	- **When loading data, SET QUERY\_BAND = 'BLOCKCOMPRESSION=YES/NO;' FOR SESSION;**
	- **Ferret utility has new commands COMPRESS/UNCOMPRESS** *table*
	- **DBSControl settings**
- **There is a CPU cost to compress/decompress on whole data blocks and is generally considered a good trade since CPU cost is decreasing while I/O cost remains high.**

# **Algorithmic Compression Example**

In some cases, such as when column values are mostly unique, Algorithmic Compression can provide better compression results than Multi-Value Compression. Algorithmic Compression allows you to define your own compression and decompression algorithms and apply them to data at the column level.

A user can create their own compression algorithms as external C/C++ scalar UDFs, and then specify them in the column definition of a CREATE TABLE/ALTER TABLE statement. Teradata Database invokes these algorithms to compress and decompress the column data when the data is moved into the tables or when data is retrieved from the tables.

ALC allows you to implement the compression scheme that is most suitable for data in particular column. The cost of compression and decompression depends on the algorithm chosen.

You can specify ALC alone, or both MVC and ALC on the same column. If you define both on the same column, ALC is applied only to those non-null values that are not specified in the value compression list of the MVC specification.

You can use ALC to compress columns with the following data types:

- BYTE
- CHARACTER
- GRAPHIC
- VARBYTE
- VARCHAR
- VARGRAPHIC

Teradata provides domain-specific functions for compressing and compressing data. These functions are stored in the TD\_SYSFNLIB system database. Two of these algorithms are:

- Compress TransUnicodeToUTF8 Takes Unicode character input and stores it in UTF8 format. This is useful when the input data is predominantly Latin because UTF8 uses one byte to represent Latin characters and Unicode uses two bytes.
- Decompress TransUTF8ToUnicode Takes the data previously compressed using the TransUnicodeToUTF8 function and converts it back to Unicode.

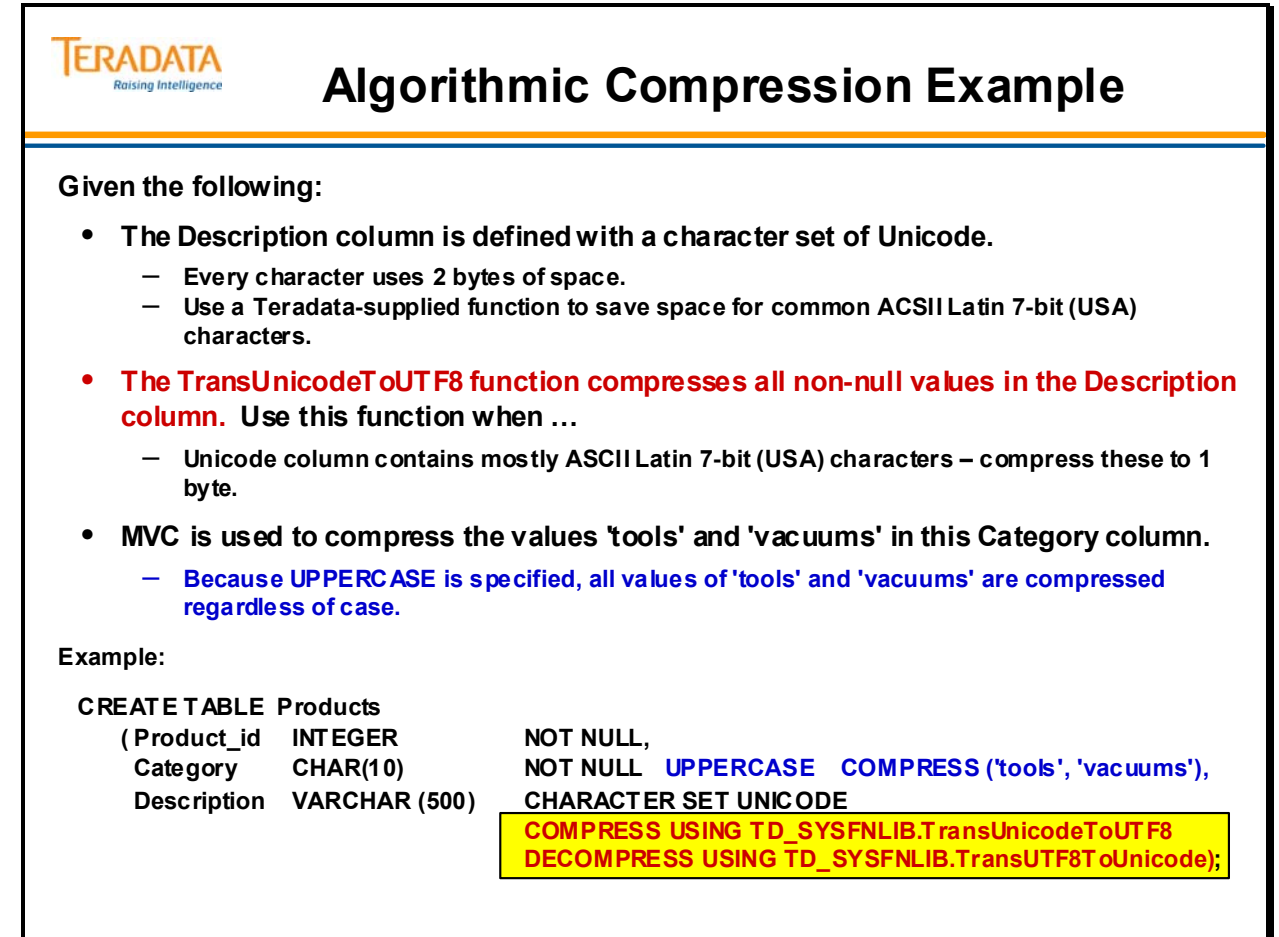

# **Detailed Row Format**

The diagram on the facing page represents a typical row. A single row can be up to approximately 64 KB in length. Each row has at least 14 bytes of overhead. The components of a row are:

**Row Length, Ref Array –** The first two bytes of the row specify the exact length of the row. There are two bytes at the end of the data block, called the Reference Array pointer, which represents the byte offset  $(1<sup>st</sup>$  byte) of the row in the block.

**Row ID –** these eight bytes contain the Row ID. The Row ID is determined by the Primary Index Value. The Row ID is, in turn, composed of 4 bytes of Row Hash and 4 bytes of Uniqueness Value. For PPI tables, 2 or 8 bytes are allocated for the partition #.

**Flag –** this section is one byte in length (x'00' for NPPI tables, x'80' for PPI tables).

**Presence Bits (0 - 10 bits) per column –** this section is variable in length and contains the Presence Bits for NULLS and/or Values that are compressed for each of the columns.

If a variable or fixed length multi-value compressed column is compressed or is null, then its value is not stored in the row. Instead, Teradata stores one instance of each compressed value within a column in the table header and references it using the presence bits array for the row.

**Column Offsets –** this section is only present when variable length data columns are declared in the table. This section is variable in length and contains the Column Offsets. There is one 2-byte Column Offset indicator for each variable length data column.

**Fixed Length Columns –** this section contains all the fixed length data columns which are not compressible. Teradata takes the liberty of rearranging the order of data columns within a row.

**Uncompressed data for compressible columns –** this variable length section is composed of those data columns that are compressible but are neither compressed nor NULL.

When compression does not apply to a value in a column that specifies multi-value compression, Teradata stores the column data in the row as a length and data value pair.

Three examples of this type data is shown on the facing page.

ALCv1 – column that has ALC and is variable in length (kept in "Len ALCv1")  $MVCv2$  – column that uses MVC and is variable in length (kept in "Len  $MVCv2$ ") MVCf3 – column that used MVC and is fixed in length (length bytes not needed)

Since ALCv1 or MVCv2 are variable in length and not compressed, Teradata needs to store this data in a value pair (length:data). If the length of the column data is  $\leq$  255 bytes, then Teradata stores the length in 1 byte; otherwise it stores the length in 2 bytes.

Since MVCf3 is a fixed length multi-value compressed column is not compressed, then Teradata stores its values in the row as simple data, but without an accompanying length. No length is needed because Teradata Database pads fixed length data values to the maximum length defined for their containing column.

**VARCHAR, VARBYTE, VARGRAPHIC, or NUMBER Columns that do not have compression defined**. The Column Offsets indicate exactly where in this section the variable length columns start.

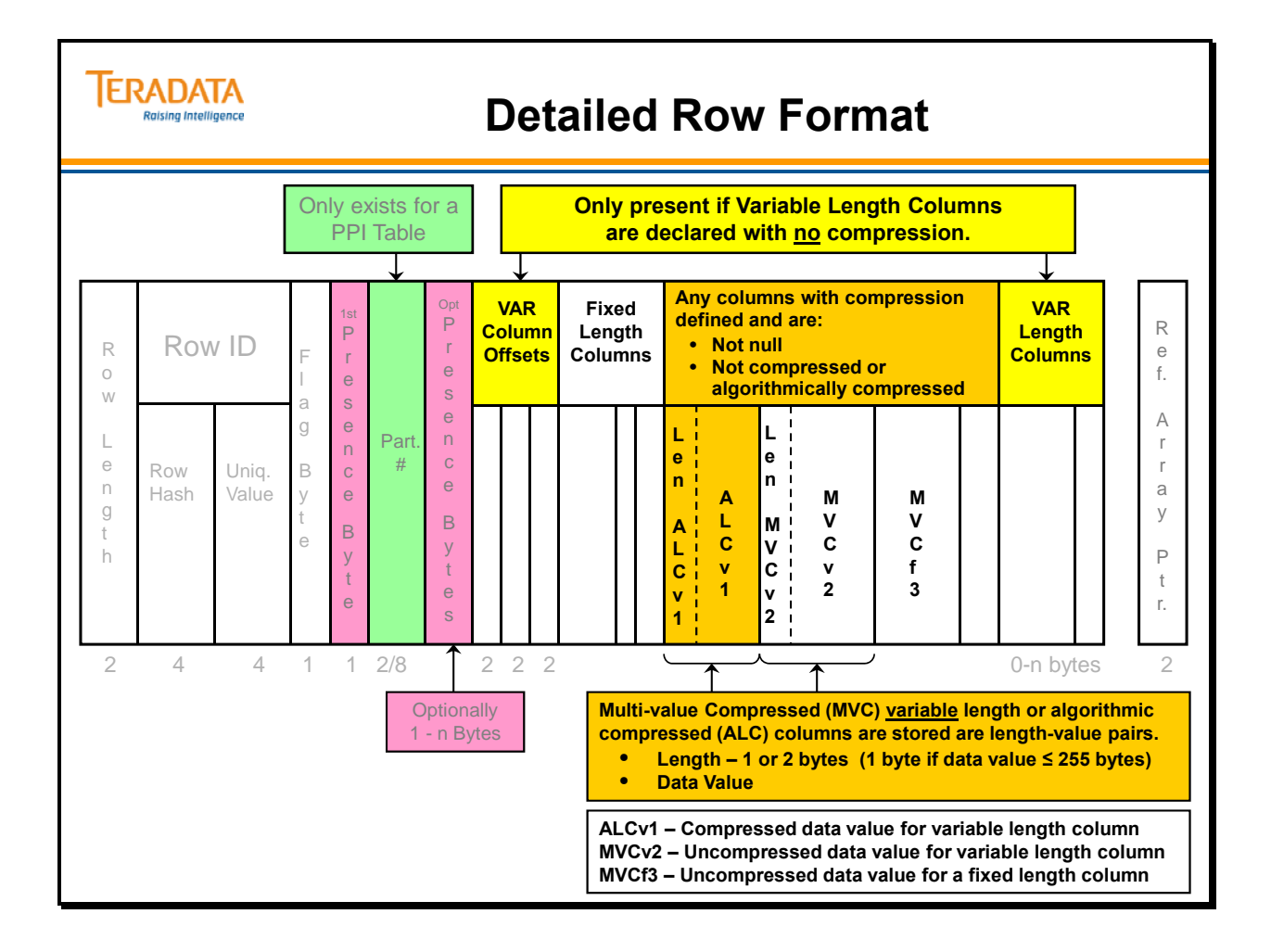

# **Multi-Value Compression vs. VARCHAR**

For character-based data, an alternative to Teradata compression is the VARCHAR (N) data type. The number of bytes used to store each field is the length of the data item plus 2 bytes. Contrast this to a fixed-length CHAR (N) data type that takes N bytes per row, regardless of the actual number of characters in each individual field. Combining Teradata compression with fixed-length character data type can be a very effective space saver.

The data demographics can help determine whether variable-length character data type or fixed length plus compression is more efficient. The most important factors are the maximum field length, the average field length, and the compressibility of the data.

### *Which is best – Compression or VARCHAR?*

Before Teradata 13.10, customers occasionally had to choose between fixed character columns with multi-value compression or variable length columns.

- VARCHAR is more efficient when the difference of maximum and average field length is high and compressibility is low.
- Compression and fixed-length CHAR is more efficient when the difference of maximum and average field length is low and compressibility is high.

When neither is a clear winner, use VARCHAR since it uses slightly less CPU resource.

#### *Compression in Spool Files*

Value list compression is extended to intermediate spool files. Thus, when compressed columns are selected, compression is propagated to resulting spool files. Without compression for spool files, the intermediate join results for compressed tables can be very large, causing the need for additional spool space.

Uncompressed VARCHAR data is also carried into spool.

#### *Miscellaneous Considerations*

You should not compress columns whose NULL values will be changing. When the value changes, the column will expand and you may get block splits. In practice, there may be exceptions to this rule. For example, it might be a good idea to compress the NULL values in columns related to shipping an order until the order is actually shipped.

Additional sizing considerations:

- Adding a column that is not compressible expands all rows.
- Adding a column that is compressible and there are no spare presence bits expands all rows.
- Dropping a column changes all row sizes where data is present.

#### **ERADATA Multi-Value Compression vs. VARCHAR Raising Intelligence** *Prior to Teradata 13.10, you cannot compress VARCHAR columns. You may have to choose VARCHAR or compression with a fixed length column. There is no general rule – evaluate the options.* • **VARCHAR – generally better when data size has a large variance and a low percentage of fields are compressible.** • **Compression – generally better when data size has a small variance and a high percentage of fields are compressible.** • **When neither is a clear winner, then use VARCHAR since it uses slightly less CPU resource.** *Starting with Teradata 13.10, you can also compress VARCHAR columns.*  **Miscellaneous considerations:** • **Multi-value compression and VARCHAR are both carried into intermediate spool files.** • **You cannot compress BLOB, CLOB, Period, Geospatial, UDT, or Identity columns.** • **ALTER TABLE considerations:** – **Additional compressed values can be added to a column (ALTER). Include the complete list of compressed values with each ALTER command.**

- **Adding a column (to a table) that is not compressible expands all rows.**
- **Adding a column (to a table) that is compressible and there are no spare presence bits expands all rows.**

# **Teradata Compression Comparison**

The chart on the facing page summarizes the three types of compression.

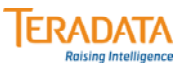

# **Teradata Compression Comparison**

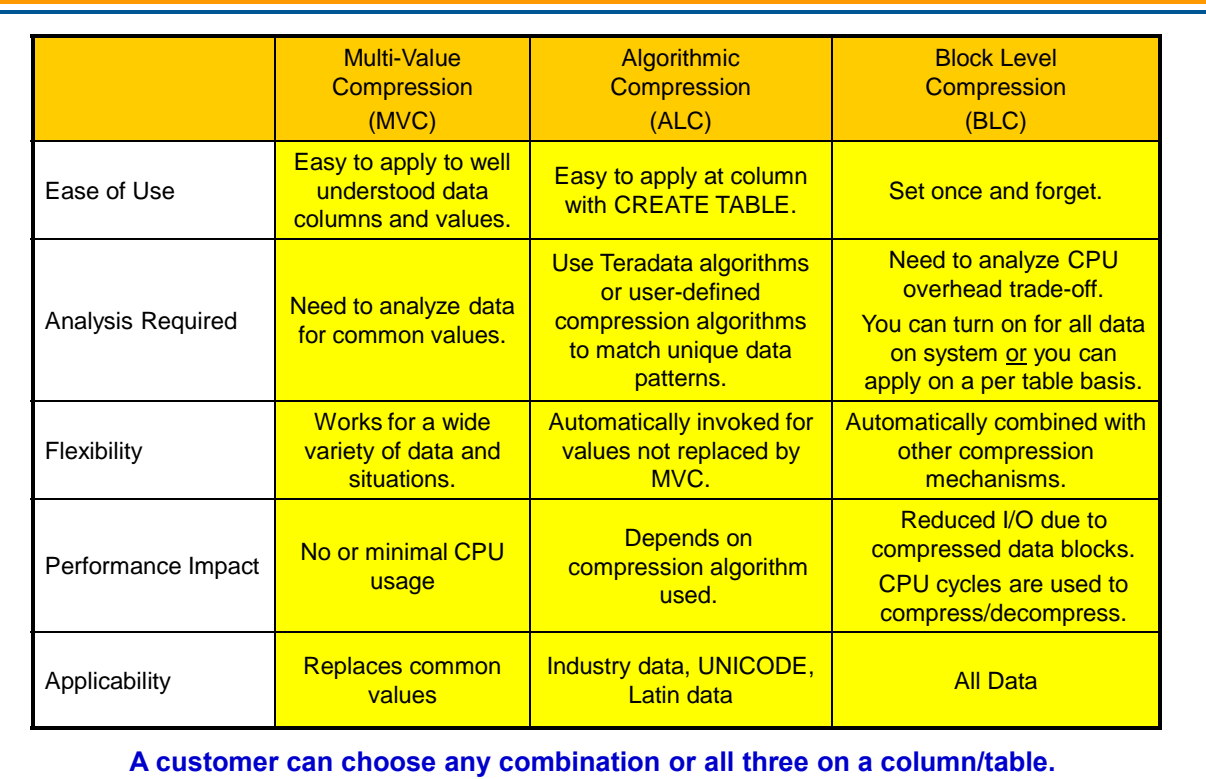

# **Sizing a Data Row Considerations**

There are basically two row formats used by Teradata.

- Aligned Row Format (ARF)
- Packed64

The maximum row length is approximately 64 KB (the actual limit is 64,256 bytes), and this limit is the same for both packed64 and aligned row formats.

Whether a system stores its data in packed64 or aligned row format depends on several factors. Only new systems (or systems that have been sysinit) on Teradata 13.10 can use the packed64 row format. Systems that are simply upgraded to 13.10 will continue to use the aligned row format.

The size of tables on a system that stores data in packed64 format is generally about 7% (range of  $3 - 9%$ ) smaller than the size of the same tables on a system that stores data in aligned row format. Storing data in packed64 format reduces the number of I/O operations required to access and write rows in addition to saving disk space.

**Rows on Packed64 format systems** are always aligned on even-byte boundaries. In other words, rows are never stored with an odd number of bytes. As a result, if a row has an odd byte length, the system adds a filler byte to the end of the row to make its length even.

**Rows on Aligned Row Format 64-bit systems** (most Teradata 12.0 and 13.0 systems) are always aligned on an 8-byte boundary. Additionally, the following pad bytes were added within the data row. The aligned row format is the only row format for these releases and will also be true if the system is simply upgraded to Teradata 13.10.

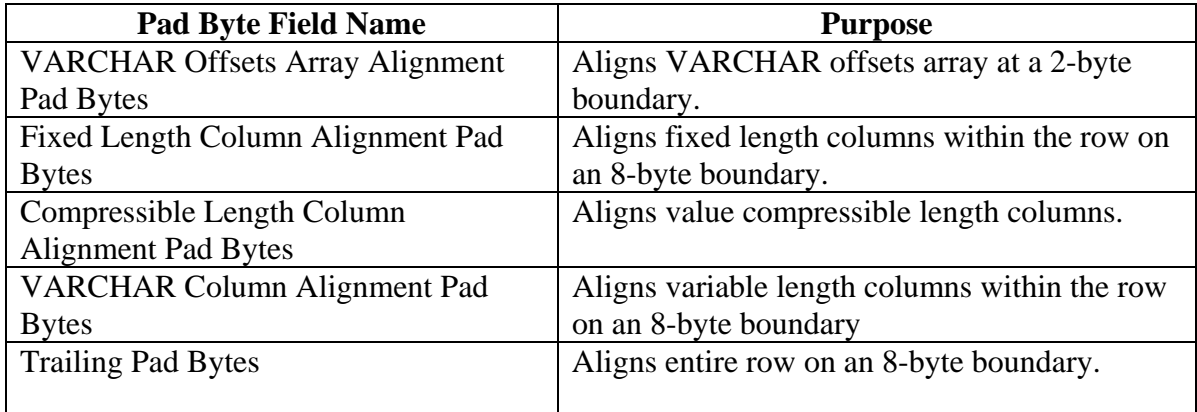

Also note that for PPI tables, rows in either format also have an additional 2 bytes of overhead between the presence bytes and before the VARCHAR column offsets.

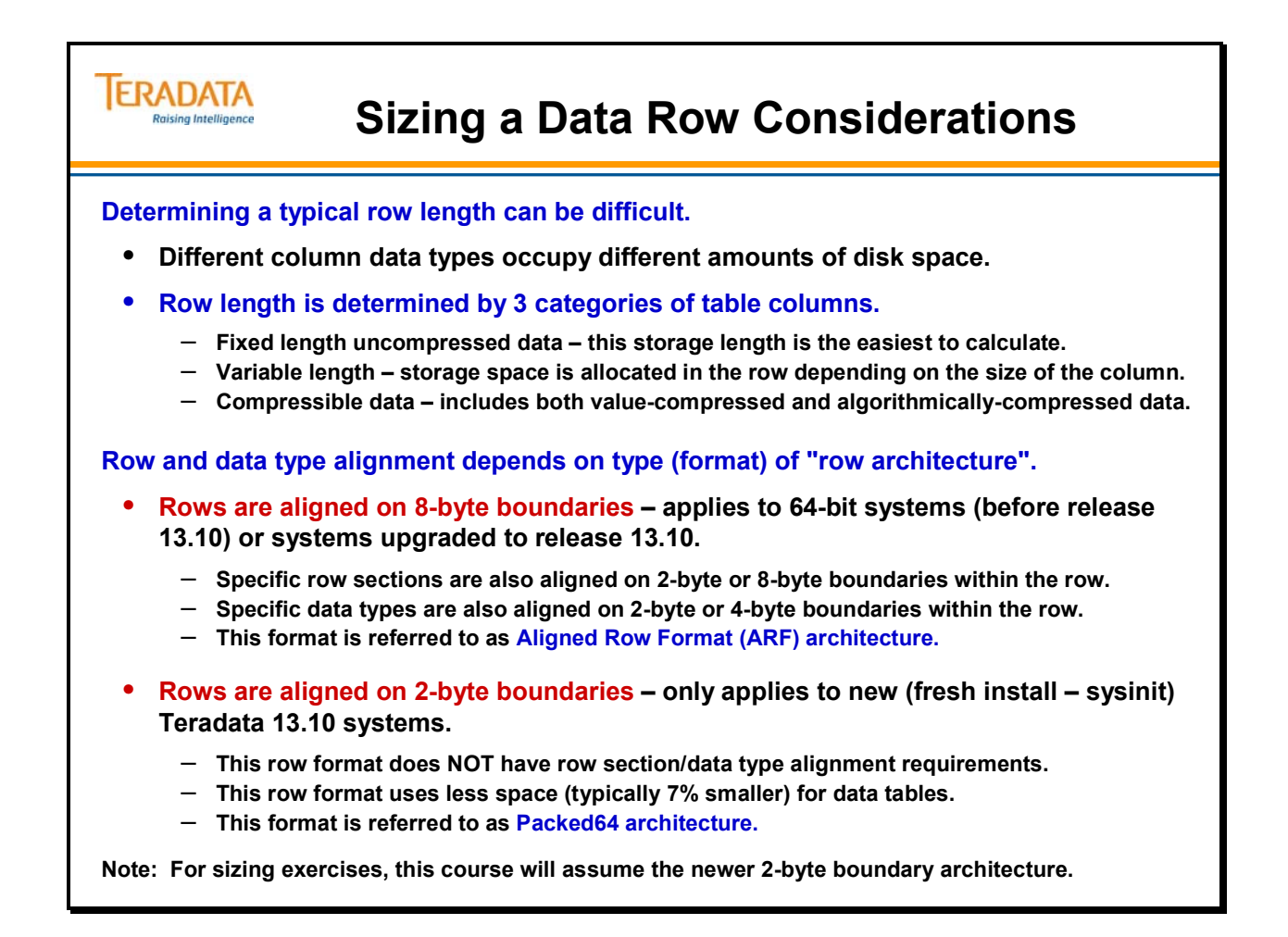

# **Teradata Data Types**

ANSI provides a smaller menu of data types than permitted by Teradata. REAL and DOUBLE PRECISION are implemented as Teradata FLOAT. ANSI NUMERIC is implemented as Teradata DECIMAL. ANSI does not support some of the specific Teradata data type extensions (e.g., BYTEINT).

Examples of the number of bytes allocated to the different data types are:

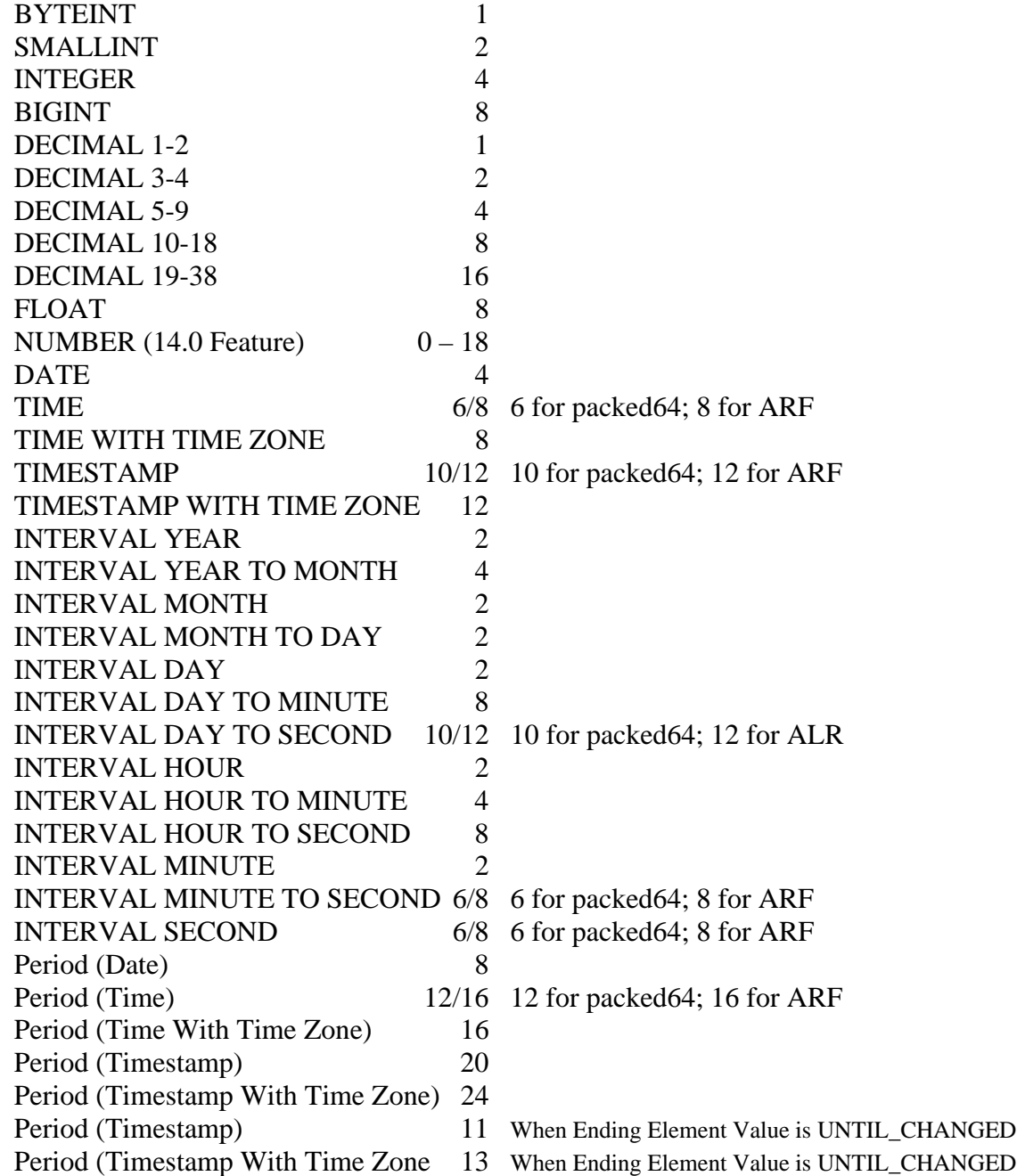

Packed64 – Also applies to 32-bit systems

ARF – Aligned Row Format for 64-bit systems

# **TERADATA**

# **Teradata Data Types**

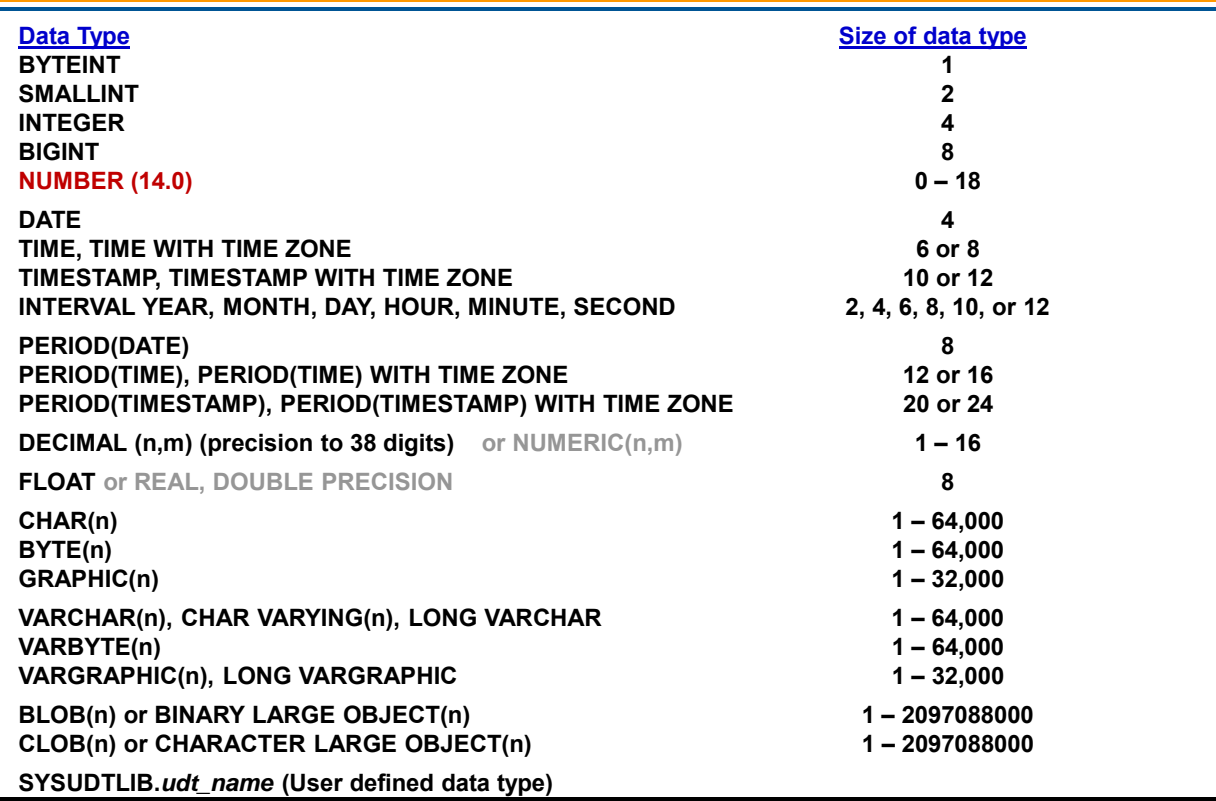

# **INTEGER Data Types**

When sizing rows, you need to know how much space will be occupied by the data in the rows. The first of the Teradata data constructs are the three types of Integer data types (BYTEINT, SMALLINT, INTEGER), and date (DATE), which is covered on the next page.

### *BYTEINT*

As the name implies, BYTEINT data requires only a single byte. The first bit of the byte is the SIGN (+ or -) and the remaining seven bits allow the storage of numbers from -128 to  $+127$  ( $-2^7$  to  $2^7$  - 1).

### *SMALLINT*

SMALLINT data occupies 2 bytes. The first bit is the SIGN and the remaining 15 bits allow the storage of numbers from -32,768 to +32,767(-2<sup>15</sup> to  $2^{15}$  - 1).

#### *INTEGER*

INTEGER data occupies 4 bytes. The first bit is the SIGN and the remaining 31 bits allow the storage of numbers from -2,147,483,648 to +2,147,483,647 (- $2^{31}$  to  $2^{31}$  - 1).

#### *BIGINT*

BIGINT data occupies 8 bytes. The first bit is the SIGN and the remaining 63 bits allow the storage of numbers from -9,223,372,036,854,775,808 to +9,223,372,036,854,775,807 or as  $(-2^{63}$  to  $2^{63}$  - 1).

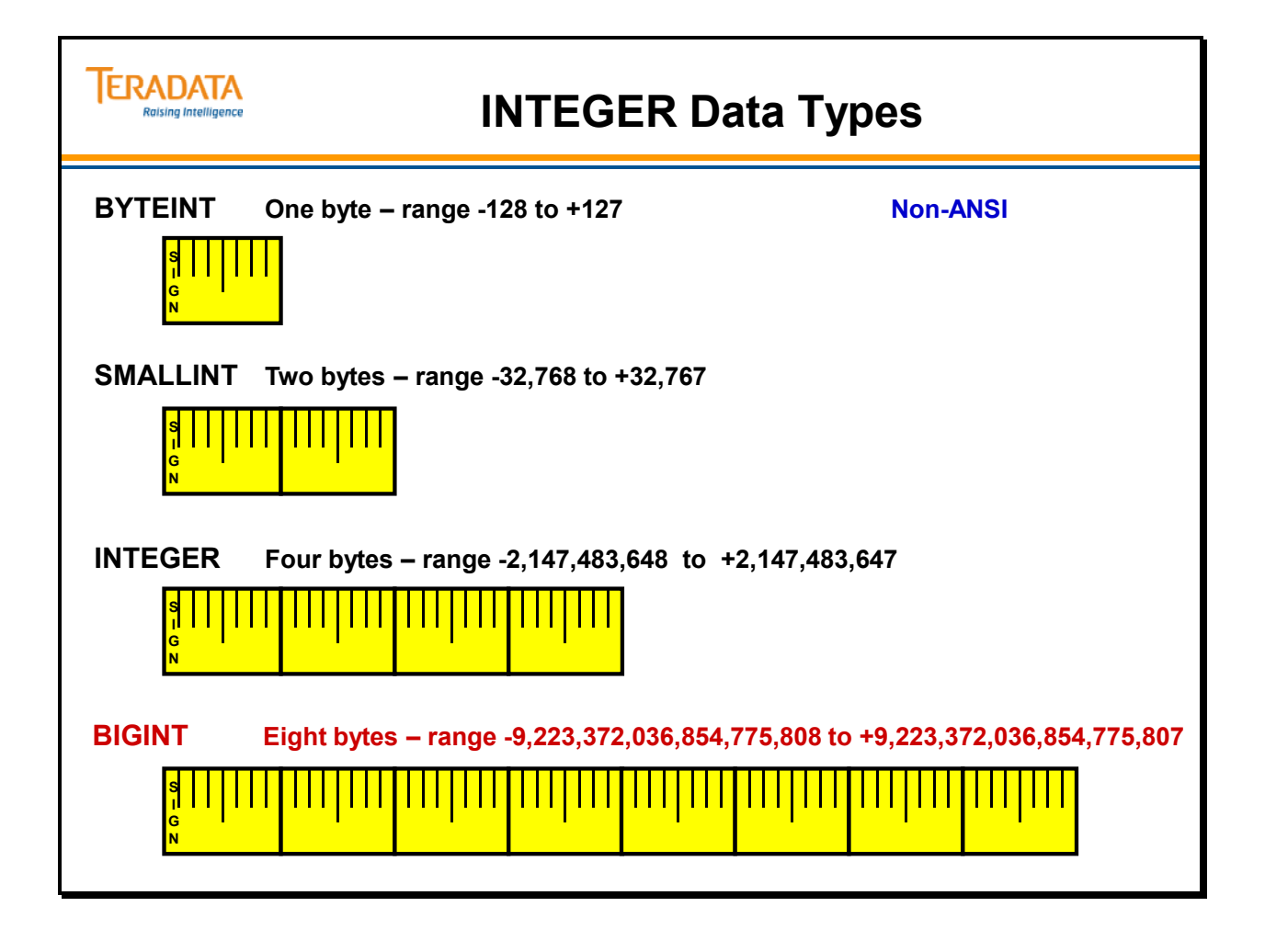

# **DECIMAL and FLOAT Data Types**

#### *Decimal and Numeric*

The DECIMAL and NUMERIC data types represent a decimal number of n digits, with m of these digits to the right of the decimal point. The DECIMAL data type is synonymous with NUMERIC and can be abbreviated as DEC.

The specification of a DECIMAL data type is: DECIMAL [(n[,m])]

The value of n prior to V2R6.2 has a maximum value of 18. With V2R6.2, value of n can be as large as 38. Values of n between 19 and 38 require 16 bytes of storage.

The Decimal and Numeric data types can take up 1, 2, 4, 8, or 16 bytes of space. The space required depends on the number of digits and is shown in the table on the facing page. Decimal values are stored in scaled binary.

Decimal numbers are scaled by the power of ten equal to the number of fractional digits. The number is stored as a two's complement binary number in 1, 2, 4, 8, or 16 bytes. The number of bytes used for a decimal value depends on the total number of digits in that value.

#### *Float, Real, and Double Precision*

The FLOAT, REAL, and DOUBLE PRECISION data types represent a value in sign/magnitude form. These data types represents values that range from 2 x  $10^{-308}$  to 2 x  $10^{308}$ .

The mantissa sign is in the most significant bit position; the exponent sign is a part of the exponent field (excess-1024 notation, in which  $(1024 -$  exponent) = sign).

Floating point values are stored and manipulated internally in IEEE floating point format. Floating point values are stored with the least significant byte first, with one bit for the mantissa sign, 11 bits for the exponent, and 52 bits for the mantissa. Eight bytes are used to hold a floating point value. Negative numbers differ from positive numbers of the same magnitude only in the sign bit. Float, Real, and Double Precision data require 8 bytes of storage space.
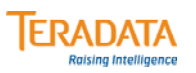

# **DECIMAL and FLOAT Data Types**

#### **DECIMAL and NUMERIC**

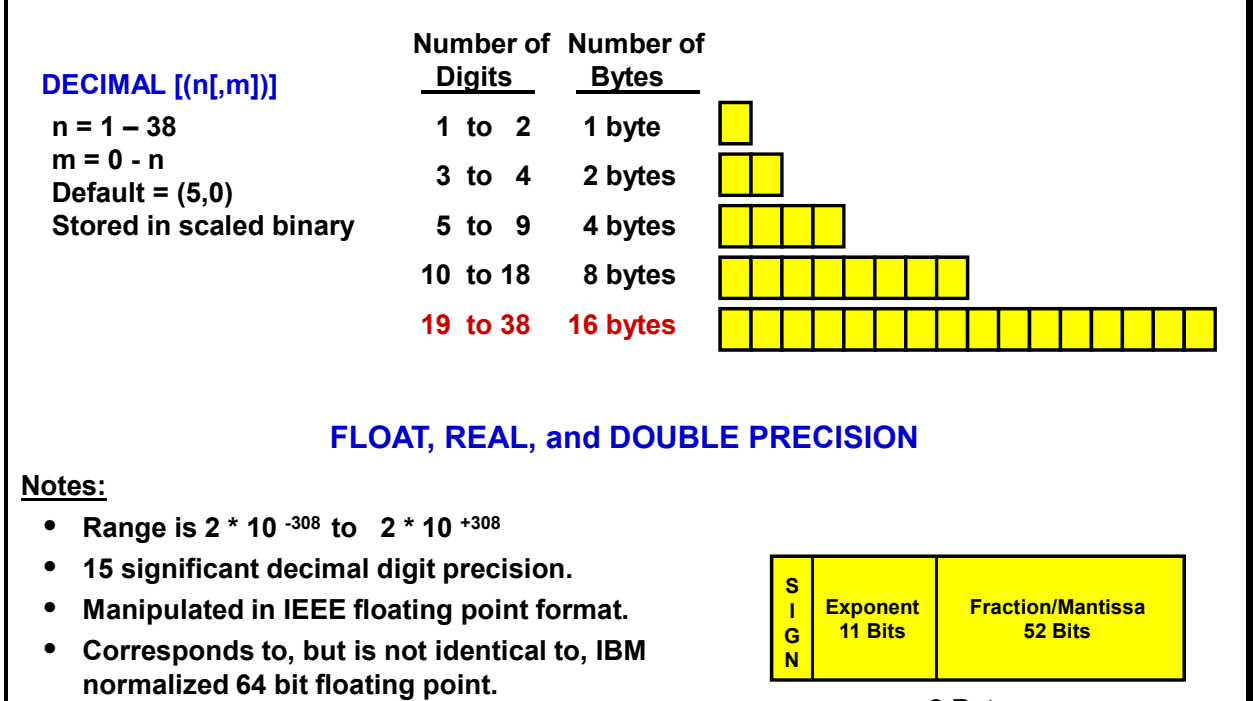

**8 Bytes**

# **NUMBER Data Type (14.0)**

NUMBER is a floating point type and, therefore, an approximate data type on the Teradata Database.

If you run a query that includes a NUMBER (or another floating point) value on a database from other vendors and then run the same query on the Teradata Database, the result may be different because the order in which each database evaluates the expression may be different.

NUMBER(n) is equivalent to NUMBER $(n,0)$ .

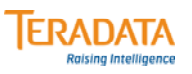

# **NUMBER Data Type (14.0)**

#### **NUMBER or NUMBER(\*) NUMBER(n) or NUMBER(n,m)**

#### **Characteristics**

- **Teradata 14.0 feature this is effectively a variable length numeric data type.**
	- **Greater efficiency in storing numeric data because the number of bytes to store the data can vary from 0-18 bytes depending on the value stored.**
	- **NUMBER is effectively stored as a variable length number. 2 bytes are used in the column offset array to represent the starting location of this column in the internal data row.**
- **Range is ± 1E-130 to 9.99…9E125**
- **More flexibility, range, and precision for numeric data.** 
	- **More flexibility in defining numeric columns by providing the ability to change the precision or scale of existing NUMBER columns in tables without modifying the data rows.**
	- **More flexibility in computation compared with the DECIMAL data type because the result is not limited by the precision or scale of the input.**
	- **Greater range than the DECIMAL data type.**
	- **Greater accuracy than the FLOAT data type because NUMBER has greater guaranteed precision. NUMBER can represent common decimals exactly.**
- **Increased compatibility with other databases, which include a similar NUMBER data type.**

# **DATE and TIME Data Types**

DATE, TIME, and TIMESTAMP are also SQL functions. CURRENT\_DATE, CURRENT\_TIME, and CURRENT\_TIMESTAMP represent values.

The following data types (not shown on facing page) also require a 2-byte boundary within the row with the 64-bit Aligned Row Format.

- PERIOD (DATE)
- $\bullet$  PERIOD (TIME(n))
- PERIOD (TIME(n) WITH TIME ZONE)
- PERIOD (TIMESTAMP(n))
- PERIOD (TIMESTAMP(n) WITH TIME ZONE)

#### *TIME*

The format for the TIME data type is: **hh:mi:ss[.ssssss]**. The internal storage format is a string of bytes:

SECOND (DECIMAL(8,6)) MINUTE (BYTEINT) HOUR (BYTEINT)

#### **Example:**

 CREATE SET TABLE table5 (col1 DATE, col2 TIME(6), col3 TIME(6) WITH TIME ZONE, col4 TIMESTAMP(6), col5 TIMESTAMP(6) WITH TIME ZONE) PRIMARY INDEX ( col1 );

 INSERT INTO table5 VALUES (CURRENT\_DATE, CURRENT\_TIME, TIME '11:27:00-04:00', CURRENT\_TIMESTAMP, TIMESTAMP '2011-05-18 11:27:00-04:00');

SELECT \* FROM table5;

 \*\*\* Query completed. One row found. 5 columns returned. \*\*\* Total elapsed time was 1 second.

 col1 11/05/18 col2 13:19:41.000000 col3 11:27:00.000000-05:00 col4 2011-05-18 13:19:41.730000 col5 2011-05-18 11:27:00.000000-05:00

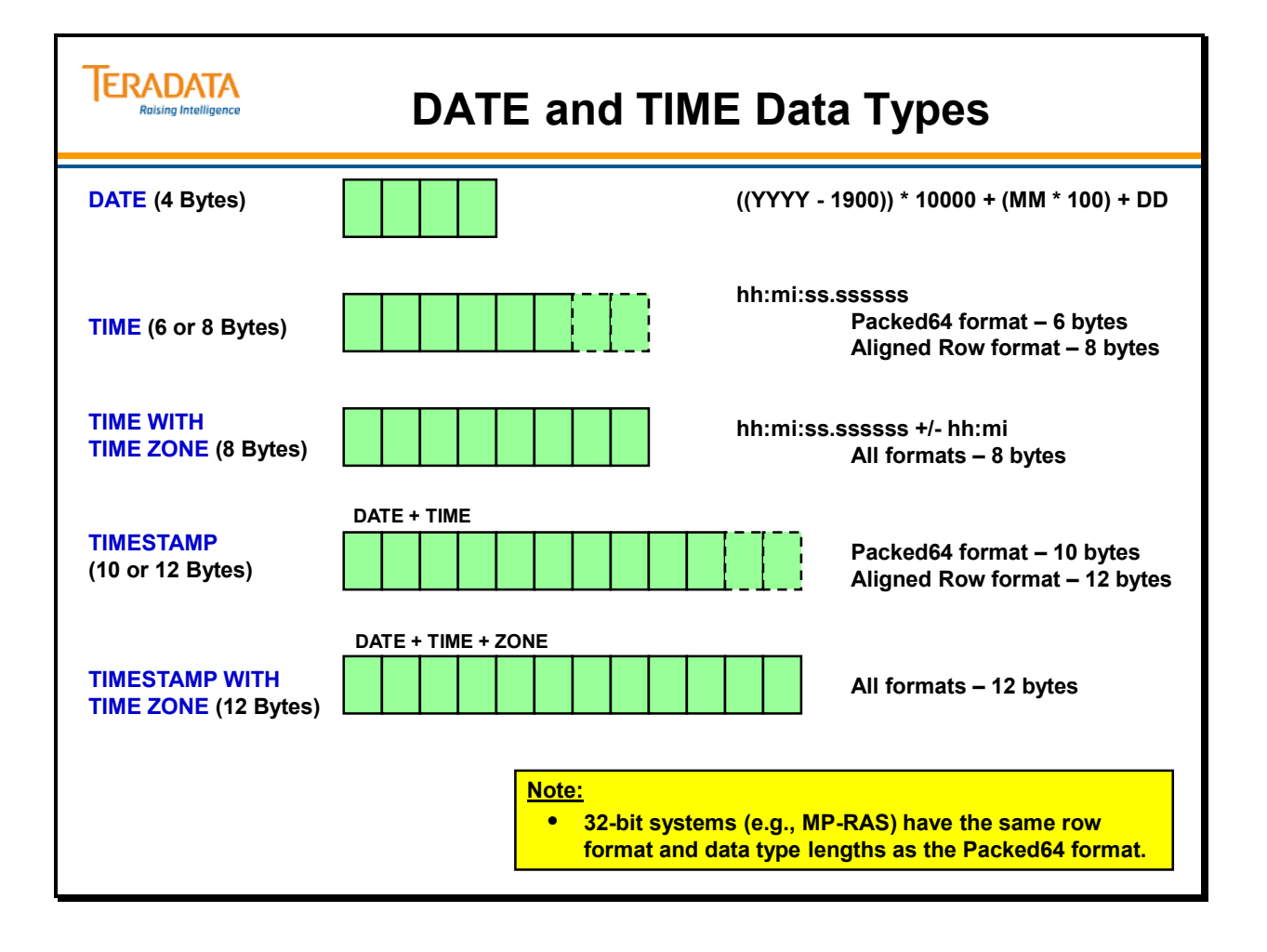

# **CHARACTER Data Types**

There are three kinds of Character data types: **CHAR, VARCHAR**, and **LONG VARCHAR**. Character data can require from 1 to 64000 bytes of space.

Character data (for the Latin character set) is stored in 8-bit ASCII format. Conversion to and from other host formats is performed by the parsing engine on input and the AMPs upon output. Sorting and comparisons are always done in the collating sequence of the user's host system.

- CHAR is fixed length Character data. CHAR (n) always takes n bytes unless it is compressed.
- The VARCHAR (n) data type represents a variable length character string of length n. The maximum value for n is 64000 characters. Synonyms for VARCHAR(n) are CHAR VARYING [(n)], and CHARACTER VARYING [(n)]
- LONG VARCHAR is equivalent to VARCHAR (64000).

Note: The Unicode and Graphic character sets use 16-bit characters, thus allowing 32K logical characters for 64K physical bytes.

An uncompressed VARCHAR column always has a two-byte offset associated with it, whereas a multi-value compressed column can have its length stored in one or two bytes.

### *Teradata 13.10 Changes*

When a VARCHAR column is compressed (either MVC or ALC), Teradata stores the column data in the row as a length and data value pair.

If the length of the column data is  $\leq$  255 bytes, then Teradata Database stores the length in 1 byte; otherwise it stores the length in 2 bytes.

All variable length compressible columns are treated as an extension of fixed length compressible columns except that uncompressed variable length columns store both a length and the actual column data.

There is an additional presence bit for an algorithmically-compressed column to indicate whether the column data is compressed or not. Teradata Database sets this bit only when data in column is compressed using algorithmic compression. Teradata Database uses the additional presence bit when the compress UDF returns data that is larger than the original column data.

When column data is compressed algorithmically, Teradata Database stores it as length: data pairs interleaved with the other compressible columns in the table. When data is not compressed, or if column data is null, Teradata Database does not store a length, so there is no overhead in this case.

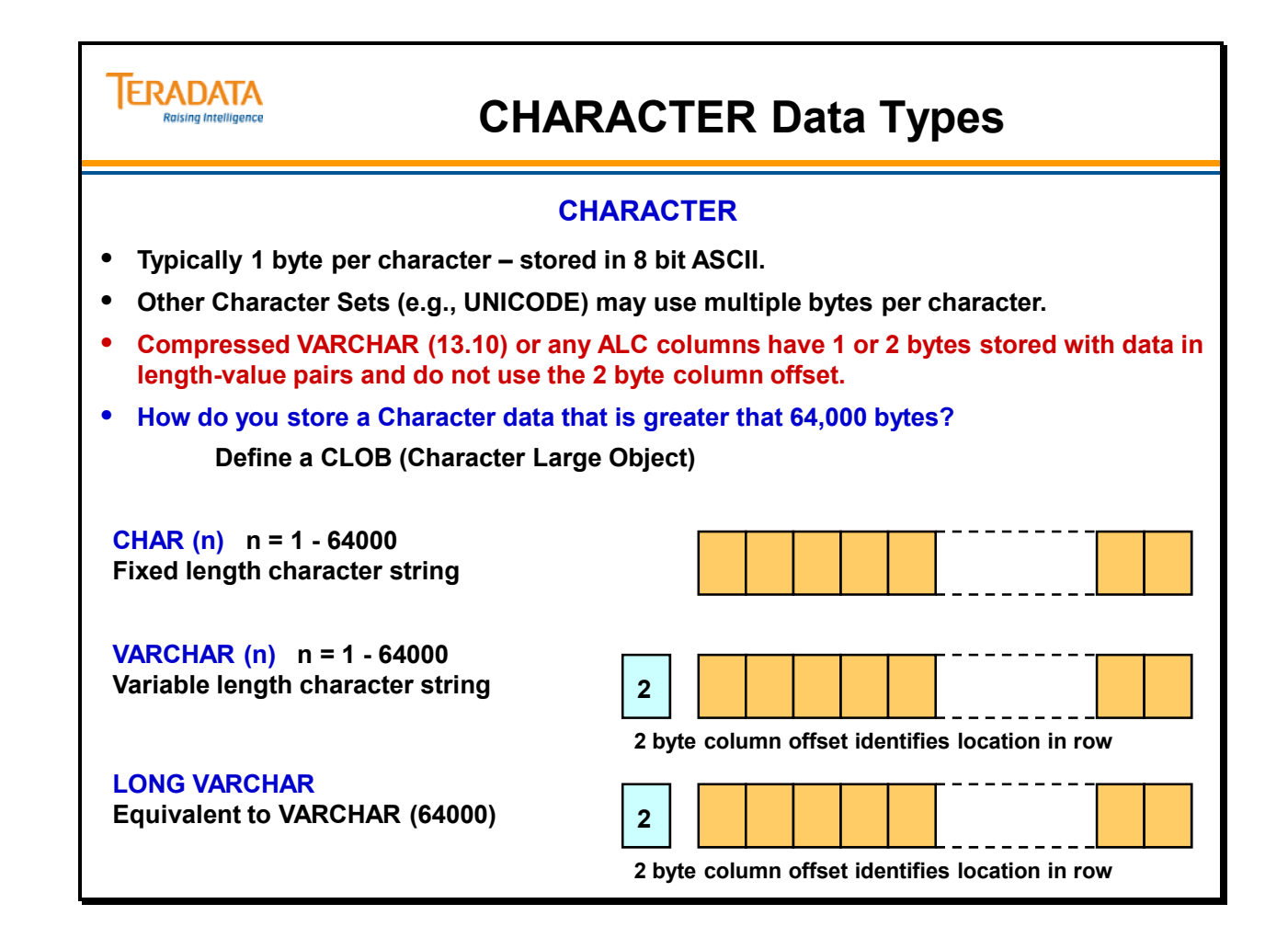

# **Character Sets**

Teradata supports five different character sets for use with the CHARACTER data type.

- LATIN 8-bit LATIN server character
- UNICODE 16-bit characters from the Unicode 4.1 standard.
- GRAPHIC 16-bit characters supported for DB2 compatibility.
- KANJISJIS intended for Japanese applications that rely on the KANJISJIS character set
- KANJI1 this character set will be removed in a future release

The Unicode and Graphic character sets use 16-bit characters, thus allowing 32K logical characters for 64K physical bytes. Examples of GRAPHIC character sets are not shown on the facing page, but a brief description follows.

#### **GRAPHIC[(n)] Data Type**

The GRAPHIC data type represents a fixed-length, multi-byte character string of length n, where n is the length in logical characters. The maximum value of n is 32000.

The GRAPHIC data type is valid only for Chinese double-byte Hanzi and Japanese doublebyte Hiragana character supported sites. If any other site attempts to use this data type, the system generates an error message

#### **VARGRAPHIC(n) Data Type**

The VARGRAPHIC data type represents a variable length string of length n, where n is the length in logical characters. The maximum value of n is 32000. There is no default; omitting the length specification results in an error.

#### **LONG VARGRAPHIC Data Type**

The LONG VARGRAPHIC data type specifies the longest permissible variable length graphic string. It is equivalent to specifying a data type of VARGRAPHIC(32000).

#### **Graphic Data Validation and Storage**

Graphic data must always contain an even number of bytes. Any attempt to insert data that results in an odd number of bytes generates an error. Graphic data is stored without translation; the multi-byte characters remain in the encoding of the session character set. The Teradata RDBMS validates graphic data against the range of hexadecimal values considered valid for the character set of the current session. Hexadecimal constants cannot be validated.

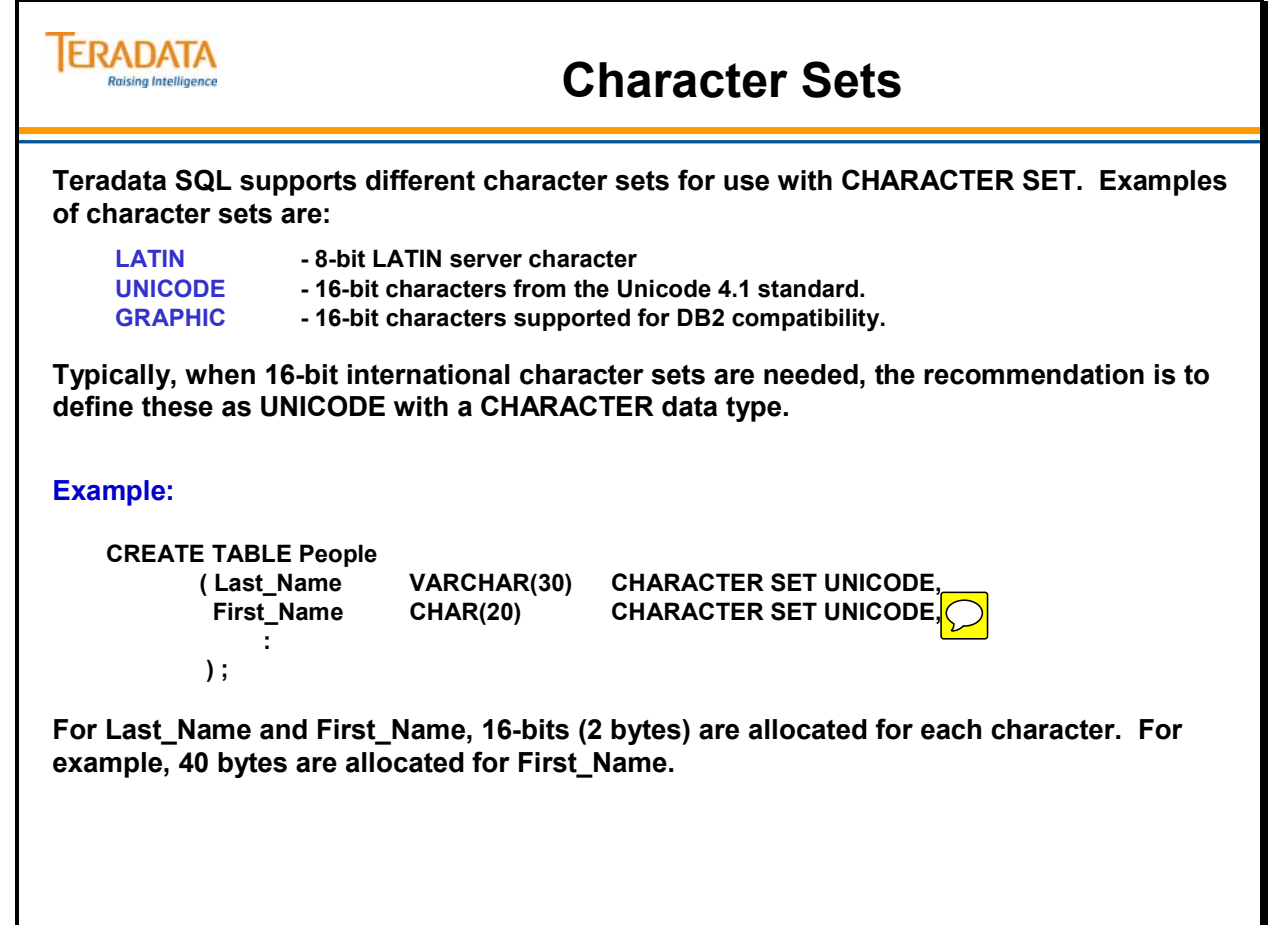

# **BYTE Data Types**

There are two kinds of Byte data: **BYTE** and **VARBYTE**. They are suitable for various types of data, including graphical data in the form of digitized image information. You cannot compare Character data to Byte data.

Byte data is stored in host format and is never translated by Teradata. It is handled as if it were n-byte, unsigned binary integers.

- BYTE is a fixed length binary string.
- VARBYTE is a variable length binary string. Both BYTE and VARBYTE can have a maximum length (n) of from 1 to 64000 bytes.

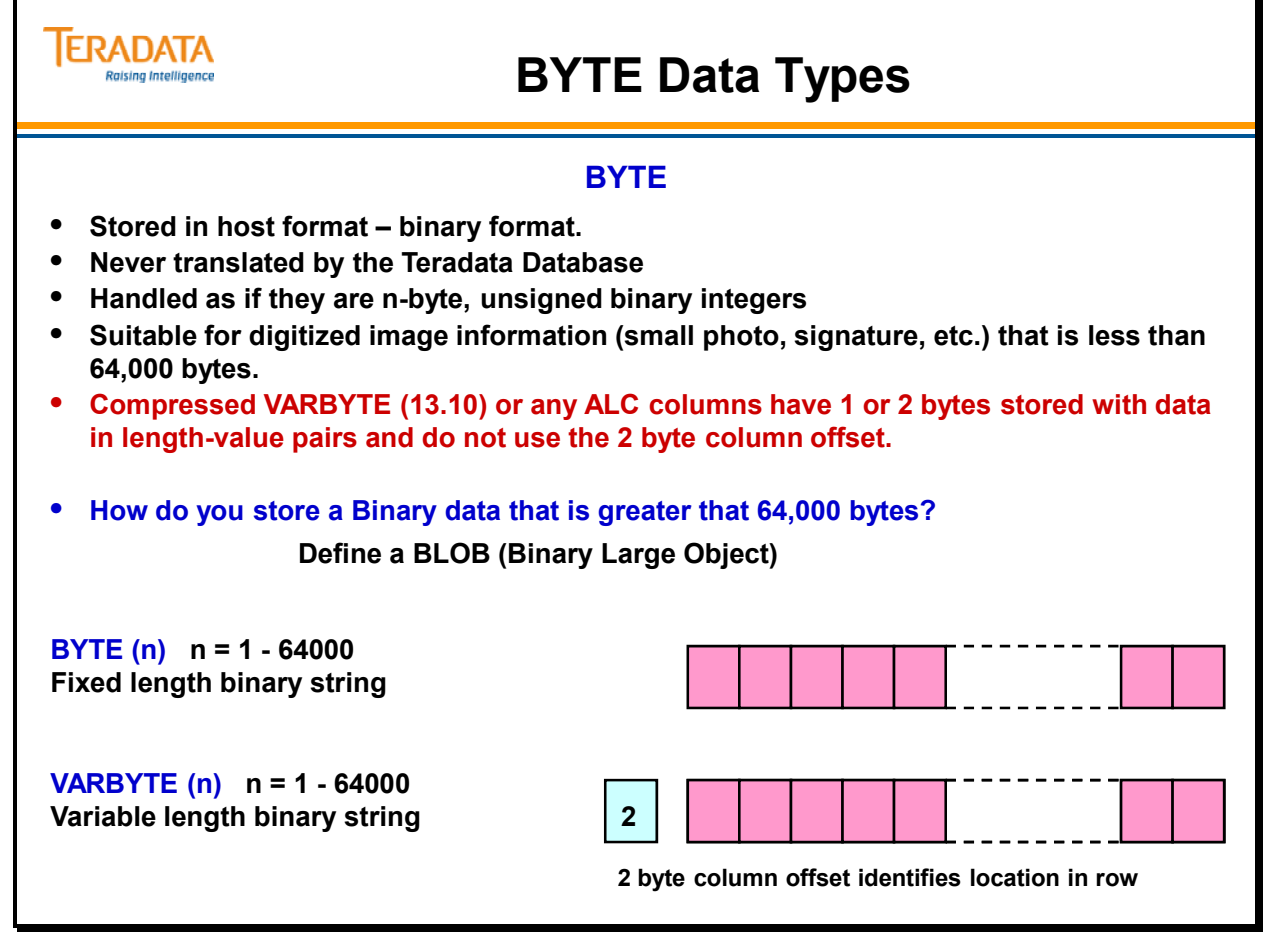

# **Large Object Data Types**

For both Binary and Character Large Object (LOB) data types, the base table data row only contains an OID (Object Identifier) to the subtable that actually contains the LOB data.

### *BLOB (n) Data Type*

The BLOB data type represents a large binary string of raw bytes. A binary large object (BLOB) column can store binary objects, such as graphics, video clips, files, and documents.

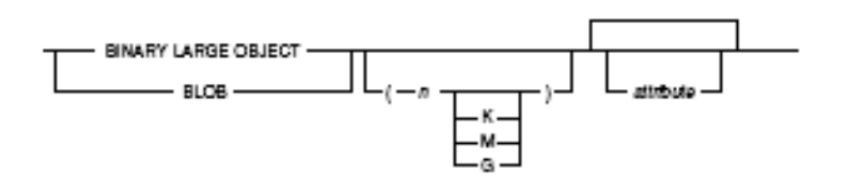

### *CLOB (n) Data Type*

The CLOB data type represents a large character string. A character large object (CLOB) column can store character data, such as simple text, HTML, or XML documents.

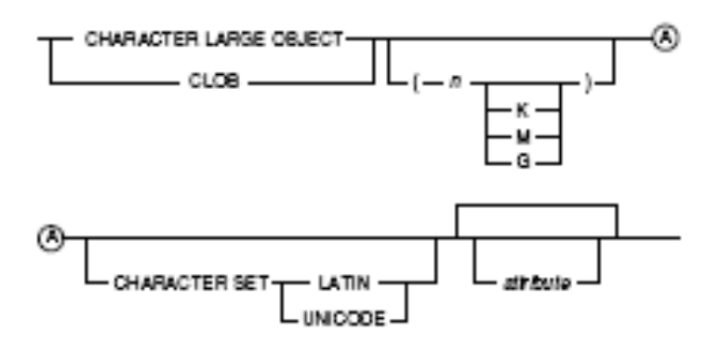

For both data types:

 $n =$  the number of bytes to allocate for the LOB column. The maximum number of bytes is 2097088000, which is the default if *n* is not specified.

 $K =$  that *n* is specified in kilobytes (KB). When K is specified, *n* cannot exceed 2047937.

M = that *n* is specified in megabytes (Mb). When M is specified, *n* cannot exceed 1999.

 $G =$  that *n* is specified in gigabytes (GB). When G is specified, *n* must be 1.

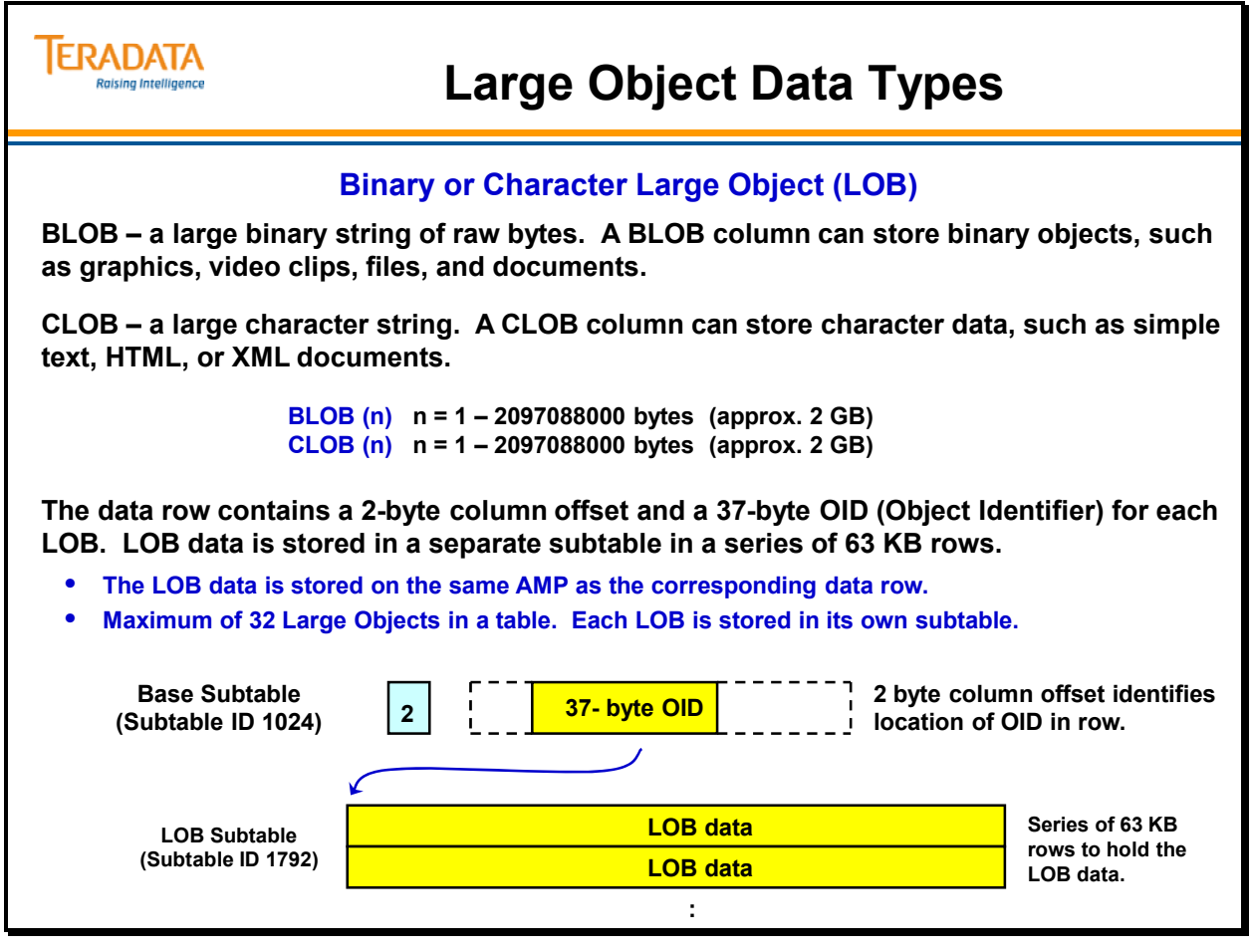

# **Variable Column Offsets**

Variable column offset values indicate the starting location of a variable column as is shown on the facing page. They are only present in rows of tables where variable length columns have been defined.

Determine the length of a variable length column by subtracting its starting location from the next column's starting location. In the example on the facing page, column c2 is empty (of length 0) since column c3 starts in the same place (i.e., 75-75=0).

The definition of variable length columns requires an additional 2-byte offset needed by the system to determine the length of the last variable column.

The last offset actually represents what would be the first byte of the next variable length column if it existed.

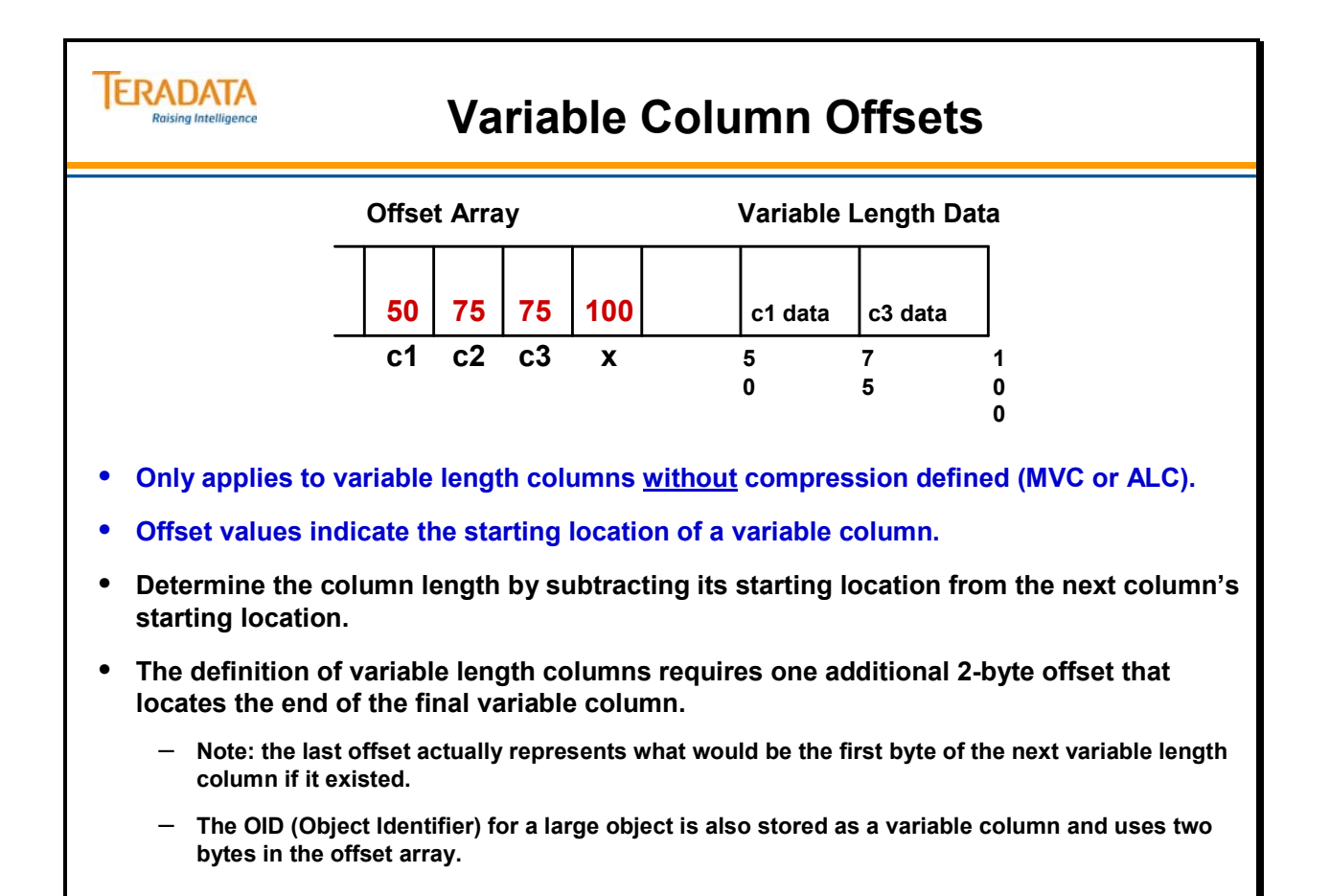

# **Row Size Calculation Form**

The example on the facing page shows a form that can be used to calculate the physical row size for a typical table.

#### *Row Byte Alignment for 32-bit systems*

Rows on 32-bit systems (e.g., UNIX MP-RAS) are always aligned on even-byte boundaries. In other words, rows are never stored with an odd number of bytes. As a result, if a row has an odd byte length, the system adds a filler byte to the end of the row to make its length even. This simply means that with 32-bit systems, a row starts on a 2-byte boundary relative to the start of a data block.

### *Row Byte Alignment for Aligned Row Format systems*

Rows on 64-bit systems prior to Teradata 13.10 (e.g., Linux) are always aligned on 8-byte boundaries. To ensure that no unaligned accesses occur with 64-bit systems, the system adds pad bytes to each row to align them on 8-byte boundaries in both memory and disk. For the sake of uniformity, all row sizes are multiples of 8, starting on an 8-byte boundary relative to the start of a data block. Additionally, padding bytes may be also be added within the row or at the end of a row. For example, the VARCHAR column offsets always start at on even boundary within a data row.

Padding bytes will be added before the following fields to ensure 8-byte boundary alignments.

- VARCHAR offset array
- Fixed length columns
- Compressible columns
- Variable length columns

Padding bytes will be added at the end of a row to ensure a row is a multiple of 8 bytes in length.

#### *Row Byte Alignment for Packed64 Format systems*

**Rows on Packed64 format systems** are always aligned on even-byte boundaries. In other words, rows are never stored with an odd number of bytes. As a result, if a row has an odd byte length, the system adds a filler byte to the end of the row to make its length even.

Only new systems (or systems that have been sysinit) on Teradata 13.10 can use the packed64 row format. Systems that are simply upgraded to 13.10 will continue to use the aligned row format.

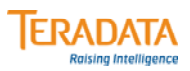

## **Row Size Calculation Form**

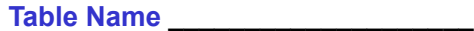

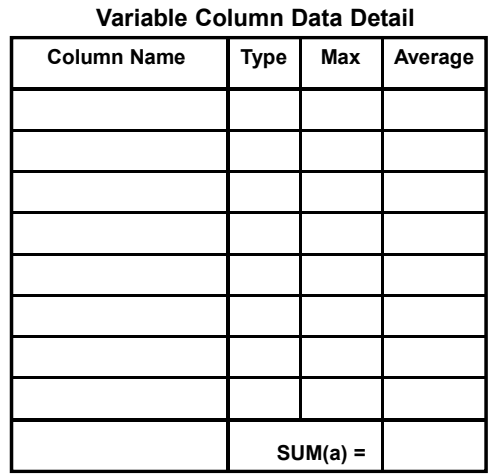

**SUM(a) = SUM of the AVERAGE number of bytes expected for the variable columns.**

**SUM(n) = SUM of the fixed CHAR and GRAPHIC column bytes.**

**\* Assume rows are on 2-byte boundaries.**

**\* Assume 6 bytes for TIME and 10 bytes for TIMESTAMP.**

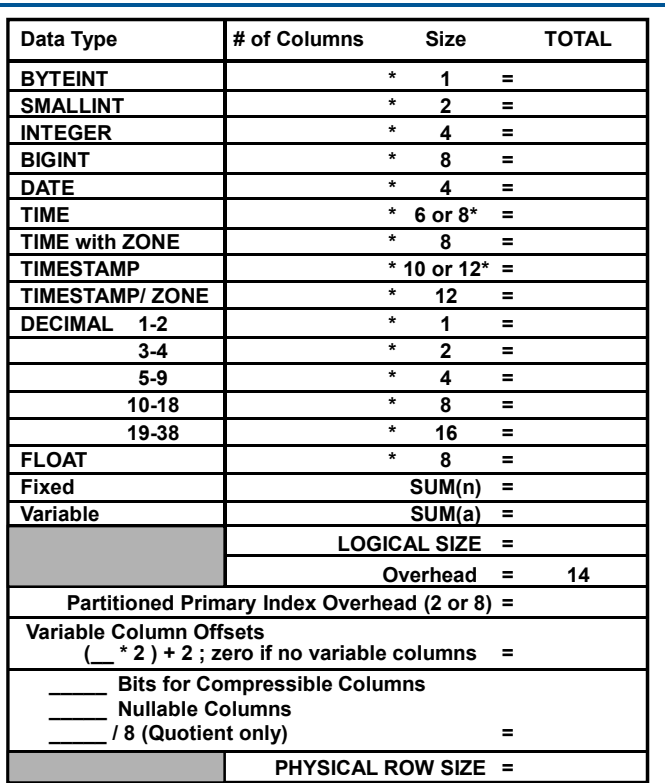

# **Example: Sizing a Row**

The logical row layout example of the Employee table shown on the facing page will be used in an example of sizing a row. We will examine a row size calculation for the Employee table step-by-step on the following pages.

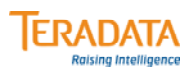

# **Example: Sizing a Row**

**EMPLOYEE**

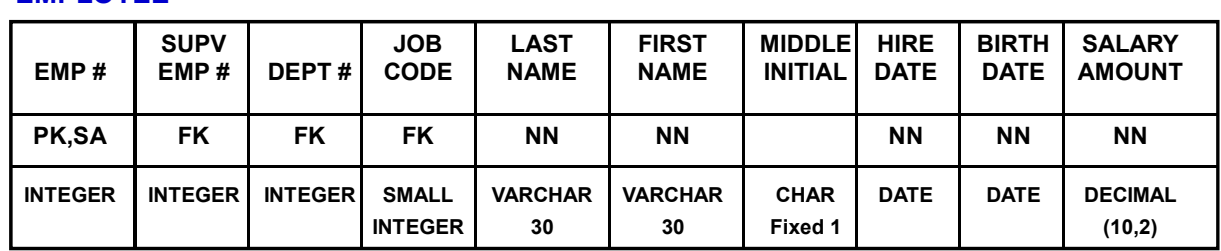

**Using this logical row layout, the next page will size a typical row of the Employee table.**

**Notes:** 

- **This table is not partitioned.**
- **Data analysis indicates that the typical Last Name is 10 bytes in length and the typical First Name is 8 bytes in length.**
- **Assume this a Teradata 14.0 Linux system and rows are on 2-byte boundaries.**

#### *Example: Completing the Row Size Calculation Form*

The example on the facing page shows the use of the "Row Size Calculation Form". We will use this form to determine the typical row size for the Employee table.

### *Variable Length Columns (Varchar, Varbyte, Vargraphic, etc.)*

List all the variable columns on the left side of the form. For each column, determine the average number of bytes expected. Then add these up (SUM(a)). In the Employee table, there are two variable columns, LAST NAME and FIRST NAME. The average number of bytes expected for both columns is 18. Therefore the  $SUM(a) = 18$ . Copy this value to the right side of the form for SUM(a).

### *Fixed Length Columns*

Determine how many of each data type there are in the table. In the Employee table, there are 1 SMALLINT, 3 INTEGER, 2 DATE, and 1 DECIMAL (10-18 digits). Enter these numbers to fill in the NUMBER OF COLS portion of the form. Multiply these counts against the sizing factor for that data type. For  $CHAR(n)$ ,  $BYTE(n)$ , and  $GRAPHIC(n)$ , add the total number of bytes they will require and list it on the right side of the form for SUM(n). This sum will only be 1 for the MIDDLE INITIAL.

#### *Logical Size*

The logical size is the amount of space needed by the data for a typical row. The logical size of an Employee row is 49 bytes.

### *Physical Size*

You must add 14 bytes to allow for Row Length (2), Row Id (8), Spare Byte (1), mandatory Presence Byte (1), and Reference Array Pointer (2).

You must allow for the necessary 2-byte variable column pointers. Since there are 2 variable columns in the Employee table, you must allow for three offsets at 2 bytes each. If there are no variable columns in a table, this entry will be zero.

The system has use of seven bits of the mandatory Presence Byte. Every nullable column and every compressible column requires a Presence bit. The net calculation determines whether additional bytes will be needed for Presence bits. In the Employee table, only three Presence bits are needed. They will be taken from the mandatory Presence byte. No additional bytes are required.

Totaling the results, the size of an average Employee row is 70 or 72 bytes depending if the system has rows in Aligned Row format or Packed64 format.

# **Example: Completing the Row Size Calculation Form**

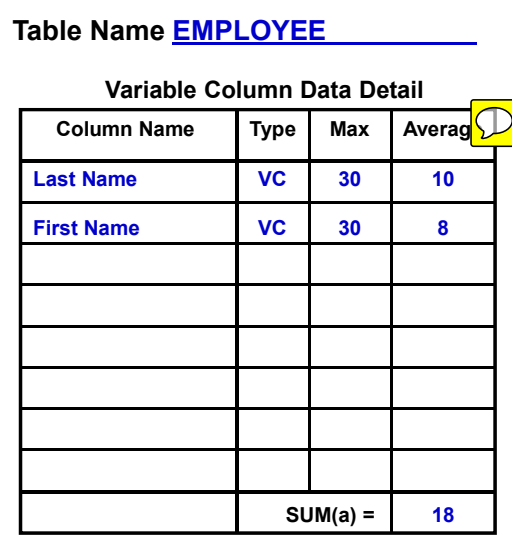

**TERADATA** 

**SUM(a) = SUM of the AVERAGE number of bytes expected for the variable columns.**

**SUM(n) = SUM of the fixed CHAR and GRAPHIC column bytes.**

**\* Assume rows are on 2-byte boundaries.**

**\* Assume 6 bytes for TIME and 10 bytes for TIMESTAMP data types.**

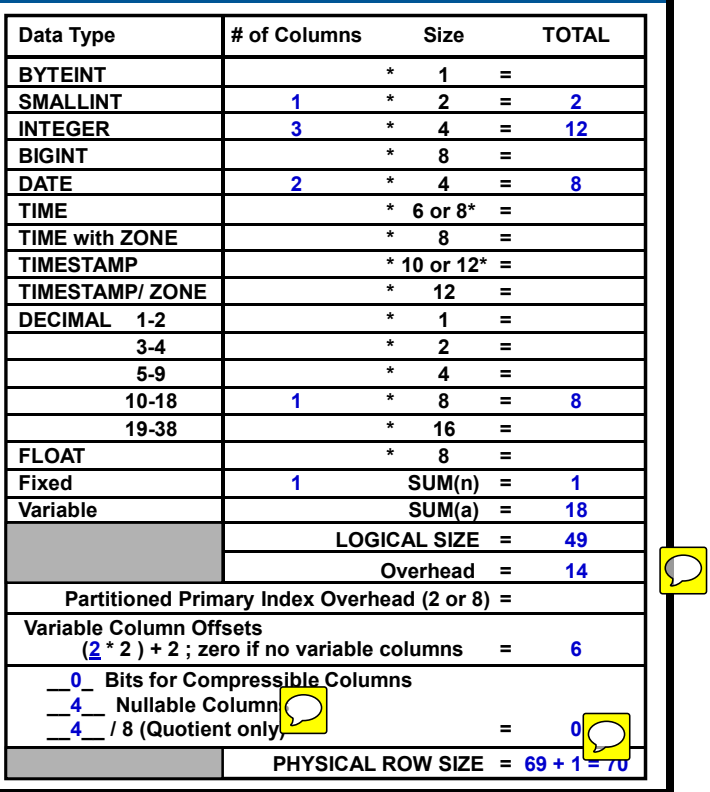

# **Row Size Exercise**

Use the information below to fill in the worksheet on the facing page. This will give you the physical size of a Call table row. None of the columns has the COMPRESS option specified.

This table will be partitioned via RANGE\_N on Call Date with Monthly intervals for 10 years.

This table is created on a Teradata 14.0 Linux system.

**CALL** 

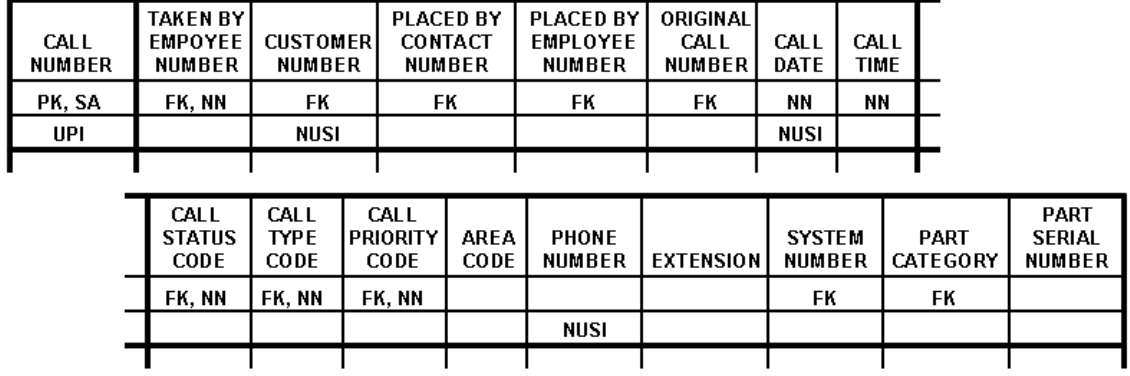

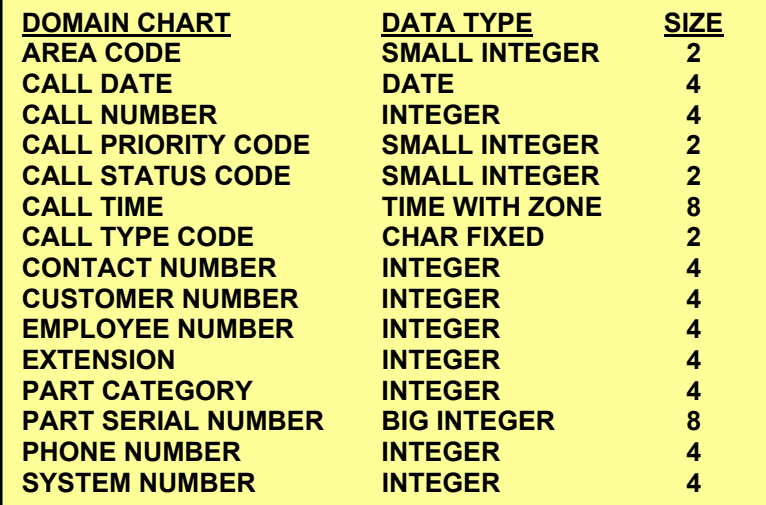

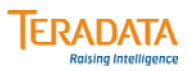

## **Row Size Calculation Form**

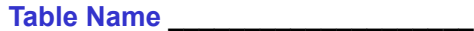

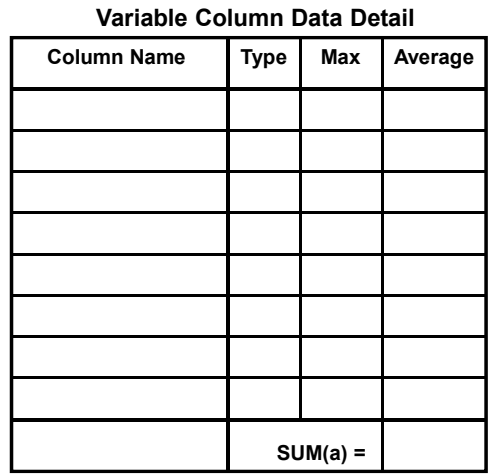

**SUM(a) = SUM of the AVERAGE number of bytes expected for the variable columns.**

**SUM(n) = SUM of the fixed CHAR and GRAPHIC column bytes.**

**\* Assume rows are on 2-byte boundaries.**

**\* Assume 6 bytes for TIME and 10 bytes for TIMESTAMP.**

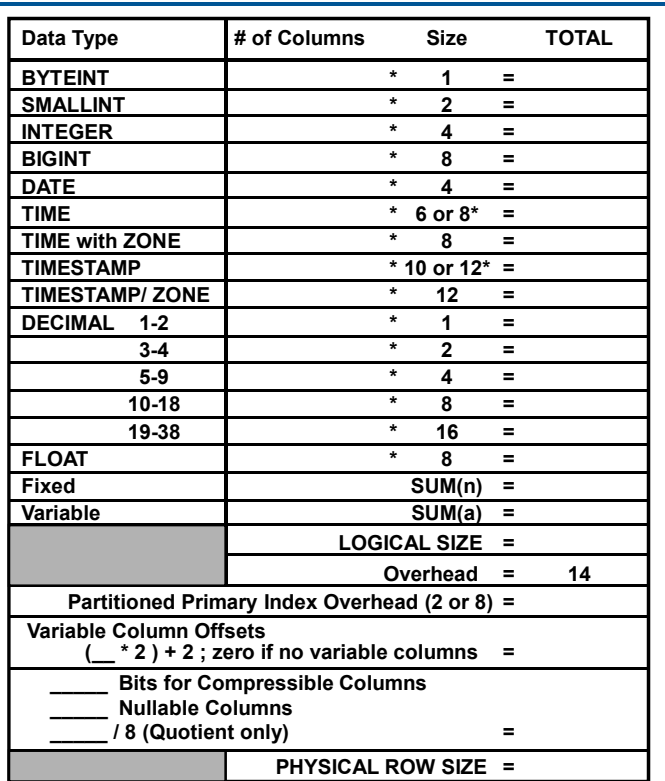

# **Sizing Tables and Indexes**

Teradata supports variable length rows and variable length blocks within a table. These features provide maximum flexibility and save many hours of balancing data types, row sizes and block sizes. Other systems support different fixed length block sizes, but the designer must choose a single block size for each file. Though these other systems may allow variable length records, they can be wasteful of block space.

When sizing tables and indexes, the most important variables are the size of the rows and the number of rows (and whether the table is Fallback or not).

Row size and number determine space requirements. Variable length rows and blocks make it more difficult to accurately estimate the space required for tables and their indexes.

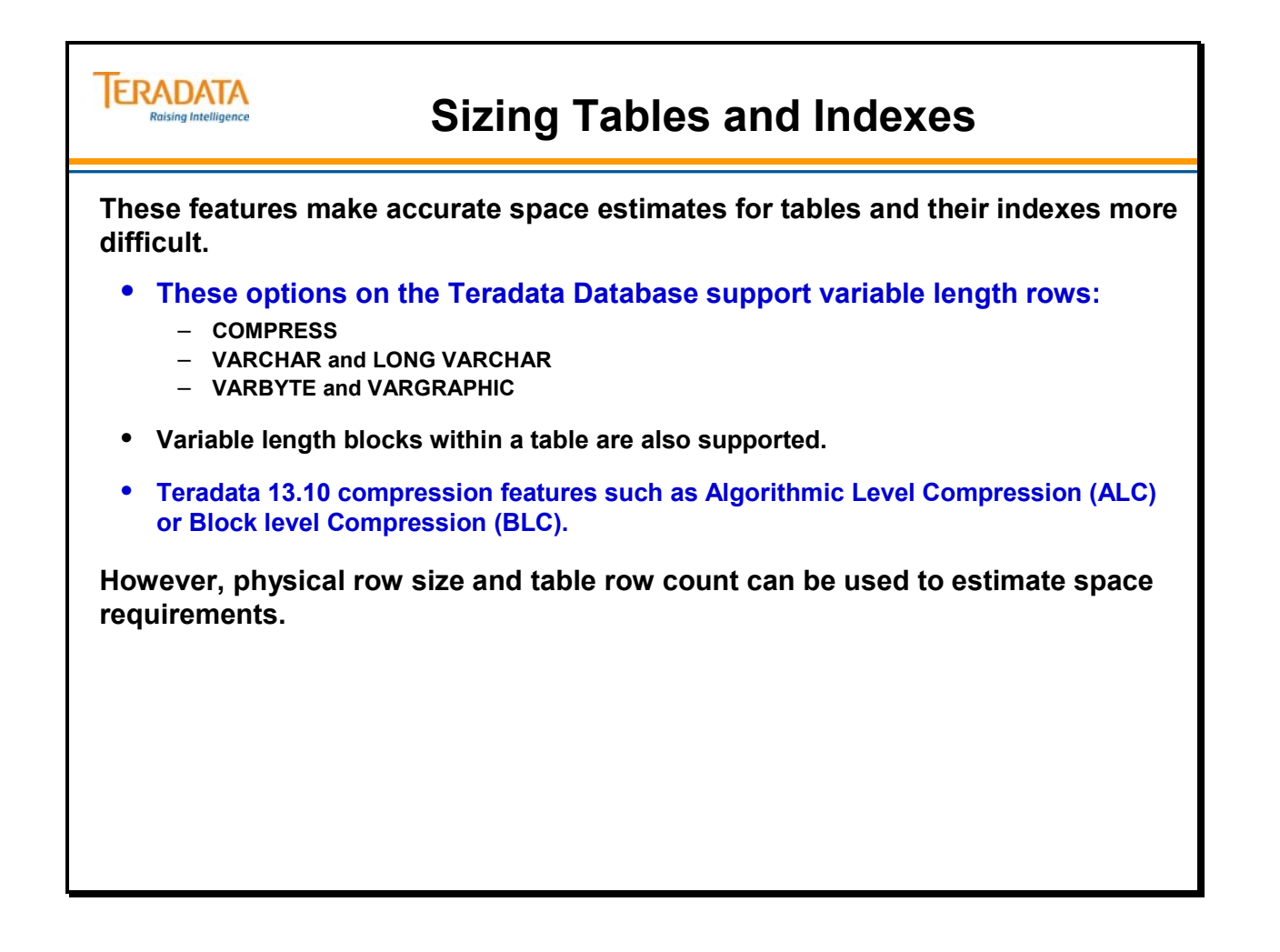

# **Table Headers**

Teradata creates a **table header** for each table.

- Table headers are a special one or two row block on each AMP having a specific Subtable ID. The header row contains all of the DD information about a table, its columns and its indexes which saves the Parser from having to send this DD information to the AMPs for every request.
- A table header is at least 512 bytes (1 sector). The number of columns and indexes a table has will affect the header size. We will assume that all table headers are at least 1024 bytes and we will assume for sizing exercises that table headers are 4 KB in size.
- Normally, table headers will be at least 1024 bytes in length. If you create a table with 3 or more columns, then the table header will be 1024 bytes in length. If you create a table with 2 columns and a NUSI, then the table header will be 1024 bytes.

An example of a table header is shown on the facing page.

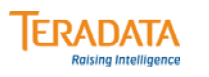

# **Table Headers**

- **A copy of the table header exists on every AMP.** 
	- **Table header is a separate subtable (subtable id 0).**
- **Minimum table header block size is 512 bytes (1 sector) per AMP.**
	- **The number of columns, secondary indexes, and compressed values impact table header size.**
	- **For example, tables with 3 or more columns will have a table header that is at least 1 KB in size.**
- **Typically, a table header will be at least 1024 bytes and may commonly be 4 KB with compression.**
- **Compressed values are maintained in the table header.**
	- **Compressed values are maintained in an array in the table header.**
	- **Example: 255 compressed values @ 20 bytes would increase the table header by 5K.**
- **Teradata 12.0 maximum size of 128K Starting with Teradata 13.0 – maximum size of 1 MB**
- **The table header also covers all of its secondary index subtables.**

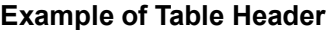

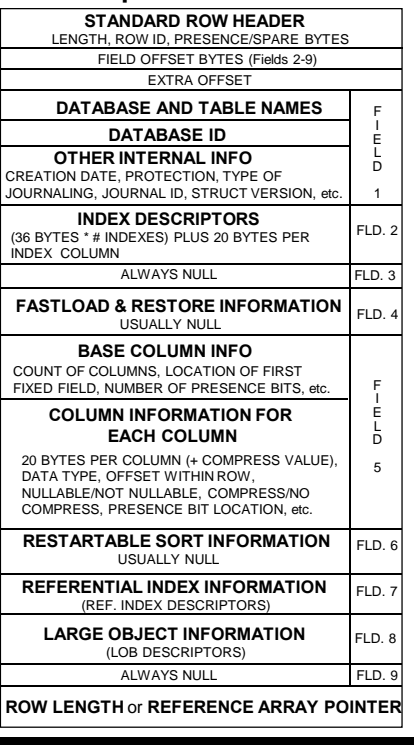

# **Sizing a Data Table**

The formulas shown on the facing page enable you to estimate the size of a data table. The formulas assume that every block is the same size. Though adequate for rough calculations, it is preferable to do the calculations over a range of block sizes. Since rows cannot be split over block boundaries, you must be certain to round down your first answer.

The size ranges for typical blocks are shown on the facing page. The typical block size will vary with the tuning of the maximum block size. The formula for calculating typical block size is also shown.

If the maximum block size is 64 KB, then a typical block size will be approximately 48 KB.

If the maximum block size is 127 KB, then a typical block size will be approximately 96 KB.

#### **Notes**:

You will commonly find table headers that are at least 1024 bytes long. This is especially true if you have multiple secondary indexes defined.

Data Block Header is 72 bytes in length. The Data Block Trailer is 2 Bytes long. Therefore, the block overhead is  $72 + 2$  or 74 bytes.

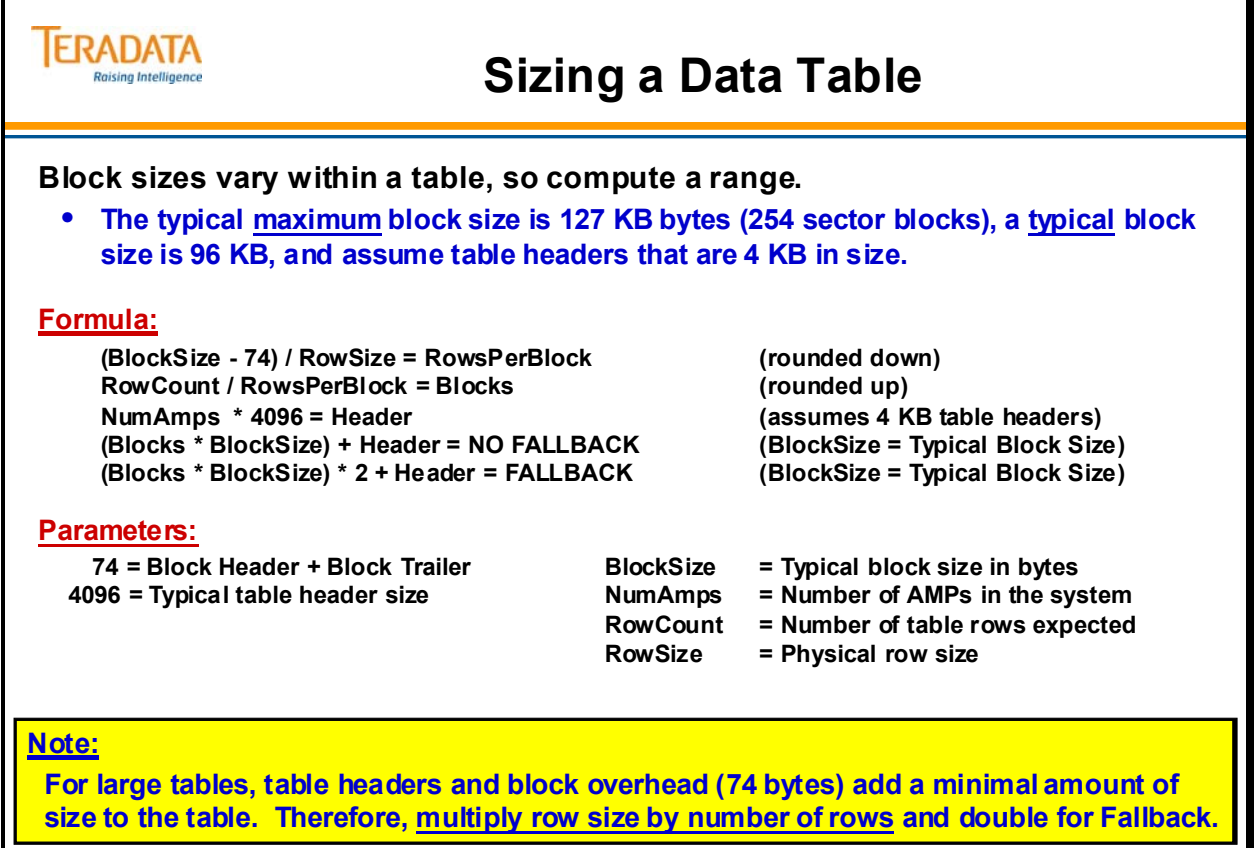

# **Table Sizing Exercise**

Given the data on the facing page, estimate the size of this table; assume it is fallback protected. The formulas have been repeated for you.

The formula calculation is as follows:

 $98,304 - 74 = 98,230 \div 98 = 501$  rows per block  $501,000,000 \div 501 = 1,000,000$  blocks  $50 * 4096 = 204,800$  bytes for block headers No Fallback = (1,000,000 \* 98,304) + 204,800 = 98,304,204,800 bytes Fallback =  $(1,000,000 * 98,304) * 2 + 204,800 = 196,608,204,800$  bytes

As you can see on the facing page, simple multiplying the number of rows by the row size gives a value of 196,392,000,000 which is fairly close to this formula's value.

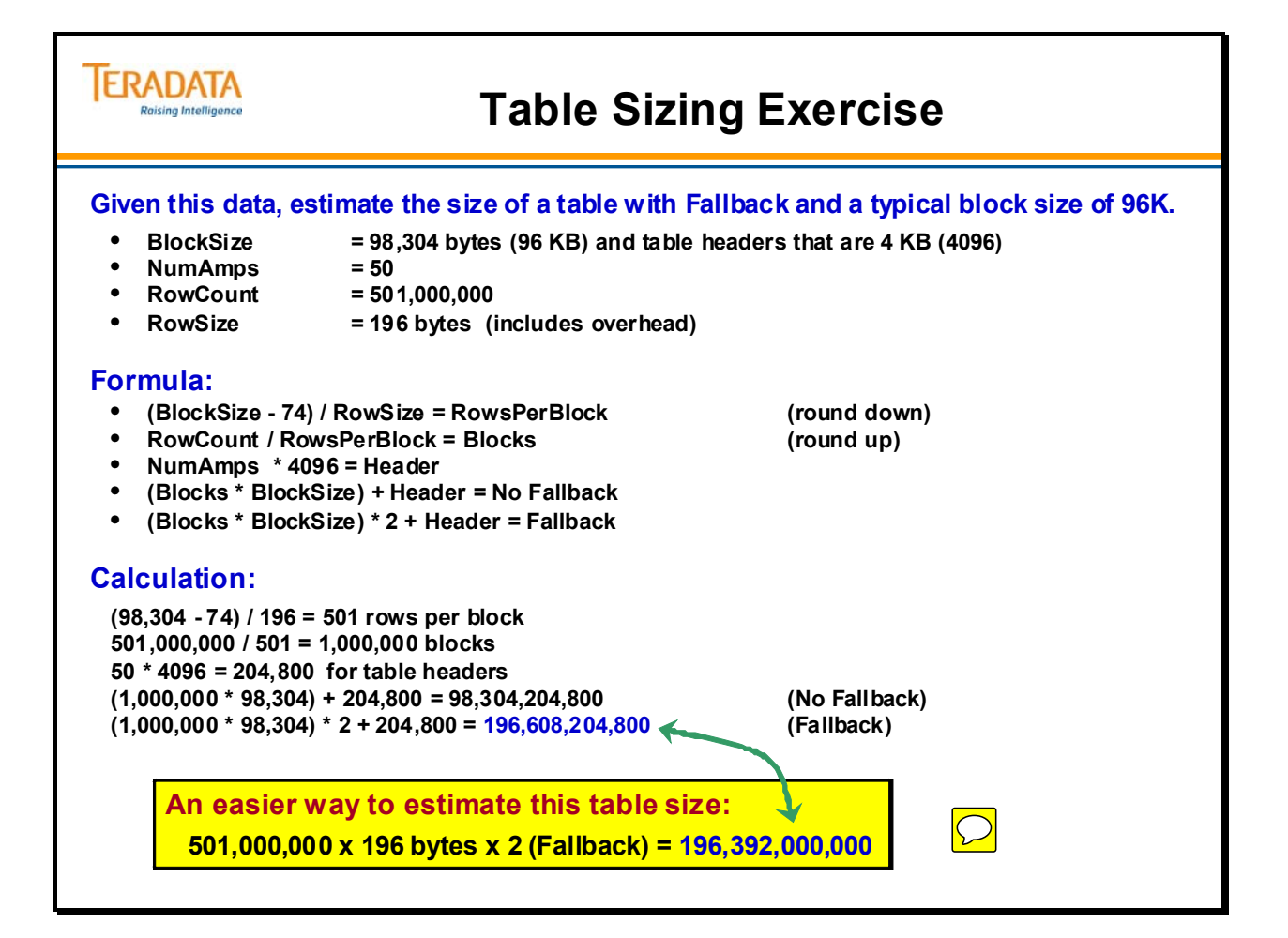

# **Estimating the Size of a USI Subtable**

The formula on the facing page provides you with a means of calculating the amount of space required for a Unique Secondary Index.

Since there is one USI row for every base table row, the Row Count is the same as the number of rows in the base table. The Index Value Size is the size of the column(s) that comprise the index and varies depending on the USI. There is a minimum of 29 bytes of overhead in each subtable row.

The following formula can be used to estimate size of a USI subtable.

 $p =$ Number of data rows in the base table – same as USI subtable

 $po =$  Presence bit overhead (ceiling):  $((1 + number of nullable$ USI fields)  $/ 8$ ; if none, then 0.

vo = Variable length field overhead: (number of variable length USI fields + 1)  $*$  2. If none, then 0.

 $k =$  Length (in bytes) of a fixed length USI value (or the average length of a variable USI value)

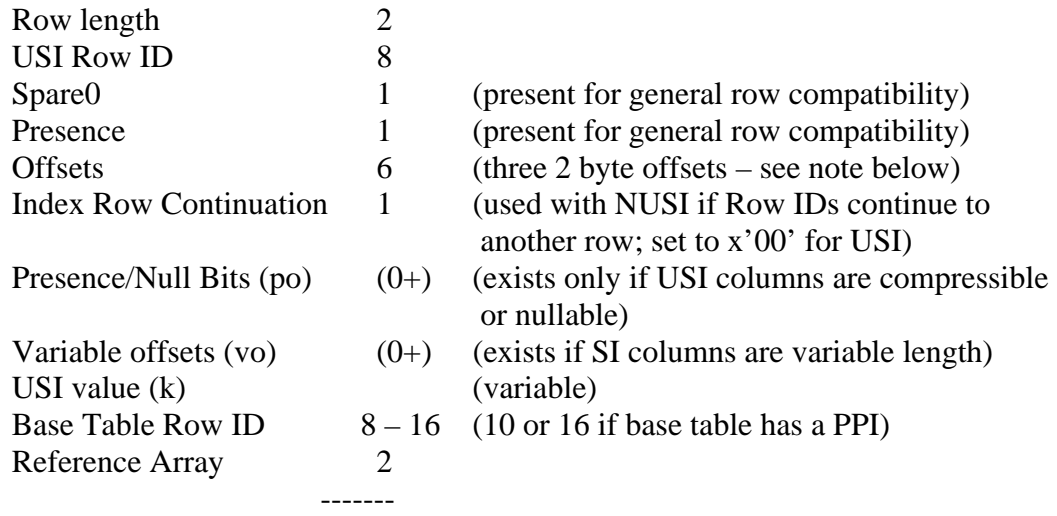

at least  $29 - 37$  + USI value length (31/37 for PPI)

USI subtable (no fallback) size =  $p * (k + po + vo + 29 or 31)$ USI subtable (fallback) size  $= 2p * (k + po + vo + 29$  or 31)

Note: The offsets are used as following:

 Offset[0] is the offset of the first byte for the USI value. Offset[1] is the offset where the base table Row ID is found. Offset[2] is the offset after the base table Row ID.

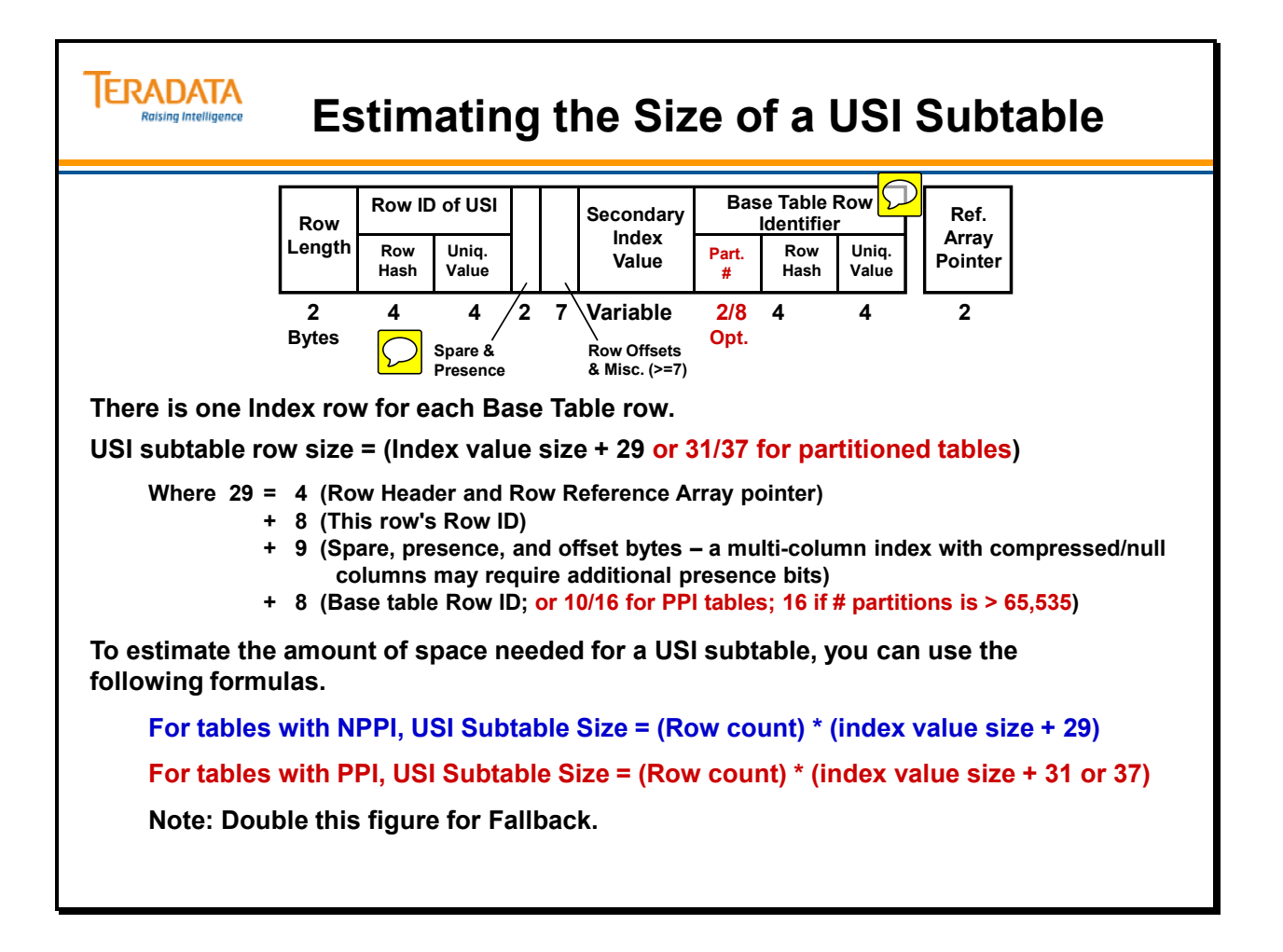

# **Estimating the Size of a NUSI Subtable**

The following information is needed to calculate the size of a NUSI subtable.

- For NPPI tables (Row Count  $* 8$ ) is derived from the 8 bytes of Row ID which the subtable stores for each row in the base table. This gives us the total number of bytes devoted to base table Row IDs.
- For PPI tables (Row Count  $*10$  or 16) is derived from the 8 bytes of Row ID plus 2 or 8 bytes for the partition #. The subtable stores 10/16 bytes for each row in the base table with a PPI. This gives us the total number of bytes devoted to base table Row Identifiers.
- (# distinct values) is an estimate of the number of NUSI subtable rows since a NUSI subtable contains at least one index row per AMP for each distinct index value in the base table on that AMP.
- The 21 bytes of overhead per subtable row are the same as the 29 bytes (minus 8 for Row ID) for a USI. The offsets are used as following:

Offset[0] is the offset of the first byte for the NUSI value. Offset[1] is the offset where the first base table Row ID is found. Offset[2] is the offset after the last base table Row ID is found.

 Note: The Index Row Continuation byte is used with NUSIs. If the NUSI subtable row cannot hold all of the Row IDs for data rows on the AMP, this flag is set to indicate that an additional subtable row is needed. The last (or only) subtable row has this flag set to x'00'.

 MIN(NumAMPs, RowsPerValue) is the minimum of the two (see Case 1 and Case 2 below).

#### *Case 1: NumAMPs < RowsPerValue*

If there are fewer AMPs than RowsPerValue, at least one row from each NUSI value will probably be distributed to each AMP. This means the subtable on each AMP will contain a row for every NUSI value.

### *Case 2: NumAMPs > RowsPerValue*

If there are more AMPs than RowsPerValue, at least some AMPs will be missing some NUSI values. This means that some AMPs will not have a subtable row for every NUSI value.

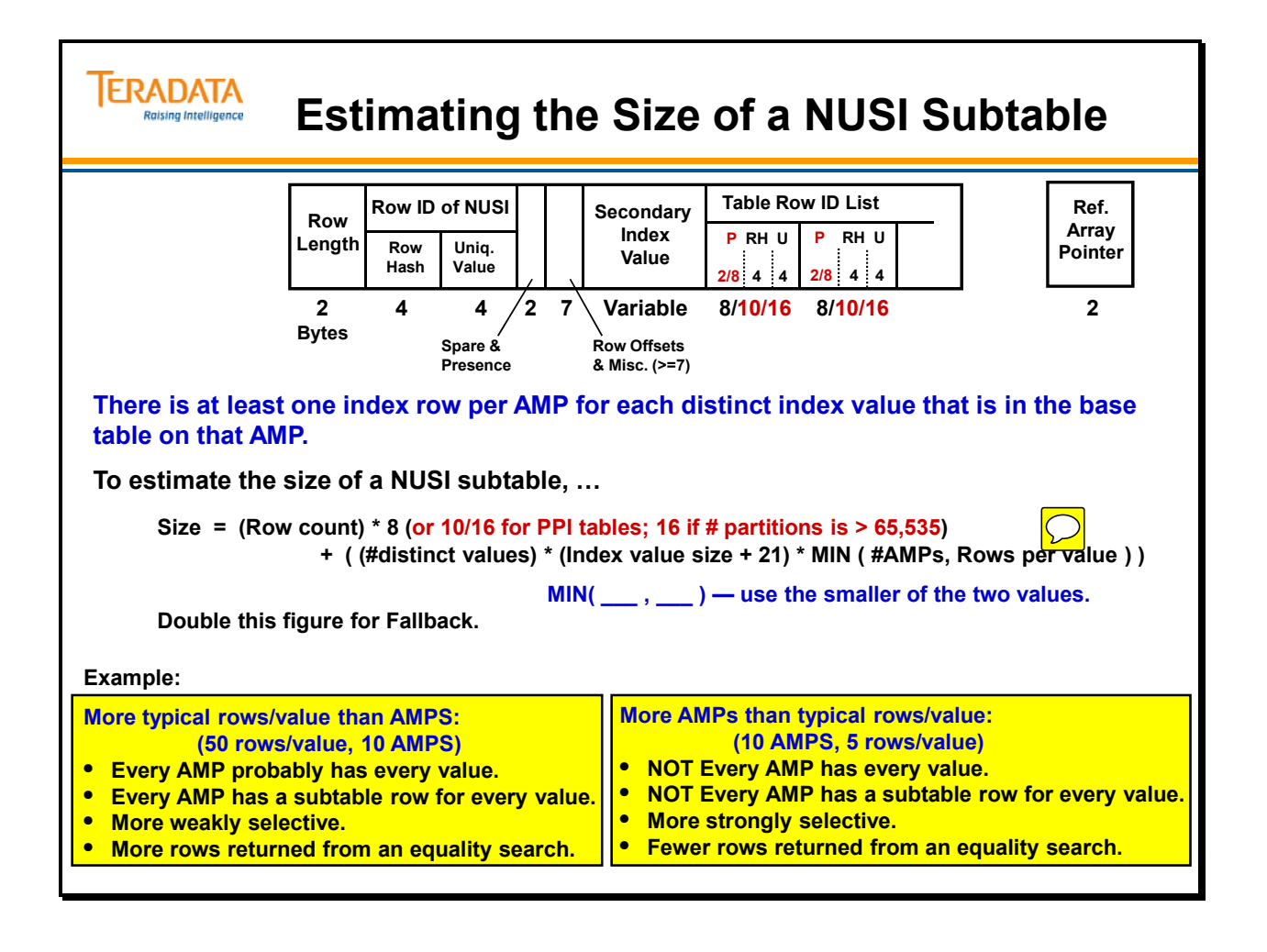

## **Estimating the Size of a Reference Index Subtable**

The formula on the facing page provides you with a means of calculating the amount of space required for a Reference Index – created to support a References constraint.

A RI row is similar to an USI row except instead of recording a 8 byte data Row ID, a 4 byte foreign key row count and a Valid flag is saved instead.

The following formula can be used to estimate size of a RI subtable.

- $p =$  Estimated number of distinct foreign key value excluding foreign key value which contains NULL.
- $po =$  Presence bit overhead (ceiling):  $((1 + number of nullable$ foreign key fields)  $/ 8$ ); if none, then 0.
- vo = Variable length field overhead: (number of variable length foreign key fields  $+ 1$ )  $* 2$ ; if none, then 0.
- $k =$  Length (in bytes) of a fixed length foreign key value (or the average length of a variable length foreign key value).

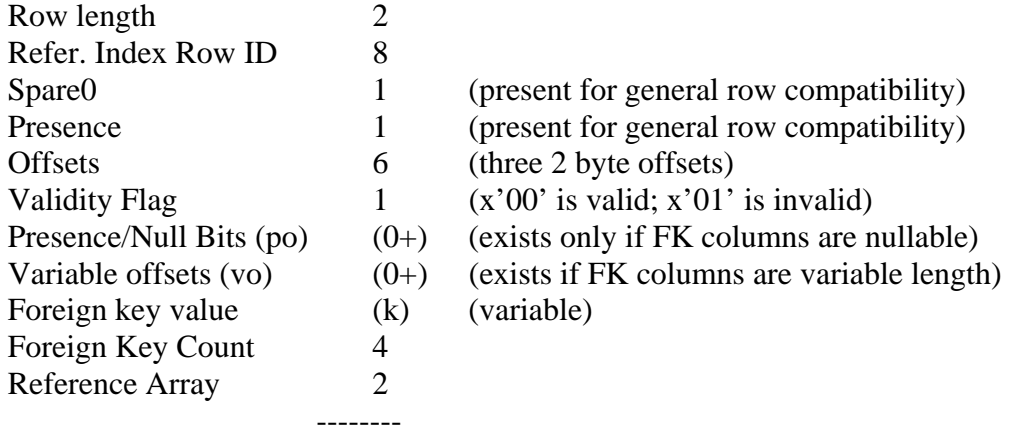

at least  $25 +$  length of Foreign Key

RI subtable (no fallback) size =  $p * (k + po + vo + 25)$ RI subtable (fallback) size  $= 2p * (k + po + vo + 25)$ 

The offsets are used as following:

 Offset[0] is the offset of the validity flag byte. Offset[1] is the offset where the row count can be found. Offset[2] is the offset after the row count.
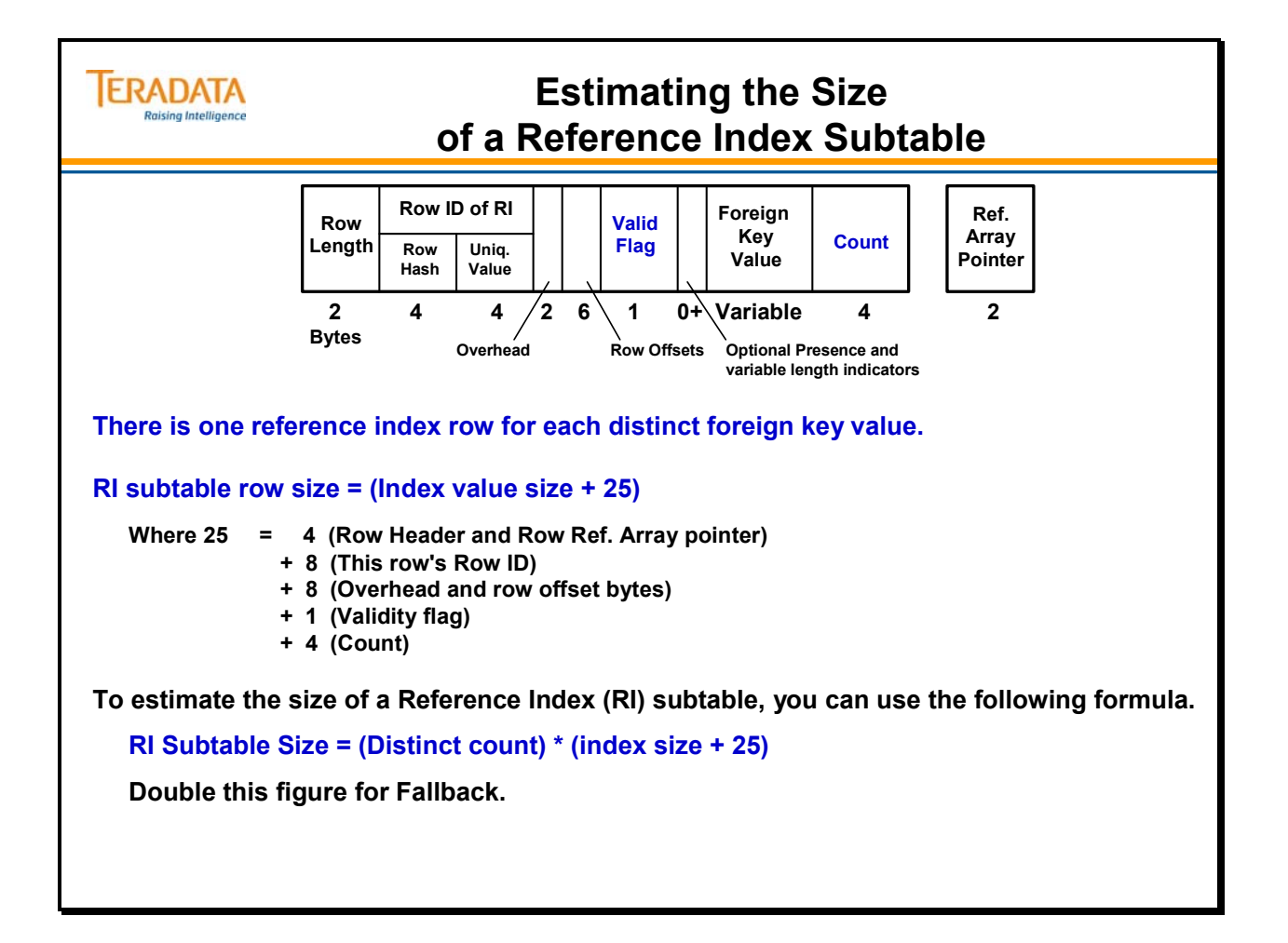

# **Index Sizing Exercise**

Use the formulas provided to solve the exercise on the facing page.

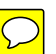

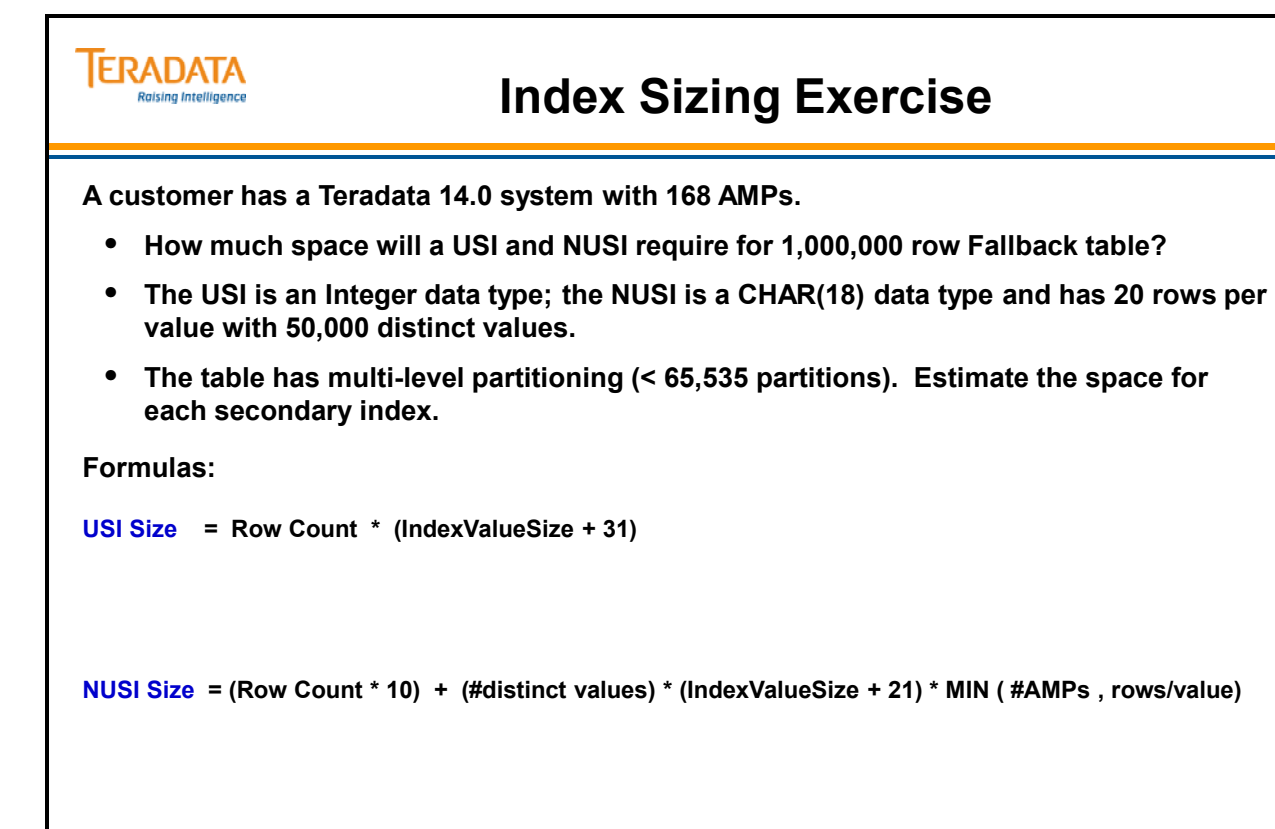

# **Other Sizing Techniques**

The DBC.TableSizeV view provides actual table space information, but it is a total value for the data table and all of its subtables (e.g., Fallback, Secondary Indexes, etc.).

Techniques that can be used to help determine the size of data rows and specific index subtables include:

• For a new table, load a portion of the data (e.g., 1%) and use the DBC.TableSizeV view and the "Empirical Sizing" technique to estimate the size of a table and each index as it is created.

Subtract the size without the index from the size with the index.

• For an existing table, use the COLLECT DEMOGRAPHICS command to capture demographic information into a QCD (Query Capture Database).

Query the data demographics view to access actual row lengths and row counts. Multiply the average subtable row length x number of subtable rows to determine the size of an index subtable.

 For an existing table, use the system utility Ferret with the ShowBlocks command to determine the size of data and index subtables.

This requires access to system console utilities. This technique is not discussed in this course.

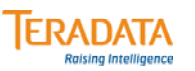

# **Other Sizing Techniques**

**The DBC.TablesizeV view provides permanent space information about a table and all of its subtables.**

• **Sizing information is not provided for individual secondary index subtables.**

**Other techniques that can be used to help determine the size of data rows and index subtables include:**

- **For a new table, use the DBC.TablesizeV view and the "Empirical Sizing" technique to estimate the size of a table and each index as it is created.**
	- **Subtract the size without the index from the size with the index.**
- **For an existing table, use the COLLECT DEMOGRAPHICS command to capture demographic information into a QCD (Query Capture Database).** 
	- **These demographics provide actual row lengths and row counts.**
	- **Multiply the average subtable row length x number of subtable rows to determine the size of an index subtable.**

# **Empirical Sizing**

The most accurate way to size a production table and its indexes is **Empirical Sizing**. This method consists of loading a portion of the table, measuring how much space it takes, and extrapolating the total space required for the table from this information.

The steps involved in Empirical Sizing are shown at the top of the facing page.

The example shows the SQL necessary to query the DD.

- In Step 2, SUM(CurrentPerm) gives you the space, which is required to store the portion of the table itself.
- In Step 4, SUM(CurrentPerm) gives you the amount of space required to store those table rows plus the index which was defined in Step 3. Subtract the results to compute the size of the index.
- Running the SQL statement in Step 2 without the AND clause will give you the amount of space for the entire database, not just a single table.

CurrentPerm is always expressed in whole sectors, rounded up. If only a 10-byte row was in Perm Space, CurrentPerm would be reported as 512 bytes (1 sector).

NOTE: DATABASE is a key word and represents your current database.

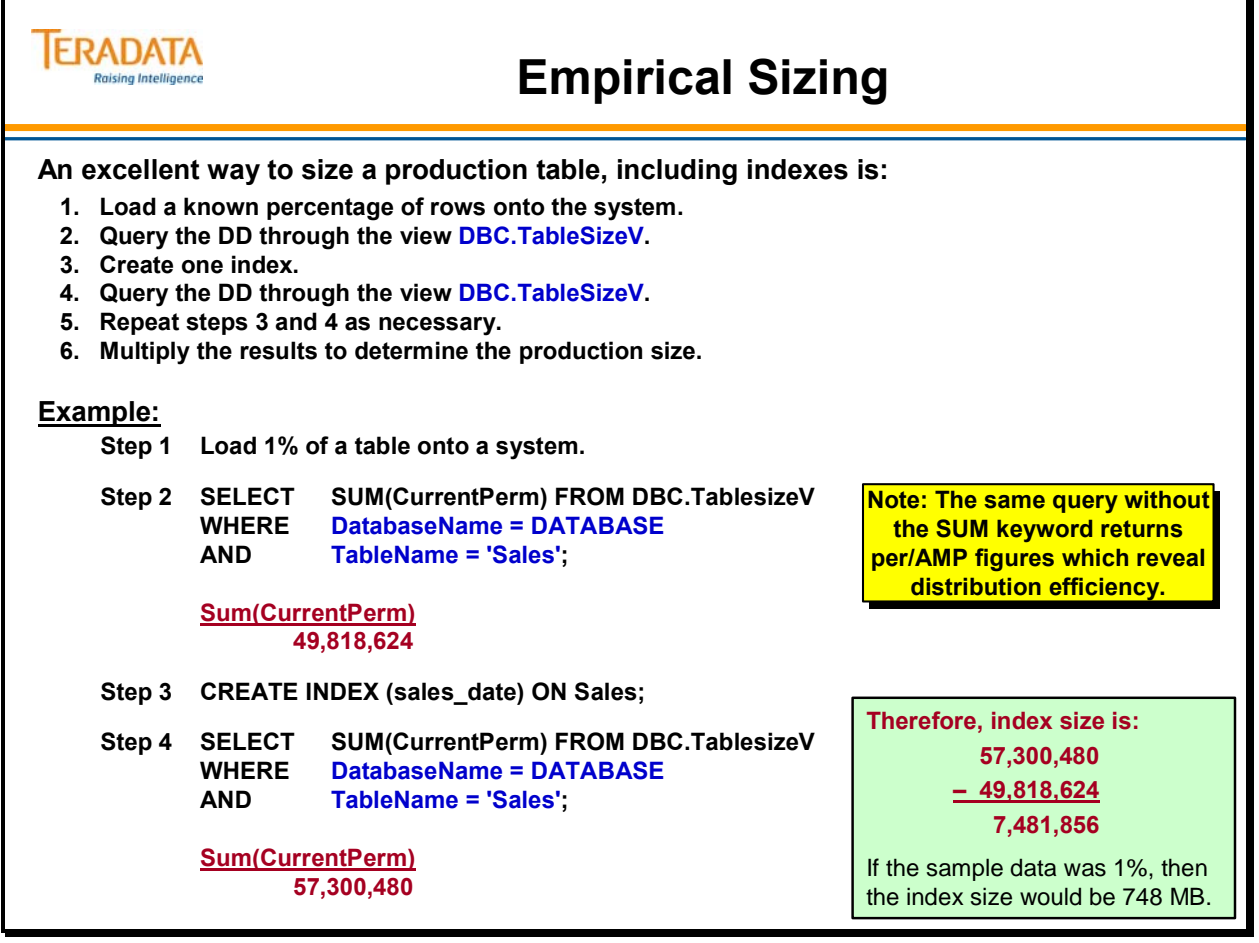

# **Collect Demographics Command**

The COLLECT DEMOGRAPHICS command collects various table demographics and writes the data to the DataDemographics table of a user-defined QCD database. These demographics are primarily used for subsequent analysis tools such as the Teradata Index Wizard.

You can also query the DataDemographics table in the user-defined QCD via a view named DataDemographicsView.

You must have the following privileges to execute COLLECT DEMOGRAPHICS:

- DELETE on the DataDemographics table in *QCD\_name*.
- INSERT on the DataDemographics table in *QCD\_name* or INSERT on the *QCD\_name database*.
- SELECT on the specified tables or containing databases.

Options: WITH NO INDEX is used to exclude index subtable demographics from the collection and collect only primary data. ALL (data and index demographics is the default).

COLLECT DEMOGRAPHICS determines and writes the following information for each specified table on an AMP-by-AMP basis into the DataDemographics table of the specified QCD (Query Capture Database):

- DatabaseName and TableName
- Subtable type and Subtable ID
- Cardinality and Average row length
- System-related information (Machine Name, Collect Time, etc.)

Demographics captured by COLLECT DEMOGRAPHICS are not deleted when you perform associated DROP actions on the subject table and must be deleted explicitly.

- COLLECT DEMOGRAPHICS does not capture information for the QCD table TableStatistics. The COLLECT STATISTICS (QCD form) is needed to capture statistics for the data analysis tools (e.g., Teradata Index Wizard).
- These are not the same statistics that are used by the optimizer. Statistics collected by this statement are used for index analysis and validation tasks performed by data analysis tools such as the Teradata Index Wizard: these statistics are *not* used by the Optimizer to process queries.

#### COLLECT STATISTICS FOR SAMPLE 100 PERCENT INTO QCD ON Orders PPI COLUMN orderid;

If you collect data demographics with Visual Explain (INSERT EXPLAIN … WITH DEMOGRAPHICS), when you delete the relevant query plans, then the data demographics are also automatically deleted.

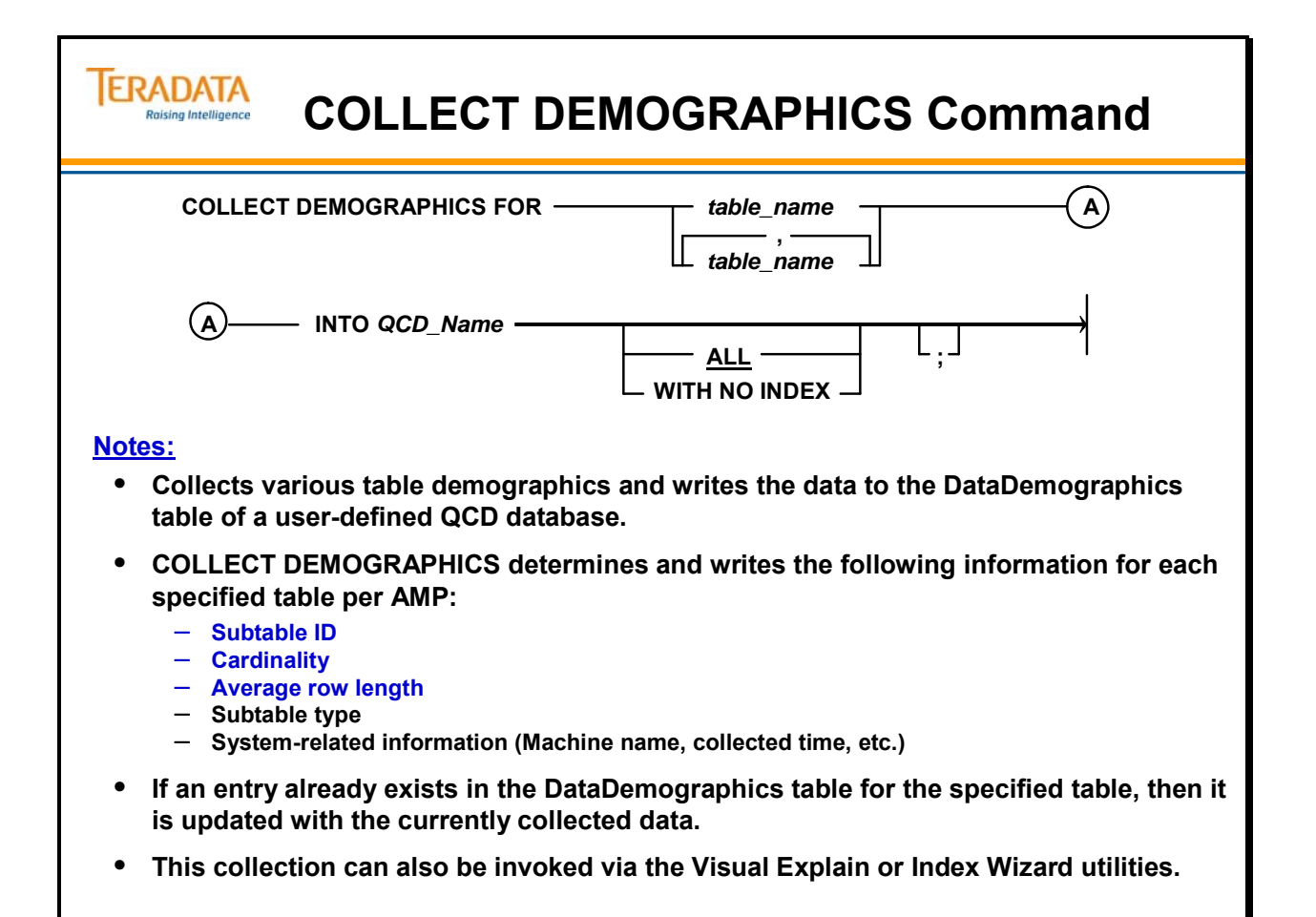

### **Collect Demographics Example**

The facing page contains an example of using the COLLECT DEMOGRAPHICS command for a table named Orders\_PPI.

The table definition is:

CREATE SET TABLE TFACT.Orders\_PPI, FALLBACK, (orderid INTEGER NOT NULL, custid INTEGER NOT NULL, orderstatus CHAR(1), totalprice DECIMAL(9,2) NOT NULL, orderdate DATE FORMAT 'YYYY-MM-DD' NOT NULL, orderpriority SMALLINT, clerk CHAR(16), shippriority SMALLINT, ordercomment VARCHAR(79) PRIMARY INDEX ( orderid ) PARTITION BY RANGE\_N(orderdate BETWEEN DATE '2003-01-01' AND DATE '2012-12-31' EACH INTERVAL '1' MONTH ) UNIQUE INDEX orderid ( orderid ) INDEX custid ( custid );

**Note:** If you name your index, the index name is captured in the DataDemographics table, but only for the first AMP (AMP 0). The index column names are not captured in this table.

If you haven't named your index, you will have to use the subtable ids to reference the index subtables.

Using the information from the DataDemographicsView, you can calculate the size of the various subtables. Note that this view does not include the fallback subtables.

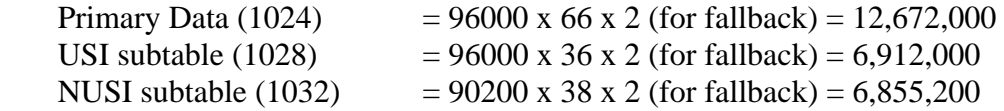

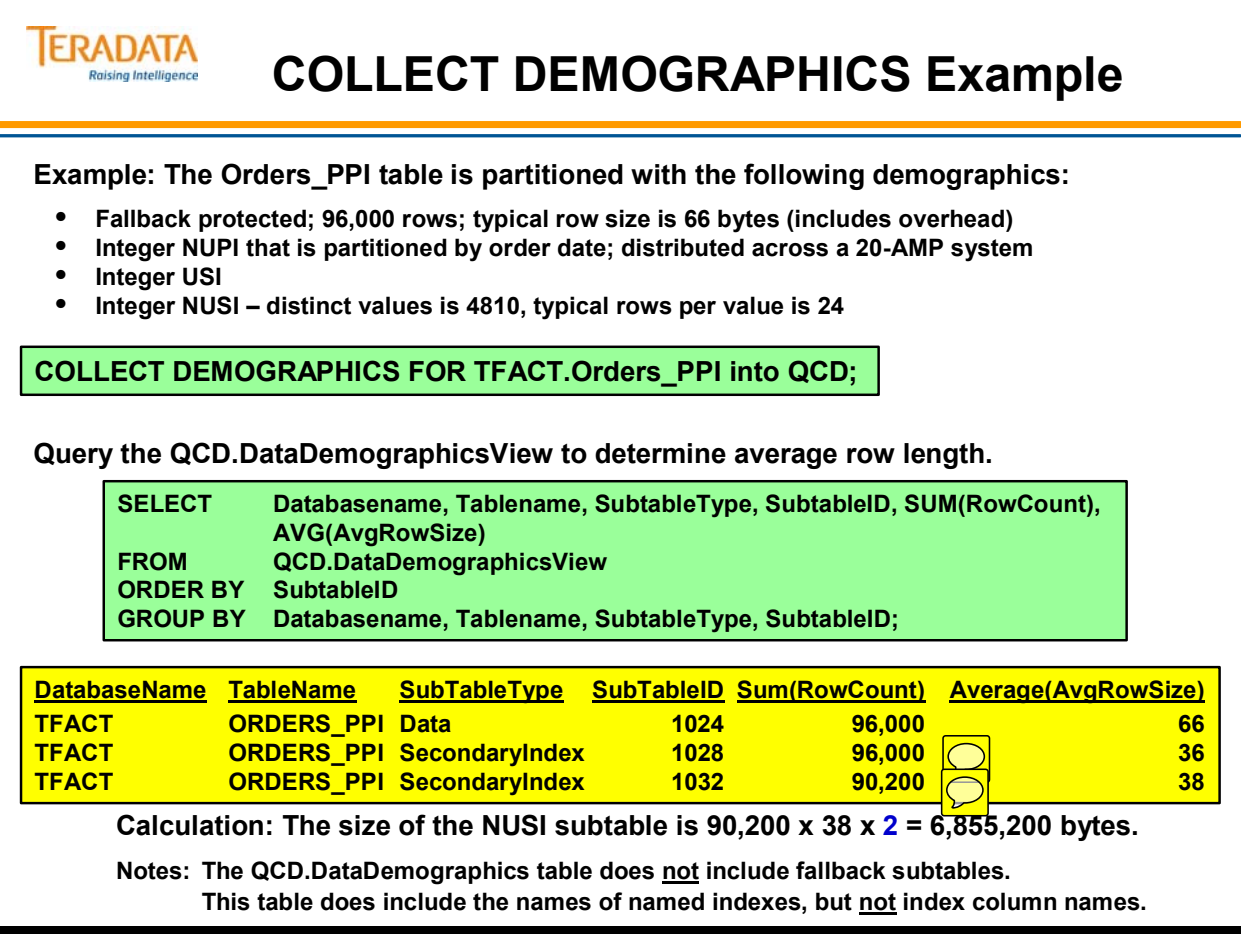

# **Spool Space**

When sizing databases, it is important to estimate the amount of Spool space required. Maximum spool-space needs will vary with table size, use (type of application), and frequency of use.

It is a misconception that all unused space can be used for spool - only free cylinders are available for spool. The unused or fragmented space within permanent cylinders cannot be used for spool. This space is used by the file system for updates/insert/deletes requiring larger/new blocks. When blocks are expanded or split, the file system returns blocks to the free block list and this space is available within the cylinder for future updates/inserts/deletes.

Large systems use more spool space to duplicate tables on each AMP to perform Product Joins.

Empty cylinders are used for Spool. Recall that the Spool limit for a User is specified in the CREATE USER statement and may be changed dynamically. Avoid copying or redistributing entire tables to Spool unless absolutely necessary (to keep from exceeding the Spool limit).

A user may run out of Spool space because of an incorrectly coded query, etc. and will receive a message that their SQL statement has been aborted. If the user exceeds their Spool space limit, they will receive the following error message.

#### **2646 – No more spool space in** *username*

If a user has an appropriate amount of spool space for their request and receives this message (2646), usually the problem is that the spool file is poorly distributed among the AMPs. This usually occurs in a join operation when the Optimizer redistributes the tables on a column that is not very unique.

If the AMP runs out of Spool space (insufficient available cylinders for Spool), the following message will be displayed. This message indicates that a request has exceeded the physical storage limits imposed by a given configuration without exceeding the logical limits imposed by the PERM or SPOOL space allocation for a given database/user.

#### **2507 - Out of spool space on disk**

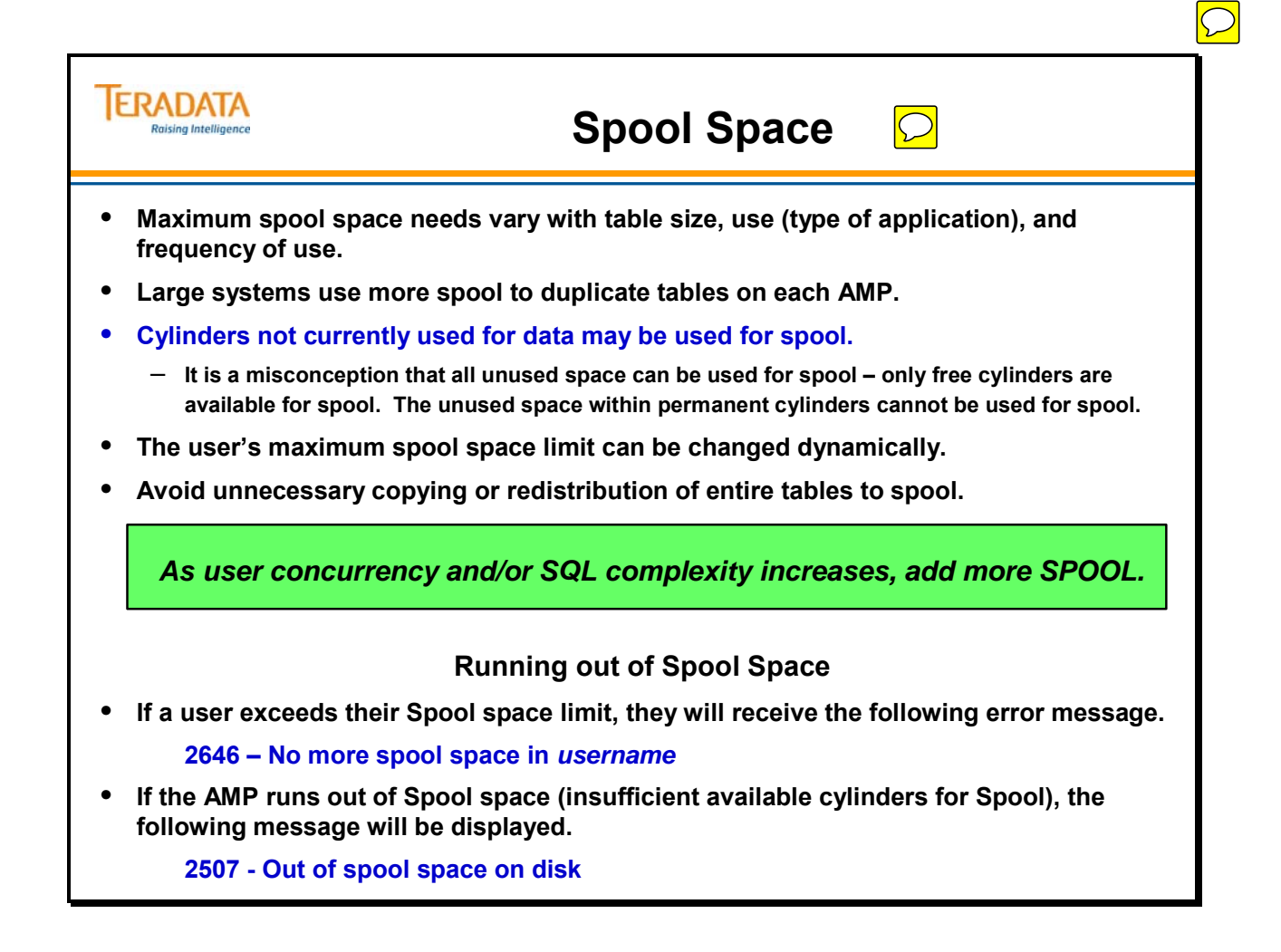

### **Release of Spool**

Intermediate Spool results are held until they are no longer needed. The EXPLAIN facility uses the term "Last Use" to designate the step after which the Spool is released.

Output (final) Spool results are held until one of the events listed on the facing page occurs. System Restarts cause all Spool results to be released.

 Since Master Indexes are kept in memory and never written to disk, they must be rebuilt from the Cylinder Indexes after every Restart.

Previously, this course stated that the Table ID contained information (Unique Value) which defined the type of table or file (data table, Permanent Journal, or Spool file).

- In rebuilding the Master Index after a Restart, the File System examines every Cylinder Index.
- If a Spool block is found on a cylinder, this means that the entire cylinder must contain only Spool and Free Blocks (since you cannot have both data and Spool on the same cylinder).
- All of the in-use space for that cylinder is put onto the Free Block List and the Cylinder Index is rewritten to indicate that the cylinder is empty. That cylinder is then put onto the Free Cylinder List in the Master Index.

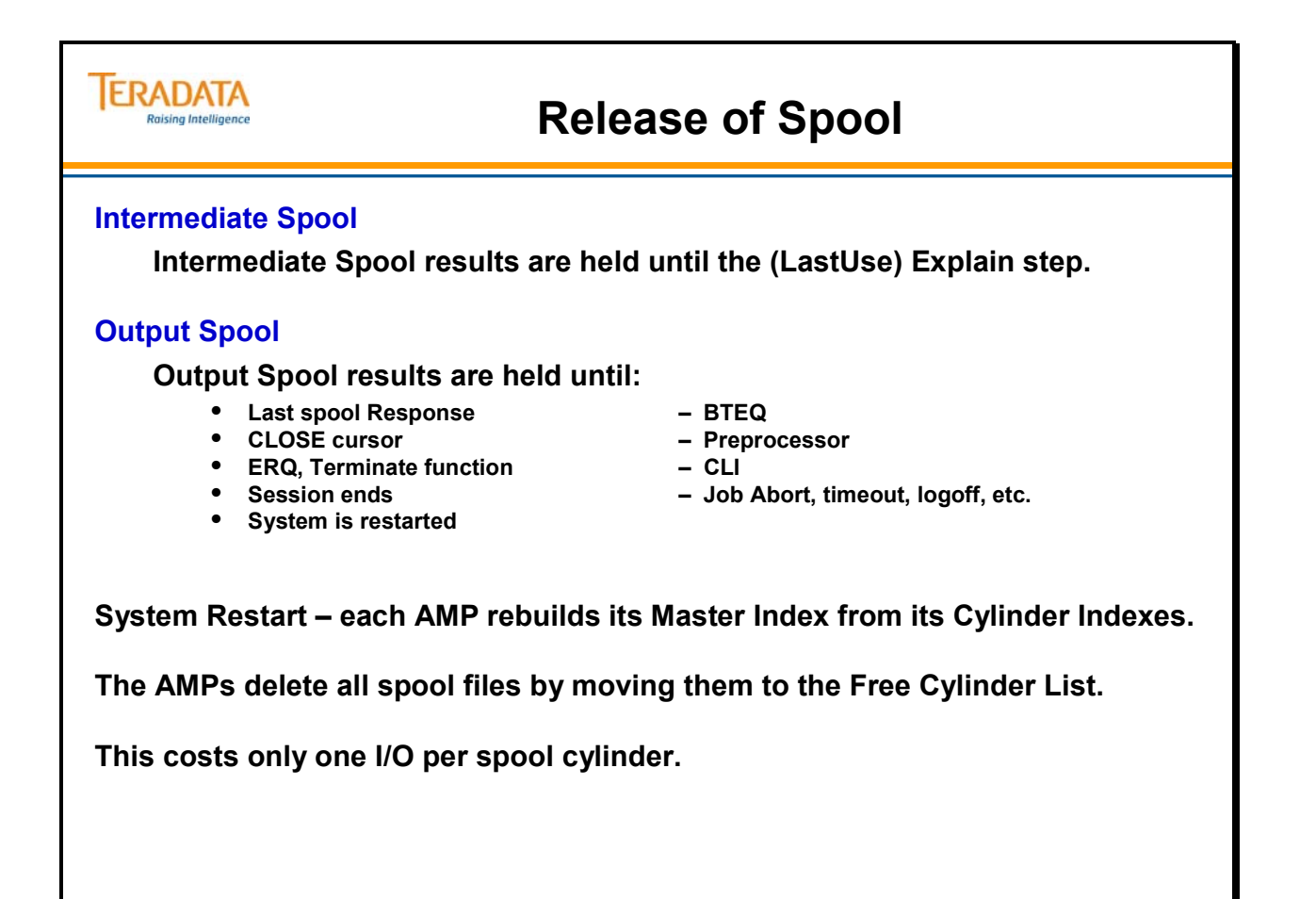

# **System Sizing Exercise**

The exercise on the facing page provides an estimate only. The intent of this exercise is to show that you have to account for more than just user data.

Obviously, customer requirements can vary greatly and the percentages for spool, work space, indexes, permanent journals, etc. will vary as well.

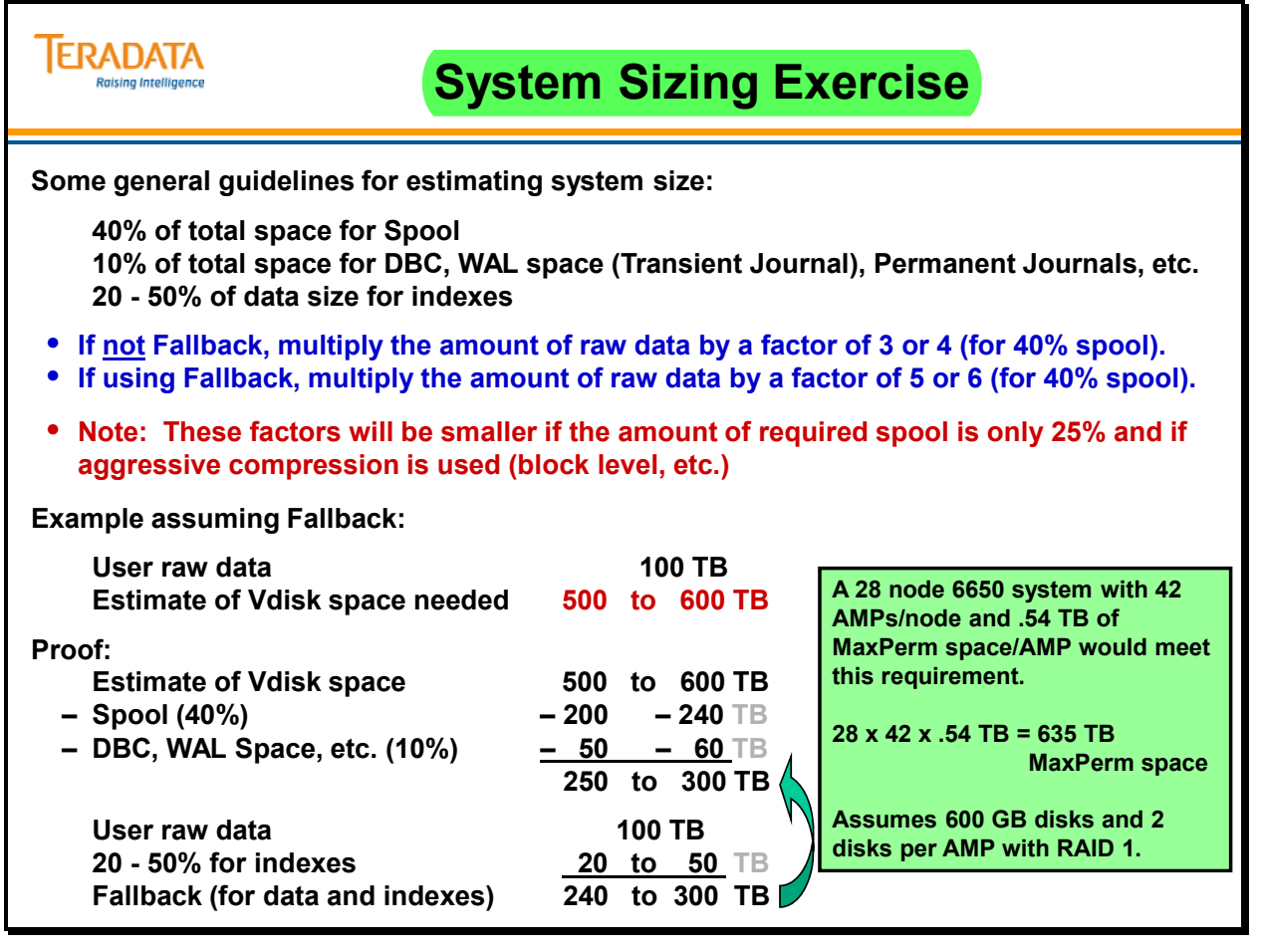

# **Sizing Summary**

The facing page summarizes the primary points to remember when sizing databases.

- To get accurate space estimates, you must start with accurate row counts and row sizes.
- When calculating the space necessary for a database, you must include all of the components from the list.

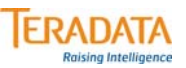

### **Sizing Summary**

**Accurate row counts and sizes are needed to get good space estimates.**

**Database sizing includes:**

**Tables + Fallback + Secondary Indexes + Fallback + Reference Indexes + Fallback + Join Indexes + Fallback + Hash Indexes + Fallback + Permanent Journal (dual or single) + Stored Procedure space + Spool space + Temporary space + WAL Space (Transient Journal, etc.)**

### **Module 23: Review Questions**

Check your understanding of the concepts discussed in this module by completing the review questions as directed by your instructor.

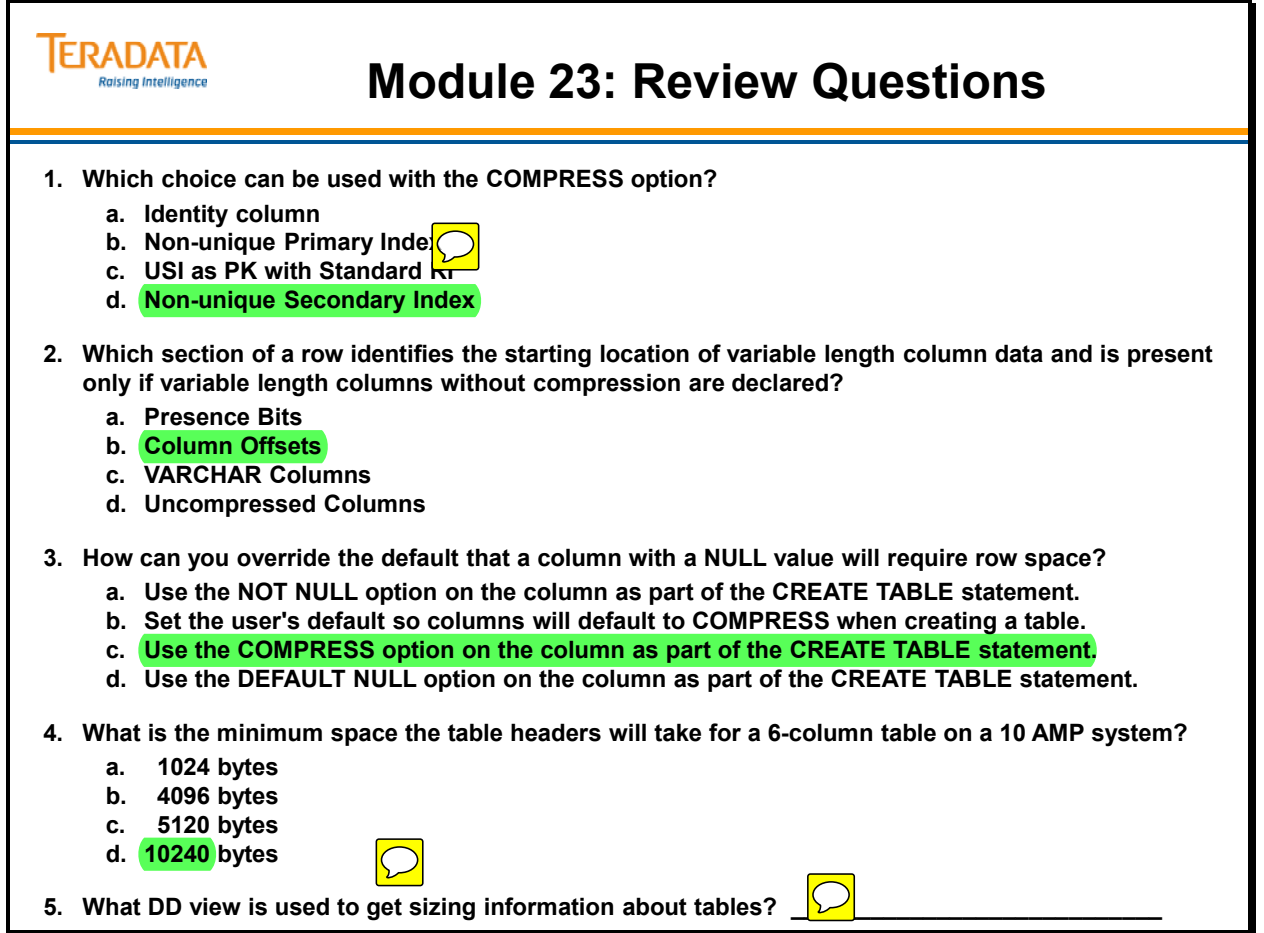

The following SQL can be used to determine the size of a table.

### **SUM of Perm space using the DBC.TableSizeV view.**

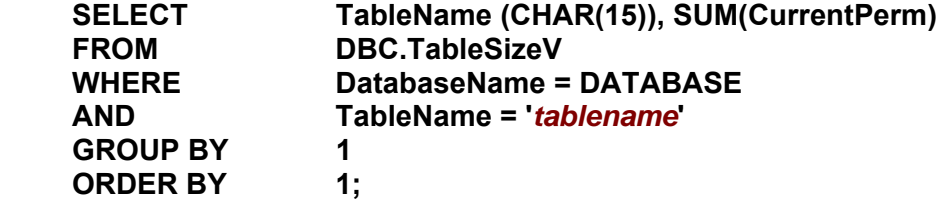

Remember that compression is case-sensitive. The city names have to be compressed as shown on the facing page.

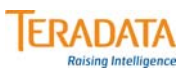

#### **Lab Exercise 23-1**

#### **Purpose**

**In this lab, you will compress multiple values for a column in order to reduce Perm space.**

#### **What you need**

**Populated AP.Accounts table and an empty table in your database**

#### **Tasks**

**1. Populate your Accounts table from the AP.Accounts table using the INSERT/SELECT statement:**

**INSERT INTO Accounts SELECT \* FROM AP.Accounts;**

Using the DBC.TableSizeV view, what is the amount of Perm space used. Accounts =

**2. Create a new table, named "Accounts\_MVC", based on the Accounts table except compress the following city names:**

**Culver City, Hermosa Beach, Los Angeles, and Santa Monica**

**Populate your Accounts\_MVC table from the AP.Accounts table using INSERT/SELECT.**

Using DBC.TableSizeV, what is the amount of Perm space used. Accounts MVC =

Use DBC.TableSizeV to determine the number of bytes that a table is currently using.

#### **SUM of Perm space using the DBC.TableSizeV view.**

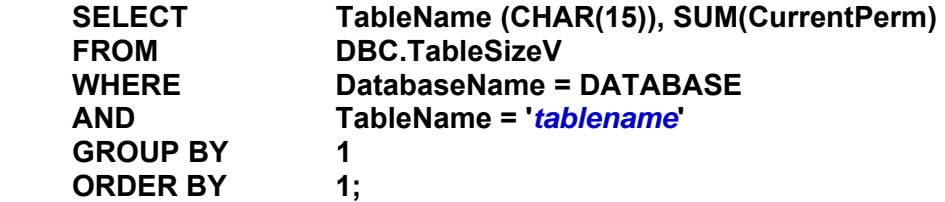

### *Calculating table size*

Since the Row Layout of the Trans table is simple, the row length can easily be calculated as:

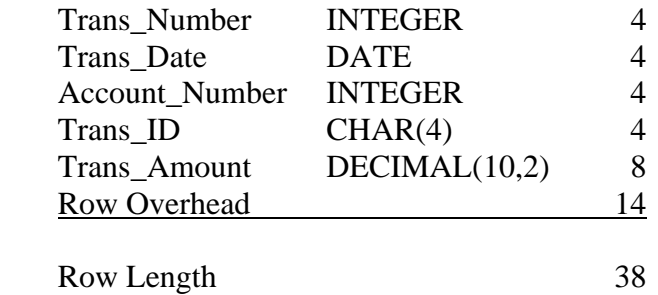

To estimate table size, use the following formula which is to simply multiply the number of rows x typical row length and double if the table is fallback protected.

#### **Row Length x 15,000 (# of rows) x 2 (Fallback) = Estimated Table Size**

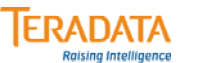

#### **Lab Exercise 23-2**

#### **Purpose**

**In this lab, you will populate tables, determine tables sizes, and create secondary indexes.**

#### **What you need**

**Populated AP.Trans table and an empty table in your database**

#### **Tasks**

**1. Determine the size of your empty Trans table using DBC.TableSizeV (SELECT with and without the SUM aggregate function).** 

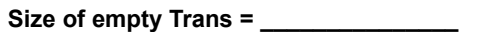

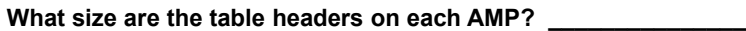

**2. Since the typical row length is 38 bytes (see facing page), estimate the size of this table assuming it will have 15,000 rows.**

**Estimated size of Trans =** 

**3. Populate your Trans table from the AP.Trans table using the following INSERT/SELECT statement:**

**INSERT INTO Trans SELECT \* FROM AP.Trans;** Use the SELECT COUNT(\*) function to verify the number of rows.

### *Lab Exercise 23-2 (cont.)*

Use DBC.TableSizeV to determine the number of bytes that a table is currently using.

**SUM of Perm space using the DBC.TableSizeV view.** 

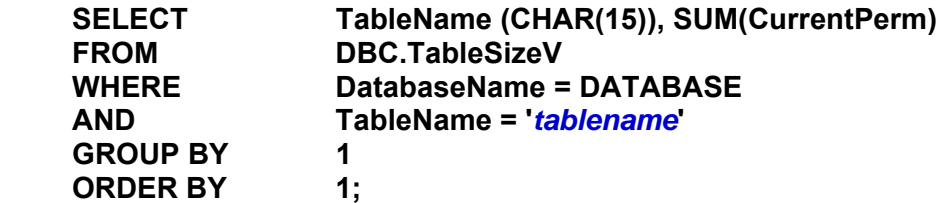

### *Estimating USI Size*

```
USI Subtable Size = ((Row count) * (index value size + 29))
```
Double this figure for Fallback.

### *Estimating NUSI Size*

```
NUSI Subtable Size = (Row count) * 8 
            + ( (#distinct values) 
               * (Index value size + 21) 
               * MIN( (#AMPs) , (Rows per value) ) )
```
Double this figure for Fallback.

To determine the number of "rows per value", determine the distinct values in a table and divide the total number of rows by the number of distinct values.

#### **SELECT COUNT(DISTINCT(***col\_name***)) FROM** *tablename***;**

Calculation Hint: Remember that all rows (including index subtable rows start on an even address (the subtable rows are an even number of bytes in length).

Result Note: **The NUSI calculation will not as close because the NUSI has one value that has a large number of duplicate values.** When the NUSI is skewed, the estimation will usually be more than the actual subtable size.

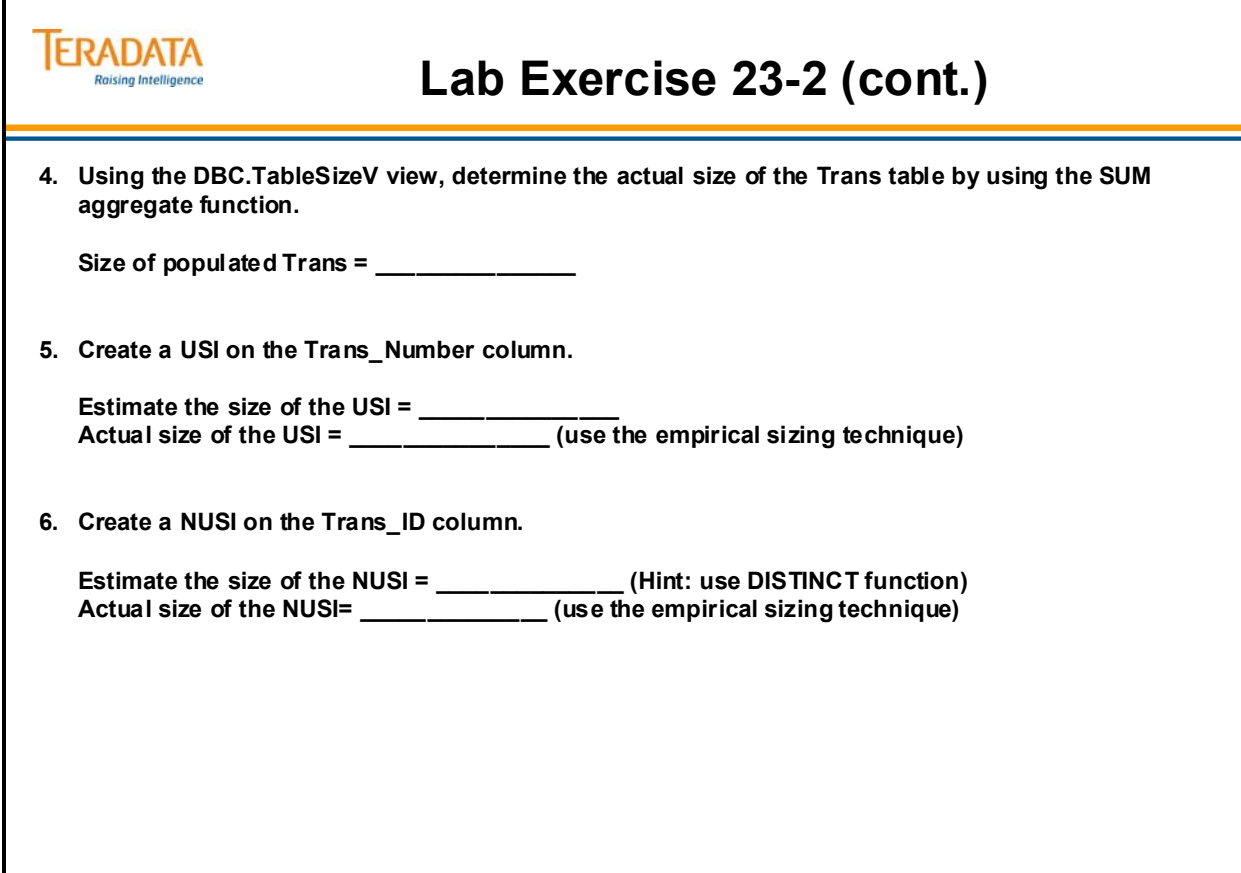

# **Lab Exercise 23-3 (optional)**

Use DBC.TableSizeV to determine the number of bytes that a table is currently using.

### **SUM of Perm space using the DBC.TableSizeV view.**

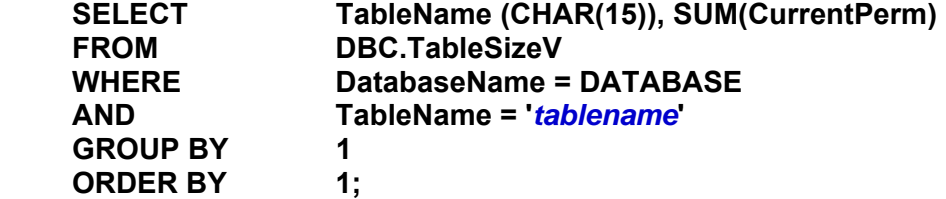

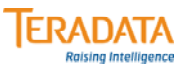

### **Lab Exercise 23-3 (optional)**

#### **Lab Exercise 23-3 (optional)**

#### **Purpose**

**In this lab, you will determine tables sizes and establish referential integrity between two tables.**

#### **What you need**

**Populated PD tables and empty tables in your database**

#### **Tasks**

**1. Populate your Employee and Emp\_Phone tables from the PD.Employee and PD.Emp\_Phone tables using the following INSERT/SELECT statements.**

**INSERT INTO Employee SELECT \* FROM PD.Employee; INSERT INTO Emp\_Phone SELECT \* FROM PD.Emp\_Phone;**

**2. Using the DBC.TableSizeV view, determine the actual size of the Emp\_Phone table by using the SUM aggregate function.**

Size of populated Emp\_Phone table = \_

### *Lab Exercise 23-3 (optional – cont.)*

**To create a References constraint:** 

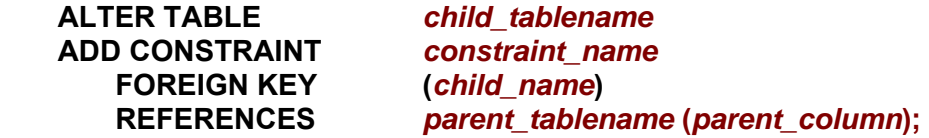

**To drop a named References constraint:** 

 **ALTER TABLE** *child\_tablename*  **DROP CONSTRAINT** *constraint\_name;*

**SUM of Perm space using the DBC.TableSizeV view.** 

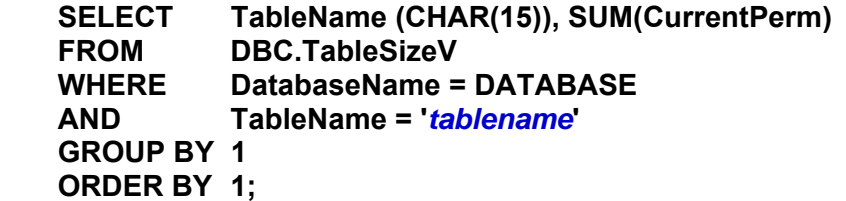

### *Estimating Reference Index Size*

**Reference Index Subtable Size = ((Distinct # of values) \* (index value size + 25))** 

Double this figure for Fallback.

To determine the number if distinct values in a table:

#### **SELECT COUNT(DISTINCT(***col\_name***)) FROM** *tablename***;**

Calculation Hint: Remember that all rows (including index subtable rows) start on an even address (the subtable rows are an even number of bytes in length).

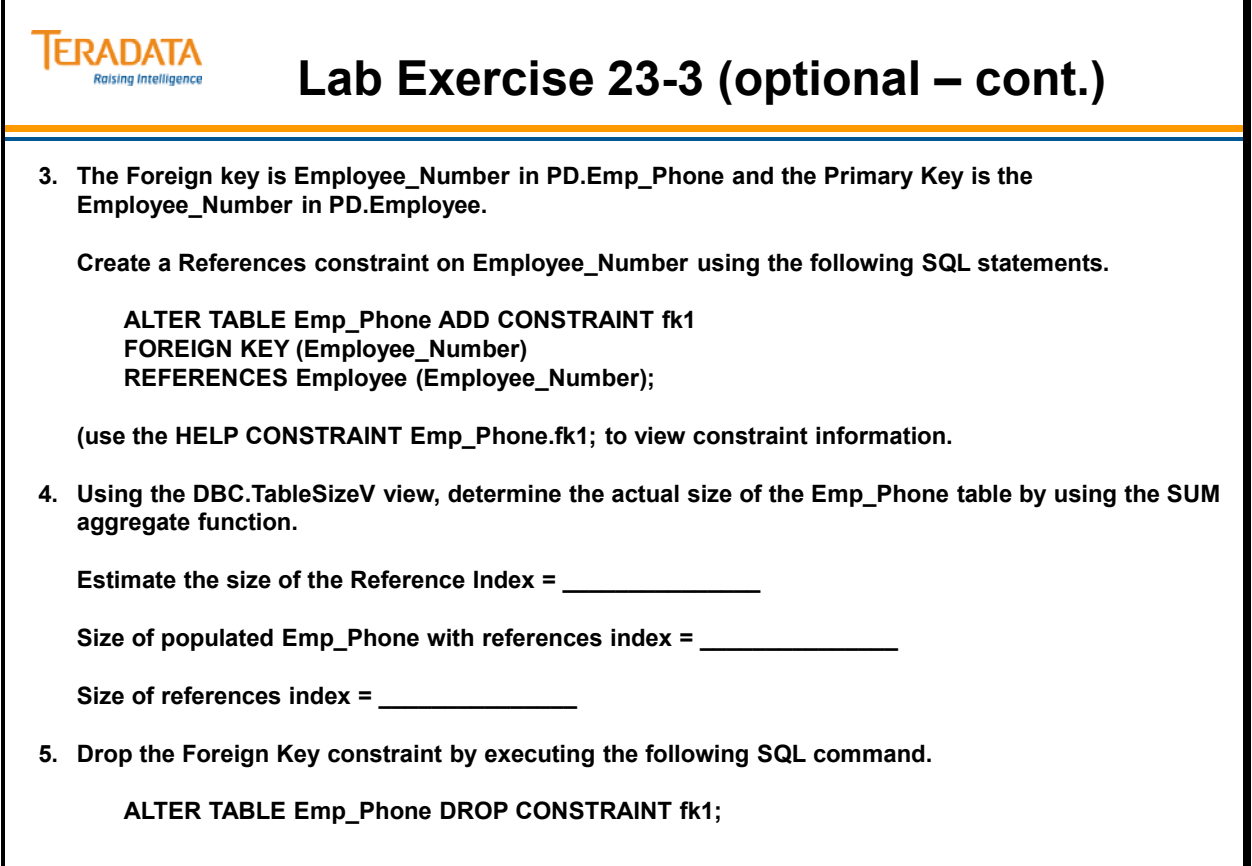

Notes

# **Module 24**

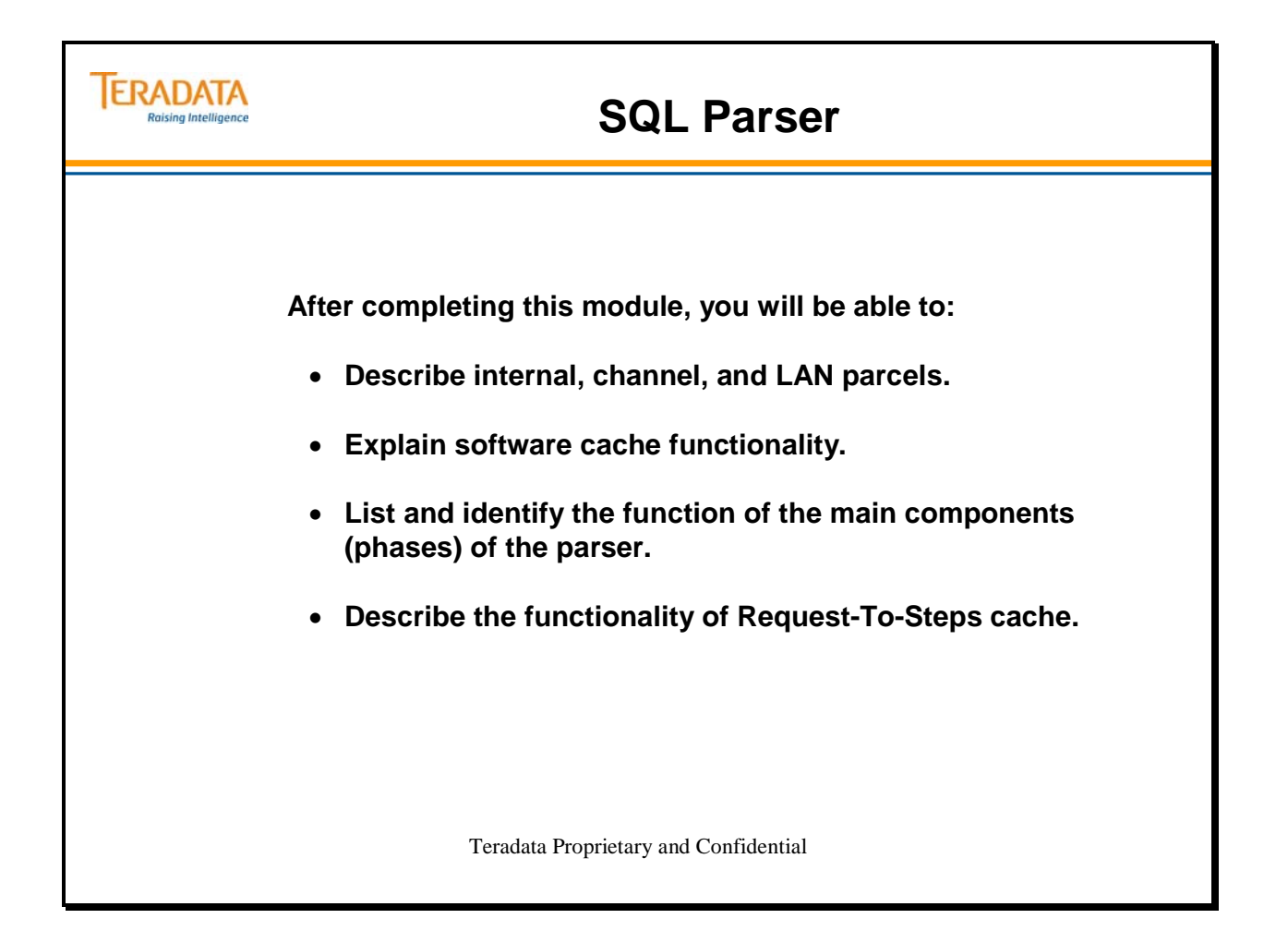

Notes

### **Table of Contents**

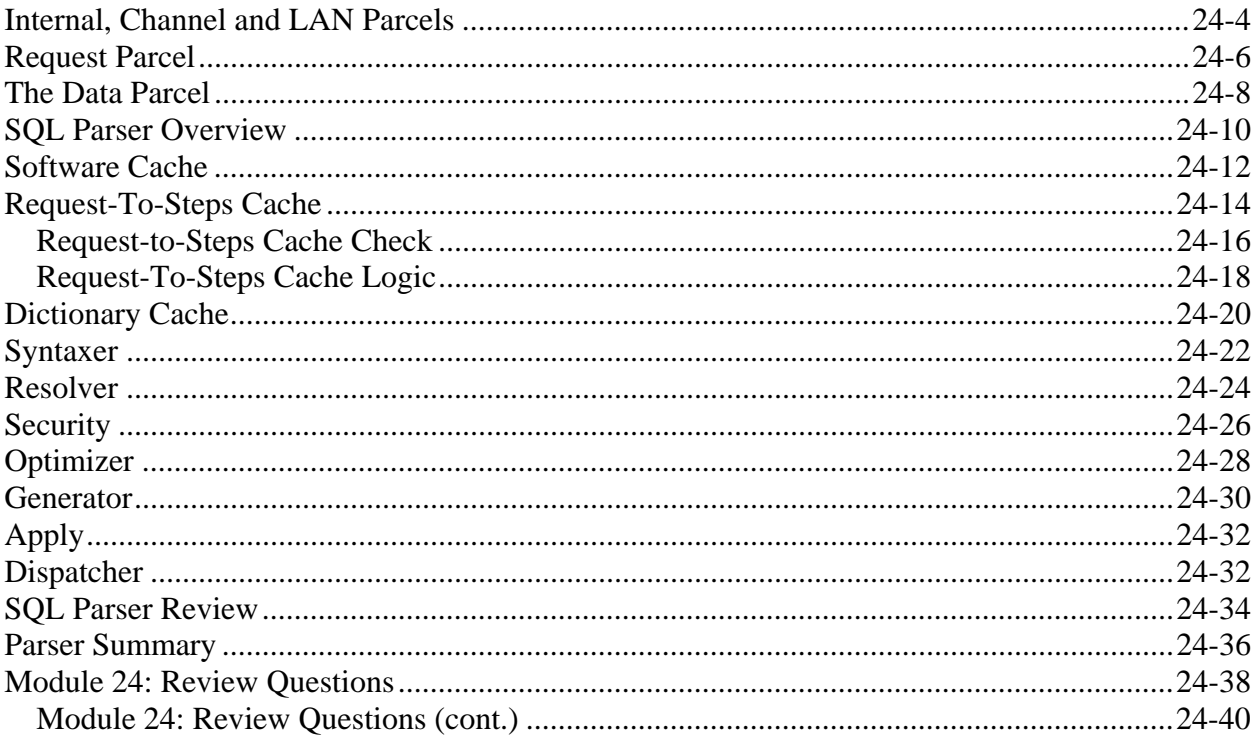

### **Internal, Channel and LAN Parcels**

The diagram on the facing page illustrates how an SQL Request is submitted to Teradata by an SQL application (host). It also illustrates how Teradata replies to the SQL Request.

The SQL application sends out a Request parcel followed by a Data parcel (if necessary) and a Respond parcel. In return, Teradata sends back a SUCCESS/FAIL parcel, which may be followed by one or more Record parcels.

SQL requests and responses are "carried" to/from Teradata using the services of the CLI (Call Level Interface). The CLI constructs (and deconstructs) the "parcels" which represent the units of work that Teradata handles. One of the parcels, called a Request Parcel, carries the actual SQL code. It is not "translated" until it gets to the Parser, where it becomes a set of "steps" which will be sent to the AMPs. The AMPs create Response Parcels that contain the information to be sent back to the user session. The CLI (on the client side) receives these parcels, de-blocks them if necessary, and returns the requested information to the user.

Parcels are transparent to the user. The CLI keeps them transparent.
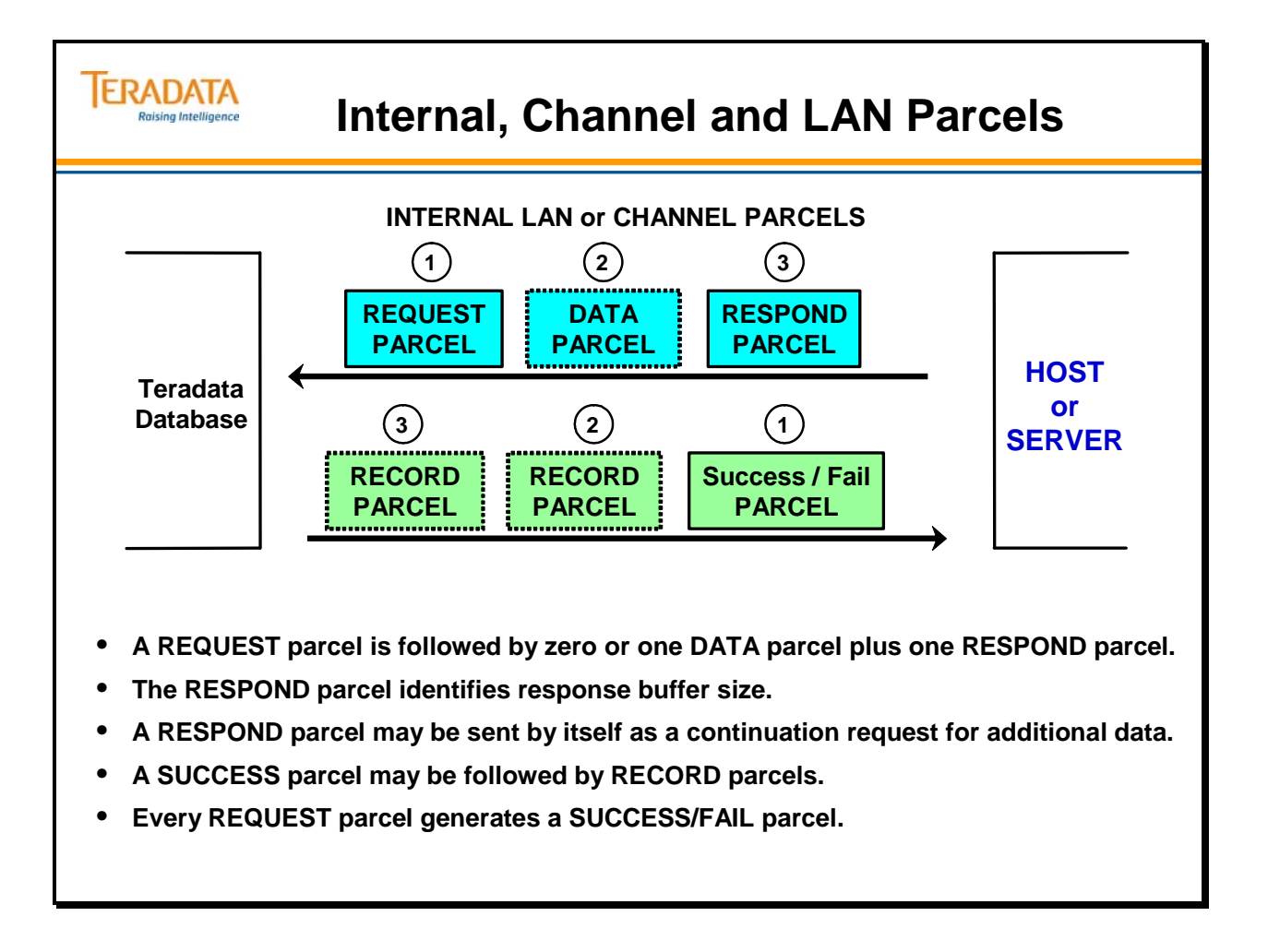

## **Request Parcel**

A Request parcel contains one or more whole SQL statements. Normally, a Request parcel represents a single transaction. Some transactions may require multiple Request parcels.

If you execute the same SQL statement 100 times, each Request for execution sends the entire SQL statement to Teradata for parsing and execution.

As mentioned earlier, Request parcels are the units upon which the parser acts.

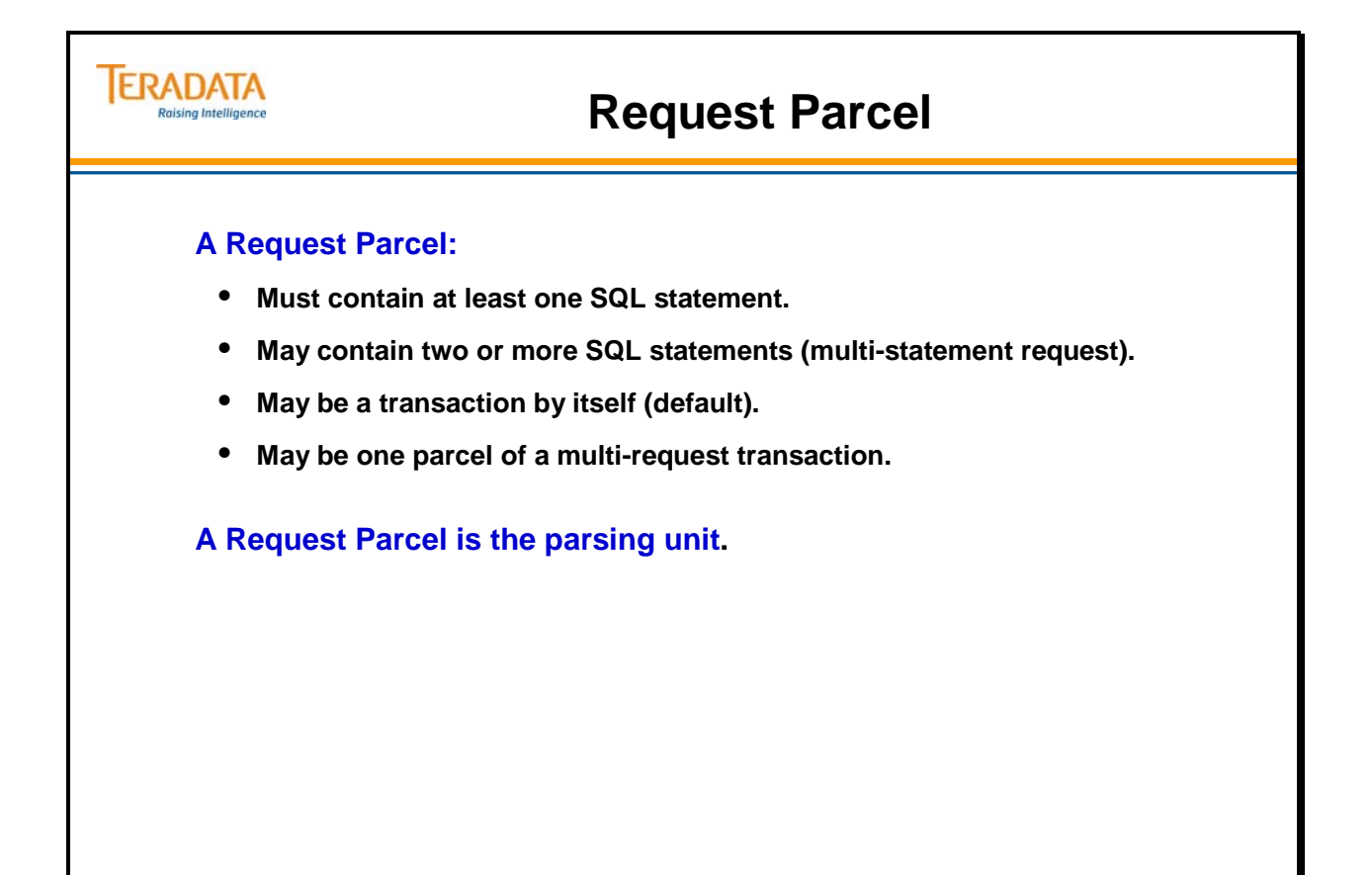

# **The Data Parcel**

If a Request parcel is reusable (contains variable parameters), a Data parcel must be sent with it. The Data parcel contains the values to be inserted into the parameters in the SQL Request.

Hard coded values appear within the Request parcel, while substitutable values appear within a Data parcel. The illustration on the facing page shows how the values contained in the Data parcel (100, 'ABC', 321) are inserted into the statements contained in the Request parcel.

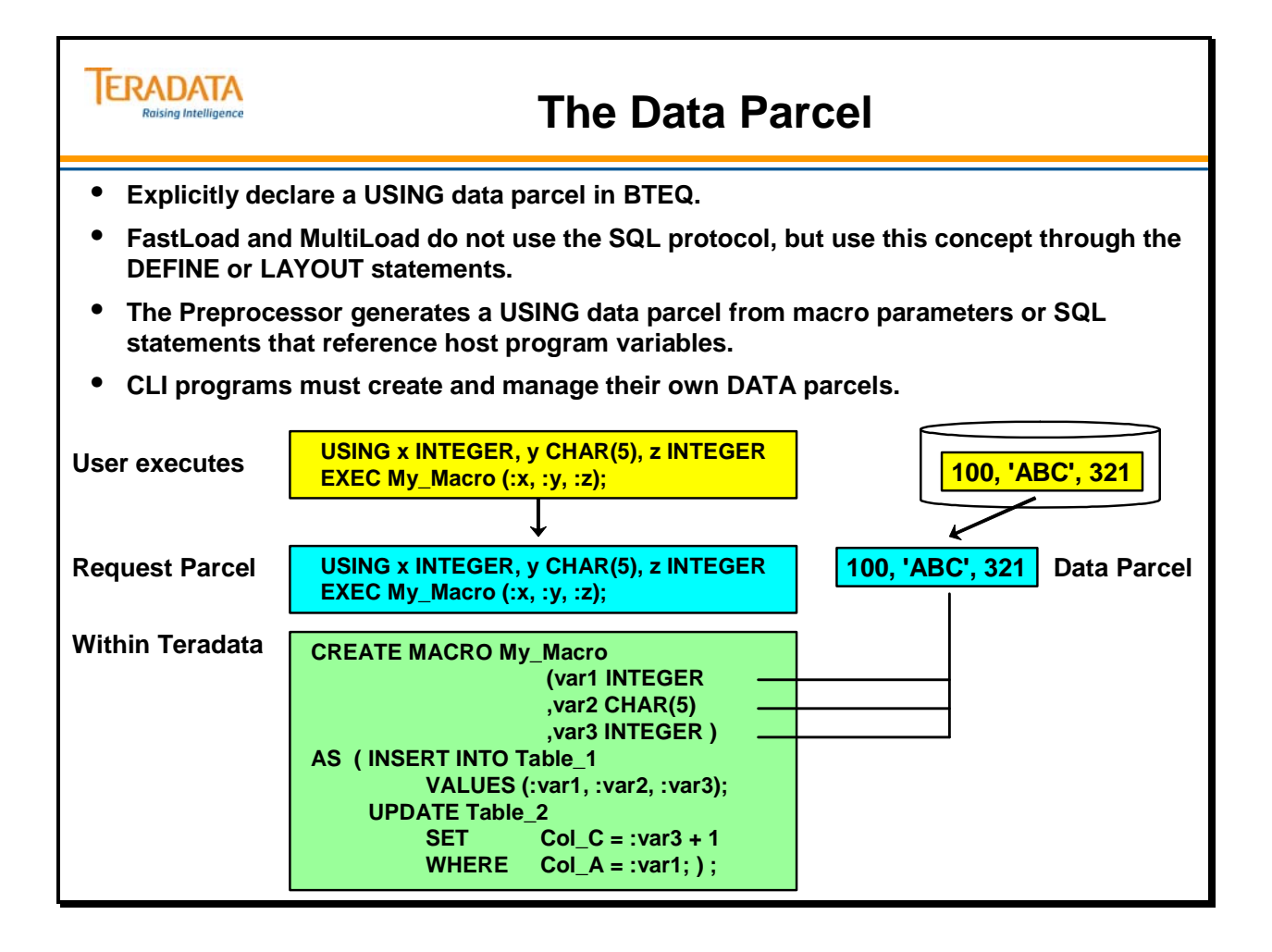

# **SQL Parser Overview**

The flowchart on the facing page provides an overview of the SQL parser. As you can see, it is composed of six main sections: **Syntaxer**, **Resolver**, **Security**, **Optimizer**, **Generator** and **Apply**.

When the parser sees a Request parcel it checks to see if it has parsed and cached the execution steps for it. If the answer is NO, then the Request must pass through all the sections of the parser as follows:

- The **Syntaxer** checks the Request for valid syntax.
- The **Resolver** breaks down Views and Macros into their underlying table references through use of DD information.
- **Security** determines whether the Requesting User ID has the necessary permissions.
- The **Optimizer** chooses the execution plan.
- The **Generator** creates the steps for execution.
- **Apply** binds the data values into the steps. (This phase of the Parser is also known as GncApply.)

Note: If the steps in the Request parcel are in cache, the Request passes directly to Apply (after a check by Security). This is illustrated on the facing page by the YES path from the CACHED? decision box.

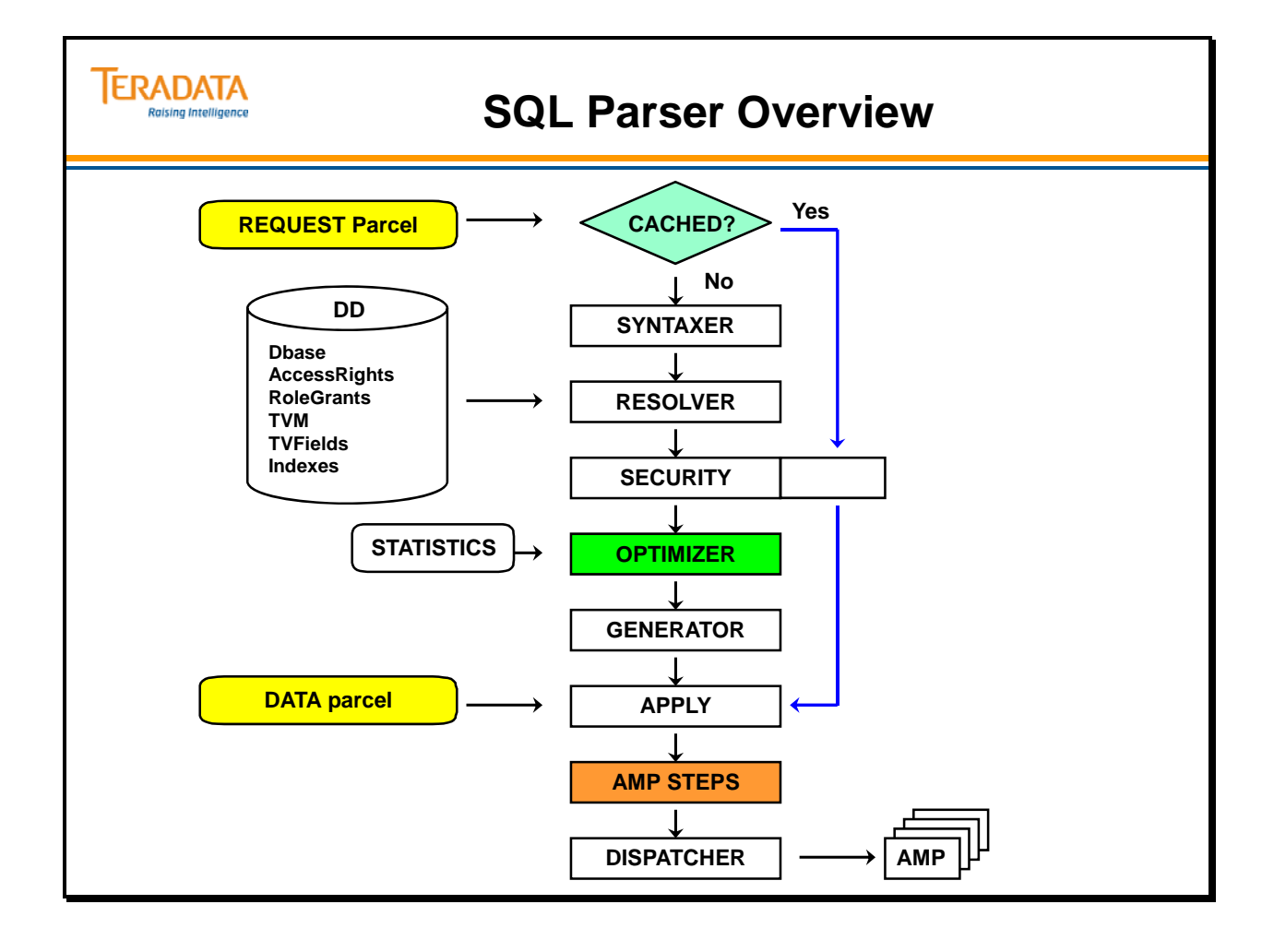

## **Software Cache**

All Teradata vprocs use some SMP memory as Software Cache to retain processing steps, data, or both. Cache provides faster performance by eliminating excess disk access to retrieve the needed information.

A PE utilizes software cache to store:

• Processing steps

 $\hat{\mathcal{L}}$ 

• The Data Dictionary

When Teradata virtual processors are provided with larger memory, they can allocate more software cache, thus reducing disk accesses.

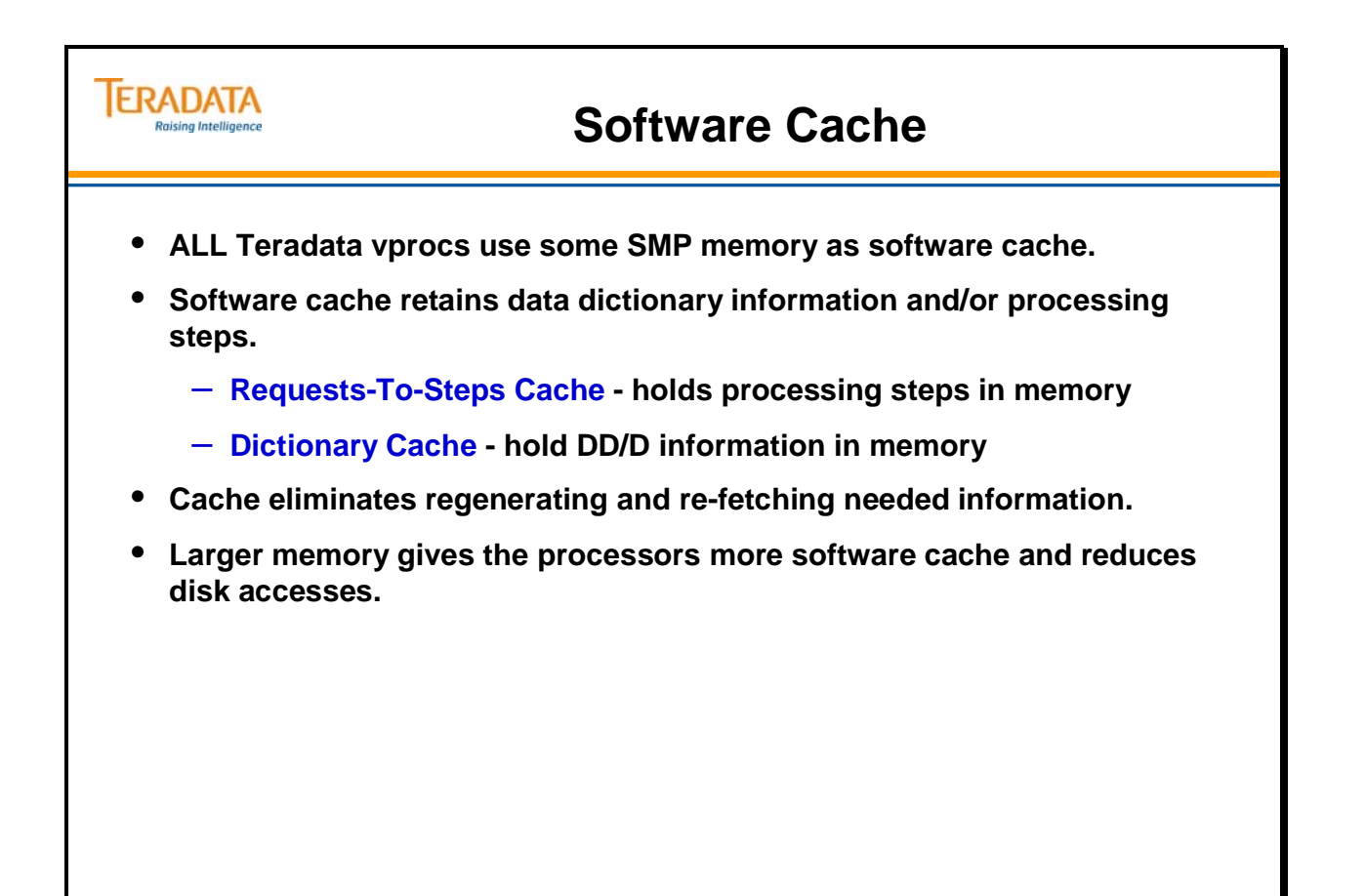

## **Request-To-Steps Cache**

The **Request-To-Steps Cache** (R-T-S Cache) is where SQL text and AMP steps generated by the Parser are stored. AMP steps are stored without the data values that **Apply** will bind in later. Both Interpretive Steps and Compiled Steps can be held in R-T-S Cache.

Each PE has its own cache memory area. Any steps stored in the R-T-S Cache are available to any User accessing that same PE.

DDL Requests are not cached because they are not considered repeatable. For example, you would not be able to repeat the same CREATE TABLE Request.

Teradata purges cache every four hours. At that time, any "unmarked" entries are removed from the R-T-S Cache. Since demographics change over time, potentially "stale" AMP steps are removed from the R-T-S cache. This cache purge is staggered across all PEs so that no two PEs are purging their cache at the same time.

The system compiles evaluation steps whenever the Optimizer determines that the query will return a large number of rows, resulting in increased performance.

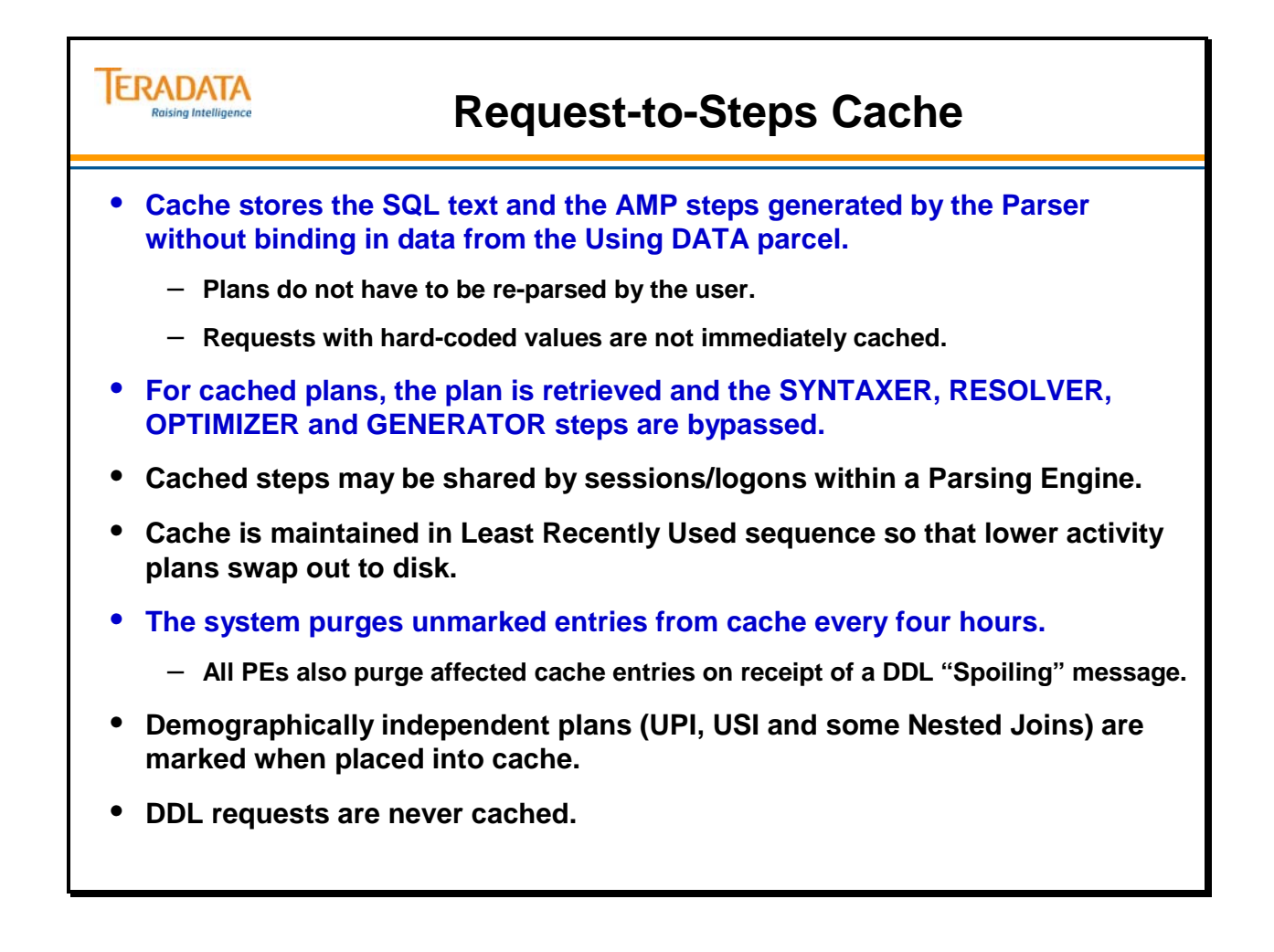

#### *Request-to-Steps Cache Check*

In order for an SQL Request to match an entry in R-T-S cache, all of the following must be identical:

- Application (Batch, Interactive)
- Response Mode (Field, Record, Indicator)
- Host, Workstation, or LAN type
- Default database name (if used in resolving the Request)
- National character set
- Request text length
- Request text

Notice that the Request text has to be identical in all respects. A single difference in syntax (spacing, order of columns, etc.) will cause the Request to be treated as new.

There are two important reasons to use Macros whenever applicable:

- Macros reduce parcel size, thus dramatically improving performance.
- Macros will increase the likelihood of matching the R-T-S cache because users won't have to re-enter their SQL.

The facing page identifies a number of characteristics of R-T-S cache. Additional characteristics to this list include:

- Cache is automatic and transparent.
- Parser output cannot be stored by the user.
- Cache is maintained in Least Recently Used sequence so that lower activity plans swap out to disk.
- Demographically independent plans (UPI, USI and some Nested Joins) are marked when placed into cache.
- Teradata compiles executable evaluation steps if the Optimizer determines that a large number of rows will be returned.

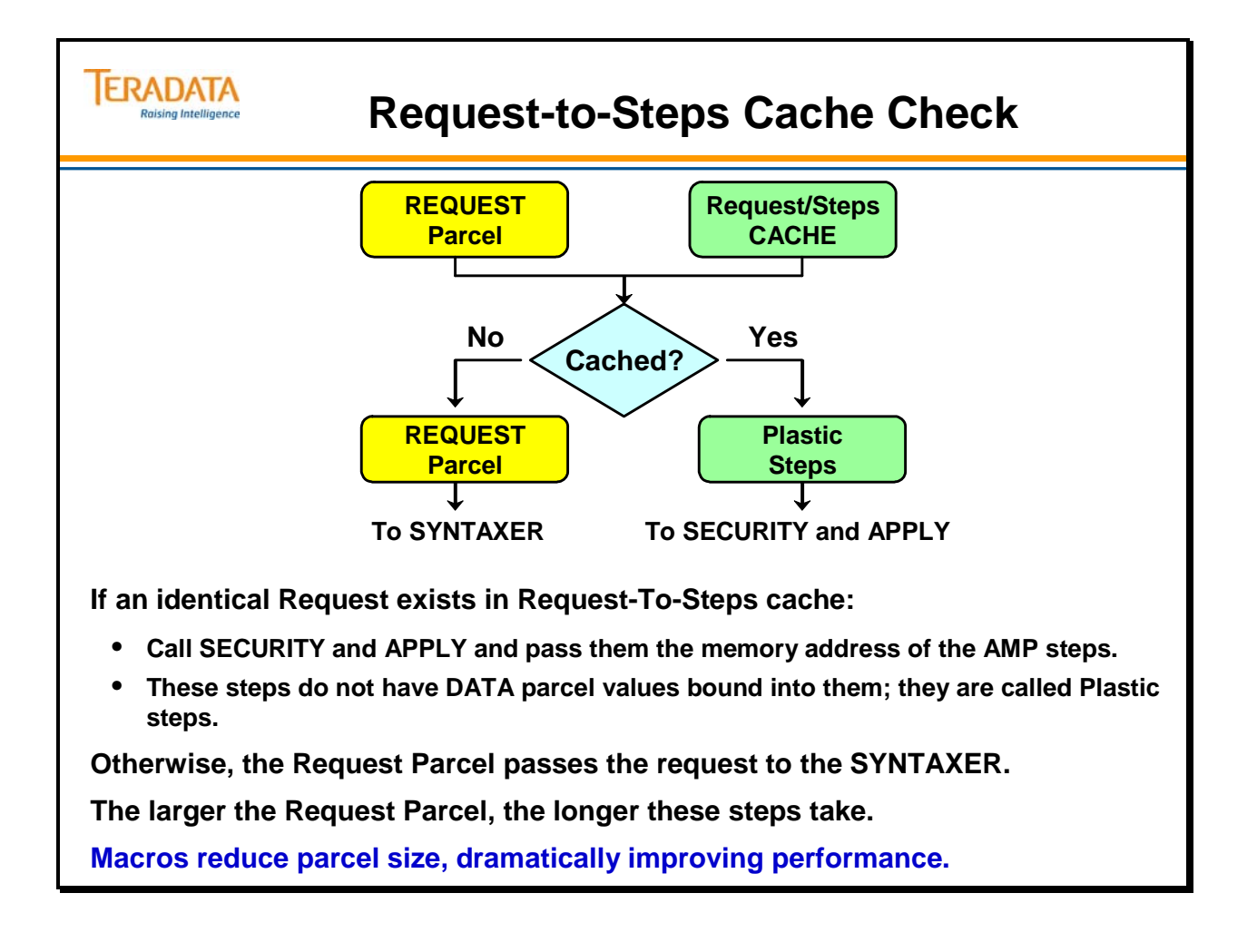

#### *Request-To-Steps Cache Logic*

The flowchart on the facing page illustrates how Teradata determines what to do with an SQL request. This flowchart only applies to repeatable DML requests.

#### **INSERT INTO Table\_1 VALUES (100, 25.95, 'abcde', 950131) ;**

The above DML statement would not be considered repeatable for a Set table since the second attempt would fail with either a duplicate row error or duplicate index error.

The entire Request Parcel is put through the hashing algorithm to produce a 32-bit hash of the parcel. If there is an entry in R-T-S cache with the same hash value, the system must do a byte-by-byte comparison between the incoming text and the stored text to determine if a true a match exists. The larger the size of the Request Parcel, the longer these steps take.

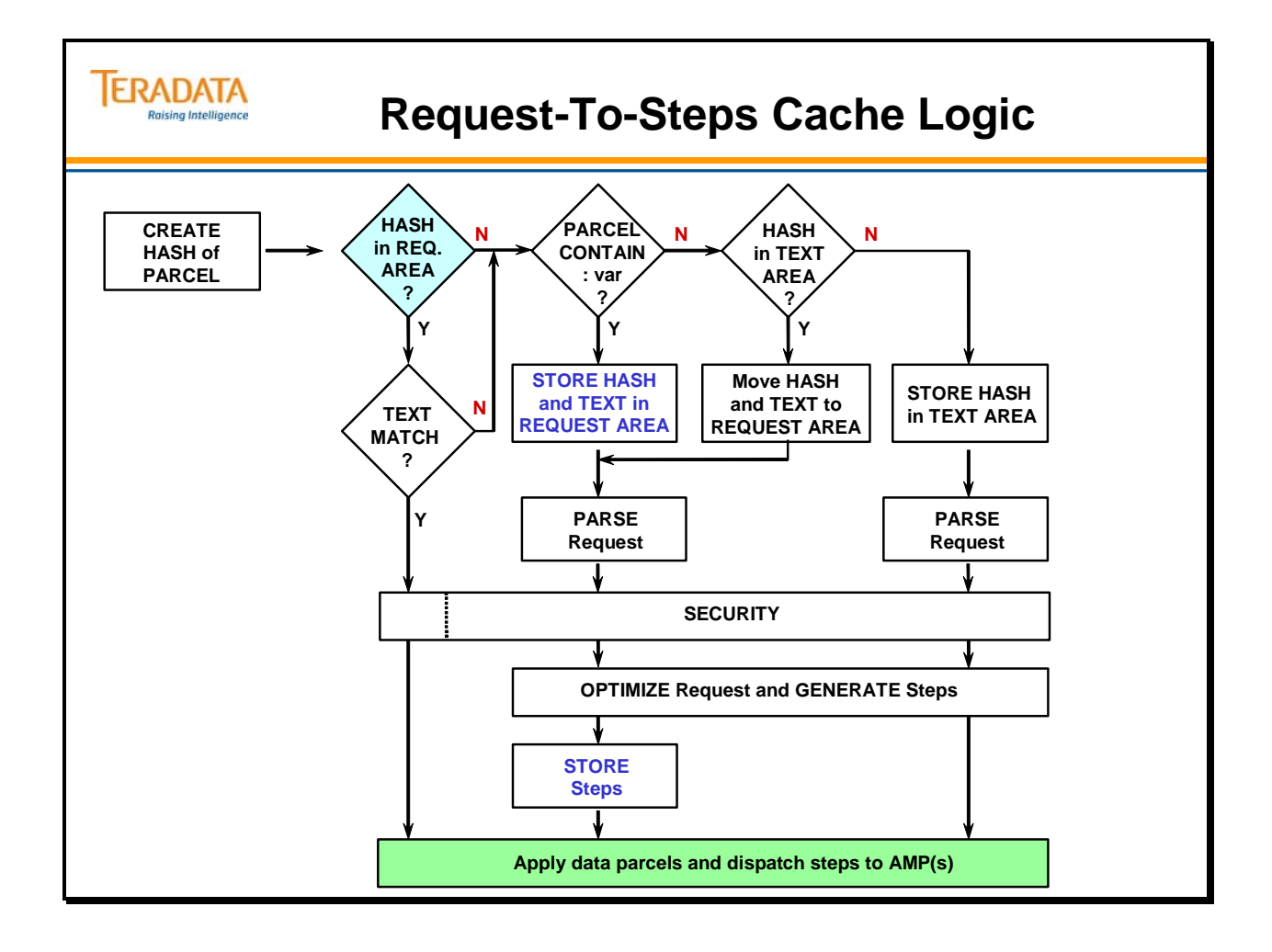

# **Dictionary Cache**

The Data Dictionary (DD) Cache is part of the cache found on every PE. It stores the most recently used DD information including SQL names, their related numeric IDs and Statistics.

Data Dictionary/Directory cache entries include:

- SQL names and their related numeric IDs.
- Demographically dependent Request-To-Steps cache entries that do not have collected statistics.

The DD Cache is purged every four hours by the same process that purges the R-T-S Cache. Only those entries which do not have COLLECTed STATISTICS are purged, since the system considers them demographically dependent. Certain SQL statements can also cause DD contents to be dropped by "spoiling" them. Spoiling occurs when the DD is changed and prevents "stale" DD information from being used.

The DD tables that provide the information necessary to parse DML requests are:

- DBase
- TVM
- AccessRights
- RoleGrants (V2R5)
- TVFields
- Indexes.

The amount of Data Dictionary Cache is determined by the DBSControl Performance parameter named Dictionary/CacheSize. This parameter typically defaults to 1024 KB.

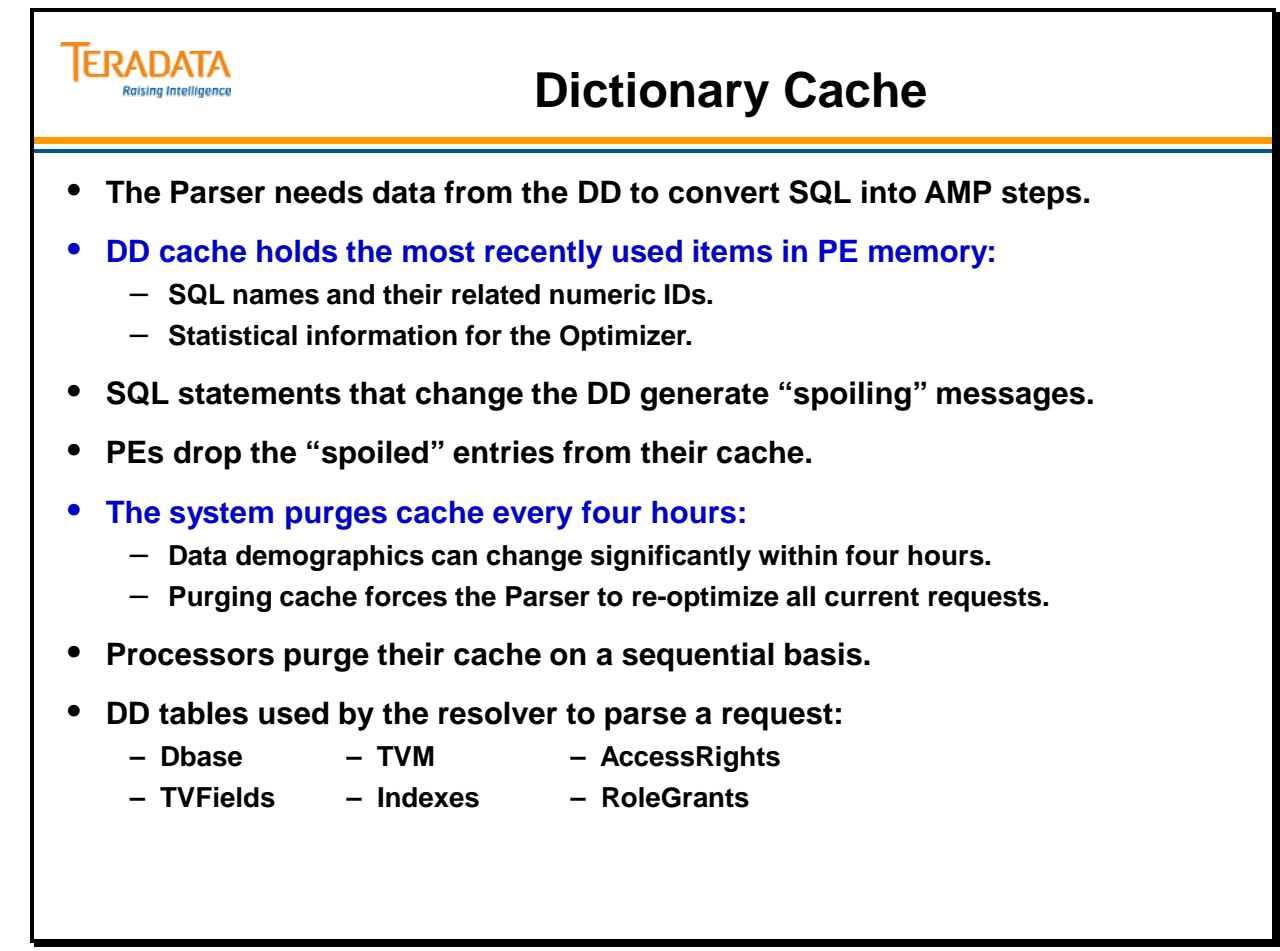

# **Syntaxer**

The Syntaxer checks the syntax of an incoming Request parcel for errors. If the syntax is correct, the Syntaxer produces an initial Parse Tree, which is then sent to the Resolver.

The time required by the Syntaxer depends on the size of the Request parcel. Larger parcels take more time. Using Macros will reduce the size of the parcels and thus reduce the time required by the Syntaxer.

The use of Macros will reduce the number of syntax errors since Users will not have to rekey the SQL code.

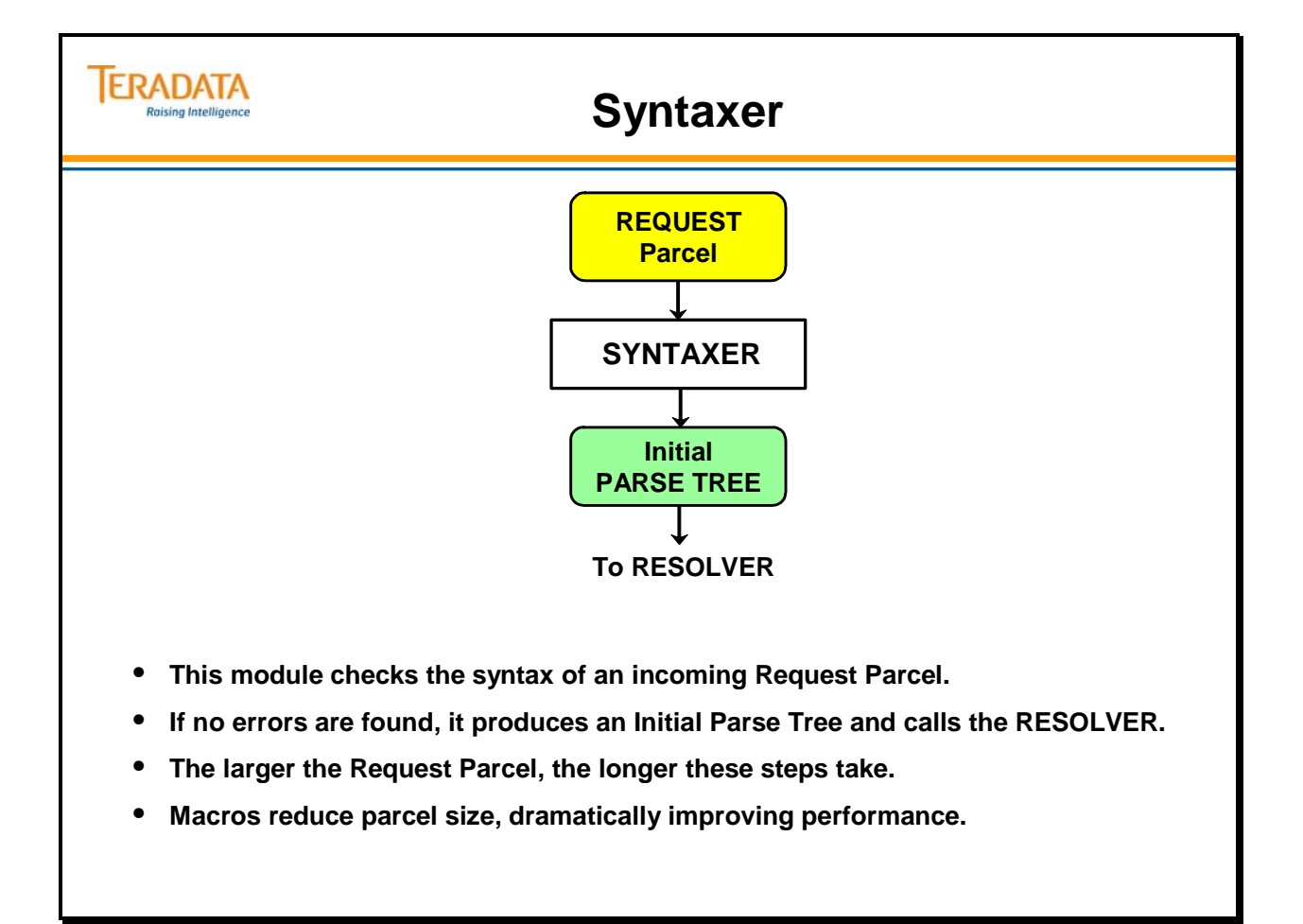

### **Resolver**

The Resolver takes the initial Parse Tree from the Syntaxer and replaces all Views and Macros with their underlying text to produce the Annotated Parse Tree. It uses DD information to "resolve" View and Macro references down to table references. The DD tables shown in the diagram on the facing page (DBase, AccessRights, RoleGrants (V2R5), TVM, TVFields and Indexes) are the tables that the Resolver utilizes for information when resolving DML requests.

Nested Views and Macros can cause the Resolver to take substantially more time to do its job.

The nesting of views (building views of views) can have a very negative impact on performance. At one site, what a user thought was a two-table join was actually a join of two views which were doing joins of other views, which were doing joins of other views, which were doing joins of base tables. When resolved down to the table level, the two "table" join was really doing a 12-table join. The data the user needed resided in a single table.

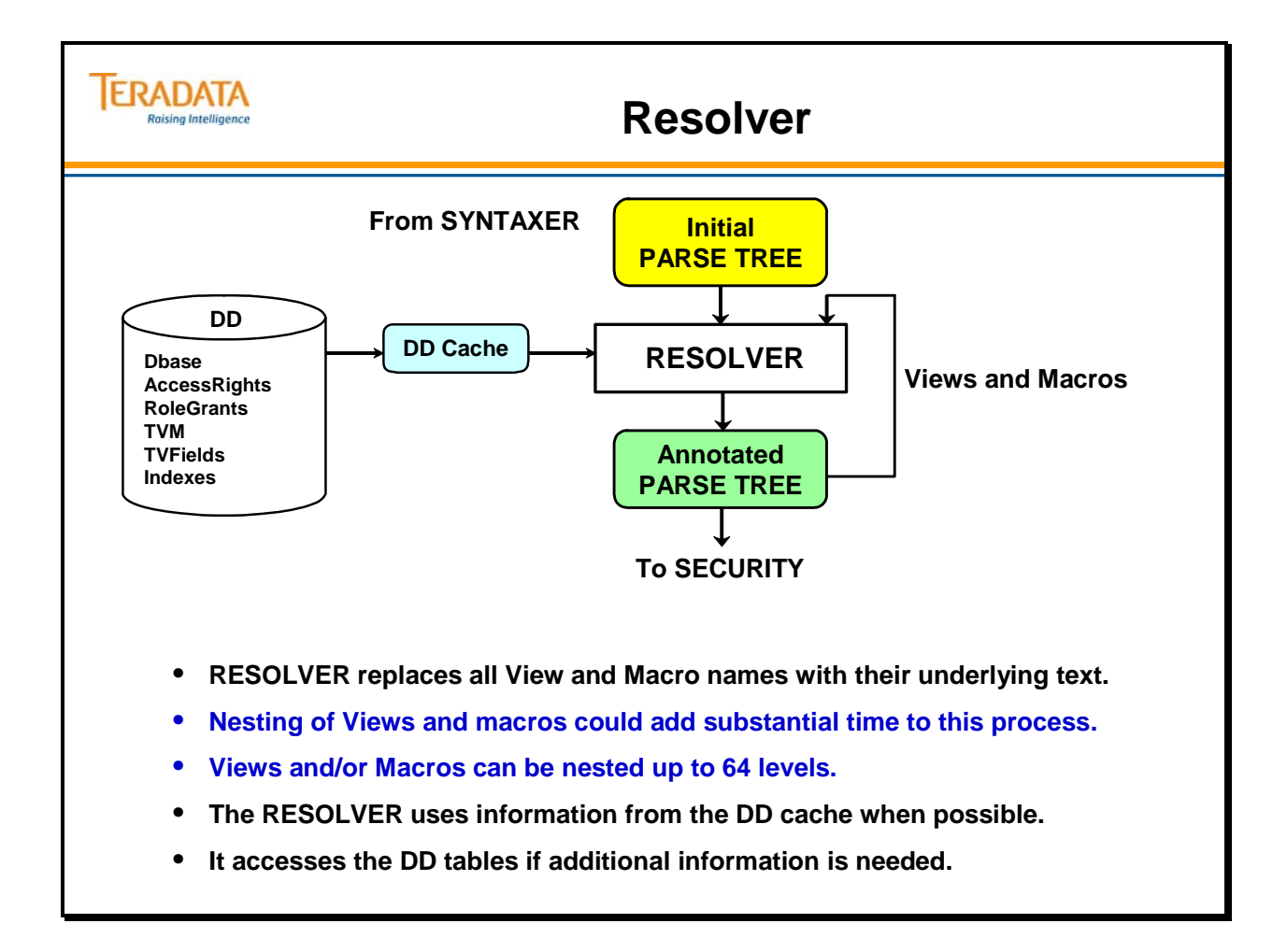

# **Security**

Security verifies that the User ID responsible for the SQL Request has the necessary permissions on any objects referenced in the Request. Since permissions can be granted or revoked dynamically, it is very important to have each and every SQL Request (even those cached) pass through Security.

Security is more important the second and subsequent times a Request is processed because the Resolver also checks for permissions during the initial parse. The initial parse and statement execution checks all access rights. Execution from cache checks only user rights.

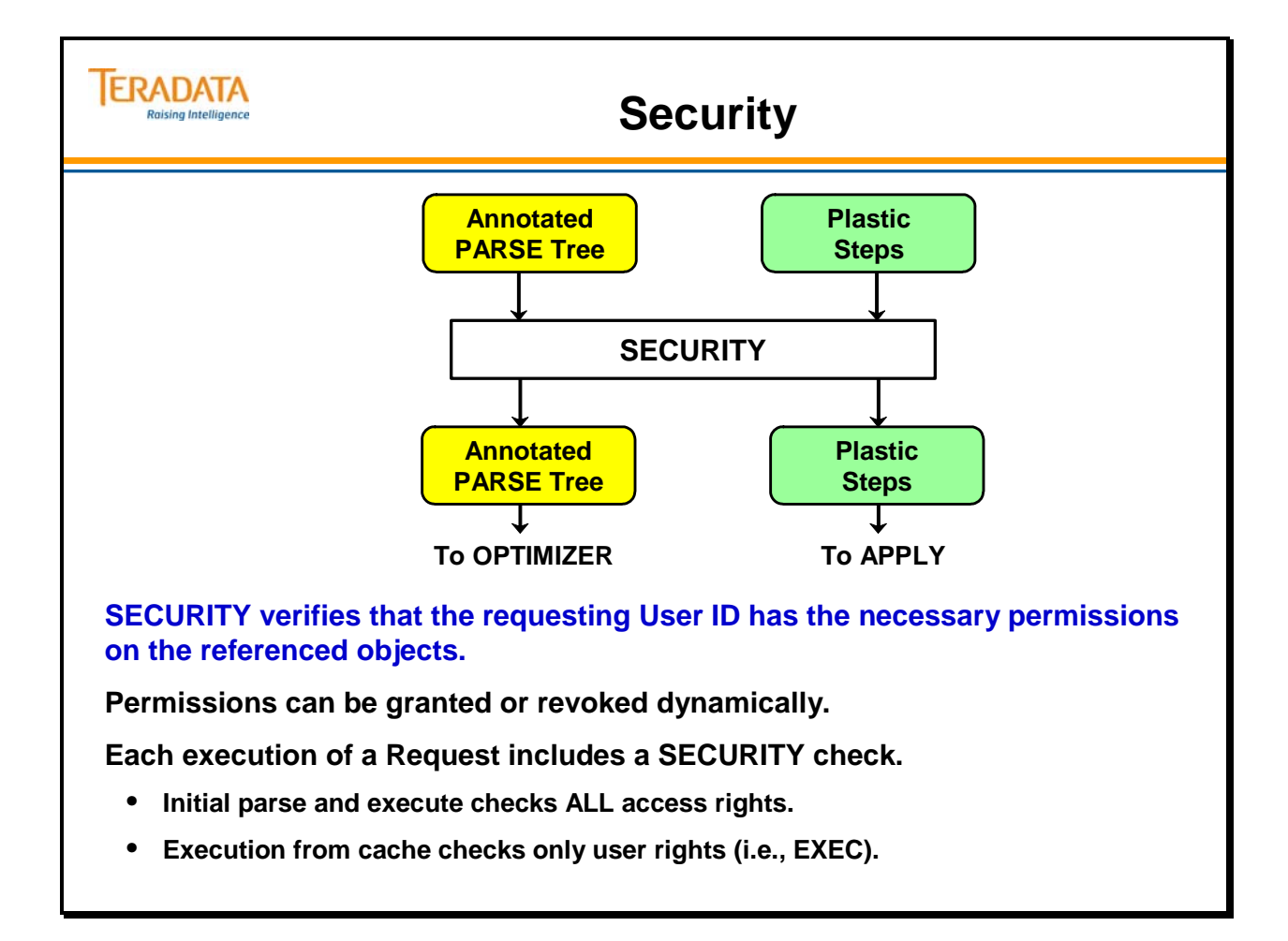

# **Optimizer**

The Optimizer analyzes the various ways an SQL Request can be executed and determines which is the most efficient. It acts upon the Annotated Parse Tree after Security has verified the permissions and generates an Optimized Parse Tree. (See illustration on the facing page.)

Note that the output of the Optimizer can be passed to the EXPLAIN Facility. EXPLAINing a request does not execute that request.

- **Serial Steps** must be executed in sequence and successfully completed by all affected AMPs before the next step is sent out.
- **Parallel Steps** are multi-AMP processing steps that can be transmitted to the AMPs and complete asynchronously. All Parallel Steps must successfully complete before the next Serial Step is sent out. The Optimizer decides whether steps are serial or parallel.
- **Individual Steps** and **Common Steps** are processing steps generated for a Multi-Statement Request.
	- Individual Steps are unique to a single SQL statement in the Request.
	- Common Steps are steps that can be used by more than one statement in the Request. A typical example is the creation of a Spool file whose contents can be used more than once. You will learn more about Common Steps in the next module.

Additional processing steps need to be generated in the presence of the following optional features:

- Triggers
- Check Constraints
- References
- Foreign Keys
- Stored Procedures

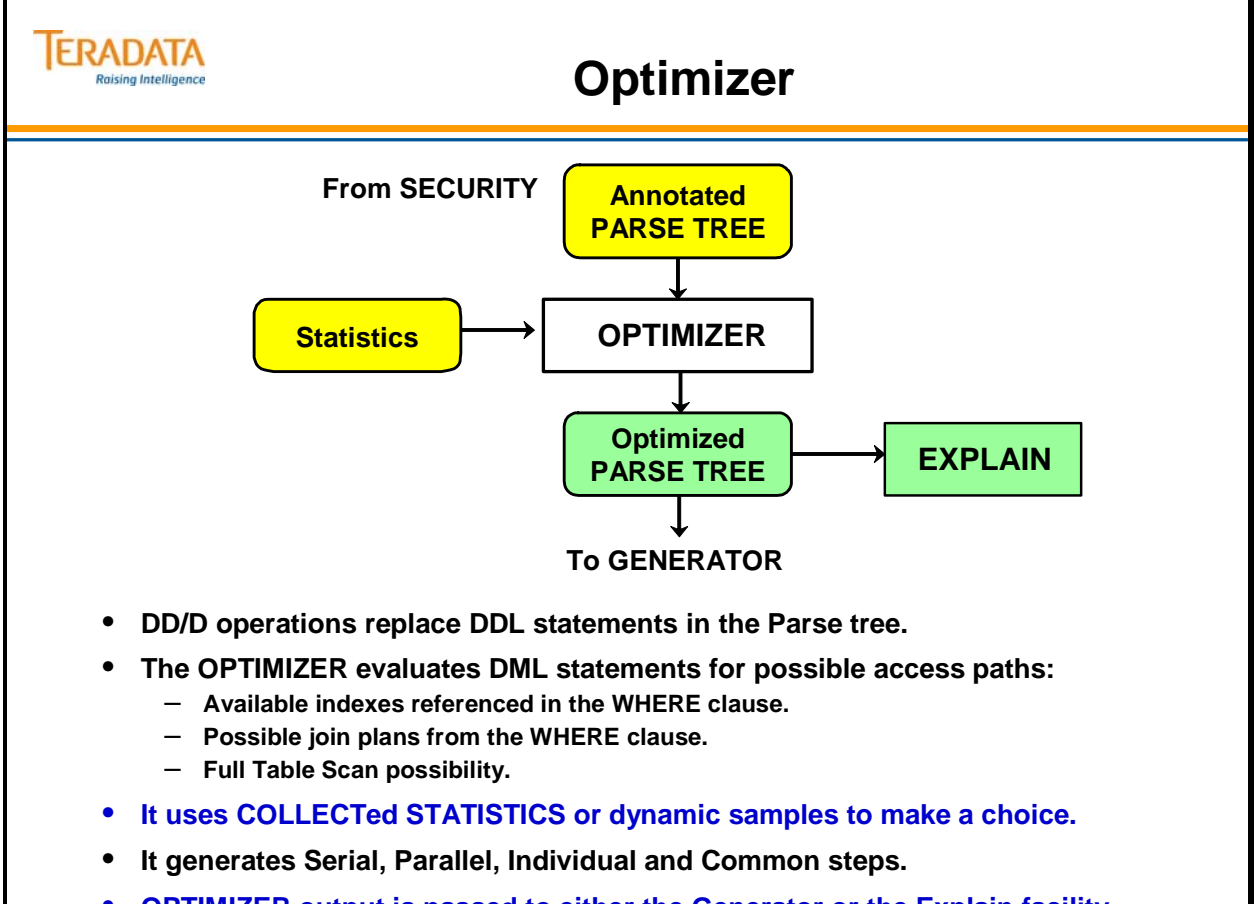

• **OPTIMIZER output is passed to either the Generator or the Explain facility.**

#### **Generator**

The Generator acts upon the Optimized Parse Tree from the Optimizer and produces the Plastic Steps. Plastic Steps do not have data values from the DATA parcel bound in, but do have hard-coded literal values embedded in them.

Plastic Steps produced by the Generator are stored in the R-T-S Cache unless a request is not cacheable.

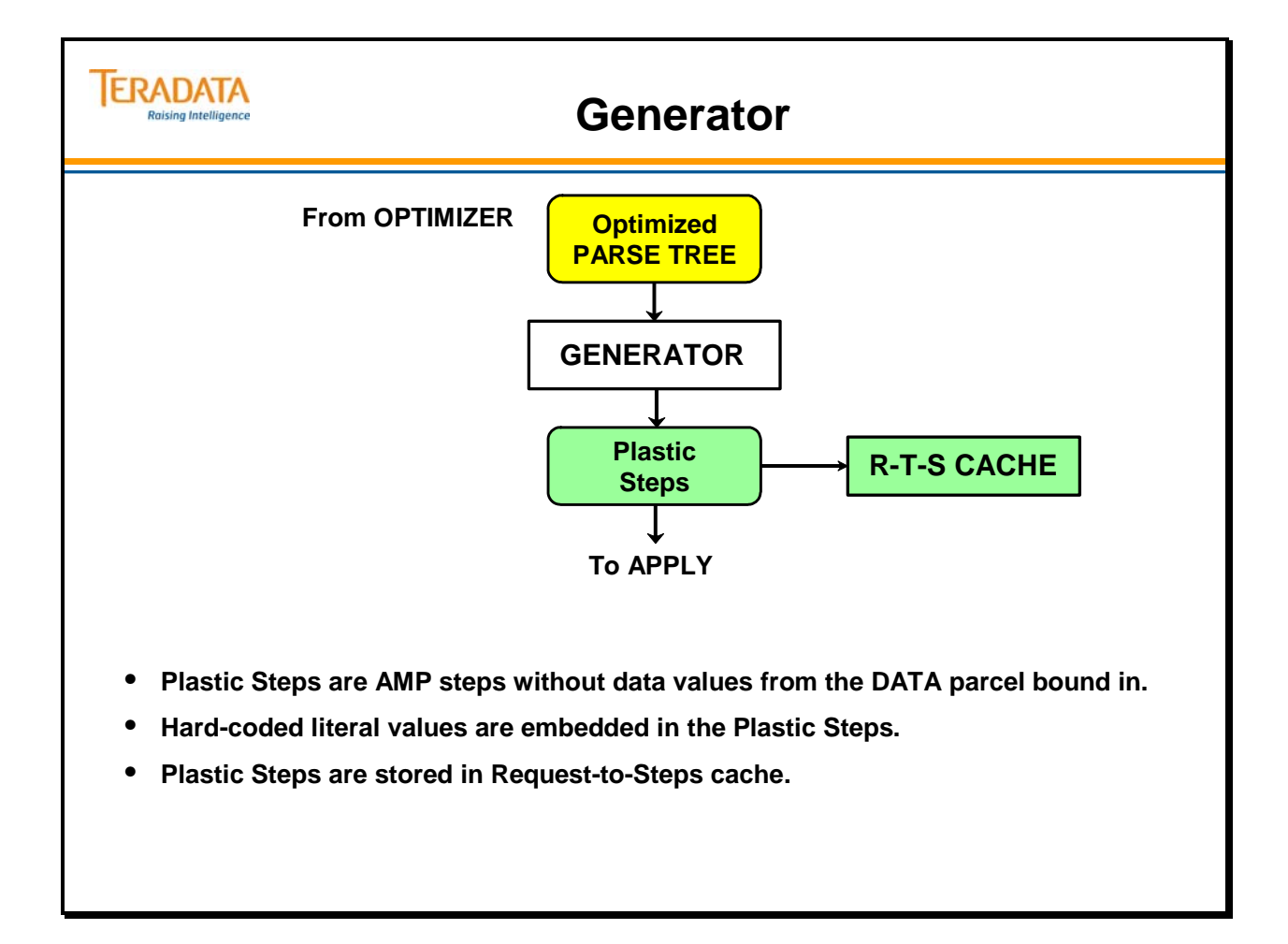

# **Apply**

Apply acts upon Plastic Steps from the Generator and produces Concrete Steps by binding in data values from the DATA parcel. Apply adds data values one at a time.

The Concrete Steps then go to the Dispatcher, which sends them out to the AMPs.

The Apply phase is also known as GncApply in previous V2 releases. The Apply was referred to as OptApply with Teradata Version 1 software.

### **Dispatcher**

Dispatcher is responsible for sending the execution steps out to the AMPs.

The AMPs respond back to the Dispatcher which is responsible for sending the host response with one exception.

The exception is because of one of the new V2R6 internal performance features called the Prime-Key Operations Performance feature (actually a UPI/NUPI performance feature). For short queries (PI equality value on a table without fallback or secondary indexes), primary index operations are speeded up by having a shorter CPU length. This is done internally by having an express request generated by the PE (instead of a concrete step request), reduced PDE overhead because of an express request, no transaction group, and the AMP is able to directly respond back to the host/user and bypass the Dispatcher. This feature only works if the table doesn't have fallback or any secondary indexes. If a table has fallback and/or secondary indexes, an internal "transaction group" has to be generated to make sure the fallback and/or secondary indexes are updated as well.

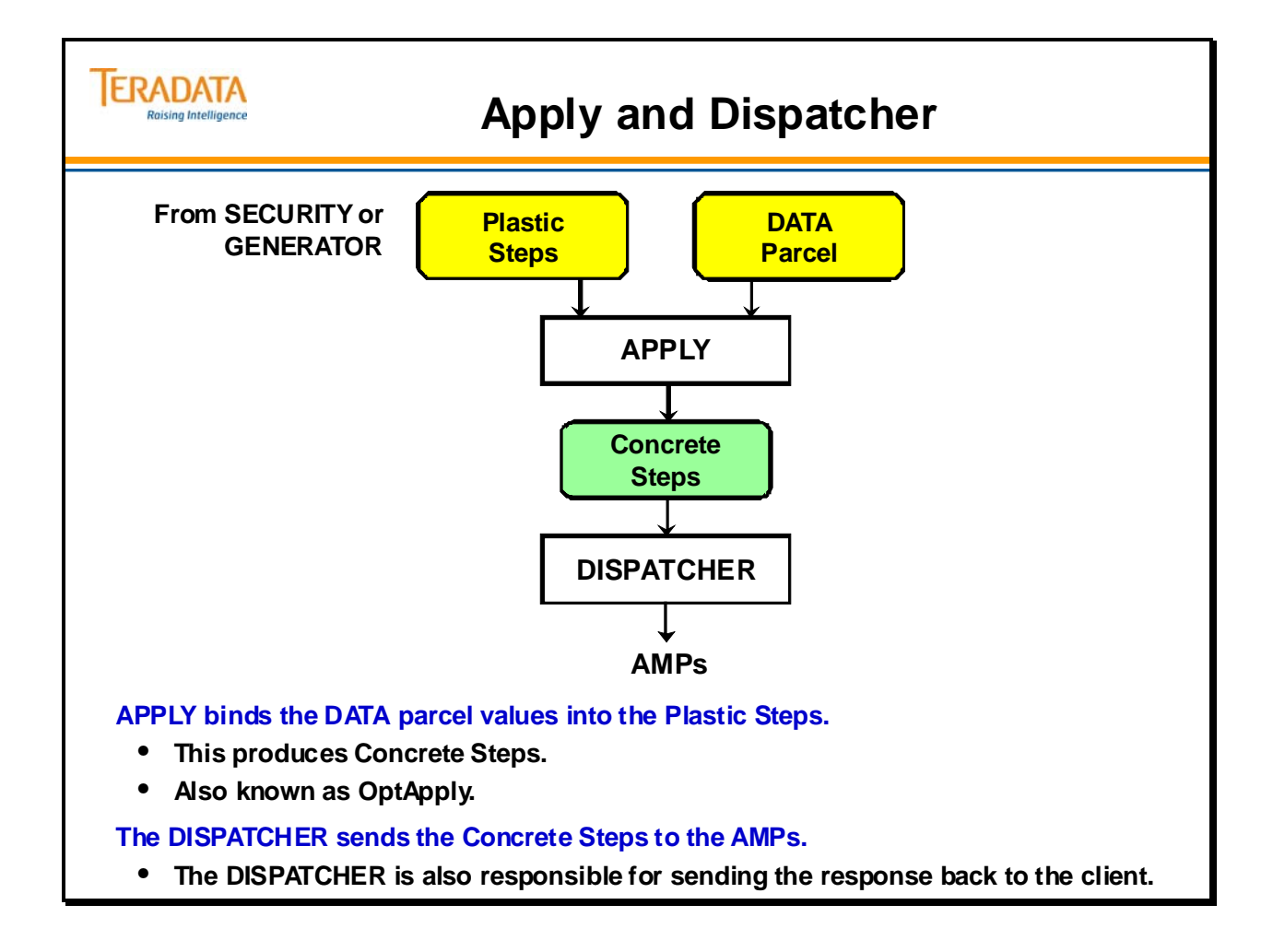

## **SQL Parser Review**

The illustration on the facing page should look familiar since it is almost identical to the diagram you saw in the SQL Parser Overview earlier. It summarizes the information presented in this module.

#### **IMPORTANT**

**Teradata's Late Binding Parser provides maximum flexibility.** 

**This refers to the fact that data values are not bound into the Plastic Steps until the Apply phase of the process.** 

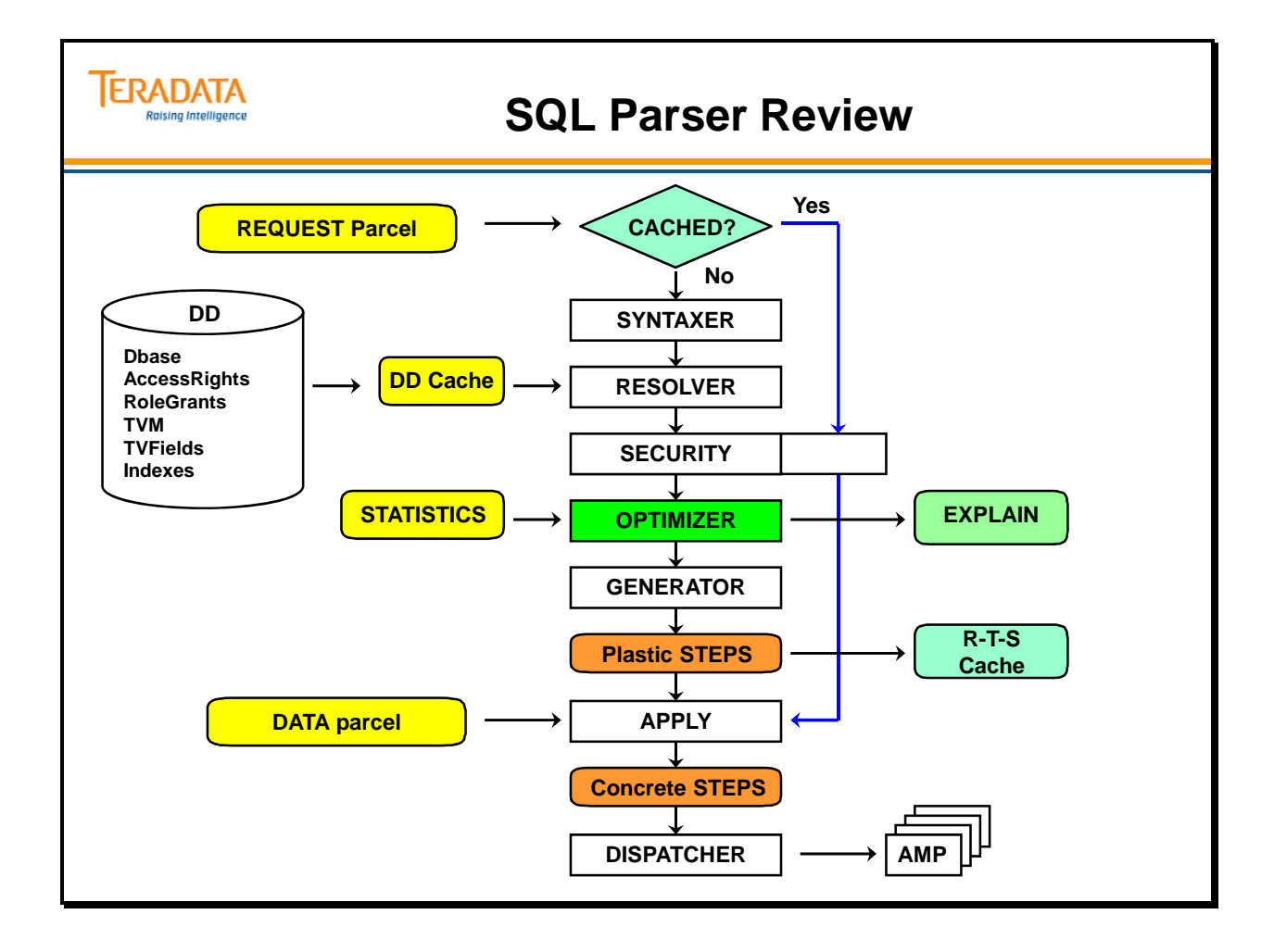

# **Parser Summary**

Some important points to remember regarding parsing are shown on the facing page.

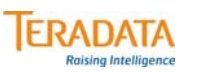

## **Parser Summary**

- **Plastic Steps for Requests with DATA parcels are cached immediately.**
- **Views and Macros cannot be nested beyond 64 levels.**
	- **Nested Views and macros take longer for initial parsing.**
- **Multi-statement requests (including macros) generate more Parallel and Common steps.**
- **Execution plans remain current in cache for up to four hours.**
- **DDL "spoiling" messages may purge DD cache entries at any time.**
- **Requests against purged entries must be re-parsed and re-optimized.**

## **Module 24: Review Questions**

Check your understanding of the concepts discussed in this module by completing the review questions as directed by your instructor.

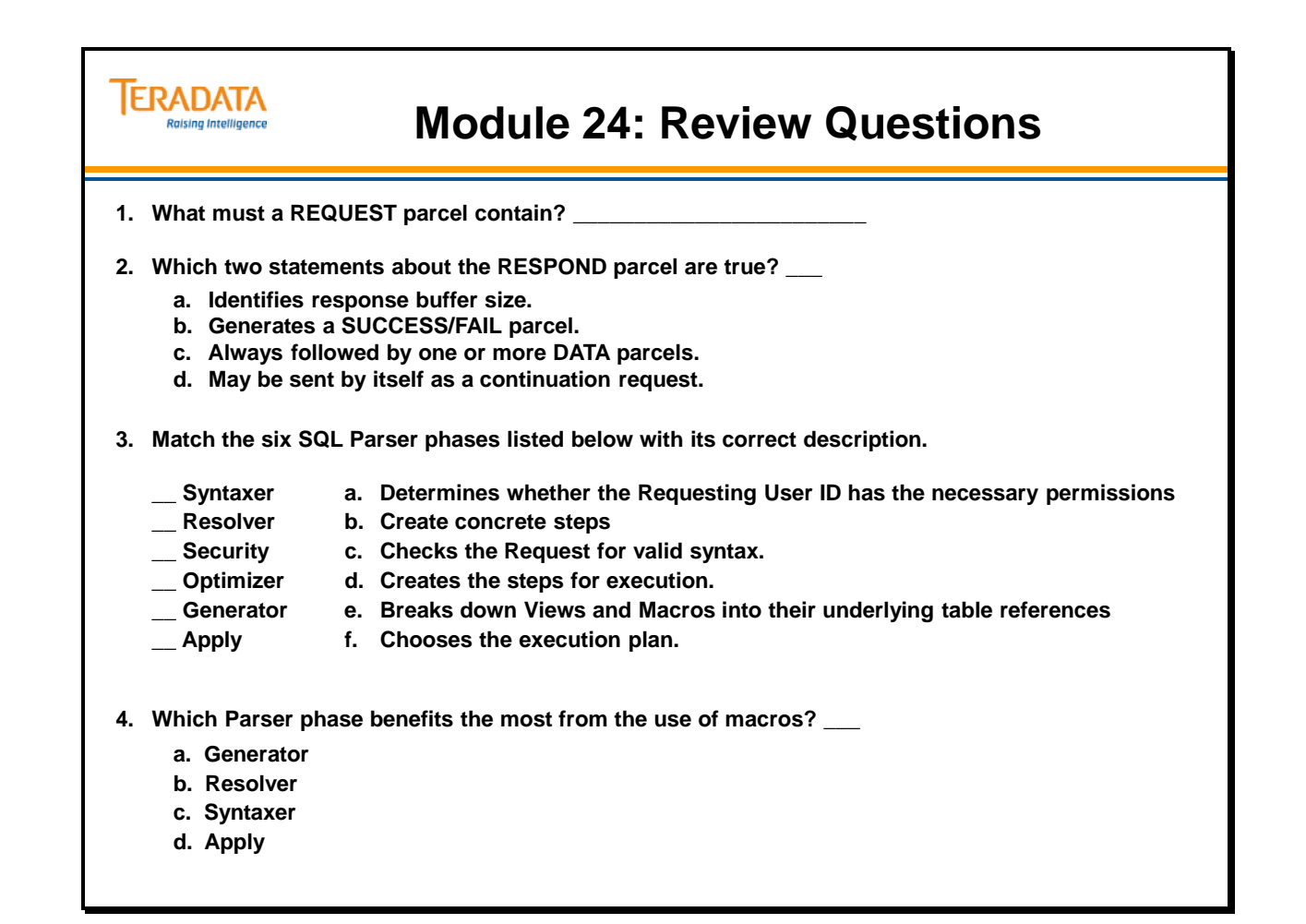

#### *Module 24: Review Questions (cont.)*

Check your understanding of the concepts discussed in this module by completing the review questions as directed by your instructor.
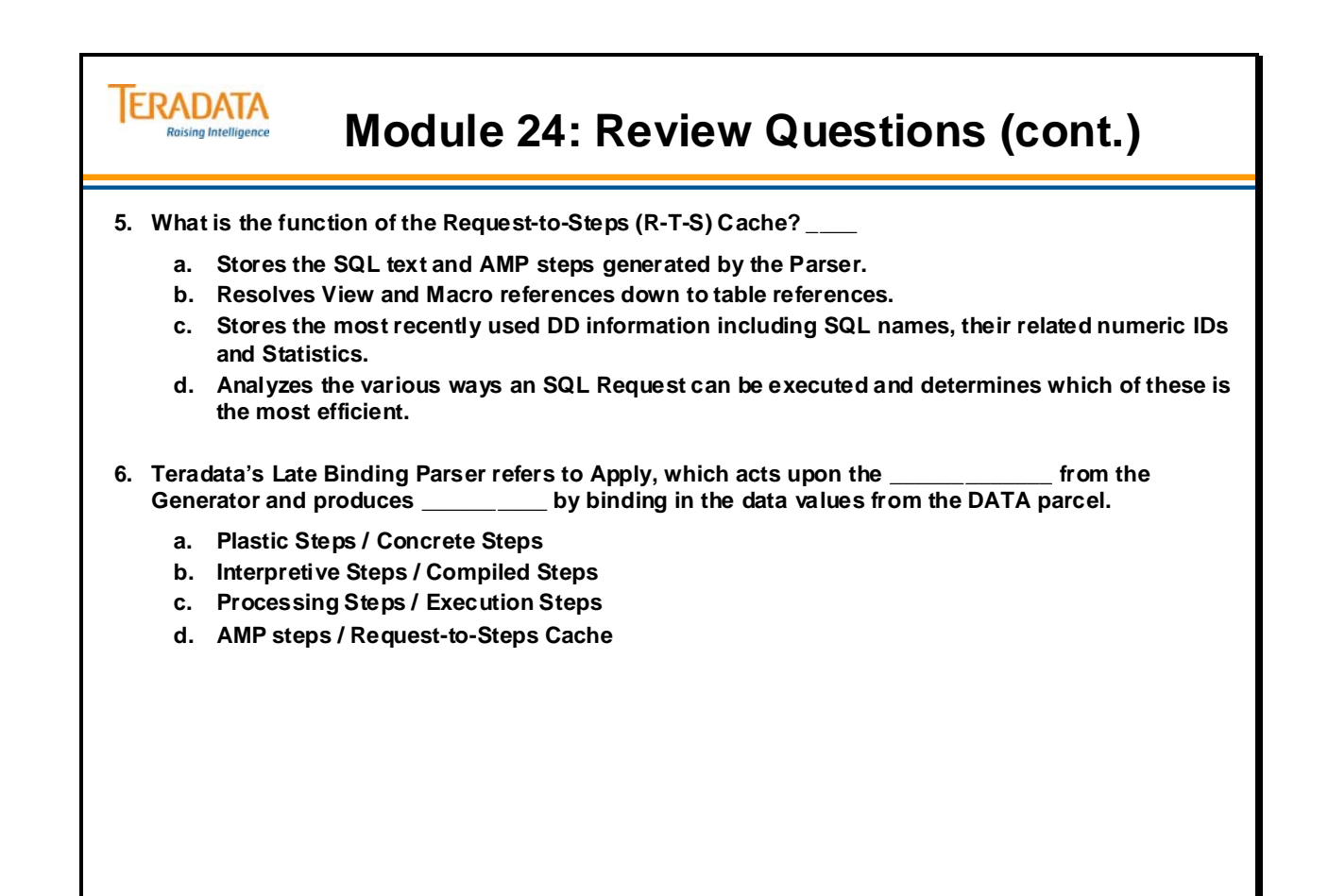

Notes

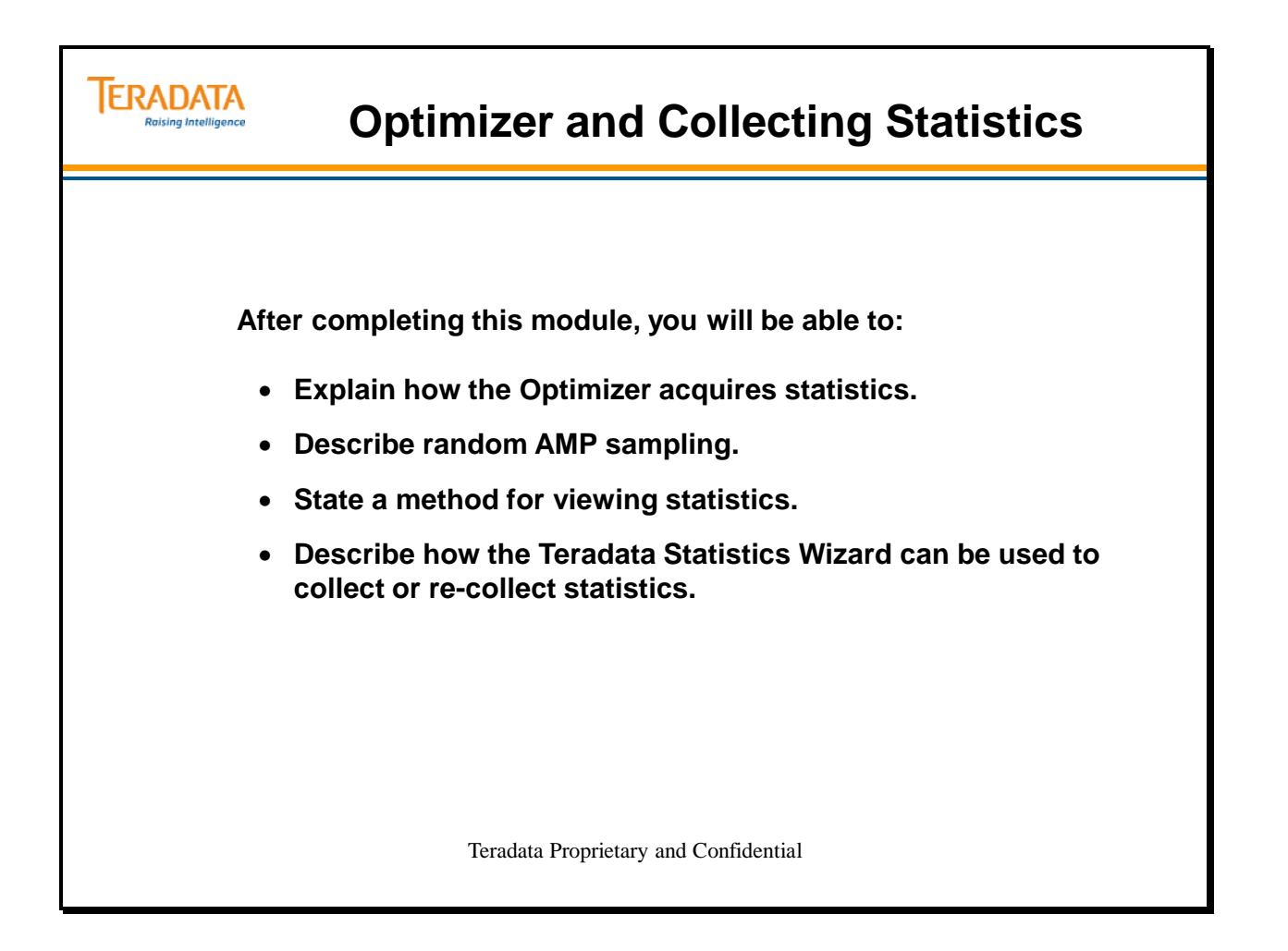

Notes

### **Table of Contents**

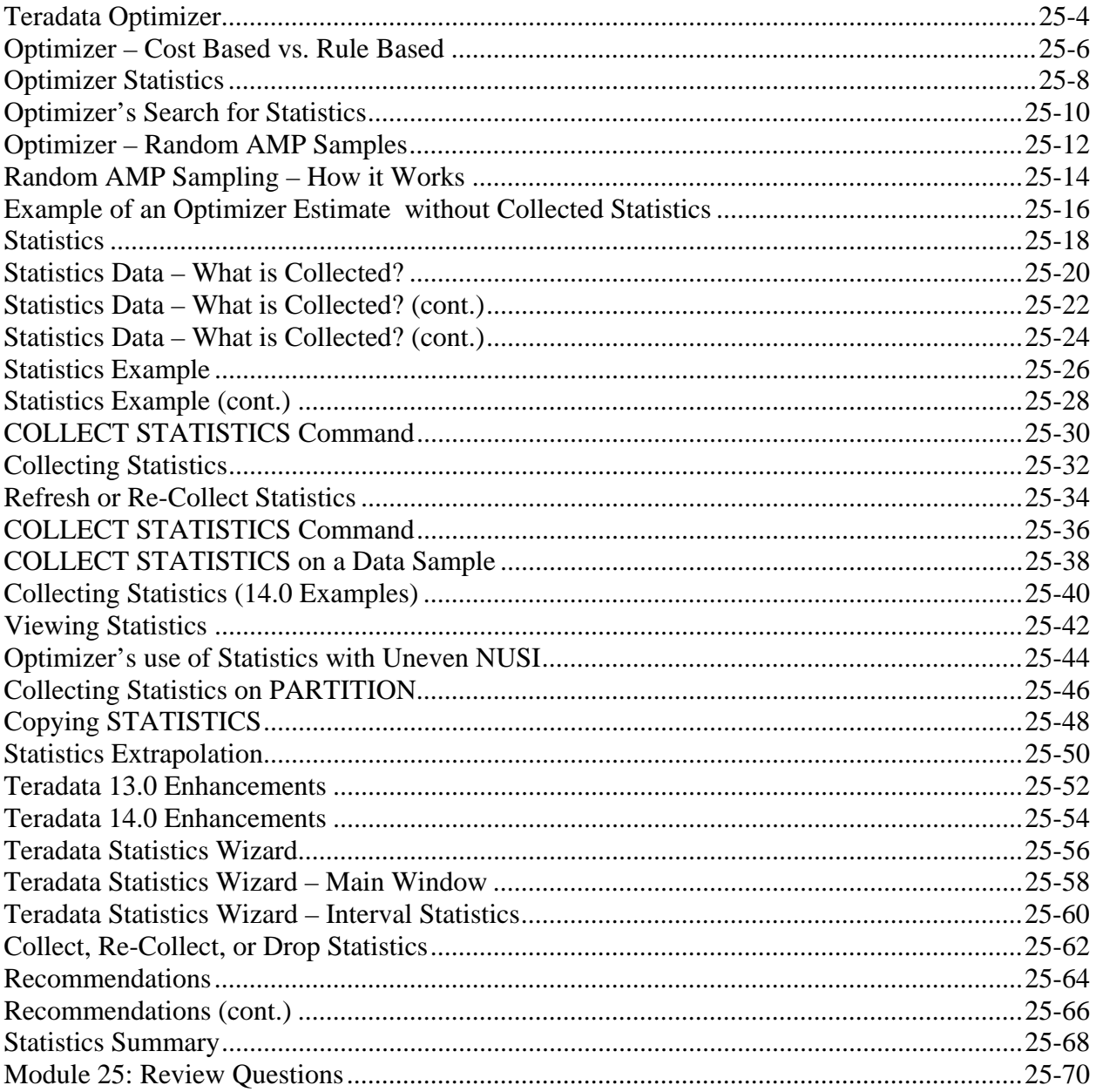

## **Teradata Optimizer**

Teradata's optimizer will actually generate several plans and choose the best plan based on analyzing the low end cost numbers. This type of optimizer is critical to performance in supporting mixed workloads. A cost based optimizer requires statistical information about the data as well as being aware of the machine resources (CPU, disk, memory, processors, etc).

The other type of optimizer is rules based. This is good for transactional workloads where the queries are well known and the data has been physically structured to support this known workload. It is based on a set of rules that have been defined and only performs well in a highly structured transactional environment.

Note for facing page: AMP local – rows from 2 tables are on the same AMP – typically joining two tables on the same PI.

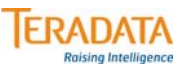

## **Teradata Optimizer**

#### **Teradata uses a "cost-based optimizer".**

- **The Optimizer evaluates the "costs" of all reasonable execution plans and the best choice is used.**
	- **Effectively finds the optimal plan**
	- **Optimizes resource utilization maximizes system throughput**
- **What does the "optimizer" optimize?**
	- **Access Path (Use index, table scan, dynamic bitmap, etc.)**
	- **Join Method (How tables are joined merge join, product join, hash join, nested join)**
	- **Join Geography (How rows are relocated redistribute, duplicate, AMP local, etc.)**
	- **Join Order (Sequence of table joins)**
- **Parallelism is automatic**
	- **Aware of table geography and data skew**
- **Parallelism is unconditional**
	- **No operation turns off parallelism**

## **Optimizer – Cost Based vs. Rule Based**

The quality of the optimizer is critical in Data Warehouse environments. Data Warehouse environments require a cost based optimizer to make good decisions regarding join plans for complex DSS queries. Join techniques that are required for DSS are significantly more sophisticated than what is required in an OLTP environment.

The join technique chosen for a query is a dominant factor in performance of the Data Warehouse. Since DSS environments are designed to support ad hoc queries, we must rely on a Cost Based Optimizer to determine the optimal plan.

• Note: Complex queries would be those containing sub-queries. Compound query uses set operators to combine two or more simple or complex queries.

Query optimizers do *not* do either of the following things:

- Guarantee that the access and join plans generated are infallibly the best plans possible. A query optimizer always generates several optimal plans based on the population and environmental demographics it has to work with and the quality of code for the query it receives, then selects the best of the generated plan set to use to respond to the DML statement.
- You should not assume that any query optimizer ever produces absolutely *the* best query plan possible to support a given DML statement.

#### **ERADATA Optimizers – Cost Based vs. Rule Based** aising Intelligence

#### **Cost Based Optimizer**

- **Best for complex DSS queries**
- **Requires statistics on tables and individual columns within tables**
- **Plans are independent of table ordering in FROM clause and predicate ordering in the WHERE clause**
- **Should understand available resources within the architecture (e.g., CPU, Memory, Disk, Processors, etc)**
- **Generates several plans and chooses best plan based on smallest cost factors**

#### **Rules Based Optimizer**

- **Used in OLTP environments with structured and known access paths**
- **Rules are defined for access paths and types of SQL statements (e.g., simple, join, complex, compound, etc.)**
- **Plans are chosen based on access paths available, the ranks of these access paths and type of query**
- **Not a good choice in DSS environments**
- **Users can provide hints to help influence a rules based optimizer.**

## **Optimizer Statistics**

As we have seen, the Optimizer plans an execution strategy for every SQL query submitted to it. We have also seen that the execution strategy for any query may be subject to change depending on various factors. For the Optimizer to consistently choose the optimum strategy, it must be provided with reliable, complete, and current demographic information regarding all of these factors.

The best way to assure that the Optimizer has all the information it needs to generate optimum execution strategies is to **COLLECT STATISTICS**.

It is interesting to note that the Parser needs the same information to properly plan a query, as you need in properly choosing indexes.

### *Optimizer and Block-Level Compression*

The optimizer is not sensitive to block-level compression. Neither will you see any additional steps added to the explain text when a query accesses a compressed table, as the decompression processes are performed transparently at the file system level. The optimizer does not take into account the extra time or CPU required for decompression when estimated processing times are established. However, the average row size that is calculated during random AMP sampling will be different for compressed tables. When random AMP sampling is performed, one or more cylinder indexes are read. While the cylinder indexes are never compressed, the information they carry is based on physical characteristics of the underlying data.

Even if full statistics have been collected, random AMP sampling is relied upon for determining the average row size as input to query optimization. Because the table's row size is based on the compressed image of the data, estimated processing times, which are influenced by row size, may be slightly less in queries accessing compressed tables. While it is not expected that this discrepancy will be large enough to cause the optimizer to make different decisions in most cases, the row size under-estimation with compression might lead to some query plan changes when block level compression is implemented.

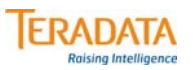

## **Optimizer Statistics**

**The optimizer needs information to create the best execution plan for a query.**

#### **Environment information:**

- **Number of nodes**
- **Number of AMPs**
- **Number and type of CPUs**
- **Disk Array information**
- **Interconnect (BYNET) information**
- **Amount of memory available**

#### **Data Demographics:**

- **Number of rows in the table**
- **Row size**
- **Column demographics**
	- **Range of values in the table for the column**
	- **Number of rows per value**
	- **Number of NULLs for the column**
- **Index demographics**

**Are Statistics Collected?**

**If Yes – use collected statistics**

#### **If No,**

- **For indexed columns use Random AMP Samples**
- **For non-indexed columns use Heuristics (formulas)**

## **Optimizer's Search for Statistics**

When there are no statistics available to quantify the demographics of a table or an index, the Optimizer selects (by default) a single AMP to sample for statistics using an algorithm based on the table ID. By inference, these numbers are then assumed to represent the global statistics for the column or index.

Note that the statistics collected by a random AMP sample only apply to indexed columns. If you do not collect statistics on non-indexed columns, then the Optimizer uses various situation-specific heuristics to provide arbitrary estimates of cardinalities.

The process of the optimizer searches for statistics in Teradata 12.0 is as follows:

 First, random AMP samples are kept in the table header that resides in memory in dictionary cache. The optimizer first looks for the table header in the dictionary cache in order to extract the random AMP samples. If the table header is not in the cache, it is read from disk, where it can be found as a single row in subtable 0 of the base table. As part of the process of reading the table header from disk, random AMP samples are collected for that table and moved into a field in the table header when the table header is placed in the cache.

 After the table header has been located and the random AMP samples have been accessed, a routine that looks for collected statistics is called. This routine will be called once for each index and/or column on a table for which the optimizer would like statistics. As part of that routine, the dictionary cache is searched for the relevant histogram.

 If statistics have been collected for the column/index of interest but the statistics are not cached, an express request is issued that retrieves the collected statistics from the data dictionary tables on disk. If statistics for that column or index are found in the data dictionary, the histogram that contains the statistical information is placed in the dictionary cache for use by other queries and is used by the optimizer for the current query.

 If no collected statistics exist and the column is a primary or non-unique secondary index (NUSI), then the random AMP samples that are stored in the table header will be used. Non-indexed columns that have no statistics collected will not use random AMP samples, but will rely on static formulas to determine selectivity estimates.

 Statistics are removed from the cache periodically to make sure that what is cached is reasonably current.

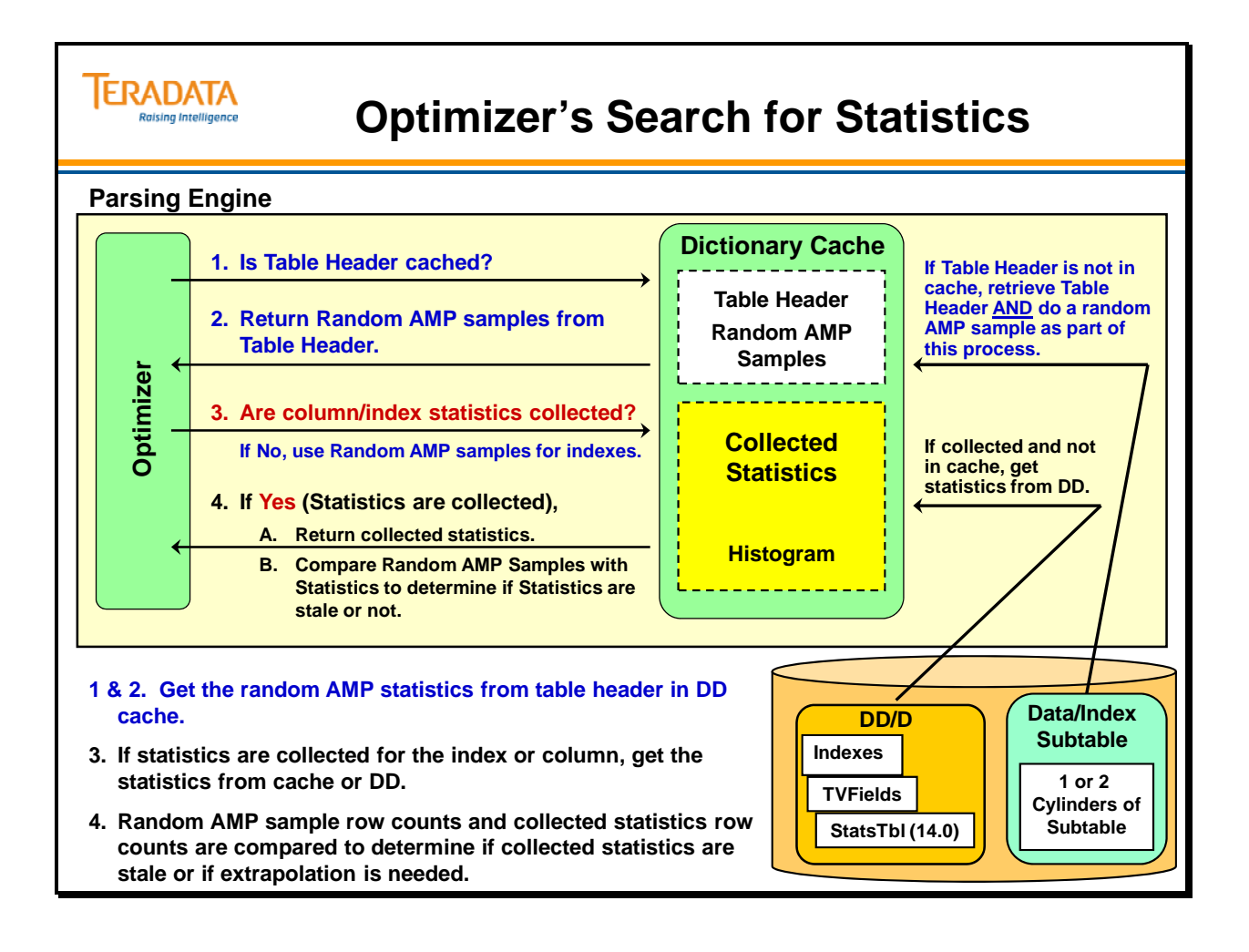

## **Optimizer – Random AMP Samples**

The Optimizer does Random AMP Sampling with information it gathers from a random AMP. This AMP is selected based on the Table ID. Different tables will get their samples from different AMPs. This assures that no single AMP will be overloaded with Random AMP Sample requests.

Since this method uses only a single AMP for sampling purposes, it is sensitive to the evenness of the data distribution. Badly distributed data gives skewed samples that impact optimization by misleading the Optimizer into making improper choices.

The Optimizer will be more conservative in the choices it makes if it has to rely upon Random AMP Sampling.

### **DBSControl Options (starting with Teradata 6.0)**

When statistics have not been collected for an index, the Optimizer can obtain random samples from more than one AMP when generating row counts for a query plan.

This enhancement improves the row count, row size, and rows per value estimates for a given table. These are passed to the Optimizer, resulting in improved join plans, better query execution times, and better elapsed times.

Tables with heavily skewed data will benefit most from the improvements to random AMP sampling. One AMP sampling of a table with heavily skewed data may result in wrong estimates of the row count and row size information being passed to the Optimizer. With multiple AMP sampling, the Optimizer will receiver better estimates with which to generate a query plan.

An internal parameter (#65) within DBSControl can be set by the Teradata Customer Engineer to specify the type of Random AMP Sampling that will be used in V2R6.

- 65. RandomAmpSampling this field determines the number of AMPs to be sampled for getting the row estimates of a table. The valid values are D, L, M, N or A.
	- D The default is one AMP sampling (D is the default unless changed.)
	- L Maximum of two AMPs sampling
	- M Maximum of five AMPs sampling
	- N Node Level sampling i.e., all the AMPs in a node would be sampled.
	- A System Level sampling i.e., all the AMPs in a system would be sampled.

 Note that a higher number of AMPs sampled will provide better estimates, but can cause short running queries to run slower and long running queries to run faster.

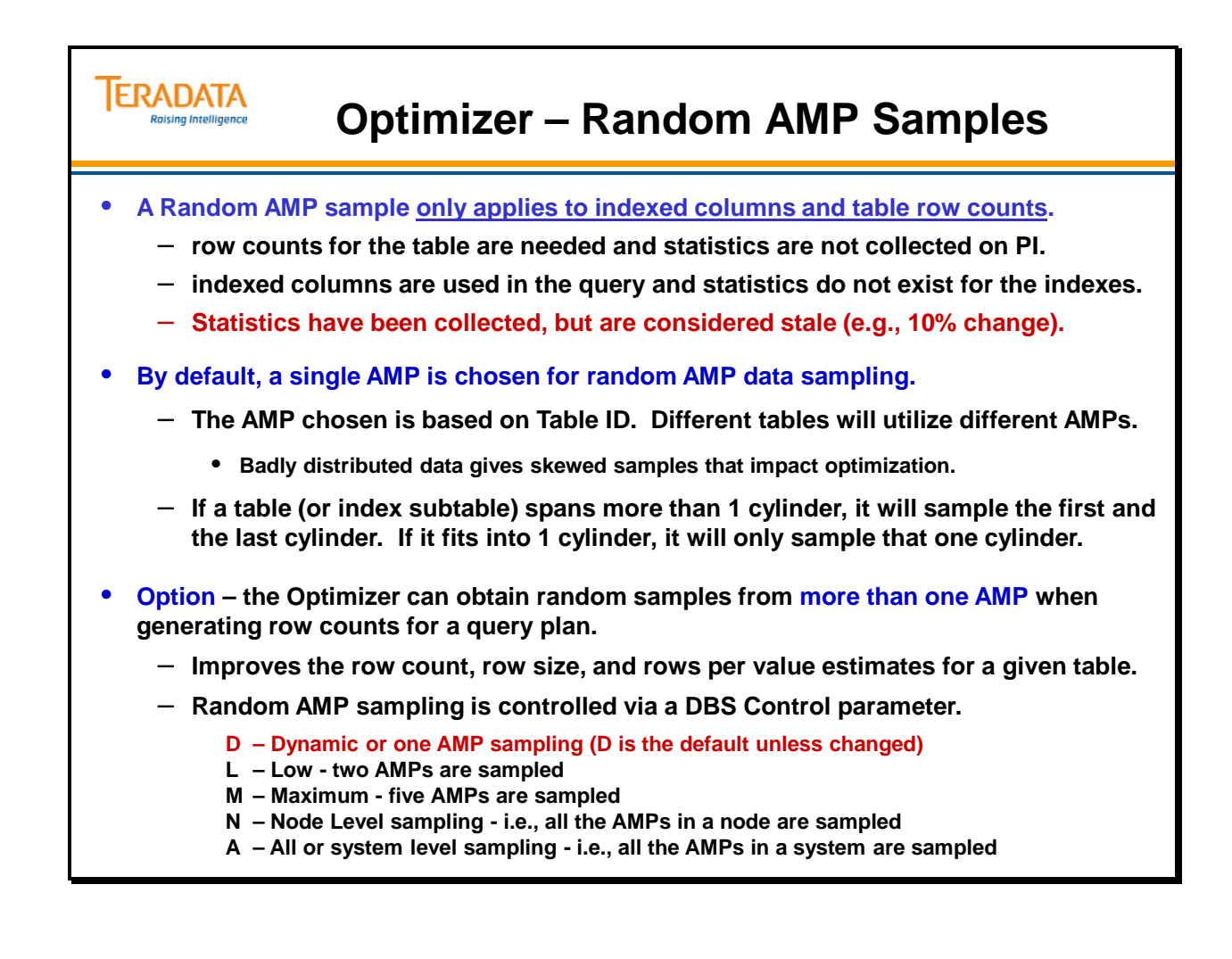

## **Random AMP Sampling – How it Works**

When the Optimizer is not provided with COLLECTed STATISTICS for a table or indexed column, it will perform a Random AMP Sample in order to estimate table demographics.

The Optimizer uses the results of these calculations to provide it with the demographics it needs to make its choices in optimizing the query. If the results are skewed, the Optimizer may be misled and make the wrong choices; performance may not be optimal.

Random AMP samples are stored in the PE Data Dictionary (DD) cache for a maximum of four hours until they are purged by the routine DD four-hour purge job. Each time a table header is read from disk, the system collects a fresh random AMP sample of its statistics and caches the random AMP sample along with the table header.

The Parser is more aggressive with COLLECTed STATISTICS. Features such as NUSI Bit Mapping require COLLECTed STATISTICS.

## *Random AMP Sampling of USIs*

Random AMP sampling assumes that the number of distinct values in a USI equals its cardinality, so it does not read the index subtable for USI equality conditions. The number of distinct values in the USI is assumed to identical to the table cardinality taken from the random AMP sample on the primary index. Because equality conditions on a unique index return only one row by definition, the Optimizer always chooses the direct USI path without costing it or using statistics. However, if a USI will frequently be specified in non-equality predicates, such as range constraints, then you should collect statistics on it.

## *Random AMP Sampling of NUSIs*

Random AMP sampling for NUSIs is very efficient. The system reads the cylinder index that supports the index subtable rows on the sampled AMP and determines the number of rows on that cylinder. Except for situations where the NUSI is very non-unique, there is one subtable row for each distinct value in the NUSI. Using that information, the sampling process assumes that each subtable row it finds translates to one index value.

## *Sampling Efficiency for Non-indexed Predicate Columns*

The heuristic is to estimate the cardinality to be 10% of the table rows. With two selection criteria, the Optimizer assumes that about 7.5% (10% x .75) of the rows will be returned.

For additional equality criteria, each is 75% of the previous level. For example, for 3 columns, the Optimizer assumes 5.2% (7.5% x .75) of the rows will be returned.

For example, if there is one selection criteria column in the WHERE clause for a given table and the column is in an equality condition, and no stats have been collected on it, the optimizer will assume that it is selecting 10% of the table's rows. If there are two columns each in an equality condition, no stats, the optimizer will assume that 7.5% of the table's rows will be selected by their combination. This can lead to poor plans.

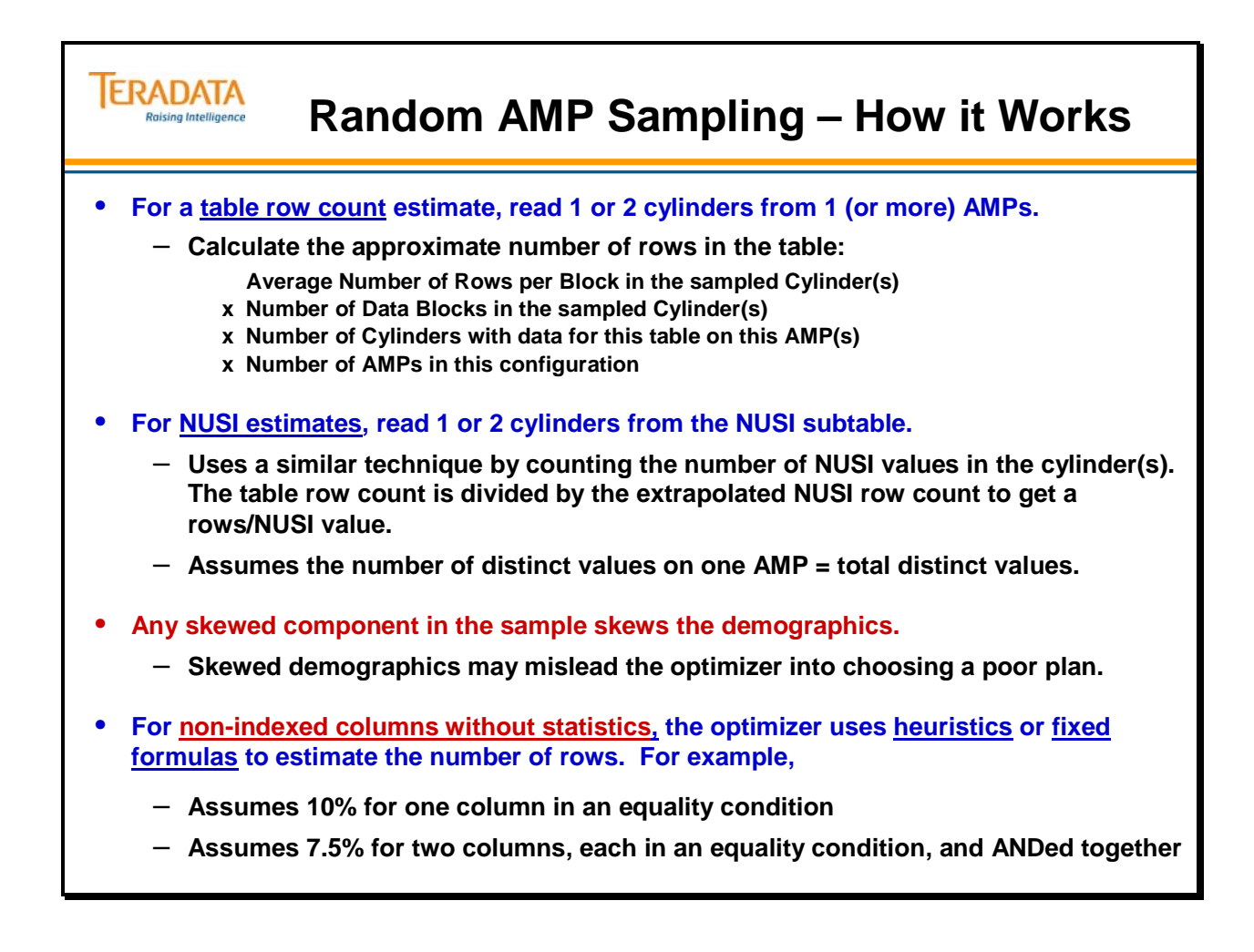

## **Example of an Optimizer Estimate without Collected Statistics**

The facing page shows an example of Explain output for a SELECT from a table using an equality condition on a non-indexed column.

#### **The answer to the question is simply "The Optimizer will assume 10% for one nonindexed equality selection criteria".**

If the query added additional non-indexed columns with equality conditions, the Optimizer estimates are as follows. This assumes that no statistics are collected on any of the columns.

With two equality conditions, the approximate estimate is 7.5% (10% x .75).

 EXPLAIN SELECT \* FROM Sales WHERE Store  $id = 123$ AND Total\_Sold = 1000;

The size of Spool 1 is estimated with no confidence to be 66,544 rows.

With three equality conditions, the approximate estimate is 5.2% (10% x .75 x .75).

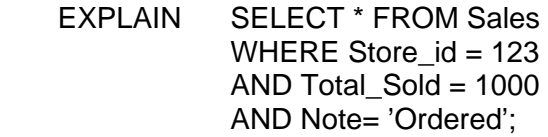

The size of Spool 1 is estimated with no confidence to be 49,032 rows.

With four equality conditions, the approximate estimate is  $4.2\%$  (10% x .75 x .75 x .75).

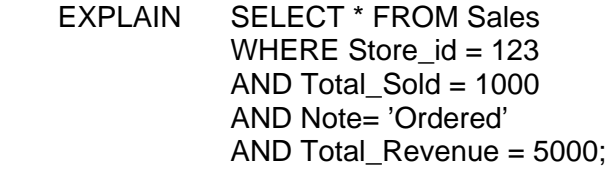

The size of Spool 1 is estimated with no confidence to be 35,831 rows.

If one of the columns has collected statistics and other columns do not have collected statistics, then Teradata will assume the number of values for the column with collected statistics and 75% of that value for each of the other columns without collected statistics.

Example: Assume that statisites have been collected on store\_id and store\_id =  $123$ exists in 50,000 rows.

With four equality conditions, the approximate estimate is  $(50,000 \times .75 \times .75)$ .

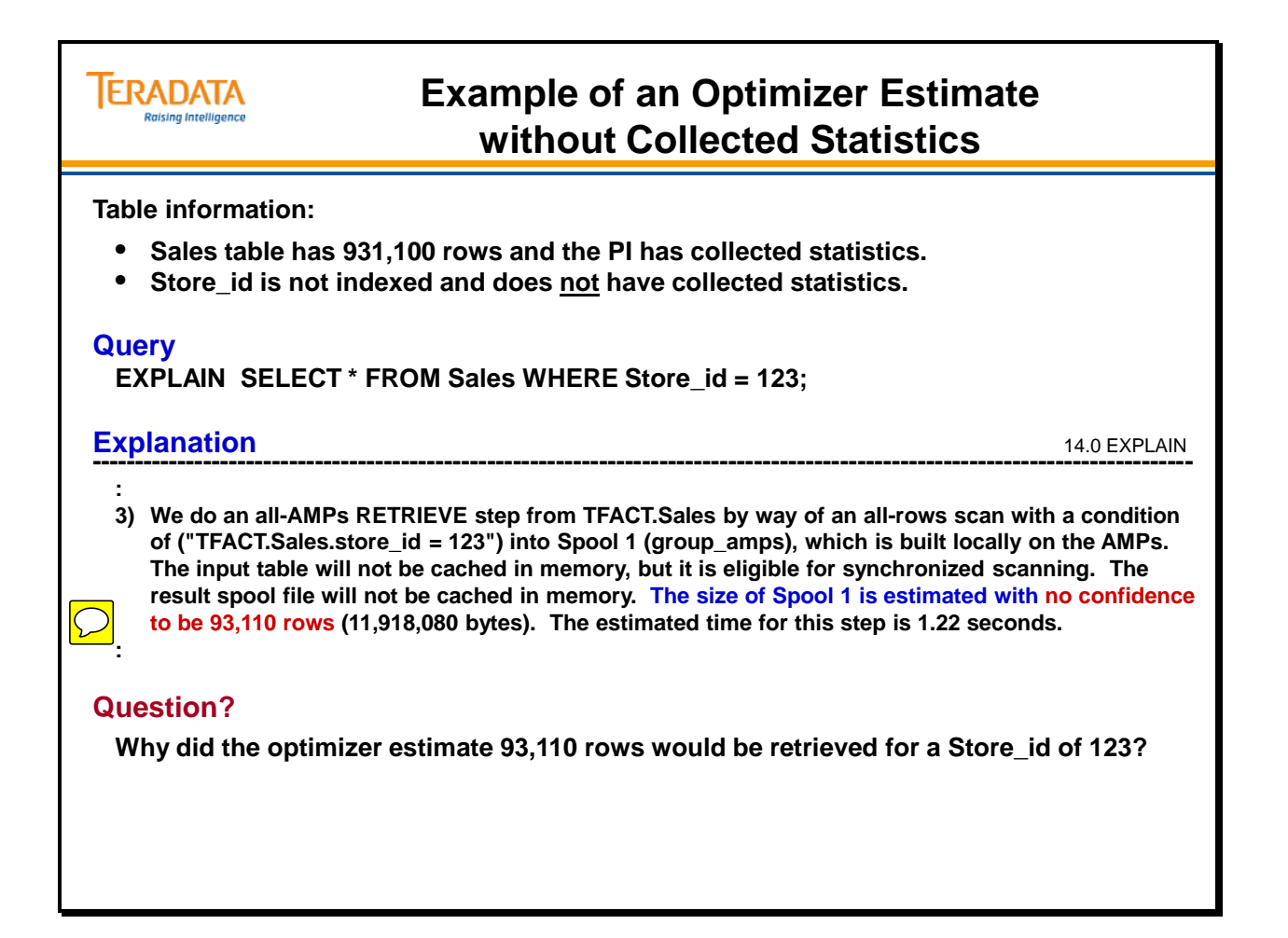

## **Statistics**

The primary purpose for COLLECTing STATISTICS is to tell the Optimizer how many rows/values there are. The Optimizer uses this information to plan the best way to access the data. A few of the ways that STATISTICS can be beneficial:

- Helpful in accessing a column or index with uneven value distribution.
- The Optimizer uses statistics to decide whether it should generate a query plan that use a secondary, hash, or join index instead of performing a full-table scan
- .
	- Improve the performance of complex queries and joins.
- The Optimizer uses statistics to estimate the cardinalities of intermediate spool files based on the qualifying conditions specified by a query. The estimated cardinality of intermediate results is critical for the determination of both optimal join orders for tables and the kind of join method that should be used to make those joins.
- For example, assume 2 tables or spool files are redistributed and then merge joined, or assume one of the tables or spool files is duplicated and then product joined with the other. Depending on how accurate the statistics are, the generated join plan can vary so greatly that the same query can take only seconds to complete using one join plan, but take hours to complete using another.
- Enable the Optimizer to utilize NUSI Bit Mapping.

### *Additional Considerations*

- DROP TABLE privilege is required to collect or drop statistics.
- COLLECT STATISTICS is a DDL statement and should be scheduled during offhours. It should not be done during production hours. The operation holds a row-hash Write Lock on DBC.TVFields or DBC.Indexes which means that no new SQL requests involving the affected table can be parsed.
- Remain valid if the system is reconfigured.

### *Storage of Statistics*

- Teradata stores collected statistics only once collecting statistics on a group of columns that already have statistics collected at the index level (same set of columns) only stores the statistics one time in the DBC.Indexes table.
- Issuing multiple COLLECT STATISTICS statements against the same group of columns, stores only one set of statistics. Column order within the group is irrelevant. For example, collecting on COLUMN (First\_Name, Last\_Name) and then later on COLUMN (Last\_Name, First\_Name), results in only one set of statistics.

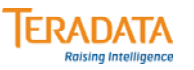

## **Statistics**

- **Statistics basically tell the Optimizer how many rows/value there are.**
- **The Optimizer uses statistics to plan the best way to access data.**
	- **Usually improves performance of complex queries and joins.**
	- **The parser is more aggressive with collected statistics.**
	- **Stale statistics may mislead the Optimizer into poor decisions.**
- **Helpful in accessing a column or index with uneven value distribution.** 
	- **NUSI Bit Mapping is much more likely to be considered if there are collected statistics.**
- **Statistics remain valid across a reconfiguration of the system.**
- **COLLECT STATISTICS and DROP STATISTICS commands are DDL statements and typically are not executed during production hours.**
- **COLLECT/DROP STATISTICS places an access lock on the data table and a row-hash write lock on one of the following tables.**
	- **DBC.TVFields holds statistics collected for single column or single column index**
	- **DBC.Indexes holds statistics collected for multi-column or multi-column index**
	- **DBC.StatsTbl (14.0) repository for statistics management data**

## **Statistics Data – What is Collected?**

Prior to Teradata 12.0, the demographic information collected by each AMP is sent to one AMP for merging into a frequency distribution of 100 intervals and a summary section.

Starting with Teradata 12.0, the maximum number of intervals for statistics on an index or column was increased from 100 to 200. With a maximum of 200 intervals, each interval can characterize 0.5 percent of the data, as opposed to the former maximum of 100 intervals, which characterized one percent of the data per interval.

Also starting with TD 12.0, there was new value included in statistics for average rows per AMP which is the only value in the statistics that is configuration dependent. This value is not used if the configuration changes so the optimizer may lose a little bit of information.

Starting with Teradata 14.0, collecting statistics has been enhanced to capture more data demographic information so that the Optimizer can generate more accurate plans than it previously could. The maximum number of intervals for statistics on an index or column is increased to 500. The system default is 250 which is also the default maximum. However, you can specify up to 500 intervals with a specific collect statistics statement. With a new default of 250 intervals, each interval can characterize 0.4 percent of the data.

The DBSControl utility has an internal parameter (#127 - MaxStatsInterval) which is set to 250 by default for Teradata 14.0 systems.

The increase in the number of statistics intervals:

- Improves single table cardinality estimates that are crucial for join planning. Having more intervals gives a more granular view of the demographics.
- Increases the accuracy of skew adjustment because of the higher number of modal frequencies that can be stored in a histogram.
- Does not change the procedure for collecting or dropping statistics, although it affects the statistics collected.

The Summary Section has data as shown on the facing page.

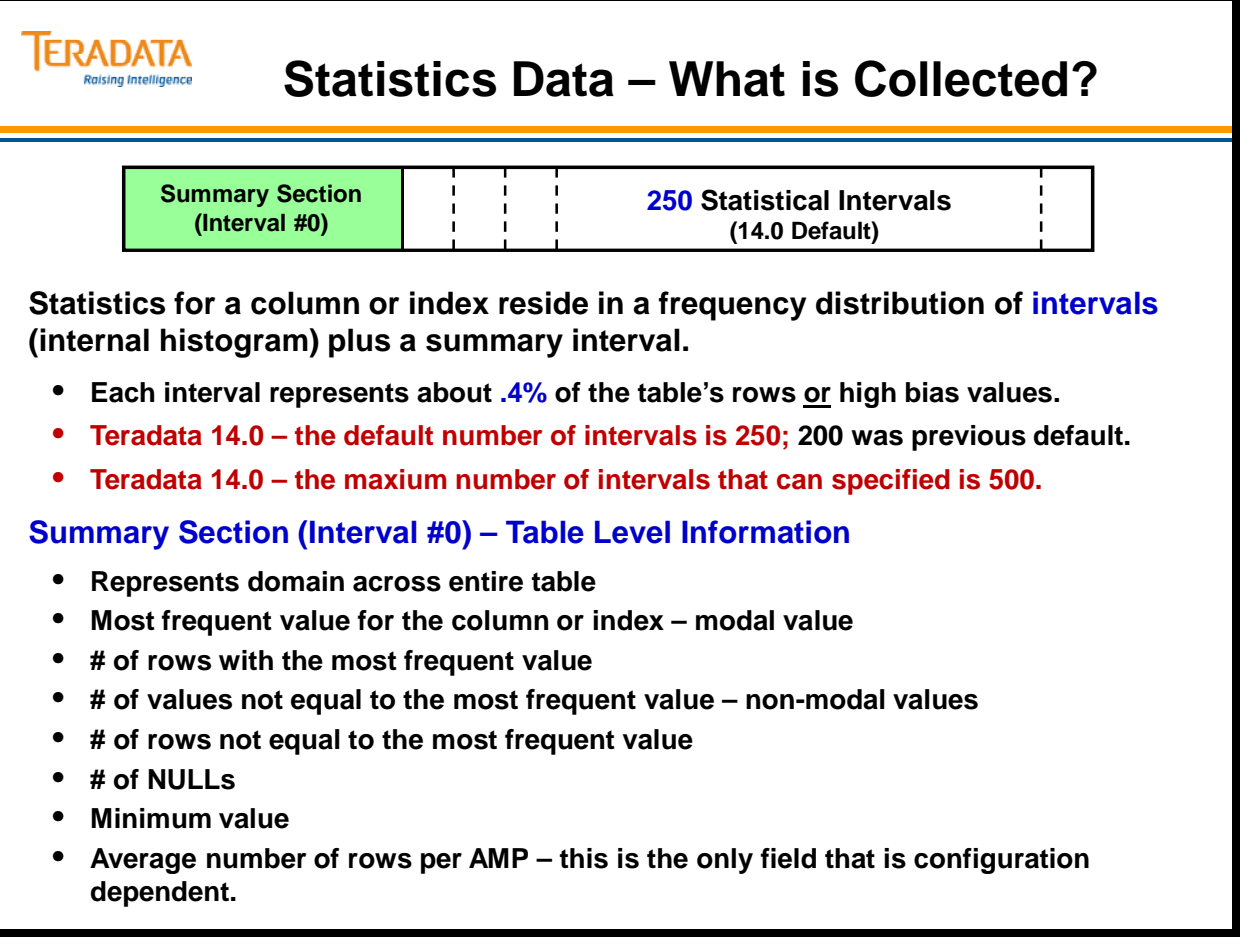

## **Statistics Data – What is Collected? (cont.)**

The demographic information collected by each AMP is sent to one AMP for merging into a frequency distribution of 250 (assuming Teradata 14.0 default) plus the summary interval for a total of 251 intervals. This module will assume 251 intervals. There may be more intervals if there are high-bias values.

The Teradata Database uses interval histograms to represent the cardinalities and certain other statistical values and demographics of columns and indexes for all-AMPs sampled statistics and for full-table statistics. The greater the number of intervals in a histogram, the more accurately it can describe the distribution of data by characterizing a smaller percentage of its composition. Each interval histogram in the Teradata Database is composed of a maximum of 500 intervals, which in a 500 interval histogram permits each interval to characterize roughly 0.2 percent of the data rows. The default is 250 intervals which means that each interval represents about 0.4 percent of the data rows.

The number of intervals used to store statistics is a function of the number of distinct values in the column set represented. For example, if there are only 10 unique values in a column or index set, the system does not store the statistics for that column across 251 intervals, but across 11 intervals. The summary (interval 0) plus 10 intervals yields a total of 11 intervals.

The number of rows represented by an interval will vary. For example, suppose there are about one million rows in a table. Then there would be approximately 5,000 rows per interval, assuming a 200 interval histogram. Suppose that for a given interval, the system processes the values for 4,900 rows and the next value is present in 300 rows. Those rows would be counted in this interval, and the cardinality for the interval would 5,200. Alternatively, the rows could be counted in the *next* interval, so this interval would still only represent 4,900 rows.

A COLLECT STATISTICS request divides the rows in ranges of values such that each range has approximately the same number of rows, but it never splits rows with the same value across intervals. To achieve constant interval cardinalities, the interval widths, or value ranges, must vary.

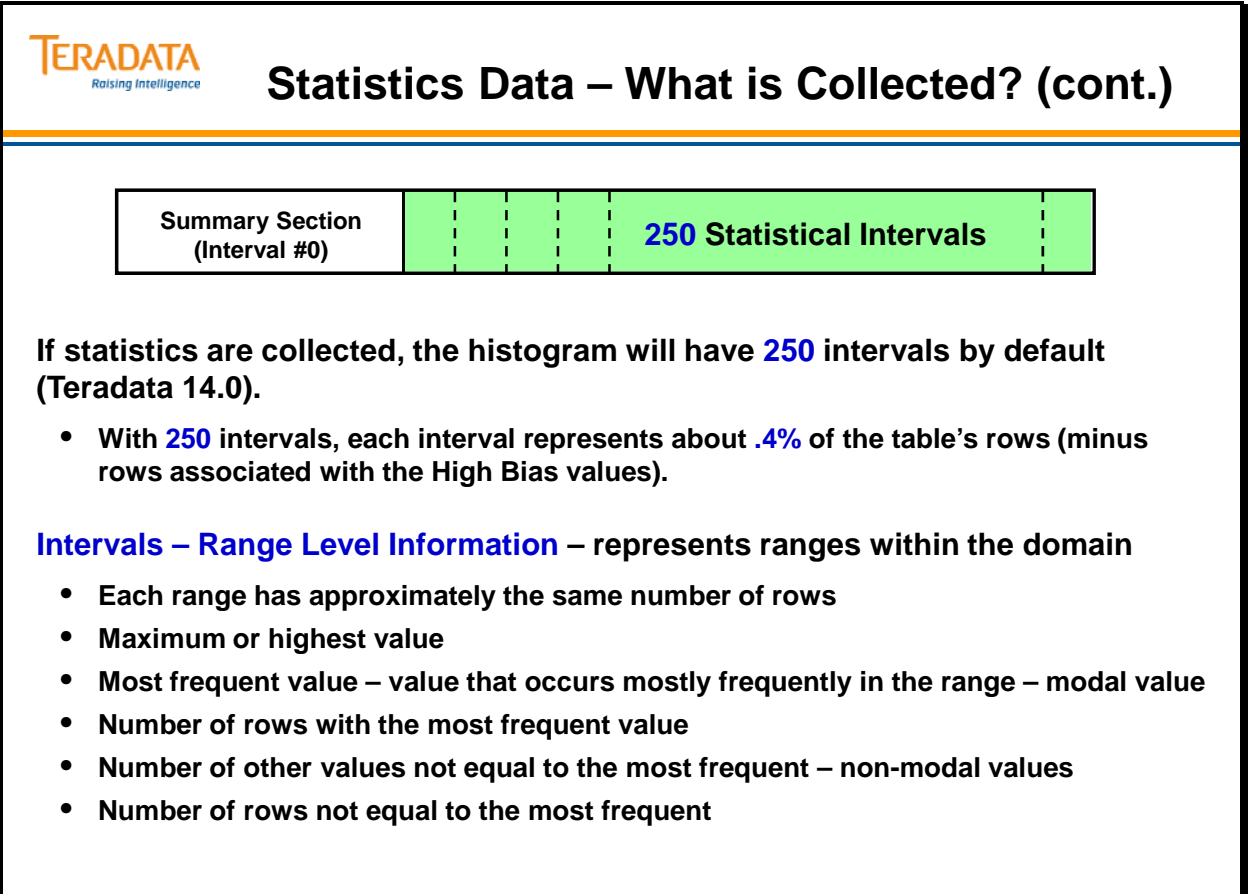

## **Statistics Data – What is Collected? (cont.)**

If any values in a column accounted for more than .20% (1/500) of the rows, these values are saved (with statistics) specifically in intervals known as a **High Bias Interval**. This effectively helps to "even out" the variance of the 200 intervals. The group of High Bias Intervals is referred to as the High Bias Section.

## *What is a "High Bias" Value?*

A high bias (previously called a loner) value is an attribute value whose frequency in the sampled population deviates significantly from a defined criterion; an unusually frequent value indicating significant frequency skew.

Depending on the distribution of values (degree of skew) in a column, any one of three possible histogram types is used to represent its cardinality and statistics.

- 1. Equal-height interval histogram
	- In an equal-height interval histogram, each interval has the same number of values. To achieve this, the interval widths must vary.
	- When a histogram contains 250 equal-height intervals, each interval effectively represents a single percentile score for the population of attribute values it represents.
	- The statistics for a column are expressed as an equal-height interval histogram if the frequencies of its values are normally distributed (not skewed).
- 2. High-biased interval histogram
	- In a high-biased interval histogram, each interval has a high-bias value. High-biased intervals are used only when there is significant skew in the frequency distribution of values for the column.
- 3. Compressed histogram
	- Compressed histograms contain a mix of 250 equal-height and highbiased intervals. Reading from left-to-right, high-biased intervals always precede equal-height intervals in the histogram.
	- The facing page has graphically illustrates the concept of a compressed histogram. An example with values will be provided later.

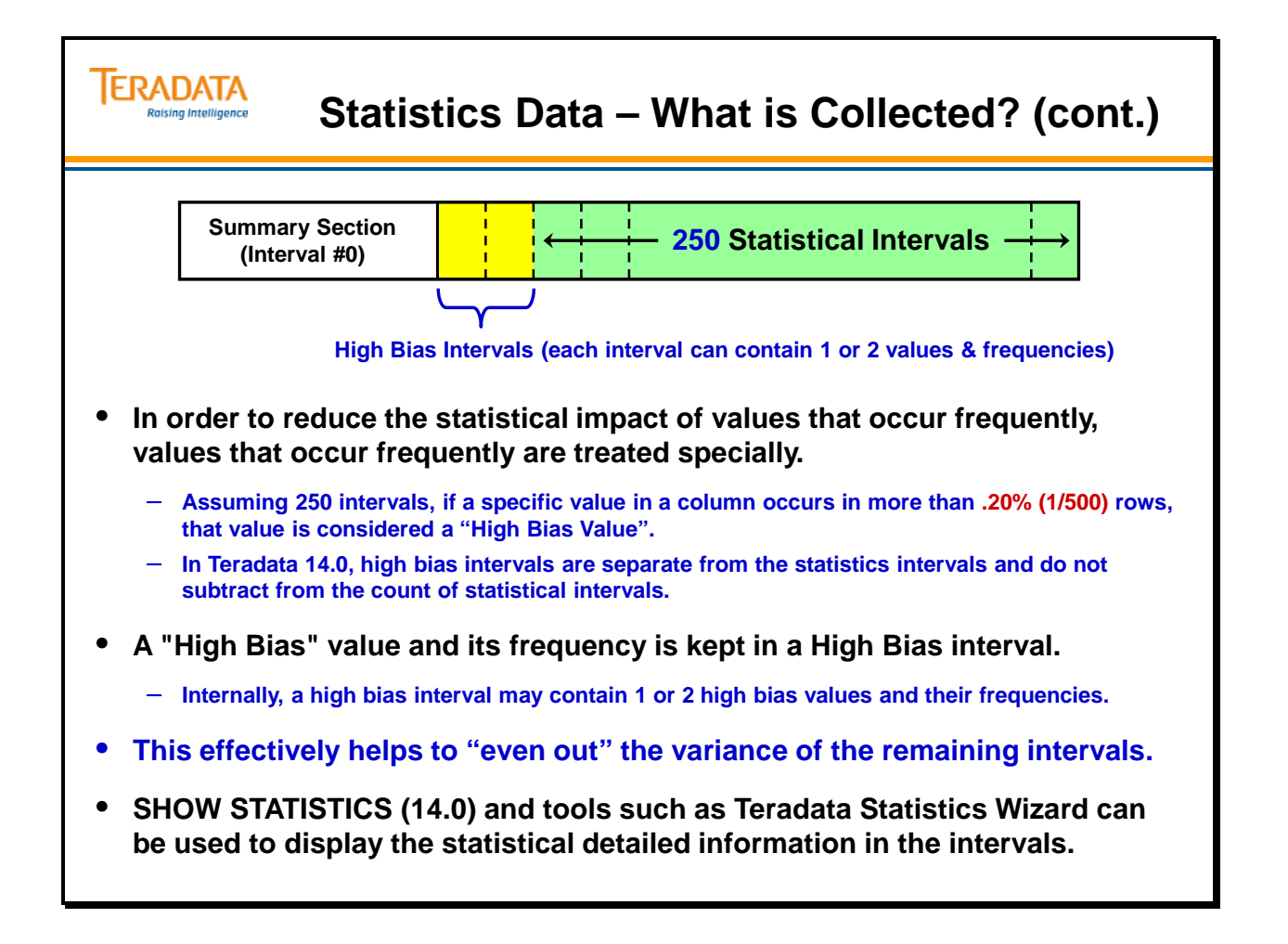

## **Statistics Example**

If the user executes the following SQL statement,

SELECT  $*$  FROM tabx WHERE col1 = 1200: The optimizer will assume 400 duplicates exist for this value. 1200 is the high value within the interval.

If the user executes the following SQL statement,

SELECT  $*$  FROM tabx WHERE col1 = 1075; The optimizer will assume 180 duplicates exist for this value. 1075 is the high value within the interval.

If the user executes the following SQL statement,

SELECT  $*$  FROM tabx WHERE col1 = 1492; The optimizer will assume 7 duplicates exist for this value. There are 100 other values and 700 other rows.  $700 \div 100 = 7$ .

If the user executes the following SQL statement,

SELECT  $*$  FROM tabx WHERE col1 = 1300; The optimizer will assume 10 duplicates exist for this value. There are 60 other values and 600 other rows.  $600 \div 60 = 10$ .

Whenever a range is used for a portion of an interval, the optimizer makes the following calculation:

one-half of the other rows of the other values in the interval

- + highest value within the range
- + any values from the high bias section

If the user executes the following SQL statement,

 SELECT \* FROM tabx WHERE col1 BETWEEN 1150 AND 1250; The optimizer will assume 700 duplicates exist for this value.

- 300 one-half of the other rows of the other values in Interval #2 (600/2)
- + 400 number of duplicates for value 1200

If the user executes the following SQL statement,

 SELECT \* FROM tabx WHERE col1 BETWEEN 1150 AND 1550; The optimizer will assume 1350 duplicates exist for this value.

 $400 + 300 + 300 + 350 = 1350$ 

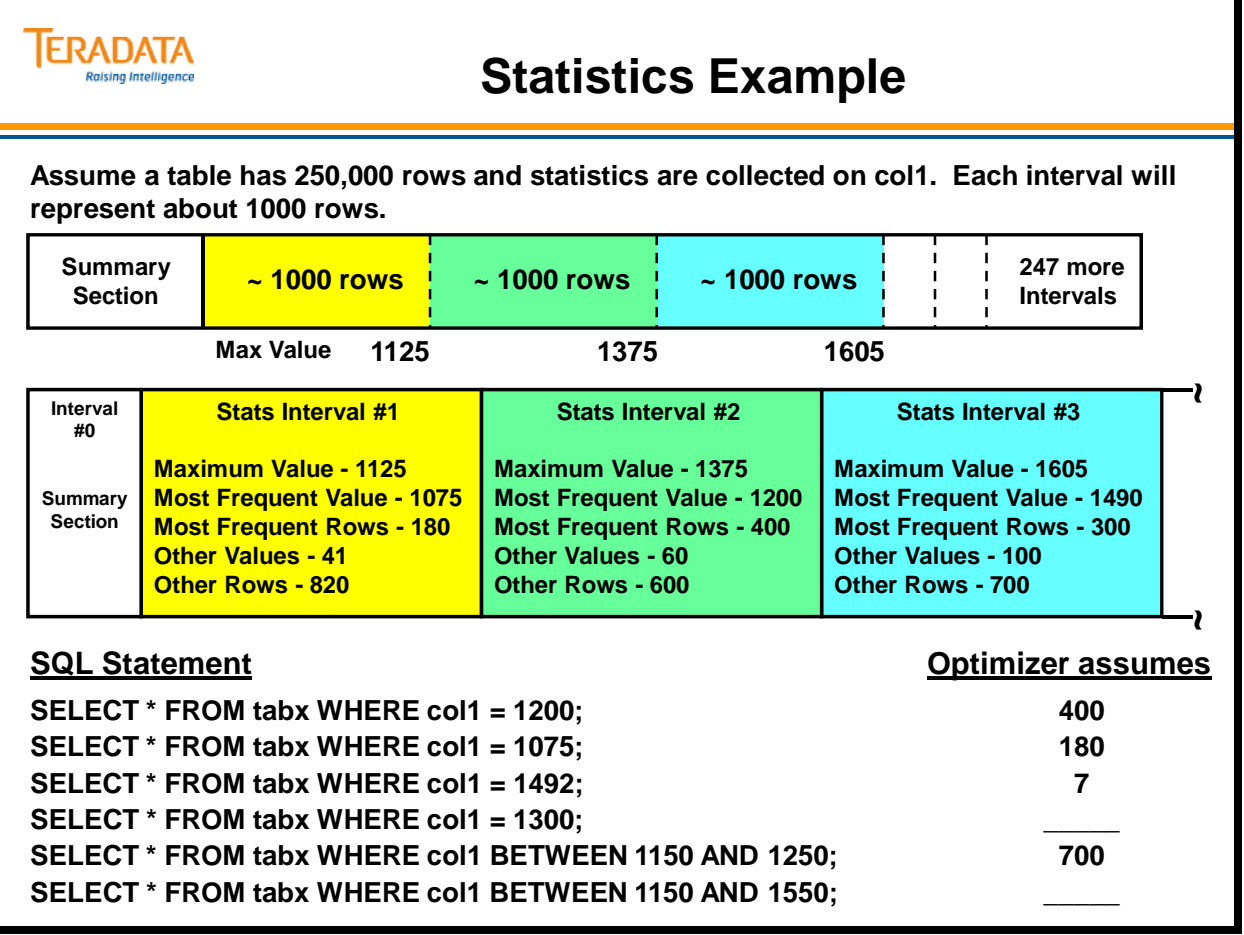

## **Statistics Example (cont.)**

If the user executes the following SQL statement,

SELECT  $*$  FROM tabx WHERE col1 = 1275; The optimizer will assume 2100 duplicates exist for this value. 1275 is a high value within a high bias interval.

If the user executes the following SQL statement,

SELECT  $*$  FROM tabx WHERE col1 = 2480; The optimizer will assume 900 duplicates exist for this value. 2480 is a high value within a high bias interval.

If the user executes the following SQL statement,

SELECT \* FROM tabx WHERE col1 = 1300; The optimizer will assume 10 duplicates exist for this value. There are 58 other values and 570 other rows.  $570 \div 58 = 10$ .

Whenever a range is used for a portion of an interval, the optimizer makes the following calculation:

one-half of the other rows of the other values in the interval

- + highest value within the range
- + any values from the high bias section

If the user executes the following SQL statement,

 SELECT \* FROM tabx WHERE col1 BETWEEN 1150 AND 1250; The optimizer will assume 685 duplicates exist for this value.

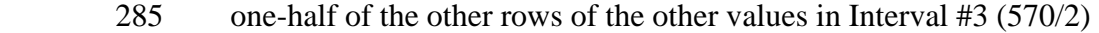

+ 400 number of duplicates for value 1200

If the user executes the following SQL statement,

 SELECT \* FROM tabx WHERE col1 BETWEEN 1150 AND 1350; The optimizer will assume 2785 duplicates exist for this value.

 $2100 + 285 + 400 = 2785$ 

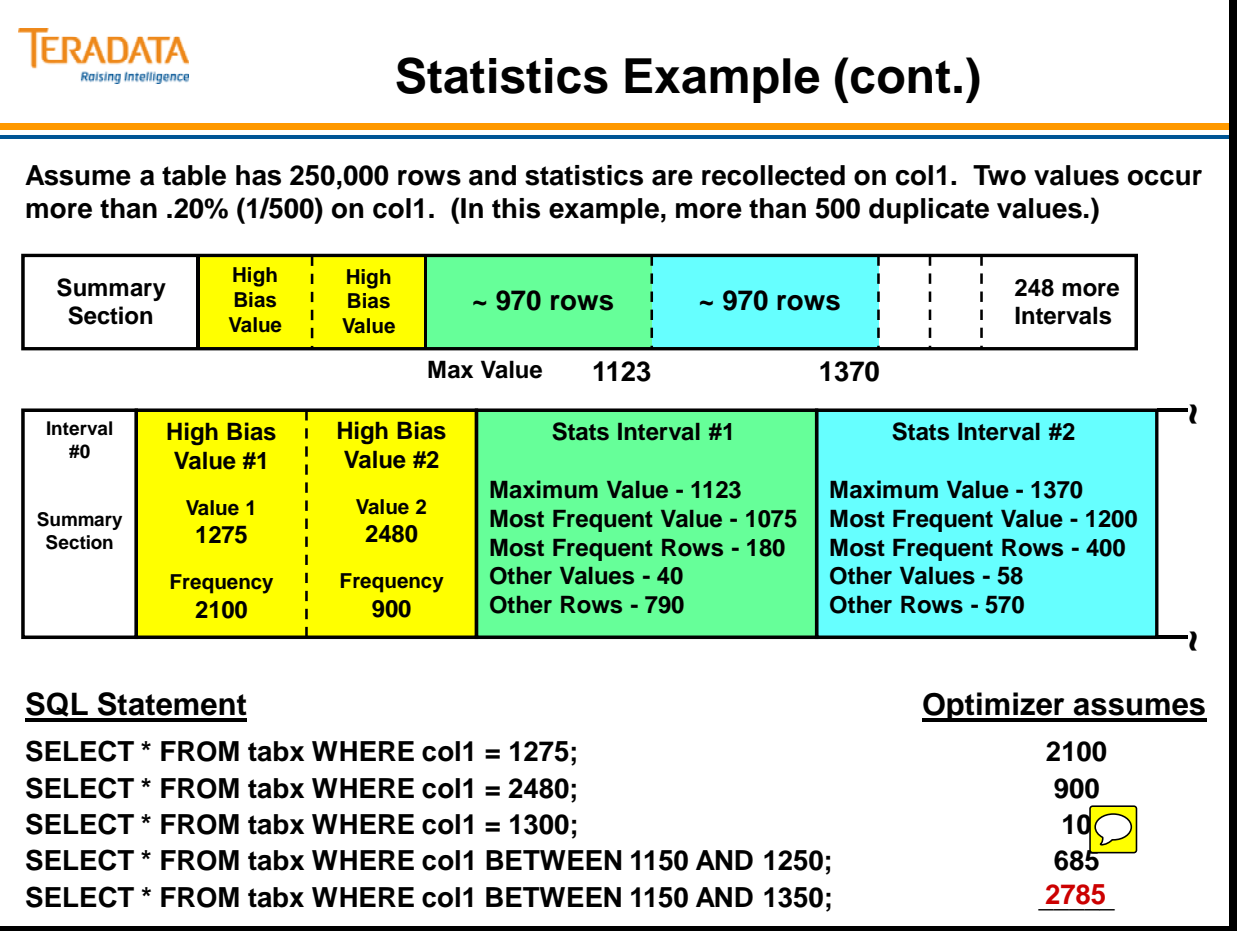

# **COLLECT STATISTICS Command**

The Optimizer format for the COLLECT STATISTICS statement is shown on the facing page.

If you are collecting statistics for a table, specify a table name to indicate on which table you want to COLLECT STATISTICS. There are options that allow you to collect for a single column, a list of the columns, or a named index. These options are required to define and collect statistics initially. They may also be used to specify an existing statistic you want refreshed. They can be eliminated if you want the system to refresh all previously defined statistics for the named table.

You can edit your CREATE INDEX statements to create your COLLECT STATISTICS statements. Just replace "CREATE INDEX" with "COLLECT STATISTICS".

### *Miscellaneous Considerations*

The maximum number of columns on which you may collect statistics has is 512 for a table. You can collect or recollect statistics on a combined maximum of 512 implicitly specified columns and indexes. An error results if statistics are requested for more than 512 columns and indexes in a table. This error condition could result during re-collection, when all statistics that have been previously collected are re-generated. For example, if you collected statistics six different times, each for a set of 100 columns, each of those collect statements would work, because they would each be under the 512 limit. However, if you re-collected the statistics the system would attempt to generate all 600 and would fail when it hit the 512 limit.

Increasing this limit allows users to issue larger re-collections involving more spool files. While this may increase system resource usage, it also provides better, more accurate information to the optimizer. Improved optimization results in more efficient execution plans, which significantly reduce system resource usage during query processing. Efficient system usage reduces overhead cost and time.

The bottom line on effective use of COLLECT STATISTICS is: Collect *all* and *only* what is needed to help the Optimizer make the best possible execution plans. Collecting more statistics than are needed or used wastes resources by putting extra processing and storage burdens on the system.

## *When to Collect Multiple Column Statistics*

- If a set of columns are frequently specified together as an equality condition or in a join condition, then collect on the set of multiple columns.
- If a multiple column non-unique index is defined, then collect statistics on the index or the set of columns that comprise the index.

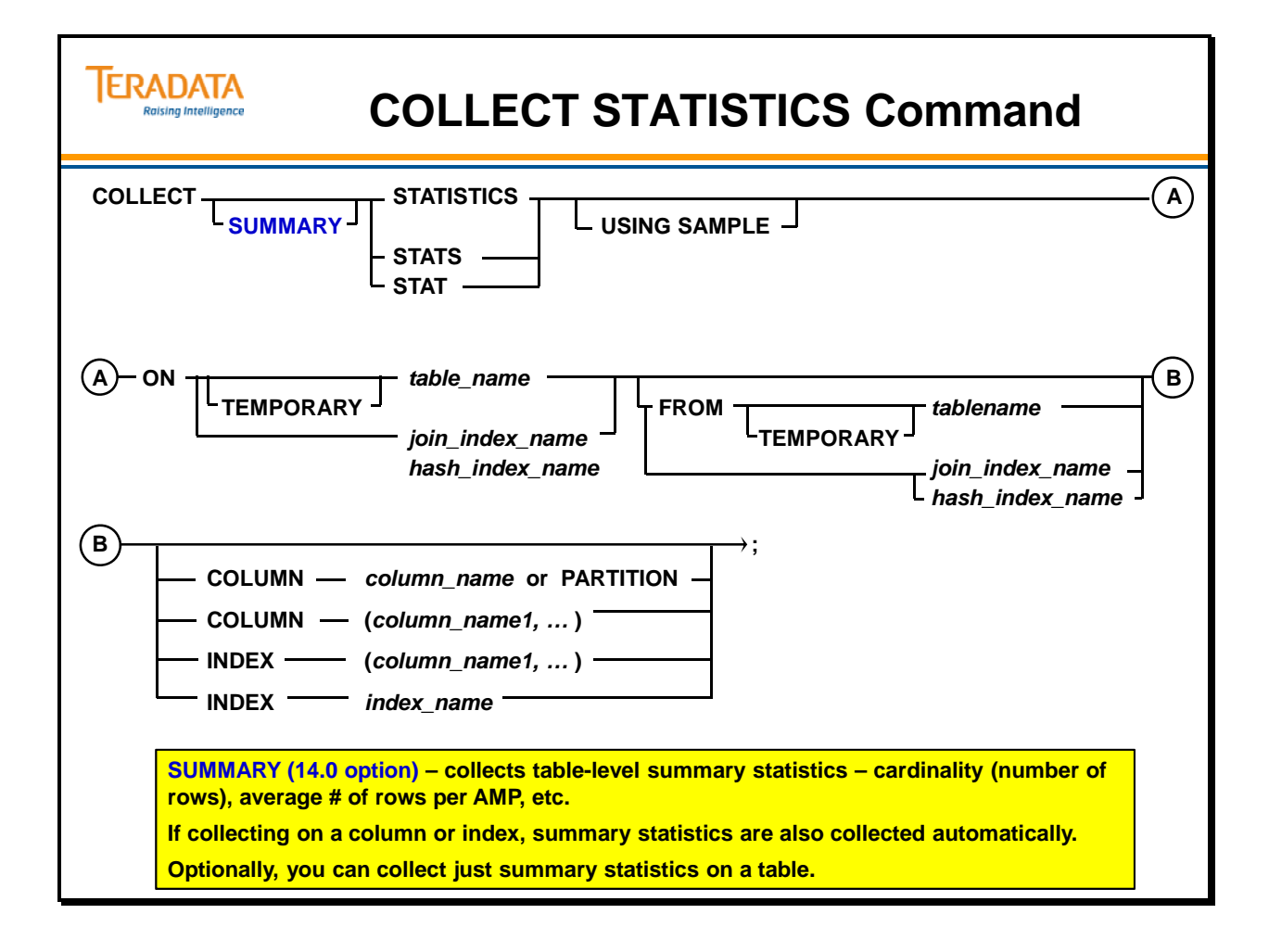

## **Collecting Statistics**

### *Initial Definition and Collection*

Each of the statements applies to a separate column of the table. The COLUMN or INDEX parameters must be specified with COLLECT STATISTICS.

Here are some notes about the Explain on the facing page:

- The system acquires an ACCESS lock on the table that will not interfere with existing transactions.
- The Row Hash WRITE lock on DBC. StatsTbl in Step #5 will not prevent new transactions which reference the column **Custid** from parsing.
- Steps 9 and 10 send out a "Spoiling Message" to all PEs. This will spoil any current execution plans that use the **Custid** column for access. It will also remove the column and its existing demographic information from DD cache so that new requests will cause the Parser to access DBC.StatsTbl for the new demographic information.

#### **Example**

**COLLECT STATISTICS ON Orders COLUMN Orderid; COLLECT STATISTICS ON Orders COLUMN Custid; COLLECT STATISTICS ON Orders COLUMN Orderdate; EXPLAIN COLLECT STATISTICS ON Orders;** 

### *Locks and Concurrency*

When you perform a COLLECT STATISTICS statement, the system places an ACCESS lock on the table from which the demographic data is being collected. The system places row-hash-level WRITE locks on the DBC.StatsTbl while collecting statistics at the column and index levels.

In general, COLLECT STATISTICS statements can run concurrently with DML statements, other COLLECT STATISTICS statements, DROP STATISTICS statements, and HELP STATISTICS statements against the same table. COLLECT STATISTICS can also run concurrently with a CREATE INDEX statement against the same table as long as they are not for the same index.

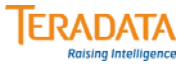

## **Collecting Statistics**

#### **Initial Definition and Collection**

#### **COLLECT STATISTICS ON Orders COLUMN Orderid; COLLECT STATISTICS ON Orders COLUMN Custid; COLLECT STATISTICS ON Orders COLUMN Orderdate;**

**EXPLAIN COLLECT STATISTICS ON Orders COLUMN Custid;**

**Explanation** 14.0 EXPLAIN **----------------------------------------------------------------------------------------------------**

- **1) First, we lock DS.Orders for access.**
- **2) Next, we do an all-AMPs SUM step to aggregate from DS.Orders by way of a traversal of index # 4 without accessing the base table with no residual conditions, grouping by field1 ( DS.Orders.custid). Aggregate Intermediate Results are computed globally, then placed in Spool 8. The size of Spool 8 is estimated with low confidence to be 418 rows (12,122 bytes). The estimated time for this step is 0.06 seconds.**
- **3) Then we save the UPDATED STATISTICS for ('custid') from Spool 8 (Last Use) into Spool 4, which is built locally on a single AMP derived from the hash of the table id.**
- **4) We compute the table-level summary statistics from spool 4 and save them into Spool 6, which is built locally on a single AMP derived from the hash of the table id.**
- **5) We lock DBC.StatsTbl for write on a RowHash.**
- **6) We do a single-AMP ABORT test from DBC.StatsTbl by way of the primary index with a residual condition of ("(DBC.StatsTbl.StatsId = 0) OR ((DBC.StatsTbl.ExpressionList ='custid') OR (DBC.StatsTbl.StatsId = 1 ))").**
- **7) We do a single-AMP MERGE into DBC.StatsTbl from Spool 4 (Last Use).**
- **8) We do a single-AMP MERGE into DBC.StatsTbl from Spool 6 (Last Use).**
- **9) We spoil the statistics cache for the table, view or query.**
- **10) We spoil the parser's dictionary cache for the table.**
- **11) Finally, we send out an END TRANSACTION step to all AMPs involved in processing the request.**
- **-> No rows are returned to the user as the result of statement 1.**

## **Refresh or Re-Collect Statistics**

Statistics should not be "collected" once and then forgotten. They tend to become stale as the tables change, and can cause performance problems by misleading the Optimizer into making poor decisions. Always keep your statistics current and valid by refreshing them on a regular, production-schedule basis. To refresh or recollect statistics for all of the previously collected columns, simply execute the COLLECT STATISTICS command for the table. The following EXPLAIN show the execution plan when multiple columns are recollected.

#### EXPLAIN COLLECT STATISTICS ON Orders;

- 1) First, we lock TFACT.orders for access.
- 2) Next, we do an all-AMPs SUM step to aggregate from TFACT.orders by way of an all-rows scan with no residual conditions, grouping by field1 ( TFACT.orders.orderdate). Aggregate Intermediate Results are computed globally, then placed in Spool 18. The size of Spool 18 is estimated with high confidence to be 3,622 rows (105,039 bytes). The estimated time for this step is 0.08 seconds.
- 3) Then we save the UPDATED STATISTICS for ('orderdate') from Spool 18 (Last Use) into Spool 4, which is built locally on a single AMP derived from the hash of the table id.
- 4) We do an all-AMPs SUM step to aggregate from TFACT.orders by way of a traversal of index # 8 without accessing the base table with no residual conditions , grouping by field1 ( TFACT.orders.custid). Aggregate Intermediate Results are computed globally, then placed in Spool 21. The size of Spool 21 is estimated with high confidence to be 526 rows (15,243 bytes). The estimated time for this step is 0.06 seconds.
- 5) Then we save the UPDATED STATISTICS for ('custid') from Spool 21 (Last Use) into Spool 9, which is built locally on a single AMP derived from the hash of the table id. : :
- 15) We spoil the parser's dictionary cache for the table.
- 16) Finally, we send out an END TRANSACTION step to all AMPs involved in processing the request.
- -> No rows are returned to the user as the result of statement 1.

### *Why are Collect Statistics done serially?*

Executing individual collect statistics or a single collect on table will single thread the collections – they will be done one at a time. This is good if you want to minimize impact on other work. If you want to get it done in minimum time though, launch multiple sessions and submit individual collects on each. Total elapsed time will be better for several running concurrently than it will be for running them all one at a time. However, this will consume more of the system resources – specifically more CPU cycles.

The Collect Statistics code has to pull the data independently for each stats definition. It basically has to do a large aggregation grouping on the stats columns. Thus it will do a scan and aggregate for each one. It turns out that the scan of data is the least expensive part of the operation, the real cost is the aggregation/computation of the stats.

Normally, collect stats does not utilize sync scan; sync scans would only help if you were running them in separate sessions. However, it does utilize cylinder read which has a big positive impact on stats performance.
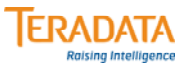

## **Refresh or Re-Collect Statistics**

**To refresh or recollect statistics for all of the previously collected columns and/or indexes, you can collect at the table level.**

**COLLECT STATISTICS ON Orders;**

**Refresh statistics whenever 5% - 10% of the rows have changed:**

- **As part of batch maintenance jobs.**
- **After significant periods of OLTP updating.**
- **After new low and/or high values have extended the range of values.**

#### **Note:**

• **When refreshing multiple statistics in a table, this is effectively multiple statistics collections and these are NOT collected in a single pass of the data.**

#### **Why not?**

- **The main reason is that a statistics collection is very CPU intensive aggregation and computation of the statistical data.**
	- **Multiple statistics collection at the same time can use a considerable amount of system CPU.**
- **Optionally, you can run separate statistics collections in different sessions, but you will use a high % of the CPU.**

# **COLLECT STATISTICS Command**

### **(Index Format with 14.0 Options)**

The Index format syntax for the COLLECT STATISTICS statement is shown on the facing page. You can edit your CREATE INDEX statements to create your COLLECT STATISTICS statements. Just replace "CREATE INDEX" with "COLLECT STATISTICS".

## *16 Byte Limit in Statistics Intervals*

Prior to Teradata 14.0, only the first 16-bytes of a column(s) that have collected statistics are stored in the statistic intervals. Lengthy multi-column stats will usually overflow the 16 byte limit of how much meaningful data can be carried within the statistics intervals.

For example, if the first column in a multi-column stats is CHAR(20), then no values from the other columns will get recorded in the histogram intervals. Another example is where a large number of the values in a CHAR column start with a common string, for example "State Department of". As a result, there is no differentiation for these particular values in the histograms, because the differentiation comes after the 16 byte limit, so the optimizer was not able to link the actual value to helpful estimates. Dropping statistics in this case may improve query plans.

The rule of thumb with statistics, when you ask yourself whether to collect them or not on a specific column or set of columns is whether they improve the query plans or not. If they do, collect them, if they don't drop them.

This is no longer an issue starting with Teradata 14.0. You can override the maximum value length (based on column lengths by using the MAXVALUELENGTH *n* option.

Teradata Database never truncates numeric values for single-column statistics. The system increases the interval size automatically if the specification is not sufficient to accommodate the full value for single-column statistics on numeric columns.

For multicolumn statistics, if the maximum interval size truncates numeric statistical data, Teradata Database automatically increases the maximum interval size to accommodate the numeric column on the maximum size boundary. A larger maximum value size causes Teradata Database to retain the value until the specified maximum is reached, which can enable better single-table and join selectivity estimates for skewed columns. However, you should be selective when increasing the size for the required columns because increasing the maximum value size also increases the size of the histogram, which can increase query optimization time. You can only specify this option if you also specify an explicit column or index.

### **NO SAMPLE**

NO SAMPLE specifies to use a full-table scan to collect the specified statistics. You can only specify this option if you also specify an explicit index or column set.

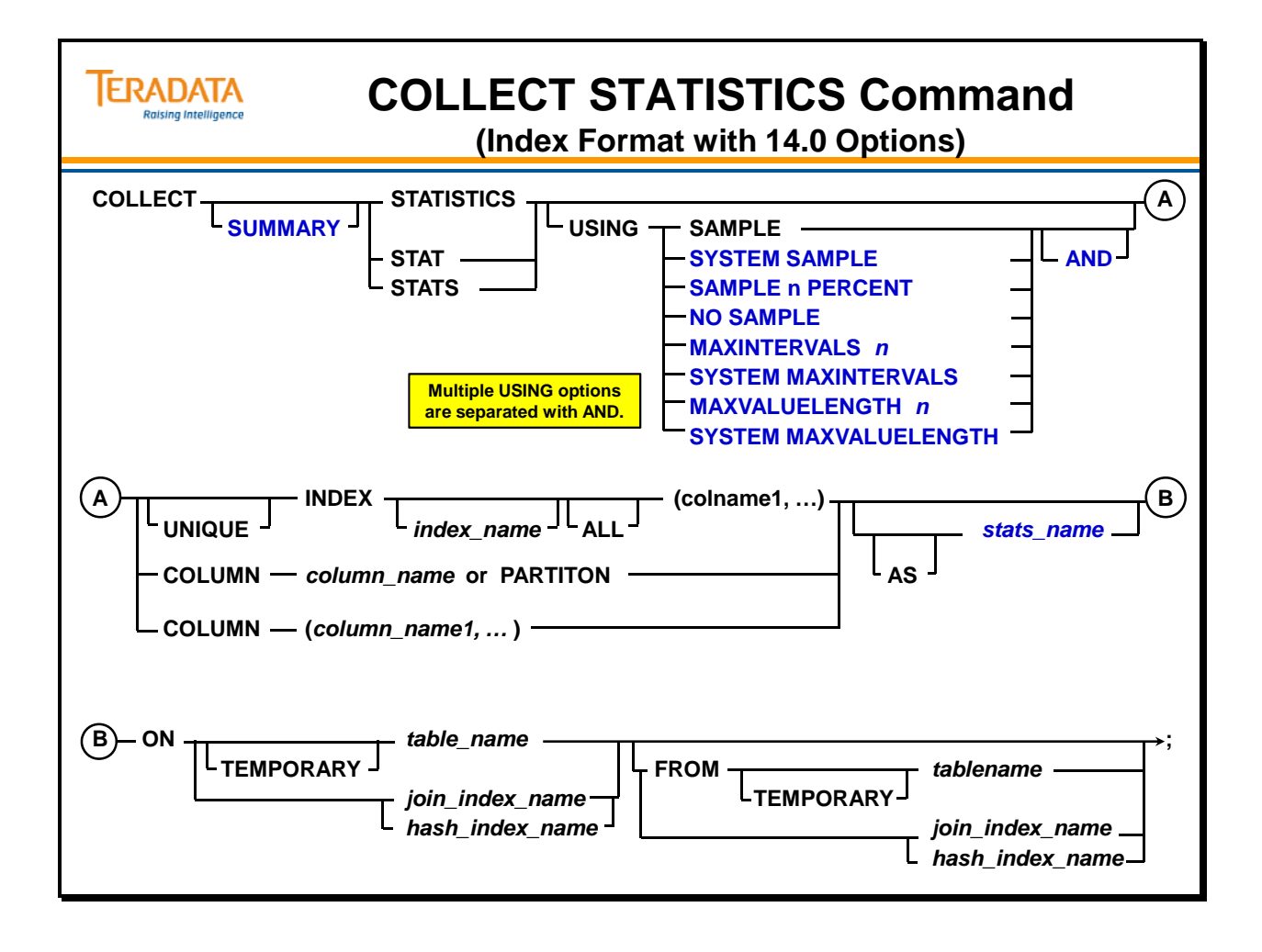

# **COLLECT STATISTICS on a Data Sample**

The new SAMPLING option significantly reduces the resources consumed by COLLECT STATISTICS by collecting on only a percentage of the data. While it should not be used to replace all existing statistics collection, it can be used as an effective query tuning option where statistics are not being collected because of the required overhead. This feature saves time and system resources by collecting statistics on only a percentage sampling of the data.

COLLECT STATISTICS can be very time consuming because it performs a full table scan and its sorts the data to compute the number of occurrences of each distinct value. Most users accept this performance because it can be run infrequently and it benefits query optimization. Without statistics, query performance often suffers. The drawback to sampled statistics is that they may not be as accurate, which in turn may affect the quality of Optimizer plans. In most cases sampled statistics are better than no statistics.

Consider using sampling when:

- Collecting statistics on very large tables.
- Resource consumption from the collection process is a serious performance or cost concern.

Do not use sampling:

- On small tables.
- To replace all existing full scan collections.

### *Sampling Considerations*

The system automatically determines the appropriate sample size to generate accurate statistics for good query plans and performance.

Once initial sampled statistics have been collected, recollections are also sampled. The system does *not* store both sampled and complete statistics for the same index or column set.

Sampled statistics are generally more accurate for data that is uniformly distributed. For example, columns or indexes that are unique or nearly unique are uniformly distributed. Sampling should not be considered for data that is highly skewed because the Optimizer needs to be fully aware of such skew. In addition to uniformly distributed data, sampling is generally more appropriate for indexes than non-indexed column(s). For indexes, the scanning techniques employed during sampling can take advantage of the hashed organization of the data to improve the accuracy of the resulting statistics.

To summarize, sampled statistics are generally most appropriate for:

- 1. Very large tables
- 2. Data that is uniformly distributed
- 3. Indexed column(s)

## **ERADATA COLLECT STATISTICS on a Data Sample SAMPLING reduces resource usage by collecting on a percentage of the data.** • **System determines appropriate sample size to generate accurate statistics.** – **If you specify SAMPLE or SYSTEM SAMPLE, the first collection will usually be 100%. Teradata will determine a percentage to use for recollections.** • **To request a specific sample of rows on which to collect statistics, use this syntax: COLLECT STATISTICS USING SAMPLE n PERCENT**  • **Re-collection collects statistics using the same mode (full scan or sampled) as specified in the last specified collection.**  – **System does** *not* **store both sampled and complete statistics for the same index/column set.** – **Only one set of statistics is stored for a given index or column.** • **Sampled statistics are more accurate for data that is uniformly distributed.**  – **Sampling is useful for very large tables with reasonable distribution of data.** – **Sampling should** *not* **be considered for highly skewed data as the Optimizer needs to be aware of such skew.**  – **Sampling is more appropriate for indexes than non-indexed column(s).**

# **Collecting Statistics (14.0 Examples)**

### *USING OPTIONS*

#### SAMPLE or SYSTEM SAMPLE

 This option specifies to scan a system-determined percentage of table rows to collect the specified statistics. This option is not valid for single-table views. SAMPLE has the same meaning as SYSTEM SAMPLE and is provided for backward compatibility.

 The SYSTEM SAMPLE option specifies to scan a system-determined percentage of table rows to capture the statistical information. The Teradata Database might decide to sample 100% for the first few times before downgrading the sample percent to a lower level.

#### MAXINTERVALS *n*

 Specifies the maximum number of histogram intervals to be used for the collected statistics. Teradata Database might adjust the specified maximum number of intervals depending on the maximum histogram size. Valid range is  $0 - 500$ .

#### SYSTEM MAXINTERVALS

 This option simply indicates to use the system default maximum number of histogram intervals for the collected statistics. The system default is typically 250, but can be adjusted using DBSControl.

#### MAXVALUELENGTH *n*

 This option specifies the maximum size to use for histogram values such as MinValue, ModeValue, MaxValue, etc. This option is valid for both tables and single-table views. The value for n must be an integer number.

 For single-character statistics on CHARACTER and VARCHAR columns, *n* specifies the number of characters. For all other options, *n* specifies number of bytes.

 For single-character statistics on CHARACTER and VARCHAR columns, *n* specifies the number of characters. For all other options, *n* specifies number of bytes.

 For multicolumn statistics, Teradata Database concatenates the values and truncates them if necessary to fit into the specified maximum size.

- For single-column statistics, the valid range of *n* is 1 maximum size of the column.
- For multicolumn statistics, the valid range of *n* is 1 combined maximum size of all the columns.

#### SYSTEM MAXVALUELENGTH

 This option simply indicates that the system should use a **system-determined** value for the length of histogram values such as MinValue, ModeValue, MaxValue, etc. This value is dependent on the column data type, number of intervals, etc. This option is valid for both tables and single-table views.

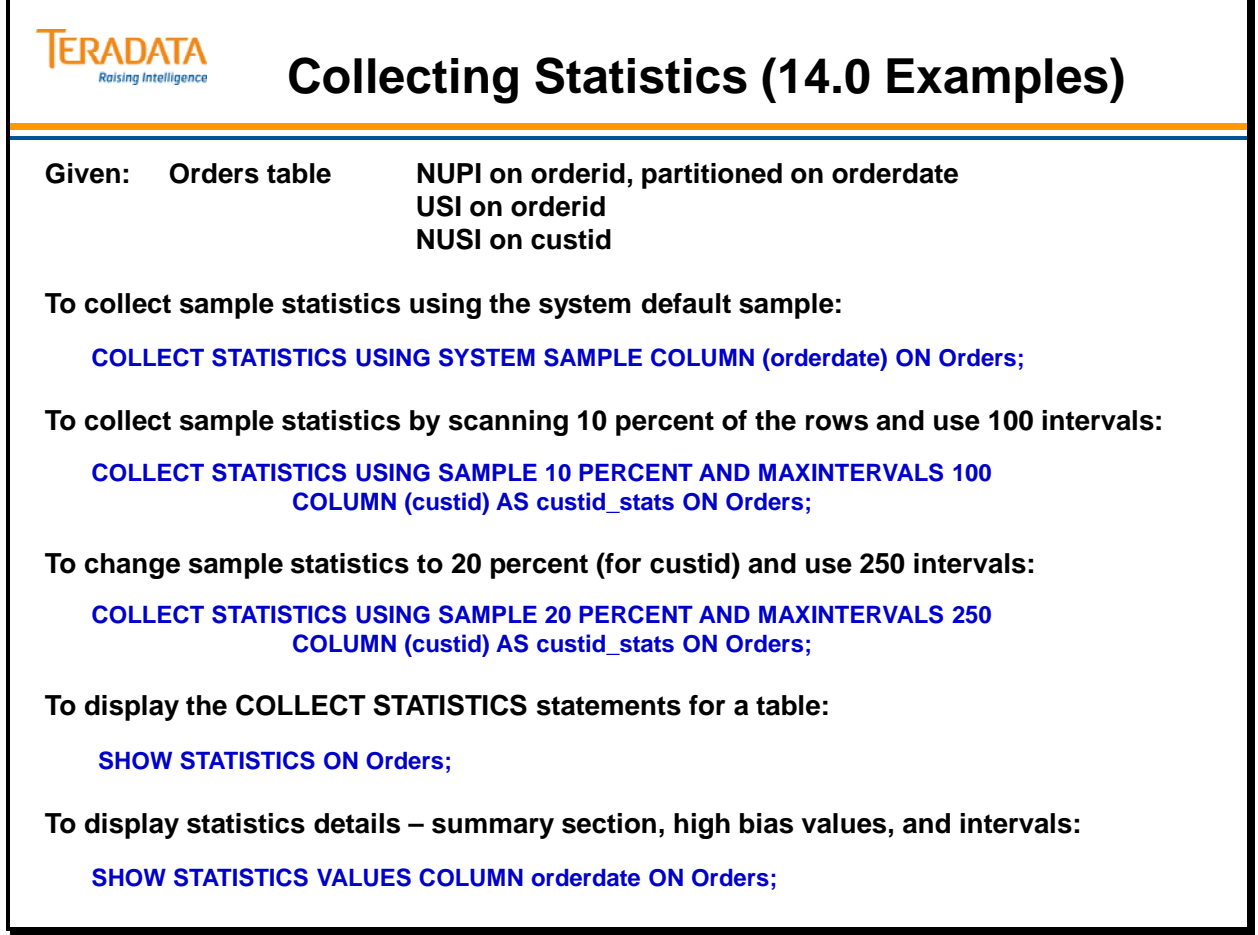

# **Viewing Statistics**

## *Help Statistics*

HELP STATISTICS returns the following information about each column or index for which statistics have been COLLECTed in a single table:

- The Date the statistics were last COLLECTed or refreshed.
- The Time the statistics were last COLLECTed or refreshed.
- The number of unique values for the column or index.
- The name of the column or column(s) that the statistics were COLLECTed on.

Use Date and Time to help you determine if your statistics need to be refreshed or dropped. The example on the facing page illustrates the HELP STATISTICS output for the Orders table.

Note: Prior to Teradata 14.0, **HELP STATS Orders COLUMN (Custid);** will return the details about the statistics histogram and display the 200 intervals. This command will not work starting with Teradata 14.0.

Starting with Teradata 14.0, to view details about the statistics for an index/column, use the **SHOW STATISTICS VALUES** option.

## *Help Index*

**HELP INDEX** is an SQL statement which returns information for every index in the specified table. An example of this command and the resulting BTEQ output is shown on the facing page. As you can see, HELP INDEX returns the following information:

- Whether or not the index is unique
- Whether the index is a PI or an SI
- The name(s) of the column(s) which the index is based on
- The Index ID Number
- The approximate number of distinct index values
- Is the index hash-ordered, valued-ordered, or partitioned (H, V, P)

This information is very useful in reading EXPLAIN output. Since the EXPLAIN statement only returns the Index ID number, you can use the HELP INDEX statement to determine the structure of the index with that ID.

Answers to question: The counts are determined by a random AMP sample.

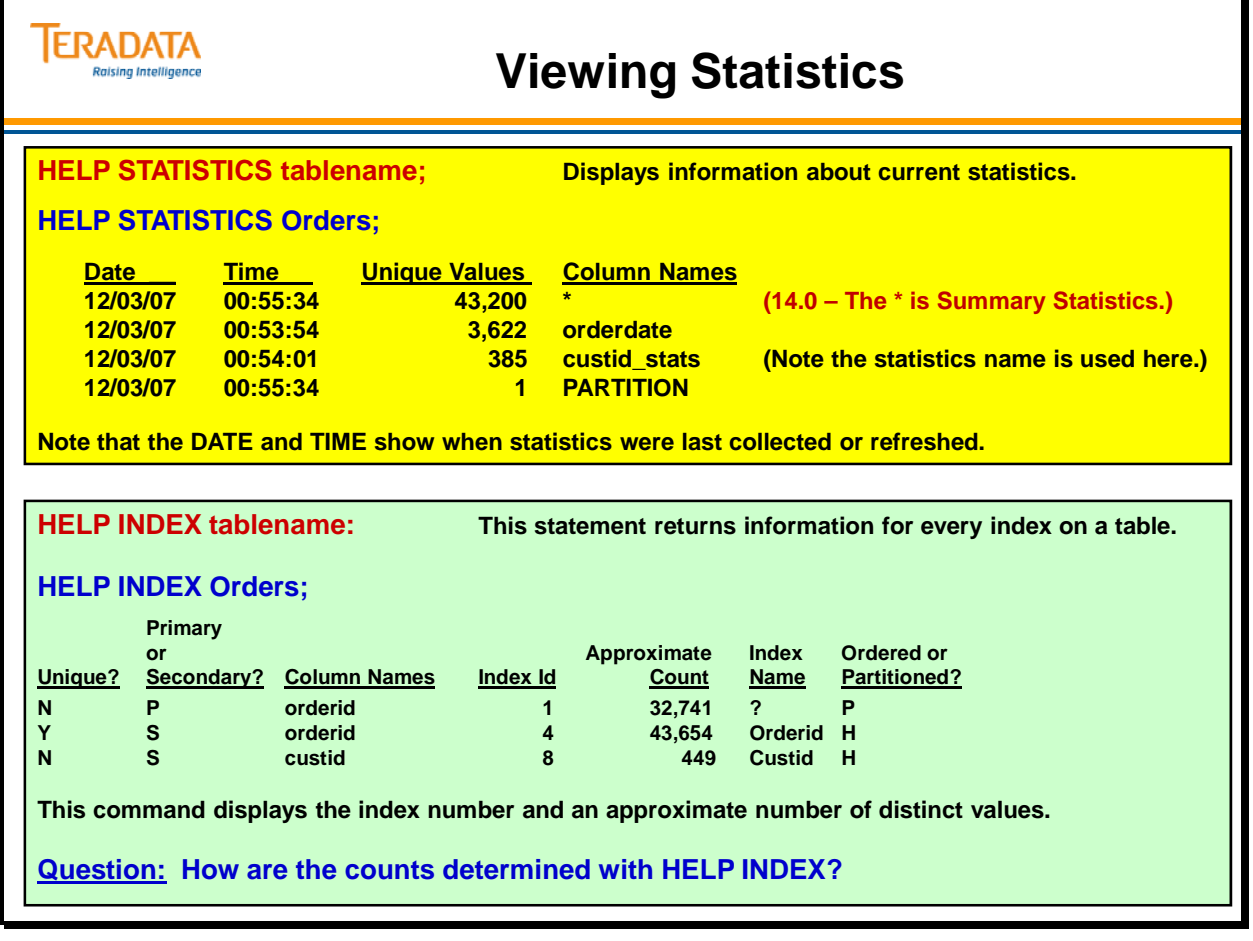

## **Optimizer's use of Statistics with Uneven NUSI**

COLLECTing STATISTICS on NUSIs makes it possible for the Optimizer to decide when to use the NUSI for access and when to do a Full Table Scan. The facing page shows how the Optimizer will handle two different uneven NUSIs.

The NUSI on column F has a large distribution spike where F is NULL. The Optimizer will choose to do a Full Table Scan for NULL values and will utilize the NUSI for other values.

The NUSI on column G has a large distribution at a single value. The Optimizer will choose to utilize the NUSI for NULL values, and may or may not utilize the NUSI for other values.

### *Data Dictionary Views*

There are a number of data dictionary views that can be used to determine if statistics have been collected on indexes and/or columns. The following chart illustrates which views will display the various statistics.

These views have been significantly changed in Teradata 14.0 with all new columns.

This chart represents how these views can be used with Teradata 12 through Teradata 13.10.

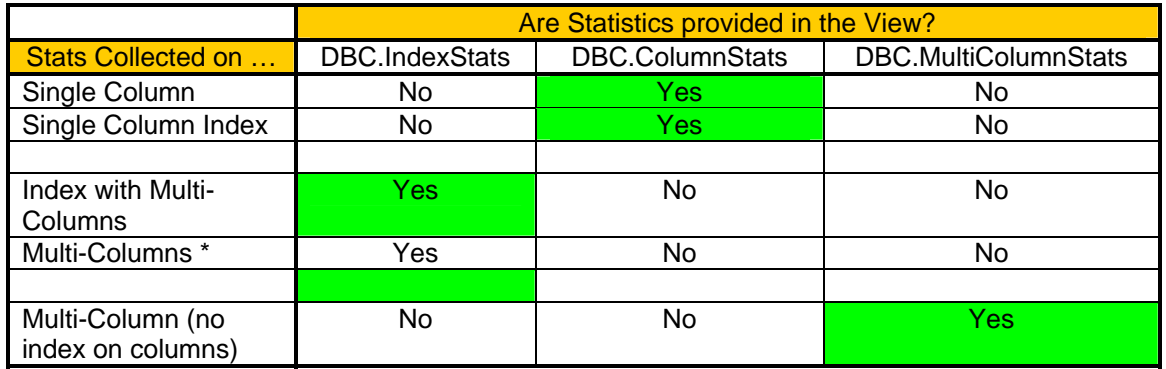

\* An index is on multiple columns, but stats were collected on columns, not the index.

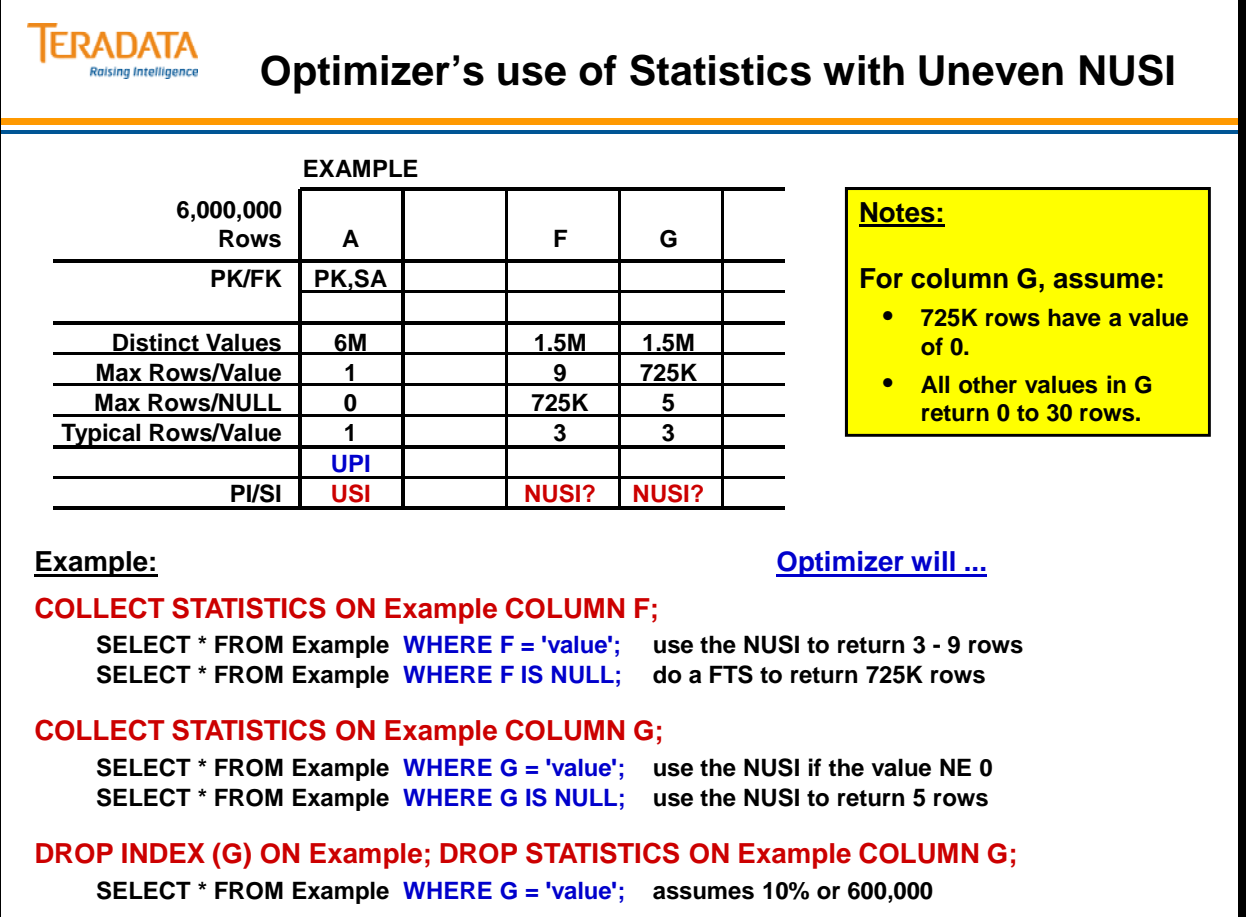

# **Collecting Statistics on PARTITION**

This feature allows you to collect statistics on the system-derived PARTITION column of a table with a Partitioned Primary Index (PPI).

Statistics on the PARTITION column allow the Optimizer to generate an aggressive plan with respect to PPI tables. Specifically, the Optimizer can use PARTITION statistics to estimate the cost of various operations very accurately, including:

- Static partition elimination
- Dynamic partition elimination

When the Optimizer can use partition elimination more frequently, query efficiency and performance improves. In addition, the collection process itself for single-column PARTITION statistics is highly optimized, which significantly reduces their collection time and overhead.

Prior to Teradata Warehouse V2R6.1, statistics collected on partitioning columns were used only for estimating cardinality (the number of qualifying rows resulting from access to the table). With the new PARTITION statistics feature, the additional statistics can be used to estimate costing (the number of rows, data blocks, and partitions that must be scanned to produce the query result). Statistics can be collected for the system-derived PARTITION column only (single-column PARTITION statistics) or on the PARTITION column and other table columns (multi-column PARTITION statistics). These statistics provide the Optimizer with information on its state when statistics were last collected, such as:

- The number of empty partitions
- How rows are distributed in each partition

The Optimizer can use this information to better estimate the query cost when there are a significant number of empty partitions. If PARTITION statistics are not collected, empty partitions may cause the Optimizer to underestimate the number of rows in a partition.

When the Optimizer uses PARTITION statistics in creating its plan, the EXPLAIN will show the estimate with high confidence.

### **Notes on Collecting Sample Statistics on the Partitioning column:**

 You can specify a USING SAMPLE clause to collect single-column PARTITION statistics, but the specification is ignored. Instead, the system automatically resets the internal sampling percentage to 100.

 Note that the USING SAMPLE clause is honored for multicolumn PARTITION statistics. The system begins the collection process using a 2 percent sampling percentage and then increases the percentage dynamically if it determines that the values are skewed more than a system-defined threshold value.

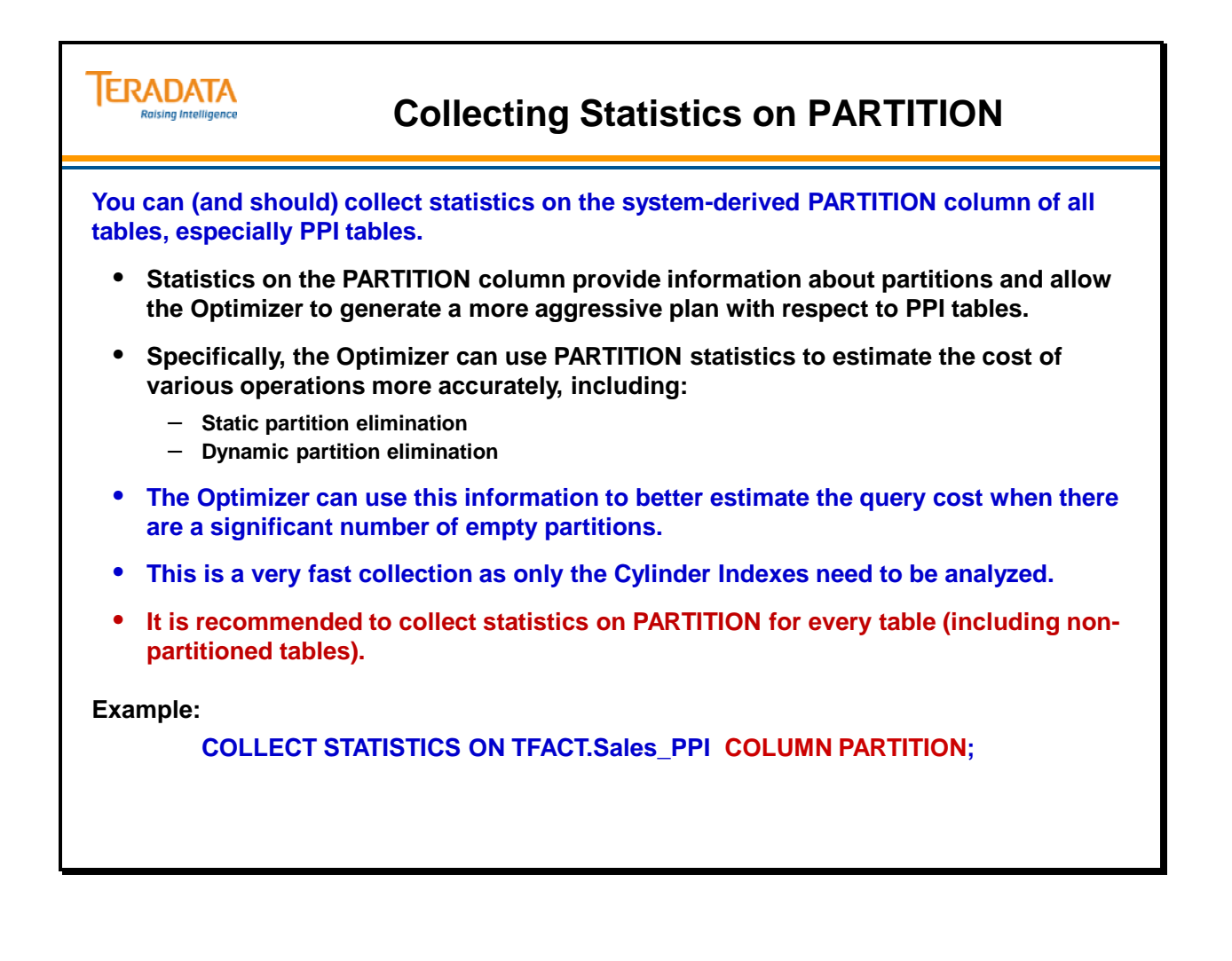

# **Copying STATISTICS**

You can also append an AND STATISTICS option to a WITH [NO] DATA clause to copy any collected source table statistics or empty histograms to a target table. If you specify WITH NO DATA AND STATISTICS, the system sets up the appropriate statistical histograms in the dictionary, but does not populate them with source table statistics. This is referred to as *zeroed statistics*.

General Rules For CREATE TABLE AS … WITH DATA AND STATISTICS. The following list of rules applies only to an AS … WITH DATA AND STATISTICS clause.

- This feature is available starting with Teradata V2R6.2.
- If there are no columns or indexes in the target table for which statistics are eligible to be copied, the system returns a warning message to the requestor.
- If you specify an explicit index definition for the target table, then the system does not copy PARTITION statistics from the source table to the target table.
- This is true for both single-column PARTITION statistics and for composite statistics on a column set that includes the system-derived PARTITION column.
- You cannot copy statistics for a volatile table because you cannot *collect* statistics on a volatile table.
- If you specify WITH DATA AND STATISTICS for a volatile source table, the request aborts and the system returns an error.
- If no statistics have been collected on the specified source table column or index sets, the system ignores the AND STATISTICS option and returns a warning message to the requestor.
- If only a subset of the statistics from the source table are eligible to be copied to the columns and indexes of the target table, the system returns a warning message to the requestor.
- If the number of multicolumn statistics you specify to be copied to the target table exceeds the maximum number of multicolumn statistics allowed, then the system copies multicolumn statistics only up to the limit, does not copy the remainder of the multicolumn statistics to the target table, and reports a warning message to the requestor.
- If all columns in a MULTISET source table are non-unique, and if the target table is a SET table, then the system does not copy statistics to the target table. This is because of the possible violation of the rule of equal cardinalities in the source and target tables: if there are duplicate rows in the source table, the system eliminates them before copying to the target table, resulting in unequal cardinalities between the two tables.
- If the source table has *at least* one non-unique column and the target table is a SET table, then the system copies the statistics from the source table to the target table if all other rules are also obeyed.
- If you specify the NOT CASESPECIFIC attribute for any column in the target table definition, and it does not match the corresponding source table column attribute specification, the system does not copy the statistics for that column or index set because of the possible violation of the rule about not modifying the data in the target table.
- If all the columns in the source table are non-unique and you specify the NOT CASESPECIFIC attribute for any column in the target table definition that does not match the corresponding source table column attribute definition, then the system does not copy the statistics for that column or index because of the possible violation of the rule of equal cardinalities in the source and target tables.

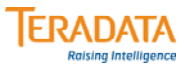

## **Copying STATISTICS**

**The COLLECT STATISTICS command includes a FROM option to copy statistics from one table to an identical target table (14.0 option).**

**COLLECT STATISTICS ON Orders\_new FROM Orders;**

**The CREATE TABLE AS command includes an option to copy statistics from one table to another by including the "AND STATISTICS" option.**

- **The CREATE TABLE … AS … WITH DATA AND STATISTICS;**
	- **In this case, a new table is created via a copy definition (DDL) of an existing table, data is copied from the source table to the target table, and the applicable statistics are replaced with the same statistics (histograms) from the target table.**

**CREATE TABLE Customer\_Test2 AS CUSTOMER WITH DATA AND STATISTICS;**

- **The CREATE TABLE … AS … WITH NO DATA AND STATISTICS;**
	- **In this case, a new table is created via a copy definition (DDL) of an existing table, no data is copied from the source table to the target table, and the applicable statistics are replaced with zeroed statistics (histograms).**

**CREATE TABLE Customer\_Test1 AS CUSTOMER WITH NO DATA AND STATISTICS;** 

# **Statistics Extrapolation**

The optimizer can use extrapolation or derived statistics when it detects stale statistics. Stale statistics is based on 10% or 10,000 row count growth. For very small tables (less than 25 rows per AMP), or for tables with a skewed data distribution, no extrapolation will done. A technique to force extrapolation is to switch to an all AMP random AMP sampling.

If the difference exceeds either of these values, the Optimizer assumes that the histogram statistics are stale and overrides them with the estimates returned by a random AMP sample.

Even if the difference exceeds the value for the absolute deviation (10,000), the Optimizer still uses histogram statistics for its selectivity estimates, and those estimates are extrapolated.

### *Stale Statistics Detection*

Currently, the table row count is estimated from the random AMP sampling or the statistics on the primary index (PI) of the table.

Starting with Teradata 12.0, instead of always trusting Primary Index histogram row count, the row count from Random AMP Sampling and the histogram are compared and a decision is made based on certain normalization heuristics.

- The histogram row count is compared with the table row count and if the deviation is more than the defined threshold, the histogram is determined as stale.
- Stale histograms are specially tagged in the optimizer and value count/row extrapolations are done when they are used for cardinality estimations.
- Stale Statistics Detection also applies to tables that have zero statistics as well and allows for table row count extrapolation.

## *Extrapolating Statistics Outside Range*

This 12.0 enhancement allows the Teradata Optimizer to include a new extrapolation technique specifically designed to more accurately provide for a statistical estimate for date range-based queries that specify a "future" date.

The Optimizer extrapolation technique for date range-based queries that supply "future" dates will result in better query plans due to the fact that cardinality estimation will be much more accurate. Because of the new extrapolation formula it is also possible that statistics for the associated date columns would not have to be re-collected as often.

Some considerations include:

- However, the information displayed within a query Explain plan will change because of the new numbers for estimated rows.
- Specific consideration should be given to collecting statistics less frequently on columns which will now be extrapolated.

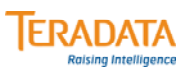

## **Statistics Extrapolation**

**The optimizer can use extrapolation or derived statistics (random AMP sample) when it detects stale statistics.**

#### **Stale Statistics Detection**

- **The row count from random AMP sampling and the histogram are compared and a decision is made based on certain normalization heuristics.**
	- **The histogram row count is compared with the table row count and if the deviation is more than a defined threshold, the histogram is determined as stale.** 
		- **The stale statistics threshold is based on 10% or 10,000 (small tables) row count growth.**
	- **Stale histograms are specially tagged in the optimizer and value count/row extrapolations are done when they are used for cardinality estimations.**

#### **Extrapolate Statistics Outside of Range**

- **This extrapolation technique is designed to more accurately provide for a statistical estimate for date range-based queries that specify a "future" date that is outside the bounds of the collected statistics.**
- **For date range-based queries that supply "future" dates, the optimizer can create better plans because the cardinality estimation will be more accurate.**
- **A benefit is that statistics may not have to be re-collected as often.**

## **Teradata 13.0 Enhancements**

The facing page lists a number of statistics enhancements in Teradata 13.0.

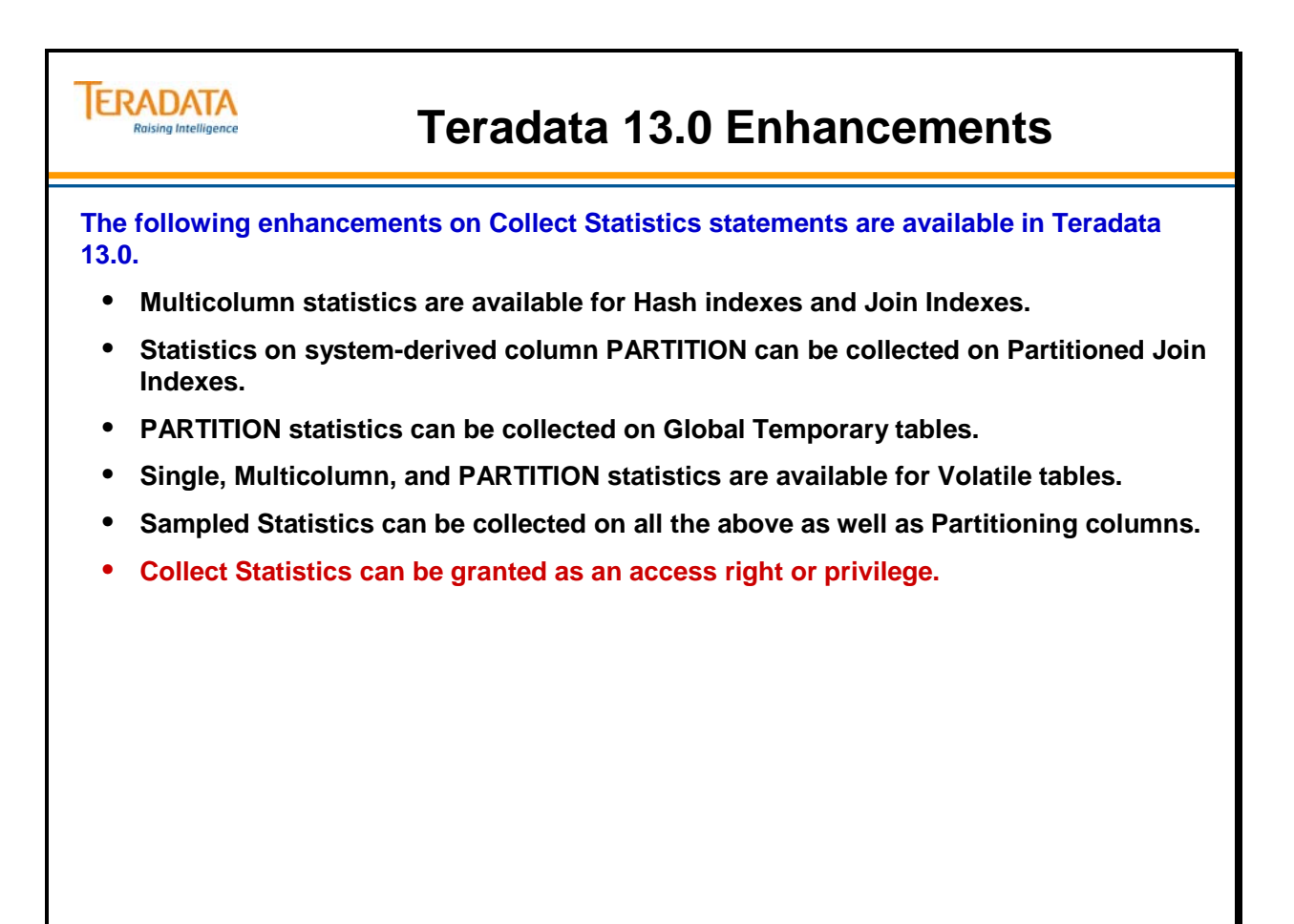

## **Teradata 14.0 Enhancements**

The facing page lists a number of statistics enhancements in Teradata 14.0. Benefits of these enhancements include:

- These enhancements allow you to specify whether you or the system should determine a sampling percentage for sampled statistics.
- Enables you to collect or recollect either summary statistics only or both full and summary statistics.
- Removes the restriction on collecting statistics on global temporary tables.
- Enables you to provide a name for statistics collected on a base table or global temporary table.
- These enhancements allow you to explicitly specify the column ordering for multicolumn statistics.
- Improves query optimization time through a new dedicated statistics cache.
- Simplifies privileges:
	- To collect or report statistics on a row-level security (RLS) table, you must have the OVERRIDE SELECT CONSTRAINT privilege.
	- To collect or drop statistics on non-RLS tables, you need only have the STATISTICS privilege.
	- To copy statistics from one table to a duplicate source table, you must have the SELECT privilege on the source table.

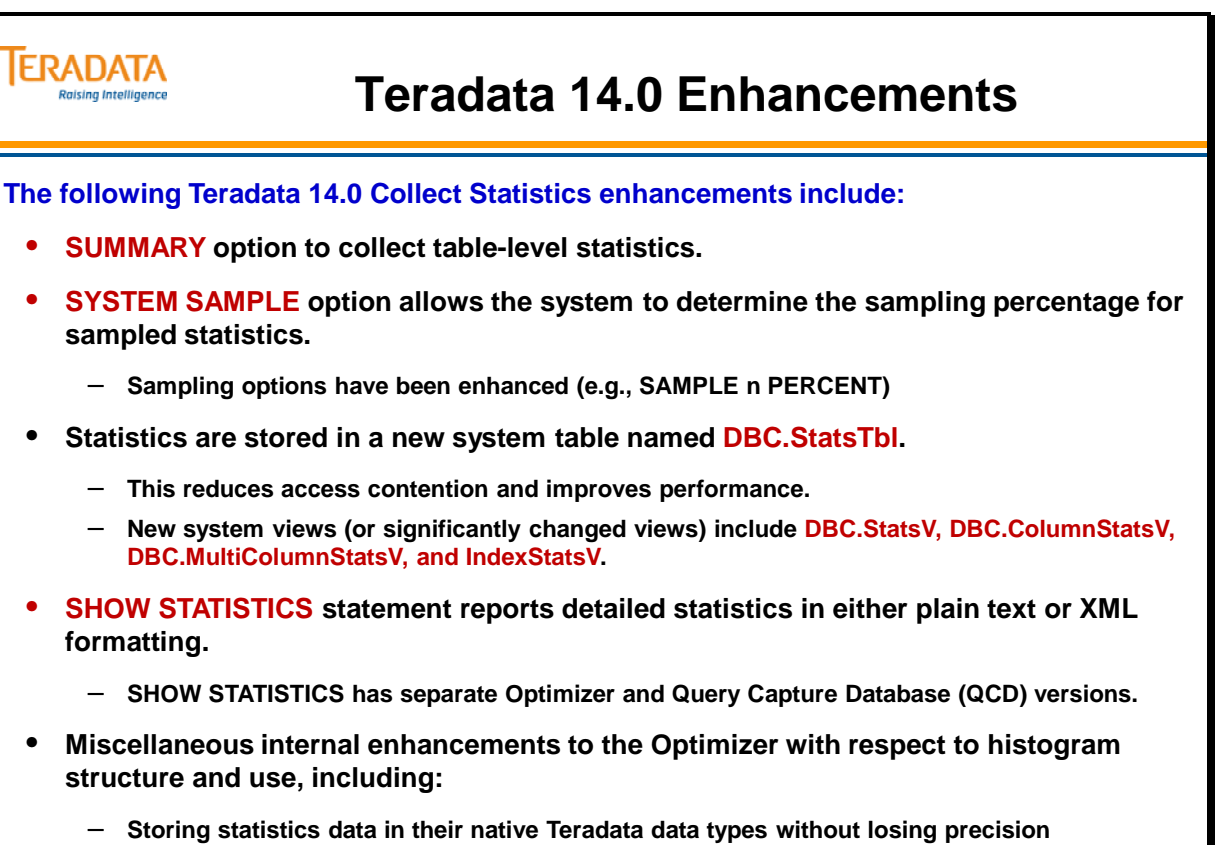

- **Enhanced extrapolation methods for stale statistics**
- **Maintaining statistics history**

## **Teradata Statistics Wizard**

The Teradata Statistics Wizard is a graphical tool that has been designed to automate the collection and re-collection of statistics, resulting in better query plans and helping the DBA to efficiently manage statistics.

The Statistics Wizard enables the DBA to:

- Specify a workload to be analyzed for recommendations specific to improving the performance of the queries in a workload.
- Select an arbitrary database or selection of tables, indexes, or columns for analysis, collection, or re-collection of statistics.
- Make recommendations, based on a specific workload.
- Make recommendations, based on table demographics and general heuristics.
- Defer execution of and schedule the arbitrary collection/re-collections for later.
- Display and modify the interval statistics for a column or index.

### *Recommendations*

Recommendations can be provided by the Teradata Statistics Wizard utility for either a defined workload (set of SQL statements) or for a general set of non-workload settings.

The overall process of collecting statistics for a workload is:

- Define and specify the workload to The Teradata Statistics Wizard.
- The Teradata Statistics Wizard analyzes the workload (SQL statements).
- Once the statistics are chosen by the system, the Teradata Statistics Wizard makes recommendations and provides reports to help the user analyze the recommendations for collection purposes.
- Additionally, the Statistics Wizard permits users to validate the proposed statistics on a production system. This feature enables the user to verify the performance of the proposed statistics before applying the recommendations.

If you choose to specify statistics recommendations rather than capture representative samples of collected statistics within a defined workload, you set user preferences by using the Options choice within the Tools menu.

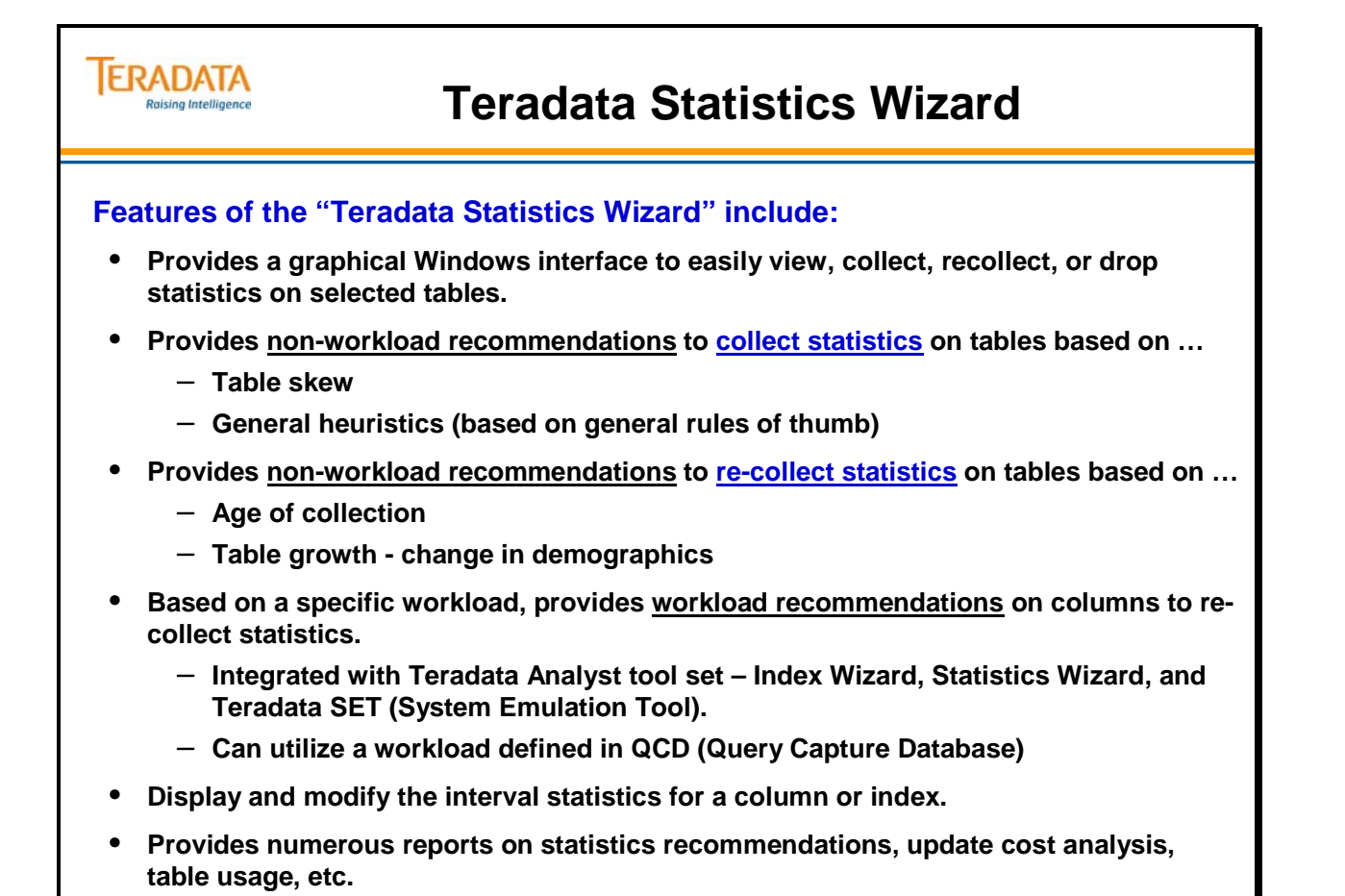

## **Teradata Statistics Wizard – Main Window**

The Menu bar is located at the top of the Teradata Statistics Wizard window. It contains the pull-down menus displaying the commands that you use to operate the program.

In addition to accessing the commands from the menu bar, the Teradata Statistics Wizard provides shortcuts to many of the commands via the tool buttons along the top and left side of the window.

The Teradata Statistics Wizard window displays Teradata Database statistics in three panes:

- The **Database pane** is a listing of all the databases on the system. Double-click on a database icon to see the children of that database and to retrieve the associated tables.
- The **Table pane** lists the tables contained in the selected database. Double-click a table name to see the statistics for that table.
- **Column/Index Pane** the Column pane shows statistics for the selected database/table. Double-click a column name to see the interval statistics for that column.

## *Defining and Using Workloads with Statistics Wizard*

If you choose to use a workload to help provide statistics recommendations, you want representative samples of live SQL statements. A workload is defined as an SQL statement or a set of SQL statements. Typically, a workload is comprised of SQL statements that were executed on a production system.

The Teradata Statistics Wizard analyzes a workload and makes recommendations based on the defined workload. Ways to define a workload include:

- Select queries from the Teradata Database Query Log (DBQL).
- Open a file and directly enter SQL statements into a workload, or select the SQL statements from one or more files.
- Select an existing set of execution plans in a user defined Query Capture Database (QCD) to form a workload.
- Import SQL statements to the test system as a workload from a production system, using the Teradata System Emulation Tool. The production system environment is imported along with the SQL statements.
- Enter the SQL statement manually to add or delete statements, and then optionally save the modified workload under a different name, if needed.
- Once a workload is defined, the next step is to analyze the workload and recommend collection of statistics.

Validation involves collecting sampled statistics on the recommended columns and generating query plans, based on the collected statistics.

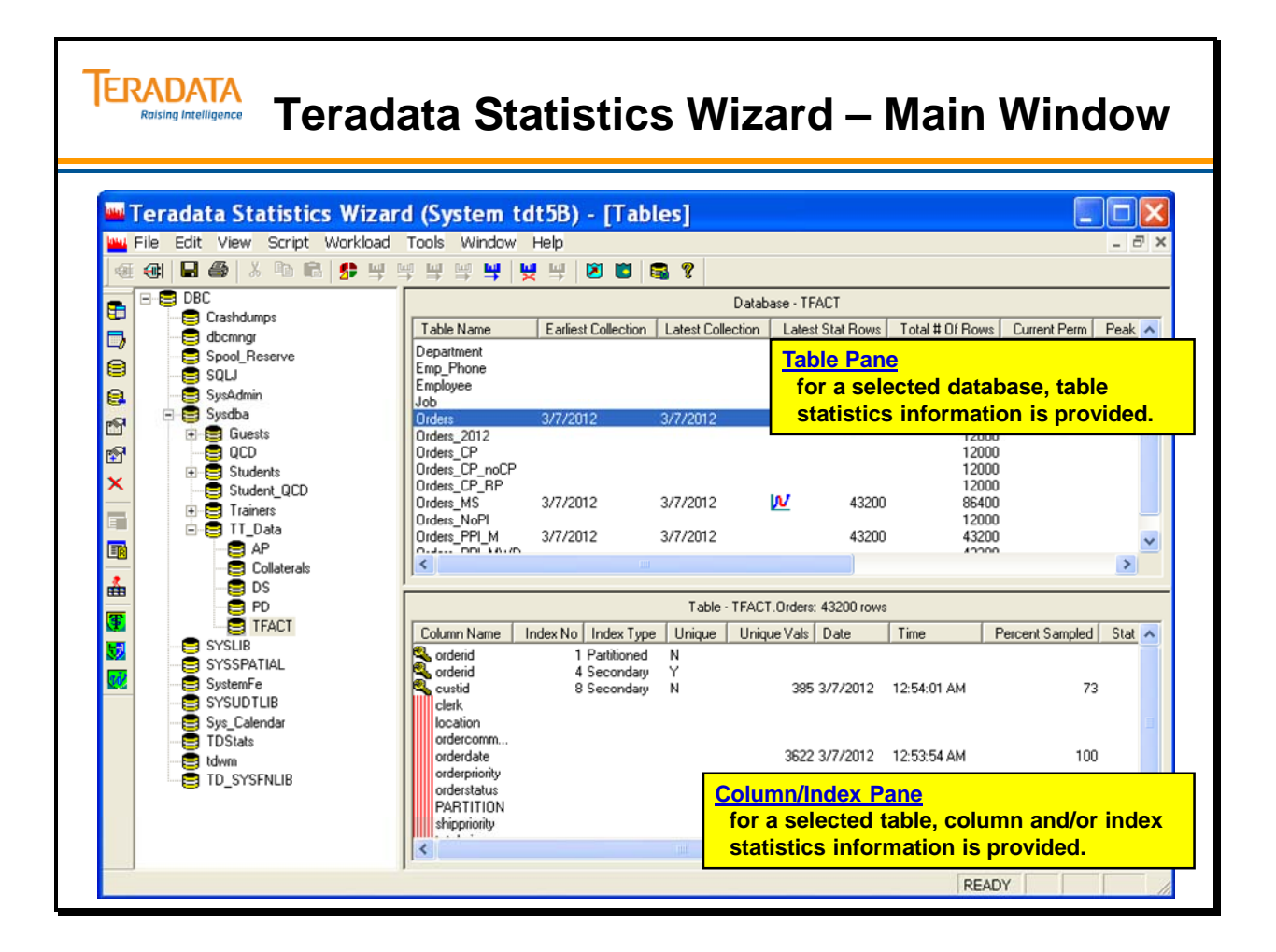

## **Teradata Statistics Wizard – Interval Statistics**

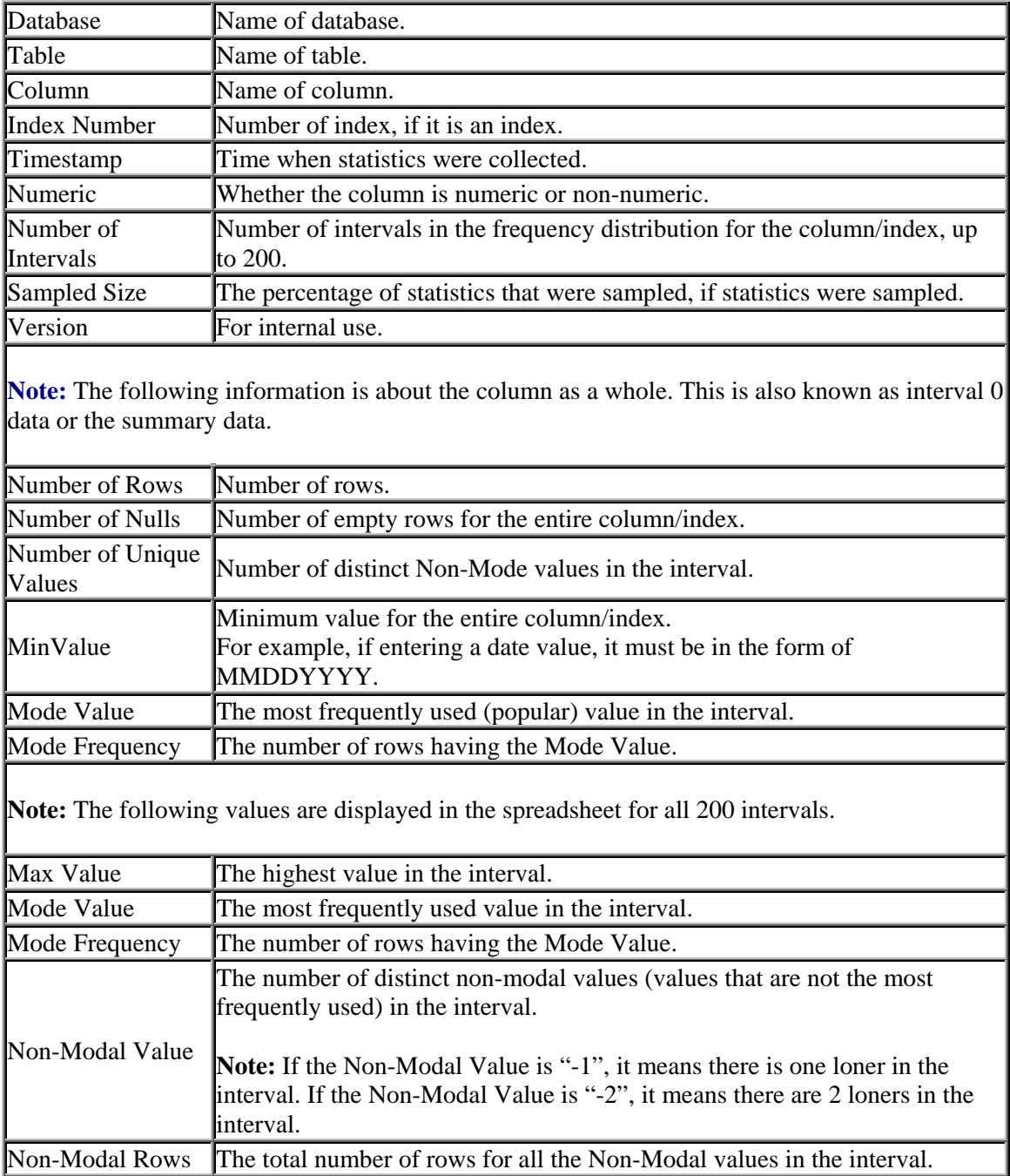

The following chart describes the fields in the Interval Statistics.

**Note:** It is not recommended, but you have the ability to modify interval data and submit it back to the Teradata Database.

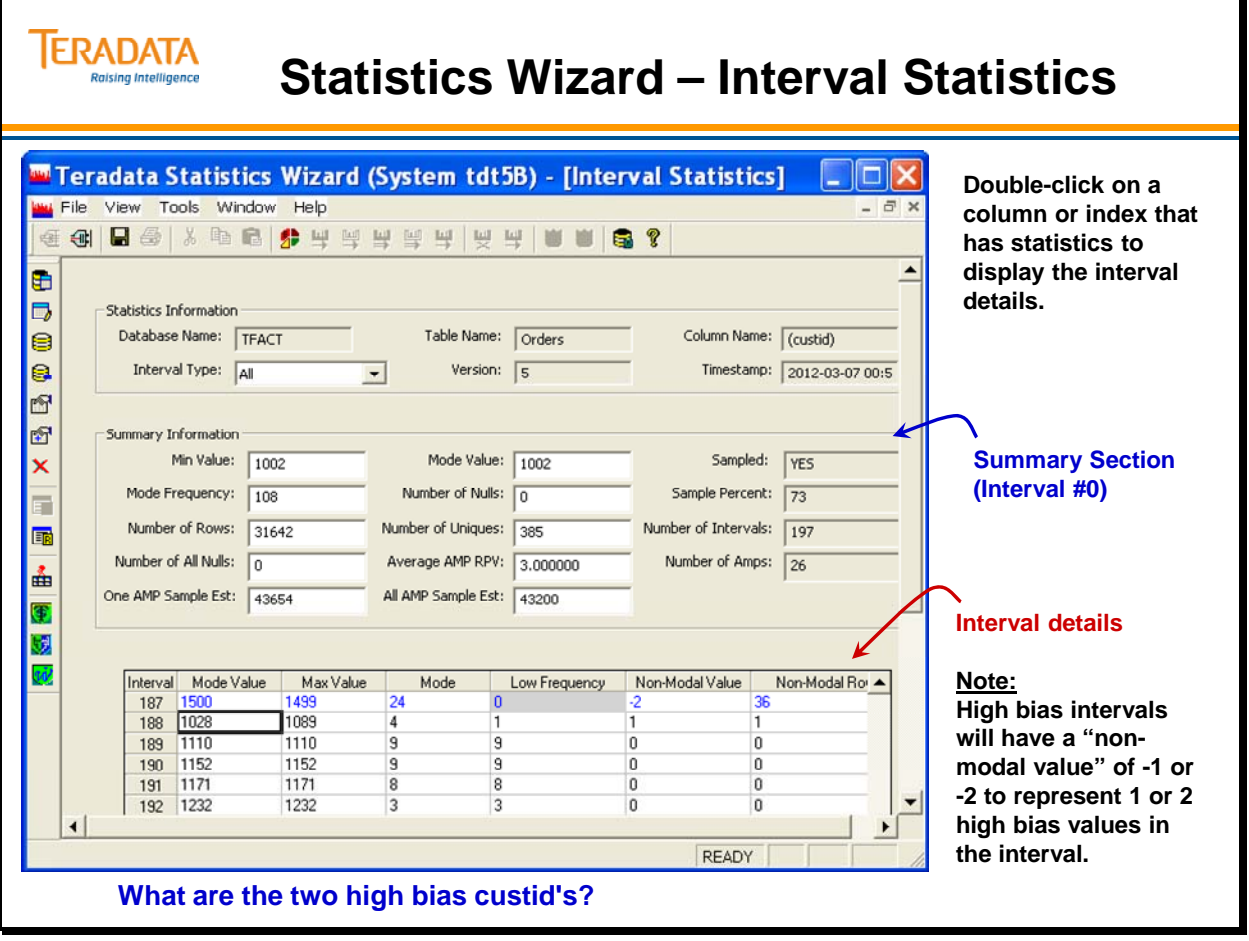

# **Collect, Re-Collect, or Drop Statistics**

In addition to making recommendations, the Teradata Statistics Wizard allows you to collect, re-collect, or drop statistics on an arbitrary database, table(s), column(s) and /or index(es).

**Note:** When you right-click in a pane (database, table, or column/index) to select options, you need to click in the appropriate column to get the options dialog box.

For example, when you click in the Table pane, you need to right-click in the Table Name column. When you click in the Column pane, you need to right-click in the Column Name column. This will ensure that the correct Options menu is displayed.

- Right-click in the Database Name column of the Databases pane and select the Collect option to re-collect statistics for a database.
- Right-click in the Database Name column of the Databases pane and select the Drop option to drop statistics for a database.
- Select tables from the Table pane and right-click and select the Collect option to recollect statistics for one or more tables.
- Right-click in the Column Name column of the Columns pane and select the Select Statistics for Table option to re-collect statistics for one or more tables.
- Select tables from the Table pane and right-click and select the Drop option to drop statistics for one or more tables.
- Right-click in the Column Name column of the Columns pane and select the Drop Statistics for Table option to drop statistics for one or more tables.
- Select one or more columns from the Table pane and right-click and select the Drop Statistics for Selected option to drop statistics for the selected columns in the Table pane.
- Right-click in the Table Name column of the Table pane and select the Drop Statistics for Table option to drop statistics for all columns within the table.

**Note:** When selecting to collect or drop statistics, statistics are only collected or dropped if the table has statistics defined.

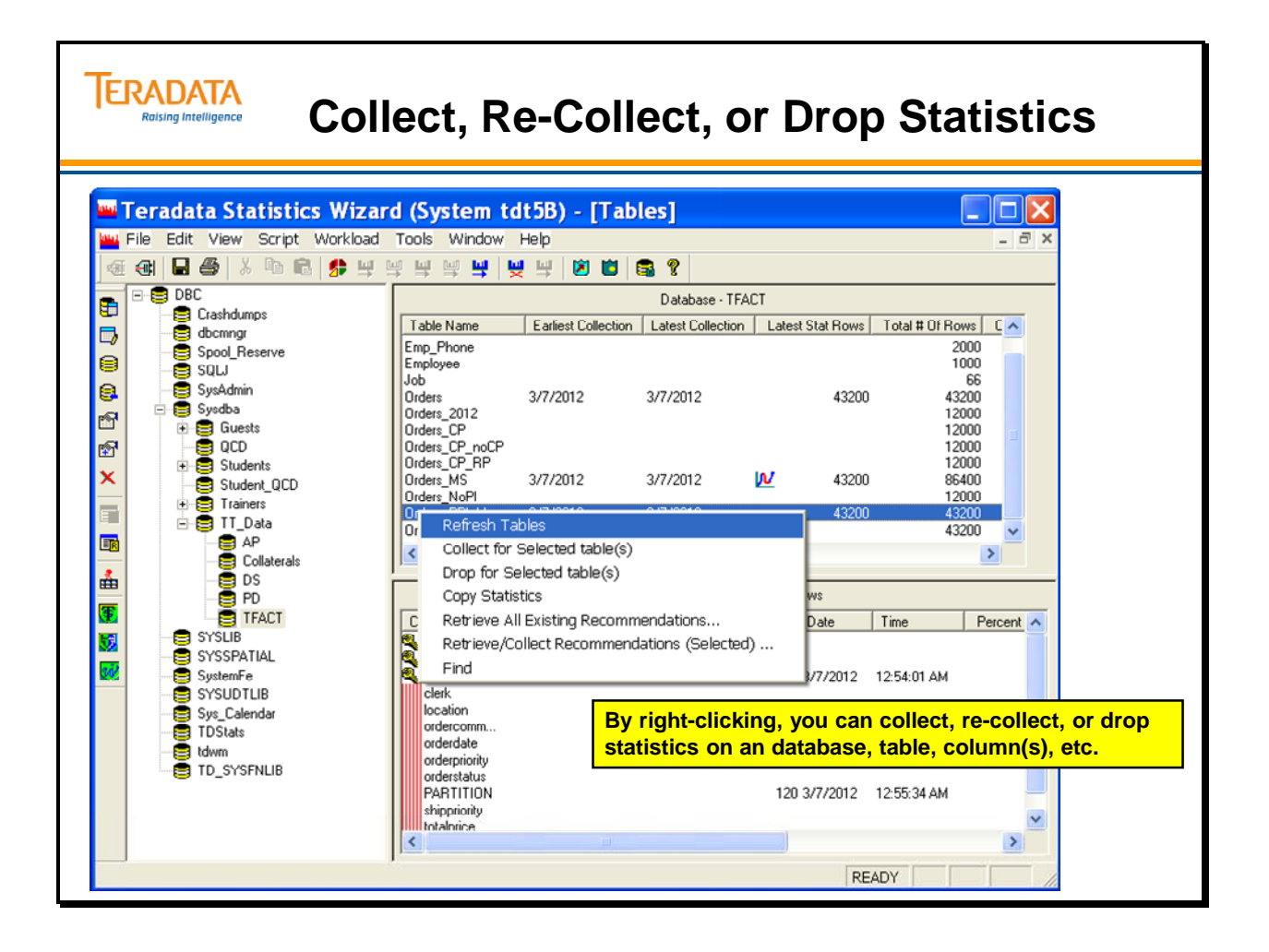

## **Recommendations**

Statistics recommendations can be made when collecting or re-collecting statistics. The Statistics Wizard includes user options to:

- Make recommendations on which column/index would benefit from having statistics collected or re-collected, based on a table's demographics and some general heuristics.
- Retrieve the necessary types of data and apply to a table
- View, schedule, or execute recommendations.

The Teradata Statistics Wizard options are set within the Tools menu, Options. When you set these options, you specify data type and their thresholds, and then you selectively choose which recommendations to retrieve and their specified thresholds. Each type of recommendation is associated with an icon, which is later displayed in the table and column panes.

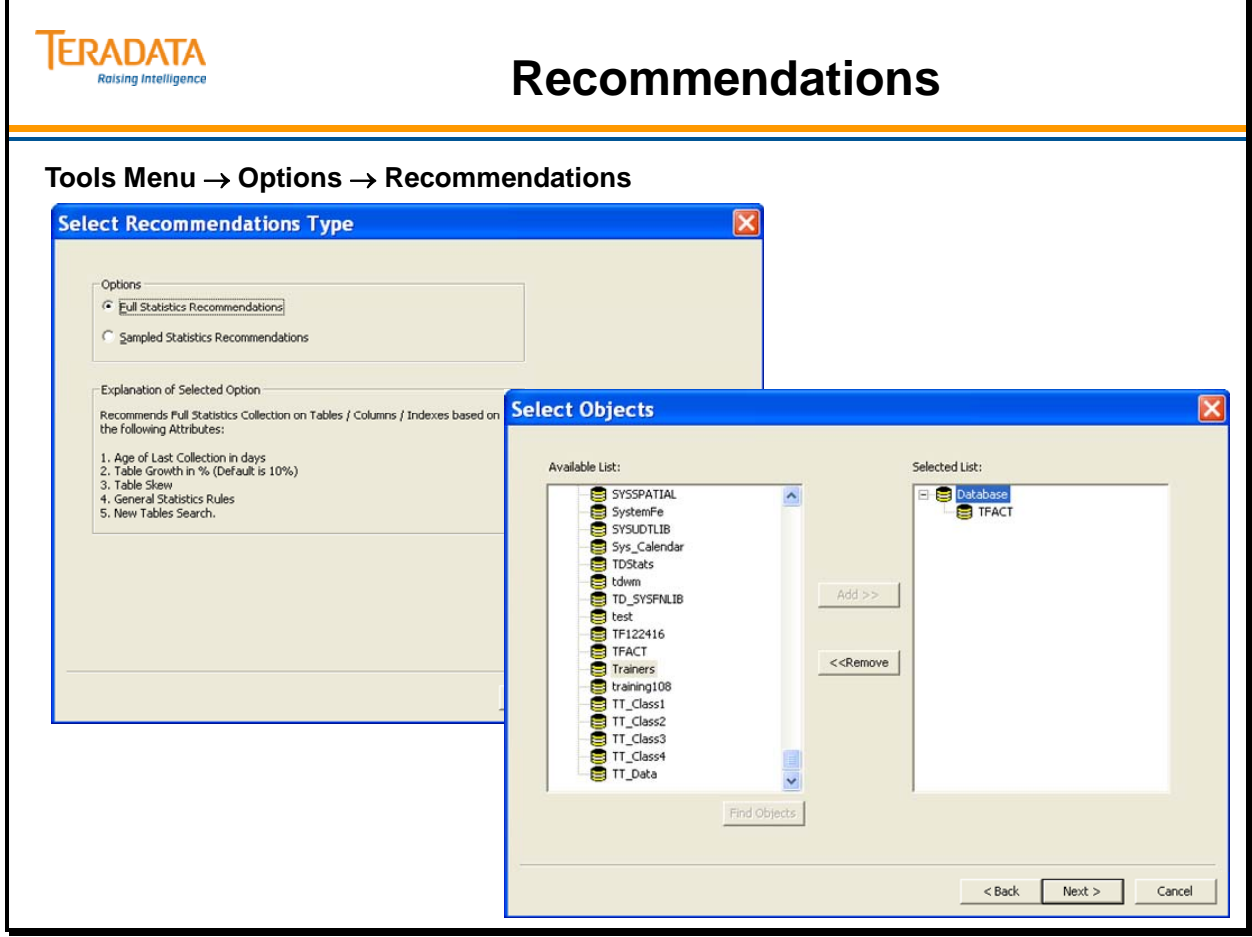

# **Recommendations (cont.)**

### **Re-Collection Recommendations**

Statistics re-collection recommendations is the process of making recommendations, based on which tables with existing statistics would benefit from having statistics re-collected. Recommendations are based on the age of collection and table growth.

- Age of Collection recommends re-collection for all columns that have the number of days since statistics were last collected, if they exceed a user-configured threshold.
- **Table Growth** recommends re-collection for all columns that have the change in row count since statistics were last collected, if they exceed a user-configured threshold.

### **Collection Recommendations**

Collection recommendations are based on the following options:

- **Table Skew**  recommends collection on all non-unique primary indexes for tables that have table skews that exceed a user-configured threshold.
- **General Heuristics** recommends collection based on some rules of thumb, including:
	- All indexes for Join Index table
	- All non-unique secondary indexes with ALL option
	- All VOSI (Value ordered NUSI)
	- All Partitioned Tables

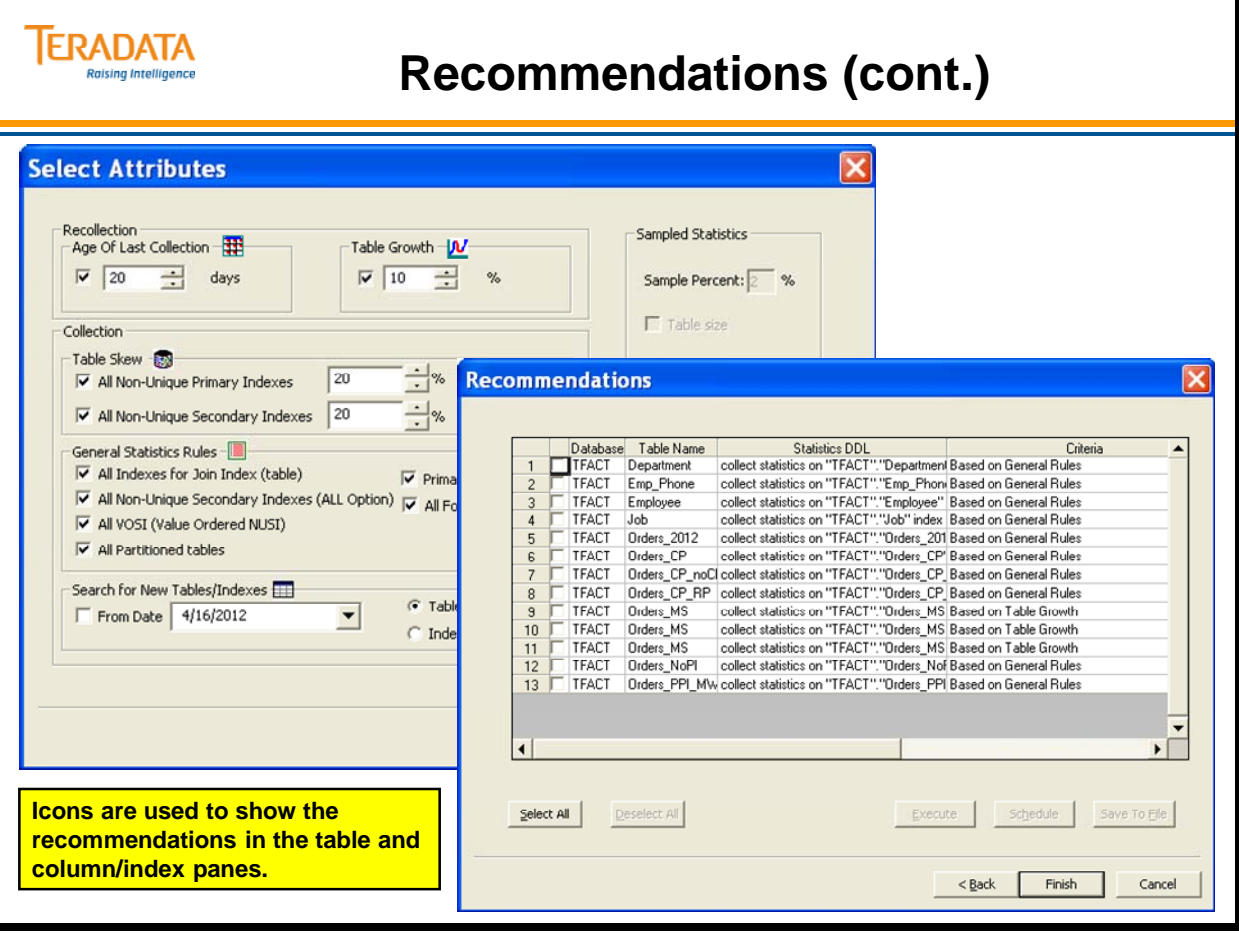

# **Statistics Summary**

Remember to refresh statistics on a regular basis.

Dropping a secondary index for a single column deletes the index's definition from DBC.Indexes. However, the column definition and single-column statistics stored in DBC.TVFields (13.10 and before) or DBC.StatsTbl (starting with 14.0) will still exist.

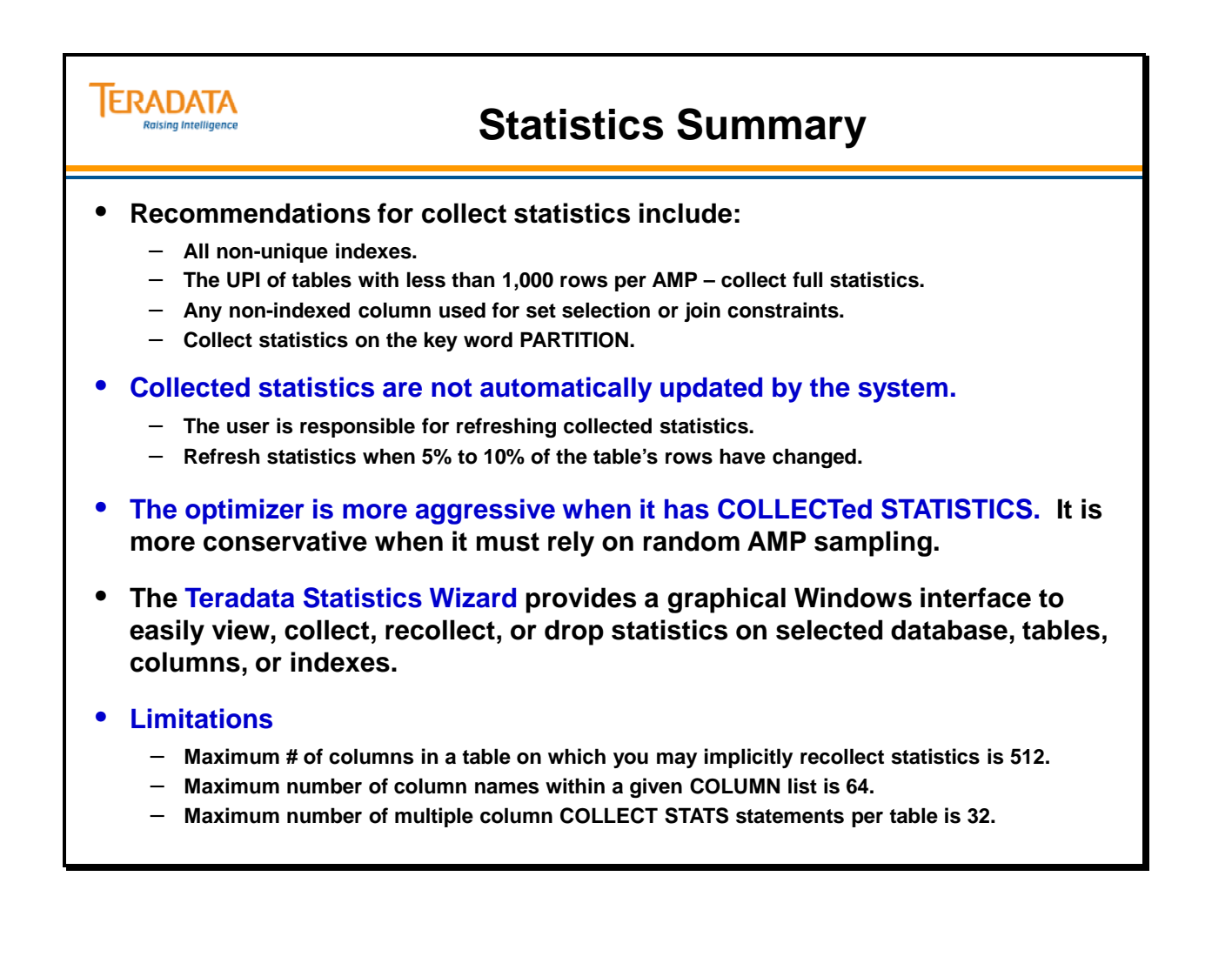

## **Module 25: Review Questions**

Check your understanding of the concepts discussed in this module by completing the review questions as directed by your instructor.
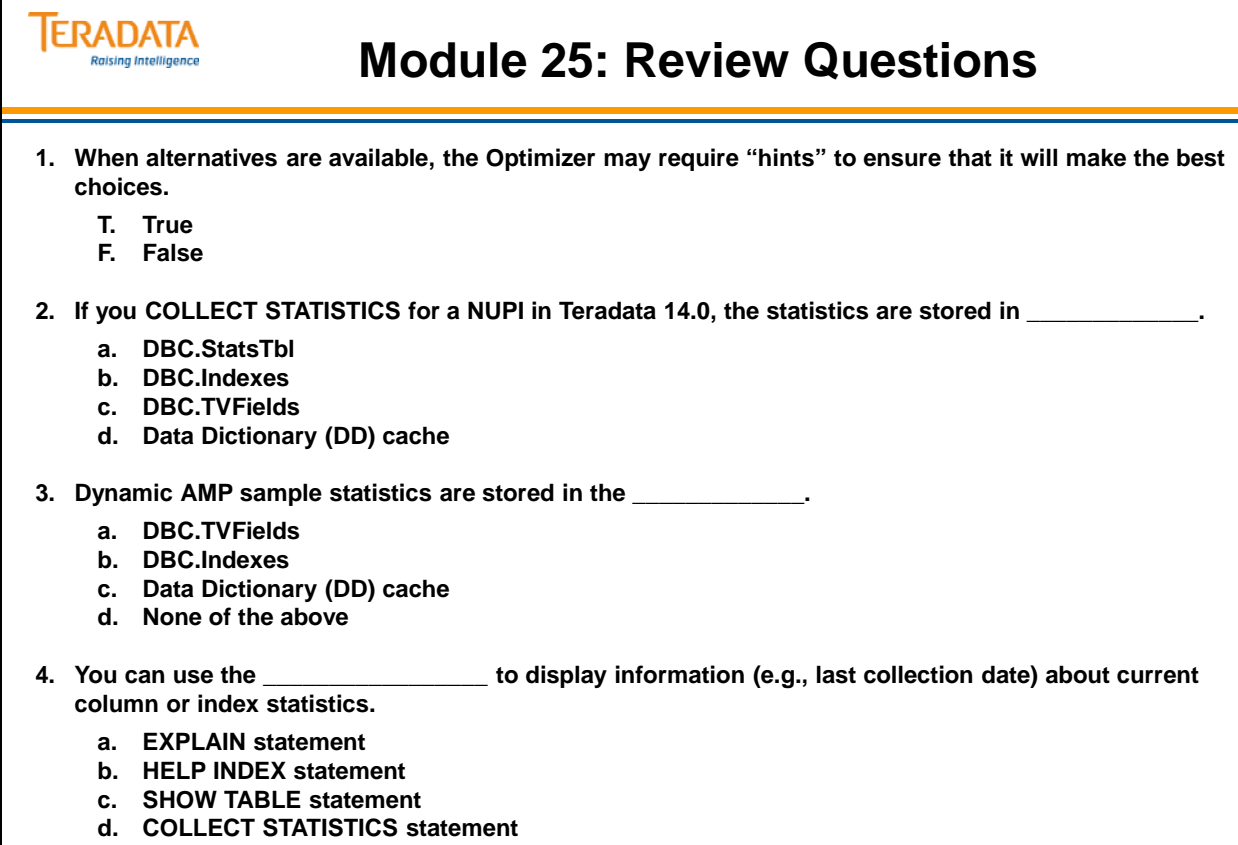

**e. HELP STATISTICS statement**

Notes

# **Module 26**

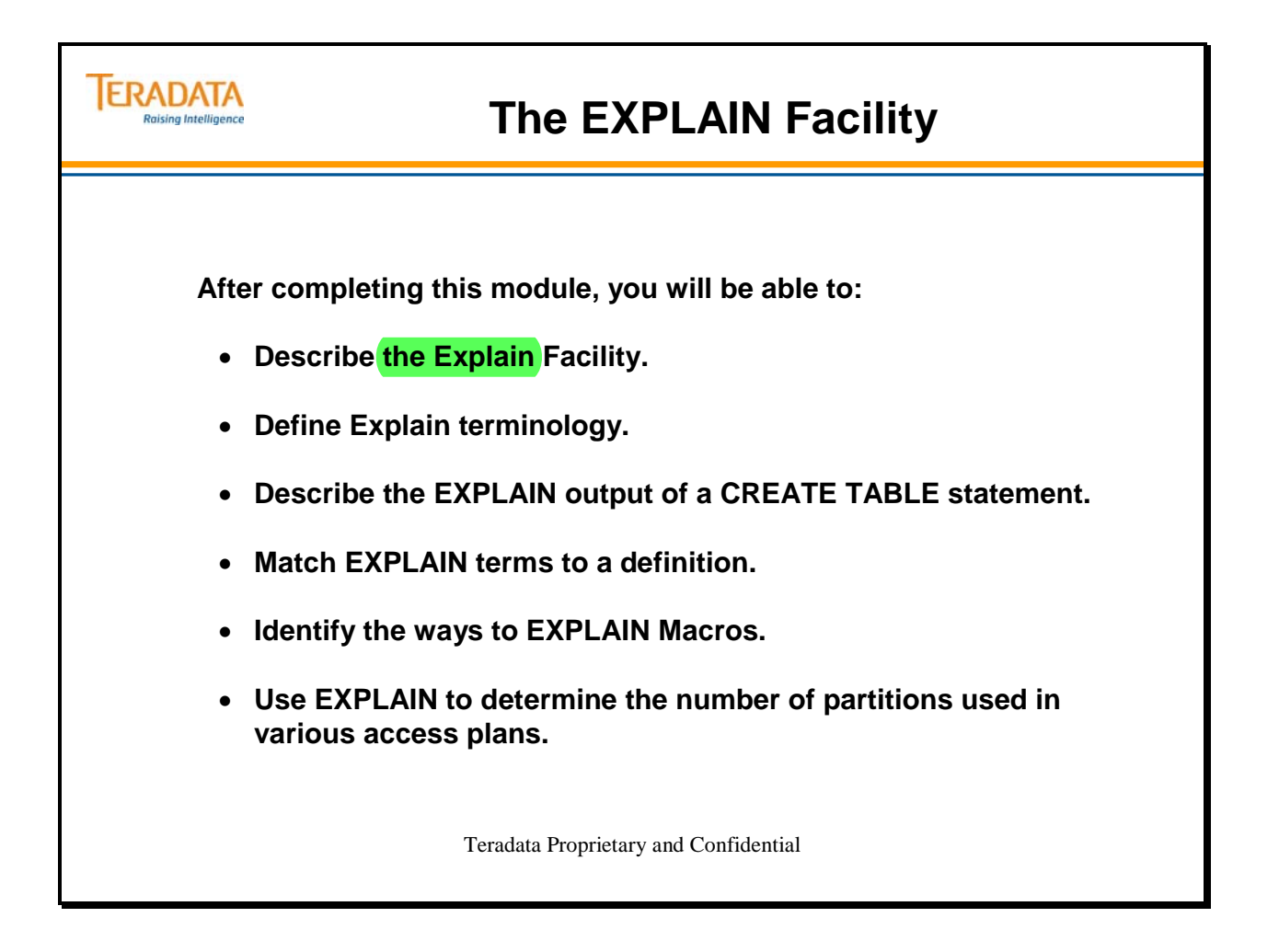

Notes

### **Table of Contents**

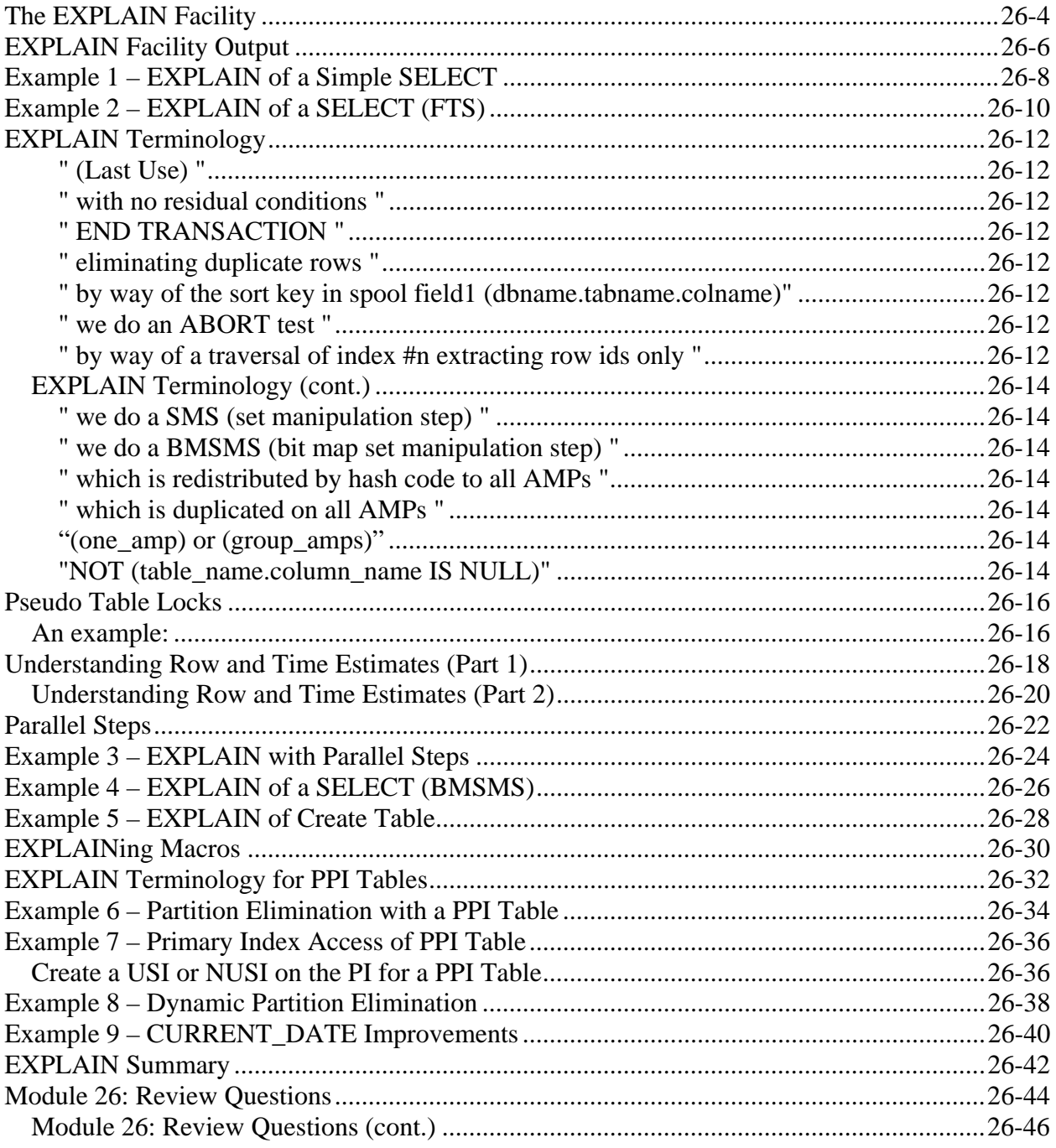

# **The EXPLAIN Facility**

The **EXPLAIN facility** is a Teradata extension that provides you with an "English" translation of the steps chosen by the Optimizer to execute a SQL statement. It may be used on any valid Teradata SQL statement simply by prefacing that statement with "EXPLAIN".

The following is an example of how you would EXPLAIN a simple SELECT statement:

#### **EXPLAIN SELECT last\_name, first\_name FROM employee;**

The EXPLAIN facility actually parses the SQL statement but does not execute it. EXPLAIN output provides the physical designer with an "execution strategy". This execution strategy provides direct feedback on what steps the Optimizer chooses to do, but not why it chooses to do them.

Studying EXPLAIN output can be an excellent way to learn more about the inner workings of the Teradata DBS and how it handles SQL.

The EXPLAIN facility should be used to analyze all Joins and complex queries. Using EXPLAIN regularly can save you lots of time and computing resources by pointing out problems with your SQL statements before you actually run them.

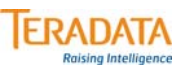

# **The Explain Facility**

**May be used on any SQL statement, except EXPLAIN itself.**

**Translates Optimizer output (the execution plan) into English.**

• **Provides direct feedback on what the system intends to do.**

**It is a good way to learn about the system and SQL.**

**Use it consistently to analyze joins, long-running and complex queries.**

**Time estimates are relative, not absolute.**

- **Assumes the query will run stand-alone; doesn't take a loaded system into account.**
- **Time estimates cost formulas based on H/W configuration.**

# **EXPLAIN Facility Output**

In addition to the execution strategy, the EXPLAIN facility provides you with measures of how much work will be performed and a cost estimate expressed as time. Spool size and timing figures are estimates and should be used for comparison purposes only.

For example, the spool size estimates are based on either Dynamic Sampling or COLLECTed STATISTICS. Use "timings" as a cost factor. Even if the timings were calibrated to the CPU and DSU, there is no way that the Parser could determine what other jobs would be running when the request was executed. The developer of the EXPLAIN facility assigned arbitrary units of time to various segments of File System code as a "cost" factor. The sum of these costs is reported to the user.

The primary way to help the Optimizer make the best choices and ensure the most accurate EXPLAIN output is to make sure to provide current STATISTICS.

In many cases, there is more than one way to code an SQL statement to get the desired results. They all should be coded and EXPLAINed to find out which version will perform best for your tables and system configuration.

**Always do an EXPLAIN before submitting any Join or complex query.** 

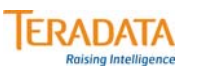

# **EXPLAIN Facility Output**

#### **The timings and spool sizes shown are ESTIMATES ONLY.**

- **Spool sizes are based on dynamic sampling or statistics.**
- **Use them as "figures of merit" for comparison purposes only.**

**Know what the Request is supposed to do before EXPLAINing it.**

**In this module, we will …**

- **1st View some text examples of EXPLAINs.**
- **2nd Discuss EXPLAIN terminology that may appear within EXPLAIN output.**
- **3rd Discuss PPI terminology and view some examples.**

**The Visual Explain utility will be covered in the next module.** 

# **Example 1 – EXPLAIN of a Simple SELECT**

The example on the facing page illustrates the output generated by EXPLAINing a simple SELECT operation using a WHERE clause and specifying a value for the primary index.

Final output is generally put into Spool 1.

The view used in the SELECT on the facing page is shown below.

**REPLACE VIEW TFACT.Daily\_Sales\_v AS SELECT Item\_id, Sales\_date, Sales FROM TFACT.Daily\_Sales;** 

The table used in the SELECT on the facing page is shown below.

**CREATE TABLE Daily\_Sales ( item\_id INTEGER NOT NULL ,sales\_date DATE FORMAT 'yyyy-mm-dd' DECIMAL (9,2) ) PRIMARY INDEX (item\_id);** 

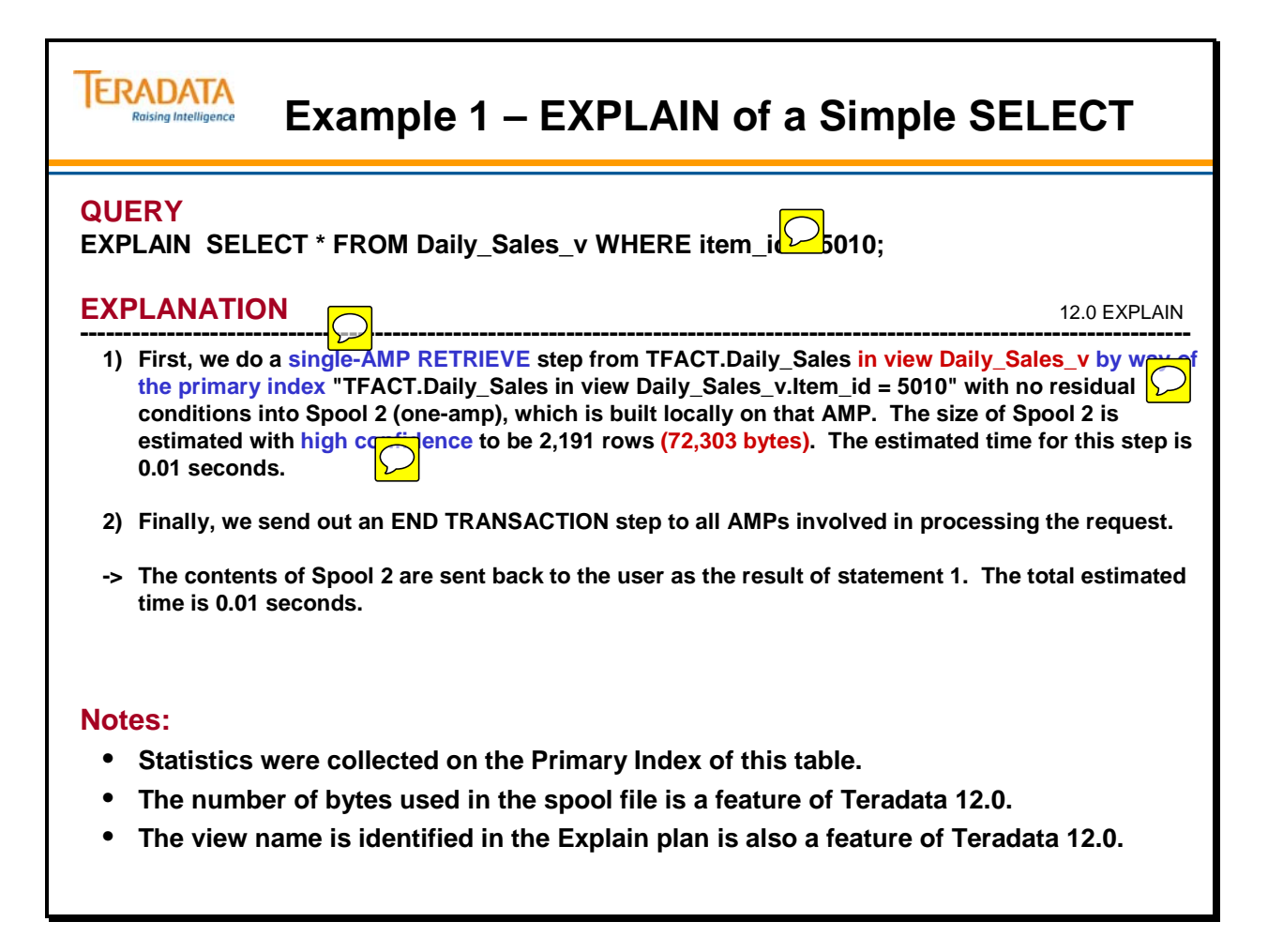

# **Example 2 – EXPLAIN of a SELECT (FTS)**

The example on the facing page illustrates the output generated by EXPLAINing a simple SELECT operation that does not have a primary index value specified.

Final output is generally put into Spool 1.

The table used in the SELECT on the facing page is shown below.

**CREATE TABLE Daily\_Sales ( item\_id INTEGER NOT NULL ,sales\_date DATE FORMAT 'yyyy-mm-dd' DECIMAL (9,2) ) PRIMARY INDEX (item\_id);** 

#### **IERADATA Example 2 – EXPLAIN of a SELECT (FTS) Raising Intelligence QUERY EXPLAIN SELECT \* FROM daily\_sales ORDER BY 1; EXPLANATION** 12.0 EXPLAIN **---------------------------------------------------------------------------------------------------- 1) First, we lock a distinct TFACT."pseudo table" for read on a RowHash to prevent global deadlock for TFACT.daily\_sales. 2) Next, we lock TFACT.daily\_sales for read. 3) We do an all-AMPs RETRIEVE step from TFACT.daily\_sales by way of an all-rows scan with no residual conditions into Spool 1 (group\_amps), which is built locally on the AMPs. Then we do a SORT to order Spool 1 by the sort key in spool field1 (TFACT.daily\_sales.Item\_id). The input table will not be cached in memory, but it is eligible for synchronized scanning. The result spool file will not be cached in memory. The size of Spool 1 is estimated with high confidence to be 76,685 rows (2,530,605 bytes). The estimated time for this step is 0.09 seconds. 4) Finally, we send out an END TRANSACTION step to all AMPs involved in processing the request. -> The contents of Spool 1 are sent back to the user as the result of statement 1. The total estimated time is 0.09 seconds. Notes:** • **Statistics were collected on the Primary Index of this table.** • **Spool file byte count and column name used as sort key are Teradata 12.0 Explain enhancements.**

 $\bigcirc$ 

## **EXPLAIN Terminology**

In general, EXPLAIN text is clear and easy to understand. However, there are a few phrases and terms that you may need to be familiarized with. Here are some definitions that may prove helpful:

### **" (Last Use) "**

You will find this phrase following a reference to a Spool file. It indicates that the Spool file is being used for the last time and will be DELETEd at the end of the step, thus releasing that Spool space.

#### **" with no residual conditions "**

Residual conditions are those conditions in the WHERE clause not used to locate a row(s), but to further qualify the rows. This phrase indicates there are no such conditions present.

With "residual conditions" indicates that there are remaining conditions to be applied. These conditions are maintained in cache memory.

#### **" END TRANSACTION "**

When the END TRANSACTION step is sent, transaction locks are released and changes are committed.

#### **" eliminating duplicate rows "**

This indicates that a DISTINCT operation is done to ensure that there are no duplicate rows.

#### **" by way of the sort key in spool field1 (dbname.tabname.colname)"**

Field1 is created to allow a tag sort. Teradata 12.0 includes the column name used in the sort.

#### **" we do an ABORT test "**

ABORT tests are caused by an ABORT or ROLLBACK statement. If the condition is found to be true, then the ABORT or ROLLBACK is performed.

#### **" by way of a traversal of index #n extracting row ids only "**

A spool file is built containing the Row IDs found in a secondary index (index #n)

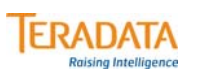

# **EXPLAIN Terminology**

**Most EXPLAIN text is easy to understand. The following additional definitions may help:**

- *... (Last Use) …* **A spool file is no longer needed and will be released when this step completes.**
	-
- *... with no residual conditions …* **All applicable conditions have been applied to the rows.**
	-
- *... END TRANSACTION …*

**Transaction locks are released, and changes are committed.**

- *... eliminating duplicate rows ...*  **Duplicate rows only exist in spool files, not set tables. Doing a DISTINCT operation.**
- *... by way of the sort key in spool field1 (dbname.tablename.colname) …* **Field1 is created to allow a tag sort. Teradata 12.0 includes the column name used for the sort.**
- *... we do an ABORT test …* **Caused by an ABORT or ROLLBACK statement.**
- *... by way of a traversal of index #n extracting row ids only …*

**A spool file is built containing the Row IDs found in a secondary index (index #n).**

 $\sum$ 

### *EXPLAIN Terminology (cont.)*

### **" we do a SMS (set manipulation step) "**

The system will combine answer sets using a UNION, EXCEPT (MINUS) or INTERSECT operator.

### **" we do a BMSMS (bit map set manipulation step) "**

NUSI Bit Mapping is being used.

### **" which is redistributed by hash code to all AMPs "**

A step is done because data is being relocated to prepare for a join.

### **" which is duplicated on all AMPs "**

A step is done because data is being duplicated on all AMPs to prepare for a join.

### **"(one\_amp) or (group\_amps)"**

Indicates one AMP or a subset of AMPs will be used instead of all the AMPs.

### **"NOT (table\_name.column\_name IS NULL)"**

Feature where optimizer realizes that a nullable column is being referenced in a comparison or join. Such conditions can not evaluate TRUE and are negated to avoid having to participate in the comparison.

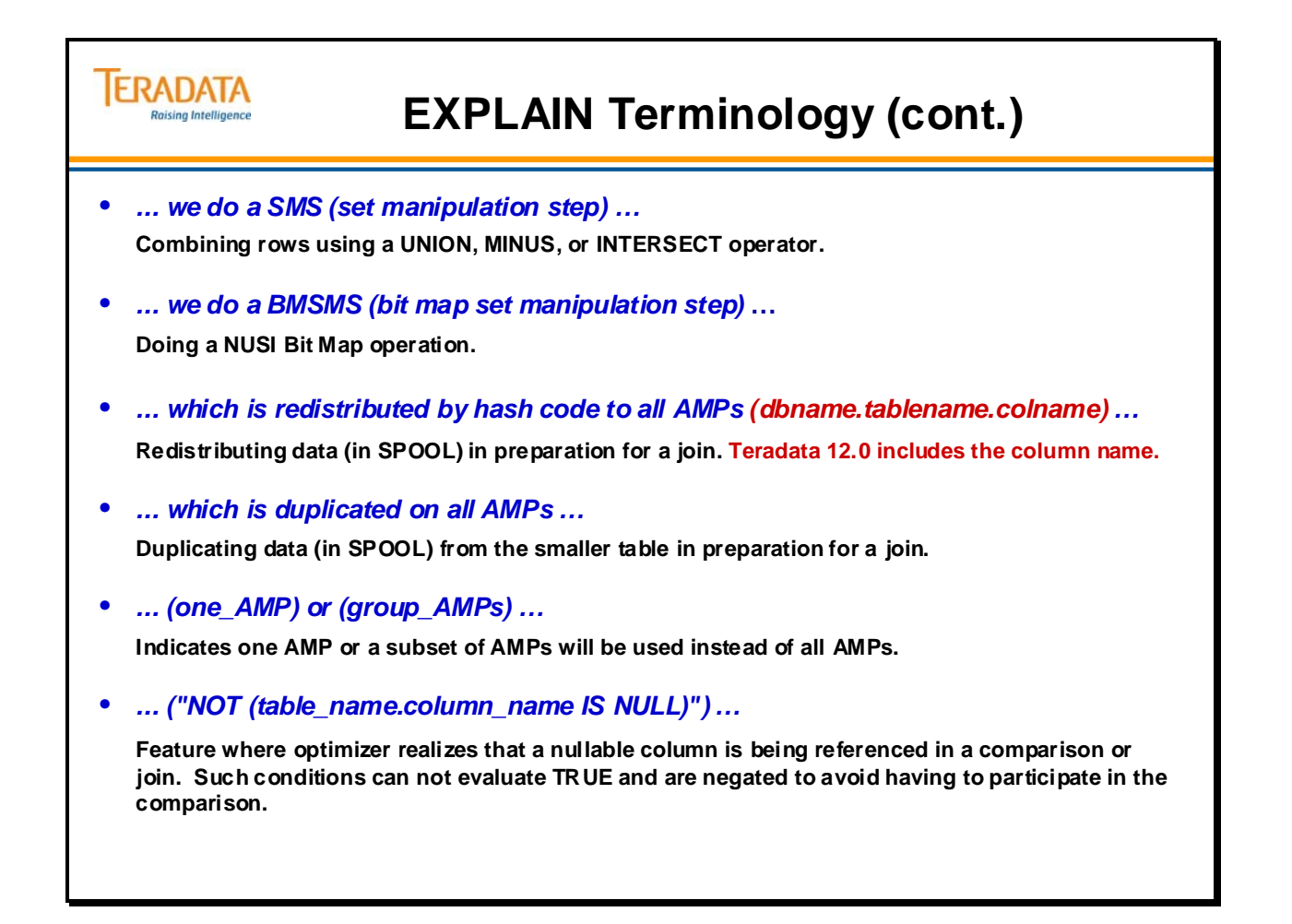

### **Pseudo Table Locks**

Pseudo table locks reduce deadlock situations for all AMP requests.

When you use an all AMP request for a read, write, or exclusive lock, the system goes through pseudo table locking. With pseudo table locking:

- Each table has a table id hash code.
- Table id hash codes are assigned to the AMPs.
- Each AMP becomes a "gate keeper" to the tables for which it is assigned.
- All AMP requests for read, write, or exclusive locks go through the gatekeeper.

### *An example:*

An all-AMP request comes from user1:

- 1. The PE sends a message to the gatekeeper AMP for the table.
- 2. The AMP places a pseudo lock on the table hash.
- 3. There is currently no lock on that table, so user1 gets the lock and may proceed with its all-AMP request.

Meanwhile, another all-AMP request comes from user2 for the same table.

- 1. The PE sends a message to the gatekeeper AMP for the table.
- 2. The AMP places a pseudo lock on the table hash.
- 3. Since user1 already has a lock, user2 has to wait. Because user2 has a pseudo lock on the table, it is next in line.

In essence, the pseudo table lock enables sequential locking. Without pseudo-table locking, if two users send an all-AMP lock request, there could be a deadlock because the requests are sent in parallel and could arrive at the AMPs in a different order.

User1 gets a lock on AMP 3 while User2 gets a lock on AMP 4 first. When User1 tries to get a lock on AMP 4, deadlock would occur. By use of gatekeeper AMP, this cannot occur.

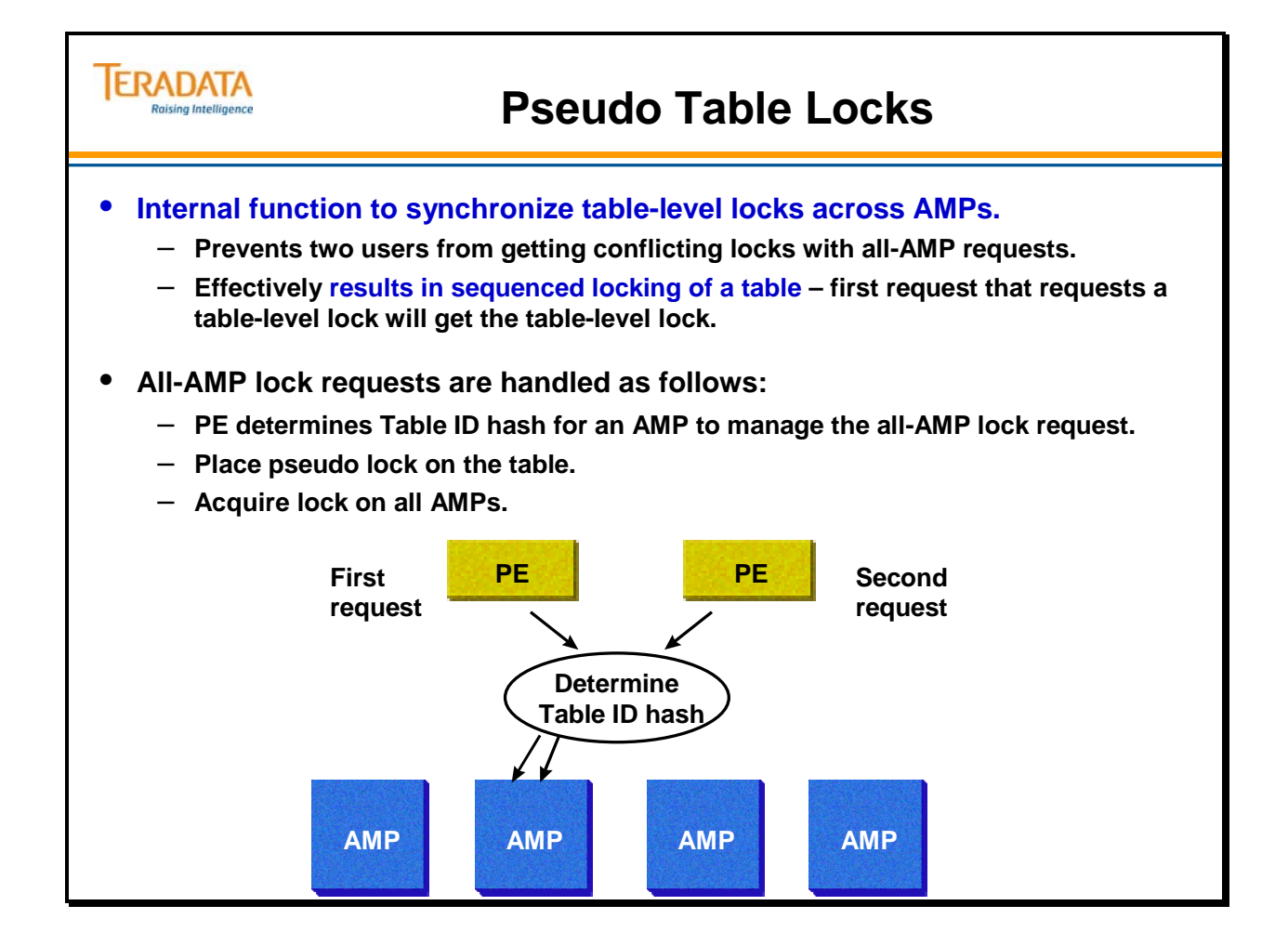

# **Understanding Row and Time Estimates (Part 1)**

The facing page identifies some of the "confidence" phrases and their meanings that you will find in the EXPLAIN output for a data retrieval.

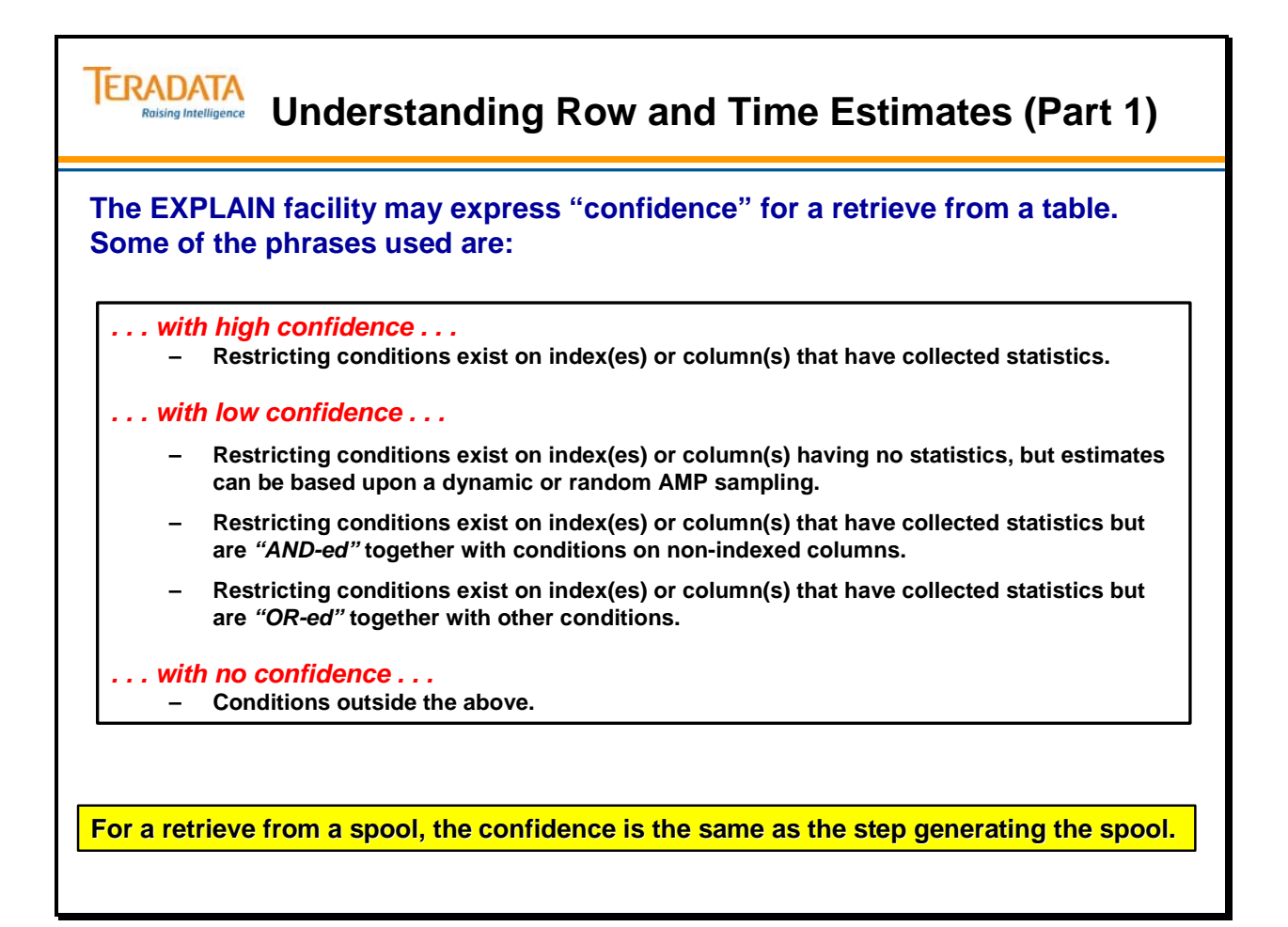

### *Understanding Row and Time Estimates (Part 2)*

The facing page identifies some of the "confidence" phrases and their meanings that you will find in the EXPLAIN output for a join.

It is possible to get Index Join Confidence in the Explain output for both NUPI and UPI indexes and whether statistics have been collected or not. If the Explain output indicates that one set is joined to another set that has a Primary Index, then you may see Index Join Confidence.

Explain plans actually specify numeric values for low-end times, rows, and bytes in the EXPLAIN output.

Miscellaneous Notes:

- Estimates too large to display show 3 asterisks  $(***)$ .
- High-end row and high-end time estimates have been removed starting with V2R5.
- The accuracy of the time estimate depends upon the accuracy of the row estimate.
- Actual performance can be hindered by current workload.

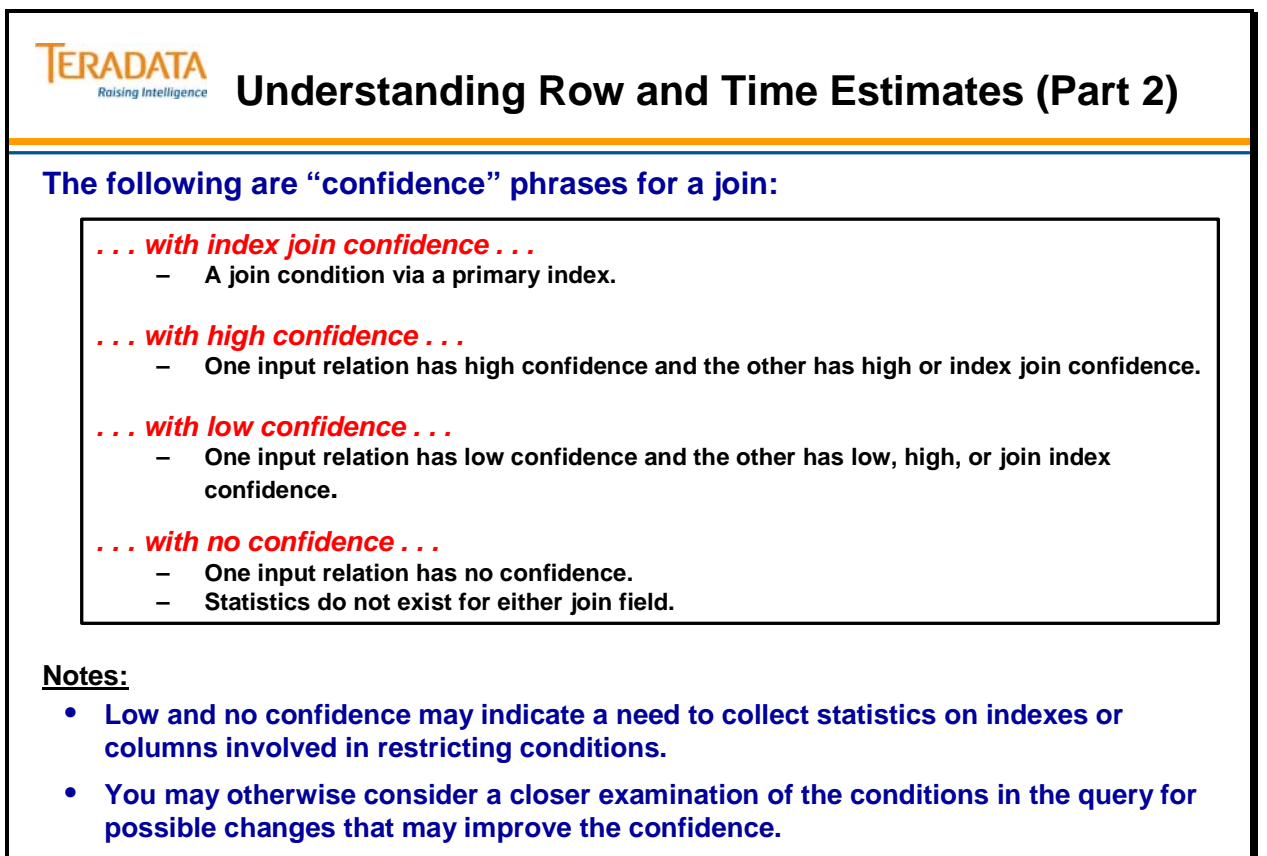

- **Explain plans show "low-end" time, rows, and/or bytes associated with the step.**
	- **Estimates too large to display show 3 asterisks (\*\*\*).**

### **Parallel Steps**

Parallel Steps are multi-AMP processing steps that can be transmitted to the AMPs. These steps are numbered but execute asynchronously. All Parallel Steps must successfully complete before the next Serial Step is sent out.

In EXPLAIN output, you will see the text, "We execute the following steps in parallel." Parallel steps will appear after this text.

Teradata will execute up to 20 steps in parallel if they are primary index (single-AMP). The explain may show more steps in parallel but dispatcher will only let 20 run at the same time (when one of those finishes it will start another one). This is 20 worker tasks out of the entire set of worker tasks  $(80 * #AMPs)$ . If you have 1000 AMPs, which is only 20 out of 80,000 total AWTs.

For all-AMP steps, the number of steps in parallel is more limited (the dispatcher doesn't want to have too many all-AMP steps executing at the same time for one query and have this query take over the system). Each all-AMP step takes 1 worker task per AMP (assume 80 AWTs per AMP). For example, with 1000 AMPs, this is  $1/80<sup>th</sup>$  of the total number of AWTs in the system. This is 1000 out of 80,000 and if dispatcher lets 3 steps run in parallel, that is 3000 out of 80000. We have to also assume there is other work going on the system that will need worker tasks. If there are 40 users on the system all trying to do 3 all-AMP steps in parallel, that is 120,000 (more that 80,000 worker tasks on the system). Therefore, some of these queries will wait for AMP worker tasks. In essence, the system is probably very busy.

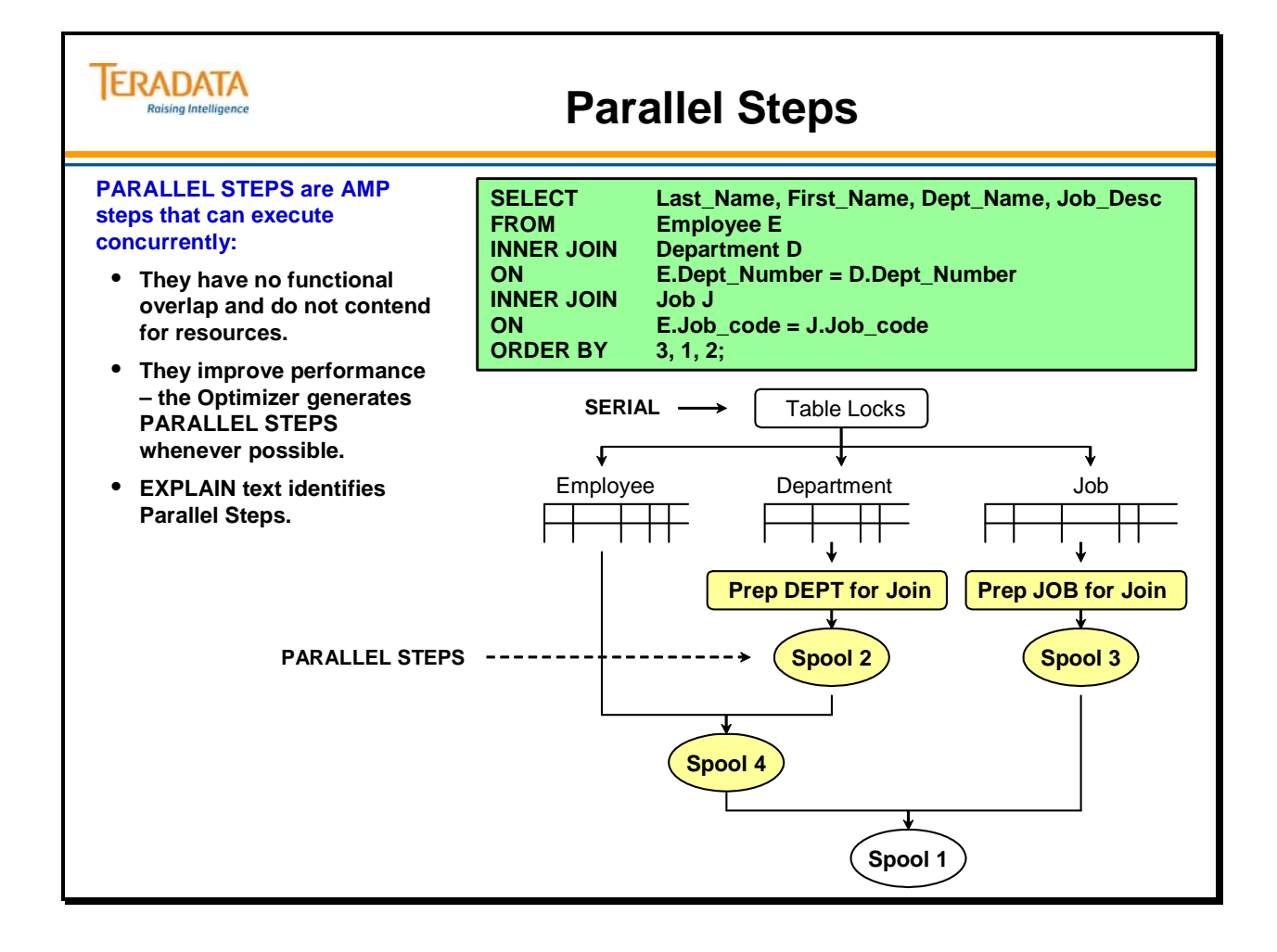

# **Example 3 – EXPLAIN with Parallel Steps**

The example on the facing page illustrates the output generated by an EXPLAIN of a SELECT. This output illustrates parallel steps and relates to the previous example.

#### **This example is based on a Teradata V2R6.1 implementation.**

The tables used in the SELECT on the facing page are shown below.

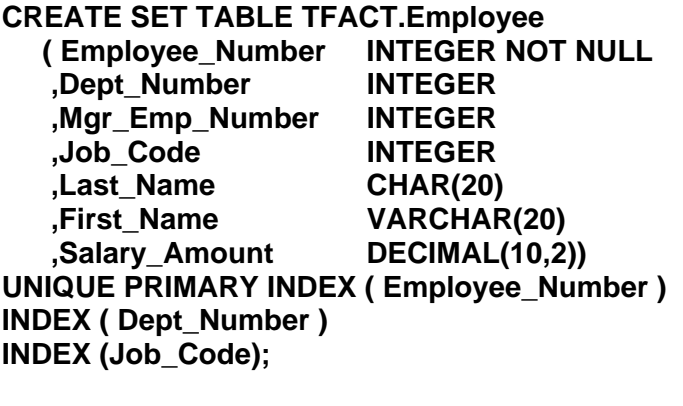

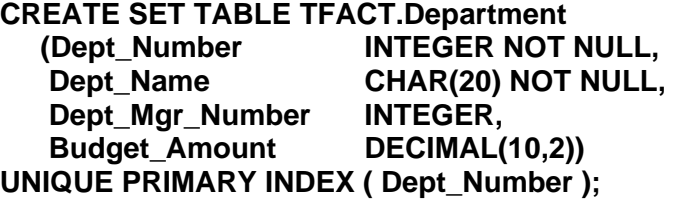

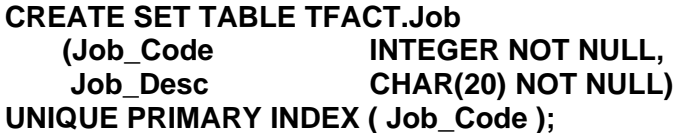

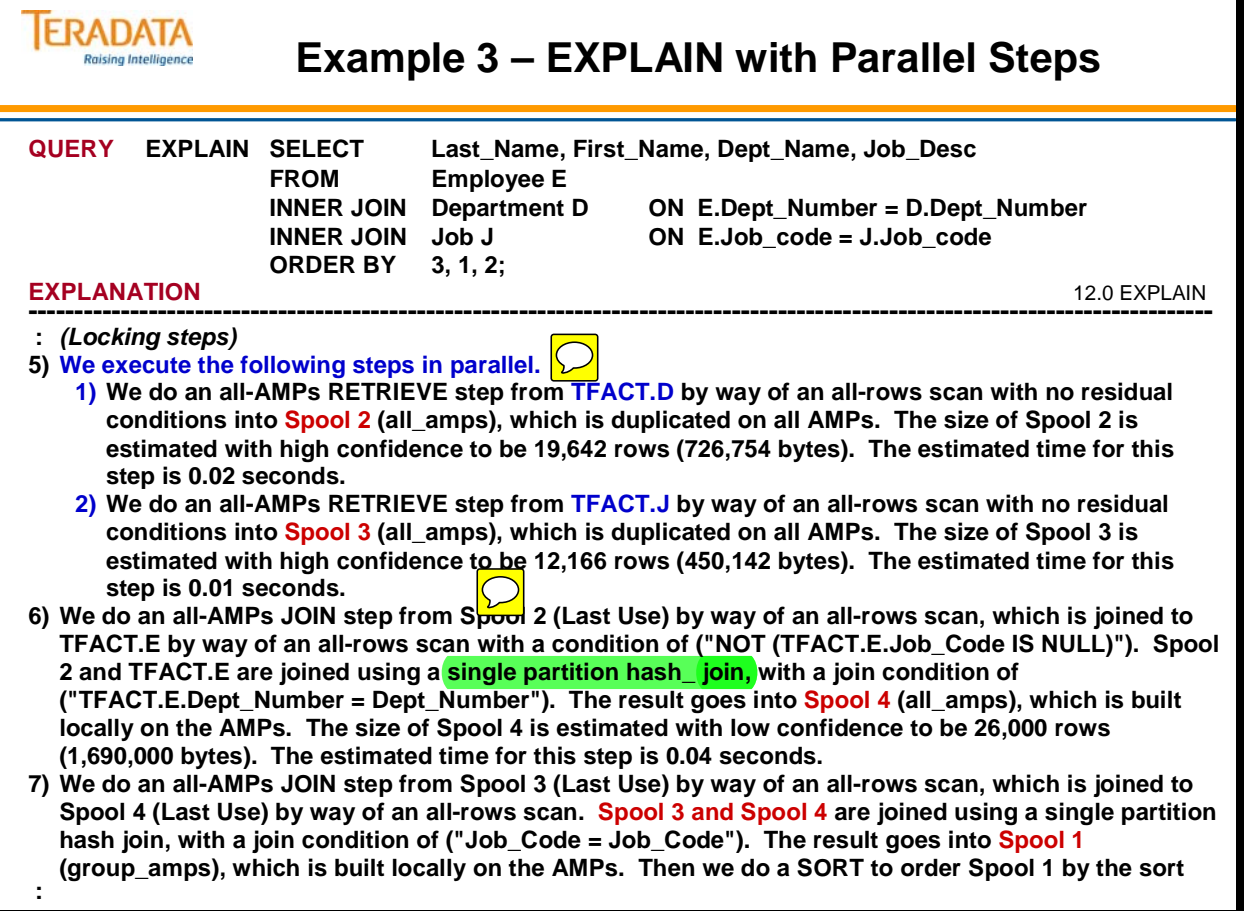

 $\boxed{\bigcirc}$ 

# **Example 4 – EXPLAIN of a SELECT (BMSMS)**

The example on the facing page illustrates the output generated by EXPLAINing a SELECT operation that specifies values for two NUSIs. Statistics have been collected on both NUSIs.

#### **This example is based on a Teradata 12.0 implementation.**

The table used in the SELECT on the facing page is shown below.

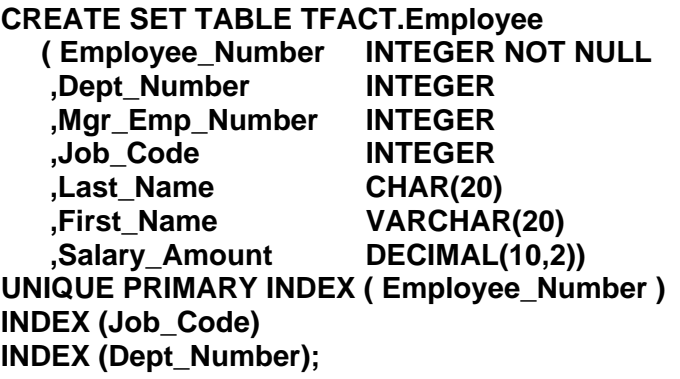

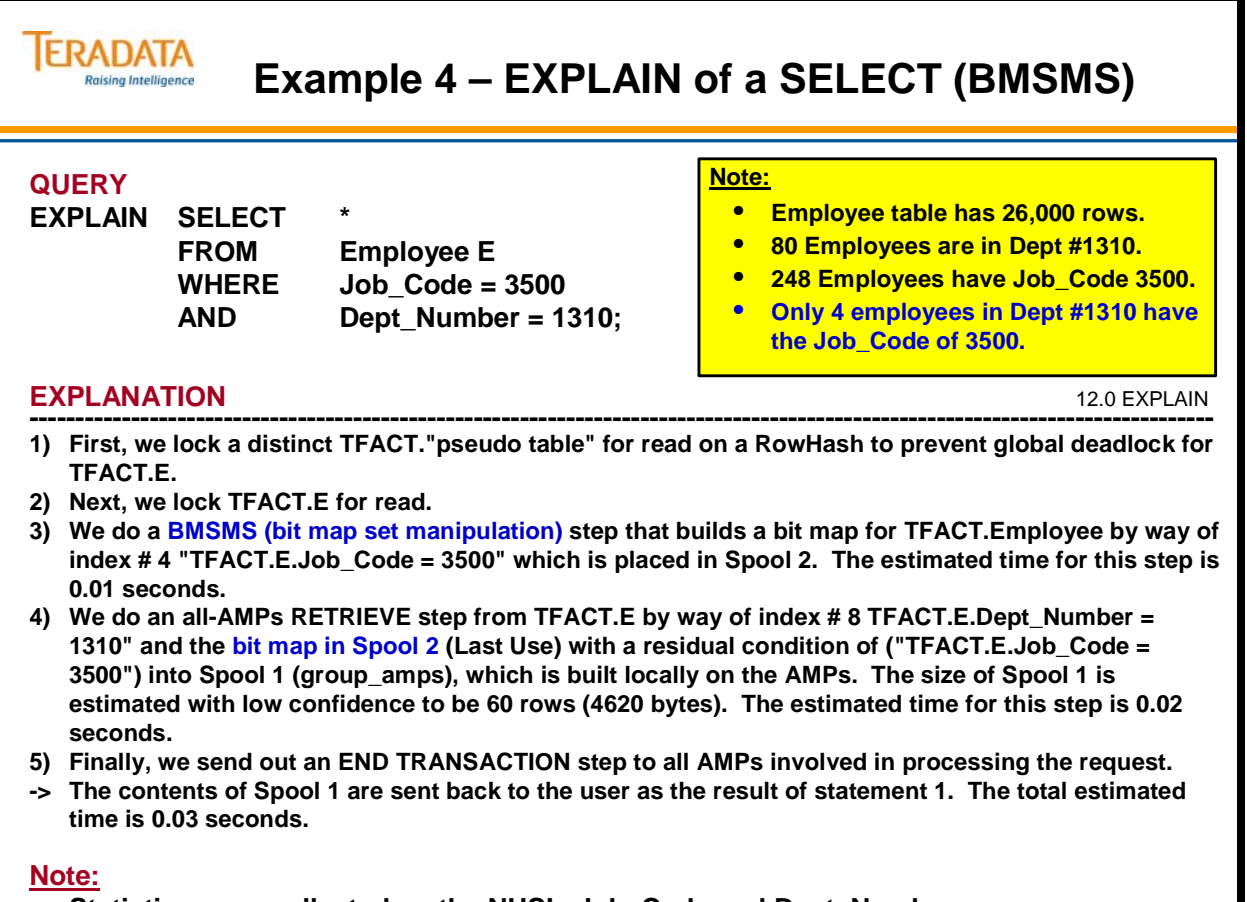

**Statistics were collected on the NUSIs Job\_Code and Dept\_Number.**

 $\boxed{\bigcirc}$ 

# **Example 5 – EXPLAIN of Create Table**

The example on the facing page shows how Teradata goes about creating a new table. A new table named **Orders** is created in the TFACT database. The orders table consists of three columns:

- order\_id (has a Unique Primary Index )
- order\_date
- cust\_id

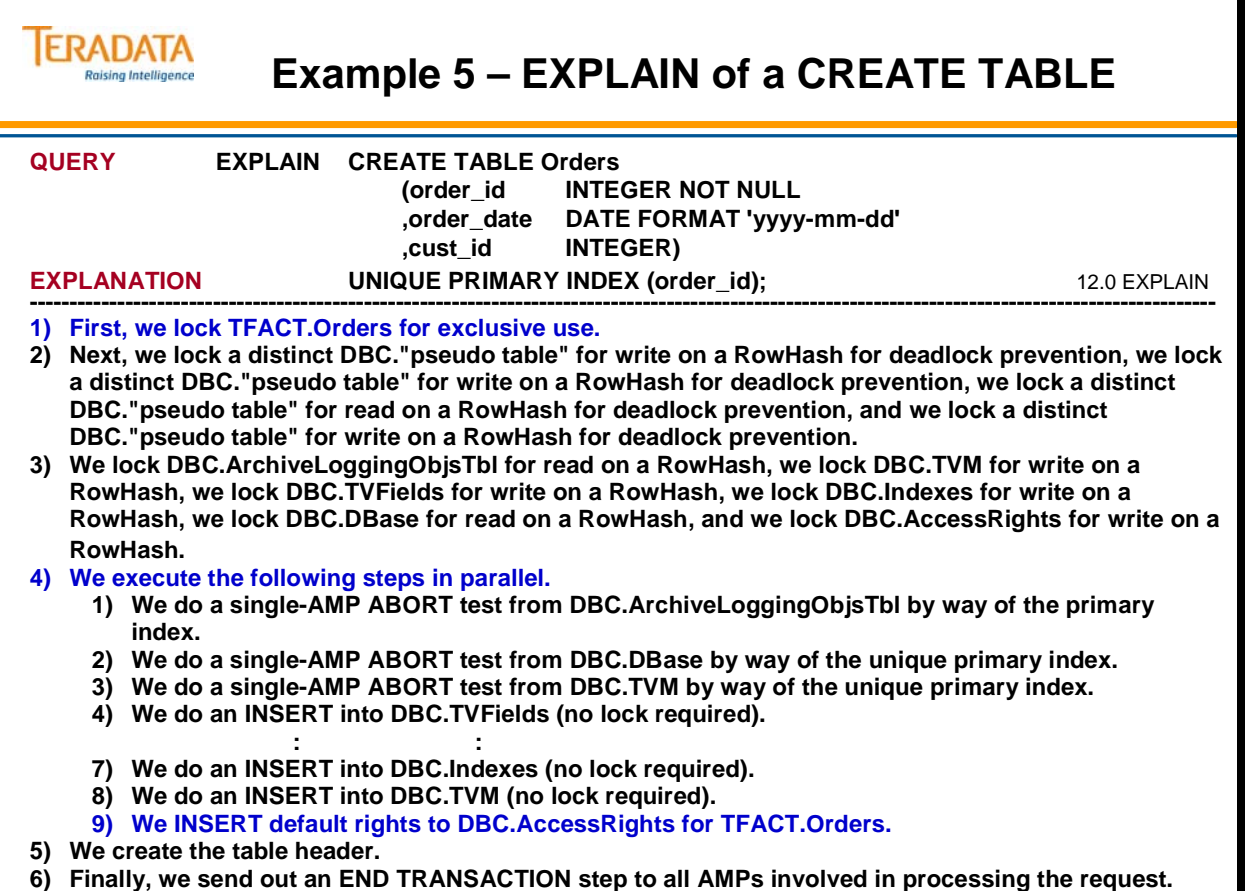

**-> No rows are returned to the user as the result of statement 1.** 

# **EXPLAINing Macros**

As the page on the right illustrates, there are two distinct ways to EXPLAIN a Macro:

- With hard-coded parameter values
- With "soft" parameter values

The first EXPLAIN statement specifies a parameter value of 100 which will be treated as a hard-coded literal value. In this case, the Optimizer may choose an execution plan, which may not accurately represent production. Do not test production Macros this way.

The second EXPLAIN statement illustrates how you should test production Macros. In this case, both a Request parcel and a DATA parcel will be created due to the "soft" parameter value. The Optimizer will analyze the STATISTICs of the entire table and the resulting execution plan will accurately represent the execution plan you can expect in production.

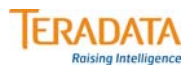

# **EXPLAINing Macros**

```
CREATE MACRO test (par_1 INTEGER)
AS
```
**(SELECT \* FROM table\_1**

**WHERE cola = :par\_1 ;** 

**);**

#### **EXPLAIN EXEC test ( 100 ) ;**

- **This creates a Request parcel, but no DATA parcel.**
- **The parameter value is treated as a hard-coded literal value.**
- **The execution plan may not accurately represent production execution of a macro.**
- **Typically, do not EXPLAIN parameterized macros with hard-coded values.**

#### **EXPLAIN USING ( x INTEGER ) EXEC test ( :x ) ;**

- **This creates both a Request parcel and a DATA parcel.**
- **The Optimizer analyzes the entire table's statistics.**
- **The execution plan accurately represents production execution of a macro.**
- **Use "soft" parameter values to test parameterized (production) macros.**

# **EXPLAIN Terminology for PPI Tables**

When the phrase "**a single partition of" or "***n* **partitions of"** is included in the output of an EXPLAIN, it means that partition elimination will occur.

If a query has a range constraint on the partitioning columns in a table with a rangepartitioned primary index, an all-AMP row scan ...

- starts at the partition spanning the low end of the range and
- stops at the partition spanning the high end of the range.

Partition elimination can occur for SELECTs, UPDATE, and DELETEs.

- For a DELETE, Optimizer recognizes partitions for which all rows are being deleted and rows in such partitions are deleted without using the transient journal.
- Optimization only performed if DELETE is an implicit transaction or is the last statement in a transaction.
- Similar to DELETE ALL except for a partition.

#### **"SORT to partition Spool m by rowkey"**

- Indicates that the optimizer determined that a spool file is to be partitioned based on the same partitioning expression as a table to which the spool file is be joined.
	- That is, the spool is to be sorted by rowkey (partition and hash).
- Partitioning the spool file in this way allows for a faster join with the partitioned table.

#### **"a rowkey-based"**

- Indicates an equality join on the rowkey.
	- In this case, there are equality constraints on the partitioning columns and primary index columns.
	- This allows for a faster join since each non-eliminated partition needs to be joined with at most only one other partition.
- If the phrase is not given, the join is hash based.
	- That is, there are equality constraints on the primary index columns from which the hash is derived.
	- For a partitioned table, there is some additional overhead in processing the table in hash order.
- Note that with either method, the join conditions must still be validated.

Teradata Database V2R5.1 introduced the Dynamic Partition Elimination (DPE). DPE can be applied when there are join conditions (instead of single table constraints) on the partitioning column/columns. The partition list that DPE uses depends on the data. The list, called a dynamic partition list, is generated at runtime. This capability has been further enhanced in Teradata Database V2R6.0.

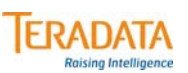

### **EXPLAIN Terminology for PPI tables**

#### **"a single partition of" or "***n* **partitions of"**

- Indicates that an AMP or AMPs only need to access a single partition or *n* partitions of **a table – indicates partition elimination occurred.**
- **Partition elimination can occur for SELECTs, UPDATE, and DELETEs.**
	- **For a DELETE, Optimizer recognizes partitions in which all rows are deleted.**
	- **Rows in such partitions are deleted without using the transient journal.**

#### **"SORT to partition Spool m by rowkey"**

- **The spool is to be sorted by rowkey (partition and hash).**
- **Partitioning the spool file in this way allows for a faster join with the partitioned table.**

#### **"a rowkey-based"**

- **Indicates an equality join on the rowkey.**
- **In this case, there are equality constraints on the partitioning columns and primary index columns.**

#### **"enhanced by dynamic partition …"**

• **Indicates a join condition where dynamic partition elimination has been used.**

### **Example 6 – Partition Elimination with a PPI Table**

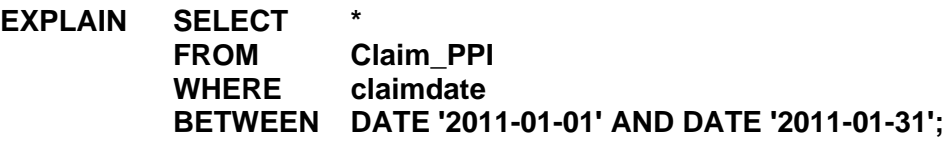

- 1) First, we lock a distinct DS."pseudo table" for read on a RowHash to prevent global deadlock for DS.Claim\_PPI.
- 2) Next, we lock DS.Claim\_PPI for read.
- 3) We do an **all-AMPs RETRIEVE step from a single partition** of DS.Claim\_PPI with a condition of ("(DS.Claim\_PPI.claimdate <= DATE '2011-01-31') AND (DS.Claim\_PPI.claimdate  $>=$  DATE '2011-01-01')") into Spool 1 (group\_amps), which is built locally on the AMPs. The input table will not be cached in memory, but it is eligible for synchronized scanning. The size of Spool 1 is estimated with high confidence to be 21,100 rows (1,856,800 bytes). The estimated time for this step is 0.44 seconds.
- 4) Finally, we send out an END TRANSACTION step to all AMPs involved in processing the request.
- -> The contents of Spool 1 are sent back to the user as the result of statement 1. The total estimated time is 0.44 seconds.

The table named Claim\_NPPI is similar to Claim\_PPI except it does not have a Partitioned Primary Index, but does have "c\_claimid" as a UPI.

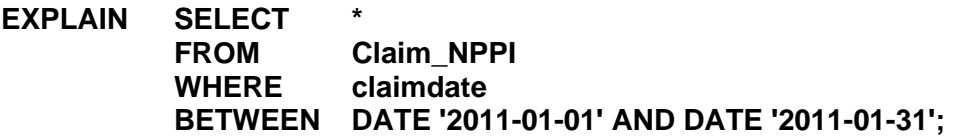

- 1) First, we lock a distinct DS."pseudo table" for read on a RowHash to prevent global deadlock for DS.Claim\_NPPI.
- 2) Next, we lock DS.Claim\_NPPI for read.
- 3) We do an **all-AMPs RETRIEVE step** from DS.Claim\_NPPI **by way of an all-rows scan** with a condition of ("(DS.Claim\_NPPI.claimdate <= DATE '2011-01-31') AND (DS.Claim\_NPPI.claimdate >= DATE '2011-01-01')") into Spool 1 (group\_amps), which is built locally on the AMPs. The input table will not be cached in memory, but it is eligible for synchronized scanning. The size of Spool 1 is estimated with high confidence to be 21,100 rows (1,856,800 bytes). The estimated time for this step is 49.10 seconds.
- 4) Finally, we send out an END TRANSACTION step to all AMPs involved in processing the request.
- -> The contents of Spool 1 are sent back to the user as the result of statement 1. The total estimated time is 49.10 seconds.

**Note:** Statistics were collected on the claimid, custid, and claimdate of both tables. The Claim table has 1,200,000 rows.
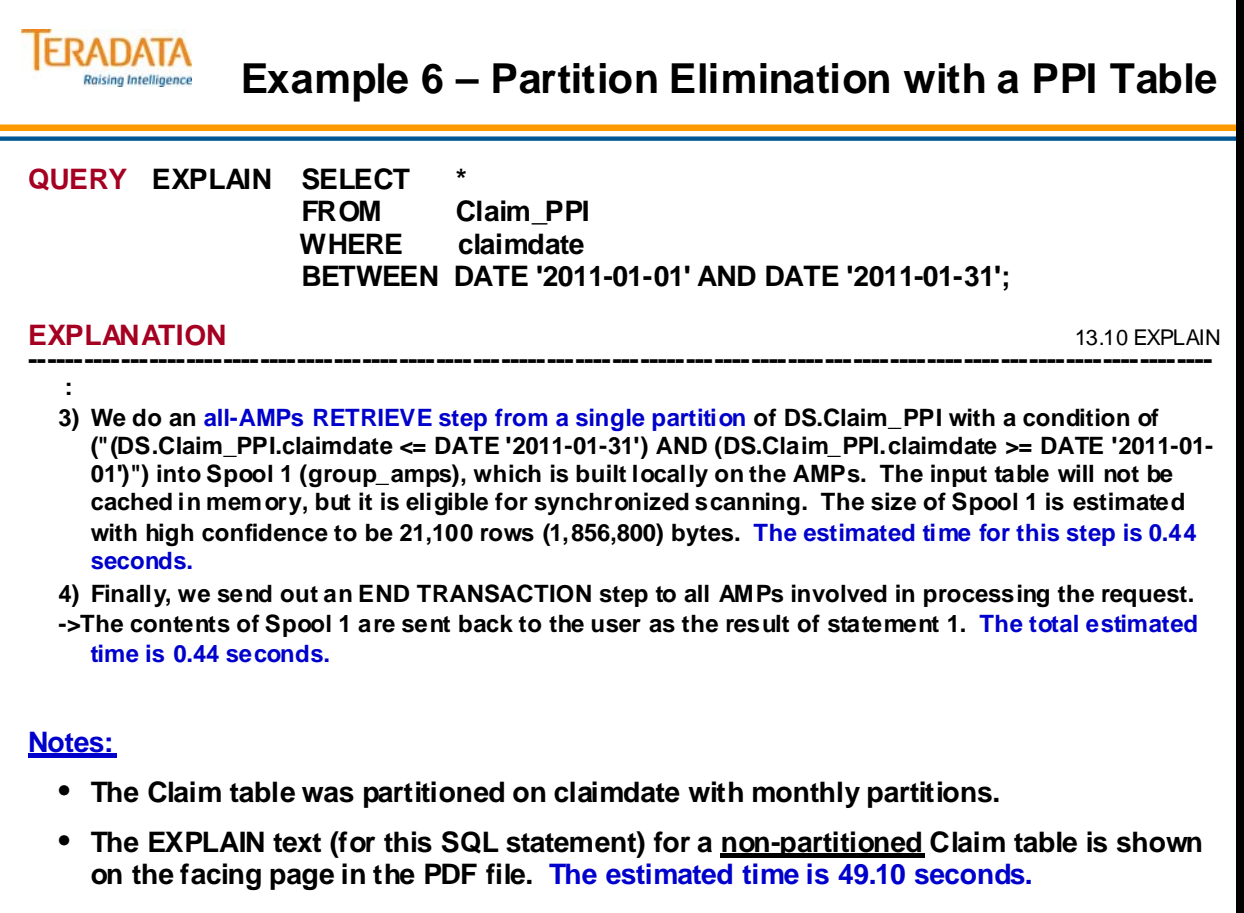

## **Example 7 – Primary Index Access of PPI Table**

The complete EXPLAIN example of accessing a PPI via the PI is shown on the facing page.

The table named Claim\_NPPI is similar to Claim\_PPI except it does **not** have a Partitioned Primary Index, but does have "claimid" as a UPI.

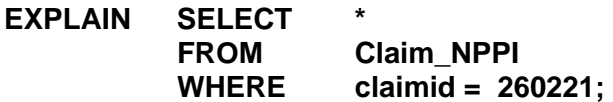

- 1) First, we do a **single-AMP RETRIEVE step** from DS.Claim\_NPPI by way of the unique primary index "DS.Claim\_NPPI.claimid  $= 260221$ " with no residual conditions. The estimated time for this step is 0.00 seconds.
- -> The row is sent directly back to the user as the result of statement 1. **The total estimated time is 0.00 seconds.**

## *Create a USI or NUSI on the PI for a PPI Table*

If the partitioning columns are not part of the Primary Index, the Primary Index cannot be unique (e.g., claimdate). To maintain uniqueness on the Primary Index, you can create a USI on the PI (e.g., Claim ID or claimid). Another option is to create a NUSI on the PI column or columns. Access to specific rows via a USI or NUSI will be faster than scanning multiple partitions on a single AMP.

Reasons for a creating a USI instead of a NUSI may include:

- Maintain uniqueness in the column via the USI.
- Establish the USI as a referenced parent in Referential Integrity

#### **EXPLAIN SELECT \* FROM Claim\_PPI WHERE claimid = 260221 AND claimdate = DATE '2008-01-11';**

- 1) First, we do a single-AMP RETRIEVE step from DS.Claim\_PPI by way of the primary index "DS.Claim\_PPI.claimid = 260221, DS.Claim\_PPI.claimdate = DATE '2008-01- 11'" with a residual condition of ("(DS.Claim\_PPI.claimdate = DATE '2008-01-11') AND (DS.Claim PPI.claimid  $= 260221$ )") into Spool 1 (one-amp), which is built locally on that AMP. The input table will not be cached in memory, but it is eligible for synchronized scanning. The size of Spool 1 is estimated with high confidence to be 1 row (88 bytes). The estimated time for this step is 0.00 seconds.
- -> The contents of Spool 1 are sent back to the user as the result of statement 1. The total estimated time is 0.00 seconds.

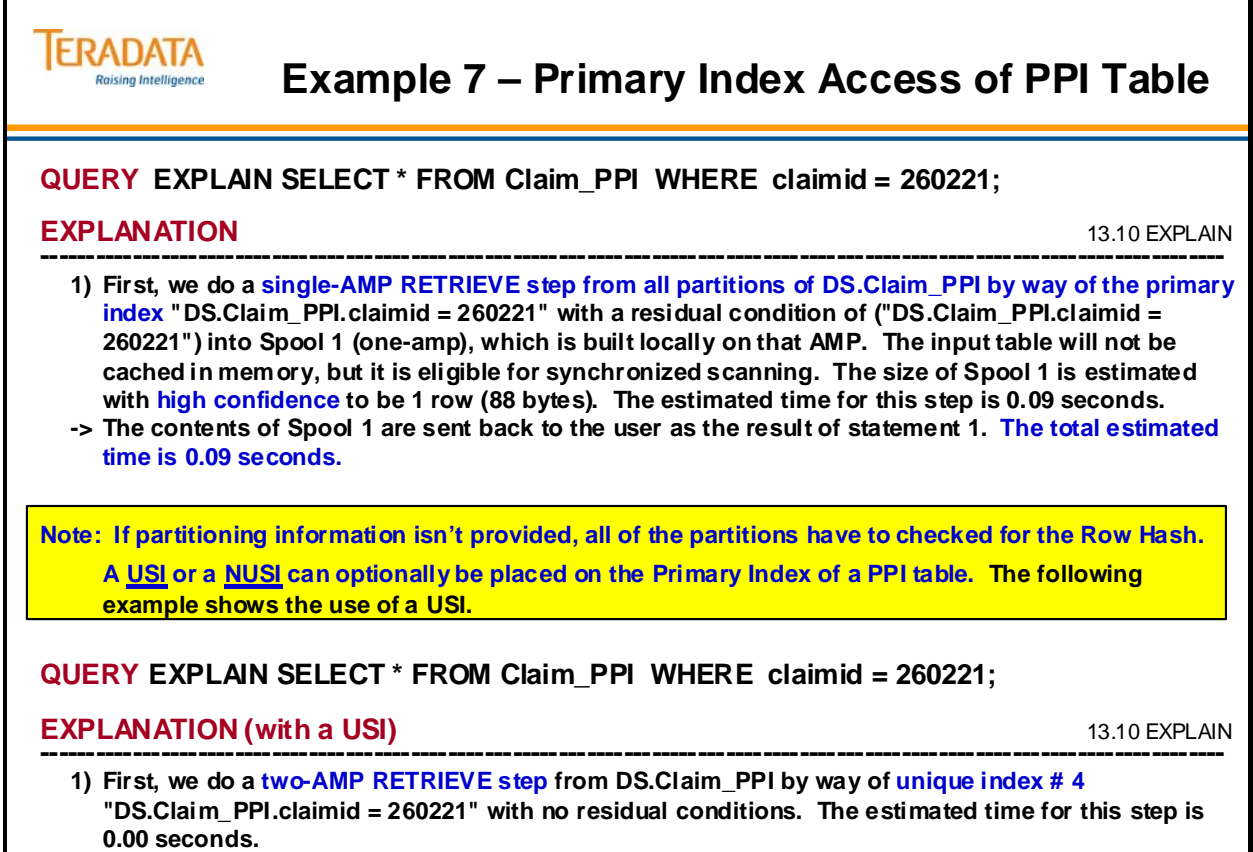

**-> The row is sent directly back to the user as the result of statement 1. The total estimated time is 0.00 seconds.**

## **Example 8 – Dynamic Partition Elimination**

Starting with Teradata Database release V2R5.1, the concept of Dynamic Partition Elimination (DPE) was introduced. DPE can be applied when there are join conditions (instead of single table constraints) on the partitioning column/columns. The partition list that DPE uses depends on the data in the columns being joined. The list, called a dynamic partition list, is generated at runtime by the AMPs.

This feature (DPE) was enhanced in TD V2R6.0 and will continue to be enhanced in future releases. Collecting statistics on the column PARTITION (V2R6.1) provides additional information to the optimizer and the optimizer is more likely to consider and use DPE in query plans.

The format of the "Claim\_Date" table used in this simple join is:

#### **CREATE SET TABLE DS.Claim\_Date ( claimdate DATE FORMAT 'YYYY-MM-DD') PRIMARY INDEX ( claimdate );**

The complete EXPLAIN text for the query on the facing page is included:

- 1) First, we lock a distinct DS."pseudo table" for read on a RowHash to prevent global deadlock for DS.Claim\_Date.
- 2) Next, we lock a distinct DS."pseudo table" for read on a RowHash to prevent global deadlock for DS.Claim\_PPI.
- 3) We lock DS.Claim\_Date for read, and we lock DS.Claim\_PPI for read.
- 4) We do an all-AMPs RETRIEVE step from DS.Claim Date by way of an all-rows scan with a condition of ("NOT (DS.Claim\_Date.claimdate IS NULL)") into Spool 2 (all\_amps), which is duplicated on all AMPs. Then we do a SORT to partition by rowkey. The size of Spool 2 is estimated with high confidence to be 6 rows (102 bytes). The estimated time for this step is 0.01 seconds.
- 5) We do an all-AMPs JOIN step from Spool 2 (Last Use) by way of an all-rows scan, which is joined to all partitions of DS.Claim\_PPI with no residual conditions. Spool 2 and DS.Claim\_PPI are joined using a product join, with a join condition of ("DS.Claim PPI.claimdate = claimdate") enhanced by dynamic partition elimination. The input table DS.Claim\_PPI will not be cached in memory, but it is eligible for synchronized scanning. The result goes into Spool 1 (group\_amps), which is built locally on the AMPs. The size of Spool 1 is estimated with low confidence to be 195 rows (17,940 bytes). The estimated time for this step is 0.04 seconds.
- 6) Finally, we send out an END TRANSACTION step to all AMPs involved in processing the request.
- -> The contents of Spool 1 are sent back to the user as the result of statement 1. The total estimated time is 0.05 seconds.

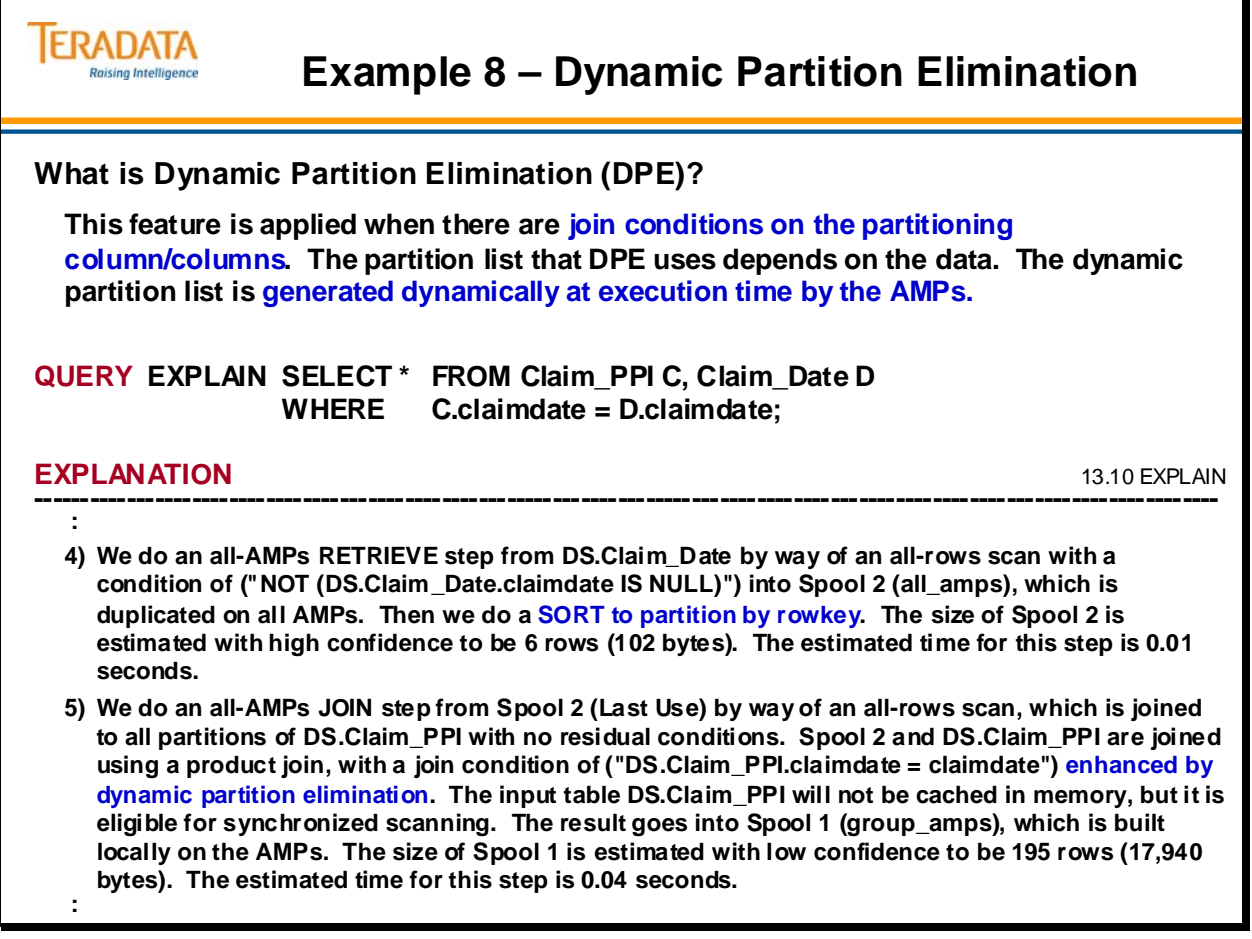

# **Example 9 – CURRENT\_DATE Improvements**

Starting with Teradata 12.0, the Optimizer peeks at the USING values of a query and may generate a specific plan that is not cached, rather than generating a generic plan that is cached.

*Peeking* means looking at the USING values during query parsing and using those values when checking all potential optimizations, such as satisfiability, optimum single table access planning, partition elimination, and picking up join index(es). Peeking helps optimize a query based on its specific USING values.

*Generic* plans are cached, and reusing a cached plan saves parsing time, that is, the time the CPU takes to parse and generate a plan and send it to the Dispatcher. But reusing a cached plan may not provide the most efficient execution plan for all queries.

A *specific* plan is not cached because it cannot be reused for different USING values, although all other details such as the SQL text hash and the host character set, along with the estimated cost, parsing time, and run time are cached.

With respect to queries that use the built-in functions DATE and CURRENT DATE, the Optimizer generates a specific plan and caches it. But if DATE or CURRENT\_DATE changes, the Optimizer disregards the cached plan and generates a new one.

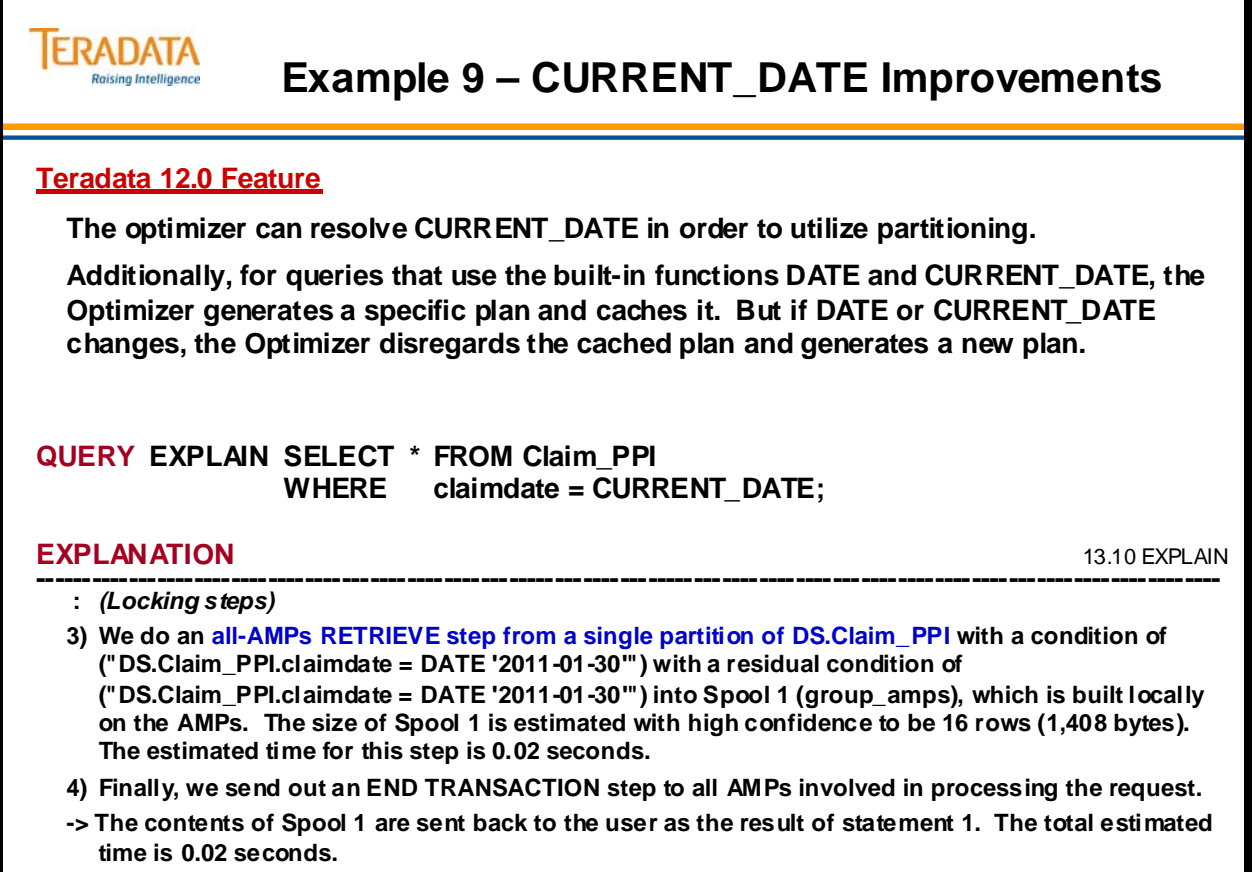

# **EXPLAIN Summary**

EXPLAIN output can be of great value to you. Here are some suggestions on how you can make the most of the EXPLAIN facility:

- Make EXPLAIN output an integral part of all design review and formal system documentation.
- Use EXPLAIN results to expose inefficiencies in query structures.
- Rerun EXPLAINs to see if the strategy chosen by the Optimizer has changed.
- This is done because data demographics change overtime.
- Retain EXPLAIN listings to facilitate periodic index re-evaluation.
- Keep formal documentation of the query structure rationale.

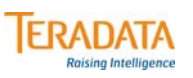

# **EXPLAIN Summary**

- **Make EXPLAIN output an integral part of all design reviews and formal system documentation.**
- **EXPLAIN results can expose inefficiencies in query structures.**
- **Data Demographics change over time.**
- **Retain EXPLAIN listings to facilitate periodic index re-evaluation.**
- **Keep formal documentation of the query structure rationale.**
- **Know what the Request is supposed to do before EXPLAINing it.**

## **Module 26: Review Questions**

Check your understanding of the concepts discussed in this module by completing the review questions as directed by your instructor.

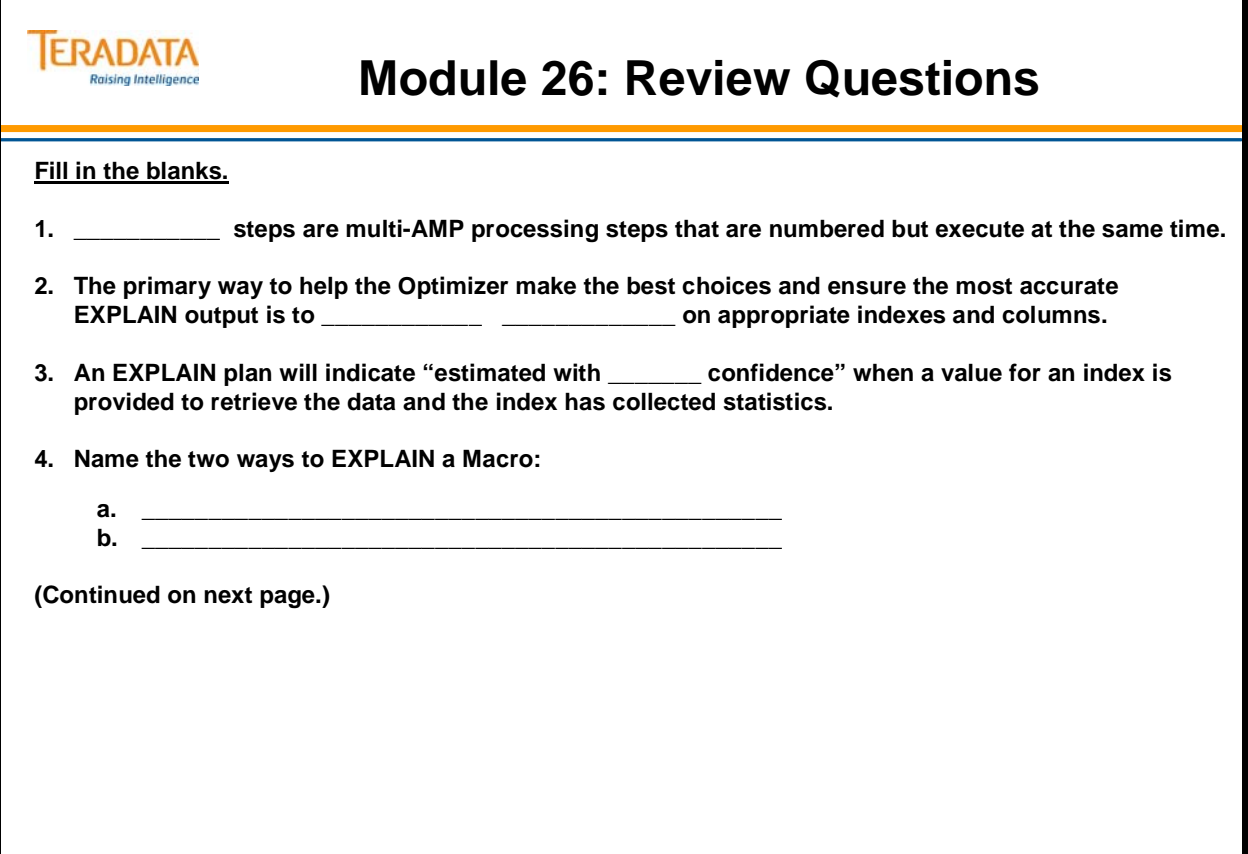

## *Module 26: Review Questions (cont.)*

Check your understanding of the concepts discussed in this module by completing the review questions as directed by your instructor.

## **Module 26: Review Questions (cont.)**

#### **Match each EXPLAIN term to a definition.**

**\_\_\_ 1. (Last Use)**

**ERADATA Raising Intelligence** 

- **\_\_\_ 2. END TRANSACTION**
- **\_\_\_ 3. eliminating duplicate rows**
- **\_\_\_ 4. by way of the sort key in spool field**
- **\_\_\_ 5. does SMS (set manipulation step)**
- **\_\_\_ 6. does BMSMS (bit map ...)**
- **\_\_\_ 7. redistributed by hash code to all AMPs**
- **\_\_\_ 8. "Pseudo Table"**
- **\_\_\_ 9. all rows scan**
- **\_\_\_ 10. "a single partition of" or "n partitions of"**
- **\_\_\_ 11. "a rowkey-based merge join"**
- **\_\_\_ 12. group\_amps operation**
- **\_\_\_ 13. "SORT to partition Spool m by rowkey"**
- **\_\_\_ 14. which is duplicated on all AMPs**
- **a. The spool is to be ordered by partition and hash.**
- **b. Combines answer sets using a UNION, EXCEPT (MINUS) or INTERSECT operator.**
- **c. Indicates transaction locks are released and changes are committed.**
- **d. Internal function to synchronize table-level locks across AMPs.**
- **e. Indicates data is being relocated in preparation for a join.**
- **f. Indicates that NUSI Bit Mapping is being used.**
- **g. Indicates a full table scan.**
- **h. Indicates that a DISTINCT operation is done to ensure that there are no duplicate rows.**
- **i. Indicates that the Spool file will be released at the end of the step.**
- **j. Subset of AMPs will be used instead of all AMPs.**
- **k. Indicates partition elimination will occur.**
- **l. Field1 is created to allow a tag sort.**
- **m. Indicates an equality join based on partition and hash.**

Notes

# **Module 27**

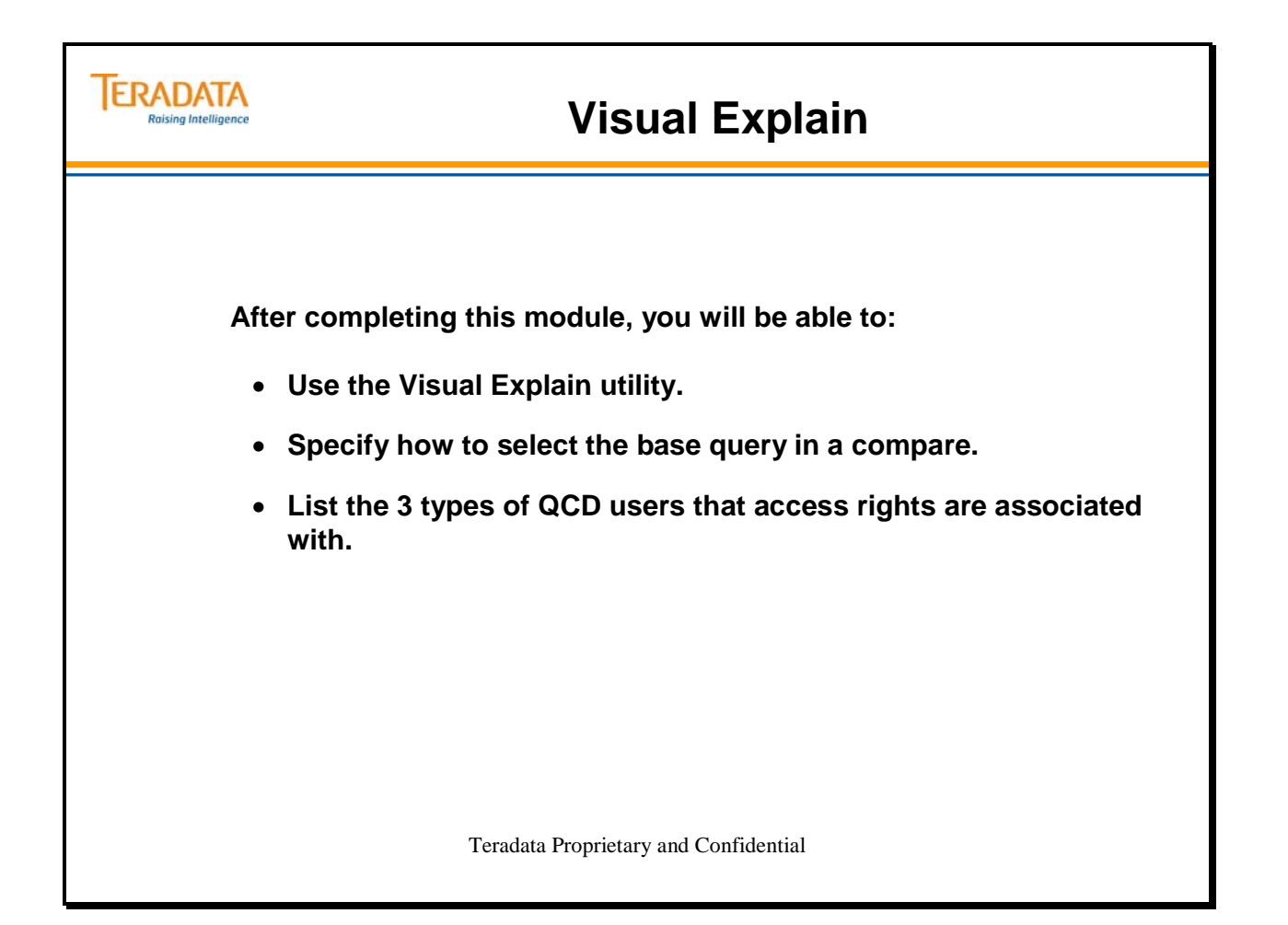

Notes

#### **Table of Contents**

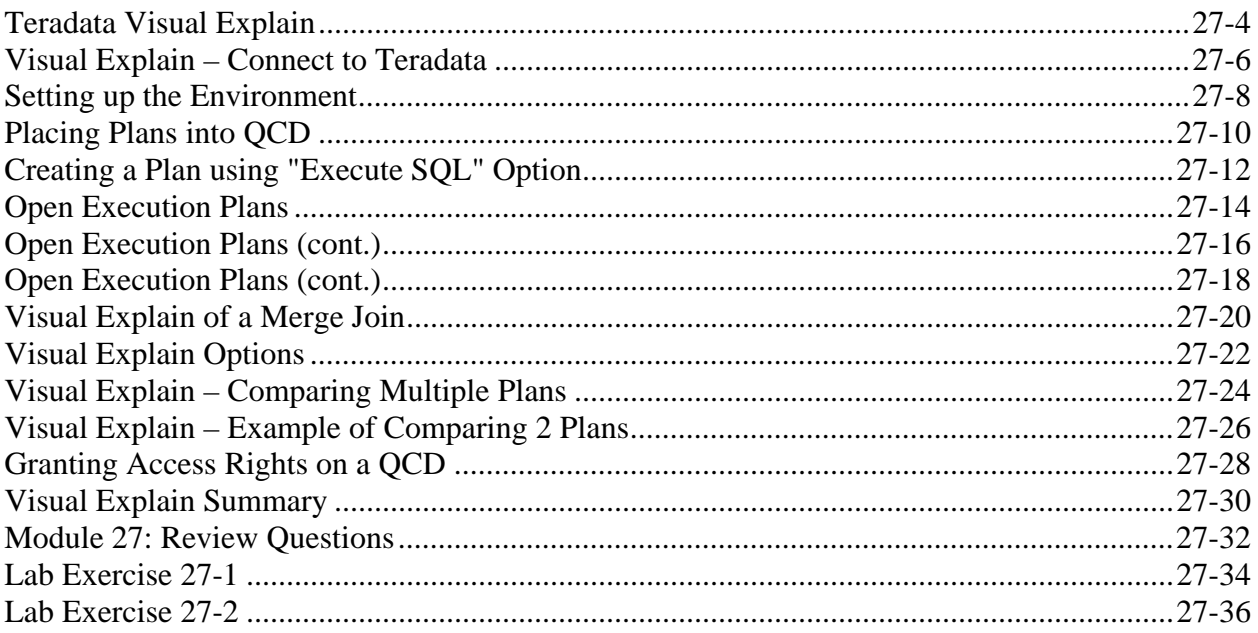

## **Teradata Visual Explain**

The Teradata Visual Explain utility provides a visual depiction of the execution plan chosen by the Teradata Database Optimizer to access data. It does this by turning the output text of the EXPLAIN modifier into a series of easily readable icons.

Teradata Visual Explain makes query plan analysis easier by providing the ability to capture and graphically represent the steps of the plan and performs comparisons of two or more plans. The tool is intended for application developers, database administrators and database support personnel to better understand why the Teradata Optimizer chooses a particular plan for a given SQL query. All of the information required for query plan analysis such as database object definitions, data demographics and cost and cardinality estimates is available through the Teradata Visual Explain interface. The tool is very helpful in identifying the performance implications of data skew and bad or missing statistics.

Teradata Visual Explain can also capture query plans in an emulated database environment. This is helpful for comparing query plans for different configurations or row counts to proactively see the impact of system expansion or table growth for a particular query.

Teradata Visual Explain is especially useful in comparing the execution plans of similar queries. Using the compare feature allows you to easily resolve Optimizer related discrepancies.

Teradata Visual Explain reads the contents of the Query Capture Database (QCD) and turns it into a series of icons. In order to view an execution plan using Teradata Visual Explain, the execution plan information must first be captured into the QCD using the Query Capture Feature (QCF), which includes the "insert explain" and "dump explain" commands.

In summary,

- The Teradata Visual Explain utility provides the Windows GUI.
- Query Capture Database (QCD) is the database that holds the execution plans.
- Query Capture Feature (QCF) is the software that includes the INSERT EXPLAIN and DUMP EXPLAIN commands and places execution plans in the QCD database.

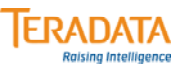

## **Teradata Visual Explain**

#### **What is "Teradata Visual Explain"?**

- **Windows utility that provides graphical EXPLAIN reports.**
	- **Turns the output text of the EXPLAIN modifier into a series of readable icons.**
- **Visually compare two (or more) query plans.**
- **Visually compare two (or more) steps.**
- **Utilizes a QCD (Query Capture Database).** 
	- **QCD consists of a set of tables, views, and macros that support user query plans. QCD provides the foundation for Visual Explain.**

#### **Additional capabilities of Visual Explain**

- **Control Center options for manage QCDs, users, and access rights.**
- **Includes X versions of QCD views and macros for enhanced security.**
- **Integrated with other Teradata Analyst tools (e.g., Teradata Index Wizard, Teradata Statistics Wizard, and Teradata SET (System Emulation Tool).**
- **Numerous GUI features including Compressed Views.**
- **Visual Explain 14.0 provides an improved list of QCDs and Query Plans.**

**Note: Package name is VEComp – Visual Explain and Compare**

## **Visual Explain – Connect to Teradata**

An example of the Visual Explain base screen display is shown on the facing page.

Teradata Visual Explain provides menu options and GUI interfaces to:

- Define and initialize a QCD database
- Execute an SQL Query and capture the query plan in the specified QCD
- Graphically depict the plan execution steps (including cost estimates and confidence levels)
- Visually compare two or more query plans
- Visually compare two or more steps
- Generate a comparison report for two or more plans

#### *Single or multiple QCDs*

The QCD database schema and Visual Explain tool are both designed to allow multiple users share a QCD. The QCD.Query table stores the user that captured a particular execution plan. X views limit access to plans based on this user information. Visual Explain has an interface to setup QCD privileges based on pre-defined user categories. Whether to implement a single or multiple QCDs really depends on how the customer wants to organize it. A customer may choose to create multiple QCDs, each for a different group of users to share. Another customer may choose to create one QCD and store all Visual Explain plans in that QCD for all users.

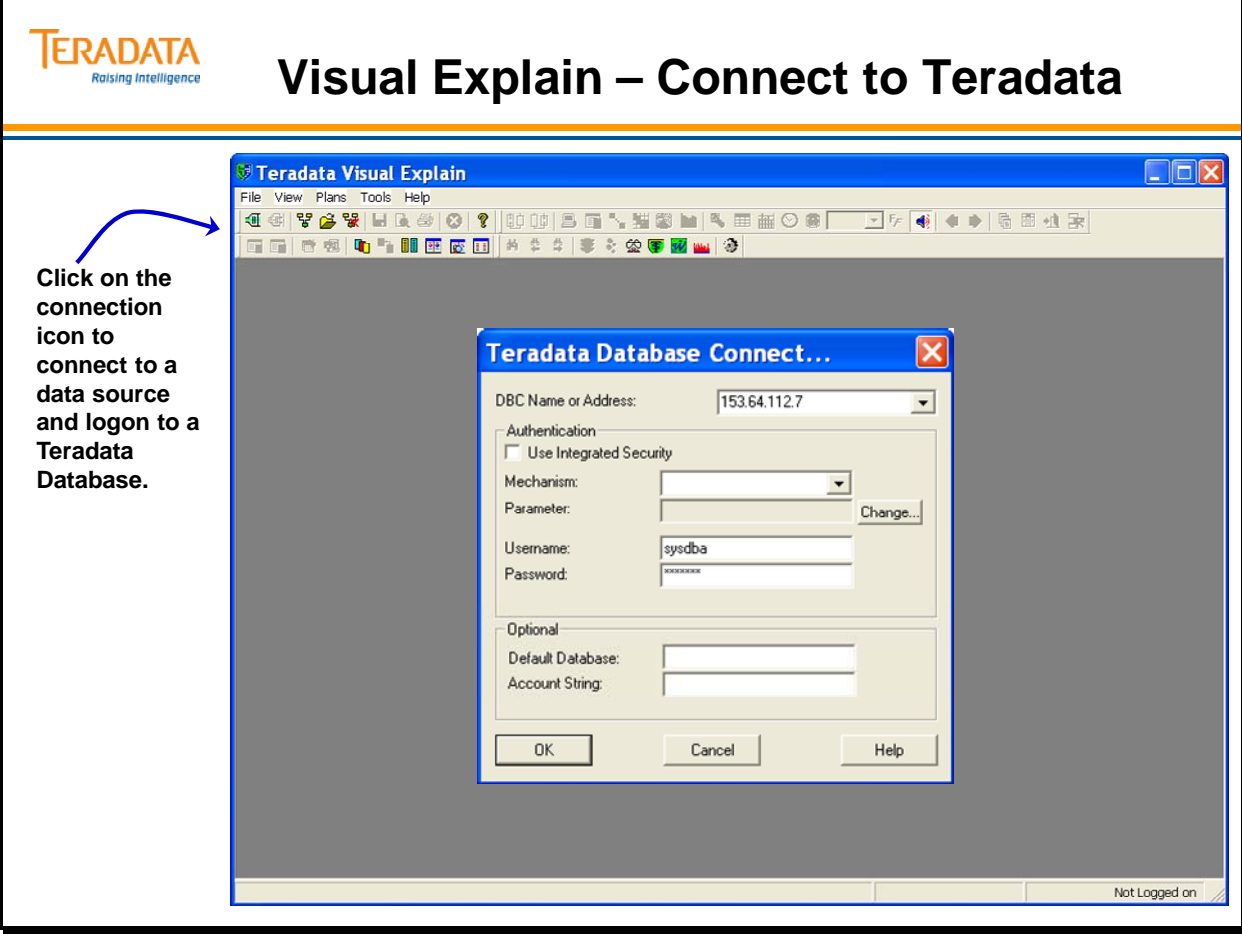

## **Setting up the Environment**

To capture and visualize new query execution plans using Teradata Visual Explain, a QCD must be set up.

## *Setting up QCD*

The easiest technique is to use the Control Center of the Visual Explain facility. This process will automatically create the macros, tables, and views needed in a QCD database.

- 1 Select Tools > Control Center from the menu bar.
- 2 Click the Manage QCD tab, then click the Setup QCD button.
- 3 Select the option Create all QCF database objects (tables and macros).
- 4 Enter a name for the QCD in the QCD Name field.
- 5 Enter an owner name in the Owner field. If this field is left blank, the owner defaults to the name of the logged on user.
- 6 Specify the Perm and Spool Space, selecting the appropriate units (KB, MB or GB) by clicking the desired option. (If no Perm Space is specified, the default is 1MB. If no Spool Space is specified, the default is 0.)
- 7 If you want the fallback option, check the Fallback check box.
- 8. If you want to view the schema of the Tables and Macros that will be created in the new QCD, click the View Schema button.

## *Sizing a QCD*

The amount of permanent space required for a QCD depends primarily on the size of the query text and DDL of referenced objects. The Database Design document has a section in chapter 15 titled "Sizing a Query Capture Database" that discusses how to estimate the space requirement. The LIMIT clause of the INSERT EXPLAIN statement can be used to reduce the amount of text captured.

## *Upgrade the QCD*

Teradata Visual Explain upgrades the definition of the QCD and then migrates any existing query plans to the new tables. This process also creates the views and macros required by Teradata Visual Explain to access the QCD data.

A small window is displayed to show the progress of the upgrade.

Select the **OK** button to close the Control Center window when the upgrade completes.

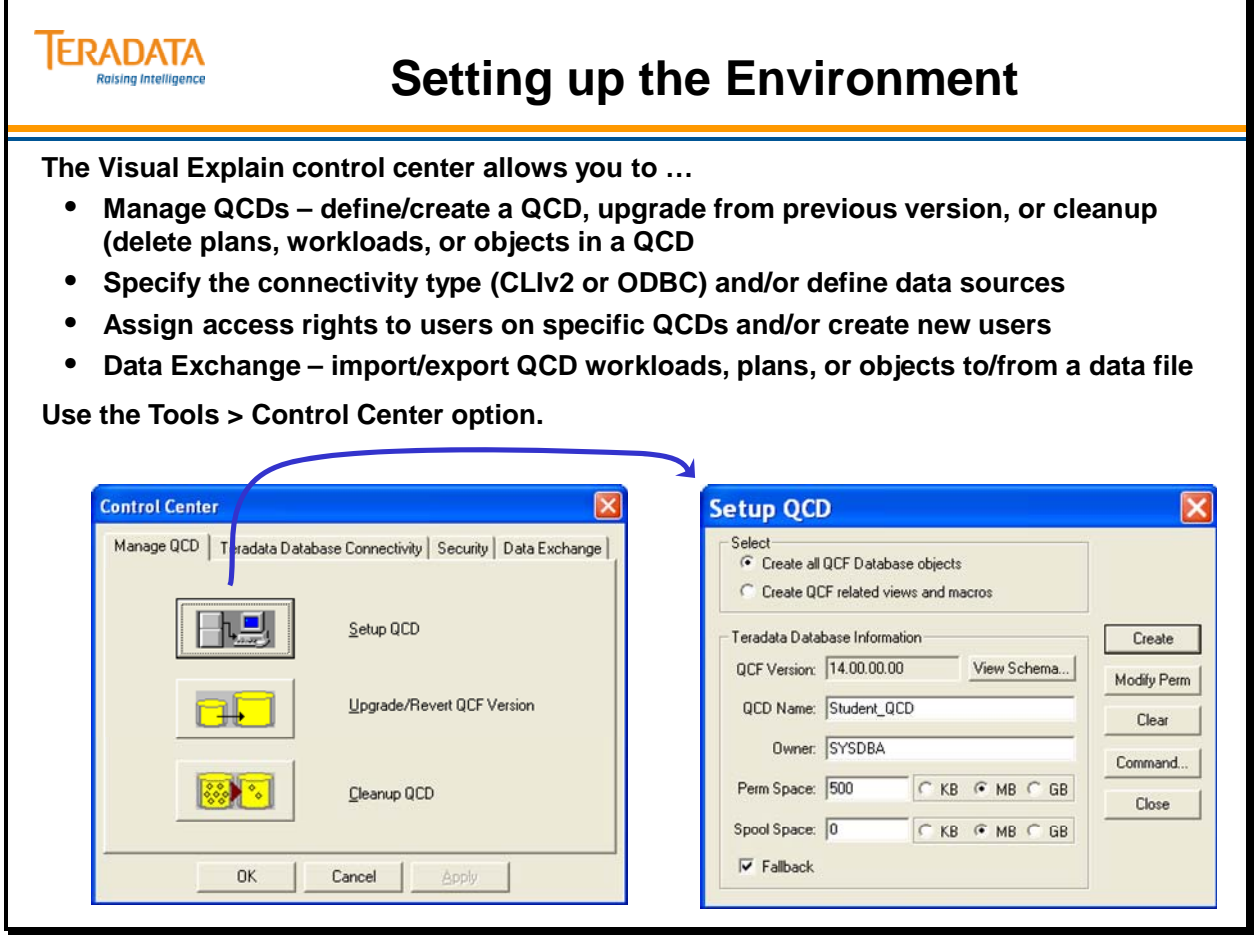

## **Placing Plans into QCD**

Options with the INSERT and DUMP EXPLAIN commands include:

- *QCD\_Name* an optional user-defined query capture database to be used instead of the default QCD database. The database named *QCD\_name* need not exist on the target system; however, a database named *QCD\_name* must exist on the test system on which the generated script is performed. Use the Control Center feature of the Visual Explain tool to create your QCD databases.
- *Query\_Plan\_Name* an optional user-defined name (up to 30 characters) for which the query plan information is to be stored. If no *query\_plan\_name* is specified, the query plan information is stored with a null name. Because each query plan is stored with a unique non-null Query ID, there is no problem distinguishing among the various query plans within a given database. Note that Query IDs are *not*  unique across databases. *query\_plan\_name* is required to be unique and you can store a name as **"query plan name"** if you enclose the name in quotation marks.
- *XML and NODDLTEXT –XML* captures the output as an XML document. This document is stored in the QCD table named *XMLQCD*. *NODDLTEXT* is used to not capture the DDL text in the XML document.
- *CHECK STATISTICS* to capture COLLECT STATISTICS recommendations for *SQL\_request* into the *StatsRecs* QCD table

#### **What INSERT EXPLAIN Does**

INSERT EXPLAIN performs the following actions in the order indicated.

- **1** Runs an EXPLAIN on the SQL DML statement specified by SQL\_query.
- **2** Captures the Optimizer white tree output of that EXPLAIN.
- **3** Writes the output to the appropriate tables in a QCD database.

#### **What DUMP EXPLAIN Does**

The DUMP EXPLAIN statement is used to export a plan from one system so that it can be loaded into a QCD on another system. DUMP EXPLAIN performs the following actions in the order indicated.

- **1** Runs an EXPLAIN on the SQL DML statement specified by *SQL\_query*.
- **2** Captures the Optimizer plan output of that EXPLAIN.
- **3** Returns the output to the requestor as a series of INSERT statements designed to be used to update the appropriate tables in a QCD database.

You might want to use DUMP EXPLAIN rather than INSERT EXPLAIN if you are collecting information from several different machines and you want to ensure that only the selected QCD on the appropriate machine is updated with the results or if you do not want to update the QCD during heavy workload windows. In this case, you could submit the INSERT statements as part of a batch job during a less burdened workload window.

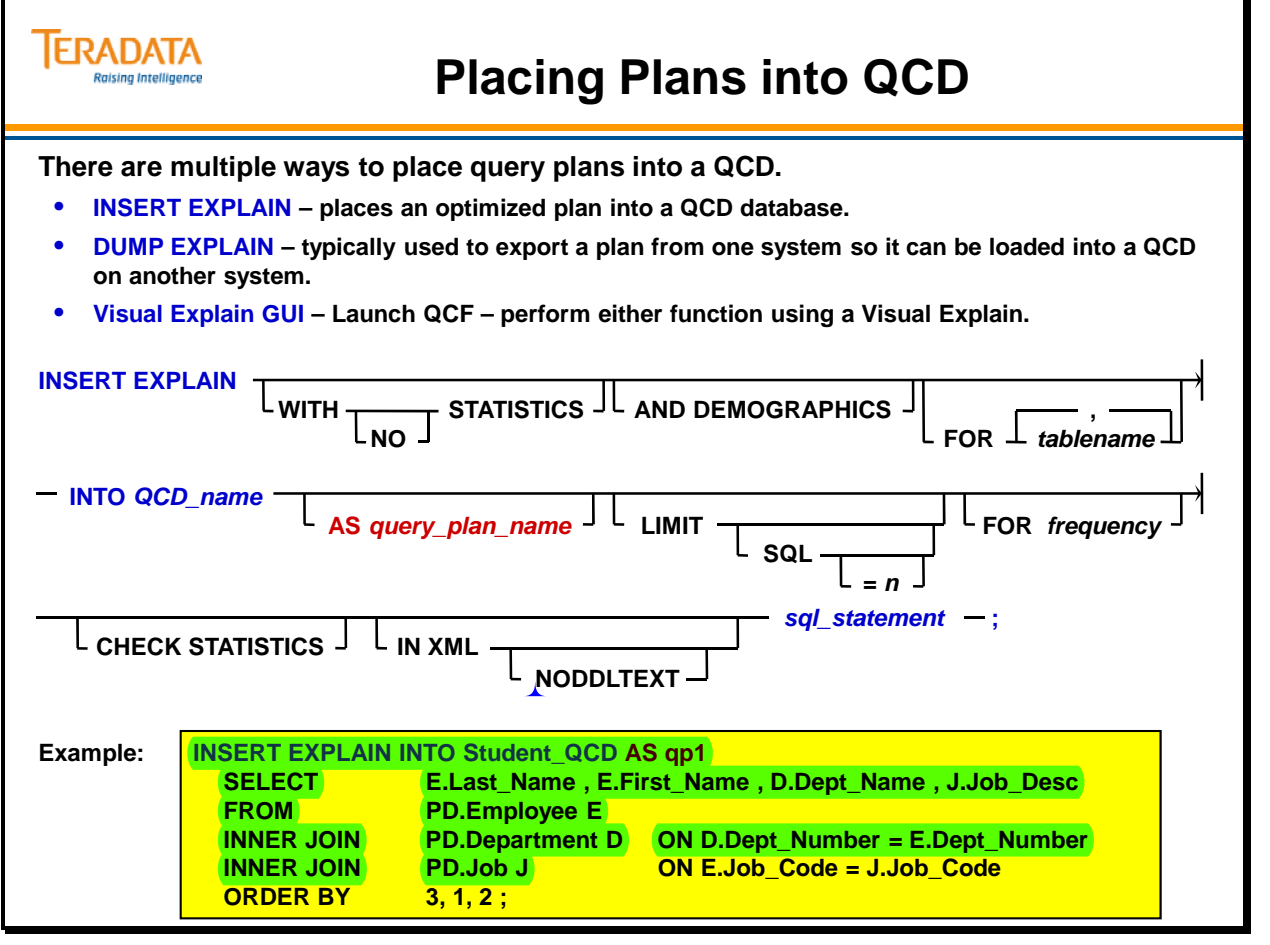

 $\boxed{\bigcirc}$ 

## **Creating a Plan using "Execute SQL" Option**

An example of the Execute SQL screen display is shown on the facing page.

Previous versions of Visual Explain used an option named Launch QCF.

## *Additional Options that can be included with INSERT EXPLAIN*

Some of the key options you can specify with INSERT EXPLAIN are:

• The information captured by the COLLECT STATISTICS (a.k.a., WITH STATISTICS as a clause with INSERT EXPLAIN) is only used by the Index Wizard during index analysis to make secondary index recommendations.

This option is not needed to analyze plans with Visual Explain. The COLLECT STATISTICS option collects sampled statistics for columns found in a query's where clause. These columns are considered index candidates during the index analysis phase. If the COLLECT STATISTICS option is not used, the INSERT EXPLAIN statement automatically captures Interval 0 (Summary) statistics from the data dictionary. This information can be viewed when the plan is loaded into Visual Explain. If the customer is only going to analyze plans with Visual Explain, then this option is usually not needed.

- The AND DEMOGRAPHICS option captures row count and average row size information per AMP at the subtable level for all of the tables referenced in the plan. This information is not used during index analysis. This information is not automatically captured and is usually not needed. If captured, this information is captured in the QCD.DataDemographics table. The information can be displayed via Visual Explain's View->Show Demographics ... menu option.
- The FREQUENCY value is used to specify the number of times an SQL statement is typically performed within its identified workload. This value is used to weight the respective benefits of each column analyzed for inclusion in the index recommendation computed by Teradata Index Wizard. Any positive integer up to 4 Billion is valid. If this clause is not specified, then the frequency defaults to 1.
- The Limit Text option allows you to place a limit on the size of the query and DDL text captured in the QCD.

After entering the SQL, you are now ready to capture the execution plan.

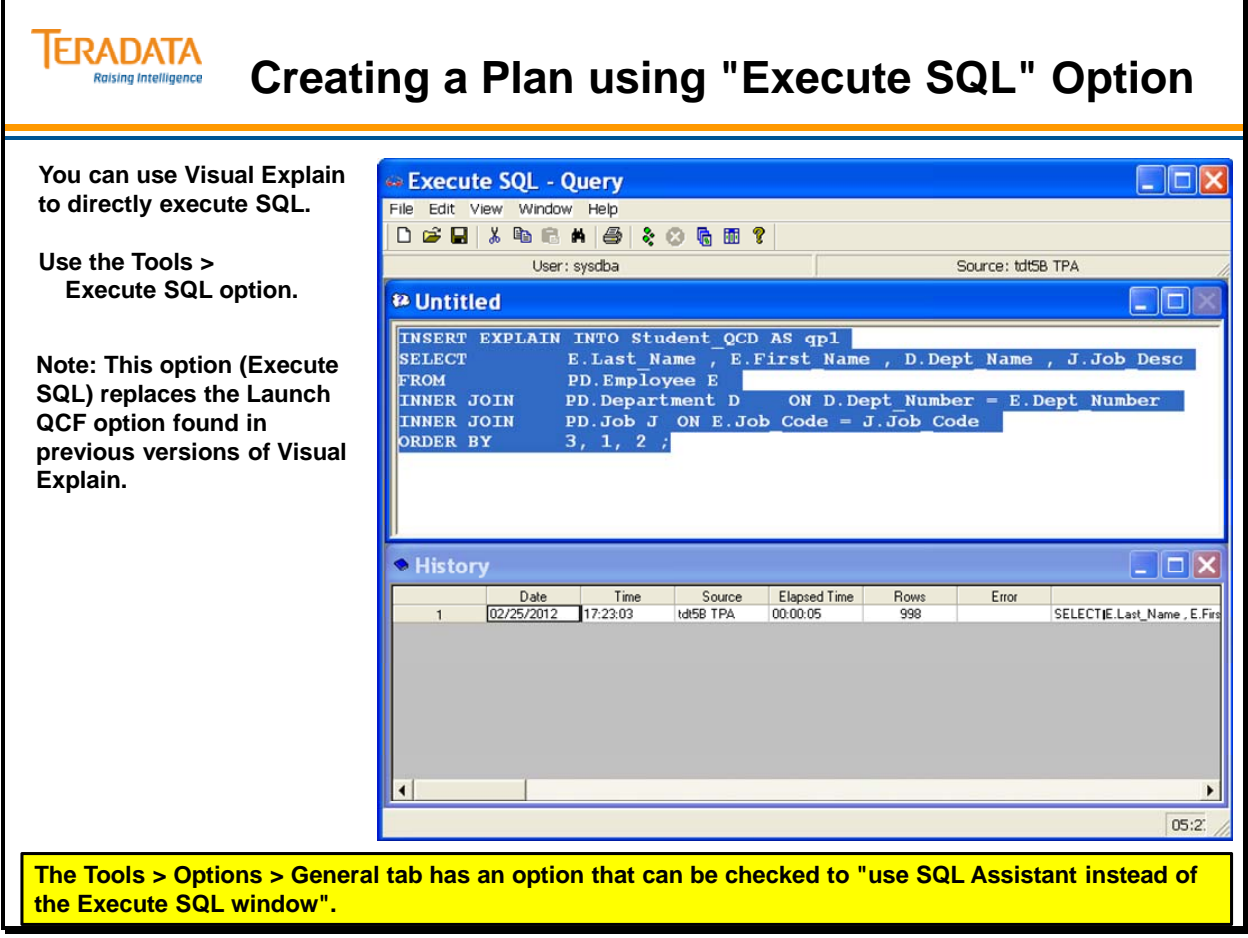

## **Open Execution Plans**

The following steps are used to load one or more execution plans.

Once you are logged on to the Teradata Database, select File > Open Plan from Database from the menu bar. This displays the Open Plan dialog box.

**1. Right click on "Query Capture Databases" and choose Browse QCD.**

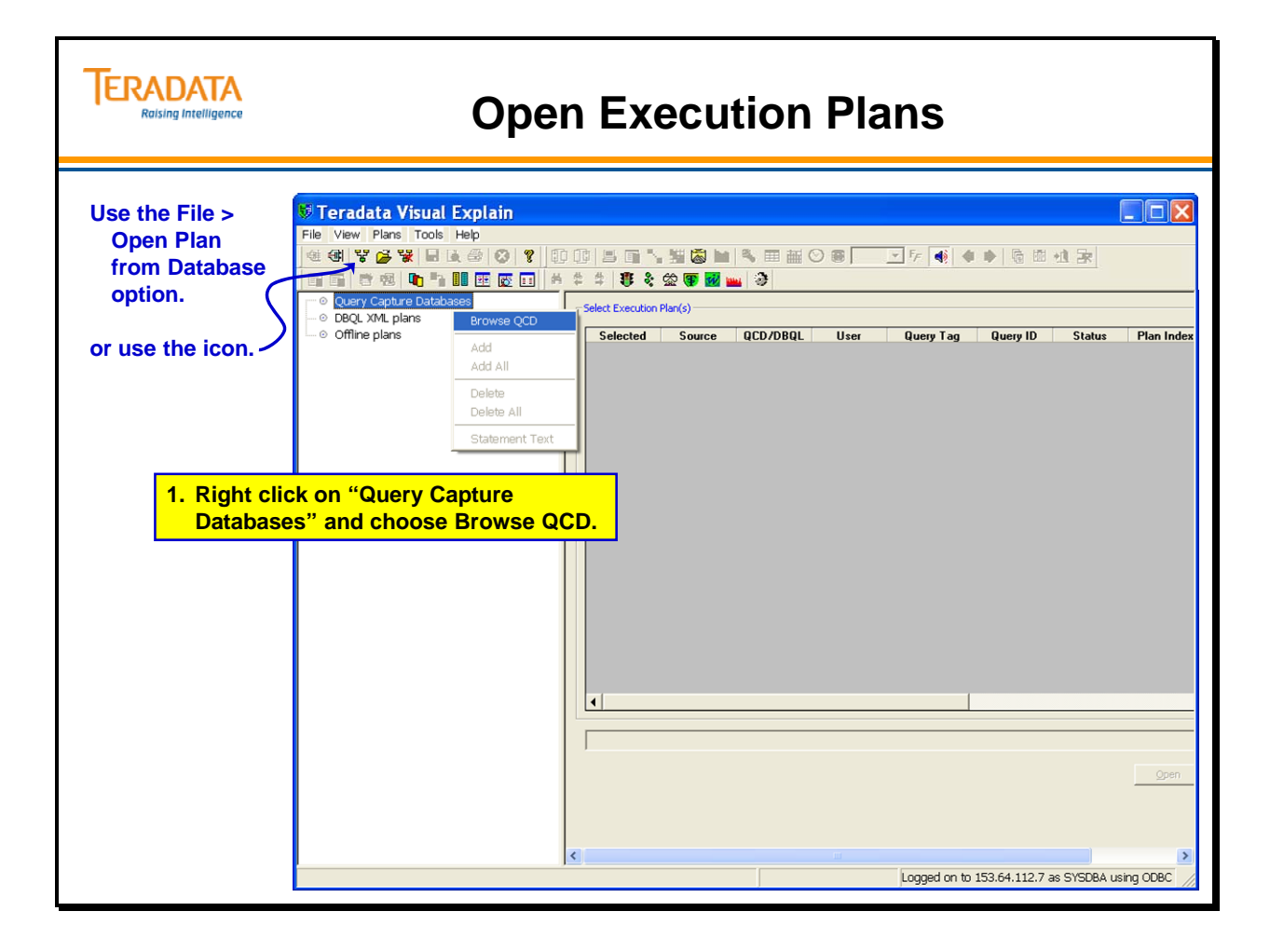

# **Open Execution Plans (cont.)**

The following steps are used to load one or more execution plans.

#### **2. Right-click on a QCD database and choose "Browse Plans".**

Do one of the following to select the desired queries from the QCD database:

- To load information for all queries from the specified QCD database, leave Query Tag and Query ID blank, and select Browse QCD.
- To load queries with a specified plan name, enter the name in the query tag box.
- To load information for only selected queries or a range of queries, select Query ID Range. Use commas to separate individual queries, and a dash to specify a range of queries. (For example, to load queries 1, 3, 4, 5, 6, and 9, enter 1, 3-6, 9 in the edit box.)

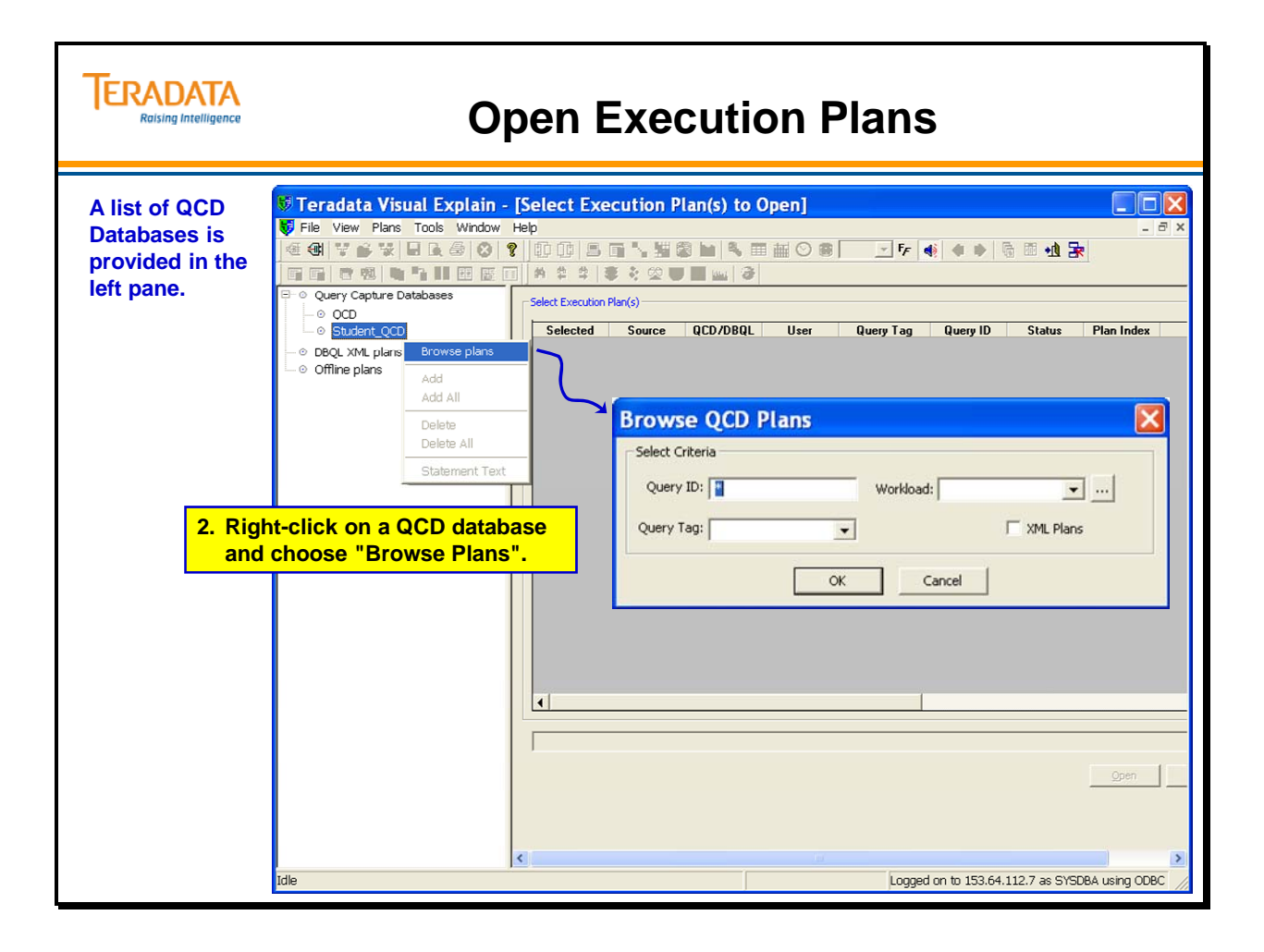

# **Open Execution Plans (cont.)**

The following steps are used to load one or more execution plans.

- **3. Add plan(s) to the Selected Execution Plans list.**
- **4. Click the Open icon to display the plan(s) graphically.**

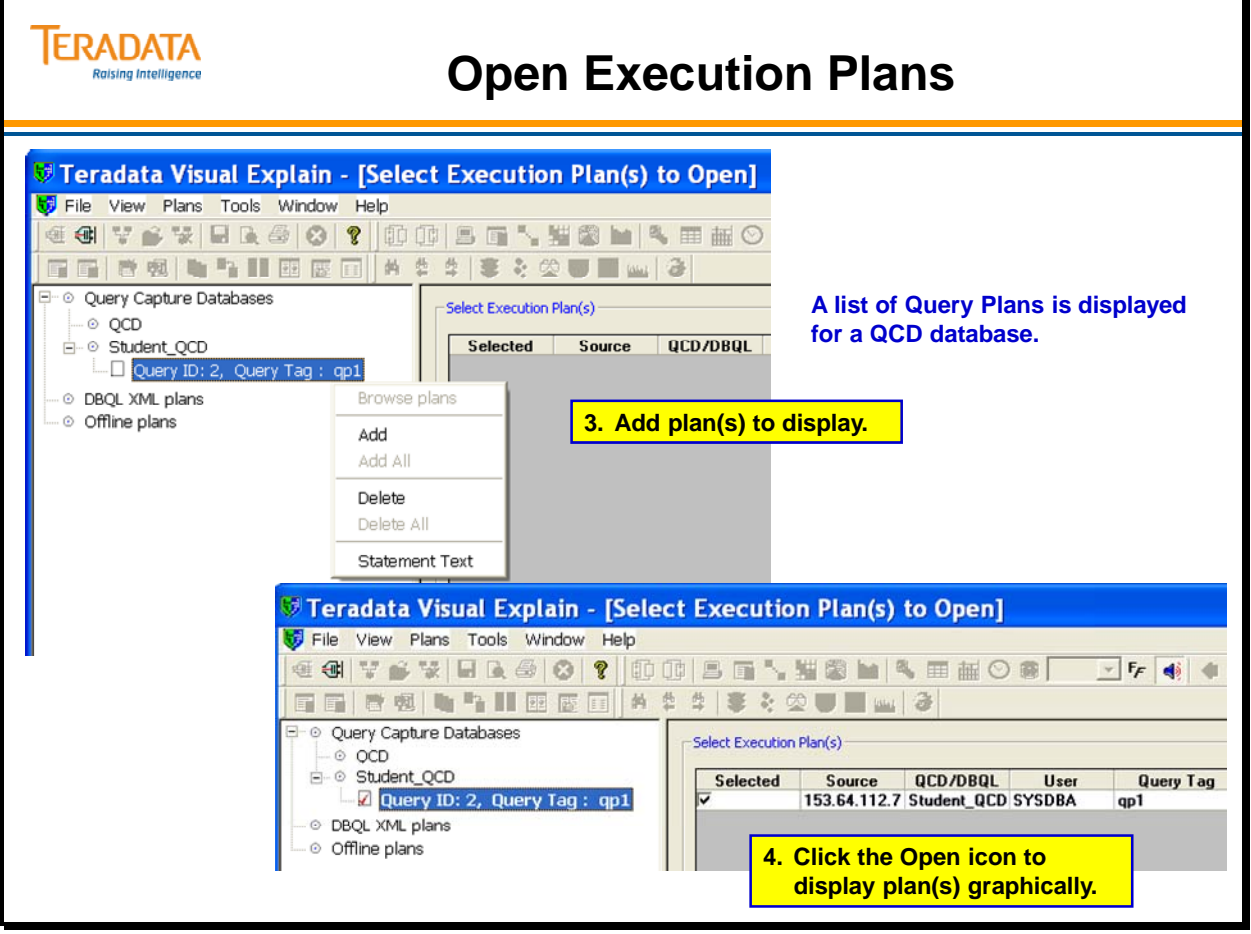

## **Visual Explain of a Merge Join**

The Visual EXPLAIN example on the facing page is one where the optimizer joins three tables together via a merge join based on the SQL example shown earlier.

The full EXPLAIN text (Teradata 14.0) is:

- 1) First, we **lock** a distinct PD."pseudo table" for **read** on a **RowHash** to prevent global deadlock for **PD.J**.
- 2) Next, we **lock** a distinct PD."pseudo table" for **read** on a **RowHash** to prevent global deadlock for **PD.E**.
- 3) We **lock** a distinct PD."pseudo table" for **read** on a **RowHash** to prevent global deadlock for **PD.D**.
- 4) We **lock PD.J** for **read**, we **lock PD.E** for **read**, and we **lock PD.D** for **read**.
- 5) We do an all-AMPs **RETRIEVE** step from **PD.E** by way of an all-rows scan with a condition of ("NOT (PD.E.Job\_Code IS NULL)") into **Spool 2** (all\_amps), which is **redistributed** by the hash code of (**PD.E.Dept\_Number**) to all AMPs. Then we do a SORT to order **Spool 2** by row hash. The size of **Spool 2** is estimated with high confidence to be 1,000 rows (49,000 bytes). The estimated time for this step is 0.02 seconds.
- 6) We do an all-AMPs **JOIN** step from **PD.D** by way of a **RowHash match** scan with no residual conditions, which is joined to **Spool 2** (Last Use) by way of a **RowHash match** scan. **PD.D** and **Spool 2** are joined using a **merge join**, with a join condition of ("PD.D.Dept\_Number  $=$  Dept\_Number"). The result goes into **Spool 3** (all\_amps), which is **redistributed** by the hash code of (**PD.E.Job\_Code**) to all AMPs. Then we do a SORT to order **Spool 3** by row hash. The size of Spool 3 is estimated with low confidence to be 984 rows (63,960 bytes). The estimated time for this step is 0.03 seconds.
- 7) We do an all-AMPs **JOIN** step from **PD.J** by way of a **RowHash match** scan with no residual conditions, which is joined to **Spool 3** (Last Use) by way of a **RowHash match** scan. **PD.J** and **Spool 3** are joined using a **merge join**, with a join condition of ("Job\_Code = PD.J.Job\_Code"). The result goes into **Spool 1** (group\_amps), which is **built locally** on the AMPs. Then we do a SORT to order **Spool 1** by the sort key in spool field1 (**PD.D.Dept\_Name**, **PD.E.Last\_Name**, **PD.E.First\_Name**). The size of **Spool 1** is estimated with index join confidence to be 984 rows (144,648 bytes). The estimated time for this step is 0.05 seconds.
- 8) Finally, we send out an END TRANSACTION step to all AMPs involved in processing the request.
- -> The contents of **Spool 1** are sent back to the user as the result of statement 1. The total estimated time is 0.10 seconds.

Note: The HC icon on the facing page represents "High Confidence".

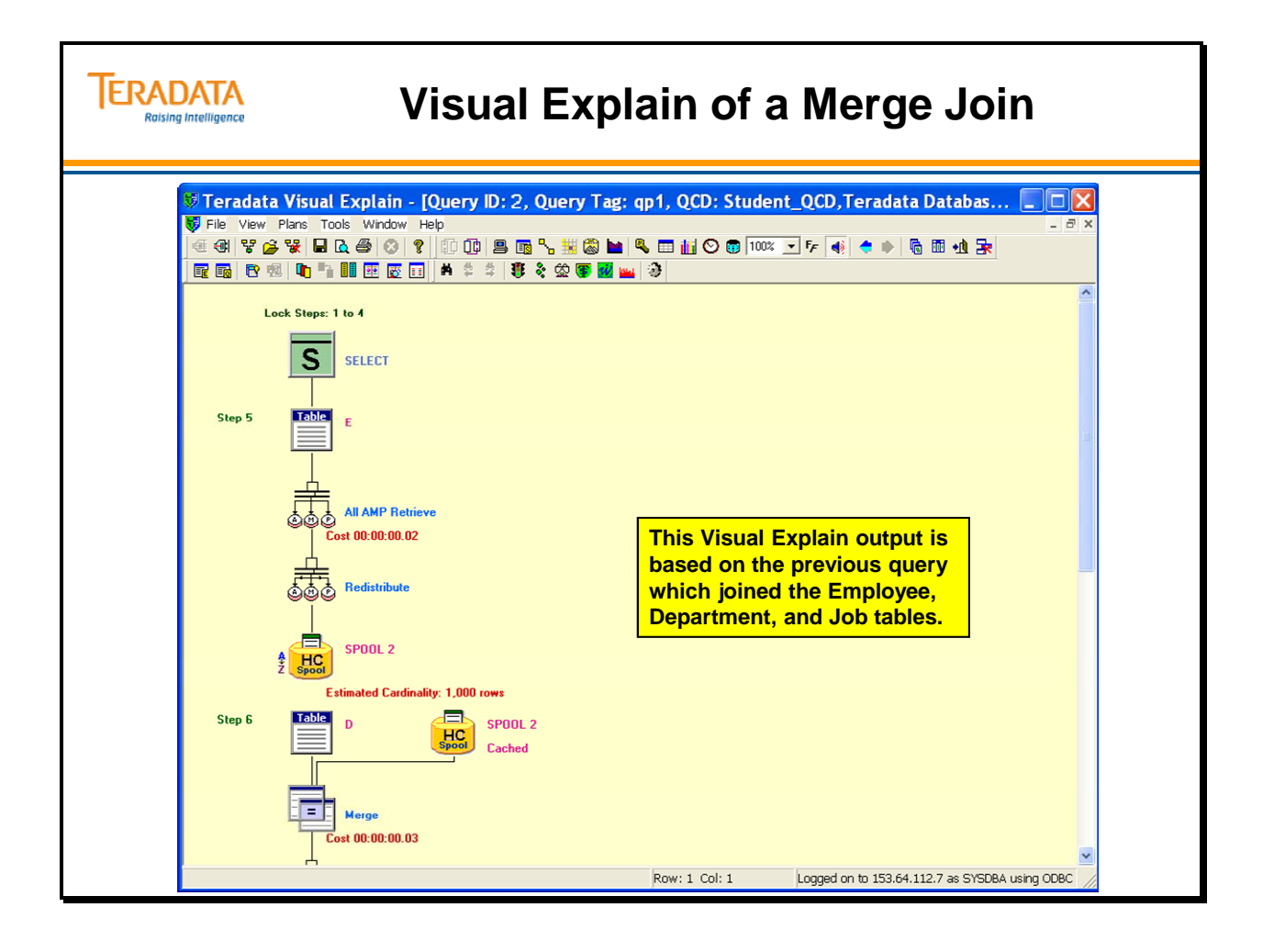

# **Visual Explain Options**

The Visual EXPLAIN example on the facing page illustrates displaying the query statement text and the actual Explain text along with the graphical explain.
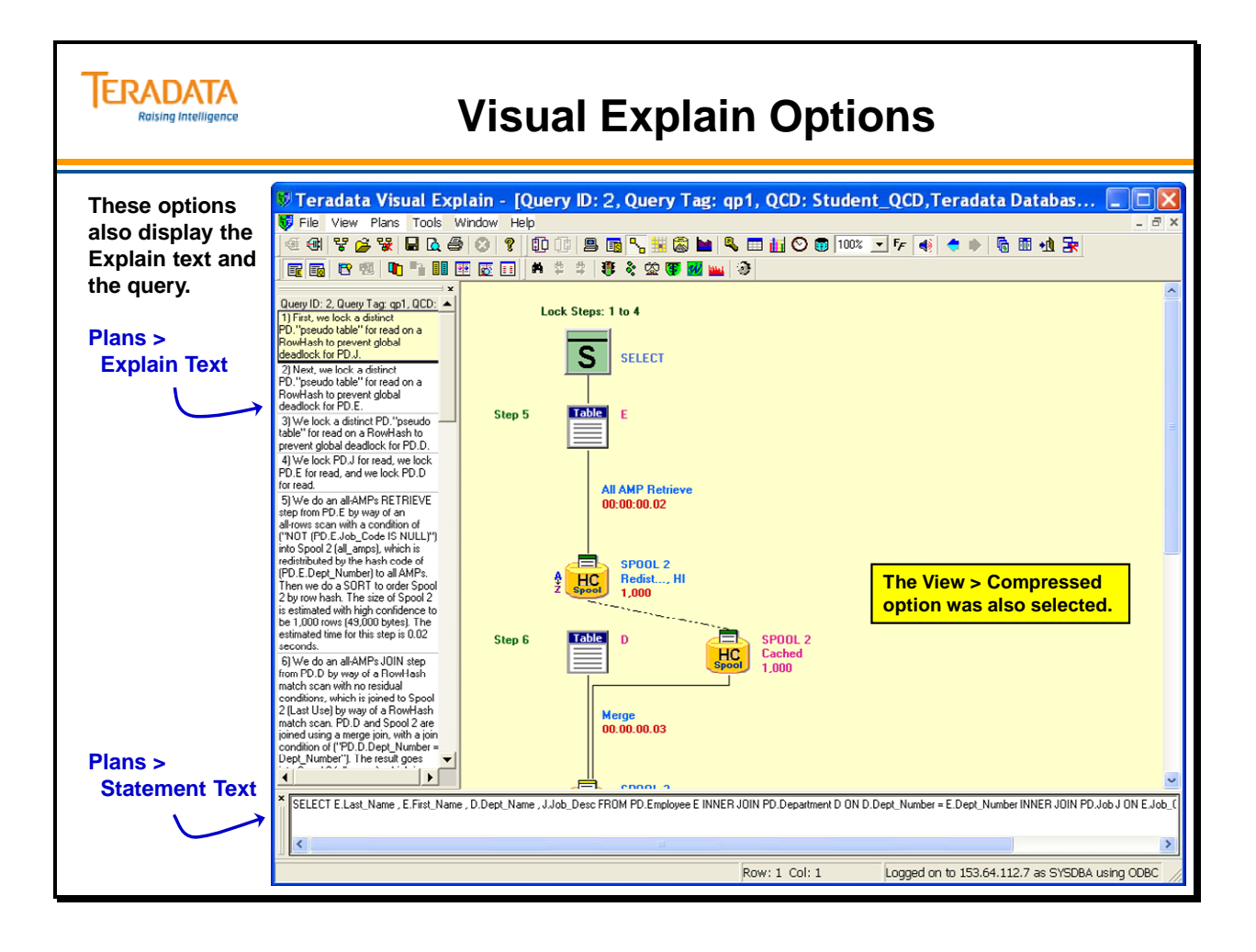

# **Visual Explain – Comparing Multiple Plans**

To visually compare two execution plans:

- 1. Use the Plans > Compare option to load the plans to be compared.
- 2. Select at least 2 plans to be compared.
- 3. Double click on the query to be selected as the base query. The base query will appear in the green base query box.
- 4. Click on Compare to create the comparison.
- 5. Differences are displayed by a red arrow next to the appropriate steps. Move the mouse pointer over this red arrow for Tool Tip text explaining the differences.

### *Display textual difference information*

To generate a text report of the differences in multiple execution plans,

- 1. Create a visual comparison between the execution plans you want to compare
- 2. Select the type of report information you want to view using the pull-down selector on the Toolbar.
- 3. Select View > Visual Compare > Textual Output from the menu bar to display the report.

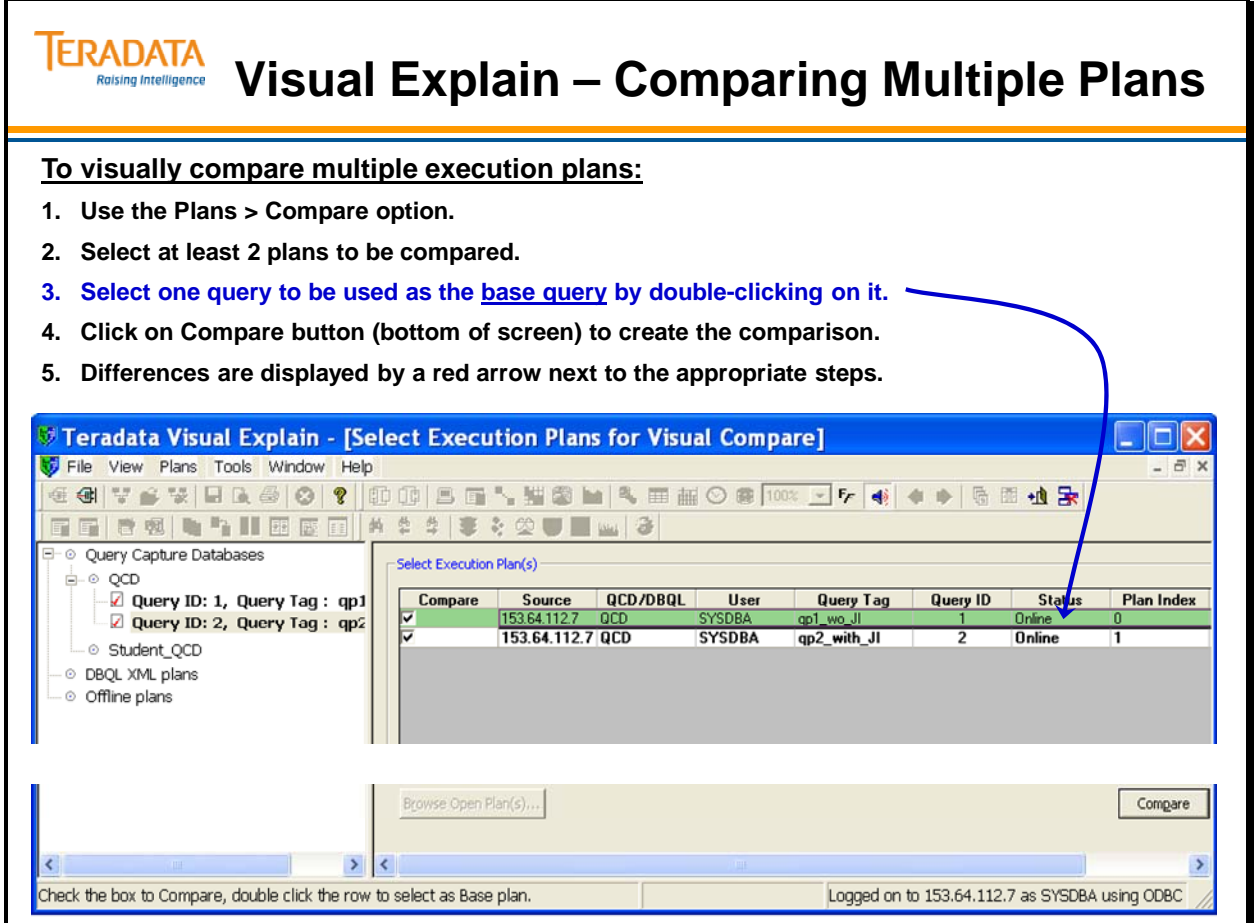

# **Visual Explain – Example of Comparing 2 Plans**

The query text is:

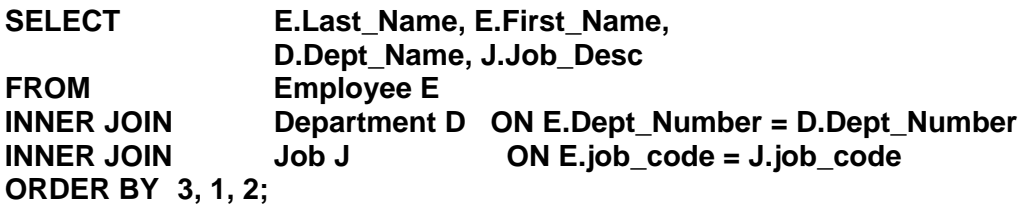

The facing page contains an example of 2 join plans – one without a join index and one with a join index.

The query is the same except the tables have a Join Index.

Differences are displayed by a red arrow shown next to the appropriate steps. Move the mouse pointer over this red arrow for Tool Tip text explaining the differences.

The SQL to create the join index is:

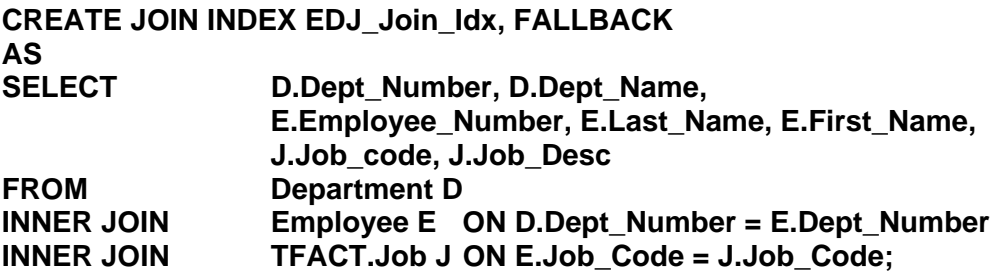

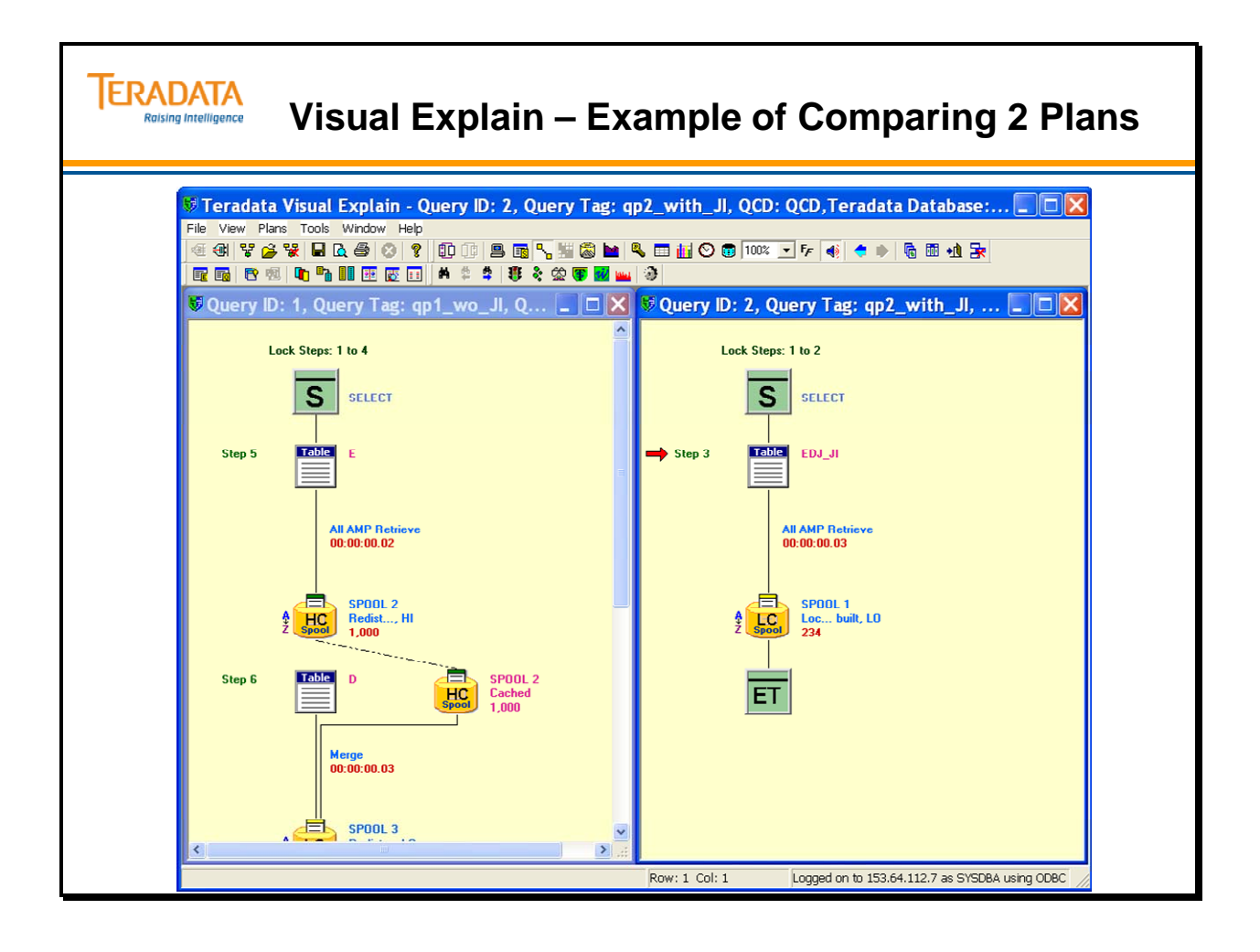

# **Granting Access Rights on a QCD**

The Control Center > Security tab can be used to easily grant/revoke access rights to users for a specific QCD.

A QCD user can be designated as one of the following:

- Normal User load, view, or delete user's own plans or workloads only. The **Use X-views for QCD information** check box must be selected in the **Options** dialog box for this option to be effective.
- Power User load and view plans or workloads inserted by any user. Delete user's own plans or workloads only.
- Administrator load, view, or delete any plan created by any user. The administrator can drop or delete QCD tables. By default, the QCD creator has Administrator privileges.

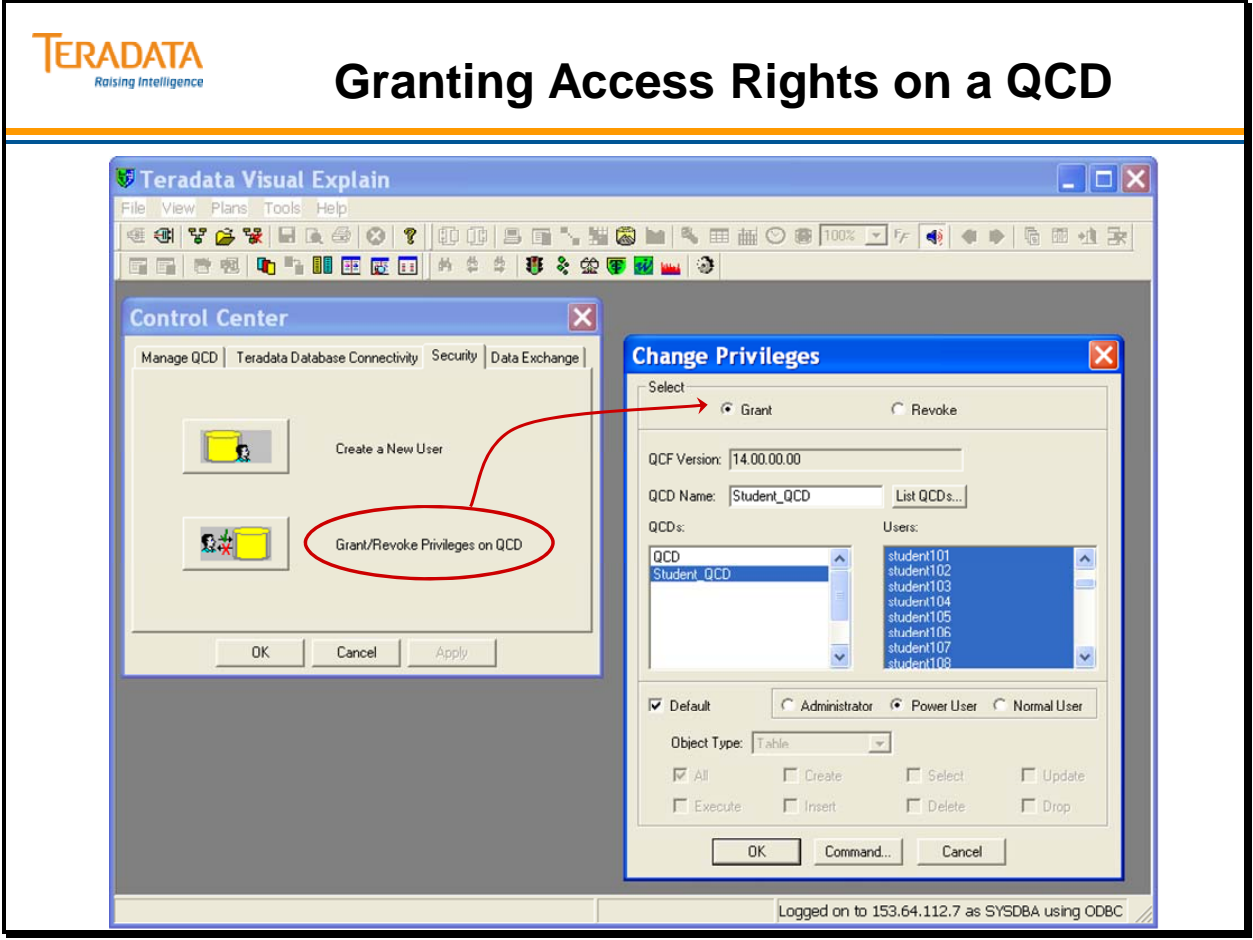

# **Visual Explain Summary**

Teradata Visual Explain has numerous enhancements and features. A partial list is show on the facing page. A description of some of these features follows.

The **Compressed** view essentially displays the plan in a traditional data flow manner without the action icons. The retrieval, redistribution and join information is still displayed in the window, but in an abbreviated format. This feature is ideal for viewing very large plans.

Teradata Visual Explain has been enhanced to display information on data demographics that will be useful for query plan analysis. This information can be displayed in both graphical and report formats.

The Teradata Visual Explain interface also has the capability to display both current and captured index information, object definitions and statistics. This feature is useful for identifying any changes that have occurred since the plan was last captured.

Bulk Compare - this feature allows you to perform multiple plan comparisons with a single operation.

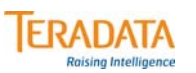

# **Visual Explain Summary**

### **Summary of features covered in this module:**

- **Visual Explain allows you to view Explain plans graphically.**
- **Visual Explain allows you to compare different Explain plans.**
- **QCD has defined user categories to easily define user access rights.**

### **Additional capabilities:**

- **Compressed View essentially displays the plan in a traditional data flow manner without the action icons.**
- **Menu options are available to display both current and captured index information, object definitions and statistics.**
- **The QCD is utilized with other Teradata Analyst tools.**
	- **QCF is enhanced to collect table level data demographics as part of the execution plan capture.**
- **Bulk Compare this powerful feature allows you to perform multiple plan comparisons with a single operation.**

# **Module 27: Review Questions**

Check your understanding of the concepts discussed in this module by completing the review questions as directed by your instructor.

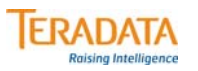

# **Module 27: Review Questions**

**1. To place an execution plan into the QCD database, preface a valid parsable Teradata SQL statement with \_\_\_\_\_\_\_\_\_\_ \_\_\_\_\_\_\_\_\_\_ .**

**\_\_\_\_\_\_\_\_\_\_\_\_\_\_\_\_\_\_\_\_\_\_\_ \_\_\_\_\_\_\_\_\_\_\_\_\_\_\_\_\_\_\_\_\_\_\_ \_\_\_\_\_\_\_\_\_\_\_\_\_\_\_\_\_\_\_\_\_\_\_**

- 2. When using Visual Explain to compare multiple plans, one plan must be selected as the \_\_ **query.**
- **3. List the 3 types of QCD users that access rights are associated with.**

Check your understanding of the concepts discussed in this module by completing the lab exercises as directed by your instructor.

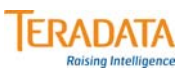

### **Lab Exercise 27-1**

### **Purpose**

**In this lab, you will use the COLLECT STATISTICS command.**

### **What you need**

**Populated AP.Trans table and your empty Trans table.**

### **Tasks**

**1. Delete all of the rows in the Trans table.**

**The Trans table should have a USI on Trans\_Number and a NUSI on Trans\_ID from a previous lab. Verify with HELP INDEX Trans;**

- **2. Collect statistics on the Trans table primary and secondary indexes. Use the Help Statistics command after collecting statistics on all of the indexes.**
- **3. Populate your Trans table from AP.Trans using the INSERT/SELECT function. Verify (SELECT COUNT) that your Trans table has 15,000 rows.**

**Use the Help Statistics command after populating the Trans table. Do the statistics reflect the status of table? \_\_\_\_\_\_ How many unique values are there for each column? \_\_\_\_\_\_\_\_**

**4. Recollect statistics on the Trans table. Use the Help Statistics command after populating the Trans table. Do the statistics reflect the status of table? \_\_\_\_\_\_ How many unique values are there for Trans\_ID? \_\_\_\_\_\_\_**

Check your understanding of the concepts discussed in this module by completing the lab exercises as directed by your instructor.

SQL hint:

### **COLLECT STATISTICS ON** *table\_name* **COLUMN** *column\_name* **;**

If your Orders and Orders\_PPI tables have a different number of rows, this is probably because Orders only has 9 years of data and Orders\_PPI has 10 years of data.

The easiest option to ensure that both tables have the same number of rows is to:

Delete all the rows in Orders table and populate the Orders table from Orders\_PPI.

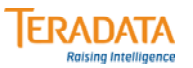

### **Lab Exercise 27-2**

#### **Purpose**

**In this lab, you will use Teradata SQL Assistant to explain various SQL access and join functions OR you can use Visual Explain (if installed and available).**

#### **What you need**

**Populated DS tables and your populated tables from previous lab. Make sure that your Orders and Orders\_PPI tables have the same number of rows.**

### **Tasks**

**1. Collect statistics on orderid, orderdate, and PARTITION for Orders and Orders\_PPI. Execute the following two Explains.**

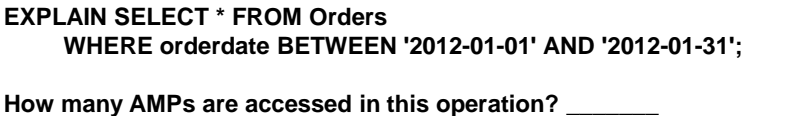

**Is this a full table scan? \_\_\_\_\_\_ Why or why not? \_\_\_\_\_\_\_\_\_\_\_\_\_\_\_\_\_\_\_\_\_\_\_\_\_\_\_\_\_\_\_\_\_\_\_\_\_\_\_ EXPLAIN SELECT \* FROM Orders\_PPI**

**WHERE orderdate BETWEEN '2012-01-01' AND '2012-01-31';**

**How many AMPs are accessed in this operation? \_\_\_\_\_\_\_**

Is this a full table scan? \_\_\_\_\_\_\_ Why or why not? \_\_\_\_\_\_\_\_\_\_\_\_\_\_\_\_\_\_\_\_\_\_\_\_\_\_\_\_\_\_

**Is partitioning beneficial for this type of query? \_\_\_\_\_\_\_**

## *Lab Exercise 27-2 (cont.)*

Check your understanding of the concepts discussed in this module by completing the lab exercises as directed by your instructor.

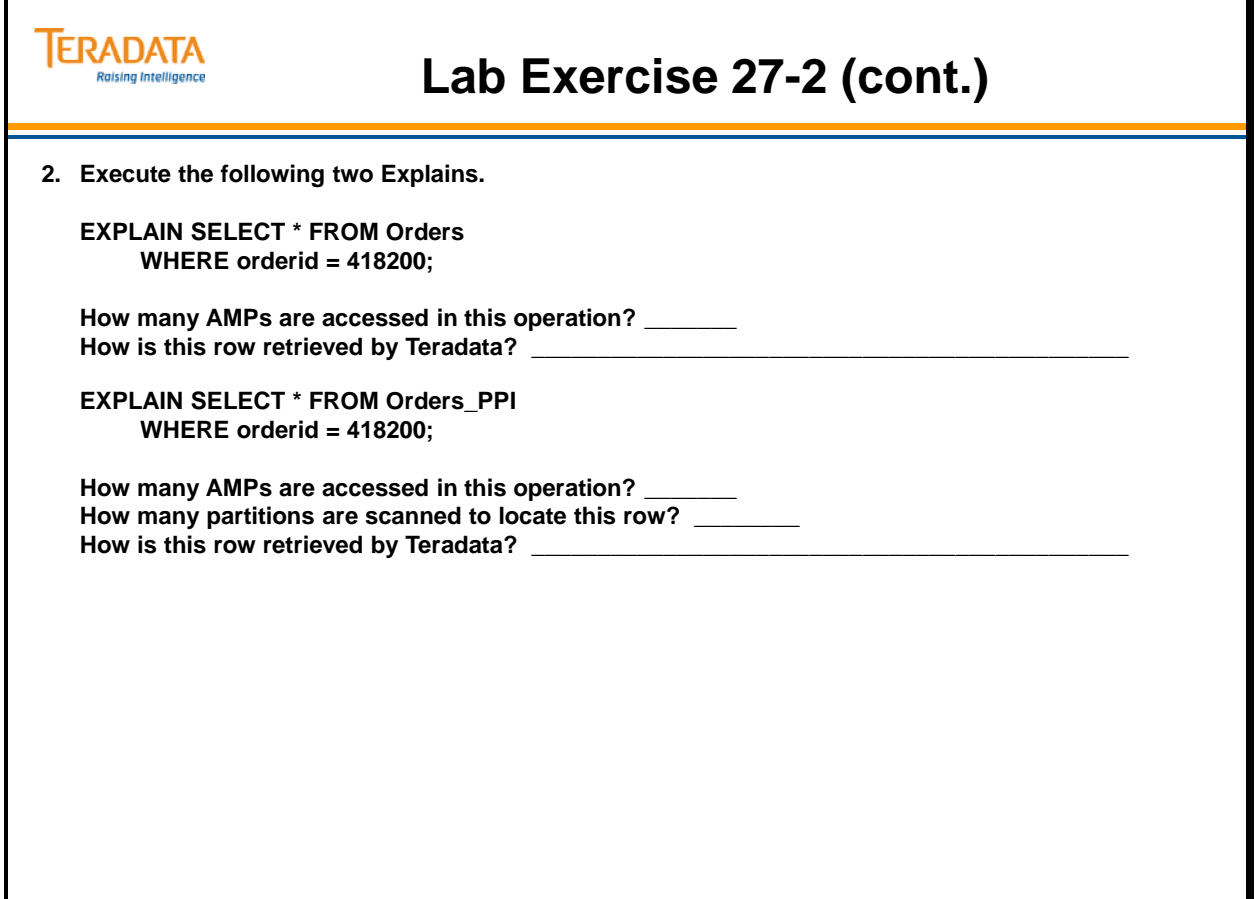

# *Lab Exercise 27-2 (cont.)*

Check your understanding of the concepts discussed in this module by completing the lab exercises as directed by your instructor.

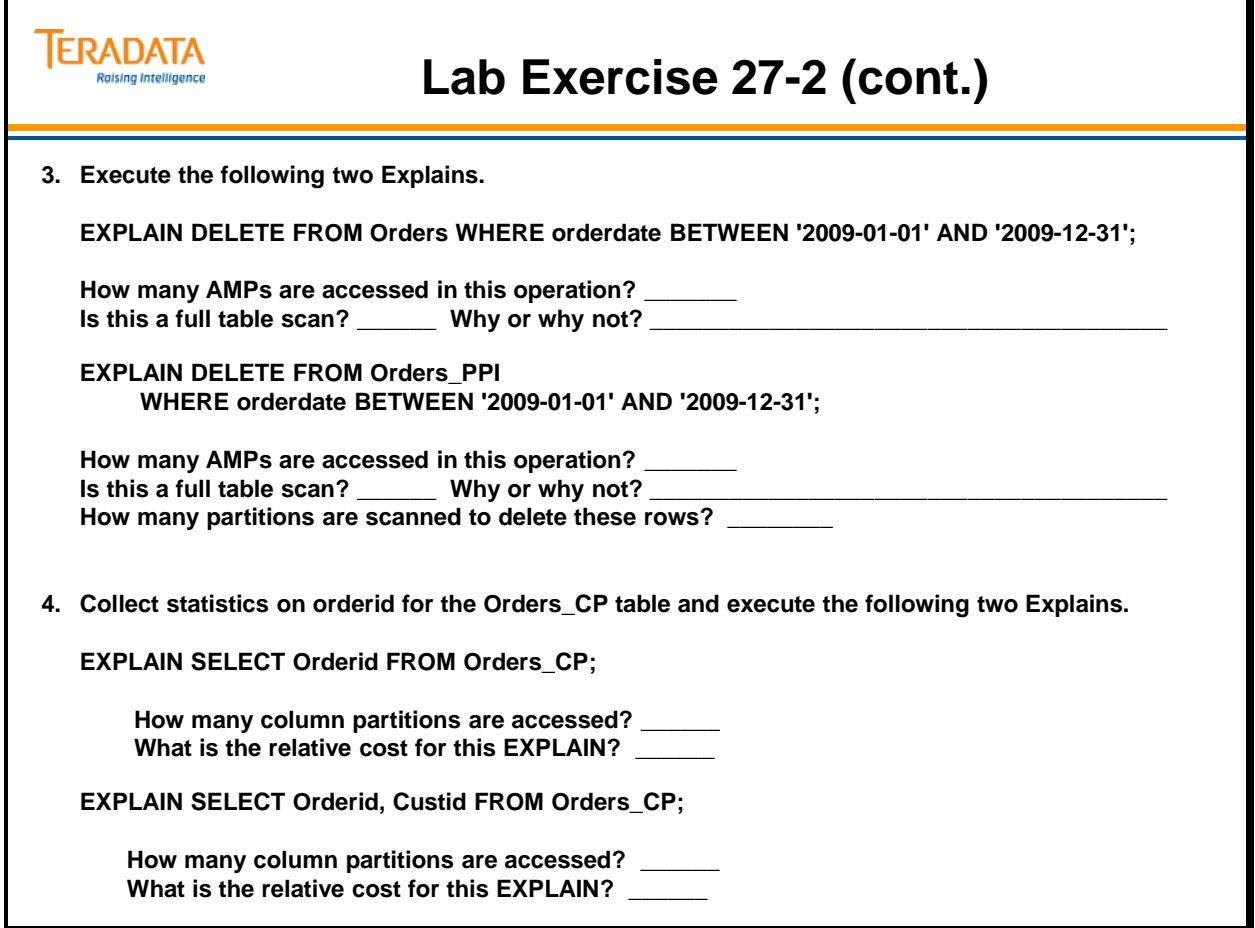

Notes

# **Module 28**

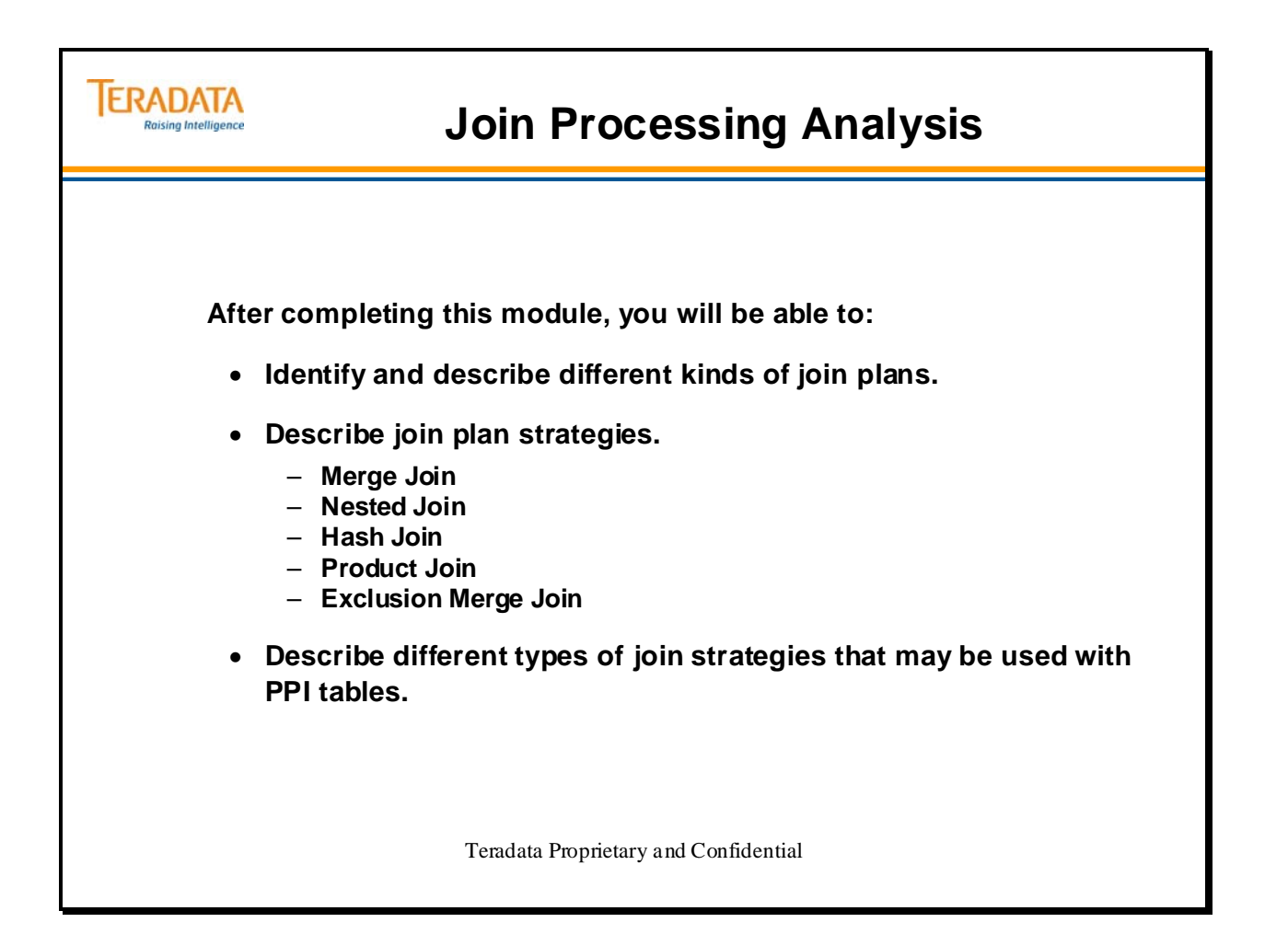

Notes

### **Table of Contents**

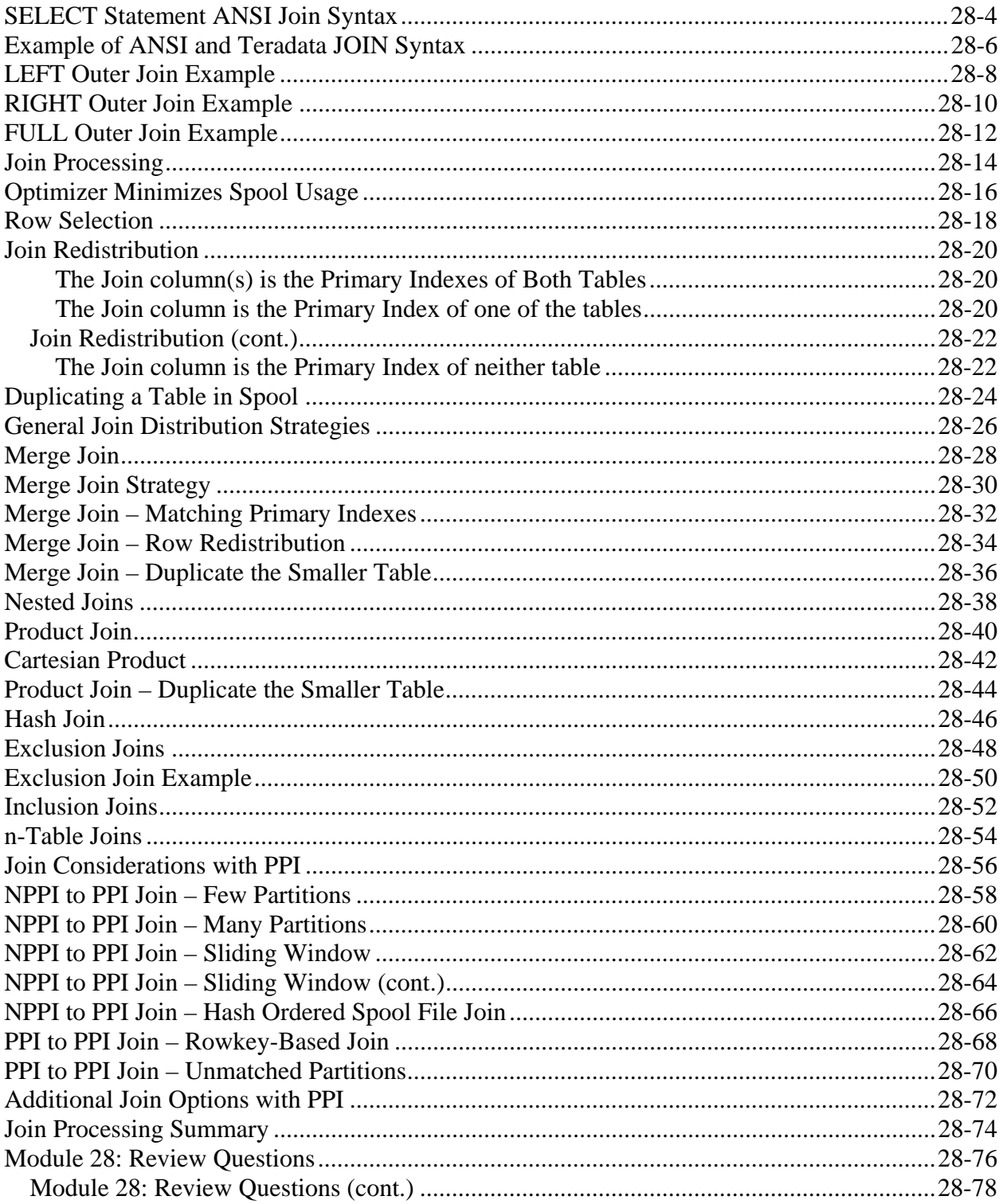

# **SELECT Statement ANSI Join Syntax**

The facing page shows all syntax options for joins using the ANSI standard join conventions.

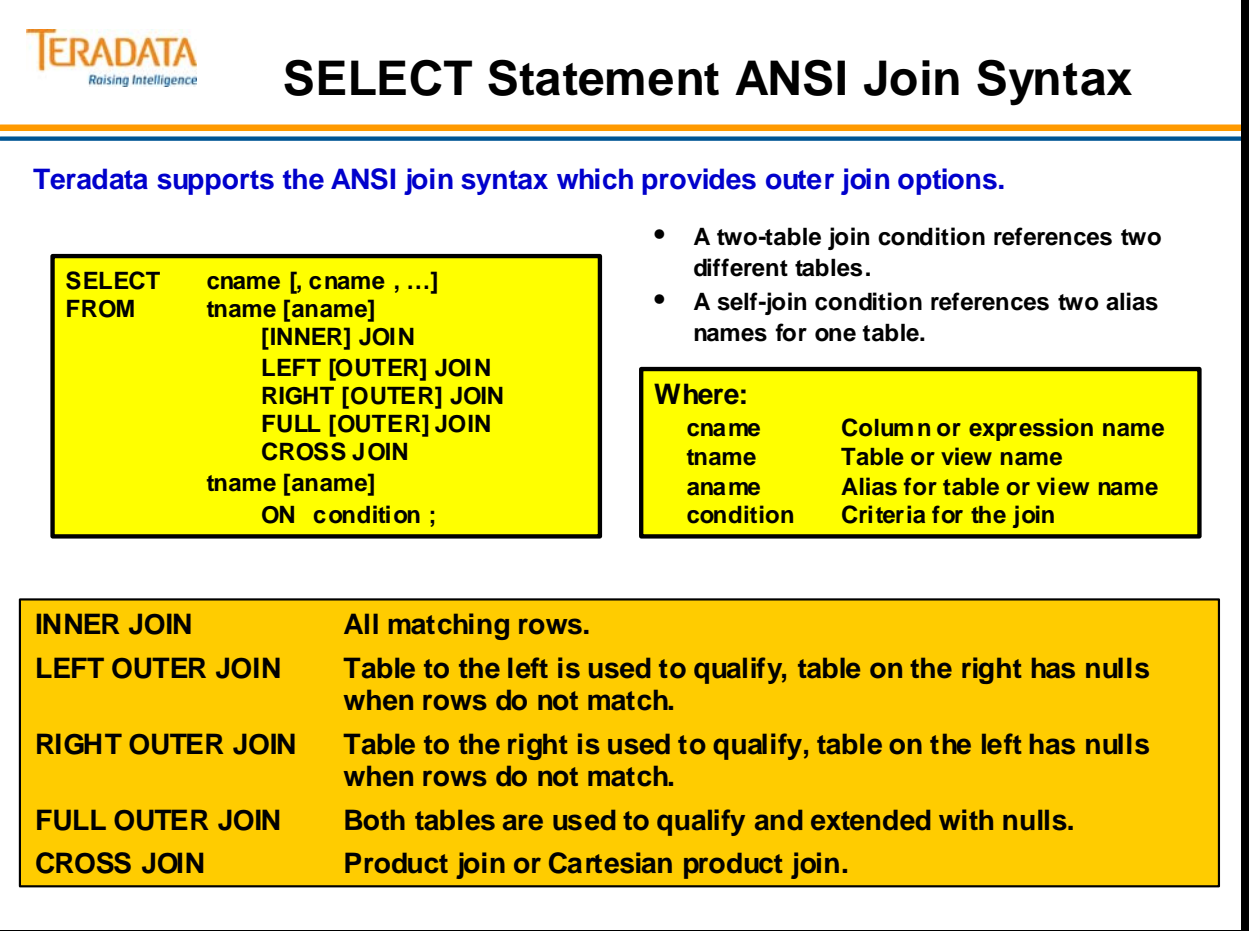

# **Example of ANSI and Teradata JOIN Syntax**

An Inner Join (as shown on the facing page) returns an output row for each successful match between the join tables.

The facing page shows an example comparing Teradata and ANSI JOIN syntax.

Notes about this Inner Join include:

- Information about employees and their department names where the employee's department number matches the existing departments.
- No information about employees who have no department number or an invalid department number.
- No information is returned about departments which have no employees assigned to them.

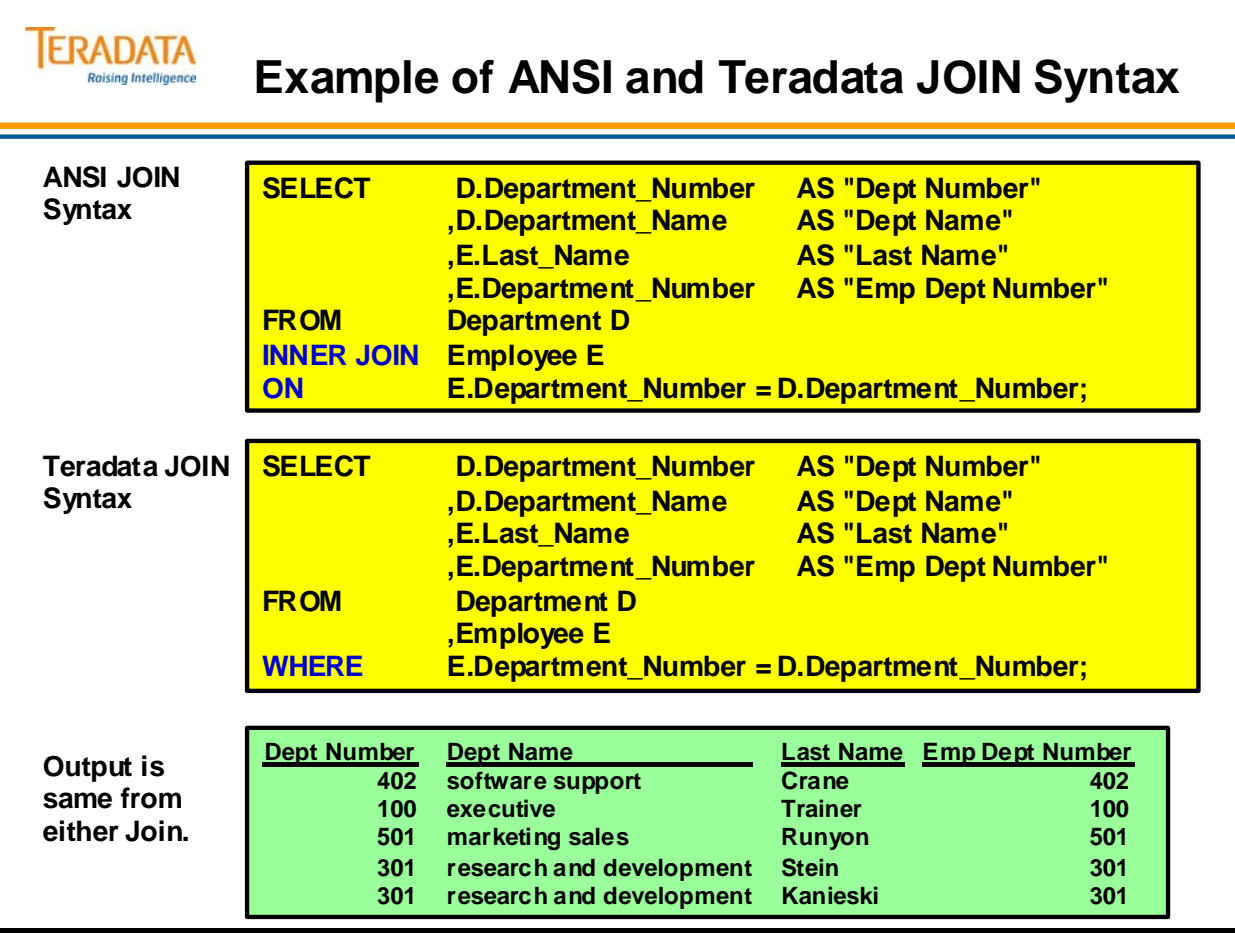

# **LEFT Outer Join Example**

A **left outer join** produces both rows which match in both tables and rows contained in one of the two tables which do not match. The keyword LEFT indicates that the table syntactically to the left of the join operator will be the "driver" table, that is, all rows of this table will be seen, whether they match or not.

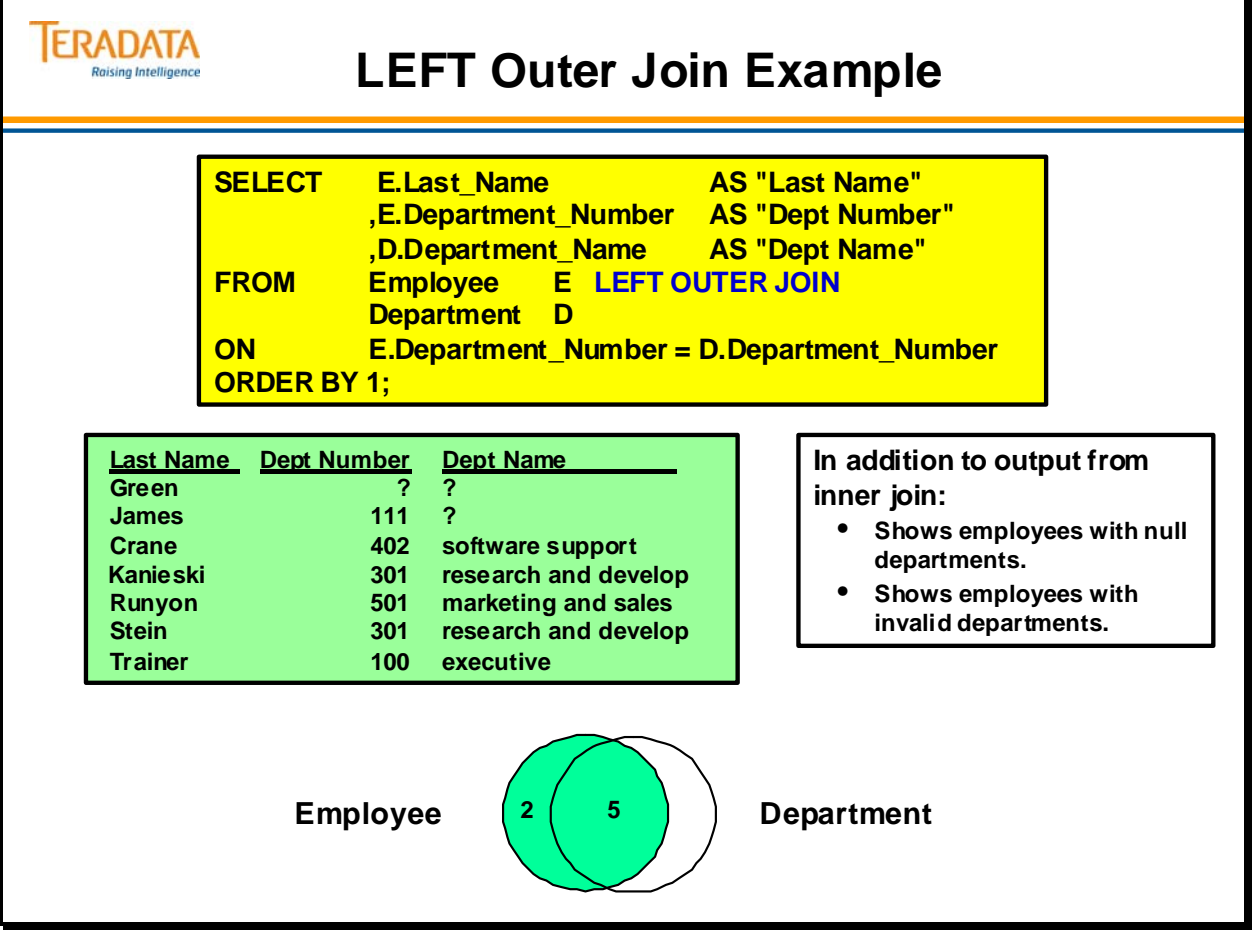

# **RIGHT Outer Join Example**

A **right outer join** returns both rows that match and those from one table which do not.

The RIGHT keyword indicates that the table located syntactically to the right of the join operator is the "driver" table, i.e., all rows of that table will be returned whether or not they match.

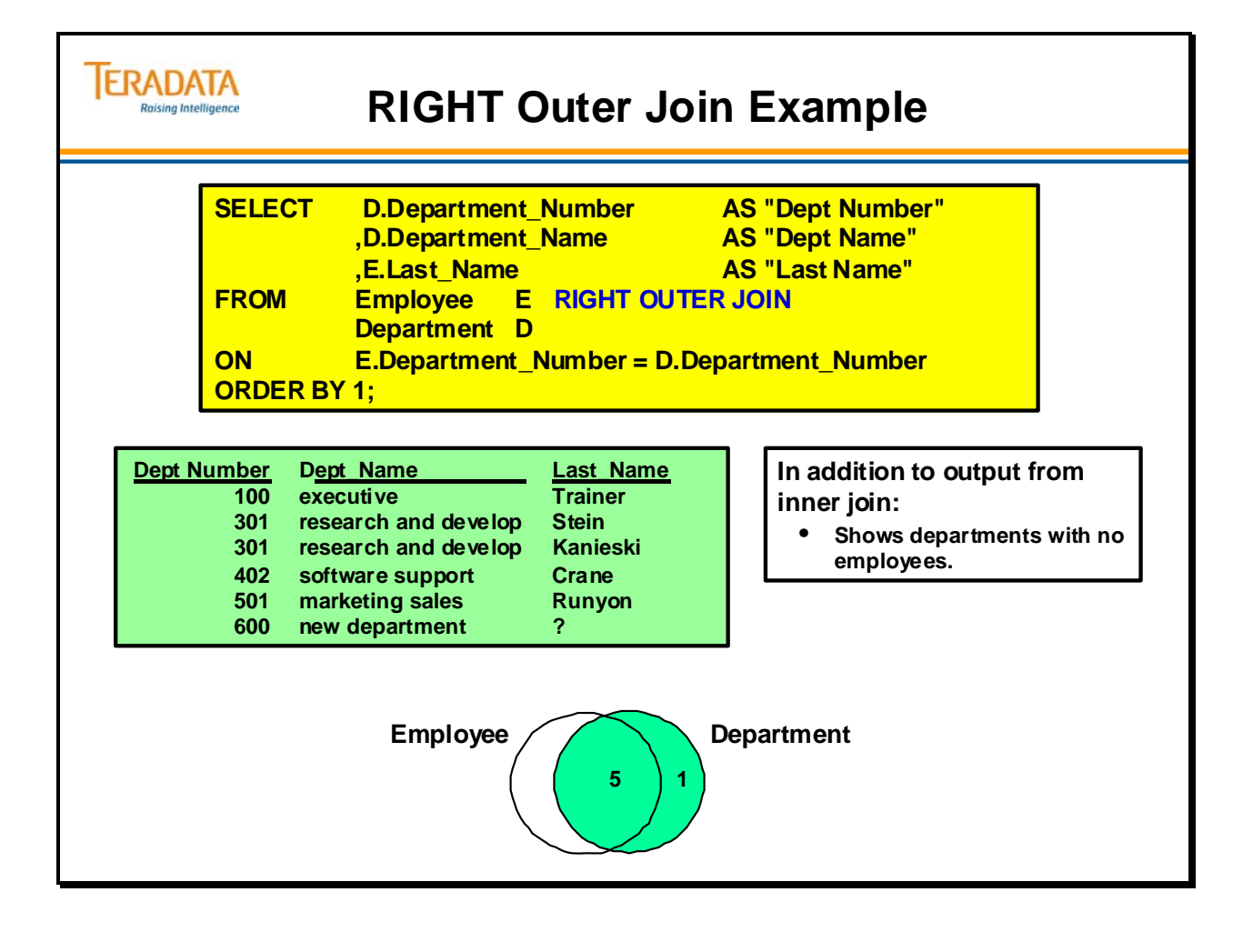

# **FULL Outer Join Example**

**Outer join** syntax provides the capability of showing not only rows which match, but also those which do not. Using outer joins allows us to see rows with invalid or null entries where there would normally be a match.

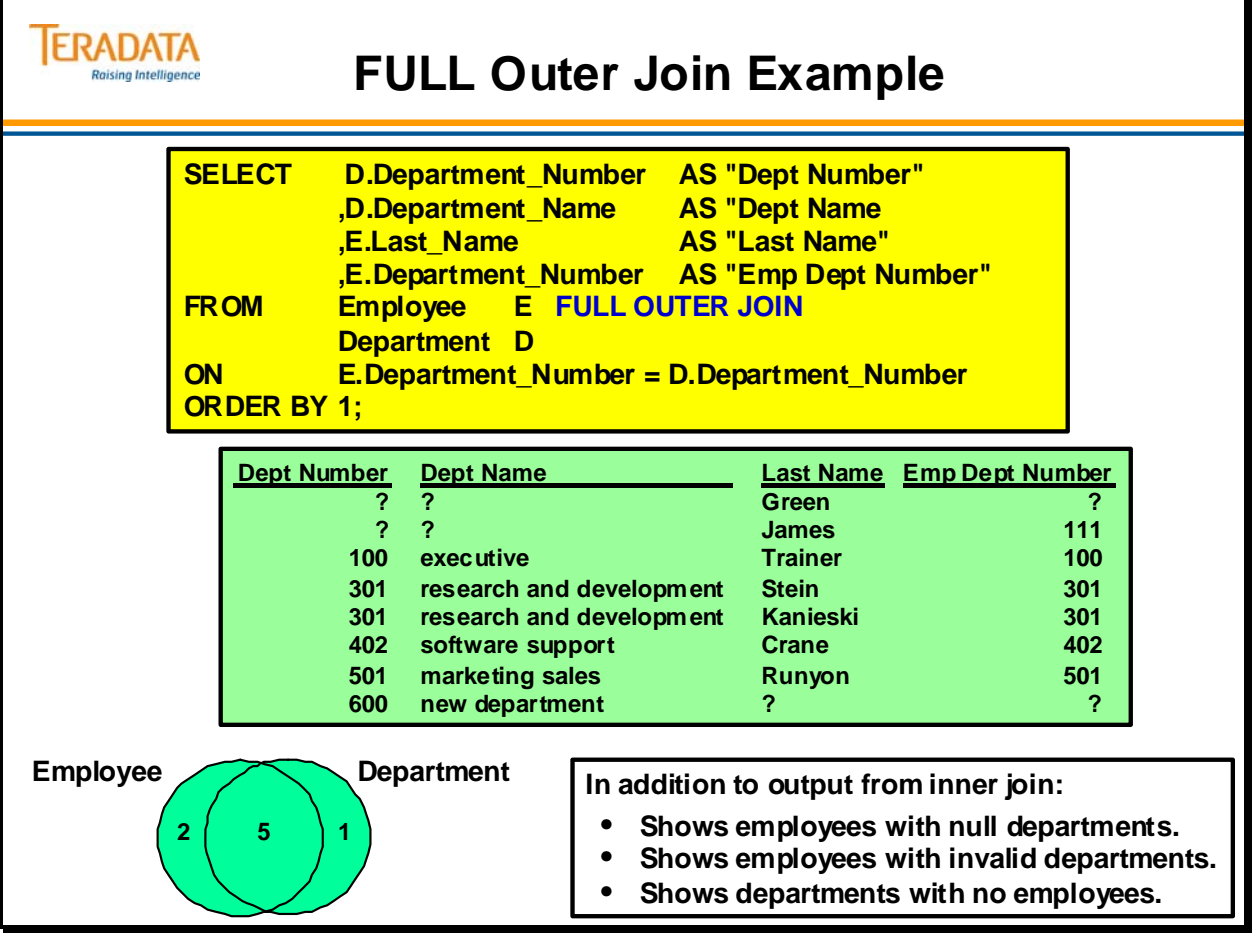

# **Join Processing**

For Teradata to process a Join, the rows to be joined must be on the same AMP. Copies of some or all of the rows may have to be moved to a common AMP. (The original rows are never moved.)

Teradata uses several kinds of join plans:

- Product Joins
- Merge Joins
- Nested Joins
- Exclusion (Merge or Product) Joins

No matter what type of Join is being done, the Optimizer will choose the best strategy based upon indexes and demographics (as it does with any SQL request). Use the EXPLAIN facility to be sure what type of Join will occur.

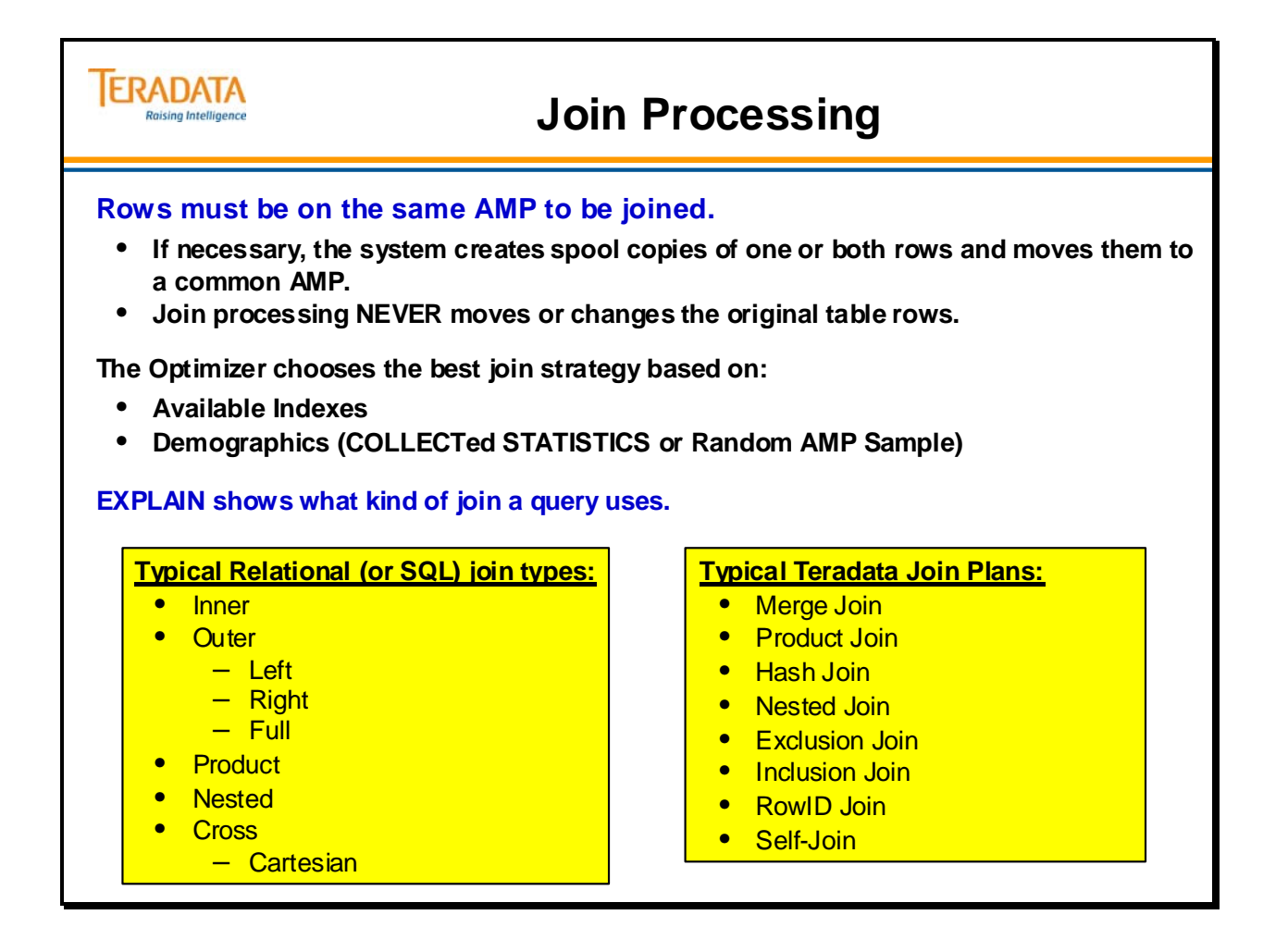

# **Optimizer Minimizes Spool Usage**

As you saw on the preceding page, Teradata often has to utilize Spool space to hold the copies of rows redistributed to do a Join. The Optimizer minimizes the amount of Spool required by:

- Projecting (copying) only those columns which the query requires.
- Doing single-table Set Selections first (qualifying rows).
- Putting only the Smaller Table into Spool whenever possible.

Teradata determines the Smaller Table by multiplying the number of qualified rows by the number of bytes in the columns to be projected (qualifying rows \* projected column bytes). Which table this turns out to be is not always obvious.

**Note:** Non-equality Join Operators produce a (partial) Cartesian Product. Join operators should always be equality conditions. Set selection operators may be any condition.
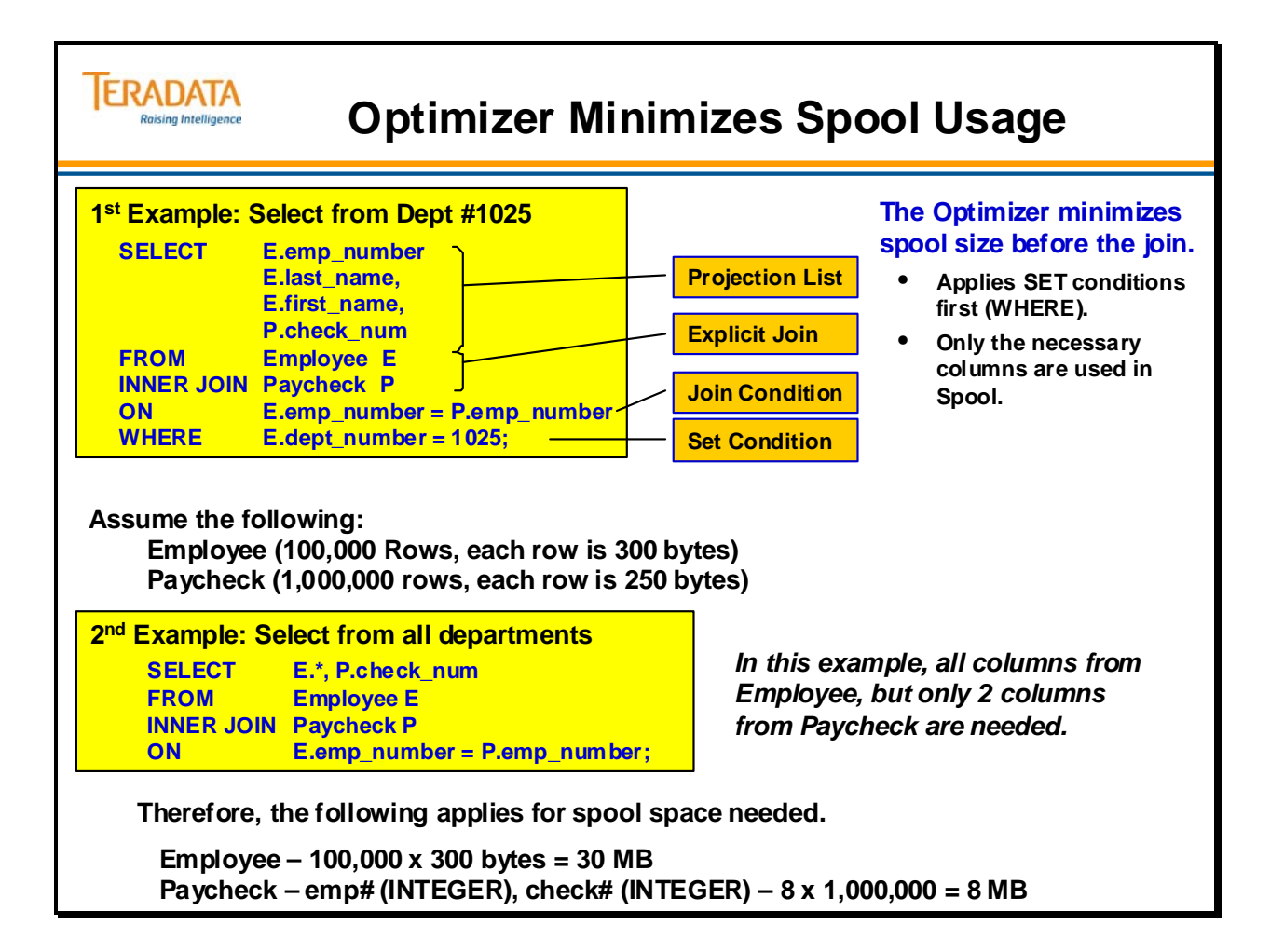

### **Row Selection**

**Row Selection** is a very important part of Join Processing. It is dependent on the conditions specified in the WHERE clause. If no Set Selection conditions exist, then all rows of both tables will participate in the Join.

Reducing the number of rows that participate will improve Join performance. The two examples on the facing page illustrate this. The first SELECT statement has no Set Selection conditions; therefore, there is no Row Selection, and all rows from both tables will participate in the Join.

The second SELECT statement differs from the first one in that a Set Selection condition has been added. By specifying "WHERE Part.Ship# IS NOT NULL," the performance of the Join will be greatly improved. The effect of this new condition is to reduce the number of participating Part Table rows from 30,000,000 to 500,000.

#### **The Optimizer automatically eliminates NULLs for INNER Joins.**

Note: The Part Number represents a "serial number" and is unique for a part. Therefore, a particular part number or serial number can only be on 1 shipment.

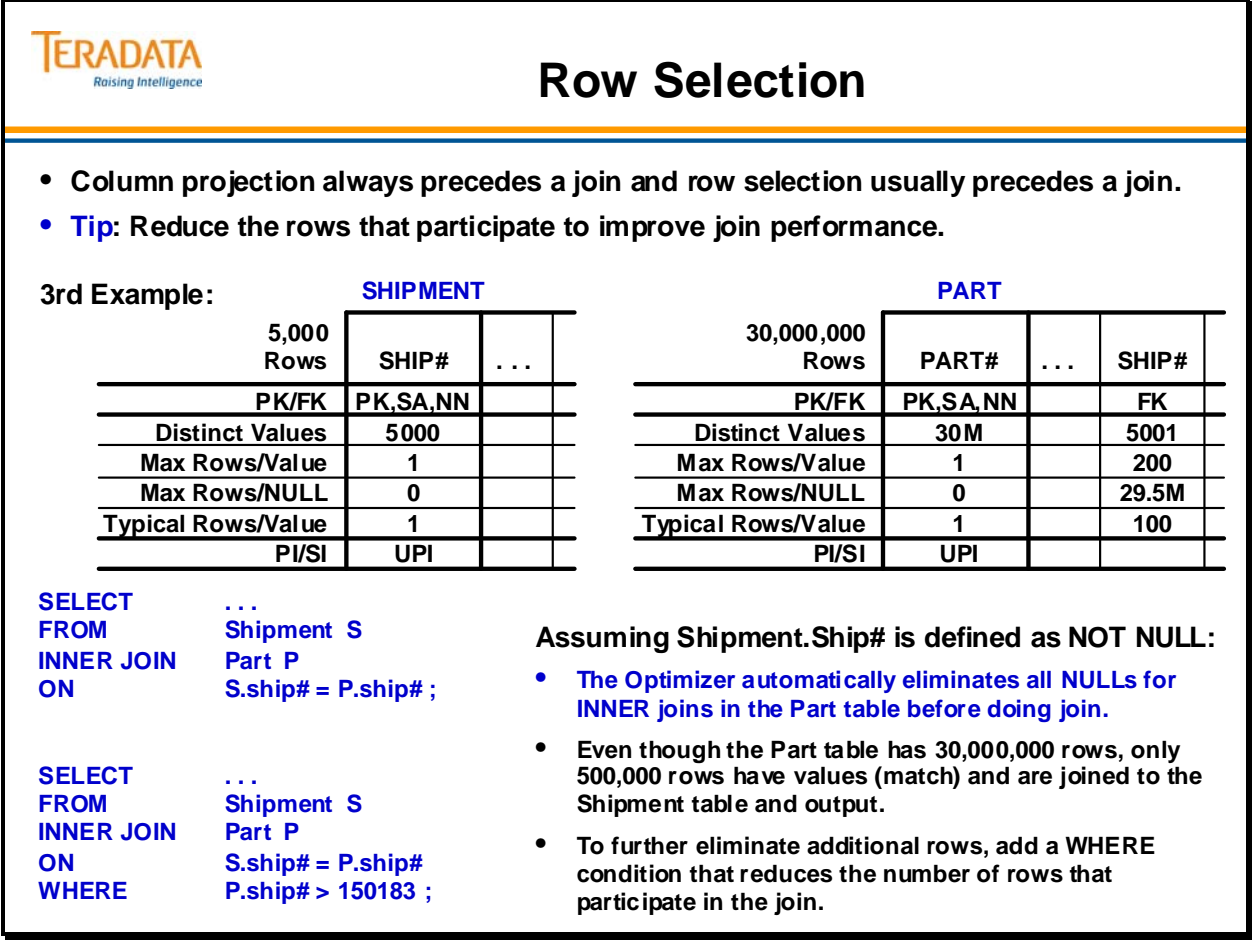

# **Join Redistribution**

The Primary Index is the major consideration used by the Optimizer in determining how to join two tables and deciding which rows to move.

Three general scenarios may occur when two tables are to be Merge Joined:

- 1. The Join column(s) is the Primary Index of both tables (best case).
- 2. The Join column is the Primary Index of one of the tables.
- 3. The Join column is not a Primary Index of either table (worst case).

The three scenarios are described below and pictured on the following pages:

#### **The Join column(s) is the Primary Indexes of Both Tables**

This is the best case scenario because rows that can be joined together are already on the same target AMP. Equal primary index values always hash to the same AMP. No movement of data to other AMPs is necessary. The rows are already sorted in Row Hash sequence because of the way in which they are stored by the file system. With no need for sorting or movement of data, the Join can take place immediately.

#### **The Join column is the Primary Index of one of the tables**

In this case, one table has its rows on the target AMPs and one does not. The rows of the second table must be redistributed to their target AMPs by the hash code of the Join Column value. If the table is "small," the Optimizer might decide to simply "duplicate" the entire table on all AMPs instead of hash redistributing. In either case, the rows of one table will be copied to their target AMPs. (If the PI table is the "small" table, the Optimizer might choose to duplicate it on all AMPs rather than redistributing the non-PI table.)

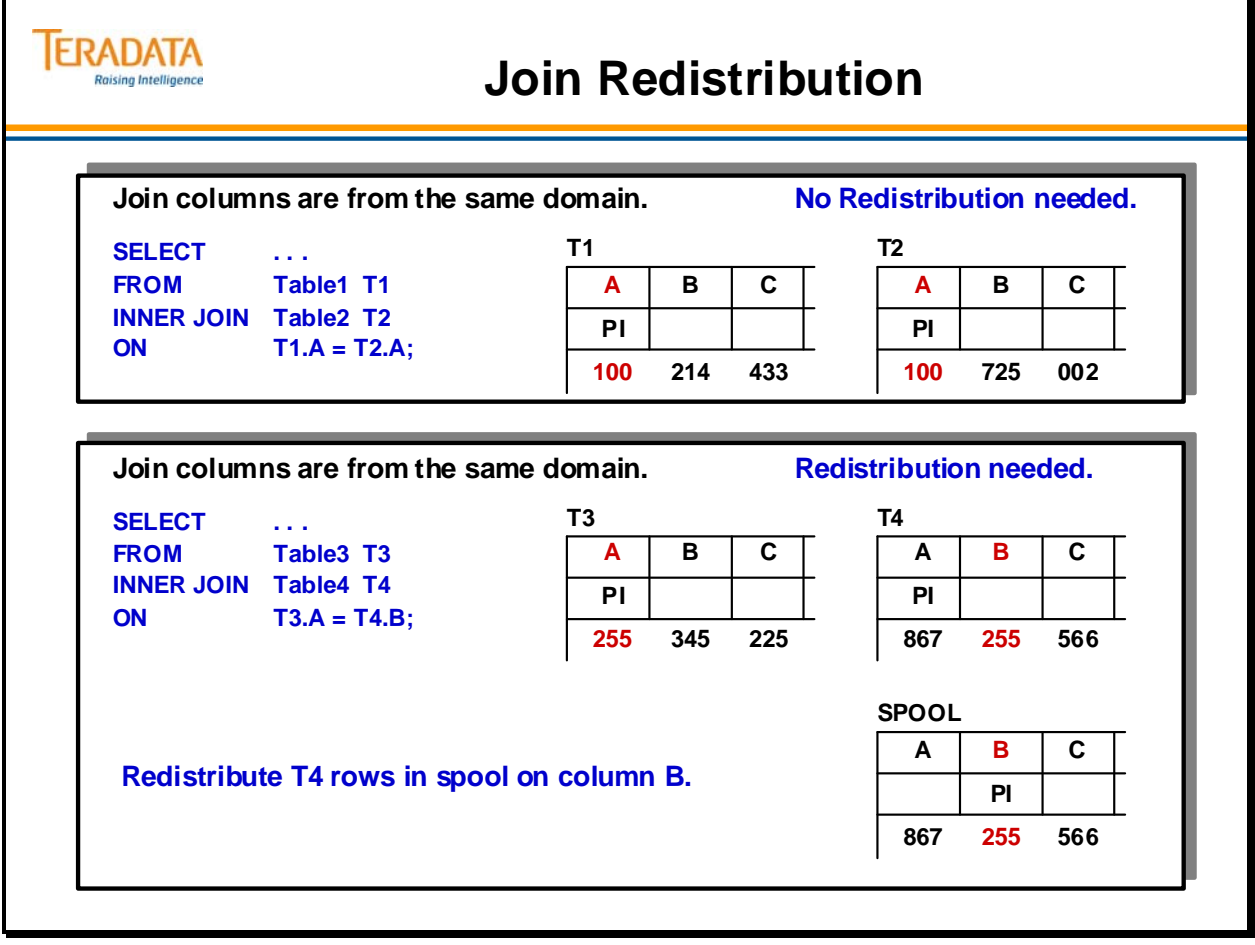

#### *Join Redistribution (cont.)*

#### **The Join column is the Primary Index of neither table**

If neither column is a Primary Index, then the rows of both tables must be redistributed to their target AMPs. This may be done by hash redistribution of the Join Column value, or by duplicating "small" tables on each AMP. In either case, this approach involves the maximum amount of data movement. The choice of a Primary Index should be heavily influenced by the amount of Join activity anticipated.

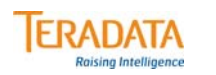

# **Join Redistribution (cont.)**

**Join is on columns that aren't the Primary Index of either table.**

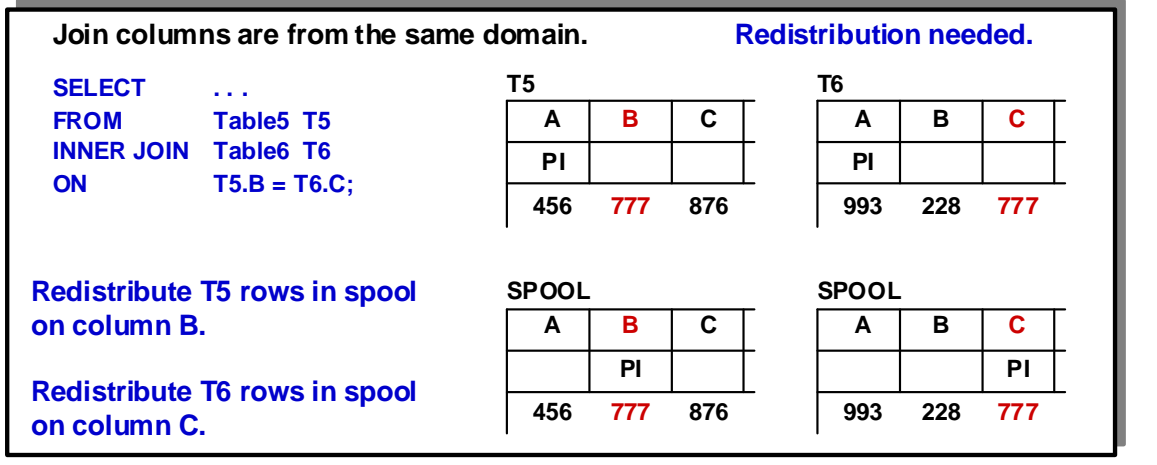

**If the columns being joined together are not Primary Index columns and are from the same domain, options the Optimizer may choose from include:**

- **Redistribute both tables in spool (as shown above)**
- **Duplicate the smaller table in spool across all AMPs**

# **Duplicating a Table in Spool**

The facing page highlights the fact that Joins can require considerable Spool space. Take this into consideration when calculating Spool requirements.

The top diagram shows an 8 million row table distributed evenly across 8 AMPs so that there are 1 million rows on each AMP.

The bottom diagram shows what happens when the table is duplicated in Spool across all the AMPs. You will notice that there are now 9 million rows on each AMP – 1 million for the actual table and 8 million in Spool.

This example should convince you of the importance of using the EXPLAIN facility so that you don't do unnecessary Product Joins.

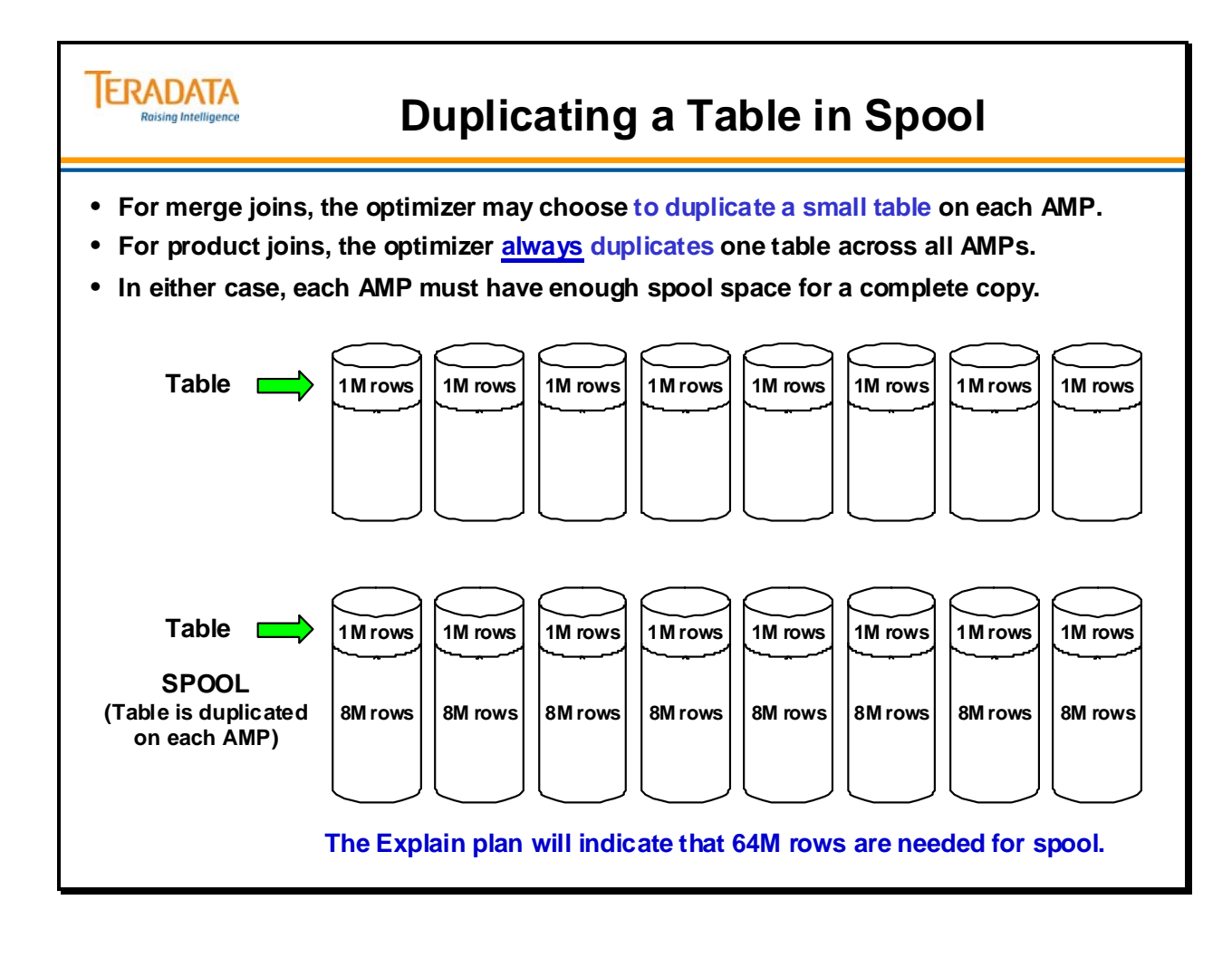

# **General Join Distribution Strategies**

The Optimizer has many join methods, or modes, to choose from to ensure that any join operation is fully optimized. This module discusses some of the more common join methods, but certainly does not cover all of the join methods available to the Optimizer.

The particular processing described for a given type of join (for example, duplication or redistribution of spooled data) might not apply to all joins of that type.

Some of the common join methods include:

- Merge or Hash
	- When done on matching primary indexes, do not require any data to be redistributed.
	- Hash joins are often better performers and are used whenever possible. They can be used for equijoins *only*.
- Nested
	- Only join expression that generally does not require all AMPs.
	- Preferred join expression for OLTP applications.
- Product
	- Always selected by the Optimizer for WHERE clause inequality conditions.
	- High cost because of the number of comparisons required.

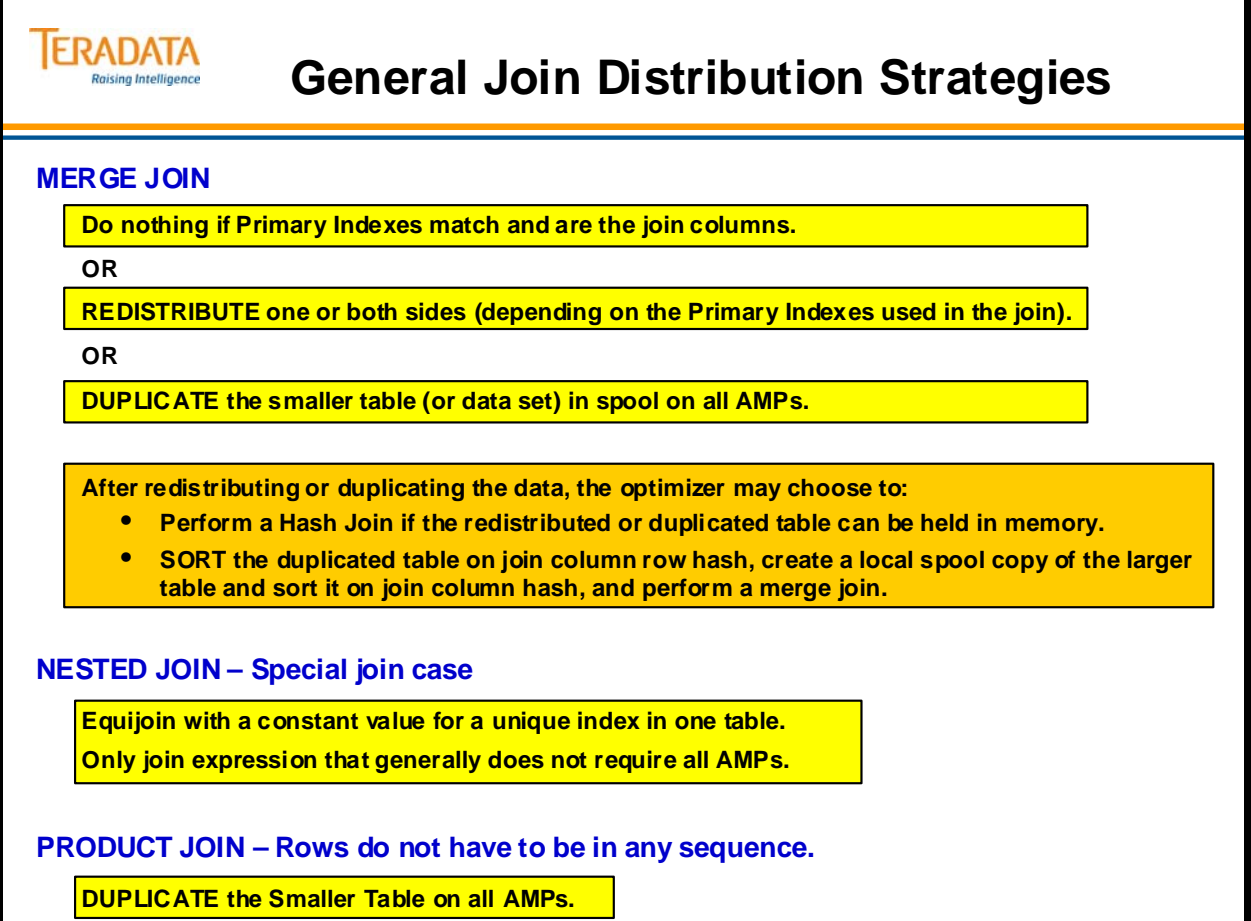

# **Merge Join**

The Merge Join retrieves rows from two tables and then puts them onto a common AMP based on the row hash of the columns involved in the join. The system sorts the rows into join column row hash sequence, then joins those rows that have matching join column row hash values.

Merge Joins are commonly done when the Join condition is based on equality. They are generally more efficient than product joins because the number of rows comparisons is smaller. The general merge join strategy consists of the following steps:

- Identify the smaller table to be joined
- The Optimizer only pursues the following steps if it is necessary to place qualified rows into a spool file.
	- Place the qualifying rows from one or both relations into a spool file.
	- Relocate the qualified spool rows to their target AMPs based on the hash of the join column set
	- Sort the qualified spool rows on their join column row hash values.
- Compare those rows with matching Join Column Row Hash values.

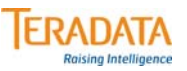

## **Merge Join**

#### **Merge Joins**

- **Require rows to be on the same AMP to be joined.**
- **Are usually chosen for an equality join condition.**
- **Blocks from both tables are read** *only* **once.**
- **Are generally more efficient than a product join.**
- **Compare matching join column row hash values for the rows.**
- **Cause significantly fewer comparisons than a product join.**

#### **Merge join process:**

- **Identify the Smaller Table.**
- **If necessary:**
	- **Put qualifying data of one or both tables into spool(s).**
	- **Move the spool rows to AMPs based on the join column hash.**
	- **Sort the spool rows into join column hash sequence.**
- **Compare the rows with matching join column row hash values.**

#### **General considerations:**

- **Join costs rise with the number of rows that are moved and sorted.**
- **Join plans for the same tables may change as the demographics change.**

# **Merge Join Strategy**

Two different general Merge Join algorithms are available:

- Slow Path the slow path is used when the left table is accessed using a read mode other than an all rows scan. The determination is made in the AMP, not by the Optimizer.
- Fast Path the fast path is used when the left table is accessed using the all-row scan reading mode.

The illustration on the facing page gives you a graphical representation of how a Merge Join compares only those rows with matching Row Hash values.

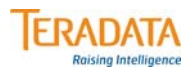

### **Merge Join Strategy**

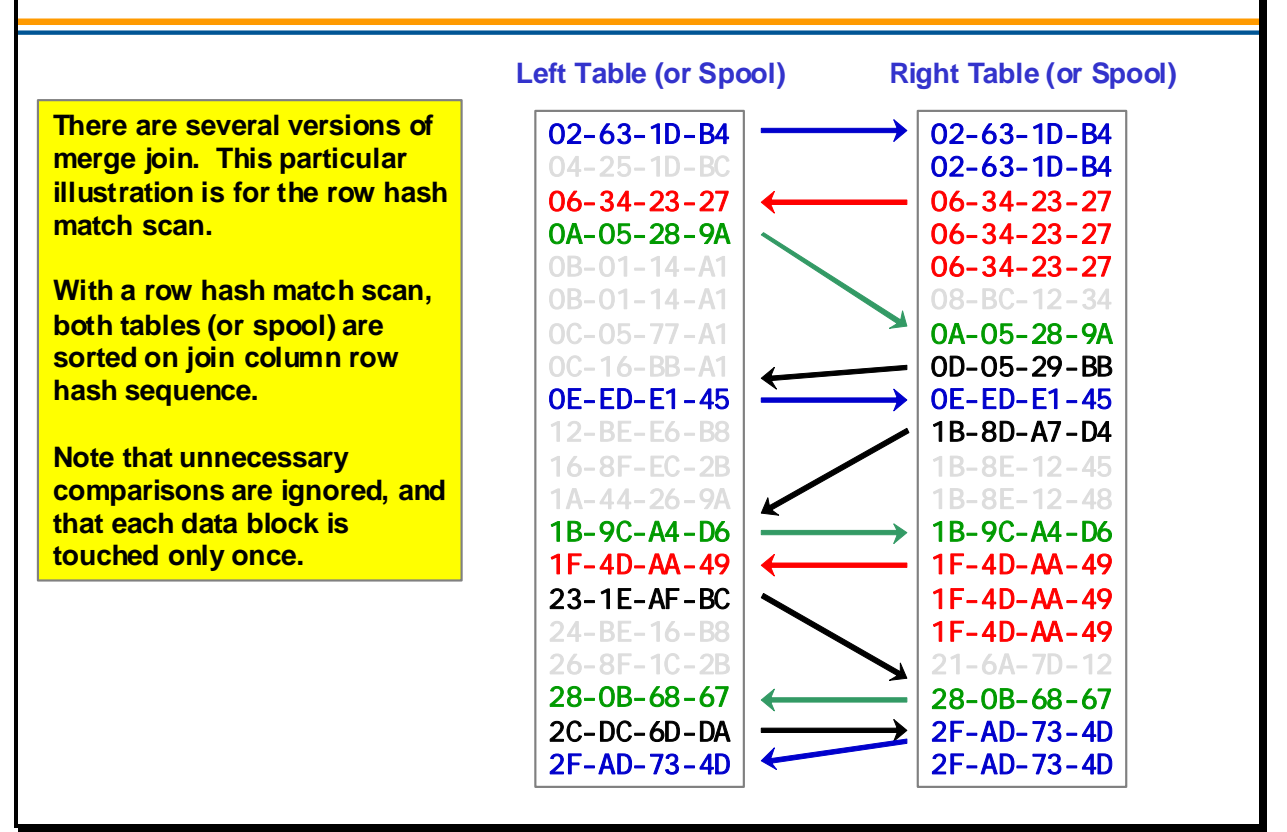

# **Merge Join – Matching Primary Indexes**

The example on the facing page illustrates joining two tables together with matching primary indexes. This strategy does not require any duplication or sorting of rows.

This example is pictured on a 4 AMP System. Teradata merely compares the rows already on the proper AMPs.

This join strategy will occur when the Join Column is the Primary Index of both tables. This is also referred to an AMP Local Join.

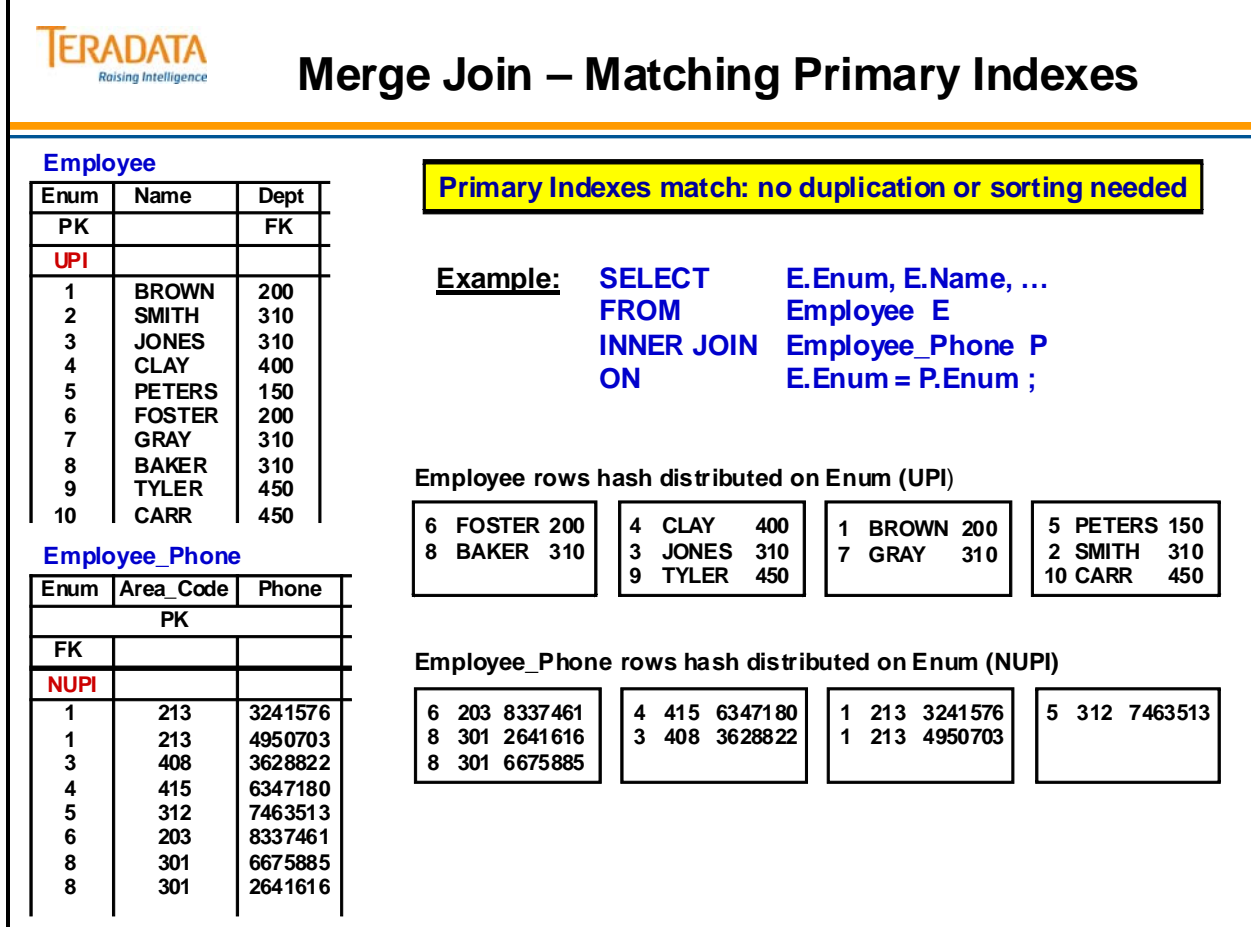

# **Merge Join – Row Redistribution**

The example on the facing page illustrates an example of redistributing one of the tables. This strategy consists of redistributing the rows of one table and sorting them on the Row Hash of the Join Column.

This example is pictured on a 4 AMP System. Teradata copies the employee rows into Spool and redistributes them on Employee.Dept Row Hash. The Merge Join then occurs with the rows to be joined located on the same AMPs.

This strategy occurs when one of the tables is already distributed on the Join Column Row Hash. The Join Column is the PI of one, not both, of the tables.

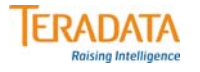

# **Merge Join – Row Redistribution**

**REDISTRIBUTE one side and SORT on join column row hash.**

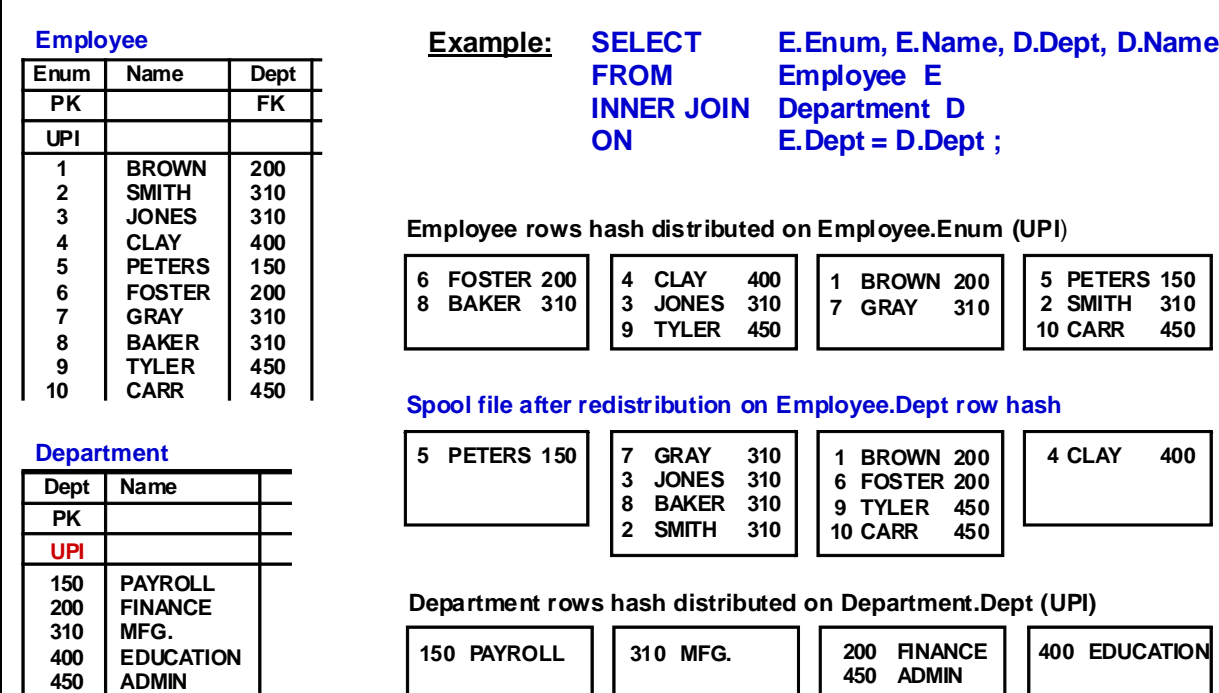

## **Merge Join – Duplicate the Smaller Table**

The example on the facing page illustrates a Merge Join by duplicating the smaller table.

This strategy consists of duplicating and sorting the smaller table on all AMPs and locally building a copy of the Larger Table and sorting it.

This example is pictured on a 4 AMP System. Teradata duplicates the department table and sorts it on the department column for all AMPs. The employee table is built locally and sorted on the department Row Hash.

The Merge Join is then performed.

This example is the same as the previous example. If the Parser determines from statistics that it would be less expensive to duplicate and sort the smaller table than to hash redistribute the larger table, it will choose this strategy.

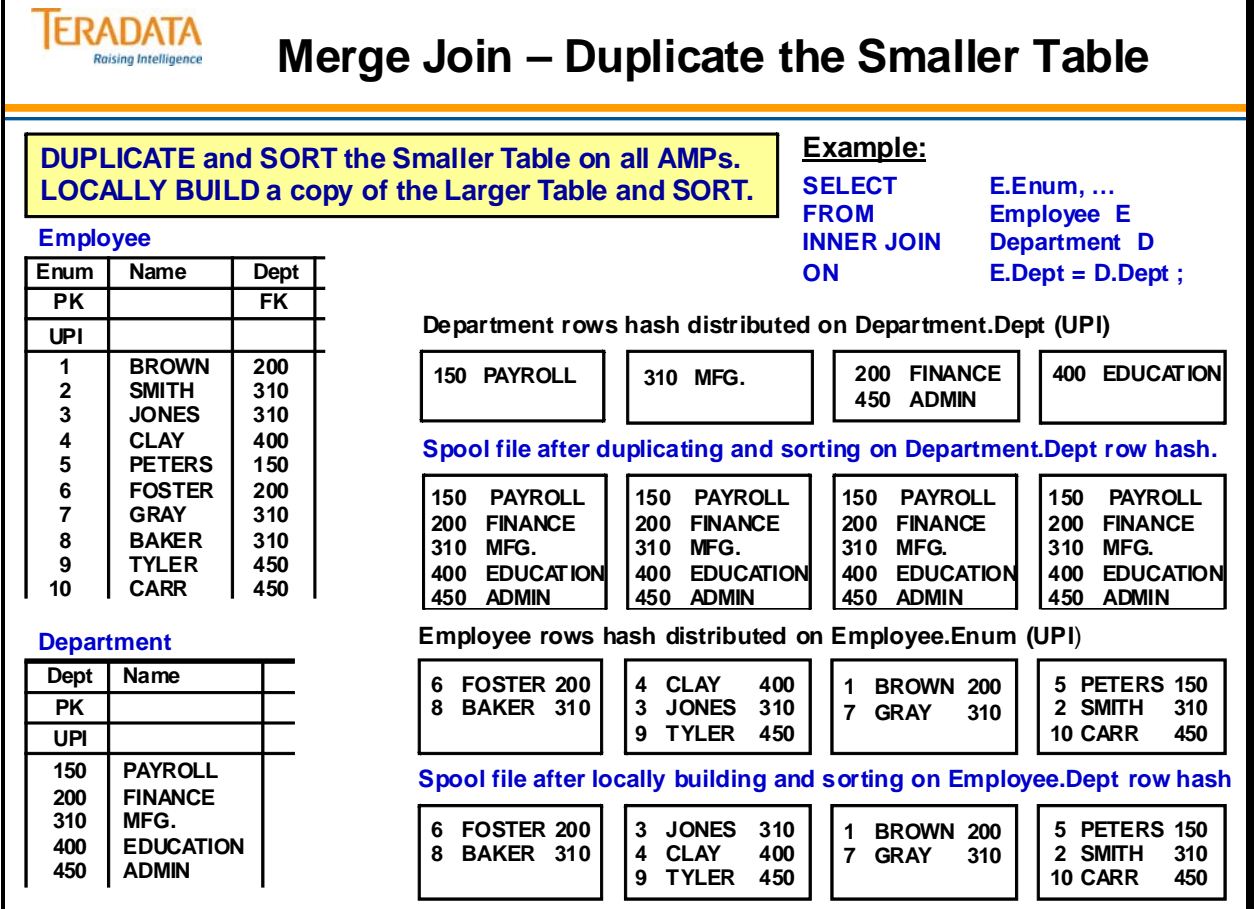

Г

### **Nested Joins**

Nested Joins are the most efficient types of Join. For a Nested Join to be done between Table 1 and Table 2, the Optimizer must be provided with both of the following:

- An equality value for a unique index on Table 1 (this will retrieve a single row).
- A Join on a column of that single row to any index on Table 2

The system will retrieve the single row from Table 1 based on the UPI or USI value, then determine the hash of the value in the Join Column to access matching Table 2 rows.

Nested Joins are the only types of Join that don't always use all of the AMPs. The number of AMPs involved in a Nested Join will vary.

The query on the facing page can also be coded as follows:

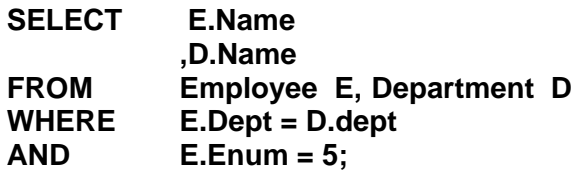

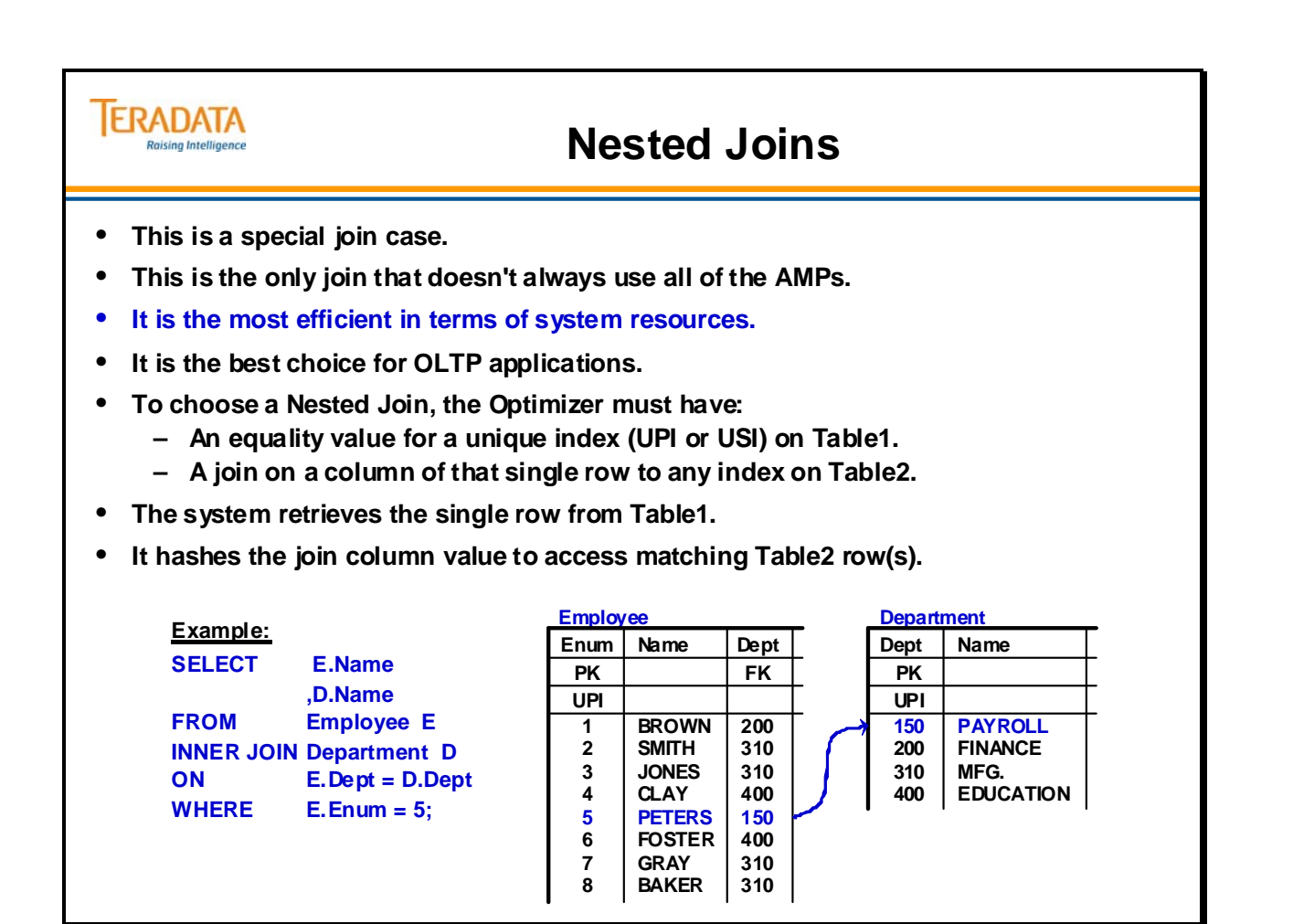

### **Product Join**

**Product Joins** are the most general forms of Join. In a product Join, every qualifying row of one table is compared to every qualifying row in the other table. Rows which match on WHERE conditions are saved.

Product Joins are caused by any of the following:

- The WHERE clause is missing.
- $\bullet$  A Join condition is not based on equality (NOT =, LESS THAN, GREATER THAN).
- Join conditions are ORed together.
- There are too few Join conditions.
- A referenced table is not named in any Join condition.
- Table aliases are incorrectly used.
- The Optimizer determines that it is less expensive than the other Join types.

Product joins get their name from the fact that the number of comparisons required is the "product" of the number of qualifying rows of both tables. A product Join between a table of 1,000 rows and a table of 50 rows would require 50,000 comparisons and a potential answer set of 50,000 rows.

Because all rows of one side must be compared with all rows of the other, the smaller table is always duplicated on all AMPs. Its rows then are compared with the AMP local rows of the other table. If the entire table cannot fit into memory, blocks will have to be read in more than once. Comparisons that qualify are written to spool. While legitimate cases exist for these joins, they should be avoided whenever possible.

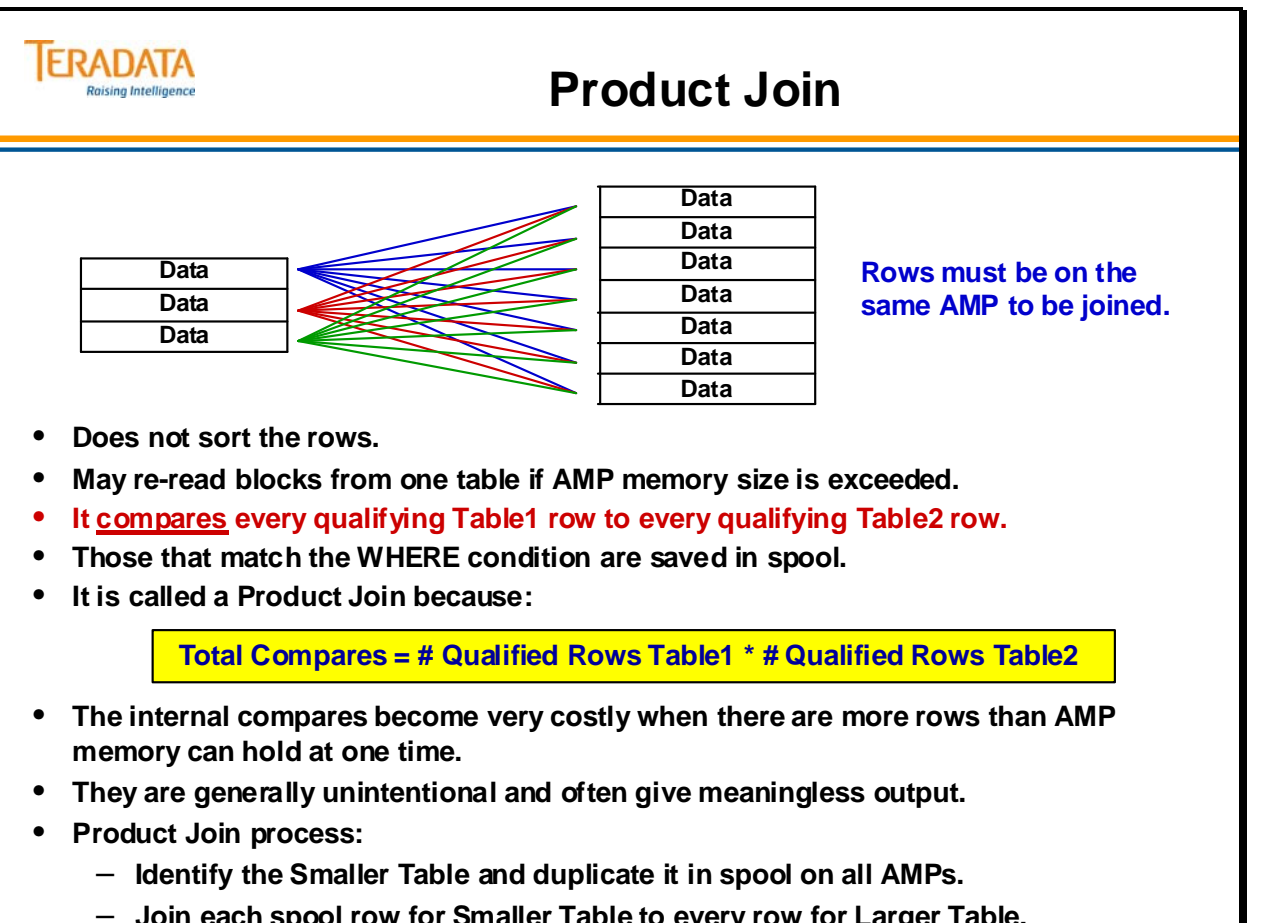

– **Join each spool row for Smaller Table to every row for Larger Table.**

## **Cartesian Product**

**Cartesian Products** are unconstrained Product Joins. Every row of one table is joined to every row of another table.

Since there is rarely any practical business use of Cartesian Product Joins, they generally will occur when an error is made in coding the SQL query. Some reasons why Cartesian Products are caused are shown on the facing page.

Running your queries through EXPLAIN will enable you to avoid unintentional Cartesian Product Joins and thus save a lot of system resources. You should always EXPLAIN a Join before it goes production.

An example of using an alias incorrectly:

#### **SELECT TableA.col1 FROM TableA A;**

The result will be a product join. Teradata will rename the TAbleA as A and then in the SELECT clause when it sees a reference to TABLEA, it will treat it as a separate instance of TableA.

Teradata assumes that you want to join the table to itself. It will look for a join condition, but as there is none, Teradata will carryout a PRODUCT join.

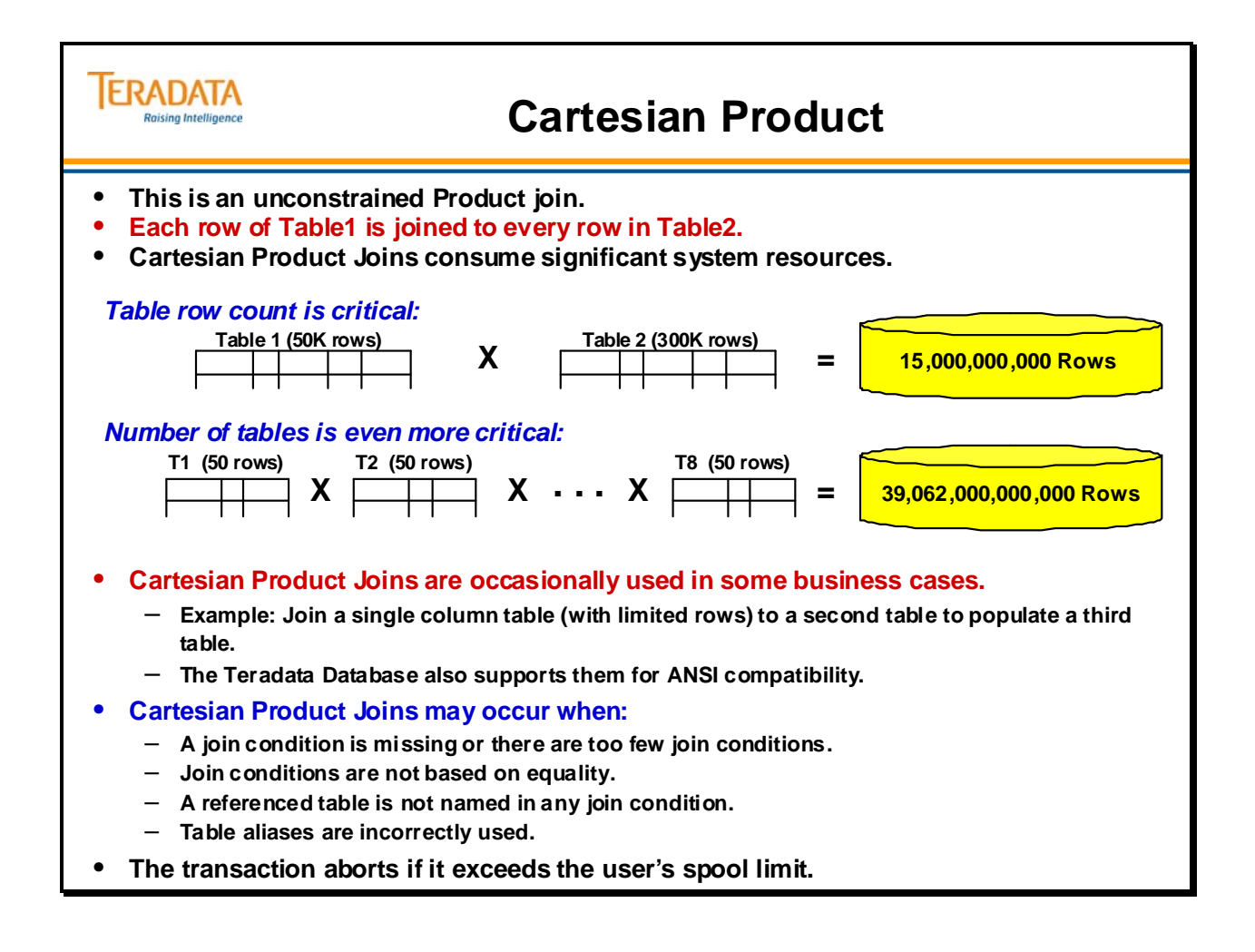

## **Product Join – Duplicate the Smaller Table**

The example on the facing page illustrates the product join strategy. This strategy consists of duplicating the smaller table on every AMP.

This example is pictured on a 4 AMP System. The Product Join plan is caused by a join condition other than equality. As you can see, Teradata determines that the Department Table is the Smaller Table and then distributes copies of those rows to each AMP. The employee rows stay where they were (distributed by Enum). The Product Join then returns those rows which satisfy the Join Condition ("Employee.Dept > Department.Dept") after comparing every row in the employee table with every row in the department table.

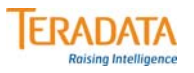

# **Product Join – Duplicate the Smaller Table**

#### **DUPLICATE the Smaller Table on every AMP.**

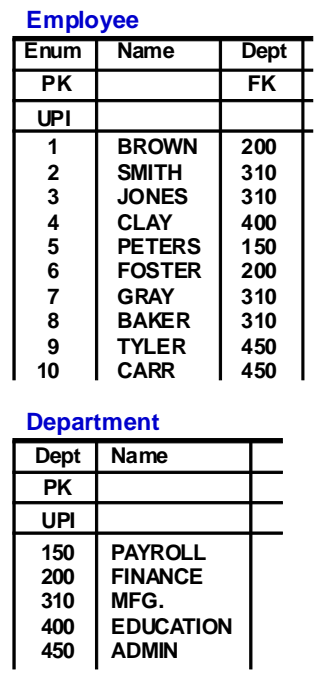

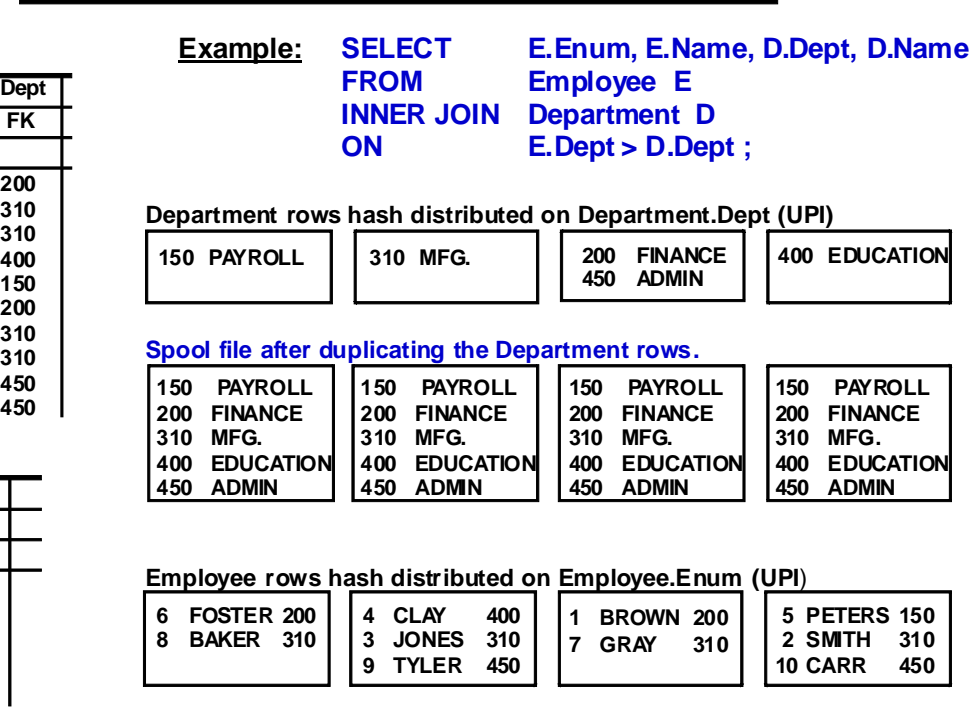

## **Hash Join**

The Merge Join requires that both sides of the join have their qualifying row in join column row hash sequence. In addition, if the join column(s) are not the Primary Index, then some redistribution or duplication of rows precedes the sort.

In a Row Hash Join, the smaller table is sorted into join column row hash sequence and then redistributed or duplicated on all AMPs. The larger table is then processed a row at a time and the rows in this table do NOT have to be sorted into join column hash sequence. For those rows that qualify for joining (WHERE or ON), the Row Hash of the join column(s) is used to do a binary search of the smaller table (in memory) for a match. The Optimizer can choose this join plan when the qualifying rows of the small table can be held AMP memory resident. Use COLLECT STATISTICS on both tables to help guide the Optimizer.

You can enable hash joins and control the amount of memory allocated for hash joins with the following DBS Control fields:

- HTMemAlloc
- SkewAllowance

Recommendations that most sites will use for these parameters:

- $\bullet$  HTMemAlloc = 1
- Skew Allowance  $= 75$

Consider a different setting if:

- The system is always very lightly loaded. In this case, you may want to increase HTMemAlloc to a value between 2 and 5.
- Data is so badly skewed that the hash join degrades performance. In this case, you should turn the feature off or increase the Skew Allowance to 80 or 90.

Miscellaneous Hash Join Notes:

 The standard hash join does require the same spooling and the same relocation of rows before the join, whether a table is being duplicated or redistributed. In this regard, it is similar to the merge join.

 However, if the small table is small enough to fit into one hash partition and if it is duplicated, the redistribution of the large table can be eliminated by doing a hash join on the fly, a variant of the standard hash join. In such a case, the large table is read directly, without spooling or redistributing, and the hash join is performed between the small table spool and the large table rows.

 Both types of hash joins eliminate sorting, and the on the fly version eliminates redistribution as well.

 A **Dynamic Hash Join** provides the ability to do an equality join directly between a small table and a large table on non-primary index columns without placing the large table into a spool file. For Dynamic Hash Join to be used, the left table must be small enough to fit in a single partition.

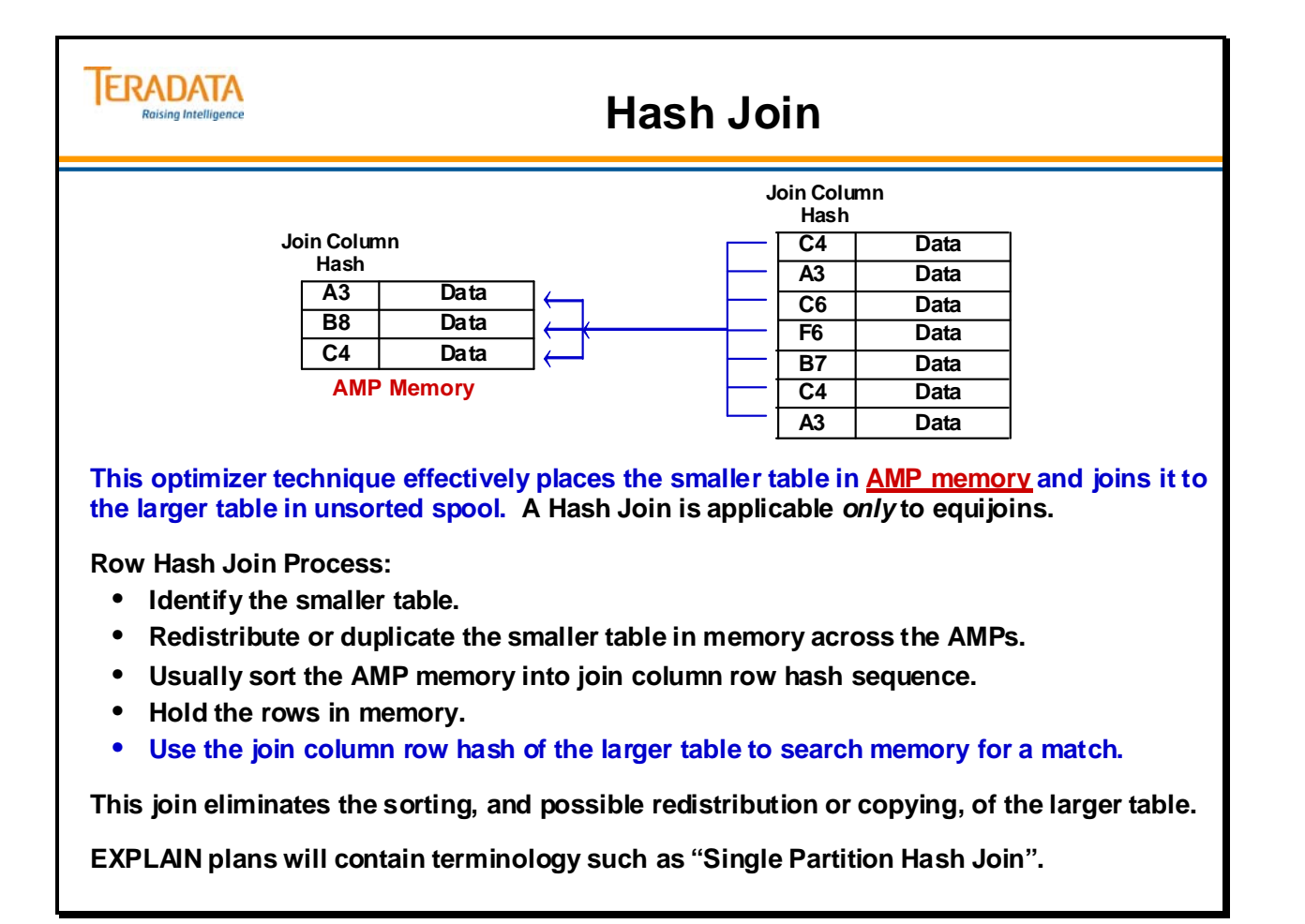

## **Exclusion Joins**

Exclusion Joins are based on set subtraction and used for finding rows that don't have a matching row in the other table. Queries with the NOT IN and EXCEPT operator lead to Exclusion Joins.

Exclusion Join is a Product or Merge Join where only the rows that do not satisfy (are NOT IN) any condition specified in the request are joined. In other words, Exclusion Join finds rows in the first table that do *not* have a matching row in the second table.

Exclusion Join is an implicit form of the outer join.

The appearance of a null (unknown) join value will return an answer set of NULL. Null join values must be prohibited to get a result other than NULL.

Another way to view exclusion operations, is to look at the 3 rules that are applied from the selected set to the NOT IN set.

- 1. Any True disqualifies the row
- 2. Any Unknown disqualifies the row
- 3. All False qualifies the row.

Therefore, in the first example, rows 1 and 3 are matched (true) so they are disqualified. Rows 2 and 4 are all false (no matches), so they qualify.

In the second example, row 2 hits the unknown (NULL) and is disqualified, so in essence all of the rows that do not get disqualified by the match (true) will get disqualified by rule number 2 (Any Unknown).

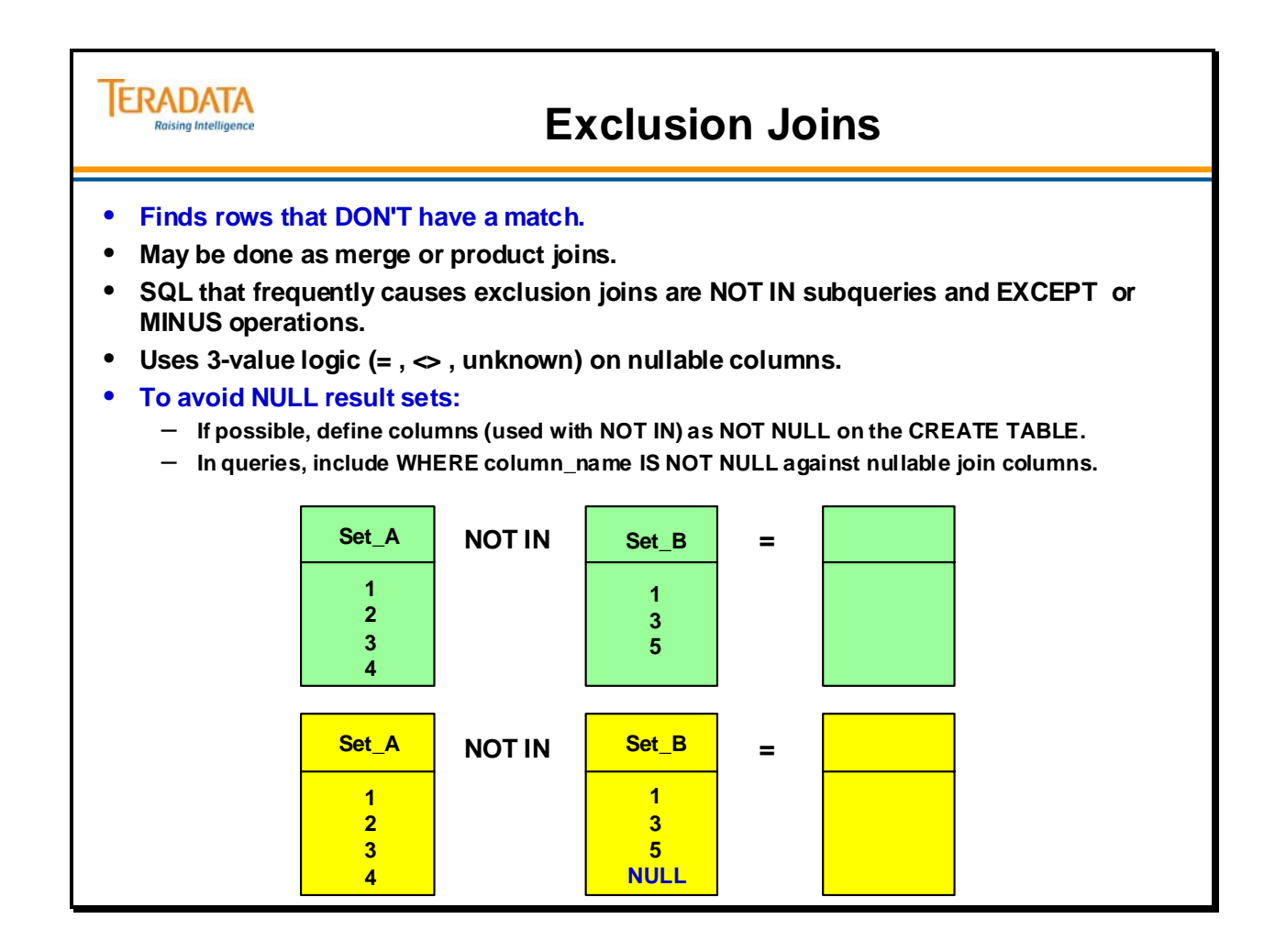

# **Exclusion Join Example**

The example on the facing page illustrates an Exclusion Merge Join. The SQL query is designed to list those salespeople who don't have any customers.

This example is pictured on a 4 AMP System. As you can see, Teradata does the following:

- Performs the subquery (SELECT Sales\_Emp\_Number FROM Customer).
- Hash redistributes these rows on all AMPs.
- Eliminates duplicate values.
- Returns the name column of those rows in the employee table which do not match the rows in the sub-query.

In this case, the salespersons whose names would be returned would be Peters and Tyler.

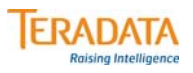

# **Exclusion Join Example**

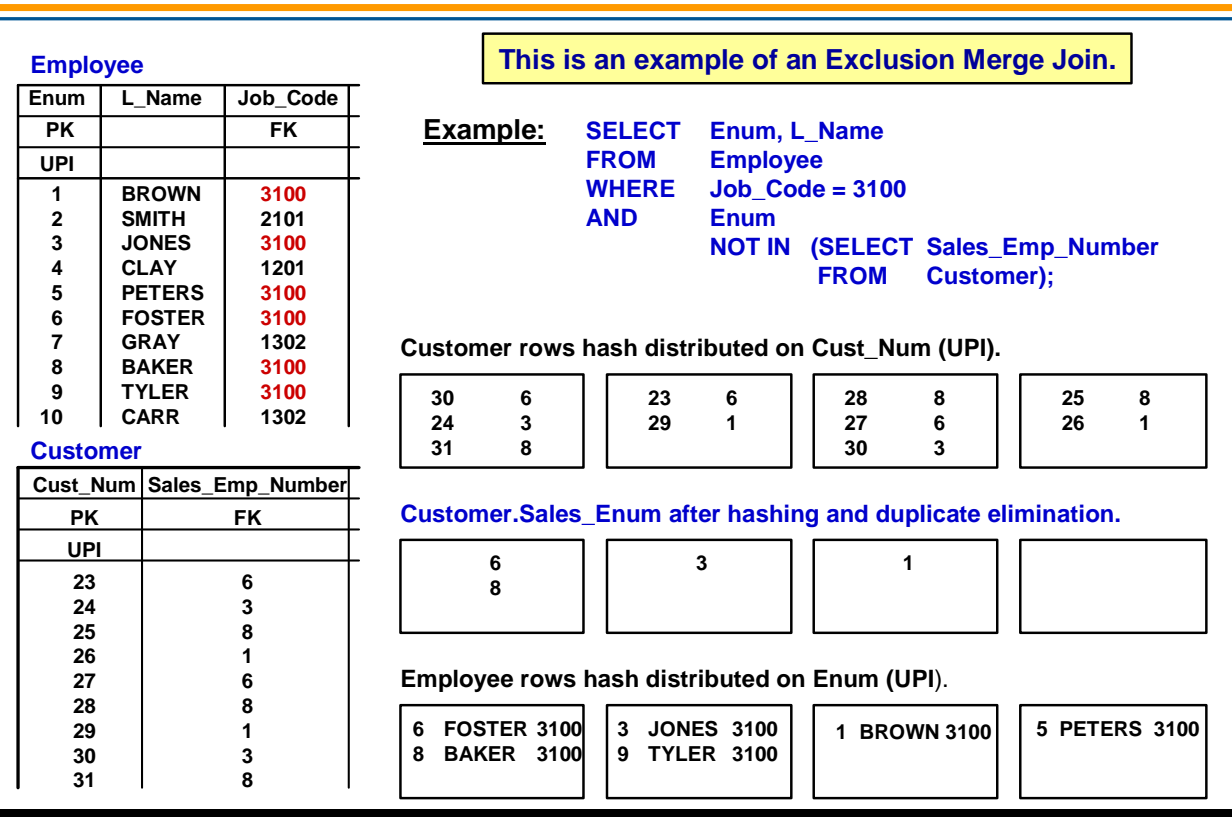

## **Inclusion Joins**

There are two types of Inclusion Join.

- Inclusion Merge Join
	- Read each row from the left table.
	- Join each left table row with the first right table row having the same hash value.
	- End of process.
- Inclusion Product Join
	- For each left table row read all right table rows from the beginning until one is found that can be joined with it.
	- Return the left row if a matching right row is found for it.
	- End of process.

The facing page illustrates an example of an Inclusion Merge Join. Explain plan terminology will indicate either "Inclusion Merge or Inclusion Product" in the explain text.
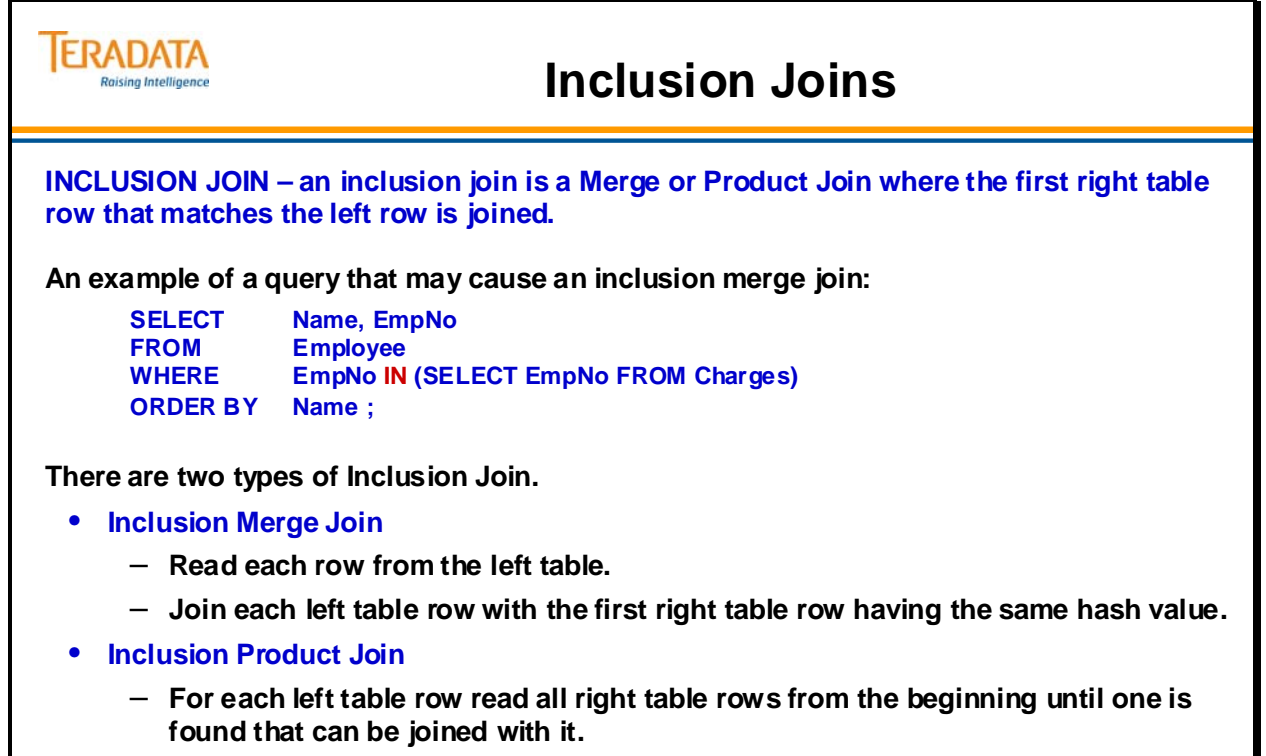

– **Return the left row if a matching right row is found for it.**

## **n-Table Joins**

It is not uncommon to have Joins that involve more than two tables. The Optimizer will decide which tables it processes first based on its own decision algorithms. The Optimizer can only work with two tables at a time. The results of that Join operation will then be applied to a third table (or another Join result).

"Smaller" means the size of the table both as a function of selection and projection. "Selection" refers to the number of rows that qualify from that table in the answer set. "Projection" refers to the "row size" as a function of the number of column bytes selected. Each reduces the amount of data carried to subsequent Join steps.

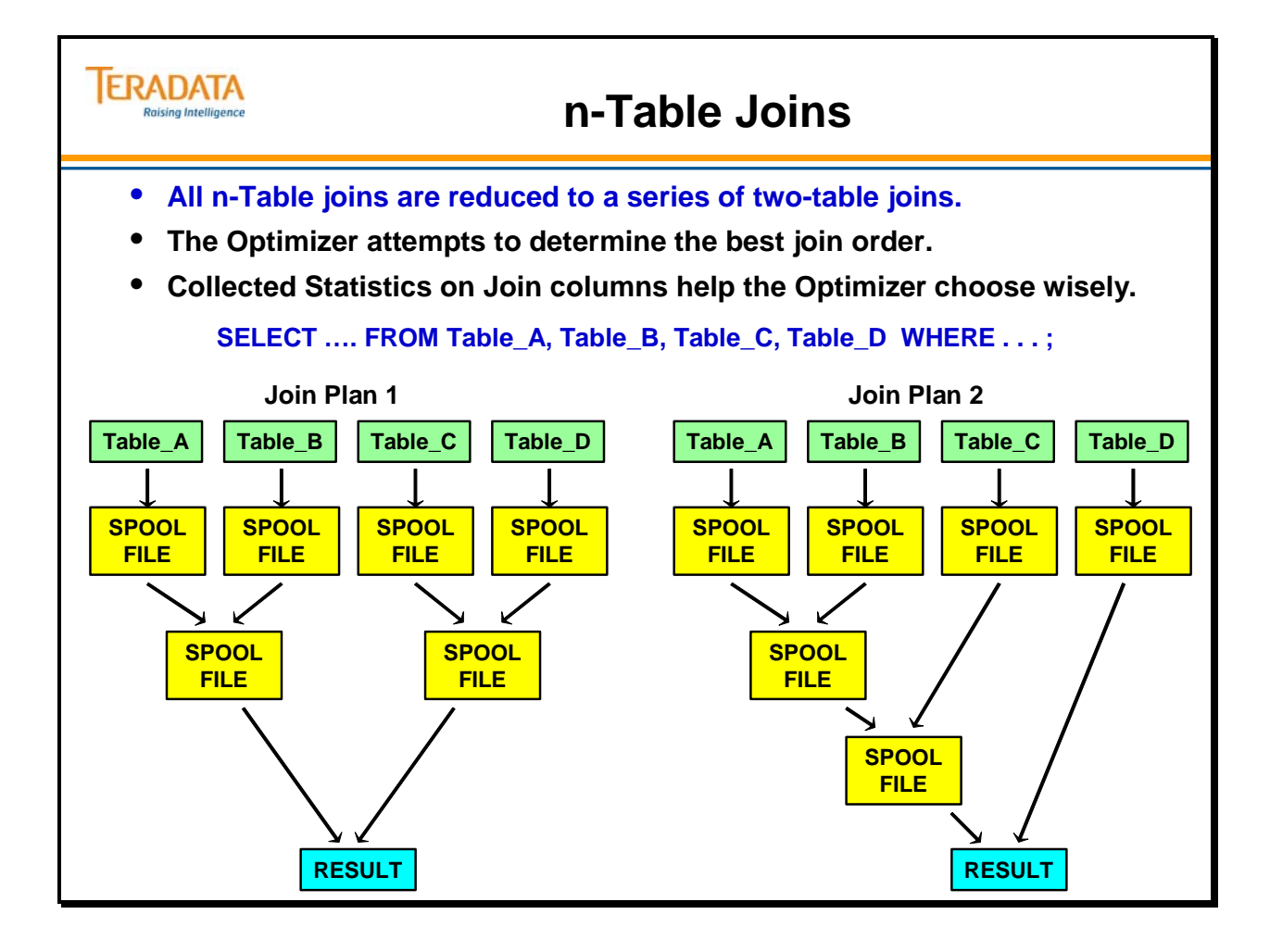

# **Join Considerations with PPI**

Direct merge joins (in which the table of interest doesn't have to be spooled in preparation for a merge join) are available as an optimizer choice when two non-PPI tables have the same PI, and all PI columns are specified as equality join terms (the traditional merge join).

Direct merge joins of two PPI tables are similarly available as an optimizer choice when the tables have the same PI and identical partitioning expressions, and all PI columns and all partitioning columns are specified as equality join terms (the rowkey-based merge join). In both cases, the rows of the two tables will be ordered in the same way, allowing a merge join without redistribution or sorting of the rows. The performance characteristics of a traditional merge join and a rowkey-based merge join will be approximately the same.

A direct merge join, in the traditional sense, is not available when one table is partitioned and the other is not, or when both tables are partitioned, but not in the same manner, as the rows of the two tables will not be ordered in the same way. However, the traditional merge join algorithms have been extended to provide a PPI-aware merge join, called a "sliding window" join.

The optimizer has three general avenues of approach when joining a PPI table to a non-PPI table, or when joining two PPI tables with different partitioning expressions.

- One option is to spool the PPI table (or both PPI tables) into a non-PPI spool file in preparation for a traditional merge join.
- A second option (not always available) is to spool the non-PPI table (or one of the two PPI tables) into a PPI spool file, with identical partitioning to the remaining table, in preparation for a rowkey-based merge join.
- The third approach is to use the sliding window join of the tables without spooling either one. The optimizer will consider all reasonable join strategies, and pick the one that has the best-estimated performance.

Sliding window joins may be slower than the traditional merge join or the rowkey-based merge join when there are many non-excluded partitions. Sliding window joins can give roughly similar elapsed-time performance when the number of non-excluded partitions is small (but with greater CPU utilization and memory consumption).

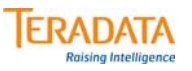

### **Join Considerations with PPI**

**PPI is based on modular extensions to the existing implementation of Teradata. Therefore, all join algorithms support PPI without requiring a whole new set of join code.**

#### **Performance Note**

**Performance for Row Hash Merge Joins may be worse with PPI (as compared to NPPI tables) if a large number of partitions are not eliminated via query constraints.**

#### **Why?**

**The Row Hash Merge Join algorithm is more complicated and requires more resources with PPI than with NPPI (assuming an equal number of qualified data blocks) since rows are not in hash order, but rather in partition/hash order.**

#### **Example**

**Assume a PPI Transaction table is partitioned on date ranges and an Account table is NPPI.**

**The PPI Transaction table is not in the same row hash order as the NPPI Account table. A join of this NPPI to PPI will take longer than a typical join of the same tables if they were both NPPI (assuming that both tables have the same PI).**

# **NPPI to PPI Join – Few Partitions**

The following discussion assumes that two tables have the same PI and all PI columns are specified as equality join terms.

When joining two tables together (one with an NPPI and the other with a PPI) and after applying constraints, if there are a "small" number of surviving partitions, then the following applies:

- Teradata can keep one block from the NPPI table and one block per partition in memory from the PPI table to facilitate efficient join execution.
- Performance is similar to NPPI to NPPI join even when no partitions are eliminated (assumes that the number of partitions is relatively small).
	- Same number of disk I/Os (except in anomalous cases large number of rows in a hash)
	- Higher memory requirements
	- Slightly higher CPU utilization
	- You can get significantly better performance when query constraints allow partition elimination.

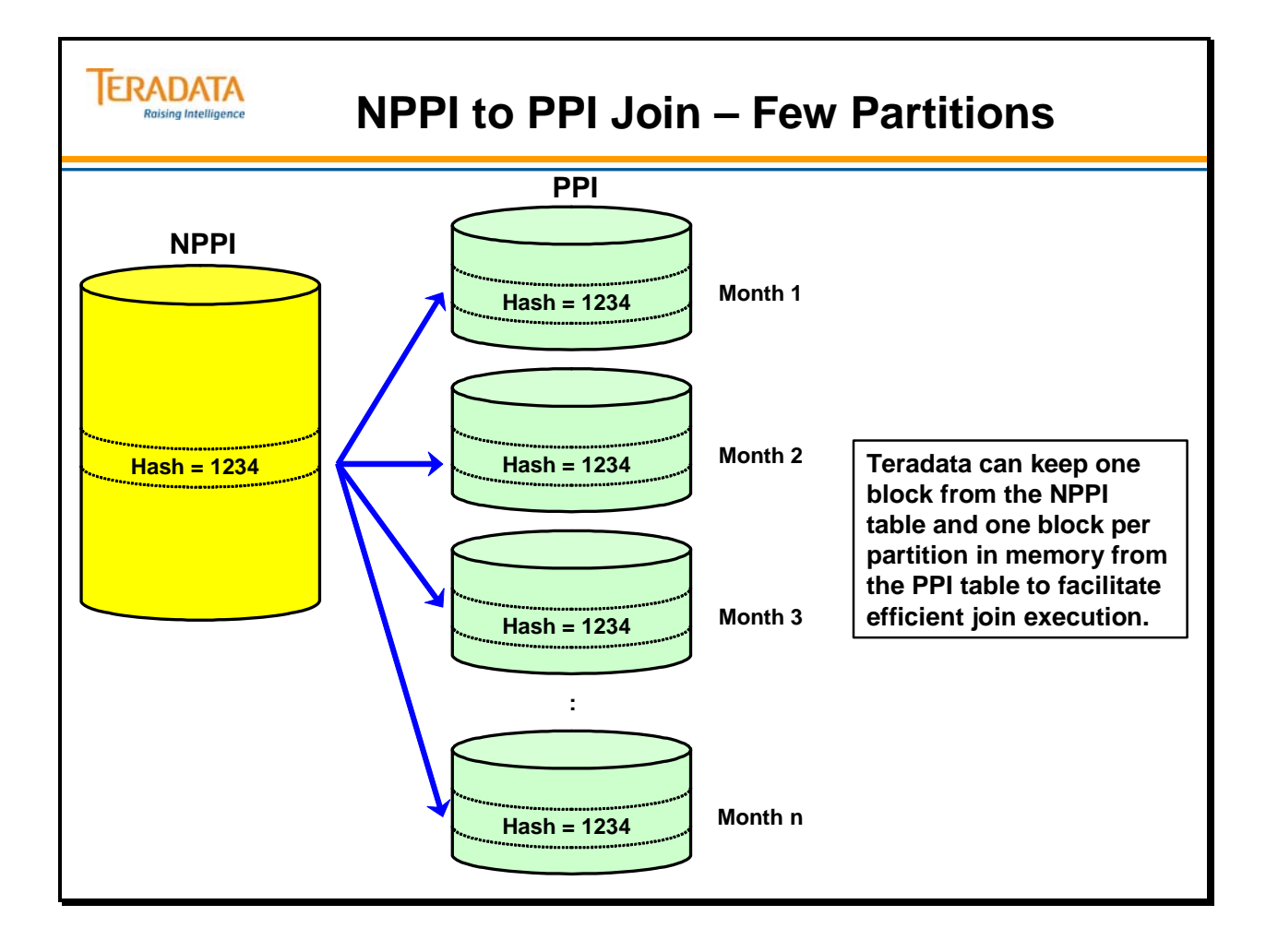

### **NPPI to PPI Join – Many Partitions**

The join algorithms have been enhanced to optimize joins involving PPI tables.

The basic enhancement is the use of a "sliding window" technique, which can be slower than the performance of a direct join. This is true as long as the number of partitions participating in the join is small. Usually, CPU utilization will probably be somewhat higher for a PPI table, and more memory will be used.

When joining two tables together (one with NPPI and the other with PPI) and after applying constraints, if there are a "large" number of surviving partitions, then the following applies:

- Teradata can keep one block from NPPI table and one block for as many partitions as it can fit (k) into memory from the PPI table to facilitate efficient join execution using a "sliding window" technique.
- This type of join will usually have worse performance than NPPI to NPPI join unless partition elimination can reduce total amount of work performed.

 $\checkmark$  Higher number of disk I/Os - the data blocks in NPPI table will have to be rescanned multiple times.

> $d1 = #$  of data blocks in NPPI table  $d2 = #$  of data blocks in PPI table  $p = #$  of partitions participating in the join  $k = #$  of partitions that can fit into memory from PPI table

The number of I/Os for NPPI to PPI join is:

 $(p/k * d1) + d2$ 

The number of I/Os for NPPI to NPPI join is:

 $d1 + d2$ 

- $\checkmark$  Higher memory requirements
- $\checkmark$  Higher CPU utilization
- To obtain better performance, eliminate as many partitions as possible with query constraints.

 $\checkmark$  The p/k value must be small (less than 3 or 4) for performance to be reasonable.

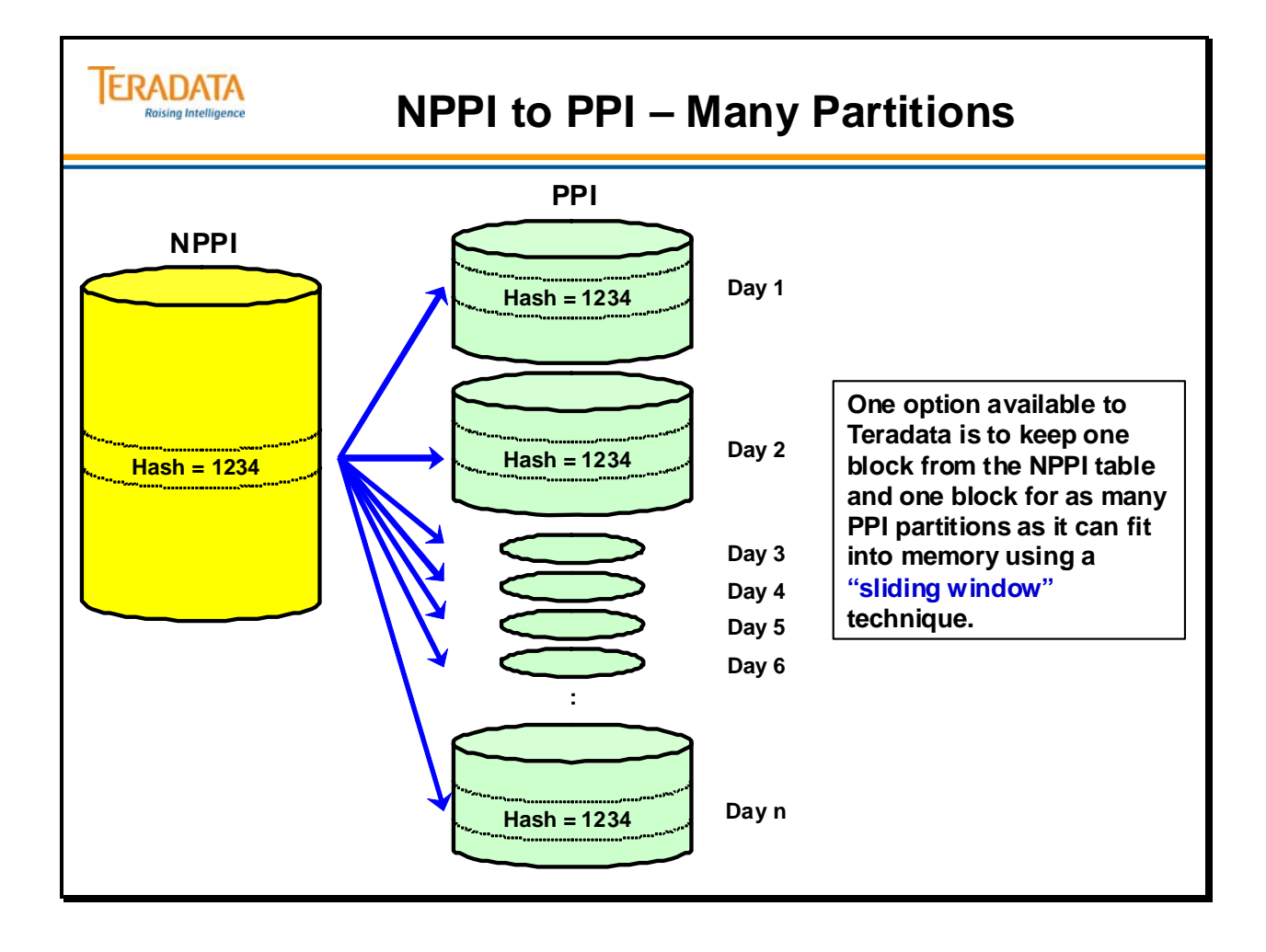

# **NPPI to PPI Join – Sliding Window**

The simple example on the facing page illustrates that one block from the NPPI table is joined to data blocks from the first 3 partitions in the PPI table.

The most straight-forward way to join an NPPI table to a PPI table would be to make a pass over the NPPI table for each partition of the PPI table, thus doing the join as a series of subjoins. This would be inefficient, especially for a large non-PPI table, though.

The "sliding window" join uses a similar concept, but minimizes the number of disk reads. The first data block is read for the NPPI table, and the first data block of each (nonexcluded) partition of the PPI table is read into memory. The rows from the NPPI data block are compared to the rows of each PPI data block. The join routines present the rows in row hash order, but conceptually you can think of the process as visiting each partition's data block in turn. As the rows of a data block are exhausted, the next data block for that partition is read. This results in each data block of each table being read only once due to partitioning.

There is some additional overhead to manage the pool of data blocks, but join performance is not badly degraded. Overall performance may even be improved, if a non-trivial fraction of the partitions can be eliminated because of query conditions.

With this algorithm, a limiting factor is the number of data blocks that can be held in memory at one time. The file system cache memory (FSG Cache) is used to provide memory for the data blocks. A new user-tunable parameter is provided to control memory usage for this purpose. The DBS Control utility is used to set the parameter ("PPICacheThrP") in the Performance Group.

The value is a number expressed in tenths of a percent that controls the portion of the file system cache available for this purpose. The default value is 10, which represents one percent. A higher value will improve multiple-partition operations, of which joins are the most visible example. A high value may cause more memory contention and disk paging, so higher isn't always better.

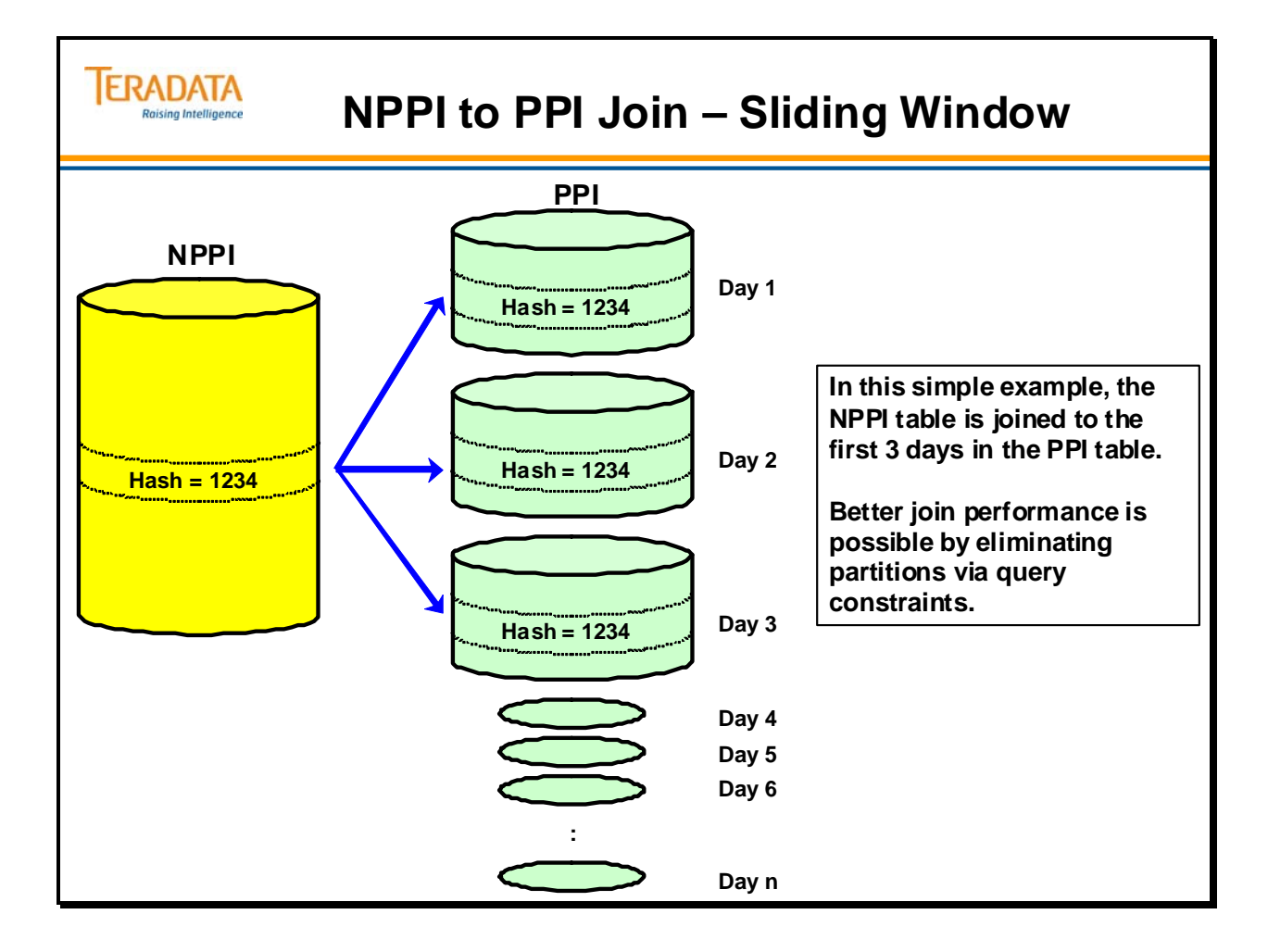

# **NPPI to PPI Join – Sliding Window (cont.)**

The example on the facing page illustrates that one block from the NPPI table is joined to the next 3 partitions in the PPI table. The window "slides" from the first 3 partitions to the next 3 partitions. The NPPI table is read again from the beginning each time the window slides in the PPI table.

A more significant degradation of join performance occurs when there are more nonexcluded partitions than data block buffers. Assume enough memory for 20 data blocks and a table with 100 partitions. Then the "sliding window" technique lives up to its name. The first 20 partitions are processed as above, then the non-PPI table is read again as the "window" slides down to partitions 21 through 40. A total of five passes through the non-PPI table are required, and the join will take on the order of five times longer than a comparable join where the window covers the entire table. (This assumes that the non-PPI table is roughly the same size as the PPI table.)

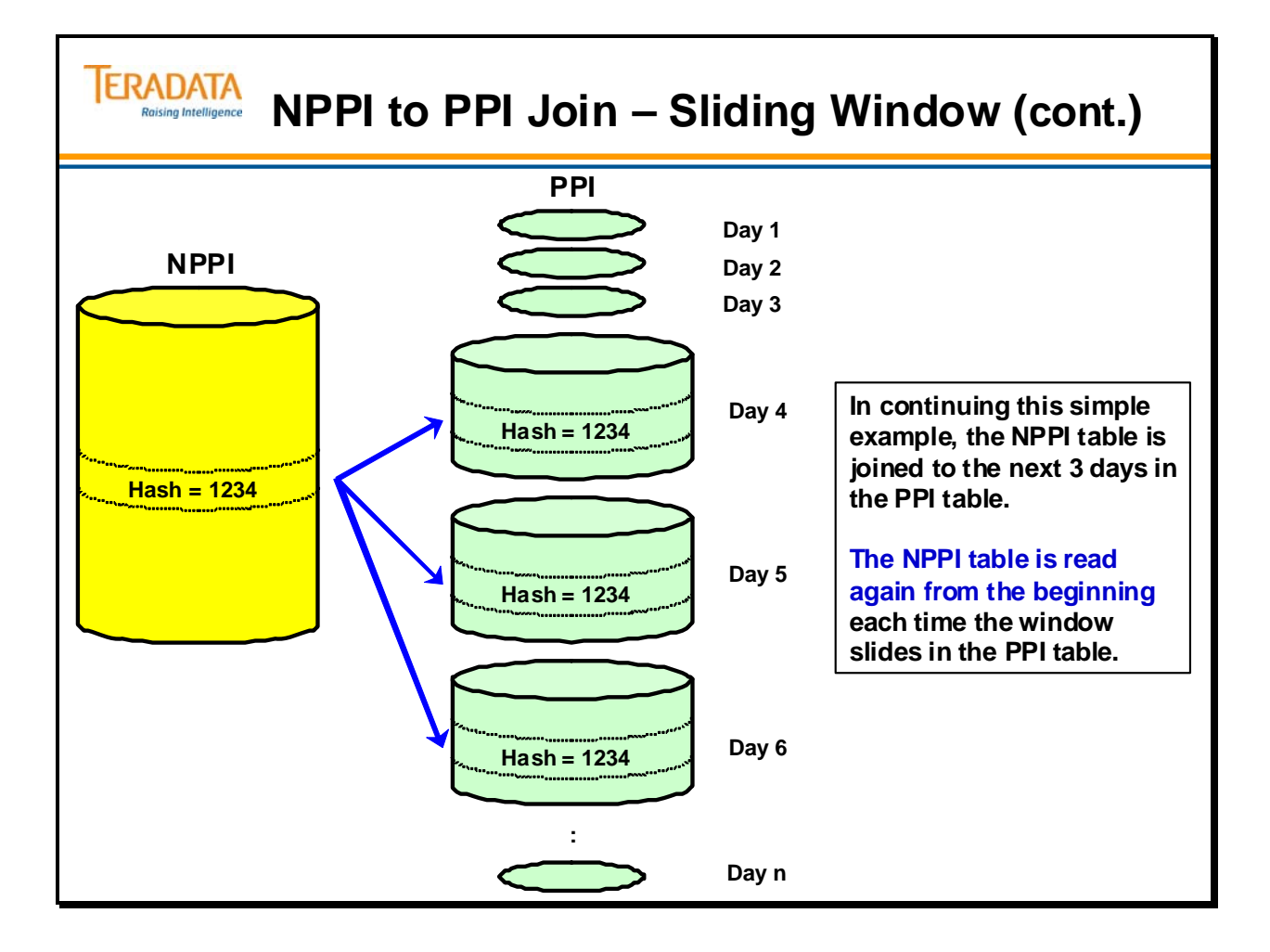

## **NPPI to PPI Join – Hash Ordered Spool File Join**

In some cases, it will be more efficient to create a spool file that is hash ordered from the surviving PPI partitions rather than to use the sliding window technique.

Creation of hash ordered spool file is done relatively efficiently using an n-way merge rather than a full sort.

As always, the cost-based optimizer will figure out the most efficient execution plan using statistics and assessment of various join possibilities.

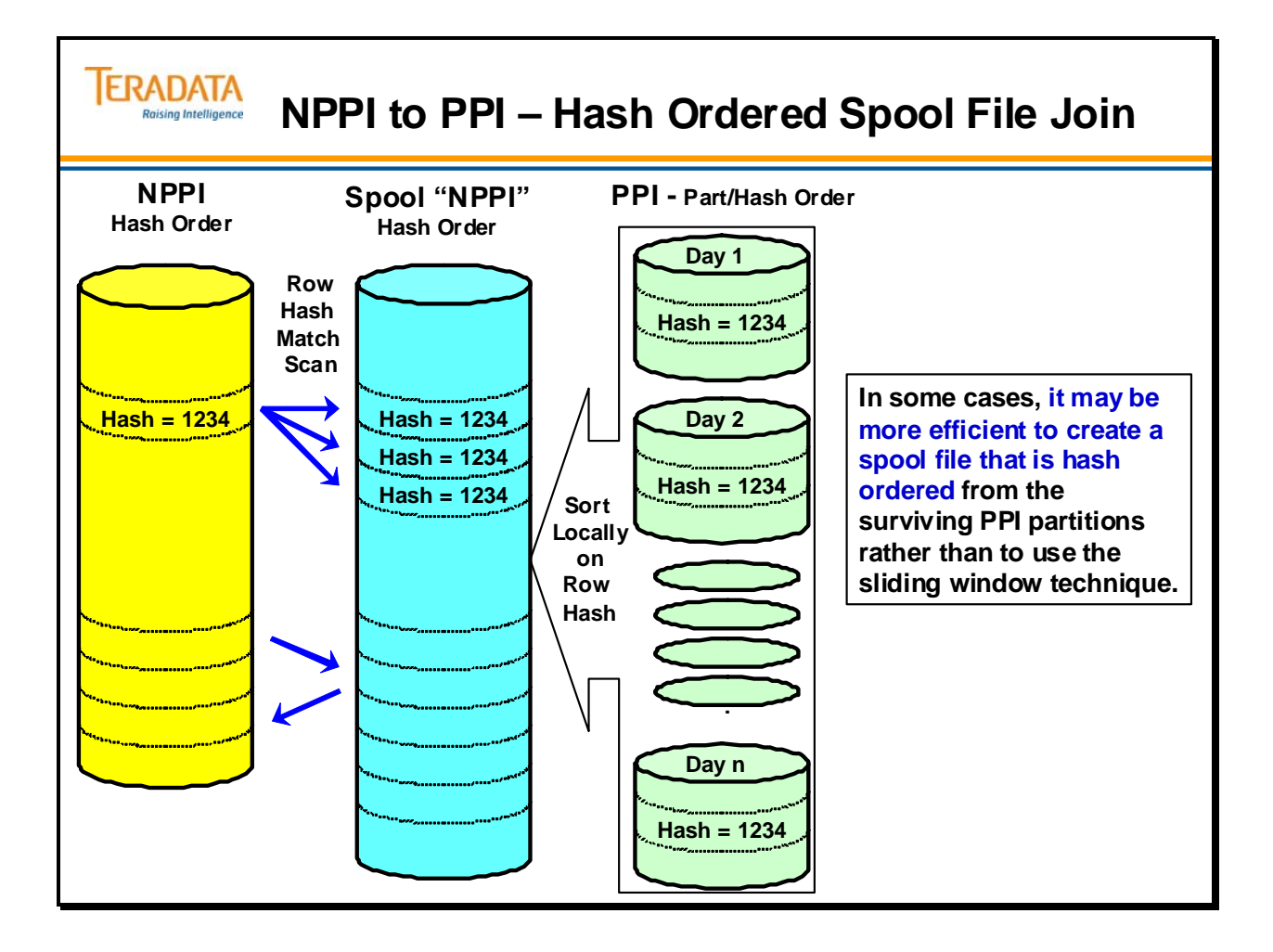

## **PPI to PPI Join – Rowkey-Based Join**

Direct merge joins of two PPI tables are available as an optimizer choice when the tables have the same PI and identical partitioning expressions, and all PI columns and all partitioning columns are specified as equality join terms. This is referred to as a **rowkeybased merge join**. In this case, the rows of the two tables will be ordered in the same way, allowing a merge join without redistribution or sorting of the rows.

If the partitioning column is part of the Primary Index (PI), then it is possible, and usually advantageous, to define all the tables with the same PI with identical partitioning expressions. This allows for a rowkey-based merge join.

If NPPI table is placed into spool (redistributed or duplicated) and this spool is joined with PPI table, then spool can be partitioned the same as the PPI table allowing for this fast join.

The performance characteristics of a traditional merge join (on matching primary indexes) and a rowkey-based merge join will be approximately the same.

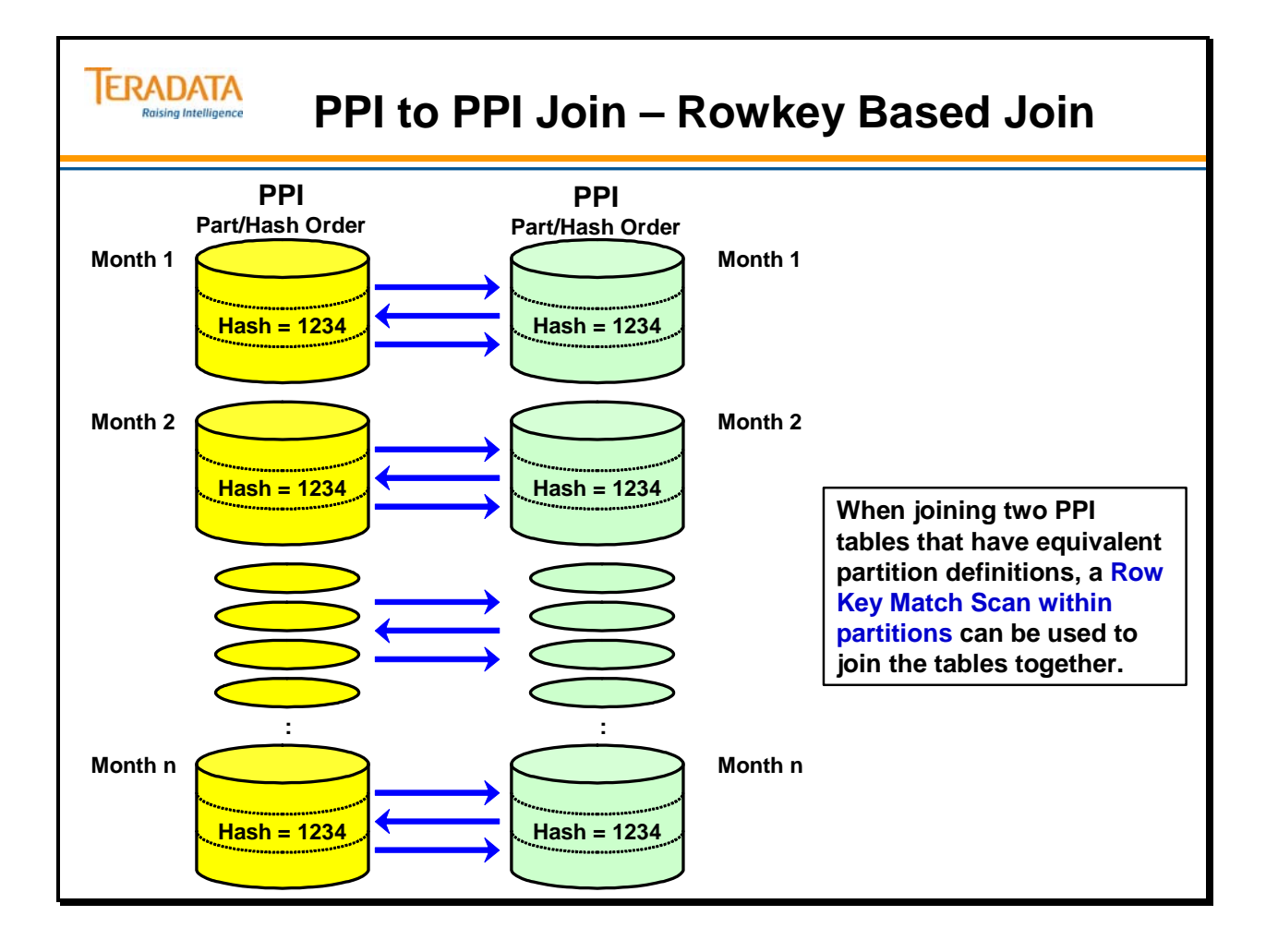

## **PPI to PPI Join – Unmatched Partitions**

If the partitioning column is not part of the Primary Index (PI), then it may be impossible to similarly partition the other tables having the same PI, as the partitioning column may not exist in the other table(s).

An expensive situation may occur when both tables are partitioned, but have different partitioning expressions. In this case, there is potentially a "sliding window" advancing through both tables.

The following discussion summarizes the number of disk reads for the various types of joins.

Given the following:

 $d1$  = the number of data blocks in table 1  $d2$  = the number of data blocks in table 2  $p1$  = the number of non-excluded partitions in table 1  $p2$  = the number of non-excluded partitions in table 2

 $k1$  = the number of partitions which can be held in memory for table 1  $k2$  = the number of partitions which can be held in memory for table 2

The number of disk reads required for the various types of joins are:

neither table partitioned:  $d1 + d2$ second table partitioned:  $(p2/k2 * d1) + d2$ both tables partitioned:  $(p2/k2 * d1) + (p1/k1 * d2)$ 

If p/k is less than one, some available memory won't be needed, and a value of one is used for  $p/k$ . For one partitioned table,  $p/k$  must be small (maybe 4 at the most) for performance to be attractive, unless the query conditions permit a large number of partitions to be excluded. (Without trying to address every join costing consideration, reading the non-PPI table twice, say, and reading 40% of the PPI table due to partition elimination, may be a less expensive operation than reading each table once, as in the non-PPI situation.)

For two partitioned tables,  $p1/k1$  and  $p2/k2$  must both be small (maybe 2 or 3 maximum) for performance to be attractive, unless a large number of partitions can be excluded.

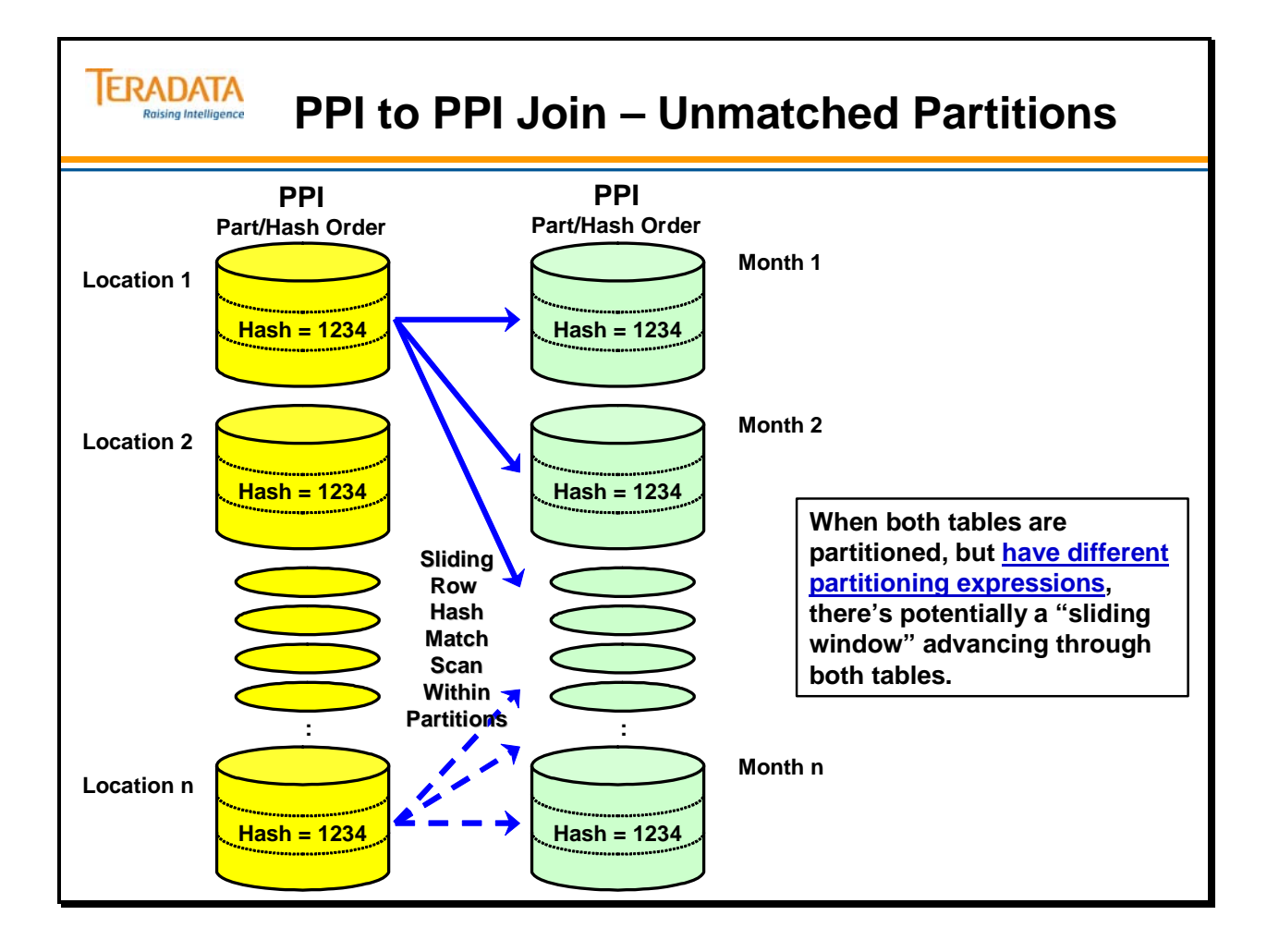

# **Additional Join Options with PPI**

The optimizer has other options than the "sliding window" join. As usual, the optimizer estimates the cost of all reasonable alternatives, and chooses the least expensive solution. Given the importance of the term  $p/k$  in the previously mentioned formulas, it is important that the optimizer have a realistic estimate of the number of non-excluded partitions.

This is the reason that the earlier examples that partitioned on "store\_id" indicated that the RANGE\_N example was better than the example that used the column directly. In the RANGE N example, the optimizer knows that there are a maximum of ten "store id" partitions with rows, and will use ten or a smaller number as the value of p. When the column was used directly, the maximum number of partitions was 65,535, and the optimizer may use a value much larger than ten when estimating p, especially if statistics haven't been collected on the "store\_id" column.

If one table is partitioned and the other isn't, the optimizer has two viable alternatives in addition to the "sliding window" join approach. One is to spool the partitioned table to a non-partitioned spool file, after which the join is between two non-partitioned relations. The other option, not always available, is to spool the non-PPI table to a partitioned spool file, then directly join two identically partitioned relations. The partitioned spool file option is available only if the query specifies an equality condition on every column that is referenced in the partitioning expression.

If both tables are partitioned, it may be possible to spool one of the tables to a spool file with partitioning identical to the other table. It may also be cost-effective to spool both tables to non-partitioned spool files.

Some join algorithms do not change (e.g., when algorithm is not dependent on the table being in PI hash order), but usually benefit from a reduction in the number of blocks read because of partition elimination.

- Product join
- Classical hash join
- Nested join
- Row ID join

Note: A nested join would not generally be selected without a secondary index on inner table (with or without PPI).

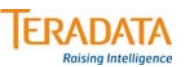

## **Additional Join Options with PPI**

**The optimizer has other options than the "sliding window" join.** 

**If one table is partitioned and the other isn't, alternatives to the "sliding window" join approach.** 

- **One is to spool the partitioned table to a non-partitioned spool file, after which the join is between two non-partitioned relations.**
- **Spool the NPPI table to a partitioned spool file (matching the partitioning of the PPI table), then directly join two identically-partitioned relations.**
	- **This option is available only if the query specifies an equality condition on every column that is referenced in the partitioning expression.**

**If both tables are partitioned, possibilities are …**

- **Spool one of the tables to a spool file with partitioning identical to the other table.**
- **Spool both tables to non-partitioned spool files.**

**As usual, the optimizer estimates the cost of all reasonable alternatives, and chooses the least expensive solution.**

# **Join Processing Summary**

The facing page summarizes many of the key points regarding Join Processing. There are three key factors:

- 1. Physical design choices
- 2. Availability of COLLECTed STATISTICS for design
- 3. Quality of SQL coding

Database design is the key to efficient Join Processing because the Optimizer bases its plans on Primary and Secondary Indexes.

COLLECTed STATISTICS are also vital since the Optimizer needs to know table Row Counts as well as Rows per Value. Make sure that the Optimizer always has fresh STATISTICS since data demographics change over time.

#### **MAKE SURE you write efficient SQL code. But remember, even the best SQL code cannot compensate for poor database design choices.**

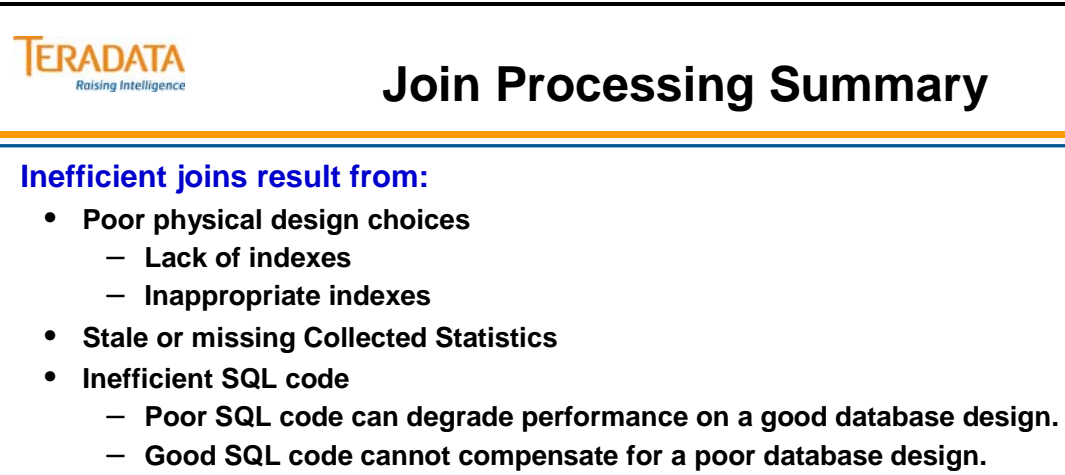

### **The system bases join planning on:**

- **Primary and Secondary Indexes**
- **Estimated number of rows in each subtable**
- **Estimated ratio of table rows per index value**

**COLLECTed STATISTICS may improve join performance.**

**The fastest merge joins are based on matching Primary Indexes.**

**Data demographics change over time. Data demographics change over time.**

**Join plans for the same tables change as demographics changes. Join plans for the same tables change as demographics changes.**

**Revisit ALL index (Primary and Secondary) choices regularly. Make sure they are still serving you well. Revisit ALL index (Primary and Secondary) choices regularly. Make sure they are still serving you well.**

## **Module 28: Review Questions**

Check your understanding of the concepts discussed in this module by completing the review questions as directed by your instructor.

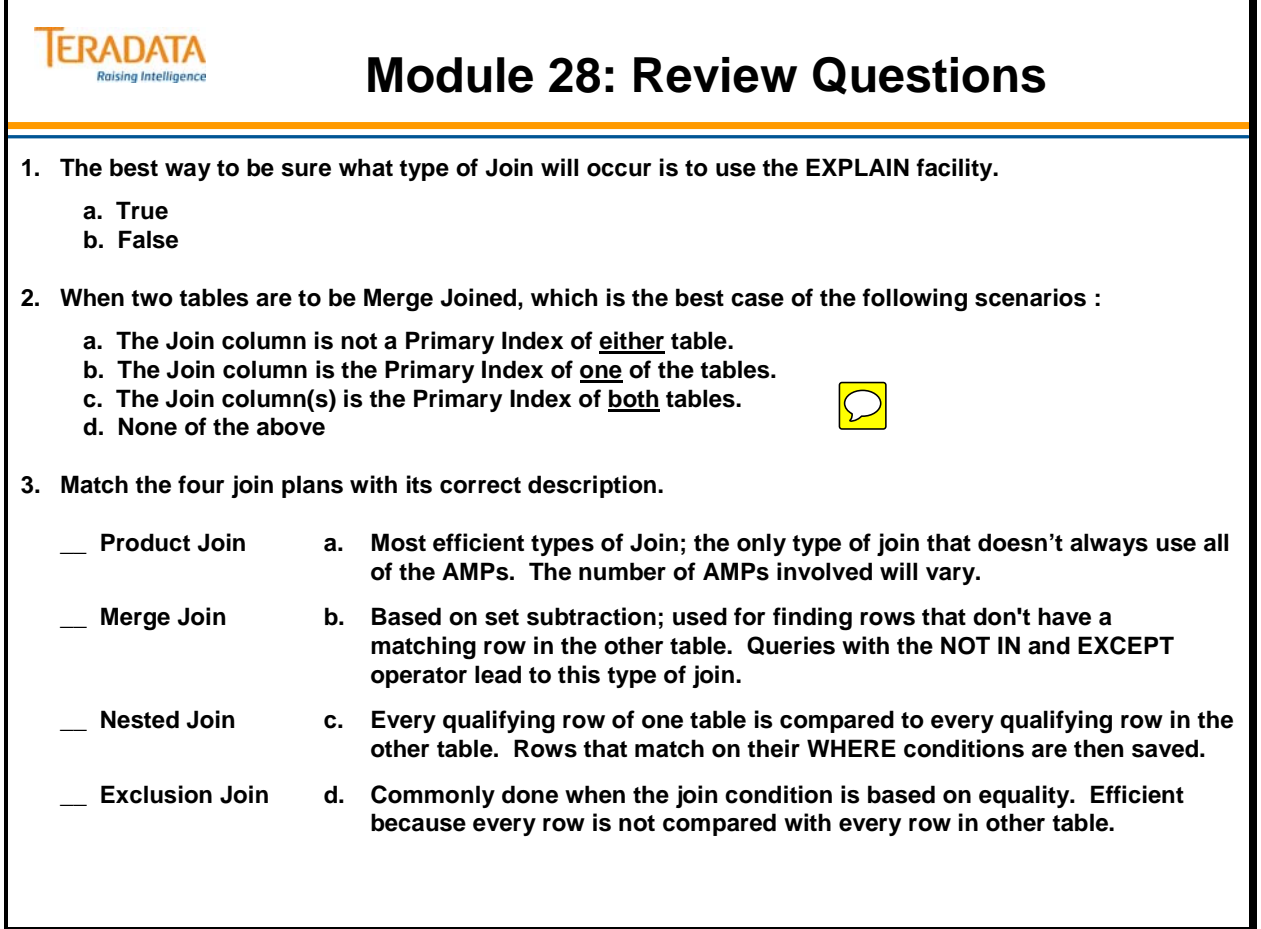

### *Module 28: Review Questions (cont.)*

Check your understanding of the concepts discussed in this module by completing the review questions as directed by your instructor.

# **Module 28: Review Questions (cont.)**

#### **Fill in the blanks.**

**TERADATA Raising Intelligence** 

- **4. When joining two PPI tables that are not partitioned in the same manner, a technique available to the optimizer is referred to as the \_\_\_\_\_\_\_\_\_\_\_ window.**
- **5. A direct merge join of two PPI tables when the tables have the same PI and identical partitioning expressions is referred to as a \_\_\_\_\_\_\_\_ - based merge join.**
- **6. The term \_\_\_\_\_\_\_\_\_\_\_\_\_ \_\_\_\_\_\_\_\_\_\_\_\_ refers to an automatic optimization in which the optimizer determines, based on query conditions, that some partitions can be skipped.**

Notes

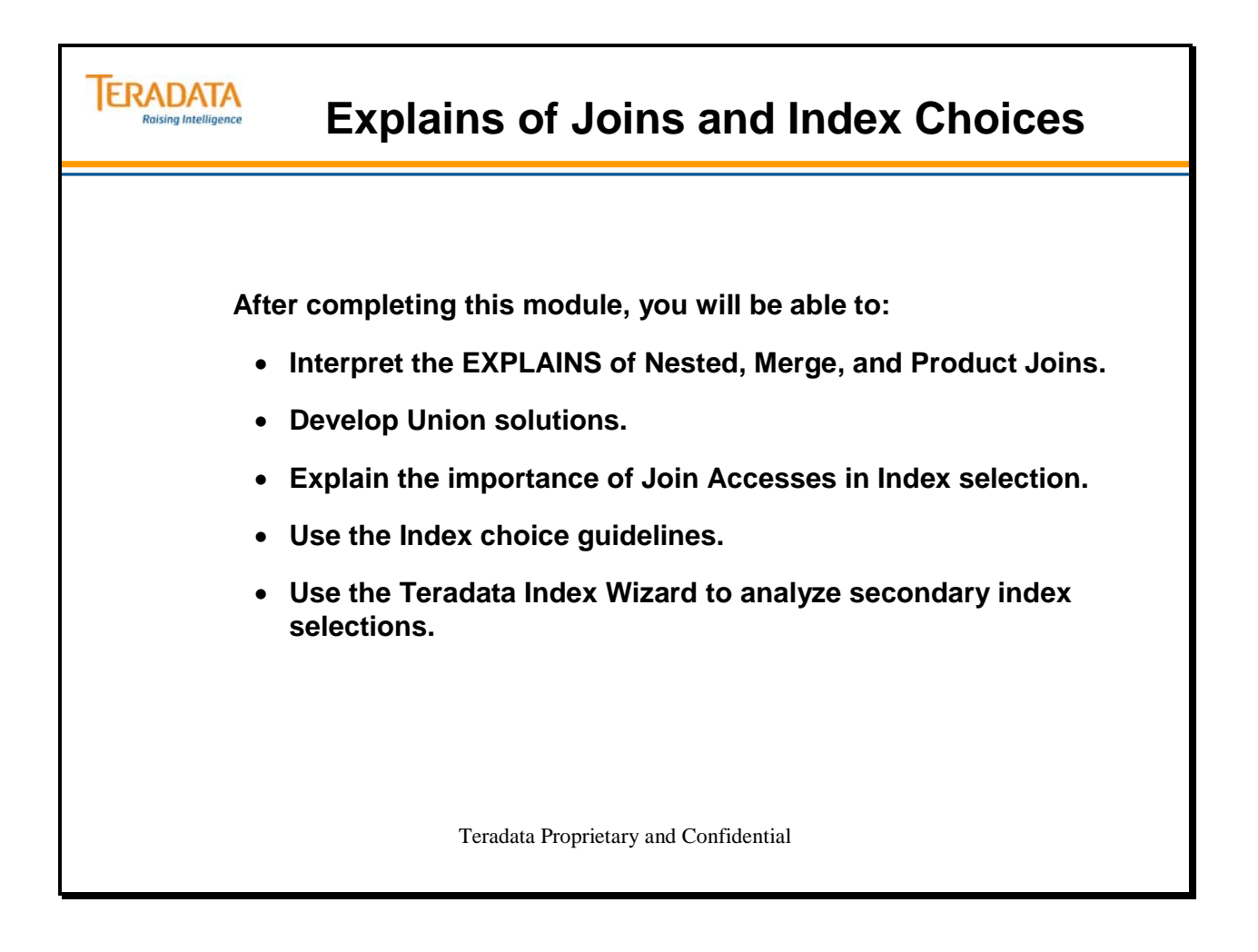

Notes

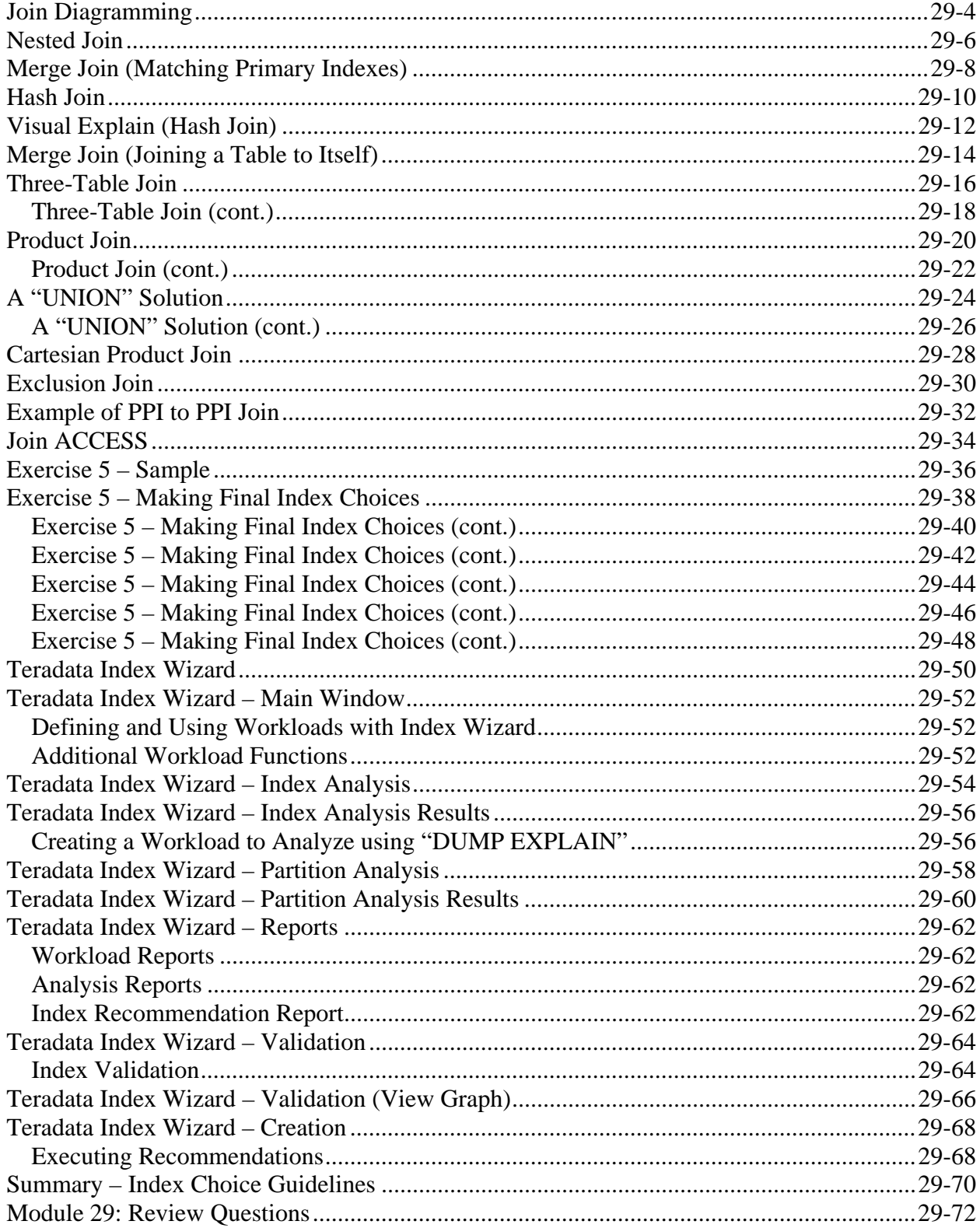

### **Table of Contents**

# **Join Diagramming**

Join Diagramming can save you from costly coding errors by helping you understand what occurs when Teradata performs a Join. The example on the facing page illustrates a twotable Join.

Four distinct pieces of information are provided in Join Diagrams. Three of these are required and one is optional. They are:

- Table Names appear in the boxes to indicate which tables are being joined. 2 to 64 tables can participate in a Join operation. (Required)
- Join Column Name(s) indicate the column(s) used to do the Join, and are based on the same domain with an equality condition. They appear above the lines between the tables. At least one Join Column Name is between every pair of tables. (Required)
- Input Value Name(s) provide Set Selection values. They appear above the boxes containing the table names. They can be constants, host variables, or macro parameters which appear in the WHERE clause of the SQL statement. (Optional)
- Output Value Name(s) indicate which column(s), aggregate(s), or expression(s) will be output from a particular table. They appear below the boxes containing the table names and there is at least one for the query. (Required)

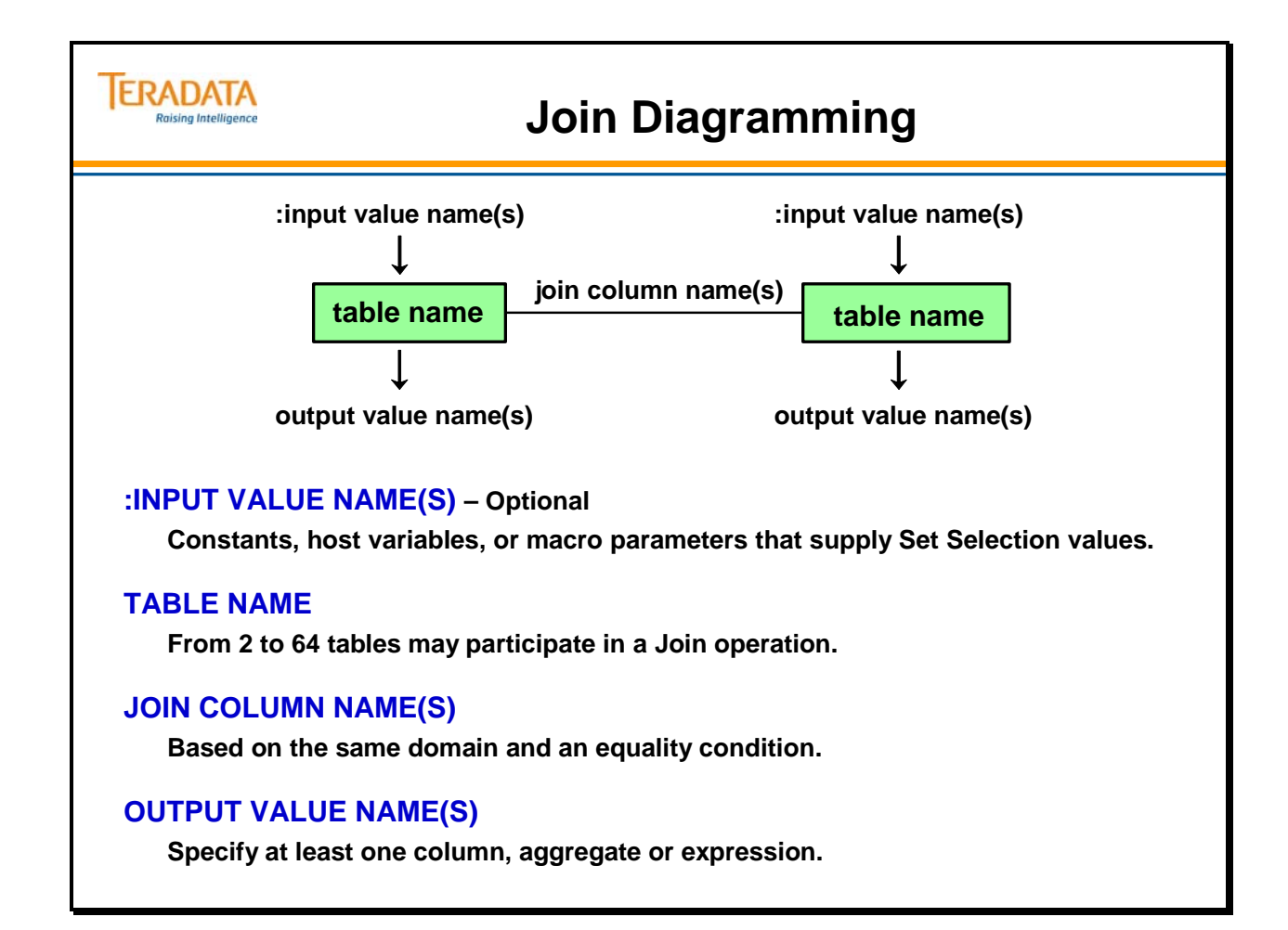

### **Nested Join**

In this module, you will study various Joins. You will see different types of information relating to Joins. These are presented in the same order that you would use when designing a Teradata query. You would:

- State the query
- Diagram the query
- Code the query
- EXPLAIN the query

#### **You must understand what you are asking the system to do before you attempt to understand how it does it.**

In this example, Step 1 is not a locking step as in the other EXPLAINs that you have seen since it does not involve all AMPs. The use of the two UPIs allows the locks to be acquired within the AMP step and immediately released.

The tables used in this Join were created as follows:

#### **CREATE SET TABLE TFACT.Employee, FALLBACK**

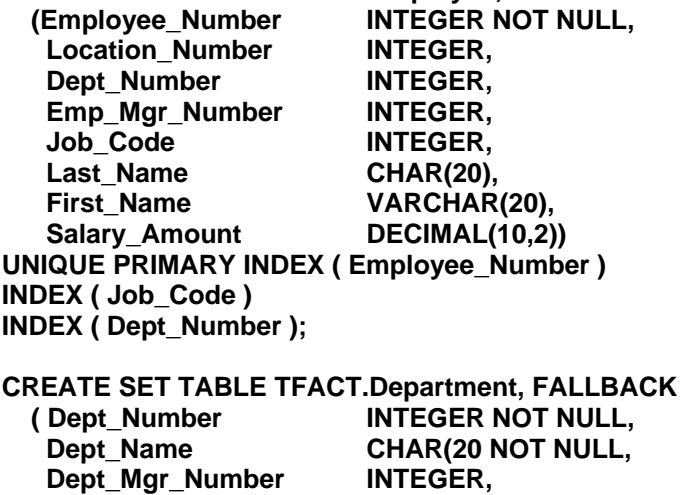

 **Budget\_Amount DECIMAL(10,2)) UNIQUE PRIMARY INDEX ( Dept\_Number );** 

The Employee table has 26,000 rows and the Department table has 1403 rows. Statistics were collected on the primary indexes and any join columns.

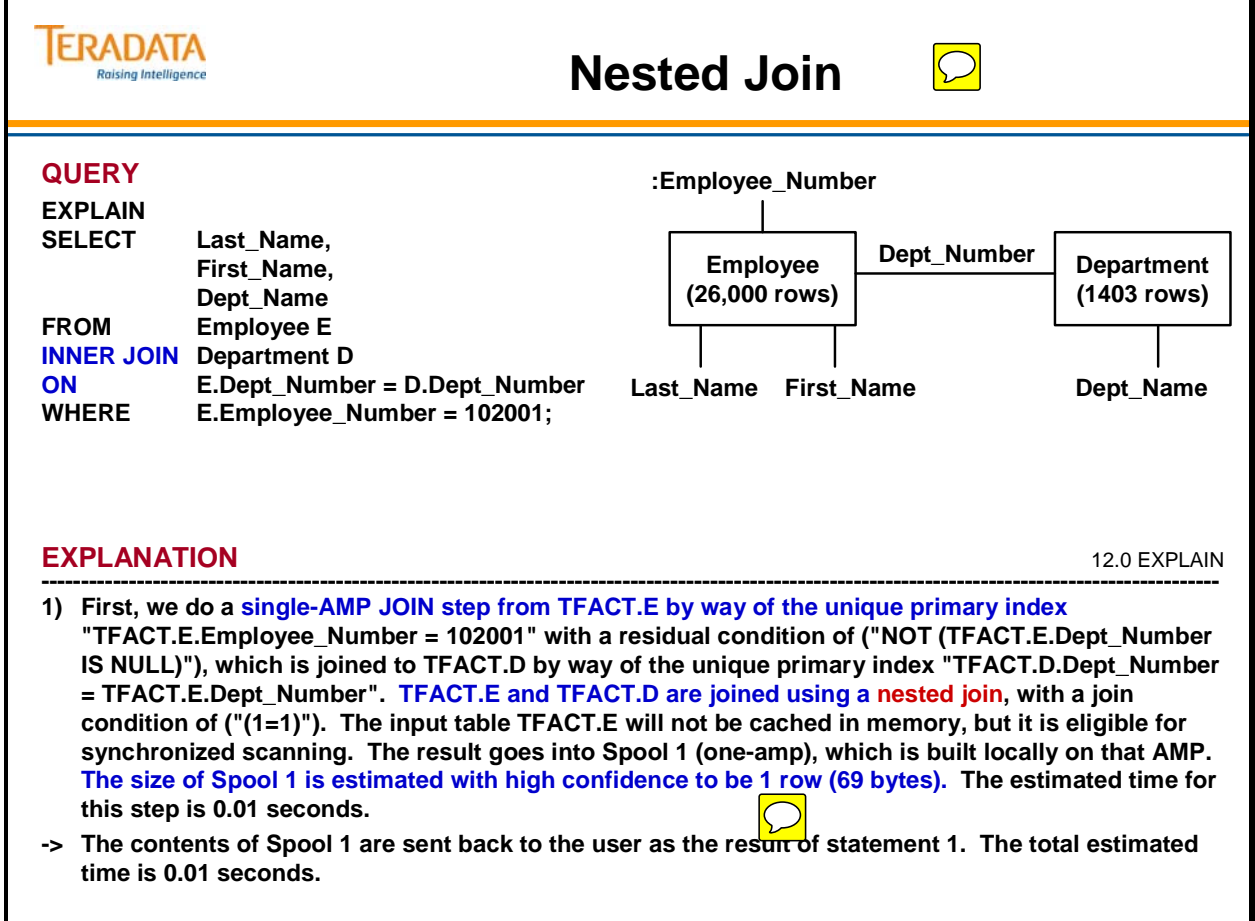

# **Merge Join (Matching Primary Indexes)**

For this example and those that follow, make sure that you understand the Narrative, Join Diagram and Query before looking at the EXPLAIN output.

#### **You must understand what you are asking the system to do before you attempt to understand how it does it.**

The EXPLAIN tells you that this is a Merge Join. Note that there is no redistribution of rows or sorting which means that Merge Join Plan is being used. In this example, the Join Columns are the Primary Indexes of both tables. No redistribution or sorting is needed since the rows are already on the proper AMPs and in the proper order for Joining. This is an example of Merge Join Plan M1 from the previous module.

The tables used in this Join were created as follows:

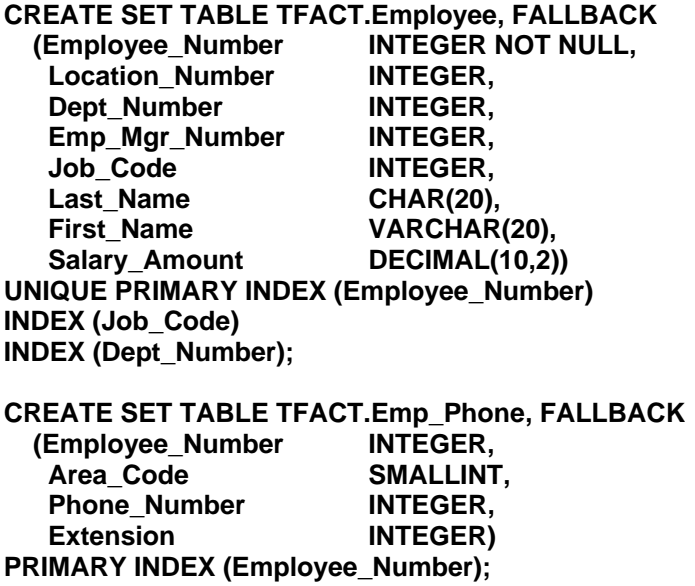

The Employee table has 26,000 rows and the Employee\_Phone table has 52,000 rows. Statistics were collected on the primary indexes and any join columns.
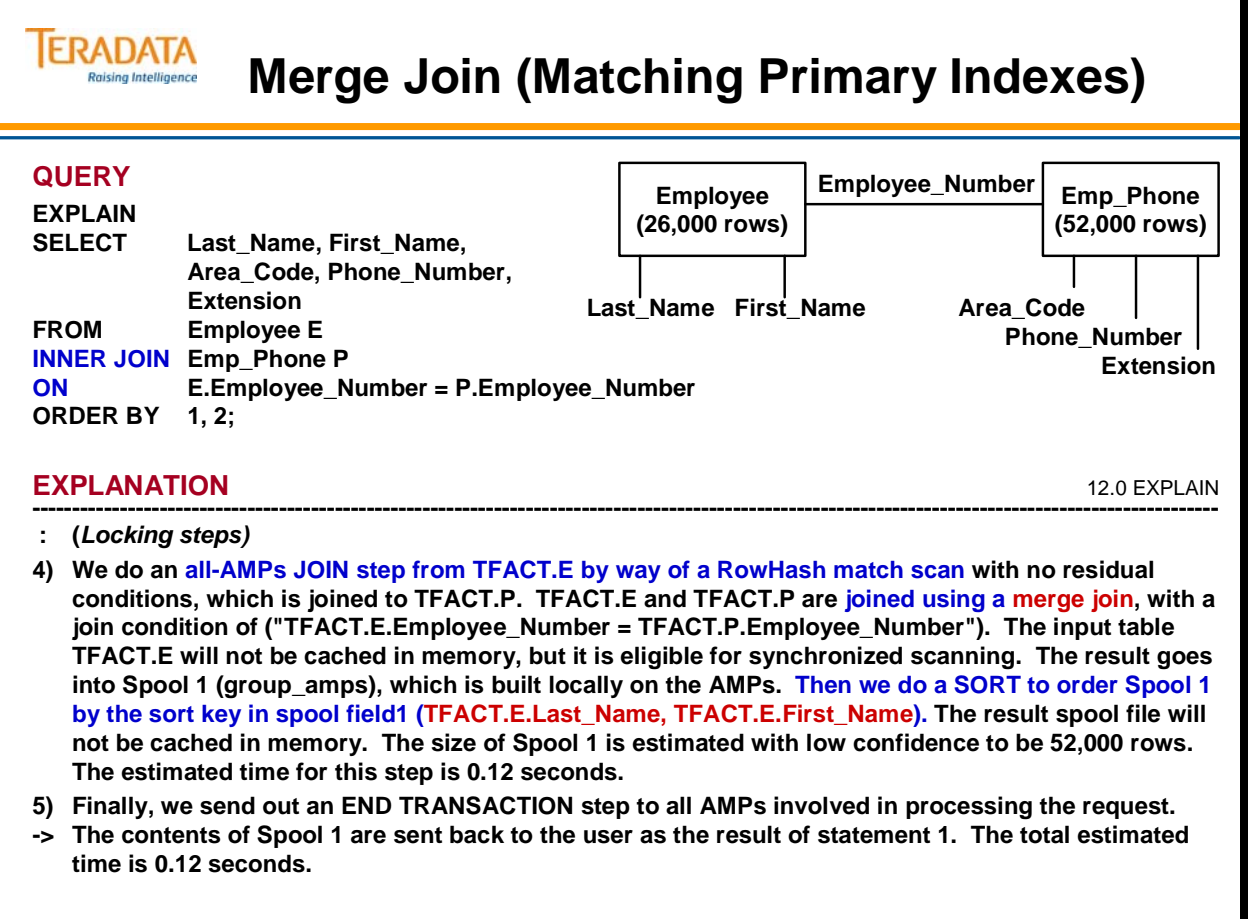

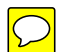

 $\boxed{\bigcirc}$ 

## **Hash Join**

The EXPLAIN output tells you that this is Hash Join, however, distribution is of the Employee table is required. The rows from the employee table are **"redistributed (hashed) across all AMPs".** The rows from the department table are placed into memory for each AMP and are joined to the employee table via a single partition hash join.

The tables used in this Join were created as follows:

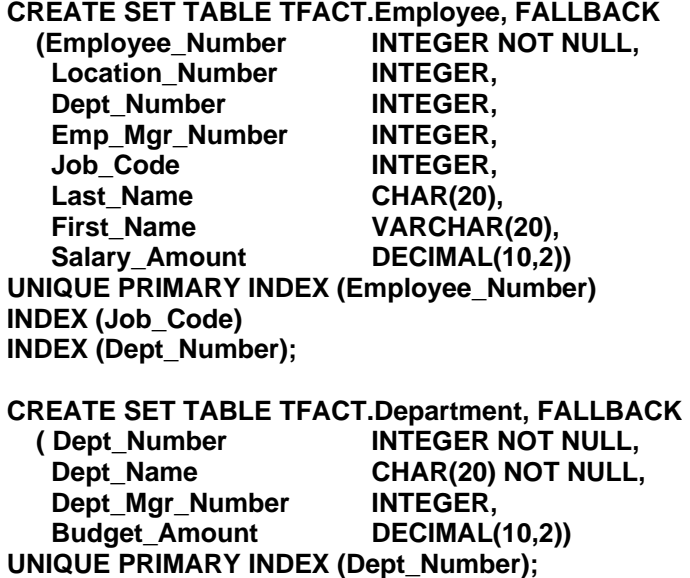

The Employee table has 26,000 rows and the Department table has 1403 rows. Statistics were collected on the primary indexes and any join columns.

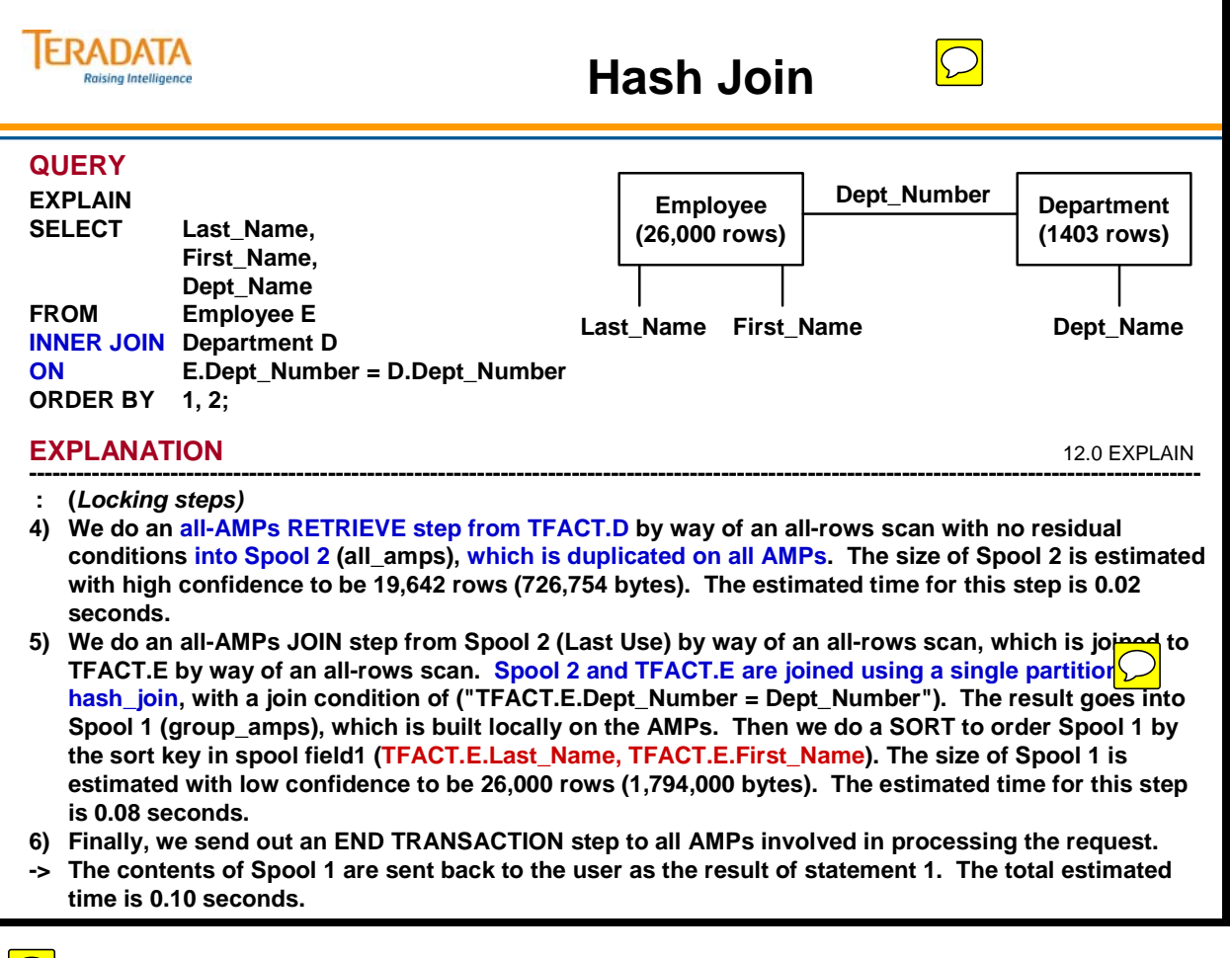

 $\boxed{\bigcirc}$ 

# **Visual Explain (Hash Join)**

The facing page contains output from the Visual Explain facility. This output represents the Join Query on the previous page. This is a way to visually display the Joins, which will help you to understand them more fully. Visual Explain is especially helpful when you are dealing with complex Joins.

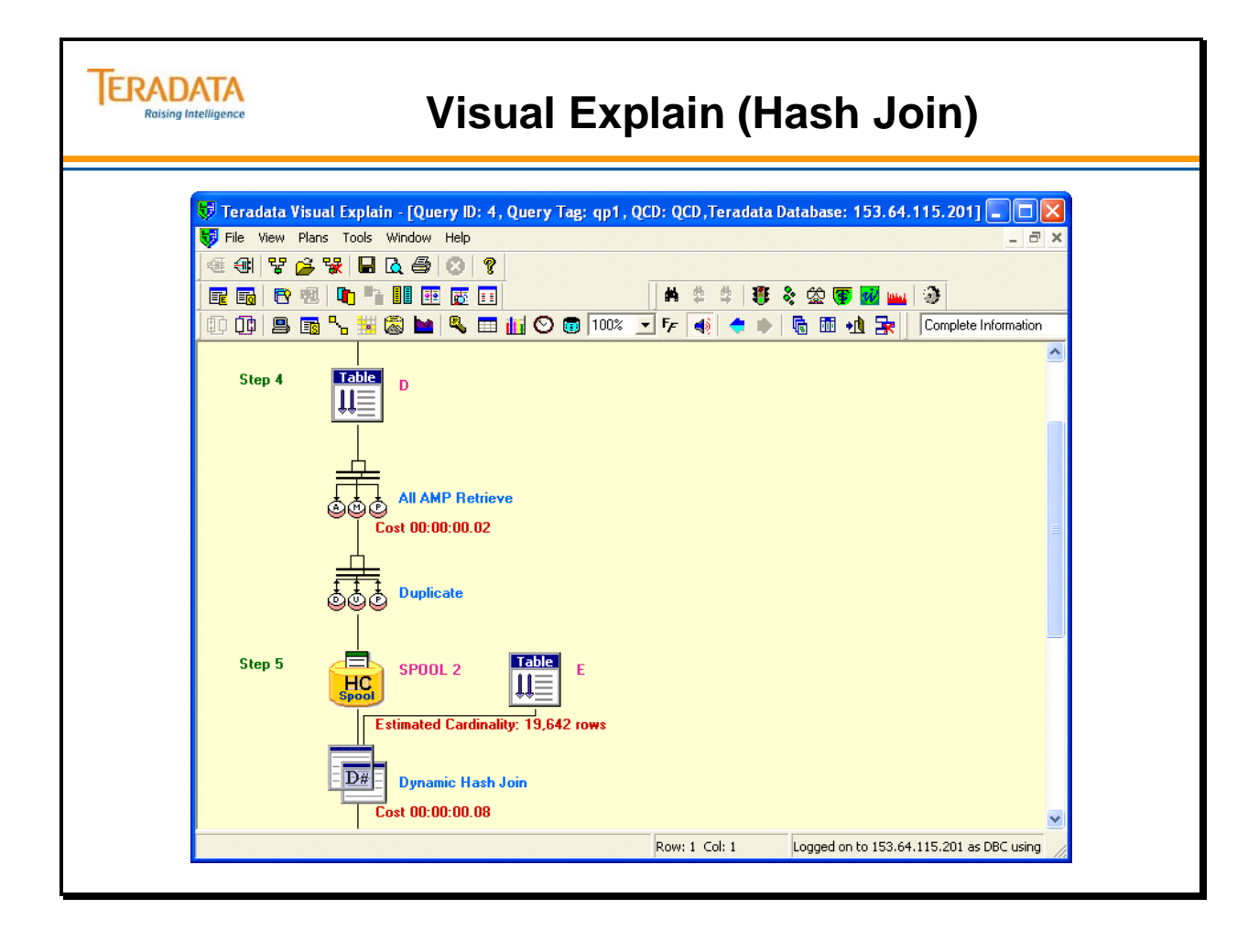

# **Merge Join (Joining a Table to Itself)**

The facing page shows a Self Join involving the employee table. Two aliases for the employee table (M for manager and E for employee) are defined in the SQL query. This helps the Optimizer treat the single employee table as two tables.

The EXPLAIN output shows that the rows from table alias E are redistributed and sorted before being Joined to the rows from table alias M using a Merge Join.

As before, the table used in this Join was created as follows:

The tables used in this Join were created as follows:

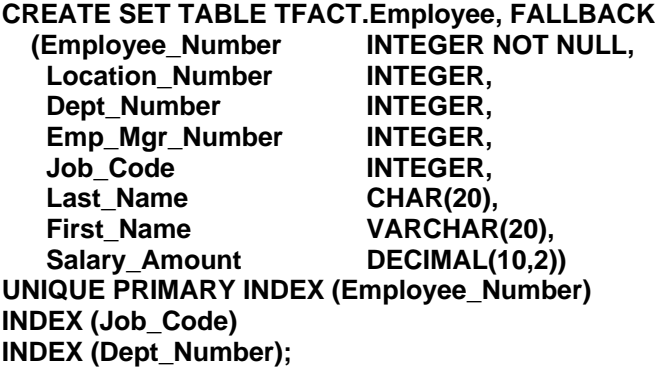

The Employee table has 26,000 rows. Statistics were collected on the primary indexes and any join columns.

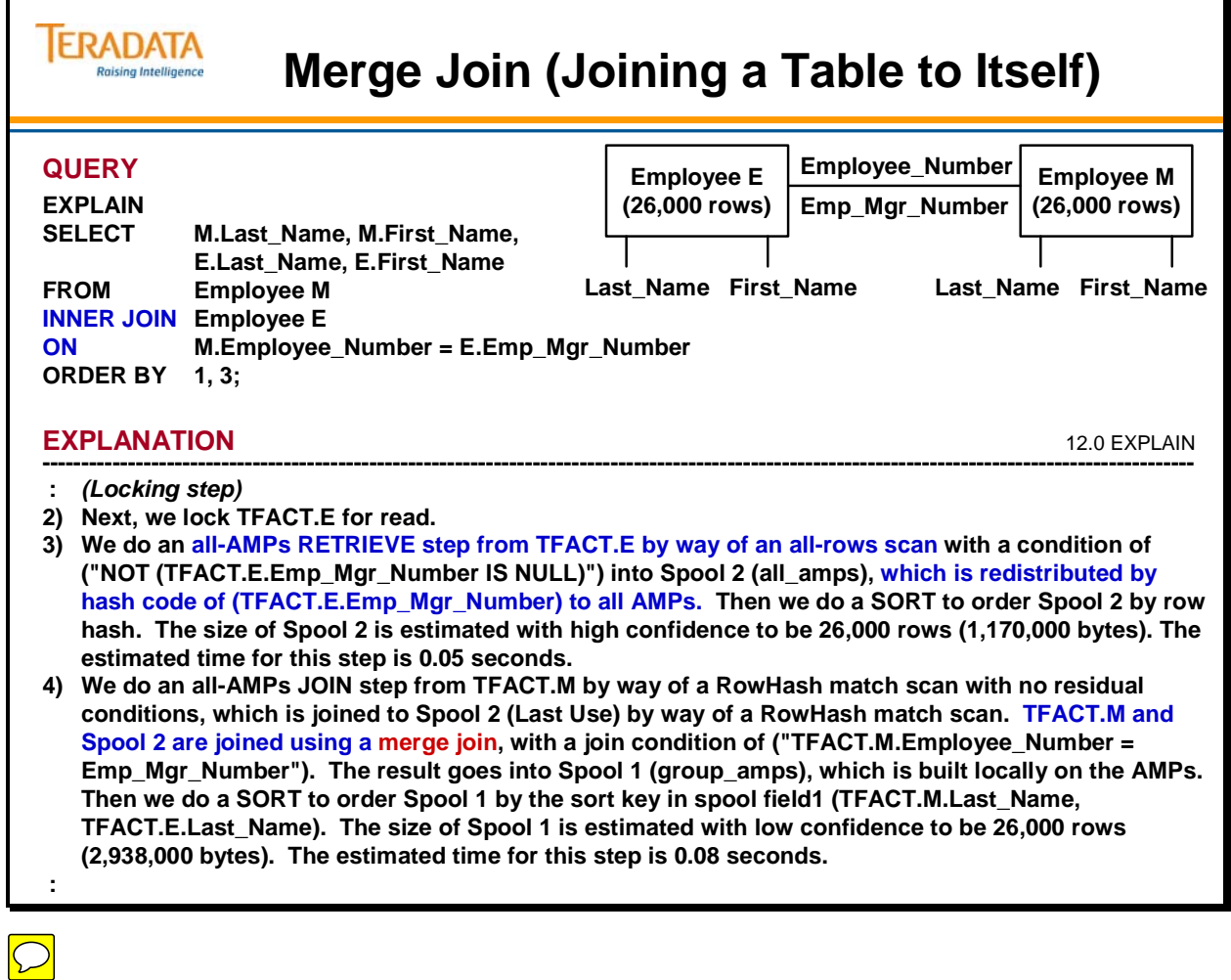

### **Three-Table Join**

So far, you have only seen the EXPLAINs of Joins involving two tables. In this three-table Join, you will be able to see how the Optimizer chooses a Join Plan that involves a series of two two-table Joins.

The purpose of the query is to display the names of all employees, their department names and their job descriptions. The Join diagram shows that the job, employee and department tables will all be involved in the Join.

As before, the tables used in this Join were created as follows:

The tables used in this Join were created as follows:

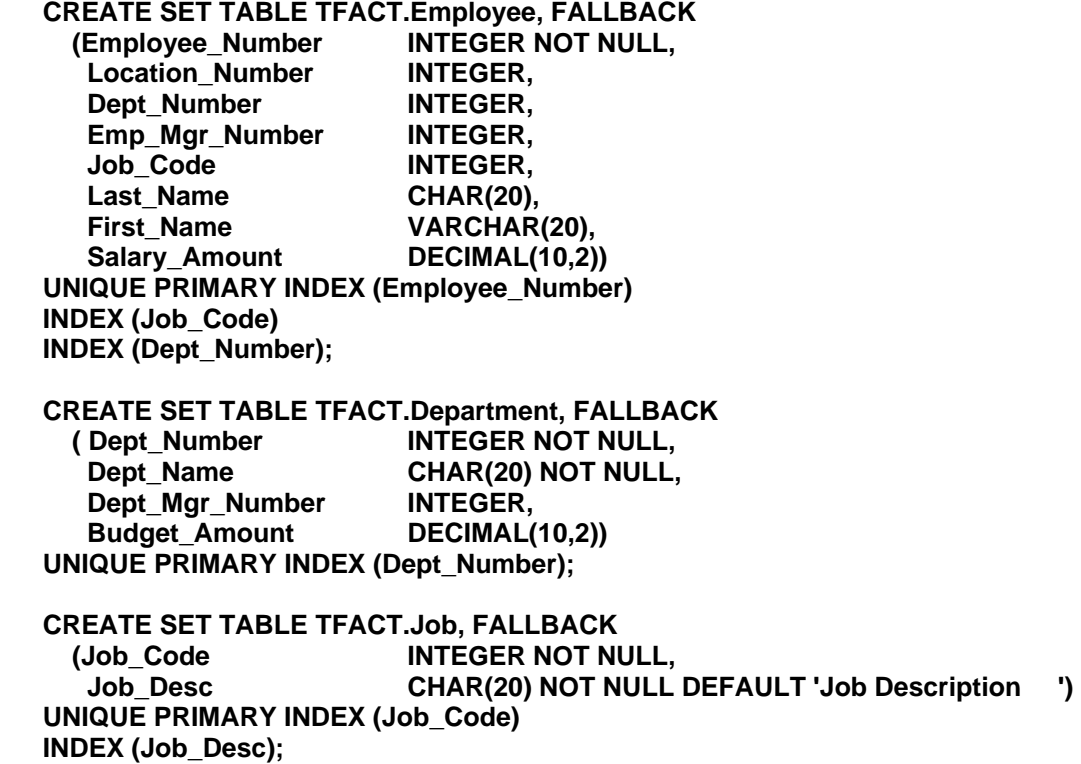

The Employee table has 26,000 rows, the Department table has 1403 rows, and the Job table has 869 rows. Statistics were collected on the primary indexes and any join columns.

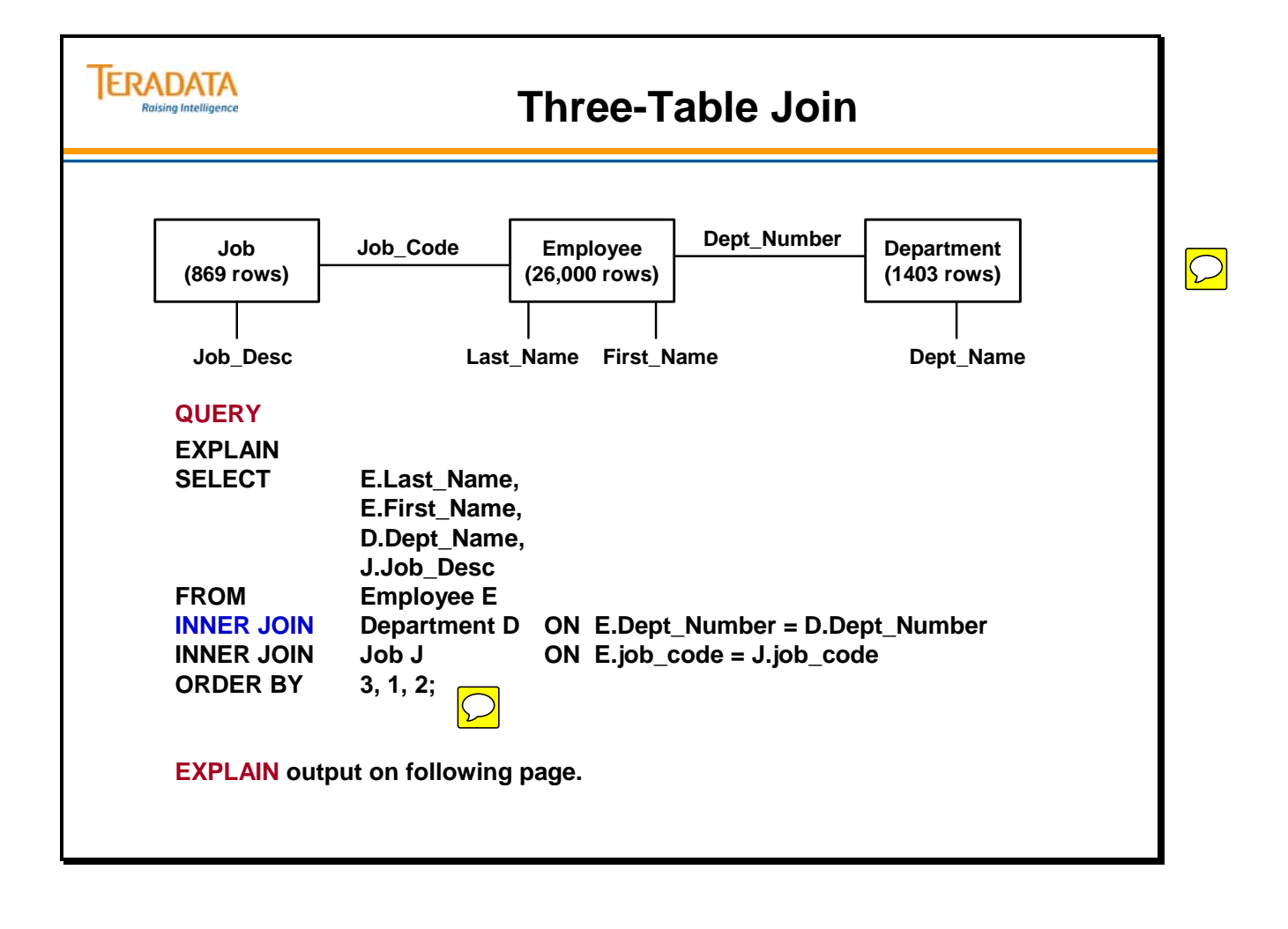

#### *Three-Table Join (cont.)*

The EXPLAIN output shows that the duplication of rows is done in parallel. The rows from the job and department tables are duplicated on all AMPs and then sorted. The rows from the employee table are first joined to the Job table (Spool) via a hash join.

The query and table definitions are repeated for your convenience:

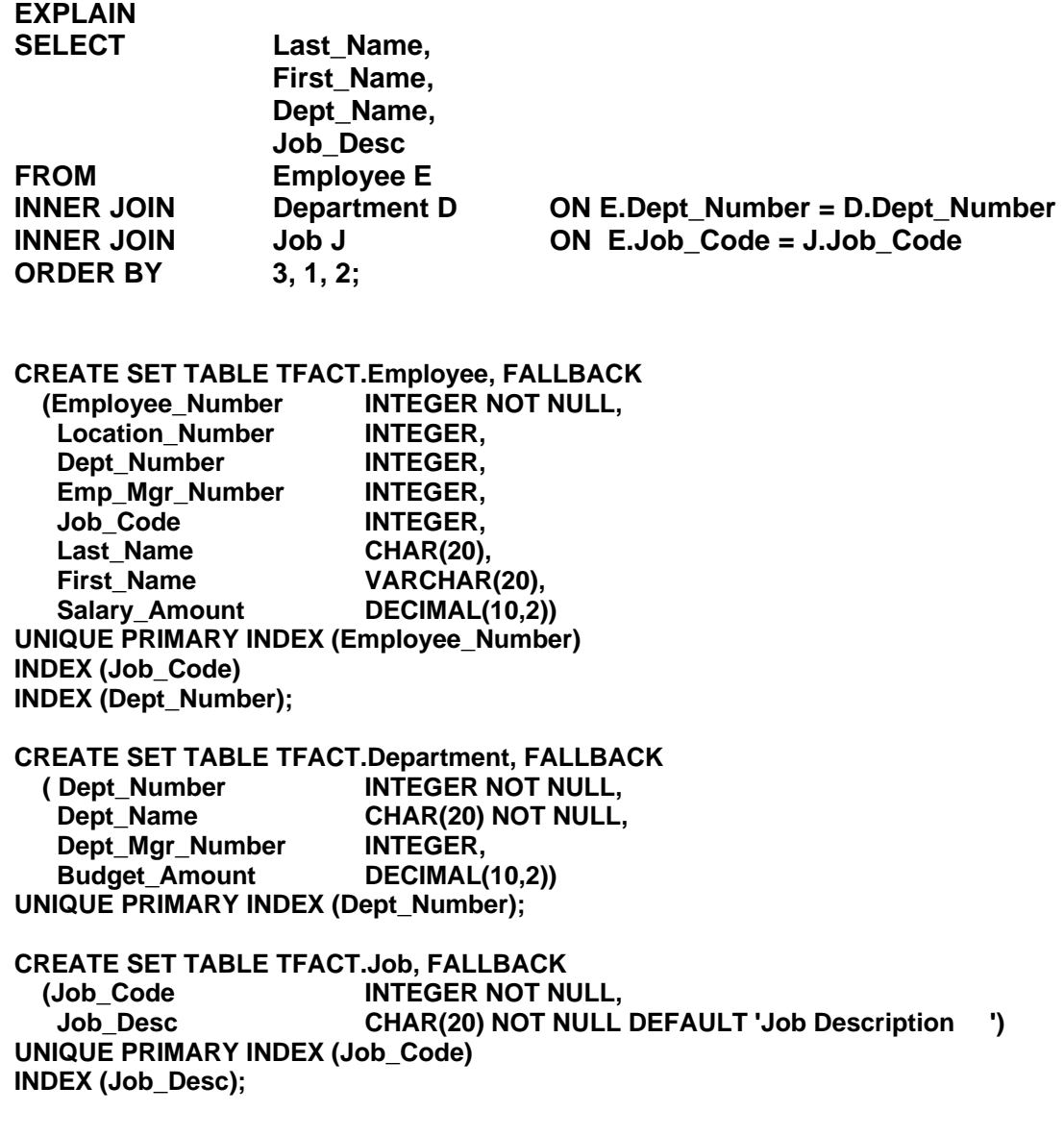

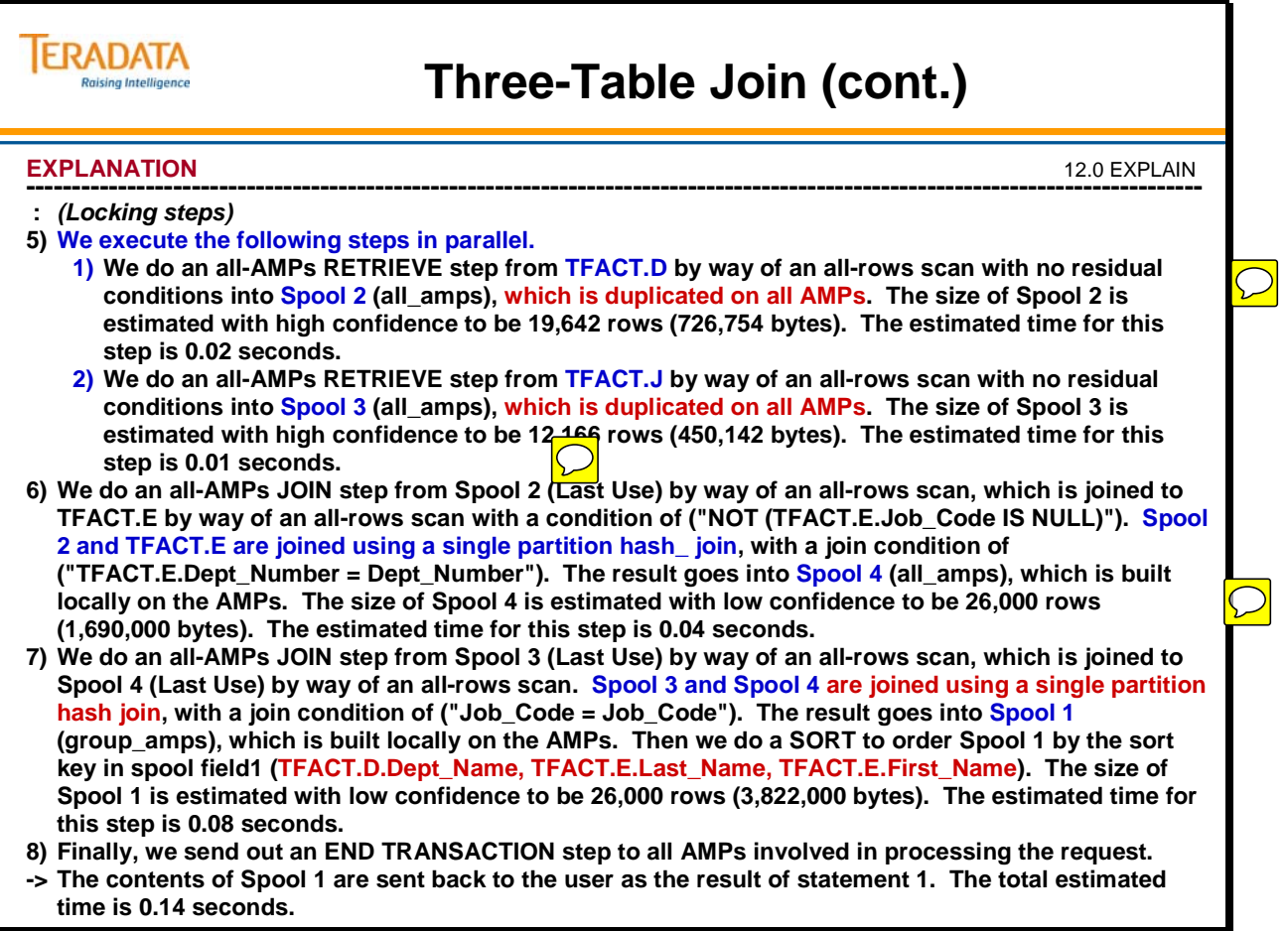

### **Product Join**

The query in this example results in a Product Join involving the employee and department tables. The query is designed to return the names and department names of all employees who are either workers or managers. Managers may be listed both as an employee of a department and once as a manager of a department (if they are employed by a department other than the one which they manage).

The EXPLAIN tells you that this is a Product Join. The Join makes almost 40,000,000 comparisons and uses considerable system resources.

As before, the tables used in this Join were created as follows:

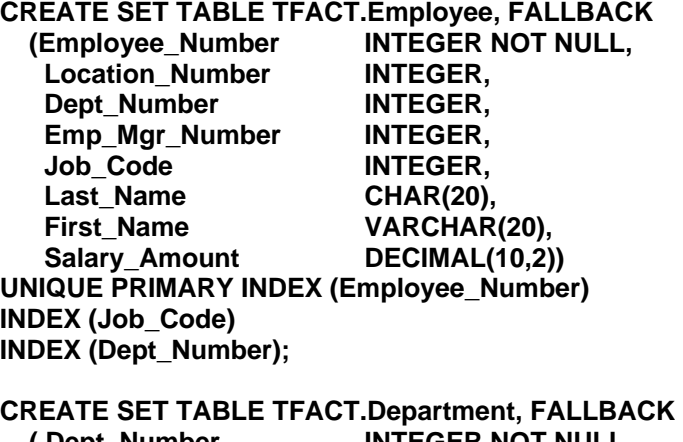

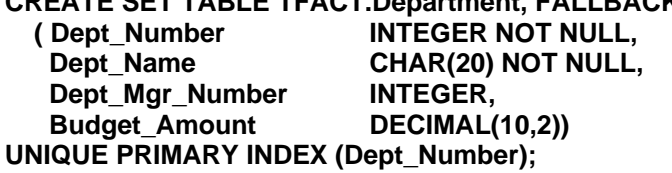

The Employee table has 26,000 rows and the Department table has 1403 rows. Statistics were collected on the primary indexes and any join columns.

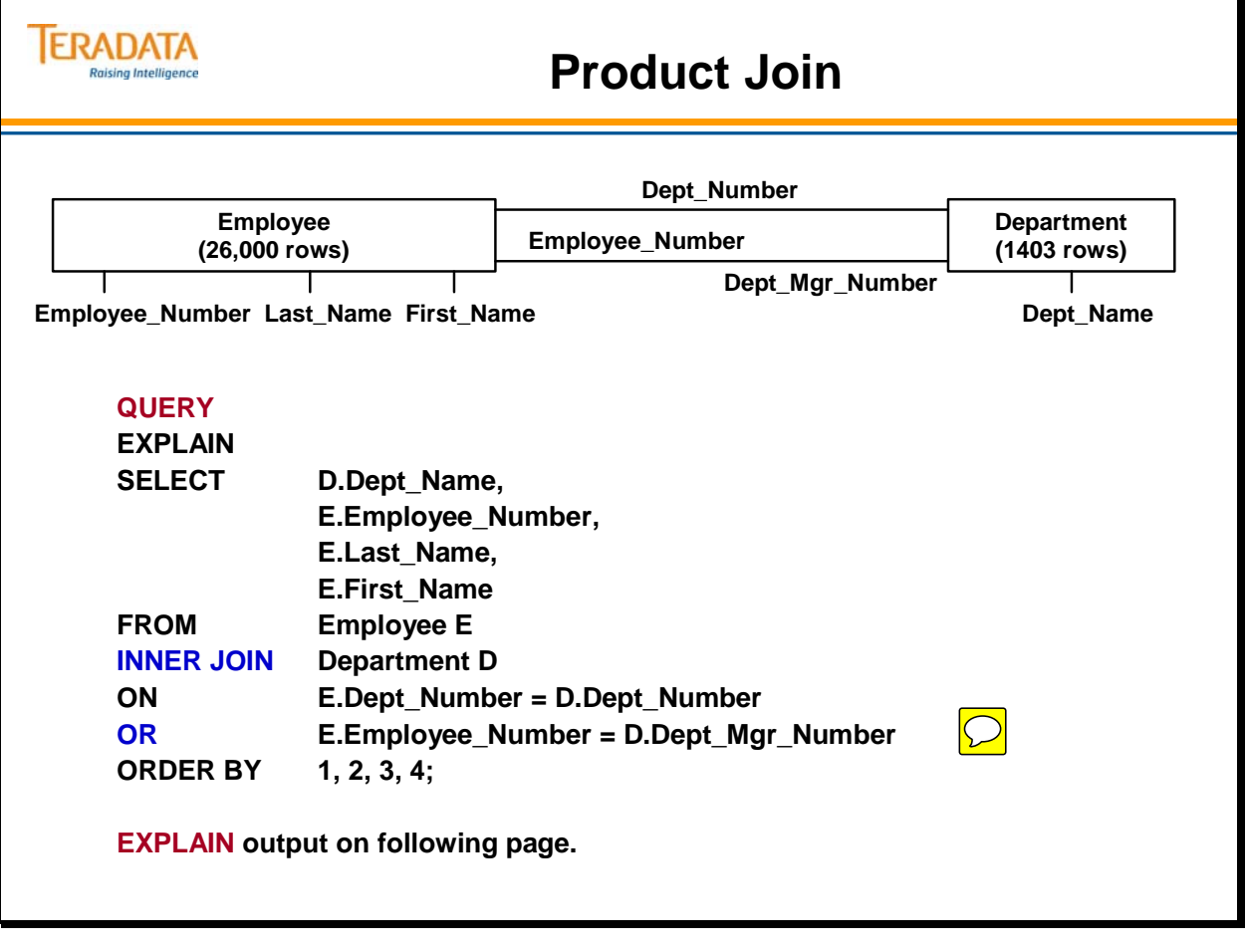

#### *Product Join (cont.)*

The EXPLAIN tells you that this is a Product Join. This product join uses considerable system resources for even small tables.

The query and table definitions are repeated for your convenience:

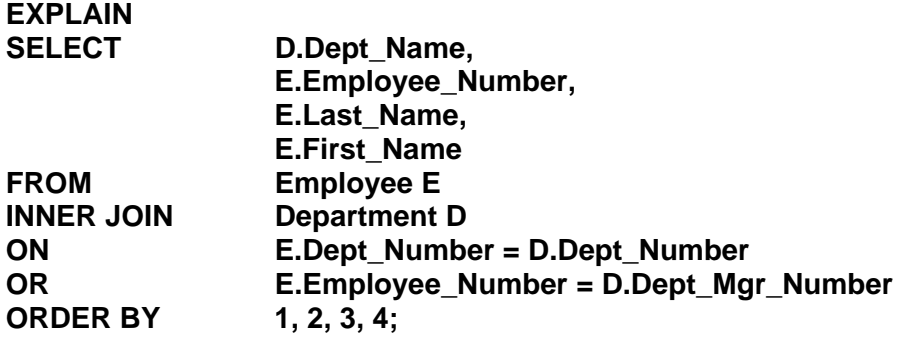

#### **CREATE SET TABLE TFACT.Employee, FALLBACK**

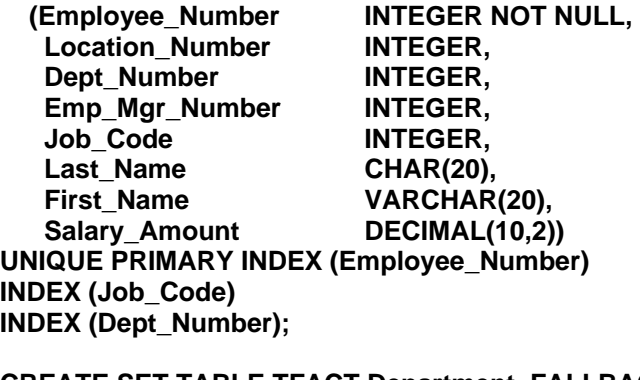

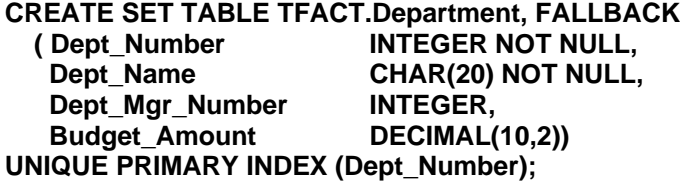

The Employee table has 26,000 rows and the Department table has 1403 rows. Statistics were collected on the primary indexes and any join columns.

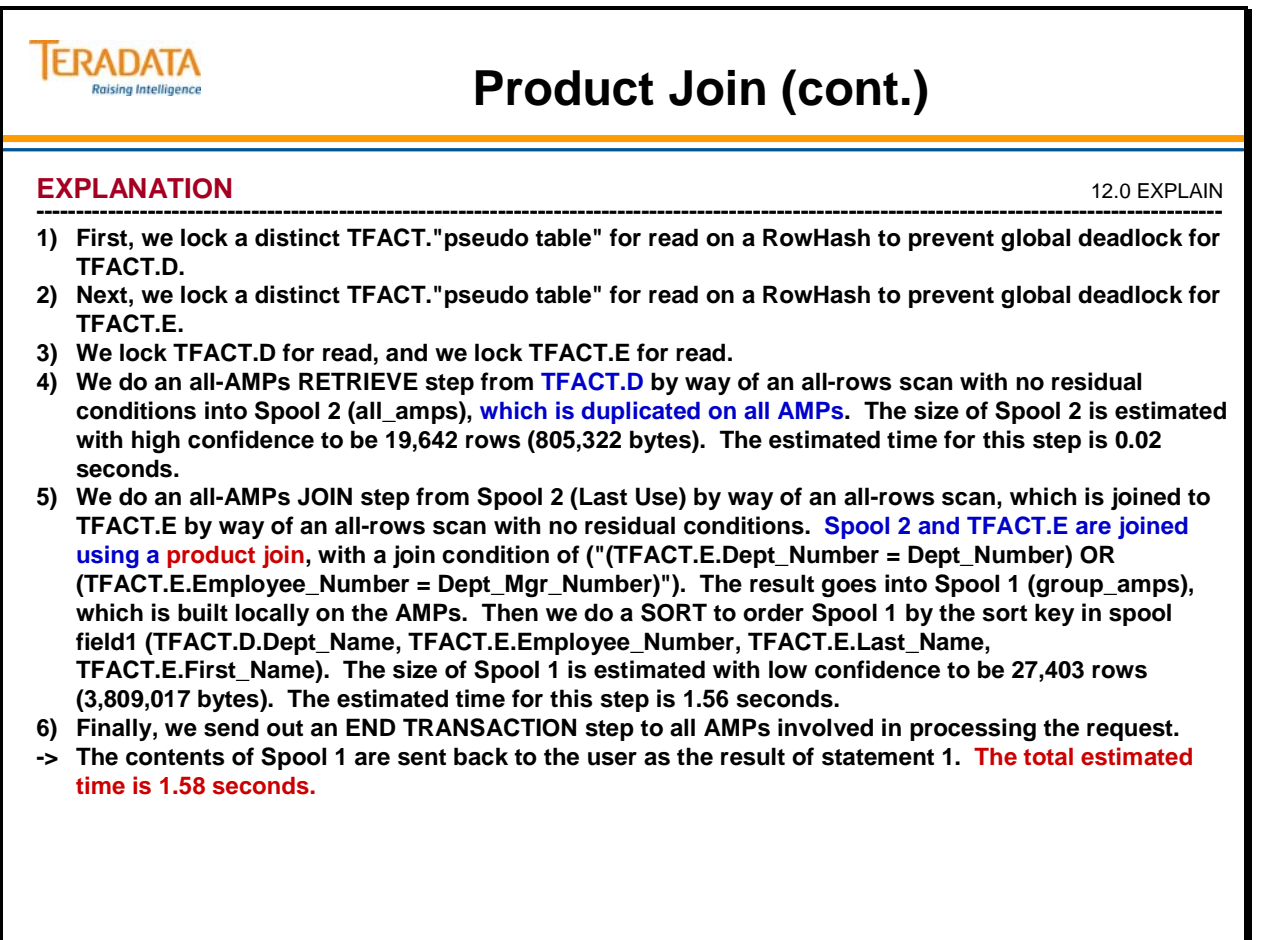

# **A "UNION" Solution**

This example illustrates that sometimes there are more efficient ways for coding an SQL query. The query on the facing page is designed to yield the same answer set as the previous SQL query.

The query is:

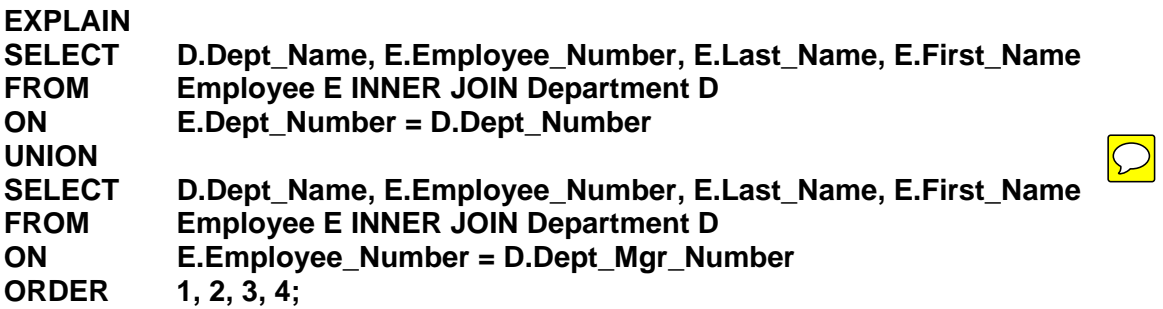

This example illustrates that sometimes there are more efficient ways for coding an SQL query. The query on the facing page is designed to yield the same answer set as the previous SQL query. Both queries return 27,342 rows and exactly the same answer set.

A key to understanding the UNION and UNION ALL is that a UNION will remove any duplicate rows from the output and UNION ALL will keep all duplicate rows.

However, if the queries were changed slightly and the Employee\_Number column was not included, the first statement (Product Join via the OR) would still return 27,342 rows. However, the UNION solution would only return 24,035 rows.

This discussion is continued on the following text page and illustrates an example where a PRODUCT JOIN and a UNION might not produce the same result set.

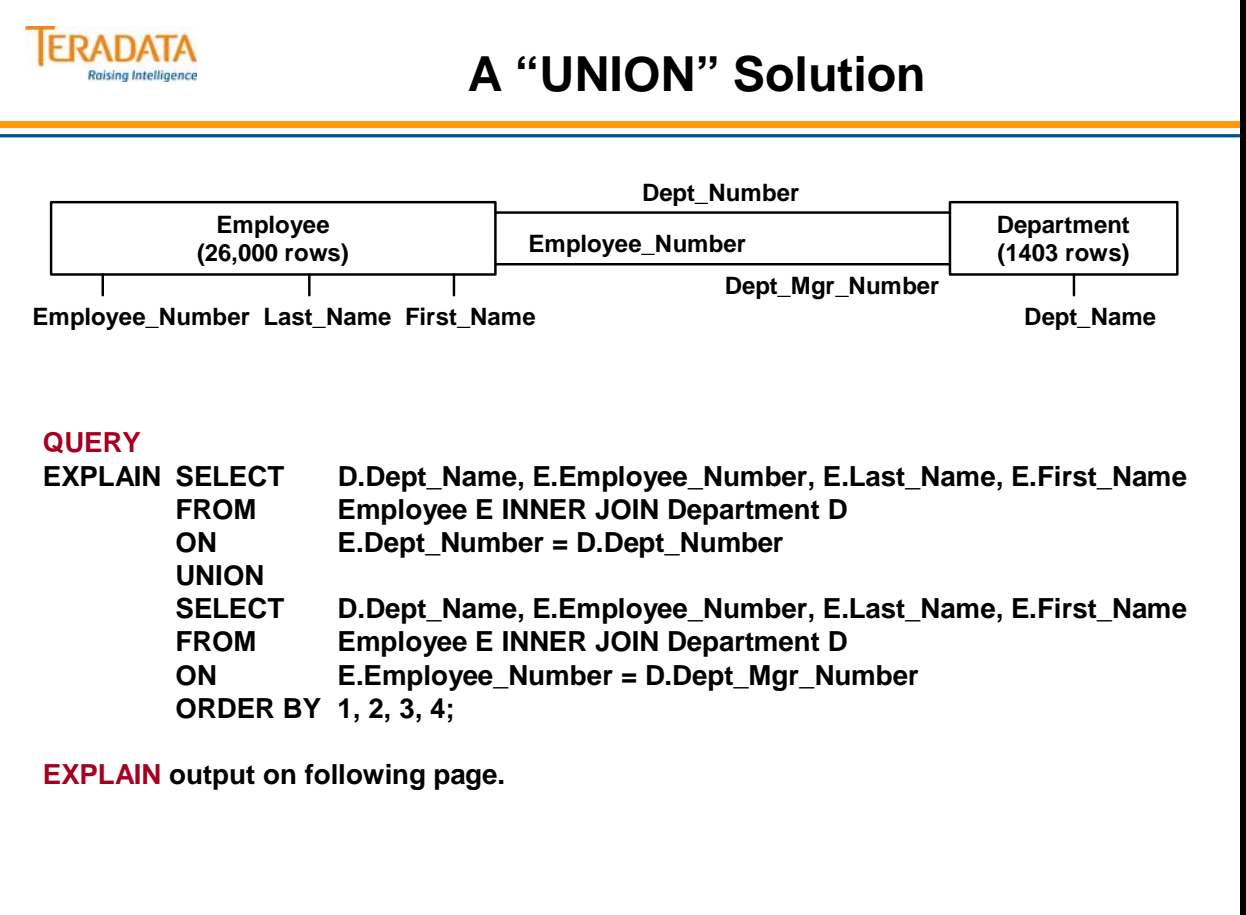

#### *A "UNION" Solution (cont.)*

A simple example is provided with the following data in Employee and the Department tables. Assume that the Employee table has two different employees (different Employee Numbers) that have the same name "Paul Winters". The difference in the three examples is that a UNION deletes any duplicate rows and a UNION ALL keeps all duplicate rows.

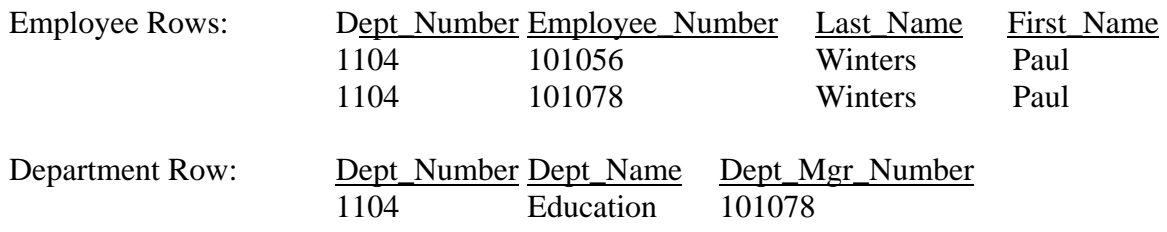

In essence, the following three queries will each return a different answer set.

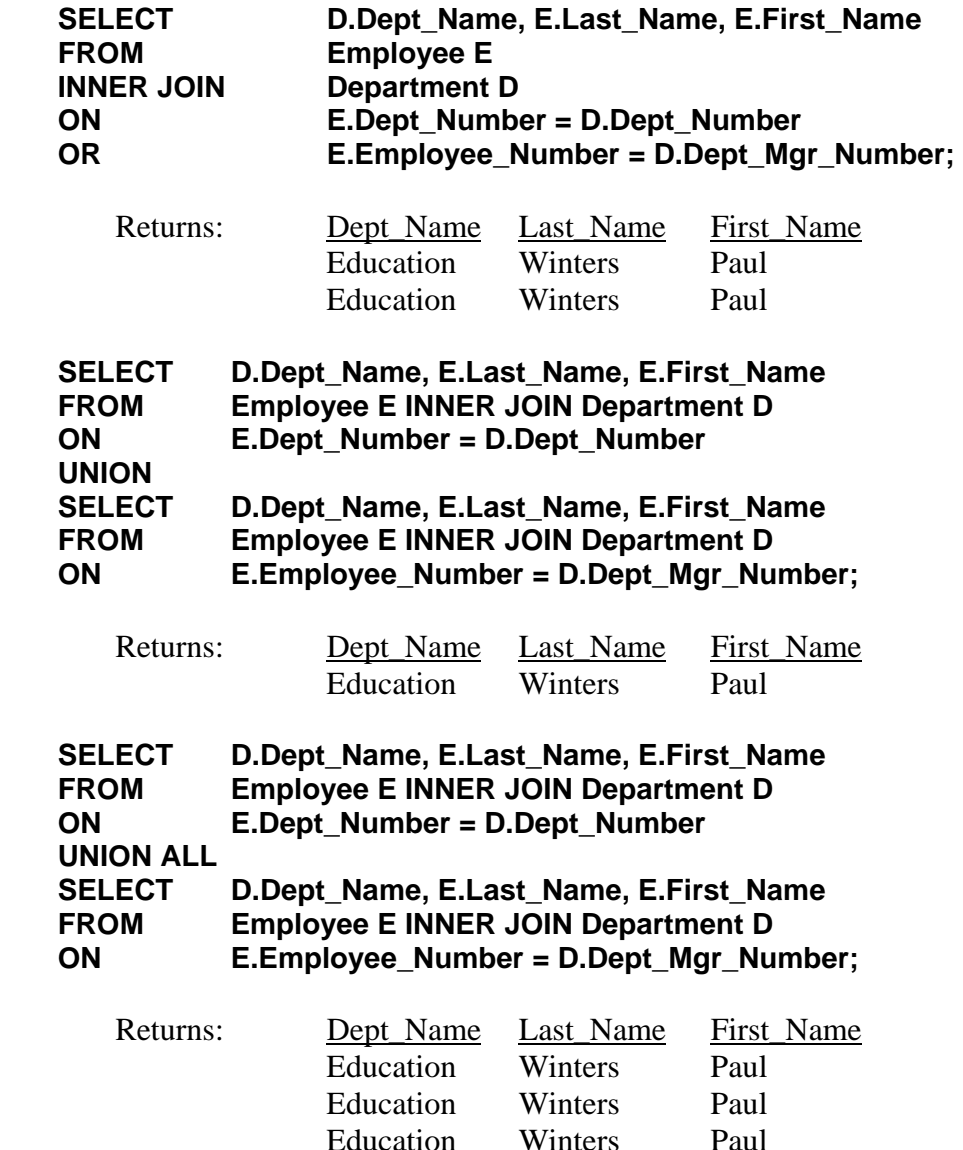

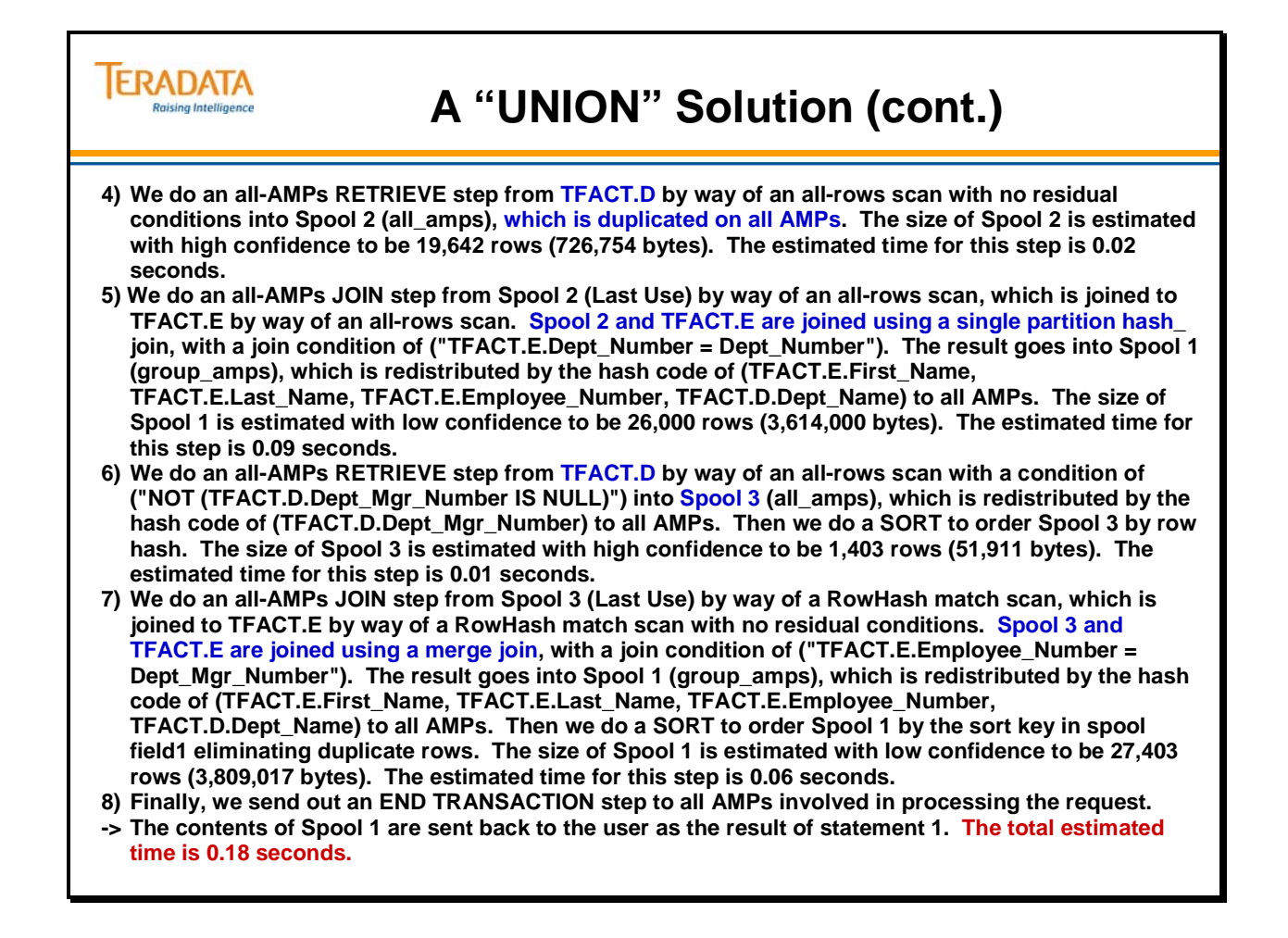

## **Cartesian Product Join**

The example on the facing page illustrates a Cartesian Product Join.

It confirms the admonishment that no SQL should be allowed into production until it has been EXPLAINed and approved.

The TEST table used in this Join was created as follows:

```
CREATE TABLE Test, NO FALLBACK 
   ( col1 INTEGER NOT NULL 
   ,col2 INTEGER 
   ,col3 INTEGER 
   ,col4 INTEGER 
   ,col5 CHAR(20)) 
PRIMARY INDEX (col1);
```
The TEST table was populated with 4000 rows and statistics were collected on the primary index.

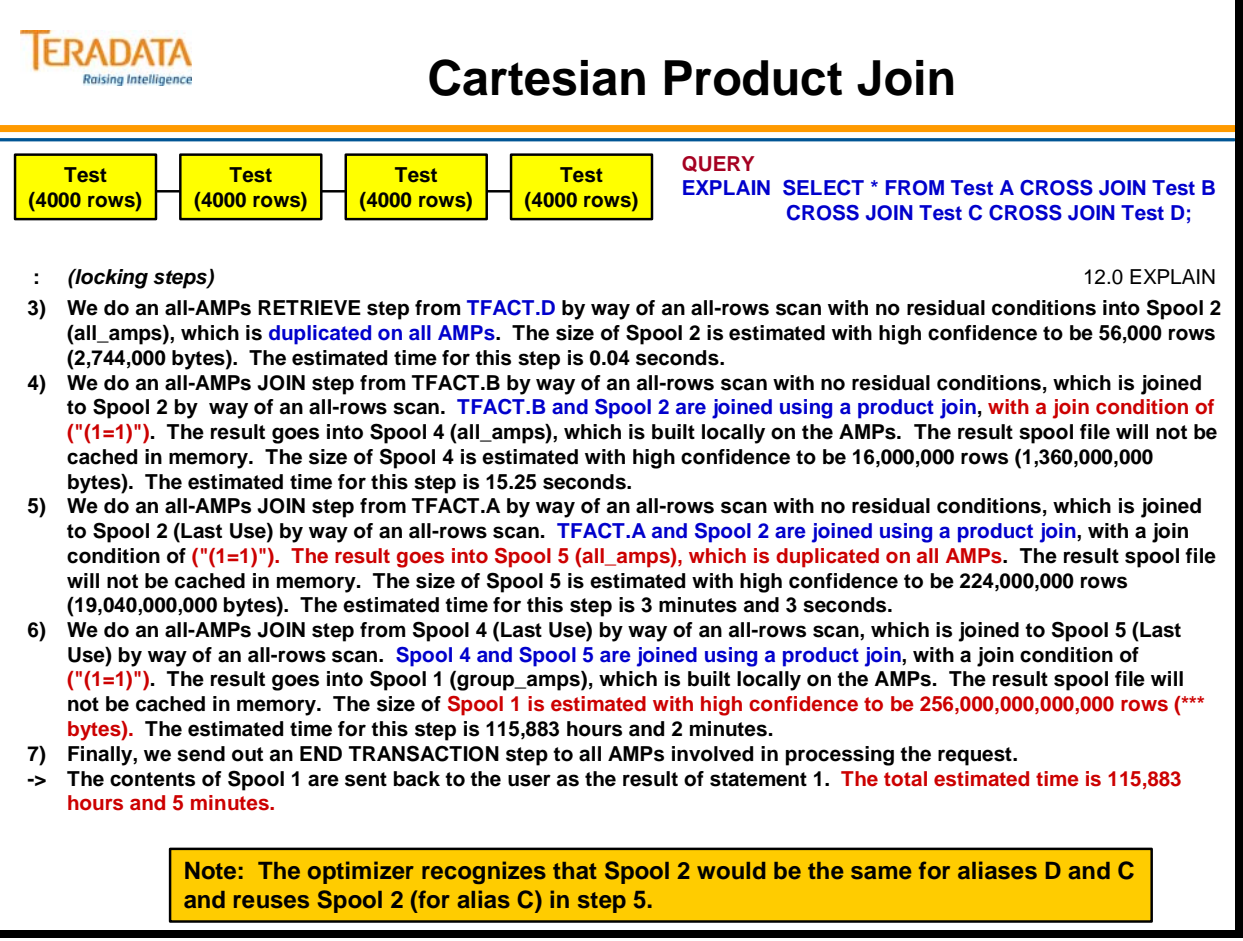

## **Exclusion Join**

The query on the facing page is designed to show all Sales Representatives who do not have any customers. Here the employee table is merged with the customer table. The Join Diagram shows that the employee table will be joined to the customer table via the Employee\_Number (Sales\_Emp\_Number) column.

The EXPLAIN output tells you that the Optimizer will choose an Exclusion Merge Join. In fact, this is the same query used to illustrate the Exclusion Merge Join in the last module.

NOT IN operation uses three-value logic (equal, not equal, null). If the subquery side of the join contains a null, then the entire answer becomes null. The testing for these null values adds additional processing overhead to NOT IN operation. To reduce the tests down to twovalue logic, equal, not equal, the join columns must be declared NOT NULL.

The Employee table was populated with 26,000 rows and the Customer table was populated with 5,000 rows. Statistics were collected on the primary indexes and any "join" columns.

The complete EXPLAIN follows:

- 1-3) Locking steps
- 4) We do an all-AMPs RETRIEVE step from TFACT.C by way of an all-rows scan with a condition of ("NOT (TFACT.C.sales\_emp\_number IS NULL)") into Spool 3 (all\_amps), which is redistributed by the hash code of (TFACT.C.sales emp\_number) to all AMPs. Then we do a SORT to order Spool 3 by row hash and the sort key in spool field1 eliminating duplicate rows. The size of Spool 3 is estimated with high confidence to be 5,000 rows (125,000 bytes). The estimated time for this step is 0.03 seconds.
- 5) We do an all-AMPs SUM step to aggregate from Spool 3 by way of an all-rows scan. Aggregate Intermediate Results are computed globally, then placed in Spool 4.
- 6) We do an all-AMPs RETRIEVE step from Spool 4 (Last Use) by way of an all-rows scan into Spool 2 (all amps), which is duplicated on all AMPs.
- 7) We do an all-AMPs JOIN step from TFACT.E by way of an all-rows scan with a condition of ("TFACT.E.Job\_Code = 3100"), which is joined to Spool 3 by way of an all-rows scan. TFACT.E and Spool 3 are joined using an exclusion merge join, with a join condition of ("TFACT.E.Employee Number  $=$  sales emp\_number"), and null value information in Spool 2. Skip this join step if null exists. The result goes into Spool 1 (group\_amps), which is built locally on the AMPs. The size of Spool 1 is estimated with index join confidence to be 98 rows (4,802 bytes). The estimated time for this step is 0.12 seconds.
- 8) We do an all-AMPs RETRIEVE step from Spool 3 (Last Use) by way of an all-rows scan into Spool 6 (all amps), which is redistributed by the hash code of (TFACT.C.sales emp number) to all AMPs. Then we do a SORT to order Spool 6 by row hash, and null value information in Spool 2. Skip this retrieve step if there is no null. The size of Spool 6 is estimated with high confidence to be 5,000 rows (125,000 bytes). The estimated time for this step is 0.03 seconds.
- 9) We do an all-AMPs JOIN step from TFACT.E by way of an all-rows scan with a condition of ("TFACT.E.Job\_Code = 3100"), which is joined to Spool 6 (Last Use) by way of an all-rows scan. TFACT.E and Spool 6 are joined using an exclusion merge join, with a join condition of ("TFACT.E.Employee Number = sales emp\_number"), and null value information in Spool 2 (Last Use). Skip this join step if there is no null. The result goes into Spool 1 (group\_amps), which is built locally on the AMPs. The size of Spool 1 is estimated with index join confidence to be 98 rows  $(4,802)$ bytes). The estimated time for this step is 0.12 seconds.
- 10) Finally, we send out an END TRANSACTION step to all AMPs involved in processing the request.
- -> The contents of Spool 1 are sent back to the user as the result of statement 1.

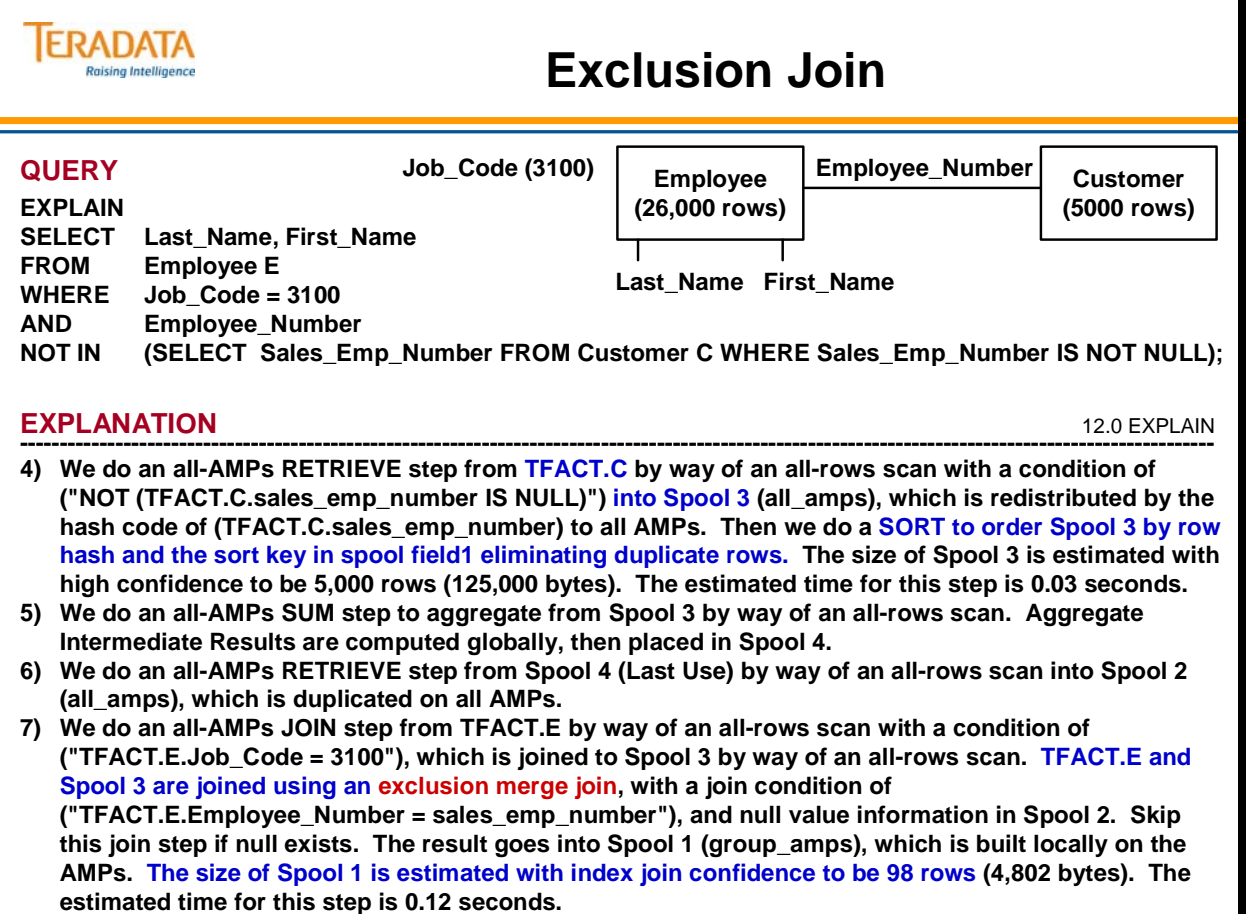

## **Example of PPI to PPI Join**

The complete EXPLAIN example is shown below.

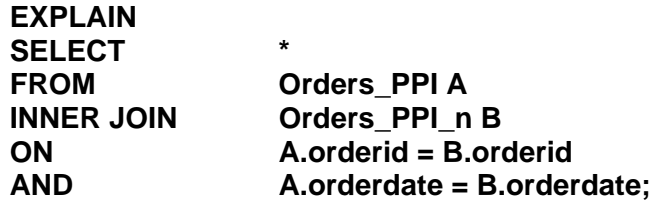

- 1) First, we lock a distinct TFACT."pseudo table" for read on a RowHash to prevent global deadlock for TFACT.B.
- 2) Next, we lock a distinct TFACT."pseudo table" for read on a RowHash to prevent global deadlock for TFACT.A.
- 3) We lock TFACT.B for read, and we lock TFACT.A for read.
- 4) We do an all-AMPs JOIN step from TFACT.B by way of a RowHash match scan with no residual conditions, which is joined to TFACT.A by way of a RowHash match scan with no residual conditions. TFACT.B and TFACT.A are joined using a rowkey-based merge join, with a join condition of ("(TFACT.A.orderid = TFACT.B.orderid) AND (TFACT.A.orderdate = TFACT.B.orderdate)"). The result goes into Spool 1 (group\_amps), which is built locally on the AMPs. The size of Spool 1 is estimated with low confidence to be 3,600 rows (558,000 bytes). The estimated time for this step is 0.11 seconds.
- 5) Finally, we send out an END TRANSACTION step to all AMPs involved in processing the request.
- -> The contents of Spool 1 are sent back to the user as the result of statement 1. The total estimated time is 0.11 seconds.

**Note:** Statistics were collected on both tables on orderid and orderdate.

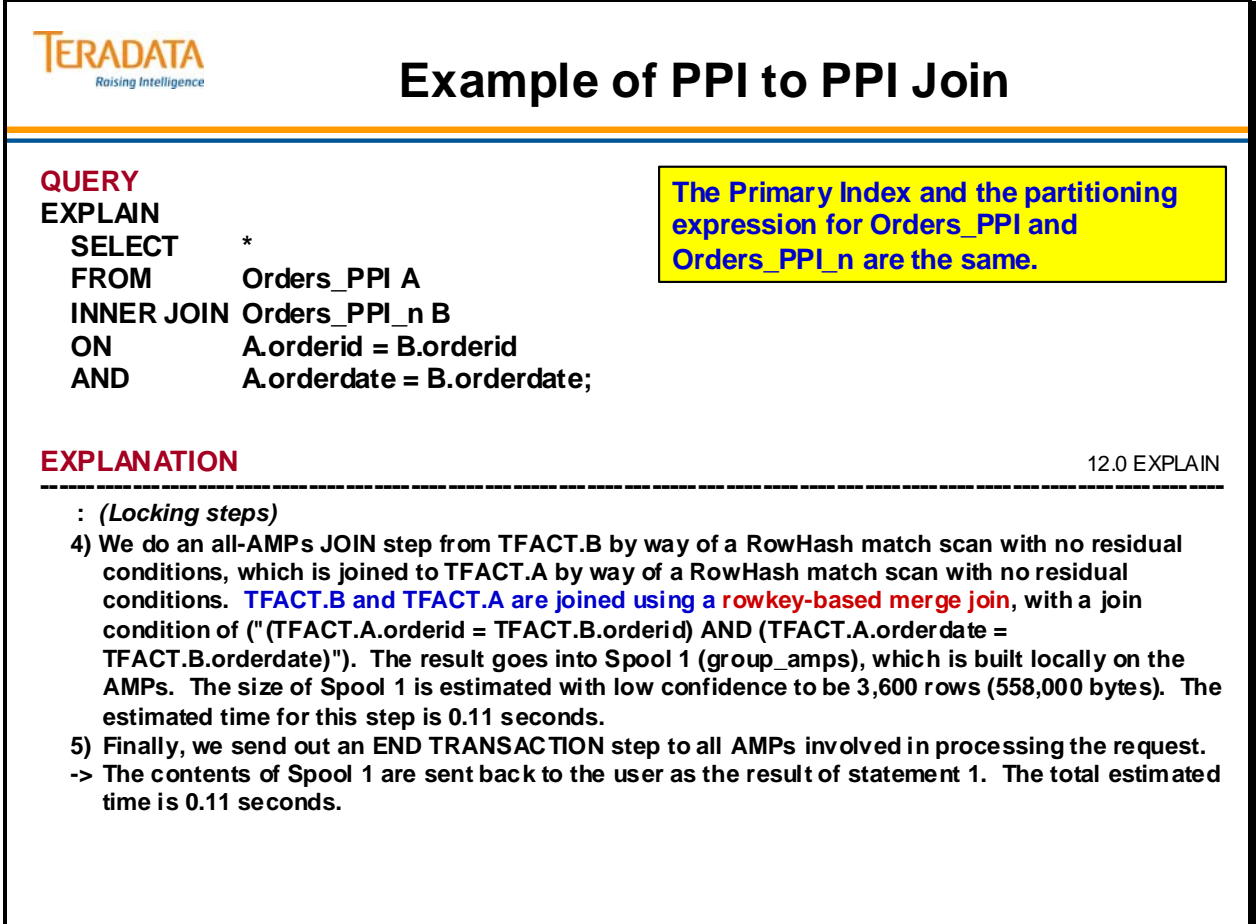

# **Join ACCESS**

**Join ACCESS** occurs whenever a column appears in an Equality Join constraint. The example at the top of the facing page features an Equality Join constraint (Table1.Column = Table2.Column). The Join ACCESS occurs on the ColName column.

Join Access demographics come from Application and Transaction Modeling, and are expressed in two ways:

- **Join Frequency,** which is a measure of how often annually, all known transactions access rows from the table through a Join on this column.
- **Join Rows,** which is a measure of how many rows are accessed annually through joins on this column across all transactions.

Index choices can greatly affect the Join Type, or other access method used:

- UPIs or USIs may make Nested Joins possible.
- NUSIs can only be used for Set Selection in most Joins or to access Table 2 in a Nested Join.
- USIs and NUSIs do not participate in Join Conditions (except in Nested Joins). Only PIs participate in non-Nested Join Conditions.

**TERADATA Join Access Raising Intelligence** • **Join Access is how often a column appears in an equality constraint. e.g., ON Table1.colname = Table2.colname** • **Two metrics that represent join access are: Join Frequency: How often annually all known transaction access rows from the table through a join on this column. Join Rows: How many rows are accessed annually through joins on this column across all transactions.** • **The demographics result from activity modeling.** • **Index choices determine the join type or other access method.**

# **Exercise 5 – Sample**

In this exercise, you will make final index choices (based on Join Access demographics) for the same tables you used in Exercises 2, 3, and 4. You will identify the columns that statistics should be collected.

The Final Index Choice Guidelines are:

- Choose one Primary Index (UPI or NUPI) utilizing Join Access demographics
- Do not carry identical Primary and Secondary Indexes

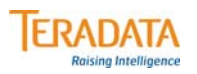

# **Exercise 5 – Sample**

**On the following pages, there are sample tables with change row and value access demographics.**

- **Make your final index choices, as shown below.**
- **Identify columns to collect statistics on.**
- **Join Access demographics have been added.**

#### **Final Index Choice Guidelines:**

- **Choose ONE Primary Index (UPI or NUPI) utilizing Join Access demographics.**
- **Do not carry identical Primary and Secondary Indexes.**

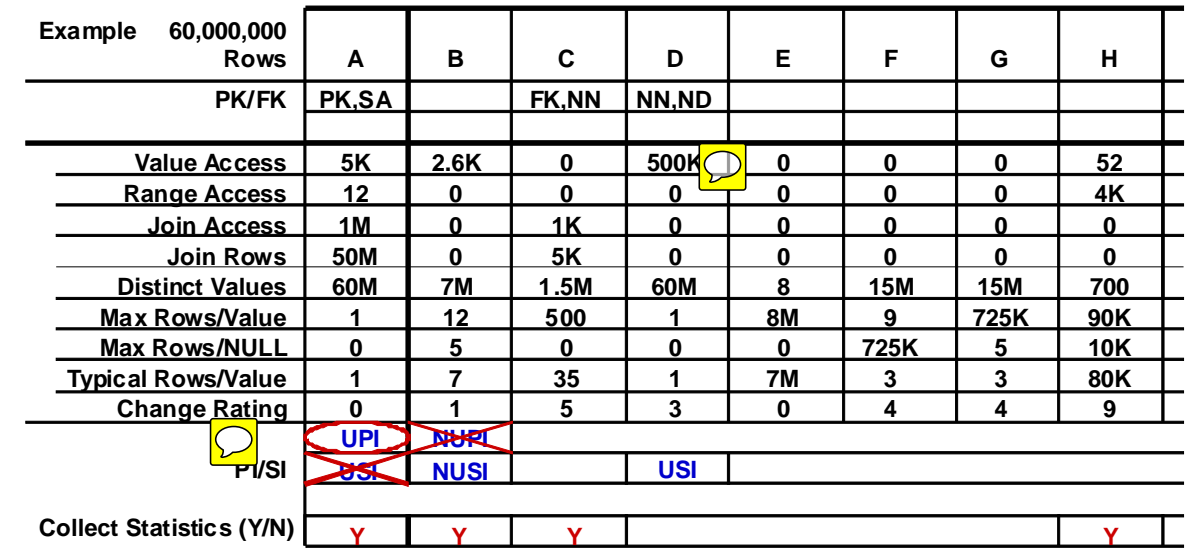

 $\bigcirc$ 

 $\bigcirc$ 

In this exercise, you will make final index choices (based on Join Access demographics) for the same tables you used in Exercises 2, 3, and 4. You will identify the columns that statistics should be collected.

The Final Index Choice Guidelines are:

- Choose one Primary Index (UPI or NUPI) utilizing Join Access demographics
- Do not carry identical Primary and Secondary Indexes

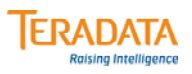

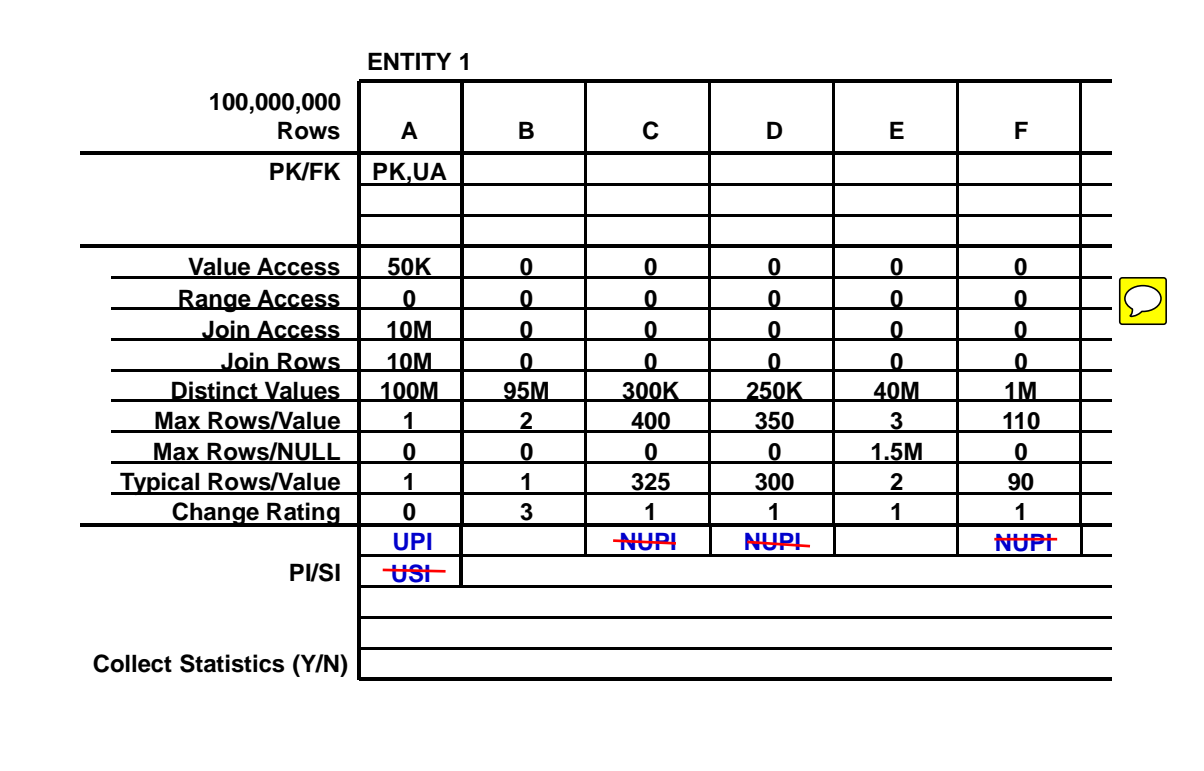

In this exercise, you will make final index choices (based on Join Access demographics) for the same tables you used in Exercises 2, 3, and 4. You will identify the columns that statistics should be collected.

The Final Index Choice Guidelines are:

- Choose one Primary Index (UPI or NUPI) utilizing Join Access demographics
- Do not carry identical Primary and Secondary Indexes

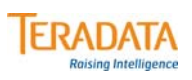

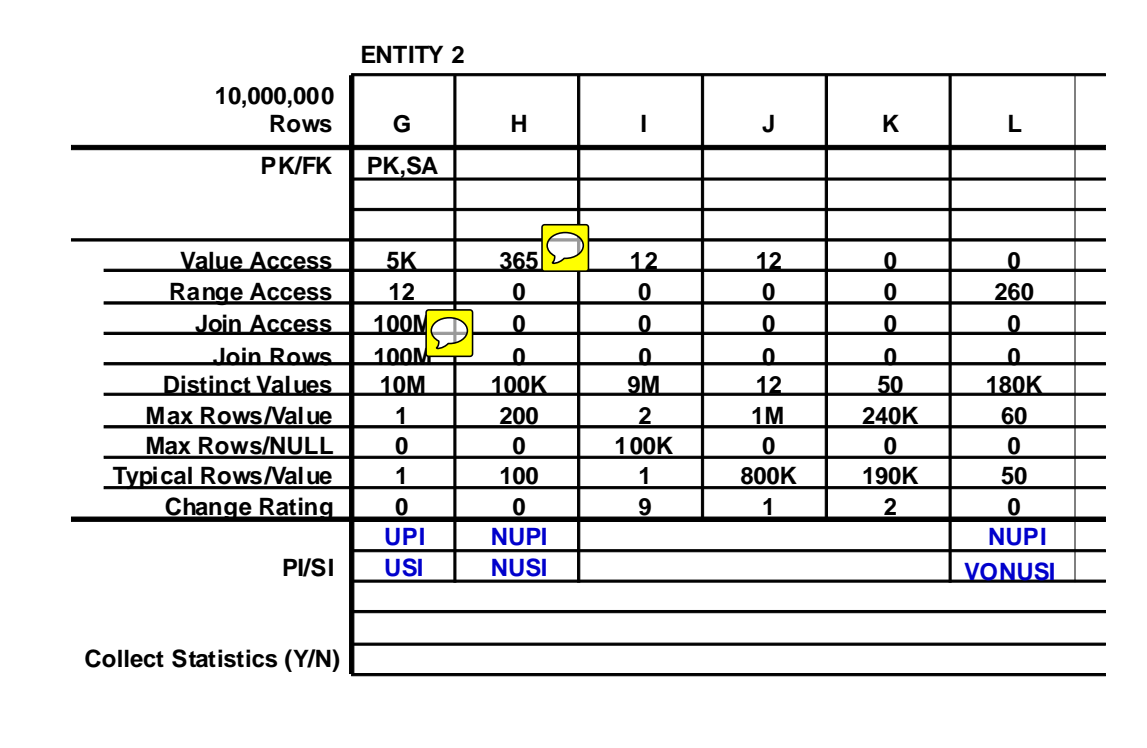

In this exercise, you will make final index choices (based on Join Access demographics) for the same tables you used in Exercises 2, 3, and 4. You will identify the columns that statistics should be collected.

The Final Index Choice Guidelines are:

- Choose one Primary Index (UPI or NUPI) utilizing Join Access demographics
- Do not carry identical Primary and Secondary Indexes

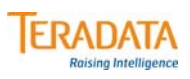

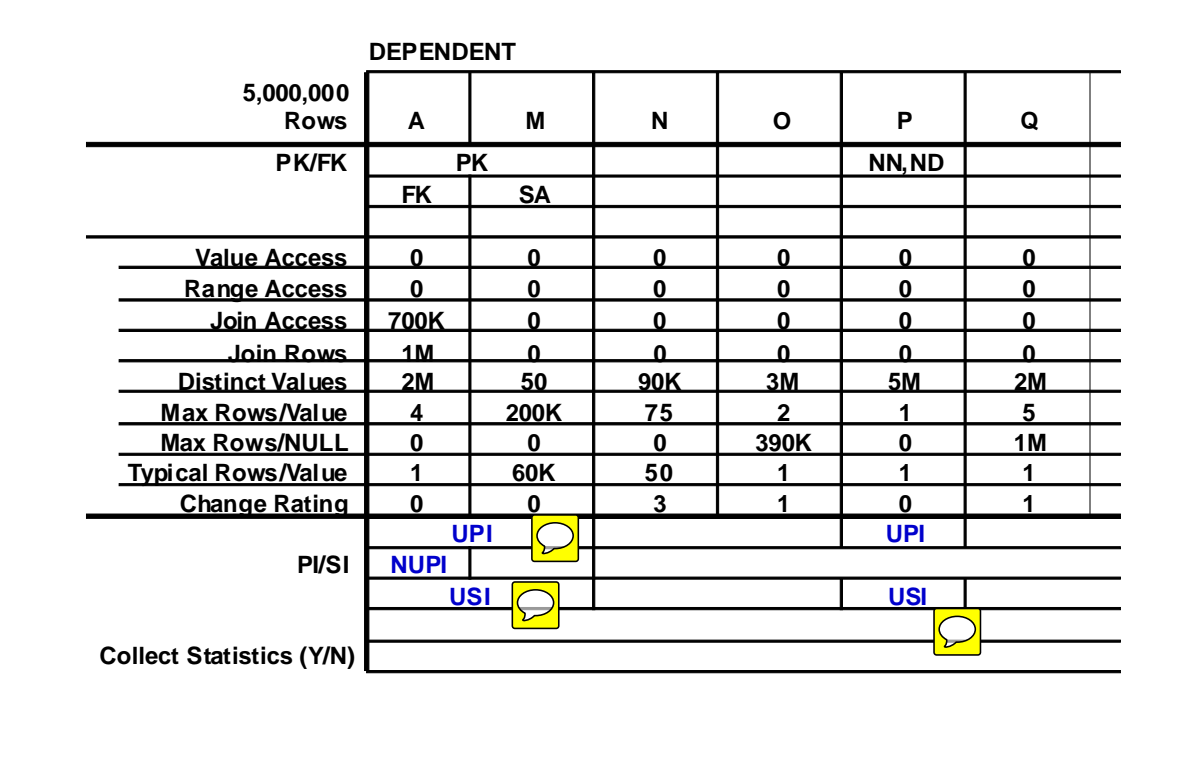

 $\overline{C}$ 

In this exercise, you will make final index choices (based on Join Access demographics) for the same tables you used in Exercises 2, 3, and 4. You will identify the columns that statistics should be collected.

The Final Index Choice Guidelines are:

- Choose one Primary Index (UPI or NUPI) utilizing Join Access demographics
- Do not carry identical Primary and Secondary Indexes
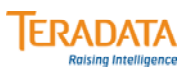

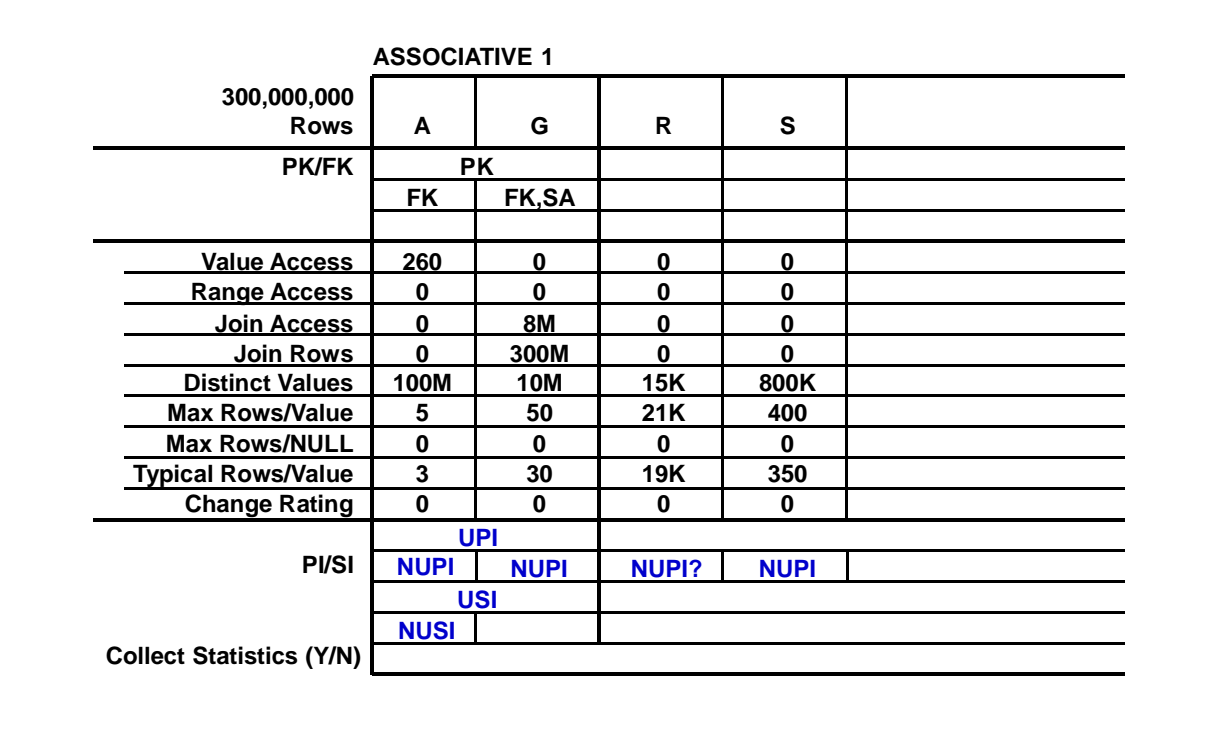

 $\boxed{\bigcirc}$ 

In this exercise, you will make final index choices (based on Join Access demographics) for the same tables you used in Exercises 2, 3, and 4. You will identify the columns that statistics should be collected.

The Final Index Choice Guidelines are:

- Choose one Primary Index (UPI or NUPI) utilizing Join Access demographics
- Do not carry identical Primary and Secondary Indexes

The example on the facing page provides you with an example of how to apply these guidelines.

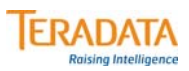

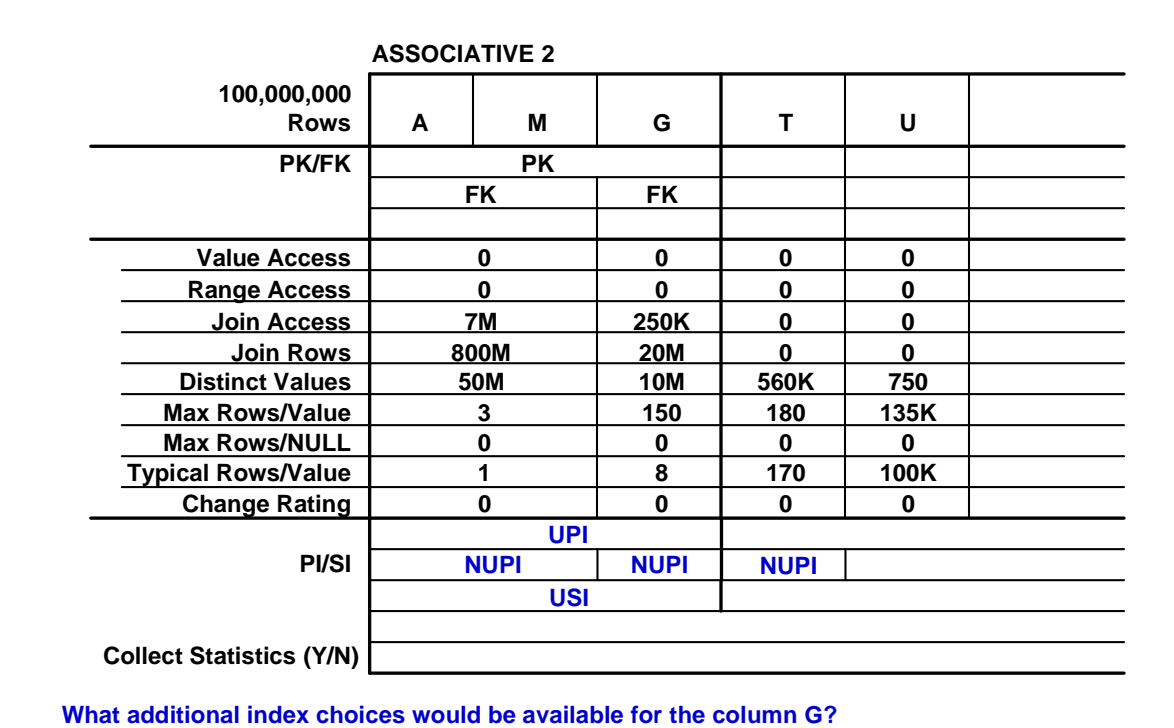

 $\boxed{\bigcirc}$ 

In this exercise, you will make final index choices (based on Join Access demographics) for the same tables you used in Exercises 2, 3, and 4. You will identify the columns that statistics should be collected.

The Final Index Choice Guidelines are:

- Choose one Primary Index (UPI or NUPI) utilizing Join Access demographics
- Do not carry identical Primary and Secondary Indexes

The example on the facing page provides you with an example of how to apply these guidelines.

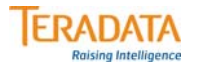

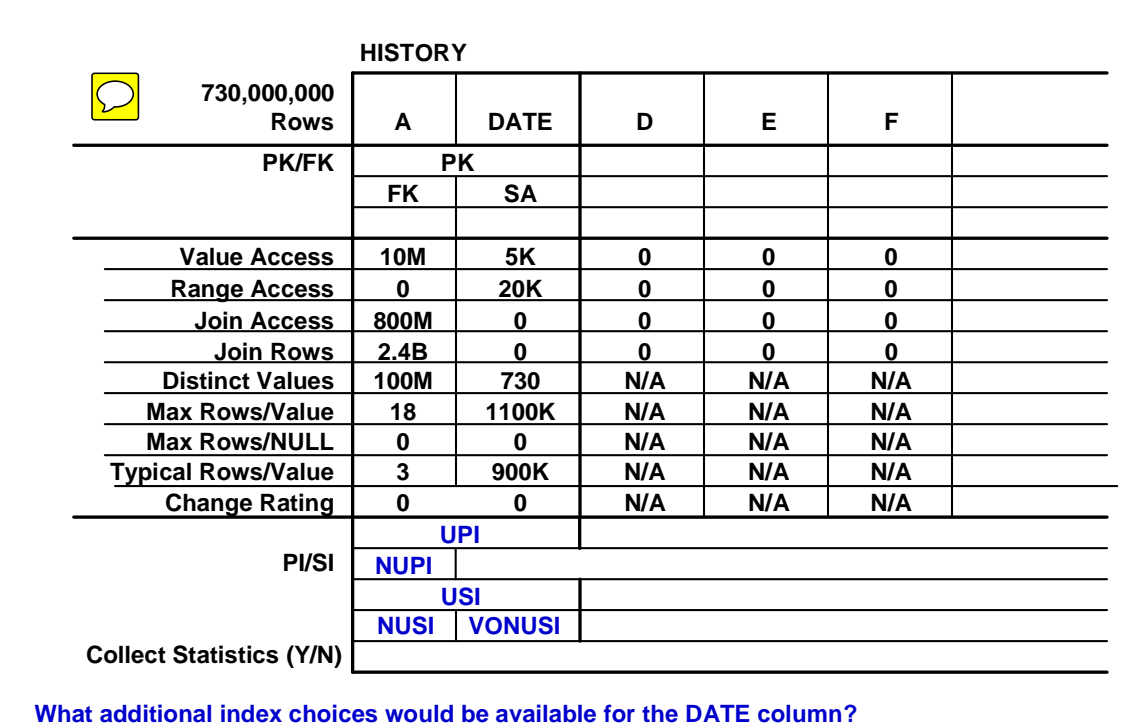

## **Teradata Index Wizard**

Indexing is one of the most powerful tuning options available to a Database Designer or Database Administrator. Traditionally, index selection has been a manual process, often requiring the DBA or designer to have detailed knowledge of the application workloads and data demography of the Warehouse, and also have experience and understanding of query plan optimization. To determine the right set of indexes for the Active Data Warehouse, designers mostly rely on their application experience and intuition to make index design decisions.

The Teradata Index Wizard utility automates this process of manual index design by recommending secondary indexes for a particular workload. Teradata Index Wizard provides a simple, easy-to-use graphical user interface (GUI) that guides the user on how to go about analyzing a database workload and provides recommendations for improving performance through the use of indexes.

The following describes Teradata Index Wizard:

- Teradata Index Wizard is a client tool that provides an interface to the Teradata Database in order to tune physical database design for performance improvement. It automates the selection process for secondary indexes and single table join indexes on the tables accessed by the statements in the workload.
- Each step involved in the index analysis is provided as an easy to use, menu-driven interface.
	- Workload Definition
	- Workload Analysis
	- Index Analysis and/or Partition Analysis (12.0 option)
	- Analysis Reporting
	- Recommendation Validation (optional, but very useful)
	- Recommendation Implementation (optional)
- It works with the Teradata Database Query Log facility for defining a workload from a collection of SQL statements captured in the query log.
- It provides a What-If-Analysis mode allowing users to specify their own set of recommendations.
- It allows users to validate the recommendations provided. This feature enables the users to check the recommendations on the production system before actually creating the new set of indexes. It interfaces with Teradata Visual Explain to provide a visual compare for the plans with and without the recommendations.
- It uses the Teradata Database Optimizer to recommend the indexes.
- The interface is internationalized to allow localization.
- On-line help is provided via the context-sensitive help feature.
- It interfaces with other client tools such as Teradata System Emulation Tool in order to provide flexibility and perform offline analysis of a production system on a test system.
- It can import the workload on a test system for analysis. This way, the production system resources need not be used during analysis.

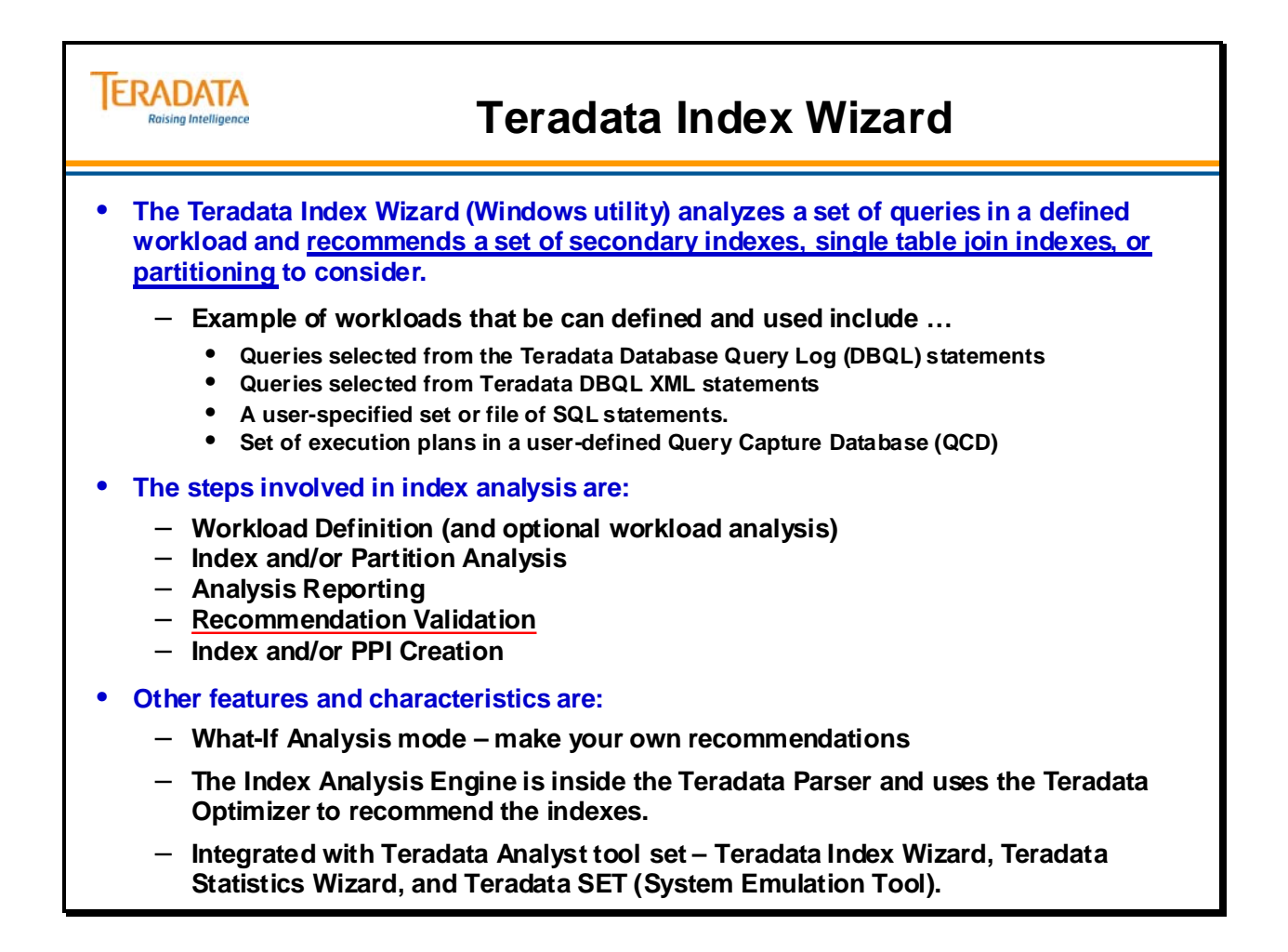

### **Teradata Index Wizard – Main Window**

The Menu bar is located at the top of the Teradata Index Wizard window. It contains the pull-down menus displaying the commands that you use to operate the program.

In addition to accessing the commands from the menu bar, the Teradata Index Wizard provides shortcuts to many of the commands via the tool buttons along the top and left side of the window.

#### *Defining and Using Workloads with Index Wizard*

A workload is a set of SQL statements created or defined using the Workload Definition dialog. Index Wizard creates several workload reports after a workload is defined. Workloads can be defined in the following ways:

- **Using Database Query Log (DBQL)** The Database Query Log (DBQL) provides the capability to store, in system tables, the performance-related data for a request
- **Using Statement Text**  SQL statements can be directly keyed into a workload and analyzed. The SQL statements can also be selected from one or more files.
- **From QCD Statements** An existing set of execution plans in a QCD can be selected to form a workload. The workload is created in the QCD in which the execution plans exist.
- **Importing Workload** Users can import workloads from other sources including other Teradata client tools. For example, you can import SQL statements to the test system as a workload from a production system, using the Teradata System Emulation Tool. The production system environment is imported along with the SQL statements.
- **From an Existing Workload** A new workload can be created from an existing workload.

#### *Additional Workload Functions*

There are additional functions under the workload menu that allow you to manage workloads better. These functions include the following.

**Workload Cleanup** – allows you to delete workloads that you no longer need.

- **View Workload Details** provides the statements and operations on a particular workload.
- **Workload Summary** shows the workload name and ID as well as the number of statements and the begin and end time.

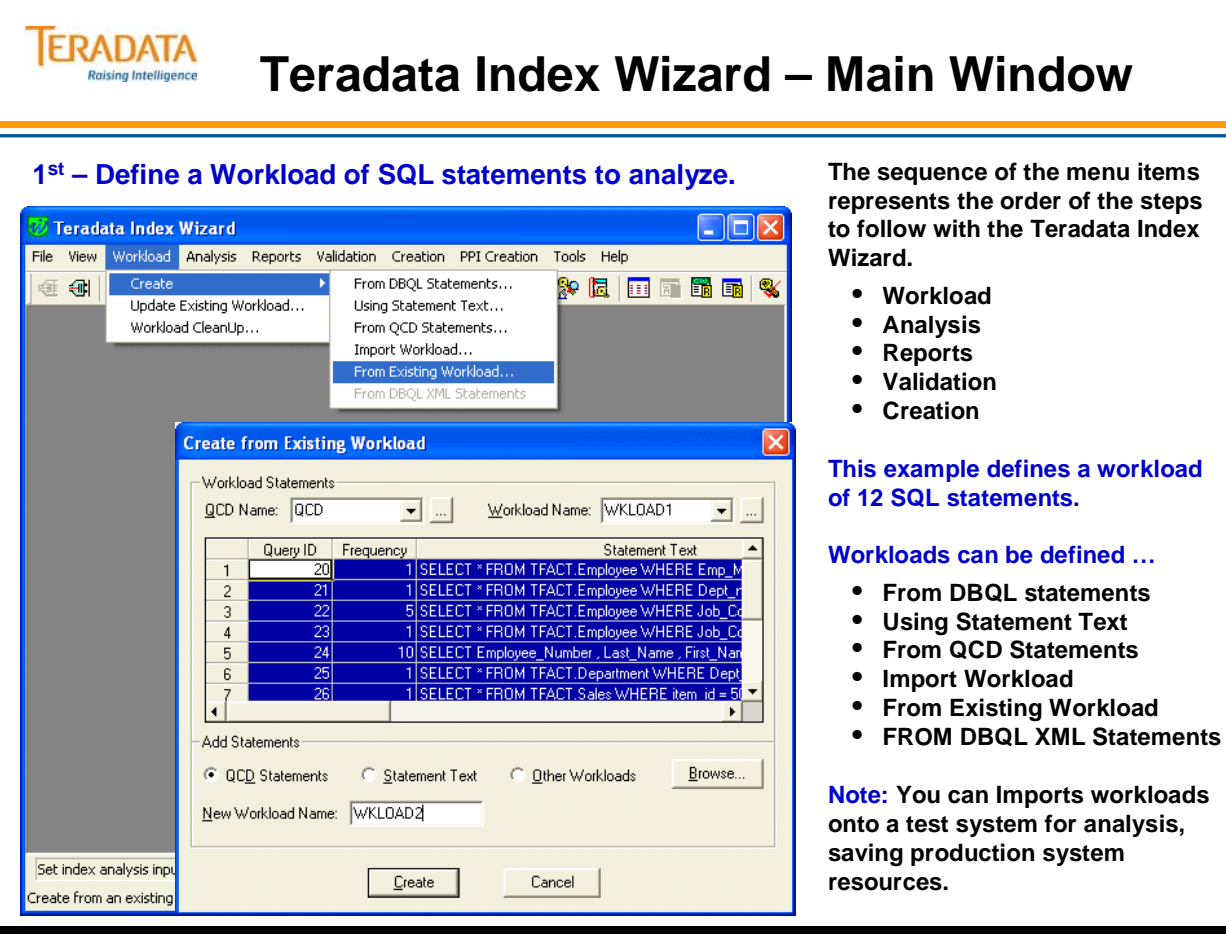

## **Teradata Index Wizard – Index Analysis**

Teradata Index Wizard consists of a database server component and a front-end client application. The Index Analysis Engine is actually inside the Teradata Parser and works closely with the parallel optimizer to enumerate, simulate, and evaluate index selection candidates. The client front end is a graphical Windows interface, providing step by step instructions for workload definition and index analysis, and reports for both workload and index analysis.

After the workload is defined, it is analyzed and a new set of indexes is recommended. The Teradata Index Wizard may also recommend that indexes be added or dropped to enhance system performance.

There are four types of analysis including:

**Index Analysis** – a new analysis is performed on a workload.

- **Partition Analysis** a partition analysis is performed on a workload.
- **Restarting an Analysis**  an analysis can be restarted if, for some reason, it was interrupted.
- **What-If Analysis**  allows you to check your own recommendations on the workload to determine the performance benefits.

 What-if analysis allows you to suggest indexes for the selected workload and monitor the performance improvement. Statistics in the simulation mode are collected into the QCD and are simulated to the Optimizer during the plan generation. Only the CREATE INDEX and COLLECT STATS are valid in this mode. If DROP INDEX is specified in the simulation mode, the indexes/stats are not provided to the Optimizer, and the generated plans do not consider these indexes/statistics.

 You can build the required CREATE INDEX and COLLECT STATS DDL statements using Index Wizard. The DDL statements specified are submitted in a simulation mode to the Teradata Database and then the workload statements are submitted to generate the new execution plans.

**Note:** Various parameters that determine index recommendations are set by selecting the **Advanced** button in the **Index Analysis** window. Examples of advanced options include:

Keep Existing Indexes – with NO, recommendations to drop indexes are given. Maximum Columns per Recommendation – default is 4; max of 16 Maximum Recommendations per table – default is 16; max is 64 Maximum Candidates – default is 256; range is between 128 and 512 Change Rate Threshold – default is 5; 0 is non-volatile and 9 is highly volatile

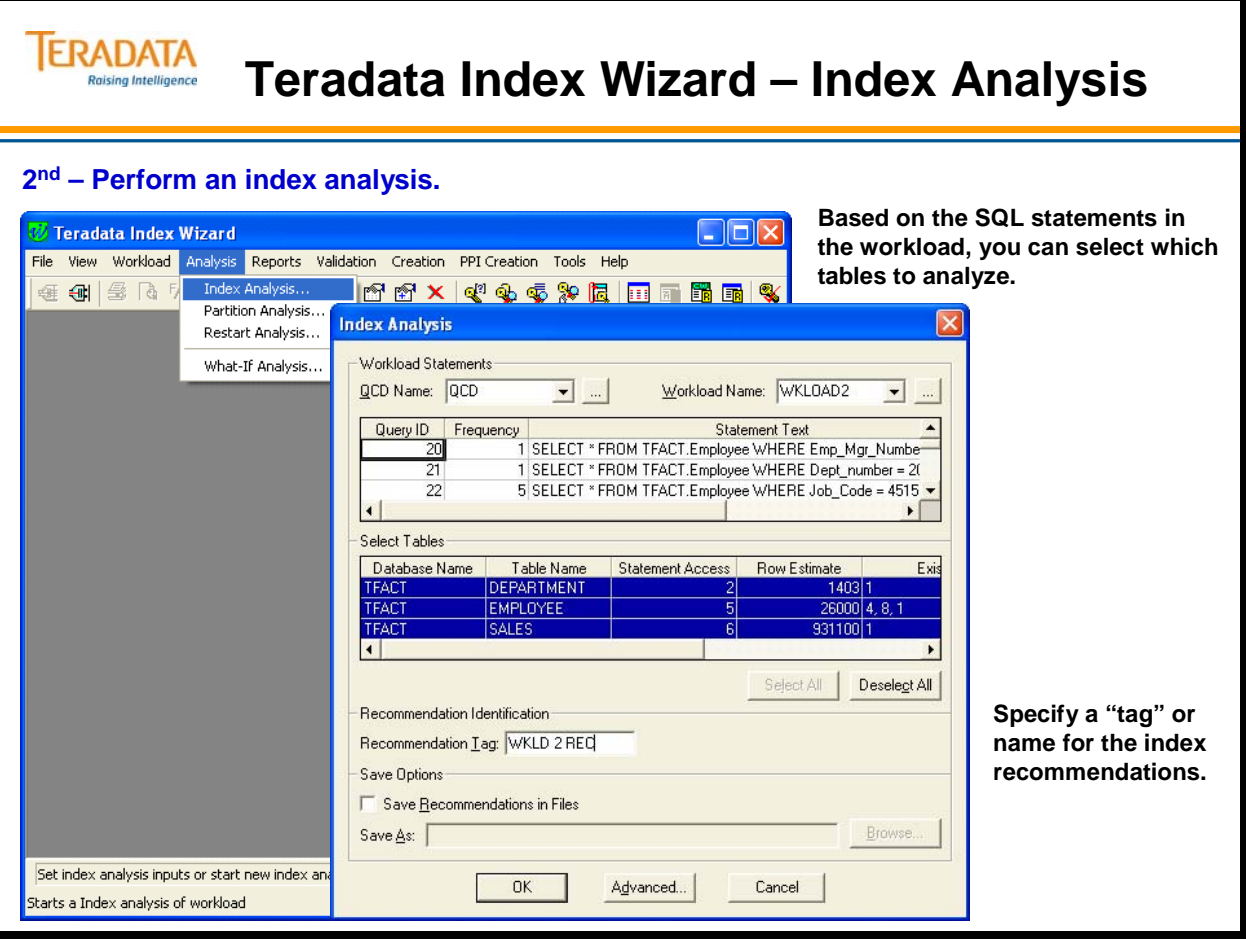

## **Teradata Index Wizard – Index Analysis Results**

When the index analysis is complete, Index Wizard displays the results in a summary window. Click OK to close the window. All the analysis reports are now available.

In addition to performing an index analysis, you can use the Index Wizard to perform a partition analysis on a workload. This analysis will possibly recommend partitioning for a primary index on existing tables.

The example on the facing page depicts the screens involved in performing a partition analysis.

#### *Creating a Workload to Analyze using "DUMP EXPLAIN"*

The following steps can be following to create and analyze a workload created from a "DUMP EXPLAIN".

1. Using BTEQ,

 .EXPORT FILE=dumpexplain.txt DUMP EXPLAIN INTO QCD SELECT... .EXPORT RESET .RUN FILE =dumpexplain.txt

- 2. Using Index Wizard, Select "Workload->Create->From QCD Statements" Enter QCD name and select Browse QCD to list the captured plans. Select the plan, enter a new workload name and select OK.
- 3. Using Index Wizard, perform the index analysis as usual.

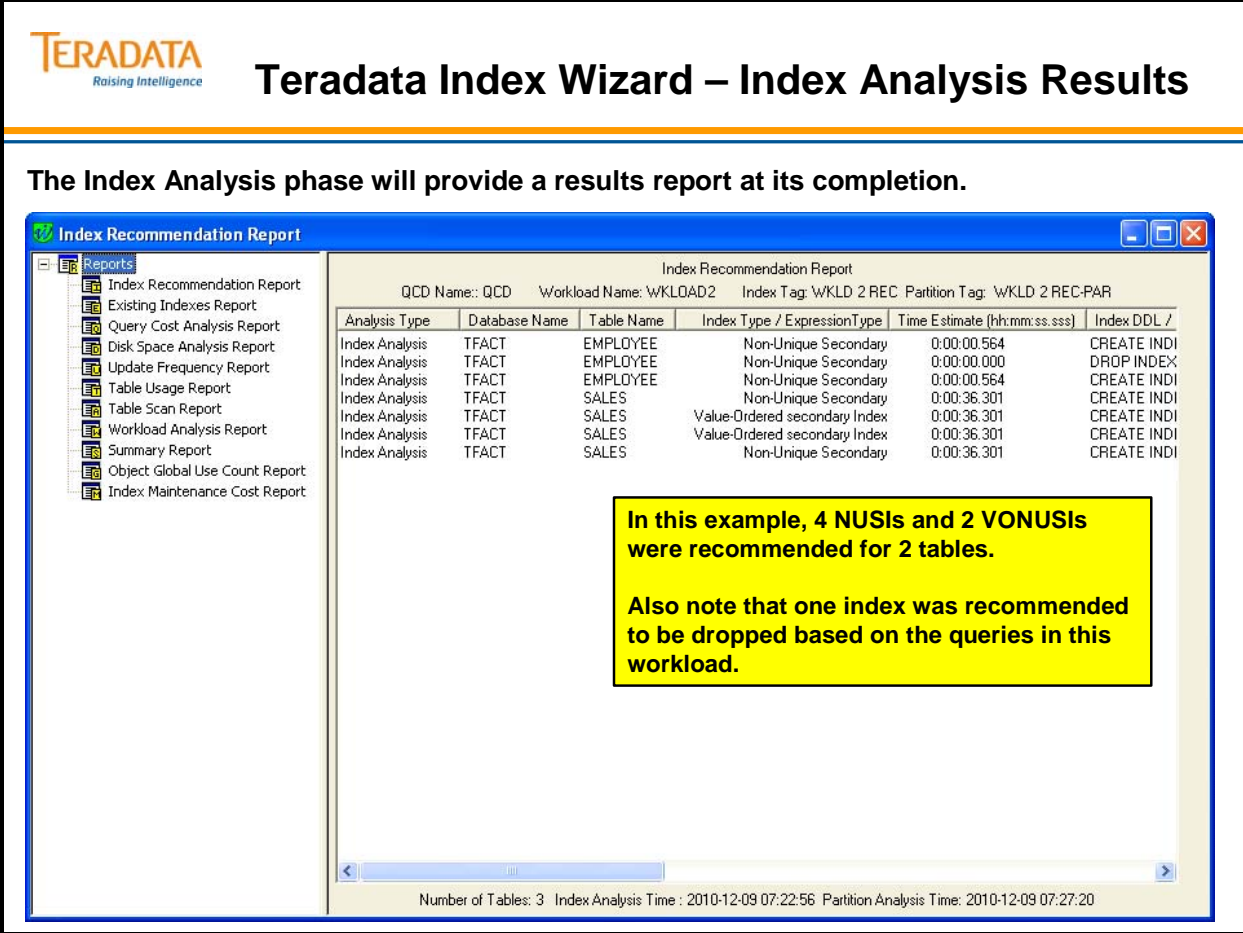

# **Teradata Index Wizard – Partition Analysis**

In addition to performing an index analysis, you can use the Index Wizard to perform a partition analysis on a workload. This analysis will possibly recommend partitioning for a primary index on existing tables.

The example on the facing page depicts the screens involved in performing a partition analysis.

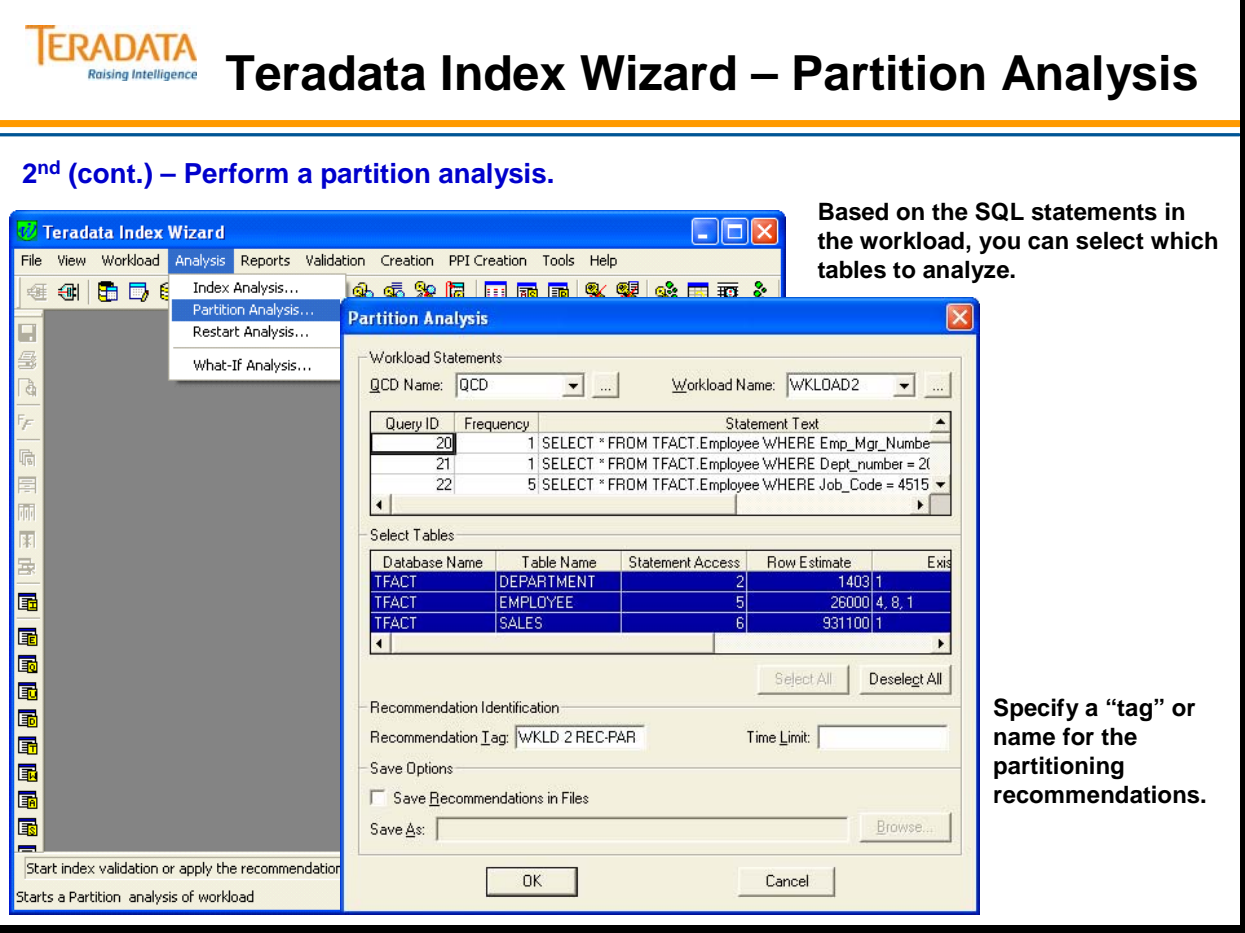

# **Teradata Index Wizard – Partition Analysis Results**

When the partition analysis is complete, Index Wizard displays the results in a summary window. Click OK to close the window. All the analysis reports are now available.

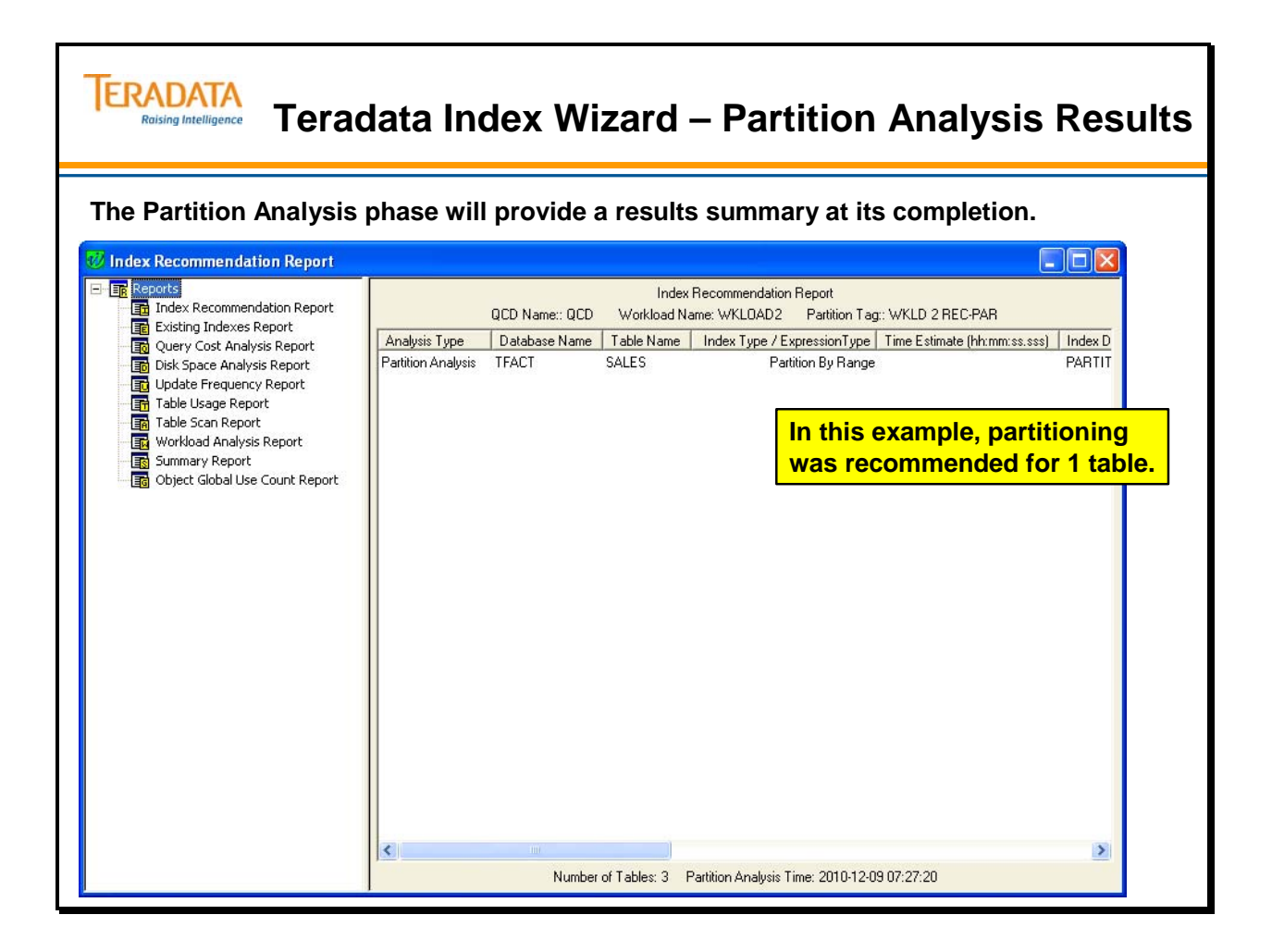

## **Teradata Index Wizard – Reports**

The Teradata Index Wizard creates a set of reports when a workload is created and a set after a workload is analyzed. Workload reports are designed to help you select tables within a workload to be analyzed. Analysis reports provide the data you need to make a decision about the index recommendation

#### *Workload Reports*

Workload Reports provide information about the tables in a defined workload. The reports assist you in deciding which tables make the best candidates for an index analysis. These reports also provide a snapshot of table information which can be compared with report information after an analysis. The following list shows the reports available when a workload is created:

- Existing Indexes Report
- Update Cost Analysis Report
- Table Usage Analysis Report
- Table Scan Report
- Workload Analysis Report
- Object Global Use Count Report

#### *Analysis Reports*

Analysis reports provide information about the results of the index analysis. They are designed to help you decide if the index recommendation is appropriate or not. The following reports are available after a workload is analyzed:

- Index Recommendation Report
- Existing Indexes Report
- Query Cost Analysis Report
- Update Cost Analysis Report
- Disk Space Analysis Report
- Table Usage Analysis Report
- Table Scan Report
- Workload Analysis Report
- Summary Report
- Object Global Use Count Report

#### *Index Recommendation Report*

The Index Recommendation report (facing page) shows the recommended secondary index for each table if one is recommended. Use the information in this report table to help you make a decision about whether the index recommended is appropriate or not.

The report also suggests indexes that can be dropped.

The statistics used for the analysis are saved in the Index Recommendations table.

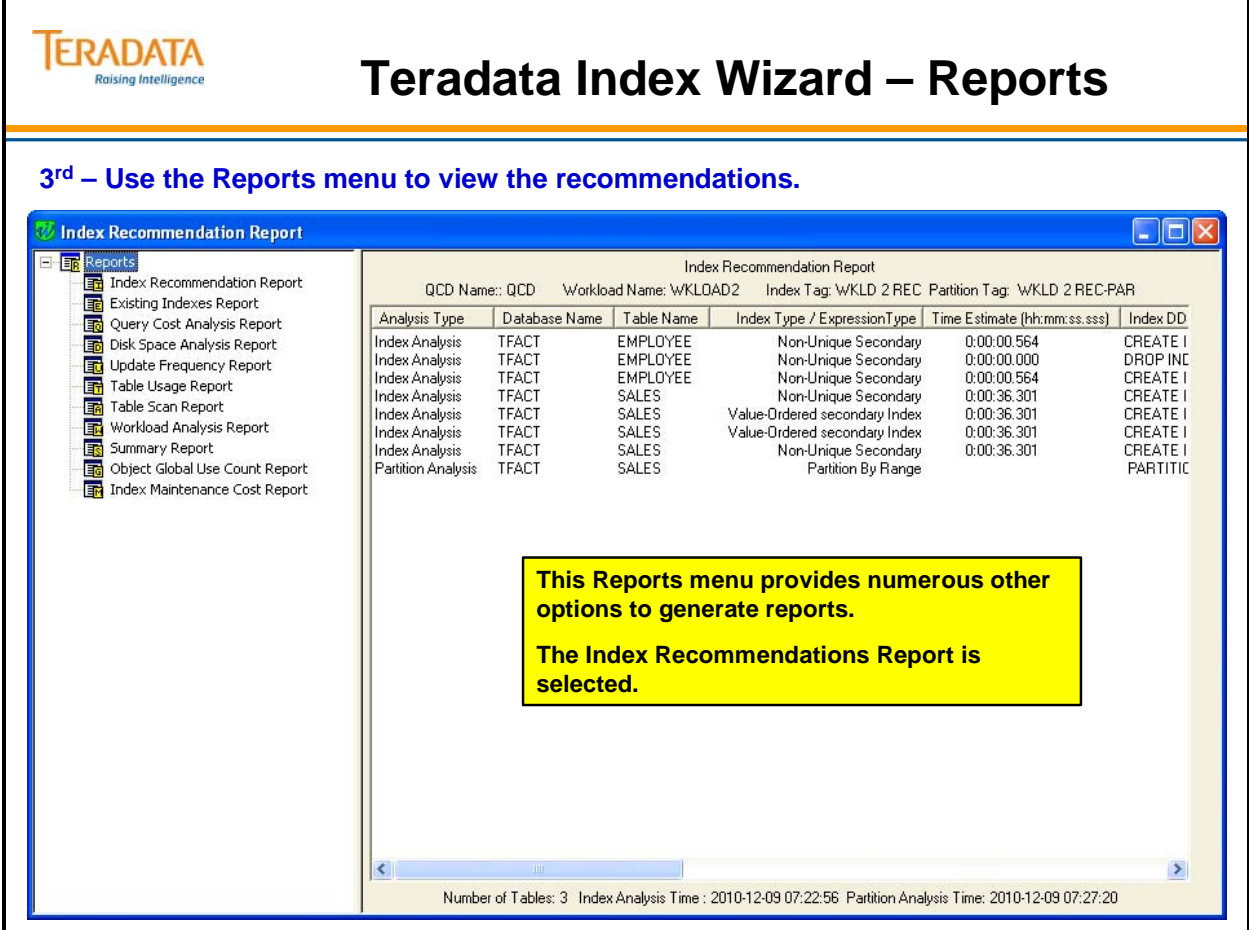

# **Teradata Index Wizard – Validation**

#### *Index Validation*

Index validation is the process of checking to see if the recommended indexes actually improve system performance. Validation does not involve the actual execution of the recommendations, but permits the Teradata Optimizer to use the recommended indexes in the plan generation. If the recommendations are created with a COLLECT STATISTICS option, Index Wizard collects statistics on a sample size and saves them in the QCD. The sampled statistics are used during index validation.

The validation process occurs in a simulated session mode. The index and the required statistics (as indicated by the recommendations) are simulated for the plan generation. Index recommendations are validated on the set of statements that were analyzed. The statements are submitted to the Teradata Database in a "no execute" mode. During validation, the query plans are saved into the specified QCD.

Recommendations for the workload are loaded either from QCD or from a file.

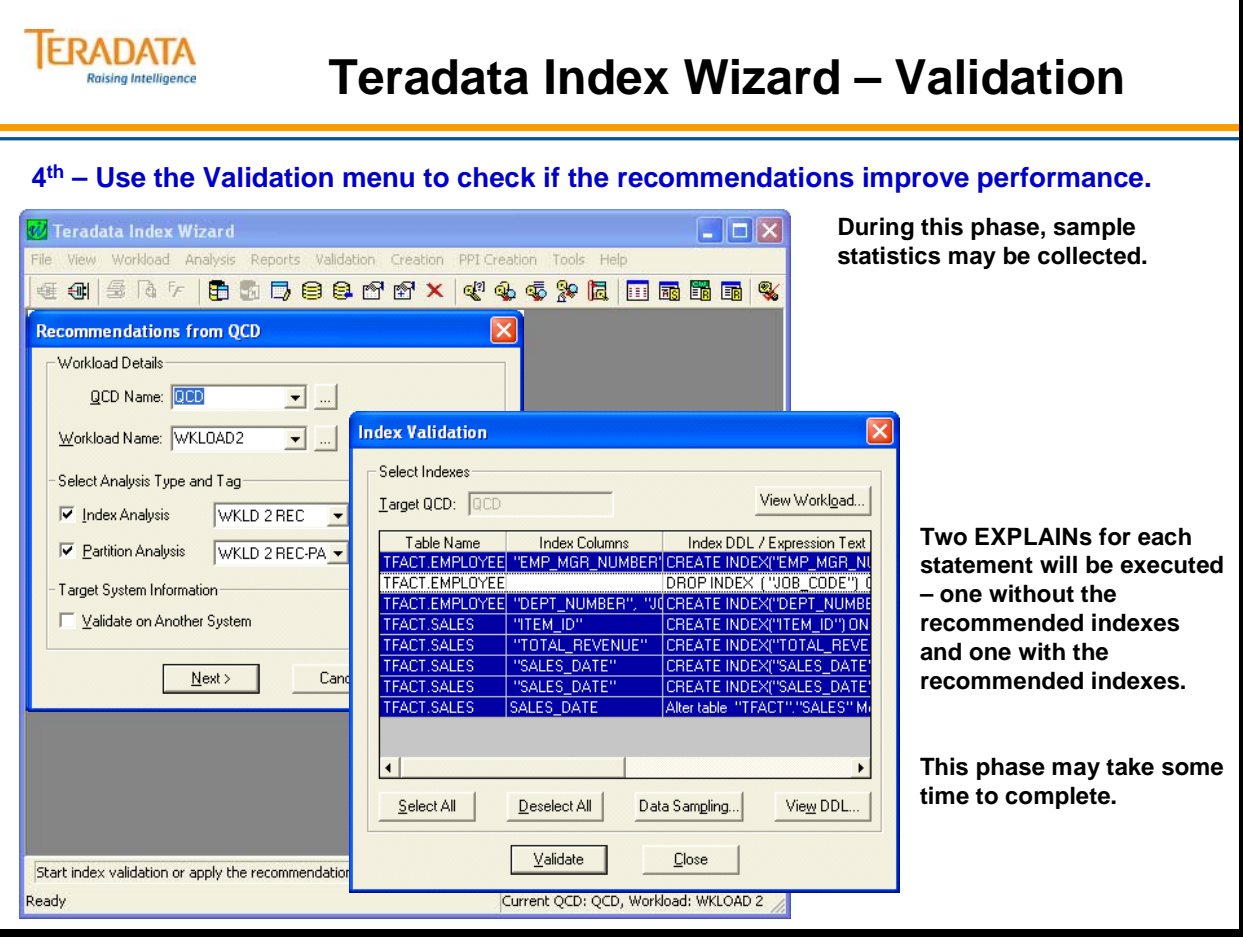

# **Teradata Index Wizard – Validation (View Graph)**

After validating the index recommendations, you can use the Compare option to compare (via Visual Explain) each of the recommendations. You can use the View Graph option to view the estimated performance gains with a summary graph.

The facing page illustrates an example of the View Graph option.

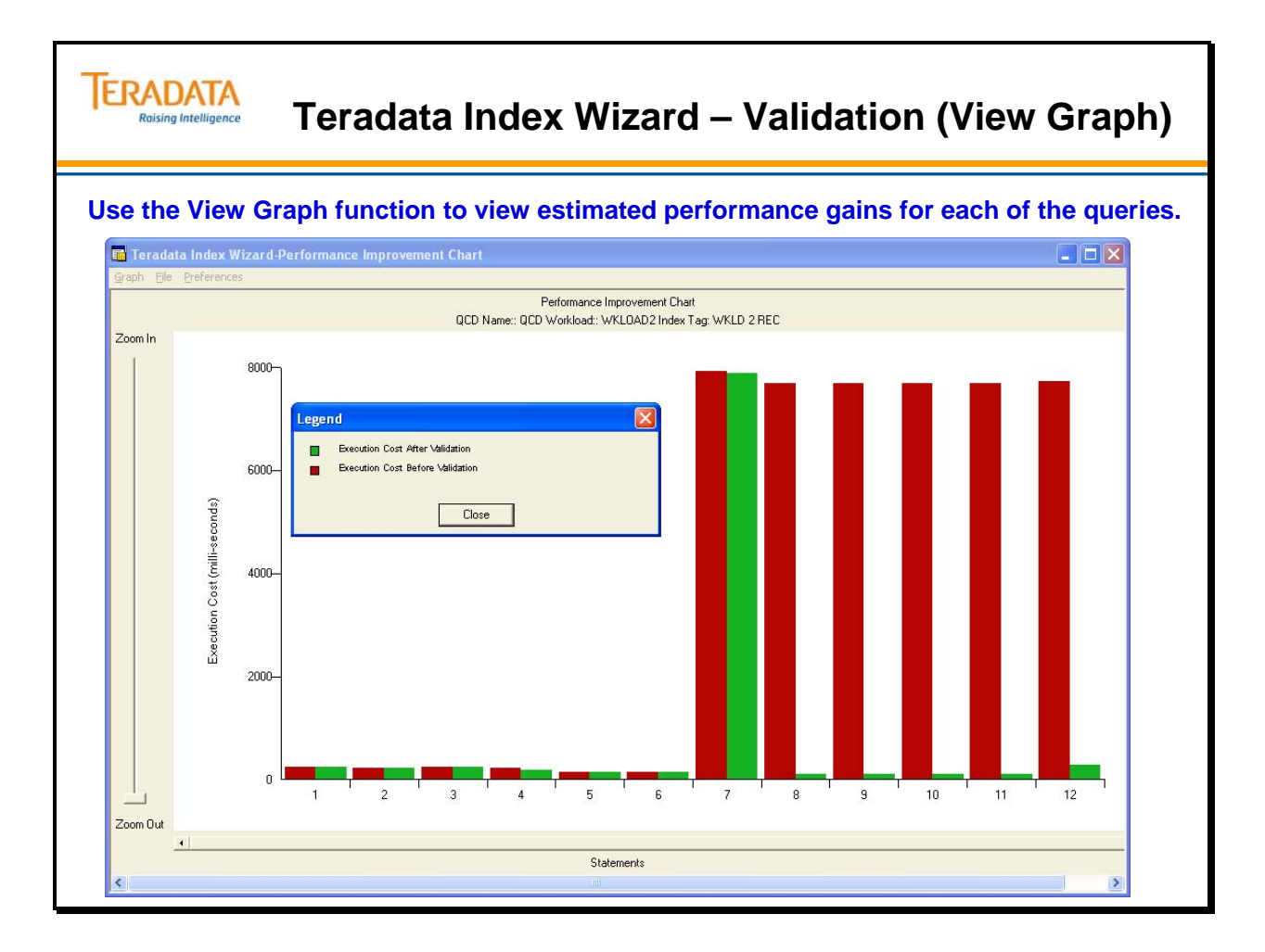

# **Teradata Index Wizard – Creation**

#### *Executing Recommendations*

The Teradata Index Wizard has an execute recommendation feature that allows you to execute index recommendations.

Executing a recommendation applies the index recommendations to the database. It is highly recommended that index recommendations be validated before executing.

Partition Analysis indicates tables where partitioning may be beneficial and identifies a recommended partitioning expression. The Index Wizard does not implement partitioning.

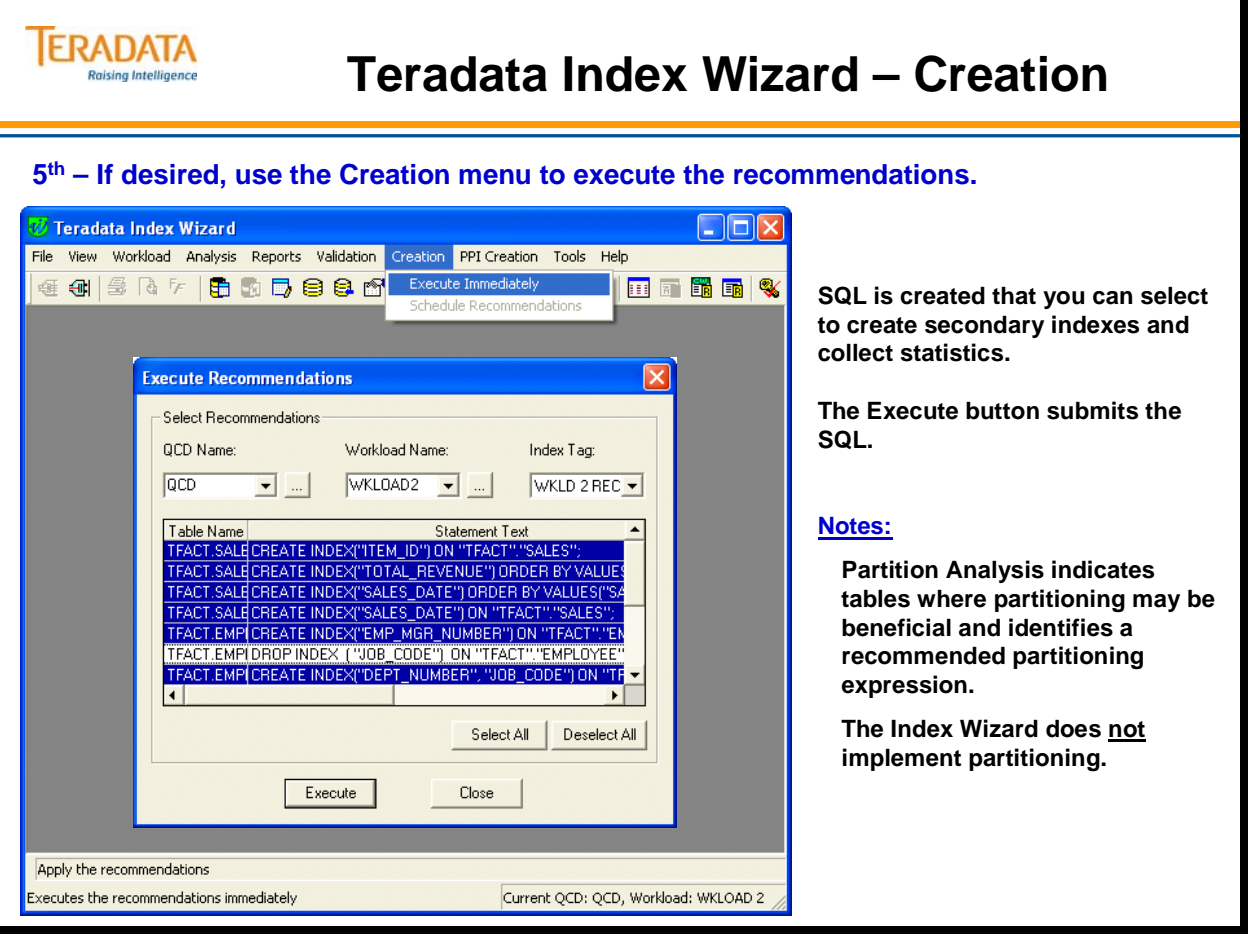

## **Summary – Index Choice Guidelines**

The facing page shows some guidelines for choosing Primary Indexes. The most important guidelines are:

- Primary Indexes should have Change Ratings of 0 2.
- Try to avoid NUPI indexes that have excessive number of duplicate values. A general rule is that the number of number of duplicate values should be less than the number of rows that can reside in 3 or fewer blocks.
- Collect statistics for all NUPIs and NUSIs.
- Collect statistics for UPIs of small tables (e.g., less than 1000 rows per AMP or 4 blocks per AMP).
- Consider column(s) as primary index candidates if ...

 the number of max rows per value and the typical rows per value is relatively close to each other

AND

 the number of distinct values is greater than the number of AMPs (by at least at factor of 10), then the column may be a candidate for a NUPI.

The facing page shows some guidelines for choosing Secondary Indexes. The most important guidelines are:

- Secondary Indexes should have Change Ratings of 0 5.
- Secondary Indexes should have Value  $\text{Access} > 0$ .
- Collect Statistics for all NUSIs.
- Collect Statistics for USIs that are used with range queries

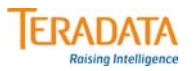

# **Summary – Index Choice Guidelines**

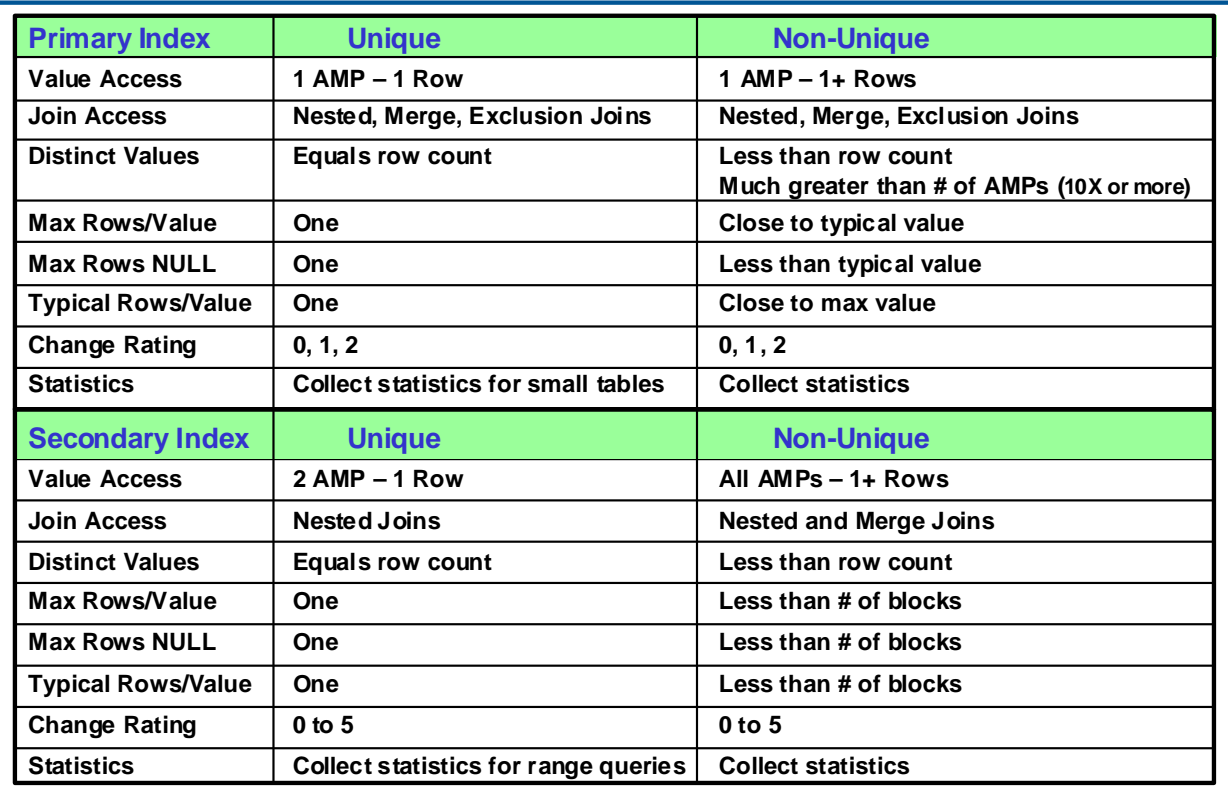

## **Module 29: Review Questions**

Check your understanding of the concepts discussed in this module by completing the review questions as directed by your instructor.

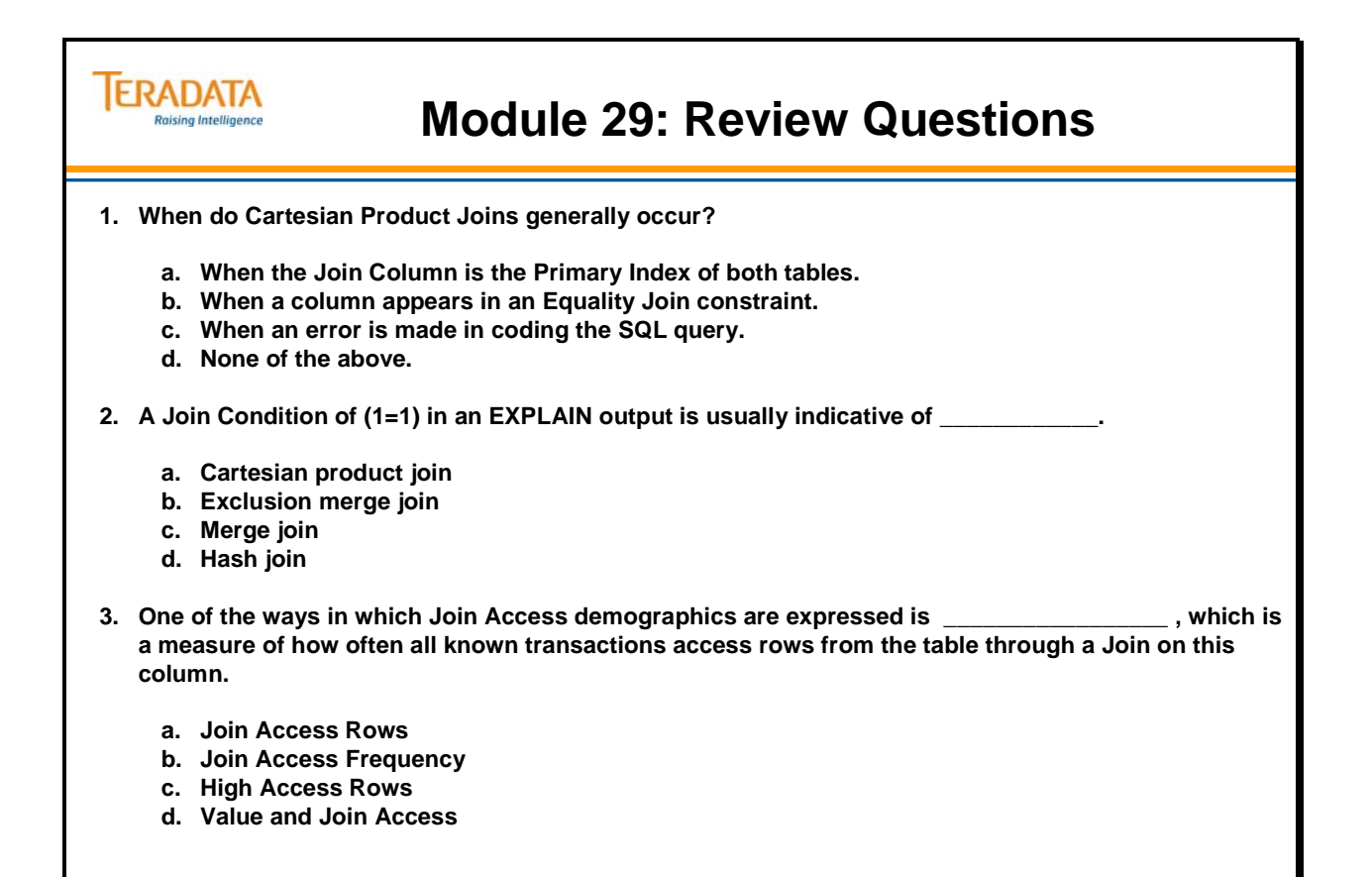

Notes

# **Module 30**

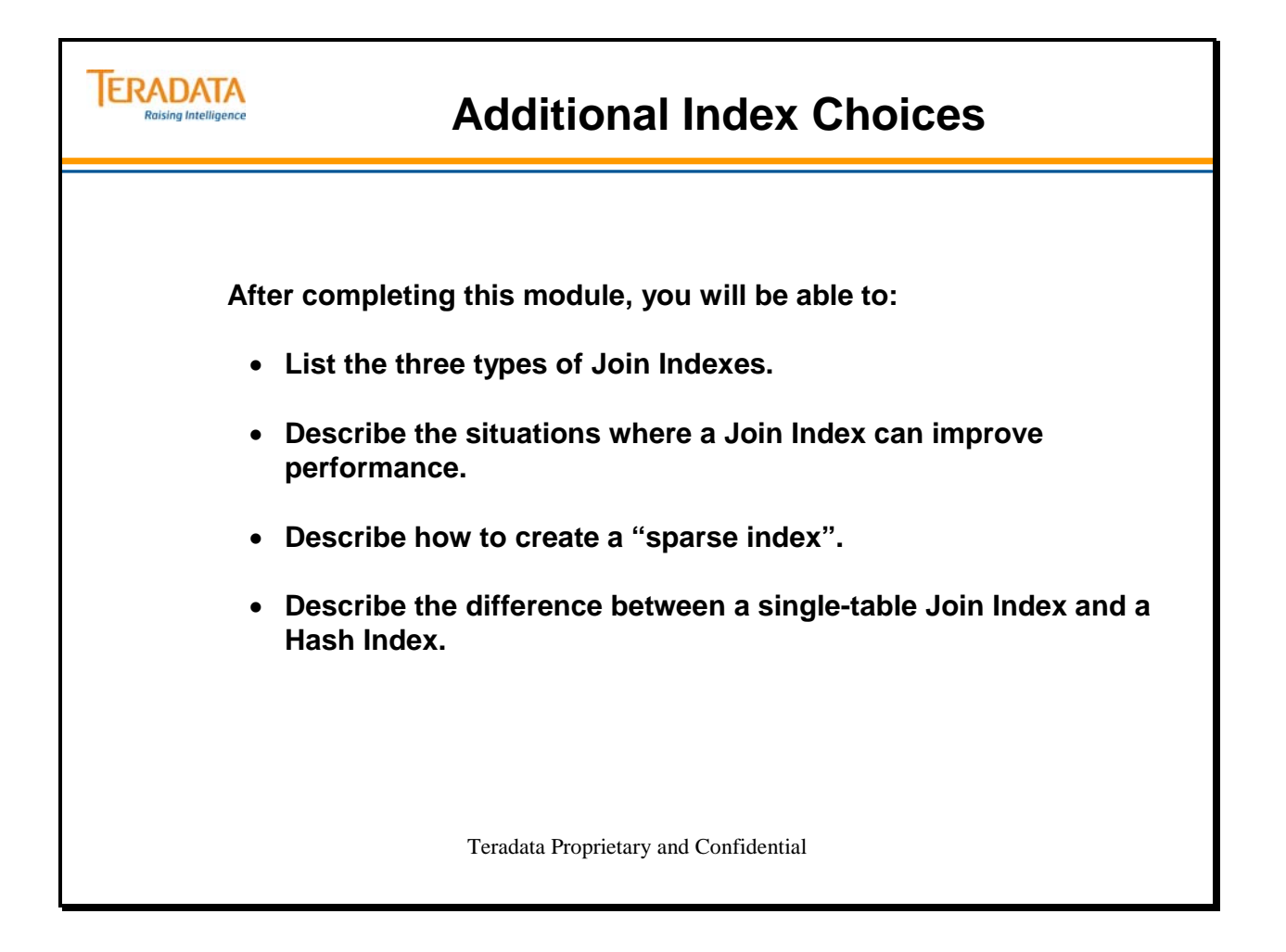

Notes

#### **Table of Contents**

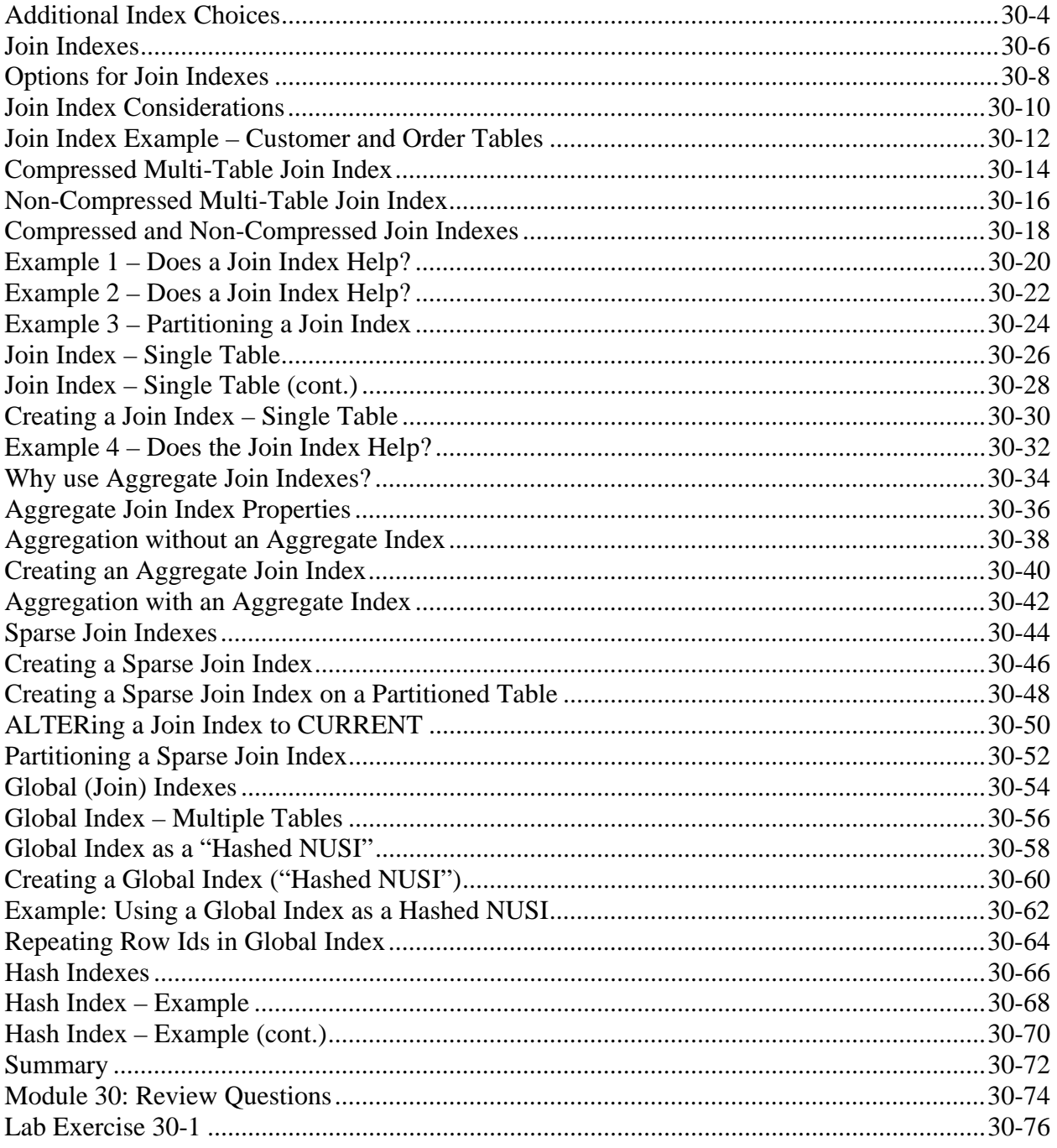

# **Additional Index Choices**

As part of implementing a physical design, Teradata provides additional index choices that can improve performance for known queries and workloads. These will be described in more detail in this module.

Join indexes are defined to reduce the number of rows processed in generating result sets from certain types of queries, especially joins. Like secondary indexes, users may not directly access join indexes. They are an option available to the optimizer in query planning. The following are properties of join indexes:

- Are used to replicate and "pre-join" information from several tables into a single structure.
- Are designed to cover queries, reducing or eliminating the need for access to the base table rows.
- Usually do not contain pointers to base table rows (unless user defined to do so).
- Are distributed based on the user choice of a Primary Index on the Join Index.
- Permit Secondary Indexes to be defined on the Join Index (except for Single Table Join Indexes), with either "hash" or "value" ordering.

Unlike traditional indexes, join indexes do not store "pointers" to their associated base table rows. Instead, they are a fast path *final* access point that eliminates the need to access and join the base tables they represent. They substitute *for* rather than point *to* base table rows.

The Optimizer can choose to resolve a query using the index, rather than performing a join of two or more tables. Depending on the complexity of the join, this improves query performance considerably. To improve the performance of Join Index creation and Join Index maintenance during updates, consider collecting statistics on the base tables of a Join Index.

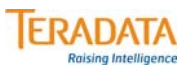

# **Additional Index Choices**

**As part of the physical design process, the designer may choose to implement join and/or hash indexes for performance reasons.**

- **Join Indexes**
	- **Can be created to pre-join multiple tables.**
	- **Can be used on a single table to redistribute the table on a different column – effectively creating an alternative primary index on a foreign key column.**
	- **Can be used as a summary table to aggregate one or more columns from a table or tables.**
- **Hash Indexes**
	- **Contains properties of both secondary indexes and single table join indexes.**
- **Both Join Indexes and Hash Indexes**
	- **Provides the optimizer with additional options and the optimizer may use the join index if it "covers" the query.**
	- **For known queries, this typically will result in much better performance.**

## **Join Indexes**

There are multiple ways in which a join index can be used. Three common ways include:

- Single table Join Index Distribute the rows of a single table on the hash value of a foreign key value
- Multi-Table Join Index Pre-join multiple tables; stores and maintains the result from joining two or more tables.
- Aggregate Join Index Aggregate one or more columns of a single table or multiple tables into a summary table

A join index is a system-maintained index table that stores and maintains the joined rows of two or more tables (**multiple table join index**) and, optionally, aggregates selected columns, referred to as an **aggregate join index**.

Join indexes are defined in a way that allows join queries to be resolved without accessing or joining their underlying base tables. A join index is useful for queries where the index structure contains all the columns referenced by one or more joins, thereby allowing the index to cover all or part of the query. For obvious reasons, such an index is often referred to as a covering index. Join indexes are also useful for queries that aggregate columns from tables with large cardinalities. These indexes play the role of pre-join and summary tables without denormalizing the logical design of the database and without incurring the update anomalies presented by denormalized tables.

Another form of join index, referred to as a **single table join index**, is very useful for resolving joins on large tables without having to redistribute the joined rows across the AMPs.
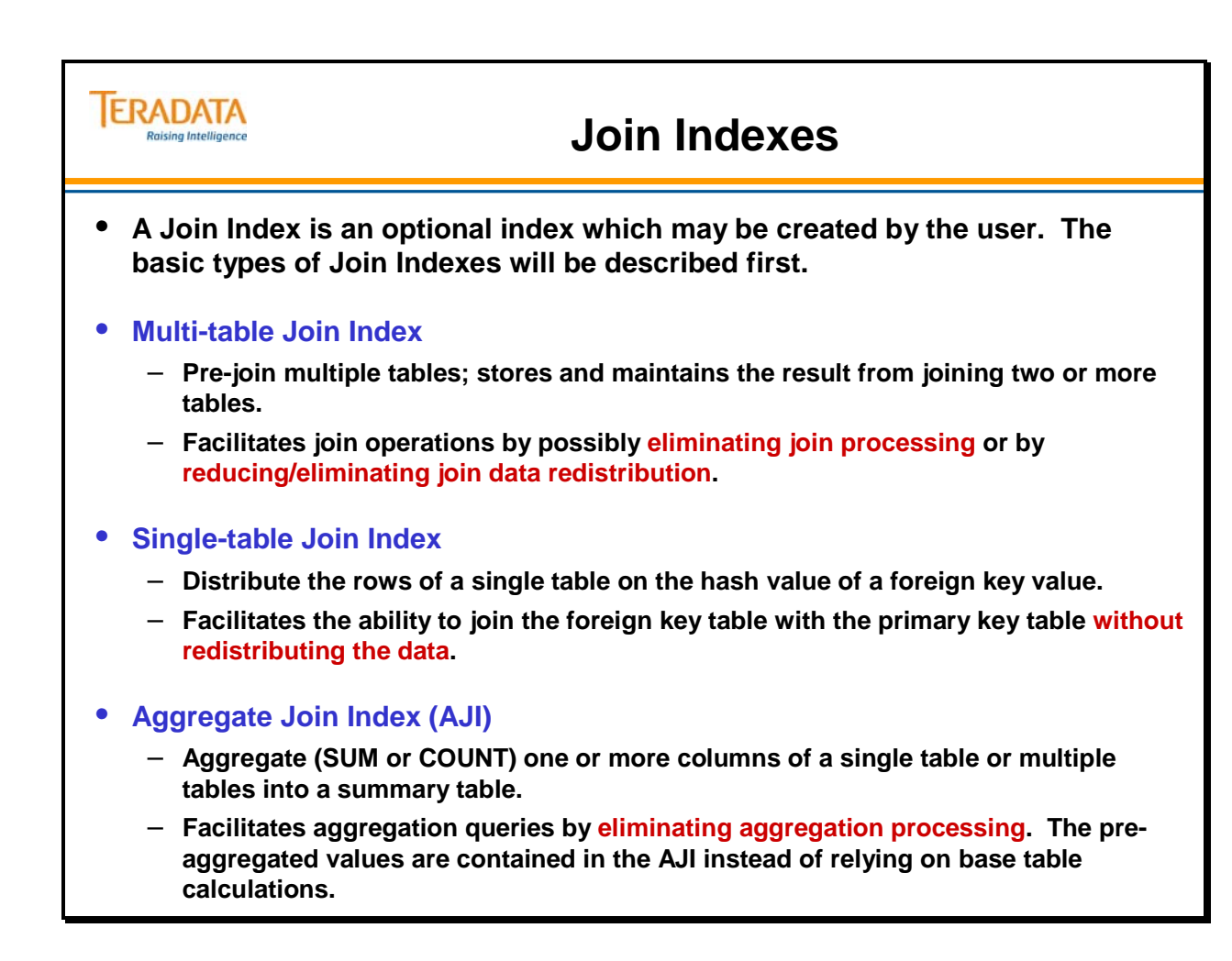

## **Options for Join Indexes**

The facing page highlights two options that are available with join indexes.

A Sparse Join Index is simply a term that is used when a join index is created with a WHERE condition. You can use a WHERE clause in the CREATE JOIN INDEX statement to limit the rows that are created in the join index. This effectively reduces the size (PERM space) of the join index. The rows included in the join index are a subset of the rows in the base table or tables based on an SQL query result.

A Global Index is simply a term that is used to define a join index that contains the Row IDs of the base table rows. This means that the user includes the ROWID as a user-defined column within the join index. Row IDs that are included within a join index are always 10 bytes in length, regardless if the base table is partitioned or not.

# **ERADATA Options for Join Indexes Raising Intelligence** • **Sparse Join Indexes** – **When creating any of the join indexes, you can include a WHERE clause to limit the rows created in the join index to a subset of the rows in the base table or tables.** • **Global Join Indexes** – **You can include the Row ID of the table(s) within the join index to allow an AMP to join back to the data row for columns not referenced (covered) in the join index.** • **Miscellaneous notes:** – **Materialized Views are implemented as Join Indexes. Join Indexes improve query performance at the expense of slower updates and increased storage.** – **When you create a Join Index, there is no duplicate row check – you don't have to worry about a high number of NUPI duplicates in the join index.**

### **Join Index Considerations**

Join Index considerations include:

- You cannot specify a column with a data type of either BLOB or CLOB in the definition of a join index (nor for any other kind of index).
- Be aware that when you define a join index using an outer join, you must reference all the columns of the outer table in the select list of the join index definition. If any of the outer table columns are not referenced in the select list for the join index definition, the system returns an error to the requestor.
- Perm Space a Join Index is created as a table-like structure in Teradata and uses Perm space.
- Fallback Protection Join Index subtables can optionally be Fallback-protected.
- Because join indexes generated from inner joins do not preserve unmatched rows, you should always consider using outer joins to define simple join indexes, noting the following restrictions.
	- Inequality conditions are not supported under any circumstances for ON clauses in join index definitions. Outer joins are not supported under any circumstances for aggregate join indexes.
- Load Utilities MultiLoad and FastLoad utilities cannot be used to load or unload data into base tables that have an associated join index defined on them because join indexes are not maintained during the execution of these utilities. The TPump utility, which perform standard SQL row inserts and updates, can be used because join indexes are properly maintained during the execution of such utilities.
- Archive and Restore archiving is permitted on a base table or database that has a Join Index. Prior to Teradata 13.0, during a restore of such a base table or database, the system does not automatically rebuild the Join Index. Instead, the Join Index is marked as invalid.
- Permanent Journal Recovery using a permanent journal to recover a base table (i.e., ROLLBACK or ROLLFORWARD) with an associated Join Index defined is permitted. The join index is not automatically rebuilt during the recovery process. Instead, the join index is marked as invalid and the join index must be dropped and recreated before it can be used again in the execution of queries.
- Collecting Statistics statistics should be collected on the primary index and secondary indexes of the Join Index to provide the Optimizer with baseline statistics, including the total number of rows in the Join Index.

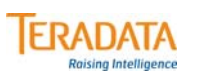

### **Join Index Considerations**

#### **Join Index considerations include:**

- **Join indexes are updated automatically as base tables are updated (additional I/O).**
- **Take up PERM space and may (or may not) be Fallback protected.**
- **You can specify no more than 64 columns per referenced base table per join index.**
- **BLOB and CLOB data types cannot be defined within a Join Index.**
- **Load utilities such as MultiLoad and FastLoad can't be used (use TPump).**
- **With a multi-table join index, you can specify INNER, LEFT OUTER, and RIGHT OUTER joins, but not a FULL OUTER join.**

#### **In many respects, a Join Index is similar to a base table.**

- **You may create non-unique secondary indexes on its columns.**
- **Perform COLLECT/DROP STATISTICS, DROP, HELP, and SHOW statements.**

#### **Unlike base tables, you** *cannot* **do the following:**

- **Directly query or update join index rows.**
- **Create unique indexes on its columns.**
- **Store and maintain arbitrary query results such as expressions.**

### **Join Index Example – Customer and Order Tables**

The CREATE JOIN INDEX syntax is shown below. The reference manual provides detailed for all of the CREATE JOIN INDEX options.

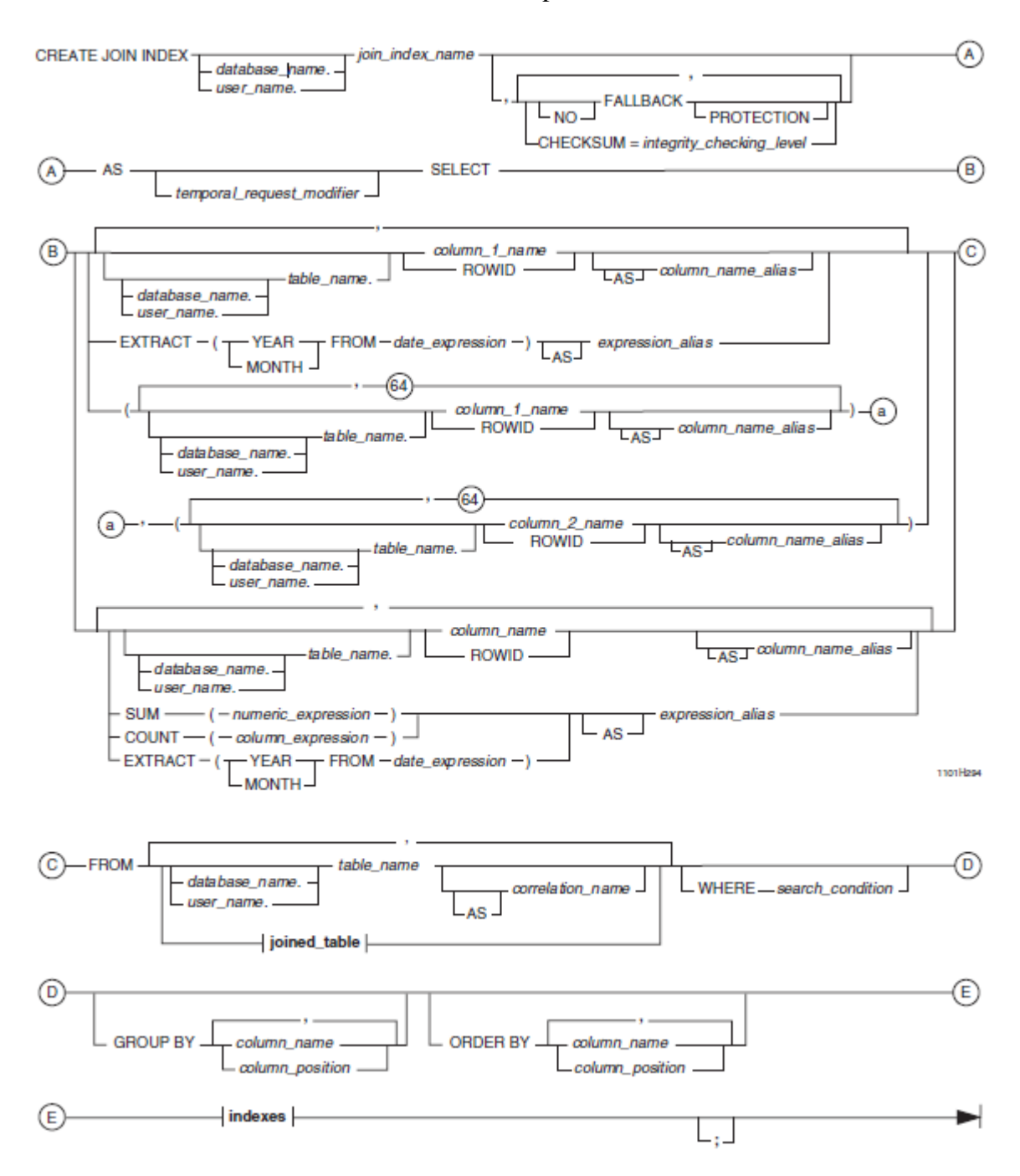

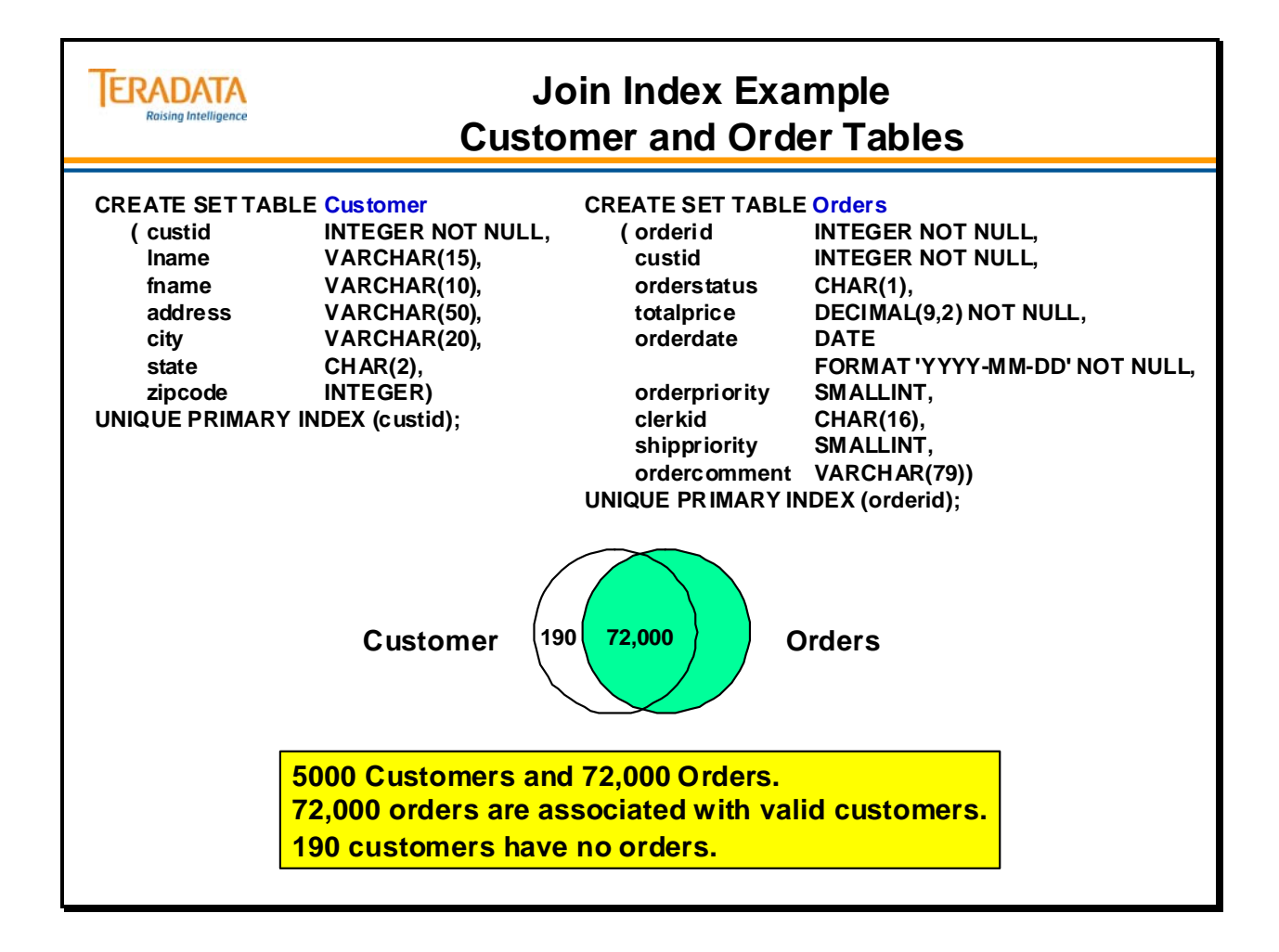

### **Compressed Multi-Table Join Index**

The facing page includes an example of creating a Multiple Table Join Index using the repeating group option.

The storage organization for join indexes supports a compressed format to reduce storage space.

If you know that a join index contains groups of rows with repeating information, then its definition DDL can specify repeating groups, indicating the repeating columns in parentheses. The column list is specified as two groups of columns, with each group stipulated within parentheses. The first group contains the fixed columns and the second group contains the repeating columns.

As another option, you can elect to store join indexes in value order, ordered by the values of a 4-byte column. Value-ordered storage provides better performance for queries that specify selection constraints on the value ordering column. For example, suppose a common task is to look up sales information by order date. You can create a join index on the Orders table and order it by order date. The benefit is that queries that request orders by order date only need to access those data blocks that contain the value or range of values that the queries specify.

#### *Physical Join Index Row and Compression*

A physical join index row has two parts:

A required fixed part that is stored only once. An optional repeated part that is stored as often as needed.

For example, if a logical join result has *n* rows with the same fixed part value, then there is one corresponding physical join index row that includes *n* repeated parts in the physical join index. A physical join index row represents one or more logical join index rows. The number of logical join index rows represented in the physical row depends on how many repeated values are stored.

#### *Limitations*

For a compressed multi-table join index, the maximum number of columns defined in the fixed portion is 64 and the maximum number of columns defined in the repeating portion is also 64. The total maximum number of columns in this type of join index is 128.

With a LEFT or RIGHT OUTER join, at least 1 column from each inner table must be NOT NULL.

FULL OUTER joins are not allowed with a compressed multi-table join index.

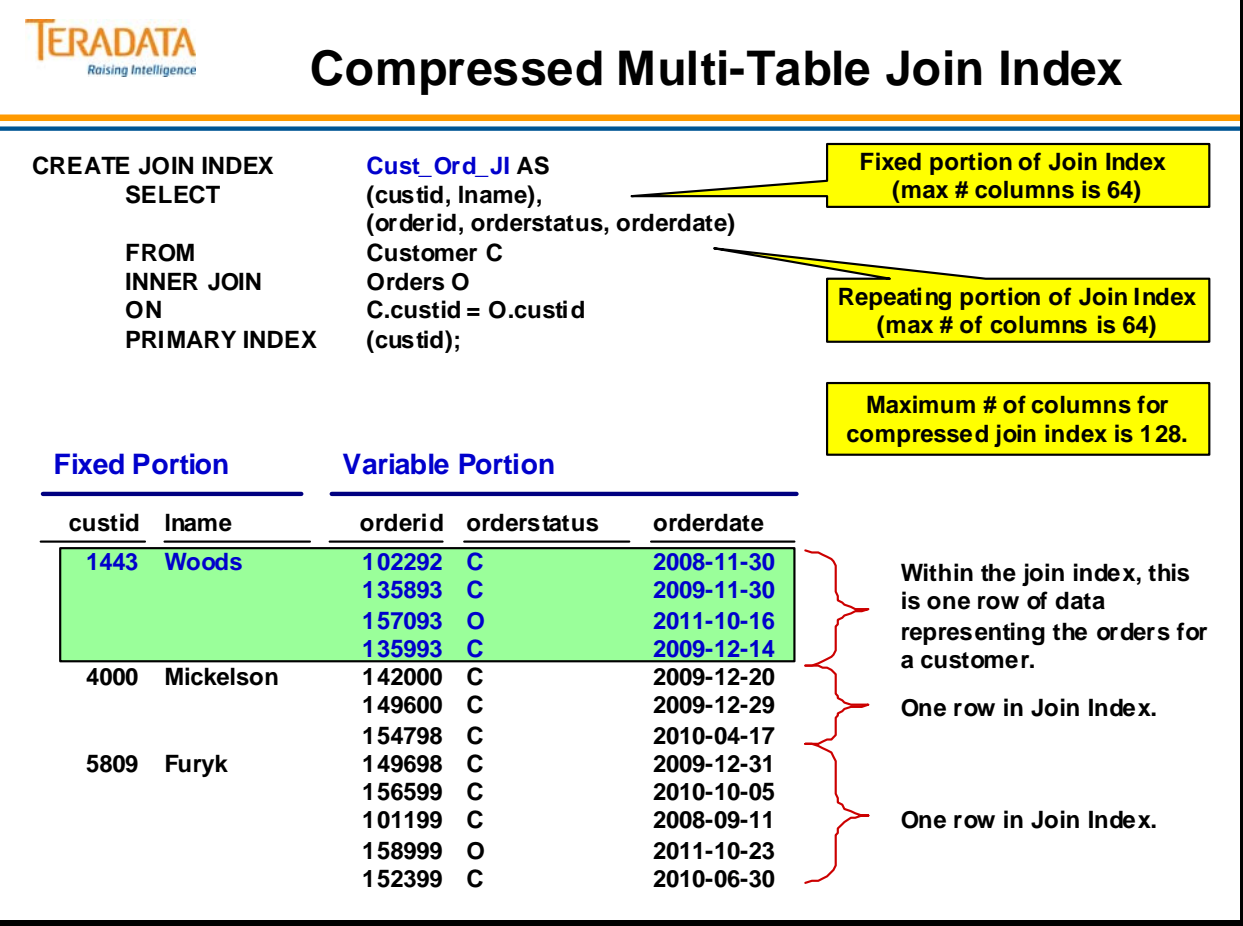

## **Non-Compressed Multi-Table Join Index**

The facing page includes an example of creating a Multiple Table Join Index without using the repeating group option.

The storage space in this example for the non-compressed multi-table join index will be higher.

For a non-compressed multi-table join index, the maximum number of columns defined per referenced table is 64. The total maximum number of columns in this type of join index is 2048.

#### *PERM Space Required*

The amount of PERM space used by the compressed multi-table join index (previous example) and the non-compressed join index is listed below. Remember that these tables are quite small and note that the join index with repeating data requires less storage space.

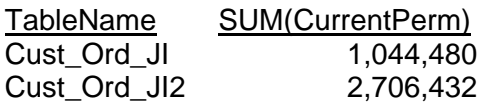

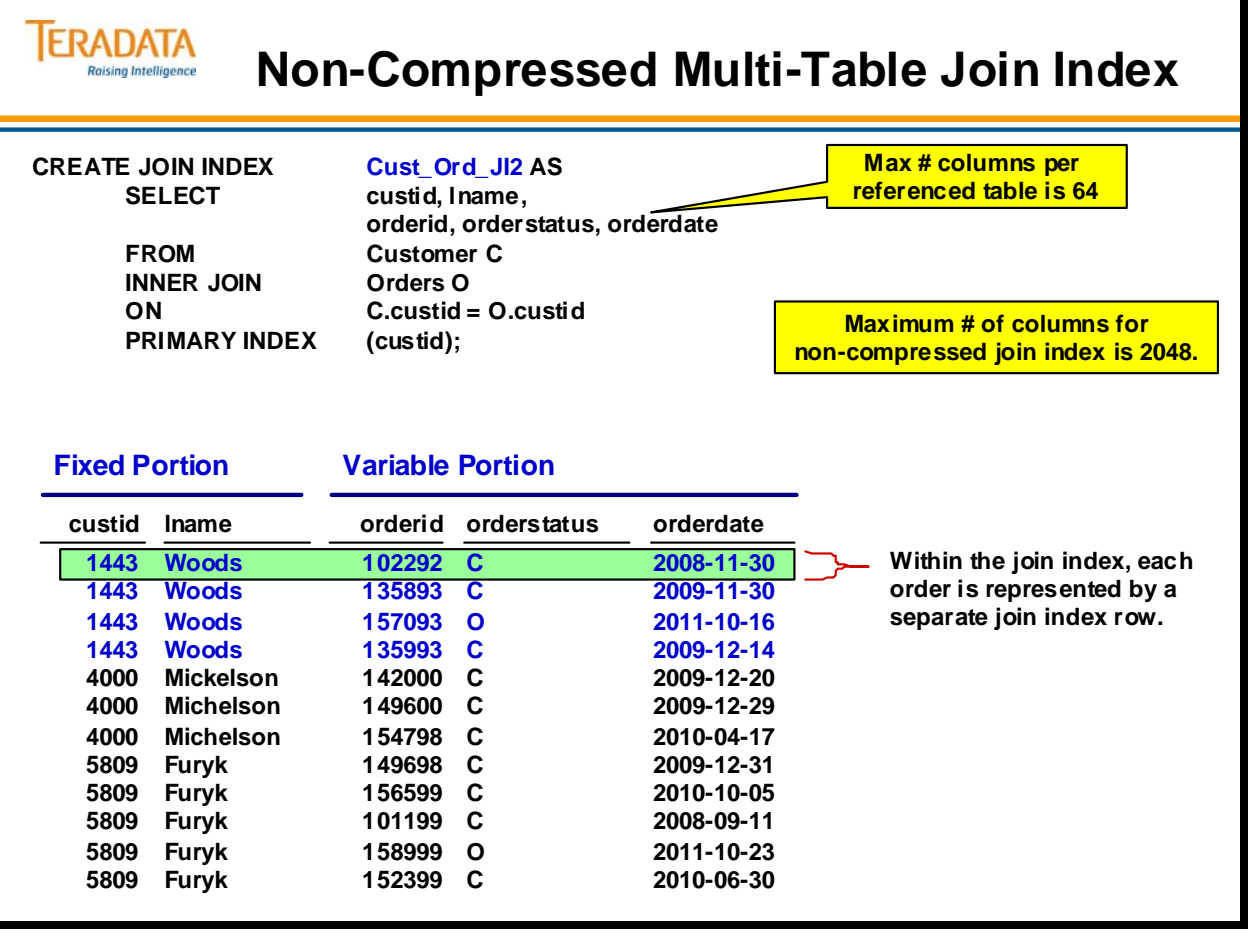

## **Compressed and Non-Compressed Join Indexes**

The facing page illustrates the difference between a compressed and a non-compressed join index.

#### *PERM Space Required*

The amount of PERM space used by the compressed multi-table join index (previous example) and the non-compressed join index is listed below. Remember that these tables are quite small and note that the join index with repeating data requires less storage space.

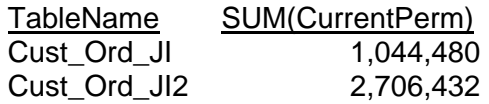

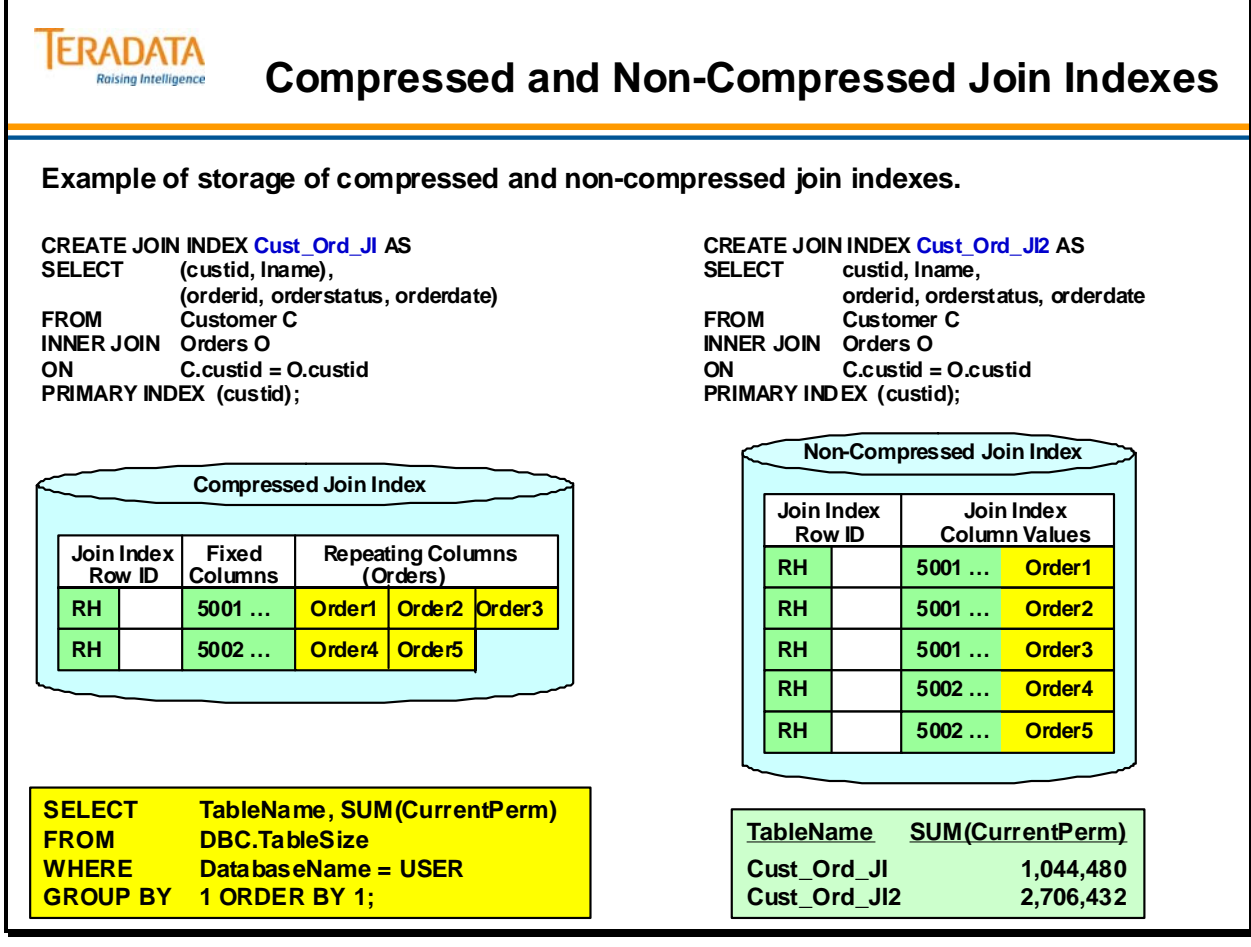

## **Example 1 – Does a Join Index Help?**

This EXPLAIN is **without** a Join Index.

- 1) First, we lock a distinct TFACT."pseudo table" for read on a RowHash to prevent global deadlock for TFACT.O.
- 2) Next, we lock a distinct TFACT."pseudo table" for read on a RowHash to prevent global deadlock for TFACT.C.
- 3) We lock TFACT.O for read, and we lock TFACT.C for read.
- 4) We do an all-AMPs RETRIEVE step from TFACT.O by way of an all-rows scan with a condition of ("TFACT.O.orderstatus = 'O'") into Spool 2 (all  $\alpha$ mps), which is redistributed by hash code to all AMPs. Then we do a SORT to order Spool 2 by row hash. The size of Spool 2 is estimated with high confidence to be 3,970 rows. The estimated time for this step is 0.41 seconds.
- 5) We do an all-AMPs JOIN step from Spool 2 (Last Use) by way of a RowHash match scan, which is joined to TFACT. C by way of a RowHash match scan with no residual conditions. Spool 2 and TFACT.C are joined using a merge join, with a join condition of ("TFACT.C.custid  $=$  custid"). The result goes into Spool 1 (group amps), which is built locally on the AMPs. Then we do a SORT to order Spool 1 by the sort key in spool field1. The size of Spool 1 is estimated with low confidence to be 3,970 rows. The estimated time for this step is 0.07 seconds.
- 6) Finally, we send out an END TRANSACTION step to all AMPs involved in processing the request.
- -> The contents of Spool 1 are sent back to the user as the result of statement 1. The total estimated time is 0.49 seconds.

#### This EXPLAIN is **with** a Join Index.

- 1) First, we lock a distinct TFACT."pseudo table" for read on a RowHash to prevent global deadlock for TFACT.CUST\_ORD\_JI.
- 2) Next, we lock TFACT.CUST ORD JI for read.
- 3) We do an all-AMPs RETRIEVE step from TFACT.CUST\_ORD\_JI by way of an all-rows scan with a condition of ("TFACT.CUST\_ORD\_JI.orderstatus = 'O'") into Spool 1 (group\_amps), which is built locally on the AMPs. Then we do a SORT to order Spool 1 by the sort key in spool field1. The input table will not be cached in memory, but it is eligible for synchronized scanning. The size of Spool 1 is estimated with no confidence to be 3970 rows. The estimated time for this step is 0.18 seconds.
- 4) Finally, we send out an END TRANSACTION step to all AMPs involved in processing the request.
- -> The contents of Spool 1 are sent back to the user as the result of statement 1. The total estimated time is 0.18 seconds.

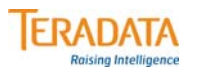

# **Example 1 – Does a Join Index Help?**

#### **List the valid customers who have open orders?**

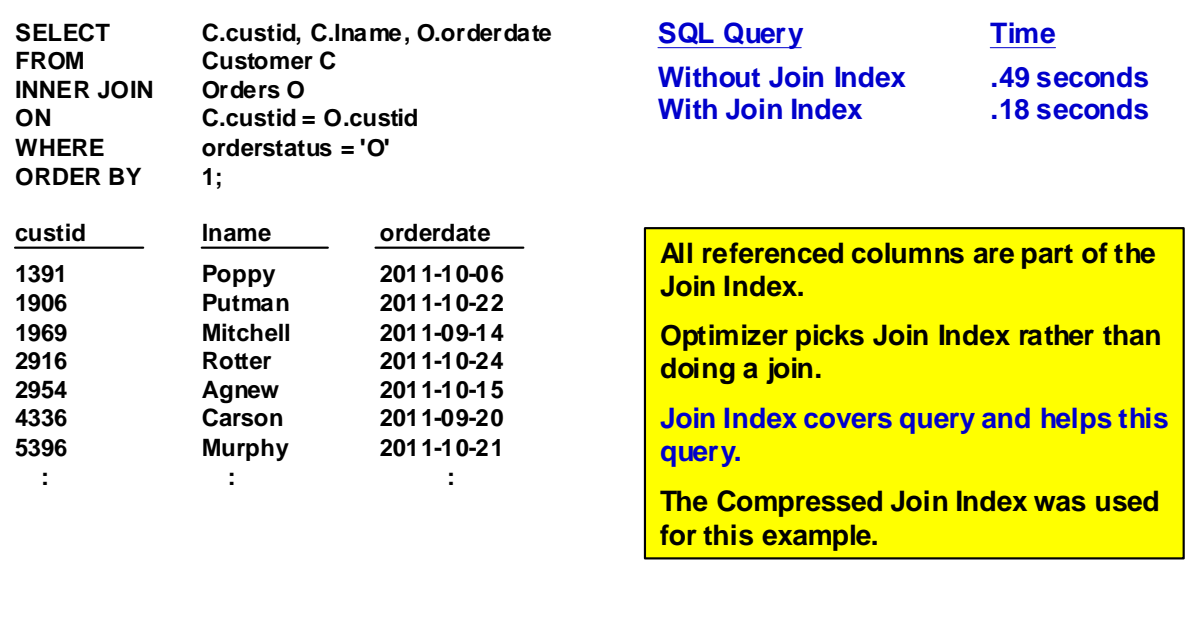

## **Example 2 – Does a Join Index Help?**

This EXPLAIN is **without** a Join Index.

- 1) First, we lock a distinct TFACT."pseudo table" for read on a RowHash to prevent global deadlock for TFACT.O.
- 2) Next, we lock a distinct TFACT."pseudo table" for read on a RowHash to prevent global deadlock for TFACT.C.
- 3) We lock TFACT.O for read, and we lock TFACT.C for read.
- 4) We do an all-AMPs RETRIEVE step from TFACT.O by way of an all-rows scan with a condition of ("TFACT.O.orderstatus = 'O'") into Spool 2 (all  $\alpha$ mps), which is redistributed by hash code to all AMPs. Then we do a SORT to order Spool 2 by row hash. The size of Spool 2 is estimated with high confidence to be 3,970 rows. The estimated time for this step is 0.41 seconds.
- 5) We do an all-AMPs JOIN step from Spool 2 (Last Use) by way of a RowHash match scan, which is joined to TFACT. C by way of a RowHash match scan with no residual conditions. Spool 2 and TFACT.C are joined using a merge join, with a join condition of ("TFACT.C.custid  $=$  custid"). The result goes into Spool 1 (group amps), which is built locally on the AMPs. Then we do a SORT to order Spool 1 by the sort key in spool field1. The size of Spool 1 is estimated with low confidence to be 3,970 rows. The estimated time for this step is 0.07 seconds.
- 6) Finally, we send out an END TRANSACTION step to all AMPs involved in processing the request.
- -> The contents of Spool 1 are sent back to the user as the result of statement 1. The total estimated time is 0.49 seconds.

#### This EXPLAIN is **with** a Join Index.

- 1) First, we lock a distinct TFACT."pseudo table" for read on a RowHash to prevent global deadlock for TFACT.CUST\_ORD\_JI.
- 2) Next, we lock a distinct TFACT."pseudo table" for read on a RowHash to prevent global deadlock for TFACT.C.
- 3) We lock TFACT.CUST\_ORD\_JI for read, and we lock TFACT.C for read.
- 4) We do an all-AMPs JOIN step from TFACT.C by way of a RowHash match scan with no residual conditions, which is joined to TFACT.CUST\_ORD\_JI by way of a RowHash match scan with a condition of ("TFACT.CUST\_ORD\_JI.orderstatus = 'O'"). TFACT.C and TFACT.CUST\_ORD\_JI are joined using a merge join. The input table TFACT.CUST\_ORD\_JI will not be cached in memory. The result goes into Spool 1 (group\_amps), which is built locally on the AMPs. Then we do a SORT to order Spool 1 by the sort key in spool field1. The size of Spool 1 is estimated with low confidence to be 3,970 rows. The estimated time for this step is 0.25 seconds.
- 5) Finally, we send out an END TRANSACTION step to all AMPs involved in processing the request.
- -> The contents of Spool 1 are sent back to the user as the result of statement 1. The total estimated time is 0.25 seconds.

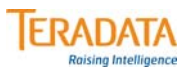

# **Example 2 – Does a Join Index Help?**

#### **List the valid customers and their addresses who have open orders?**

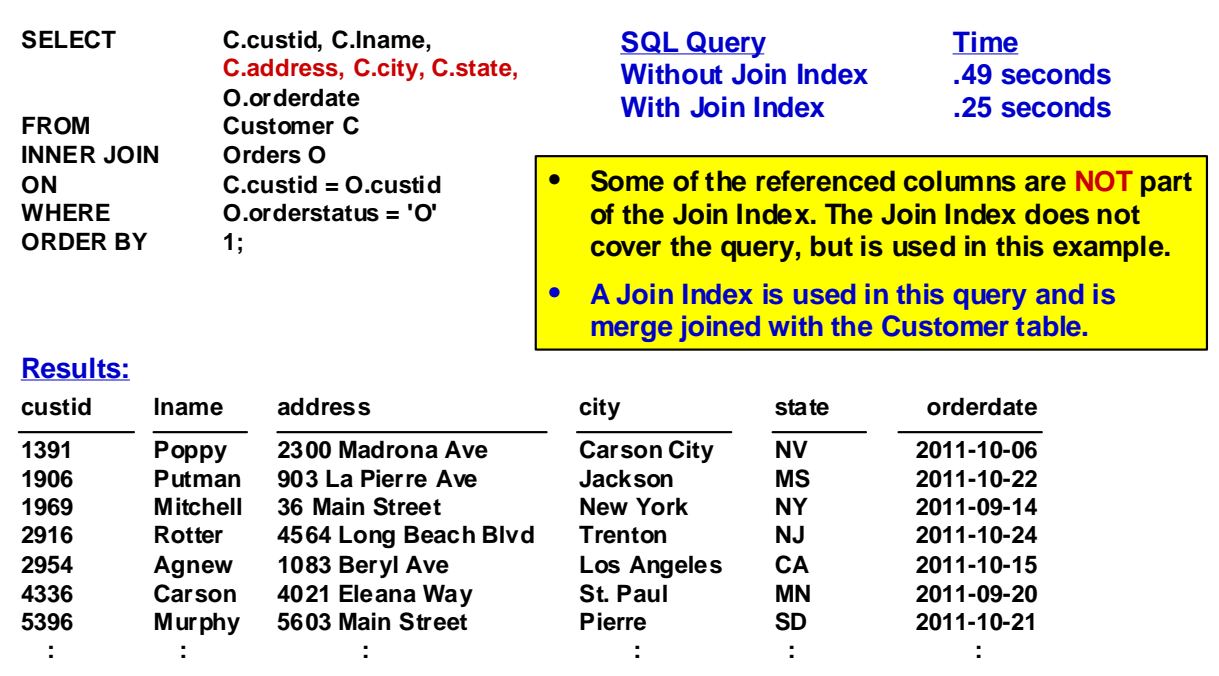

# **Example 3 – Partitioning a Join Index**

The facing page includes an example of partitioning a non-compressed join index.

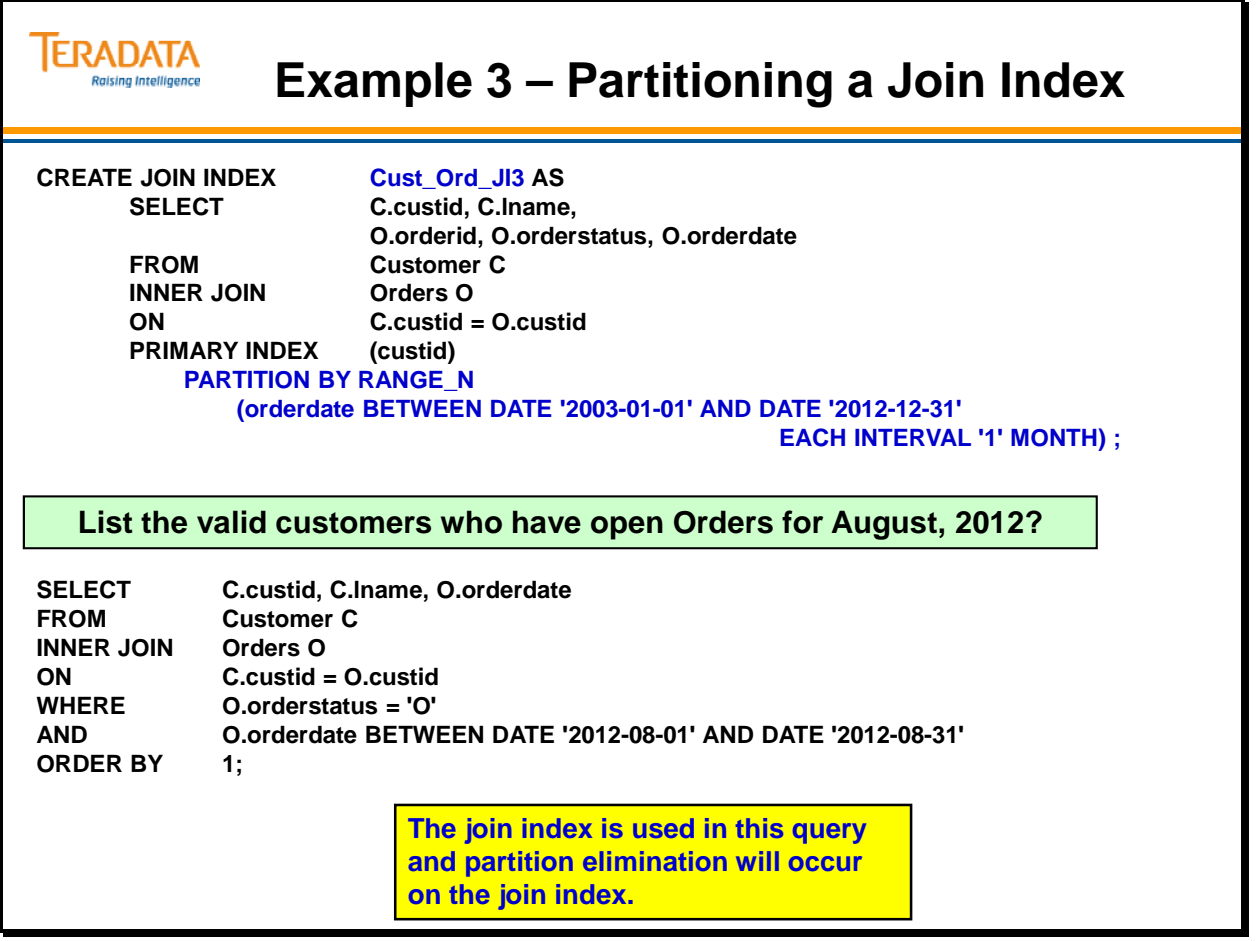

## **Join Index – Single Table**

A denormalization technique is to replicate a column in a table to avoid joins. If an SQL query would benefit from replicating some or all of its columns in another table that is hashed on the join field (usually the primary index of the table to which it is to be joined) rather than the primary index of the original base table, then you should consider creating one or more single table join indexes on that table.

For example, you might want to create a single table join index to avoid redistributing a large base table or to avoid the possibly prohibitive storage requirements of a multi-table join index. For example, a single table join index might be useful for commonly made joins having low predicate selectivity but high join selectivity.

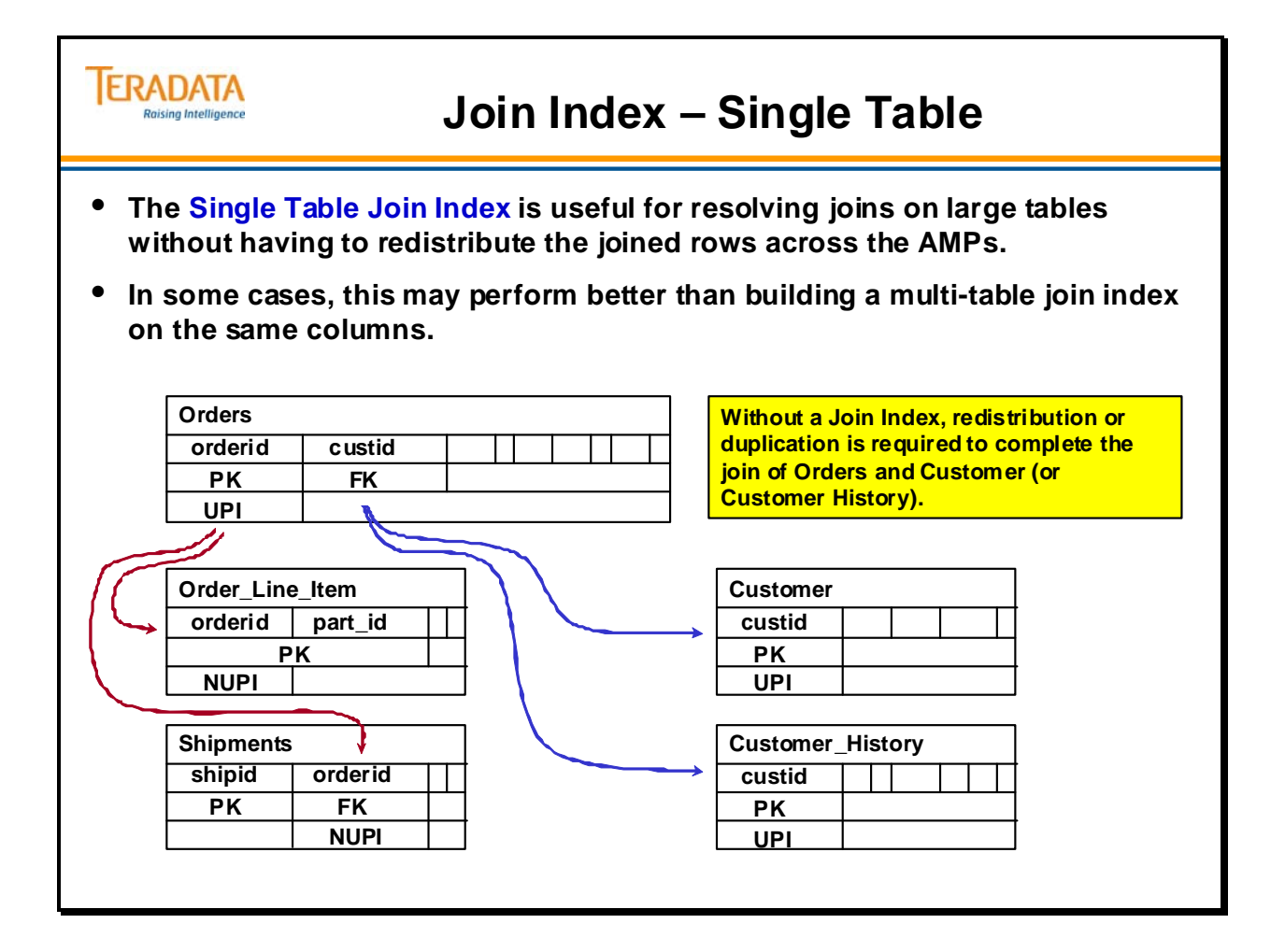

## **Join Index – Single Table (cont.)**

You can also define a simple join index on a single table. This permits you to hash some or all of the columns of a large replicated base table on a foreign key that hashes rows to the same AMP as another large table. In some situations, this may perform better than building a multi-table join index on the same columns. The advantage comes from less under-thecovers update maintenance on the single table form of the index. Only testing can determine which is the better design for a given set of tables, applications, and hardware configuration.

The example on the facing page shows a technique where the join index is effectively substituted for the underlying base table. The join index has a primary index that ensures that rows are hashed to the same AMPs as rows in tables being joined. This eliminates the need for row redistribution when the join is made.

Even though each single table join index you create partly or entirely replicates its base table, you cannot query or update them directly just as you cannot directly query or update any other join index.

In this example, the compressed format for a single table join index can be used.

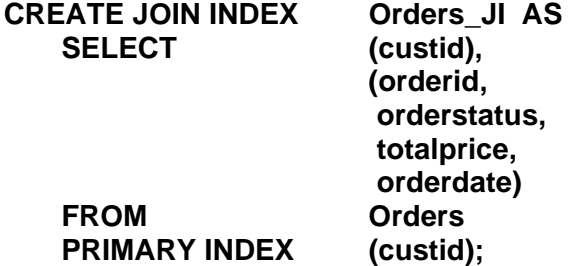

#### *PERM Space Required*

The amount of PERM space used by the compressed multi-table join index (previous example) and the single table join index is listed below. Remember that these tables are quite small and note that the join index with repeating data requires less storage space.

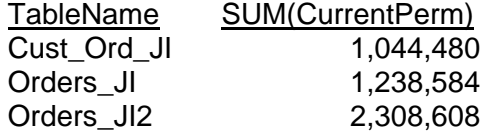

Note that in this example that the single table join index uses more permanent space. However, the single table join index has some columns (from the Orders table) that not part of the compressed multi-table join index.

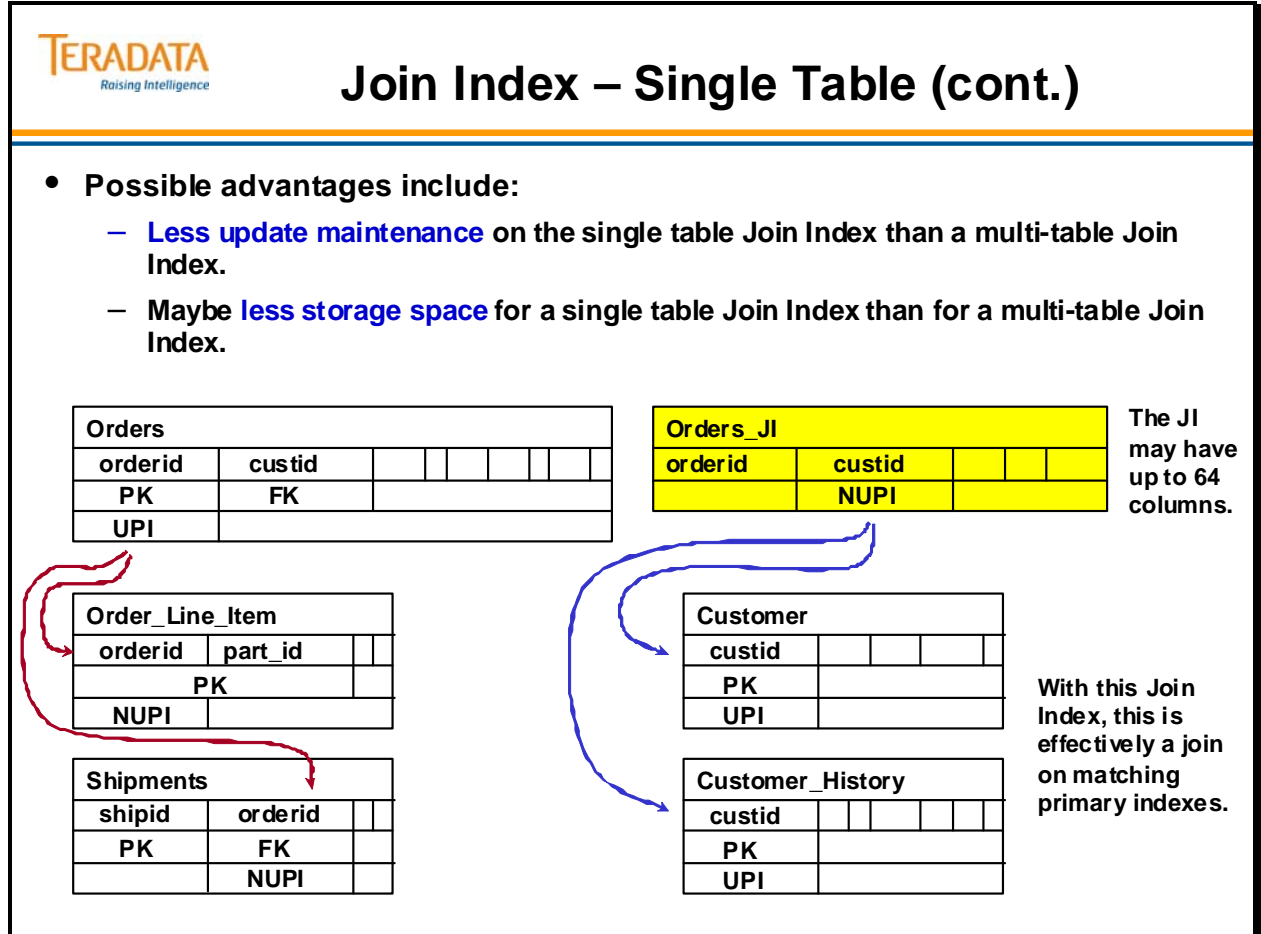

## **Creating a Join Index – Single Table**

The CREATE JOIN INDEX syntax is shown below.

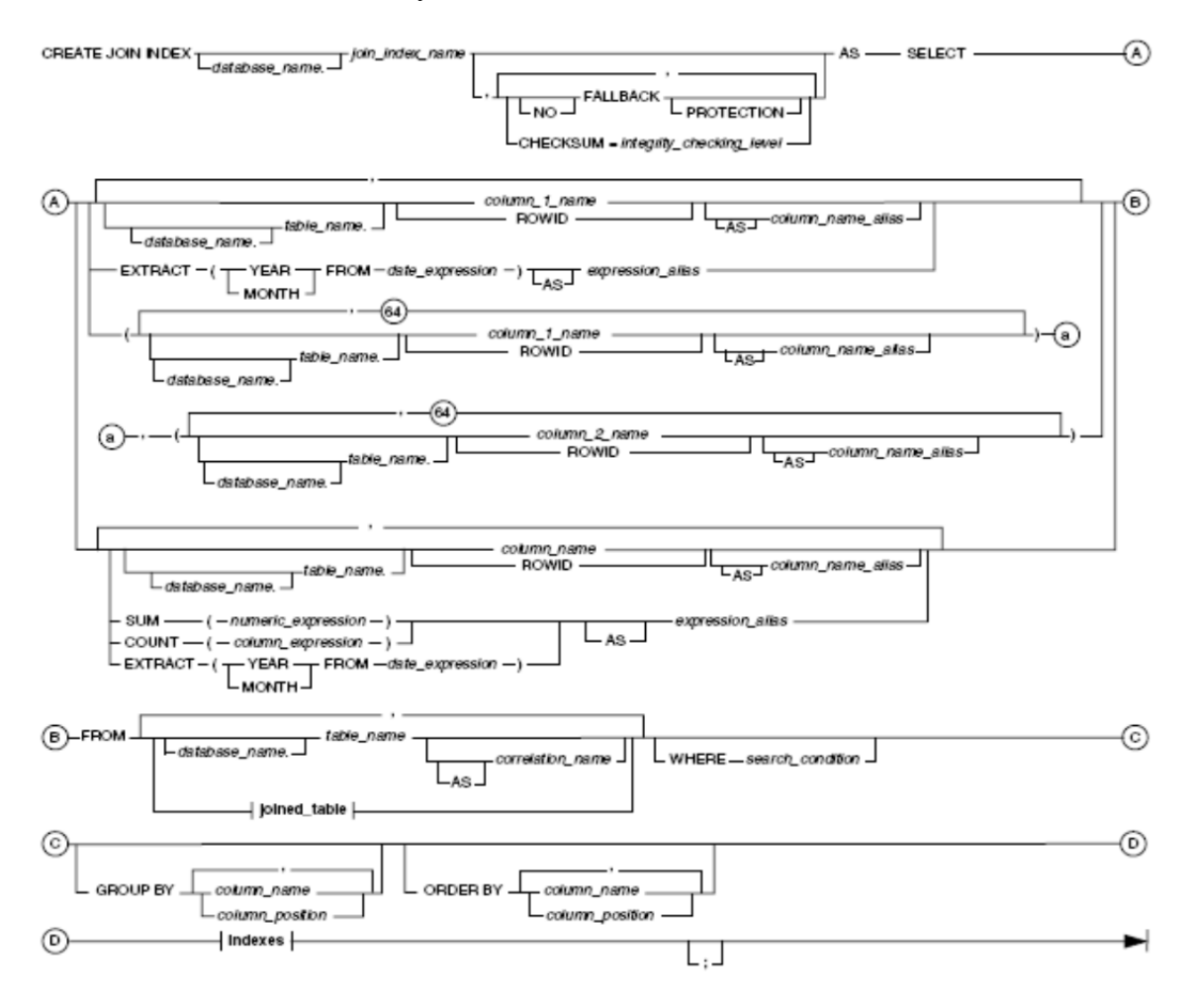

#### **Joined\_Table Excerpt**

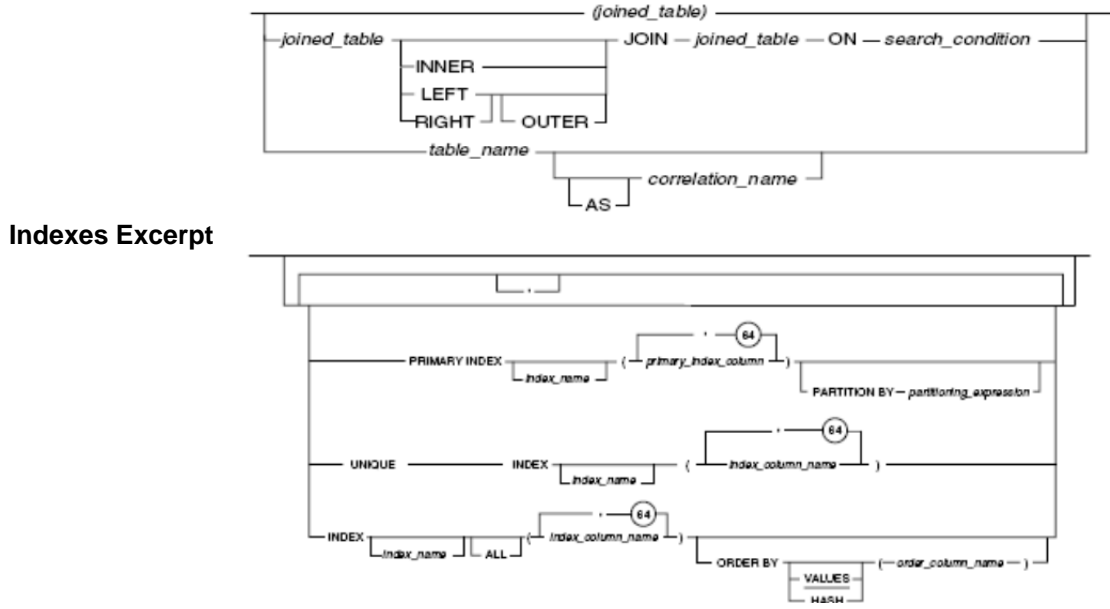

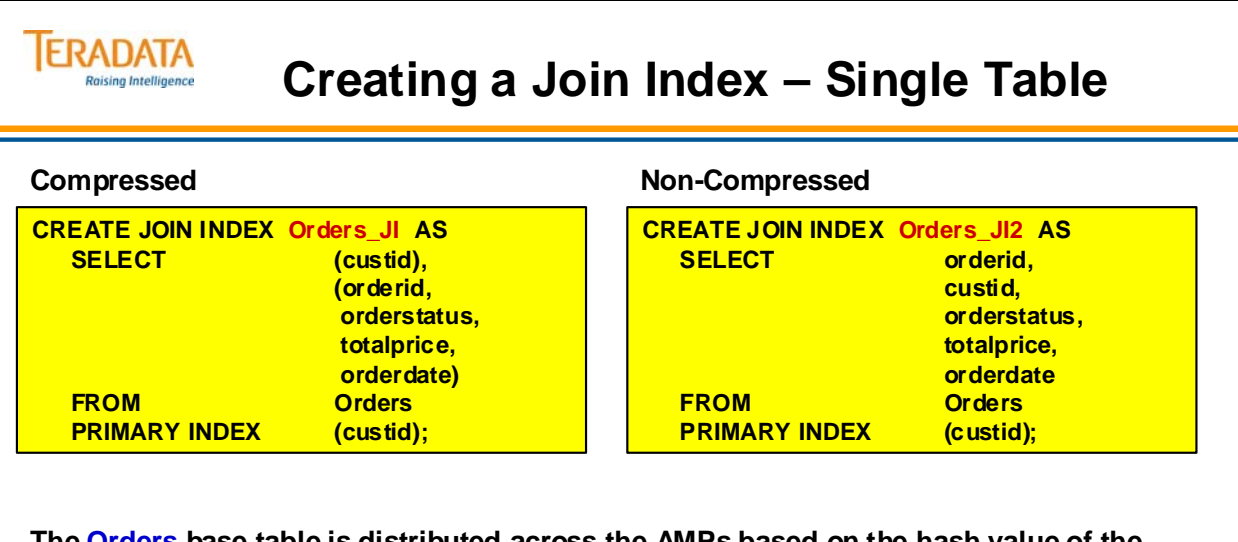

**The Orders base table is distributed across the AMPs based on the hash value of the orderid column (primary index of base table).**

**The Join Index (Orders\_JI) effectively represents a subset of the Orders table (selected columns) and is distributed across the AMPs based on the hash value of the custid column.**

**The optimizer can use this Join Index to improve joins using the "customer id" to join with the Orders table.**

## **Example 4 – Does the Join Index Help?**

This EXPLAIN is **without** a Join Index.

- 1) First, we lock a distinct TFACT."pseudo table" for read on a RowHash to prevent global deadlock for TFACT.O.
- 2) Next, we lock a distinct TFACT."pseudo table" for read on a RowHash to prevent global deadlock for TFACT.C.
- 3) We lock TFACT.O for read, and we lock TFACT.C for read.
- 4) We do an all-AMPs RETRIEVE step from TFACT.O by way of an all-rows scan with a condition of ("TFACT.O.orderstatus = 'O'") into Spool 2 (all  $\alpha$ mps), which is redistributed by hash code to all AMPs. Then we do a SORT to order Spool 2 by row hash. The size of Spool 2 is estimated with high confidence to be 3,970 rows. The estimated time for this step is 0.41 seconds.
- 5) We do an all-AMPs JOIN step from Spool 2 (Last Use) by way of a RowHash match scan, which is joined to TFACT. C by way of a RowHash match scan with no residual conditions. Spool 2 and TFACT.C are joined using a merge join, with a join condition of ("TFACT.C.custid  $=$  custid"). The result goes into Spool 1 (group amps), which is built locally on the AMPs. Then we do a SORT to order Spool 1 by the sort key in spool field1. The size of Spool 1 is estimated with low confidence to be 3,970 rows. The estimated time for this step is 0.07 seconds.
- 6) Finally, we send out an END TRANSACTION step to all AMPs involved in processing the request.
- -> The contents of Spool 1 are sent back to the user as the result of statement 1. The total estimated time is 0.49 seconds.

This EXPLAIN is **with** a Single Table Join Index (compressed single table join index).

- 1) First, we lock a distinct TFACT."pseudo table" for read on a RowHash to prevent global deadlock for TFACT.ORDERS\_JI.
- 2) Next, we lock a distinct TFACT."pseudo table" for read on a RowHash to prevent global deadlock for TFACT.C.
- 3) We lock TFACT.ORDERS\_JI for read, and we lock TFACT.C for read.
- 4) We do an all-AMPs JOIN step from TFACT.C by way of a RowHash match scan with no residual conditions, which is joined to TFACT.ORDERS\_JI by way of a RowHash match scan with a condition of ("TFACT.ORDERS\_JI.orderstatus = 'O'"). TFACT.C and TFACT.ORDERS\_JI are joined using a merge join, with a join condition of ("TFACT.C.custid = TFACT.ORDERS\_JI.custid"). The input table TFACT.ORDERS\_JI will not be cached in memory. The result goes into Spool 1 (group amps), which is built locally on the AMPs. Then we do a SORT to order Spool 1 by the sort key in spool field1. The size of Spool 1 is estimated with low confidence to be 3,970 rows. The estimated time for this step is 0.22 seconds.
- 5) Finally, we send out an END TRANSACTION step to all AMPs involved in processing the request.
- -> The contents of Spool 1 are sent back to the user as the result of statement 1. The total estimated time is 0.22 seconds.

Note: The EXPLAIN cost estimates were the same for both Orders\_JI (compressed join index) and Orders JI2 (non-compressed join index).

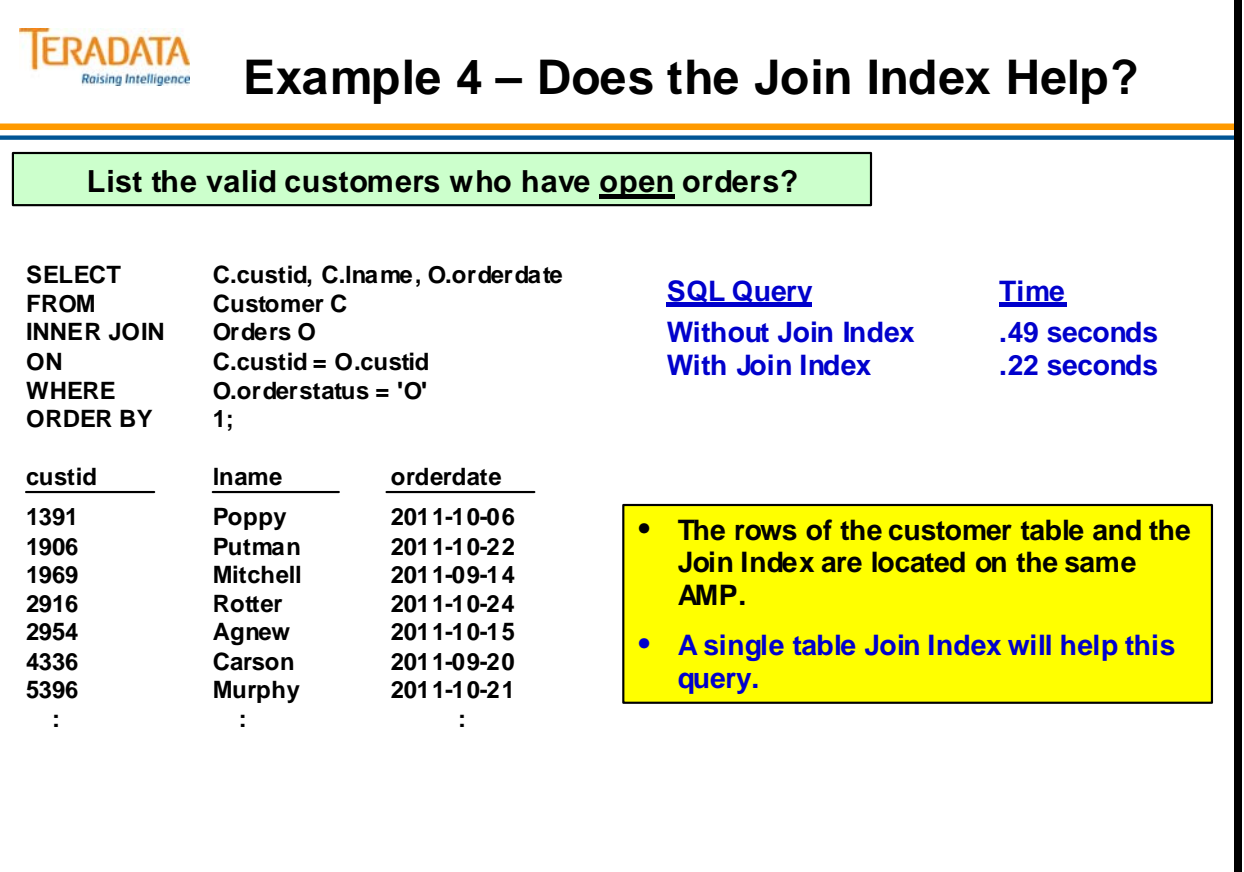

## **Why use Aggregate Join Indexes?**

#### *Summary Tables*

Queries that involve counts, sums, or averages over large tables require processing to perform the needed aggregations. If the tables are large, query performance may be affected by the cost of performing the aggregations. Traditionally, when these queries are run frequently, users have built summary tables to expedite their performance. While summary tables do help query performance there are disadvantages associated with them as well.

Summary Tables Limitations

Require the creation of a separate table Require initial population of the table Require refresh of changing data, either via update or reload Require queries to be coded to access summary tables, not the base tables Allow for multiple versions of the truth when the summary tables are not up-to-date

#### *Aggregate Indexes*

The primary function of an aggregate join index is to provide the Optimizer with a performance, cost-effective means for satisfying any query that specifies a frequently made aggregation operation on one or more columns. The aggregate join index permits you to define a summary table without violating schema normalization.

Aggregate indexes provide a solution that enhances the performance of the query while reducing the requirements placed on the user. All of the above listed limitations are overcome with their use.

An aggregate index is created similarly to a join index with the difference that sums, counts and date extracts may be used in the definition. A denormalized summary table is internally created and populated as a result of creation. The index can never be accessed directly by the user. It is available only to the optimizer as a tool in its query planning.

Aggregate indexes do not require any user maintenance. When underlying base table data is updated, the aggregate index totals are adjusted to reflect the changes. While this requires additional processing overhead when a base table is changed, it guarantees that the user will have up-to-date information in the index.

### **Why use Aggregate Join Indexes?**

#### **Summary Tables**

**ERADATA Raising Intelligence** 

> • **Queries involving aggregations over large tables are subject to high compute and I/O overhead. Summary tables often used to expedite their performance.**

#### **Summary Tables Limitations**

- **Require the creation of a separate summary table.**
- **Require initial population of the summary table.**
- **Requires refresh of summary table.**
- **Queries must access summary table, not the base table.**
- **Multiple "versions of the truth".**

#### **Aggregate Join Indexes**

- **Aggregate join indexes enhance the performance of the query while reducing the requirements placed on the user.**
- **An aggregate join index is created similarly to a join index with the difference that sums, counts and date extracts may be used in the definition.**

#### **Aggregate Join Index Advantages**

- **Do not require any user maintenance.**
- **Updated automatically when base tables change (requires processing overhead)**
- **User will have up-to-date information in the index.**

### **Aggregate Join Index Properties**

Aggregate Indexes are similar to other Join Indexes in that they are:

Automatically kept up to date without user involvement. Never accessed directly by the user. Optional and provide an additional choice for the optimizer. MultiLoad and FastLoad may not be used to load tables for which indexes are defined.

Aggregate Indexes are different from other Join Indexes in that they:

Use the SUM and COUNT functions. Permit use of EXTRACT YEAR and EXTRACT MONTH from dates.

Define an aggregate join index as a join index that specifies SUM or COUNT aggregate operations. No other aggregate functions are permitted in the definition of a join index.

To avoid numeric overflow, the COUNT and SUM fields in a join index definition must be typed as FLOAT. If you do not assign a data type to COUNT and SUM, the system types them as FLOAT automatically. If you assign a type other than FLOAT, an error message occurs.

You must have one of the following two privileges to create any join index:

CREATE TABLE on the database or user which will own the join index,

INDEX privilege on each of the base tables.

Additionally, you must have this privilege:

or

DROP TABLE rights on each of the base tables.

# **Aggregate Join Index Properties**

#### **Aggregate Indexes are similar to other Join Indexes:**

- **Automatically kept up to date without user involvement.**
- **Never accessed directly by the user.**

**ERADATA Raising Intelligence** 

- **Optional and provide an additional choice for the optimizer.**
- **MultiLoad and FastLoad may NOT be used to load tables for which indexes are defined.**

#### **Aggregate Indexes differ from other Join Indexes:**

- **Use the SUM and COUNT functions.**
- **Permit use of EXTRACT YEAR and EXTRACT MONTH from dates.**

#### **Privileges required to create any Join Index:**

• **CREATE TABLE in the database or user which will own the join index, or INDEX privilege on each of the base tables.** 

**Additionally, you must have this privilege:**

• **DROP TABLE rights on each of the base tables.**

### **Aggregation without an Aggregate Index**

The facing page contains an example of aggregation and the base table does NOT have an aggregate index.

The Daily Sales table has 35 item ids and a row for every item for every day from 2002 through 2007.

The Daily\_Sales table has 76,685 rows (2191 days x 35 items).

Note: Statistics were collected for all of the columns on the Daily\_Sales table.

```
EXPLAIN SELECT 
     item_id 
     ,EXTRACT (YEAR FROM sales_date) AS Yr 
     ,EXTRACT (MONTH FROM sales_date) AS Mon 
     ,SUM (sales) 
FROM Daily_Sales 
GROUP BY 1, 2, 3 
ORDER BY 1, 2, 3;
```
- 1) First, we lock a distinct TFACT."pseudo table" for read on a RowHash to prevent global deadlock for TFACT.Daily Sales.
- 2) Next, we lock TFACT.Daily Sales for read.
- 3) We do an all-AMPs SUM step to aggregate from TFACT.Daily\_Sales by way of an all-rows scan with no residual conditions, and the grouping identifier in field 1. Aggregate Intermediate Results are computed locally, then placed in Spool 3. The input table will not be cached in memory, but it is eligible for synchronized scanning. The aggregate spool file will not be cached in memory. The size of Spool 3 is estimated with low confidence to be 57,514 rows. The estimated time for this step is 0.85 seconds.
- 4) We do an all-AMPs RETRIEVE step from Spool 3 (Last Use) by way of an all-rows scan into Spool 1 (group amps), which is built locally on the AMPs. Then we do a SORT to order Spool 1 by the sort key in spool field1. The size of Spool 1 is estimated with low confidence to be 57,514 rows. The estimated time for this step is 0.39 seconds.
- 5) Finally, we send out an END TRANSACTION step to all AMPs involved in processing the request.
- -> The contents of Spool 1 are sent back to the user as the result of statement 1.

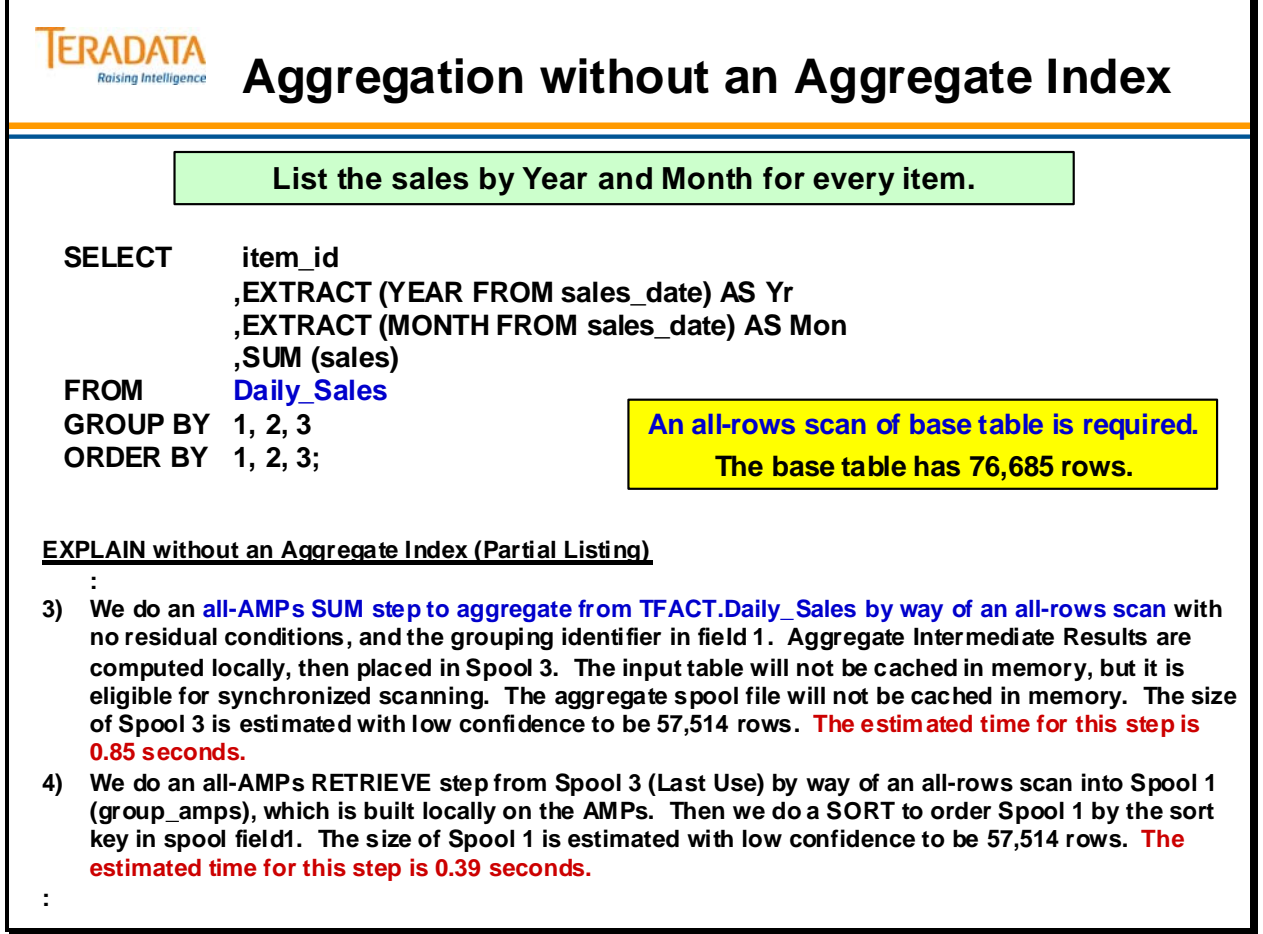

# **Creating an Aggregate Join Index**

The CREATE JOIN INDEX syntax is shown below.

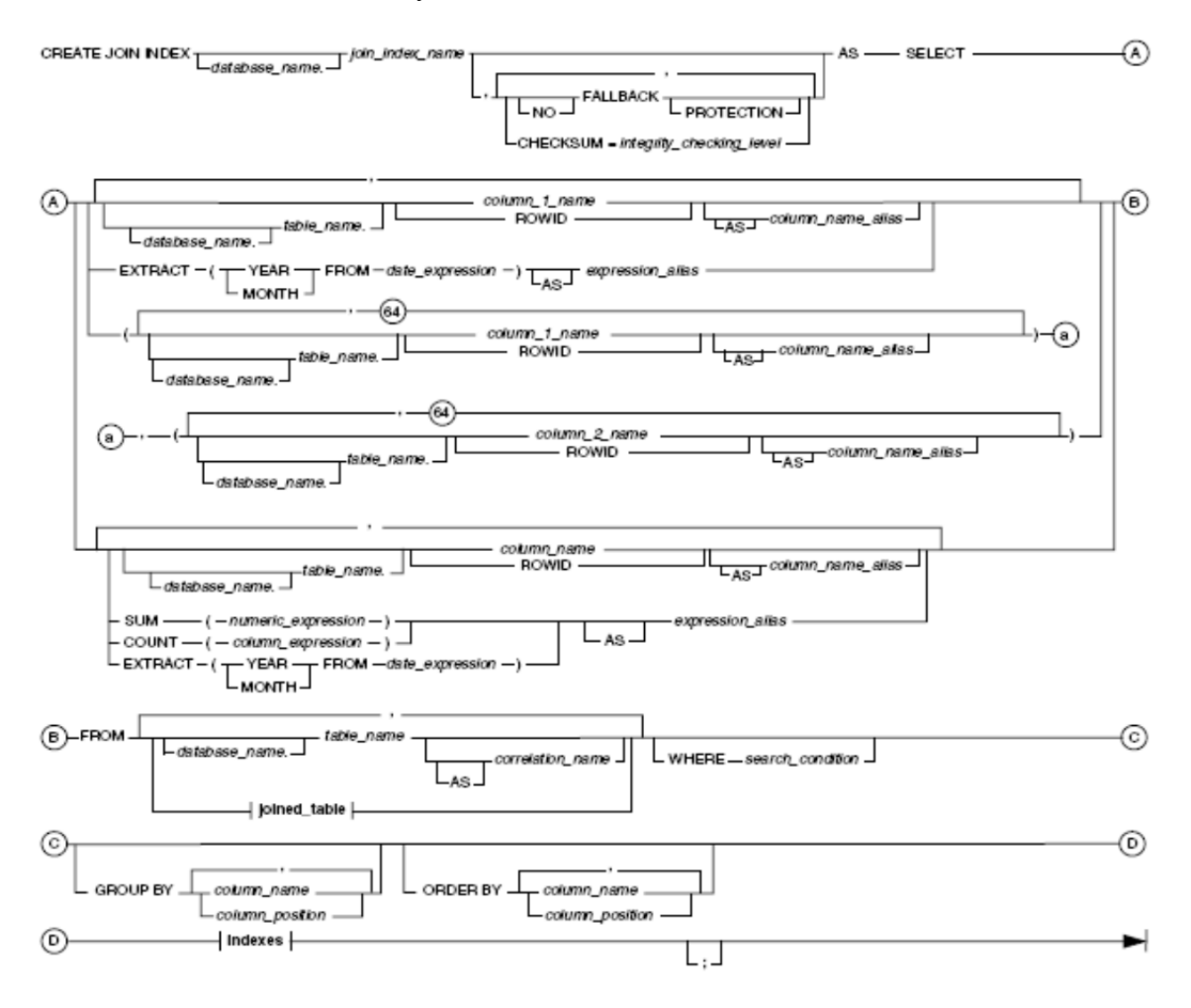

**Joined\_Table Excerpt** 

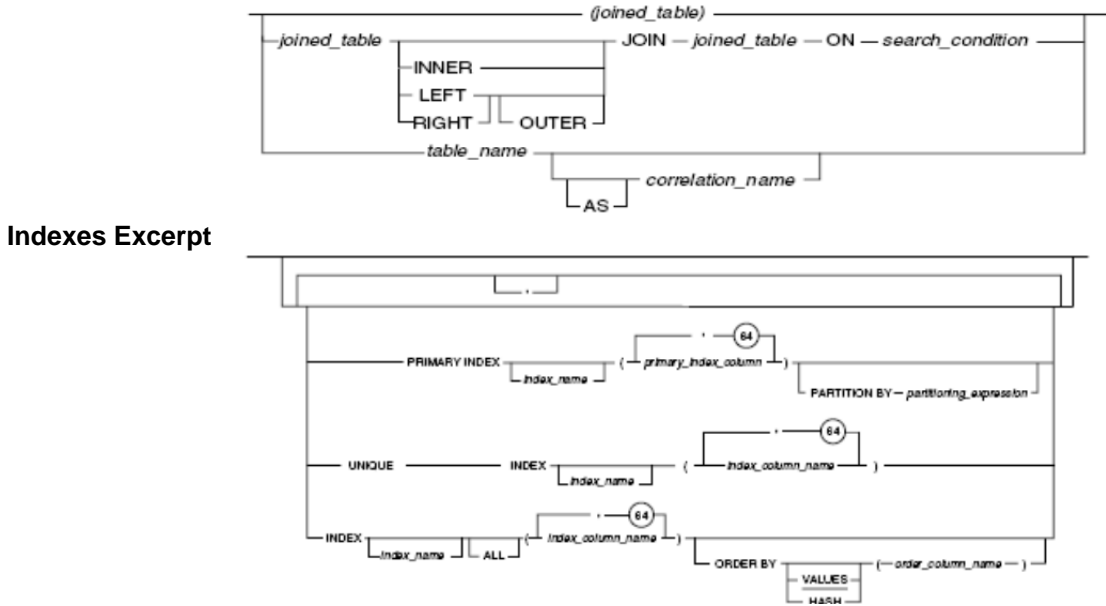

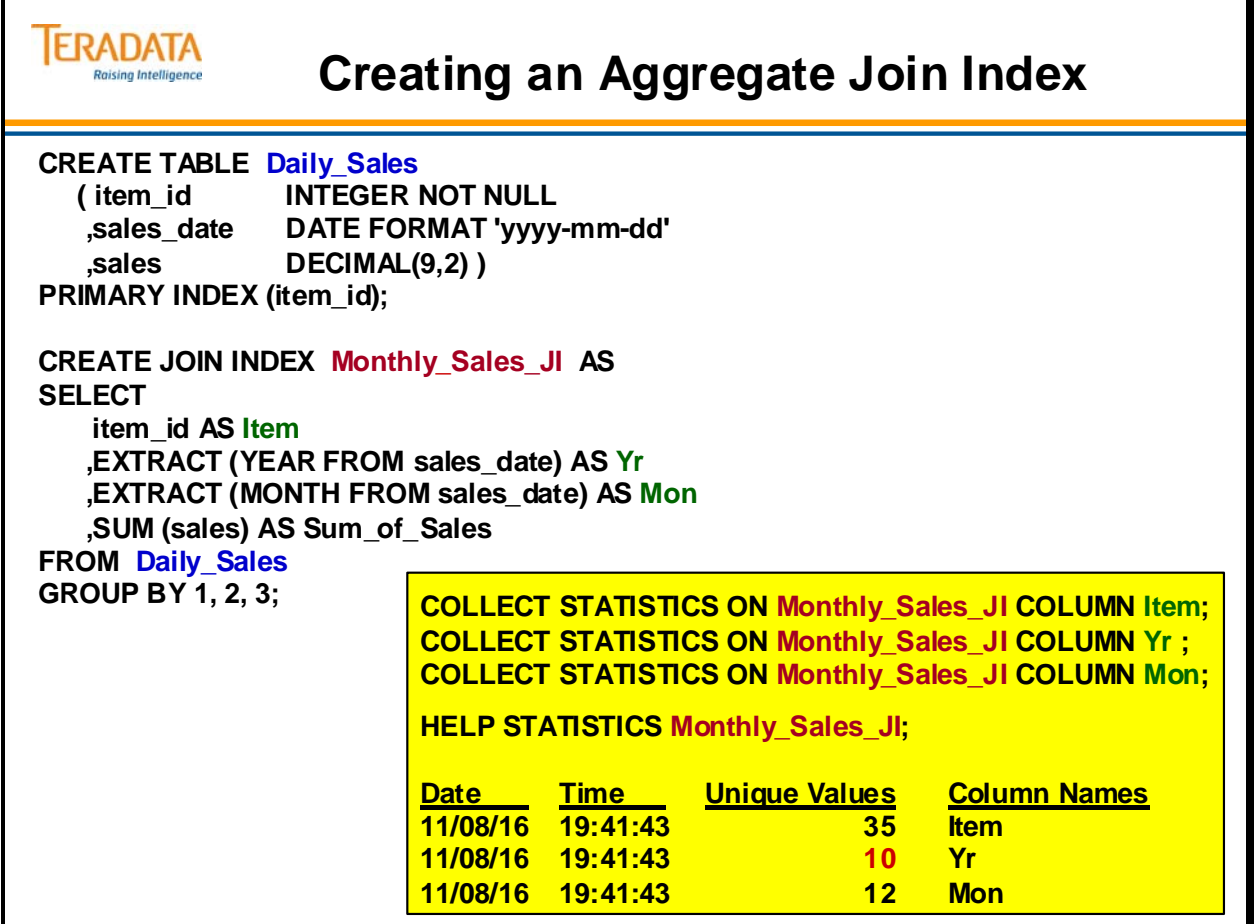

### **Aggregation with an Aggregate Index**

Execution of the following SELECT yields the result below:

```
SELECT item_id 
        , EXTRACT (YEAR FROM sales_date) AS Yr 
        , EXTRACT (MONTH FROM sales_date) AS Mon 
        , SUM (sales) 
FROM Daily_Sales 
GROUP BY 1, 2, 3 
ORDER BY 1, 2, 3;
```
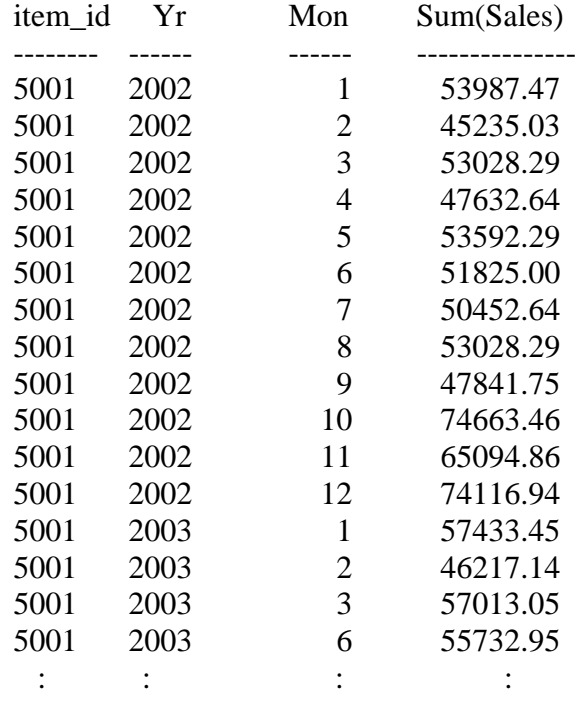

The complete EXPLAIN output of this SQL statement follows:

- 1) First, we lock a distinct TFACT."pseudo table" for read on a RowHash to prevent global deadlock for TFACT.MONTHLY\_SALES\_JI.
- 2) Next, we lock TFACT.MONTHLY\_SALES\_JI for read.
- 3) We do an all-AMPs RETRIEVE step from TFACT.MONTHLY\_SALES\_JI by way of an allrows scan with no residual conditions into Spool 1 (group\_amps), which is built locally on the AMPs. Then we do a SORT to order Spool 1 by the sort key in spool field1. The size of Spool 1 is estimated with high confidence to be 2,520 rows. The estimated time for this step is 0.04 seconds.
- 4) Finally, we send out an END TRANSACTION step to all AMPs involved in processing the request.
- -> The contents of Spool 1 are sent back to the user as the result of statement 1. The total estimated time is 0.04 seconds.
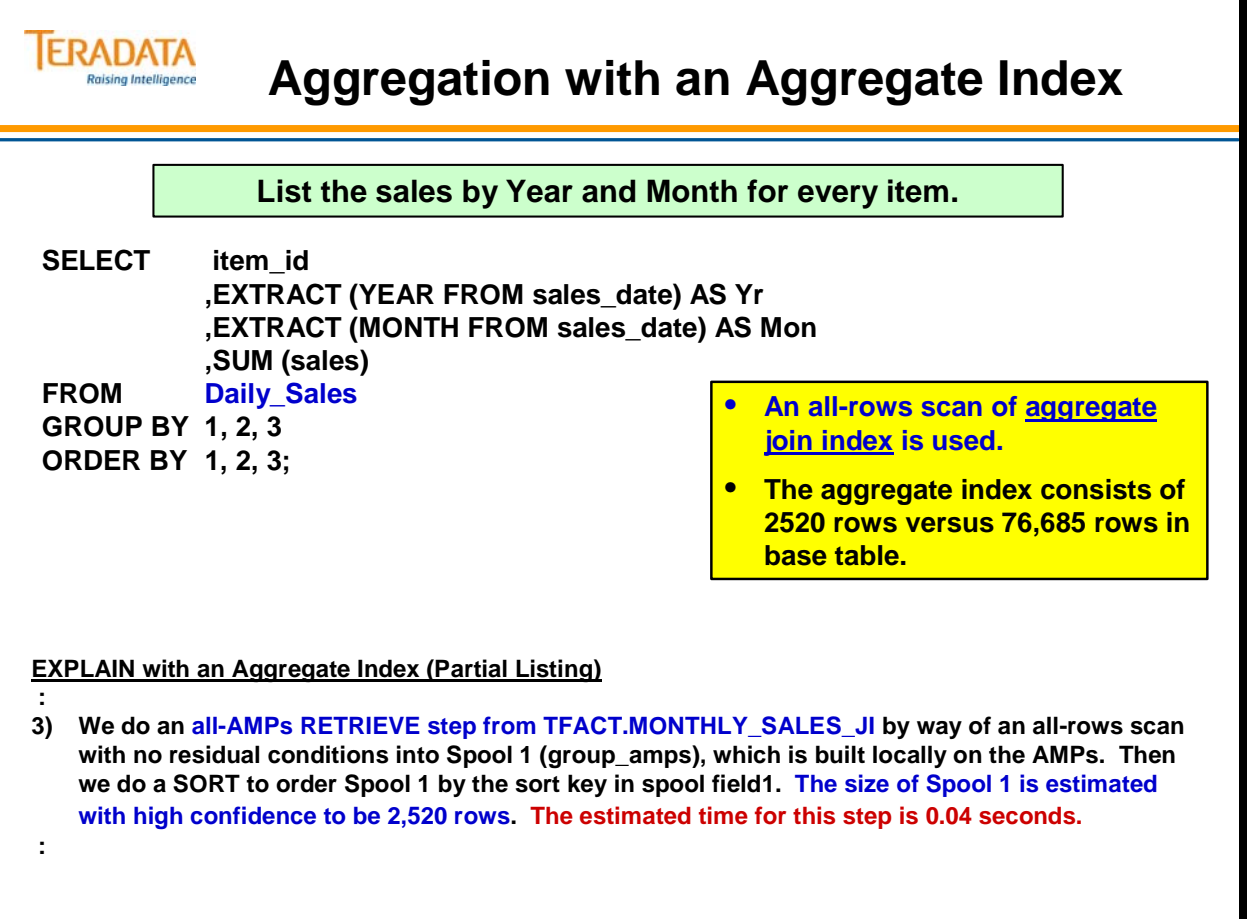

### **Sparse Join Indexes**

Another capability of the join index allows you to index a portion of the table using the WHERE clause in the CREATE JOIN INDEX statement to limit the rows indexed. You can limit the rows that are included in the join index to a subset of the rows in the table based on an SQL query result. This is also referred to as a "Partial Covering" join index.

Any join index, whether simple or aggregate, multi-table or single-table, can be sparse.

Examples of how the Sparse Join Index may be used include:

Ignore rows that are NULL or are most common Index rows whose Quantity  $< 100$ Index a time segment of the table – rows that relate to this quarter

#### *Customer Benefit*

A sparse index can focus on the portion of the table(s) that is most frequently used.

Reduces the storage requirements for a join index Makes access faster since the size of the JI is smaller

Like other index choices, a sparse JI should be chosen to support high frequency queries that require short response times. A sparse JI allows the user to:

Use only a portion of the columns in the base table. Index only the values you want to index. Ignore some columns, e.g., nulls, to keep access smaller and faster than before. Avoid maintenance costs for updates

When the index size is smaller there is less work to maintain and updates are faster since there are fewer rows to update. A sparse JI contents can be limited by date, location information, customer attributes, or a wide variety of selection criteria combined with AND and OR conditions.

#### *Performance*

Better update performance on the base table when its indexes do not contain the most common value(s) Smaller index size Improved IO and storage Collect statistics on the index even if it is only a single column

#### *Limitations*

Sparse Join Indexes follow the same rules as normal Join Indexes

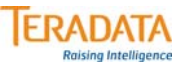

## **Sparse Join Indexes**

#### **Sparse Join Indexes**

- **Allows you to index a portion of the table using the WHERE clause in the CREATE JOIN INDEX statement to limit the rows indexed.**
- **Any join index, whether simple or aggregate, multi-table or single-table, can be created as a sparse index.**

#### **Examples of how the Sparse Join Index may be used include:**

- **Ignore rows that are NULL or are most common**
- **Index rows whose Quantity < 100**
- **Index a time segment of the table rows that relate to this quarter**

#### **Benefits**

- **A sparse index can focus on the portion of the table(s) that are most frequently used.**
	- **Reduces the storage requirements for a join index**
	- **Faster to create or build**
	- **Makes access faster since the size of the Join Index is smaller**
	- **Better update performance on the base table when its indexes do not contain the most common value(s)**

## **Creating a Sparse Join Index**

The facing page contains an example of creating a "Sparse Join Index". The following EXPLAIN shows that the Sparse Join Index is used.

- … (Locking steps)
- 3) We do an all-AMPs RETRIEVE step from TFACT.CUST\_ORD\_SJI by way of an all-rows scan with a condition of ("(TFACT.CUST\_ORD\_SJI.orderstatus = 'O') AND (((EXTRACT(DAY FROM (TFACT.CUST\_ORD\_SJI.orderdate )))= 24) AND ((EXTRACT(MONTH FROM (TFACT.CUST\_ORD\_SJI.orderdate )))= 08))") into Spool 1 (group\_amps), which is built locally on the AMPs. The size of Spool 1 is estimated with no confidence to be 676 rows. The estimated time for this step is 0.06 seconds.
- 4) Finally, we send out an END TRANSACTION step to all AMPs involved in processing the request.
- -> The contents of Spool 1 are sent back to the user as the result of statement 1. The total estimated time is 0.06 seconds.

This following EXPLAIN shows that the Sparse Join Index is **not** used.

… (Locking steps)

- 4) We do an all-AMPs RETRIEVE step from TFACT.O by way of an all-rows scan with a condition of ("(TFACT.O.orderstatus = 'O') AND (TFACT.O.orderdate = DATE '2011-12- 18')") into Spool 2 (all\_amps), which is redistributed by hash code to all AMPs. Then we do a SORT to order Spool 2 by row hash. The size of Spool 2 is estimated with low confidence to be 23 rows. The estimated time for this step is 0.38 seconds.
- 5) We do an all-AMPs JOIN step from Spool 2 (Last Use) by way of a RowHash match scan, which is joined to TFACT. C by way of a RowHash match scan with no residual conditions. Spool 2 and TFACT.C are joined using a merge join, with a join condition of ("TFACT.C.custid  $=$  custid"). The result goes into Spool 1 (group amps), which is built locally on the AMPs. The size of Spool 1 is estimated with low confidence to be 23 rows. The estimated time for this step is 0.06 seconds.
- 6) Finally, we send out an END TRANSACTION step to all AMPs involved in processing the request.
- -> The contents of Spool 1 are sent back to the user as the result of statement 1. The total estimated time is 0.44 seconds.

### *PERM Space Required*

The amount of PERM space used by this sparse join index as compared to the full join index is listed below.

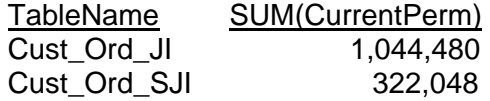

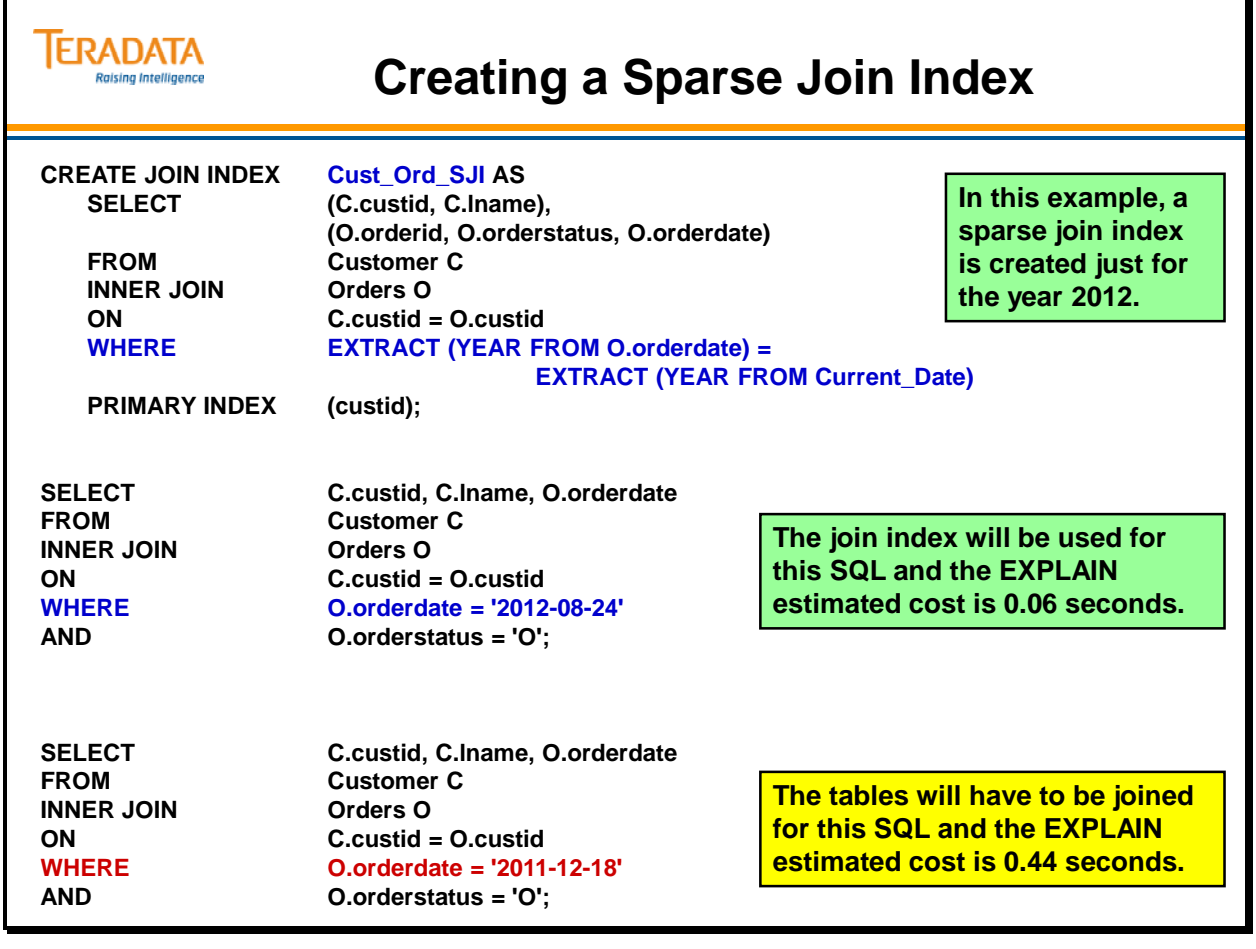

## **Creating a Sparse Join Index on a Partitioned Table**

The facing page contains an example of creating a sparse join index on a partitioned table. The Sparse Join is only 130,560 bytes in size since it is only created for 3 months.

The following EXPLAIN shows the creation of the sparse join index on a set of partitions.

- (Locking Steps)
- 5) We execute the following steps in parallel.
	- 1) We do a single-AMP ABORT test from DBC.DBase by way of the unique primary index.
	- 2) We do a single-AMP ABORT test from DBC.TVM by way of the unique primary index.
	- 3) We do an INSERT into DBC.TVFields (no lock required).
	- 4) We do an INSERT into DBC.TVFields (no lock required).
	- 5) We do an INSERT into DBC.TVFields (no lock required).
	- 6) We do an INSERT into DBC.TVFields (no lock required).
	- 7) We do an INSERT into DBC.TVFields (no lock required).
	- 8) We do an INSERT into DBC.Indexes (no lock required).
	- 9) We do an INSERT into DBC.TVM (no lock required).
- 6) We create the table header.
- 7) We create the index subtable on TFACT.Orders\_PPI.
- 8) We lock DBC.TVM for write on a RowHash, and we lock DBC.Indexes for write on a RowHash.
- 9) We execute the following steps in parallel.
	- 1) We do an INSERT into DBC.Indexes.
	- 2) We do an INSERT into DBC.Indexes.
	- 3) We do an INSERT into DBC.Indexes.
	- 4) We do an INSERT into DBC.Indexes.
	- 5) We do an INSERT into DBC.Indexes.
	- 6) We do a single-AMP UPDATE from DBC.TVM by way of the unique primary index with no residual conditions.
	- **7) We do an all-AMPs RETRIEVE step from 3 partitions of TFACT.Orders\_PPI with a condition of ("(TFACT.Orders\_PPI.orderdate <= DATE '2012-12-31') AND (TFACT.Orders\_PPI.orderdate >= DATE '2012-10-01')") into Spool 1 (all\_amps), which is redistributed by hash code to all AMPs. Then we do a SORT to order Spool 1 by row hash. The input table will not be cached in memory, but it is eligible for synchronized scanning. The size of Spool 1 is estimated with high confidence to be 3,983 rows. The estimated time for this step is 0.05 seconds.**
- 10) We do an all-AMPs MERGE into TFACT.Orders\_PPI\_JI from Spool 1 (Last Use).
- 11) We lock a distinct TFACT."pseudo table" for exclusive use on a RowHash to prevent global deadlock for TFACT.Orders\_PPI.
- 12) We lock TFACT. Orders PPI for exclusive use.
- 13) We modify the table header TFACT.Orders\_PPI and update the table's version number.
- 14) We lock DBC.AccessRights for write on a RowHash.
- 15) We INSERT default rights to DBC.AccessRights for TFACT.Orders\_PPI\_JI.
- 16) We spoil the parser's dictionary cache for the table.
- 17) We spoil the parser's dictionary cache for the table.
- 18) Finally, we send out an END TRANSACTION step to all AMPs involved in processing the request.
- -> No rows are returned to the user as the result of statement 1.

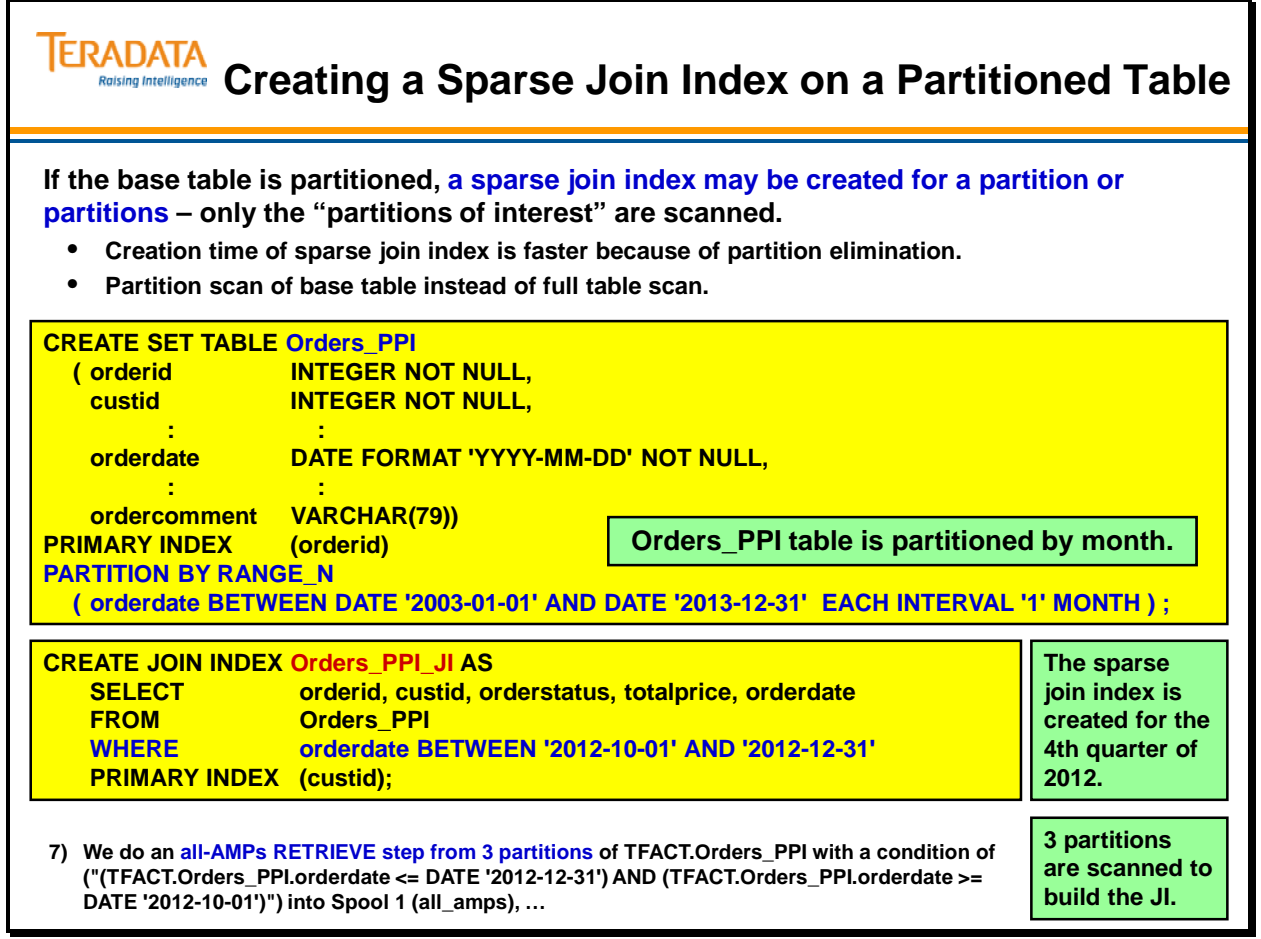

# **ALTERing a Join Index to CURRENT**

Staring with Teradata 13.10, you can now specify CURRENT\_DATE and CURRENT\_TIMESTAMP functions in a join index.

Also starting with Teradata 13.10, Teradata provides a new option with the ALTER TABLE statement to modify a join index that has been defined with a moving CURRENT\_DATE (or DATE) or moving CURRENT\_TIMESTAMP. This new option is called ALTER TABLE TO CURRENT.

When you specify CURRENT\_DATE and CURRENT\_TIMESTAMP as part of a partitioning expression for a join index, these functions resolve to the date and timestamp when you define the PPI. To partition on a new CURRENT DATE or CURRENT TIMESTAMP value, submit an ALTER TABLE TO CURRENT request.

The options WITH DELETE and WITH INSERT [INTO] *save\_table* option are not available for a join index.

#### **ERADATA ALTERing a Join Index to CURRENT Raising Intelligence This Teradata 13.10 option allows you to periodically resolve the CURRENT\_DATE (or DATE) and CURRENT\_TIMESTAMP of a join index to their current values. Benefits include:** • **You do not have to use ALTER TABLE to change to partitioning (drop and/or add partitions) for a partitioned join index.** • **To partition on a new CURRENT\_DATE or CURRENT\_TIMESTAMP value, simply submit an ALTER TABLE TO CURRENT request. ALTER TABLE join\_index\_name TO CURRENT; Example: ALTER TABLE Cust\_Ord\_SJI TO CURRENT; Considerations:** • **The options WITH DELETE and WITH INSERT INTO** *save\_table* **are not available for a join index.** • **If RANGE\_N specifies CURRENT\_DATE or CURRENT\_TIMESTAMP in a partitioning expression, you cannot use ALTER TABLE to add or drop ranges for the join index.**

**You must use the ALTER TABLE TO CURRENT statement to achieve this function.**

# **Partitioning a Sparse Join Index**

The example on the facing page contains an example of creating a partitioned sparse noncompressed join index and also includes a NUSI on the same partitioned sparse noncompressed join index.

This example also illustrates the use of CURRENT\_DATE in the sparse portion and in the partitioning expression of the join index.

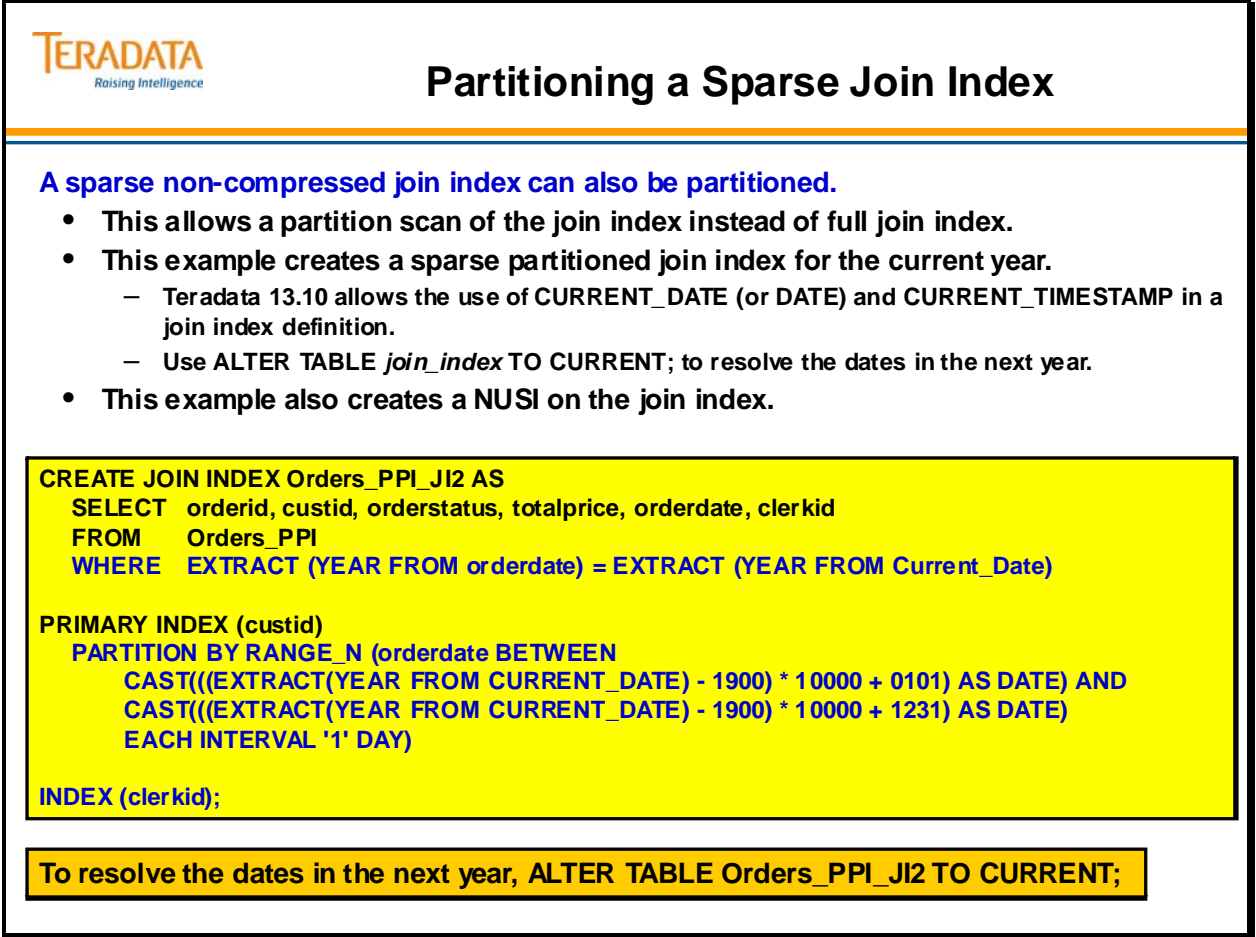

# **Global (Join) Indexes**

A Global Index is a term used to define a join index that contains the Row IDs of the base table rows. Some queries are satisfied by examining only the join index when all referenced columns are stored in the index. Such queries are said to be covered by the join index.

Other queries may use the join index to qualify a few rows, and then refer to the base tables to obtain requested columns that aren't stored in the join index. Such queries are said to be partially-covered by the index. This is referred to as a partially-covered global index.

Because the Teradata Database supports multi-table, partially-covering join indexes, all types of join indexes, except the aggregate join index, can be joined to their base tables to retrieve columns that are referenced by a query but are not stored in the join index. Aggregate join indexes can be defined for commonly-used aggregation queries.

A partial-covering join index takes less space than a covering join index, but in general may not improve query performance by as much. Not all columns that are involved in a query selection condition have to be stored in a partial-covering join index. The benefits are:

Disk storage space for the JI decreases when fewer columns are stored in the JI. Performance increases when the number of selection conditions that can be evaluated on the join index increases.

When a Row ID is included in a Join Index, 10 bytes are used for the Row ID (Part  $# + Row$ Hash + Uniqueness Value). This is true even if the base table is not partitioned. Starting with Teradata 14.0, if the bas table is partitioned with  $> 65,535$  partitions, the RowID in the Join Index is 16 bytes long.

Another use for a Global Join Index for a single table is that of a Hashed NUSI. This capability will be described in more detail later in the module.

#### **Customer Benefit**

Partial–Covering Global Join Indexes can provide:

Improved performance for certain class of queries.

Some of the query improvement benefits that join indexes offer without having to replicate all the columns required to cover the queries resulting in better performance.

Improved scalability for certain class of queries

#### **Limitations**

Aggregate JI does not support the partial-covering capability. Global index is not used for correlated sub-queries. Global index is not supported with FastLoad or MultiLoad.

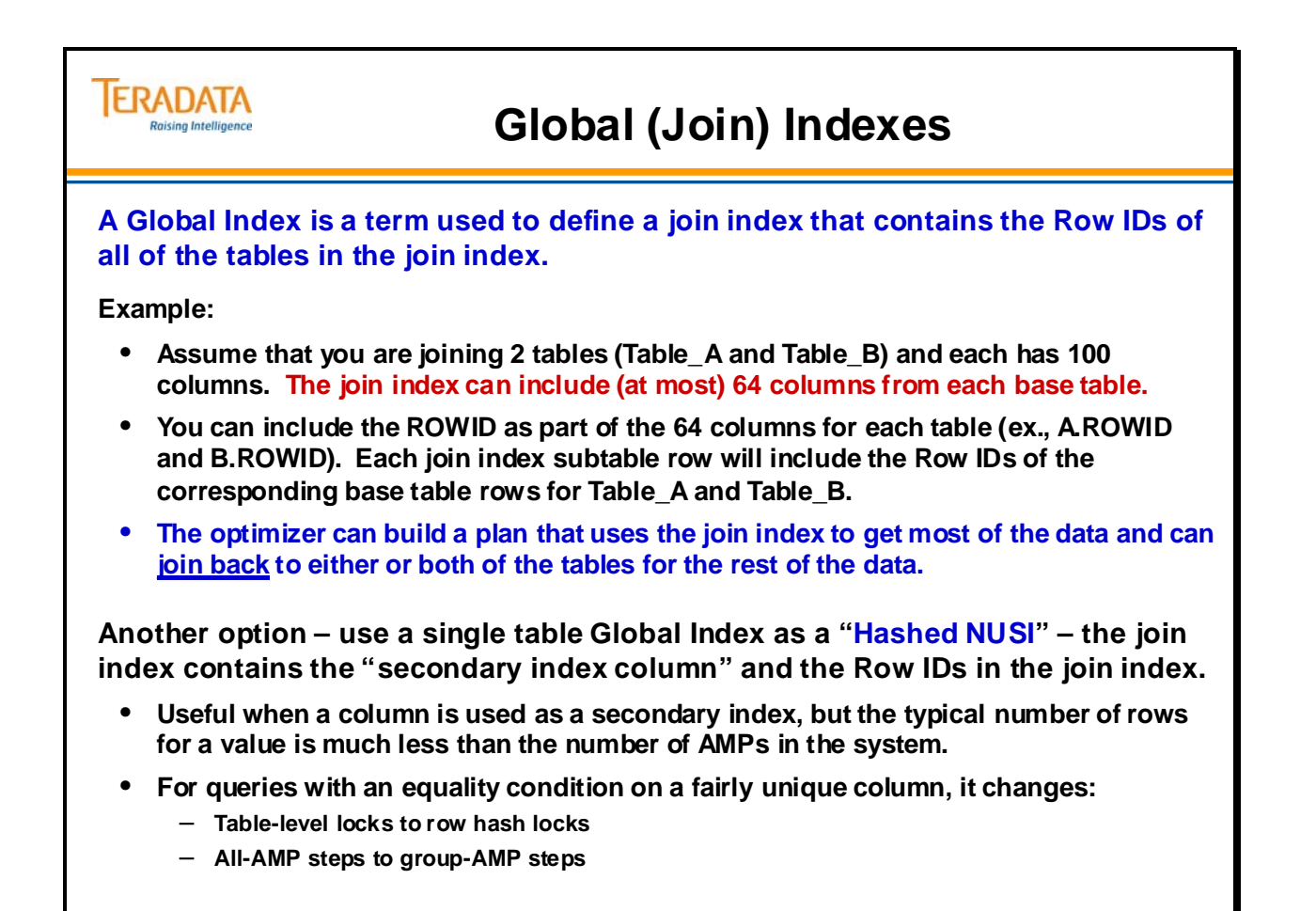

## **Global Index – Multiple Tables**

The facing page contains an example of creating a "global" multi-table join index.

The total number of columns in the Customer and Orders table is less than 64. Therefore, you could create a join index that includes all of the columns (16 in this case) from the two tables. However, if one table had 70 columns and the other table had 90 columns, you can only include a maximum of 64 columns from each table. Since the number of columns is more than 64, you would include the most frequently referenced columns from each table. Another reason to only include a subset of columns may be to minimize the size of the join index.

In this example, the join index has the most frequently referenced columns as well as the Row IDs of both tables. The join index subtable row will include the Row ID of the base table row for the Customer table and the Row ID of the base table for the Orders table. The optimizer may choose to use the join index to get most of the data and join back to either the Customer or the Orders table. The optimizer can build execution plans that can join back to either table.

The terminology used in EXPLAIN plans that indicates a join back is "… using a row id join …".

Join back simply means that the ROWID is carried as part of the join index. This permits the index to "join back" to the base row, much like a NUSI does. It is one of the features of Partial-Covering Join Indexes.

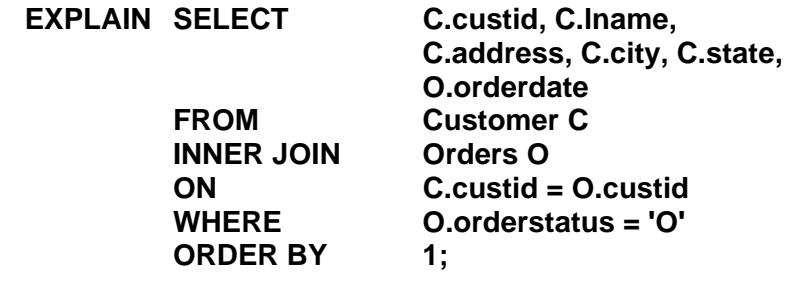

This EXPLAIN shows that a Global Join Index is used.

- 4) We do an all-AMPs RETRIEVE step from TFACT.CUST\_ORD\_GJI by way of an all-rows scan with a condition of ("TFACT.CUST\_ORD\_GJI.orderstatus = 'O'") into Spool 2 (all\_amps), which is built locally on the AMPs. Then we do a SORT to order Spool 2 by the sort key in spool field1. The size of Spool 2 is estimated with no confidence to be 482 rows. The estimated time for this step is 0.03 seconds.
- 5) We do an all-AMPs JOIN step from Spool 2 (Last Use) by way of an all-rows scan, which is joined to TFACT.C by way of an all-rows scan with no residual conditions. **Spool 2 and TFACT.C are joined using a row id join,** with a join condition of ("Field\_1 = TFACT.C.RowID"). The result goes into Spool 1 (group\_amps), which is built locally on the AMPs. Then we do a SORT to order Spool 1 by the sort key in spool field1. The size of Spool 1 is estimated with no confidence to be 482 rows. The estimated time for this step is 0.06 seconds.

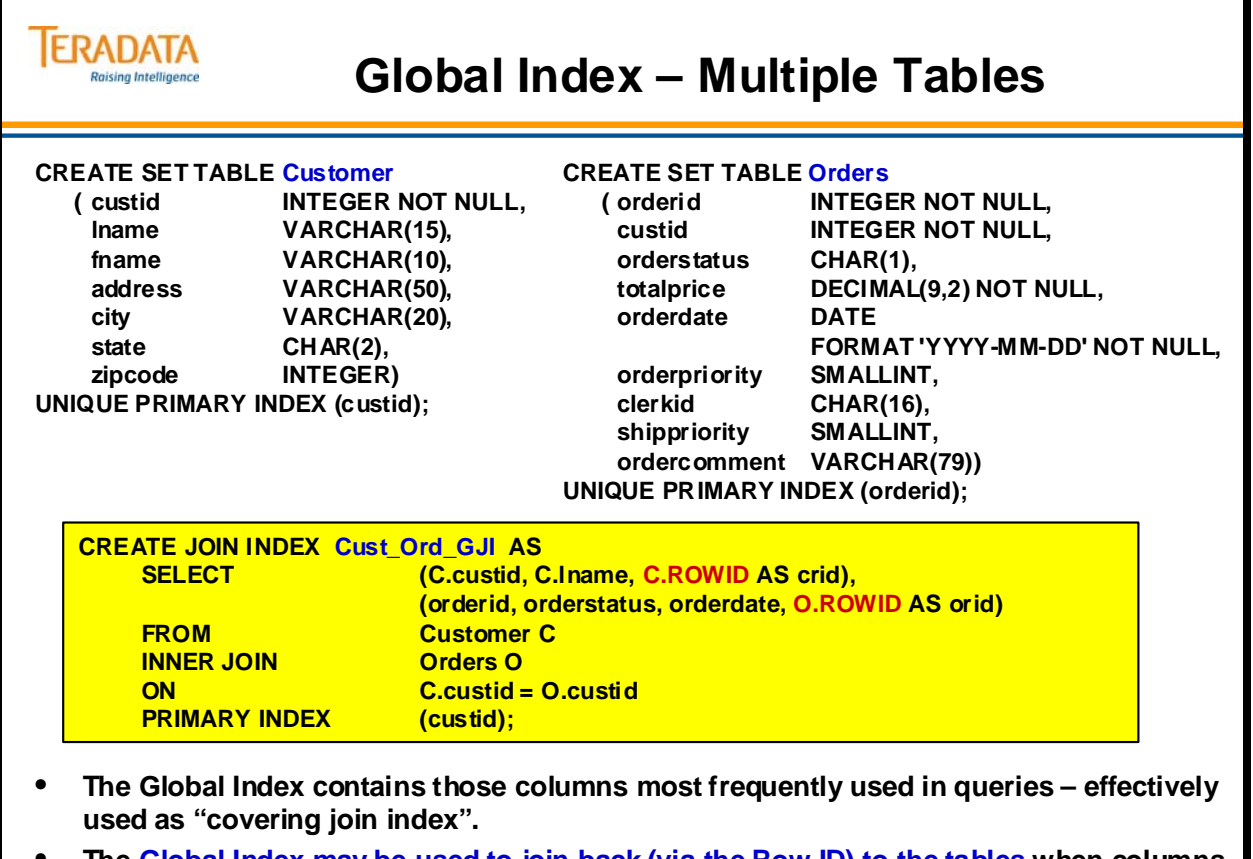

• **The Global Index may be used to join back (via the Row ID) to the tables when columns are referenced that are not part of the join index.**

## **Global Index as a "Hashed NUSI"**

Another use for a Global Join Index for a single table is that of a Hashed NUSI. An actual NUSI accesses all AMPs, whereas this index only accesses the AMPs that have rows matching the value. The Global Join Index is hashed, and the system uses the hash to access a single AMP, and then uses the Row IDs in the subtable row to then access only those AMPs that have rows.

ODS (Operational Data Store) or tactical queries that involve an equality condition on a fairly unique column can use a global index which will change:

Table-level locks to row hash locks All-AMP steps to group-AMP steps

Using a global index as a "Hashed NUSI" is similar to a single-table join index with one clear differentiation – it carries a pointer (Row ID) back to the base table, and is used as an alternative means to get to the base table row. It is not used to satisfy a query by itself.

A "hashed NUSI" global index offers the advantages of a NUSI (it supports duplicate rows per value) combined with the advantages of a USI (its index rows are hash-distributed on the indexed value) and is often able to offer group AMP capabilities. As with all Teradata join indexes, it's use is transparent to the query and will be determined by the optimizer.

Its main benefit is for situations where you are only getting a few rows for one value, and you can avoid an all AMP operation that a NUSI always requires. This may not have a huge impact on a system with a modest number of AMPs. However, for very large systems, with hundreds or thousands of AMPs, a group AMP operation that engages a small percentage (e.g., only 1% of the total AMPs or less), when done often enough, may increase overall throughput of the platform, as well as faster query response.

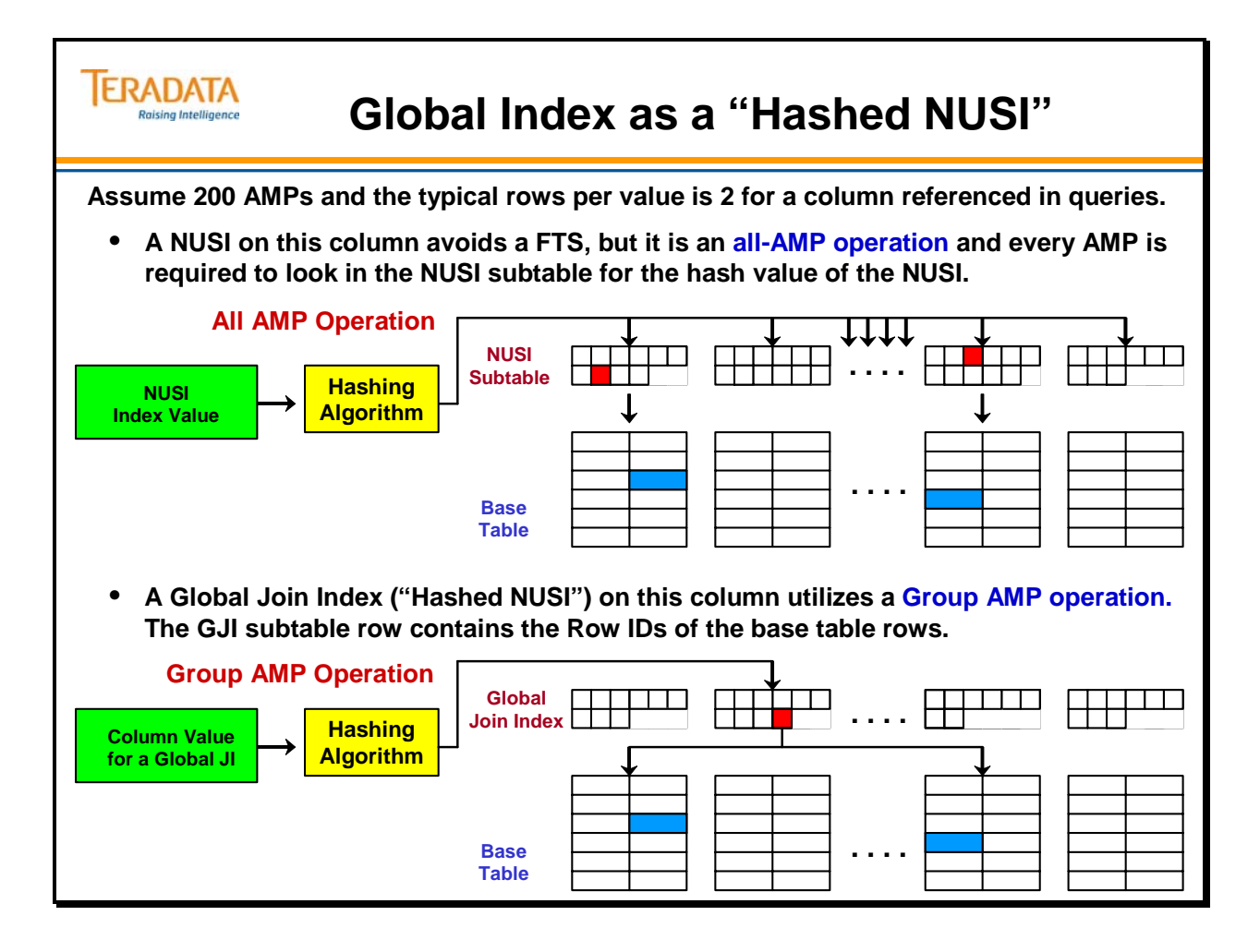

# **Creating a Global Index ("Hashed NUSI")**

The facing page contains an example creating a Global Join Index as a "Hashed NUSI".

If the number of Row IDs within the Global Index subtable row is less than 50% of the number of AMPs, you will see an EXPLAIN plan with "group-AMPs" operations.

If the number of Row IDs within the Global Index subtable row is more than 50% of the number of AMPs, you will see an EXPLAIN plan with "all -AMPs" operations.

Note: When the Row ID is included in a Join Index, each Row ID is 10 bytes long. The partition number is included even if the base table is not partitioned. The partition number is 0 for non-partitioned tables.

### *Creating the Global Join Index without "Repeating Row Ids"*

If the Global Join Index (that is to be used as a hashed NUSI) is created as follows – without the parenthesis, multiple Row IDs will not be included in a single join index subtable row.

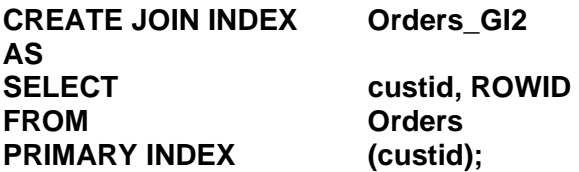

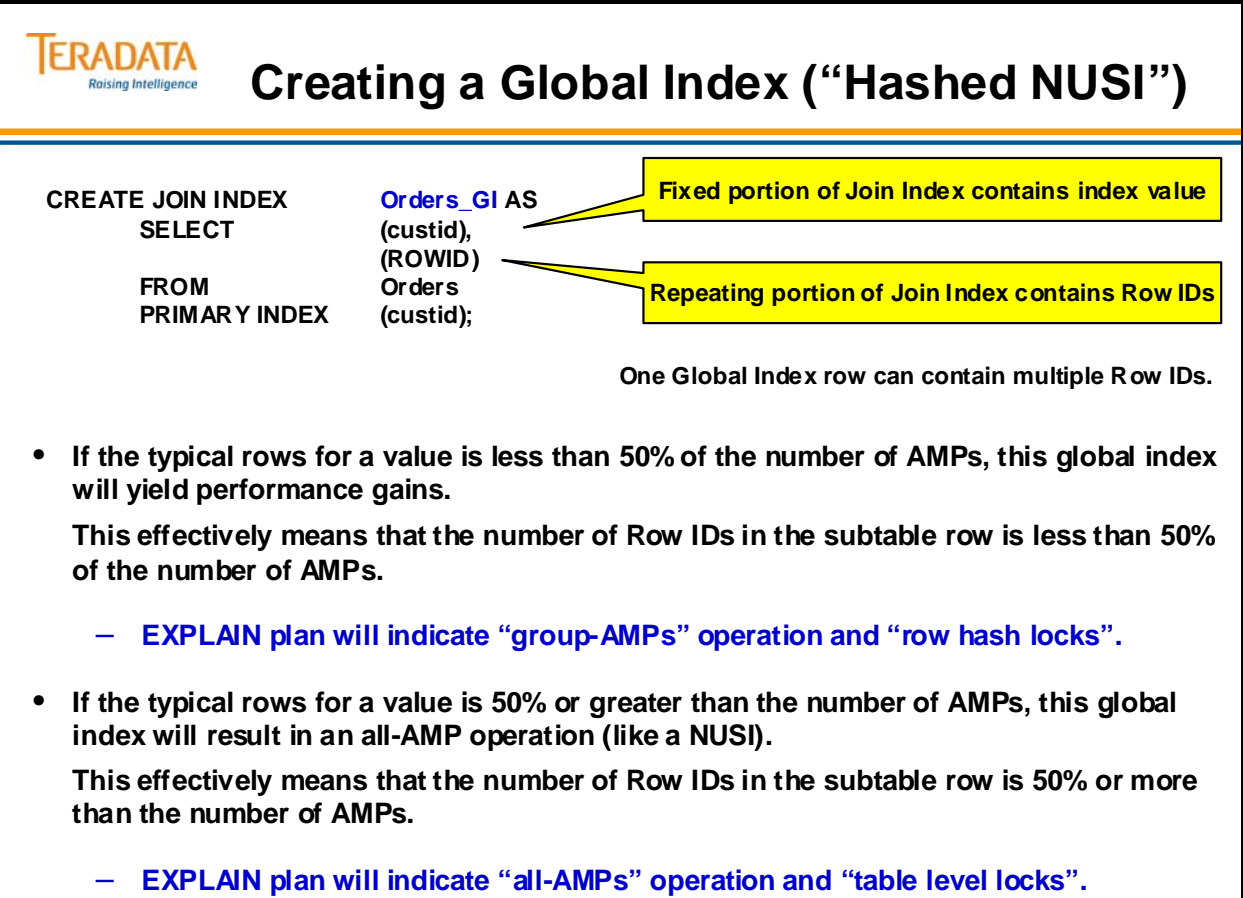

## **Example: Using a Global Index as a Hashed NUSI**

The EXPLAIN of the SQL statement on the facing page is shown below.

- : (locking steps)
- 3) We do a single-AMP RETRIEVE step from TFACT.ORDERS\_GI by way of the primary index "TFACT.ORDERS\_GI.custid = 1500" with no residual conditions into Spool 2 (all\_amps), which is redistributed by hash code to all AMPs. Then we do a SORT to order Spool 2 by the sort key in spool field1. The input table will not be cached in memory, but it is eligible for synchronized scanning. The size of Spool 2 is estimated with high confidence to be 14 rows (564 bytes). The estimated time for this step is 0.00 seconds.
- 4) We do an all-AMPs JOIN step from Spool 2 (Last Use) by way of an all-rows scan, which is joined to TFACT.Orders by way of an all-rows scan with no residual conditions. Spool 2 and TFACT. Orders are joined using a row id join, with a join condition of ("Field  $1 =$ TFACT.Orders.RowID"). The input table TFACT.Orders will not be cached in memory. The result goes into Spool 1 (group\_amps), which is built locally on the AMPs. The size of Spool 1 is estimated with index join confidence to be 14 rows (352 bytes). The estimated time for this step is 0.08 seconds.
- 5) Finally, we send out an END TRANSACTION step to all AMPs involved in processing the request.
- -> The contents of Spool 1 are sent back to the user as the result of statement 1. The total estimated time is 0.08 seconds.

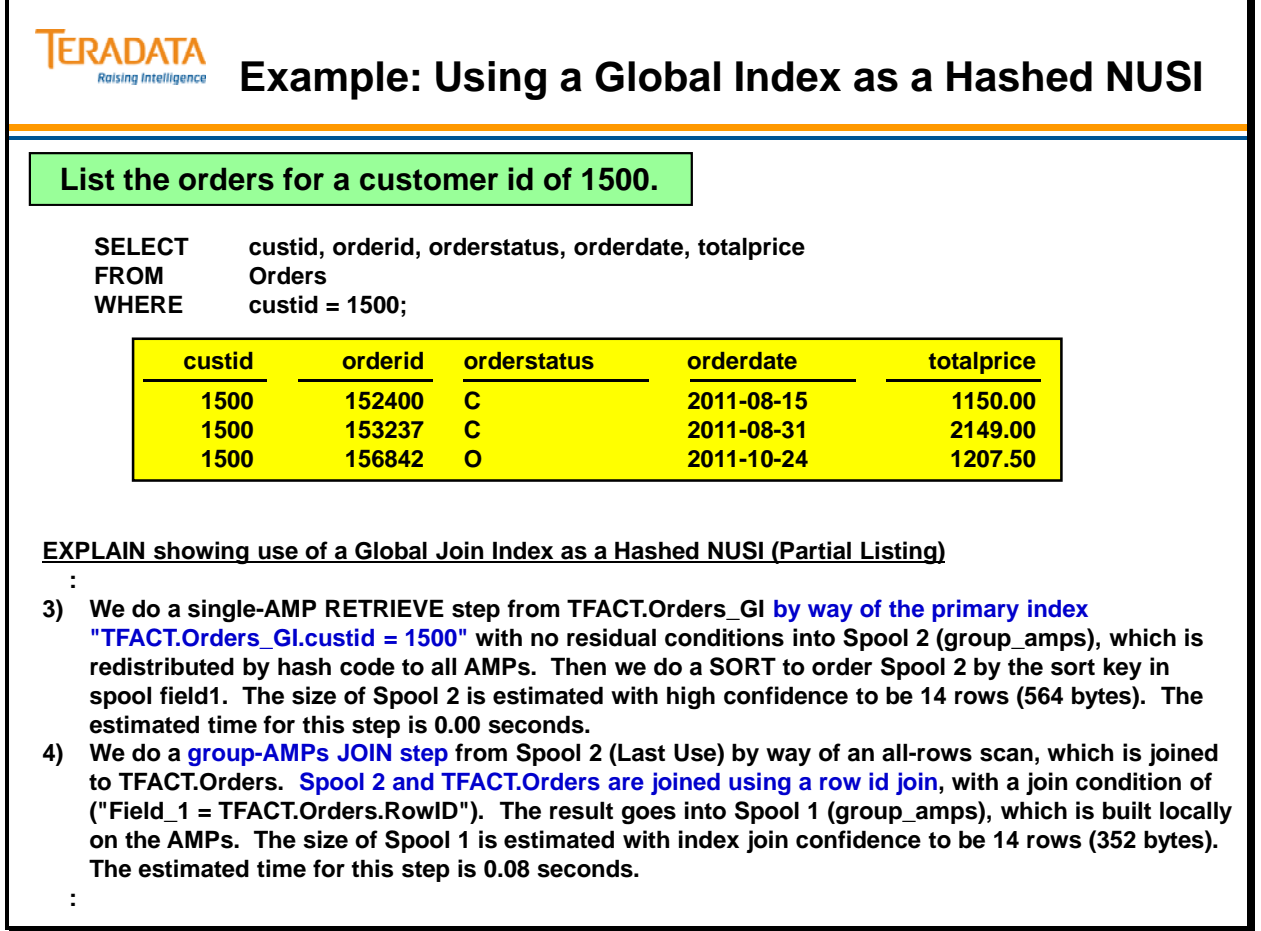

# **Repeating Row Ids in Global Index**

The SQL to create a Global Join Index with and without repeating Row IDs is shown on the facing page.

#### **PERM Space Required**

The amount of PERM space used by these global join indexes is listed below. Remember that these tables are quite small. Note that the global join index with parenthesis requires less space.

**SELECT TableName , SUM(CurrentPerm) FROM DBC.TableSize WHERE DatabaseName = USER GROUP BY 1 ORDER BY 1;** 

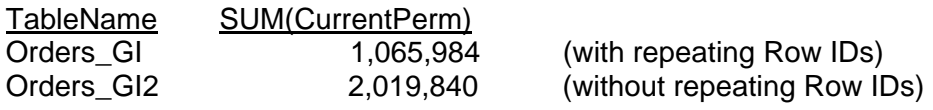

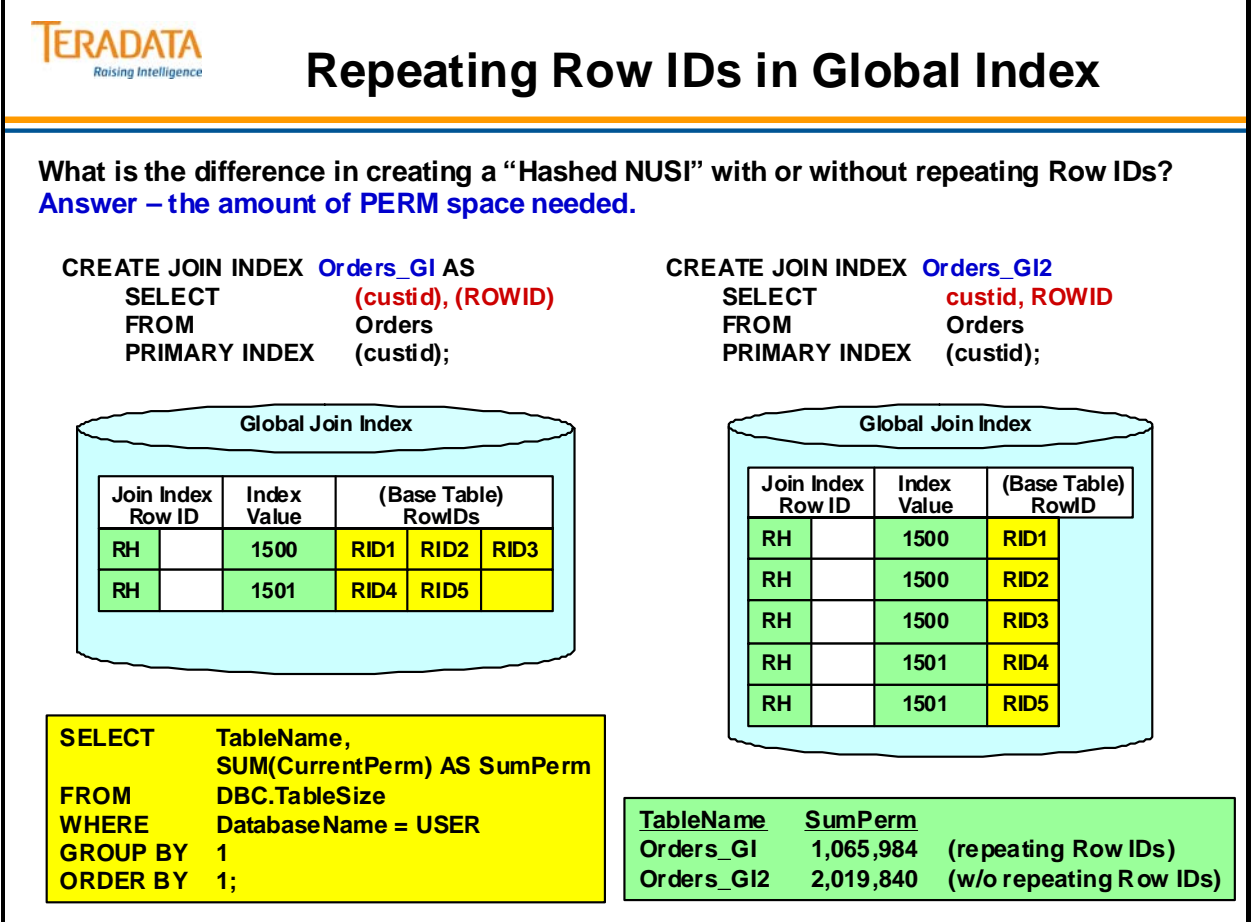

### **Hash Indexes**

**Hash Indexes** are database objects that are user-defined for the purpose of improving query performance. They are file structures that contain properties of both secondary indexes and join indexes. Hash indexes were first introduced with Teradata V2R4.1.

Hash Indexes have an object type of N. Join Indexes have an object type of I.

The hash index provides a space-efficient index structure that can be hash distributed to AMPs in various ways.

The hash index has been designed to improve query performance in a manner similar to a single-table join index. In particular, you can specify a hash index to:

Cover columns in a query so that the base table does not need to be accessed. Serve as an alternate access path to the base table row.

#### **Example Tables**

The same Customer and Orders table definitions are also used with Hash Index examples in this module.

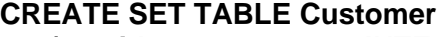

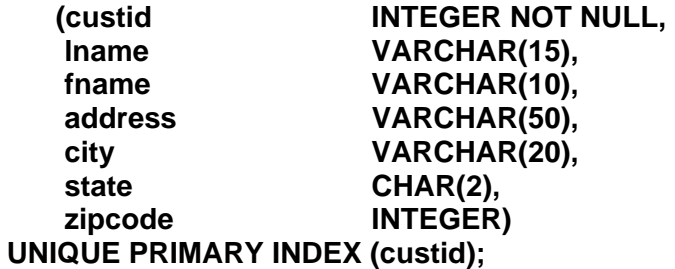

**CREATE SET TABLE Orders** 

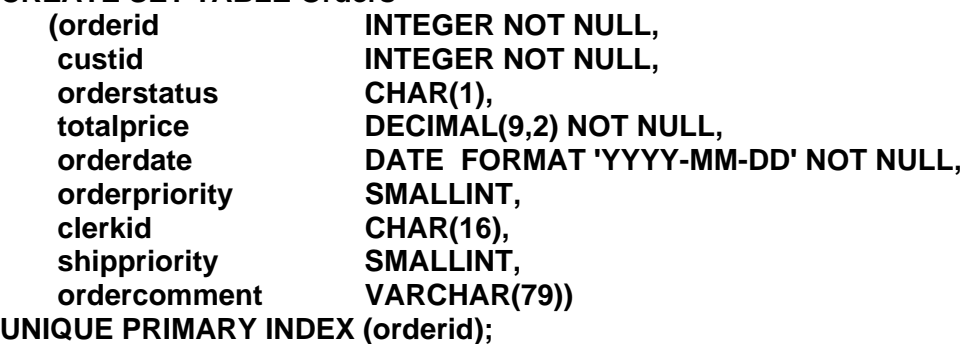

Note: Statistics have been collected on the primary index, any join columns, and on all hash indexes in these examples.

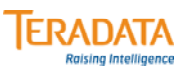

## **Hash Indexes**

**Hash Indexes may also be used to improve query performance. The hash index provides a space-efficient index structure that can be hash distributed to AMPs in various ways.** 

**Similar to secondary indexes in the following ways:**

- **Created for a single table only.**
- **The CREATE syntax is simple and very similar to a secondary index.**
- **May cover a query without access of the base table rows.**

#### **Similar to join indexes in the following ways:**

- **They "pre-locate" joinable rows to a common location.**
- **The distribution and sequencing of the rows is user specified.**
- **Very similar to single-table join index.**

**Unlike join indexes in the following ways:**

- **Automatically contains base table PI value as part of hash index subtable row.**
- **No aggregation operators are permitted.**
- **They are always defined on a single table.**
- **No secondary indexes may be built on the hash index.**
- **A trigger and a hash index cannot exist on a table returns error message #3732.**

## **Hash Index – Example**

The facing page includes an example of creating a hash index that can be used for joins.

It is not necessary to include the "order id" (orderid) in the hash index definition. It is included automatically as part of the hash index. If you include the primary index column(s) in the hash index row, Teradata does not include them a second time in the actual subtable row.

**CREATE HASH INDEX Orders\_HI3 (orderid, custid, orderstatus, totalprice, orderdate) ON Orders BY (custid) ORDER BY HASH (custid);** 

The size of the subtable for Orders\_HI1 (facing page) and the Orders\_HI3 (above) is the same. The ORDER BY VALUES for **custid** is also a valid option (Orders\_HI2) in this example.

#### *Join Index Alternative Technique*

A similar effect can be achieved with a single table join index **(STJI)** by adding an explicit ROWID to the join index definition. The ORDER BY VALUES for **custid** is not a valid option with a Join Index in this example.

#### **CREATE JOIN INDEX Orders\_JI3 AS**

**SELECT orderid, custid, orderstatus, totalprice, orderdate, ROWID FROM Orders PRIMARY INDEX (custid);** 

#### *PERM Space Required*

The amount of PERM space used by these indexes is listed below. Remember that these tables are quite small.

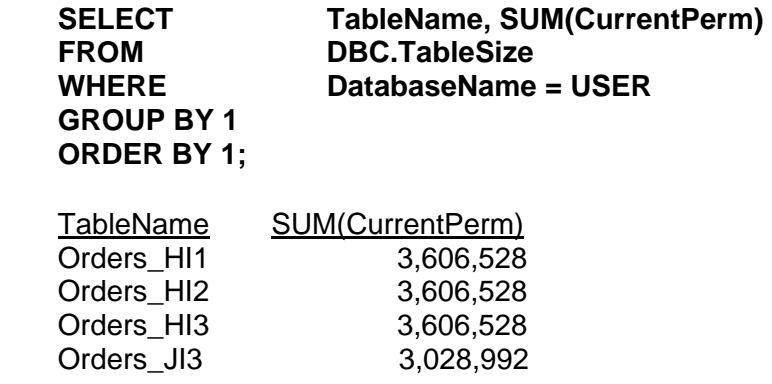

**TERADATA Raising Intelligence** 

# **Hash Index – Example**

#### **A Hash Index can be ordered by value or hash.**

**Create a hash index to facilitate joins between the "Orders" and "Customer" tables, based on the PK/FK relationship on "customer id".** 

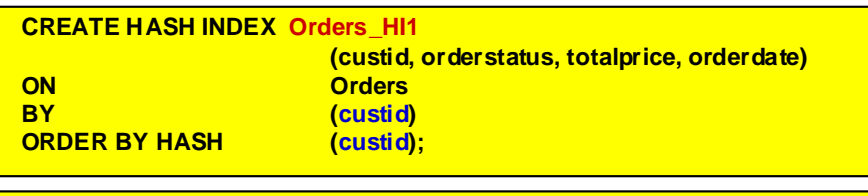

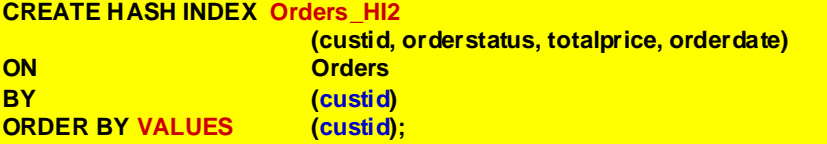

**Characteristics of these Hash Indexes are:**

- **Hash index subtable rows are hash distributed by "custid" value.**
- **The BY option is required when ORDER BY HASH option is specified.**

# **Hash Index – Example (cont.)**

This EXPLAIN is executed against the tables **without** a Hash Index.

- 1) First, we lock a distinct TFACT."pseudo table" for read on a RowHash to prevent global deadlock for TFACT.O.
- 2) Next, we lock a distinct TFACT."pseudo table" for read on a RowHash to prevent global deadlock for TFACT.C.
- 3) We lock TFACT.O for read, and we lock TFACT.C for read.
- 4) We do an all-AMPs RETRIEVE step from TFACT.O by way of an all-rows scan with a condition of ("(TFACT.O.custid  $>= 1870$ ) AND ((TFACT.O.custid  $<= 1900$ ) AND  $(TFACT.O. order status = 'O')$ ") into Spool 2 (all amps), which is redistributed by hash code to all AMPs. Then we do a SORT to order Spool 2 by row hash. The size of Spool 2 is estimated with low confidence to be 375 rows. The estimated time for this step is 0.39 seconds.
- 5) We do an all-AMPs JOIN step from TFACT.C by way of a RowHash match scan with a condition of ("(TFACT.C.custid  $\leq$  1900) AND (TFACT.C.custid  $\geq$  1870)"), which is joined to Spool 2 (Last Use) by way of a RowHash match scan. TFACT.C and Spool 2 are joined using a merge join, with a join condition of ("TFACT.C.custid  $=$  custid"). The result goes into Spool 1 (group amps), which is built locally on the AMPs. Then we do a SORT to order Spool 1 by the sort key in spool field1. The size of Spool 1 is estimated with low confidence to be 200 rows. The estimated time for this step is 0.06 seconds.
- 6) Finally, we send out an END TRANSACTION step to all AMPs involved in processing the request.
- -> The contents of Spool 1 are sent back to the user as the result of statement 1. The total estimated time is 0.45 seconds.

This EXPLAIN plan is executed with a **Hash Index** created on the table.

- 1) First, we lock a distinct TFACT."pseudo table" for read on a RowHash to prevent global deadlock for TFACT.ORDERS\_HI2.
- 2) Next, we lock a distinct TFACT."pseudo table" for read on a RowHash to prevent global deadlock for TFACT.C.
- 3) We lock TFACT.ORDERS\_HI2 for read, and we lock TFACT.C for read.
- 4) We do an all-AMPs JOIN step from TFACT.C by way of an all-rows scan with a condition of ("(TFACT.C.custid  $\leq$  1900) AND (TFACT.C.custid  $\geq$  1870)"), which is joined to TFACT.ORDERS\_HI2 with a range constraint of ("(TFACT.ORDERS\_HI2.custid >= 1870) AND (TFACT.ORDERS HI2.custid  $\leq$  1900)") with a residual condition of  $('TFACT.ORDERS-H12.custid >= 1870) AND (TFACT.ORDERS-H12.custid <= 1900)$ AND (TFACT.ORDERS\_HI2.orderstatus = 'O'))"). TFACT.C and TFACT.ORDERS\_HI2 are joined using a product join, with a join condition of ("TFACT.C.custid  $=$ TFACT.ORDERS\_HI2.custid"). The input table TFACT.ORDERS\_HI2 will not be cached in memory, but it is eligible for synchronized scanning. The result goes into Spool 1 (group\_amps), which is built locally on the AMPs. Then we do a SORT to order Spool 1 by the sort key in spool field1. The size of Spool 1 is estimated with no confidence to be 267 rows. The estimated time for this step is 0.06 seconds.
- 5) Finally, we send out an END TRANSACTION step to all AMPs involved in processing the request.
- -> The contents of Spool 1 are sent back to the user as the result of statement 1. The total estimated time is 0.06 seconds.

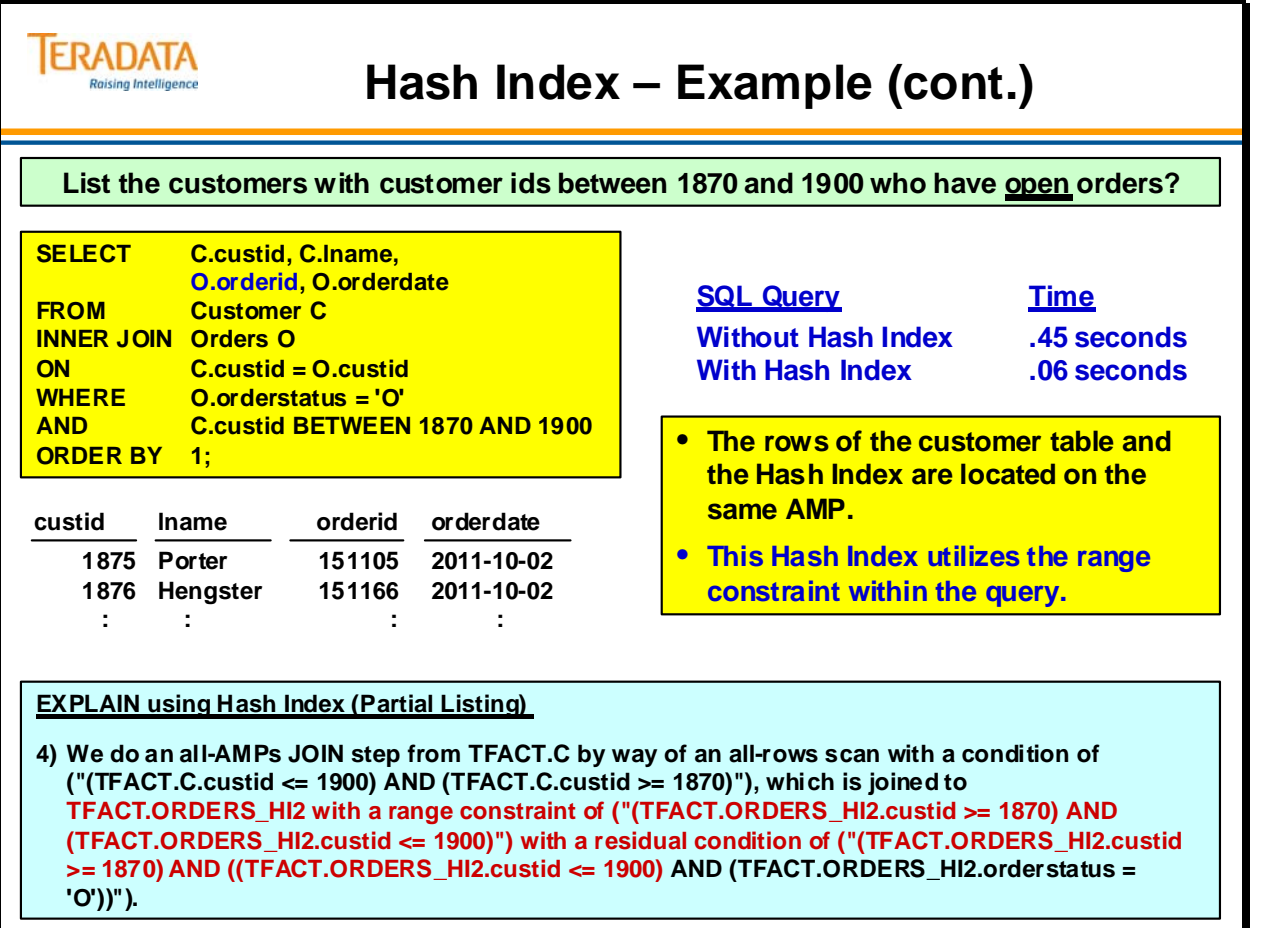

# **Summary**

The facing page summarizes the key topics presented in this module.

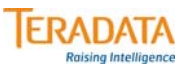

## **Summary**

**Teradata provides additional index choices that can be used to improve performance for known queries.**

#### **Reasons to use a Join Index:**

- **May be used to pre-join multiple tables.**
- **May be used as an aggregate index.**
- **The WHERE clause can be used to limit the number of rows in the join index.** – **Referred to a "Sparse Index".**
- **Row ID(s) of table (or tables) can be included to create a "Global Index".**
- **May be used as a "Hashed NUSI".**
- **Secondary indexes can be created on a join index. Secondary indexes can be ordered by value or hash.**

**Reasons to use a Hash index (instead of a Join Index):**

- **Automatically includes the Primary Index value.**
- **The syntax is similar to secondary index syntax, thus simpler SQL to code.**
- **The Hash Index can be ordered by value or hash.**

## **Module 30: Review Questions**

Check your understanding of the concepts discussed in this module by completing the review questions as directed by your instructor.

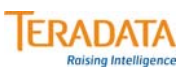

## **Module 30: Review Questions**

#### **Check the box if the attribute applies to the index.**

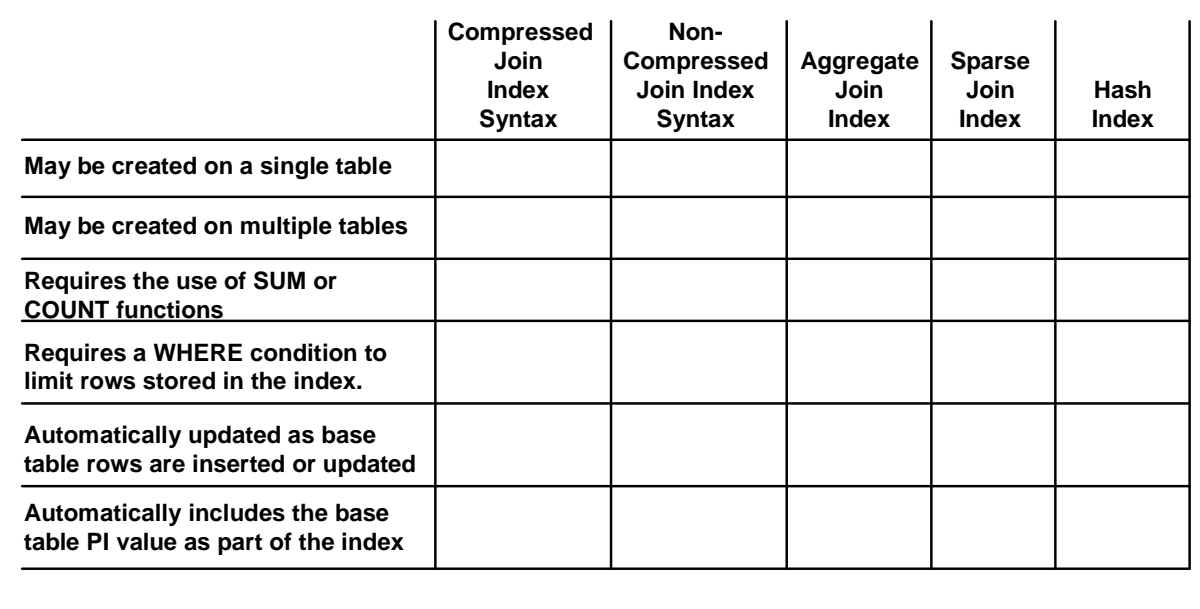

### **Lab Exercise 30-1**

Check your understanding of the concepts discussed in this module by completing the lab exercises as directed by your instructor.

Use the following SQL for this exercise.

#### **To populate a table:**

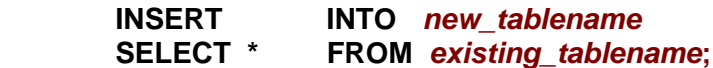

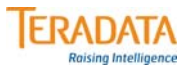

## **Lab Exercise 30-1**

#### **Lab Exercise 30-1**

#### **Purpose**

**In this lab, you will use Teradata SQL Assistant to create a join index and evaluate the Explains of various joins.** 

#### **What you need**

**Populated PD tables and Employee, Department, and Job tables in your database**

#### **Tasks**

**1. Verify the number of rows in Employee, Job, and Department tables. If not correct, use INSERT/SELECT to populate the tables from the PD database.** 

**Employee Count = 1000 Department Count = 60**  $Count = 66$ 

**2. EXPLAIN the following SQL statement.**

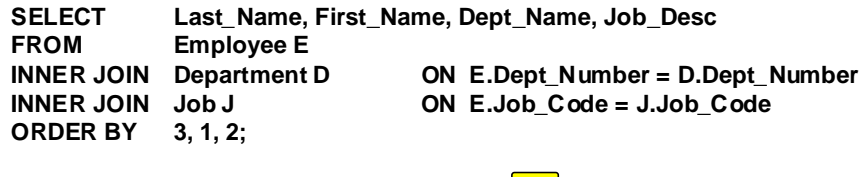

What is estimated time cost for this EXPLAIN?  $\bigcirc$ 

### *Lab Exercise 30-1 (cont.)*

Check your understanding of the concepts discussed in this module by completing the lab exercises as directed by your instructor.

Use the following SQL for this exercise.

 **To create a join index:** 

 **CREATE JOIN INDEX** *join\_index\_name* **AS SELECT …. ;** 

 **SUM of Perm space using the DBC.TableSizeV view.**

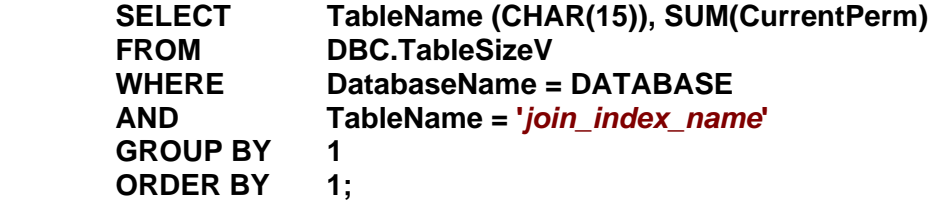
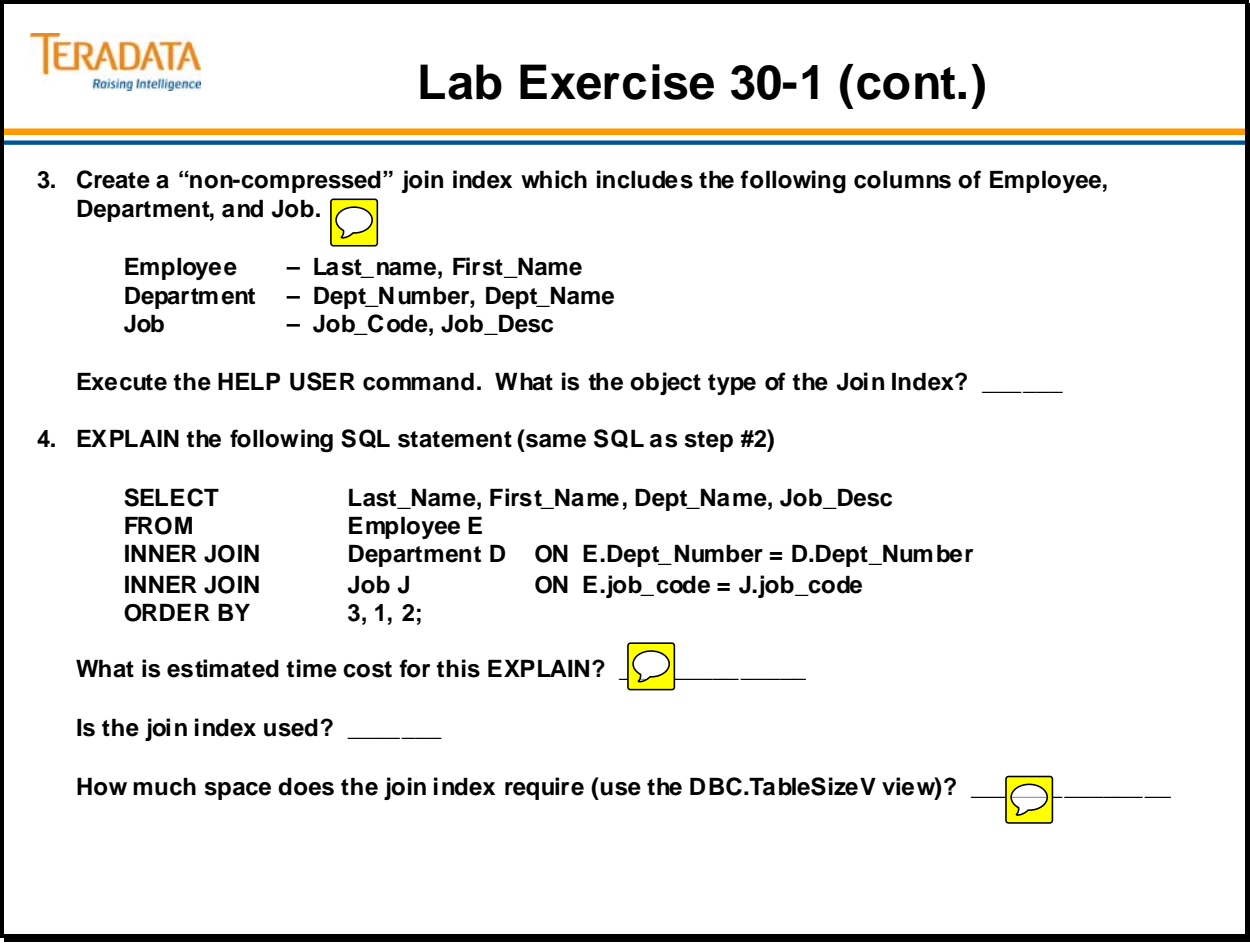

#### *Lab Exercise 30-1 (cont.)*

Check your understanding of the concepts discussed in this module by completing the lab exercises as directed by your instructor.

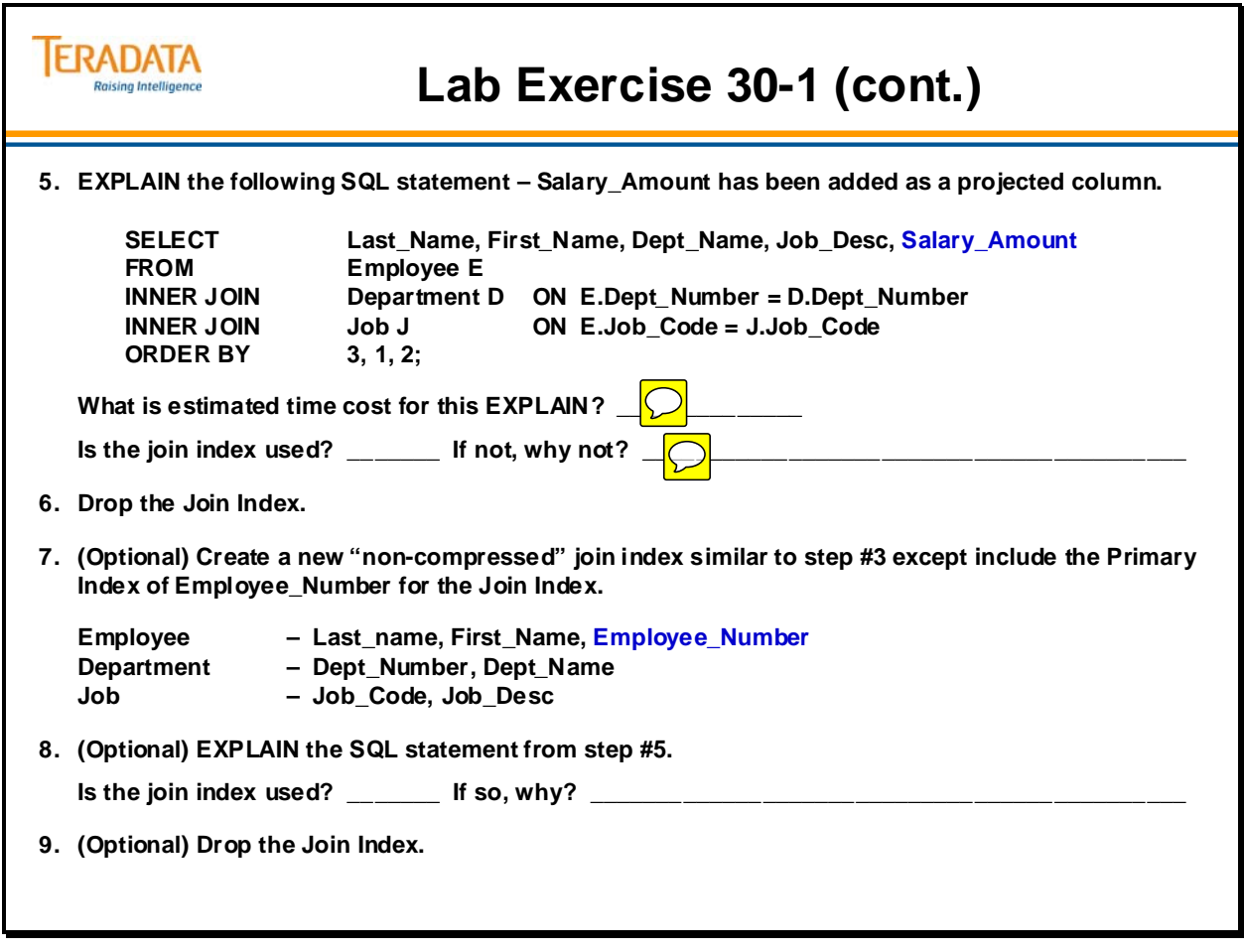

Notes

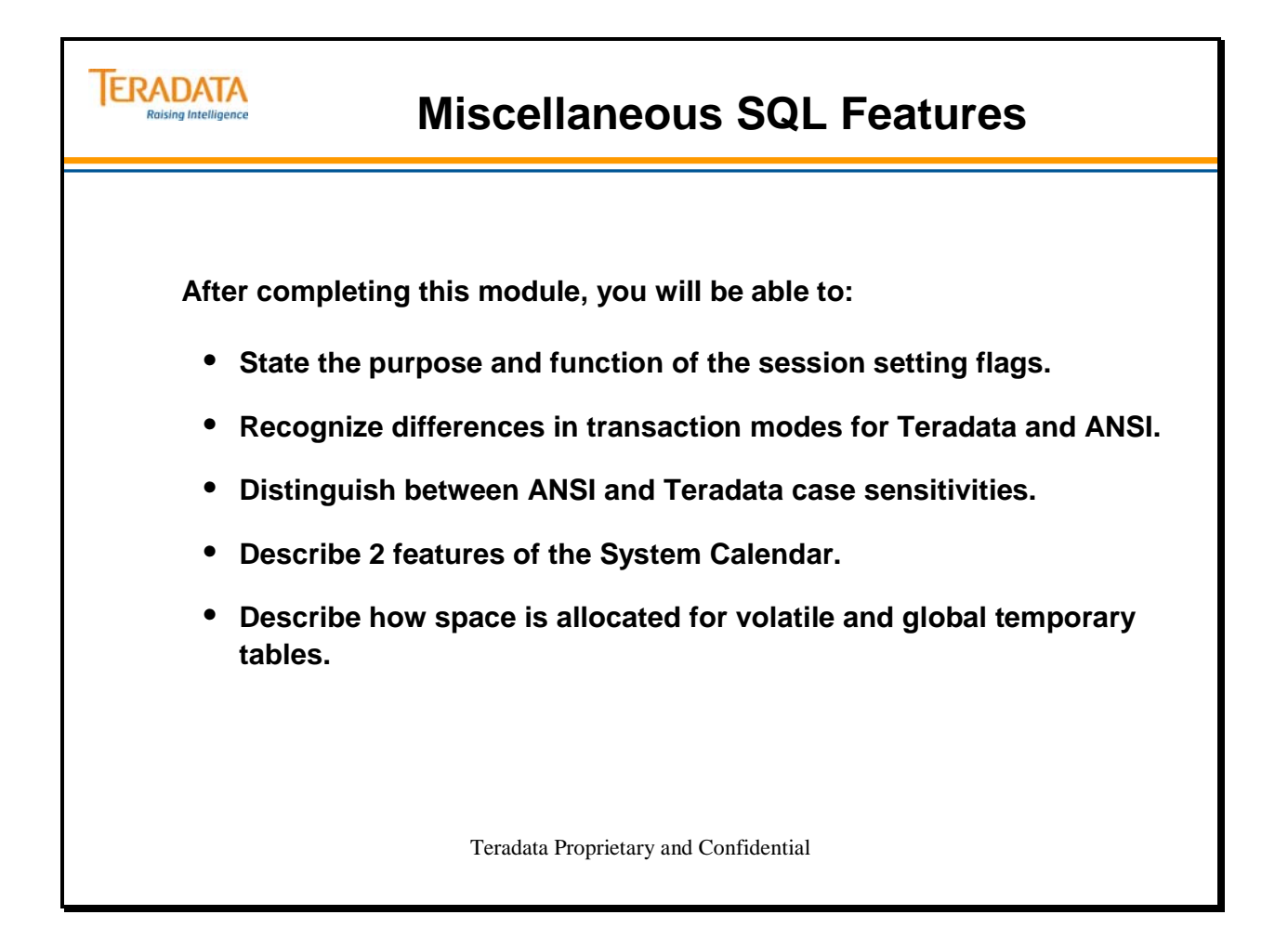

Notes

#### **Table of Contents**

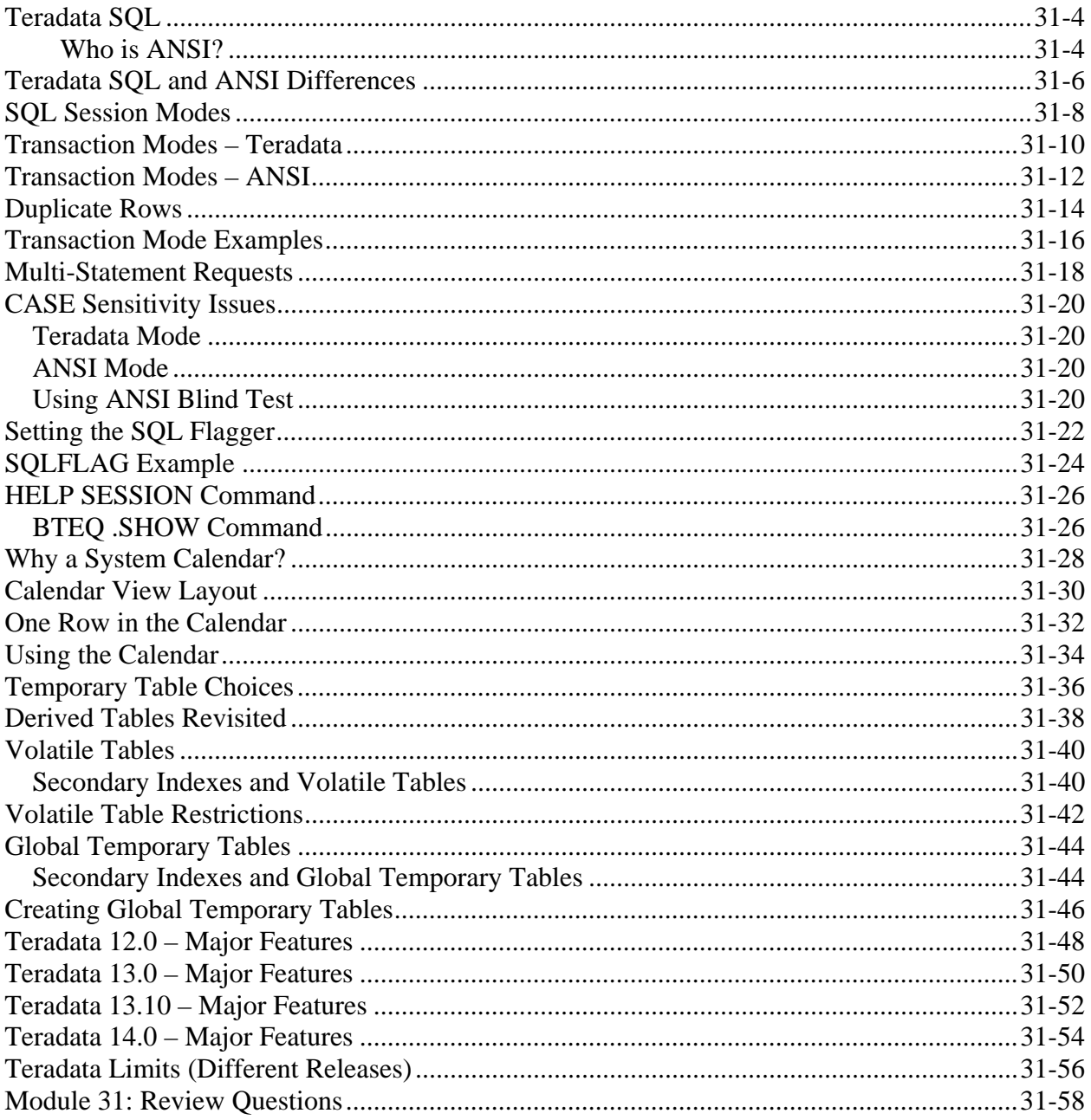

#### **Teradata SQL**

SQL is a standard, open language without corporate ownership. The commercial acceptance of SQL was precipitated by the formation of SQL Standards committees by the American National Standards Institute and the International Standards Organization in 1986 and 1987. Various SQL standards have been released over the years.

 SQL-89 (SQL1) SQL-92 (SQL2) SQL-1999 (SQL3) SQL:2003 SQL:2006 SQL:2008

The existence of standards is important for the general portability of SQL statements.

**Teradata SQL** has evolved from a DB2 compatible syntax under V1 to an ANSI compliant syntax under V2 to an ANSI SQL:2008 compatible version. In every case, Teradata has always had its own extensions to the language. Current certification is at entry or core level SQL:2008 with Teradata extensions and some enhanced features implemented.

Teradata, in its historical development, has produced any number of innovative SQL language elements that do not conform to the ANSI SQL standard, a standard that did not exist when those features were conceived. The existing Teradata user base had invested substantial time, effort, and capital into developing applications using that Teradata SQL dialect.

#### **Who is ANSI?**

The American National Standards Institute is an administrator and coordinator of voluntary systems of standardization for the United States private sector. About 80 years ago a group of engineering societies and government agencies formed the institute to enhance the "quality of life by promoting and facilitating voluntary consensus standards and conformity." Today the Institute represents the interests of about 1,000 companies, organizations and government agencies. ANSI does not itself develop standards; rather it facilitates development by establishing consensus among qualified groups.

The American National Standards Institute (ANSI) defines a version of SQL that all vendors of relational database management systems support to a greater or lesser degree. The complete ANSI/ISO SQL:2008 standard is defined across nine individual volumes.

Acronym: NIST – National Institute of Standards and Technology

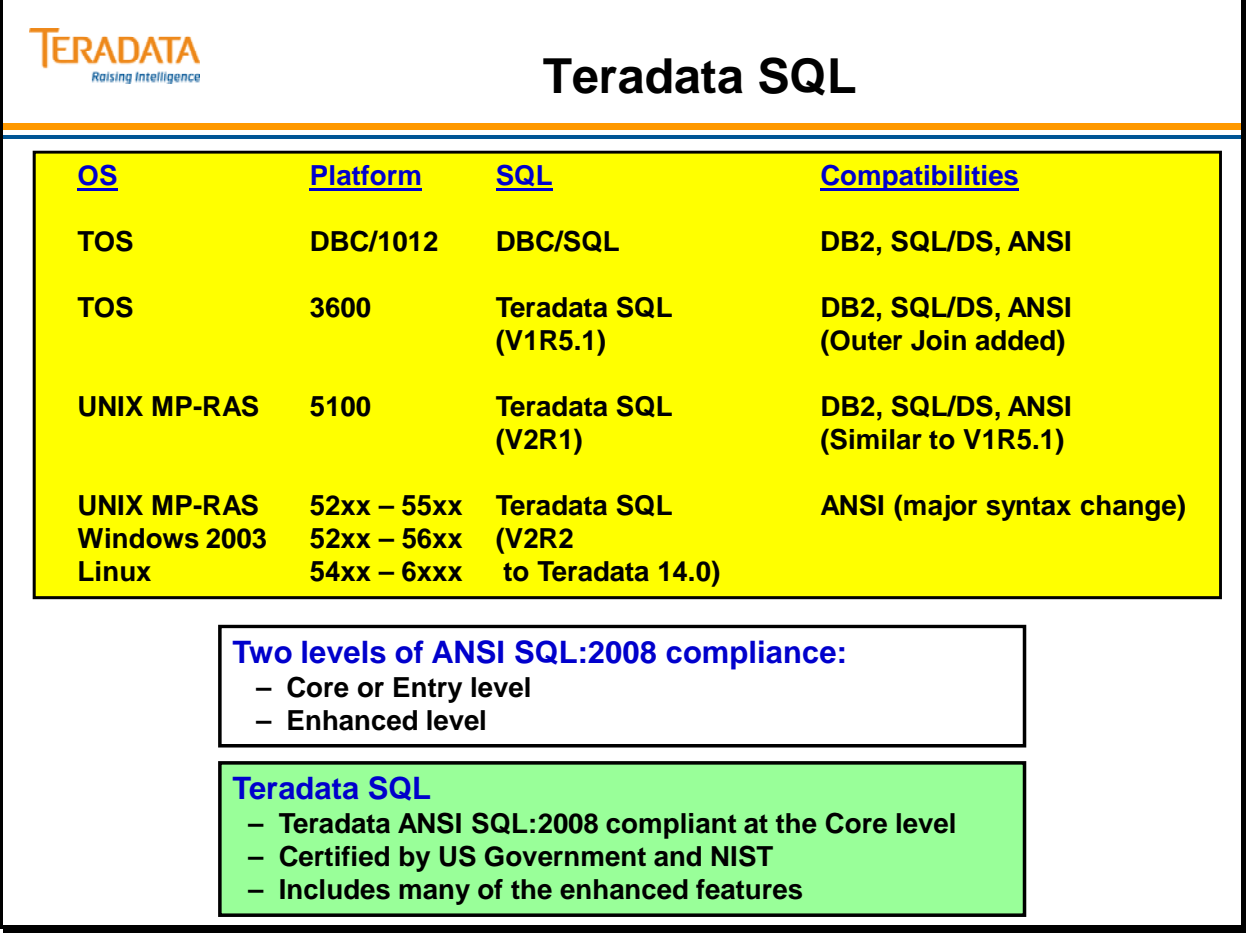

## **Teradata SQL and ANSI Differences**

Teradata SQL meets ANSI SQL:2008 core standards and contains numerous extensions to the SQL:2008 standard. The SQL reference manuals identify those features which are extensions to SQL:2008.

Teradata sessions can operate in one of two modes: ANSI mode and Teradata (BTET) mode. The choice of mode determines the transaction protocol behavior, but also affects such things as case sensitivity defaults, collating sequences, data conversions and display functions. It is important to note that the exact same SQL statement might perform differently in each mode based on these considerations.

Regardless of mode selected, all syntax, whether ANSI compliant or not, is useable. The choice of mode does not inhibit any functionality.

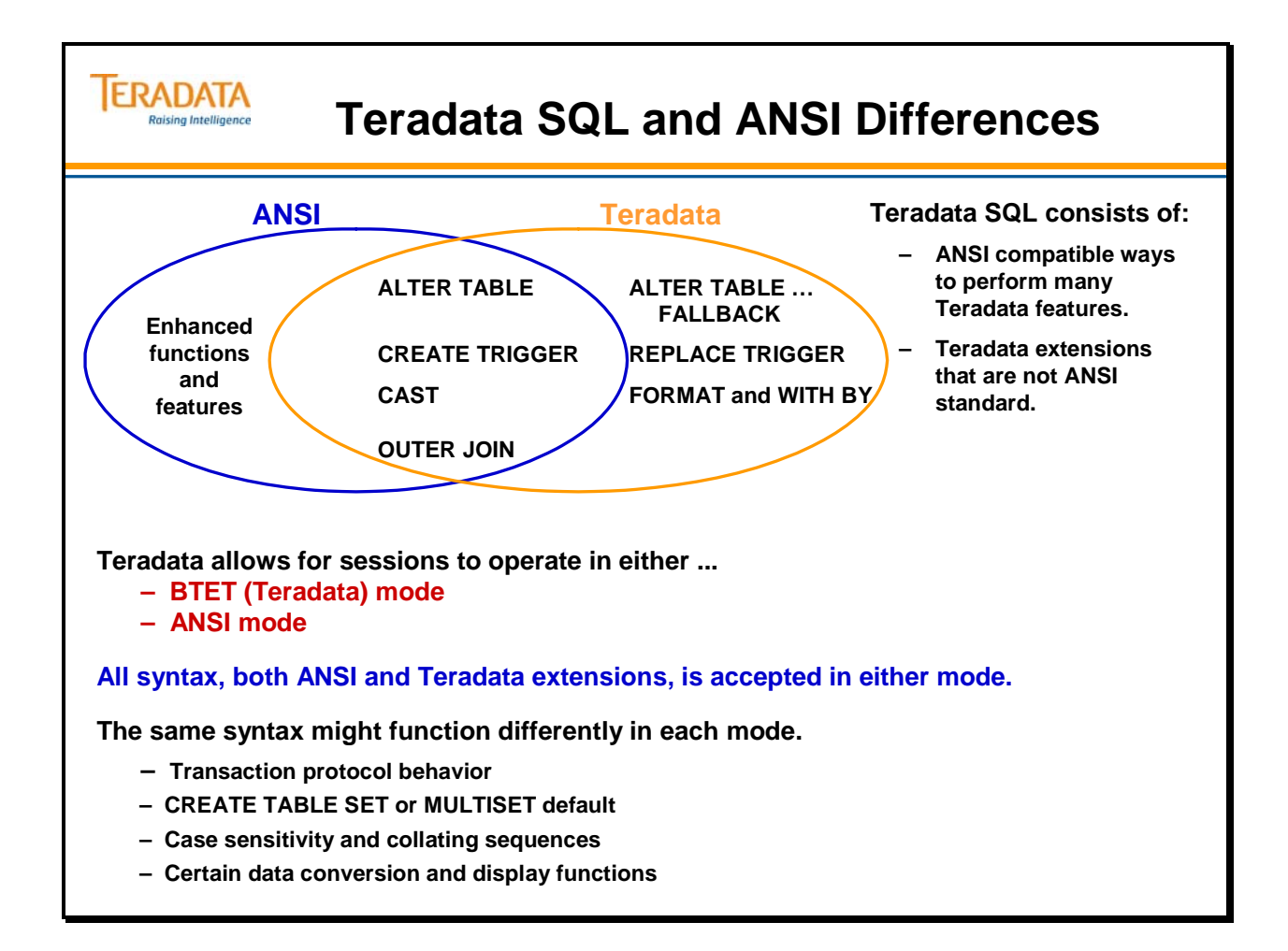

## **SQL Session Modes**

A session flag may be set for the transaction mode of the session. A session in Teradata mode will operate with BEGIN and END TRANSACTION protocols while a session in ANSI mode will operate with COMMIT protocol. There are other subtle differences in each mode's treatment of CREATE TABLE defaults, case sensitivity, collation sequences, data conversion and display.

A comparison summary chart follows:

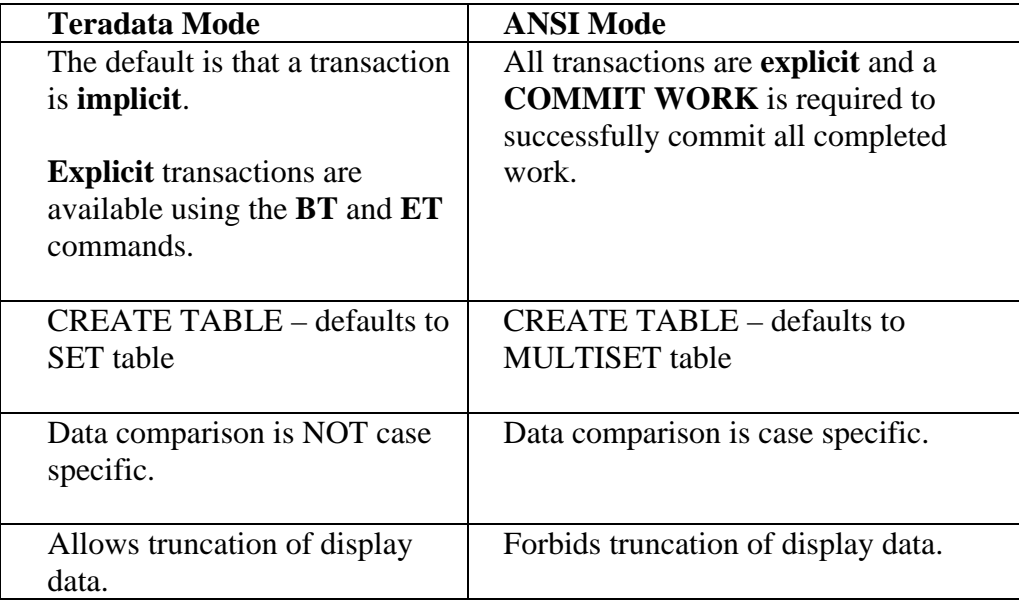

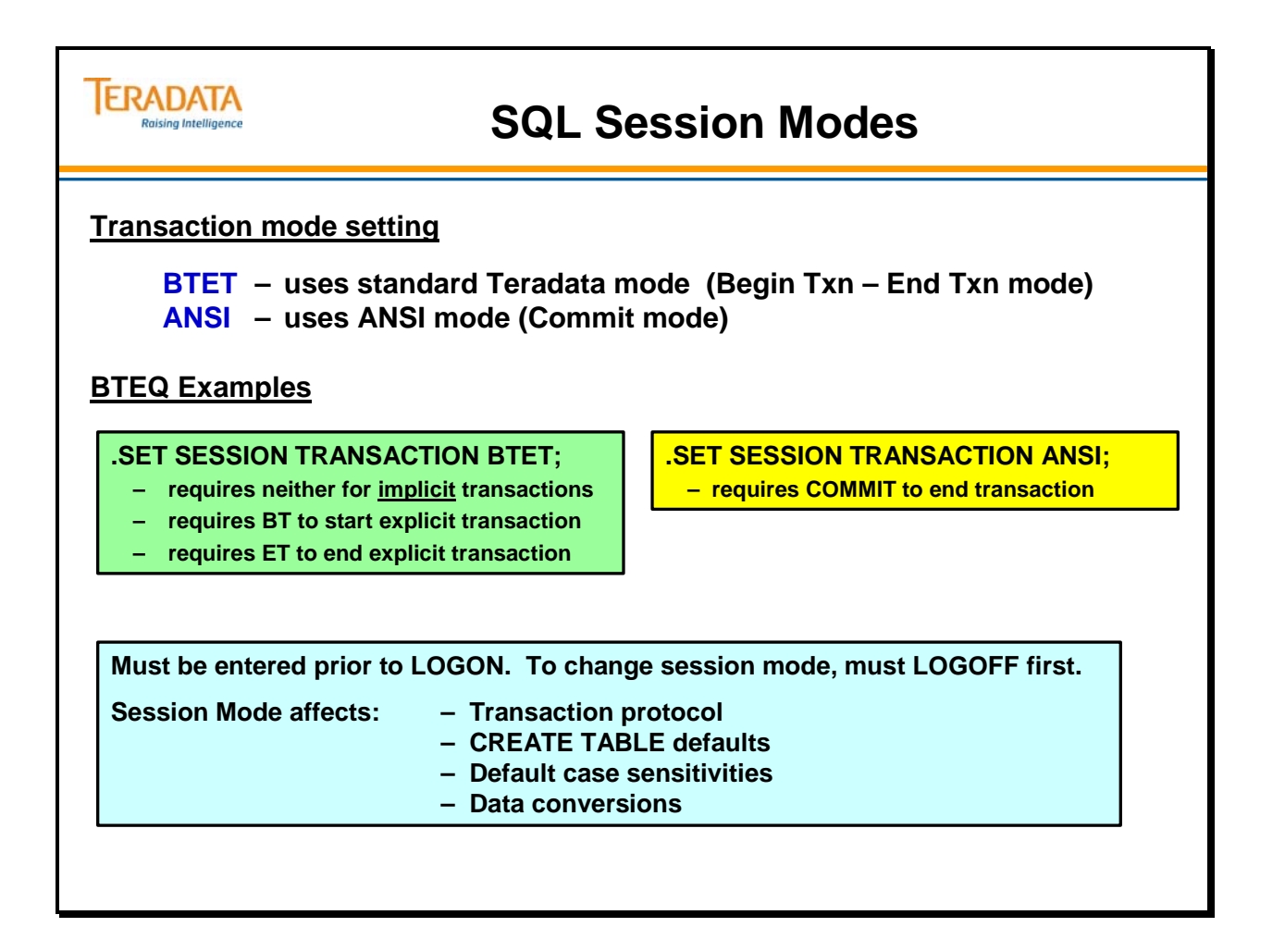

## **Transaction Modes – Teradata**

**Teradata mode** is also referred to as **BTET mode** (Begin Transaction/End Transaction). It In this mode, all individual requests are treated as single implicit transactions. To aggregate requests into a single transaction requires the BEGIN and END TRANSACTION delimiters.

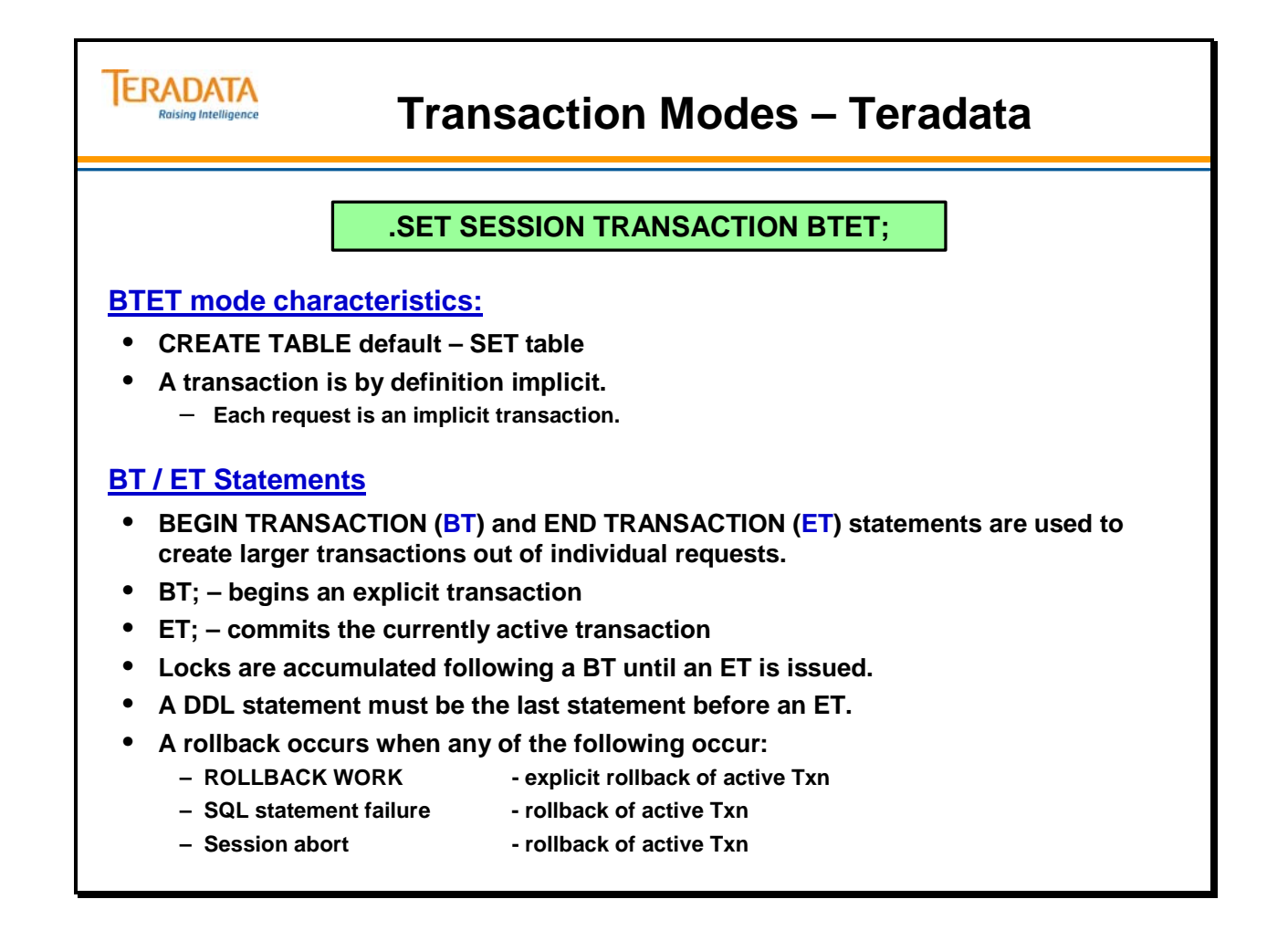

## **Transaction Modes – ANSI**

**ANSI mode** is also referred to as **COMMIT mode**. ANSI mode automatically aggregates requests until an explicit COMMIT command is encountered. Thus, all transactions in ANSI mode are by definition explicit.

When the session performing a macro is in ANSI mode, the actions of the macro are uncommitted until a commit or rollback occurs in subsequent statements unless the macro body ends with a COMMIT statement.

Note that all DDL statements must be immediately delimited by a COMMIT and also that macros containing DDL must contain only a single DDL statement and must also be followed by an immediate commit.

If a macro contains a data definition statement, it can include a COMMIT, but cannot contain other DML requests.

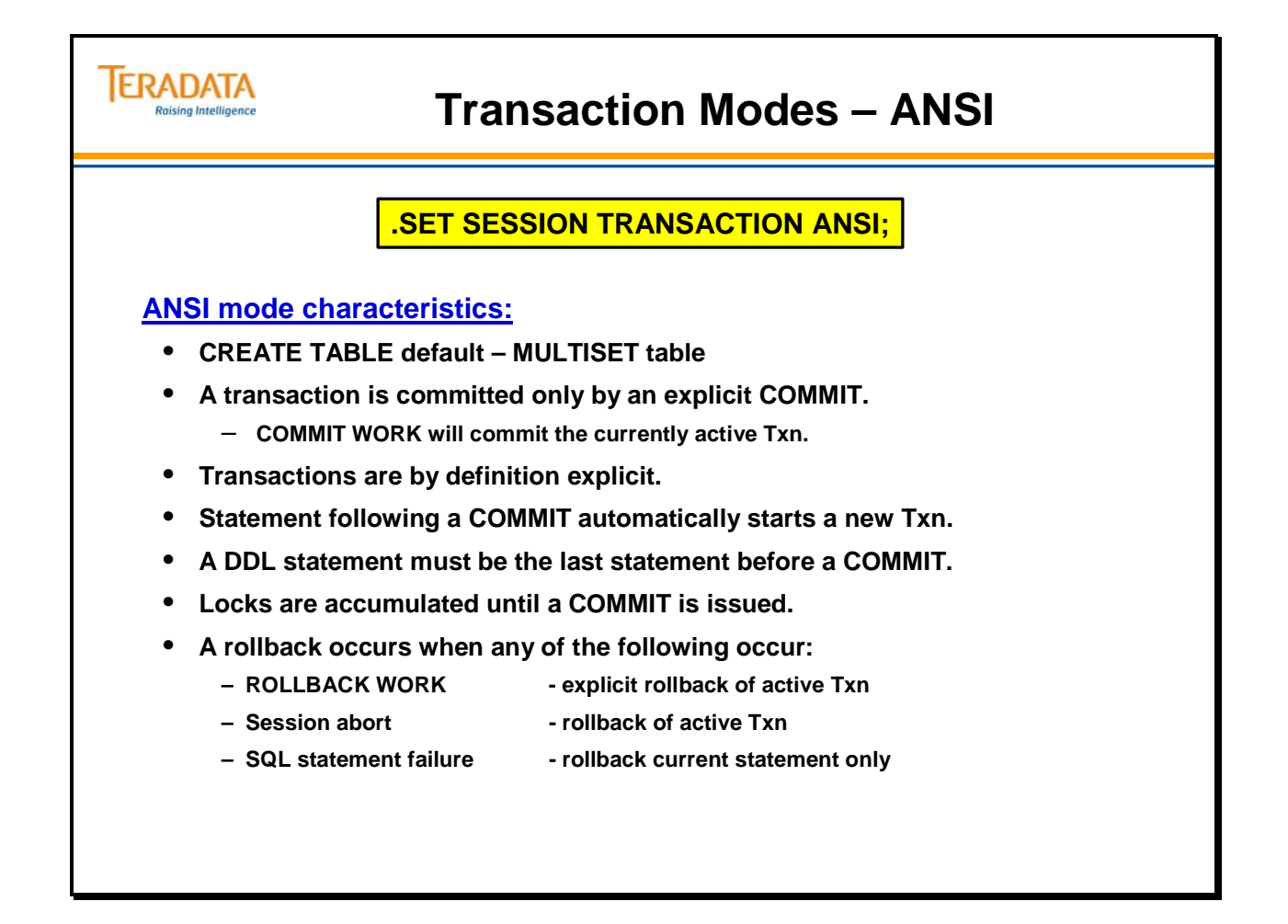

#### **Duplicate Rows**

A **duplicate row** is a row of a table whose column values are all identical to another row of the same table. If a designer adheres to the rule that a Primary Key must be unique, then it should preclude the possibility of having duplicate rows.

Having said that, the ANSI standard permits duplicate rows in order to satisfy the requirements of certain vendors who rely on them for certain types of auditing systems. For example, if I am loading a table from several different databases and the same record appears from three different places, I might want to know that it originated from those three places.

Even though this contradicts relational theory, the standard generously permits duplicate rows for these anomalous situations.

Teradata, adhering to the ANSI standard, permits duplicate rows by specifying that you wish to create a **MULTISET** table. In Teradata transaction mode, the default, however, is a **SET** table that does not permit duplicate rows.

When MULTISET is enabled, Teradata does not do a duplicate row check for new rows added.

If the table is a SET table, it will only do a duplicate row check if the Primary Index is a NUPI and there are no other unique indexes on the table. If a unique index exists on the table, duplicate index check itself will suffice to ensure there are no duplicate rows.

Also, if MULTISET is enabled, it will be overridden by choosing a UPI as the Primary Index or by having a unique index (e.g., unique secondary) on another column(s) on the table. Doing this effectively disables the MULTISET.

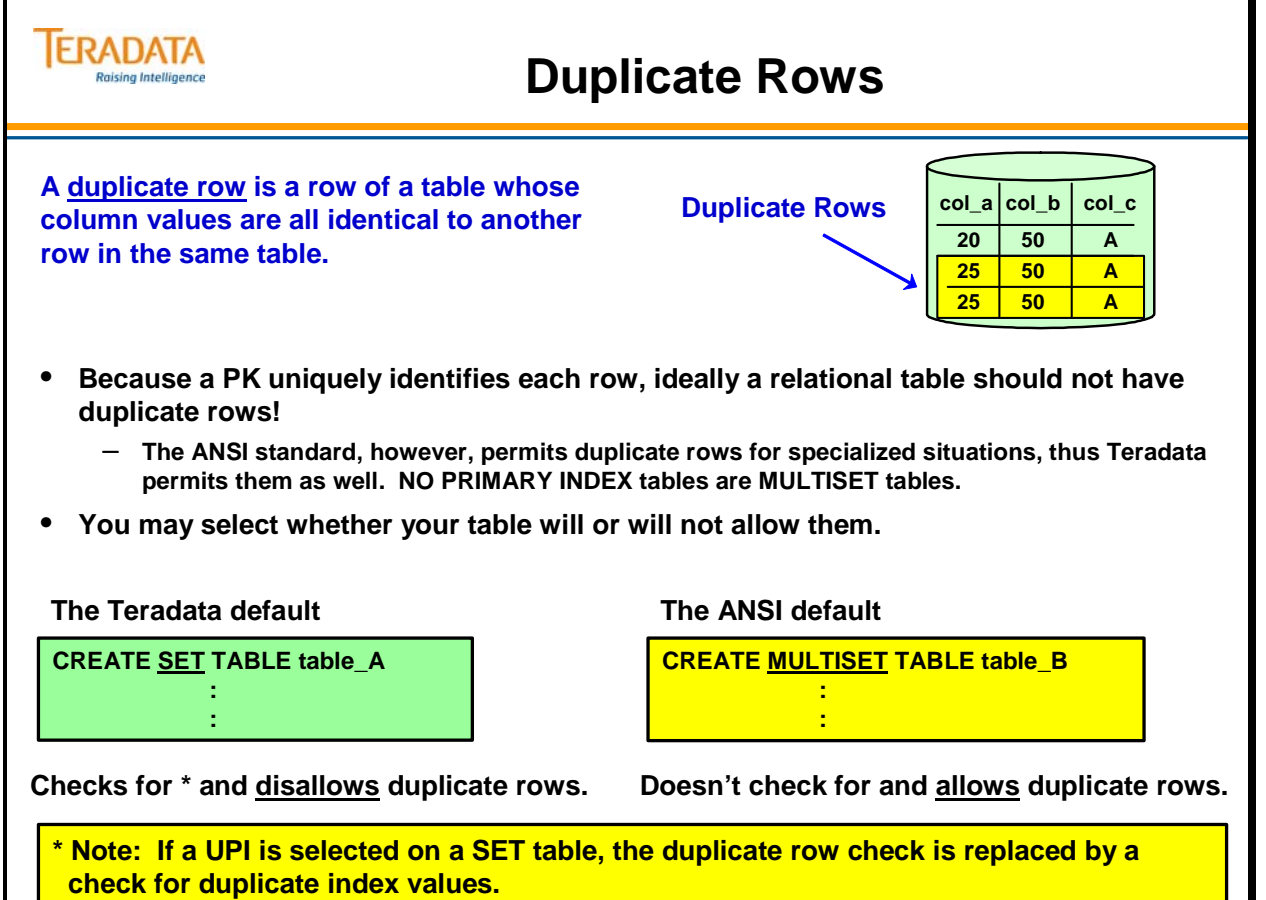

# **Transaction Mode Examples**

The facing page shows the various permutations of transaction modes and the expected results from success, failure and rollback.

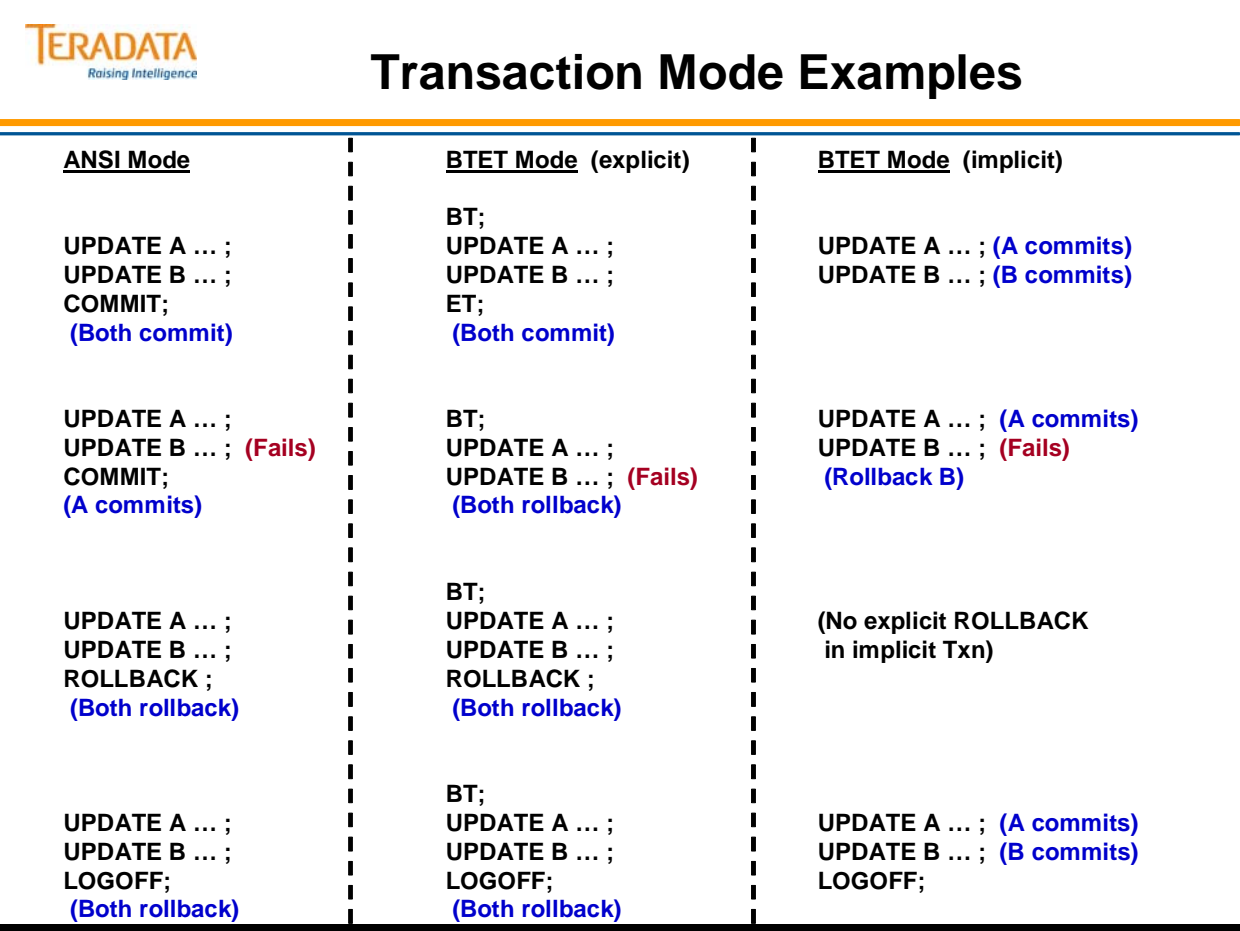

## **Multi-Statement Requests**

A multi-statement DML request is shown on the facing page. A semicolon at the end of a line defines the end of the request. These three UPDATE statements will be executed in parallel.

With SQL Assistant, you can use the Execute Parallel function to also group multiple DML statements into a single request.

As described on the facing page, requests have locks acquired up front in descending TableID order which minimizes the chance of deadlocks if the same request is executed by other users or if other requests using the same tables are executed.

The term **request** is used to refer to any of the following:

- A multi-statement request. Used only with DML (Data Manipulation Language) requests.
- A single statement request. Used with DDL (Data Definition Language) or DML requests.
- A macro. Used with multi-statement or single statement requests, following the above rules. A macro can contain multiple DML statements. A macro can contain a single DDL statement, but not a combination of DML and DDL statements.

The three types of requests above are also considered "implicit transactions" (or "systemgenerated" transactions). In fact, it is because these requests are transactions that their locks are held until the requests complete.

If locks are placed in separate requests, their order will be defined by the order of the requests. This is not recommended since this order may be different than the order that would be used in a single request. To prevent deadlocks, it is helpful to place all locks at the beginning of a transaction in a single request (especially for database and table-level locks).

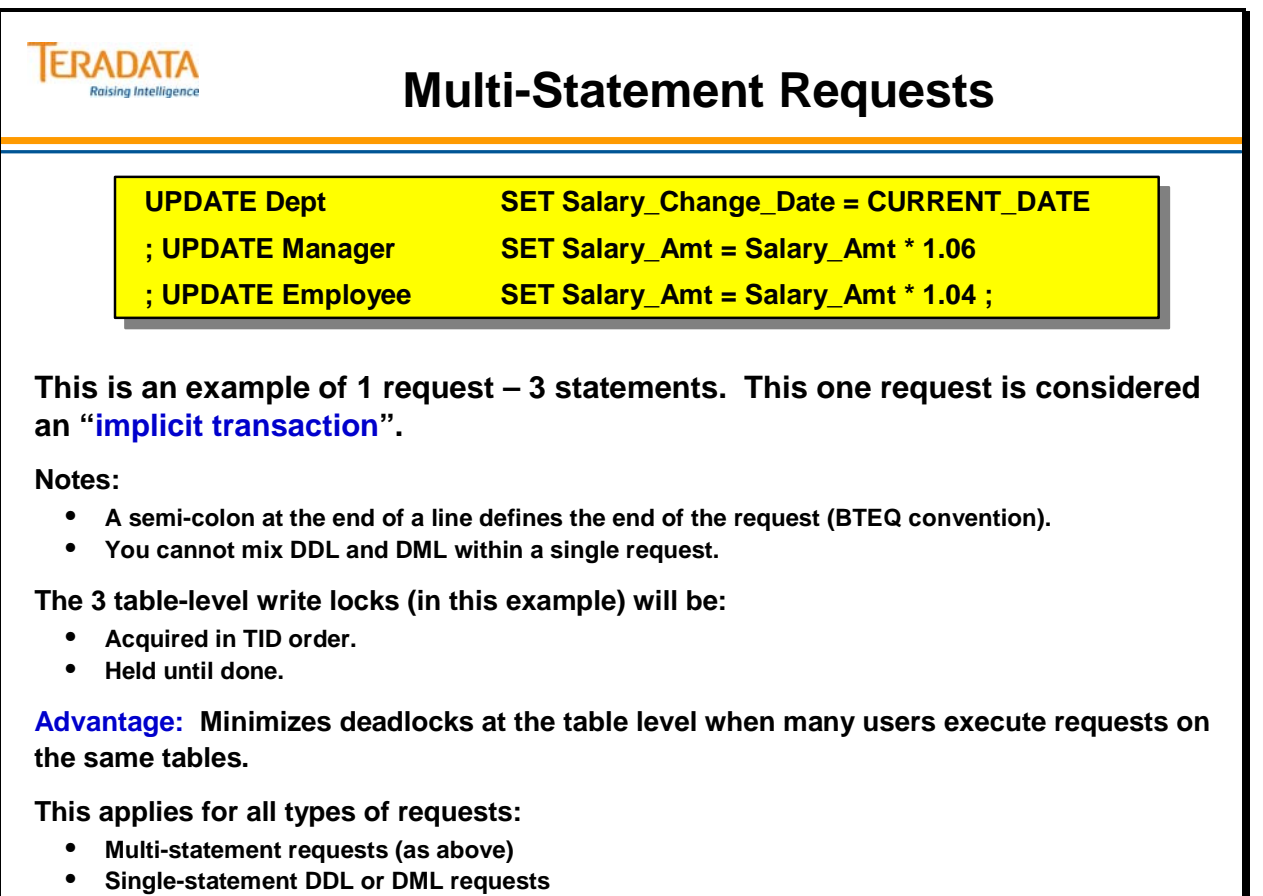

• **Macros**

# **CASE Sensitivity Issues**

#### *Teradata Mode*

In **Teradata mode**, data is stored as entered unless an UPPERCASE attribute is specified for the column.

The default for character comparisons is NOT CASESPECIFIC unless either the CASESPECIFIC or UPPER/LOWER operators are specified as part of the comparison criteria.

#### *ANSI Mode*

**ANSI mode** always stores data as entered. The default mode for data comparison is always CASESPECIFIC unless the UPPER/LOWER operator is used as part of the comparison criteria.

Note the use of CASESPECIFIC and NOT CASESPECIFIC operators are non-ANSI compliant syntax.

#### *Using ANSI Blind Test*

Because ANSI does not permit use of CASESPECIFIC and NOT CASESPECIFIC as comparison operators or as column attributes, ANSI provides the UPPER operator as a means for doing a "case-blind" comparison of characters. Using this technique will allow a script to function compatibly in either ANSI or Teradata mode.

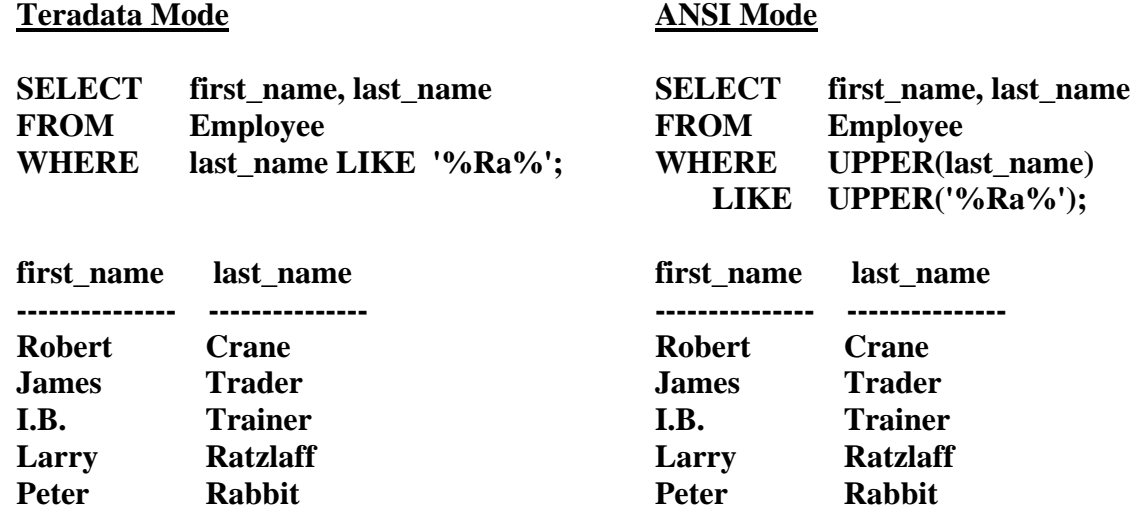

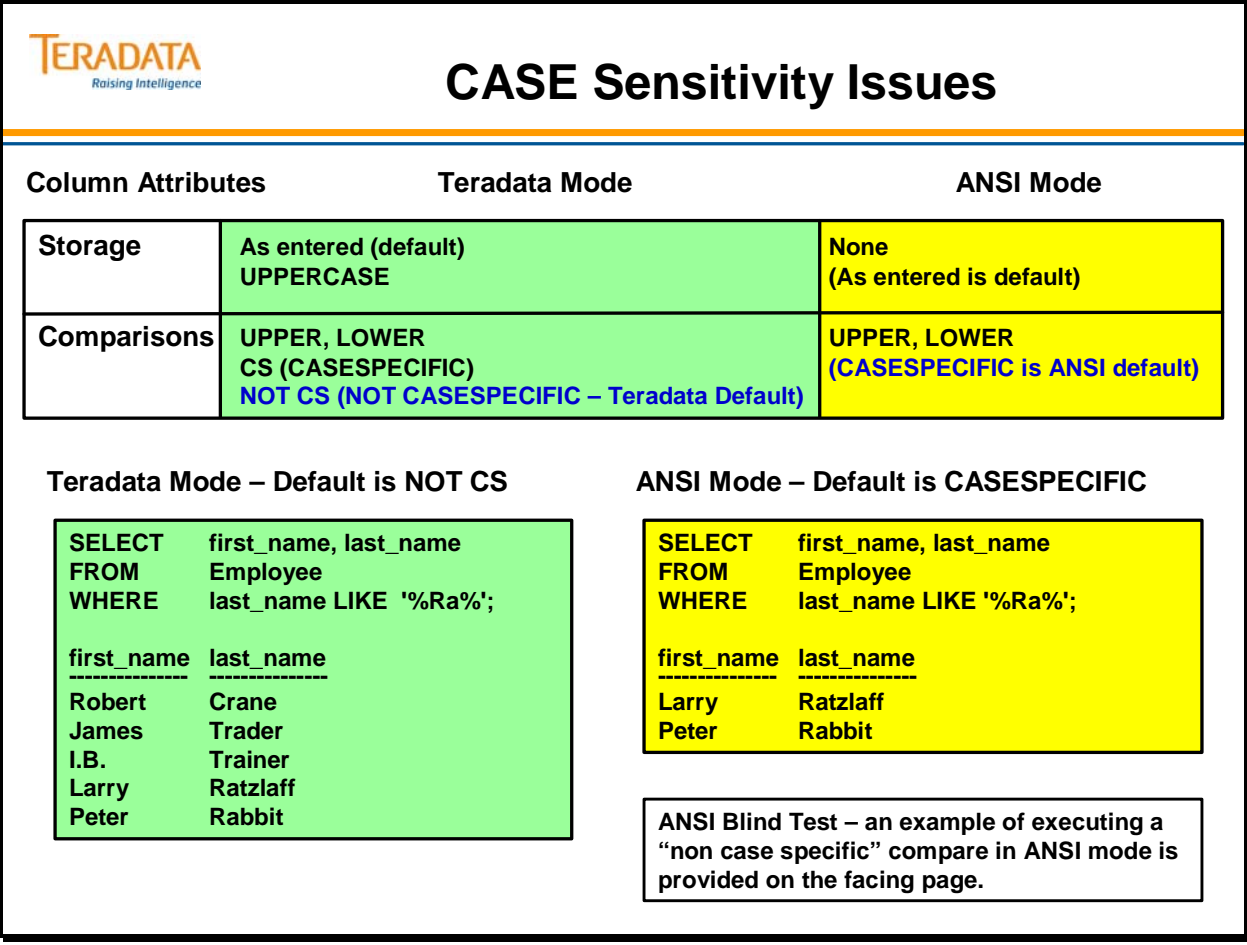

# **Setting the SQL Flagger**

An additional BTEQ setting is available to affect the session mode. An SQLFLAG may be enabled to flag any syntax which is non-ANSI compliant. This flag does not inhibit the execution of any commands; rather it generates warning when any ANSI non-compliance is detected.

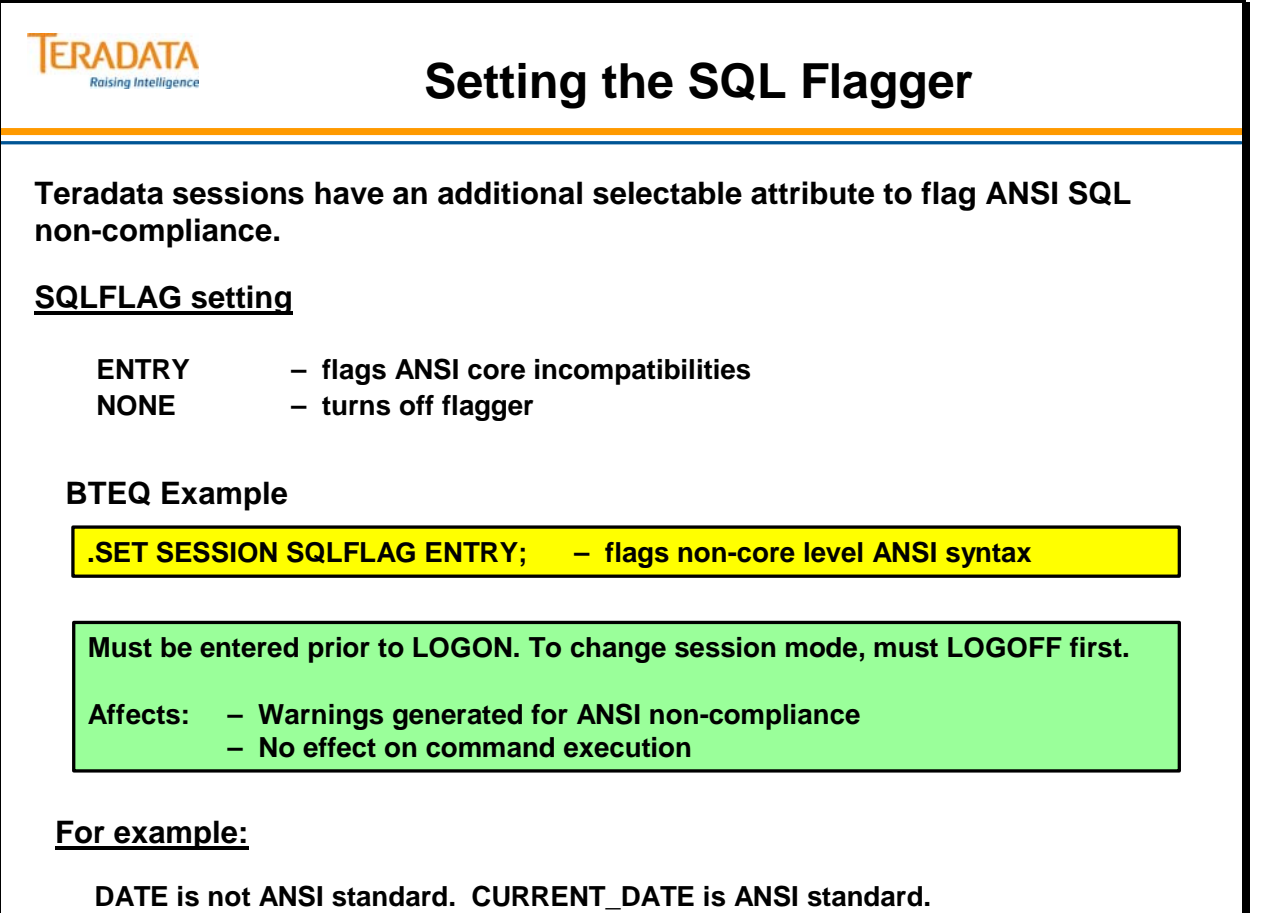

## **SQLFLAG Example**

An example is shown of warnings generated by the SQLFlagger for a single SQL statement to select today's date. Note that following the warnings, the date is returned.

The following error codes are from the Teradata Messages manual.

#### **5836 Token is not an entry level ANSI Identifier or Keyword.**

Explanation: An identifier or keyword is not compliant with entry level ANSI rules. Generated By: LEXER. For Whom: User. Remedy: If script is to be full ANSI compliant, change the indicated statement.

Note: This error is given because SELECT must be in uppercase.

5818 Synonyms for Operators or Keywords are not ANSI. Explanation: A non-ANSI synonym has been used for a Keyword or Operator. Generated By: SYN modules For Whom: User. Remedy: If script is to be full ANSI compliant, change the indicated statement.

Note: This error is given because SELECT must be fully spelled out.

5821 Built-in values DATE and TIME are not ANSI. Explanation: These values are not supported in ANSI. Generated By: SYN modules. For Whom: User. Remedy: If script is to be full ANSI compliant, change the indicated statement.

Note: This error is given because CURRENT\_DATE must be used and in uppercase.

#### **5804 A FROM clause is required in ANSI Query Specification.**

Explanation: A query has been submitted that does not include a FROM clause. Generated By: SYN modules. For Whom: User. Remedy: If script is to be full ANSI compliant, change the indicated statement.

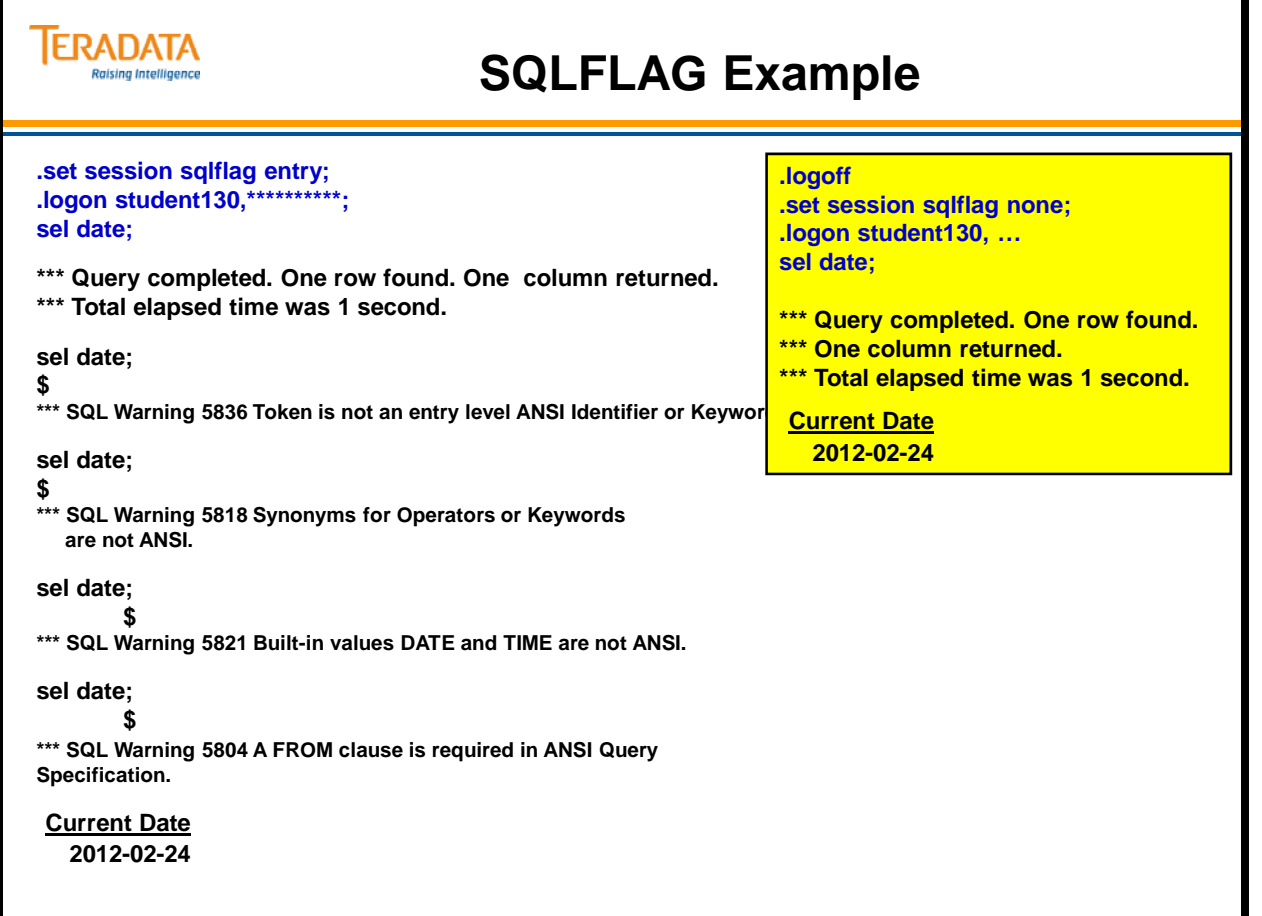

## **HELP SESSION Command**

There are new HELP features available with Teradata SQL.

Help at the session level shows whether Teradata (BTET) mode or COMMIT (ANSI) mode are invoked for the session.

#### *BTEQ .SHOW Command*

The **BTEQ .SHOW command** shows all settings enabled for a BTEQ invoked session of the Teradata DBC. Because BTEQ is primarily a client utility for report generation, many of the settings are reporting specifications. There are other settings that reflect BTEQ's import and export features as well.

The SHOW command displays session settings including the ANSI Flagger and the specified transaction mode.

```
.SHOW CONTROL 
   : 
[SET] SEPARATOR = two blanks[SET] SESSION CHARSET = ASCII 
[SET] SESSION RESPBUFLEN = 8192 
[SET] SESSION SQLFLAG = NONE 
[SET] SESSION TRANSACTION = BTET
[SET] SESSION TWORESPBUFS = ON 
   :
```
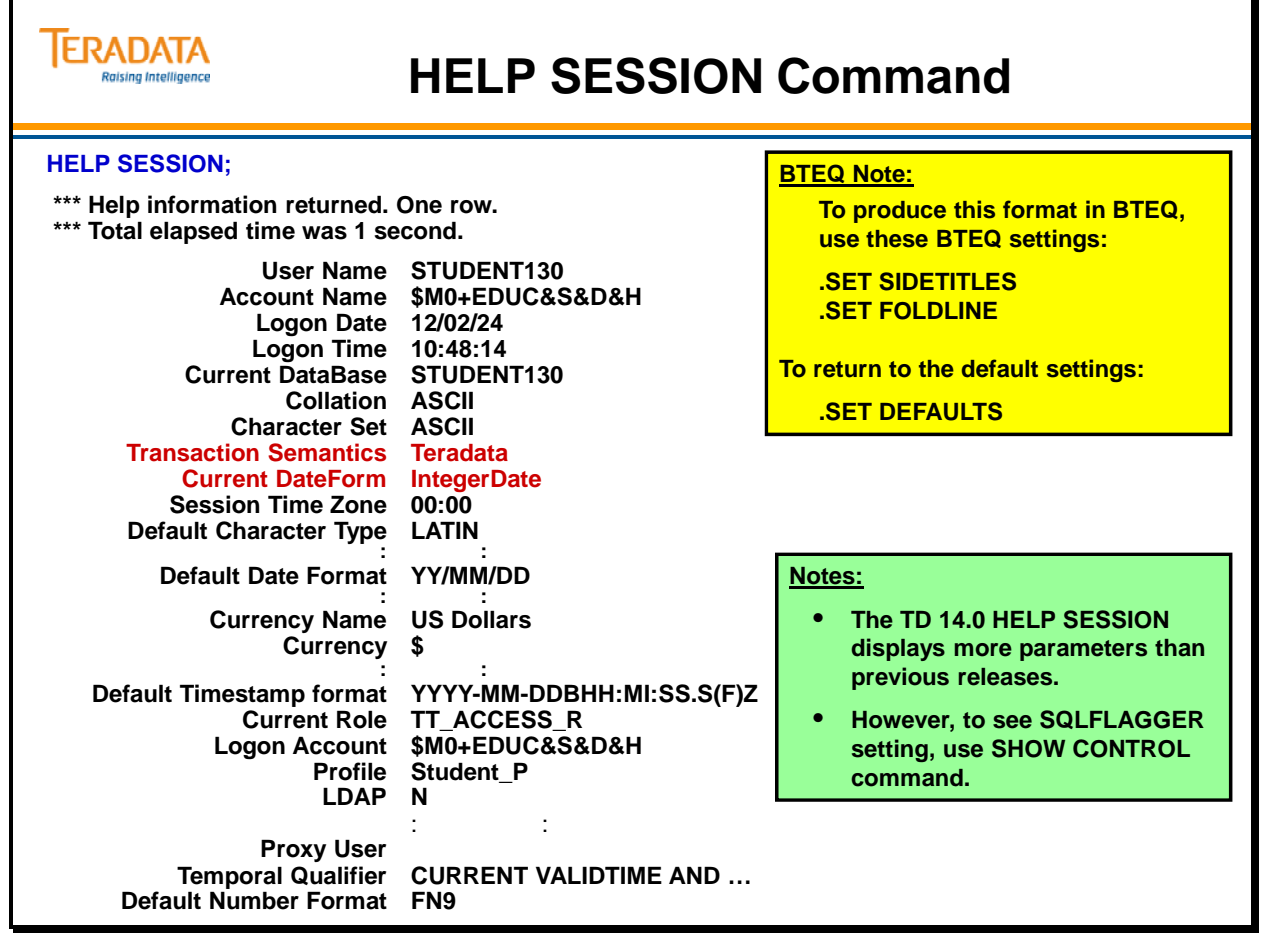

# **Why a System Calendar?**

Structured Query Language (SQL) permits a certain amount of mathematical manipulation of dates, however the needs of real world applications often exceed this innate capability. Implementing a system calendar is often necessary to answer time-relative business questions. Summarizing information based on a quarter of the year or on a specific day of the week can be onerous without the assistance of a system calendar.

As implemented for Teradata, the **System Calendar** is a high-performance set of nested views which, when executed, materialize date information as a dimension in a star schema. The system calendar is easily joined to other tables to produce information based on any type of time period or time boundary.

The underlying base table consists of one row for each day within the range of Jan 1, 1900 through Dec. 31, 2100. There is only one column, a date, in each row. Each level of view built on top of the base table adds intelligence to the date.

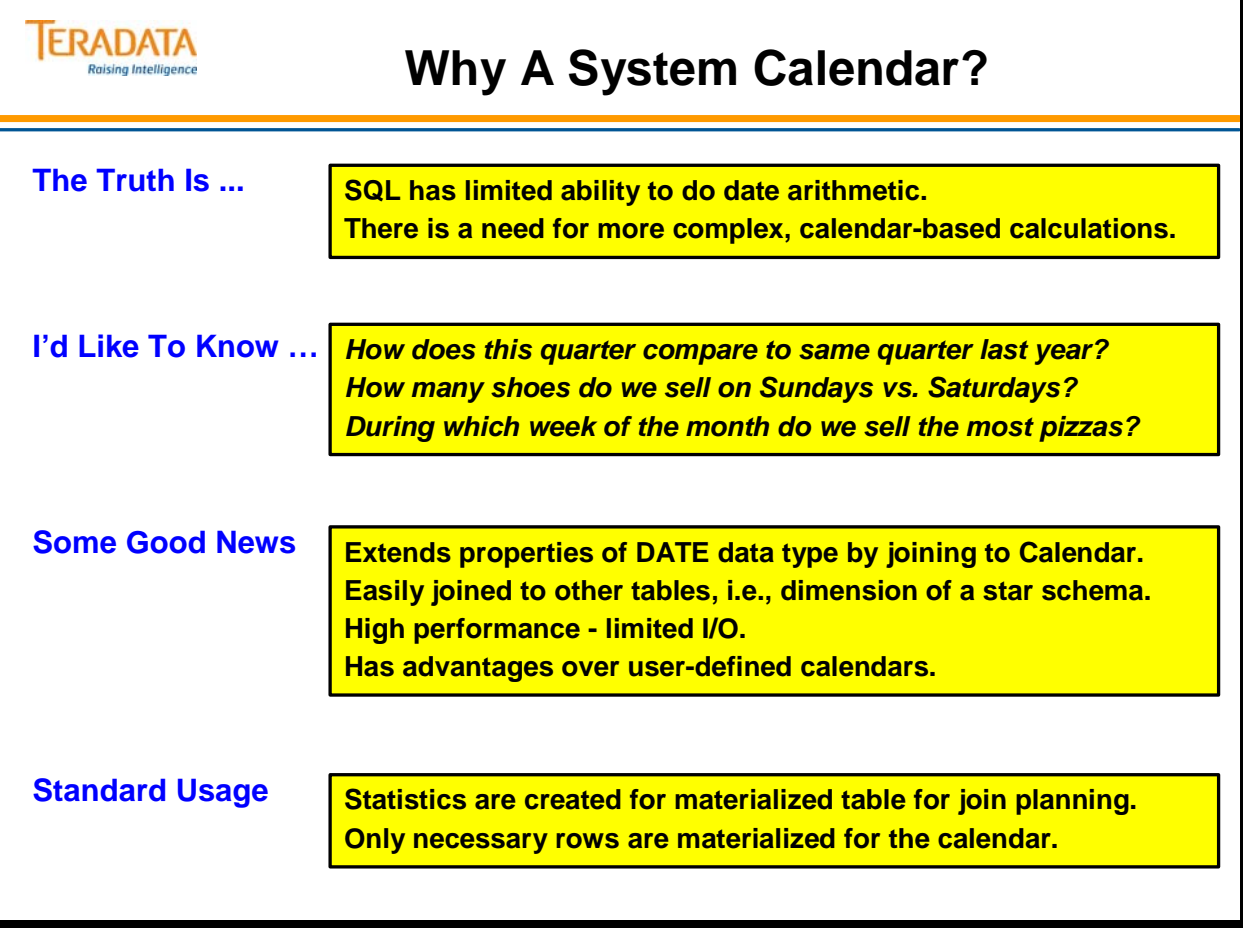

### **Calendar View Layout**

The views and the base table that make up the system calendar are contained in a database called 'Sys\_Calendar'. The contents of this database are easily seen with the help of the HELP DATABASE command.

#### **HELP DATABASE Sys\_Calendar;**

\*\*\* Help information returned. 4 rows.

\*\*\* Total elapsed time was 1 second.

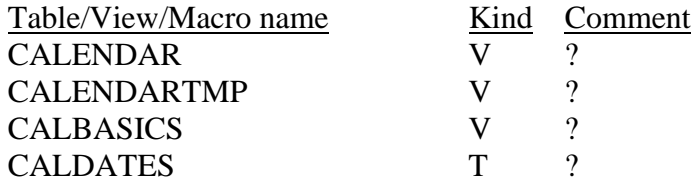

The base table for the system calendar contains a row for each date between Jan 1, 1900 through Dec 31, 2100. Each row contains a single column that is a DATE data type. This is demonstrated using the SHOW TABLE command.

#### **SHOW TABLE Sys\_Calendar.Caldates;**

\*\*\* Text of DDL statement returned.

\*\*\* Total elapsed time was 1 second.

--------------------------------------------------------- CREATE SET TABLE Sys\_Calendar.Caldates, FALLBACK, NO BEFORE JOURNAL, NO AFTER JOURNAL ( cdate DATE FORMAT 'YY/MM/DD') UNIQUE PRIMARY INDEX ( cdate );

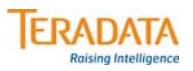

# **Calendar View Layout**

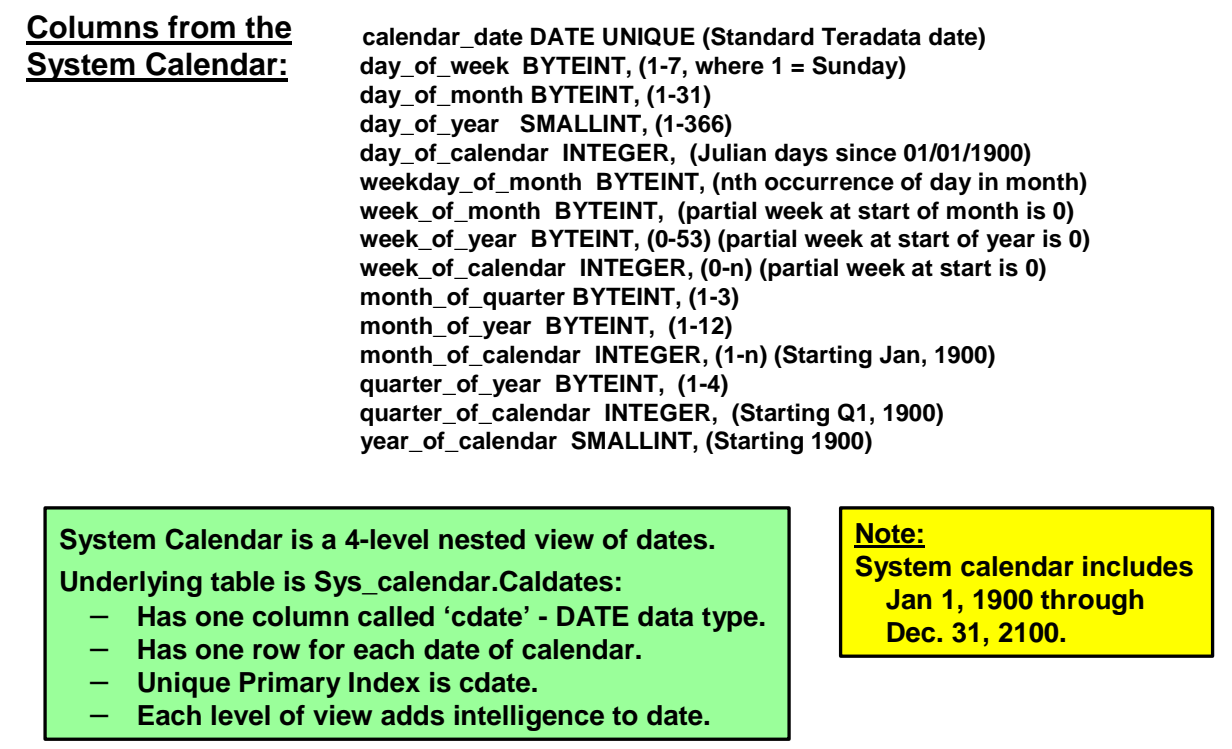

### **One Row in the Calendar**

#### **Four Levels of Calendar Views**

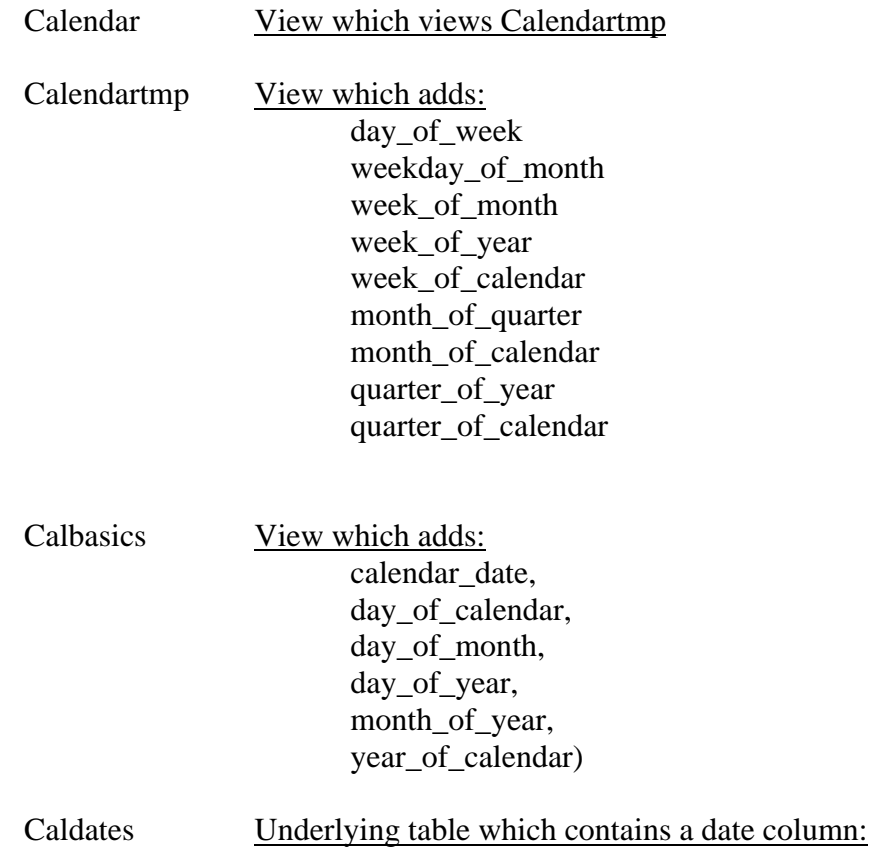
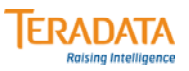

### **One Row in the Calendar**

#### **SELECT \* FROM Sys\_Calendar.Calendar WHERE calendar\_date = '2012-02-17';**

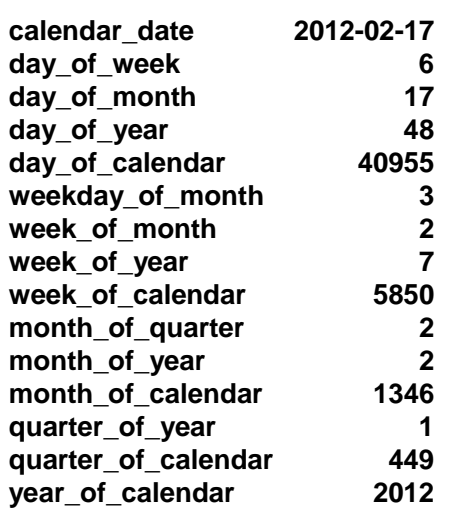

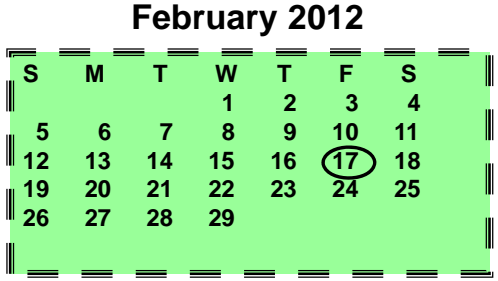

**Note: SELECT CURRENT\_DATE is the ANSI standard equivalent of SELECT DATE.**

### **Using the Calendar**

The daily sales table is used in the following example:

```
CREATE SET TABLE Daily_Sales, 
    NO FALLBACK, 
    NO BEFORE JOURNAL, 
    NO AFTER JOURNAL, 
    CHECKSUM = DEFAULT 
 ( itemid INTEGER, 
 salesdate DATE FORMAT 'YYYY/MM/DD', 
 sales DECIMAL(9,2) ) 
PRIMARY INDEX ( itemid );
```
The following is a non-ANSI standard way of performing the join on the facing page.

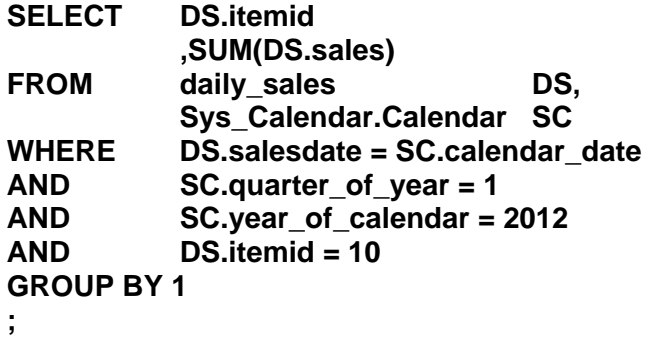

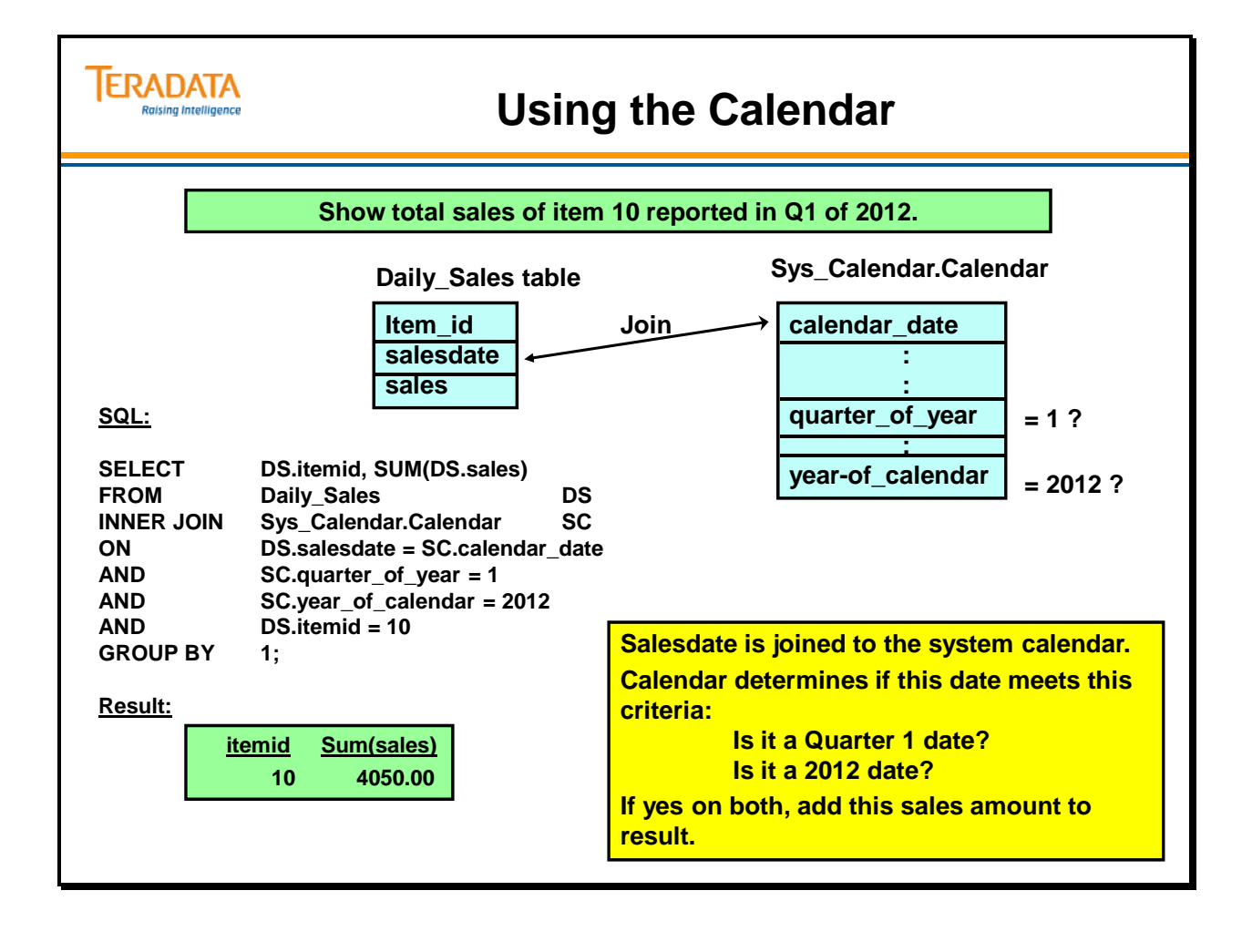

## **Temporary Table Choices**

Generically speaking, there are three types of temporary tables now available with Teradata, any one of which will have advantages over traditional temporary table creation.

**Derived tables** were incorporated into Teradata under V2R2. Derived tables are always local to a specific query, as they are built with code within the query. The rows of the derived table are stored in spool and discarded when the query finishes. The data dictionary has no knowledge of derived tables.

**Volatile Temporary tables** (or **Volatile Tables**) are local to a session rather than a specific query, which means that the table may be used repeatedly within a session. Once the session ends, the volatile table is automatically discarded if it has not already been manually discarded. The data dictionary has no knowledge of volatile tables. Space for a volatile table comes from the user's Spool space.

**Global Temporary tables** (or **Temporary Tables**) are local to a session just as are volatile tables. Unlike volatile tables, global temporary tables are known by the data dictionary where a permanent definition is kept. Global temporary tables are materialized within a session, and then discarded when the session ends. Space for a global temporary table comes from the user's Temporary space.

In this module, we will be looking at the three types of temporary tables, how their implementations differ and when to use each.

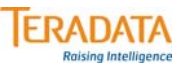

### **Temporary Table Choices**

#### **Derived Tables**

- **Local to the query (table and columns are named within query)**
- **Incorporated into SQL query syntax (populated in query via SELECT in FROM)**
- **Materialized in SPOOL Spool rows are discarded when query finishes**
- **No data dictionary involvement**
- **Commonly used with aggregation**

#### **Volatile Tables**

- **Local to a session – uses SPOOL space**
- **Uses CREATE VOLATILE TABLE syntax**
- **Discarded automatically at session end**
- **No data dictionary involvement**

#### **(Global) Temporary Tables**

- **Local to a session – uses TEMPORARY space**
- **Uses CREATE GLOBAL TEMPORARY TABLE syntax**
- **Materialized instance of table discarded at session end**
- **Creates and keeps table definition in data dictionary**

### **Derived Tables Revisited**

**Derived tables** were introduced into Teradata under V2R2. The creation of the derived table is local to the query. A query may have multiple derived tables. These tables may be joined or manipulated much as any other table would be.

The OLAP functions of SQL do not support standard aggregation functions due to their conflicting uses of the GROUP BY clause. This fact makes the OLAP functions excellent candidates for the use of derived tables, in particular when the requirement is to perform a statistical function on an aggregation.

We see in the facing page example that to find the top three selling items across all stores, we must first aggregate the sales by product-id using a derived table. Once we have this aggregation done in spool, we may apply the RANK function to answer the question.

Derived tables are useful, but only exist for the duration of the query. They are not a practical solution if the result is to be used in many follow-on queries. In this case, other types of temporary tables will be more appropriate.

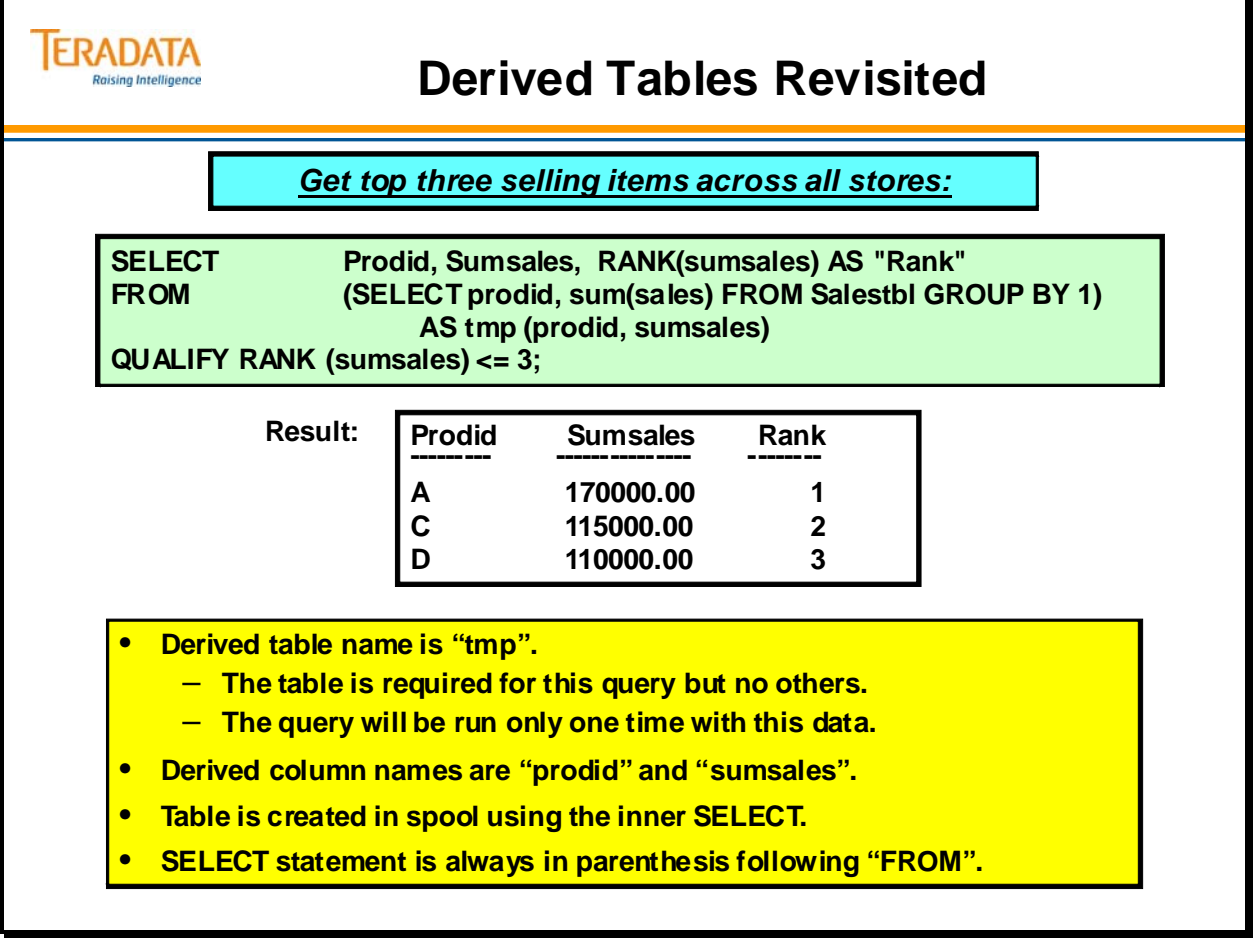

### **Volatile Tables**

**Volatile tables** have much in common with derived tables. They are materialized in spool and are unknown to the data dictionary. Unlike derived tables, volatile tables may be used repeatedly throughout a session. They may be dropped at any time manually or automatically at the session end.

Volatile tables require their own CREATE syntax. The table definition is kept in cache and not permanently written to disk. Volatile tables do not survive a system restart.

The **LOG** option indicates the desire for standard transaction logging of "before images" into the transient journal.

The **ON COMMIT DELETE ROWS** option specifies that at the end of a transaction, the table rows should be deleted. While this might seem a bit unusual, it is the default required by the ANSI standard. It may be appropriate in situations where a table is materialized only to produce an aggregation and the table rows are not needed beyond that purpose. (Typically this would occur in a multi-statement transaction.)

The **ON COMMIT PRESERVE ROWS** option provides the more normal situation where the table rows are kept following the end of the transaction.

#### *Secondary Indexes and Volatile Tables*

When initially creating a Volatile table, you can define secondary indexes as part of the CREATE VOLATILE TABLE statement.

You cannot add secondary indexes (via CREATE INDEX) to a Volatile table after it has been created. Secondary indexes have to be specified with the initial CREATE VOLATILE TABLE statement.

You cannot create a join index or a hash index on a VOLATILE table.

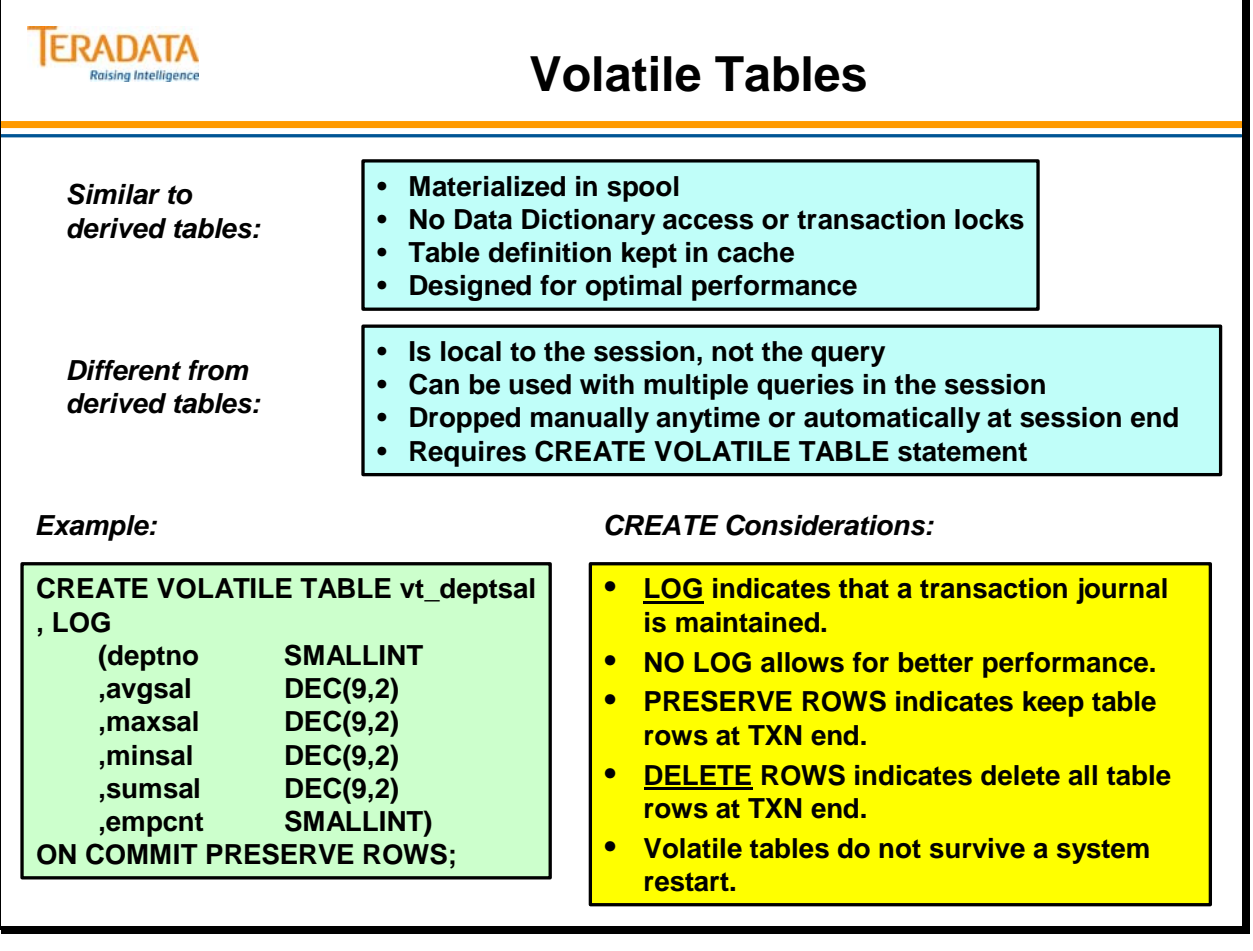

### **Volatile Table Restrictions**

**Volatile tables** must have names that are unique within the user's working database. Even though volatile tables are not known to the data dictionary, if names duplicating dictionary names were allowed, the system would not understand where to locate the requested named object if it could be found in two places.

Up to 1000 volatile tables are allowed on a single session. They must all have unique names. They also must be qualified by the User ID of the session, either explicitly or implicitly. A volatile table cannot belong to a database or a user; it can only belong to a user's session.

While **FALLBACK** is a selectable option, its value is limited for volatile tables. Because they cannot survive a system restart, making a table FALLBACK will not keep a table available following a restart. The only reason to make a volatile table FALLBACK would be to allow creation of the table in the event of a down AMP.

None of the following options are permitted with volatile tables:

- Permanent Journaling
- Referential Integrity
- CHECK constraints
- Column compression
- Column default values
- Column titles
- Named indexes

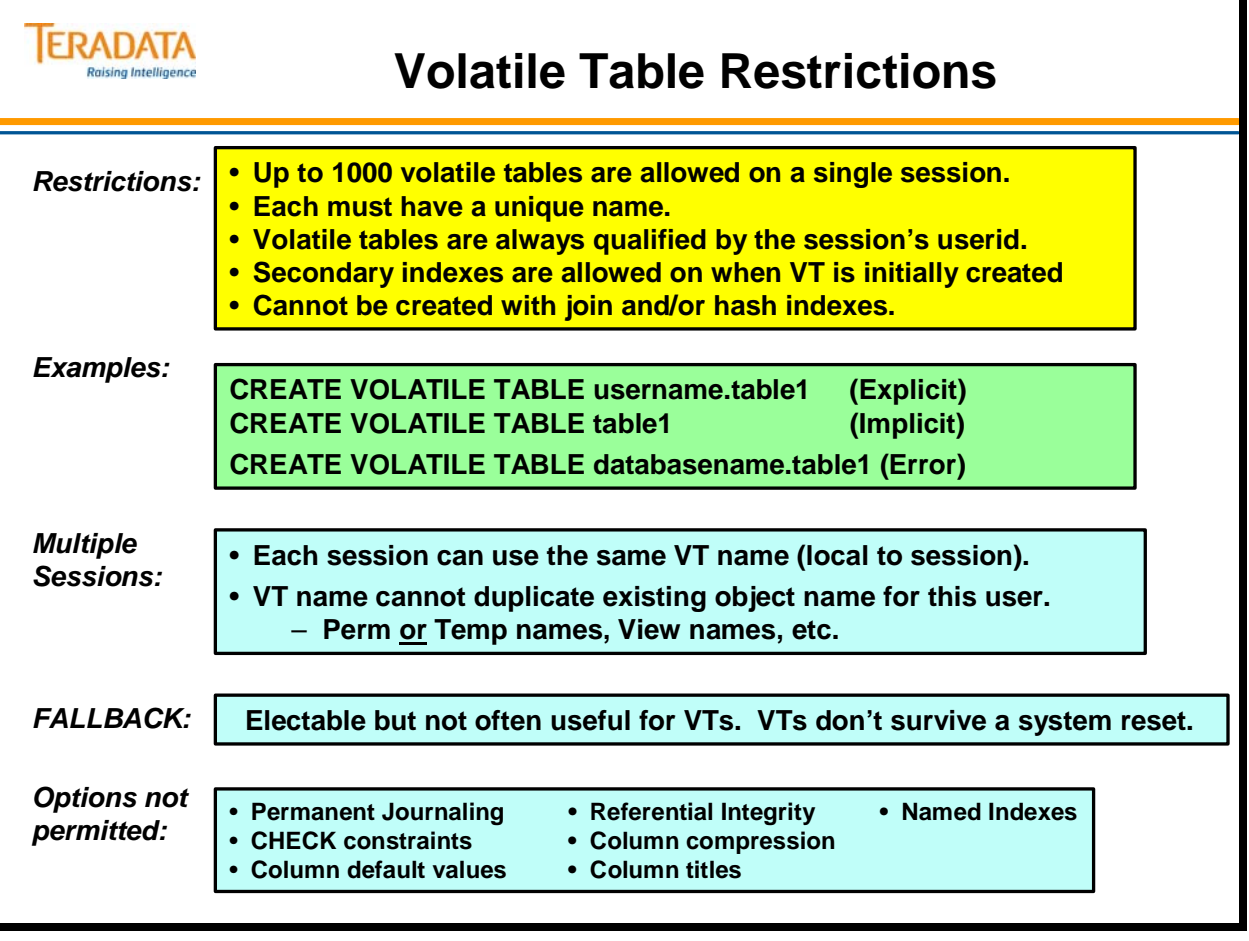

# **Global Temporary Tables**

**Global Temporary Tables** (also called **Temporary Tables**), unlike volatile and derived tables, have definitions stored in the Data Dictionary. The table itself is materialized by the first SQL DML statement that accesses the table, typically an INSERT SELECT or an INSERT.

Like volatile tables, global temporary tables are local to a session. The materialized instance of the table is not shareable with other sessions. The table instance may be dropped explicitly or it will be automatically dropped at the end of the session. The definition remains in the dictionary for future materialized instances of the table. The base definition may be dropped with an explicit DROP command.

The only privilege required by the user is the DML privilege necessary to materialize the table. Once materialized, no privileges are checked.

A special type of space called **"temporary space"** is used for global temporary tables. Like perm space, temporary space is sustained during a system restart. Global temporary tables are thus able to survive a system restart.

Up to 2000 materialized instances of global temporary tables may exist for a given session.

Two key reasons for the users of global temporary tables are

- 1. To simplify application code
- 2. Reduce the a large number of joins for specific tables

Note:

It is common to refer to volatile temporary tables as **"volatile tables"** and refer to global temporary tables simply as **"temporary tables"**.

#### *Secondary Indexes and Global Temporary Tables*

When initially creating a Global Temporary table, you can define secondary indexes as part of the CREATE GLOBAL TEMPORARY TABLE statement.

You can also add secondary indexes (via CREATE INDEX) to a Global Temporary table definition ONLY if it is NOT materialized.

 If a Global Temporary table is materialized by any user in the system, you cannot add additional secondary indexes to the Global Temporary table.

You cannot create a join index or a hash index on a Global Temporary table.

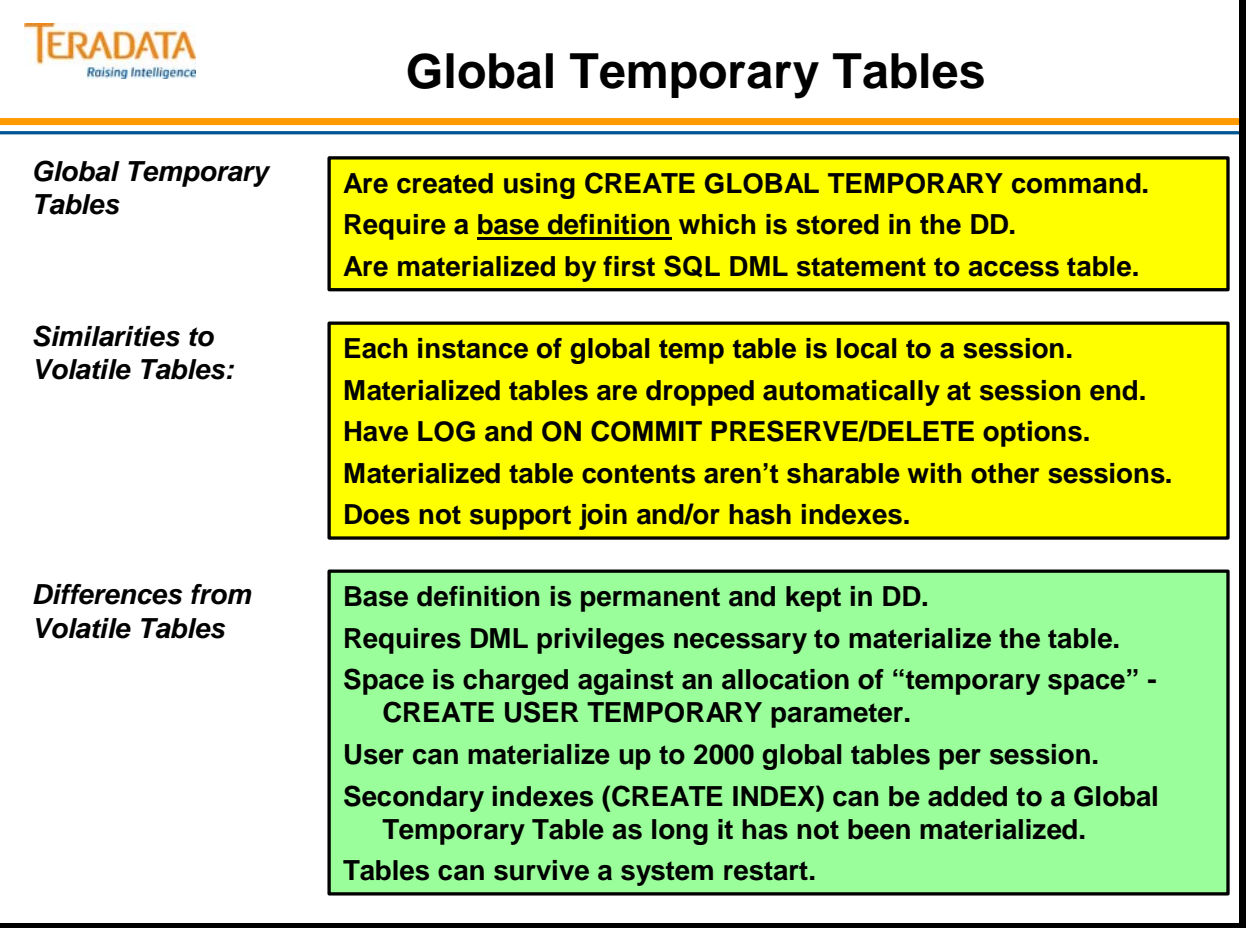

# **Creating Global Temporary Tables**

**Temporary tables** are created using the CREATE GLOBAL TEMPORARY TABLE command. This stores the base definition of the table in the data dictionary. Like volatile tables, the defaults are to LOG transactions and ON COMMIT DELETE ROWS.

Temporary tables may be altered by the ALTER command to change any attributes of the table, similar to perm tables.

Once the table is accessed by a DML command, such as the INSERT SELECT seen on the facing page, the table is considered materialized and a row is entered into a dictionary view called DBC.Temptables.

Deleting all rows from a temporary table does not de-materialize the table. The instance of the table must be dropped or the session must be ended for the materialized table to be discarded.

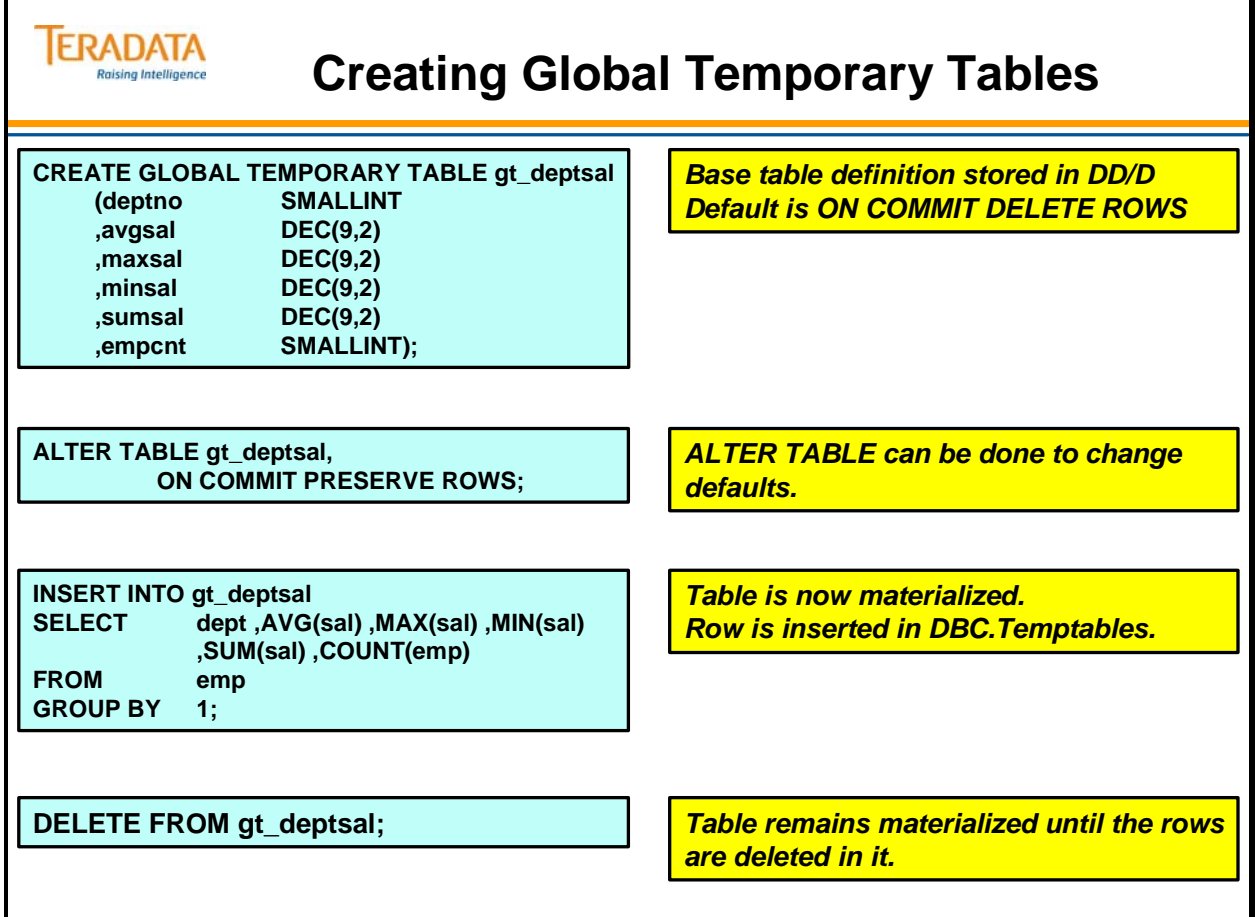

## **Teradata 12.0 – Major Features**

A list of key new Teradata 12.0 features is shown on the facing page.

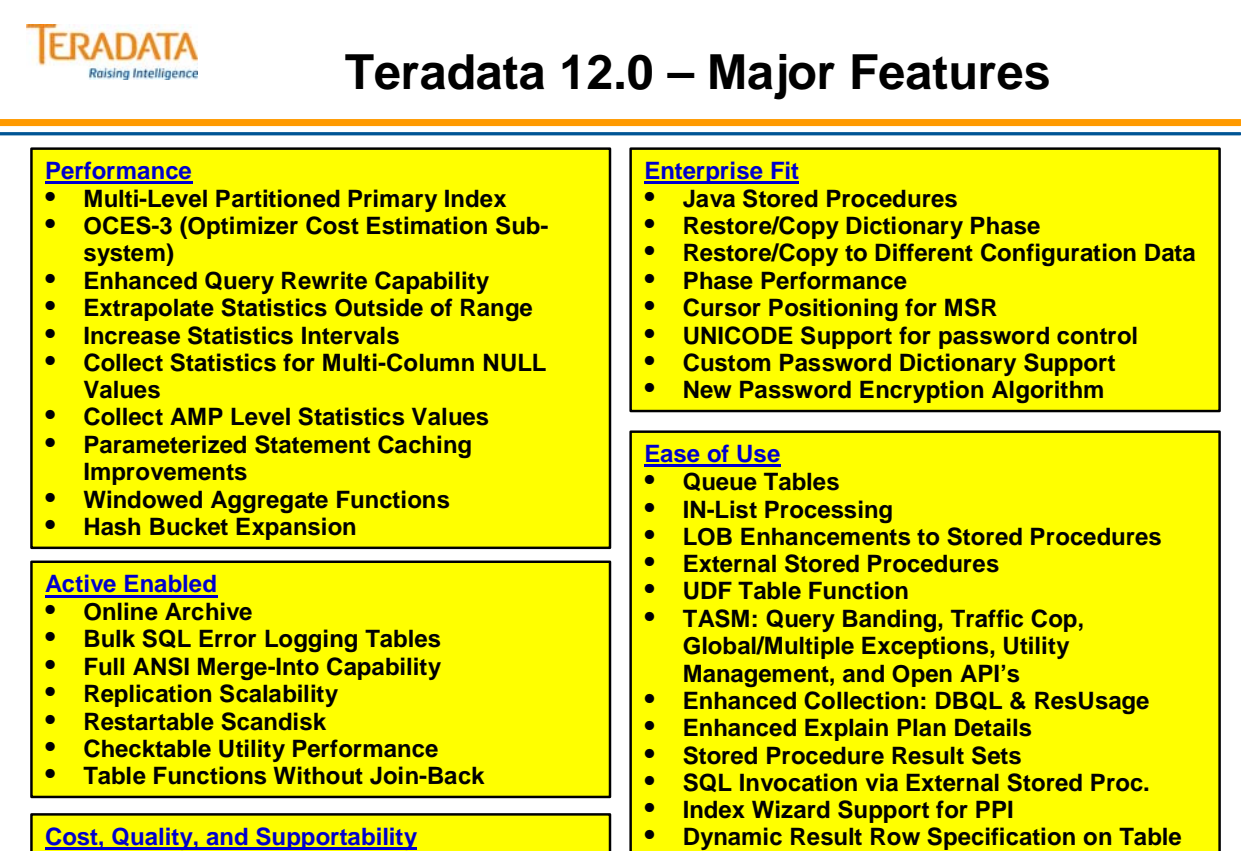

**Functions**

• **Normalized AMPUsage View for Coexistence**

#### **Cost, Quality, and Supportability**

- **Compression on Soft/Batch RI Columns**
- **Dispatcher Fault Isolation**

**Miscellaneous SQL Features Access 2008 2014 2016 2016 2017 2018 2019 2014 2016 2019 2019 2019 2019 2019 2019 2019** 

## **Teradata 13.0 – Major Features**

A list of key new Teradata 13.0 features is shown on the facing page.

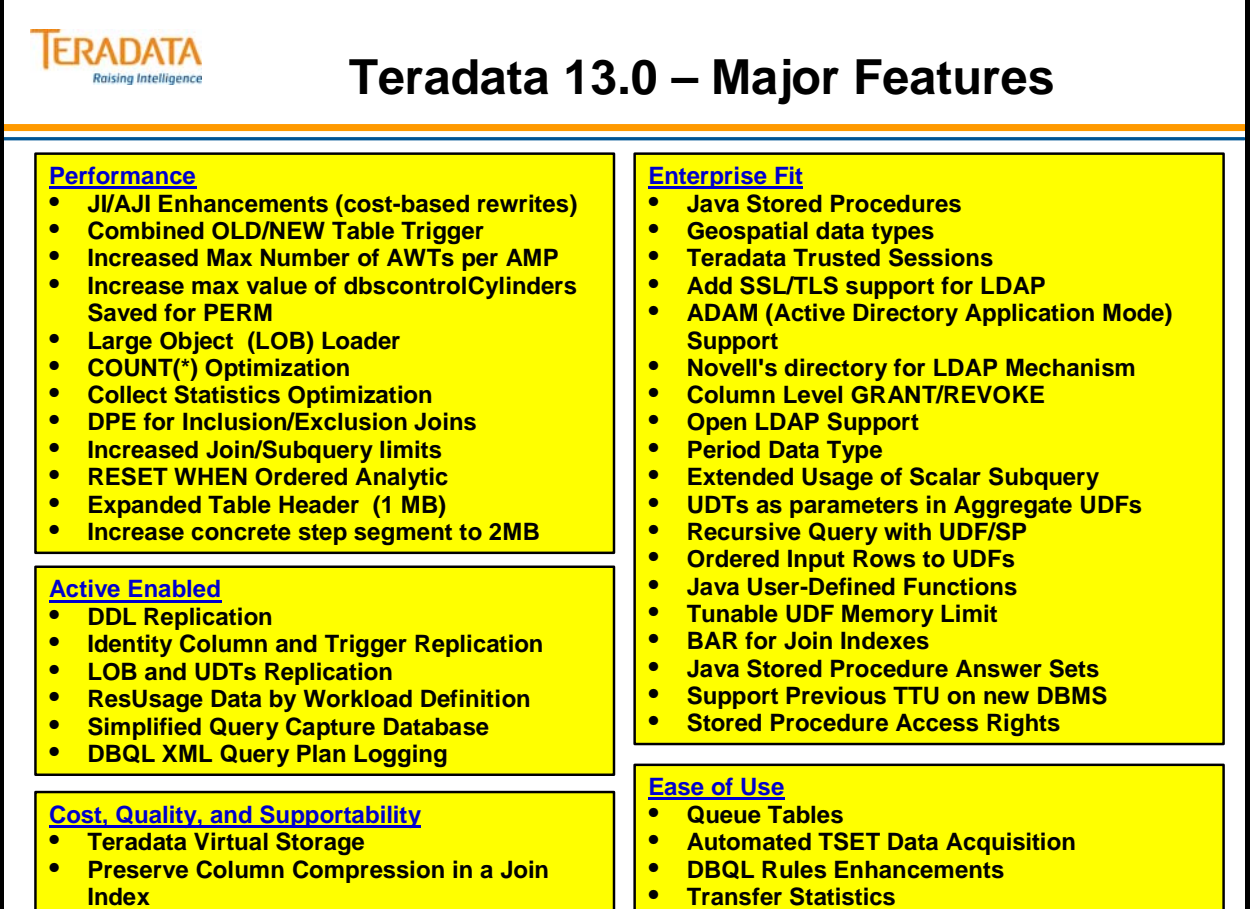

• **Transfer Statistics** I

## **Teradata 13.10 – Major Features**

A list of key new Teradata 13.10 features is shown on the facing page.

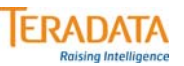

### **Teradata 13.10 – Major Features**

#### **Quality/Supporability**

- **AMP fault isolation**
- **Parser diagnostic information capture**
- **Dictionary cache re-initialization**
- **EVL fault isolation and unprotected UDFs**

#### **Performance**

- **FastExport without spooling**
- **Character-based PPI**
- **Timestamp Partitioning**
- **Merge data blocks during full table modify operations**
- **Statement independence**
- **TVS: Initial Data Temperature**

#### **Active Enable**

- **Read from Fallback**<br>• TASM: Workload D
- **TASM: Workload Designer**
- **TASM: Utilities Management**
- **TASM: Additional Workload Definitions**
- **TASM: Common Classifications**

#### **Ease of Use**

- **Teradata 13.10 Teradata Express Edition**
- **Domain Specific System Functions**
- **Moving current date in PPI**
- **Transparent Cylinder Packing**
- **Archive DBQL rule table**

#### **Enterprise Fit**

- **Algorithmic Compression for Character Data**
- **Multi-Value Compression for VARCHAR columns**
- **Block level compression**
- **Variable fetch size (JDBC)**
	- **User Defined SQL Operators**
		- **Temporal Processing**
		- **Temporal table support**
		- **Period data type enhancements**
		- **Replication support**
		- **Time series Expansion support**
- **Enhanced trusted session security**
- **External Directory support enhancements**
- **Geospatial enhancements**
- **Statement Info Parcel Enhancements (JDBC)**
- **•** Support for IPv6<br>• Support unaligne
- **Support unaligned row format for 64-bit platforms**
- **Enhanced hashing algorithm**
- **Large cylinder support**
- **User Defined Ordered Analytics**

## **Teradata 14.0 – Major Features**

A list of key new Teradata 14.0 features is shown on the facing page.

#### **ERADATA Raising Intelligence**

### **Teradata 14.0 – Major Features**

#### **Quality/Supporability**

- **Teradata uses non-root Linux user account**
- **Redesign RSS to Support an Application Data Pull Mode**
- **Selective Dump Capability**

#### **Performance**

- **Teradata Columnar**
- **Collect statistics enhancements**
- **Hash Join enhancements**
- **Increased Partition Limits** • **Initial Data Temperature, Phase 2**

#### **Active Enable**

- **Active Fallback, Phase 2**
- **SLES 11: Improved workload management and priorities**
- **Online Reconfiguration Phase**
- **Teradata Unity**

#### **Ease of Use**

- **Expansion by Business Days**
- **New Embedded Services Functions**
- **New Fields in Workload Management APIs**
- **NUMBER data type**
- **SQL ARRAY/VARRAY data type**
- **TD\_ANYTYPE Parameter data type**

#### **Enterprise Fit**

- **Block level compression Enhancements**
- **Encryption Enhancements**
- **Increased number of Vprocs**
- **Indexes on UDT columns**
- **Kerberos Authentication from Linux clients**
- **LDAP Authentication for Multiple Directory Services**
- **Multiple WITH/WITH RECURSIVE clauses**
- **Persistent standby nodes**
- **Provide Table with Teradata Reserved Query Band Names**
- **Restricted Creation of New Kanji1 Data**
- **Row-Level Security**
- **Separate LogonSource String**
- **Set AuditTrailId to Authcid for LDAP Authentication**
- **Temperature-Based Block-Level Compression**
- **Unicode 6.0 Update**
- **Unicode Support in LOWER Function**
- **User-Level Export Width**
- **Workload Management API Support for Extended Object Name (EON)**

# **Teradata Limits (Different Releases)**

The chart on the facing page highlights the system limits associated with different Teradata releases.

# **TERADATA**

# **Teradata Limits (Different Releases)**

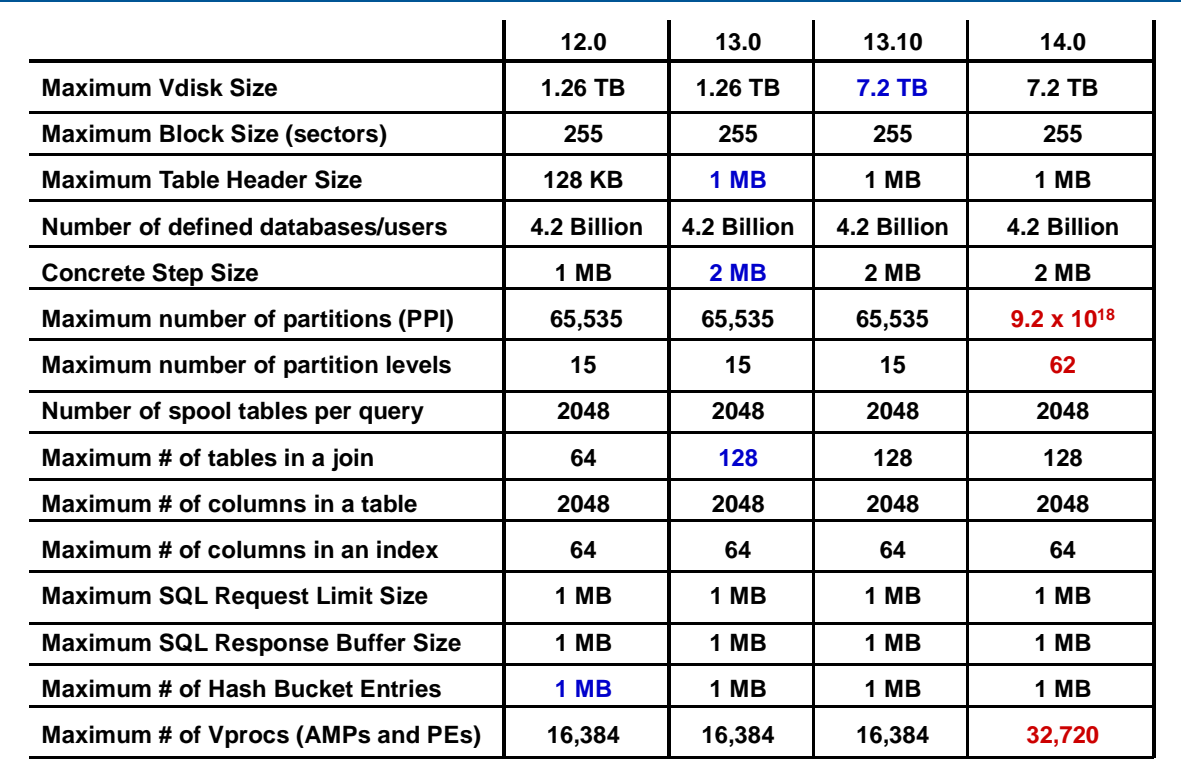

### **Module 31: Review Questions**

Check your understanding of the concepts discussed in this module by completing the review questions as directed by your instructor.

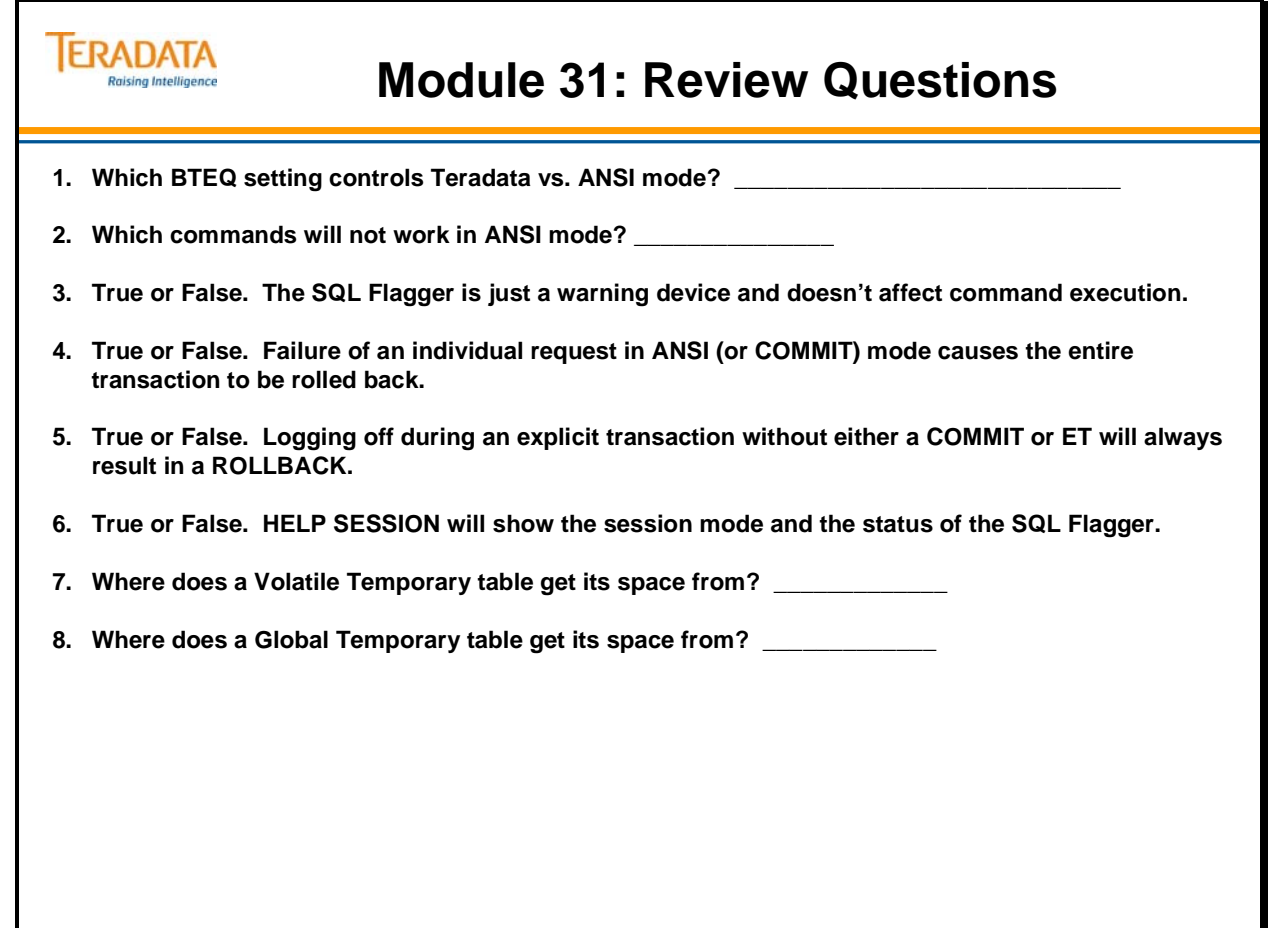

Notes

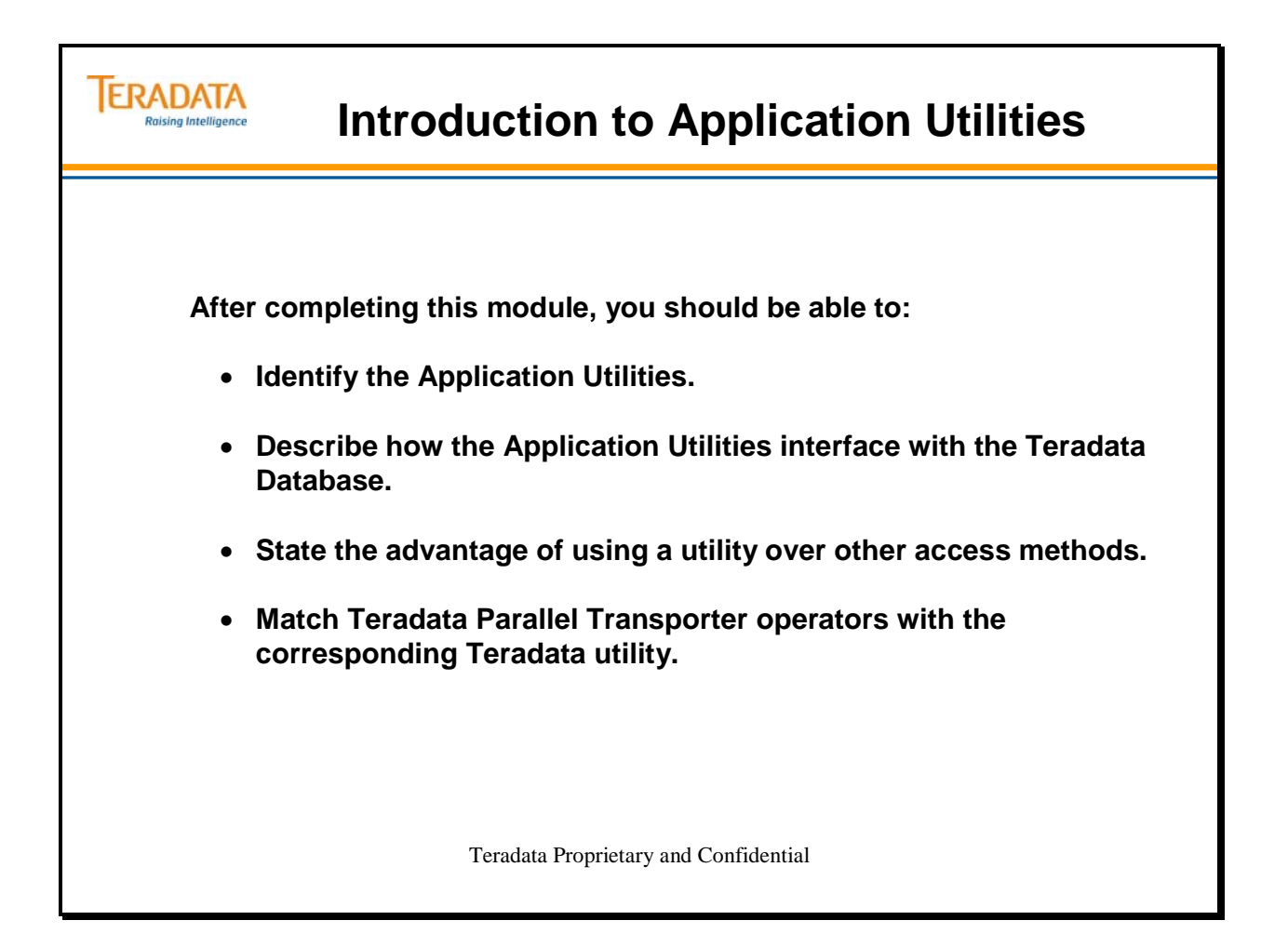

Notes

#### **Table of Contents**

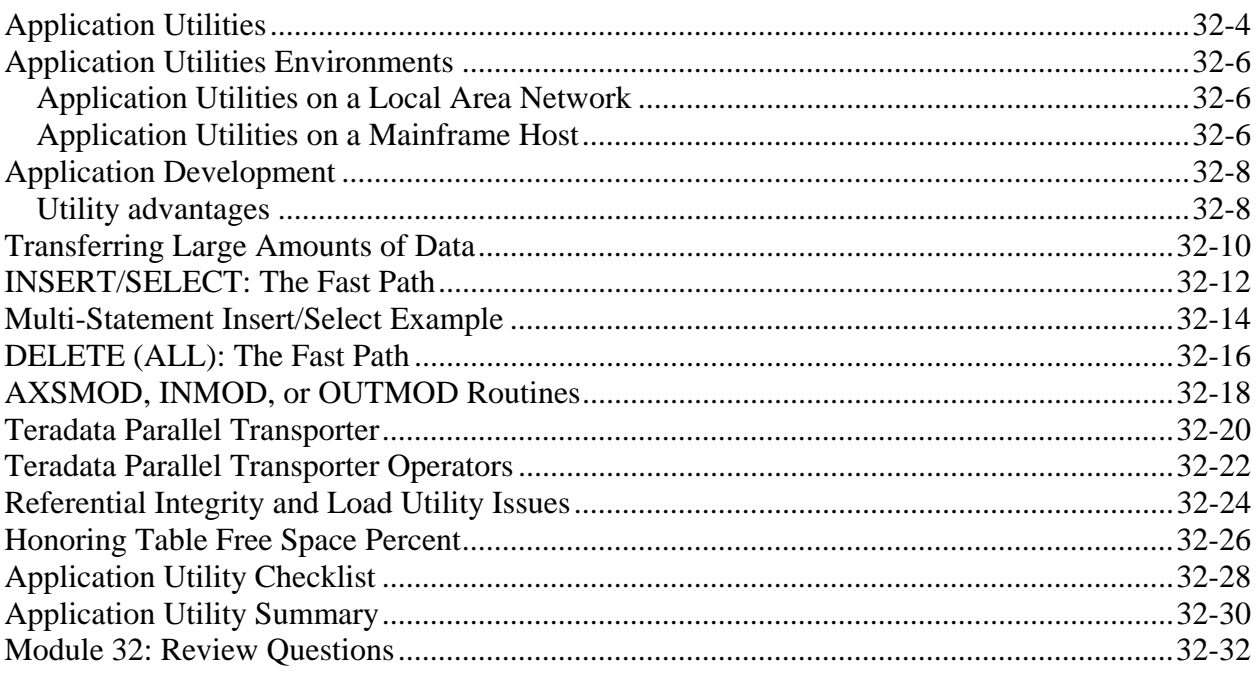

# **Application Utilities**

The Teradata database provides several Application Utilities for processing large numbers of INSERTs, UPDATEs, and DELETEs in a batch environment.

Each utility exploits the capabilities provided by the Teradata parallel architecture for a specific data maintenance or batch-processing activity.

Teradata application utilities are supported on several hardware platforms including a wide range of channel-connected mainframes.

Regardless of the host platform, however, all access between the host and the Teradata database relies on the Call Level Interface (CLI), a series of callable subroutines that reside in the host's address space.

CLI is responsible for creating and managing the parcels that travel back and forth between Teradata and the host. It permits the host to send multiple tasks (sessions) to Teradata at the same time.

#### **CLI is the vehicle that makes parallel access possible**.

#### **BulkLoad**

The BulkLoad utility (not shown on facing page) is an older utility that executed on a channel–attached mainframe. BulkLoad was one of the original Teradata loader utilities and has been replaced by the more efficient utility, TPump. BulkLoad supported SELECT, INSERT, UPDATE, DELETE and submits SQL transactions at SQL speed.

In addition to the main processor being used on the host platform, most activities use special protocols on the database engine itself.

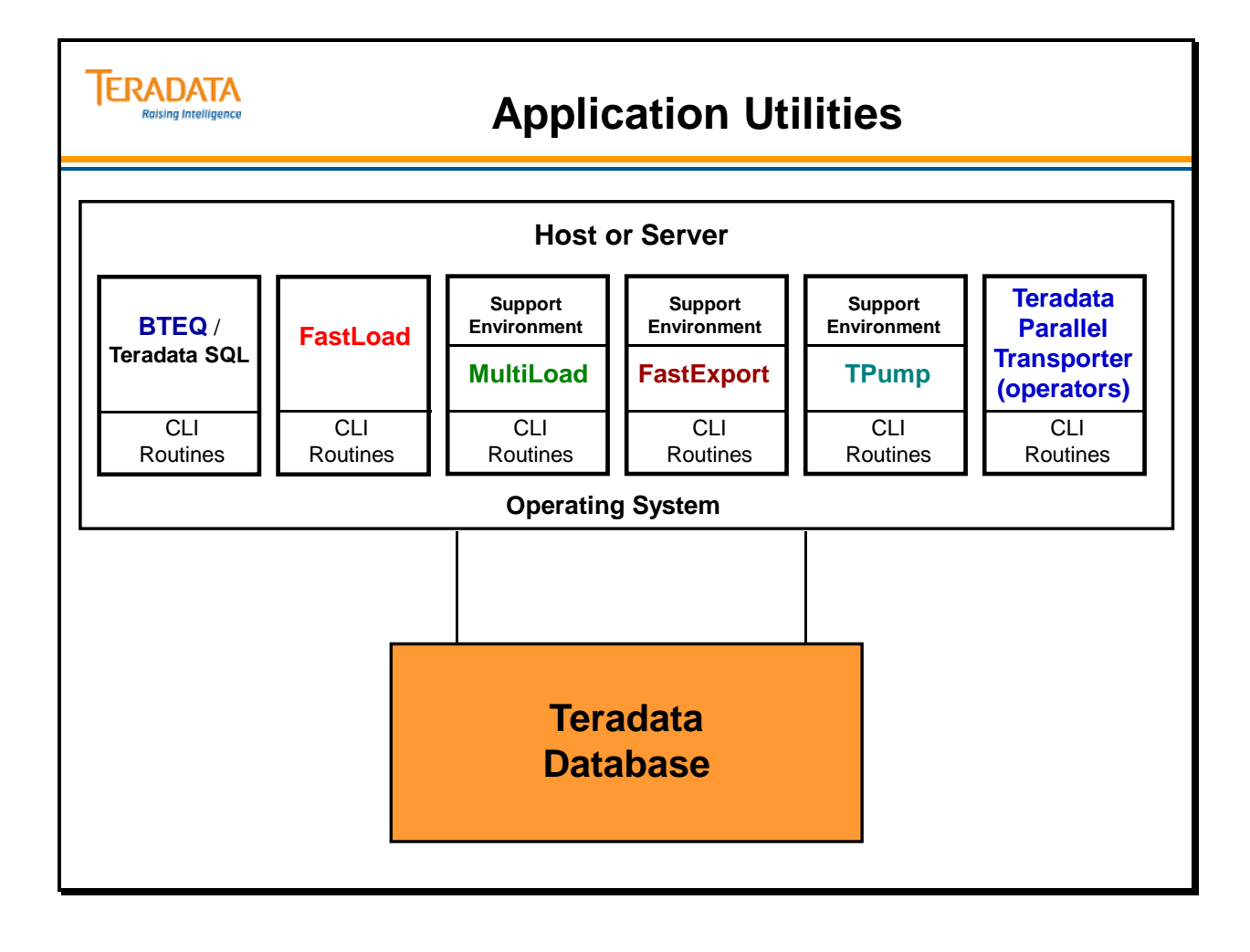

# **Application Utilities Environments**

Even though a single UNIX node employs an innovative architecture that uses the combined power of multiple tightly-coupled processors as a powerful UNIX mainframe, it is preferred that Application Utilities execute on a separate server, a different SMP node, or on a mainframe host. This server may be another node within the configuration or a separate server that is LAN connected. If the node is part of the configuration, then is communicates directly over the BYNET, thus avoiding performance constraints associated with a channel connection.

### *Application Utilities on a Local Area Network*

Each PC or workstation accessing the Teradata database over a LAN has a single-threaded version of TDP (Teradata Director Program), which is known as Micro TDP (MTDP).

Although the capacities of PCs and workstations are increasing rapidly, performance can be constrained by memory and disk limitations. For this reason PCs are less likely to handle the large amounts of data normally associated with the Application Utilities.

### *Application Utilities on a Mainframe Host*

Application Utilities are frequently executed on mainframes hosts using the mainframe channel connections to load/unload data to/from Teradata. The TDP provides session control for the mainframe host.

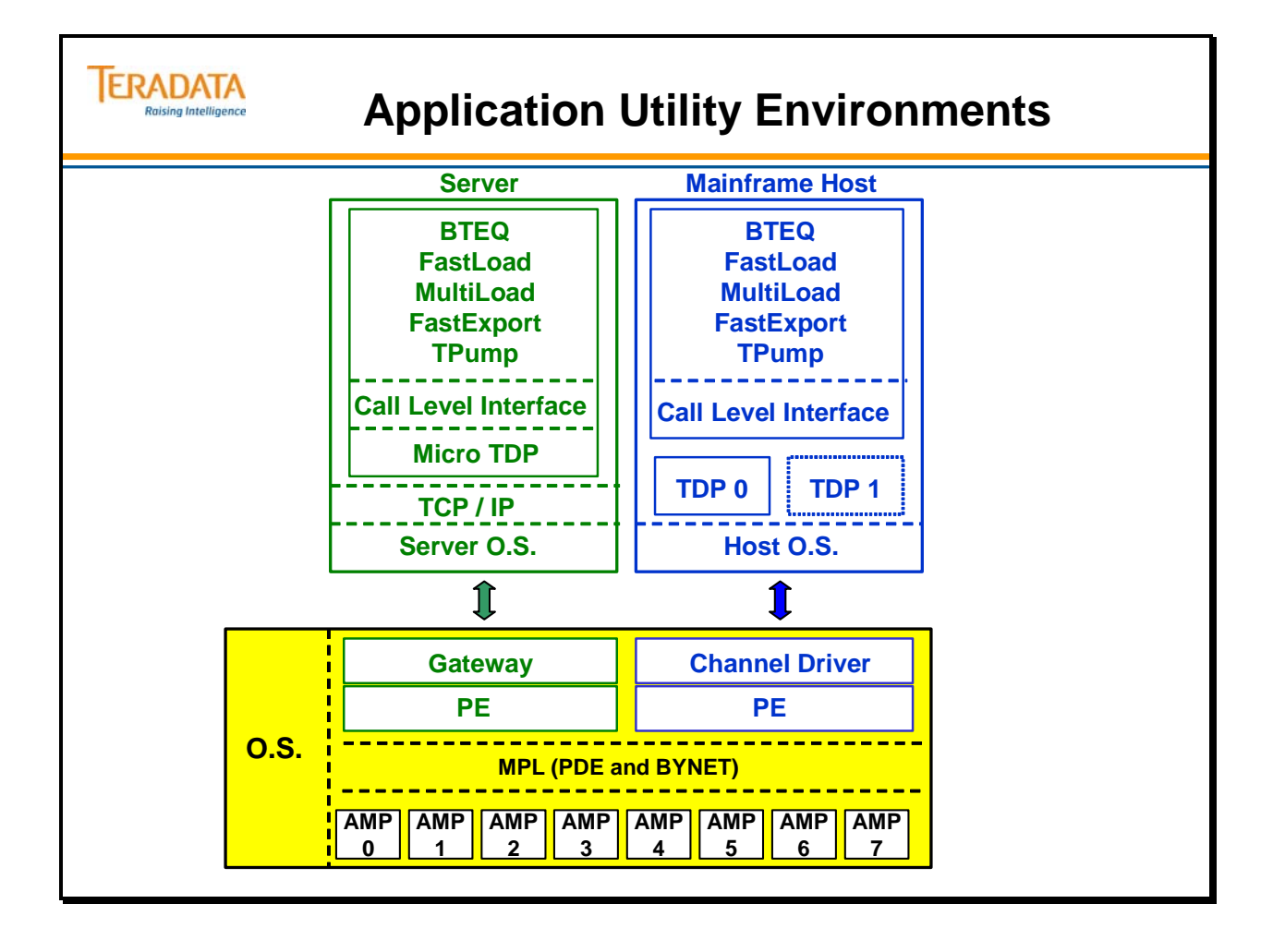

# **Application Development**

All access to the Teradata database is accomplished using the Call Level Interface. All the Teradata utilities are programs written in a 2nd or 3rd generation language. Depending upon the programmer's skill, programs written using the CLI are extremely flexible and can accomplish any function supported by the Teradata database. These types of programs are complex and difficult both to write and maintain.

Less complex, but still requiring a high level of programming ability, SQL statements can be imbedded in programs (example C) using the Teradata Preprocessor. Application design, coding and implementation are lengthy processes.

### *Utility advantages*

The Teradata utilities represent an alternative to custom development. They are easy to use, simple to maintain, and quick to implement. Moreover, they have all been tested, documented, and are vendor-supported.
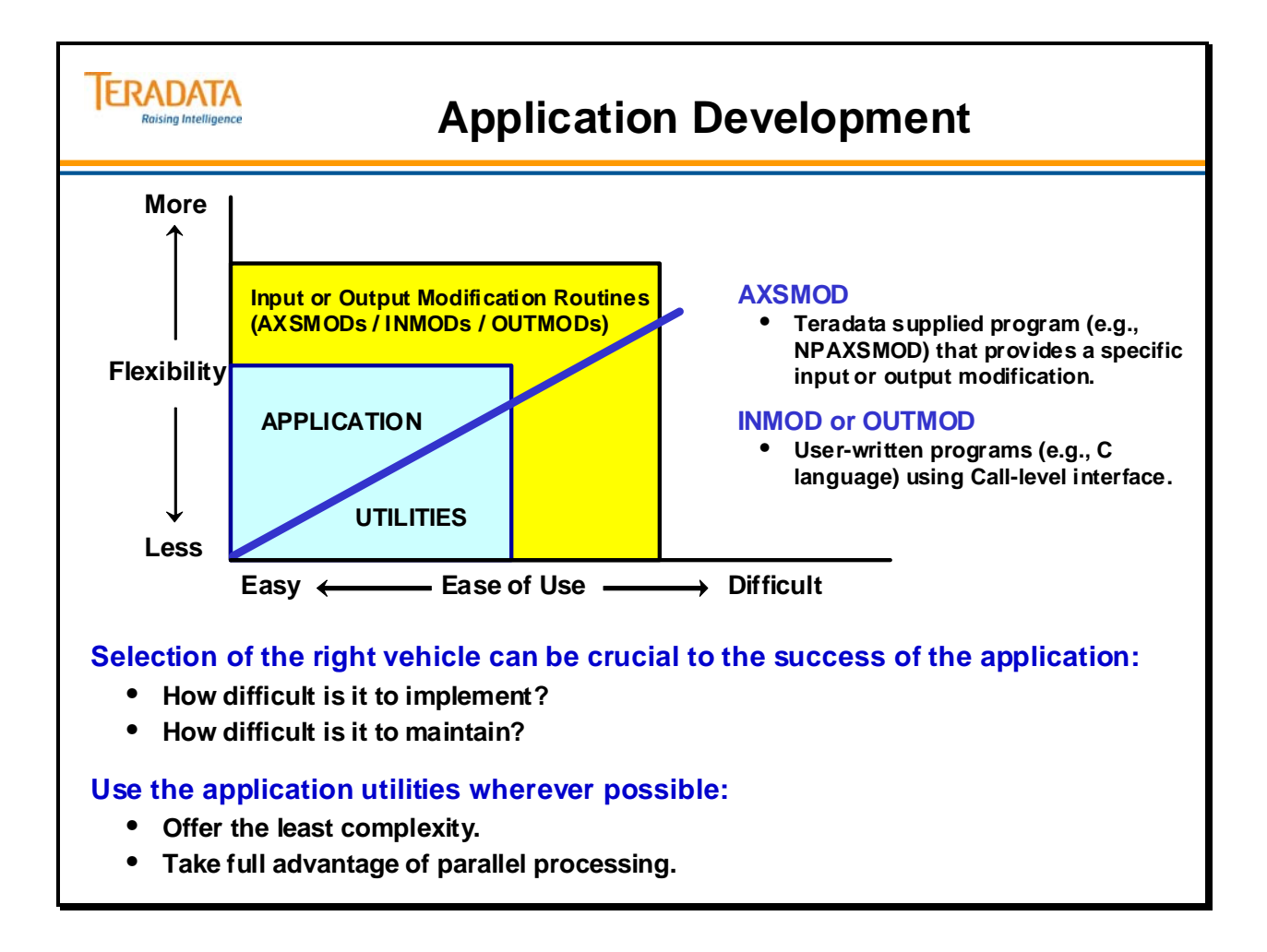

### **Transferring Large Amounts of Data**

The Teradata application utilities reside in the host computer, whether it be the Application Processor, a mainframe, or a workstation.

- **BTEQ** supports all 4 DMLs: SELECT, INSERT, UPDATE and DELETE. BTEQ also supports IMPORT/EXPORT protocols.
- **FastLoad**, **MultiLoad**, and **TPump** transfer data from the host to Teradata.
- **FastExport** performs high volume SELECTs to export data from Teradata to the host.

Apart from the application utilities themselves, there is a special optimization of the **SQL INSERT/SELECT** and **DELETE** that deserve some attention.

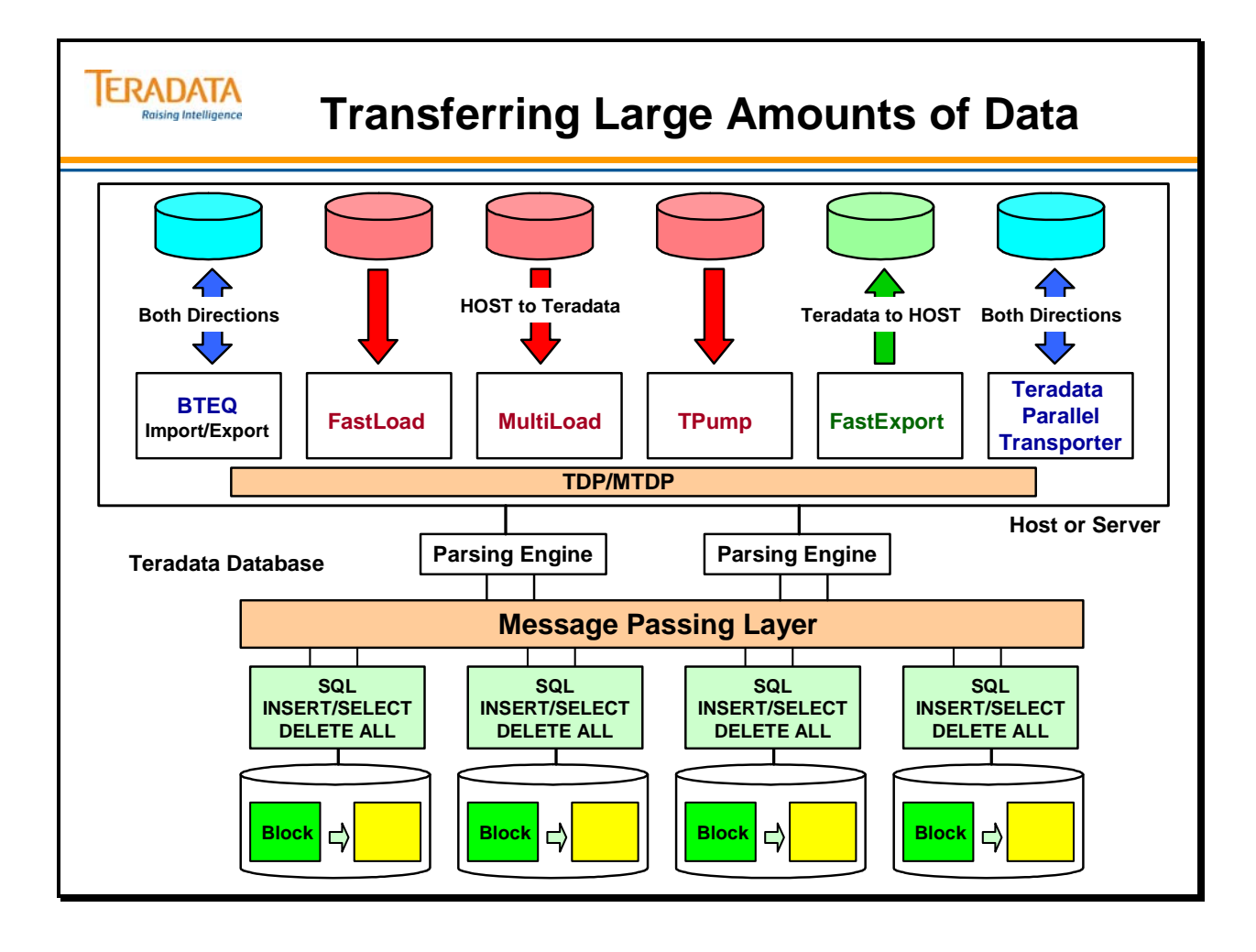

### **INSERT/SELECT: The Fast Path**

The Teradata INSERT/SELECT is optimized to populate one table in the Teradata database from another at high speed provided two conditions are true:

- 1. The tables must have the same Primary Index (PI) **and**
- 2. The target table must be empty.

In almost all computer systems, the disk is the slowest component and therefore defines a performance bottleneck that limits throughput. While you cannot reasonably avoid writing I/Os to disk, you can certainly try to keep them to a minimum by writing rows to disk *a block at a time*.

Teradata stores rows in data blocks sorted ascending by *row hash*. Teradata never mixes rows of different tables in the same block, and rows never span blocks.

If both the source table and the target table have the same Primary Index, they will be on the same AMP and already hashed, formatted, and sorted in data blocks. During this kind of INSERT/SELECT operation each AMP can locally assemble the blocks for the new table in memory, and, providing the target table is empty, write entire blocks to disk with a single  $I/O$ .

#### **Multiple INSERT/SELECT operation**

In addition to the above, BTEQ permits you to populate a single initially empty table from multiple source tables at high speed. To do this, use a multiple statement INSERT/SELECT. Again, *all* tables must have the same Primary Index.

Example:

 **INSERT into T1 SELECT \* FROM T2 ; INSERT INTO T1 SELECT \* FROM T3 ; INSERT INTO T1 SELECT \* FROM T4;** 

Each AMP selects the (presorted) rows from all source tables, builds the data blocks in memory, and writes the new table a block at a time.

### **INSERT/SELECT: The Fast Path**

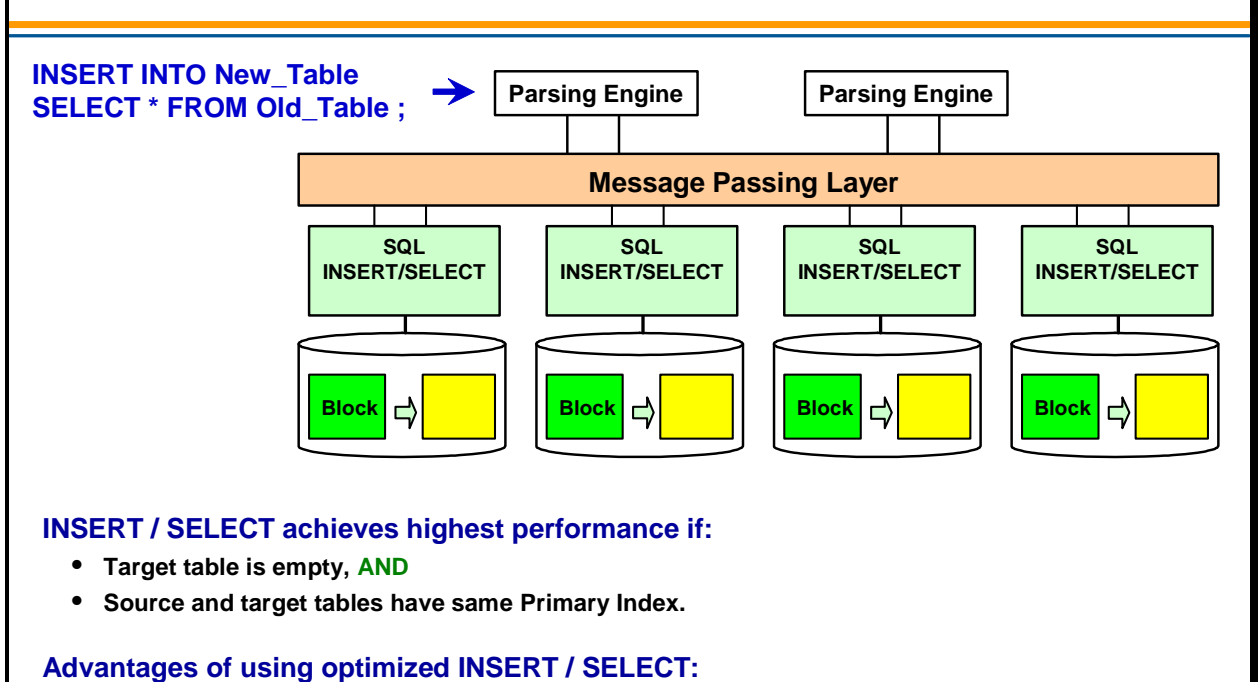

- **One WRITE to the Transient Journal instantaneous rollback for aborted Insert/Select statements.**
- **Data copied and written to disk a block at a time.**
- **No data redistribution over the BYNET.**

**ERADATA Raising Intelligence** 

### **Multi-Statement Insert/Select Example**

Look at the example on the facing page. Using multiple Regional Sales History tables, a single summary table is built by combining summaries from the different regions.

A summarization may be done for each region. Summarizations then are inserted into a single table using a multi-statement Insert Select statement.

All multi-statement Insert Select statements output to the same spool table. The output is sorted and inserted into an empty table.

A multi-statement request is formed by semicolon placement in BTEQ, as shown on the facing page, or by placing statements in a single macro.

If the statements were executed separately, only the first statement is inserted into an empty table.

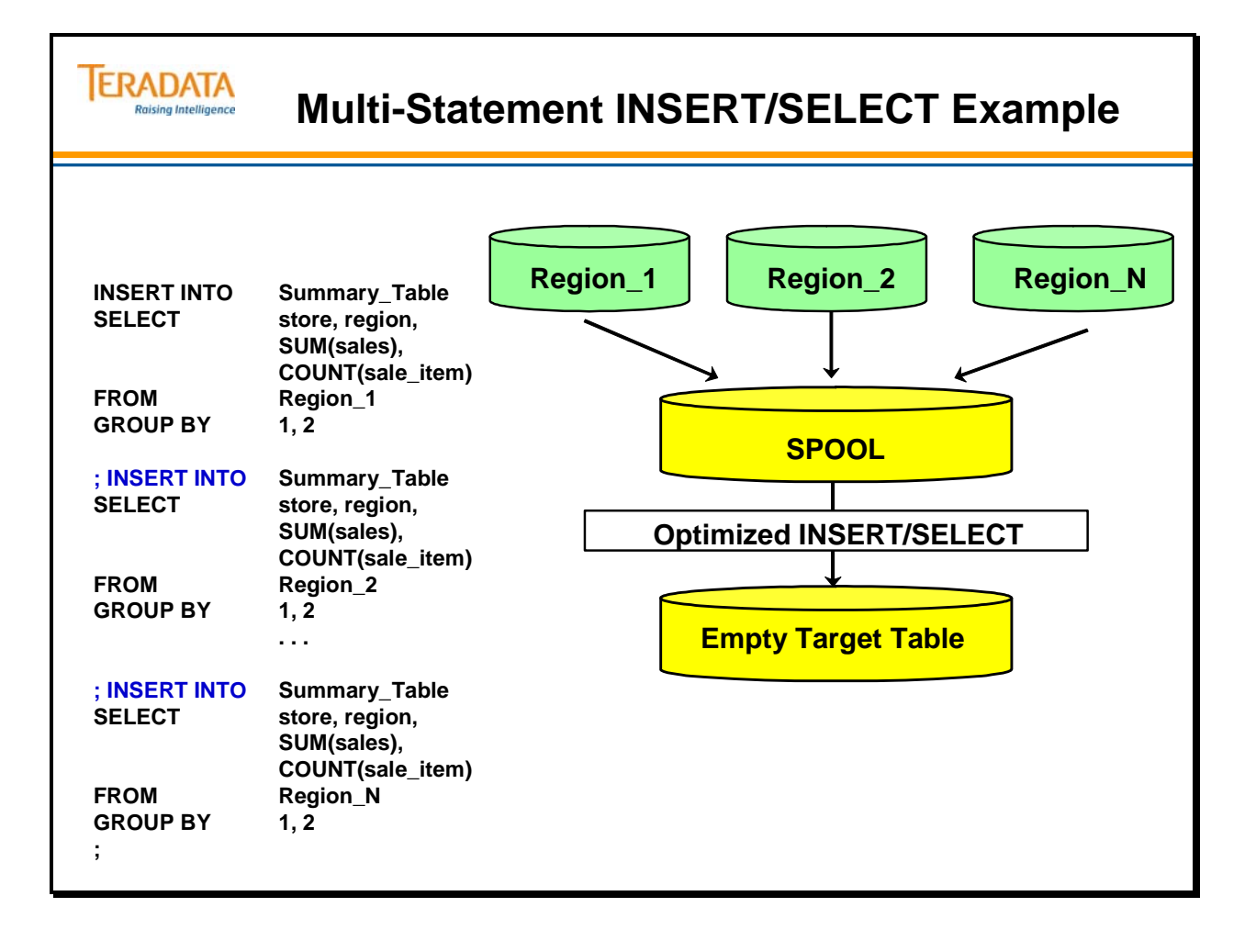

## **DELETE (ALL): The Fast Path**

Like INSERT/SELECT, you can achieve high performance using DELETE (ALL).

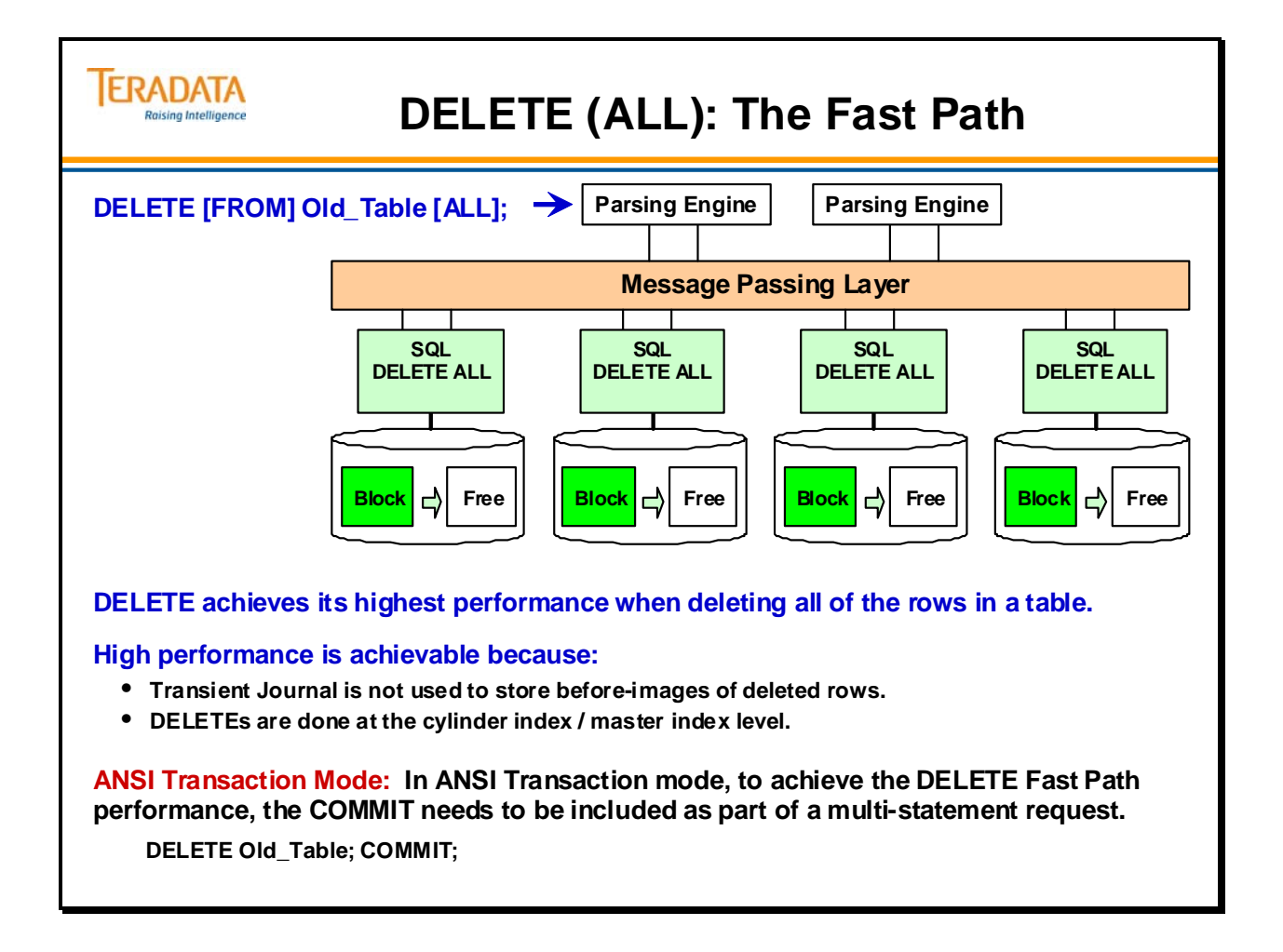

## **AXSMOD, INMOD, or OUTMOD Routines**

Access modules are dynamically linked software components that provide input and output interfaces to different types of external data storage devices, OLE DB data sources, and message queuing software. Access modules import data from various data sources and return the data to a Teradata utility, which then stores the data in the data warehouse. Access modules are dynamically linked to one or more client utilities by the Teradata Data Connector Application Programming Interface (API).

Examples of Access Modules (AXSMOD) include

- OLE DB Access Module
- Named Pipe Access Module
- Teradata WebSphere MQ Access Module

The application utilities allow input data to be read or pre-processed by a user-written INMOD routine. The routines call the defined program module, which is responsible for delivering an input record.

An INMOD is a user exit routine used by utilities to supply or preprocess input records.

Major functions performed by an INMOD include:

- Generating records to be passed to the utility.
- Validating a data record before passing it to the utility.
- Reading data directly from one or more database systems such as Oracle.
- Converting fields in a data record before passing it to the utility.

An OUTMOD is a user-written program that does post-processing of the data after the utility (e.g., FastExport) has retrieved the data. Export data to an Output Modification (OUTMOD) routine. You can write an OUTMOD routine to select, validate, and preprocess exported data.

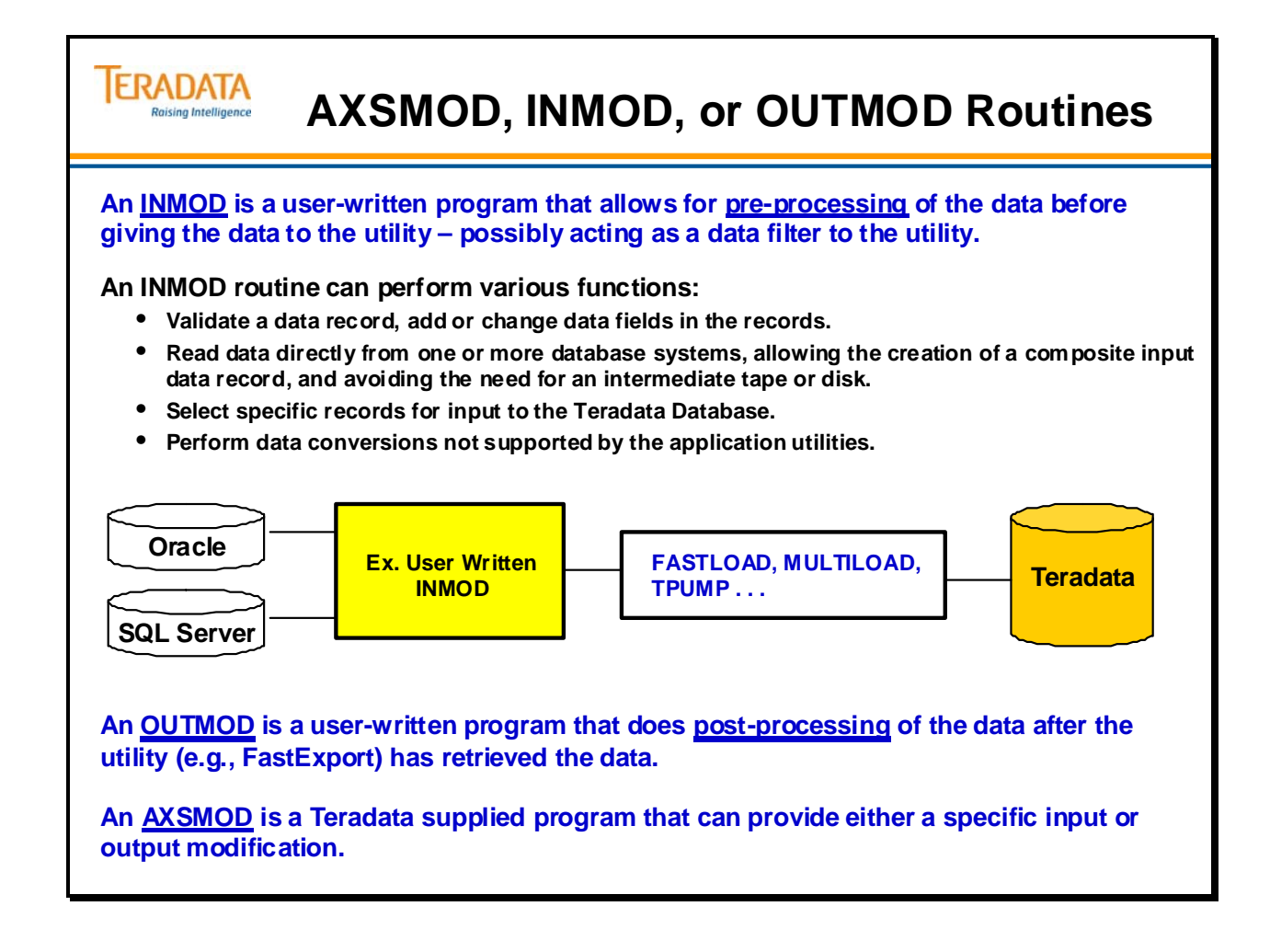

### **Teradata Parallel Transporter**

Teradata Parallel Transporter is the replacement for Teradata Warehouse Builder (TWB). This utility is effectively an object-oriented software system that executes multiple instances of data extraction, transformation, and load functions in a scalable, high-speed parallel processing environment.

Teradata Parallel Transporter is scalable and enables end-to-end parallelism. The previous versions of utilities (like FastLoad) allow you to load data into Teradata in parallel, but you still have a single input stream. Teradata Parallel Transporter allows you to run multiple instances of the extract, optional transformation, and load. You can have as many loads as you have sources in the same job. With multiple sources of data coming from multiple platforms, integration is important in a parallel environment.

Teradata Parallel Transporter eliminates the need for persistent storage. It stores data into data buffers so you no longer need to write data into a flat file. Since you don't need flat files, you no longer need to worry about a 2 GB file limit.

Teradata Parallel Transporter provides a single scripting language. You can do the extract, some transformation, and loads all in one SQL-like scripting language.

Once the dynamics of the language are learned, you can perform multiple tasks with a single script.

Teradata Parallel Transporter supports FastLoad INMODs, FastExport OUTMODs, and Access Modules to provide access to all the data sources you use today.

Teradata Parallel Transporter also provides a Direct API interface that can be used by Third Party partners. They can effectively write 'C' code to directly load/unload data to/from Teradata.

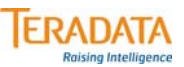

### **Teradata Parallel Transporter**

**Teradata Parallel Transporter (replacement for Teradata Warehouse Builder – TWB) can load data into and export data from the Teradata database.**

**It is effectively a parallel load and export utility. Characteristics of this utility include:**

**High performance**

- **Parallel Export and Load operators eliminate sequential bottlenecks.**
- **Data Streams eliminate the overhead of intermediate (persistent) storage.**
- **Scalable**
- **End-to-end parallelism**

#### **Easy to use**

- **Single scripting language**
- **Access to various data sources**

#### **Extensible**

• **Direct API enables Third Party partners to write 'C' code to directly load/unload data to/from Teradata.**

### **Teradata Parallel Transporter Operators**

**Operators** are the software components that provide the actual data extraction, transformation, and load functions in support of various data stores.

This utility supports different types of operators, where the operator type signifies the primary function of the operator:

- Producer Data extraction functions (e.g., Export operator):
	- Get data from the Teradata Database or from an external data store
	- Generate data internally
	- Pass data to other operators by way of the operator interface
- Consumer Data loading functions (e.g., Load operator):
	- Accept data from other operators by way of the operator interface
	- Load data into the Teradata Database or to an external data store
- Filter Data transformation functions such as:
	- Selection, validation, cleansing, and condensing

General notes about this utility and its operators.

- The FastLoad INMOD and FastExport OUTMOD operators support the current FastLoad and FastExport INMOD/OUTMOD features.
- The Data Connector operator is an adapter for the Access Module or non-Teradata files.
- The SQL Select and Insert operators submit the Teradata SELECT and INSERT commands.
- The Load, Update, Export and Stream operators are similar to the current FastLoad, MultiLoad, FastExport and TPump utilities, but built for the TWB parallel environment.

The INMOD and OUTMOD adapters, Data Connector operator, and the SQL Select/Insert operators are included when you purchase the Infrastructure. The Load, Update, Export and Stream operators are purchased separately.

To simplify these new concepts, the facing page compares the Teradata Parallel Transporter Operators with the classic utilities.

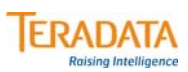

# **Teradata Parallel Transporter Operators**

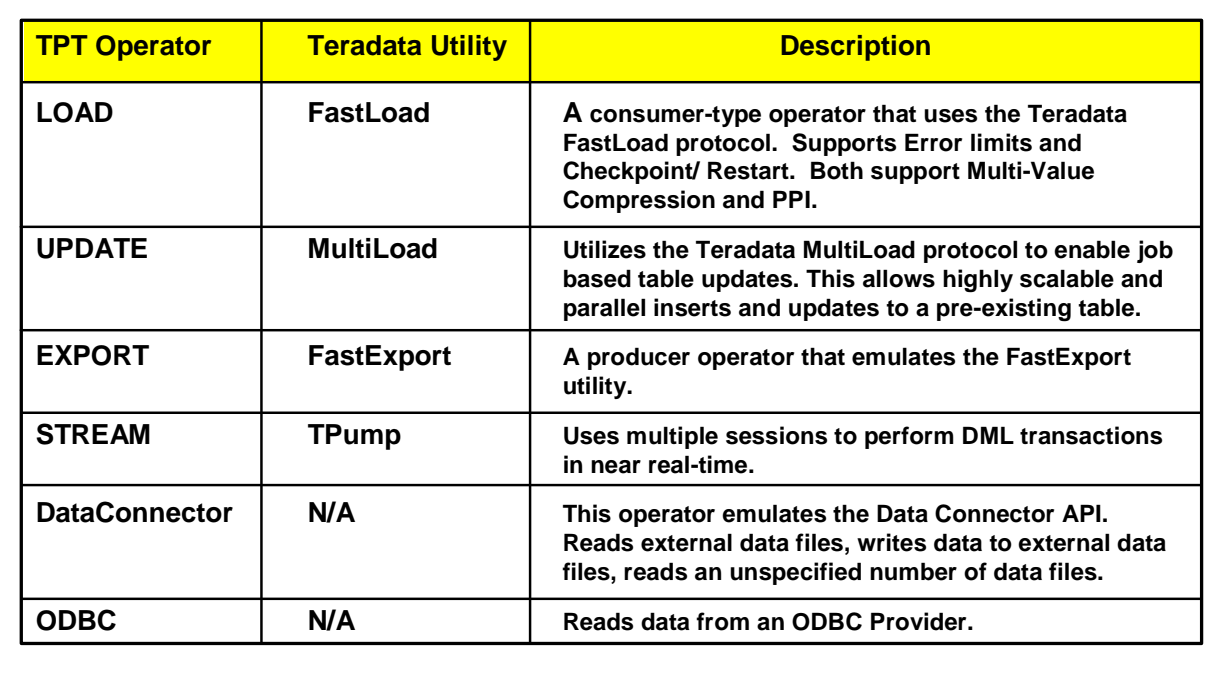

### **Referential Integrity and Load Utility Issues**

FastLoad and MultiLoad cannot be used to load data into tables that have standard or batch referential integrity constraints defined. FastLoad and MultiLoad can be used to load data into tables that have soft referential integrity constraints (REFERENCES WITH NO CHECK) defined.

First approach (probably easier in many situations):

1. Create the tables and define the Primary Keys.Primary Keys (referenced columns) must be NOT NULL and will be implemented as unique index (either primary or secondary).

- 2. Populate the tables.
- 3. Create the Foreign Key references.

 If any row in the referencing column violates the RI constraint, the Reference constraint is created and an error table (tablename\_0) is automatically created.

#### Second approach:

1. Create the tables and define the Primary Keys.Primary Keys (referenced columns) must be NOT NULL and will be implemented as unique index (either primary or secondary).

- 2. Create the Foreign Key references.
- 3. Populate the tables.

 If you are populating the tables with INSERT/SELECT and using the second approach, when a foreign key violation is encountered, the INSERT/SELECT fails and the entire INSERT/SELECT is rolled back.

#### **ERADATA Raising Intelligence**

### **Referential Integrity and Load Utility Issues**

**Tables that have Standard or Batch reference constraints cannot be loaded with FastLoad, MultiLoad, or with TPT LOAD/UPDATE operators.**

**Standard RI – REFERENCES Batch RI – REFERENCES WITH CHECK OPTION**

**Soft RI – REFERENCES WITH NO CHECK OPTION (can be loaded with FastLoad, MultiLoad, or Teradata Parallel Transporter (TPT) LOAD/UPDATE operators)**

**There are two different approaches to establishing RI and populating tables.**

**First Approach (recommended):**

- **1. Create the tables and define the Primary Keys.**
- **2. Populate the tables.**
- **3. Create the Foreign Key references.**

#### **Second approach:**

- **1. Create the tables and define the Primary Keys.**
- **2. Create the Foreign Key references.**
- **3. Populate the tables with SQL or TPump.**

### **Honoring Table Free Space Percent**

Because the system dynamically allocates free cylinder space for storage of inserted or updated data rows, leaving space for this during the initial load allows a table to expand with less need for cylinder splits and migrates. The system uses free space for inserted or updated rows.

You can specify the default value for free space left on a cylinder during certain operations on a table-by-table basis via the FREESPACE option in the CREATE TABLE and ALTER TABLE statements.

This allows you to select a different value for tables that are constantly modified versus tables that are only read after they are loaded.

To specify the global free space value, set the FreeSpacePercent (FSP) parameter with the DBS Control utility. If you do not expect table expansion, that is, the majority of tables are read-only, use the lowest value (0%) for free space percent.

If you set FSP to a value other than 0, tables are forced to occupy more cylinders than necessary when loading data. The extra space is not reclaimed until either you insert rows into the table, use the Ferret utility to initiate PACKDISK on a table, or until mini-cylinder packs are performed due to a lack of free cylinders.

#### **ERADATA Honoring Table Free Space Percent Raising Intelligence**

**Free Space Percent – how full to fill cylinders during load operations for a table.**

- **System default DBSControl parameter: FreeSpacePercent**
- **CREATE or ALTER Table option FreeSpace**

**Utility related operations that honor the Table Free Space Percent:**

- **SQL to add fallback ALTER TABLE**
- **SQL to create a secondary index CREATE INDEX**
- **Insert/Select into an empty table**
- **FastLoad**
- **MultiLoad (when loading an empty table)**

**Utility related operations that do not honor the Table Free Space Percent:**

- **SQL inserts and updates**
- **MultiLoad (when inserting or updating a populated table)**
- **TPump**

### **Application Utility Checklist**

We will complete the checklist on the opposite page as we discuss each utility. It will help you to evaluate capabilities and advantages.

As we discuss each one, it will become apparent that they have been developed over time to address evolving user needs.

Although not strictly a utility, BTEQ can be considered the grandparent of them all. BTEQ was initially developed as a means of sending the SQL to the Teradata database without having to write a complex program using the CLI for each and every query.

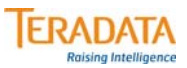

# **Application Utility Checklist**

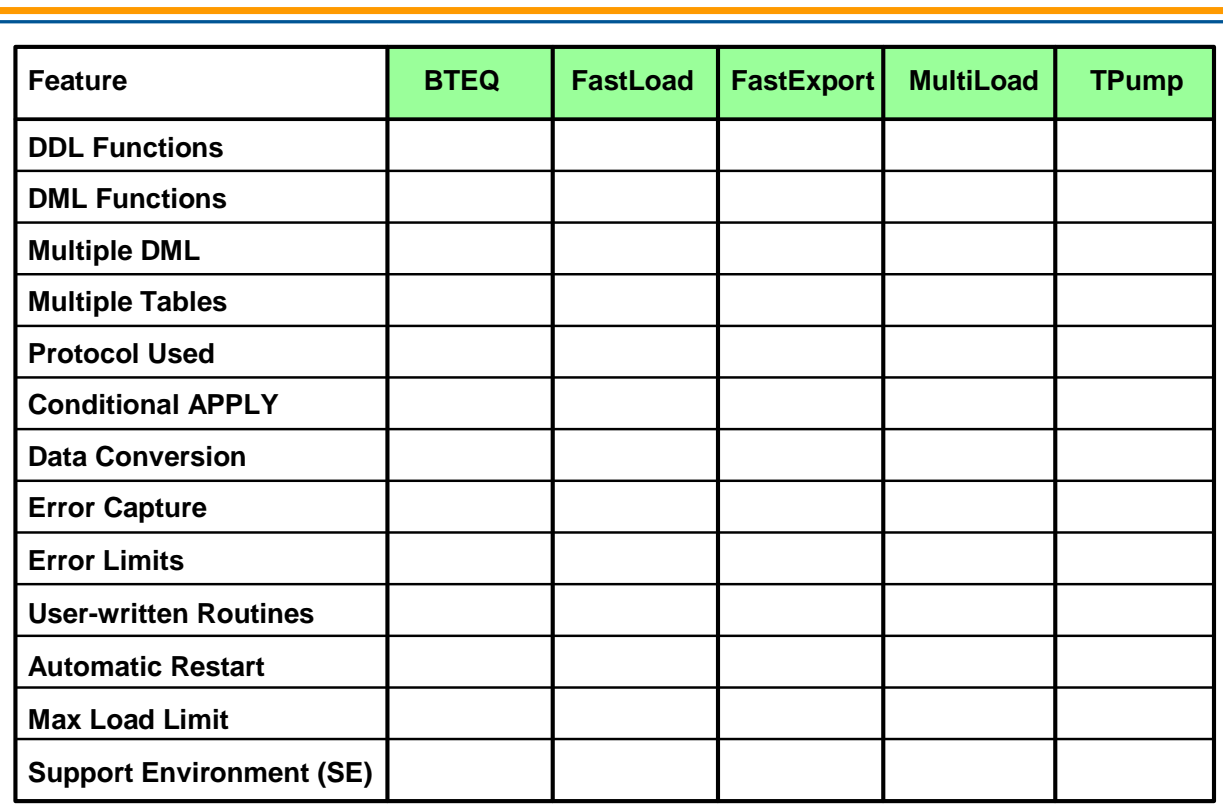

## **Application Utility Summary**

The facing page summarizes some of the key points of this module.

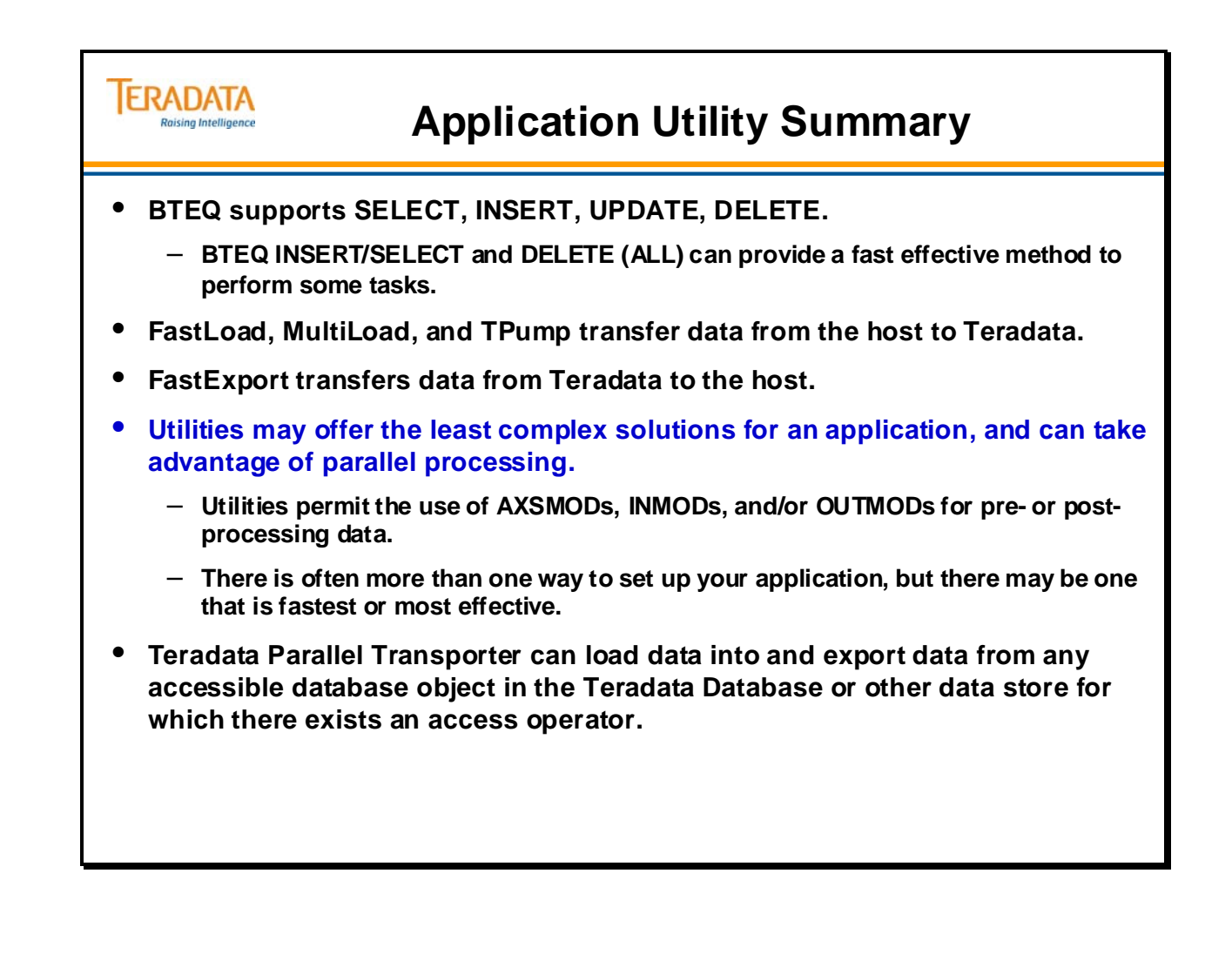

### **Module 32: Review Questions**

Check your understanding of the concepts discussed in this module by completing the review questions as directed by your instructor.

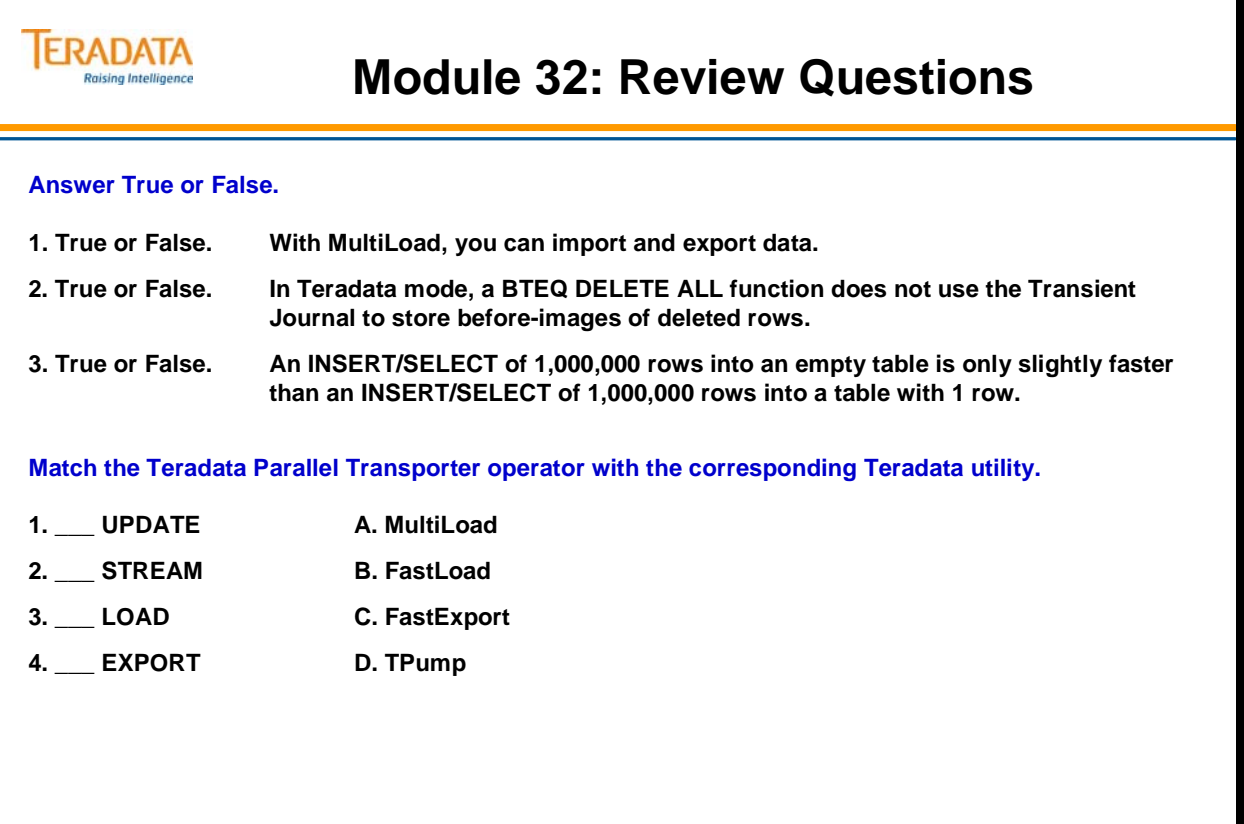

Notes

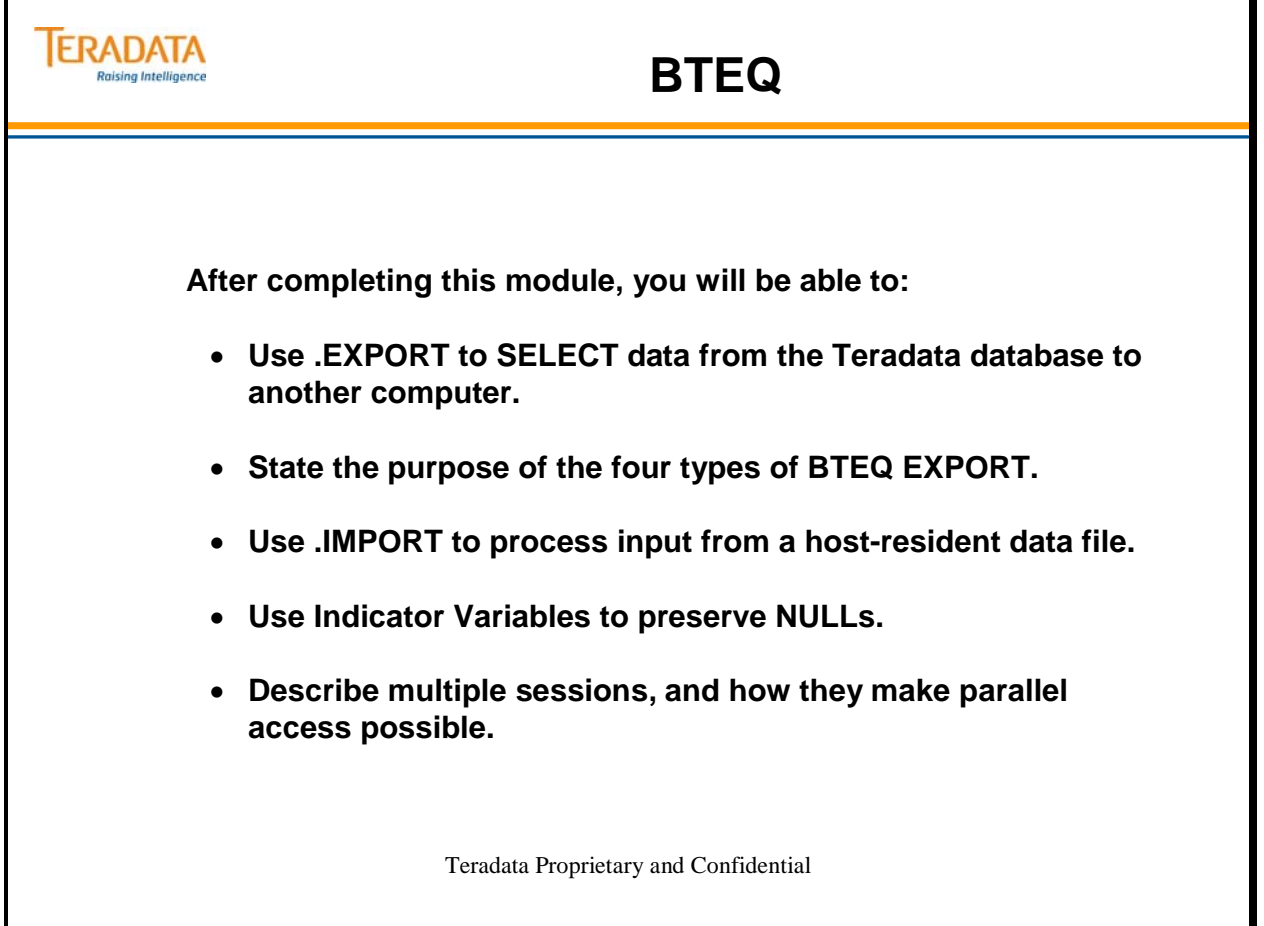

Notes

### **Table of Contents**

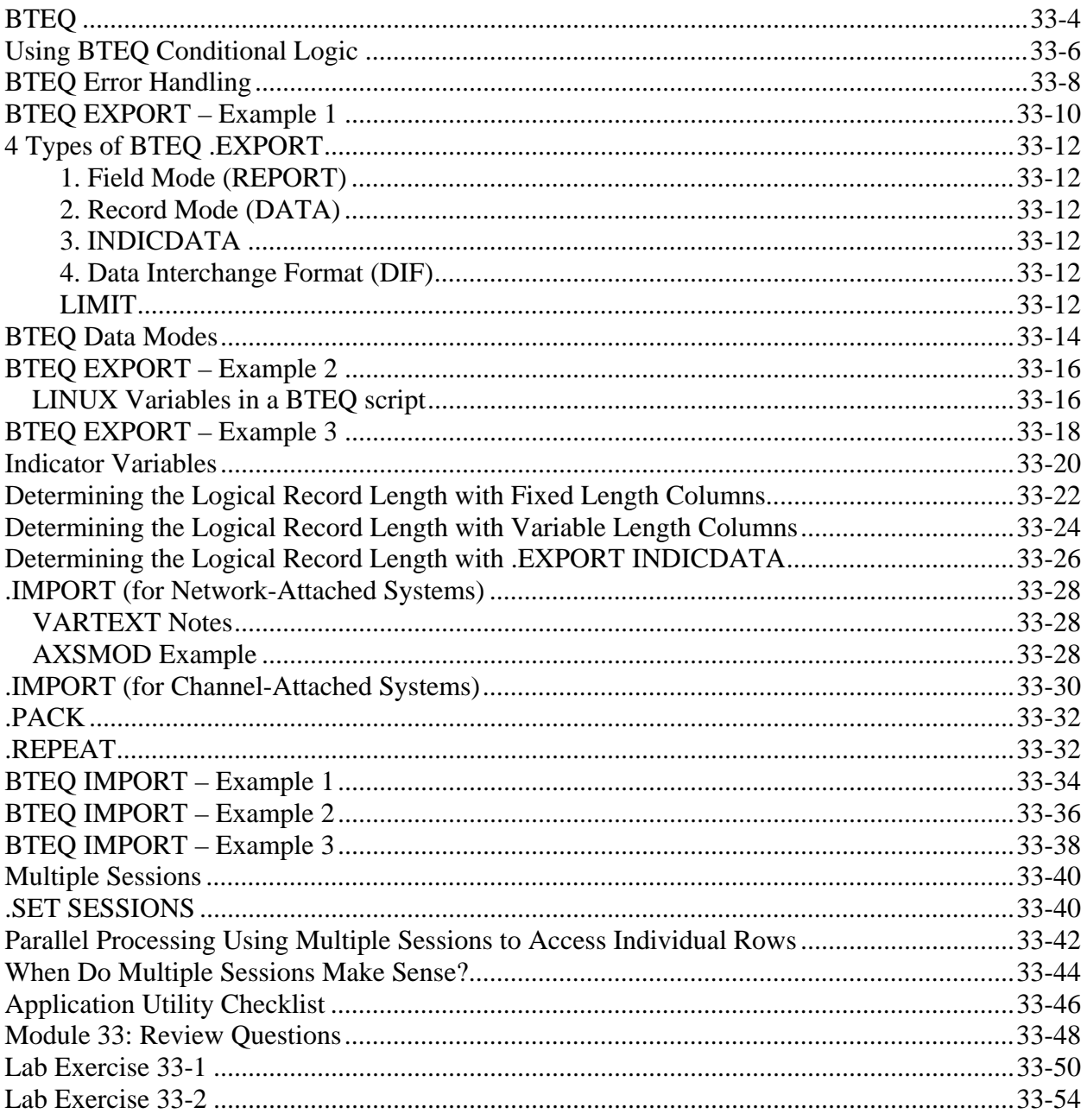

## **BTEQ**

BTEQ (Batch/Basic Teradata Query Language) was originally designed as a means to send SQL requests from a host file to the Teradata database and deliver the response in the format required.

BTEQ can be used for both exporting and importing data.

BTEQ is available on every platform supported by Teradata and is widely used. Even though BTEQ is frequently used in a pseudo-interactive mode, this course concentrates on those features that render it a useful vehicle for batch or data maintenance operations.

A BTEQ session provides a quick and easy way to access a Teradata Database. In a BTEQ session, you can do the following:

- Enter Teradata SQL statements to view, add, modify, and delete data.
- Enter BTEQ commands.
- Enter operating system commands.
- Create and use Teradata stored procedures.

**ERADATA Raising Intelligence** 

### **BTEQ**

- **General purpose command-based utility for submitting SQL requests to the Teradata database.**
	- **BTEQ (Basic Teradata Query) operates in either a Batch or Interactive mode.**
	- **BTEQ is a CLI-based utility.**
- **Runs on every supported platform laptop to mainframe.**
- **Exports data to a client system from the Teradata database:**
	- **As displayable characters suitable for reports, or**
	- **In native host format, suitable for other applications.**
- **Imports data from a host or server data file and can use that data within SQL statements (INSERT, UPDATE, or DELETE).**
- **Flexible and easy-to-use report writer.**
- **Limited ability to branch forward to a LABEL, based on a return code or an activity count.**
- **BTEQ does error reporting, not error capture.**
- **The .OS command allows the execution of operating system commands.**

### **Using BTEQ Conditional Logic**

A feature of BTEQ that can be effectively used to improve application performance is its ability to branch forward in a script based on a test of either an error code or an activity count. While this is not a true loop function, it can be used to avoid unnecessary, timeconsuming steps.

In the example on the facing page, the script is designed to delete a table. If the delete is successful, the return code is zero, and the system knows that the table already exists. It does not need to create it.

The example script also tests the number of rows that qualify for insertion into the table. Based on the result of the test, alternative subsequent actions can be performed.

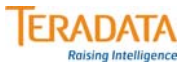

### **Using BTEQ Conditional Logic**

*The Bank offers a number of special services to its Million-Dollar customers.*

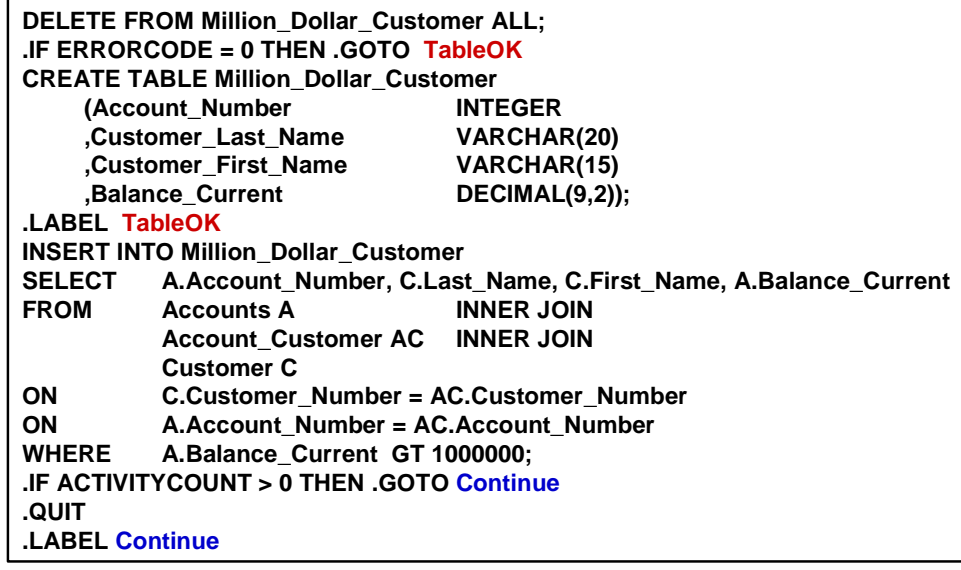

**DELETE all rows from the Million\_Dollar\_Customer table.**

**IF this results in an error (non-zero), THEN create the table, ELSE attempt to populate using INSERT/SELECT.**

**IF some rows are inserted (ACTIVITYCOUNT>0) THEN arrange services, ELSE terminate the job.**

### **BTEQ Error Handling**

The BTEQ error handling capability permits you to assign various severity values to specific types of errors. Use these values to make a decision to take a specific action based on the occurrence of either a specific type of error or a high-watermark value.

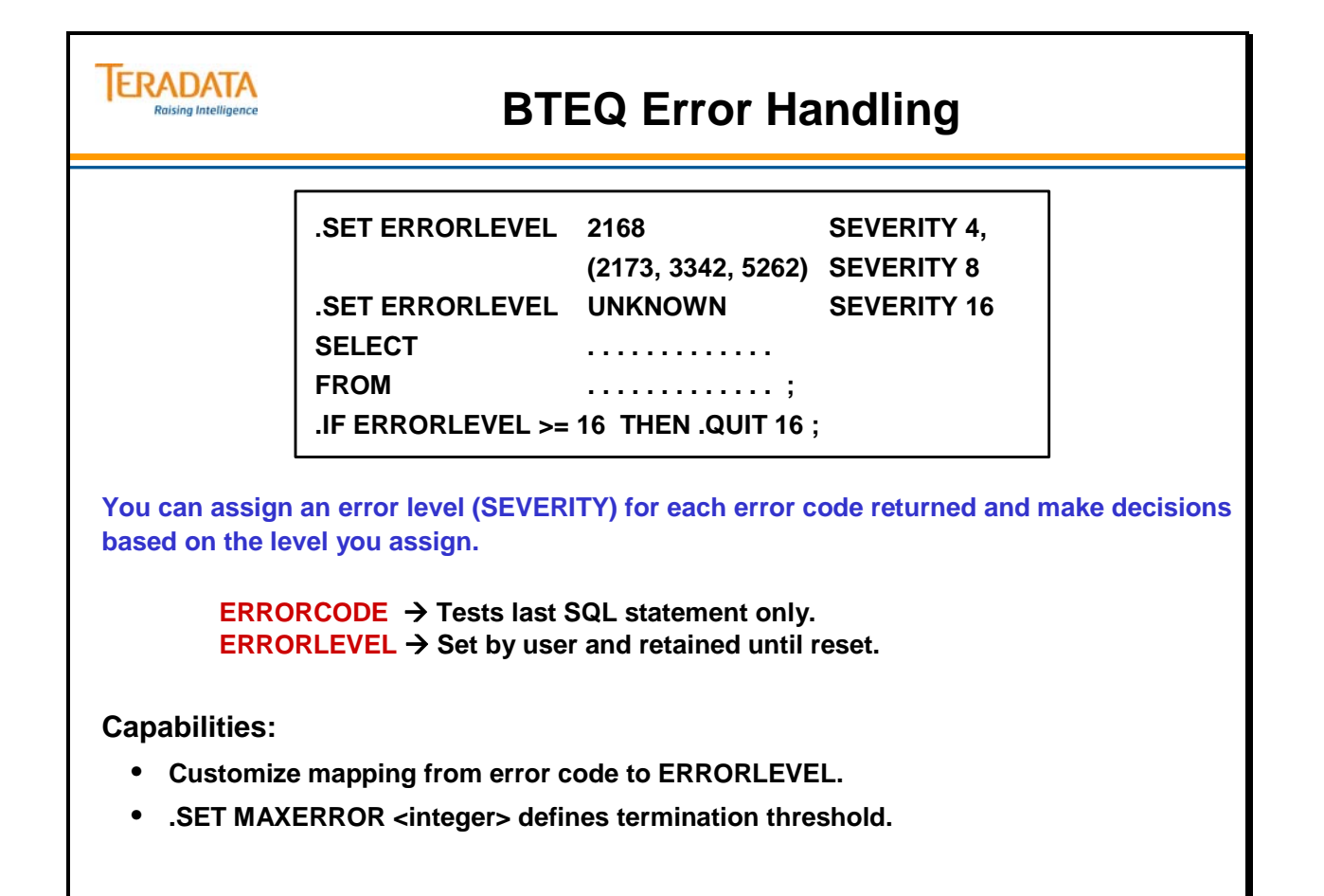

### **BTEQ EXPORT – Example 1**

BTEQ and SQL commands are frequently maintained in the same file or script and may be submitted either in-stream or with a .RUN command.

BTEQ typically delivers a default response to all SQL queries that includes a helpful message along with diagnostic information about the elapsed time taken to perform the query. In its pseudo-interactive environment, this information is captured in the single default output file. This mixed output typically renders the data unsuitable for some purposes.

The .EXPORT feature of BTEQ, which names an output file, provides the ability to separate the report or output data from the accounting information.

The main difference between BTEQ .EXPORT to a LAN and a mainframe host is in the way the output file name is specified.

When identifying the destination for the output file, for BTEQ running on an IBM host, use the parameter, "DDNAME =". For a LAN environment, use the expression "FILE =".

Note that BTEQ statements are distinct from SQL statements; they begin with a period (.) and do not require a trailing semi-colon. (The trailing semi-colon is required for other application utilities.)

To export a file greater than 2 GB in a UNIX MP-RAS environment, use the key word AXSMOD as part of the .EXPORT command.

.LOGON tdp1/user1,passwd1 .OS rm /home/user1/largedatafile .EXPORT DATA FILE=/home/user1/largedatafile **AXSMOD SELECT**  FROM Accounts; .EXPORT RESET .QUIT
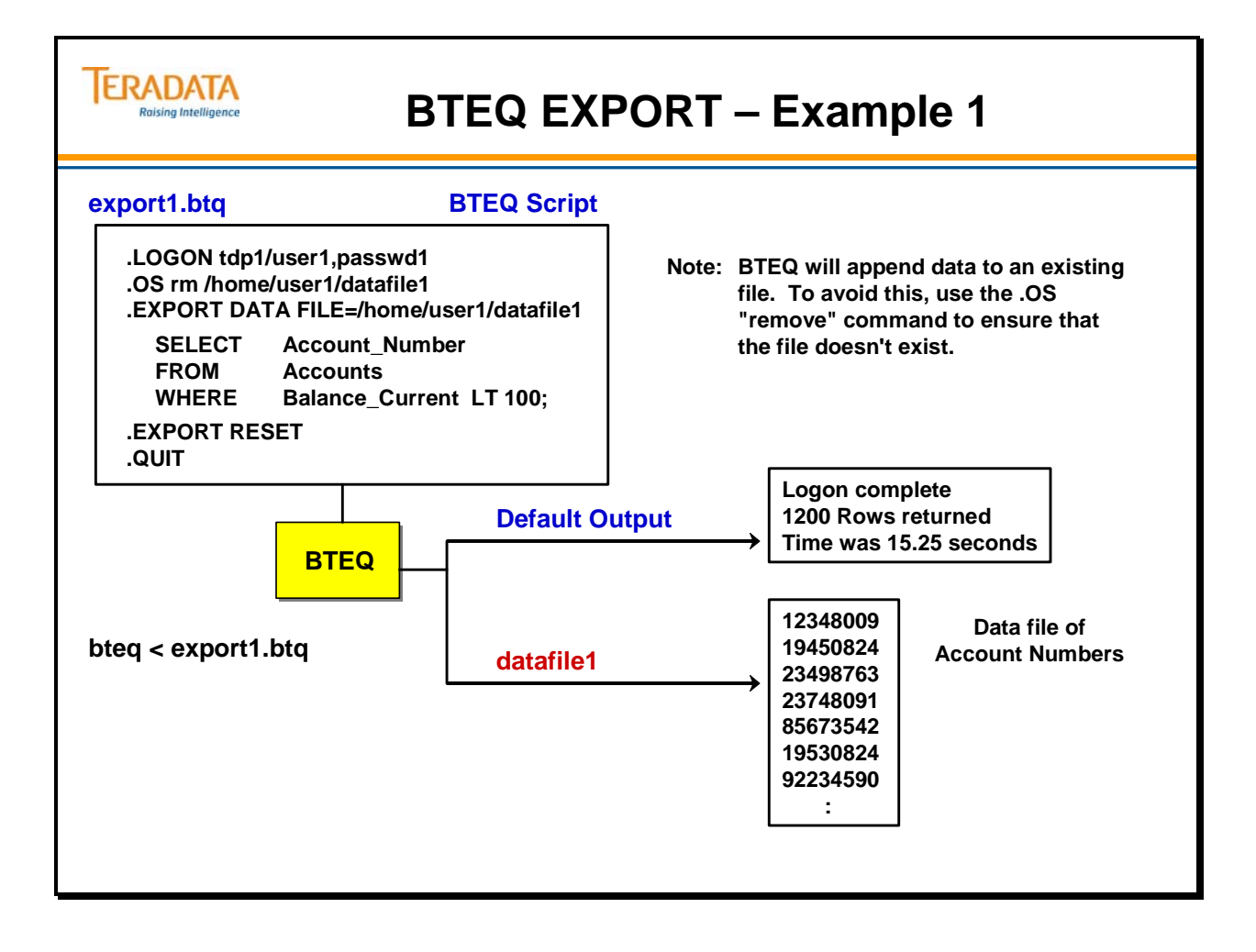

# **4 Types of BTEQ .EXPORT**

#### **1. Field Mode (REPORT)**

When submitting BTEQ requests to a Teradata database, you may have noted that output is always provided with column headings and underscores, with numeric values aligned to the right, characters to the left, and all output displayed in the center of the screen or report. This is Field mode, the default output of BTEQ (suitable for reports).

REPORT – output is truncated to 254 characters for mainframe and 75 for network. REPORTWIDE – effectively sets width to 32,765 (only supported in some releases)

The .SET WIDTH can be used to set to width to a range of  $20 - 65,531$ .

The REPORT format contains an option (not shown) of NOBOM or BOM (Byte Order Mark). This option identifies if the BOM is to be added or not when exporting Unicode data. This is associated with Unicode UTF text formatting. The default is to add the BOM.

#### **2. Record Mode (DATA)**

You might require output data in a flat-file format with binary data, no headings, etc. Request output in this format by using Data mode.

#### **3. INDICDATA**

Host computer systems rarely have the built-in capability to recognize or handle NULL data. You might need to use INDICDATA if the data contains NULL columns.

#### **4. Data Interchange Format (DIF)**

Use the DIF output option if you need data in a format suitable for PC-based applications such as Lotus 1-2-3 and Microsoft Excel. The DATALABELS option includes the column titles of the selection results as the first row in the DIF file.

The DIF format also contains an option (not shown) of NOBOM or BOM (Byte Order Mark). This option identifies if the BOM is to be added or not when exporting Unicode data. This is associated with Unicode UTF text formatting. The default is to add the BOM.

#### **LIMIT**

The LIMIT feature of the EXPORT command is useful to application programmers who require a small subset of pre-existing data to test applications. Remember, however, that BTEQ is a host-resident utility, and that BTEQ commands are not seen by the Teradata database. For this reason, while the LIMIT function is observed by BTEQ, it is not seen by the Teradata database parser.

**Note:** The parameters must be on a single line. The LIMIT parameter must be on the same line as the .EXPORT.

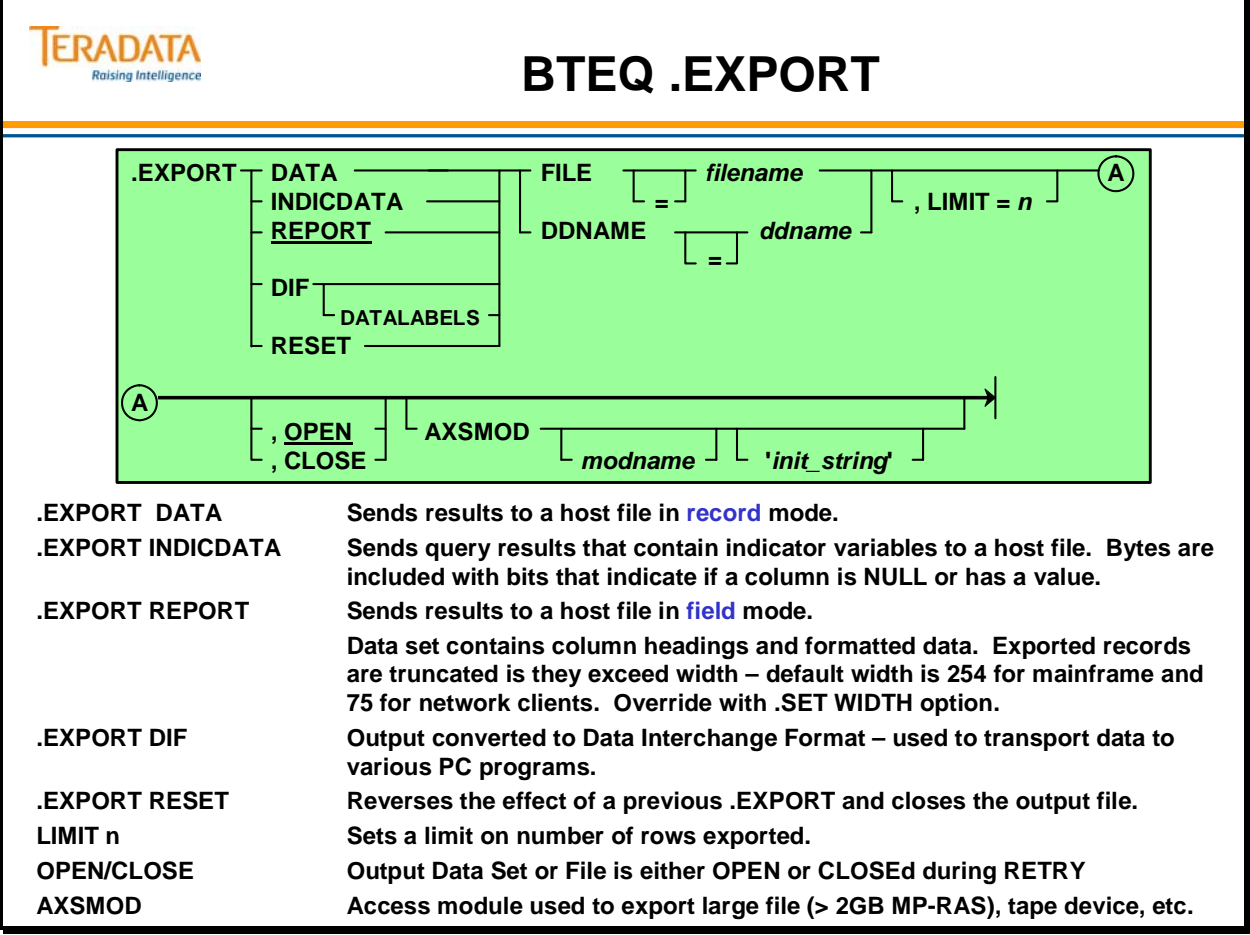

#### **BTEQ Data Modes**

The terms "FIELD" and "RECORD" as mode-names for BTEQ may not be apparent until you consider the way parcels are sent by the Call Level Interface back and forth to the Teradata database.

If the application needs response data as formatted, displayable characters suitable for reports, specify FIELD Mode (the default) with an .EXPORT REPORT command. Field mode instructs the Teradata database to return formatted data parcels with a series of header parcels providing details of column headings, data types, and lengths. BTEQ then formats the responses prior to delivering them to the user. Each returning parcel contains a single FIELD of information.

If you require binary data for further activity, use .EXPORT DATA to provide a flat-file response. Each returning parcel will contain a complete RECORD.

INDICDATA mode is needed because host computer operating systems have no way of representing missing or unknown data (NULLs), but this functionality is required for Relational Database Systems.

AMPs provide output data consistent with the expectations of the particular type of host and convert output for fixed-length columns containing NULLs to zeros or spaces. Because zero is a number and a space is a valid character value, NULLs can be misunderstood by any application required to re-process the data. A flag is needed to indicate that, despite the values contained in this field, it should be treated as NULL.

Use INDICDATA mode to precede the output data record with the number of bytes representing individual bit settings for each field returned to the host. Teradata application utilities can then be instructed to observe this convention and thereby ensure complete integrity of the data.

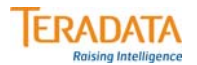

### **BTEQ Data Modes**

#### **Field mode is set by : .EXPORT REPORT**

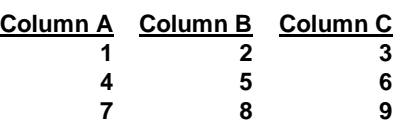

**Transfers data one column at a time with numeric data converted to character.** 

#### **Record mode is set by : .EXPORT DATA**

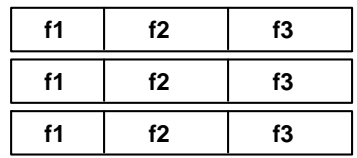

**fansfers data one row at a time in host format. Nulls are represented as zeros or spaces.**

#### **Indicator mode is set by: .EXPORT INDICDATA**

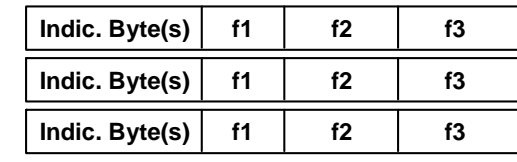

**Transfers data one row at a time in host format, sending an indicator variable for nulls. Nulls are represented as zeros or spaces.**

The facing page displays a simple BTEQ .EXPORT script which limits the size of the output to 100 rows. Note the LIMIT parameter on the same line as the .EXPORT statement.

The **tee** command sends standard output (stdout) to the display device and to a specified file.

#### *LINUX Variables in a BTEQ script*

The following technique can be used to support variables in a LINUX script:

Example:

```
cat cr_bteq.sh 
echo please enter the directory where all your files reside: 
read in_dir 
bteq <<!
.run file = \{in\_dir\}/logon.btq;
.export data file = \frac{1}{2}[in_dir}/output_data.txt, limit=100
select * from au2.trans;
.export reset;
```
!

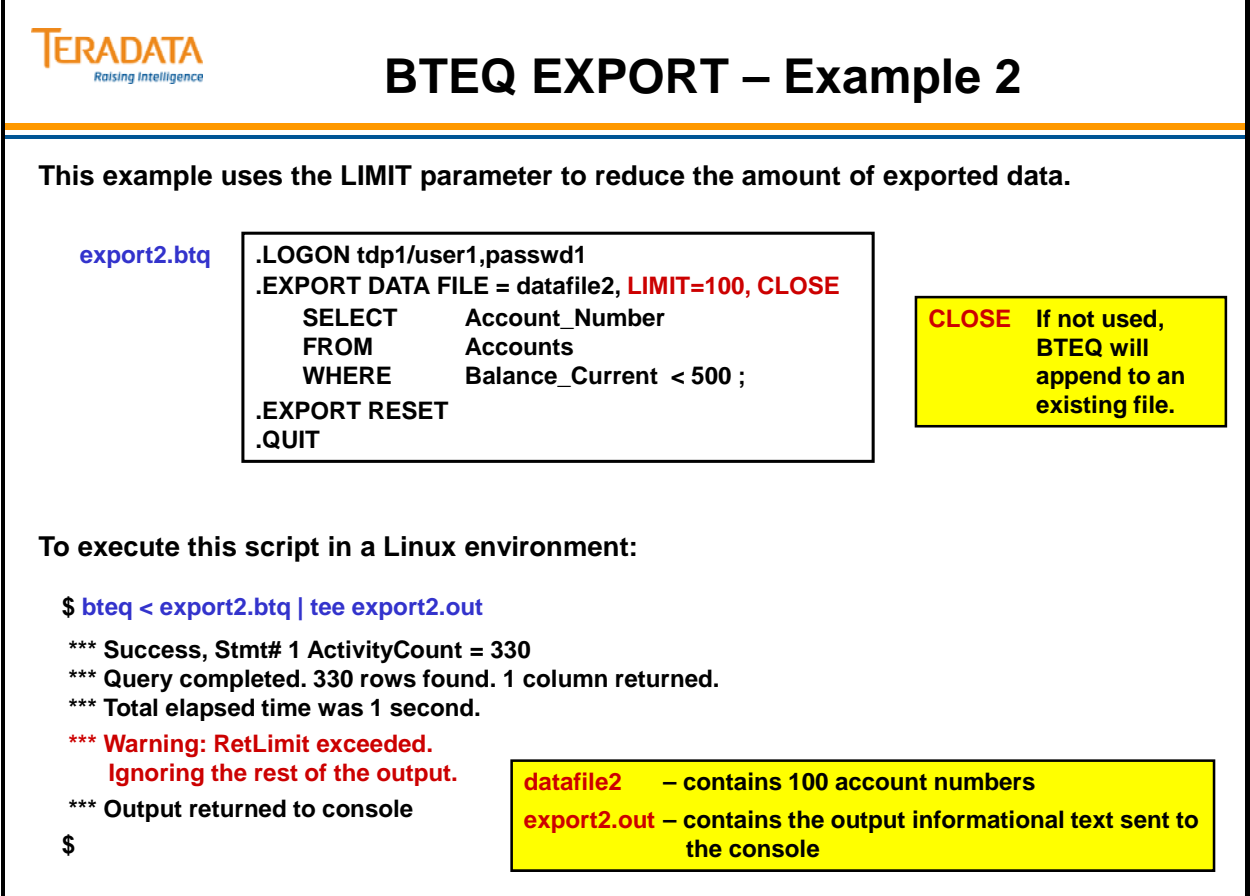

The facing page displays a simple BTEQ .EXPORT script which exports a CSV (Comma Separated Value) file.

You have to specifically export the delimiter (or the comma in a CSV file) for each field that you are exporting. Integer data is cast as variable character data.

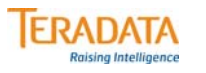

**This script exports a data file with fields that are separated by a comma – referred to as a CSV data file (CSV – Comma Separated Value).**

**export3.btq**

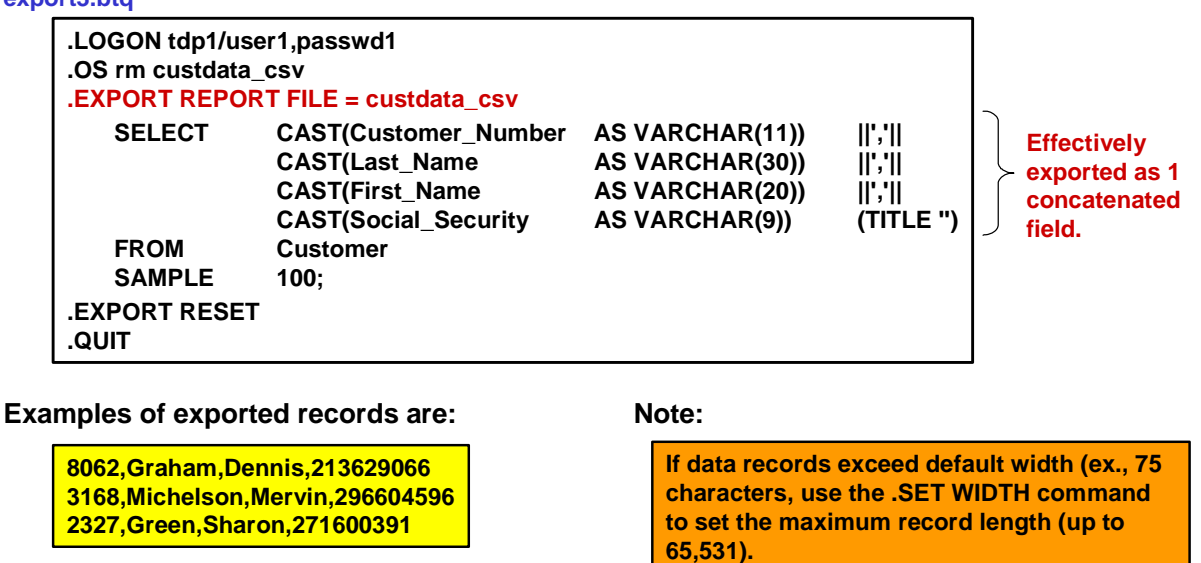

**Note: Each record has an EOR terminator (hex '0A') that is automatically added.**

#### **Indicator Variables**

Teradata invented the word INDICDATA for utilities that submit pure SQL as opposed to SQL-like utility statements. INDICDATA is used for BTEQ to instruct the software that these indicator bytes are present in the data file.

**Note**: The keyword INDICATORS is used for all the other utilities.

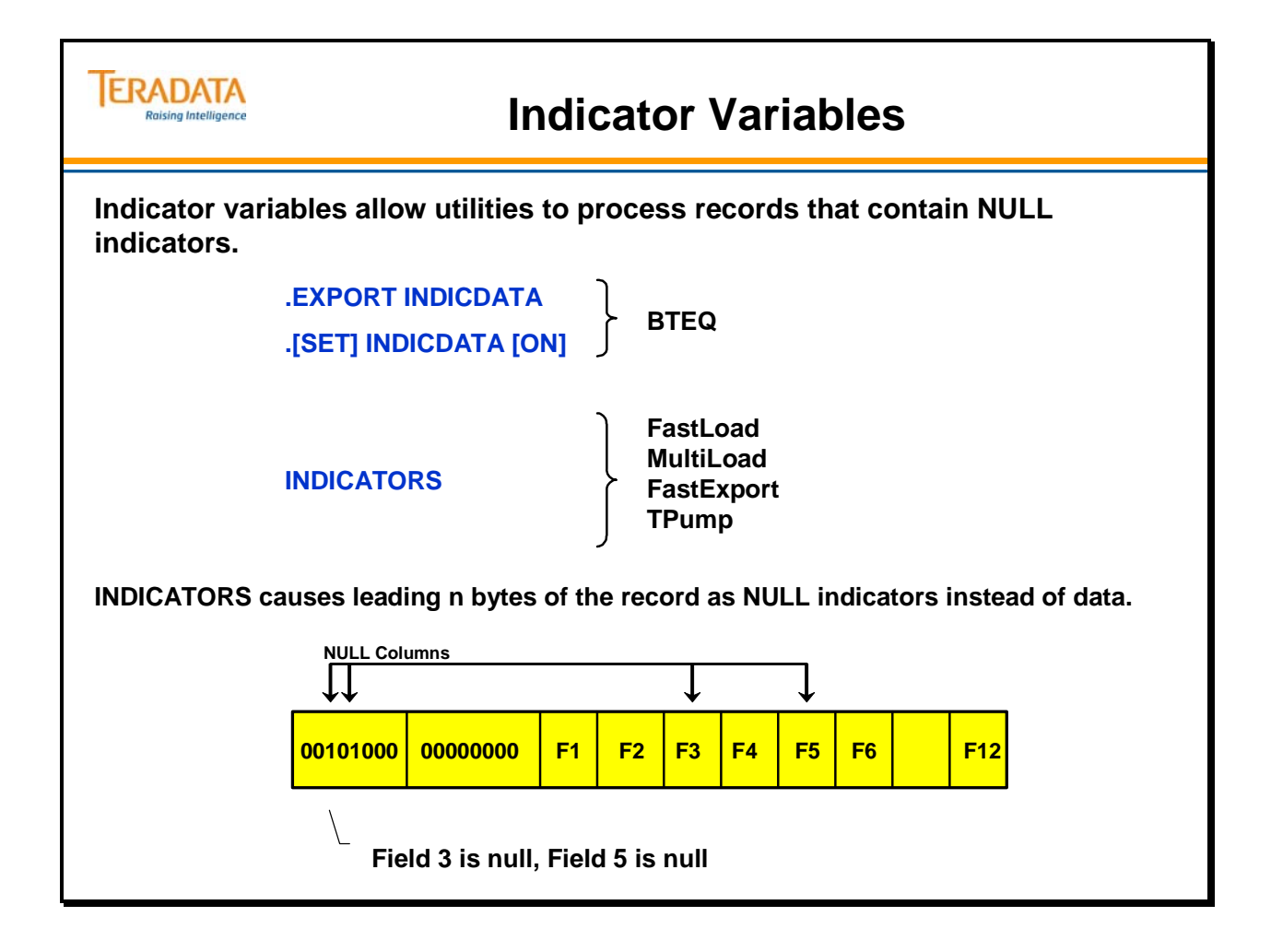

### **Determining the Logical Record Length with Fixed Length Columns**

Some host systems, such as IBM mainframes, require the correct LRECL (Logical Record Length) parameter in JCL, and will abend if the value is not correctly stated. Other types of hosts are less sensitive to this requirement.

If the input data contains only fixed-length columns, the Logical Record Length is relatively easy to calculate. Each record being treated has the same length. Fixed-length columns must accommodate the largest possible value, however, and frequently involve poor utilization of disk space.

The example on the facing page is in EBCDIC, but even so the wastage of space involved with storage of non-functional blanks (HEX 40) is apparent.

**Note**: For convenience, HEX representations are provided in EBCDIC only.

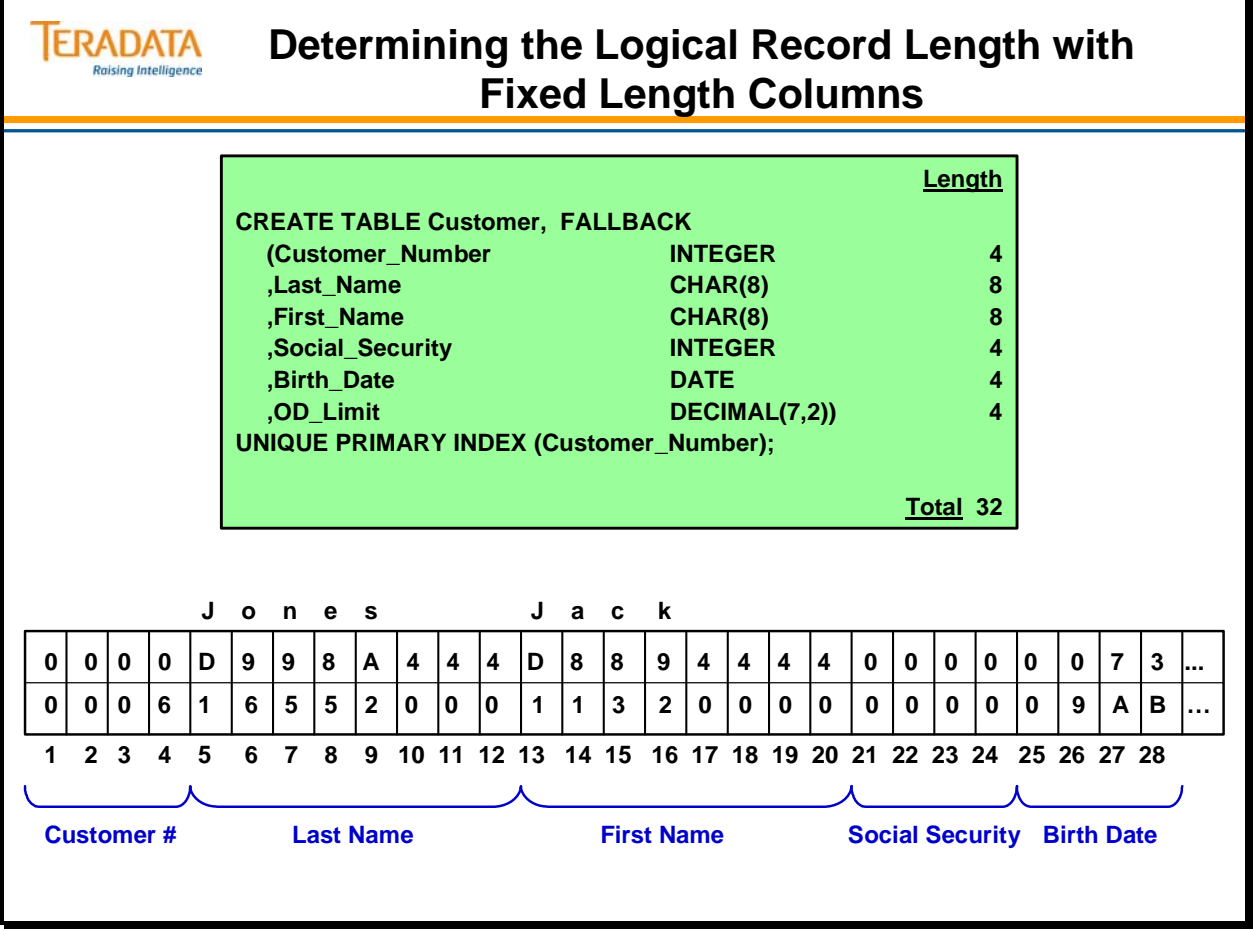

### **Determining the Logical Record Length with Variable Length Columns**

By defining variable character columns as VARCHAR, you can frequently save a significant amount of storage space, but this does have a cost. Each variable-length column is required to provide a 2-byte leading length field, but you no longer have the cost of trailing blanks.

In calculating the correct LRECL parameter, you must allow not only for the 2-byte length field, but also for the *largest* column length accommodated. While the Logical Record Length may grow, the records themselves are typically shorter and of varying length.

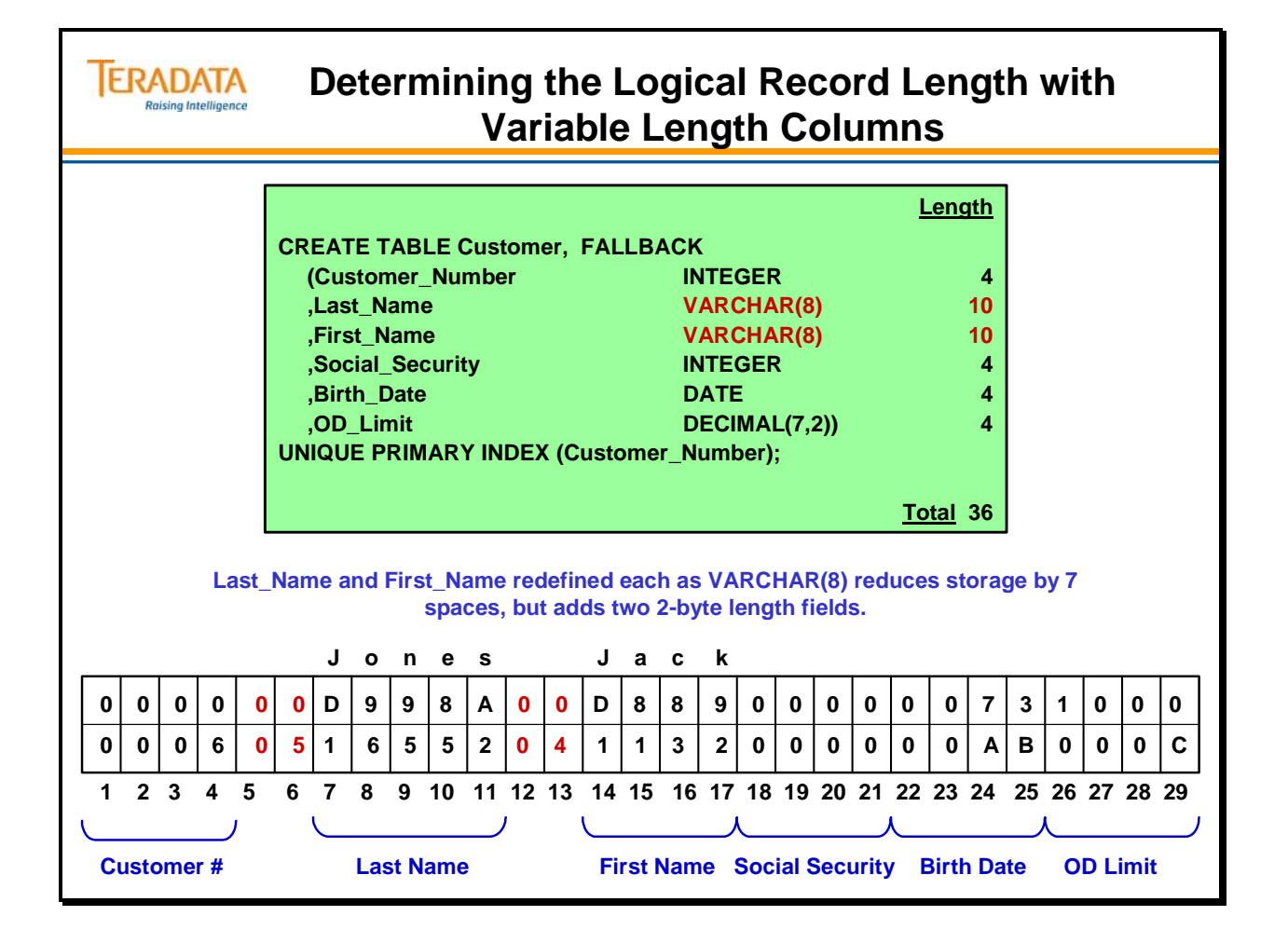

#### **Determining the Logical Record Length with .EXPORT INDICDATA**

If Indicator Variables are also used, then 1 byte will be allocated for every 8 columns or fields. For example, if there are 12 columns, then 2 bytes are needed for the NULL bits.

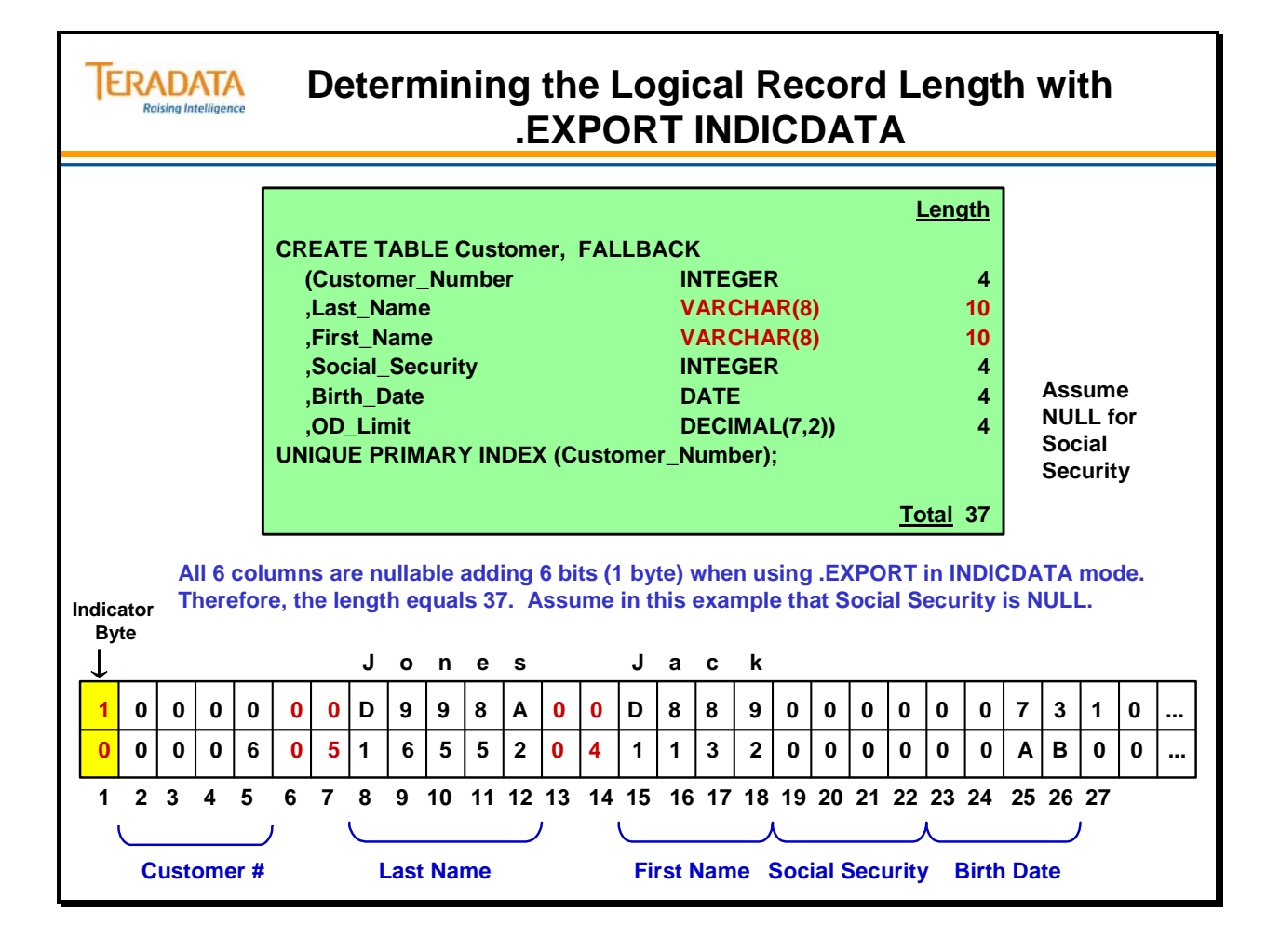

### **.IMPORT (for Network-Attached Systems)**

BTEQ is also useful when you want to IMPORT data from a network-attached server to Teradata as a series of INSERTs, UPDATEs, DELETEs, and "macro" transactions.

Since the Teradata database performs all necessary conversions from displayable characters to binary format, BTEQ .IMPORT has no need to support the concept of FIELD mode. BTEQ supports DATA, INDICDATA, REPORT, and VARTEXT formats for import. The VARTEXT record format is a Teradata V2R4 feature.

As .EXPORT permits the application programmer to limit the number of records written to the host file, .IMPORT allows you to skip a specified number of records at the beginning of the file. This allows you to derive a more typical sampling of transactions from the middle of the file.

#### *VARTEXT Notes*

The following rules apply to VARTEXT records:

- 1. The only acceptable data types are VARCHAR, VARBYTE, and LONG VARCHAR.
- 2. A delimiter at the end of the input record is optional.
- 3. The number of data items in the input record must be equal to the number of fields defined in the USING clause.
- 4. Two consecutive delimiter characters specify that the corresponding field should be "nulled". If the record starts with a delimiter, the first field will be "nulled".
- 5. You can use SET REPEATSTOP ON to stop inserting if an error is encountered during processing of a VARTEXT record. By default, it rejects the record and continues processing.

#### *AXSMOD Example*

The AXSMOD allows BTEQ to process a data file greater than 2 GB from a tape subsystem. The following two examples show an EXPORT/IMPORT pair with AXSMOD on a Windows 2000 platform using TNTBAR (Backup and Restore).

.EXPORT DATA FILE = 'temp' AXSMOD tntbar.dll 'device=tape0 tapeidbteq1 volset=vol1' .IMPORT DATA FILE = 'temp' AXSMOD tntbar.dll 'device=tape0 tapeidbteq1 volset=vol1'

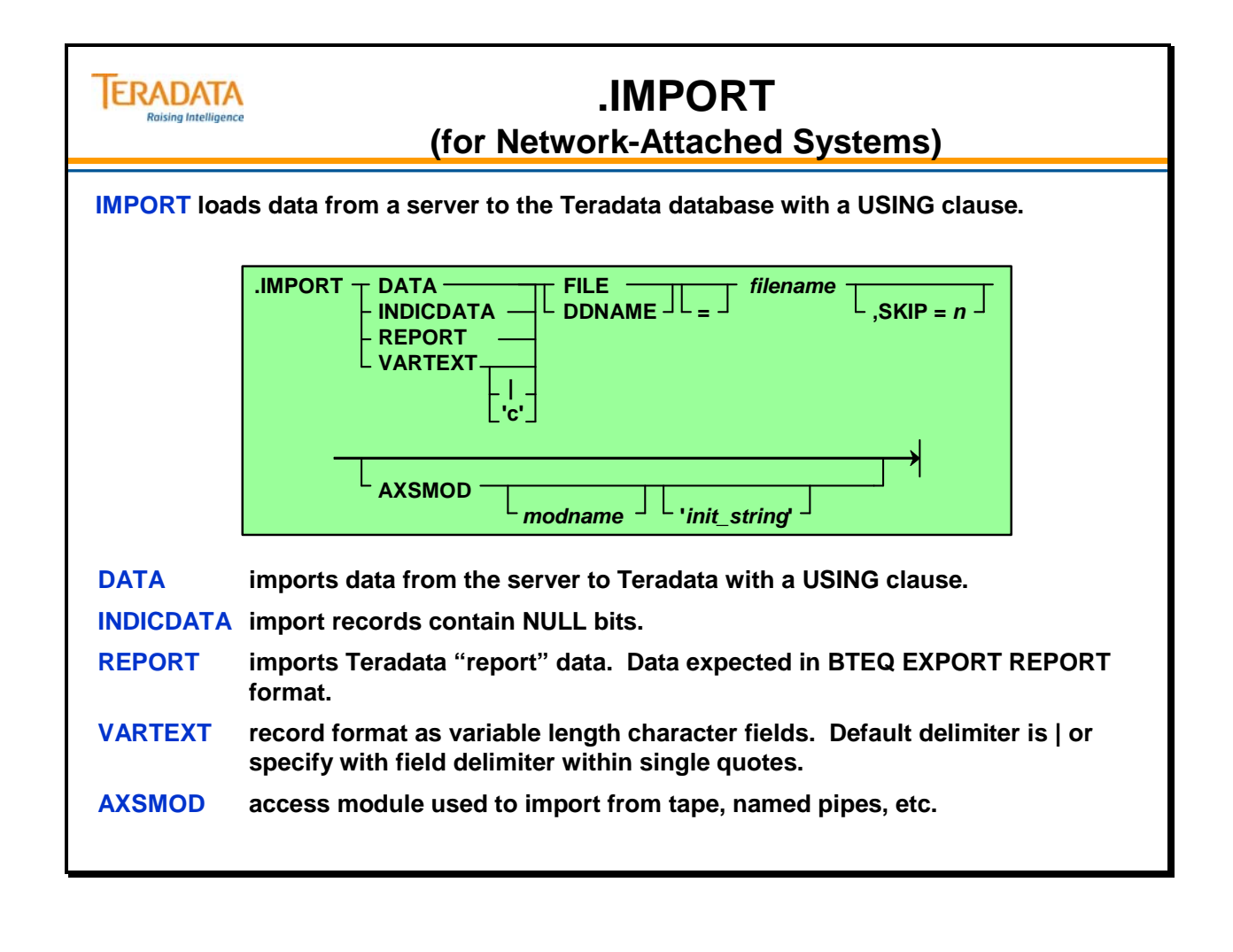

## **.IMPORT (for Channel-Attached Systems)**

BTEQ is also useful when you want to IMPORT data from a channel-attached host to Teradata as a series of INSERTs, UPDATEs, DELETEs, and "macro" transactions.

Since the Teradata database performs all necessary conversions from displayable characters to binary format, BTEQ .IMPORT has no need to support the concept of FIELD mode. It only supports DATA (flat-file input) and INDICDATA modes for Channel-Attached systems.

As .EXPORT permits the application programmer to limit the number of records written to the host file, .IMPORT allows you to skip a specified number of records at the beginning of the file. This allows you to derive a more typical sampling of transactions from the middle of the file.

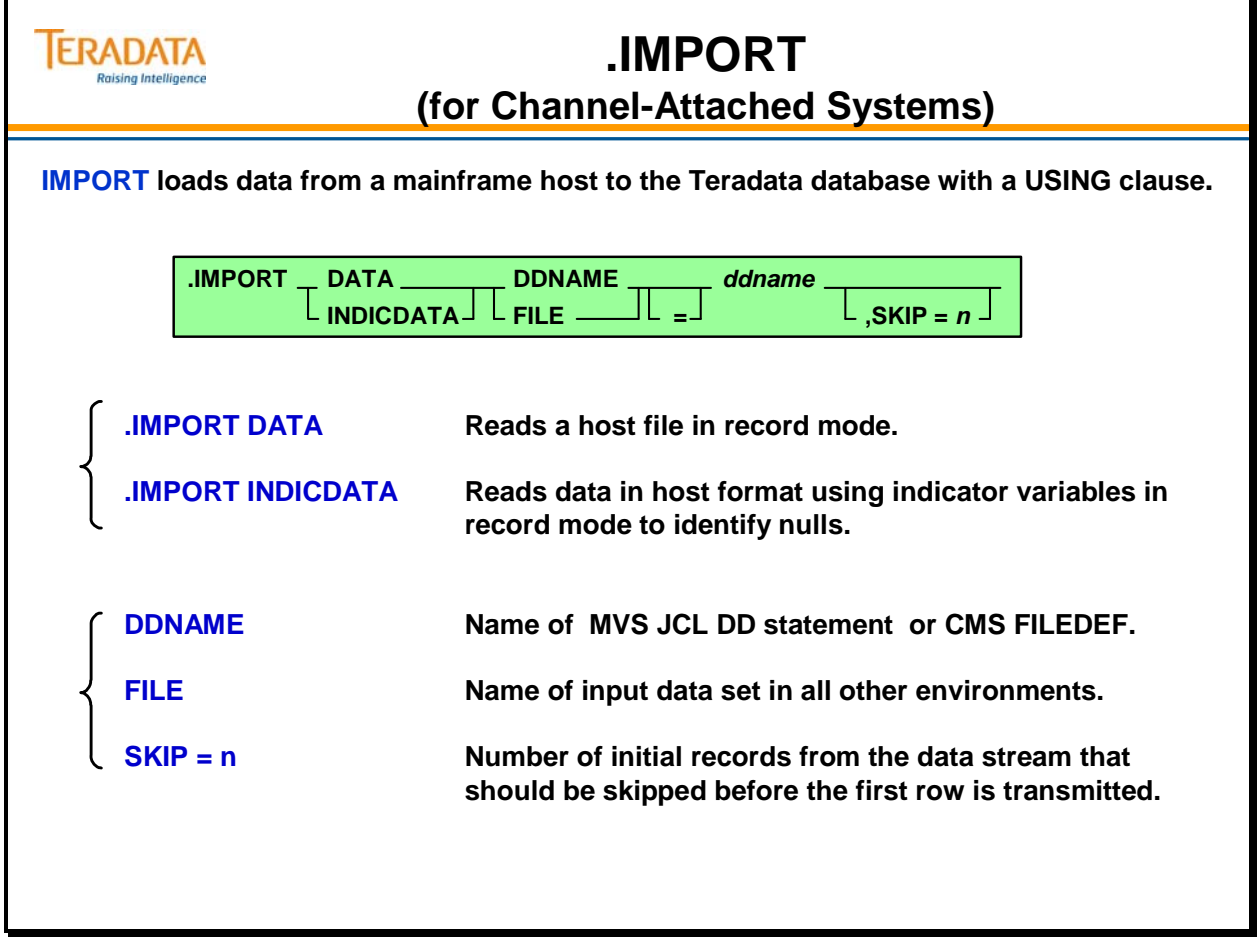

# **.PACK**

The PACK command provides the capability of sending multiple IMPORT data file records along with an SQL request. BTEQ uses this factor to indicate an upper limit when determining how many records to pack into the USING data buffer sent with the SQL request.

A pack factor is established by using the PACK command or by using a PACK clause for the REPEAT command.

#### **.REPEAT**

Submits the next Teradata SQL request a specified number of times.

The REPEAT command is typically used with Teradata SQL requests that contain a USING clause. Each time the request is submitted, it uses the next data row from the input data stream. The REPEAT command is cancelled if the input file cannot be accessed.

Options include:

- *n* How many times you want to submit the next request.
- \* The next request is to be submitted continuously until the import file runs out of data.
- RECS *r* Where *r* is an integer in the range of 1 .. 2251636603879500
- PACK *p* The REPEAT command's PACK clause overrides the PACK command setting for the duration of the repeat. Once the repeat is over, the pack factor returns to the value associated with the PACK command.

#### Example1: **.REPEAT \* PACK 100**

This equates to repeat the request as many times as possible before reaching EOF (or max n) and pack up to 100 records with each request. The number of records actually sent is determined at REPEAT completion. The pack factor actually used may vary for each request sent.

#### Example 2: **.REPEAT RECS 200 PACK 100**

If you need to ensure an exact number of records are transferred, use the RECS clause version for the repeat factor to compensate for any "reduced" requests. For example,

This equates to repeat the request as many times as necessary to read up to 200 records and pack a maximum of 100 records with each request.

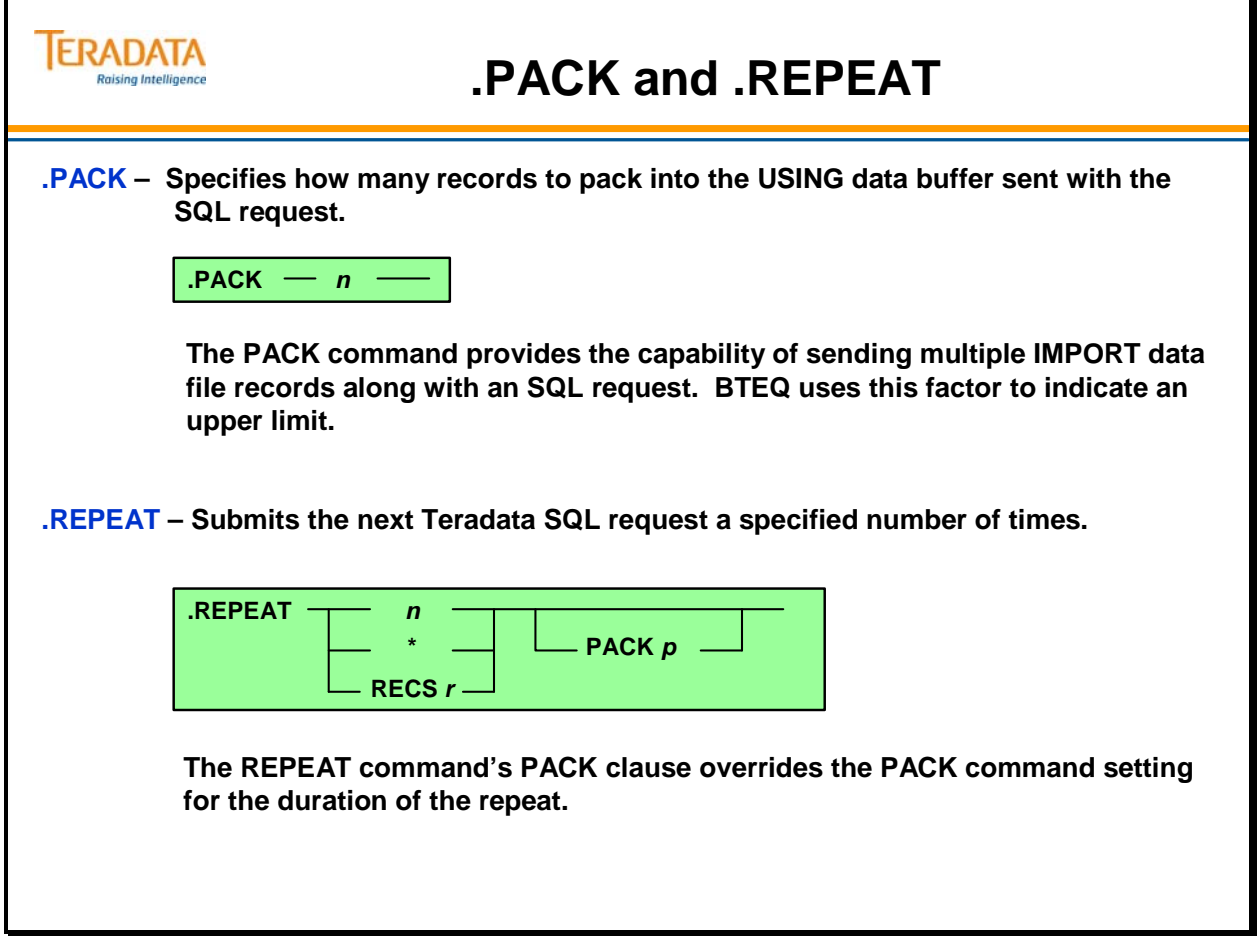

The facing page displays a sample BTEQ .IMPORT script with several interesting features:

- Elimination of individual accounting output (.QUIET ON)
- .REPEAT

.QUIET ON is used to avoid individual statement accounting in the default output file. If multiple sessions are used, all individual row accounting is eliminated, and final statistics are provided. This method avoids a great deal of performance-limiting I/O on the host.

The .REPEAT statement causes BTEQ to continue reading input values until reaching the limit specified. If this command is omitted, BTEQ will perform the required action only once.

When using .REPEAT:

- The asterisk (\*) causes the next request to be submitted continuously until the import file runs out of data.
- You can specify a number to indicate how many times you want to submit the next request.

Note: You can use either of the syntax examples on the facing page. However, if you attempt to combine both into the same script, you will get the following error message.

\*\*\* Failure 3706 Syntax error: expected something between the word 'in\_Custno' and 'C'

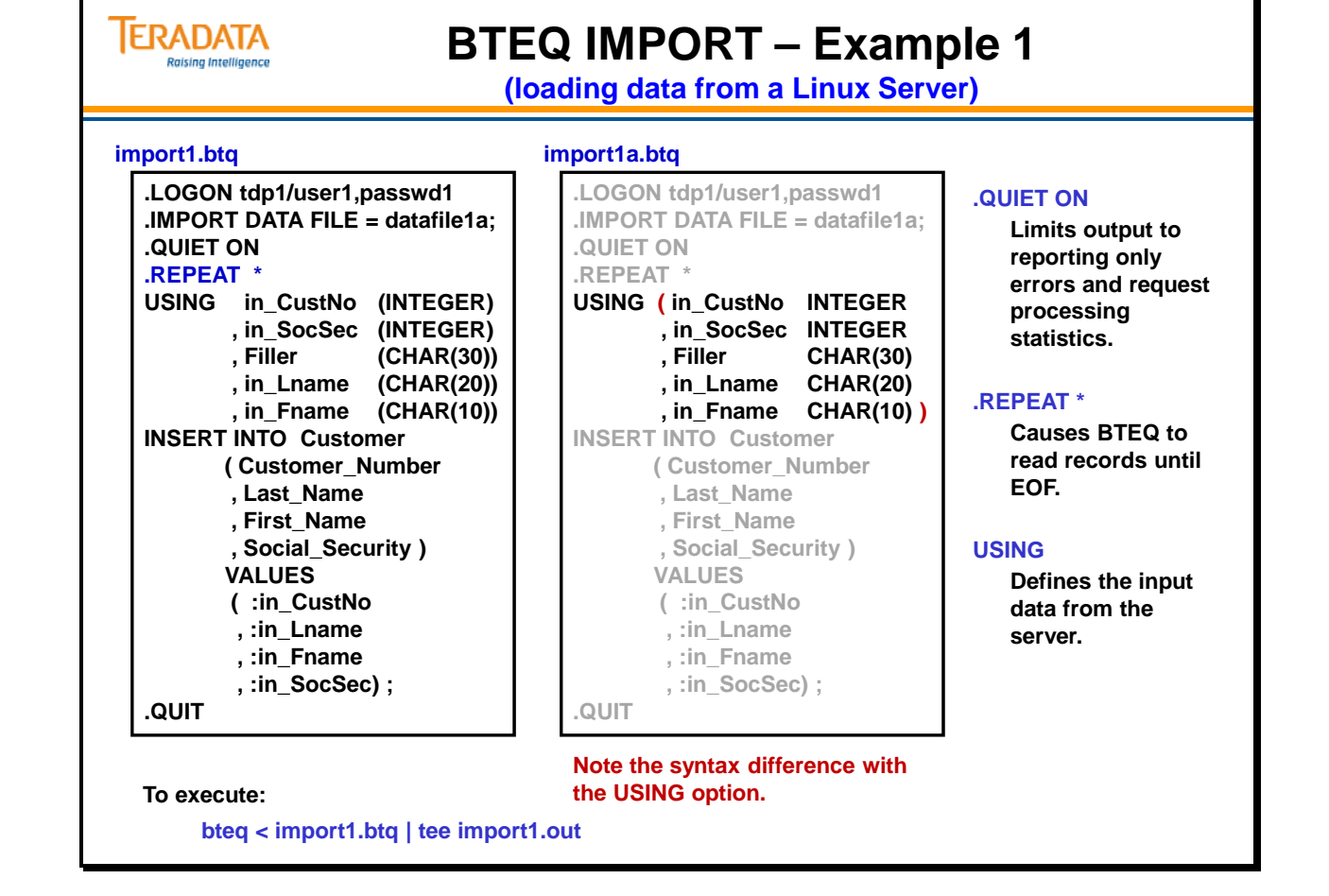

On a Linux platform, **bteq** can be called in either its pseudo-interactive mode or by reference to an input script. To specify the script files, use the "<" for input redirection and the ">" for output redirection.

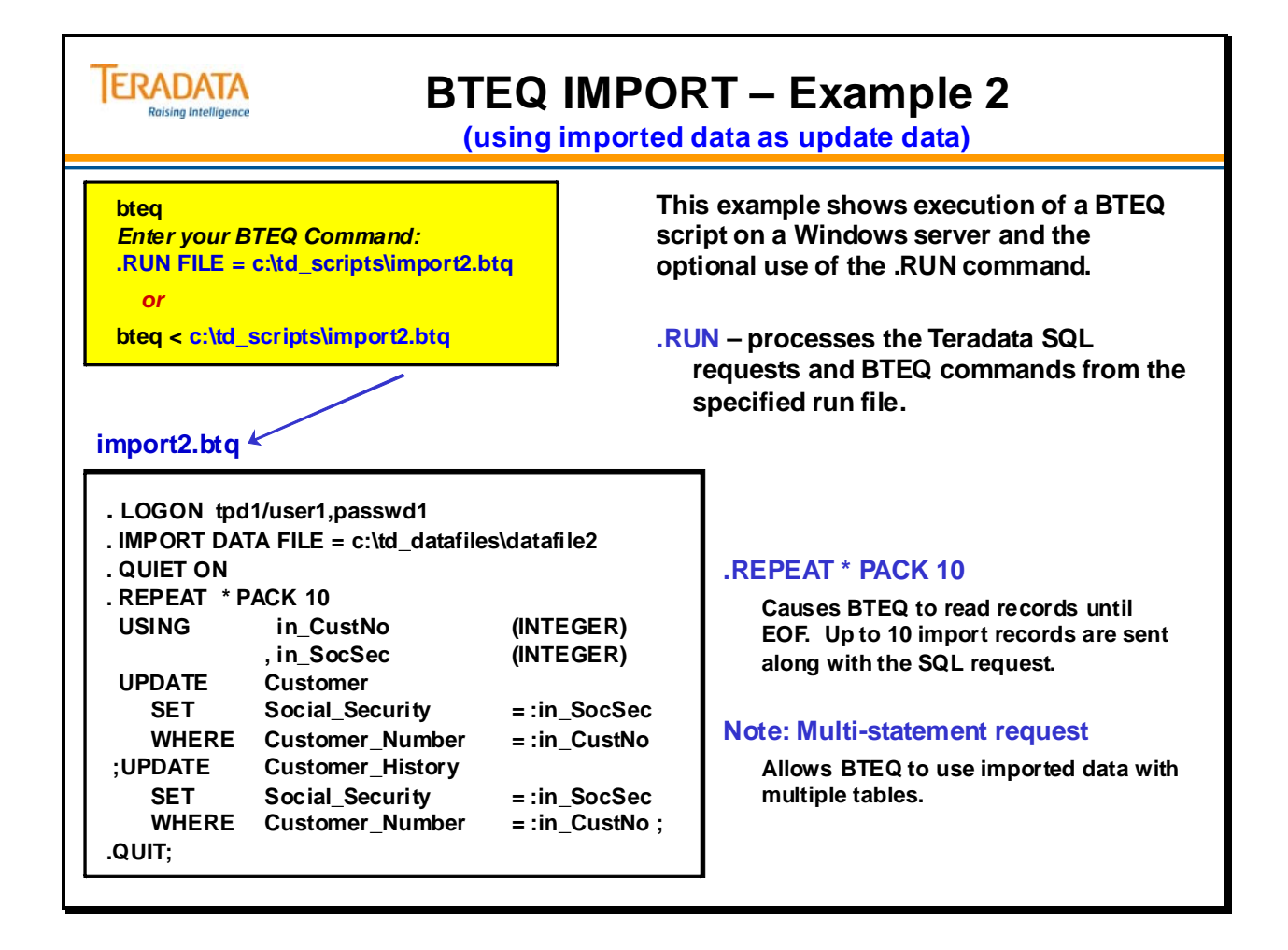

The facing page displays a simple BTEQ .IMPORT script which imports a CSV (Comma Separated Value) file.

You have to specify the delimiter (the comma in a CSV file) since the default is the |.

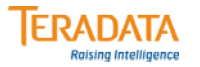

**(importing data from a CSV file)**

**This script effectively imports data from a file with fields that are separated by a comma; referred to as a CSV data file (CSV – Comma Separated Value).**

**export3.btq**

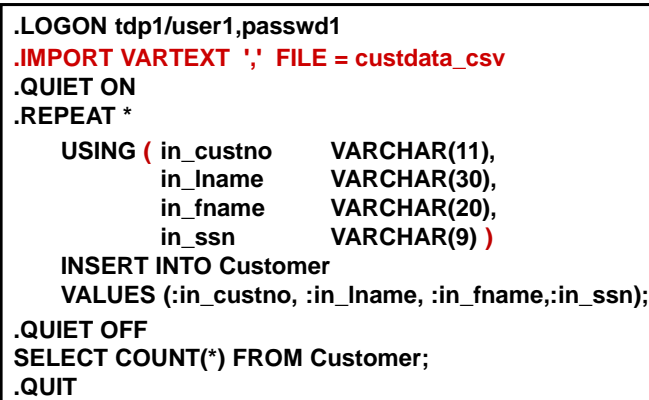

**To execute:** 

**bteq < export3.btq | tee export3.out**

#### **Multiple Sessions**

A session might be defined as a "logon to the Teradata database that permits the user to single-thread one or more sequential transactions that continue until a LOGOFF statement is sent."

Teradata interprets multiple sessions as a number of users logging on (with the same user ID and password), with each one sending sequential transactions until it submits a LOGOFF statement.

Multiple sessions permit the Teradata database to work on multiple tasks in parallel. This capability requires special software in the (sequential processing) host to enable it to send *multiple requests at the same time*. This special software is the Call Level Interface.

For multiple sessions to be effective in parallel, the system uses *row hash locks* rather than *full table locks*. Since the only type of access that uses row hash locking is the Primary or Unique Secondary Index request, multiple sessions are useful only in connection with UPI, NUPI or USI transactions. All other access requires a full table lock and results in sequential access to tables.

### **.SET SESSIONS**

The .SET SESSIONS command must appear prior to the .LOGON statement since it directs BTEQ to initialize the appropriate number of LOGONs. The SESSIONS parameter tells BTEQ how many times to log on to the Teradata database for parallel access.

The sessions are then logged on by TDP or the Teradata GATEWAY and logged on to the dedicated PEs to distribute the workload as evenly as possible.

If only a single session (no .SET SESSION statement) is used, BTEQ will still provide the elapsed time associated with each DML.

The limit on the number of sessions that you can request with BTEQ depends on the operating environment.

Typically, BTEQ Imports will take advantage of multiple sessions and BTEQ Exports will not.

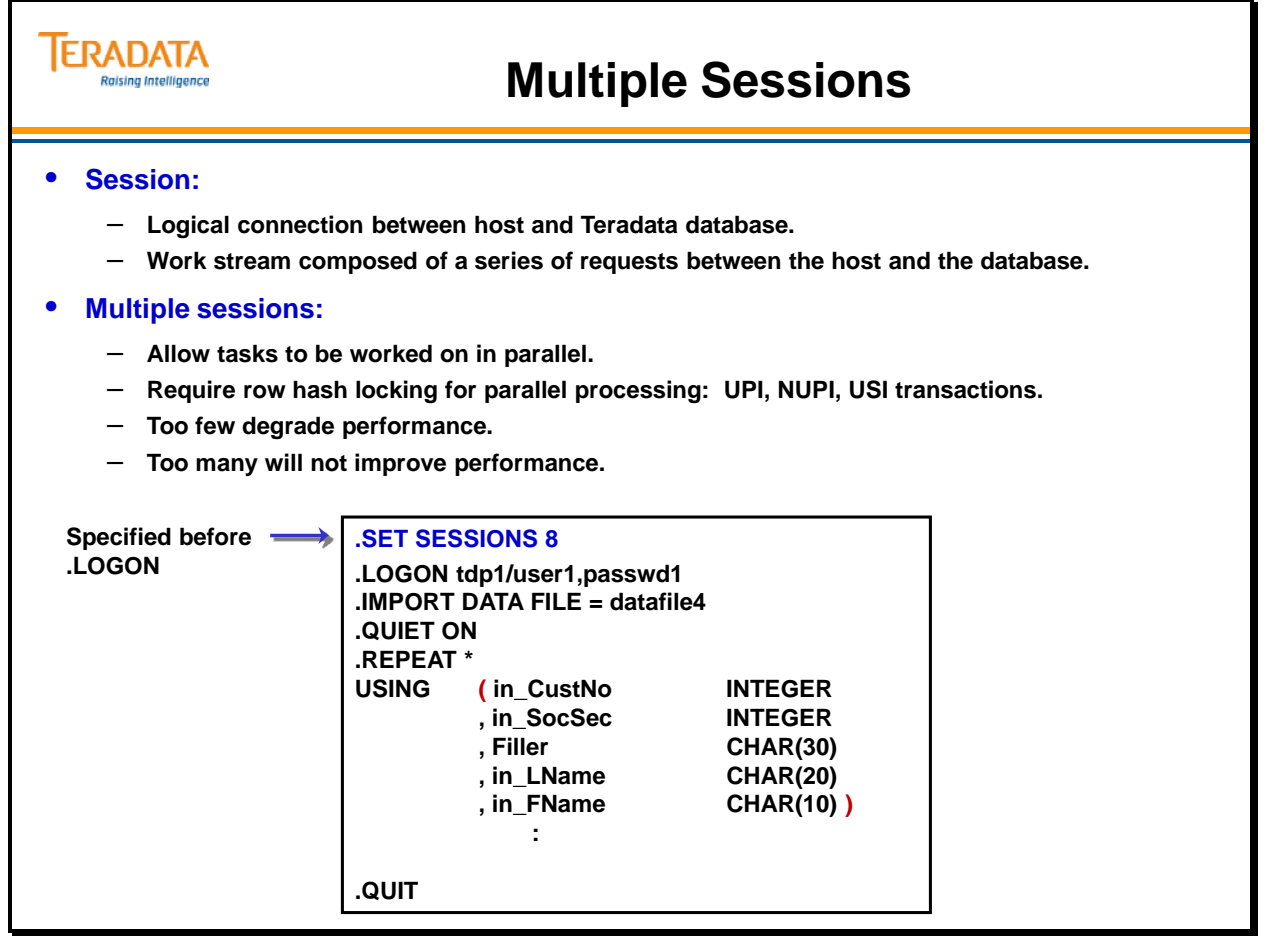

#### **Parallel Processing Using Multiple Sessions to Access Individual Rows**

It is important to remember that multiple sessions only benefit transactions that do *not* use a full table lock.

If multiple sessions are specified where a full table lock is required, not only will they execute sequentially but performance will be inhibited by the system resources needed for management.

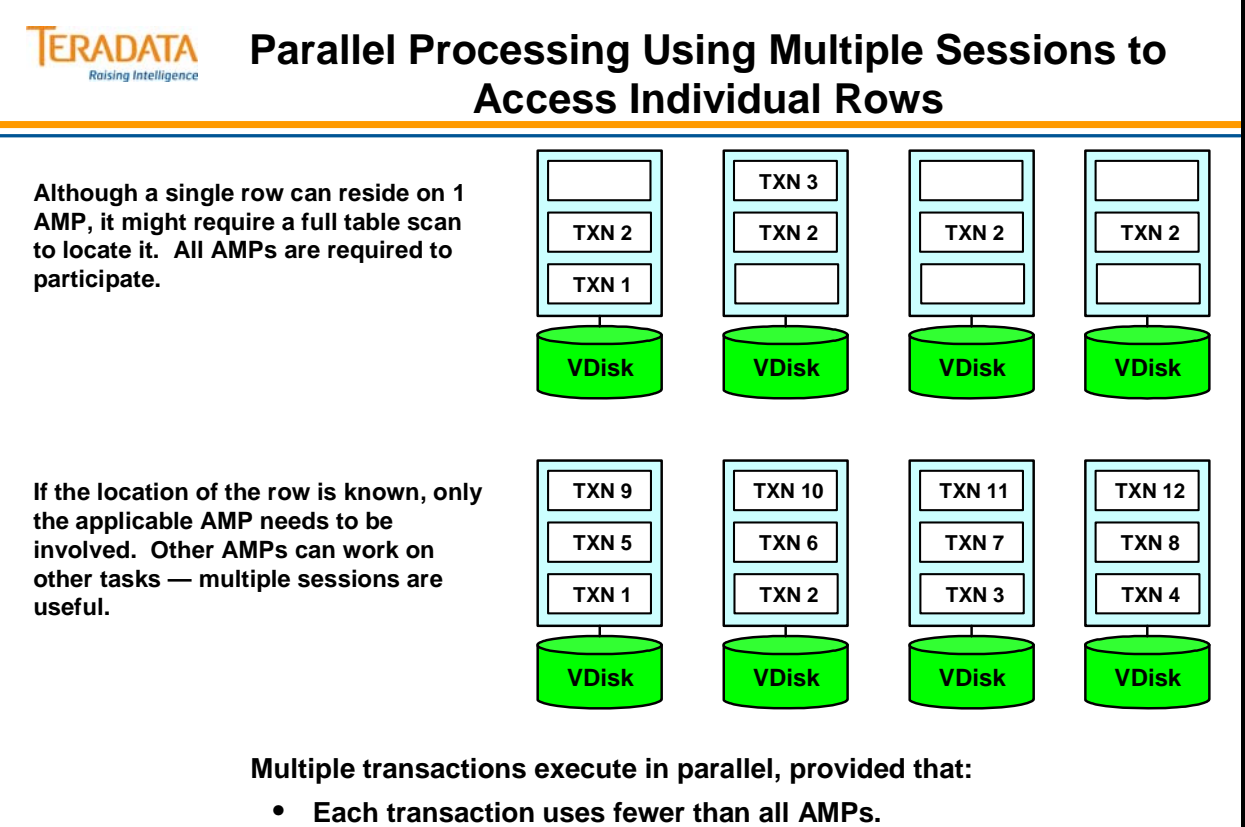

- **Enough are sent to keep ALL AMPs busy.**
- **Each parallel transaction has a unique internal ID.**

#### **When Do Multiple Sessions Make Sense?**

Assuming there are no fallback tables:

- Primary Index transactions use 1 AMP and a Row Hash lock.
- Unique Secondary Index transactions use 2 AMPs and Row Hash locks.
- Non-unique Secondary Index transactions and full table scans use all AMPs and table-level locks.

You should now be in a position to respond to users who complain that since they were using multiple sessions to perform BTEQ updates and that the job ran faster with one session, therefore BTEQ was broken.

Try to complete the table on the facing page to determine which type of requests would benefit from multiple sessions.

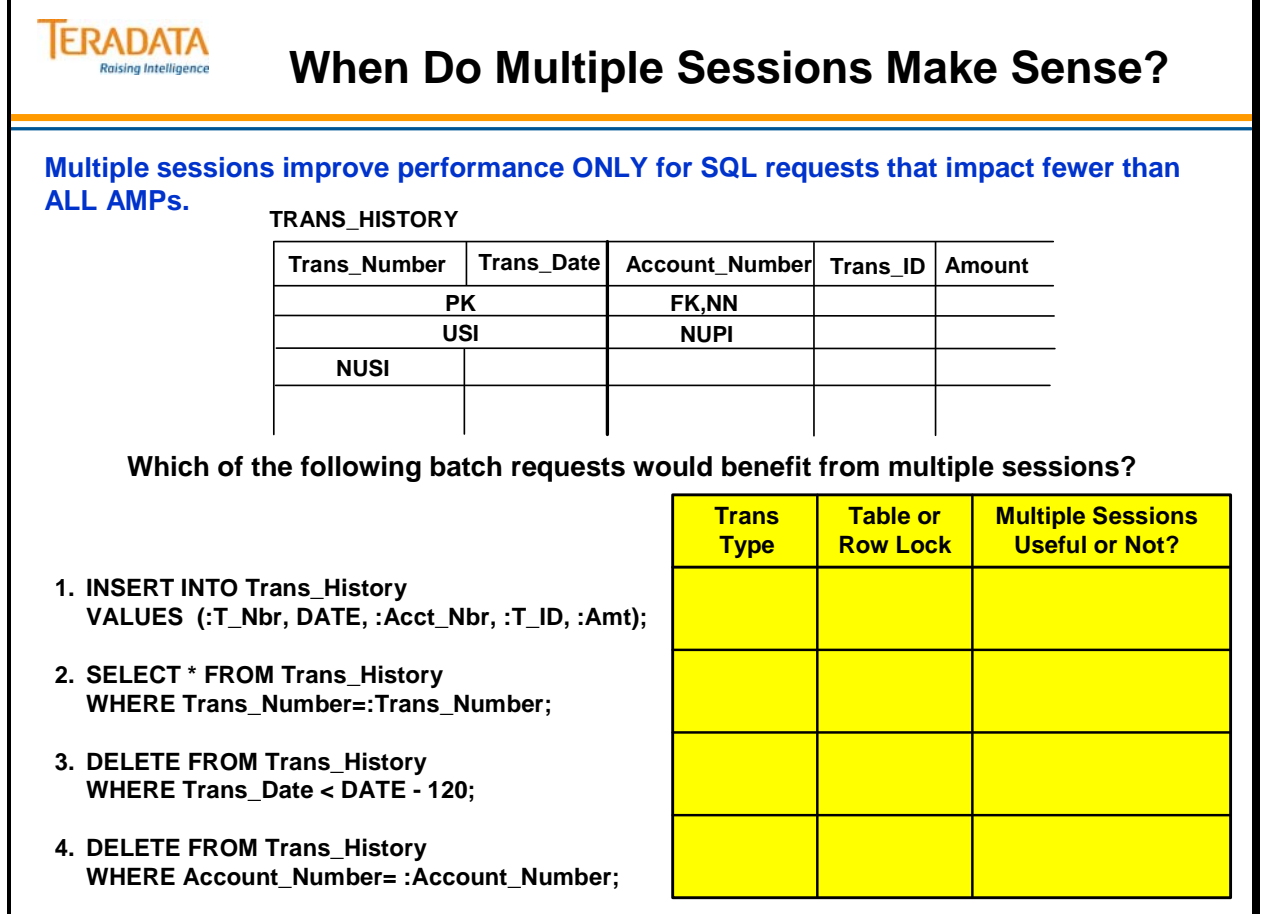

Г

# **Application Utility Checklist**

The checklist on the facing page summarizes BTEQ functions. It will be completed for each utility as it is discussed.

While BTEQ efficiently restarts from a failure of the Teradata database system, it must rollback in the event of a host failure and restart from the first record.

Clearly this can be a distinct disadvantage. While BTEQ can be very useful and performs reasonably well, your applications probably also require the ability to restart from a host failure without rolling back to the first record.

For this reason, many of the other application utilities have a restart capability built in.

Automatic Restart – If the Teradata server restarts, the utility will retry to connect to the Teradata database automatically and restart.
# **TERADATA**

# **Application Utility Checklist**

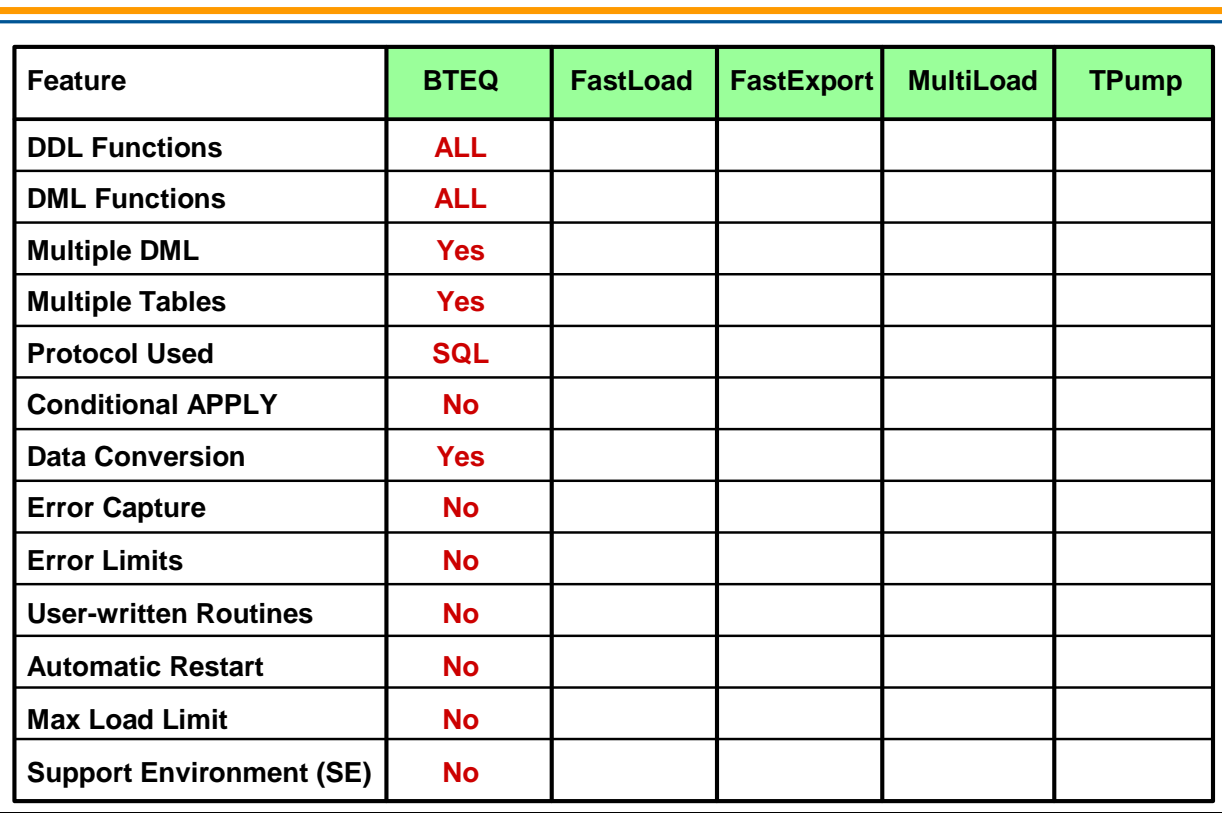

### **Module 33: Review Questions**

Check your understanding of the concepts discussed in this module by completing the review questions as directed by your instructor.

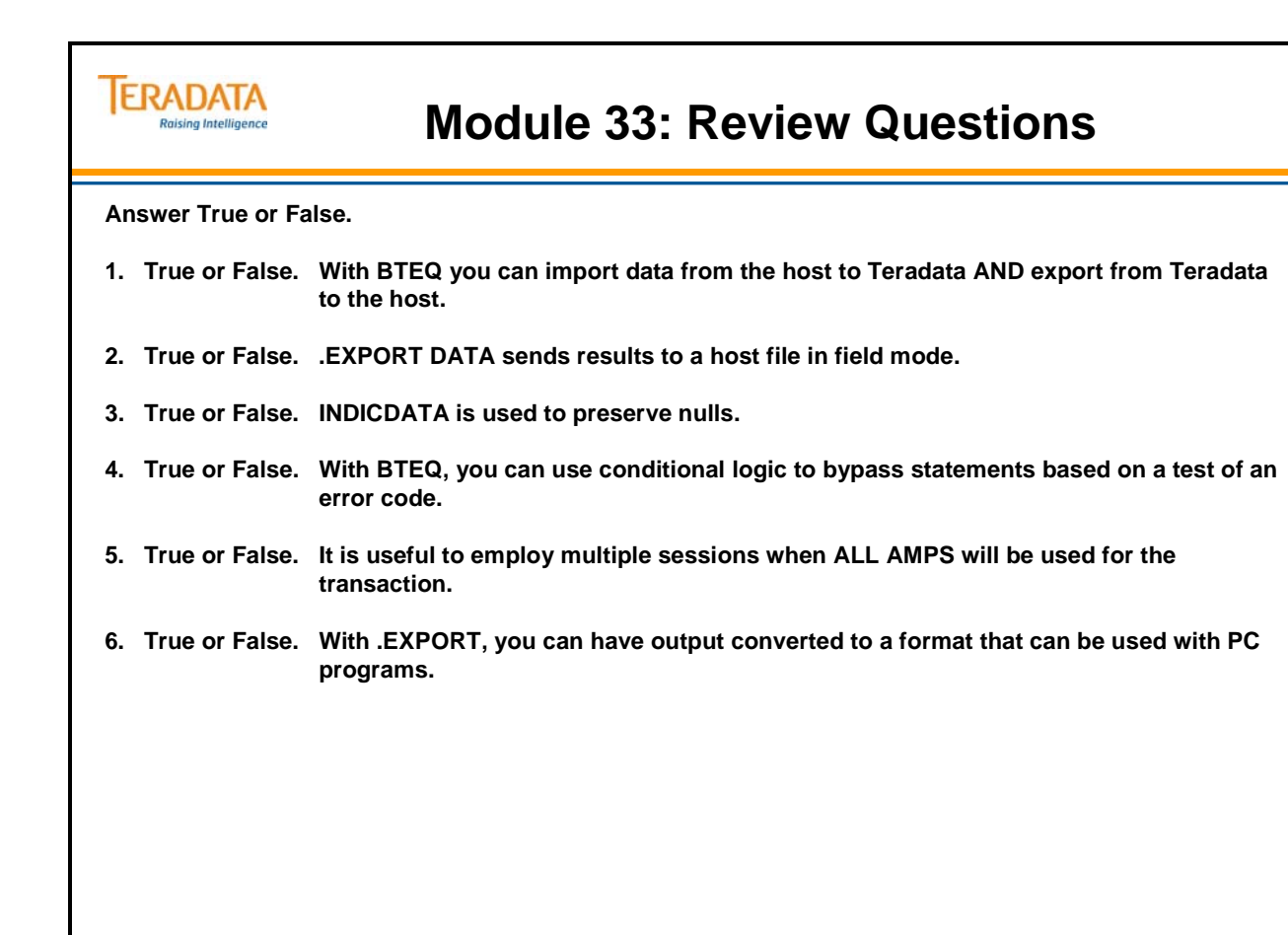

#### **Lab Exercise 33-1**

After creating the data file named **data33\_1**, you may want to check its size to ensure that you have created it correctly. An easy way to do this is in Linux is to use the Linux **ls –l** command.

The size of this file (data33\_1) should be 312,000 bytes.

A technique that can be used to create Linux scripts without using vi or vedit is to do the following:

- 1. Enter your commands (job/script) in a Notepad file.
- 2. Highlight the text and use the mouse to choose the **Edit**  $\rightarrow$  **Copy** function.

Switch to your terminal window where Linux is running and …

3. **cat > lab33\_14.btq** (or whatever filename you wish)

Use the mouse to choose the **Edit**  $\rightarrow$  **Paste** function

To exit the cat command, press either the DELETE key or CNTL C.

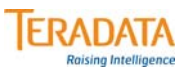

### **Lab Exercise 33-1**

#### **Lab Exercise 33-1**

#### **Purpose**

**In this lab, you will use BTEQ to perform imports with different numbers of sessions. You will move selected rows from the AP.Accounts table to your personal Accounts table and from a data file to your table. You will repeat tasks using different numbers of sessions.**

#### **What you need**

**Populated AP.Accounts table and your empty Accounts table.**

#### **Tasks**

- **1. INSERT/SELECT all rows into your Accounts table (userid.Accounts from the populated AP.Accounts table. Note the timing and verify that you have the correct number of rows. Time: Number of rows:**
- **2. Export 4000 rows to a data file (data33\_1).**
- **3. Delete all rows in your "Accounts" table.**
- **4. Import the rows from your data set (data33\_1) to your empty Accounts table. Note the time and verify the number of rows.**

**Time: Number of rows:**

**5. Delete all the rows in your "userid.Accounts" table again.**

#### *Lab Exercise 33-1 (cont.)*

Recommendation: Include the PACK option as part of the .REPEAT command.

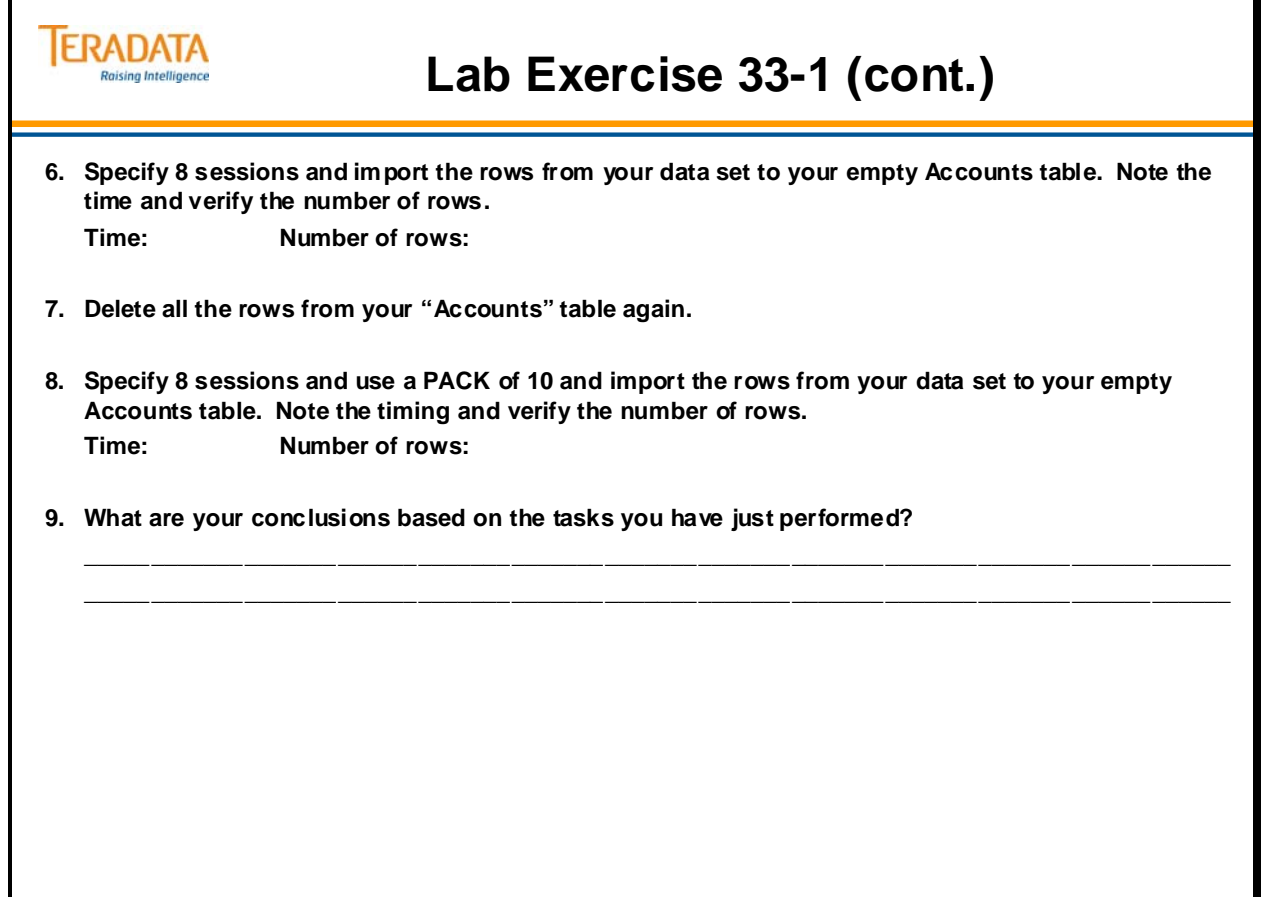

### **Lab Exercise 33-2**

The size of data33\_2 should be 3,500 bytes.

**Note:** If your data file size is 30,500 bytes, you exported all of the columns from the Customer table instead of just the Customer Number.

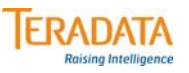

### **Lab Exercise 33-2**

#### **Lab Exercise 33-2**

#### **Purpose**

**In this exercise, use BTEQ to export 500 customer numbers (.EXPORT DATA) from the AP.Customer table. This data file should contain 500 customer numbers representing the customers with the highest social security numbers. Using this as input to access the Customer table, generate a report file (.EXPORT REPORT).** 

#### **What you need**

**Populated AP.Customer table**

#### **Tasks**

- **1. Using AP.Customer table, export to a data file (data33\_2) the 500 customer numbers for the customers that have the highest Social Security numbers. (Hint: Use the descending order option (DESC) for Social Security numbers and only export the customer numbers.)**
- **2. Using the 500 customer numbers (in data33\_2), select the 500 appropriate rows from AP.Customer and export a report file named "report33\_2". In the report, include these fields: Customer\_Number, Last\_Name, First\_Name, Social\_Security.**

**Hint: You will .IMPORT DATA from data33\_2 and use .EXPORT REPORT to report33\_2.**

**3. View your report using the Linux** *more* **command. The completed report should look like this:**

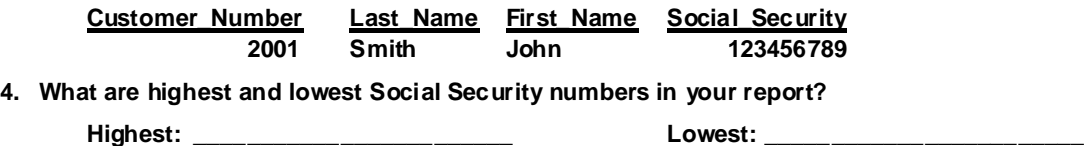

Notes

# **Module 34**

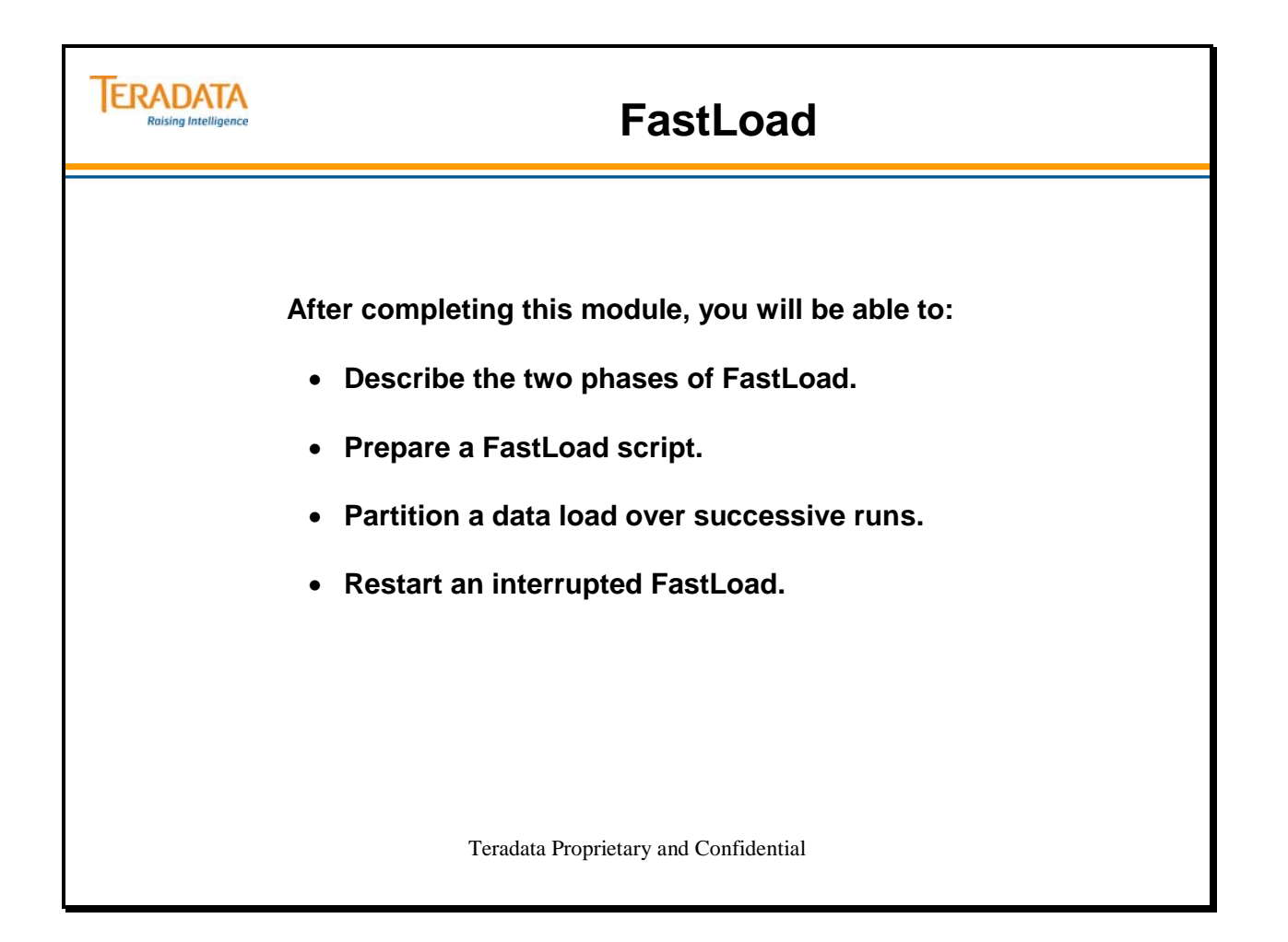

Notes

#### **Table of Contents**

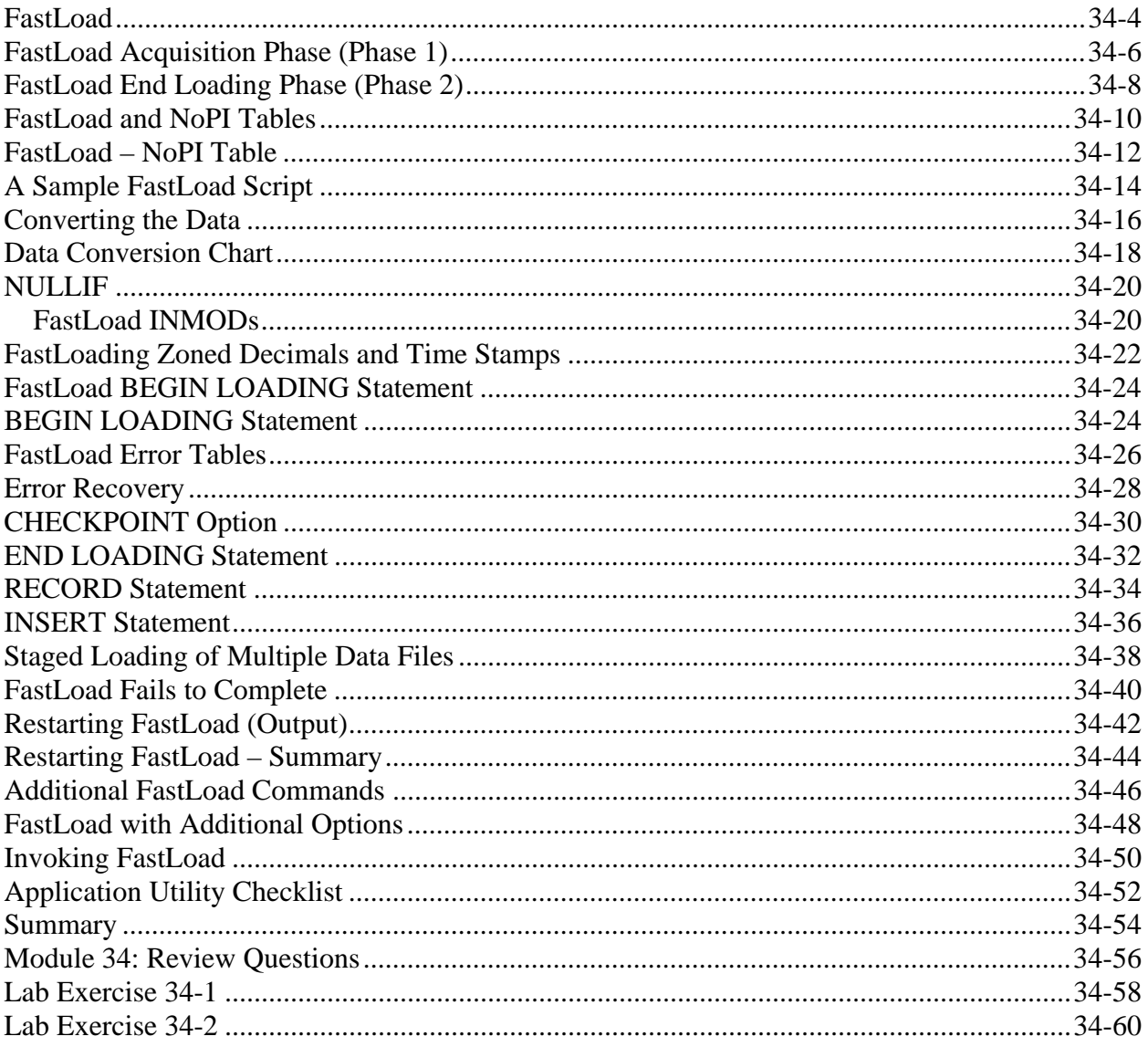

### **FastLoad**

The facing page describes the capabilities of FastLoad.

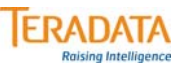

#### **FastLoad**

#### **Features Features**

- **Purpose insert large amounts of data into a single empty table at high speed.**
- **Available on Teradata nodes, servers, channel, or network-attached hosts.** – **Teradata 12 Driver for the JDBC Interface provides FastLoad support.**
- **Load data in stages input data may be loaded from multiple separate batches**
- **Can be executed in batch or interactive mode.**
- **Supports INMOD routines.**
- **Input data that fails to load is saved in error tables.**
- **Input data error limits may be set.**
- **Checkpoints can be taken for automatic restarts.**

#### **Restrictions Restrictions**

- **The target table must initially be empty.**
- **The target table can NOT have Secondary Indexes (USI/NUSI), Join Indexes, or Hash Indexes.**
- **Referential Integrity constraints are not supported, however Soft RI is supported.**
- **The target table can NOT have Enabled Triggers.**
- **Duplicate rows are NOT loaded into a target table (even if the table is MULTISET).**
- **If an AMP goes down, FastLoad can NOT be restarted until the AMP is back online.**

### **FastLoad Acquisition Phase (Phase 1)**

FastLoad with a PI table has two phases. The Acquisition Phase is also called Phase 1 and the End Loading Phase is Phase 2

For each FastLoad job, there are two SQL sessions, one for handling SQL requests and the other for handling log table restart-related operations. There are also load sessions established for each FastLoad job that can be specified in a FastLoad script via the SESSIONS command.

Note: The blocks can be up to 63.5 KB (default).

The illustration on the facing page shows the process used in Phase 1.

Step 1 – FastLoad is executed on a host and establishes two Parsing Engine SQL sessions and one or more Load Session on AMPs (depending on the SESSIONS parameter).

As an overview, depending on the number of sessions requested, blocks of data will be distributed to different AMPs in the system. If the number of sessions requested is less than the number of AMPs, then blocks will be distributed to those AMPs for which "load" sessions have been established.

Step 2 – FastLoad sends blocks of records to Teradata.

Step 3 – The AMP receives a block of records in memory. When a FastLoad session is established, a well-known mailbox of the AMP vproc that is associated with the session is sent back to the Client. During the data acquisition phase, data rows that are sent from the FastLoad Client through that session will go to the mailbox. The Load Control Task (with the AMP) first picks up the data rows and then forwards them to the local AMP deblocking task.

The AMP deblocking task hashes each record in the block and redistributes each row to the Message Passing Layer (PDE and BYNET). The Message Passing Layer (MPL) delivers rows to the appropriate AMP based on row hash value.

Step 4 – Every AMP will have a receiving task which collects the rows from the MPL.

Step 5 – When enough rows are collected to fill a block in memory, the AMP writes the block to disk.

At this point, the AMP has the rows it should have, but they are not in row hash sequence.

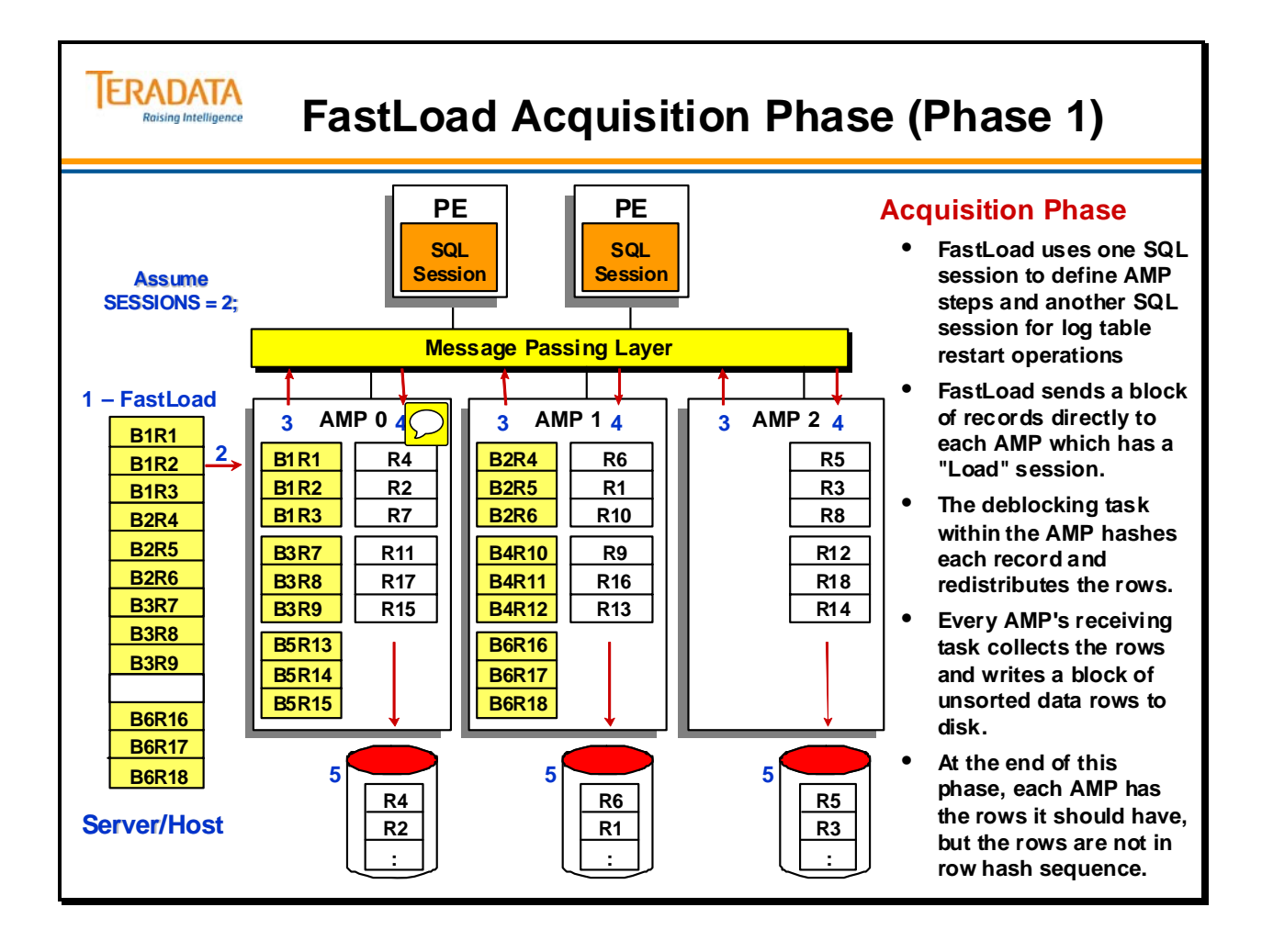

### **FastLoad End Loading Phase (Phase 2)**

The second phase of FastLoad has each AMP (in parallel) reading the data blocks from disk, sorting the data rows based on row hash, and writing the blocks back out to PERM space.

The illustration on the facing page shows the process used in Phase 2.

Step 6 – FastLoad receives the END LOADING; statement. FastLoad sends a request to the Parsing Engine to indicate the start of Phase 2.

Step 7 – The PE broadcasts the start of Phase 2 to all AMPs.

Step 8 – Each AMP reads its blocks in from disk.

Step 9 – Each AMP sorts its data rows based on row hash sequence.

Step10 – Each AMP writes the sorted blocks back to disk.

If the table is Fallback protected, then the Fallback copy of data is created at this time. The table is made available for user access.

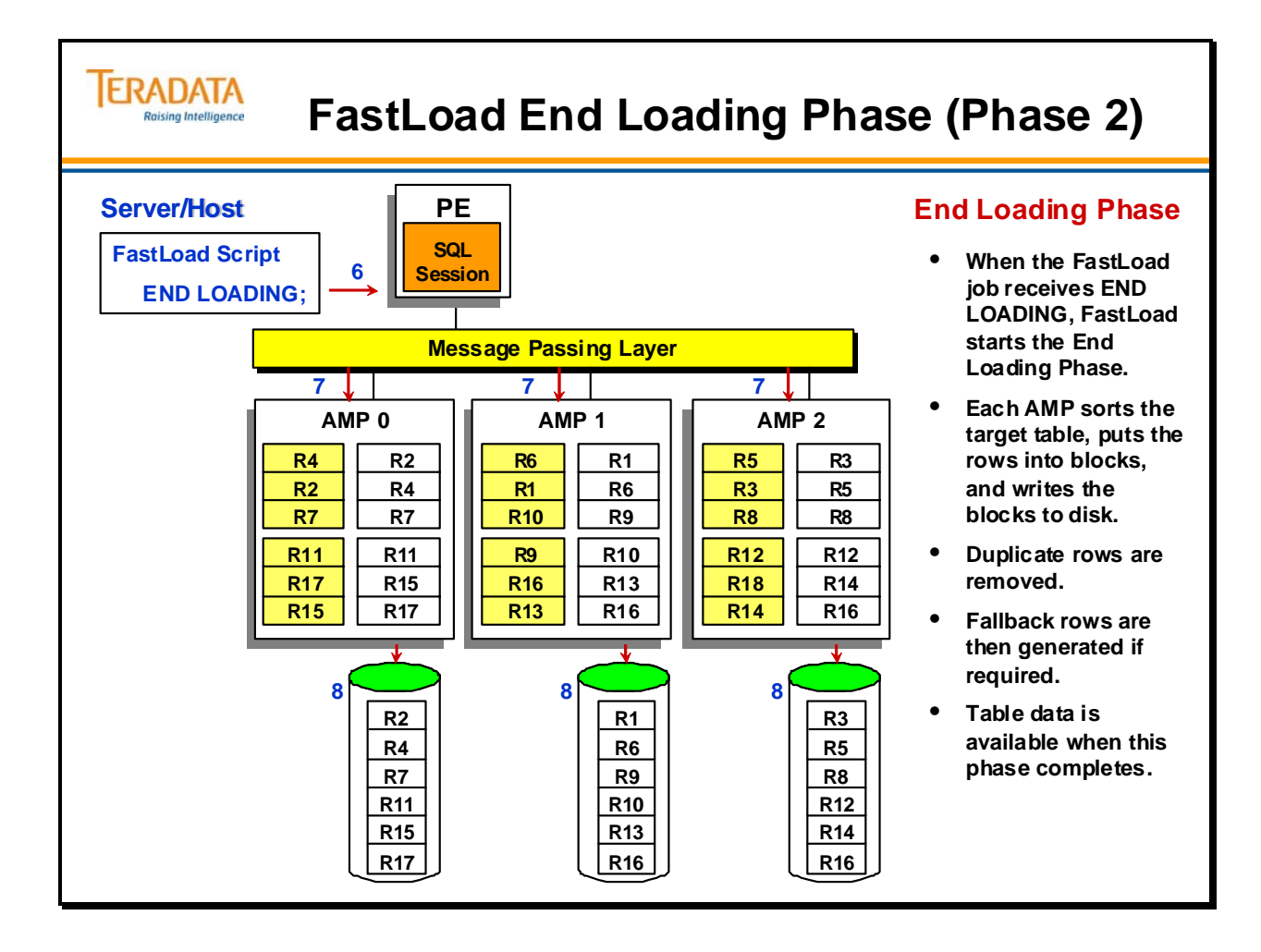

#### **FastLoad and NoPI Tables**

The facing page describes some considerations of using FastLoad with a NoPI table.

There are several areas that work differently with FastLoad on NoPI tables.

#### **Acquisition Phase (Phase 1)**

- Since the number of FastLoad sessions is often less than the number of AMPs in the system (common with large systems), there will be some AMPs that do not have a session (deblocker) task. These AMPs will not receive any data from FastLoad.
- Therefore (to avoid skewing), each block of data received by a deblocker task will be redistributed to all of the AMPs in a round robin fashion. The AMP that receives the block will simply append it to the target table.

#### **End Loading or Sort Phase (Phase 2)**

- There is no sorting of the rows on a NoPI table so this portion of phase 2 is completely eliminated for a NoPI table.
- With a PI table, duplicate rows are discarded in this phase. Duplicate rows are NOT discarded with a NoPI table.
- With PI tables, error table 2 is used to record UPI violations. This error table not used with NoPI tables, but it is created and dropped at job end**.**
- If a table has Fallback protection, then Fallback is added as part of Phase 2.

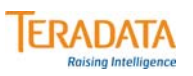

### **FastLoad and NoPI Tables**

**A NoPI Table is useful as a staging table. Loading data into a NoPI staging table will be faster than when compared to the same table that has a primary index.**

• **Data can be loaded into a staging table (NoPI table) quickly using FastLoad freeing up client resources earlier for other work.**

#### **FastLoad**

- **The data-redistribution processing in the acquisition phase is done more efficiently by using bigger blocks to distribute the rows between AMPs (4 KB versus 64 KB).**
- **The End Loading or Sort phase is eliminated.**
- **Since a NoPI table load is faster, the staging table is available sooner.**

#### **FastLoad Acquisition Phase Differences**

• **Since the number of FastLoad sessions is often less than the number of AMPs in the system (common with large systems), there will be some AMPs that do not have a session (deblocker) task. These AMPs will not receive any data from FastLoad.** 

**Therefore (to avoid skewing), each block of data received by a deblocker task will be redistributed to all of the AMPs in a round robin fashion. The AMP that receives the block will simply append it to the target table.** 

#### **FastLoad – NoPI Table**

FastLoad with NoPI also has two phases. The Acquisition Phase is also called Phase 1 and the End Loading Phase is Phase 2

For each FastLoad job (whether a PI or NoPI table), there are two SQL sessions, one for handling SQL requests and the other for handling log table restart-related operations. There are also load sessions established for each FastLoad job that can be specified in a FastLoad script via the SESSIONS command.

The illustration on the facing page shows the process used in the Acquisition Phase.

Step 1 – FastLoad is executed on a host and establishes two Parsing Engine SQL sessions and one or more Load Session on AMPs (depending on the SESSIONS parameter).

As an overview, depending on the number of sessions requested, blocks of data will be distributed to different AMPs in the system. If the number of sessions requested is less than the number of AMPs, then blocks will be distributed to those AMPs for which "load" sessions have been established.

Step 2 – FastLoad sends blocks of records to Teradata.

Step 3 – The AMP receives a block of records in memory. With a NoPI table, an AMP will distribute blocks of data to other AMPs in a round robin fashion. Blocks are not broken into rows.

Rows are sent from the FastLoad client to the AMP load sessions in round robin fashion. For example, assume a system has 100 AMPs but there are only 10 load sessions. Therefore, rows are sent to only 10 AMPs from the client (FastLoad). Teradata then redistributes the blocks from those 10 AMPs to all of the AMPs in a round robin fashion.

With the new NoPI hash map, hash bucket is selected from this NoPI hash map for NoPI table. It is the same for FastLoad or SQL.

Step 4 – Every AMP will have a receiving task which collects the block from the MPL.

Step 5 – The AMP writes the block to disk.

At this point, the AMP has the rows it should have and new blocks are simply appended to existing blocks in a NoPI table.

The sort function in the End Loading or Sort Phase (Phase 2) is not done with a NoPI table. However, if the table is Fallback protected, then the Fallback subtable is created in phase 2.

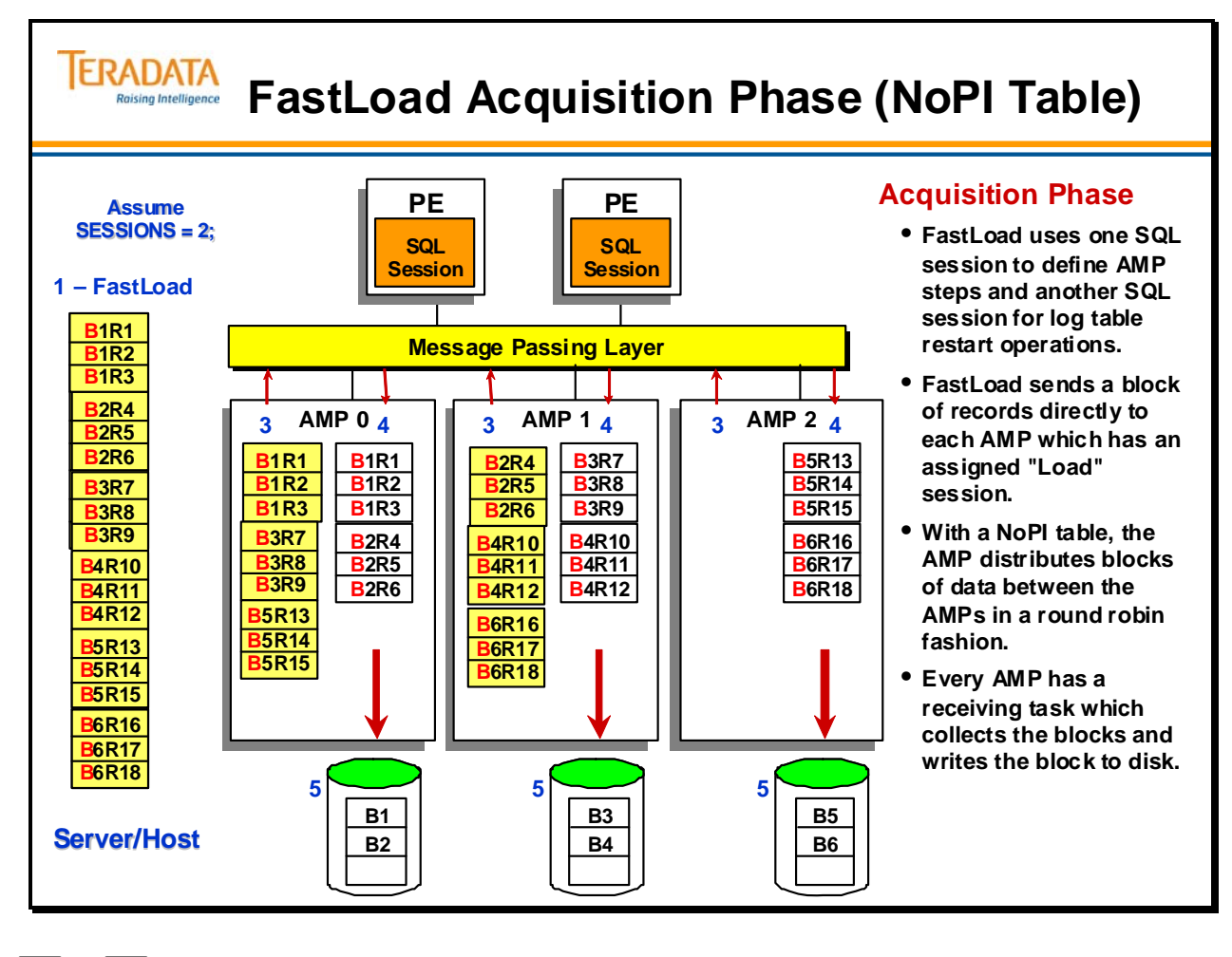

 $\boxed{\bigcirc}$  $\boxed{\bigcirc}$ 

### **A Sample FastLoad Script**

The job on the facing page first cleans up and prepares the environment for use. It could be performed using BTEQ.

The first step is to make sure that the table is empty and to remove old error tables before starting the FastLoad job.

Often it is better to perform set-up steps outside the FastLoad script so that the FastLoad operation can be isolated to perform loading tasks. If a restart is necessary, you will not need to change your FastLoad script to remove the unneeded statements.

The load job on the facing page is being run on a Linux system as noted by the "FILE=" parameter. If this job was going to be run on a MVS system, then use the "DDName=" parameter instead of the "File" parameter.

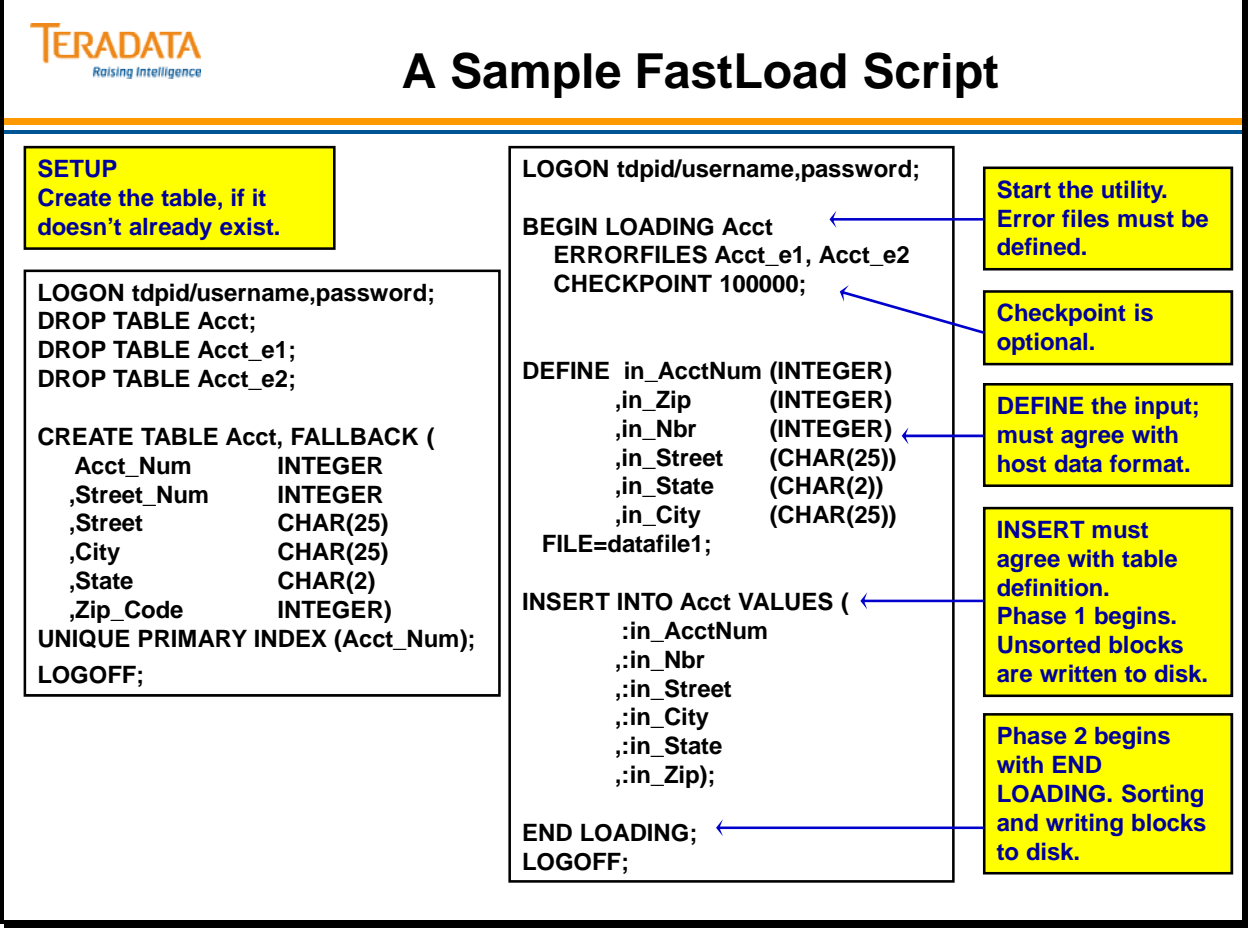

### **Converting the Data**

This example shows two examples of conversions you can perform in the FastLoad environment.

Each input data field (DEFINE) must undergo a conversion to fit in the database field (Create Table).

All are valid conversions and are limited to **one per column**.

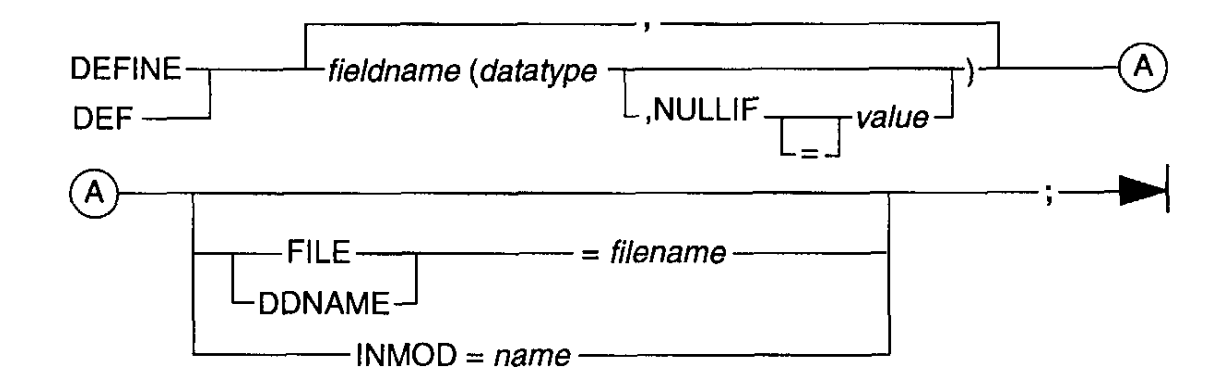

Valid data types for table that can be loaded with FastLoad are:

```
BIGINT 
BYTE
BYTEINT 
CHARACTERS(n) 
DATE 
DECIMAL(x) OR DECIMAL(x,y) 
FLOAT 
GRAPHIC(n) 
INTEGER 
LONG VARCHAR 
LONG VARGRAPHIC 
SMALLINT 
VARBYTE(n) 
VARCHAR(n) 
VARGRAPHIC(n)
```
# **TERADATA**

### **Converting the Data**

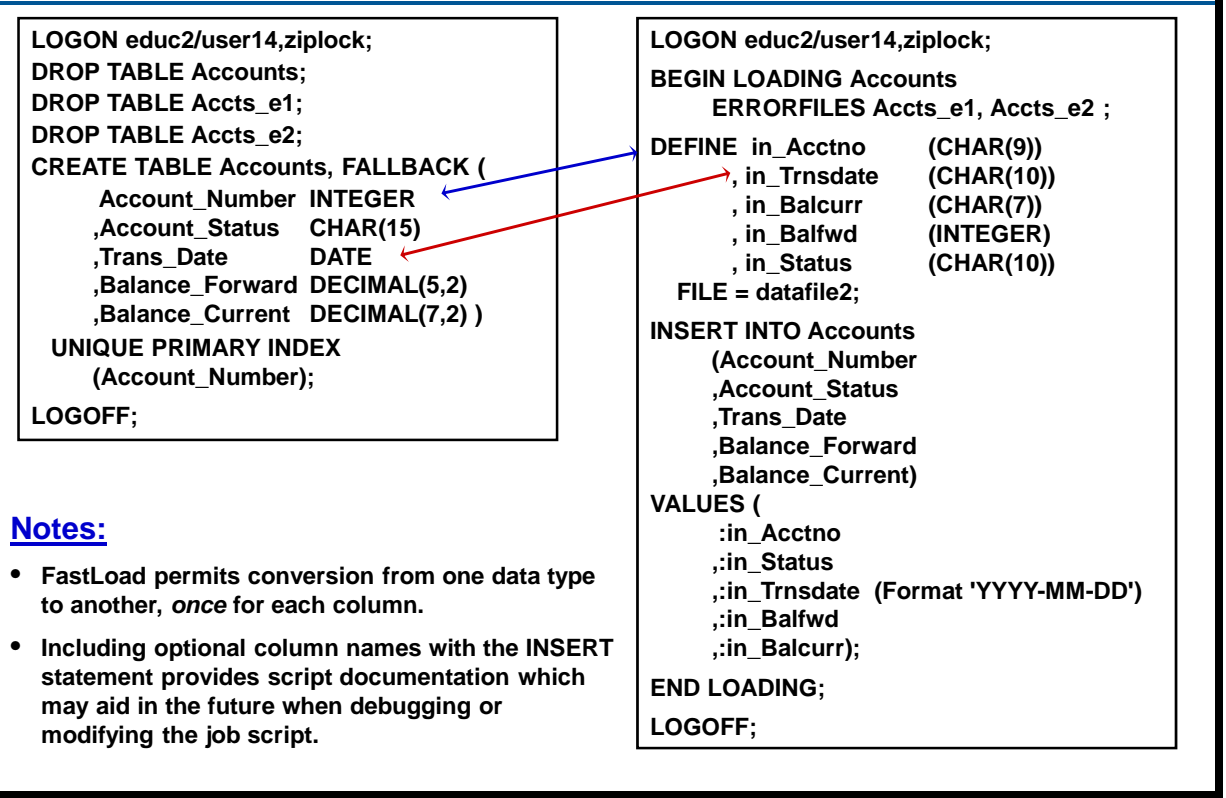

### **Data Conversion Chart**

On the facing page is a comprehensive chart of possible conversions, showing the old data type and the new data type, and sample data for each.

An INVALID result comes from an unsupported conversion.

An overflow output is the result of too much data for the receiving field.

General Notes:

- The "target table" can have range constraints" defined at the column level when the table is created and these will be checked as part of Phase 1 with FastLoad.
- If the input field has leading or trailing spaces (blanks) and you are converting to a numeric field (e.g., INTEGER), leading/trailing spaces are ignored.

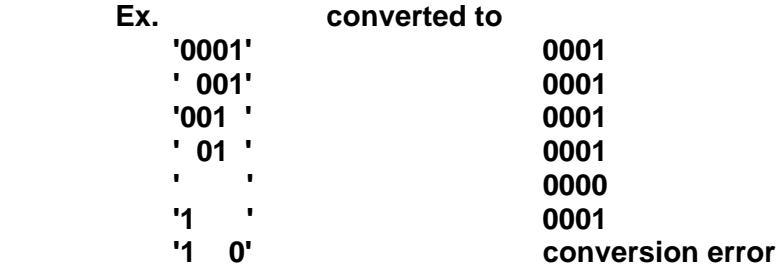

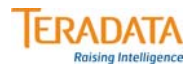

### **Data Conversion Examples**

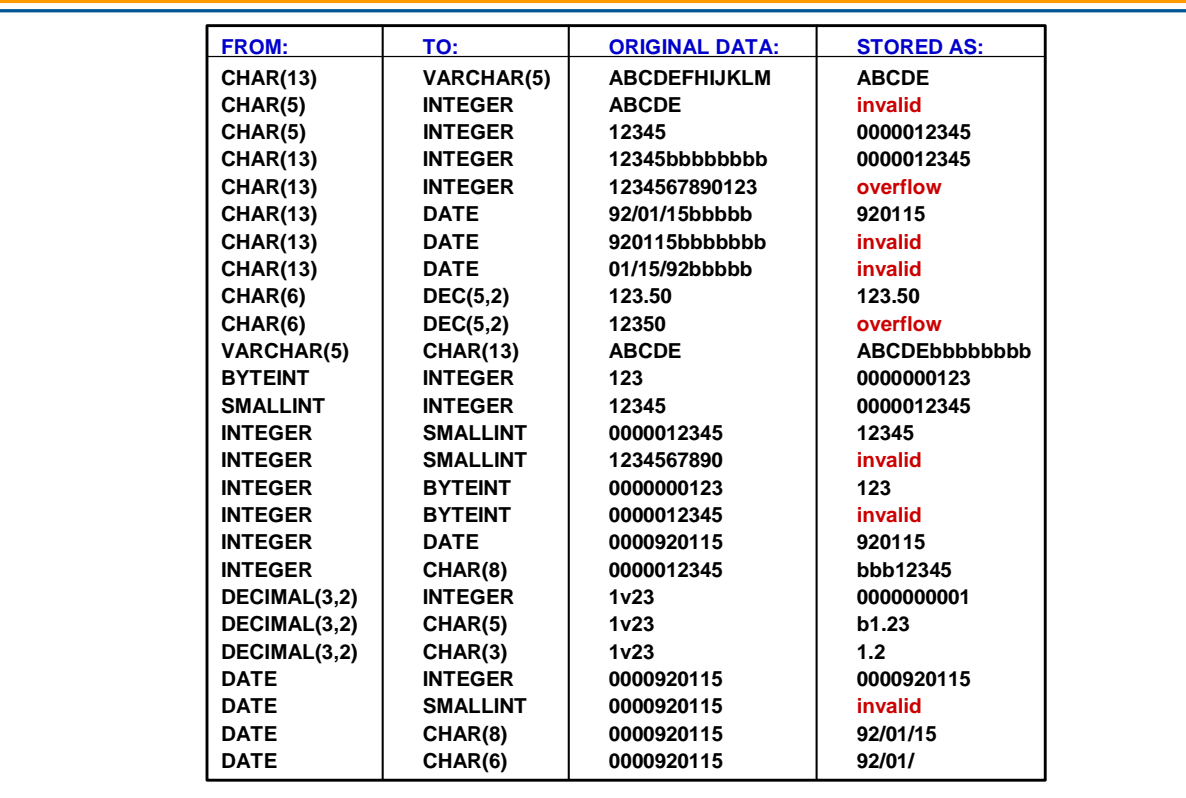

### **NULLIF**

NULLIF is used for special conversions. When another system uses a special combination to represent unknown data values, you can test for them and convert them to NULL in the Teradata database.

If you attempt to place a zero (0) into a DATE field, you will get the following error:

#3520 A constant value in a query is not valid for column *colname*.

#### *FastLoad INMODs*

An INMOD is an exit routine that can precondition data and pass it on to the loader. You can write INMODs to pre-screen the input data being provided to FastLoad.

The INMOD and FastLoad use a return code value to communicate with each other.

You can write INMODs as restartable routines so that they synchronize with the loader's checkpoints.

Use INMODs to perform unusual conversions of data, for example, adding a sequenced column to the data, or reading data from a non-standard input file format.

**Note:** When there is a serious problem, and the job must be terminated, the INMOD function must return a 4-byte integer.

To reference an INMOD routine, use the INMOD option with the DEFINE statement.

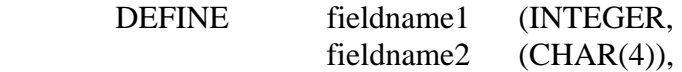

INMOD = name\_of\_inmod\_routine;

man and the contract of the contract of

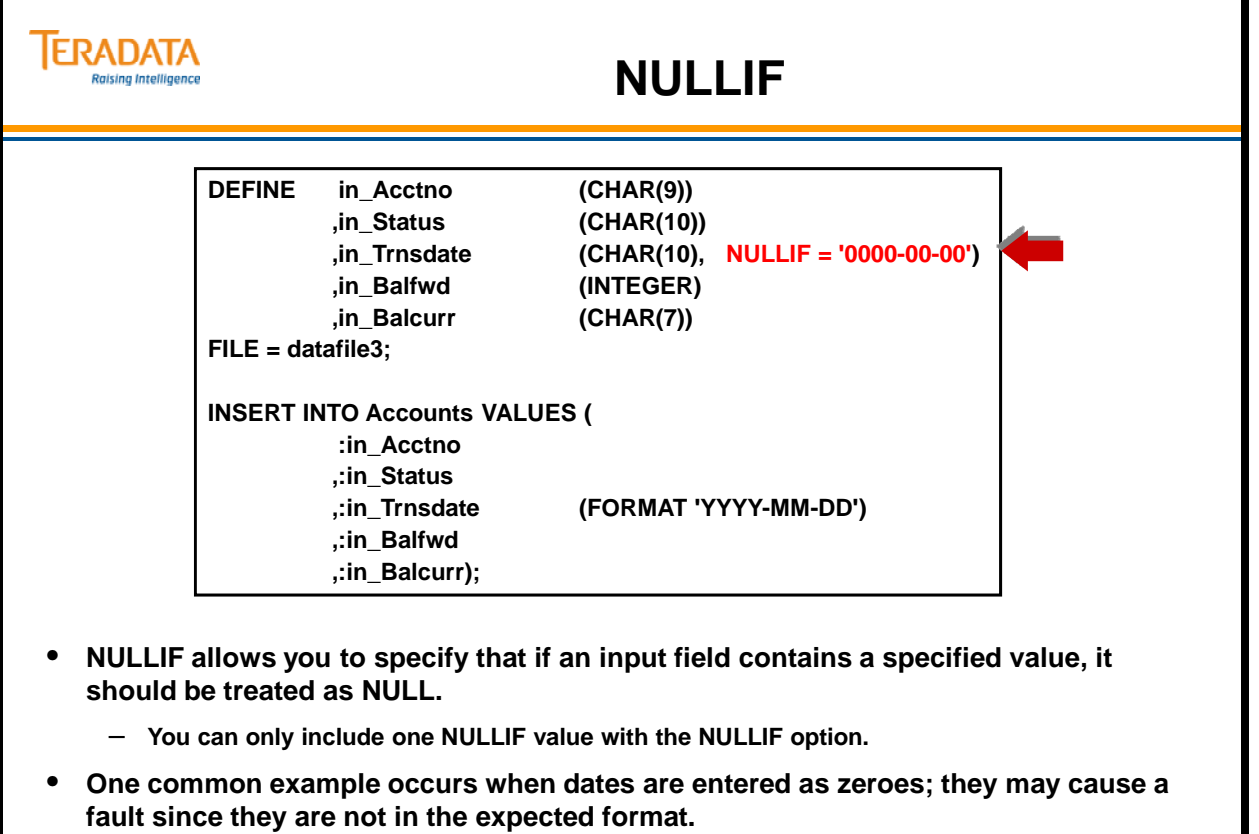

### **FastLoading Zoned Decimals and Time Stamps**

On the facing page are two common conversion situations that you may encounter.

"Packed Decimal" is a mainframe data type that can be converted to decimal in the Teradata database.

Dates and/or Time Stamps are often presented to the loader in display form or character format. To convert them into acceptable dates or time stamps in the database, you must identify the input form with a "format" statement.

The following are acceptable in DATE FORMAT statements:

- yyyy (four digit year)
- yy (year in two digits)
- mmm (three character abbreviation of month)
- mm (two digit month)
- ddd (day of the year)
- dd (day of the month)
- a series of punctuation characters
	- **.** decimal
	- **,** comma
	- dash
	- **b** blank (space)
	- **/** slash

If the input file has a field with a  $TimeStamp(0)$  in it, then

 DEFINE input field as CHARACTER (19); on the INSERT use (FORMAT 'YYYY-MM-DDbHH:MI:SS')

Note: TimeStamp(0) indicates that there are no decimal digits associated with the seconds portion of the time stamp.

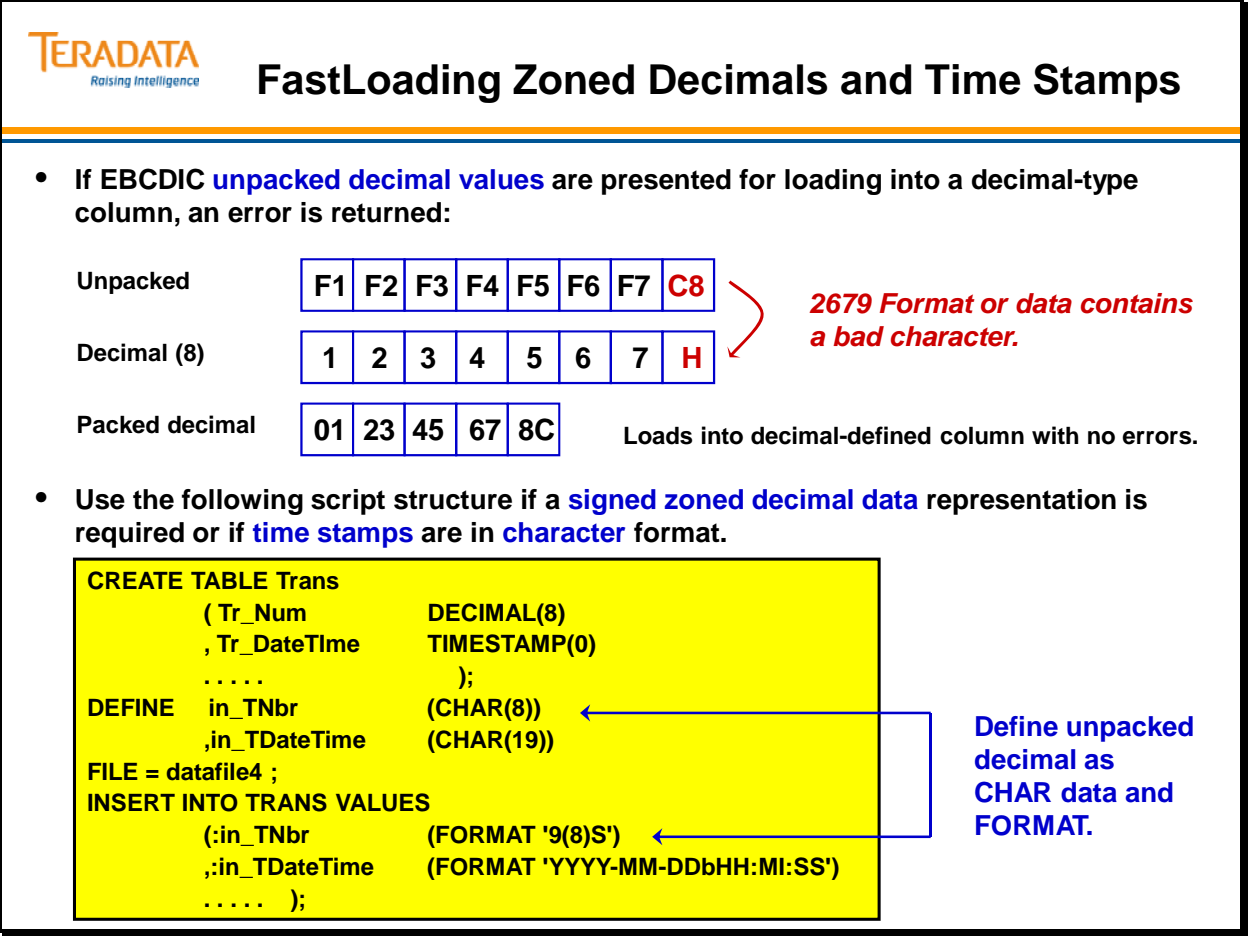

### **FastLoad BEGIN LOADING Statement**

The general syntax for the FastLoad statement to begin loading is shown on the facing page.

The BEGIN LOADING statement must reference a table, not a view.

### **BEGIN LOADING Statement**

Use the BEGIN LOADING statement to identify the table that is to be loaded with FastLoad. The table may be in the user's default database (shown), or, by prefixing the name with a *databasename* and a dot (.), you may specify another database.

Use the BEGIN LOADING statement to specify (and create) the two error tables for the operation. You can specify error tables in the same database as the data table or in a different database.

You can also define a checkpoint interval for the job. It is specified as a number of input records. The checkpoint will be rounded to the nearest number of records that can fit within a block.

The FastLoad utility can recognize the indicator bytes placed in front of the data record by the application that created the input. These bytes identify the fields in the input record that should be NULL in the created record of the table and can be automatically generated by either BTEQ Export (INDICDATA) or FastExport (INDICATORS).

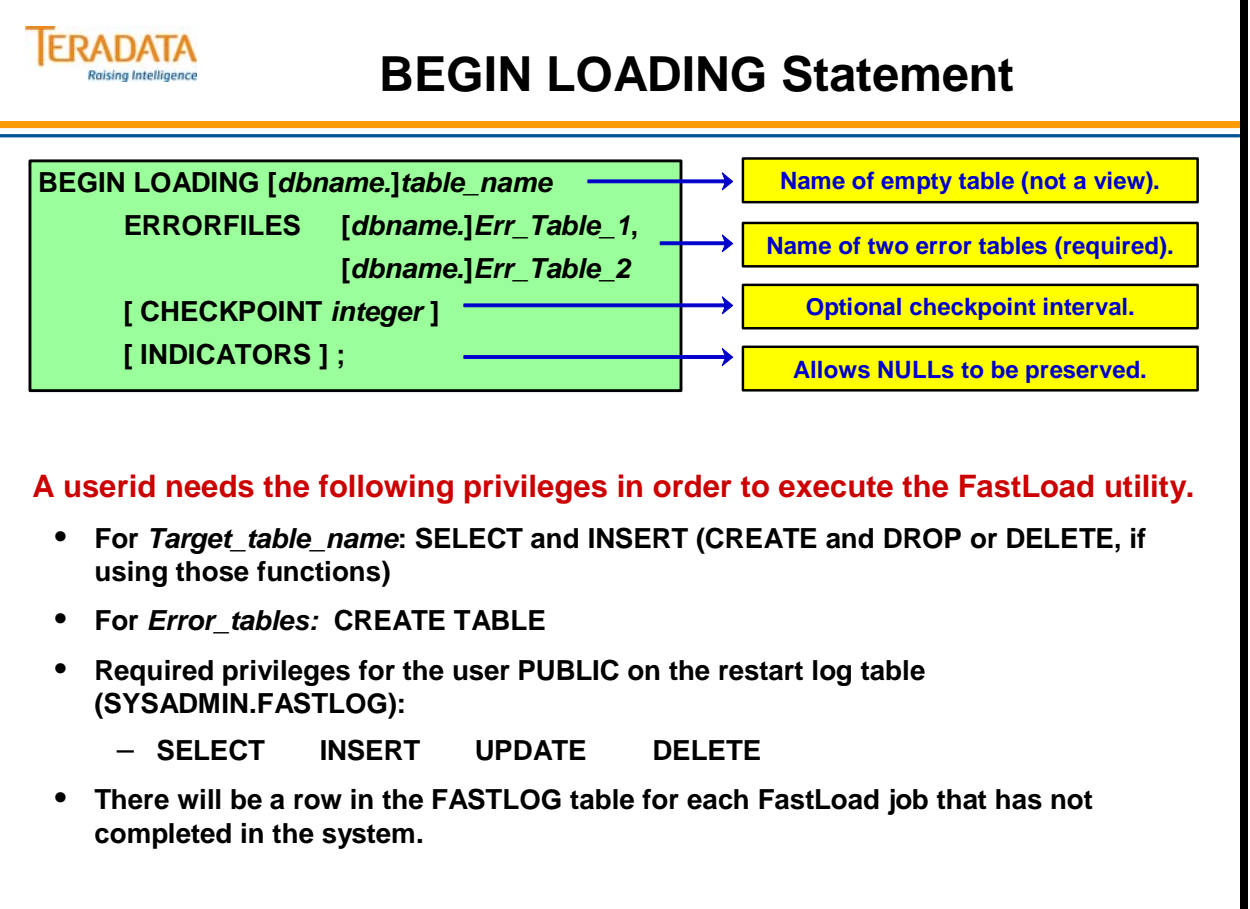

### **FastLoad Error Tables**

FastLoad requires two error tables that you specify in the Begin Loading statement. Error tables capture data and duplication errors.

FastLoad discards empty error tables at the successful conclusion of the loader job. If they contain data, error tables are maintained for you to use in analyzing errors.

You must remove the error tables before you re-run the same load job or it will terminate in an error condition.

If you must restart a FastLoad job, the error tables must already exist.
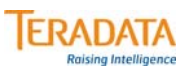

### **FastLoad Error Tables**

### **ErrorTable1**

**Contains one row for each row which failed to be loaded due to constraint violations or translation errors. The table has three columns:**

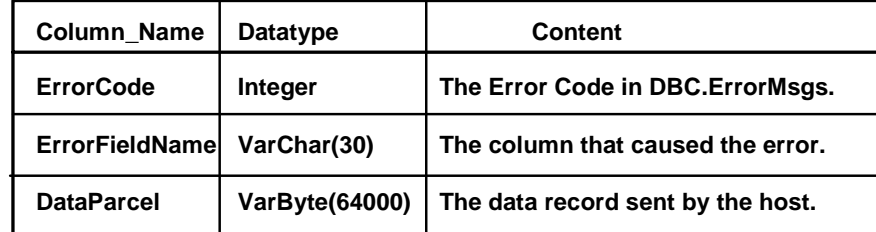

### **ErrorTable2**

**For non-duplicate rows, captures those rows that cause a UPI duplicate violation.**

#### **Notes**

- **Duplicate rows are counted and reported but not captured.**
- **Error tables are automatically dropped if empty upon completion of the run.**
- **Performance Note: Rows are written into error tables one row at a time. Errors slow down FastLoad.**

### **Error Recovery**

The facing page contains some sample output from a FastLoad job. It describes the error situations encountered during the previous FastLoad job.

Because there are errors in both of the error tables, they will be retained by the system for analysis.

You must remember to analyze these error tables and remove them from the system prior to running this same FastLoad script again.

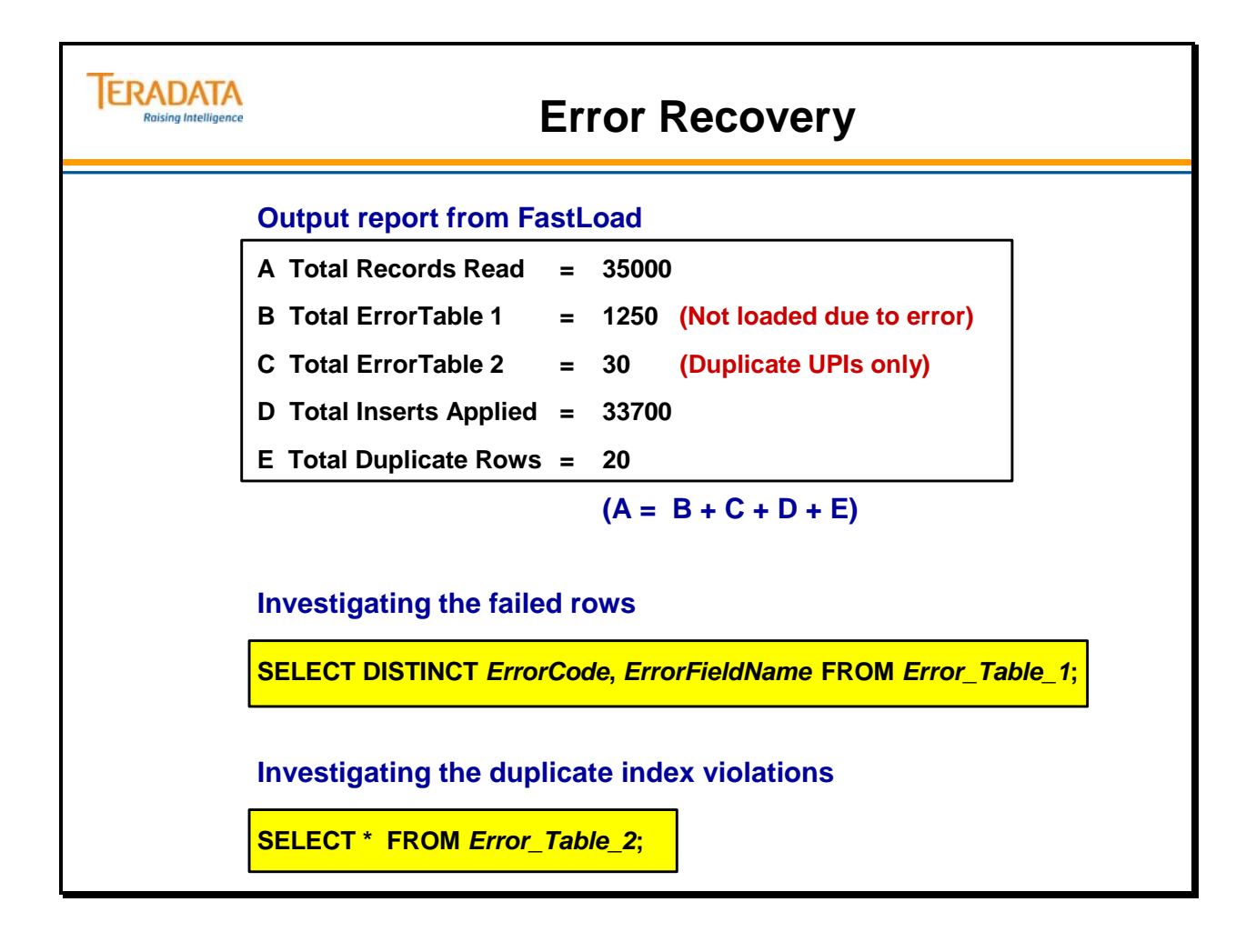

# **CHECKPOINT Option**

The CHECKPOINT option defines points in a job where FastLoad pauses to record that Teradata has processed a specified number of input records. When you use checkpoints, you do not have to rerun the entire FastLoad job if it stops before completion. FastLoad will use the checkpoint information in the restart log table to determine the restart location.

If you are going to use the CHECKPOINT option, the Reference Manual recommendation is:

For smaller Teradata Database systems,

 If records < 4K, then use CHECKPOINT 100,000 If records  $\geq 4$ K, then use CHECKPOINT 50,000

For larger Teradata Database systems, increase the CHECKPOINT value.

Because checkpoints slow down FastLoad processing, it is also recommended to set the CHECKPOINT value to effectively take a checkpoint every 10 to 15 minutes. Frequently, this means setting the CHECKPOINT value to a much larger value.

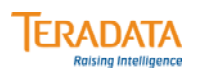

# **CHECKPOINT Option**

### **BEGIN LOADING . . . CHECKPOINT** *integer***;**

- **Used to verify that rows have been transmitted and processed.**
- **Specifies the number of rows transmitted before pausing to take a checkpoint and verify receipt by AMPs.**
- **If the CHECKPOINT parameter is not specified, FastLoad takes checkpoints as follows:**
	- **Beginning of Phase 1**
	- **Every 100,000 input records**
	- **End of Phase 1**
- **FastLoad can be restarted from previous checkpoint.**
- **Performance Note: Checkpoints slow down FastLoad processing set the CHECKPOINT large enough that checkpoints are taken every 10 to 15 minutes. Usually, this requires a CHECKPOINT value much larger than 100,000.**

### **END LOADING Statement**

The End Loading statement signifies to the loader that all data has been acquired. At this time the loader can wrap up Phase One and get started with Phase Two.

With a NoPI table, FastLoad will start the END LOADING phase, but complete it very quickly because there is no data to sort.

While a NoPI target table is being loaded with FastLoad, users can view the table content with an ACCESS lock.

This is possible because rows are always appended at the end of a NoPI table. This is not allowed on a PI target table until the data has been sorted which does not happen until the end of Phase 2.

#### **Example: A NoPI table was loaded without including the END LOADING statement.**

#### **SELECT \* FROM Orders\_nopi;**

SELECT Failed. 2652: Operation not allowed: DS.Orders\_nopi is being Loaded.

#### **LOCKING ROW FOR ACCESS SELECT \* FROM Orders\_nopi;**

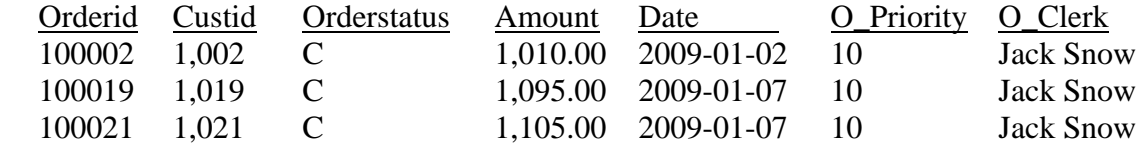

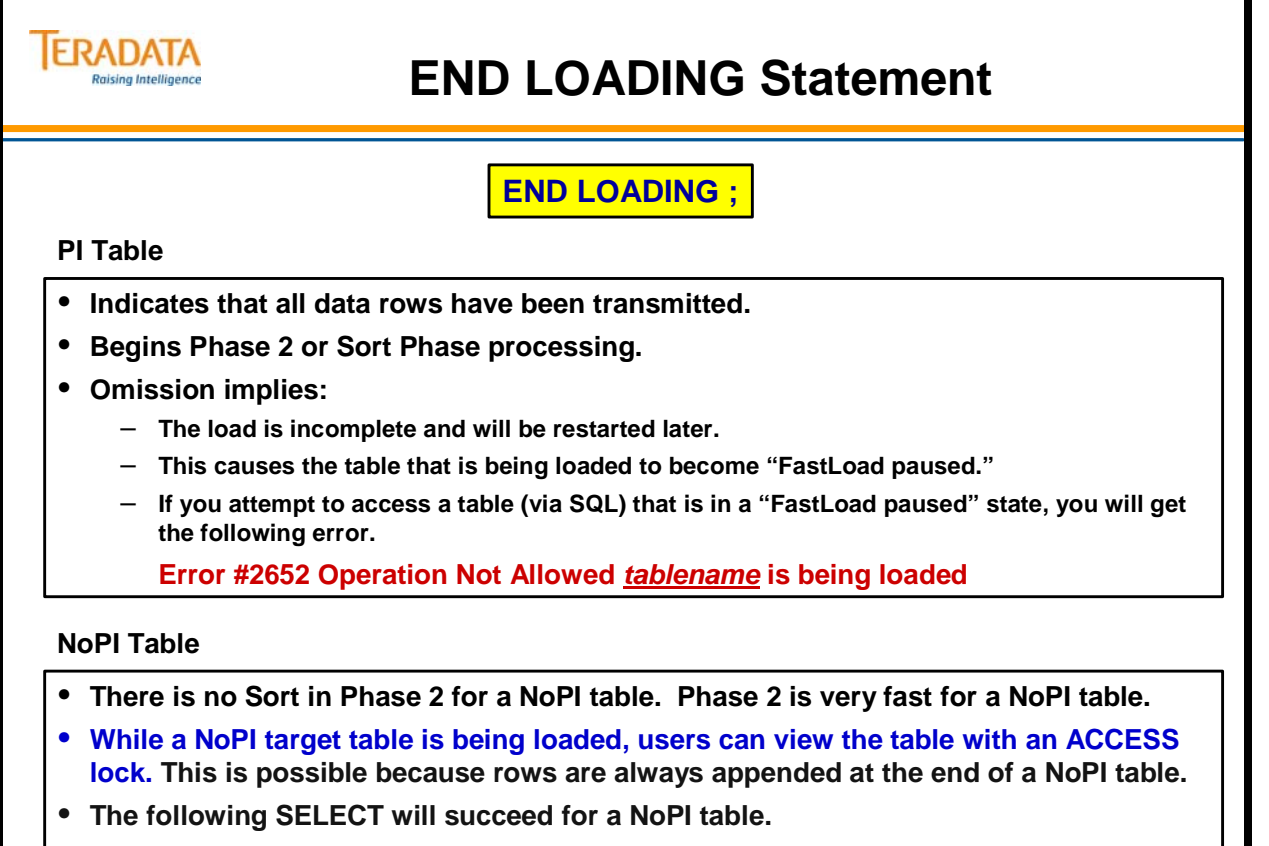

**LOCKING ROW FOR ACCESS SELECT \* FROM Orders\_nopi;**

# **RECORD Statement**

Use the RECORD statement to override any default positioning assumed by the loader.

You can specify the record of the input file to begin with, and optionally, the record to end with.

The RECORD statement is a separate statement that follows the BEGIN LOADING statement and is specified before the DEFINE statement.

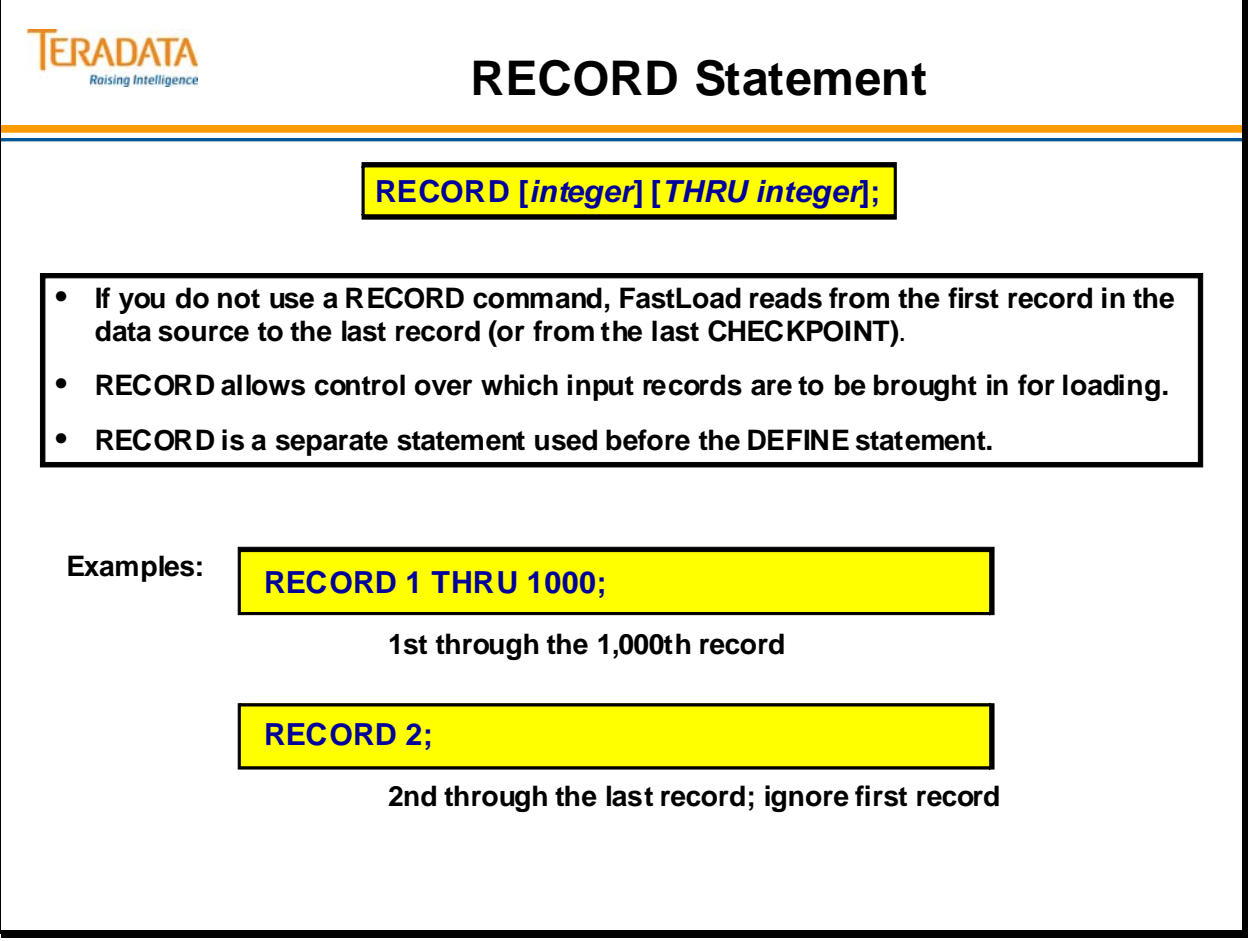

### **INSERT Statement**

INSERT is a Teradata SQL statement that inserts data records into the rows of the FastLoad table.

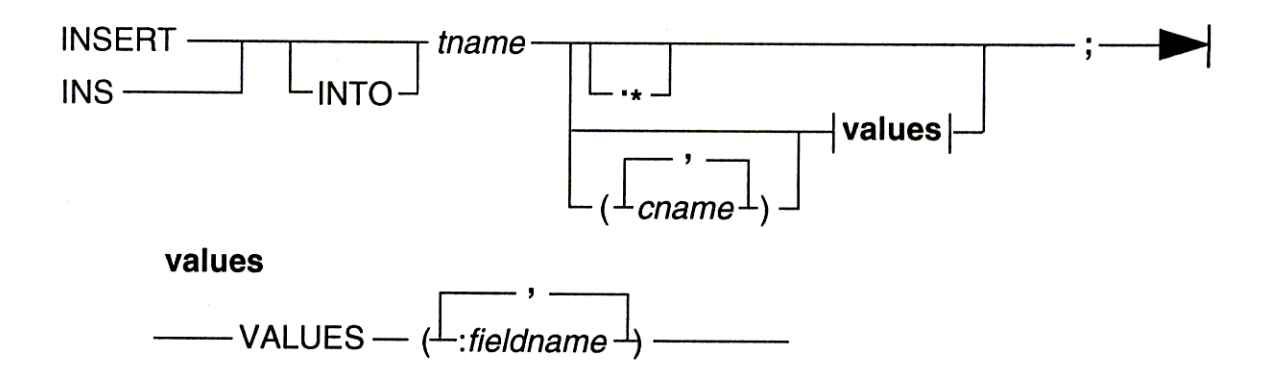

During the insert operation, field values are inserted in the table in the order in which the columns are listed in the CREATE TABLE statement. If field values in the input data are stored in the same order as columns are defined in the CREATE TABLE statement for the FastLoad table, you do not need to specify a list of column names in the INSERT statement.

When you use the wildcard format of the INSERT statement, a list of field names is constructed from the definition of the table. During the insert operation, field names and their data types are taken from the CREATE TABLE statement and used to define the table.

The field name definitions are established in the order in which columns are defined in the CREATE TABLE statement. So, the fields in each data record must be in the same order as the columns in the definition of the table.

When using the second form of the INSERT statement, you still need to use the DEFINE command to specify the name of the input data source or INMOD routine used in the FastLoad job.

If you enter a DEFINE command that defines one or more fields before the INSERT statement, the FastLoad utility appends the field definitions to the definitions constructed from the INSERT statement.

The command example on the following page defines the "**datafile5**" input data source and fields in each record (Account\_Number, Number, Street, City, State, and Zip\_Code).

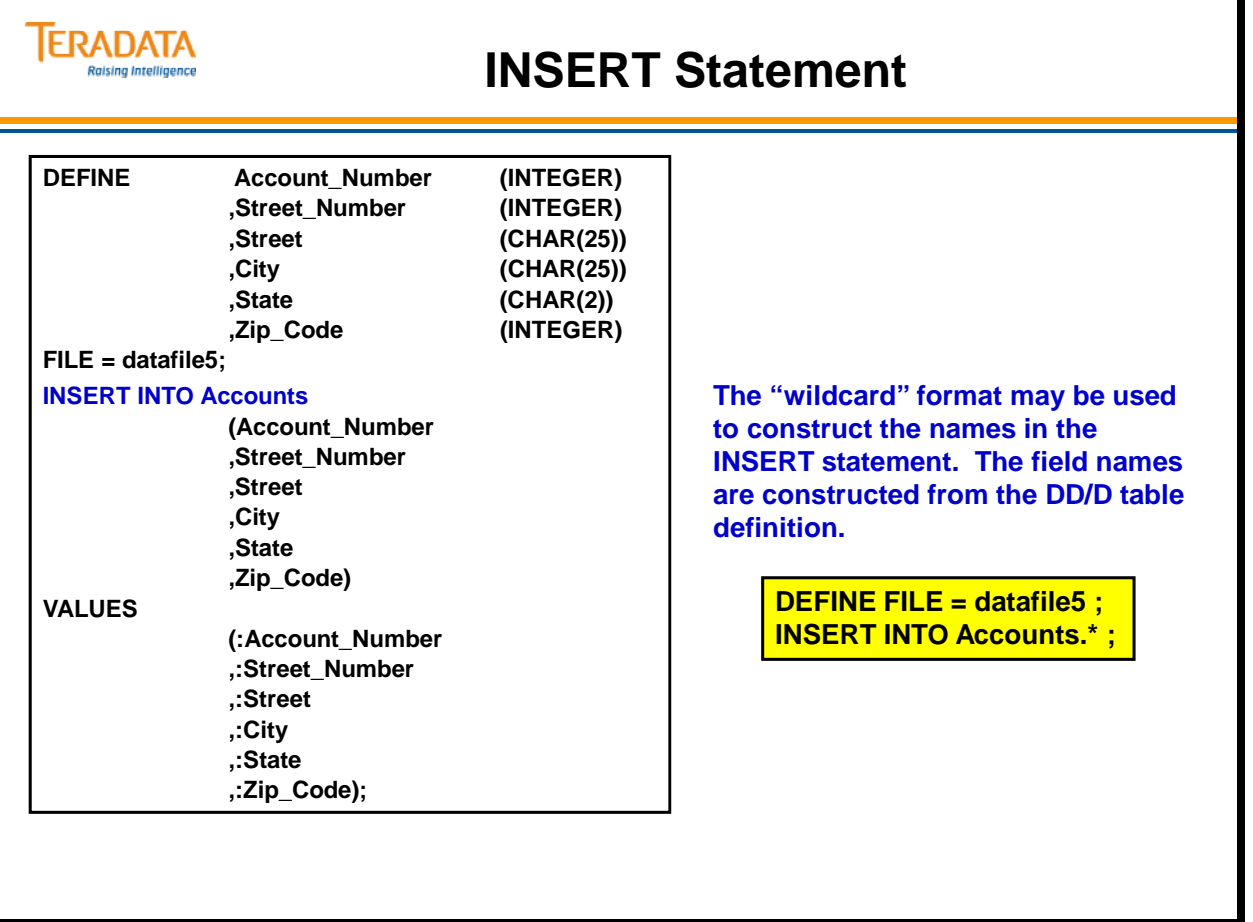

# **Staged Loading of Multiple Data Files**

The example on the facing page illustrates using FastLoad to load two different data sets into a single table.

You might be tempted to create a single script/job that attempts to load the Customer table with starting LOGON and LOGOFF statements. This will not work. When Fastload (as a batch utility) encounters a LOGOFF statement, it completes and never attempts to do the second LOGON statement.

Note that the DEFINE statements for different data files may be different in the two scripts. However, the BEGIN LOADING statement must identify the same table name and the same error table names.

#### **ERADATA Staged Loading of Multiple Data Files Raising Intelligence load\_US.fld fastload < load\_US.fld load\_Int.fld fastload < load\_Int.fld LOGON tdpid/username,password; LOGON tdpid/username,password; BEGIN LOADING Customer BEGIN LOADING Customer ERRORFILES Cust\_e1, Cust\_e2; ERRORFILES Cust\_e1, Cust\_e2; DEFINE in\_CustNum (INTEGER) DEFINE in\_CustNum (INTEGER) ,in\_Lname (CHAR(20)) ,in\_Lname (CHAR(30)) ,in\_Fname (CHAR(25)) ,in\_Fname (CHAR(15)) ,in\_Postalcode (CHAR(10)) ,in\_Postalcode (CHAR(10)) FILE=US.dat; FILE=International.dat; INSERT INTO Customer VALUES ( INSERT INTO Customer VALUES ( :in\_CustNum :in\_CustNum ,:in\_Lname ,:in\_Lname ,:in\_Fname ,:in\_Fname ,:in\_Postalcode); ,:in\_Postalcode); END LOADING; LOGOFF; LOGOFF; No END LOADING statement. END LOADING; indicates no Table is in "FastLoad Paused" more data and to start Phase 2. state.**

### **FastLoad Fails to Complete**

The output on the facing page provides an example of a FastLoad job that ran out of space in the database where the table was being loaded.

You can also see the list of each 100,000 rows as they are encountered.

The FastLoad job is shown below:

LOGON tdt5b/tfact01,tfact01; **BEGIN LOADING DS.Sales ERRORFILES DS.sales\_1, DS.sales\_2 INDICATORS; DEFINE FILE=sales.dat; INSERT INTO DS.Sales.\*; END LOADING; LOGOFF;** 

The table definition is:

**CREATE SET TABLE DS.Sales, NO FALLBACK, NO BEFORE JOURNAL, NO AFTER JOURNAL ( store\_id INTEGER NOT NULL, item\_id INTEGER NOT NULL, sales\_date DATE FORMAT 'YYYY-MM-DD', total\_revenue DECIMAL(9,2), total\_sold INTEGER, note VARCHAR(256) CHARACTER SET LATIN NOT CASESPECIFIC) UNIQUE PRIMARY INDEX ( store\_id, item\_id, sales\_date );** 

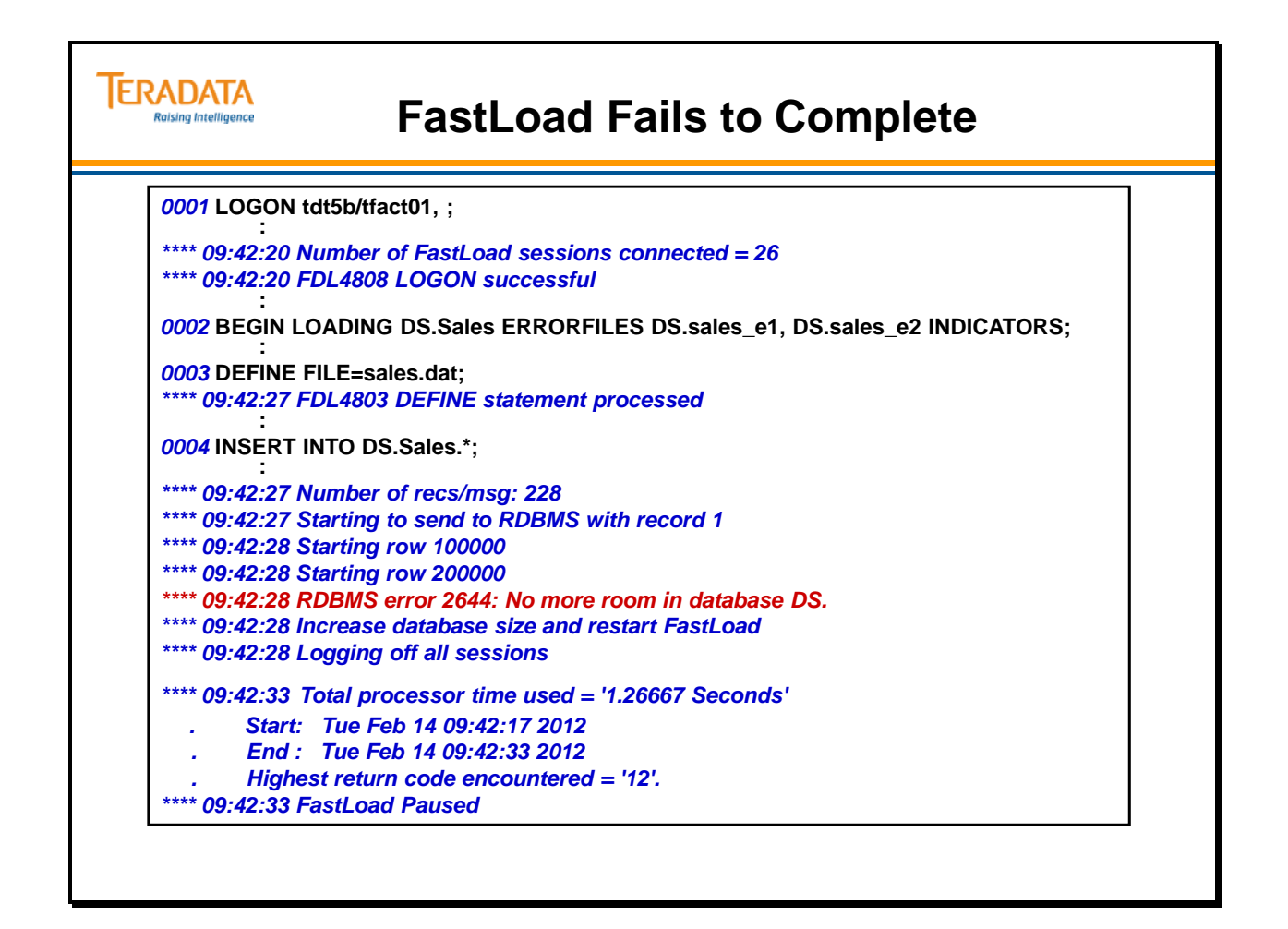

# **Restarting FastLoad (Output)**

Prior to restarting the job shown on the facing page, you must give the database more space to accommodate the load.

In the output example, you can see that:

- The restart log and error tables remain.
- The Loader repositions itself at the last checkpoint so that it can pick up loading from that point.
- After completing the restart, error tables are dropped and loading is complete.

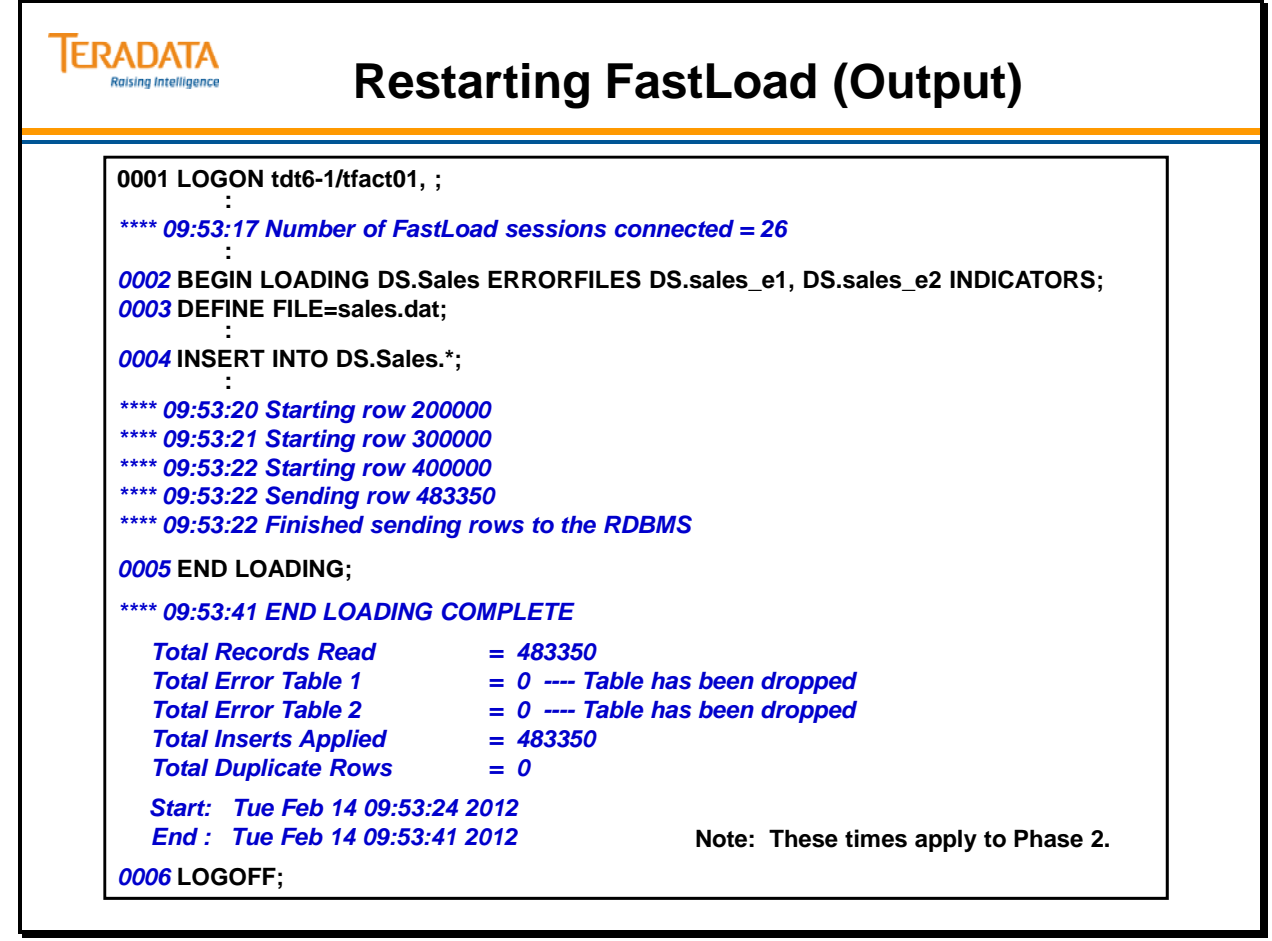

### **Restarting FastLoad – Summary**

You may occasionally need to restart the FastLoad utility after already having started to load the table.

On the facing page are four scenarios you might encounter that would cause you to restart FastLoad. The scenarios also provide the steps you should take to execute the restart process.

Note on condition 4: If you original script completes successfully and you resubmit the original script with END LOADING; then the same data will be loaded a second time. The duplicate rows will be removed as part of phase 2 (assuming a PI table, not a NoPI table).

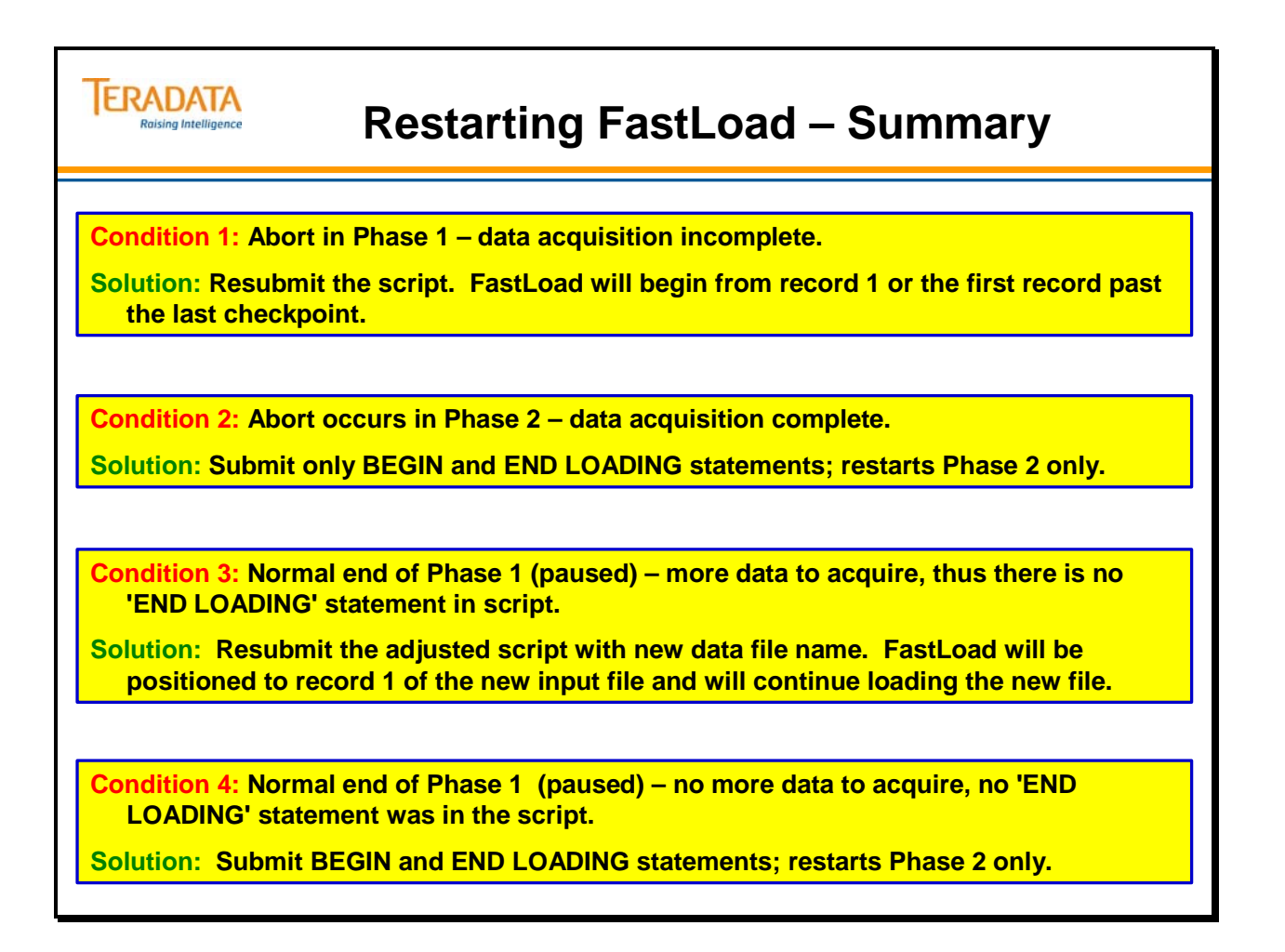

# **Additional FastLoad Commands**

Some additional FastLoad commands include:

Use **AXSMOD** to specify an access module (e.g., WebSphere MQ) that provides data to the FastLoad utility on network-attached client systems.

**Use** SESSIONS *max min* **to specify the number of sessions;** placed before the LOGON.

*(max* **=**maximum number of sessions that will be logged on; the *max* specification must be greater than zero). If you specify a *max* value larger than the number of available AMPs, FastLoad limits the sessions to one per working AMP.

The default maximum is one session for each AMP. Using the asterisk as the *max* specification logs on for the maximum number of sessions — one for each AMP.

*min* is optional; the minimum number of sessions required to run the job. The *min* specification must be greater than zero; default is 1.

Using the asterisk as the *min* specification logs on for at least one session, but less than or equal to the max specification.

Use **ERRLIMIT** to control a runaway error condition, such as an incorrect definition of the input data. Specify the maximum number of error records you want to occur before the system issues an ERROR and terminates the load.

Use **TENACITY** to specify the number of hours FastLoad will try to establish a connection. Default is no tenacity. The statement must be placed before LOGON.

Use **SLEEP** to specify the number of minutes FastLoad waits before retrying a logon. Default is 6 minutes. The statement must be placed before LOGON.

Use **DELETE** when you must empty an existing table prior to loading. It must precede the BEGIN LOADING statement. (It must be removed from the script prior to a restart.) Specify the table name and use ALL to indicate that you want all rows deleted. The option requires DELETE access right or privilege.

Use **DROP TABLE** in conjunction with the **CREATE TABLE** command to remove an old table and reestablish it. Use DROP TABLE to remove old error tables. These commands must precede the BEGIN LOADING statement and must be removed before a restart. This option requires DROP access right or privilege.

Use **HELP TABLE** to automatically acquire a DEFINE statement when the input data is an exact map of the table that you are loading. The **HELP TABLE** uses the current Data Dictionary definitions to generate the DEFINE.

Use **DATEFORM** to specify the form of the DATE data type for the job. This option is placed before LOGON.

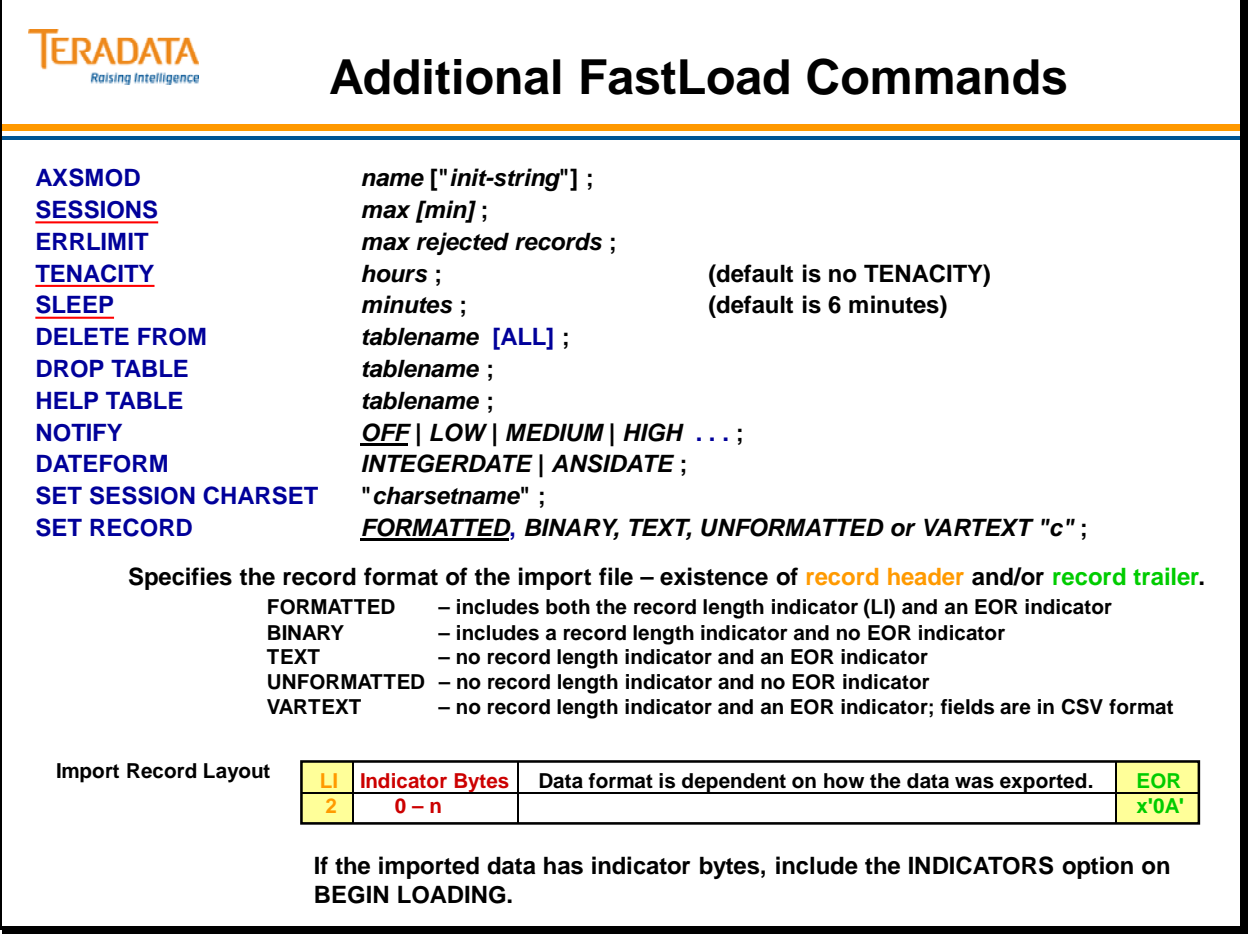

### **FastLoad with Additional Options**

For the FastLoad job on the facing page, the script uses the redirect process to acquire the input script  $(\le)$  and direct the printed output of the FastLoad job  $(\ge)$ .

The example also contains several parameters (SESSIONS, TENACITY, and SLEEP) that must be specified before the LOGON statement. Another option, DATEFORM, if used, must be placed before the LOGON statement.

The ERRLIMIT parameter may be specified before or after the LOGON statement.

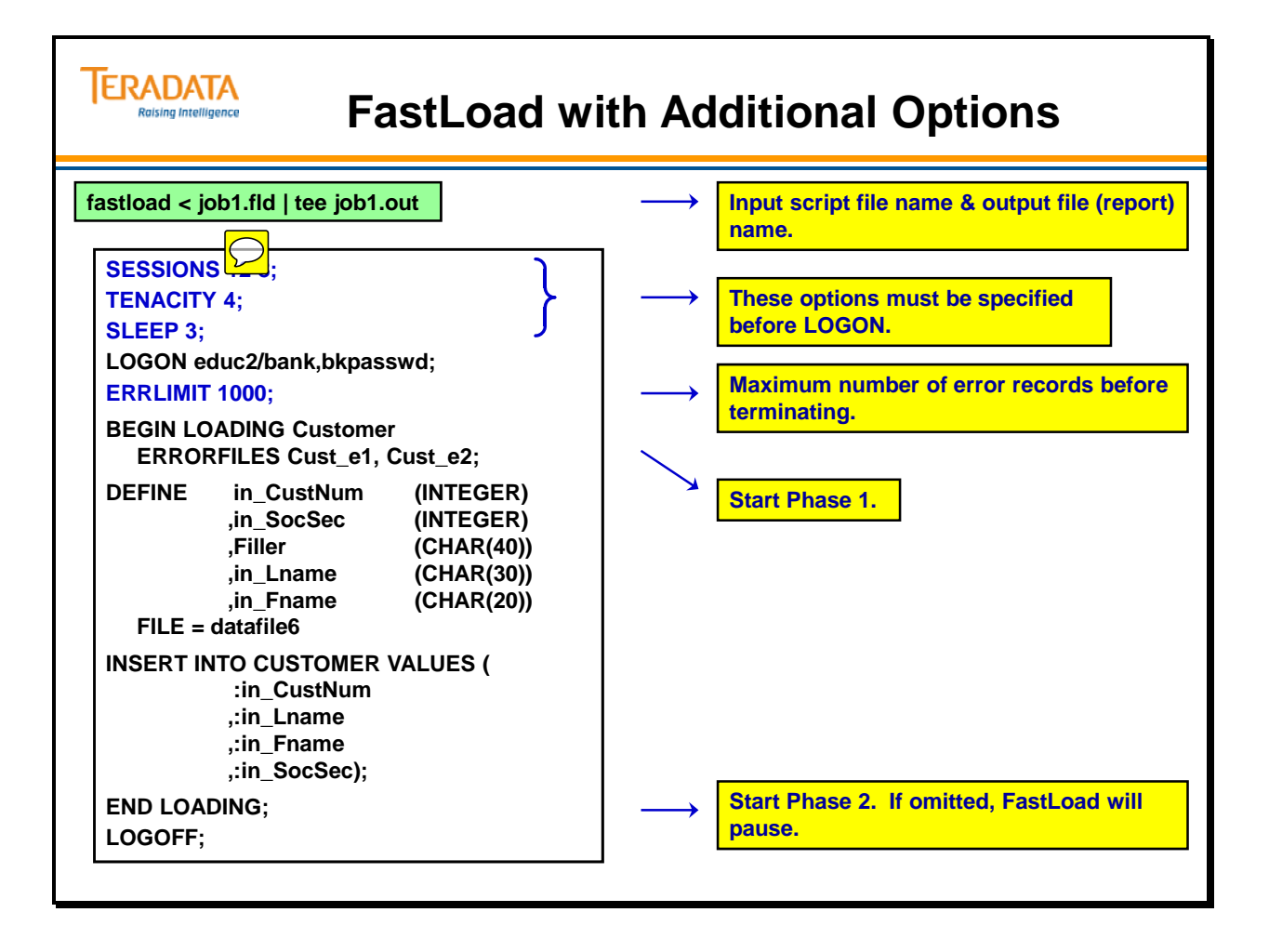

# **Invoking FastLoad**

The facing page displays the commands you can use to invoke the FastLoad utility in batch mode. The parameters for each command are listed in the three-column table.

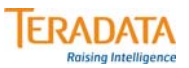

# **Invoking FastLoad**

### **Network Attached Systems: fastload [PARAMETERS] <** *scriptname* **>***outfilename*

#### **Channel-Attached VM Systems: EXEC FAST [PARAMETERS]**

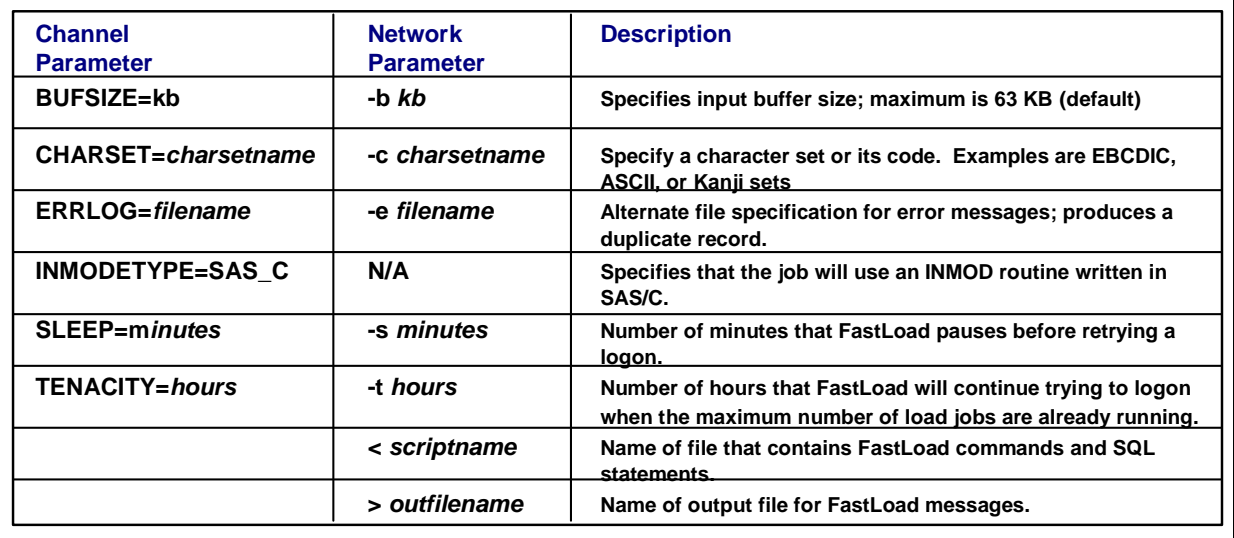

**Channel-Attached MVS Systems: // EXEC TDSFAST FDLOPT= [PARAMETERS]**

# **Application Utility Checklist**

The facing page adds the FastLoad capabilities to the checklist.

Whether or not a Teradata FastLoad job restarts automatically because of a Teradata Database failure depends on the operational configuration of the Teradata Database when it returns to service. While Teradata is not operational, the FastLoad job is paused.

- If the configuration of the restarted Teradata Database is *exactly* the same as it was when you invoked Teradata FastLoad, then Teradata FastLoad restarts the job automatically.
	- If the Teradata FastLoad job was paused in the end loading phase, the Teradata Database resumes processing at the same place it was stopped.
	- If the Teradata FastLoad job was paused in the loading phase, the Teradata Database resumes processing:
		- o At the last checkpoint if the BEGIN LOADING command specified the checkpoint option.
		- o At the beginning if the BEGIN LOADING command did not specify the checkpoint option.
- If the configuration of the restarted Teradata Database is different from the way it was when you invoked Teradata FastLoad (ex., an AMP is down), then Teradata FastLoad does not restart the job. In this case, to restart and continue with the paused Teradata FastLoad job, you must reestablish the original configuration of the Teradata Database.

# **ERADATA**

# **Application Utility Checklist**

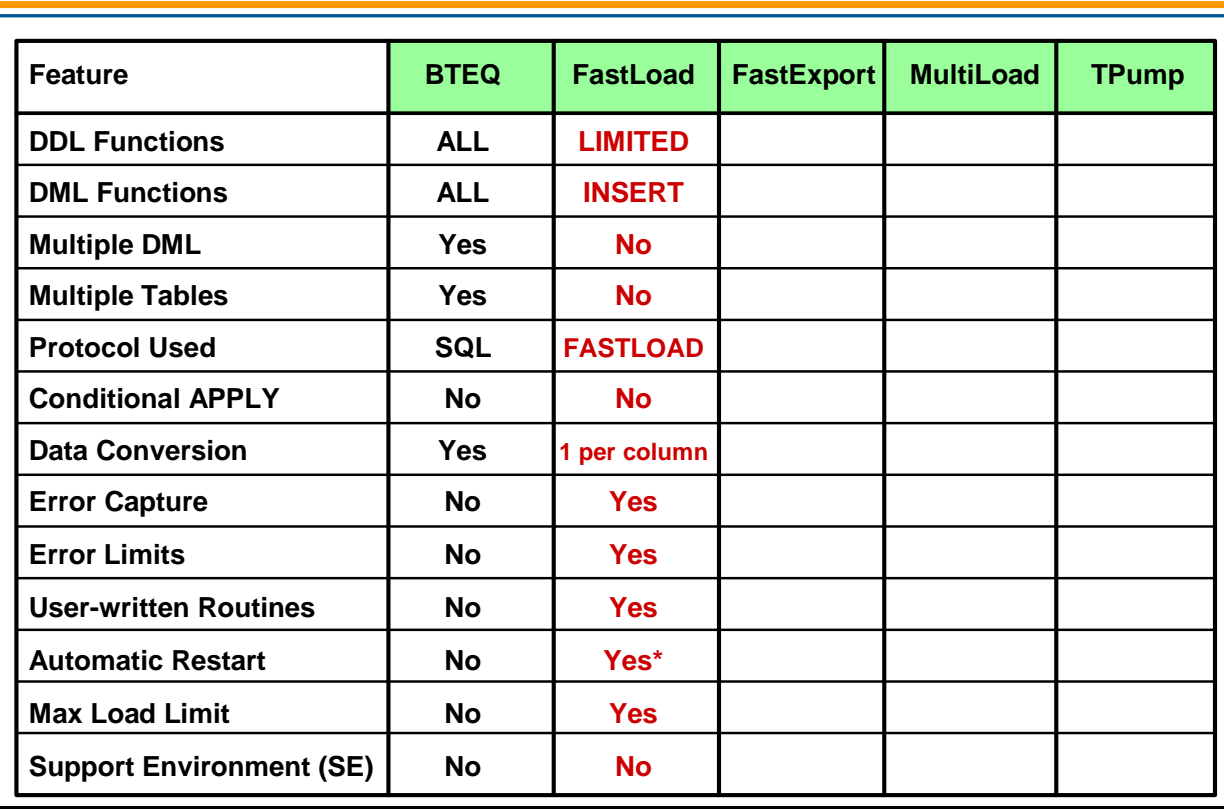

### **Summary**

The facing page summarizes some important concepts regarding the FastLoad utility.

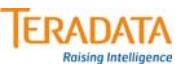

### **Summary**

### **FastLoad Features and Characteristics:**

- **Excellent utility for loading new or empty tables from a host or server.**
- **The empty table cannot have secondary indexes, join indexes, hash indexes, or Referential Integrity.**
- **Can reload previously emptied tables**
	- **Remove referential integrity or secondary indexes prior to using FastLoad.**
- **Full Restart capability**
- **Has two phases creates an error table for each phase.**
	- **Error Limits and Error Tables, accessible using SQL**

### **Module 34: Review Questions**

Check your understanding of the concepts discussed in this module by completing the review questions as directed by your instructor.

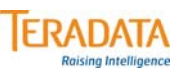

### **Module 34: Review Questions**

#### **Match the item in the first column to a corresponding statement in the second column.**

- 
- 
- 
- 
- 
- 
- 
- 
- 
- 
- **1. \_\_\_ Phase 1 a. Might be used if a zero date causes an error**
- **2. \_\_\_ CHECKPOINT b. Table status required for loading with FastLoad**
- **3. \_\_\_ ERRORTABLE1 c. Records written in unsorted blocks**
- **4. \_\_\_ ERRORTABLE2 d. Records rows with duplicate values for UPI**
- **5. \_\_\_ Empty Table e. Not permitted on table to be loaded with FastLoad**
- **6. \_\_\_ Secondary Index f. Points FastLoad to a record in an input file**
- **7. \_\_\_ Conversion g. Can be used to restart loading from a given point**
- **8. \_\_\_ NULLIF h. Records constraint violations**
- **9. \_\_\_ RECORD i. Builds the actual table blocks for the new table**
- **10. \_\_\_ Phase 2 j. Transform one data type to another, once per column**

The BTEQ syntax to create the two data files for this exercise is:

 **.LOGON …; .EXPORT DATA FILE = data34\_1, CLOSE; EXEC AP.Lab34\_1\_1; .EXPORT RESET** 

 **.EXPORT DATA FILE = data34\_2, CLOSE; EXEC AP.Lab34\_1\_2; .EXPORT RESET** 

#### **.LOGOFF;**

These macros have WHERE clauses that SELECT specific data rows. These macros limit the number of rows that are selected; therefore there is no need to include the LIMIT parameter with the BTEQ .EXPORT statement.

After creating these data files, you may want to check their size to ensure that you have created them correctly. An easy way to do this is to use the Linux **ls –l** command.

 The size of **data34\_1** should be 244,000 bytes. The size of **data34\_2** should be 183,000 bytes.

A technique that can be used to create Linux scripts without using vi or vim is to do the following:

- 1. Enter your commands (job/script) in a Notepad file.
- 2. Highlight the text and use the mouse to choose the **Edit**  $\rightarrow$  **Copy** function.

Switch to your terminal window where Linux is running and …

3. **cat > lab34\_12.fld** (or whatever filename you wish)

Use the mouse to choose the **Edit**  $\rightarrow$  **Paste** function To exit the cat command, press either the CNTL C or DELETE key.

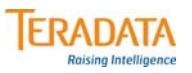

#### **Lab Exercise 34-1**

#### **Purpose**

**In this lab, you will set up a restartable FastLoad operation.**

#### **What you need**

**You need to create two data input sets and use your empty Customer table. The input data sets will get their data from the AP.Customer table.**

#### **Tasks**

**1. Using two separate BTEQ EXPORT commands, create two source data sets, data34\_1 and data34\_2. The SQL for selecting the appropriate rows is contained in the macros AP.LAB34\_1\_1 (for data34\_1) and AP.LAB34\_1\_2 (for data34\_2).**

**Note: data34\_1 has 4000 records and data34\_2 has 3000 records**

- **2. Create a FastLoad script that loads the first 4000 records (data34\_1 file) into your Customer table and do not include the END LOADING statement in this script.**
- **3. Create a FastLoad script that loads the additional 3000 records (data34\_2) into your Customer table and complete the FastLoad.**
- **4. Check the result. (Your Customer table should contain 7000 rows.)**

The BTEQ syntax to create the data file for this exercise is:

```
 .LOGON …; 
.EXPORT DATA FILE = data34_3, CLOSE; 
EXEC AP.Lab34_2; 
.EXPORT RESET 
.LOGOFF;
```
After creating this data file, you may want to check its size to ensure that you have created it correctly. An easy way to check the size in Linux is to use the Linux **ls –l** command.

The size of **data34\_3** should be 495,000 bytes.

Note: FastLoad requires that DECIMAL be spelled out (DEC causes a syntax error).

A technique that can be used to create Linux scripts without using vi or vedit is to do the following:

- 1. Enter your commands (job/script) in a Notepad file.
- 2. Highlight the text and use the mouse to choose the **Edit**  $\rightarrow$  **Copy** function.

Switch to your terminal window where Linux is running and …

3. **cat > lab34\_22.fld** (or whatever filename you wish)

Use the mouse to choose the **Edit**  $\rightarrow$  **Paste** function To exit the cat command, press either the CNTL C or DELETE key.

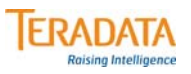

#### **Lab Exercise 34-2**

#### **Purpose**

**In this lab, you will create a FastLoad script to load data into a TRANS table and convert incoming dates with a value of '0000-00-00' and converts these dates to NULL.**

#### **What you need**

**An empty TRANS table and the macro AP.Lab34\_2.**

#### **Tasks**

- **1. Use BTEQ EXPORT and the macro AP.Lab34\_2 to create a source data file (data34\_3). This macro outputs the DATE in character format and the year is output as 4 characters.**
- **2. FastLoad the data from the file data34\_3 to your empty TRANS table. In this exercise, the default format for a date is character (10) with a format of YYYY-MM-DD. The data file has dates set to 0 (zero) that must be converted to NULL.**

**(Hint: Use a FORMAT 'YYYY-MM-DD' on the INSERT and a NULLIF='0000-00-00' on the DEFINE. You must define incoming DATE as a character field.)**

**3. How many rows in your table have a NULL Trans\_Date? \_\_\_\_\_\_\_\_\_\_**

Notes
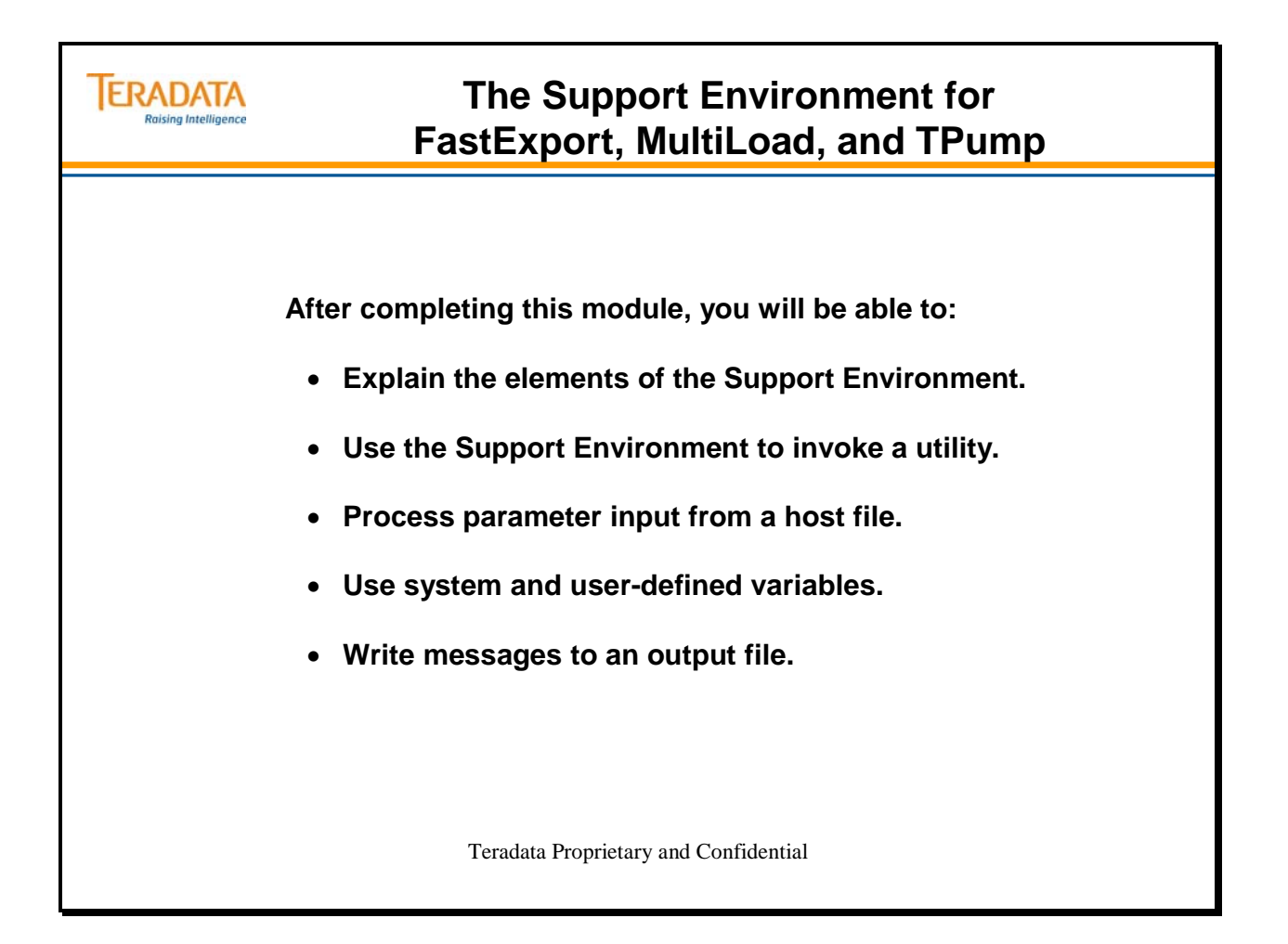

Notes

### **Table of Contents**

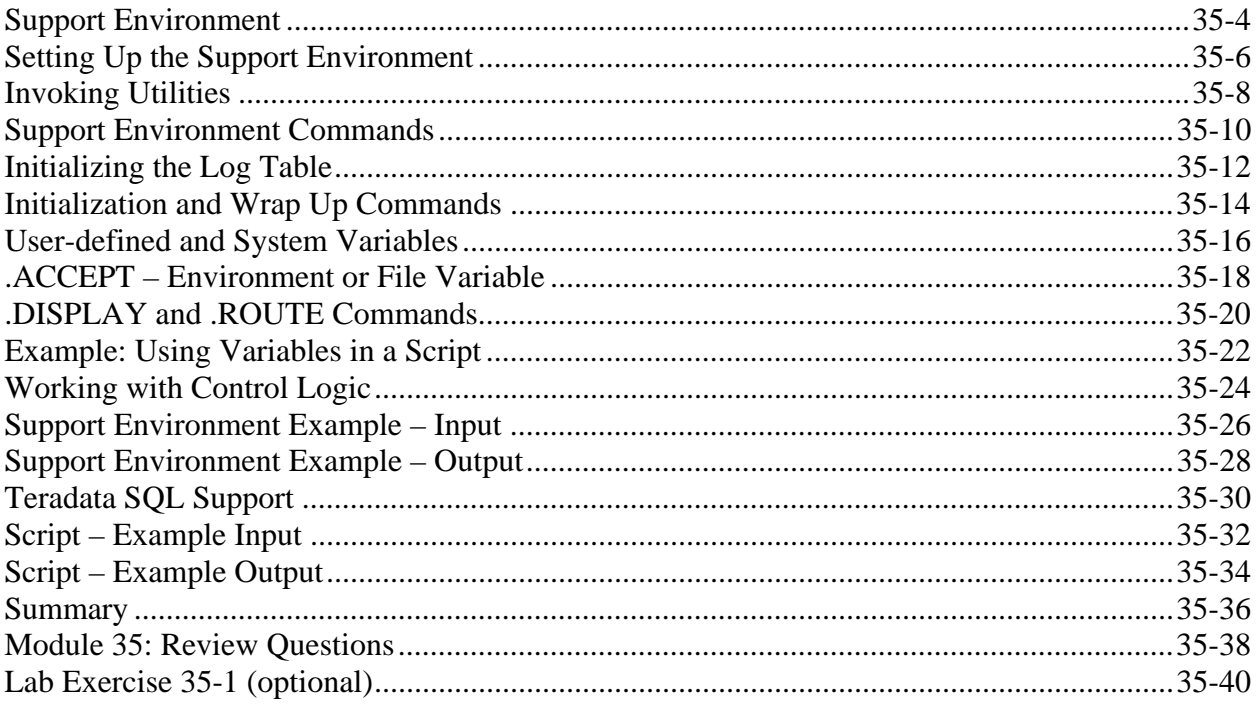

## **Support Environment**

To ensure consistency for application utilities, Teradata provides the Support Environment, a sophisticated utility platform that makes *fully automatic* restarts available. Without needing to know the reason for the failure and without needing to change the script, you can restart a job by resubmitting the script.

The Support Environment supports a complete range of SQL commands (except SELECT), and permits conditional processing of SQL and utility commands with an easy-to-use .IF, .THEN, .ELSE, and .ENDIF facility.

### **ERADATA Support Environment** aising Intelligence • **Provides a common environment – language, functions, flexibility, etc. – for utilities such as FastExport, MultiLoad, and TPump.** • **Provides a fully-nested .RUN file facility.** • **Interprets utility commands and provides error reporting.** • **Supports system-defined and user-defined variables.**

- **Allows for conditional processing of commands.**
- **Supports a wide range of DDL and DML commands.**
- **Allows logic to be applied both before and after the utility executes.**
- **Provides recovery management from a Teradata or host failure.**

## **Setting Up the Support Environment**

Utilities are not called by the user directly, but are invoked by the Support Environment after initial housekeeping tasks are complete.

The setup process requires the naming of a restart log table, which then governs the operation completely.

You can follow the setup commands with SQL statements for preparing the job.

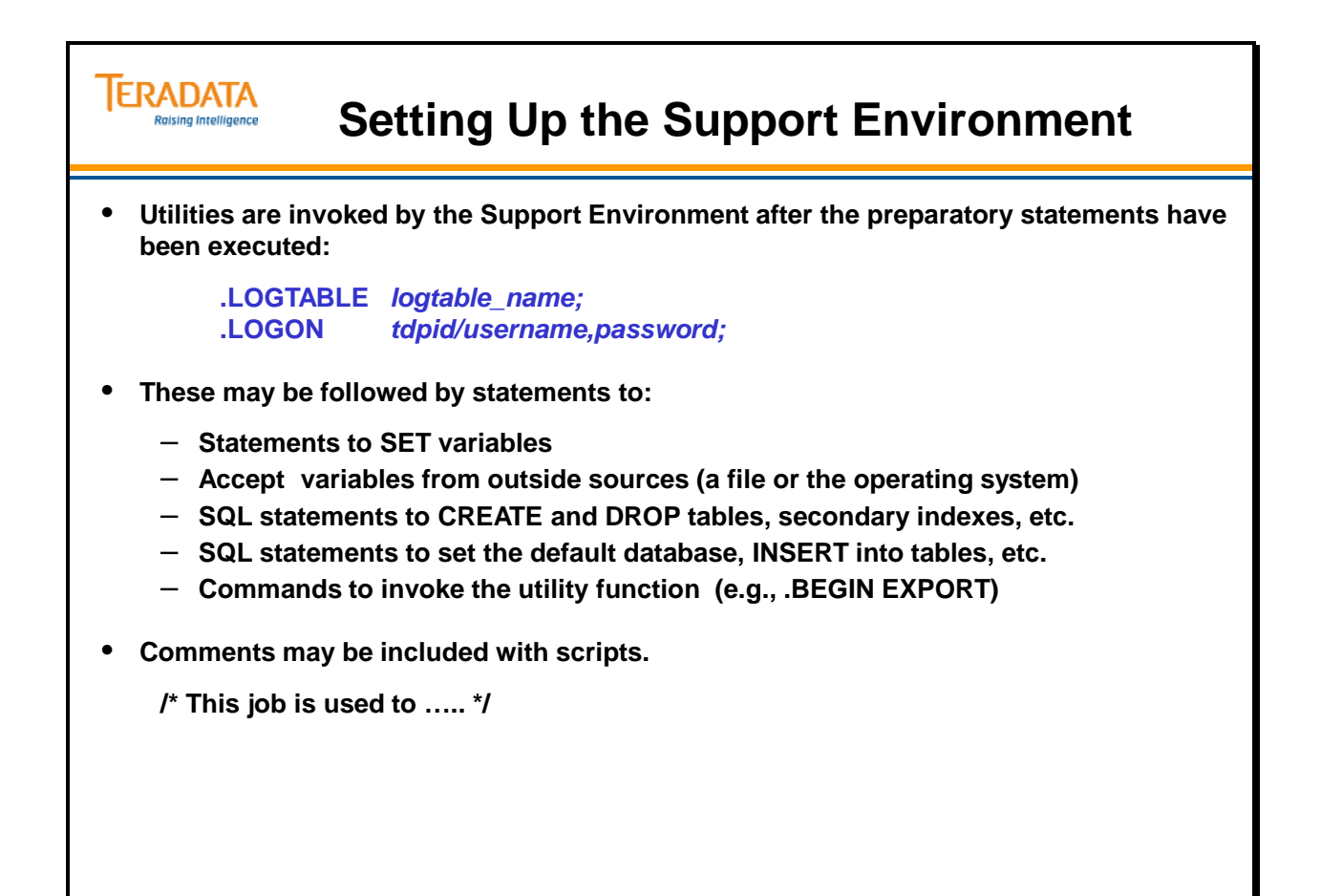

### **Invoking Utilities**

The facing page identifies the commands you can use to invoke the utilities that use the Support Environment.

If from its interrogation of the restart log, the Support Environment determines the present operation to be a restart, the Support Environment accepts responsibility for not submitting a previously successful operation a second time.

The facing page also shows an example of job code that calls the Support Environment.

**Note:** The script on the facing page runs the FastExport utility. FastExport is discussed in more detail in a later module.

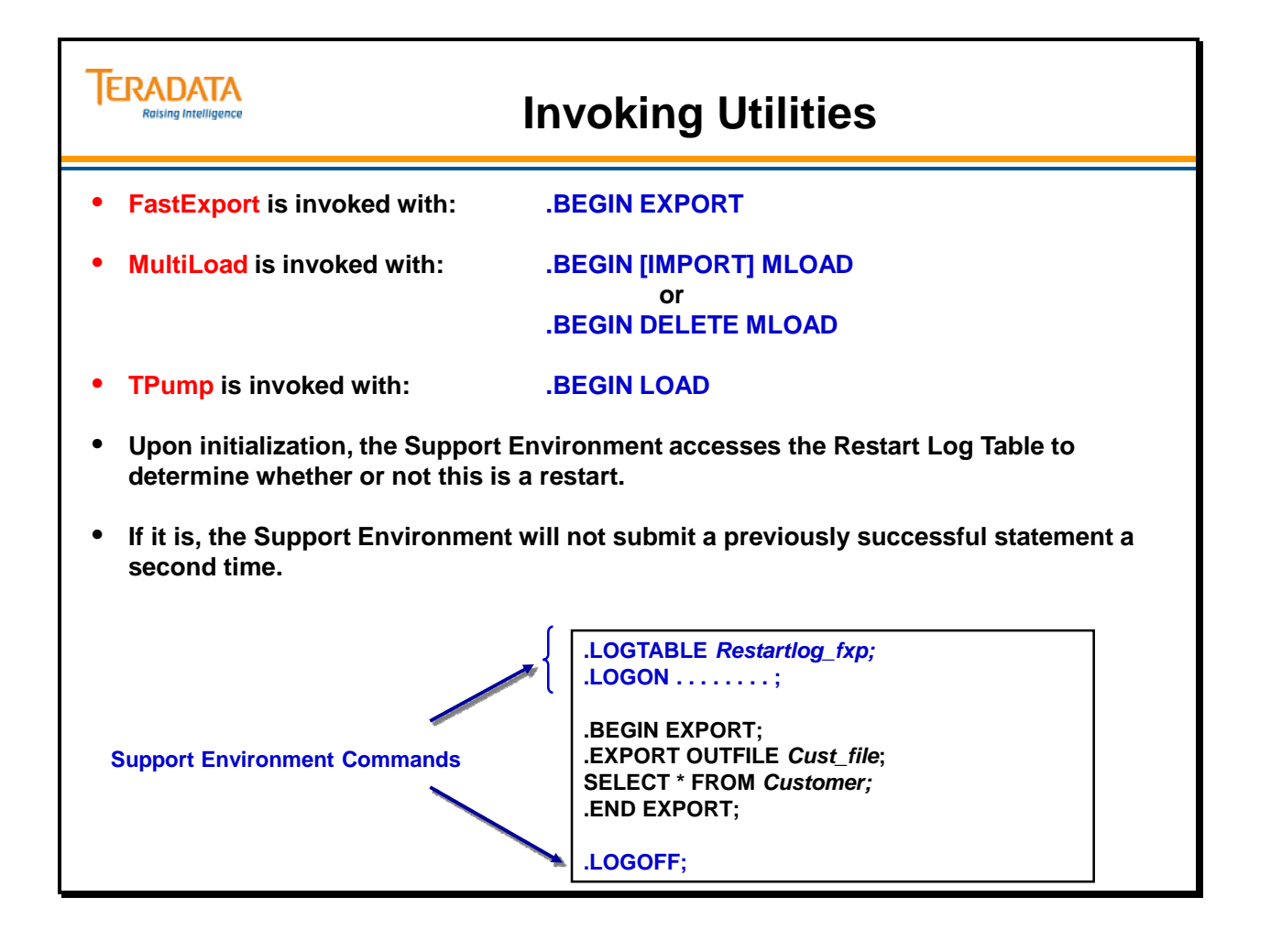

## **Support Environment Commands**

Note that *all* Support Environment and utility commands are preceded with a period (.). Any statement NOT preceded by a period is presumed to be SQL and is sent to the Teradata database for processing.

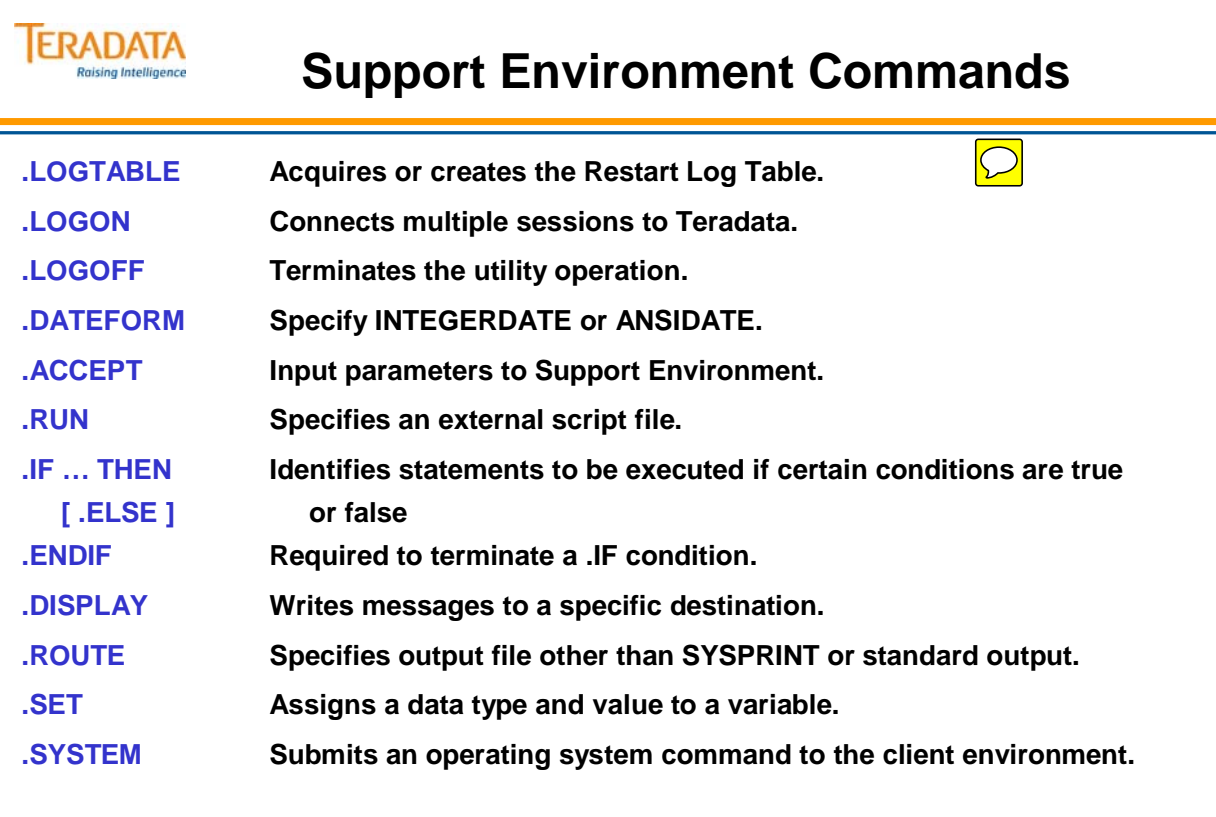

# **Initializing the Log Table**

Utilities use information in the Restart Log Table to restart jobs halted because of a Teradata or client system failure.

If a utility completes with a return code of zero, the Restart Log Table is automatically dropped.

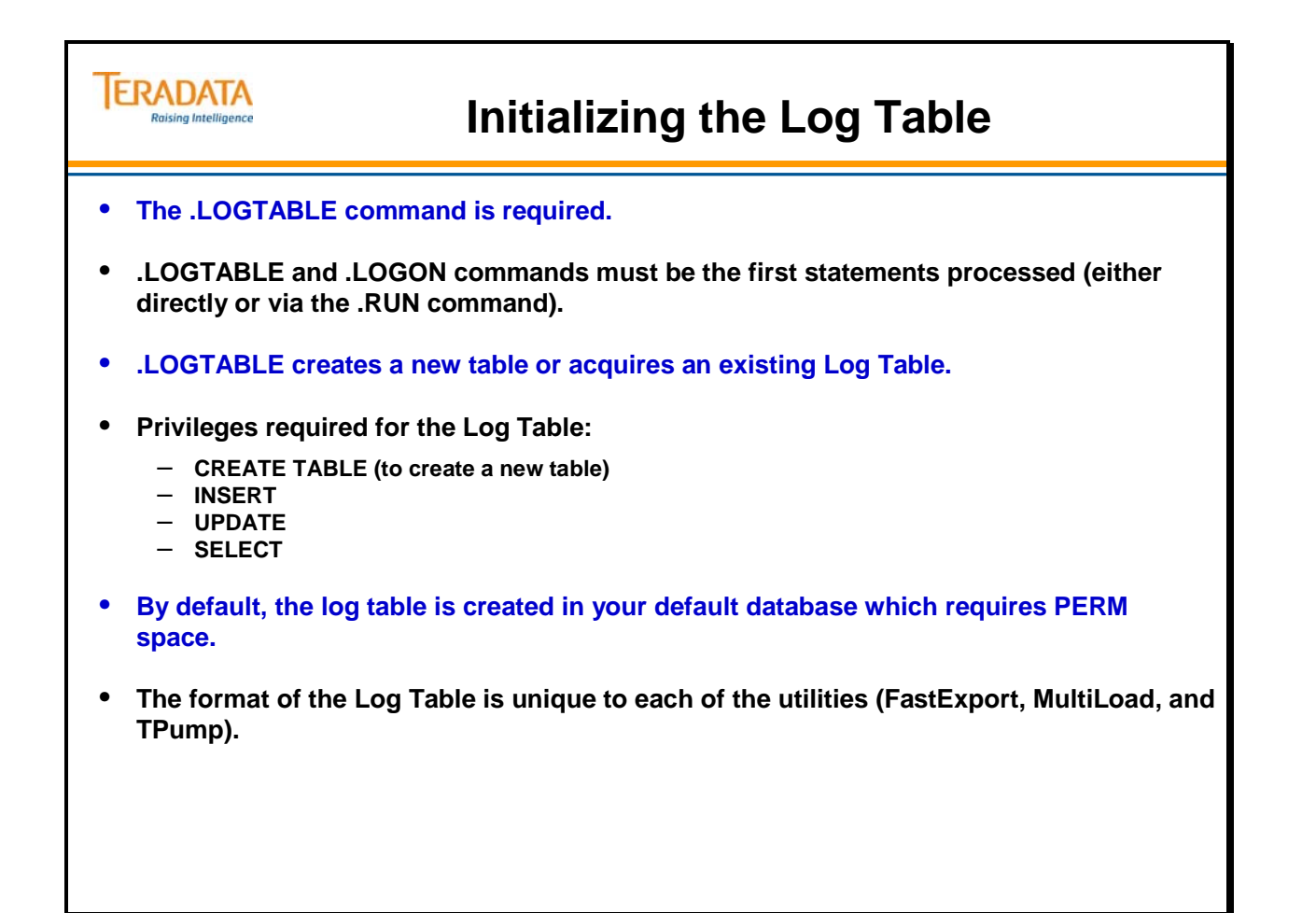

### **Initialization and Wrap Up Commands**

The facing page displays initialization and wrap up commands for the Support Environment.

Utilities deliver to the Host a "high watermark" return code. If this value is zero, all work tables, empty error tables, and the restart log table are dropped. Any return code of 8 or greater indicates an aborted job.

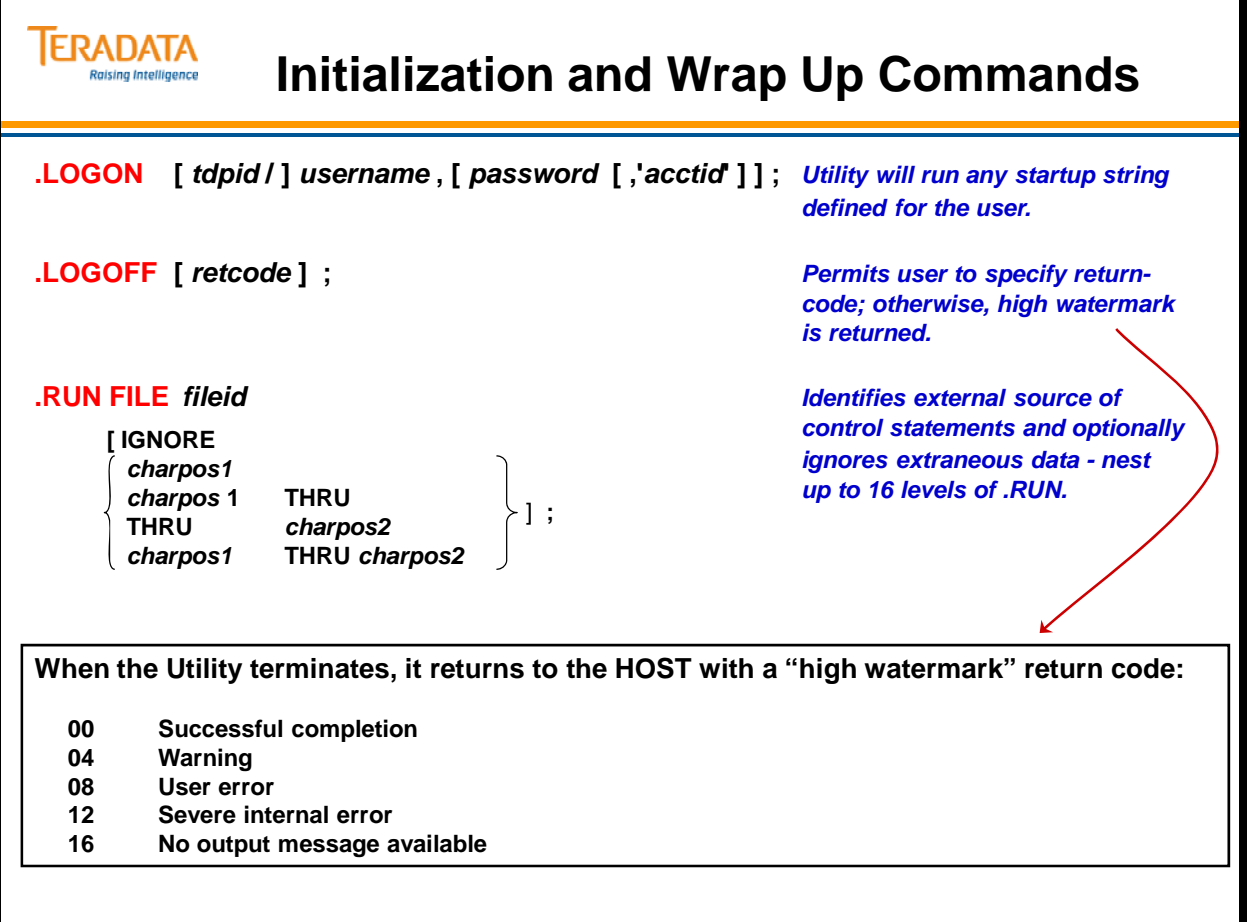

### **User-defined and System Variables**

The facing page displays some of the variables you can use within the Support Environment. See the reference manuals for the complete set of variables.

The .SET command has to precede the .BEGIN EXPORT (MLOAD or LOAD) command.

Note: The Return Code is the return code from the last Teradata Database command.

Miscellaneous notes on Time and Date variables:

- &SYSDATE returns 8-character date in *yy/mm/dd f*ormat
- &SYSDATE4 returns 10-character date in *yyyy/mm/dd* format
- &SYSDAY returns 3-character uppercase day of week specification: MON, TUE, WED, THU, FRI, SAT or SUN
- &SYSTIME returns 8-character time in *hh:mm:ss* format

For these 4 variables, the original values are maintained after a utility restart operation.

Note that because the values are all character data types, you should not reference them in numeric operations.

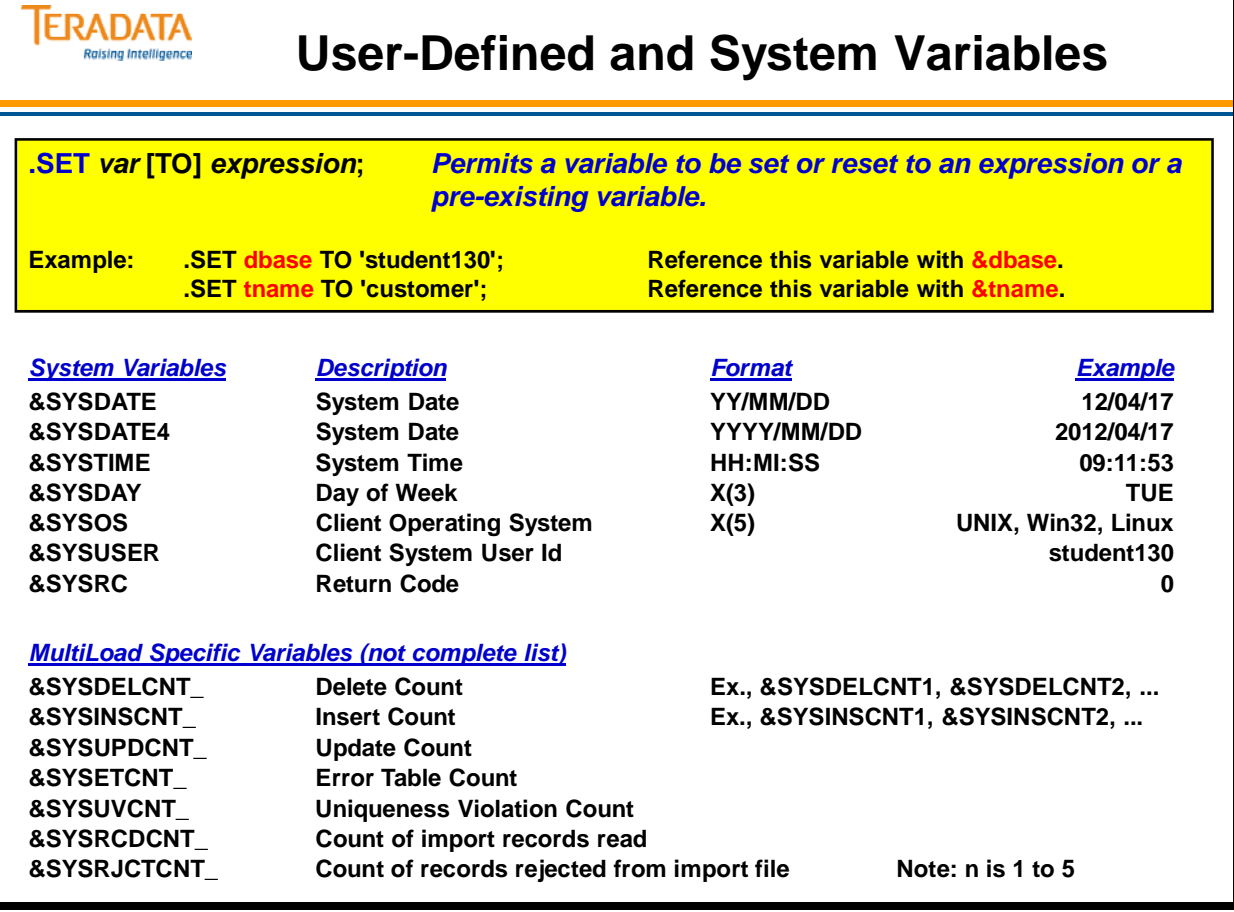

## **.ACCEPT – Environment or File Variable**

The ACCEPT command can...

- Accept from a single data record from an external source, and use it to set one or more utility variables.
- Accept from an operating system variable and use it to set a utility variable.

You can treat input values for the Support Environment in whole or in part. The IGNORE function of the .ACCEPT statement permits the ACCEPTed data to contain filler data. For example, you can also use the IGNORE to ignore sequence numbers in the first 6 columns.

When ACCEPTing from a **fileid**, the **fileid** can be any of the following:

- with VM, a FILEDEF name
- with MVS, a DDNAME
- with UNIX and Windows, a pathname for a file
- an \* which represents the system console or standard input (*stdin*) device.

Multiple values in the input record are space separated. Character values must be delimited with single quotes. For example,

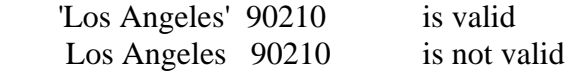

If the input file contains multiple records, the ACCEPT command will only accept from the first record.

If the number of variables is greater than the number of values in the input record, then unused variables are undefined or NULL.

If the number of values in the input record is greater than the number of variables, you will receive a warning message.

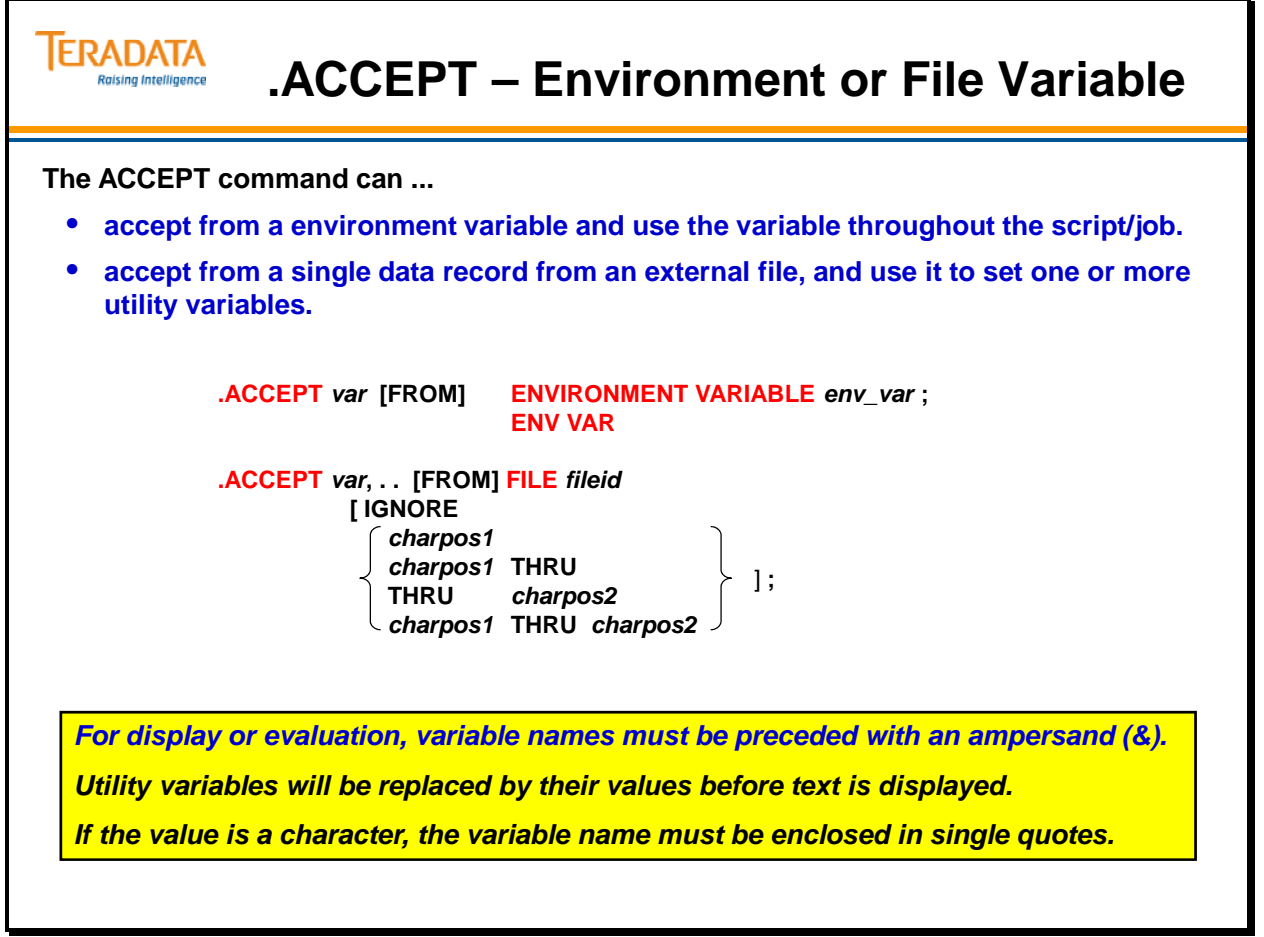

### **.DISPLAY and .ROUTE Commands**

When DISPLAYing to a **fileid**, the **fileid** can be any of the following:

- with VM, a FILEDEF name
- with MVS, a DDNAME
- with UNIX and Windows, a pathname for a file
- an \* which represents the system console or standard output (*stdout*) device.

In UNIX, **/dev/tty** references the user's terminal device directly. **/dev/tty** is not the same as standard output.

The DISPLAY command creates a new file or replaces an existing file; it does **not** append to an existing file. However, multiple DISPLAY commands to the same filename in the same script are all placed into the same file.

The ECHO function on the .ROUTE command permits messages to be sent to multiple destinations.

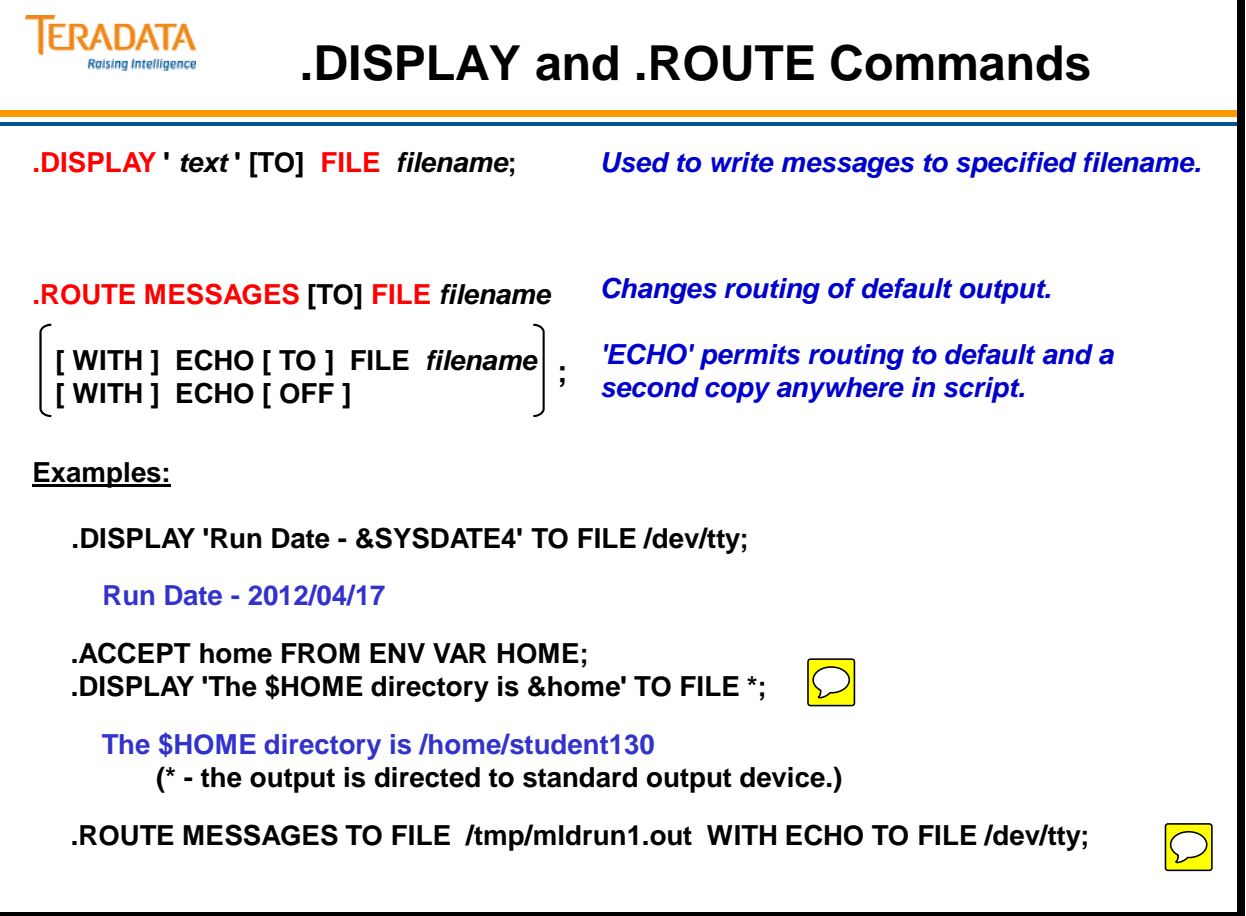

٦

### **Example: Using Variables in a Script**

The facing page contains an example of using variables in a FastExport Script.

#### **Notes:**

- The .SYSTEM command is the Linux remove file command with the –f or force option. The –f option removes the file without prompting the user.
- The script on the facing page runs the FastExport utility. FastExport is discussed in more detail in a later module.
- The two periods (..) between the &dbase and &tname are needed to represent a single period. If a single period was used, the support environment would interpret the text immediately after the single period as a command.
- If an ampersand is needed in the script, use  $&&\&&$ .

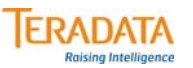

# **Example: Using Variables in a Script**

**Example:**

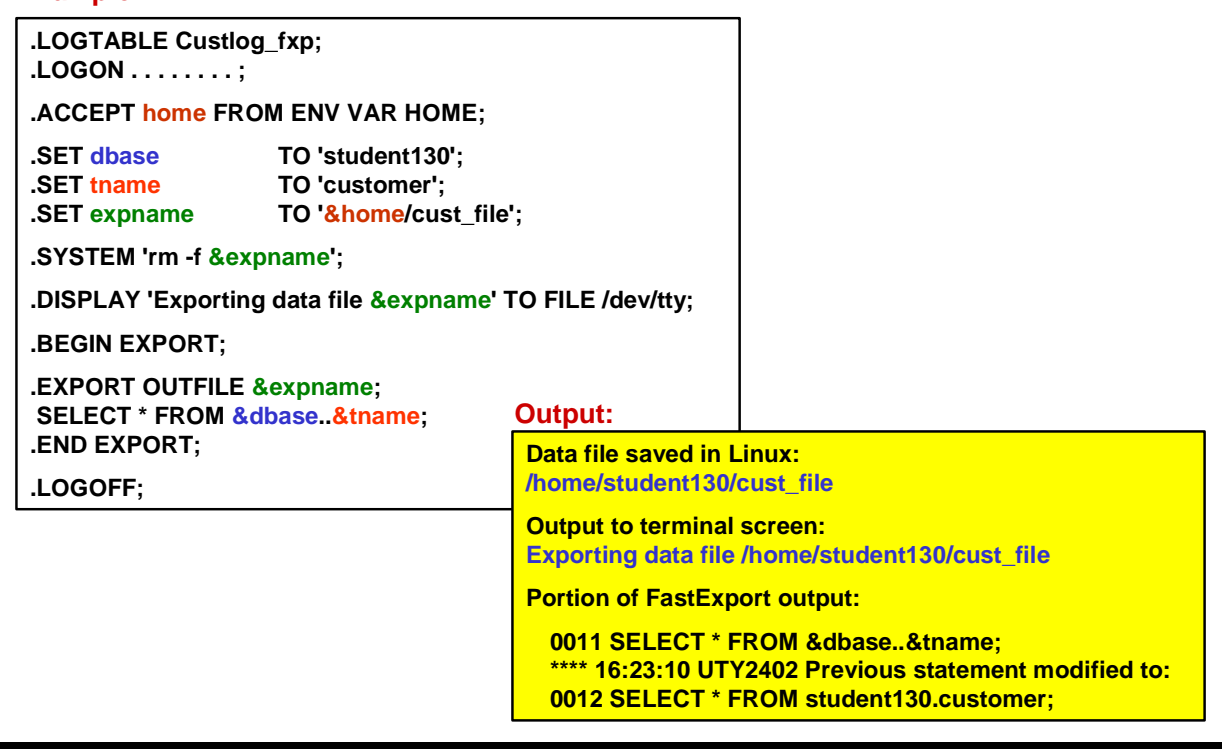

### **Working with Control Logic**

The facing page describes the use of .IF, .ELSE, and .ENDIF statements to apply conditional logic to your job.

The *conditional expression* is an expression that can be evaluated as either true or false.

When evaluation of the expression returns a numeric result:

- Zero is interpreted as false
- Nonzero results are interpreted as true

The Support Environment utilities (MultiLoad, FastExport, and TPump) support the nesting of .IF commands up to 100 levels.

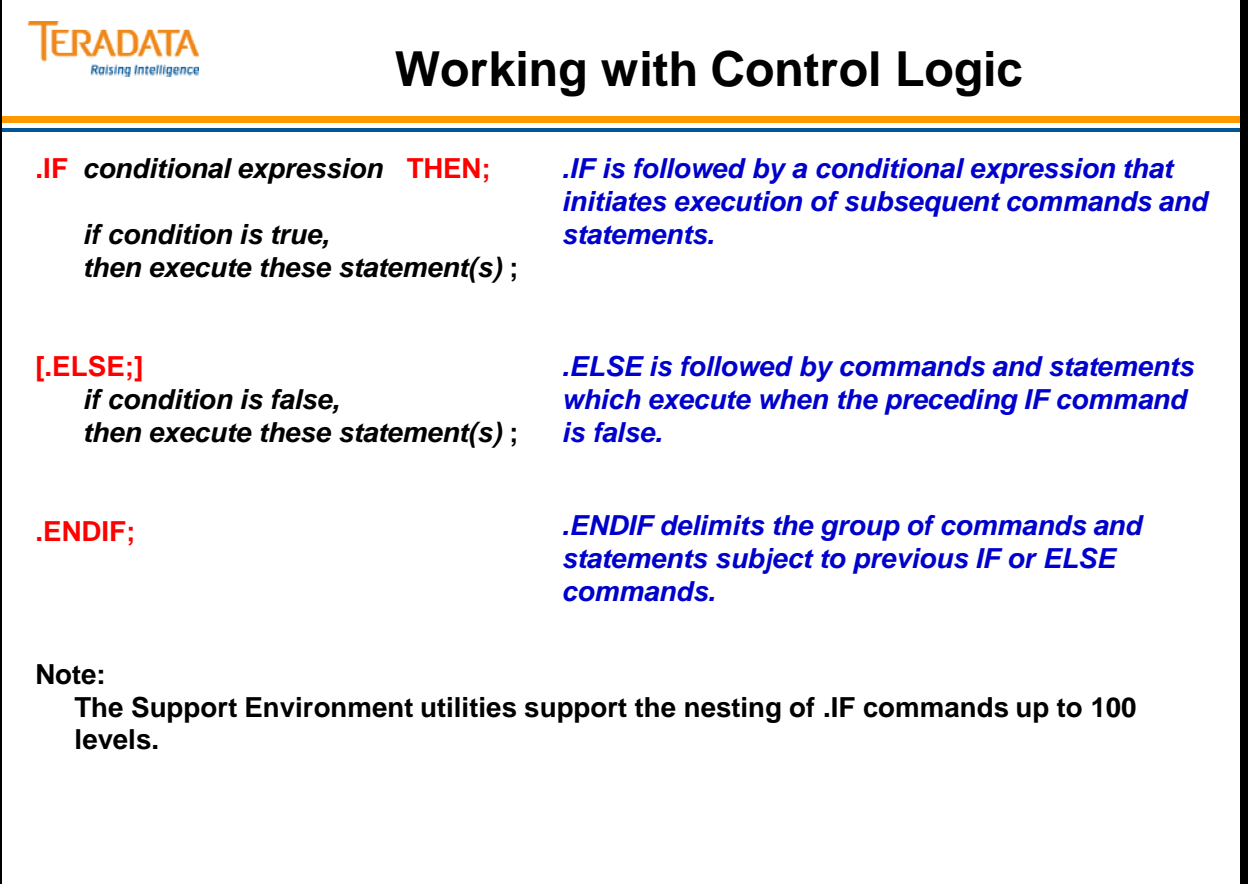

## **Support Environment Example – Input**

The example on the facing page demonstrates a number of the features of the Support Environment, including:

- The .RUN facility
- The .IF/.ENDIF function
- Using system variables
- Displaying messages to an output file
- Initializing MultiLoad (MLOAD)

Note: The Support Environment is case-sensitive for variables and input data.

### **TERADATA Support Environment Example – Input** Raising Intelligence **.LOGTABLE CustLog\_mld;** *Create or Acquire Restart Log Table.* **.RUN FILE /home/ks186001/logon;**  *Run commands in file logon.* **.IF '&SYSDAY' NE 'FRI' THEN; .DISPLAY 'This job runs on Friday'** *Check Day of Week. Write a message*  **TO FILE /tmp/display\_out;** *and terminate Job if not 'FRI' (Case-***.LOGOFF;** *specific).* **.ENDIF; .BEGIN IMPORT MLOAD** *Invoke utility.* **. . . /home/ks186001/logon .LOGON tdt5b/KS186001,amber96;**

## **Support Environment Example – Output**

The Support Environment performs a *preliminary* syntax check of all *utility* statements prior to calling the utility. It also resolves all variables and writes messages to output files as directed. The resolutions are *not* dynamic. Once a variable has been resolved, it remains resolved across application restarts.

Thus, if **&SYSDAY** has once been resolved to **'FRI',** and the job later aborts, upon restart, &SYSDAY remains resolved to 'FRI' even though the actual day of the week may have changed.

#### **TERADATA Support Environment Example – Output Raising Intelligence MultiLoad Utility Output Logon / Connection 0001 .LOGTABLE CustLog\_mld ; 0002 .RUN FILE /home/ks186001/logon; 0003 .LOGON tdt5b/KS186001, ; 17:29:43 FRI APR 13, 2012 UTY6211 A successful connect was made to the DBC. 17:29:44 FRI APR 13, 2012** Logtable 'KS186001.CustLog\_mld' has been created. **Processing Control Statements 0004 .IF '&SYSDAY' NE 'FRI' THEN ; 17:29:44 FRI APR 13, 2012 UTY2402 Previous statement modified to: 0005 .IF 'FRI' NE 'FRI' THEN; 0006 .DISPLAY 'This job runs on Friday' TO FILE /tmp/display\_out; 0007 .LOGOFF; 0008 .ENDIF; 0009 .BEGIN IMPORT MLOAD**

### **Teradata SQL Support**

The Support Environment supports a full range of SQL functionality, except for SELECT.

Note:

 Specifying any DML statements (INSERT /UPDATE/DELETE) before specifying the utility BEGIN command (e.g., BEGIN MLOAD) will use the non-fast path and processing will be done as normal SQL statements and the Transient Journal will be used as needed. This may be very slow depending on the SQL statement. Specifying the DML statement after the utility BEGIN command (e.g., BEGIN MLOAD) will use the fast path. For example, in MultiLoad, the processing will be done in the utility transaction phase which is very fast.

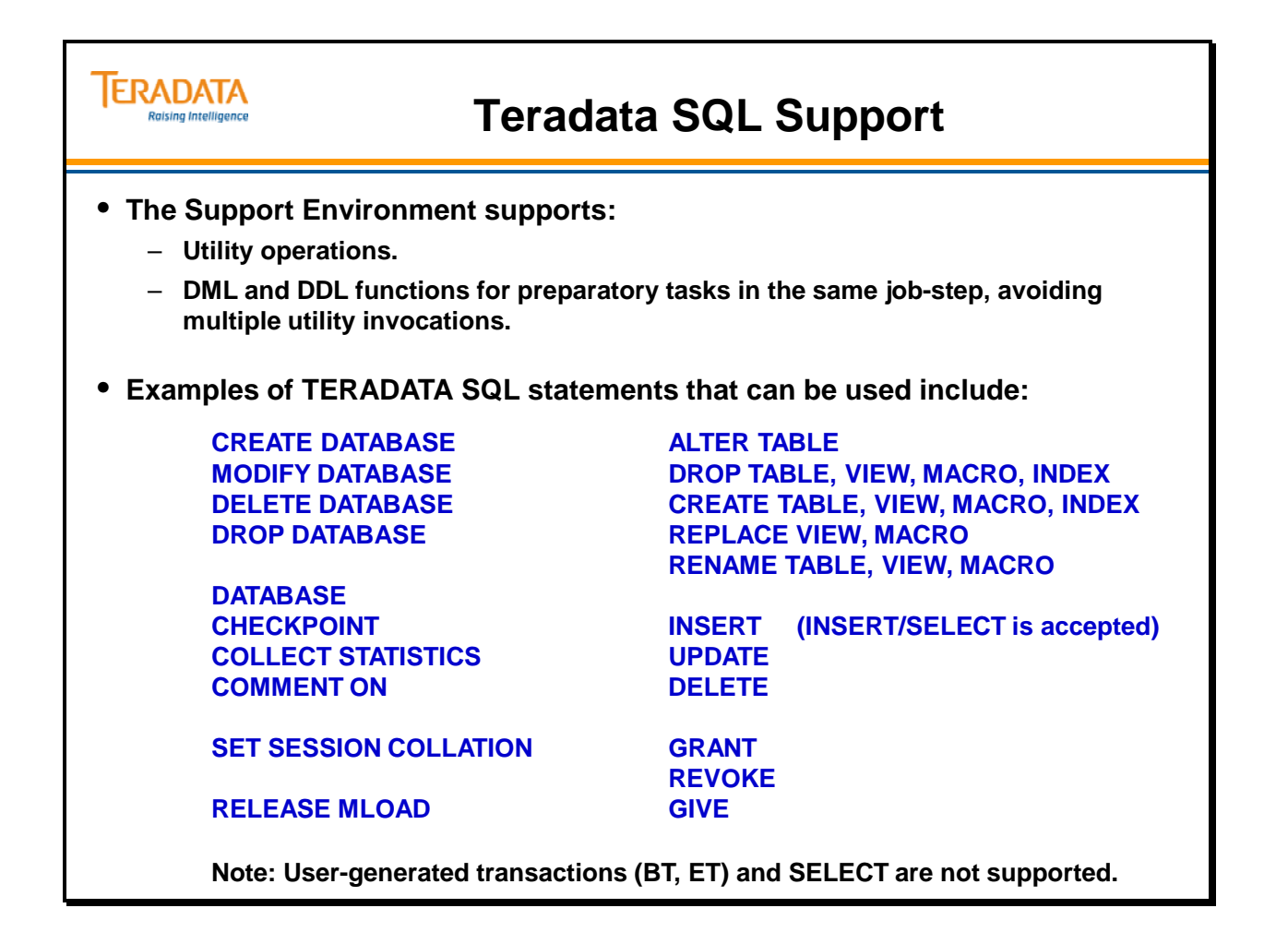

# **Script – Example Input**

Multiple input variables from a file treated by the .ACCEPT command are separated by a space. Text values must be enclosed in single quotes.

The Control\_Table has the following columns:

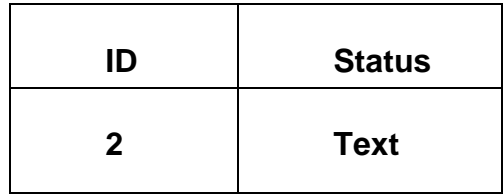

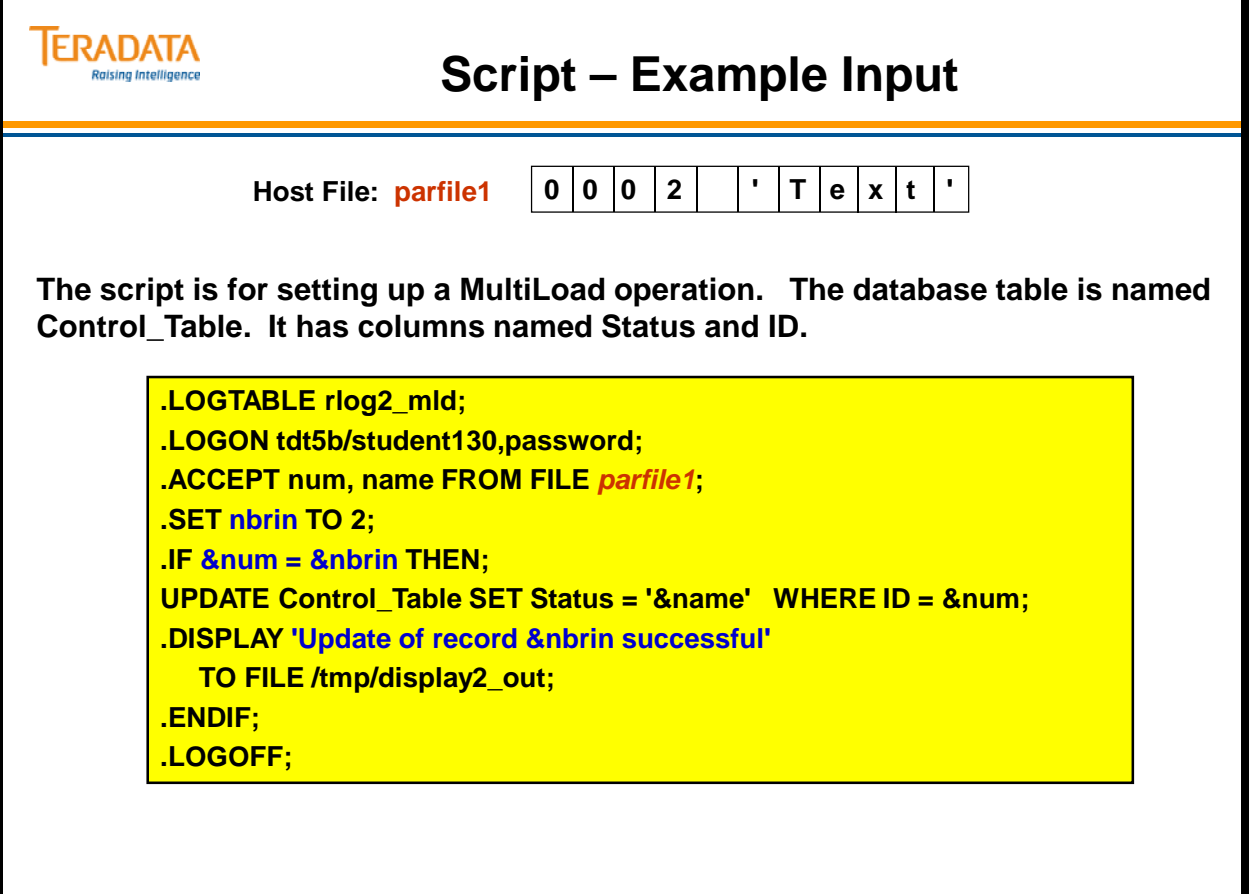

# **Script – Example Output**

Notice how the output shows the resolution of these values before the utility is called.

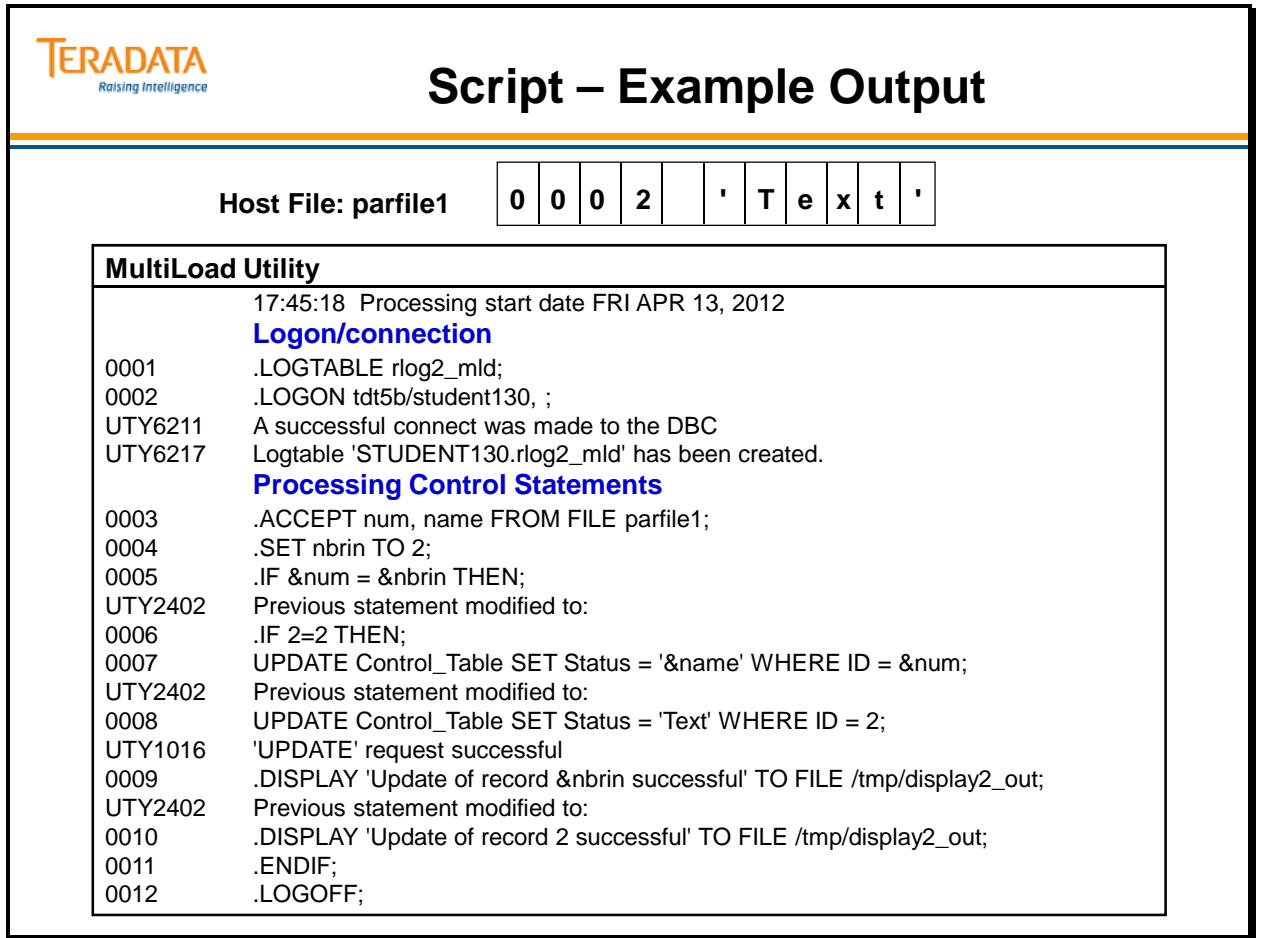

Ъ

### **Summary**

The facing page summarizes some of the important concepts regarding the Support Environment.
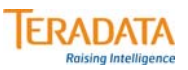

#### **Summary**

#### **Support Environment:**

- **Common environment for utilities such as MultiLoad, FastExport, and TPump.**
- **Provides error reporting.**
- **Supports a wide range of DDL and DML commands for one-step jobs.**
- **Allows for conditional processing.**
- **Supports system- and user-defined variables.**
- **Provides recovery management from a Teradata or host failure.**

### **Module 35: Review Questions**

Check your understanding of the concepts discussed in this module by completing the review questions as directed by your instructor.

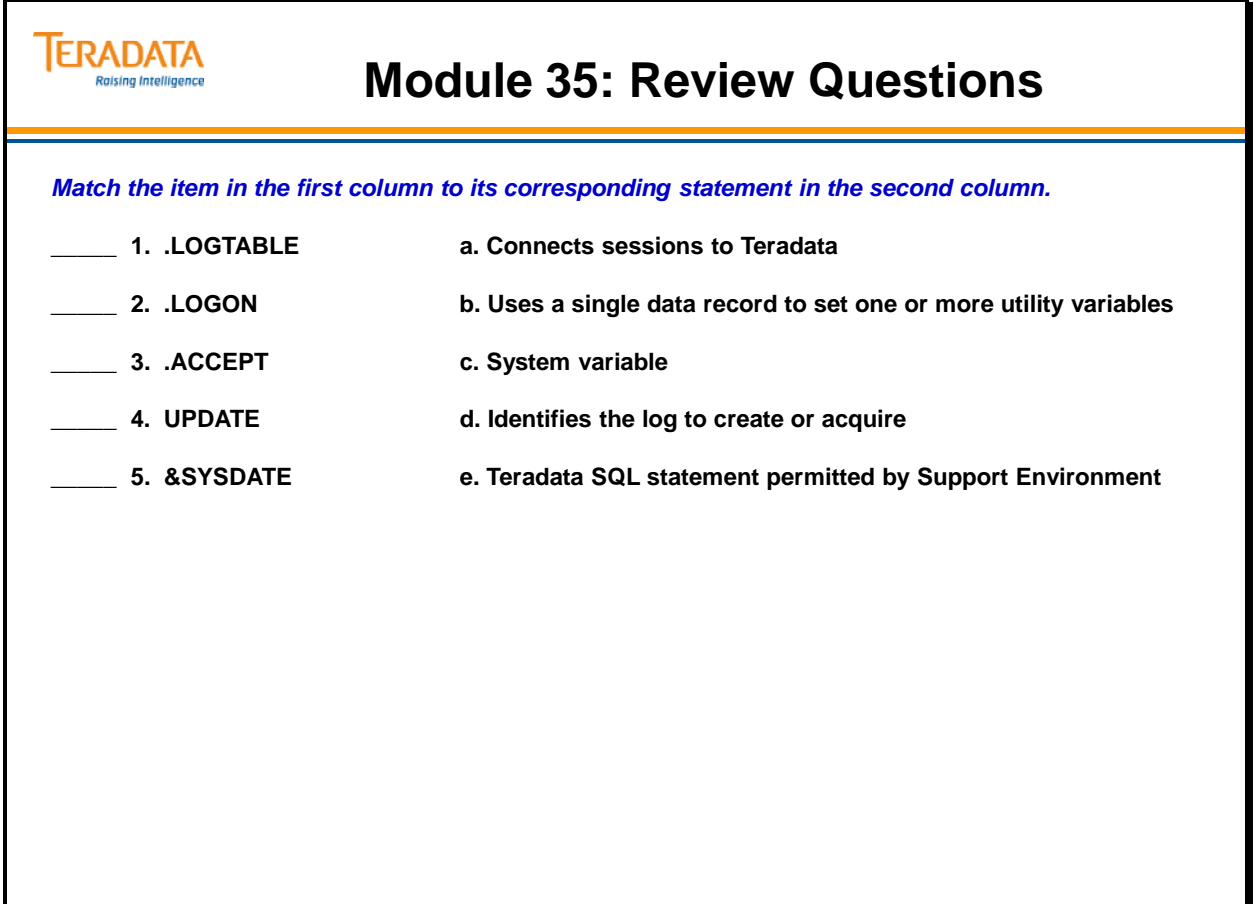

### **Lab Exercise 35-1 (optional)**

Check your understanding of the concepts discussed in this module by completing the lab exercises as directed by your instructor.

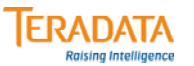

### **Lab Exercise 35-1 (optional)**

#### **Lab Exercise 35-1 (optional)**

#### **Purpose**

**In this lab, you will use the Support Environment to accept data from an input record (data35\_1) and insert it into a row in your customer table.** 

#### **What you need**

**AP.Customer and your Customer Table.**

#### **Tasks**

**1. Create a file or data set (data35\_1) and enter the following data for INSERT into the Customer table:**

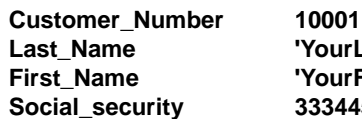

**Last\_Name 'YourLastName' First\_Name 'YourFirstName' Social\_security 333445555**

**Use the format:**

**10001 'YourLastName' 'YourFirstName' 333445555 (items separated by spaces)**

- **2. Prepare a Support Environment script that defines the record to the Support Environment, using the ACCEPT to read the record and use the SET command to dynamically modify the table name in your INSERT statement. Use FastExport to execute this script.**
- **3. Test the result: SELECT \* FROM Customer WHERE Customer\_Number = 10001;**

Notes

# **Module 36**

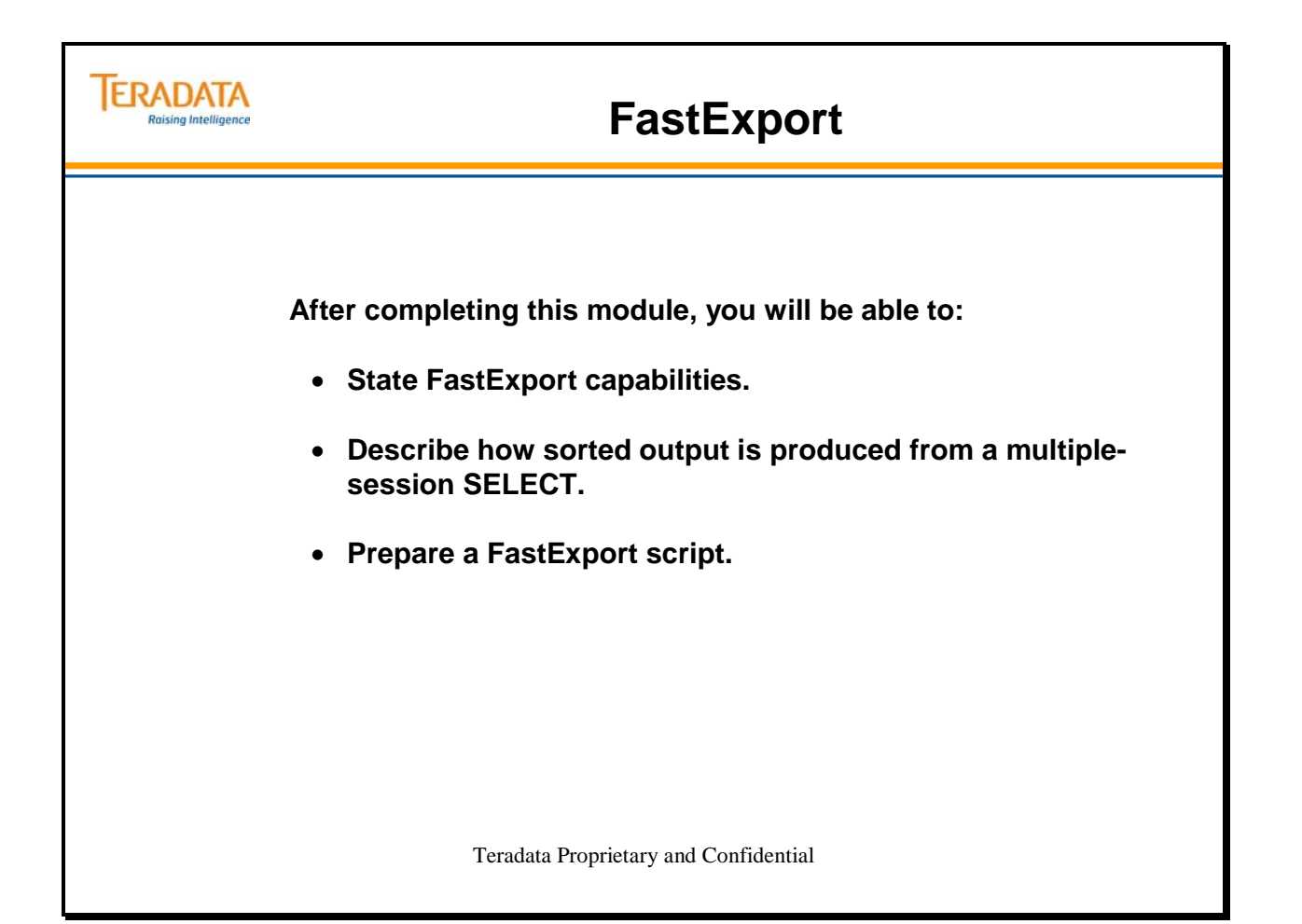

Notes

#### **Table of Contents**

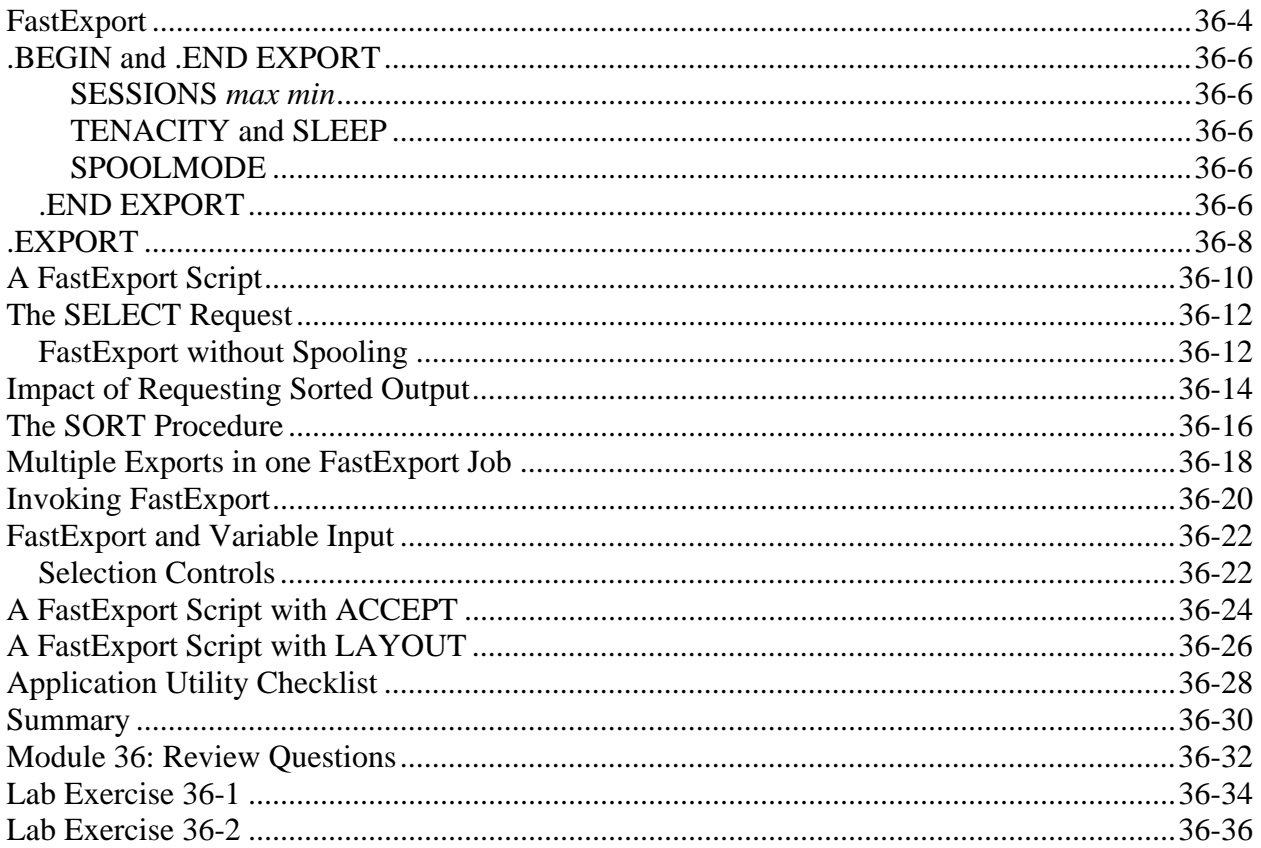

### **FastExport**

FastExport is designed to outperform BTEQ .EXPORT in the transfer of large amounts of data from the larger Teradata database systems to the host using multiple sessions.

FastExport is NOT designed to make the Teradata Database perform faster. It is designed to make greater use of multiple Parsing Engines and AMPs as well as multiple channels.

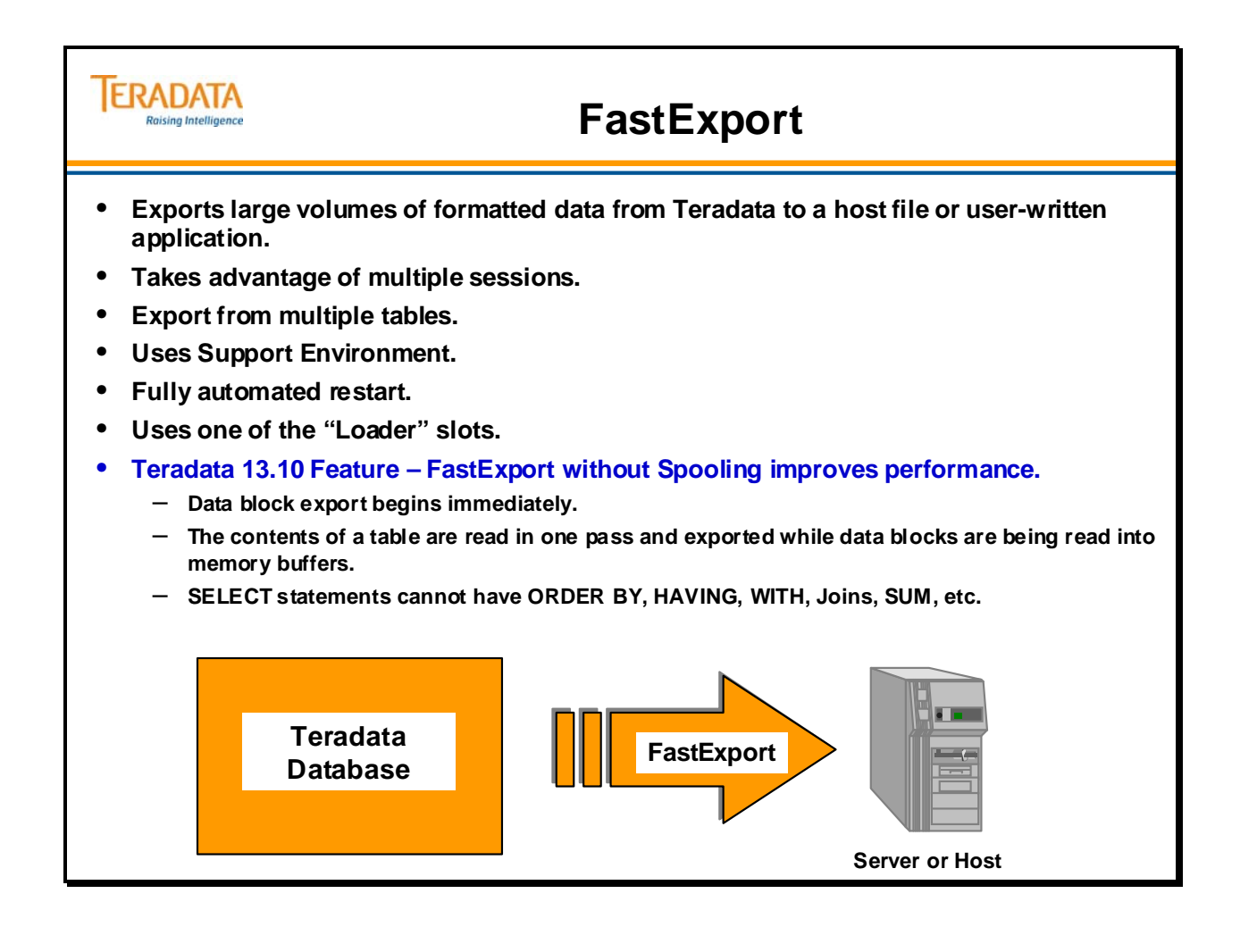

# **.BEGIN and .END EXPORT**

The BEGIN EXPORT command signifies the beginning of an export task and sets the specifications for the task sessions with the Teradata Database.

#### **SESSIONS** *max min*

*max* is maximum number of FastExport sessions that will be logged on when you enter a LOGON.

- The *max* specification must be greater than zero.
- If you specify a SESSIONS *max* value larger than the number of available AMPs, the utility limits the sessions to one per working AMP.
- The default is 4 for Linux and networked systems.
- Using the asterisk character as the max specification logs on for the maximum number of sessions — one for each AMP.
- *min* is optional, the minimum number of sessions required to run the job. The *min* specification must be greater than zero. The default minimum, if you do not use the SESSIONS option or specify a min value, is 1.
- Using the asterisk character as the *min* specification logs on for at least one session, but less than or equal to the max specification.

SESSIONS \* \* has the effect of not using the SESSIONS parameter at all.

#### **TENACITY and SLEEP**

Tenacity specifies the number of hours that the FastExport utility tries to log on to the Teradata Database.

When the FastExport utility tries to log on for a new task, and the Teradata Database indicates that the maximum number of utility import/export sessions are already running, the FastExport utility:

- 1. Waits for six minutes, by default, or for the amount of time specified by the SLEEP option.
- 2. Then it tries to log on to the Teradata Database again.
- 3. The FastExport utility repeats this process (steps 1 and 2) until it has either logged on for the required number of sessions or exceeded the TENACITY *hours* time period.

#### **SPOOLMODE**

- SPOOL Tells FastExport to spool the answer set. This is the default.
- NOSPOOL Tells FastExport to try to use the NoSpool method. If the NoSpool method is not supported, FastExport issues a warning and then uses the Spool method
- NOSPOOLONLY Tells FastExport to use the NoSpool method only. If the NoSpool method is not supported, then terminate the job with an error.

#### *.END EXPORT*

The **.END EXPORT** command indicates that the Support Environment has completed its syntax check and housekeeping activities and instructs FastExport to send the SELECT(s) to the Teradata database.

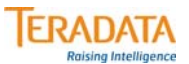

### **.BEGIN and .END EXPORT**

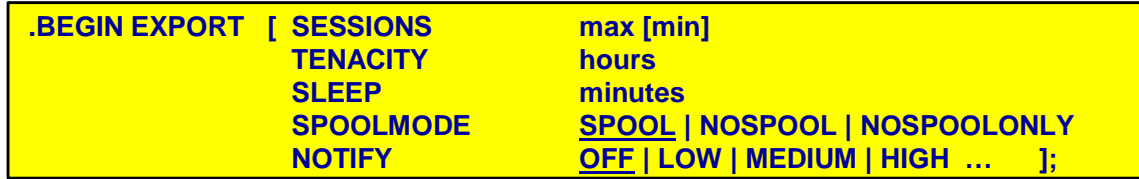

#### **SESSIONS**

- **Maximum, and optionally, minimum number of sessions to request defaults to 4 for Linux.**
- **The utility will log on 2** *additional* **SQL sessions: one for the Restart Log and one for the SELECT.**

#### **TENACITY and SLEEP**

- **Tenacity # of hours FastExport will try to establish a connection to the system; default is 4.**
- **Sleep # of minutes that FastExport will wait between logon attempts; default is 6.**

#### **SPOOLMODE (13.10)**

• **Specifies if FastExport should use a spool file or not.** 

#### **NOTIFY**

- **Parameter for specifying the notify user exit option**
- **The FastExport manual specifies in detail which events are associated with each level.**

#### **.END EXPORT;**

- **Delimits a series of commands that define a single EXPORT action.**
- **Causes the utility to send the SELECT(s) to the Teradata Database.**

# **.EXPORT**

The .EXPORT statement permits the definition of the output data file and optionally an AXSMOD and/or OUTMOD routine. The reference manual contains the details on using the AXSMOD and OUTMOD options.

Only RECORD and INDICATOR output modes are permitted, since FastExport performance relies heavily on large amounts of data being returned (maybe millions of rows) and this is considered unsuitable for generation of reports. Therefore, there is no FIELD mode with FastExport. INDICATOR is the default.

The BLOCKSIZE parameter defaults to 63.5 KB.

The FORMAT option only applies to non-mainframe systems. The options for FORMAT are:

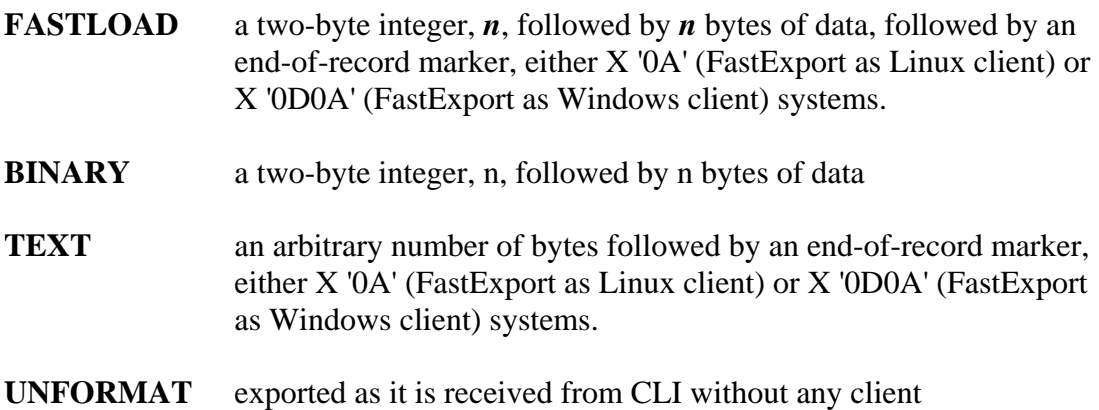

modifications.

In summary the FORMAT option has these characteristics.

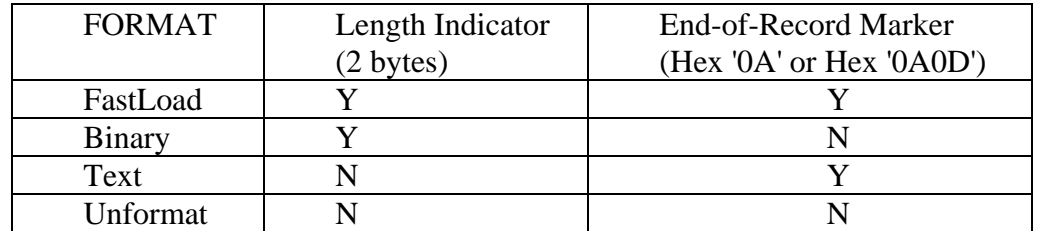

Note: The Length Indicator does not include itself or the Hex '0A' or '0D0A'. Indicator bytes follow the Length Indicator or they are at the start of the record.

**MLSCRIPT** this option causes FastExport to generate a MultiLoad script that can be used to load the exported data back into Teradata.

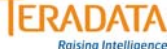

#### **.EXPORT**

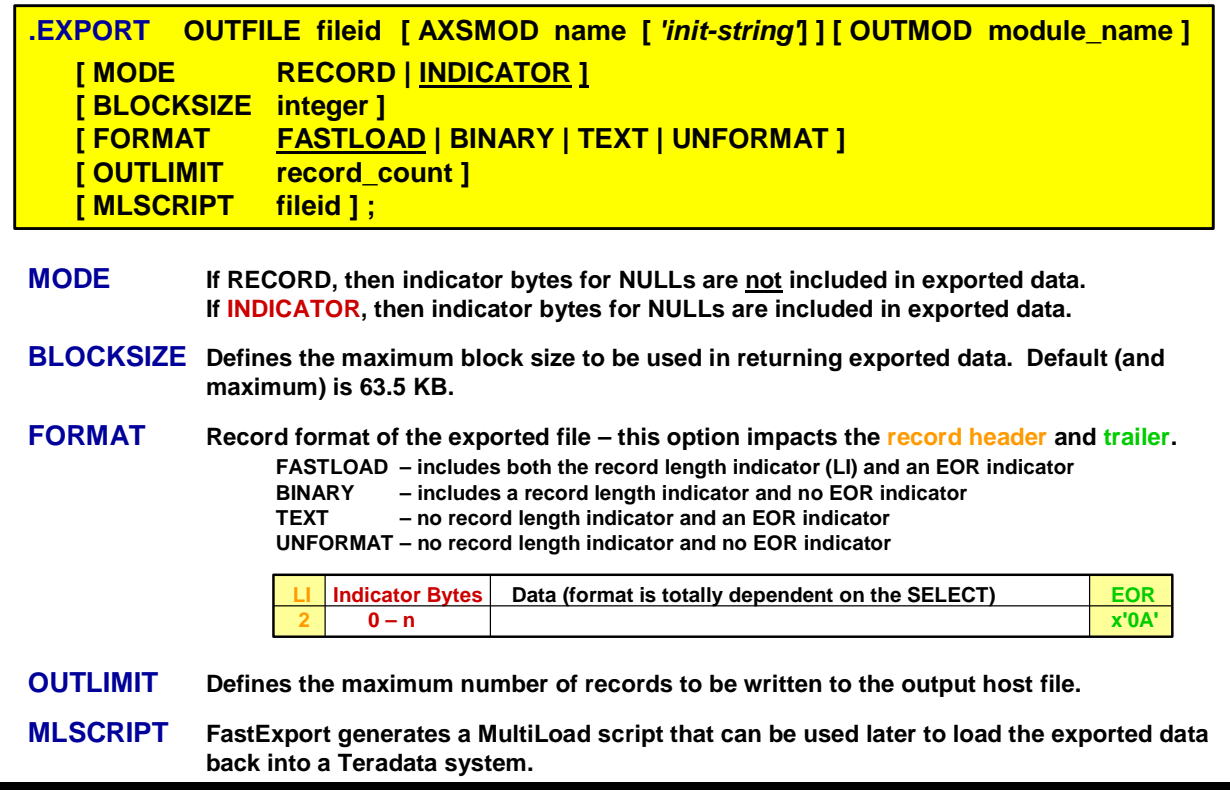

 $\boxed{\bigcirc}$ 

# **A FastExport Script**

FastExport is called from the Support Environment using the initialization procedure. FastExport requires a Restart Log Table that must be identified with the .LOGTABLE statement.

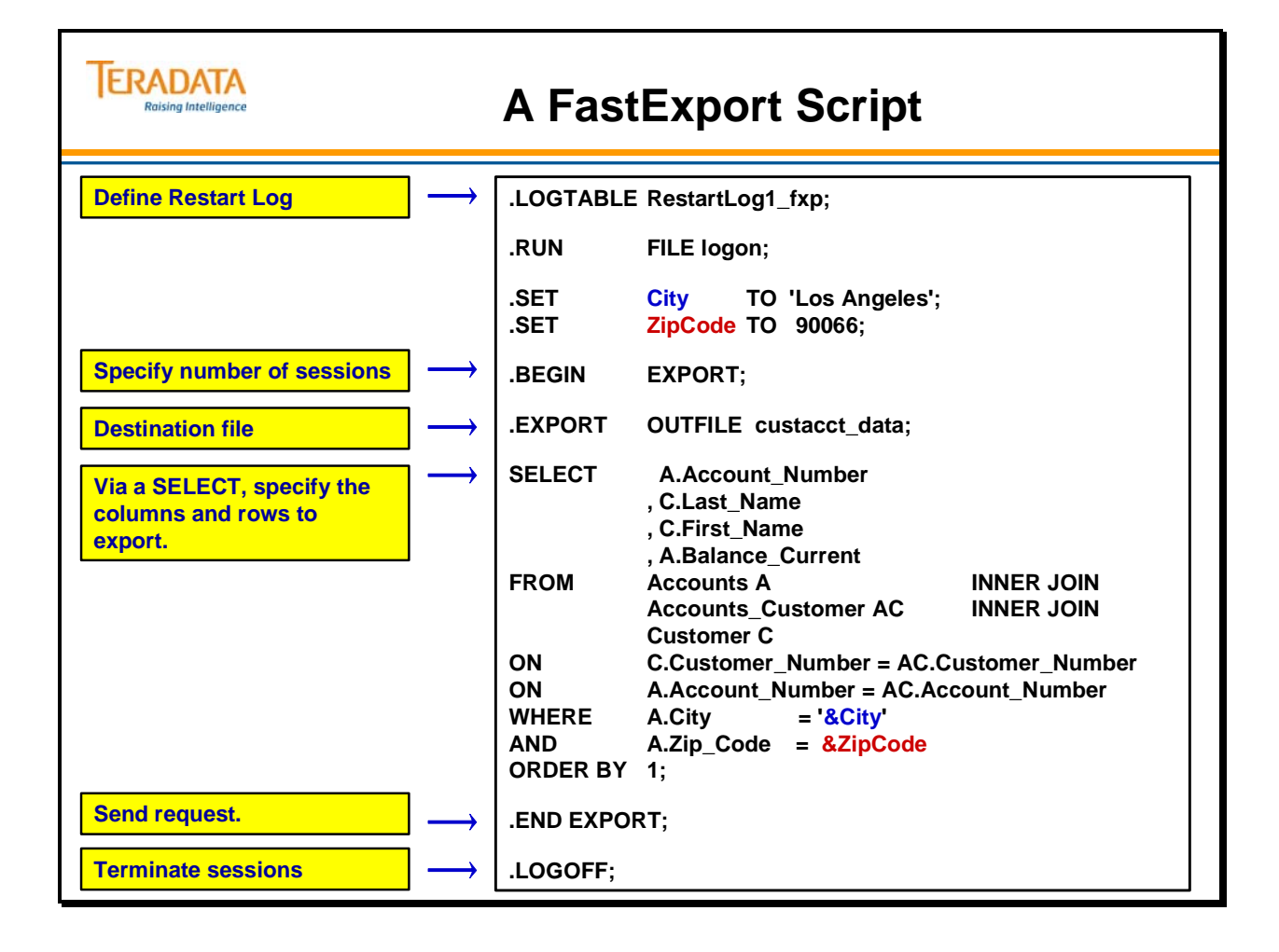

### **The SELECT Request**

FIELD MODE (formatted output for reports), is not available with FastExport. The WITH and WITH BY operators, which provide sub-totals and grand totals, are not supported.

FastExport permits multiple statement SELECTs.

#### *FastExport without Spooling*

This Teradata 13.10 Feature (FastExport without Spooling) allows table data to be exported without an entire table being read into a spool file.

FastExport without Spooling improves performance as follows:

- Data block export begins immediately.
- The contents of a table are read in one pass and exported while data blocks are being read into memory buffers.

The FastExport command .begin export SPOOLMODE NOSPOOL exports the data without spooling for SELECT statements with the following:

- A single retrieve or sampling step (simple statements)
- String functions
- Arithmetic operators
- CASE expressions
- Exports from PPI tables

Spooling is required when:

- The statement contains ORDER BY, HAVING, or WITH clauses
- There is a JOIN, SUM, or statistics step
- The SELECT statement has multiple retrieve steps
- The SELECT statement has both a retrieve and a sampling step

If you use the NOSPOOL option and the SELECT requires spooling, FastExport performs *with* spool instead of returning an error message.

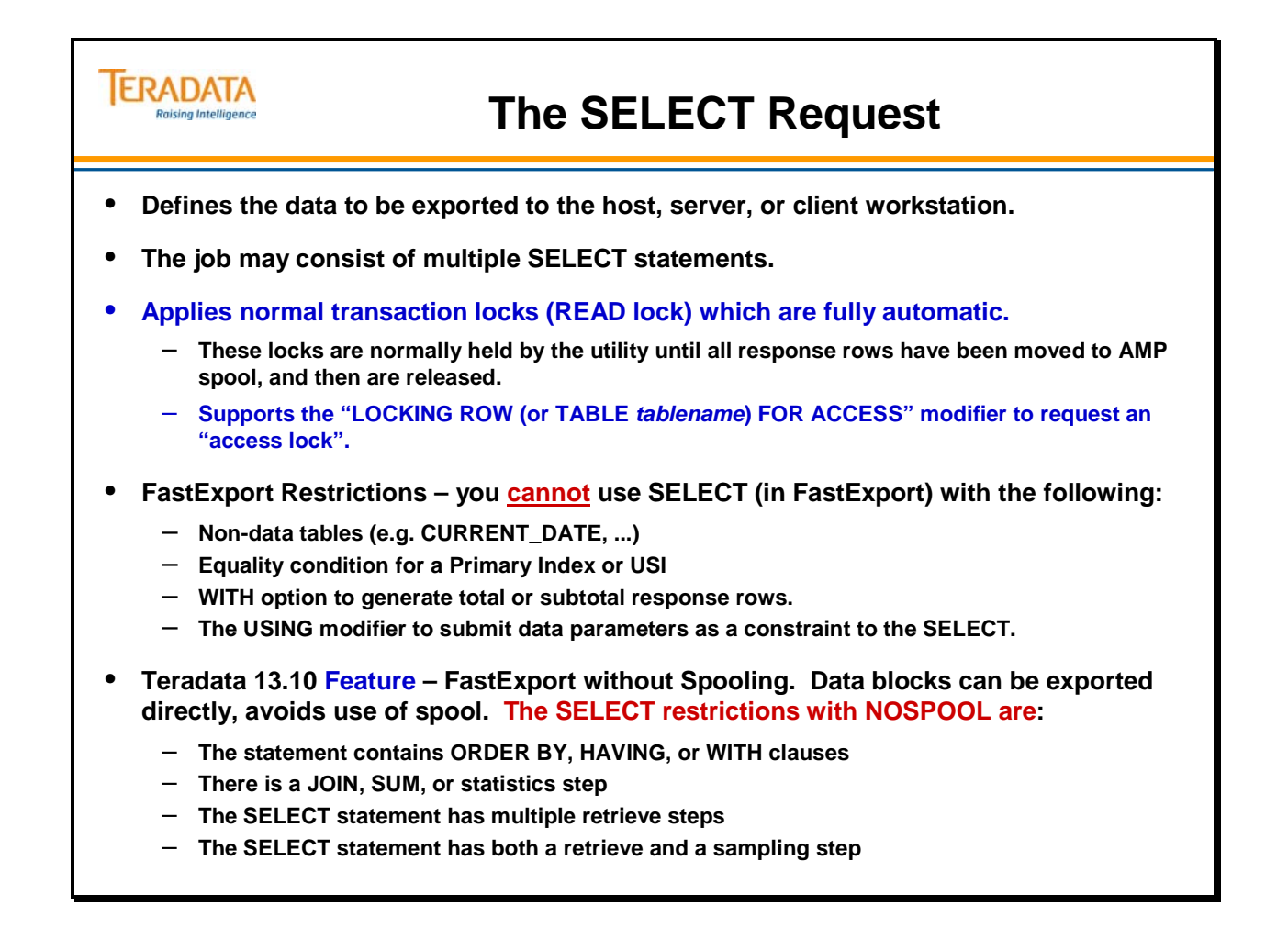

### **Impact of Requesting Sorted Output**

The facing page describes the sort process.

Sorting exported data adds additional overhead to the FastExport job. Only sort the exported data rows if it is necessary.

#### **ERADATA Impact of Requesting Sorted Output Raising Intelligence A special FastExport "sort protocol" is used to take advantage of multiple sessions. Each session transfers data a block at a time from multiple AMPs. This protocol includes the following steps:** • **The SELECT request is fully processed in the normal way using DBC/SQL protocol.** • **At this point, response data is maintained in spool, sorted locally by the AMPs.** • **Two further distributions between the AMPs (using the BYNET) are required to complete the sort. Sort notes:** • **Requesting sorted data adds additional work (overhead and time) to Teradata.** • **If the exported rows are to be loaded back into a Teradata DB (e.g., MultiLoad), there probably is no need to sort the exported rows.**

## **The SORT Procedure**

Response rows are initially placed in the AMP local spool and sorted. They are then redistributed over the BYNET in such a way that all values from the first sort value are placed on the first logical AMP (which is randomly selected); values from the second sort value are placed on the next physical AMP and so on, round-robin until all data is sorted.

This process is known as the VERTICAL distribution.

HORIZONTAL distribution takes place as blocks of data are built taking all values for the first sort value from the first AMP, all values for the second sort value from the next AMP and so on, round-robin until the block is full.

Multiple sessions are then used to return the sorted blocks in sequence to the host.

Unlike a normal data sort, this procedure is comparatively resource-intensive. It is counterbalanced by the improved performance possible, with multiple sessions and block transfer to the host.

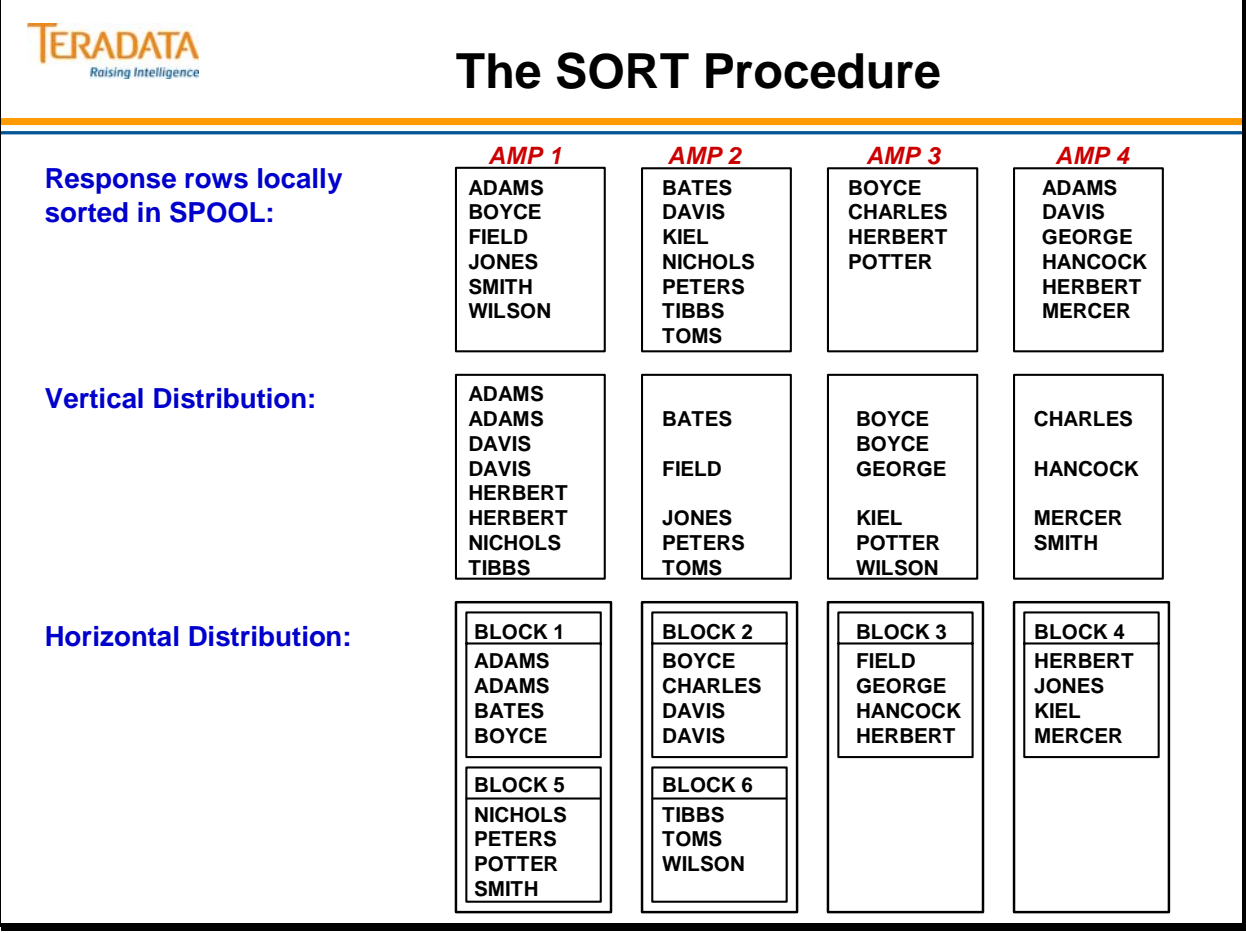

### **Multiple Exports in one FastExport Job**

A FastExport job can contain multiple .BEGIN EXPORT; and .END EXPORT; pairs as shown on the facing page.

Notes:

If the script was modified as:

#### .BEGIN EXPORT SESSIONS 8 4 SPOOLMODE NOSPOOL; .EXPORT OUTFILE Cust\_file;

Then the following is true:

- 8 Sessions (in Linux) would be used for the first BEGIN EXPORT if 8 sessions were available.
- A spool file is used because there were two SELECTs from two tables.
- The second .BEGIN EXPORT will use 4 sessions, the Linux default.

If the script was modified as:

 .BEGIN EXPORT SESSIONS 8 4 SPOOLMODE NOSPOOLONLY; .EXPORT OUTFILE Cust\_file;

Then the following is true:

- 8 Sessions (in Linux) would be used if 8 sessions were available.
- The script will abort with the first BEGIN EXPORT. The second BEGIN EXPORT is not executed.

#### **ERADATA Multiple Exports in one FastExport Job Raising Intelligence cust\_trans.fxp .LOGTABLE RestartLog2\_fxp ; .LOGON . . . . . . . . ; .DISPLAY 'Exporting Cust\_file - &SYSDATE4' TO FILE /dev/tty; .BEGIN EXPORT; .EXPORT OUTFILE Cust\_file; SELECT \* FROM Customer\_1; SELECT \* FROM Customer\_2; .END EXPORT; .DISPLAY 'Exporting Trans\_file - &SYSDATE4' TO FILE /dev/tty; .BEGIN EXPORT; .EXPORT OUTFILE Trans\_file; SELECT \* FROM Transactions; .END EXPORT; .LOGOFF ; To execute: fexp < cust\_trans.fxp > cust\_trans.out Exported data file: Cust\_file Output to screen: Exporting Cust\_file - 2012/02/28 Exported data file: Trans\_file Output to screen: Exporting Trans\_file - 2012/02/28**

### **Invoking FastExport**

The facing page displays the commands you can use to invoke the FastExport utility in batch mode. The parameters for each command are listed in the three-column table.

If you want to use FastExport in interactive mode, enter the command **fexp** at your system command prompt.

Optionally, when FastExport starts, it can read a configuration file to establish defaults for the FastExport job. On network-attached systems (e.g., Linux and Windows), FastExport can read configuration parameters from a file named **fexpcfg.dat**. This file is located either in the current directory or the directory referenced by the variable FEXPLIB.

On channel-attached systems, the DD statement for the MultiLoad configuration file must be labeled FEXPCFG.

There are 7 parameters you can set in this file.

- CHARSET=character-set-name
- ERRLOG=filename
- BRIEF=on/off
- MAXSESS=max-sessions
- MINSESS=min-sessions
- STATUS=ON/OFF
- DATAENCRYPTION=ON/OFF

The values that you specify in the FastExport configuration file override the internal utility default values for these parameters. Configuration file parameters can be overridden with runtime parameters. The order of preference (highest to lowest) for these parameters is:

- 1 Runtime parameters
- 2 FastExport script parameters
- 3 Configuration file parameters
- 4 FastExport default values

The FastExport utility automatically checks for a configuration file each time you invoke the utility. Upon locating a configuration file, the utility sets the defaults as specified, produces the appropriate output messages and begins processing your FastExport job.

If the configuration file cannot be opened, or if the FastExport utility encounters syntax errors in the file, the utility produces an output message, disregards the error condition and begins processing your FastExport job. An invalid configuration file entry does not abort your FastExport job.

If there is no configuration file, the utility begins processing your FastExport job without an error indication. The configuration file is an optional feature of the FastExport utility, and its absence is not considered to be an error condition.

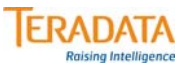

## **Invoking FastExport**

**Network Attached Systems: fexp [PARAMETERS] <** *scriptname* **>***outfilename* **Channel-Attached MVS Systems: // EXEC TDSFEXP FEXPPARM= [PARAMETERS]**

**Channel-Attached VM Systems: EXEC FASTEXPT [PARAMETERS]**

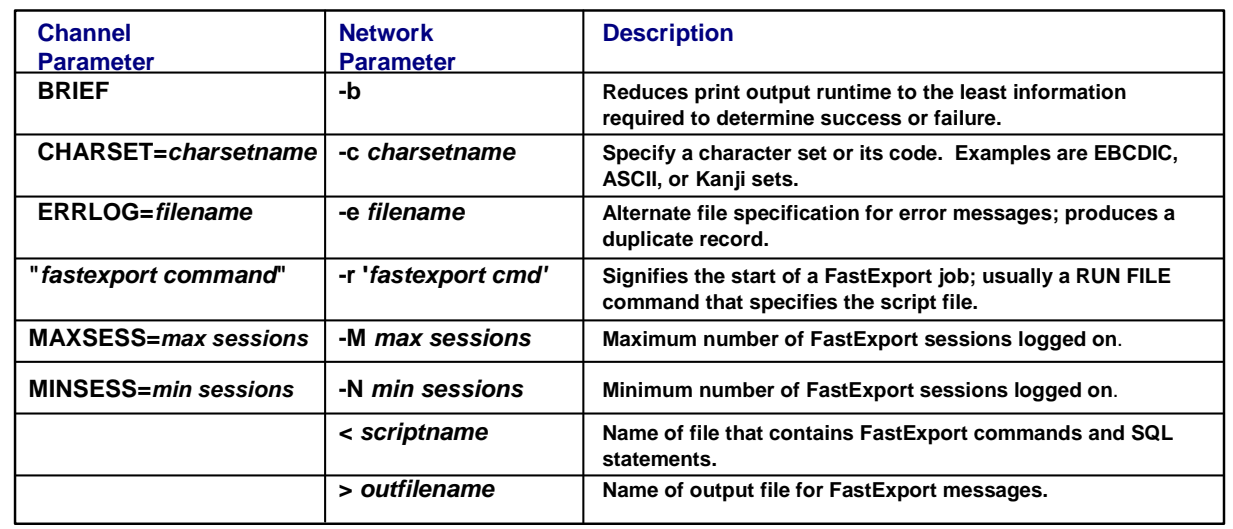

#### **FastExport and Variable Input**

The facing pages provide additional information regarding FastExport. Variable input to FastExport can either be accepted from a parameter file or you can IMPORT from a data file.

#### *Selection Controls*

This page defines the optional use of an IMPORT data set. Data from this data set can be used as dynamic variables in the SELECT statement(s) of the FastExport.

This allows you to run the same SELECT statement multiple times, each with a different dynamic value. The results of all of the occurrences of the SELECT statement are sent to a single FastExport data set.

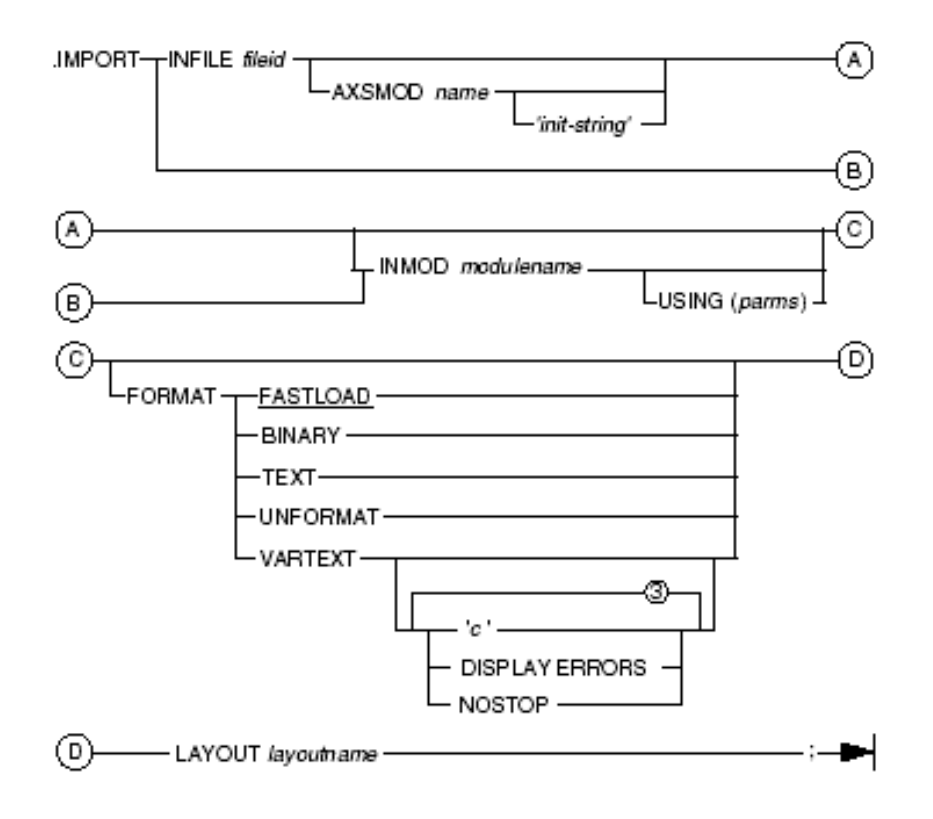

The FORMAT options are similar to these described earlier for .EXPORT. VARTEXT specifies that each record is variable length text record format, with each field separated by a delimiter character.

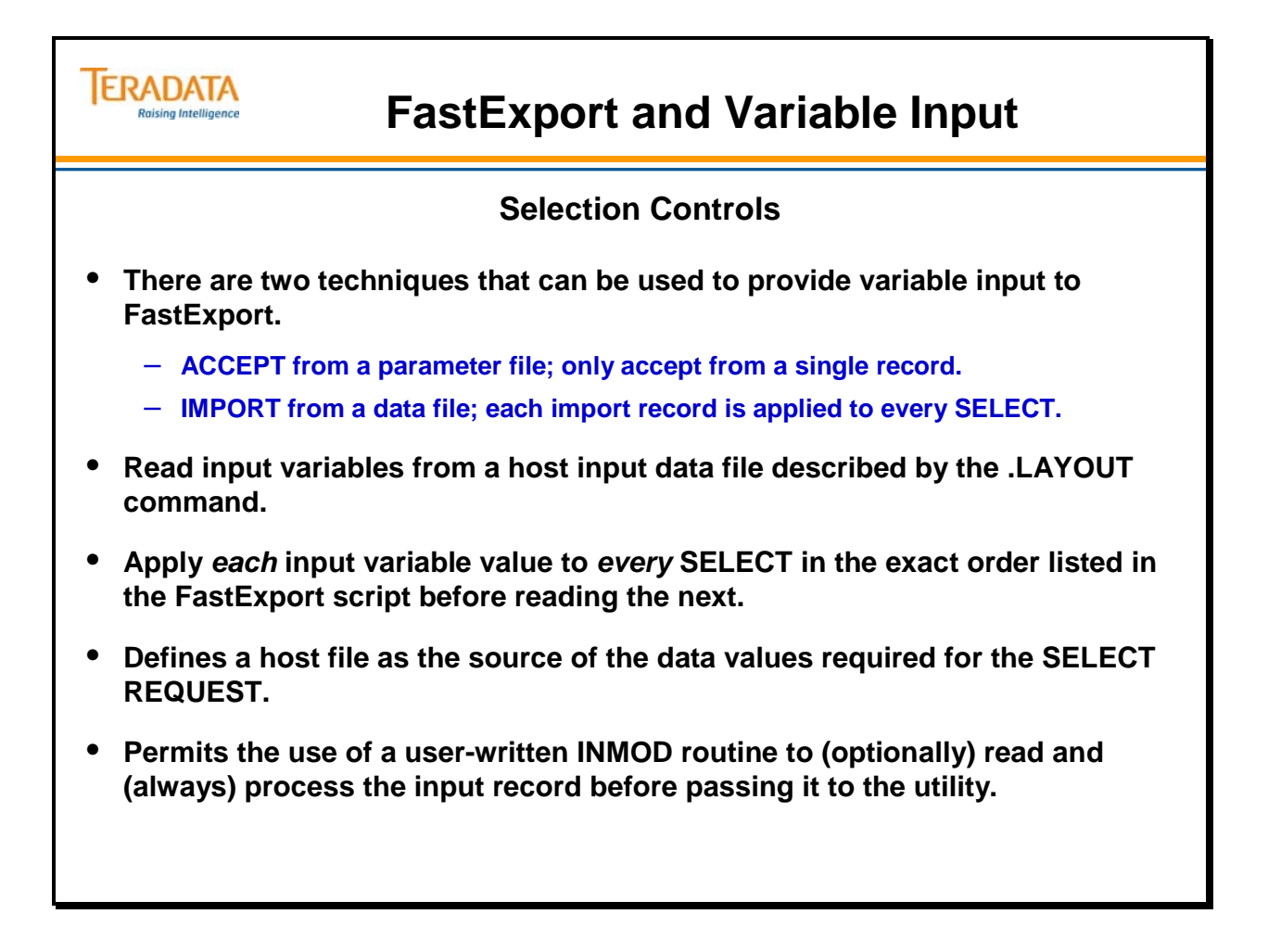

# **A FastExport Script with ACCEPT**

The script shown on the facing page adds an ACCEPT command to the script shown earlier.

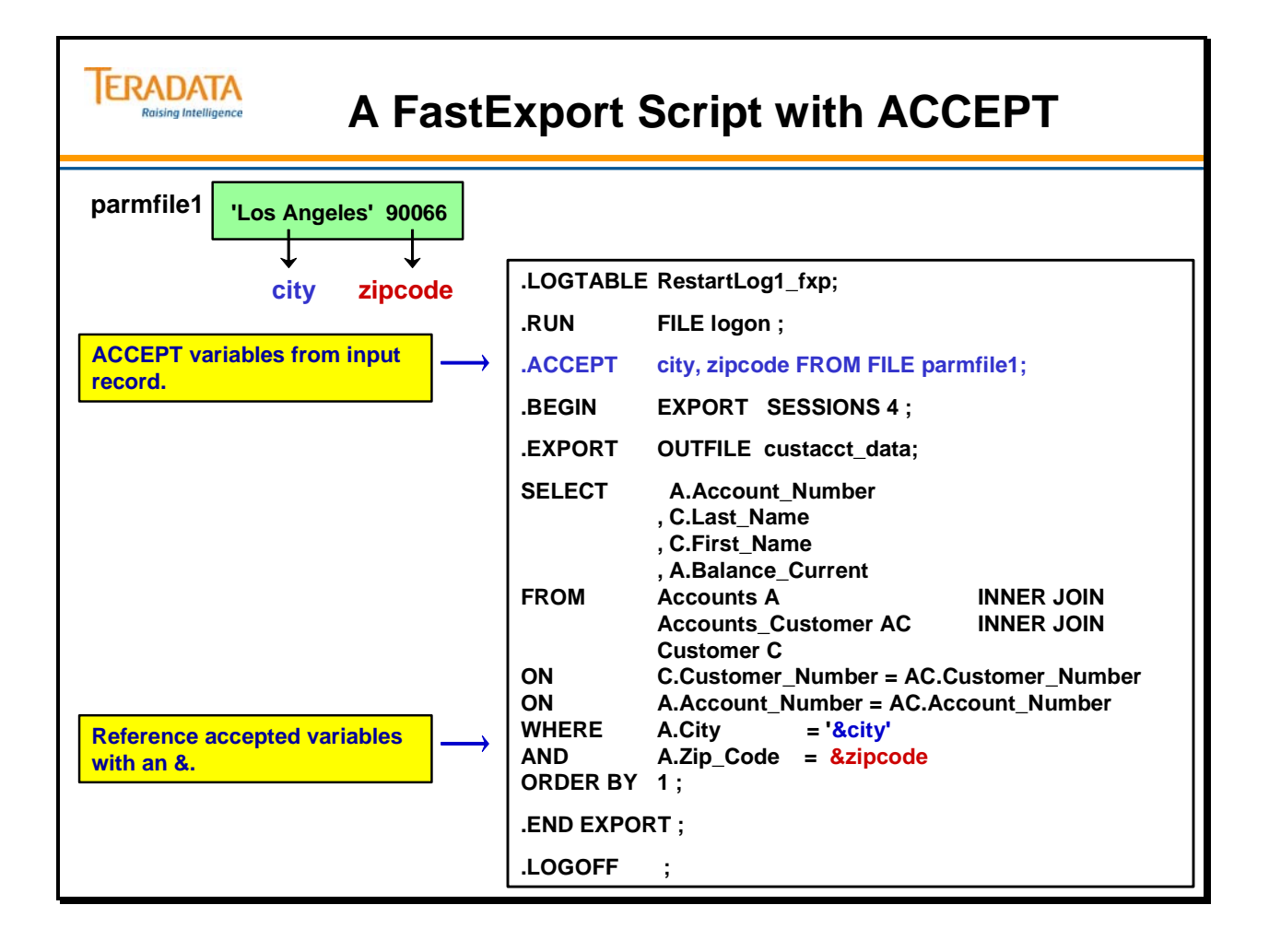

# **A FastExport Script with LAYOUT**

The script shown on the facing page adds LAYOUT commands to the script shown earlier.

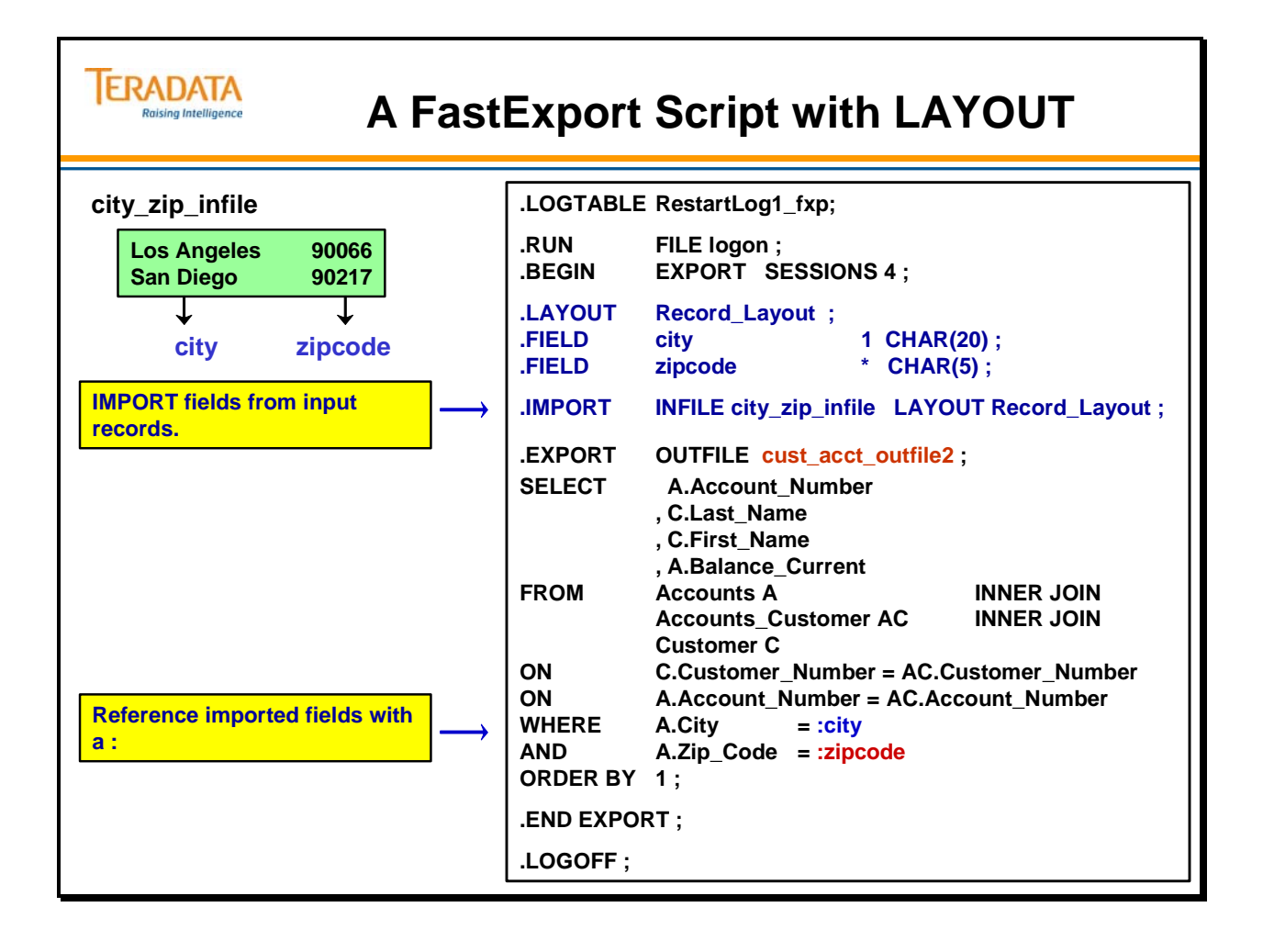

### **Application Utility Checklist**

The facing page adds the FastExport capabilities to the checklist.

Automatic Restart – If the Teradata server restarts, FastExport will retry to connect to the Teradata database automatically and restart automatically.

# **ERADATA**

# **Application Utility Checklist**

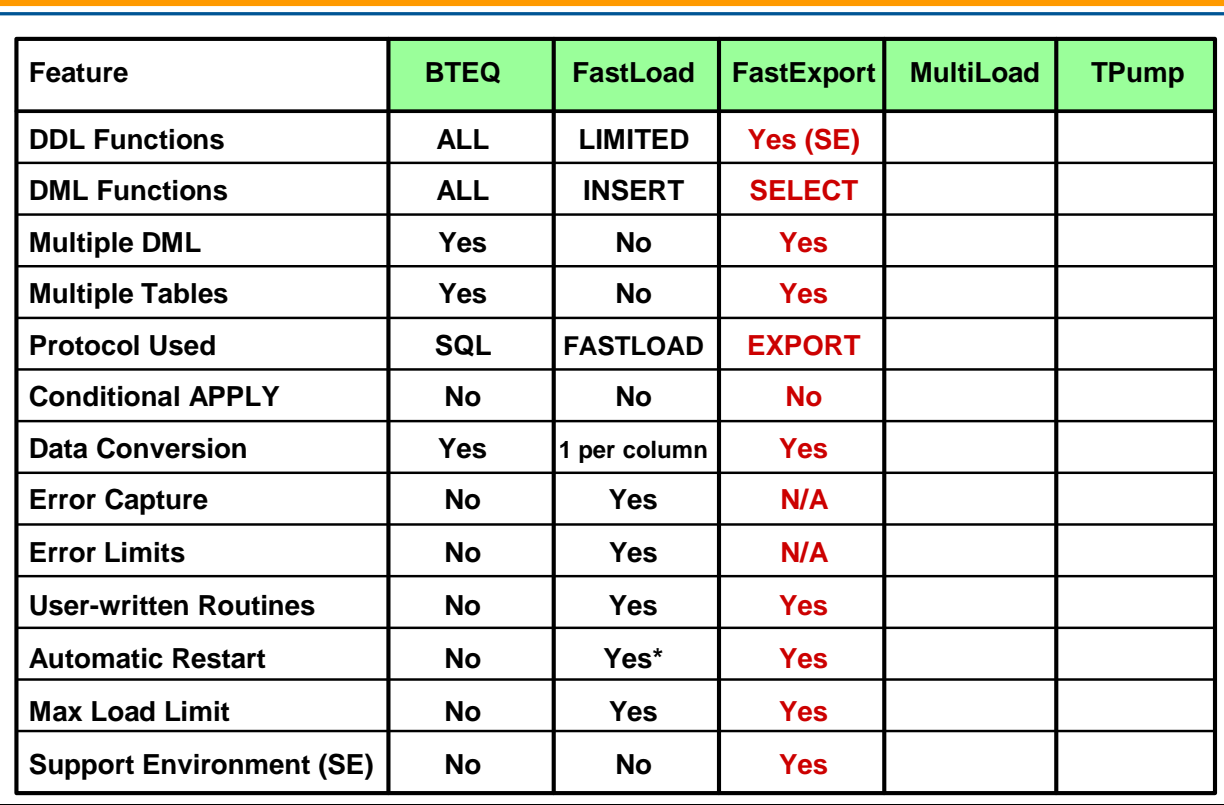

### **Summary**

Remember that FastExport is not designed to make the Teradata database perform faster. It *is* designed to take full advantage of multiple Parsing Engines, mainframe channels, and the LAN.

The facing page summarizes some important concepts regarding the FastExport utility.
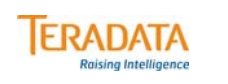

# **Summary**

- **Best choice for exporting large amounts of data from the Teradata database to a host file using multiple sessions.**
- **Fully automatic restart capability.**
- **Specialized processing of output data can be handled using an OUTMOD routine.**
- **The MaxLoadTasks and MaxLoadAWT parameters determine the maximum number of utility jobs that can execute at a given time.**
	- **Teradata can accommodate not more than a combined total of 60 utility jobs at any one time (FastLoad, MultiLoad, FastExport).**
	- **Up to 30 of these can be FastLoad, MultiLoad.**
	- **The FastExport limit is 60 minus the number of active FastLoad and MultiLoad jobs.**

# **Module 36: Review Questions**

Check your understanding of the concepts discussed in this module by completing the review questions as directed by your instructor.

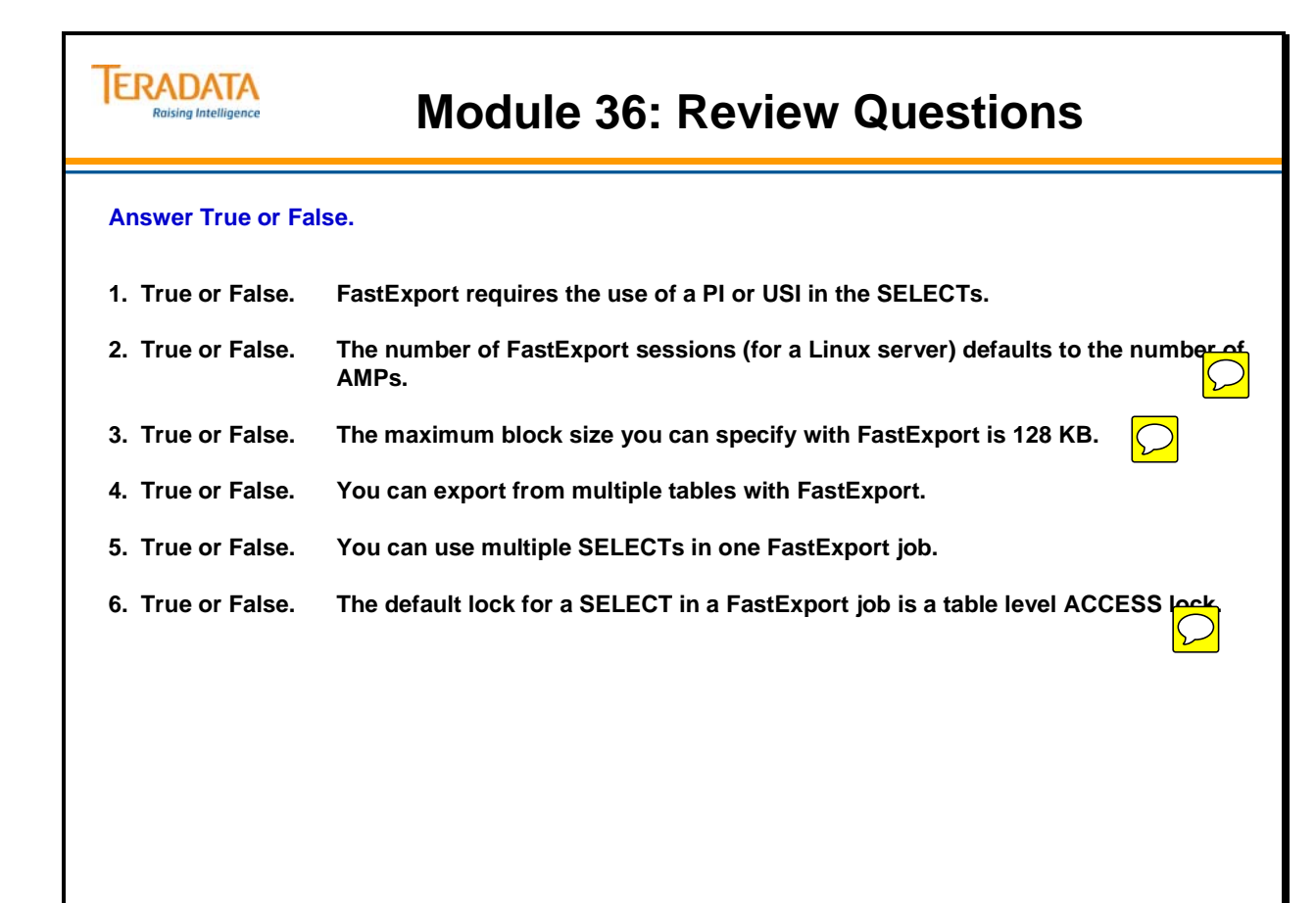

The facing page describes the tasks of this lab exercise.

#### **The size of the data file (data36\_1) should be 1,005,000 bytes.**

With Linux systems, to view the output text from FastExport on your screen and place the output text into a file, you can use the following option:

#### **fexp < scriptname.fxp | tee scriptname.out**

To append the text to a file, use the  $-a$  (append option)

#### **fexp < scriptname.fxp | tee –a scriptname.out**

A technique that can be used to create Linux scripts without using vi or vim is to do the following:

- 1. Enter your commands (job/script) in a Notepad file.
- 2. Highlight the text and use the mouse to choose the **Edit**  $\rightarrow$  **Copy** function.

Switch to your terminal window where Linux is running and …

3. **cat > lab36\_11.fxp** (or whatever filename you wish)

Use the mouse to choose the **Edit**  $\rightarrow$  **Paste** function (or right-click to paste in Linux)

To exit the cat command, press either the CNTL C or DELETE key.

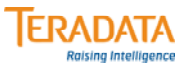

#### **Lab Exercise 36-1**

#### **Purpose**

**In this lab, you will use FastExport to create an export file that contains one record for each transaction. You will have to join columns from two different tables in order to create the export file.**

#### **What you need**

**Populated AP.Accounts and AP.Trans tables.**

#### **Tasks**

- **1. Create a FastExport script that outputs to file data36\_1. For each transaction in the AP.Trans table, include the transaction\_number, account\_number, street\_number, street, city, state, and the zip\_code of the associated account (AP.Accounts).**
- **2. Run the script.**
- **3. Test the result by using the Linux ls -l command.**

 $\boxed{\bigcirc}$ 

The facing page describes the tasks of this lab exercise. The exported file should have 439 rows. The following Linux command will provide the number of rows in the output report.

#### **wc –l report36\_2**

Output should look like:

 **20024001 Los Angeles \$233.00 Below MIN 20024002 Los Angeles \$244.65 Below MIN : : : : 20024797 Los Angeles \$9,506.40 Above MAX 20024798 Los Angeles \$9,518.05 Above MAX** 

**Note:** By default, a literal is exported as variable character data (preceded by 2 byte length indicator). This length indicator causes binary characters in the output. To avoid this, convert or cast the literal to fixed length character output. CAST can also be used to format the output.

The CASE can be used to generate the Below MIN or Above MAX literal for the output.

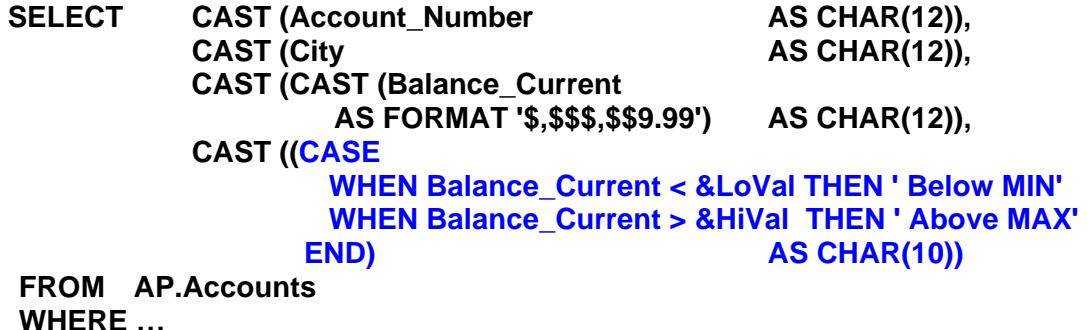

One way to create Linux scripts without using vi or vim is to do the following:

- 1. Enter your commands (job/script) in a Notepad file.
- 2. Highlight the text and use the mouse to choose the **Edit**  $\rightarrow$  **Copy** function.

Switch to your terminal window where Linux is running and …

3. **cat > lab36\_22.fxp** (or whatever filename you wish)

Use the mouse to choose the **Edit**  $\rightarrow$  **Paste** function or right-click in Linux. To exit the cat command, press either the CNTL C or DELETE key.

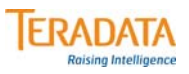

#### **Lab Exercise 36-2**

#### **Purpose**

**In this lab, you will use FastExport to accept input values as a parameter or read input data from a data file, and export a report to another data file. In order to produce readable output, all selected data should be converted to character data as outlined below:**

#### **What you need**

**Populated AP.Accounts table.**

#### **Tasks**

**Use FastExport to only export a report that contains a list of Accounts which either fall below a minimum Balance\_Current or exceed a maximum value AND are from the city in the input data file.** 

- **1. Create an input file named data36\_2 with 1 line of input: 'Los Angeles'**
- **2. Prepare a FastExport script which does the following:**
	- **a. Treats this as a parameter file and ACCEPT from it. Treat this data as variable input for the SELECT.**
	- **b. Uses the .SET command to initialize two variables: LoVal 500 and HiVal 9499**
	- **c. Includes a SELECT statement that projects ACCOUNT NUMBER, CITY, BALANCE CURRENT, and a character string of either BELOW MIN or ABOVE MAX and sorts by Account\_Number. Simply display 'BELOW MIN' or 'ABOVE MAX' as a literal with the SELECT. Cast all of the numeric columns to character data.**
	- **d. Creates an output file named** *report36\_2***. Note: Include MODE RECORD and FORMAT TEXT.**
- **3. Run the test and view the result using the Linux** *more* **command.**

Notes

# **Module 37**

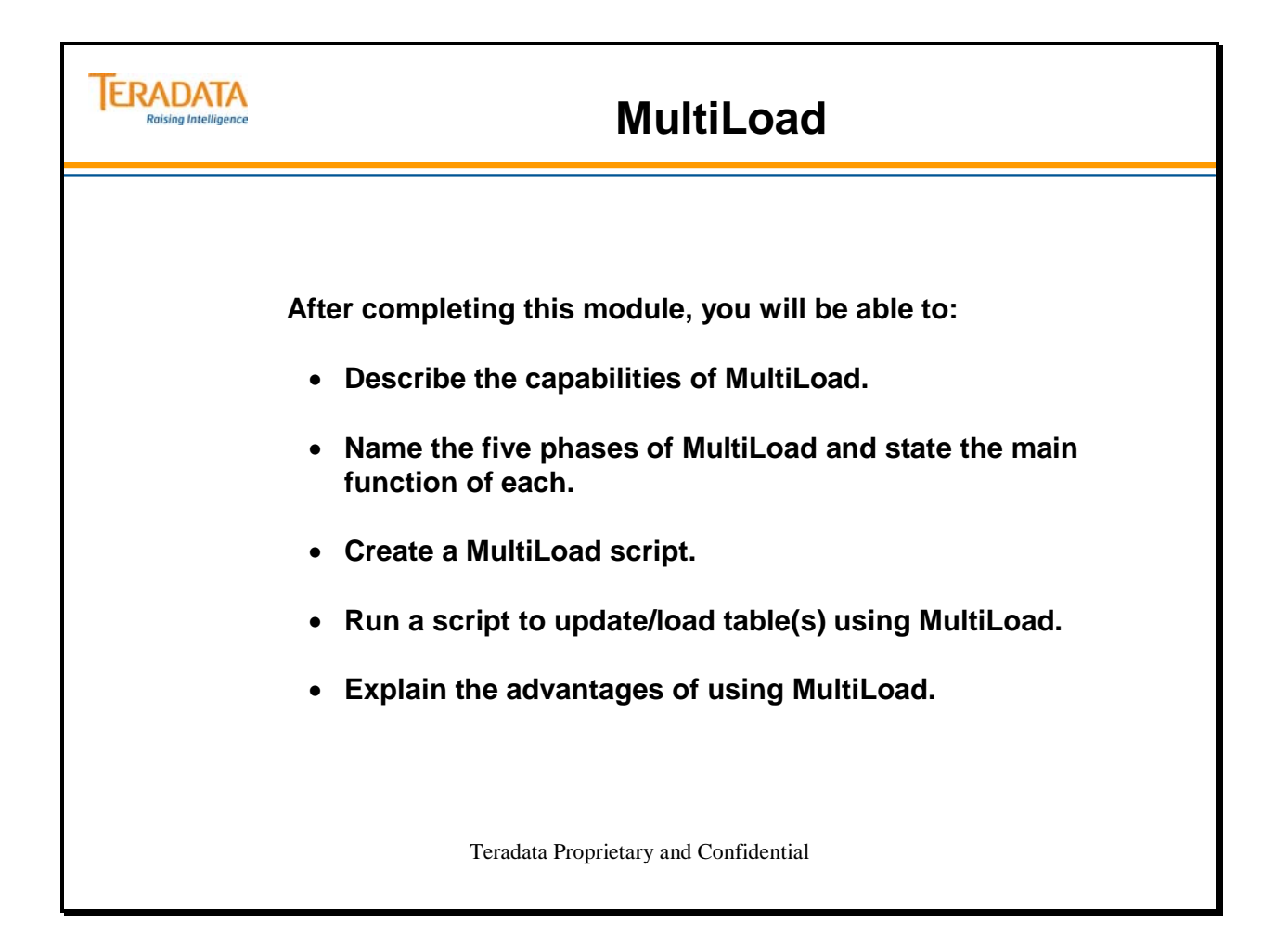

Notes

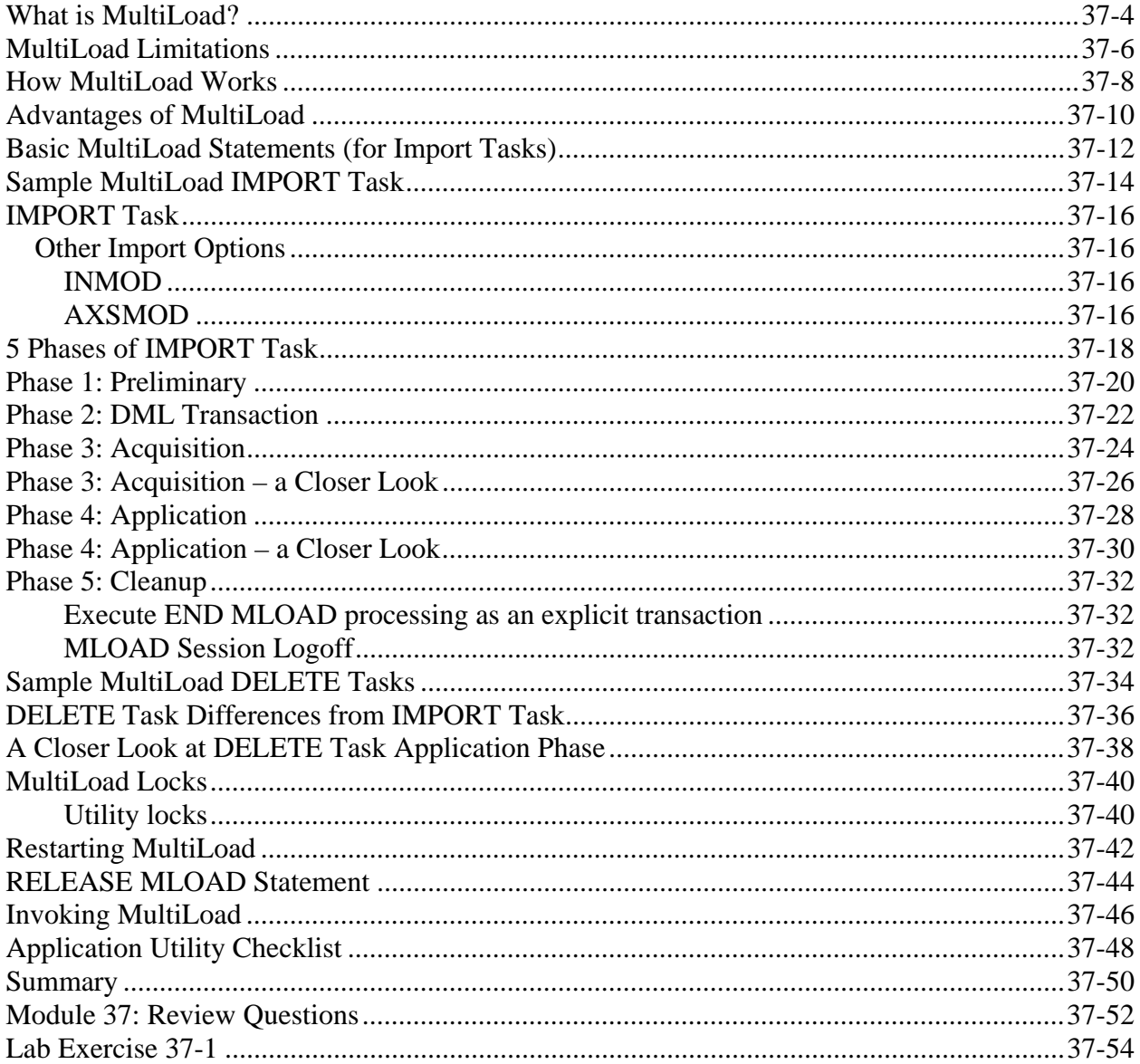

### **Table of Contents**

# **What is MultiLoad?**

**MultiLoad** is a batch mode utility that runs on the host system. It is used for loading, updating or deleting data to and from populated tables, typically with batch inputs from a host file.

**MultiLoad** has many features that make it appealing for maintaining large tables:

- Uses FastLoad-like technology to accomplish TPump-like functionality.
- Support for up to five tables per import task.
- Tables may contain pre-existing data, but cannot have Unique Secondary Indexes nor can it have Referential Integrity.
- Ability to perform multiple maintenance operations with one pass of input data files.
- Ability to perform conditional maintenance based on 'apply' condition.
- Ability to do INSERTs, UPDATEs, DELETEs and UPSERTs (UPDATE if exists, else INSERT).
- Each affected data block is written only once.
- Host and LAN support.
- Full Restart capability using a Log file, even with AMPs down.
- Programmable error limits.
- Error reporting via error tables.
- Support for INMODs to customize data being loaded—although less likely.

The DBSControl parameter MaxLoadTasks defines the maximum number of utilities (FastLoad, FastExport, and MultiLoad) that can run on the system at one time.

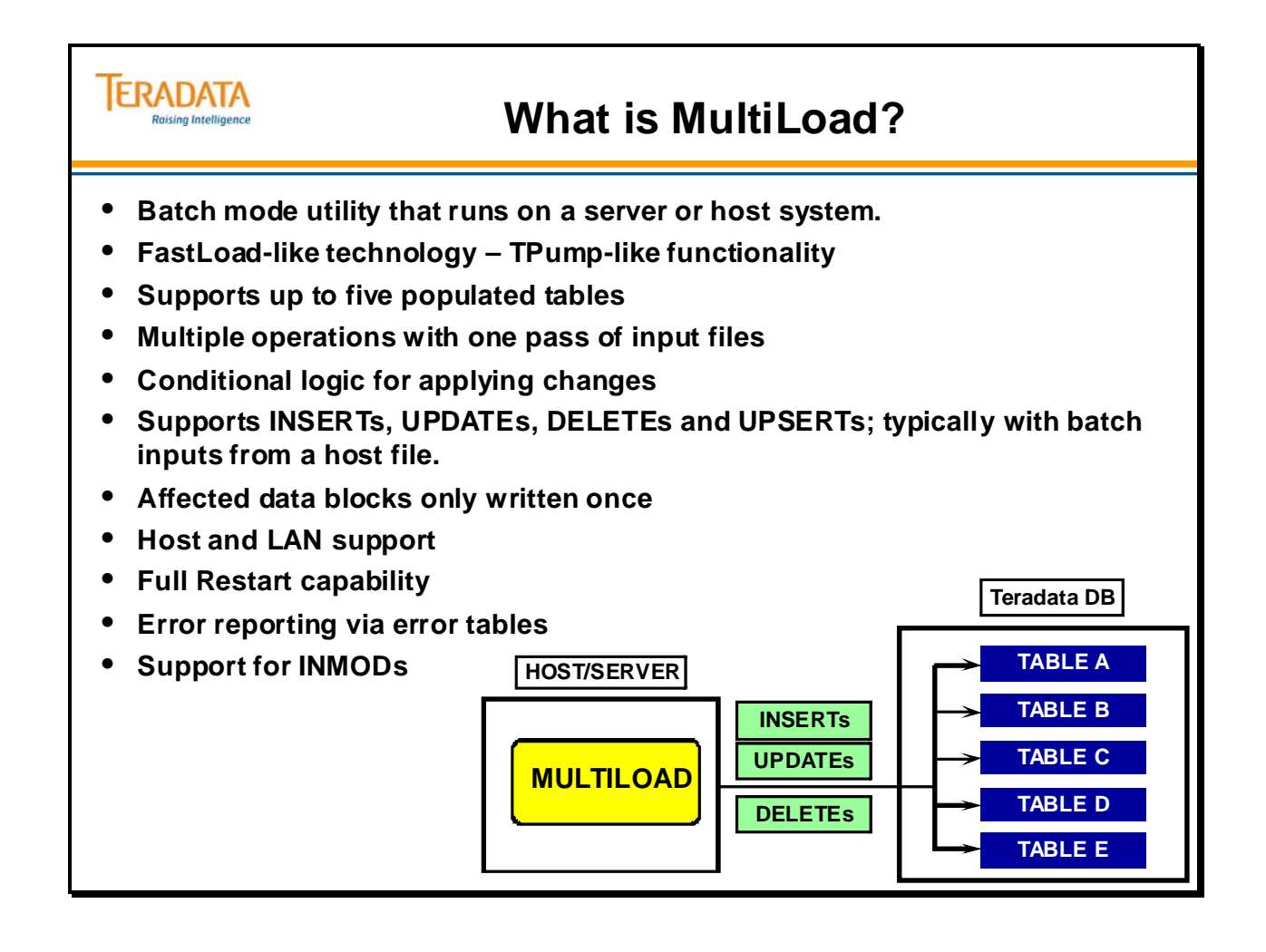

# **MultiLoad Limitations**

**MultiLoad** is a very powerful and flexible utility. Some **MultiLoad** restrictions are:

- No data retrieval capability (i.e., no **SELECT** statement).
- Concatenation of input data files is not allowed.
- Host (APPLY clause) will not process arithmetic functions (i.e., ABS, LOG, etc.).
- Host will not process exponentiation or aggregate operators (i.e., AVG, SUM, etc.).
- Cannot process tables with Unique Secondary Indexes USIs, Join Indexes, or Hash Indexes defined.
- Import tasks require use of Primary Index.

If any of the above limitations are significant to your ability to load a table, you might want to consider alternatives:

- Write an INMOD for use with MultiLoad.
- Use TPump.
- Use FastLoad.

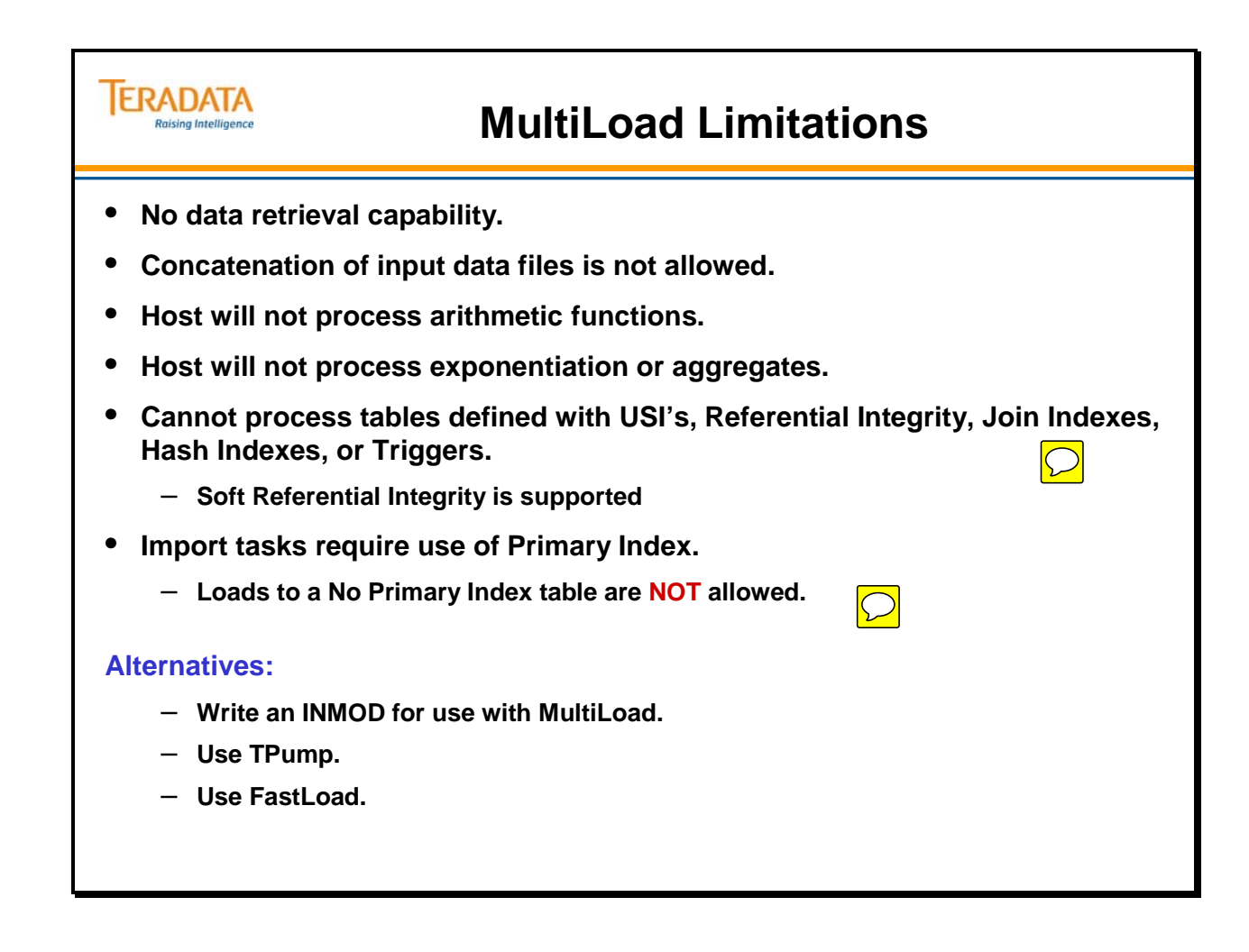

# **How MultiLoad Works**

MultiLoad typically uses an input file that is read to run batch-like maintenance actions against data on the Teradata database.It allows **INSERT, DELETE, UPDATE** and **UPSERT** operations against up to five tables per import task.

There are two distinct types of tasks that MultiLoad can perform:

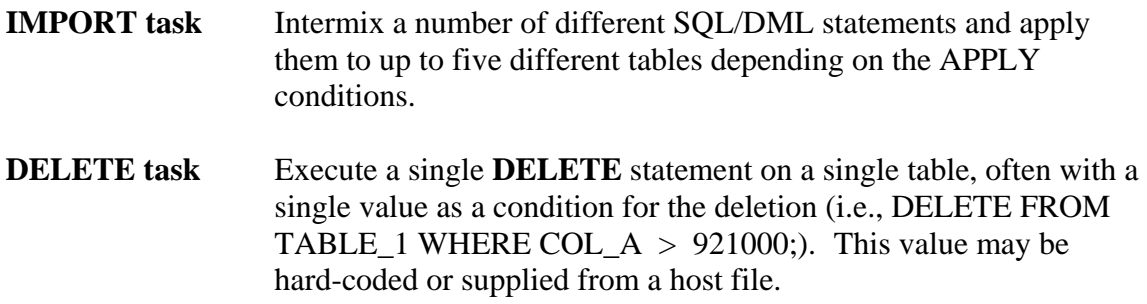

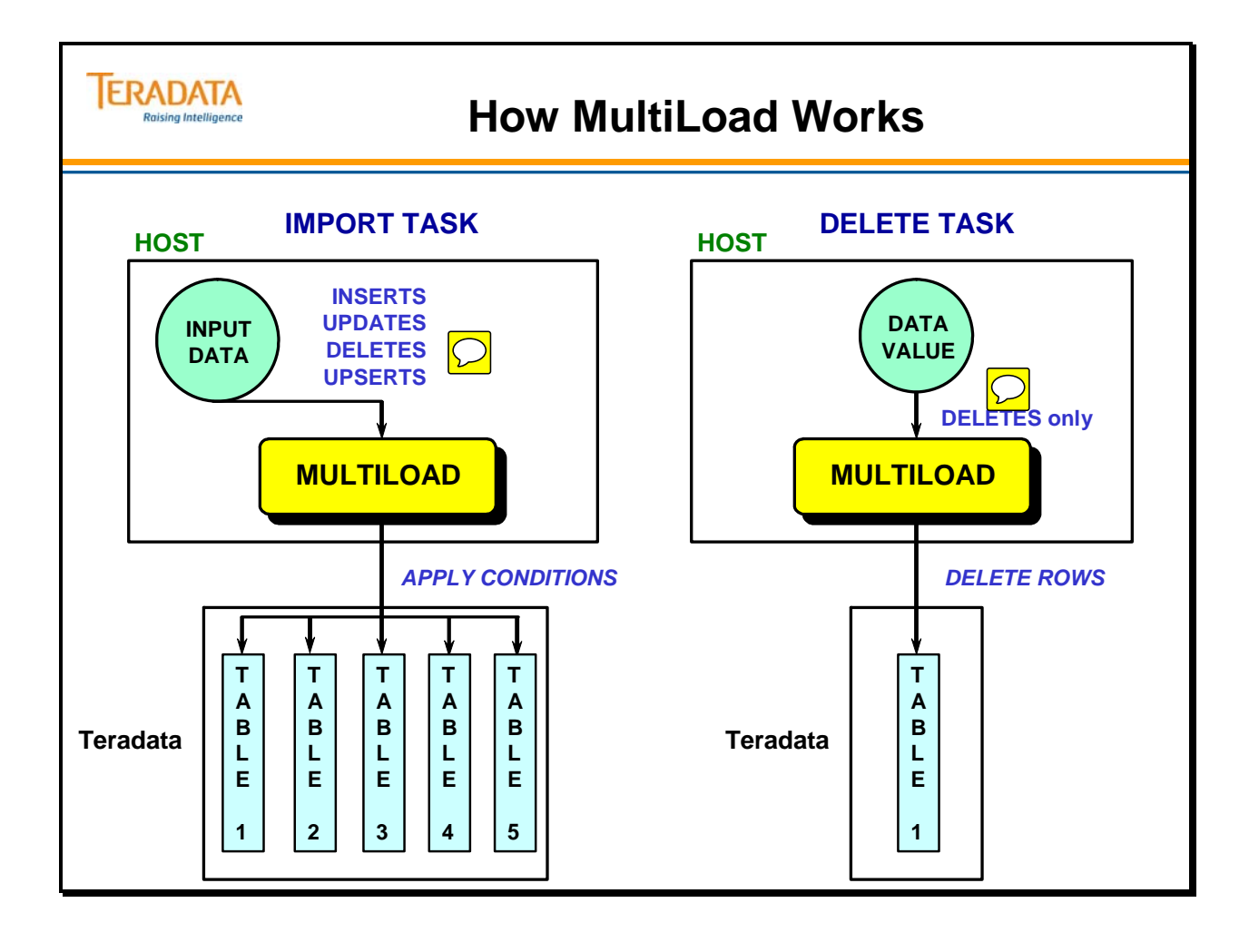

# **Advantages of MultiLoad**

The advantages of MultiLoad are listed on the facing page.

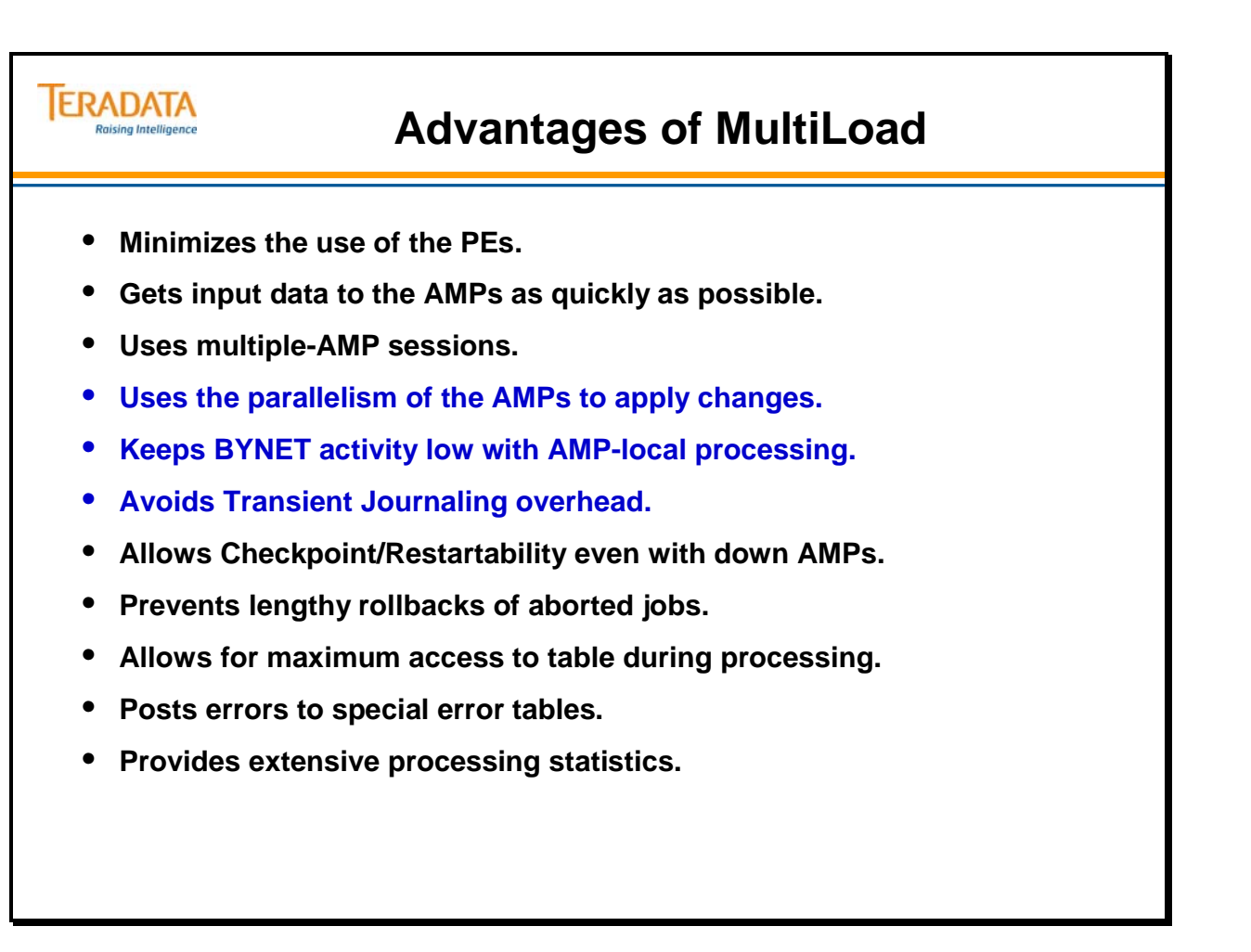

# **Basic MultiLoad Statements (for Import Tasks)**

The following is an explanation of common components of a MultiLoad IMPORT script:

**.LOGTABLE** defines the table name of the Restart Log.

**.LOGON** defines username, which will own the sessions.

**.BEGIN MLOAD TABLES** defines the tables, which will participate in the MultiLoad.

**LAYOUT** defines the layout of the incoming record(s).

**.FIELD** defines the name of an input field, its position in the record, and its data type. (Absolute positioning may be done with a number, or relative positioning with an asterisk,  $``$ \*".)

**.FILLER** defines input data that will not be sent to the database table. A .FILLER statement allows a name and requires a starting position or asterisk, and the data type.

**.DML LABEL** defines a set of DML instructions, which will be applied if conditions are met.

**.IMPORT INFILE** references the name of the input file.

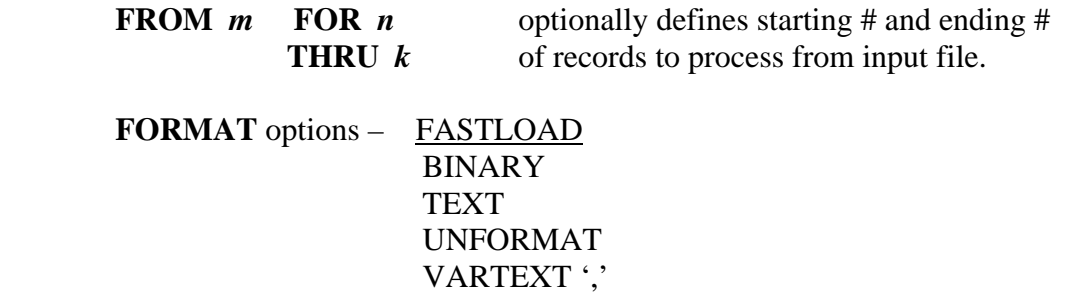

**LAYOUT** references previously defined **LAYOUT.** 

**APPLY** references **LABEL** to be applied and conditions under which to do so.

**.END MLOAD;** defines end of MultiLoad script.

**.LOGOFF;** terminate the sessions.

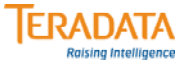

### **Basic MultiLoad Statements**

**(for Import Tasks)**

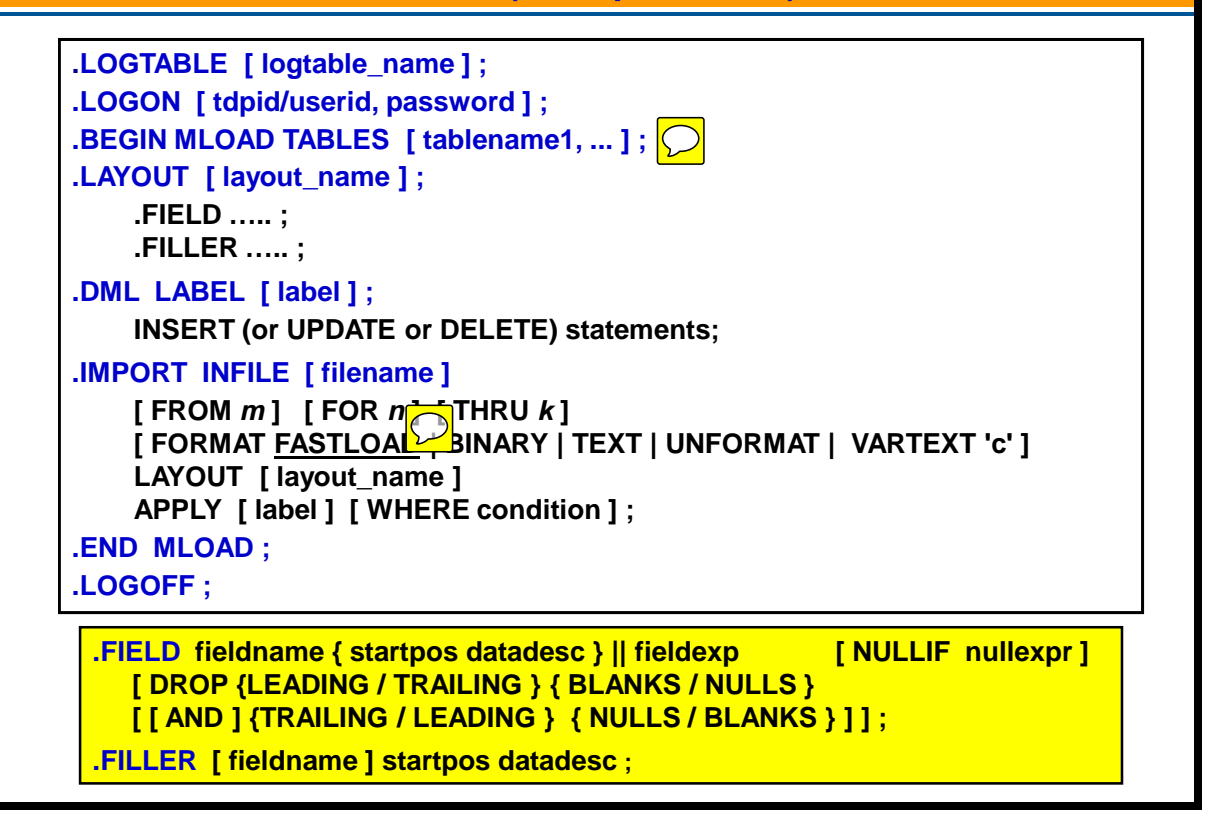

# **Sample MultiLoad IMPORT Task**

The script on the facing page updates, inserts, and deletes, depending on the conditions for the employee table.

Each import task can include multiple INSERT, UPDATE, and DELETE statements, and the multiple DML operations can be conditionally applied to as many as five tables with a single pass of the client file.

The key words "**DO INSERT FOR MISSING UPDATE ROWS**" indicate an UPSERT operation. An UPSERT requires consecutive UPDATE and INSERT statements following the .DML LABEL statement.

If the UPDATE statement fails because the target table row does not exist, MultiLoad automatically executes the INSERT statement, completing the operation in a single pass instead of two.

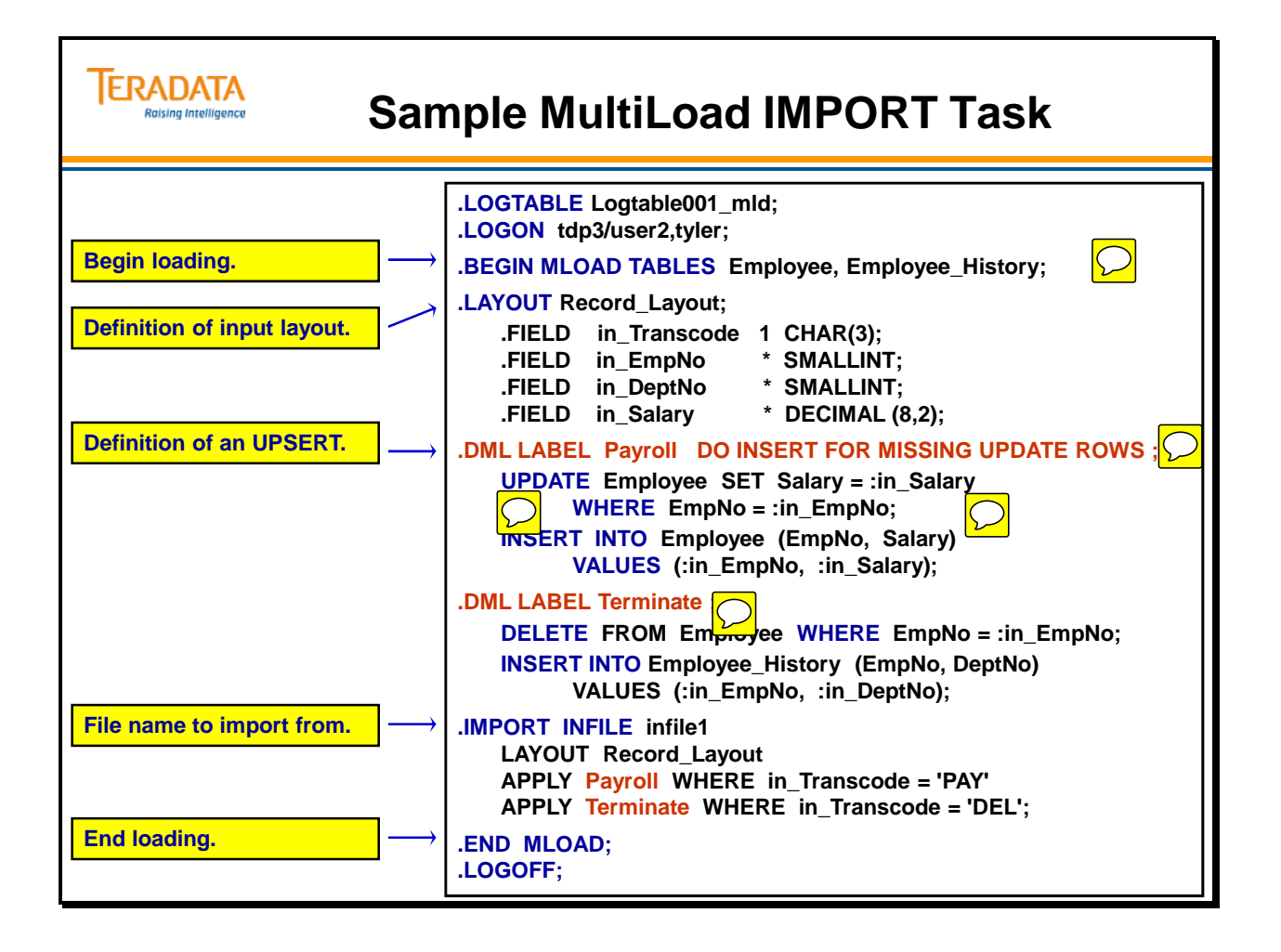

# **IMPORT Task**

**IMPORT** tasks are used to do multiple combinations of **INSERTs, DELETEs, UPDATEs**  and **UPSERTs** to one or up to five tables. Updates that change the value of a table's primary index are not permitted. You may change the value of a column based on its current value (i.e.,  $COL = COL + 10$ ).

**IMPORT** tasks cannot be done on tables with Unique Secondary Indexes.

# *Other Import Options*

### **INMOD**

An INMOD is an exit routine that can precondition data and pass it on to the loader. You can write INMODs to pre-screen the input data being sourced into MultiLoad.

INMOD and MultiLoad use a return code value to communicate with each other. You can write INMODs as restartable routines so that they can synchronize with the loader's checkpoints.

When an INMOD-connected loader restarts, both the utility and the INMOD can be repositioned to the last checkpoint.

Use INMODs to perform unusual conversions of data, for example, adding a sequenced column to the data, or reading data from a non-standard input file format.

#### **AXSMOD**

Another option for the IMPORT command is to include the specification of an AXSMOD.

AXSMOD is used to specify an access module file that imports data from a file.

The AXSMOD option is not required for importing:

- Disk files on either network- or channel-attached systems
- Magnetic tape files on channel-attached client systems.

It is *required* for importing magnetic tape and other types of files on *network-attached* client systems.

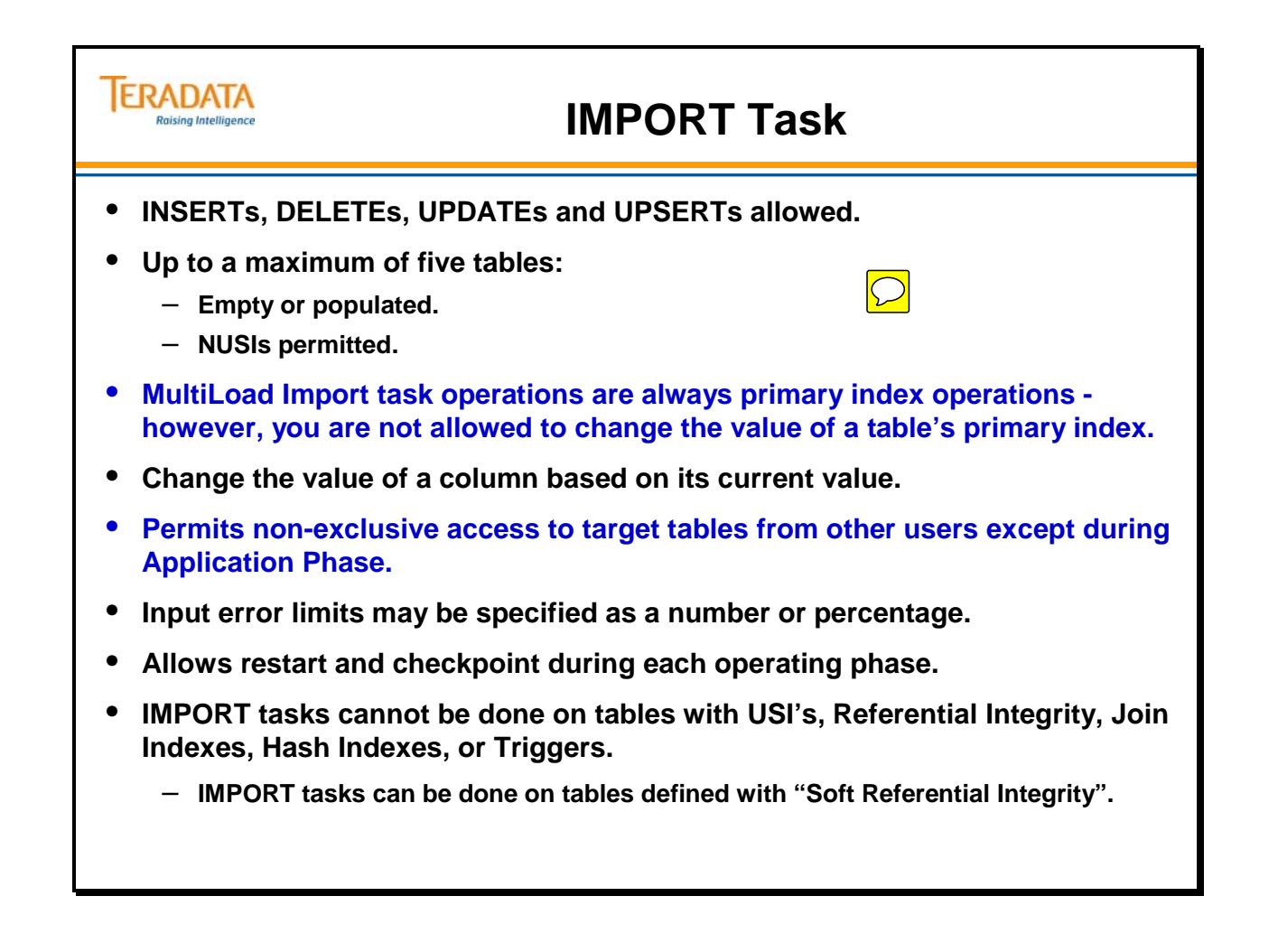

# **5 Phases of IMPORT Task**

**IMPORT** consists of five separate phases of processing. They are:

### **Preliminary phase** Basic setup

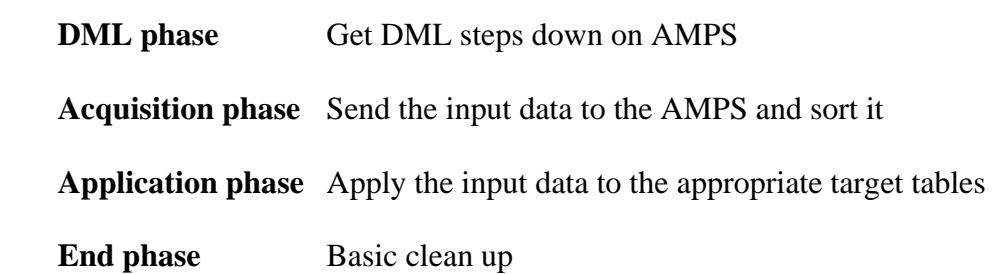

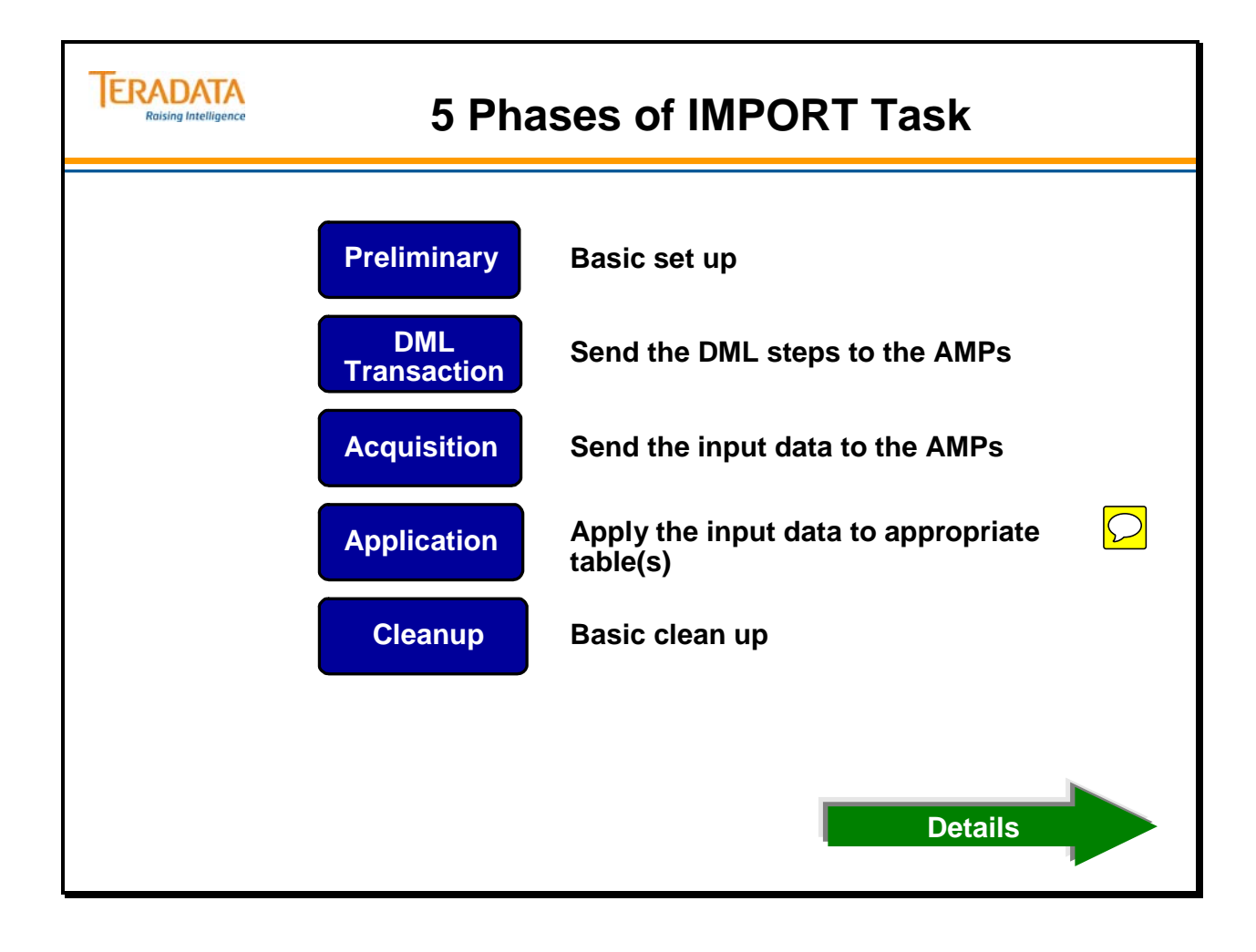

# **Phase 1: Preliminary**

The first of **IMPORT**'s five phases is the **Preliminary**. It performs the following tasks:

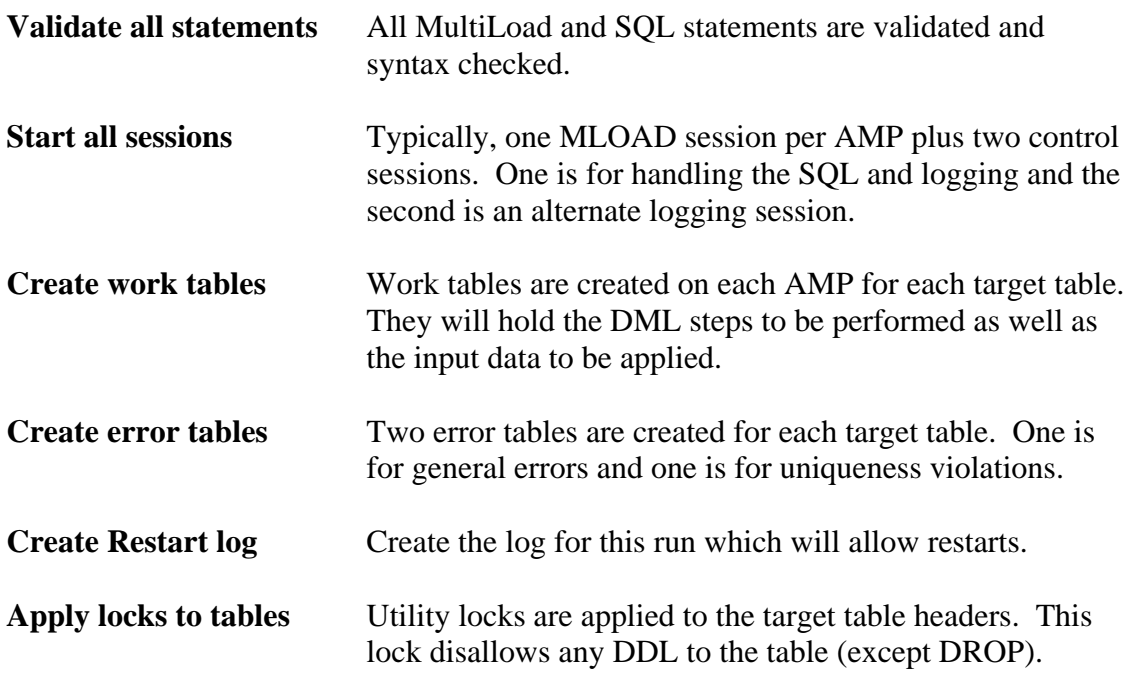

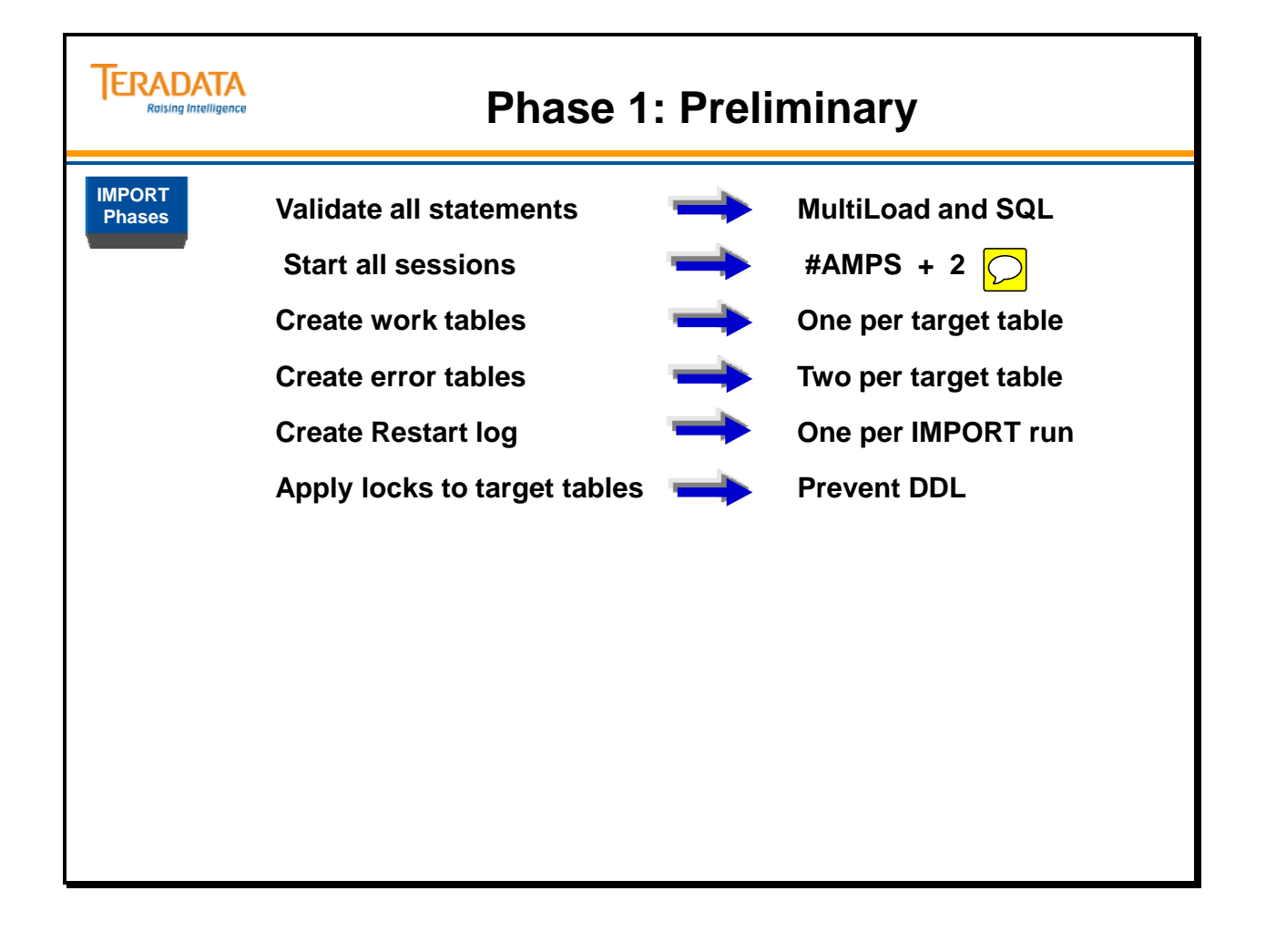

### **Phase 2: DML Transaction**

The second of IMPORT's five phases is the DML/Transaction. It performs the following:

#### **Send prototype DML to the DBC**

 All DML statements (minus data) are sent from host to DBC where they are parsed. Steps are generated and stored on each AMP in the work table for the affected target table.

 In Phase 1, work tables were created on each AMP for each target table. In this phase, the DML steps to be performed will be placed into the work tables.

#### **Add a USING modifier to the request**

 Each request is submitted with a USING clause, with host data to be filled in at execution time.

#### **Add a "Match Tag" to the request**

 Because it will be necessary to know which DML is to be associated with which incoming record (this is what the APPLY clause decides), we will use a "match tag" to link DML requests with input records.

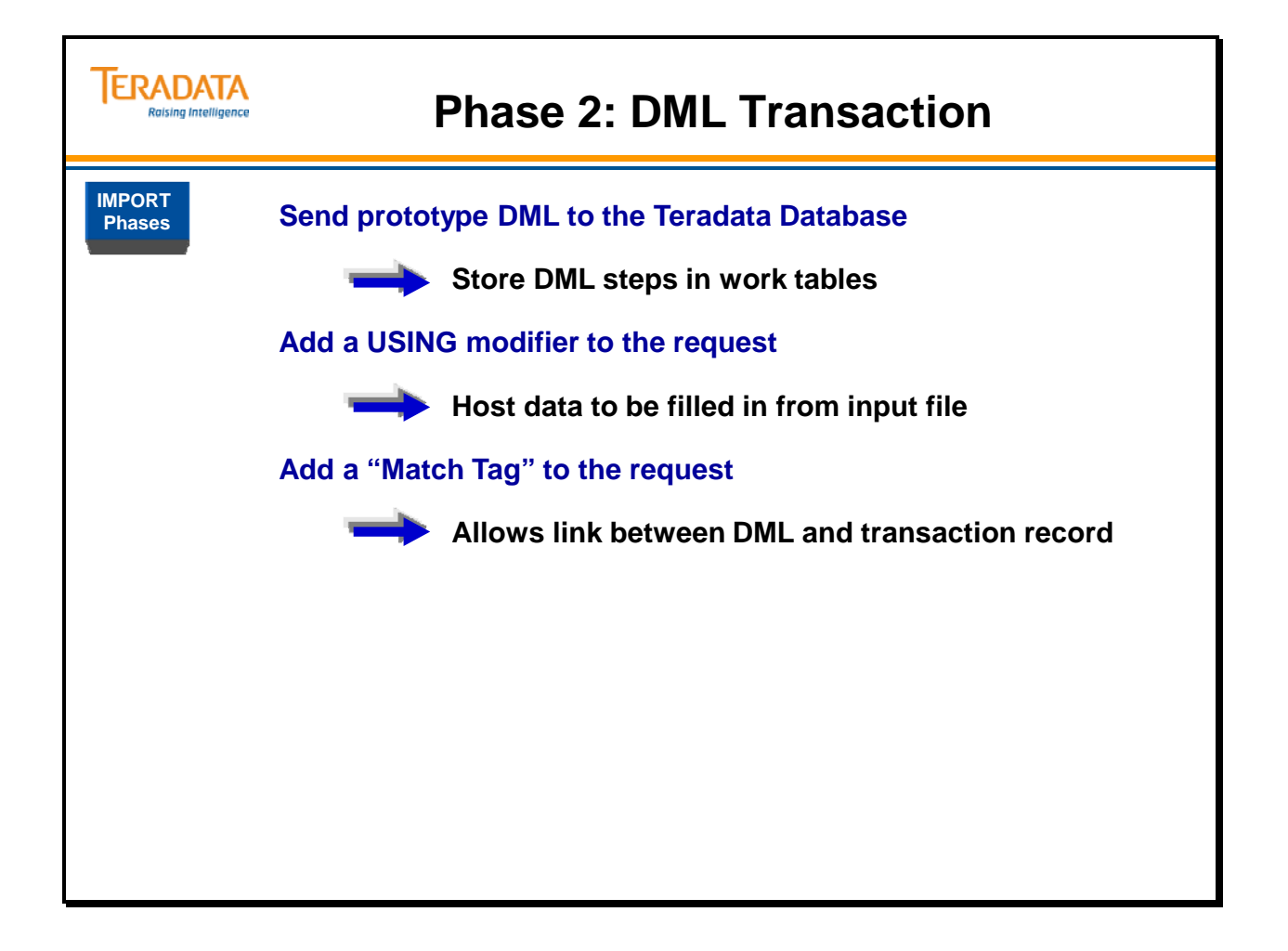

# **Phase 3: Acquisition**

The third of **IMPORT's** five phases is the Acquisition phase. It performs the following steps:

#### **Get host data to the appropriate AMP worktables**

 Work tables only, not target tables, are involved in the Acquisition phase. The host reads the input file and tests for the APPLY conditions. A copy of the input record is made for every successful APPLY. The appropriate "match tag" information is also built into the record and the records are bunched into blocks. They are sent, round robin to the AMPs using a "quickpath," that is, they go through but are never processed by the PEs. The AMPs will have started "deblocker" tasks that will read the individual records from the block, hash on primary index value, and send that row to the AMP that holds the target row. The AMPs will also have started "receiver" tasks that pick up the incoming records with the correct hash value. These records are accumulated in the work table of the appropriate target table and reblocked. Records are built for the FALLBACK subtables as well.

#### **Sort the reblocked records in the work tables**

 Access locks are placed on the target tables. Records are sorted according to the hash value and the sequence in which they will be applied to the target table.

#### **Set up transition to the Application phase**

 The Access lock on the target tables is upgraded to a Write lock. Utility locks are applied to the table headers indicating the Application phase is about to begin. An End Transaction statement commits all header changes for all target tables across all AMPs.

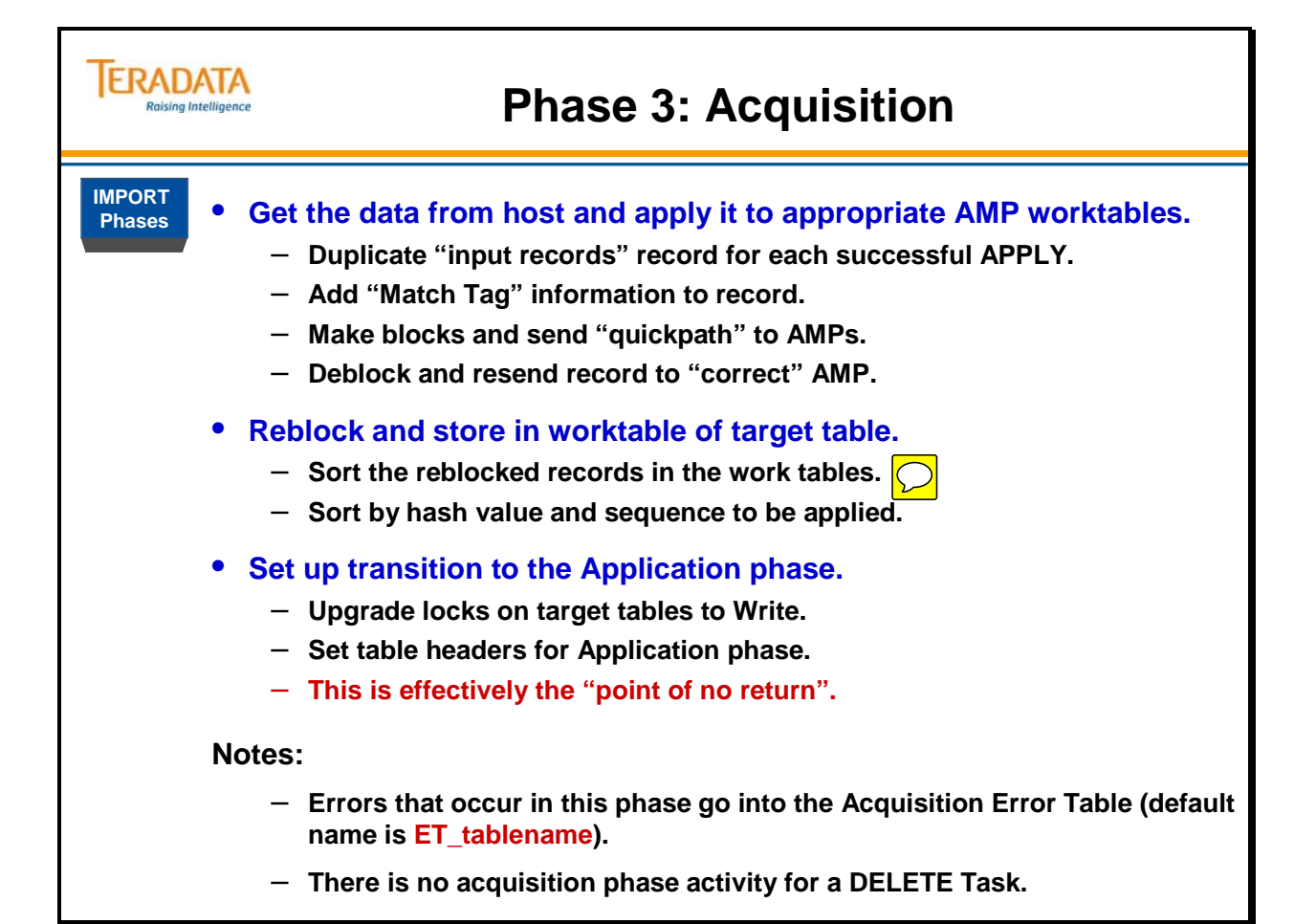

# **Phase 3: Acquisition – a Closer Look**

The diagram on the facing page shows data movement from the host to the deblockers on to the appropriate receivers (based on hash code) then to the work table where finally it is sorted and reblocked.

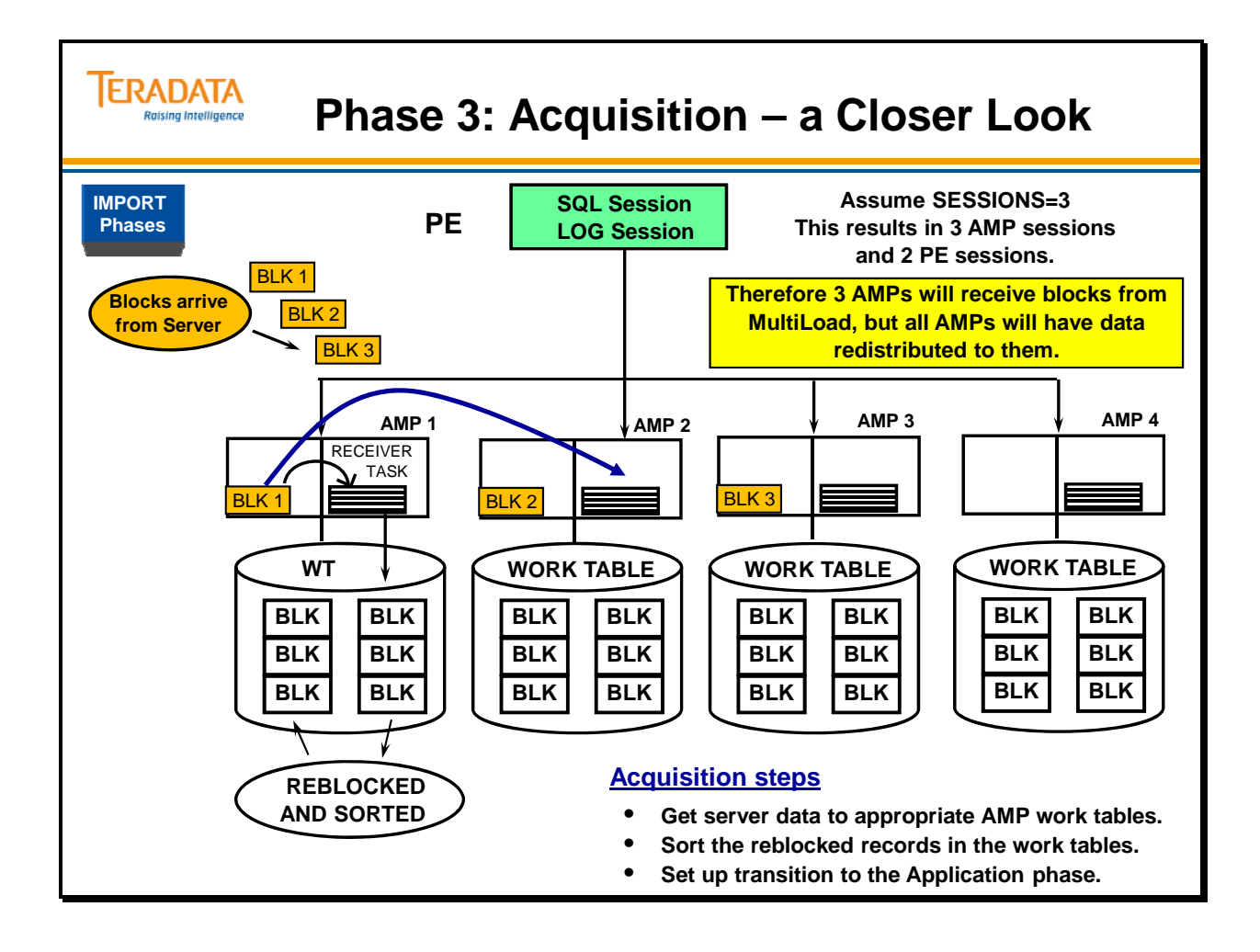

# **Phase 4: Application**

The fourth of **IMPORT**'s five phases is the **Application phase**. It performs the following steps:

#### **Execute MLOAD for each target table as a single multi-statement request**

 There is no further interaction with the host until the end of the phase. There is a separate execution of MLOAD for each target table, which means that the AMPs may independently and asynchronously apply changes to target tables. Because all EXEC MLOADs (up to five) are submitted as a multi-statement request, they are looked upon as a single transaction. If the transaction fails, changes are not rolled back, and the transaction is restartable at the point of failure. This eliminates the need for transient journaling.

#### **Apply work subtable changes to target subtables**

 Each target table block requiring change is read and written only once. After reading the target block, that part of the work table (called a "work unit") having matching hash codes is also read. Changes are applied to the target rows of the block according to the **DML** operation identified by that row's match tag.

 If an error results from applying a row, that row is inserted into the UV error table associated with the target table for which that row was intended. Duplicate rows, missing update, or delete rows may also be inserted into this error table according to options specified by the user.

 Because of the possibility of UPSERT processing and/or missing rows, it may be necessary to sweep the block more than once. A bit map is maintained showing which changes in the work unit have been applied and which have not. Once all processing has been done, the block is written out and a checkpoint is written to the work table.

 After applying all changes to the target tables, **NUSI** changes, both primary and fallback, are applied to the target **NUSI** subtables. If the target table has permanent journaling, a Private Permanent Journal is maintained by MLOAD, and is then transferred to the true Permanent Journal.
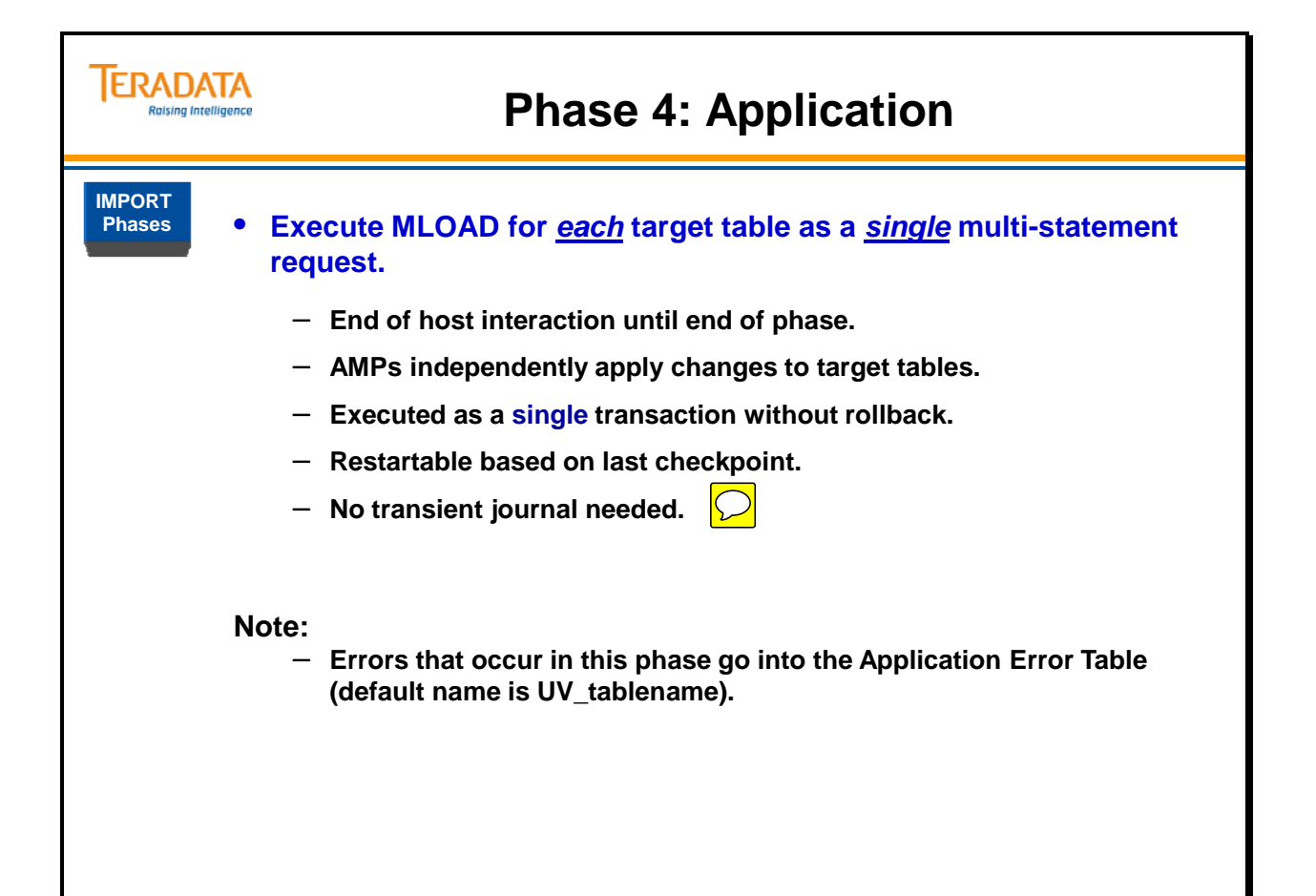

### **Phase 4: Application – a Closer Look**

The diagram on the facing page is intended to show how an individual AMP applies changes from the work subtables to the target tables during the **Application phase**.

There will be one MLOAD task in each AMP for each target table. Two **MultiLoads** running, each against three target tables will result in each AMP having six MLOAD tasks running.

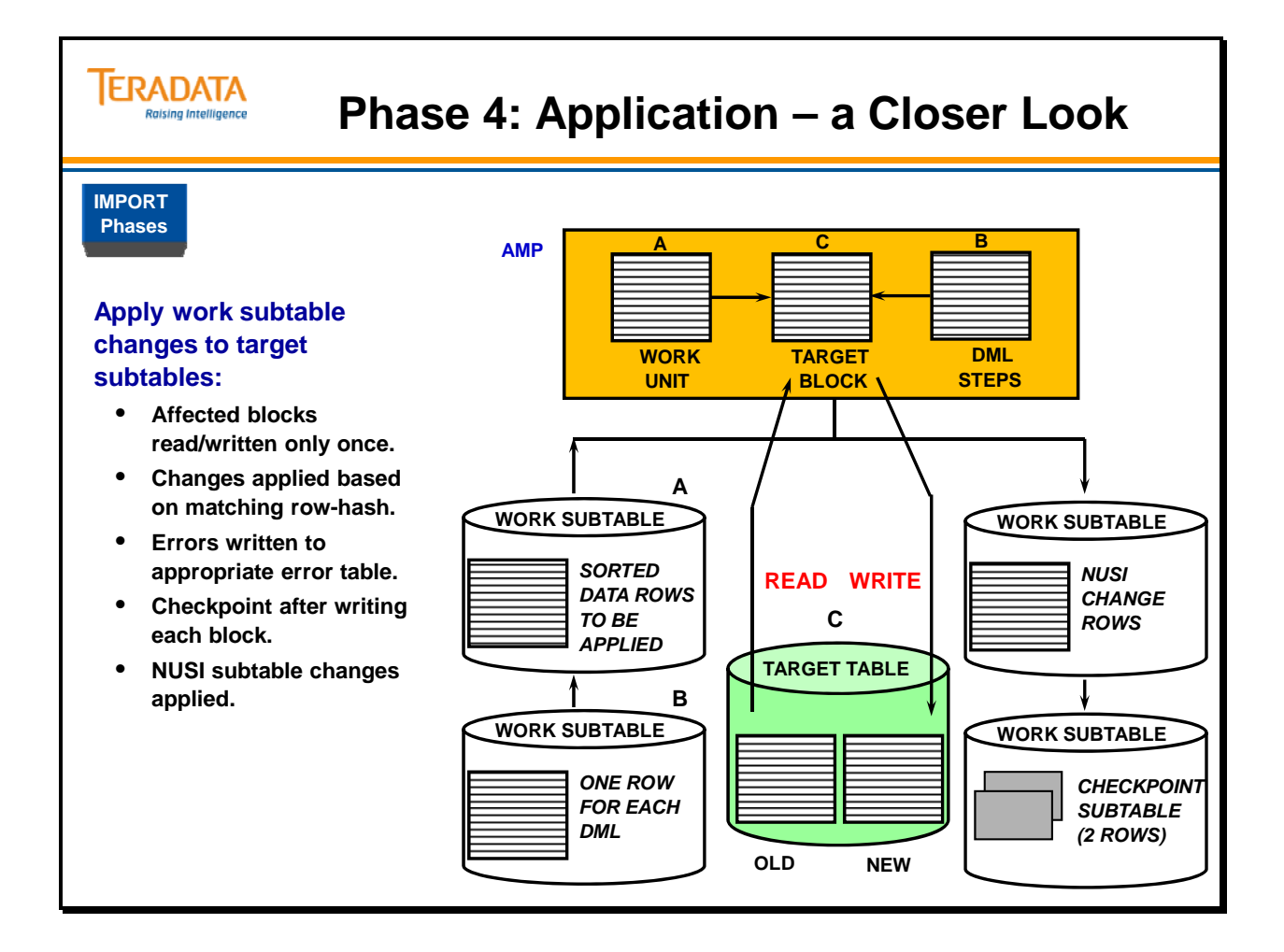

### **Phase 5: Cleanup**

The fifth **IMPORT** phase is the **End** or **Cleanup phase**, which performs the following steps:

#### **Execute END MLOAD processing as an explicit transaction**

After all changes have been applied to the target tables, many housekeeping chores remain before the utility is finished. All locks, both utility and DBC locks, must be released. All table headers must be restored to their original status across all AMPs. All Work Tables and any empty Error Tables are dropped. The dictionary cache for Target Tables is spoiled. Statistics are reported and a final error code is returned to the user. If the error code is zero, the Log Table is dropped.

#### **MLOAD Session Logoff**

A LOGOFF request is sent to each Load Control Task on an AMP that owns a session.

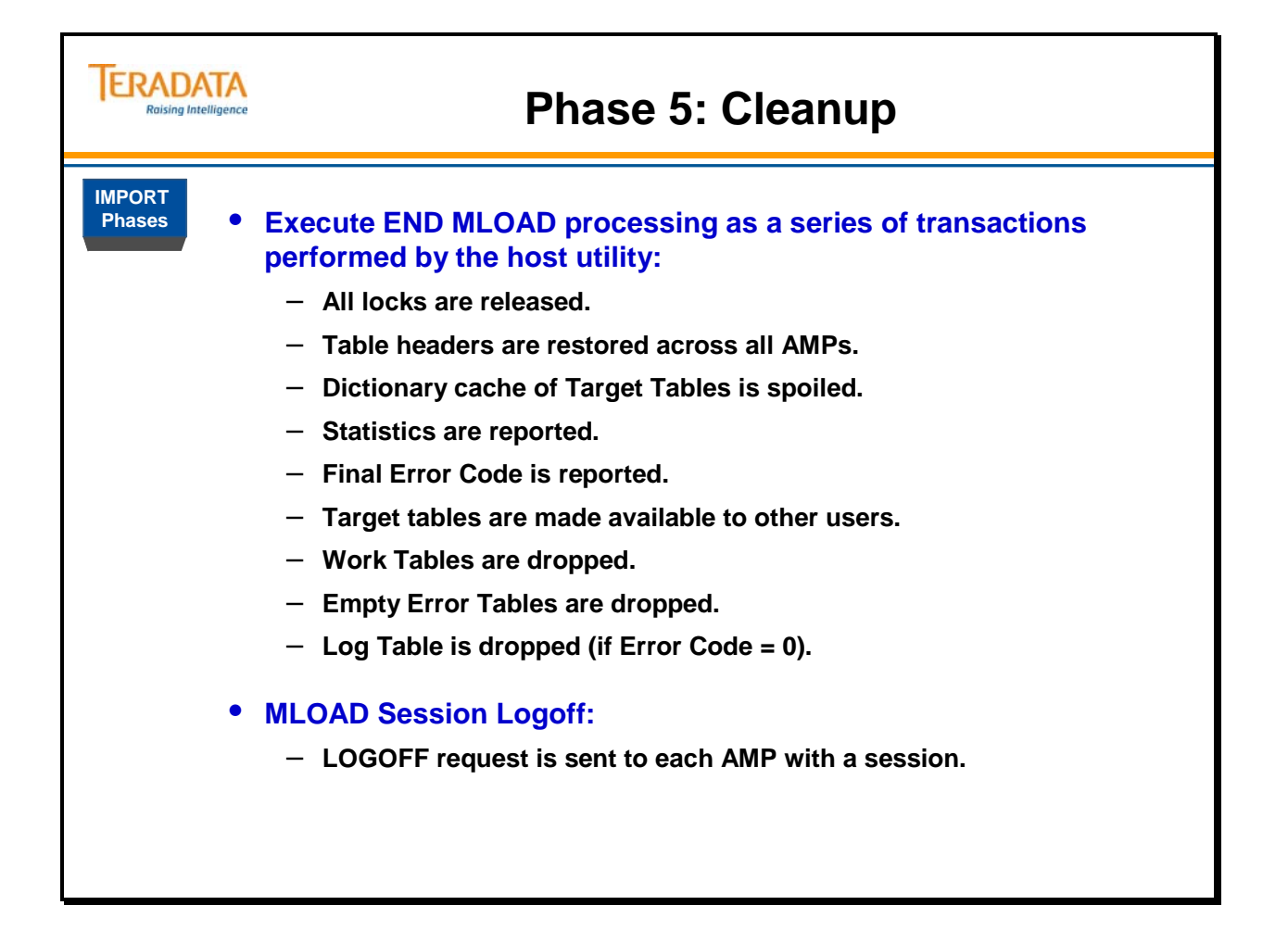

### **Sample MultiLoad DELETE Tasks**

The following is an explanation of the components of a **MultiLoad DELETE** Task script:

**.LOGTABLE** defines the name of the Restart Log.

**.LOGON** defines username that will own the sessions.

**.BEGIN DELETE MLOAD TABLES** defines table that will participate in the MultiLoad.

**.LAYOUT** defines the layout of the incoming record.

**.FIELD** defines the name of an input field, its position in the record, and its data type. (Absolute positioning may be done with a number, or relative positioning with an asterisk  $\mathbf{``*}$ .")

**DELETE FROM** standard **SQL DELETE** statement.

**.IMPORT INFILE** references **DDNAME** of the input file.

**LAYOUT** references previously defined **LAYOUT.** 

**.END MLOAD;** defines end of MultiLoad script.

**.LOGOFF;** terminate the sessions.

A **DELETE** task is simpler than most **IMPORT** tasks. Note also that a **DELETE** task has no **.DML** and no **APPLY** clauses, because the single imported data record is unconditionally applied by the single **DELETE** statement.

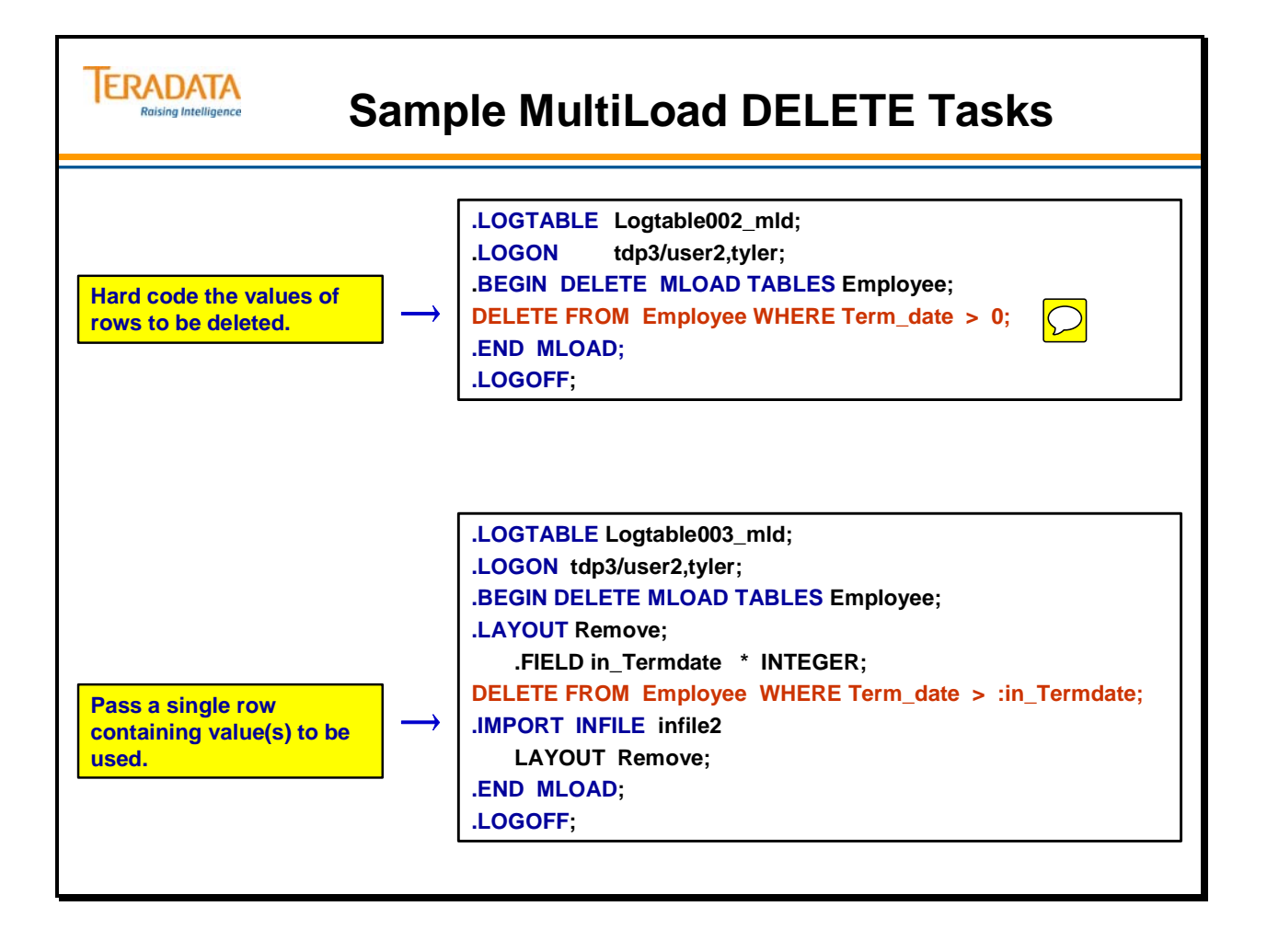

### **DELETE Task Differences from IMPORT Task**

**DELETE** tasks operate very similarly to **IMPORT** tasks with some differences.

Differences include:

- Deleting based on equality of a Unique Primary Index access is not permitted.
- A single **DML DELETE** statement is sent to each AMP with a match tag parcel.
- There is no **Acquisition phase** because there are no varying input records to apply.
- The **Application phase** reads each target block and deletes qualifying rows.
- Altered blocks are written back to disk.
- All other aspects of task are similar to **IMPORT** task.

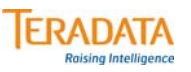

#### **DELETE Task Differences from IMPORT Task**

**DELETE tasks operate very similarly to IMPORT tasks with some differences:**

- **Deleting based on a equality UPI value is not permitted.**
	- **An inequality (e.g., >) test of a UPI value is permitted.**
	- **An equality (e.g., =) test of a NUPI value is permitted.**
- **A DML DELETE statement is sent to each AMP with a match tag parcel.**
- **No Acquisition phase because no variable input records to apply.**
- **Application phase reads each target block and deletes qualifying rows.**
- **All other aspects similar to IMPORT task.**

#### **Why use MultiLoad DELETE (versus SQL DELETE)?**

- **MultiLoad DELETE is faster and uses less disk space and I/O (no Transient Journal).**
- **MultiLoad DELETE is restartable.**
	- **If SQL DELETE is aborted, Teradata applies Transient Journal rows. SQL DELETE can be resubmitted, but starts from beginning.**

### **A Closer Look at DELETE Task Application Phase**

The accompanying diagram attempts to show the movement of data in the Application phase of a **DELETE** task. Notice the absence of a Work Table carrying imported rows. There is no work table because the same **DML DELETE** statement will be applied to every row in the table.

Using MultiLoad **DELETE** tasks give you an advantage over using traditional utilities to accomplish a similar **DELETE** since there is no use of a transient journal, and no rollback in the event of failure. Because of the restart capabilities of MultiLoad, no completed work needs to be reapplied.

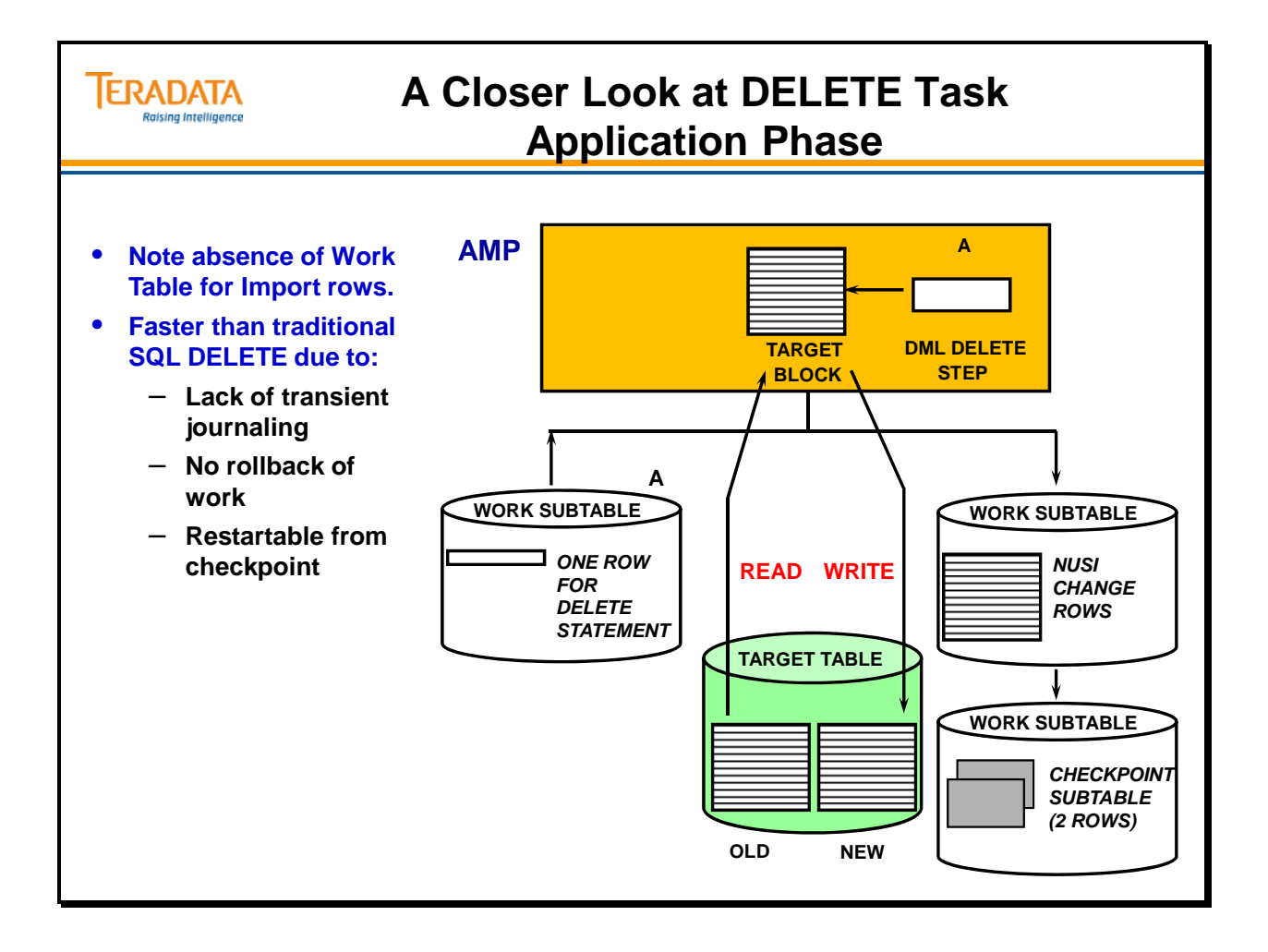

### **MultiLoad Locks**

**MultiLoad** uses several different locks at various stages of the operation. These are intended to insure maximum availability of the target tables during **MultiLoad** processing as well as restartability of various phases of the utility.

#### **Utility locks**

Utility locks are placed in the table headers to indicate to utilities such as Reconfig and Rebuild that an MLOAD is in progress and to do special processing. Utility locks are the minimum level of lock required when an MLOAD is invoked even when it is not currently running.

There are two types of utility locks: **Acquisition locks** and **Application locks.** They are defined below:

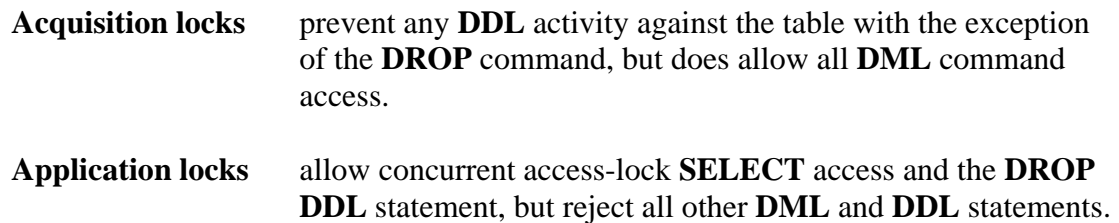

There are two important points to bear in mind in understanding the locking strategy of MultiLoad. First, there are never any **Exclusive locks** used on the target tables. This means that **Access locks** are always useable against target tables throughout the MultiLoad execution.

Secondly, each of the five stages of MultiLoad is treated as one or more DBC transactions. This means that the end of each stage is also the end of a transaction and that all locks associated with that stage are thereby released. New locks are applied with the beginning of the next phase/transaction. This permits the ability of other transactions, outside of MultiLoad, to effect the target table rows during a MultiLoad execution.

For example, at the end of the **Acquisition phase**, the access lock on the target table is released. As the **Application phase** begins, a "new write lock" is applied to the target table as a part of the new transaction. Between these two locks, other external requests may "get in" to the target table, thus preventing them from having to wait in the queue until MultiLoad completes.

 **Note:** If you need to examine the logtable, the work tables, or the error tables at any time during the execution of MultiLoad, you MUST use an ACCESS lock to access them in order to prevent MultiLoad from abnormally terminating due to locking problems.

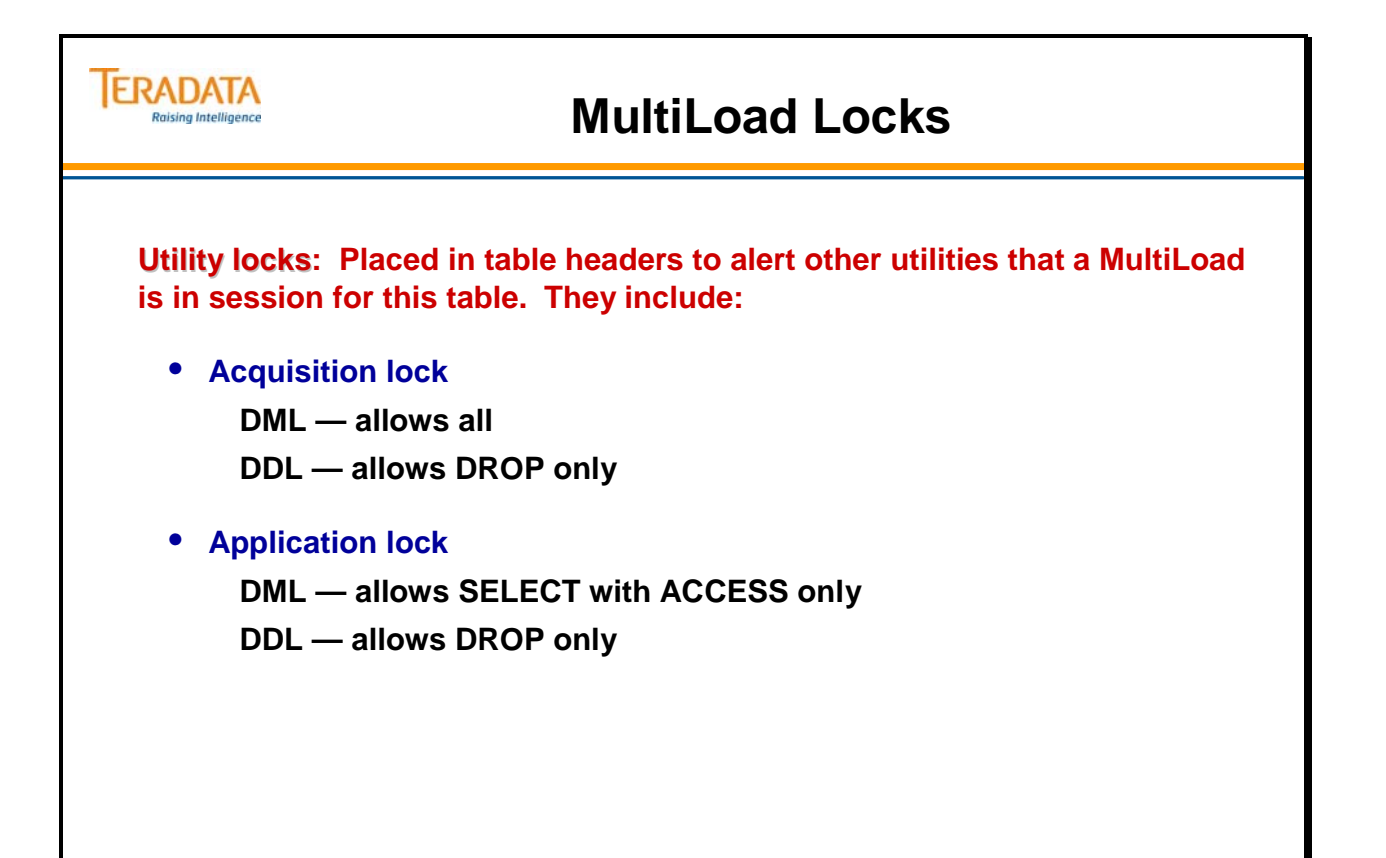

### **Restarting MultiLoad**

MultiLoad contains a number of features that allow for recovery from any host or DBC failure. It does this with minimal requirements for job resubmission or continuation. Upon restart, MultiLoad will check the restart log table and resume operations from where it had previously left off.

If a **DBC restart** occurs during MLOAD, the host program will reinitiate MLOAD after DBC recovery and continue from where it left off with no user interaction required.

If a **host restart** occurs during MLOAD, or the job is aborted, the user may resubmit the script as-is, and MLOAD will determine its stopping point and begin again. No script alteration is required.

If an MLOAD task is stopped during the Application phase, it must be resubmitted and allowed to run to completion.

Restarts are initiated based on checkpoint information in the Logtable. Because MLOAD does not do transient journaling, a traditional rollback operation is not performed when a failure occurs. MLOAD is designed with a check pointing feature that allows for restart of the job with minimal loss of work. The following principles guide the MultiLoad check pointing strategy:

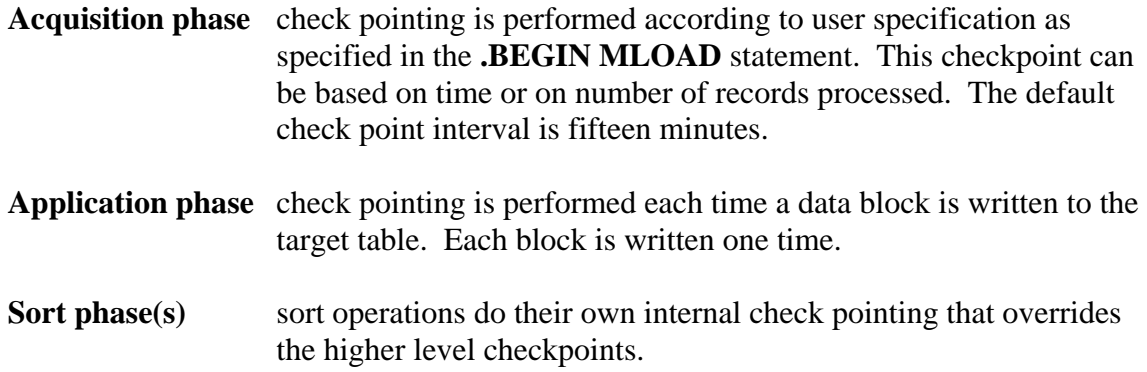

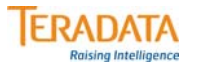

### **Restarting MultiLoad**

#### **Teradata Restart**

- **MLOAD reinitiated automatically after Teradata recovery.**
- **Continue from checkpoint without user interaction.**

#### **Host restart**

- **Resubmit the original script.**
- **MLOAD determines its stopping point and restarts.**

**MultiLoad Checkpointing Strategy**

#### **Acquisition phase**

- **Checkpointing is performed according to user.**
- **Checkpoint based on time or on number of records.**
- **Default checkpoint interval is fifteen minutes.**

#### **Application phase**

- **Checkpointing done after each write of data block.**
- **Each block is written at most only one time.**

#### **Sort phase(s)**

• **Sort operations do their own internal checkpointing.**

### **RELEASE MLOAD Statement**

Once MultiLoad execution has begun, table headers are updated in the target tables indicating that a MLOAD is in progress. Even if the MLOAD doesn't successfully complete, target tables are still considered under the control of the MLOAD and access to them will be restricted accordingly.

The **RELEASE MLOAD** statement provides a way to return tables to general availability where there is no desire to restart the MLOAD. If the specified table is in the Preliminary, DDL or the early part of the Acquisition phase, the **RELEASE MLOAD** statement makes the table completely accessible and prevents any attempt to restart the MLOAD. If the MLOAD had proceeded into the Application phase, the **RELEASE MLOAD** statement is rejected and the job must be restarted.

Once a lock has been applied to the target table, the **RELEASE MLOAD** statement will not be effective until the transaction with the lock completes. Even if the transaction completes, **RELEASE MLOAD** may be rejected if the point of no return has occurred. In a **DELETE** task, because there is no Acquisition phase, the point of no return is the point in the DML phase when the **DELETE** statement is sent to the DBC. In an **IMPORT** task, the actual point of no return is the point at which the Acquisition phase ends.

To successfully complete a **RELEASE MLOAD**, the following procedure must be followed:

- 1. Make sure MLOAD is not running; abort it if it is. (Note: MLOAD is still in a restartable state if aborted. If it is past the point of no return, go to step 4.)
- 2. Enter **RELEASE MLOAD**.
- 3. If successful, drop the work and error tables. (You may wish to examine any errors in the error tables before dropping them.)
- 4. If not successful, determine if past point of no return. If so, either restart MLOAD and let it complete, or drop target, work, and error tables. Otherwise, handle errors as appropriate.

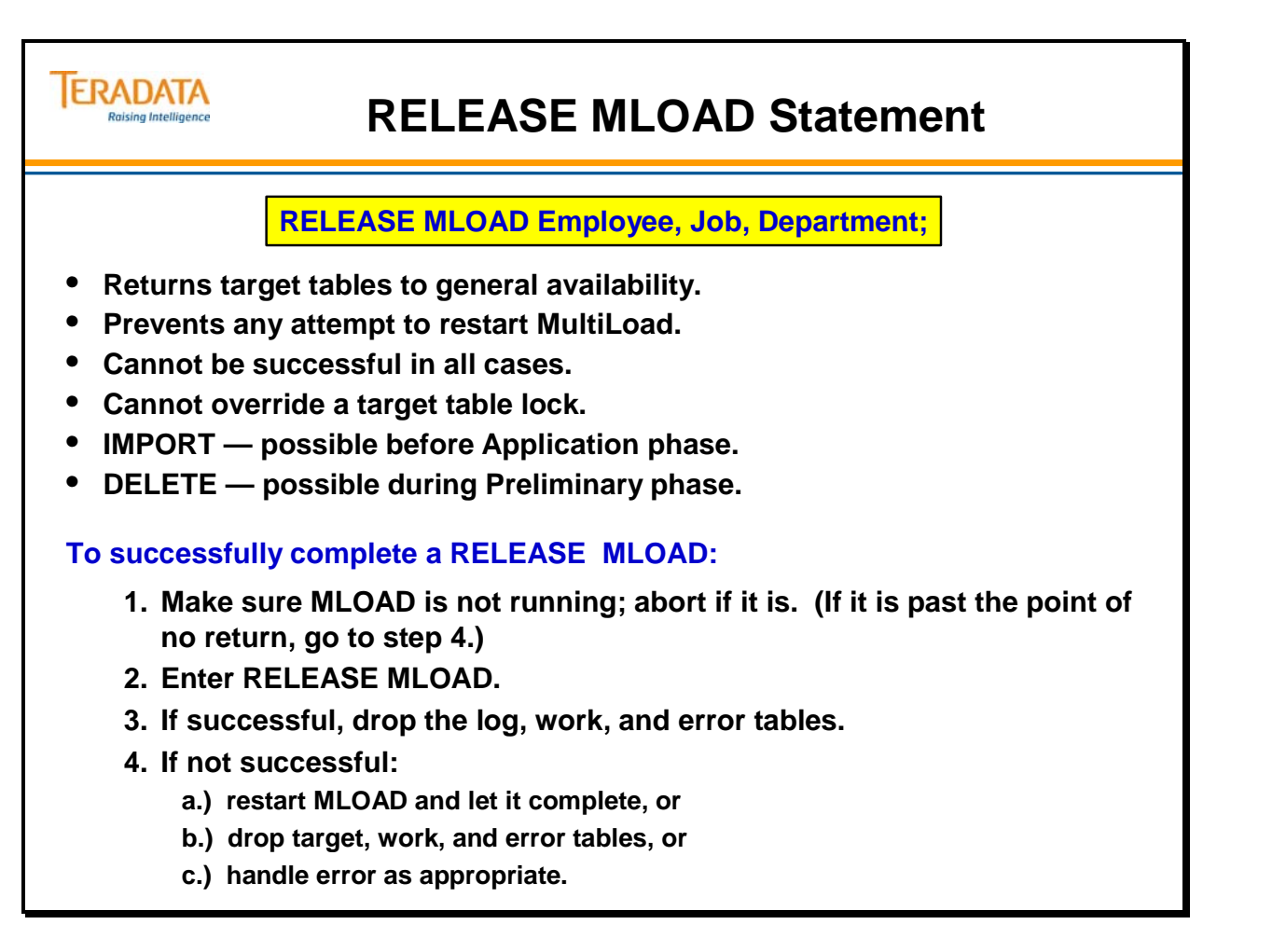

### **Invoking MultiLoad**

The facing page displays the commands used to invoke the MultiLoad utility in batch mode. The parameters for each command are listed in the three-column table.

Optionally, when MultiLoad starts, it can read a configuration file to establish defaults for the MultiLoad job. On network-attached systems (e.g., Linux and Windows), MultiLoad can read configuration parameters from a file named **mloadcfg.dat**. This file is located either in the current directory or the directory referenced by the variable MLOADLIB.

On channel-attached systems, the DD statement for the MultiLoad configuration file must be labeled MLOADCFG.

There are 7 parameters you can set in this file.

- CHARSET=character-set-name
- ERRLOG=filename
- BRIEF=on/off
- MAXSESS=max-sessions
- MINSESS=min-sessions
- MATCHLEN=ON/OFF
- DATAENCRYPTION=ON/OFF

 Note: When you enable MATCHLEN, MultiLoad verifies that the record length of the import data is the same as the layout record length specified by the IMPORT command.

The values that you specify in the MultiLoad configuration file override the internal utility default values for these parameters. Configuration file parameters can be overridden with runtime parameters. The order of preference (highest to lowest) for these parameters is:

- 1 Runtime parameters
- 2 MultiLoad script parameters
- 3 Configuration file parameters
- 4 MultiLoad default values

The MultiLoad utility automatically checks for a configuration file each time you invoke the utility. Upon locating a configuration file, the utility sets the defaults as specified, produces the appropriate output messages and begins processing your MultiLoad job.

If the configuration file cannot be opened, or if the MultiLoad utility encounters syntax errors in the file, the utility produces an output message, disregards the error condition and begins processing your MultiLoad job. An invalid configuration file entry does not abort your MultiLoad job.

If there is no configuration file, the utility begins processing your MultiLoad job without an error indication. The configuration file is an optional feature of the MultiLoad utility, and its absence is not considered to be an error condition.

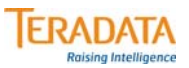

### **Invoking MultiLoad**

#### **Network Attached Systems: mload [PARAMETERS] <** *scriptname* **>***outfilename*

#### **Channel-Attached VM Systems: EXEC MLOAD [PARAMETERS]**

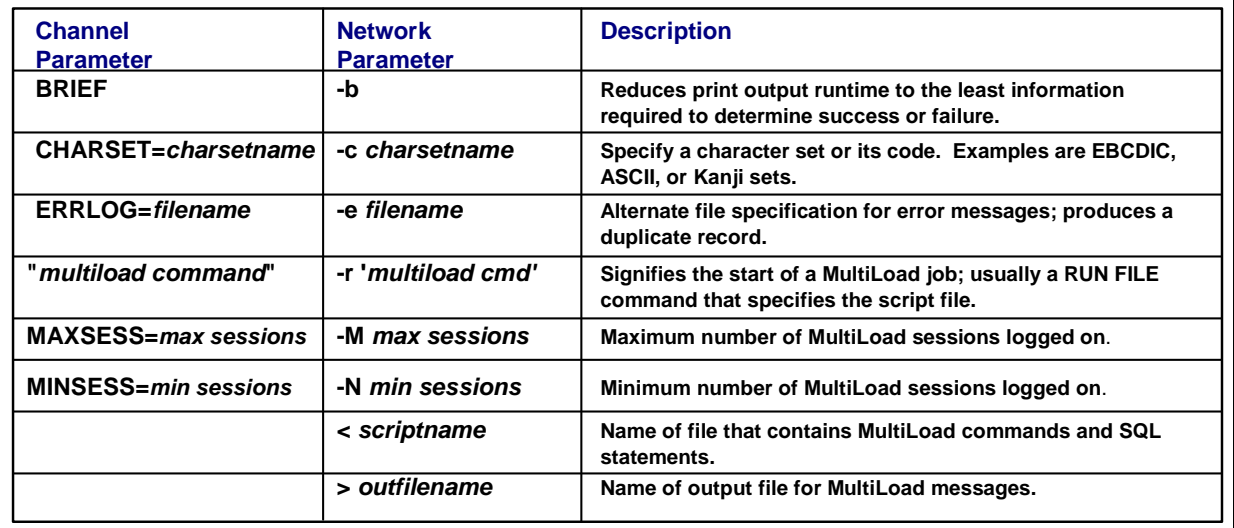

**Channel-Attached MVS Systems: // EXEC TDSMLOAD MLPARM= [PARAMETERS]**

### **Application Utility Checklist**

The facing page adds the MultiLoad capabilities to the checklist.

Automatic Restart – If the Teradata server restarts, MultiLoad will retry to connect to the Teradata database automatically and will automatically restart.

## **ERADATA**

## **Application Utility Checklist**

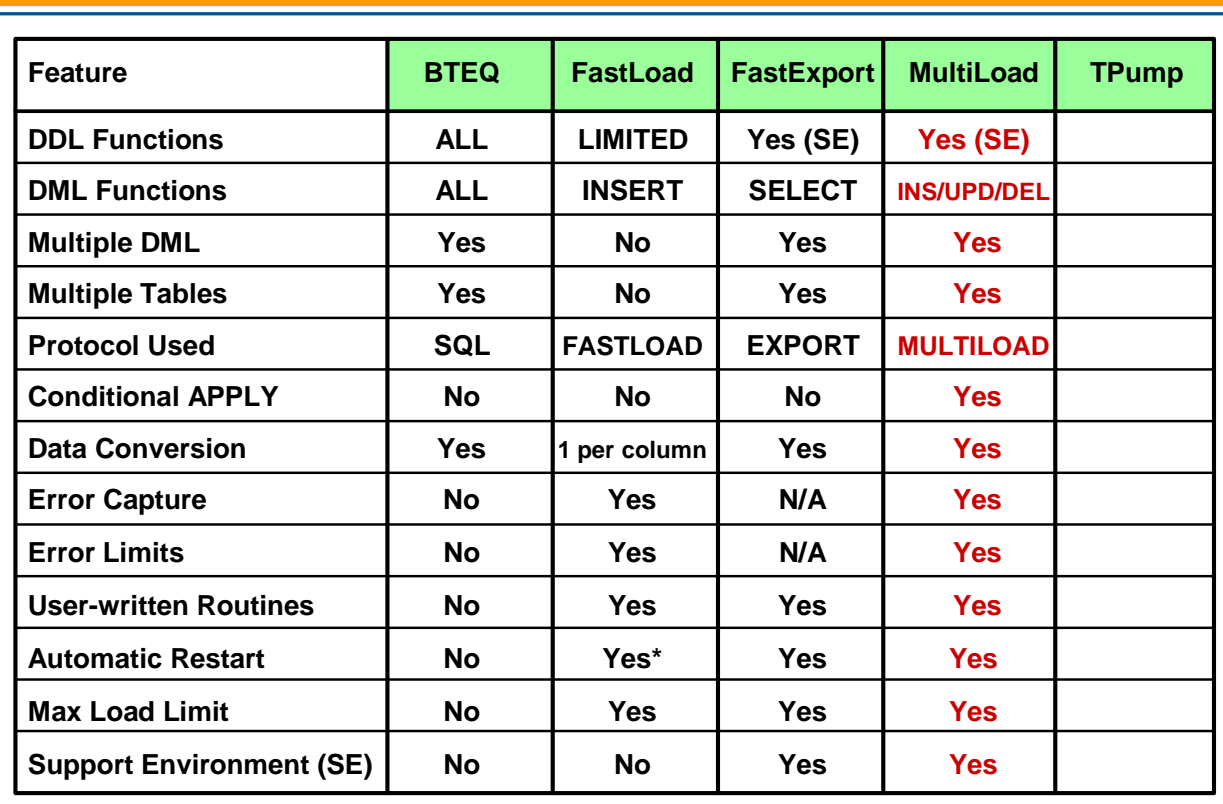

### **Summary**

The facing page summarizes some of the important concepts regarding this module.

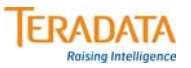

### **Summary**

- **Batch mode utility.**
	- **Supports up to five populated tables.**
	- **Multiple operations with one pass of input files.**
	- **Conditional logic for applying changes.**
- **Supports INSERTs, UPDATEs, DELETEs and UPSERTs; typically with batch inputs from a host or server data file.**
	- **Affected data blocks only written once.**
- **Full Restart capability.**
- **Error reporting via error tables.**
- **Support for INMODs.**

### **Module 37: Review Questions**

Check your understanding of the concepts discussed in this module by completing the review questions as directed by your instructor.

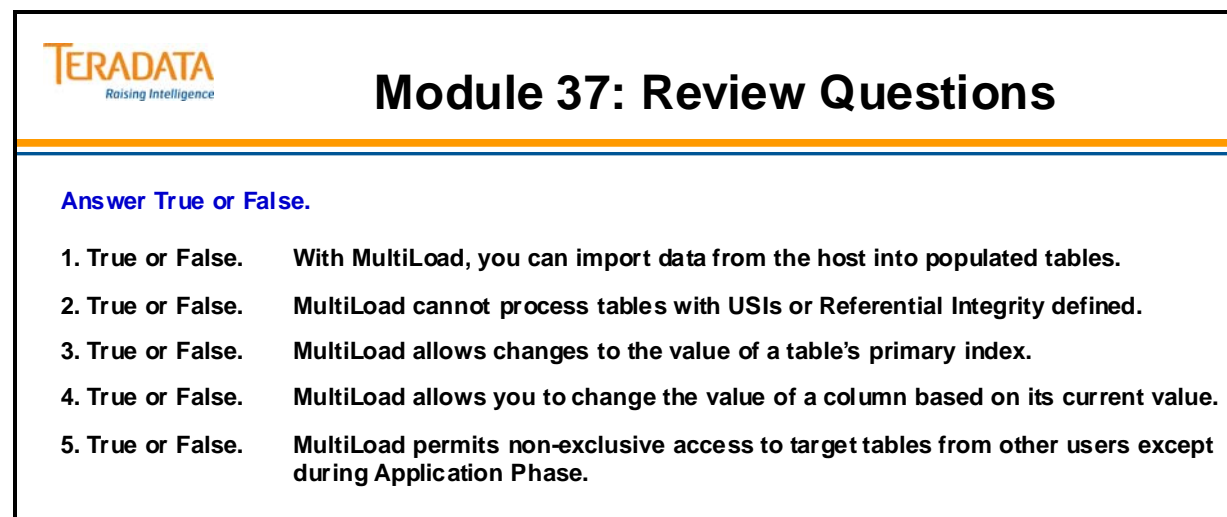

#### **Match the MultiLoad Phase in the first column to its corresponding task in the second column.**

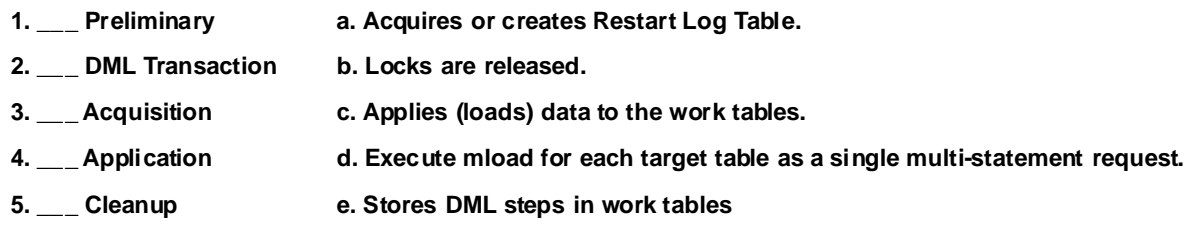

#### **Lab Exercise 37-1**

To create the **data37\_1** file, execute the following statements in BTEQ.

```
.EXPORT DATA FILE=data37_1, CLOSE; 
 EXEC AP.Lab37_1; 
.EXPORT RESET;
```
The size of data 37<sup>1</sup> should be 2400 bytes long after executing the macro AP.Lab37<sup>1</sup>.

The format of data37\_1 is:

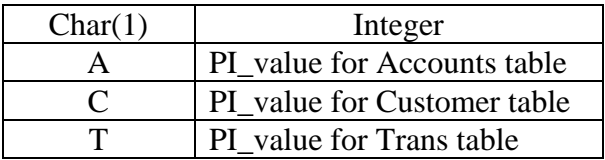

Example of data in data 37 1:

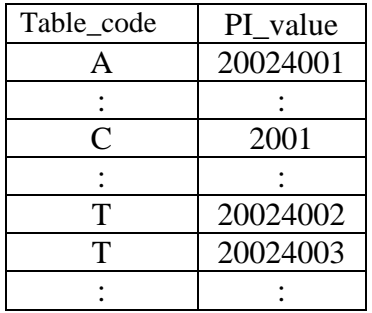

The control letter (A, C, or T) must be in upper-case letters in the APPLY statements. The Integer value represents the Primary Index Value that you will use to delete a row in the appropriate table. If the input record contains a code of A, delete a row from the Accounts table using the Integer value as the PI value. Likewise, if the input record contains a code of C, delete a row from the Customer table. If the input record contains a code of T, delete a row from the Trans table.

A technique that can be used to create Linux scripts without using vi or vim is to do the following:

- 1. Enter your commands (job/script) in a Notepad file.
- 2. Highlight the text and use the mouse to choose the **Edit**  $\rightarrow$  **Copy** function.

Switch to your terminal window where Linux is running and …

3. **cat > lab37\_13.mld** (or whatever filename you wish)

Use the mouse to choose the **Edit**  $\rightarrow$  **Paste** function To exit the cat command, press either the DELETE key or CNTL C.

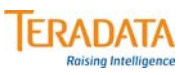

### **Lab Exercise 37-1**

#### **Lab Exercise 37-1**

#### **Purpose**

**In this lab, you will use MultiLoad to delete rows from your three tables. An input file will be created which will contain a control letter (A - Accounts, C - Customer, and T - Trans) followed by a primary index value for the appropriate table.**

#### **What you need**

**Your three tables with two hundred (200) rows in each.**

#### **Tasks**

- **1. Prepare the data file by executing the macro AP.Lab37\_1. Export your data to a file called** *data37\_1***.**
- **2. Prepare your tables by doing the following:**
	- **a. Issue a Delete All command on each of your tables.**
	- **b. Execute the following commands which will load 200 rows into each of the tables:**

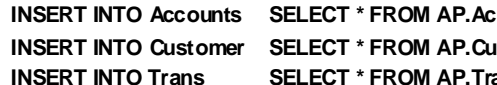

**INSERT INSERT INCOUNTS WHERE Account\_Number < 20024201;** 

**INSERT WHERE Customer\_Number < 2201; Ins FROM SERT INTO THE SEXT INCOCOCOM APAIES ASSESS** 

- **3. Prepare your MultiLoad script to Delete Rows from each of the tables depending on the incoming code (A, C, or T) from** *data37\_1***. This job should delete 100 rows from each of the three tables.**
- **4. Check your results by doing a SELECT COUNT(\*) on each of your tables.**

Notes

# **Module 38**

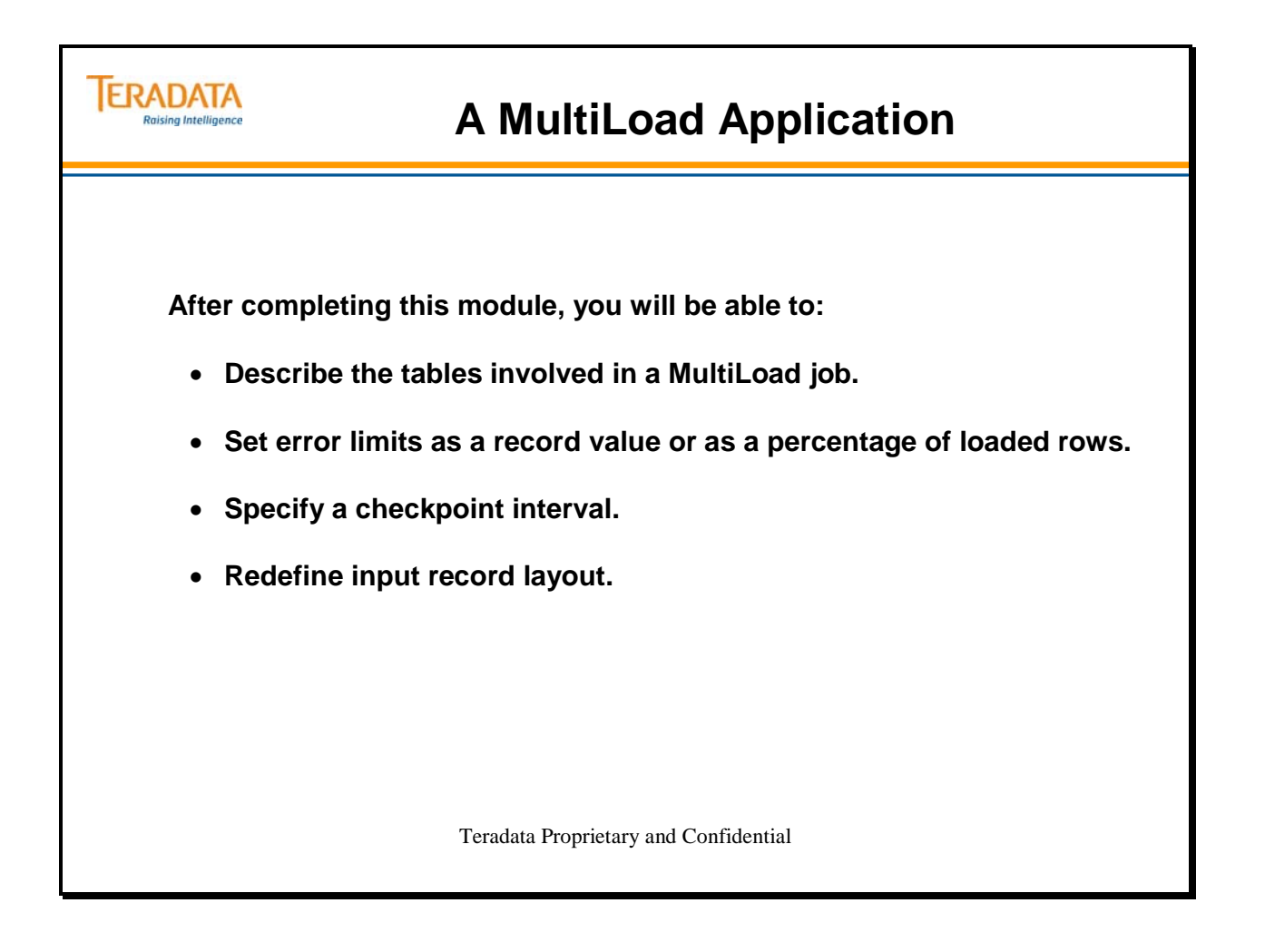

Notes

#### **Table of Contents**

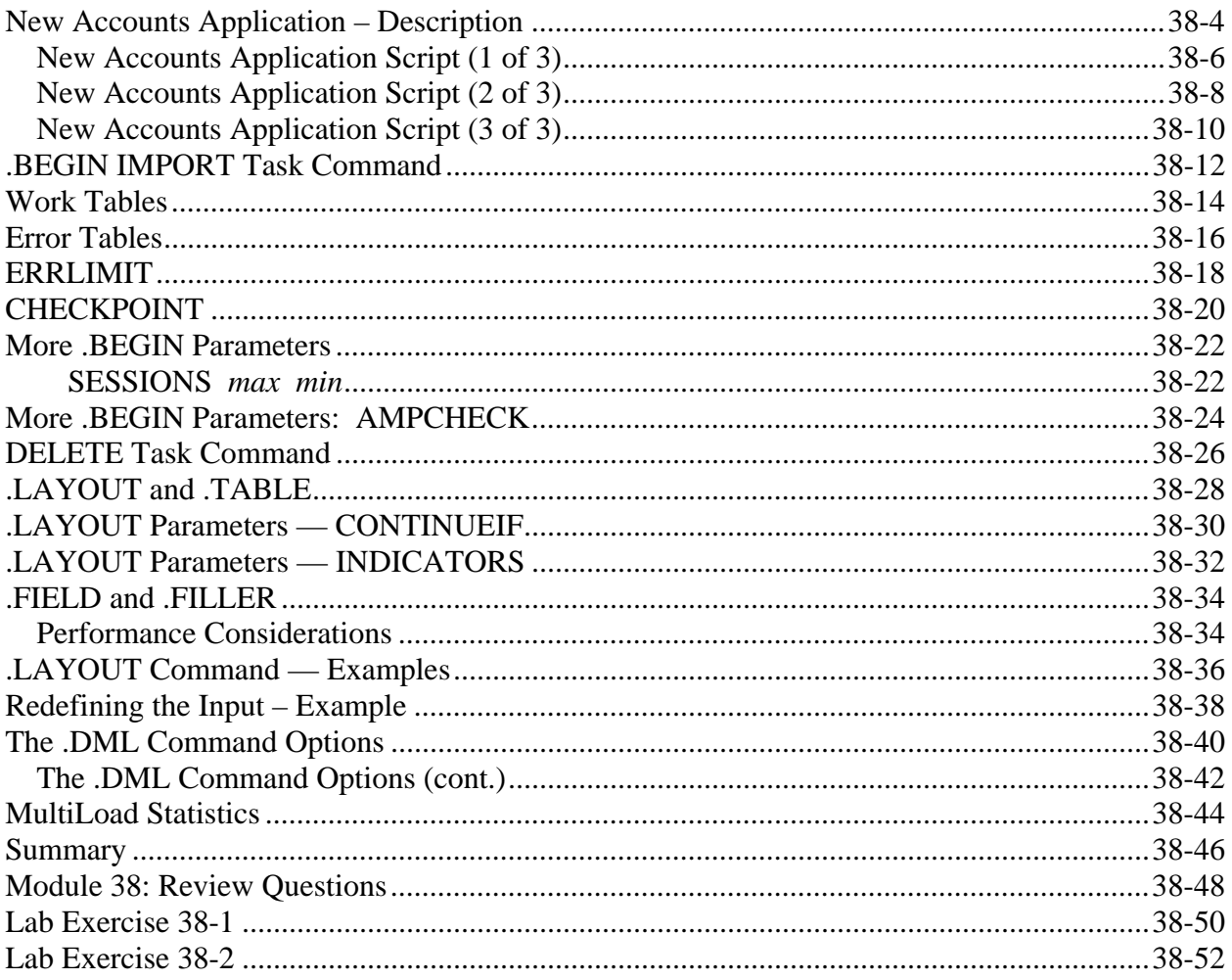

### **New Accounts Application – Description**

The facing page diagrams an example of a bank procedure for customers opening new accounts. The application must be able to handle:

- New customers with new accounts
- Existing customers who open new accounts.

You need to do an UPSERT (an UPDATE or an INSERT). The tasks are to:

- Execute an UPDATE to a Customer Row. (This UPDATE actually only checks for the existence of the Customer Row.)
- If this fails, INSERT a new Customer Row.

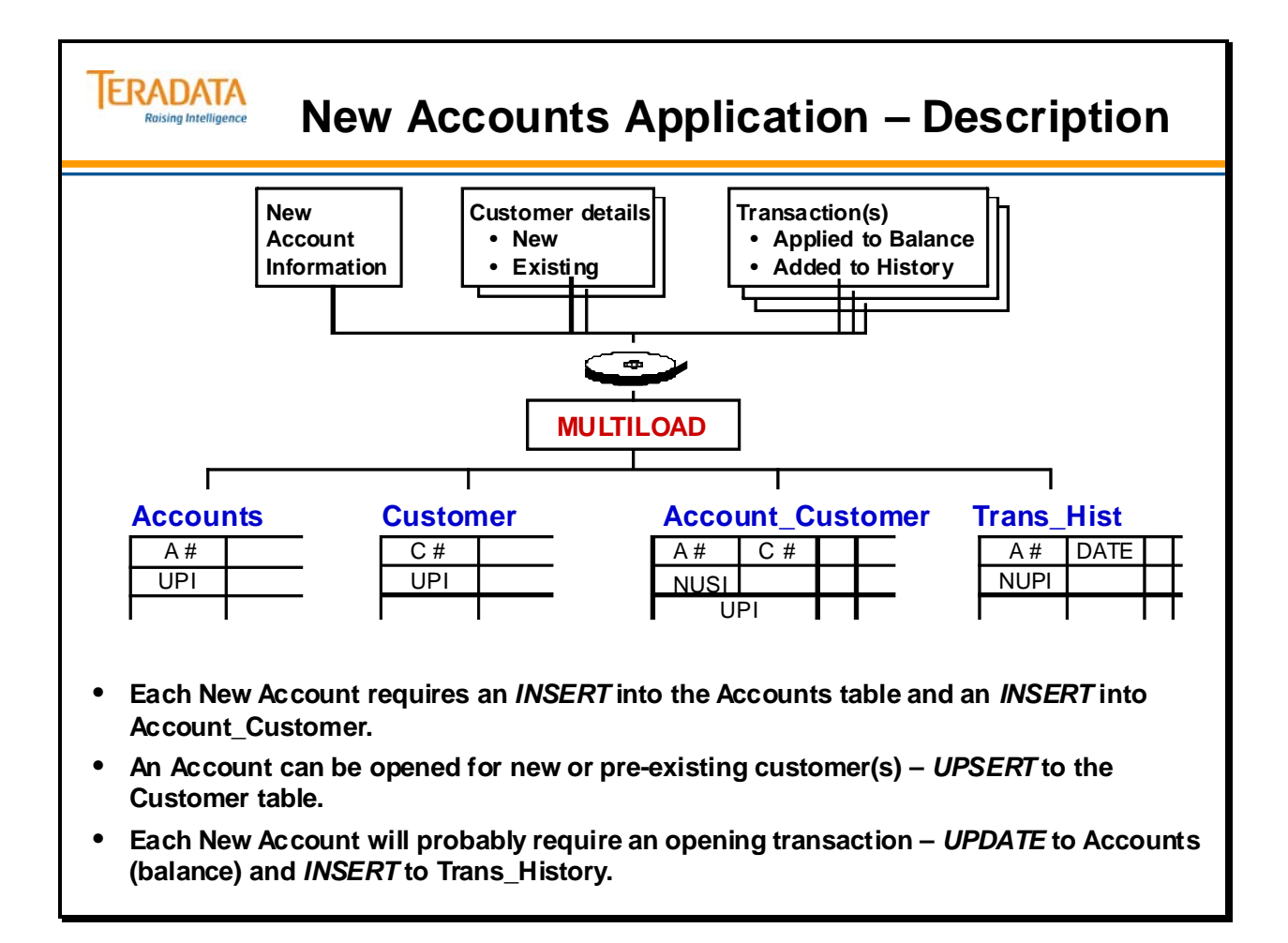

#### *New Accounts Application Script (1 of 3)*

The entire input script for this application is shown on the next few pages. The first page shows the Support Environment statements to define the LOGTABLE and LOGON.

The .BEGIN IMPORT statement defines the tables used in this example.

The .LAYOUT statement is followed by the definition of .FIELD or .FILLER statements.

These statements are discussed in more detail later in this module.

## **TERADATA**

### **New Accounts Application Script (1 of 3)**

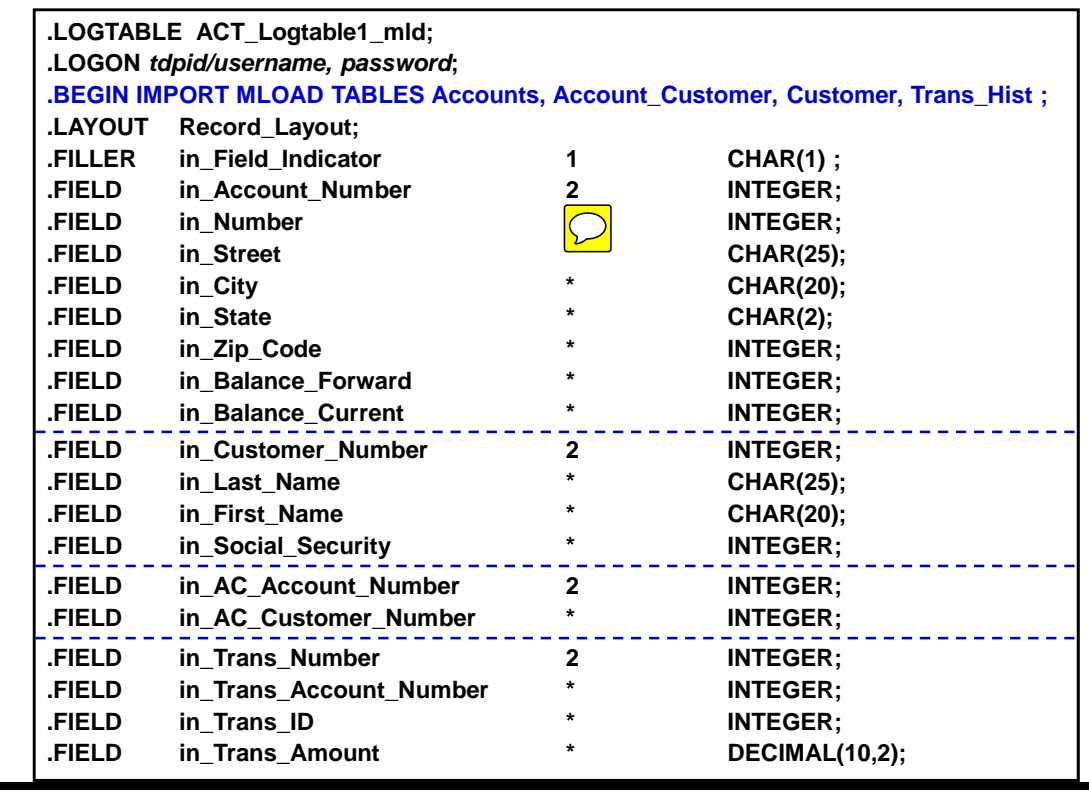

 $\boxed{\bigcirc}$ 

#### *New Accounts Application Script (2 of 3)*

The facing page shows all the .DML statements that define labels for the one or more DML commands that follow.

The sequence in which these commands are performed is indicated by the APPLY clauses in the .IMPORT statement. APPLY clauses may contain conditions to be met before the command is applied to the input data. The .IMPORT statement also defines the name of the file that contains the input data and the LAYOUT for that file. The LAYOUT is matched to a defined .LAYOUT statement by the logical name that was associated with it.

The MultiLoad script is terminated with the .END MLOAD statement.
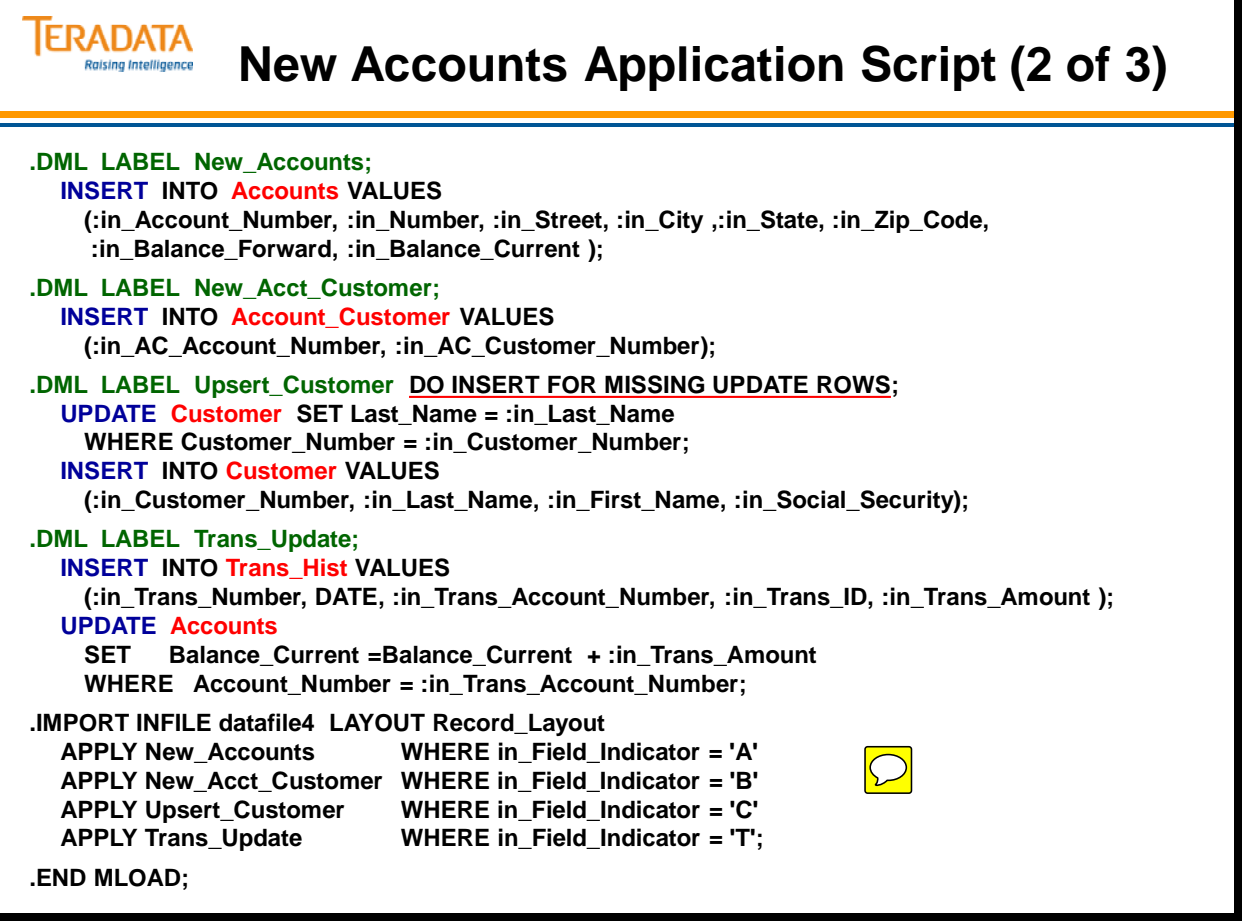

7

### *New Accounts Application Script (3 of 3)*

The facing page shows the support environment commands to check MultiLoad support environment counts and COLLECT STATISTICS on the tables as part of the utility job.

System variables that are available with MultiLoad include:

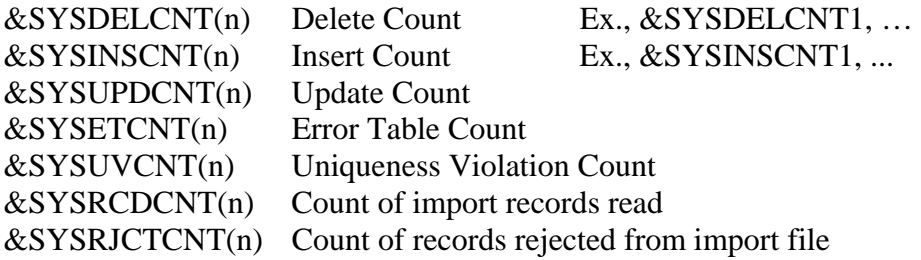

Note: n is 1 to 5

A .LOGOFF; statement terminates the Support Environment session.

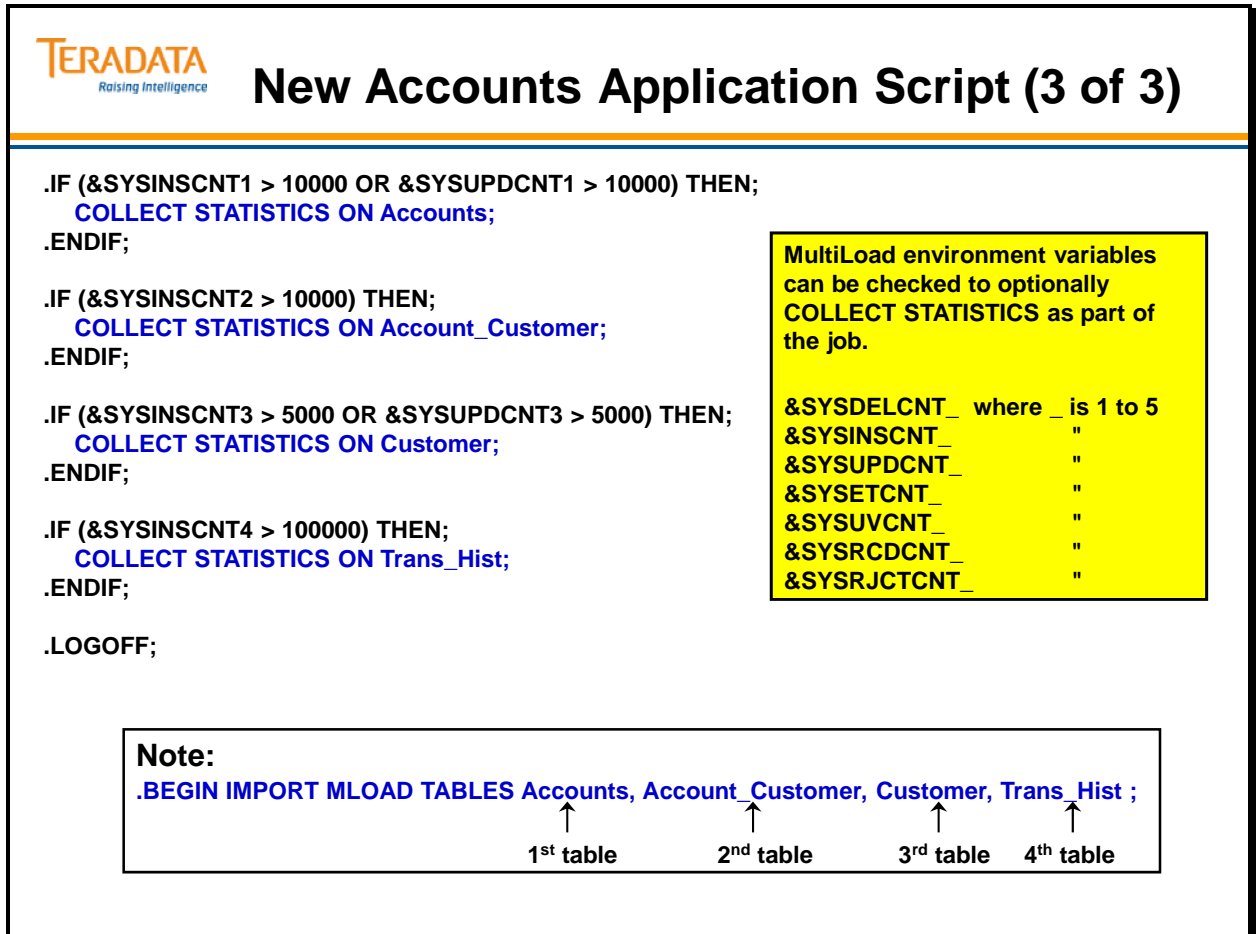

Ъ

## **.BEGIN IMPORT Task Command**

The complete format of the .BEGIN IMPORT MLOAD command is:

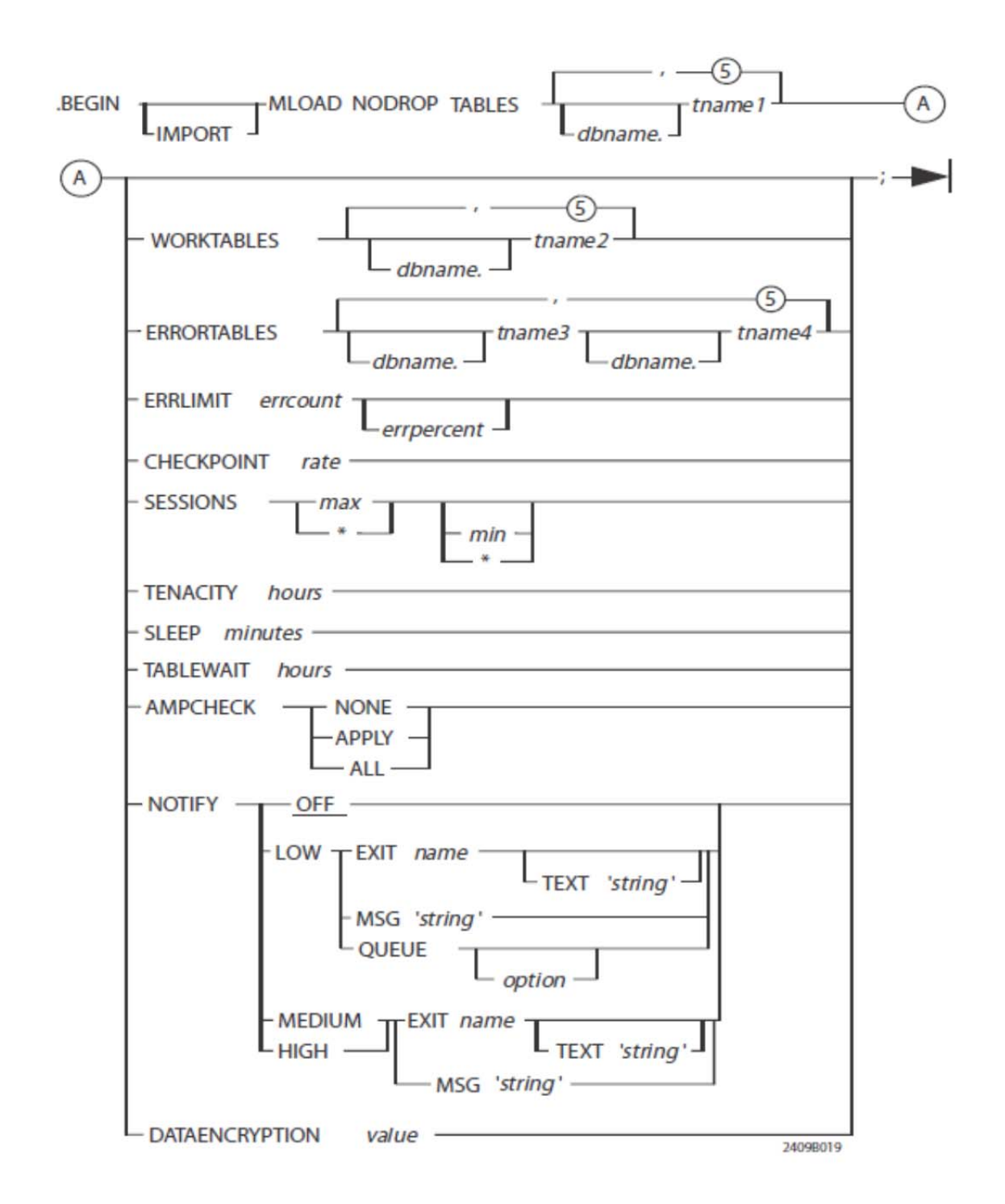

TABLEWAIT option – This option (*specified in hours*) is the number of hours that Teradata MultiLoad continues trying to start Teradata MultiLoad when one of the target tables is being loaded by some other job (e.g., FastLoad or MultiLoad).

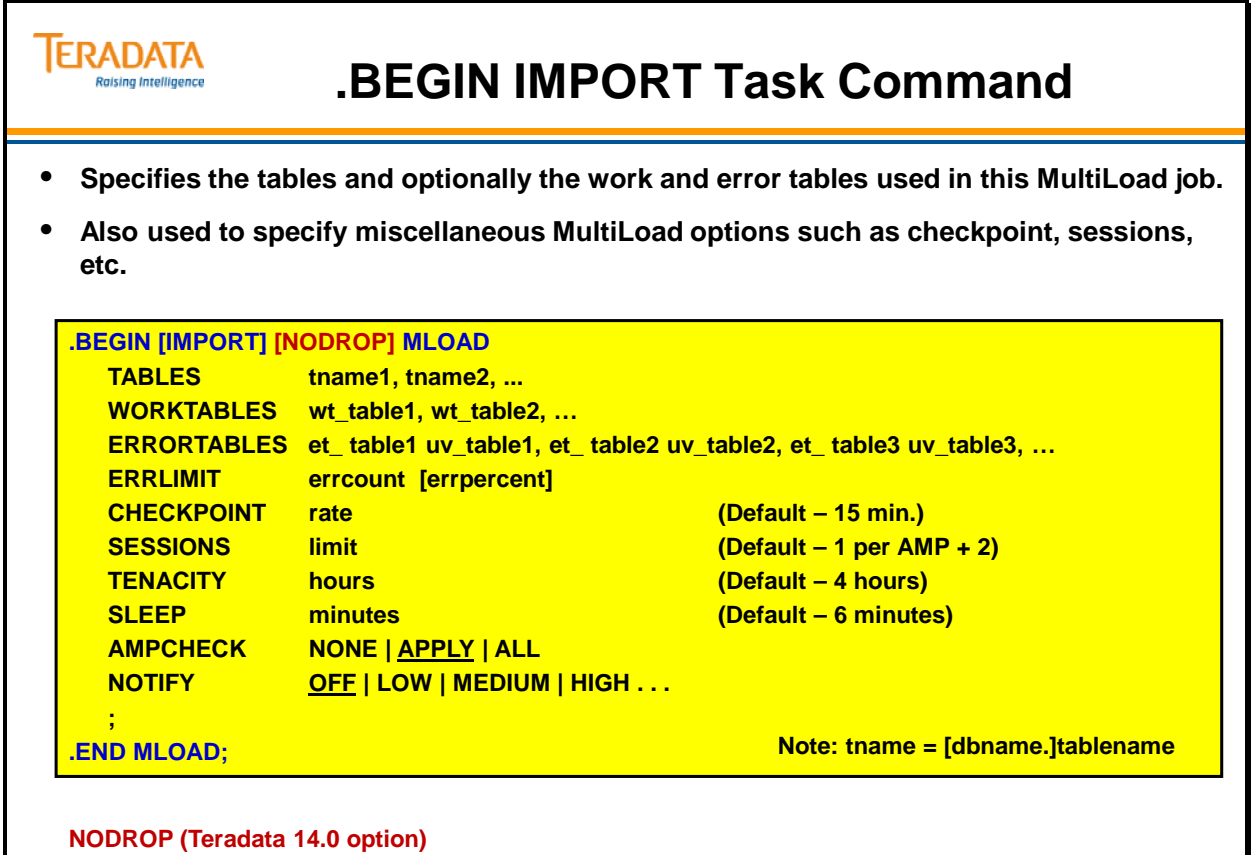

**NODROP – MultiLoad will NOT drop error tables even if they are empty at the end of the job.**

### **Work Tables**

There must be one work table for each data table.

If WORKTABLES are not defined, they are created with the table name prefixed by 'WT\_'.

If the data table is Fallback protected, then the associated Work table is Fallback protected.

If the data table is not Fallback protected, then the associated Work table is not Fallback protected.

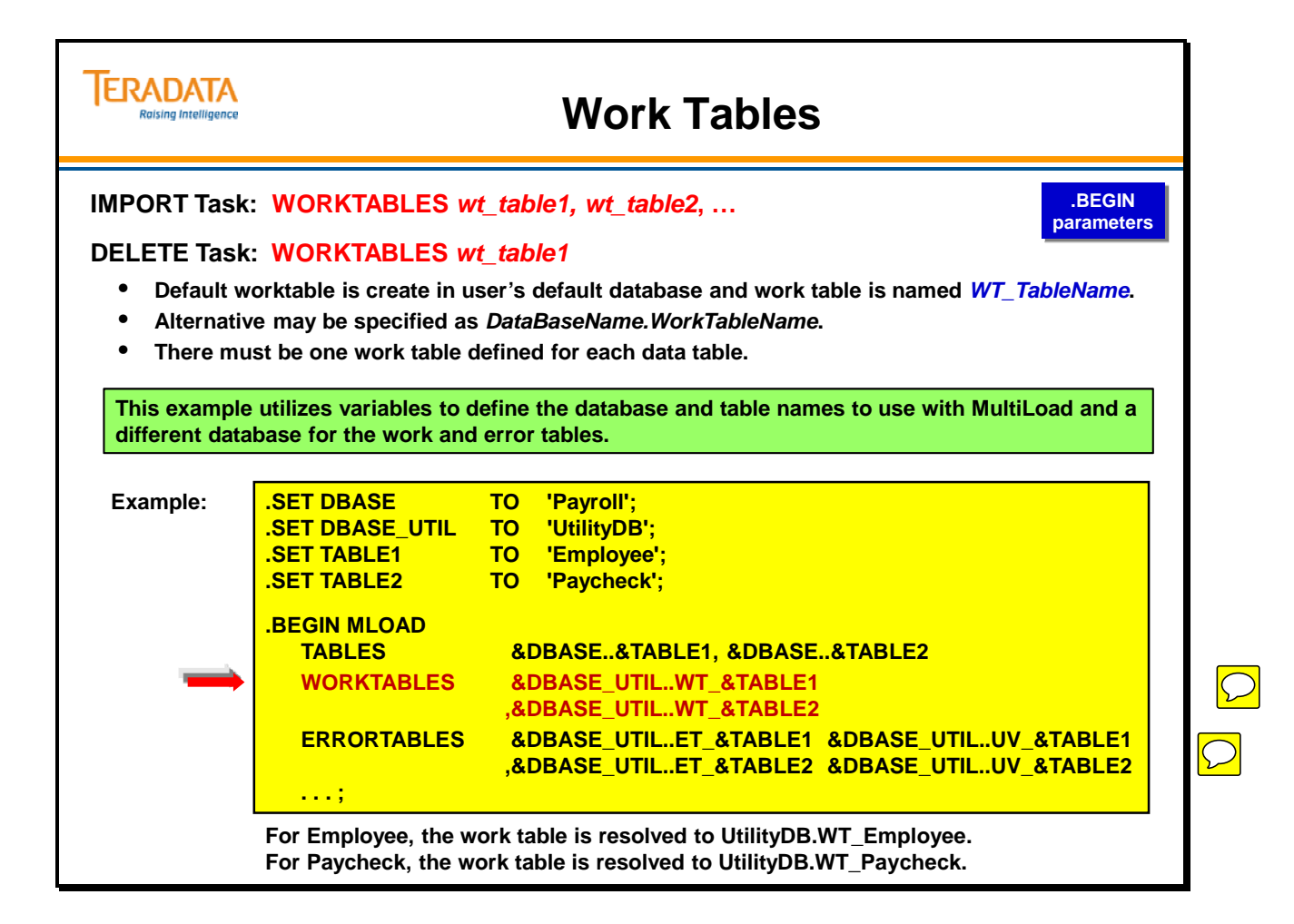

## **Error Tables**

ERRORTABLES default to an 'ET\_' or 'UV\_' prefix and the Table name. There will be two error tables for each user table.

The "ET\_tablename" error table is referred to as the Acquisition Phase Error Table. Errors that occur in the Acquisition Phase are placed in this table.

The "UV\_tablename" error table is referred to as the Application Phase Error Table. Errors that occur in the Application Phase are placed in this table.

Regardless if the data table is Fallback or No Fallback, the ET and UV error tables are automatically Fallback protected.

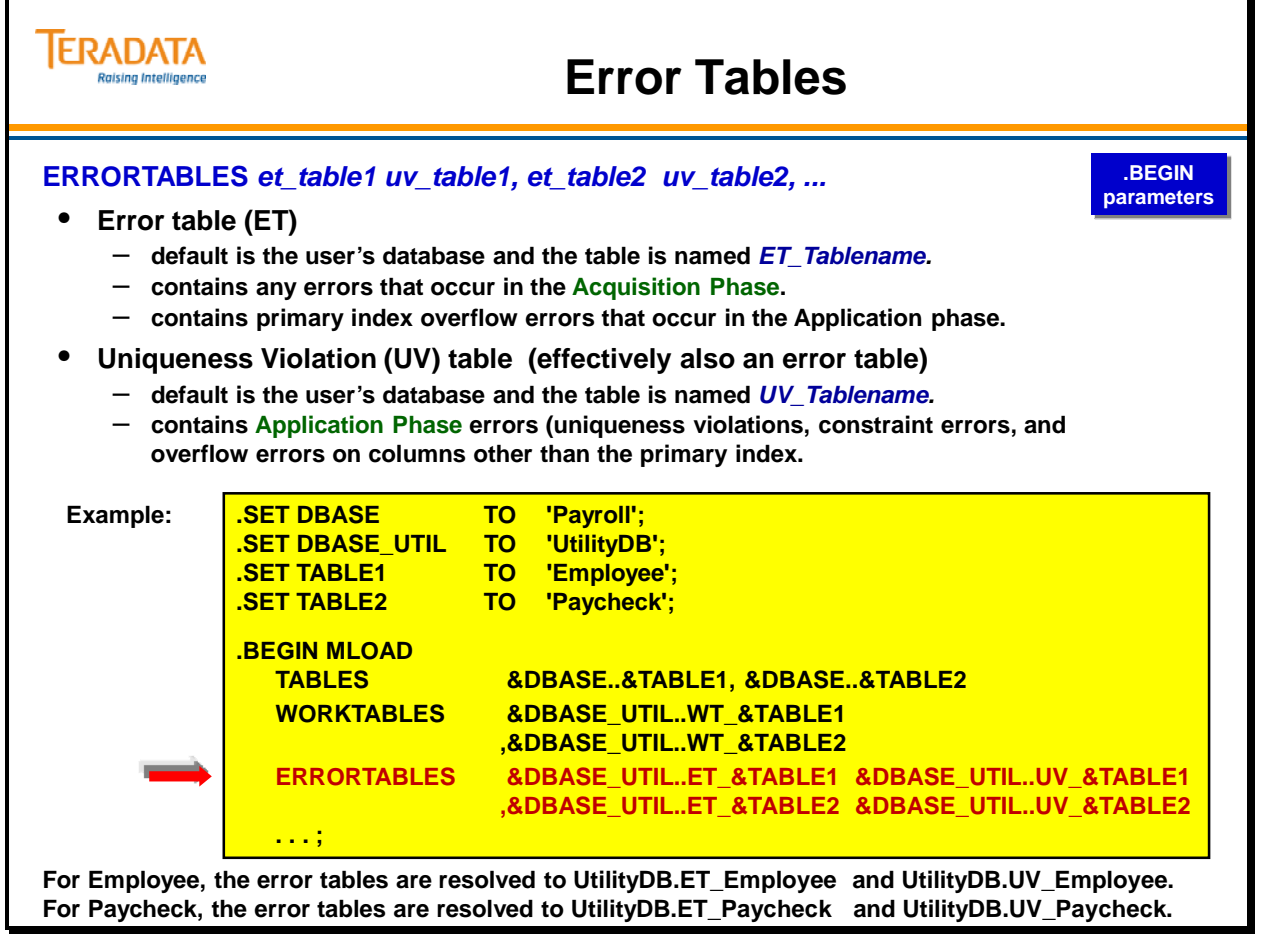

# **ERRLIMIT**

The ERRLIMIT option allows you to specify an error count and, optionally, an error percent.

The specification of an *error count* indicates the approximate number of errors (not uniqueness violations) that should cause the MultiLoad to stop processing (and abort).

The additional definition of an *error percent* indicates that you wish to stop processing when a percentage of errors has been detected after an approximate number of records have been transmitted.

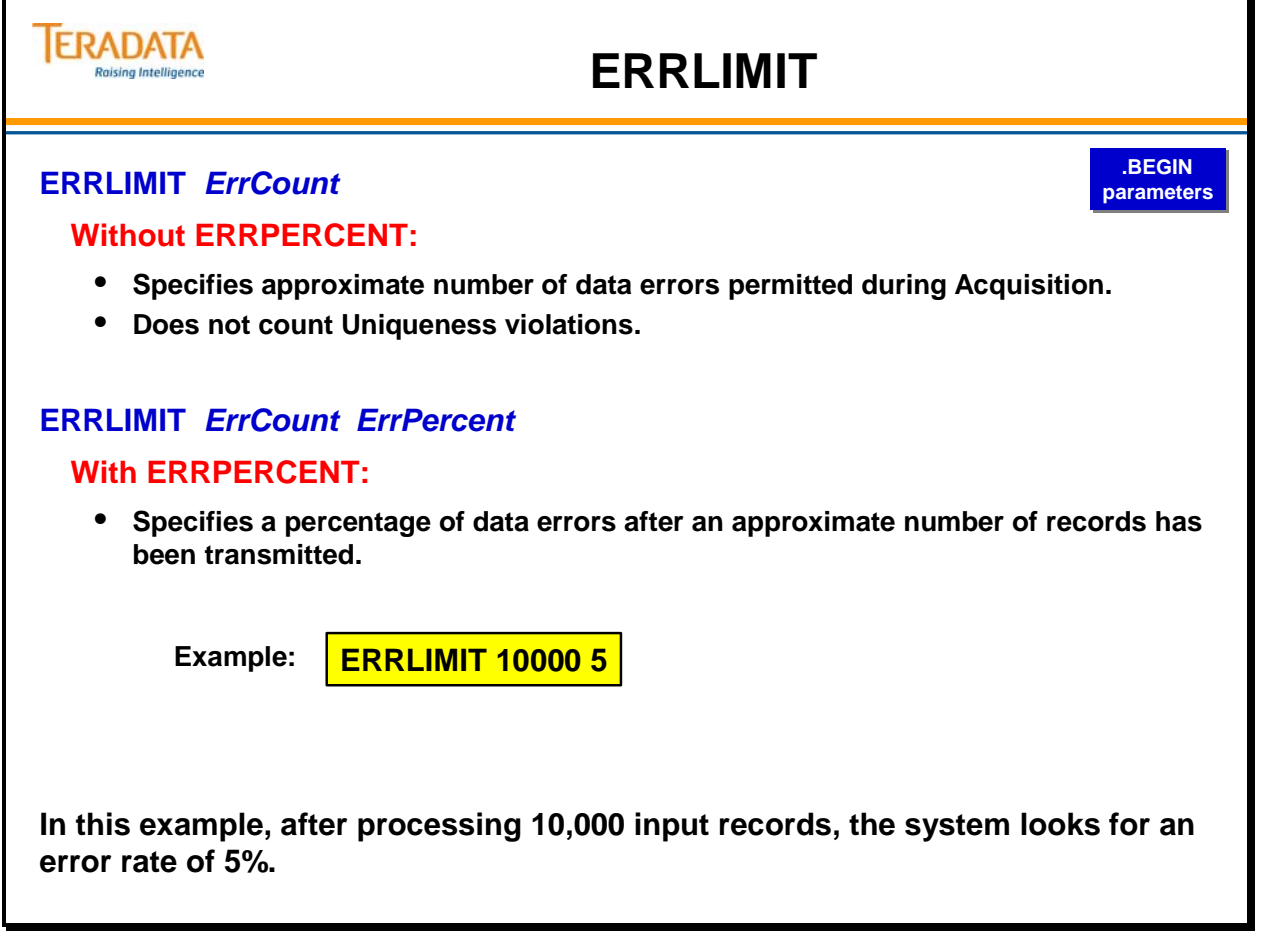

# **CHECKPOINT**

The CHECKPOINT option defines the checkpoint rate as either the *number of records* or a *time interval*.

If you specify a CHECKPOINT *rate* of 60 or more, a checkpoint operation occurs after each multiple of that number of records is processed.

If you specify a CHECKPOINT *rate* of less than 60, a checkpoint operation occurs at the specified frequency, in minutes.

The default is for MultiLoad to perform a CHECKPOINT every 15 minutes. If you do not use the CHECKPOINT *rate* specification, the MultiLoad utility performs a checkpoint operation at the default rate — every 15 minutes and at the end of each phase.

**Note:** Specifying a CHECKPOINT rate of 0 inhibits the checkpoint function—the MultiLoad utility does not perform any checkpoint operations during the import task.

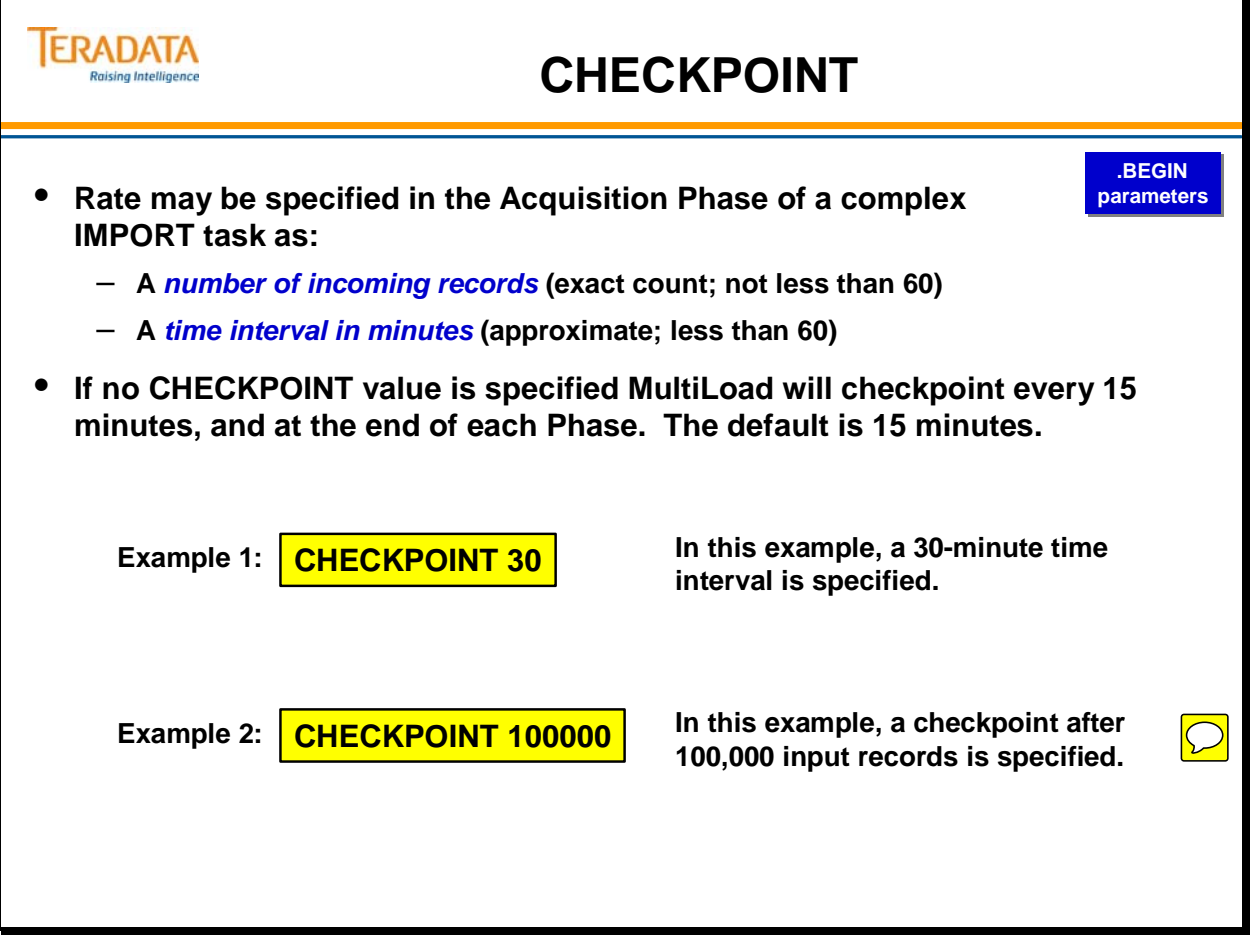

### **More .BEGIN Parameters**

The facing page specifies additional parameters you can use with the .BEGIN statement.

### **SESSIONS** *max min*

*max* maximum number of MultiLoad sessions that will be logged on when you enter a LOGON.

- The *max* specification must be greater than zero.
- If you specify a SESSIONS *max* value that is larger than the number of available AMPs, the MultiLoad utility limits the sessions to one per working AMP.
- The default maximum is one session for each AMP.
- Using the asterisk character as the *max* specification logs on for the maximum number of sessions—one for each AMP.

*min* optional, the minimum number of sessions required to run the job.

- The *min* specification must be greater than zero.
- The default minimum, if you do not use the SESSIONS option or specify a min value, is 1.
- Using the asterisk character as the *min* specification logs on for at least one session, but less than or equal to the max specification.

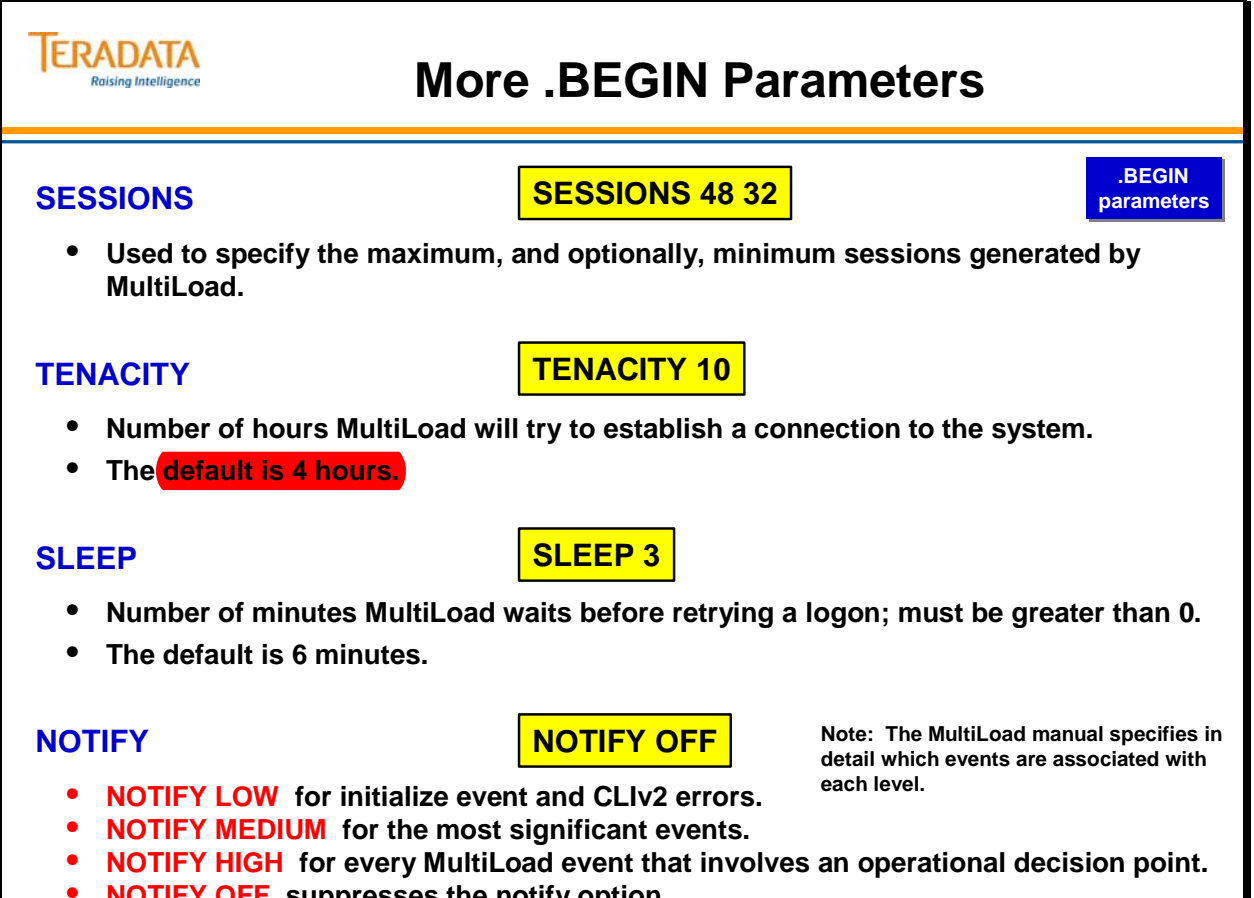

• **NOTIFY OFF suppresses the notify option.**

## **More .BEGIN Parameters: AMPCHECK**

Use the AMPCHECK option to specify what you want to occur in the event of an AMP being down.

The default (APPLY) specifies that if AMPs are offline, you want MultiLoad to continue processing every phase except the Application phase as long as all tables involved in the MultiLoad job have been defined with FALLBACK protection.

## **More .BEGIN Parameters: AMPCHECK**

### **AMPCHECK NONE | APPLY | ALL**

**.BEGIN .BEGIN parameters parameters**

#### • **NONE**

**TERADATA Raising Intelligence** 

- **MultiLoad will not perform an AMPCHECK.**
- **It** *will proceed* **if AMPs are offline, provided all target tables are FALLBACK.**

#### • **APPLY**

- **MultiLoad will continue in all phases** *except* **the Application phase with AMPs offline, provided all target tables are FALLBACK.**
- **This is the default.**

#### • **ALL**

- **MultiLoad** *will not proceed* **with down AMPs, regardless of the protection-type of the target tables.**
- **Most conservative option.**

## **DELETE Task Command**

The facing page summarizes the options for the DELETE task. Note that it has many of the same options as the IMPORT task.

The complete format of the .BEGIN DELETE MLOAD command is:

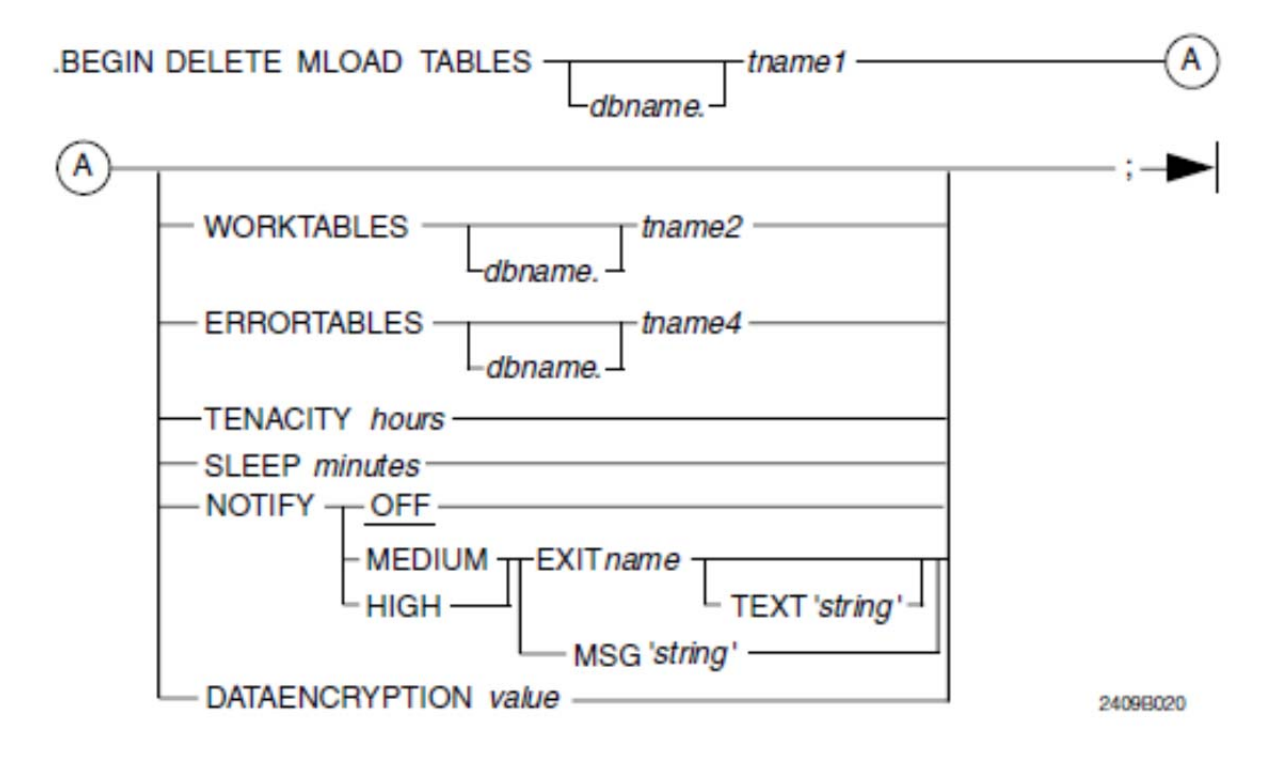

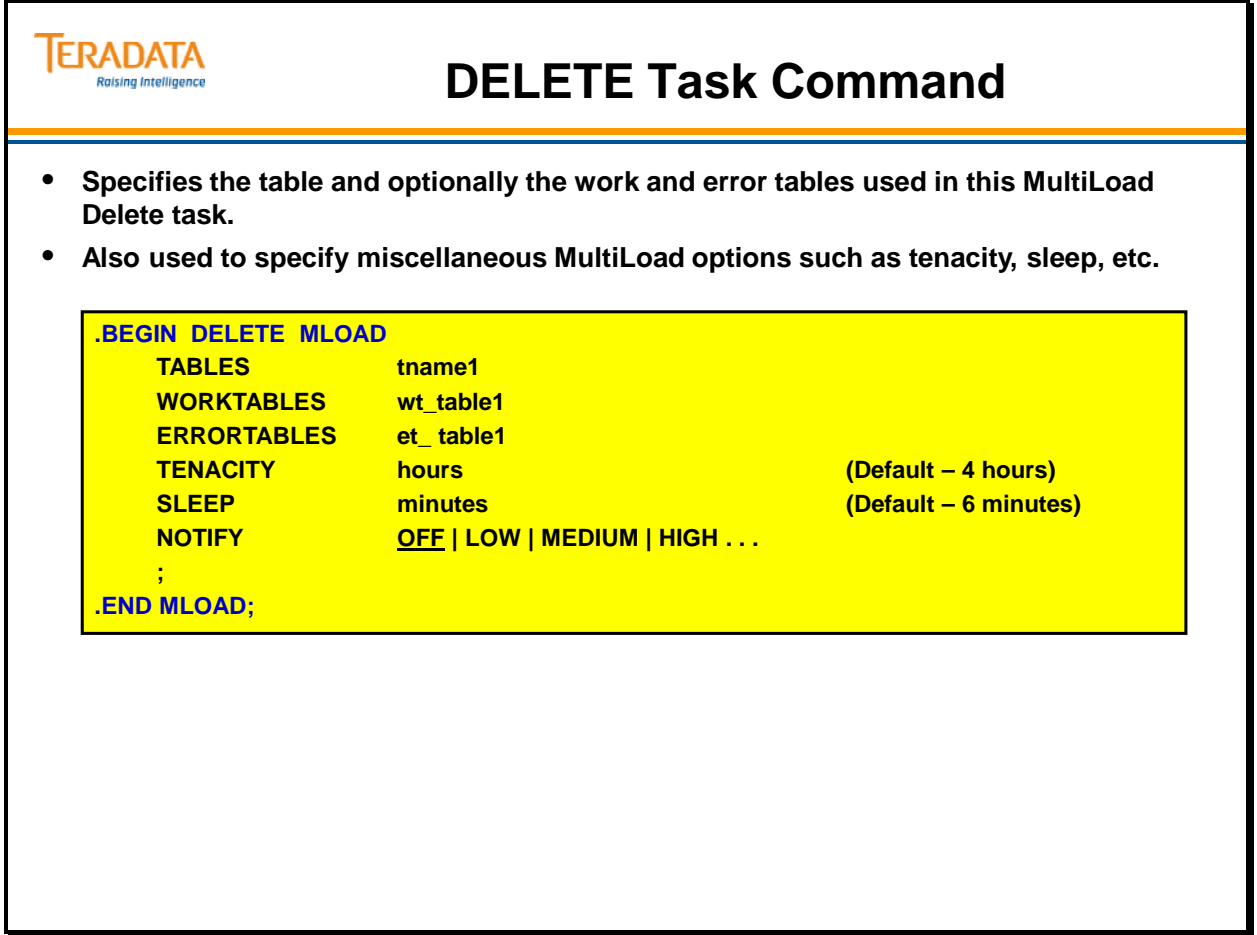

# **.LAYOUT and .TABLE**

The layout is given a name that is referenced in the .IMPORT statement.

The .LAYOUT statement can be used multiple times within the same MultiLoad job to indicate files with different fields. The layout name specifies the layout that should be used for the APPLY clauses which follow.

The .LAYOUT statement is always followed by either a .TABLE or .FIELD/.FILLER statement. If .TABLE is used, the input data type and fields are the same as an existing database table definition.

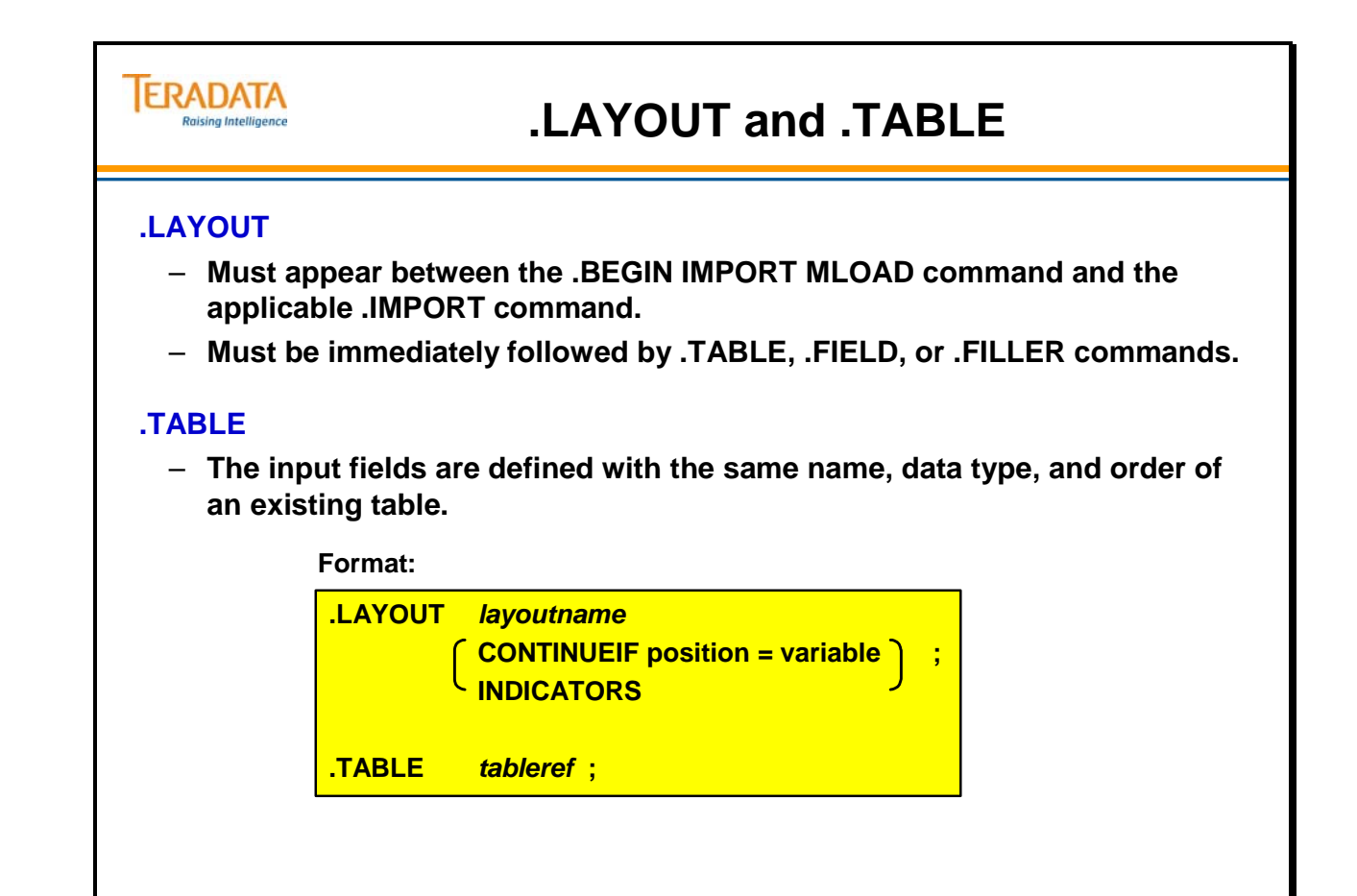

# **.LAYOUT Parameters — CONTINUEIF**

Input data records may be concatenated if the record to be concatenated follows the initial data portion. For example, a data set or file contains records that are currently divided into two or three parts (records), but need to be treated as one record for MultiLoad. The CONTINUEIF option is used to indicate the value to check for when concatenating records.

The CONTINUEIF option must be of the type CHARACTER and may be multiple characters.

The general format is:

#### **CONTINUEIF** *position* **=** *value*

#### *position*

 an unsigned integer (never an asterisk) that specifies the starting character position of the field of every input record that contains the continuation indicator. **Note:** The position is relative to the first character position of the input record or input record fragment, which is always position 1.

#### *value*

 the continuation indicator specified as a character constant or a string constant. The MultiLoad utility uses the length of the constant as the length of the continuation indicator field.

Miscellaneous Notes:

- The **value** is case sensitive always specify the correct character case for this parameter.
- If the conditional phrase is "true," then the MultiLoad utility forms a single record to be sent to the Teradata RDBMS by concatenating the next input record at the end of the current record. (The current record is the one most recently obtained from the external data source.)
- If the conditional phrase is "false", then the MultiLoad utility sends the current input record to the Teradata RDBMS either by itself or as the last of a sequence of concatenated records.
- Note: Regardless of whether the condition evaluates to true or false, the MultiLoad utility removes the tested string (the continuation indicator field) from each record.

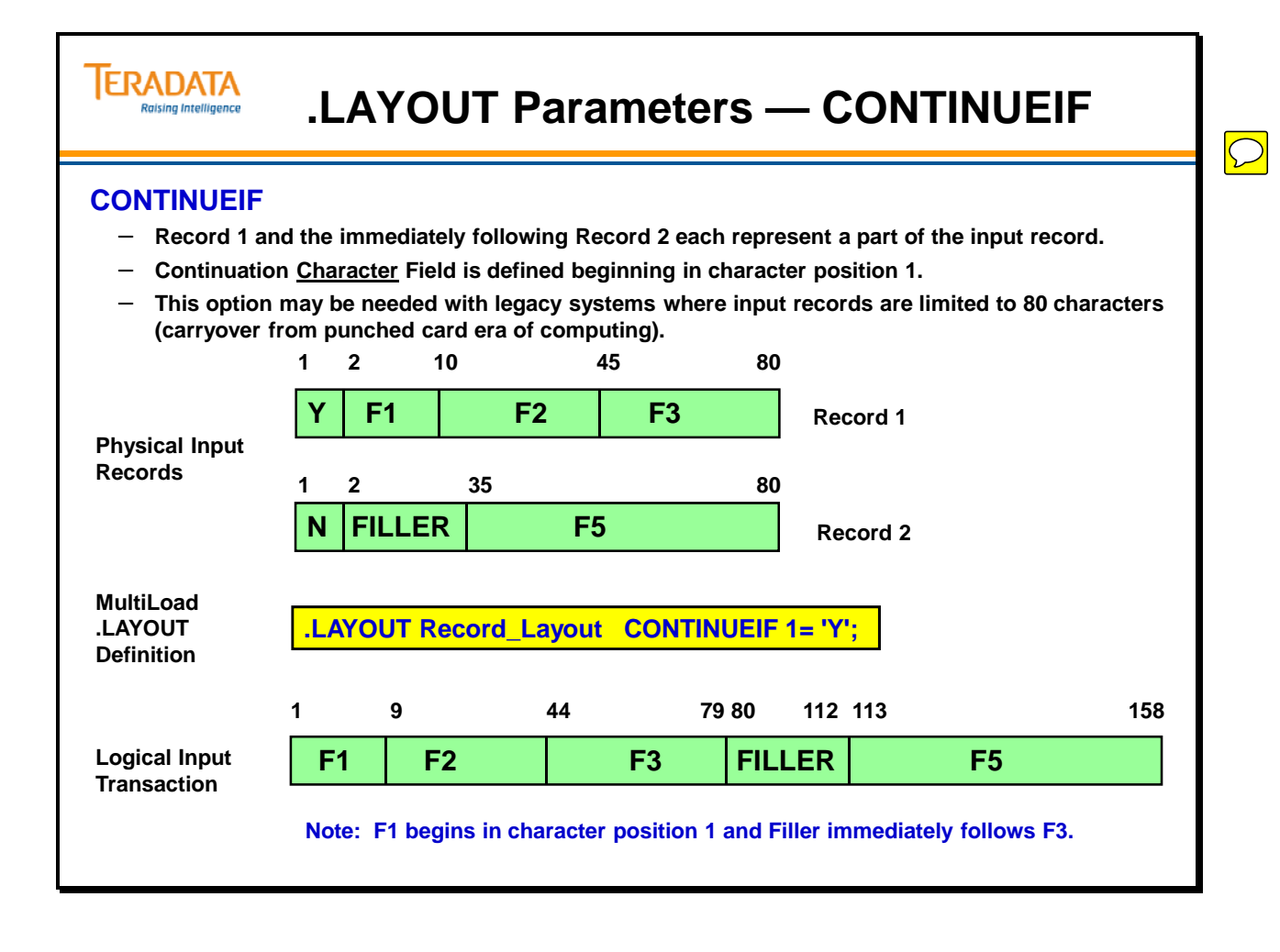

# **.LAYOUT Parameters — INDICATORS**

Use the INDICATORS parameters to handle nulls.

Miscellaneous Notes:

- When you use the INDICATORS specification, the MultiLoad utility sends *all of*  the FIELD commands, including redefines, to the Teradata Database.
- **Caution:** Inappropriate INDICATORS specifications can corrupt the target table on the Teradata Database.
	- If INDICATORS is specified in the LAYOUT command and the data file does not contain indicator bytes in each record, the target table is loaded with incorrect data.
	- Conversely, if INDICATORS is not specified and the data file contains indicator bytes in each record, the target table also is corrupted.
- Always make sure that your INDICATORS specifications match the mode of the data you are sending to the Teradata Database.
- Note: **INDICATORS** processing is done only after any CONTINUEIF processing is completed for a record.

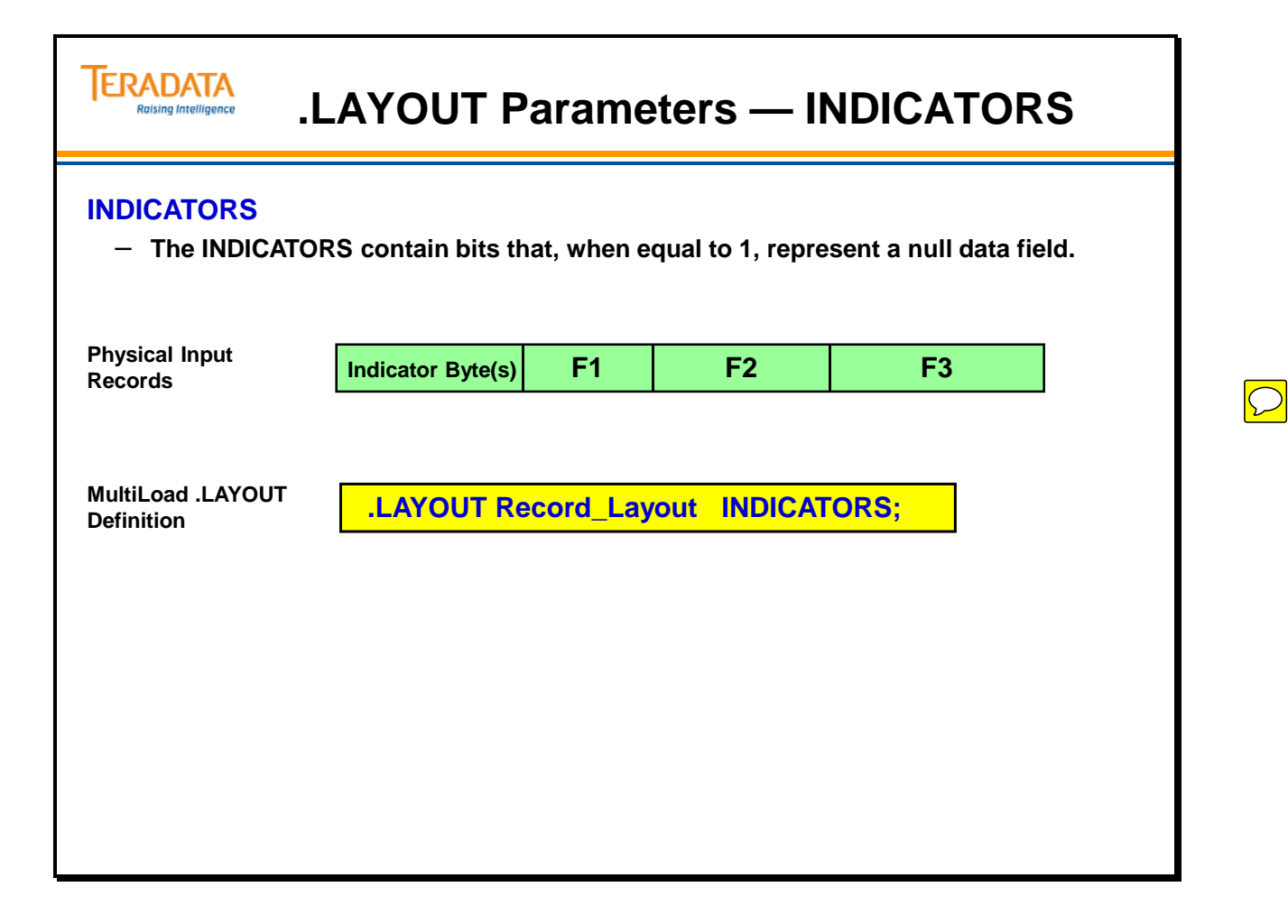

# **.FIELD and .FILLER**

When .FIELD is used, you specify a name for the field, the starting position or asterisk  $(*)$ , the data type, and possibly options governing the handling of the input data.

By specifying a .FILLER, you define input data that will not be sent to the database table. A .FILLER statement requires a name, a starting position or asterisk, and the data type.

### *Performance Considerations*

The majority of client processing during a MultiLoad job occurs when it is processing its input rows. The most efficient means of sending the row to the Teradata Database would be a bulk move of the input row to the output row.

However, there are many cases where fields need to be evaluated and field data may need to be individually moved from the input to the output row. Note, however, that performance is affected whenever a field needs to be evaluated or individually moved.

The need for moving individual field data from the input to the output row occurs for any of the following scenarios:

- DROP syntax on FIELD statements
- FILLER fields
- Concatenated fields
- Complex layout (first field is variable-length field, redefinition of field positions)

In addition to the above scenarios, variable length fields, NULLIF in the layout, and APPLY WHERE clauses might require additional CPU consumption.

If possible, try to avoid using the above options to improve MultiLoad performance.

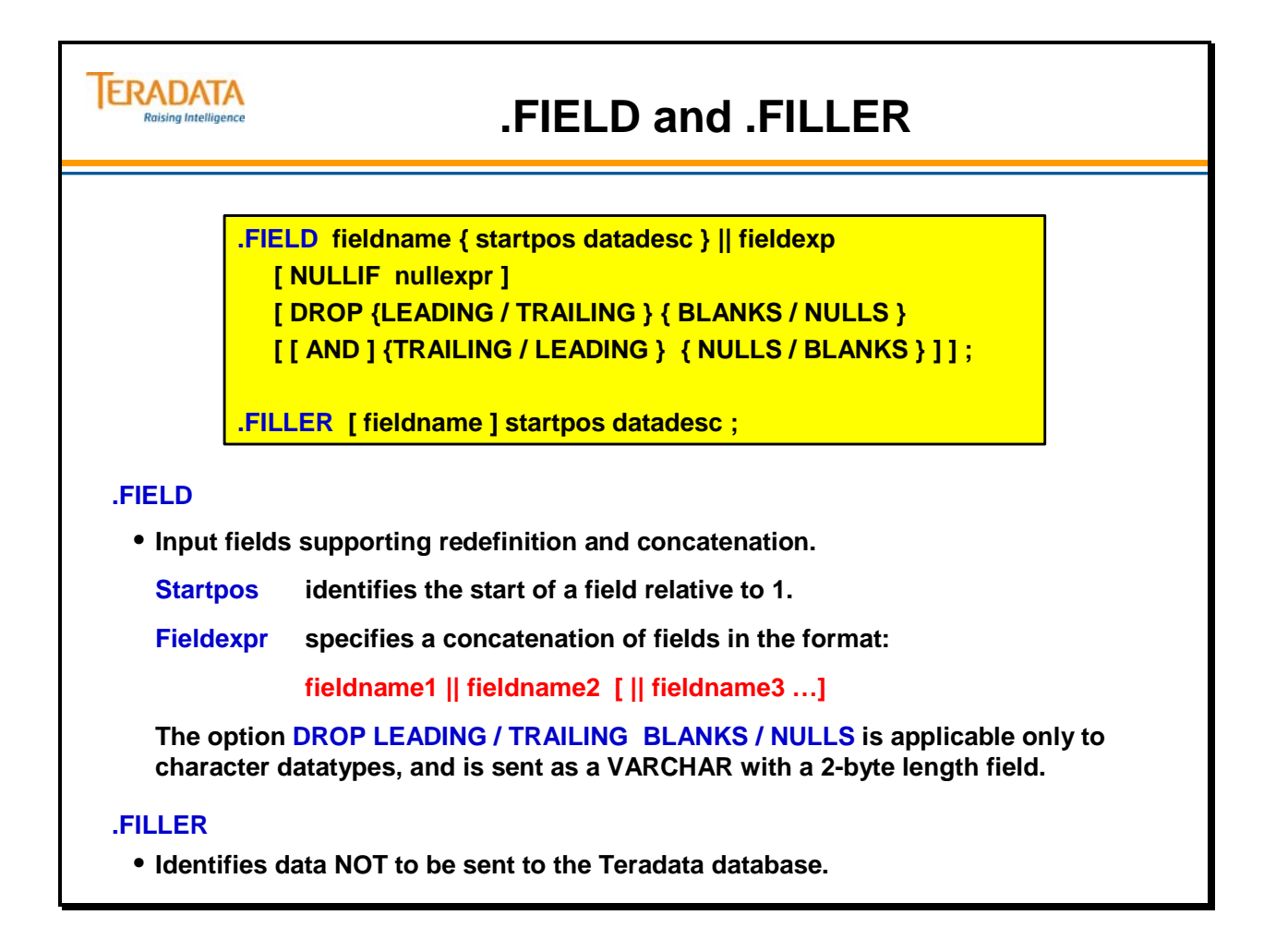

## **.LAYOUT Command — Examples**

The facing page shows two examples using .LAYOUT: one with .TABLE and one with .FIELD and .FILLER.

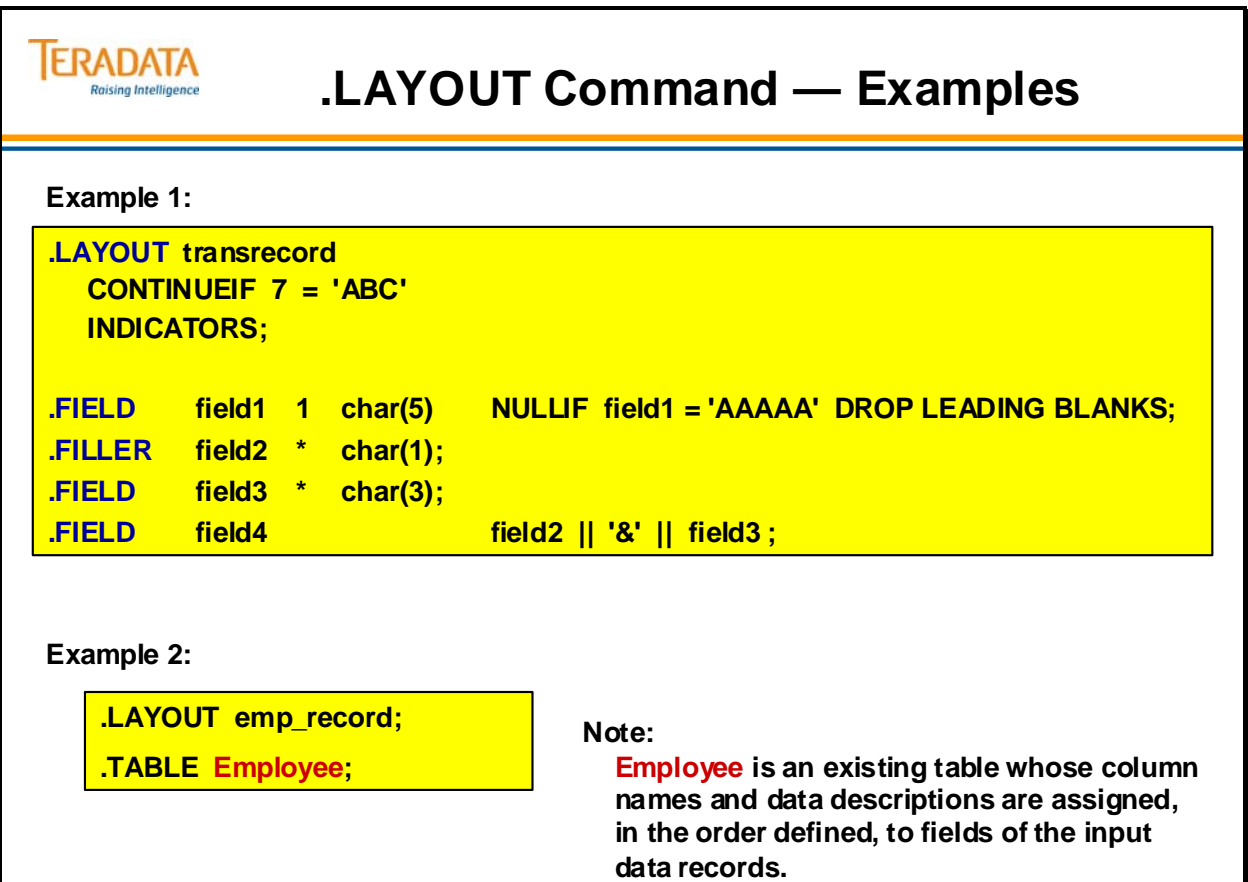

## **Redefining the Input – Example**

The input file may contain different types of records. Fields within these records start from the beginning of the record (position 1). Subsequent fields are indicated by an asterisk or by a starting character position.

By indicating the starting position of the field within the record, you can redefine the record. Remember, the asterisk (\*) refers to the next position after the preceding field.

In the example on the following page, F4 starts in position 6 (immediately following the '.FILLER trans\_type' and '.FIELD Pl'). F5 follows F4.

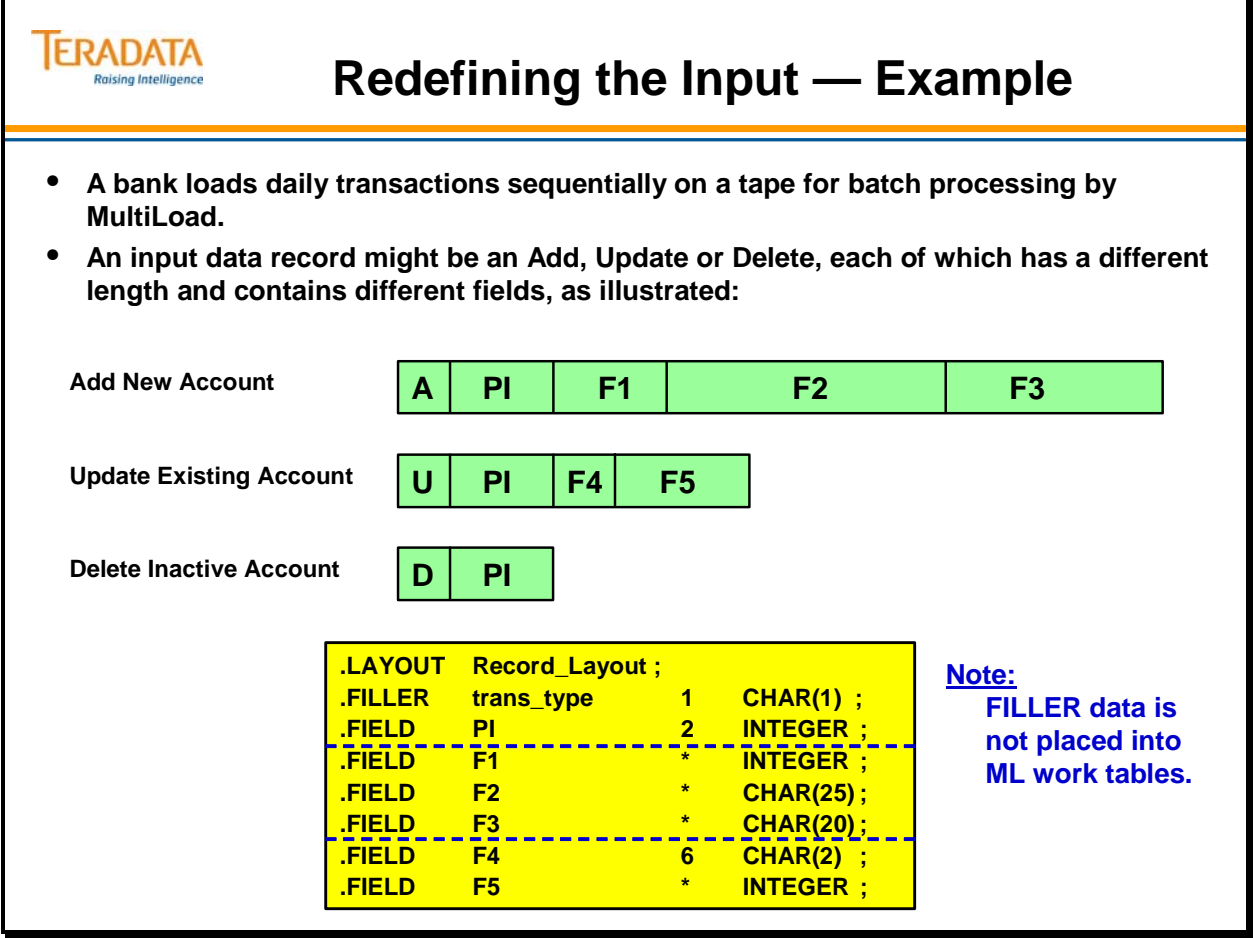

## **The .DML Command Options**

The DML command provides labels for one or more DML statements (INSERT, UPDATE, or DELETE). The format of this command is shown next along with the options on this command.

You have already seen examples of how some of these options can be used to direct the processing of an UPSERT. The MARK option indicates that duplicate or missing rows should be recorded in one of the error tables.

MARK is the default for INSERT, UPDATE, and DELETE. If an error occurs in the Application Phase (e.g., uniqueness violation) with MARK specified, then the duplicate row is placed in to the UV\_errtable. If a row is missing with an UPDATE or DELETE, then that transaction is also placed in the UV\_errtable.

IGNORE is the default for UPSERT if the UPSERT is successful. If an UPSERT fails because of a constraint violation, the error is placed in the UV\_errtable.

For import tasks, you can specify as many as five distinct error treatment options with one DML LABEL command. For example:

.DML LABEL COMPLEX IGNORE DUPLICATE INSERT ROWS MARK DUPLICATE UPDATE ROWS MARK MISSING UPDATE ROWS MARK MISSING DELETE ROWS DO INSERT FOR MISSING UPDATE ROWS;

Notes:

- If a uniqueness violation occurs with MARK specified, the duplicate rows go to the uniqueness violation table.
- IGNORE DUPLICATE ROWS does not apply if there are any unique indexes in the table.
- In the case of an *upsert* operation, both the insert and update portions must fail for an error to be recorded. If MARK MISSING UPDATE ROWS, then "marked" rows for the missing update operations then have nulls for the target table columns.
- If you do not specify either INSERT or UPDATE with DUPLICATE, then the MARK or IGNORE specification applies to both insert and update operations.
- Similarly, if you do not specify either UPDATE or DELETE with MISSING, then the MARK or IGNORE specification applies to both update and delete operations.
- MARK is the default for all actions except MISSING UPDATE for an *upsert*  operation.

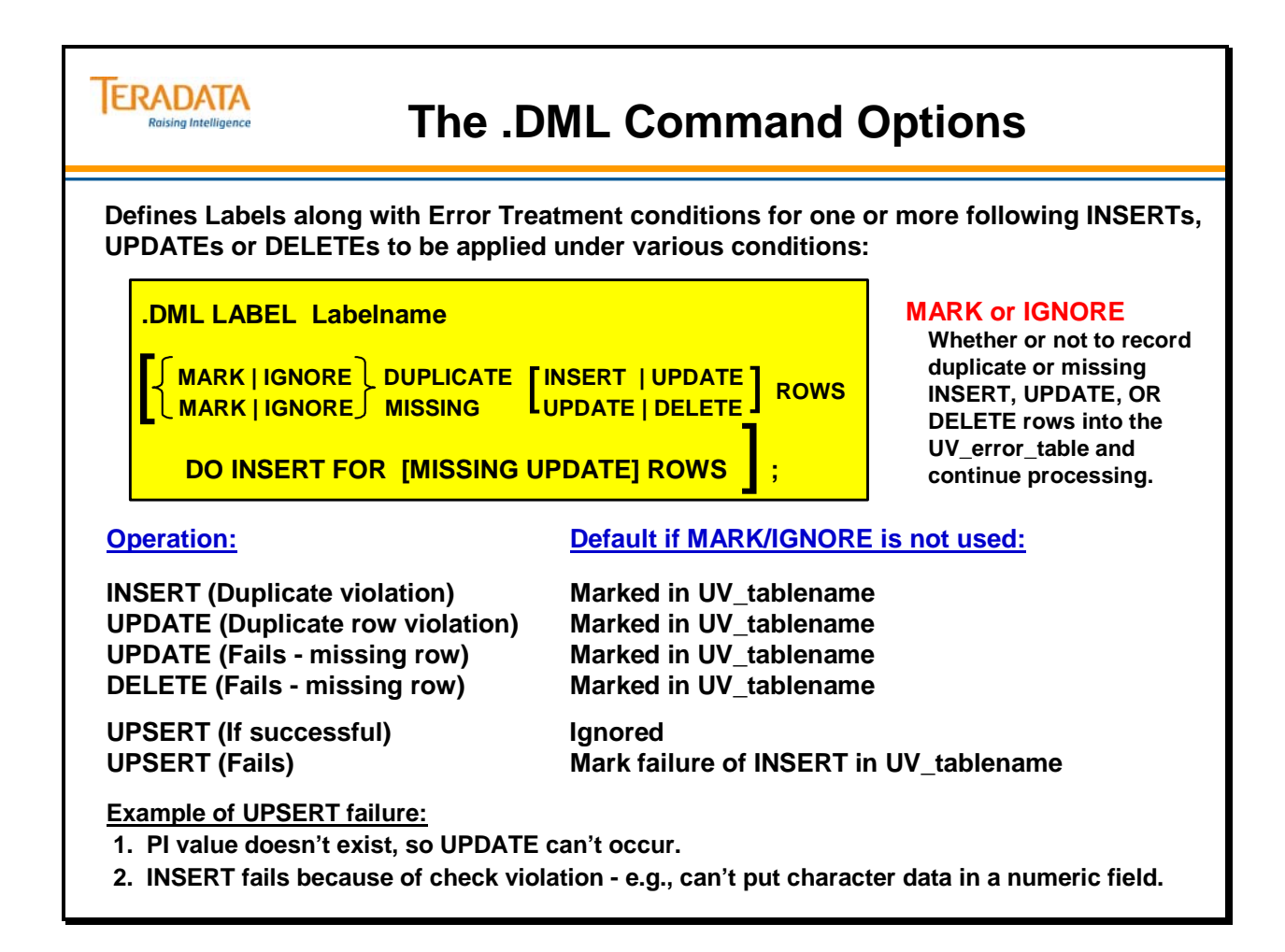

### *The .DML Command Options (cont.)*

The syntax of the .DML Label command is repeated on the facing page for your convenience.

The default for an UPSERT operation is to not mark missing update rows.

When the MARK MISSING UPDATE ROWS is used with an UPSERT, this will list (in the UV\_errtable) data rows that can't be updated (the row doesn't exist with the PI value). If the insert also fails (e.g., constraint violation), the insert record is also marked in the UV\_errtable. In this case, one record can cause 2 rows to go into the UV\_errtable – one for the missing update and one for the insert failure.

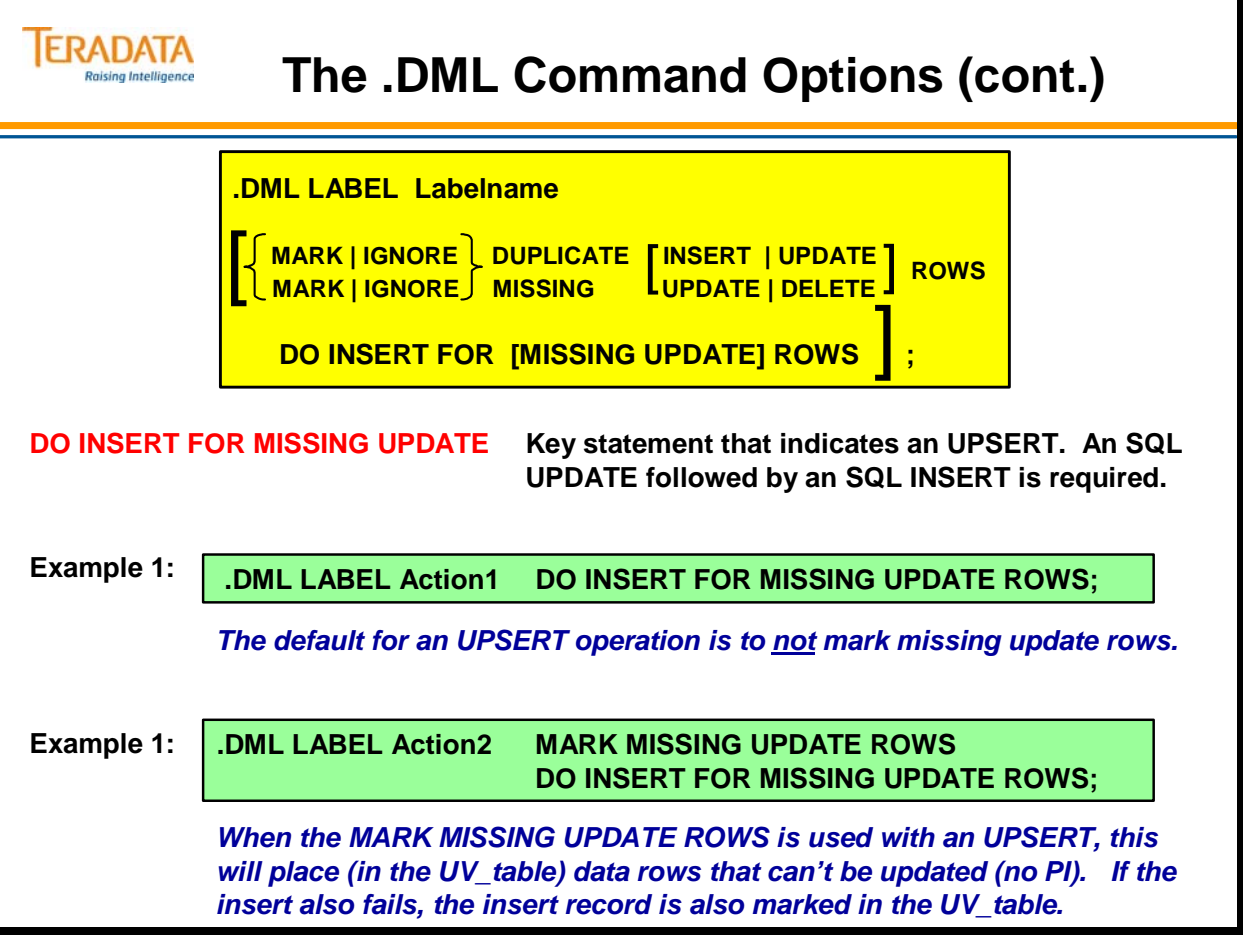

## **MultiLoad Statistics**

Statistics indicating the number of records processed by each DML for *each table* is reported at the end of the Application Phase. The facing page shows an example of this output.
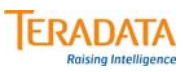

### **MultiLoad Statistics**

**At the end of the application phase, MultiLoad provides statistical information.**

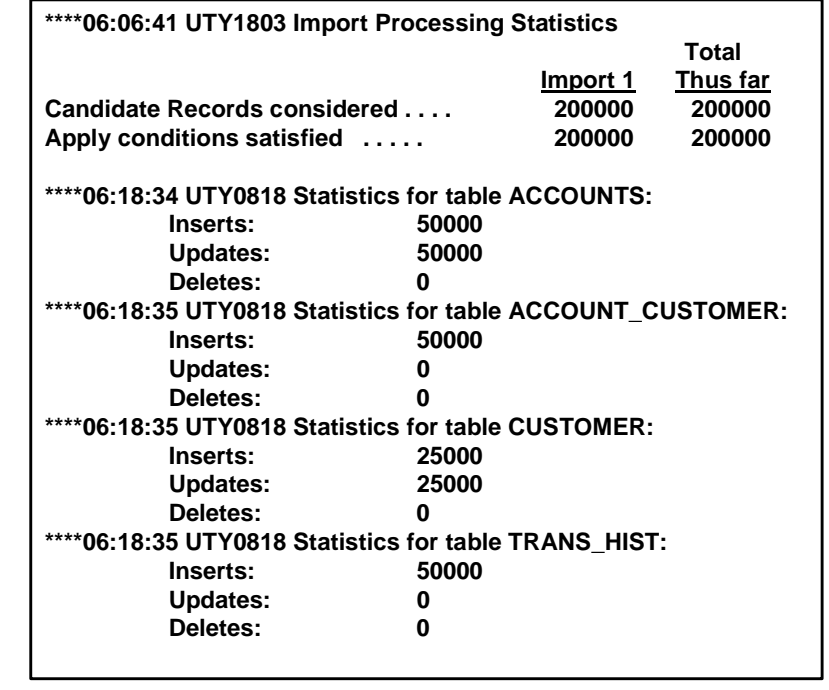

### **Summary**

The facing page summarizes some of the important concepts regarding the MultiLoad utility.

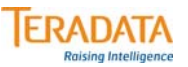

### **Summary**

- **On the .BEGIN statement, optionally, the names of work and error tables can be specified.**
- **You can:**
	- **Specify error limits and checkpoints.**
	- **Limit sessions.**
	- **Designate time allowed for connection.**
	- **Specify retry time limit.**
	- **Designate the level of notification you prefer.**
	- **Designate how MultiLoad will proceed if AMPs are offline.**
- **.LAYOUT parameters define the data format.**
- **.DML commands define Labels and Error Treatment conditions for one or more operations.**
- **You can use FastLoad or MultiLoad INMODs.**

### **Module 38: Review Questions**

Check your understanding of the concepts discussed in this module by completing the review questions as directed by your instructor.

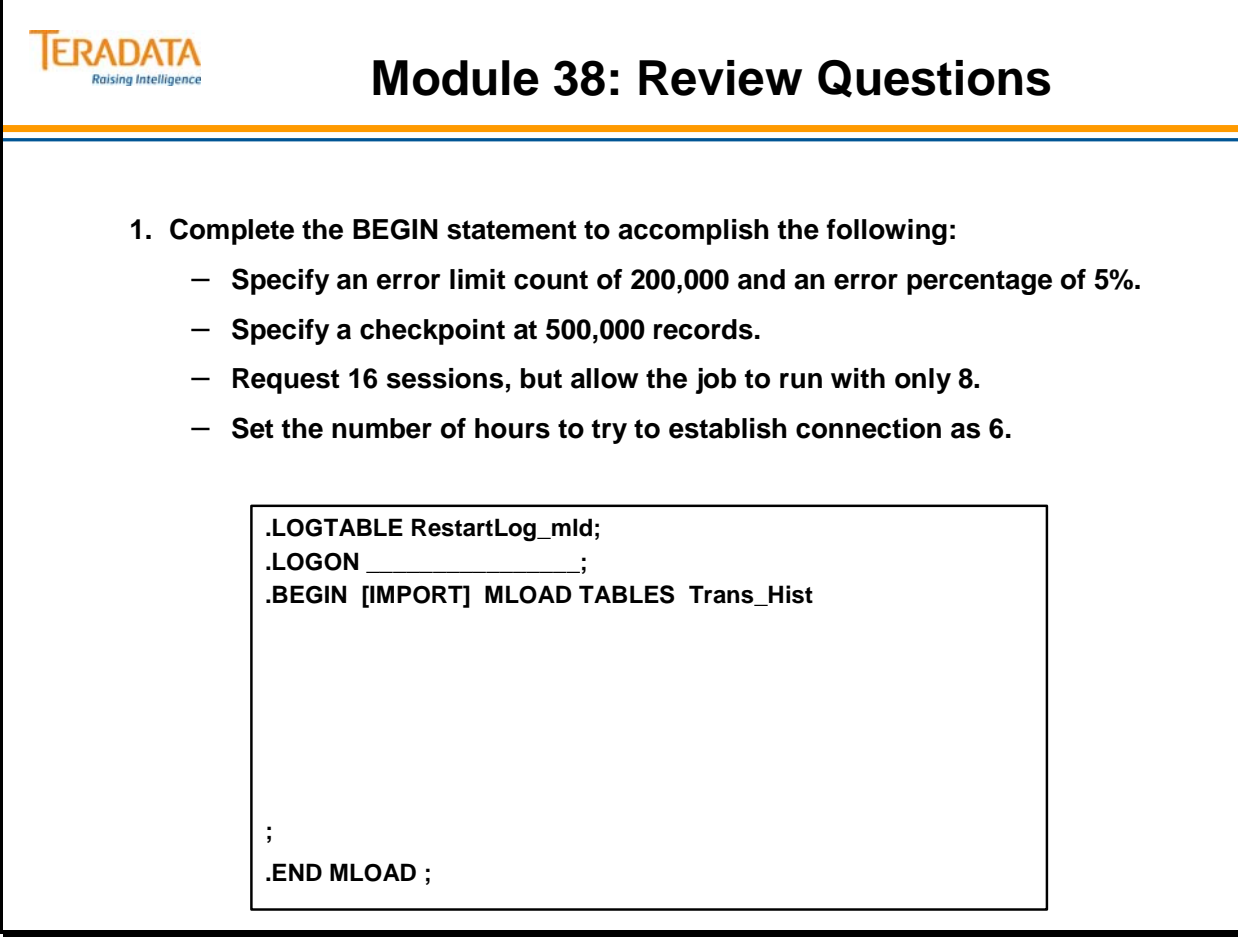

The size of data38\_1 should be 26,700 bytes.

The execution of the macro AP.Lab38\_1 will cause 300 rows to be created in data38\_1. 100 of these records will start with an A, 100 will start with a C, and 100 will start with a T.

The format of data 38 1 is:

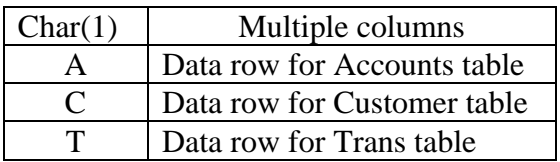

Example of data in data38\_1:

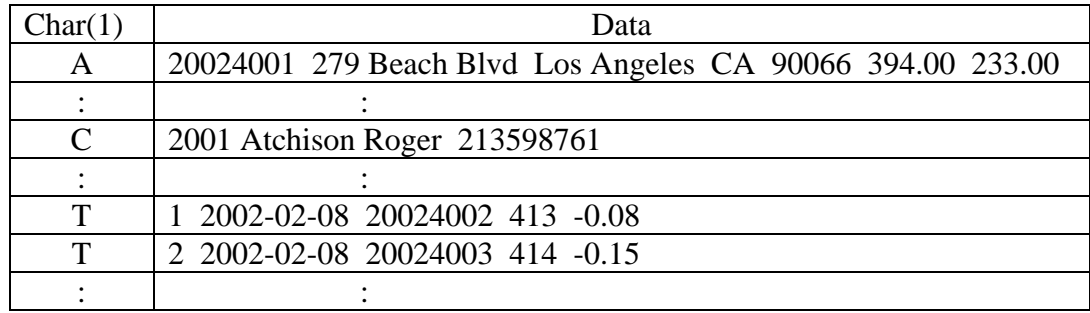

The control letter (A, C, or T) must be in upper-case letters in the APPLY statements. If the input record contains a code of A, insert a row into the Accounts table. If the input record contains a code of C, insert a row into the Customer table. If the input record contains a code of T, insert a row into the Trans table.

**Important note:** The Trans\_Date is output as a date in ANSI date ('YYYY-MM-DD') format of CHAR(10). Therefore, define the Tran\_Date as CHAR(10) for input.

A technique that can be used to create Linux scripts without using vi or vim is to do the following:

- 1. Enter your commands (job/script) in a Notepad file.
- 2. Highlight the text and use the mouse to choose the **Edit**  $\rightarrow$  **Copy** function.

Switch to your terminal window where Linux is running and …

3. **cat > lab38\_12.mld** (or whatever filename you wish)

Use the mouse to choose the **Edit**  $\rightarrow$  **Paste** function To exit the cat command, press either the DELETE key or CNTL C.

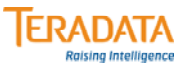

#### **Lab Exercise 38-1**

#### **Purpose**

**In this lab, you will use MultiLoad to insert the data rows you deleted in a lab from Module 37. The Accounts, Trans, and Customer tables each should have 100 rows in them (from Lab 37-1).**

#### **What you need**

**Populated tables and macro AP.Lab38\_1.** 

#### **Tasks**

**1. Export data to a file called** *data38\_1* **by executing the macro AP.Lab38\_1. Submit the following commands in BTEQ:**

> **.EXPORT DATA FILE = data38\_1, CLOSE; EXEC AP.LAB38\_1; .EXPORT RESET;**

**Note: The Trans\_Date is exported with an ANSI Date Format of 'YYYY-MM-DD' and a data type of CHAR(10).**

- **2. Prepare a MultiLoad script which inserts rows into one of three different tables using the redefinition feature of MultiLoad. The input record contains a mixture of records which are to be inserted into the Accounts table if the first record byte is an "A", the Customer table if the first byte is a "C" and the Trans table if the first byte is a "T".**
- **3. Check your tables for 200 rows per table. Your MultiLoad job should have a final return code of zero and should evidence 100 rows inserted into each of the three tables.**

The size of data38\_2 should be 15,600 bytes.

The execution of the macro AP.Lab38\_2 will cause 200 rows to be created in data38\_2. 100 of these records will be used to update 100 existing rows in the Accounts table and 100 of the records will be used to add 100 new rows (accounts) to the Accounts table.

There is no code (A) since all of the records apply to the Accounts table.

Each record in the data38\_2 file has the same data as the columns in the Accounts table.

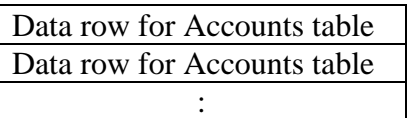

A technique that can be used to create Linux scripts without using vi or vim is to do the following:

- 1. Enter your commands (job/script) in a Notepad file.
- 2. Highlight the text and use the mouse to choose the **Edit**  $\rightarrow$  **Copy** function.

Switch to your terminal window where Linux is running and …

3. **cat > lab38\_23.mld** (or whatever filename you wish)

Use the mouse to choose the **Edit**  $\rightarrow$  **Paste** function To exit the cat command, press either the DELETE key or CNTL C.

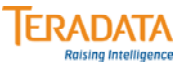

#### **Lab Exercise 38-2**

#### **Purpose**

**In this lab, you will prepare and execute a MultiLoad script which performs an 'UPSERT' operation (INSERT MISSING UPDATE) on your Accounts table as a single operation.**

#### **What you need**

**Populated tables and macro AP.Lab38\_2.**

#### **Tasks**

**1. Delete all rows from the Accounts Table and use the following INSERT/SELECT to create 100 rows of data in your table.**

**INSERT INTO Accounts SELECT \* FROM AP.Accounts WHERE Account\_Number < 20024101 ;**

**2. Export data to a file** *data38\_2* **using the macro AP.Lab38\_2.** 

**.EXPORT DATA FILE = data38\_2, CLOSE; EXEC AP.Lab38\_2; .EXPORT RESET;**

- **3. Prepare and execute a MultiLoad script which performs an 'UPSERT' operation (INSERT MISSING UPDATE) on your Accounts table as a single operation. Use the data from** *data38\_2* **as input to the MultiLoad 'UPSERT' script. If the row exists, UPDATE the Balance\_Current with the appropriate incoming value. If not, INSERT a row into the Accounts table.**
- **4. Validate your results. MultiLoad should have performed 100 UPDATES and 100 INSERTS with a final return code of zero.**

Notes

# **Module 39**

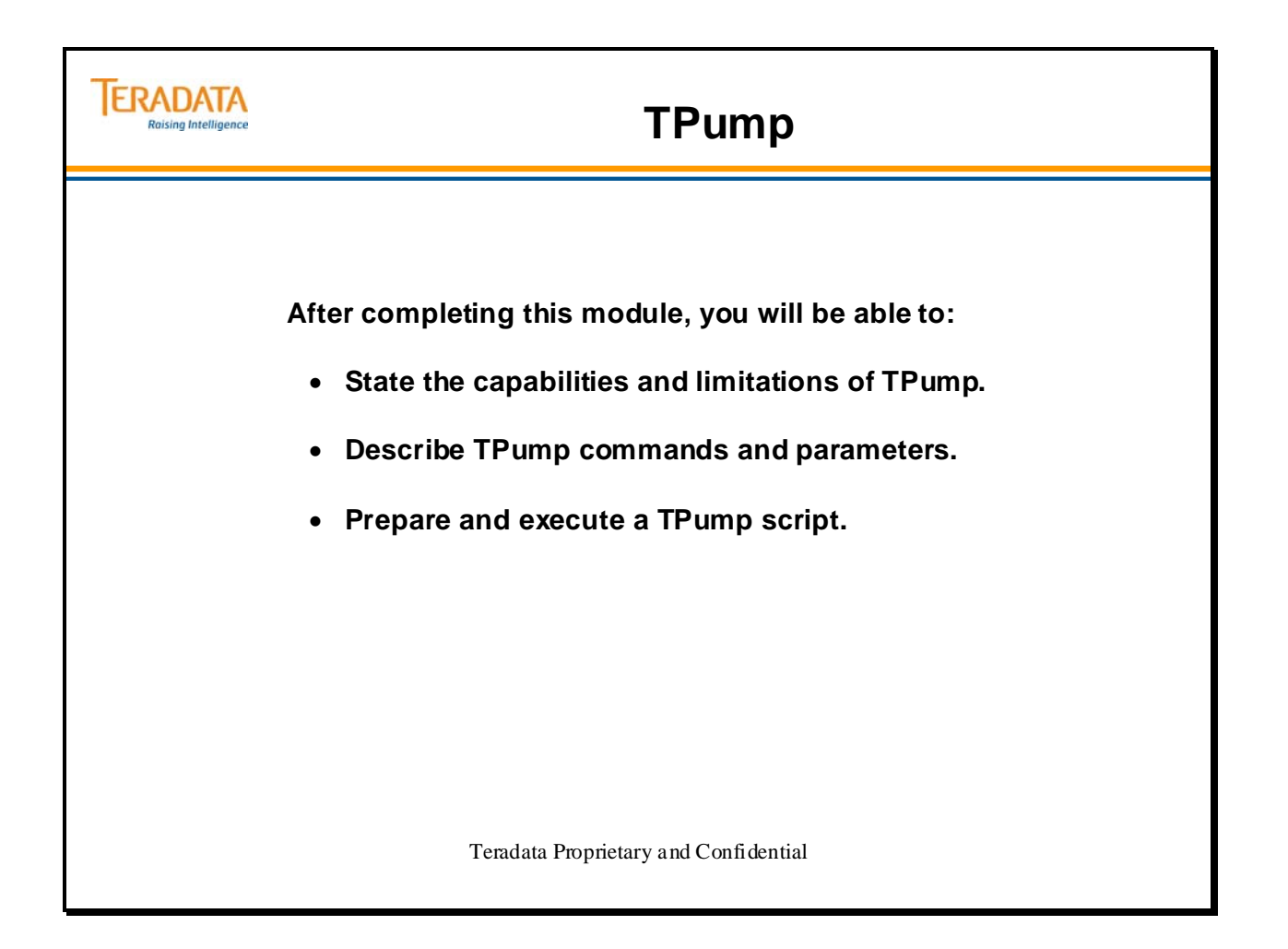

Notes

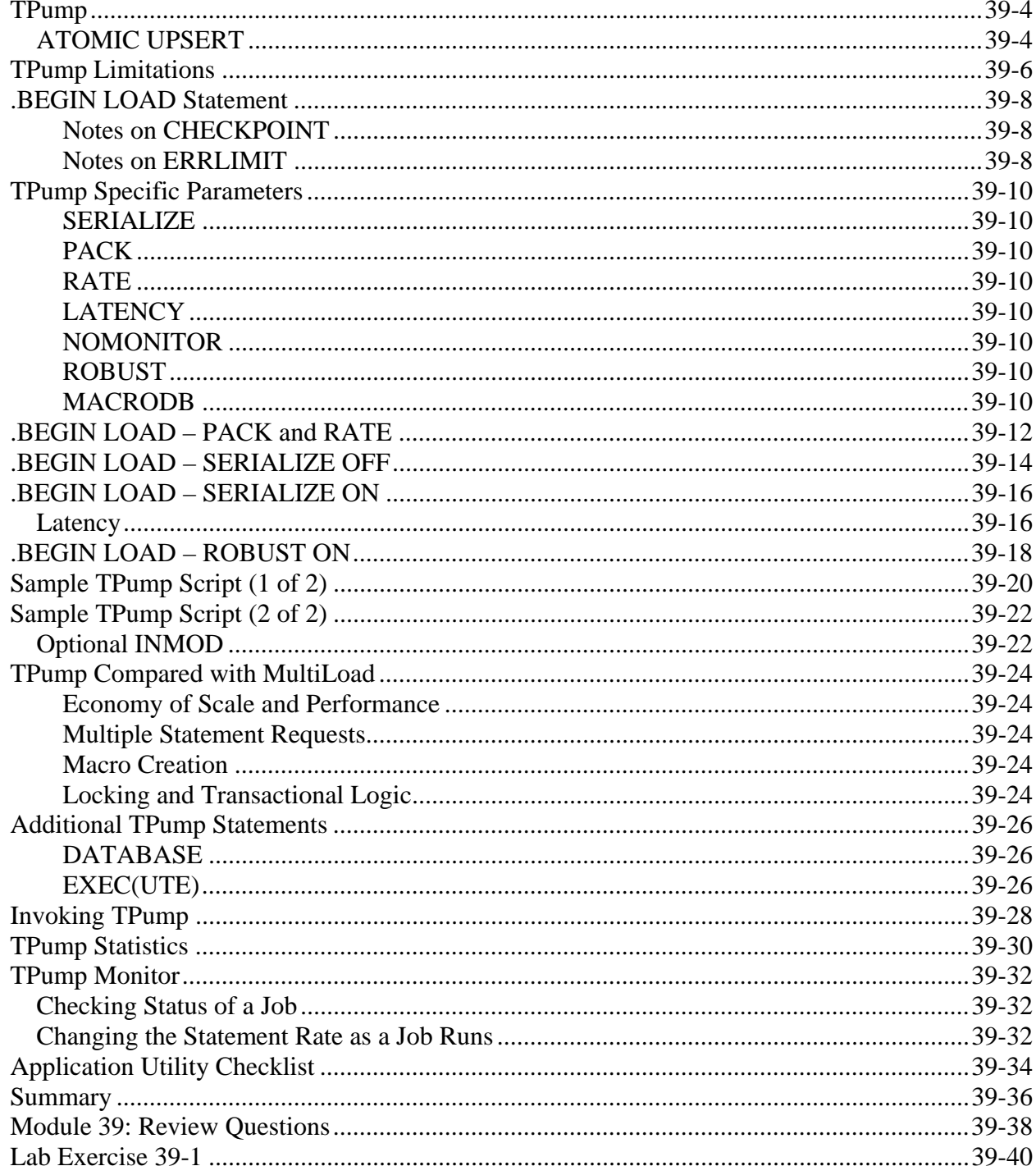

### **Table of Contents**

### **TPump**

TPump (**Teradata Parallel Data Pump**) provides an excellent utility for low-volume batch maintenance of large Teradata databases. It enables acquisition of data from the client with low processor utilization. TPump is as flexible as BulkLoad (an older Teradata utility that is no longer supported), which it is has replaced.

The functionality of TPump is enhanced by the Support Environment. In addition to coordinating activities involved in TPump tasks, it provides facilities for managing file acquisition, conditional processing, and certain DML (Data Manipulation Language) and DDL (Data Definition Language) activities on the Teradata Database. The Support Environment enables an additional level of user control over TPump.

TPump uses row-hash locks, making concurrent updates on the same table a possibility.

TPump has a built-in resource governing facility that allows the operator to specify how many updates occur (the statement rate) minute by minute, and then change the statement rate while the job continues running. This utility can be used to increase the statement rate during windows when TPump is running by itself, and then decrease the statement rate later on if users log on for ad-hoc query access.

TPump can always be stopped and all its locks can be dropped with no ill effect.

The facing page identifies the principal features of the TPump utility.

### *ATOMIC UPSERT*

TPump has support for ATOMIC UPSERT. This enhances active warehouse transactions by allowing TPump to perform PACKed UPSERT operations without the cost of rollbacks that were incurred in previous UPDATE then INSERT transactions. UPSERT is a composite of UPDATE and INSERT operations.

The one-pass UPSERT is called atomic to emphasize that both the UPDATE and the INSERT are grouped together and executed as a single SQL statement. The syntax has been modified to allow an optional ELSE in the UPDATE statement. ATOMIC UPSERT makes inserting faster because it requires only one lock, no one can change the table during the ATOMIC UPSERT, and the client application sends and receives fewer packets during inserts, which improves performance.

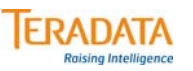

### **TPump**

- **Allows near real-time updates from transactional systems into the warehouse.**
- **Performs INSERT, UPDATE, and DELETE operations, or a combination, from the same source. Up to 128 DML statements can be included for one IMPORT task.**
- **Alternative to MultiLoad for low-volume batch maintenance of large tables.**
- **Allows target tables to:**
	- **Have secondary indexes, join indexes, hash indexes, and Referential Integrity.**
	- **Be MULTISET or SET.**
	- **Be populated or empty.**
	- **Tables can have triggers invoked as necessary**
- **Allows conditional processing (via APPLY in the .IMPORT statement).**
- **Supports automatic restarts; uses Support Environment.**
- **No session limit use as many sessions as necessary.**
- **No limit to the number of concurrent instances.**
- **Uses row-hash locks, allowing concurrent updates on the same table.**
- **Can always be stopped and locks dropped with no ill effect.**
- **Designed for highest possible throughput.**
	- **User can specify how many updates occur minute by minute; can be changed as the job runs.**

 $\boxed{\bigcirc}$ 

### **TPump Limitations**

The facing page lists some TPump limitations you should be aware of.

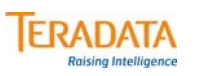

### **TPump Limitations**

- **Use of SELECT is not allowed.**
- **Concatenation of data files is not supported.**
- **Exponential operators are not allowed.**
- **Aggregate operators are not allowed.**
- **Arithmetic functions are not supported.**
- **There is a limit of four IMPORT commands within a single TPump "load" task.**
- **In using TPump with dates before 1900 or after 1999, the year portion of the date must be represented by four numerals (yyyy).**
	- **The default of two numerals (yy) to represent the year is interpreted to be the 20th century.**
	- **The correct date format must be specified at the time of table creation.**

### **.BEGIN LOAD Statement**

The format of the .BEGIN LOAD statement is:

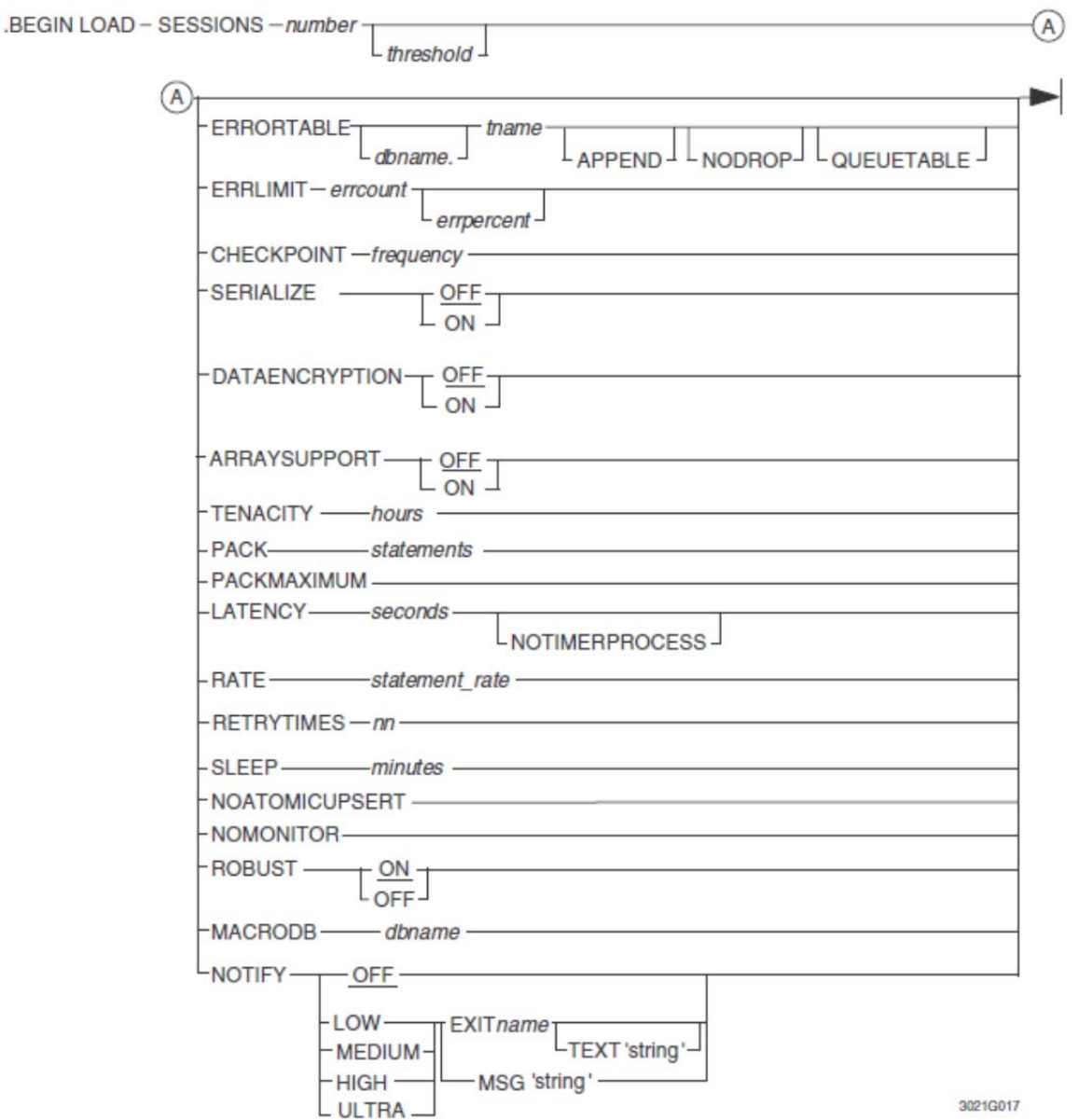

#### **Notes on CHECKPOINT**

Note that for TPump, only the *frequency* option is used for checkpoints. If you specify a CHECKPOINT *frequency* of more than 60, TPump terminates the job. Specifying a CHECKPOINT *frequency* of zero bypasses the check pointing function.

#### **Notes on ERRLIMIT**

In extreme cases (all records have errors), if the number of statements in each request (PACK factor) is greater than the ERRLIMIT, the job can stop due to exceeding the ERRLIMIT, producing no error table rows. To avoid this, set the ERRLIMIT greater than the PACK factor.

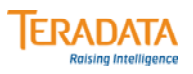

### **.BEGIN LOAD Statement**

#### **Many of the .BEGIN parameters are similar to those for MultiLoad.**

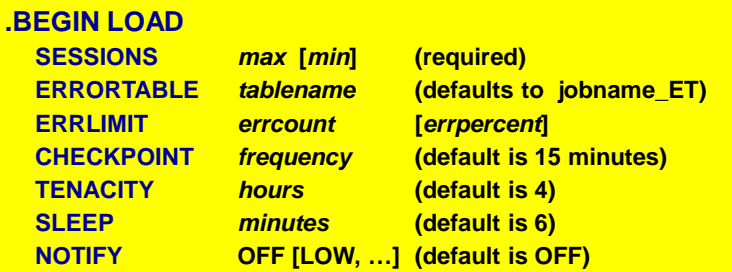

**However, TPump has numerous parameters on the .BEGIN LOAD statement that are unique to TPump.**

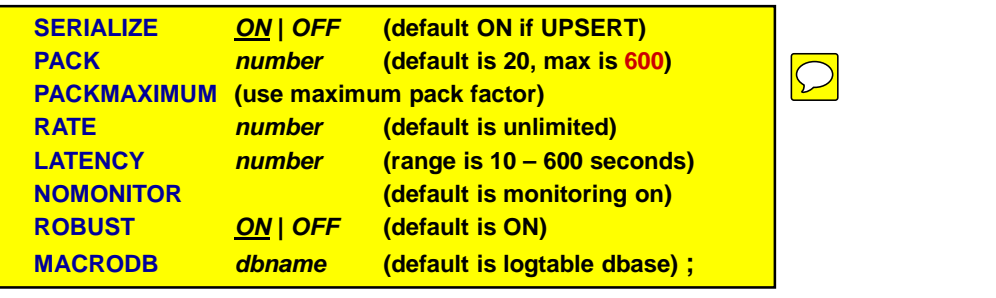

### **TPump Specific Parameters**

There are a number of parameters specific to TPump.

### **SERIALIZE**

If ON, this options guarantees that operations on a row occur serially. If SERIALIZE is specified without ON or OFF, the default is ON. If SERIALIZE is not specified, the default is OFF unless the job contains an UPSERT operation which causes SERIALIZE to default to ON. This feature is meaningful only when a primary index for the table is specified by using the KEY option with the FIELD command.

Ex. .FIELD ACCTNUM \* INTEGER KEY;

### **PACK**

Specifies the number of statements to pack into a multiple-statement request. Packing improves network/channel efficiency by reducing the number of sends and receives between the application and Teradata.

### **RATE**

Specifies the initial maximum rate at which statements are sent to the Teradata RDBMS per minute. If the statement rate is either zero or unspecified, the rate is unlimited. If the statement rate is less than the statement packing factor, TPump sends requests smaller than the packing factor. If the TPump monitor is in use, the statement rate can be changed later.

### **LATENCY**

Allows TPump to comm**i**t to Teradata any data sitting in the buffer longer than the LATENCY value. Allows TPump to become a multi -threaded application in the event that control of the main thread is awaiting input from an access module. The range is 10-600 seconds*.* 

### **NOMONITOR**

Prevents TPump from checking for statement rate changes from or update status information for the TPump Monitor application.

#### **ROBUST**

The OFF parameter signals TPump to use "simple" restart logic. In this case, restarts cause TPump to begin where the last checkpoint occurred in the job. Any processing that occurred after the checkpoint is redone. This method does not have the extra overhead of additional database writes in the robust logic. Note, that certain errors may cause reprocessing, resulting in extra error table rows due to re-executing statements (attempting to re-insert rows) which previously resulted in the errors.

In Robust Mode, Teradata writes 1 database row in the Restart Log table for every SQL transaction.

### **MACRODB**

Specifies the database to contain any macros used by TPump. If not specified, the default database that TPump uses to place create macros is the same database as the Restart Log table.

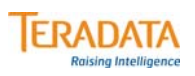

## **TPump Specific Parameters**

#### **Specific TPump .BEGIN LOAD parameters are:**

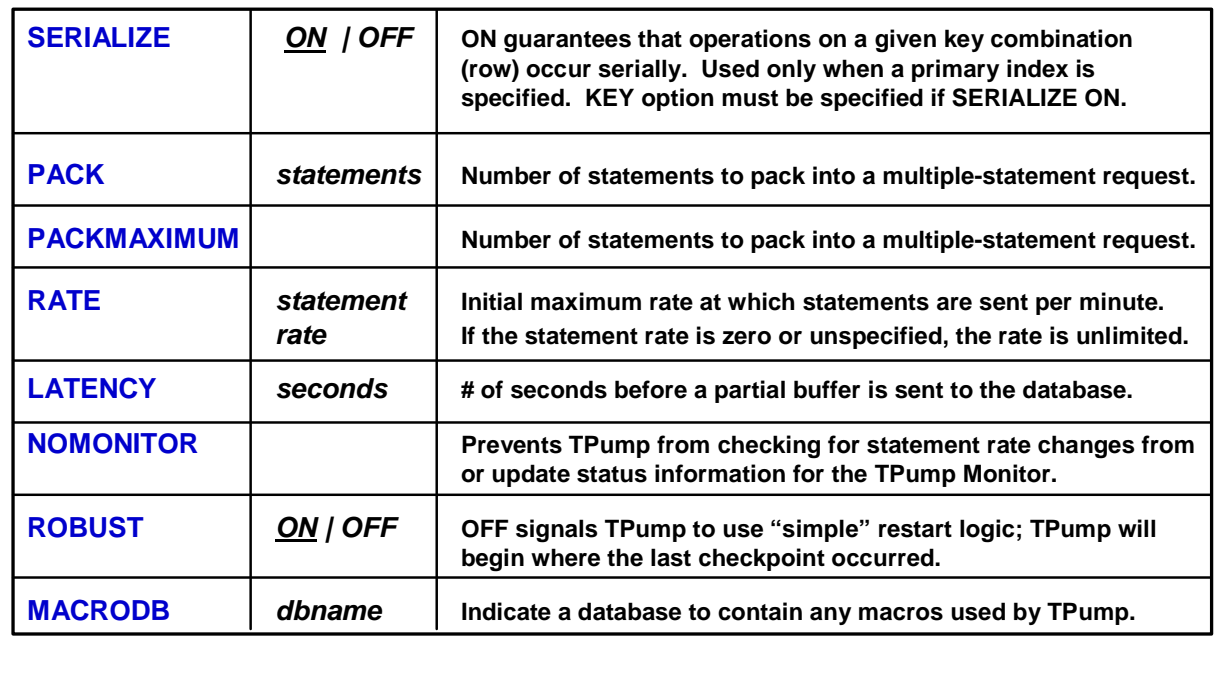

 $\overline{\bigcirc}$ 

## **.BEGIN LOAD – PACK and RATE**

PACK specifies the number of statements to pack into a multi-statement request. This improves network/channel efficiency by reducing the number of sends and receives between the application and Teradata. Up to a maximum of 600 statements may be specified. If the TPump parser issues a warning that it has reduced the requested packing rate to a value, change your script to this value. This will reduce the overhead caused by dynamic adjusting of TPump.

The Teradata Database enforces a maximum column limit with TPump jobs. This limit is 2550.

Example – if you issue a TPump job as a multi-statement request, with a USING clause that has 64 columns, you could divide 2560 by 64 to give you the maximum PACK factor you could use – but note that this will most likely not provide the best performance level, and will most certainly blow out the (unknown) plastic steps limit. The other restrictions that must be considered are:

- 64K message size limit
- TPump limit of 2430 statements
- Teradata USING limit of 2560 columns
- Plastic Steps limit

In order to determine the best PACK rate for a TPump job, you need to experiment with various numbers. As you increase the PACK rate, the throughput improvement is great at first, then falls off and gets worse. Going from a PACK rate of 1 to 2 could provide huge performance gains, and going from 2 – 4 could be just as beneficial, but moving from 8 to 16 might cause a performance drop. You could run tests at 2, 4, 8, 16, 32 and 64 and graph the results. One goal is to find the "sweet spot" that provides the best performance for your job, and another goal is to find the maximum PACK rate that your job can use.

PACKMAXIMUM can be used to determine what the MAX PACK can be. Do not run PACKMAXIMUM against productions jobs, because it determines the PACK factor by trial and error. Do this once, in a test situation, to determine the maximum PACK factor you could employ.

#### **NOTE: Clean Data**

 If your data has errors in it, larger packs can hurt – this is because of the way TPump handle errors. If you have a few hundred statements and an error occurs, Teradata rolls back the entire request, and TPump has to remove the statement and the data, and then reissue the entire statement. It is very important to have CLEAN data when using TPump.

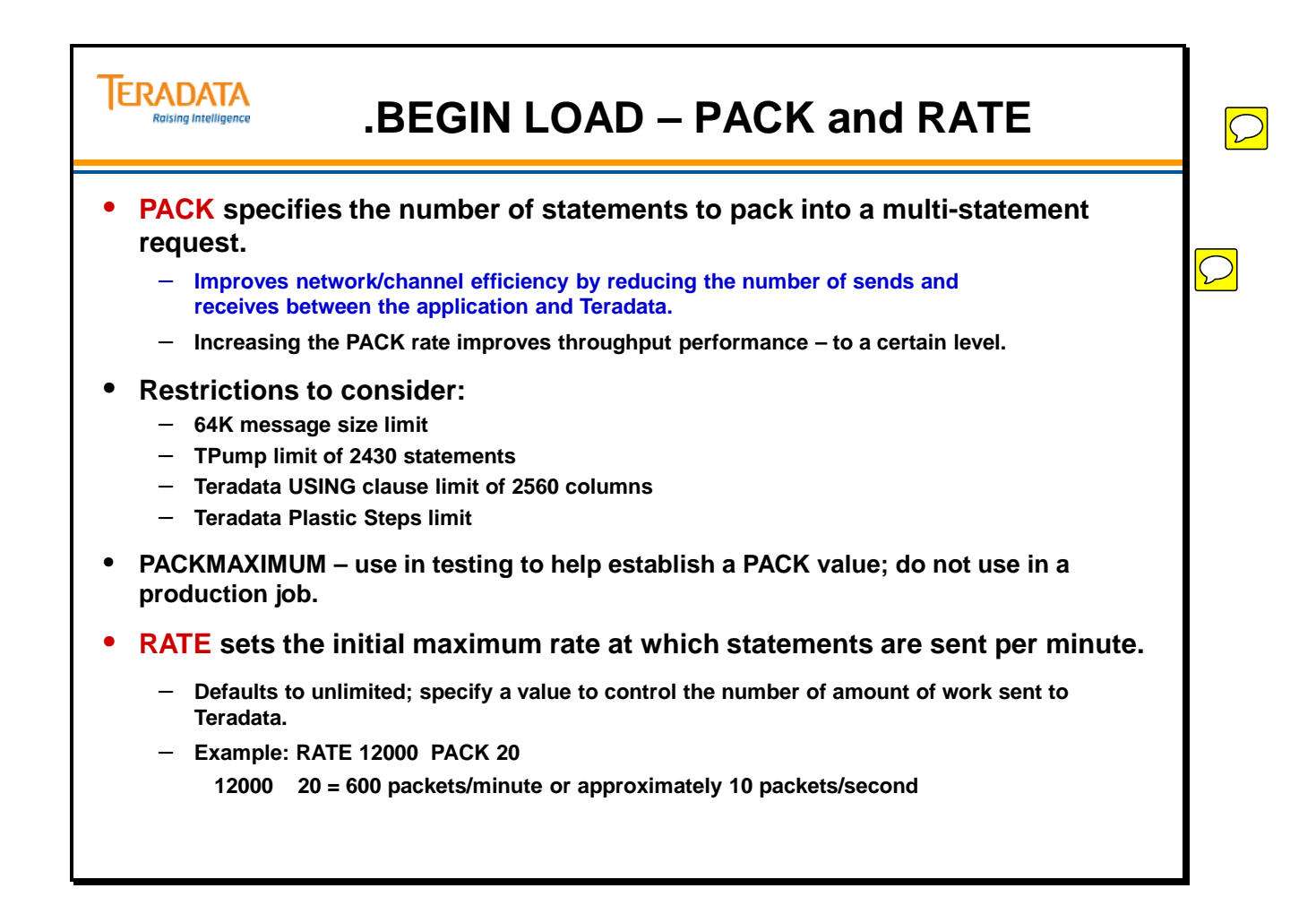

## **.BEGIN LOAD – SERIALIZE OFF**

With SERIALIZE OFF, statements are executed on the first session available; hence, operations may occur out of order.

The example on the facing page illustrates how transactions are processed by TPump.

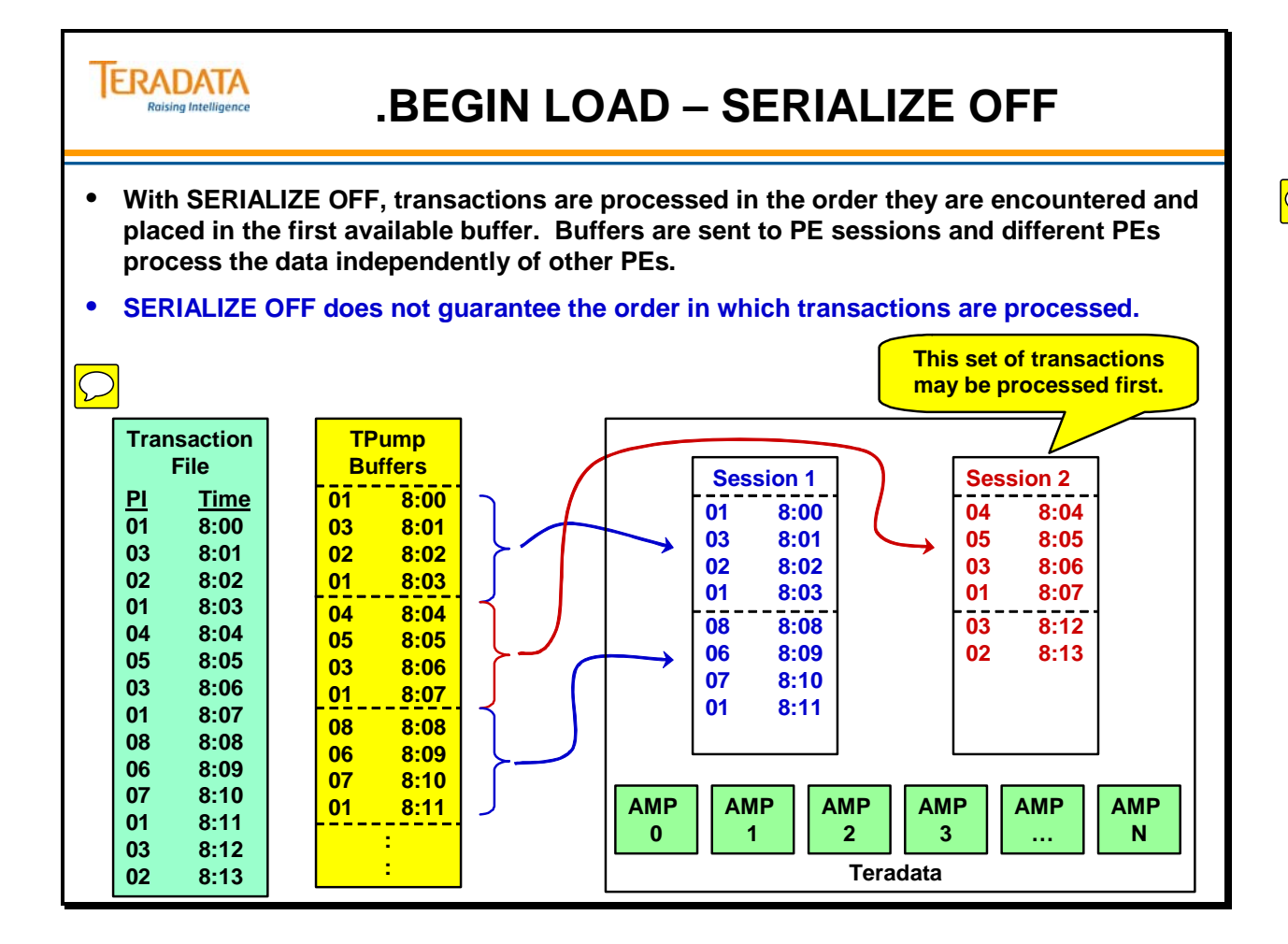

## **.BEGIN LOAD – SERIALIZE ON**

SERIALIZE ON tells TPump to partition the input records across the number of sessions it is using, ensuring that all input records that touch a given target table row (or that contain the same non-unique primary index value, for example) are handled by the same session.

SERIALIZE ON is useful for two reasons:

- 1. The order that the updates are applied is important in this application.
- 2. There is a possibility that rows with the same primary index value will be inserted through different buffers at the same time.

This second point has performance implications, as SERIALIZE ON can eliminate the lock delays or potential deadlocks caused by primary index collisions.

This guarantees both input record order and all the records with the same primary index value will be handled in the same session, and possibly the same buffer. The way SERIALIZE guarantees input order is to partition on the columns you have specified in your TPump script as KEY fields. Usually this will be the primary index of the table being updated, but it may be a different column or set of columns. It could, for example, be the primary index column(s) of a join index built upon the table being loaded.

SERIALIZE reduces row blocking which could lead to deadlocks between buffers within the same TPump job, when rows with non-unique primary index values are being processed. Manual partitioning is required to do the same if the input data is divided between multiple TPump jobs.

### *Latency*

Latency (seconds) is the number of seconds to use as a threshold for flushing stale buffers, based on the number of seconds the oldest record is in the buffer. The range is from 10 to 600 seconds. If serialization is off, only the current buffer can be stale. If serialization is on, the number of stale buffers can range from zero to the number of sessions.

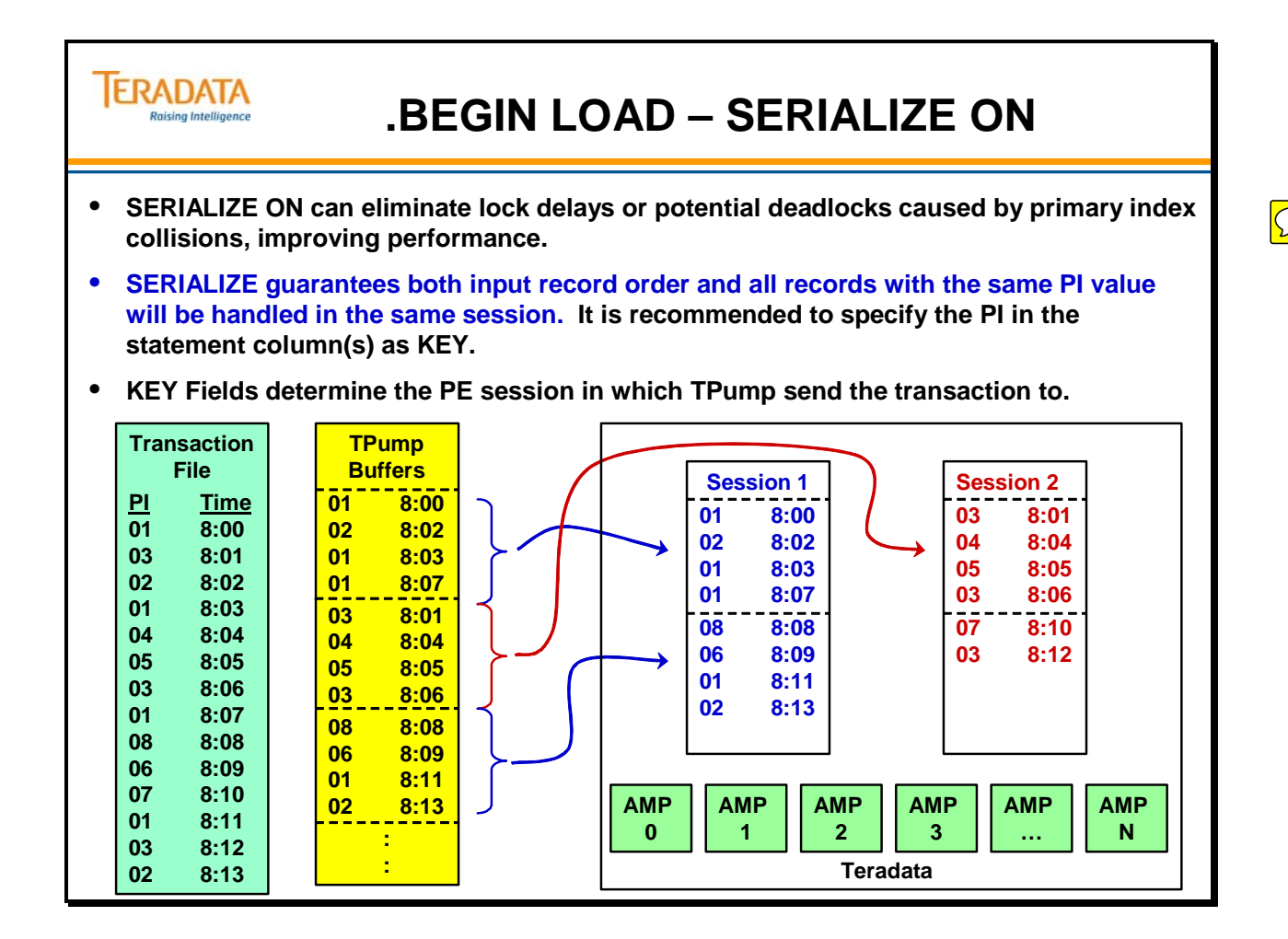

## **.BEGIN LOAD – ROBUST ON**

ROBUST ON is the default for all TPump jobs. By inserting some extra information about the rows just processed into the database log table at the completion of each buffer's request, TPump has a way to avoid re-applying rows that have already been processed in the event of a restart.

The ROBUST ON variable causes a row to be written to the log table each time a buffer has successfully completed its updates. These mini-checkpoints are deleted from the log when a checkpoint is taken, and are used during a restart to identify which rows have already been successfully processed since the most recent checkpoint was taken, then bypassing them on a restart. The larger the TPump pack factor, the less overhead involved in this activity.

ROBUST ON is particularly important if re-applying rows after a restart would cause either a data integrity problem or have an unacceptable performance impact. ROBUST ON is advisable for these specific conditions:

- 1. INSERTs into multi-set tables, as such tables will allow reinsertion of the same rows multiple times.
- 2. When updates are based on calculations or percentage increases
- 3. If pack factors are large, and applying and rejecting duplicates after a restart would be unduly time-consuming.
- 4. If data is time-stamped at the time it is inserted into the database.

ROBUST ON is always a good idea for TPump jobs that read from queues, but is particularly important if timestamps are used to record the time of insertion into the database. The original rows that were inserted before the restart will carry a timestamp that reflects their insertion time. If a reapply of a row is attempted, the reapplied row will carry a timestamp that is different, even though all of the other data is identical. To Teradata, this will appear as a different row with the same primary index value, so duplicate row checking will not prevent the duplicate insertion. ROBUST ON is needed to keep duplicates from being added to the table being loaded in the case of restart.

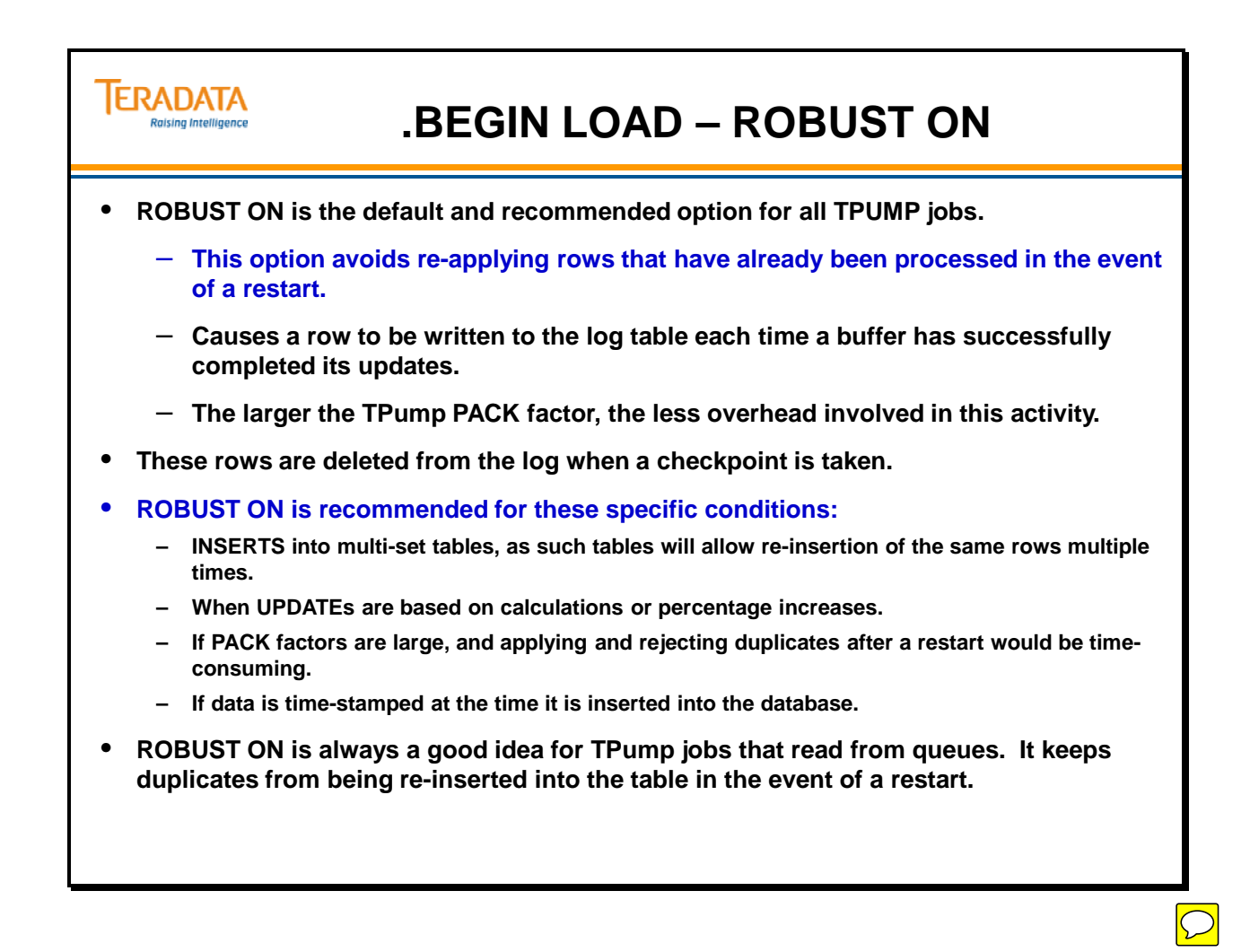

## **Sample TPump Script (1 of 2)**

The next few pages provide an example of a TPump script.

Miscellaneous TPump Notes:

- With TPump, all required data is imported; none is obtained from tables already in the Teradata Database.
- No statement of an IMPORT task may make any reference to a table or row other than the one affected by the statement.
- TPump rejects UPDATEs that try to change to Primary Index value.
- .DML UPDATE requires a WHERE clause.
- .DML DELETE must not contain any joins
- .DML DELETE cannot have an OR (alternative is to use 2 separate .DML DELETE statements)
- MARK is default for INSERT, UPDATE, and UPDATE. IGNORE is the default for UPSERT.
- DUPLICATE if a duplicate row is created as a result of an UPDATE or an INSERT (and the table doesn't support duplicate rows), the duplicate row is either ignored (IGNORE) or placed (MARK) in the Error\_Table.
- MISSING if a row is missing on an UPDATE or DELETE, the transaction is either ignored (IGNORE) or placed (MARK) in the Error\_Table.
- EXTRA lets you know if multiple rows are affected. If duplicate rows already exist and an UPDATE or a DELETE impacts multiple duplicate rows, then either the duplicates are ignored (IGNORE) or placed (MARK) in the Error\_Table.

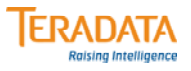

## **Sample TPump Script (1 of 2)**

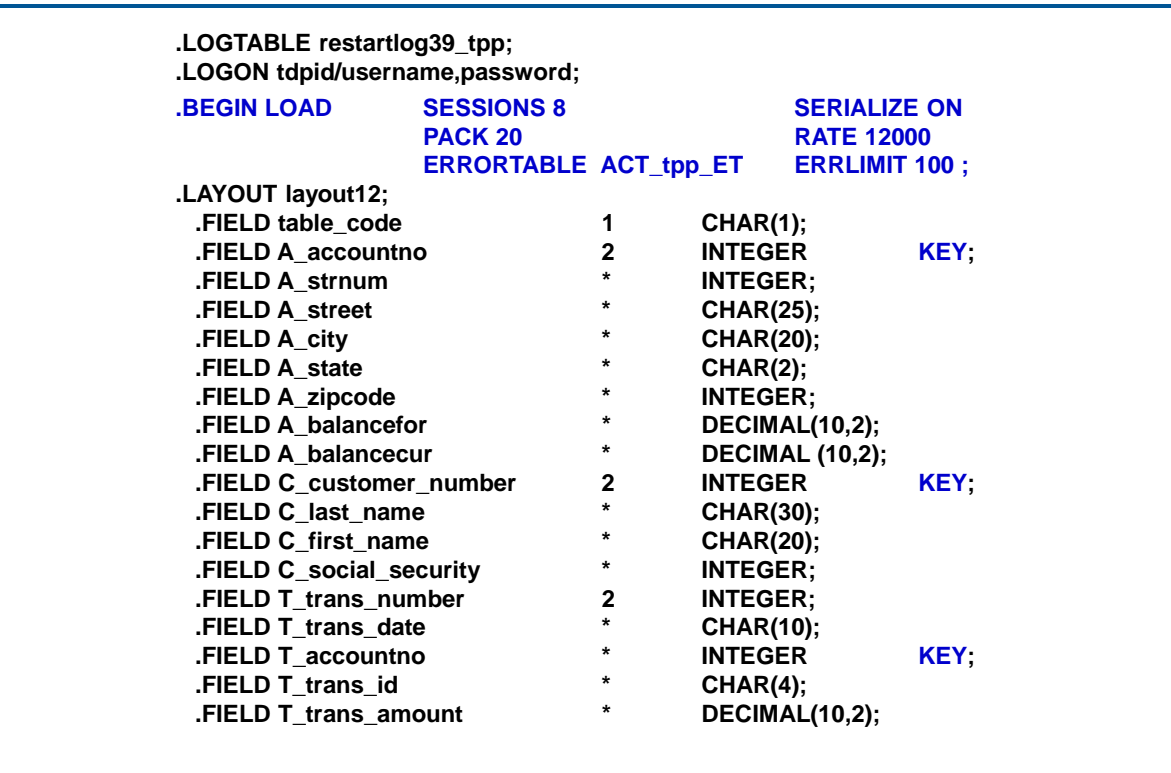

 $\boxed{\bigcirc}$ 

## **Sample TPump Script (2 of 2)**

The facing page shows the rest of the example TPump script. Note the two IMPORT clauses.

Note about the USE option with .DML LABEL. TPump uses all of the fields in the layout in 1) the macro definition, 2) the using clause of the macro definition, and 3) sends them in the data parcel even if they aren't referenced in the values clause.

- To minimize the amount of data placed into a data parcel, use the USE option to only specify the fields needed for the SQL statements that are part of the .DML LABEL.
- A problem can also occur when a field is redefined over another field with an incompatible data type. Use of the USE option helps avoid this problem.

### *Optional INMOD*

An INMOD is a user exit routine used by TPump to supply or preprocess input records. The INMOD is specified as part of the IMPORT command.

Major functions performed by an INMOD include:

- Generating records to be passed to TPump.
- Validating a data record before passing it to TPump.
- Reading data directly from one or more database systems like IMS, Total.
- Converting fields in a data record before passing it to TPump.

Because of operational differences between TPump and the older utilities, some changes have been made to the INMOD utility interface for TPump. For compatibility with INMODs, the FDLINMOD parameter should be used. The use of this parameter provides support of existing INMODs, with the some restrictions, as noted in the TPump manual.

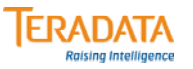

### **Sample TPump Script (2 of 2)**

**.DML LABEL lns\_Account USE (A\_accountno, A\_number, A\_street, A\_city, A\_state, A\_zipcode, A\_balancefor, A\_balancecur); INSERT INTO Accounts VALUES (:A\_accountno, :A\_strnum, :A\_street, :A\_city, :A\_state, :a\_zipcode, :A\_balancefor, :A\_balancecur); .DML LABEL lns\_Customer USE (C\_customer\_number, C\_last\_name, C\_first\_name, C\_social\_security); INSERT INTO Customer VALUES (:C\_customer\_number, :C\_last\_name, :C\_first\_name, :C\_social\_security); .DML LABEL lns\_Trans USE (T\_trans\_number, T\_trans\_date, T\_accountno, T\_trans\_Id, T\_trans\_amount); INSERT INTO Trans VALUES (:T\_trans\_number, :T\_trans\_date, :T\_accountno, :T\_trans\_Id, :T\_trans\_amount); .IMPORT INFILE datafile1 LAYOUT layout12 APPLY lns\_Account WHERE table\_code = 'A' APPLY lns\_Trans WHERE table\_code = 'T' APPLY lns\_Customer WHERE table\_code = 'C'; .IMPORT INFILE datafile2 LAYOUT layout12 WHERE table\_code = 'A' APPLY lns\_Trans WHERE table\_code = 'T' APPLY lns\_Customer WHERE table\_code = 'C'; .END LOAD; .LOGOFF;**

 $\overline{\bigcirc}$ 

### **TPump Compared with MultiLoad**

If you have both MultiLoad and TPump utilities, you may want to know which to use when. In fact, TPump compliments MultiLoad.

#### **Economy of Scale and Performance**

MultiLoad performance improves as the volume of changes increases. In phase two of MultiLoad, changes are applied to the target table(s) in a single pass and all changes for any physical data block are effected using one read and one write of the block. The temporary table and the sorting process used by MultiLoad are additional overhead that must be "amortized" through the volume of changes. TPump, on the other hand, does better on relatively low volumes of changes because there is no temporary table overhead. TPump becomes expensive for large volumes of data because multiple updates to a physical data block will most likely result in multiple reads and writes of the block.

### **Multiple Statement Requests**

The most important technique used by TPump to improve performance is the use of a multiple statement request. Placing more statements in a single request is beneficial for two reasons. First, because it reduces network overhead since large messages are more efficient than small ones. Second, (in ROBUST mode) it reduces TPump recovery overhead which amounts to one extra database row written for each request. TPump automatically packs multiple statements into a request based upon the PACK specification in the BEGIN LOAD command.

### **Macro Creation**

For efficiency, TPump uses macros to modify tables, rather than the actual DML commands. The technique of changing statements into equivalent macros before beginning the job greatly improves performance.

- The size of network (and channel) messages sent to the Teradata Database by TPump is reduced.
- Teradata Database parsing engine overhead is reduced because the execution plans (or "steps") for macros are cached and re-used.

### **Locking and Transactional Logic**

In contrast to MultiLoad, TPump uses row hash locking to allow for some amount of concurrent read and write access to its target tables. At any point TPump can be stopped and target tables are fully accessible. If TPump is stopped, however, depending on the nature of the update process, it may mean that the "relational" integrity of the data is impaired.

This differs from MultiLoad, which operates as a single logical update to one or more target tables. Once MultiLoad goes into phase two of its logic, the job is "essentially" irreversible and the entire set of table(s) is locked for write access until it completes. If TPump operates on rows that have associated "triggers," the triggers are invoked as necessary.

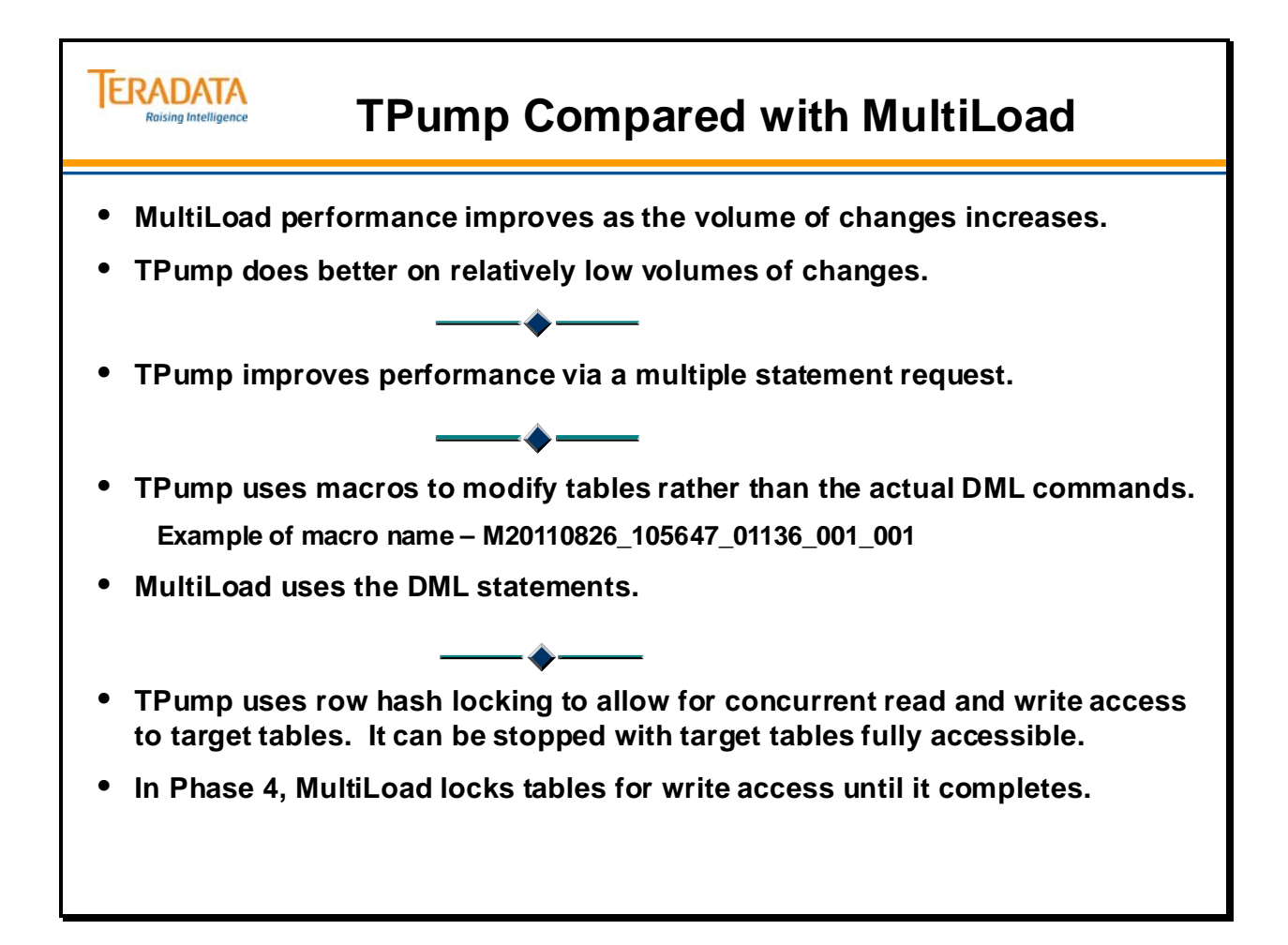

### **Additional TPump Statements**

The facing page identifies additional statements used by TPump.

### **DATABASE**

The DATABASE statement changes the default database qualification for all unqualified DML and DDL statements. It only affects "native SQL" commands, and has no effect on the BEGIN LOAD command. The DATABASE command does affect INSERT, UPDATE, DELETE and EXEC statements issued as part of a load. (When TPump logs on sessions, it immediately issues a DATABASE statement on each session.)

The DATABASE command does not affect the placement of TPump macros.

### **EXEC(UTE)**

The EXECUTE statement specifies a user-created macro for execution. The macro named in this statement is resident in the Teradata RDBMS and specifies the type of DML statement (INSERT, UPDATE, DELETE, or UPSERT) being handled by the macro.

The EXECUTE command immediately follows .DML LABEL;

Rules for user-created macros include:

- TPump expects the parameter list for any macro to exactly match the FIELD list specified by the LAYOUT in the script. FILLER fields are ignored. If the USE clause is used in the DML statement, TPump expects the parameter list for every macro in the DML statement to exactly match the field list specified by the USE clause.
- The macro should specify a single prime index operation: INSERT, UPDATE, DELETE, or UPSERT. TPump reports an error if the macro contains more than one supported statement. If the EXECUTE statement is replacing an INSERT, UPDATE, DELETE, or UPSERT statement in a job script, the EXECUTE statement must be placed at the same location as the INSERT, UPDATE, DELETE, or UPSERT statement that it replaces.
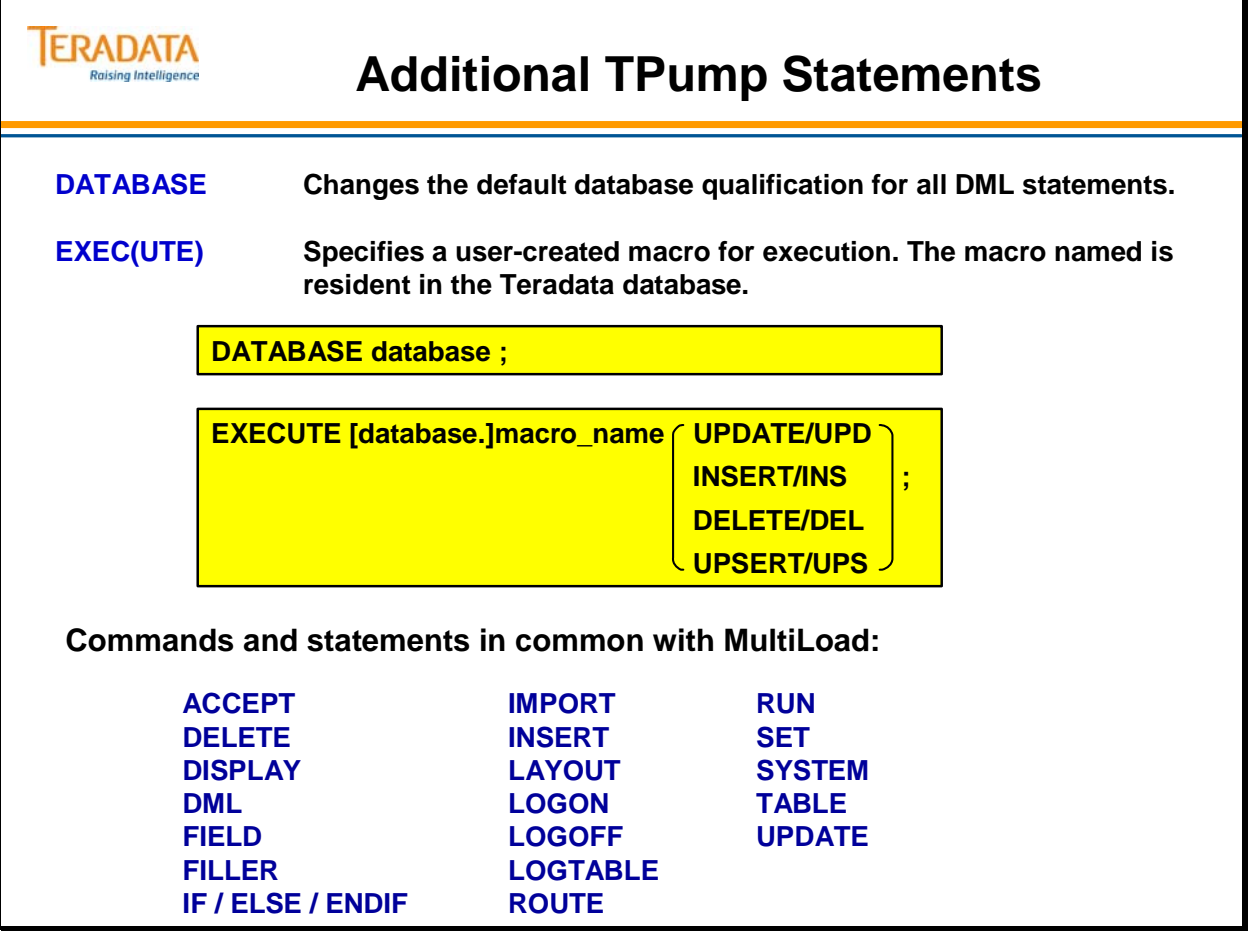

 $\overline{C}$ 

## **Invoking TPump**

The facing page displays the commands you can use to execute TPump.

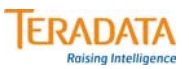

## **Invoking TPump**

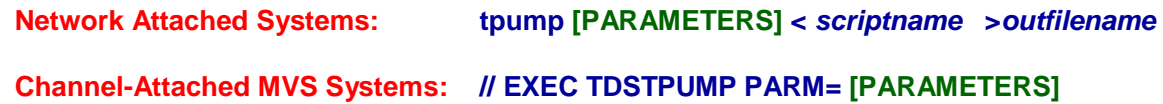

**Channel-Attached VM Systems: EXEC TPUMP [PARAMETERS]**

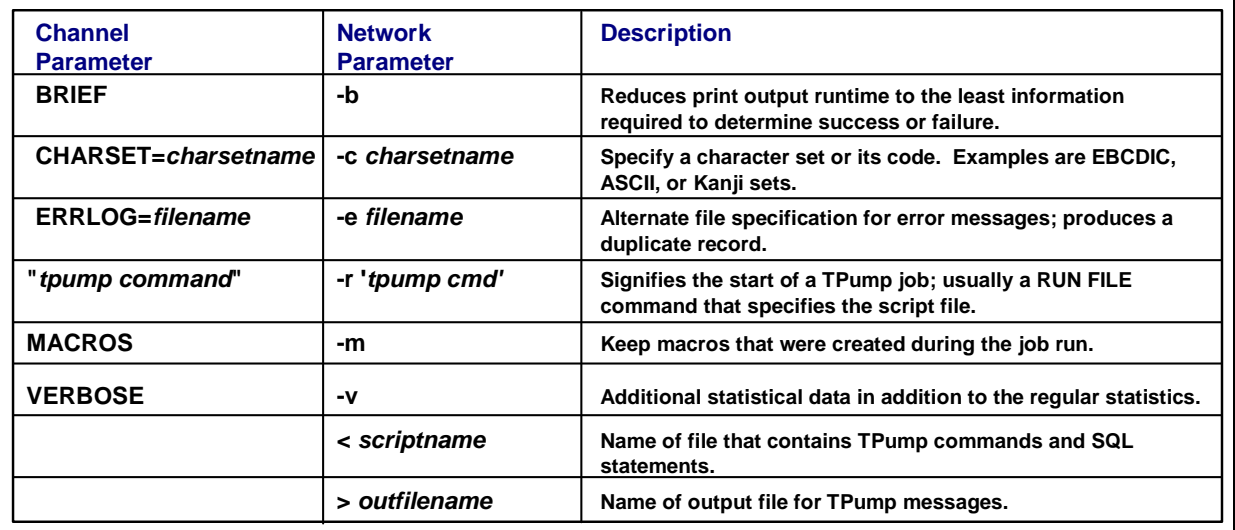

### **TPump Statistics**

For each task, TPump accumulates statistical items and writes them to the customary output destination of the external system, SYSPRINT/stdout (or the redirected stdout), or the destination specified in the ROUTE command.

- **Candidate records considered**. The number of records read.
- **Apply conditions satisfied.** Represents the number of statements sent to the RDBMS. If there are no rejected or skipped records, this value is equal to the number of candidate records, multiplied by the number of APPLY statements referenced in the import.
- **Candidate records rejected.** Represents the number of records that are rejected by the TPump client code because they are formatted incorrectly.
- **Candidate records with data errors (not applied)**. Represents the number of records resulting in errors on the Teradata Database. These records are found in the associated error table.
- **Statistics for Apply Label.** This area breaks out the total activity count for each statement within each DML APPLY clause. The 'Type' column contains the values U for update, I for insert and D for delete. Note that unlike the other reported statistics, these values are NOT accumulated across multiple imports.

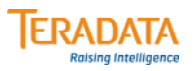

## **TPump Statistics**

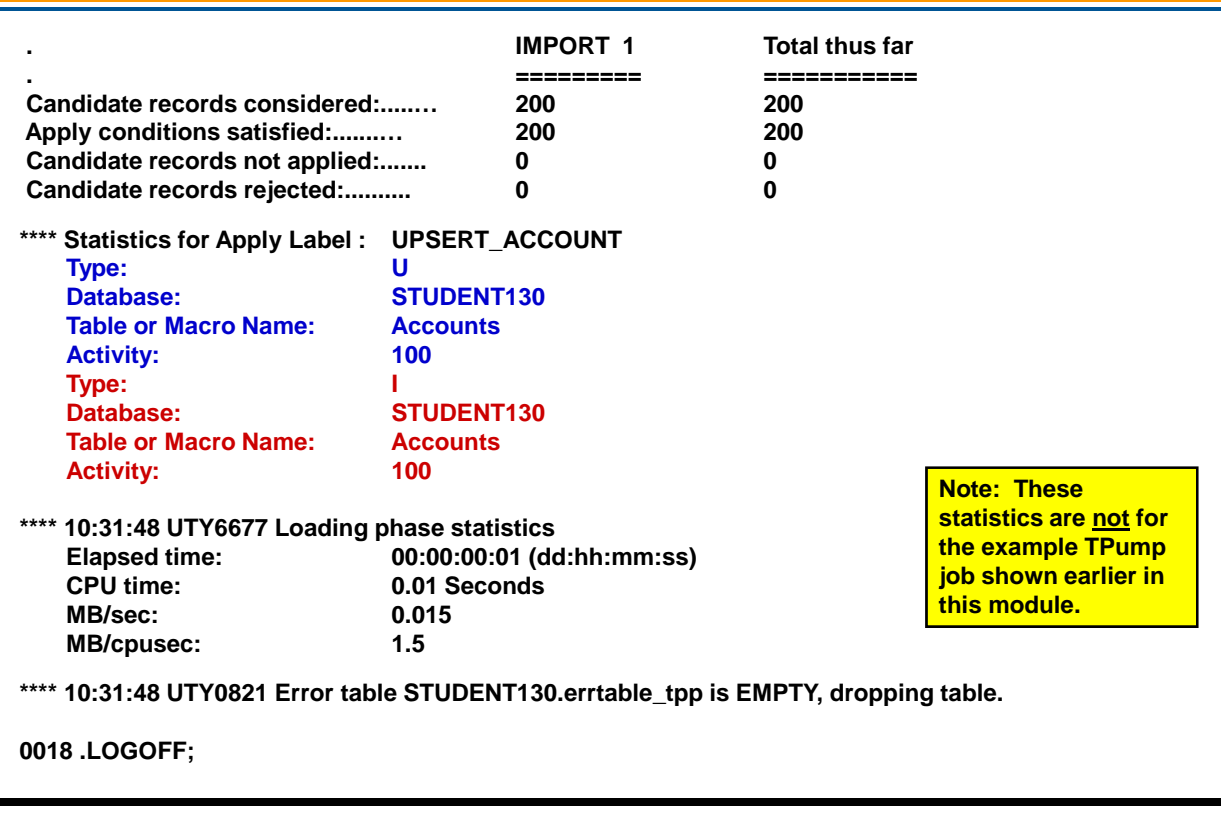

### **TPump Monitor**

The TPump Monitor facility provides run-time monitoring of the TPump job. It allows users, via a command line interface, to track and alter the rate at which requests are issued to the Teradata Database.

To install the TPump tables, views, and macros for the TPump monitor facility, modify the following Linux script (with DBC password) and execute it with BTEQ.

#### **/opt/teradata/client/14.00/sample/tpumpar.csql**

With Windows XP, the script to execute with BTEQ is:

#### **C:\Program Files\Teradata\Client\14.00\tpump\tpumpar.csql**

The monitor interface is implemented by creating the table named SysAdmin.TPumpStatusTbl. When this table is present, TPump places rows into this table each minute a TPump job executes. This table is required to use the monitor functionality but is otherwise optional.

#### *Checking Status of a Job*

TPump users can find out the status of an import by querying against this table. TPump updates this table approximately once every minute.

#### *Changing the Statement Rate as a Job Runs*

TPump users can alter the statement rate of an import by updating this table. TPump examines this table approximately once every minute.

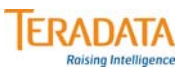

### **TPump Monitor**

#### **Tool to control and track TPump imports.**

- **The table SysAdmin.TPumpStatusTbl is updated once a minute.**
- **Alter the statement rate on an import by updating this table using macros.**
- **Use macros and views to access this table.**

#### **DBA Tools**

#### **View**

• **SysAdmin.TPumpStatus - view allows DBAs to view all of the TPump jobs.**

#### **Macro**

• **SysAdmin.TPumpUpdateSelect - allows DBAs to manage individual TPump jobs.**

#### **User Tools**

**View**

• **SysAdmin.TPumpStatusX - allows users to view their own TPump jobs.**

**Macro**

• **TPumpMacro.UserUpdateSelect - allows users to manage their own jobs.**

 $\bigcirc$ 

### **Application Utility Checklist**

The facing page adds the TPump capabilities to the checklist.

Automatic Restart – If the Teradata server restarts, the TPump utility will retry to connect to the Teradata database automatically and restart automatically.

## **ERADATA**

## **Application Utility Checklist**

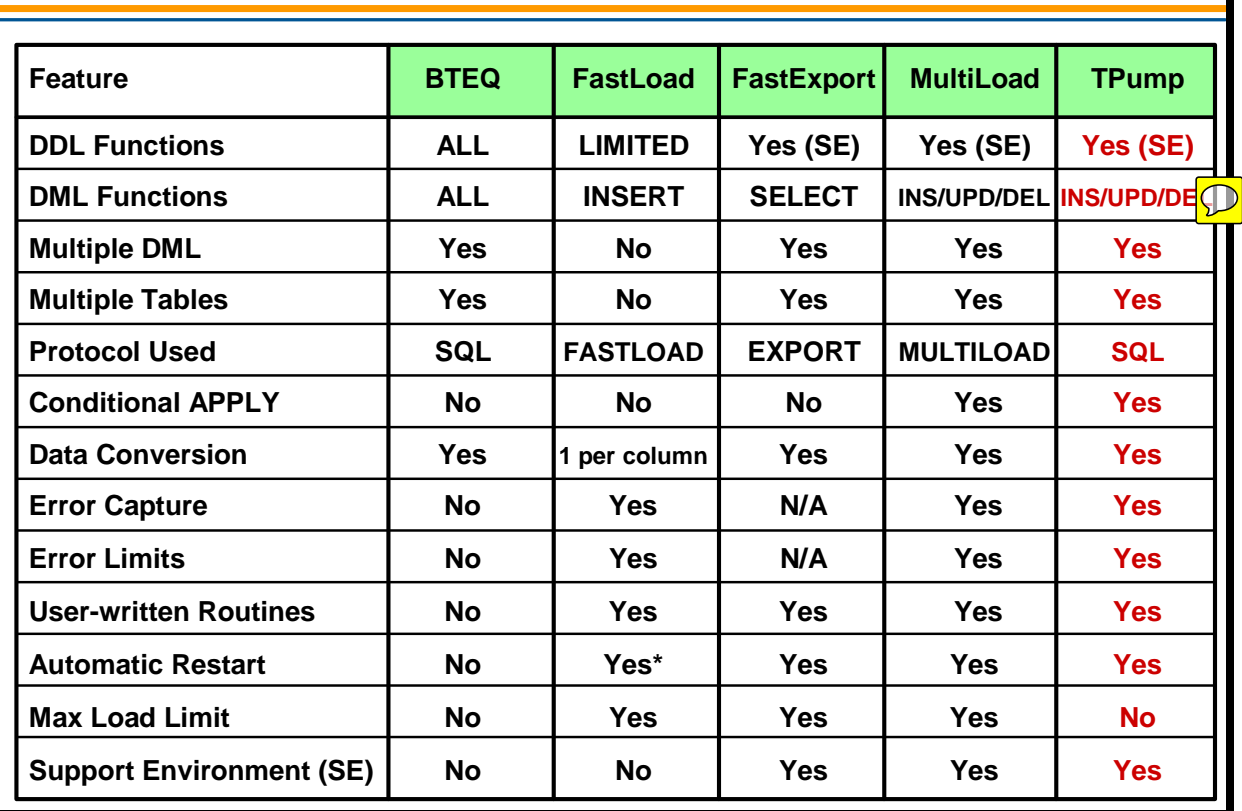

### **Summary**

The facing page summarizes some of the important concepts regarding the TPump utility.

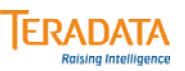

### **Summary**

- **Allows near real-time updates from transactional systems into the warehouse.**
- **Performs INSERTs, UPDATEs, DELETEs, or UPSERTs.**
- **Alternative to MultiLoad for low-batch maintenance of large databases.**
- **Uses row-hash locks, allowing concurrent updates on the same table.**
- **Can always be stopped and locks dropped with no ill effect.**
- **User can specify how many updates occur minute by minute; can be changed as the job runs.**

### **Module 39: Review Questions**

Check your understanding of the concepts discussed in this module by completing the review questions as directed by your instructor.

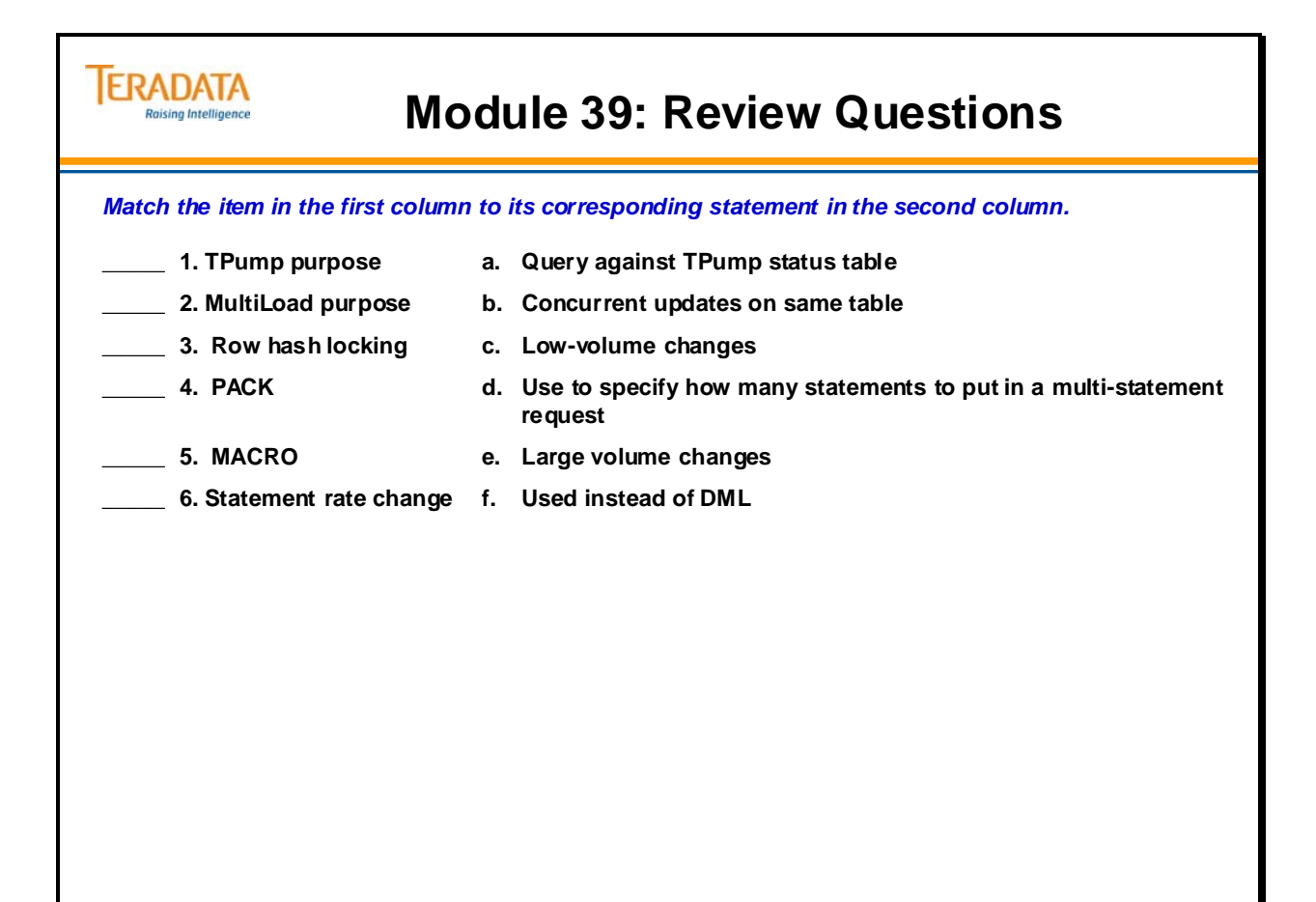

#### **Lab Exercise 39-1**

Check your understanding of the concepts discussed in this module by completing the lab exercises as directed by your instructor.

```
 .LOGON …; 
.EXPORT DATA FILE = data39_1, CLOSE; 
EXEC AP.Lab39_1; 
.EXPORT RESET 
.LOGOFF;
```
The size of data39 1 should be 15,600 bytes.

The execution of the macro AP.Lab39 1 will cause 200 rows to be created in data39 1. 100 of these records will be used to update 100 existing rows in the Accounts table and 100 of the records will be used to add 100 new rows (accounts) to the Accounts table.

There is no code (A) since all of the records apply to the Accounts table.

Each record in the data 39 1 file has the same data as the columns in the Accounts table.

Data row for Accounts table Data row for Accounts table :

A technique that can be used to create Linux scripts without using vi or vim is to do the following:

- 1. Enter your commands (job/script) in a Notepad file.
- 2. Highlight the text and use the mouse to choose the **Edit**  $\rightarrow$  **Copy** function.

Switch to your terminal window where Linux is running and …

3. **cat > lab39\_13.tpp** (or whatever filename you wish)

Use the mouse to choose the **Edit**  $\rightarrow$  **Paste** function To exit the cat command, press either the DELETE key or CNTL C.

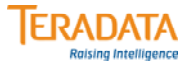

### **Lab Exercise 39-1**

#### **Lab Exercise 39-1**

#### **Purpose**

**In this lab, you will perform an operation similar to lab 38-2, using TPump instead of MultiLoad. For this exercise, use 4 SESSIONS with a PACK of 20 and a RATE of 4800.**

#### **What you need**

**Data file (***data39\_1***) created from macro AP.Lab39\_1.**

#### **Tasks**

**1. Delete all rows from the Accounts Table and use the following INSERT/SELECT to create 100 rows of test data:**

**INSERT INTO Accounts SELECT \* FROM AP.Accounts WHERE Account\_Number < 20024101;**

- **2. Export data to the file** *data39\_1* **using the macro AP.Lab39\_1.**
- **3. Prepare a TPump script which performs an UPSERT operation (INSERT MISSING UPDATE) on your Accounts table as a single operation. Use the data from** *data39\_1* **as input to the UPSERT script. If the row exists, UPDATE the Balance\_Current with the appropriate incoming value. If not, INSERT a row into the Accounts table. In your script, be sure to set a statement rate.**
- **4. Run the script.**
- **5. Validate your results. TPump should have performed 100 UPDATES and 100 INSERTS with a final return code of zero.**

 $\bigcirc$ 

Notes

# **Module 40**

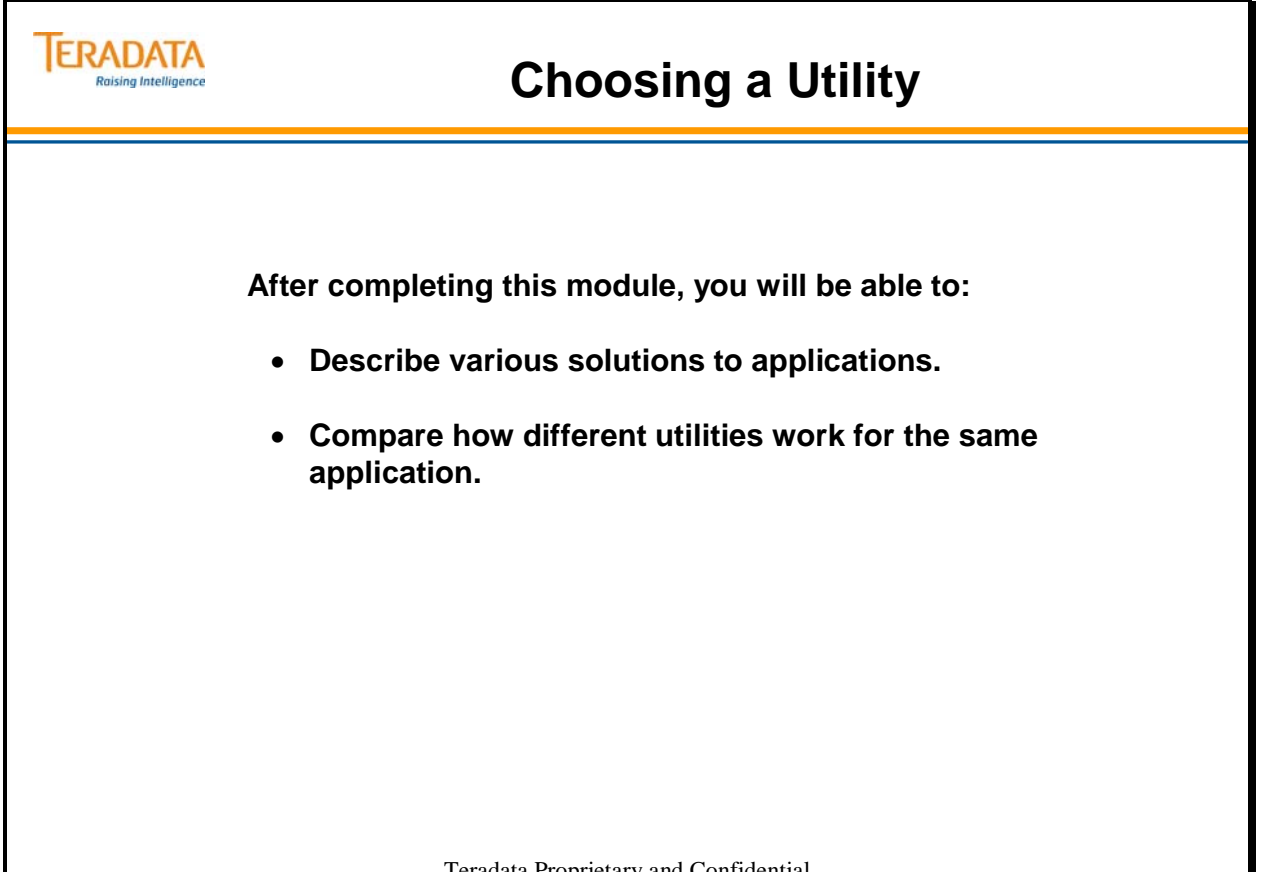

Teradata Proprietary and Confidential

Notes

#### **Table of Contents**

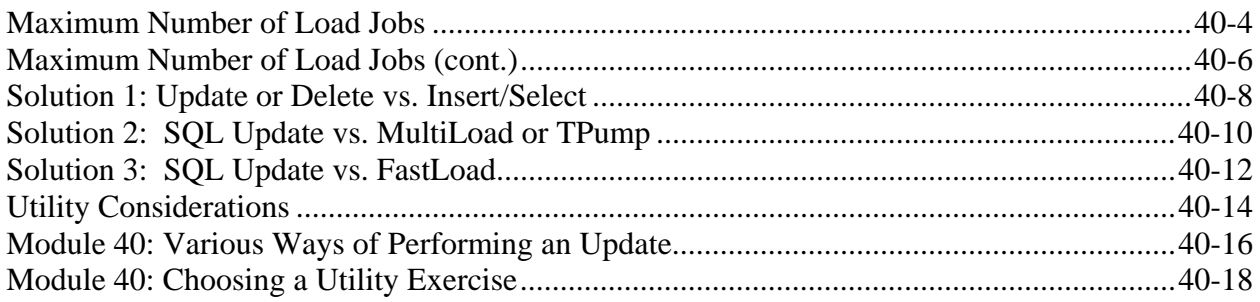

### **Maximum Number of Load Jobs**

With Teradata V2R6.0 (and previous releases), the DBS Control parameter MaxLoadTasks has a maximum limit of 15. One of the reasons that this limit is enforced is to prevent FastLoad, MultiLoad, and FastExport jobs from using up all available AMP worker tasks (AWTs).

In Teradata Database V2R6.1, the maximum number of concurrent load jobs is increased.

- For FastLoad and MultiLoad Jobs: up to 30 concurrent jobs
- For FastExport Jobs: Up to 60 jobs (minus the number of active FastLoad and MultiLoad jobs)

Users should be aware that running more load/unload utilities may impact other work and applications running concurrently (such as DSS queries or tactical queries) because of higher demand of the following resources: number of sessions, CPU, I/O, and memory.

This new feature is controlled by a new internal DBS Control parameter named MaxLoadAWT. (AWT – AMP Worker Tasks).

When MaxLoadAWT is zero (by default), this feature is disabled. Everything works as before. The DBS control flag MaxLoadTasks which specifies the concurrency limit for FastLoad, MultiLoad, and FastExport cannot be greater than 15.

When MaxLoadAWT is greater than zero, this feature is effectively enabled. This parameter specifies the maximum number of AWTs that can be used by FastLoad and MultiLoad jobs. The maximum allowable value is 60% of the total AWTs. Usually the maximum number of AWTs is 80; therefore, this maximum is 48.

Characteristics of this feature (when enabled) include:

- MaxLoadTasks only controls FastLoad and MultiLoad jobs. Its maximum limit is increased from 15 to 30.
- FastExport jobs are managed differently:
	- FastExport is no longer controlled by MaxLoadTasks flag.
	- FastExport limit is 60 minus number of active FastLoad and MultiLoad jobs.
	- A FastExport job is only rejected if the total number of active utility jobs is 60.
	- The minimum number of FastExport jobs that can run is 30. A FastExport job may be able to run even when FastLoad and MultiLoad jobs are rejected.

Answer to question 1 is 45.  $(60 – 15 FLML)$ Answer to question 2 is 40.  $(60 - 20$  FL/ML) 5 of the FL/ML jobs will be waiting.

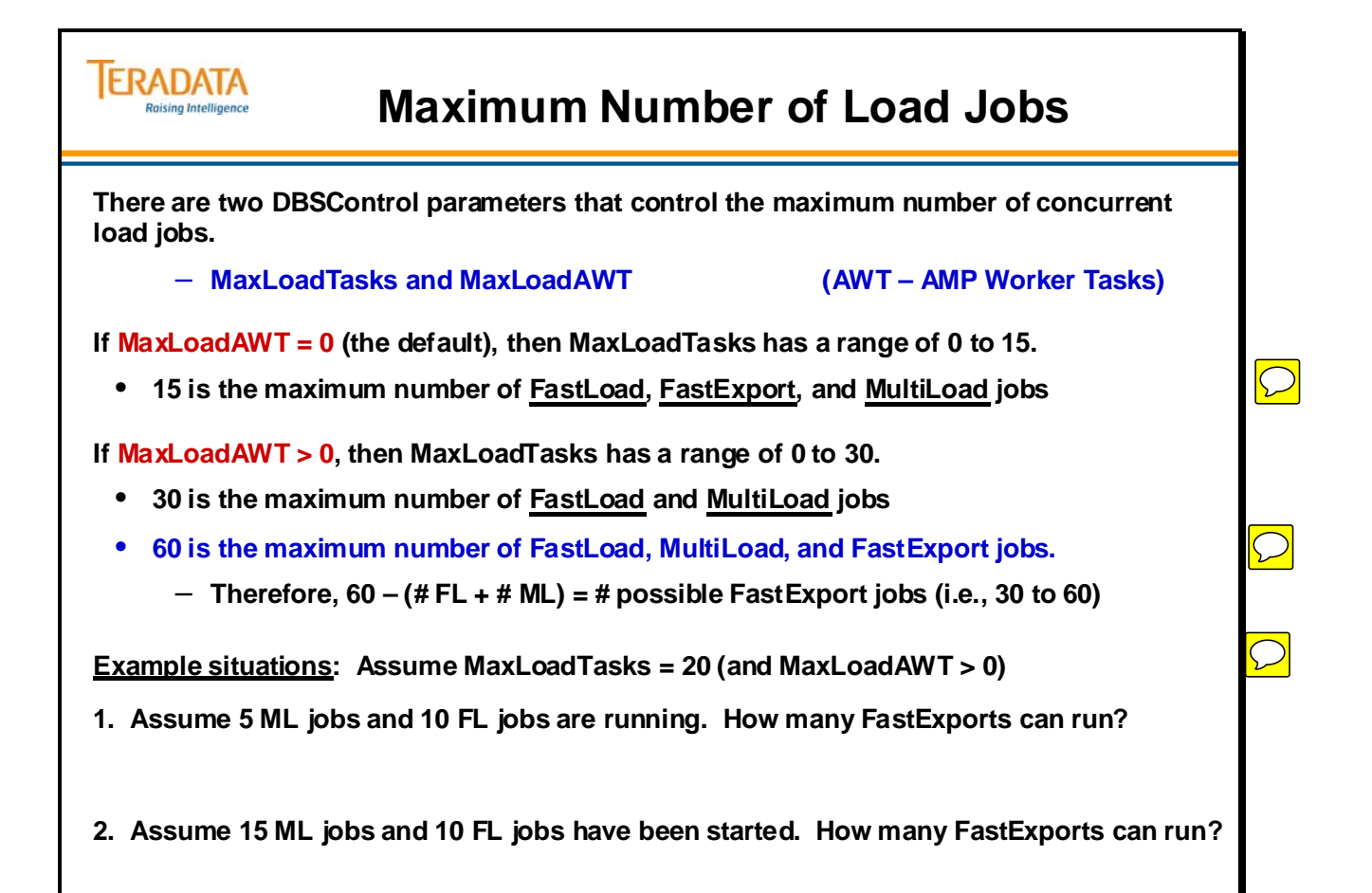

### **Maximum Number of Load Jobs (cont.)**

If the MaxLoadAWT parameter is greater than 0, then the maximum number of concurrent load utilities is controlled by both MaxLoadTasks and MaxLoadAWT parameters.

A new FastLoad or MultiLoad job is allowed to start only if BOTH MaxLoadTasks AND MaxLoadAWT limits are not reached.

FastLoad and MultiLoad jobs use a different number of AWTs depending on the phase the utility is in.

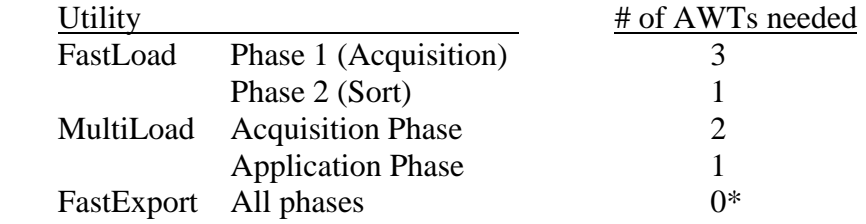

\* The count of AWTs only applies to FastLoad and MultiLoad jobs. FastExport jobs use AWTs, but the count doesn't apply. The SELECT phase of FastExport actually uses 2 AWTs, but these are executed as normal DML so no AWT is counted toward the AWT limit. The export phase is processed by the Load Control Task (LCT) so no AWT is required.

For example, with MaxLoadAWT = 48 and MaxLoadTasks = 30, possible job mixes include:

- 16 FastLoad jobs in Phase 1, or
- 9 FastLoad jobs in Phase 1 and 21 FastLoad jobs in Phase 2, or
- 24 MultiLoad jobs in Acquisition Phase, or
- 5 MultiLoad jobs in Acquisition Phase and 25 MultiLoad jobs in Application Phase

Answer to question 1 is No. (The limit of MaxLoadAWT is already reached.) Answer to question 2 is No. (The limit of MaxLoadTasks is already reached.) Answer to question 3 is Yes. (Neither limit has been reached.)

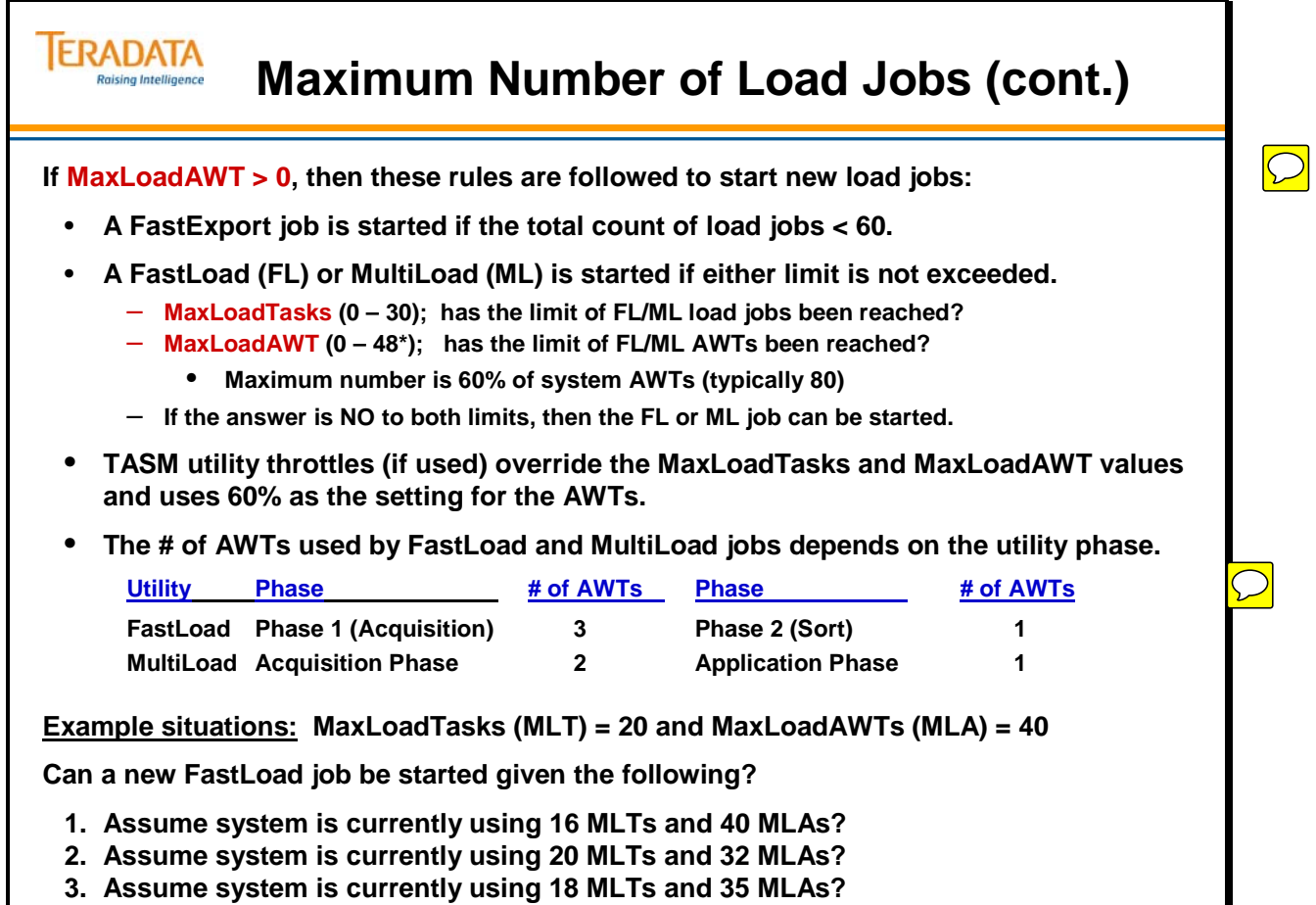

### **Solution 1: Update or Delete vs. Insert/Select**

As fast or as flexible as the application utilities might be, you sometimes need to employ a certain amount of ingenuity and imagination to make the best use of them.

Consider the simple global update on the facing page. It is a long-running table update that requires maintenance of a transient journal row for every row changed. In the event of failure, it will need to roll back the transaction as if it had never begun. The longer the transaction takes to complete, the greater the chance of failure.

Another way of performing this task might be to create a new table and populate it using the "fast path" INSERT/SELECT.

Another approach you might consider is to delete unneeded rows from a table and preserve the rows you wish to keep.

By looking at the problem in a different way, you can use the fast INSERT/SELECT performance to handle a series of updates.

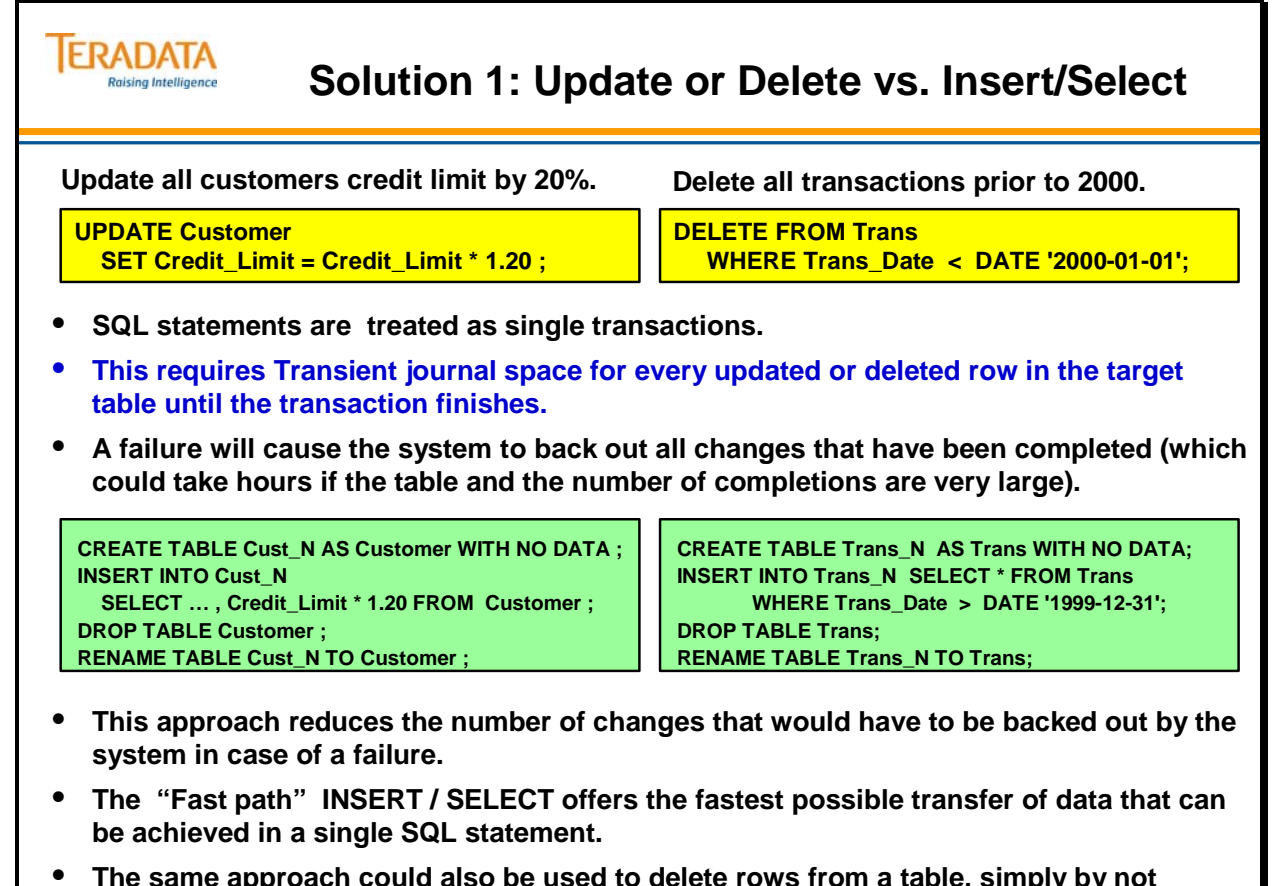

• **The same approach could also be used to delete rows from a table, simply by not selecting them for insert.**

 $\boxed{\bigcirc}$ 

### **Solution 2: SQL Update vs. MultiLoad or TPump**

The facing page displays another solution that uses the speed and sophisticated functionality of MultiLoad to attain good performance by writing updates to disk a block at a time, effectively removing the disk as a performance constraint.

If the percentage of updates is small as compared to the number of rows in the table, TPump may be a good choice.

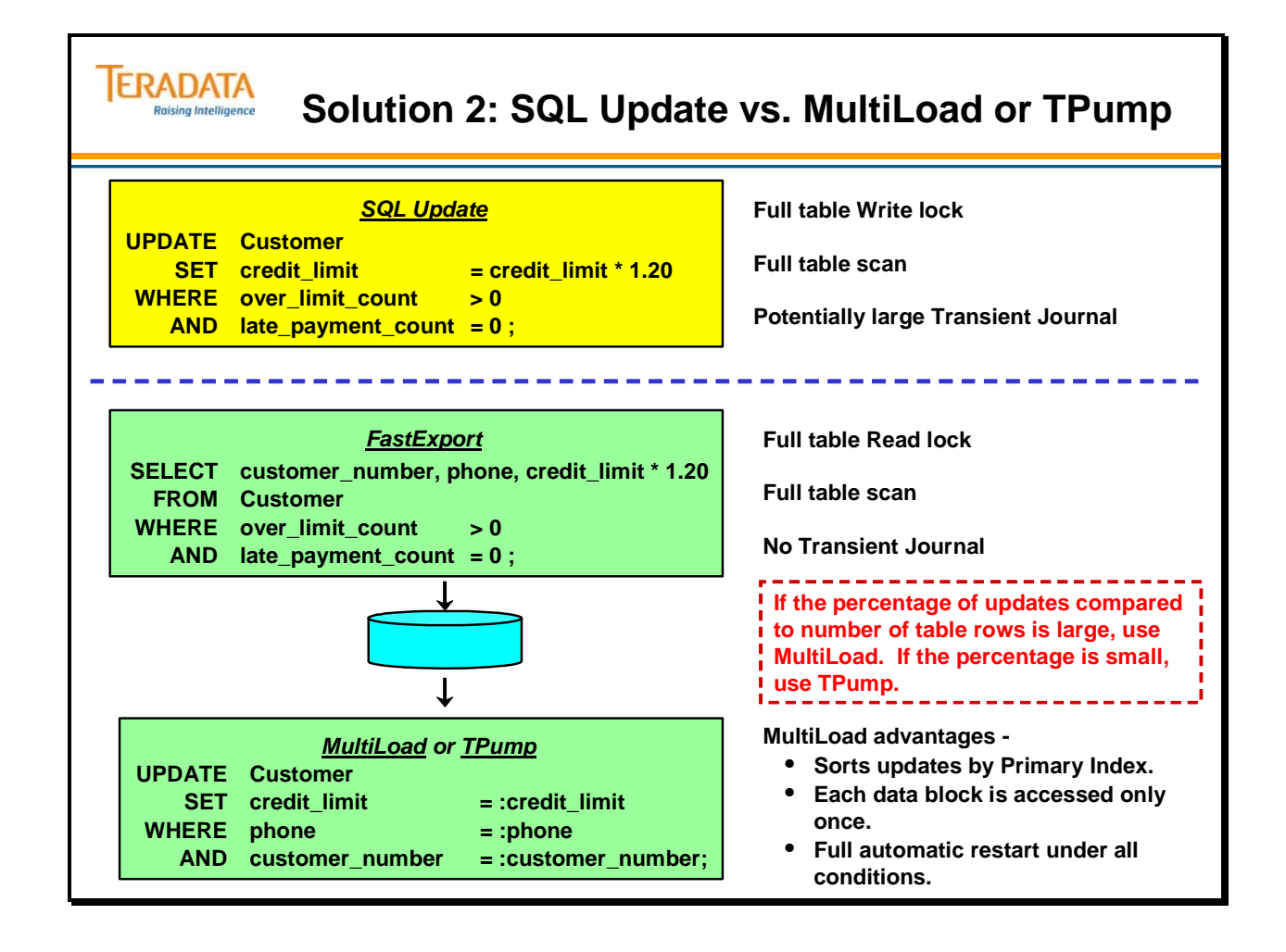

 $\bigcirc$ 

### **Solution 3: SQL Update vs. FastLoad**

FastLoad is limited in functionality in that, like the optimized INSERT/SELECT, it is used to insert rows into an initially empty table.

Even so, FastLoad is very fast. If you export the rows you wish to update to the host (updating the values in the process), and add the remainder of the rows, you have a complete host-resident file suitable for recovery. You can then take full advantage of FastLoad's excellent performance to insert all the rows into a new table:

- Create a new table.
- Use FastLoad to populate it at high speed.
- Drop the old table.
- Rename the new table to the old table name.

Again, by looking at the problem from a different perspective, you are able to employ the high speed of FastLoad to perform updates to a populated table.

 **Note:** The examples shown for all solutions illustrate *updates* to the target table. Each of the solutions could equally be changed to *delete* rows from the target table.

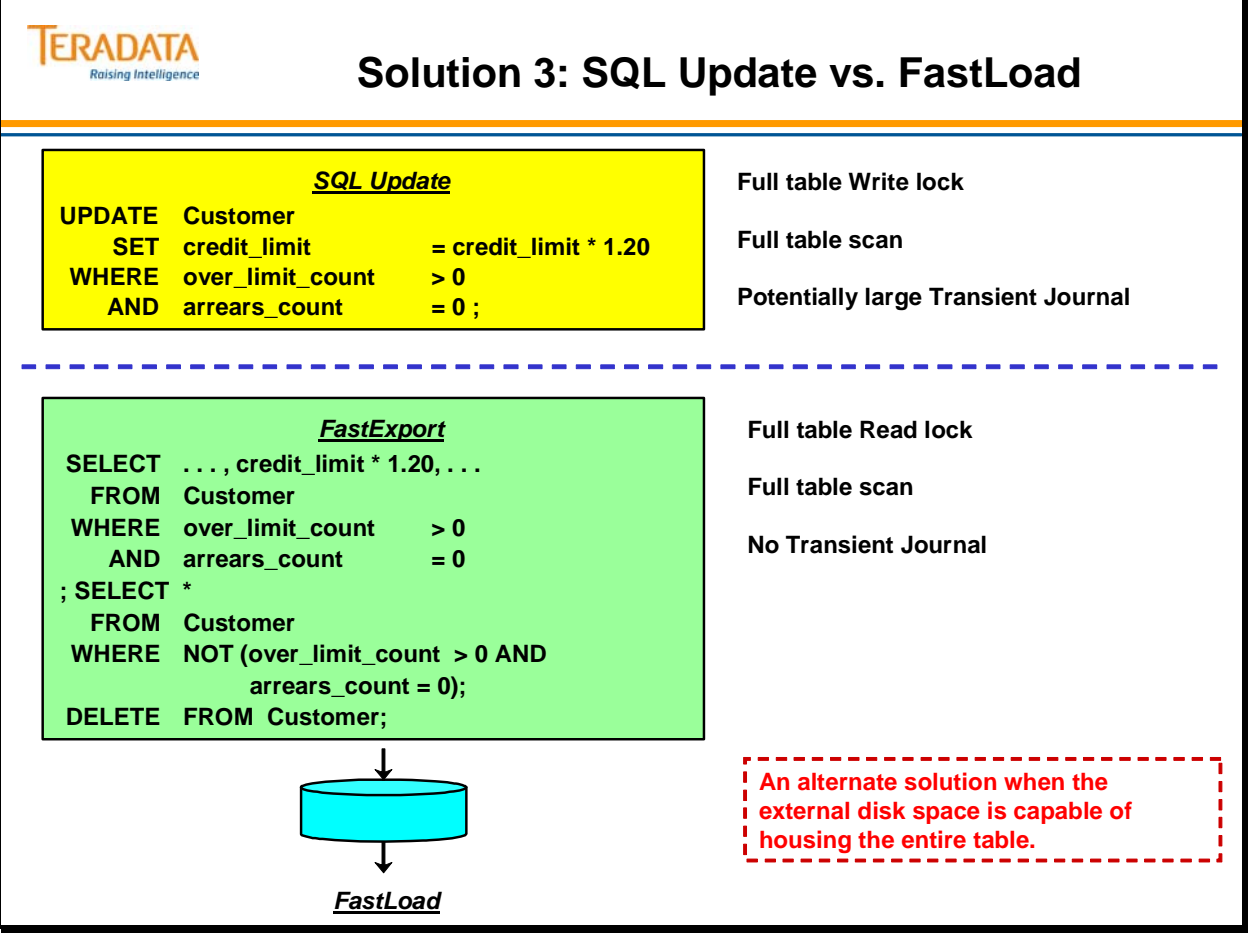

### **Utility Considerations**

While a selection of tools is available for batch-type processing, application success relies principally on choosing the right one.

In order to make a good choice, you have to ask the right questions. Some of these are obvious, such as "Is the utility supported on the host?" Other important concerns are less apparent: "What happens when things go wrong?" "Does this utility allow me to work within the window required by the user?"

To get a count of load jobs that are currently executing, you can use the following SQL.

#### **SELECT COUNT(DISTINCT LogonSequenceNo) AS Utility\_Cnt FROM DBC.SessionInfo WHERE Partition IN ('Fastload', 'Export', 'MLoad');**

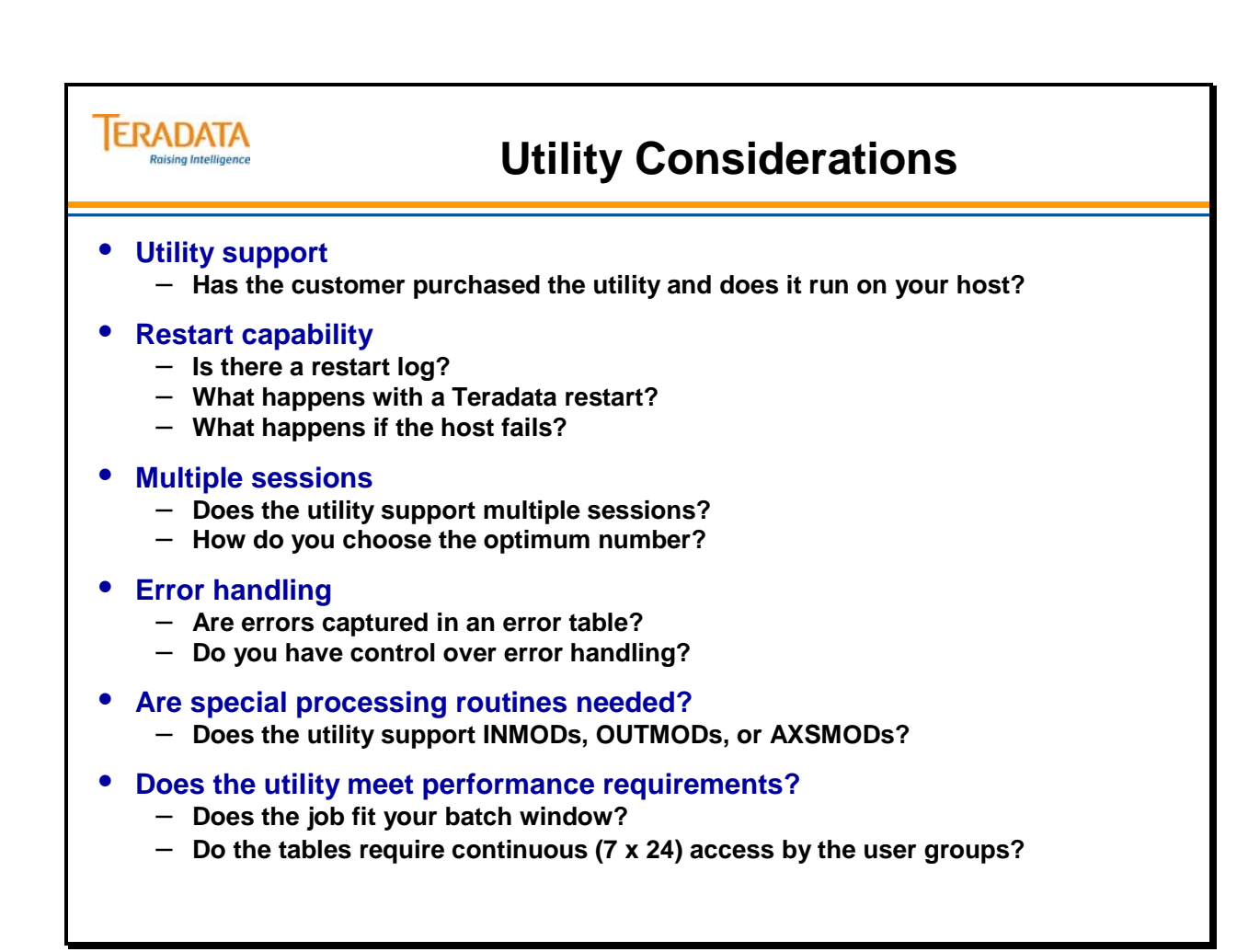

### **Module 40: Various Ways of Performing an Update**

Consider this simple global update of a large table. We use a bank application since you are probably familiar with bank accounts, checks, deposits, etc.

At the end of each month, before it prints the bank statements, the bank (which maintains derived data for the account balance) is required to set the value of the Balance\_Forward to Balance Current. The data is already available in the Teradata database.

*Based on what you have learned,* try to evaluate the listed methods fastest to slowest.

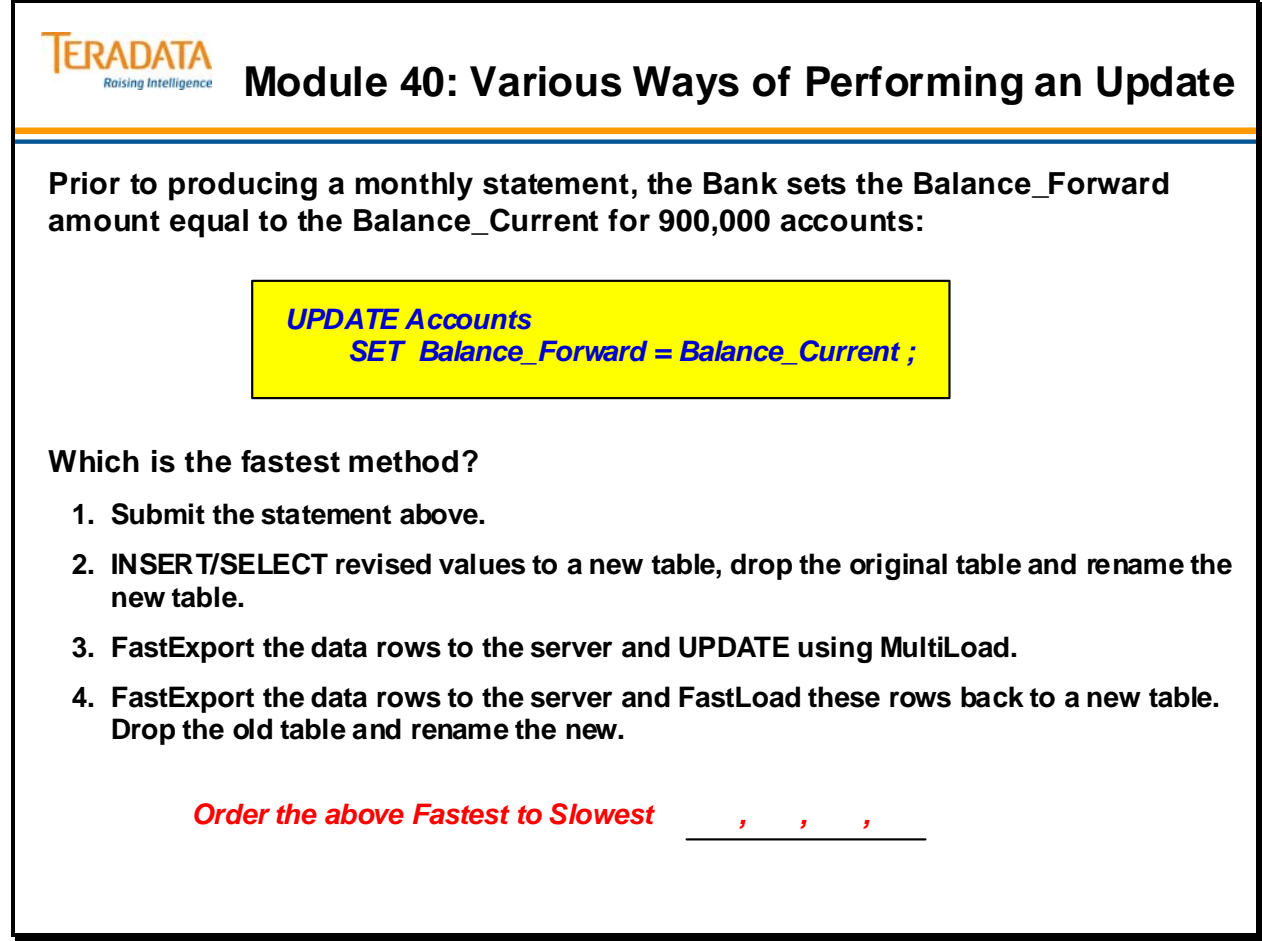

### **Module 40: Choosing a Utility Exercise**

The facing page contains two scenarios. Make the best choice of which utilities to use for each of the two scenarios.

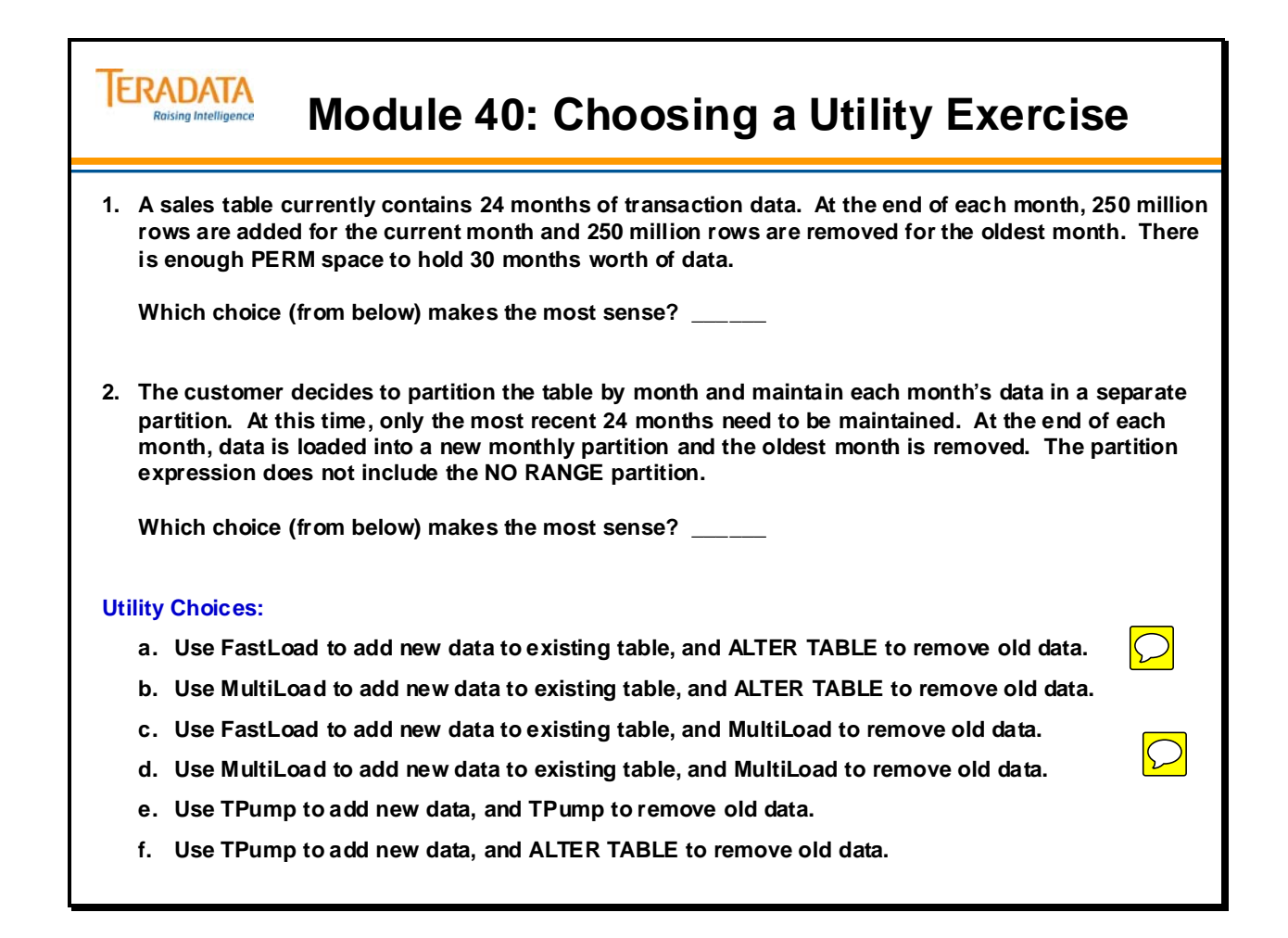

Notes
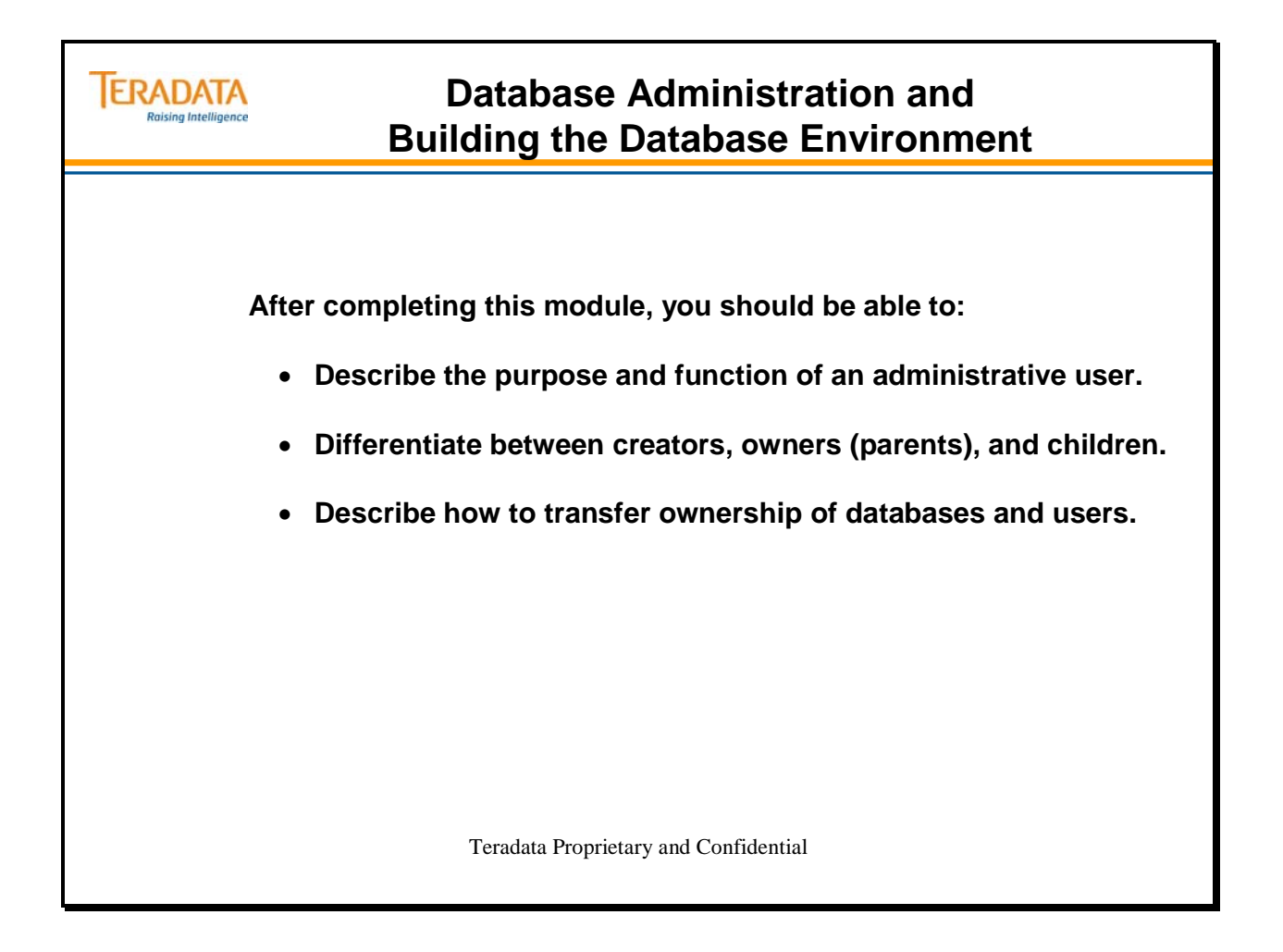

Notes

### **Table of Contents**

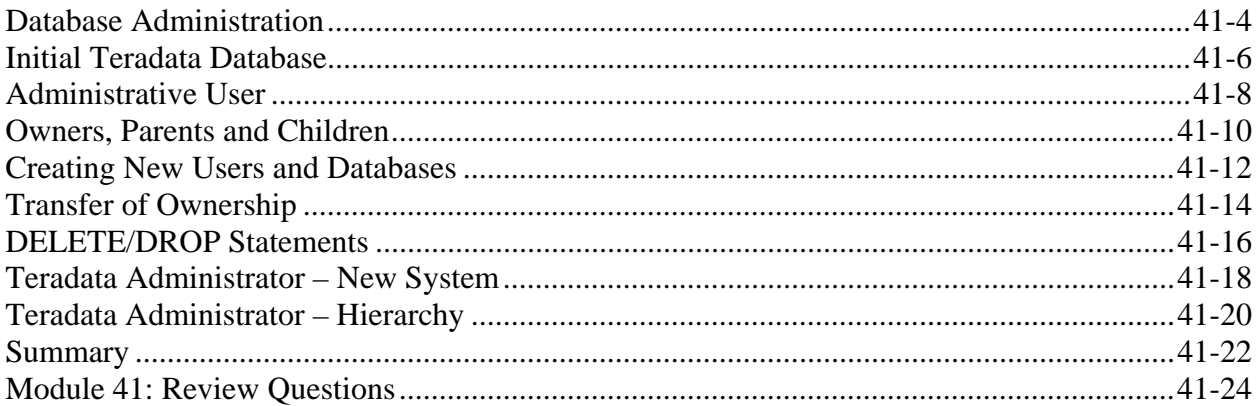

### **Database Administration**

The facing page identifies some of the functions of a Teradata Database Administrator (DBA). These functions include:

- User Management creation of databases, users, accounts, roles, and profiles
- Space Allocation and Usage perm, spool, and temporary space
- Access of Objects (e.g., tables, views) access rights, roles, use of views, etc.
- Access Control and Security logon access, logging access, etc.
- System Maintenance specification of system defaults, restarts, data integrity, etc.
- System Performance use of Priority scheduler, job scheduling, etc.
- Resource Monitoring use of ResUsage tables/views, query capture (DBQL), etc.
- Data Archives, Restores, and Recovery ARC facility, Permanent Journals, etc.

Examples of tools available to the Teradata DBA include:

- Use of Data Dictionary/Directory tables and views to manage the system
- Teradata Administrator graphical Windows tool to assist in administration
- Teradata Manager suite of Windows tools for performance management, etc.
- Teradata Viewpoint set of portlets for database monitoring and administration
- Teradata Analyst Toolset Visual Explain, Index Wizard, Statistics Wizard, and Teradata SET
- Teradata Dynamic Workload Manager, Teradata Workload Analyzer, and Query Scheduler – job scheduling facility
- System utilities e.g., dbscontrol, ferret, rebuild, etc.
- User scripts and 3rd party applications

To do these functions, it is important to understand key concepts such as the Teradata hierarchy and the concepts of ownership (parents and children). The hierarchy and the concept of ownership will be discussed in this module.

Acronyms:

 Teradata DWM – Teradata Dynamic Workload Manager DBQL – Database Query Log DBW – Database Window SET – System Emulation Tool

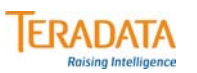

### **Database Administration**

#### **Some of the functions of a Teradata Database Administrator (DBA) include:**

- **User and Database Management**
- **Space Allocation and Usage**
- **Access of Objects (e.g., tables, views, macros, etc.)**
- **Access Control and Security**
- **System Maintenance**
- **System Performance and Resource Monitoring**
- **Data Archives, Restores, and Recovery**

#### **Examples of tools available to the Teradata DBA include:**

- **Use of Data Dictionary/Directory tables and views to manage the system**
- **Teradata Administrator Windows administration utility**
- **Teradata Manager suite of Windows tools e.g., Teradata Performance Monitor**
- **Teradata Viewpoint set of portlets for database monitoring and administration**
- **Teradata Analyst Toolset Visual Explain, Index Wizard, Statistics Wizard, and SET**
- **Teradata Dynamic Workload Manager and Teradata Workload Analyzer**
- **Database Console Window and System utilities e.g., dbscontrol, ferret, rebuild, etc.**
- **User scripts and 3rd party applications**

**To do these functions, it is important to understand key concepts such as …**

• **Teradata hierarchy and the concepts of ownership (parents and children)**

 $\overline{\bigcirc}$ 

### **Initial Teradata Database**

The Teradata Database software includes the following users and databases:

#### **DBC**

With the few exceptions described below, a system user named DBC owns all usable disk space. DBC's space includes dictionary tables, views and macros discussed in the next module. The usable disk space of DBC initially reflects the entire system hardware capacity, less the following:

#### **Sys\_Calendar**

This user is used to hold the system calendar table and views.

#### **SysAdmin**

SysAdmin is a system user with a minimum of space for table storage. SYSADMIN contains several supplied views and macros as well as a restart table for FastLoad jobs.

#### **SystemFE User**

This system user contains special macros used to generate diagnostic reports for Customer Engineers (field support personnel) logged on as this user. The default password is "service".

#### **Crashdumps User**

Crashdumps is a user provided for temporary storage of PDE dumps generated by the software. The default is 1 GB. You should enlarge the Crashdumps user based on the size of the configuration to accommodate at least three dumps.

### **PUBLIC and TDPUSER**

PUBLIC and TDPUSER are "dummy" database names used by the database system software and appear in the system hierarchy. These users are defined with no permanent space. TDPUSER is used to support two-phase commit.

#### **Default and All**

Default and All are also "dummy" database names that are reserved by the database system software and don't appear in the hierarchy.

### **SQLJ, SYSLIB, SYSUDTLIB, and TD\_SYSFNLIB Databases**

The SYSLIB database can be used to store user-defined functions and the SYSUDTLIB database can be used to store user-defined data types. The SQLJ database (new with Teradata 12.0) contains a series of new views that reference the new dictionary tables to support Java external stored procedures. TD\_SYSFNLIB database is new with Teradata 13.10 and supports domainspecific and temporal functions.

#### **TDStats**

This database contains collected statistics starting with Teradata 14.0).

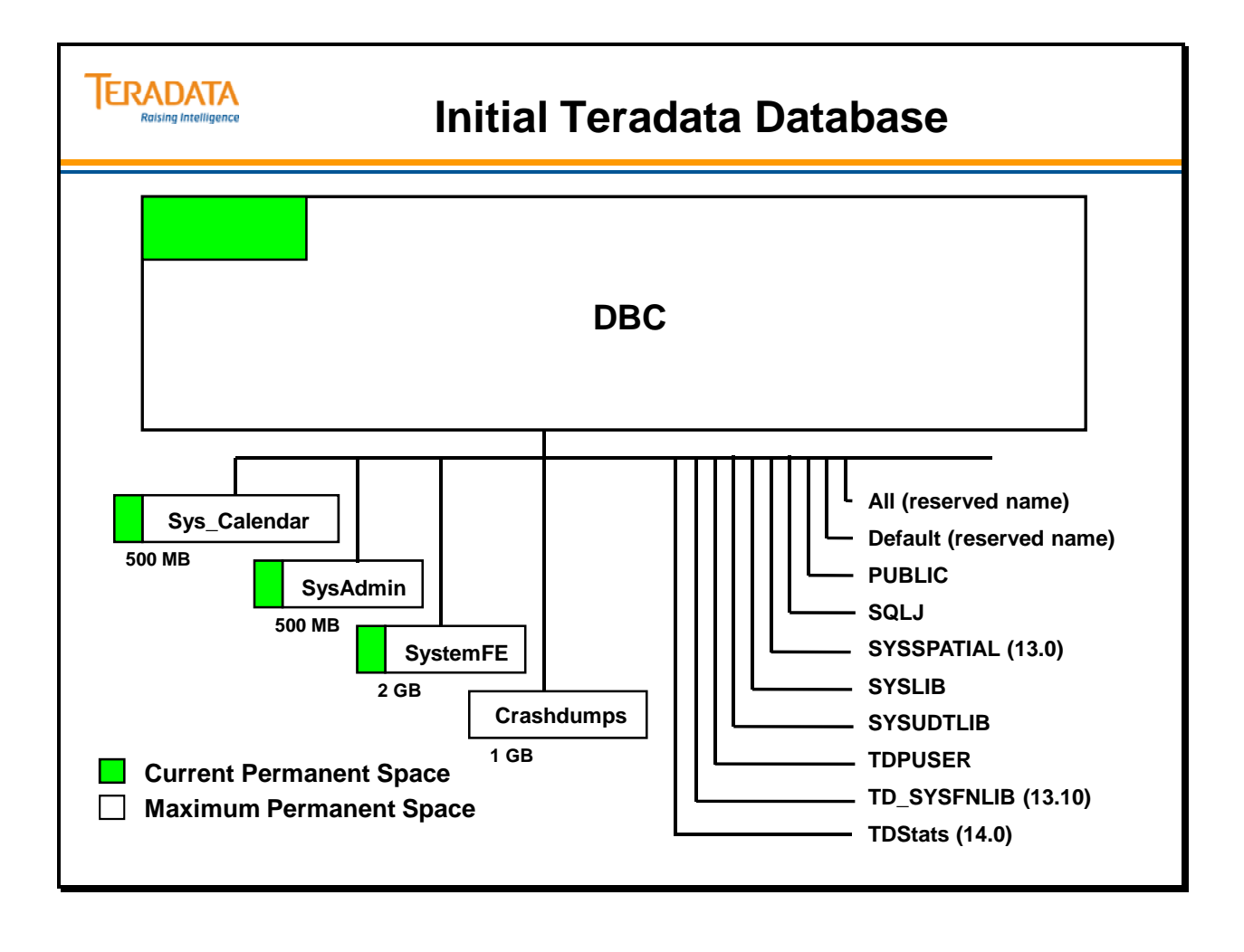

### **Administrative User**

System user DBC contains all Teradata Database software components and all system tables.

Before you define application users and databases, you should first use the CREATE USER statement to create a special administrative user to complete these tasks.

The amount of space for the administrative user is allocated from DBC's current PERM space. DBC becomes the owner of your administrative user and of all users and databases you subsequently create.

Be sure to leave enough space in DBC to accommodate the growth of system tables and logs.

You can name the user anything you would like. We have called the user SYSDBA.

Create the administrative user, and then logon as that user to protect sensitive data in DBC. In addition, change and secure the DBC password.

To ensure perm space is from the administrative user, logon as that user to add other users and databases.

#### **Notes:**

- All space in the Teradata Database is owned. No disk space known to the system is unassigned or not owned.
- Think of a user as a database with a password. Both may contain (or "own") tables, views and macros.
- Both users and databases may hold privileges.
- Only users may logon, establish a session with the Teradata Database, and submit requests.

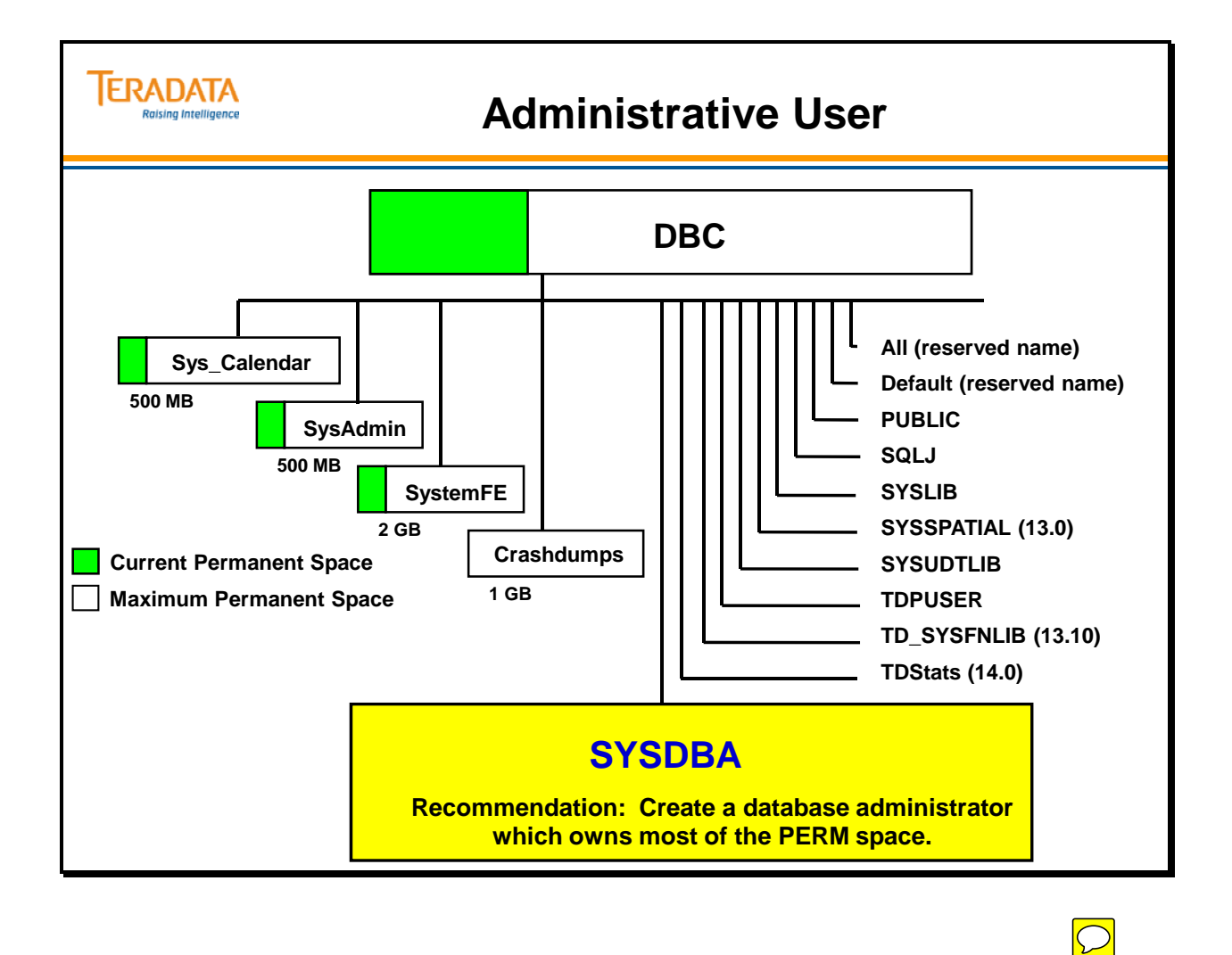

### **Owners, Parents and Children**

As you define users and databases, a hierarchical relationship among them will evolve.

When you create new objects, you subtract permanent space from the assigned limit of an existing database or user. A database or user that subtracts space from its own permanent space to create a new object becomes the immediate owner of that new object.

An "owner" or "parent" is any object above you in the hierarchy through which a direct line of ownership is established during the creation process. (Note that you can use the terms owner and parent interchangeably.) A "child" is any object below you in the hierarchy through which a direct line of ownership is established during the creation process.

The term "immediate parent" is sometimes used to describe a database or user just above you in the hierarchy.

#### **Example**

The diagram on the facing page illustrates Teradata system hierarchy. System user DBC is the owner, or parent, of all the objects in the hierarchy. The administrative user (SYSDBA) is the owner of all objects below it, such as Human Resources, Accounting, Personnel and Benefits. These objects are also children of DBC, since DBC owns SYSDBA.

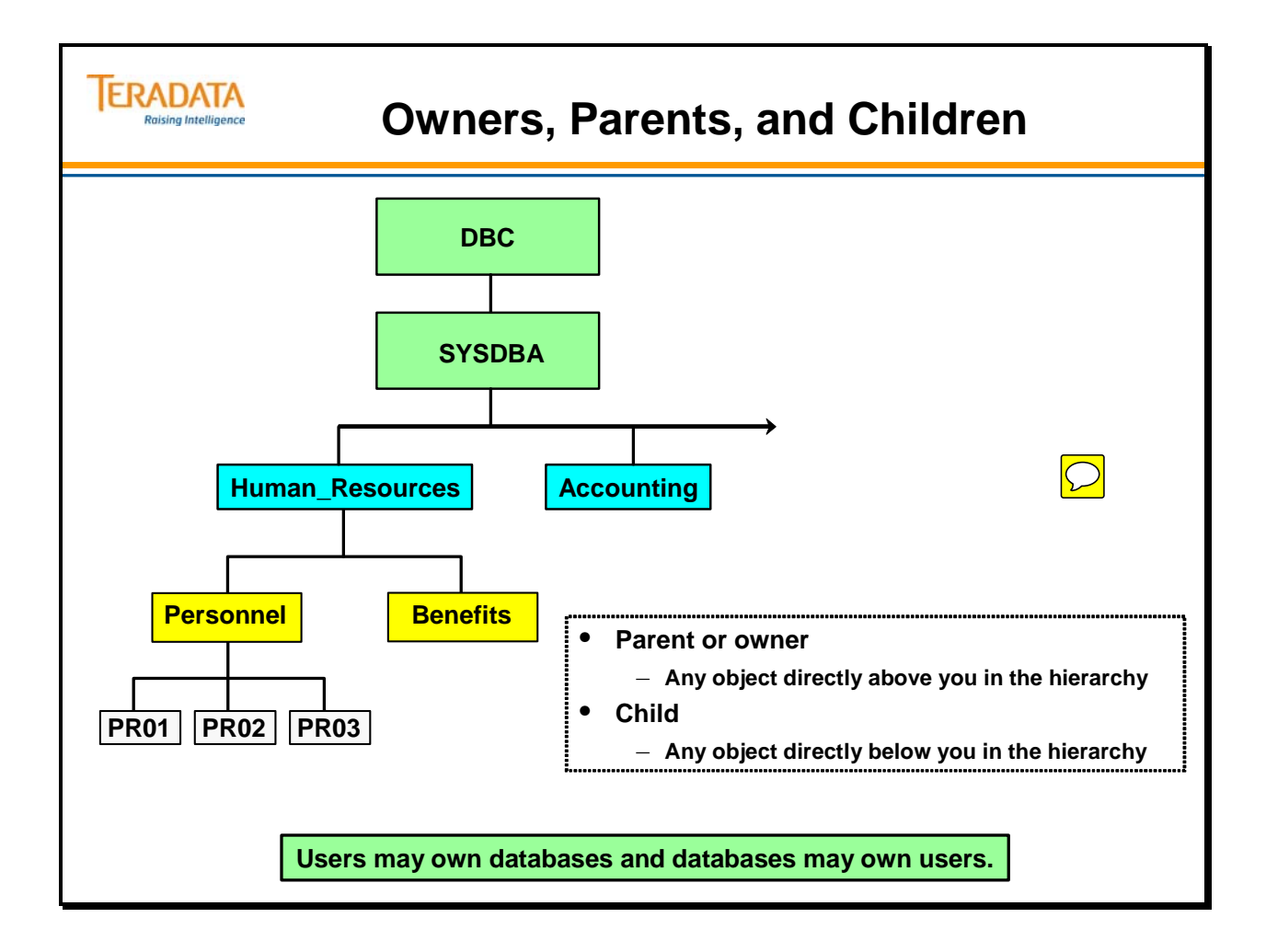

### **Creating New Users and Databases**

The "creator" of an object is the user who submitted the CREATE statement.

Every object has one and only one creator. If you are the creator of a new space, you automatically have access rights to that space and anything created in it.

#### **Notes:**

- While you may be the creator of an object, you are not necessarily the owner of the database or user that contains the object.
- You are the owner of an object if the new object is directly below you in the hierarchy.
- As a creator, you can submit a CREATE statement that adds a new object somewhere else in the hierarchy, assuming you have the appropriate privileges. In this instance, the creator (you) and the owner are two different users or databases.
- If authorized, you may create databases or users FROM someone else's space.
- You can transfer databases and users from one owner to another.

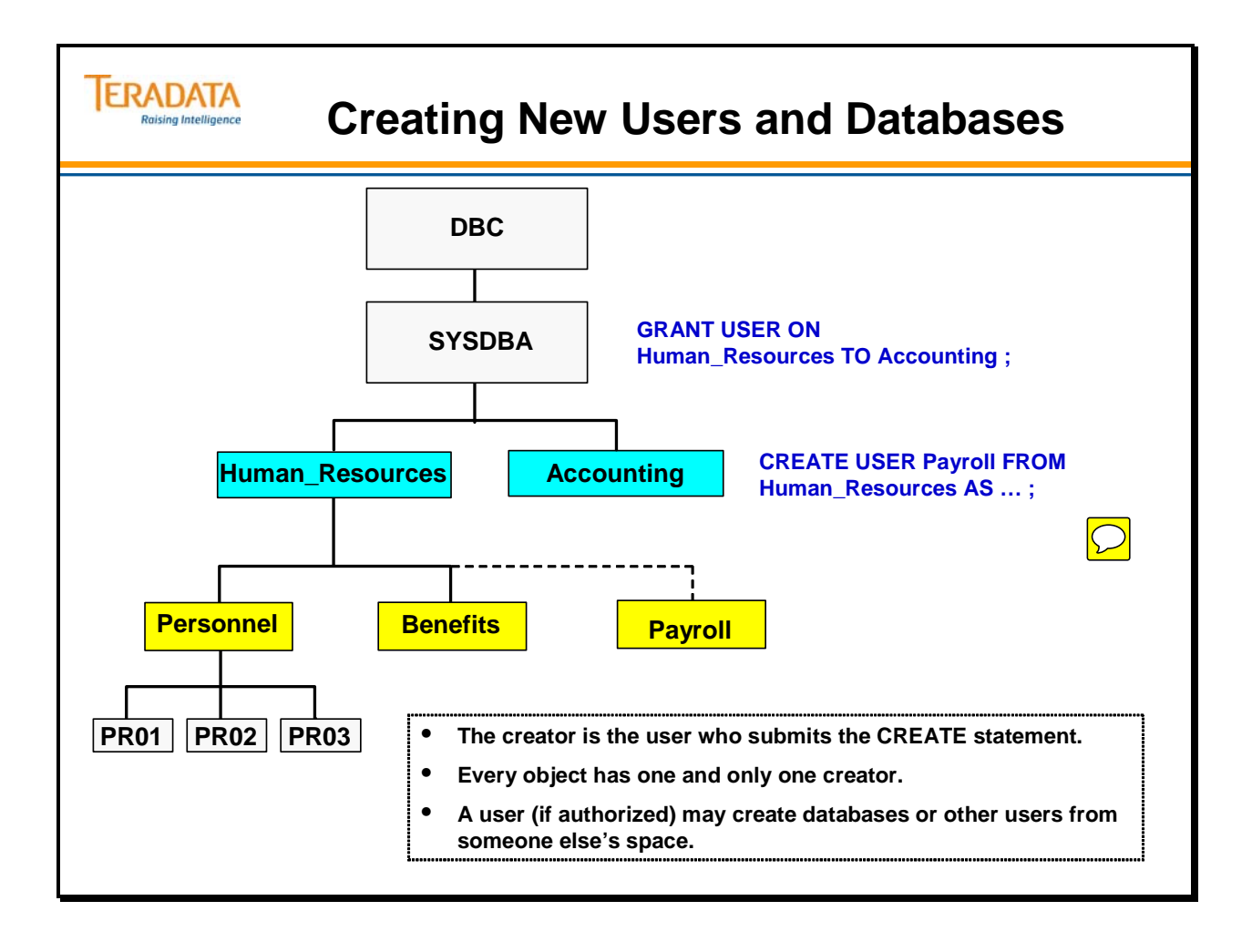

# **Transfer of Ownership**

The GIVE statement transfers a database or user space to a recipient you specify. The GIVE statement also transfers all child databases and users as well as the tables, views and macros owned by the transferred object.

Rules affecting transfer of ownership:

- Use the GIVE statement to transfer databases and users only. (You cannot use the GIVE statement to transfer tables, views, and macros from one database to another.)
- To transfer an object, you must have DROP DATABASE privilege on the object to transfer and CREATE DATABASE privilege on the receiving object.
	- Even though you may be transferring a USER to another user, you need the CREATE DATABASE privilege on the user that is going to get the transferred user. A CREATE USER privilege will not work.
- You cannot give an object to one of its children.
- During a transfer, you transfer all objects the object owns.
- Transfer of ownership affects space ownership and access right privileges. When you transfer an object, the space the object owns is also transferred. The implications of how access rights are affected will be described in more detail later in this course.

#### **Example**

In the illustration on the facing page, the administrative user, SYSDBA, GIVES the user, Payroll, to Accounting. The original owner, Human\_Resources, loses ownership of the perm space that belonged to Payroll. The new owner, Accounting, acquires ownership of the perm space that Payroll brings with it. All objects that belong to Payroll are transferred as well, including its tables, views, macros and children databases.

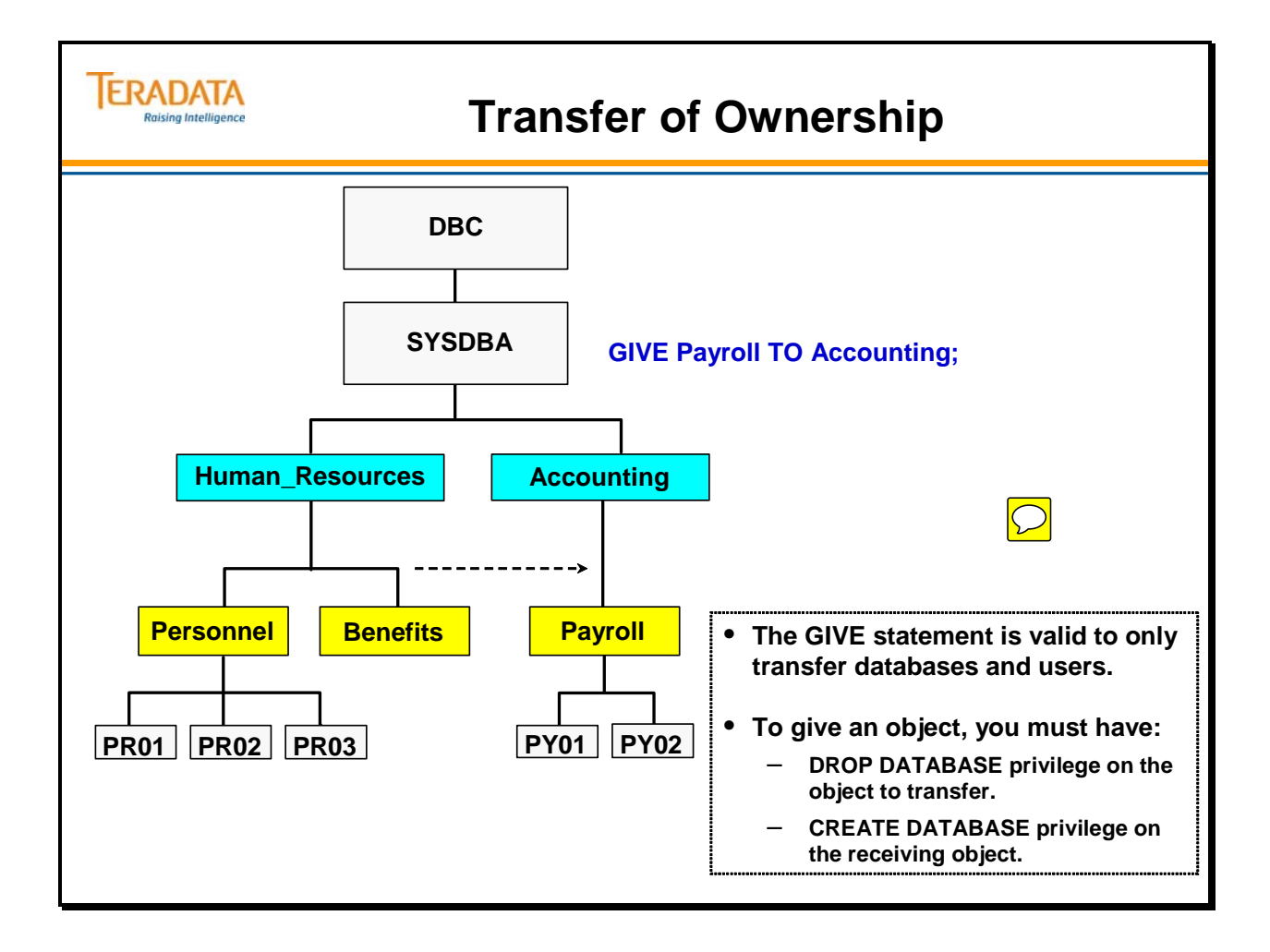

# **DELETE/DROP Statements**

DELETE DATABASE and DELETE USER statements delete all data tables, views, and macros from a database or user. The database or user remains in the Teradata Database as a named object and retains the available space. None of that space is any longer in use. All space used by the deleted objects becomes available as spool space until it is reused as perm space.

You must have DROP DATABASE or DROP USER privilege on the referenced database or user to delete objects from them. The database or user that you are dropping cannot own other databases or users.

#### **DELETE USER Example**

The diagram on the facing page illustrates a DELETE USER statement. Assume the user Personnel has three tables: TB01, TB02, and TB03. Human Resources logs on to the system and submits the DELETE USER statement on user Personnel. All tables are deleted from the user space owned by Personnel. The DELETE DATABASE/USER command does NOT delete a permanent journal, join indexes, or hash indexes.

#### **DROP USER Example**

The DROP DATABASE or DROP USER statement drops empty databases or users only. You must delete all objects associated with the database or user before you can drop the DATABASE or USER. When you drop a database or user, its perm space is credited to the immediate owner.

The diagram on the facing page illustrates the DROP USER statement. Human Resources submits the DROP USER statement on user Personnel. The user Personnel is dropped from the hierarchy. The user space that belonged to user Personnel is returned to its parent, Human Resources.

#### **DELETE USER Syntax**

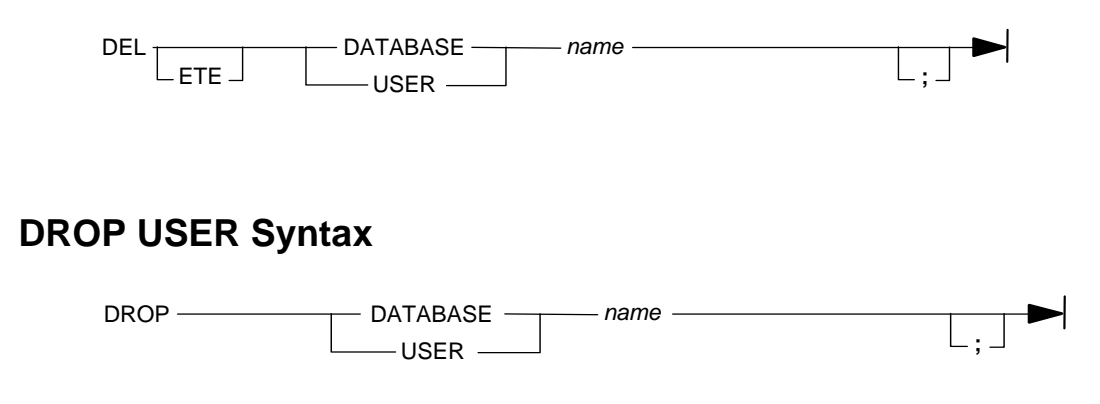

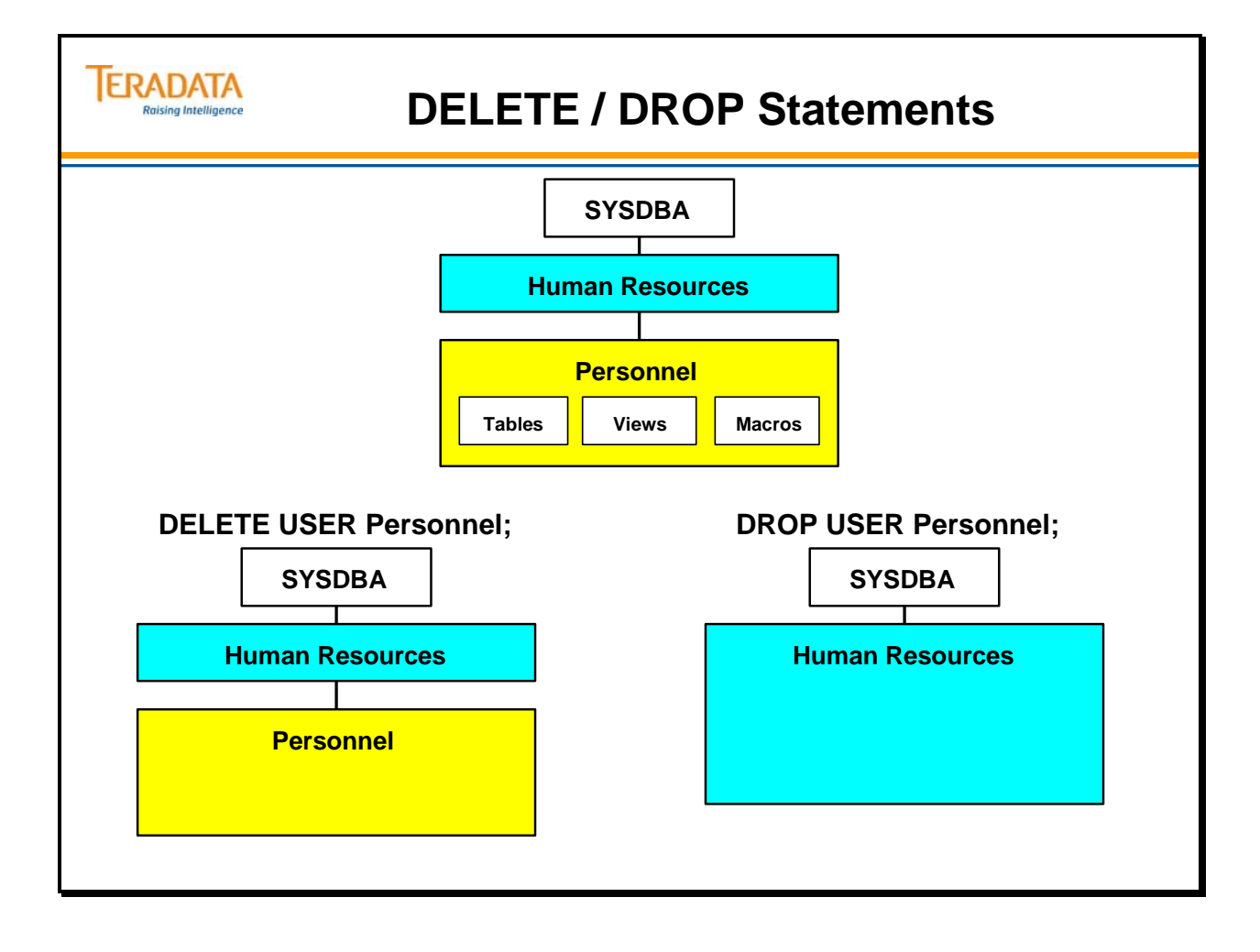

### **Teradata Administrator – New System**

Teradata Administrator (previously named WinDDI for Windows Data Dictionary Interface) is the Teradata Manager application that you can use to perform database administration tasks on the associated Teradata Database computer.

The facing page contains an example of the users and databases that exist in a newly initialized Teradata 14.0 system.

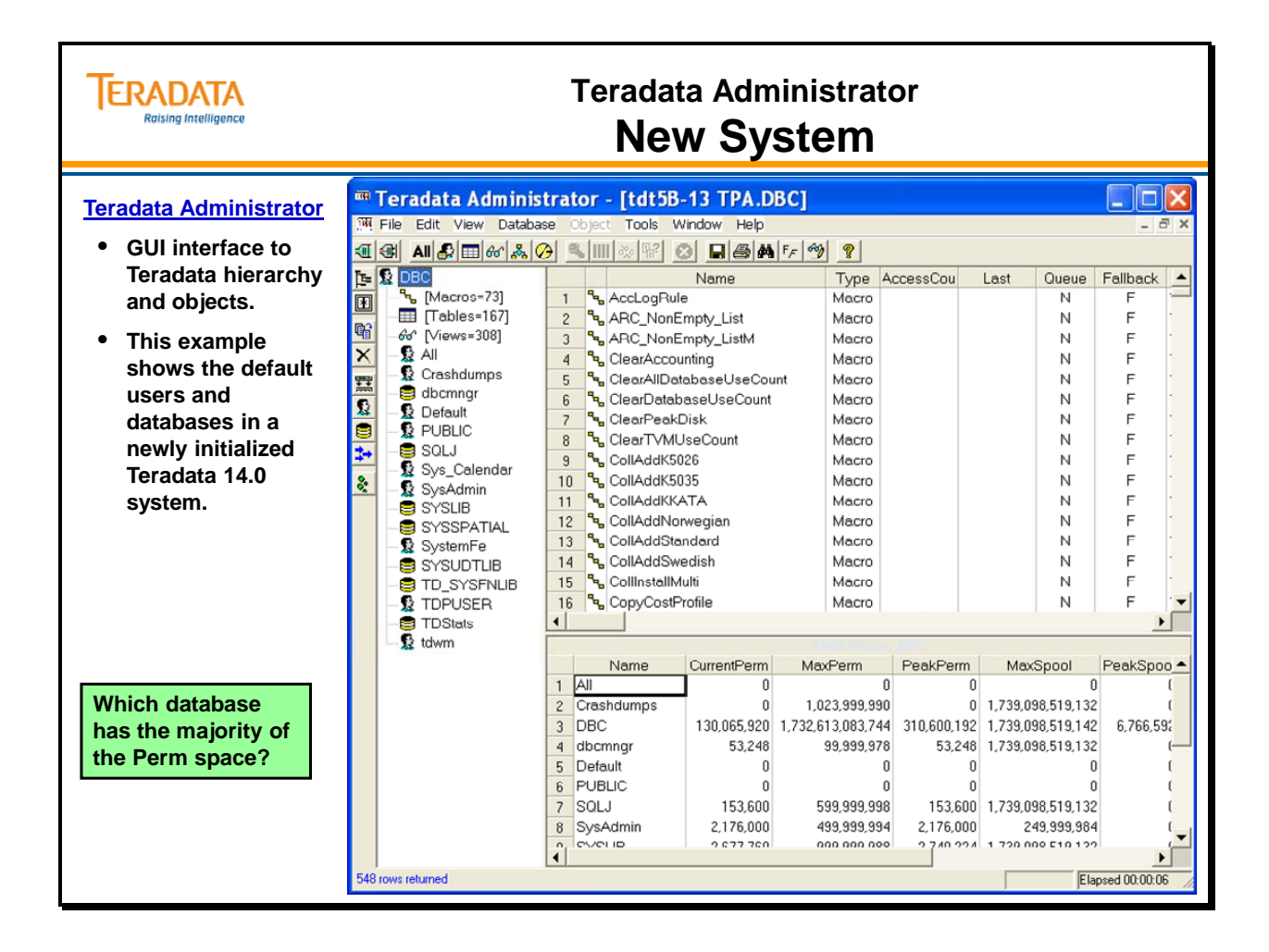

### **Teradata Administrator – Hierarchy**

The facing page contains an example of a screen display from a Teradata system and illustrates the hierarchy in the left pane.

You may use Teradata Administrator to perform the following functions:

- Create, modify and drop users or databases
- Create tables (using ANSI or Teradata syntax)
- Grant or revoke access/monitor rights
- Copy table, view or macro definitions to another database, or to another system
- Drop or rename tables, views or macros
- Move space from one database to another
- Run an SQL query
- Display information about a Database (list of tables, views, macros, child databases, rights)
- Display information about a Table (columns, journals, indexes, row counts, users, space summary), View (columns, info, rights, row count, users, show), or Macro (rights, users, info, show)

Teradata Administrator keeps a record of all the actions you take and can optionally save this record to a file. This record contains a time stamp together with the SQL that was executed, and other information such as the statement's success or failure.

To use the viewing functions of Teradata Administrator, you must have Select access to the DBC views of the Teradata DBS. To use the Copy, Drop, Create or Grant tools you must have the corresponding privilege on the table or database that you are trying to modify or create. To use the Browse or Row Count features you must have select access to the Table or View.

#### **Additional examples of Teradata Administrator displays and capabilities will be shown in various modules throughout this course.**

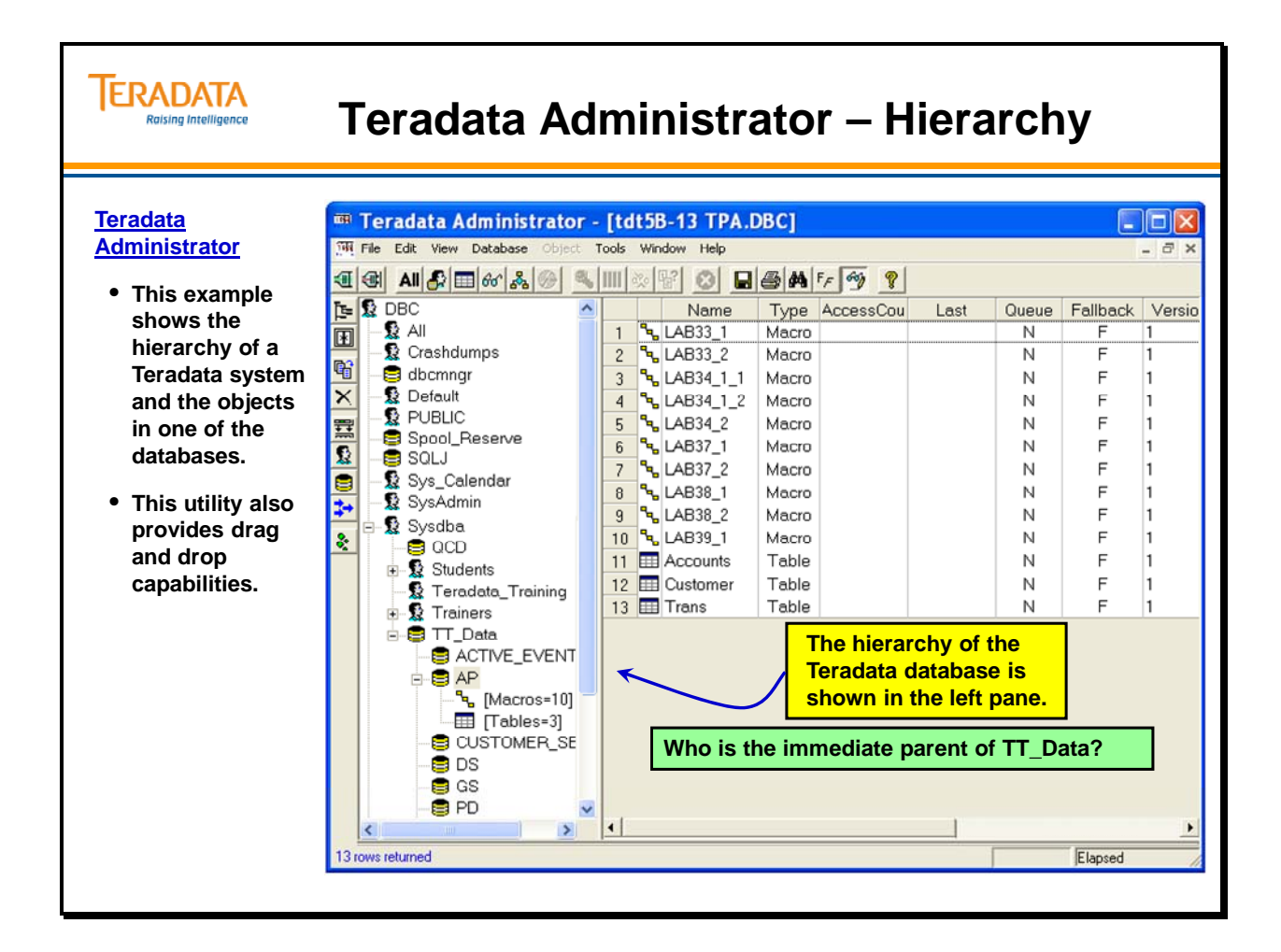

### **Summary**

The facing page summarizes some important concepts regarding this module.

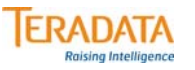

# **Summary**

- **Initially, system user DBC owns all space in the Teradata Database except that owned by system users and databases.**
- **The database administrator should create a special administrative user containing most of the space available which will become the owner of all administrator-defined application databases and users.**
- **Everyone directly higher in the hierarchy is a** *parent* **or** *owner***. Everyone directly lower in the hierarchy is a** *child***.**
- **Every object has one and only one creator. The creator is the user who executes the CREATE statement.**
- **The GIVE statement enables you to transfer a database or user. The following privileges are necessary:**
	- **DROP DATABASE on the given object.**
	- **CREATE DATABASE on the receiving object.**
- **You cannot DROP databases or users that own objects (tables, views, macros, journals or children databases/users).**
- **Teradata Administrator provides an easy-to-use Windows-based graphical interface to the Teradata Database Data Dictionary.**

### **Module 41: Review Questions**

Check your understanding of the concepts discussed in this module by completing the review questions as directed by your instructor.

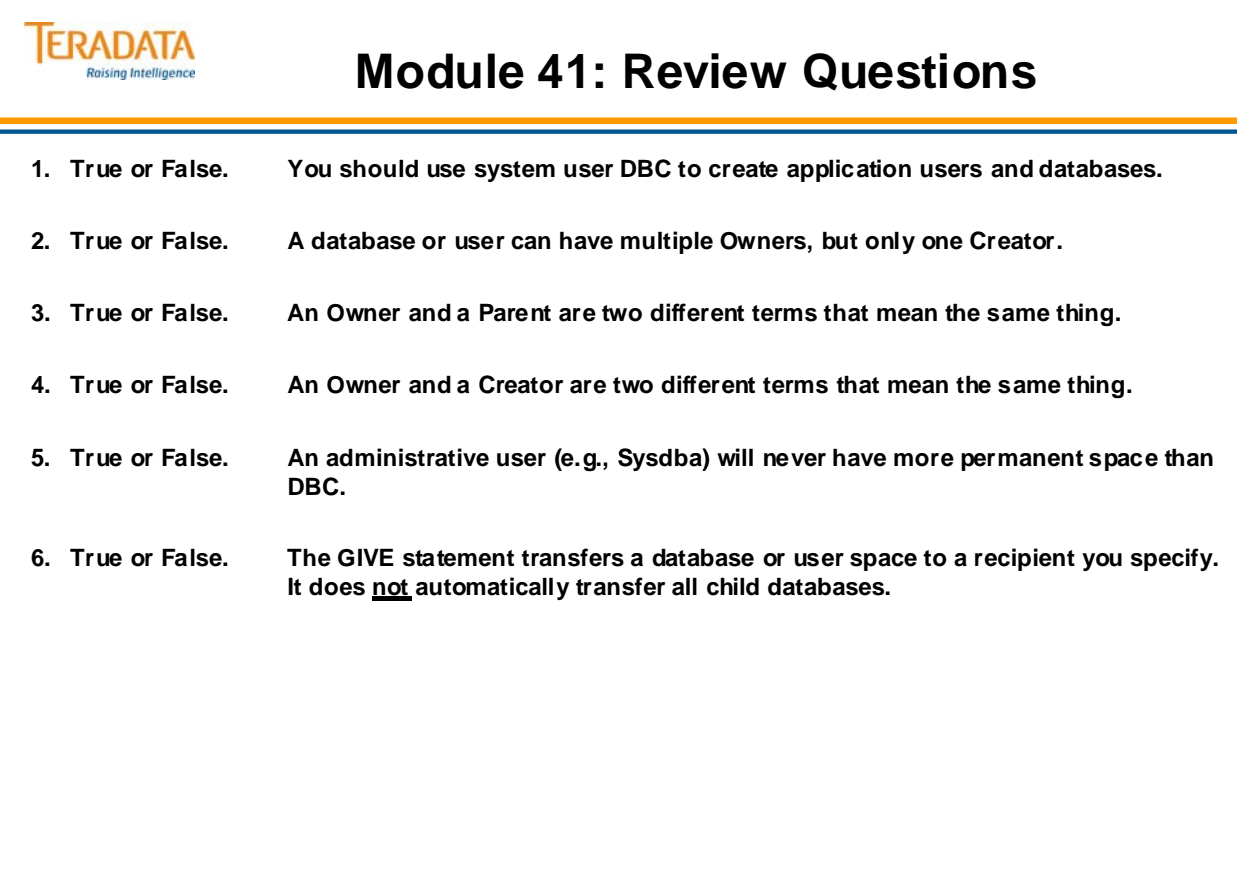

Notes

# **Module 42**

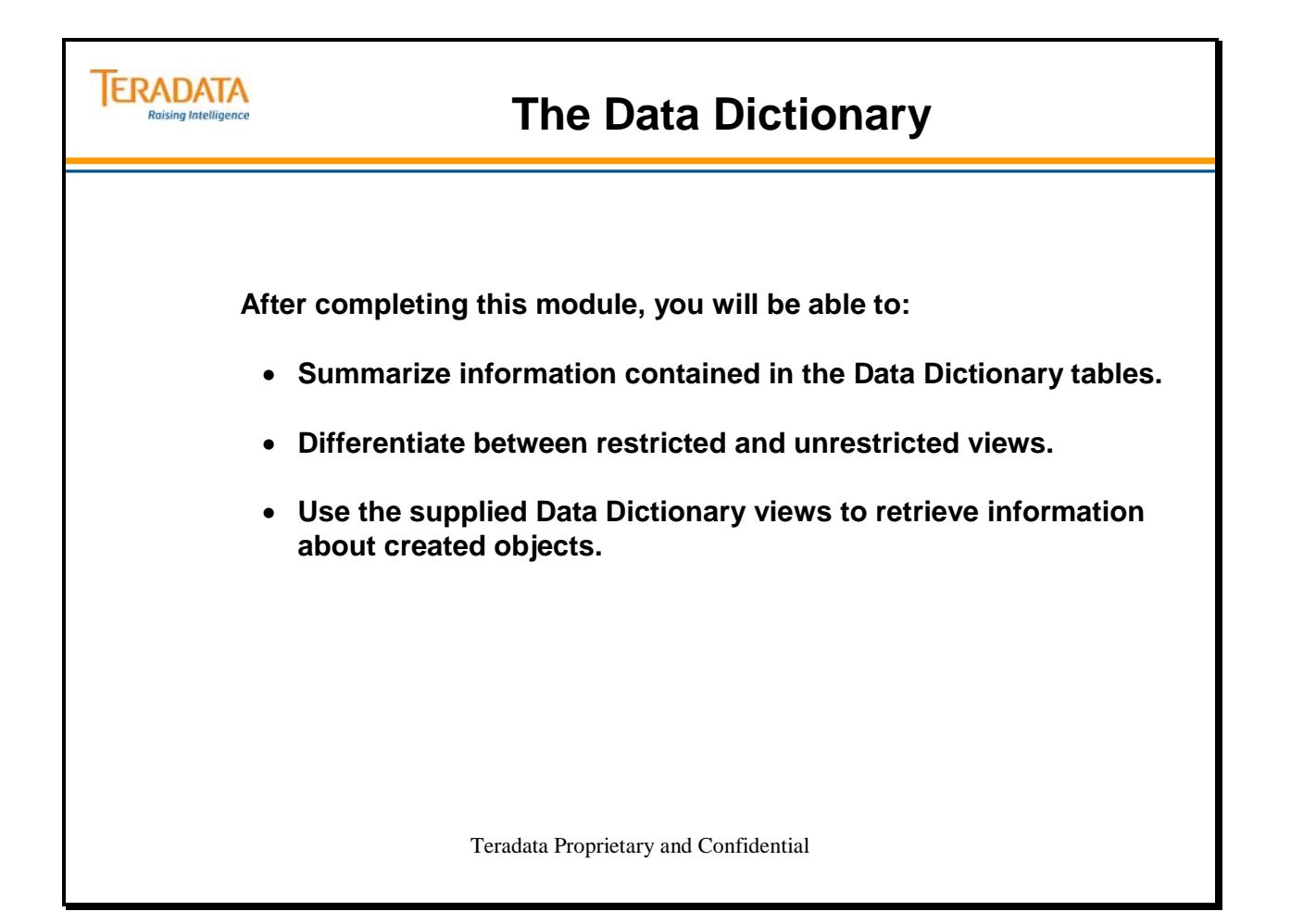

Notes

### **Table of Contents**

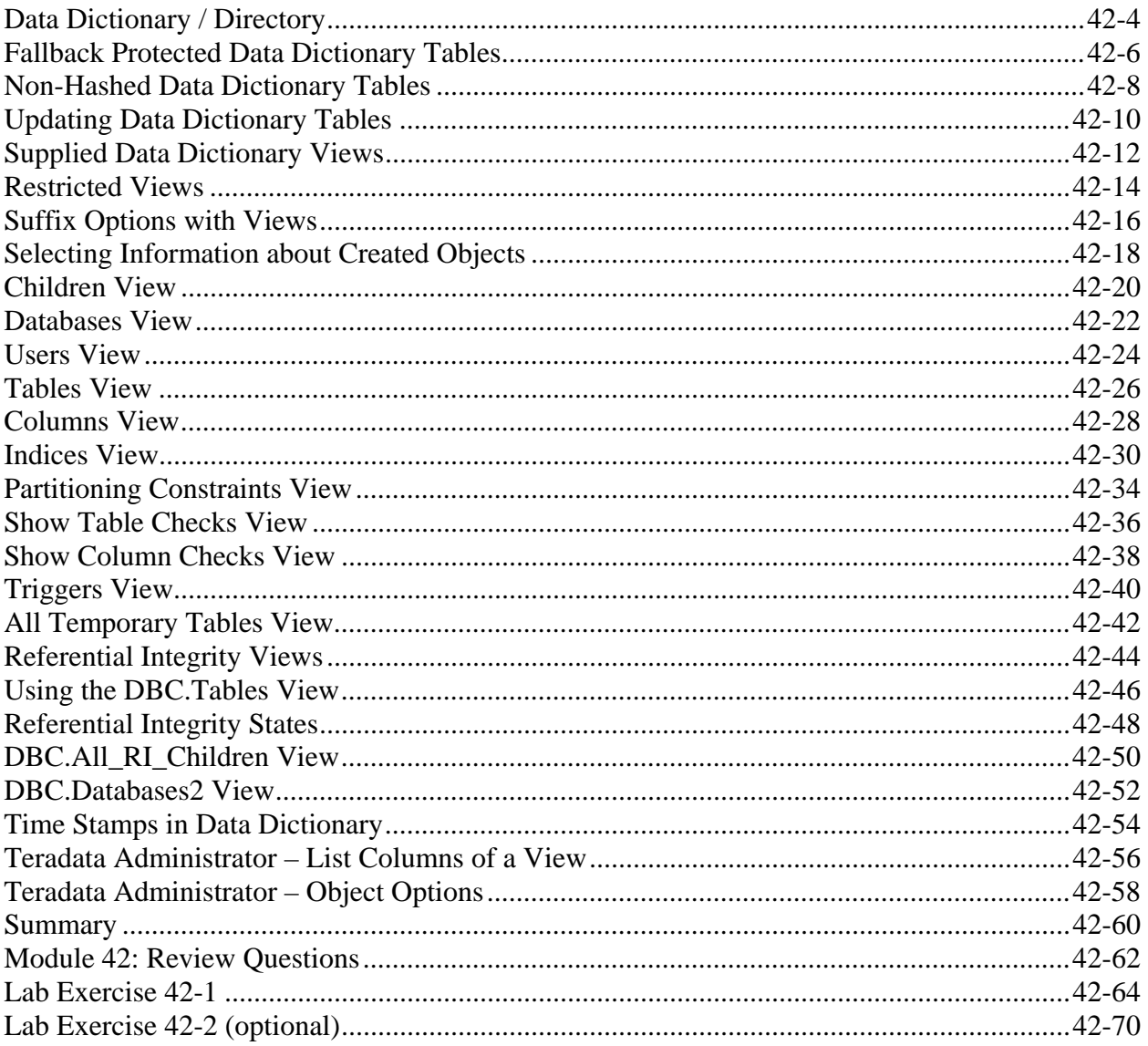

# **Data Dictionary / Directory**

The data dictionary/directory is a complete database composed of system tables, views, and macros that reside in system user DBC.

It is referred to as a Dictionary / Directory because it provides two functions:

- $\bullet$  Dictionary information you can view (e.g., you can view the columns and their attributes of a table)
- Directory information to control the system (e.g., table names are converted to table IDs for the software to use)

The Teradata Data Dictionary / Directory is usually referred to as the Teradata Data Dictionary.

Data dictionary tables are present when you install the system.

The system references some of these tables with SQL requests, while others are used for system or data recovery only.

Data dictionary views reference data dictionary tables. The system views and macros are created by running the Database Initialization Program (DIP) scripts. When a system is first installed, the **start dip** utility is executed by the installation person/team.

Data dictionary tables are used to:

- Store definitions of objects you create (e.g., databases, tables, indexes, etc.).
- Record system events (e.g., logon, console messages, etc.).
- Hold system message texts.
- Control system restarts.
- Accumulate accounting information.
- Control access to data.

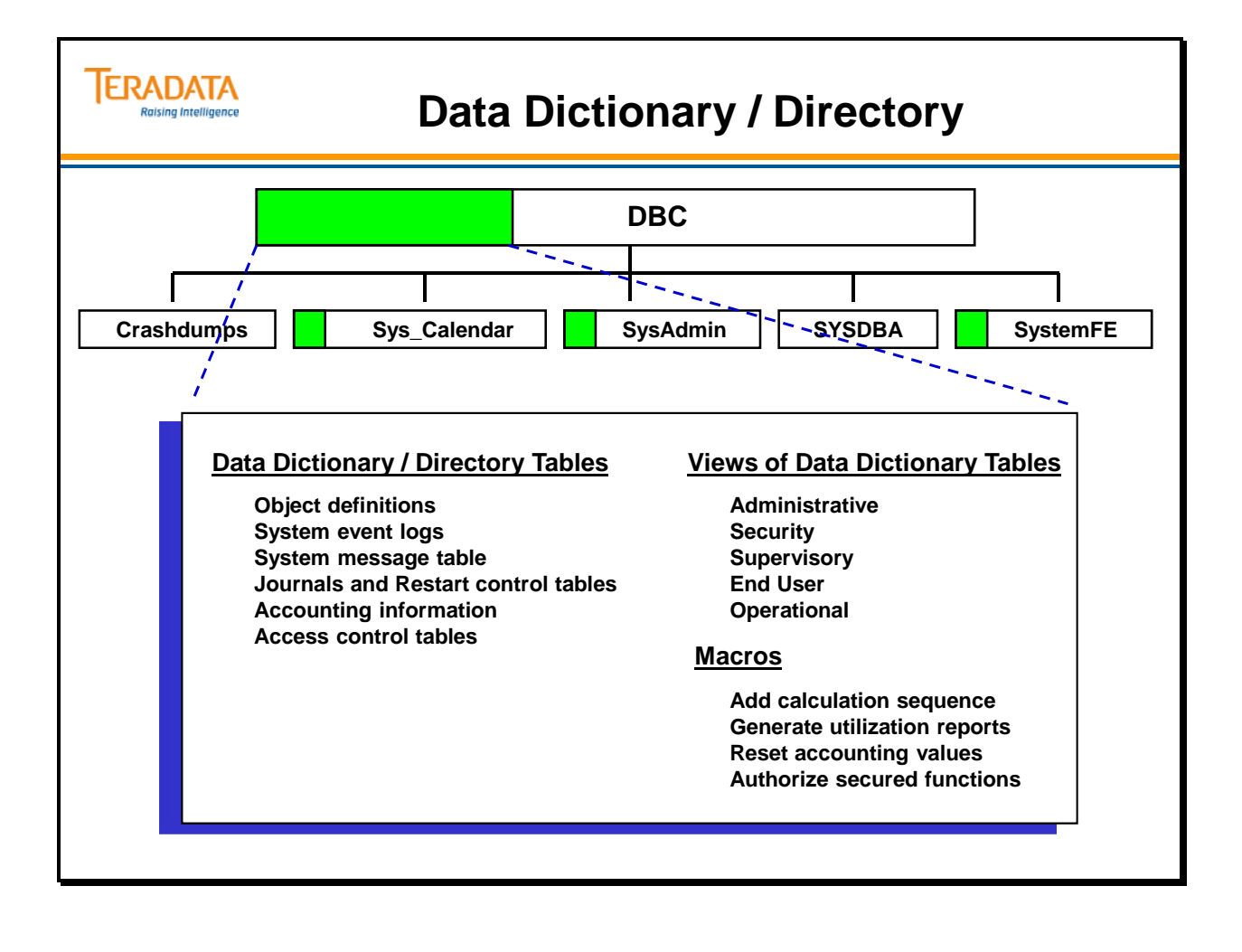

# **Fallback Protected Data Dictionary Tables**

Most data dictionary tables are fallback protected.

Fallback protection means that a copy of every table row is maintained on a different AMP vproc in the configuration. Fallback-protected tables are always fully accessible and are automatically recovered by the system.

**Note:** Every system database and user includes a dummy table named "ALL" (with an internal TableID of binary zeros). This table represents all the tables in a system database or user when, for example, privileges are granted or disk space is summarized at the database level.

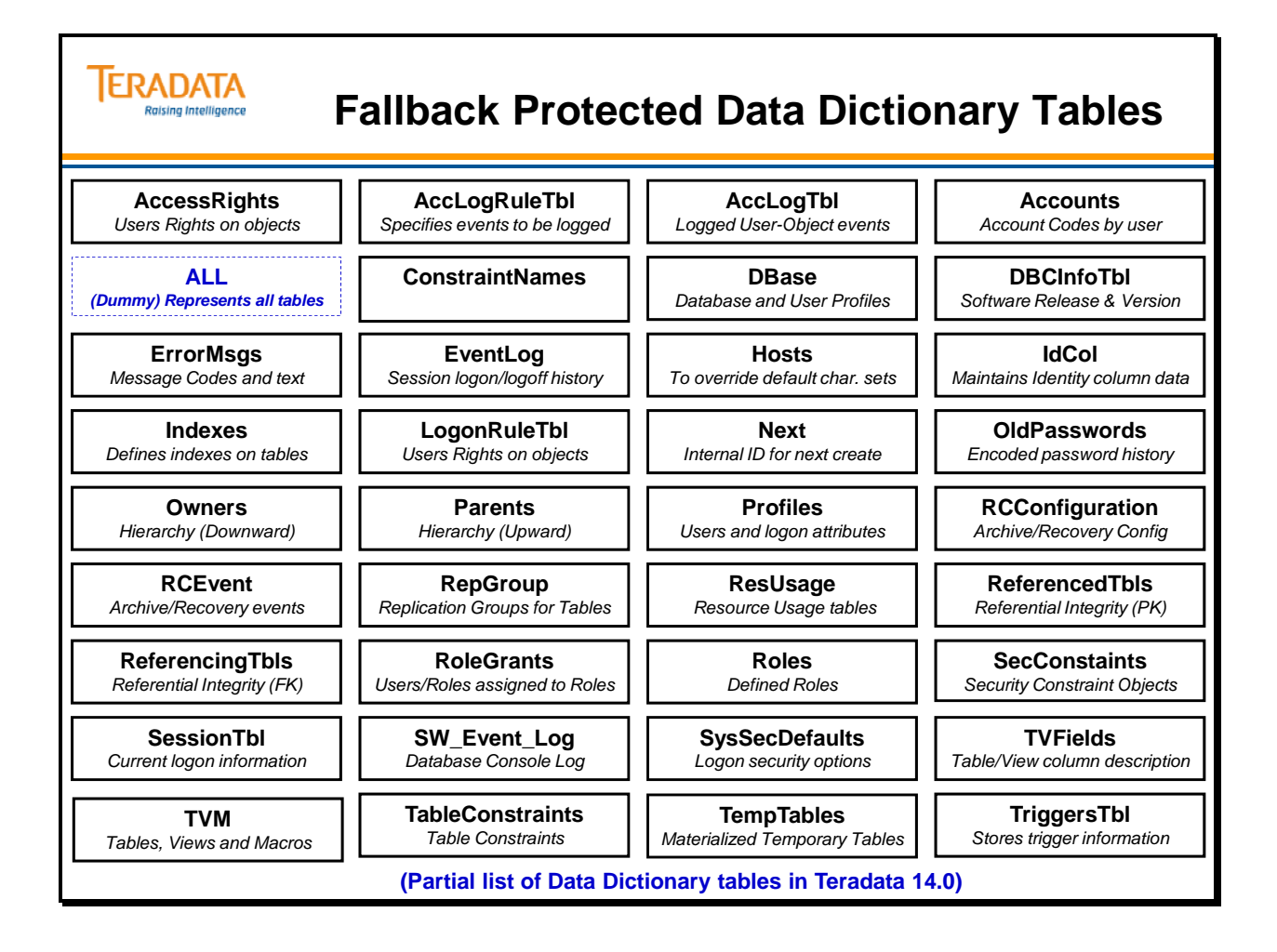

# **Non-Hashed Data Dictionary Tables**

The data dictionary tables on the following page contain rows that are *not* distributed using hash maps.

Rows in these tables are stored AMP-locally. For example, the DBC.Acctg table rows represent CPU time and I/O counts and are stored on the same AMP where the CPU time is used and I/Os are executed.

**Note:** User-defined table rows are *always* hash distributed ... either with or without a fallback copy.

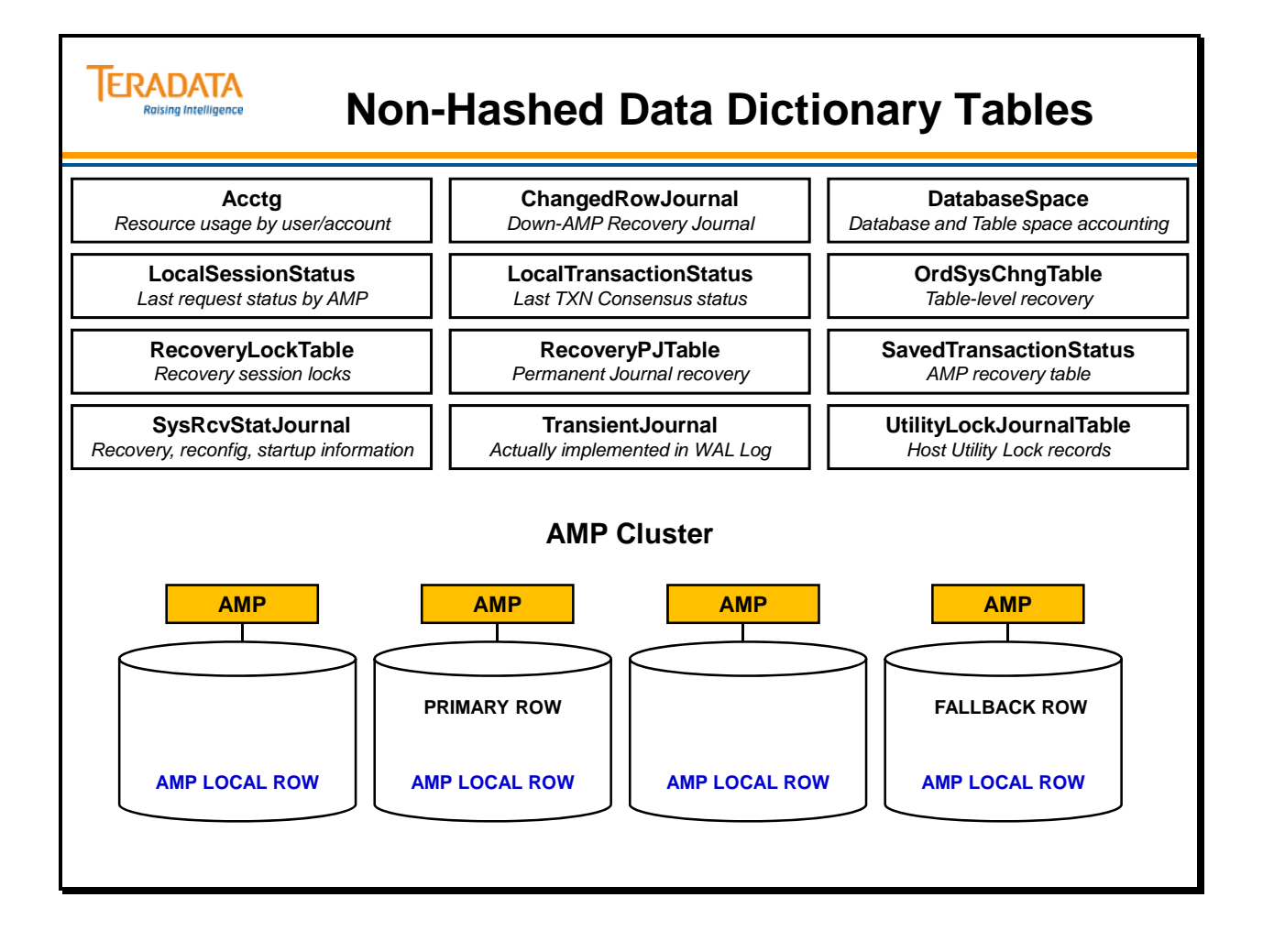

# **Updating Data Dictionary Tables**

Whenever you submit a data definition or data control statement, Teradata system software automatically updates data dictionary tables.

When you use the EXPLAIN modifier to describe a DDL statement, you can view updates to the data dictionary tables.

The EXPLAIN modifier is a helpful function that allows you to understand what happens when you execute an SQL statement.

- The statement is not executed.
- The type of locking used is described.
- At least five different tables are updated when you define a new table.
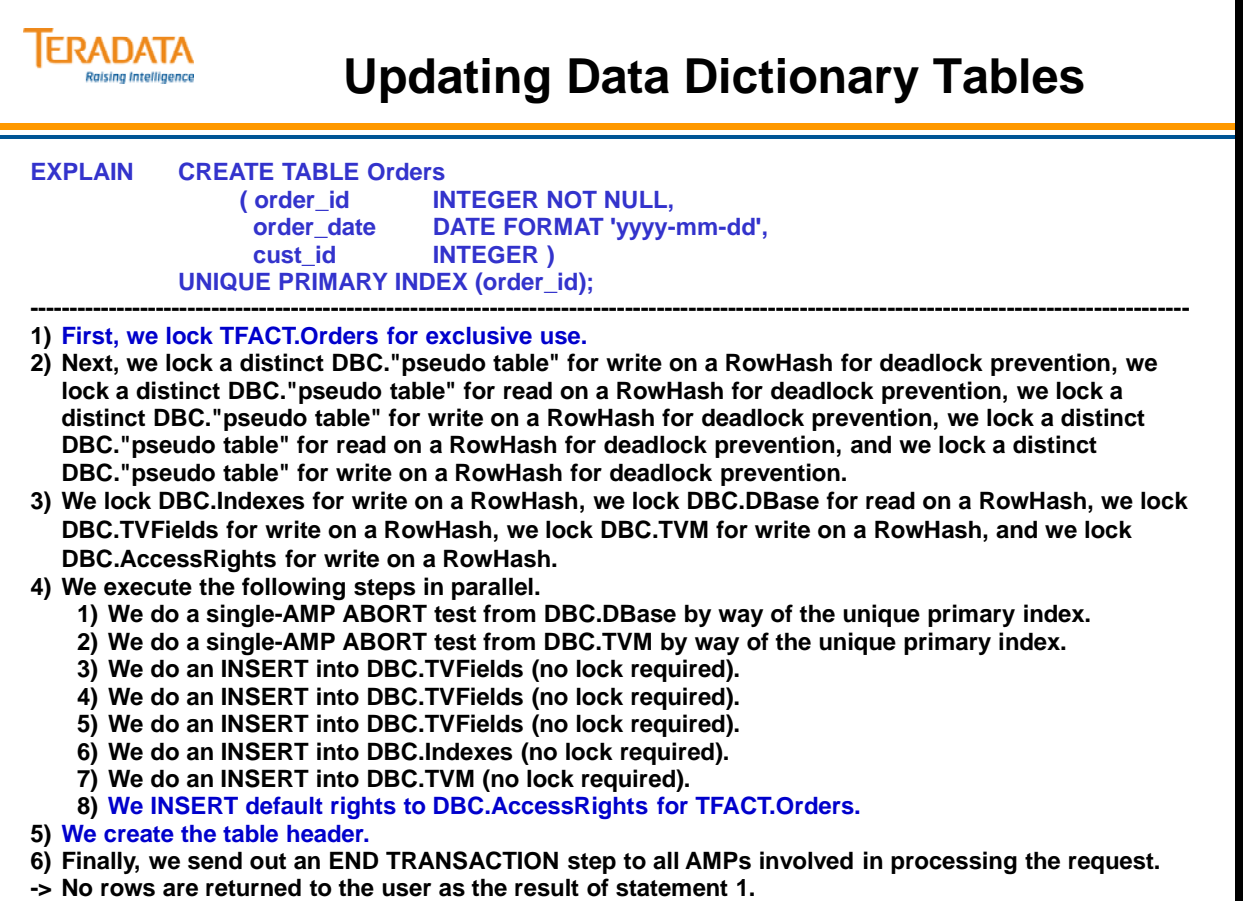

# **Supplied Data Dictionary Views**

System views are supplied from the data dictionary for frequently used data. The system views do not contain data. They are stored as entries in the data dictionary until you submit an SQL statement that uses them. Views of data dictionary tables are provided for the same reasons that views are defined for any database application.

Data dictionary table column names are re-titled and formatted. Derived values are computed from data dictionary tables. Most supplied views reference more than one table and have the join syntax included. Supplied views also allow you, as the database administrator, to limit access to data dictionary information and provide a consistent image of the data stored in the data dictionary. In practice, as the administrator you may grant permission to the appropriate members of your organization to use any supplied view.

The installation script for the standard views is contained in the supplied Database Initialization Program (DIP) scripts which are normally executed by the installation teams.

The DIP installation screen lists each DIP script separately. You are given the option of choosing "All" to execute all the DIP scripts with one command, or you can choose and run each script separately.There are specific DIP scripts that can be executed to enable specific functions.

When DIP is executed, the following menu (e.g., Teradata 14.0) is provided:

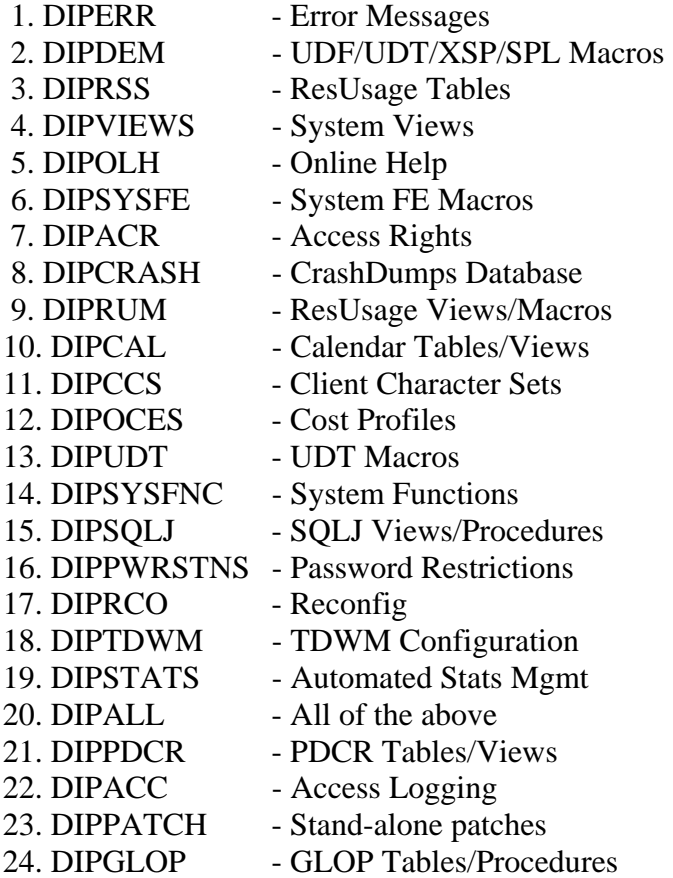

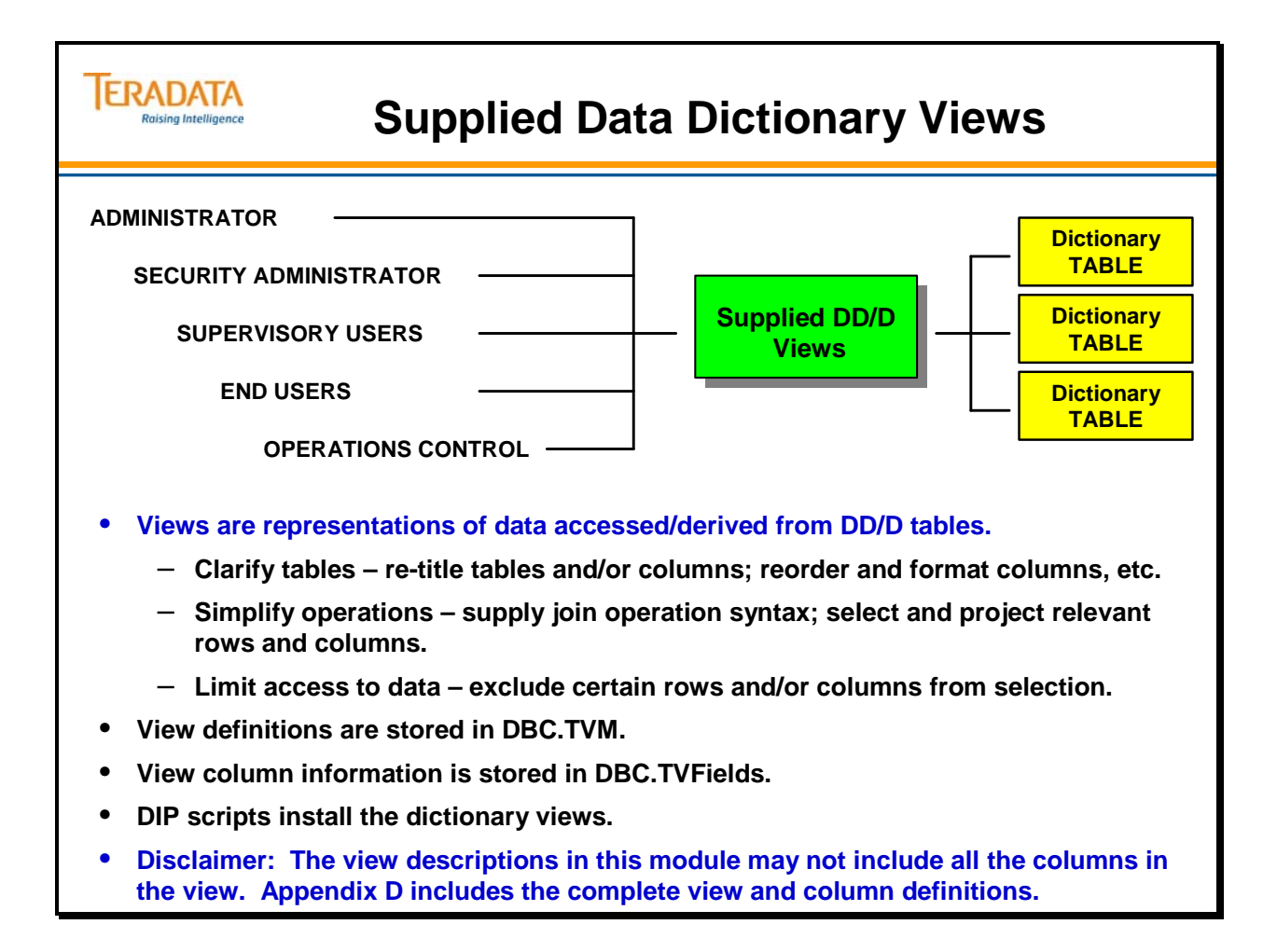

## **Restricted Views**

There are two versions of the system views: restricted [x] and non-restricted [non-x]. The system administrator can load either or both versions.

Non-X views are named according to the contents of their underlying tables. DBC.DiskSpaceV, DBC.TableSizeV, and DBC.SessionInfoV are examples of Non-X views.

X Views are the same views with an appended WHERE clause. The WHERE clause limits the information returned by a view to only those rows associated with the requesting user.

### **Granted Rights**

By default, the SELECT privilege is granted to PUBLIC User on most views in X and non-X versions. This privilege allows any user to retrieve view information via the SELECT statement. The system administrator can use GRANT or REVOKE statements to grant or revoke a privilege on any view to or from any user at any time.

### **Special Needs Views**

Some views are applicable only to users who have special needs. For example, the administrator, a security administrator, or a Teradata field engineer may need to see information that other users do not need. Access to these views is granted only to the applicable user.

### **Access Tests**

Limited views typically run three different tests before returning information from data dictionary tables to a user. Each test focuses on the user and his or her current privileges. It can take longer to receive a response when a user accesses a restricted view.

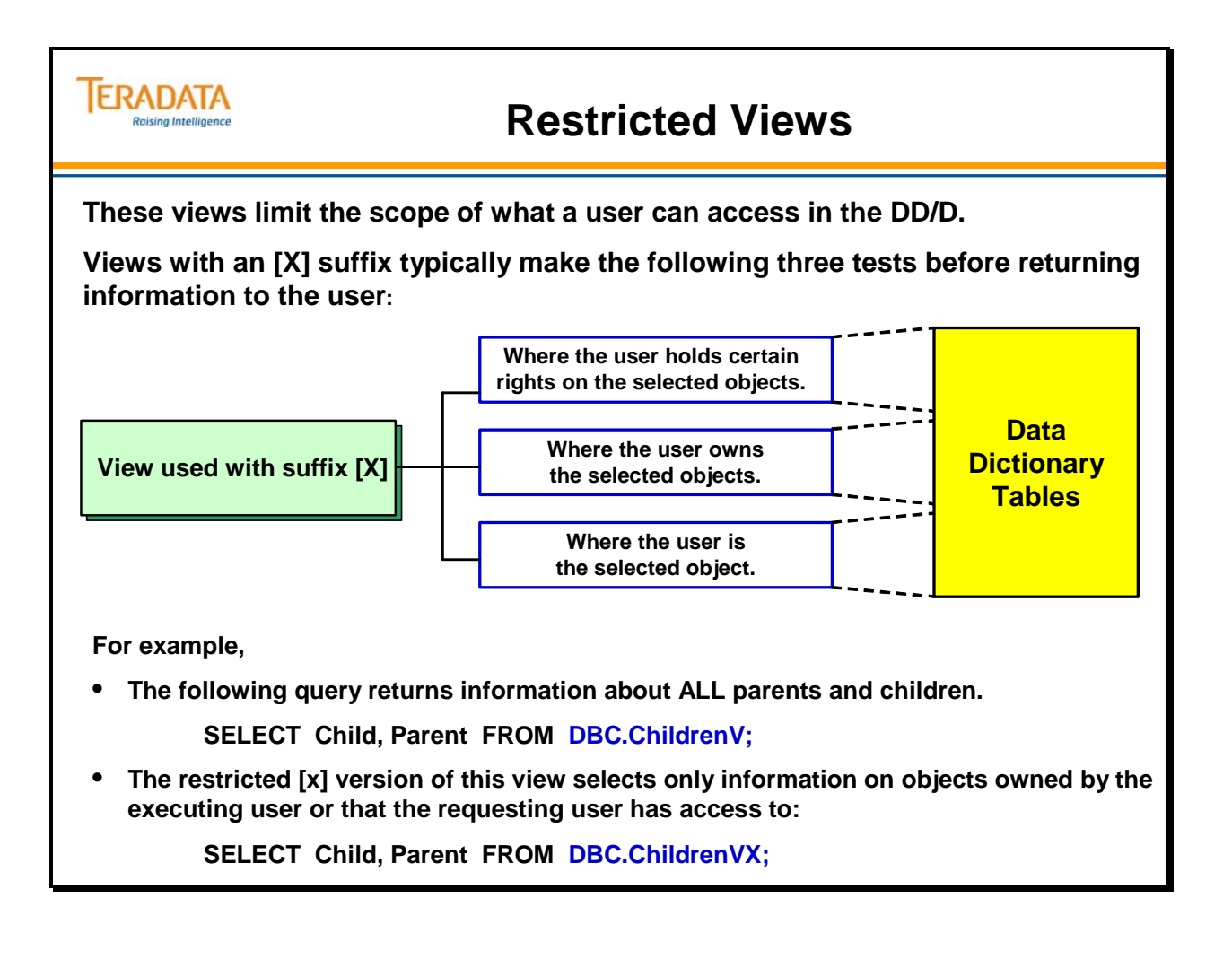

# **Suffix Options with Views**

The following are the view forms:

- Without the X (for example, DBC.AccountInfo and DBC.AccountInfoV), they display global information.
- With the X (for example, DBC.AccountInfoX and AccountInfoVX), they display information associated with the requesting user only.
- With the V (for example, AccessLogV), they display information associated with the Unicode version, where object name columns have a data type of VARCHAR(128).
- Without the V (for example, DBC.AccountInfo or DBC.AccountInfoX), they display information associated with the Compatibility version, where object name columns have a data type of CHAR(30).

Operations that use restricted views tend to take longer to run because these views access more data dictionary tables. By contrast, operations that use unrestricted views may run faster but return more rows.

To control access to data dictionary information, you can grant users permission to access only restricted views.

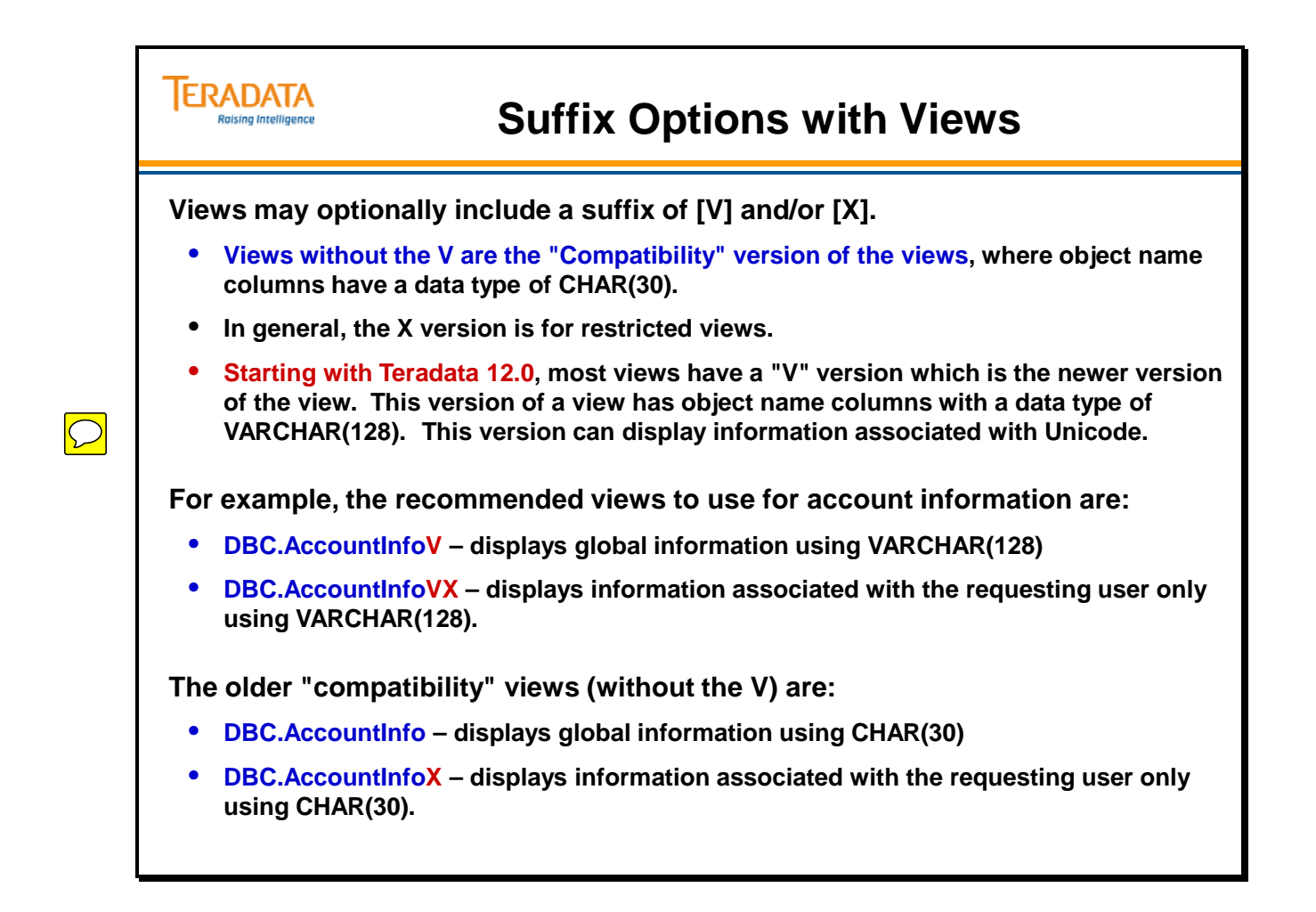

# **Selecting Information about Created Objects**

The following views return information about created objects:

Note: The table "Indexes" is referenced by a view spelled "Indices."

### **Object Definition System Views**

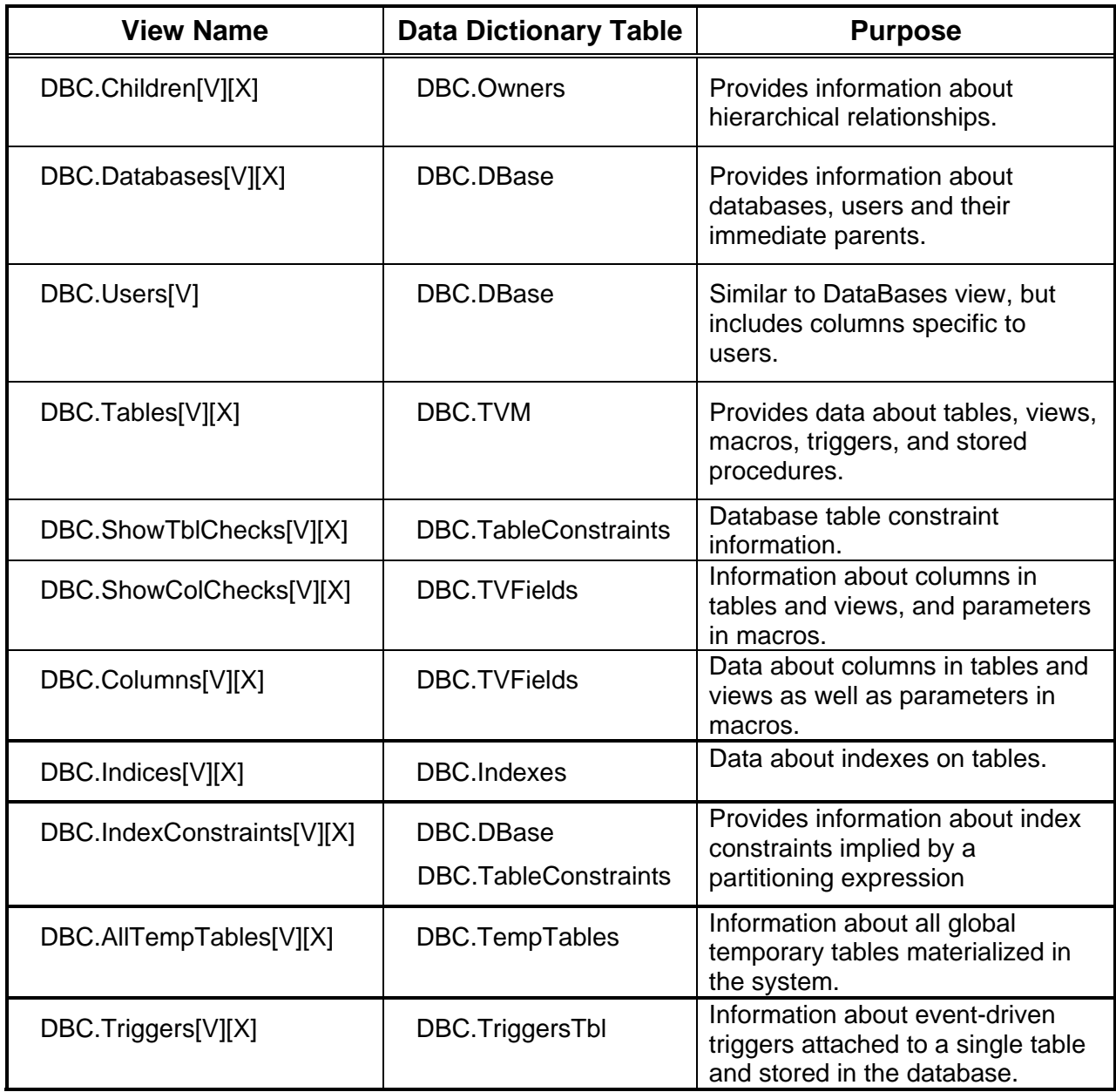

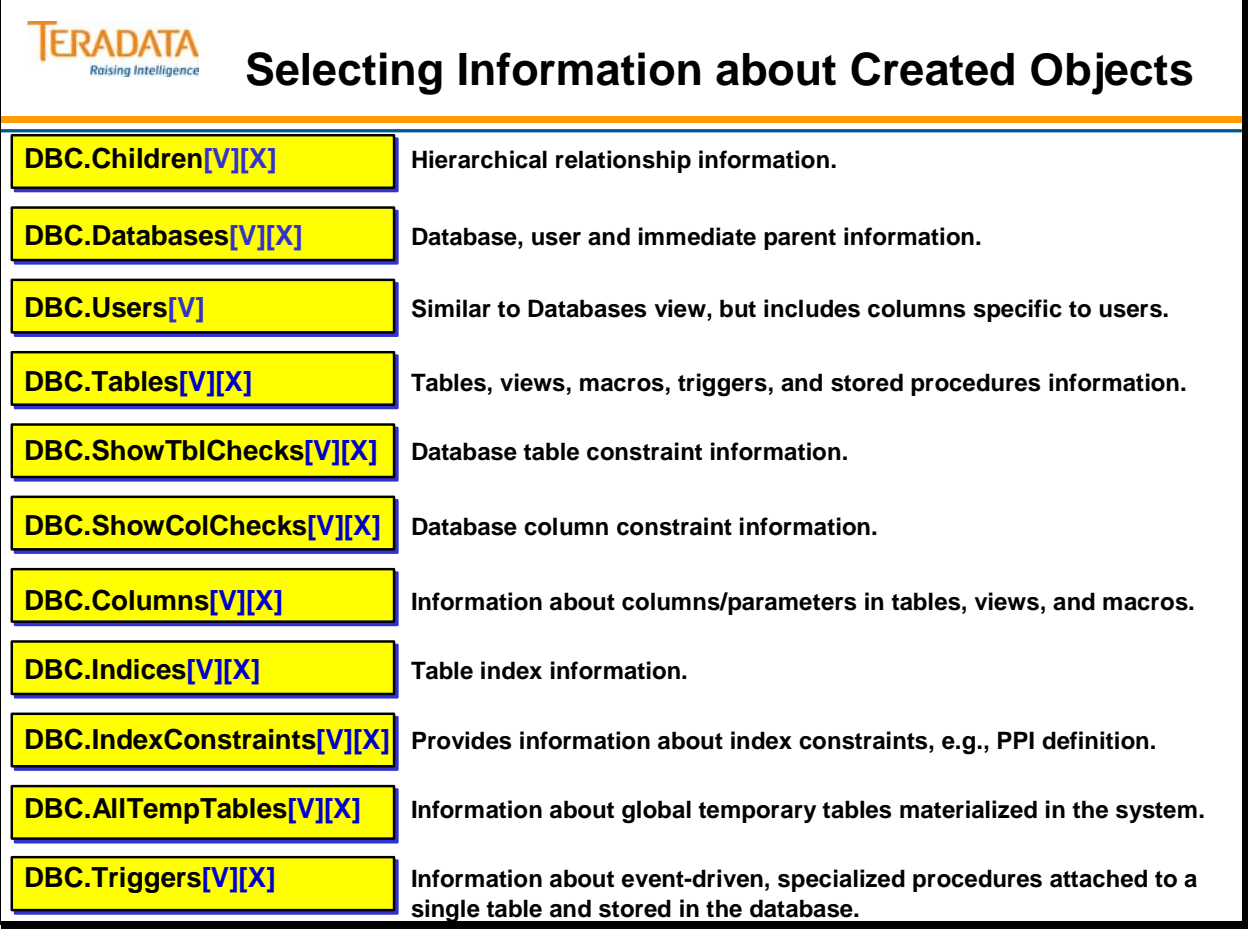

# **Children View**

The Children view lists the names of databases and users and their parents in the hierarchy.

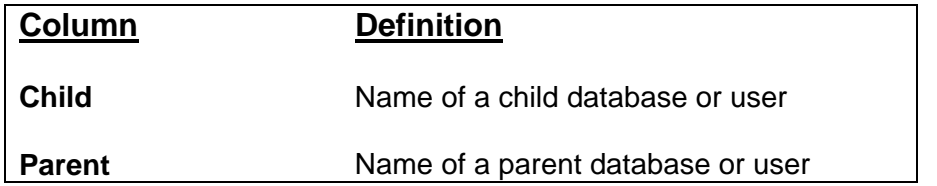

### **Example**

The diagram on the facing page uses an SQL statement to list the parents of the current user. The SQL keyword USER causes the parser to substitute the "User Name" of the user who has logged on and submitted the statement. The results of the request show one child, student230, and four parents.

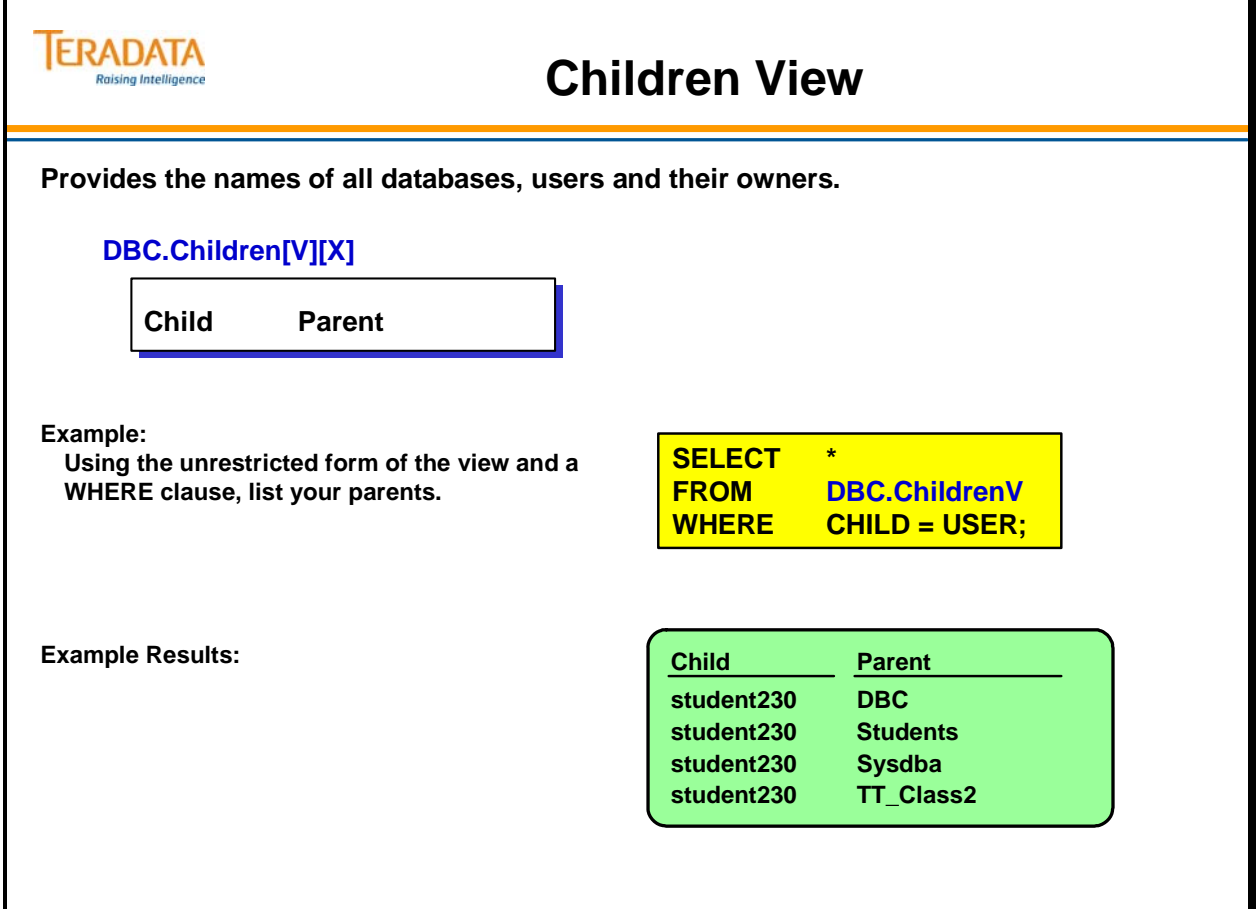

## **Databases View**

The Databases view returns information about databases and users from the DBC.DBase table.

#### **Notes:**

- Only the *immediate* owner is identified in this view. Use the parent column of the Children view to select *all* owners.
- The data dictionary records the name of the creator of a system user or database, as well as the date and time the user created the object. This information is not used by the software, but is recorded in DBC.DBase for historical purposes.

#### **Column definitions in this view include:**

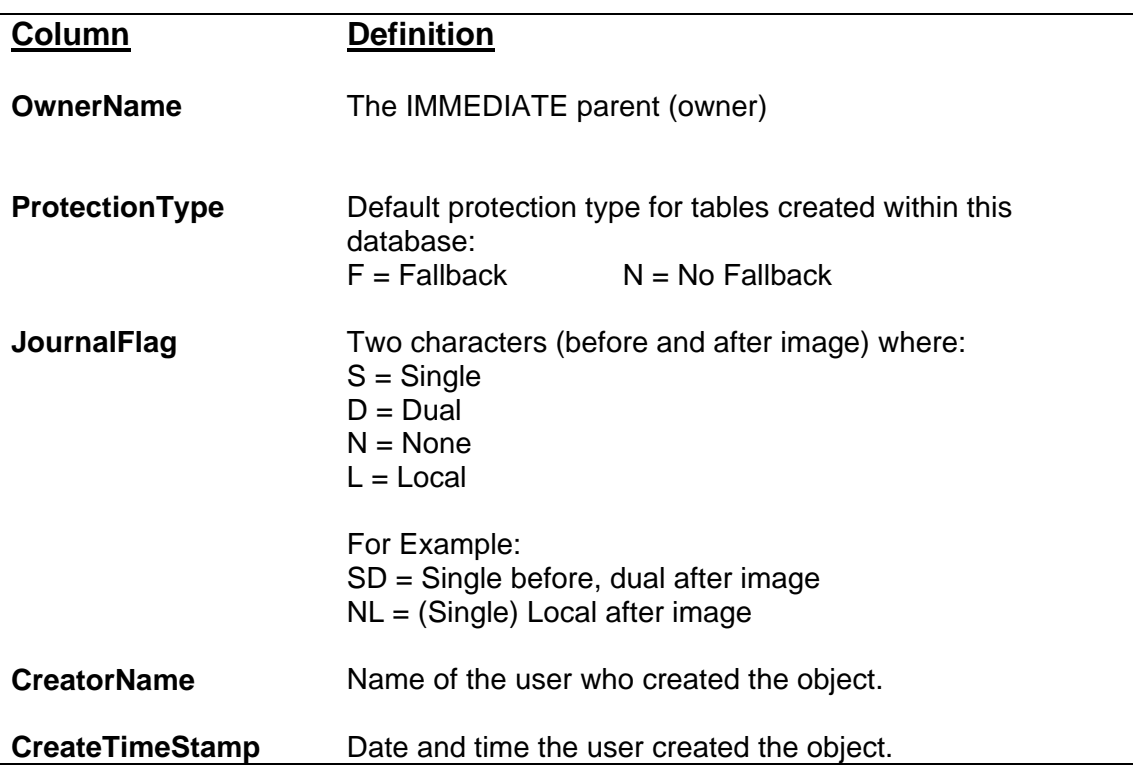

### **Example**

The SQL request on the facing page uses the Databases view to find the users with the names that start with TFACT and identify the creator, permanent disk space limit, and database type.

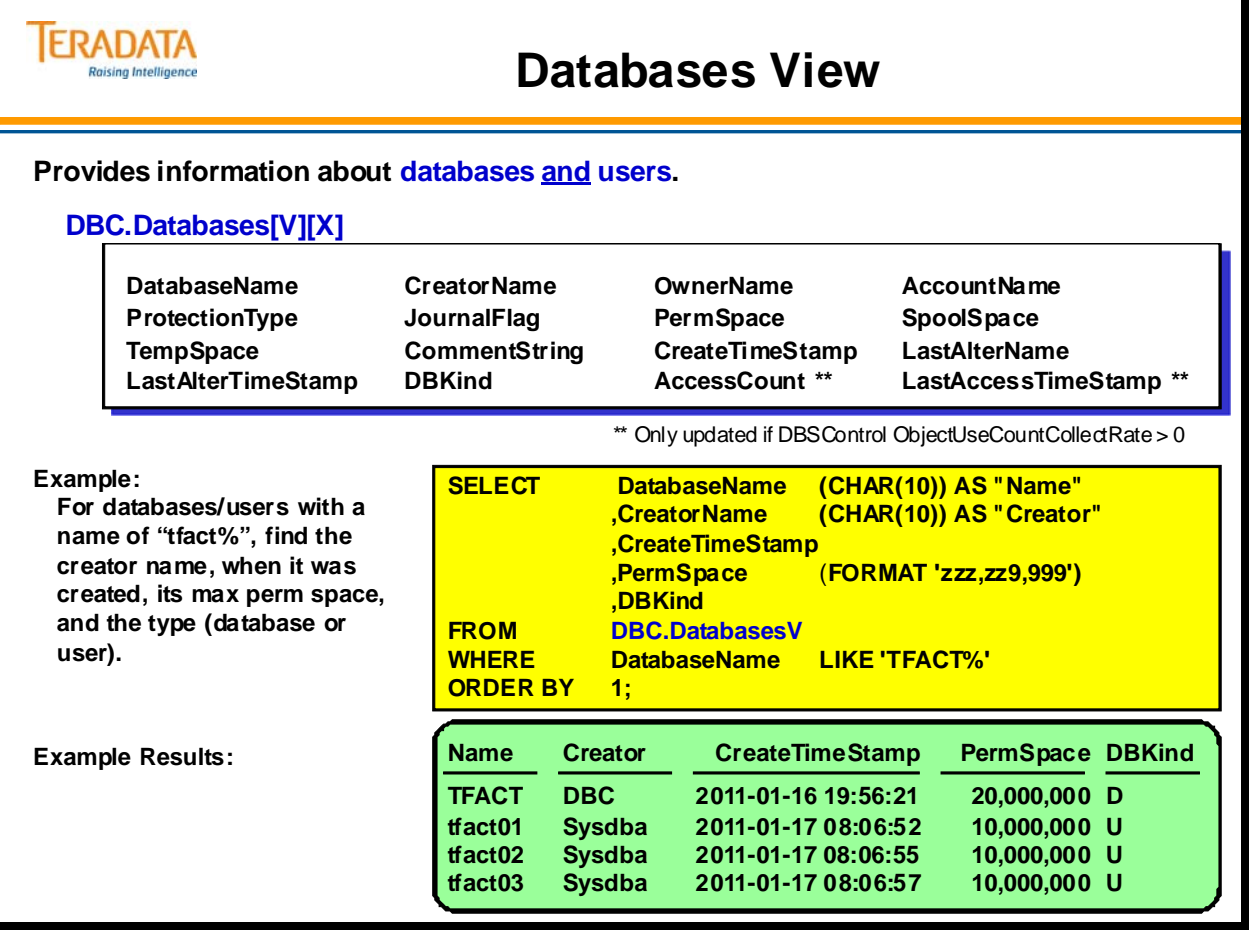

## **Users View**

The Users view is a subset of the Databases view and:

- Limits rows returned from DBC.DBase to only USER rows (e.g., where there is a password).
- Restricts rows returned to:
- The current users' information.
- Information about owned users or databases (i.e., children).
- Information about users on which the current user has DROP USER or DROP DATABASE rights.
- Date and time a user is locked due to excessive erroneous passwords and the number of failed attempts since the last successful one.

The view features CreatorName and CreateTimeStamp columns that display the user name who created an object and the date and time he or she created it. The LastAlterName and LastAlterTimeStamp columns list the name of the last user to modify an object, as well as the date and time.

**Note:** The DBC.Users view is already a restricted view; there is no [X] version.

#### **Column definitions in this view include:**

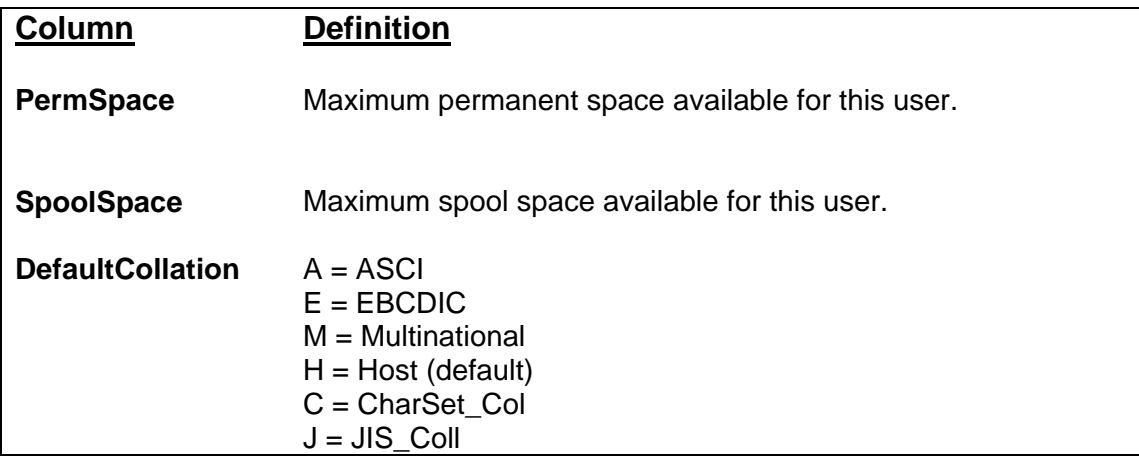

Example:

The SQL statement on the facing page finds the user's default account code, name of his or her immediate owner, and spool space limit.

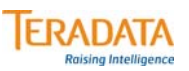

## **Users View**

**Provides information about the users that the requesting user owns or to which he or she has modify rights. This is a restricted view … there is no [x] version.**

#### **DBC.Users[V]**

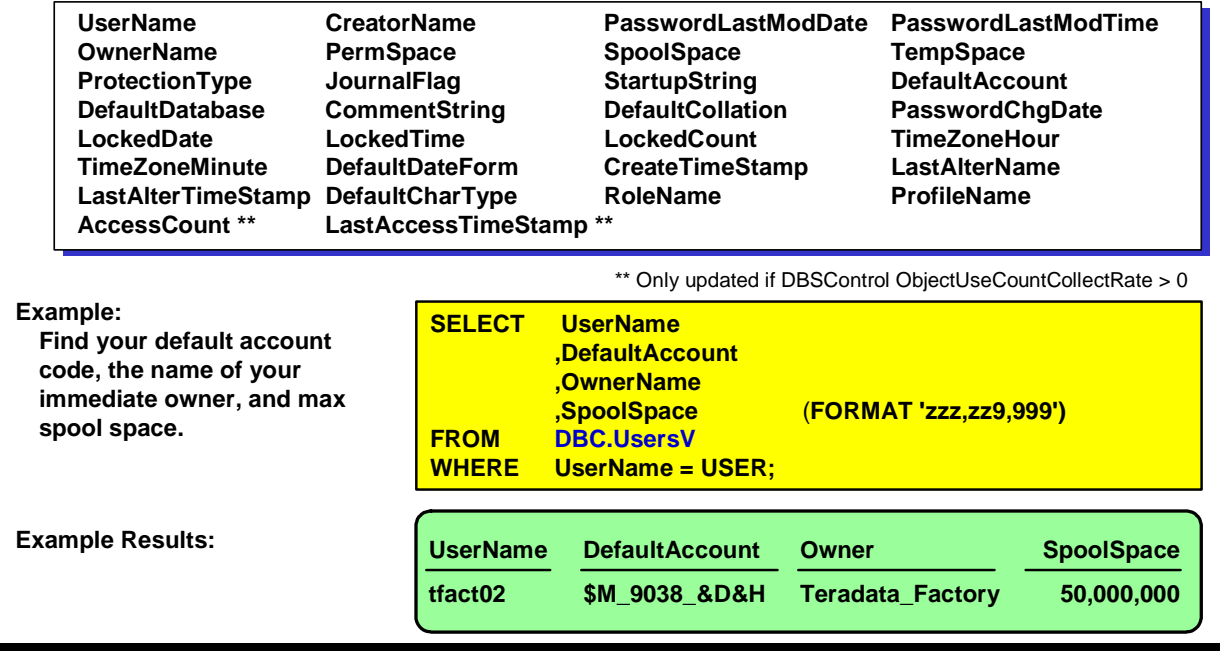

## **Tables View**

The Tables view accesses the data dictionary table, DBC.TVM, which contains descriptions of objects – tables, views, macros, journals, join indexes, triggers, stored procedures, etc..

The view features a TableKind column that allows you to specify the *kind* of object to reference. The view also features CreatorName and CreateTimeStamp columns that display the name of the user who created an object and the date and time he or she created it. The LastAlterName and LastAlterTimeStamp columns list the name of the last user to modify an object, as well as the date and time.

The PrimaryKeyIndexID column identifies the columns used as the primary index. As the administrator, use this view to find NO FALLBACK tables (where ProtectionType = 'N').

Additional column definitions for this view include:

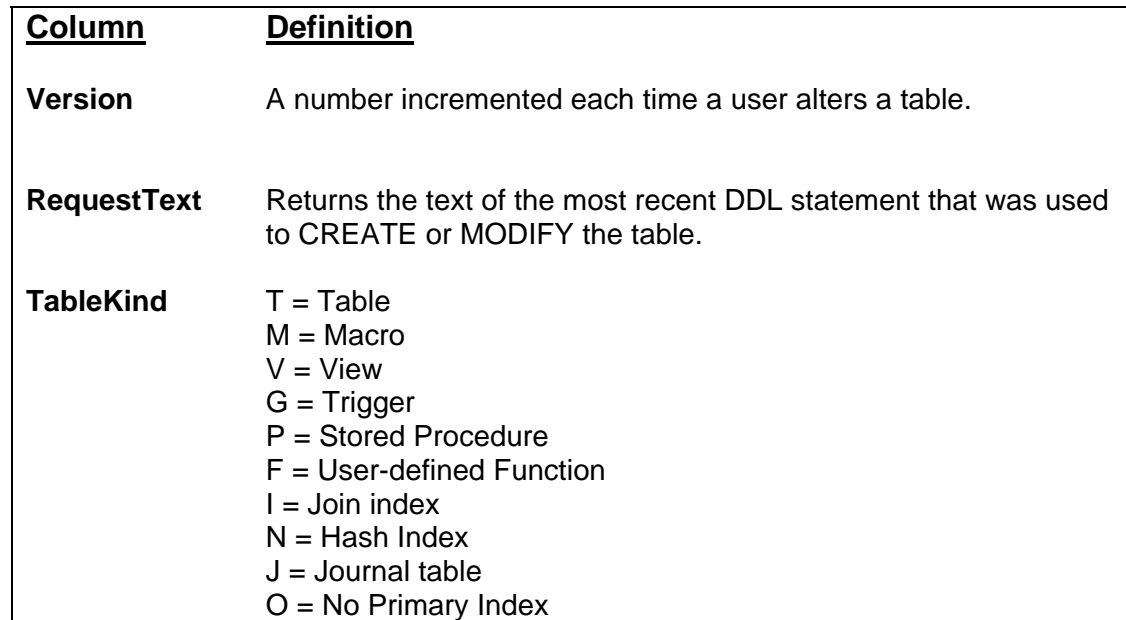

The SQL statement on the facing page requests a list of all tables, views and macros that contain the letters "rights" in their name. The response displays the database name, table name, and a code for the type of object. Additional columns with Teradata V2R6 are:

- **RepStatus** identifies the replicated table status for the table. It is NULL if the table is not a member of any replication group.
- **UtilVersion** contains the utility version count. This column is modified to match the Version column when a significant change of the table definition occurs that would prohibit an incremental restore or copy of an archive.
- **QueueFlag** this field specifies the queue option as a single character whose value can be either Y if it is queue table, or N if it is not a queue table.

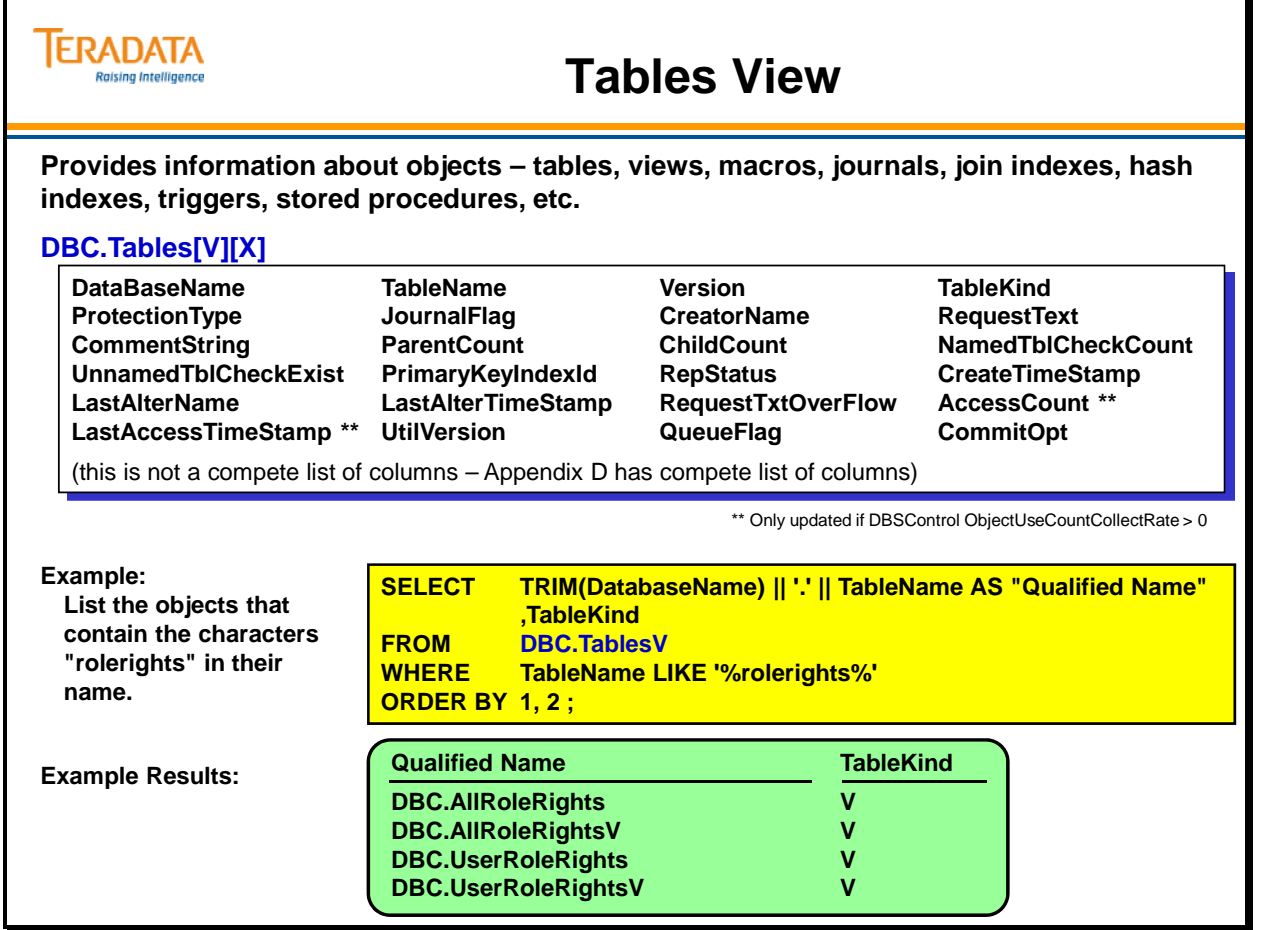

# **Columns View**

The Columns view returns information from the DBC.TVFields table.

This data dictionary table includes information about:

- Table and view columns
- Macro and stored procedure parameters

Like several other views in this module, the Columns view features CreatorName and CreateTimeStamp columns that display the name of the user who created an object and the date and time he or she created it. The LastAlterName and LastAlterTimeStamp columns list the name of the last user to modify an object, as well as the date and time.

As an administrator, you may use this view to enforce domain constraints. The following SELECT statement provides an example:

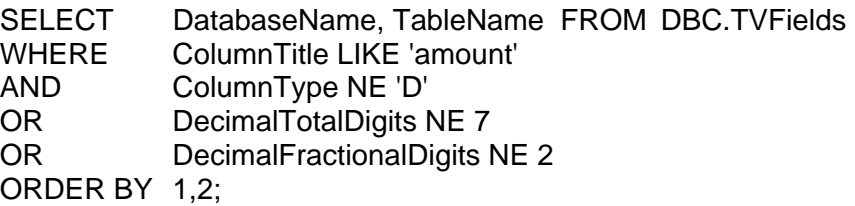

Some of the common column types for this view include:

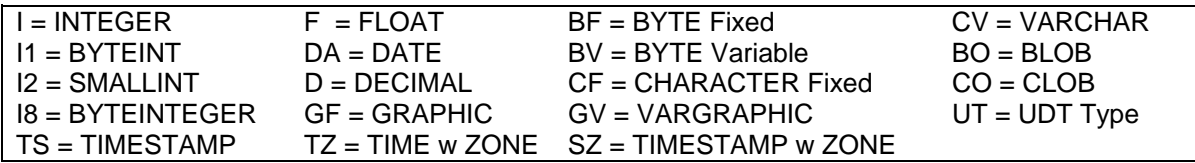

Example

The SQL statement on the facing page displays selected parameters for the "ResCPUbyAMP" macro.

Miscellaneous Notes:

- The SPParameterType field specifies the type of the parameter in case of stored procedure object as I (in), O (out) and B (inout).
- The UpperCaseFlag field indicates whether the column is to be stored in uppercase and whether comparisons on the column are case specific.  $U = U$  ppercase and not specific,  $N = not$  uppercase and not specific,  $C = not$  uppercase and specific.
- The CompressValueList field contains the list of values that will be compressed from the column.
- ColumnUDTName this field specifies the name of a UDT if that column data type is a UDT (User Defined Type).

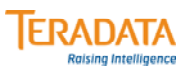

## **Columns View**

**Provides information about columns in tables and views, and parameters in macros and stored procedures.**

#### **DBC.Columns[V][X]**

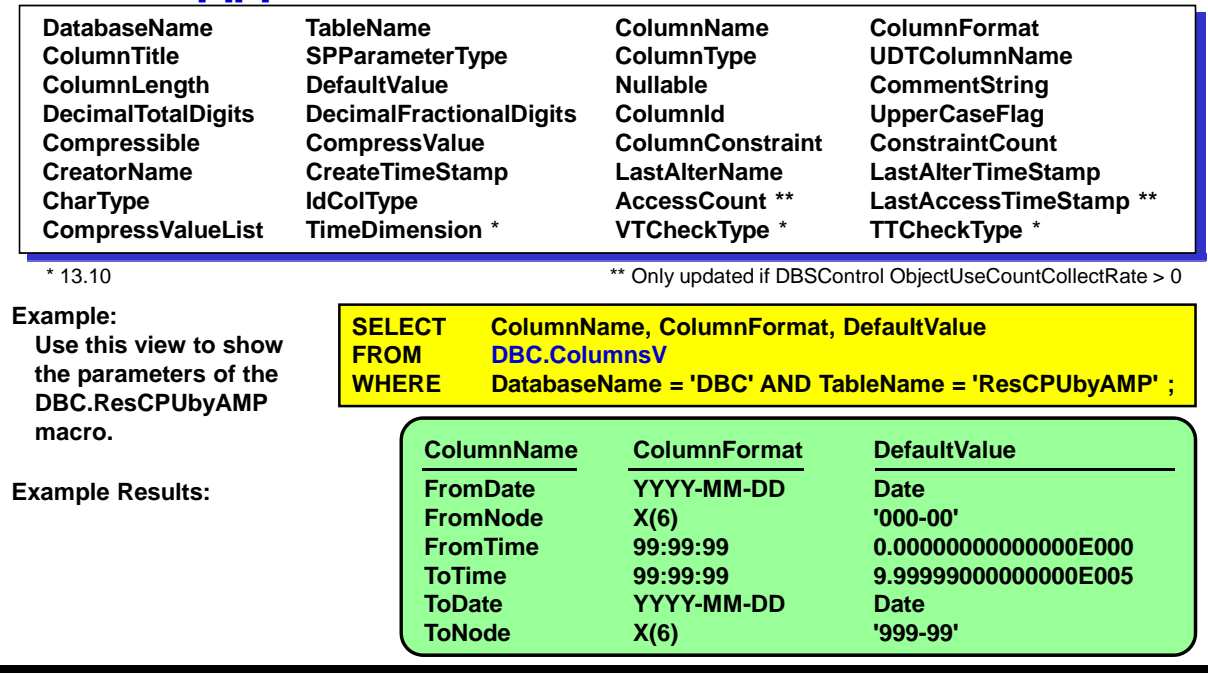

## **Indices View**

The Indices view returns information about each indexed column from the DBC.Indexes table. (A compound index returns multiple rows.) Use the view to list tables with nonunique primary indexes (NUPI). (These tables may be subject to skewed data distribution.)

The following SELECT statement shows an example of how to list NUPI tables:

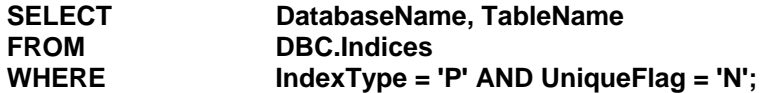

Column definitions for this view include:

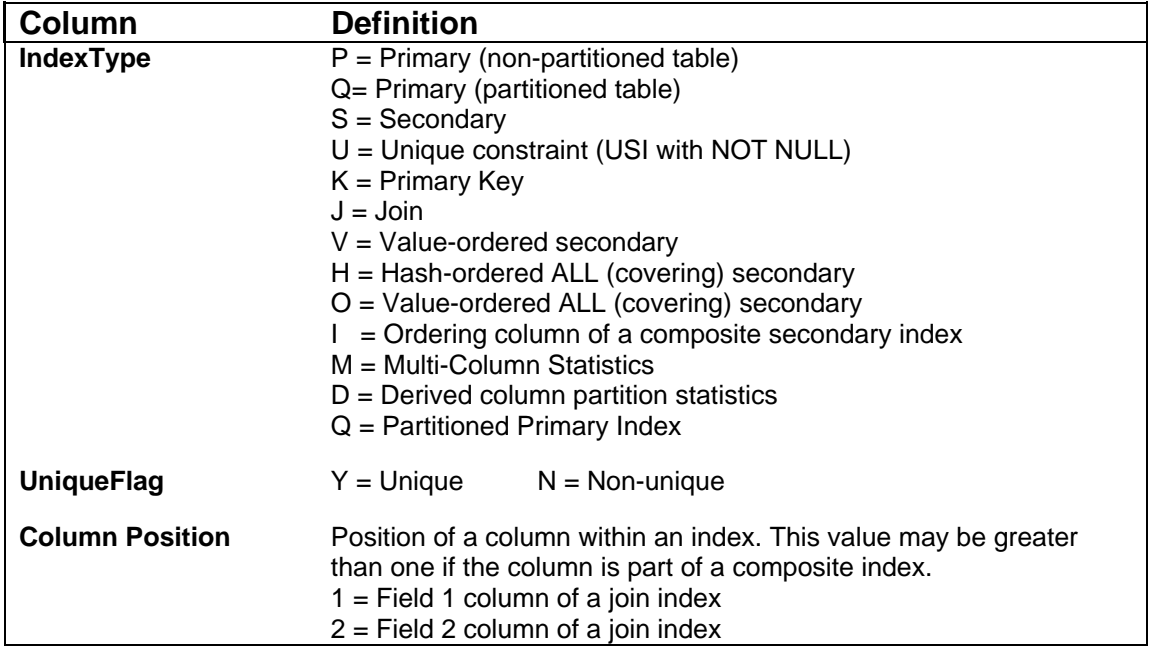

Example

 The example on the facing page shows a data request about the Employee\_Phone table indices in the current database. The result displays three rows. Notice that the secondary index is a composite index consisting of two columns.

#### Miscellaneous Notes:

 IndexMode is H (secondary index rows are hash distributed to the AMPs), L (secondary index rows are on the same AMP as the referenced data row), or NULL (primary index). If the index type is J or N, index mode is L but has no meaning.

 These 13.10 columns (UniqueOrPK, VTConstraintType, and TTConstraintType) only apply when the column is associated with a time dimension. The values in the column will be NULL for all tables NOT associated with a time dimension.

TT – Transaction Time Constraint; VT – Valid Time Constraint

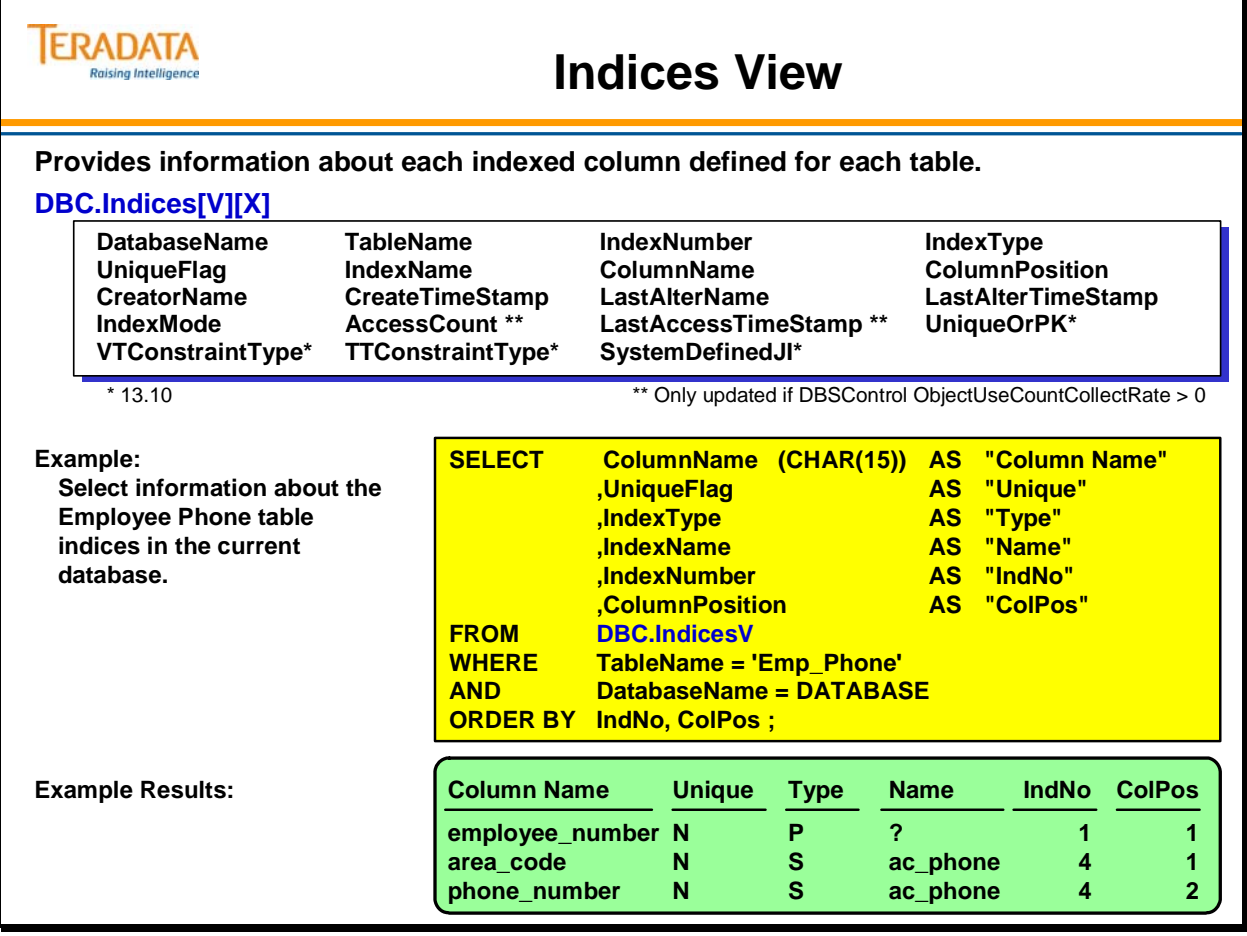

## *Indices View (Second Example)*

Column definitions for this view include:

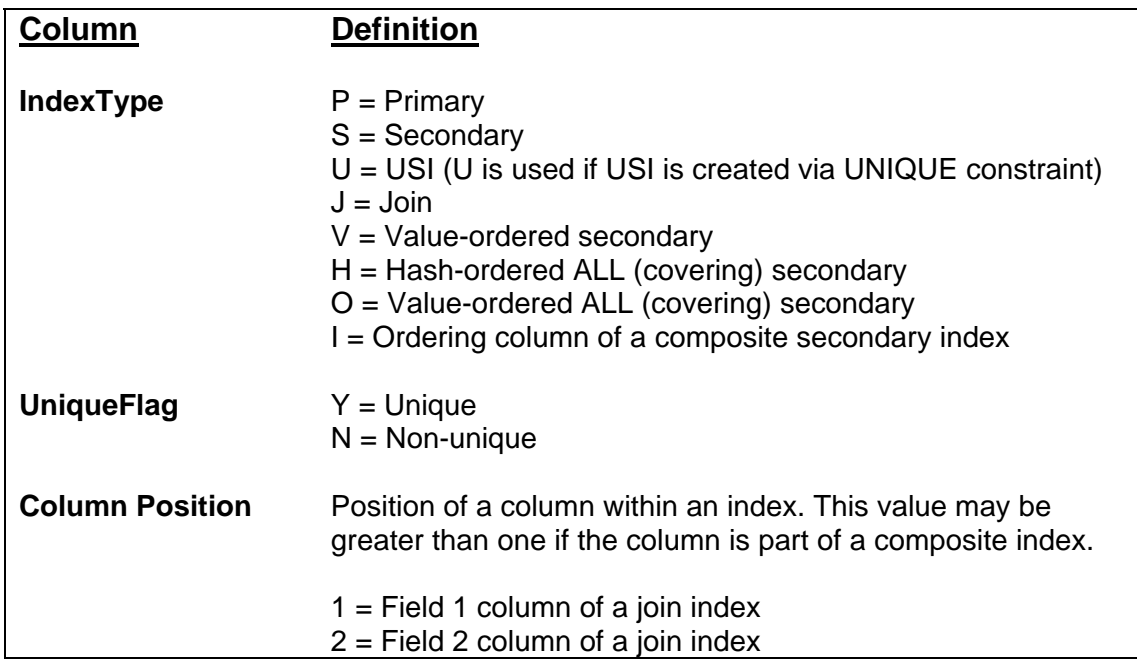

An IndexType of U indicates a USI that is created via a UNIQUE constraint. However, a USI that is created as a UNIQUE INDEX in the table definition is still identified via the IndexType and UniqueFlag.

Example:

 The example on the facing page shows a data request about the Department table indices in the current database. Notice that this example contains a join index.

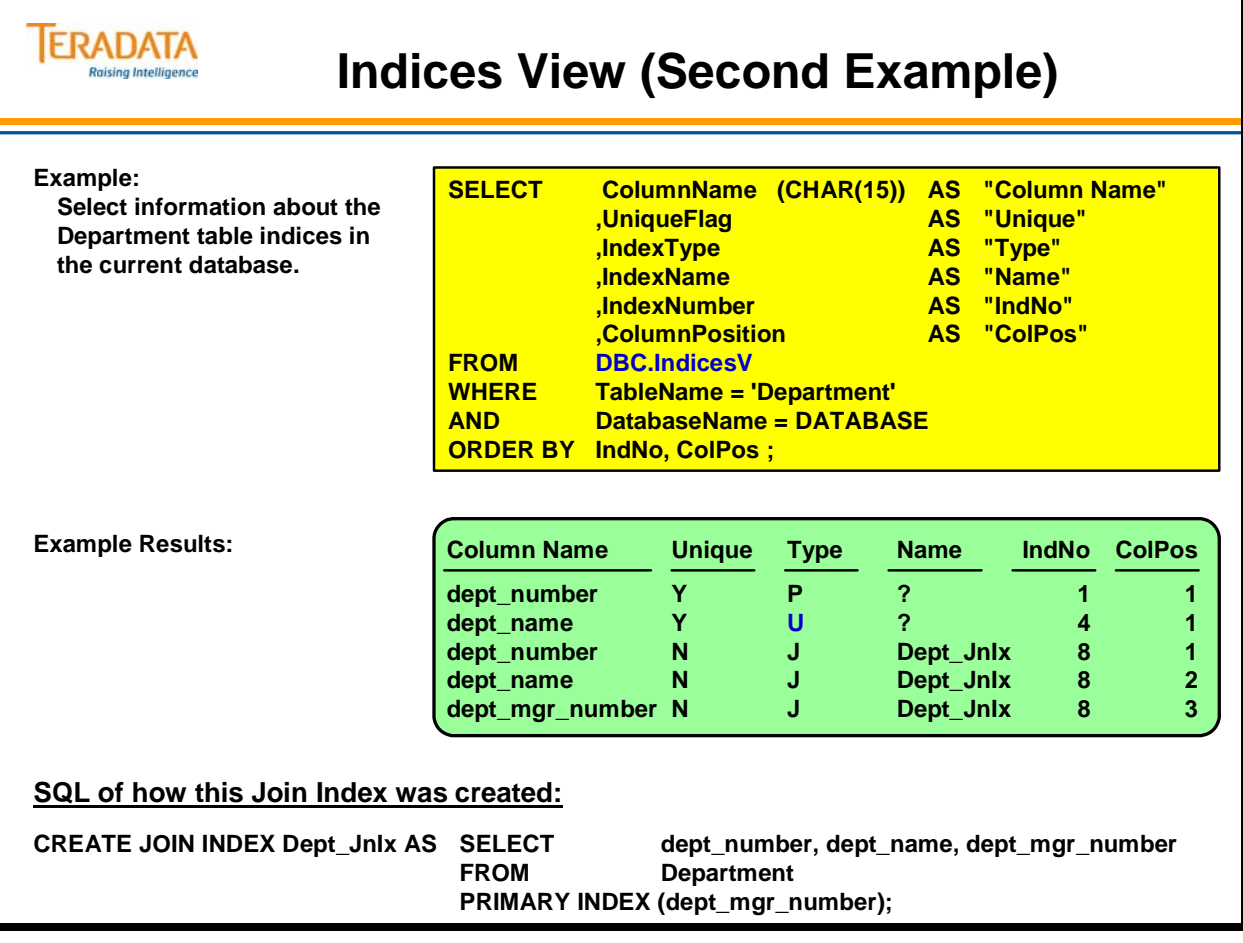

# **Partitioning Constraints View**

DBC.PartitioningConstraintsV provides information about index constraints, specifically a partitioning expression constraint. A partitioning expression is an implied index constraint.

A ConstraintType = Q indicates a partitioned primary index.

The ConstraintText indicates the partitioning constraint. The general format of the text will be:

CHECK ( (<partitioning-expression> ) BETWEEN 1 AND <max> )

 $\langle \text{max} \rangle$  is 65535 or the number of partitions defined by the partitioning expression if the partitioning expression consists solely of a RANGE\_N or CASE\_N function.

The definition of the Sales–History table is:

```
CREATE SET TABLE DS.Sales_History, NO FALLBACK, 
   NO BEFORE JOURNAL, 
   NO AFTER JOURNAL 
   ( 
    store_id INTEGER NOT NULL, 
    item_id INTEGER NOT NULL, 
    sales_date DATE FORMAT 'YYYY-MM-DD', 
    total_revenue DECIMAL(9,2), 
    total_sold INTEGER, 
    note VARCHAR(256) CHARACTER SET LATIN NOT CASESPECIFIC) 
UNIQUE PRIMARY INDEX ( store_id ,item_id ,sales_date ) 
PARTITION BY RANGE_N(sales_date BETWEEN 
DATE '2003-01-01' AND DATE '2012-12-31' EACH INTERVAL '1' MONTH );
```
An example of constraint text for the Sales\_History table is:

#### **CHECK ((RANGE\_N("sales\_date" BETWEEN DATE '2003-01-01' AND DATE '2012-12-31' EACH INTERVAL '1' MONTH )) BETWEEN 1 and 65535)**

The DBC.PartitioningConstraintsV is new starting with Teradata 14.0. The previous view was named DBC.IndexConstraints and is still available. However, it is recommended to use the new view as it contains additional information.

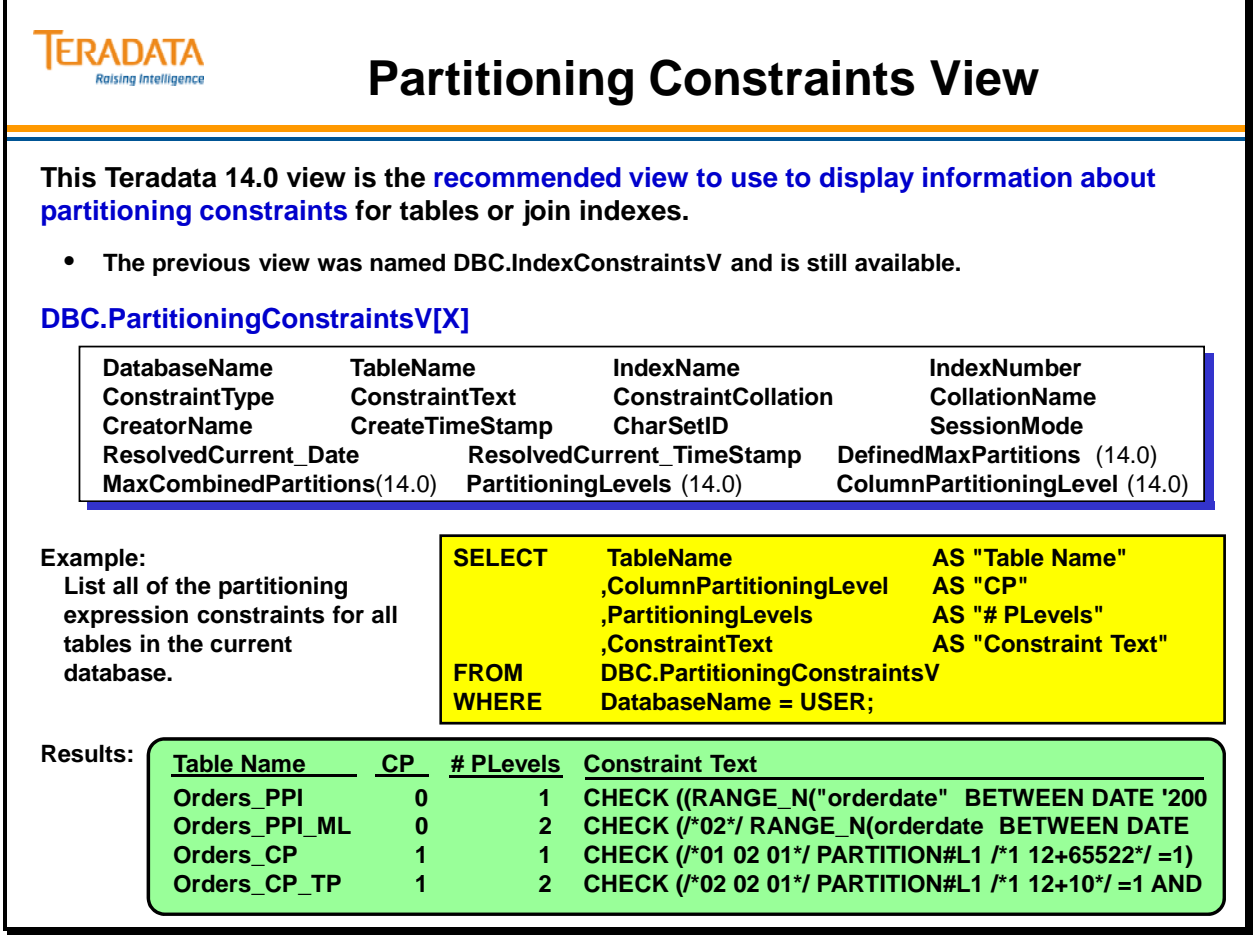

# **Show Table Checks View**

The ShowTblChecks view displays database table constraint information. The view features CreatorName and CreateTimeStamp columns that display the name of the user who created an object, and the date and time he or she created it. The LastAlterName and LastAlterTimeStamp columns list the name of the last user to modify an object, as well as the date and time.

Column definitions for this view include:

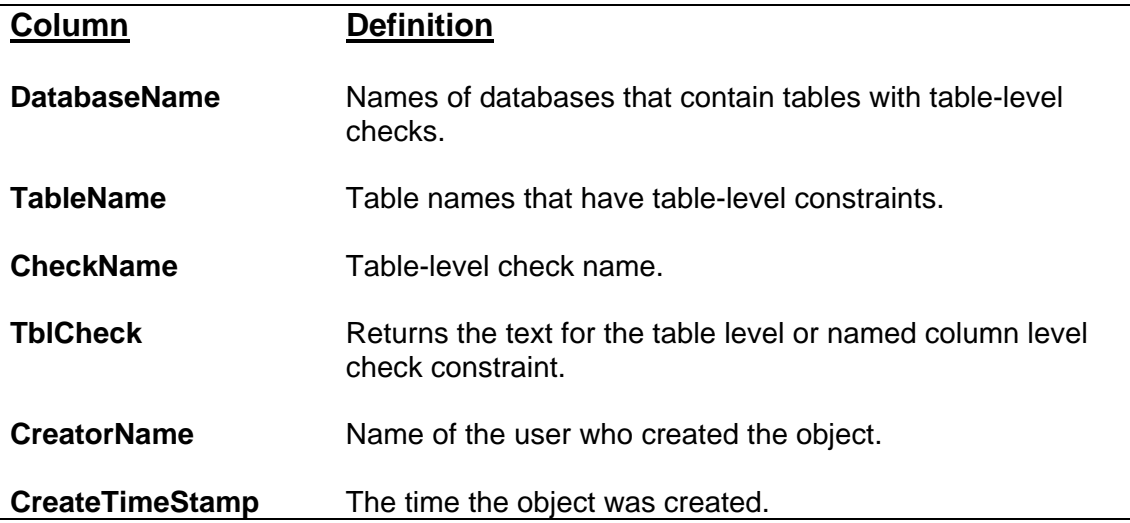

The SQL to create these table level constraints follows:

#### **ALTER TABLE Employee ADD CONSTRAINT Emp\_Chk1 CHECK (Employee\_number >= 100000);**

#### **ALTER TABLE Department ADD CONSTRAINT Dept\_Chk1 CHECK (Dept\_number >= 1000);**

**ALTER TABLE Job ADD CHECK (Job\_code >= 3000);** 

**Note:** If a check constraint is created at the column level and it is a named constraint, then it will appear in this view.

**CREATE SET TABLE TFACT.Dept2 , ( dept\_number INTEGER NOT NULL CONSTRAINT Dept\_chk2 CHECK (dept\_number >= 1000), dept\_name CHAR(20) NOT NULL UNIQUE, dept\_mgr\_number INTEGER, budget\_amount DECIMAL(10,2) ) UNIQUE PRIMARY INDEX ( dept\_number );** 

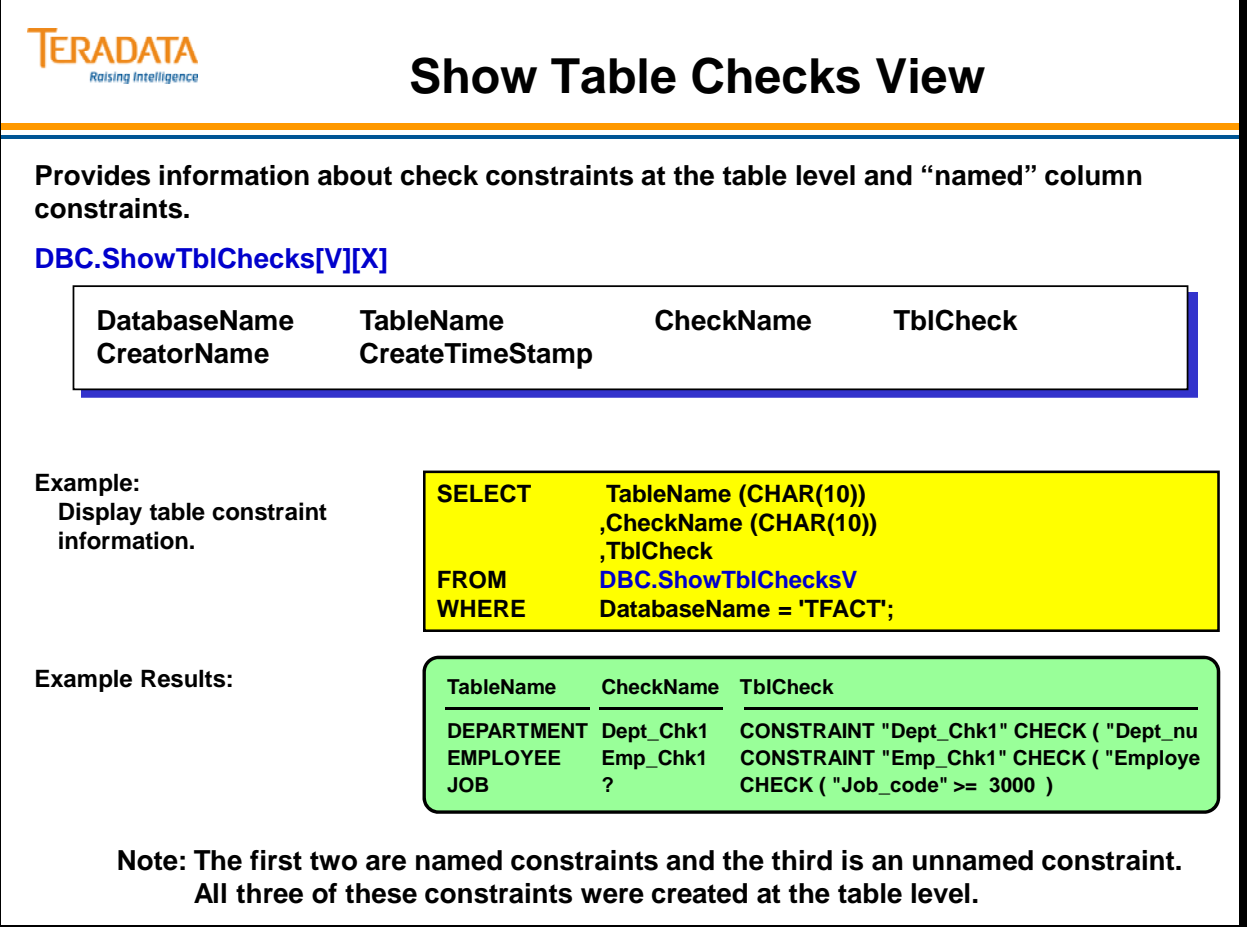

# **Show Column Checks View**

The ShowColChecks view displays database column constraint information for unnamed column level constraints. The view features CreatorName and CreateTimeStamp columns that display the name of the user who created an object and the date and time he or she created it.

Column definitions for this view include:

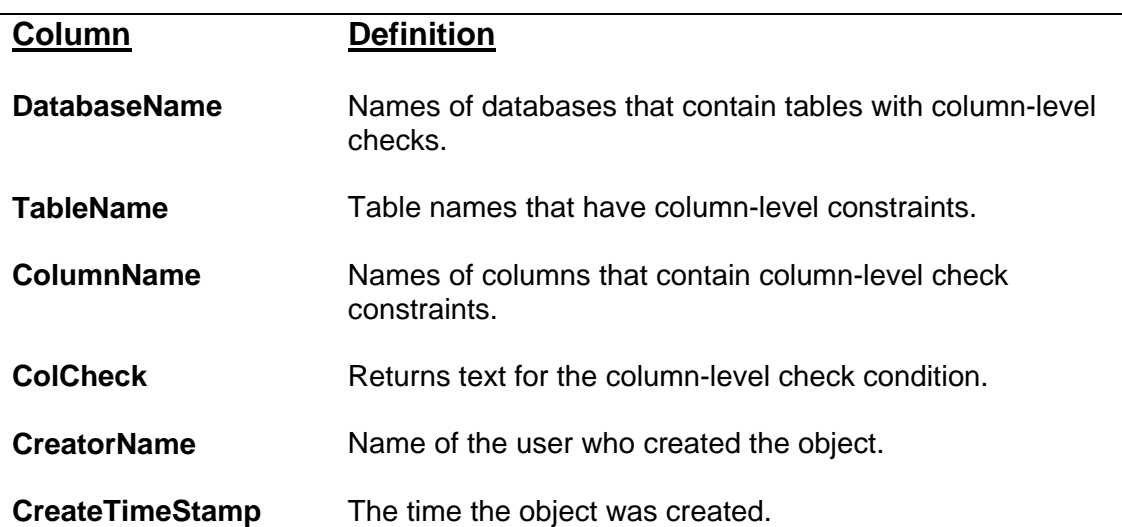

The SQL to create these column level constraints follows:

CREATE SET TABLE TFACT.Emp\_2 (employee\_number INTEGER NOT NULL **CHECK (employee\_number >= 100000)**, dept\_number INTEGER, : 10 minutes salary\_amount DECIMAL(10,2)) UNIQUE PRIMARY INDEX ( employee\_number ); CREATE SET TABLE TFACT.Dept\_2 (dept\_number INTEGER NOT NULL **CHECK (dept\_number >= 1000)**, : budget\_amount DECIMAL(10,2)) UNIQUE PRIMARY INDEX ( dept\_number ); CREATE SET TABLE TFACT.Job\_2 (job\_code INTEGER NOT NULL **CHECK (Job\_code >= 3000)**,

job\_desc CHAR(20) NOT NULL UNIQUE)

UNIQUE PRIMARY INDEX ( job\_code );

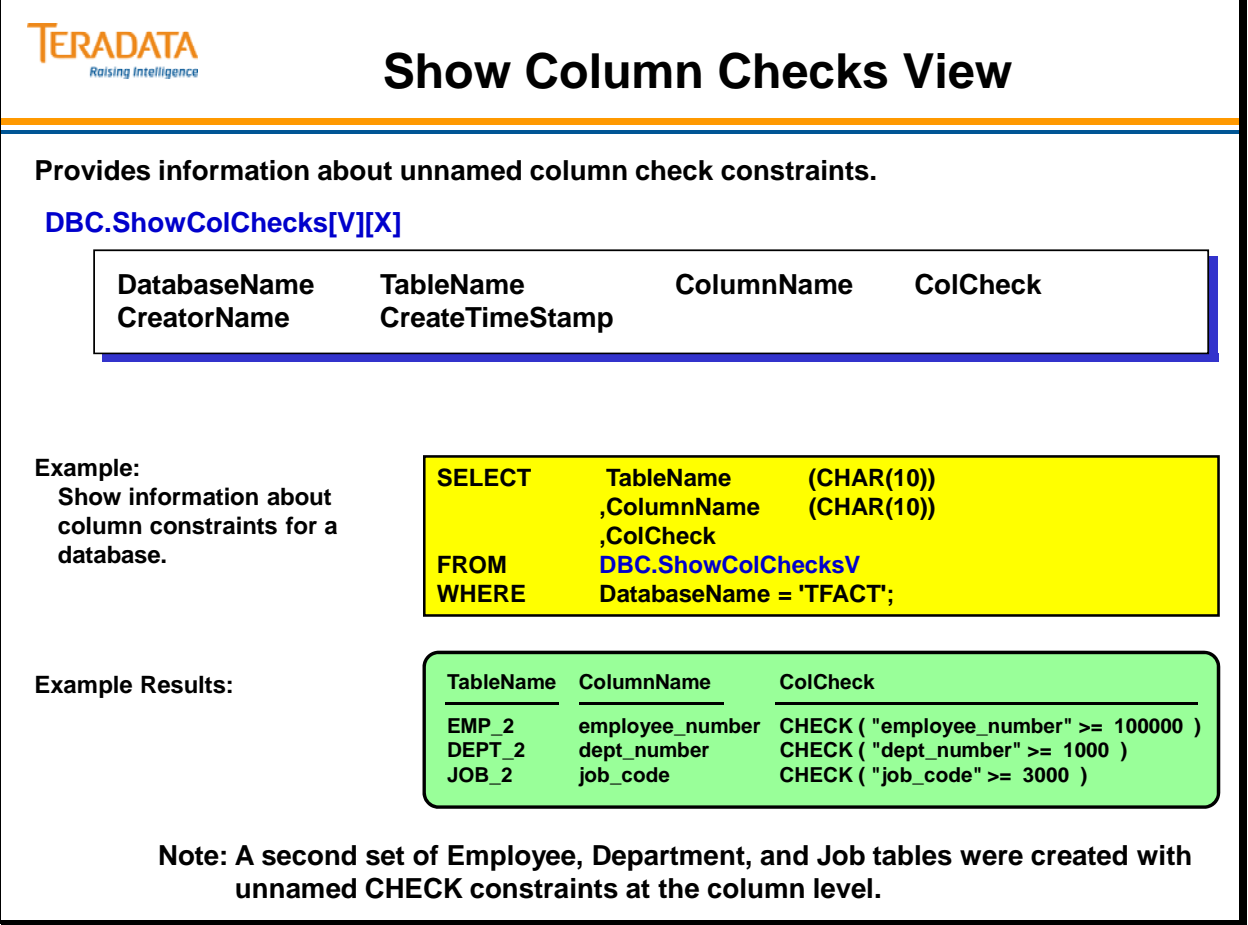

# **Triggers View**

The Triggers view provides information about event-driven, specialized procedures attached to a single table and stored in the Teradata database.

### **Using Triggers**

Characteristics of triggers include:

- To define a trigger, use the CREATE TRIGGER statement.
- To cause the database to execute a trigger, use the INSERT, UPDATE or DELETE statements on the specified table or view.
- There are two kinds of triggers:
- Row triggers (R) evaluate each row changed by the trigger action.
- Statement triggers (S) evaluate the entire statement.
- When a triggered statement fires a trigger, cascading ensues that, in some instances, can fire other triggers and become triggering statements.
- Use the REFERENCING clause when you reference subject tables that are qualified with old or new table values. In addition, all subject table columns must use new or old correlation names.

**Note:** A positioned (updateable cursor) UPDATE or DELETE is not allowed to fire a trigger and generates an error. In addition, the FastLoad and MultiLoad utilities return an error if you have any triggers enabled on the target table.

Column definitions for this view include:

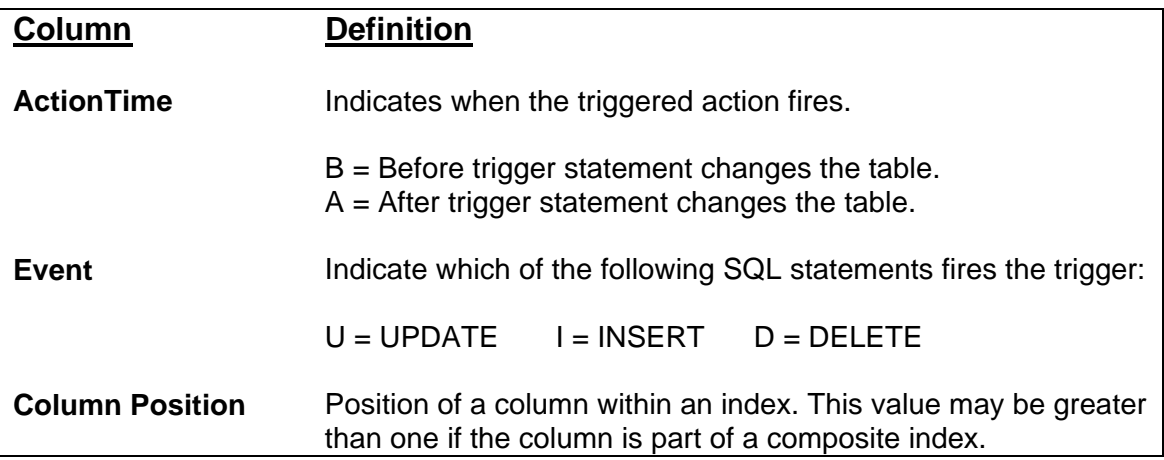

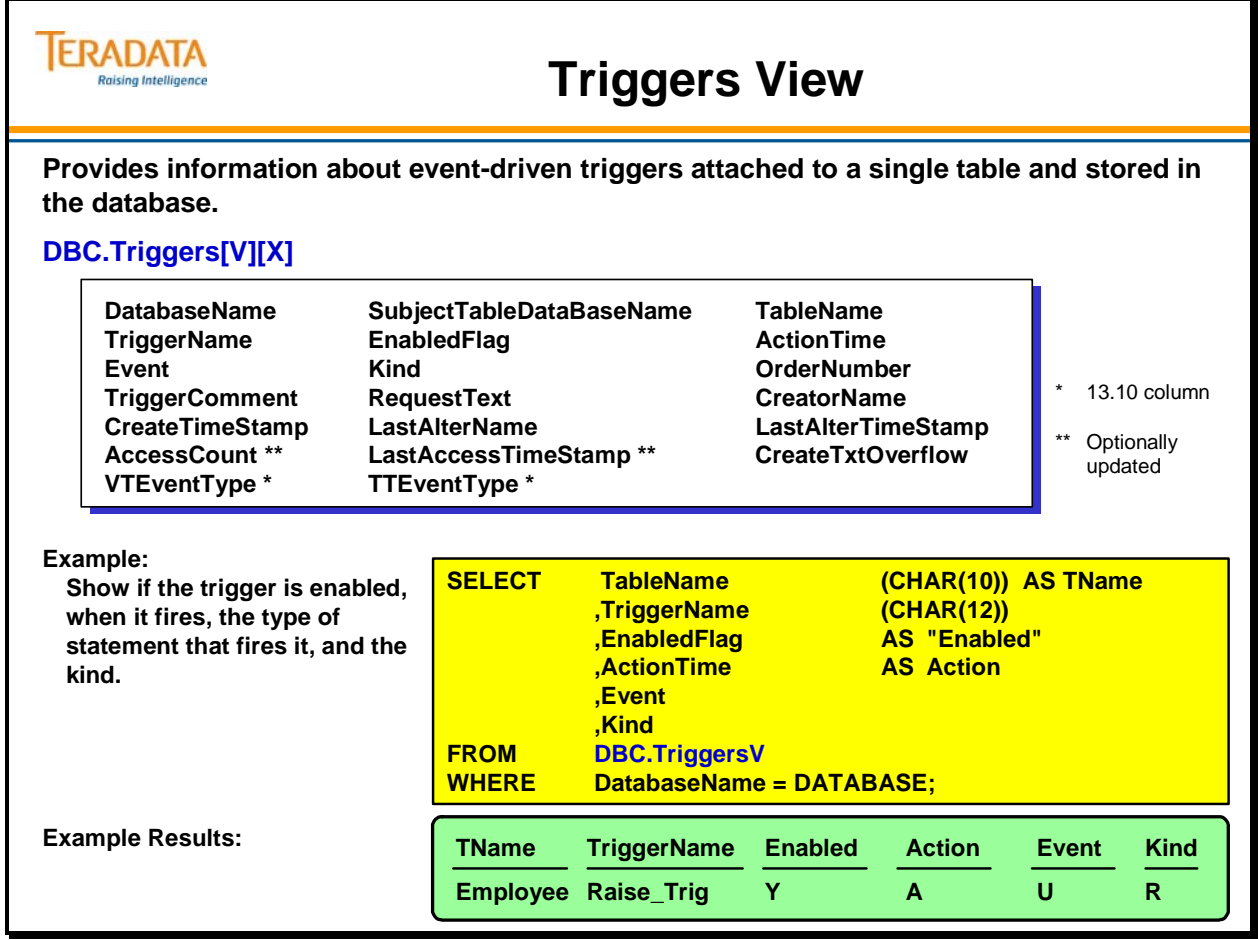

# **All Temporary Tables View**

This view provides information about all global temporary tables materialized in the system.

### **Global Temporary Tables**

Use global temporary tables to store temporary, immediate results from multiple queries into working tables. To create a global temporary table, you must state the keywords GLOBAL TEMPORARY in the CREATE TABLE statement. The temporary table defined during the CREATE TABLE statement is referred to as the base temporary table.

When referenced in an SQL session, a local temporary table is materialized with the exact same definition as the base table. Once the temporary table is materialized, subsequent DML statements referring to that table are mapped to the materialized instance.

**Note:** After you create a global temporary table definition, use the INSERT statement to create a local instance of the global temporary table to use during the session.

### **Temporary versus Permanent Tables**

Temporary tables are different than permanent tables in the following ways:

- They are always empty at the start of a session.
- Their contents cannot be shared by other sessions.
- You can empty them at the end of each transaction.
- The system automatically drops them at the end of each session.

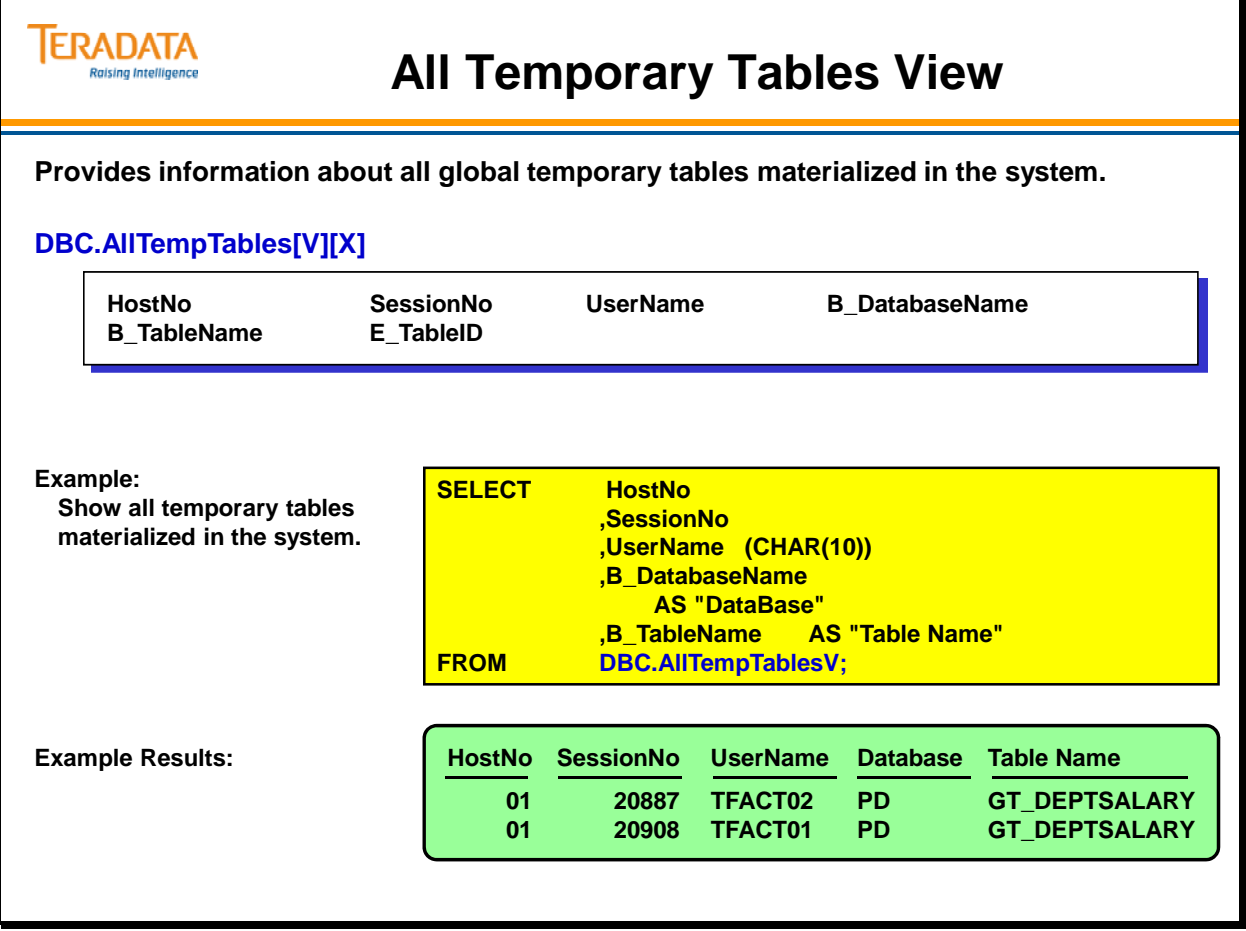

# **Referential Integrity Views**

The facing page identifies a number of views that can be used to list tables with referential integrity and the state of the referential integrity on the tables.

Additional views that specifically provide referential integrity information are listed below. The effects of referential integrity on the database can be seen in the series of views identified with the letters "RI". The X views were implemented in Teradata V2R6.0.

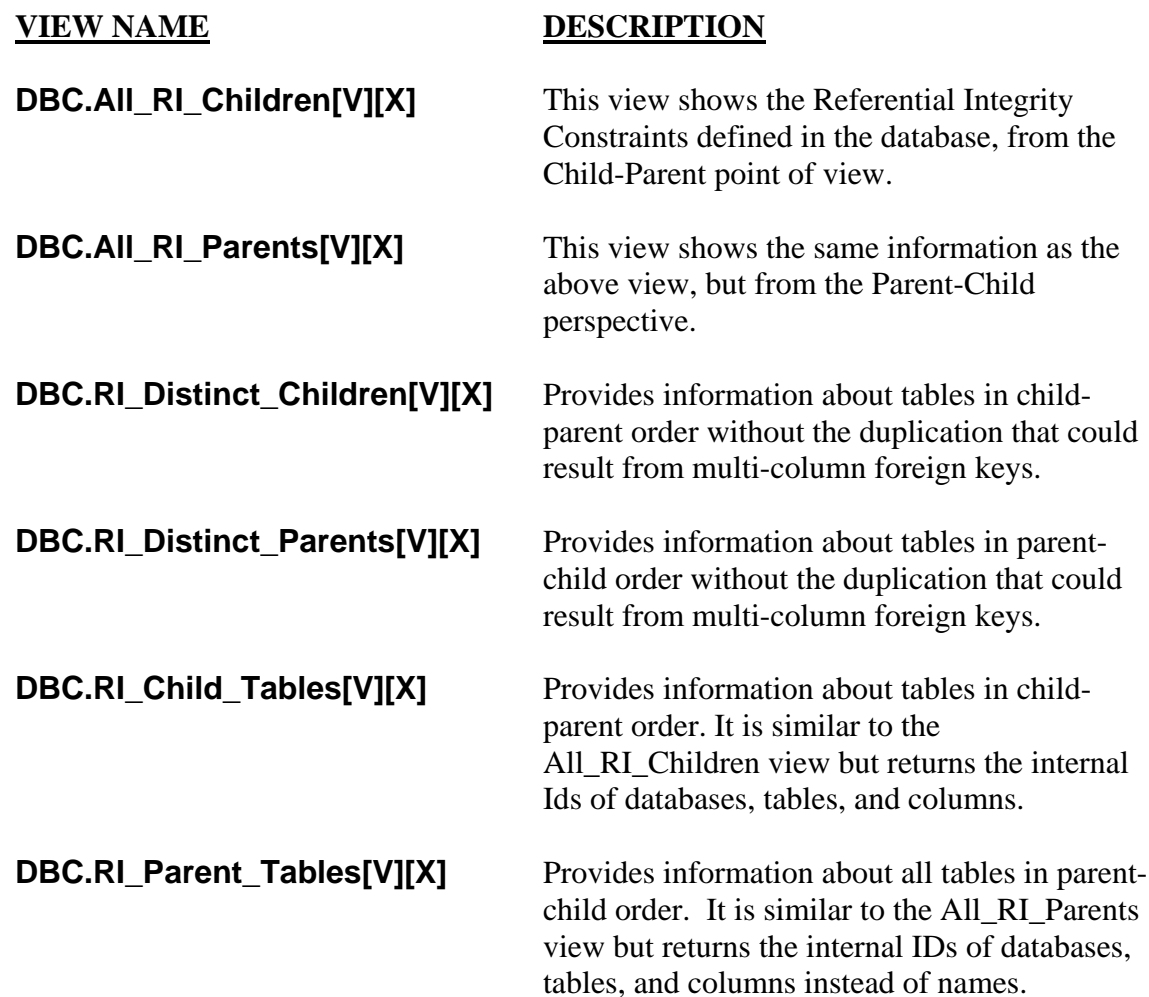

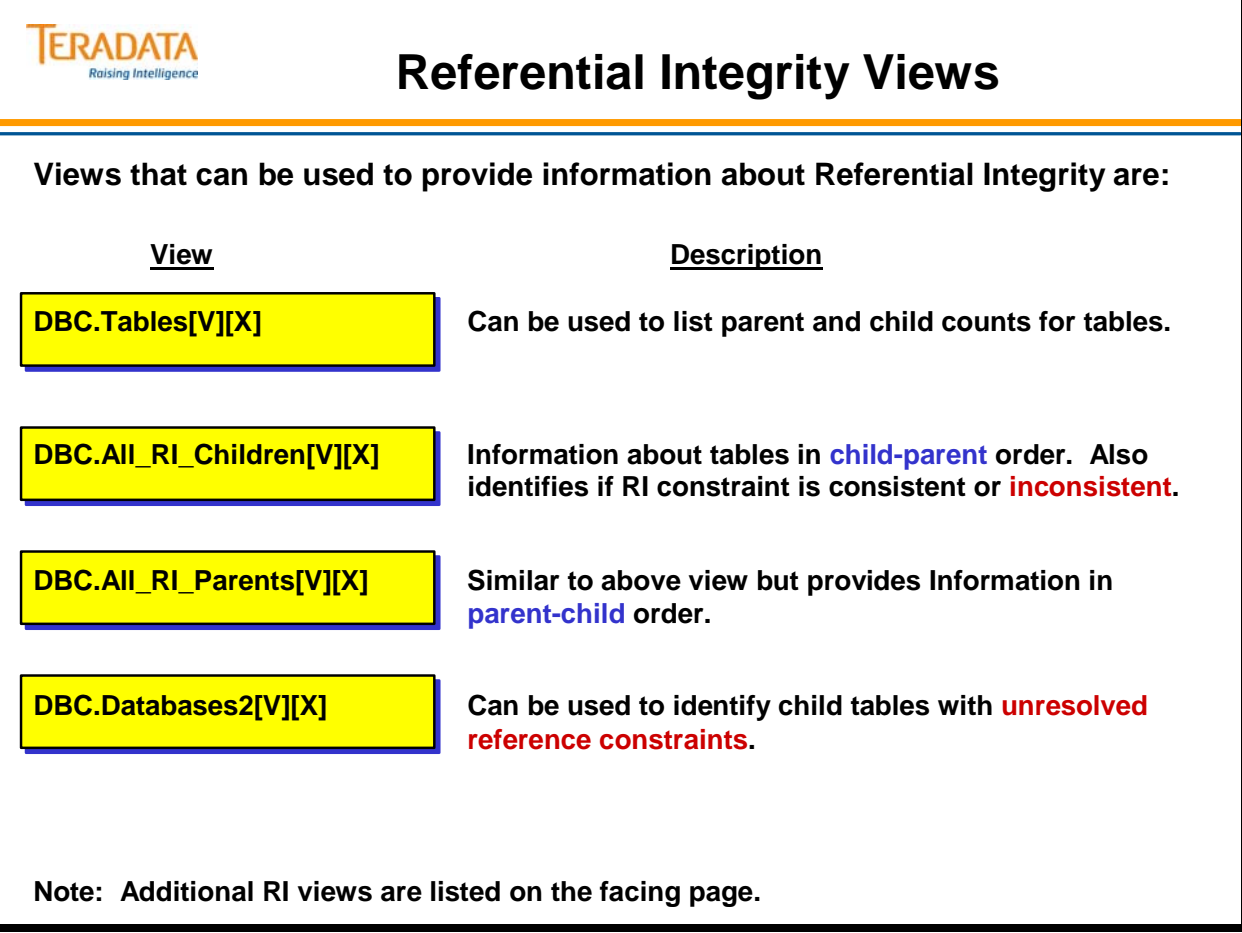

## **Using the DBC.Tables View**

The DBC.Tables[V][X] views (described previously) provide parent and child counts for tables within a database.

The examples on the following pages are based on the following CREATE and ALTER TABLE statements.

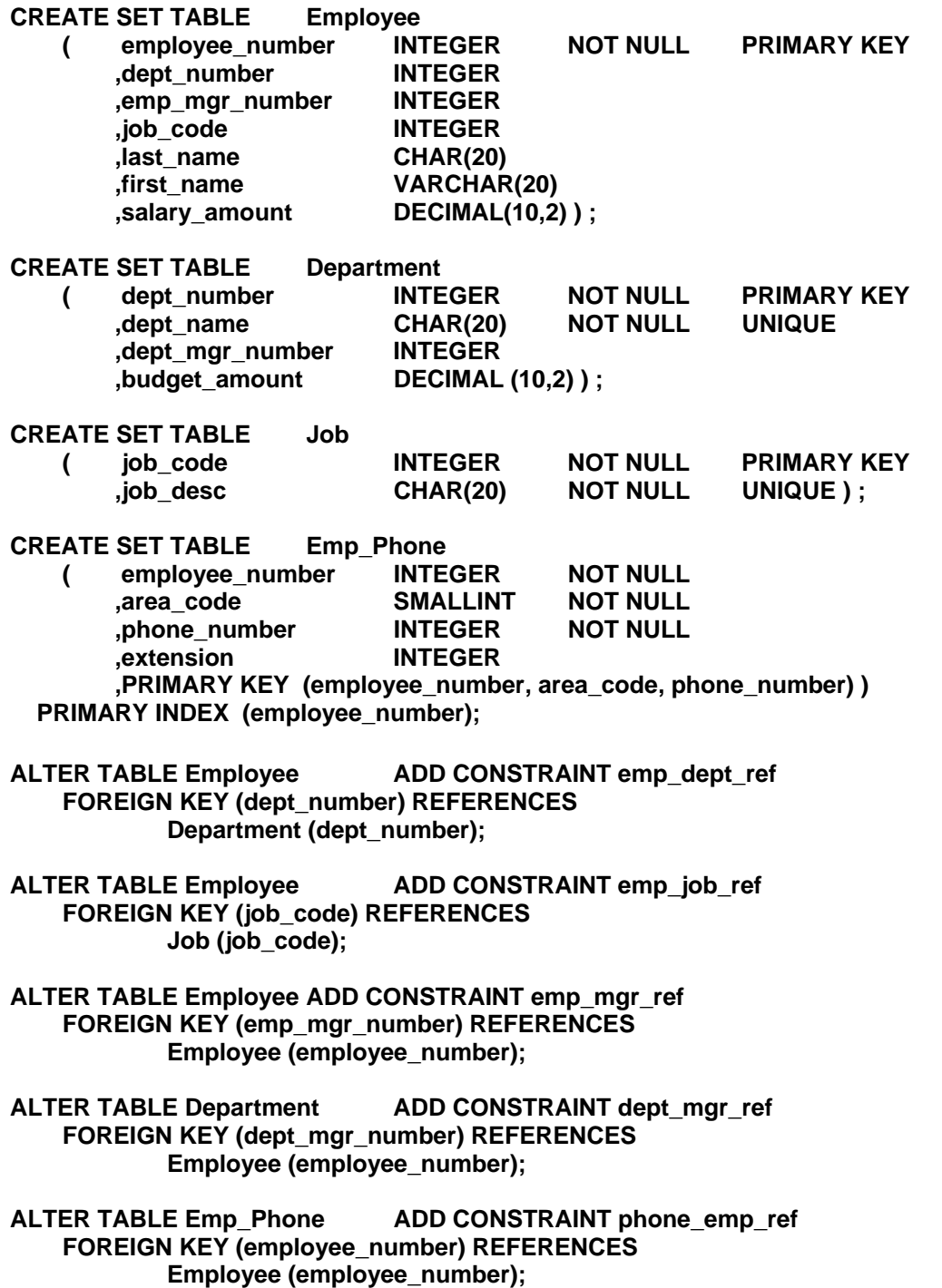
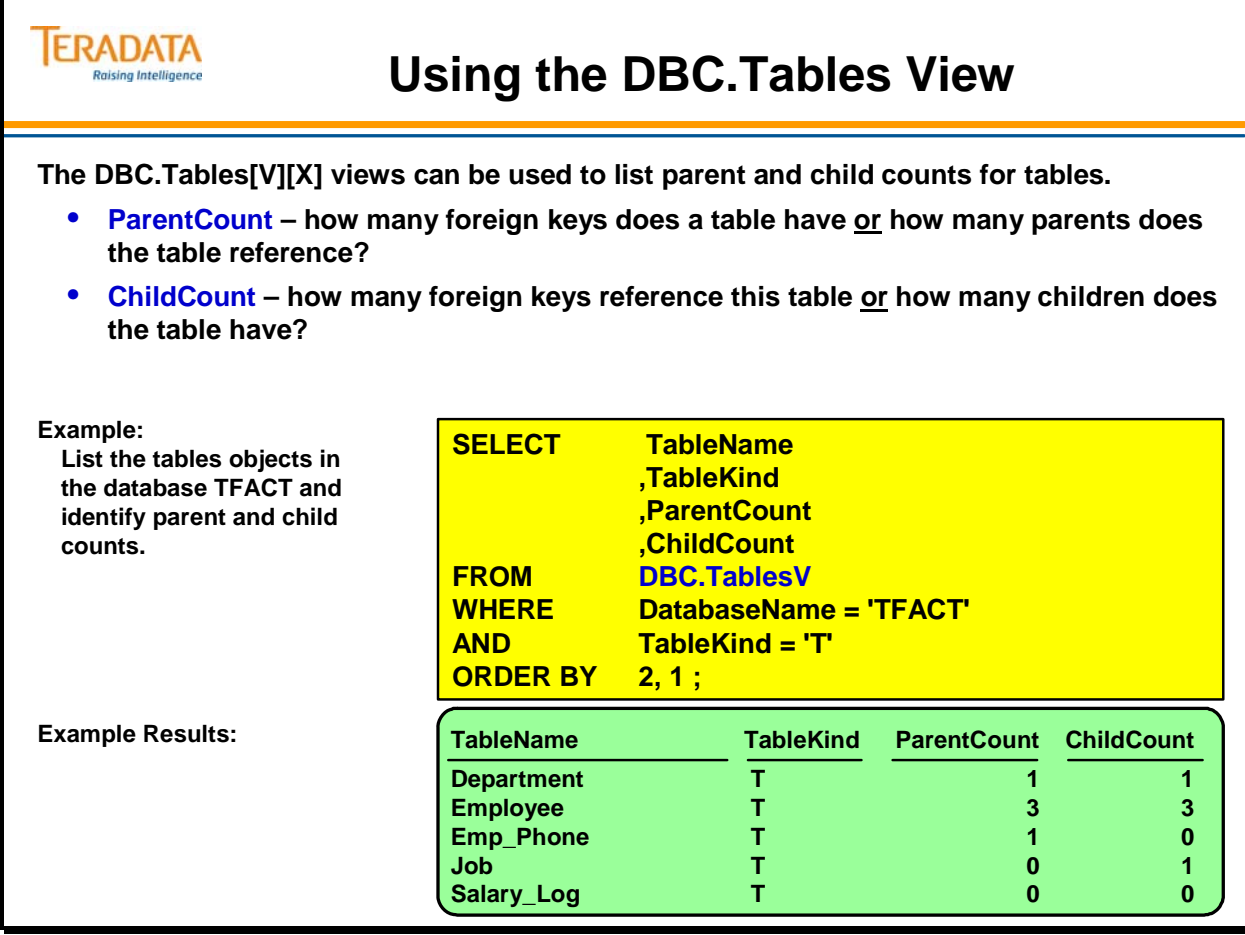

# **Referential Integrity States**

The facing page identifies three states that are associated with a Referential Integrity constraint.

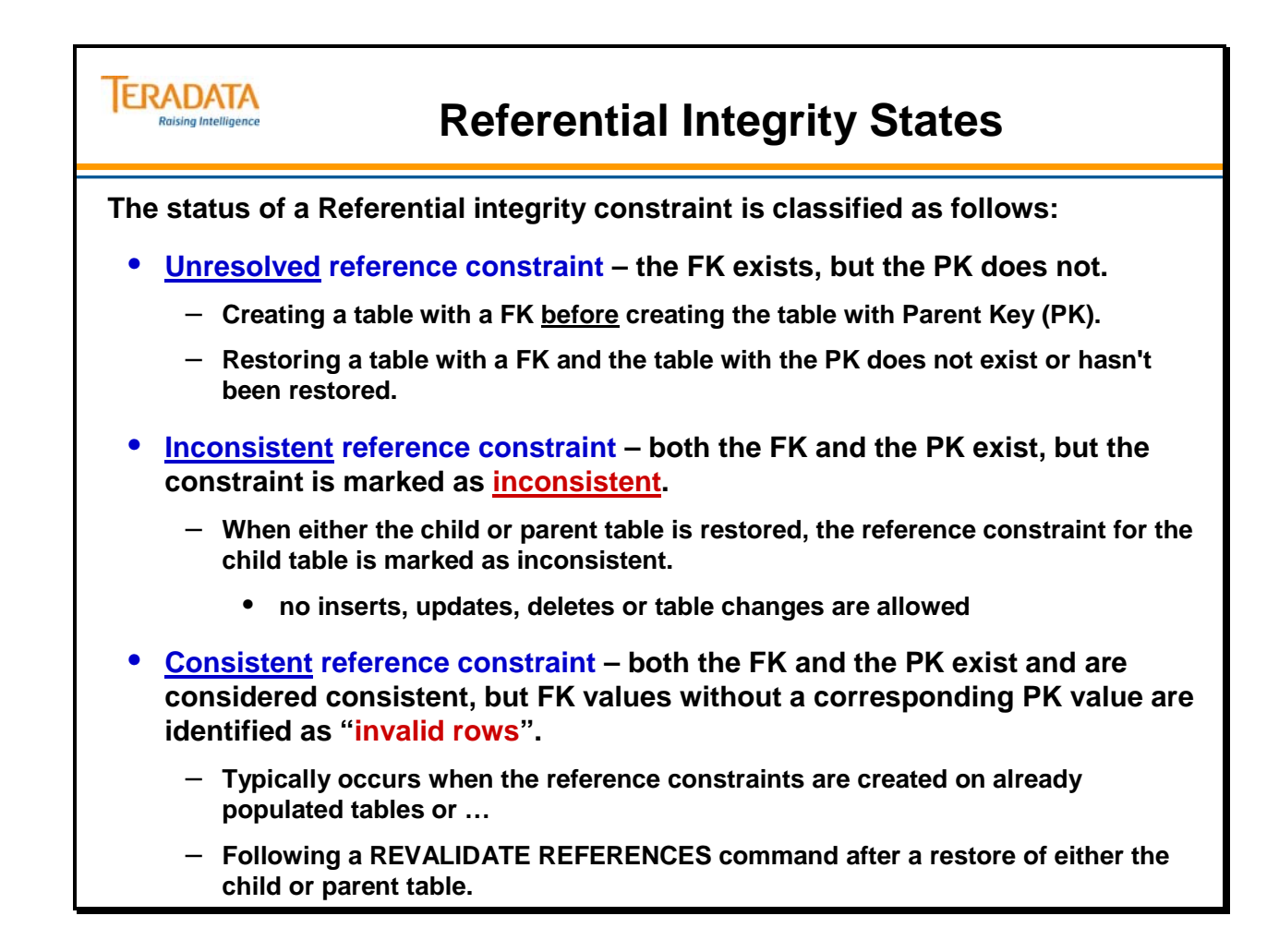

# **DBC.All\_RI\_Children View**

The DBC.All\_RI\_Children[X] views provide information about all tables in child-parent order.

A table can have many referential constraints defined. When either the child or parent table is restored, these constraints are marked *inconsistent*. The DBC.All\_RI\_Children view provides information about reference constraints.

The REVALIDATE REFERENCES FOR statement validates these inconsistent constraints against the target table.

If inconsistent constraints remain after a REVALIDATE REFERENCES FOR statement has been executed, the SQL statement ALTER TABLE DROP INCONSISTENT REFERENCES must be used to remove them.

REVALIDATE REFERENCES FOR creates error tables containing information about data rows that failed referential constraint checks.

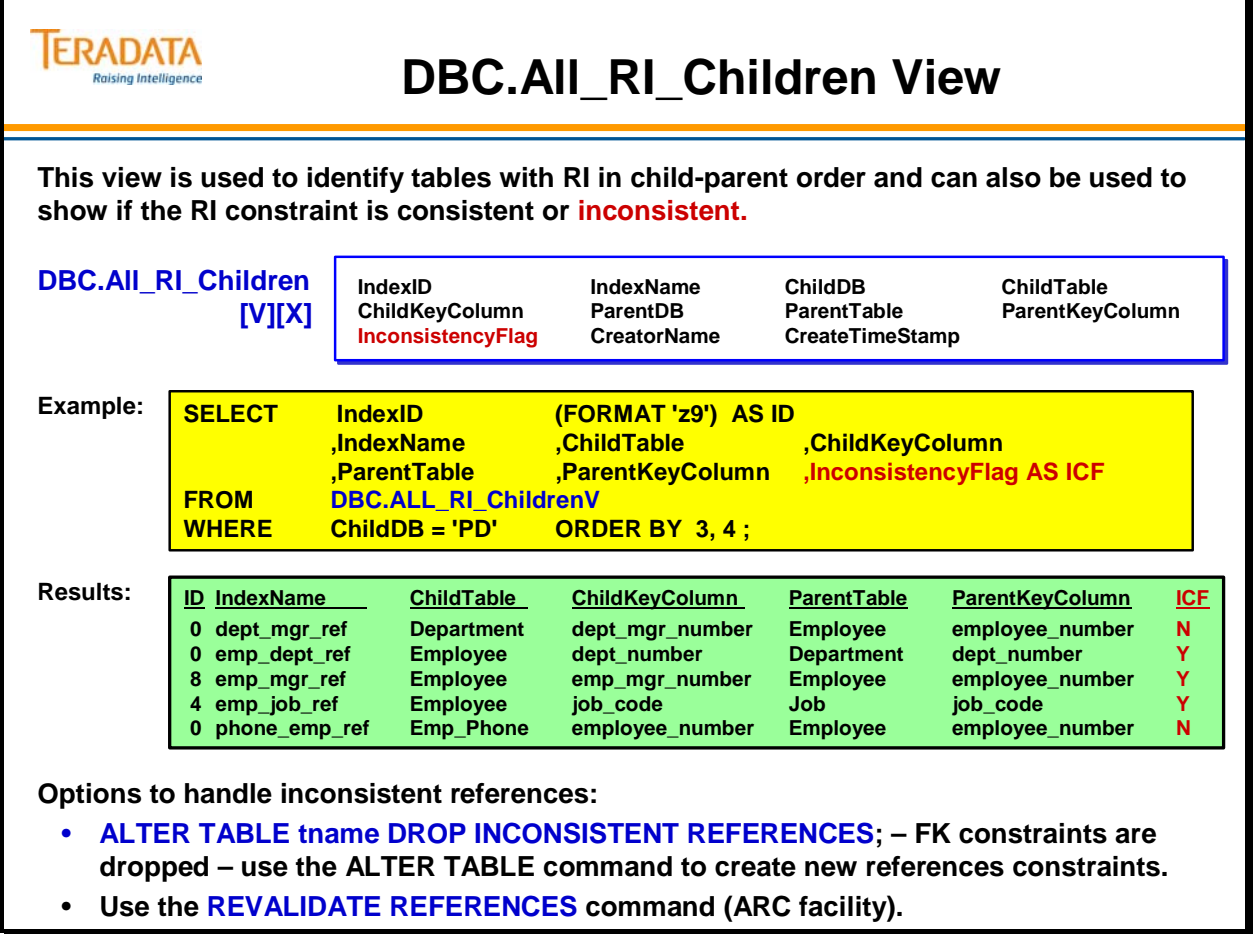

## **DBC.Databases2 View**

The DBC.Databases2[V][X] views provide ID definition information about databases and provide a count of unresolved reference constraints for any tables within the database.

It is similar to the Databases view but returns the ID of the database and Referential Integrity (RI) information instead of the other information (creator name, owner name, etc.) provided by the Databases view.

You can control who has access to internal ID numbers by limiting the access to the Databases2 view while allowing more users to access the names via the Databases view.

#### **Example**

The SQL request on the facing page uses the Databases2 view to find databases that have tables with unresolved references.

The columns selected are:

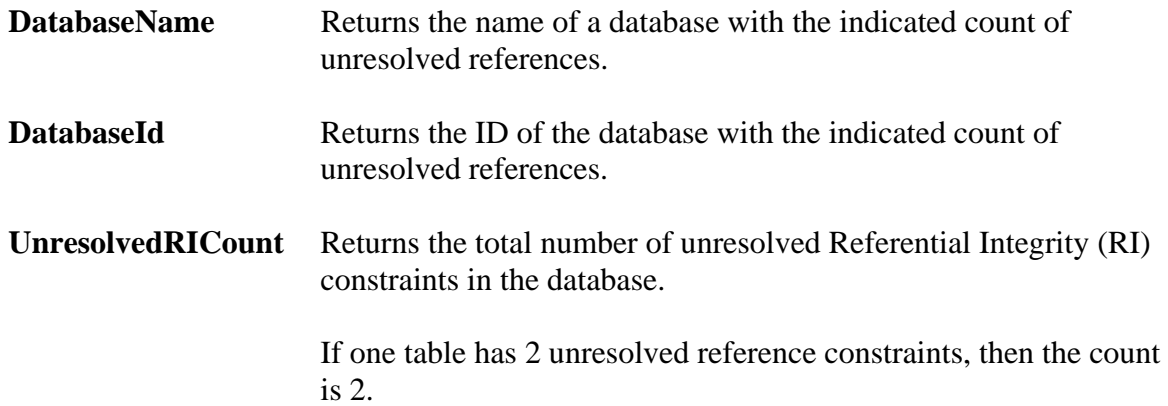

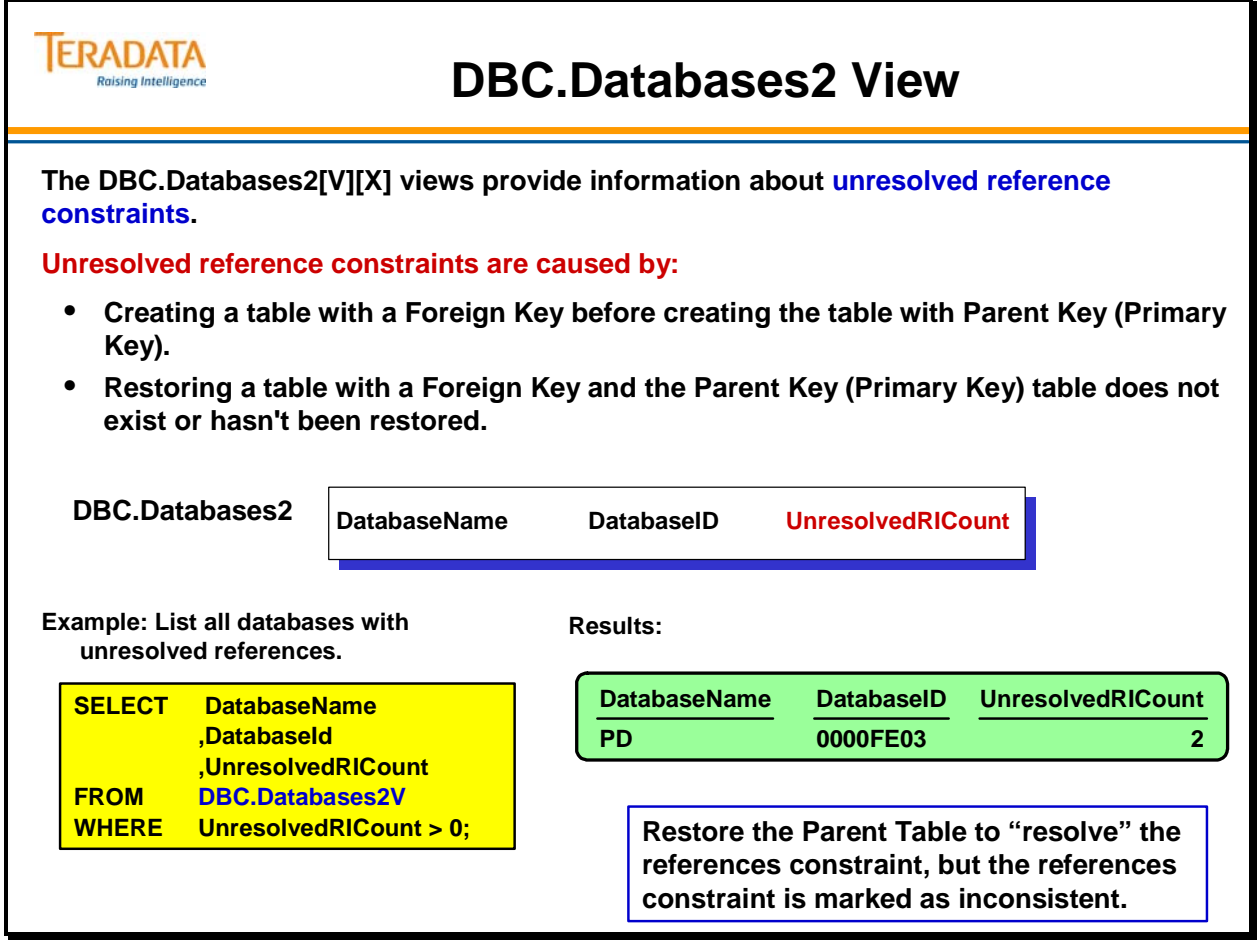

## **Time Stamps in Data Dictionary**

The Teradata Database includes a time stamp in most of the data dictionary tables.

The time stamp feature is meant to facilitate and enhance your system administration tasks by providing a means to identify obsolete objects, and clean up and recapture space. Time stamps also help you determine when a change to an object occurred for system maintenance activities and problem investigations.

The facing page shows the time stamp fields in dictionary tables, system views and dictionary views. A description of these fields follows.

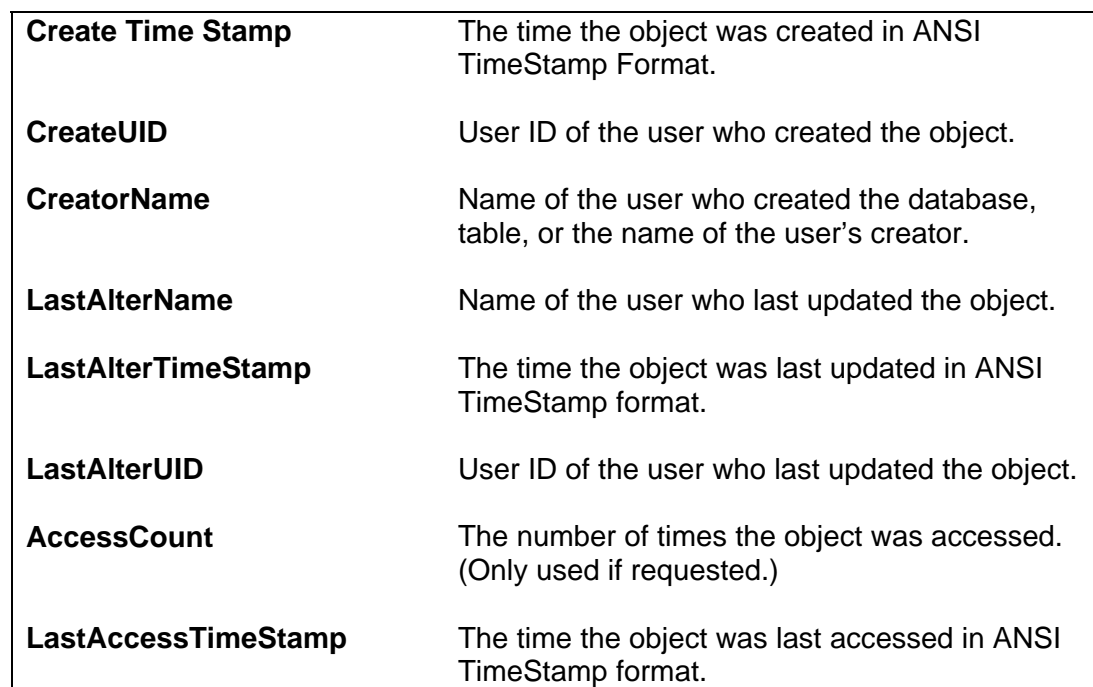

#### **Time Stamp Field Definitions:**

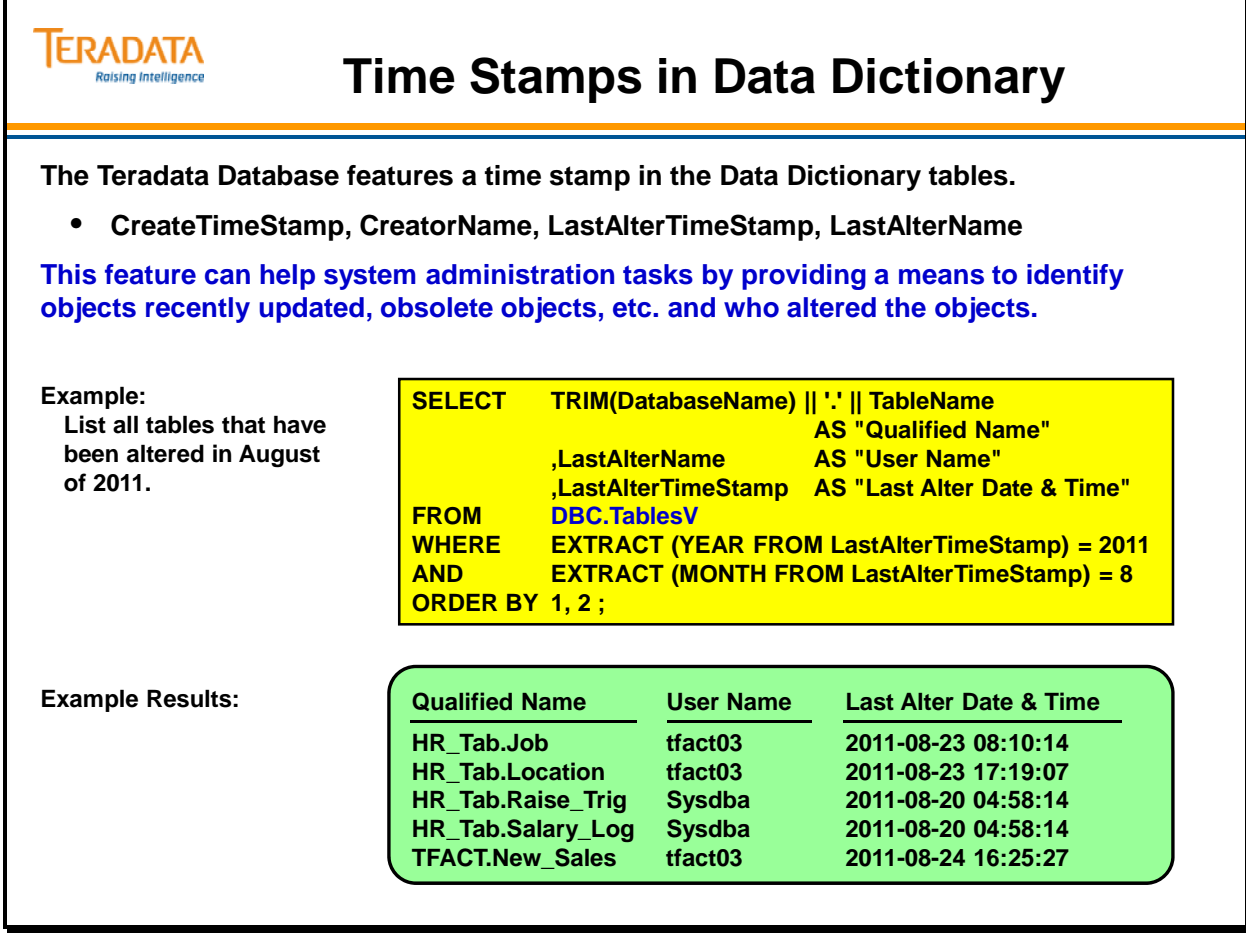

# **Teradata Administrator – List Columns of a View**

Teradata Administrator can be used to perform many of the functions described in this module.

The facing page shows a simple example of using Teradata Administrator to view the columns in a system view.

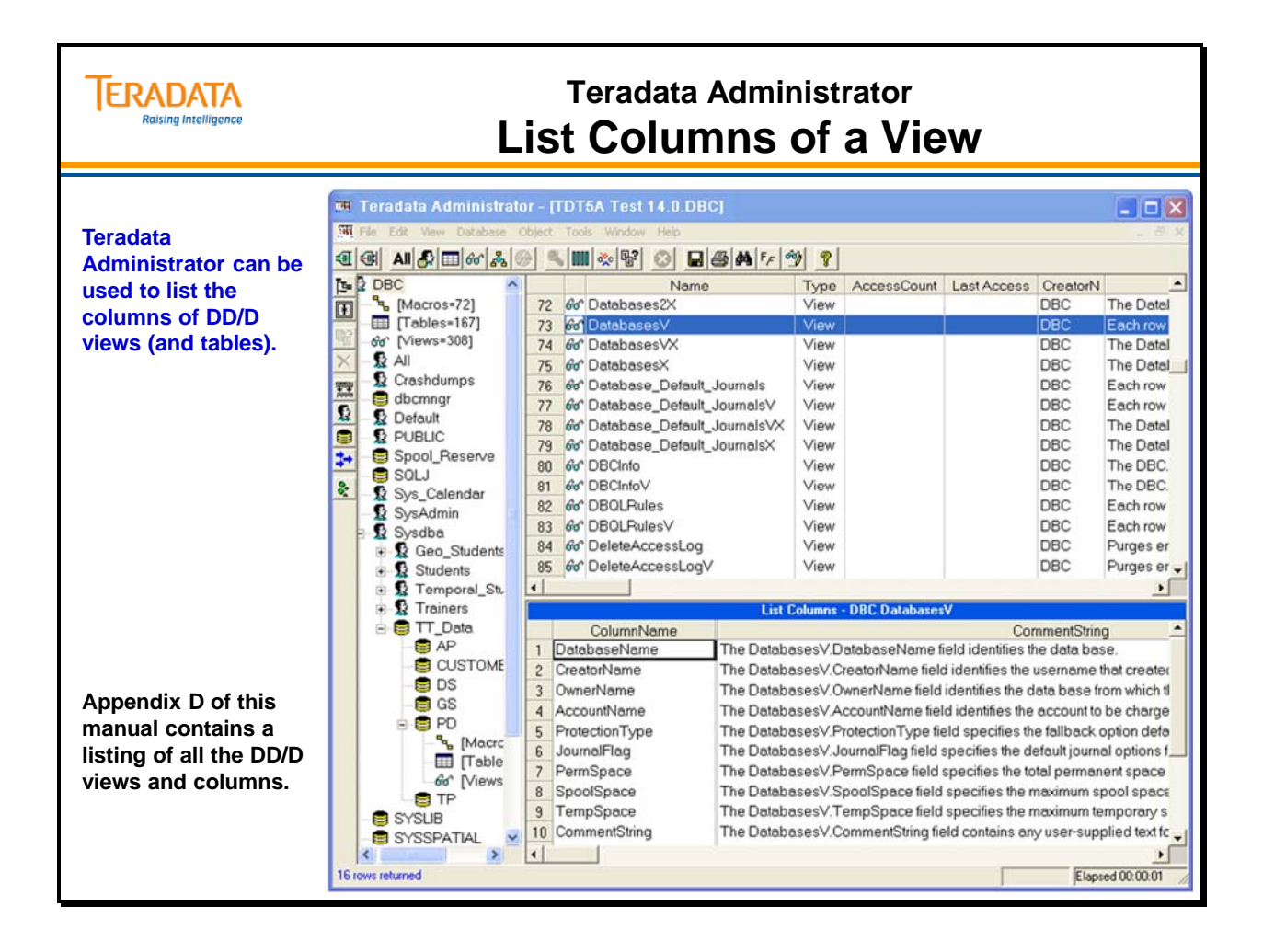

## **Teradata Administrator – Object Options**

Teradata Administrator can be used to perform a wide range of functions. The facing page shows an example of the options available at a Table object level.

To use the viewing functions of Teradata Administrator, you must have Select access to the DBC views of the Teradata Database. To use the Copy, Drop, Create or Grant options, you must have the corresponding privilege on the table or database that you are trying to modify or create. To use the Browse or Row Count features you must have select access to the Table or View.

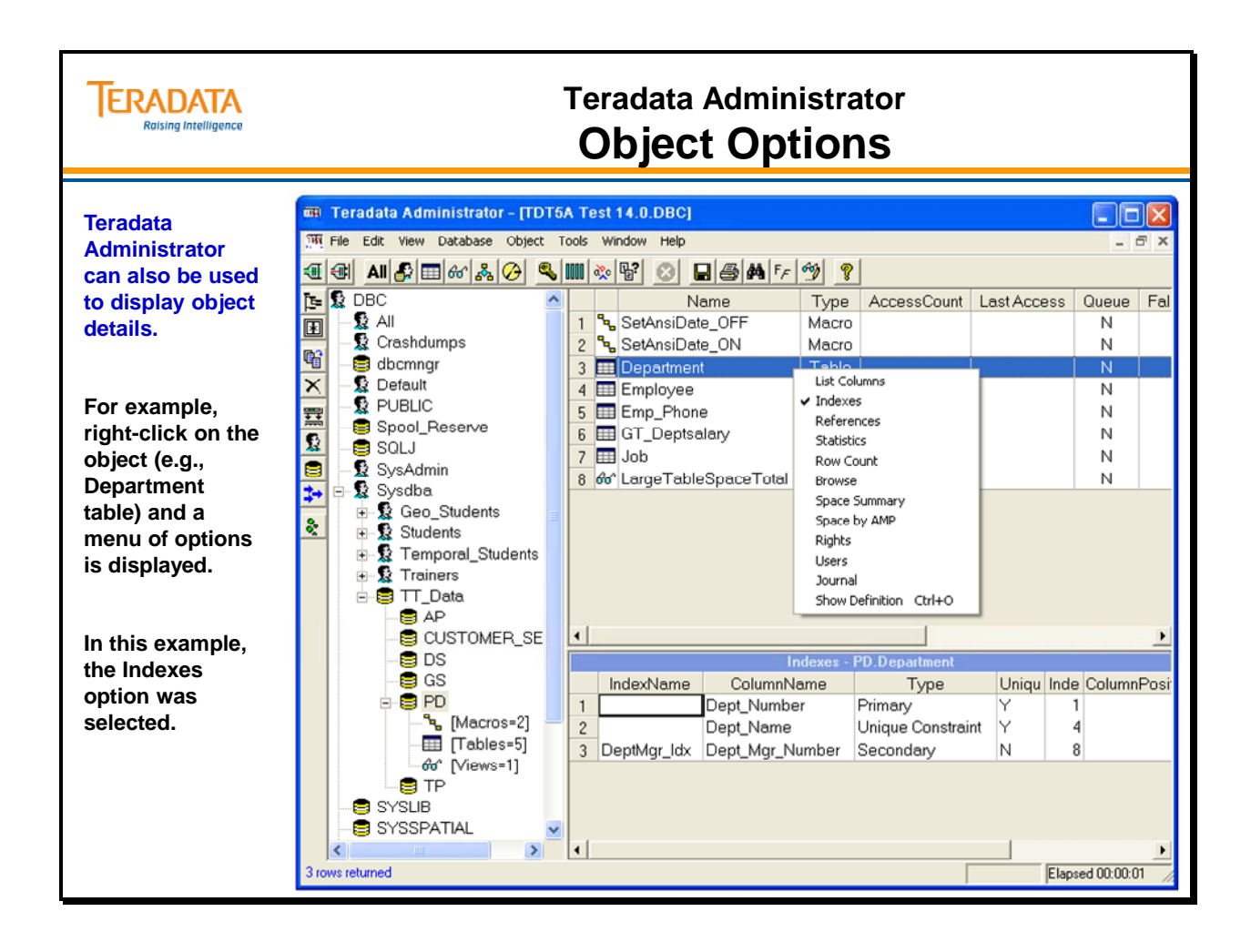

## **Summary**

The facing page summarizes some important concepts regarding this module.

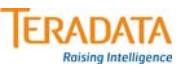

## **Summary**

- **The data dictionary consists of tables, views, and macros stored in system user DBC.**
- **The Teradata Database software automatically updates data dictionary/directory tables as you create or drop objects.**
- **You can access data dictionary tables with supplied views.**
- **Data dictionary tables keep track of all created objects:**
	- **Database and users**
	- **Tables, views, macros, triggers, stored procedures, and user-defined functions**
	- **Columns and indexes**
	- **Hierarchies**
- **Note: To access information about individual objects stored in the data dictionary, use the HELP and SHOW commands.**

## **Module 42: Review Questions**

Check your understanding of the concepts discussed in this module by completing the review questions as directed by your instructor.

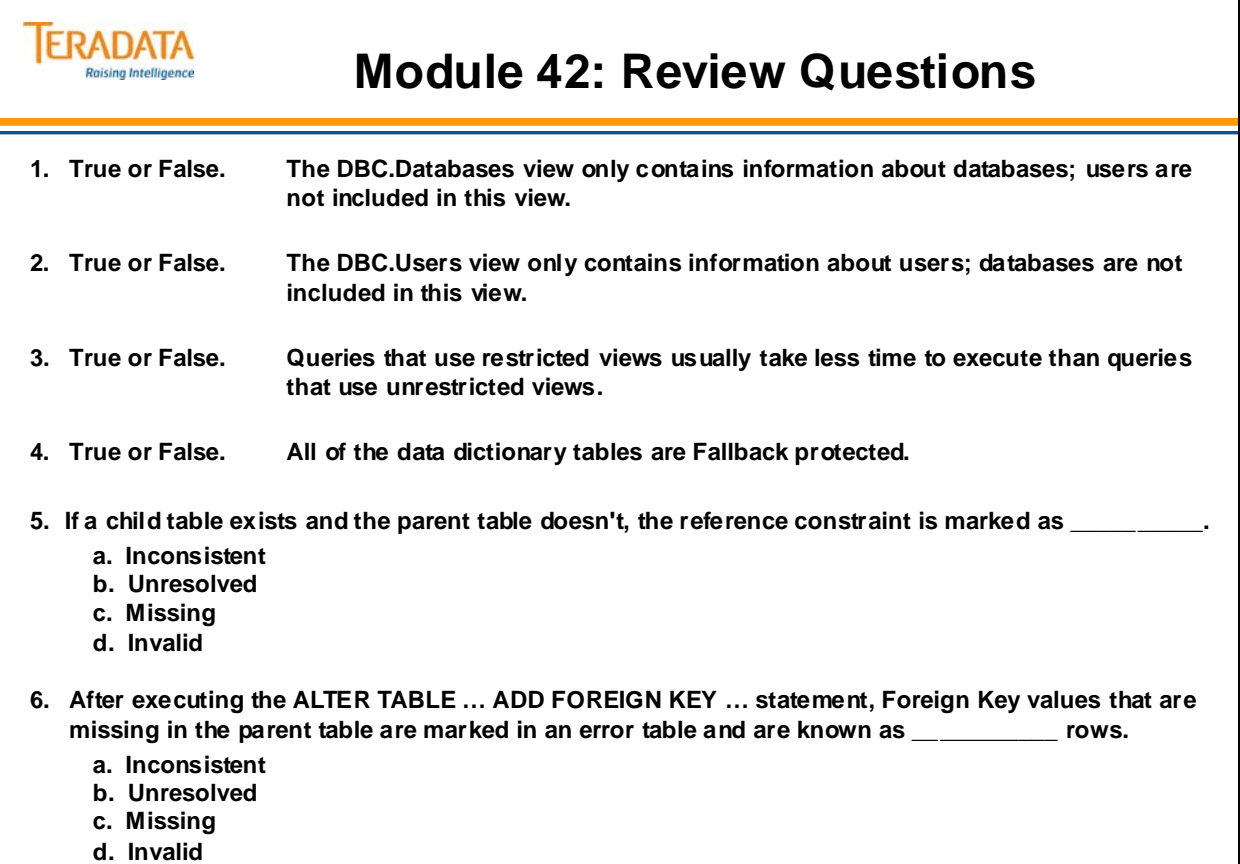

## **Lab Exercise 42-1**

Notes about DBC.DBCInfoV columns:

- The Release column provides the PDE release number.
- The Version column provides the Teradata software version number.

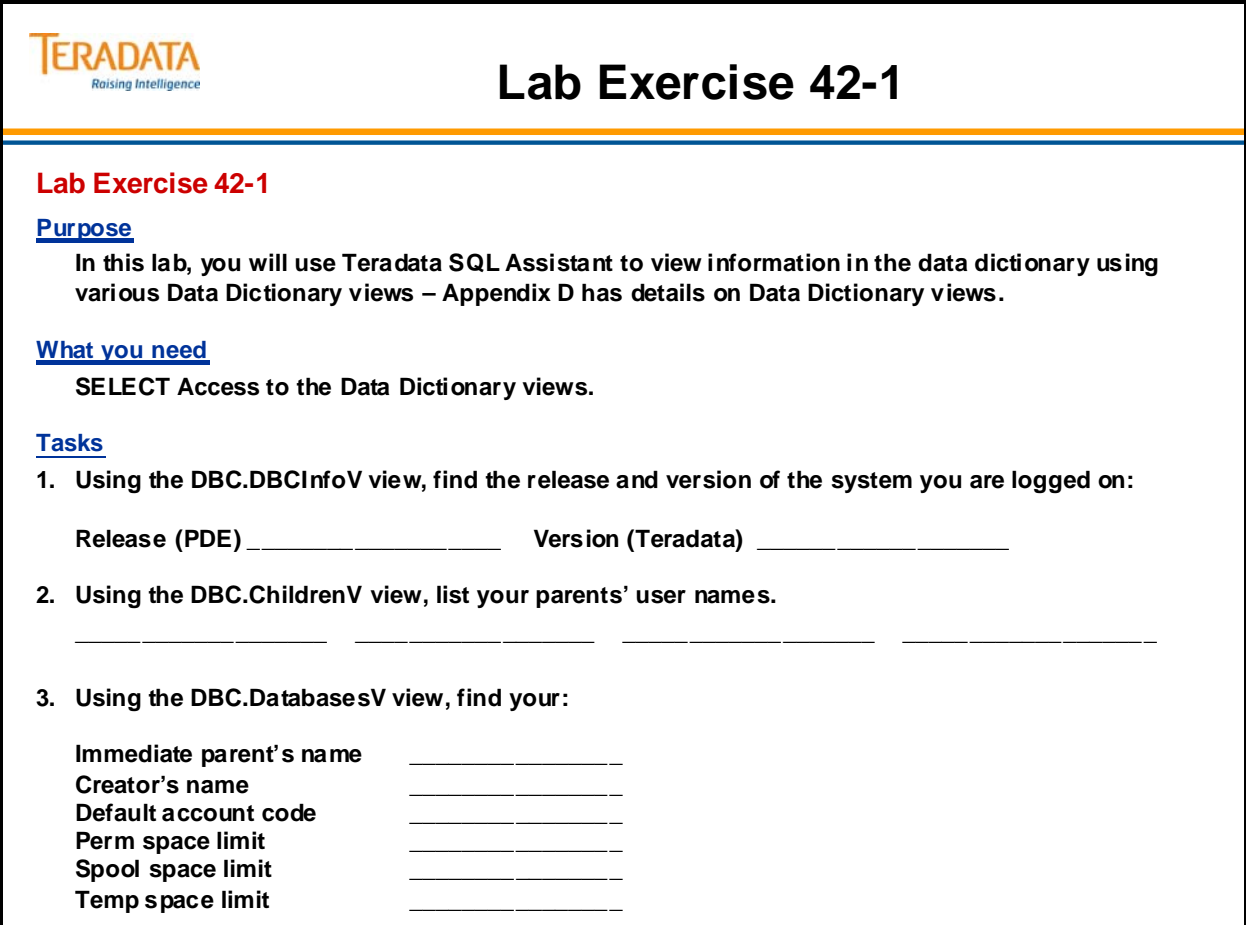

## *Lab Exercise 42-1 (cont.)*

The following pages describe the tasks for this lab exercise.

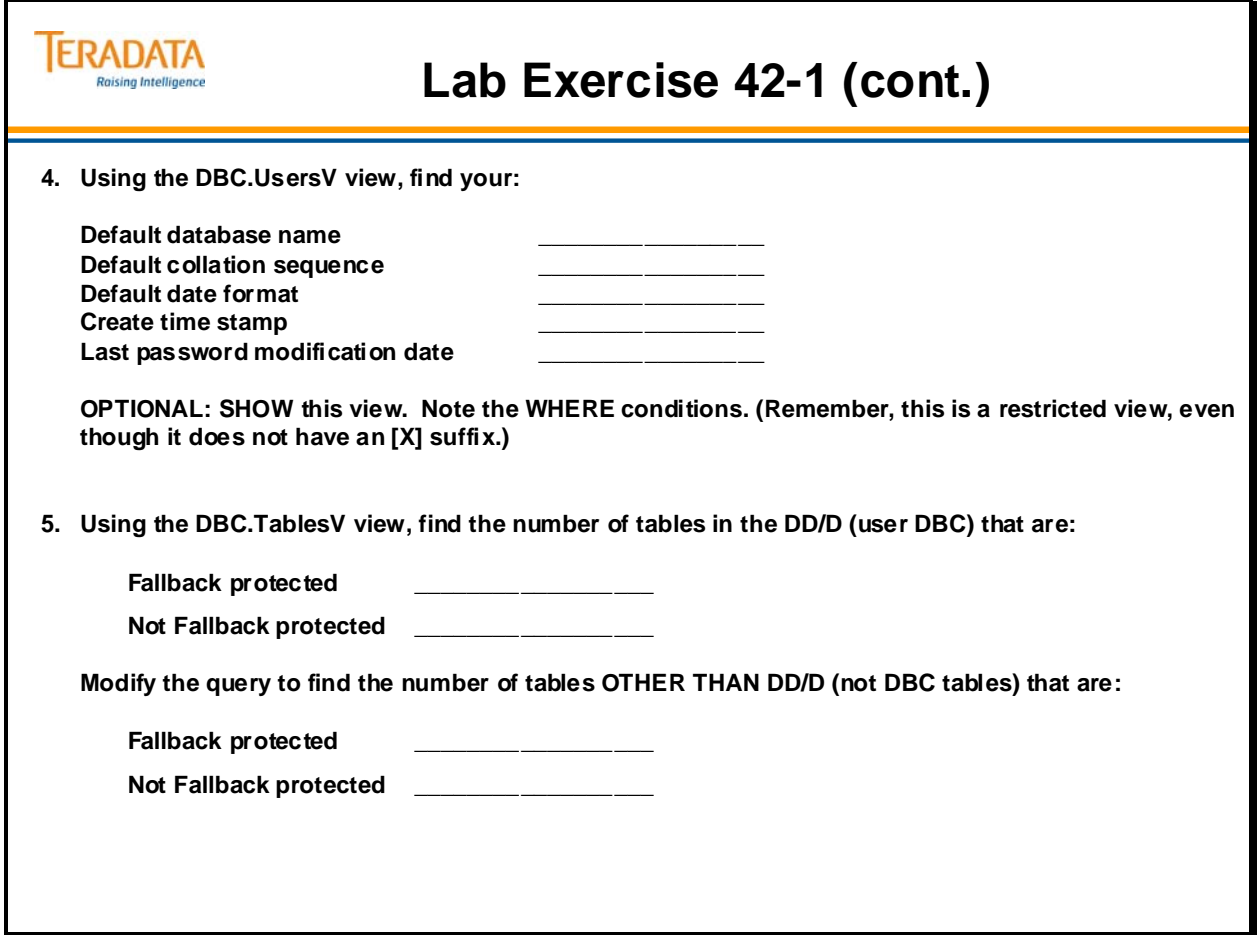

## *Lab Exercise 42-1 (cont.)*

The following pages describe the tasks for this lab exercise.

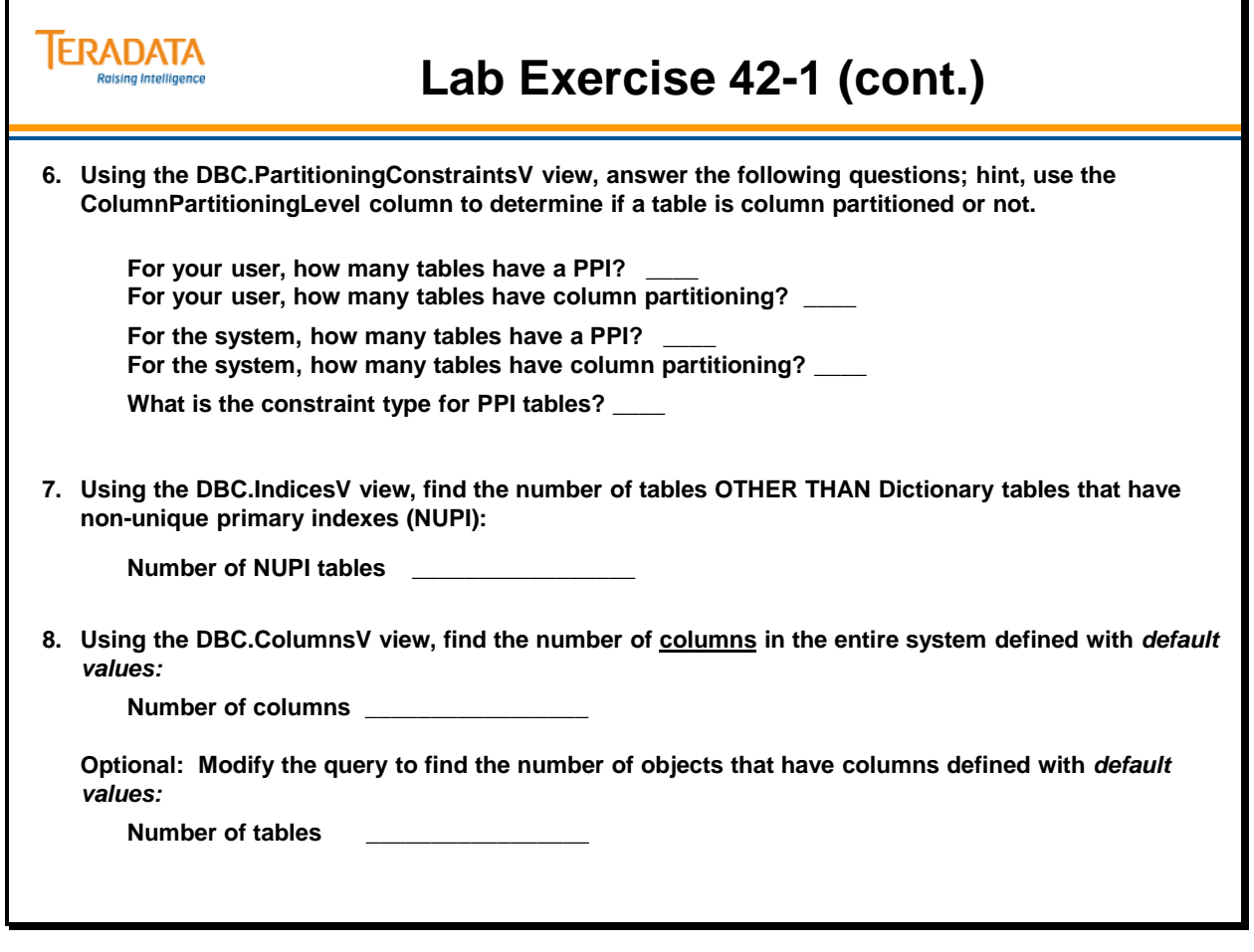

## **Lab Exercise 42-2 (optional)**

Check your understanding of the concepts discussed in this module by completing the lab exercises as directed by your instructor.

Use the following SQL for this exercise.

**To populate a table:** 

**INSERT INTO** *empty\_tablename* **SELECT \* FROM** *non\_empty\_tablename***;** 

**To grant an Access Right on a table:** 

**GRANT REFERENCES ON** *tablename* **TO** *username***;**

**To grant an Access Right on a specific column:** 

**GRANT REFERENCES (***column\_name***) ON** *tablename* **TO** *username***;** 

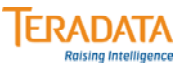

## **Lab Exercise 42-2 (optional)**

#### **Lab Exercise 42-2 (optional)**

#### **Purpose**

**In this lab, you will use Teradata SQL Assistant to establish References constraints between 4 populated tables and view the associated data dictionary entries.**

#### **What you need**

**Populated PD tables and empty tables in your database**

#### **Tasks**

**1. Use INSERT/SELECT to place all rows from the populated PD tables into your empty tables. Verify the number of rows in your tables.** 

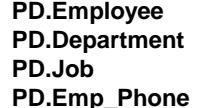

- to populate Employee Count = \_\_\_\_ to populate Job **Phone to populate Emp\_Phone Count = \_\_\_\_\_**
- **PD.Department to populate Department Count = \_\_\_\_\_\_\_**
- **2. Use the GRANT statement to GRANT yourself the REFERENCES access rights on the tables.**

**GRANT REFERENCES ON** *tablename* **TO** *username***;**

### *Lab Exercise 42-2 (optional – cont.)*

Check your understanding of the concepts discussed in this module by completing the lab exercises as directed by your instructor.

Use the following SQL for this exercise.

#### **To create a References constraint:**

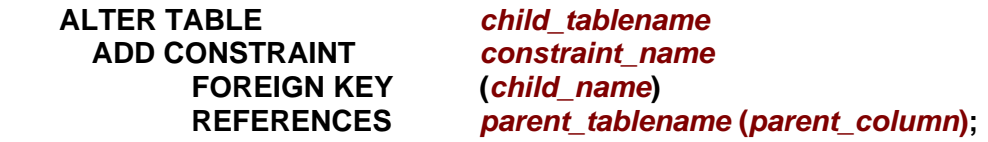

**To select from the DBC.ALL\_RI\_ChildrenV view:** 

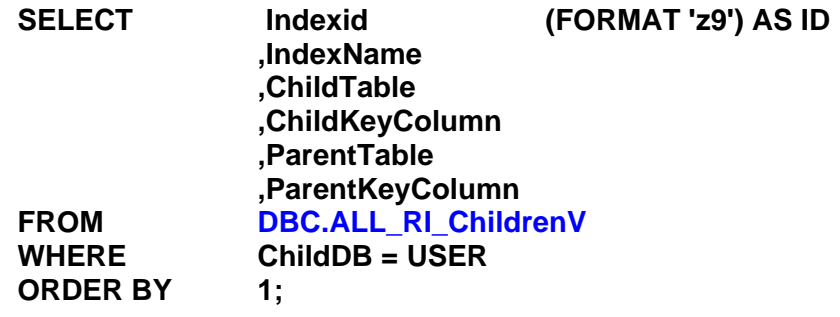

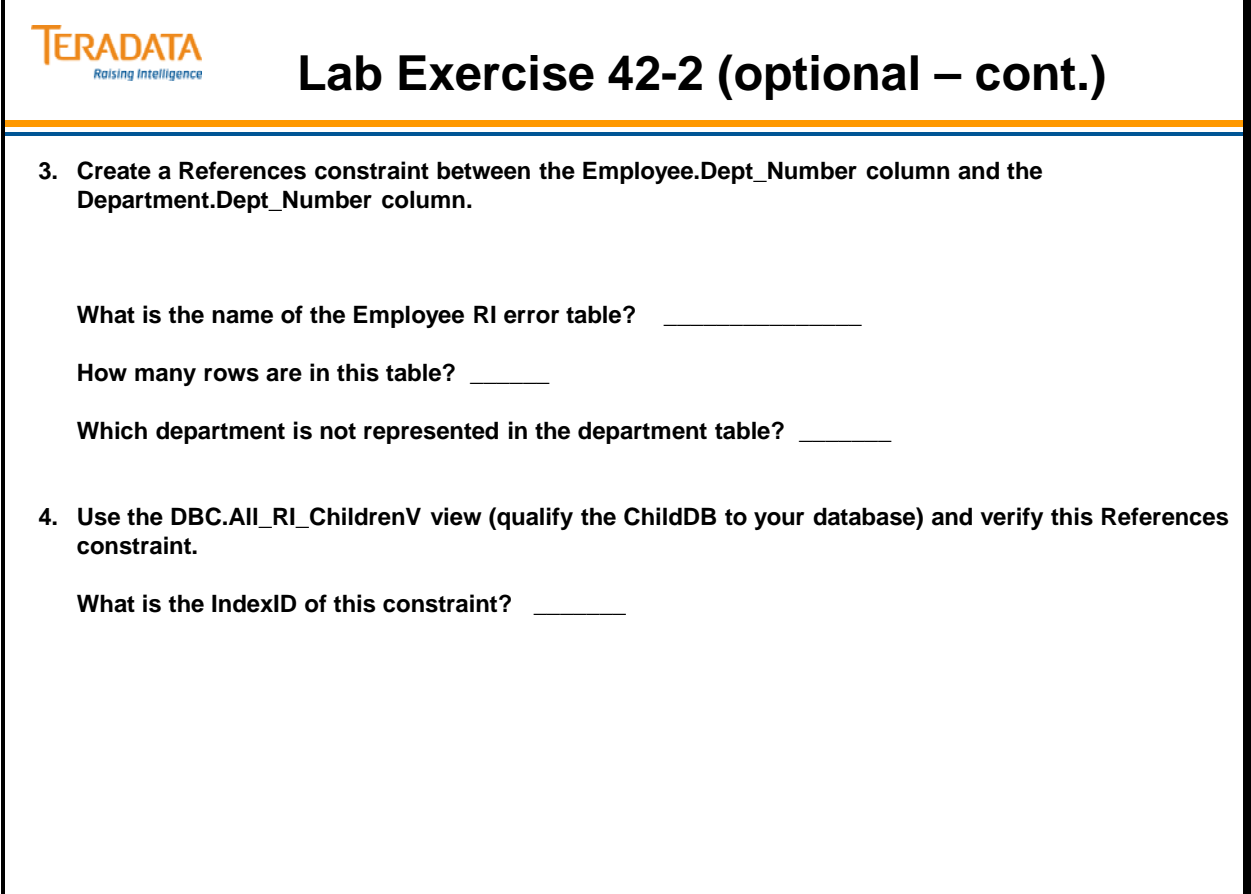

Notes

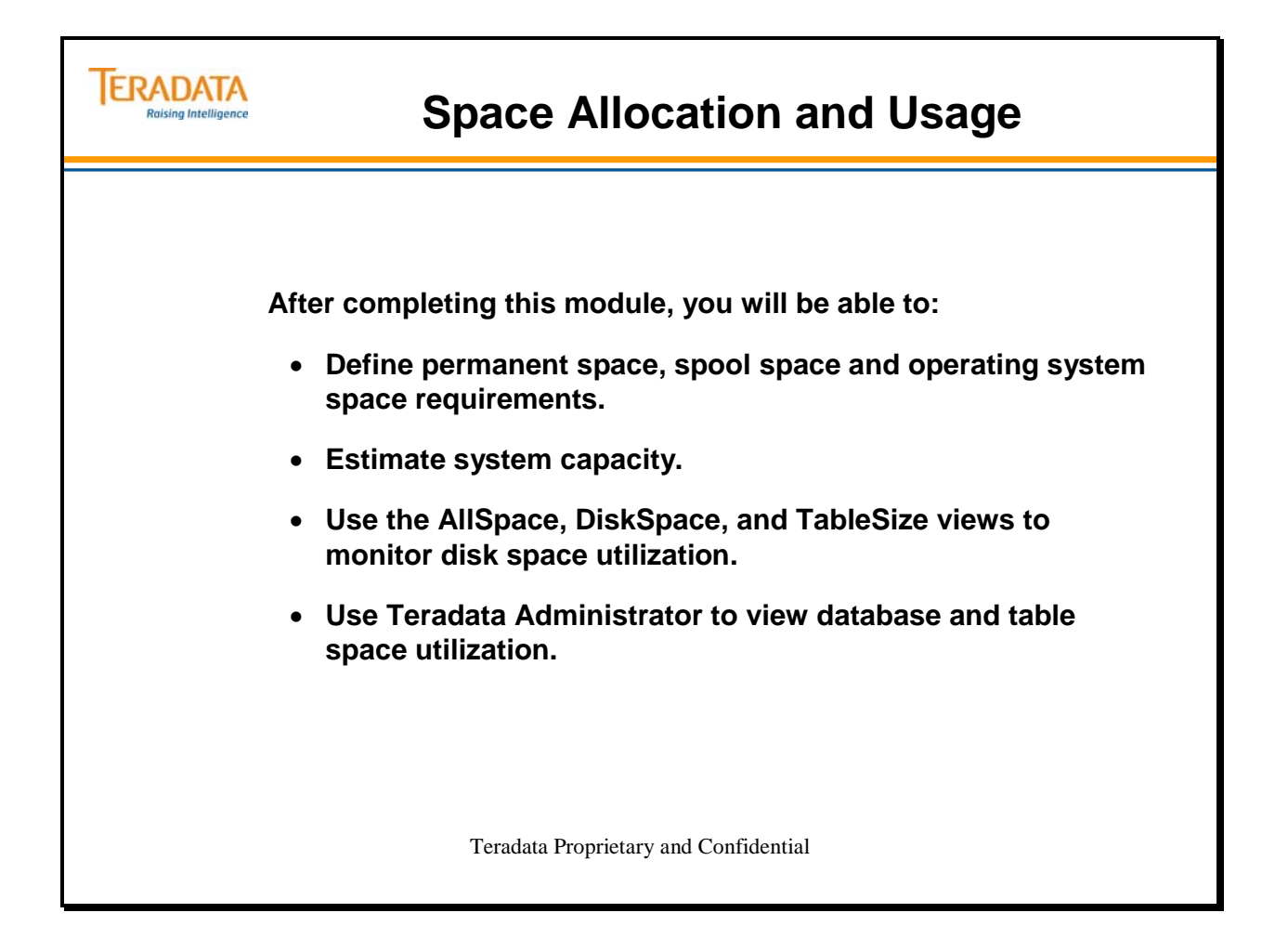

#### Teradata Training

Notes

### **Table of Contents**

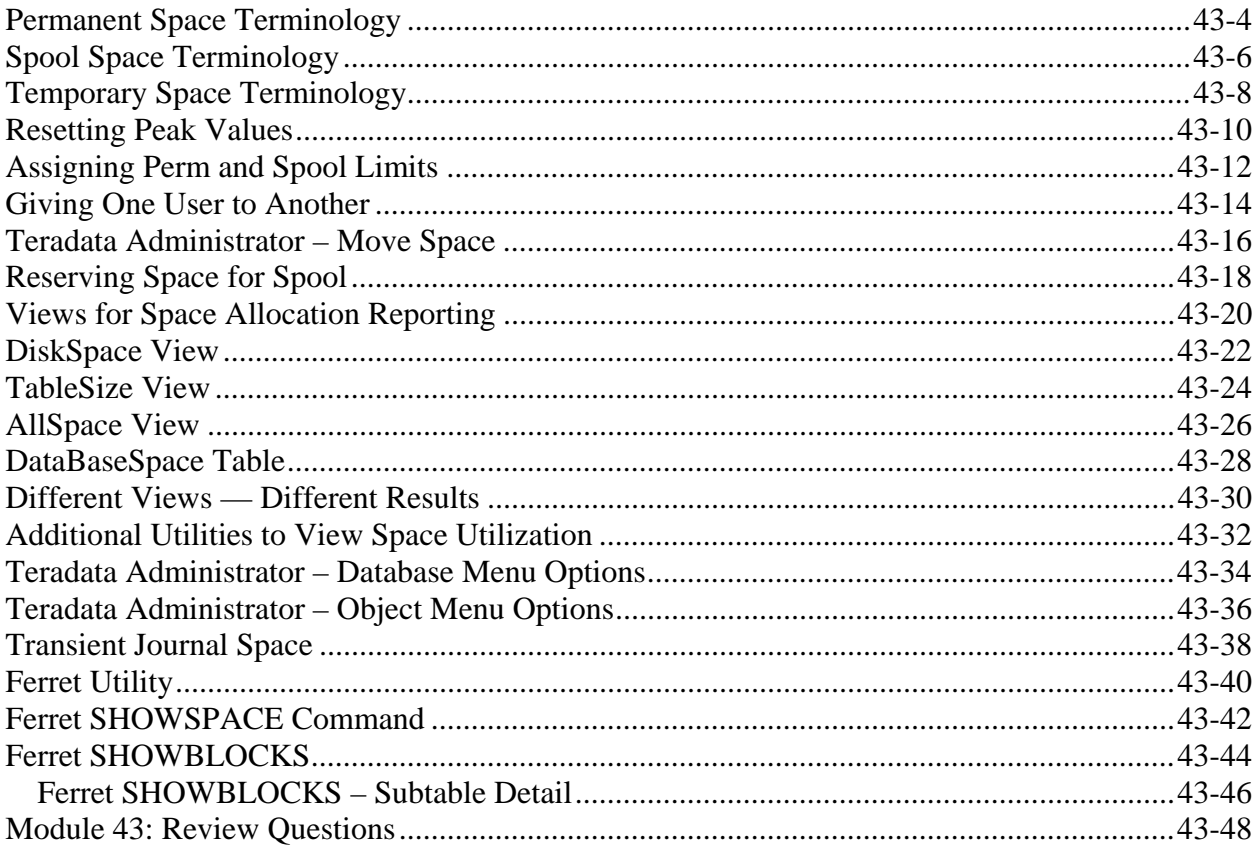

# **Permanent Space Terminology**

#### **MaxPerm**

MaxPerm is the maximum number of bytes available for table, index, and permanent journal storage in a system database or user.

The number of bytes specified is divided by the number of AMP vprocs in the system. The result is recorded on each AMP vproc and may not be exceeded on that vproc. \*

Perm space limits are deducted from the limit set for the immediate parent of the object defined.

Perm space is acquired when data is added to a table. The space is released when you delete or drop objects.

#### **CurrentPerm**

CurrentPerm is the total number of bytes (including table headers) in use on the database to store the tables, subtables and permanent journals contained in a User or Database. This value is maintained on each AMP vproc.

#### **PeakPerm**

PeakPerm is the largest number of bytes ever actually used to store data in a user or database. This value is maintained on each AMP vproc.

Reset the PeakPerm value to zero by using the ClearPeakDisk Macro supplied in User DBC.

 **Note:** Space limits are enforced at the database level. A database or user may own several small tables or a few large tables as long as they are within the MaxPerm limit set on each AMP.

**\*** Minor exceptions to this rule may occur occasionally. For example, utilities that write data to disk a block at a time (such as FastLoad) check space limits *after* a block is written.

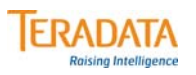

## **Permanent Space Terminology**

#### **MaxPerm**

**The maximum number of bytes** *available* **for table, index and permanent journal storage in a database or user.**

#### **CurrentPerm**

**The total number of bytes** *in use* **to store the tables, subtables, and permanent journals contained in the database or user.**

#### **PeakPerm**

**The** *largest* **number of bytes actually used to store data in this user since the value was last reset.**

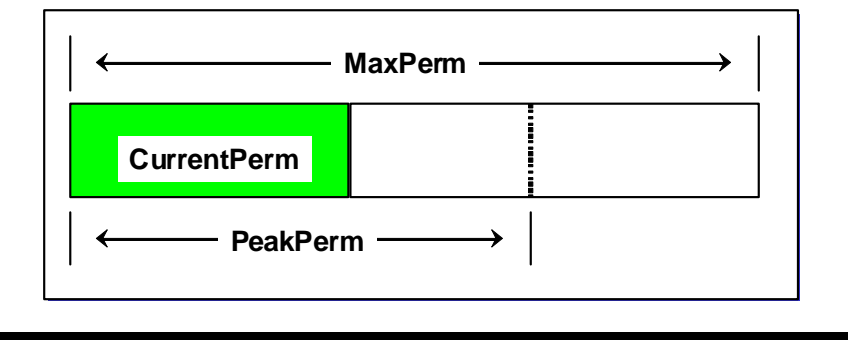

 $\boxed{\bigcirc}$ 

# **Spool Space Terminology**

### **MaxSpool**

MaxSpool is a value used to limit the number of bytes the system will allocate to create spool files for a user.

The value you specify may not exceed that of a user's immediate parent (database or user) at the time you create the user. If you do not specify a value, MaxSpool defaults to the parent's MaxSpool value.

Limit the spool space you allocate to users to reduce the impact of "runaway" transactions, such as accidental product joins.

Spool space marked (last use) is recovered by a worker task that is initiated every five minutes.

### **CurrentSpool**

CurrentSpool is the number of bytes in use for running transactions. This value is maintained on each AMP vproc for each user.

### **PeakSpool**

PeakSpool is the maximum number of bytes used by a transaction run for a user since the value was last reset by the ClearPeakDisk Macro (supplied in system user DBC).

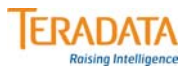

## **Spool Space Terminology**

#### **MaxSpool**

**A value used to limit the number of bytes the system will consume to create spool files for a user.**

#### **CurrentSpool**

**The number of bytes currently in use for running transactions.**

#### **PeakSpool**

**The maximum number of bytes used by a transaction run for this user since the value was last reset.**

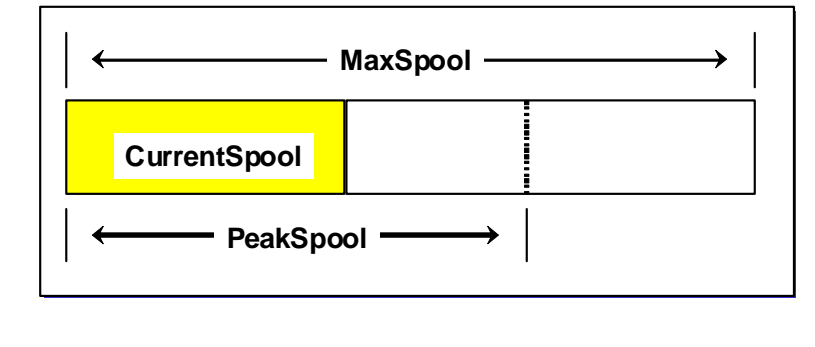

 $\boxed{\bigcirc}$ 

# **Temporary Space Terminology**

### **MaxTemp**

MaxTemp is a value used to limit the number of bytes the system will use to store data for global temporary tables for a user.

The value you specify may not exceed that of a user's immediate parent (database or user) at the time you create the user. If you do not specify a value, MaxTemp defaults to the parent's MaxTemp value.

#### **CurrentTemp**

CurrentTemp is the number of bytes in use for global temporary tables. This value is maintained on each AMP vproc for each user.

### **PeakTemp**

PeakTemp is the maximum number of bytes used by global temporary tables for a user since the value was last reset by the ClearPeakDisk Macro (supplied in system user DBC).
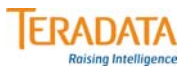

## **Temporary Space Terminology**

#### **MaxTemp**

**A value used to limit the number of bytes the system will use to store data for global temporary tables for a user.**

#### **CurrentTemp**

**The number of bytes in use for global temporary tables.**

#### **PeakTemp**

**The maximum number of bytes used by global temporary tables for a user since the value was last reset**.

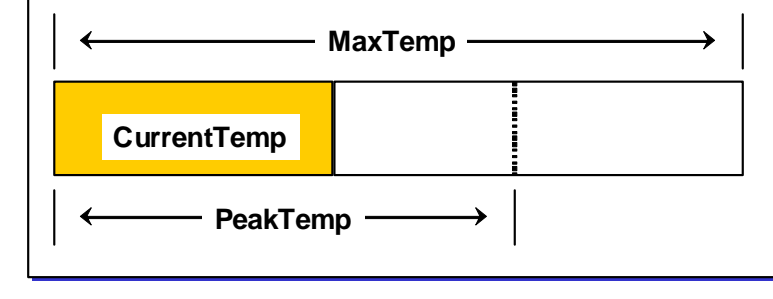

**Temporary space is released when the user terminates the session or when the user frees the temporary space (e.g., Deleting the rows in a global temporary table.**

## **Resetting Peak Values**

From time to time, the administrator needs to clear out the values accumulated in the DBC.DataBaseSpace table. These values must be reset to restart the data collection process.

### **DBC.ClearPeakDisk**

The Teradata software provides a macro to reset the PeakPerm, PeakSpool, and PeakTemp values in the DBC.DataBaseSpace table. It may be used to reset the peak values for the next collection period.

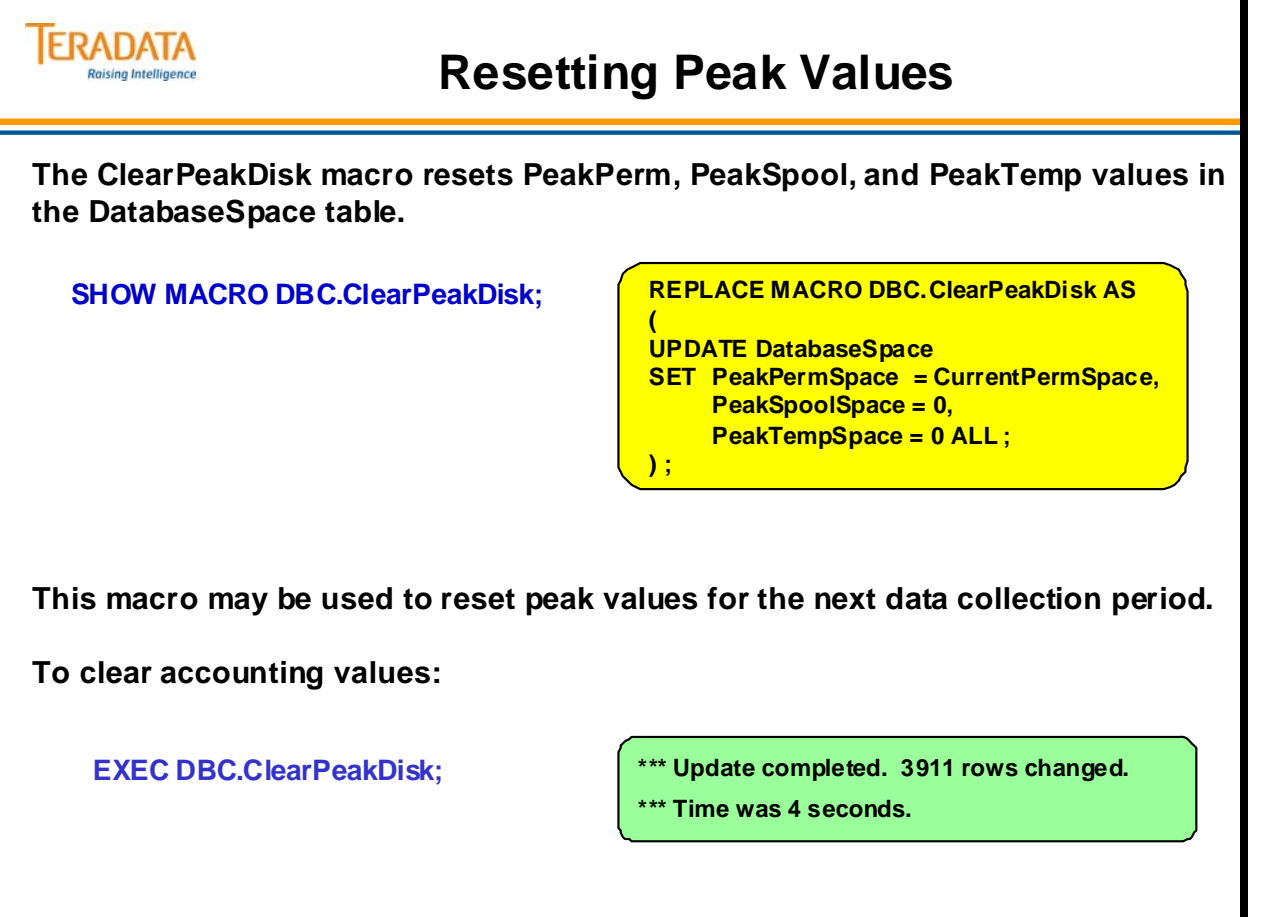

 $\overline{\bigcirc}$ 

# **Assigning Perm and Spool Limits**

You define permanent and spool space limits at the database or user level, not at the table level.

When you create databases or users, perm space limits are deducted from the available (unused) space of the immediate owner.

The spool space limit may not exceed that of the immediate owner at the time you create an object. If you do not specify a spool space limit, the new object "inherits" its limit from the immediate owner (user or database).

#### **Example**

The diagram on the facing page illustrates how Teradata manages permanent and spool space.

A user, Payroll, has a 25 GB permanent space limit and a 50 GB spool space limit.

Payroll creates two new users, PY01 and PY02. After Payroll creates the new objects, its maximum Perm space drops to 15 GB. PY01 has 6 GB of maximum Perm and PY02 has 4 GB.

Later, Payroll drops user PY02. Payroll's maximum Perm space increases to 19 GB since it regains the permanent space that used to belong to PY02.

Payroll has a limit of 50 GB of maximum Spool. When it creates PY01, it assigns 35 GB of maximum Spool to the new user. Since there is no statement of spool space for PY02, its maximum Spool defaults to the limit of its immediate parent: 50 GB.

The amount of maximum Perm increases and decreases as the owner creates and drops new users. The spool space figure remains constant even when the owner adds and drops users.

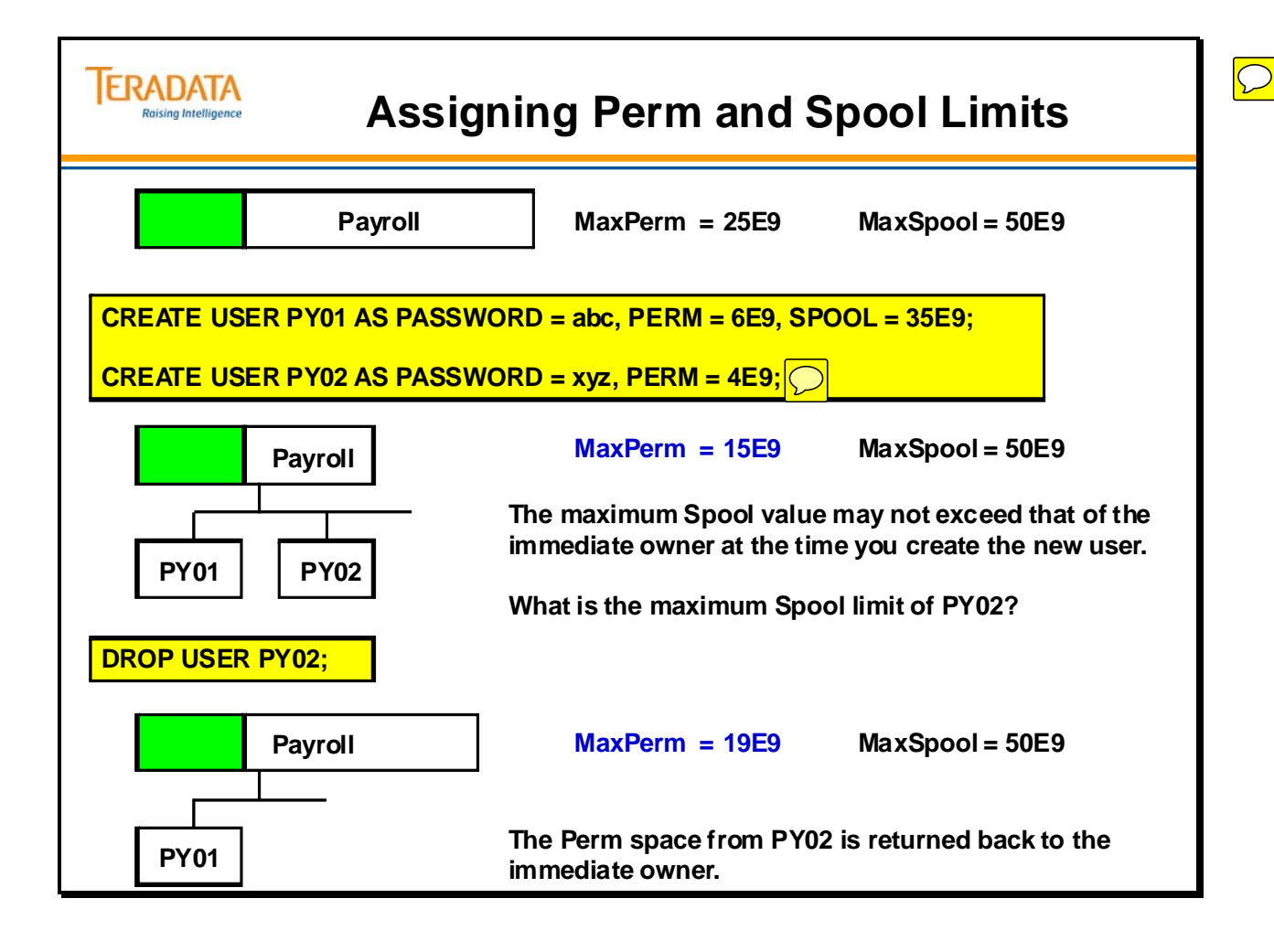

## **Giving One User to Another**

When you give an object to another object in the hierarchy, all space allocated to that object goes with it. If you drop the object, its space is credited to its immediate owner.

When you give databases or users, all descendants of the given object remain descendants of the given object.

When you give an object to new parents, the ownership of space is transferred; however the limits remain the same.

If you drop an object, its space is credited to its immediate owner.

The facing page illustrates giving a database/user from one database/user to another such as giving Payroll from Human\_Resources to Accounting.

#### **Adjusting Perm Space Limits**

You can easily adjust perm space limits. Using the illustration on the facing page as an example, you could transfer 10 GB from Human\_Resources to Accounting using the following technique:

- 1. CREATE DATABASE Temp FROM Human\_Resources AS PERM = 10E9;
- 2. GIVE Temp TO Accounting;
- 3. DROP DATABASE Temp;

The database TEMP is NOT shown on the facing page, but is used as an example of how space could be transferred from one database to another.

Notes:

You enforce limits when you create an object.

Objects you give may have spool limits that exceed that of their current owner.

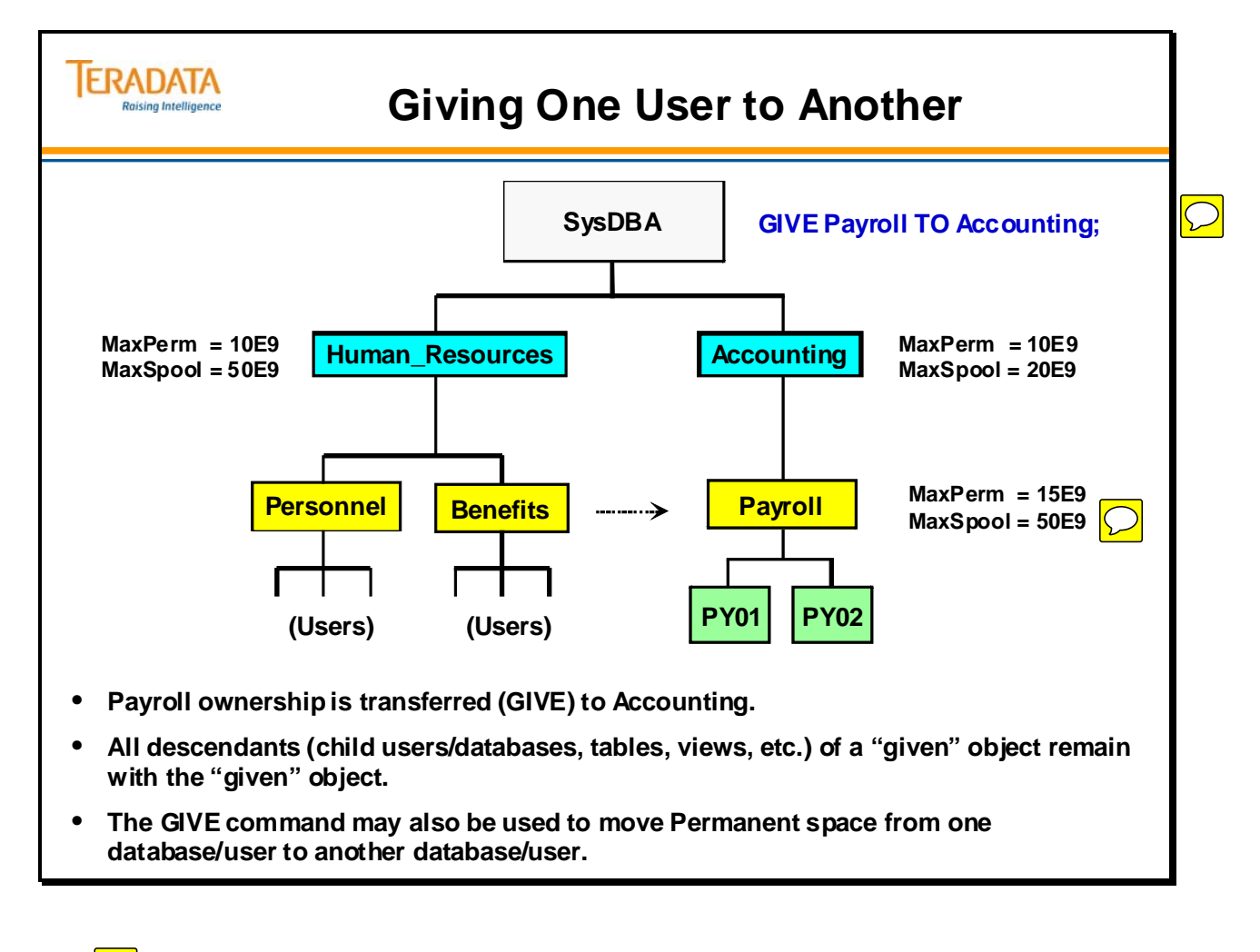

### **Teradata Administrator – Move Space**

The Move Space function of Teradata Administrator makes it easy to move space from one database/user to another database/user. The Tools > Move Space menu choice displays the Move Space dialog box that you use to reallocate permanent disk space from one database to another:

The example on the facing page illustrates moving 20 MB of Permanent space from the HR\_Tab database to the Payroll\_Tab database.

The user who has logged onto Teradata Administrator requires the DROP DATABASE access right on HR\_Tab and the CREATE DATABASE access right on Payroll\_Tab in order to do this move space operation.

As discussed previously, the following commands would accomplish the same thing.

- 1. CREATE DATABASE Temp FROM HR\_Tab AS PERM = 20E6;
- 2. GIVE Temp TO Payroll\_Tab;
- 3. DROP DATABASE Temp;

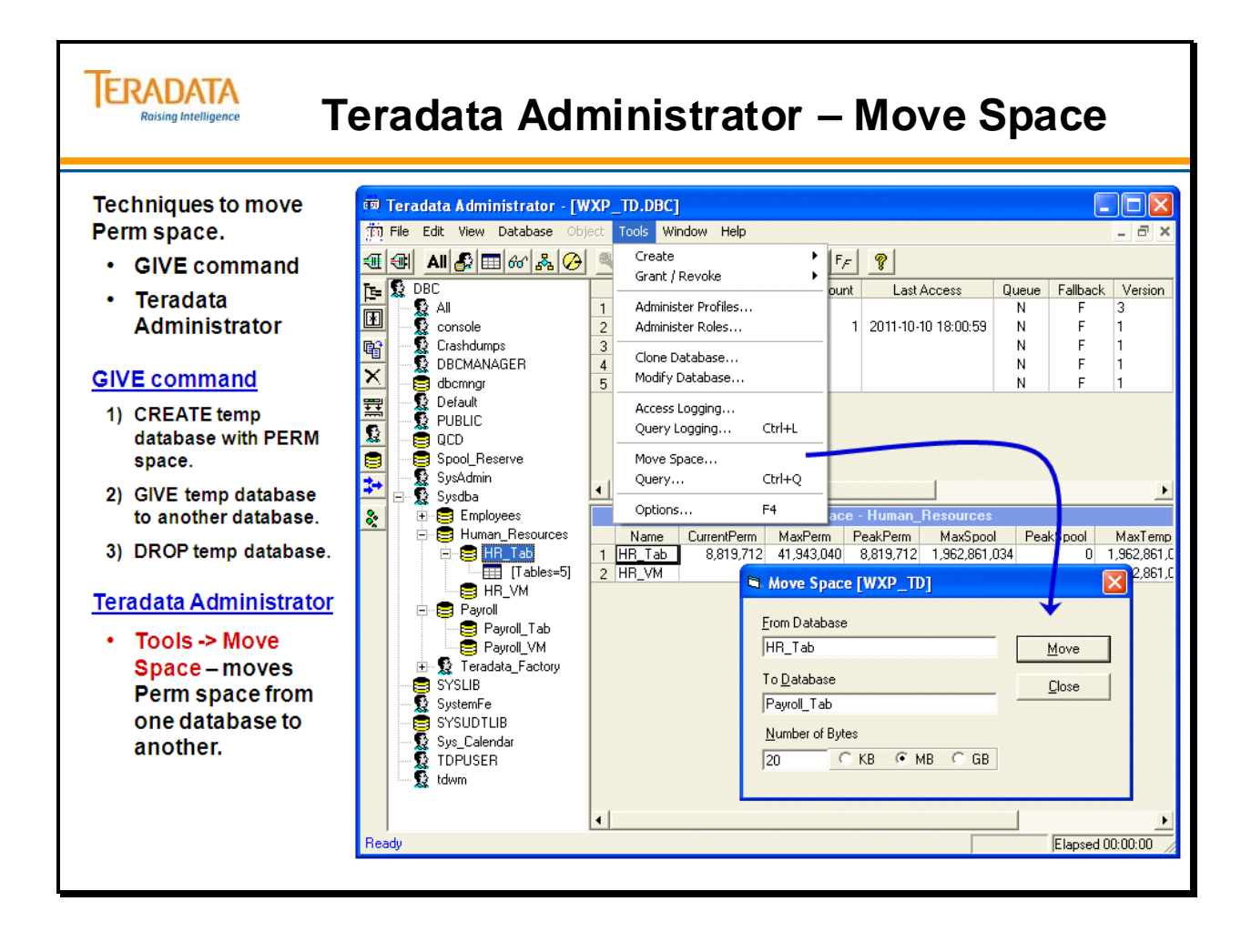

# **Reserving Space for Spool**

Spool space serves as temporary storage for returned rows during transactions that users submit. To ensure that space is always available, you may want to set aside about 20 to 25% of total available space as spool space. To do this, you can create a special database called Spool Reserve. This database will not be used to load tables.

Decision support applications should reserve more of the total disk space as reserved spool space since their SQL statements generate larger spool files. OLTP applications can use less as reserved spool space because their statements generate smaller spool files.

The above actions guarantee that data tables will never occupy more than 60% to 75% of the total disk space. Since there is no data stored in Spool\_Reserve, the system will use its permanent space as spool space when necessary.

### **Orphan or Phantom Spool Issues**

Spool tables are temporary work tables which are created and dropped as queries are executed. When a query is complete, all of the spool tables it used should be dropped automatically.

Like all tables, spool tables require a Table ID. There is a range of tableids exclusively reserved for spool tables (C000 0001 thru FFFF FFFF) and the system cycles through them. If a spool table is not dropped correctly, it remains in existence. Eventually, the system will cycle through all the table ids and reassign the tableid which is in use by our left over spool table. Usually, the presence of this table is detected, the query which was going to use the tableid is aborted – even though it is innocent of any wrongdoing – and the following message is returned to the user and put in the error log:

\*\*\* FAILURE 2667 Left-over spool table found: transaction aborted.

This case is very unusual, but can happen. The unusual cases of leftover spool are covered in another module later in this course.

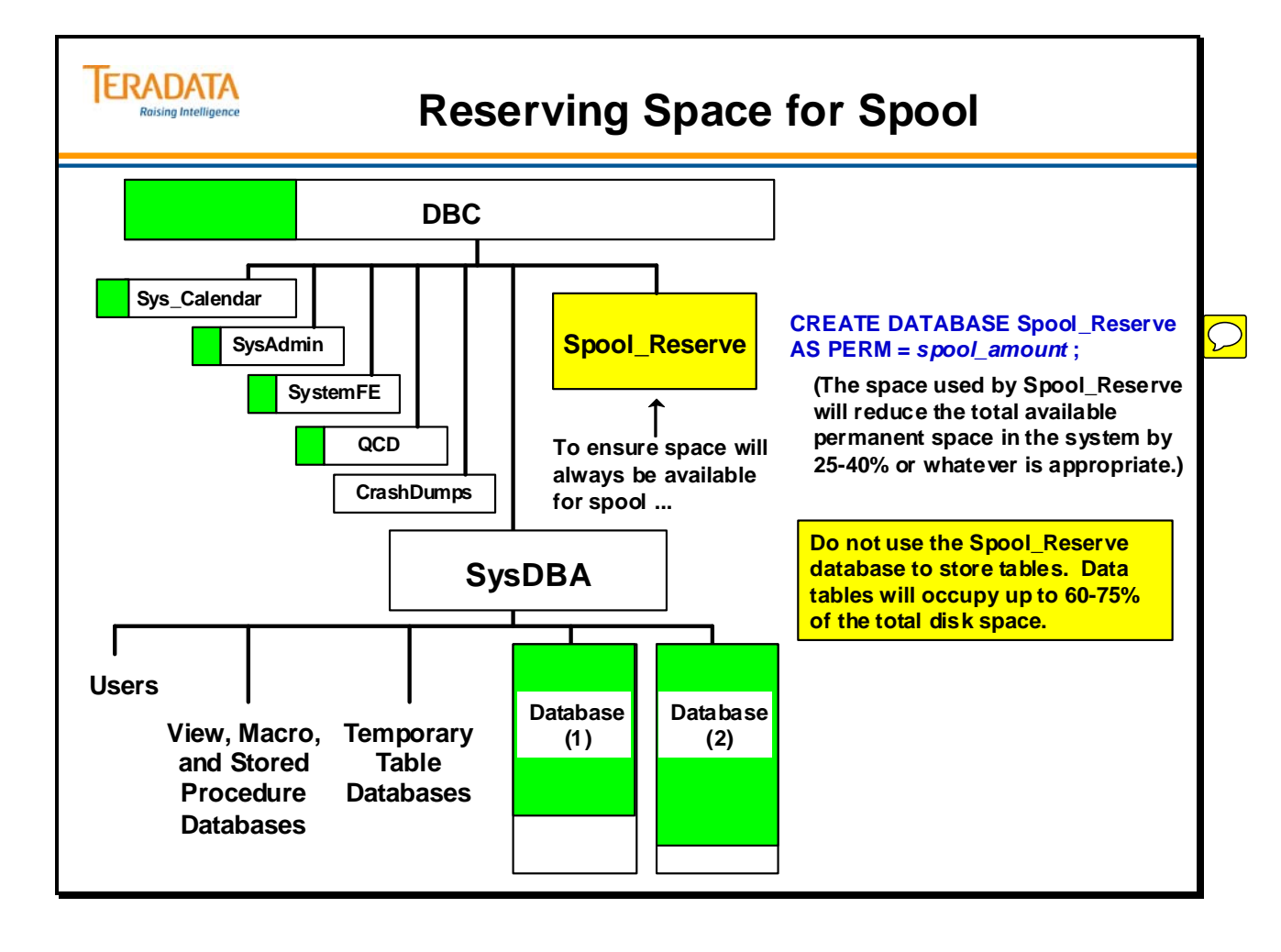

# **Views for Space Allocation Reporting**

Use the following system views to report current space allocation:

### **DBC.DiskSpace[V][X]**

This view gives AMP vproc information about disk space usage for any database or account. It gets this information from the ALL table.

### **DBC.TableSize[V][X]**

This view gives AMP vproc information about disk space usage (excluding spool) for any table or account.

### **DBC.AllSpace[V][X]**

This view gives AMP vproc information about disk space usage (including spool) for any database, table, or account.

Each of these views references the non-hashed DBC.DataBaseSpace table.

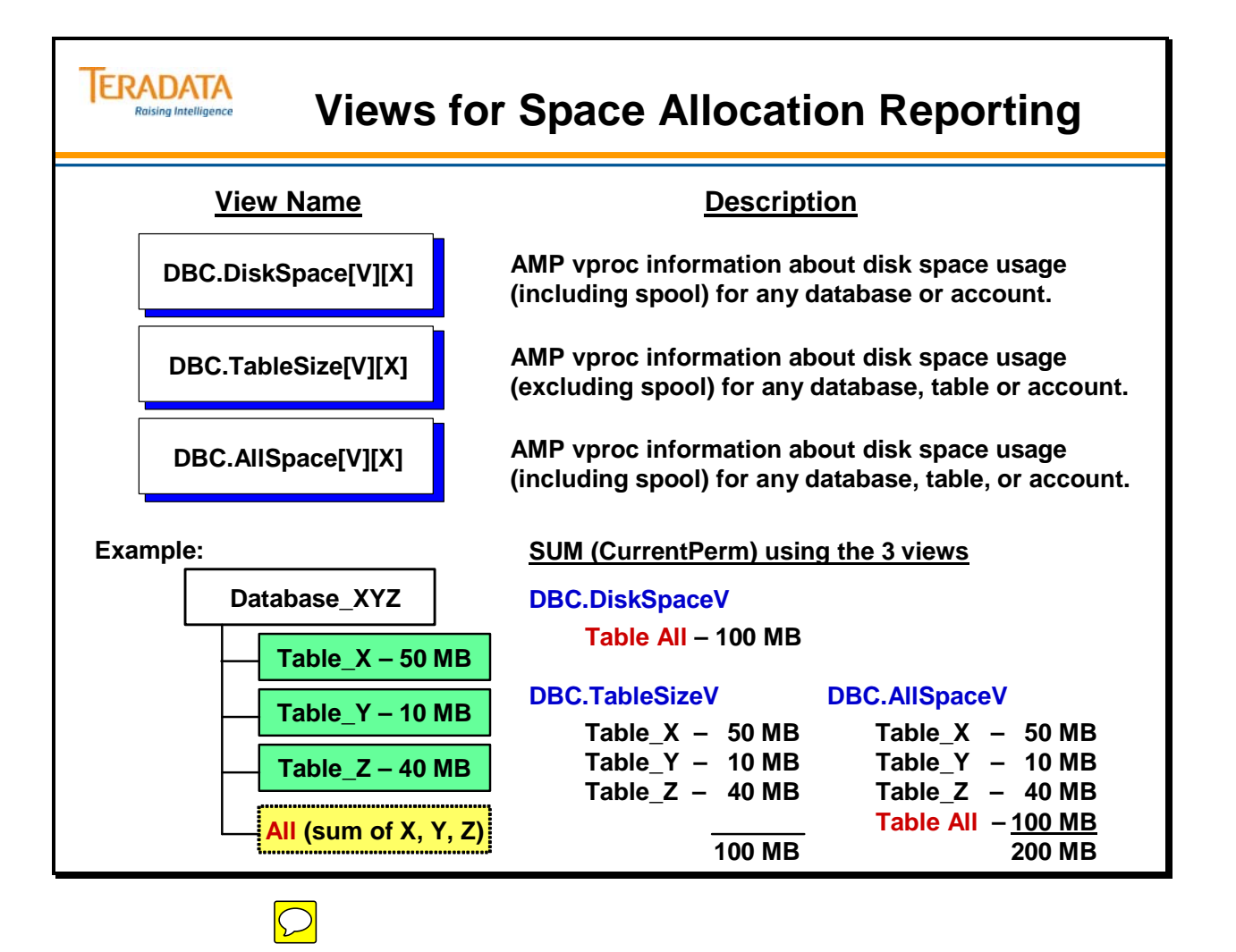

### **DiskSpace View**

The DiskSpace[V][X] view provides AMP vproc information about disk space usage at the database level. This view includes spool space usage.

The PeakSpool column can be used to determine the maximum amount of spool space that a user has used (via DatabaseName and AccountName columns) .

#### **Example**

The SELECT statement on the facing page calculates the percentage of disk space used in the owner's database. The result displays a partial report with five rows. The DS database has the highest percentage of utilized space at 88.41%. SystemFE has the lowest at 12.39%.

**Note:** In the statement, use NULLIFZERO to avoid a divide exception.

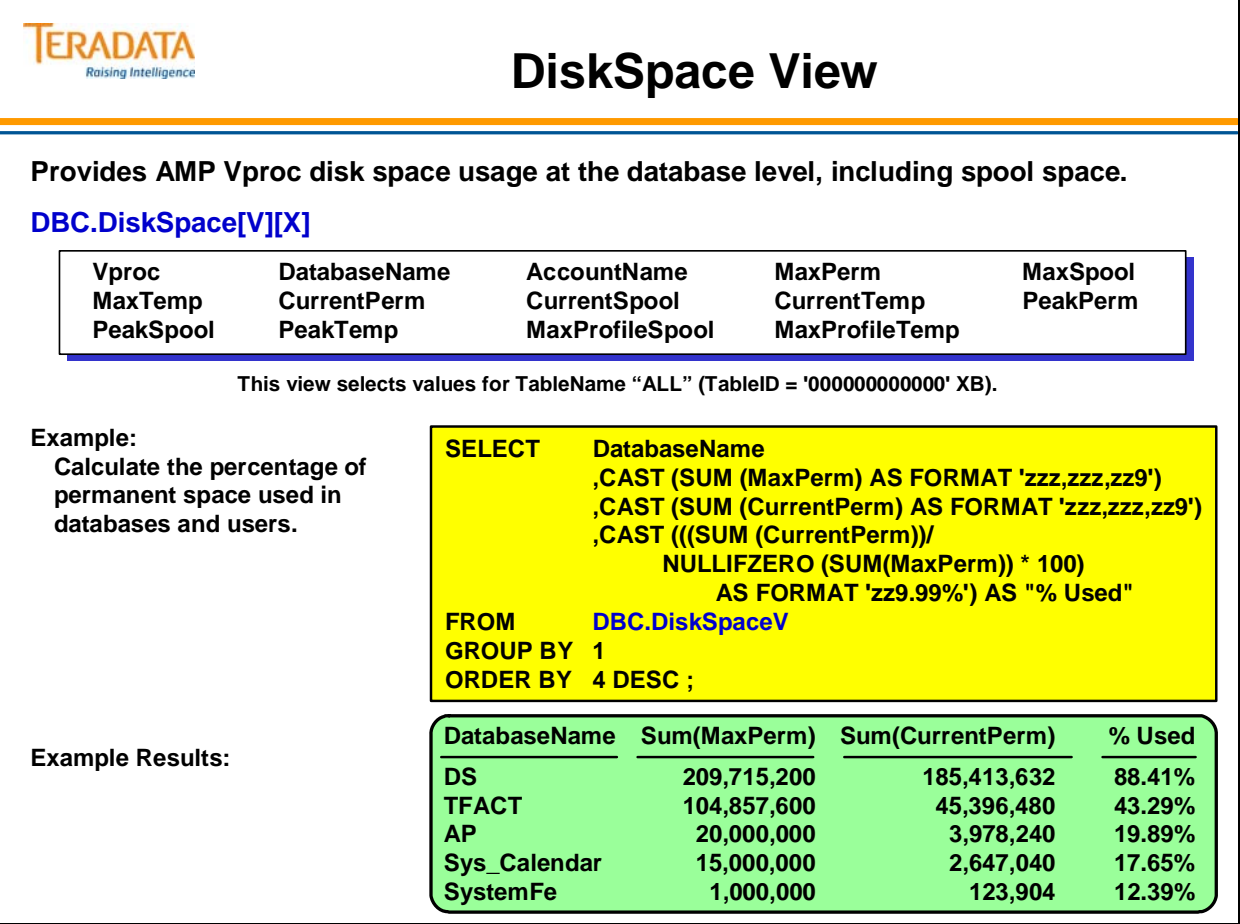

### **TableSize View**

The TableSize view is a Data Dictionary view that provides AMP Vproc information about disk space usage at a table level, optionally for tables the current User owns or has SELECT privileges on.

#### **Example**

The SELECT statement on the facing page looks for poorly distributed tables by displaying the CurrentPerm figures for a single table on all AMP vprocs.

The result displays one table, **Table2**, which is evenly distributed across all AMP vprocs in the system. The CurrentPerm figure is nearly identical across all vprocs. The other table, **Table2\_nupi**, is poorly distributed. The CurrentPerm figures range from 95,232 bytes to 145,920 bytes on different AMP vprocs.

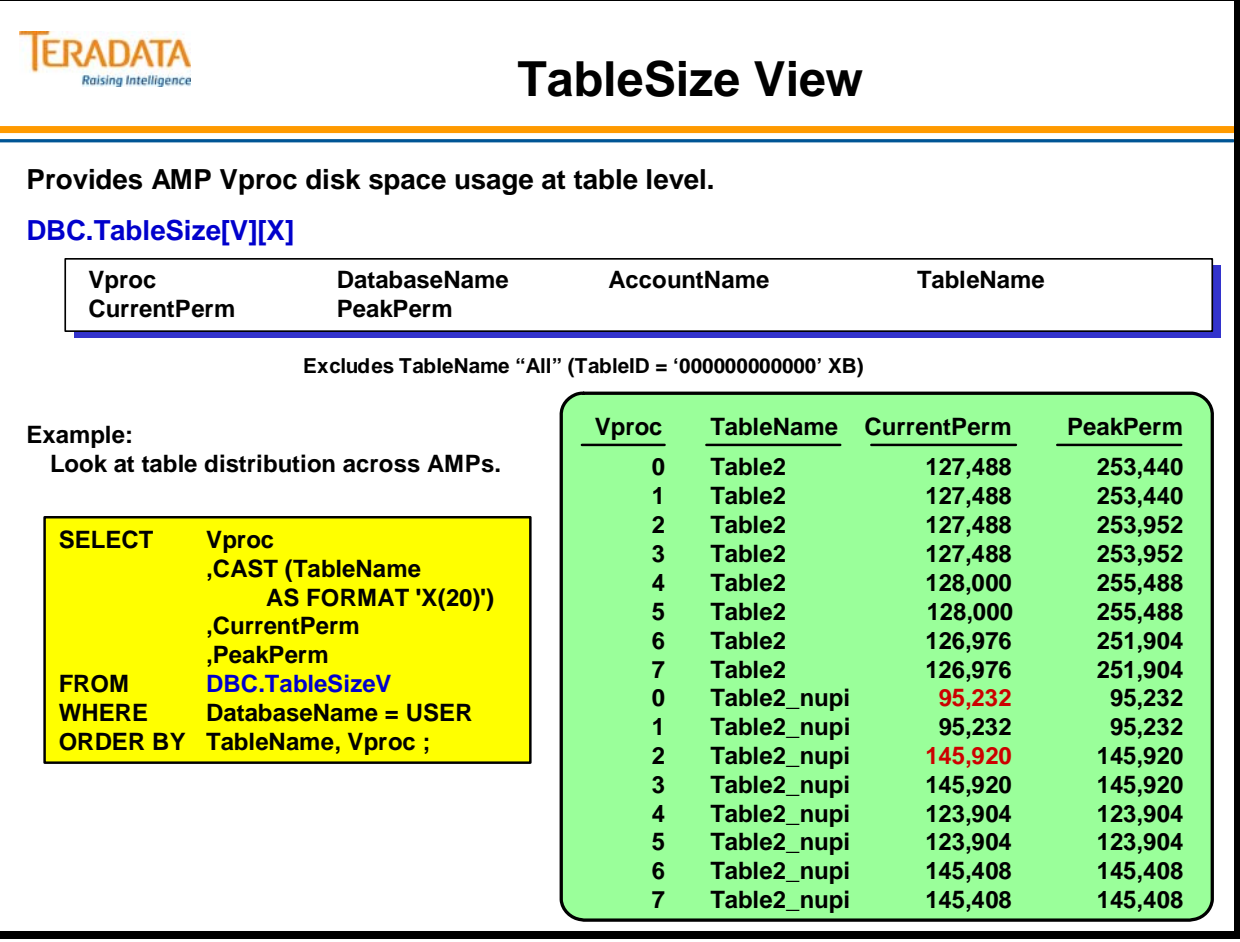

 $\boxed{\bigcirc}$ 

## **AllSpace View**

The AllSpace[V][X] view provides AMP vproc information about disk space usage at the database and table level. This information includes the "All" table.

#### **Example**

The SELECT statement on the facing page lists the MaxPerm and CurrentPerm figures for each table in the user's space. The result displays three table names: **All**, **Table2**, and **Table2\_nupi**.

The "All" table represents all tables that reside in the user's space. The MaxPerm figure for "All" is the amount of permanent space defined for that user. There are only two tables in this user's defined space.

**Note**: The "Table2 and Table2\_nupi" tables display zero bytes in the MaxPerm column. This is because tables do not have MaxPerm space, only databases and users do, as represented by the "All" table.

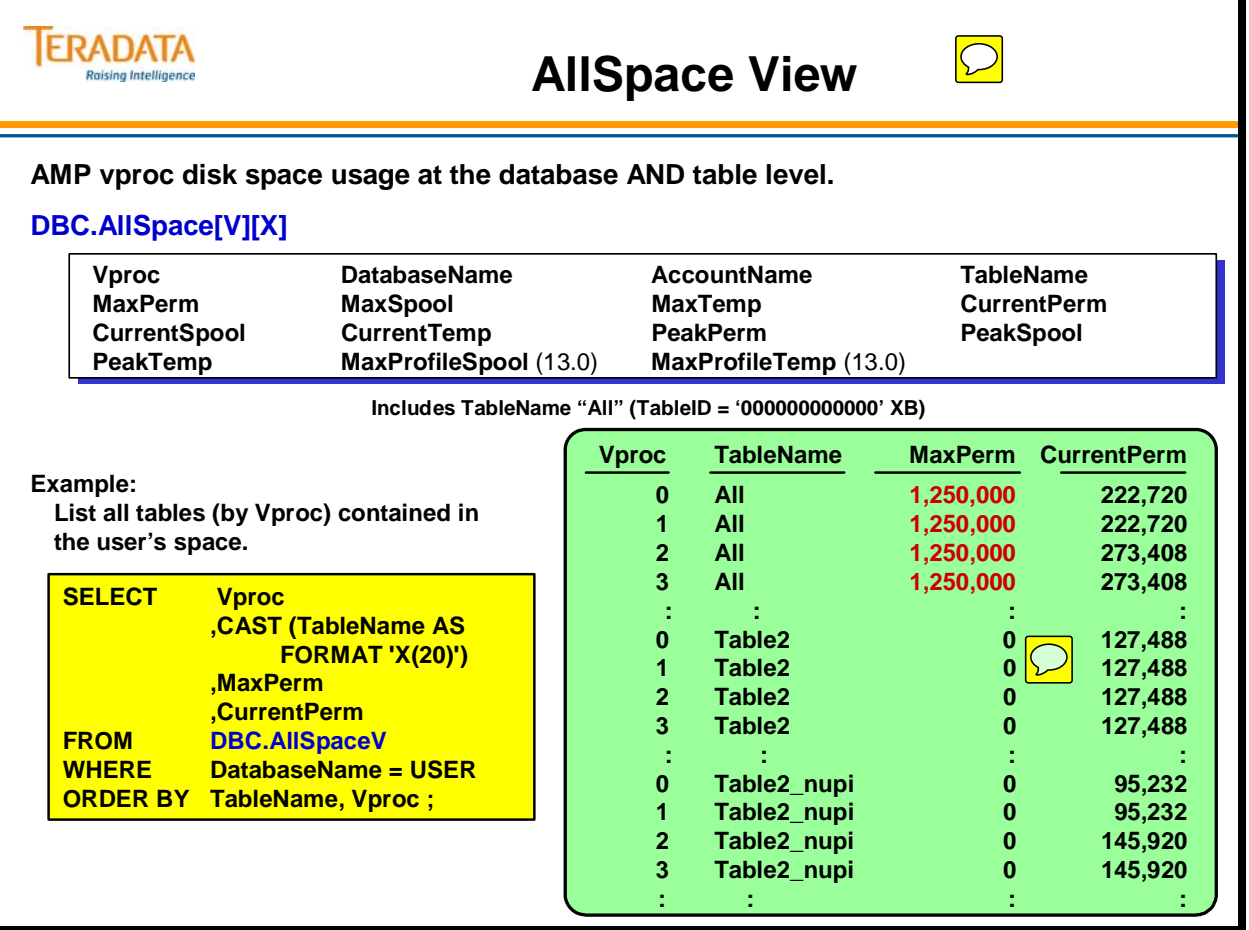

### **DataBaseSpace Table**

The DataBaseSpace table tracks and stores information about disk space usage for objects in the Teradata system. The information is updated as users create new databases and add tables to them. The facing page illustrates four columns from DataBaseSpace. The SQL to generate this report follows:

 **SELECT DatabaseID, TableID, Vproc, CurrentPermSpace FROM DBC.DataBaseSpace WHERE DatabaseID='00001404'XB ORDER BY 2;** 

#### **DataBaseSpace Columns**

The four columns described below are used by the AllSpace, DiskSpace and TableSize views to produce disk space utilization reports:

#### **DatabaseID**

A DatabaseID is a unique identification number assigned to a database when the CREATE DATABASE statement is issued. The SQL statement adds a new row to the DataBaseSpace table and automatically assigns an internal database ID that corresponds with the database name assigned by the user.

#### **TableID**

TableID is a unique identification number assigned to a table when the CREATE TABLE statement is issued. The SQL statement adds a new row to the DataBaseSpace table and automatically assigns an internal table ID that corresponds with the table name assigned by the user.

Each database has a table ID 000000000000. This table has a special purpose. It displays the total amount of PermSpace used by the entire database, not just a single table. This table name is referenced as "All".

#### **Vproc**

Vproc is the **logical vproc number** where a table is stored. Since tables are evenly distributed across all AMP vprocs, a single table is stored on several different vprocs.

#### **CurrentPermSpace**

CurrentPermSpace is the number of bytes of permanent space taken up on a specific vproc by that table. Table ALL (ID of 000000000000) displays the total amount of permanent space used by the tables stored in that database.

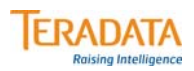

# **DataBaseSpace Table**

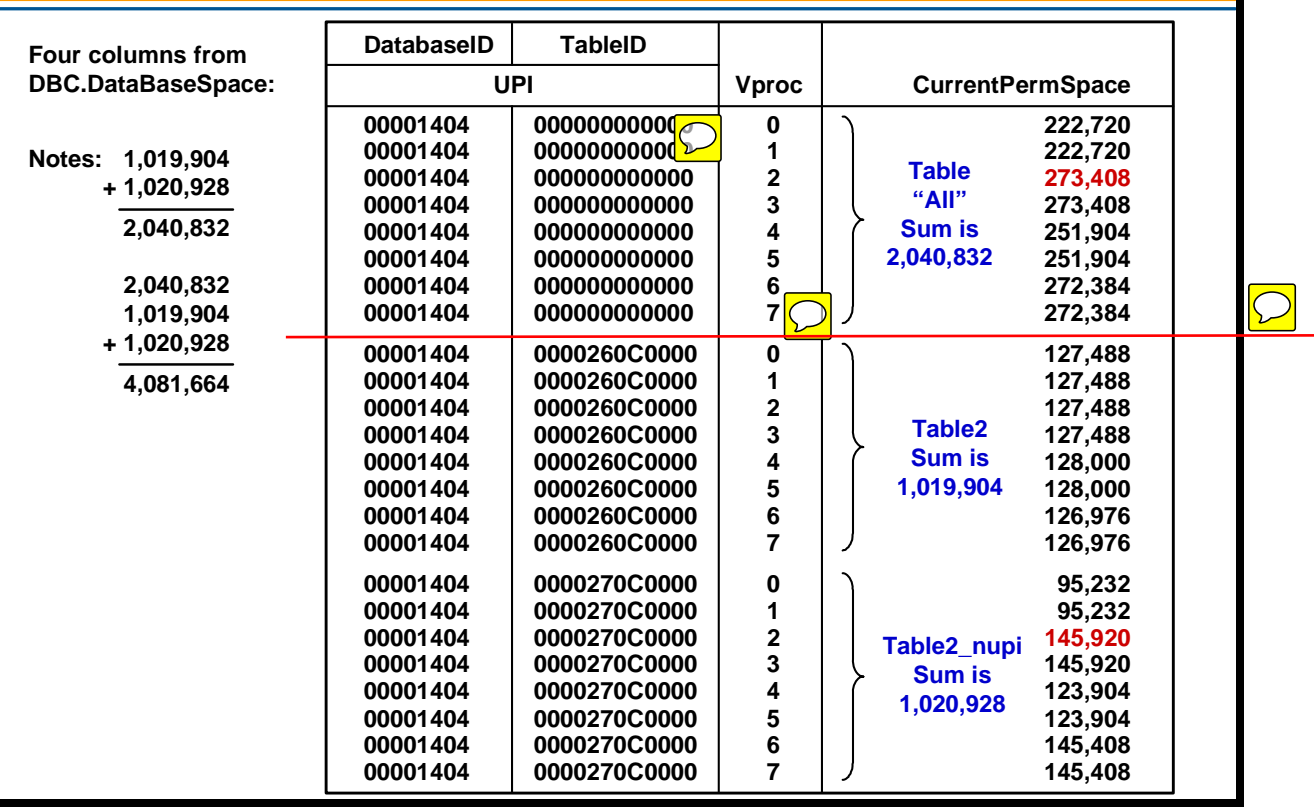

## **Different Views — Different Results**

#### **Conflicting Results**

It would seem logical that query results would be the same for any of the preceding views, since they all use the same underlying table. However, query results can differ depending upon which view you select.

The SQL statements and results on the facing page illustrate how a single SQL statement can produce a different result for each view.

For example, when we select the MAX (CurrentPerm) and SUM (CurrentPerm) from each of the AllSpace, DiskSpace, and TableSize views, our results will differ. The SUM (CurrentPerm) value from the DBC.AllSpace view represents the Sum of "All" tables (i.e., the database total) *plus* the sum of *each* table in the database. The results are misleading. We suggest that you do not use this query.

We recommend that you use the DBC.DiskSpace view for queries at the *database* level and use the DBC.TableSize view for queries at the *table* level.

#### **Sum(CurrentPerm)**

The DiskSpace view displays 2,040,832 bytes of total permanent space used for database ID 00001404. This figure reflects the total number of bytes stored on each processor in table ID 000000000000 or table ALL. Remember, the DiskSpace view reports on database space usage.

The TableSize view also displays 2,040,832 bytes of total CurrentPerm. This figure comes from the individual tables stored within the same database. The total comes from adding all of the bytes in tables 0000260C0000 and 0000270C0000 together. Since DiskSpace reports on the database and TableSize reports on the individual tables in the database, both result in the same figure.

The AllSpace view displays 4,081,664 bytes which is double what the other two views reported. This view displays the total of all tables including table ID 000000000000 or table ALL. Since table name ALL already contains the totals from all of the other tables, the resulting total is double what it should be.

#### **Maximum(CurrentPerm)**

Both DiskSpace and AllSpace display 273,408 bytes as the largest number of permanent space. Both views read the result from table 000000000000. TableSize, on the other hand, displays 145,920. TableSize looks at individual tables. It excludes figures stored in table ID 000000000000 or table ALL.

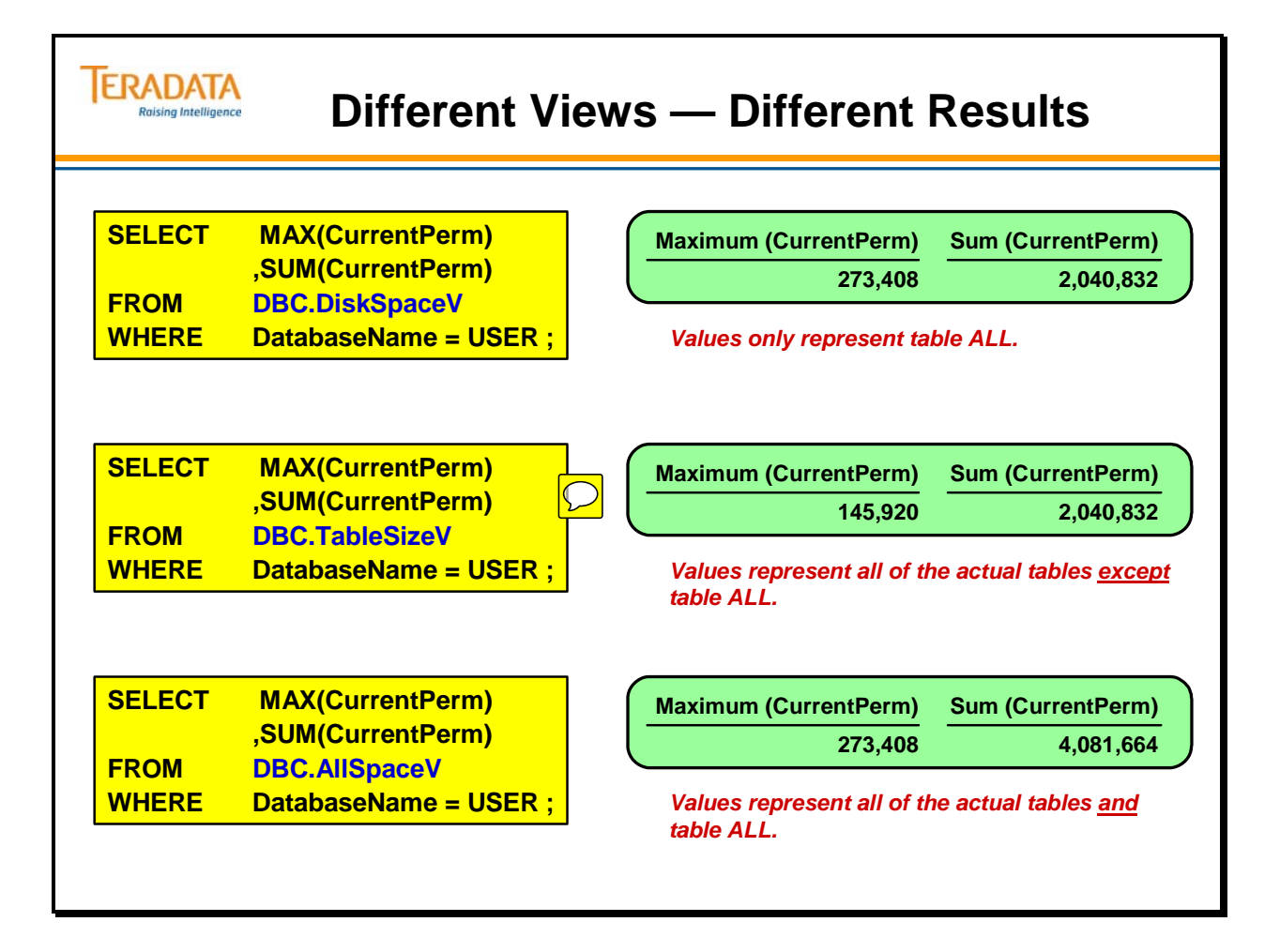

# **Additional Utilities to View Space Utilization**

Examples of additional tools that may be used to view database and table space utilization are provided in this module.

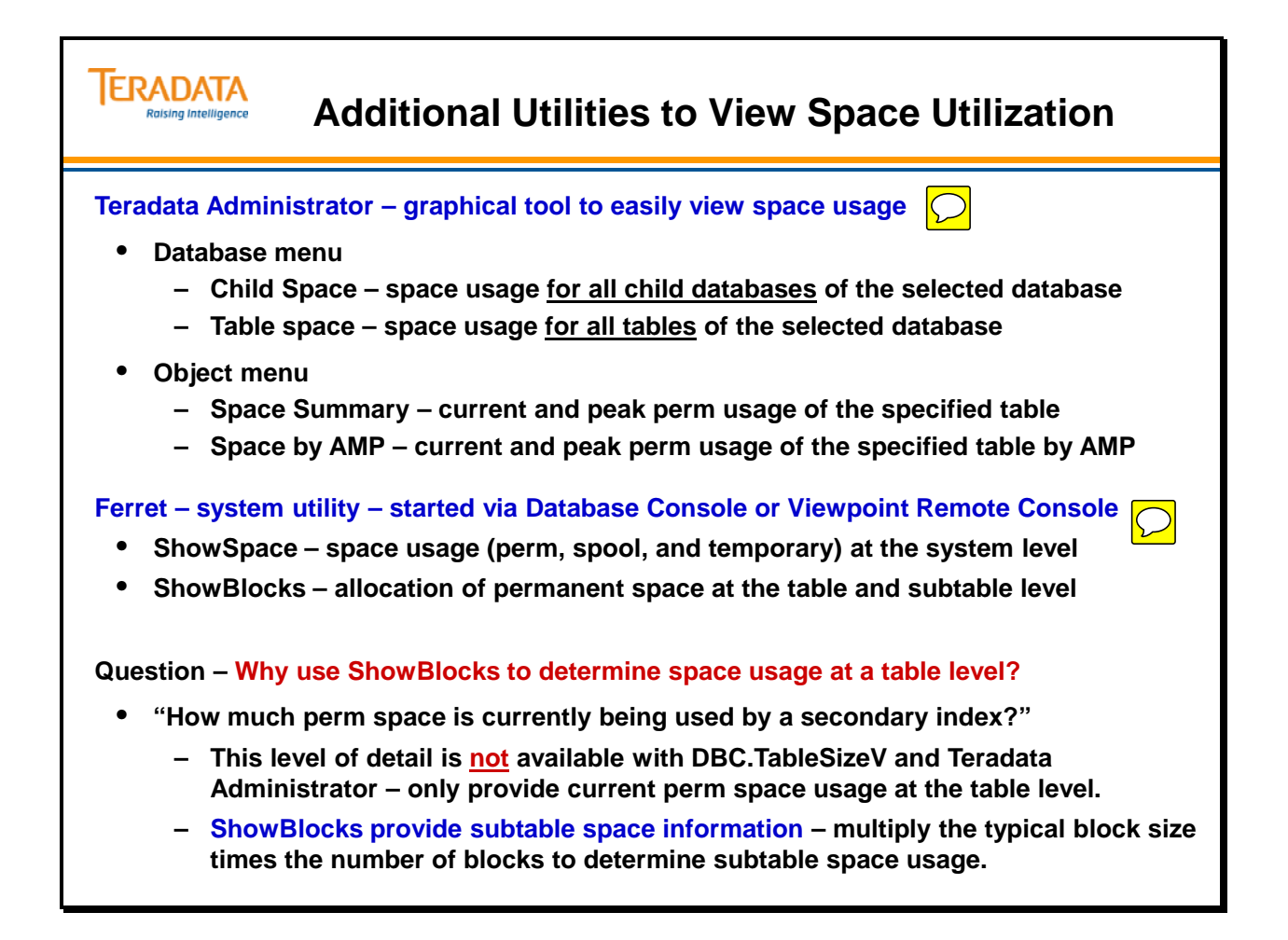

### **Teradata Administrator – Database Menu Options**

Use the command selections on the Database pull-down menu to indicate the type of information you want displayed.

A check mark indicates the current setting of your database Default View option (i.e., the information displayed when you double click on a database.)

**Note**: The Database menu does not appear on the Teradata Administrator menu bar until you establish a connection with a database server.

Select a database from the database tree windowpane and make a selection from the Database pull-down menu. Selections and corresponding information displayed are identified in the table below.

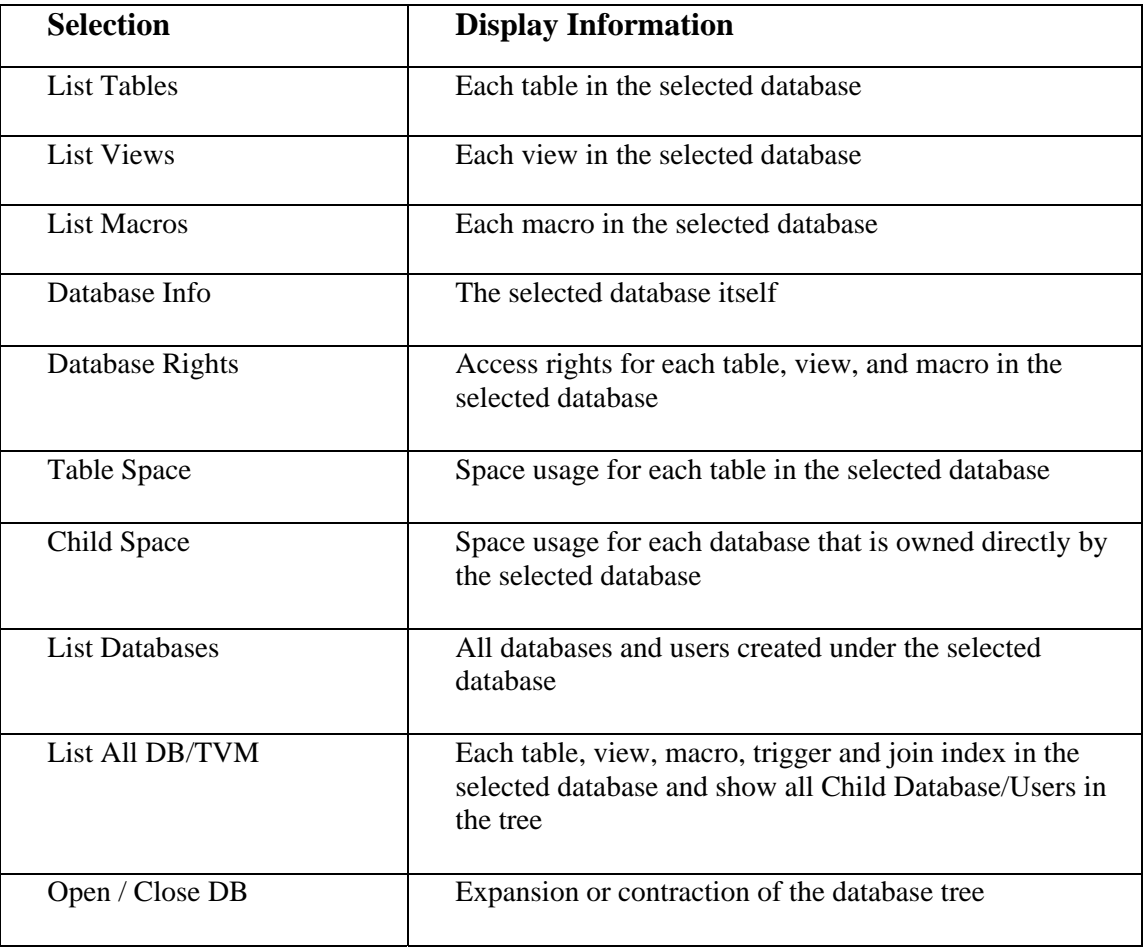

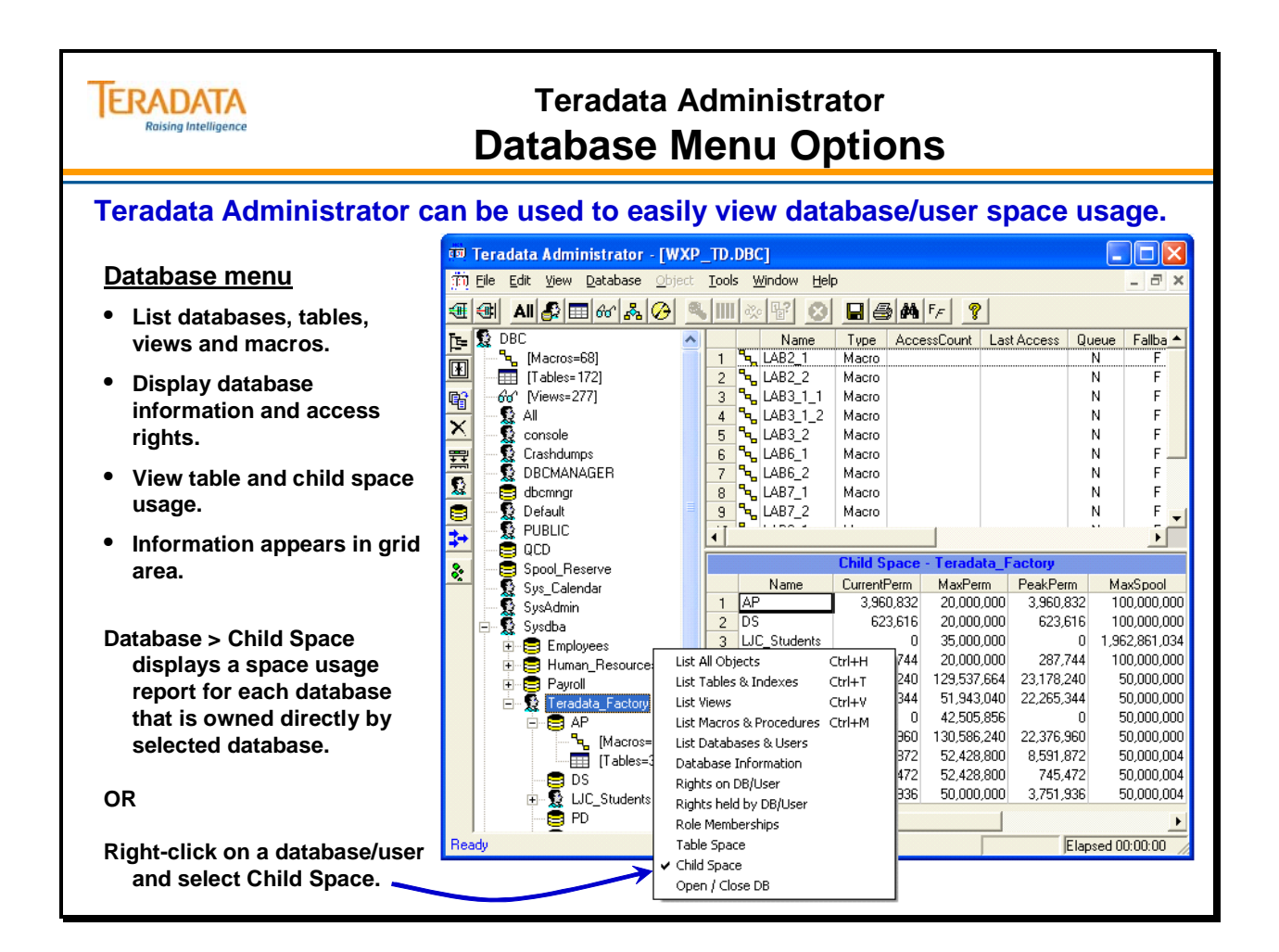

## **Teradata Administrator – Object Menu Options**

Select an item in the upper grid area, and use the submenu selections on the Object menu to display detail information, described below, about the selected table, macro, or view.

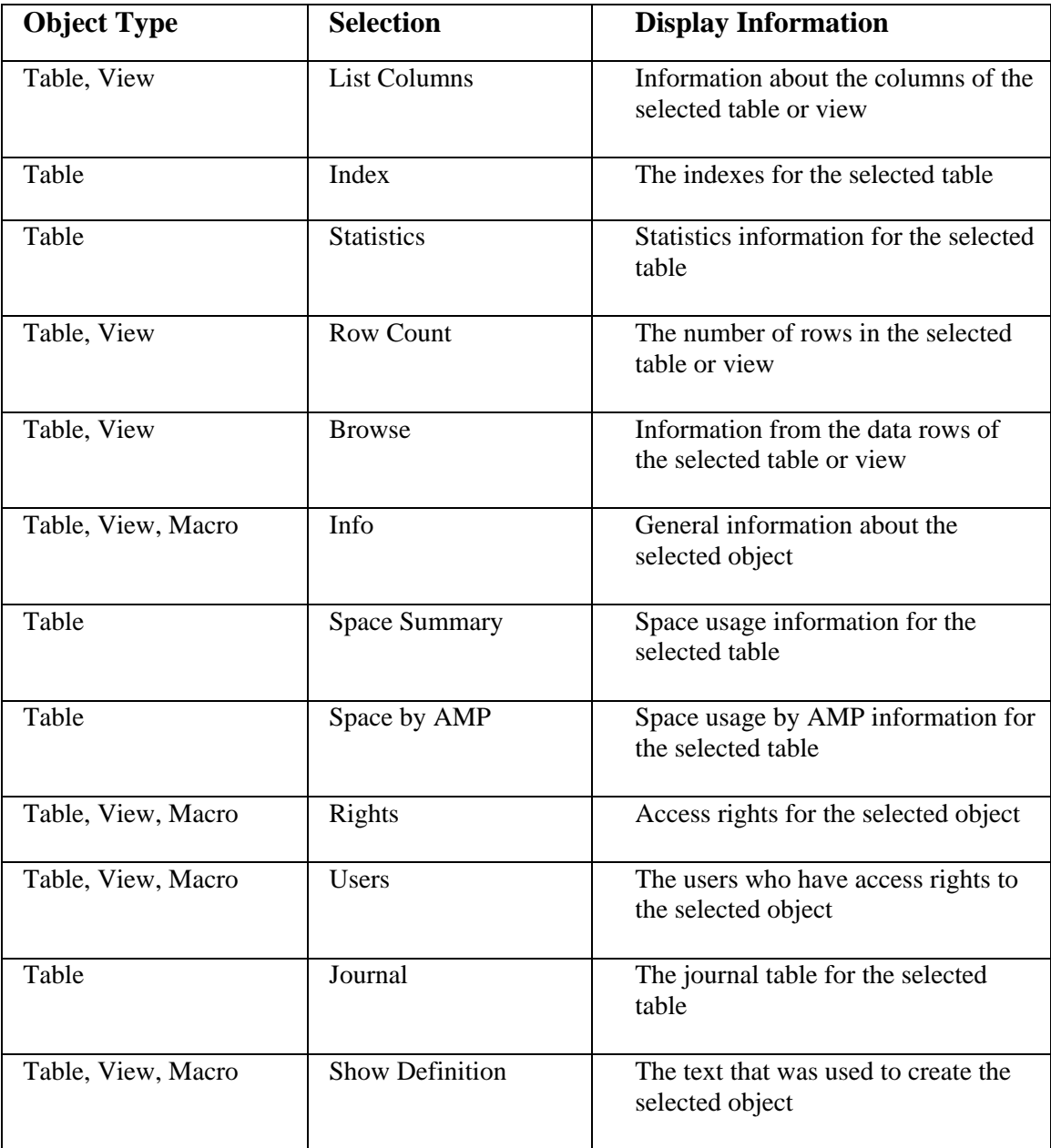

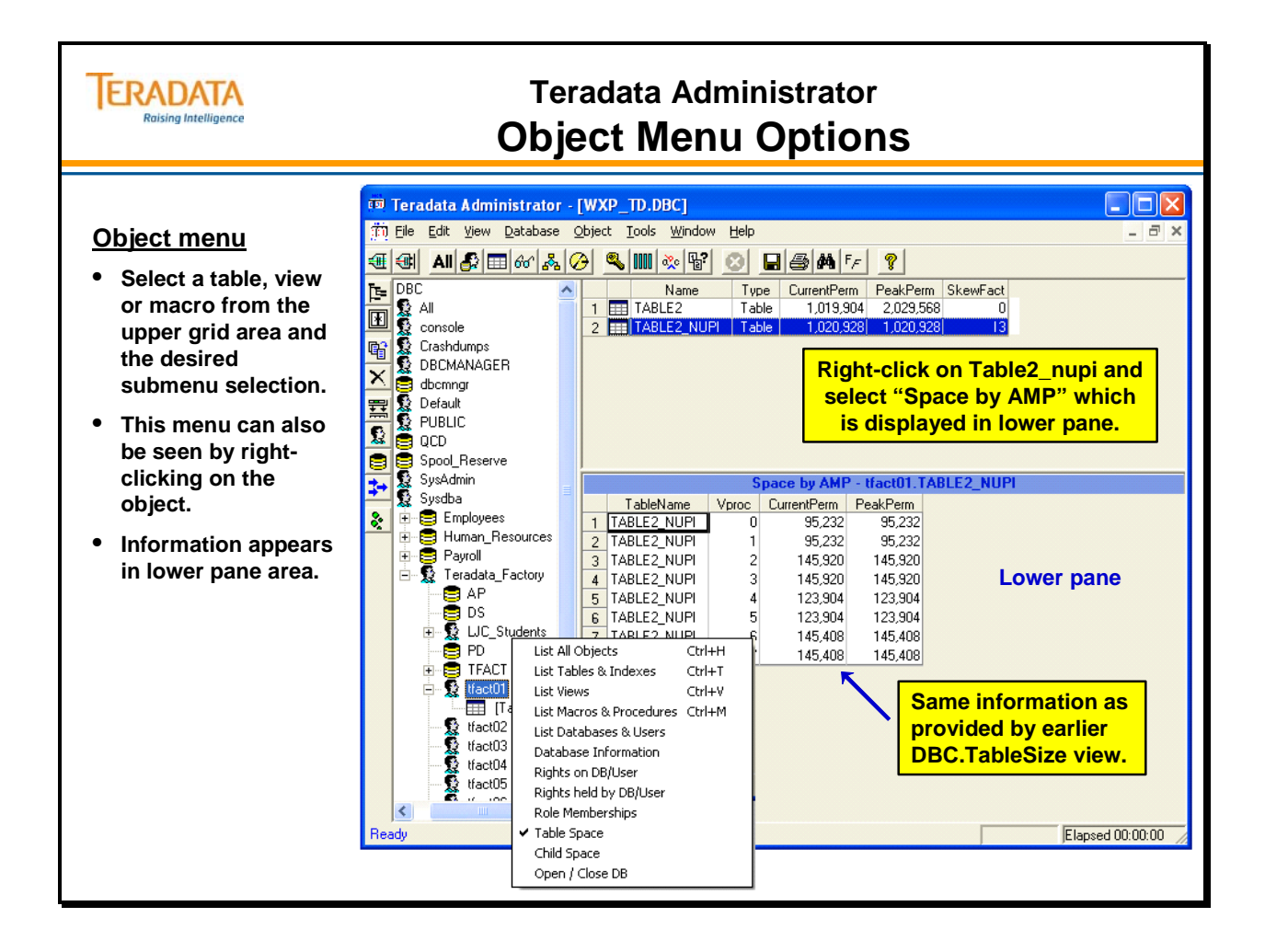

### **Transient Journal Space**

Starting with Teradata V2R6.2, the Transient Journal images are maintained within the WAL Log. The WAL Log includes the following:

- Redo Records for updating disk blocks and insuring file system consistency during restarts, based on operations performed in cache during normal operation.
- Transient Journal (TJ) records used for transaction rollback.

The WAL Log is conceptually similar to a table, but the log has a simpler structure than a table. Log data is a sequence of WAL records, different from normal row structure and not accessible via SQL.

The system maintains the before-update copies of rows updated within a transaction in the Transient Journal (TJ). Prior to V2R6.2, the TJ records were stored in the system table DBC.TransientJournal. These are now stored in the WAL log.

For historical and reporting purposes, the Transient Journal still appears as a table within DBC. Its space may be greater than the maximum PERM space of DBC, but it is not getting its space from DBC. This table entry effectively indicates the size of the WAL log which is outside of DBC's perm space.

After-update images (REDO images), as well as all of the following items, are also contained within the file system Write Ahead Log, or WAL:

- Images of updates made to data blocks
- Images of updates made to cylinder indexes
- Images of updates made to File Information Blocks (FIBs)
- Instructions for where and how to use all these change images.

These WAL images are called *redo records*. After the system applies the appropriate set of WAL log redo records to the data on disk, then the data blocks, cylinder indexes, and FIB images appear as if the updated copies of those blocks that had really only been in memory, had actually been written to disk. In other words, the redo records apply their updates to older versions of those blocks.

The TJ records in the WAL log are *un*do records. After the system finishes processing the redo records, the data is in a consistent state, which permits the processing of the undo records.

During file system startup, and before the AMPs begin to come up, the file system handles any redo records in the WAL log that need to be processed. After that, the file system finishes its part of the startup process and the database software goes into normal recovery mode, where it processes any applicable TJ records in the same way they have always been processed.

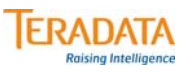

### **Teradata Administrator Transient Journal Space**

#### **Transient Journal (TJ) images are maintained within the WAL Log.**

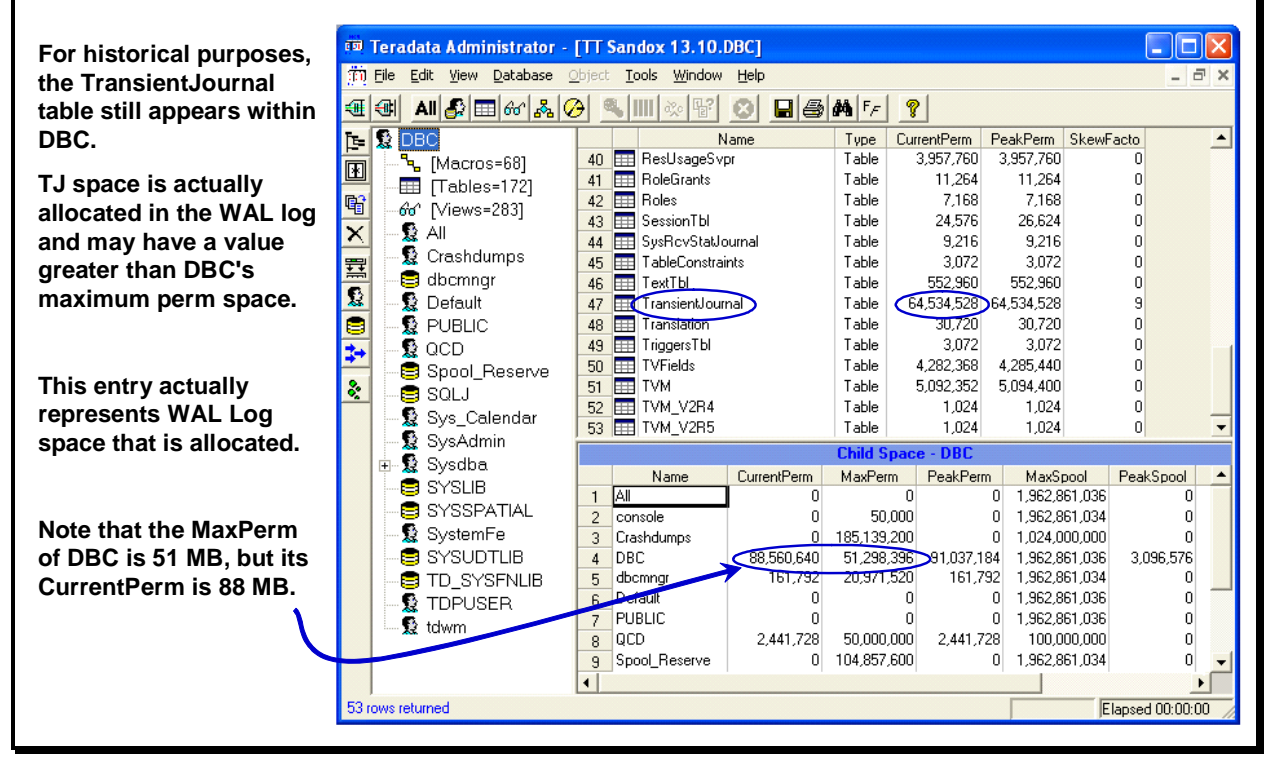

**Space Allocation and Usage Page 13-39** 

 $\boxed{\bigcirc}$ 

## **Ferret Utility**

To maintain data integrity, the Ferret utility (File Reconfiguration Tool) enables you to display and set various disk space utilization attributes associated with the Teradata database.

When you select the Ferret utility attributes and functions, it dynamically reconfigures the data on the disks to correspond with the selections.

Depending on the functions, Ferret can operate at the vproc, table, subtable, disk, or cylinder level.

Start Ferret from the DBW connected to the Teradata database. Note that the Teradata database must be in the Logons Enabled state.

The commands within the Ferret utility that we will discuss in this module include:

- SCOPE
- SHOWSPACE
- SHOWBLOCKS

To start the Ferret utility, enter the following command in the Supervisor screen of the DBW:

#### *START FERRET*

You will be placed in the interactive partition where the Ferret utility was started.

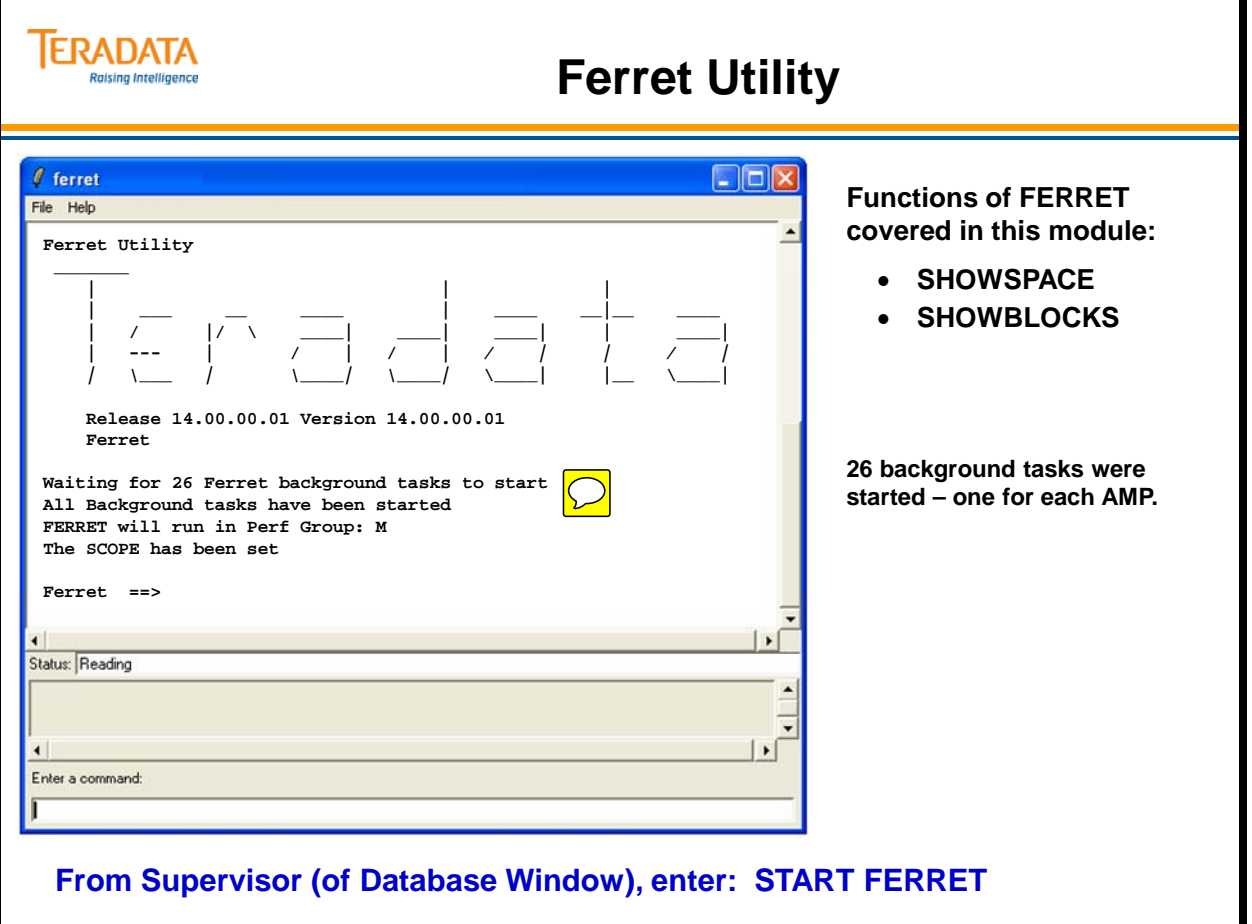

## **Ferret SHOWSPACE Command**

The SHOWSPACE command reports the amount of disk cylinder space currently in use and the amount of cylinder space that remains available. Use SHOWSPACE to determine if disk compaction or system expansion is required.

SHOWSPACE is a command you execute from within the Ferret utility. To start the utility, enter *START FERRET* in the Supervisor window. Within the Ferret application window, enter *SHOWSPACE* (upper or lowercase). The Showspace command reports on physical disk utilization, reported as:

- Permanent space
- Spool space
- Global Temporary space
- Journal space
- Lost disk space from disk flaws
- Free disk space

The facing page shows the results of a SHOWSPACE command. Notice the command displays the average utilization per cylinder for permanent and spool space. It displays the percentage of total available cylinders as well as the number of cylinders for all types of space.

Enter an **S** for a summary report that displays only subtotals for all AMP vprocs in the system. The facing page shows an example of a Showspace summary report.

The typical percentage of cylinders used for Permanent data is 28%.

Enter an **L** for a full report that displays Pdisk and Vdisk information for all AMP vprocs in the system. The full report format displays information separately for each of the Pdisks used by an AMP vproc, as well as total space utilization for the vproc.

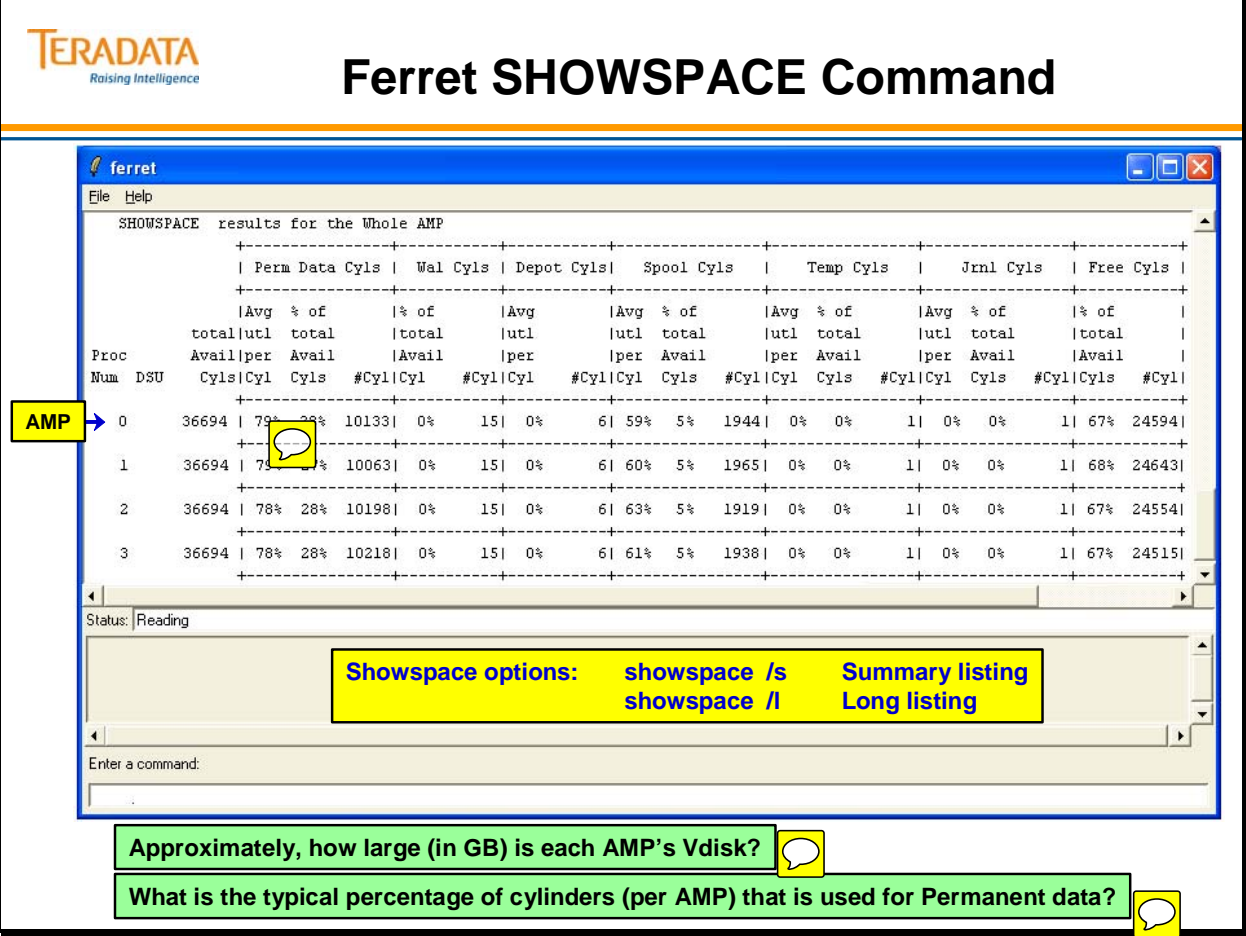

# **Ferret SHOWBLOCKS**

The Ferret utility includes a SHOWBLOCKS command that displays the data block size and/or the number of rows per data block for a defined scope.

The SHOWBLOCKS command displays the following disk space information for a defined range of data blocks and cylinders.

SHOWBLOCKS /M – displays subtable information.

SHOWBLOCKS /L – displays minimum, average, and maximum number of rows per block.

SHOWBLOCKS /S – displays table level information – doesn't display empty tables (tables with no rows).

Another option to set the scope for the table (example on facing page) is to use the following command:

SCOPE TABLE ("PD.Employee" 0)

The facing page poses this question – "How large (in MB) is primary data subtable?"

The solution is (typical block size) x (total number of blocks).

124 sectors x 512 bytes =  $62$  KB

62 KB x 30 blocks = 1920 KB or 2 MB.
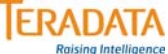

## **Ferret SHOWBLOCKS Command**

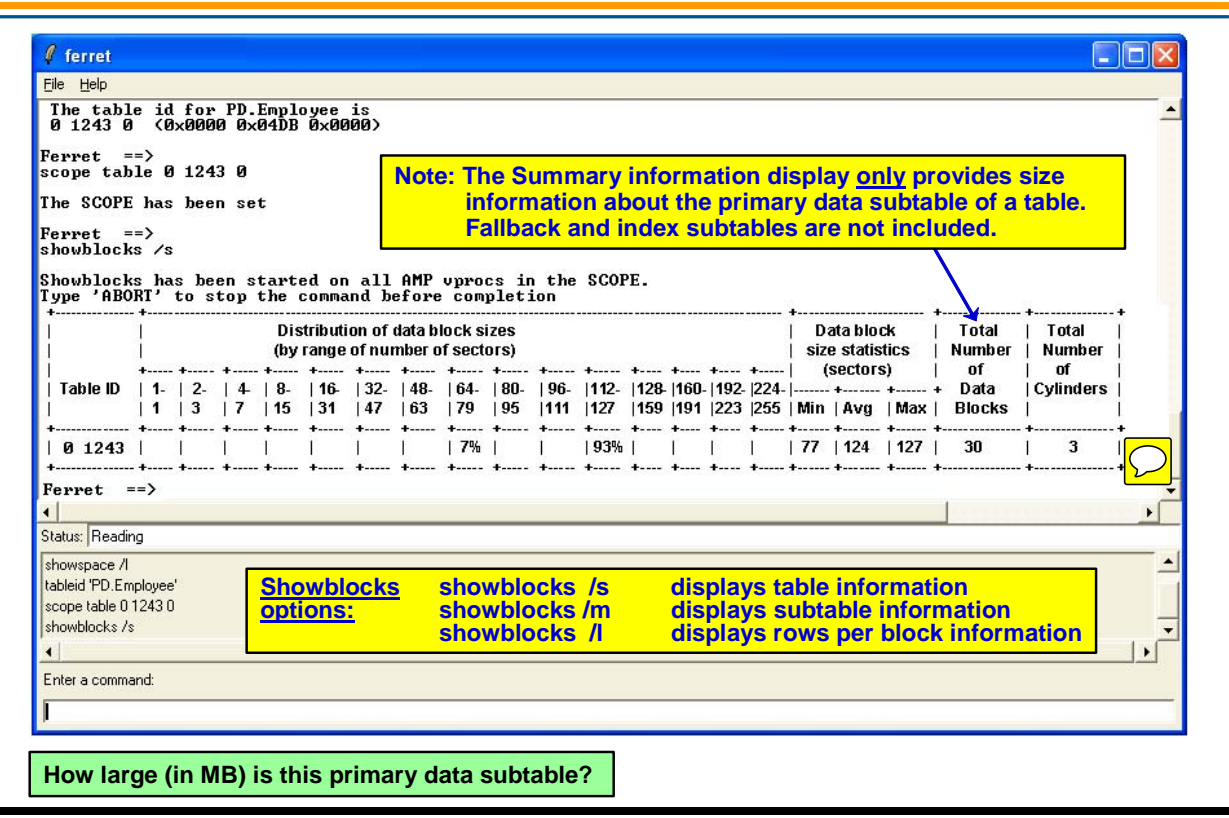

#### Teradata Training

### *Ferret SHOWBLOCKS – Subtable Detail*

The Ferret ShowBlocks utility also allows you to view block sizes down to the subtable level. The **/m** option provides this level of detail

Notes about Subtable IDs (shown in decimal in ShowBlocks report):

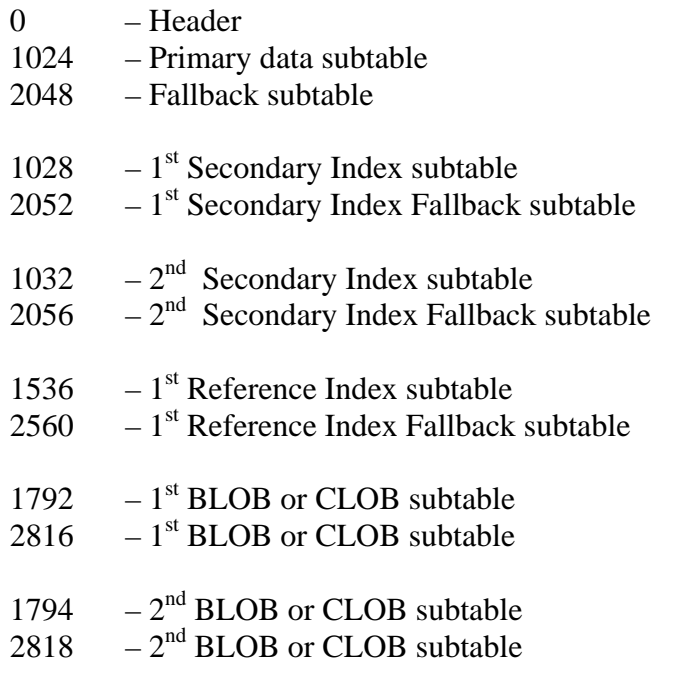

The facing page poses this question – "How large (in MB) is first secondary index?"

The 1<sup>st</sup> secondary index subtables have subtable IDs of 1028 and 2052.

The solution is (typical block size) x (total number of blocks).

114 sectors x 512 bytes  $=$  57 KB

57 KB x 16 blocks x  $2 = 1824$  KB or 1.8 MB.

Note: Subtable ID of 1028 is 16 blocks and the fallback (2052) is also 16 blocks. The  $1<sup>st</sup>$ secondary index uses a total of 32 blocks.

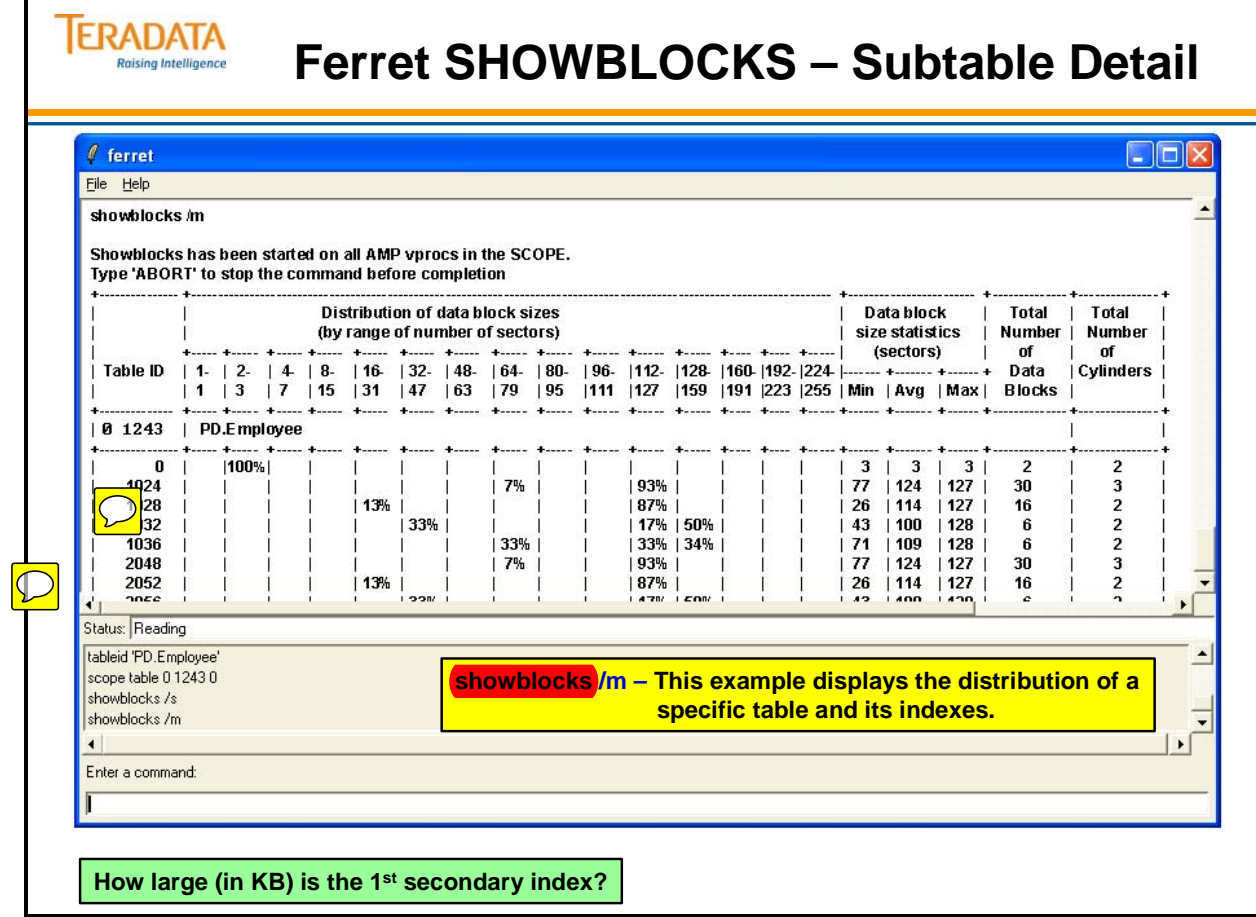

### **Module 43: Review Questions**

Check your understanding of the concepts discussed in this module by completing the review questions as directed by your instructor.

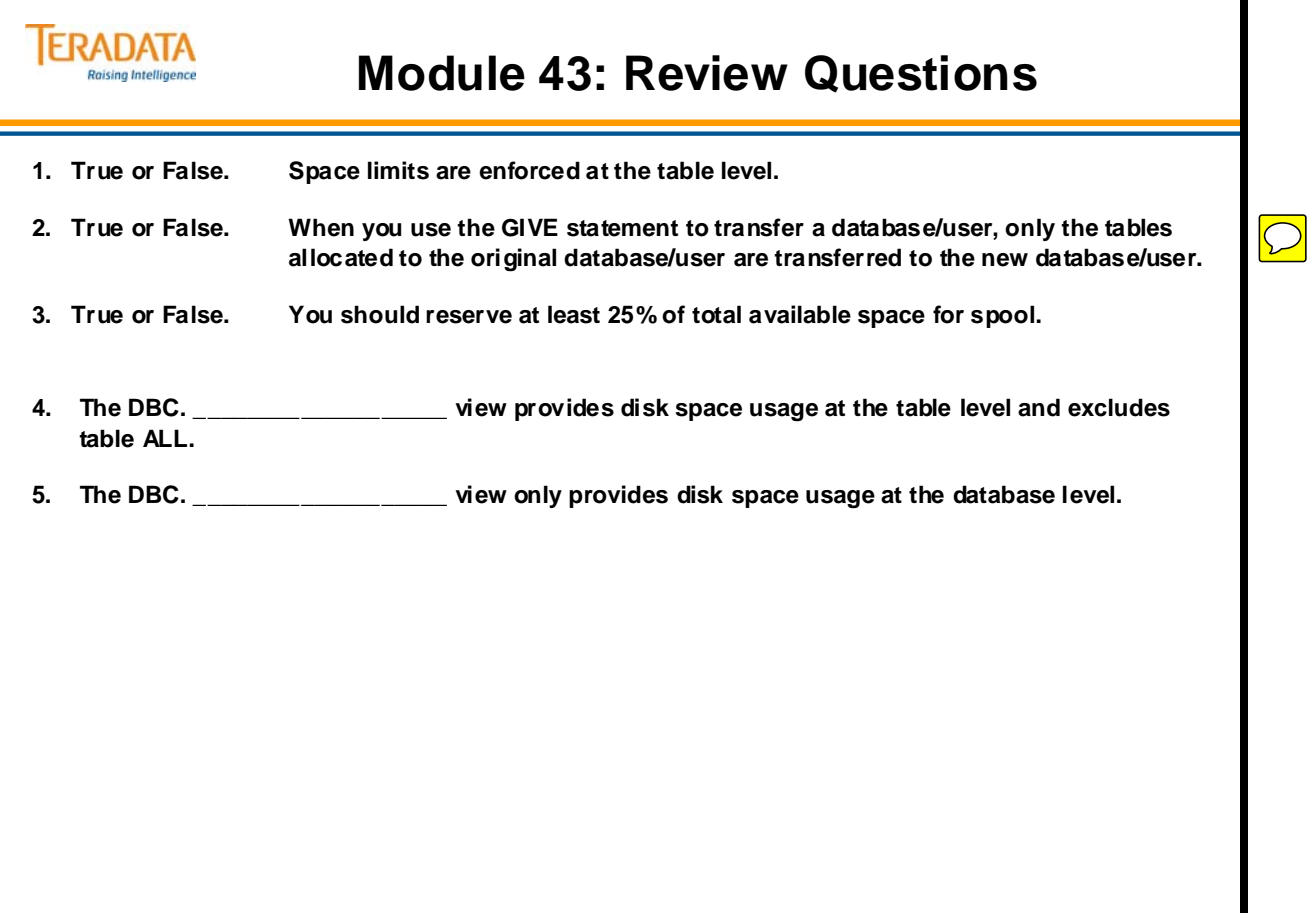

### Teradata Training

Notes

# **Module 44**

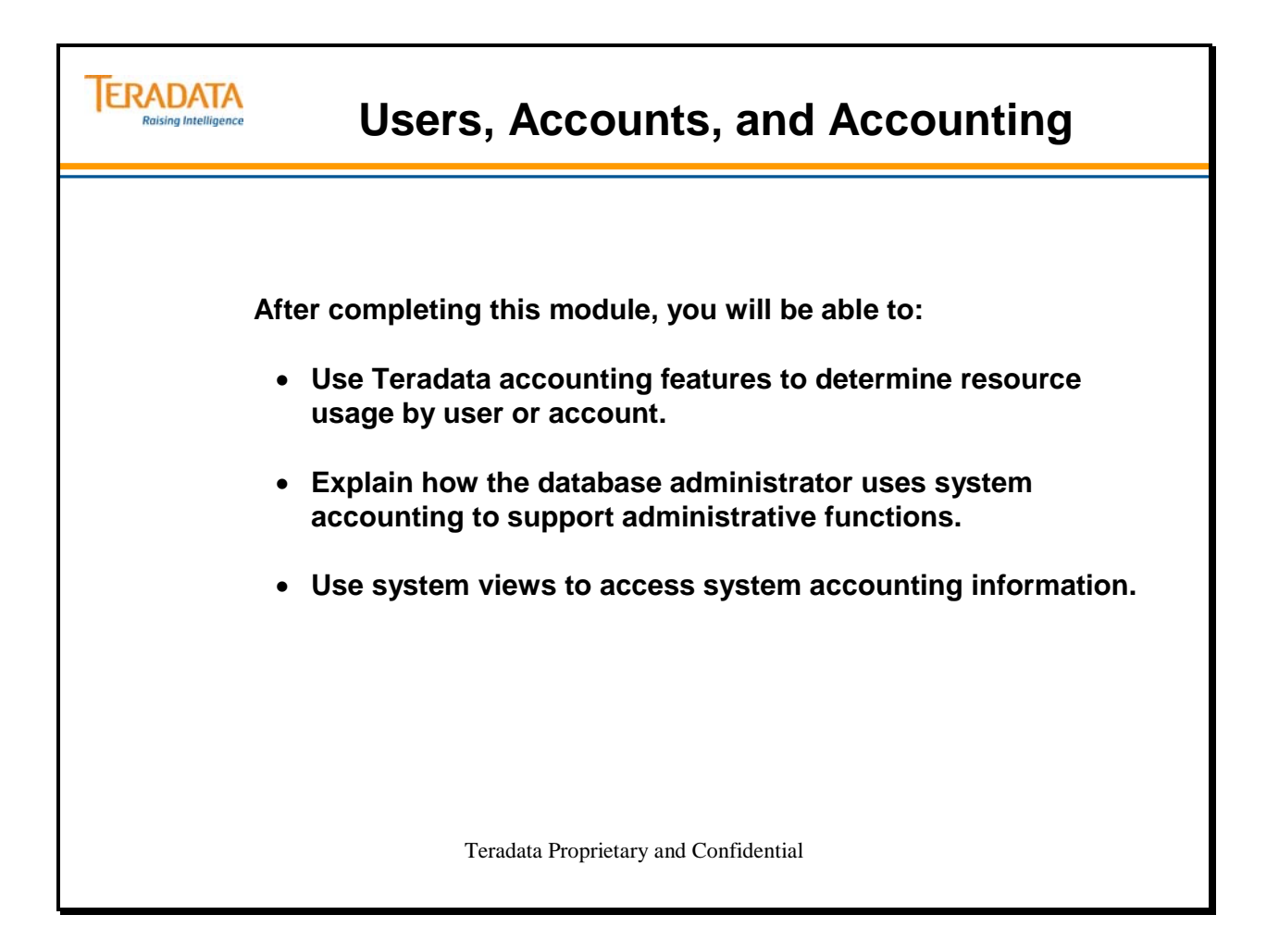

Notes

### **Table of Contents**

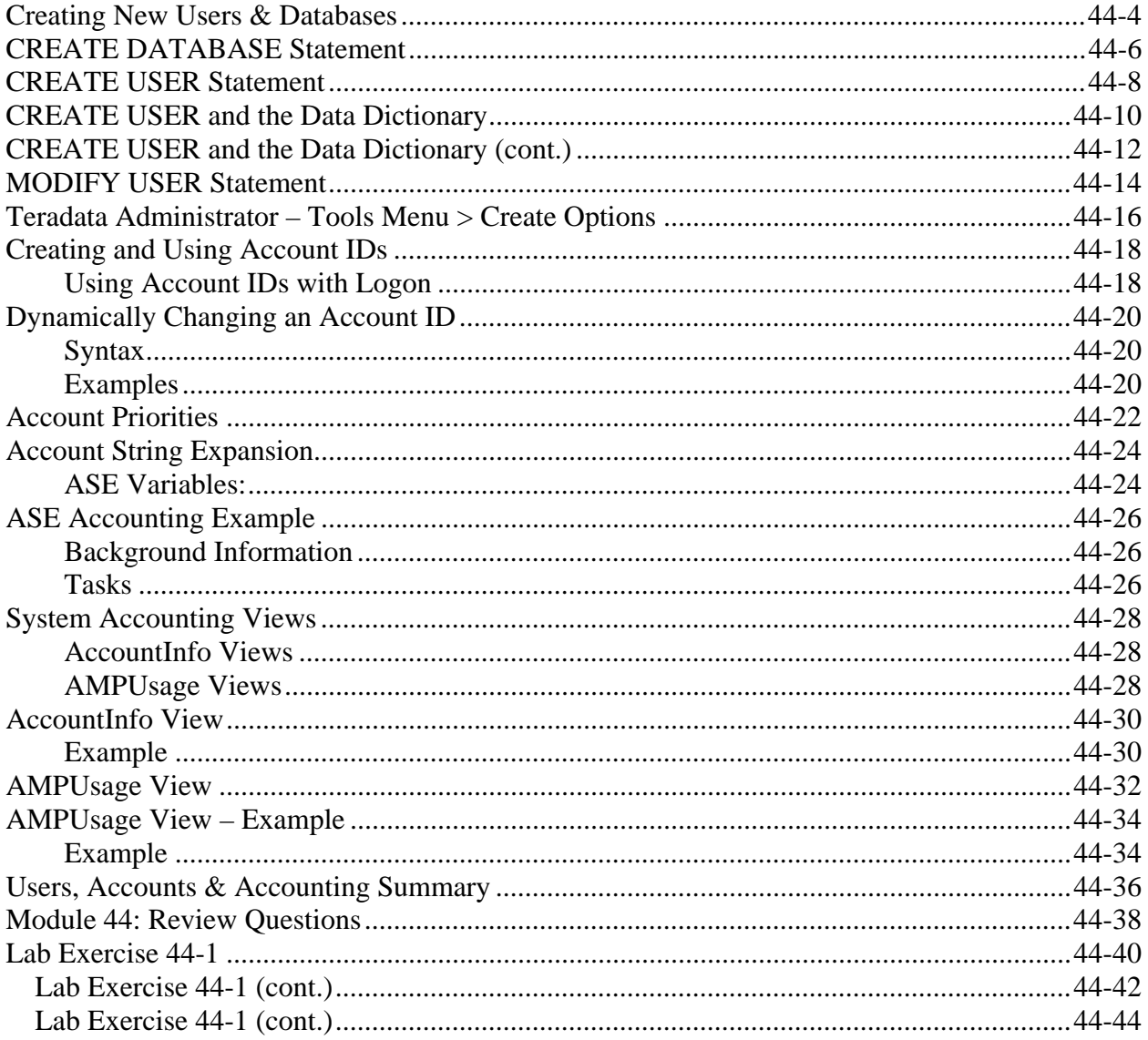

### **Creating New Users & Databases**

As the database administrator, you create system databases and tables and assign user privileges and access rights to tables.

To perform the above tasks, you must:

- Determine database information content and create macros to ensure the referential integrity of the database.
- Define authorization checks and validation procedures.
- Perform audit checks on the database for LOGON, GRANT, REVOKE and other privilege statements.

You can give the authority to use the CREATE DATABASE or CREATE USER statements to any application user. He or she may then create other system users or databases from his or her own space, or if specifically authorized, from the space of another system database or user.

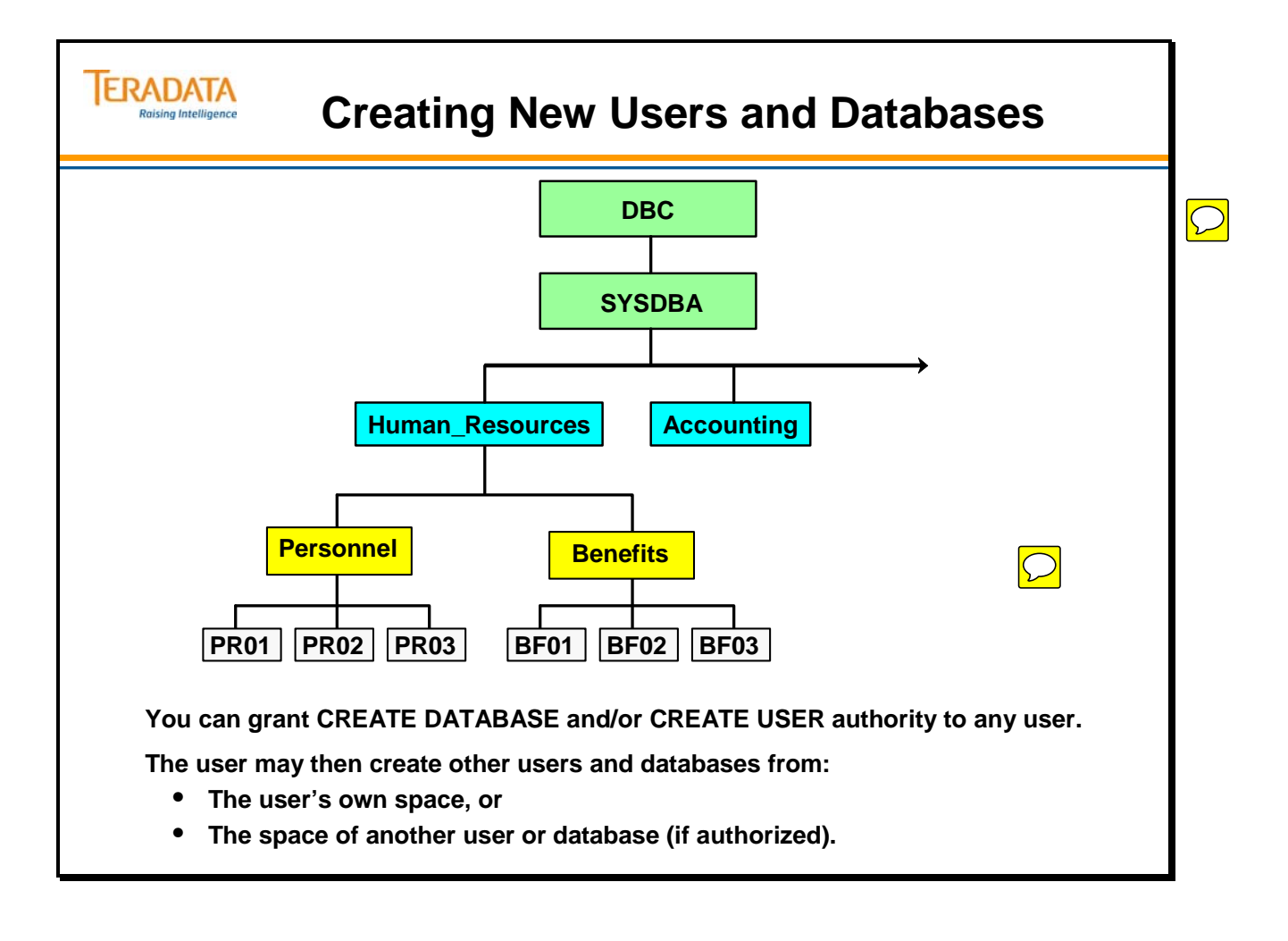

## **CREATE DATABASE Statement**

As the database administrator, you use the CREATE DATABASE statement to add new databases to the existing system. The permanent space for new databases you create comes from the immediate parent database or user. A database becomes a uniquely named collection of tables, views, macros, triggers, stored procedures, and access rights.

The spool and temporary definitions are not relevant to a database. However, the spool and temporary definitions establish the maximum and default value for databases/users that are created as children under this database.

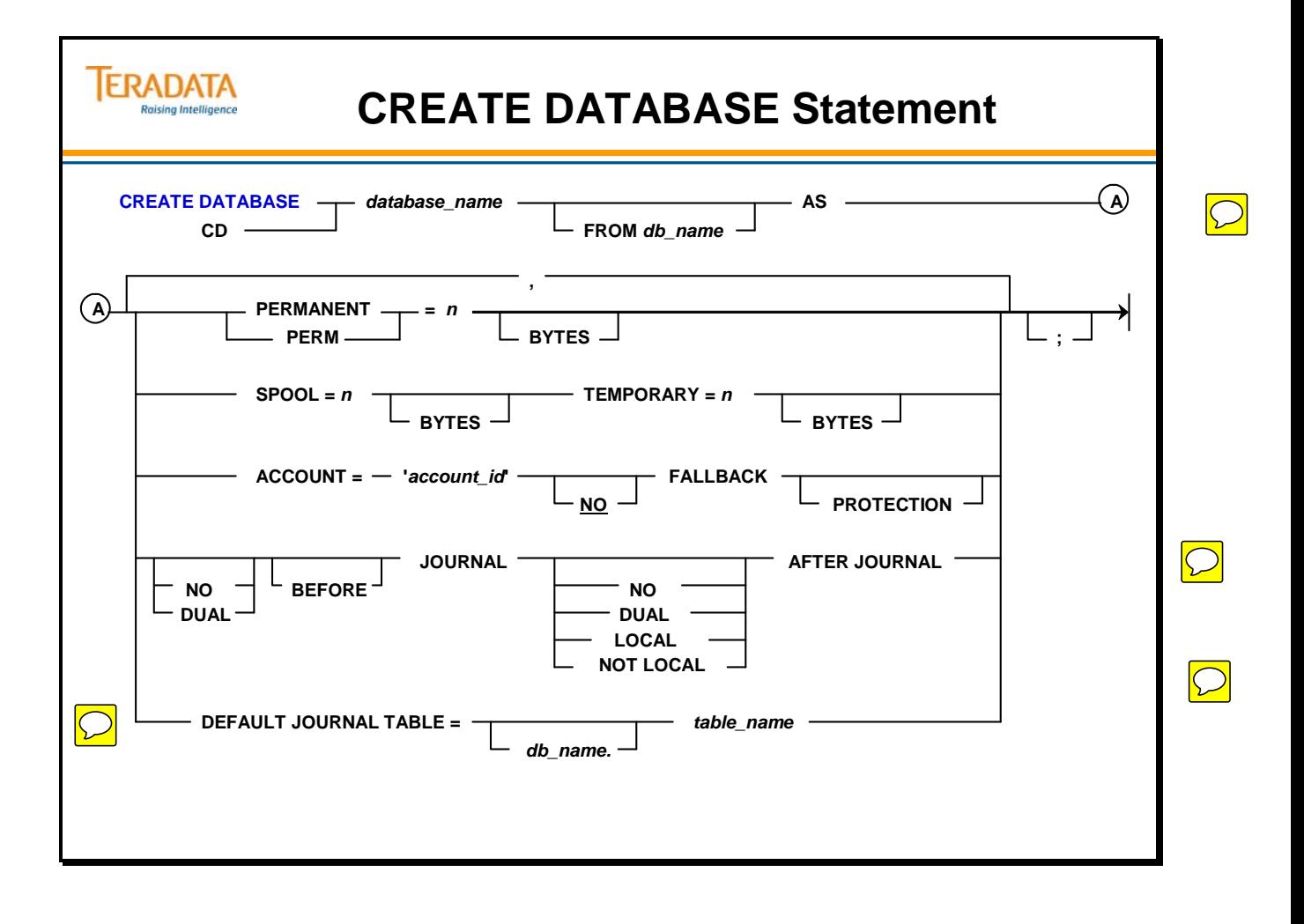

## **CREATE USER Statement**

The CREATE USER statement enables you to add new users to the system. The permanent space for these new users comes from the immediate parent database or user.

Users have passwords while databases do not. User passwords allow users to log on to the Teradata database and establish sessions.

When you create a new user, you also create a temporary password for the user. When the user logs on for the first time, he or she is prompted to change the password. Note: This assumes the password expiration time period is not set to 0.

If a user forgets the password, you can assign a new temporary password. (As another option, you can set user passwords not to expire.)

Acronym: ch\_dt – Character Data Type

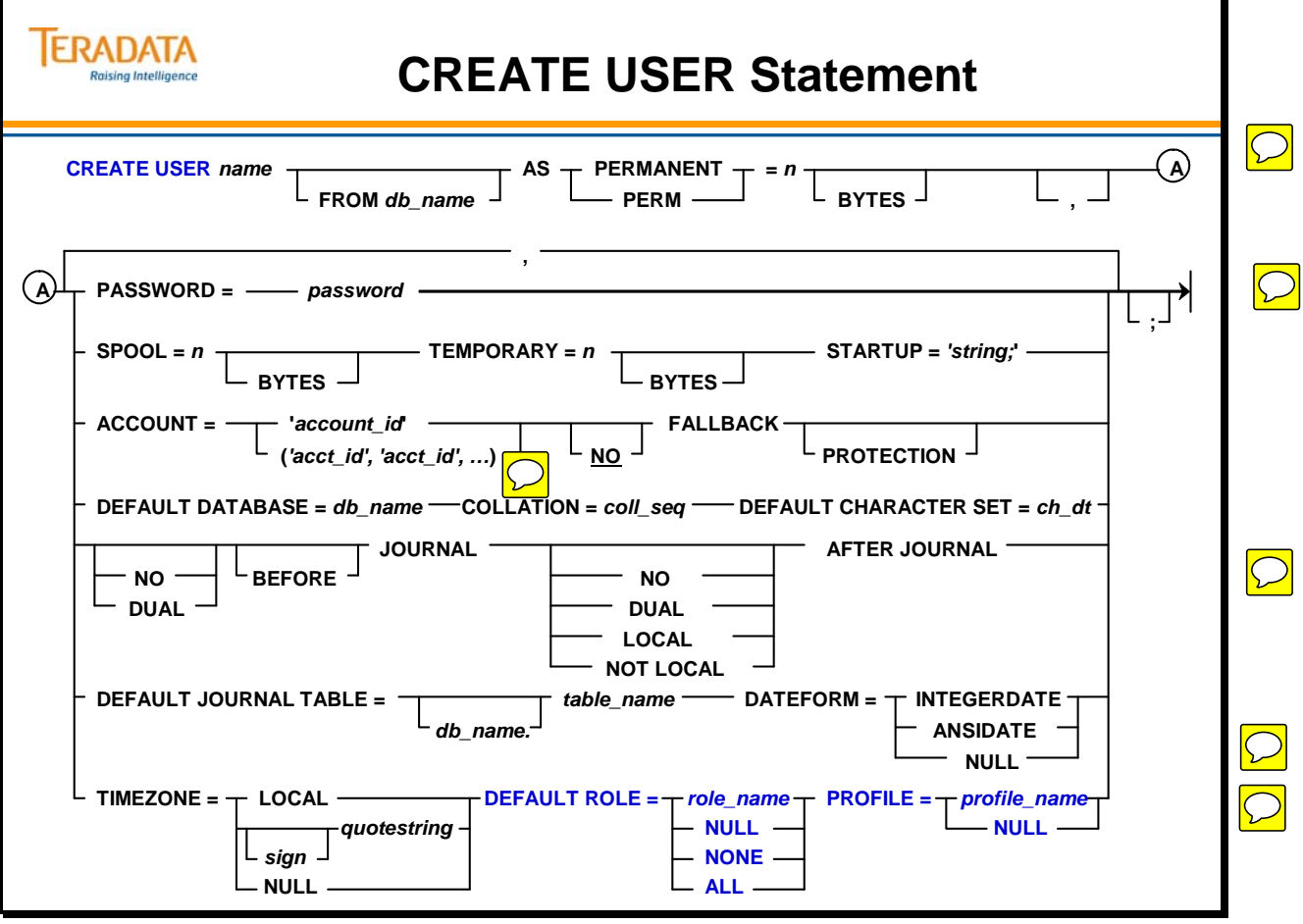

### **CREATE USER and the Data Dictionary**

In addition to creating a new system user, the CREATE USER statement also defines space.

A user is associated with a password and an account, and can log on, establish a session, and execute SQL statements. A user, not a database, performs these actions.

Notice the entries the CREATE USER statement makes in the data dictionary. Default values associated with the CREATE USER statement are:

#### **Entry Defaults to the value of**

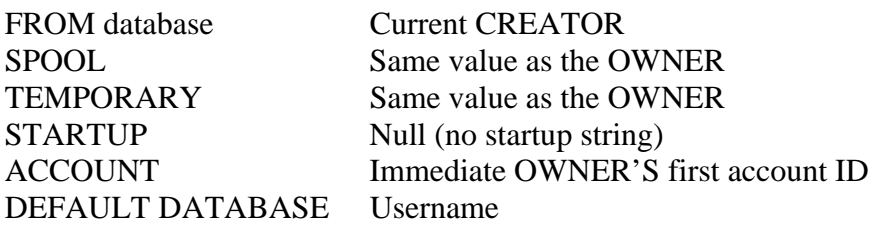

There are also two types of rights granted automatically when you use the CREATE USER statement:

- The rights granted to a newly created user or database on itself.
- The rights granted on a newly created user, database, or object to the creating user.

By issuing a CREATE USER statement, the creator gains certain automatic rights over the created object.

As shown on the facing page, the database administrator logged on as Sysdba and creates tfact06:

#### **CREATE USER tfact06 AS PERM = 100E6, SPOOL = 1E9, PASSWORD = secure1time;**

### **CREATE USER and the Data Dictionary**

#### **EXPLAIN**

**IERADATA Raising Intelligence** 

#### **CREATE USER tfact06 AS PERM = 100E6, SPOOL = 1E9, PASSWORD = secure1time;**

#### **Explanation**

- **1) First, we lock data base tfact06 for exclusive use.**
- **2) Next, we lock a distinct DBC."pseudo table" for write on a RowHash to prevent global deadlock for DBC.DataBaseSpace.**
- **3) We lock a distinct DBC."pseudo table" for write on a RowHash to prevent global deadlock for DBC.AccessRights.**
- **4) We lock a distinct DBC."pseudo table" for write on a RowHash to prevent global deadlock for DBC.Parents.**
- **5) We lock a distinct DBC."pseudo table" for write on a RowHash to prevent global deadlock for DBC.Owners.**
- **6) We lock DBC.DataBaseSpace for write, we lock DBC.AccessRights for write, we lock DBC.Parents for write, we lock DBC.Owners for write, we lock DBC.Accounts for write on a RowHash, we lock DBC.DBase for write on a RowHash, and we lock DBC.DBase for write on a RowHash.**
- **7) We execute the following steps in parallel.** 
	- **1) We do a single-AMP ABORT test from DBC.DBase by way of the unique primary index with no residual conditions.**
	- **2) We do a single-AMP ABORT test from DBC.Roles by way of the unique primary index with no residual conditions.**
	- **3) We do a single-AMP ABORT test from DBC.DBase by way of the unique primary index.**
	- **4) We do a single-AMP ABORT test from DBC.DBase by way of the unique primary index.**
	- **5) We do an INSERT into DBC.DBase.**
	- **6) We do a single-AMP UPDATE from DBC.DBase by way of the unique primary index with no residual conditions.**
	- **7) We do a single-AMP RETRIEVE step from DBC.Parents by way of the primary index with no residual conditions into Spool 1 (all\_amps), which is redistributed by hash code to all AMPs. Then we do a SORT to order Spool 1 by row hash.**
- **8) We do an all-AMPs MERGE into DBC.Owners from Spool 1 (Last Use).**

 $\bigcirc$ 

## **CREATE USER and the Data Dictionary (cont.)**

Several steps are performed in parallel during the CREATE USER statement.

#### **IERADATA CREATE USER and the Data Dictionary (cont.) Raising Intelligence 9) We execute the following steps in parallel. 1) We do an INSERT into DBC.Owners. 2) We do a single-AMP RETRIEVE step from DBC.Parents by way of the primary index with no residual conditions into Spool 2 (all\_amps), which is redistributed by hash code to all AMPs. Then we do a SORT to order Spool 2 by row hash. 10) We do an all-AMPs MERGE into DBC.Parents from Spool 2 (Last Use). 11) We execute the following steps in parallel. 1) We do an INSERT into DBC.Parents. 2) We do an INSERT into DBC.Accounts. 3) We do a single-AMP RETRIEVE step from DBC.AccessRights by way of the primary index into Spool 3 (all\_amps), which is redistributed by hash code to all AMPs. 12) We execute the following steps in parallel. 1) We do a single-AMP RETRIEVE step from DBC.AccessRights by way of the primary index into Spool 3 (all\_amps), which is redistributed by hash code to all AMPs. 2) We do an all-AMPs RETRIEVE step from DBC.AccessRights by way of an all-rows scan into Spool 4 (all\_amps), which is redistributed by hash code to all AMPs. Then we do a SORT to order Spool 4 by row hash. 13) We do an all-AMPs JOIN step from DBC.Owners by way of a RowHash match scan, which is joined to Spool 4 (Last Use). DBC.Owners and Spool 4 are joined using a merge join. The result goes into Spool 3 (all\_amps), which is redistributed by hash code to all AMPs. Then we do a SORT to order Spool 3 by row hash. 14) We do an all-AMPs MERGE into DBC.AccessRights from Spool 3 (Last Use). 15) We flush the DISKSPACE and AMPUSAGE caches. 16) We do an all-AMPs ABORT test from DBC.DataBaseSpace by way of the unique primary index. 17) We do an INSERT into DBC.DataBaseSpace. 18) We do an all-AMPs UPDATE from DBC.DataBaseSpace by way of the unique primary index with no residual conditions. 19) We flush the DISKSPACE and AMPUSAGE caches. 20) We spoil the parser's dictionary cache for the database. 21) Finally, we send out an END TRANSACTION step to all AMPs involved in processing the request.**

- **-> No rows are returned to the user as the result of statement 1.**
- 

### **MODIFY USER Statement**

The MODIFY USER statement enables you to change the options of an existing user.

Options you can change without the DROP DATABASE privilege include:

- Password
- Startup string
- Default database
- Collation
- Fallback Protection default
- Default Dateform
- Default Character Set data type
- Timezone
- Permanent journal default options

Options requiring the DROP DATABASE privilege are:

- PERMANENT space limit
- SPOOL space limit
- TEMPORARY space limit
- Account codes
- Release password lock
- DROP DEFAULT JOURNAL TABLE
- Role
- Profile

The FOR USER option effectively established a temporary password that can be used to logon one time by the user. This option is only effective if the ExpirePassword attribute (set in DBC.SysSecDefaults or a profile) is set to a value greater than 0.

MODIFY USER RobertSmith AS PASSWORD = secret FOR USER;

The existing password immediately expires and is replaced by "secret". In this example, "secret" is effectively a temporary password that allows a one-time logon. The value for PasswordChgDate is reset to 0.

 Note: The PasswordChgDate column is also set to 0 when a new user is created – assuming that ExpirePassword is set to a value greater than 0.

The temporary password expires immediately when the user logs on for the first time and the user needs to select a new, permanent password at that time. Another option is to use the MODIFY USER command without the FOR USER option.

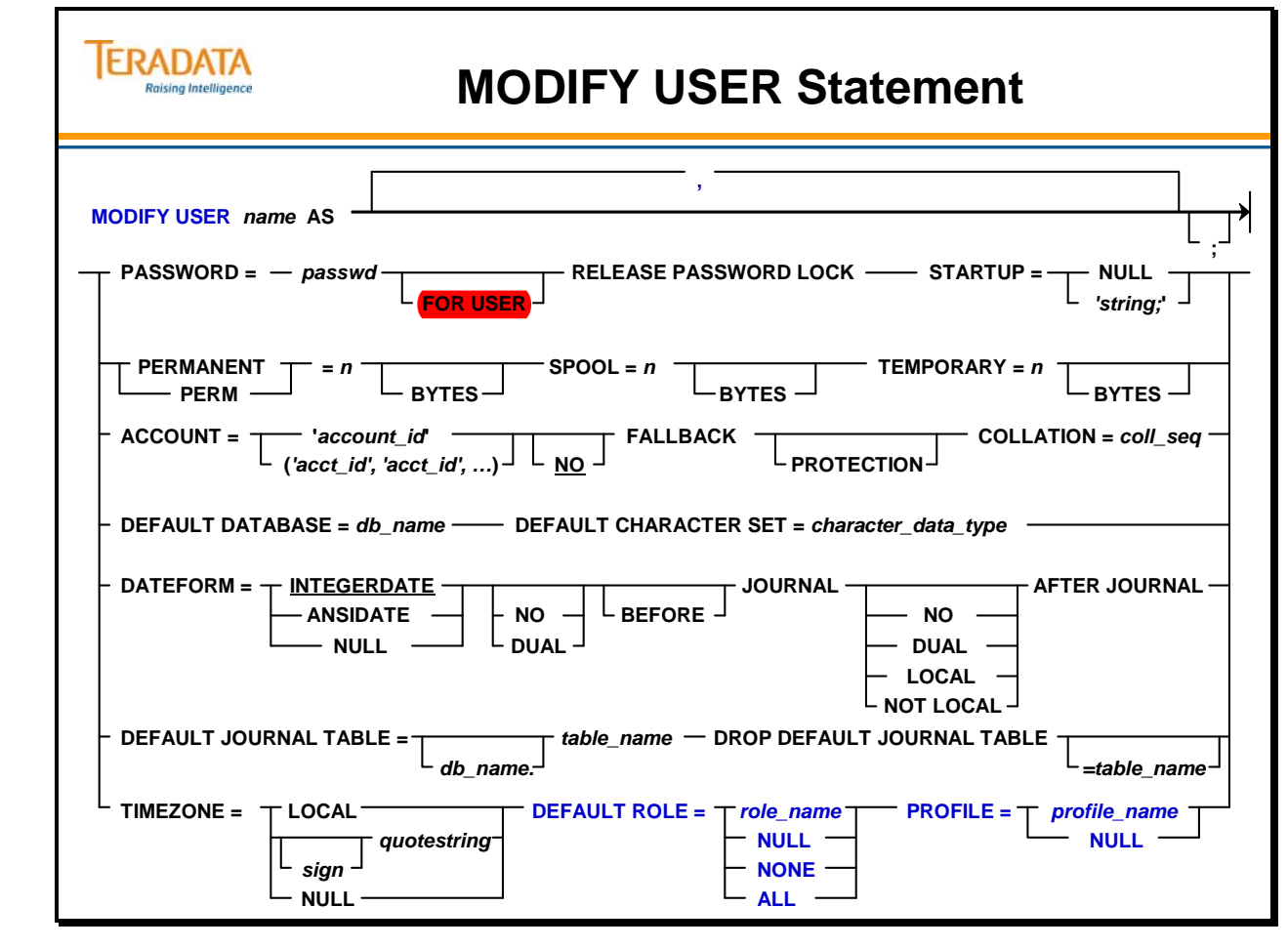

### **Teradata Administrator – Tools Menu > Create Options**

The Tools menu provides the following options.

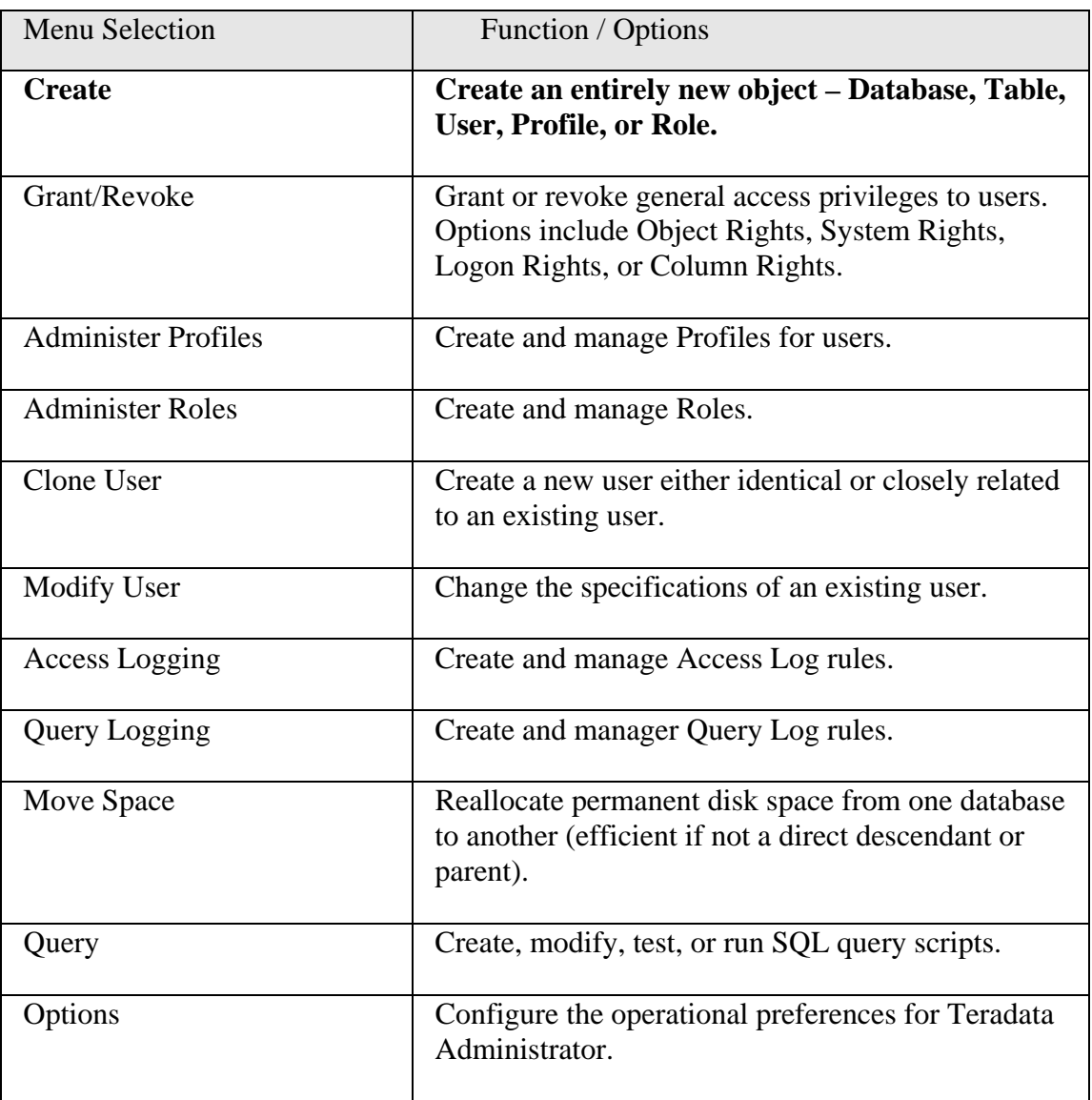

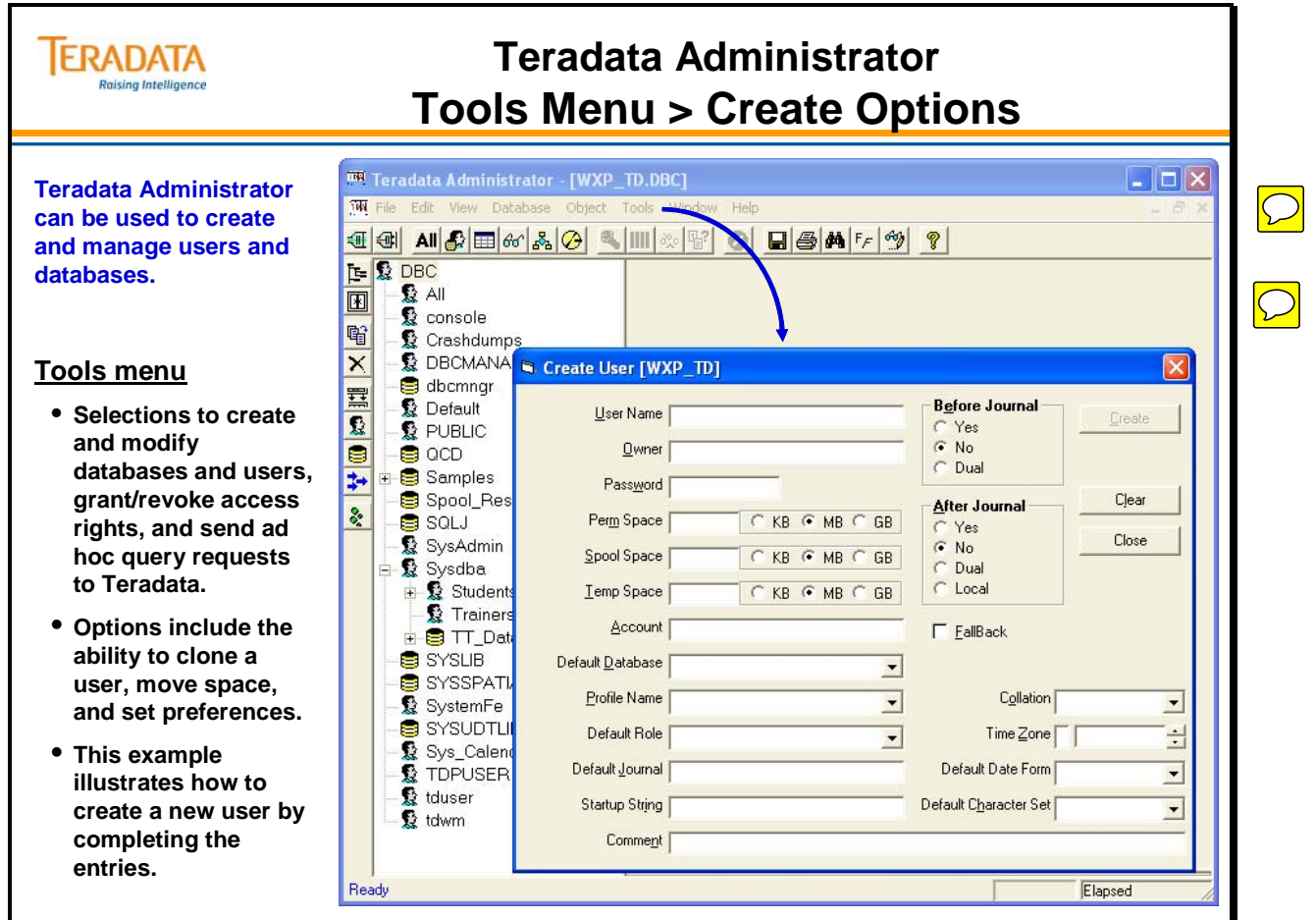

### **Creating and Using Account IDs**

When you create a user, you can specify one or more account IDs that a new user can specify. Account codes may be used to track system CPU, I/O usage, or space usage. When the user logs on, the user can specify a valid account ID, or let the first account ID in the user row (from CREATE or MODIFY USER) become the default.

You should determine an account ID scheme for ease of accounting and priorities.

Account IDs may begin with the characters \$L, \$M, \$H, or \$R to identify the priorities low, medium, high, and rush, respectively. The relative level of CPU service is 1, 2, 4, and 8, respectively. These priority levels will be discussed on the following pages.

### **Using Account IDs with Logon**

All logons require an account ID. A user can submit an explicit account ID by including it in the logon string. It must be a valid ID specified in the last CREATE or MODIFY USER statement. If no ID is specified in the CREATE or MODIFY statements, it defaults to the ID of the immediate owner's database.

Note:

batch logon syntax:

.LOGON tdpid/user\_name, password, 'account\_ID';

BTEQ Interactive logon syntax:

 .LOGON tdpid/user\_name,, 'account\_ID' **(note the two commas)**  Enter password when prompted

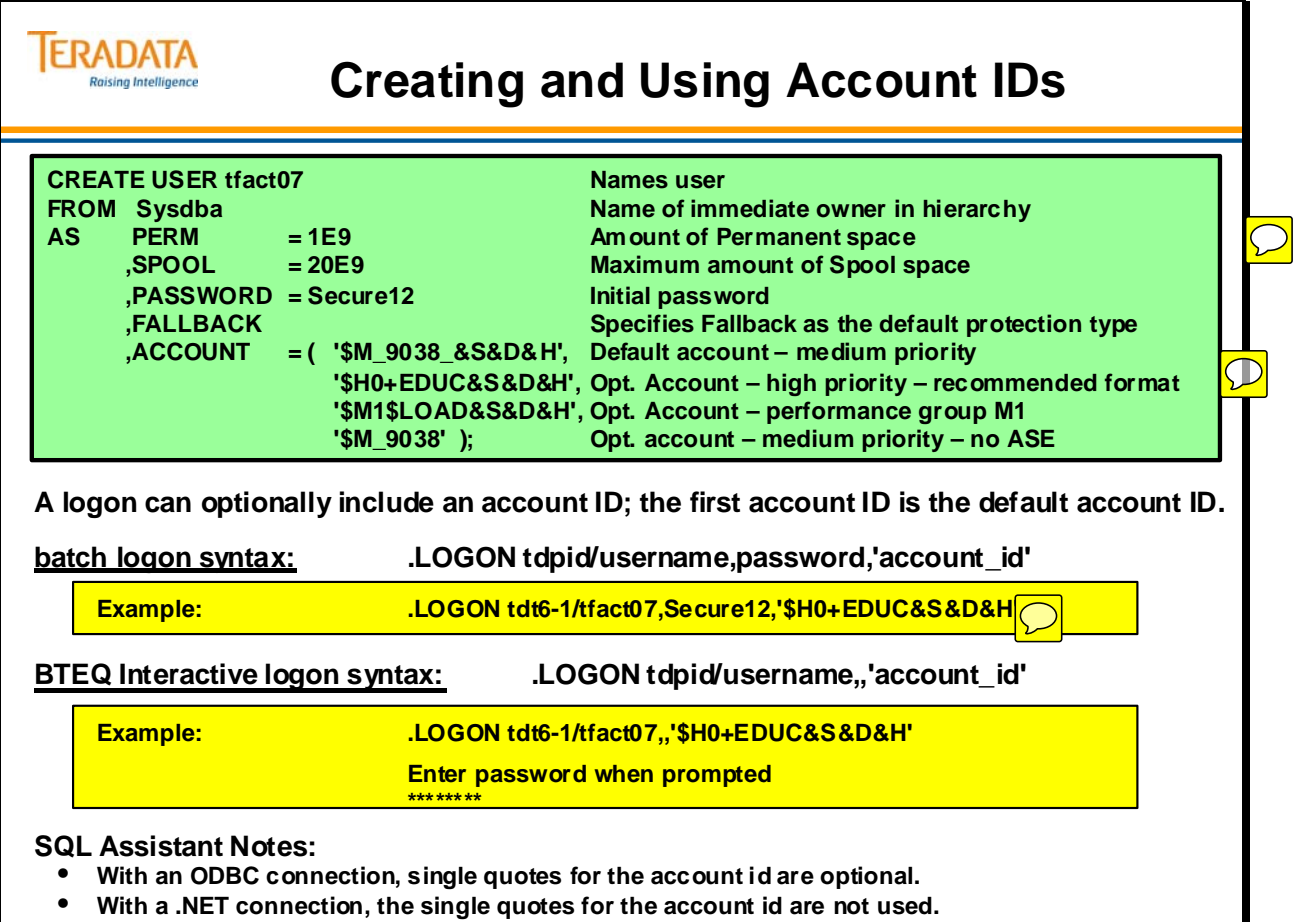

## **Dynamically Changing an Account ID**

You can dynamically change your Account ID without logging off and logging back on. One reason you may want to do this is to change your session's priority. This is also called "nicing a query". "Nicing" is a UNIX term that means manipulating the scheduling priority of a "running" task. You typically "nice" a query to re-prioritize jobs. For instance, you could nice a query to a higher priority to run a business-critical job sooner than under its originally defined priority.

Self-nicing refers to a user specifying changes on his/her own request or session. Asynchronous nicing refers to a super user or system administrator manipulating another user's account.

Use the SET SESSION ACCOUNT statement to change your performance group (account priority) for the next SQL query you run, or for all jobs for the remainder of the current session.

#### **Syntax**

For the next SQL statement:

#### **SET SESSION ACCOUNT = '***Account\_ID***' FOR REQUEST;**

For the remainder of the current session:

#### **SET SESSION ACCOUNT = '***Account\_ID***' FOR SESSION;**

#### **Examples**

You cannot change a priority to exceed the priority originally defined by the performance group for an account or to a forbidden priority level. The following chart shows three accounts and the defined, permitted and forbidden priorities.

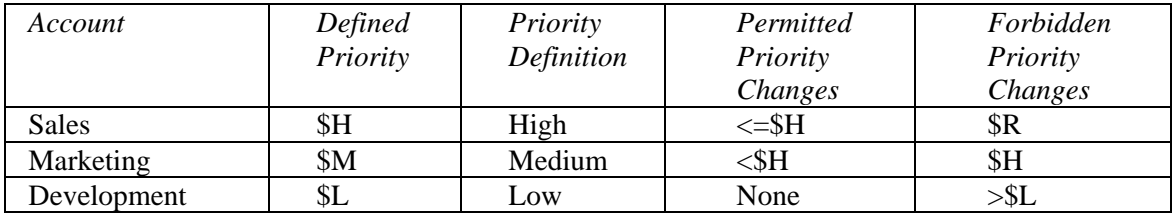

You can see that you cannot change marketing's account priority to high, because it exceeds the group's original priority definition and is a forbidden priority for the account.

As another example, you can change sale's priority group to low or medium, because they do not exceed the groups' original priority definition and are not forbidden for the account.

Lastly, you cannot change development's priority. The chart shows that no priority changes are permitted and that the account cannot have any priority that exceeds low.

## **Dynamically Changing an Account ID**

- **You can change your Account ID without logging off. This may be done to reprioritize a query. This is also referred to as "nicing a query".**
- **You can change Account IDs for the next SQL statement you run, or for all jobs for the remainder of the current session.**
- **To change Account IDs, use the SET SESSION ACCOUNT statement:**

#### **Syntax:**

**TERADATA** aising Intelligence

**For the next SQL statement : SET SESSION ACCOUNT = 'Account\_ID' FOR REQUEST;**

For the rest of the current session: SET SESSION ACCOUNT = 'Account ID' FOR SESSION;

#### **Example:**

**For the rest of the session: SET SESSION ACCOUNT = '\$H0+EDUC&S&D&H' FOR SESSION;**

• **Note: You can only use valid account IDs. Therefore, you cannot exceed the priority defined by the performance groups in your account ID.**

### **Account Priorities**

Account IDs may begin with the characters \$L, \$M, \$H, or \$R to identify the priorities low, medium, high, and rush, respectively. The relative level of CPU service is 1, 2, 4, and 8, respectively.

The Priority Scheduler facility lets you use codes to assign users to performance groups using these levels and user-defined levels of CPU usage. The Priority Scheduler facility will be described in detail later in the course.

You can design billing algorithms to reflect the usage of higher or lower account priorities. That way, a user with \$H account priority is charged more for using system resources than a user with \$L account priority.

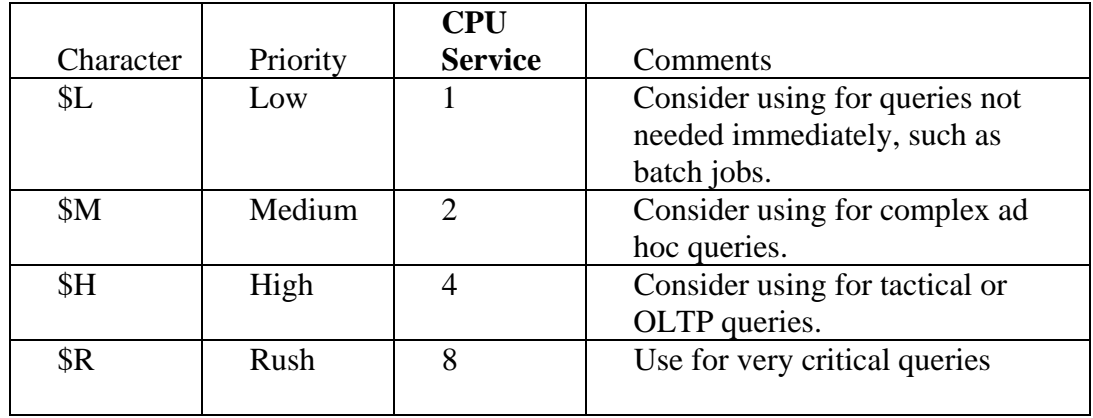

## **ERADATA**

## **Account Priorities**

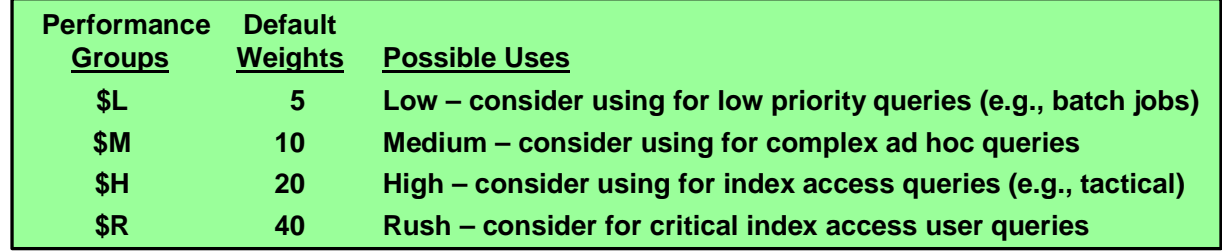

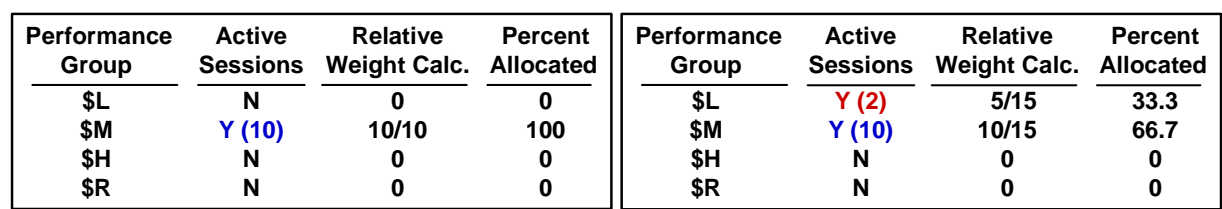

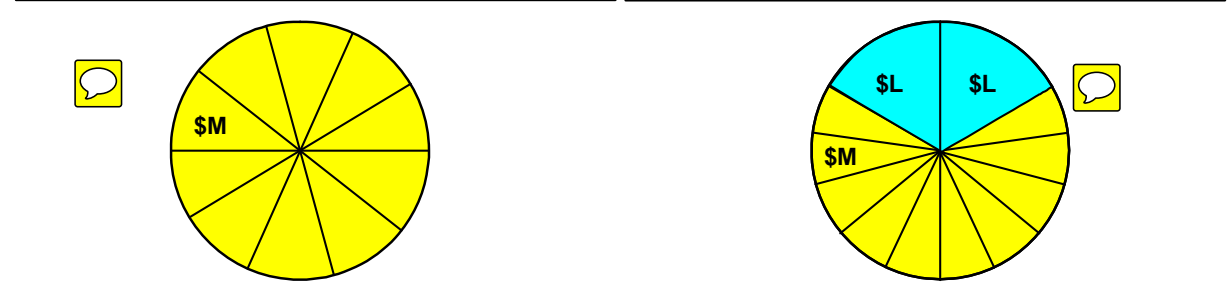

### **Account String Expansion**

Account String Expansion (ASE) is an optional feature that enables you to use substitution variables in the account ID portion of the user's logon string. These variables enable you to include date and time information in the string. You must explicitly modify a user's logon to order to use ASE. The variables are resolved at logon time or at actual SQL execution time.

Account strings cannot exceed 30 characters. If, as a result of string expansion, you generate a string longer than 30 characters, the system truncates all characters to the right of position 30. Separation characters, such as colons in time fields and slashes in dates, are included in the character count.

#### **ASE Variables:**

- &L The **logon time stamp** variable causes the logon time stamp to be inserted into the account string. The full logon time stamp consists of 15 characters and becomes truncated if &L is placed in position 17 or higher. The value inserted into AMPUsage is established at logon time. It does not change unless the user logs off then logs on again.
- &D The **date** variable causes the date to be inserted into the account string. The value becomes truncated if you place &D at, or to the right of, position 26 or higher. You can use truncation to monitor resources on a yearly or monthly basis.
- &T The **time** variable inserts the time of day into the account string. The value becomes truncated if you place  $&T$  at, or to the right of, position 26 or higher. You can use truncation to monitor resources hourly or by the minute. This variable allows for one-second granularity, thus causing a row to be written for virtually every individual SQL request.
- &H The **hour** variable inserts the hour of the day into the account string. The inserted value consists of two characters and becomes truncated if you place &H to the right of position 29.
- &I The **logon host ID/session number/request number** variable inserts the logon host ID, the session number and the request number into the account string.
- &S The **session number** variable inserts the current session number into the account string.

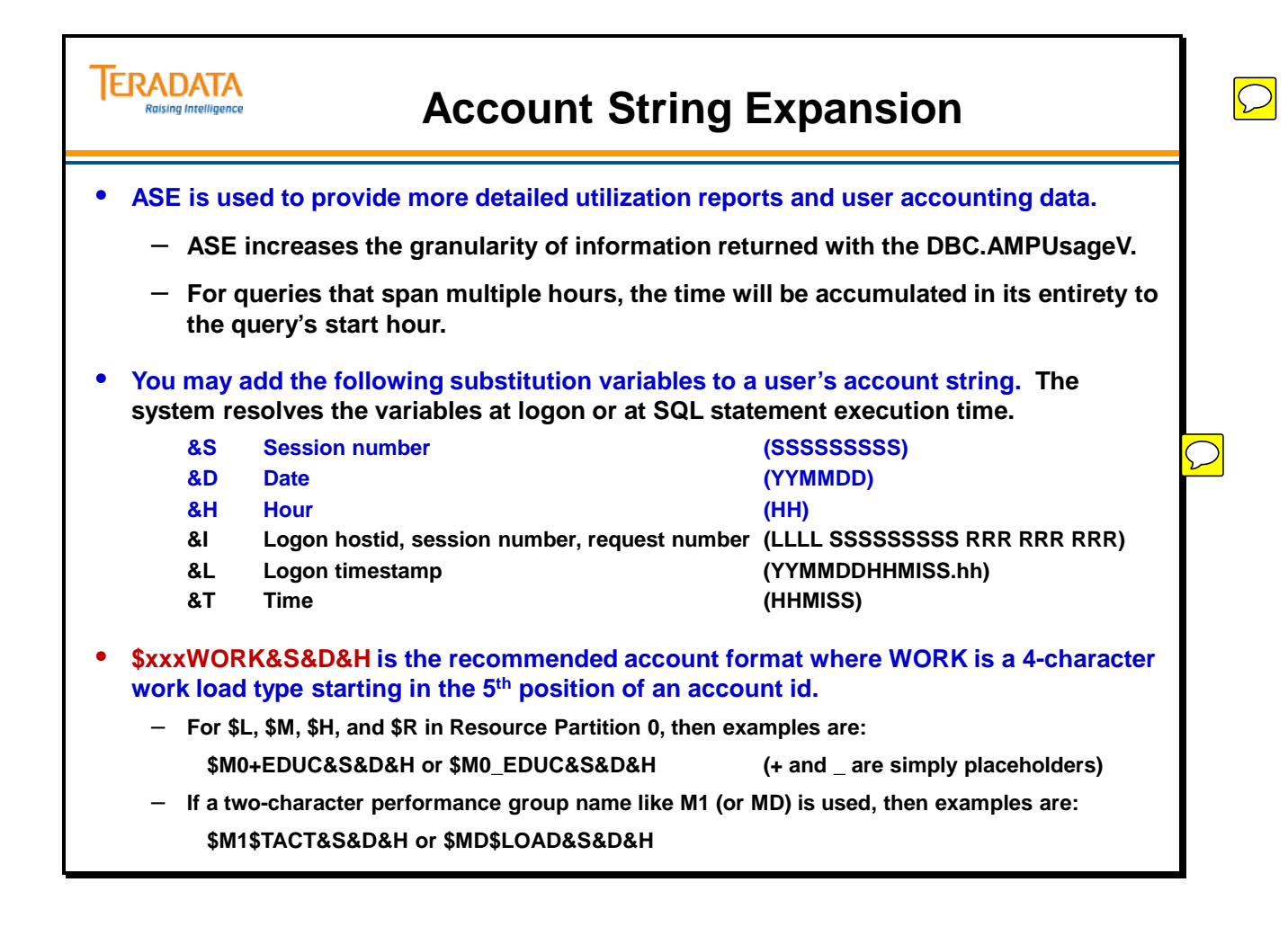

## **ASE Accounting Example**

### **Background Information**

Two existing users, TFACT01 and TFACT02, logged onto the system using an account string defined as &S&D&H. The DBC.Acctg table contains a number of rows generated by the ASE feature.

Logon example: .LOGON DBC/tfact01, password, '\$M\_9038\_&S&D&H';

### **Tasks**

You need to create a table, view, and a number of reports that provide billing and resource usage information based on the statistics collected by the AMPUsage view.

Step 1. Create AmpUsageSum table.

 Create a table to hold the collected statistics from the AMPUsage view. This table will serve as the basis for all of the other objects that you create. This is a history table since it contains stored historical data.

- Step 2. Populate AMPUsageSum table. After you build the AmpUsageSum table, use the INSERT command to populate it with row information from the DBC.AMPUsage view.
- Step 3. Create Usage view Use the CREATE statement to combine columns from the DBC.AMPUsage view and DBC.LogOnOff view into the Usage view.
- Step 4. Create billing and resource usage reports. Once the view is completed, construct SQL statements to SELECT information from the Usage view to create billing and resource usage reports.

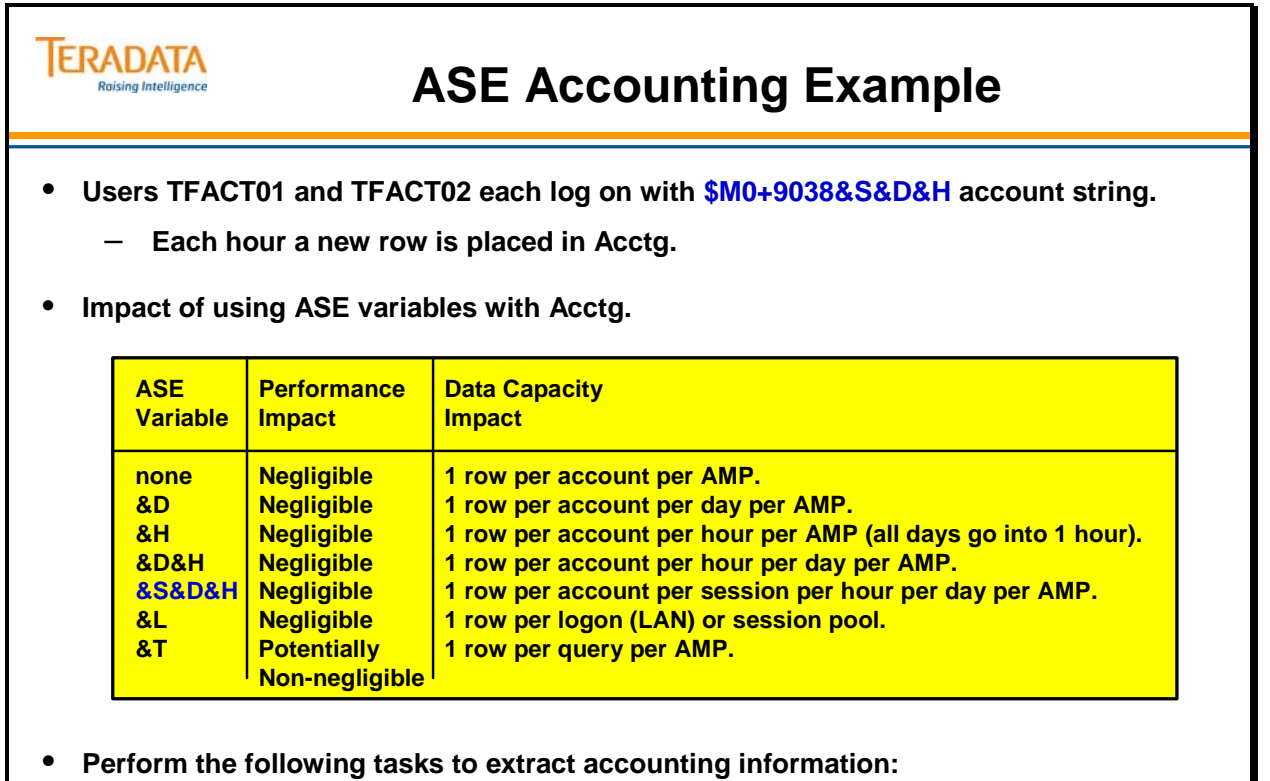

- **Step 1. Create AMPUsageSum table.**
- **Step 2. Populate AMPUsageSum table.**
- **Step 3. Create Usage view.**
- **Step 4. Create billing and resource usage reports.**

## **System Accounting Views**

The Teradata Database provides two system-supplied views to support accounting functions.

AccountInfo views provide information about valid accounts, and AMPUsage views provide information about the usage of each AMP vproc by user and account.

#### **AccountInfo Views**

The DBC.AccountInfo[V][X] views provide information about valid accounts for a specific user. The information provided is based on data from the DBC.Accounts table in the data dictionary. Each time a CREATE or MODIFY statement indicates an account ID, a row is either inserted or updated in the DBC.Accounts table.

(When you use restricted views, you must be the requester or have modify rights turned on.)

#### **AMPUsage Views**

The DBC.AMPUsage[V][X] views provide information about the usage of each AMP vproc for each user and account. It is based on information in the DBC.Acctg table in the data dictionary and supplies information about AMP CPU time consumed, and the number of AMP to DSU read and write operations generated by a given user or account. It also tracks the activities of any console utilities.

Each time a user logs on or submits an SQL request; a row is either inserted or updated in the DBC.Acctg table. If the user\_name/account\_name does not exist, then a new row is inserted. If the row already exists in the DBC.Acctg table, then it is updated. The rows in this table track how much AMP usage the specific user\_name/account\_name generates. This information may be used to bill an account for system resource use.

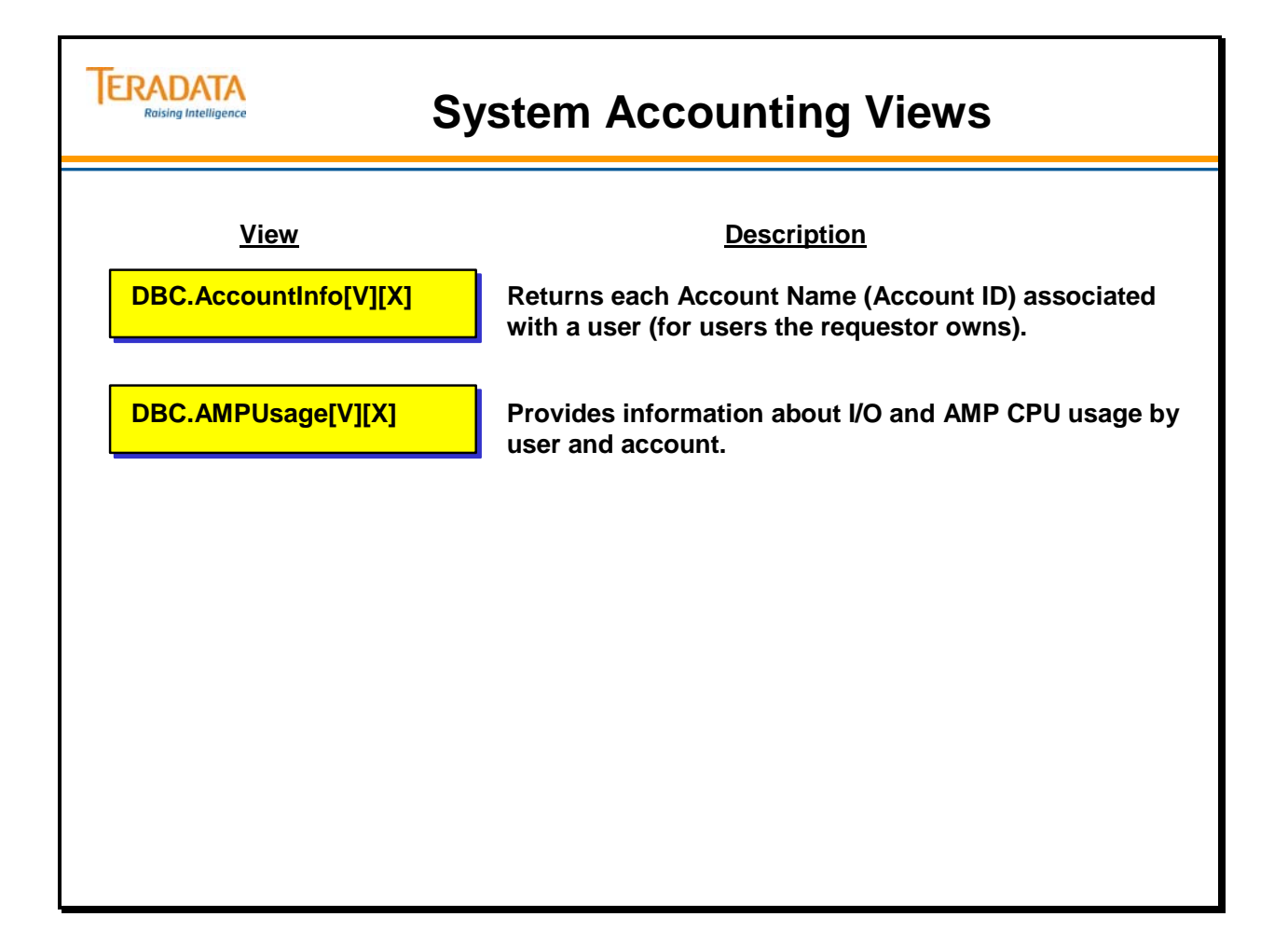

### **AccountInfo View**

The DBC.AccountInfo[V][X] views shown on the facing page provide information about each user and the valid account codes associated with each user. When the requesting user indicates the [X] view, they can only see information about users that they own or have modify rights on.

The UserOrProfile column is new with V2R5 and indicates whether the user is an actual user or a profile.

### **Example**

The SQL statement on the facing page requests a list of all users with a valid HIGH priority account code.
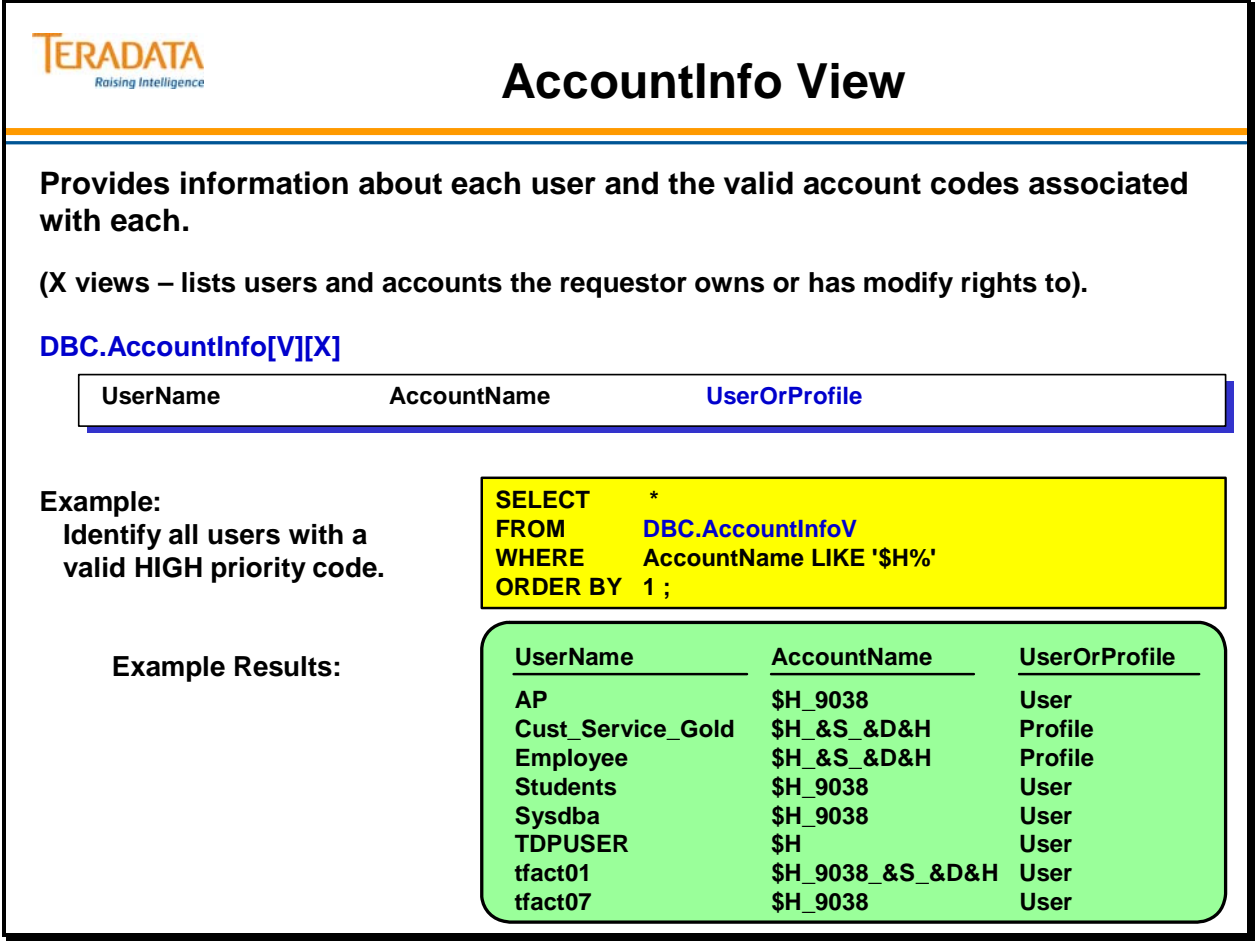

### **AMPUsage View**

The DBC.AmpUsage[V][X] views use the underlying DBC.Acctg table to provide accounting information by username and account. You can update this view. This view provides CPU activity and logical I/O counts explicitly requested by the following two sources:

- AMP database software
- File system that is running in the context of an AMP worker task

This view can be used to determine which user or users are consuming CPU and I/O resources on a system.

The system requests I/Os to execute a step in the user's query. The DBC.AmpUsage views do not include I/Os the operating system performs for swapping or I/Os caused by parsing the user's query. The system charges a logical I/O even if the segment you request is cached and no physical I/O is done.

#### **Column definitions in this view include:**

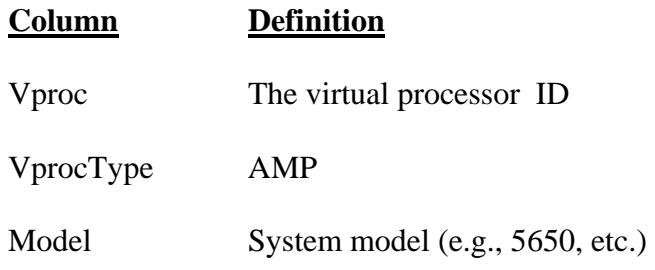

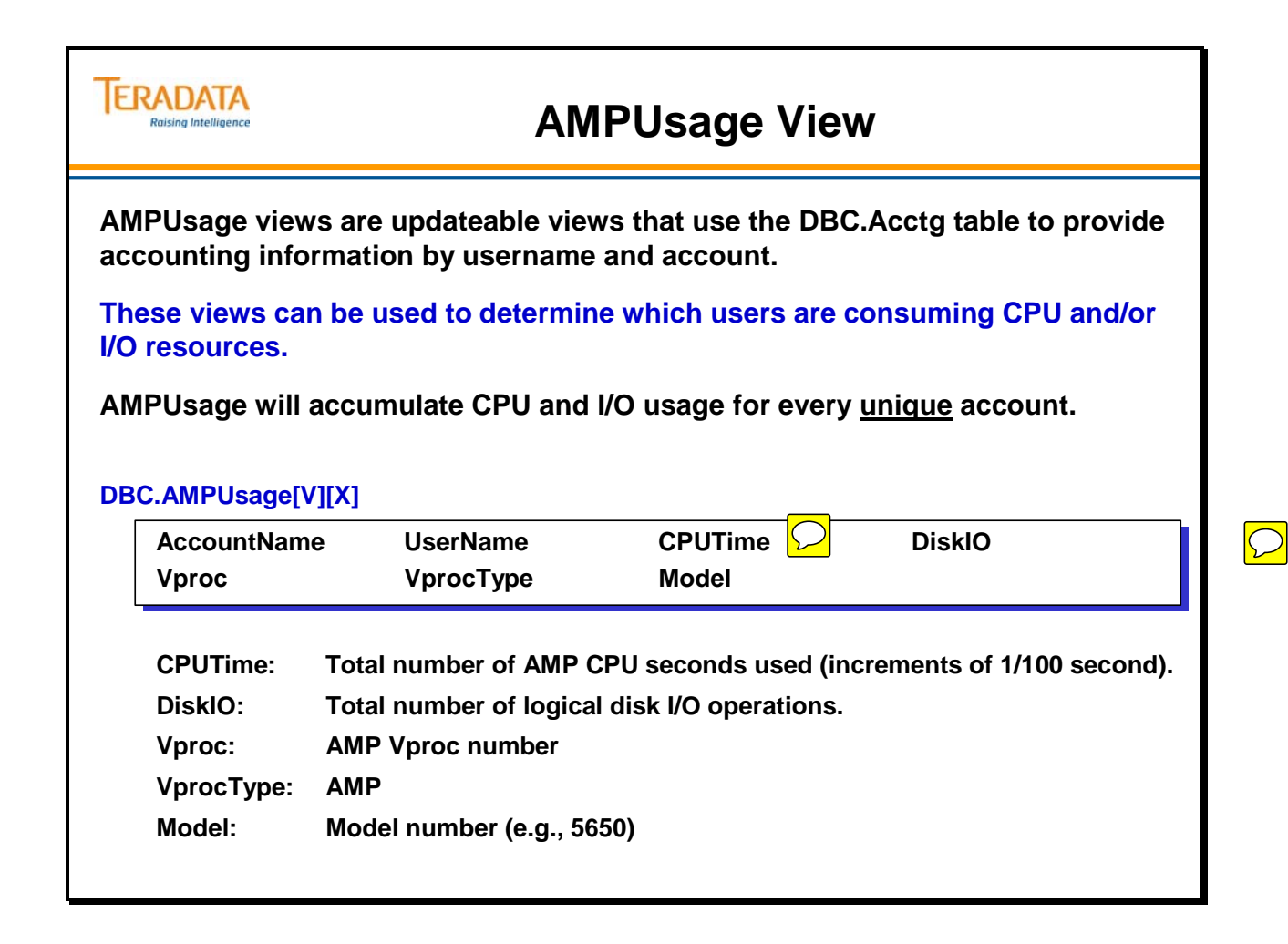

### **AMPUsage View – Example**

#### **Example**

The SQL statement on the facing page requests totals for CPU time and I/O for user TFACT03. The totals are aggregates of all resources used across all AMP vprocs. The result returns six rows, one for each unique account ID that has been expanded.

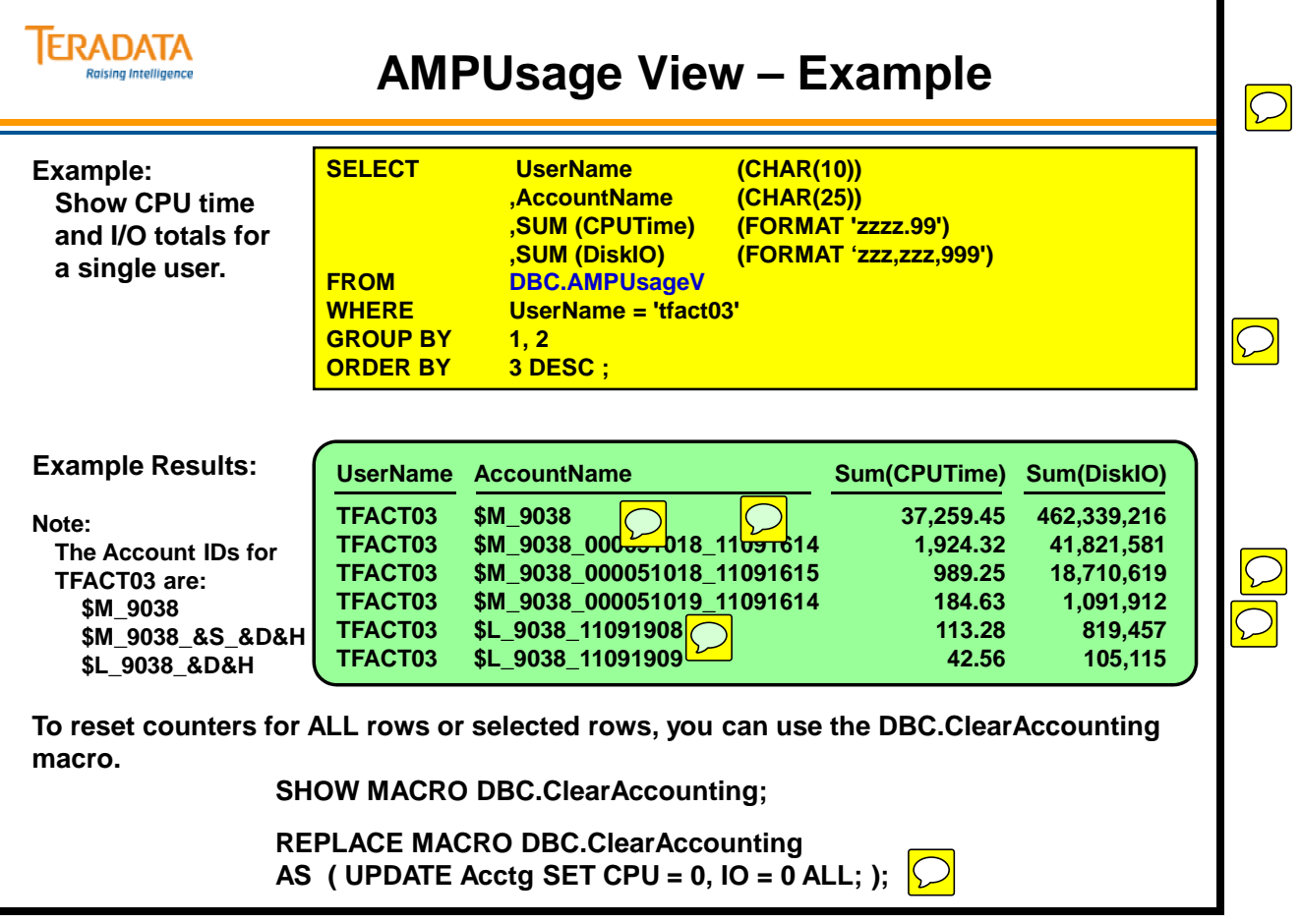

### **Users, Accounts & Accounting Summary**

The facing page summarizes some important concepts regarding this module.

#### **TERADATA Users, Accounts & Accounting Summary Raising Intelligence**

- **To establish execution time priorities, use the first two characters in the account code and the performance groups.**
- **Your position in the hierarchy does not affect your priority.**
- **You can define accounting mechanisms:**
	- **Charge-back billing**
	- **System usage reporting**
	- **Capacity planning**
	- **Performance analysis**
- **To reset data dictionary tables used to collect accounting information, use:**
	- **DBC.ClearAccounting macro**
	- **DBC.ClearPeakDisk macro**

### **Module 44: Review Questions**

Check your understanding of the concepts discussed in this module by completing the review questions as directed by your instructor.

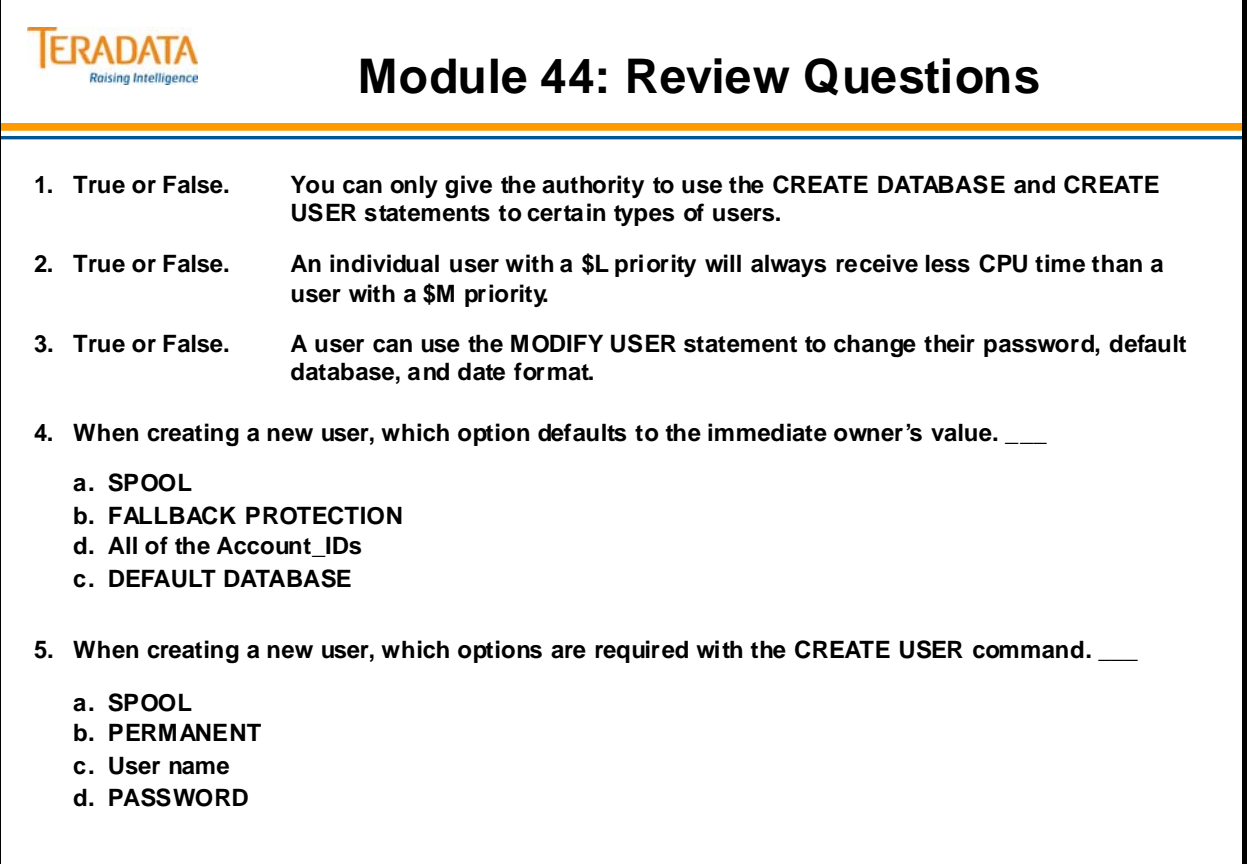

### **Lab Exercise 44-1**

The following pages describe the tasks for this lab exercise.

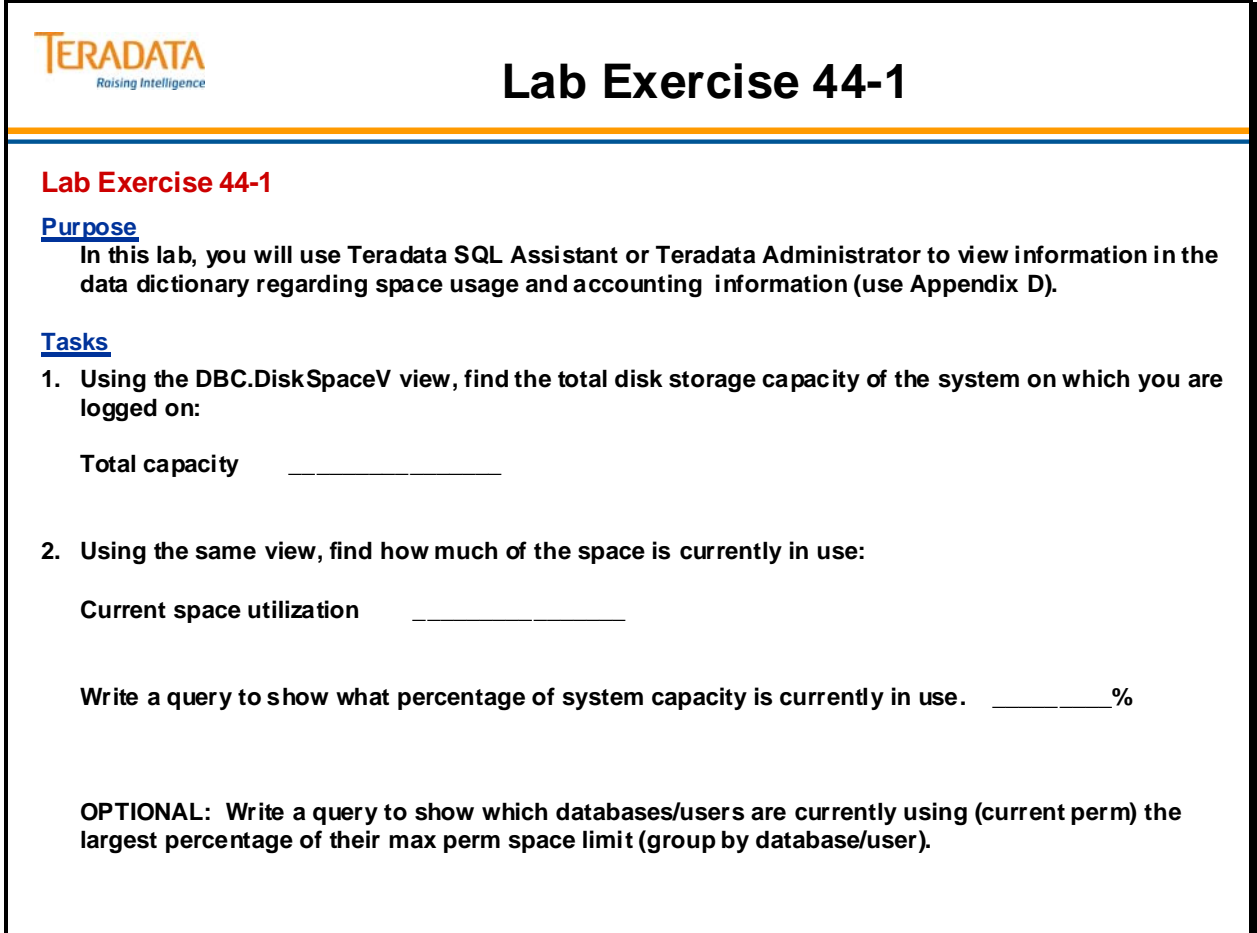

### *Lab Exercise 44-1 (cont.)*

The following pages describe the tasks for this lab exercise.

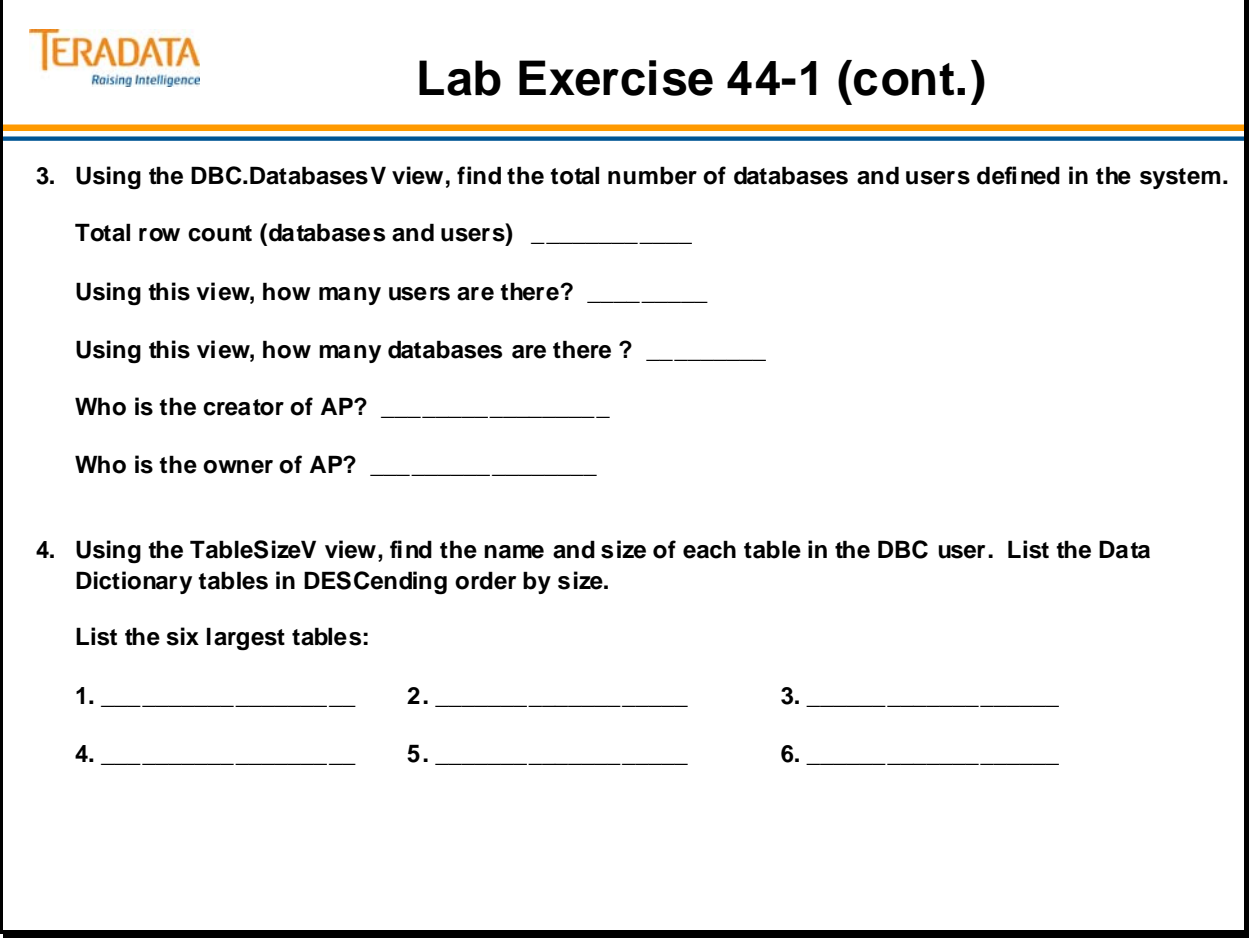

### *Lab Exercise 44-1 (cont.)*

The following pages describe the tasks for this lab exercise.

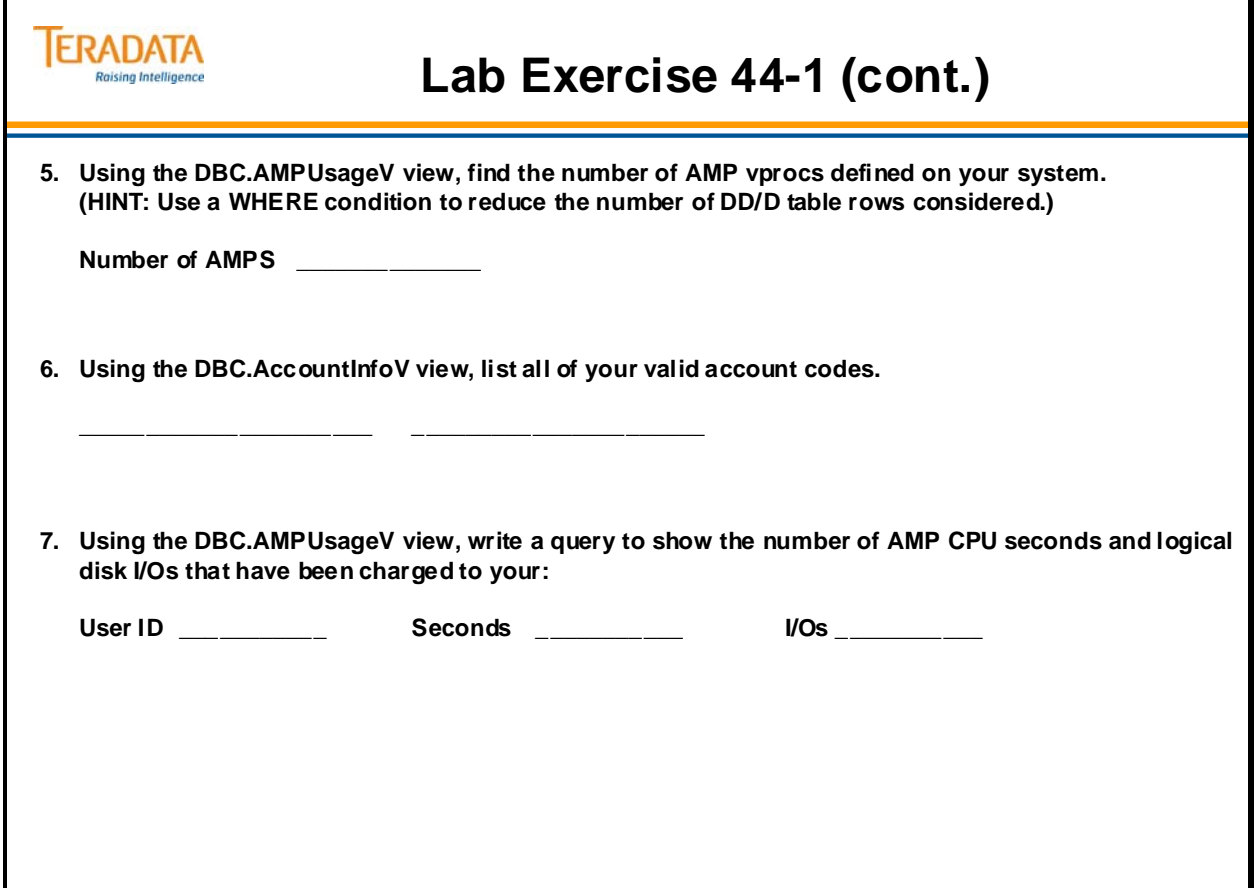

Notes

# **Module 45**

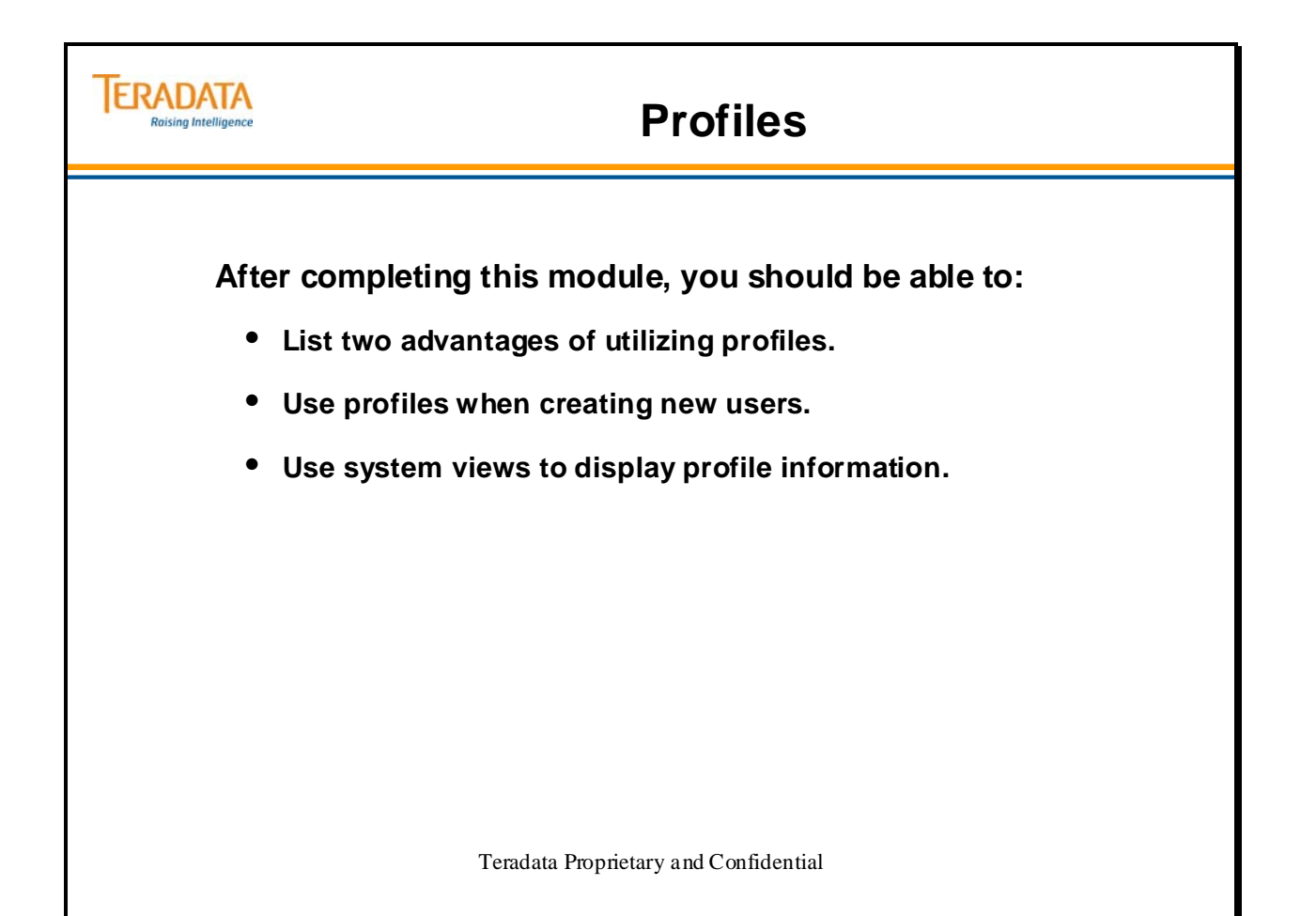

Notes

#### **Table of Contents**

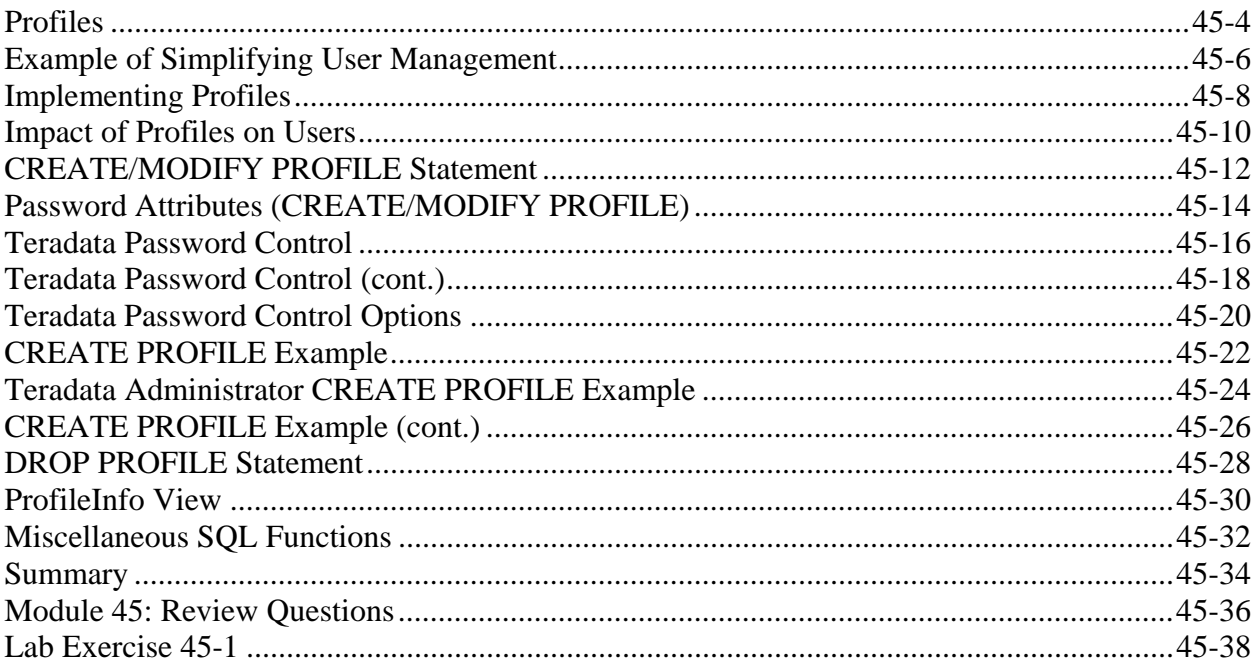

### **Profiles**

Profiles define system attributes. By assigning a profile to a group of users, you can ensure that all group members operate with a common set of attributes.

To manage system attributes for groups, a database administrator can:

• Create a different profile for each user group, based on system attributes that group members share.

 You can define values for all or a subset of the parameters in a profile. If you do not set the value of a parameter, the system uses the setting defined for the user in a CREATE USER or MODIFY USER statement.

Assign profiles to users.

 The parameter settings in a user profile override the settings for the user in a CREATE USER or MODIFY USER statement.

Like roles, the concept of ownership and ownership hierarchy is not be applicable to profiles.

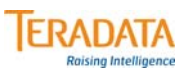

### **Profiles**

#### **What is a "profile"?**

- **A profile is a set of common user attributes that can be applied to a group of users.**
- **Profile parameters include:**
	- **Account id(s)**
	- **Default database**
	- **Spool space allocation**
	- **Temporary space allocation**
	- **Password attributes (expiration, etc.)**

#### **What are advantages of using "profiles"?**

- **Profiles simplify user management.** 
	- **A change of a common attribute requires an update of a profile instead of each individual user affected by the change.**
	- **Specify password security controls for groups of users.**

#### **How are "profiles" managed?**

- **New DDL commands, tables, view, command options, and access rights.**
	- **CREATE PROFILE, MODIFY PROFILE, DROP PROFILE, and SELECT PROFILE**
	- **New system table DBC.Profiles**
	- **New system views DBC.ProfileInfo[V][X]**

### **Example of Simplifying User Management**

The profile concept provides a solution to the following problem.

A customer has a group of 10,000 users that are assigned the same amount of spool space, the same default database, and the same account ID. Changing any of these parameters for 10,000 users is a very time-consuming task for the database administrators.

The database administrators' task will be simplified if they can create a profile that contains one or more system parameters such as accounts ids, default database, spool space and temporary space. This profile is assigned to the group of users.

This would simplify system administration because a parameter change requires updating only the profile instead of each individual user.

In summary, a set of parameters may be assigned certain values in a profile and this profile may be assigned to a group of users and thereby have them share the same settings. This makes changing parameters for a group of users a single step instead of a multi-step (one for each user in the group) process.

#### **ERADATA Example of Simplifying User Management Raising Intelligence**

#### **Example:**

- **The problem:**
	- **A customer has a group of 10,000 users that are assigned the same spool space, the same default database, and the same account ID.**
	- **Changing any of these parameters for 10,000 users can be a time-consuming task.**

#### • **A solution using profiles:**

- **Create a profile that contains these parameters and assign that profile to the users.**
- **This would simplify system administration because a parameter change requires updating only the profile instead of each individual user.**

# **Implementing Profiles**

The CREATE PROFILE and DROP PROFILE access rights are system rights. These rights are not on a specific database object. Note that the PROFILE privileges can only be granted to a user and not to a role or database.

Profiles enable you to manage the following common parameters:

- Account strings, including ASE codes and Performance Groups
- Default database
- Spool space
- Temporary space
- Password attributes, including:
	- Expiration
	- Composition (length, digits, and special characters)
	- Allowable logon attempts
	- Duration of user lockout (indefinite or elapsed time)
	- Reuse of passwords

Note: In the example on the facing page, another technique of granting CREATE PROFILE and DROP PROFILE to Sysdba is to use the following SQL.

#### **GRANT PROFILE TO SYSDBA WITH GRANT OPTION;**

The key word PROFILE will give both the CREATE PROFILE and DROP PROFILE access rights.

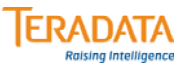

### **Implementing Profiles**

#### **What access rights are used to support profiles?**

- **CREATE PROFILE needed to create new profiles**
- **DROP PROFILE needed to modify and drop profiles**

#### **Who is allowed to create and modify profiles?**

- **Initially, only DBC has the CREATE PROFILE and DROP PROFILE access rights.**
- **As DBC, give the "profile" access rights to the database administrators (e.g, Sysdba). GRANT CREATE PROFILE, DROP PROFILE TO Sysdba WITH GRANT OPTION;**

#### **How are users associated with a profile?**

- **The CREATE PROFILE command is used to create a profile of desired attributes. CREATE PROFILE Employee\_P AS … ;**
- **The PROFILE option is used with CREATE USER and MODIFY USER commands to assign a user to a specific profile.**

**CREATE USER Emp01 AS …, PROFILE = Employee\_P; MODIFY USER Emp02 AS PROFILE = Employee\_P;** 

### **Impact of Profiles on Users**

The assignment of a profile to a group of users is a way of ensuring that all members of a group operate with a common set of parameters. Therefore, the values in a profile always take precedence over values defined for a user via the CREATE and MODIFY USER statements.

All members inherit changed profile parameters. The impact is immediate, or in response to a SET SESSION statement, or upon next logon, depending on the parameter:

- SPOOL and TEMP space allocations are imposed immediately. This will affect the current session of any member who is logged on at the time his or her user definition is modified.
- Password attributes take effect upon next logon.
- Account IDs and a default database are considered at next logon unless the member submits a SET SESSION ACCOUNT statement, in which case the account ID must agree with the assigned profile definition.

#### *Order of Precedence*

With profiles, there are 3 ways of setting accounts and default database. The order of precedence (from high to low) is as follows:

- 1. The DATABASE statement is used to set the current default database or the SET SESSION ACCOUNT is used to set the account ID. However, a user can only specify a valid account ID.
- 2. Specify them in a profile and assign the profile to a user.
- 3. Specify accounts or default database for a user through the CREATE USER/MODIFY USER statements.

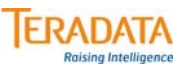

### **Impact of Profiles on Users**

**The assignment of a profile to a group of users is a way of ensuring that all members of a group operate with a common set of parameters.** 

**Profile definitions apply to every assigned user, overriding specifications at the system or user level.**

• **However, any profile definition can be NULL or NONE.**

**All members inherit changed profile parameters. The impact on current users is as follows:**

- **SPOOL and TEMPORARY space allocations are imposed immediately.**
- **Password attributes take effect upon next logon.**
- **Database and Account IDs are considered at next logon unless the member submits a SET SESSION ACCOUNT statement.**

#### **Order of Precedence for parameters:**

- **1. Specify database or account ID at session level**
- **2. Specified parameters in a Profile**
- **3. CREATE USER or MODIFY USER statements**

### **CREATE/MODIFY PROFILE Statement**

The CREATE PROFILE statement enables you to add new profiles to the system. The CREATE PROFILE access right is required in order to execute this command. The syntax is shown on the facing page.

Profile names come from their own name space. Like roles, the concept of ownership and ownership hierarchy is not applicable to profiles.

A parameter not set in a profile will have a value of NULL. Resetting a parameter to NULL will cause the system to apply the user's setting instead. In a profile, the SPOOL and TEMPORARY limits may not exceed the current space limits of the user submitting the CREATE/MODIFY PROFILE statement.

The default database specified in a profile need not refer to an existing database. This is consistent with current CREATE USER and MODIFY USER statements where a nonexistent default database may be specified. An error will be returned when the user tries to create an object within the non-existent database.

It is not necessary to define all of the parameters in a profile, a subset will also do. The parameter values in a user profile take precedence over the values set for the user. For example, if a user is assigned a profile containing Default Database and Spool Space, the profile settings will override the individual settings previously made via a CREATE USER or MODIFY USER statement.

Accounts in a profile will also override, not supplement, any other accounts the user may have. The assignment of a profile to a group of users is a way of ensuring that all group members operate with a common set of parameters. The first account in a list will be the default account.

If a parameter in a profile is not set, then the user's setting will be applied.

Note when using the CREATE USER command:

 When creating a new user, if the PROFILE option specifies a Profile that does not exist, you will get the following error.

Error 5653: Profile 'profile\_name' does not exist.

#### *Modify Profile Statement*

The MODIFY PROFILE statement enables you to change the options of an existing profile. The DROP PROFILE access right is required in order to execute this command. The syntax is similar to CREATE PROFILE and is also shown on the facing page.

To remove a profile from a user,

#### **MODIFY USER** *username* **AS PROFILE = NULL;**

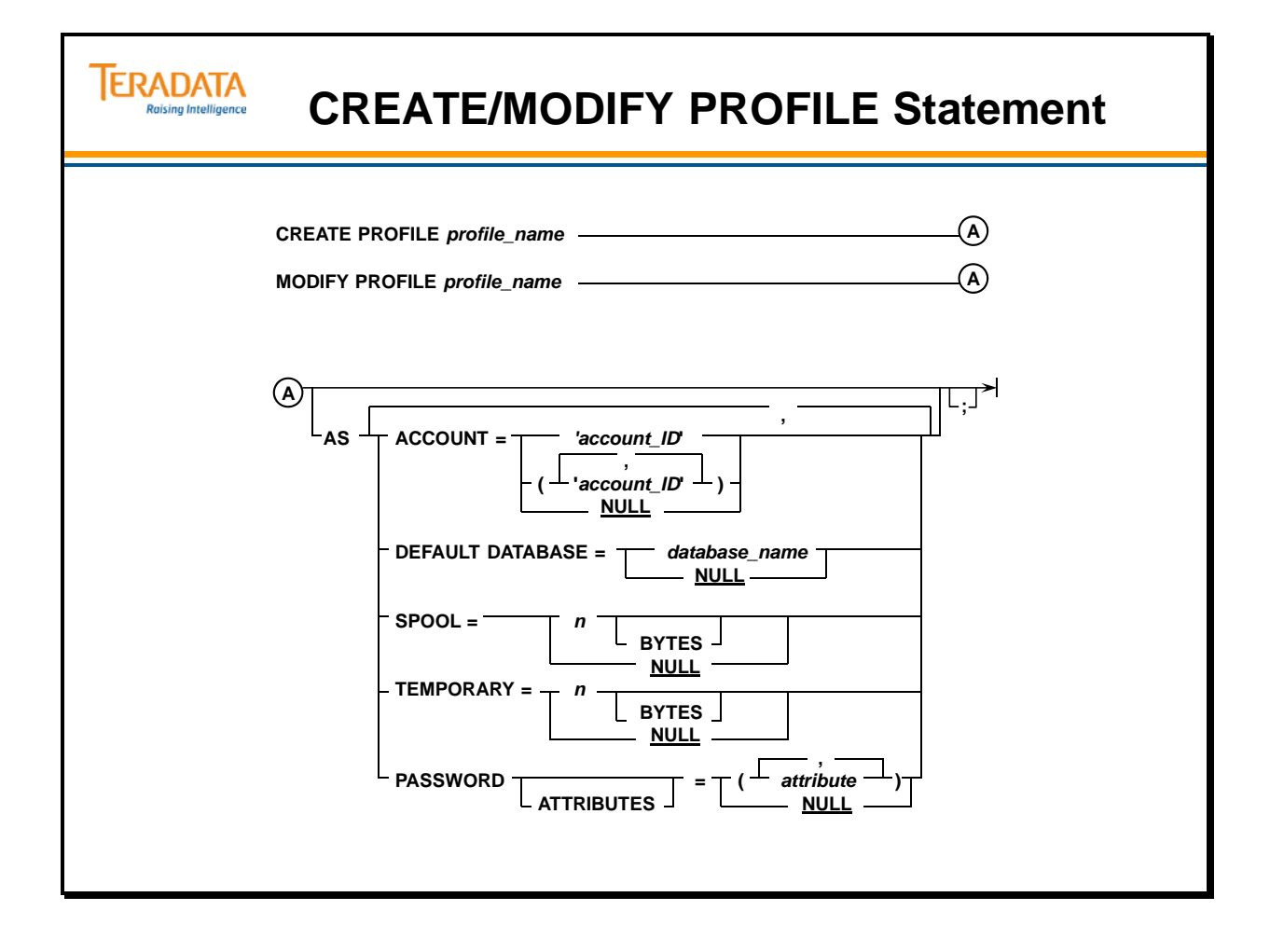

## **Password Attributes (CREATE/MODIFY PROFILE)**

The facing page describes the Password Attributes associated with the CREATE PROFILE and MODIFY PROFILE commands.

If a parameter is not specified in a profile and is not specified with the CREATE USER or MODIFY USER statement, the following list of defaults applies.

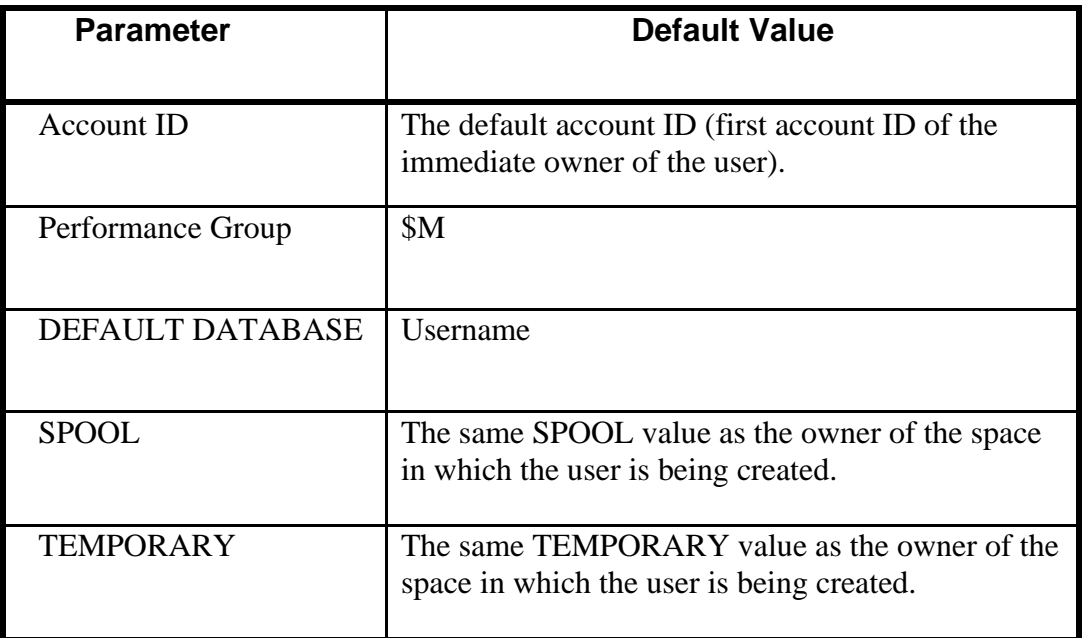

If the password attributes option is not specified in a profile, then the password attributes specified in the DBC.SysSecDefaults table are used for the users assigned to this profile.

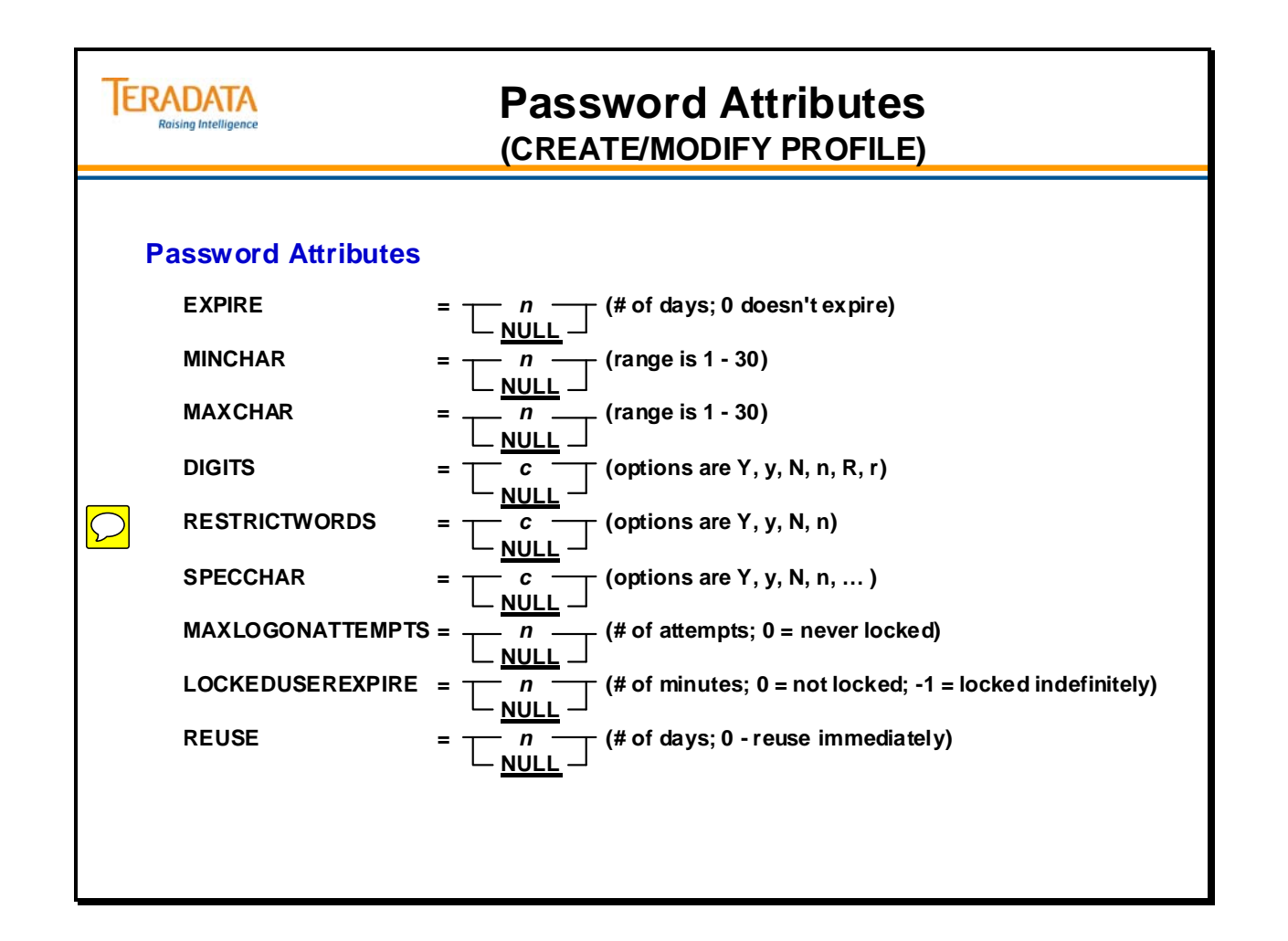

### **Teradata Password Control**

Forcing users to create passwords with one or more of the special character options enhances password security. It also may make the password harder for the user to remember and to type in at logon. Consider these two factors when deciding how elaborate the password special character requirements should be for your system

Many passwords would be relatively easy for an intruder to guess, especially if some of the letters are known. Forcing users to create passwords with one or more digits enhances password security.

When specifying the maximum password length, keep in mind that some users may try to create a password of maximum length. Because it is more difficult to remember a long password, the user is more likely to write it down rather than memorize it – and it is strongly recommended that users do not write passwords down.

#### **Adding and Removing Restricted Words**

The PasswordRestrictWords (DBC.SysSecDefaults) or RestrictWords (profiles) parameter determines whether or not a password is subject to the content restrictions defined in the DBC.PasswordRestrictions list. A default set of Restricted Words is automatically installed when a system is upgraded to Teradata Database 12.0 or greater.

You can add words to the Restricted Words list, using the following form:

```
 INSERT INTO DBC.PasswordRestrictions 
VALUES ('newrestrictedword');
```
 **Note:** Although the default Restricted Words list is composed of English words, the words you add can be in any supported character set.

You can also remove words from the list using the following form:

DELETE FROM DBC.PasswordRestrictions WHERE (RestrictedWords = 'wordtobedeleted');

The DBC.RestrictedWords (or DBC.RestrictedWordsV) views can be used to view restricted words.

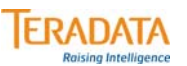

### **Teradata Password Control**

#### **Description**

- **At the system level, the DBC.SysSecDefaults table has password parameters to control system-wide password attributes. Similar parameters are available at the profile level to establish password attributes for a group of users.**
- **The DBS Password Control feature provides additional requirements on valid Teradata user passwords.**
	- **These requirements, which mainly consist of enforcing character variation within a password string, can be enabled or disabled by the DBA/Security Administrator on a system/user basis.**
- **Starting with Teradata 12.0, you can specify whether or not a password is subject to the content restrictions defined in the table DBC.PasswordRestrictions.**

#### **Customer Benefit**

- **These new features allow for the requirement and enforcement of stronger passwords.**
- **Many passwords would be relatively easy for an intruder to guess, especially if they contain common words or names. Forcing users to create passwords that do not use common words or names enhances password security.**

### **Teradata Password Control (cont.)**

The PasswordDigits or Digits parameter determines if digits may be used in a password.

The default value for the PasswordDigits or the Digits parameter is **Y**: Digits are allowed in a password.

The acceptable values for the PasswordDigits (DBC.SysSecDefaults – table or DBC.SecurityDefaults - view) or Digits (Profile) parameter are:

- $Y =$  Digits are allowed
- $\bullet$   $N =$  Digits are not allowed
- **= At least one digit is required**

Note: The values are not case sensitive.

#### **Password Special Characters**

One of the key password parameters is "PasswordSpecChar" or "SpecChar". This parameter determines how ASCII special characters can be used in a password. It includes the following options:

- special characters are allowed/not allowed/required
- passwords must contain at least one alpha character
- no password can contain the database username
- passwords must contain a mixture of upper/lower case letters

The default value of this parameter is **Y**:

- special characters are allowed in a password
- username is allowed in the password string
- alpha characters are allowed but not required
- mixed upper and lower case characters are allowed but not required

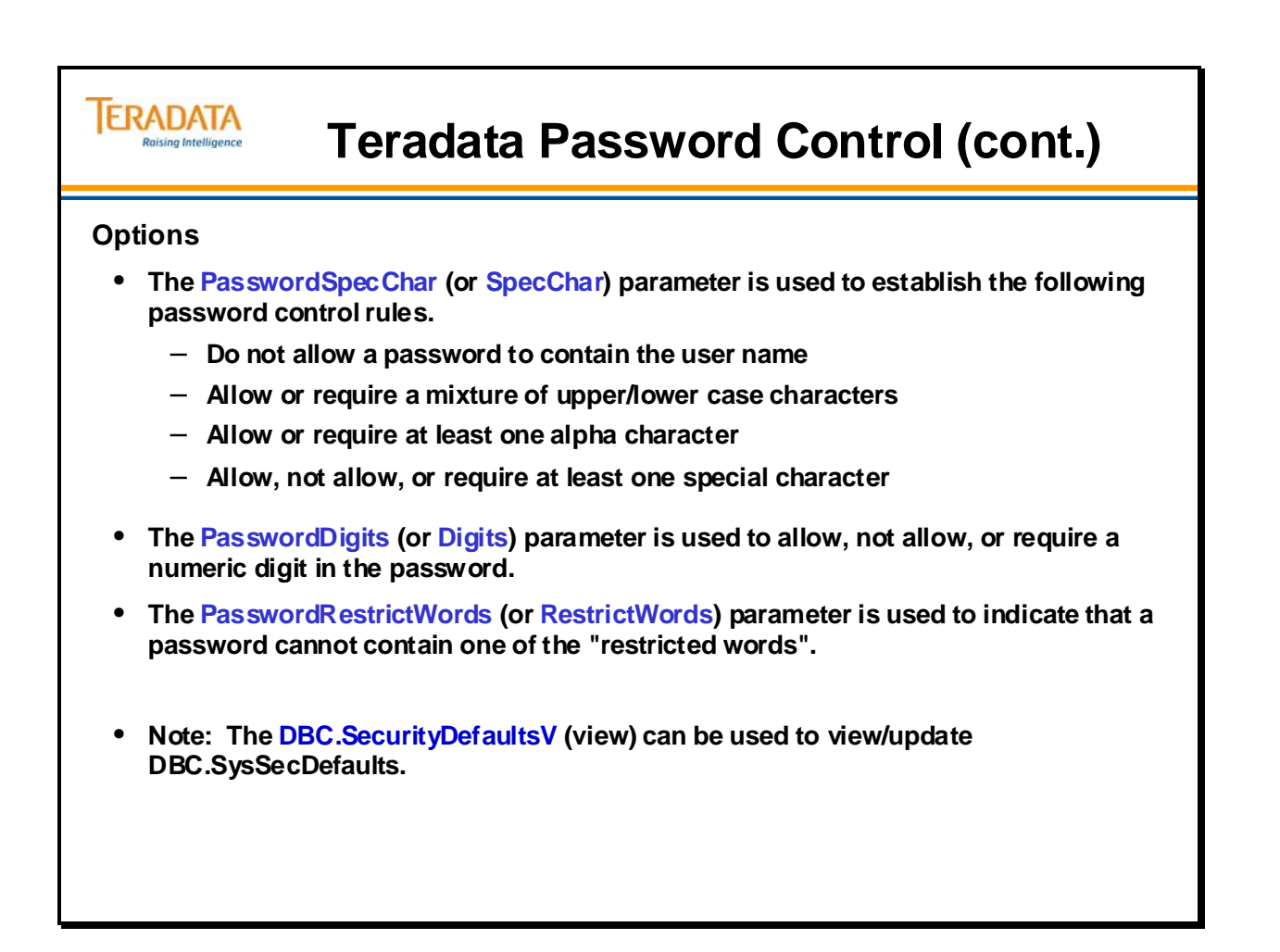

### **Teradata Password Control Options**

The PasswordSpecChar parameter (DBC.SysSecDefaults) or SPECCHAR (Profile) determines how special characters can be used in a password. It includes the following options:

- special characters are allowed/not allowed /required
- passwords must contain at least one alpha character
- no password can contain the database username
- passwords must contain a mixture of upper/lower case letters

The default value of the PasswordSpecChar parameter is **Y**:

- special characters are allowed in a password
- username is allowed in the password string
- alpha characters are allowed but not required
- mixed upper and lower case characters are allowed but not required

A Password *can* contain ...

- 1 to 30 characters (UTF-8 *or* UTF-16 characters)
- Letters **A** through **Z** and/or **a** through **z**
- Digits **0** through **9** in single-byte or multi-byte form
- **Note:** A password can be all-numeric only if it is enclosed in quotes as shown in the following example: password  $=$  "12341234"
- The following special characters, in either single-byte or multi-byte form:
- **\$** (dollar sign)
- **\_** (underscore)
- **#** (pound sign)
- Other special characters may be used (if they are not specifically prohibited by the rules in the reference manuals) *and* if the password is enclosed in quotes (" ").
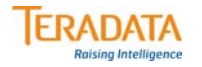

# **Teradata Password Control Options**

 $\overline{\bigcirc}$ 

### **Options Table for PasswordSpecChar and SpecChar**

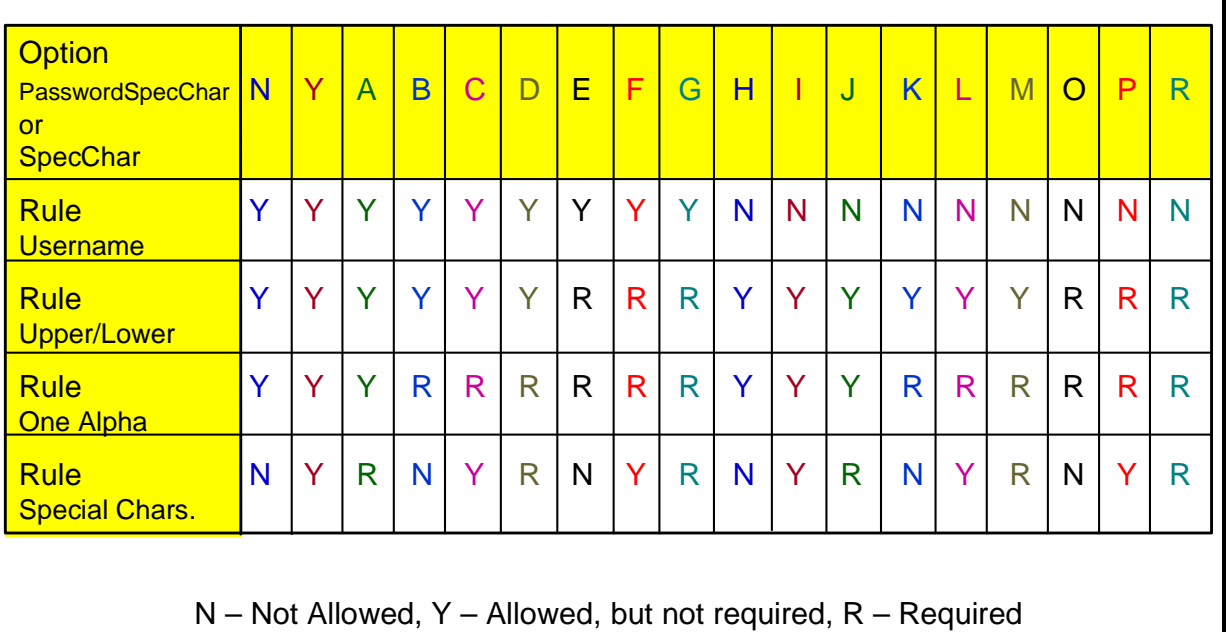

Note: These options are not case sensitive. You can use "A" or "a".

# **CREATE PROFILE Example**

The facing page contains a simple example of creating a profile, assigning it to a user, and then removing it from the user with the MODIFY USER command.

As mentioned previously, profile definitions apply to every assigned user, overriding specifications at the system or user level.

Answers to first set of two questions on facing page: 1E9 \$M0\_EDUC&S&D&H

Answers to second set of three questions on facing page:

 2E9 \$M0\_EDUC&S&D&H \$M\_&S&D&H

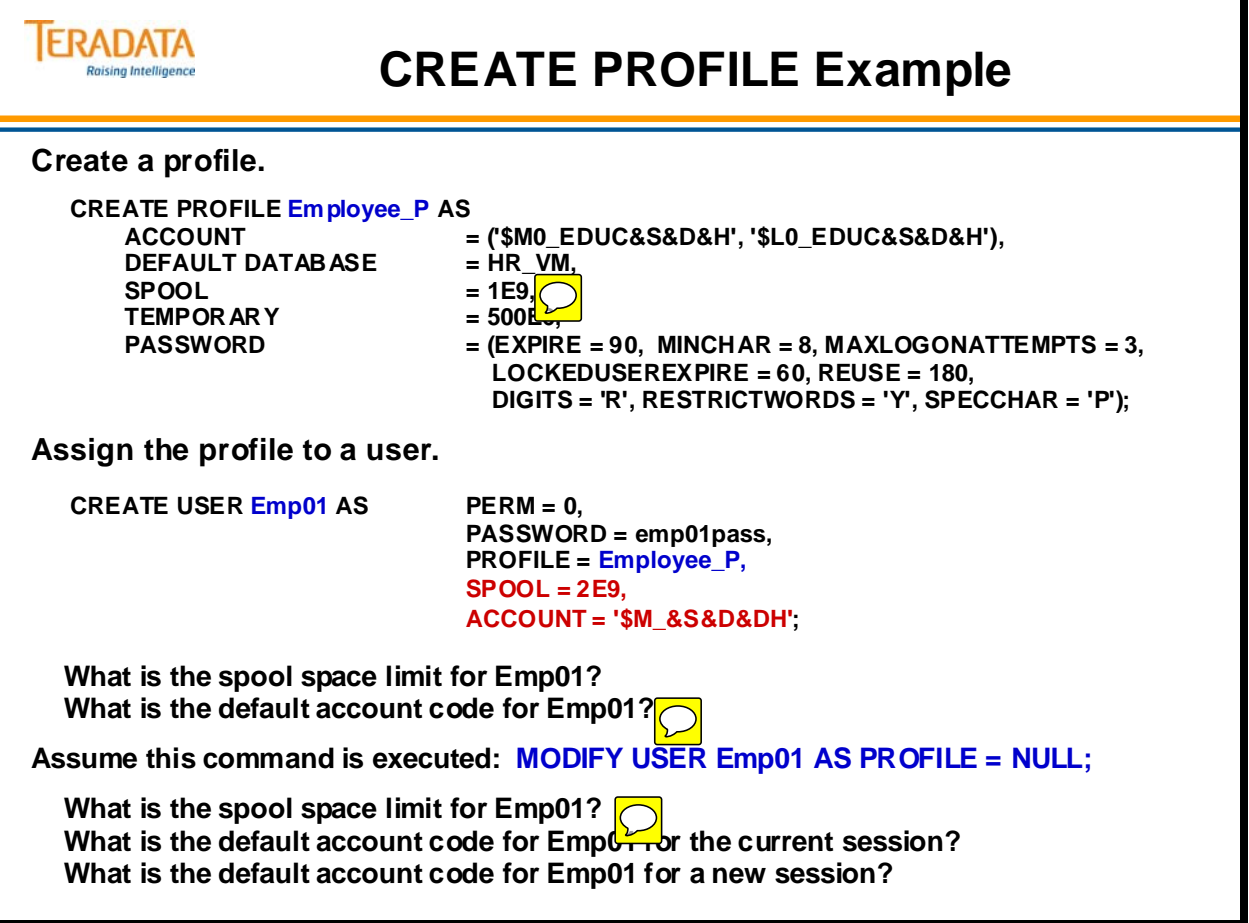

# **Teradata Administrator CREATE PROFILE Example**

The facing page contains an example of creating a profile using Teradata Administrator.

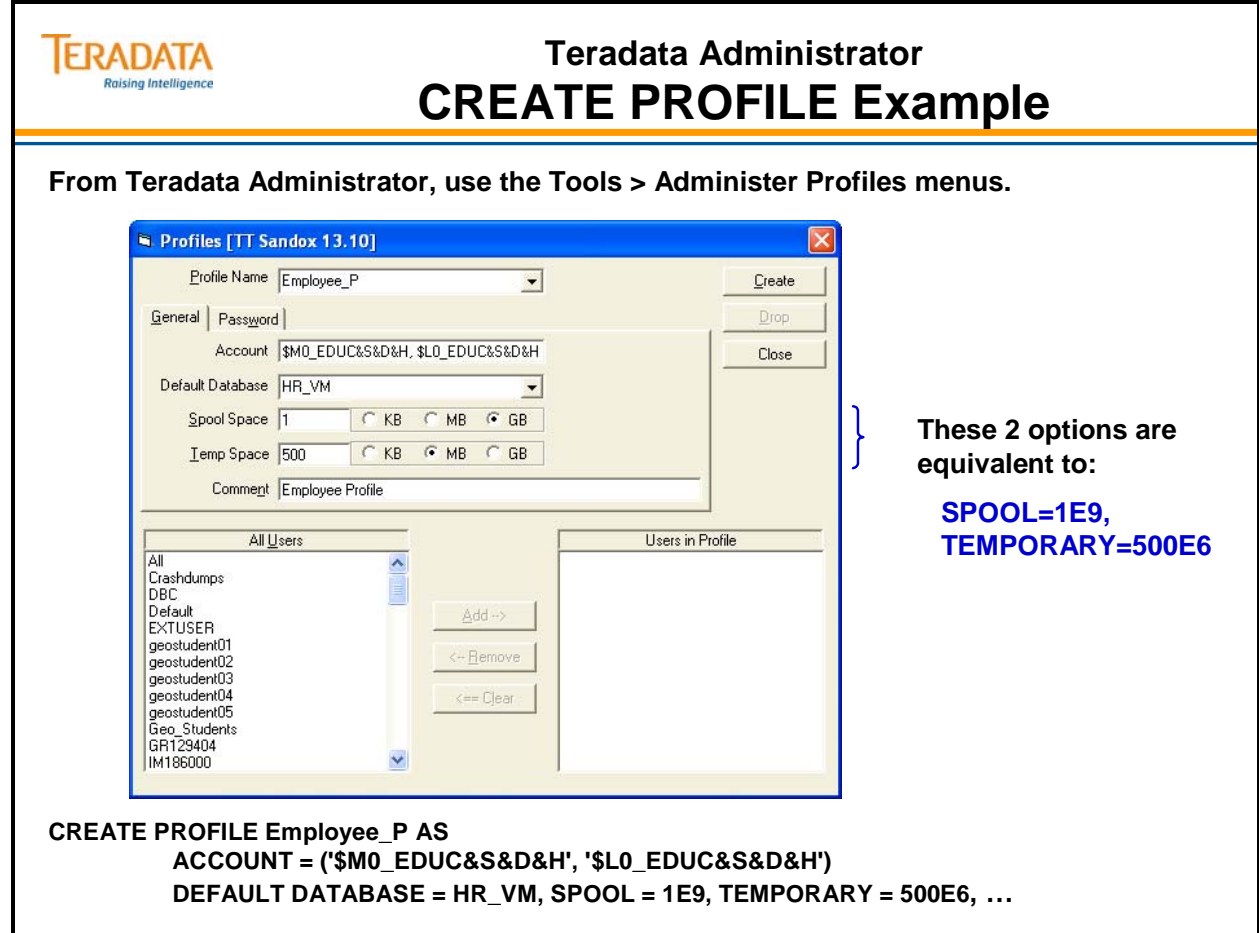

# **CREATE PROFILE Example (cont.)**

The facing page continues the example of creating a profile using Teradata Administrator.

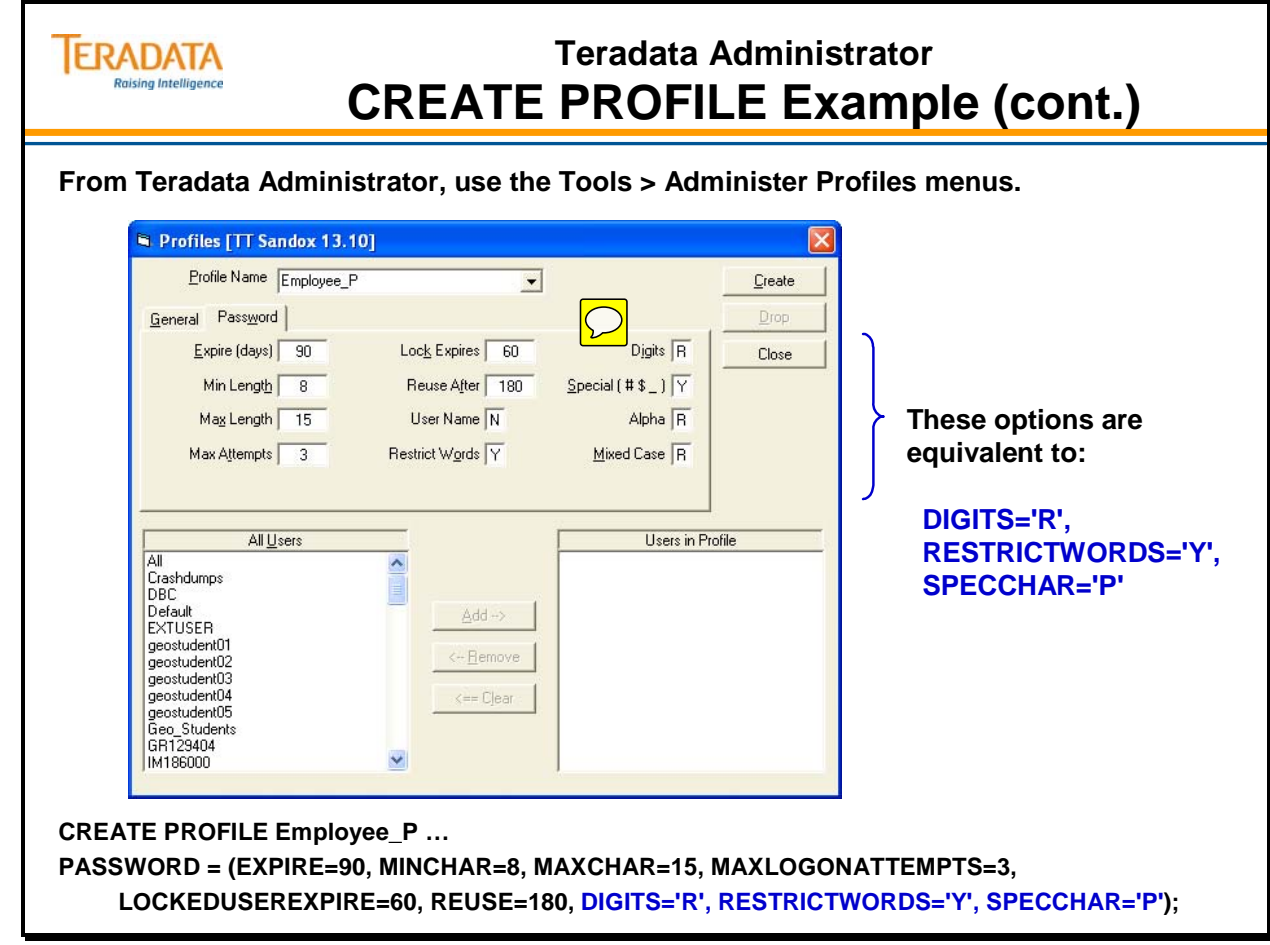

# **DROP PROFILE Statement**

The DROP PROFILE statement drops the named profile. The DROP PROFILE access right is required in order to execute this command.

The syntax is simply:

### **DROP PROFILE** *profile\_name***;**

When a profile is dropped, users who have the profile assigned to them continue to have that profile assigned to them; the system does *not* reset the profile for the affected users to NULL. Affected users receive no warnings or errors the next time they log on.

The effects of re-creating a profile with the same name as the dropped profile are not immediate. The parameter settings in the re-created profile take effect the next time that users (who are assigned the profile) log on.

DROP PROFILE has the following effects on users (sessions) logged on with the profile:

- Spool and temporary space settings immediately change to the settings defined for the affected users.
- Account and database settings change to the settings defined for the affected users the next time the users log on or explicitly change the settings.

However, changes to the list of valid account IDs take effect immediately. Users may only explicitly change to an account ID in the list of account IDs available to them.

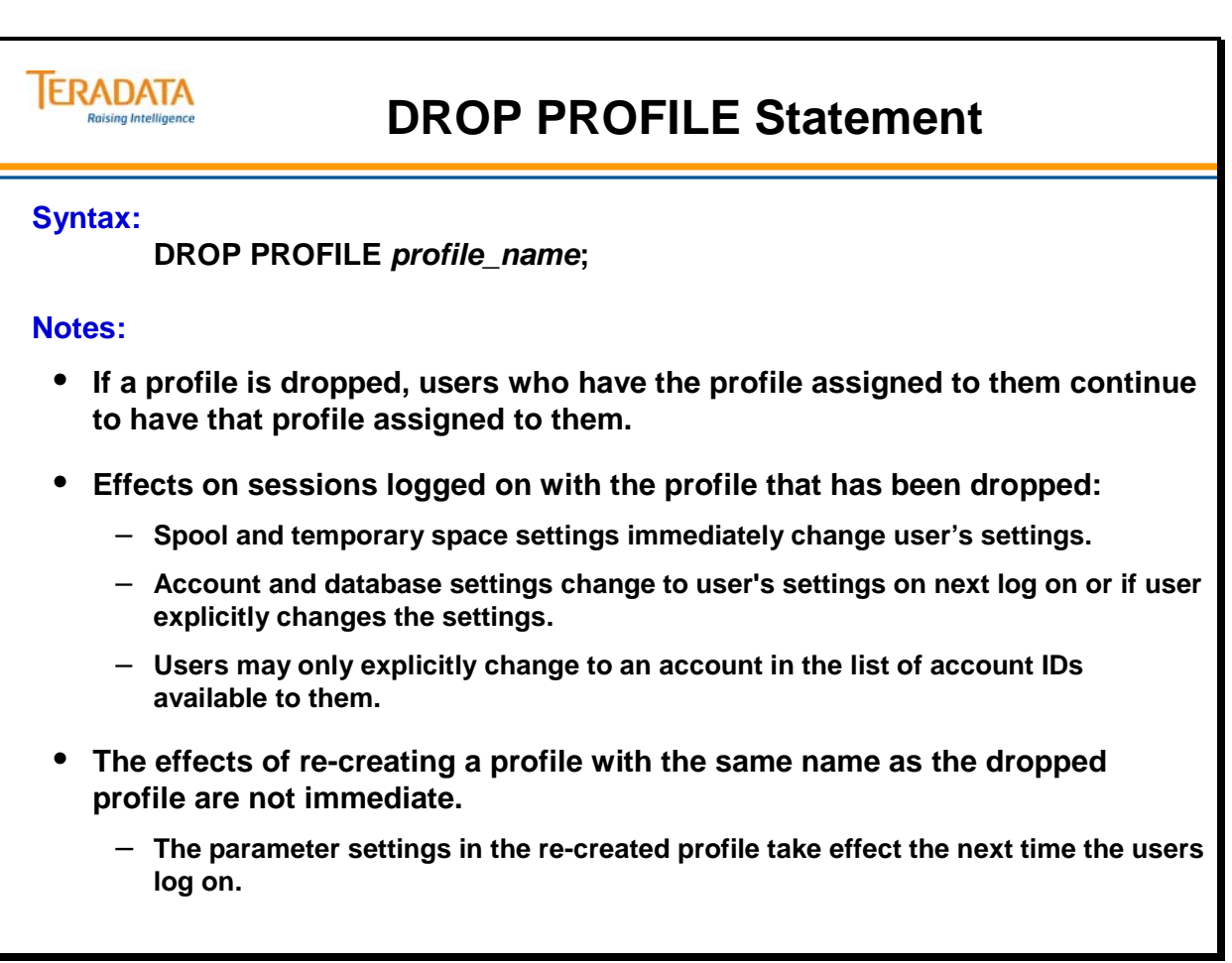

# **ProfileInfo View**

The DBC.ProfileInfo view will list all profiles and their parameter settings. This information is taken from the DBC.Profiles table.

The DBC.ProfileInfoX view will list the profile, if any, and its parameter settings for the current user.

Extension to COMMENT command:

### **COMMENT [ON] PROFILE <profile name> [ [AS] <comment string> ]**

– inserts or retrieves comments in CommentString column of the DBC.Profiles table for the named profile.

Implementation Note:

 Like accounts for the DBC.Dbase table, only the default account is stored in the DBC.Profiles table. All other accounts associated with the profile will be stored in DBC.Accounts table. The ProfileInfoV view provides the first or default account ID.

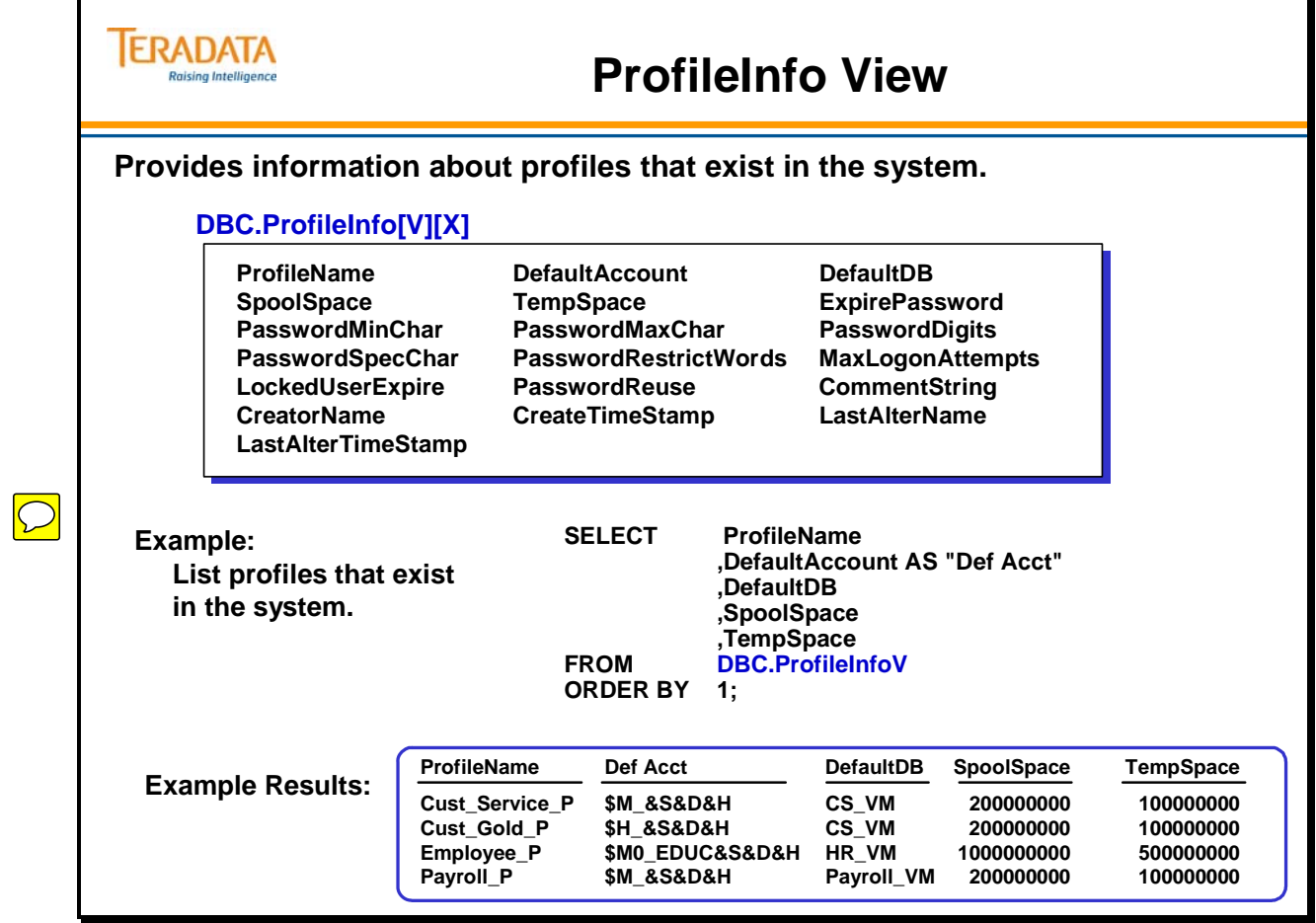

# **Miscellaneous SQL Functions**

As you may notice, the DBC.AccountInfoV view has a column named UserOrProfile. This corresponds to the column named RowType in the DBC.Accounts table.

The RowType column is necessary because profile and user names come from separate name spaces. Since profile accounts are also stored in DBC.Accounts, they will be confused with accounts of a user with the same name. Hence, the RowType column is necessary to distinguish a user account from a profile account. This column will have a value of P (for Profile) or U (for User).

The facing page contains 3 simple examples of SQL functions that a user can execute to identify their user, profile, role, or current database information.

Miscellaneous notes:

- If you are accessing the Teradata Database through a proxy connection, CURRENT\_USER returns the proxy user name. Otherwise, it functions exactly like the USER built-in function and returns the session user name.
- If you are accessing the Teradata Database through a proxy connection, then CURRENT\_ROLE returns the current role of the proxy user. If you are not accessing the Teradata Database through a proxy connection, CURRENT\_ROLE functions exactly like the ROLE built-in function and returns the session current role, which is the current role of the session user.
- CURRENT\_ROLE is not supported in the FastLoad and MultiLoad utilities.

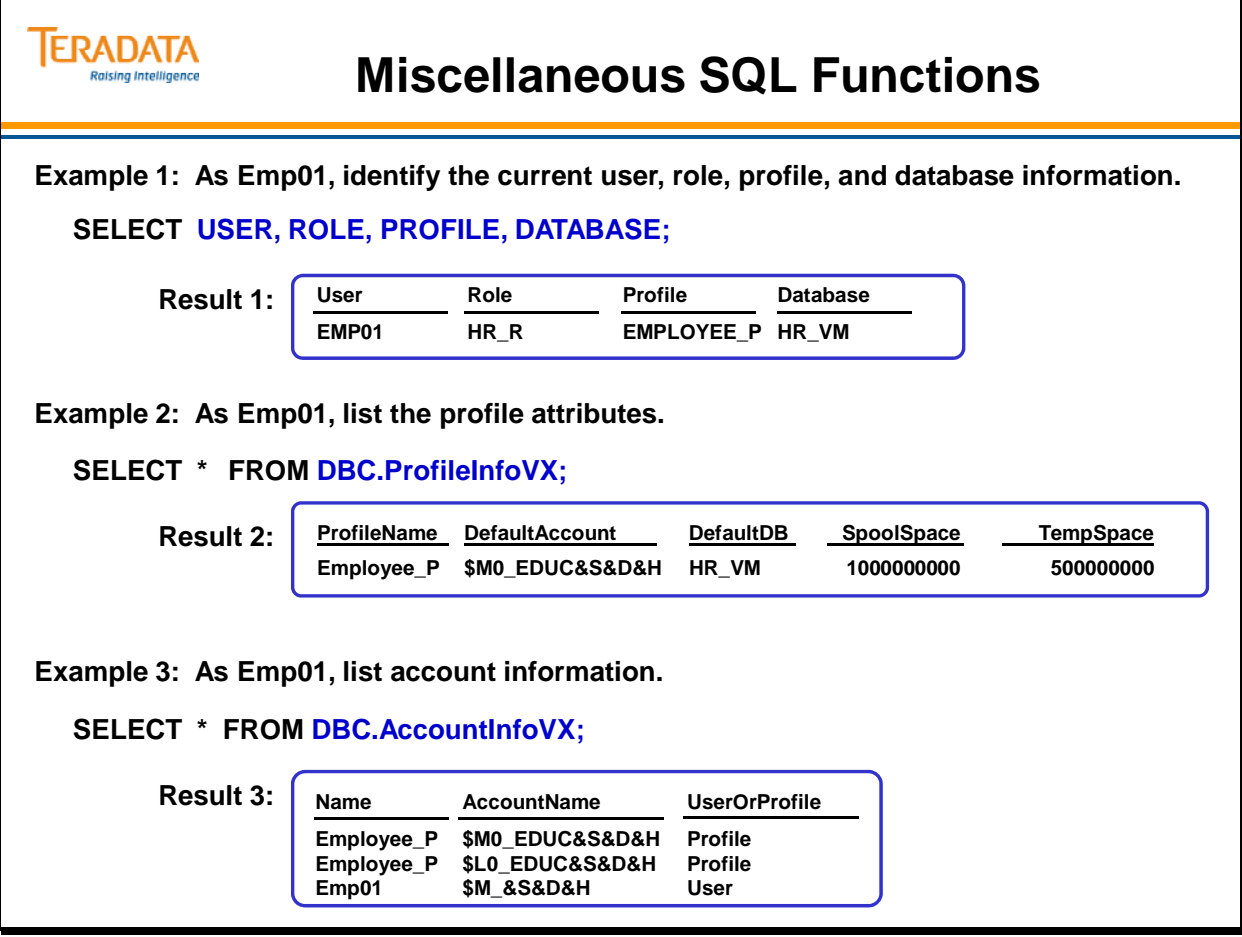

# **Summary**

The facing page summarizes some important concepts regarding this module.

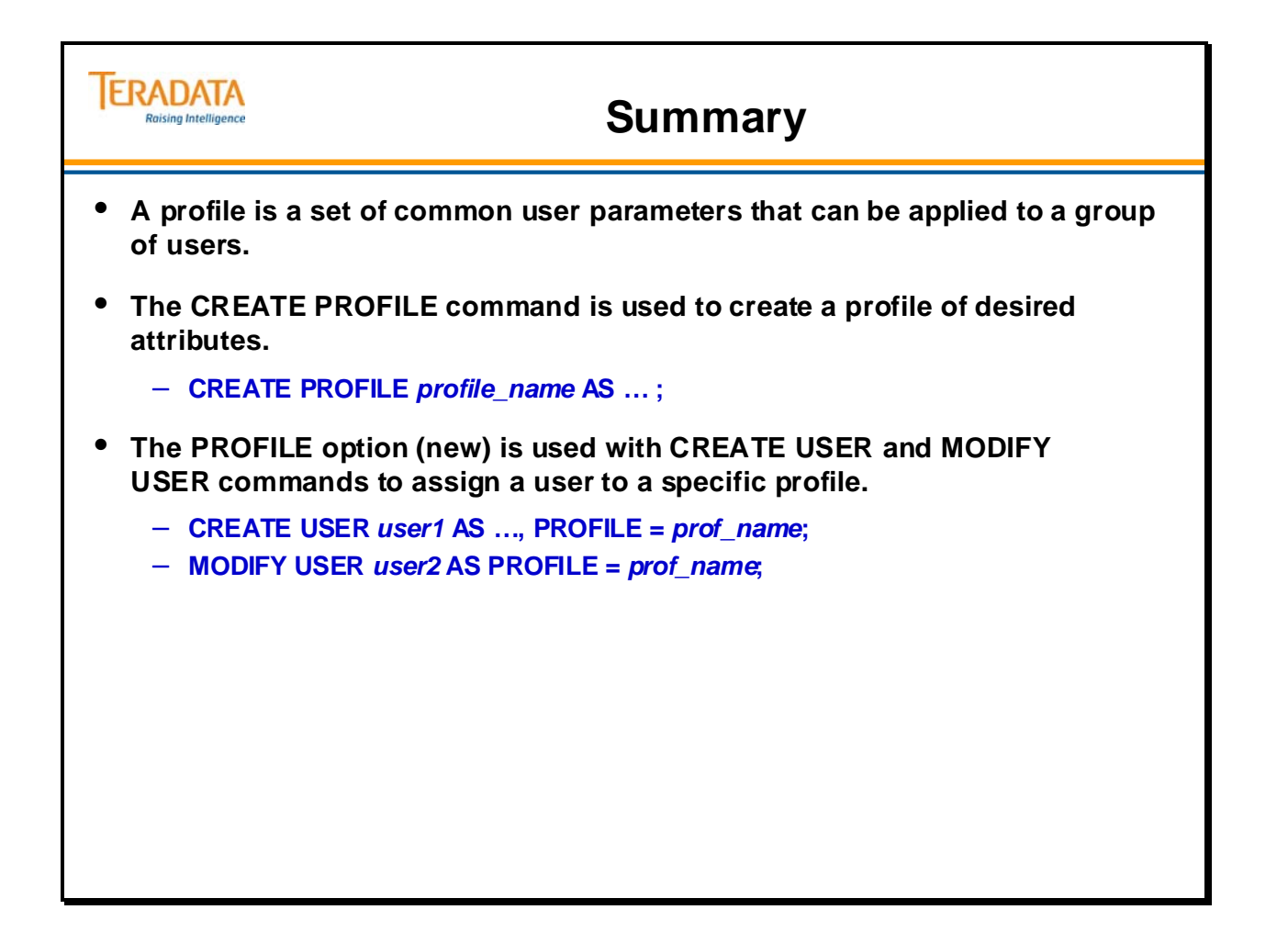

# **Module 45: Review Questions**

Check your understanding of the concepts discussed in this module by completing the review questions as directed by your instructor.

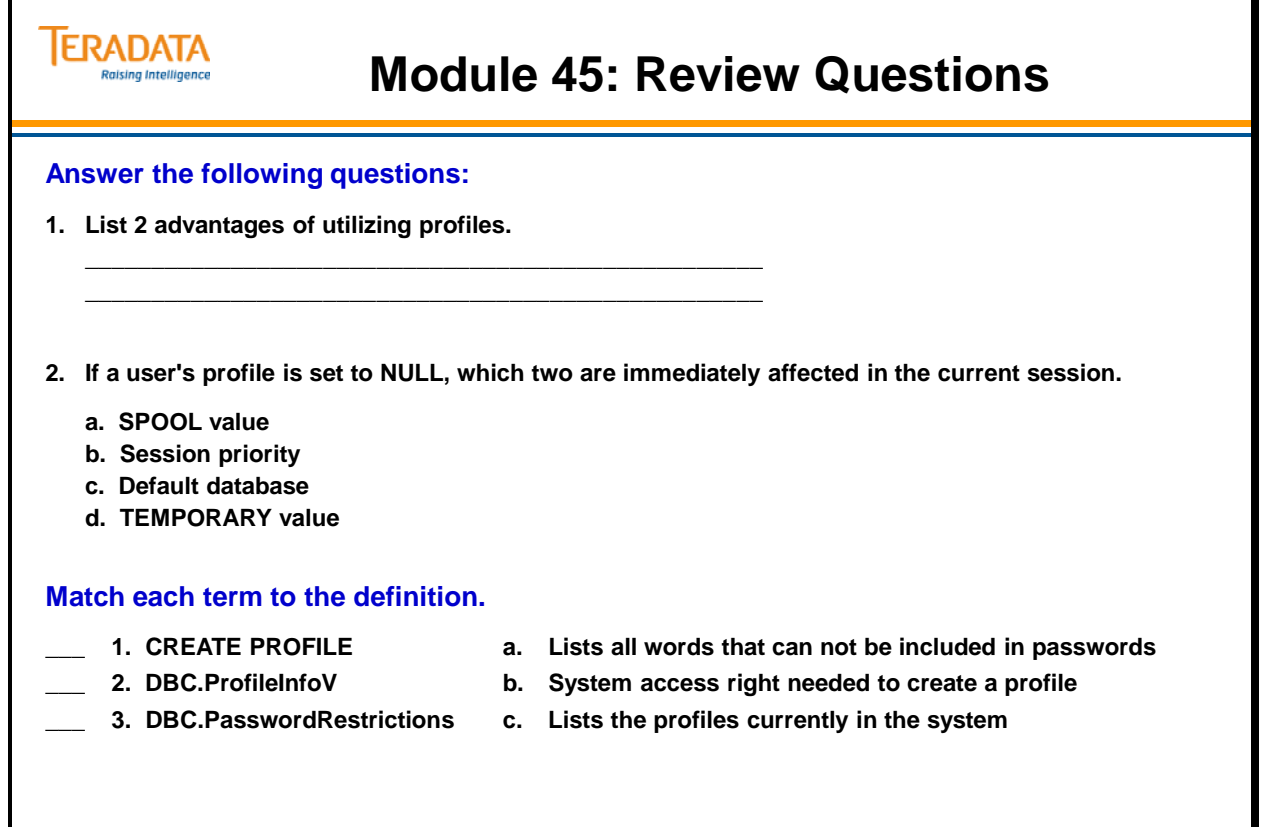

# **Lab Exercise 45-1**

The following page continues this lab exercise.

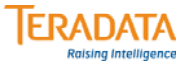

## **Lab Exercise 45-1**

### **Lab Exercise 45-1**

### **Purpose**

**In this lab, you will use Teradata SQL Assistant or Teradata Administrator to create a profile and multiple users. This lab will also provide an opportunity to use the DBC.ProfileInfoV view.**

### **What you need**

**Tables from PPI exercise and a user account with system profile privileges.**

### **Tasks**

**1. Create a user profile with a profile name that is the same as your user name (e.g., "studentxxx\_P" where xxx is your student number). The attributes of your profile are:**

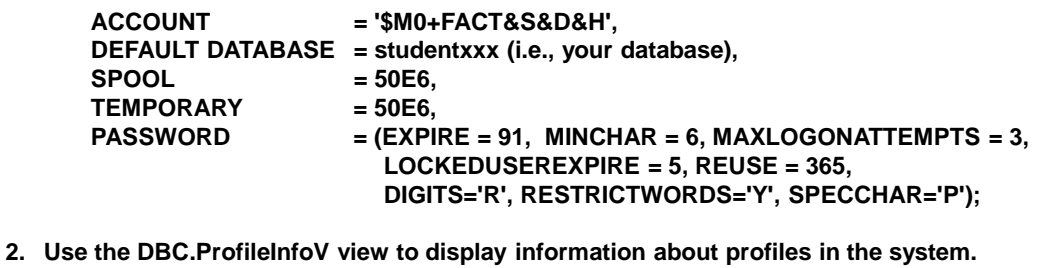

**How many profiles are defined in the system? \_\_\_\_\_**

# *Lab Exercise 45-1 (cont.)*

The following page continues this lab exercise.

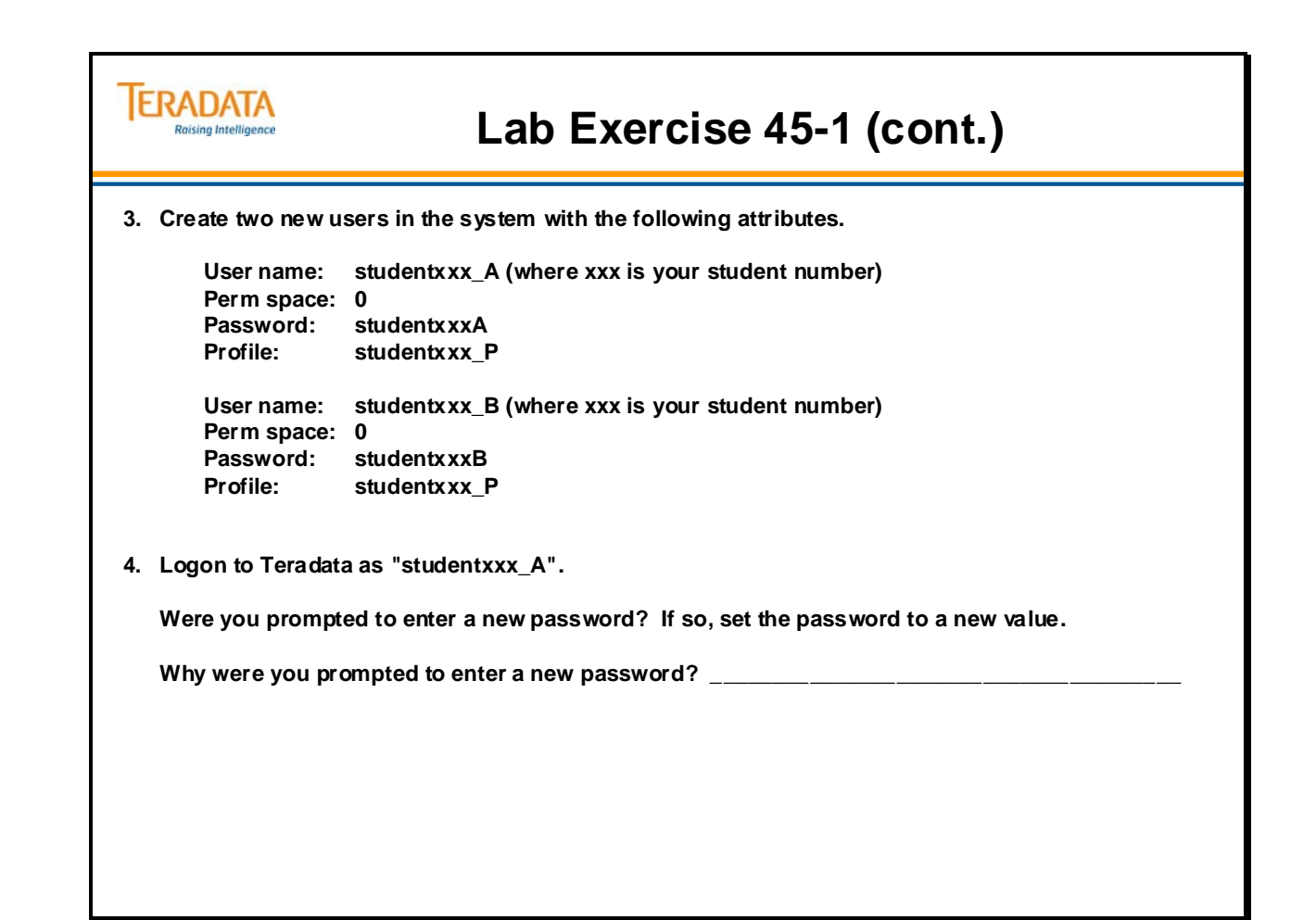

Notes

# **Module 46**

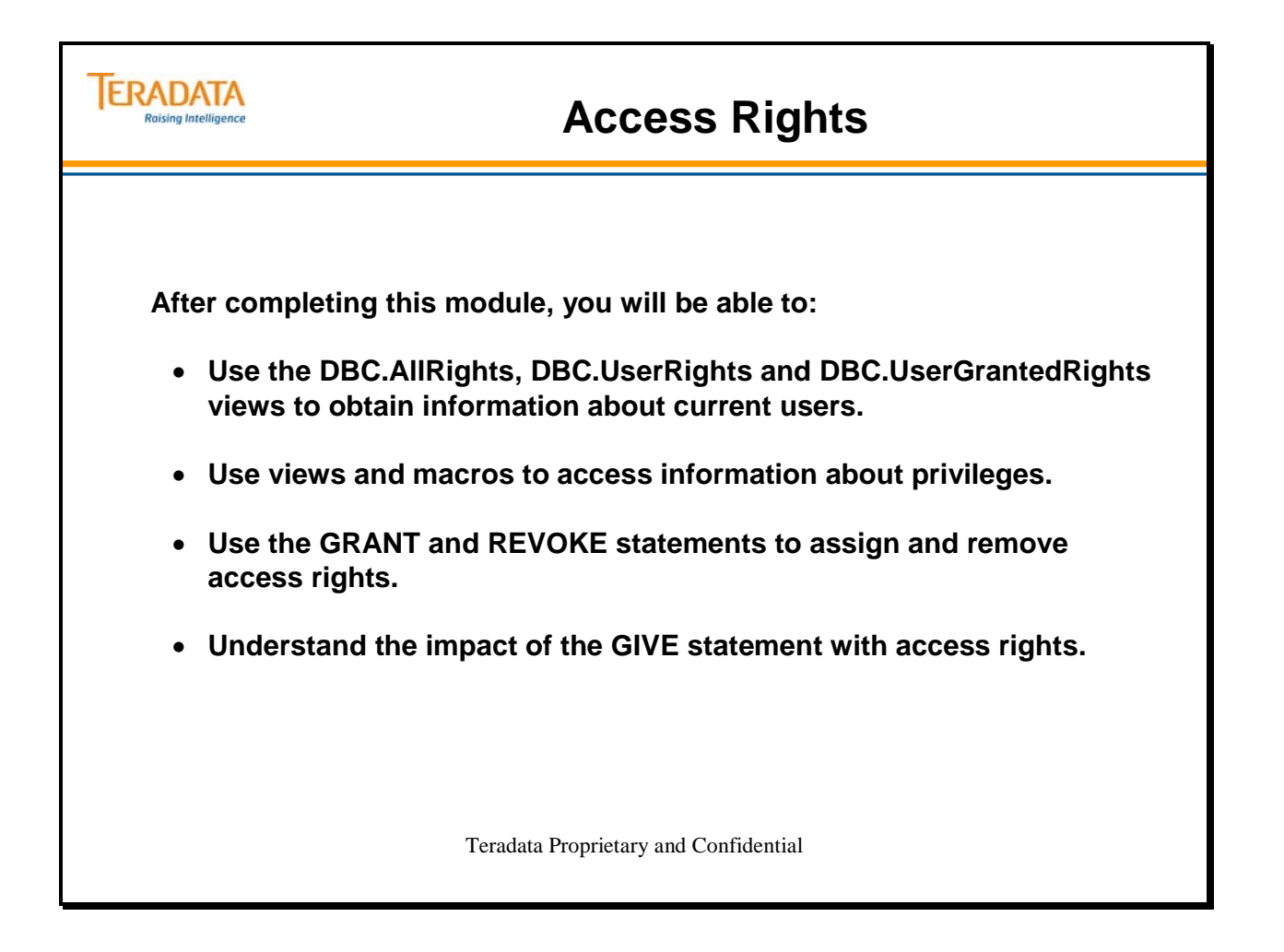

Notes

## **Table of Contents**

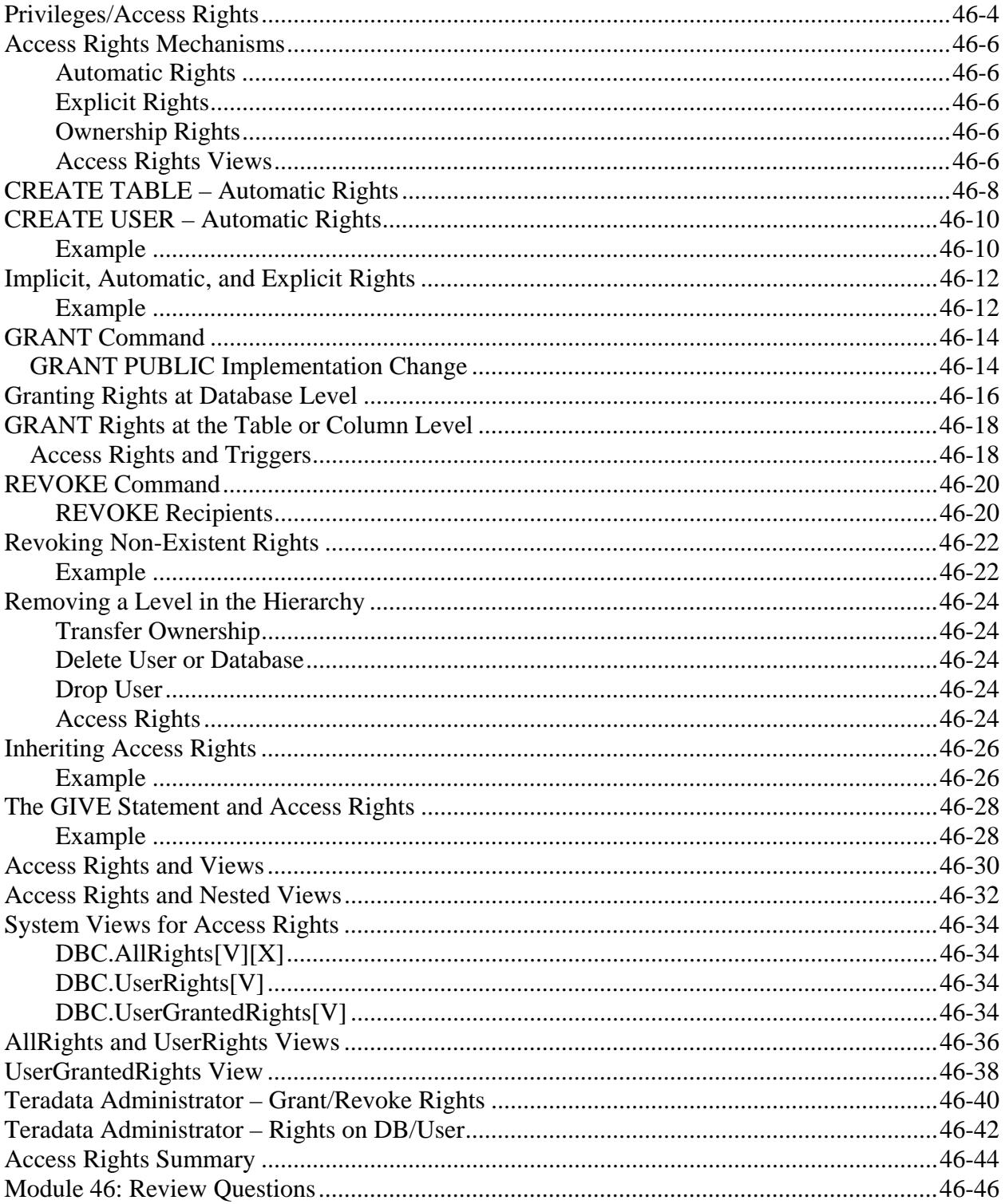

# **Privileges/Access Rights**

Your privileges (access rights) define the types of activities you can perform during a session. The following operations are examples that require you to have specific privileges:

} DML

} DDL

} Archive/Recovery

- CREATE
- DROP
- REFERENCES
- INDEX
- SELECT
- UPDATE
- INSERT
- DELETE
- EXECUTE
- EXECUTE PROCEDURE
- **CHECKPOINT**
- DUMP
- RESTORE

Examples of objects that privileges (access rights) are associated with include:

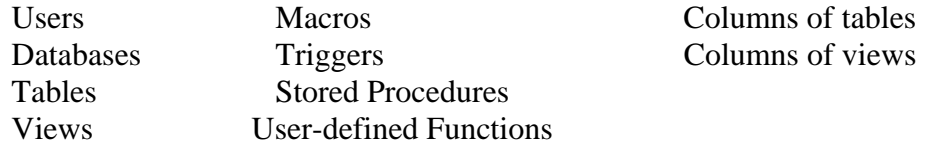

### **Notes:**

- To use UPDATE or DELETE commands, you must also have the SELECT right on the object.
- Additional rights you need to control access to performance monitoring functions are discussed in another module.
- A column can only be specified with the SELECT (Teradata 13.0), INSERT (Teradata 13.0), UPDATE or REFERENCES access right.
- $\bullet$  SHOW privilege (Teradata 13.0) this privilege enables you to have access to database object definitions and create text without having access to the data contained by the objects on which the privilege is granted. For example, SHOW permits a user to execute HELP and SHOW requests against an object while at the same time not being able to SELECT from it.
- STATISTICS privilege (Teradata 13.0) allows a user to collect or drop statistics on an object (e.g., table). INDEX and DROP TABLE can still be used, but STATISTICS does not grant users the wider capabilities associated with those privileges. STATISTICS can be granted at both the table and database levels.

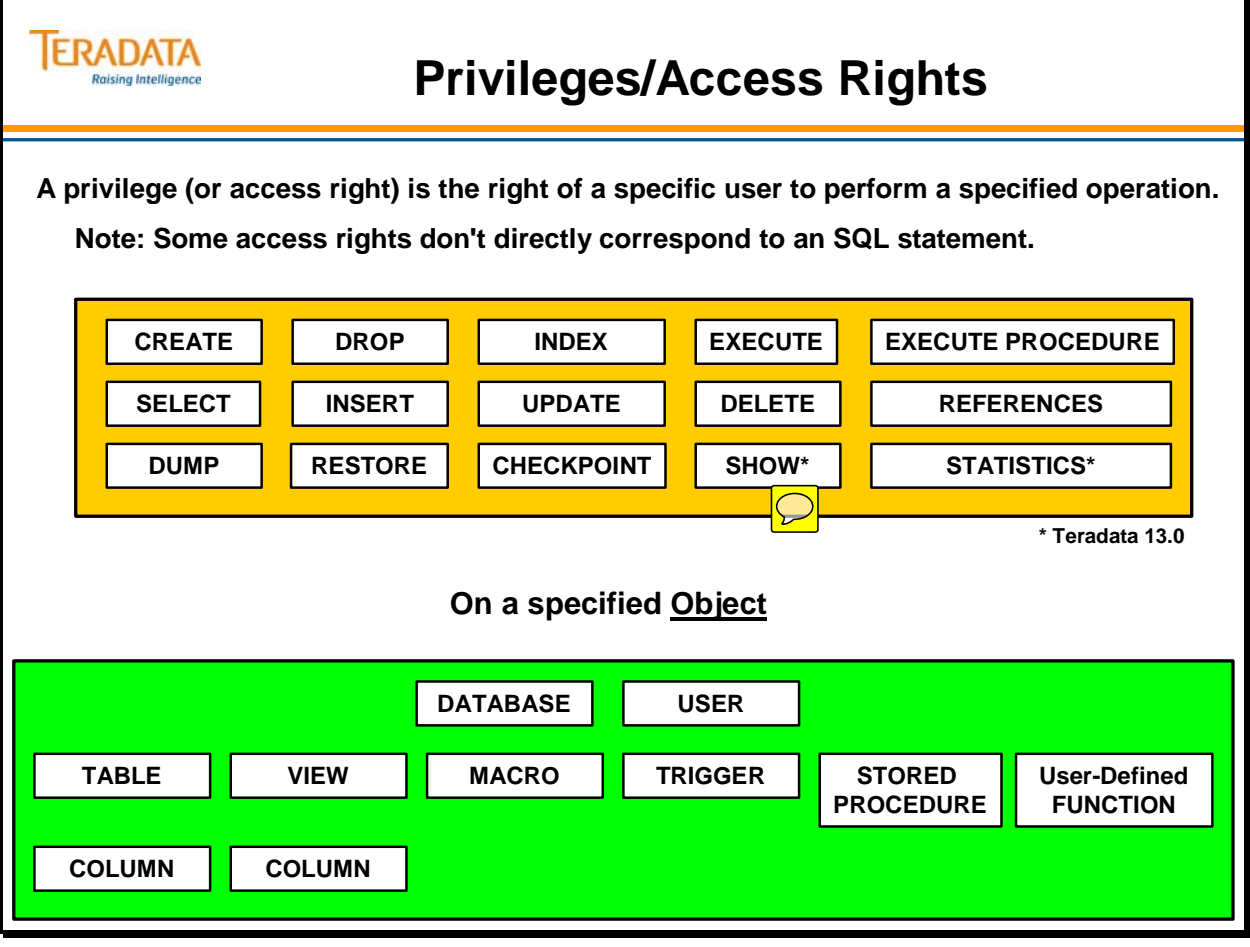

# **Access Rights Mechanisms**

The data dictionary includes a system table called DBC.AccessRights that contains information about the access rights assigned to existing users.

The DBC.AccessRights table internally has the following indexes:

PI – NUPI (UserId, DatabaseId) SI – NUSI (TVMId)

Access rights may be categorized in one three ways:

- Automatic (or Default) Access Rights
- Explicit Access Rights
- Implicit (or Ownership) Access Rights

## **Automatic Rights**

Automatic rights are privileges given to creators and, in the case of users and databases, their created objects. When a user submits a CREATE statement, new rows are inserted in the DBC.AccessRights table. All rights are automatically removed for an object when it is dropped.

## **Explicit Rights**

Explicit rights are privileges conferred by using a GRANT statement. This statement inserts new rows into the DBC.AccessRights table. Explicit rights can be removed using the REVOKE statement.

## **Ownership Rights**

Owners (Parents) have the implicit right to grant rights on any or all of their owned objects (Children), either to themselves or to any other user or database. If an owner grants him or herself rights over any owned object, the parser will validate that GRANT statement even though the owner holds no other privileges.

Ownership rights cannot be taken away unless ownership is transferred.

## **Access Rights Views**

The data dictionary contains views that return information about access rights:

- DBC.AllRights[V][X] and DBC.UserRights[V]
- DBC.AllRoleRights[V][X] and DBC.UserRoleRights[V][X]
- DBC.UserGrantedRights[V][X]

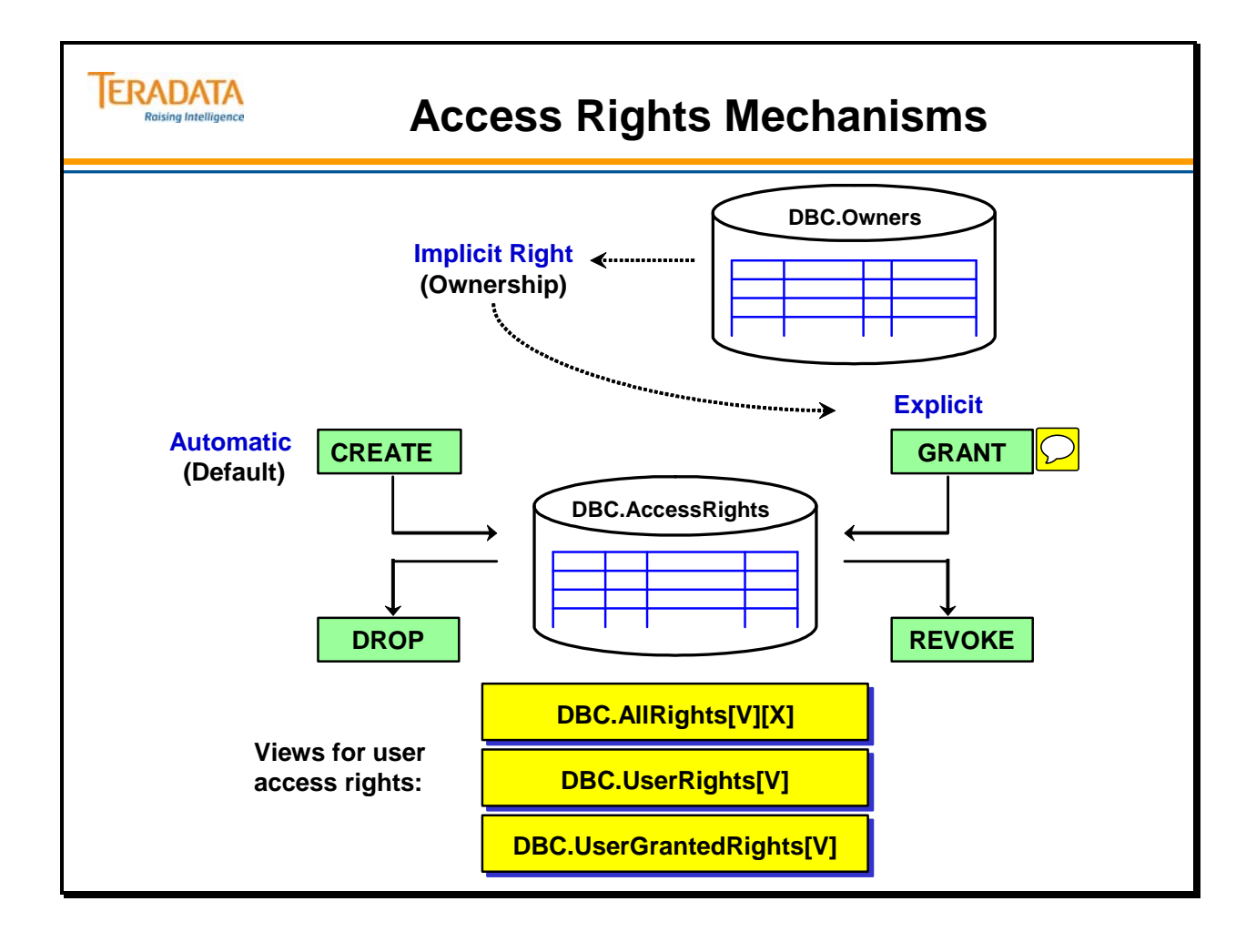

# **CREATE TABLE – Automatic Rights**

The SQL request is preceded by the modifier EXPLAIN. As a result, the parser prints out the AMP steps (in simple English) that the CREATE statement generates.

In step 4 (parallel step 11 on the facing page), you can see how the system adds each access right to the AccessRights table.

The following access rights are inserted; each with the grant authority:

- $\cdot$  SELECT (R)
- $\bullet$  INSERT (I)
- $\bullet$  UPDATE (U)
- $\bullet$  DELETE (D)
- DROP TABLE (DT)
- $\bullet$  INDEX (IX)
- REFERENCES (RF)
- CREATE TRIGGER (CG)
- DROP TRIGGER (DG)
- $\bullet$  DUMP (DP)
- RESTORE (RS)
- STATISTICS (ST) new with Teradata 13.0

If a view is created, 5 access rights are added.

Creation of a macro causes 2 access rights to be added.

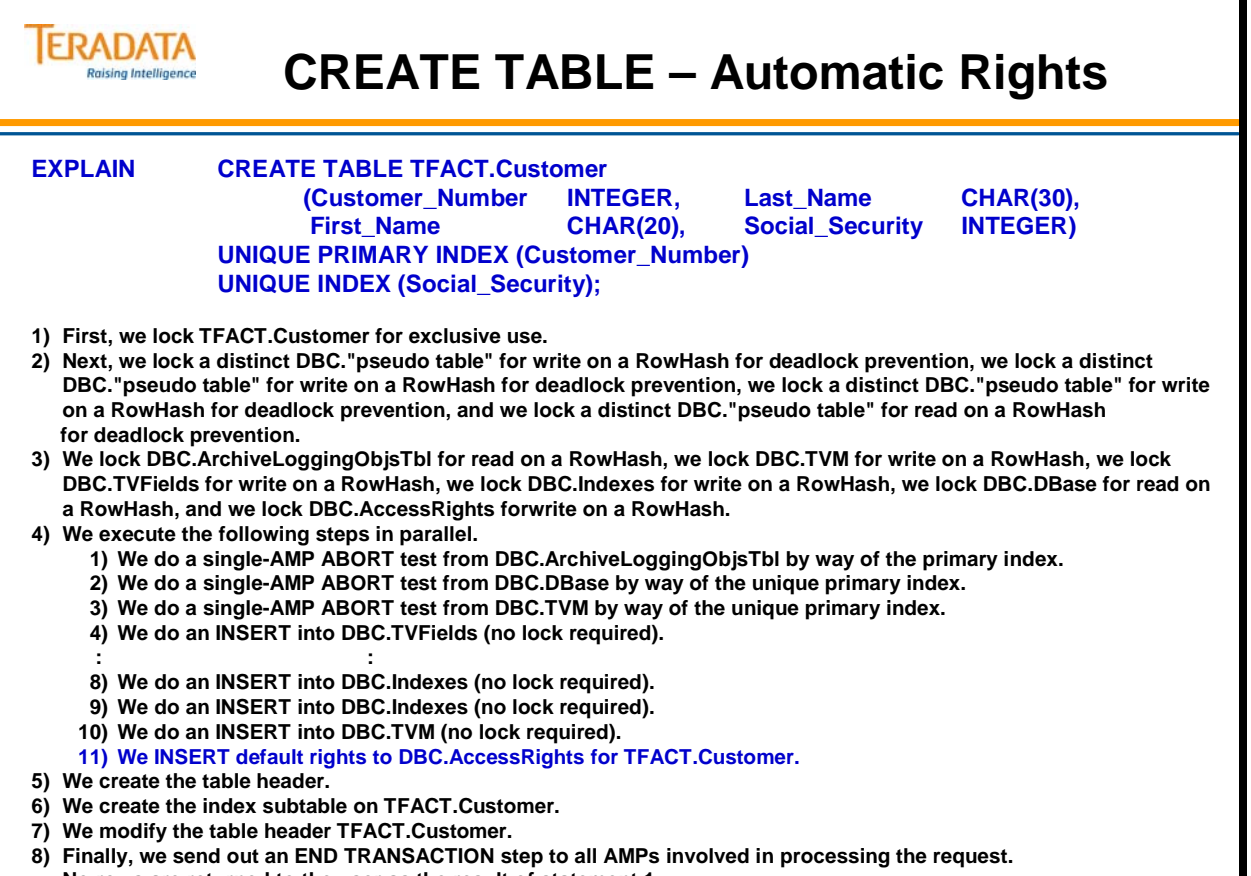

**-> No rows are returned to the user as the result of statement 1.**

# **CREATE USER – Automatic Rights**

When you create a new user or database, the system automatically generates access rights for the created object and the creator of the object. The system inserts this rights information into the DBC.AccessRights table when you submit a CREATE request. You can remove these rights from the DBC.AccessRights table with the REVOKE statement.

## **Example**

In the example on the facing page, user SYSDBA logs on to the system and creates a new user called Accounting. Both SYSDBA and Accounting have the following privileges written into the DBC.AccessRights table:

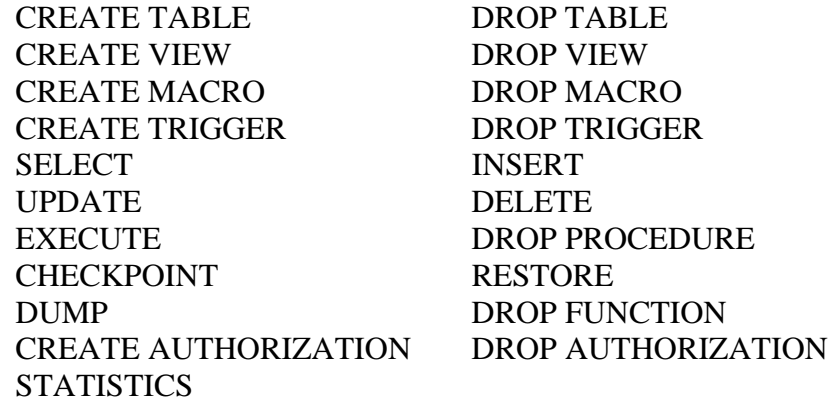

Note: CREATE and DROP AUTHORIZATION access rights are new with Teradata V2R6.1

In addition, user SYSDBA has the following rights over Accounting as its creator:

- CREATE Database/User
- DROP Database/User

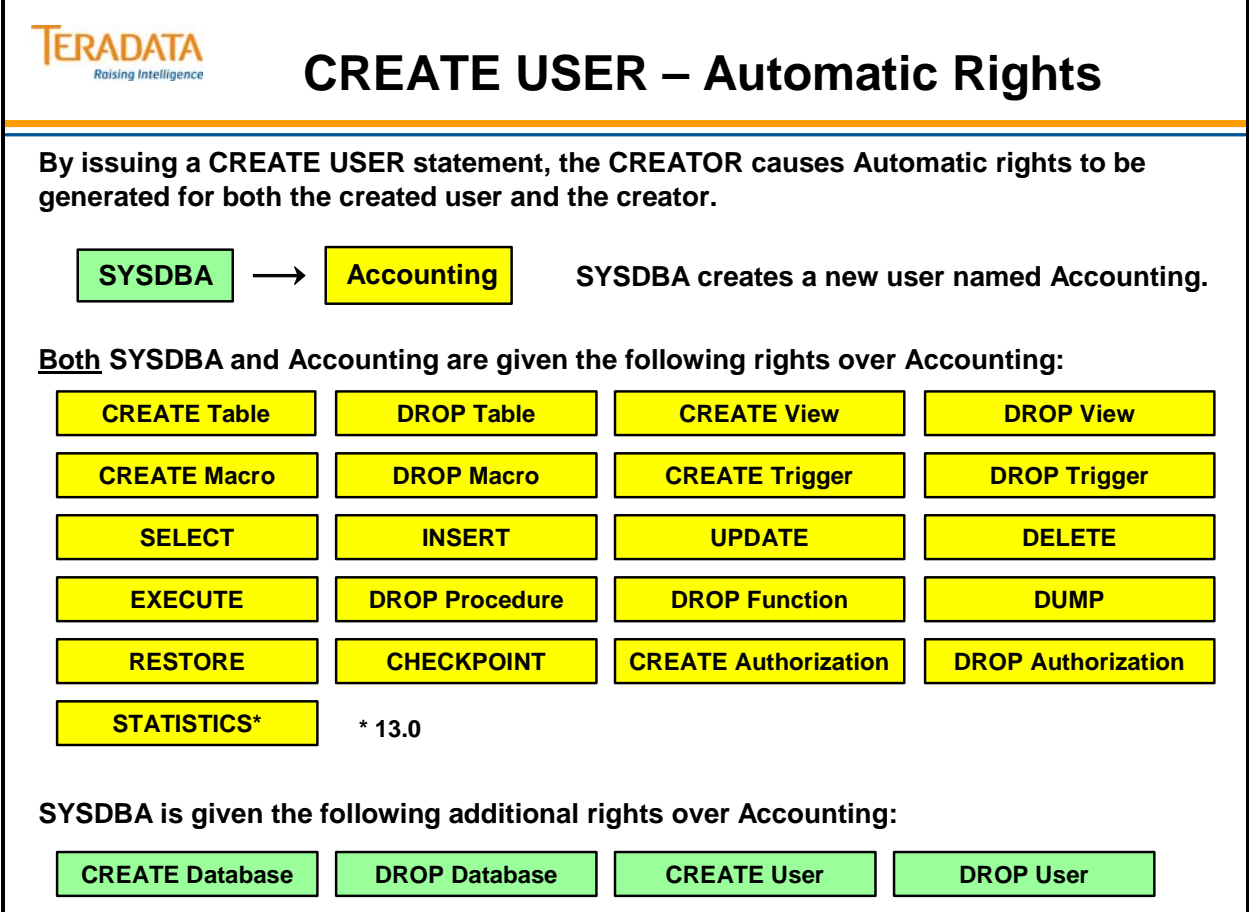

# **Implicit, Automatic, and Explicit Rights**

Implicit rights belong to the owners of objects. Owners do not require rows in the DBC.AccessRights table to grant privileges on owned objects. Ownership rights cannot be "revoked." An owner has the implicit right to GRANT privileges over any owned object.

When you submit a CREATE statement, the system automatically adds new rows to the DBC.AccessRights table. You can remove automatic rights with the REVOKE or DROP statements.

GRANT and REVOKE statements control explicit rights. The GRANT statement adds new rows to the DBC.AccessRights table. The REVOKE statement removes them.

## **Example**

In the example, Accounting is the creator. The system automatically inserts rows for access rights in DBC.AccessRights for the creator (Accounting) and for the created user (Personnel). These rights can be revoked.

The user named Personnel is the created object. The database Personnel automatically receives all but four access rights on itself. These rights are inserted *automatically* in DBC.AccessRights. These rights can be revoked.

The user named Human\_Resources is the immediate owner. The system does not insert any rows in the Data Dictionary for Human Resources. However, Human\_Resources has the owner's implicit right to grant itself rights over Personnel. You cannot revoke the right to GRANT (or re-GRANT) rights over owned objects.

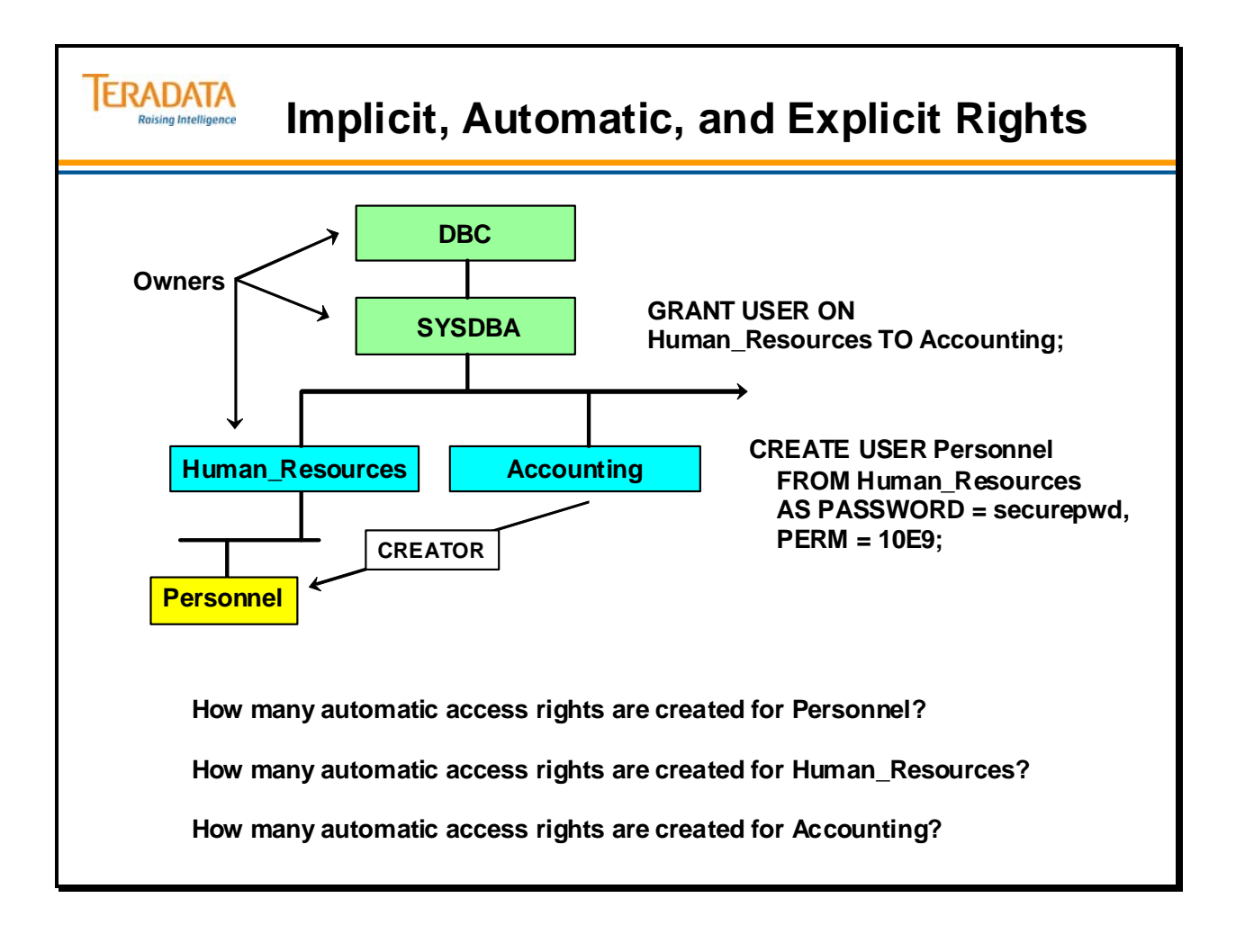

# **GRANT Command**

You can use the GRANT statement to give to users, databases, or roles one or more privileges on a database, user, table, view, macro, trigger, stored procedure, or user-defined function.

### **To grant a privilege, you must:**

- Have the privilege itself and have GRANT authority OR
- Be an owner

The recipient of an explicitly granted privilege may be:

- Username The specific user(s) or database(s) named
- PUBLIC Every user in the DBC system (same as ALL DBC)
- ALL username The named user and ALL descendants
- Role Specified role or roles

Access rights that a new user inherits because the ALL or PUBLIC option is used are referred to as "inherited rights".

The **WITH GRANT OPTION** confers on the recipient "Grant Authority". The recipient (or "Grantee"), holding this authority, may then grant the access right to other users, databases, or roles.

Syntax for REFERENCES or UPDATE access right for a column:

GRANT REFERENCES [(columnname list or ALL BUT column\_name\_list)] …

GRANT UPDATE [(columnname list or ALL BUT column\_name\_list)] …

## *GRANT PUBLIC Implementation Change*

The PUBLIC option of the GRANT command allows privileges to be granted to all existing and future users.

Starting with V2R5, the PUBLIC implementation (also works with the ALL DBC syntax) was changed from one dictionary row per PUBLIC right per user to one row per right. That is, a single row per access right is placed in the DBC.AccessRights table when the PUBLIC option is used.

The use of ALL DBC effectively works the same as PUBLIC.
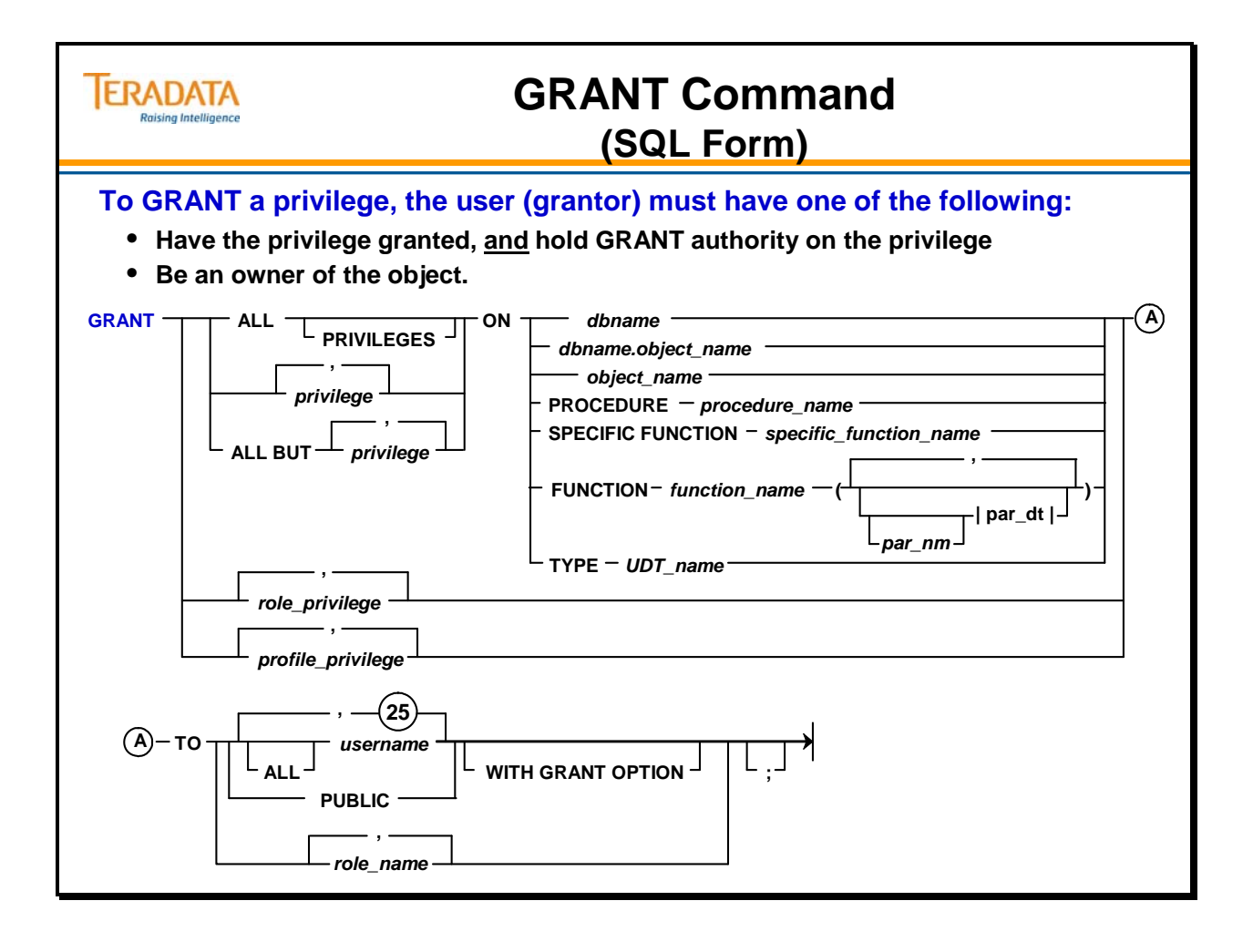

# **Granting Rights at Database Level**

The facing page illustrates privileges granted at the database level.

A system structure for the Teradata database is shown on the facing page and this hierarchy will be used in numerous examples.

Keys to the hierarchy on the facing page are:

- HR\_Users users that require SELECT and EXECUTE access rights on the views and macros in the HR\_VM database.
- PY\_Users users that require SELECT and EXECUTE access rights on the views and macros in the Payroll\_VM database.

The database HR\_VM will have the SELECT WITH GRANT OPTION access right on the database named HR\_Tab.

The database Payroll\_VM will have the SELECT WITH GRANT OPTION access right on the database named Payroll\_Tab.

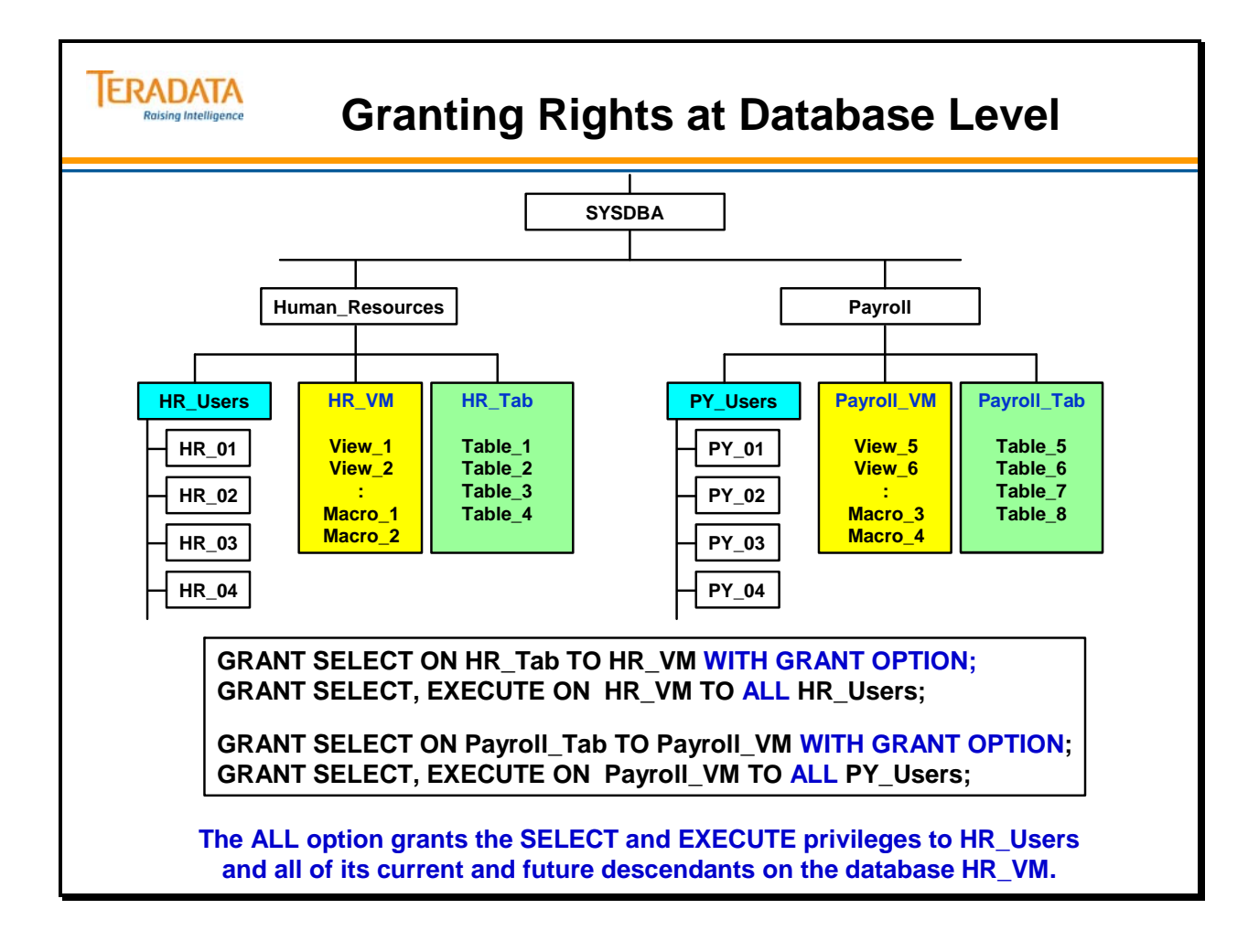

# **GRANT Rights at the Table or Column Level**

**Prior the Teradata 13.0, only the UPDATE and REFERENCES privileges can be granted** at the table level or at the column or columns level.

**Starting with Teradata 13.0**, the SELECT, INSERT, UPDATE, and REFERENCES privileges can be granted at the table or the column or columns level.

The **INDEX** privilege must be granted at the table level, to permit the creating of secondary indexes.

#### *Access Rights and Triggers*

To create or replace a trigger, specific access rights are required.

Access Rights to Create Triggers:

- CREATE TRIGGER privilege on the subject table or the database.
- SELECT privilege on any column referenced in a WHEN clause or a triggered SQL statement subquery.
- INSERT, UPDATE, or DELETE privileges on the triggered SQL statement target table, depending on the triggered SQL statement.

Access Rights to Replace Triggers:

- DROP TRIGGER privilege on the subject table or the database. The exception is when you use the REPLACE TRIGGER statement when no target trigger exists and you instead create a new trigger.
- SELECT privilege on any column referenced in a WHEN clause or a triggered SQL statement subquery.
- INSERT, UPDATE, or DELETE privileges on the triggered SQL statement target table, depending on the triggered SQL statement.

**Example: CREATE TRIGGER trigger1 AFTER UPDATE OF (col1) ON table1 FOR EACH ROW WHEN NEW col1 > 100 INSERT INTO log\_table VALUES …** 

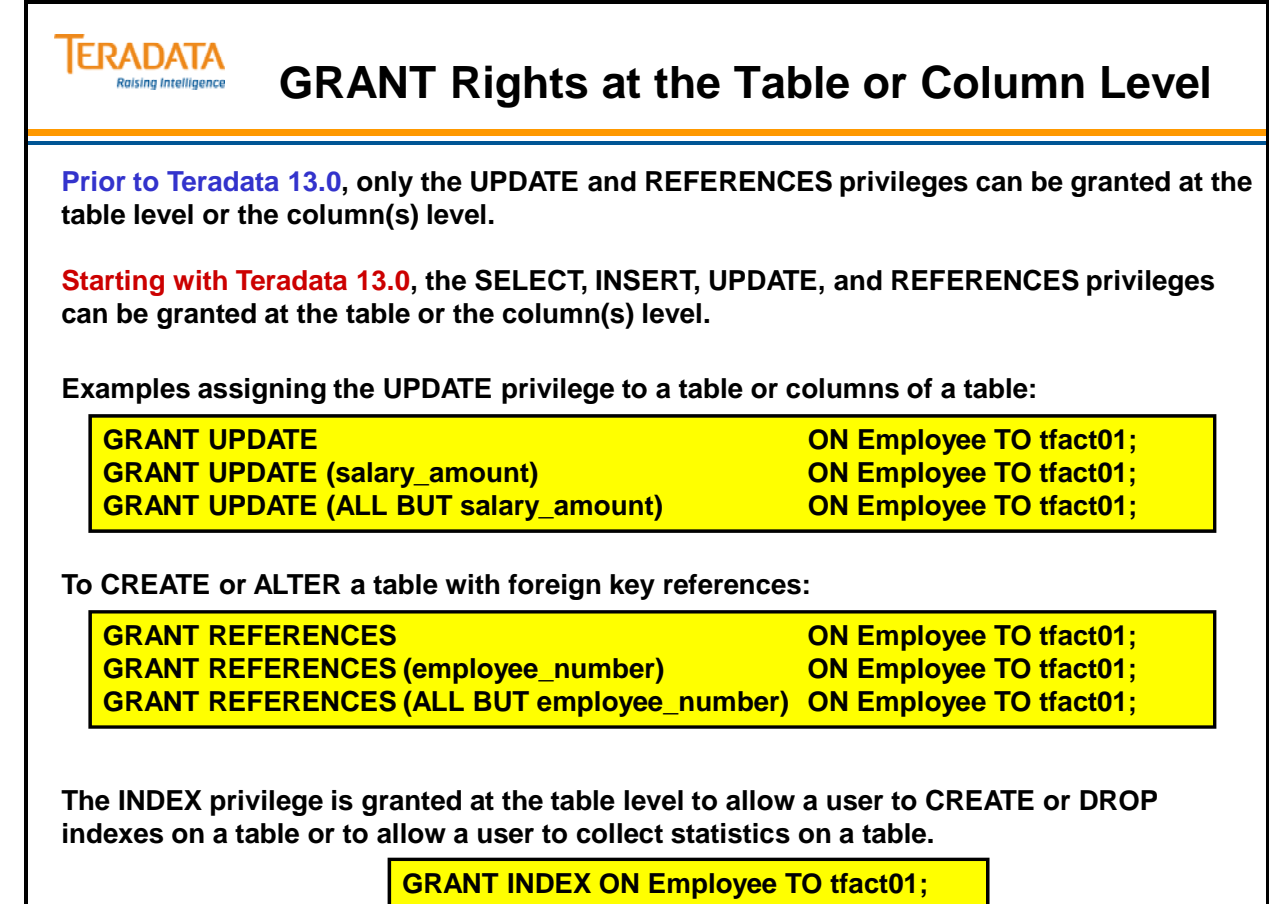

# **REVOKE Command**

REVOKE is passive in that it:

- Does *not* add rows to DBC.AccessRights.
- Removes rows from the DBC.AccessRights table *only* if the privileges specified exist.
- Does *not* cascade through the hierarchy unless you specify the "ALL username" option.
- Is not automatically issued for privileges granted by a grantor dropped from the system.

The REVOKE statement removes rights inserted in the DBC.AccessRights table by a CREATE statement. It can also remove explicit rights inserted in the DBC.AccessRights table by the GRANT statement.

#### **REVOKE Recipients**

The REVOKE statement can remove privileges from one of the following:

- username  $\overline{A}$  specific named user(s)
- PUBLIC Every user in the DBC system
- ALL username The named user and all of his descendants
- Role Specified role or roles

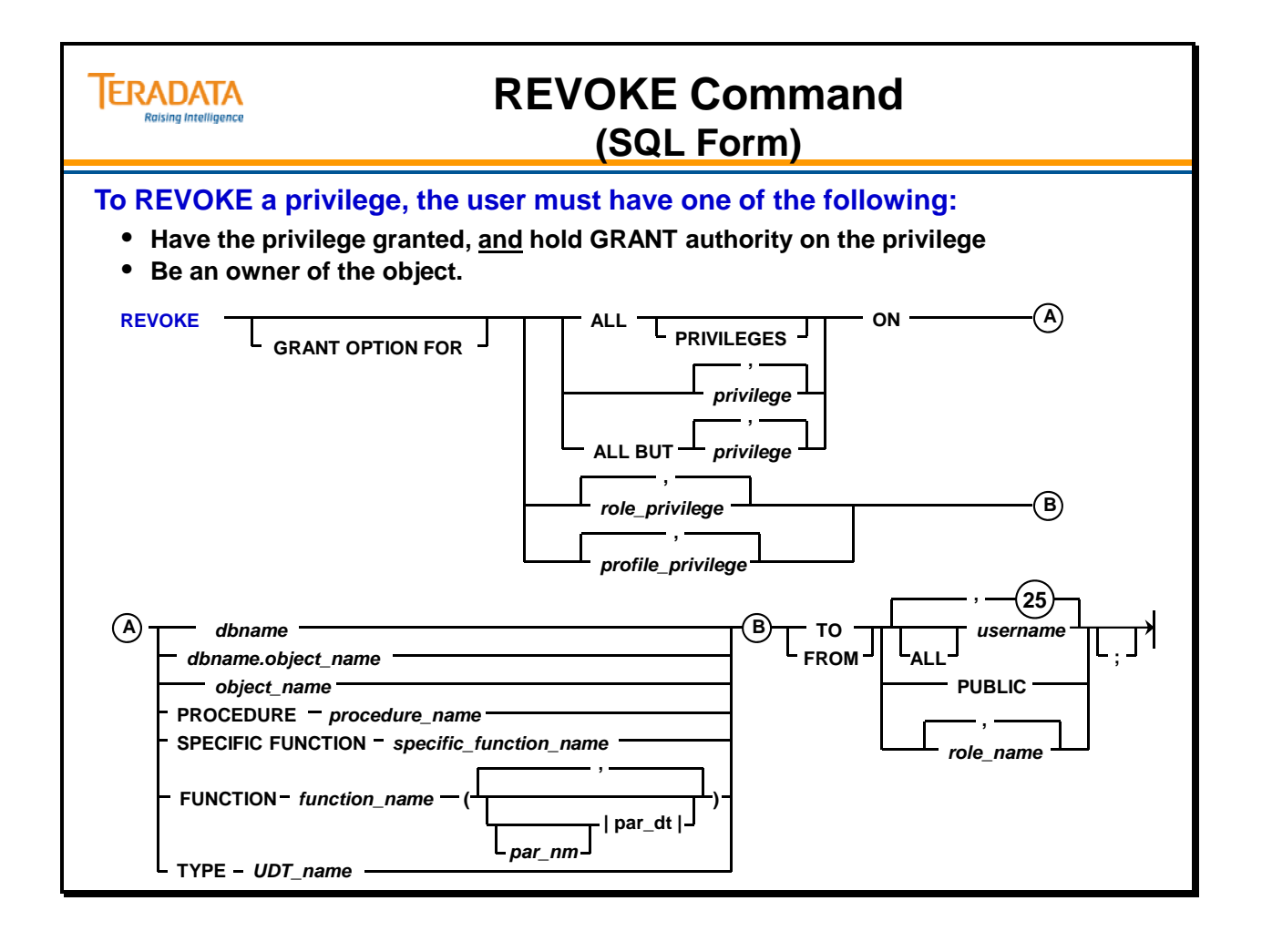

# **Revoking Non-Existent Rights**

A REVOKE statement at the object level cannot remove privileges from that object that were granted at the database or user level because there is no correlating row in the DBC.AccessRights table for the individual object.

#### **Example**

The diagram on the facing page illustrates privileges granted at the database level. User Payroll logs on to the system, and grants the SELECT privilege to user PY\_Users and ALL of its descendants on the database Payroll\_VM.

Later, Payroll REVOKES the SELECT privilege from ALL PY\_Users only on View\_6 that resides in Payroll\_VM. Although the system returns the message "Revoke Accepted," nothing actually happened. The user PY\_Users and its descendants still have the SELECT privilege on all views residing in database Payroll\_VM because the DBC.AccessRights table does not have a row correlating to View 6. Since the row granting select at the database level is still intact, all access rights remain in effect.

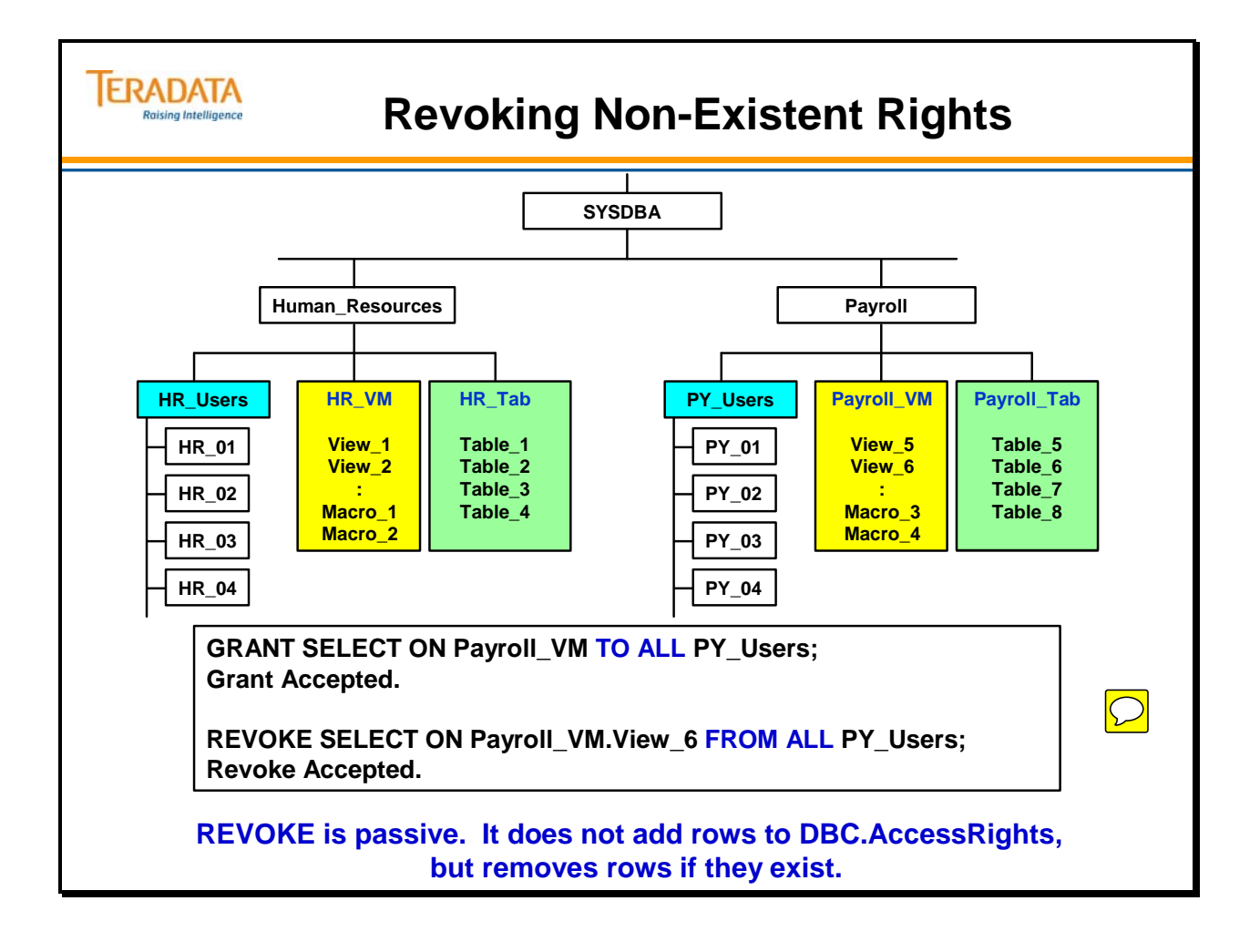

## **Removing a Level in the Hierarchy**

The example on the facing page demonstrates how to remove a level from an existing hierarchy. In the first diagram, user A is the owner of users B, C, and D. User A no longer needs user B. He wants to keep users C and D.

#### **Transfer Ownership**

The first thing user A needs to do is transfer ownership of user C to A. When user A submits the GIVE statement, both user C and user D will be transferred. That is because the GIVE statement transfers the named object and all of its children. Since user D is a child of user C, both objects are transferred under user A.

#### **Delete User or Database**

In order to DROP user B, user A must first delete all objects from user B. The DELETE USER command will delete all data tables, views, triggers, stored procedures, and macros from a database or user. This command will not remove a Permanent Journal, Hash Indexes, or Join Indexes from a user or database.

#### **Drop User**

After user A removes all objects from user B, user A can submit the DROP statement.

#### **Access Rights**

The privileges for user C and user D remain intact. Although user B, their original creator, no longer exists, the privileges granted or caused to be granted are not automatically revoked. Note that user A has recovered the perm space held by user B.

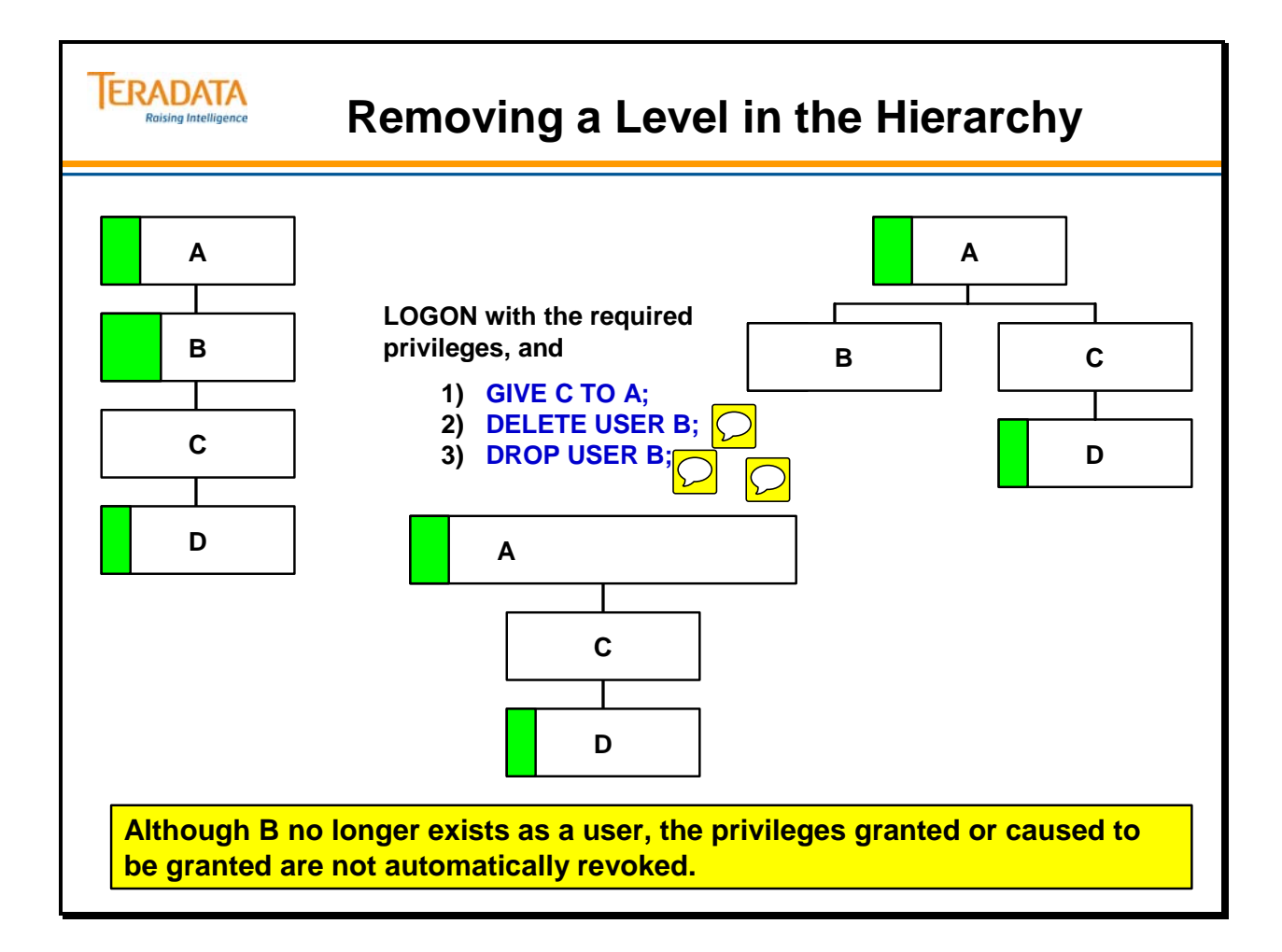

# **Inheriting Access Rights**

You may inherit access rights by the placement of your user in the hierarchy. As an administrator, you can set up access rights so that any new object added to an existing user or database inherits specific access rights. Doing so saves time since you do not need to submit a GRANT statement each time you add a new user.

The immediate owner (user or database) of a view or table that is referenced by another must have the right on the referenced object that is specified (SELECT, EXECUTE, etc.) and must have that right with the GRANT option.

#### **Example**

The example on the facing page illustrates a user inheriting access rights.

The user Human Resources logs on the system and grants the SELECT and EXECUTE privileges to user HR\_Users and all of its current and future descendants on the database HR\_VM.

The user Payroll also logs on the system and grants the SELECT and EXECUTE privileges to user PY\_Users and all of its current and future descendants on the database Payroll\_VM.

Later, Payroll creates a new user called Ann from the space owned by user PY\_Users. Ann inherits the SELECT and EXECUTE privileges on database Payroll\_VM database.

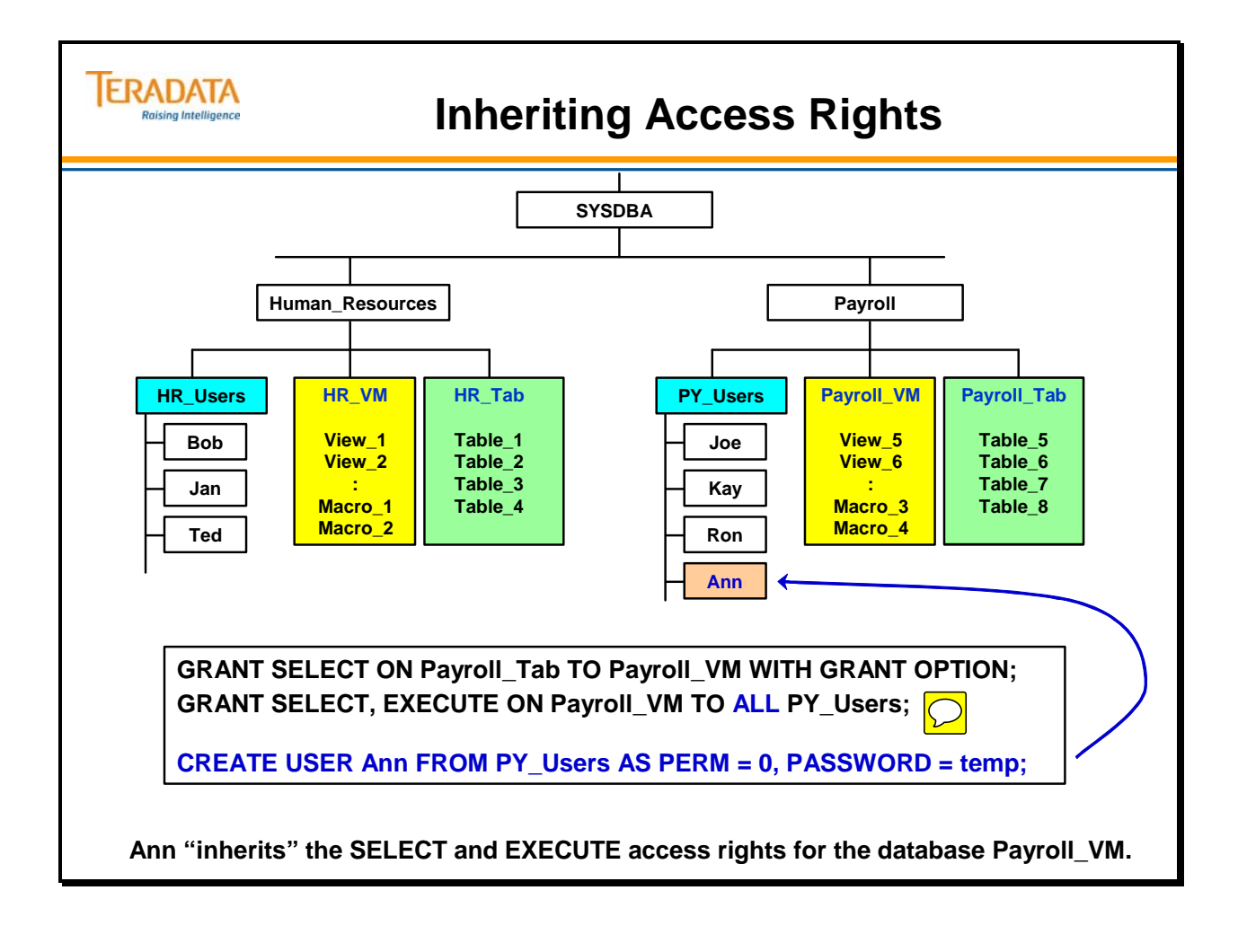

# **The GIVE Statement and Access Rights**

When you give a user to another owner, privileges are not altered. **The GIVE statement does not alter DBC.AccessRights.** No rights on the given database or user are granted to the new ownership hierarchy as a result of the GIVE statement. The database or user that you GIVE does not receive any access rights from its new owner. The new owner gains *implicit* access rights over the transferred object and the old owner loses them.

#### **Example**

In the example on the facing page, Sysdba logs on to the system and gives user Ann to HR\_Users. Ann retains the privileges that she inherited from PY\_Users when she was created. Ann does not inherit any access privileges from the new owner, HR\_Users, or from Human\_Resources

HR\_Users is Ann's new owner. It has ownership rights over Ann. PY\_Users loses ownership rights over Ann when she is transferred.

The syntax of the GIVE statement is as follows:

#### **GIVE** *database\_name* **TO** *recipient\_name***;**

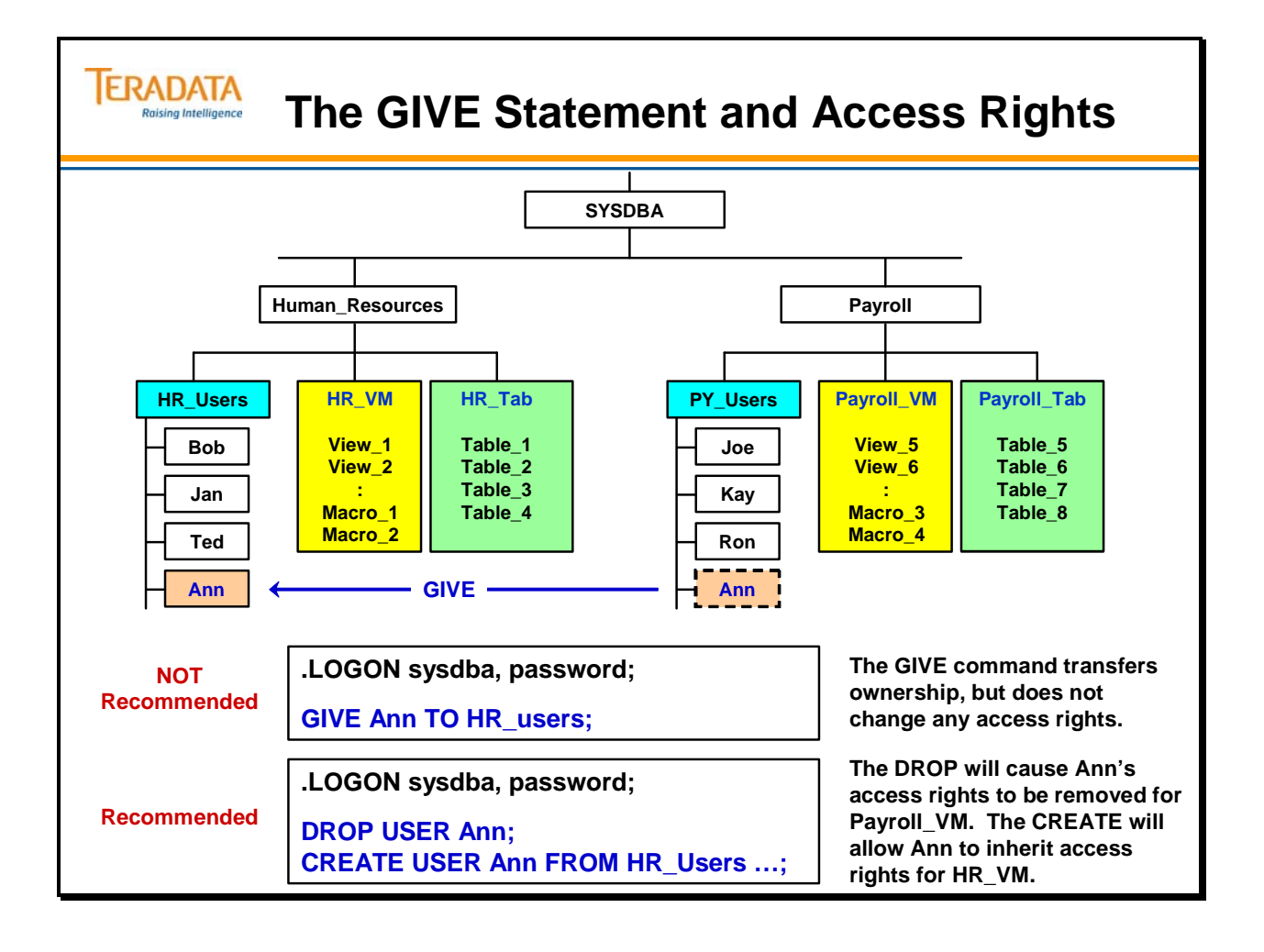

# **Access Rights and Views**

Views may be nested up to 64 levels.

View names are fully expanded (resolved) at creation time.

The system checks access rights at creation time, and validates them again at execution time. Any database referenced by the view requires access rights on all objects accessed by the view.

The facing page shows an example of a nested view.

You can create a view with the intention of read access only, or for controlled UPDATES use. For read access, the SELECT right is needed. For updates, the UPDATE right is needed.

For other users to access a view, the owner must grant the appropriate rights on the view and must have the appropriate rights WITH GRANT OPTION.

The system verifies that the creator has the appropriate right on the objects being referenced when a view is created. It also verifies that the creator has the rights needed to execute the statements defined in a macro. To grant to another user any privilege on a view or macro that references objects owned by a third user, the owner of the view or macro must have the appropriate rights with GRANT OPTION.

Teradata also verifies that the appropriate privileges exist on the objects being referenced for any user who attempts to access a view or execute a macro. This ensures that a change to a referenced object does not result in a violation of access rights when the view or macro referencing that object is invoked.

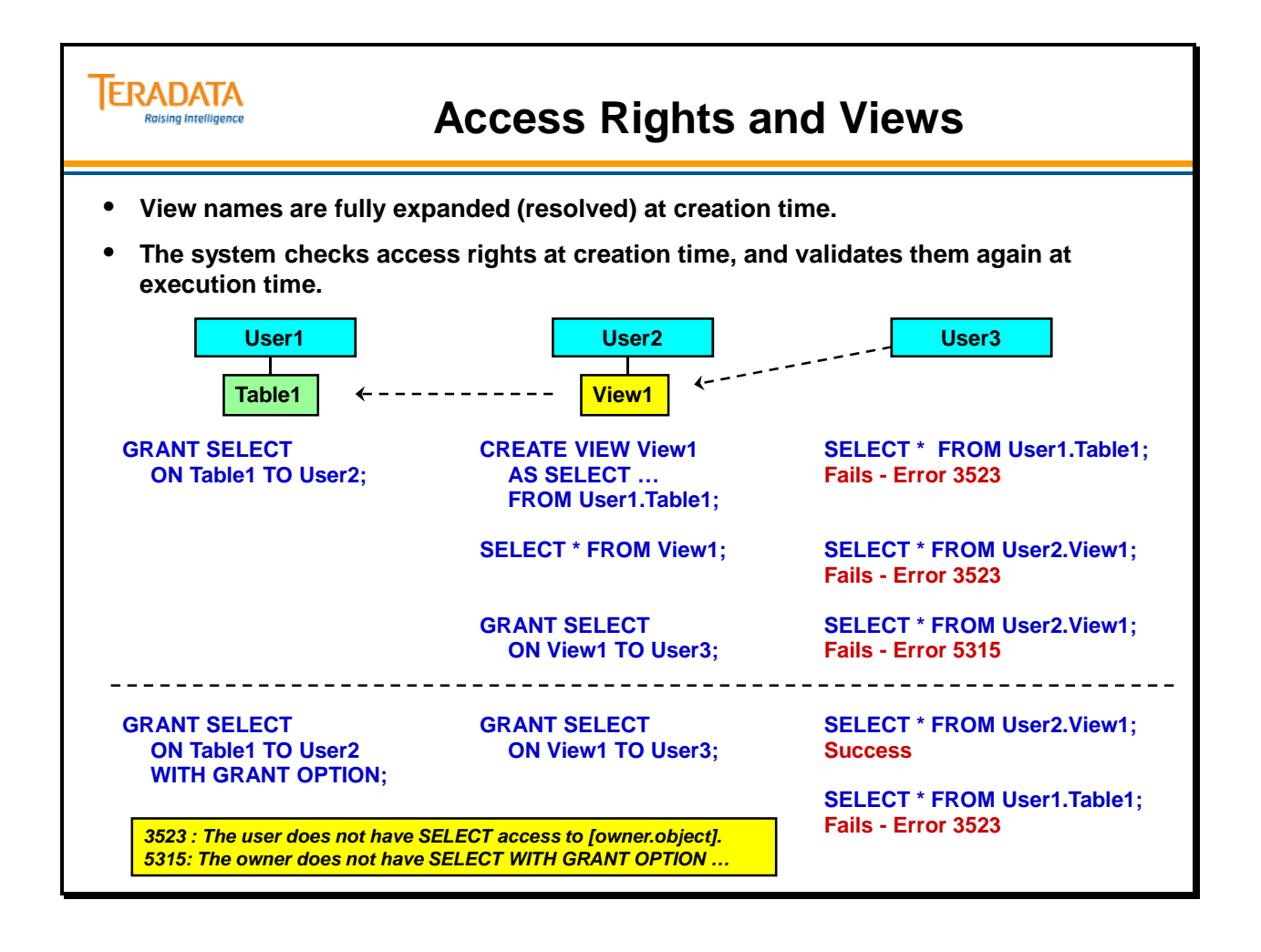

# **Access Rights and Nested Views**

Views that reference other views are sometimes called nested views. Views may be nested up to 64 levels. View names are fully expanded (resolved) at creation time.

The system checks access rights at creation time, and validates them again at execution time. Any database referenced by the view requires access rights on all objects accessed by the view.

The previous example is continued on the facing page.

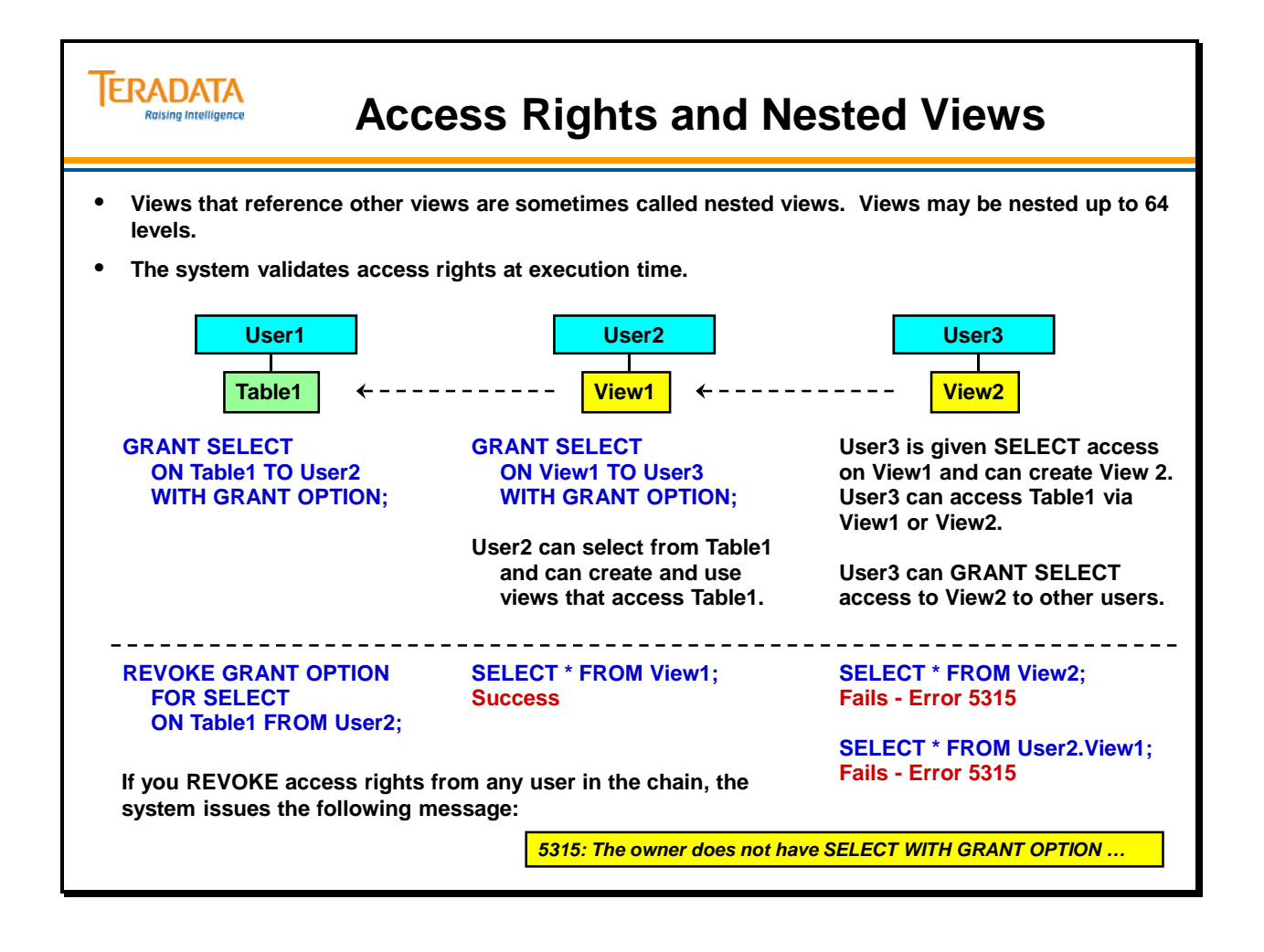

# **System Views for Access Rights**

There are three system views you can use to obtain information about access rights. (These views access the DBC.AccessRights table to obtain needed information.) They are:

- DBC.AllRights $[V][X]$
- DBC.UserRights[V]
- DBC.UserGrantedRights[V]

#### **DBC.AllRights[V][X]**

The DBC.AllRights[X] views provide information about all rights that have been automatically or explicitly granted.

#### **DBC.UserRights[V]**

This view provides information about all rights that the user has acquired, either automatically or explicitly.

#### **DBC.UserGrantedRights[V]**

This view provides information about rights that the current user has explicitly granted to other users.

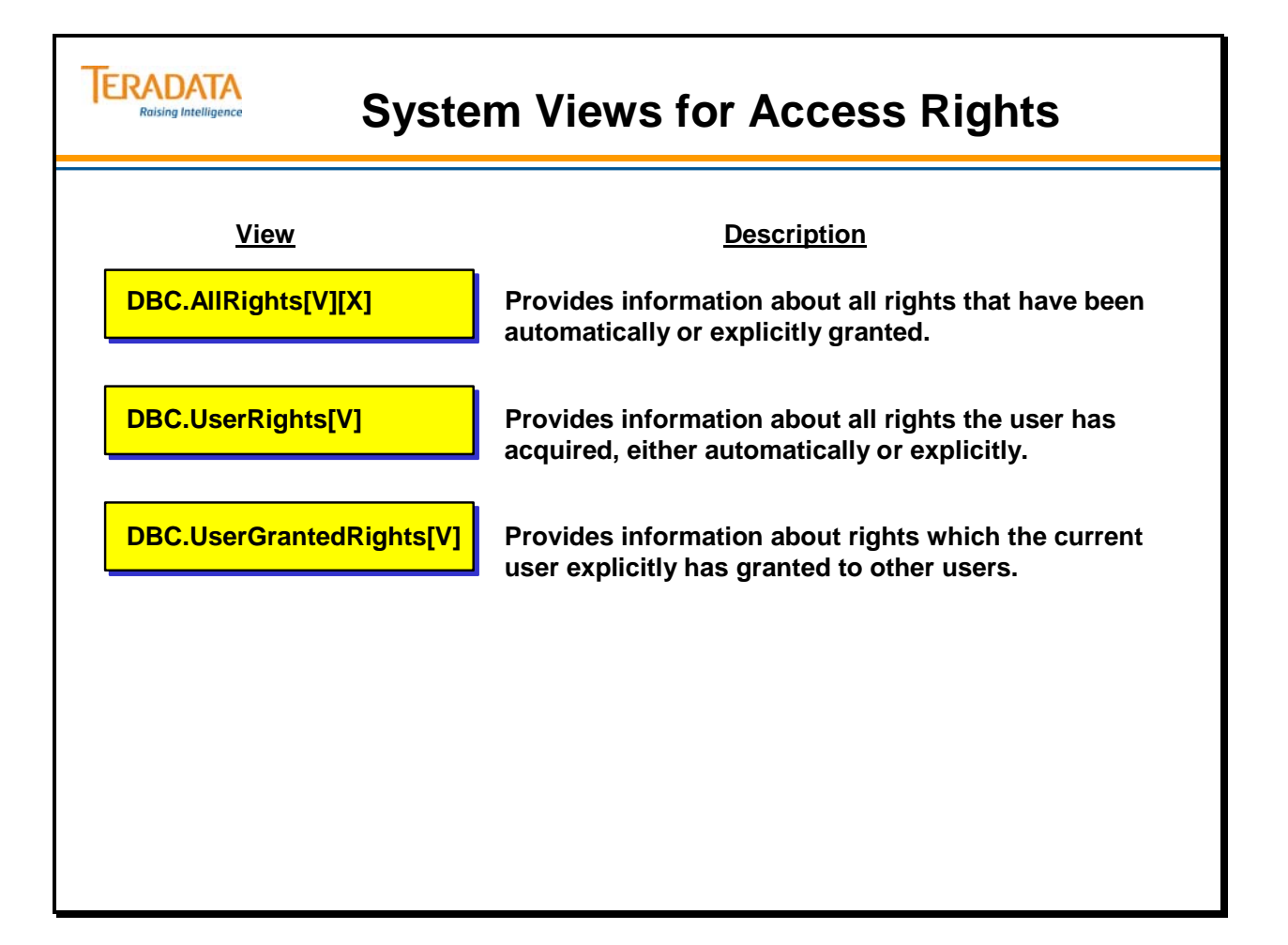

### **AllRights and UserRights Views**

Examples of access rights and their abbreviations include:

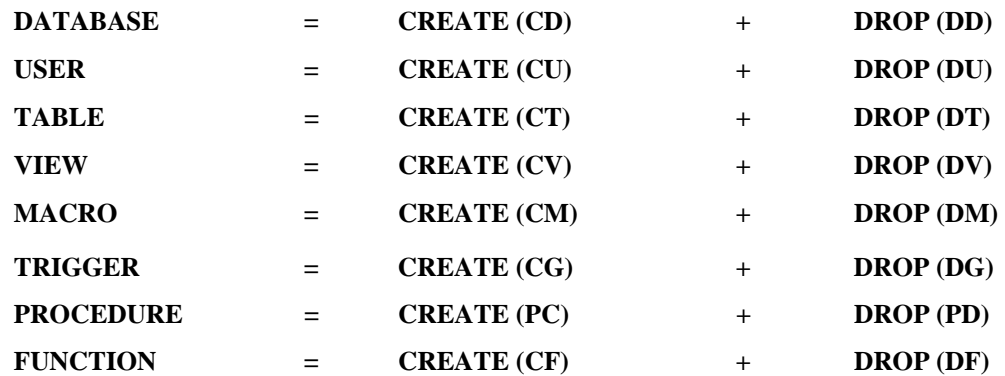

Examples of Access Rights and their codes include:

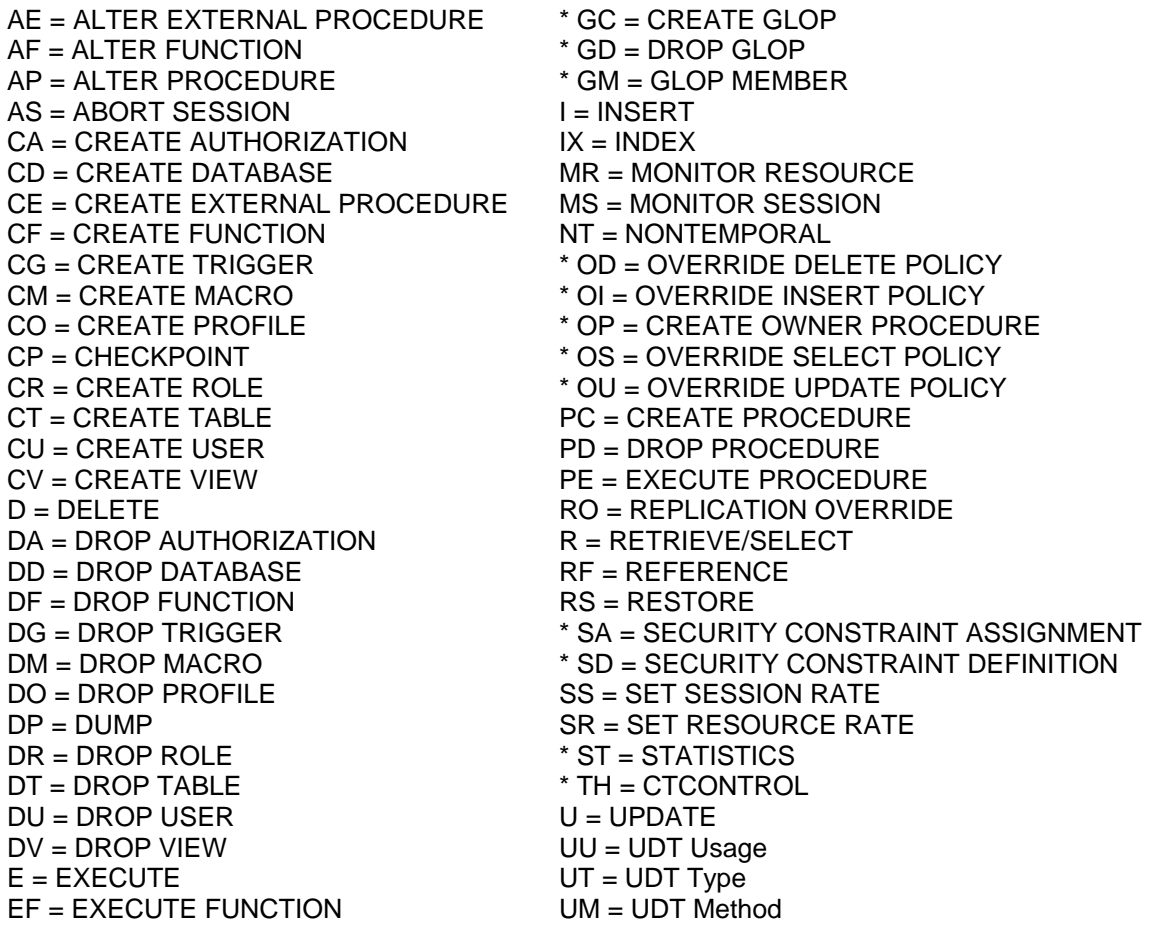

\* Reserved for future use (or associated with Teradata 13.0)

The RESTORE statement also allows the recipient to execute ROLLBACK, ROLLFORWARD, and DELETE JOURNAL commands in the ARC facility. The DROP allows COMMENT ON and COLLECT STATISTICS on the object.

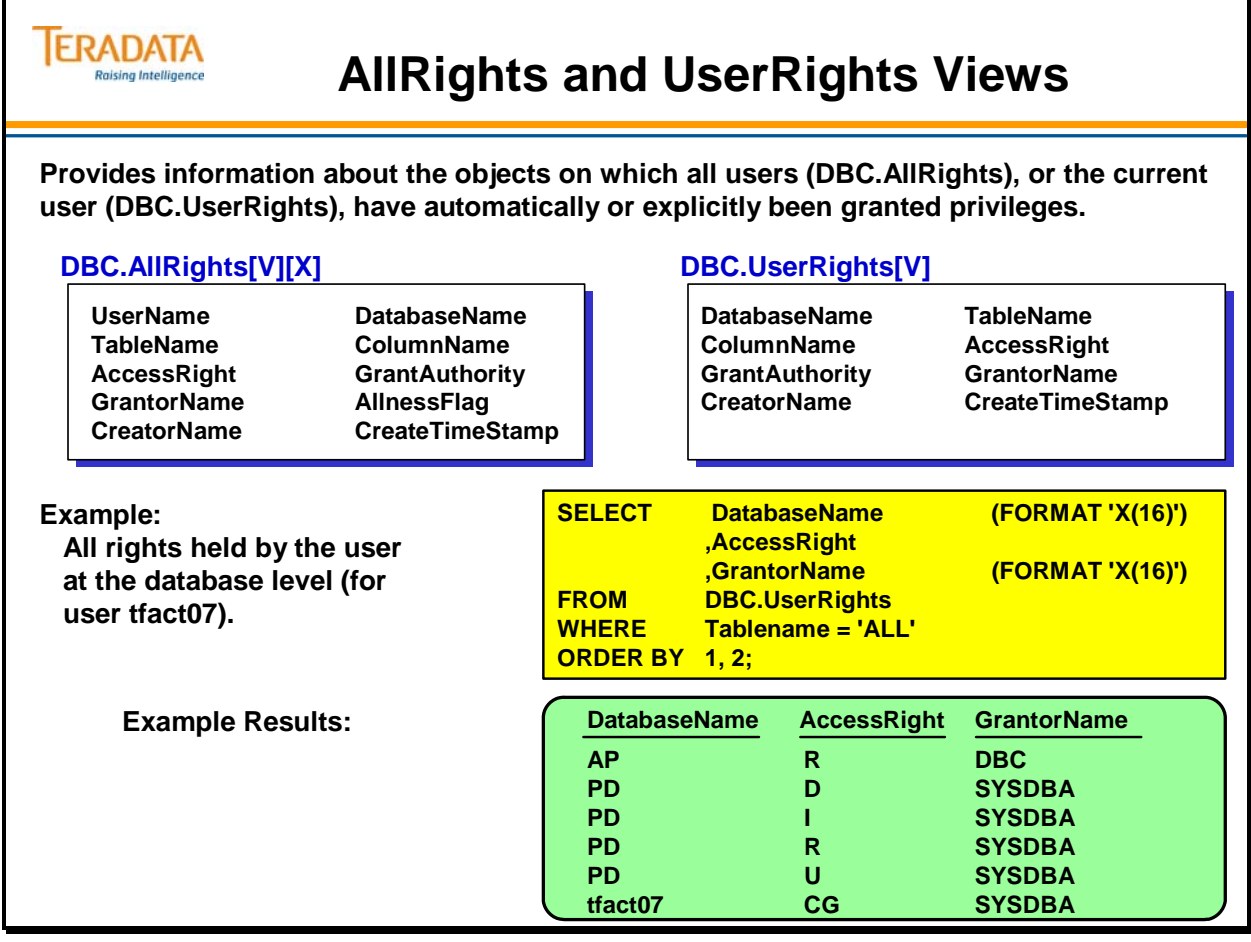

### **UserGrantedRights View**

The DBC.UserGrantedRights[V] view provides information about objects on which the current user has explicitly granted privileges. When you submit the GRANT statement, the system stores explicit privileges as rows in the DBC.AccessRights table.

#### **Column definitions in this view include:**

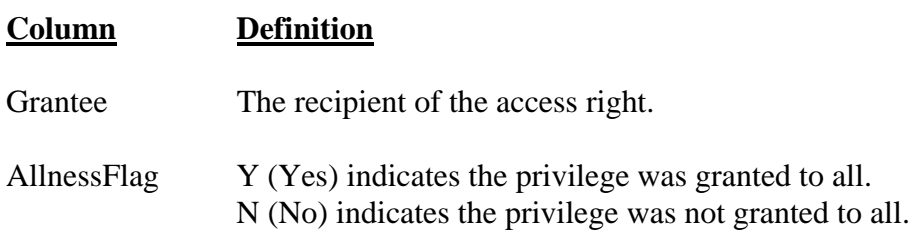

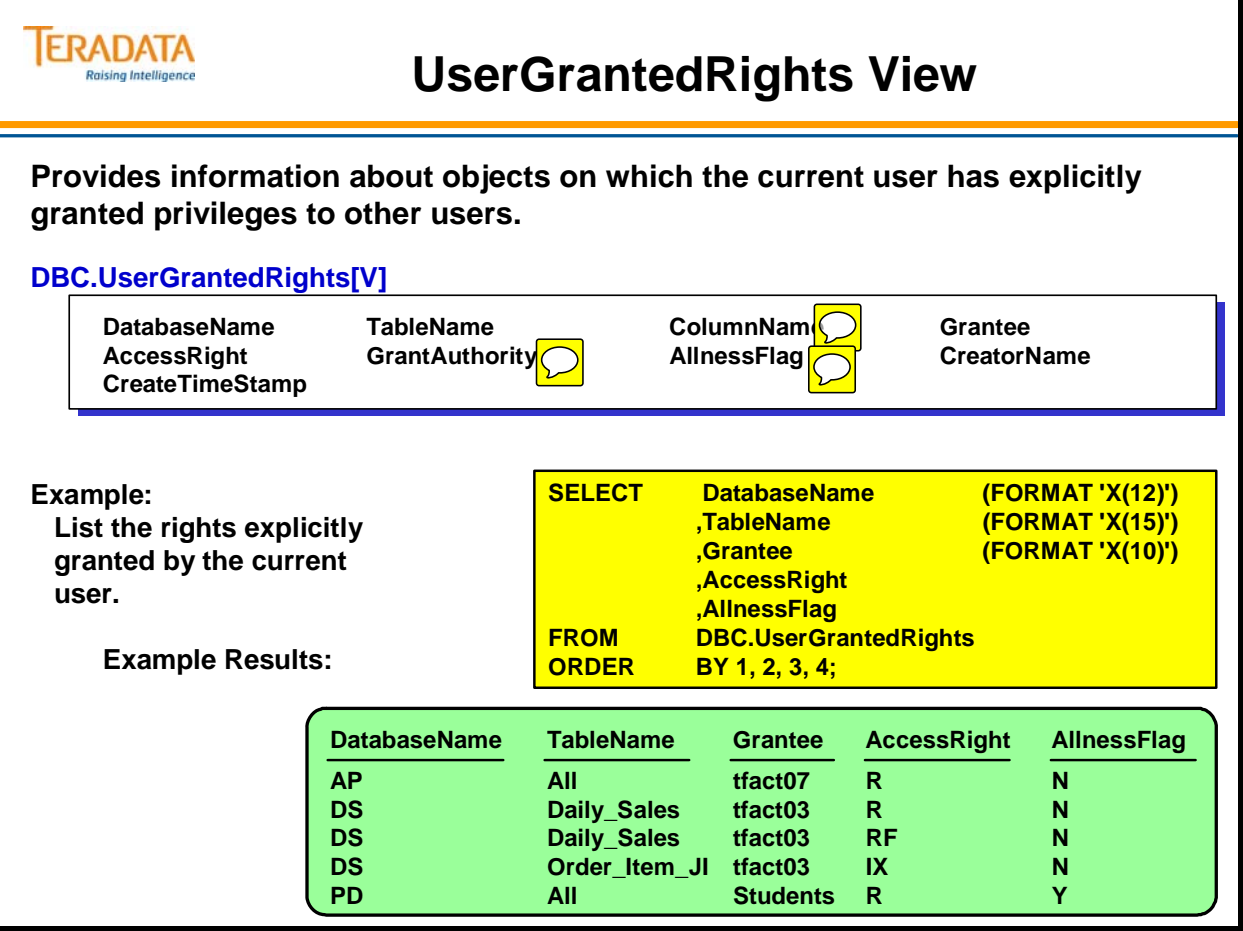

# **Teradata Administrator – Grant/Revoke Rights**

The facing page contains an example of the Grant/Revoke dialog box that is provided when using the menus of Teradata Administrator.

Tools  $\rightarrow$  Grant/Revoke  $\rightarrow$  Object Rights

The help facility of Teradata Administrator also lists all of the Access Right Codes.

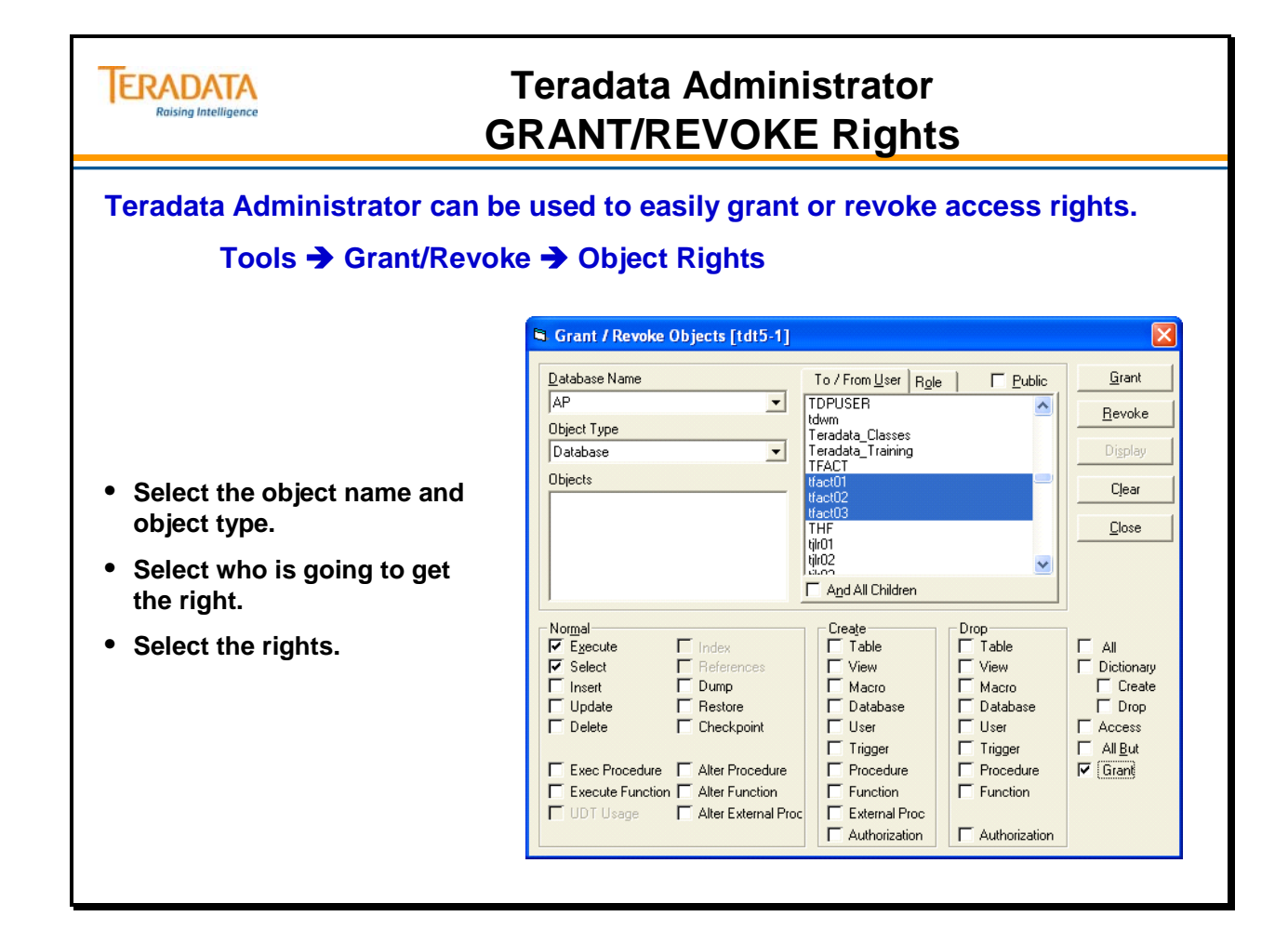

# **Teradata Administrator – Rights on DB/User**

The facing page contains an example of using Teradata Administrator to view the access rights that are on a specific database or user.

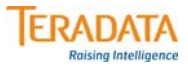

#### **Teradata Administrator Rights on DB/User**

#### **Teradata Administrator can also be used to easily view existing access rights**

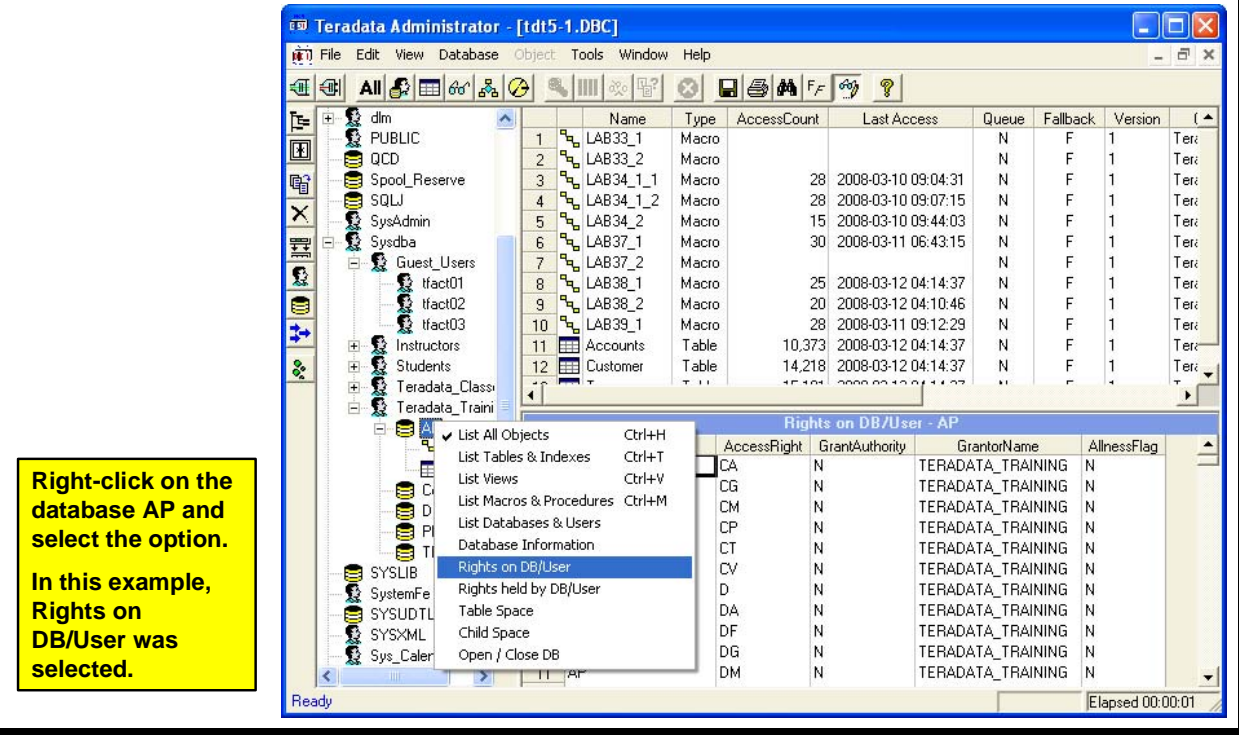

# **Access Rights Summary**

The facing page summarizes some important concepts regarding this module.

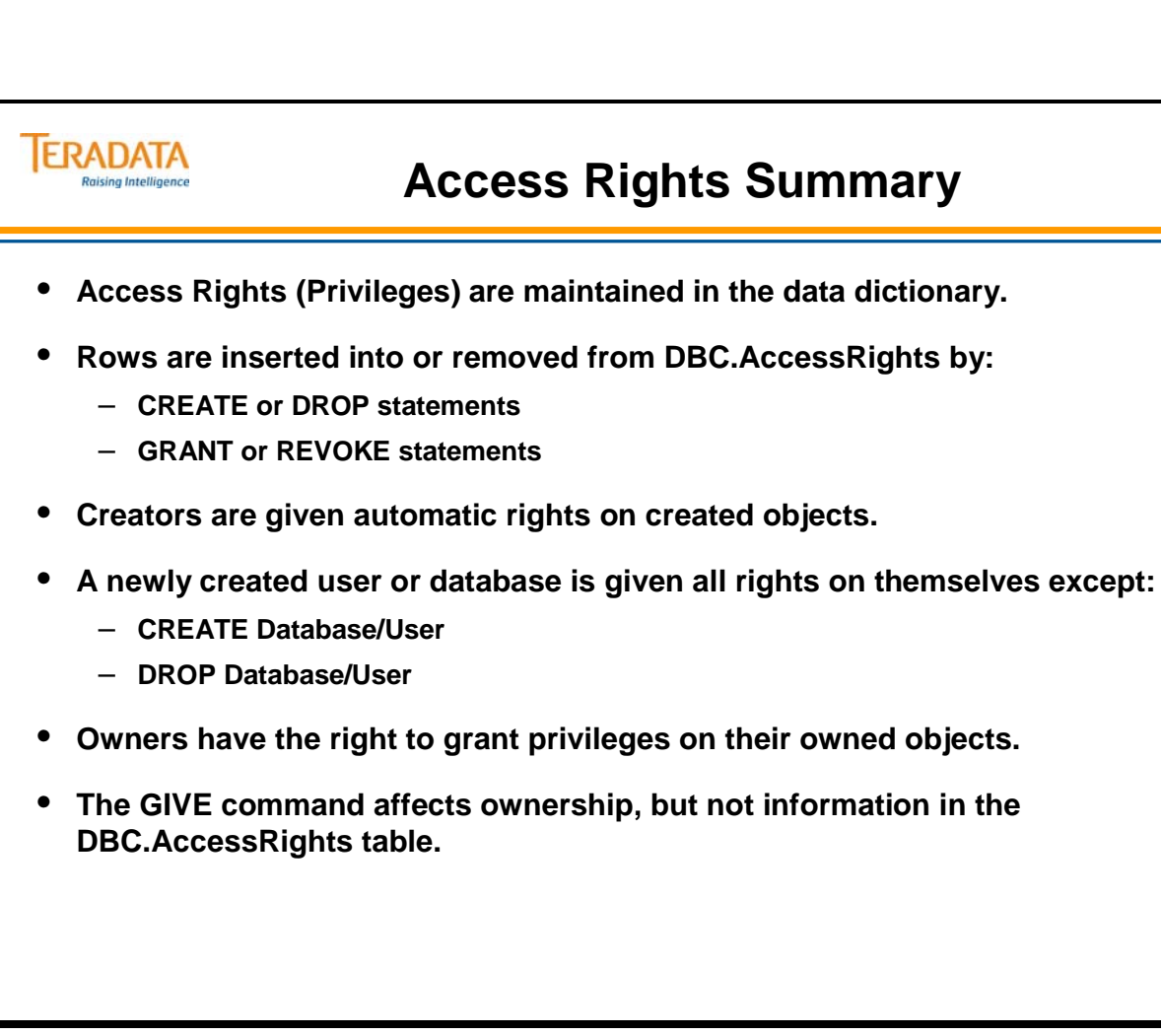

### **Module 46: Review Questions**

Check your understanding of the concepts discussed in this module by completing the review questions as directed by your instructor.

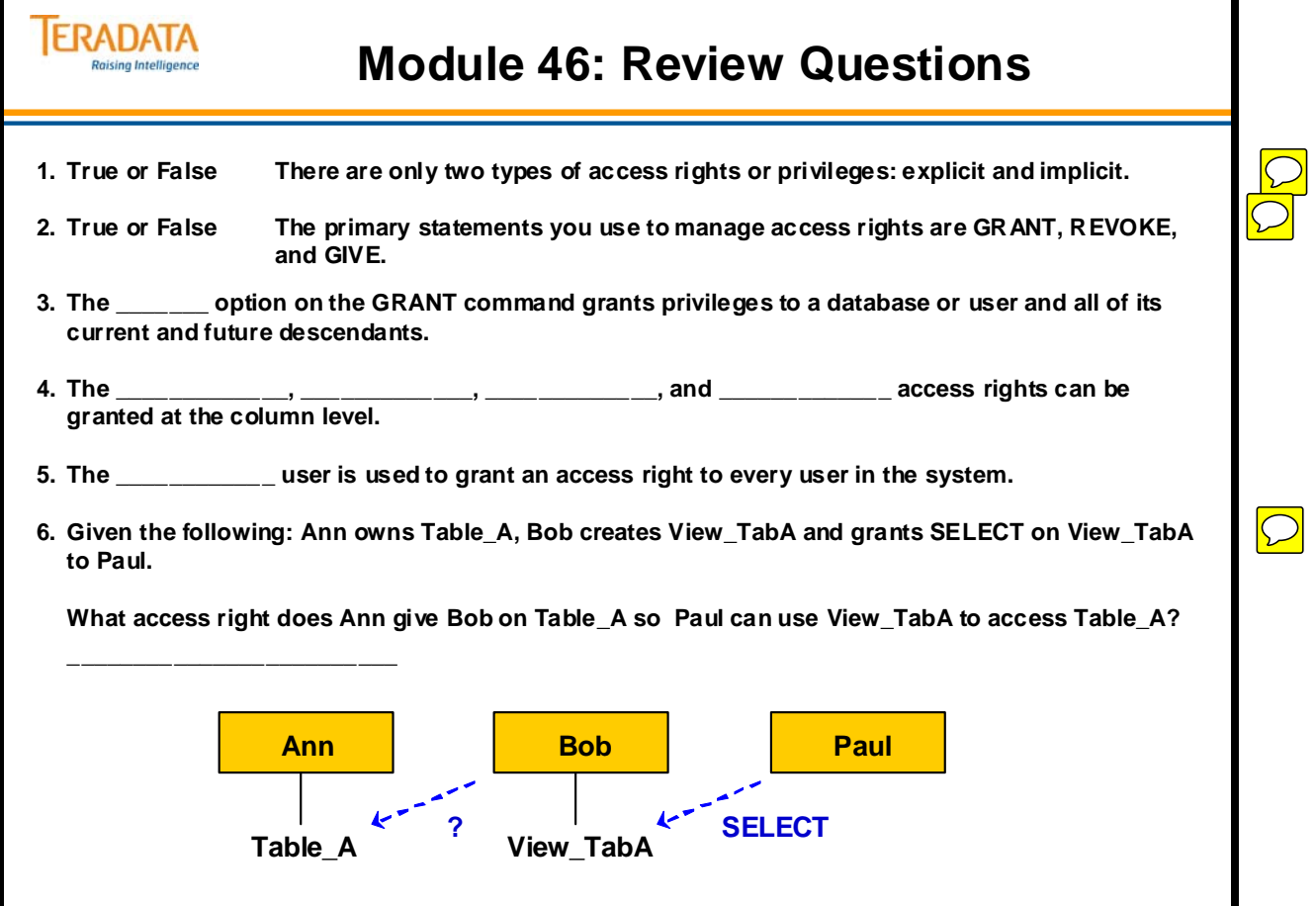

Г

1

Notes

# **Module 47**

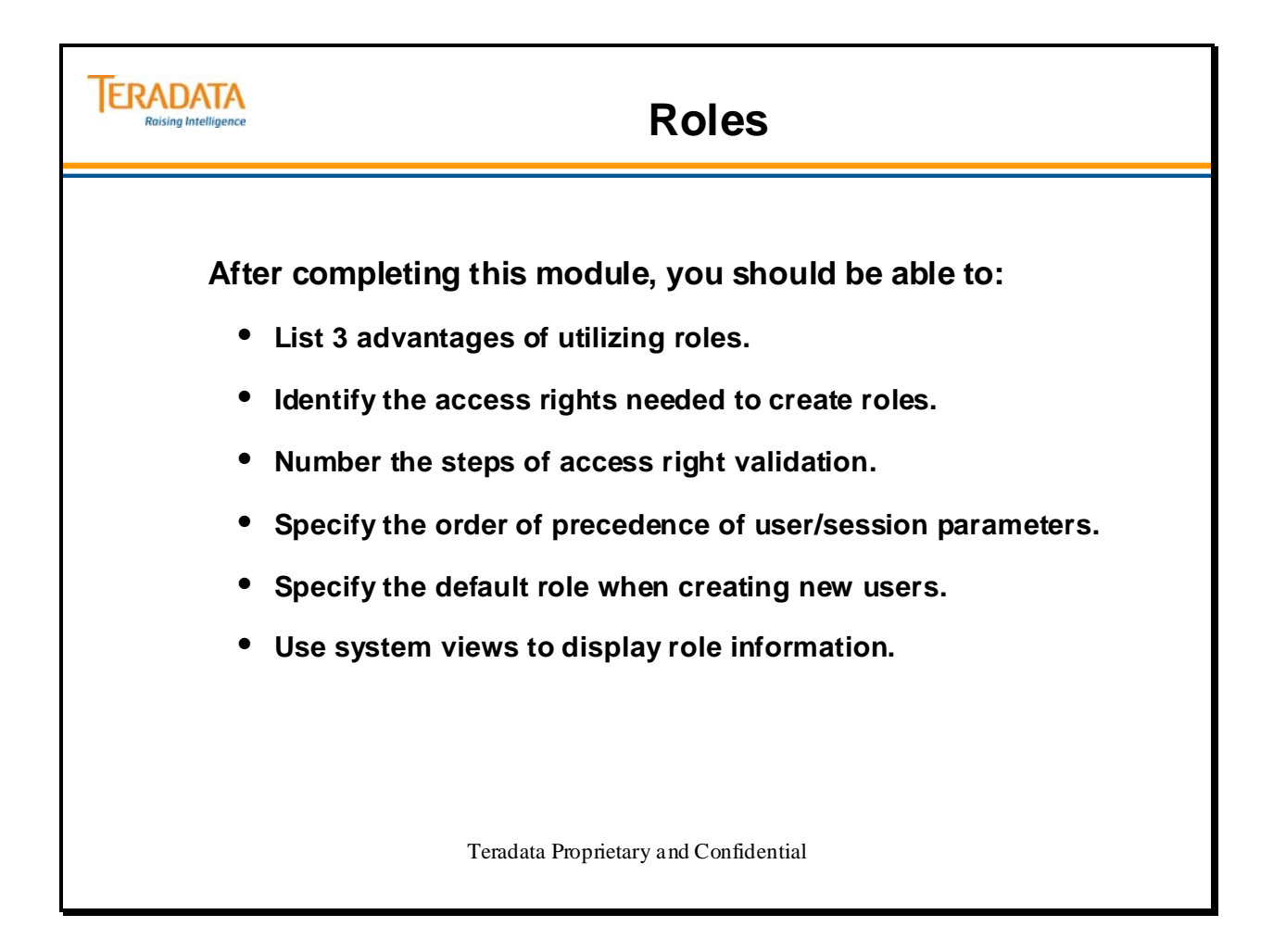

Notes
### **Table of Contents**

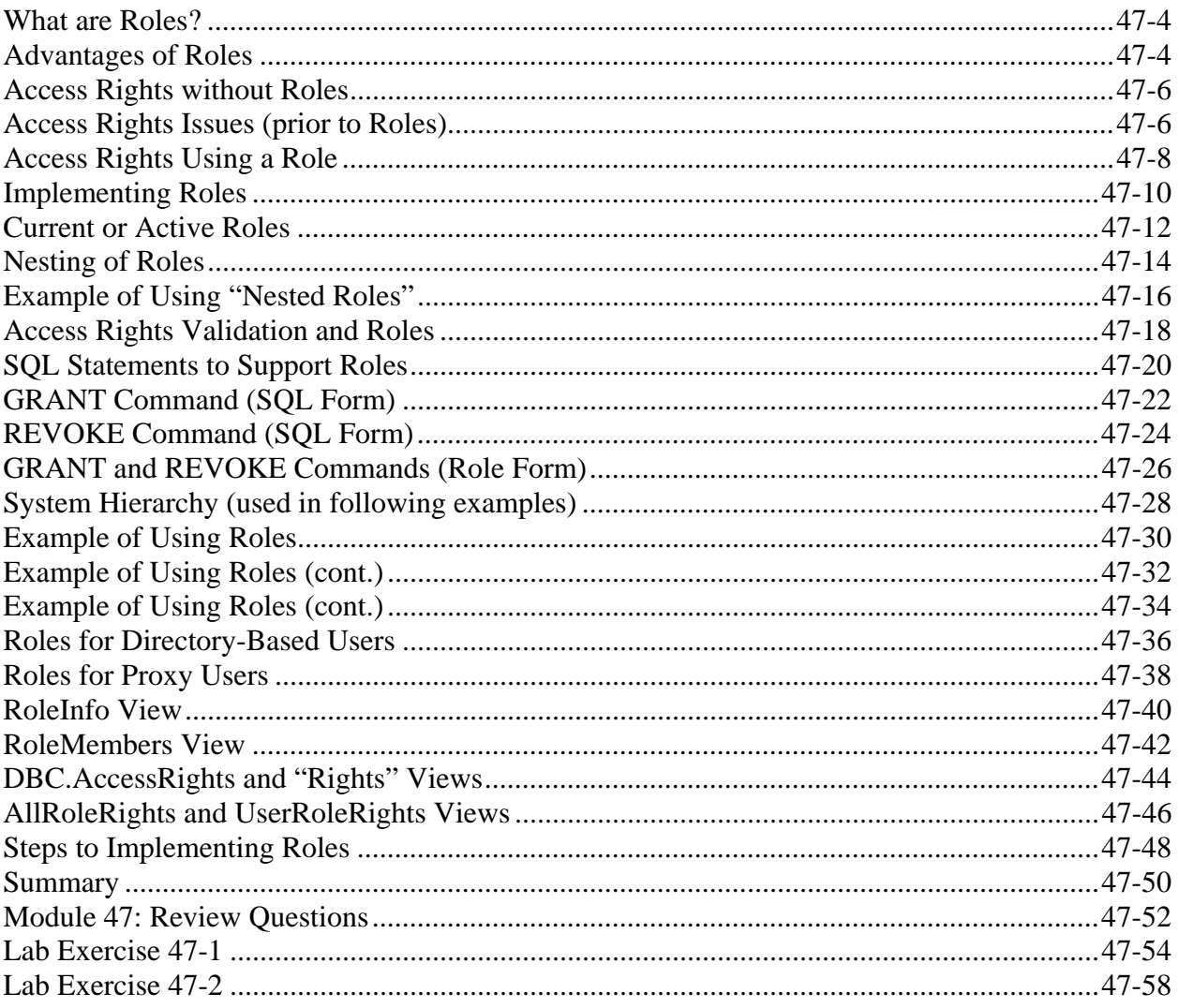

### **What are Roles?**

An additional database administration and security concept called **roles** can be used to simplify database administration.

A role can be viewed as a pseudo-user with privileges on a number of database objects. Any user granted a role can take on the identity of the pseudo-user and access all of the objects it has rights to.

A database administrator can create different roles for different job functions and responsibilities, grant specific privileges on database objects to these roles, and then grant these roles to users.

## **Advantages of Roles**

Advantages of roles include:

• Simplify access rights administration

 A database administrator can grant rights on database objects to a role and have these rights automatically applied to all users assigned to that role. When a user's function within his organization changes, it is easier to change his/her role than deleting old rights and granting new rights that go along with the new function.

• Reduce disk space usage

 Maintaining rights on a role level rather than on an individual level makes the size of the DBC.AccessRights table much smaller. Instead of inserting one row per user per right on a database object, one row per role per right is placed in the DBC.AccessRights table.

 Better performance – roles can improve performance and reduces dictionary contention for DDL

 If roles are fully utilized on a system, roles will reduce the size of the AccessRights table and improve the performance of DDL commands that do full-file scans of this table.

- Faster DROP/DELETE USER/DATABASE, DROP TABLE/VIEW/MACRO due to shorter scans of the DBC.AccessRights table.
- Faster CREATE USER, DATABASE remove copy of hierarchical inherited rights.
- Less dictionary contention during DDL operations because the commands use less time.

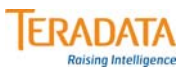

# **What is a Role?**

### **A Role is an administration/security features which can help simplify the management of access rights.**

### **What is a "role"?**

- **A role is simply a collection of access rights.** 
	- **Rights are first granted to a role and the role is then granted to users.**
- **A DBA can create different roles for different job functions and responsibilities.**

### **What are the advantages of using "roles"?**

- **Simplify access rights management by allowing grants and revokes of multiple rights with one request.**
	- **useful when an employee changes job function (role) within the company.**
	- **if a job function needs a new access right, grant it to the role and it is effective immediately.**
- **The number of access rights in the DBC.AccessRights table is reduced.**
- **Improves performance and reduces dictionary contention for DDL, especially CREATE USER.**
	- **Removal of hierarchical inherited rights improves DDL performance and reduces dictionary contention.**

# **Access Rights without Roles**

The facing page illustrates the following:

- If 10 users have the SELECT access right on each of 10 views, there would be 100 rows in the DBC.AccessRights table for these 10 users.
- What if there were 50,000 users in the system and there were 500 views needed by each user? The DBC.AccessRights table would have 25 million rows.

When a new user is added in this simple example, 10 rows have to be added to the DBC.AccessRights table.

# **Access Rights Issues (prior to Roles)**

The role concept provides a solution to the following problem.

Prior to Teradata V2R5 and the concept of roles, there are typically 2 ways of granting rights to a large user base:

1. Use the ALL option of the GRANT statement to grant rights on the shared object(s) to a parent database. Sometimes this is referred to as a "profile" database or a "group" database in V2R4.1. Do not confuse the logical profile database with the Profile capability in V2R5.

### **GRANT SELECT ON** *database\_object* **TO ALL** *profile\_database***;**

 Then, create users under the profile database. The system will automatically grant all rights held by the profile database to each user created under the profile database. This is frequently referred to as "inherited rights".

2. Grant the rights to users individually – an administrative nightmare.

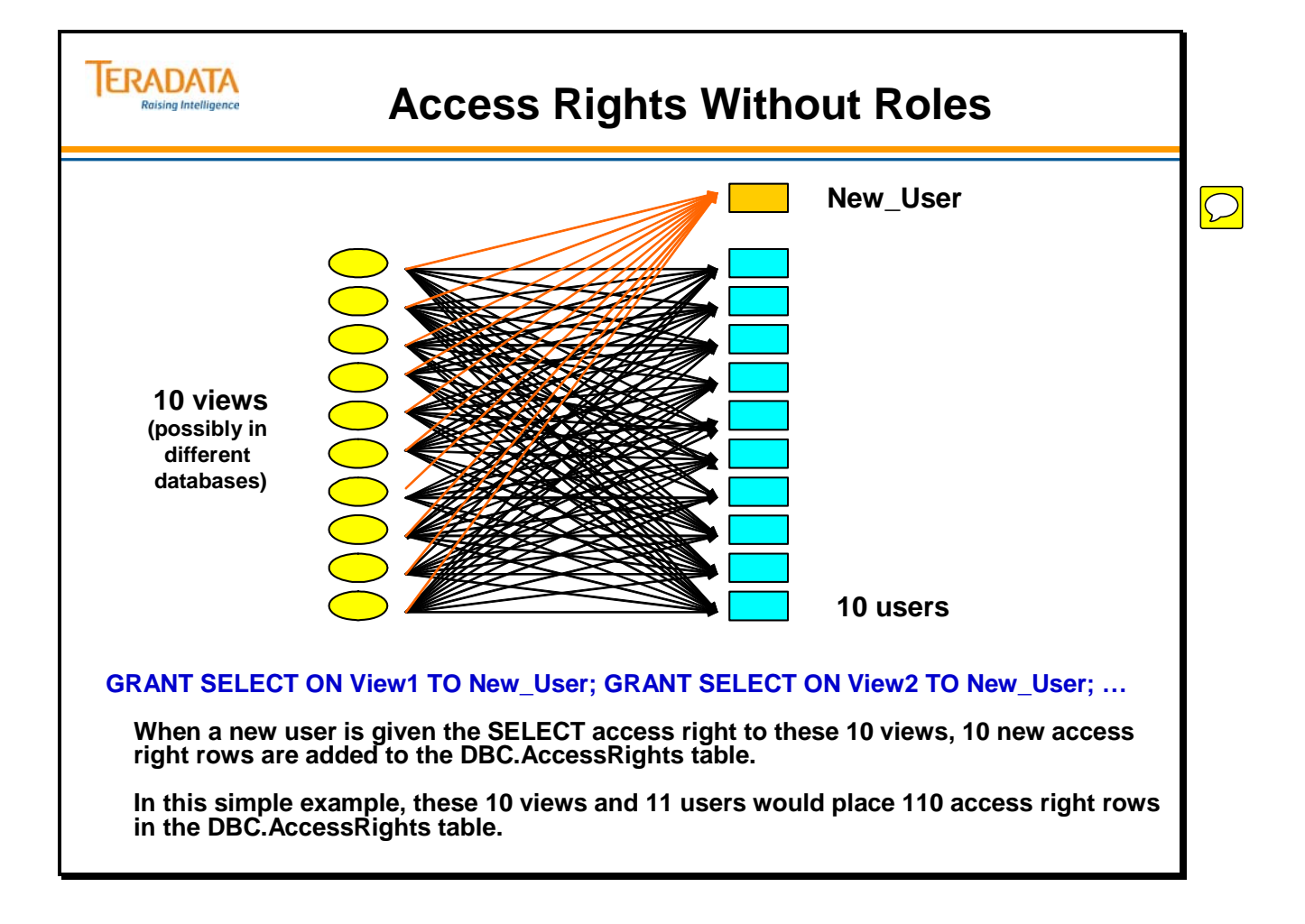

# **Access Rights Using a Role**

When creating a new user, only one right to use a role needs to be granted, as opposed to a right for every table/view/macro/stored procedure that the user needs to access.

As mentioned earlier, a role can be viewed as a pseudo-user with privileges on a number of database objects. Any user granted a role can take on the identity of the pseudo-user and access all of the objects it has rights to.

A database administrator can create different roles for different job functions and responsibilities, grant specific privileges on database objects to these roles, and then grant these roles to users.

In the example on the facing page, the GRANT Role\_X to New\_User places a row in the DBC.RoleGrants table, not the DBC.AccessRights table.

Note:

When an access right is granted to a role, a row in placed in the DBC.AccessRights table. The DBC.AllRights system view only shows access rights associated with users, not roles. The DBC.UserRoleRights system view shows access right rows associated with roles.

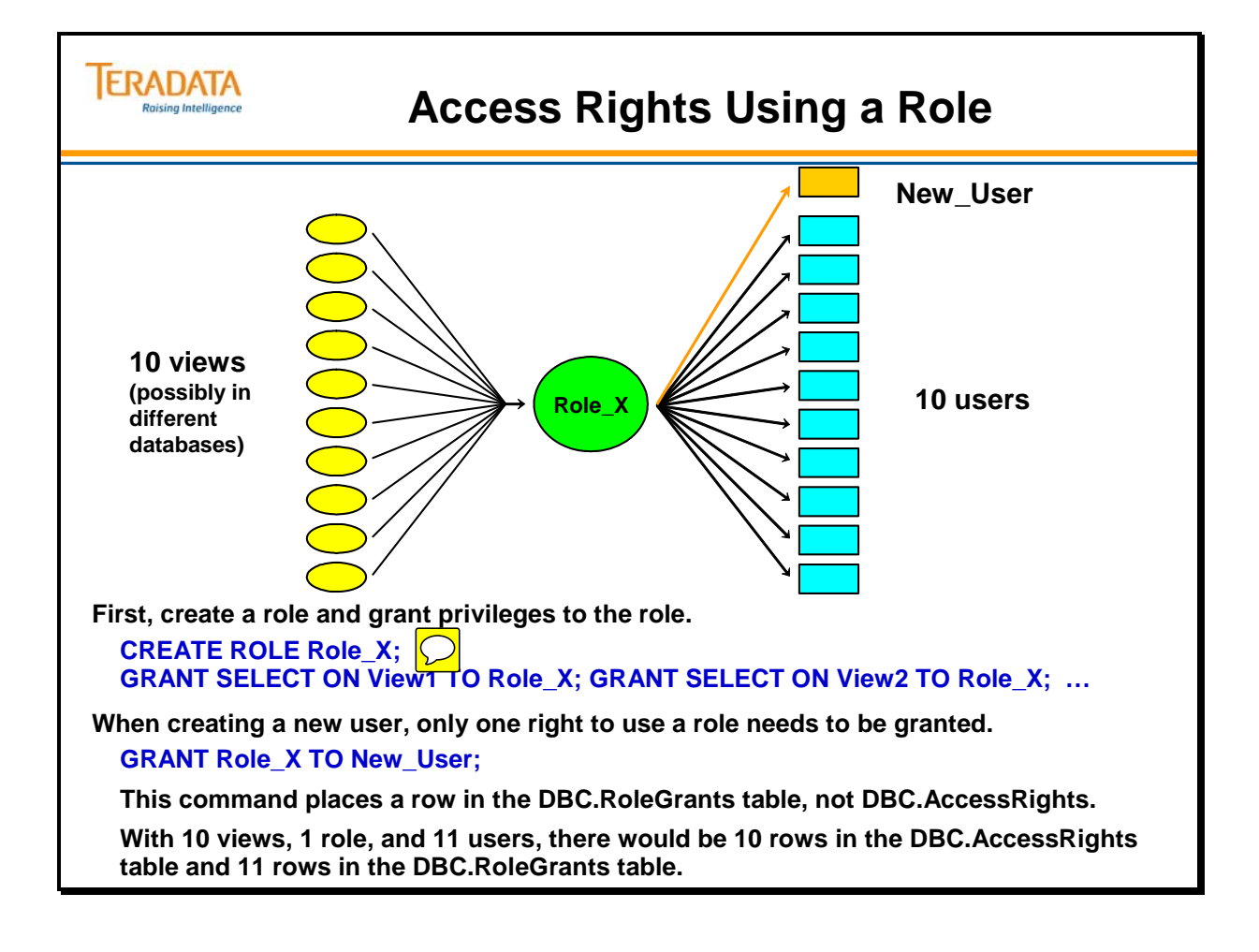

# **Implementing Roles**

Roles define access privileges on database objects. When you assign a default role to a user, you give the user access to all the objects that the role has been granted privileges to. A default role that has a role as a member gives the user additional access to all the objects that the nested role has privileges to.

A newly created role does not have any associated privileges until grants are made to it. To manage user access privileges, you can:

- Create different roles for different job functions and responsibilities.
- Grant specific privileges on database objects to the roles.
- Assign default roles to users.
- Add members to the role.
- Members of a role can be users or other roles.
- Roles can only be nested one level. Thus, a role that has a role member cannot also be a member of another role.

The CREATE ROLE and DROP ROLE access rights are system rights. These rights are not on a specific database object. Note that the ROLE privileges can only be granted to a user and not to a role or database.

The example on the facing page explicitly identifies the CREATE ROLE and DROP ROLE rights for Sysdba. Another technique of granting both the CREATE ROLE and DROP ROLE access rights to Sysdba is to use the following SQL.

### **GRANT ROLE TO SYSDBA WITH GRANT OPTION;**

 The key word ROLE will give both the CREATE ROLE and DROP ROLE access rights.

Note:

 If Sysdba is only given the CREATE ROLE access right, Sysdba can create new roles and Sysdba can drop roles that he/she has created. Sysdba would not be able to drop roles created by other users (such as DBC).

The syntax to create a new role is simply:

### **CREATE ROLE** *role\_name;*

When a role is first created, it does not have any associated rights until grants are made to it.

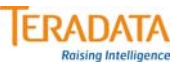

# **Implementing Roles**

### **What access rights are used to create new roles?**

- **CREATE ROLE needed to create new roles**
- **DROP ROLE needed to drop roles**

### **Who is allowed to create and modify roles?**

- **Initially, only DBC has the CREATE ROLE and DROP ROLE access rights.**
- **As DBC, give the "role" access rights to the database administrators (e.g., Sysdba).**

**GRANT CREATE ROLE, DROP ROLE TO Sysdba WITH GRANT OPTION;**

#### **How are access rights associated with a role?**

• **First, create a role.**

#### **CREATE ROLE HR\_Role;**

**A newly created role does not have any associated rights until grants are made to it.**

 $\bigcirc$ 

• **Use the GRANT (or REVOKE) command to assign (or take away) access rights to (or from) the role.**

**GRANT SELECT, EXECUTE ON HR\_VM TO HR\_Role;**

## **Current or Active Roles**

With Teradata V2R5.0, at any time, only one role may be the session's current role. Enabled roles are the session's current role plus any nested roles. At logon time, the current role will be the user's default role.

Starting with Teradata V2R5.1, the SET ROLE ALL option is available and this allows a user to have all valid roles (for that user) to be active or available.

### *Create User or Modify User*

The user executing the CREATE USER command with the DEFAULT ROLE option must have ADMIN privileges on a specified role. The default role is automatically granted to the newly created user.

The user executing the MODIFY USER command with the DEFAULT ROLE option must also have ADMIN privileges on a specified role. The new default role must have first been directly granted to the user before modifying the DEFAULT ROLE with the MODIFY USER command.

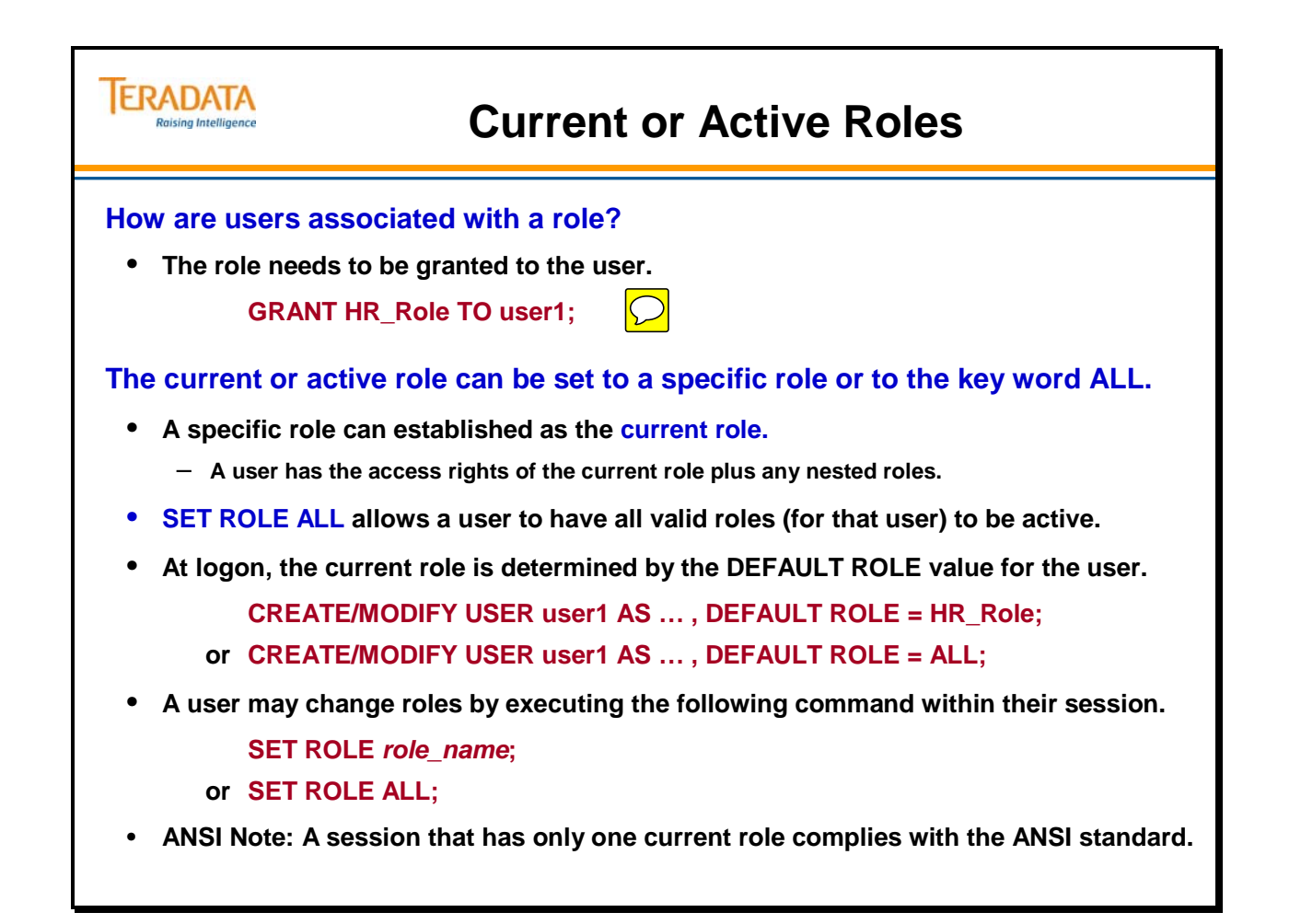

# **Nesting of Roles**

Roles define access privileges on database objects. When you assign a default role to a user, you give the user access to all the objects that the role has been granted privileges to. It is possible to grant a role to another role. This is referred to as "nesting". Teradata supports one level of nesting.

If a role has another role as a member (a role has been granted to a role) and the role is the active role for a user, then a user gets additional access to all the objects that the nested role has privileges to.

For example:

- Assume Role\_A and Role\_B is granted to Role\_AB and assume that Role\_AB is the current role of a user. The user then has the following access rights:
	- Access rights directly assigned to the user
	- Access rights assigned to Role\_A
	- Access rights assigned to Role\_B
	- Access rights assigned to Role\_AB

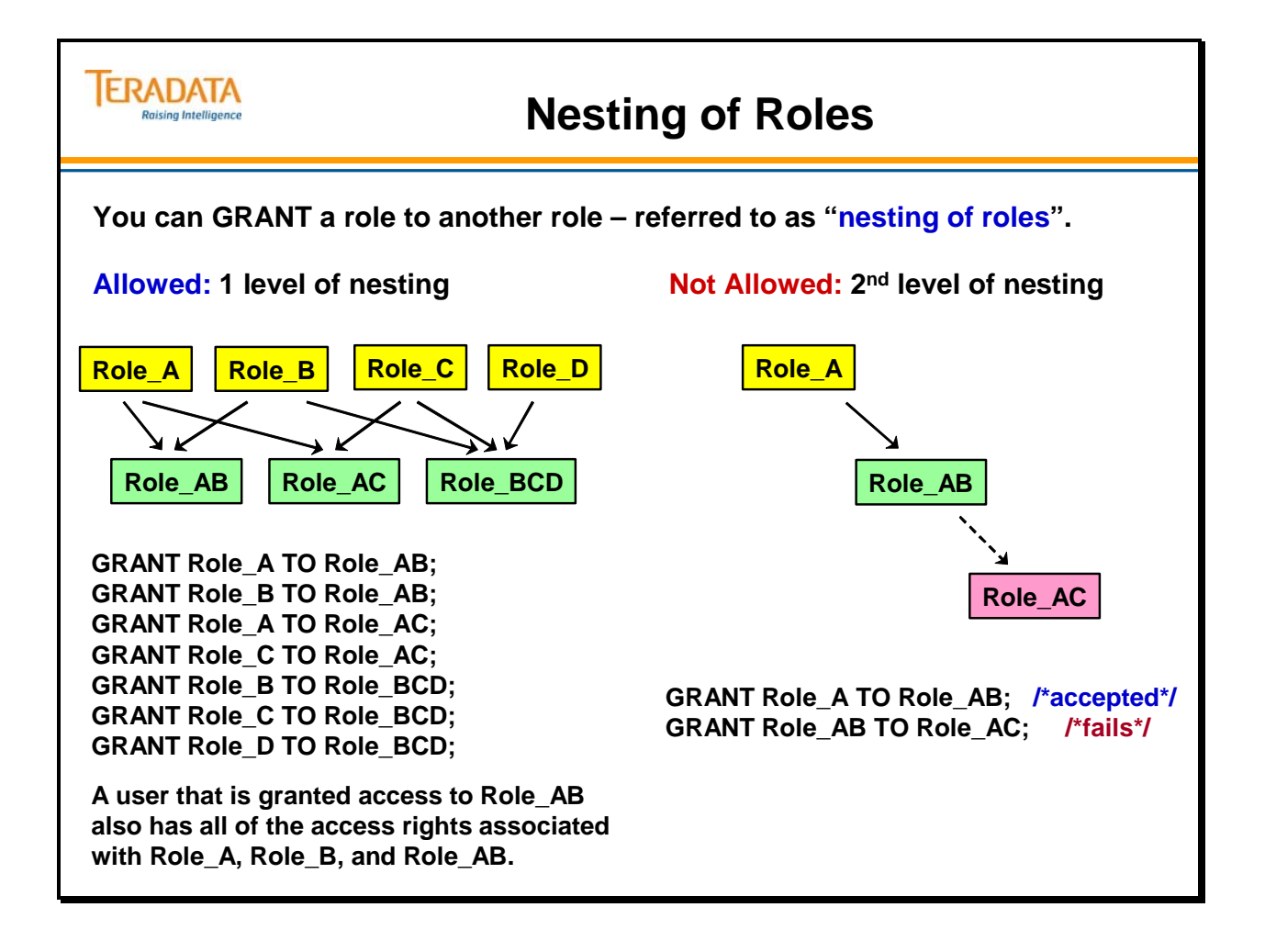

# **Example of Using "Nested Roles"**

The facing page contains an example of using nested roles.

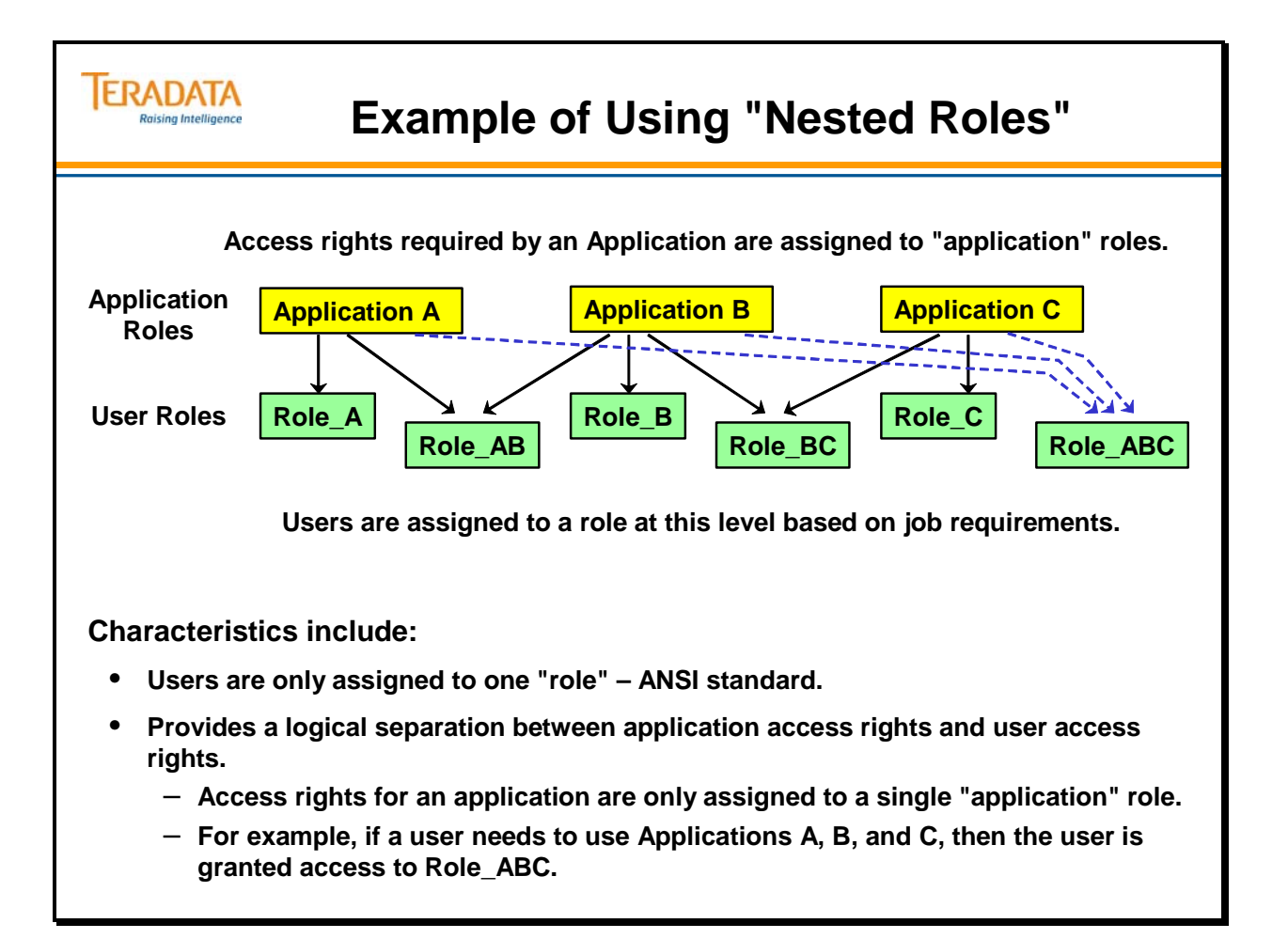

# **Access Rights Validation and Roles**

The validation of access rights for accessing a given database object is carried out in one or more steps. The first step verifies if a right has been granted on an individual level. If no such right exists and there is a current role for the session, then the second and third steps verify if a right has been granted to a role. The actual search goes like this:

- 1) Search the AccessRights table for a UserId-ObjectId pair entry for the required right. In this step, the system will check for rights at the database/user level and at the object (e.g., table, view) level.
- 2) If the access right is not yet found and the user has a current role, search the AccessRights table for RoleId-ObjectId pair entry for the required right.
- 3) If not yet found, retrieve all roles nested within the current role from the RoleGrants table. For each nested role, search the AccessRights table for RoleId-ObjectId pair entry for the required right.
- 4) If not yet found, check if the right is a Public right.

Performance note: If numerous roles are nested within the current role, there may have noticeable performance impact on "short requests". A few more access right checks won't be noticed on a 1-hour query.

Notes: The following indexes are placed on the DBC.AccessRights, DBC.RoleGrants, and DBC.Roles tables and are used by Teradata software.

 DBC.AccessRights PI – (NUPI) – (UserId, DatabaseId)  $SI - (NUSI) - (TVMId)$ 

DBC.RoleGrants

 PI – (NUPI) – (GranteeId) SI – (USI) – (GranteeId, RoleId)  $SI - (NUSI) - (RoleId)$ 

DBC.Roles

 PI – (UPI) – (RoleNameI)  $SI - (USI) - (RoleId)$ 

#### **TERADATA Raising Intelligence**

## **Access Rights Validation and Roles**

**Validation of access rights for accessing a given database object will be carried out in the following steps.** 

**Order of access right validation is:**

- **1) Check the DBC.AccessRights table for the required right at the individual level.**
- **2) If the user has a current role, check the DBC.AccessRights table for the required right at the role level.**
- **3) Retrieve all roles nested within the current role from the DBC.RoleGrants table. For each nested role, check the DBC.AccessRights table for the required right.**
- **4) Check if required right is a PUBLIC right.**

# **SQL Statements to Support Roles**

Some miscellaneous rules concerning roles include:

- Roles may only be granted to users and other roles.
- There is no limit on the number of roles that can be granted to a grantee.
- The default role for a user will automatically be made the current role for the session when he first logs on. The default role can be established with the CREATE USER or MODIFY USER commands.
- A role grantor can only be a user, but a role grantee can be a user or another role. A role may share the same name as a profile, table, column, view, macro, trigger, or stored procedure. However, a role name must be unique amongst users, databases and roles.
- The role creator is automatically granted membership to the newly created role WITH ADMIN OPTION, which makes the role creator a member of the role who can grant membership to the role to other users and roles.

### *Dropping a Role*

The following users can drop a role:

- 1. DBC
- 2. Any user given the system right DROP ROLE
- 3. Any user granted the role WITH ADMIN OPTION
- 4. A user whose current role has the specified role as a nested role, and the nested role was granted to the current role WITH ADMIN OPTION

The creator does not have the implicit right to drop a role. If WITH ADMIN OPTION and DROP ROLE rights are revoked from him/her, he/she will not be able to drop the role.

Default role settings for all users with the dropped role as their default role do *not* reset to NULL. Affected users receive no warnings or errors the next time they log on. The system does not use the obsolete default role for privileges validation.

If a dropped default role is subsequently recreated, it reassumes its status as the default role, but it has a different role ID number than it had before being dropped.

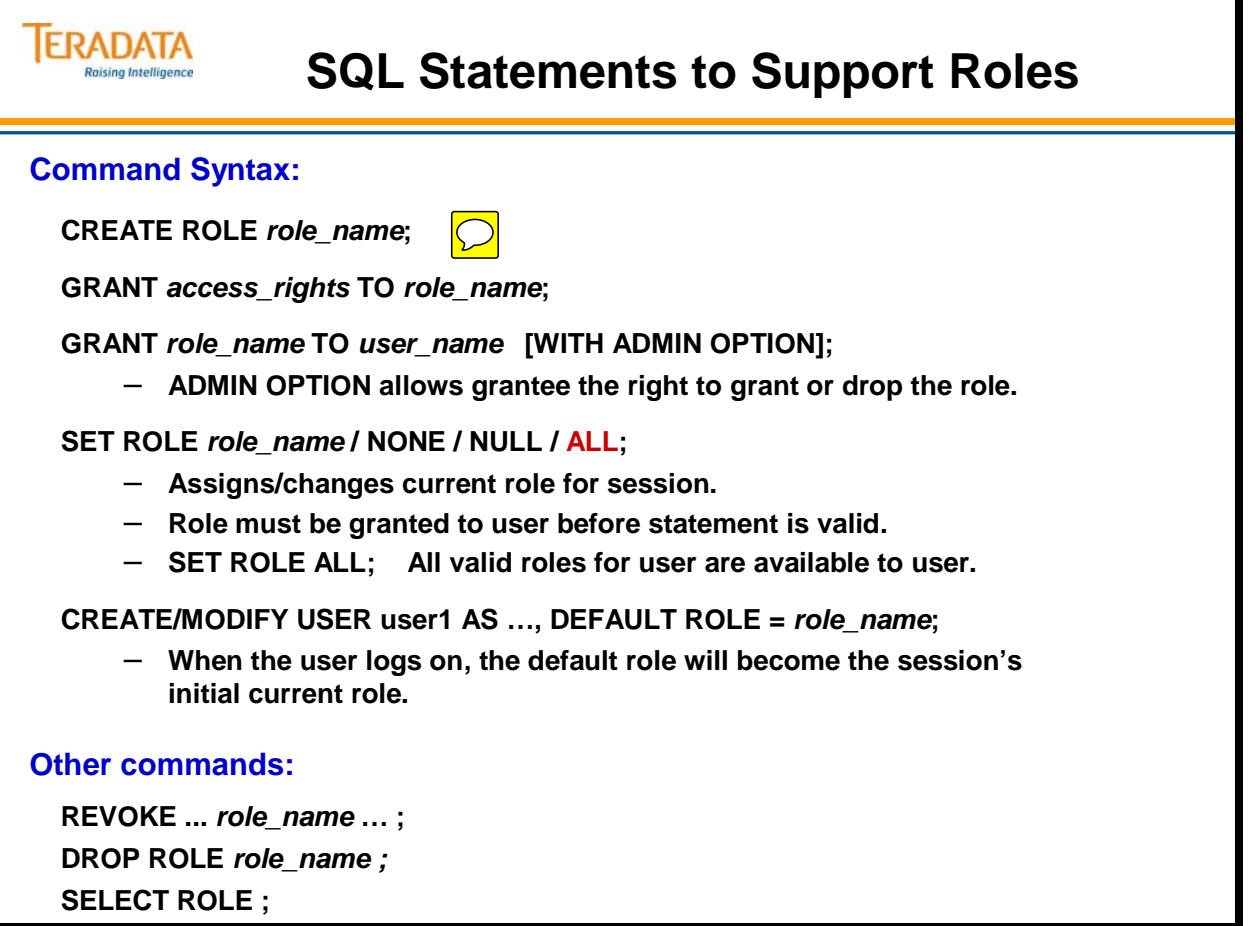

# **GRANT Command (SQL Form)**

Once a new role is created, access rights can be added to or withdrawn from the role with GRANT/REVOKE statements.

Roles may be granted privileges on the following database objects.

- Database
- Table
- View
- Macro
- Column
- Triggers
- Stored procedures
- Join and Hash indexes

Roles may not be granted on the following access rights (or functions).

- CREATE ROLE and DROP ROLE
- CREATE PROFILE and DROP PROFILE
- CREATE USER and DROP USER
- CREATE DATABASE and DROP DATABASE
- CTCONTROL Grants the privilege to connect as a proxy permanent or proxy application user through the specified trusted user, storing the information in *DBC.ConnectRulesTbl*. Authorizes a user to grant or revoke the CONNECT THROUGH privilege using the GRANT CONNECT or REVOKE CONNECT statements. You can only grant CTCONTROL to specific users
- . REPLCONTROL (controls two separate functions
	- The privilege to define and manage replication groups.<br>– The ability to run SOL statements that change columna
	- The ability to run SQL statements that change columnar data values for a table when that table is in a state that would not otherwise allow changes to be made.

### *Exceptions*

A role cannot have descendants, i.e., the ALL option of a GRANT/REVOKE statement cannot be applied to a role. The following statement is not allowed.

GRANT <right> ON <database object> TO ALL <role name>;

ANSI also disallows a right to be granted to a role with the GRANT option. The following statement is also illegal.

GRANT <right> ON <db object> TO <role name> WITH GRANT OPTION;

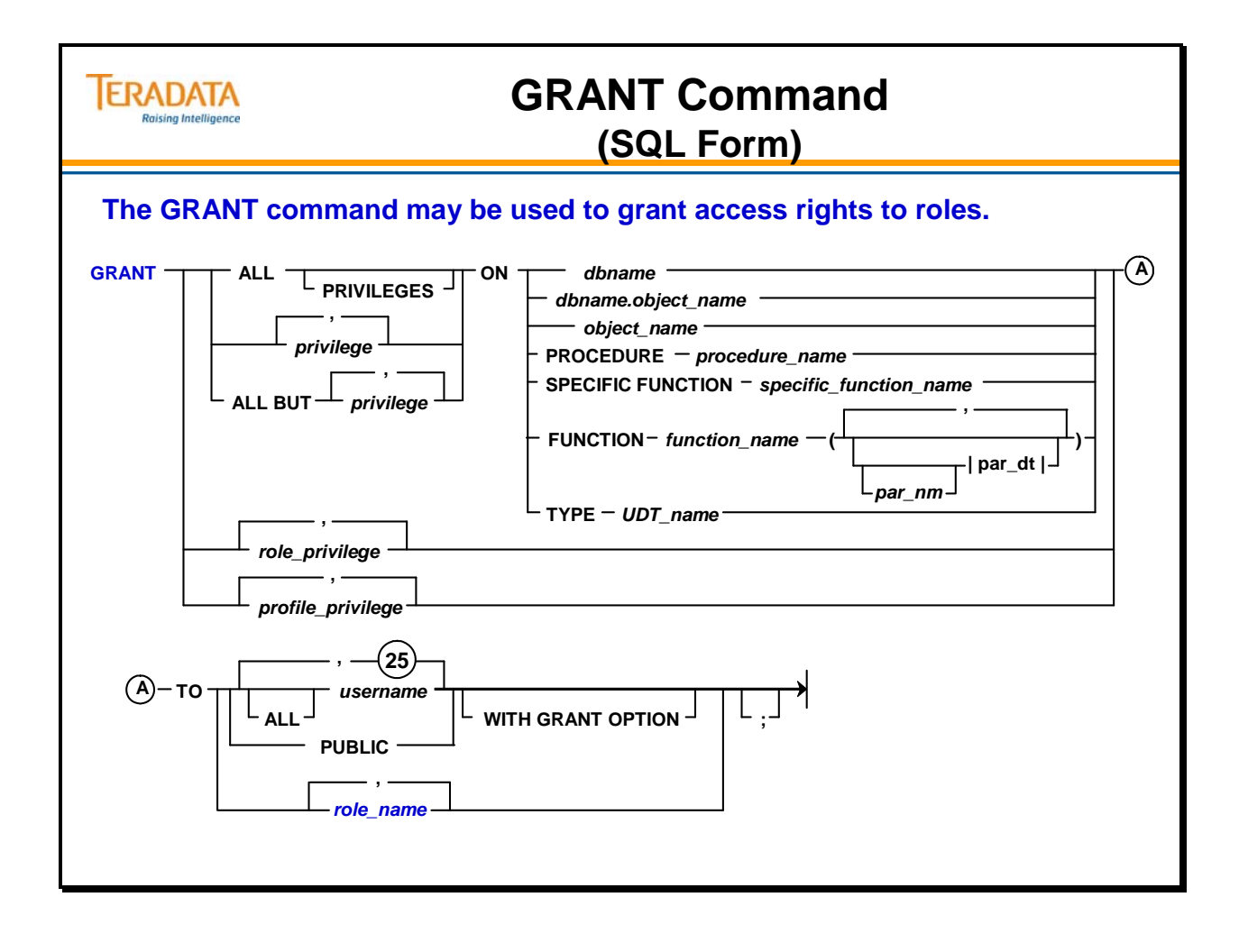

# **REVOKE Command (SQL Form)**

The facing page shows the syntax for the REVOKE Command.

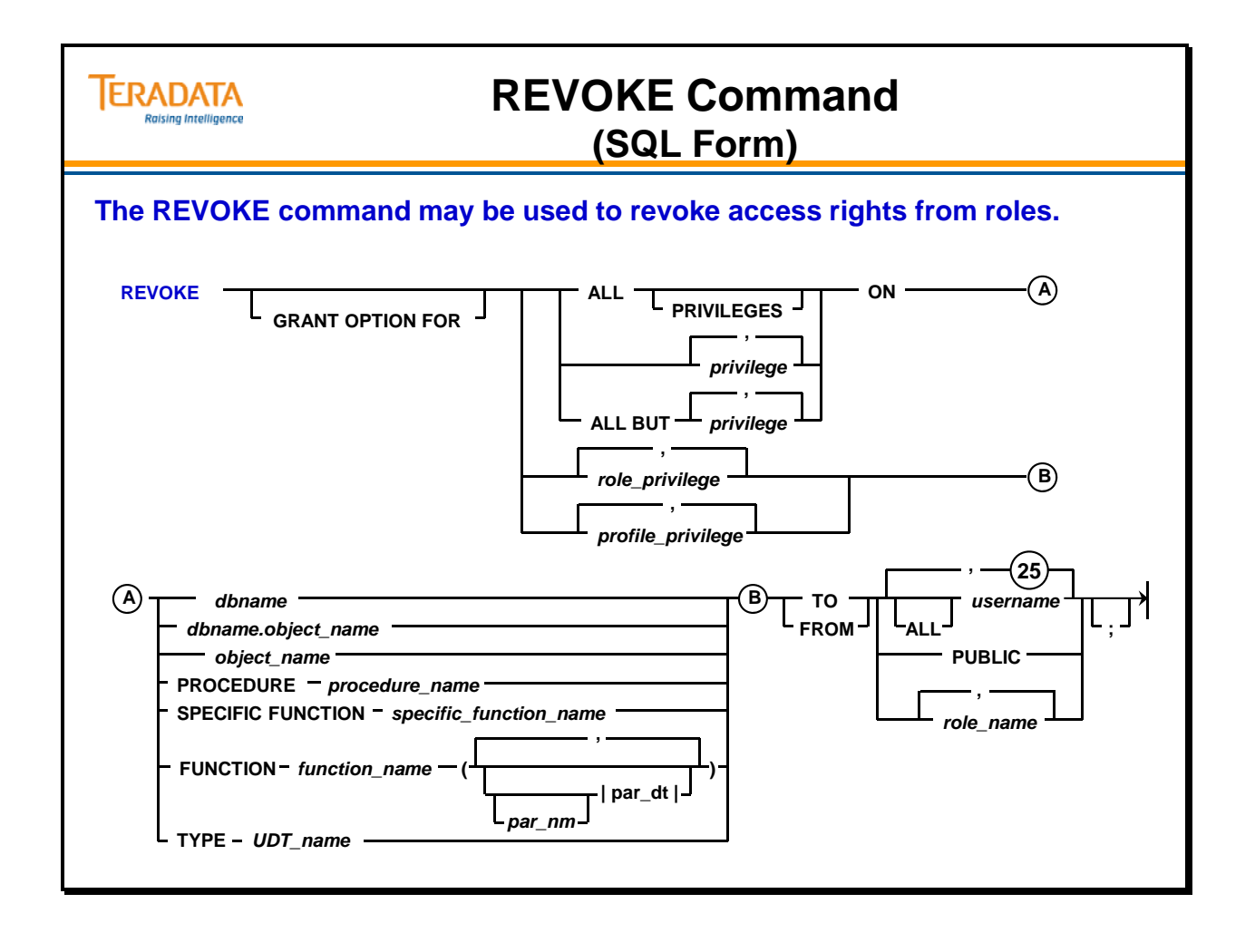

# **GRANT and REVOKE Commands (Role Form)**

**GRANT (Role Format)** is used to grant role membership to users or other roles.

#### *role\_name*

 This is a list of one or more comma-separated names of roles to which membership or administrative ability is being granted

### TO *user\_name* or *role\_name*

 This is a list of names of role grantees. Grantees can be users or roles; however, a role cannot be granted membership to itself.

### WITH ADMIN OPTION

 The role grantees have the right to use DROP ROLE, GRANT, and REVOKE statements to administer the roles to which they are becoming members.

 A GRANT statement that does not include WITH ADMIN OPTION does not revoke a previously granted WITH ADMIN OPTION privilege from grantee.

**REVOKE (Role Format)** is used to revoke role membership to users or other roles.

### ADMIN OPTION FOR

 The role members maintain membership status, but lose the right to use GRANT, REVOKE, and DROP ROLE statements to administer the roles to which they are members.

 If ADMIN OPTION FOR does not appear in the REVOKE statement, the system removes the specified roles or users as role members.

### *role\_name*

 This is a list of one or more comma-separated names of roles from which membership or administrative ability is being revoked. The system ignores duplicate role names.

### TO/FROM *user\_name* or *role\_name*

 This identifies the names of role members that are losing membership or administrative ability. Members can be users or roles.

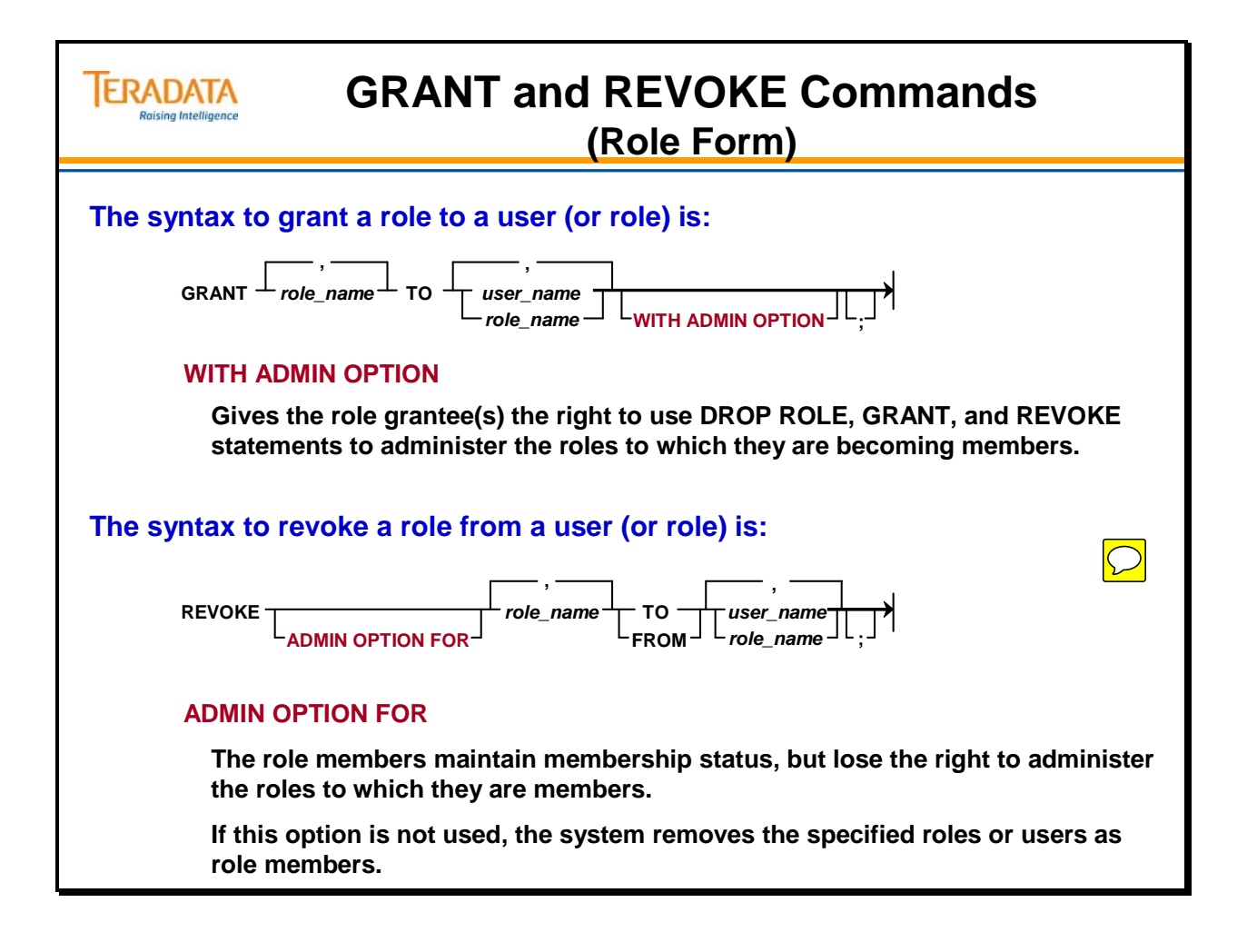

# **System Hierarchy (used in following examples)**

A system structure for the Teradata database is shown on the facing page and this hierarchy will be used in numerous examples.

Keys to the hierarchy on the facing page are:

- Roles will have a R at the end of the role name. For example, HR R represents the Human Resources Role.
- Inquiry Users users that require SELECT and EXECUTE access rights on the views and macros in the VM databases. These users will be assigned either to the HR\_R, Pay\_R, or the HR\_PAY\_R.
- Update Users users that require SELECT, EXECUTE, INSERT, UPDATE, and DELETE access rights on the views and macros in the VM databases. These users will be assigned either to the HR\_Upd\_R, Pay\_Upd\_R, or the HR\_PAY\_Upd\_R.

The database HR\_VM will have SELECT, EXECUTE, INSERT, UPDATE, and DELETE privileges WITH GRANT OPTION on the database named HR\_Tab. Likewise for Payroll\_VM and Payroll\_Tab.

### *Dropping a User*

When a DROP USER command is issued, both individual rights and role rights granted to the user being dropped will be deleted from the DBC.AccessRights and the DBC.RoleGrants tables. Deletions of database objects within the user space prior to the DROP USER command will cause corresponding deletions of DBC.AccessRights rows for rights granted on these objects to roles and other users/databases.

However, rights granted by the dropped user that are not on objects within its space will remain in the system. This would include role rights. Roles and profiles created by the dropped user will remain in the system.

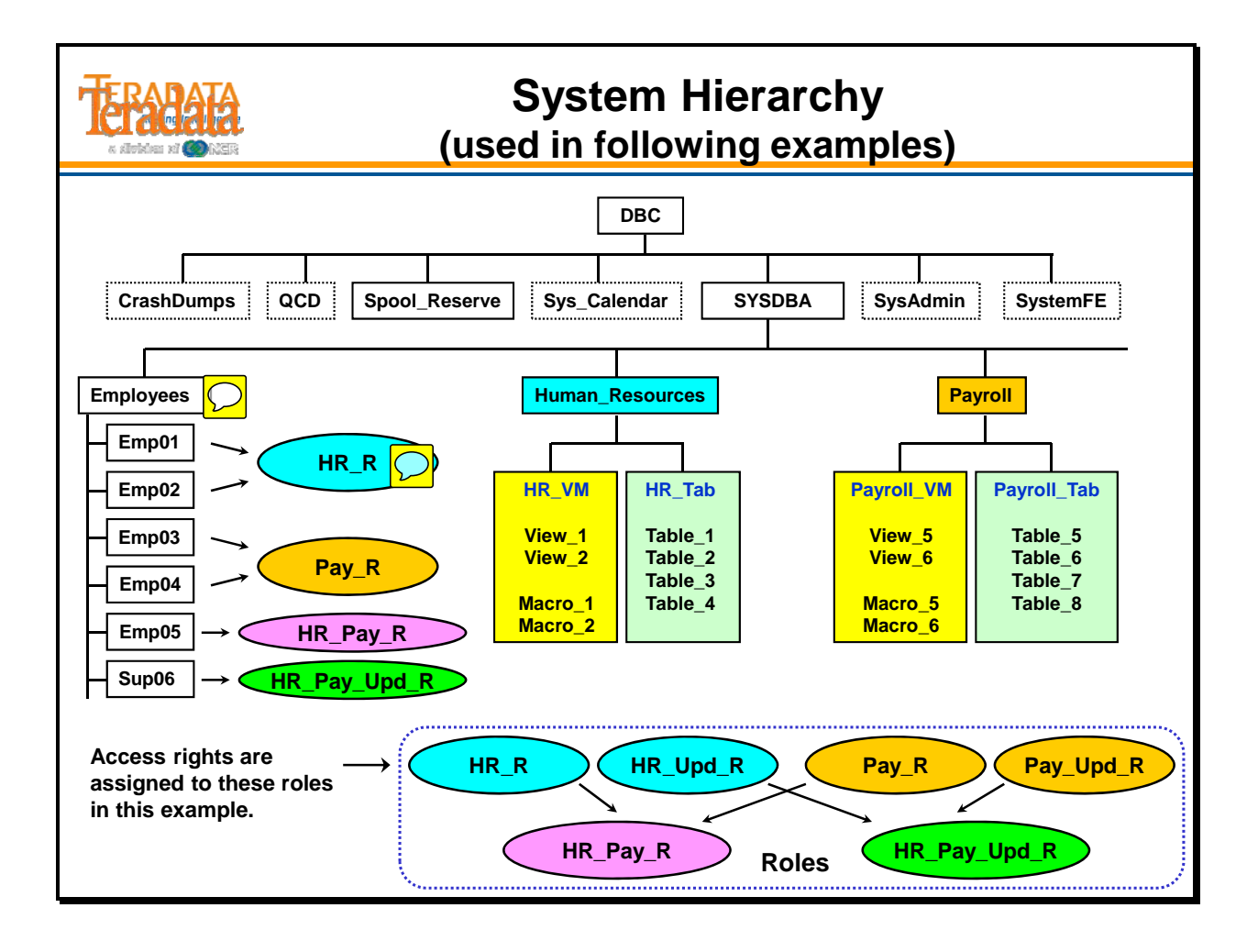

# **Example of Using Roles**

The facing page contains a simple example of creating a role, assigning access rights to it, and granting the role to users.

The default role for a user will automatically be made the current role for the session when the user first logs on. **The role must be currently granted to the user (otherwise, it is ignored).** 

Only a partial listing of the access rights that would be assigned to roles is shown on the facing page. Additionally, these commands would also be executed to complete the example.

- **GRANT SELECT, EXECUTE ON Payroll\_VM TO Pay\_R;**
- **GRANT SELECT, EXECUTE, INSERT, UPDATE, DELETE ON Payroll\_VM TO Pay\_Upd\_R;**
- **GRANT HR\_Upd\_R TO HR\_Pay\_Upd\_R;** /\* nested role \*/
- **GRANT Pay\_Upd\_R TO HR\_Pay\_Upd\_R;** /\* nested role \*/

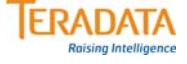

### **Example of Using Roles**

#### **Create roles.**

 $\boxed{\bigcirc}$ 

**CREATE ROLE HR\_R; CREATE ROLE HR\_Upd\_R;**

CREATE ROLE Pay\_R; CREATE ROLE Pay\_Upd\_R; **CREATE ROLE HR\_Pay\_R; CREATE ROLE HR\_Pay\_Upd\_R;**

#### **Assign access rights to the roles (partial listing).**

GRANT SELECT, EXECUTE<br>GRANT SELECT, EXECUTE, INSERT, UPDATE, DELETE ON HR\_VM TO HR\_Upd\_R; **GRANT SELECT, EXECUTE, INSERT, UPDATE, DELETE** 

#### **Grant users permission to use the roles (partial listing).**

**GRANT HR\_R TO Emp01, Emp02; GRANT Pay\_R TO Emp03, Emp04; GRANT HR\_Pay\_R TO Emp05; GRANT HR\_Pay\_Upd\_R TO Sup06 WITH ADMIN OPTION;**

**GRANT HR\_R TO HR\_Pay\_R; /\*nested role\*/ GRANT Pay\_R TO HR\_Pay\_R; /\*nested role\*/**

#### **Modify the user to set the default role.**

**MODIFY USER Emp01 AS DEFAULT ROLE = HR\_R; MODIFY USER Emp02 AS DEFAULT ROLE = HR\_R; MODIFY USER Emp03 AS DEFAULT ROLE = Pay\_R; MODIFY USER Emp04 AS DEFAULT ROLE = Pay\_R; MODIFY USER Emp05 AS DEFAULT ROLE = HR\_Pay\_R; MODIFY USER Sup06 AS DEFAULT ROLE = HR\_Pay\_Upd\_R;**

# **Example of Using Roles (cont.)**

The facing page continues the example.

Answer to first question on facing page:

Emp01 does not have UPDATE permission to update the Employee table via the Employee\_v view. The error returned is:

5315: The user does not have UPDATE access to HR\_VM.Employee\_v.Dept\_Number.

Answer to second question on facing page:

Both SQL statements work for Emp05 because the access rights for HR\_R and Pay\_R are nested within HR\_Pay\_R.

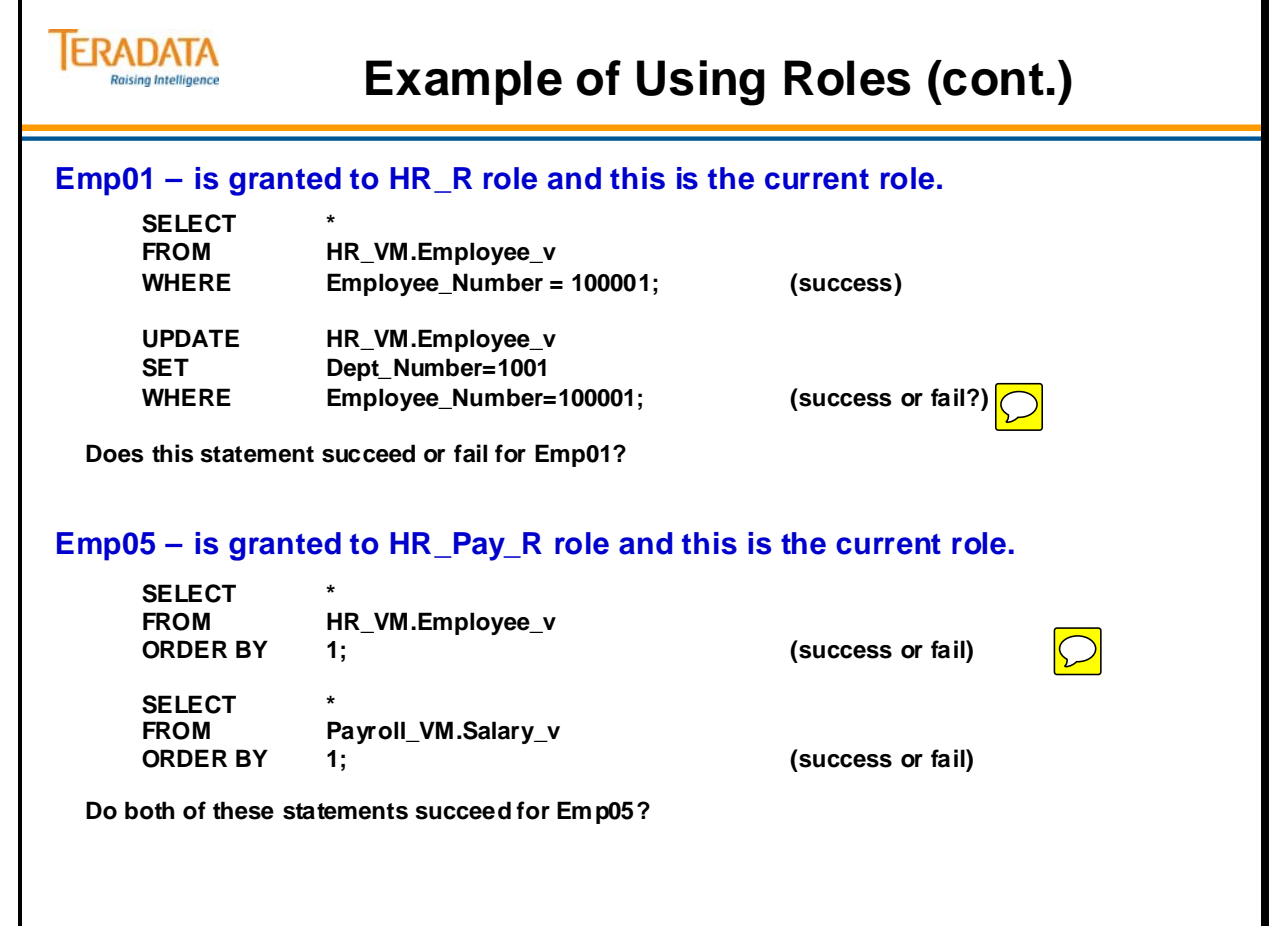

# **Example of Using Roles (cont.)**

The facing page continues the example.

If a user tries to use the SET ROLE command to specify a role they have not been granted access, the user will get the following error:

5621: User has not been granted a specified role.

Answer to first question: The statement fails because Emp05's current role is only provides Select access and this role does not have update permission on Employee\_v.

Answer to second question: The statement succeeds because Emp05's current role is now HR\_Pay\_Upd\_R and this role does have update permission on Employee\_v.

Answer to third question: Assuming that the default role for Emp05 is HR Pay R, the statement will fail until Emp05 uses the SET ROLE command or uses a MODIFY USER command to change the DEFAULT ROLE.

For example:

### **MODIFY USER Emp05 as DEFAULT ROLE = HR\_Pay\_Upd\_R;**

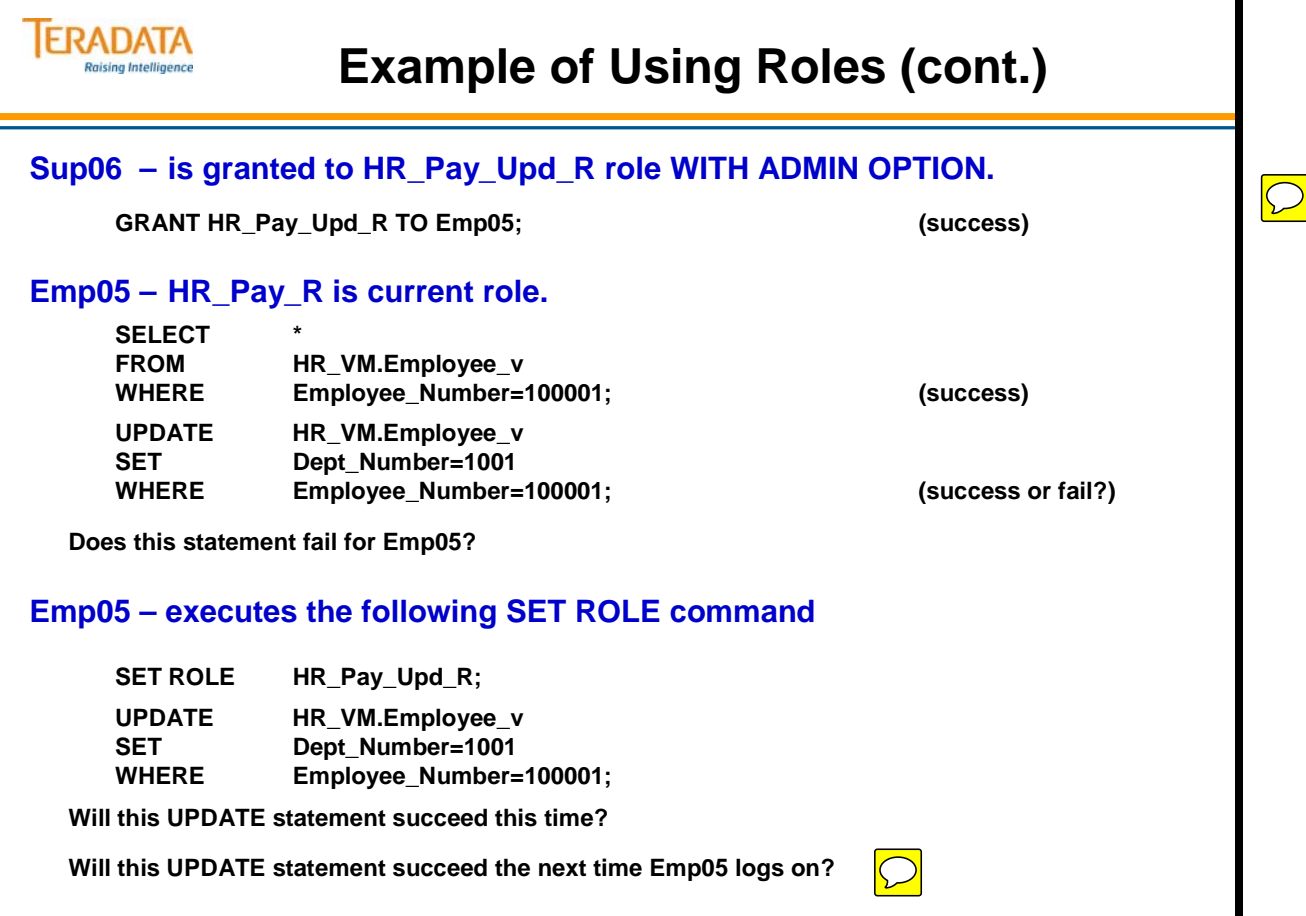

## **Roles for Directory-Based Users**

There are a couple of options in providing access rights to directory-based users.

- Map each directory user to one or more database users that already have database privileges.
- You can optionally create external roles and grant privileges to them. Then map each directory user to one or more of the external roles.

The use of roles by directory users depends on the setting of the AuthorizationSupported property:

- When the AuthorizationSupported property is set to no, directory users can log on using a username that matches a database username. They have access to roles in which the matching database username is a member.
- When the AuthorizationSupported property is set to yes, directory users are authorized privileges according to the roles (and users) they are mapped to in the directory.

### *Implementing Roles for Directory Authorization of Database Privileges*

- 1. Create external roles.
- 2. Review directory user management options and select a user provisioning strategy.
- 3. Create one or more directory role objects with names that match Teradata Database external roles and map the roles to directory group objects.

 Since roles are assigned by mapping instead of role grants, assignments cannot include WITH ADMIN OPTION.

The system records external roles in the data dictionary, along with database roles, but when you map an external role to a directory user, the system does not insert a row in the DBC.RoleGrants table.

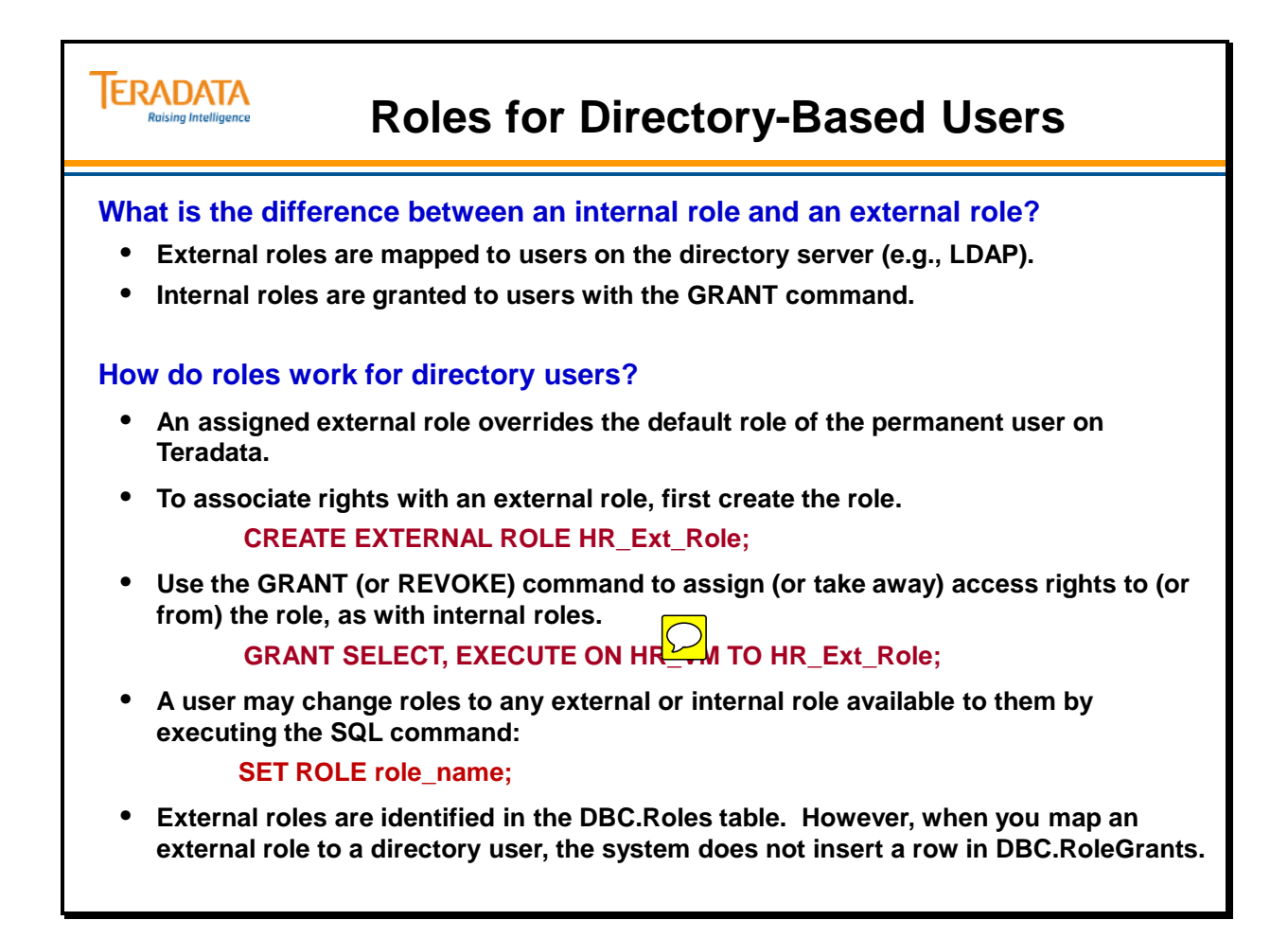

# **Roles for Proxy Users**

For proxy users that are either permanent database users or users unknown to the database, you can specify one or more roles in the GRANT CONNECT THROUGH statement that defines the proxy.

For proxy users that are also permanent database users:

- You can specify WITHOUT ROLE to use the privileges granted to the permanent user.
- You can assign row level security constraints to the permanent user or the user profile. Proxy user sessions use the profile constraints, if assigned. If no constraints are assigned in the profile, the session uses the user constraints. The user can also use the SET SESSION CONSTRAINT command to access any assigned security constraints.

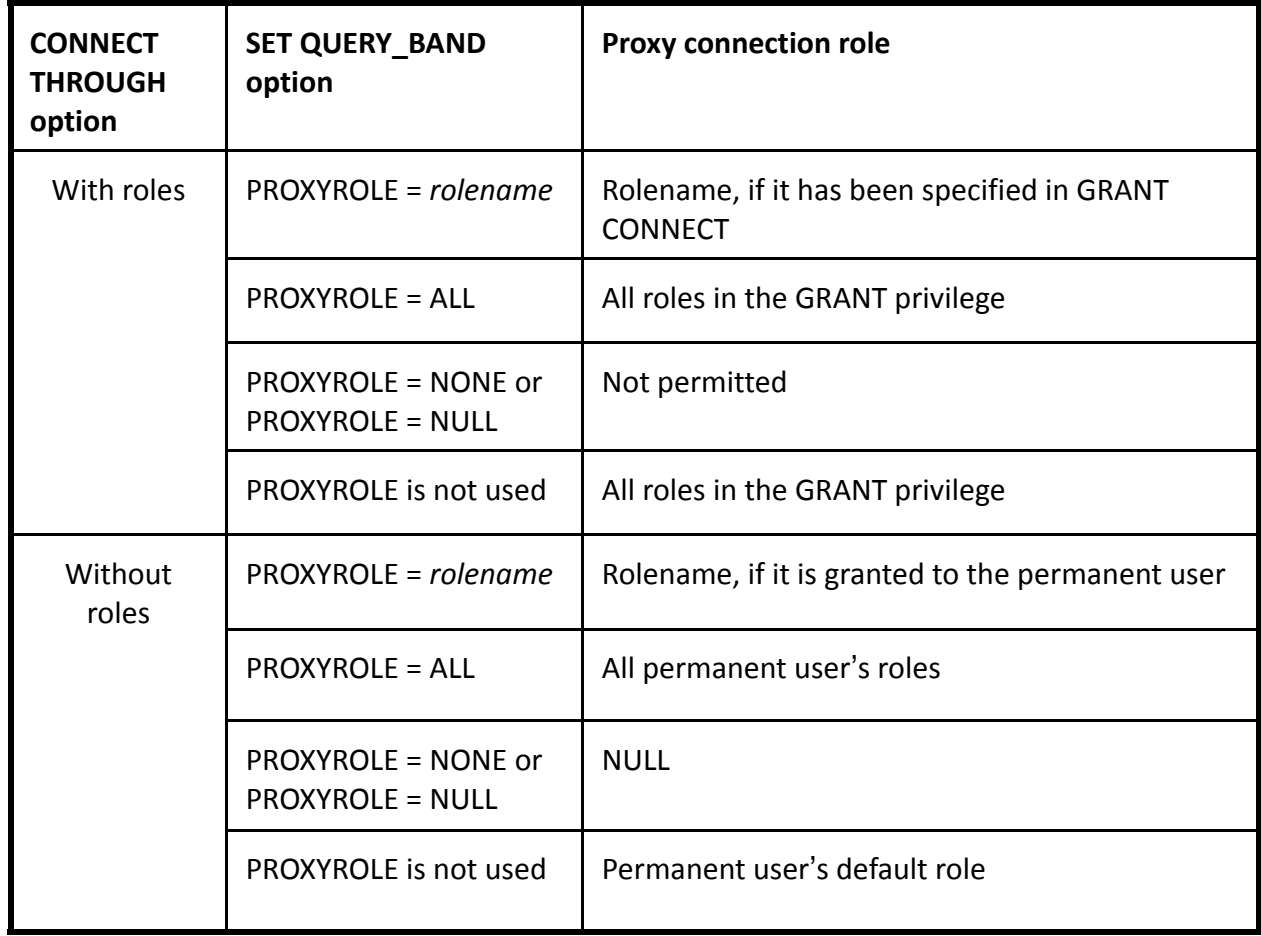

The following chart lists characteristics of roles for Proxy Users.
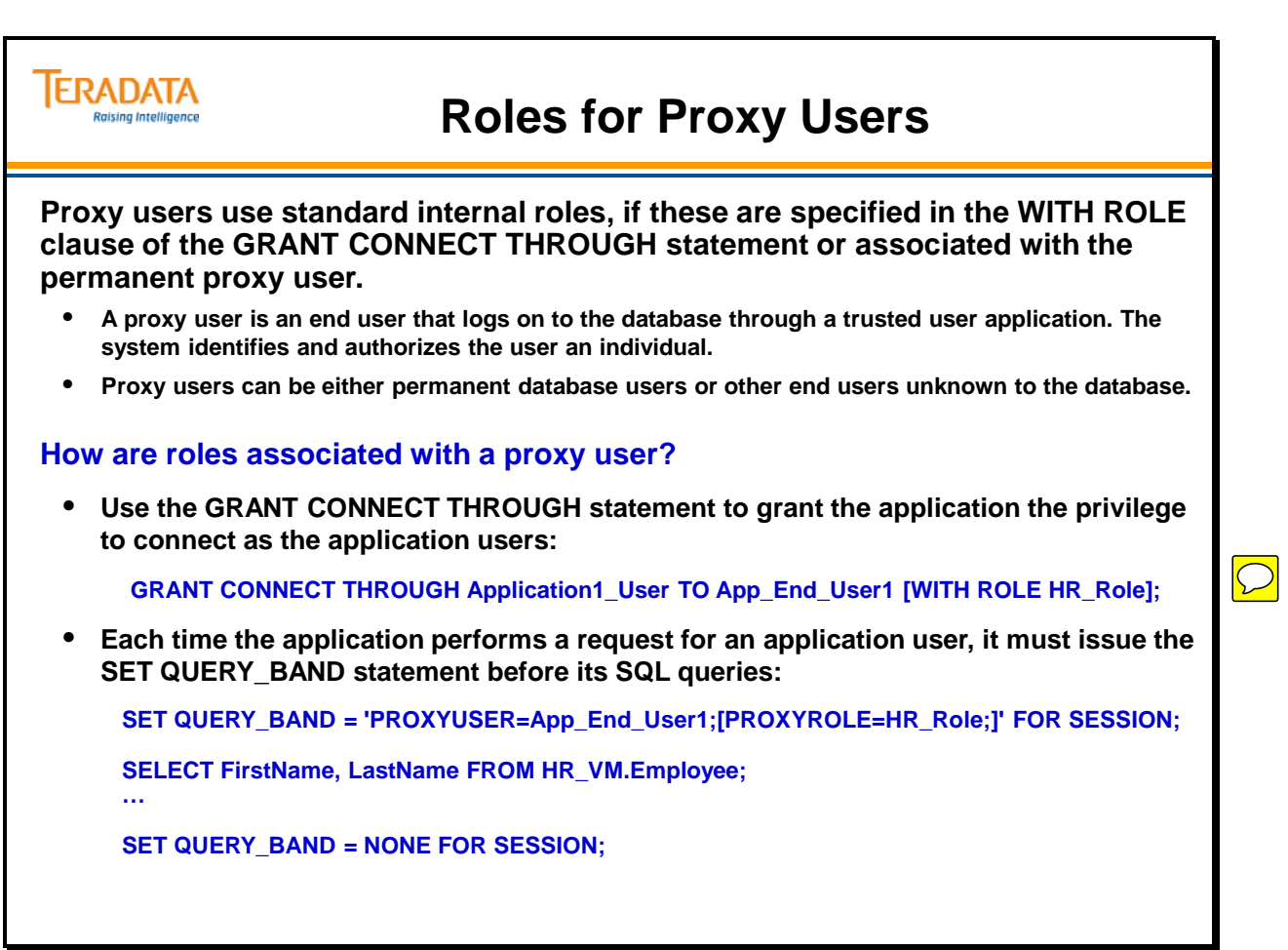

# **RoleInfo View**

The DBC.RoleInfo (or DBC.RoleInfoV) views list all of roles, their creators, and the creation timestamp in the system. This information is taken from the DBC.Roles and the DBC.Dbase tables.

The DBC.RoleInfoX (or DBC.RoleInfoVX) views only return roles that a user has created. Users that can create roles need the system access right – CREATE ROLE.

Extension to COMMENT command:

#### **COMMENT [ON] ROLE <role\_name> [ [AS] <comment string> ]**

– Inserts or retrieves comments in CommentString column of the DBC.Roles table for the named role.

Example:

**COMMENT ON ROLE HR\_R AS 'SEL and EXE rights for HR\_VM';** 

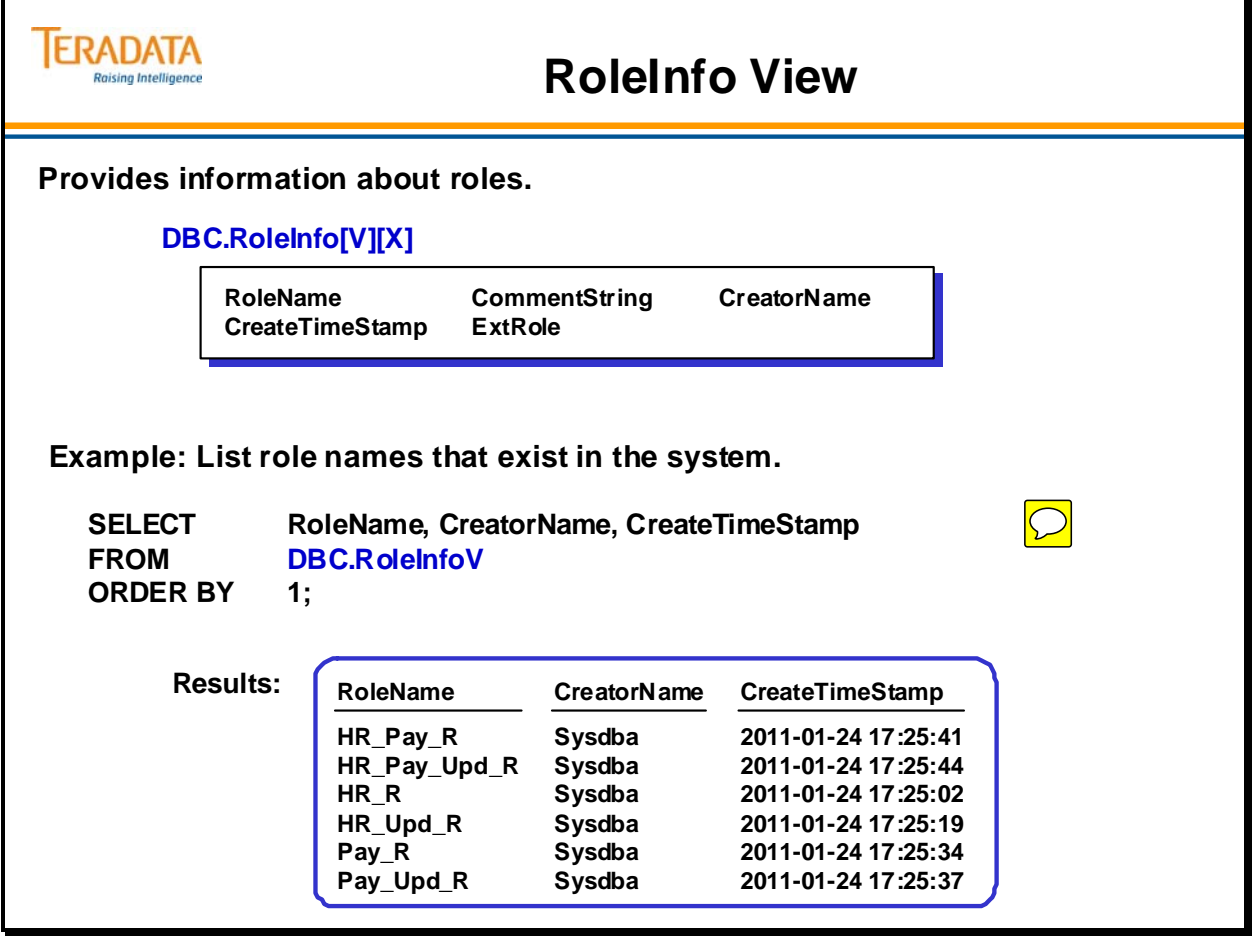

# **RoleMembers View**

The DBC.RoleMembers (or DBC.RoleMembersV) views list each role and all of its members.

The DBC.RoleMembersX (or DBC.ROleMemebersVX) views list all roles, if any, directly granted to the user.

For example, Emp05 executes the following statement:

#### **SELECT RoleName, Grantor, WhenGranted, DefaultRole, WithAdmin FROM DBC.RoleMembersX ORDER BY 1;**

The result is:

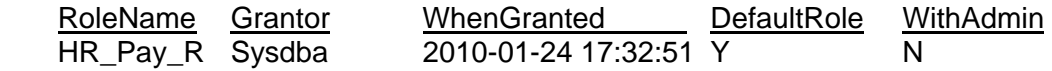

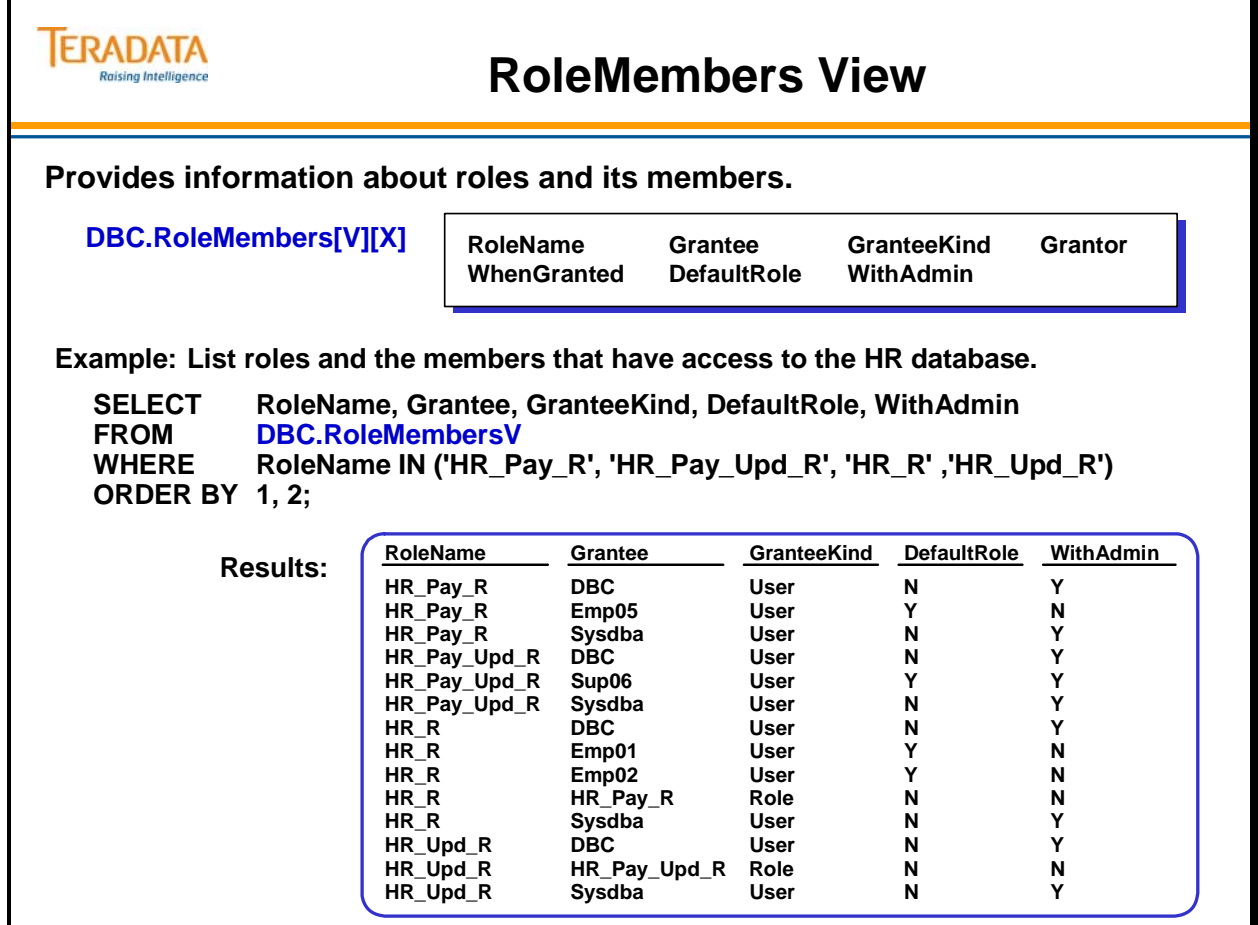

# **DBC.AccessRights and "Rights" Views**

The facing page illustrates the difference between the various "Rights" views of the DBC.AccessRights table.

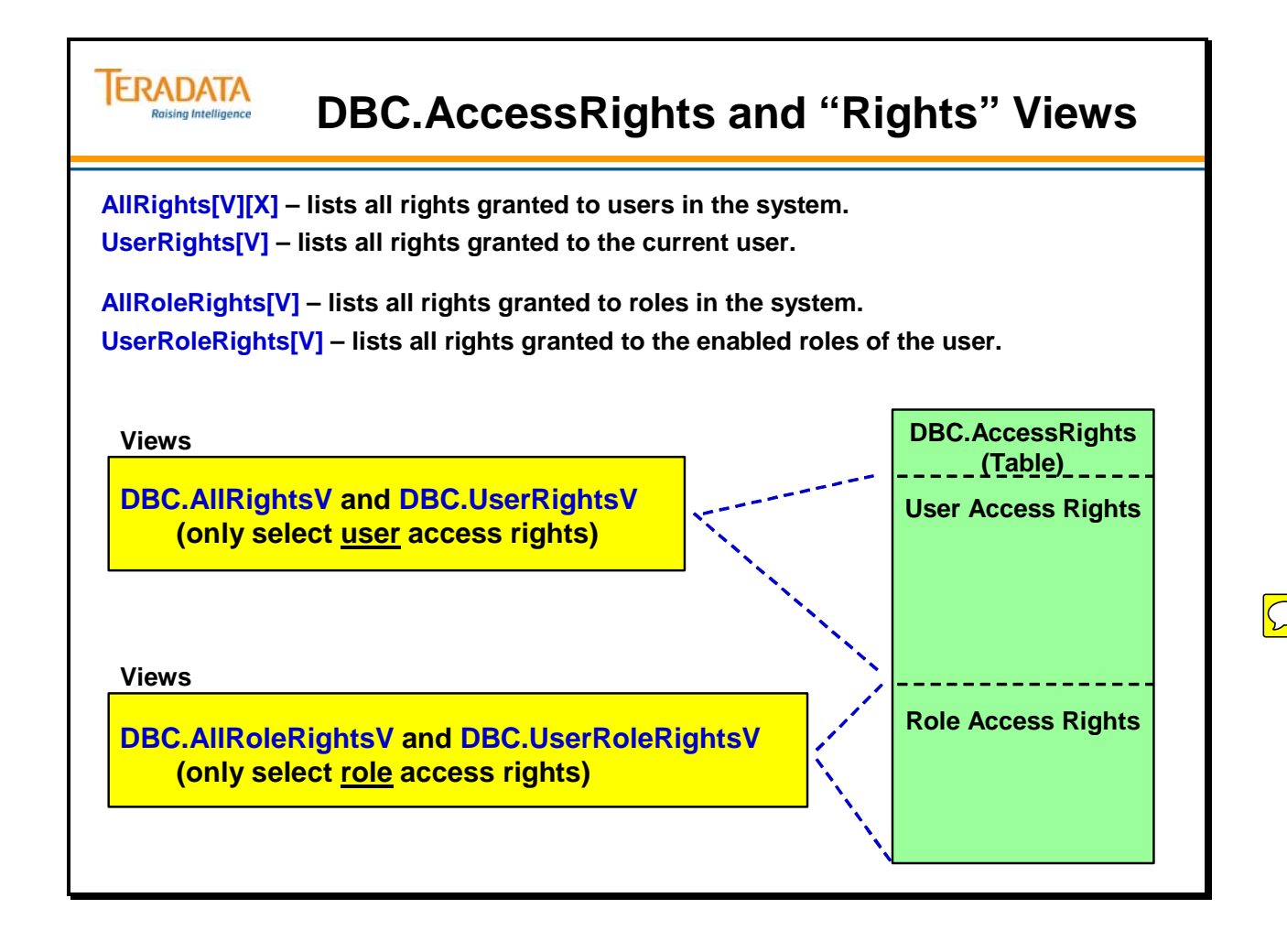

# **AllRoleRights and UserRoleRights Views**

The DBC.AllRoleRights[V] and DBC.UserRoleRights[V] views provide information about role and access rights granted to roles in the system.

DBC.UserRoleRights[V] view lists all rights granted to the current role of the user and its nested roles.

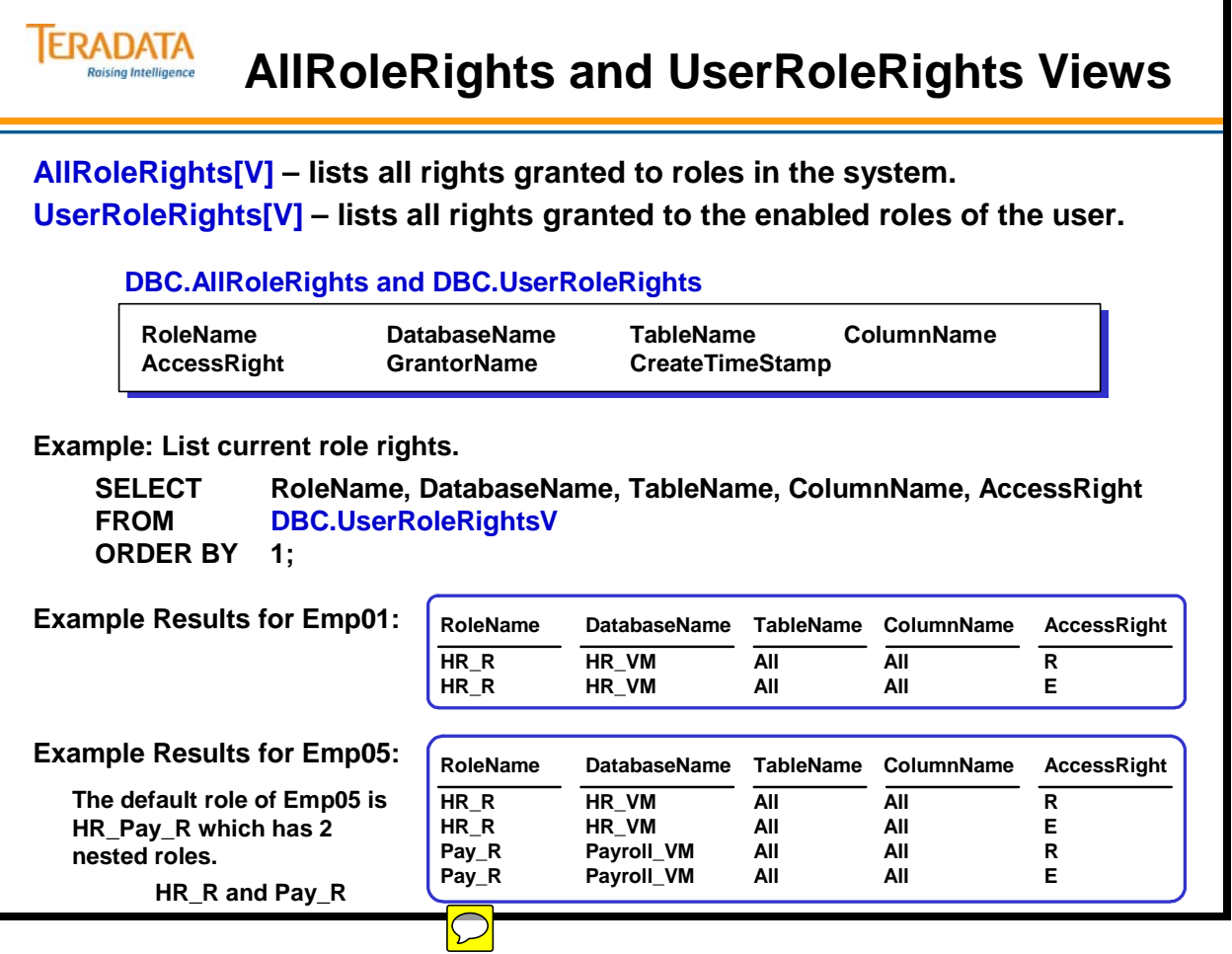

# **Steps to Implementing Roles**

The facing page identifies a sequence of steps to consider when implementing roles. A sample query and results are also provided.

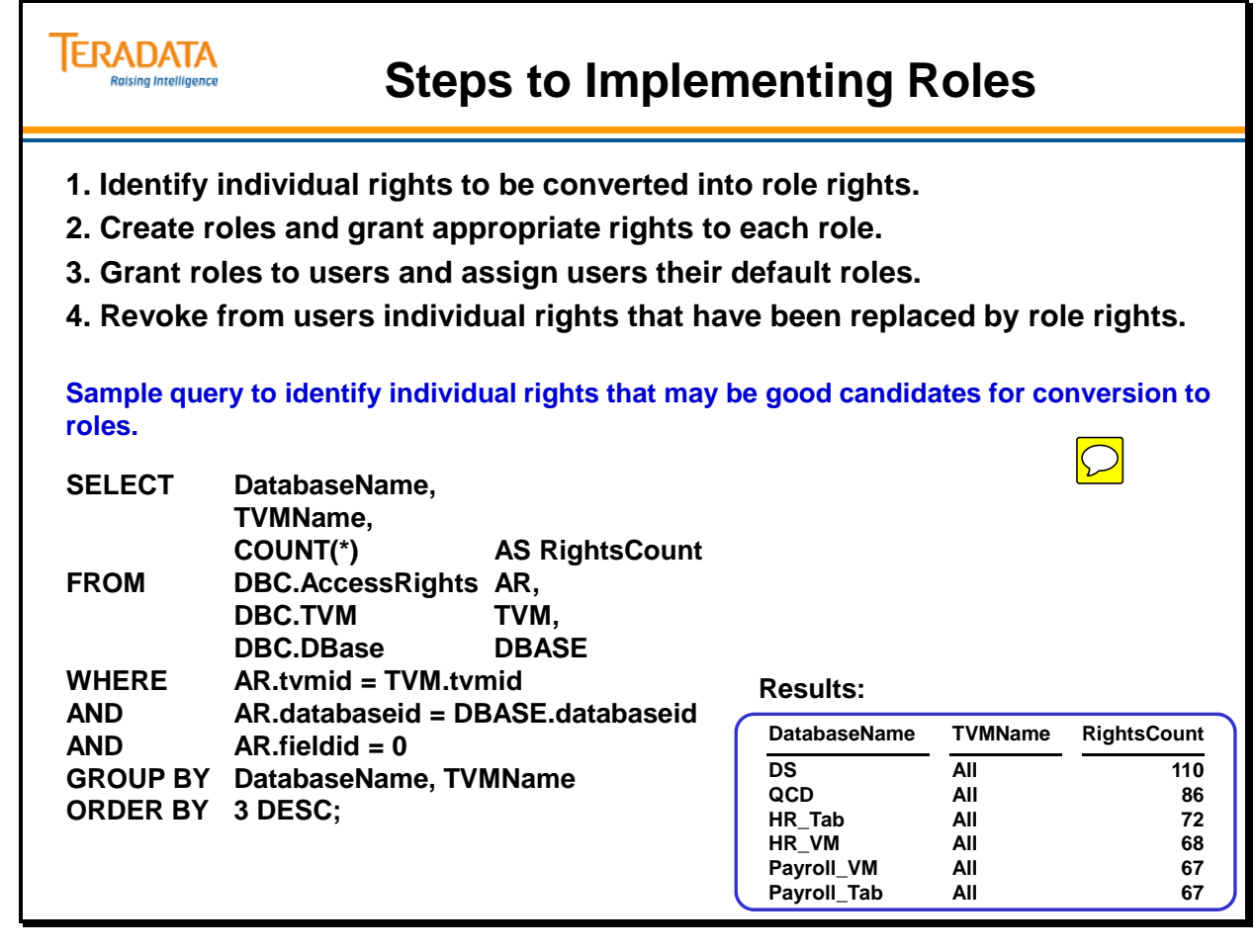

# **Summary**

The facing page summarizes some important concepts regarding this module.

A summary of the rules for using roles are as follows:

- You can grant one or more roles to one or more users and/or roles; thus:
	- A role can have many members
	- A user or role can be a member of more than one role
- Only single-level nesting is allowed; that is, a role that has a member role cannot also be a member of another role.
- An access privilege granted to an existing role immediately affects any user and/or role that is specified as a recipient in the GRANT statement and currently active within a session.
- The privileges of a role granted to another role are inherited by every user member of the grantee role.
- When a user logs on, the assigned default role is the initial current role for the session and is used to authorize access after all checks against individually granted rights have failed.
- Once the session is active, the user can submit a SET ROLE statement to change or nullify the current role.

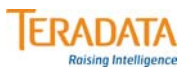

# **Summary**

 $\bigcirc$ 

- **A role is simply a collection of access rights.**
- **Rights are first granted to a role and the role is then granted to users.**
	- **CREATE ROLE** *role\_name***;**
	- **GRANT** *access\_right* **ON** *object* **TO** *role\_name***;**
	- **GRANT** *role\_name* **TO** *user\_name***;**

# **Module 47: Review Questions**

Check your understanding of the concepts discussed in this module by completing the review questions as directed by your instructor.

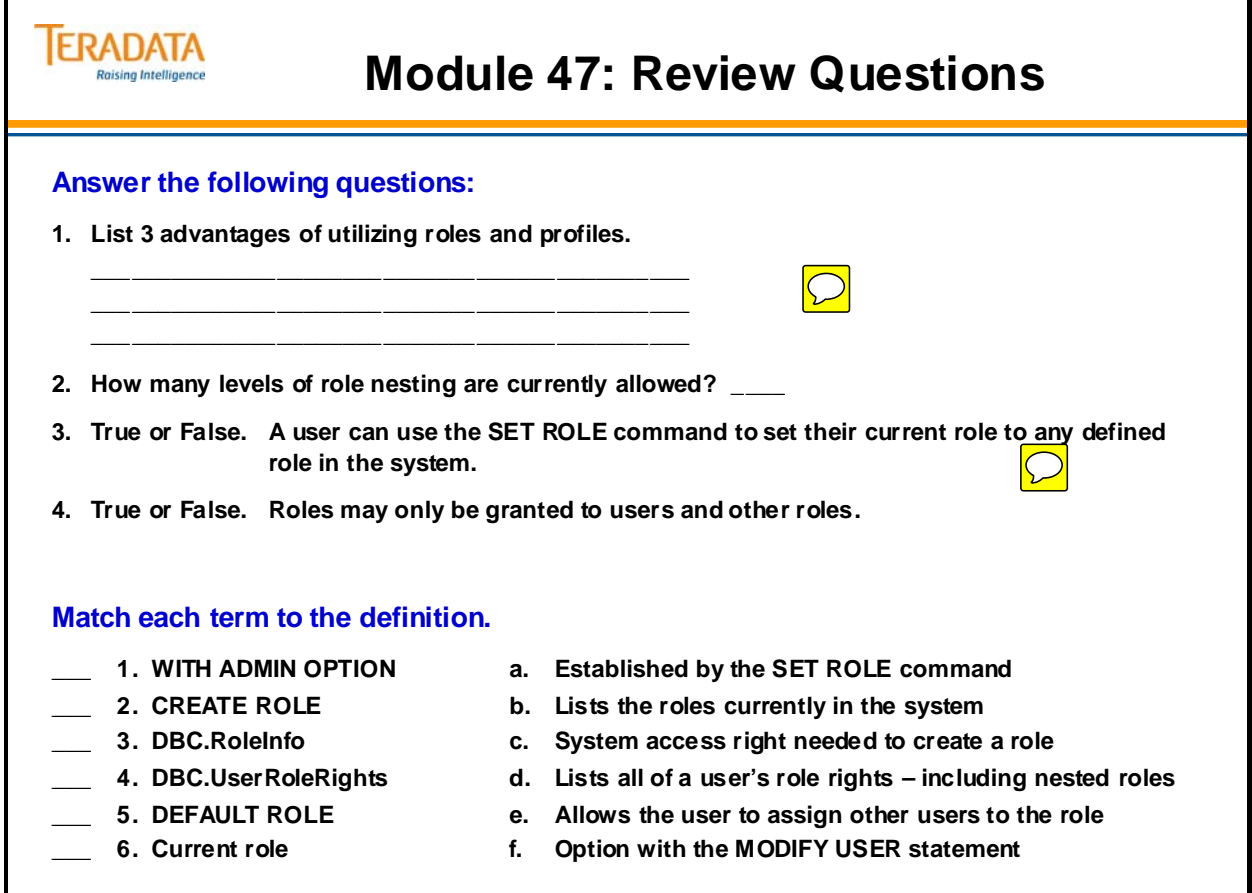

# **Lab Exercise 47-1**

The following page continues this lab exercise.

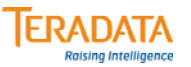

# **Lab Exercise 47-1**

#### **Lab Exercise 47-1**

#### **Purpose**

**In this lab, you will use Teradata SQL Assistant or Teradata Administrator to work with access rights. This lab will also provide an opportunity to use some system views.**

#### **Tasks**

**1. Using the DBC.AllRightsV view, find the total number of rows in the DBC.AccessRights table assigned to users.**

**Total number of user rights (AllRightsV) \_\_\_\_\_\_\_\_\_\_\_\_**

**Using the DBC.AllRoleRightsV view, find the total number of rows in the DBC.AccessRights table assigned to roles.**

**Total number of role rights (AllRoleRightsV) \_\_\_\_\_\_\_\_\_\_\_\_**

**2. Using the DBC.UserRightsV view, how many access rights do you currently have?**

**Total number of your user rights (UserRightsV) \_\_\_\_\_\_\_\_\_\_\_\_**

How do you think most of these access rights were granted? \_

**Execute the following SQL command and then recheck the number of Access Rights you have.**

**CREATE TABLE Emp\_Phone2 AS PD.Emp\_Phone WITH NO DATA;**

What is the total number of your user rights?

**How many new access rights were created? \_\_\_\_\_\_\_\_\_\_\_\_**

# *Lab Exercise 47-1 (cont.)*

The following page continues this lab exercise.

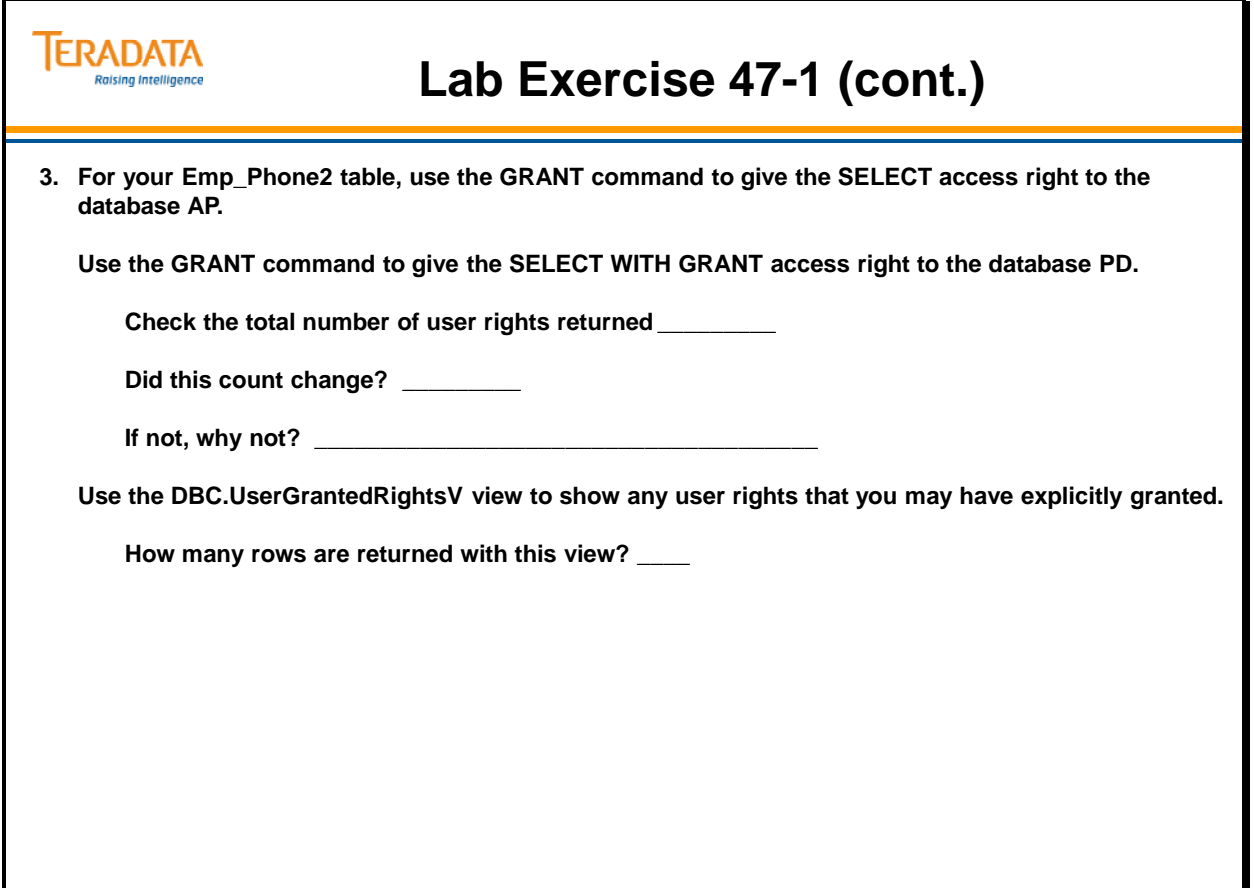

# **Lab Exercise 47-2**

Check your understanding of the concepts discussed in this module by completing the lab exercises as directed by your instructor.

#### **DBC.RoleInfo[V][X]**

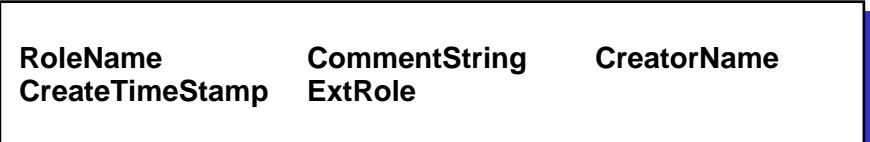

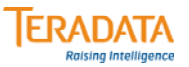

# **Lab Exercise 47-2**

#### **Lab Exercise 47-2**

#### **Purpose**

**In this lab, you will use Teradata SQL Assistant or Teradata Administrator to use roles. This lab will also provide an opportunity to use the RoleInfoV, RoleMembersV, and UserRoleRightsV views.**

#### **What you need**

**Tables from PPI exercise and a user account with system role and profile privileges.**

#### **Tasks**

**1. Three roles are available for your use. The role names have your user name incorporated into them. Your role names will be unique in the system. For example, if your user name is "student102", then your role names are:**

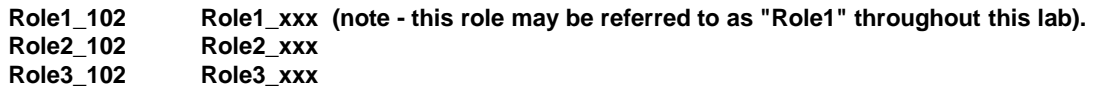

**\_\_\_\_\_\_\_\_\_\_\_\_\_\_\_ \_\_\_\_\_\_\_\_\_\_\_\_\_\_\_ \_\_\_\_\_\_\_\_\_\_\_\_\_\_\_**

Using the DBC.RoleInfoV view, what is the total number of roles defined in the system?

**Using the DBC.RoleInfoVX view, what is the number of roles that you have created? \_\_\_\_\_\_**

Using the DBC.RoleMembersVXview, what is your (studentxxx) default role? \_\_

**Using the DBC.RoleMembersVXview, which roles do you have the "With Admin" option?** 

### *Lab Exercise 47-2 (cont.)*

Check your understanding of the concepts discussed in this module by completing the lab exercises as directed by your instructor.

#### **DBC.ProfileInfo[V][X]**

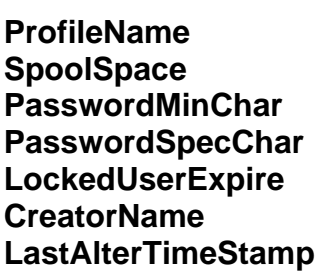

**ProfileName DefaultDB DefaultDB SpoolSpace TempSpace ExpirePassword PasswordMaxChar PasswordDigits<br>PasswordRestrictWords MaxLogonAttempts PasswordRestrictWords** PasswordReuse **CommentString** CreateTimeStamp LastAlterName

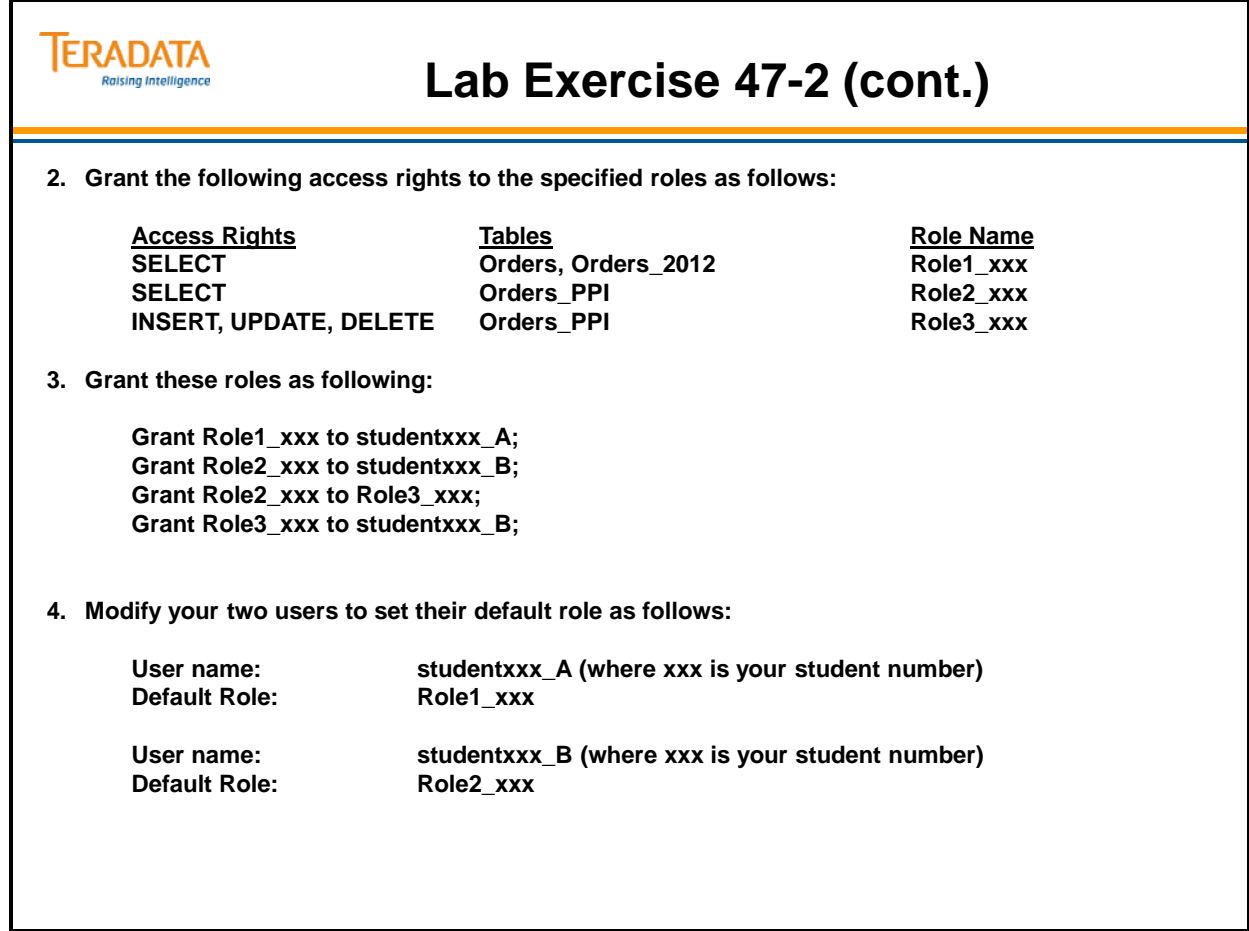

### *Lab Exercise 47-2 (cont.)*

Check your understanding of the concepts discussed in this module by completing the lab exercises as directed by your instructor.

#### **DBC.ProfileInfo[V][X]**

**ProfileName DefaultAccount DefaultDB**  PasswordMinChar PasswordMaxChar **LastAlterTimeStamp** 

**SpoolSpace TempSpace ExpirePassword PasswordSpecChar PasswordRestrictWords MaxLogonAttempts LockedUserExpire PasswordReuse CommentString CreatorName CreateTimeStamp LastAlterName** 

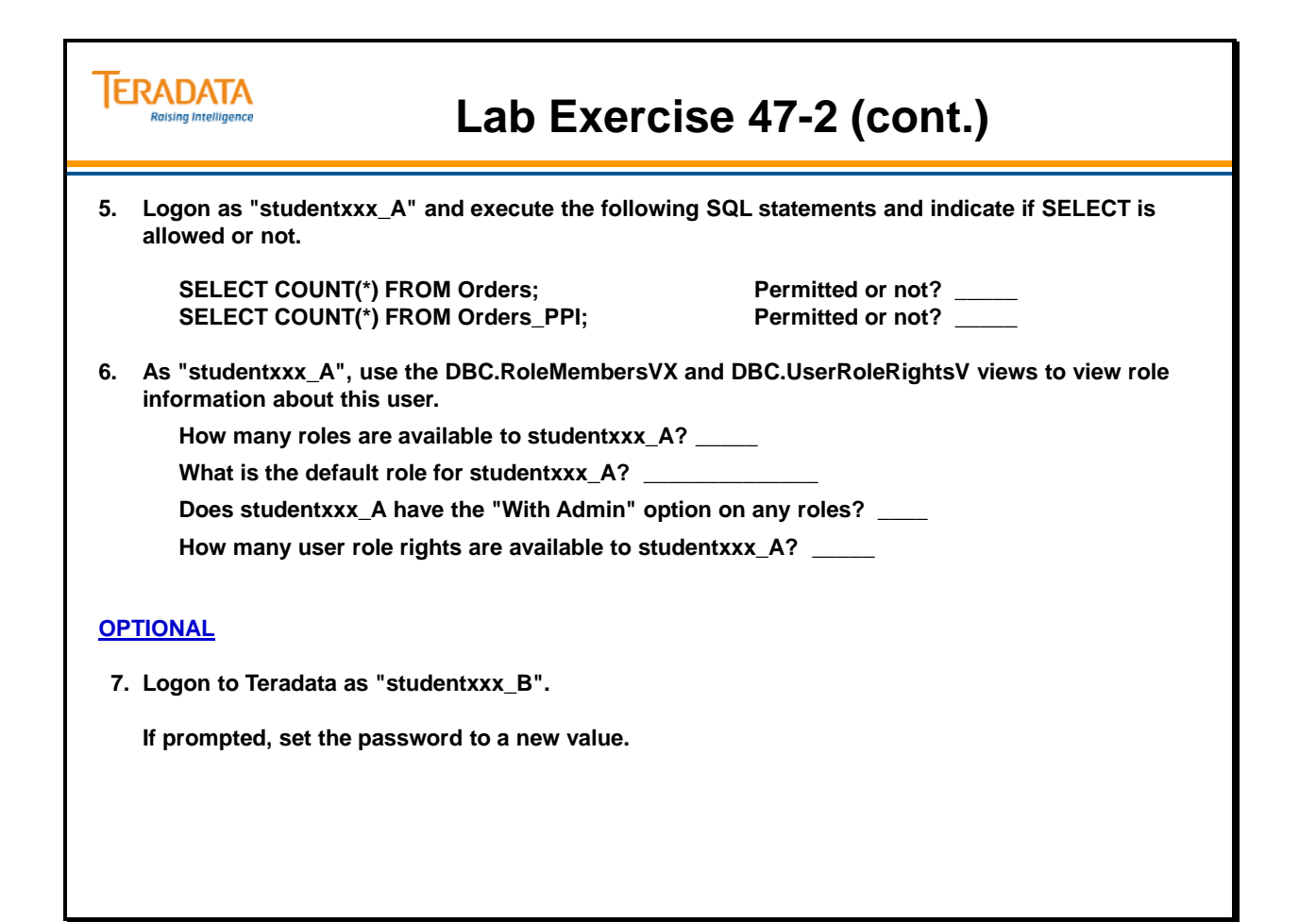

### *Lab Exercise 47-2 (cont.)*

**WithAdmin** 

Check your understanding of the concepts discussed in this module by completing the lab exercises as directed by your instructor.

**Grantor WhenGranted DefaultRole** 

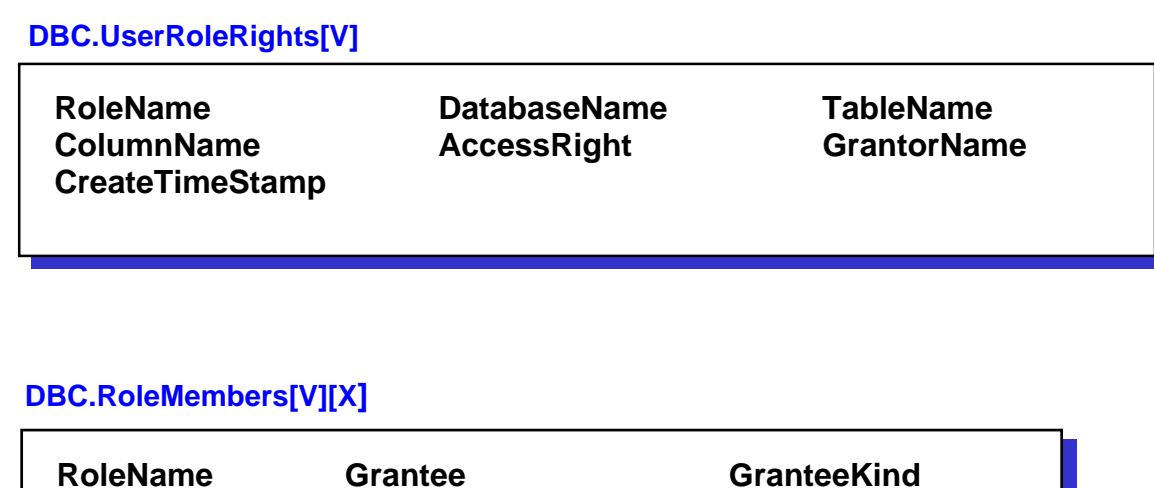

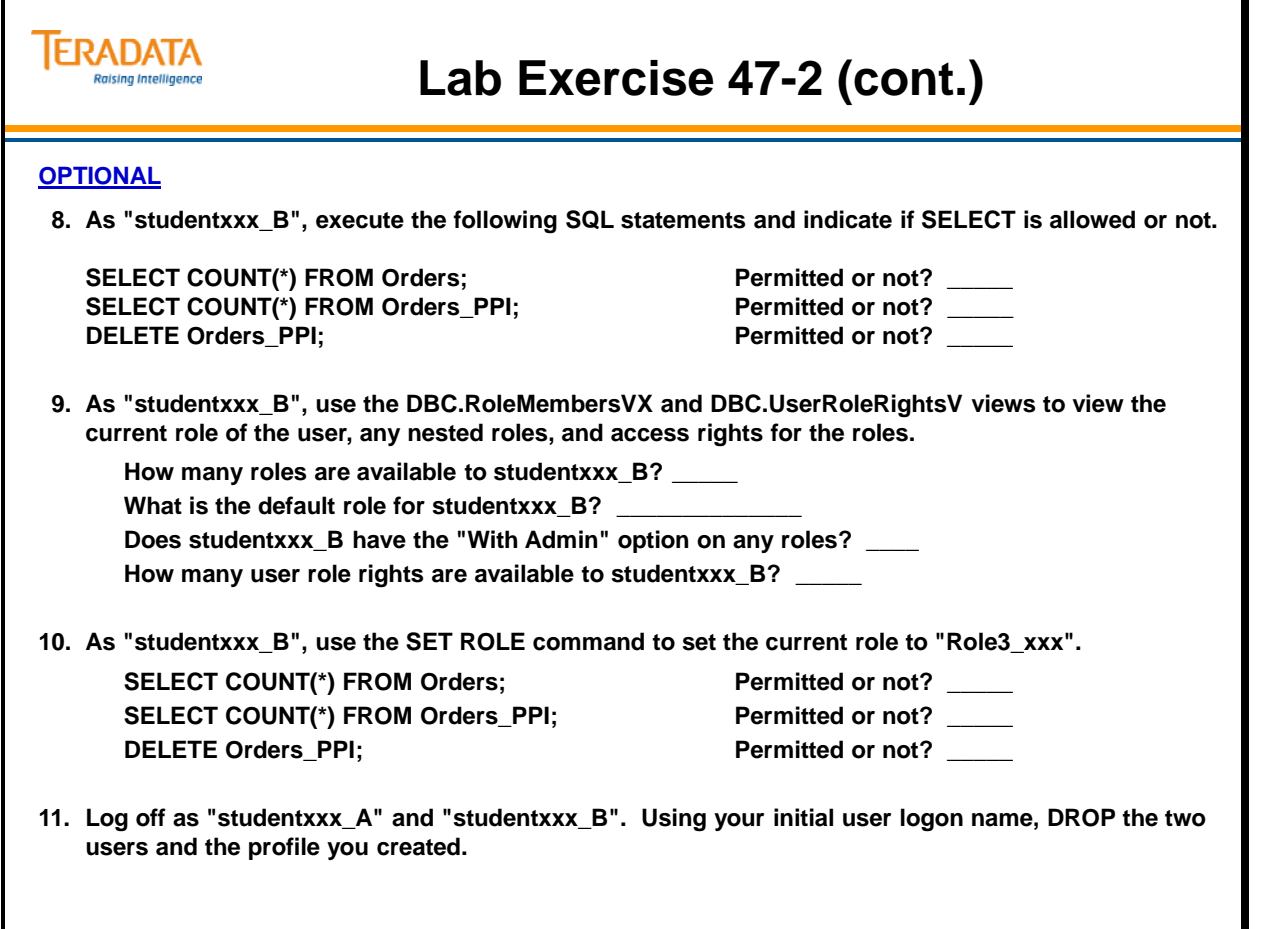

Notes

# **Module 48**

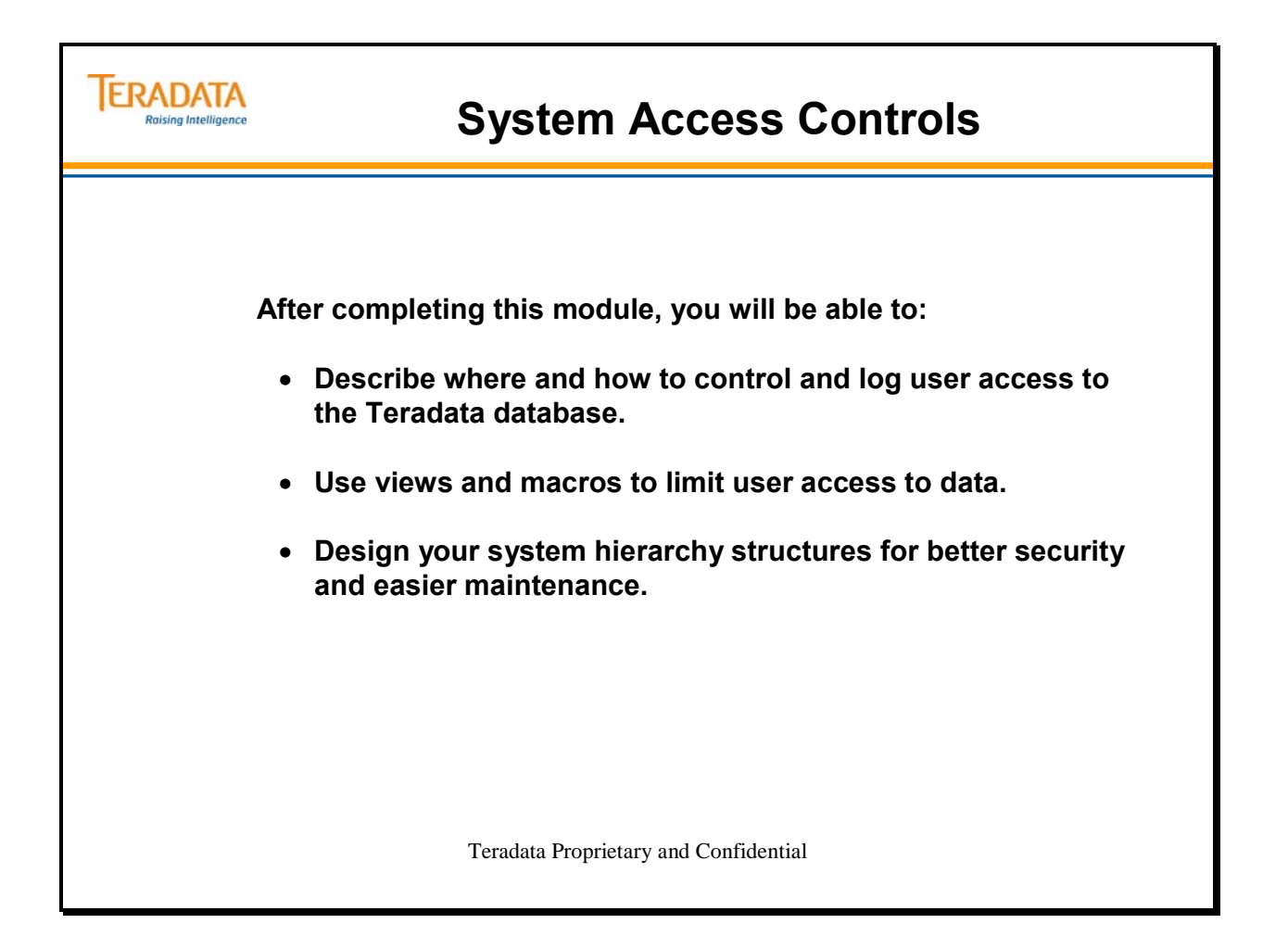

Notes

### **Table of Contents**

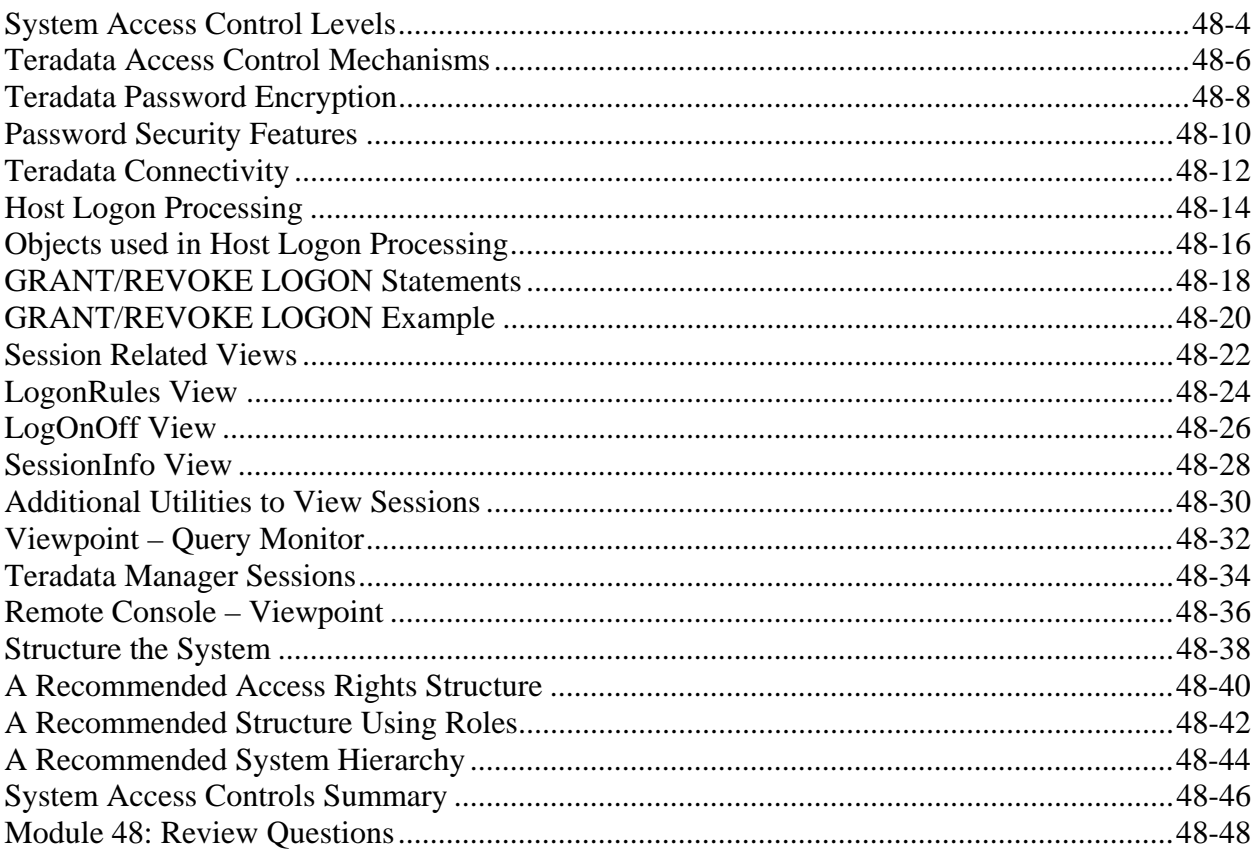

# **System Access Control Levels**

The mission of security administration on a Teradata system is to:

- Prevent unauthorized persons from gaining access to the RDBMS and its resources.
- Permit legitimate users access to only those resources they are authorized to use.

A variety of mechanisms provide security to the data stored on a Teradata system.

### *Access Control Levels*

This lesson introduces a guideline for how to determine user access rights and explains how Teradata verifies user access rights.

There are three levels of access controls for the Teradata database:

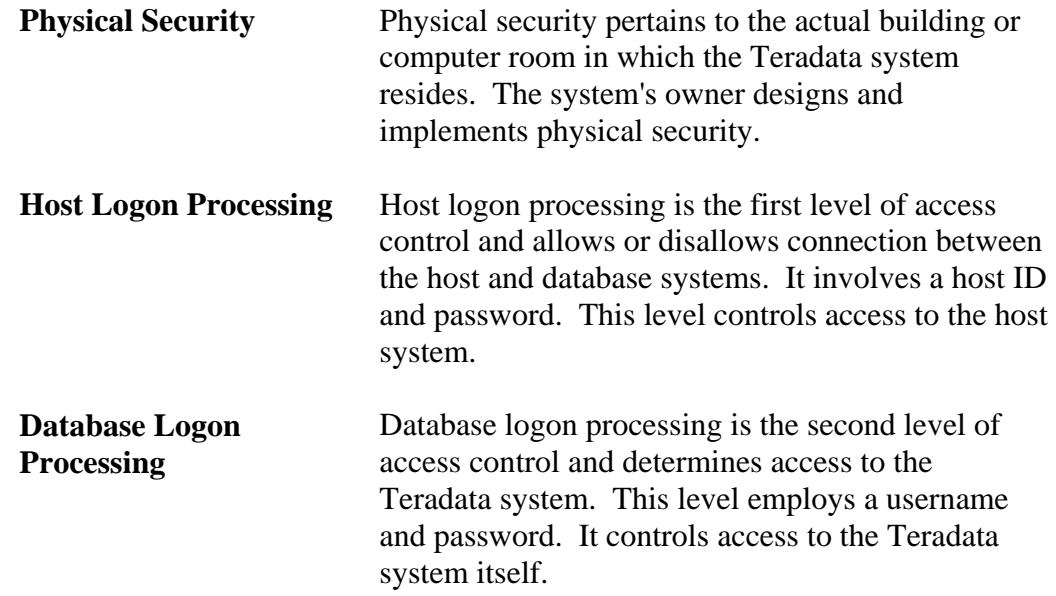

Data access structures (views, macros and tables) are discussed later in this module.

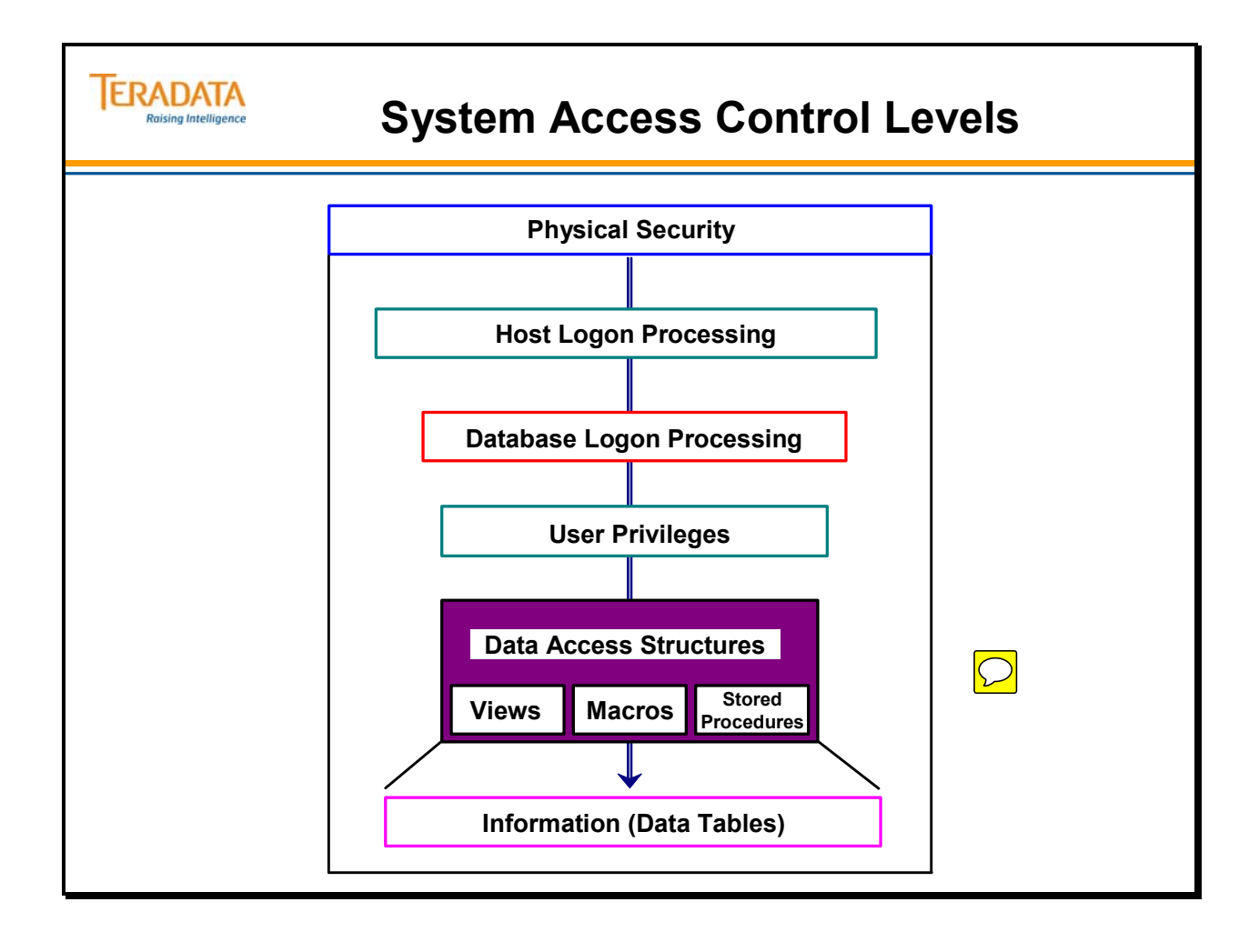

# **Teradata Access Control Mechanisms**

You can control user access by granting access to specific views and macros. Views limit user access to table columns or rows that may contain sensitive information. Macros limit the types of actions a user can perform on the columns and rows.

### *User Privileges*

During a session, the Teradata Database system accesses the user's default database to search for or store the occurrence of an object whose reference in the SQL statement is not qualified with a database name.

The user can override the default for a particular object by qualifying statement references with a database name (in the form databasename.objectname).

At any time during the session, the user can override the current default by executing the SQL DATABASE statement. The system uses the space associated with the specified or default database as the default until the user executes another DATABASE statement or logs off.

An arrangement of predefined privileges or access rights control the user's activities during a session. Access rights are associated with a user, a database, and an object (table, view, or macro).

The system verifies a user's access rights when the user attempts to access or execute a function that accesses an object. Teradata stores access rights information in the system table DBC.AccessRights. You can retrieve this information by querying the DBC.UserRights view.

As the administrator, there are two additional methods you can use to limit user access to the Teradata Database:

- Create views
- Create macros and/or stored procedures

The facing page shows a diagram of access control mechanisms in Teradata.

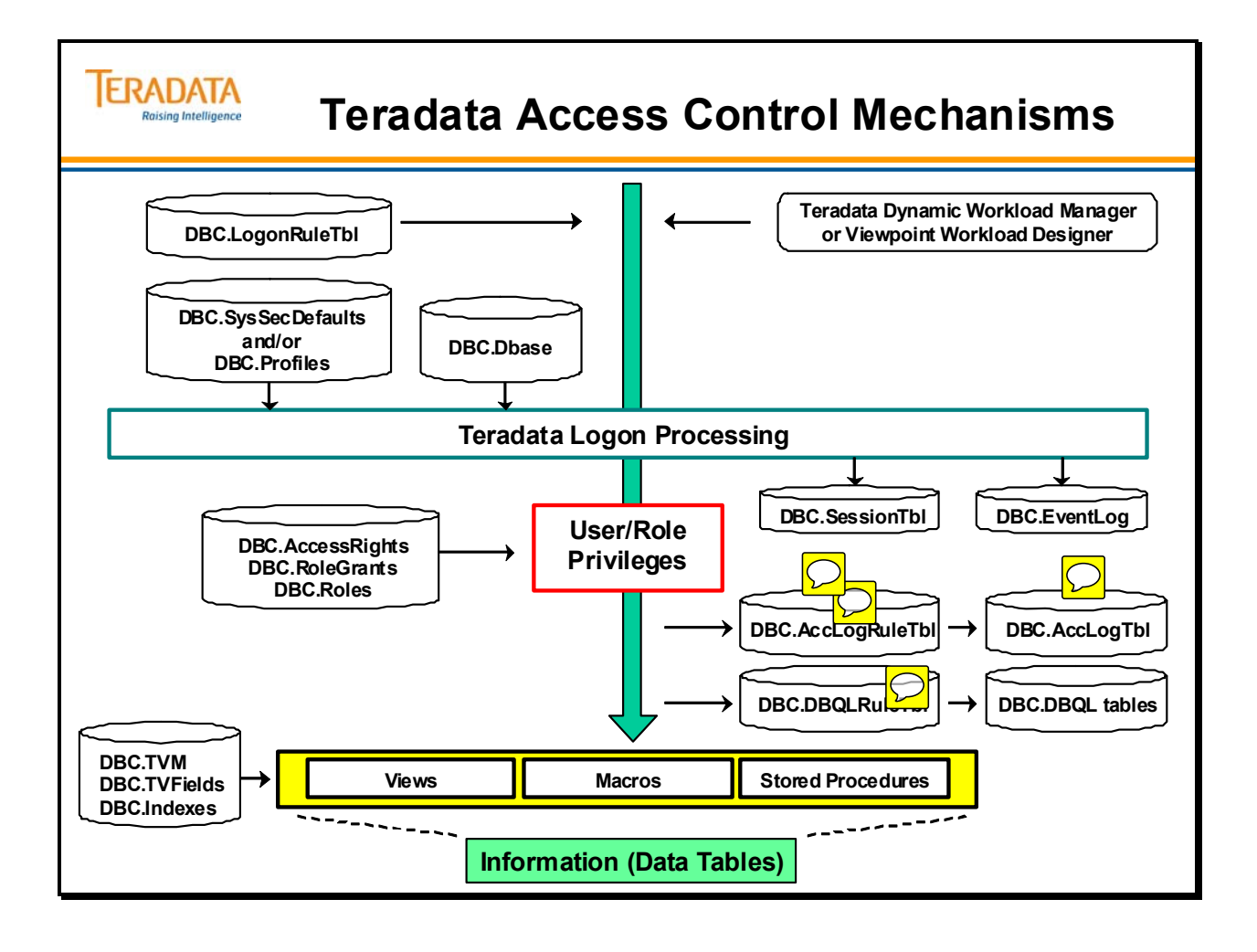

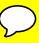

# **Teradata Password Encryption**

You can give access to the Teradata database with the CREATE USER statement, which identifies a username and, usually, a password value.

Although the username is the basis for identification to the system, it is not usually protected information. Often the username is openly displayed during interactive logon, on printer listings, and when session information is queried.

To protect system access, associate a password with the username. Teradata does not display or print passwords on listings, terminals or PC screens.

**Note:** Neither you nor other system users should ever write down passwords or share them among users.

Teradata stores password information in encrypted form in the DBC.Dbase system table. Information stored in the table includes the date and time a user defined a password, along with the encrypted password. As the administrator, you may modify passwords temporarily when the PasswordLastModDate plus a fixed number has been reached. This allows you to ensure that users change their passwords regularly.

To establish a session on the Teradata system, a user must enter a username at logon. Upon successful logon, the username is associated with a unique session number until the user logs off.

To supervise and enforce users' access rights to stored data, the system associates each username with a default storage area and an arrangement of access rights.

### *Displaying Passwords*

The PasswordString column from the DBC.Dbase table displays encrypted passwords. The SQL request on the facing page demonstrates how you can access an encrypted password. Note that a password cannot be decrypted.

### *DBC.Users View*

The DBC.Dbase table stores the date and time a user defines or modifies a password. The DBC.Users[V] view displays PasswordLastModDate and PasswordLastModTime. A user can modify his or her password without additional access privileges.
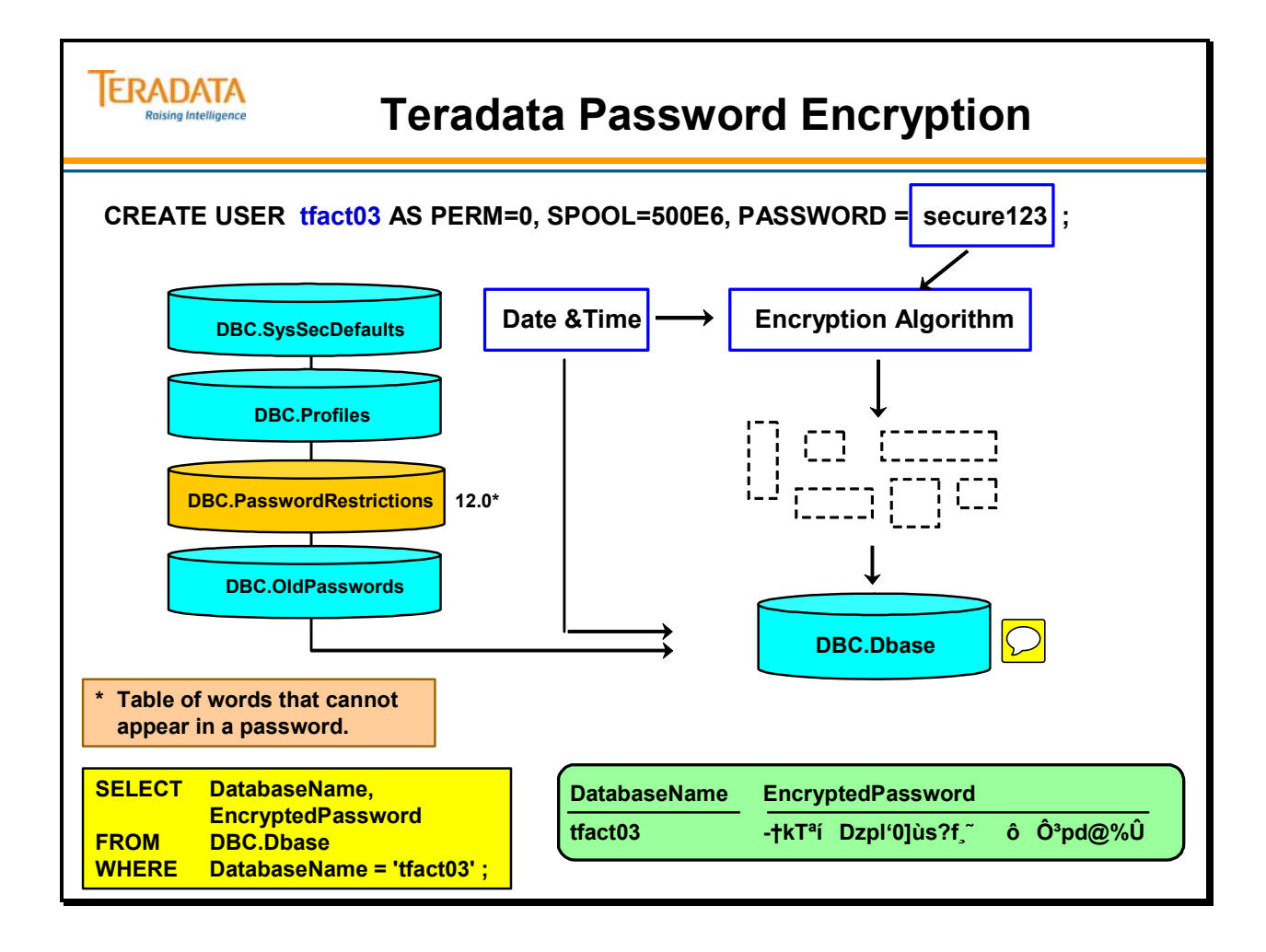

# **Password Security Features**

Teradata password security features allow you to:

- Expire passwords after a specific number of days.
- Define the amount of time to elapse before a password can be reused.
- Control minimum/maximum length of password.
- Disallow digits/special characters in a password.
- Limit the number of erroneous logon attempts before the system locks a user's access.
- Automatically unlock users after a specific period of time.

You can enable these features by updating the appropriate row in the DBC.SysSecDefaults table as shown on the facing page. The DBC.SecurityDefaults[V] view can also be used to view/update this table. After modifying this table, it is necessary to restart Teradata for the changes to be in effect.

When you create a new user, you also create a temporary password for the user. When the user logs on for the first time, he or she is prompted to change the password.

If a user forgets the password, you can assign a new temporary password. [As another option, you can set user passwords not to expire.]

If you attempt to set the PasswordMinChar attribute equal to 0, Teradata will assume a value of 1.

Note: If MaxLogonAttempts is set to a value other than zero, and if the time interval for locking users after erroneous attempts is left at zero, then the user is never locked.

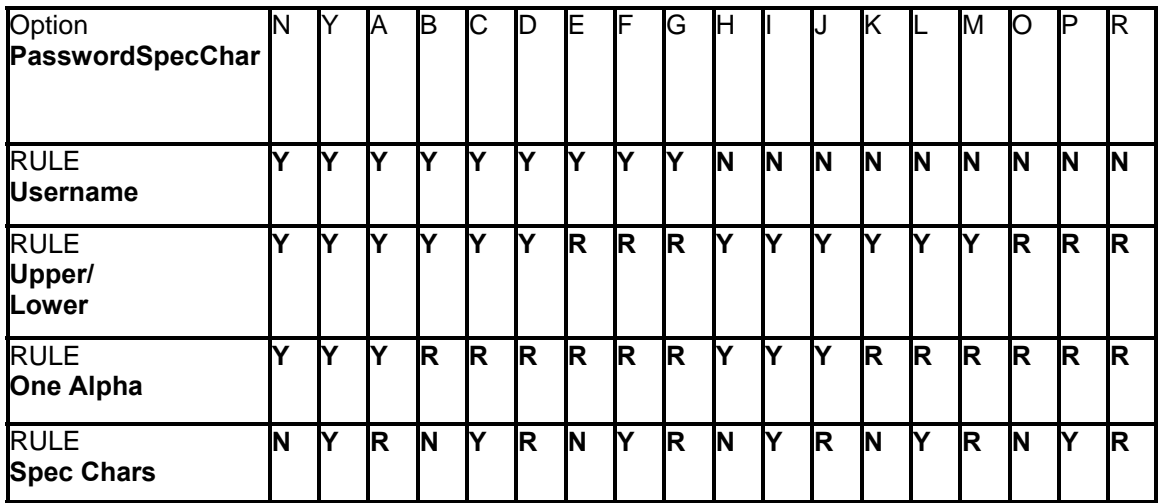

Options that can be placed in the PasswordSpecChar column include:

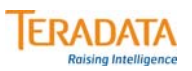

# **Password Security Features**

#### **The DBC.SecurityDefaults[V] (view) can be used to view/update DBC.SysSecDefaults table.**

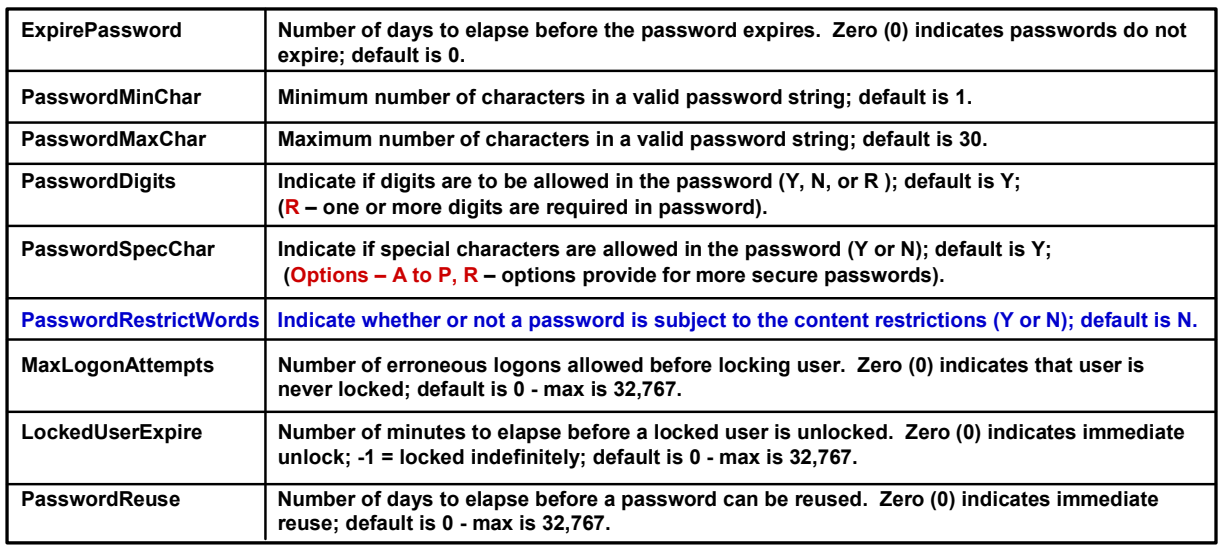

#### **To change system-wide password security features:**

- **1. UPDATE this view or table with the desired values**
- **2. Restart Teradata (required)**

 $\boxed{\bigcirc}$ 

# **Teradata Connectivity**

Teradata utilities and software programs support Teradata database access in both mainframe and LAN environments. Utilities and programs run under the client's operating system and provide the functionality for a user to access the database system.

When a system is configured, host numbers are assigned to different channel and LAN connections. It is possible to enable/disable user access from specific host numbers.

### *Channel Environment*

The Teradata Channel Interface is an architecture that enables communication between a mainframe client and a Teradata server using a channel with either an ESCON or FICON channel interface.

With Teradata servers, the nodes use I/O adapters such as the PXSA4 (PCI-X Bus ESCON Adapter) to connect to an ESCON channel or the PCI-X FICON Adapter (PXFA) to connect to a FICON channel. TDP software executes on the mainframe and communicates with the PE software executing within Teradata.

### *LAN Environment and Teradata Gateway Software*

In a local area network (LAN) environment, each workstation on the network will have the utilities and programs needed to access the Teradata database. A network interface card connects workstations directly to the LAN. An Ethernet card in a PCI slot within the processing node connects the node directly to the LAN. These connections provide the workstation operating system access to the gateway software in the node.

The gateway software runs on the Teradata server that is running the Teradata Database. Client programs that communicate through the gateway to the Teradata Database may be resident on the system, or may be installed and running on network-attached workstations.

When a system is configured, it is possible to assign different hostids to different LANs (Ethernet connections) coming into a system. By having multiple hostids (for LANs), a customer can enable/disable a specific LAN. An example might be that you have east/west coast users on different LANs. You can disable the west coast users as a group. If you have multiple LAN hostids, you are effectively setting up "multiple" gateways. Gateway software will balance the number of sessions between the PEs assigned to the hostid for the LAN.

Most customers have multiple Ethernet connections across multiple nodes, but only one hostid is assigned to all LAN connections and there is effectively one gateway in the system. Usually the hostid for LANs has a value of 1; older systems often used a value of 52.

Teradata's gateway software supports up to 1200 sessions per node, depending on available system resources. Gateway errors are handled in the same manner as other database errors.

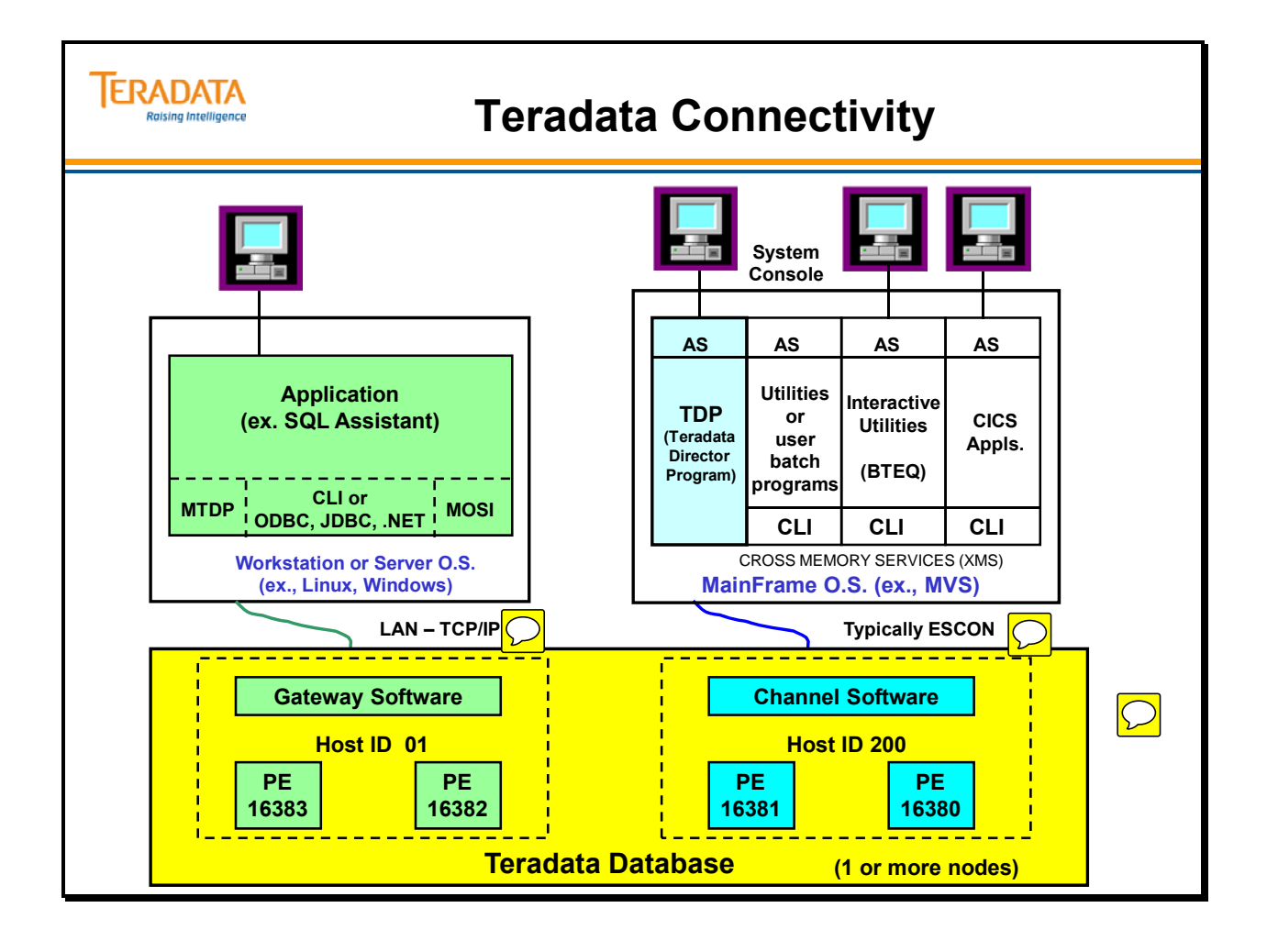

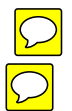

# **Host Logon Processing**

The Teradata system default is that any defined user with a valid password who is logged on to a host machine has permission to access the Teradata server through any identified client connection. After installing the software, you may restrict access to the server by associating individual users with specific hosts.

### *GRANT/REVOKE LOGON Statements*

Use the GRANT LOGON statement to give users permission to log on to the Teradata RDBMS from one or more specific client systems. Use the REVOKE LOGON command to retract permission to log on to the Teradata database from one or more specific client systems. These two commands store rows in the DBC.LogonRuleTbl.

You must have EXECUTE privileges on the macro DBC.LogonRule to execute either of these commands.

After installation, use the REVOKE LOGON statement to change the system default by first removing access privileges from all users from all hosts. Then, you can submit the GRANT LOGON statement to assign individual users to specific host IDs.

You can execute the GRANT or REVOKE LOGON statements any time after installation to add or remove user names on individual host connections as needed.

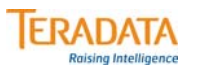

# **Host Logon Processing**

**The default is that any authorized user can access Teradata through any identified client connection only if they provide a valid password.**

**Optionally, an administrator can ...**

- **grant or deny users permission to logon to Teradata from specific client connections.**
- **give users permission to logon to Teradata from specific host connections using a NULL password.**

**The following statements are used to control access from specific "host ids".**

- **GRANT LOGON statement**
	- **Gives users permission to logon to Teradata from specific client connections and optionally use a pre-validated logon request.**
- **REVOKE LOGON statement**
	- **Denies users permission to logon to Teradata from client system(s).**

# **Objects used in Host Logon Processing**

You must have EXECUTE privileges on the macro DBC.LogonRule to execute the GRANT LOGON and REVOKE LOGON statements.

Note: DBC.LogonRule is a "dummy macro". It only has a ; in it.

The GRANT LOGON and REVOKE LOGON statements store rows in the DBC.LogonRuleTbl.

To view the rows in this table use the DBC.LogonRules view.

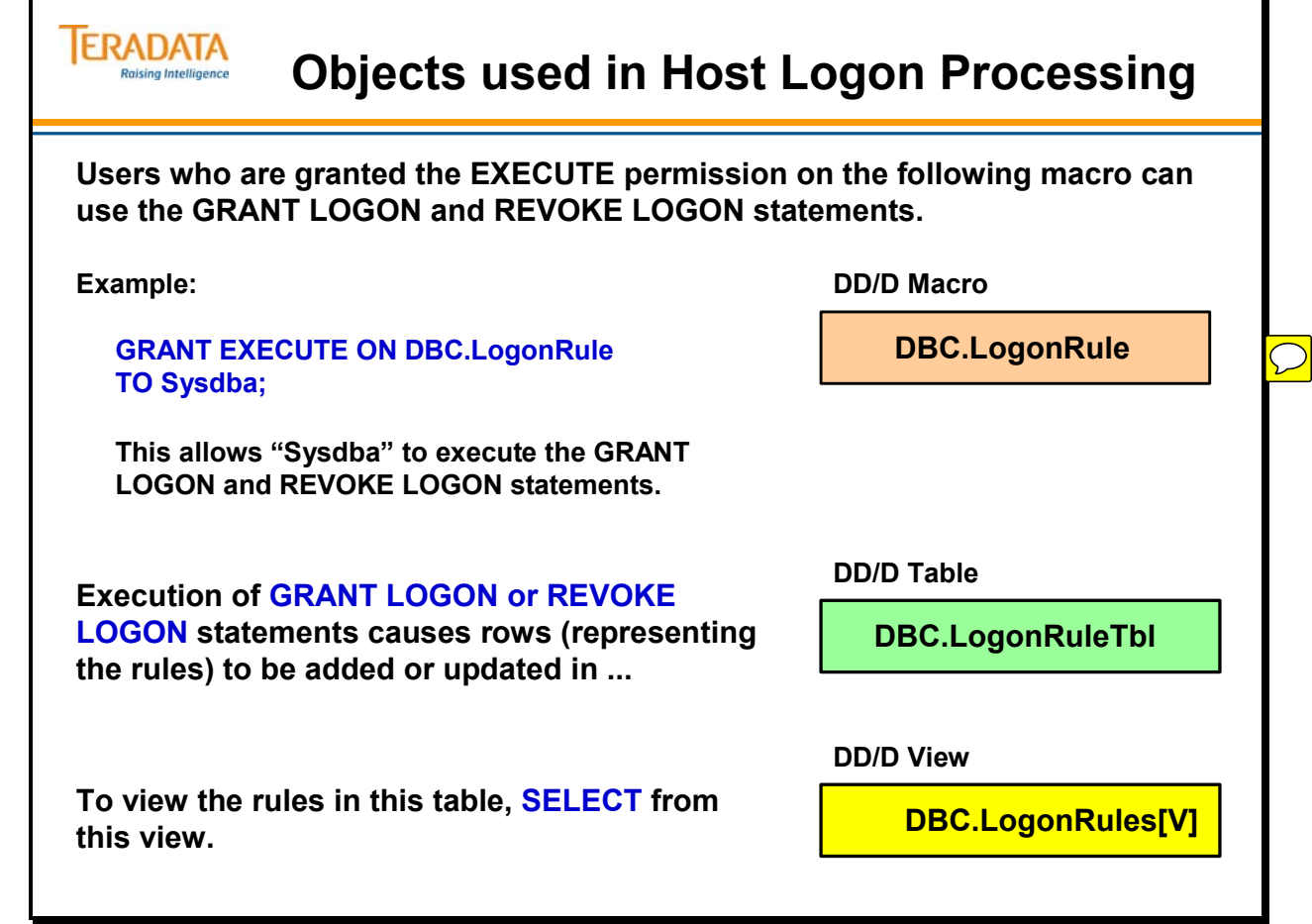

 $\boxed{\bigcirc}$ 

# **GRANT/REVOKE LOGON Statements**

GRANT LOGON and REVOKE LOGON are flagged as non-ANSI when the SQL Flagger is enabled.

### *Keywords*

Keywords you can use with the GRANT and REVOKE LOGON commands include:

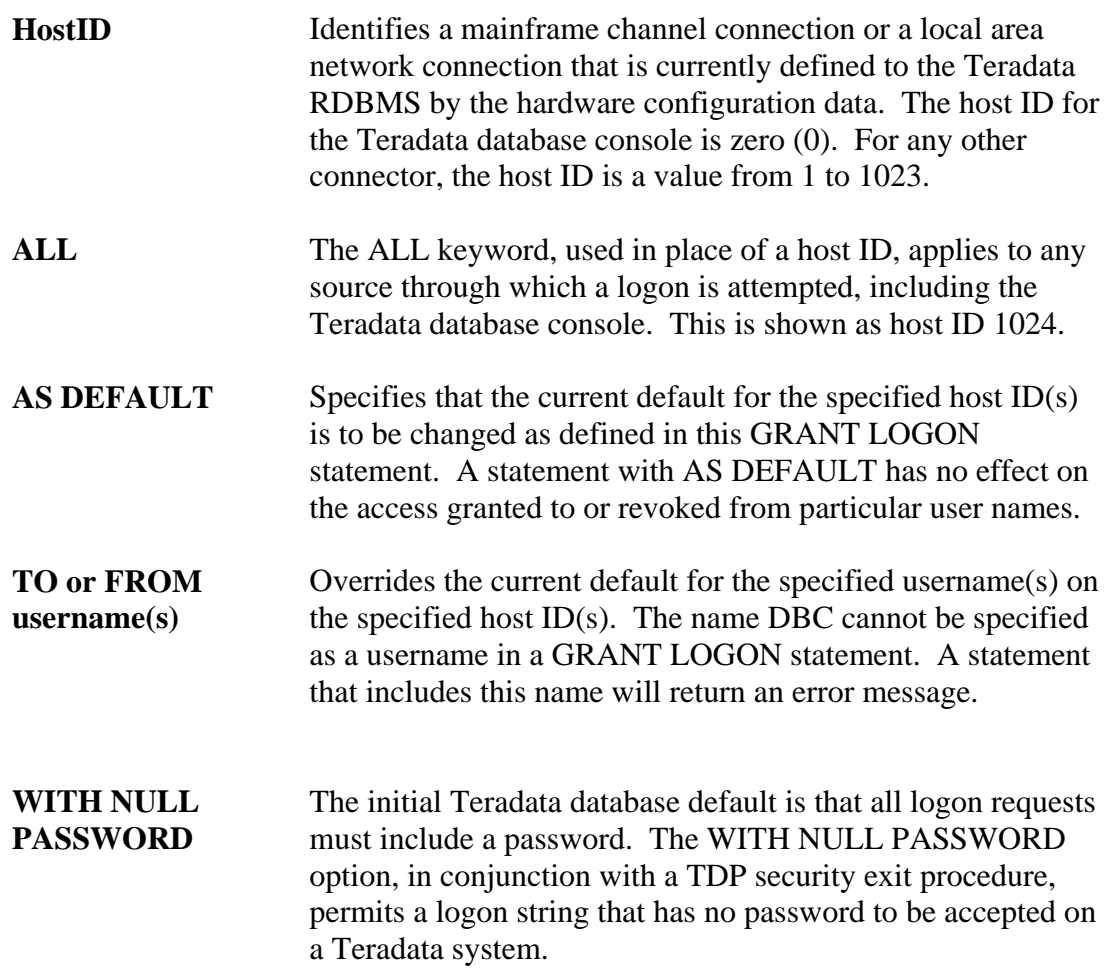

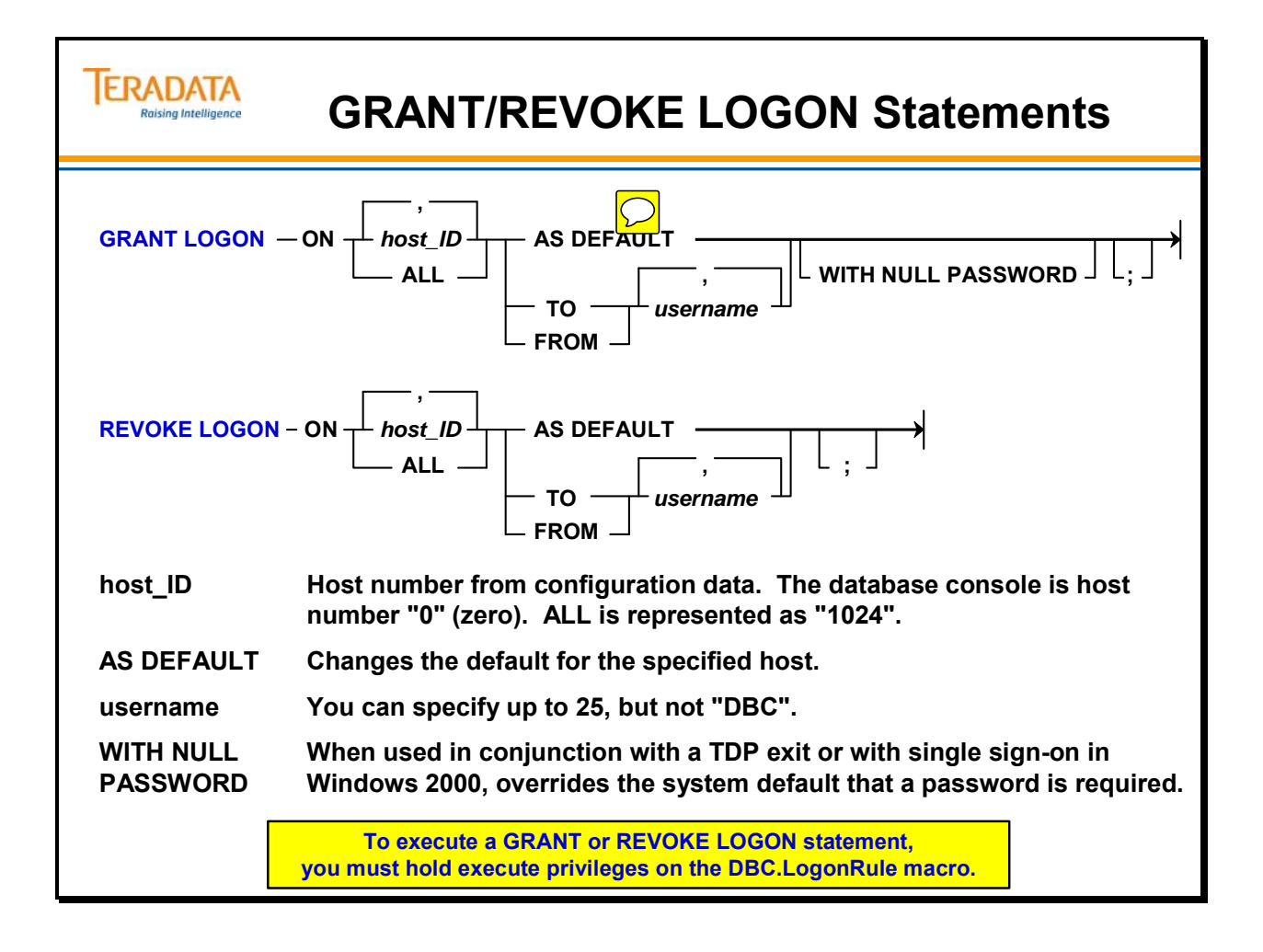

# **GRANT/REVOKE LOGON Example**

The facing page contains an example of using the REVOKE and GRANT LOGON statements.

### *COP Entries for LAN Connections*

CLI clients work a little differently than ODBC clients. Any CLI based utility will dynamically generate a set of "cop" names at the time you try to make a connection. Example of entries in a "hosts" file:

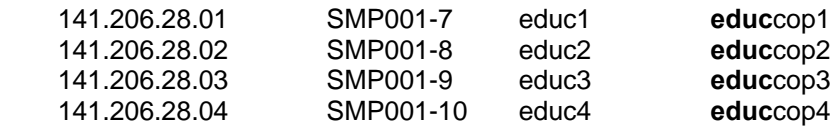

For example, if you have a 4-node system, you can have four entries for the hostid: TDPIDcop1, TDPIDcop2, TDPIDcop3, TDPIDcop4. Where you put these "cop" entries for address resolution is up to you. COP entries for multiple hosts can be placed in the local hosts file OR in the DNS server file. Most people use DNS, since it is a central repository. If you have "cop" entries in the local hosts file AND they are also in the DNS server file, which are used?

The usual order is to first look in the local /etc/hosts file and then look at DNS server files. With UNIX MP-RAS, you can specify the order of resolution in the "/etc/netconfig" file. With Windows, the default order is to first look in the local hosts file and then escalate to the DNS.

Typically, the place to manage these cop entries is definitely the DNS server. When there are changes, it is much easier to do them in one place rather than on every machine that connects to Teradata.

When you specify a hostid in your logon, the first attempt at connection is to establish the size of the COP pool. First it looks for TDPIDcop1, then TDPIDcop2 ... when an attempt for TDPIDcopn+1 fails, the pool is established as n cops. This "cop" pool is only used to do connection balancing. Another reason for a "cop" pool is to help avoid a single point of connection failure. If the user has the host aliases in the local host file, then the DNS server doesn't get involved until copn if one has local name resolution selected before DNS resolution.

ODBC requires you to create a DSN entry that specifies the machine to connect to. When you create the DSN entry you can give the TDPID and ODBC will resolve the cop names as they exist at that time and cache them in the registry. There is an option on the screen to create the DSN that says do NOT resolve. In that case, ODBC will behave like CLI by dynamically generating the list of cops to choose from when you make a connection. Something to remember is that most user access to Teradata is via ODBC tools and most DSN entries have those IP addresses cached, so for normal client traffic, there is not a lot of copname resolution that has to be done.

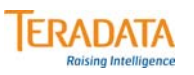

# **GRANT/REVOKE LOGON Example**

### **GRANT LOGON ON 01 TO tfact08; REVOKE LOGON ON 01 TO tfact09;**

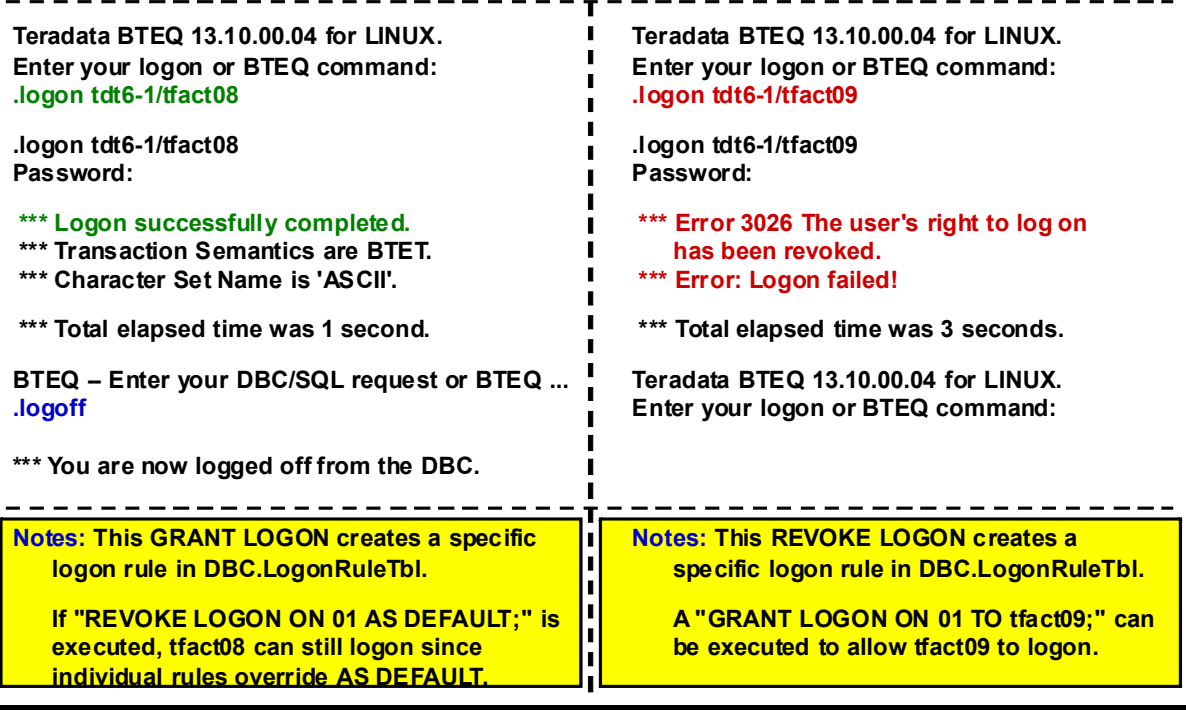

## **Session Related Views**

There are three system views that you can use to monitor database access. They are:

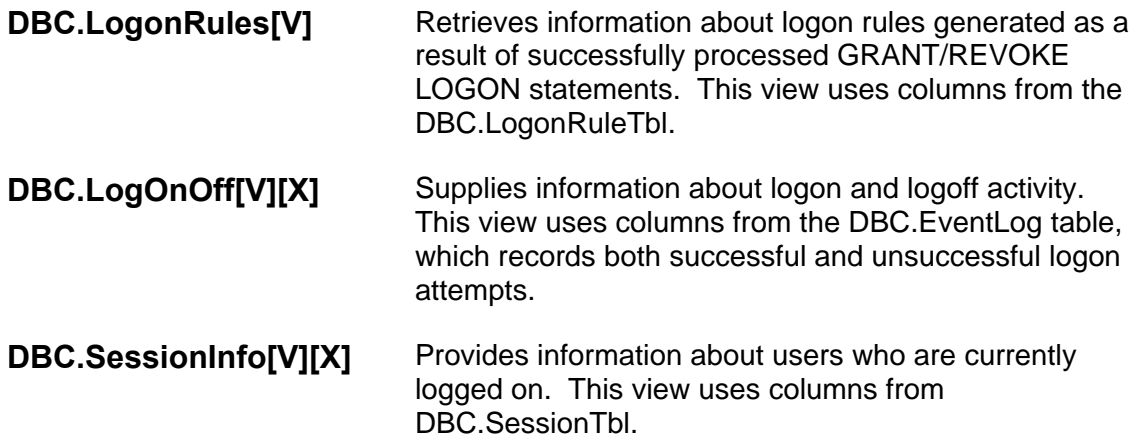

#### **Dictionary Tables accessed include:**

- DBC.LogonRuleTbl
- DBC.EventLog
- DBC.SessionTbl

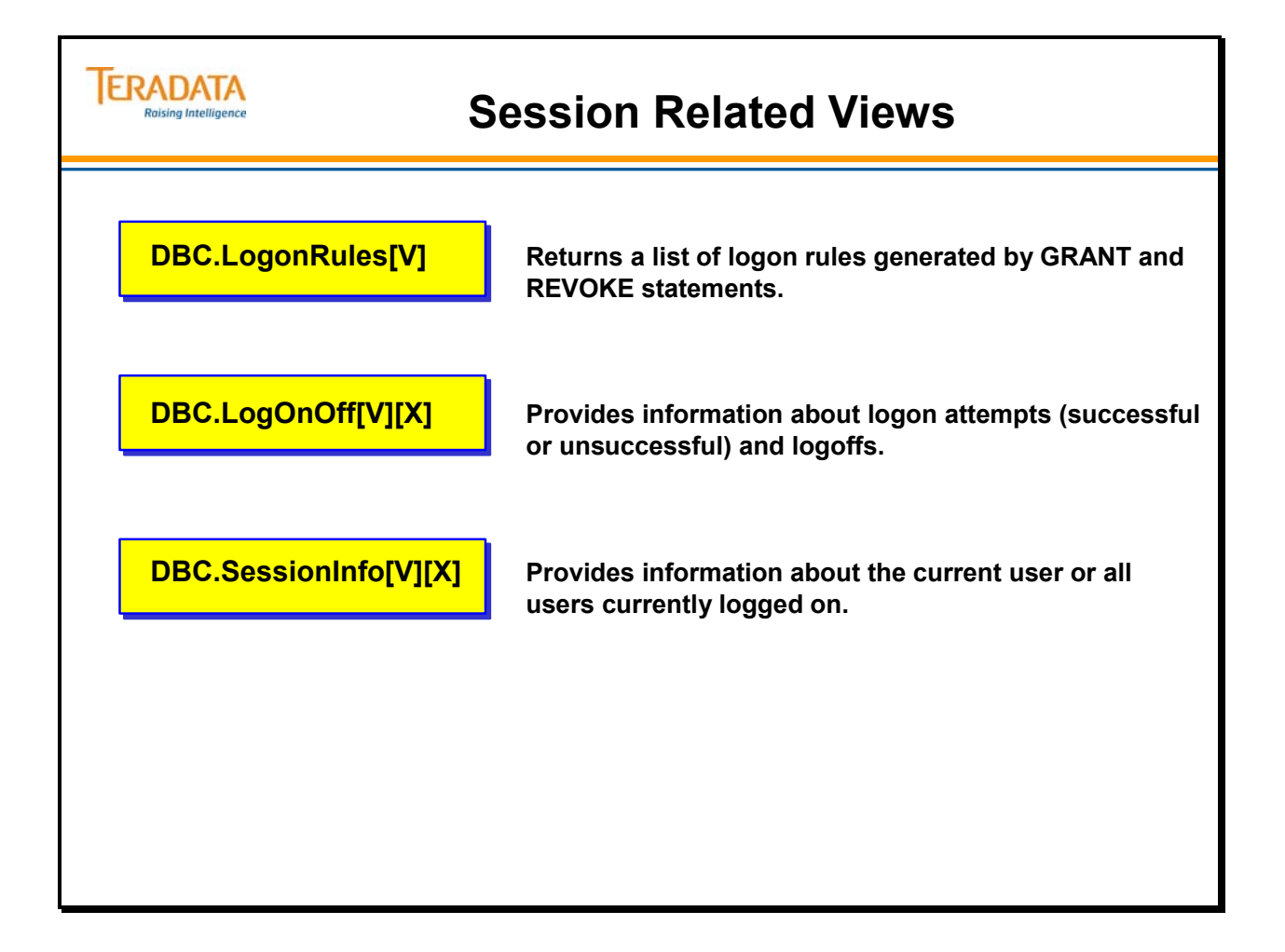

# **LogonRules View**

The LogonRules view retrieves information about logon rules generated as a result of successfully processed GRANT LOGON statements. This information is stored as rows in the system table DBC.LogonRuleTbl.

This view returns information about the defined rules that you, as the administrator, specify with the GRANT LOGON statement. This statement controls access to the Teradata Database from any server or host.

System administrators or security administrators must specifically authorize user logon requests without passwords.

### **Example**

The SQL statement on the facing page requests a list of the logon rules sorted by username. The response displays that user "tfact06" cannot log on using host ID 200. The users "tfact05 and tfact07" can log on to the database without a password.

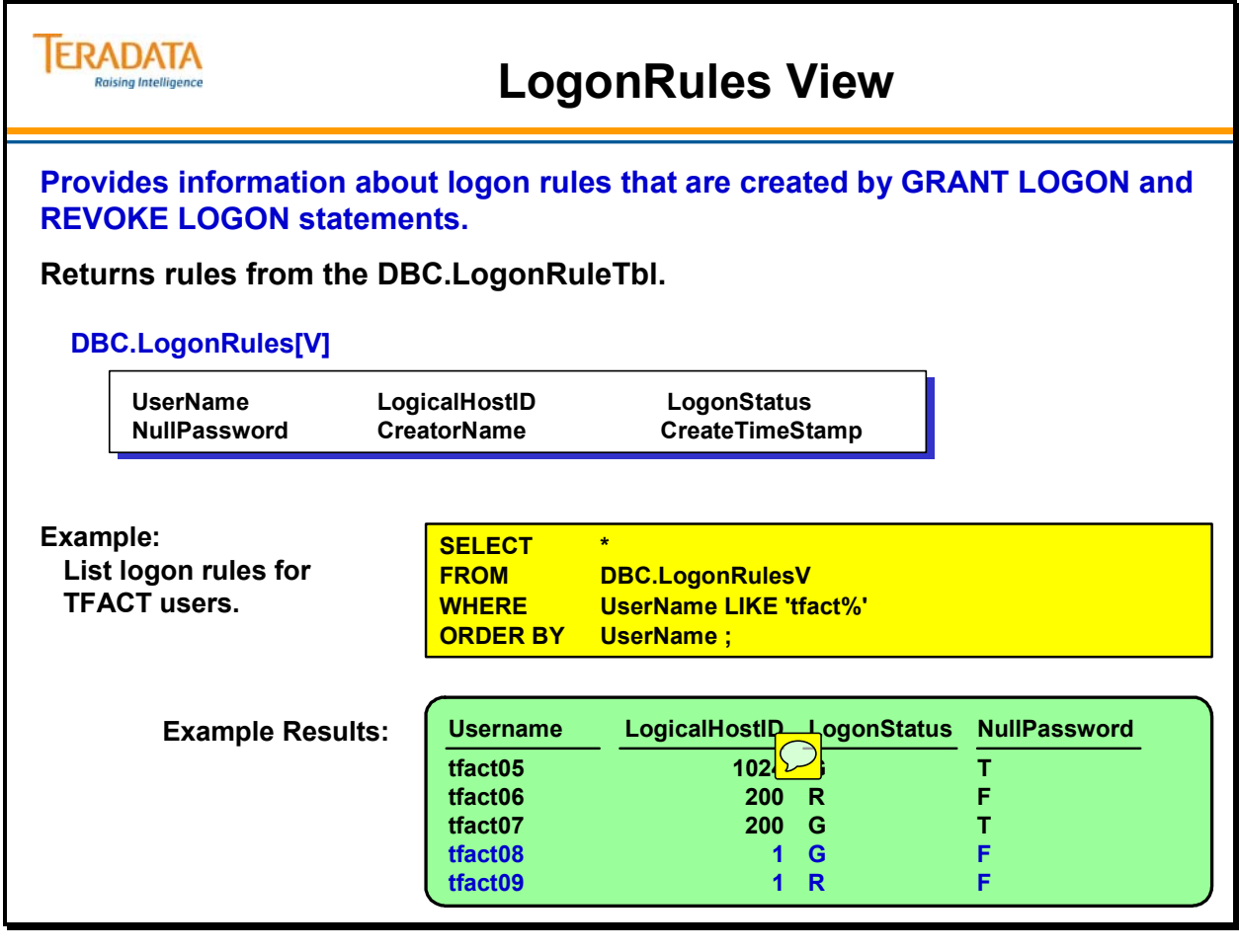

# **LogOnOff View**

The DBC.LogOnOff[V][X] views provide information about users who have logged on and off. You can also use this view when you need to know about a user's failed attempts to logon. The facing page shows an example of the DBC.LogonOff view.

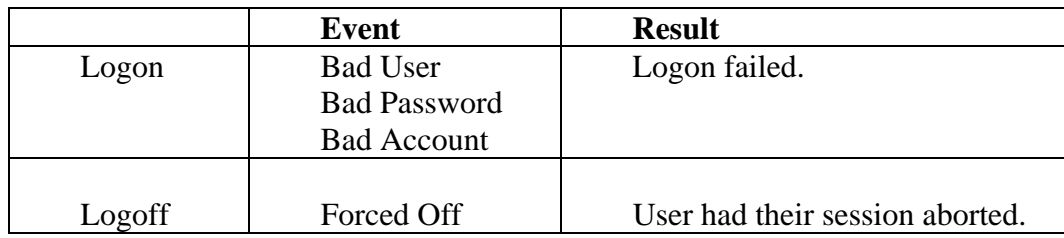

DBC.LogOnOff event column definitions include:

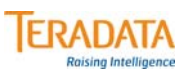

# **LogOnOff View**

### **Provides information about logon and logoff activity, including bad logon attempts and sessions forced off.**

### **DBC.LogOnOff[V][X]**

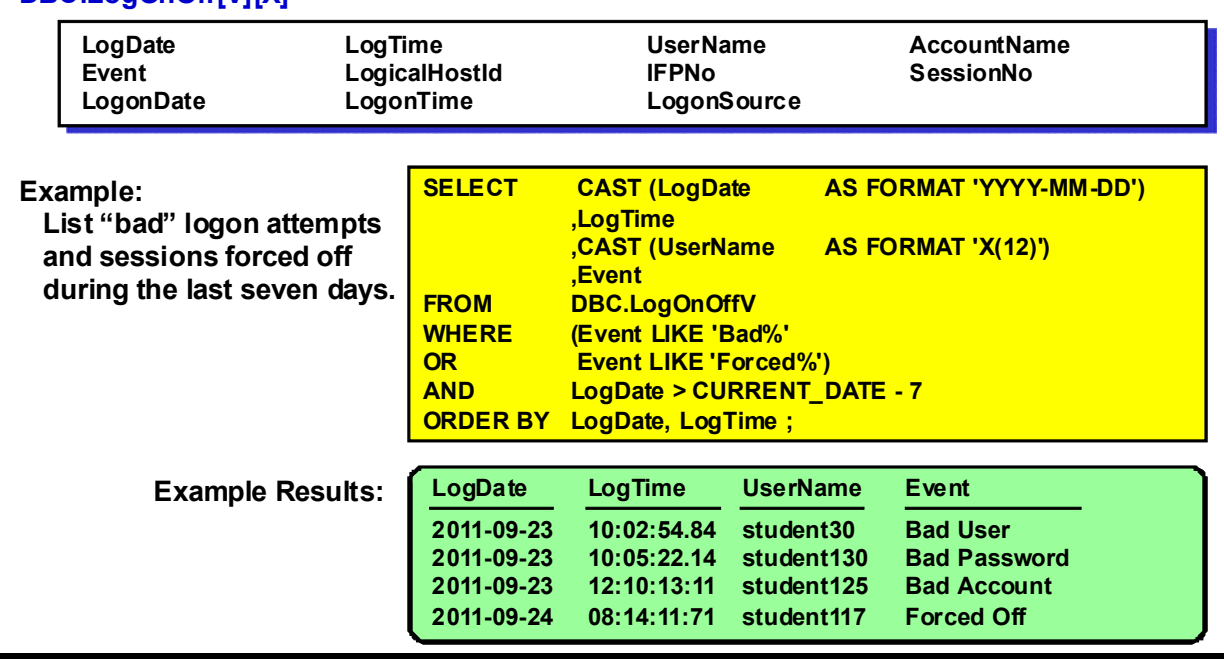

### **SessionInfo View**

The facing page shows an example of the DBC.SessionInfo[V][X] view.

This view provides information about users who are currently logged on the system. You can use the [X] option of this view to obtain information about the current user.

#### **Example**

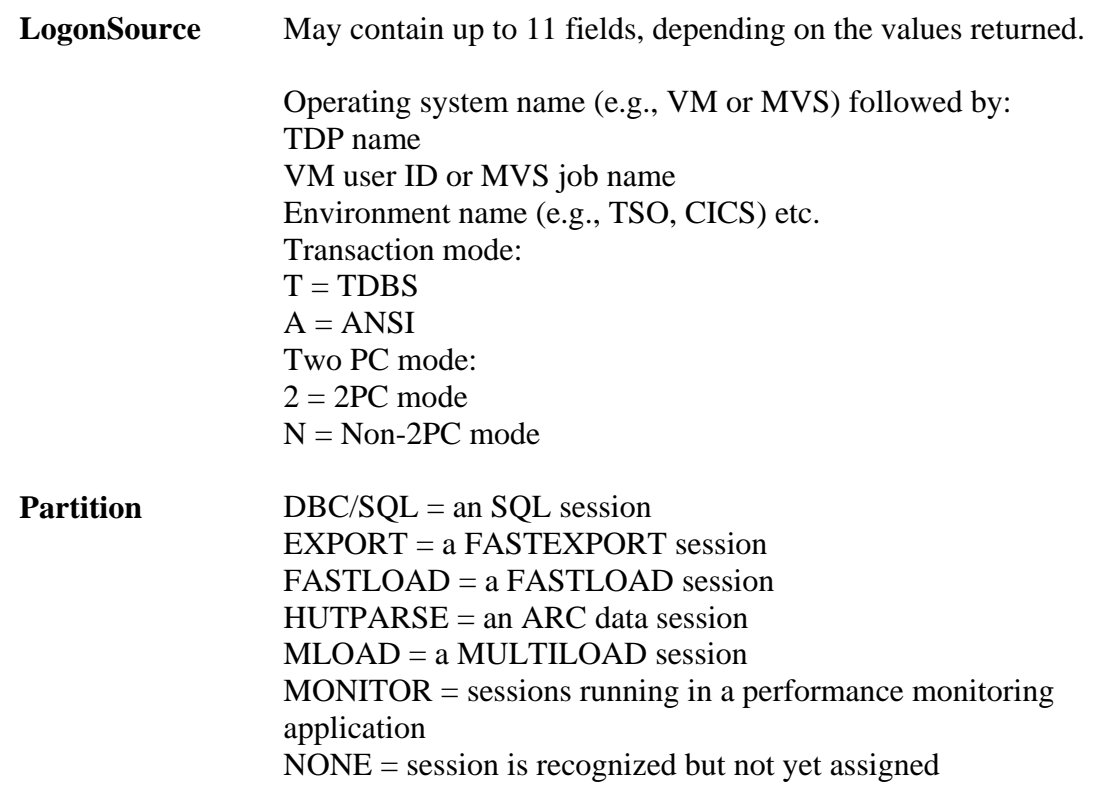

To get a count of load jobs that are currently executing, you can use the following SQL.

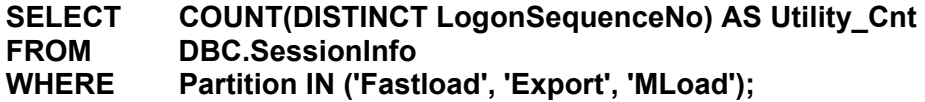

The LogonAcct and AccountName columns will usually have the same account id for a user. If a user changes the account id within a session, the AccountName column will reflect the current account id and the LogonAcct will have the logon (or initial) account id.

Both the LogonAcct and AccountName columns will have the actual logon account id (e.g., '\$M\_9038\_&S&D&H'), not an expanded account id.

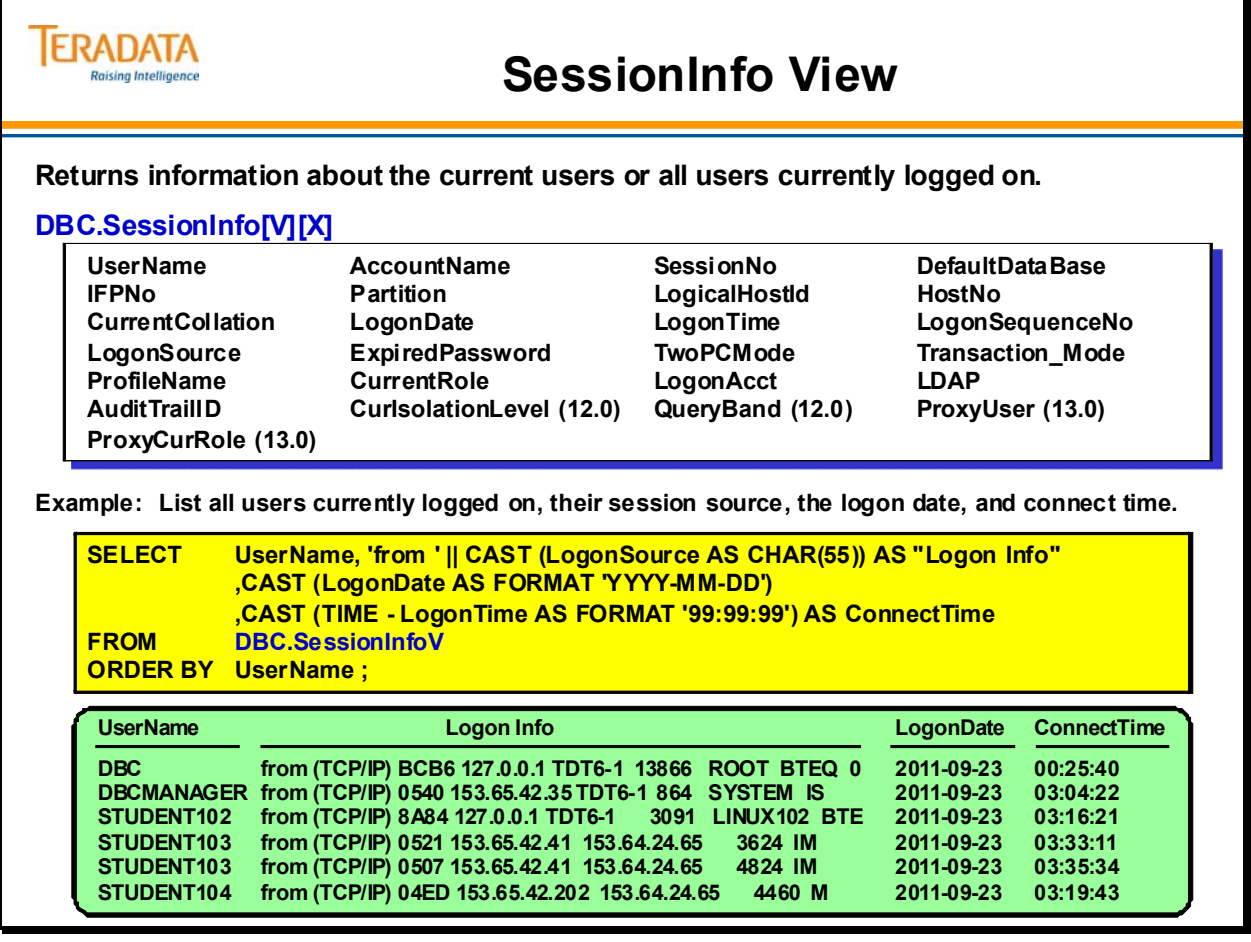

## **Additional Utilities to View Sessions**

Additional tools that may be used to view session activity are listed on the facing page.

Additional information about the gateway utility follows.

### *Gateway Global Utility*

Gateway Global is not as commonly used as it once was because the Sessions display of Teradata Manager is easier to use. However, you can still access the Gateway Global Utility by invoking the following commands:

 Command-line version: *gtwglobal* Command for X-version: *xgtwglobal*

### **Session Control**

The Gateway Global utility allows you to monitor and control Teradata database networkattached users and their sessions. For example, by starting the utility and issuing utility commands with this utility, you can monitor network sessions and traffic, disable logons, force users off the Teradata database and diagnose gateway problems.

### **Disconnect and Kill Commands**

The Disconnect User/Session and Kill User/Session commands are similar in that they both disconnect sessions from the database. The Kill command will abort one session immediately or all sessions of a particular user, then log the user off. The Disconnect command simply puts the sessions in a disconnect state and does not log the user off. The database is still aware of the sessions, and if the user re-establishes the connection from their client workstation, the sessions are allowed to re-connect.

### **Examples of Gateway Global Commands**

#### **Network and Session Information**

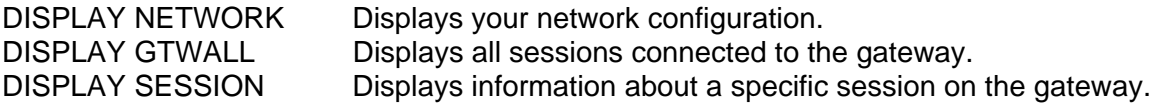

#### **Administering Users and Sessions**

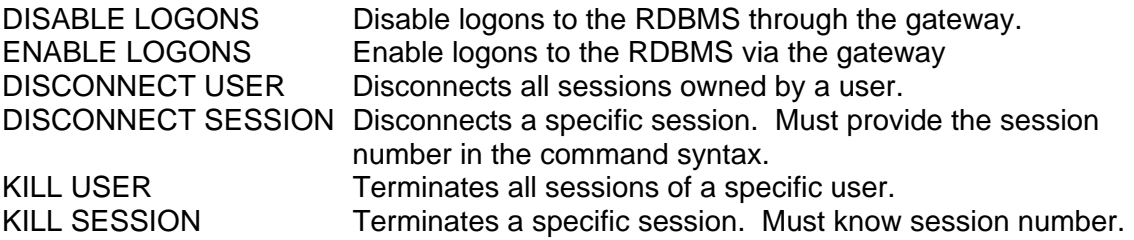

# **Additional Utilities to View Sessions**

#### **Viewpoint – Query Monitor and My Queries**

- **Provides functions to view sessions and details about user sessions**
- **Optionally, sessions can be aborted or have their priority changed**

#### **Teradata Manager and/or Performance Monitor – Windows utilities**

- **Both of these utilities provide functions to view and abort sessions**
- **Can be used to change a session's priority**
- **Performance Monitor may be executed independently or via Teradata Manager**

**QrySessn – utility started via Supervisor (e.g., Viewpoint – Remote Console)**

• **Provides display of sessions; Supervisor is used to abort sessions**

#### **gtwglobal – system utility**

**ERADATA Raising Intelligence** 

- **This utility can be used to monitor/abort only gateway or LAN-based sessions**
	- **gtwglobal or xgtwglogal (X Windows)**
	- **Not as commonly used because Viewpoint or Teradata Manager provides an easier interface**

# **Viewpoint – Query Monitor**

Teradata Viewpoint enables database and system administrators and business users to monitor and manage Teradata Database systems from anywhere using a standard web browser.

Teradata Viewpoint allows users to view system information, such as query progress, performance data, and system saturation and health through preconfigured portlets displayed from within the Teradata Viewpoint portal. Portlets can also be customized to suit individual user needs. User access to portlets is managed on a per-role basis.

Database administrators can use Teradata Viewpoint to determine system status, trends, and individual query status. By observing trends in system usage, system administrators are better able to plan project implementations, batch jobs, and maintenance to avoid peak periods of use. Business users can use Teradata Viewpoint to quickly access the status of reports and queries and drill down into details.

The Query Monitor portlet allows you to view information about queries running in a Teradata Database system so you can spot problem queries. You can analyze and decide whether a query is important, useful, and well written. After you have identified a problem query, you can take action to correct the problem by changing the priority or workload, releasing the query, or aborting the query or session. You can take these actions for one query or session, or multiple queries or sessions at a time.

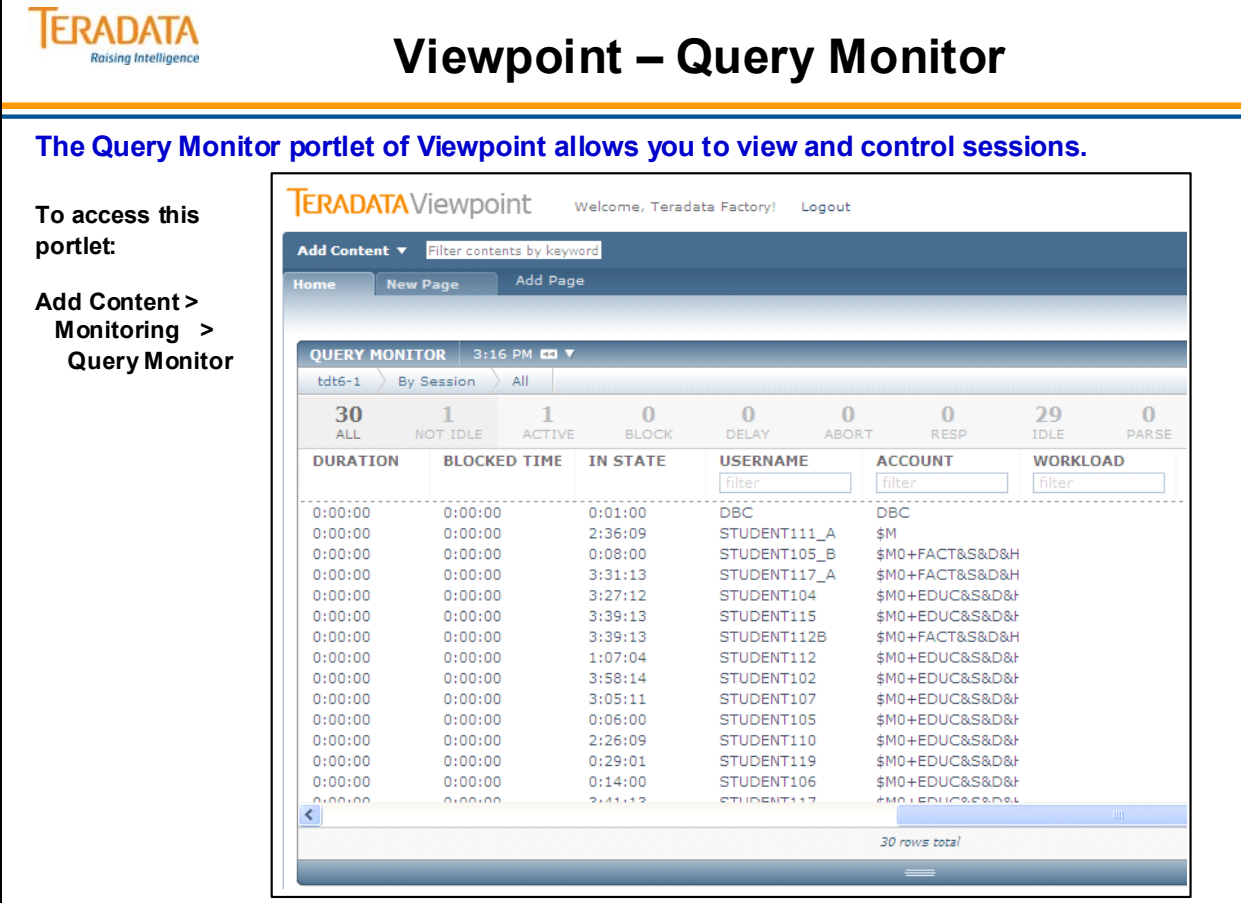

# **Teradata Manager Sessions**

An example of the **Sessions** display from Teradata Manager is shown on the facing page.

From the **Teradata Manager** menu, click **Monitor > Sessions**, and choose the filter for the types of sessions to view:

- **All** shows all sessions currently on the Database
- **Active** shows all active sessions
- **Blocked**  shows sessions that are blocked by other sessions
- **Idle** lists information about inactive and idle sessions
- **Parsing** lists information about parsing sessions
- **Responding** lists information about responding sessions
- **Aborting** shows sessions that are in the process of aborting
- **Other** lists information about sessions when there is a difference in the state of the AMP and PE or if the state is not Idle, Active, Blocked, Parsing, Responding, Aborting or Delayed, including those that are currently logged on to the Monitor Partition.
- **•** Delayed shows sessions that are delayed

To view session details, either double-click the session number, or right-click the number of the session to display the shortcut menu, and click **Session Details**.

Other options include:

• **Modify Session Priority** – modify session's account to change priority.

 **Note:** Modifying accounts is allowed only in the DBC/SQL partition; therefore, this option is enabled only when the partition is DBC/SQL.

- **Abort Session** abort this session
- **Blocked By** display a report showing which sessions (if any) are blocking this session
- **Blocking** display a report showing which sessions this one is blocking
- **Current SQL** view the SQL statements currently being executed by this session, along with job step information and associated Explain text
- **Skew** display a report showing skew (workload imbalance) for this session
- **Modify Session Workload**  modify session workload settings
- **Release Request** release a request that is on hold
- **Query Band** display a report showing the query band pairs applied to this session

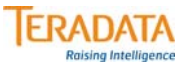

# **Teradata Manager Sessions**

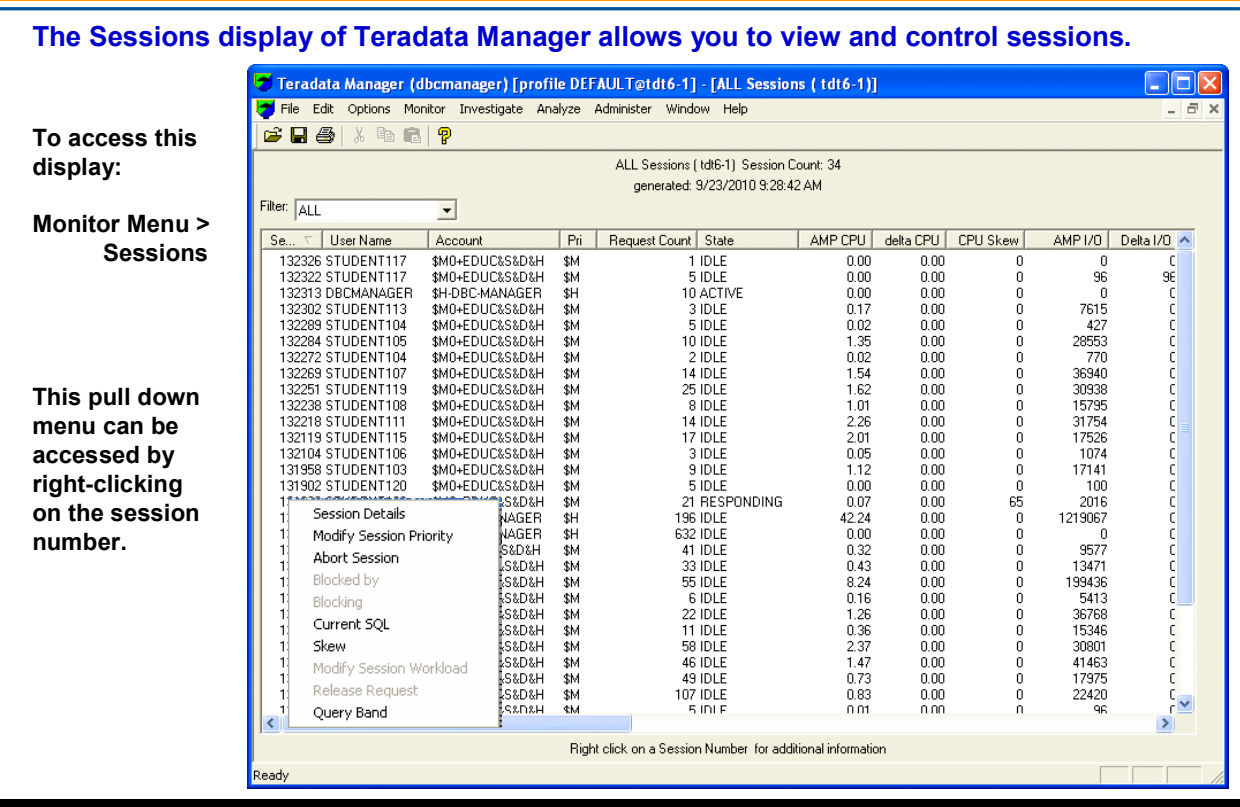

# **Remote Console – Viewpoint**

The Query Session utility provides information about all Teradata sessions. To start the utility, enter *START QRYSESSN* in the Supervisor window. A Teradata session may be in one of several possible states. They include:

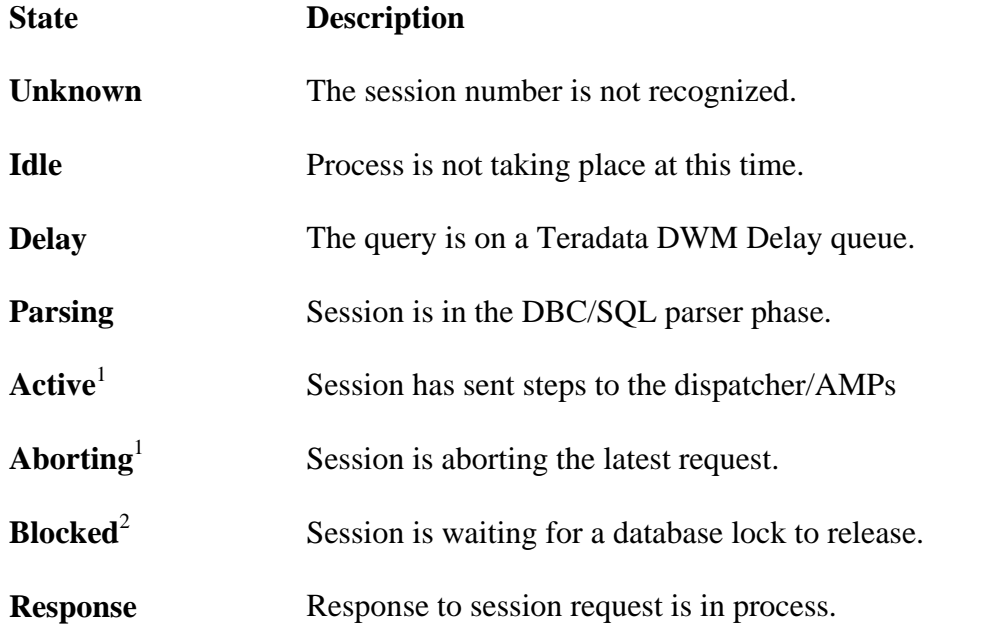

Archive/Recovery, FastLoad, MultiLoad, FastExport, and other utility status information is also provided.

The Query Session utility can also be started from HUTCNS by entering the following command: **SES** or **ses** 

### **Example**

The example on the facing page illustrates using the Remote Console portlet of Viewpoint to access the Query Session utility. A sample Query Session Report and the headings displayed by Query Session for this report. You can use an asterisk (\*) as a wild card symbol to depict all hosts and/or all sessions. If a session is idle, only the session identifier information would be displayed.

The complete prompt for detailed information is …

"Is detailed information needed for HUT/FASTLOAD/MLOAD/EXPORT? y-yes, n-no

Answering yes to this prompt provides more details for the archive and load utilities.

<sup>1</sup>Shows CPU time (all AMPS) in 100ths of a second and total segment access calls.

<sup>2</sup>Shows if lock was requested and if the lock encountered was a host utility lock (archive).

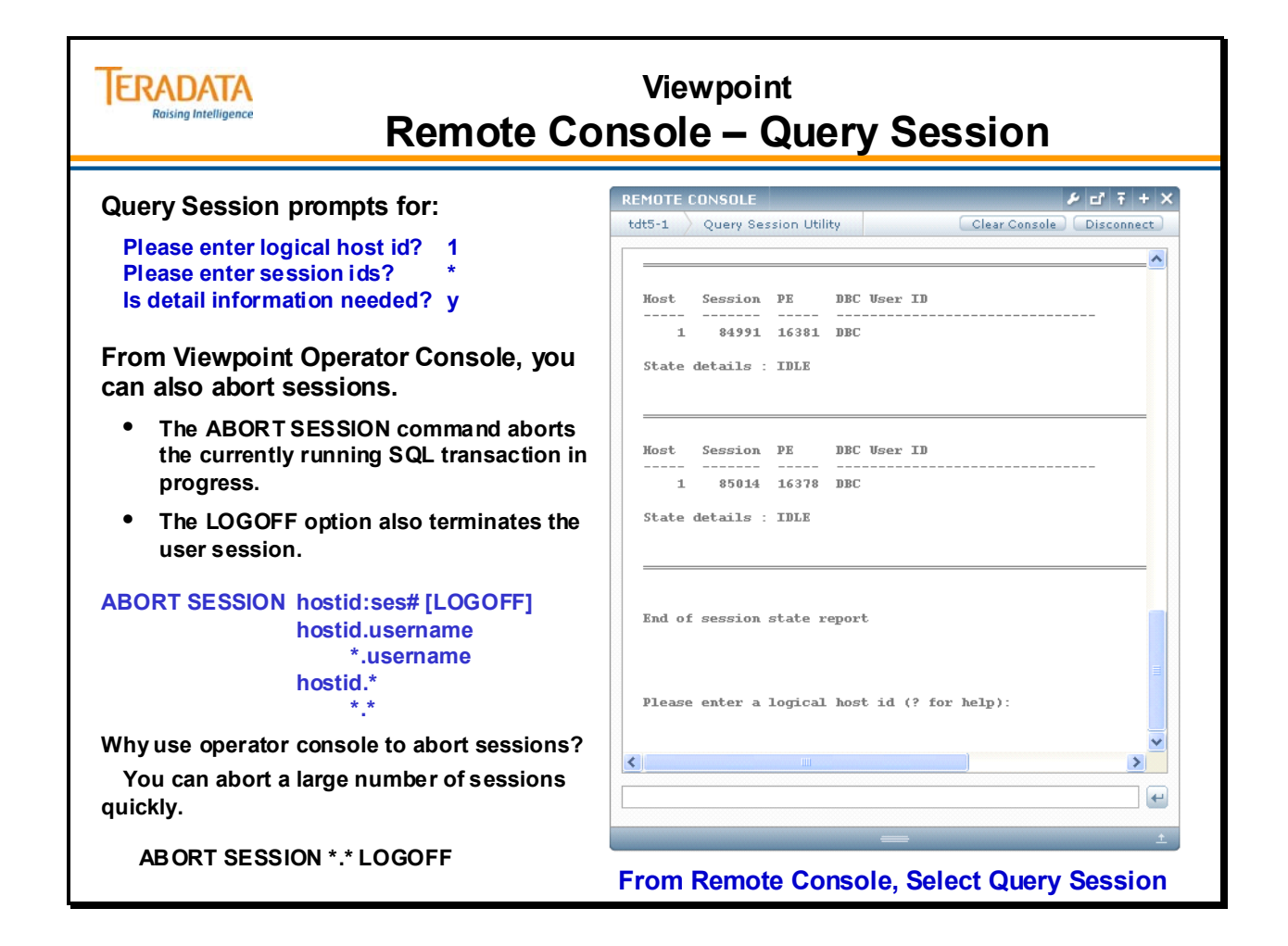

# **Structure the System**

As the administrator, it is your responsibility to manage access rights. Managing access rights is important for:

- New user creation
- Security rule enforcement
- Data maintenance
- Training and documentation
- Archiving and recovery

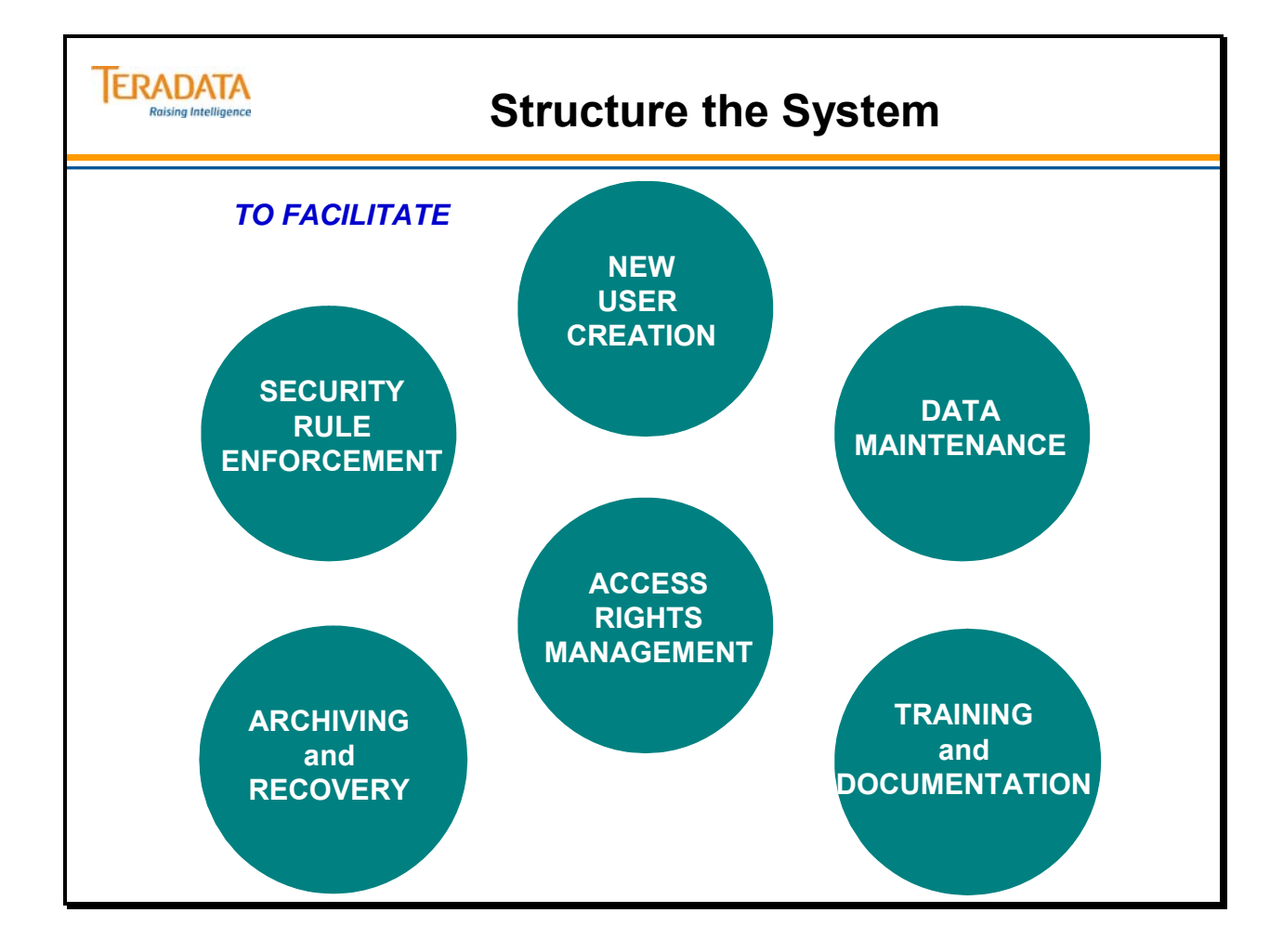

# **A Recommended Access Rights Structure**

An access rights structure recommended for the Teradata database has the following characteristics:

- All users belong to a database and inherit their access rights.
- Users do not have direct access to data tables, unless they are performing batch operations.
- Users access databases that contain only views and macros.
- VMDB databases contain *only* views and macros.
- TABLE databases contain *only* tables.
- Access rights are *only* extended at the database or user level, not at the individual table level.

### **Example**

The diagram on the facing page illustrates an example of the suggested Teradata access rights scheme. This scheme has three user databases:

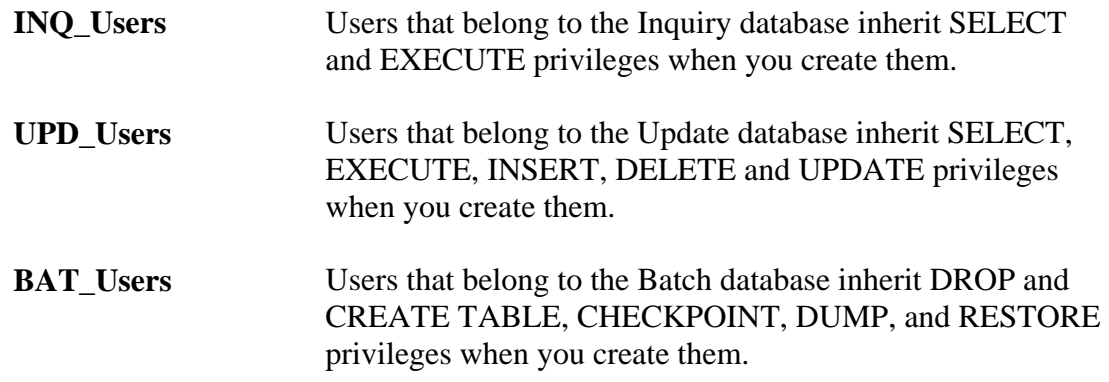

In addition to the access rights stored in each user database, the Inquiry VM and Update VM databases also contain a set of access rights. Both are discussed below:

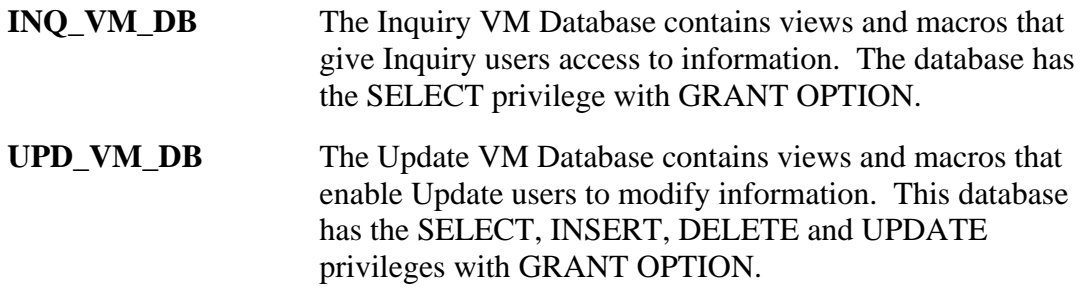

The WITH GRANT option enables the Upd\_VM\_Database to give the necessary privileges to the update users.

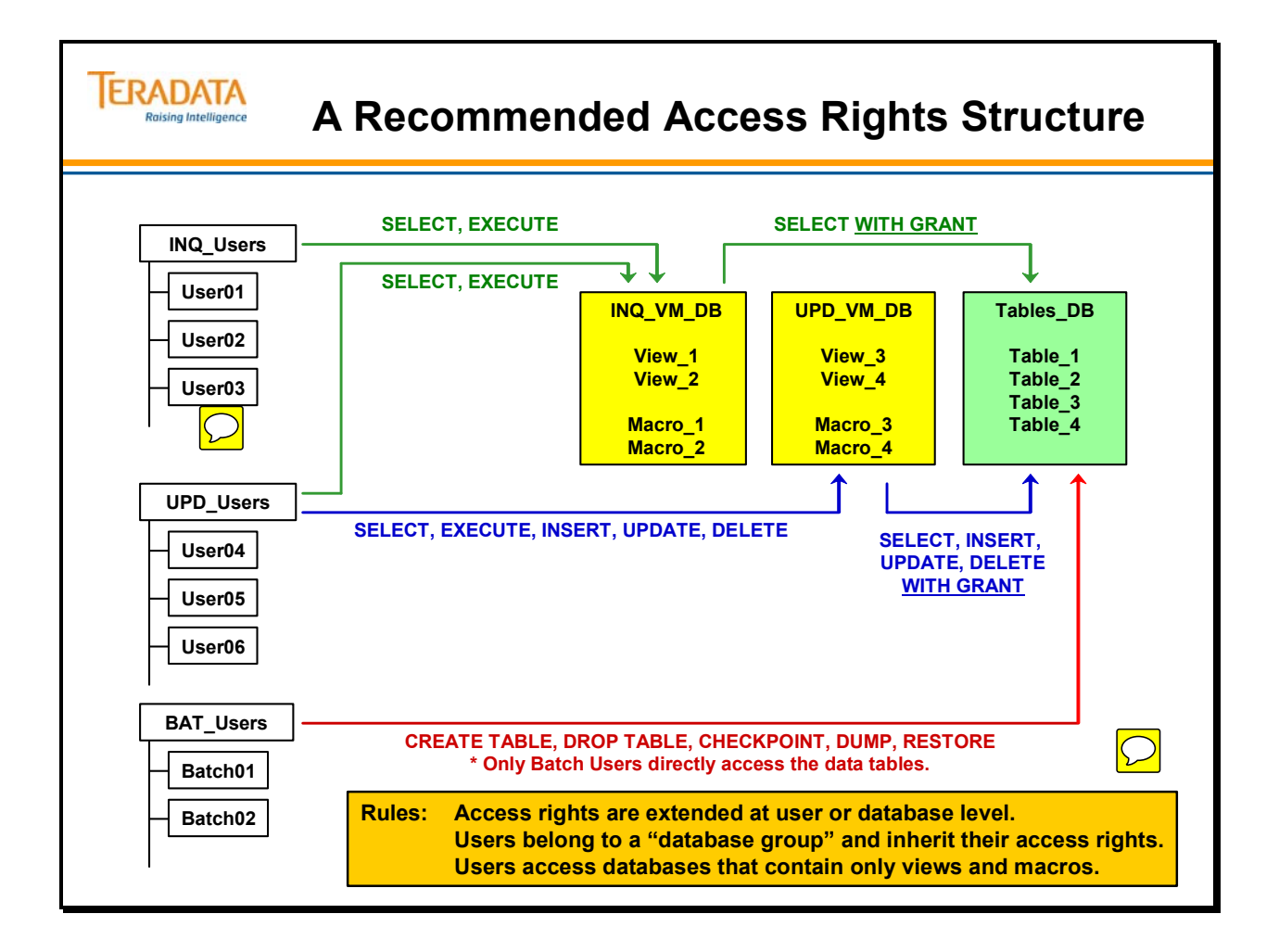

# **A Recommended Structure Using Roles**

The example on the facing page illustrates an example of the suggested Teradata access rights scheme utilizing roles. This scheme has three roles:

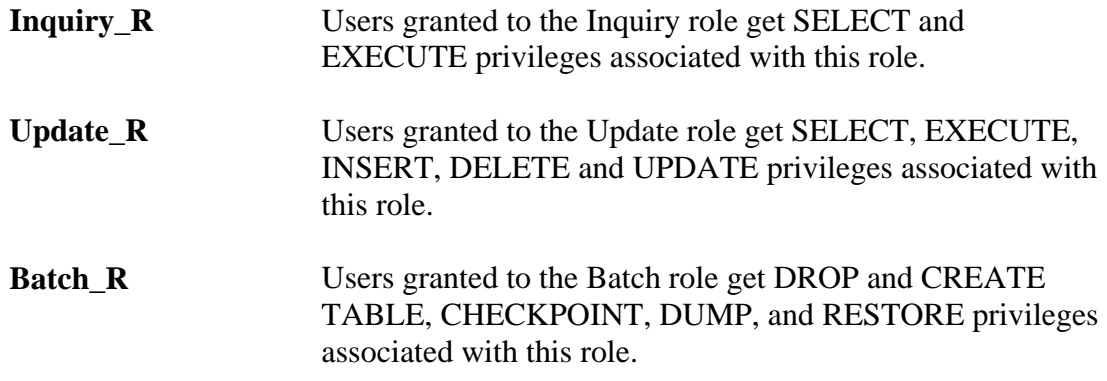

In addition to the access rights assigned to the roles, the Inquiry VM and Update VM databases also contain a set of access rights. Both are discussed below:

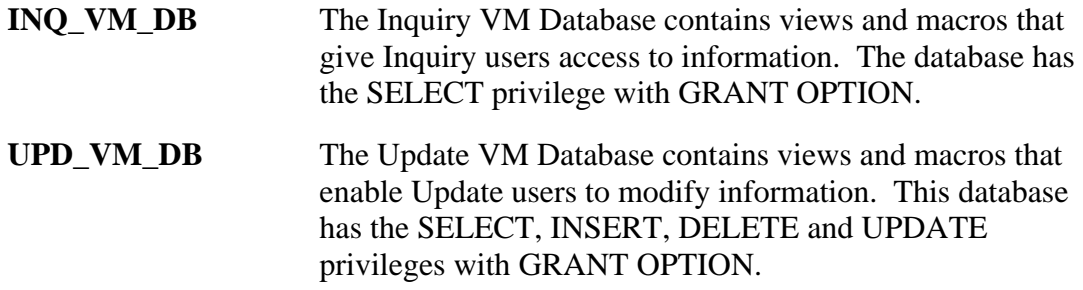

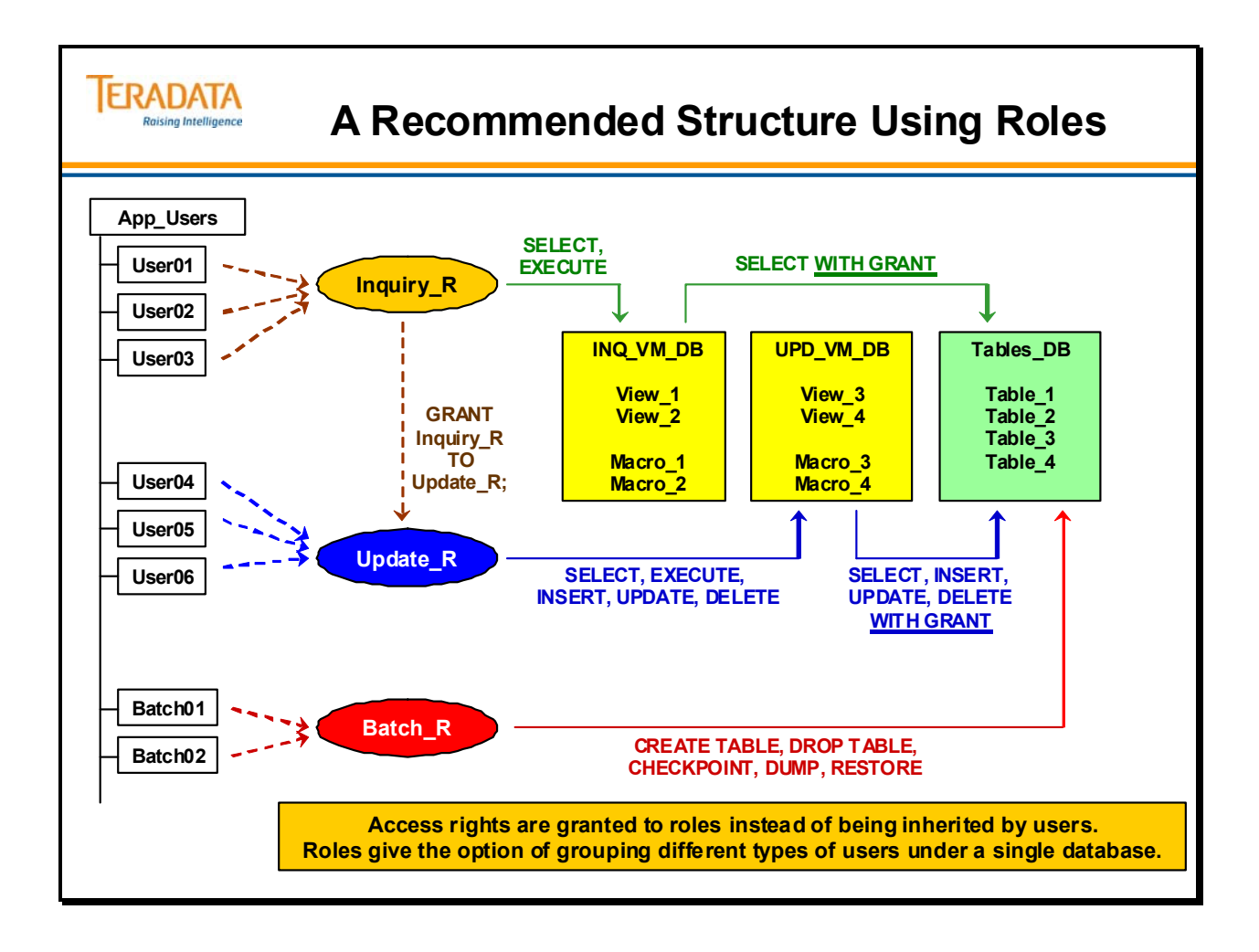

# **A Recommended System Hierarchy**

A system structure recommended for the Teradata database is shown on the facing page. Each major application function has an associated administrator that would have control of the users and databases within that application function.

Keys to the hierarchy on the facing page are:

INQ\_Users – database or set of "inquiry" users UPD\_Users – database or set of "update" users INQ\_VM\_DB – database of views and macros that access tables in Tables\_DB UPD\_VM\_DB – database of views and macros that update tables in Tables\_DB Tables\_DB – database of user data tables

BAT\_Users – database or set of "batch" users; operational users that execute utilities that directly access the tables (e.g., FastLoad)

Optionally roles can be used to easily maintain access rights and reduce the number of access rights.
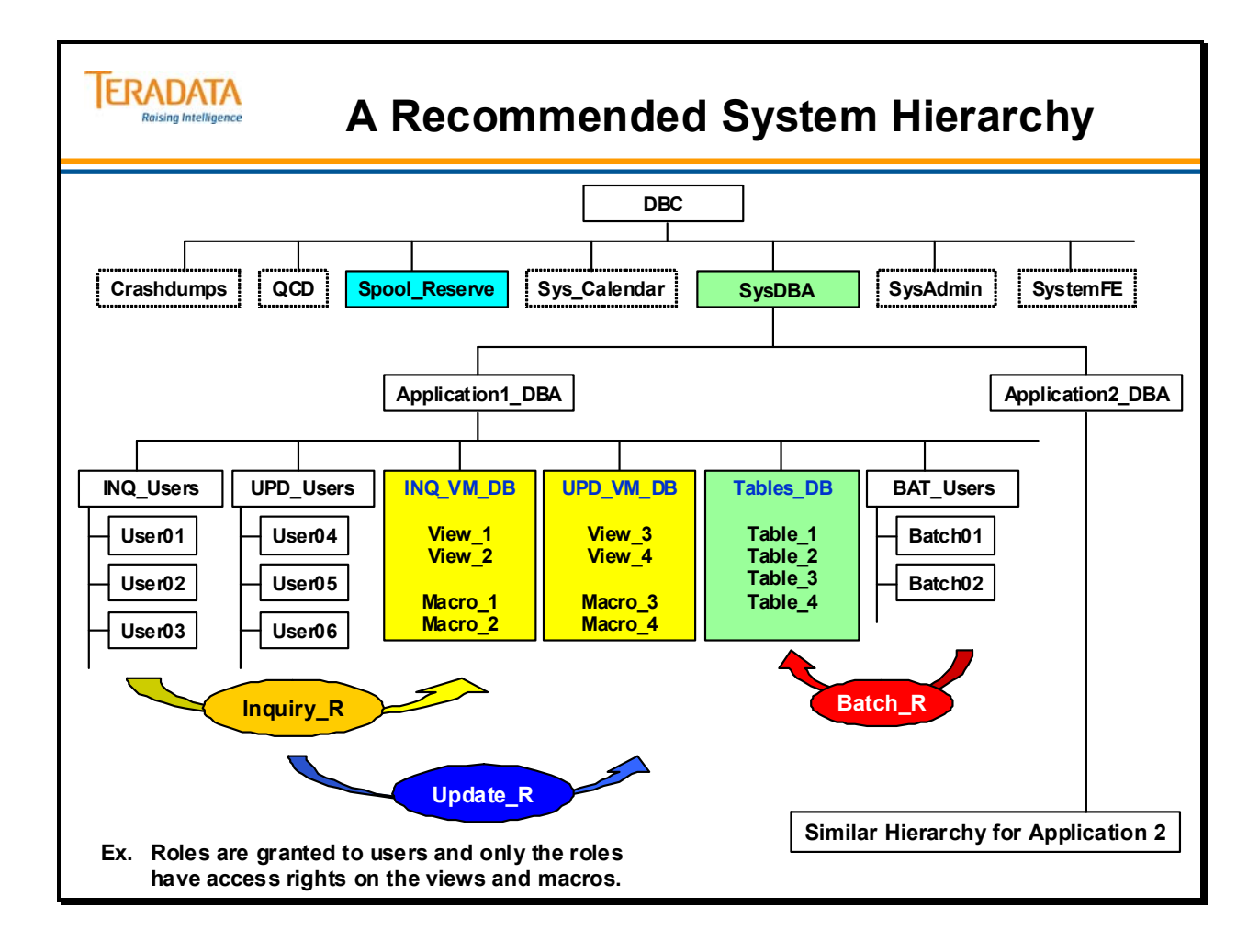

## **System Access Controls Summary**

The facing page summarizes some important concepts regarding this module.

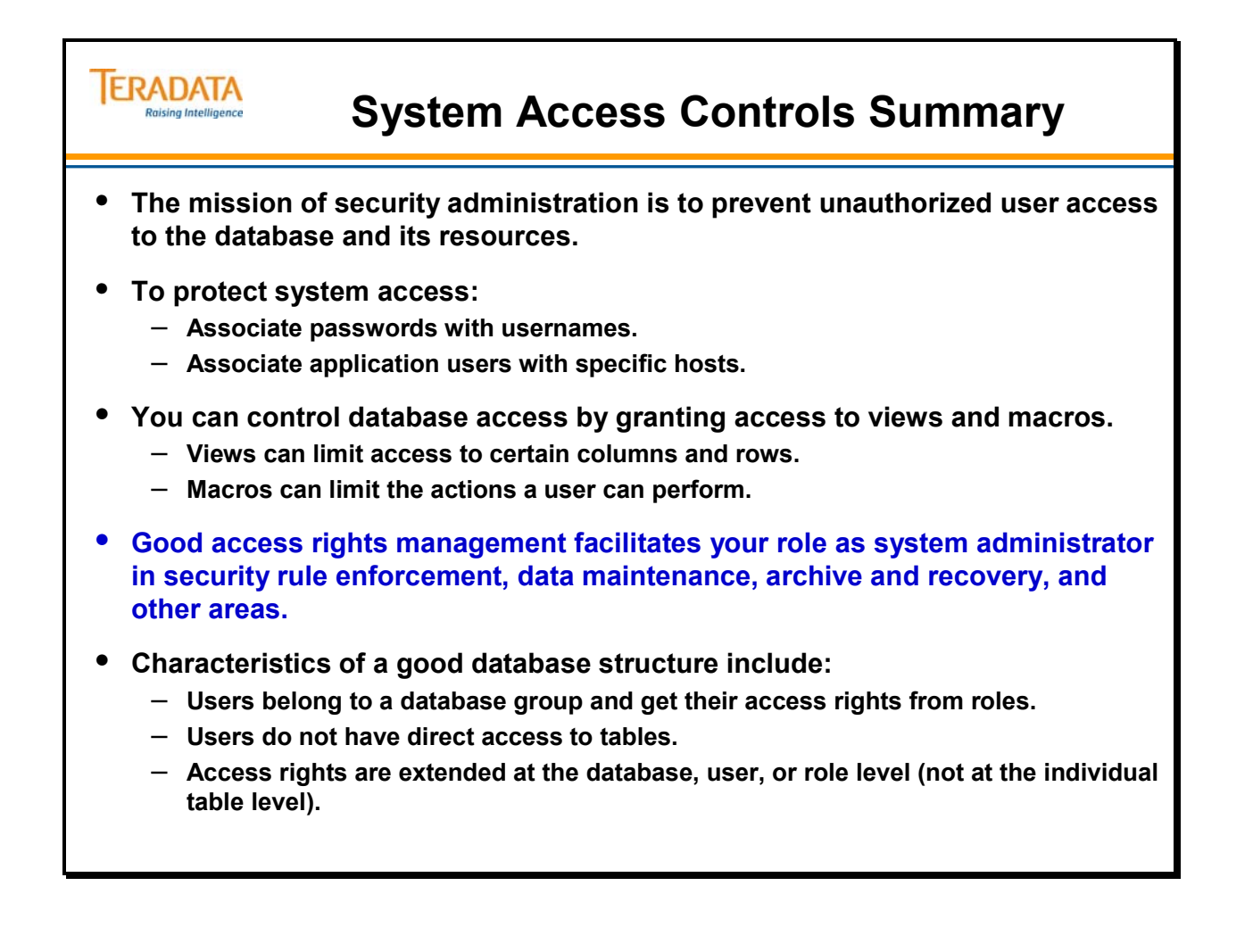

### **Module 48: Review Questions**

Check your understanding of the concepts discussed in this module by completing the review questions as directed by your instructor.

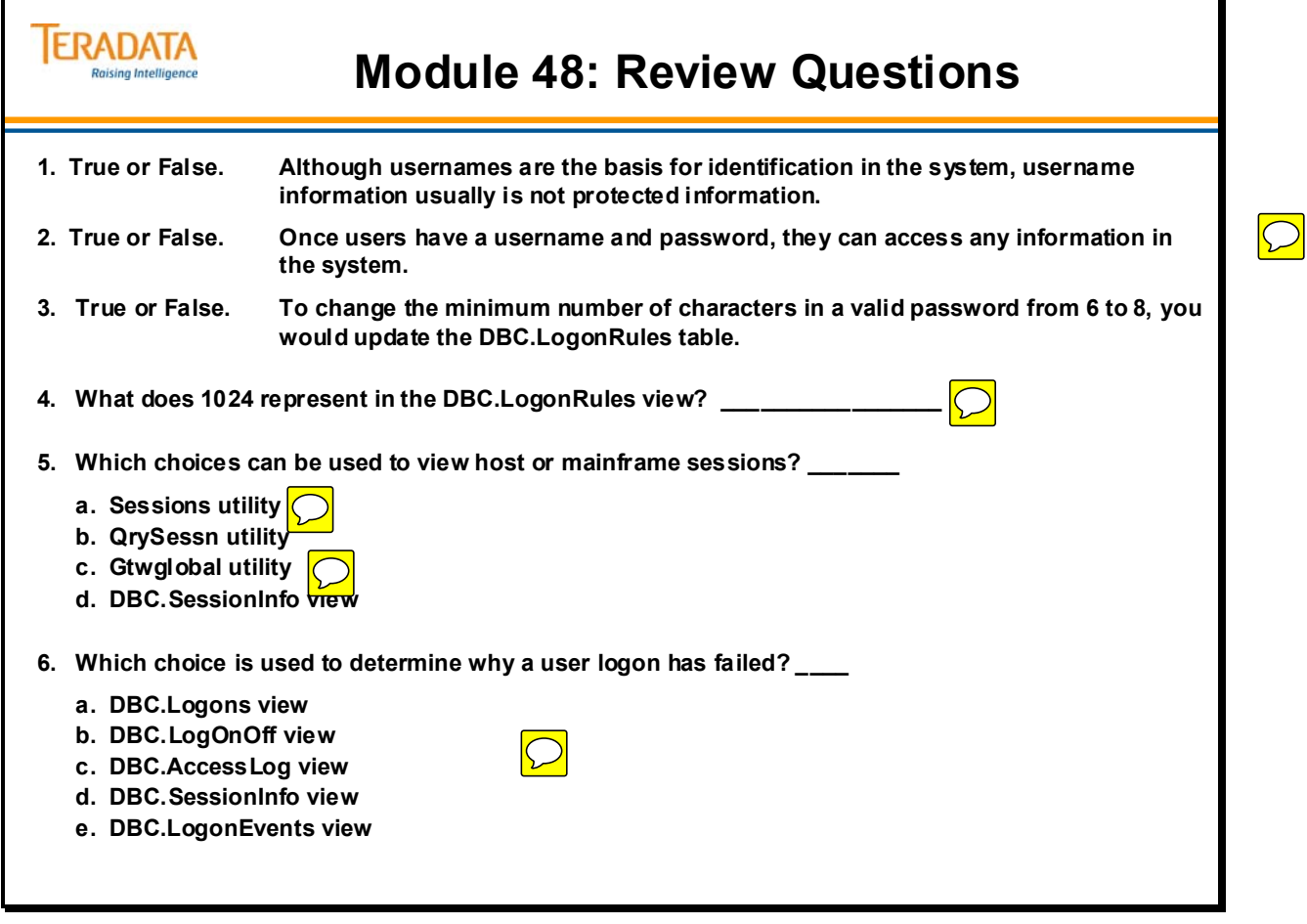

Notes

# **Module 49**

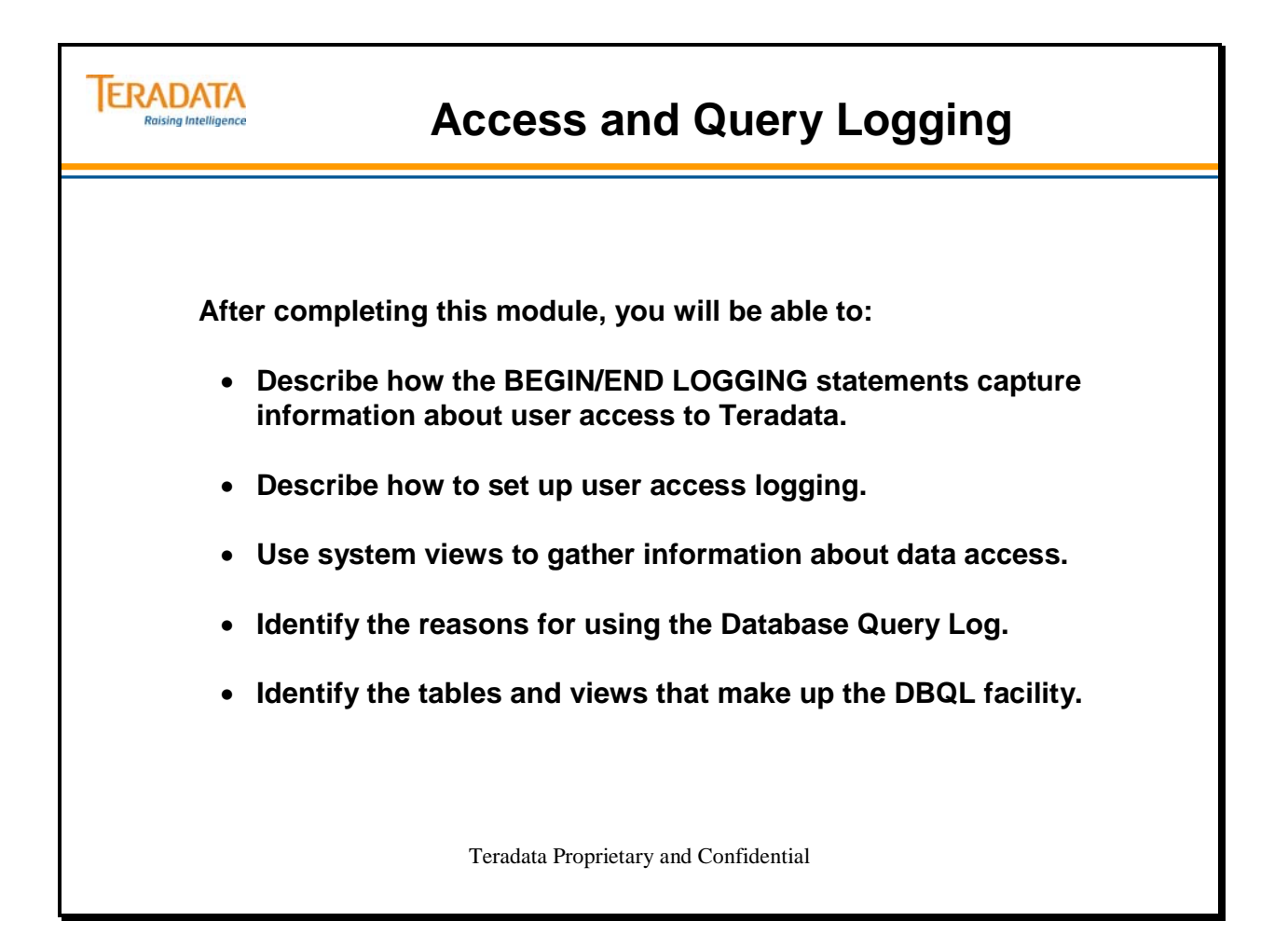

Notes

### **Table of Contents**

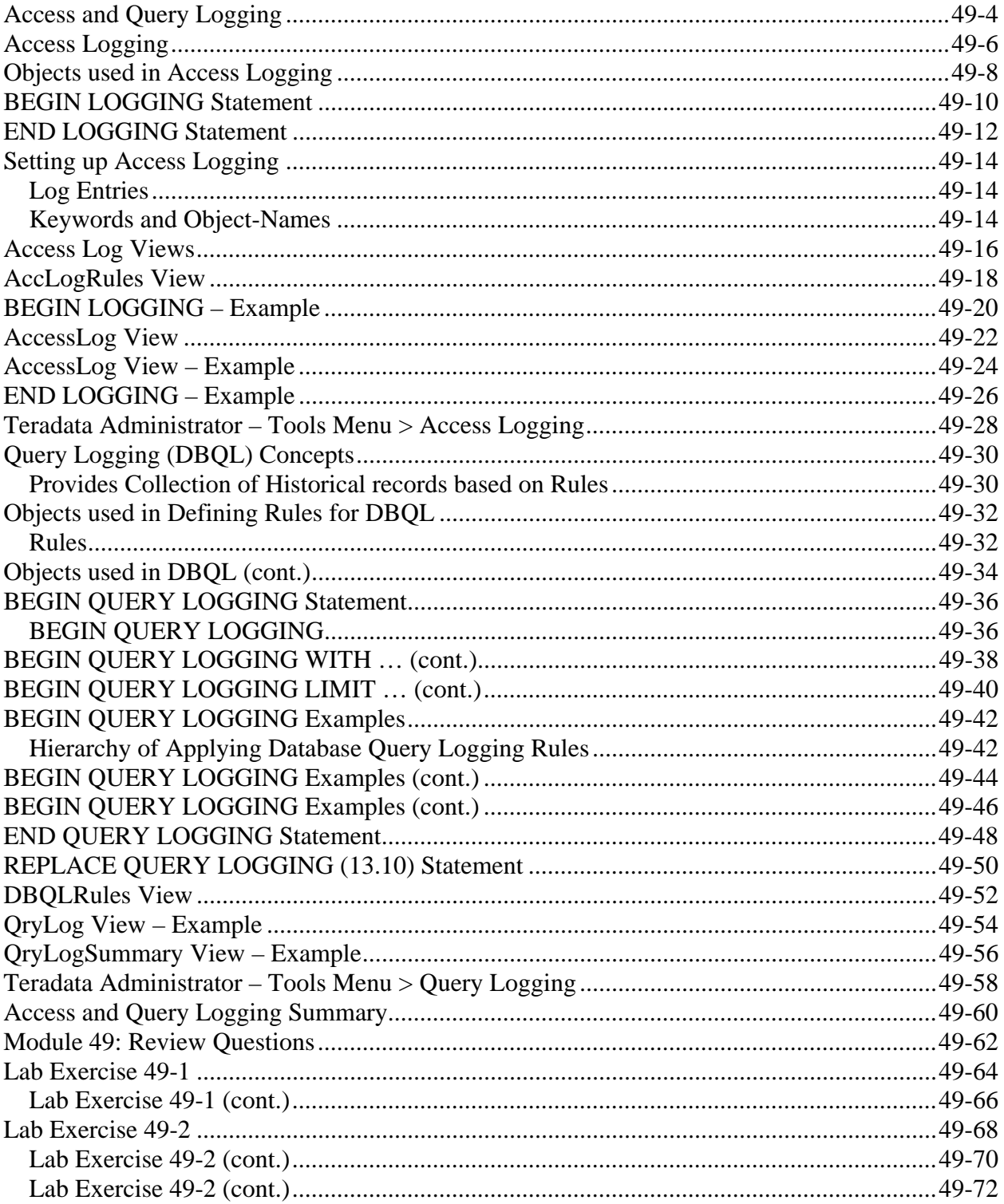

## **Access and Query Logging**

Use Access Logging for security and auditing purposes.

Use DBQL to capture details needed for workload analysis, performance tuning, and resource usage analysis.

### **Access Logging Facility**

The Access Logging facility provides an administrator with the capability to monitor data access requests in the system and log granted and/or denied requests.

With Access Logging, logged rows are written immediately to disk before the SQL is executed, which can slow down short query work. At the same time, this approach to logging does offer higher reliability and can register negative accesses (attempts to view data that did not succeed), which would not show up in DBQL.

### **Query Logging Facility**

The Database Query Log (DBQL) is a feature (starting with Teradata V2R5) that you can employ to log query processing activity for later analysis. Query counts and response times can be charted and SQL text and processing steps can be compared to fine-tune your applications for optimum performance.

DBQL provides a series of predefined tables that can store, based on rules you specify, historical records of queries and their duration, performance, and target activity.

DBQL is flexible enough to log information on the variety of SQL requests that run on Teradata, from short transactions to longer-running analysis and mining queries. You begin and end collection for a user or group of users and/or one or a list of accounts.

DBQL is streamlined for collection efficiency and provides more detail about the query than the Access Log. On the other hand, because DBQL caches data in memory before writing it periodically to disk, there is some delay in seeing the logged data, and it is possible to lose data that is still in the cache on a restart.

### **TERADATA Access and Query Logging Raising Intelligence There are two logging facilities available to the database and/or security administrator.** • **Access Logging Facility**  – **Used for access and security audit analysis.** – **May be used to monitor data access requests (via access rights checks) and log entries for requests that are granted and/or denied.** • **Query Logging Facility (DBQL)** – **Used for query activity and workload analysis.** – **Can be used to track processing behavior and/or capture detailed information about the queries that are running on a system.**  – **Workloads can be utilized with Teradata Analyst tools such as Teradata Index Wizard.**

## **Access Logging**

The Access Logging facility provides an administrator with the capability to monitor data access requests in the system and log granted and/or denied requests.

The DDL statements BEGIN LOGGING and END LOGGING are used to control the monitoring of access rights checks performed by the Teradata Database. Each time you execute a BEGIN LOGGING statement, the system table DBC.AccLogRuleTbl receives applicable rule entries. (The system view DBC.AccLogRules offers access to the contents of this table.)

When a user named in a BEGIN LOGGING statement attempts to execute a specified action against a specified object, the Teradata Database checks the access rights necessary to execute the statement according to the rules in DBC.AccLogRuleTbl. The privilege checks made and/or the access results are logged in the system table DBC.AccLogTbl. (The system view DBC.AccessLog offers access to the contents of this table.)

A logging entry does not indicate that a statement was executed; rather, it indicates that the system checked the privileges necessary to execute the statement.

You can terminate logging by submitting an END LOGGING statement for any action, user, or object for which logging is currently active. Note that you cannot end logging begun for a specific username by omitting the BY *username* option.

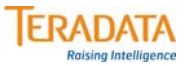

## **Access Logging**

#### **An administrator can ...**

- **use the Access Logging facility to monitor data access requests and log entries for requests that are granted and/or denied.**
- **optionally capture the SQL text along with the access right check.**

**The following statements are used to specify objects and/or SQL requests to monitor for specific or all users.**

#### – **BEGIN LOGGING statement**

• **Starts the monitoring of data access requests by Teradata.**

#### – **END LOGGING statement**

• **Ends the monitoring of data access requests by Teradata.**

## **Objects used in Access Logging**

You must have EXECUTE privileges on the macro DBC.AccLogRule to execute the BEGIN LOGGING and END LOGGING statements.

Note: DBC.AccLogRule is a "dummy macro". It only has a ; in it.

The BEGIN LOGGING and END LOGGING statements start and stop the auditing of data access requests. The BEGIN LOGGING and END LOGGING statements store rows in the DBC.AccLogRuleTbl. To view the rows in this table, use the DBC.AccLogRules[V] views.

If the user does not submit a BEGIN LOGGING statement, then by default the system does not generate any entries on any user action.

When an object or SQL request (identified in one of the access log rules) is accessed, an entry is logged in the DBC.AccLogTbl. To view the rows in this table, use the DBC.AccessLog[V] views.

#### **ERADATA Objects used in Access Logging Raising Intelligence Users who are granted EXECUTE permission on the following macro can use the BEGIN LOGGING and END LOGGING statements. Example:** DD/D Macro **GRANT EXECUTE ON DBC.AccLogRule TO SecAdmin; DBC.AccLogRule This allows "SecAdmin" to execute the BEGIN LOGGING and END LOGGING statements. DD/D Table Execution of BEGIN LOGGING or END LOGGING DBC.AccLogRuleTbl statements causes rows (representing the rules) to be added or updated in … DD/D View To view the rules in this table, SELECT from these views. DBC.AccLogRules[V] DD/D Table Based on the rules, access of specified objects or SQL DBC.AccLogTbl statements cause entries to be placed in … (can potentially become large) DD/D View DBC.AccessLog[V] To view the log of entries, SELECT from these views.**

## **BEGIN LOGGING Statement**

Teradata verifies a user's access rights when the user attempts to access an object. As the administrator, you can capture information about checks performed on a user's access rights with the BEGIN LOGGING statement.

When you activate logging, the specified privilege check performed by the Teradata Database generates a row in the DBC.AccLogTbl. Later, you can use system-supplied views to monitor and analyze the information stored there.

The BEGIN LOGGING statement has a number of options. Several are described below:

- **DENIALS** Tracks only those entries when statement execution fails because the user does not have the privilege(s) necessary to execute the statement.
- **FIRST, LAST, EACH** Defines the frequency with which log entries are made. The default for BEGIN LOGGING is FIRST.
- **ALL** Tells the system to make a log entry when the user attempts certain actions against the specified object, including:

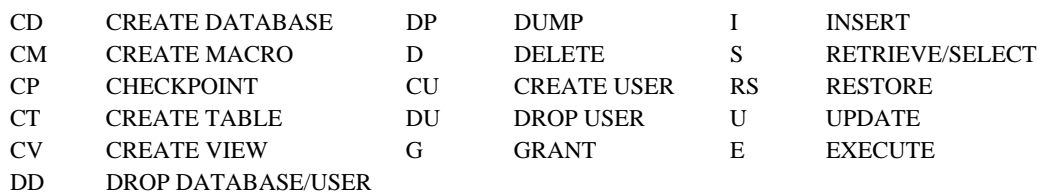

- **BY username** Lists the users for which the system will make log entries. The default is all users.
- **ON keyword object-name** Defines which objects will generate rows in the log table when a user attempts to access them. The keyword object-name combinations must be one of the following:

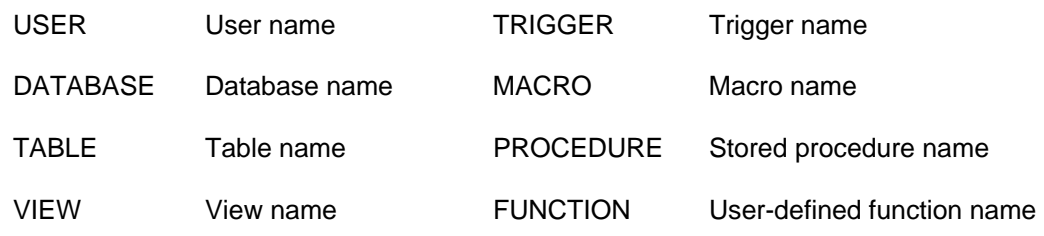

Absence of the ON keyword object name option implies all entities that the user attempts to access. A single logging statement may contain up to 20 objects.

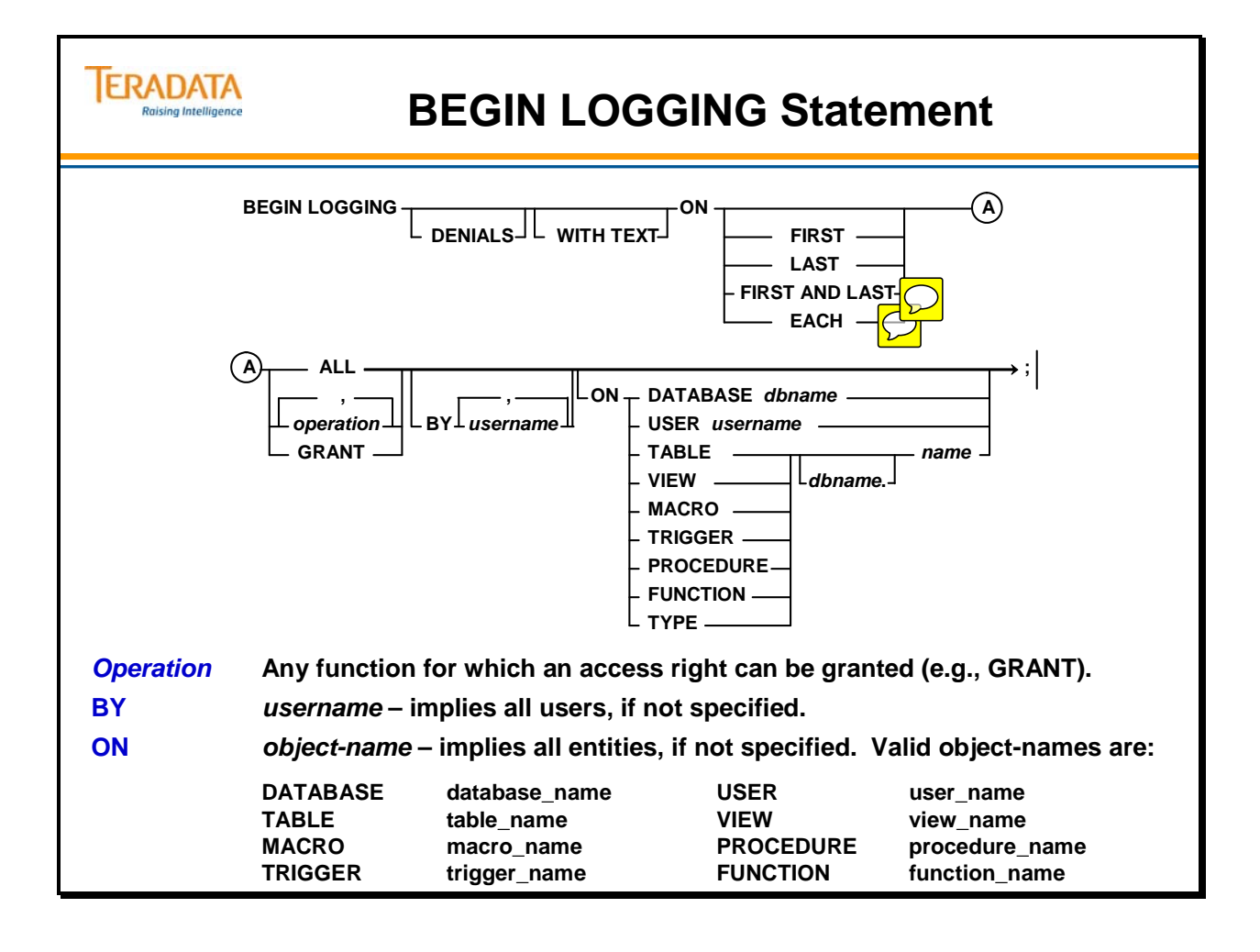

## **END LOGGING Statement**

Stops the auditing of SQL requests that attempt to access data that was started with a BEGIN LOGGING statement.

The END LOGGING statement erases only the frequency or text flags for the specified actions and user or object. However, if erasing a frequency leaves all logging blank for a particular user, database, and table, then the row is deleted from the AccLogRuleTbl table.

Use of the END LOGGING statement results in an error if BEGIN LOGGING is not currently in effect for the community for which logging is to be ended.

The END LOGGING statement has a number of options. Several are described below:

- **DENIALS** tracks only those entries when statement execution fails because the user does not have the privilege(s) necessary to execute the statement.
- **ALL** tells the system to make a log entry when the user attempts certain actions against the specified object, including:

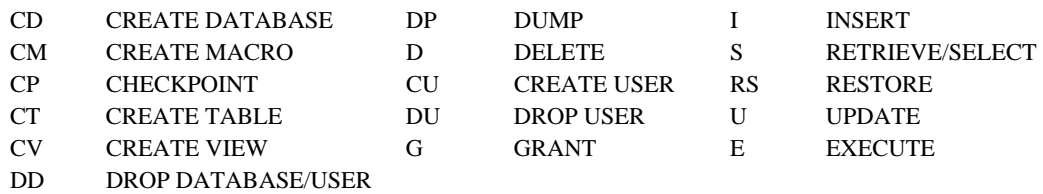

**BY username —** lists the users for which to end logging on. The default is all users.

**ON keyword object-name** — defines which objects to end logging for in the log table when a user attempts to access them. The keyword object-name combinations must be one of the following:

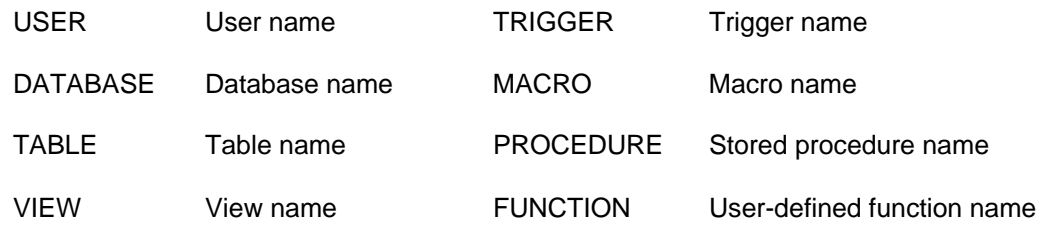

Absence of the ON keyword object name option implies all entities that the user attempts to access. A single logging statement may contain up to 20 objects.

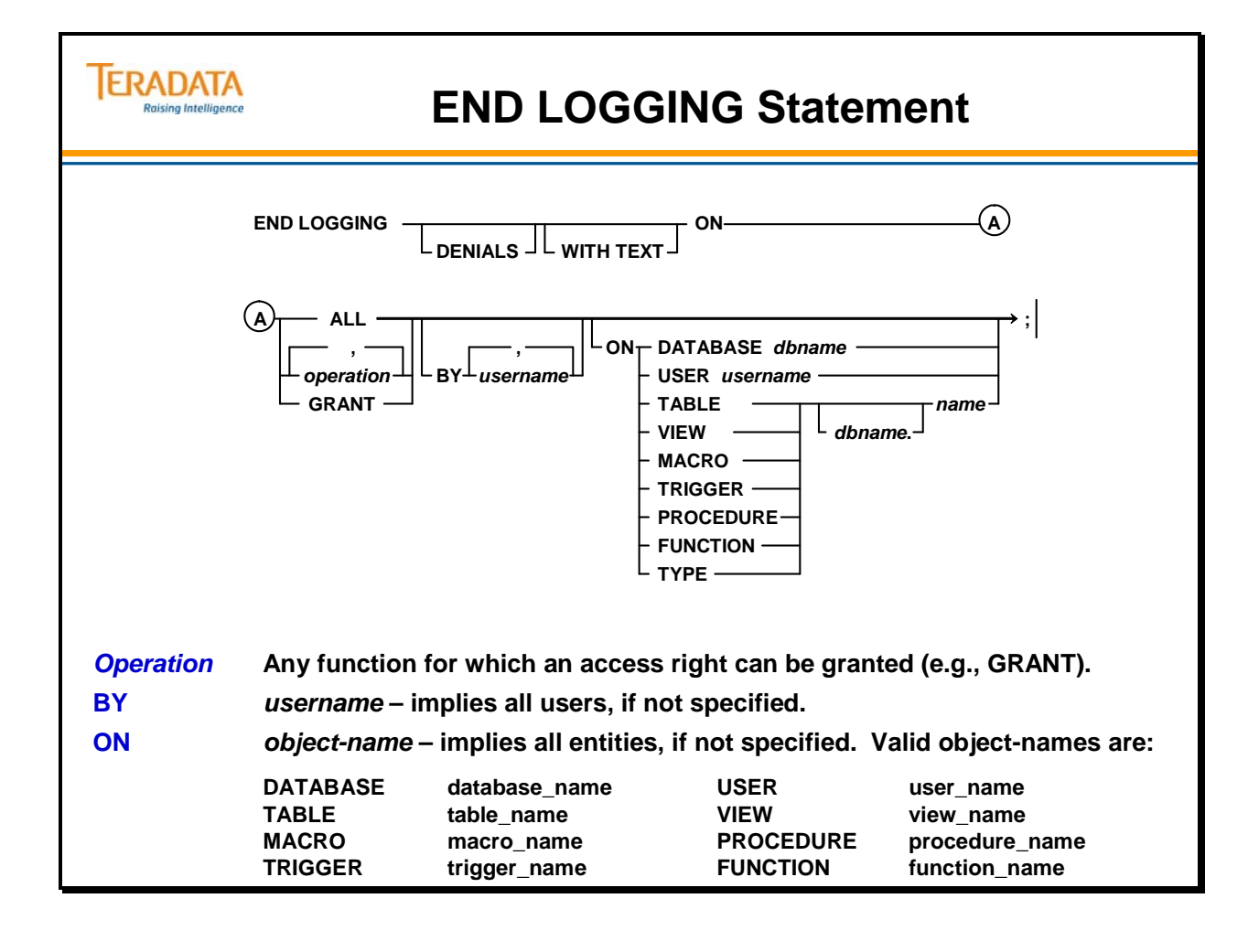

## **Setting up Access Logging**

Before you can execute BEGIN/END LOGGING statements, you must run DIP script located on the software release medium. The DIP script creates a special security macro called DBC.AccLogRule. After you run the script, you must reset the system to initialize the logging software.

### *Log Entries*

A logging entry does not indicate that the system successfully executed an SQL statement. It only indicates that the system checked the privileges necessary to execute the statement.

### *Keywords and Object-Names*

By default, access logging inserts a row whenever a user accesses any database object. To restrict the scope of the log entries, you can include one of the following combinations in the BEGIN LOGGING statement:

DATABASE databasename USER username TABLE databasename.tablename VIEW databasename.viewname MACRO databasename.macroname TRIGGER databasename.triggername PROCEDURE databasename.procedurename FUNCTION databasename.functionname TYPE databasename.datatypename

To activate access logging:

- Install Access Logging on the system with the DIP script DIPACC.
- Create and empower a security administrator.
- Submit the BEGIN LOGGING statement to define an access logging rule. You must submit this statement for each rule you define.

### **Example**

Step 3 on the facing page is an example of three access logging rules. Each rule is described below:

- Log all attempts to access the security macros Creates a new row in the log table each time a user attempts to access DBC.LogonRule or DBC.AccLogRule security macros. The ALL keyword indicates that any one of 27 user actions triggers an entry in the log table. The WITH TEXT option stores SQL statement contents in the log table.
- Log all denied attempts to access system user DBC Logs all denied attempts made by any user to access system user with any one of the 27 defined actions. Teradata stores the SQL text in the log table.
- Log any SQL statements that involve CREATE or DROP USER/DATABASE or GRANT.

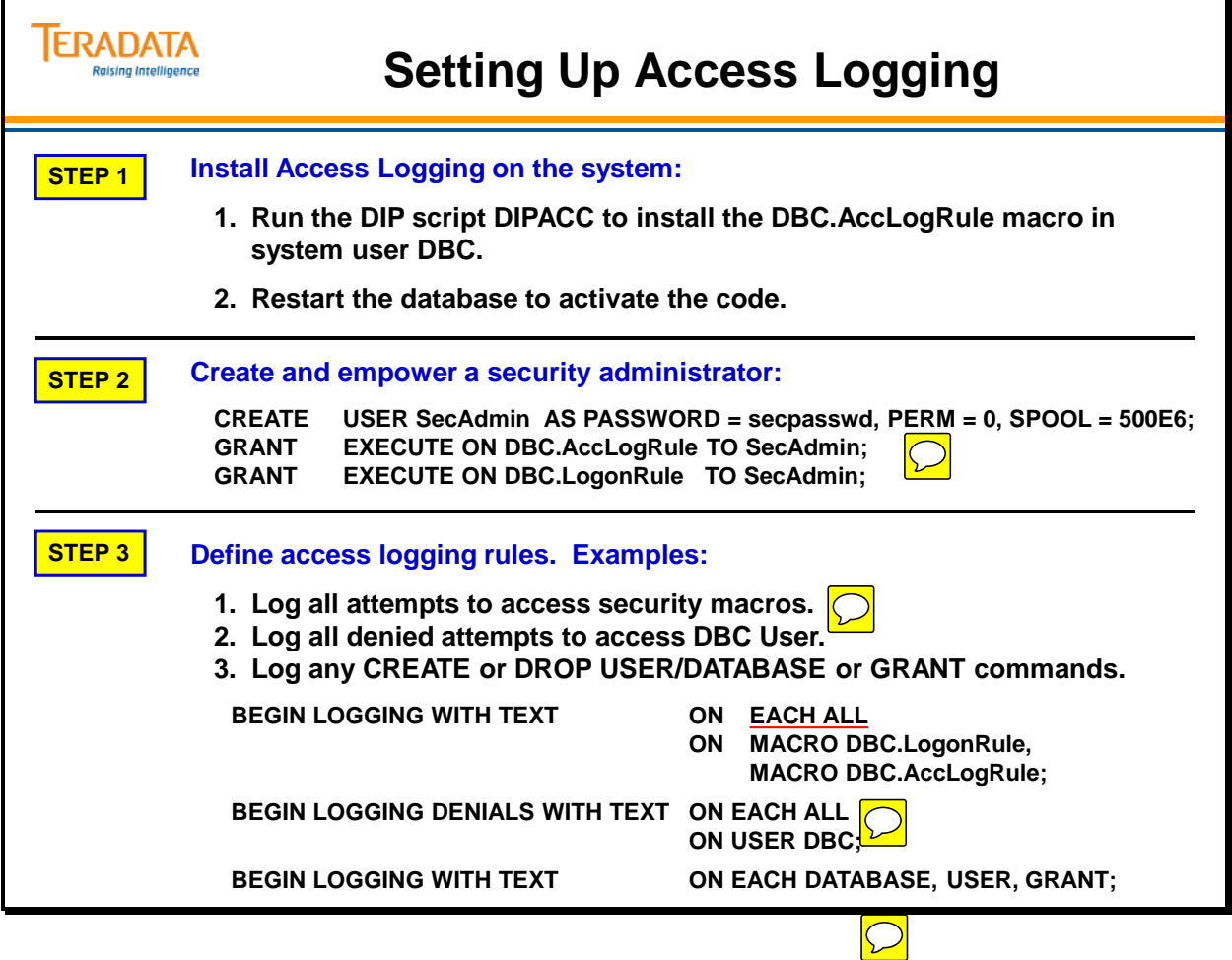

## **Access Log Views**

There are actually four system-supplied views that provide information about the entries in the DBC.AccLogRuleTbl[V] and the DBC.AccLogTbl[V]. They are:

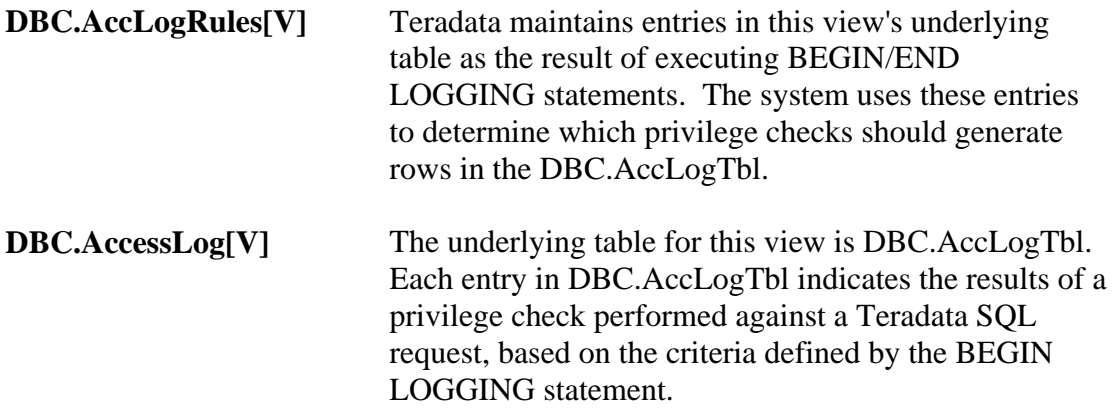

### **Underlying DD/D Tables**

- DBC.AccLogRuleTbl
- DBC.AccLogTbl

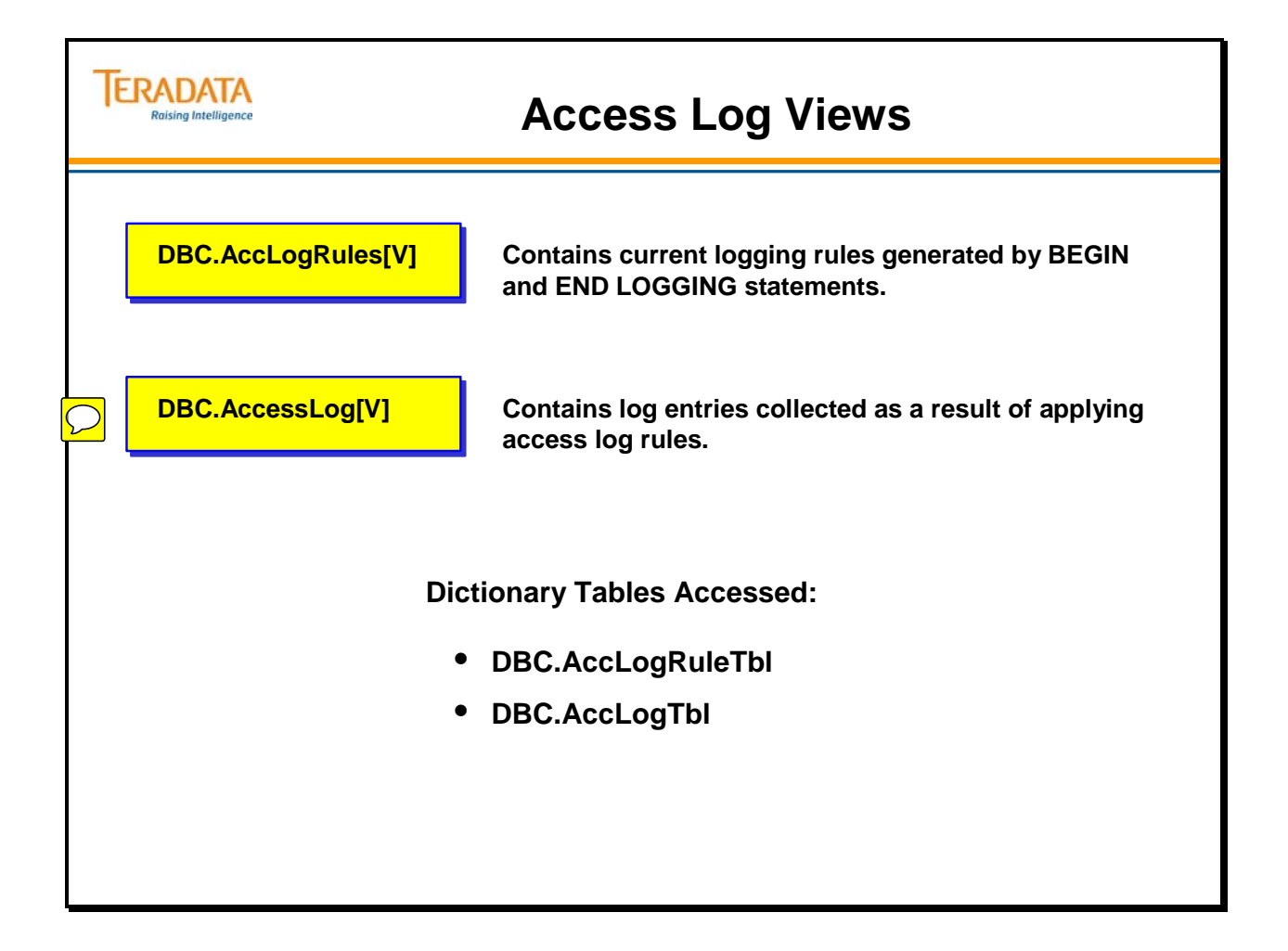

## **AccLogRules View**

The DBC.AccLogRules[V] views provide information about logging rules currently in effect on the system. These rules were put into effect by successfully processing BEGIN LOGGING statements.

### **Example**

The SQL statement on the facing page requests a list of the current rules stored in the DBC.AccLogRules table. It limits the rules to CREATE and DROP database and user, GRANT, SELECT, and EXECUTE.

The response produces four rows. Each contains a series of codes under each privilege column. There are three positions under each privilege. The first position indicates how often to log privilege checks. The second position indicates how often to log denials. The third position indicates when to save text. The following codes are used for positions 1 and 2:

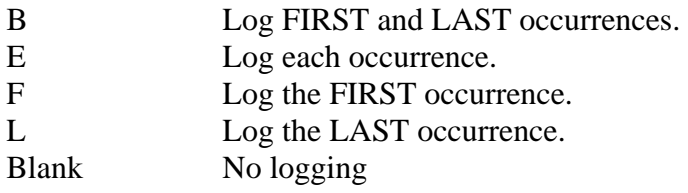

The third position for text uses the following codes:

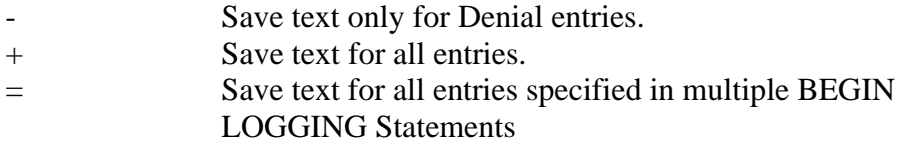

The code E+ means insert a row for each occurrence and save the text. The code E- means insert a row for each occurrence but only save the text for denials.

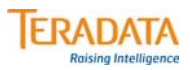

## **AccLogRules View**

**DBC.AccLogRules[V] views – return information about current access logging rules.**

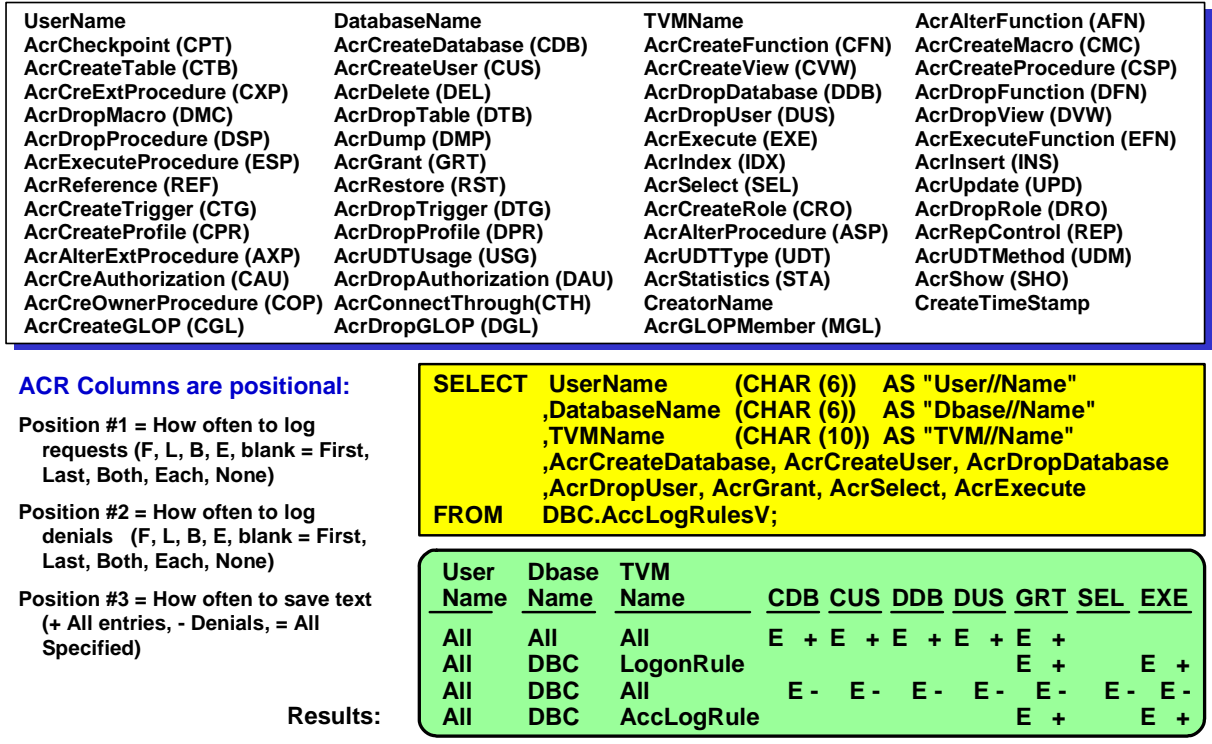

## **BEGIN LOGGING – Example**

The facing page provides an additional example of entries that may appear in the DBC.AccLogRules view. This view provides information about logging rules currently in effect on the system. These rules were put into effect by successfully processing BEGIN LOGGING statements.

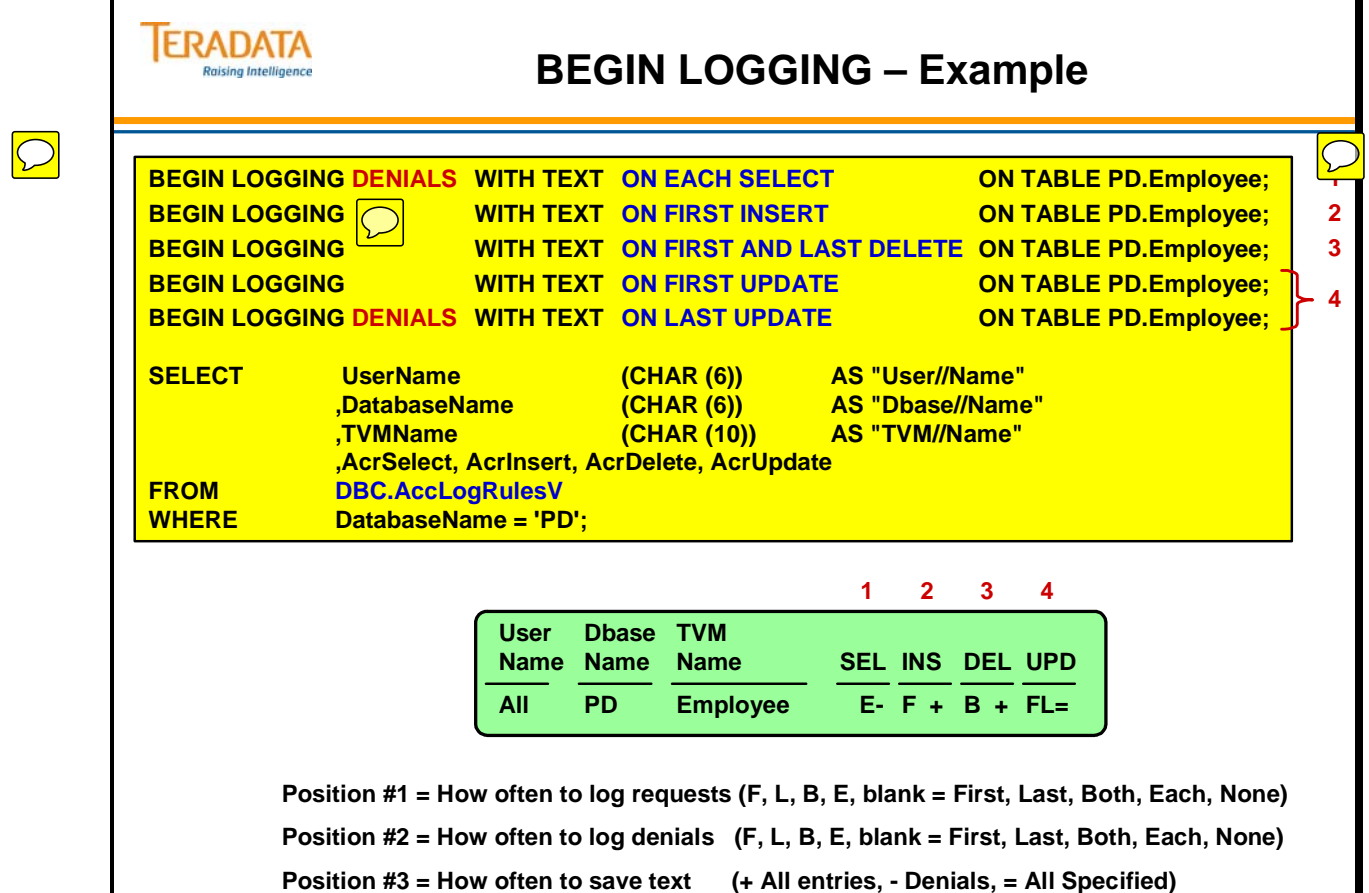

### **AccessLog View**

The DBC.AccessLog[V] views display the entries made in the DBC.AccLogTbl system table. It returns information on the results of privilege checks performed against user requests to access data, which are logged as determined by the access logging rules.

Administrators may use this view to analyze application performance. This view would provide information about SQL requests (the text), tables and views accessed, embedded view (view of views), etc.

- Access Type The same codes are used to indicate an access right, but with CUS and DUS for CREATE/DROP USER, AN for any privilege (validated for HELP and SHOW commands), HR for HOST UTILITY LOCK, and WL for WRITE LOCK.
- Frequency  $F, L, B, E =$  First, Last, Both or Each.

Once logging begins, the access log grows very quickly. To keep space consumption under control, you should archive and empty the log regularly using the DBC.DeleteAccessLog view.

Examples:

### **DELETE FROM DBC.DeleteAccessLogV;**

– Deletes entries from DBC.AccLogTbl older than 30 days.

### **DELETE FROM DBC.DeleteAccessLogV WHERE LOGDATE < (DATE – 90);**

– Deletes entries from DBC.AccLogTbl older than 90 days.

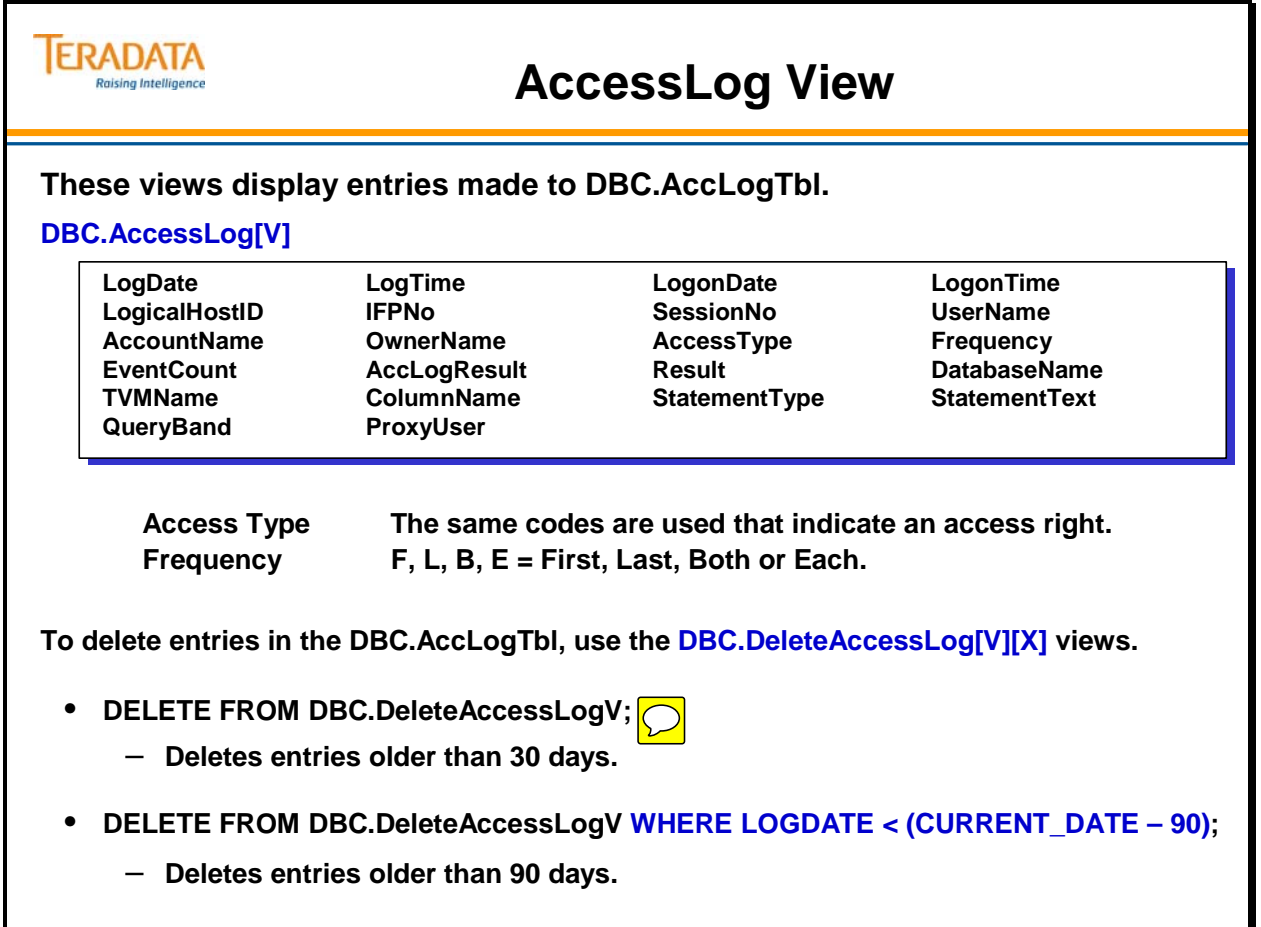

## **AccessLog View – Example**

The SELECT statement on the facing page requests the contents of the DBC.AccLogTbl via the DBC.AccessLog view. The response shows seven separate entries.

#### **User TFACT01 executed the following SQL statements at the listed times:**

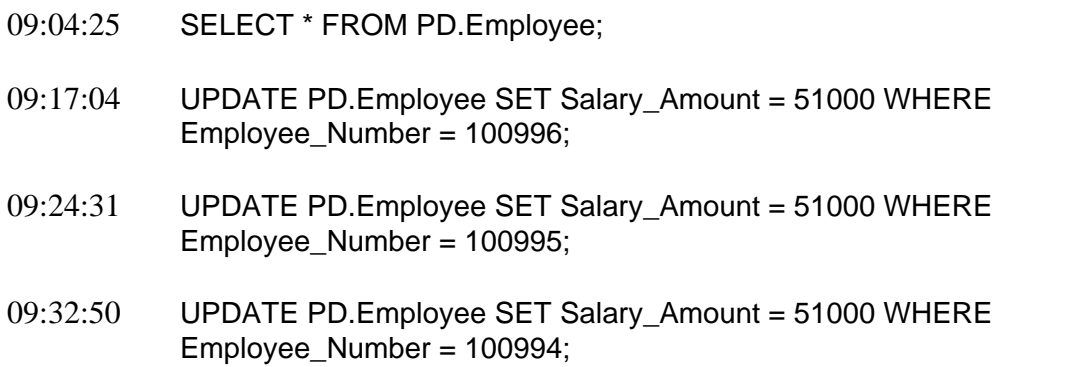

Note that only the last UPDATE denial for TFACT01 appears on the following page. The rule specified to log the Last Update denial.

#### **User Sysdba executed the following SQL statements at the listed times:**

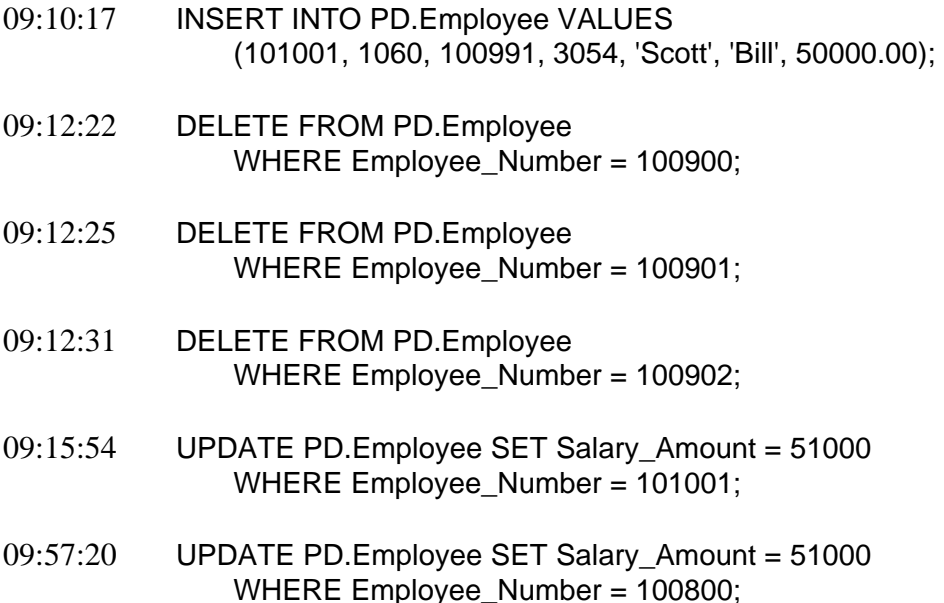

Note that only the first and last DELETEs for Sysdba appear on the following page based on the Access Log Rules. Also notice that only the first UPDATE appears on the facing page.

#### Note about uppercase and lowercase Frequency values:

 When a FIRST and LAST are both specified for an entry, a lower case 'l' or 'f' are used to identify which entry this one is. An uppercase 'L' and 'F' is used if one is specified without the other.

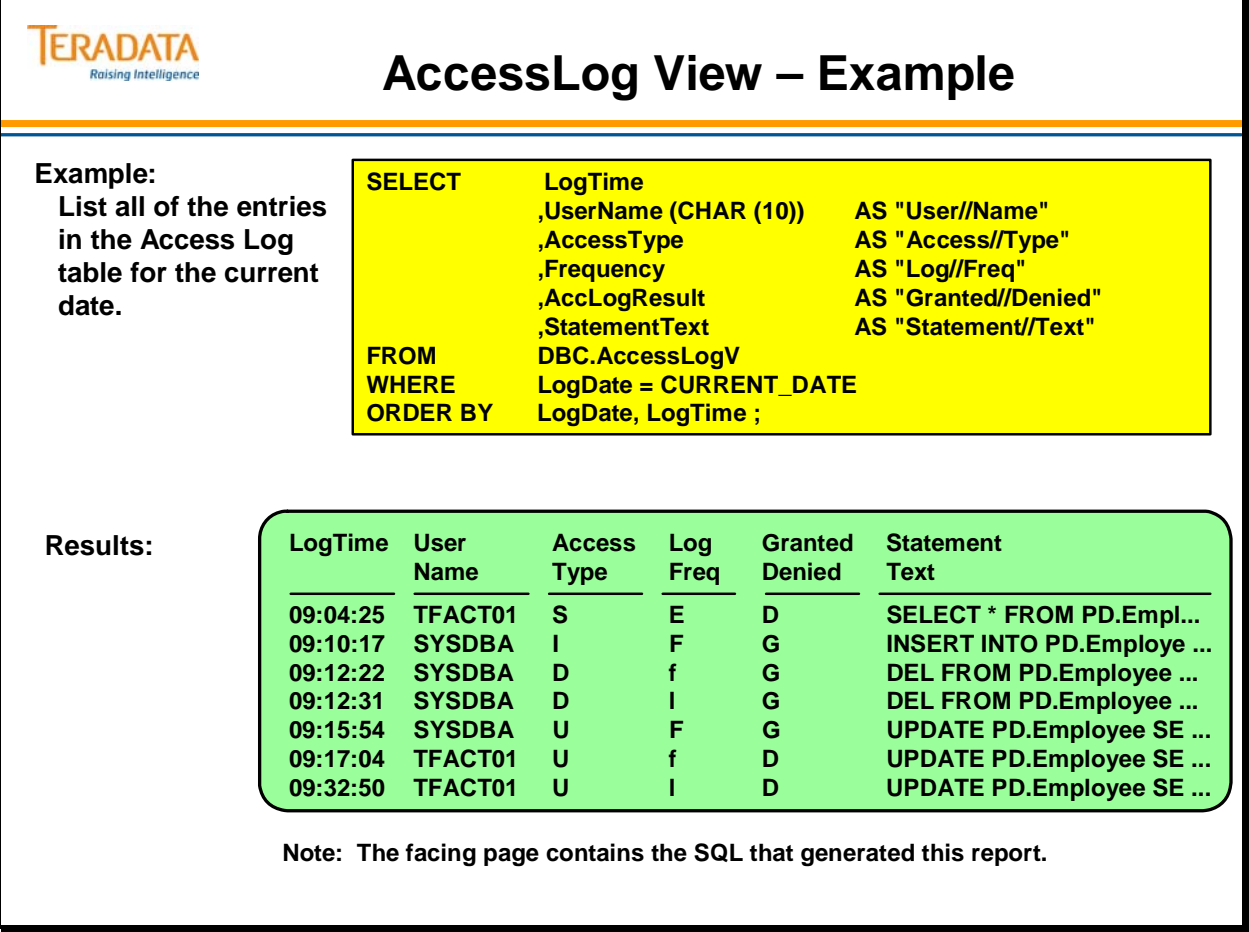

### **END LOGGING – Example**

The facing page provides the END LOGGING statements to remove the logging for the PD.Employee table.

The BEGIN LOGGING statements (that were previously executed) are:

BEGIN LOGGING DENIALS WITH TEXT ON EACH SELECT ON TABLE PD.Employee;

BEGIN LOGGING WITH TEXT ON FIRST INSERT ON TABLE PD.Employee;

BEGIN LOGGING WITH TEXT ON FIRST AND LAST DELETE ON TABLE PD.Employee;

BEGIN LOGGING WITH TEXT ON FIRST UPDATE ON TABLE PD.Employee;

BEGIN LOGGING DENIALS WITH TEXT ON LAST UPDATE ON TABLE PD.Employee;

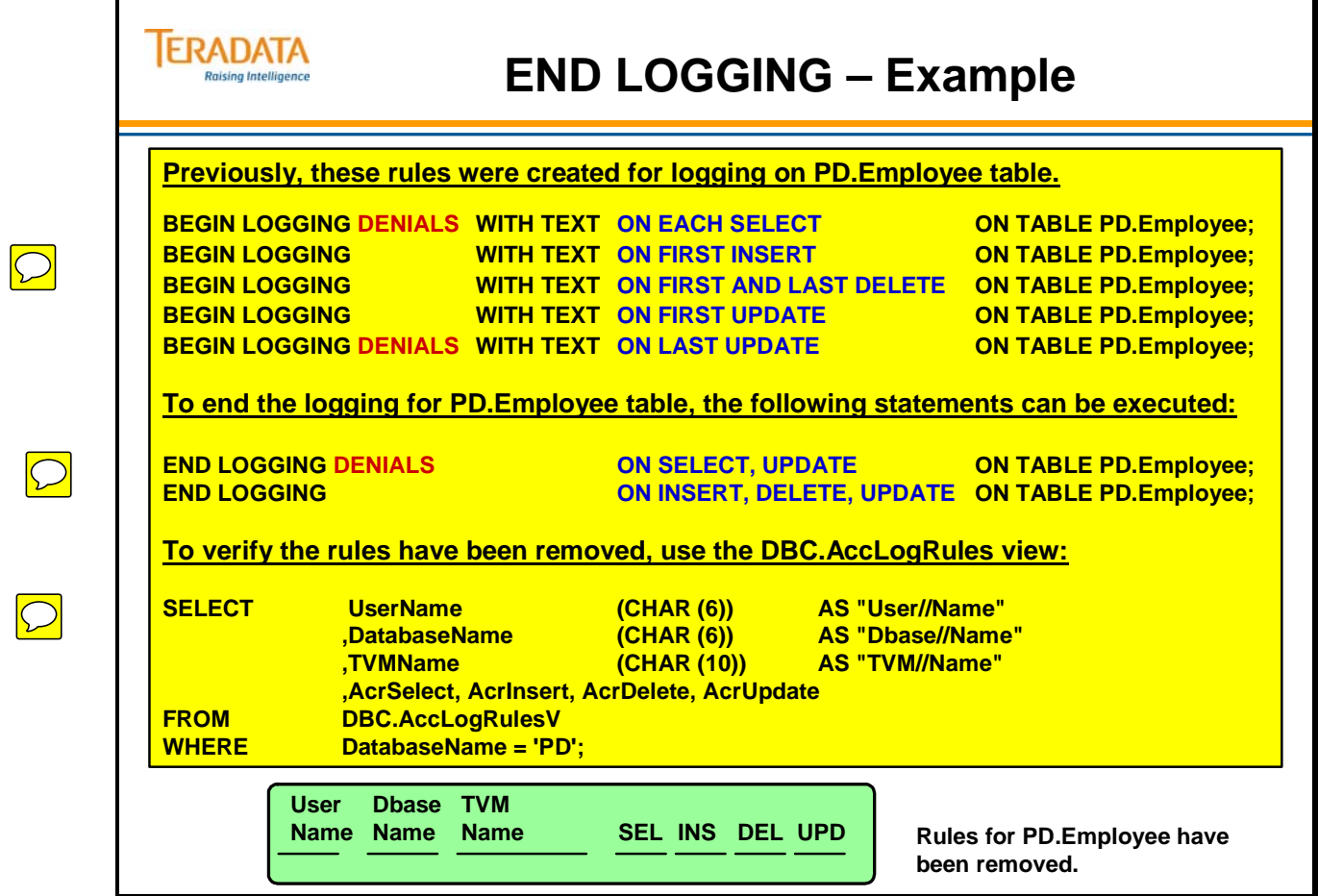

## **Teradata Administrator – Tools Menu > Access Logging**

The Tools menu provides the following options.

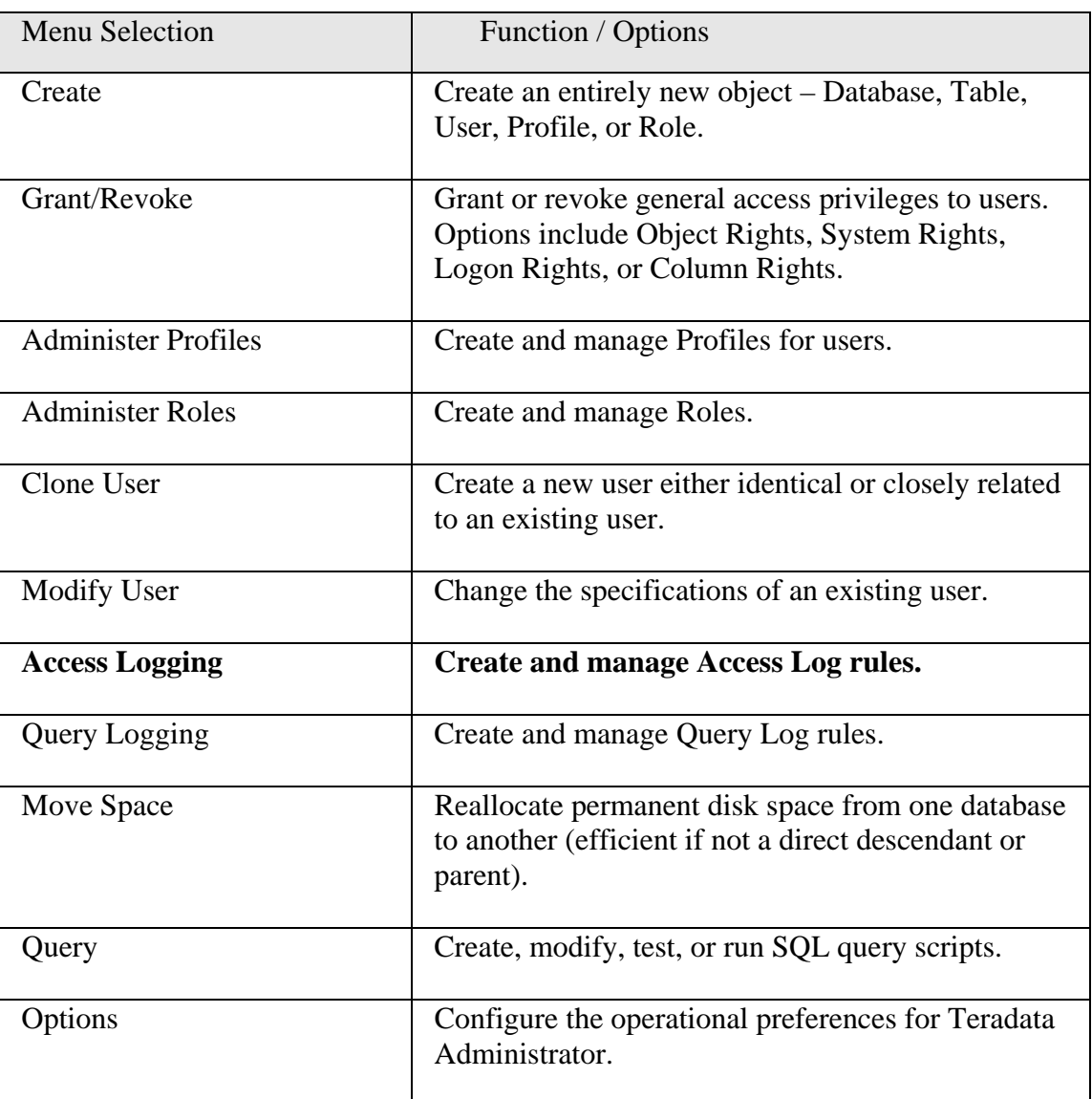

The example on the facing page effectively causes the following BEGIN LOGGING statement to be executed.

#### **BEGIN LOGGING WITH TEXT ON EACH CREATE DATABASE, CREATE USER, CREATE PROFILE, CREATE ROLE, DROP DATABASE, DROP USER, DROP PROFILE, DROP ROLE;**

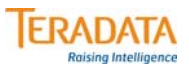

### **Teradata Administrator Tools Menu > Access Logging**

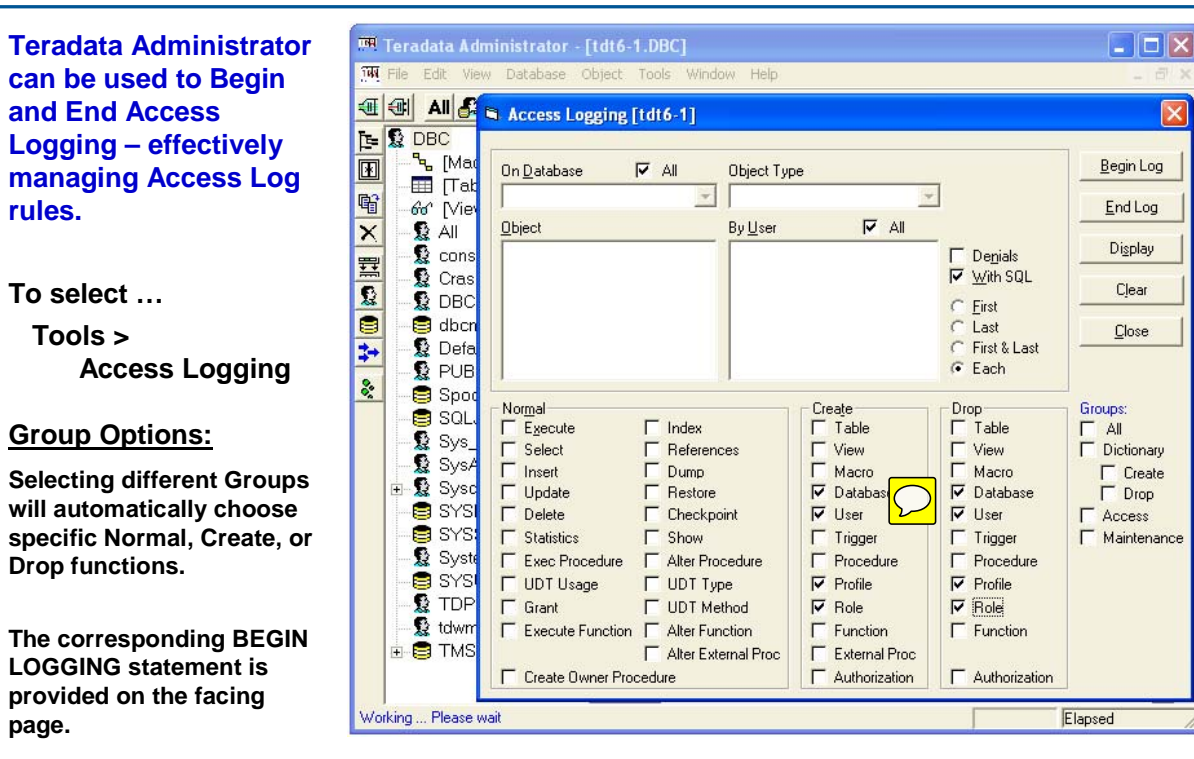

## **Query Logging (DBQL) Concepts**

### *Provides Collection of Historical records based on Rules*

DBQL provides a series of predefined tables that can store, based on rules you specify, **historical records** of queries and their duration, performance, and target activity. DBQL is flexible enough to log information on the variety of SQL requests that run on Teradata, from short transactions to longer-running analysis and mining queries. **You begin and end collection for a user or group of users and/or one or a list of accounts.** 

### **Performance**

The performance of collecting query activity with DBQL is much better that attempting to capture query activity with the Access Logging facility because DBQL stores information in cache memory and will write to disk only when cache is full or when you use END QUERY LOGGING.

Notes about performance:

- The impact of turning on DBQL for all-AMP operations is negligible in comparison to the time an all-AMP operation takes to complete.
- The impact of turning on DBOL for single-AMP (PI) and two-AMP (USI) operations does impact the response time of the operation by a small amount. These types of operations are best suited for summary logging where the overhead is negligible.
- Specific information from the San Diego performance group follows:

With a single session of single-AMP queries (a total of 40,000 were executed), with default logging, the total response time increased by 6.5%. The performance report shows an average CPU path length increase of 4.6 ms for similar type work, from a baseline (no logging) path length of 4.3 ms, essentially a doubling of the path length.

While the response time tests indicated summary level logging on single AMP queries to have only a 1.6% increase in total response time, the performance report showed less than 1% increase in path length with summary logging.

The clear conclusion to be drawn is that single or few AMP queries will be best suited for summary logging, and will exhibit negligible overhead if logging is at that level.

With all-AMP queries, even very short ones, the response time tests were not able to pick up any overhead at all with any level of query logging enabled, including "all".
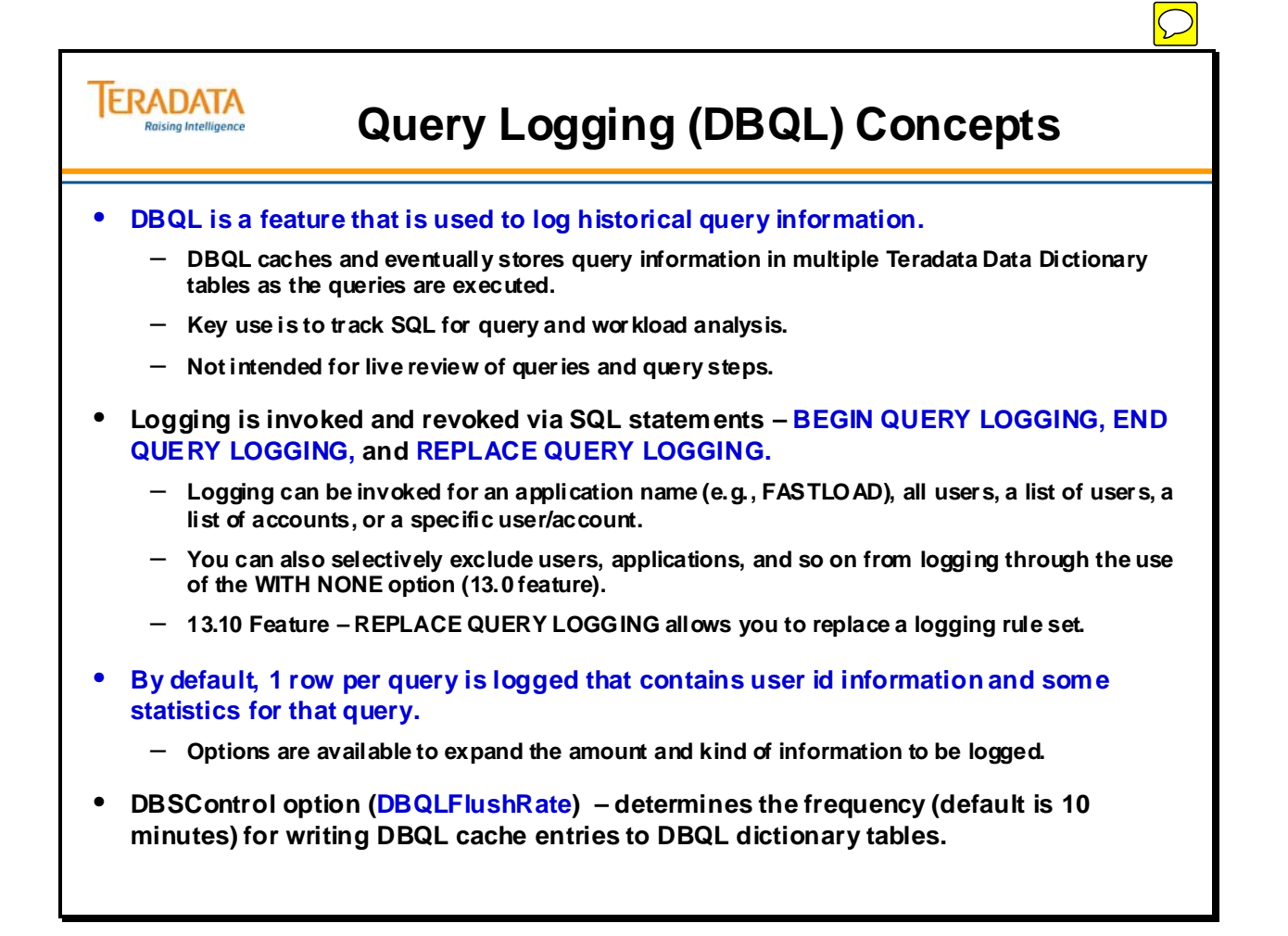

# **Objects used in Defining Rules for DBQL**

The DBQL logs are a series of system tables created in database DBC during the Teradata Database installation process. The suite of DBQL components includes a security macro and a view for each table, which are created in database DBC by the DIP utility during installation.

### *Rules*

You define rules that identify for which users and how much data to log for queries. For instance, you can log the first 5,000 characters of any query that runs during a session invoked by a specific user under a specific account. This rule can also be qualified so that only queries that exceed a specified time threshold are logged and those queries that execute in less than the threshold time are simply counted.

The DBC.DBQLRuleTbl table stores the rules resulting from each BEGIN QUERY LOGGING statement. One row exists for each set of specifications, which are made up of *user* and/or *account* plus any options or limits set for the user.

The DBC.DBQLRuleCountTbl table is an internal table that stores the cardinality of DBC.DBQLRuleTbl table.

The DBC.DBQLRules[V] views are used to display DBQL rules that are in effect.

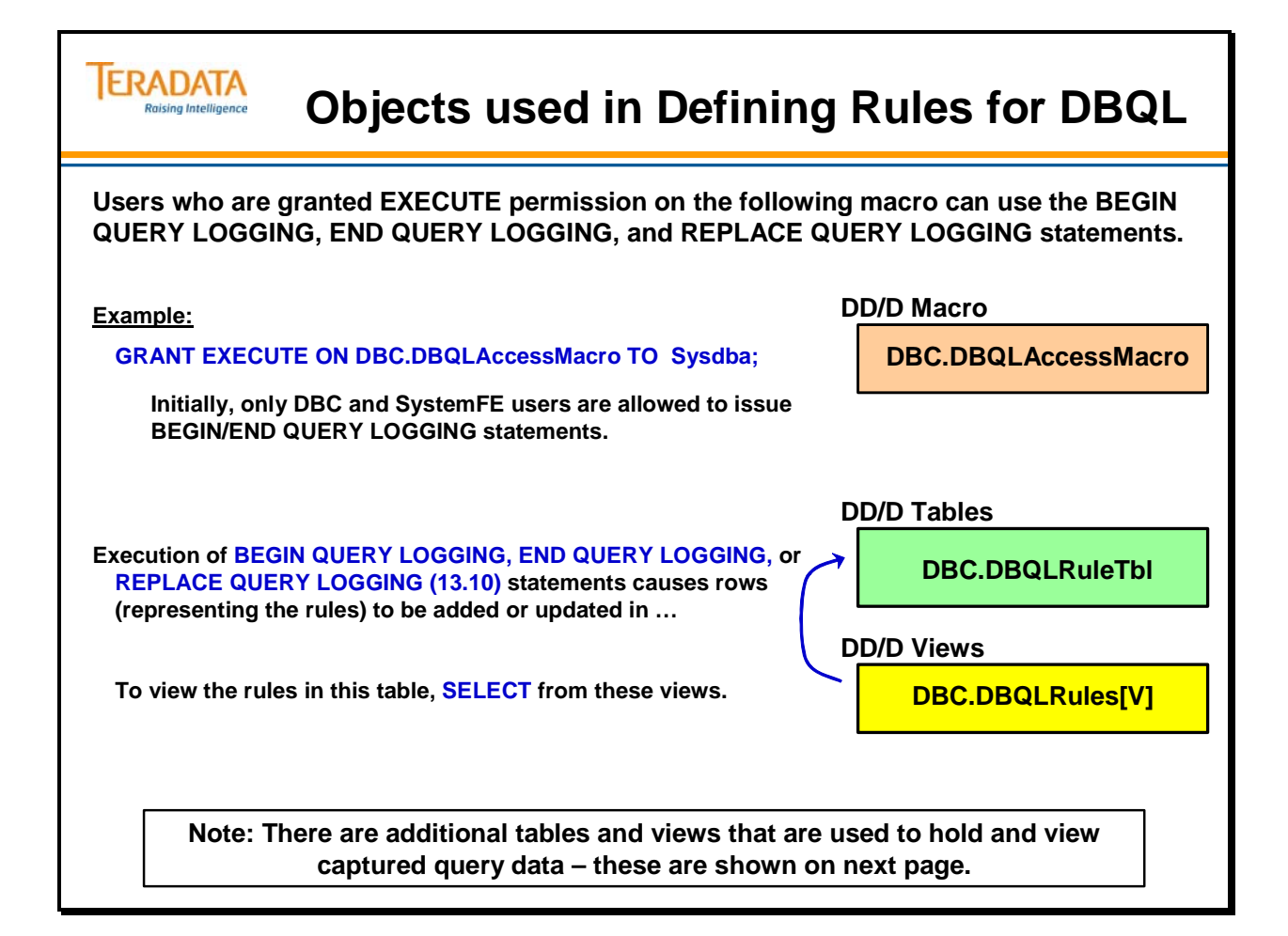

# **Objects used in DBQL (cont.)**

The DBQL logs are a series of system tables created in database DBC during the Teradata Database installation process. The suite of DBQL components includes a security macro and a view for each table, which are created in database DBC by the DIP utility during installation.

Like other system tables, the predefined DBQL logs are created as relational tables in database DBC during normal Teradata Database installation. However, while most system tables are populated automatically, you can choose whether you want to populate the DBQL tables.

If you choose not to use the feature, the tables remain empty. If you want to use the feature, simply submit a BEGIN/END QUERY LOGGING statement, with or without options, to control the start, magnitude, and end of logging activity. The options enable you to control the volume and detail of the logged data. You can define rules, for instance, that log the first 5,000 characters of any query that runs during a session invoked by a specific user under a specific account, if the time to complete that query exceeds the specified time threshold.

The key or foundation table in DBQL is the DBC.DBQLogTbl table that holds the default rows. When you specify options that result in more information being captured, a default row is still generated in this table plus one or more additional logs (tables) will get rows.

 Exceptions to this are when you use the SUMMARY option or a query completes within a THRESHOLD. In these cases, default rows won't be placed into DBC.DBQLogTbl.

The facing page summarizes the tables and views used by DBQL to hold query data. Details on these views can be found in Appendix C.

Acronym: TDWM – Teradata Dynamic Workload Manager

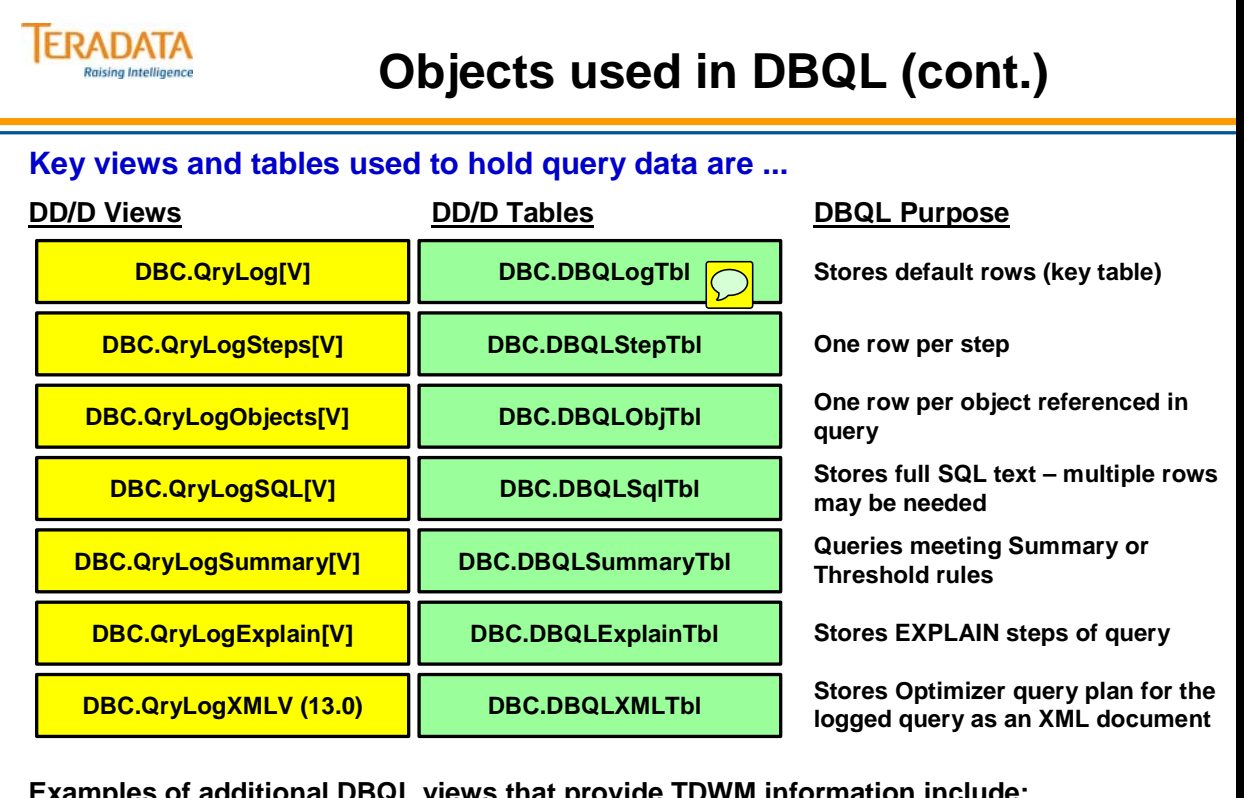

**Examples of additional DBQL views that provide TDWM information include: DBC.QryLogEvents[V] – TDWM events that could affect system performance DBC.QryLogEventHis[V] – history of TDWM events DBC.QryLogExceptions[V] – query exceptions as defined by Workload Definitions (WD)**

# **BEGIN QUERY LOGGING Statement**

The DBQL facility is controlled by the Teradata SQL statements BEGIN QUERY LOGGING and END QUERY LOGGING.

There are numerous collection options using the WITH and LIMIT options. These options will be described on the following pages.

### *BEGIN QUERY LOGGING*

When submitted by a user with EXECUTE privileges on DBC.DBQLAccessMacro, enables logging for the named users and/or accounts. For active sessions, logging begins when the next query is received. (Teradata recommends a maximum of 100 user/account pairs per statement.)

When you do not specify a LIMIT option, one default row of query-level information is logged in DBQLogTbl for each query processed during a session that is initiated by any user for whom a query logging rule exists.

Default rows are stored in DBQLogTbl, the foundation of the DBQL feature. If you specify options that result in more detailed information, a default row is still generated in DBQLogTbl (except with the SUMMARY option or a query that completes within the limit specified with the THRESHOLD option), plus one or more additional logs are populated with one or more additional rows.

Examples of valid application names (Teradata 13.0 feature) include FASTLOAD, FASTEXP, MULTLOAD, ARC, etc.

You can determine the application name used in the LogonSource string for a running application by querying DBC.SessionInfo as follows:

SELECT DISTINCT (LogonSource) FROM DBC.SessionInfo;

### **The Default Row**

The fields of the default row provide general query information that is usually adequate for investigating a query that is interfering with performance. When no options are specified, key fields in a default row includes the following (not a complete list).

- User name under which the session being logged was initiated
- Unique ID for the process, session, and host (client) connection
- Account string, expanded as appropriate, that was current when the query completed
- First 200 characters of the query SQL statement.
- Time of receipt
- Number of processing steps completed
- Time the first step was dispatched, and
- Times of the first and last response packets were returned to the host.

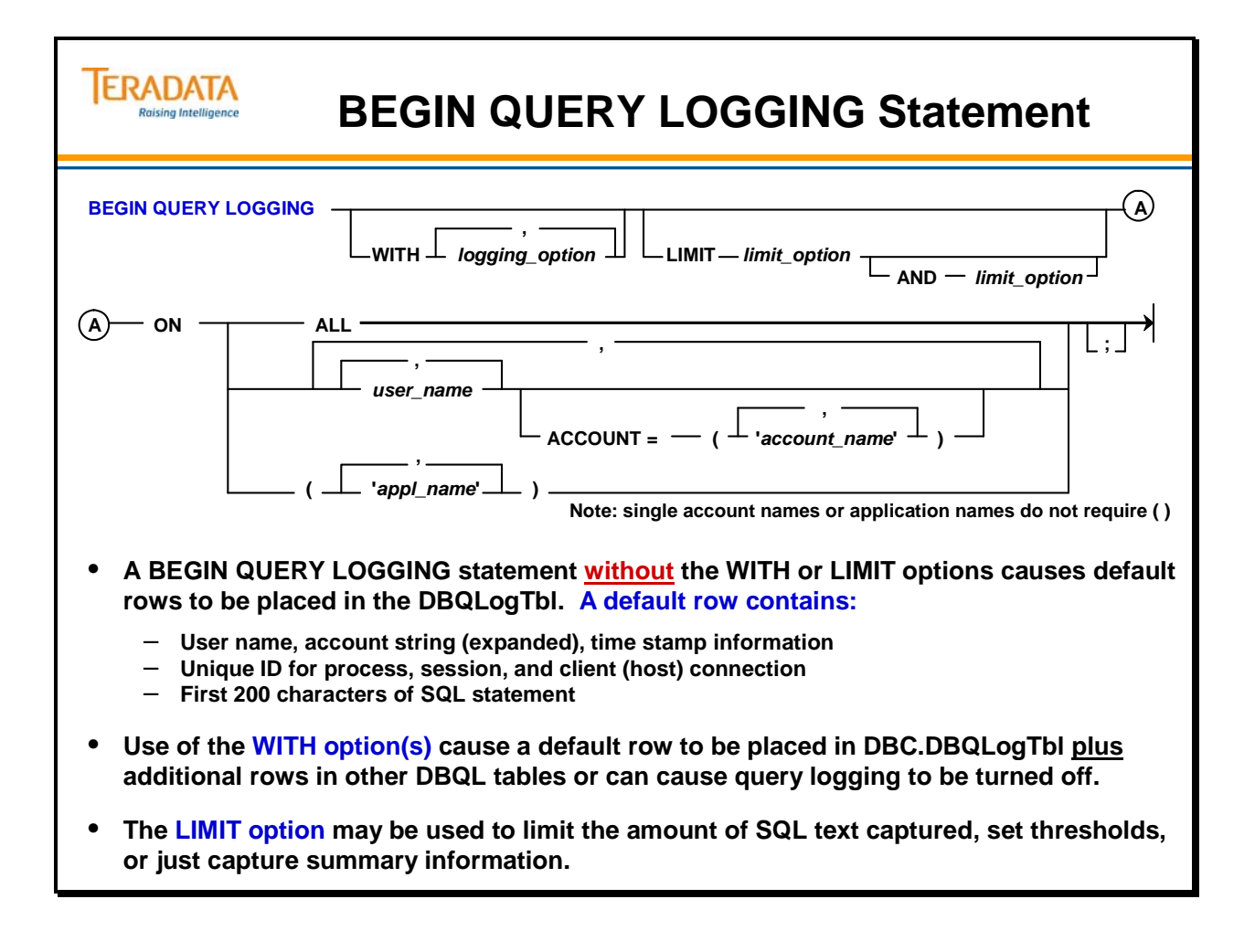

# **BEGIN QUERY LOGGING WITH … (cont.)**

### **… NONE (13.0)**

You can specify any of the following items with NONE:

- account:user pair or account:user list
- application name or application name list
- user name list
- ALL:account name or account name list
- ALL (which specifies all accounts)

No additional options are valid if you specify WITH NONE.

#### **… ALL**

Logs all information generated by all the WITH rules (EXPLAIN, OBJECTS, SQL, & STEPINFO) and the default row.

#### **… EXPLAIN**

Use this option selectively because the performance cost of generating EXPLAINs can be expensive. This option generates and logs the unformatted EXPLAIN text for each query. It does not generate EXPLAIN text for queries preceded by the EXPLAIN modifier. This option logs one or more rows into DBC.DBQLExplainTbl

#### **… OBJECTS**

Use this option selectively. Object data is useful for analyzing queries that make heavy use of join indexes and indexed access, but can generate many rows. Inserts one row per target object per query in DBC.DBQLObjTbl.

#### **… SQL**

This option logs the entire SQL statement in the DBC.DBQLSqlTbl table. Large statements can cause multiple rows to be written in order to log the full query text.

#### **… STEPINFO**

Use this option selectively. Although step data is useful for analyzing queries, this option can generate many rows. Inserts one row per step per query in the DBC.DBQLStepTbl.

### **… XMLPLAN (13.0)**

Logs the query plan generated by the Optimizer for all SQL DML requestsa as an XML document in system table DBC.DBQLXMLTbl. Because the XML document includes the query and step text, you generally do not need to specify the EXPLAIN and SQL options if you specify XMLPLAN. You should also specify a value of 0 for SQLTEXT to avoid redundant logging when you specify XMLPLAN. This option logs one or more rows into DBC.DBQLXMLTbl.

#### **… STATSUSAGE (14.0)**

Logs statistics usage data and detailed query plan information for all DML and selected DDL requests as an XML document in DBC.DBQLXMLTbl. If you specify both XMLPLAN and STATSUSAGE, Teradata logs the collected data into a single integrated document.

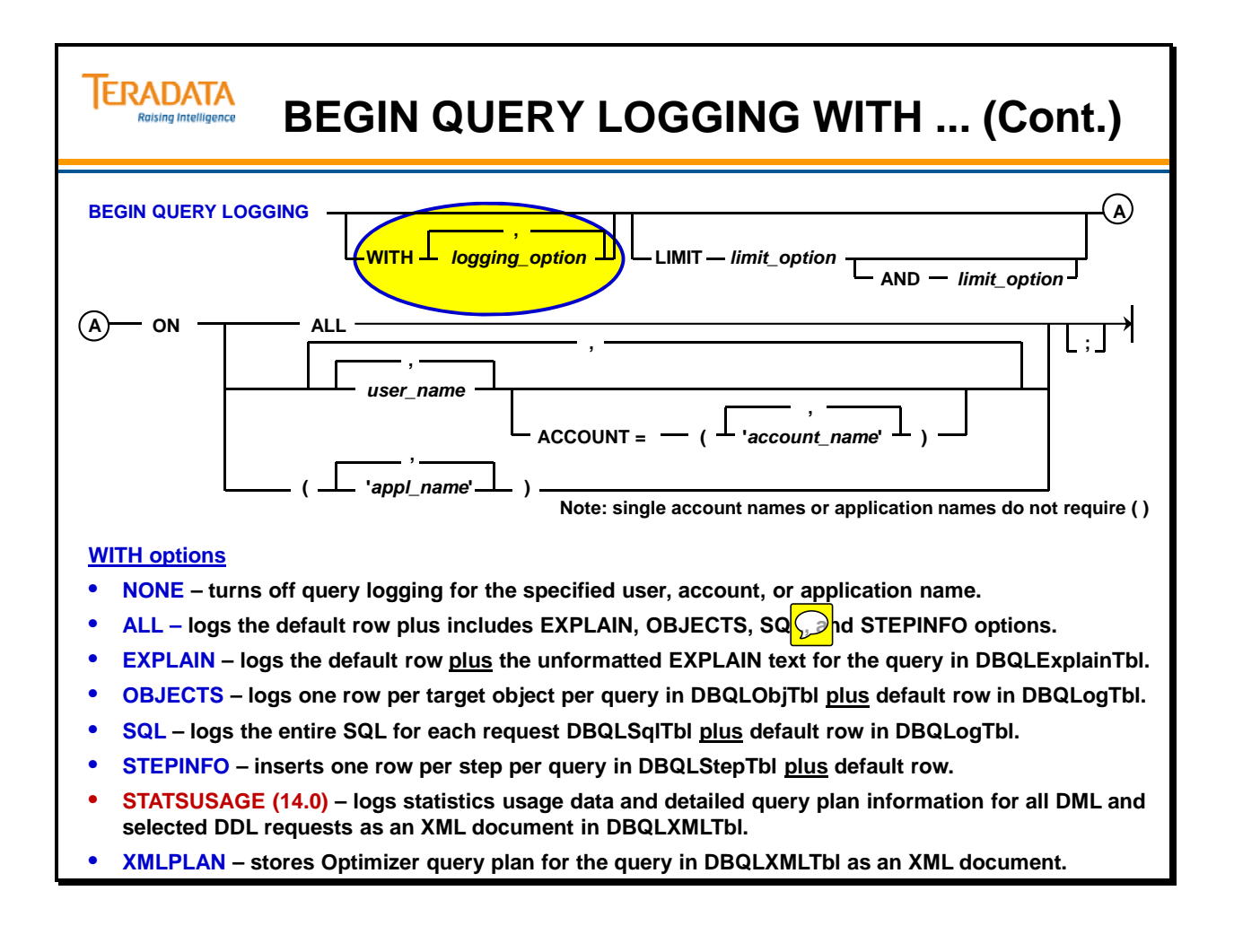

# **BEGIN QUERY LOGGING LIMIT … (cont.)**

#### **… SQLTEXT**

Use this option if you want to capture less than or more than the first 200 characters in the default row. To turn off text capture in the default row completely, specify 0 (zero). The maximum limit is 10,000 characters. If you specify the option keyword but not a value, up to 10,000 characters are logged in DBQLogTbl.

To store the complete statement regardless of length, specify the SQL option, as many rows as needed to contain the full text will be logged in DBQLSqlTbl. (If you do this, define LIMIT SQLTEXT=0 to avoid redundant logging in both the default row and DBQLSqlTbl.)

Note: Also set LIMIT SQLTEXT=0 if you specify either the WITH ALL or the WITH SQL option, which also logs SQL.

#### **… SUMMARY**

SUMMARY is useful for tracking voluminous short queries, such as for OLTP applications, because it does not grow the DBQLogTbl. It simply counts queries based on specified time differentials and stores the count results in DBQLSummaryTbl.

The SUMMARY option is unique in that it:

- Does not generate default rows in DBQLogTbl
- Summary information is flushed at system-controlled intervals of 10 minutes
- If no data has been collected for a summary category in a 10-minute interval, no rows will be written for it.

#### **… THRESHOLD**

THRESHOLD also is useful for short, high-volume queries, but in addition to incrementing a count for qualifying queries, THRESHOLD logs a default row for any query that exceeds the specified time. This enables you examine the processing timestamps and the query structure. You can combine THRESHOLD with SQLTEXT if you want to capture more than the first 200 characters of a query that runs longer than THRESHOLD seconds for identification of the longer running queries.

You define the threshold of execution time, in seconds, which determines whether to log a query or just count it, as follows:

#### **IF a query completes at or under the threshold time**

- Increments the query count and the query seconds
- Stores the final count for the session as a row in DBQLSummaryTbl
- In the summary row, sets the value in the LowHist field to the THRESHOLD time and in the HighHist field to 0 (to identify it as a THRESHOLD row)

#### **IF a query runs beyond the threshold time**

DBQL logs a default row for the query in DBQLogTbl so you can examine its structure and the number and level of processing steps.

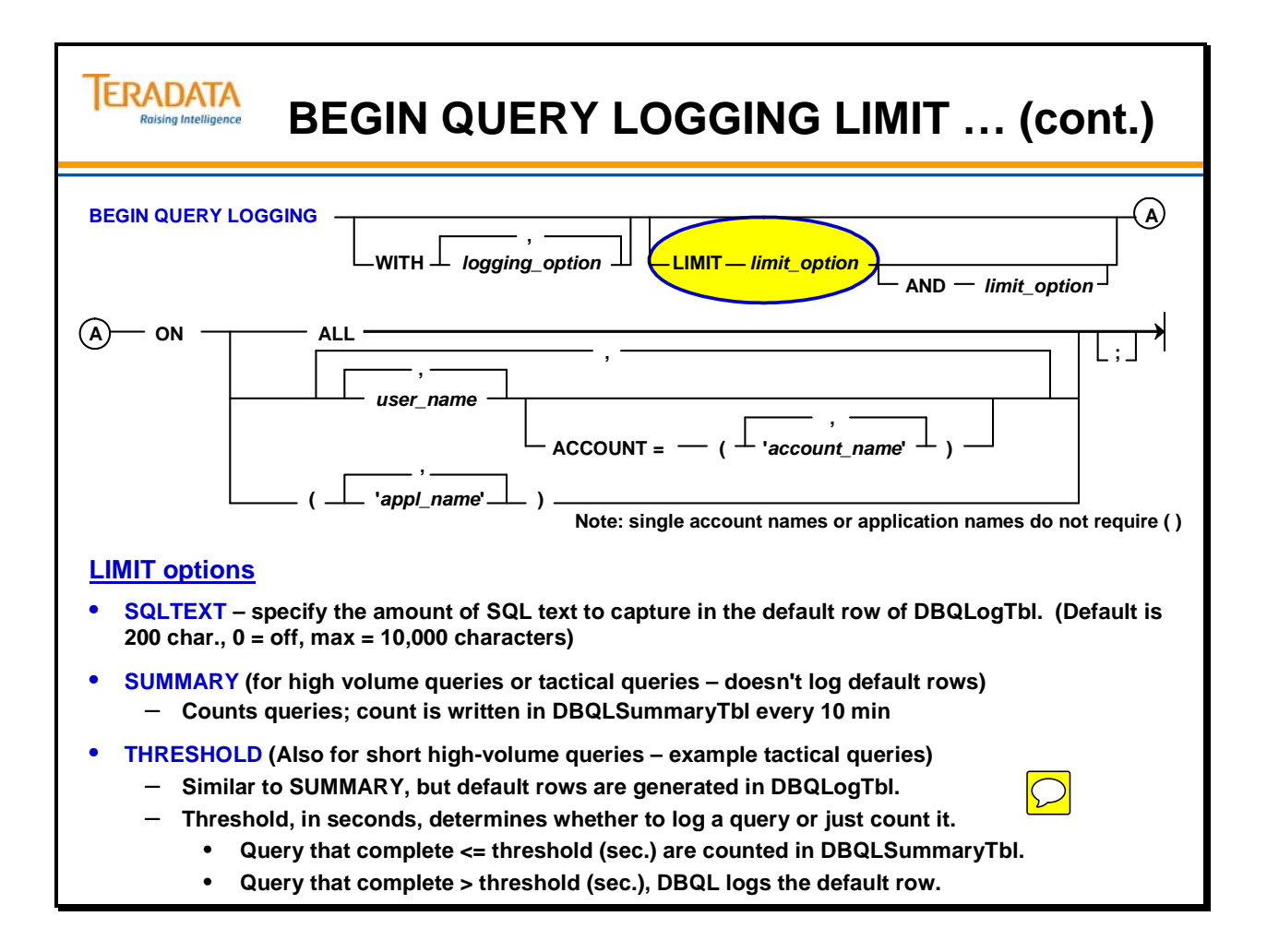

# **BEGIN QUERY LOGGING Examples**

The facing page contains a number of BEGIN QUERY LOGGING examples.

Prior to Teradata 13.0, when you specify **BEGIN QUERY LOGGING ON ALL;**, you effectively create a rule for "everyone". Therefore, you cannot create rules for specific users. The opposite is also true. If you create rules for specific users, you cannot create a rule for ALL.

Starting with Teradata 13.0, there is more flexibility with query logging. Also starting with Teradata 13.0, there is a hierarchy of applying database query logging rules.

### *Hierarchy of Applying Database Query Logging Rules*

Database Query Logging works from a hierarchical foundation that allows BEGIN QUERY LOGGING requests to be submitted for individual users even if a rule exists for ALL users.

However, if a rule exists for a specific account:user pair, you must submit an appropriate END QUERY LOGGING request to delete the rule before you can issue a new rule for that account:user pair. Teradata Database applies the rules in the following order:

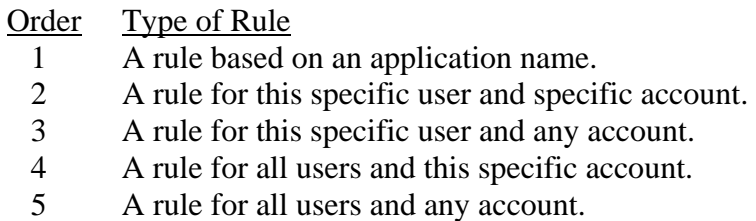

DBQL first searches for a rule based on an application name. If no such rule exists, DBQL then looks for a rule specific to the user and account, and so on down the hierarchy.

The rules cache contains rules either for an application or for a specific account:user combination. As each user logs on, DBQL first searches the rules cache in hierarchical order for a rule. If there are no specific rules in the rules cache for level 1 or 2, DBQL searches *DBC.DBQLRuleTbl* in hierarchical order for the best fit. DBQL makes an entry in the rules cache for the account:user pair: either a rule that DBQL is not enabled for the account:user or the DBQL rule that applies with its options. If a match is made on the rules table at level 1, DBQL makes an application name entry in the rules cache.

For example, you can submit a BEGIN QUERY LOGGING request for default logging on ALL users, and DBQL can also be enabled for *user1* with objects and steps. If *user1* logs on and executes queries, DBQL collects objects and steps. When users other than *user1* log on and execute queries, DBQL only logs default row information for them.

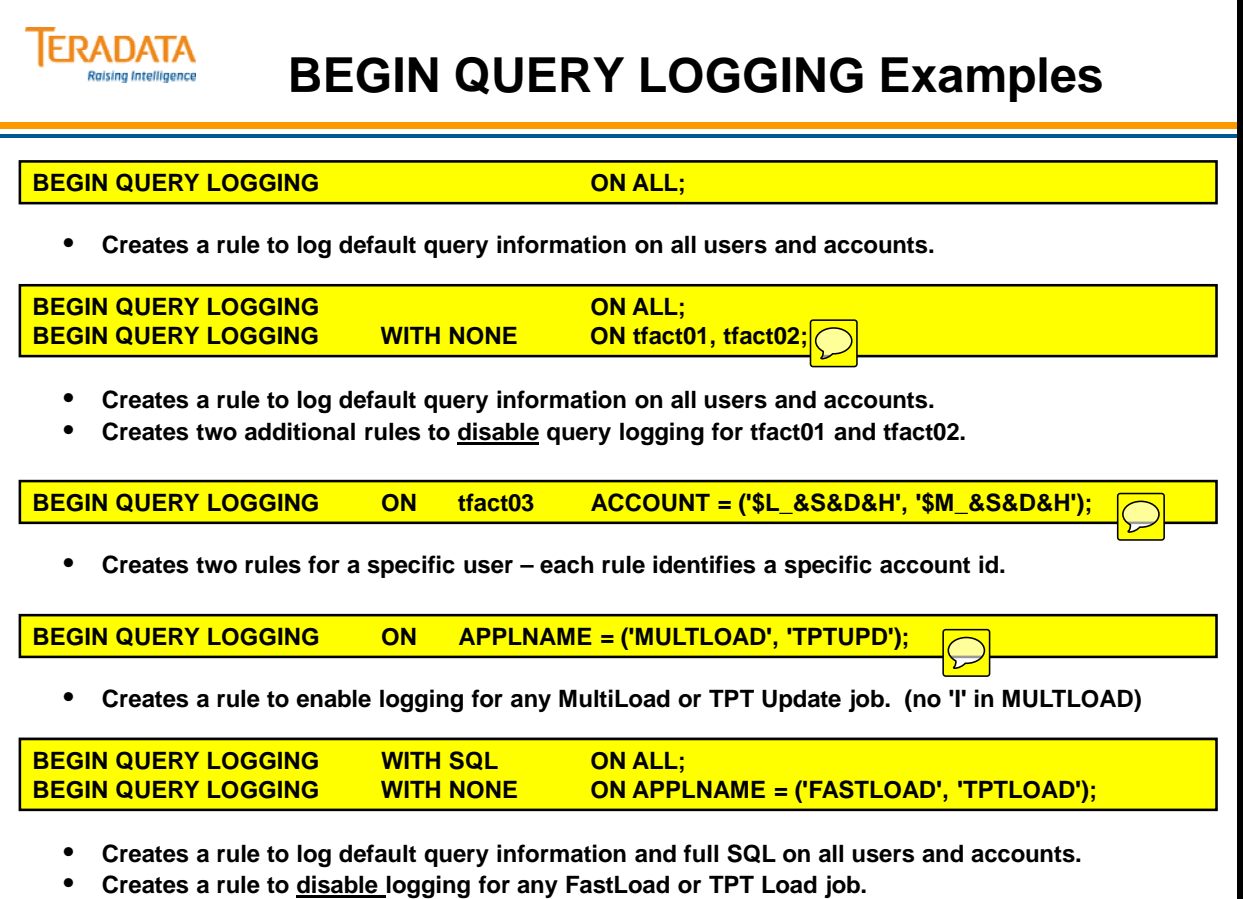

# **BEGIN QUERY LOGGING Examples (cont.)**

The facing page contains additional BEGIN QUERY LOGGING examples.

Limits that may be used include:

SQLTEXT: option to control the number of SQL statement characters to log

- 200 characters of SQL logged in default row
- SQLTEXT values range from 0 to 10,000
- "SQLTEXT" without a value logs 10,000 characters

THRESHOLD: option to limit the queries logged by elapsed time

- THRESHOLD values are specified in seconds.
- "THRESHOLD" without a value results in a 5 second value.
- Queries greater than Threshold value generate a default row.
- Maximum THRESHOLD value is 32,767 seconds.

Notes about Threshold logging in Teradata 13.10:

- Starting with Teradata 13.10, you can use THRESHOLD logging along with the SQL, STEPINFO, and EXPLAIN options.
- With threshold logging, DBQL cannot log to separate Explain and XML tables, even for those queries taking longer than the specified criteria. SQL, STEPINFO, and OBJECTS can be logged during threshold logging, even for those queries taking longer than the specified clock seconds.
- By filtering logging with THRESHOLD will lower the performance overhead of detailed logging of unnecessary queries.
- For example, to log into DBQLogTbl, DBQLSqlTBL, DBQLStepTbl and DBQLObjTbl queries that run beyond 1 CPU and summarize all other queries in the DBQLSummaryTbl:

 BEGIN QUERY LOGGING with SQL, STEPINFO, OBJECTS LIMIT THRESHOLD=100 CPUTIME on ALL;

SUMMARY: option to only count running queries based on elapsed time.

- 3 values (in seconds) are needed; no verification done on order of values
- 4 count intervals are created  $\langle n=1; n=1 \rangle = n^2$ ;  $> n^2$   $\langle n=1; n=1 \rangle$
- Data is logged in the DBC.DBQLSummaryTbl every 10 minutes (or if the cache should get full). There is no parameter to change the flush period of 10 minutes.
- 1 row for each count  $> 0$
- **SUMMARY cannot be used with any other "limits".**

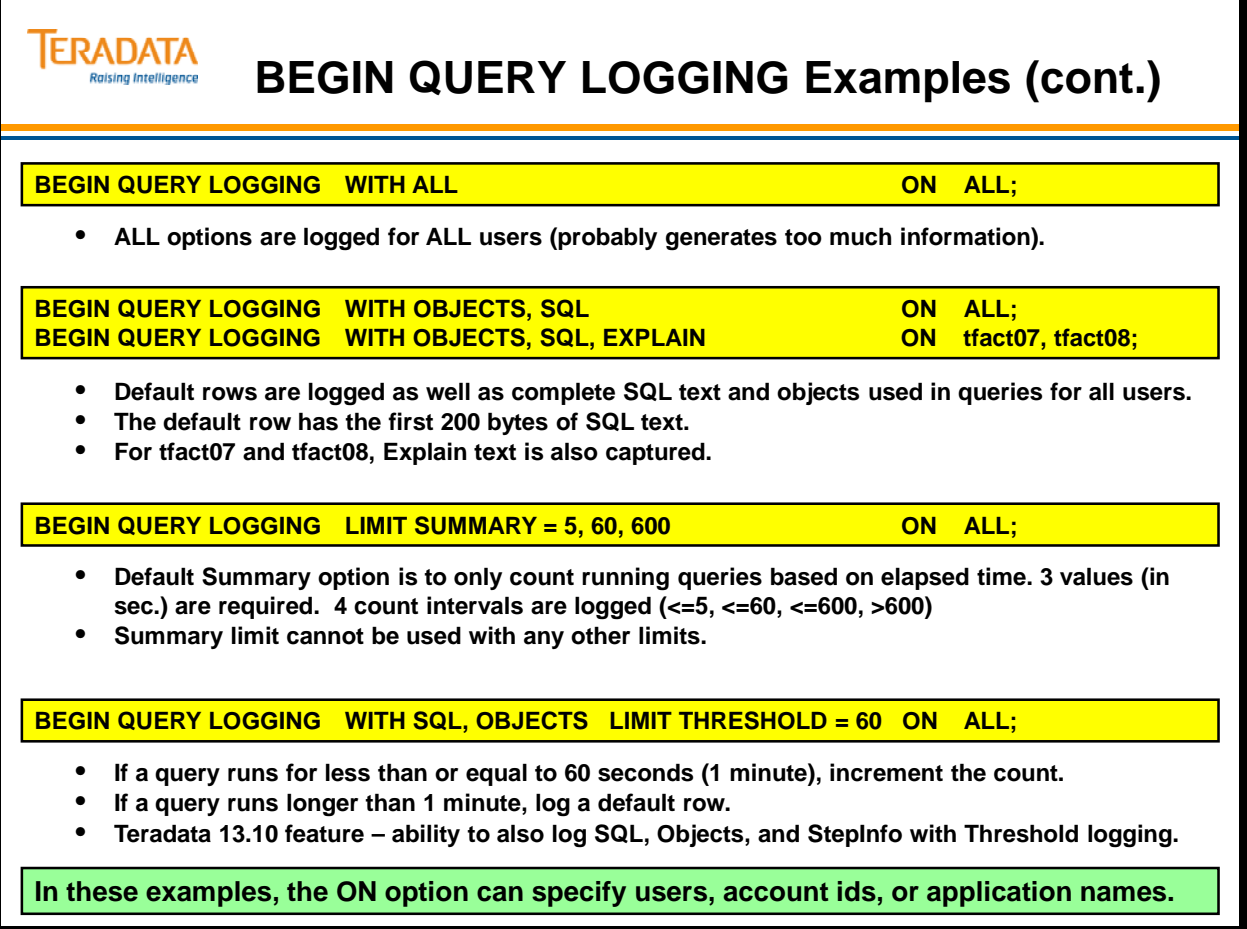

# **BEGIN QUERY LOGGING Examples (cont.)**

The SUMMARY and THRESHOLD limits have additional options. The default for each of these limits is elapsed time (ELAPSEDSEC ).

#### **SUMMARY**

SUMMARY = *n1, n2, n3* [ELAPEDSEC, ELAPSEDTIME, CPUTIME, CPUTIMENORM or IOCOUNT]

The SUMMARY option is designed for use with short, OLTP-like, queries. This option counts the number of queries for the session that fall into each of four time intervals. Interval values can be specified in seconds, CPU time, or I/O counts.

If you specify SUMMARY, then you cannot specify any other options. You must specify the first three intervals explicitly. The fourth interval is created by default which is 32,767 seconds or 9 hours.

### **THRESHOLD**

THRESHOLD [=n] [ELAPEDSEC, ELAPSEDTIME, CPUTIME, CPUTIMENORM or IOCOUNT]

This option is also designed for use with tactical queries. This option sets a threshold time in seconds that determines whether a query is to be logged fully or just counted.

If a query completes earlier than or equal to the threshold value, then it is only logged as a count in DBQLSummaryTbl. The Threshold row in DBQLSummaryTbl is identified by a HighHist field value of 0. If a query completes later than the threshold value, then a full entry is logged for it in DBQLogTbl with values for all fields of the row

### **Options for both SUMMARY and THRESHOLD**

ELAPSEDSEC (default) – use this option to set ranges and to summarize counts of the number of requests that fall into an elapsed time interval. This value is expressed in units of 1.00 seconds.

ELAPSEDTIME – use this option to set ranges and to summarize counts of the number of requests that fall into an elapsed time interval. The value is expressed in units of 0.01 seconds so it provides finer granularity for elapsed time than ELAPSEDSEC.

CPUTIME – use the CPU time for the query to set ranges and to summarize. The value is in units of 0.01 second. For example, if you specify 500 for one of the intervals, then the value used to make the determination is 5 CPU seconds.

CPUTIMENORM – use this option to set ranges and to summarize counts of the number of requests that fall into a normalized CPU time interval. This option is designed for use with coexistence systems to aid in managing mixed nodes more efficiently, but it can be used with any system. The value is expressed in units of 0.01 second.

IOCOUNT – use the I/O count for the query to set ranges and to summarize.

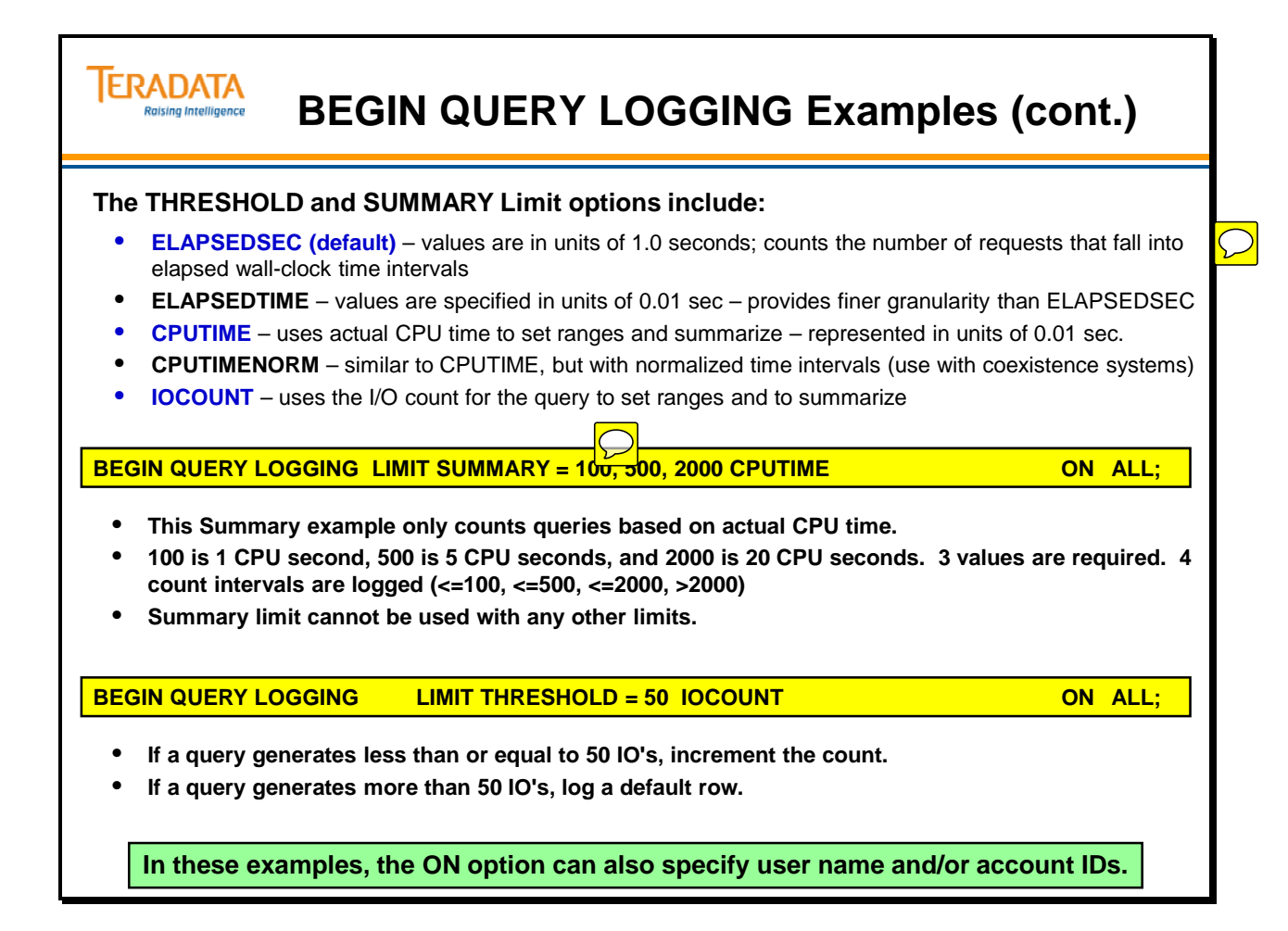

## **END QUERY LOGGING Statement**

*… ON ALL* – to stop logging query information for all users specified by a rule created by a BEGIN QUERY LOGGING ON ALL statement.

**…user\_name** – the name of a specific user or set of users for whom logging of SOL query information is to be stopped.

*…account\_name* – the name of one or more specific accounts for which logging of SQL query information is to be stopped.

#### **Account names must be enclosed by LEFT and RIGHT PARENTHESIS characters. When you specify a list of accounts, each account name must be delimited by APOSTROPHE characters and separated by COMMA characters**.

If you begin query logging on a specific user-account pair, then you must also specify that user-account pair to end query logging.

When this statement is submitted by a qualified user (with EXECUTE privileges on DBQLAccessMacro), logging is stopped for the named users and/or accounts. This command can be used for up to 100 active sessions. When this command is used, a routine is called that commits the data and flushes the cache.

When you enable or disable query logging, the change has an immediate effect on active sessions where the user or account being logged appears within the first 100 names you specify in the user and/or account list of a single BEGIN/END QUERY LOGGING statement. For users listed beyond the first 100, the user must log off from the Teradata Database and restart the session.

**Note:** If you need to enable or disable large volumes of users or accounts, the best practice is to submit an additional BEGIN/END QUERY LOGGING statement for each block of 100 names.

When you disable logging (submit an END QUERY LOGGING statement) for an active session (a query for that session is in process) and data is already cached, the following occurs:

- The data is committed immediately
- One or more DBQL rows are written (but may be incomplete)
- The cache is flushed
- Subsequent queries during that session are not logged

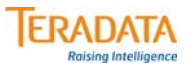

# **END QUERY LOGGING Statement**

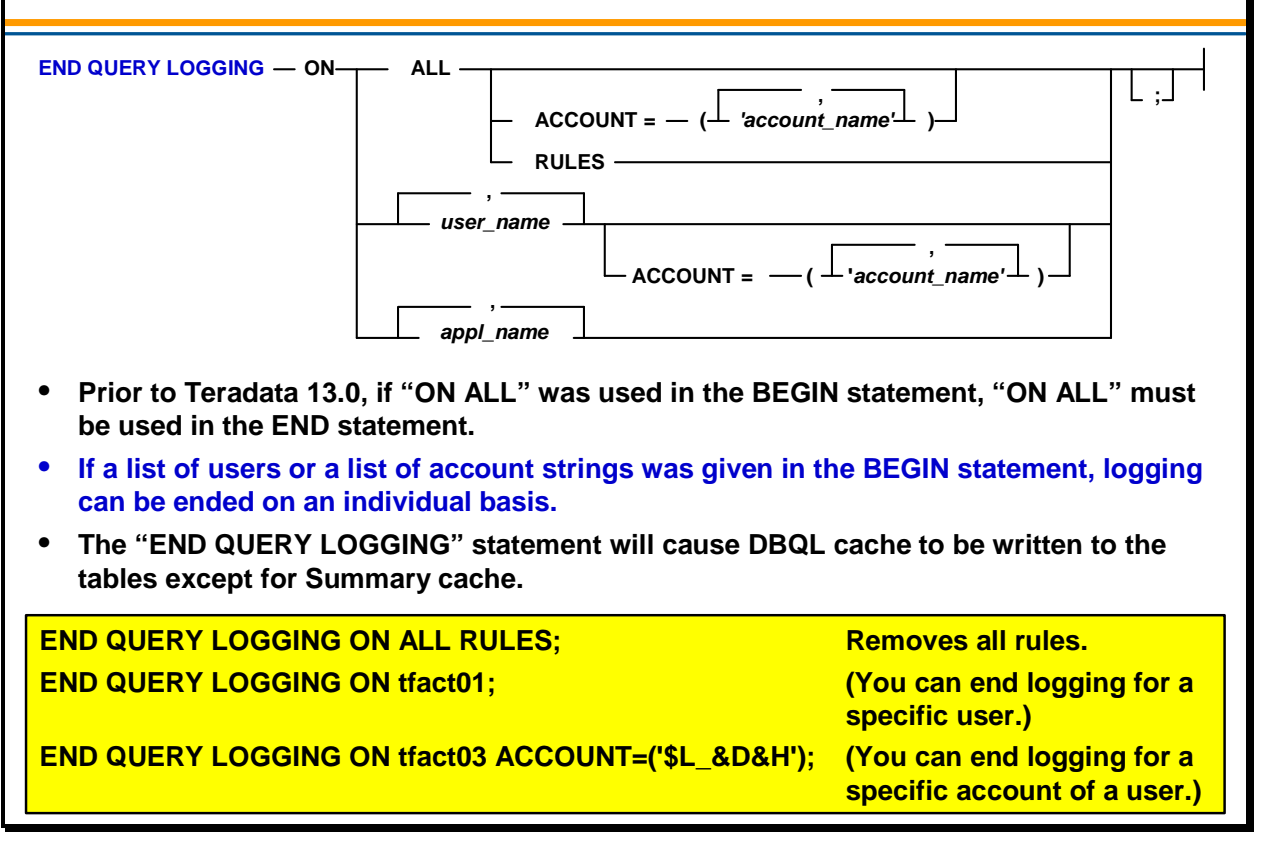

# **REPLACE QUERY LOGGING (13.10) Statement**

The REPLACE QUERY LOGGING statement allows the customer to modify their query logging for active users without having to end query logging and begin query logging. This will help prevent missing logging data between the end logging and begin logging sequence of statements.

This statement can also be used to avoid the end query logging and begin query logging statement pairs and unnecessary flushing of DBQL caches.

The REPLACE QUERY LOGGING statement will replace an existing rule or will create a new rule if one did not exist.

### **Additional 13.10 DBQL Enhancement**

An additional Teradata 13.10 DBQL enhancement is that TypeOfUse column in the DBQLObjTbl table will be populated

The TypeOfUse column contains the following numeric values:

- $1 =$ Found in the resolver
- $2 =$  Accessed during query processing
- $4 =$  Found in a conditional context
- $8 =$  Found in inner join condition
- $16$  = Found in outer join condition
- $32$  = Found in a sum node
- $64$  = Found in a full outer join condition

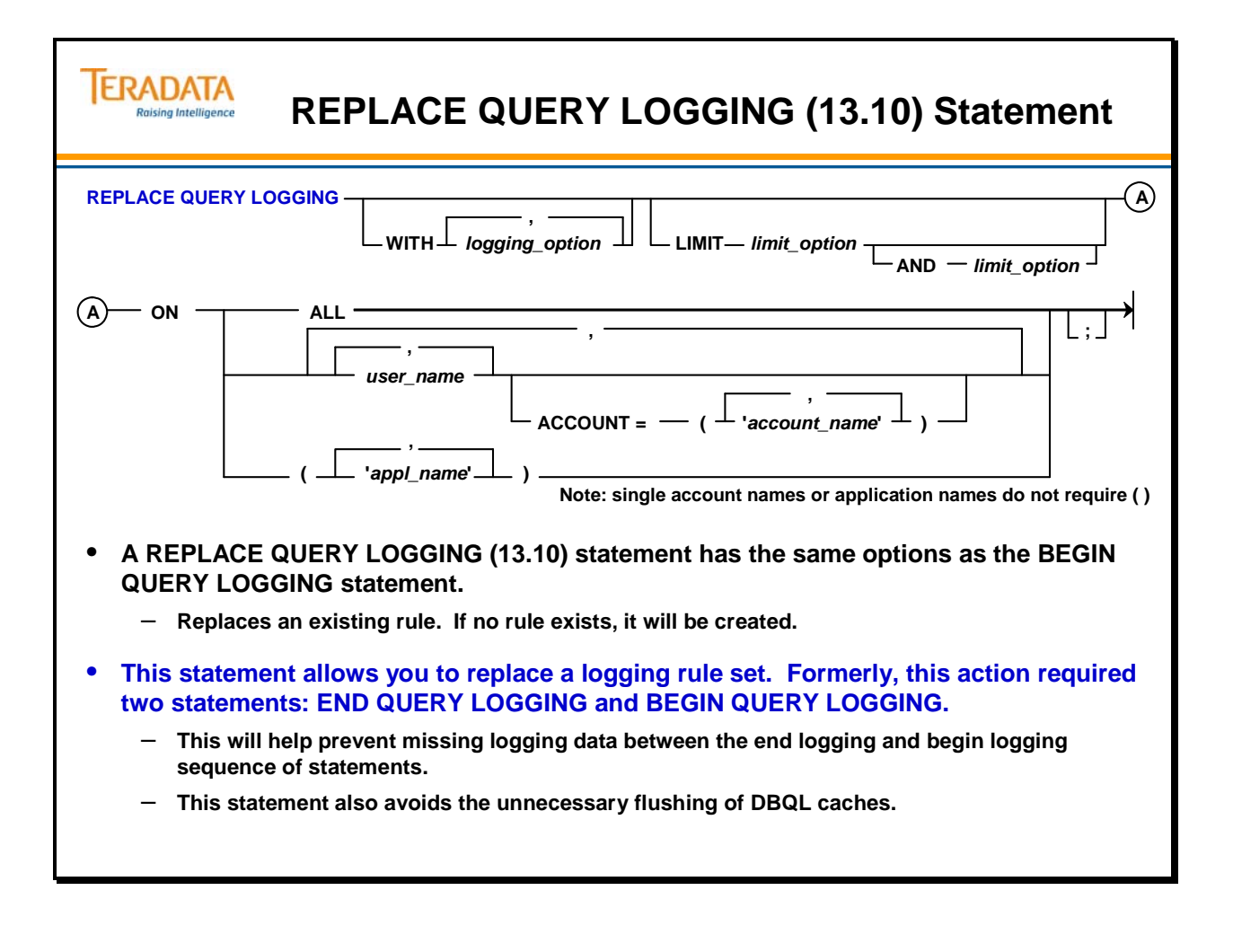

### **DBQLRules View**

A description of the columns in the DBC.DBQLRules[V] views follows:

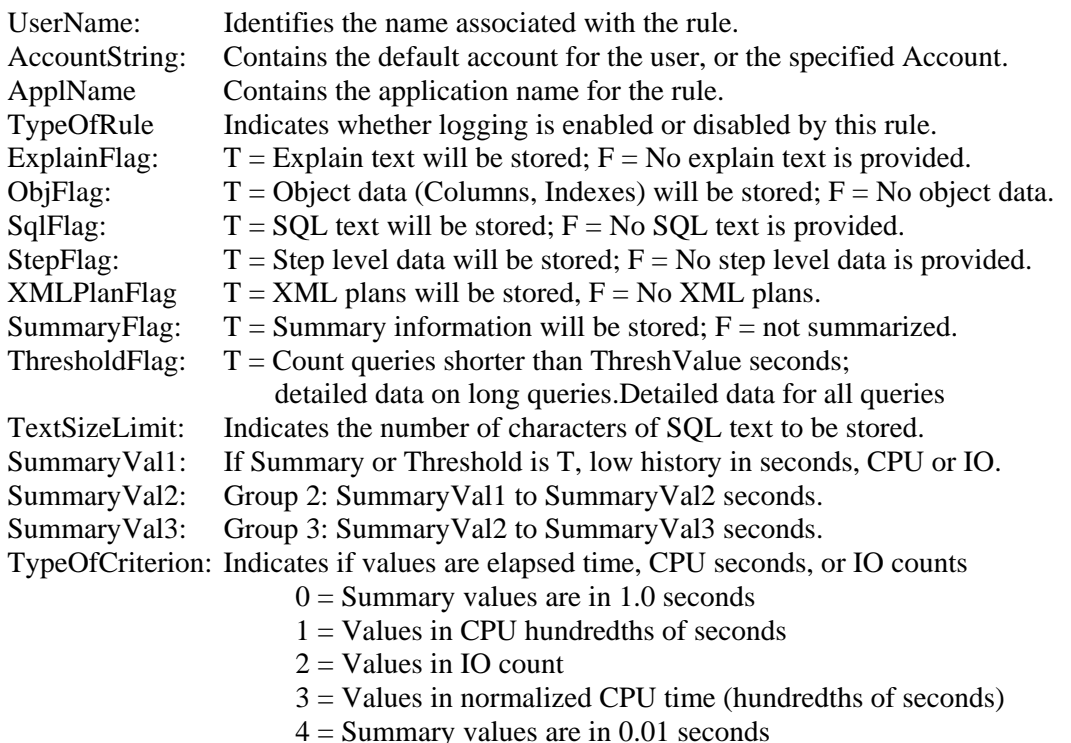

The BEGIN QUERY LOGGING statements that generated the rules on the facing page are as follows:

**BEGIN QUERY LOGGING ON ALL ACCOUNT = ('\$H'); BEGIN QUERY LOGGING LIMIT SQLTEXT=500 ON tfact01, tfact02; BEGIN QUERY LOGGING ON tfact03 ACCOUNT = ('\$M\_&D&H'); BEGIN QUERY LOGGING LIMIT SUMMARY = 5, 30, 60 ON tfact04; BEGIN QUERY LOGGING LIMIT THRESHOLD = 200 CPUTIME ON tfact05; BEGIN QUERY LOGGING WITH SQL LIMIT SQLTEXT=0 ON tfact06;** 

The END QUERY LOGGING statements that correspond to these BEGIN QUERY LOGGING statements are as follows:

**END QUERY LOGGING ON ALL ACCOUNT = ('\$H'); END QUERY LOGGING ON tfact01, tfact02; END QUERY LOGGING ON tfact03 ACCOUNT = ('\$M\_&S&D&H'); END QUERY LOGGING ON tfact04; END QUERY LOGGING ON tfact05; END QUERY LOGGING ON tfact06;** 

Note: Simply replacing the BEGIN with END will also remove the rules.

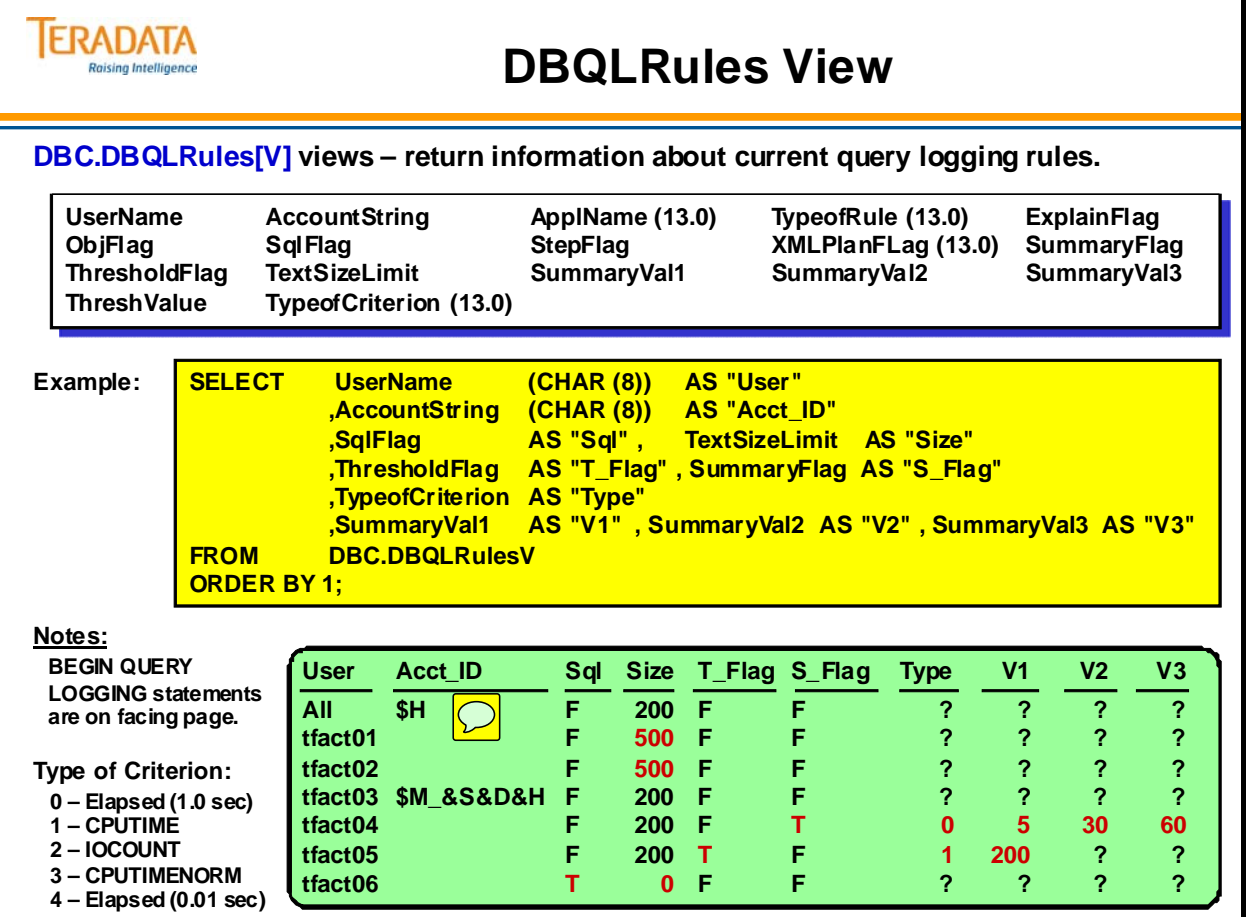

# **QryLog View – Example**

The facing page contains an example of using the DBC.QryLog[V] view.

One of the key columns is the CacheFlag column. This column can be one of the following:

- Blank indicates the query is not found in step cache.
- **"S"** if the query is a parameterized query and a Specific Plan is generated.
- **"G"** if the query is a parameterized query and a Generic Plan is generated.
- "**T**" if the query is found in step cache.
- **"A"** if the query is a parameterized query and a SpecAlways decision is taken. That is, each time a query submitted, the USING values are peeked at and the query is parsed.

The first time a parameterized request is seen, the parser peeks at the values in the USING clause, and a plan specific to those values is produced. This will cause the cache flag for that query's execution to be set to 'S' for 'specific plan'. At this point in time, no plan is actually cached for re-use, because a value-specific plan was produced.

After this first 'specific plan' execution is complete, metrics from the execution, as well as the estimates that were produced, are saved in the request cache, in preparation for additional decisions that will be made should this request be seen again. If the parsing engine (PE) time that resulted from the specific plan was a very small percent of the total query execution time, then the optimizer may set a flag to always use a specific plan for this query. If that decision is made, then the cache flag going forward will contain an 'A' for 'always specific' and no generic plans will be generated for this request as long as its metrics remain in the request cache.

The second time that parameterized request is seen (assuming that the PE time that resulted from the specific plan is non-trivial), a generic plan is produced resulting in a cache flag 'G'. Once both a specific and a generic plan have been generated, the estimates and run-time metrics they each produced can be compared side by side, and further decisions can be made whether to always produce the specific or always produce the generic plan.

Assuming the same parameterized request is repetitively executed on the same PE, a common pattern that may occur, is a cache flag sequence of 'S', 'G', 'T', 'T', 'T'...

The first time the query is seen, a specific plan is produced ('S'), the second time a generic plan ('G'), and from that point on, the same generic plan is executed ('T') until that plan is flushed from the cache.

Another column in this view (not listed on facing page) is AppId. Examples of names in this column are BTEQ, EXECUTOR, FASTEXP, FASTLOAD, SAS, SQLA, TBUILDEXE, TDLOAD, TPTEXP, TPTLOAD, and TPTUPD.

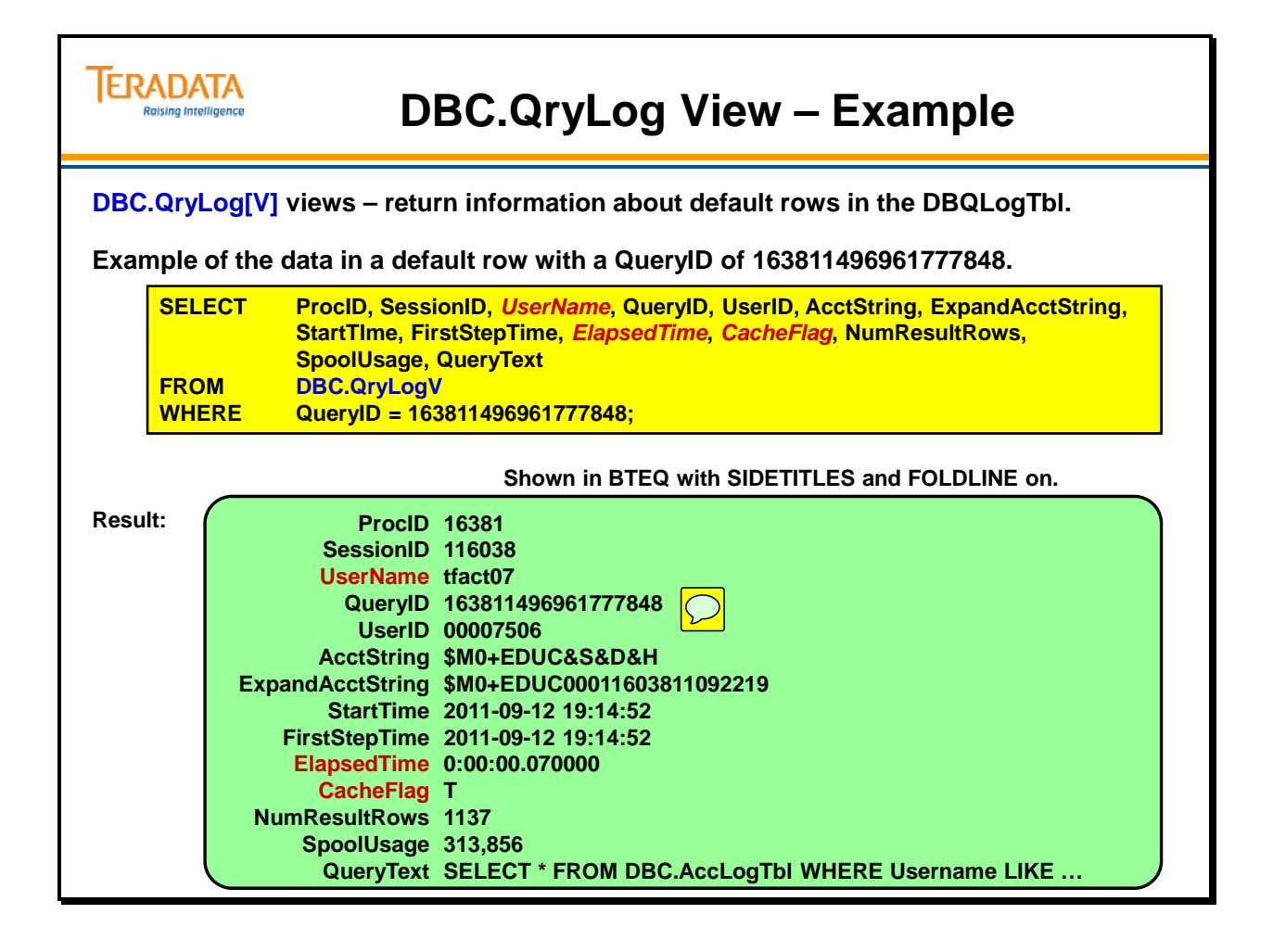

# **QryLogSummary View – Example**

An example of the output from the DBC.QryLogSummary[V is provided on the facing page. This summary data was collected for the tfact04 user who had established multiple sessions on the system. The summary rule was created as follows:

 **BEGIN QUERY LOGGING LIMIT SUMMARY = 5, 30, 60 ON tfact04;**

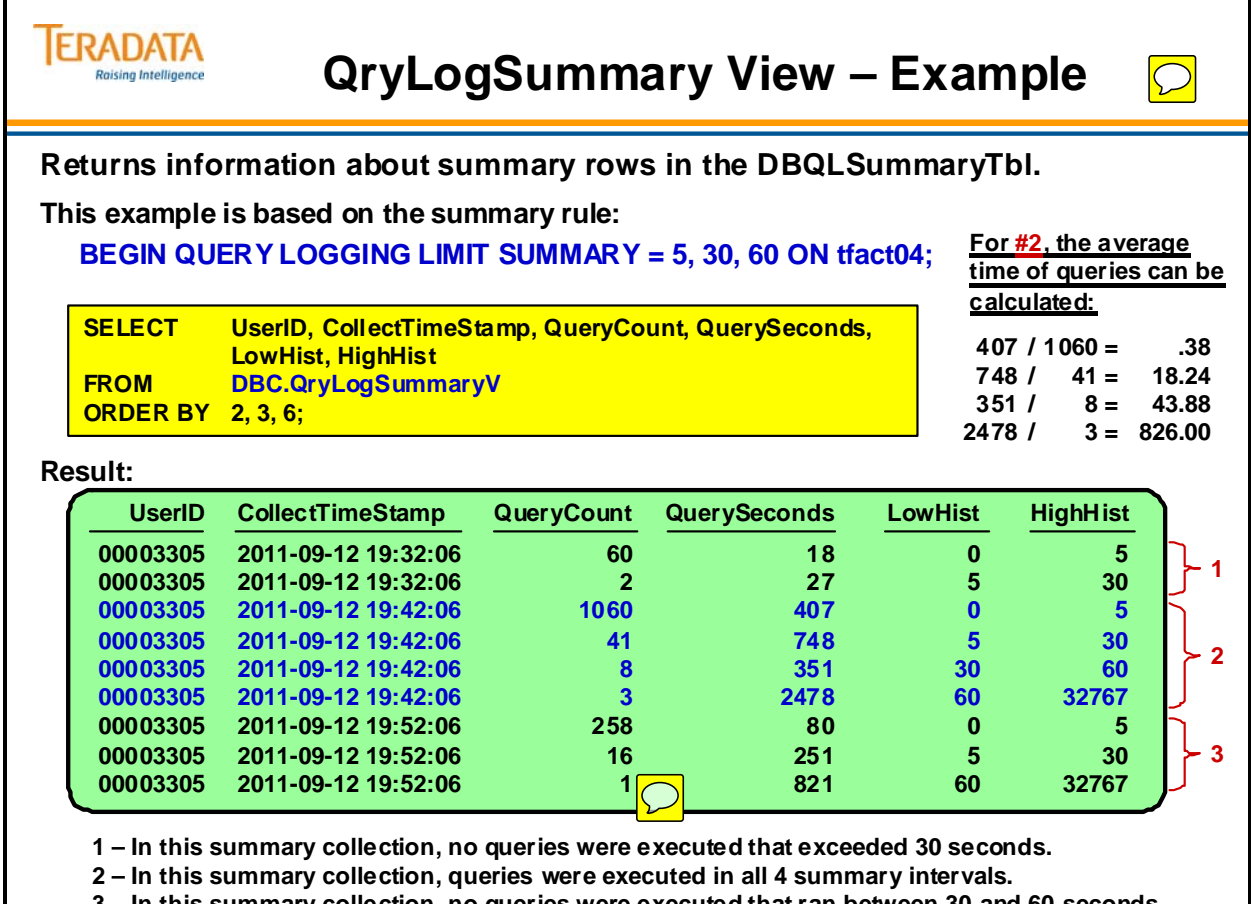

**3 – In this summary collection, no queries were executed that ran between 30 and 60 seconds.**

## **Teradata Administrator – Tools Menu > Query Logging**

The Tools menu provides the following options.

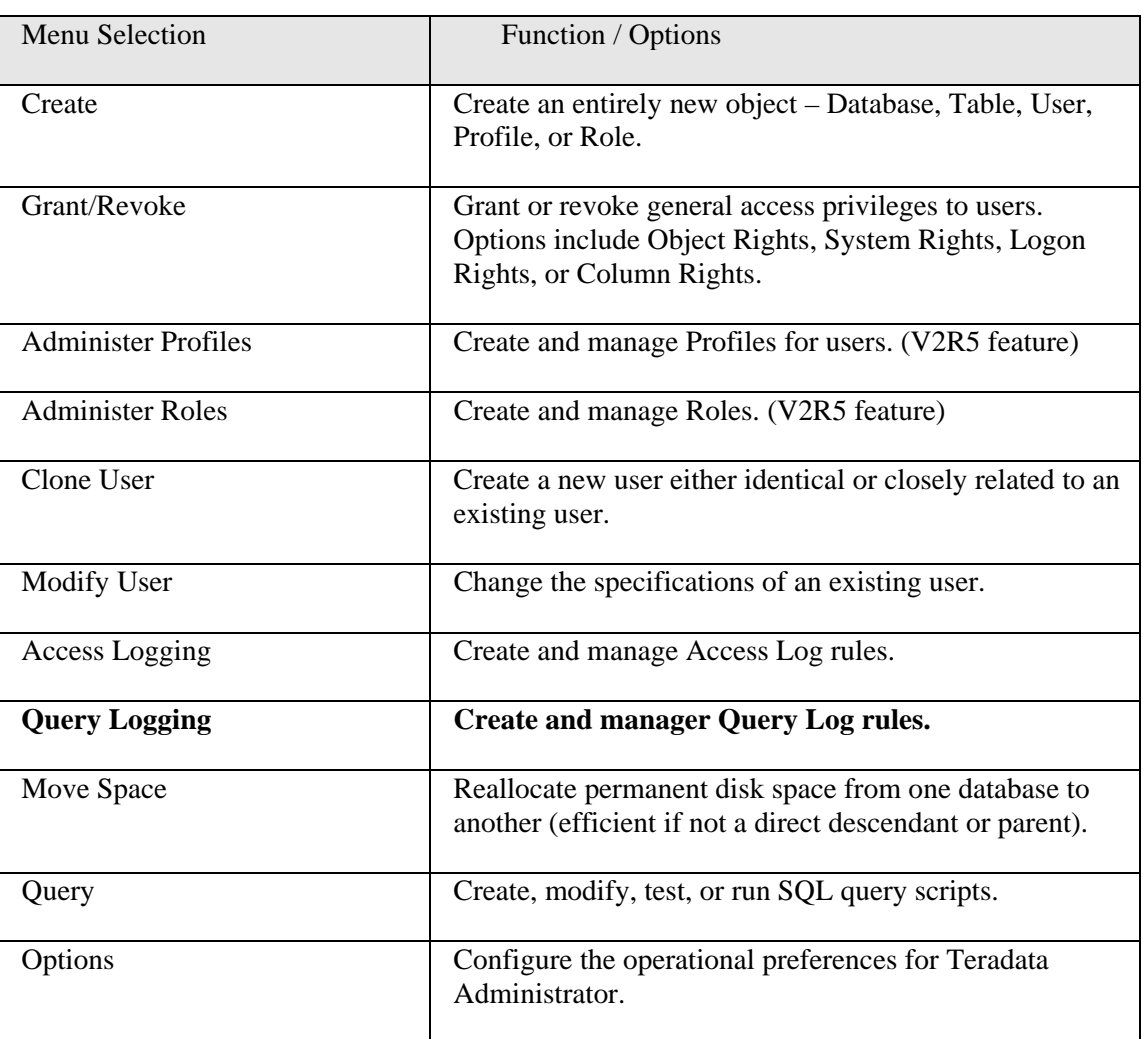

The example on the facing page effectively causes the following BEGIN QUERY LOGGING statement to be executed.

#### **BEGIN QUERY LOGGING LIMIT THRESHOLD=60 ON student301, student302, student303, student304, student305;**

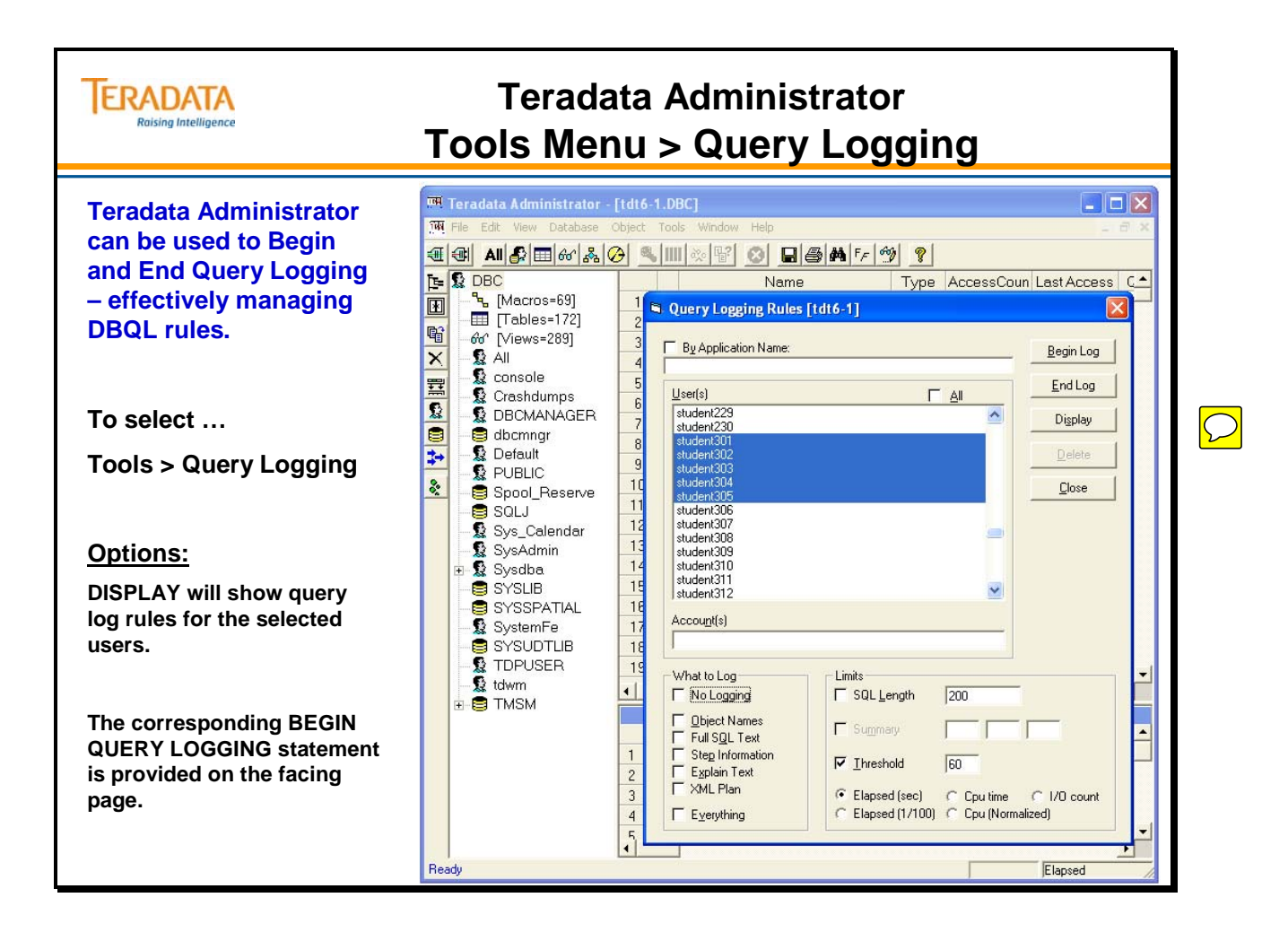

# **Access and Query Logging Summary**

The facing page summarizes some important concepts regarding this module.

## **TERADATA Access and Query Logging Summary Raising Intelligence There are two logging facilities available to the database and/or security administrator.** • **Access Logging Facility**  – **Used for access and security audit analysis** • **Query Logging Facility (DBQL)** – **Used for query activity and workload analysis** • **Additional DBQL Enhancements:** – **Macros, views, triggers, stored procedures, and User-DefinedFunctions (UDFs) are logged in DBQLObjTbl if the WITH OBJECTS option is used.** – **By querying DBQLObjTbl information, Database Administrators (DBAs) are able to see which views and macros users access.** – **If the WITH OBJECTS option is used, FastLoad and MultiLoad target tables are also logged in the DBQLObjTbl.**

## **Module 49: Review Questions**

Check your understanding of the concepts discussed in this module by completing the review questions as directed by your instructor.

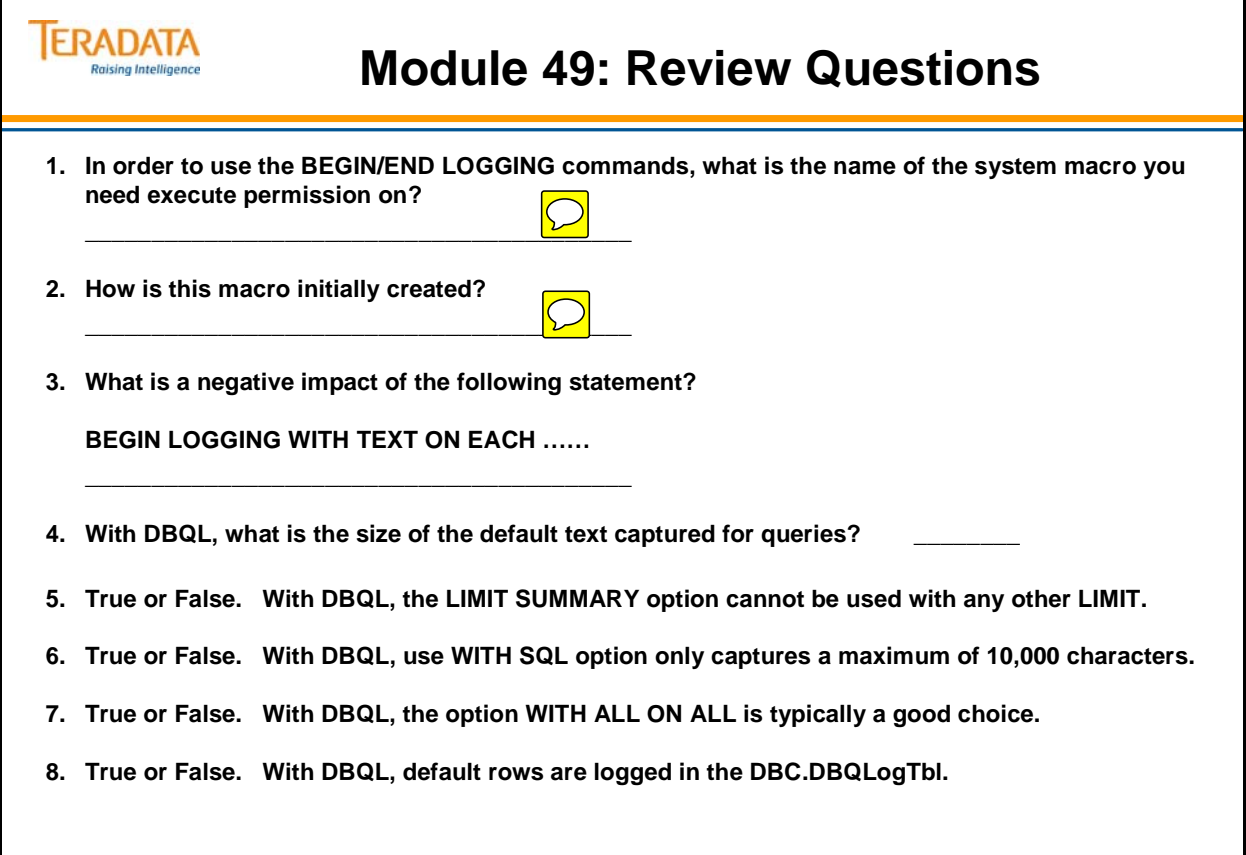

## **Lab Exercise 49-1**

The following page contains the start of this lab exercise.

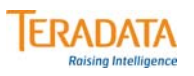

### **Lab Exercise 49-1**

#### **Lab Exercise 49-1**

#### **Purpose**

**In this lab, you will use Teradata SQL Assistant to view information in the data dictionary about security defaults and invalid logons in the system (use Appendix D).** 

#### **Tasks**

**1. What system security defaults are in effect for your system?**

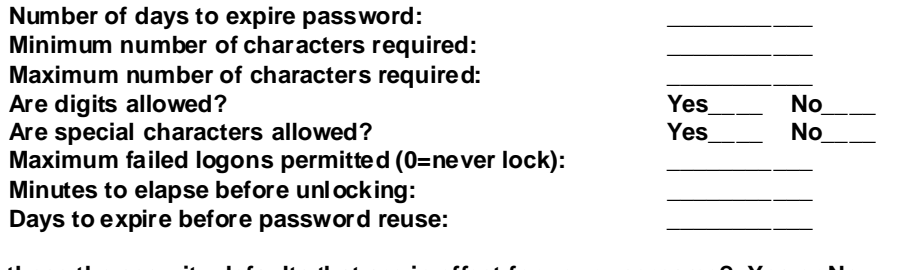

**2. Are these the security defaults that are in effect for your username? Yes or No.**

3. Is a Profile in effect for your username? If so, what is the name of your Profile?

**4. If a Profile is being used, which attributes in the Profile override the system security defaults?**

**\_\_\_\_\_\_\_\_\_\_\_\_\_\_\_\_\_\_\_\_\_\_\_\_\_\_\_\_\_\_\_\_\_\_\_\_\_\_\_\_\_\_\_\_\_\_\_\_\_\_\_\_\_\_\_\_\_\_\_\_\_\_\_\_\_\_\_\_\_\_\_\_\_\_\_\_\_\_\_\_\_**

### *Lab Exercise 49-1 (cont.)*

The following page continues this lab exercise.
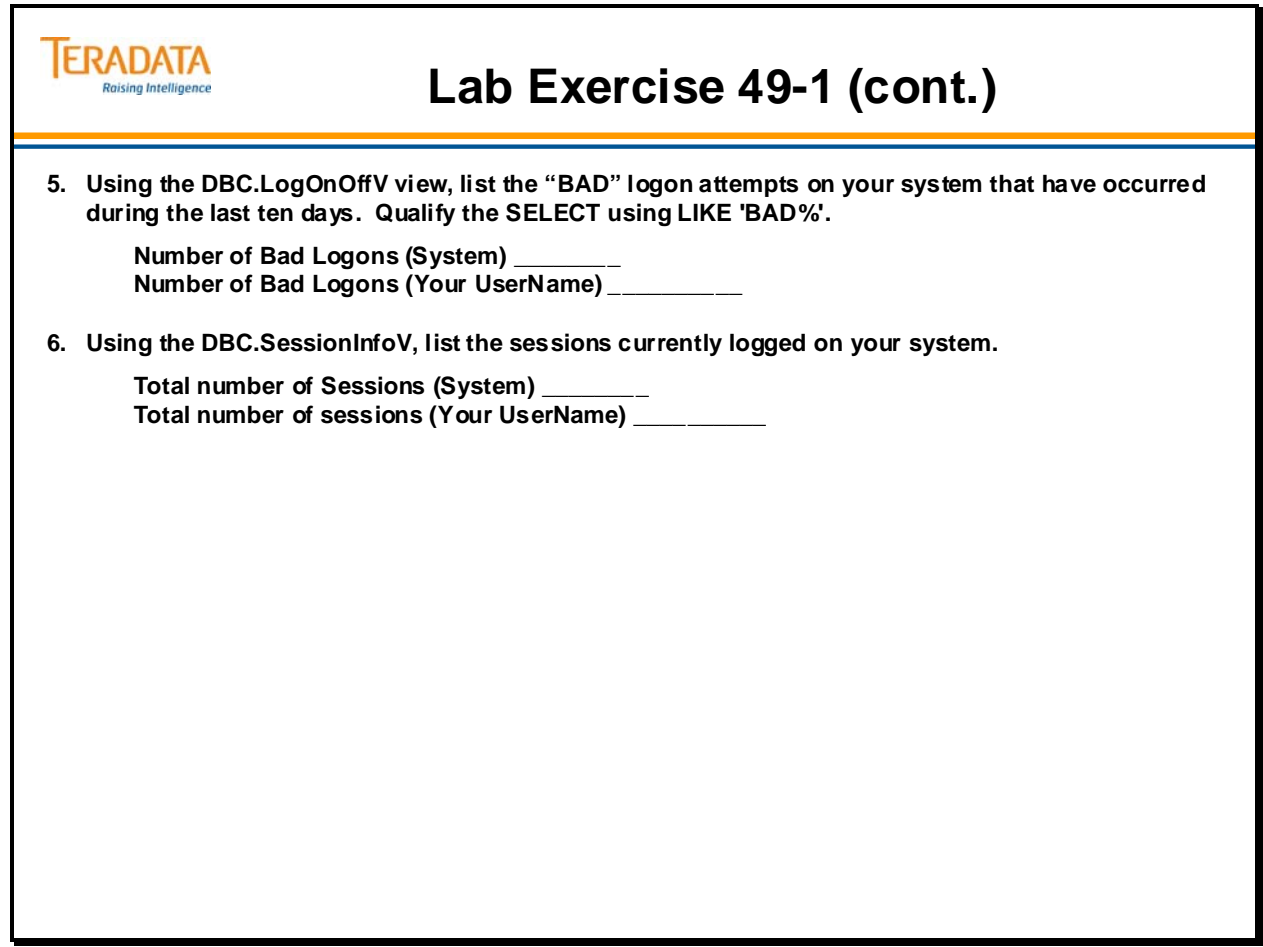

# **Lab Exercise 49-2**

The following page contains the start of this lab exercise.

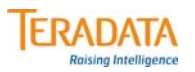

# **Lab Exercise 49-2**

#### **Lab Exercise 49-2**

#### **Purpose**

**In this lab, you will use Teradata SQL Assistant to list access and query logging rules that are being used and the entries in these logs for your username.**

#### **Tasks**

**1. Using the DBC.AccLogRulesV view, list the access log rules that are in effect for your username.**

**Which codes are being logged and what type of logging is being captured?**

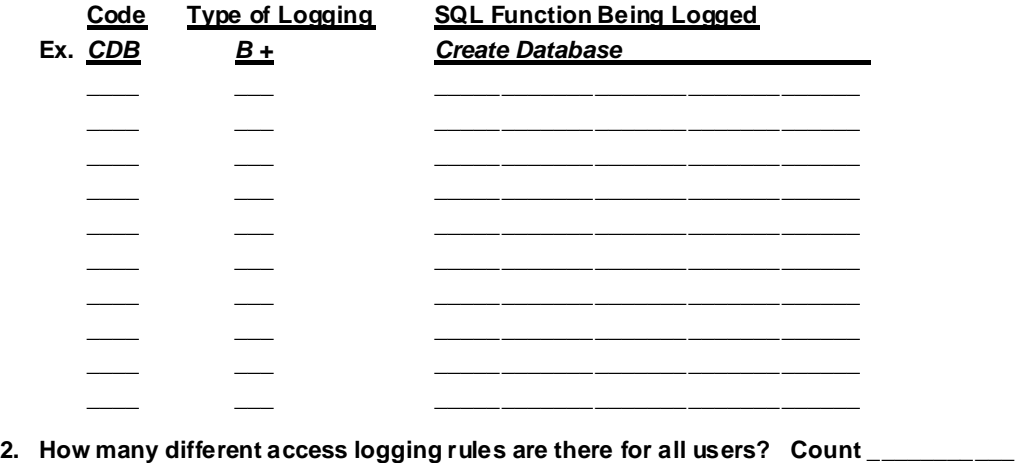

# *Lab Exercise 49-2 (cont.)*

The following page continues this lab exercise.

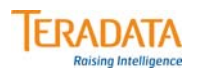

# **Lab Exercise 49-2 (cont.)**

**3. Execute the following statement.**

**CREATE DATABASE Test FROM DBC AS PERM=0;** 

**(this command should fail – access right violation)**

**4. Using the DBC.AccessLogV view, list the access log entries for the last 2 weeks for your username.**

**How many entries are in this log have been granted? \_\_\_\_\_\_**

**How many entries are in this log have been denied? \_\_\_\_\_\_**

**What is the difference between the Create Table and the Execute command log entries?**

**\_\_\_\_\_\_\_\_\_\_\_\_\_\_\_\_\_\_\_\_\_\_\_\_\_\_\_\_\_\_\_\_\_\_\_\_\_\_\_\_\_\_\_\_\_\_\_\_\_\_\_\_\_\_\_\_\_\_\_\_\_\_\_\_\_\_\_\_\_\_\_\_\_\_\_\_**

# *Lab Exercise 49-2 (cont.)*

The following page continues this lab exercise.

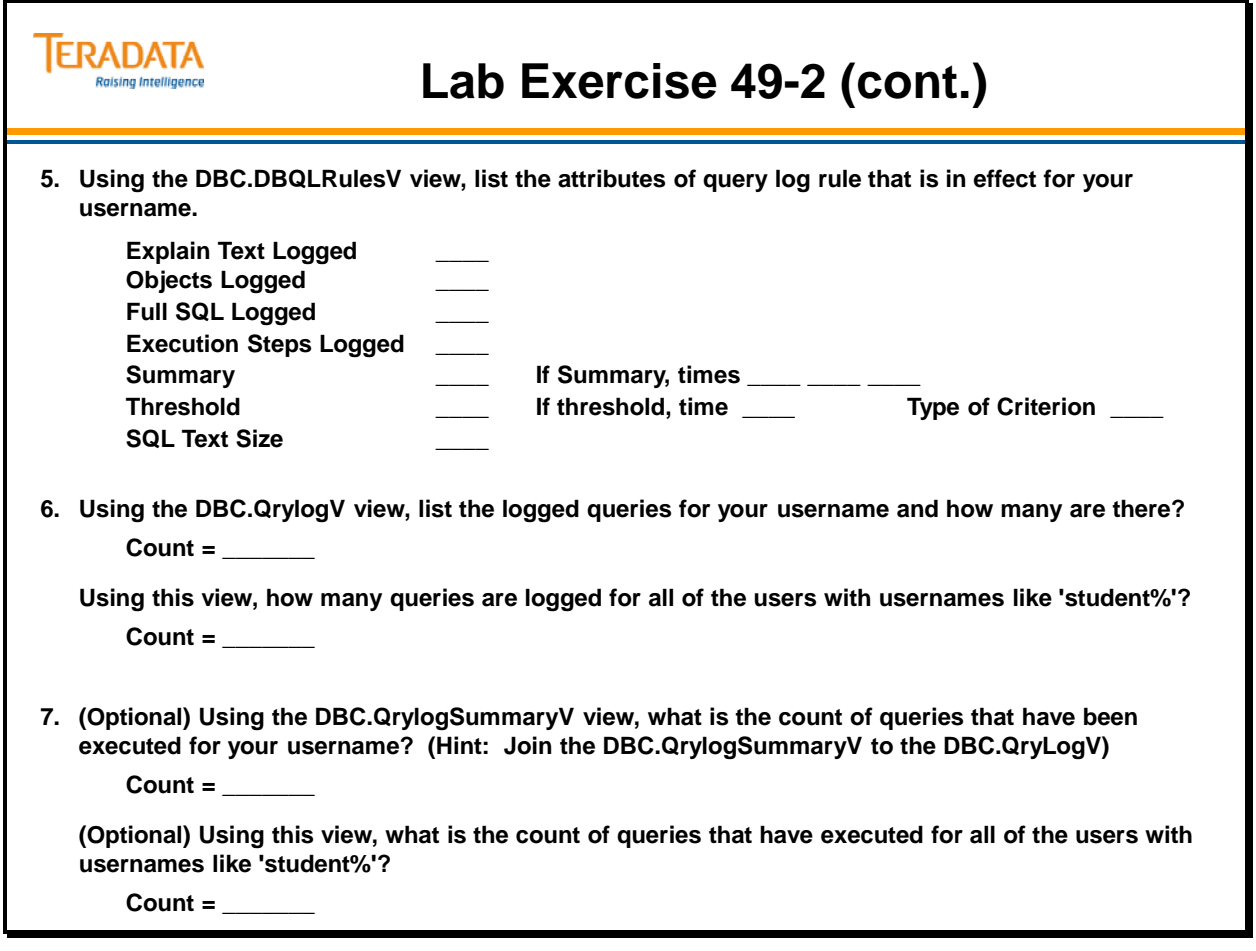

Notes

# **Module 50**

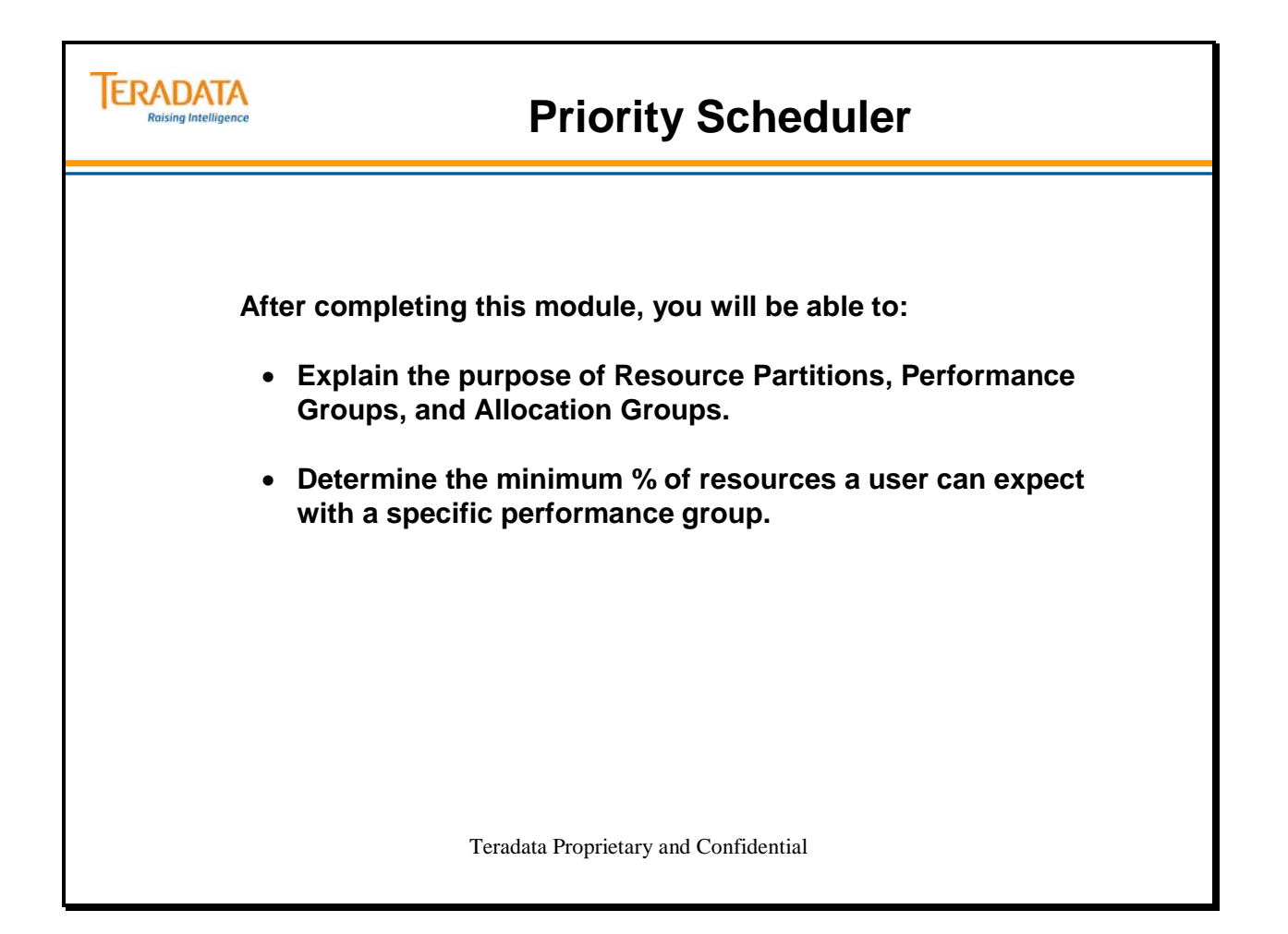

Notes

#### **Table of Contents**

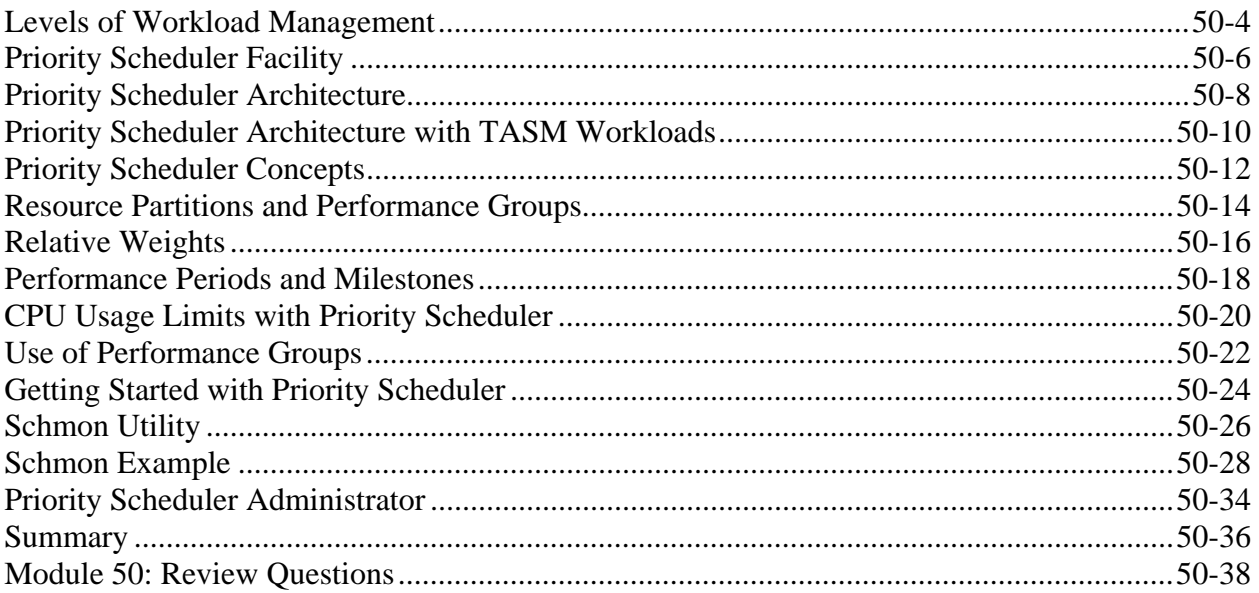

# **Levels of Workload Management**

The facing page illustrates three tiers of workload management. This module provides details on Priority Scheduler. The Teradata DWM, Teradata QS, and Database Query Log facility are covered in other modules.

### *Teradata Dynamic Workload Manager (TDWM) or Viewpoint Workload Designer*

Teradata Dynamic Workload Manager (also known as Teradata DWM or TDWM) or Viewpoint Workload Designer provides a graphical user interface (GUI) for creating rules that manage database access, increase database efficiency, and enhance workload capacity. Via the rules, queries can be rejected, throttled, or executed when they are submitted to the Teradata Database.

Teradata Query Scheduler (QS) is designed to provide a facility to submit Teradata SQL jobs to the Teradata Database. TQS is not shown on the facing page, but is an external tool that simply is submits SQL to Teradata.

### *Priority Scheduler*

The Priority Scheduler is a resource management tool that controls how compute resources (e.g., CPU) are allocated to different users in a Teradata Database system. This resource management function is based on scheduler parameters that satisfy your site-specific requirements and system parameters that depict the current activity level of the Teradata Database system. You can provide Priority Scheduler parameters to directly define a strategy for controlling compute resources.

### *Database Query Log*

The Database Query Log (DBQL) is a feature that lets you log query processing activity for later analysis. Query counts and response times can be charted and SQL text and processing steps can be compared to fine-tune your applications for optimum performance.

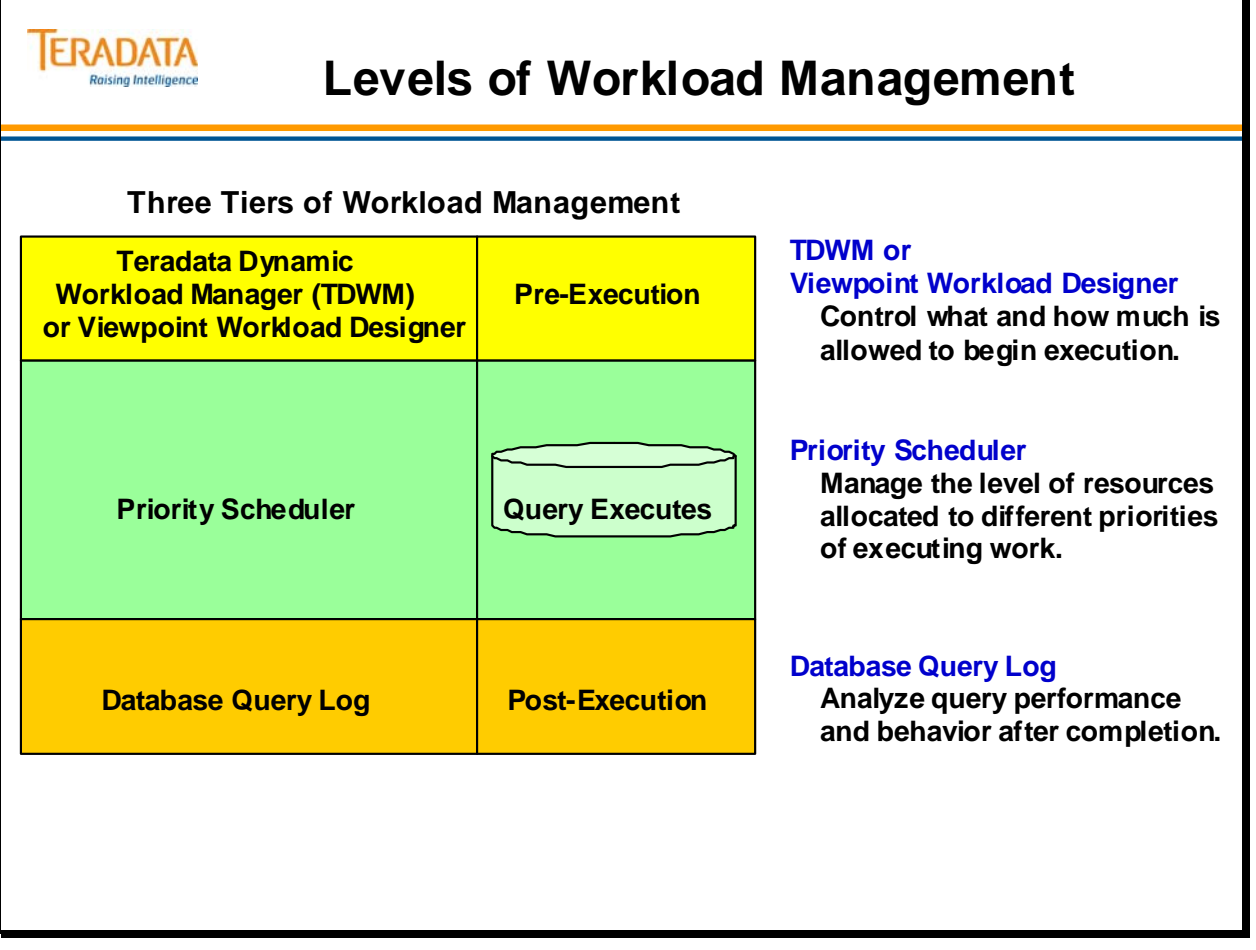

# **Priority Scheduler Facility**

The Priority Scheduler Facility (PSF) provides a resource partition hierarchy that allows you to control system resources, specifically the CPU resource. With this utility, processes have an externally assigned priority associated with their database session that the Priority Scheduler Facility uses to allocate CPU and I/O resources. Characteristics include:

- Automatic change of priority if needed
	- Time of day
	- Resource usage at the session or query level
- All work in the database treated equal
	- Not biased toward the short and the quick
	- No punishment for the lengthy
- Flexible: When activity is sparse, lower priority jobs get more resources.
- Offers utilities to define scheduling parameters and to monitor your current system activity.

Why create a customized priority environment?

- Assign very high priority users to a very high priority level to support Active Data Warehouse applications.
- Establish priorities to control the impact of TPump load jobs on short, medium and long DS queries that are running at the same time.
- Create a consistent service level for web requests supported in a database doing a mix of decision-making.
- Provide better service for your more important work.
- Control resource sharing among different applications.
- Automate changes in priority by time of day or by amount of CPU used.
- Place a ceiling on Teradata Database system resources for specific applications.

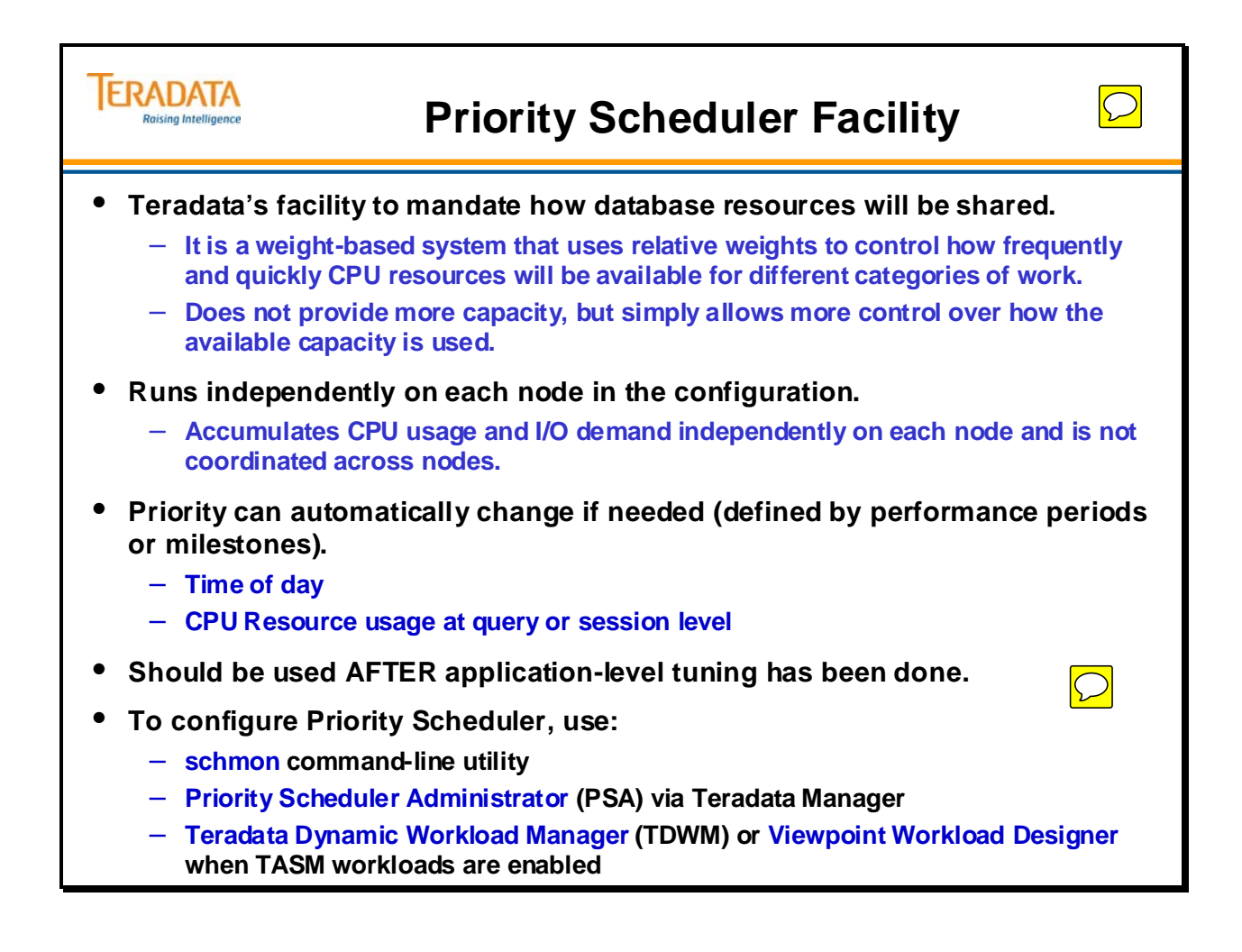

# **Priority Scheduler Architecture**

Priority Scheduler is a resource management tool that controls the dispersal of computer resources in a Teradata Database system. This resource management tool uses scheduler parameters that satisfy site-specific requirements and system parameters that depict the current activity level of the Teradata Database system. You can provide Priority Scheduler parameters to directly define a strategy for controlling computer resources.

The Priority Scheduler does the following:

- Allows you to define a prioritized weighting system based on user logon characteristics.
- Balances the workload in your data warehouse based on this weighting system.

Priority Scheduler includes default parameters that provide four priority levels with all users assigned to one level using performance groups of L, M, H, and R. Additional performance groups can be created and a performance group (e.g., DM) is specified as part of the Account ID.

If TDWM workloads are NOT enabled, when a SQL request is issued, it enters Teradata, is parsed, and broken into steps. Each step is then dispatched as one or many individual processes. Each process active on behalf of a query executes at the same priority. The priority will depend on how the administrator has put together the several components in the priority framework.

### *V2R6 Priority Scheduler Changes*

A number of enhancements have been made with Priority Scheduler with Teradata V2R6.

Several options/parameters have been removed, including:

- Internal Performance Groups
- Attributes such as Priority ON/OFF, I/O Prioritization, Throughput vs. Response
- The VALUE parameter of the performance group, which in V2R5 controlled ranking within a resource partition (0-7)
- The allocation group POLICY (default, immediate, relative, absolute)
- The limit on the number of performance groups within one resource partition (was 8 in V2R5)

New enhancements include:

- DBS-generated critical work has been disassociated from the default resource partition. This internal critical work now runs outside the user-controlled priorities as "system" work, and means you no longer have to keep RP0 as the highestweighted resource partition.
- New allocation group parameter to limit CPU given to an AG.
- Default time quantum for UNIX is now 10 ms., was 20 ms.

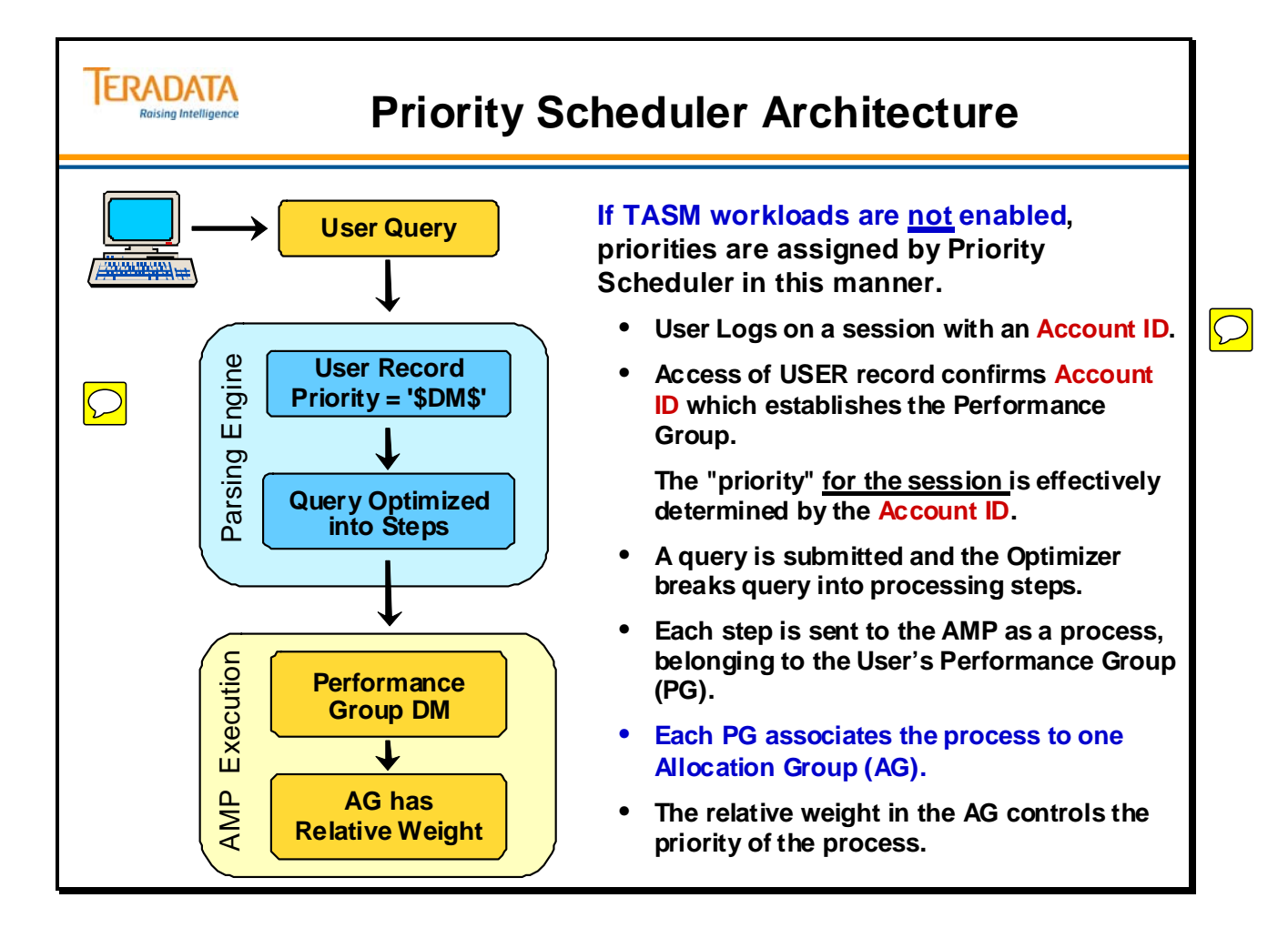

# **Priority Scheduler Architecture with TASM Workloads**

**TDWM (Teradata Dynamic Workload Manager)** allows for the creation of workloads. This capability is part of a new concept called **Teradata Active System Management** (TASM). TASM is made up of several products/tools that assist the DBA or application developer in defining and refining the rules that control the allocation of resources to workloads running on a system. These rules include filters, throttles, and "workload definitions".

The concept of workloads is new with Teradata V2R6.1. To create workloads, you need to use TDWM Release 6.1 (or later) with the following Teradata releases.

- UNIX MP-RAS Teradata V2R6.0.2 or later
- Windows 2003 or Linux Teradata V2R6.1.0 or later

TASM and workload definitions will be covered in more detail later in this course.

#### *What is a Workload Definition?*

A workload represents a portion of the queries that are running on a system. A Workload Definition (WD) is a workload grouping and its operating rules to assist in managing queries. The requests that belong to the same workload will share the same resource priority and exception conditions. It consists of:

- Classification Criteria: criteria to determine which queries belong to the workload. This criteria defines characteristics which are detectable prior to query execution. This is also known as the *"who"*, *"where"*, and *"what"* criteria of a query. For example, *"who"* may be an account name, *"where"* is the database tables being accessed, and *"what"* may be the type of statement (UPDATE) being executed.
- Exception Criteria: criteria to specify "abnormal" behavior for queries in this workload. This criterion is only detectable after a query has begun execution. If an exception criterion is met, the request is subject to the specified exception action which may be to lower the priority or abort the query.
- Operating Periods: a description of hours of the day and/or days of the week (or month). Directives may be specified for exception handling and Priority Scheduler settings can be changed for each operating period.

A Workload Definition is mapped to an Allocation Group (AG) of Priority Scheduler.

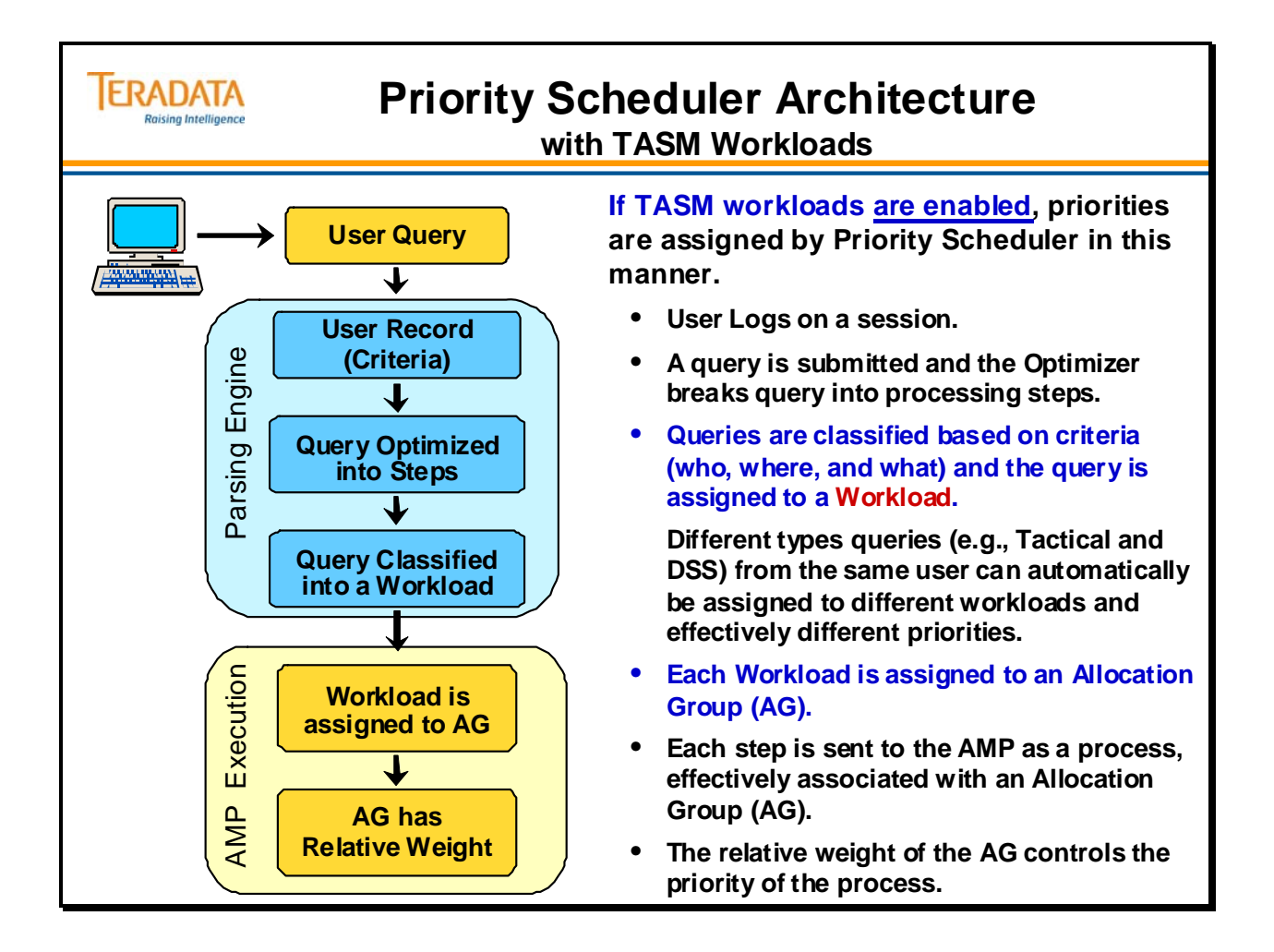

# **Priority Scheduler Concepts**

To establish the partition hierarchy, establish values for:

- Resource partitions (up to 5)
- $\bullet$  Performance groups (up to 40)
- Performance periods (up to 8 per performance group)
- Allocation groups (up to 200)

#### **Resource Partitions**

A Resource Partition is a collection of prioritized Performance Groups. A Resource Partition carries a weight that will be compared to other Resource Partition weights.

You can divide your system and user base into resource partitions (RP) that you usually distinguish by use or by accounting strategy. You must number and name the partitions, and assign a weight to each partition that determines the total system resources they receive.

#### **Performance Groups**

You define Performance Groups within each Resource Partition. The Performance Group names are used in user Account IDs and determine the priority level for the user.

Performance Group names match the Account ID string and must be unique.

The default resource partition has a set of 4 performance groups (L, M, H, and R). You can define as many performance groups in a resource partition as you wish. However, the total number of performance groups that can be defined in the system is 40.

#### **Performance Periods**

Performance periods link a performance group to an allocation group. Up to 8 performance periods can be assigned to one performance group. Performance periods are based on milestones and are one of three types.

- T for time-of-day
- Q for query resource usage
- S for session resource usage

#### **Allocation Groups**

An allocation group (AG) defines a weight that is compared to other Allocation Group weights. These weights determine the amount of scheduling resources allocated. Allocation groups may be referenced by more than one performance period and performance group. However, all references to an allocation group must come from the same resource partition.

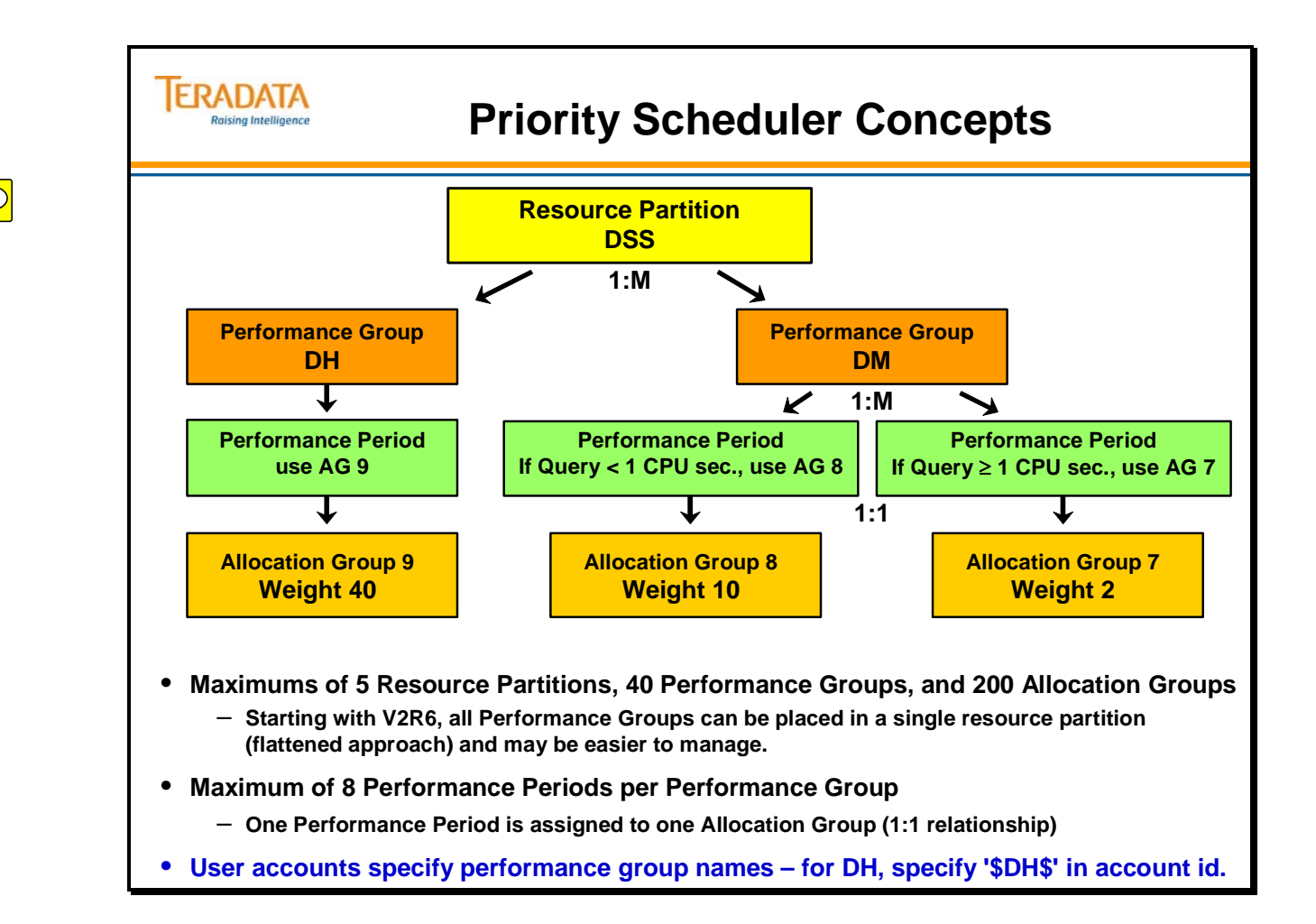

### **Resource Partitions and Performance Groups**

Teradata comes with Resource Partition 0 defined for customer use. Many customers may only need Resource Partition 0 and will not need to define additional Resource Partitions.

Resource Partition 0 uses the standard Teradata priorities  $-L$ , M, H, and R. The default allocation weights are shown on the facing page. These priorities are used at the beginning of the Account IDs and are specified as: \$L, \$M, \$H, and \$R.

The complete description of Resource Partition 0 is shown below for Teradata V2R6.0.

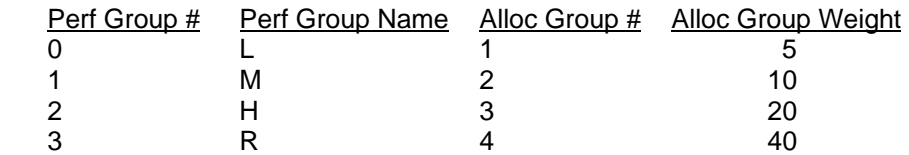

**Note:** With Teradata V2R5.1 (and previous release), RP# 0 is also used by internal Teradata software (rollbacks, deadlock detection, etc.). Therefore, RP# 0 is usually given the highest resource partition weight with V2R5.1 and previous releases of Teradata. Starting with Teradata V2R6.0, internal work is no longer assigned to the Default partition.

#### *What is a weight?*

Weights (not percentages) are assigned at Resource Partition level and to Allocation Groups within a Resource Partition. Weights are used at the Resource Partition and Allocation Group levels to determine the relative proportion of resources to allocate to the user. Weights are:

- A numeric value used at the Resource Partition Level to compute a relative weight (compared to other Resource Partitions) to determine the proportion of resources the processes of the entire Resource Partition are to receive.
- A numeric value used at the Allocation Group Level to compute a relative weight (within the Resource Partition) to determine the proportion of resources the processes of the Allocation Group are to receive.

### *Additional Resource Partitions*

Additional resource partitions may be added to the Priority Scheduler. The maximum number of resource partitions is 5. The facing page contains an example with a second resource partition named **Tactical.**

For example, you may assign the following Performance Groups to different types of users.

- TL Tactical queries that are all AMP operations possibly utilize a NUSI
- TH Tactical queries that are one or two AMP operations possibly utilize a PI or USI

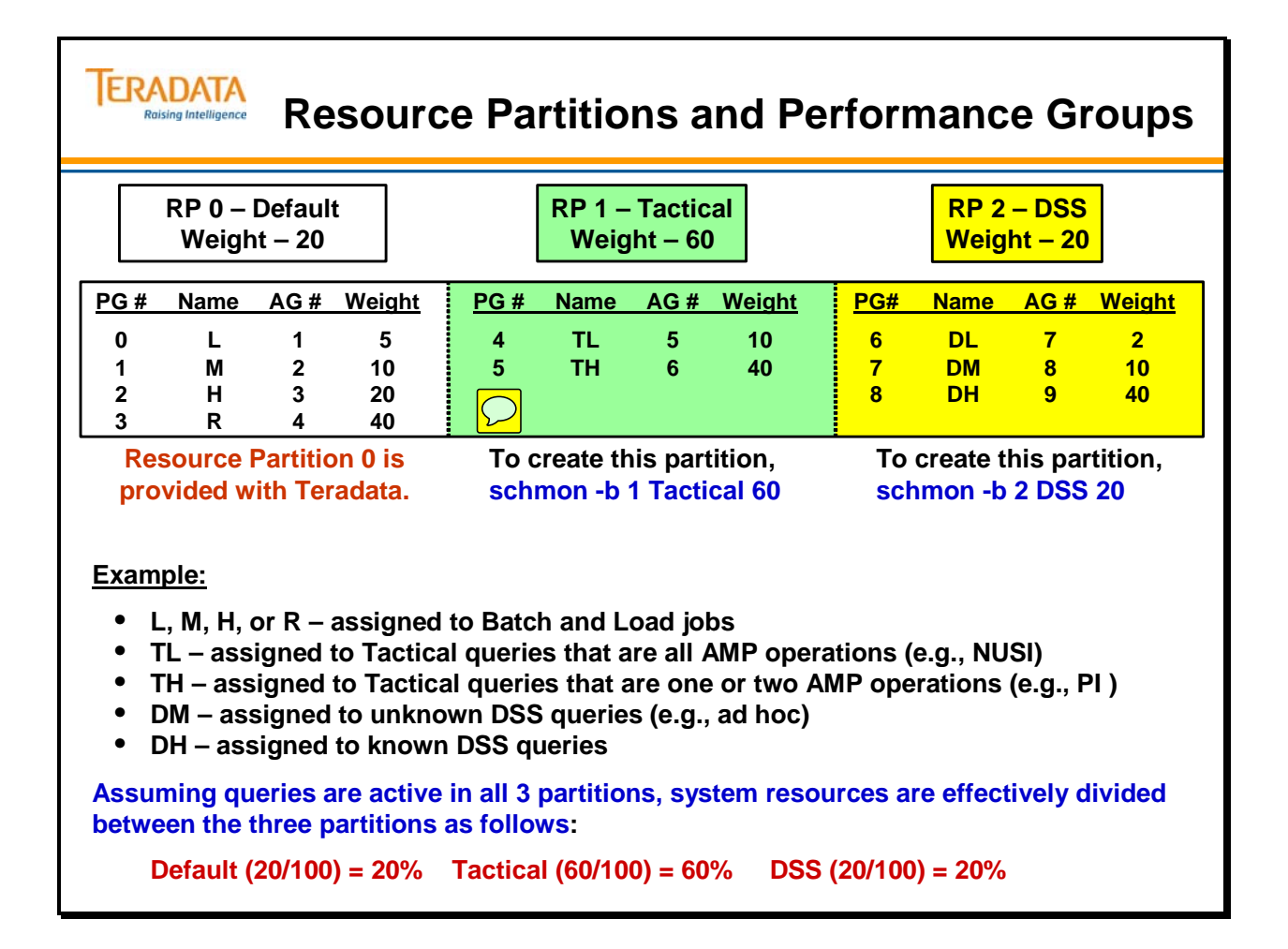

# **Relative Weights**

Resource partition weight is a relative weight, since its value is relative to the weights of the currently active partitions. Dividing the weight of a partition by the sum of the weights of all active partitions gives the percentage of total Teradata Database system resources for that partition. The concept applies to performance groups within a resource partition.

The facing page contains two examples of how the system resource is divided between resource partitions and between performance groups within a resource partition.

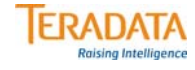

# **Relative Weights**

#### **Relative weights are based on the assigned weights of the ACTIVE Allocation Groups. Fewer ACTIVE AG's will result in more CPU priority for those AG's that are ACTIVE.**

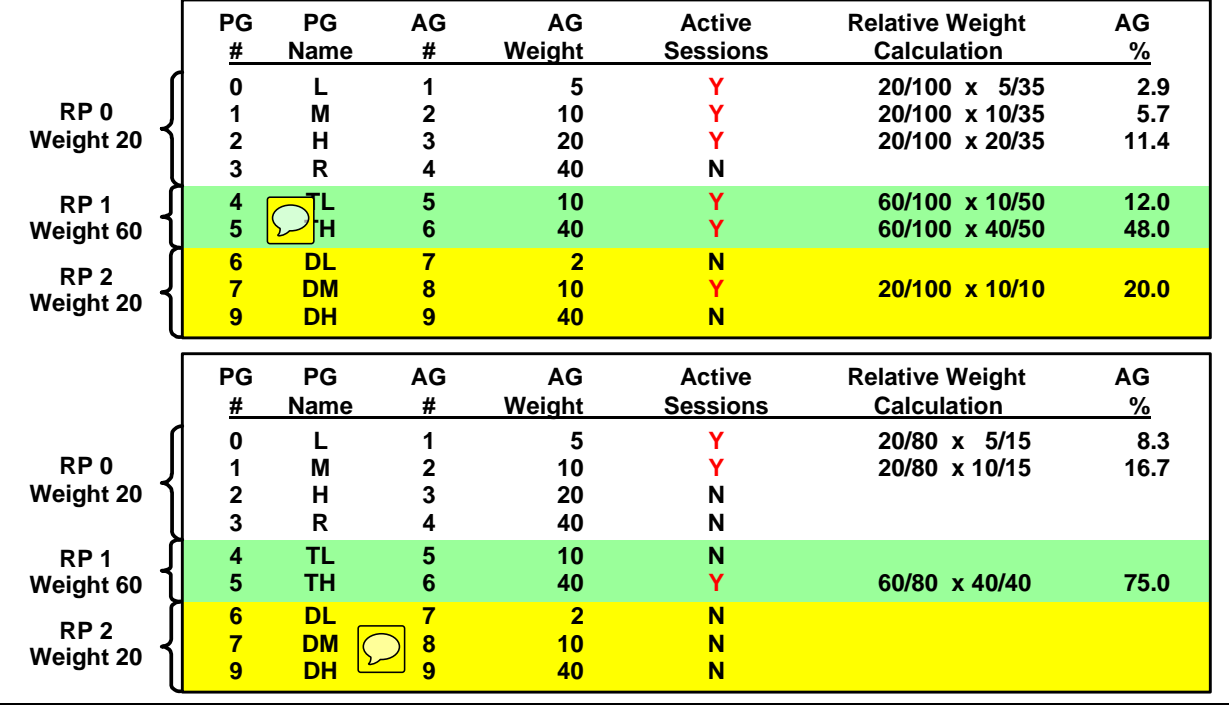

 $\boxed{\bigcirc}$ 

### **Performance Periods and Milestones**

A performance period type defines a type of threshold used to change performance periods for a Performance Group. The milestone limit represents that threshold. The milestone limit triggers an automatic change in Allocation Group when a threshold you define is reached.

You can express milestone limits in the following units:

- Time-of-day minutes of military time  $(0 2359)$  and represent time periods during a 24-hour day.
- Session resource usage defined in CPU seconds  $(0 86400)$  and represents an amount of session CPU resource consumption per node.
- Query resource usage defined in CPU seconds  $(0 86400)$  and represents an amount of Query CPU resource consumption per node.

The facing page contains an example of having multiple performance periods and automated priority changes.

### *Day-of-Week options for Time-of-Day Milestone*

Optionally, you can use a day-of-week specification with a time-of-day milestone for a performance period to indicate days when the performance period is to be active. This specification might indicate one or more individual days, or a range of days, but not both.

Days are numbered sequentially from 0 to 6, Sunday through Saturday. A range of days is indicated by two day numbers separated by a hyphen.

If a day-of-week specification is present for one performance period, then day-of-week must be present for all.

A time-of-day milestone for a performance period defines the end of a time period during which the associated Allocation Group is to control processes. The beginning of each period is the end of the preceding period. This might be on a previous day if day of week has been specified.

#### *Resource Usage*

When you express milestone limits in units of session or query resource usage, their values indicate the total resource usage of all processes working on behalf of a session, or a query submitted by a session, on that node. In this case, a performance period controls processes grouped into sessions. Since some sessions or queries might consume more or less resources than others, several performance periods of a Performance Group might be actively controlling processes of different sessions concurrently.

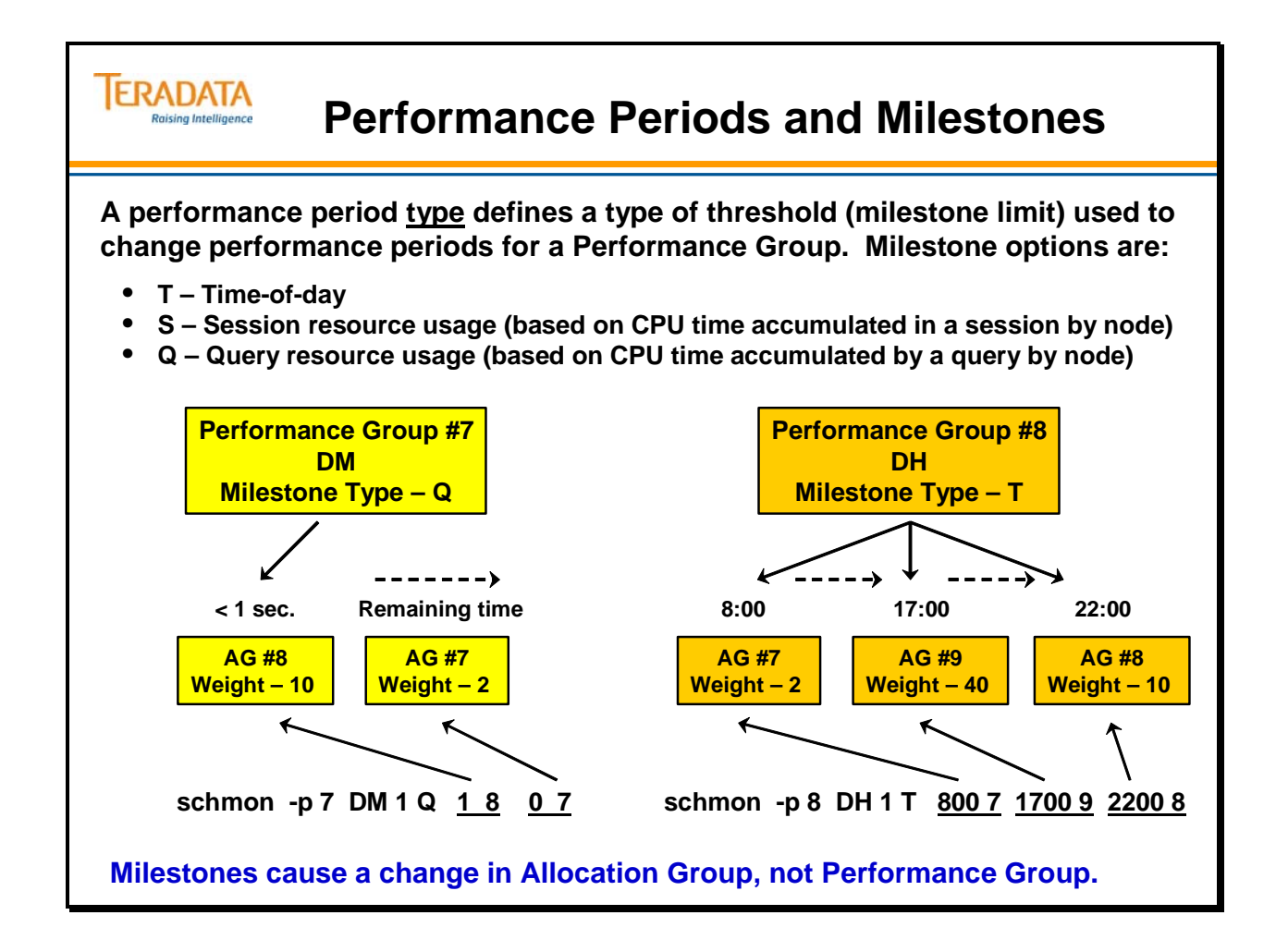

# **CPU Usage Limits with Priority Scheduler**

It is possible to limit the amount of CPU usage that is available to the system, to a specific resource partition, or to a specific allocation group. A percentage can be included with each of these levels. The general format of the "Limit" follows:

*Limit* – range is 1 through 100 or the value "none"

- A value of 100 indicates that no limit is to be enforced.
- A character string of "none" indicates that no limit is to be enforced.
- For Resource Partitions and Allocation Groups, if *limit* is not present, any previously defined limit is removed.

### *System Level (Node level)*

To limit the CPU usage at the system level, you can specify a percentage value to limit the amount of CPU usage available to all Teradata Database sessions. This usage does not include non-Teradata work, such as time-share users, I/O or other interrupt services, Gateway processing, or streams work.

For example, to set the Teradata Database system CPU usage limit to 80%, use the following command:

**schmon –l 80** (Sets system CPU % limit to 80%)

#### *Resource Partition Level*

To limit CPU usage at the resource partition level, you can specify a percentage limit on total CPU usage by all processes controlled by that a resource partition.

For example, to set a 75% limit at a Resource Partition level, use the following command:

**schmon –b 1 Tactical 100 75** (Sets RP CPU % limit to 75%)

Note: The Resource Partition weight is 100 and the CPU limit is 75%.

### *Allocation Group Level*

To limit CPU usage at an allocation group level, you may specify a percentage limit on total CPU usage by all processes controlled by the allocation group.

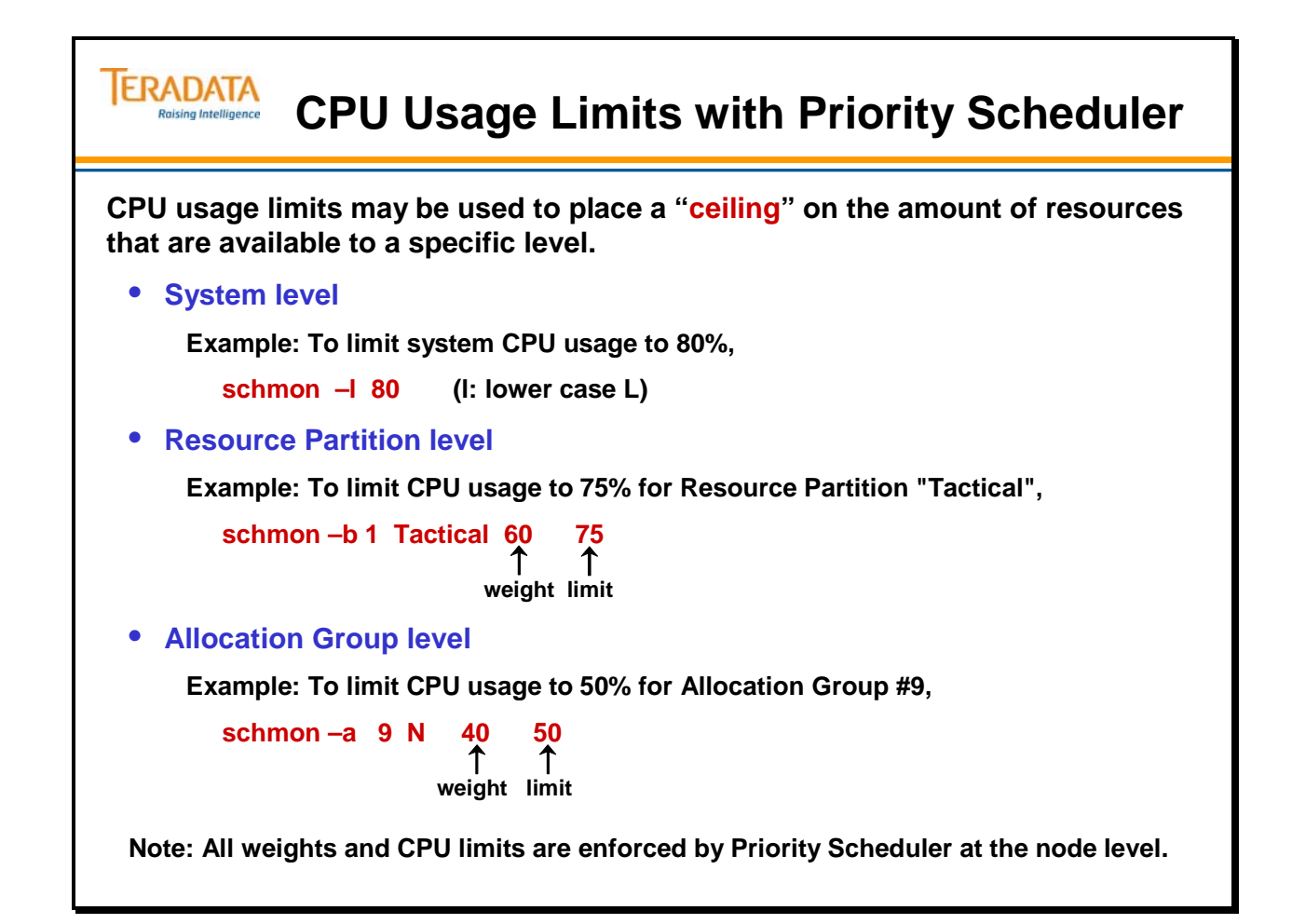

# **Use of Performance Groups**

Performance Group names are specified within the Account parameter when creating or modifying a user. Performance Group names must be delimited with a "starting \$" and an "ending \$". For example, DH would be identified as \$DH\$.

In earlier Teradata Database versions, a single character  $(L, M, H, \text{or } R)$  prefixed by the \$ character in the Account ID string indicated the Performance Group. To provide backward compatibility, Priority Scheduler provides each of these single character identifiers as a Performance Group name within default Resource Partition 0.

In this special case, the four Performance Group names (L, M, H, and R) do not require an ending \$ character in the Account ID string. In this case, the strings \$M and \$M\$ are equivalent.

The logon process assigns each user session to a Performance Group based on the accounted string of the logon command. If a Performance Group cannot be assigned based on the Account ID string, a default assignment is made.

Each session has a designated Performance Group. When a session begins a process, it falls under the control of a performance period whose milestone limit conditions are met.

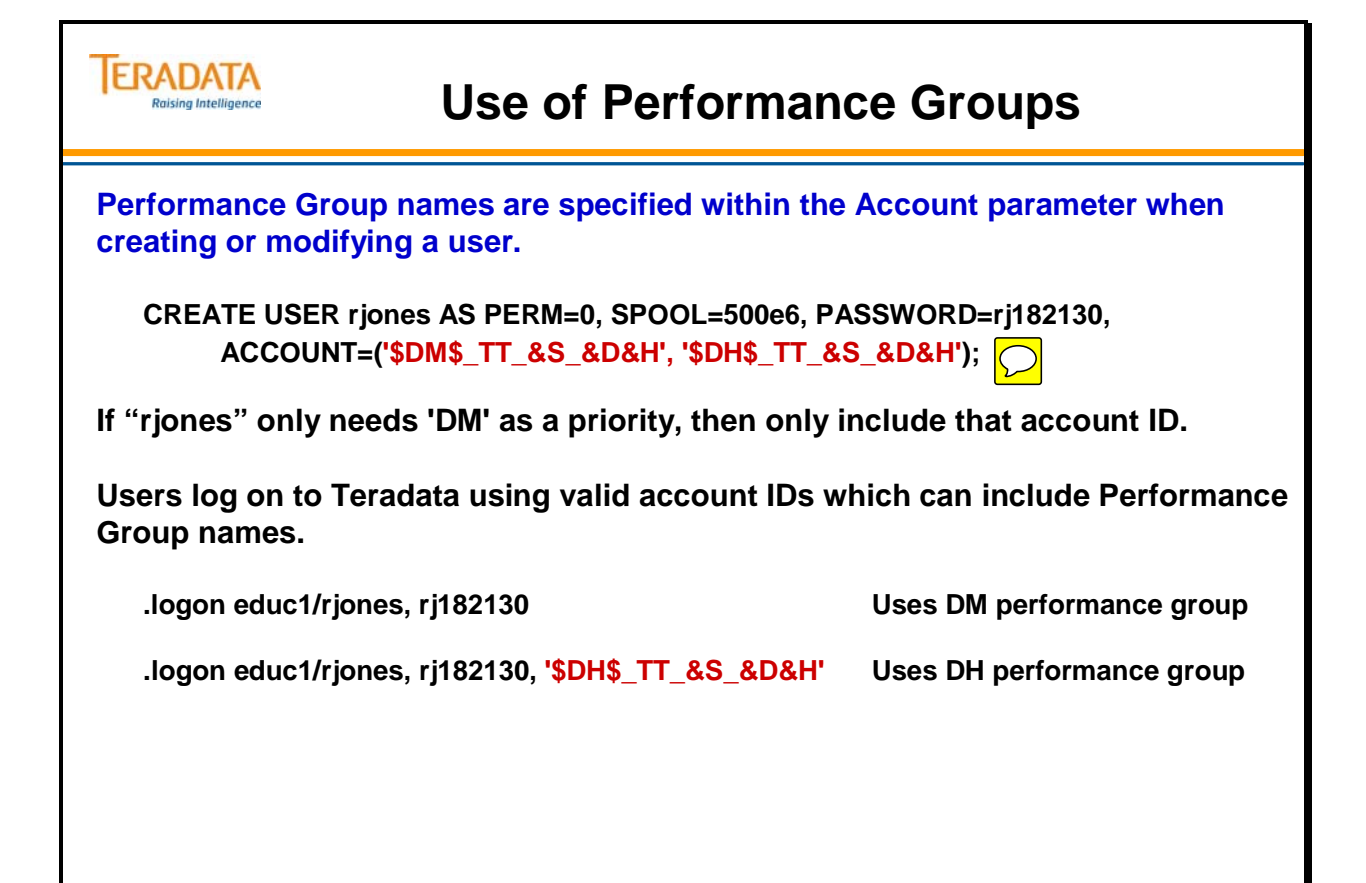

# **Getting Started with Priority Scheduler**

To establish the partition hierarchy, establish values for:

- Resource partitions (up to 5)
- Performance groups (up to 40)
- Performance periods (up to 8 per performance group)
- Allocation groups (up to 200)

#### **Resource Partitions**

Divide the computer system and user base into resource partitions (RP) that you usually distinguish by use or by accounting strategy. You must number and name the partitions. Assign a weight to each partition that determines the total system resources they receive.

#### **Allocation Groups**

An allocation group (AG) defines a weight and a division type that determines the amount of scheduling resources allocated. Allocation groups may be referenced by more than one performance period and performance group in the same resource partition.

When creating an allocation group, it is necessary to set the division type.

- N for NONE resources are divided amongst processes; better for complex queries and all-AMP queries. N is the default and recommended choice for most environments.
- S for SESSION resources are divided by # of active sessions, then by processes; may be better for simpler queries and single-AMP queries. (This option is usually not needed or used as the impact it has is negligible.)

#### **Performance Groups**

Each resource partition has a set of performance groups. Performance groups divide the resource partition in priority groups. 4 performance groups per resource partition are typical. However, with V2R6, you can have more than 4 performance groups per resource partition and having all of the performance groups in one partition (flattened approach) may be useful in some environments.

#### **Performance Periods**

Performance periods link a performance group to an allocation group. Up to 8 performance periods can be assigned to one performance group.

 Performance periods make it possible to have changes in priority weight by time or resource usage.

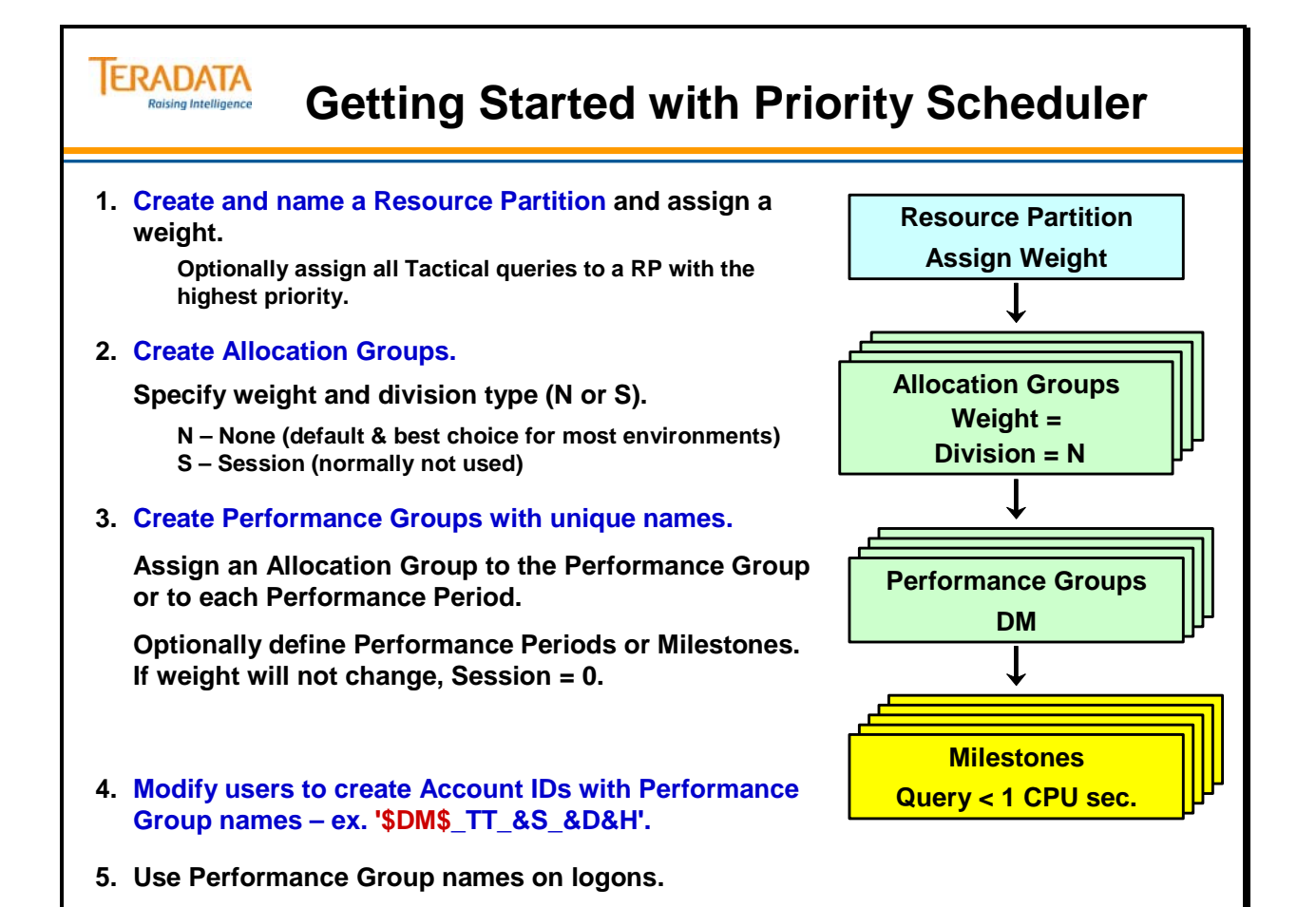

**Priority Scheduler Page 50-25** 

# **Schmon Utility**

The **schmon** utility is used to add and change Priority Scheduler Facility parameters. There are both command-line and an X-Windows versions of this utility.

Schmon – a command-line interface. Xschmon – a graphical user interface that uses the X-Window system.

The section on the Priority Scheduler Facility in the *Teradata Database User Utilities* reference manual has details for all parameters to all commands you can execute with this utility.

Via Teradata Manager, you can also use the Priority Scheduler Administrator (PSA) utility to manage priority scheduler settings. This is a Windows based utility and provides an easier to use GUI interface.

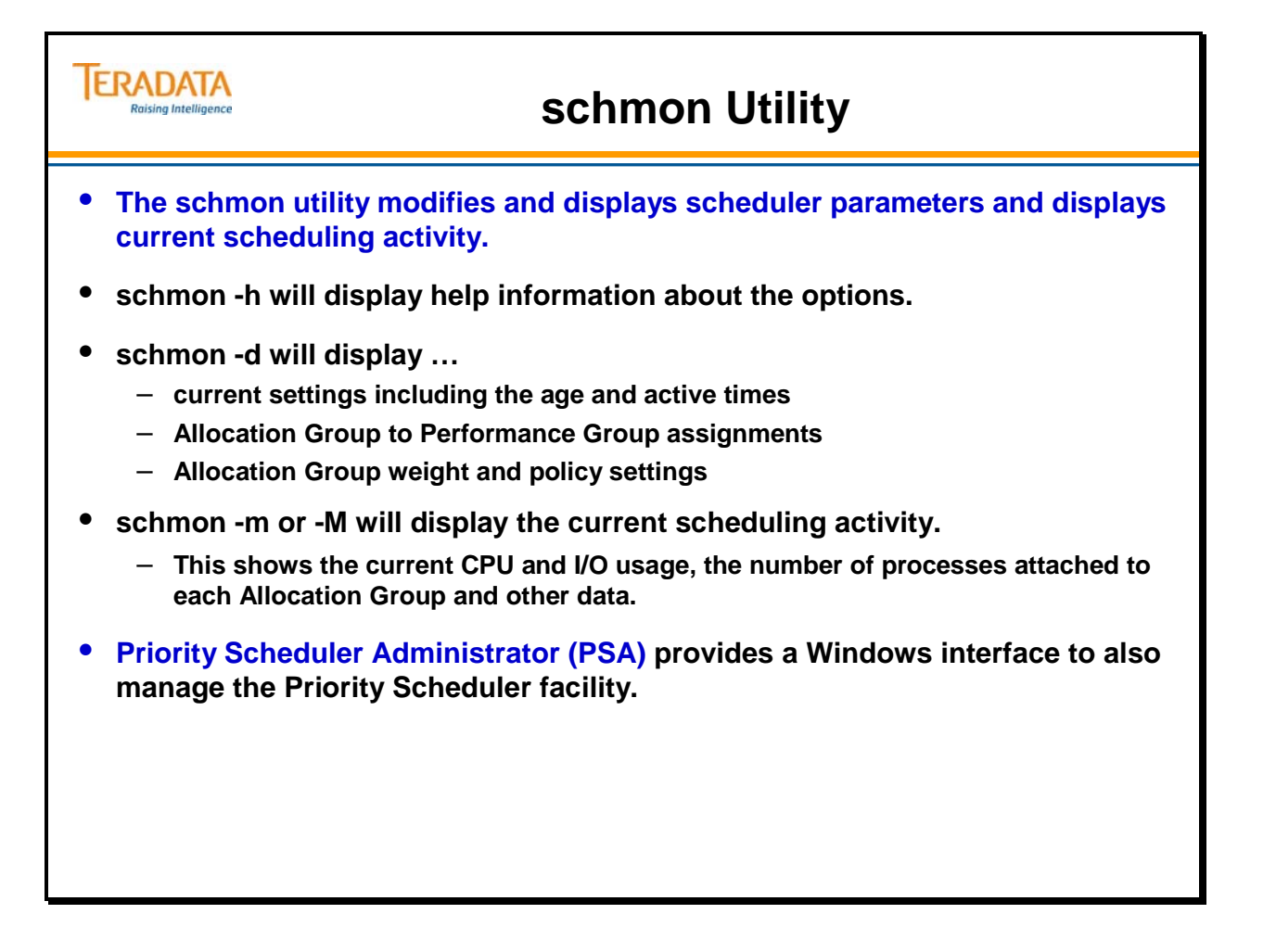

# **Schmon Example**

The facing page contains the **schmon** parameters needed to establish the Tactical resource partition shown previously.

Some additional notes:

When creating an allocation group, it is necessary to set the division type.

- N for NONE Resources are divided amongst processes; better for complex queries and all-AMP queries. N is the default and recommended value for most environments.
- $\bullet$  S for SESSION Resources are divided by # of active sessions, then by processes; better for simpler queries and single-AMP queries.

The example on the facing page shows the division type set to N.

When creating a Performance Group, either T (time), S (session), or Q (Query) is used as the Performance Period. The last milestone for the Session or Query group type must be 0.

Following the T, S, or Q, you can include up to 8 performance period pairs consisting of milestone limits and allocation group #.

To modify the weight of an existing component, use the same commands except with a different weight. The change will be effective immediately. For example:

**# schmon -a 7 S 25 none** (changes AG# 7 weight to 25 and removes the limit)

**# schmon -b 1 Tactical 80 none** (sets RP# 1 weight to 80 and removes the limit)
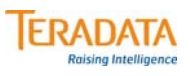

## **schmon Example**

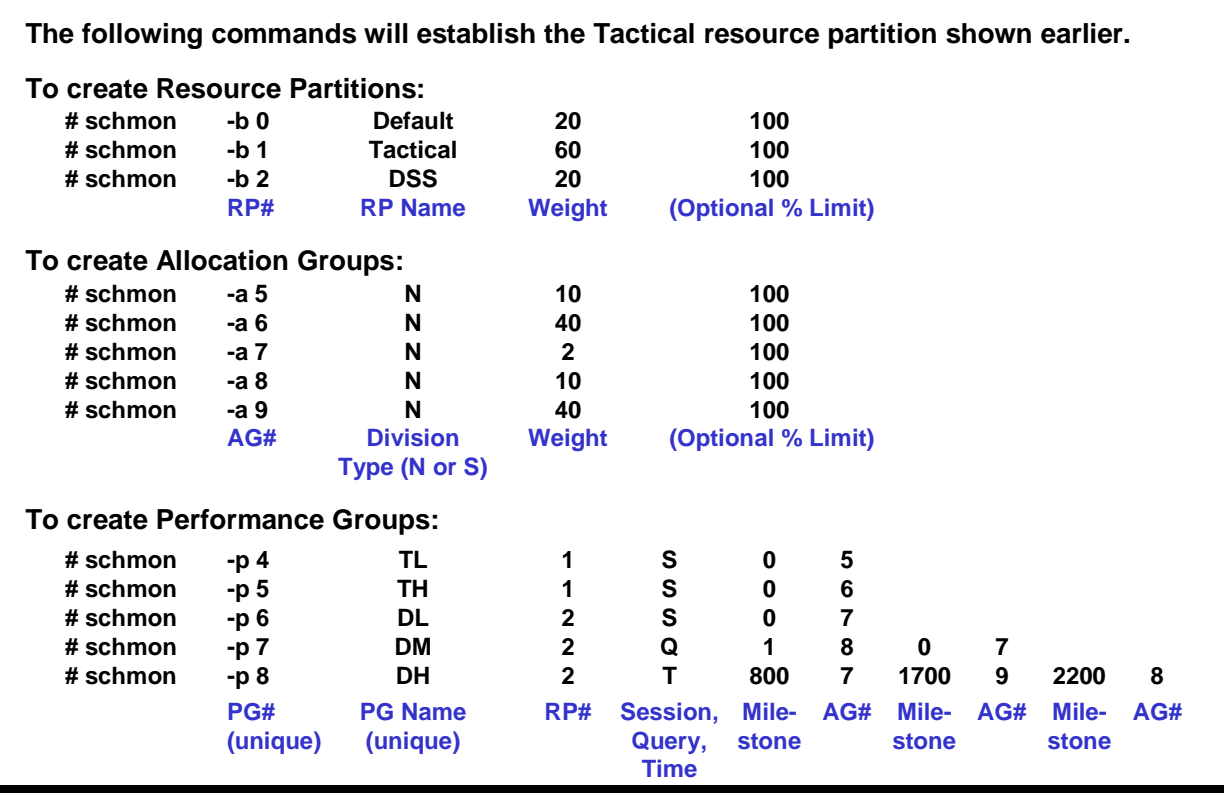

### *Schmon –d Example Output*

An example of **schmon -d** option is shown on the facing page.

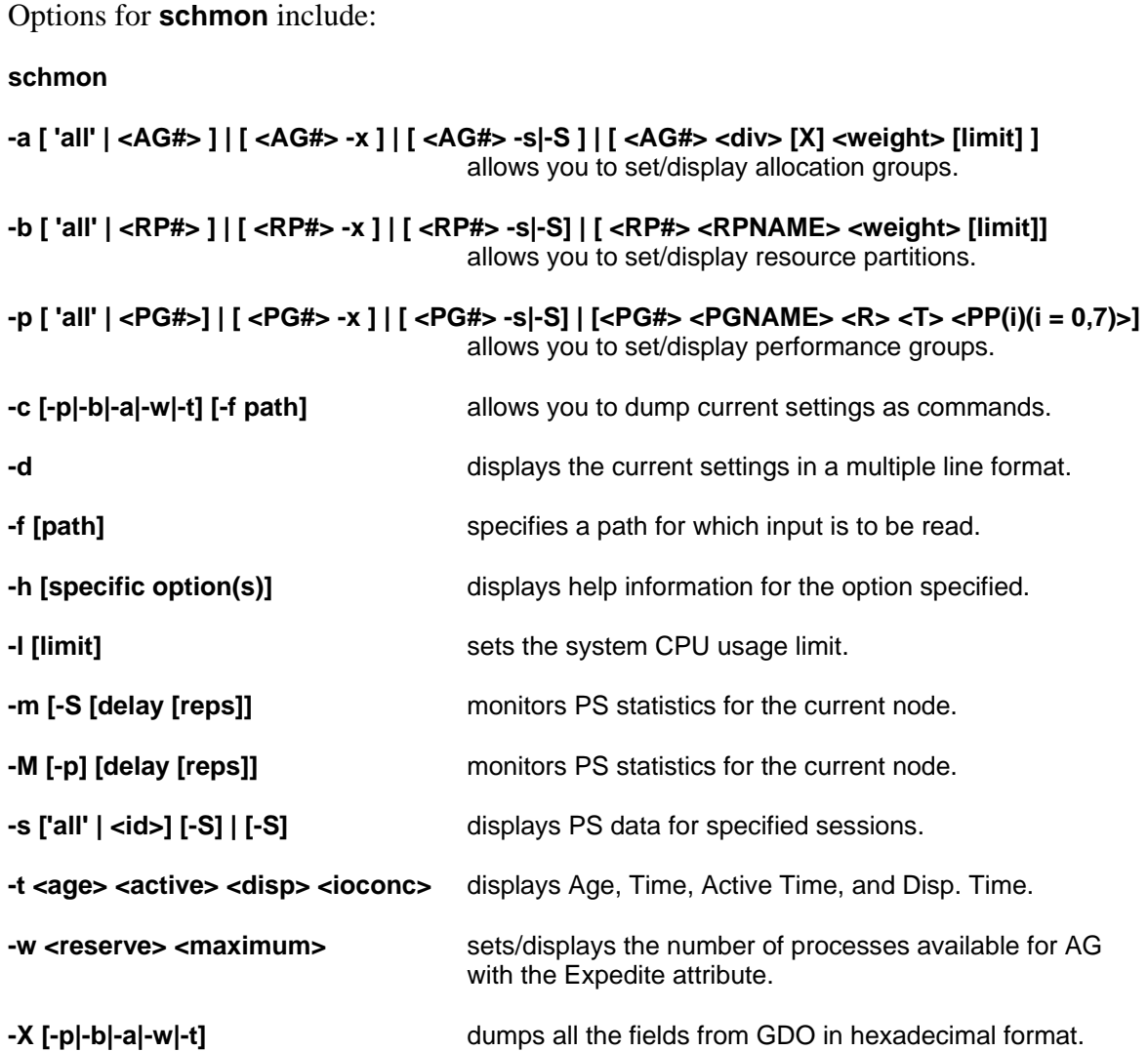

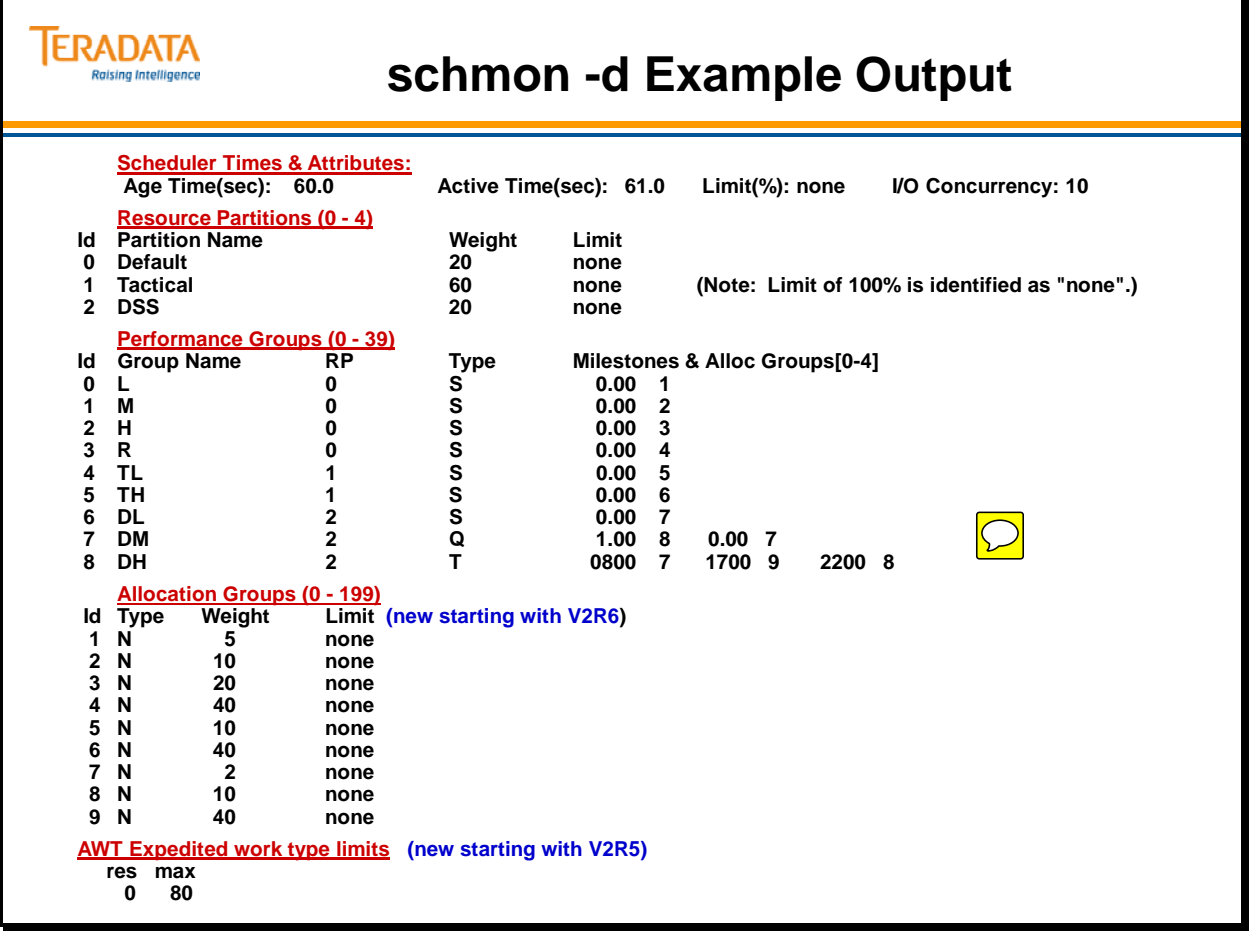

### *Schmon –m Example*

Examples of the **schmon –m** are shown on the facing page.

An example of **schmon –m** with a single resource partition is shown below. The **–M** option (not shown) provides information for all of the SMPs or nodes.

Answer to question on facing page:

 Queries running between 17:00 (5:00 PM) and 22:00 (10 PM) in the DH group use AG #8.

Column definitions for AG #3 at the bottom of the facing page are:

- **AG:** The ID of each active allocation group. Only allocation groups that have seen new requests for AMP worker tasks during the most recent age interval (usually the last 60 seconds) will appear in this list.
- **#requests:** This column reflects the number of messages that have been received for this allocation group within the age interval. This represents work that needs to acquire AMP worker tasks to get underway. This may be work belonging to any work type.
- **Avg queue wait (msec):** This column shows the average time per re-quest spent waiting for an AMP worker task, in milliseconds, as captured during the age interval. On UNIX, if this is a number from 0 to 5, it is considered normal and is not pointing to a performance issue.
- **Avg queue length:** This represents the average queue length during the age interval for new requests that were waiting in line to be serviced. A zero in this column means that on average, there was no line of requests waiting for an AWT. Since this is an average, and only whole numbers are represented, a zero could represent a fraction.
- **Avg service time (msec):** This is the average amount of time an AMP worker task was held within the recent age interval. This represents wall-clock time, not milliseconds of CPU consumption, as is reported for CPU usage in the higher portion of the schmon –m output.

# **ERADATA**

## **schmon -m Example**

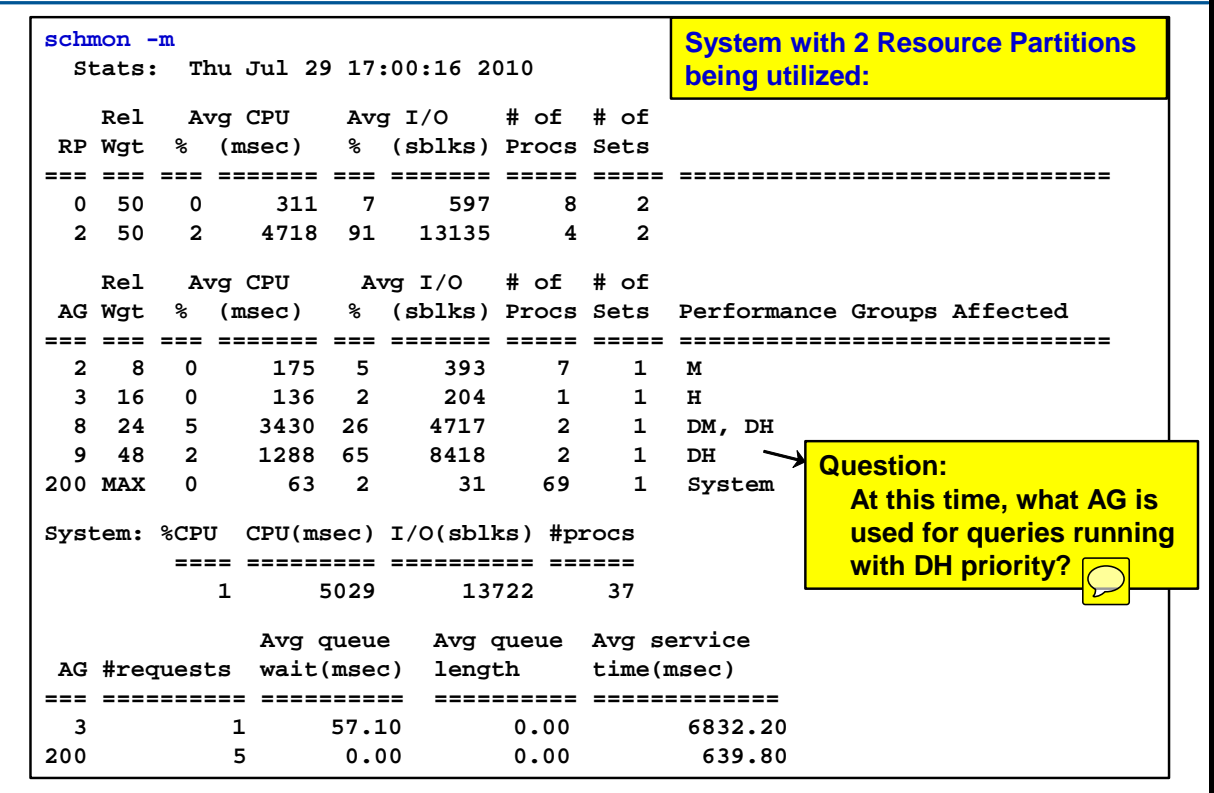

 $\boxed{\bigcirc}$ 

## **Priority Scheduler Administrator**

The Teradata Priority Scheduler Administrator (PSA) is a resource-management tool that provides an easy-to-use graphical interface that allows you to define Priority Definition Sets, generate schmon scripts to implement these sets, and monitor and control the Priority Scheduler environment.

This utility is accessed via Teradata Manager. An example of a PSA display representing the Tactical resource partition is shown on the facing page.

Features of PSA include:

- Makes Priority Scheduler more usable and understandable.
- Provides visualization of Resource Partition and Allocation Group weights and CPU Utilization.
- Eliminates much of your current guesswork about the results of Priority Scheduler changes.
- Easily manage multiple Priority Scheduler configuration profiles.

### *Corresponding schmon Commands*

The following "schmon" commands correspond to the PSA example shown on the facing page.

 schmon -b 0 Default 20 100 schmon -b 1 Tactical 60 100 schmon -b 2 DSS 20 100 schmon -a 5 N 10 100 schmon -a 6 N 40 100 schmon -a 7 N 2 100 schmon -a 8 N 10 100 schmon -a 9 N 40 100 schmon -p 4 TL 1 S 0 5 schmon -p 5 TH 1 S 0 6 schmon -p 6 DL 2 S 0 7 schmon -p 7 DM 2 Q 1 8 0 7 schmon -p 8 DH 2 T 1700 9 2200 8 800 7

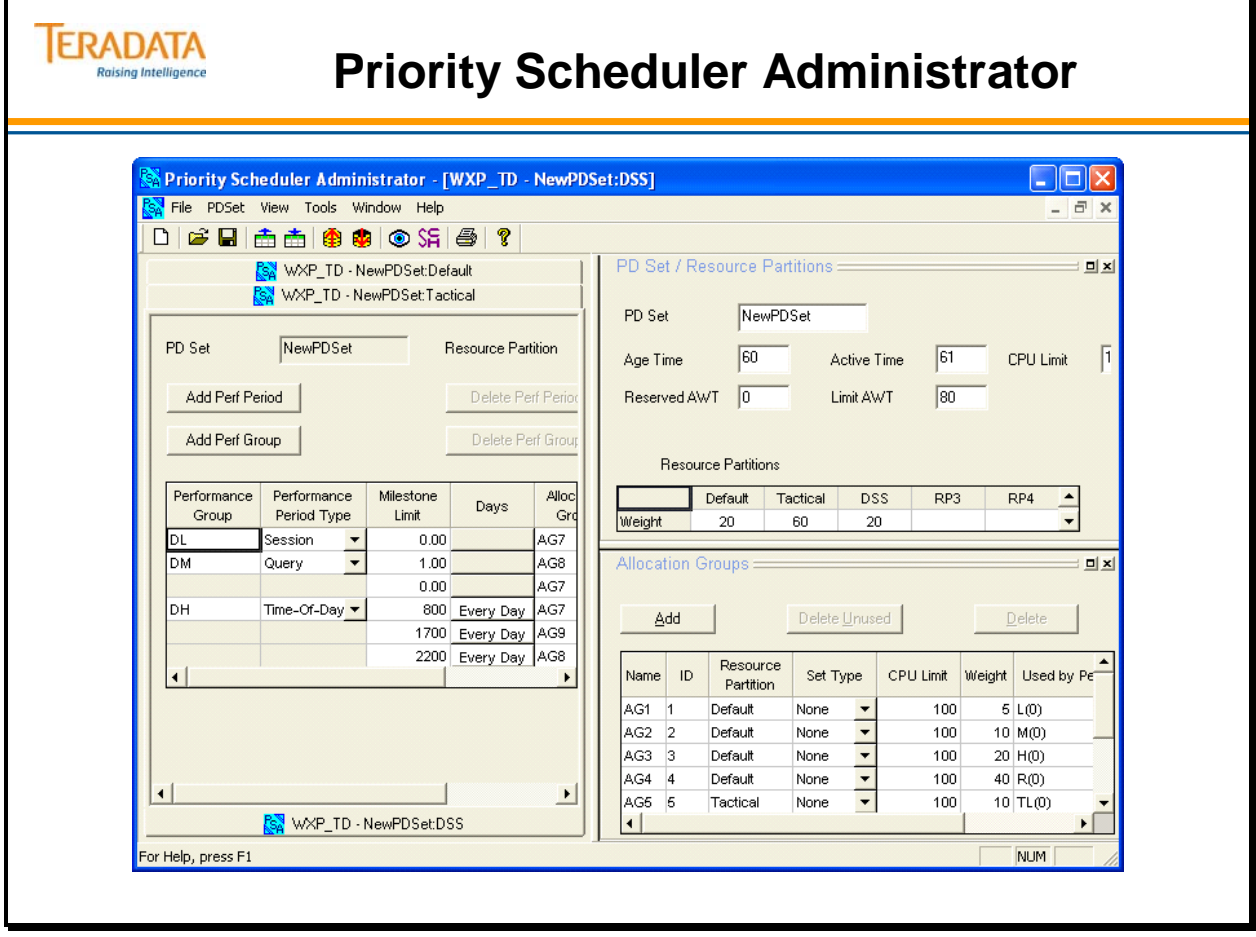

## **Summary**

The facing page summarizes some important concepts regarding this module.

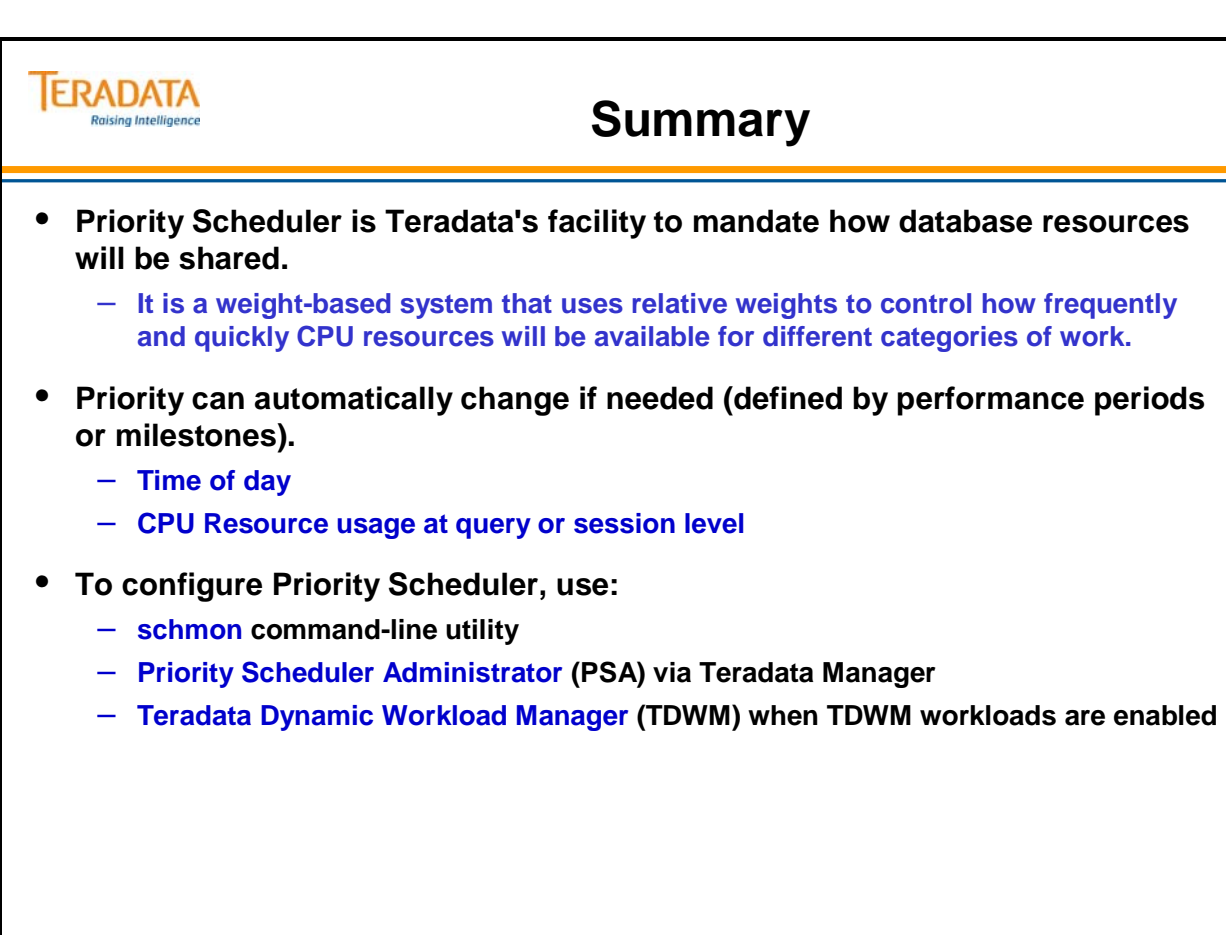

## **Module 50: Review Questions**

Check your understanding of the concepts discussed in this module by completing the review questions as directed by your instructor.

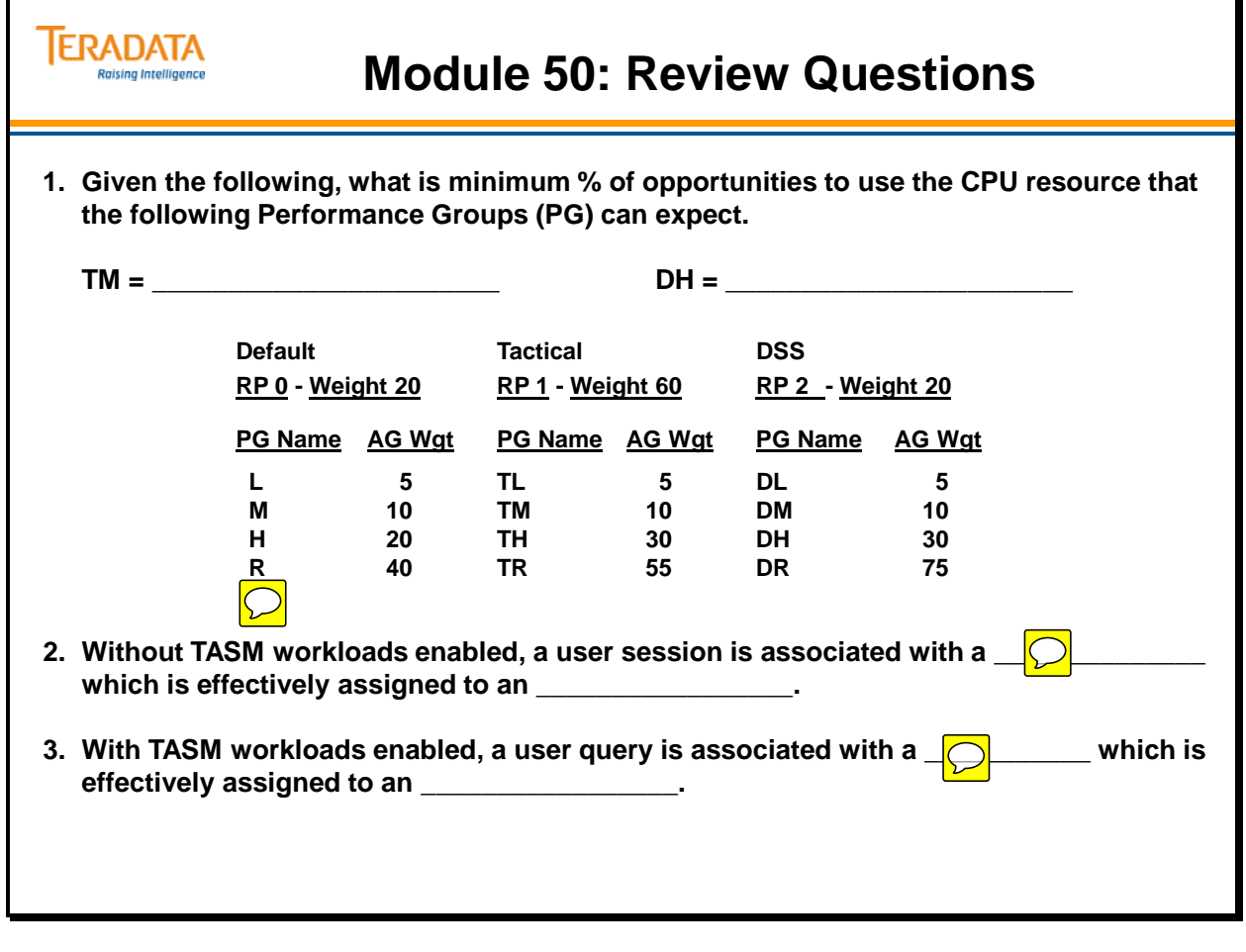

Notes

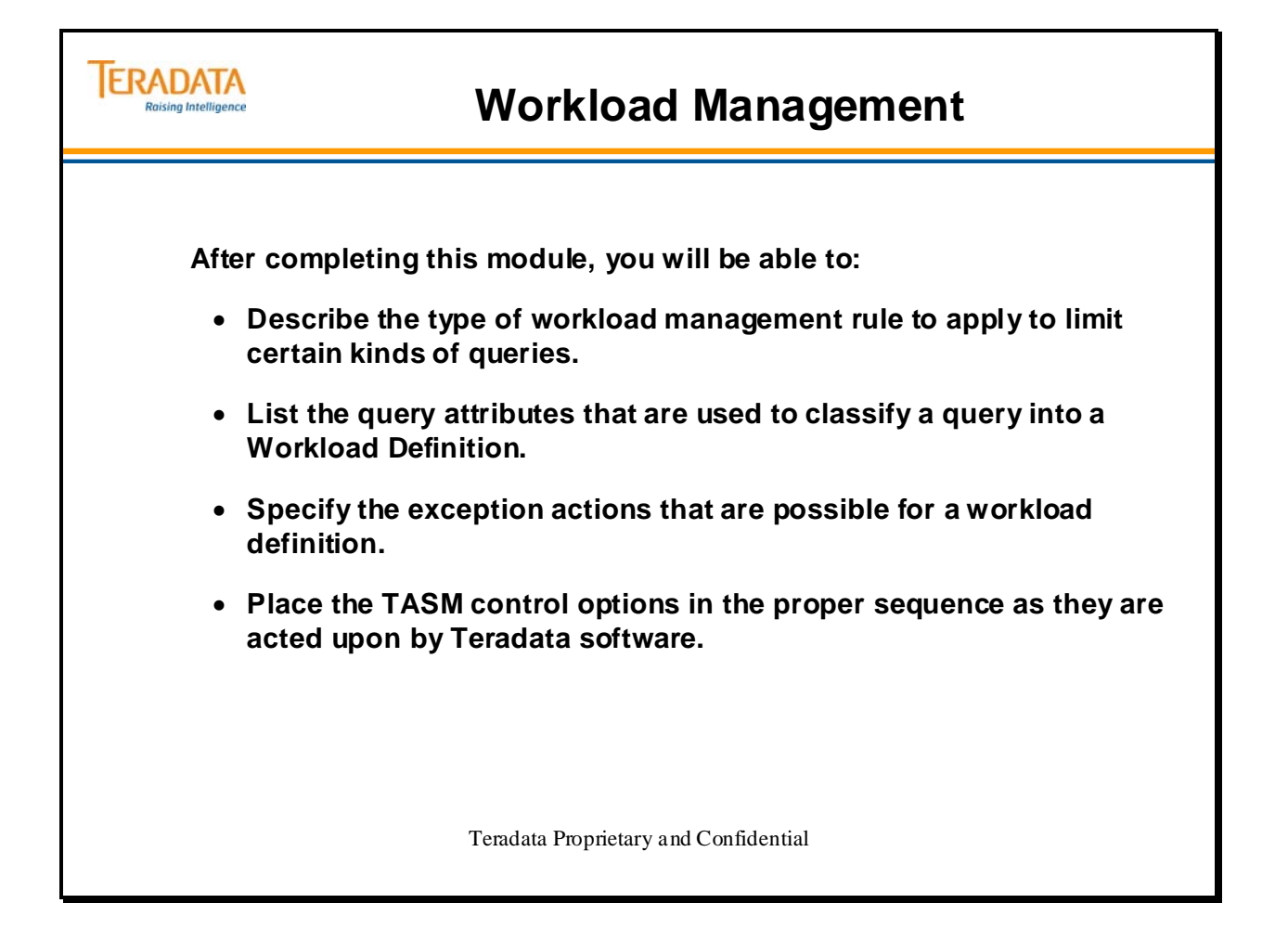

Notes

#### **Table of Contents**

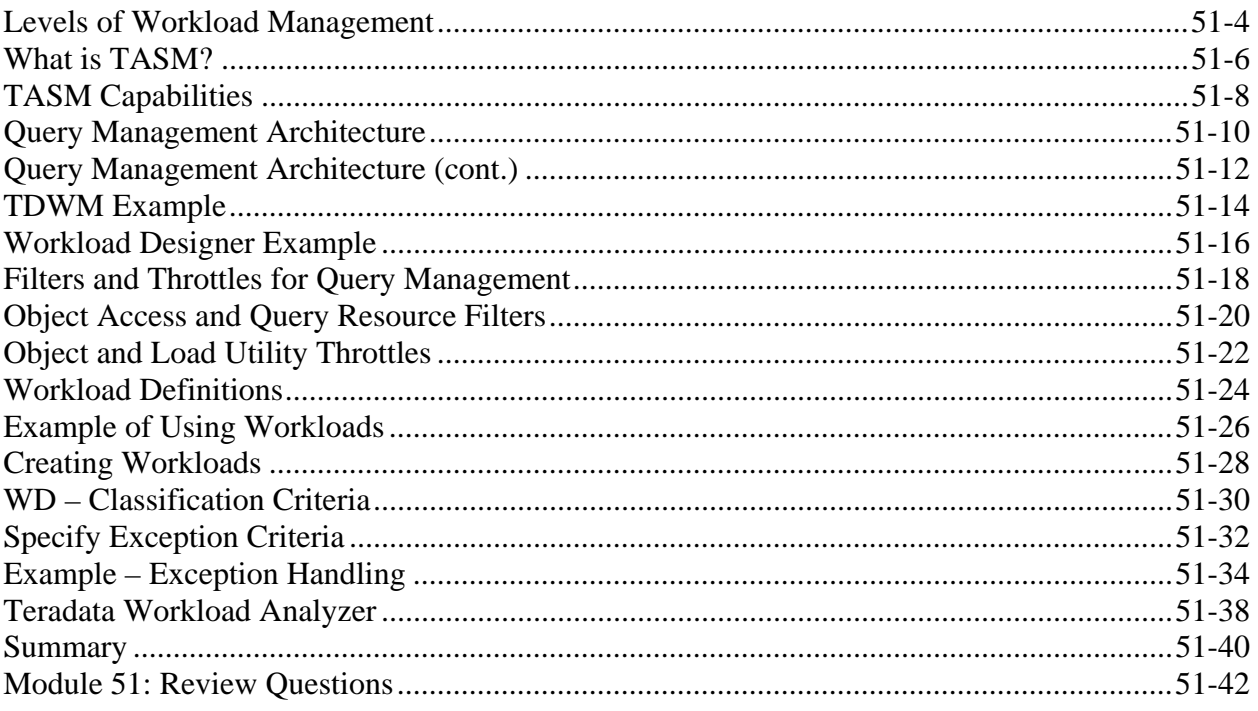

## **Levels of Workload Management**

The facing page illustrates three tiers of workload management. This module provides an overview on the types of workload management rules that can be created.

### *Teradata Dynamic Workload Manager (TDWM) or Viewpoint Workload Designer*

Teradata Dynamic Workload Manager (also known as Teradata DWM or TDWM) or Viewpoint Workload Designer provides a graphical user interface (GUI) for creating rules that manage database access, increase database efficiency, and enhance workload capacity. Via the rules, queries can be rejected, throttled, or executed when they are submitted to the Teradata Database.

Teradata Query Scheduler (QS) is designed to provide a facility to submit Teradata SQL jobs to the Teradata Database. TQS is not shown on the facing page, but is an external tool that simply is submits SQL to Teradata.

### *Priority Scheduler*

The Priority Scheduler is a resource management tool that controls how compute resources (e.g., CPU) are allocated to different users in a Teradata Database system. This resource management function is based on scheduler parameters that satisfy your site-specific requirements and system parameters that depict the current activity level of the Teradata Database system. You can provide Priority Scheduler parameters to directly define a strategy for controlling compute resources.

### *Database Query Log*

The Database Query Log (DBQL) is a feature that lets you log query processing activity for later analysis. Query counts and response times can be charted and SQL text and processing steps can be compared to fine-tune your applications for optimum performance.

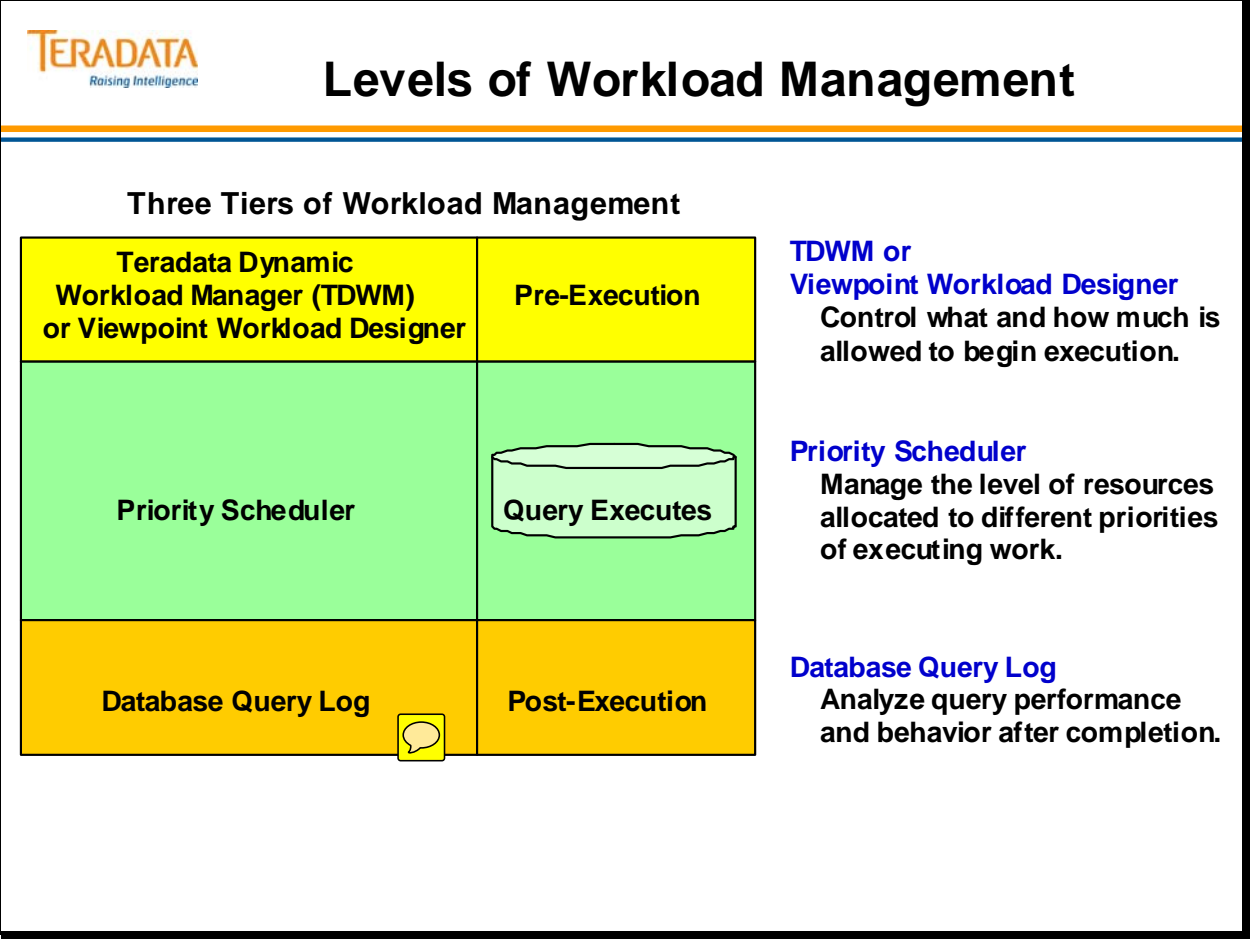

## **What is TASM?**

**Teradata Active System Management** (TASM) is made up of several products/tools that assist the DBA or application developer in defining and refining the rules that control the allocation of resources to workloads running on a system. These rules include filters, throttles, and "workload definitions".

Rules to control the allocation of resources to workloads are effectively represented as workload definitions. Tools are also provided to monitor workloads in real time and to produce historical reports of resource utilization by workloads. By analyzing this information, workload definitions can be adjusted to improve the allocation of resources.

The key products to implement TASM "workloads" are:

Teradata Dynamic Workload Manager (TDWM) or Viewpoint Workload Designer Teradata Manager or Viewpoint Teradata Workload Analyzer (TWA)

Note: Starting with Teradata Release 13.10, TDWM and Teradata Manager are no longer available.

Teradata Dynamic Workload Manager (known as TDWM or DWM) or Workload Designer is a key supporting product component for TASM. The major functions include:

Define Filters and Throttles Define Workloads (new) and their operating periods, goals and PSF mapping/weights Define general TASM controls

The benefit of TASM is to automate the allocation of resources to workloads and to assist the DBA or application developer regarding system performance management. The benefits include:

- Fix and prevent problems before they happen. Seamlessly and automatically manage resource allocation; removes the need for constant setup and adjustment as workload conditions change.
- Improved reporting of both real-time and long-term trends Service Level statistics are now reported for each workload. This helps manage Service Level Goals (SLG) and Service Level Agreements (SLA) – applications can be introduced with known response times
- Automated Exception Handling queries that are running in an inappropriate manner can be automatically detected and corrected.

Reduced total cost of ownership – one administrator can analyze, tune, and manage a system's performance.

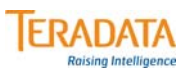

## **What is TASM?**

#### **What is TASM?**

- **Teradata Active System Management (TASM) is made up of several products/tools that assist the DBA or application developer in defining (and refining) the rules that control the allocation of resources to workloads running on a system.**
- **These rules include filters, throttles, and workload definitions.** 
	- **Workload definitions are rules to control the allocation of resources to workloads.**

**The key products that are used to create, manage, and monitor "workloads" are:** 

• **Teradata Dynamic Workload Manager and Teradata Manager**

**or**

- **Viewpoint Workload Designer and Viewpoint**
- **Teradata Workload Analyzer (for both TDWM and Viewpoint)**

**The benefit of TASM is to automate the allocation of resources to workloads.**

 $\boxed{\bigcirc}$ 

## **TASM Capabilities**

Teradata Dynamic Workload Manager (also known as Teradata DWM or TDWM) and Viewpoint Workload Designer are products that enable you to effectively manage the access to and utilization of a Teradata Database. These tools provide both Query and Workload Management capabilities.

TDWM or Viewpoint Workload Designer provides a graphical user interface (GUI) for creating rules that manage database access, increase database efficiency, and enhance workload capacity.

#### **What is Query Management?**

 Query Management is a set of "rules" to determine whether logon and query requests will be accepted by the Teradata Database, and further to determine whether the execution of some query requests should be "delayed" (internally queued). The purpose of "delaying" queries is to limit the number of database resources that are tied up in processing low priority and/or long running queries. Queries that are delayed are still perceived as executing within the user's session.

#### **Why use a Query Management facility?**

Enables the DBA to effectively manage access to and the use of Teradata resources.

Allows the processing of logon and query requests from all types of clients sources without any client software requirements.

TASM addresses the key problems of database system overload and network saturation that result from a large number of clients accessing the Teradata Database.

#### **What is Workload Management?**

 Workload management on a system yields improved workload distribution and customized delegation of resources among the various workloads. A workload represents a portion of the queries that are running on a system. To use workload management in Teradata, a set of workload definitions must be established and enabled. A Workload Definition (WD) is a workload grouping and its operating rules to assist in managing queries. The requests that belong to the same workload will share the same resource priority and exception conditions.

#### **Why use a Workload Management (new with TASM) facility?**

- Assign queries to the correct workload before they start executing. Fix and prevent problems before they happen. Seamlessly and automatically manage resource allocation; removes the need for constant setup and adjustment as workload conditions change.
- A new application (i.e., Teradata Workload Analyzer) is also available to help in migrating existing environments to a "workload" environment.

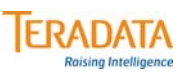

## **TASM Capabilities**

#### **TASM provides a Query Management (QM) capability.**

- **A set of user-defined "rules (or filters and throttles)" is created to determine whether logon and query requests will be accepted by the Teradata Database.**
	- **These rules also determine whether the execution of some query requests should be "delayed" (internally queued).**
- **Query Management provides "non-workload" filters and throttles:**
	- **Filters object access and query resource rules used to reject queries**
	- **Throttles object and load utility rules used to delay or reject queries**

**TASM also provides a Workload Management (WM) capability.**

- **A set of user-defined "workload definitions" is created to control the allocation of resources to workloads.**
- **Queries are associated with a "workload" based on who, where, and what criteria.**

## **Query Management Architecture**

The rules you create are stored in tables in the Teradata database. Unless otherwise specified, every logon and every query in every Teradata Database session is checked against the enabled rules. That includes SQL queries from any supported Teradata Database interface, such as BTEQ, CLIv2, ODBC, and JDBC.

The TASM rules are loaded into the Dispatcher components of the Teradata Database. When a Teradata client application issues a request to the Teradata Database, the request is examined and checked by TASM functions in the Dispatcher before being forwarded to the AMPs to execute the request against the user database.

The Query Management component examines database log on and query requests. It also analyzes the resource criteria of those requests and the objects it references. TASM then compares the requests against the active rules to see if the requests should be accepted, rejected, or delayed

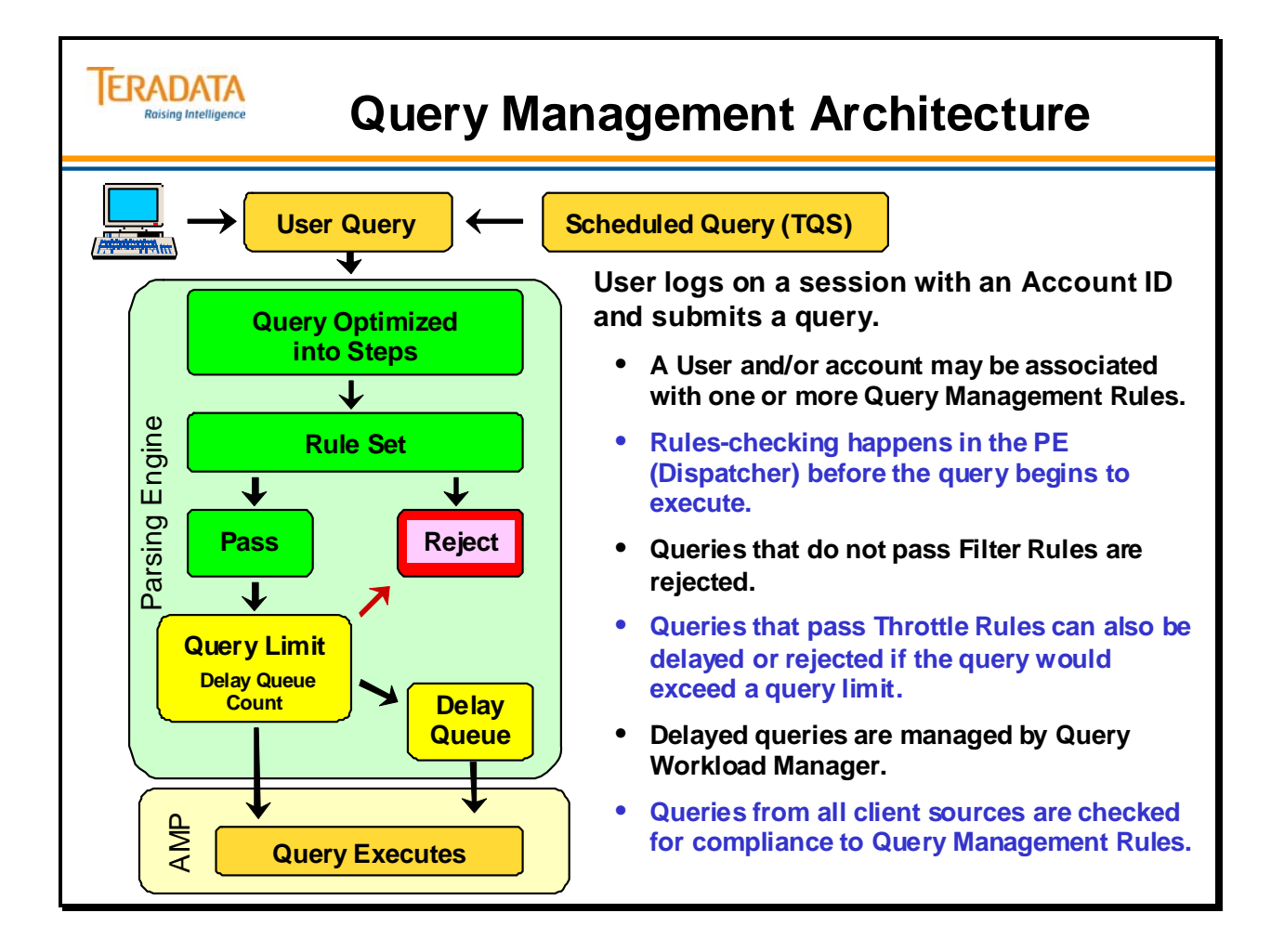

## **Query Management Architecture (cont.)**

The illustration on the facing page expands the rules shown in the previous illustration.

Query Management rules have been generally classified into three groups: Filters, Throttles, and Workload Definitions.

Query Management analyzes the incoming requests and compares the requests against the active rules to see if the requests should be accepted, rejected, or delayed.

Queries that do not pass Filter Rules are rejected

Queries that do not pass Throttle Rules can be delayed or rejected

- Queries that pass both Filter and Throttle rules are checked against Workload rules. Additional throttles can also be applied at the Workload Definition level.
- As queries execute within their assigned workload, they will be monitored against any exception rules.
- Violations of exception rules can invoke several actions from changing workloads, abort the query, send alert or run a program.

TASM provides two major capabilities.

- With workloads, queries can be rejected, delayed or run in a performance group based on query attributes, not just the account string.
- Executing queries can be monitored and acted on. TASM has the ability to monitor and manage running queries. This is done with exception criteria that is specified in the workload definition and the query with the criteria detected can have its priority changed (e.g., lowered) or even aborted.

How are queries associated with a workload?

Teradata Parsing Engine software "classifies" a query into a Workload Definition (WD). It takes the query attributes (user name, account, optimizer estimates, etc.) and puts the query into the correct WD.

The example in the illustration shows five ways to control workload resource allocation.

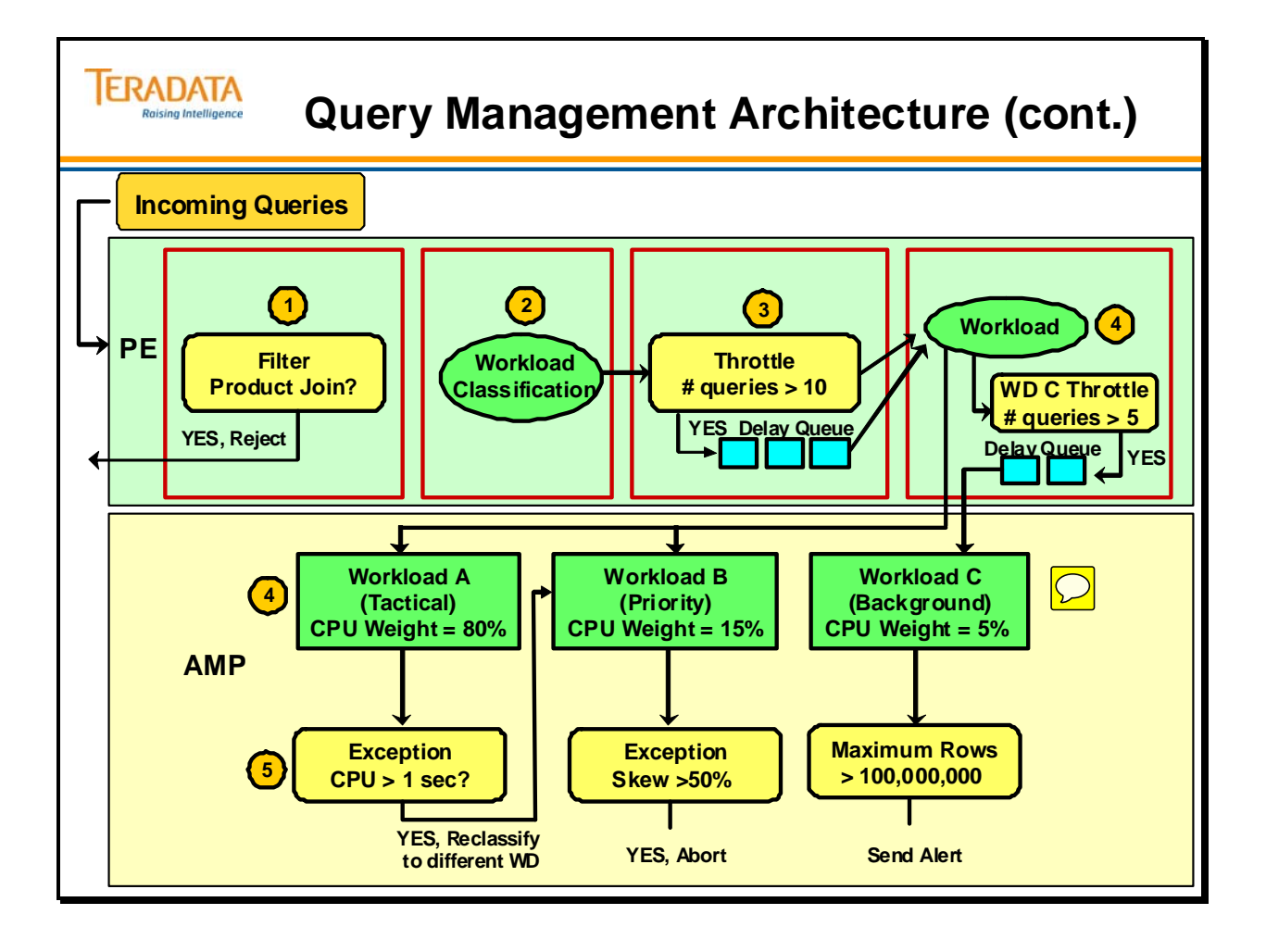

## **TDWM Example**

TDWM is a graphical user interface (GUI) client utility that runs on Microsoft Windows. It allows a database administrator (DBA) to control the behavior of TDWM. The following are the main features of query management:

Create, delete, modify, view, enable, and disable filters, throttle, or workloads. Database Browser window for associating query objects with defined filters. Grant bypasses privileges to specific users, groups of users, or accounts. You can configure TDWM to affect how rules are enforced by ignoring EXPLAIN estimates that are below a specified level of confidence. Apply (or notify the database of) the latest filter, throttle, or workload changes.

The TDWM rules you create are stored in tables in the **tdwm** database. Unless otherwise specified, every logon and every query in every Teradata Database session is checked against the enabled TDWM rules in the **tdwm** database. That includes SQL queries from any supported Teradata Database interface, such as BTEQ, CLIv2, ODBC, and JDBC.

 Note: Although every SQL request is subject to TDWM rules, you can set up specific users to bypass TDWM checking. These users are also called "unrestricted users".

TDWM rules are loaded into the Dispatcher components of the Teradata Database. When a Teradata client application issues a request to the Teradata Database, the request is examined and checked by TDWM functions in the Dispatcher before being forwarded to the AMPs to execute the request against the user database.

There are three sets of workload management rules that are available. Any of theses three sets can enabled or disabled.

System-wide query management filters System-wide query management throttles Workload Definitions

#### *Types of Query Management Rules*

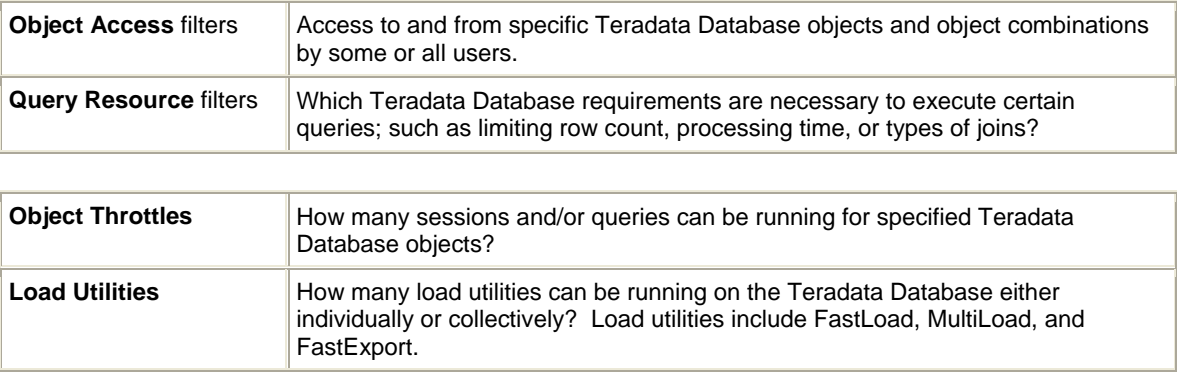

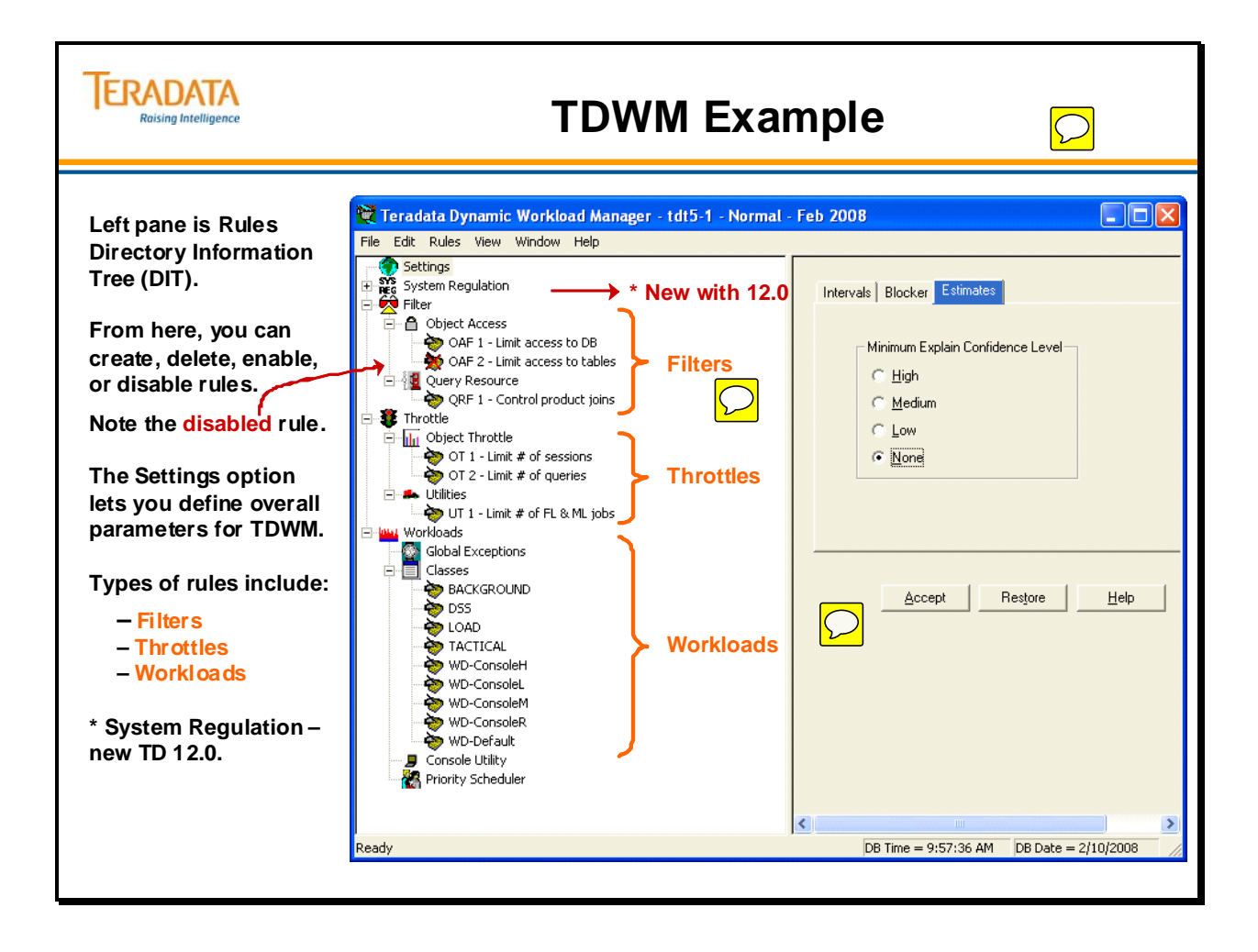

## **Workload Designer Example**

Viewpoint's Workload Designer is required with Teradata 13.10 (and later) to manage filters, throttles, and workload definitions. Workload Designer is the replacement for Teradata Dynamic Workload Manager (TDWM).

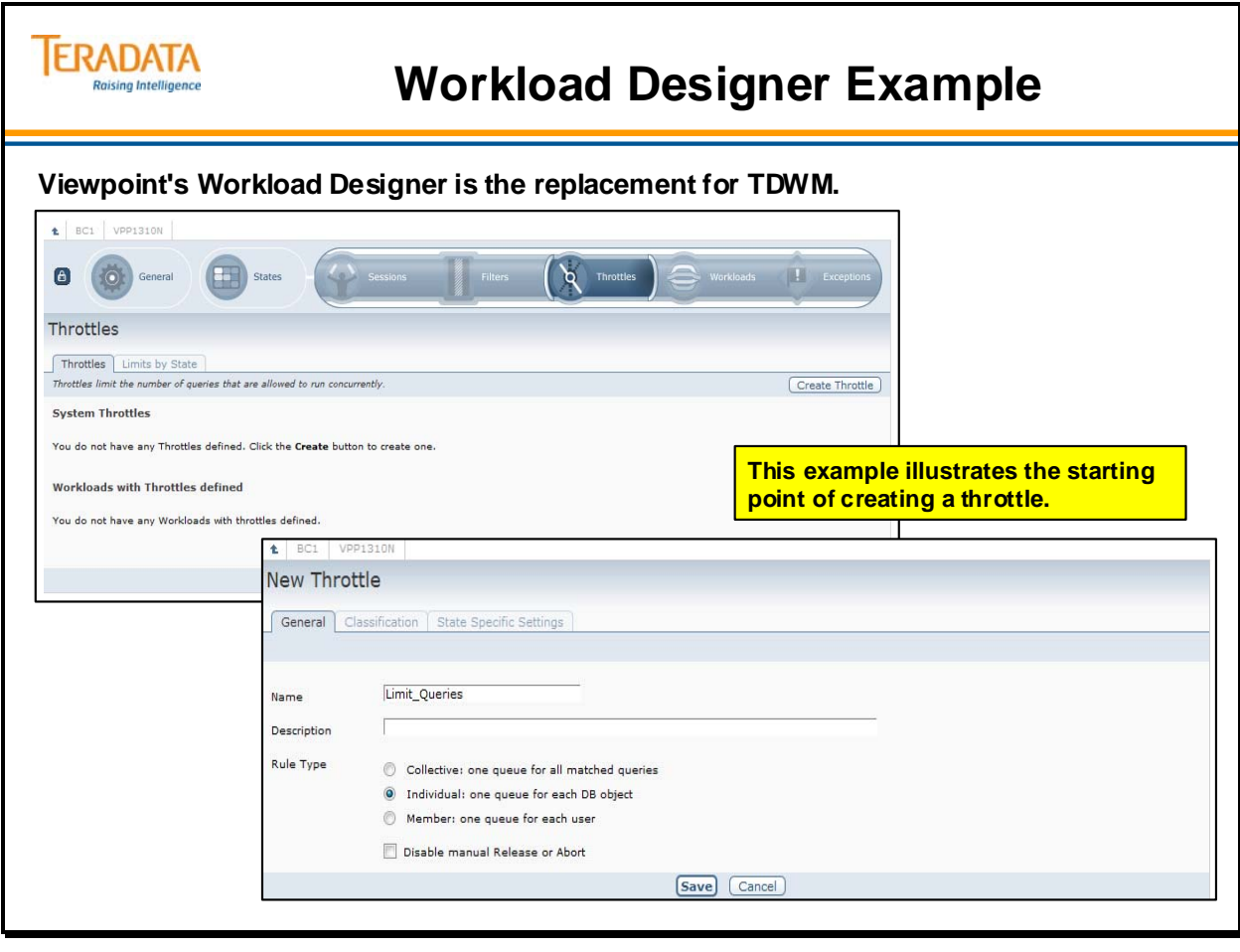

### **Filters and Throttles for Query Management**

The facing page identifies the 4 types of rules (2 filters and 2 throttles). The following is an overview of how logon and query requests are processed.

- 1. Request is checked for any Context objects that are currently bypassed. If present, the request is immediately executed. For logon requests, go to step 5.
- 2. Teradata Optimizer step plan for each statement in the query request is traversed to determine the following:

Type of statement and type of step Objects in the request Estimated answer set size (number of rows) to be returned Estimated number of rows involved in each step Estimated total processing time required to complete execution Table join required (product or unconstrained product) Full table (all-rows) scan required Types of steps which are all-AMP Confidence level for each step

- 3. Step costs (that is, the row count and processing time estimates) are used only if the confidence level of the estimates is greater than or equal to the minimum confidence level you have configured.
- 4. Estimated resource usage values are compared with any global Query Resource rules.
- 5. Referenced Context and Query objects are checked against any applicable Filter rules. If any object is currently restricted, the step values for the request are compared to any Query Resource rules.
- 6. Referenced Context and Query objects are checked against any applicable Object Throttle rules. If any object is currently throttled, a supplementary indicator is returned so that the request is forwarded to the Query Manager task for throttle limit checking.
- 7. Object limits for a query are passed to the Workload Query Manager. The Workload Query Manager determines whether a logon is processed immediately or rejected, and whether a query request is processed immediately, delayed, or rejected.

**Note:** Delayed objects are held until throttle limits allow them to run at which time an OK status is returned to the Teradata Database Dispatcher.

8. OK or reject status is returned to the Teradata Database Dispatcher.

**Note:** TDWM examines all logon and query requests in a SQL partition before they are sent to the Teradata Database for execution.

9. Teradata Database Dispatcher takes one of the following actions depending on the applicable rules:

Lets the request proceed to the AMPs. Rejects the request or logon.

**Note:** Rejected logons and queries are stored in an exception cache. This cache is flushed based on the logging interval you define. Entries for rejected logons and queries are logged in the TDWM.EXCEPTIONLOG table so you can analyze them later.

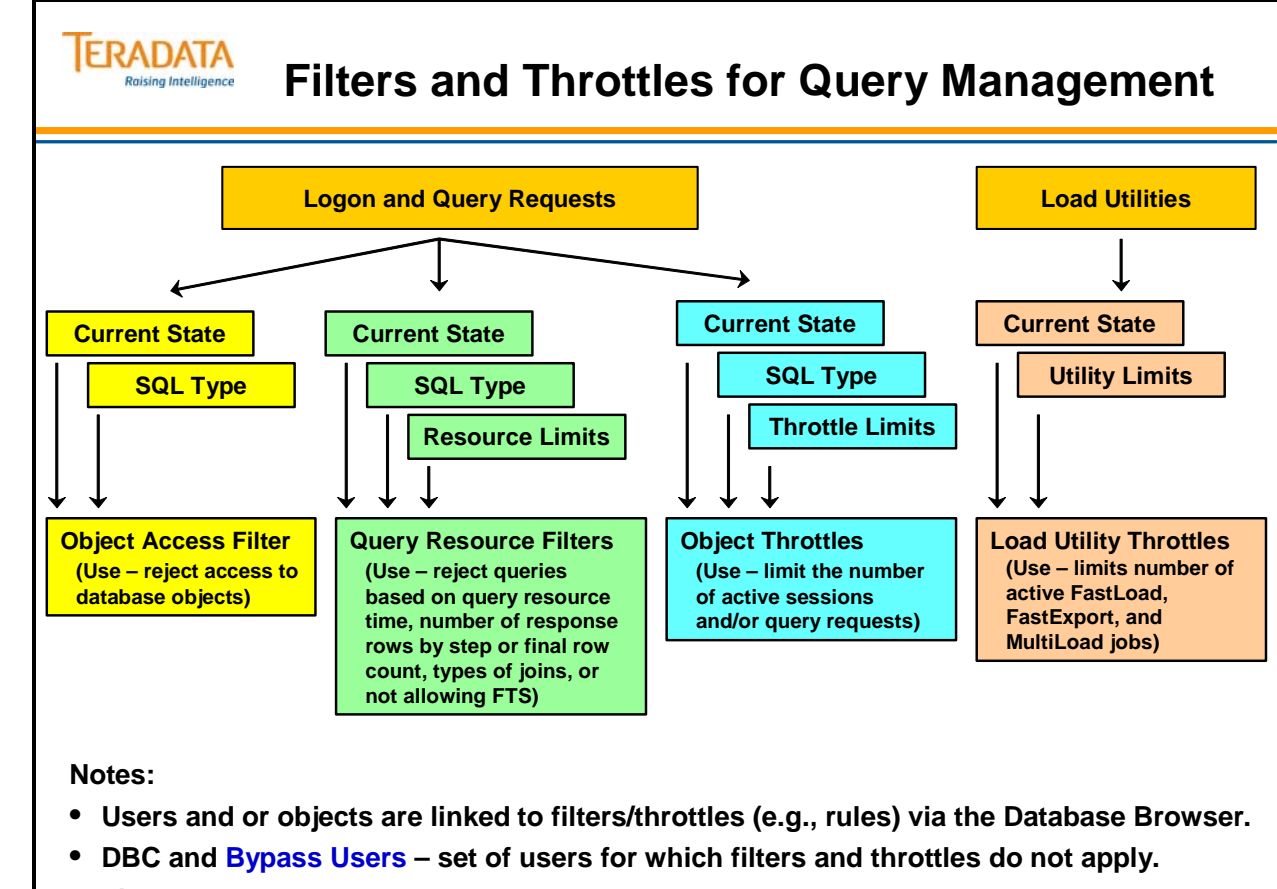

• **Filters and throttles can be created as Global Rules.**

 $\boxed{\bigcirc}$ 

## **Object Access and Query Resource Filters**

Object Access filters are used to reject queries that attempt to access to all objects associated with the filter during the time period specified.

When you define an Object Access filter, you can specify that only combinations of issuing and query objects are restricted. This lets you selectively limit access to the Teradata Database, tables, macros, and so on. For example, you could create a filter that never allows specific users access to specific database tables.

Defining Query Resource filters lets you reject queries based on database resource usage for any issuing object, query object, or object combinations associated with this type of filter. You define how resource usage is limited, as well as the dates and times the resource usage limits apply.

You can configure how Query Resource filters are enforced by ignoring EXPLAIN estimates below a specified level of confidence. For example, if the row count estimate on a query is generated with "no confidence" and the minimum explain confidence level is set to low confidence, then the row count estimate is not used.

Example of Object Access filters include:

On Saturday and Sunday, user A cannot log on to the Teradata Database. On Weekdays between 8:00 am and 5:00 pm, table B cannot be accessed.

Examples of Query Resource filters include:

- On Fridays between 9:00 am and 2:00 pm, table B cannot be involved in a Product Join AND that returns more than 1 million rows.
- On Tuesdays between 12:30 pm and 4:00 pm, queries estimated to take longer than 30 minutes cannot run.

#### *SQL Types*

For Object Access filters, Query Resource filters, and Object throttles, you can specify the types of SQL requests to which the rule applies. For example, you can specify ALL, DDL, DML, or SELECT.

#### *Global*

Global filters apply to all objects, and as a result to all logon and/or query requests during the specified time period. If a filter applies to all objects, you can specify it as a global rule. Because a global rule automatically applies to all Teradata Database objects, you do not need to associate individual Teradata Database objects with the rule.

 **Caution:** Defining a global Object Access rule causes **all** of the specified statement type requests to be rejected except those from the DBC user and any bypassed objects.

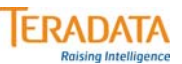

### **Object Access and Query Resource Filters**

#### **Object Access Filters**

**Object Access Filters reject any access to database objects that you associate with the restriction.**

#### **Example:**

**If you associate a table (T1) with an access restriction for a group of users, then TDWM rejects any query that contains T1 within the defined operating environment (may be defined time period or a defined state such as LOAD).**

#### **Query Resource Filters**

**Query Resource Filters reject any access to database objects based on resource usage limits, as well as the dates/times or states that the resource usage limits apply.**

#### **Example:**

**On weekdays between 08:00 and 17:00, queries estimated to take longer than 30 minutes are not allowed to execute for users assigned to a specific performance group.**

**You can configure how Query Resource filters are enforced by ignoring EXPLAIN estimates below a specified level of confidence.**

## **Object and Load Utility Throttles**

For Object Throttles, you define additional limits on logon and queries requests. For Load Utility Throttles, you choose the type of load utility to which the rule applies instead of the type of SQL request.

### *Object Throttles*

Defining Object Throttles lets you limit the number of logon sessions and/or queries active on for particular Teradata Database objects. You can define Object Throttles that apply to most types of Teradata Database objects. You cannot associate Object Combinations with Object Throttles. You can associate Macros and Stored Procedures with Object Throttles. However, they are treated like table objects in that we do not know that they are a "Macro" or a "Stored Procedure" per se. TDWM will just know that the name in the rule matches the name on the object list.

You can set up this type of rule to reject or to delay any query that cannot be immediately processed. If more than one Object throttle applies to an object, the one with the lowest limit one is used.

**Note:** SQL requests evaluated under this category must include an **ALL-AMP** step to be considered against throttle values. Single AMP operations (for example, prime index) are always allowed to run and are not counted against throttle limits on context objects.

### *Load Utility Throttles*

Defining Load Utility throttles lets you control how many load utilities are simultaneously running on a Teradata Database at any given time. Using this throttle type lets you override the MaxLoadTasks value set using the DBS Control Utility. Setting a throttling rate lets you override the value without having to change it using the DBS Control Utility.

You can specify limits for all load utilities as a group, and/or specify limits for each individual load utility. Because Load Utility throttles apply only to the kind and number of load utilities running on the Teradata Database, you cannot associate Teradata Database objects with them.

### *Context Objects*

Context objects relate to the conditions in which a request is issued. Because they relate to who issued the request, they are also called **who** objects. The types of context objects you can associate with rules are Users, Accounts, Performance Groups, and Profiles.

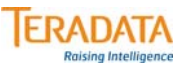

## **Object and Load Utility Throttles**

#### **Object Throttles**

**Object Throttles limit the number of logon sessions and/or active queries.**

#### **Example:**

**On Weekdays between 8:00 and 17:00, performance group \$M cannot have more than 200 simultaneous sessions on the entire Teradata Database.**

**On Weekends, performance group "\$H" cannot have more than 5 simultaneous queries on the entire Teradata Database – delay queries, do not reject.**

#### **Load Utility Throttles**

**Load Utility Throttles allow you to control how many load utilities are simultaneously running on a Teradata Database at any given time.** 

#### **Example:**

**On Weekdays between 8:00 and 17:00, the maximum number of simultaneous FastLoad and/or MultiLoad jobs is 3.**

## **Workload Definitions**

A workload represents a portion of the queries that are running on a system. A Workload Definition (WD) is a workload grouping and its operating rules to assist in managing queries. The requests that belong to the same workload will share the same resource priority and exception conditions. It consists of:

- Classification Criteria: criteria to determine which queries belong to the workload. This criteria defines characteristics which are detectable prior to query execution. This is also known as the *"who"*, *"where"*, and *"what"* criteria of a query. For example, *"who"* may be an account name, *"where"* is the database tables being accessed, and *"what"* may be the type of statement (UPDATE) being executed.
- Exception Criteria: criteria to specify "abnormal" behavior for queries in this workload. These criteria are only detectable after a query has begun execution. If the exception criteria are met, the request is subject to the specified exception action which may be to lower the priority or abort the query.
- Operating Periods: a description of hours of the day and/or days of the week (or month). Directives may be specified for exception handling and Priority Scheduler settings can be changed for each operating period.
- A Workload Definition is mapped to an Allocation Group (AG) of Priority Scheduler.

#### *Why Create Workload Definitions?*

The reason to create workload definitions is to allow TASM to manage and monitor the work executing on a system.

There are three basic reasons for grouping requests into a workload definition.

- Improved Control some requests need to obtain higher priority to system resources than others. Resource priority is given on the basis of belonging to a particular workload.
- Accounting Granularity workload definitions allow you to see who is using the system and how much of the various system resources. This is useful information for performance tuning efforts.

Automatic Exception Handling – queries can be checked for exceptions while they are executing, and if an exception occurs, a user-defined action can be triggered.
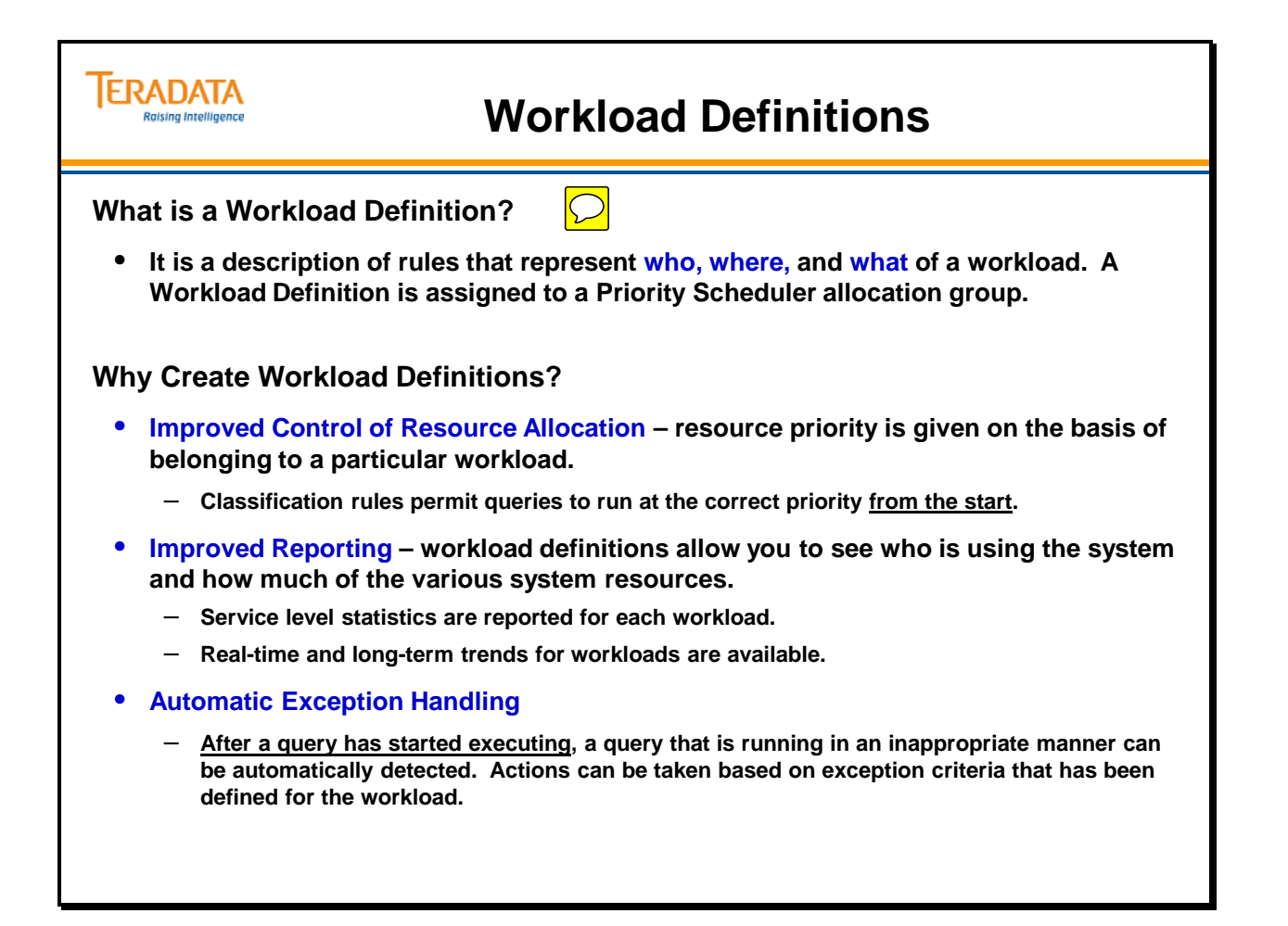

## **Example of Using Workloads**

The facing page illustrates an example of creating five workload definitions to handle a mix of queries.

#### **Recommendations Summary When Defining Workload Criteria**

Lead with "Who" criteria, and add "Where", "What" and exception criteria only when necessary.

"Who" criteria is the most exact and has the least overhead.

Keep the total number of workloads small (e.g. 10-20)

Keep the number of criteria associated with a workload as simple as possible, avoiding long confusing lists of and'd classification and exception criteria as well as include/exclude lists of "Who"/"Where" criteria.

- Use order of evaluation to put more specific definitions ahead of less specific definitions, enabling the system to accurately classify a request without having to evaluate the request against the entire list of workloads and their criteria.
- Avoid exception monitoring if possible, relying on classification to properly assign a request before execution even begins. This enables concurrency throttles if necessary as well as avoiding even a momentary mis-classification of the request in the unintended priority resource allocation.
- If using exception monitoring, use the longest exception interval as possible to keep exception monitoring overhead lower, yet still meet your goals for detecting exceptions in a timely manner. If no exception monitoring is used, set the exception interval to the maximum 3600 seconds.

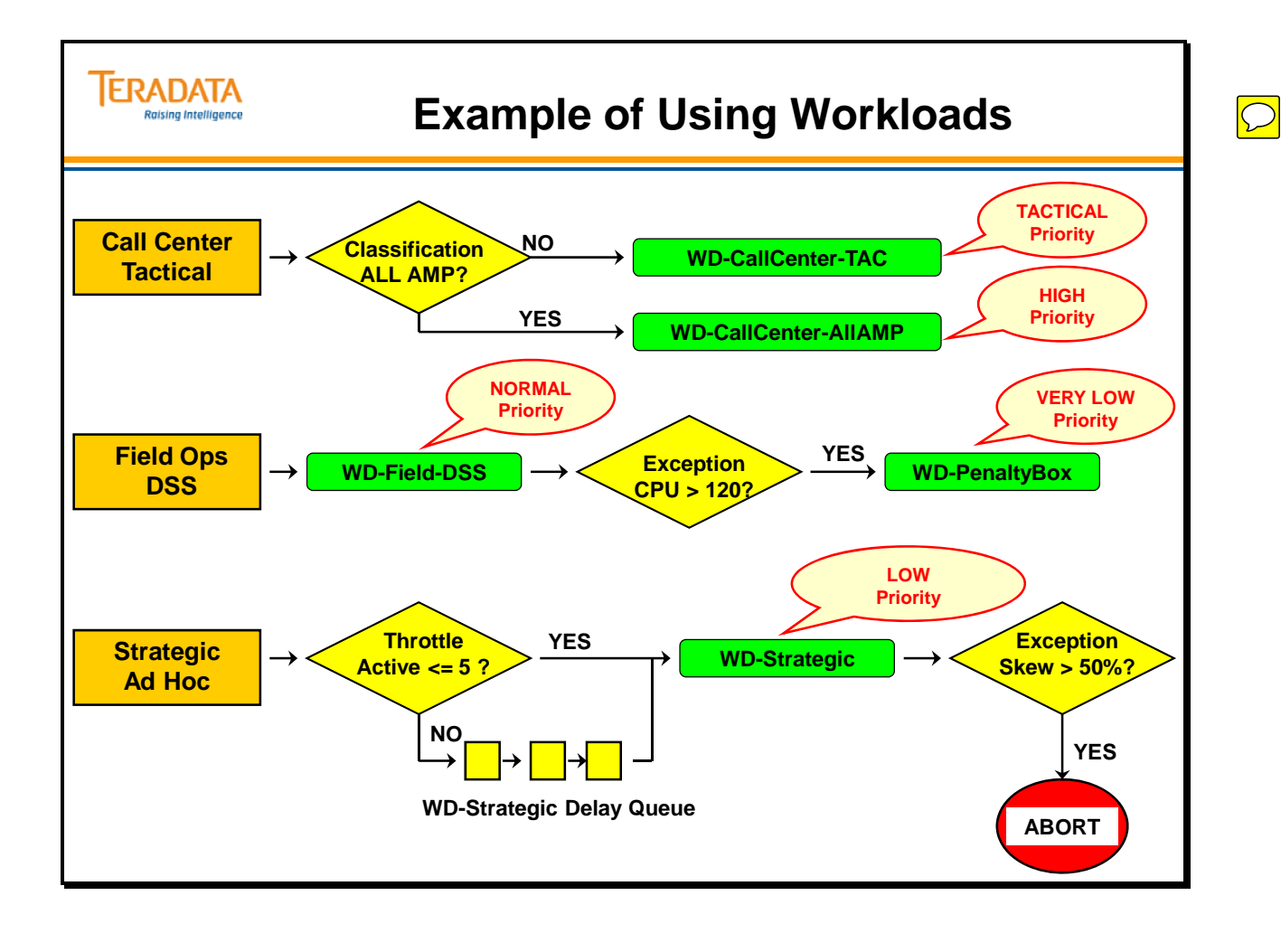

## **Creating Workloads**

The facing page provides a list of the major tasks that are used in TASM. A brief description of each of the tasks is also included.

- 1. **Collect data to analyze**  one source of data is Priority Scheduler settings captured in PD (Priority Definition) sets. The second source is DBQL log data that represents captured queries for a period of time (e.g., three months) that represent the typical workload.
- 2. **Generate Recommended Workload Definitions** use/combine the information from the two sources to generate the initial workload definitions. There are primarily two techniques in which workload definitions can be created:

Create workload definitions from scratch. In doing so, users first collect query log information for the existing workload mix.

- Use Teradata Workload Analyzer to analyze and create workload definitions based on the two sources identified in step #1.
- 3. **Activate the Workload Management Rule set** the Teradata Dynamic Workload Manager (TDWM) or Workload Designer administrator is used to optionally modify the workload definitions and activate them on the system.

Steps 4 – 6 are a reiterative process.

- 4. **Monitor the Workload** Teradata Manager has new features which allow the administrator to monitor workloads. These enhancements are part of the Dashboard and Trend Analysis displays.
- 5. **Refine Workload Definitions** based on how well the workload definitions are working, they may need to be adjusted.
- 6. **Activate "new" Workload Definitions** use TDWM to activate the adjusted workload definitions.

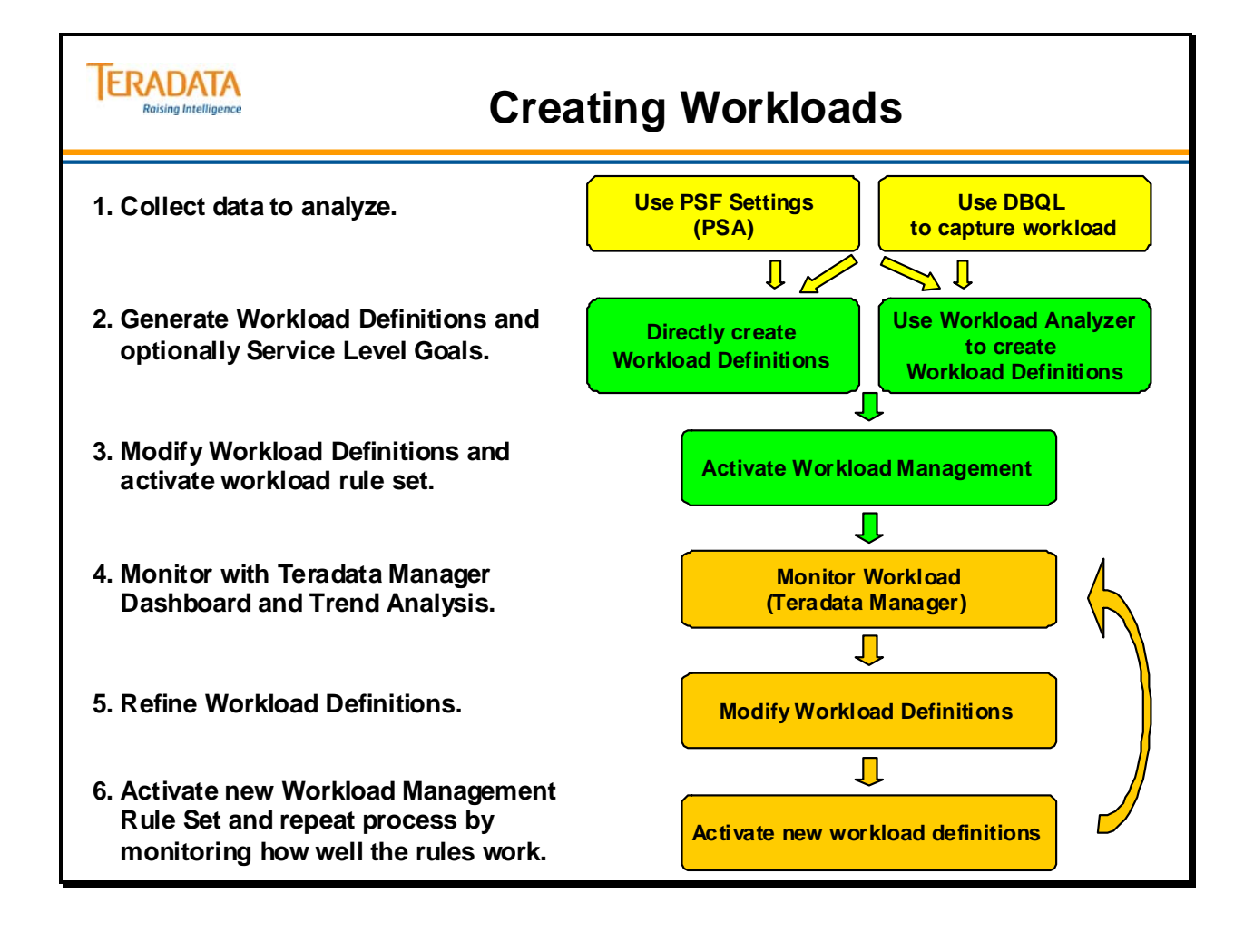

## **WD – Classification Criteria**

After specifying a new workload definition name and attributes and clicking on the NEXT button, it is necessary to define classification criteria for the workload.

The basic classification criteria describes the *"who"*, *"where"*, and the *"what"* of a query. This information effectively determines which queries will run in a workload.

You can specify up to six different criteria for a workload. A query is classified into a Workload Definition (WD) if it satisfies all of the Classification criteria. Normally, you will only need to specify one or two criteria for a workload definition.

The *"who"* criteria define who is executing the query. Examples include:

**Account** – the user's unexpanded account string (e.g., \$M1\$LOAD&S&D&H) **User** – the Teradata username (e.g., NomarJoe, SmithRobert, DBC) **Client ID** – the logon name on the network client (e.g., JN450824) **Client Address** – the IP address of the network client (e.g., 141.206.28.51) **Profile** – the user's Teradata profile name (e.g., Buyer) **Application** – the application name on the network client (e.g., QUERYMAN)

Avoid long include/exclude lists associated with "Who" and "Where" criteria. Consider the use of accounts (that combine many users into one logical group) or profiles to minimize long "Who" include/exclude lists.

The *"where"* criteria defines which database objects are referenced by the query.

**Data Objects** – choices include databases, tables, views, macros, and stored procedures. Note that UDFs are not supported.

The "what" criteria for the query is based on optimizer estimates. Options include:

**AMP Limits** – is this an all-AMP request or not? Selecting this checkbox causes the workload to accept only queries that are *not* all-AMP queries.

**Load Utility Type** – FASTLOAD, MULTILOAD, FASTEXPORT (or all three) When selecting additional criteria, be aware that you cannot combine a load utility type with anything other than a "who" criteria.

**Statement Type** – the type of statement being submitted (e.g., SELECT, DDL, DML) **Row Count** – minimum and/or maximum rows at each step for spool files and result set **Final Row Count** – minimum and/or maximum rows for result set only **CPU Time** – minimum and/or maximum estimated processing time. You can specify CPU time in hundredths of a second (using the format HHH:MM:SS.dd).

"Who" criteria has lower overhead than "where" and "what" because "who" is determined once per session logon, whereas "where" and "what" are determined once per query.

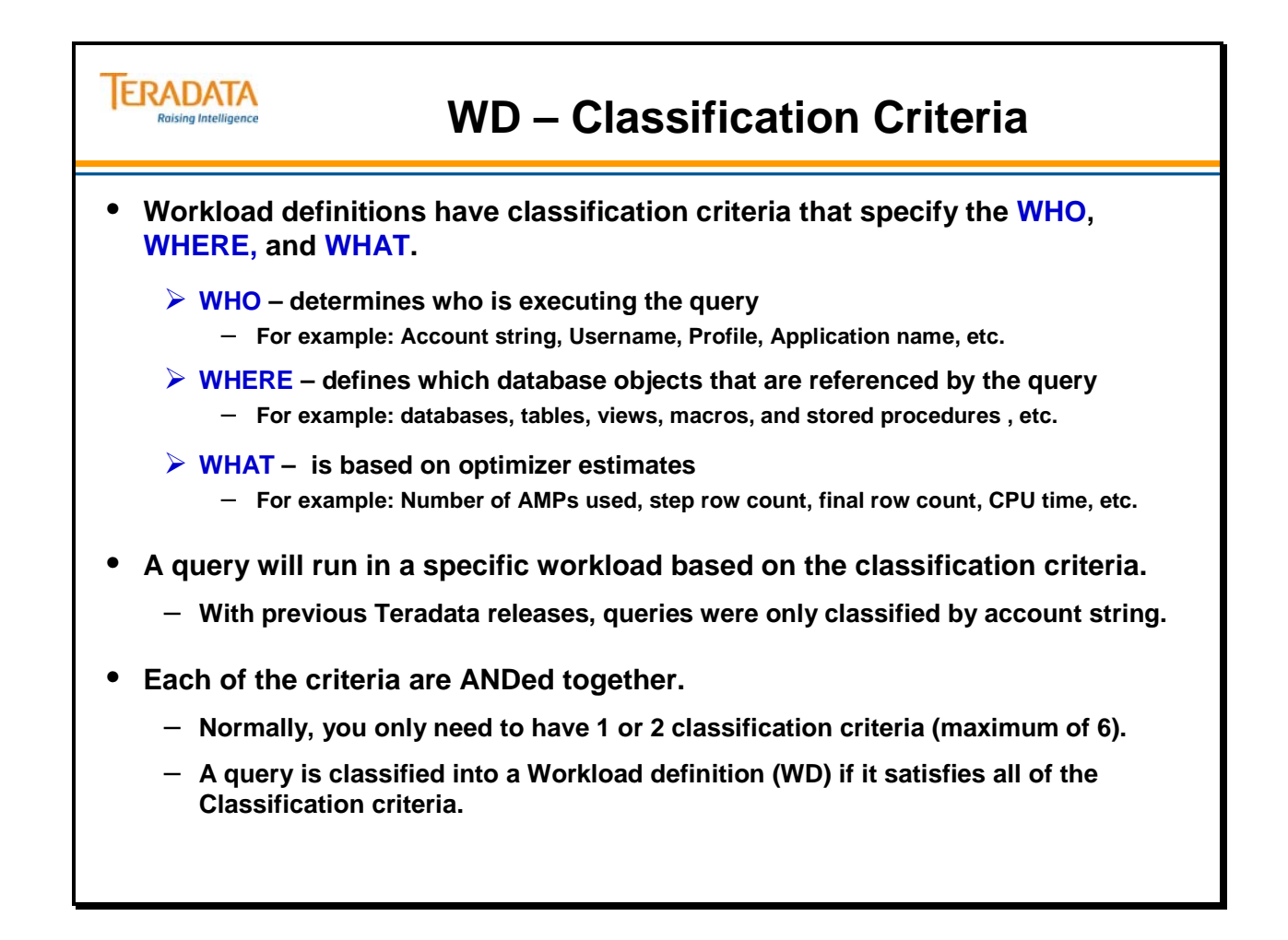

# **Specify Exception Criteria**

After identifying the types of requests that make up the workload, you begin defining the behavior you want for those requests. Use Exception Criteria to define performance-related thresholds that trigger special handling such as aborting the requests, or continuing the requests but modifying the workload, issuing an alert, or running an external program.

Teradata checks for exception conditions at the following times.

Synchronously – at the end of each AMP step

Asynchronously – at the configurable time interval (1-3600 seconds); this value is set within TDWM using the left pane selection: *Settings → Intervals → Exception Interval*

**Exception Actions** specify what to do when an Exception condition is detected.

No exception monitoring – exception handling is effectively turned off and exceptions are NOT logged.

Abort – query is aborted.

Change Workload; move the query into a different workload.

Raise Alert; no change to query; send a Teradata Manager Alert

Run Program; no change to query; have Teradata Manager execute a program.

Notes:

Any exception taken on a query is automatically logged in the DBC.TDWMExceptionLog.

Skew is NOT calculated synchronously at the end of query steps. Asynchronous exception checking is the sole method used to detect skew.

### **CPU Time Note**

If the workload has an Enforcement Priority of tactical, initially the **Tactical CPU Usage Threshold (per node)** check box will be grayed out (not available). The **Tactical CPU Usage Threshold (per node)** check box will be enabled as soon as a positive value is specified for **Sum Over All Nodes**. This causes the Teradata Database to use PSF query milestones to move the workload to a different Allocation Group as soon as the limit is reached. Normal exception processing happens less frequently. When exception processing sees that either CPU time limit has been reached, it will perform normal exception processing.

If the workload is tactical and a positive value for **Tactical CPU Usage Threshold (per node)** is specified, then one of the Exception Actions must be **Change Workload**.

Before saving the Rule Set, TDWM checks to see that all Tactical WD's with a positive value for CPU Usage Threshold (per node) have another WD specified. The user needs to define another WD in the same Resource Partition to satisfy this condition.

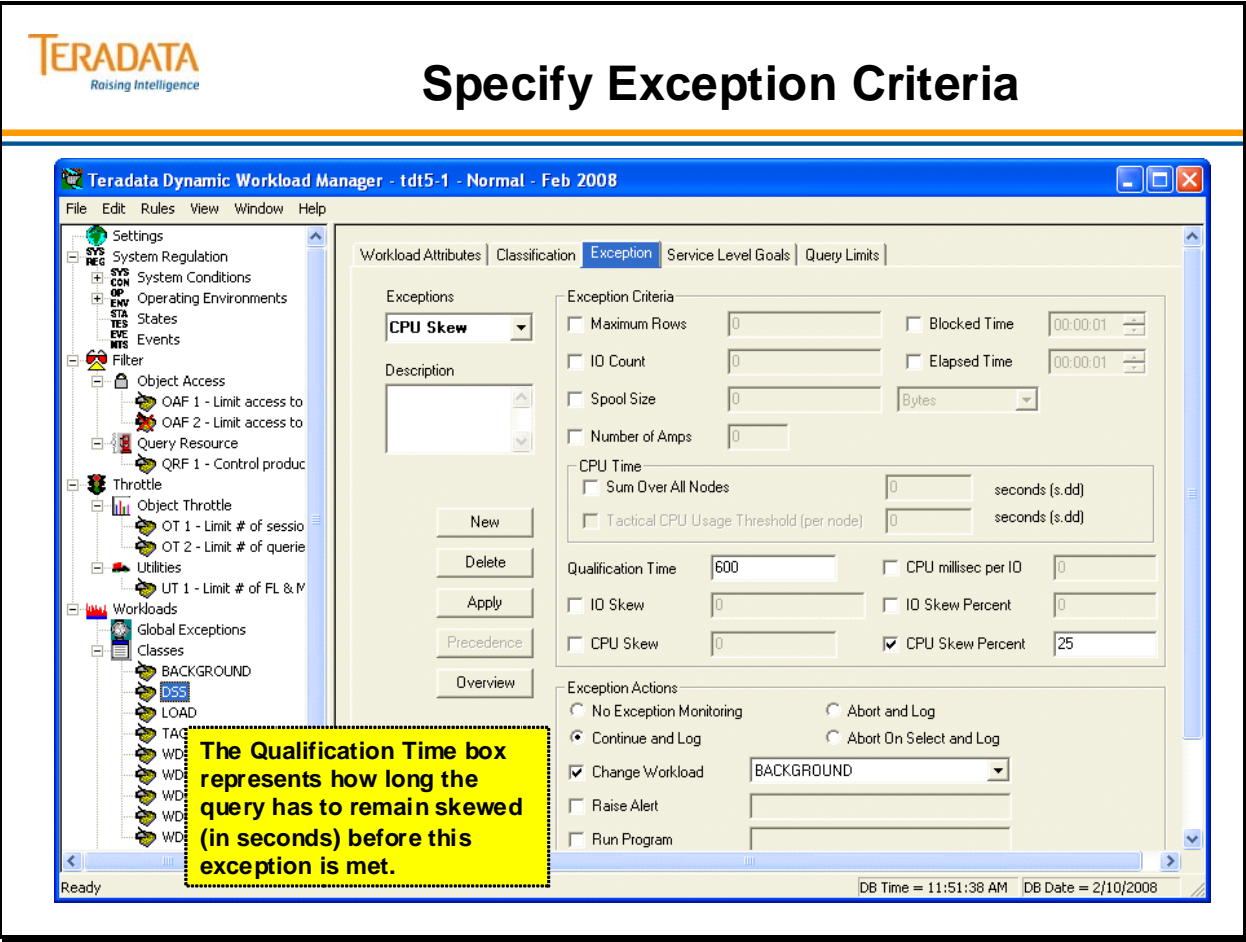

# **Example – Exception Handling**

The facing page contains an example of a screen that is accessed in Teradata Manager.

Teradata Manager  $\rightarrow$  Dashboard  $\rightarrow$  Virtual Utilization Summary

Several queries were submitted in the Strategic workload and these all caused AMP skewing. TASM automatically aborted these queries because of the exception criteria.

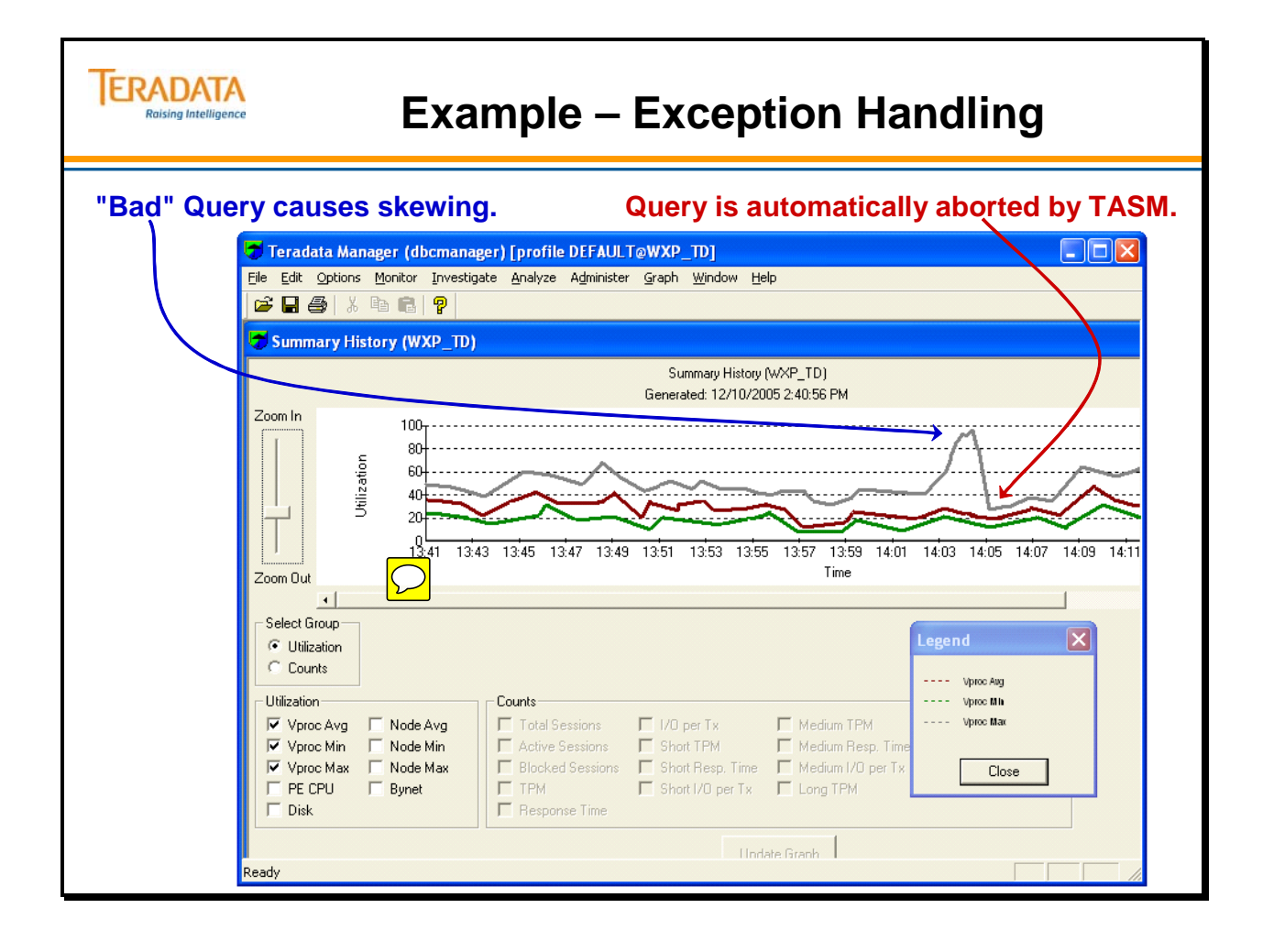

### *Example – Exception Handling (cont.)*

A user will receive an error message if a query is aborted because an exception criteria was exceeded.

Any exception taken on a query is automatically logged in the DBC.TDWMExceptionLog.

Examples of error codes that are logged in the TDWM Exception Log are:

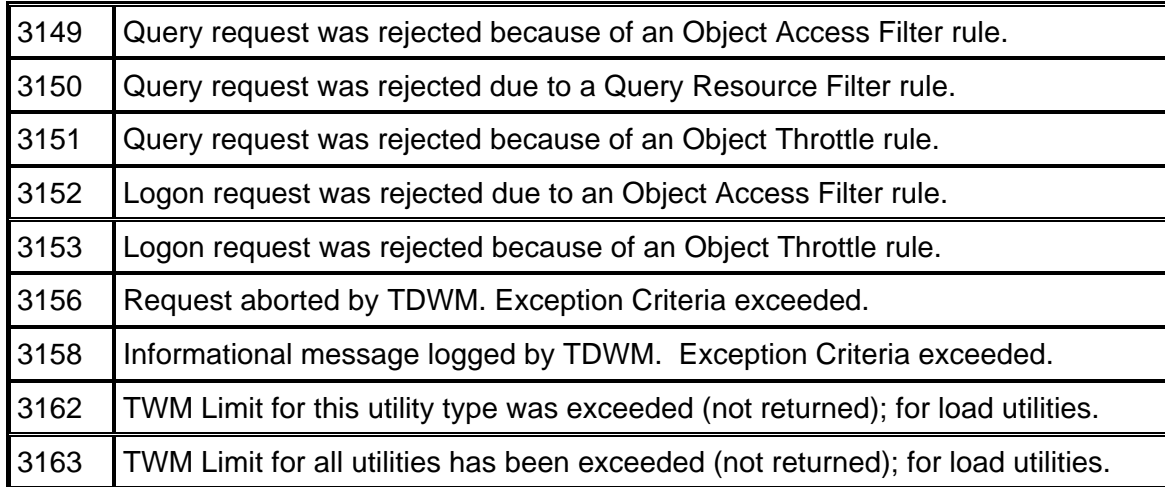

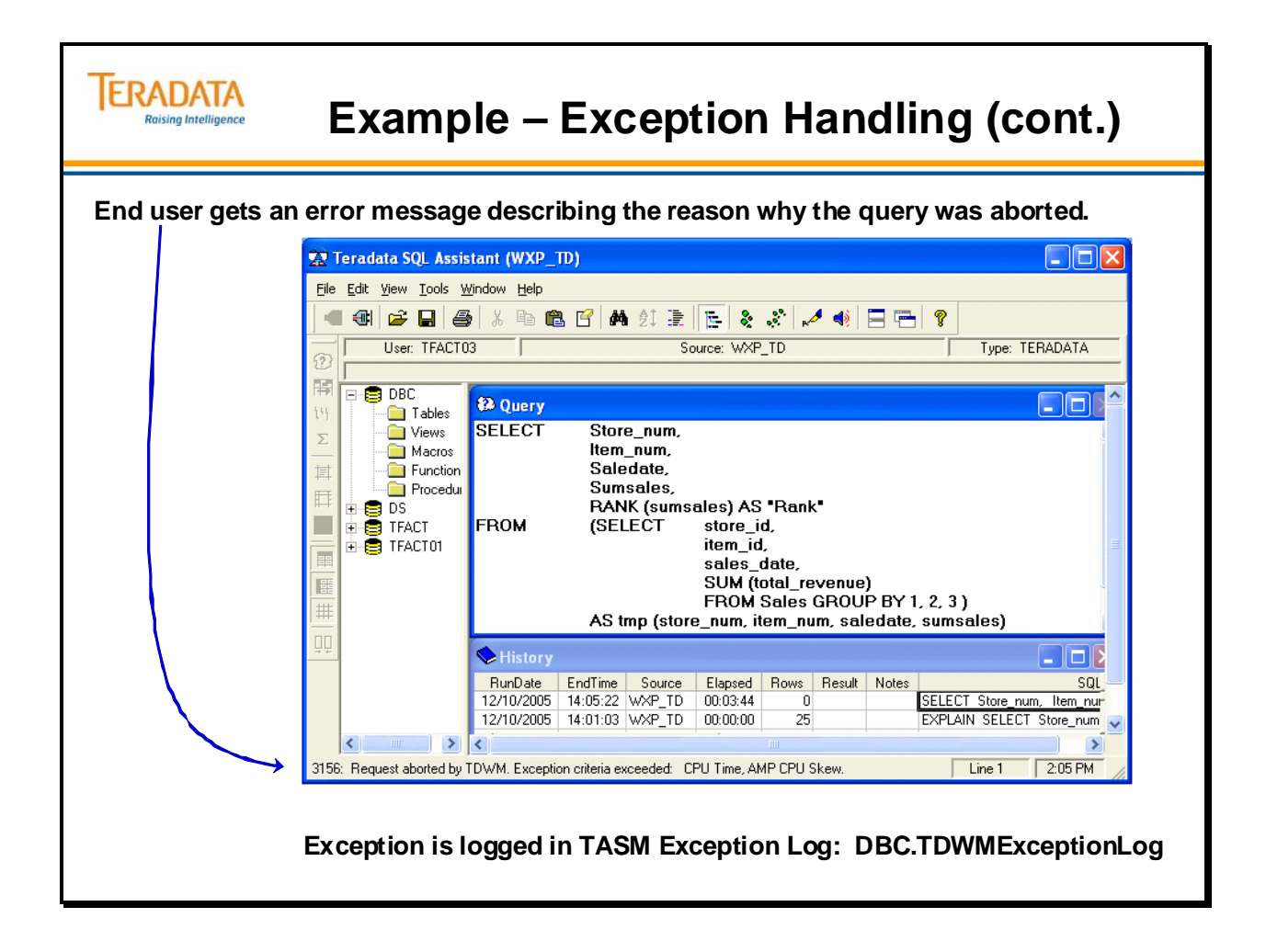

### **Teradata Workload Analyzer**

This application provides the following capabilities:

Migrate existing PSF settings into workload definitions. Establish workload definitions from query history or directly Can be used "iteratively" to analyze and understand how well the existing workload definitions are working, and modify those definitions if necessary.

This tool combines data from existing Priority Scheduler settings (via Priority Definition or PD sets) and workloads (via Teradata DBQL – Database Query Log) to determine workload definitions.

This application can also apply best practice standards to workload definitions such as assistance in SLG definition and priority scheduler setting recommendations.

In addition, Workload Analyzer supports the conversion of existing Priority Scheduler Definitions (PD Sets) into new workloads. A PD set is the collection of data, including the resource partition, allocation group, period type, and other definitions that control how the Priority Scheduler manages and schedules session execution.

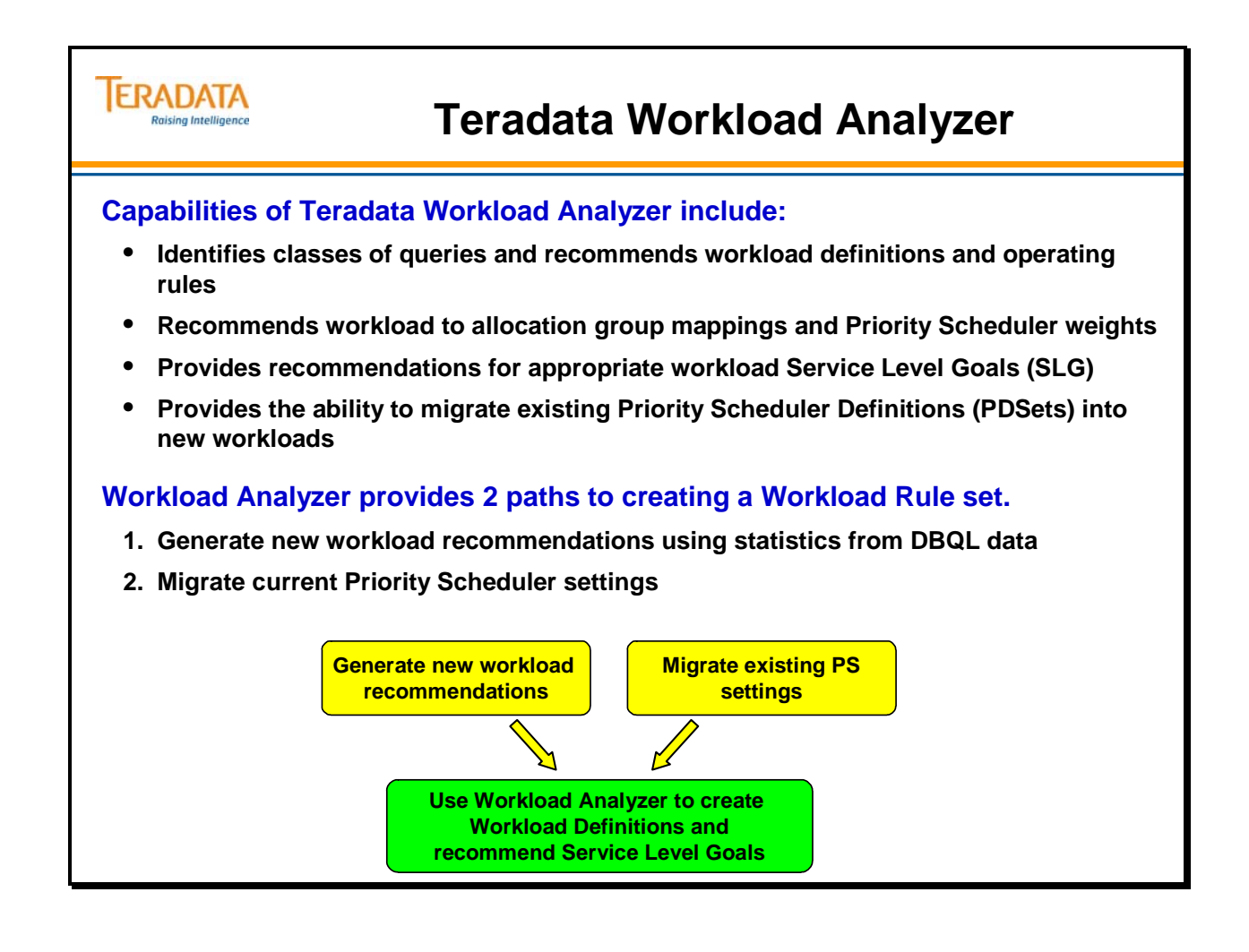

## **Summary**

The facing page summarizes some important concepts regarding this module.

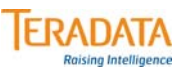

### **Summary**

- **Workload Management is accomplished by using several tools that assist in defining the rules that control the allocation of resources to workloads running on a system.**
	- **These rules include filters, throttles, and workload definitions.**
	- **Workload definitions are rules to control the allocation of resources to workloads.**
- **The benefit of TASM is to automate the allocation of resources to workloads.**
- **The key product that is used to create and manage these rules is either**
	- **Teradata Dynamic Workload Manager (TDWM) or**
	- **Viewpoint Workload Designer**
- **Other tools that facilitate in workload management include:**
	- **Teradata Workload Analyzer helps create workload definitions by analyzing existing PSF settings and DBQL information.**
	- **Teradata Manager or Viewpoint– contains Workload Monitor and Trend Analysis capabilities.**
	- **Teradata Query Scheduler facility to schedule query requests for Teradata**

## **Module 51: Review Questions**

Check your understanding of the concepts discussed in this module by completing the review questions as directed by your instructor.

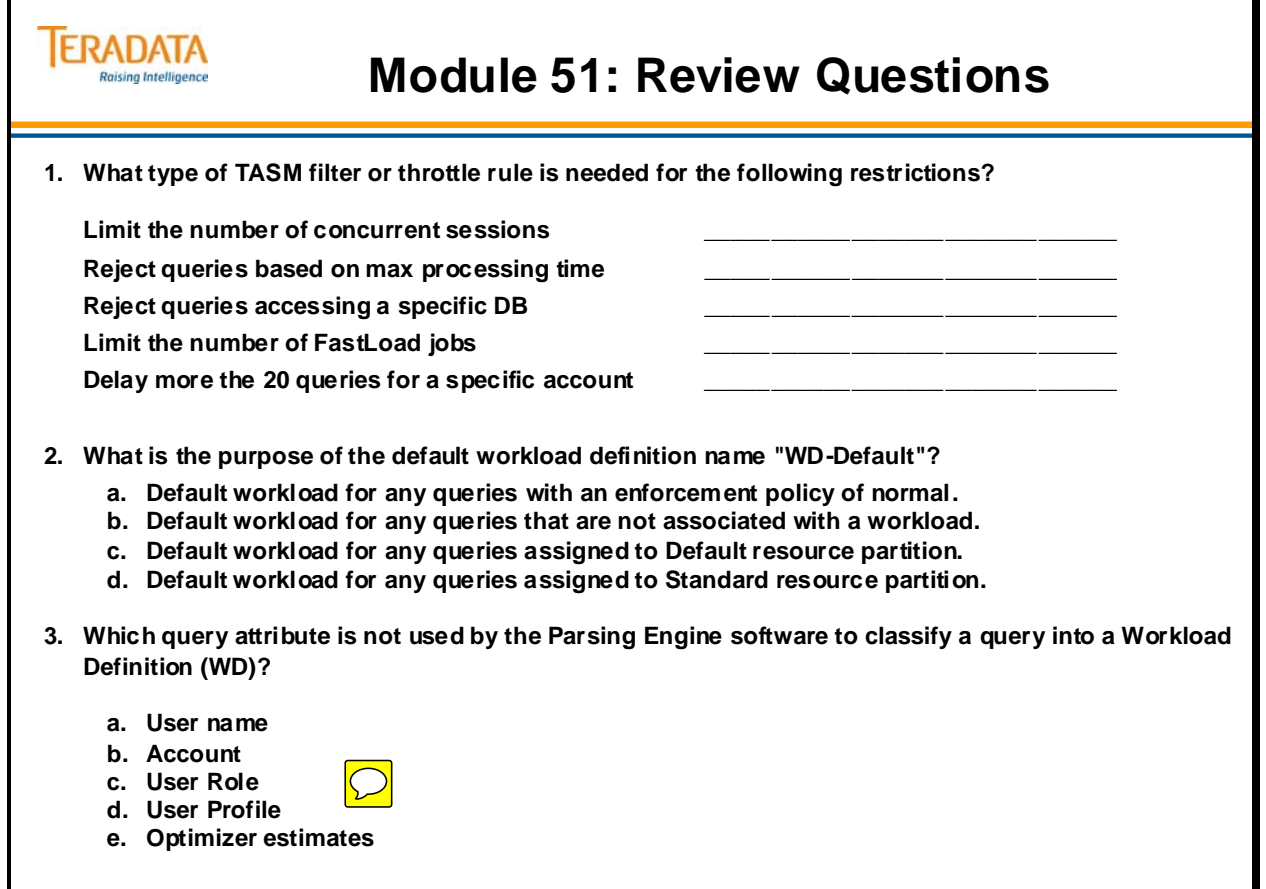

### **Module 51: Review Questions (cont.)**

Check your understanding of the concepts discussed in this module by completing the review questions as directed by your instructor.

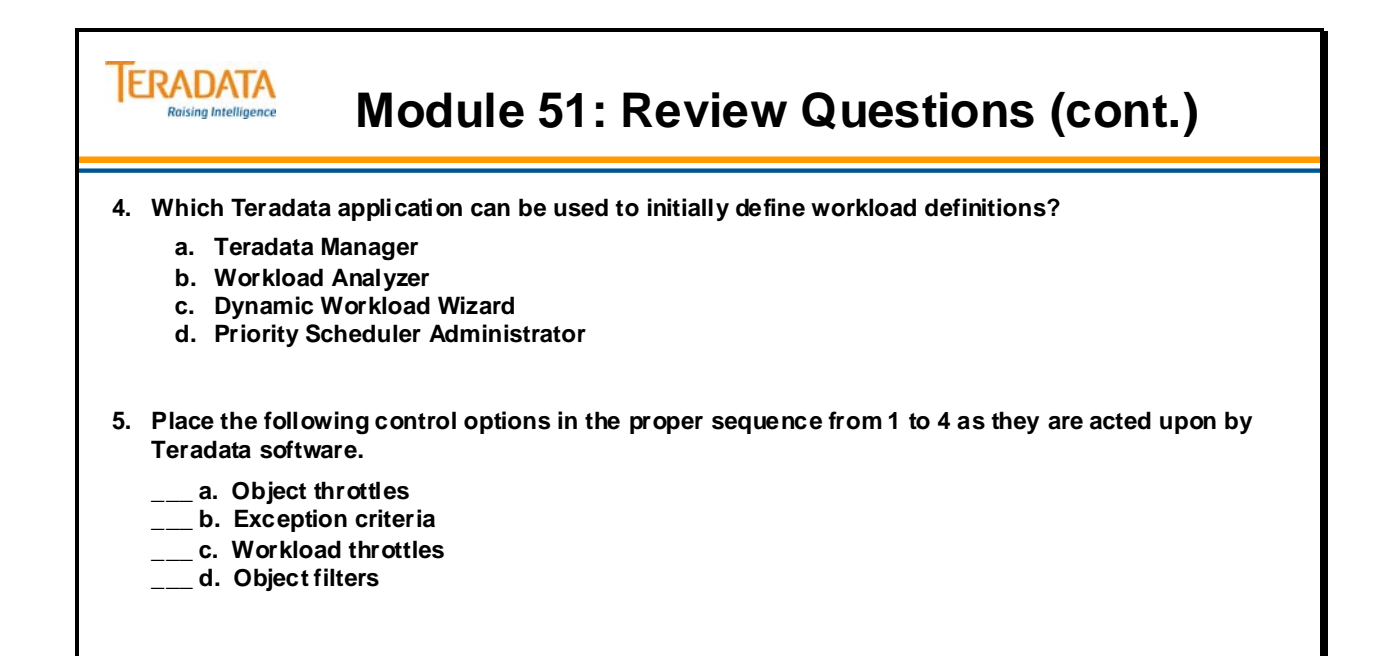

Notes

# **Module 52**

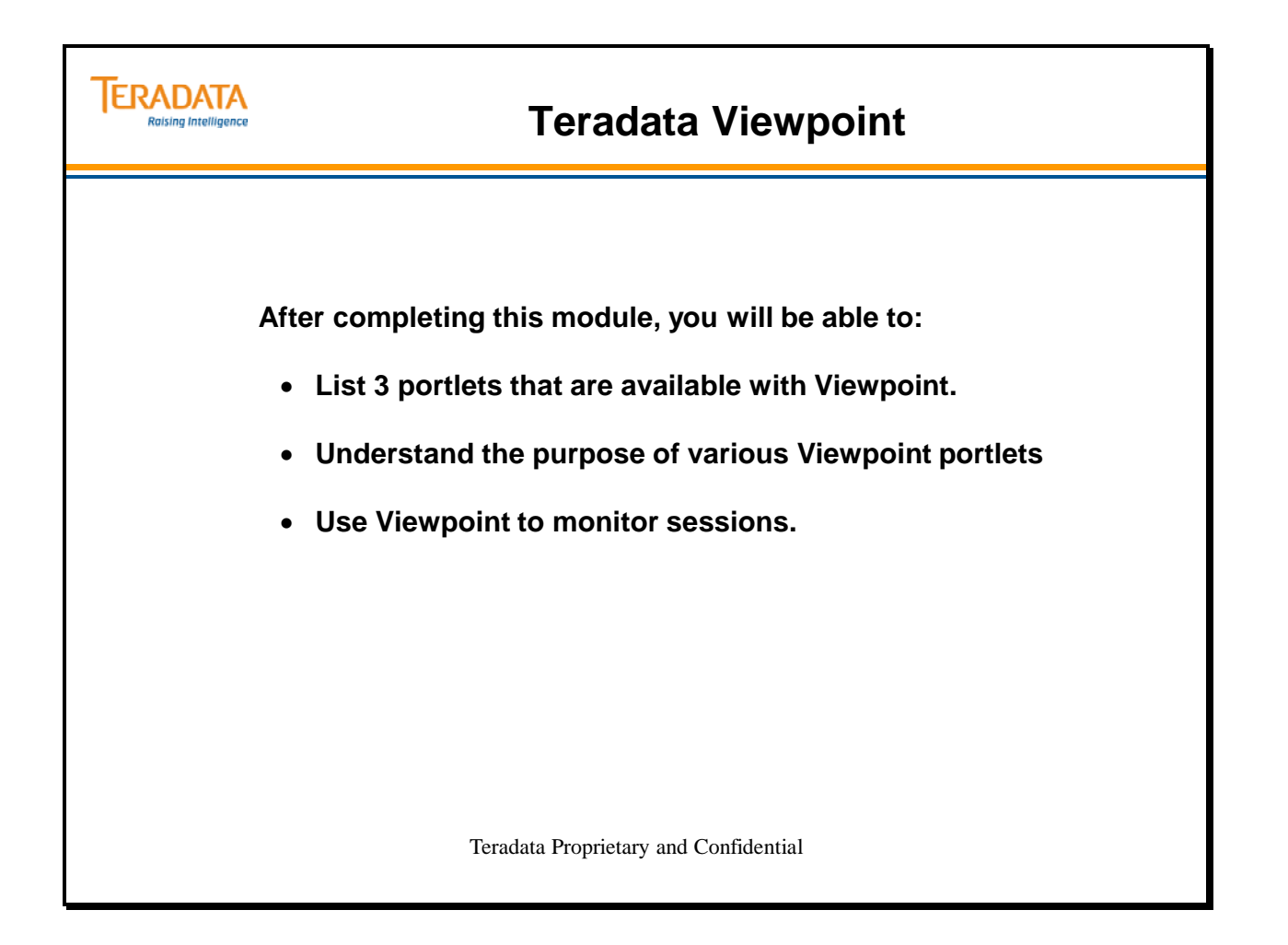

Notes

### **Table of Contents**

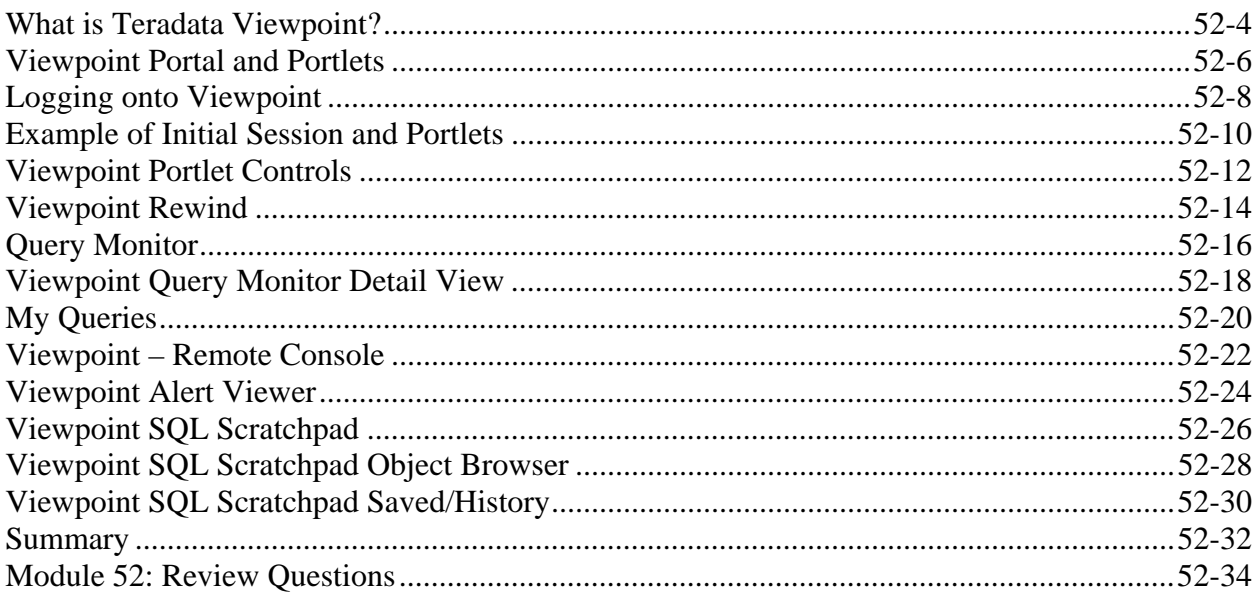

### **What is Teradata Viewpoint?**

Teradata Viewpoint is a web portal application framework with a primary focus on Teradata Systems Management functionality that is integrated into the Teradata platform.

Teradata Viewpoint provides systems management via a web browser which is extensible to Teradata end users and management, allowing them to understand the state of the system and make intelligent decisions about their work day.

Teradata Viewpoint enables database and system administrators and business users to monitor and manage Teradata Database systems from anywhere using a standard web browser.

Teradata Viewpoint allows users to view system information, such as query progress, performance data, and system saturation and health through preconfigured portlets displayed from within the Teradata Viewpoint portal. Portlets can also be customized to suit individual user needs. User access to portlets is managed on a per-role basis.

Database administrators can use Teradata Viewpoint to determine system status, trends, and individual query status. By observing trends in system usage, system administrators are better able to plan project implementations, batch jobs, and maintenance to avoid peak periods of use. Business users can use Teradata Viewpoint to quickly access the status of reports and queries and drill down into details.

### *Teradata Viewpoint - Benefits*

Viewpoint provides several benefits to the customer, including:

- A complete solution provided by Teradata
- A single operational view for all Teradata systems
- A leading edge interface
- Highly customizable and personalized
- Ease of accessibility; lower TCO
- Self Service extensibility to all Teradata users
- Add your own content with the PDK (Portlet Development Kit)

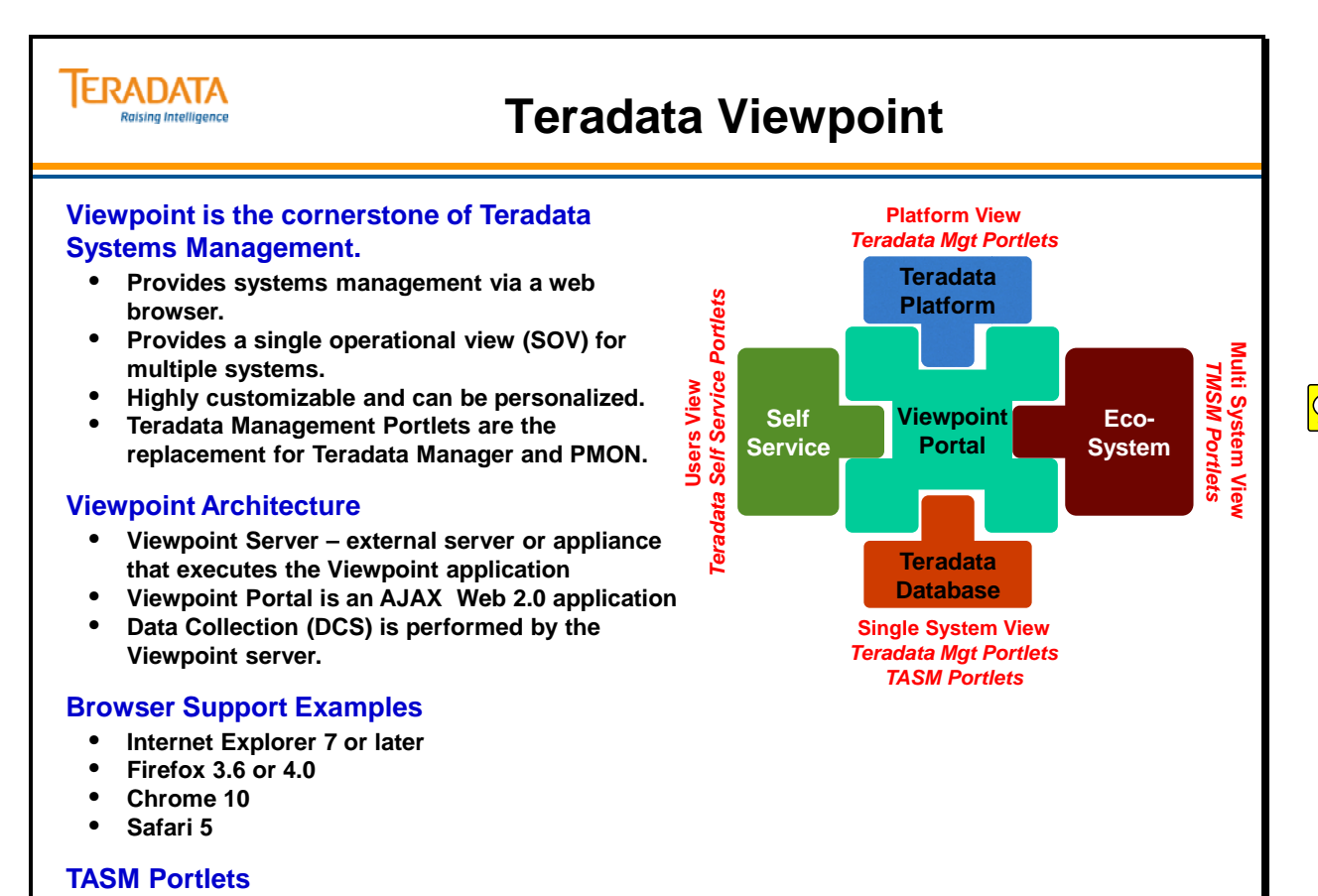

- 
- **Workload Designer support TD 12.0 to TD 14.0** • **Workload Monitor and Health V2R6.2 to TD 14.0**

# **Viewpoint Portal and Portlets**

### *Portal Basics*

To help you work efficiently, Teradata Viewpoint uses a page metaphor as the framework for displaying and updating portlets. Each portal page is a virtual work space where you decide which **portlets** to display and how to arrange them on the page. Examples of ways to organize your work include defining a page for each system being monitored, or for each type of query or user. As you work, Teradata Viewpoint continually updates the information displayed on the page that currently fills the Teradata Viewpoint portal. This page is called the *active page*.

### *Portlet Basics*

Teradata Viewpoint system management tools are called *portlets*. Select the portlets that you want to display and monitor from submenus, or categories, under Add Content. You can also search for a specific portlet name using the filter feature. Generally, every instance of a portlet:

- Has a frame that appears when the cursor moves over any part of the portlet on the page and disappears when the cursor moves off the portlet.
- Displays the portlet name or the current settings in the upper frame, depending on the current activity.
- Has a width requirement to ensure proper display of its graphical information such as charts, spark lines, or graphs.
- Remains at a fixed size even when the browser window is re-sized. You can use the browser scroll bars to view the entire portlet view.
- Can be repositioned on the portal page.

With the exception of the Calendar portlet, multiple instances of a portlet can be added to a portal page. Each portlet instance has its own settings and controls in addition to the features shared by all portlets. The System Administrator assigns portlet privileges for each Teradata Viewpoint user.

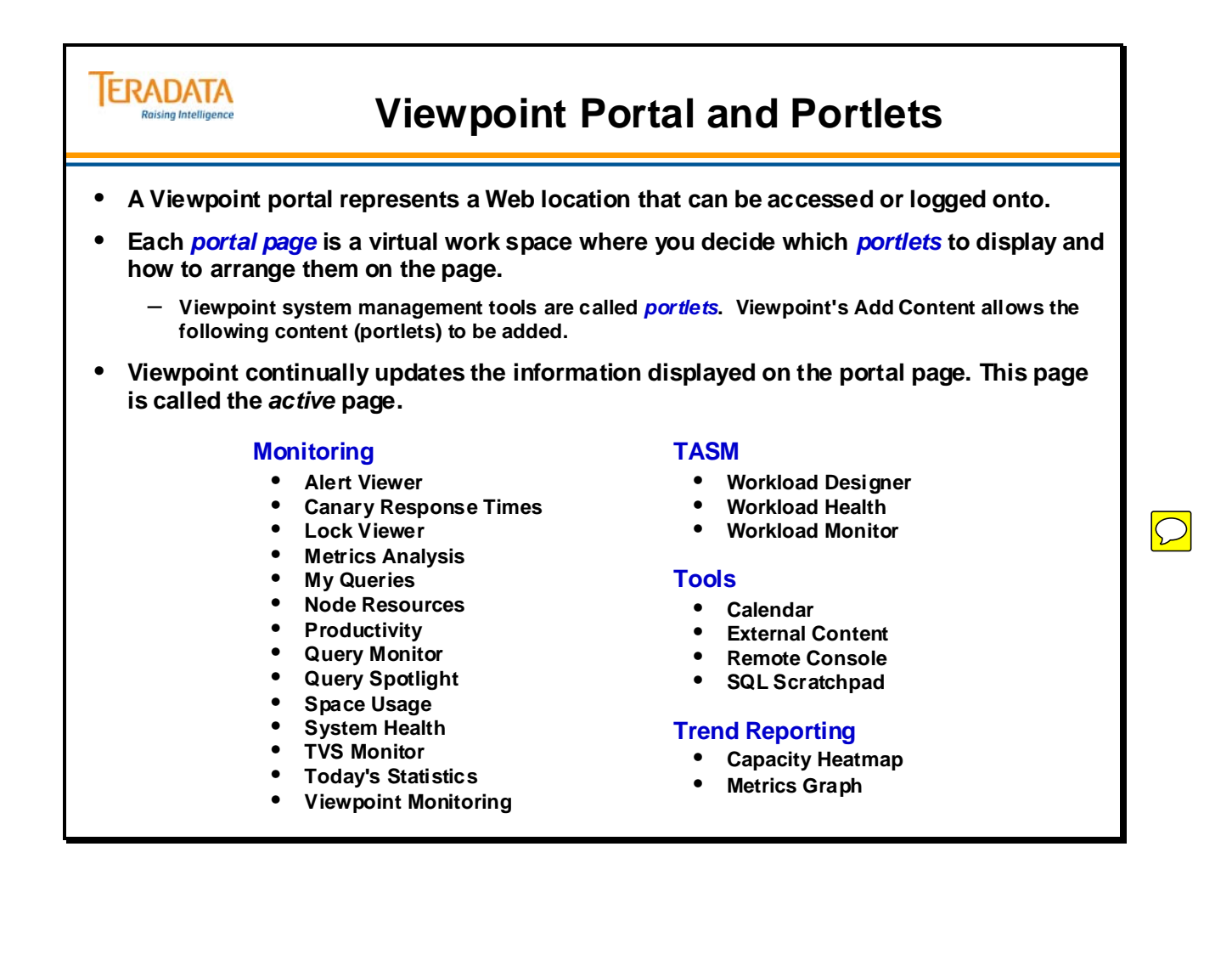

## **Logging onto Viewpoint**

Logging on to the Teradata Viewpoint portal begins your session so you can begin working with the Teradata Viewpoint portal.

- 1. Open a browser.
- 2. Enter the address for your Teradata Viewpoint portal.

The Welcome page appears, with the portal version number shown at the bottom.

3. Log on to the Teradata Viewpoint portal.

If your Teradata Viewpoint system is set up to create a user profile automatically, the username and password you enter are authenticated against your company-provided username and password the first time you log on to Teradata Viewpoint. Automatic profile creation is known as *auto-provisioning*.

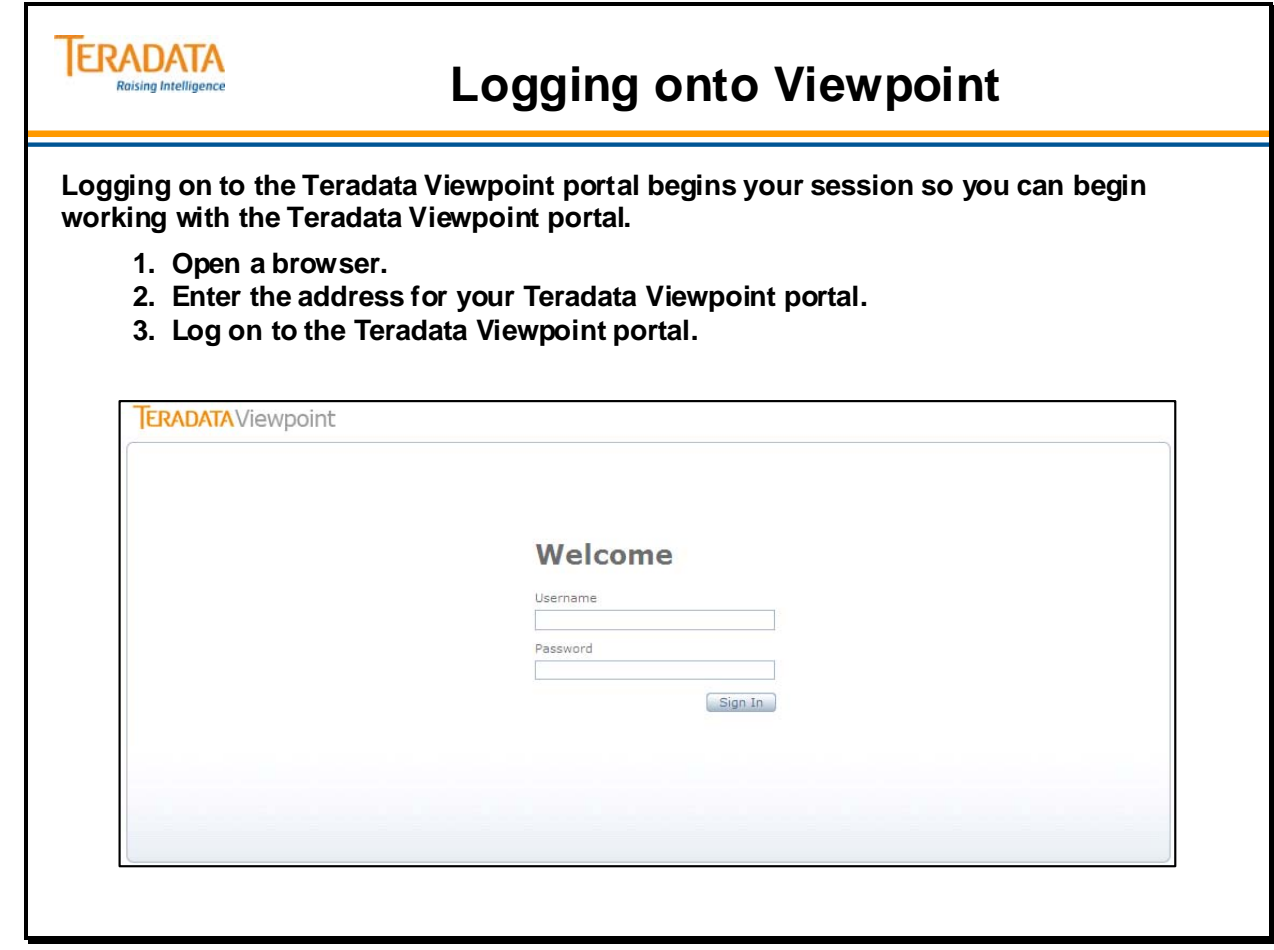

## **Example of Initial Session and Portlets**

The facing page illustrates an initial session with 3 portlets that have been started.

You can manage portal pages using the following guidelines:

- Add portal pages at any time during a Teradata Viewpoint session.
- Access any portal page by clicking its tab; only one page can be active at a time.
- Change the name of any tab, including the **Home** page tab; page names can be duplicated.
- Rearrange pages by dragging and dropping into a new location.
- Remove pages, along with any portlets contained on the page, with a single mouseclick.
- One page (tab) must remain, as well as the **Add Page** tab.

### *Adding a Portal Page*

Organize your system management tools by adding pages to the Teradata Viewpoint portal. Multiple pages can be added or removed per session. The newest page is always the active page unless you click on another tab.

- In the Teradata Viewpoint portal, click Add Page.
- A New Page tab appears to the left of Add Page and becomes the active page.

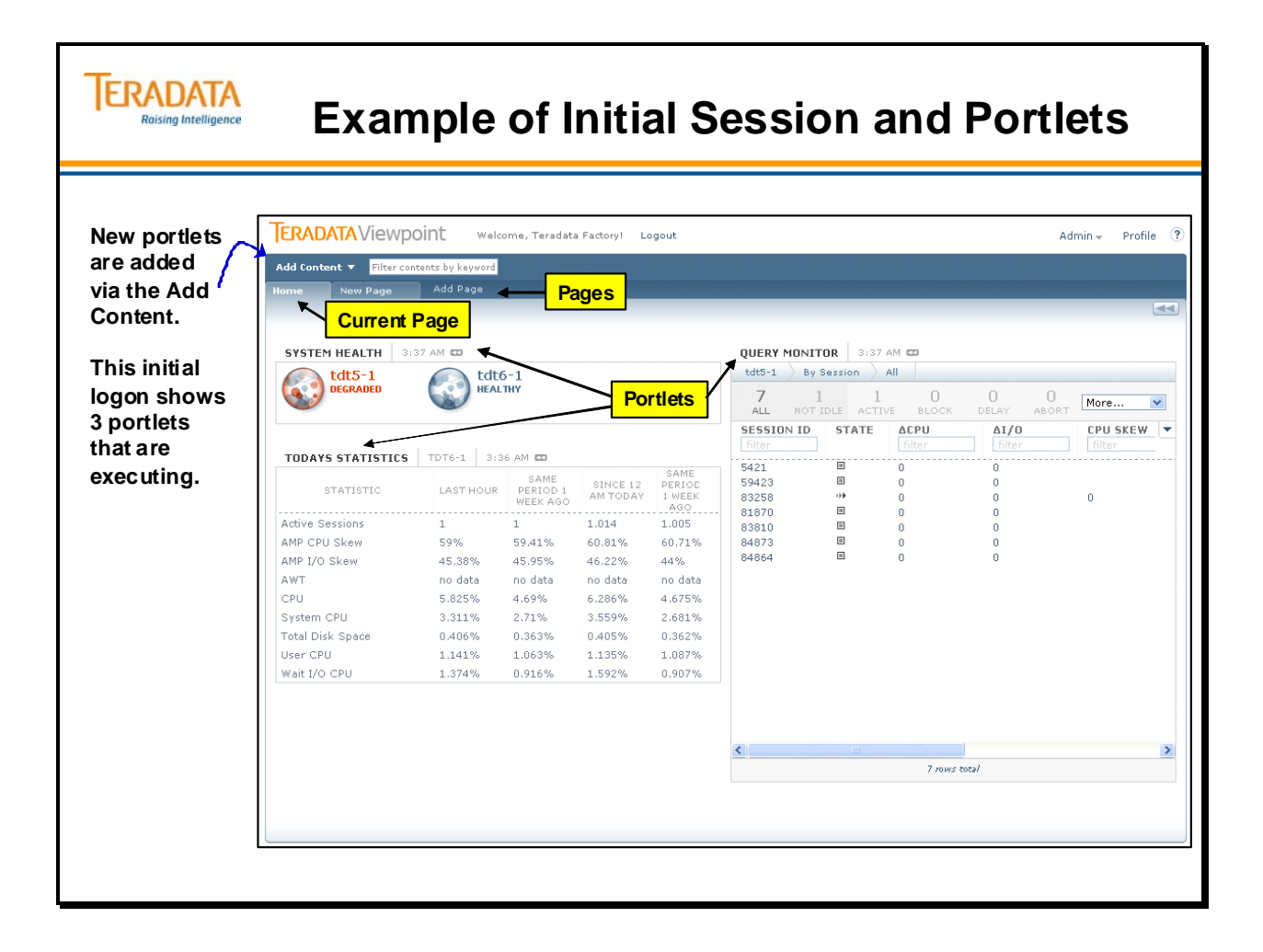

## **Viewpoint Portlet Controls**

The following controls appear within each portlet frame if the control is available:

- **Rewind**  indicates that the portlet can be set to display data from a previous point in time.
- **Preferences**  accesses portlet preferences and settings. Preferences are used to specify what information is displayed, time intervals for reporting, and other features that help you customize the portlet functions.
- **Share Portlet** captures a customized version of a portlet for use by other users. The Teradata Viewpoint Administrator must make the customized portlet available for sharing.
- **Collapse** toggles the portlet closed. This button appears only when the portlet is open. When collapsed, only the upper and lower portlet frame sections are displayed.
- **Expand**  toggles the portlet open. This button appears only when the portlet is collapsed. When expanded, the portlet returns to its normal size and position on the portal page.
- **Maximize** toggles the portlet to fill the portal page, covering all other portlets being displayed.
- **Remove** removes the portlet and all its settings from the active portal page.

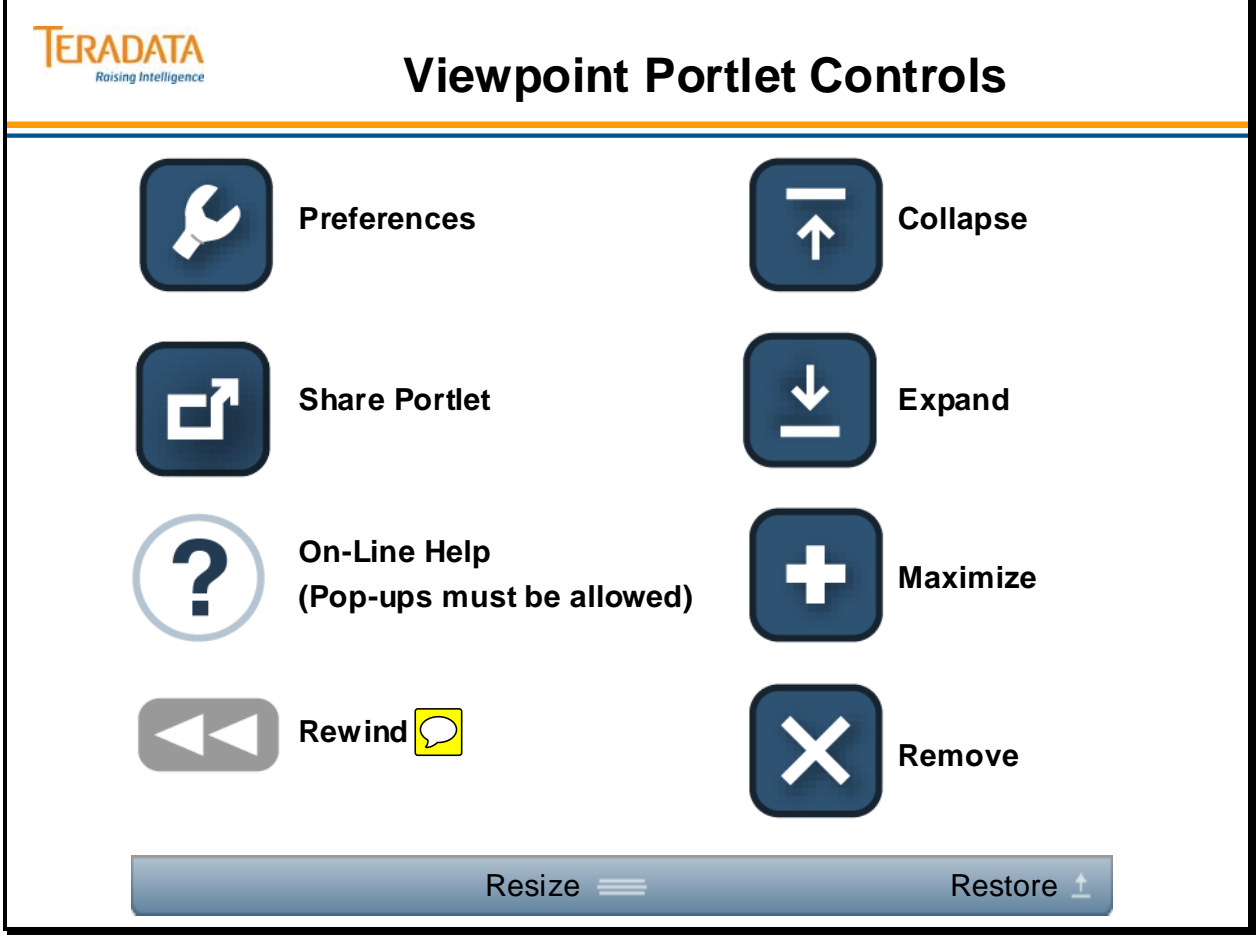

## **Viewpoint Rewind**

The rewind feature allows you to view data that corresponds to dates and times in the past and compare it to data for a different date and time. You can rewind the data for some or all portlets on a portal page to a previous point in time, such as when a job failed. Rewinding portlet data is useful for identifying and resolving issues.

You can rewind data as far back as data is available. The rewind feature is not available for portlets that have portlet-specific methods for reviewing data over time.

Using the rewind toolbar, you can enter a specific date and time as well as scroll through the data in increments of seconds, minutes, hours, or days. All portlets on the page that are participating in rewind activities display data that corresponds to the selected rewind date and time each time a selection is made.
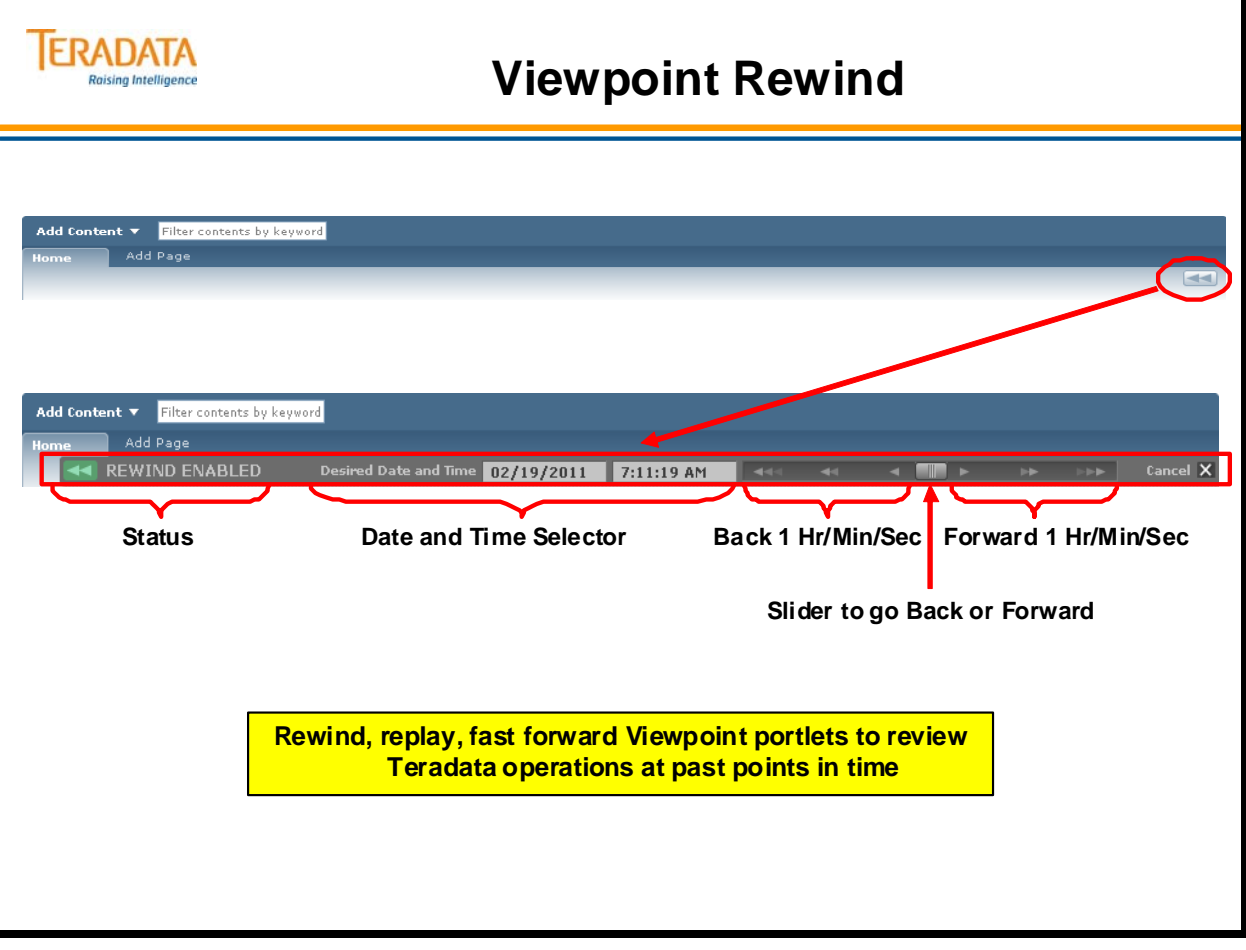

### **Query Monitor**

The Query Monitor portlet allows you to view information about queries running in a Teradata Database system so you can spot problem queries. You can analyze and decide whether a query is important, useful, and well written. After you have identified a problem query, you can take action to correct the problem by changing the priority or workload, releasing the query, or aborting the query or session. You can take these actions for one query or session, or multiple queries or sessions at a time.

The summary view contains a table with one row allocated to each of the sessions, account strings, users, or utilities running on the database.

The portlet allows you to filter queries in all of the session views. You can set thresholds for any column and when the threshold is exceeded, the information is highlighted in the sessions table.

Select a row to access session and query information in the details view. Using Query Monitor, you can also determine the types of utilities that are running most frequently on the system and then set utility limits. You can spot utilities that are using a large number of partition connections and, potentially, a high number of resources.

From the PREFERENCES view, you can set the criteria values used to display sessions in the My Criteria view and customize the information displayed in the views. For example, you can set criteria values to display only those sessions currently running on the selected system that exceed the specified criteria. You can troubleshoot Teradata Database system problems to quickly explore details about queries such as the current state of a query or how long a query has been blocked.

# **ERADATA**

# **Query Monitor**

**The Query Monitor portlet allows you to view information about queries running in a Teradata Database system.**

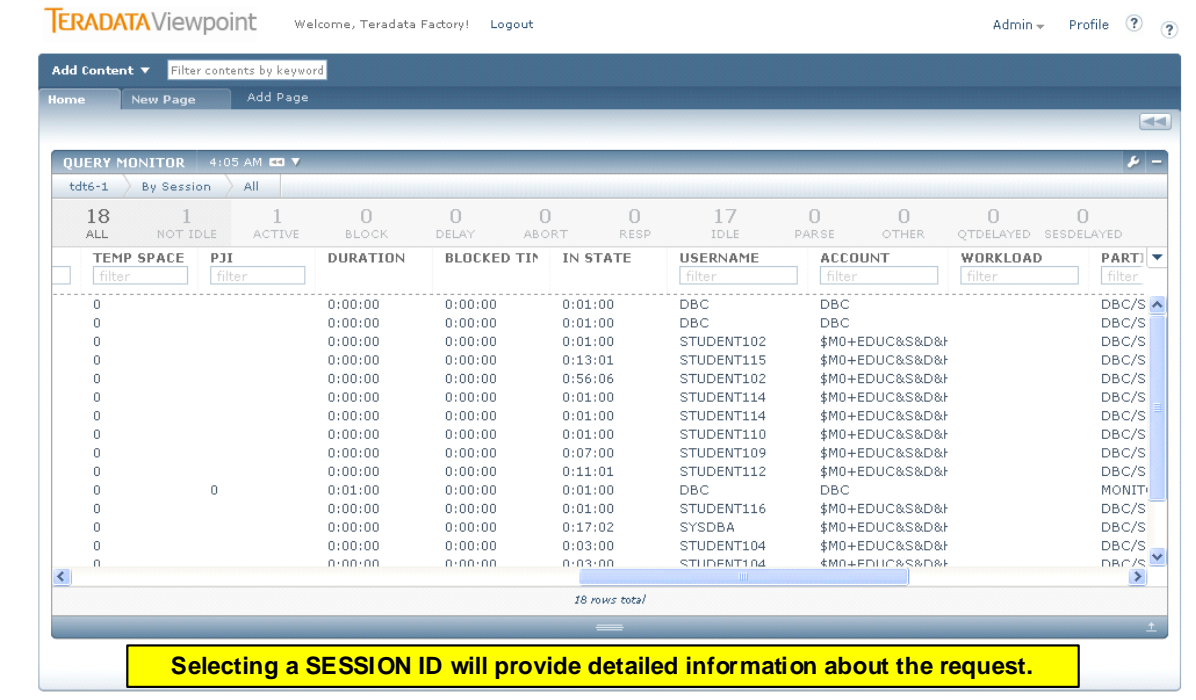

## **Viewpoint Query Monitor Detail View**

The details view displays statistics and information about the selected session. This view can be accessed by clicking on a session row in the summary view.

When viewing a request, you can see detailed information from the following tabs:

- **Overview**  key statistics for a session. Any value exceeding the thresholds is highlighted.
- **SQL** SQL for the selected query.
- **Explain**  Explain steps for the query, including step statistics and explain text.
- **Blocked By** details about other queries that are blocking this query.
- **Delay** details about rules delaying this query.
- **Query Band**  displays the query band name and value for the selected query.

Use the **Tools** menu to change the priority or workload, release a query, or abort a query or session for one query or session at a time.

Use the **Next** and **Previous** buttons to move through sessions without returning to the summary view.

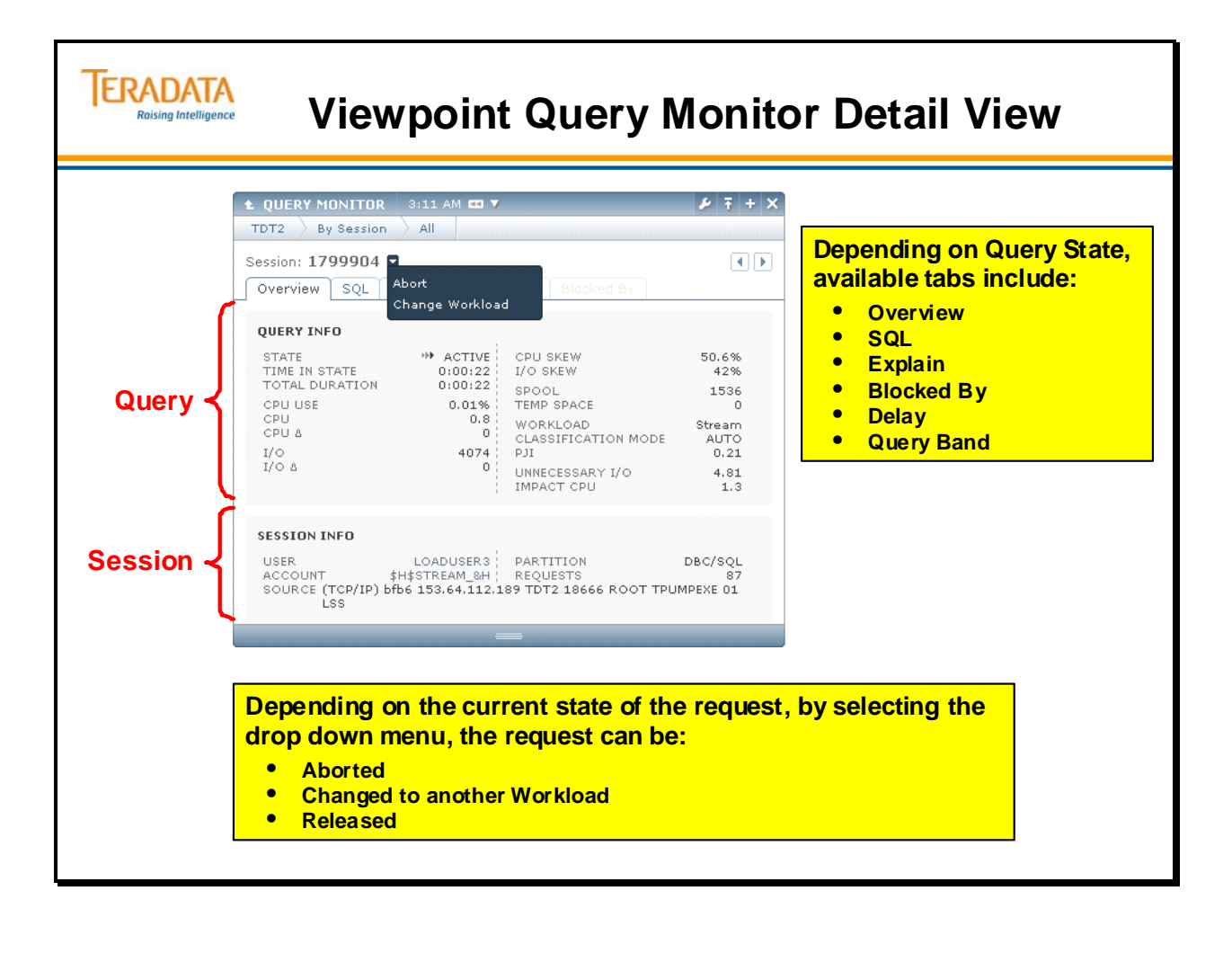

## **My Queries**

The My Queries portlet allows you to view and manage your queries across multiple Teradata Database systems. You can see if queries are queued or blocked, and you can see their impact on system resources.

Use the My Queries portlet to view information about queries in either the summary view or the details view. The summary view contains a table with one row allocated to each of the sessions logged on under one or more user names. Select a row in the summary view to see additional session and query information in the details view. Use the SQL, Explain, Blocked By, or Query Band tab in the details view to display information for the selected session.

The PREFERENCES view allows you to select one or more Teradata Database systems, and then select one or more users per system to monitor. From this view, you can also select a format for the SQL that appears in the query details view.

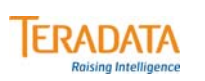

# **My Queries**

**My Queries allows a user to view their queries across multiple systems.**

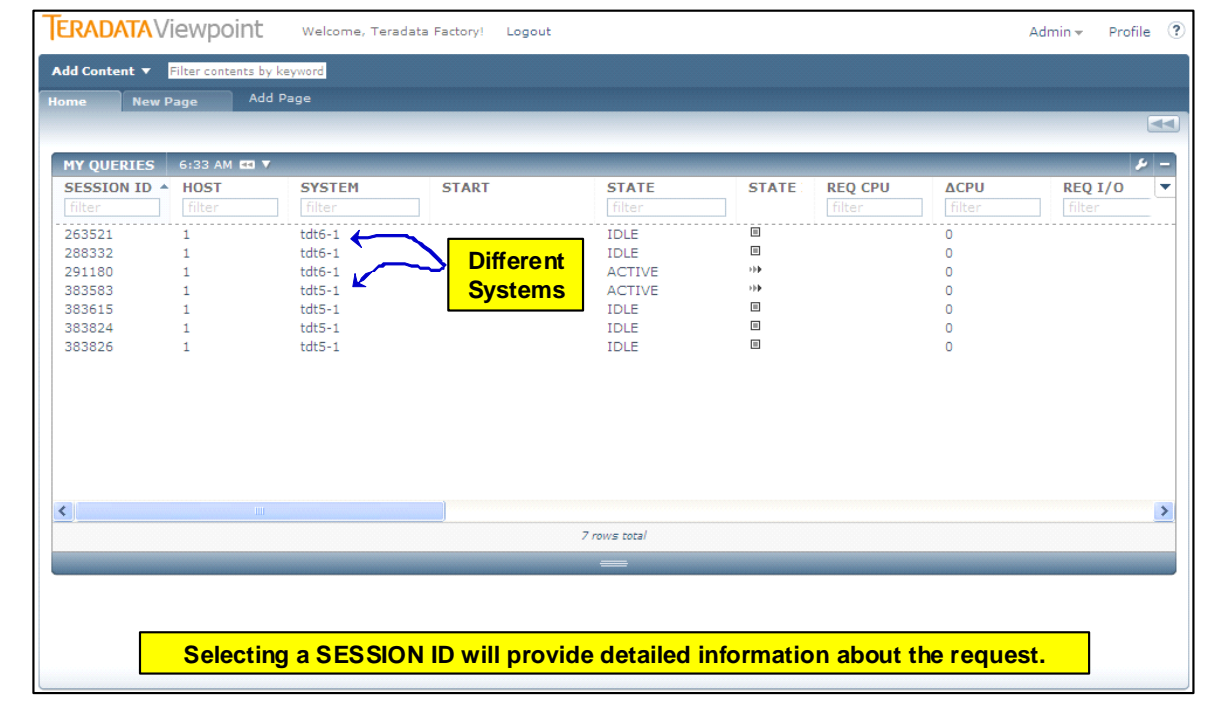

## **Viewpoint – Remote Console**

The Remote Console portlet allows you to run many of the Teradata Database console utilities remotely from within the Teradata Viewpoint portal.

Using this portlet, you can:

- Select or search for a system.
- Select or search for a utility.
- Enter console utility commands.
- Display responses from the commands.

Teradata field engineers, Teradata Database operators, System Administrators, and System Programmers use Teradata Database utilities to administer, configure, monitor, and diagnose issues with Teradata Database.

Remote Console activity requires special access rights, BUT does not require UNIX Root authority.

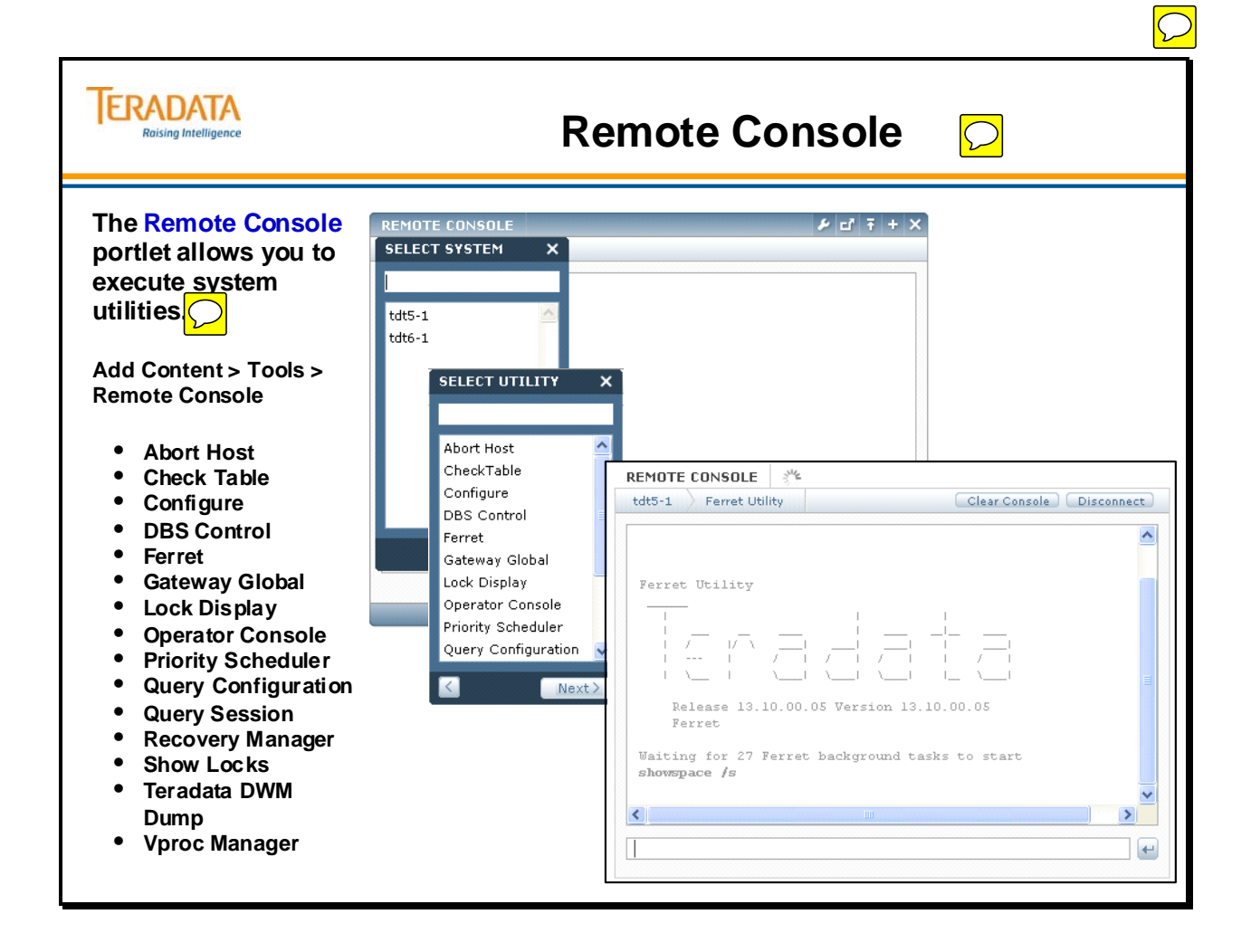

## **Viewpoint Alert Viewer**

The **ALERT VIEWER** portlet allows users to view alerts defined for the system. The alert information in the summary view is updated every 30 seconds. Every alert has a timestamp, displaying the date and time at which the alert was issued.

You can filter the alerts by for example severity, time period, type, or name. You can also combine the filters to narrow the results further.

The **ALERT DETAILS** view displays detailed information about what triggered the alert, the source of the alert, and any relevant messages.

An alert is an event that the Teradata System Administrator defines as being significant. The Teradata System Administrator assigns alert severity levels to rank alerts, and can also include an explanatory message. The severity levels are: critical, high, medium, or low. The alerts displayed in the **ALERT VIEWER** portlet are specific to your system.

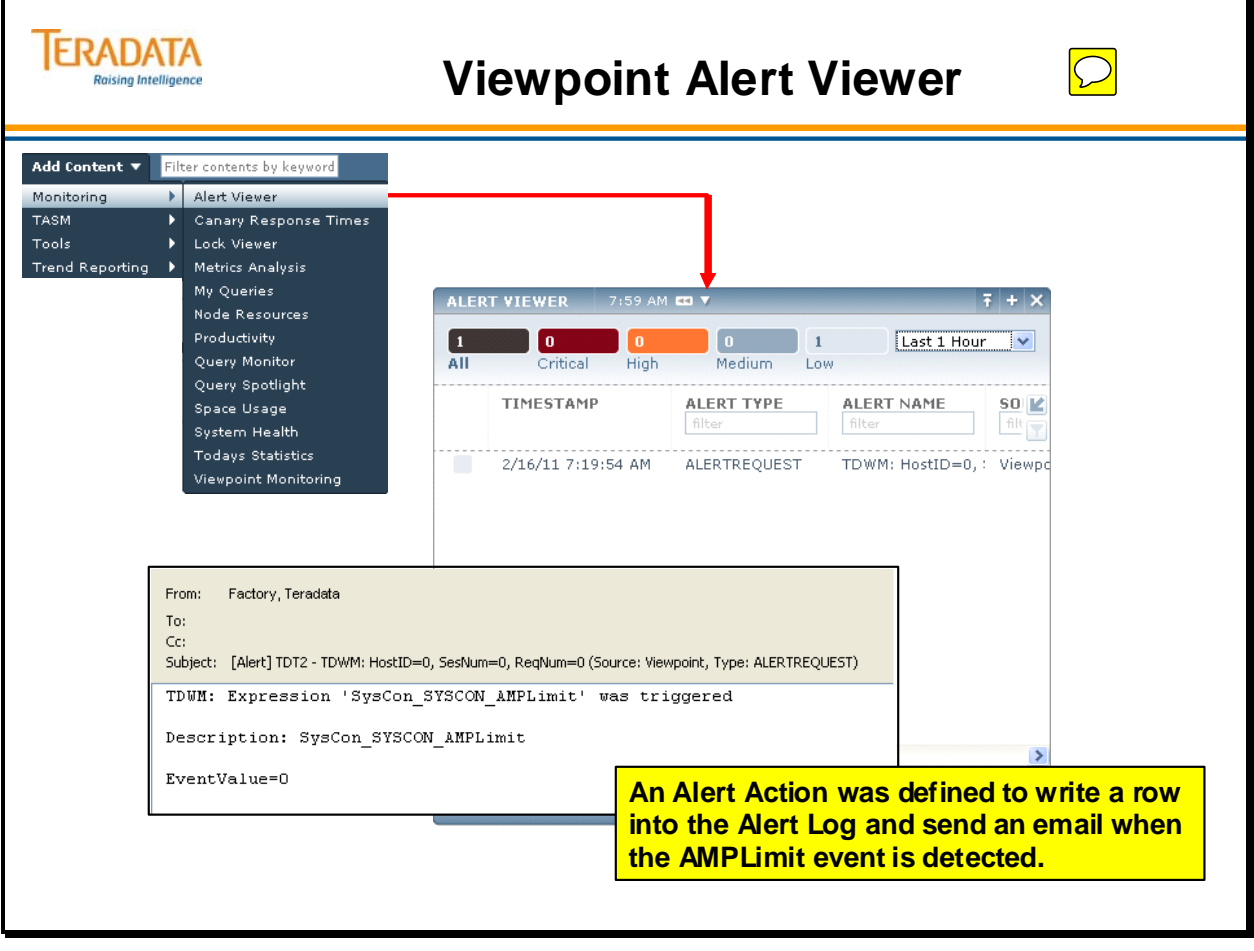

## **Viewpoint SQL Scratchpad**

The **SQL SCRATCHPAD** portlet allows you to enter queries and retrieve data from a Teradata Database system. Select a system to run your query, enter a single or multistatement query, and then view the results.

After the Teradata Database system retrieves the data, the RESULTS section expands to display four tabs. Use the **Results** tab to see the results of your query. Use the **SQL** tab to display the SQL statements used to create the query. Use the **Explain** tab to see steps listed in chronological order. The steps are refreshed every 30 seconds so you can see how longer running queries are progressing. If there are delays in processing your query, you can cancel the query. If running a query takes longer than you expected, it might be blocked. Use the **Blocked By** tab to see information about queries that are blocking the currently running query.

Use the **OBJECT BROWSER** to view a list of objects in the database. Also use the **OBJECT BROWSER** to insert an object into a query to reduce the time required to build a query and help reduce errors in object names.

The **SQL SCRATCHPAD** portlet also allows you to save queries or export results to a file where you can sort and analyze the information. You can *pin* query results (pinning allows you to temporarily save the query results). Saving the query allows you to use the query in the current session or in future sessions. Use the **History** tab to access previously run queries from your current session.

The **SQL SCRATCHPAD** portlet frame displays the system name on which the query is running.

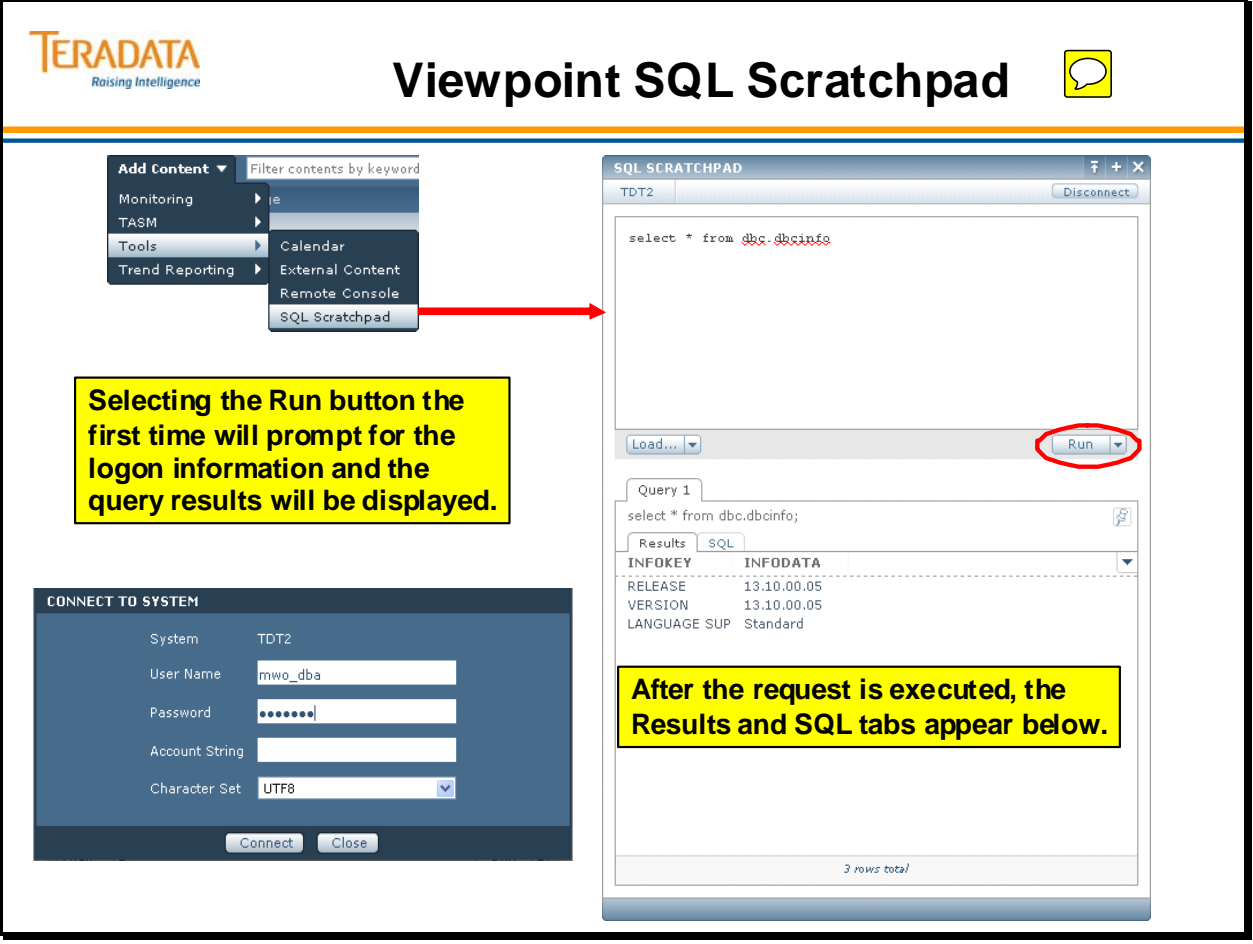

### **Viewpoint SQL Scratchpad Object Browser**

Selecting the down arrow on the load button will load the Object Browser.

The **OBJECT BROWSER** allows you to view a list of objects in a Teradata Database system and insert an object into a query. Use the **OBJECT BROWSER** to reduce the time required to build a query and help reduce errors in object names. Use filtering to search for objects in the **OBJECT BROWSER**.

The **OBJECT BROWSER** employs a directory tree that is organized in a hierarchical structure, displaying a list of databases and users on the connected system.

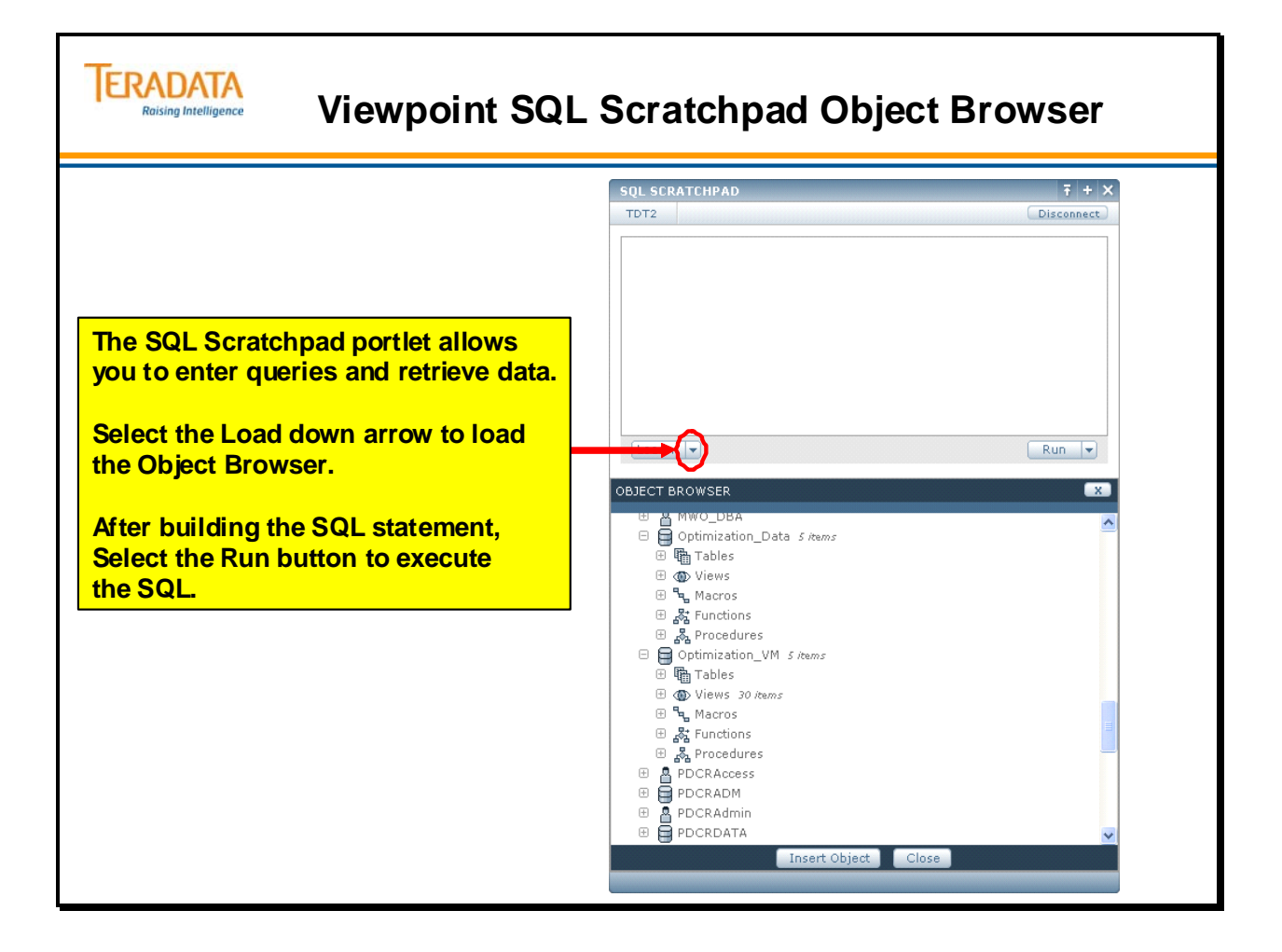

### **Viewpoint SQL Scratchpad Saved/History**

Selecting the down arrow on the load button will load the Object Browser.

The **OBJECT BROWSER** allows you to view a list of objects in a Teradata Database system and insert an object into a query. Use the **OBJECT BROWSER** to reduce the time required to build a query and help reduce errors in object names. Use filtering to search for objects in the **OBJECT BROWSER**.

The **OBJECT BROWSER** employs a directory tree that is organized in a hierarchical structure, displaying a list of databases and users on the connected system.

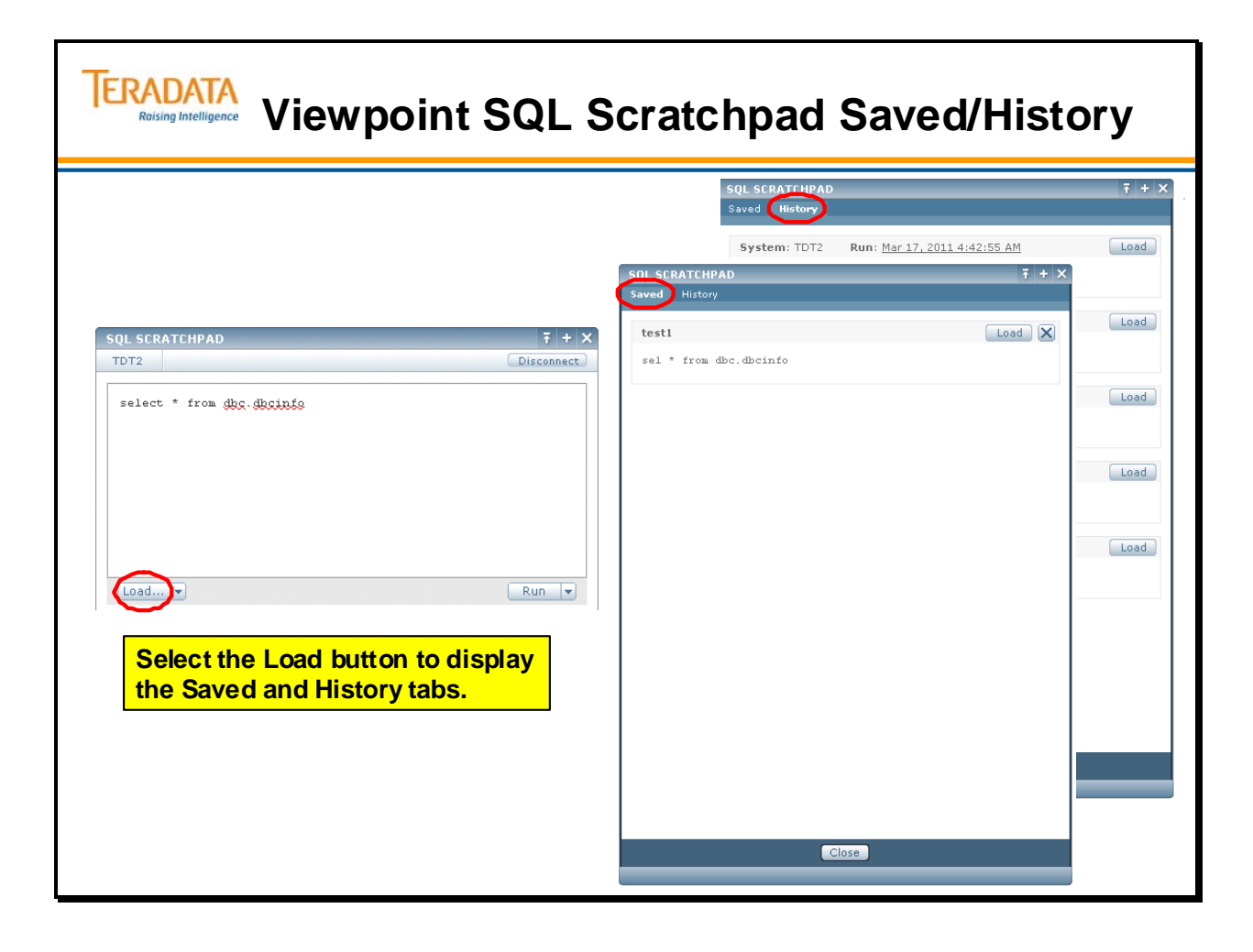

### **Summary**

The facing page summarizes some important concepts regarding this module.

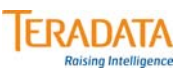

### **Summary**

#### **Viewpoint is the cornerstone of Teradata Systems Management.**

- **Provides systems management via a web browser.**
- **Viewpoint provides a single operational view (SOV) for multiple systems.**
- **Highly customizable and can be personalized.**

**The Teradata Viewpoint Management and Self-Service portlets allow the Viewpoint user access Viewpoint and Teradata resources. Examples include:**

- **Alert Viewer allows users to view alerts defined for the system**
- **Query Manager allows users to view information about requests**
- **System Health allows users to monitor and display the status of a selected Teradata Database system**
- **Node Resources allows users to monitor physical and virtual resources**
- **Remote Console allows users to run many of the Teradata Database console utilities remotely from within the Teradata Viewpoint portal**
- **SQL Scratchpad allows users to enter queries and retrieve data**

### **Module 52: Review Questions**

Check your understanding of the concepts discussed in this module by completing the review questions as directed by your instructor.

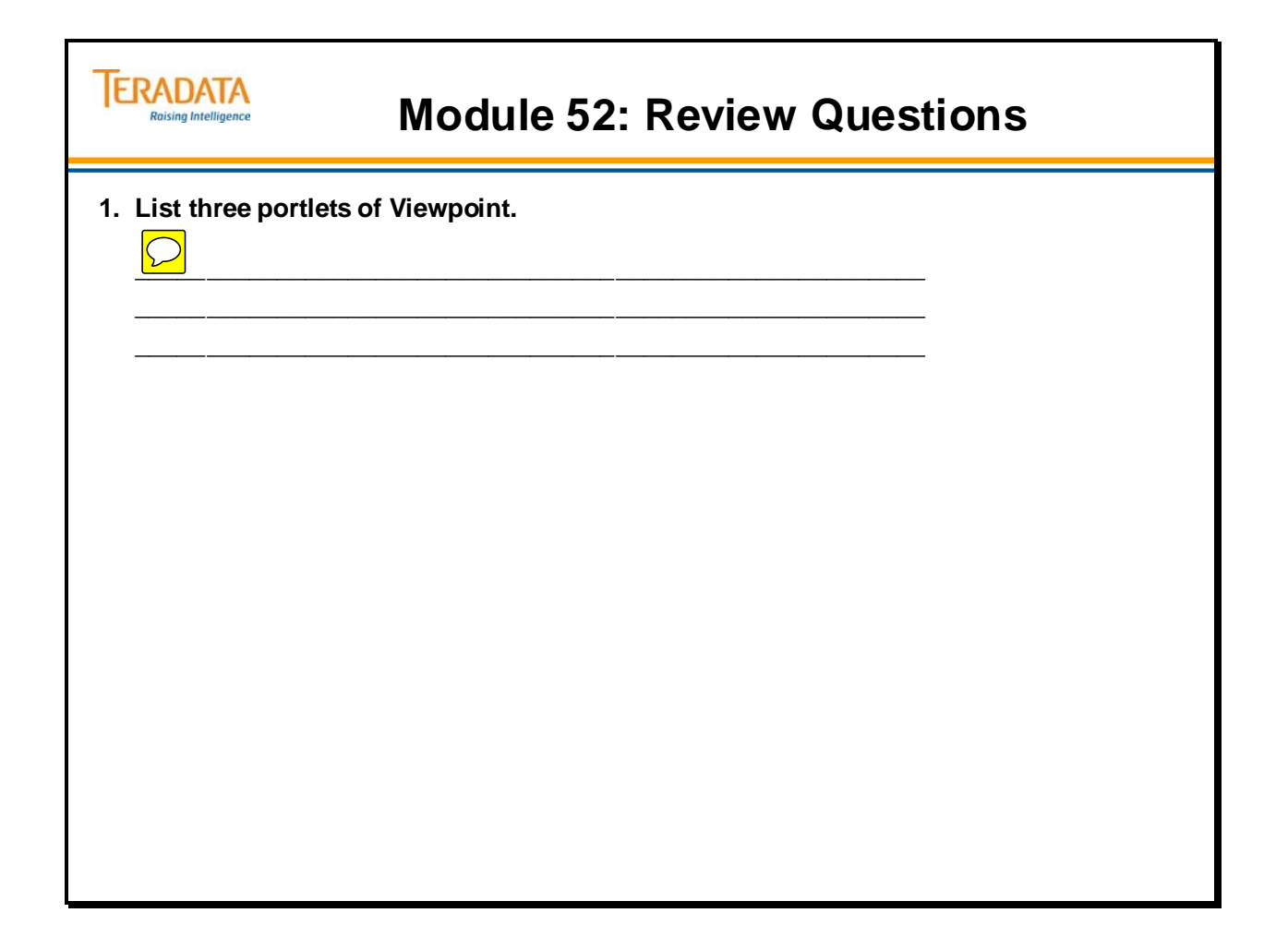

Notes

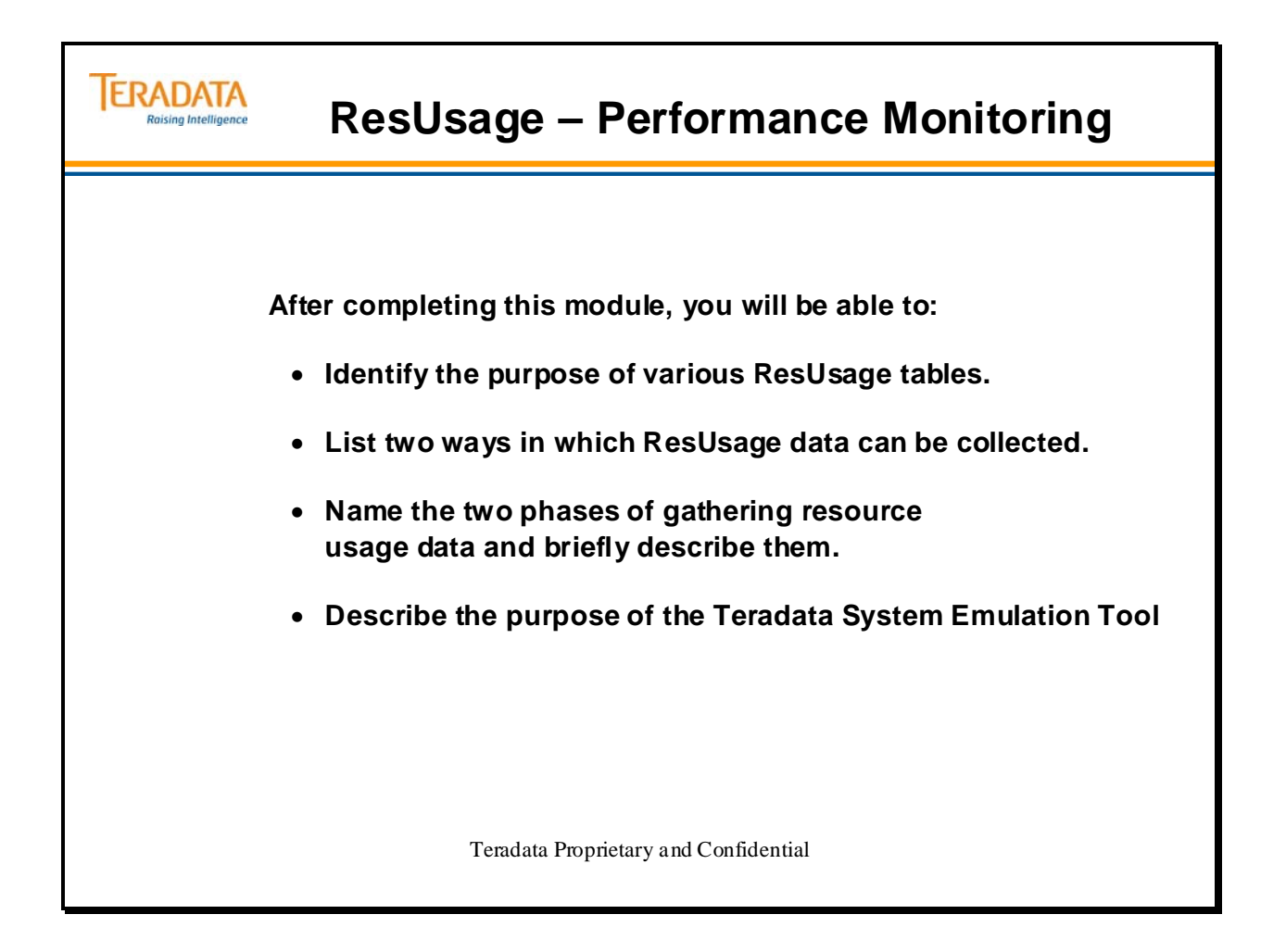

Notes

#### **Table of Contents**

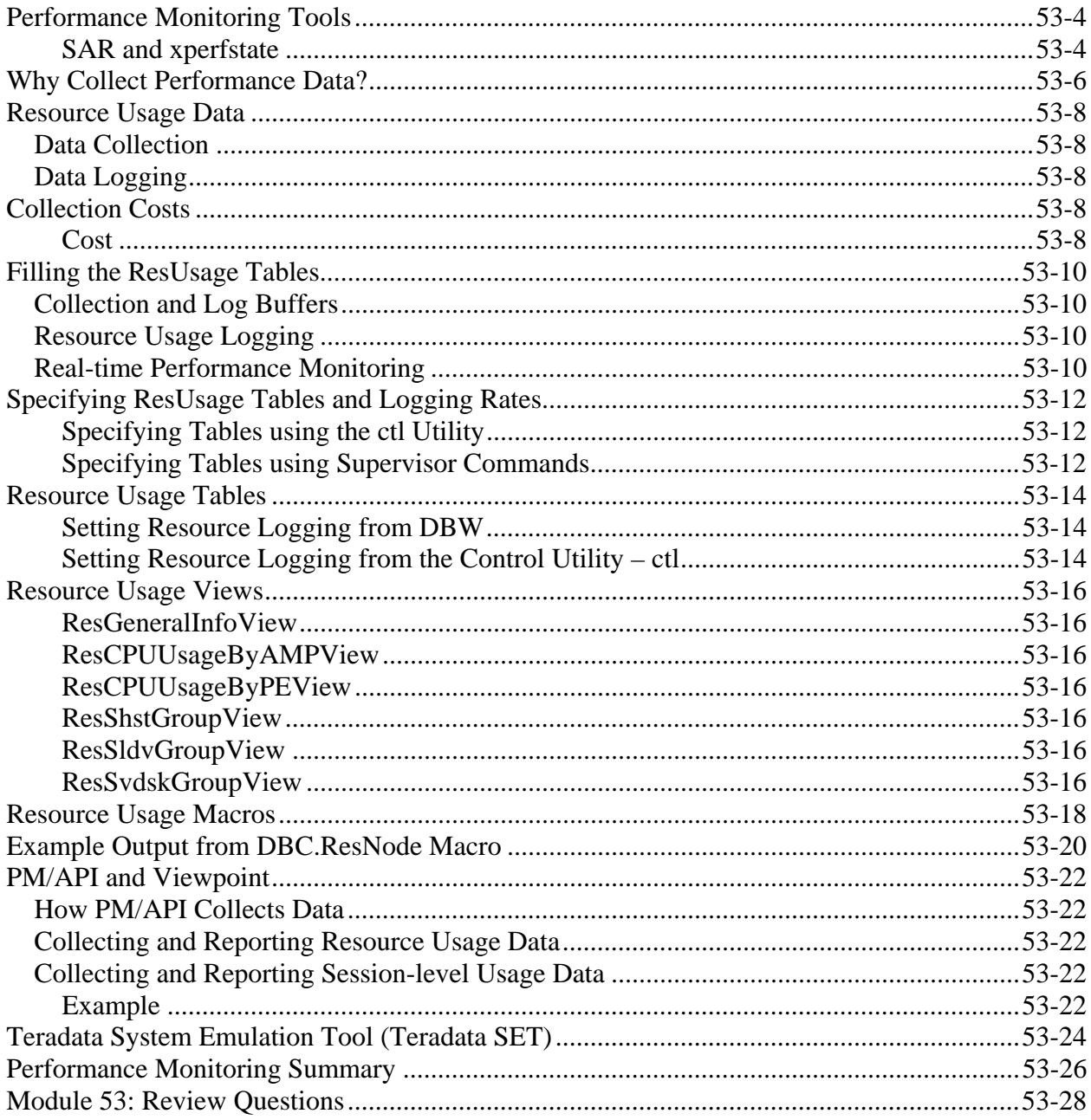

## **Performance Monitoring Tools**

The facing page identifies the performance monitoring tools and the platforms on which they reside.

The Teradata Database provides several facilities you can use to monitor database performance.

- EXPLAIN statement
- Access logging record the activity of specific users.
- AMPUsage a view that provide AMP Usage information for each user and account.
- ResUsage a set of tables, view, and macros used to record and monitor system resource usage.
- Teradata PM/API Performance Monitor / Application Programming Interface
- Teradata Manager Performance Monitor (formerly PMON)
- Database Console Utilities (e.g., Showspace displays space utilization)
- Linux tools (e.g., sar)
- TDP User Transaction Monitor (TDPTMON)

For example, you may have to use several of these tools to monitor query performance. You should always have an EXPLAIN report to understand what the query is doing.

#### **SAR and xperfstate**

SAR (System Activity Reports) is a UNIX facility to capture performance metrics at the UNIX operating system level.

Xperfstate is a UNIX tool that provides a real-time display of system performance combining some UNIX and Teradata information.

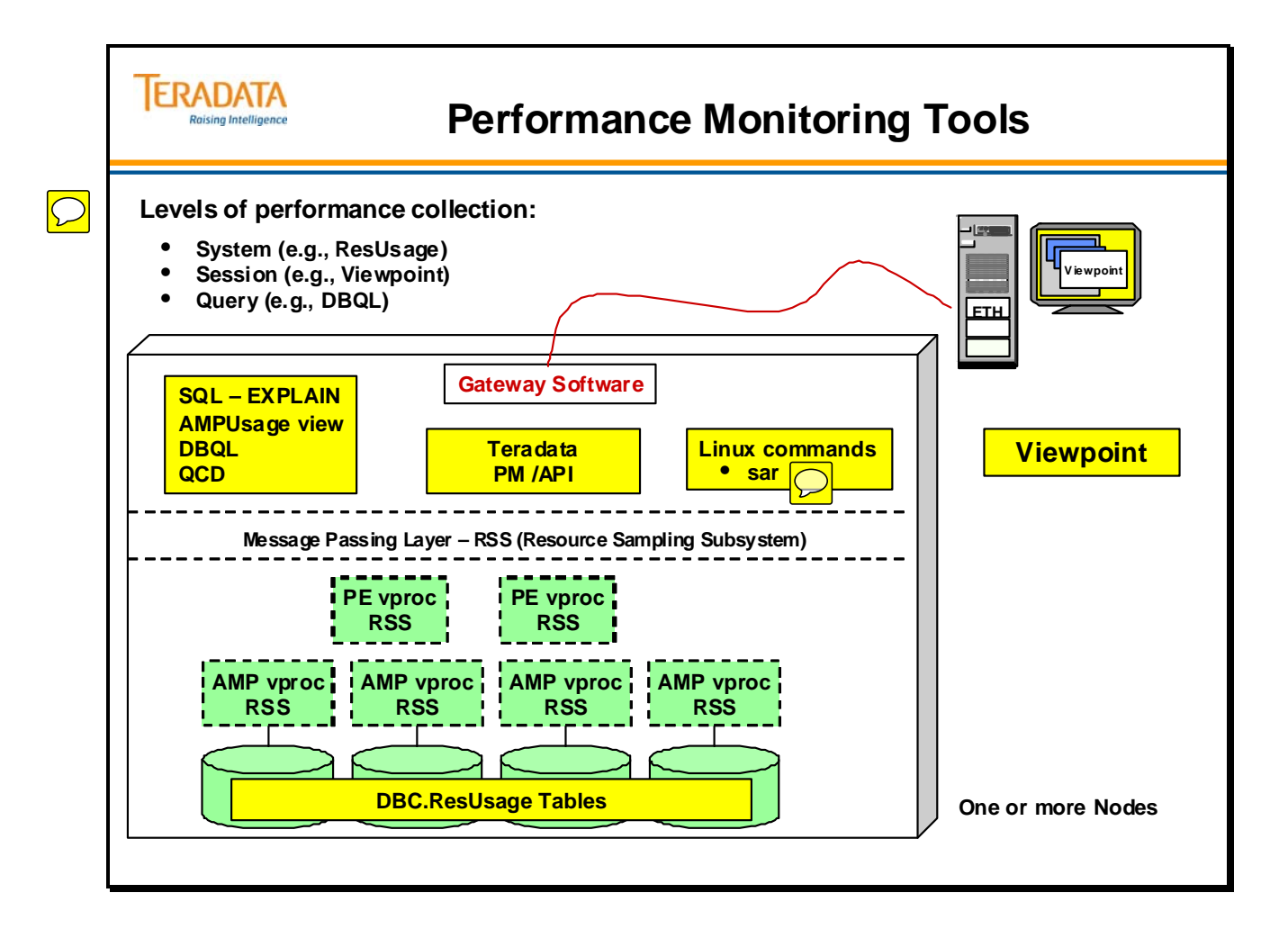

## **Why Collect Performance Data?**

Traditionally, performance data and reports have been the primary diagnostic tool available to analyze performance data on a Teradata system.

The facing page shows some uses for ResUsage reports and data.

When considering system expansion and doing capacity planning, some of the activities to consider include:

- Batch windows how much time is available to perform batch SQL jobs. A larger system with more AMPs usually means that these jobs can run faster. However, if the network and/or channel are the bottleneck, then maybe additional network and/or channel connections may be necessary.
- Backup windows how much time is available to perform Archive activities? If a disaster occurred and a RESTORE/RECOVERY had to be performed, how long can the system be unavailable before there is negative impact to the business?
- Maintenance Windows how much time is available to perform batch load/unload activities? A larger system with more AMPs usually means that the load/unload functions will take less time. However, if the network and/or channel is the bottleneck, then maybe additional network and/or channel connections may be necessary.
- Ad-hoc decision support queries how much spool is needed? When will these be executed

# **TERADATA Why Collect Performance Data? Raising Intelligence Performance data may be used to:** • **Measure system benchmarks.** • **Measure component performance.** • **Analyze performance degradation and improvement.** • **Identify potential performance impact.** • **Identify bottlenecks, parallel inefficiencies and other problems.** • **Assist on-site job scheduling.** • **Plan installations.** • **Capacity planning – resource usage data can help determine if system expansion is necessary.**

### **Resource Usage Data**

ResUsage data gathering is a two-phase process that encompasses data collection and data logging. The ResUsage facility consists of a set of tables, views, and macros to access system metrics.

Two Teradata subsystems work in conjunction with other subsystems to gather ResUsage data:

- Parallel Database Extension (PDE)
- Resource Sampling Subsystem (RSS)

#### *Data Collection*

During the data collection phase, both PDE and RSS gather information from the operating system and from Teradata Database. This data is temporarily stored in shared data collection buffers. Data collection continues for a user-specified period of time called the collect interval.

#### *Data Logging*

In the logging phase, RSS writes all gathered data to ResUsage tables and reinitializes the shared data collection buffers for the next log interval.

### **Collection Costs**

Recording information in the DBC.ResUsage table requires disk space and processing time. Despite the additional resources used in performance monitoring, there are benefits to understanding how your system resources are being used.

#### **Cost**

The collection of ResUsage data incurs associated system overhead costs in three areas: I/O capacity, User DBC Perm Space and CPU utilization. The CPU has to write new rows to the ResUsage table depending on the preset logging interval. This increases CPU utilization during the collection process. In addition, the new rows added to the ResUsage tables require more perm space to hold the added data in user DBC where the table resides.

The costs for collecting ResUsage data depend on the table-logging interval, the number of active tables, and on the physical and virtual configuration of your system.

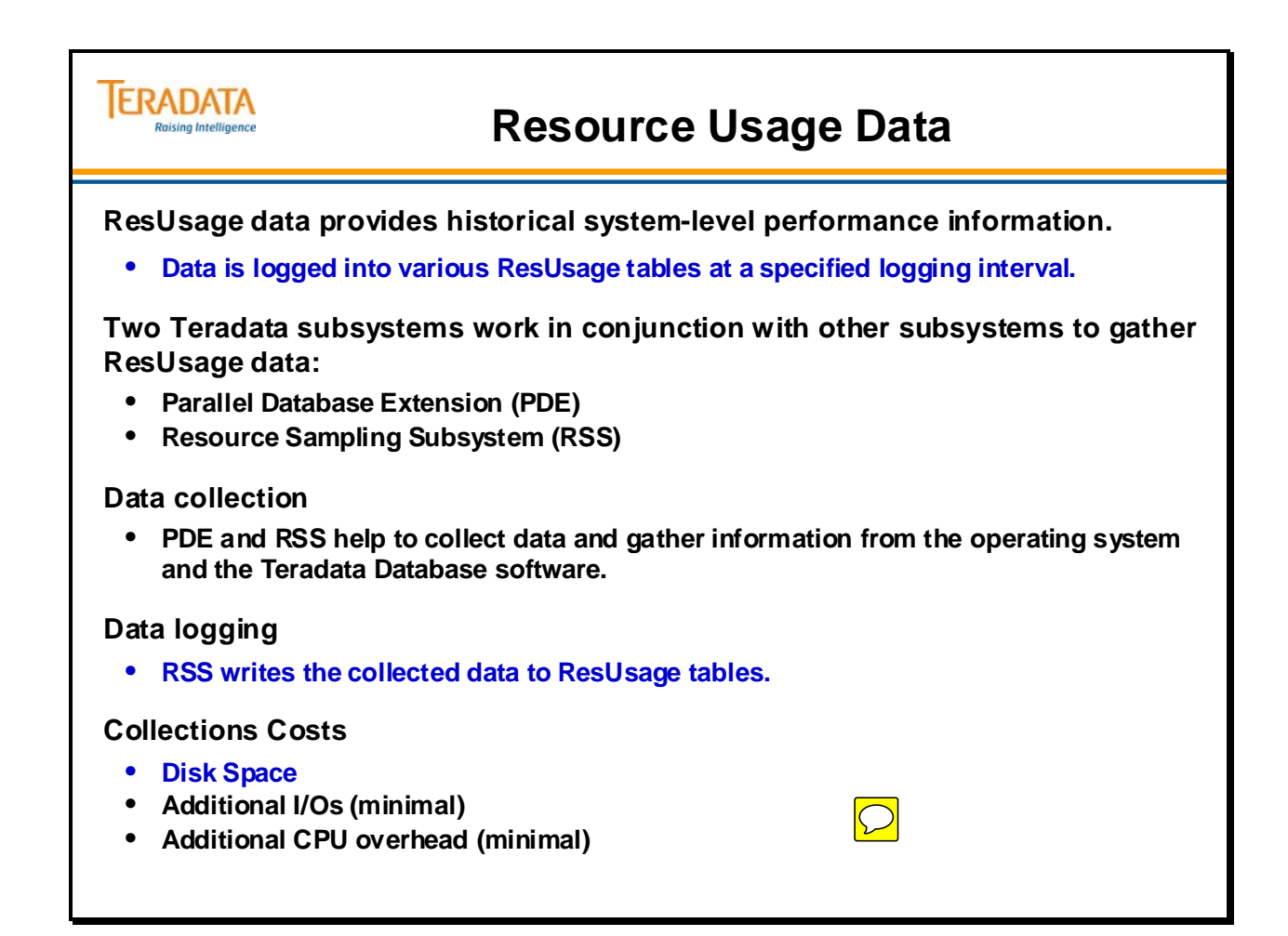

### **Filling the ResUsage Tables**

ResUsage information is gathered in three ways, depending on the nature of the data being collected.

- Counted the number of times an event happened. The "gather or live" buffer is updated at each event.
- Time monitored determines how much time was spent in a particular state. The "gather or live" buffer is updated at each state change.
- Tracked data uses a snap shot of a queue length at the collect period. This information goes directly into the collect buffer.

#### *Collection and Log Buffers*

Statistical information is stored in the gather buffer and holds it there until the set collect interval. At that time, the utility moves the data to the work and collect buffers. The collected data is referred to as PM/PC (Performance Monitoring/Production Control) data.

For ResUsage data, the work buffer is moved to the log buffer, where it is held until the set log interval is reached. The data in the log buffer is written to appropriate ResUsage tables in the Teradata database.

#### *Resource Usage Logging*

When you initiate data logging, the system collects a variety of statistics for a period you specify. Teradata stores performance data in the DBC.ResUsage tables. Teradata uses nine tables to gather resource utilization data for a specified time period, and stores this information by node or vproc.

You can access the statistics stored in the DBC.ResUsage tables directly or use supplied views. In addition, you may create ResUsage reports using supplied macros that access the ResUsage views.

The system does not automatically collect resource utilization data. Consequently, you must activate resource collection and logging to gather performance data. Setting resource logging is described later in this module.

#### *Real-time Performance Monitoring*

Data in ResUsage tables is after-the-fact data, because it has been collected and stored. With Viewpoint, you can view and capture data by looking directly into the collect buffer to see what is happening real-time on the system. This can be very useful for determining what is happening as a particular transaction or request is running.

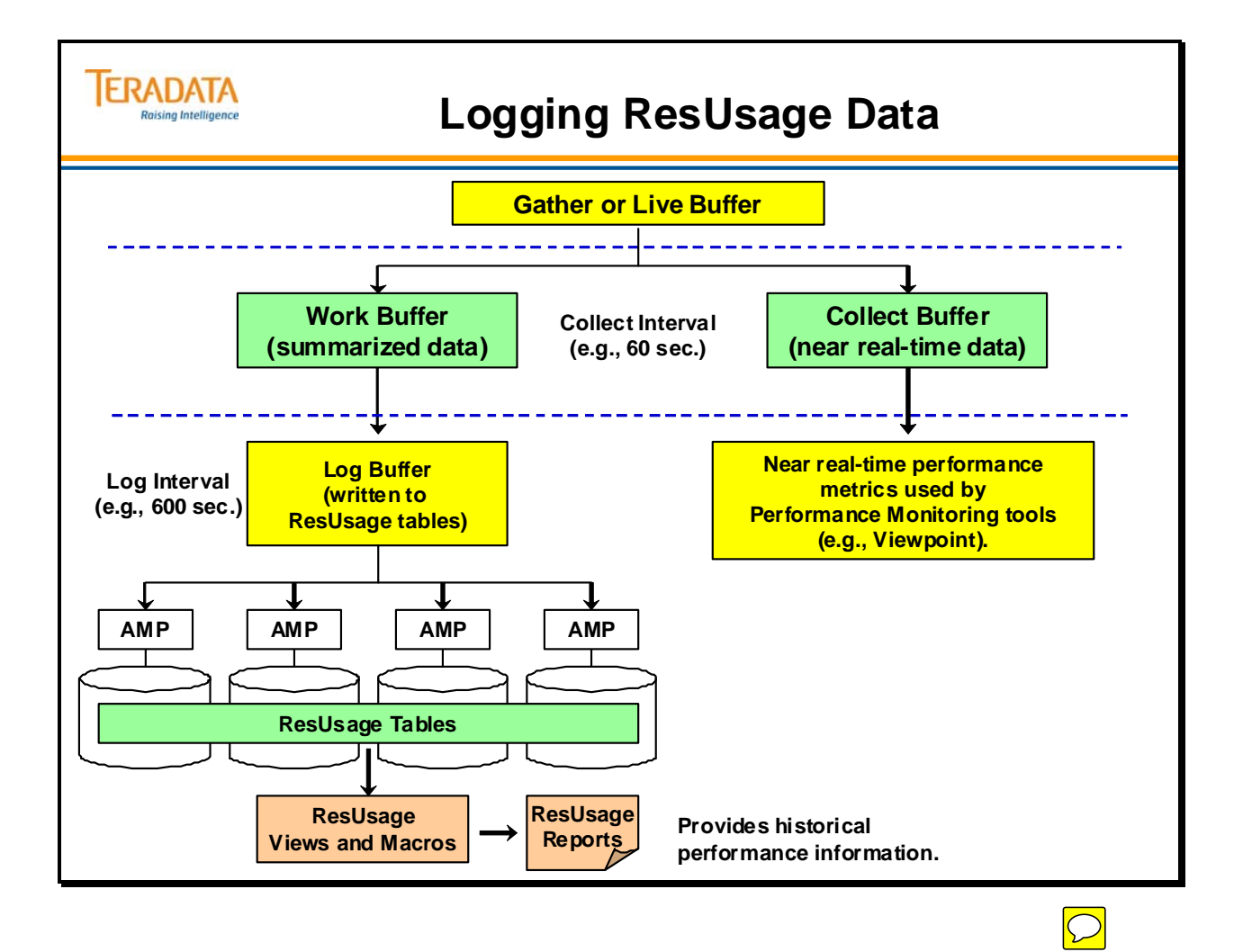

## **Specifying ResUsage Tables and Logging Rates**

Various utilities can be used to specify which of the ResUsage tables to collect and log information into. These tools include:

- ctl utility
- Supervisor commands (e.g., SET LOGTABLE …) via DB Window

 Note: Using the supervisor commands in the Database Window, you can enable tables and set collection and logging, but you cannot set Summary mode.

#### Teradata 13.10 Notes

- The RSS Collection Rate will not be displayed in the TD13.1 ctl RSS screen.
- The rationale for no longer displaying the Collection rate in the RSS screen is that the RSS screen is really all about logging the ResUsage data. In the past, the Collection rate had to be enabled, but in TD 13.10, the Collection and Logging are independent. The Collection rate is for PM/PC which also has its own interface for setting the Collection rate. The Collection rate is still supported in CTL since CTL should be able to set or read all the fields in the Control GDO when necessary.
- You can display the collection rate as shown below. Using ctl, ...

> print rss collection rate RSS Collection Rate=30 > print vproc logging rate Vproc Logging Rate=0

#### **Specifying Tables using the ctl Utility**

From a Linux command line, enter the command - *ctl* **-** and then enter appropriate control utility commands as shown in detail in the reference manual. Note – the logging rate has a range from  $0 - 3600$  seconds (0 turns it off).

Example: The following command (from root prompt) will set the collection rate to 60 seconds and the logging rate to 600 seconds.

ctl -first "RSS Collection Rate  $= 60$ ; node logging rate=600; screen rss; write; quit"

#### **Specifying Tables using Supervisor Commands**

You can also set resource logging from the Database Window Supervisor screen. The **set**  and **get resource** commands may be used:

#### **set logtable** *tablename\_or\_ALL* **ON/OFF**

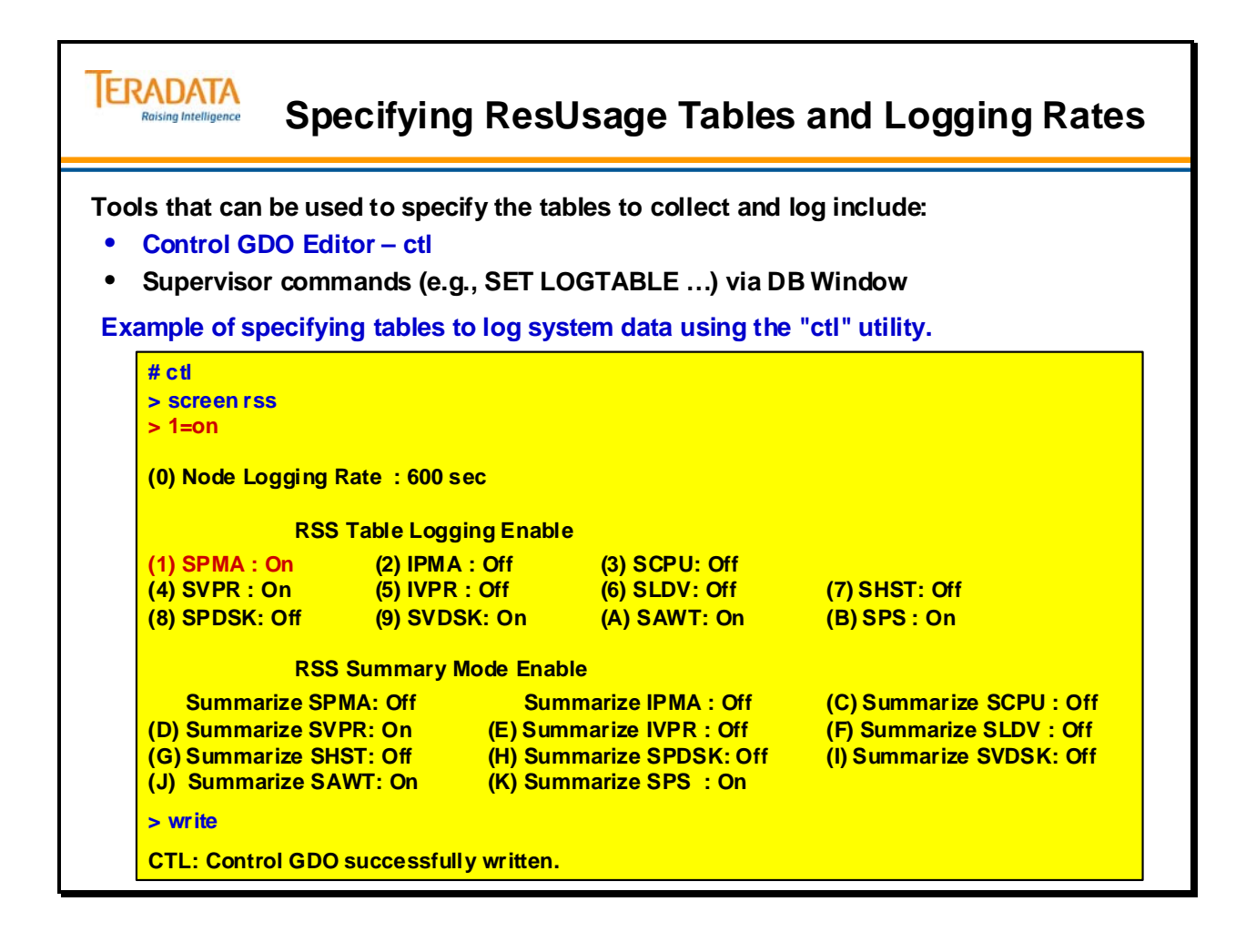

### **Resource Usage Tables**

Teradata stores ResUsage data in a set of system tables. Each ResUsage macro derives its report from one or more of these tables. You must activate logging to produce a useful ResUsage report.

The Resource Sampling Subsystem (RSS) gathers ResUsage data through shared data collection buffers. The Collect buffer gathers entries according to the collection rate intervals. During the log rate interval, the entries are moved into the Log buffer. At the end of the log period, RSS will log the gathered data to the following ResUsage Tables and reinitialize the shared data collection buffers for the next log period.

All ResUsage table names begin with ResUsage and have the following extensions.

S: System or I: Internal (of interest mainly to Teradata development personnel)

- pma: node information
- cpu: cpu-specific information
- vpr: vproc information
- ldv: logical device information
- hst: Channel and LAN host information

The following tables are new starting with Terdata 12.0.

- awt: AMP Worker Task information
- ps: Priority Scheduler performance group information
- pdsk: AMP pdisk cylinder allocation, migration, and I/O statistics
- vdsk: AMP vdisk cylinder allocation, migration, and I/O statistics

Miscellaneous notes:

- All of the ResUsage tables are located in the DBC database.
- The DBC.ResUsageSobj table exists in V2R5, but is currently no used.

#### **Setting Resource Logging from DBW**

You can also set resource logging from the Database Window Supervisor screen. The **set**  and **get resource** commands may be used:

**set resource coll** <vproc-collect-rate> **vproc log** <vproc log rate> **set resource coll** <node-collect-rate> **node log** <node log rate> **get resource** 

#### **Setting Resource Logging from the Control Utility – ctl**

From a Linux command line, enter the command - *ctl* **-** and then enter appropriate control utility commands as shown in detail in the reference manual.
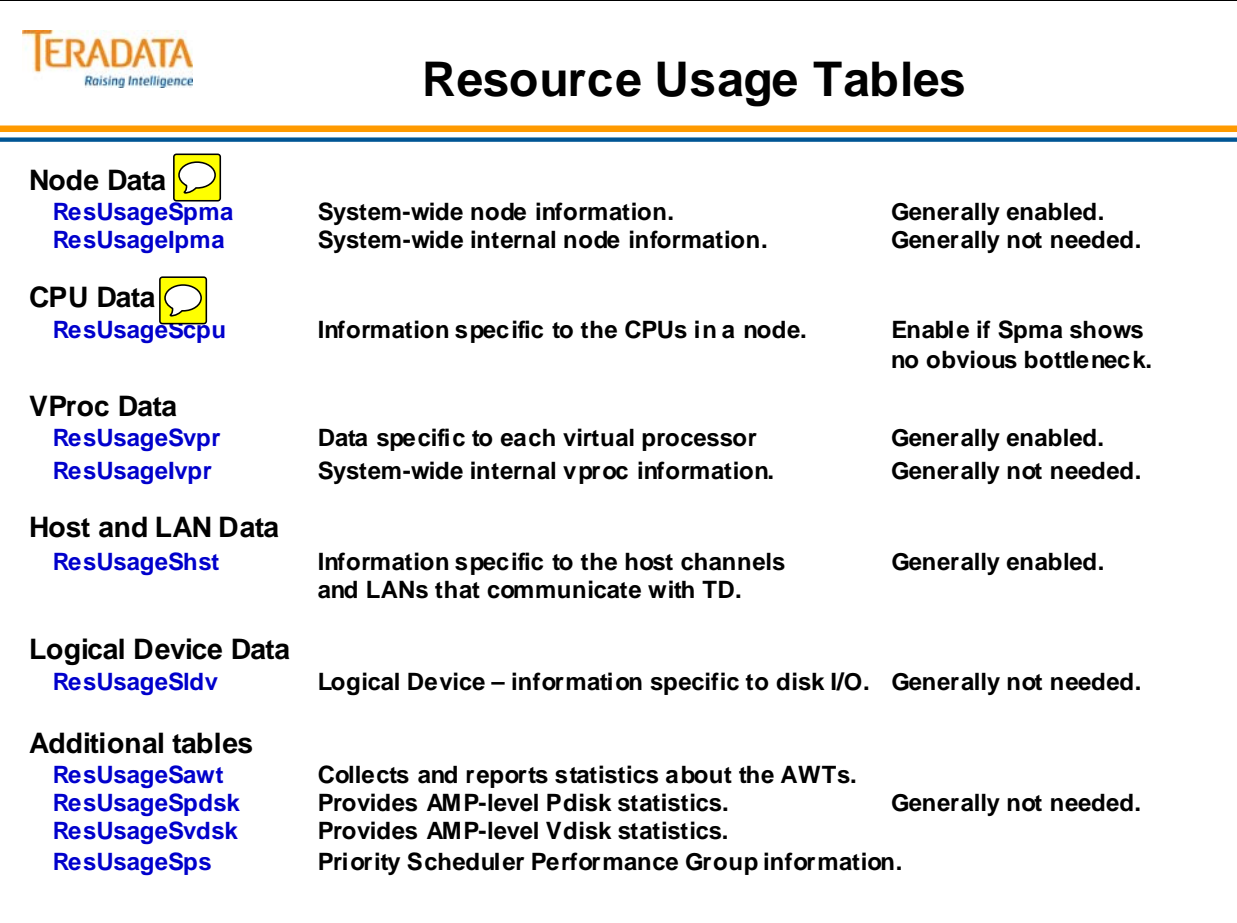

# **Resource Usage Views**

Each row in the ResUsage tables represents activity during one logging period; the same is true of each row in the views. The difference between the tables and the views are the specific column values. ResUsage tables hold raw data. The views derive values from data in ResUsage tables.

#### **ResGeneralInfoView**

The ResGeneralInfoView provides an overview of system operation. Contains data from ResUsageSpma covering CPUs, disks, and BYNET information.

#### **ResCPUUsageByAMPView**

Contains data from ResUsageSvpr detailing the ways the CPUs are used by the AMPs.

#### **ResCPUUsageByPEView**

Contains data from ResUsageSvpr detailing the ways the CPUs are used by the PEs.

#### **ResShstGroupView**

The ResShstGroupView is based on the ResUsageShst table.

#### **ResSldvGroupView**

The ResSldvGroupView is based on the ResUsageSldv table.

#### **ResSvdskGroupView**

The ResSvdskGroupView is based on the ResUsageSvdsktable. This view includes resource usage detail on cylinder allocation, migration, and I/O statistics.

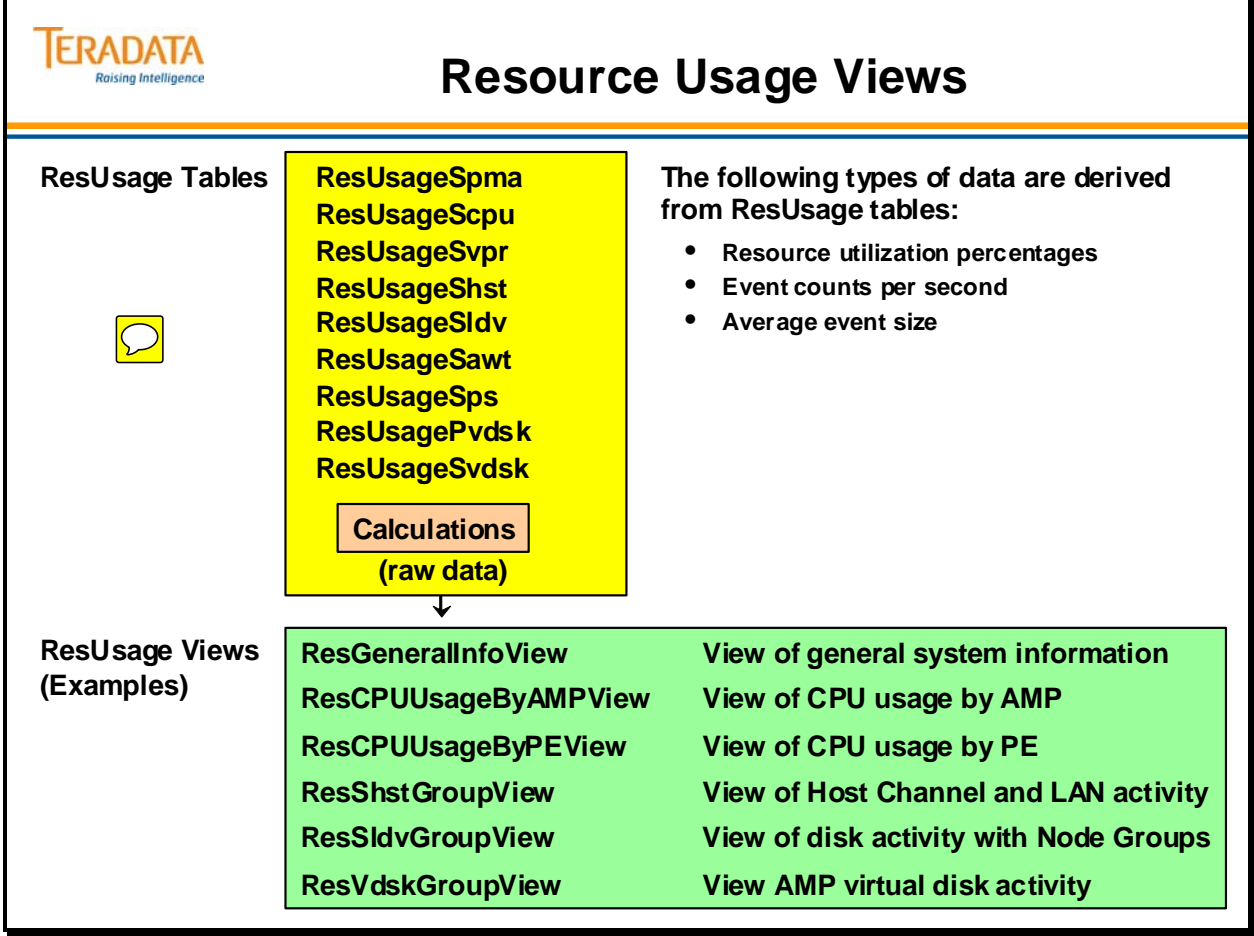

# **Resource Usage Macros**

Resource usage macros produce reports from data collected in the resource usage tables. You can use the reports to analyze key operational statistics and evaluate the performance of your system. Like other macros, resource usage macros consist of one or more Teradata SQL statements stored in the Teradata Database and executed by a single EXECUTE statement.

In addition to the name of the macro, the EXECUTE statement for resource usage macros can include optional parameters to specify the following:

- A specific single node or a group of nodes
- Starting and ending dates and times
- Starting and ending nodes of a range of nodes

The macros are installed in the DBC database by DIP. You can run these macros after logging ResUsage data on a specific job or set of jobs.

There are different macros for one node, multiple nodes, a group of nodes, or all nodes. Examples of some of the macros are listed below.

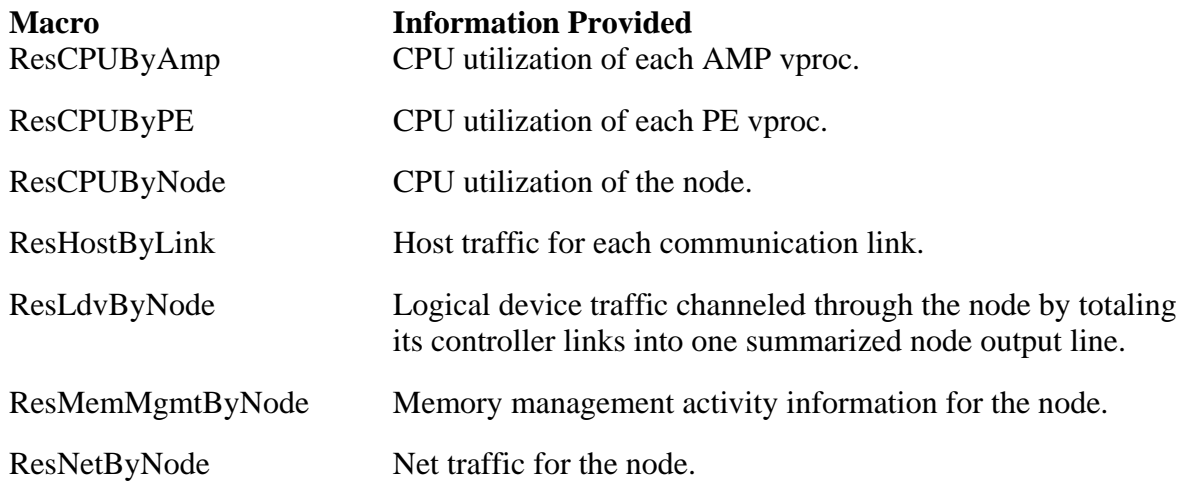

Teradata features four ResNode macros that summarize resource usage.

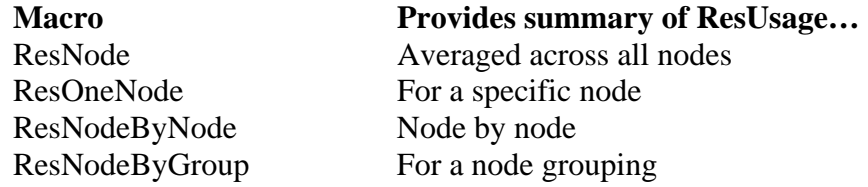

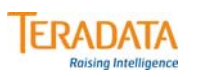

# **Resource Usage Macros**

**The ResUsage facility provides macros to report information about Teradata.**

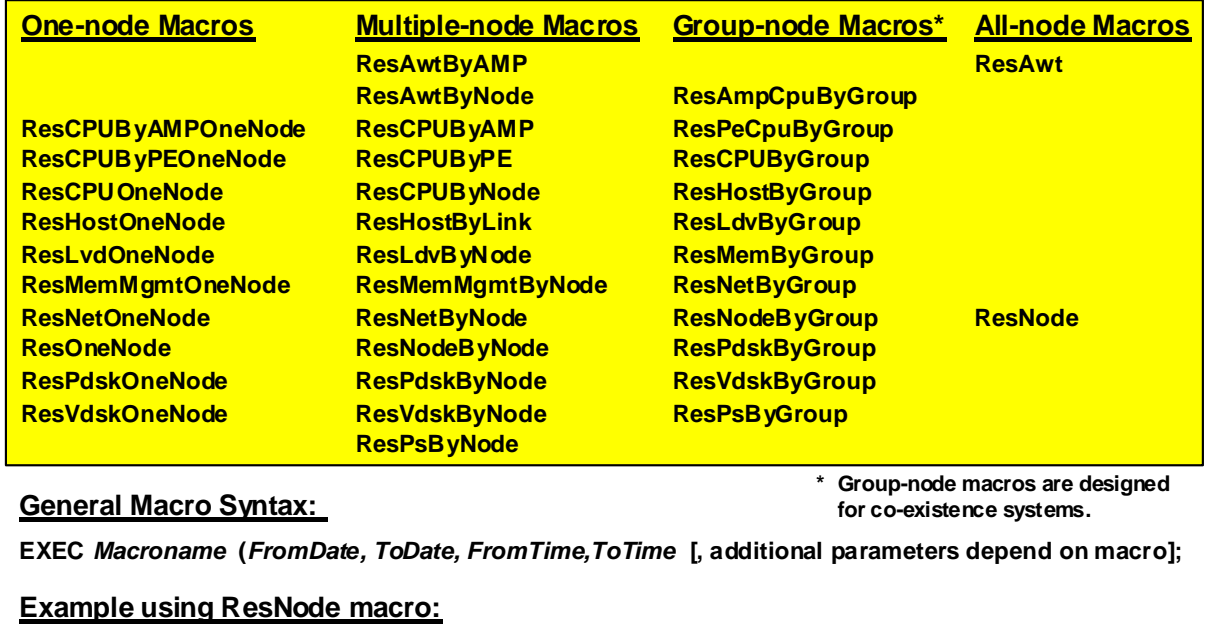

#### **EXEC DBC.ResNode (Date - 7, Date , , );**

**This generates data from one week ago to today using the ResNode macro.**

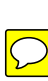

# **Example Output from DBC.ResNode Macro**

The facing page contains an example of general ResUsage Summary information across all nodes.

There are 23 columns (including date and time) with the ResNode report. The first 5 columns (after the date and time) represent:

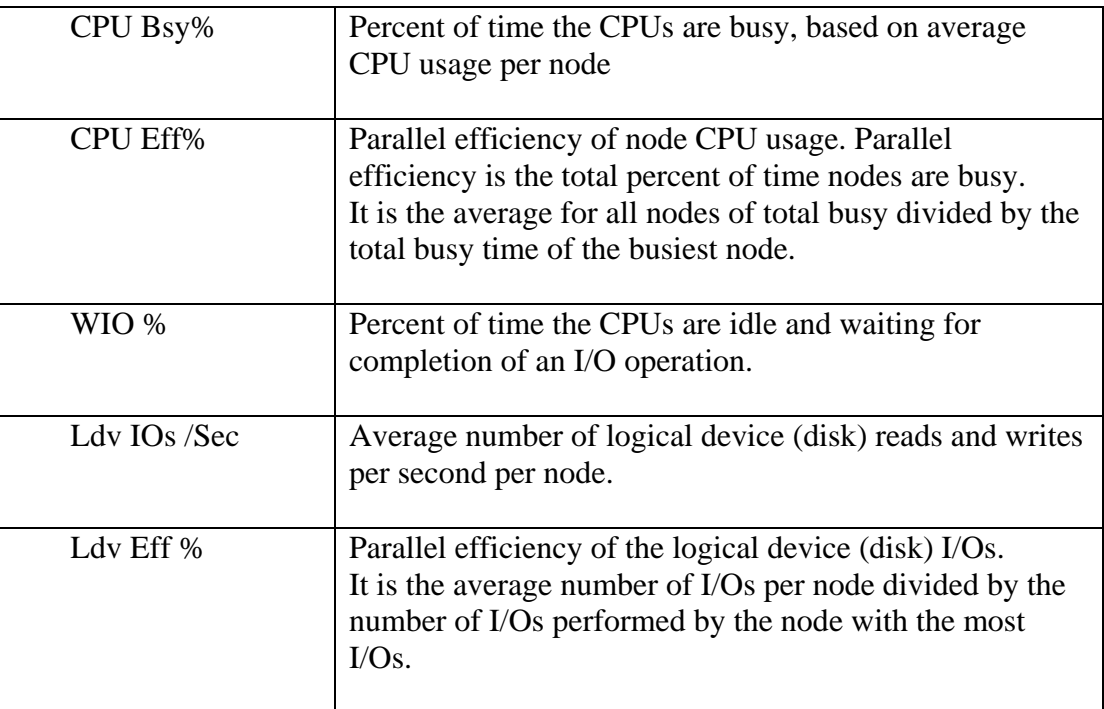

If a system's resources are (CPU and I/O) are heavily utilized, it may be necessary to add system resources. The DBC.ResNode macro can be used to provide before and after results.

The example on the facing page was captured for a Teradata 5450 four-node system.

# **Example Output from DBC.ResNode**

#### **EXEC DBC.resnode ('2011-01-25', '2011-01-25', '08:00:00', '09:00:00');**

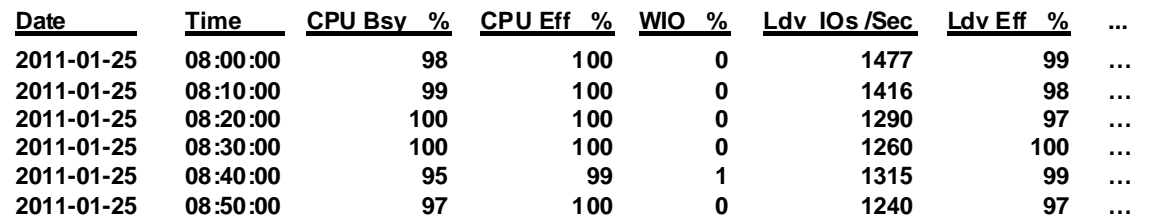

**For the DBC.ResNode macro to display data, logging must be enabled on ResUsageSpma.**

**Notes about columns shown in this output:**

**TERADATA Raising Intelligence** 

- **CPU Busy % of time the CPUs are busy; based on average CPU usage per node.**
- **CPU Efficiency parallel efficiency of node CPU usage; parallel efficiency is calculated by dividing average node utilization by maximum node utilization.**
- **WIO % Percent of time the CPUs are idle and waiting for completion of an I/O operation.**
- **Ldv IOs /Sec average number of logical device (disk) reads and writes per second per node.**
- **Ldv Eff % parallel efficiency of the logical device (disk) I/Os.**

# **PM/API and Viewpoint**

The PM/API (Performance Monitor/Application Programming Interface) facility is a realtime performance-monitoring tool that allows you to collect and return performance data on a Teradata Database with low overhead.

Teradata Viewpoint is a web-based application that uses the PM/API to provide real-time performance and session information (PM/PC) which has been collected.

### *How PM/API Collects Data*

PM/API contains monitoring commands that you issue through a logon partition called MONITOR. MONITOR collects different types of performance data, including the current system configuration; resource usage and status of individual nodes or vprocs; and of individual sessions.

PM/API collects data in memory, not in a spool file on disk. As a result, PM/API routines (except the IDENTIFY command) cannot be blocked and consequently incur low overhead. PM/API stores node and vproc resource usage data and session-level usage data in separate collection areas. The data stored in memory is updated once during each sampling period. All users share the collected data.

The MONITOR partition collects and reports resource usage data differently from sessionlevel usage data. To interpret the information that the MONITOR returns, you must understand the difference.

### *Collecting and Reporting Resource Usage Data*

PM/API collects and reports node and vproc usage data for a single sample period. For example, a user sets the sampling period to 120 seconds. Then she issues the MONITOR RESOURCE request. The system collects node and/or vproc usage data during the next 120 seconds. If the user does not examine the data within the next 120 seconds, the data is lost when it is overwritten by data collected during the next 120-second interval.

### *Collecting and Reporting Session-level Usage Data*

PM/API cumulatively collects session-level usage data, such as counts and "time used." Other data, such as locking information and "AMP State," is not gathered cumulatively. The sampling period limits how frequently the cumulative data is updated.

#### **Example**

A user sets the sampling period to 300 seconds and issues the MONITOR SESSION request. The system collects new information every 300 seconds, and adds the information to the existing total in a cumulative fashion. Session-level data includes data for the beginning 300 seconds as well as for any subsequent intervals.

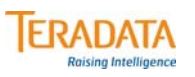

# **PM/API and Viewpoint**

#### **The PM/API (Performance Monitor/Application Programming Interface) ...**

- **is part of Teradata software and has low overhead.**
- **provides real-time monitoring capability and session information.**
- **provides the following data.**

– **Processor Data**

- **Collects/reports node/vproc usage for single period.**
- **New period overwrites data from previous period.**
- **Collection is not cumulative.**

#### – **Session-level Data**

- **Collects/reports session-level data cumulatively.**
- **New sampling period increases collected data.**
- **Accessed via applications such as Teradata Viewpoint.**

#### **Teradata Viewpoint**

- **Web-based application that utilizes portlets to ...**
	- **provide real-time performance monitoring.**
	- **show how efficiently the Teradata database is using its resources.**
	- **identify problem sessions and users**
	- **abort sessions and users having a negative impact on system performance**

# **Teradata System Emulation Tool (Teradata SET)**

The Teradata System Emulation Tool simplifies the task of emulating a target system by providing the ability to export and import all of the information necessary to fake out the optimizer in a test environment. This information can be used along with Teradata's Target Level Emulation feature to generate query plans on the test system as if they were run on the target system. This feature is useful for verifying queries and reproducing optimizer related issues in a test environment.

Teradata SET allows the user to capture system cost parameters, object definitions, random AMP samples, statistics, query execution plans and demographics by database, by query or by workload. This tool does not export user data. Upon import the user can customize or edit object definitions, random AMP samples, statistics and cost parameters. The Customize feature allows the user to perform "what-if" scenarios relating to the data demography of the tables and system performance parameters. Teradata SET also has an option to log SQL statements. The user can view the log directly from the Teradata SET window to troubleshoot any failures that occur during export or import operations.

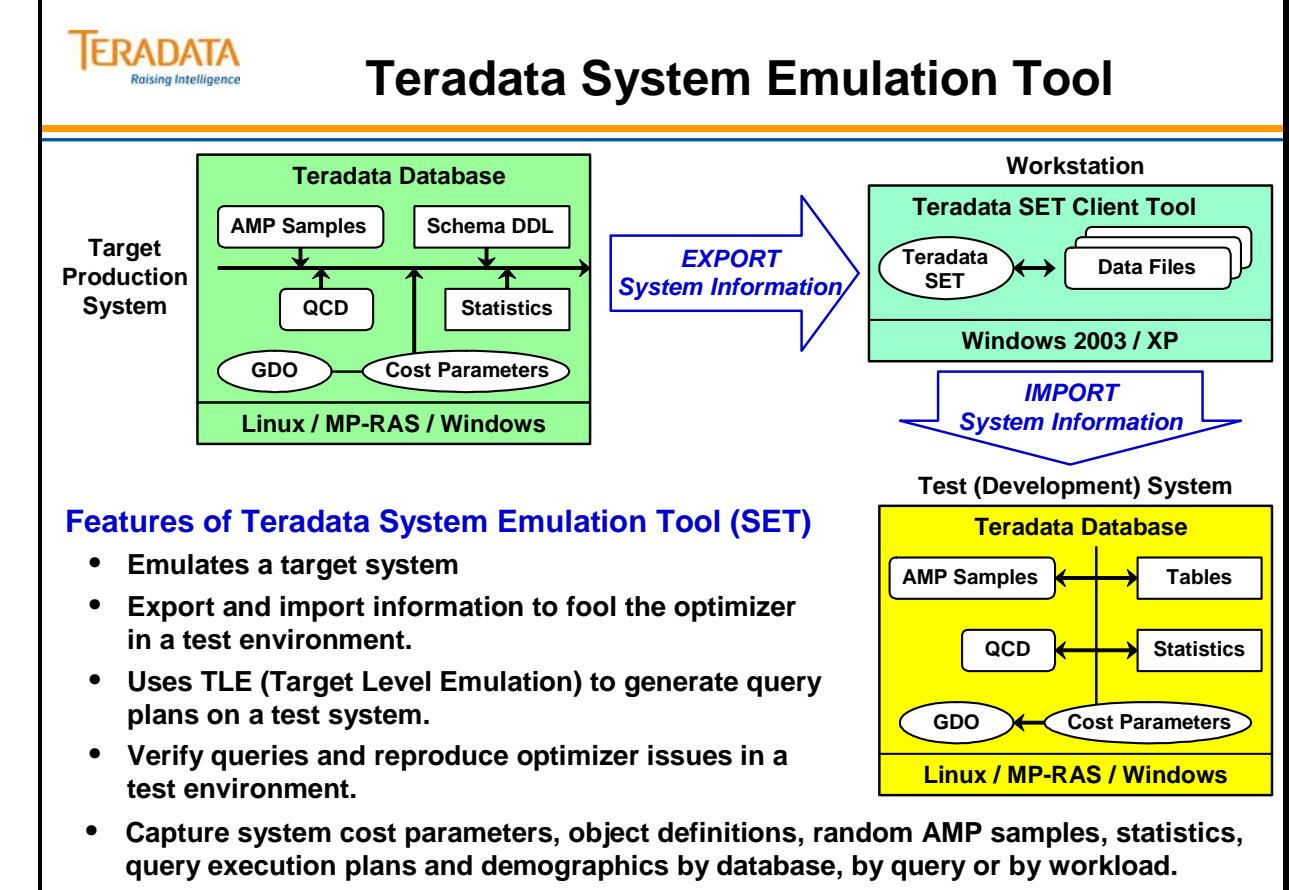

• **Perform "what-if" scenarios relating to the data demography of the tables and system**

 $\boxed{\bigcirc}$ 

# **Performance Monitoring Summary**

The facing page summarizes some important concepts regarding this module.

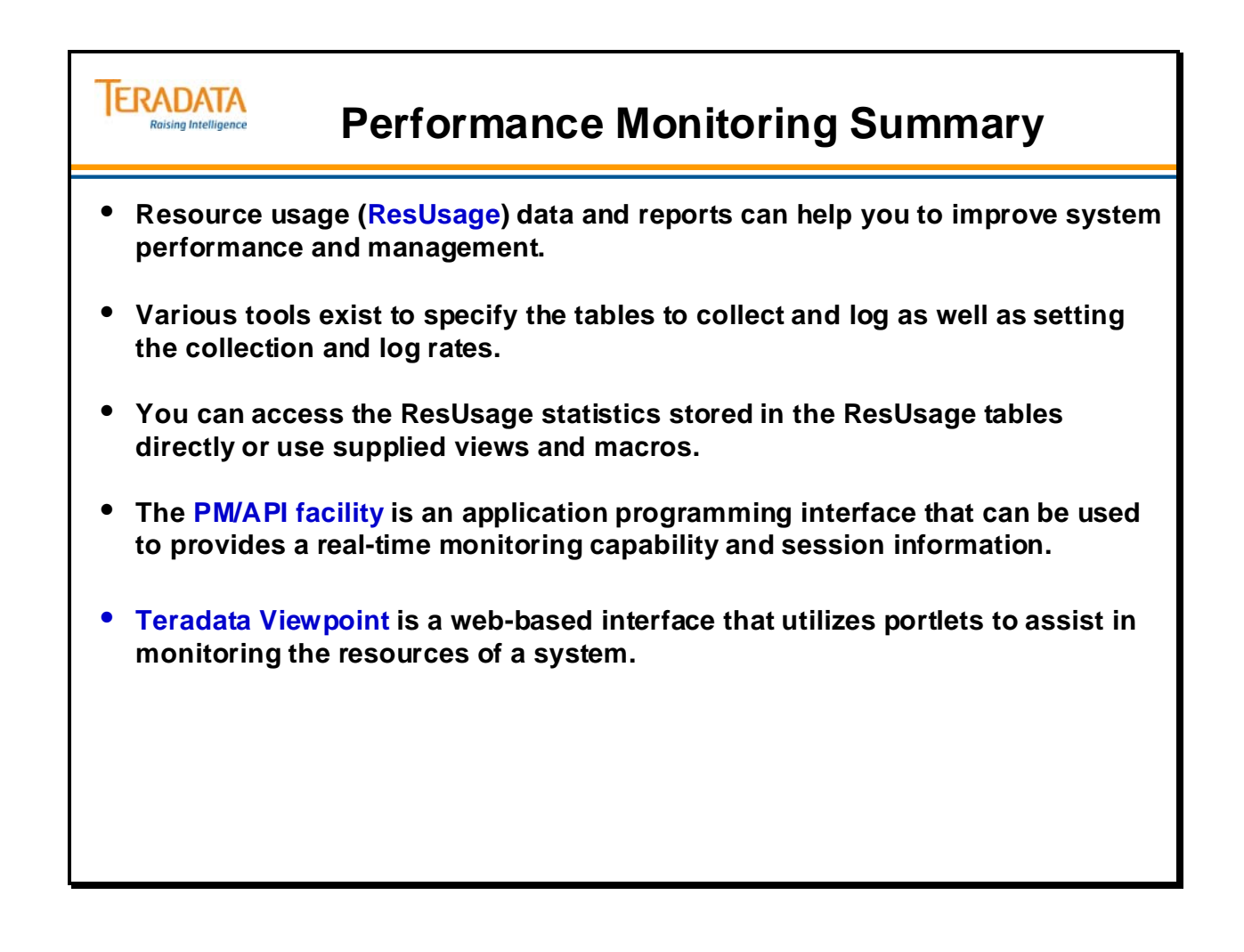

# **Module 53: Review Questions**

Check your understanding of the concepts discussed in this module by completing the review questions as directed by your instructor.

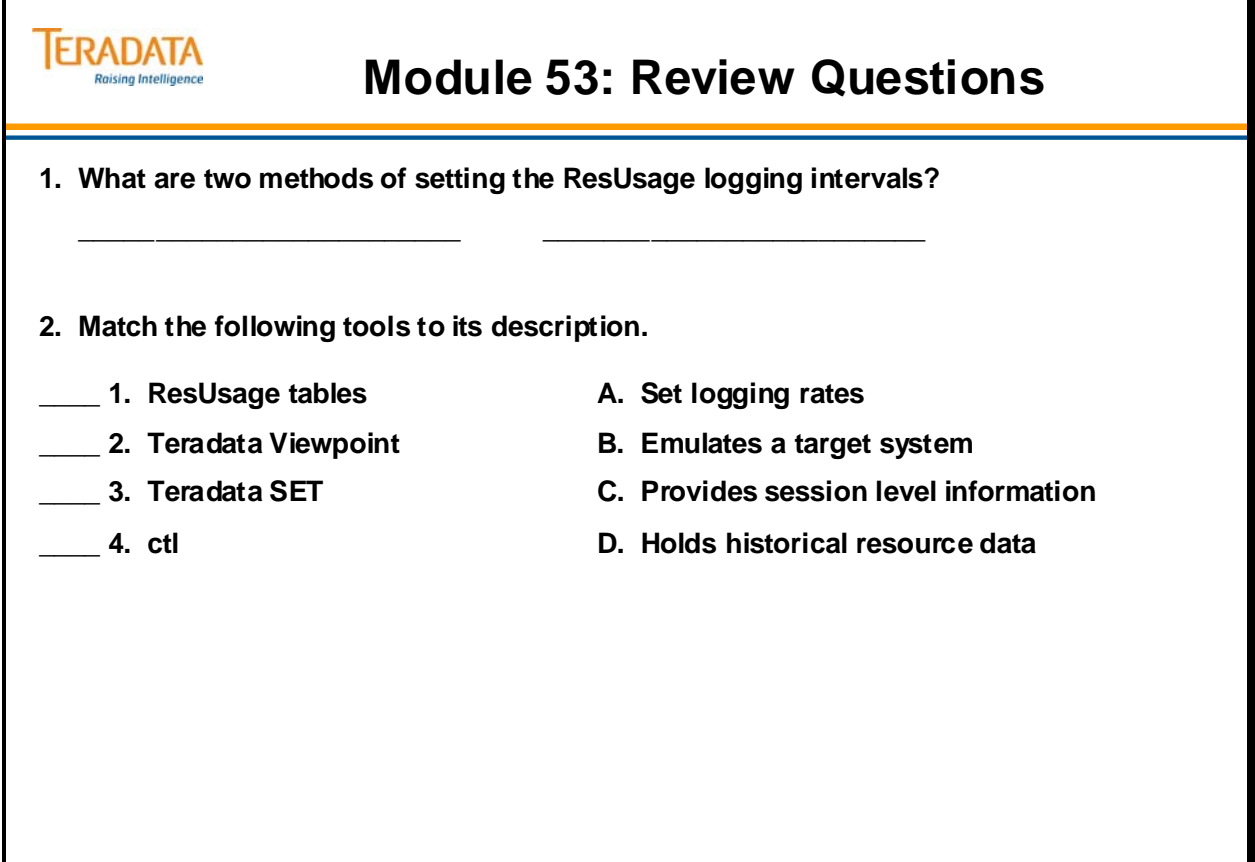

Notes

# **Module 54**

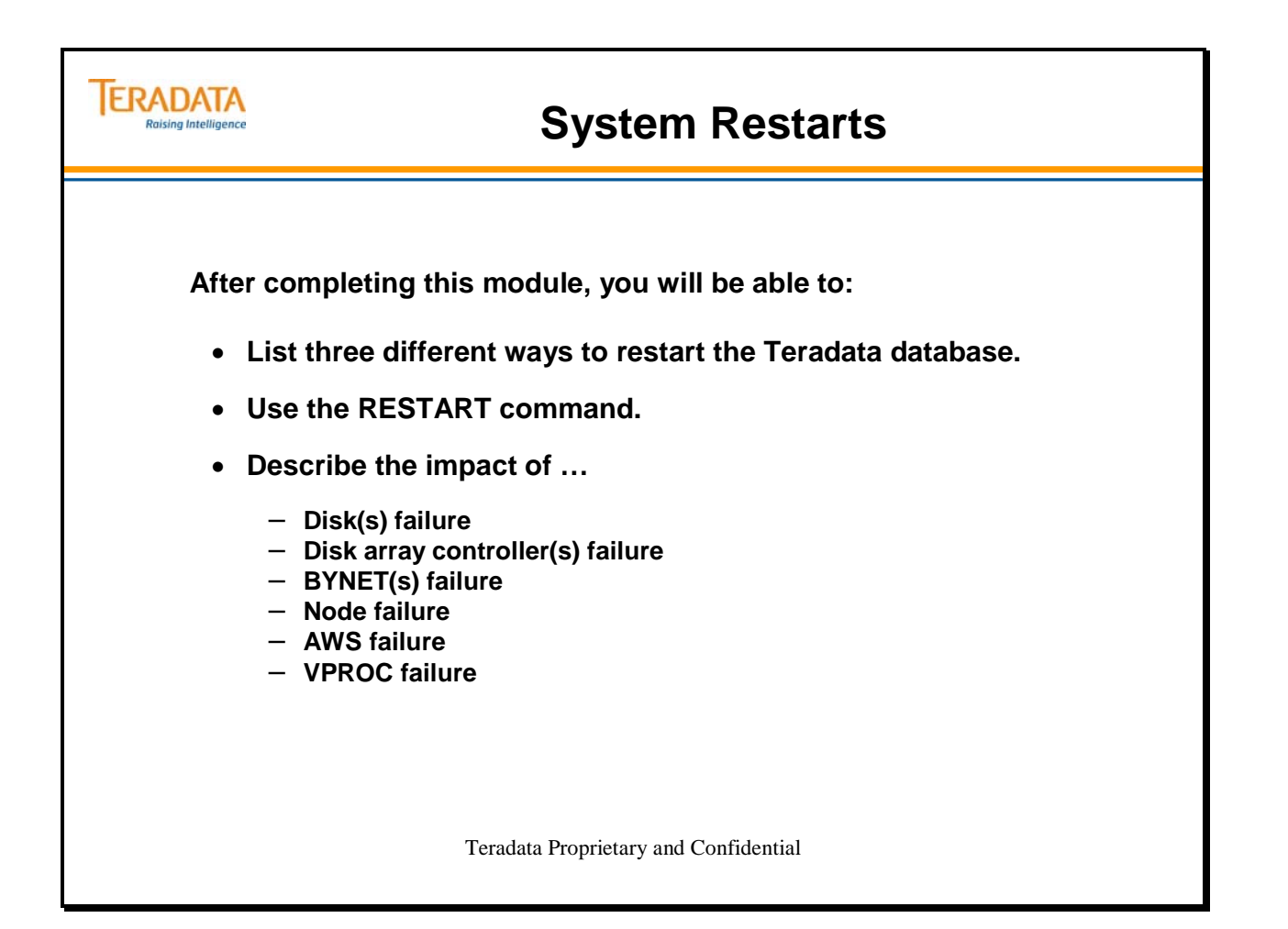

Notes

### **Table of Contents**

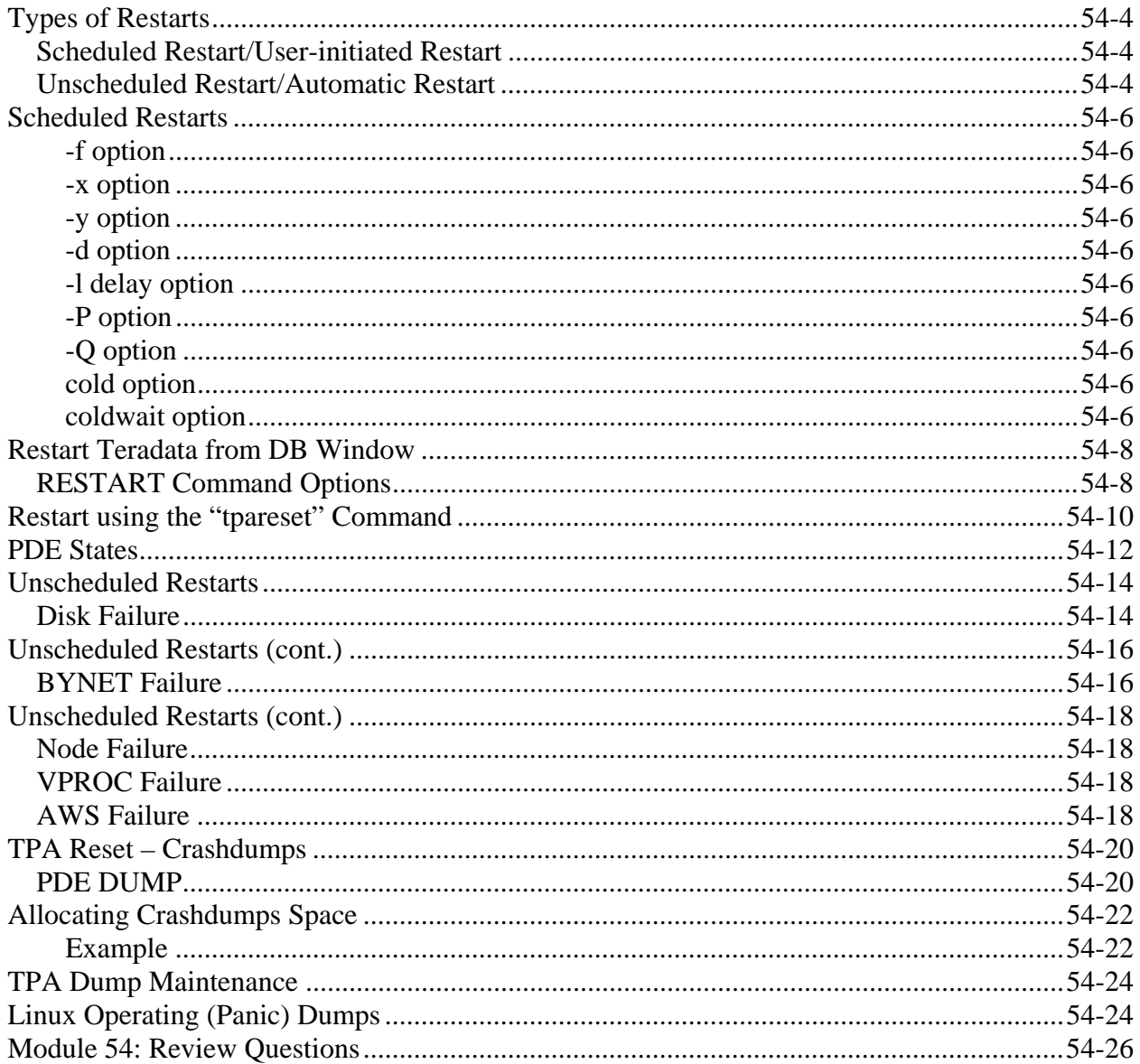

# **Types of Restarts**

There are two types of restarts on a Teradata Database:

- Scheduled restarts
- Unscheduled restarts

### *Scheduled Restart/User-initiated Restart*

In a scheduled or user-initiated restart, use the RESTART command from either the DBW Supervisor window or from **vprocmanager** to restart the system.

### *Unscheduled Restart/Automatic Restart*

In an unscheduled restart or automatic restart, the system reboots without user input.

The facing page provides examples of when you might need to perform scheduled restarts, and under what conditions you might encounter unscheduled restarts.

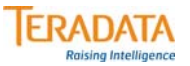

# **Types of Restarts**

#### **Scheduled Restarts**

- **Changing system parameters (e.g., DBS Control parameter is updated)**
- **Software upgrades**
- **Configuration changes (addition of new AMPs and/or PEs)**

#### **Unscheduled Restarts**

- **Power failure (e.g., 8/14/2003 the North East U.S. and parts of Canada)**
- **Disasters (e.g., 8/29/2005 Katrina hurricane; 10/22/2007 Rancho Bernardo fires)**
- **Hardware failure**
- **Software failure**
- **Accidents**

#### **Restart Processes**

- **1. Spool cylinders are returned to free cylinder list (unused cylinder pool).**
- **2. Before logons are enabled, uncommitted work is rolled back.**
	- **1st Tables are re-locked for background recovery.**
	- **2nd Logons are enabled in cold start.**

# **Scheduled Restarts**

The facing page shows the windows and utilities from which you can restart the Teradata Database system, the necessary commands and available restart options. Additional information about options commonly used with **tpareset** or **restart** is provided below:

#### **-f option**

The -f option, used with the tpareset command, forces all TPA nodes to participate in the tpareset regardless of their current state, without rebooting Linux.

#### **-x option**

The -x option allows you to shut down the Teradata Database on the entire system without shutting down the operating system. This option does not automatically restart Teradata.

#### **-y option**

The -y option automatically answers yes to the confirmation prompt.

#### **-d option**

Specifies that a DBS dump be taken before doing the restart.

#### **-l delay option**

Specifies the delay interval in seconds to wait for other nodes to join the TPA configuration. This parameter controls how long a node will wait during the BYNET configuration phase of PDE initialization for other nodes to reach that point before continuing on without them.

#### **-P option**

Requests the node to panic after the DBS dump is saved.

#### **-Q option**

Requests tpareset to run in silent mode, i.e., user is not prompted for confirmation. This should be combined with any other desired option. This will not have any effect on the –P option.

#### **cold option**

If you use the cold option in conjunction with the restart tpa or restart commands, the system does not wait for AMP vprocs to complete recovery. Instead, the system places them in offline catchup. The system will enable logons **before** recovery is complete.

#### **coldwait option**

If you use the coldwait option, the system waits for down AMP vproc recovery to complete on all vprocs and brings all AMP vprocs online. The system will enable logons **after** recovery is complete.

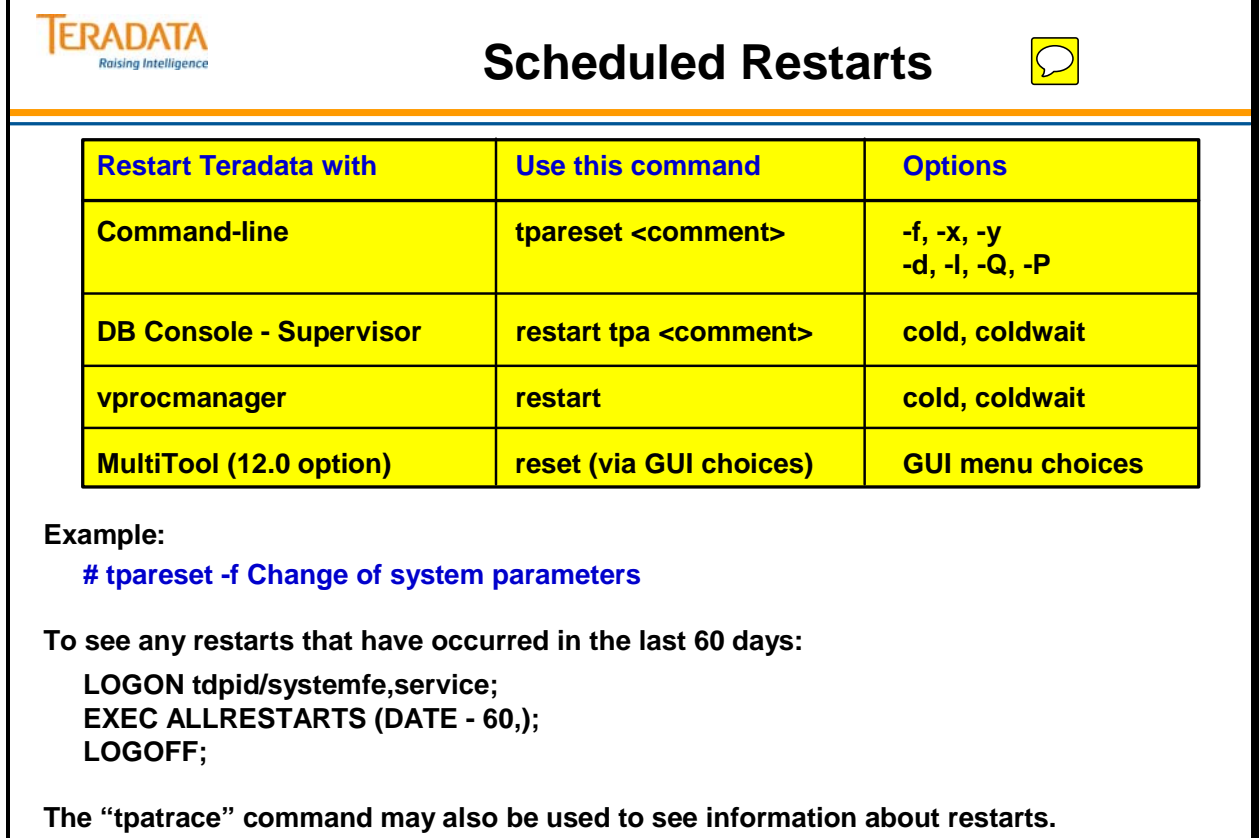

**# tpatrace 3 (shows last 3 restarts)**

Г

### **Restart Teradata from DB Window**

In a scheduled restart, you may restart the system using the RESTART command from the DBW Supervisor screen or from vprocmanager.

### *RESTART Command Options*

The RESTART command provides the following options:

- DUMP Default is NODUMP. This option can request that the Teradata Database restarts with or without a crashdump. DUMP=YES:NO.
- COLD A full restart, but transaction recovery will be deferred. This option allows the system to determine whether a down processor is to be kept off-line, or brought back on-line while recovery is being performed. The amount of updating to be performed on the down processor is the determining factor.

 Recovery tasks are performed in the background after the system becomes available for use. Objects involved in recovery tasks are locked until the recovery is complete. All other objects are accessible to users.

COLDWAIT – A full restart, but DBS startup will be held up until transaction recovery is complete. This option specifies that all recovery options must be completed before logons are enabled. All recovered AMP vprocs are placed on-line.

COMMENT – Enter a note explaining why the restart occurred. This entry is mandatory.

You can parse the RESTART command using commas. There is no mandatory order for the keywords (dump option and the restart kind).

Note: The SET RESTART command and Set Restart Type screen set the restart type to use during the next restart of the system.

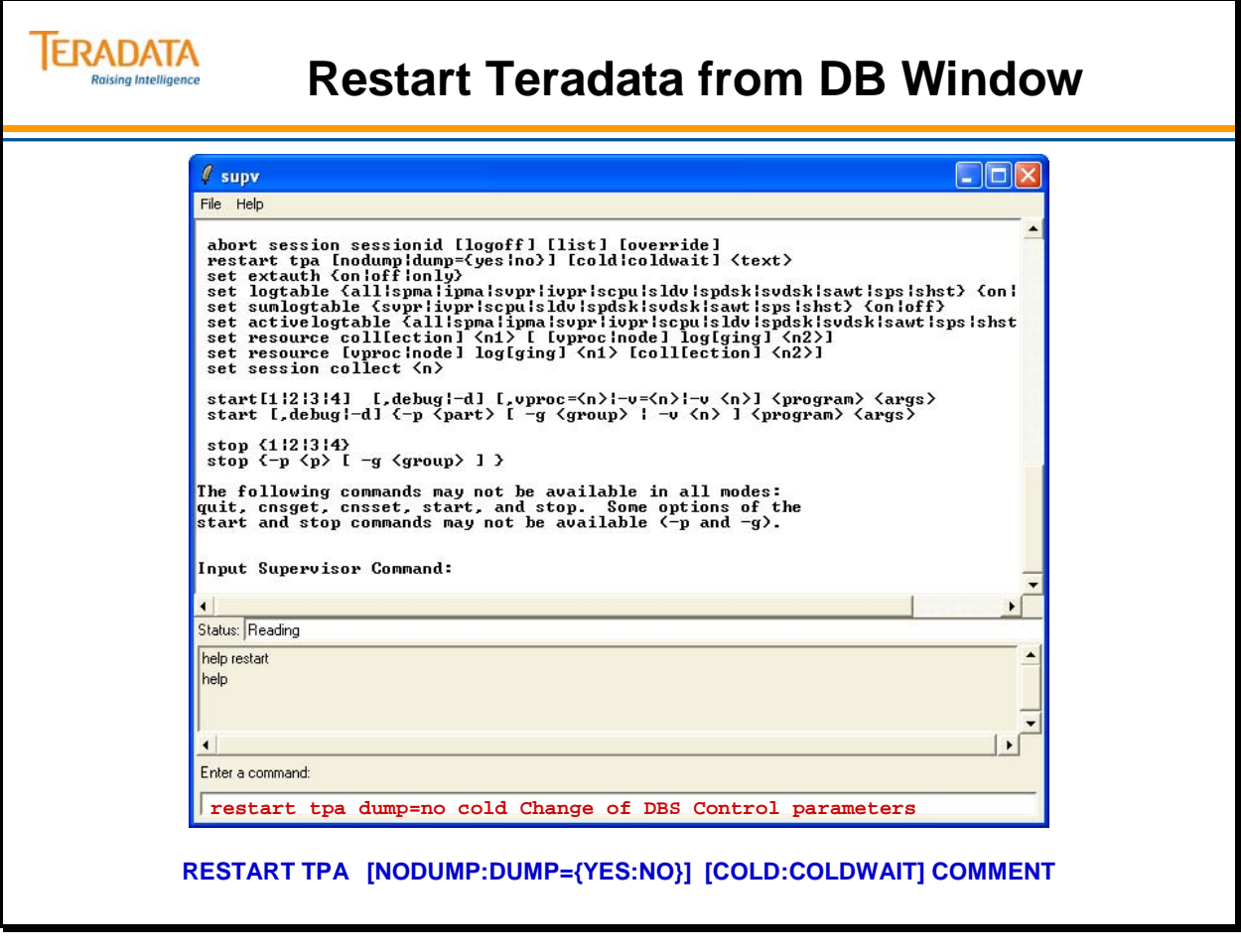

# **Restart using the "tpareset" Command**

The **tpareset** command can be used to restart the Teradata database. Common options used with **tpareset** include:

#### **-f option**

 The -f option, used with the tpareset command, forces all TPA nodes to participate in the tpareset regardless of their current state, without rebooting Linux.

-x option

 The -x option allows you to shut down the Teradata Database on the entire system without shutting down the operating system. This command shuts down Teradata without restarting Teradata.

Restart information is logged in numerous locations depending on the operating system. For example, with older UNIX MP-RAS systems, the following locations are utilized.

- SW\_Event\_Log table view with Software\_EventLog[V] view
- Console Log (e.g., /etc/.osm)
- /var/adm/streams (MP-RAS)

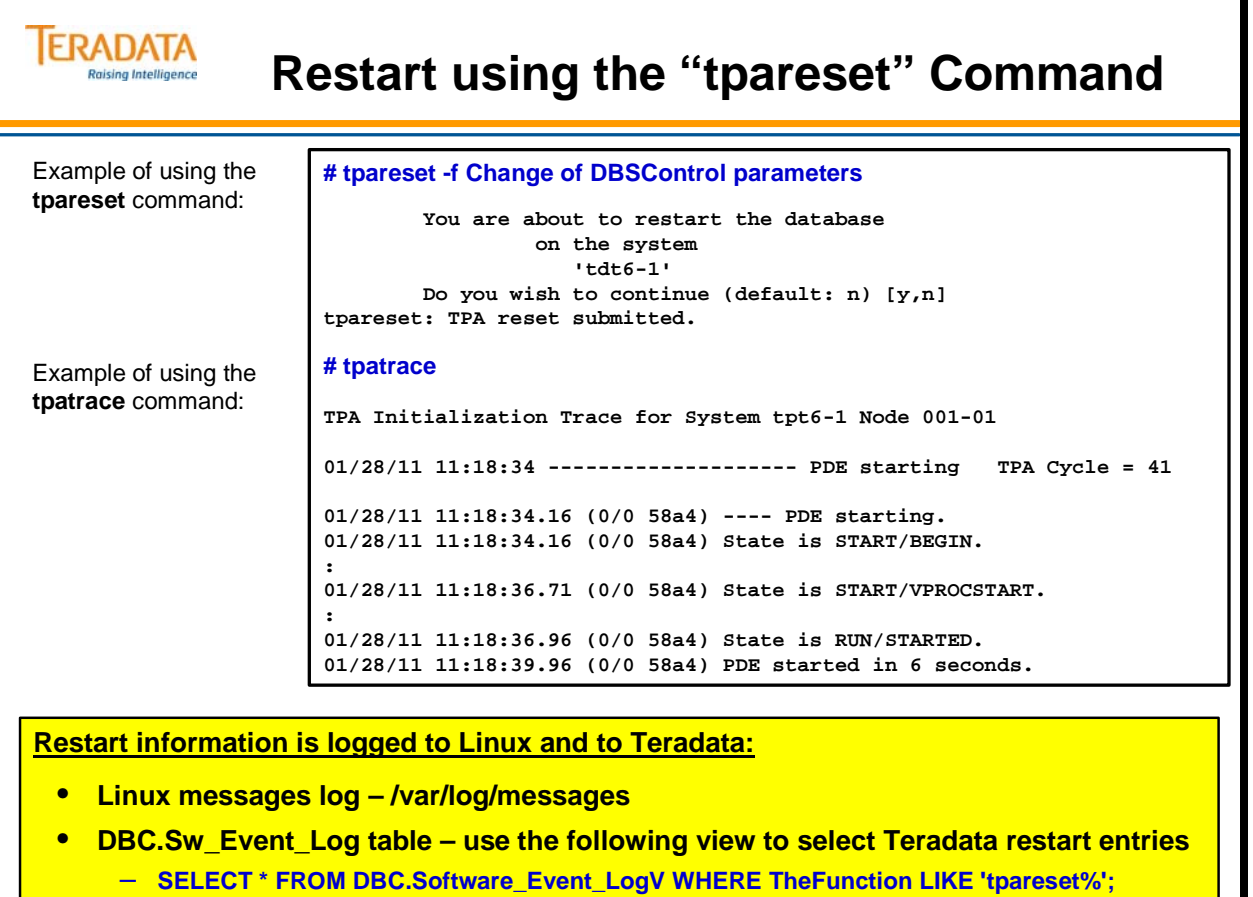

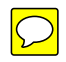

### **PDE States**

The **/ntos/bin/pdestate** command can be used to check the current state of the PDE and Teradata software. The states have different names depending on the operating system environment.

- Open PDE (Linux/Windows) has five major operational states: DOWN, START, RUN, RESET, and STOP.
- PDE (UNIX MP-RAS) has three major operational states: NULL, NOTPA, and TPA. When PDE starts up, it transitions between them in that order. The substates correspond to the different phases of startup.

#### **Examples of the major states and sub-states with MP-RAS include:**

**NULL/START -** PDE has never started on the node(s).

- **NULL/STOPPED** PDE is stopped on the node(s), either explicitly or due to the start-up crash count exceeding its crash limit.
- **NULL/RESET** "Real" state when PDE is in reset or down state.
- **NULL** TPA is down on a node due to a late-joiner or other reason. The node(s) will respond to any type of reset.
- **NOTPA/START** the PDE is reading the local vconfig.GDO to get the TPA node list. It starts the kernel event daemons.
- **NOTPA/NETCONFIG** the PDE is waiting for all the node(s) to reach this state. There is a wait default of 6 min. (360 seconds) if node(s) are down. Note: Late-joiners fall out at this stage.
- **NOTPA/NETREADY** the PDE synchronizes the system GDO's. It selects the control and distribution nodes.
- **NOTPA/RECONCILE** the PDE verifies that the correct level of PDE and TPA software is installed on all the nodes.
- **NOTPA** the tpastartup file is processed.
- **TPA/START** the PDE starts all Vprocs. It enters the final FSG initialization stage by opening the Pdisks.
- **TPA/VPROCS** initializes and synchronizes application GDO's.

**TPA/READY** – the PDE start-up is complete. The DBS is not running.

**TPA** – the PDE start-up is complete. It also indicates that the DBS has started or is running.

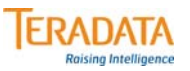

# **PDE States**

**To display the DBS and PDE state without opening the vprocmanager utility.**

```
# tdatcmd (sets the path for Teradata command-line utilities)
# vprocmanager –s 
DBS State: Logons are enabled - Users are logged on
PDE State: RUN/STARTED
```
**The pdestate command displays the PDE state for a specific node.**

**# /usr/ntos/bin/pdestate -a DBS State is 4: Logons are enabled – Users are logged on PDE State is RUN/STARTED.**

**OpenPDE (Linux/Windows) has 5 primary operational states:** 

**DOWN, START, RUN, RESET, and STOP**

**DOWN – no PDE services are currently running, other than those that are required to switch out of this state, i.e., startup of the database.**

**START – this is a transitory state between DOWN and RUN that may be seen for a brief time during database startup.** 

**RUN – all PDE services are fully available and the TPA is started. Once this point has been reached, Teradata RDBMS can go through it's initialization.**

# **Unscheduled Restarts**

### *Disk Failure*

When a disk fails, there may be a loss of data. Tables with fallback protection continue to be 100% available. Tables without fallback protection will only be partially available.

An AMP will attempt 5 retries to a disk array before determining that it cannot access the array or its associated Vdisk.

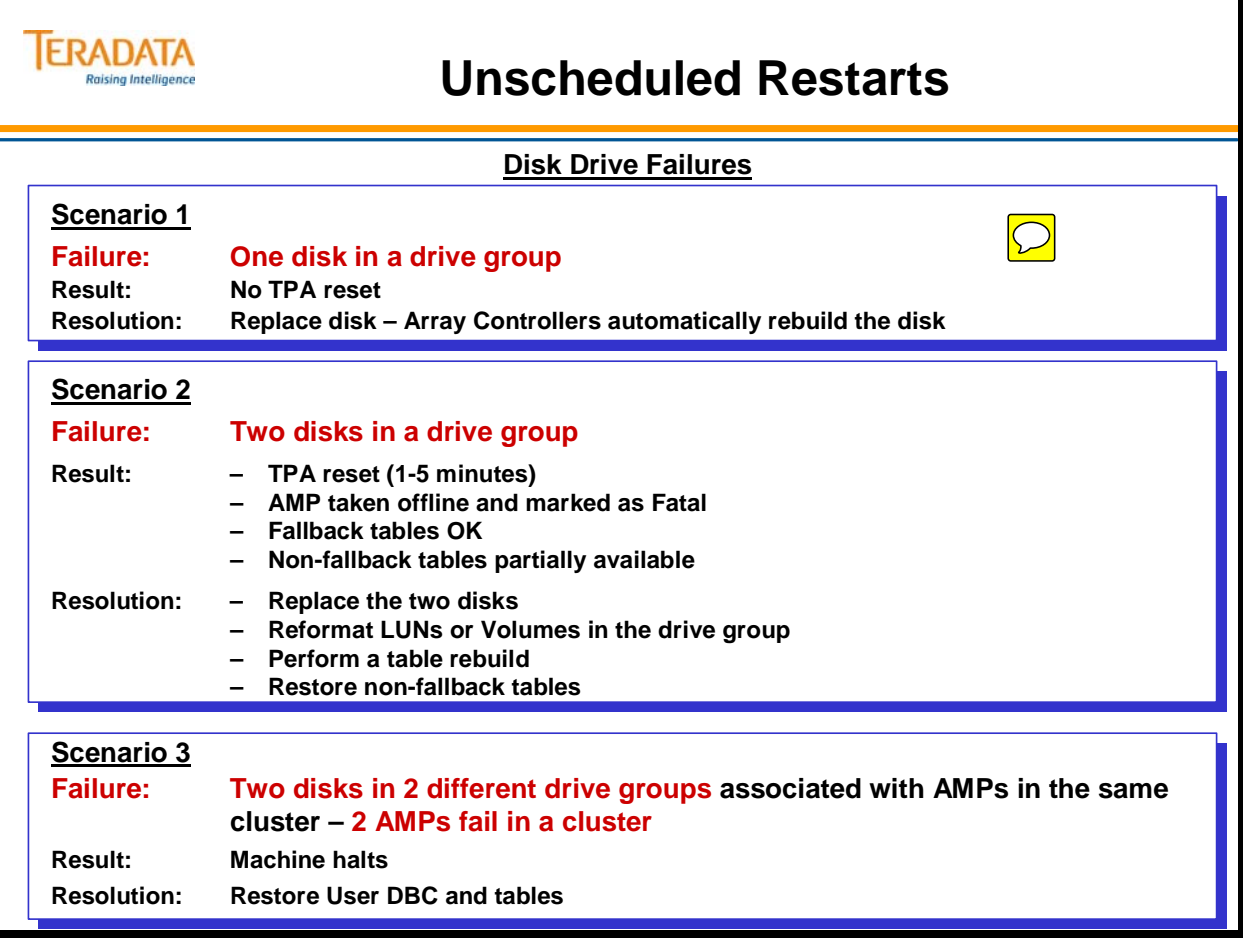

# **Unscheduled Restarts (cont.)**

### *BYNET Failure*

If a BYNET fails, processing will resume on the other BYNET. Performance will be impacted.

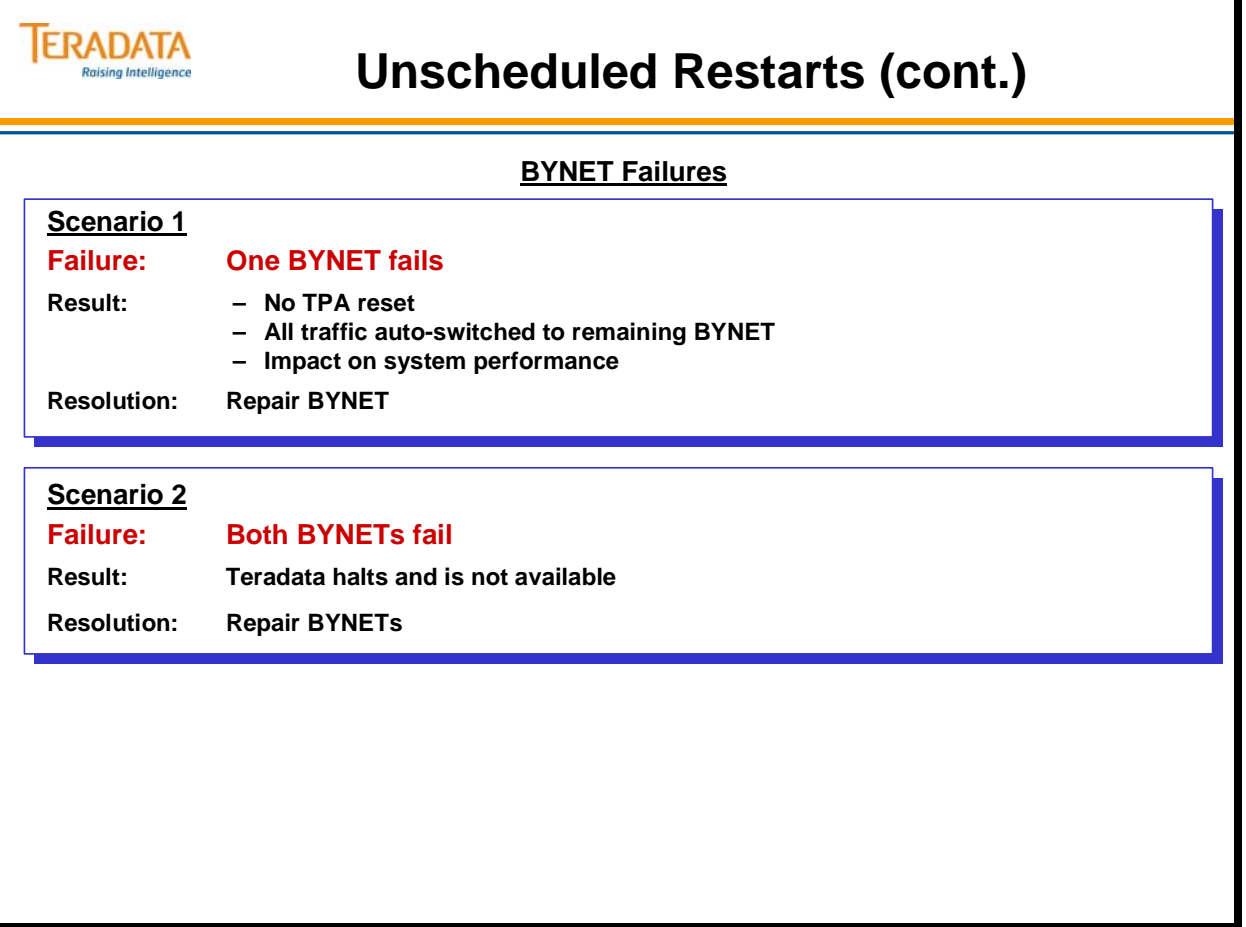

# **Unscheduled Restarts (cont.)**

### *Node Failure*

The facing page describes a node failure.

### *VPROC Failure*

**PE VPROC** This type of failure produces very little impact on system performance. It reduces the maximum number of sessions that can be active at one time, however, and logons may take longer when a PE vproc is down.

**AMP VPROC** If a single vproc fails in one or more clusters, the system can continue servicing users with the other AMP vprocs. However, the performance level drops causing a slow down in performance and response time.

If two or more AMP vprocs fail in a single cluster, it halts the database system. All processing stops until the administrator brings at least one of the down vprocs back on-line.

### *AWS Failure*

The facing page describes an AWS failure.

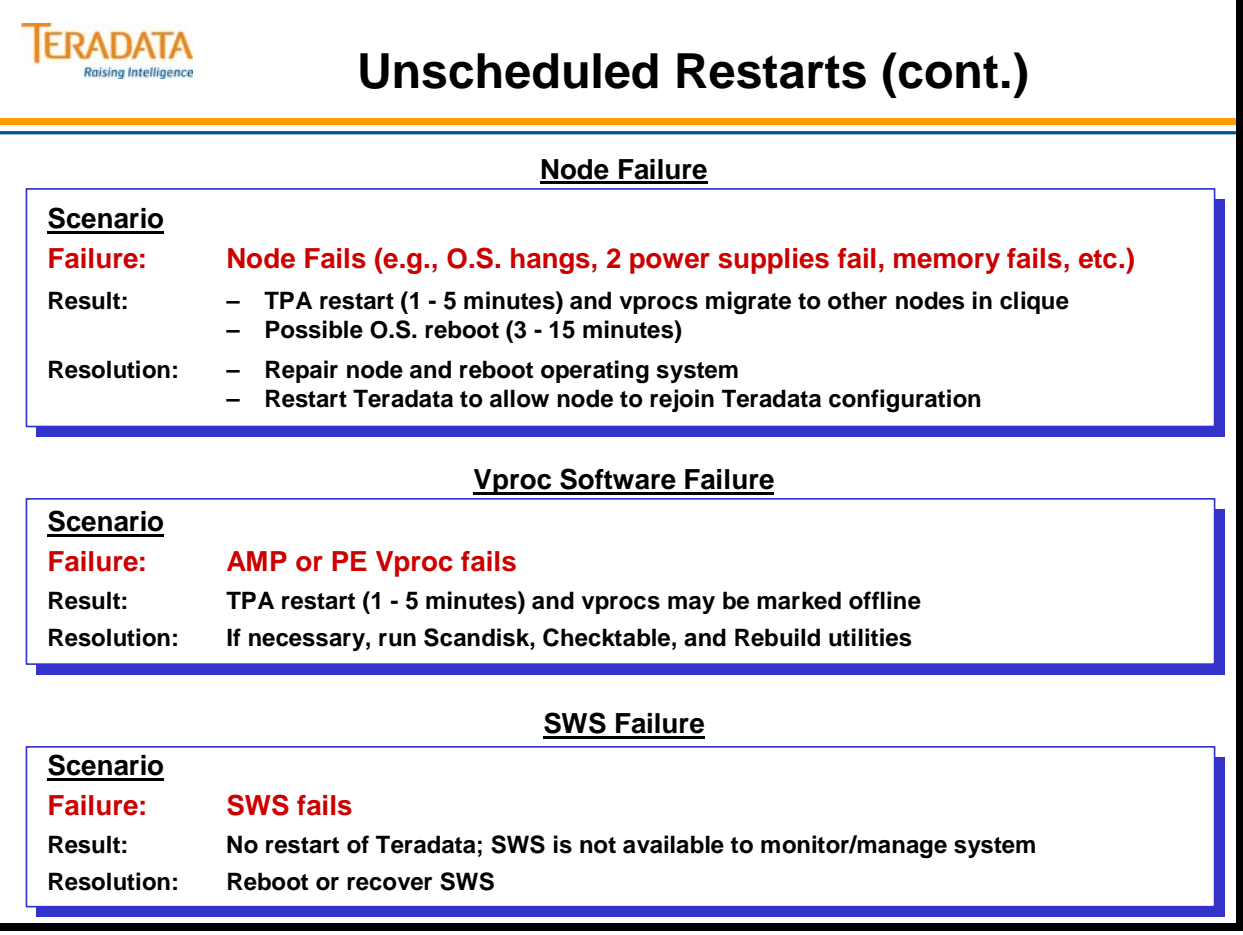

# **TPA Reset – Crashdumps**

When there is an unscheduled TPA reset, a crashdump is generated (PDE dump).

### *PDE DUMP*

A PDE dump is a selective dump of system memory; including only information that might be needed to analyze a problem within PDE or TPA (the only one currently is the Teradata Database). It can also contain pages read in from swap space that are not in memory at the time of the dump. Exact contents vary depending on the cause of the dump.

PDE dumps, being selective, vary in size depending on the system configuration and the cause of the crash. PDE dumps are much smaller than memory. PDE dumps are taken in parallel on all nodes.
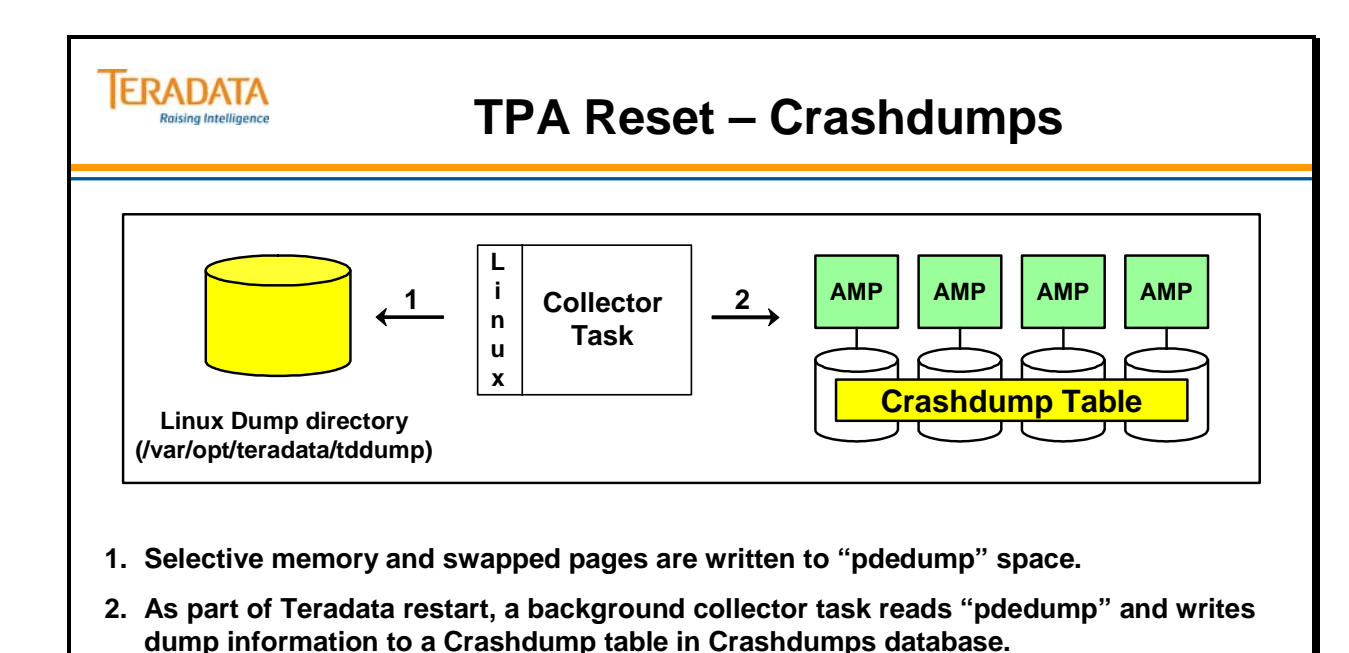

• **If the Crashdumps database is out of perm space, the collector task outputs a warning message and retries every 60 minutes to create a crashdump table.**

 $\boxed{\bigcirc}$ 

## **Allocating Crashdumps Space**

During installation of a Teradata system, a user called CRASHDUMPS is created as a child of user DBC. Crashdumps is allocated 1GB of permanent space. Teradata recommends you allocate enough space to this database to hold three crash dumps.

Dump size is approximately 150 - 250 MB per node. Dump size can vary depending on the number of vprocs running, how busy the system was at the time of the crash, and a number of other factors. The use of fallback approximately doubles the total space requirement.

If a site needs additional space for the Crashdumps database, increase the MaxPerm space by submitting the MODIFY USER statement.

### **Example**

The diagram on the facing page illustrates how to calculate the appropriate amount of permanent space for the Crashdumps database.

A site has a four-node system. The administrator needs to allocate enough space for three crash dumps. The formula is:

 $(4 \times 96 \text{ GB} \times 3)$  = 1152 GB without fallback  $(4 \times 96 \text{ GB} \times 3) \times 2 = 2304 \text{ GB}$  with fallback

Since a crash dump is normally about 50% of actual memory, the above numbers can be divided in half. For initial sizing, use 1152 GB which will probably be enough for 3 crash dumps with fallback in the future.

You should monitor the actual Crashdumps space usage and adjust it up or down as appropriate, depending on the size of the dumps a site typically gets.

To modify Crashdumps space, you need to log on to the system as user DBC and submit the following SQL statement:

#### **MODIFY USER Crashdumps AS PERM = 1152E9;**

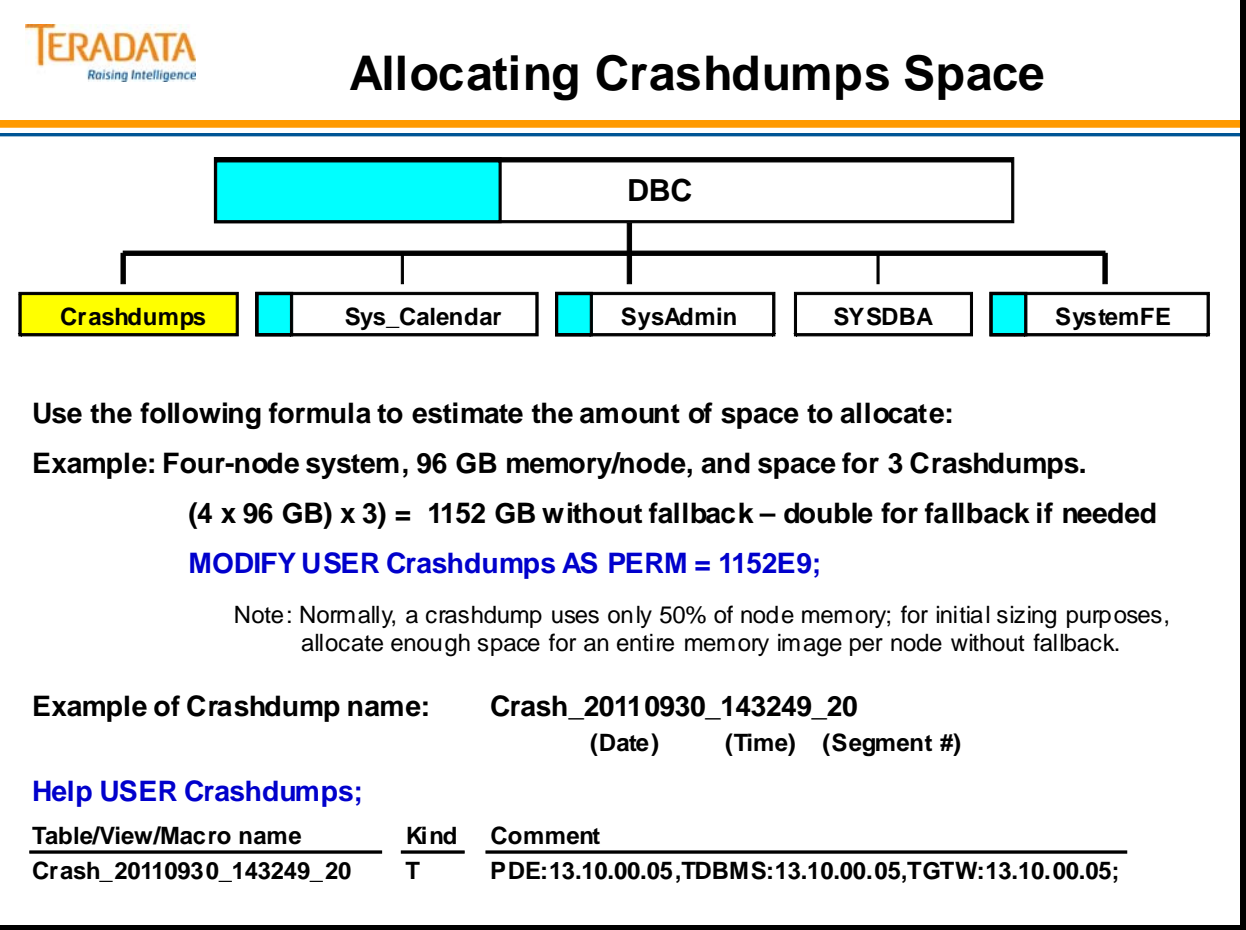

## **TPA Dump Maintenance**

The facing page describes tasks for maintaining TPA dumps.

## **Linux Operating (Panic) Dumps**

A Linux operating system dump is a complete dump of system memory including PDE and Kernel information, but only for the node(s) that panicked. If Linux panics on multiple nodes, you get a separate dump for each one.

Since this is a complete dump of memory, dump size is equal to the memory size on your system.

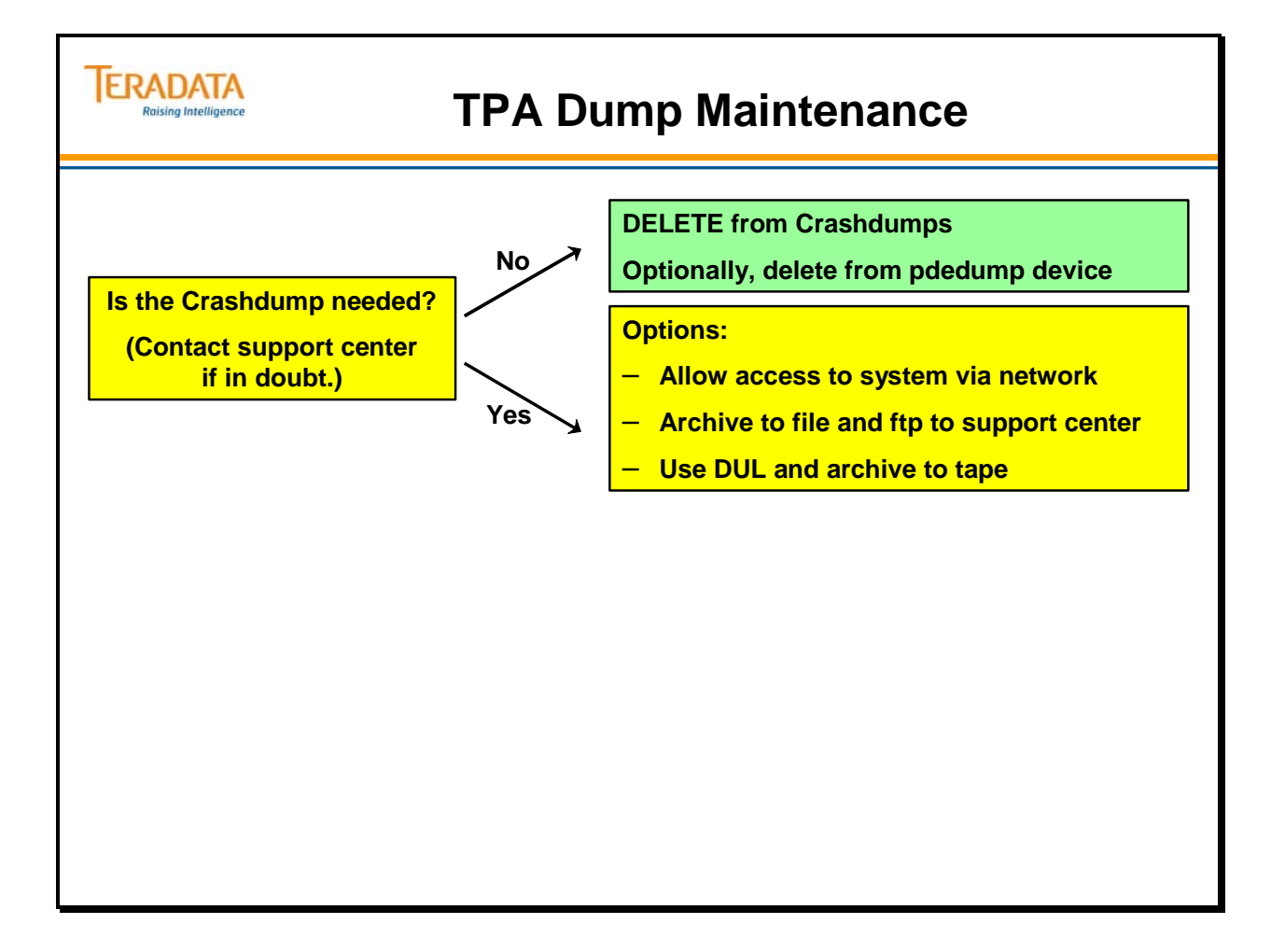

### **Module 54: Review Questions**

Check your understanding of the concepts discussed in this module by completing the review questions as directed by your instructor.

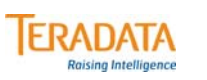

### **Module 54: Review Questions**

**1. What is the operating system command to restart Teradata? \_\_\_\_\_\_\_\_\_\_\_\_\_\_\_\_\_\_**

**2. What is the DB Window supervisor command to restart Teradata? \_\_\_\_\_\_\_\_\_\_\_\_\_\_\_\_\_\_**

- **3. Which of the following choices will cause a Teradata restart? \_\_\_\_\_\_\_\_\_\_\_\_\_\_\_\_\_\_**
	- **a. SWS hard drive failure**
	- **b. Single drive failure in RAID 1 drive group**
	- **c. Two drive failures in same RAID 1 drive group**
	- **d. Single power supply failure in a TPA node**
	- **e. TPA node CPU failure**
	- **f. One of BYNETs fails**
	- **g. LAN connection to SMP is lost**

 $\overline{\bigcirc}$ 

Notes

# **Module 55**

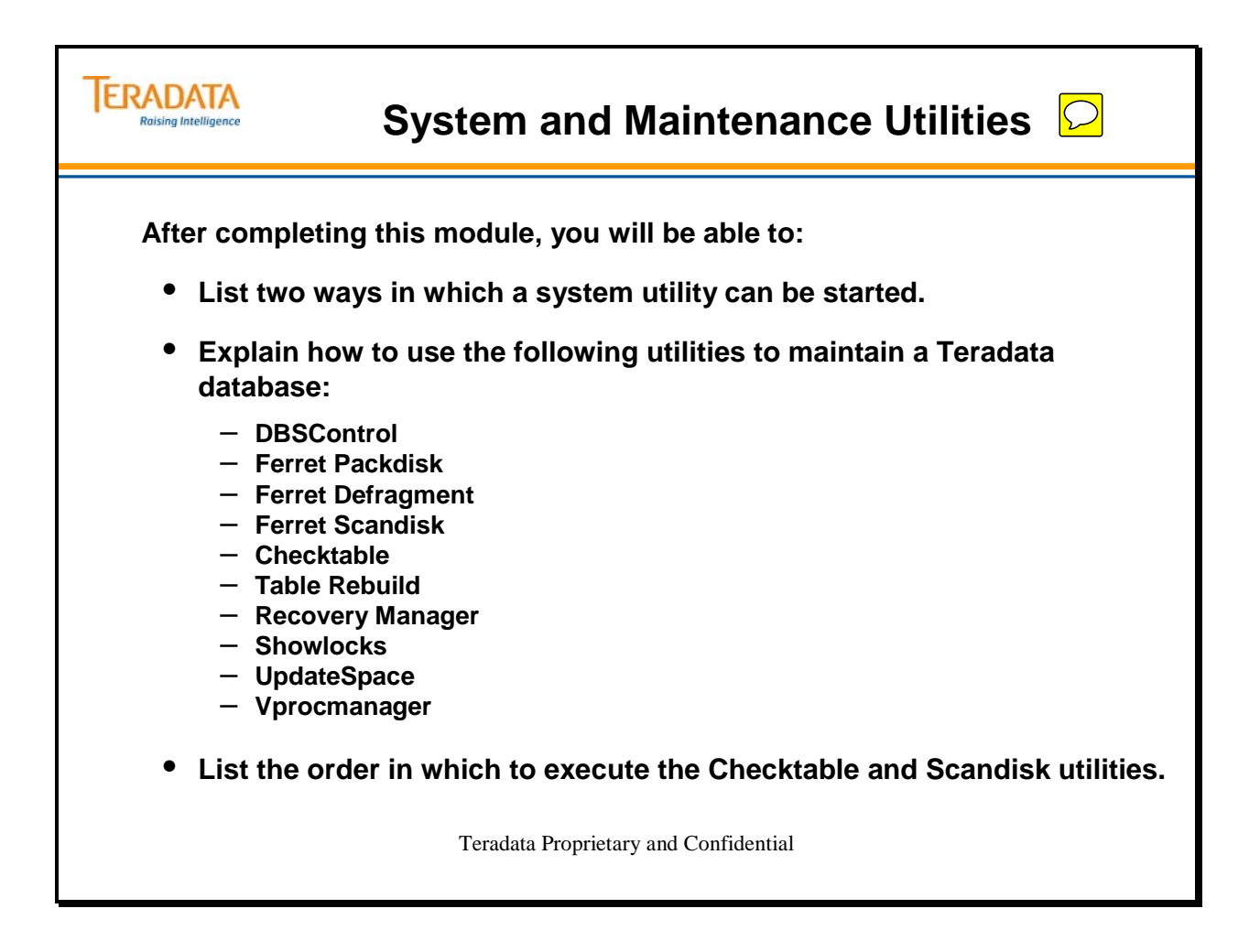

Notes

### **Table of Contents**

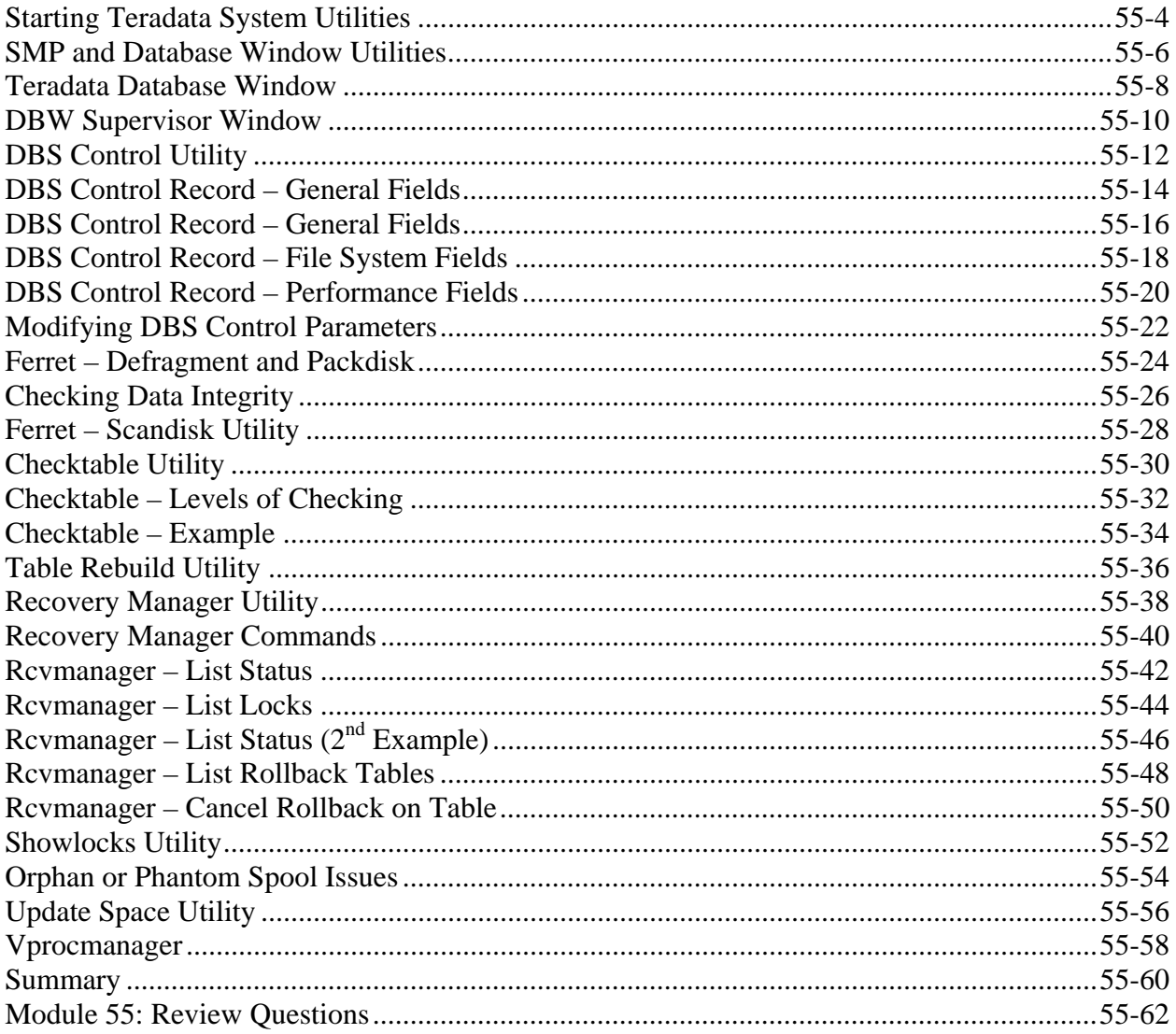

## **Starting Teradata System Utilities**

Teradata Database offers several user interfaces from which the utilities may be started as shown on the facing page. Note that not all utilities support all the user interfaces.

Once a utility is started, some utilities present their own interactive command-line or graphical user interfaces. These utilities let you browse and enter information until you explicitly exit the utility.

Other utilities present their own interactive command-line or graphical user interfaces. These utilities continue running until they are explicitly stopped by the user. Many utilities that present their own command environment are stopped by entering the QUIT command.

Utilities that present a graphical user interface are usually stopped by clicking the Exit or Close command from the graphical menu.

### *Teradata Console Task*

The Teradata Console (CNS) task is responsible for managing the Teradata DB Window.

There are numerous ways in which the CNS task can be invoked.

- xdbw or the Teradata Database window
- Command-line utilities
- cnsterm (command-line interface to access supervisor)
- cnstool (command-line interface to access supervisor)

### **Examples of HUTCNS utilities (not covered in this class)**

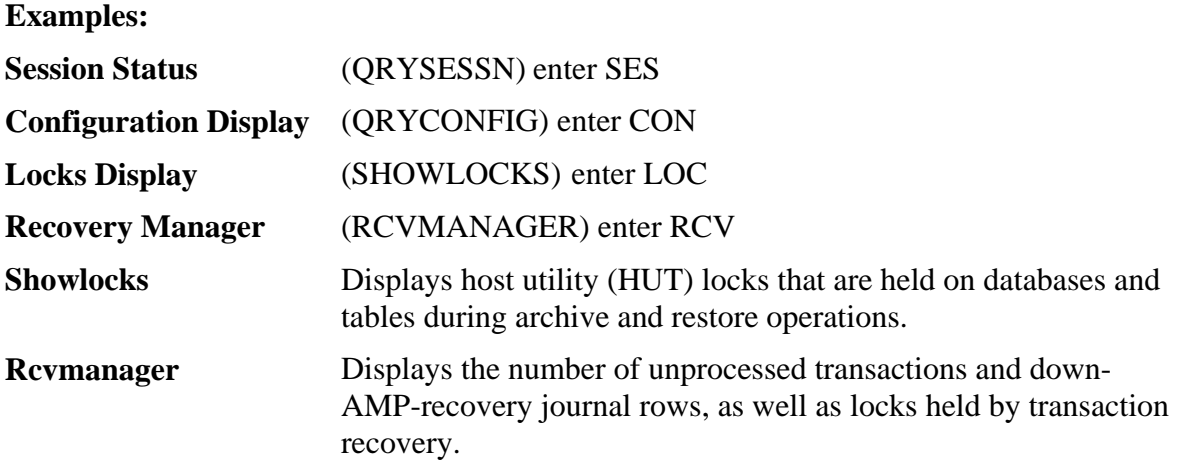

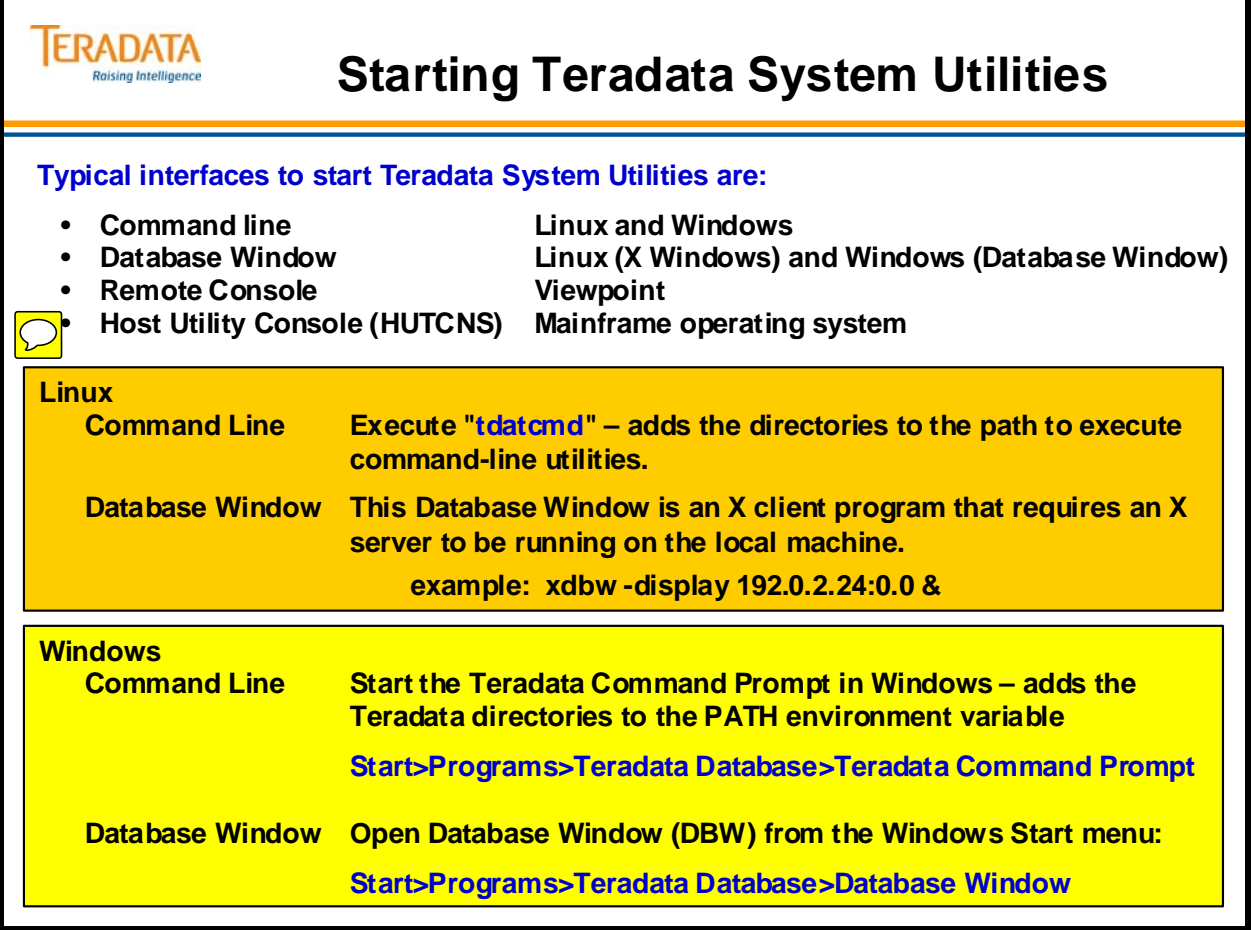

### **SMP and Database Window Utilities**

The facing page lists various Teradata control and support utilities and from where they are executed. These functions can be secured through the SMP **cnsperms** and **rhosts** files. This **cnsperms** file contains 4 fields separated by colons. The format is:

A:B:C:D where  $A = \lim_{x \to a}$  userid name@hostname  $B = ALL$  or a list of allowed supervisor commands  $C =$  Utilities the user is allowed to start  $D =$  Utilities the user is NOT allowed to start

List of commands or utilities is space separated. Field D is ignored if field C is present.

This file is maintained by DB Window Supervisor commands.

- GET PERMISSIONS
- GRANT
- REVOKE

This file is automatically copied to all nodes by PDE software. Only execute these commands when all SMP nodes are available so that all copies are updated. Note that the HELP and GET commands require no permissions (these are always accepted).

### *cnstool and cnsterm commands*

**cnstool** and **cnsterm** are command-line interfaces to the Teradata DB Console functions.

#### **Starting cnstool**

After executing **cnstool**, commands directed to the Supervisor or any application area have to be preceded with the appropriate number. Window numbers 1 through 4 are the console utility windows, 5 is the Database I/O window, and 6 is the Supervisor Window.

Only the root user is allowed to use this command: **# cnstool** 

To start a utility such as qrysconfig, enter the following: **6: start qryconfig** (assume qryconfig is started in area 1) **1:offline;** (offline is a qryconfig option)

To exit from cnstool, enter either **Del** or **Control C.** 

#### **Starting cnsterm**

When you start cnsterm, the only command line option is the window number.

Only the root user is allowed to use this command: **# cnsterm** *n*

where  $\boldsymbol{n}$  is the window number.

For example, to display the supervisor: **# cnsterm 6**

To exit from any screen, press the keyboard's "break" or interrupt key (**Del** or **Control C).** 

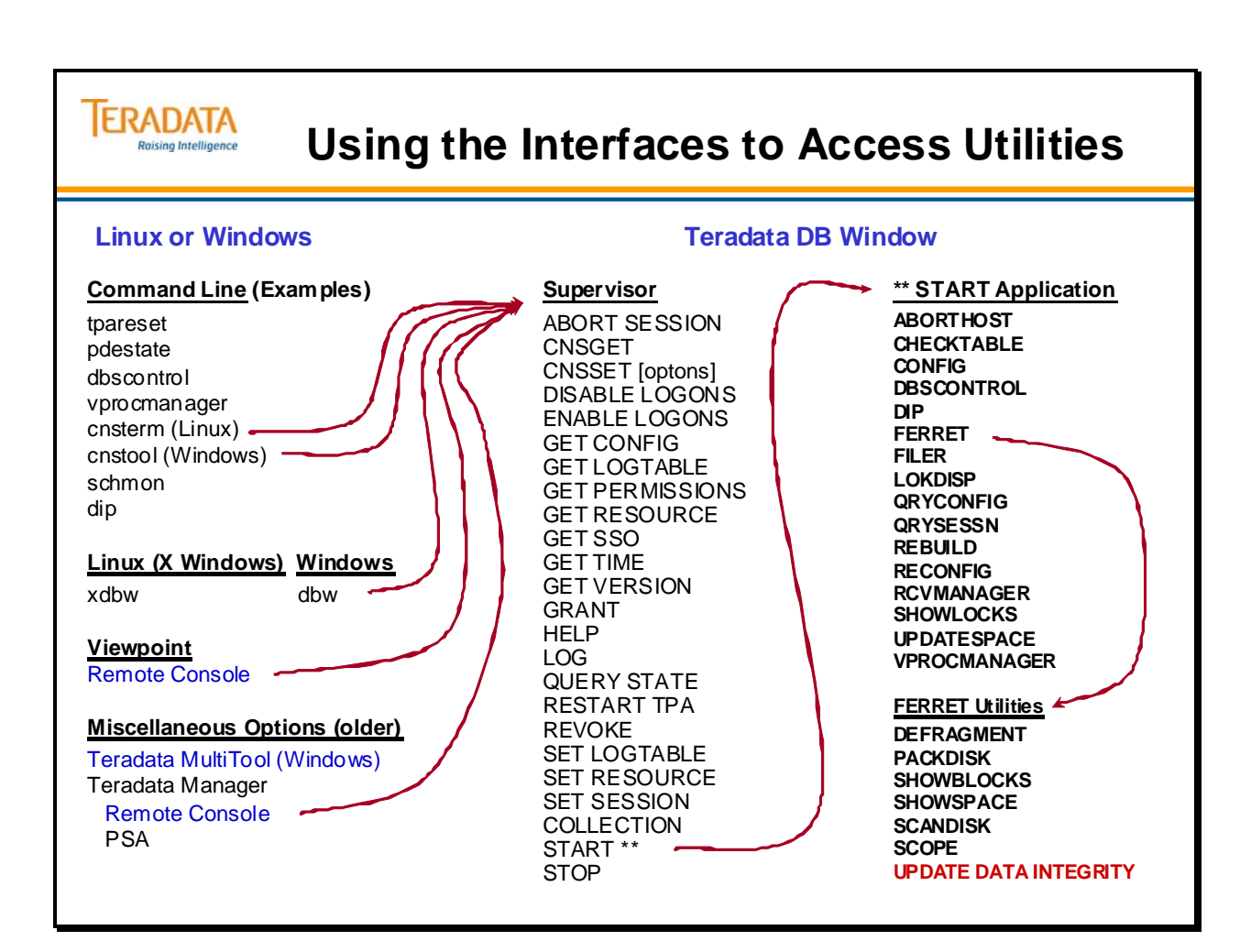

### **Teradata Database Window**

The Database Window (DBW) is the console software for the Teradata Database. The DBW software provides a dimension of flexibility to a database administrator since you can start the console from virtually any workstation.

### *Database Window Icons*

The DBW contains an icon labeled "Supvr" that opens the Supervisor window. You can start Teradata AMP-based utilities from the Supervisor window.

Once a Teradata utility is running, the DBW displays a new application icon. This icon opens a window where the Teradata utility is running. You can have a number of application icons present in the DBW, with each representing a different Teradata utility. You may move back and forth from one utility to another by returning to the DBW.

You can have multiple instances of the DBW window running at the same time. While you can have up to nine DBW windows open, you probably should not have more than 7 open. Two windows should be reserved for remote support, if necessary.

There are four application utility partitions available with the DBW window. You can run up to four utilities at one time, as well as any commands you execute from the Supervisor window.

To start DBW in Linux, execute the following command from the Linux command line:

#### *xdbw -display hostname:0.0 &*

You must enter the command from the PDN node, or you must specify the PDN node using the machine option with the command as shown:

#### *i -machine l7544 -display hostname:0.0 &*

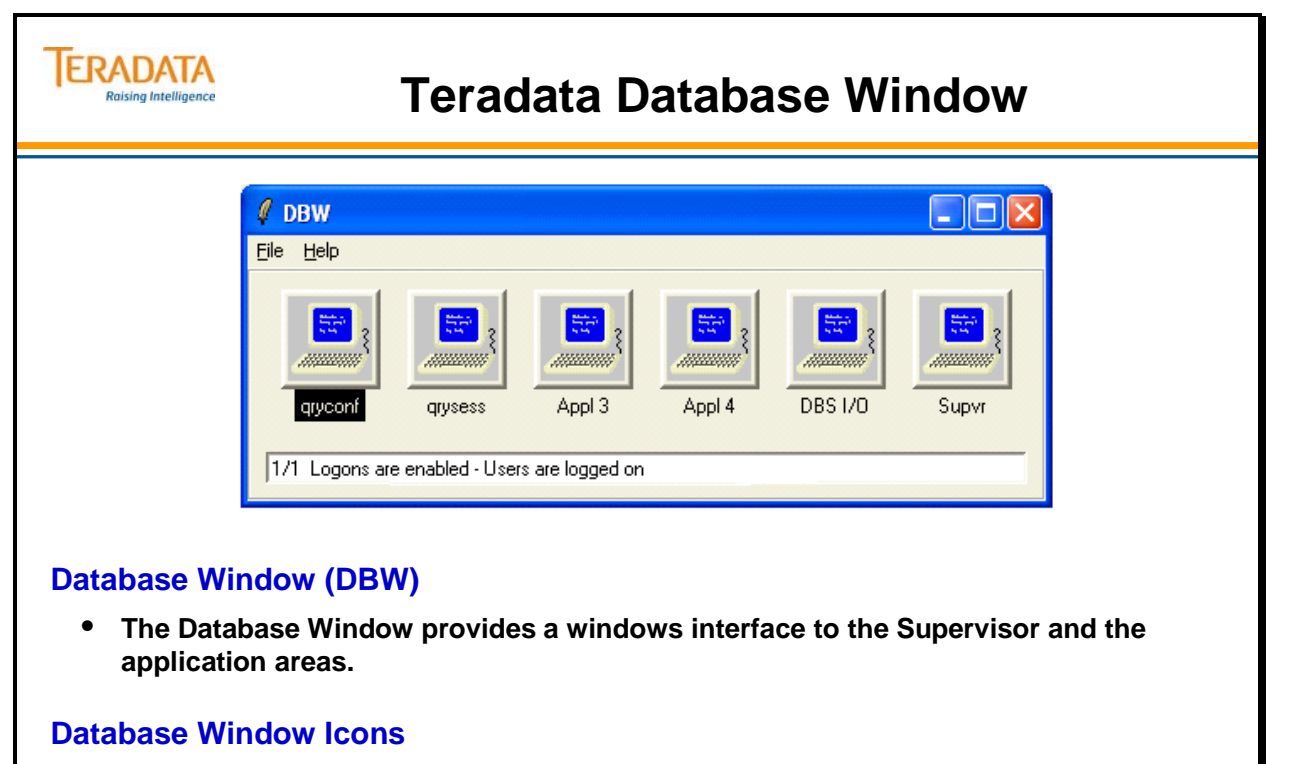

- **The Database Window contains a "Supvr" icon that opens the Supervisor window.**
- **Once a Teradata utility is running, the DBW displays a new icon which opens a window for the Teradata utility.**

## **DBW Supervisor Window**

You must start the DBW before you can start the Supervisor program. To open the Supervisor window, click the "Supvr" icon in the DBW.

### *Sub-windows*

The Supervisor window contains the following four sub-windows:

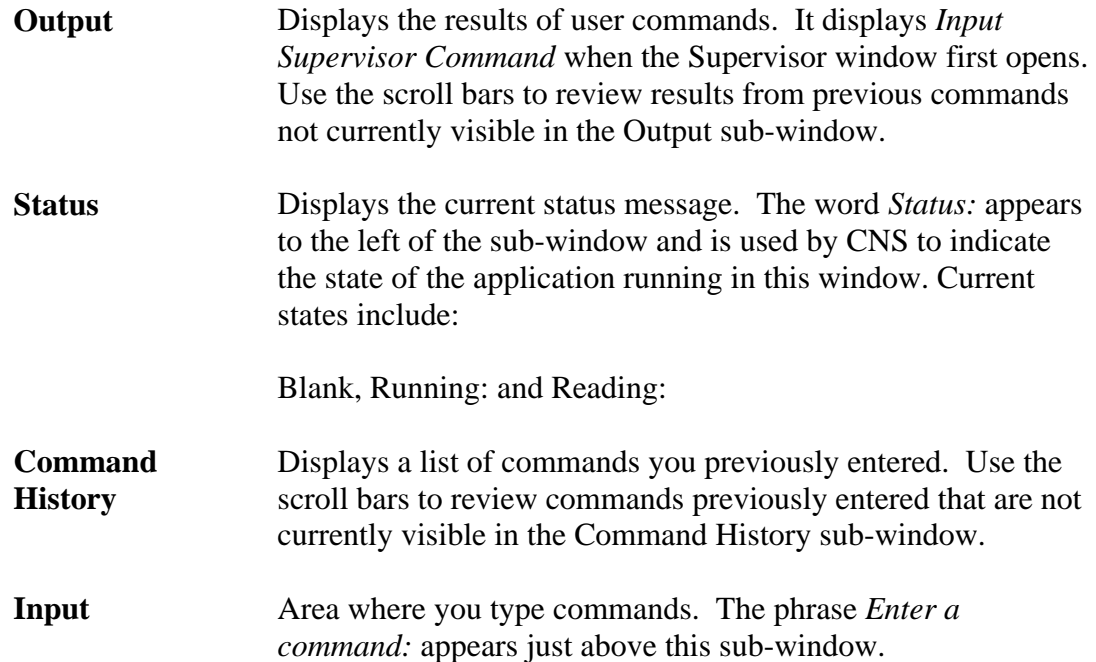

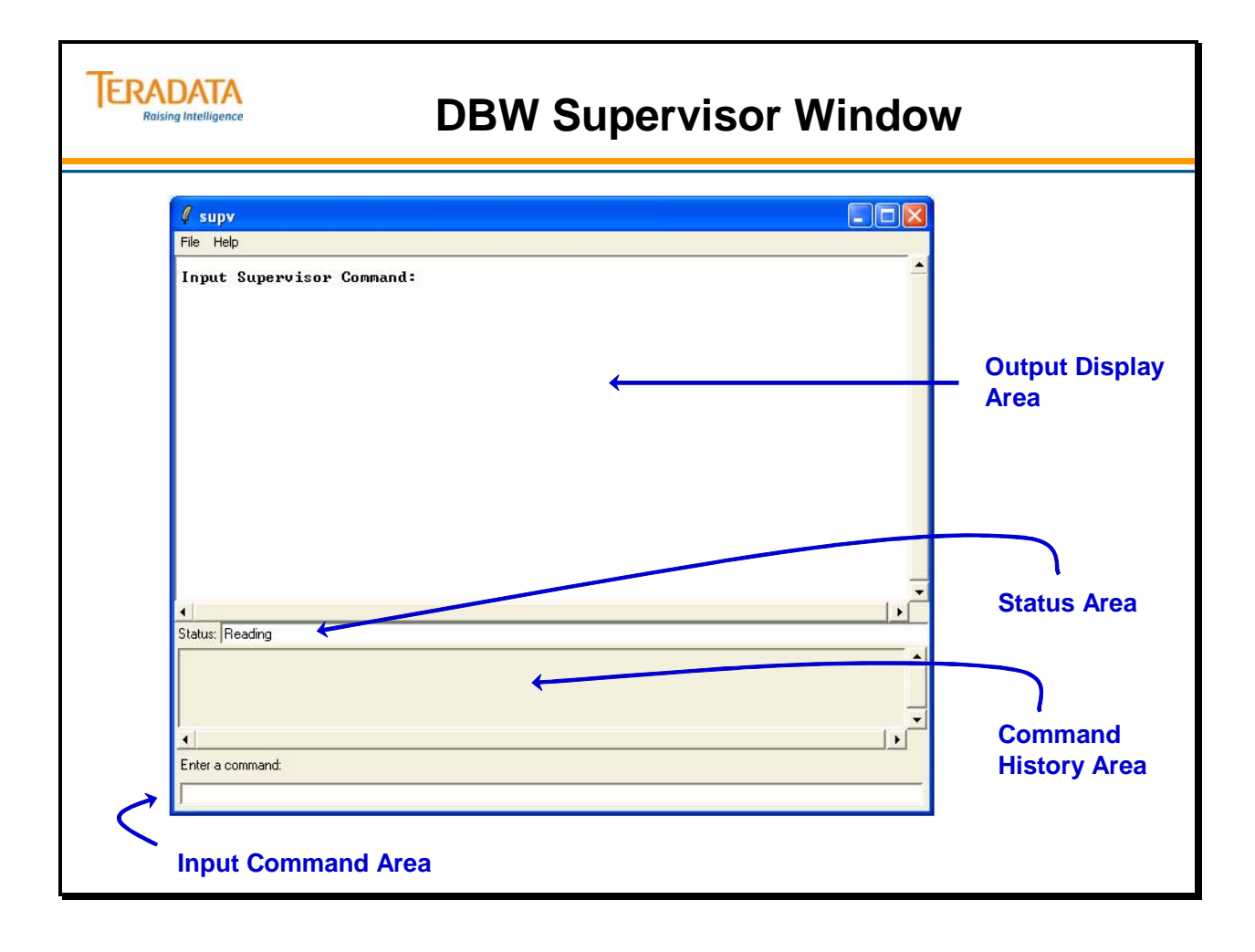

## **DBS Control Utility**

The DBS Control utility is used to view/modify the DBS Control record fields which:

- Establish system values
- Tune performance
- Debug/diagnose problems

DBSControl Record fields are logically grouped based on how the Teradata Database uses them. The physical position of the field in the record is not significant. The group names are defined as follows:

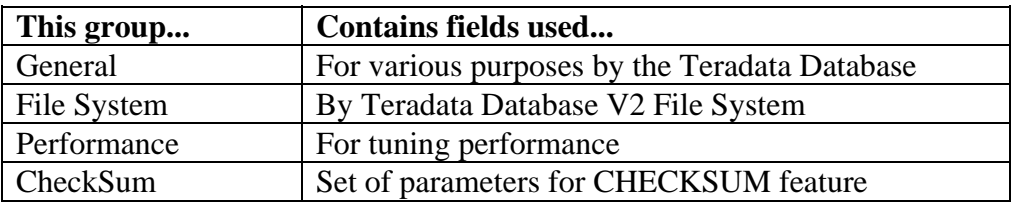

There are multiple ways to access the DBSControl utility:

- 1. DB Window **START DBSCONTROL**
- 2. Command line **/tpasw/bin/dbscontrol**
- 3. Teradata Manager Remote Database Console (pre 13.10 option)

Because modifying the DBSControl Record fields may have system wide ramifications, only trained personnel should use it.

For more information about DBSControl and all fields displayed by the utility, see the *Teradata RDBMS User Utilities* 

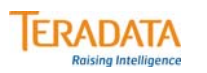

## **DBS Control Utility**

**The DBS Control utility is used to view/modify the DBS Control Record fields which:** 

- **Establish system values**
- **Tune performance**
- **Debug/diagnose problems**

**There are multiple ways to access the DBS Control utility.**

- **1. Command line dbscontrol**
- **2. DB Window (Supervisor) START DBSCONTROL**

**Parameters are divided into categories. Key categories include:**

- **General**
- **File System**
- **Performance**

#### **DISPLAY or HELP commands**

- **DISPLAY GENERAL | FILESYS | PERFORMANCE | CHECKSUM**
- **HELP GENERAL | FILESYS | PERFORMANCE | CHECKSUM**

## **DBS Control Record – General Fields**

This page only lists the first 30 general parameters.

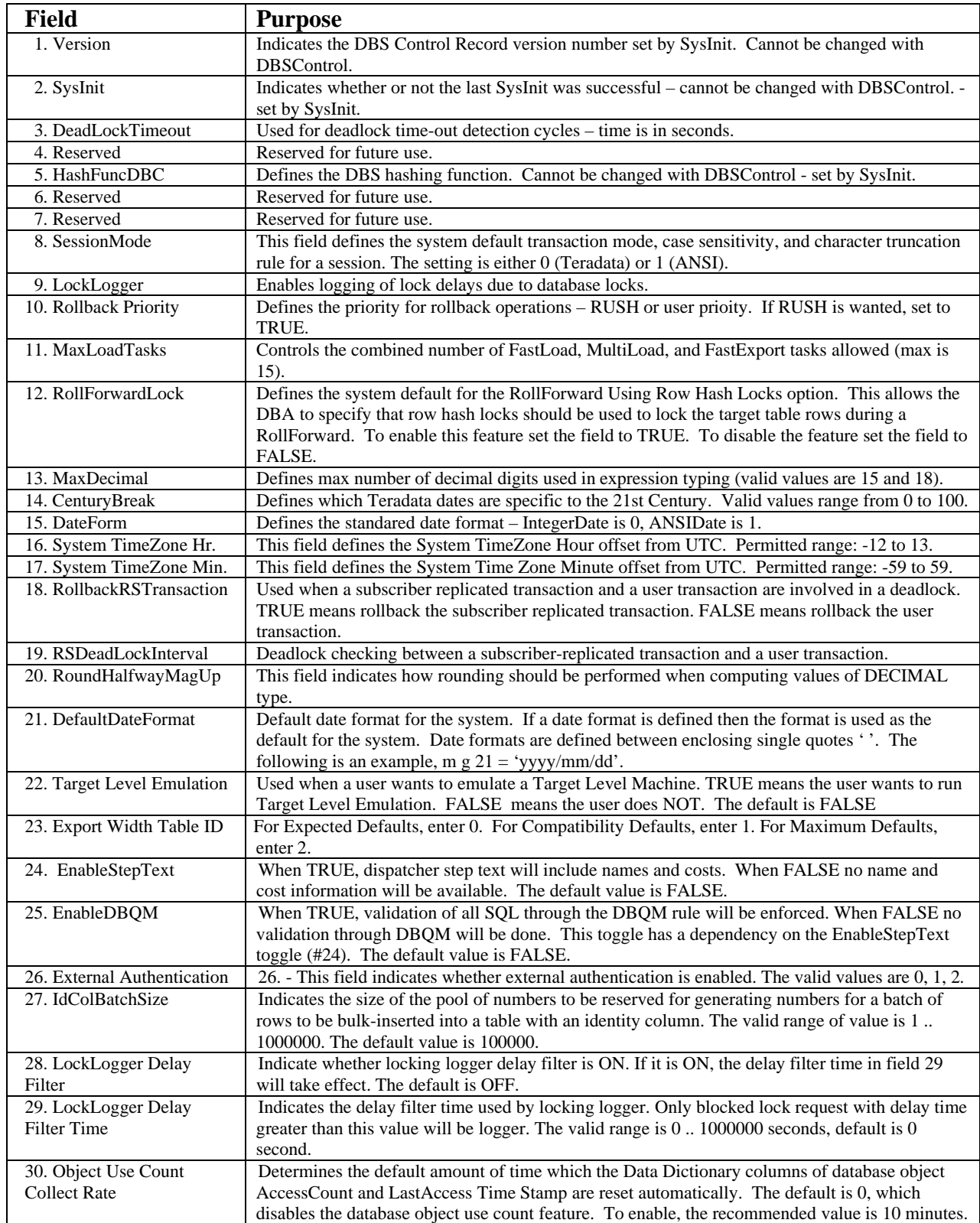

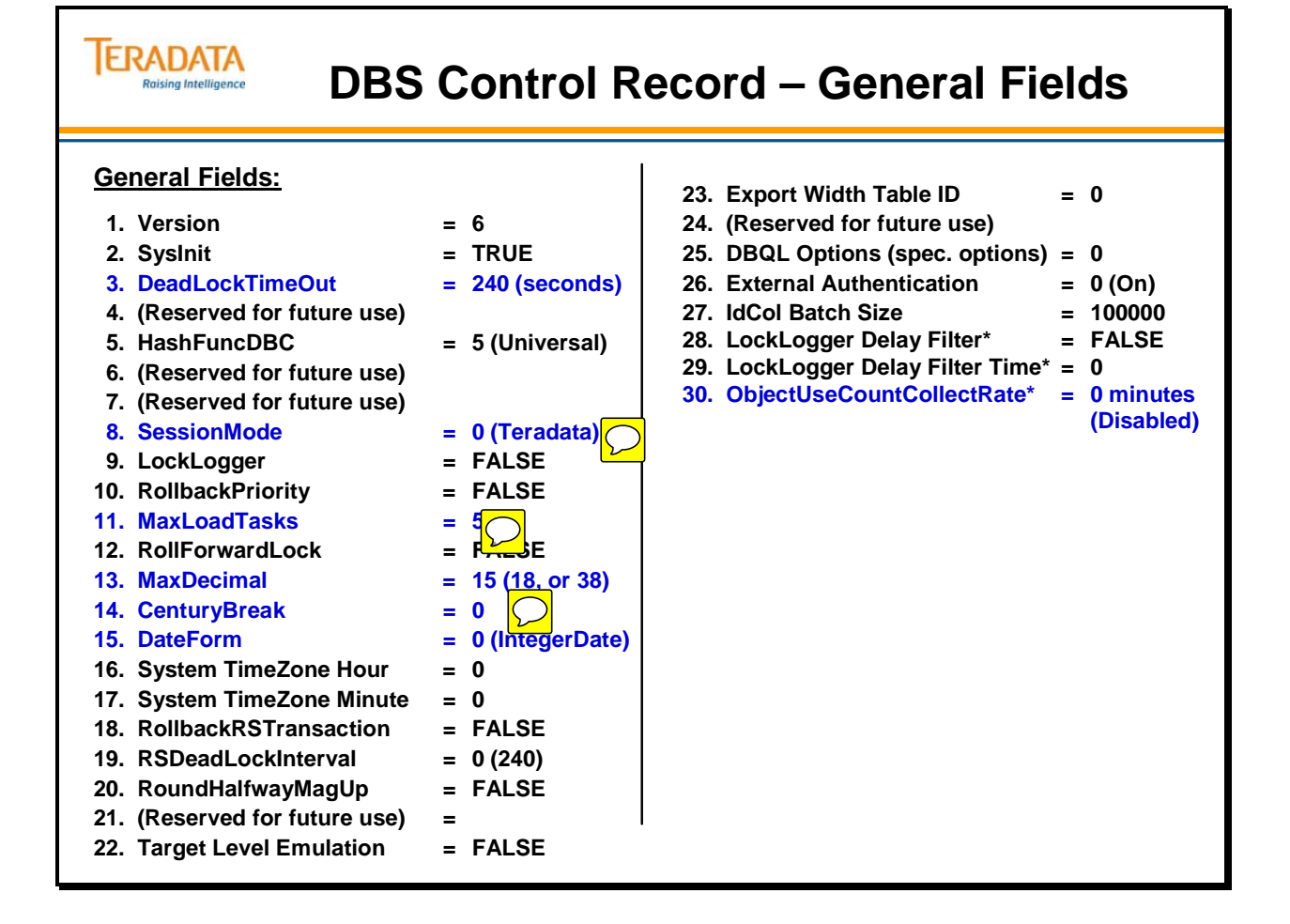

## **DBS Control Record – General Fields**

This page only lists the additional general parameters.

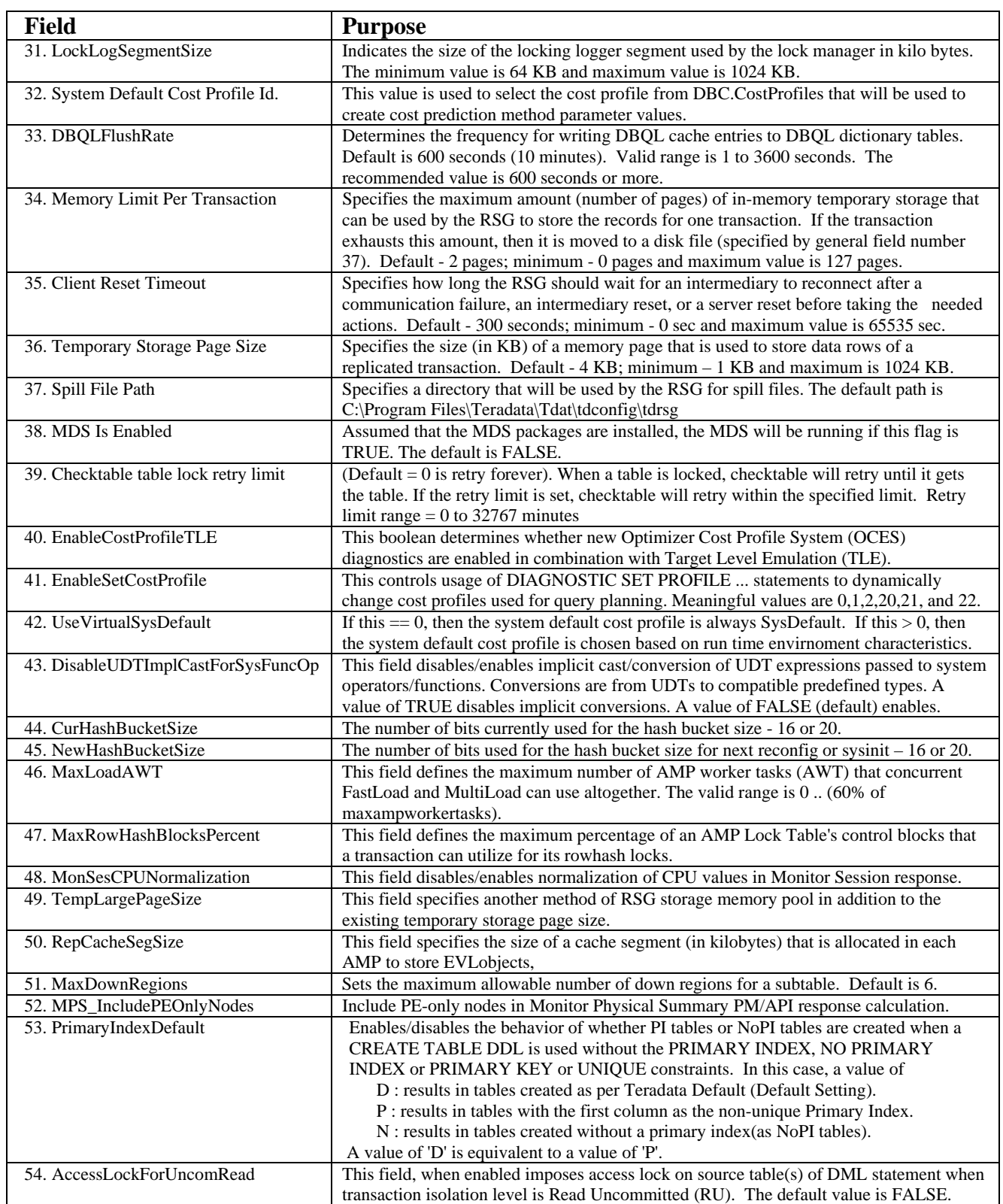

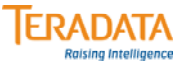

### **DBS Control Record – General Fields**

**General Fields (New with Teradata 13.10)**

#### **General Fields (cont.)**

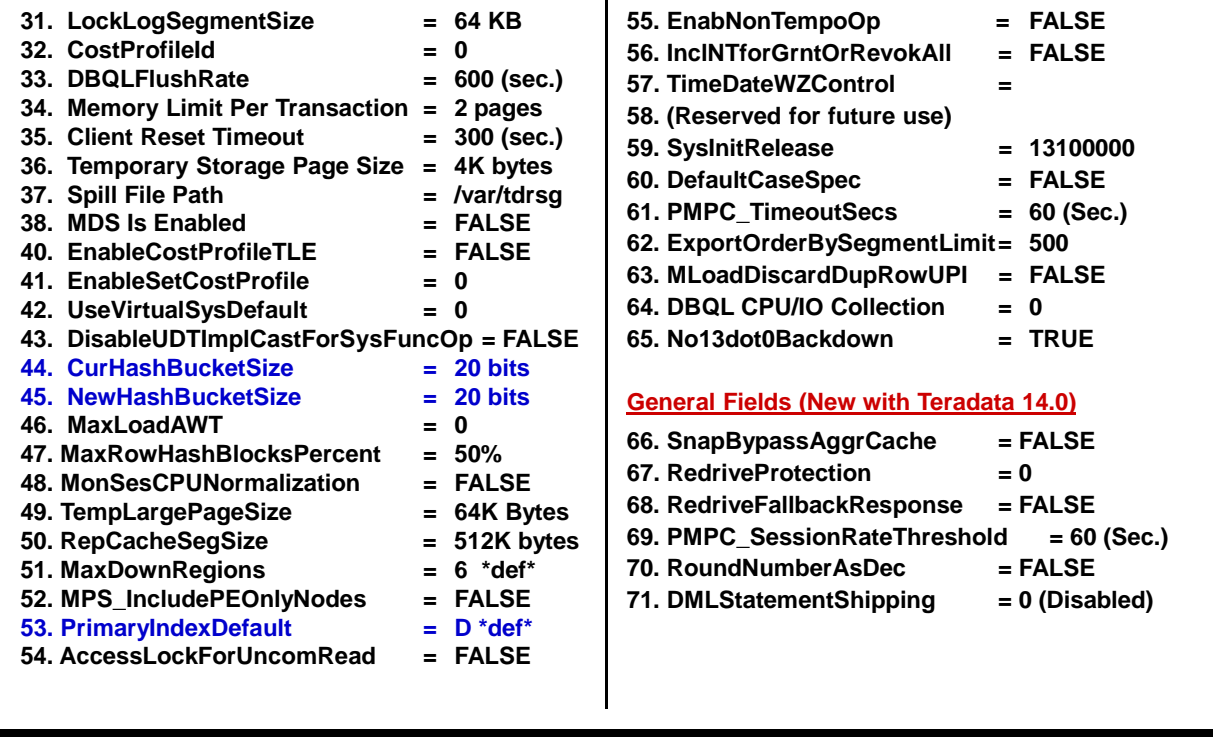

## **DBS Control Record – File System Fields**

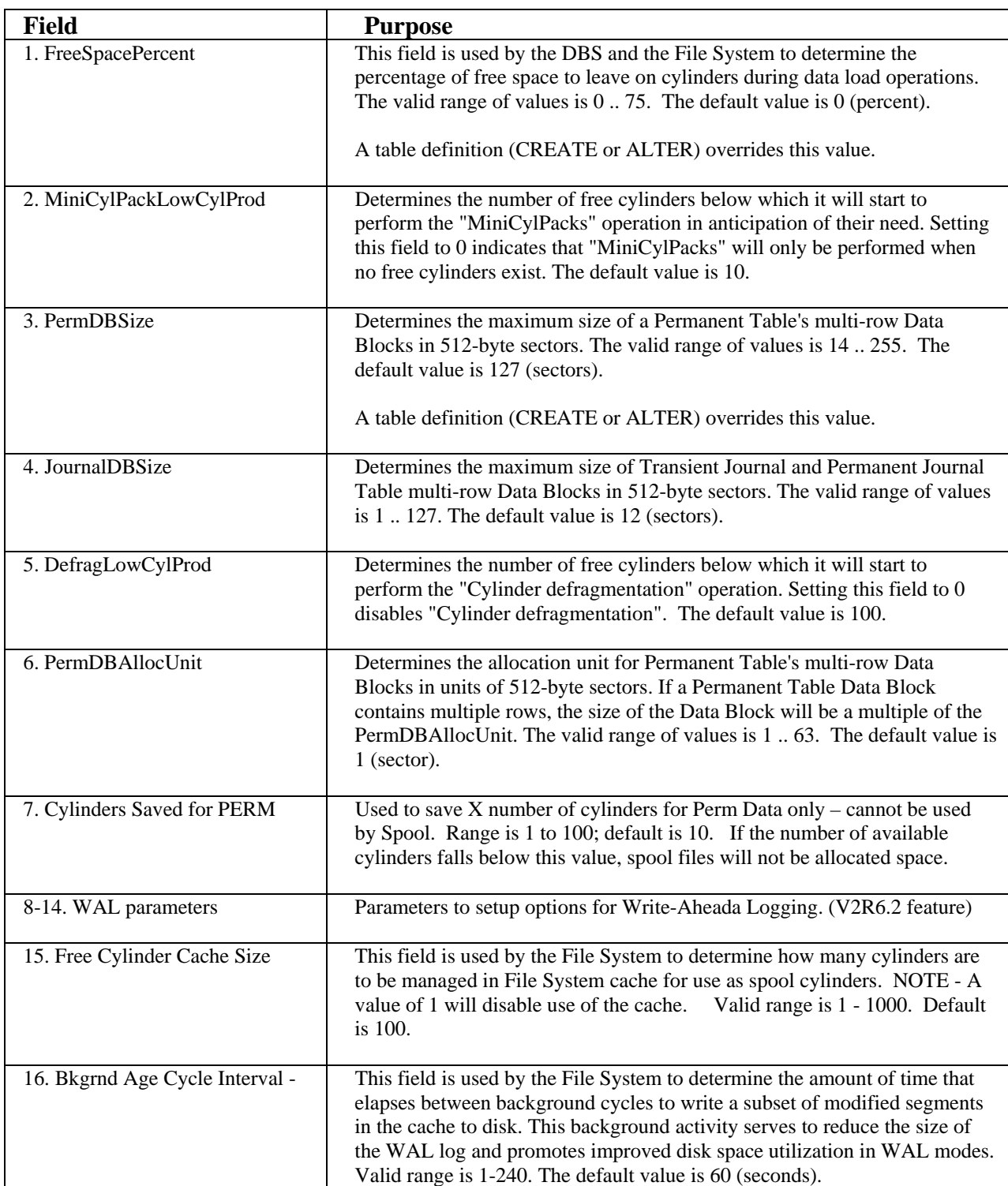

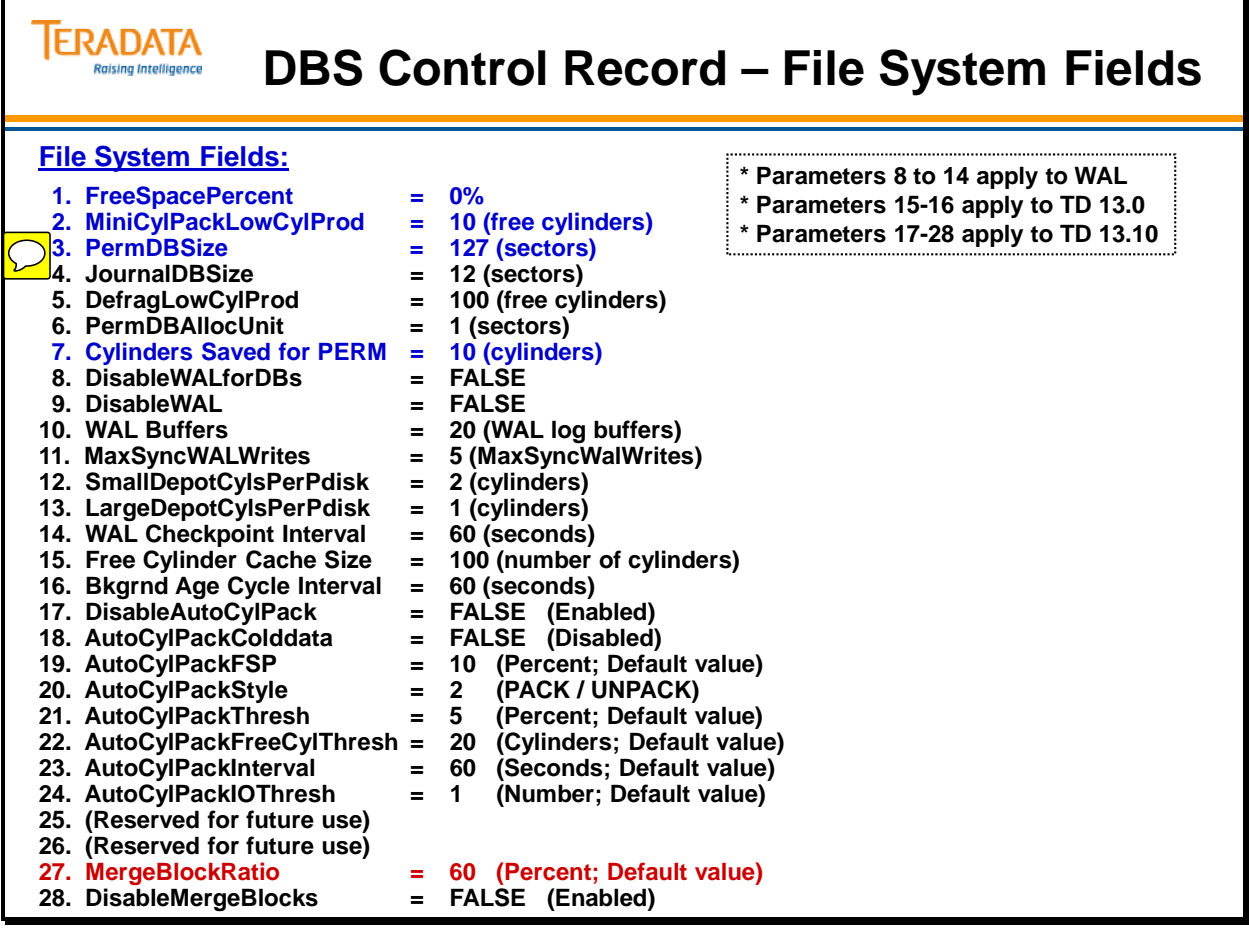

## **DBS Control Record – Performance Fields**

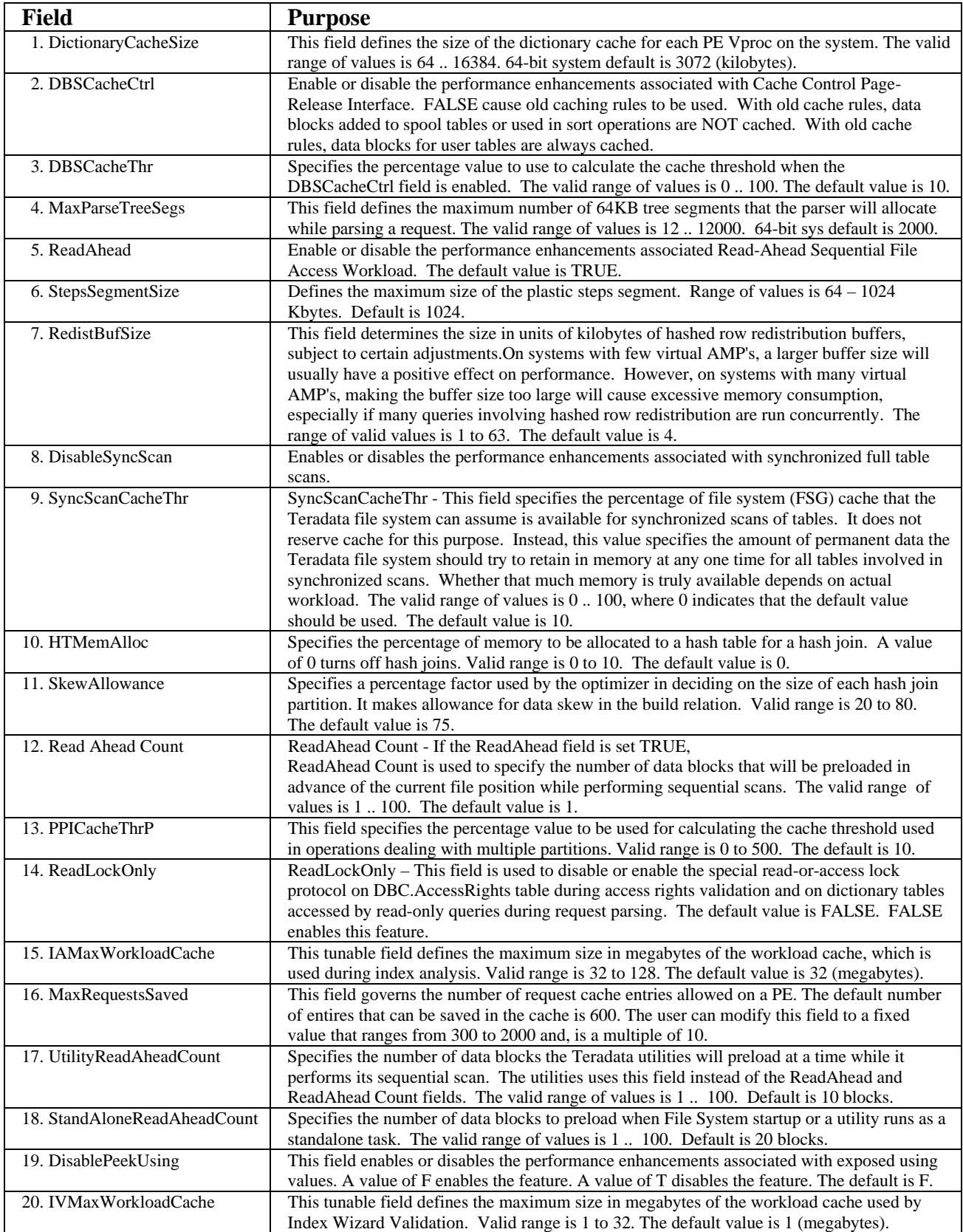

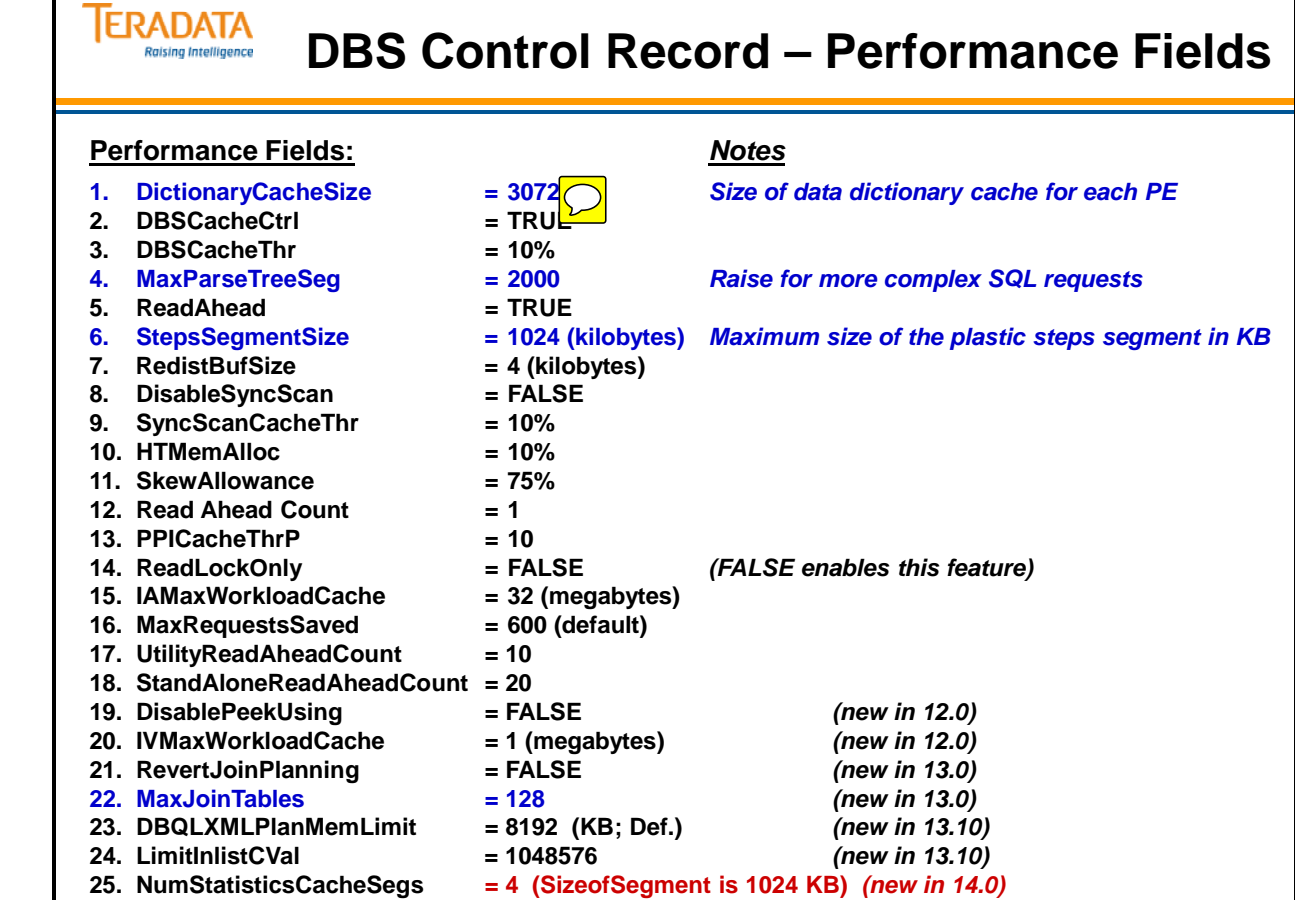

 $\Gamma$ 

 $\boxed{\bigcirc}$ 

## **Modifying DBS Control Parameters**

The **modify** command is used to change DBS Control parameters. After making a modification, it is necessary to **write** the update to disk.

### *Example: Set the Century Break value*

Another example (different than the facing page) follows. To change the Century Break value, you need to use modify and write commands of the DBSControl utility.

#### **To change the Century Break value:**

1. From the command-line prompt (or the Supervisor window of the Database Window):

#### **dbscontrol**

2. From the DBS Control window:

#### **display general**

3. Use the modify command to change flag 14:

#### **modify general 14 = 50**

4. Write changes to the GDO:

#### **write**

**Note:** The change does not take place until the next database restart, even though the flag shows the change right away. If you DISPLAY GENERAL, you'll see the new setting, but the setting is not really available until the system is restarted.

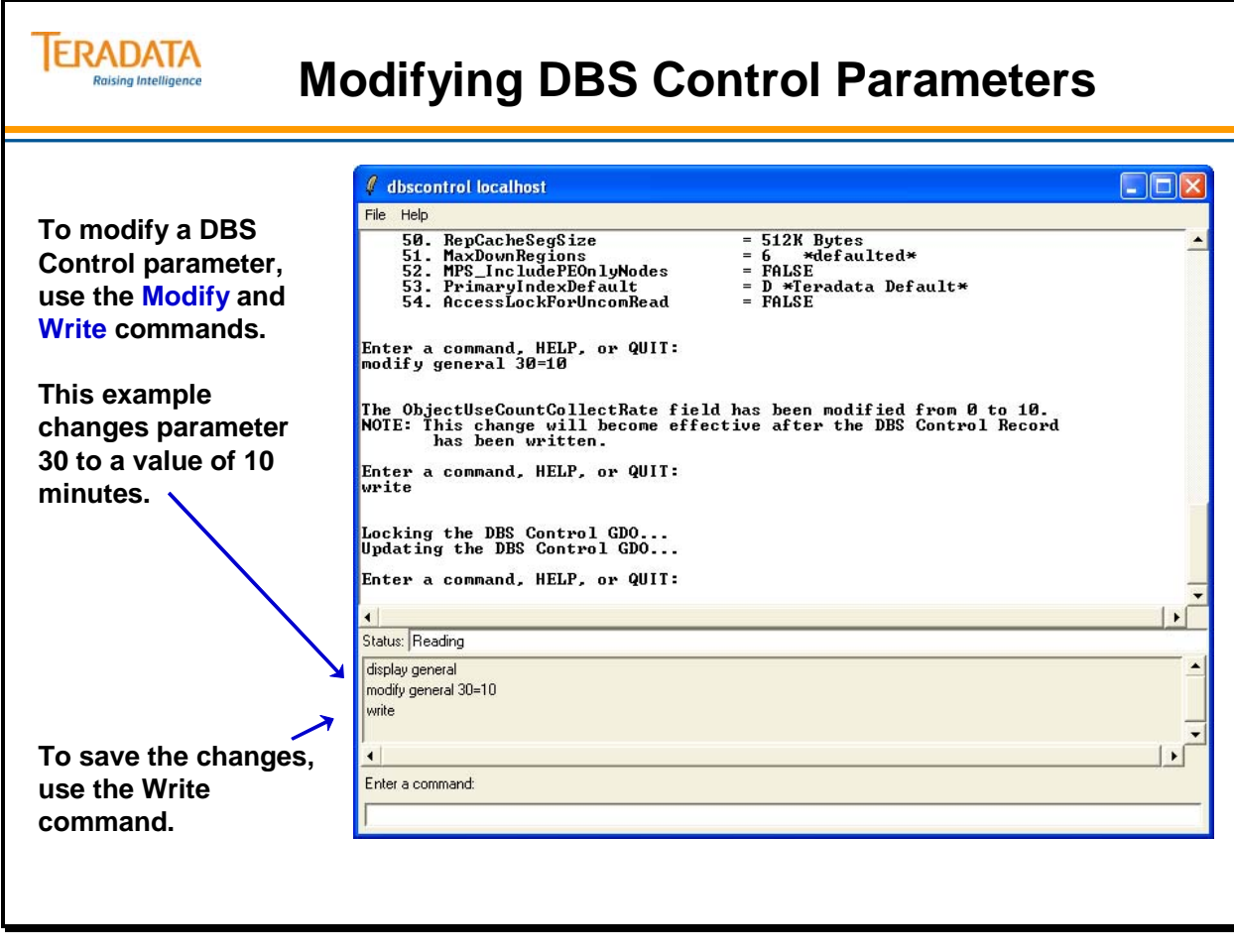

### **Ferret – Defragment and Packdisk**

### *SCOPE Command*

The SCOPE command defines the range of tables and/or vprocs to display or reconfigure with the Defragment and Packdisk commands.

The facing page has an example of the SCOPE and PACKDISK commands.

### *DEFRAGMENT Command*

Over time, it is possible that INSERTs and DELETEs can cause cylinders to become fragmented. If this is the case, the DEFRAGMENT command may be used to defragment the cylinders on an AMP (or the system) depending on SCOPE options.

### *PACKDISK Command*

The PACKDISK command alters a disk to reconfigure the cylinders within the scope defined by the SCOPE command. PACKDISK uses the default Free Space Percent or a new percentage specified as part of the command to pack the entire disk or a single table.

The allowable scope for PACKDISK is vprocs or tables, but not both.

The system will automatically perform mini-cylpacks when the number of cylinders falls below a certain internal threshold value. The PACKDISK command can be used to force this situation.

### **Starting PACKDISK**

PACKDISK is a command within the Ferret utility. To start PACKDISK, enter **packdisk fsp = nnn** (where fsp = free space percent and nnn equals the percentage of cylinder free space) in the command window of the Ferret partition. Key the command in uppercase, lowercase or a combination of both. Note the interactive area where the utility has been started.

### **Stopping PACKDISK**

To terminate the PACKDISK command, enter **ABORT**.

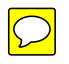

## **ERADATA**

## **Ferret – Defragment and Packdisk**

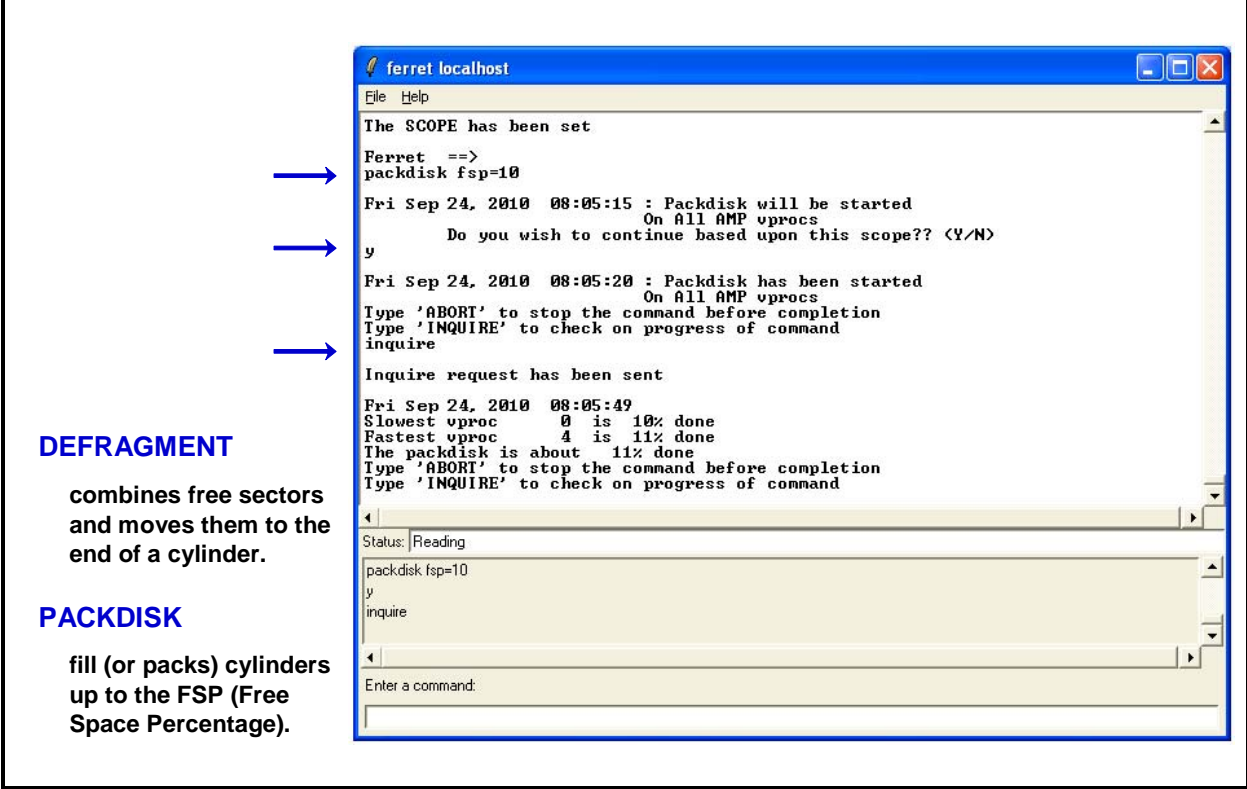

## **Checking Data Integrity**

There are two utilities that are used to check data consistency.

- SCANDISK checks the AMP's file system structures (CIs and DBs for consistency)
- CHECKTABLE checks for consistency in internal data structures such as table headers, SI subtables, row identifiers, etc.

#### **TERADATA Raising Intelligence**

### **Checking Data Integrity**

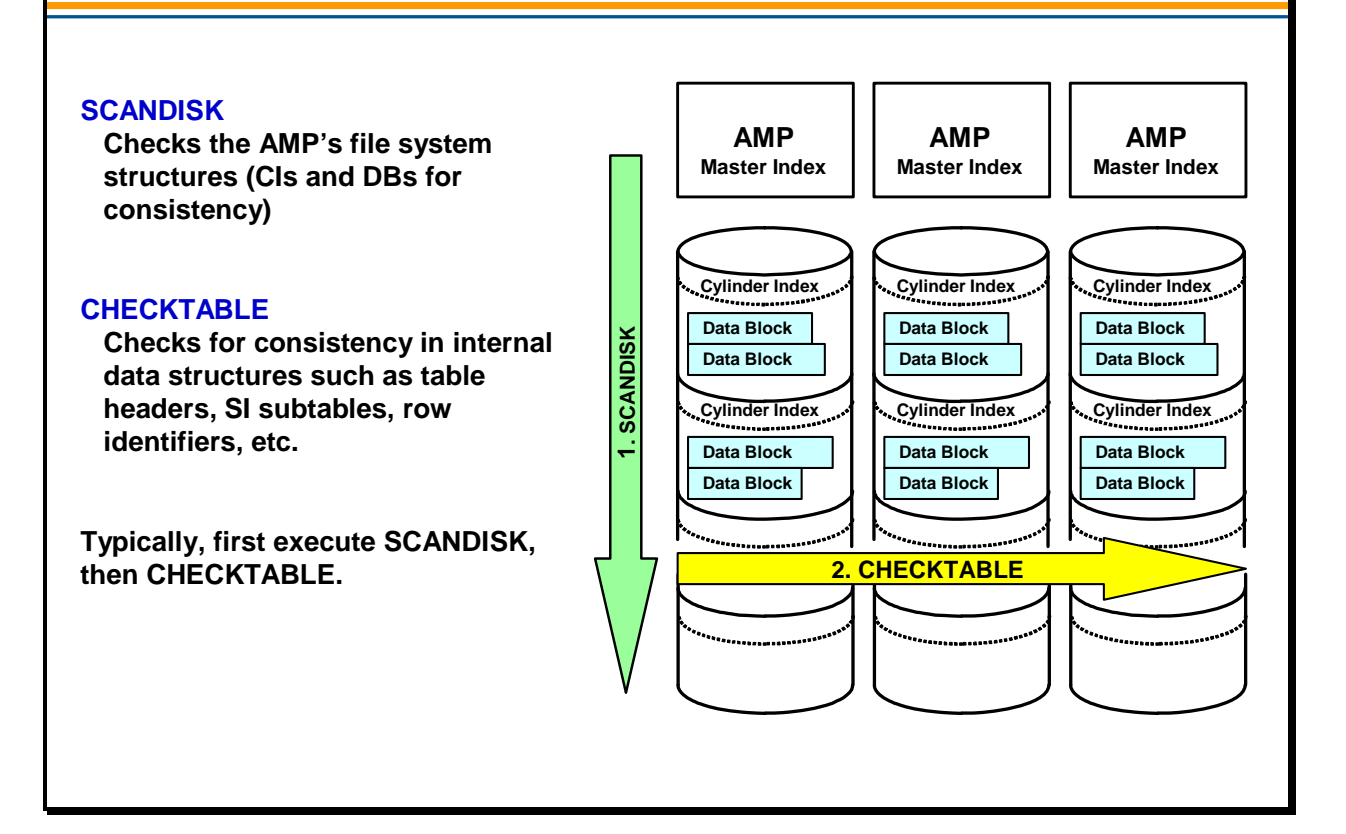

 $\boxed{\bigcirc}$ 

## **Ferret – Scandisk Utility**

The SCANDISK utility/command enables you to determine if there is a problem with the AMP file system and assess its extent. SCANDISK is a diagnostic tool designed to check for inconsistencies between key file system data structures such as the master index, cylinder index, and data blocks.

As an administrator, you can perform this procedure as preventative maintenance to validate the file system, as part of other maintenance procedures, or when users report that there are file system problems.

Execute the SCANDISK command in the Ferret utility while the system is operational.

The SCANDISK command:

- Verifies data block content matches the data descriptor.
- Checks that all sectors are allocated to one and only one of the following:
	- Bad sector list
	- Free list
	- A data block
- Ensures that continuation bits are flagged correctly.

If Scandisk discovers a problem with a disk, you must use the Table Rebuild utility to rebuild any tables it reports as having bad data for the particular AMP vproc. (The Table Rebuild utility is discussed later in this lesson.) The output of the SCANDISK command is displayed on the screen directly after the command completes.

To avoid potential TPA resets, run SCANDISK prior to:

- Running the Checktable utility
- Rebuilding database tables using the Table Rebuild utility

### *Starting Scandisk*

Enter **start Ferret** and from within the Ferret utility window, enter the command **Scandisk**. The SCANDISK command may be limited by the SCOPE command to scan only one table, a range of tables, or the whole vproc.

### *Stopping Scandisk*

Scandisk terminates itself after performing the scan.
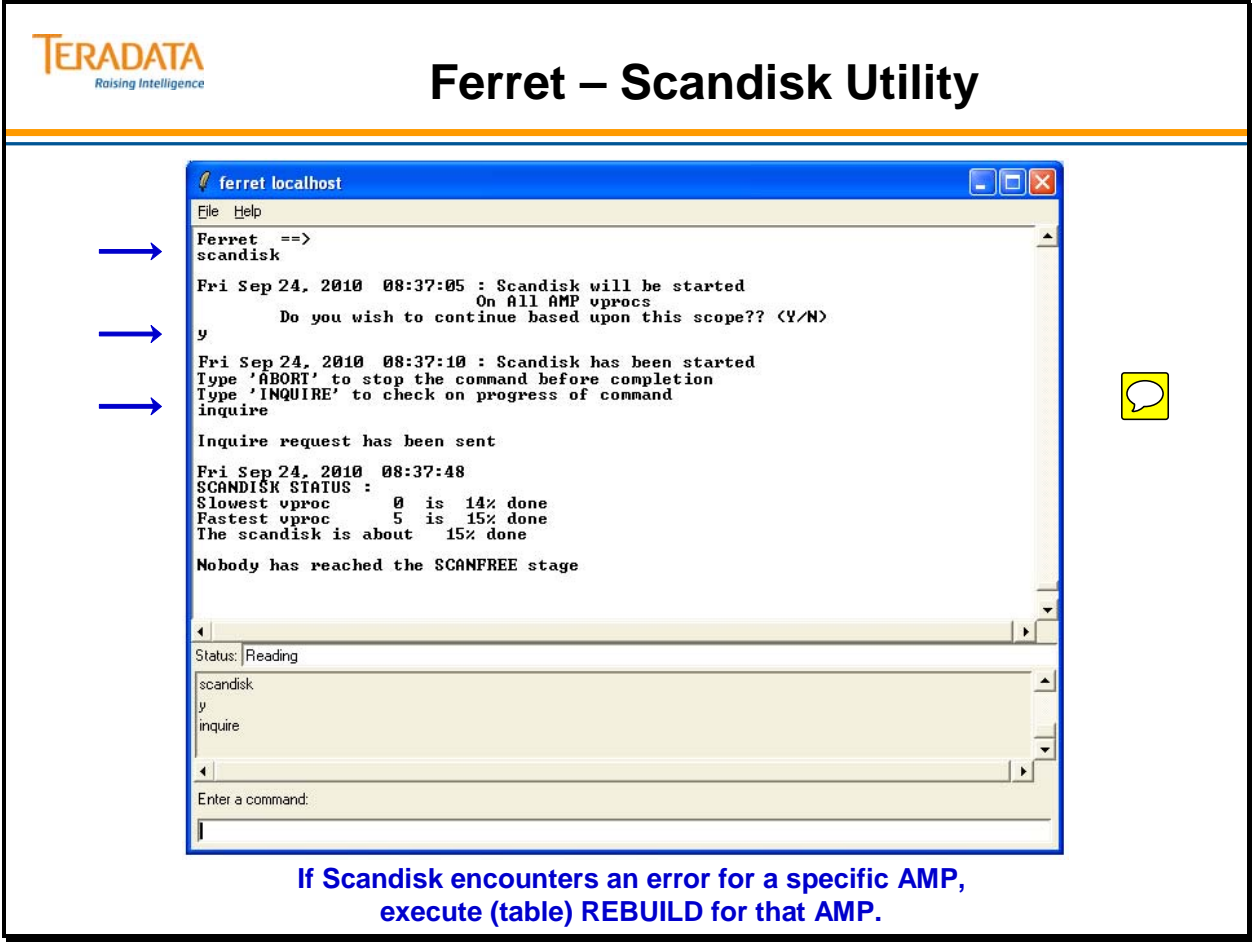

# **Checktable Utility**

Checktable is a diagnostic tool designed to check for inconsistencies in internal data structures such as table headers, row identifiers, and secondary indexes. Checktable can help determine if there is corruption in your system. Normally, Checktable is executed on a system that is quiescent.

Use the Checktable utility as both a diagnostic and validation tool. As a diagnostic tool, you can identify problems with data integrity. As a validation tool, you can verify data integrity prior to a reconfiguration or archive. Checktable only identifies inconsistencies; it does not correct them.

Always run Scandisk before you run Checktable. Checktable assumes the underlying structure of the file system is intact. If there are structural errors, Checktable could cause a tpa reset on the database. Scandisk is located within the Ferret utility.

The estimated run time for a Checktable varies depending on the characteristics of the data. The more non-unique secondary indexes defined on the tables, the longer it takes to run Checktable. If you invoke Checktable when users are logged on, the time it takes to process the Checktable will depend on the activity on the system and the amount of resource contentions that it encounters (for example, object locks).

## *Starting Checktable*

To start the utility, enter **start Checktable** from the DBW supervisor.

## *Stopping Checktable*

To stop Checktable, enter **QUIT;**

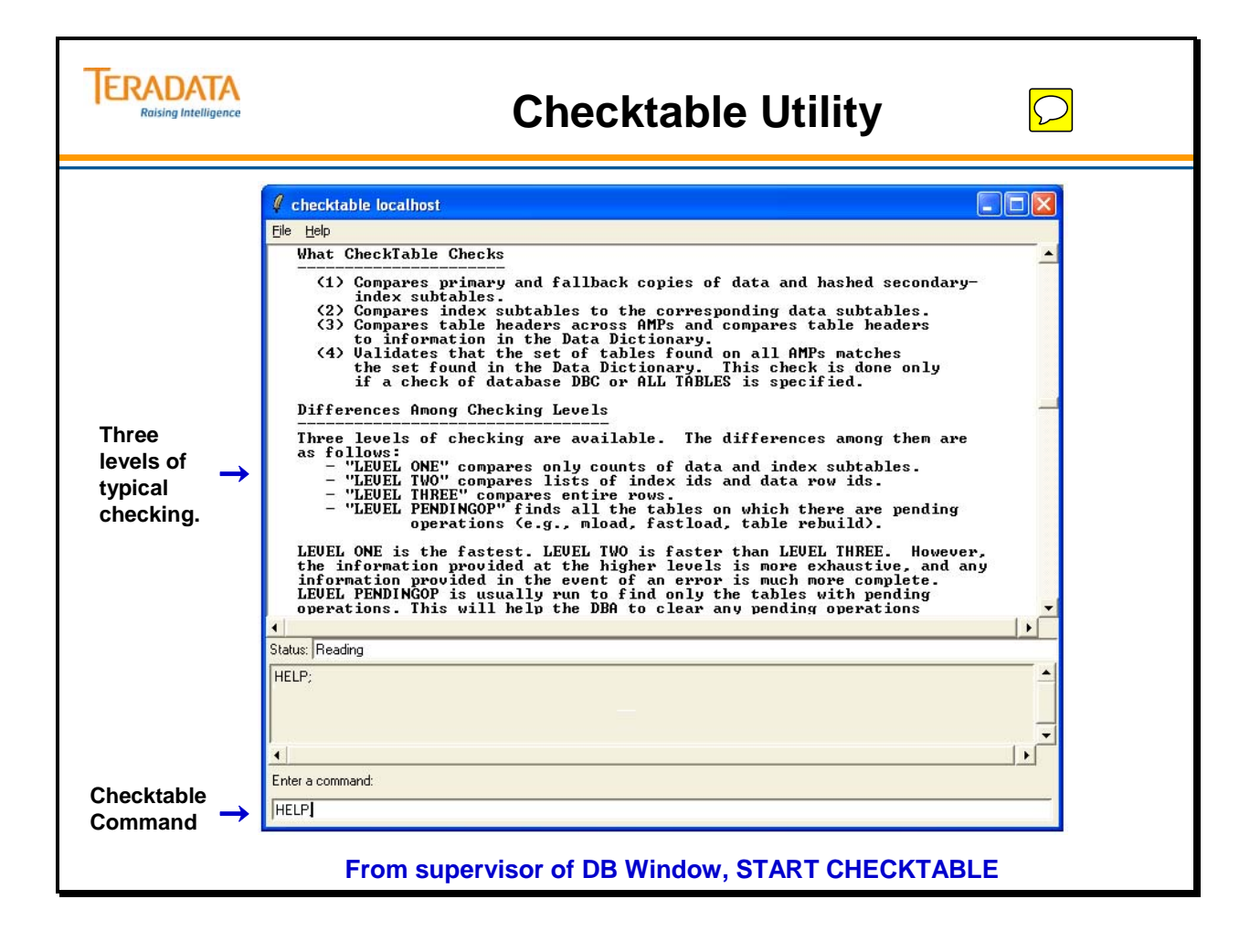

# **Checktable – Levels of Checking**

The Checktable utility provides more than three levels of checking. The first three levels of checking are typically used by customers. Each level is a superset of the lower levels and runs all previous level checks.

- **Level One** Level one checking compares the counts of data and index subtables. Use level-one checking to identify specific tables that contain errors. If errors are detected, perform a more detailed check using level-two or level-three checking.
- **Level Two** Level two compares lists of index and row IDs as well as primary to fallback checksums. This level also verifies that hash codes reflect correct row distribution in any given subtable. Level two checking requires significantly more system resources than level one. You can use spool space to check tables that have secondary indexes.
- **Level Three** Use level three checking to obtain detailed diagnostic information. This level provides the most detailed check and requires the most system resources. Level three compares entire rows, byte by byte.

## *Teradata Recommendations*

Teradata recommends that you perform the following maintenance routine once a month:

- 1. Run a Scandisk diagnostic for all Vdisks. Scandisk performs intra-disk integrity checks by determining that the underlying file system is intact. Users may want their field support representative to start this task.
- 2. Follow Step 1 with a Checktable run at Level 2. The Checktable utility completes the diagnostic analysis with inter-disk integrity checks, according to the rules of the database system.

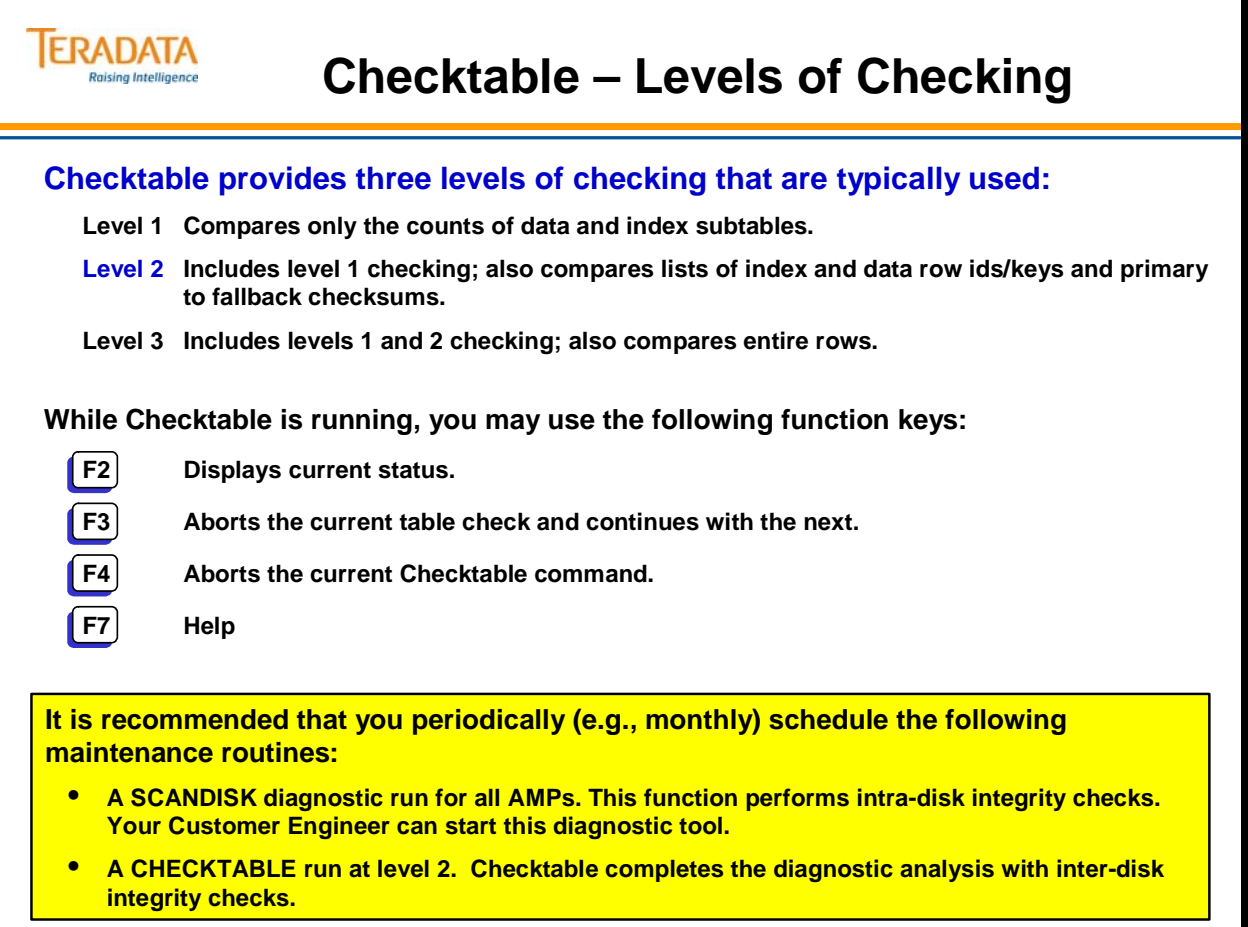

# **Checktable – Example**

The facing page shows the output from executing Checktable against several databases. Additional options in Checktable are:

## **Error Limit for a Check Command**

The error limit is the maximum number of errors that can be found during checking a table. If the number of found errors exceeds the error limit, Checktable stops checking on the current table but continues to check the next table.

## **To by-pass tables which are locked.**

The SKIPLOCKS option is intended to help the user by-pass any contention on tables. Without this option Checktable will block indefinitely on the table to be checked until it has been unlocked. When this option is specified Checktable will automatically skip the in-use (locked) tables.

### **To check database(s) or table(s) in serial or parallel.**

SERIAL/PARALLEL mode allows the user to specify whether the Checktable utility should check the specified databases/tables in SERIAL mode or in PARALLEL mode. Default mode <checkmode> is SERIAL mode.

In SERIAL mode, the Checktable utility checks a single table at a time.

In PARALLEL mode, the Checktable utility checks the specified database(s)/table(s) in parallel. The number of tables that can be checked simultaneously in parallel depends on the resource availability. A status command can be used to determine the number of parallel checks being performed at any given point of time.

### **To control resource consumption**

The CheckTable utility runs with MEDIUM priority by default. The user has an option to specify a performance group name with the command. Checktable will then run in the priority for the performance group name. The user can also specify LOW, MEDIUM, HIGH, or RUSH priority explicitly.

Specify the first character L (=LOW), M (=MEDIUM), H (=HIGH) or R (RUSH) when using PRIORITY option.

This option can be used to control the resource consumption by the Checktable utility.

## *To Specify Indexes or Large Objects*

Use BUT ONLY or BUT NOT to include or exclude data subtables in the check.

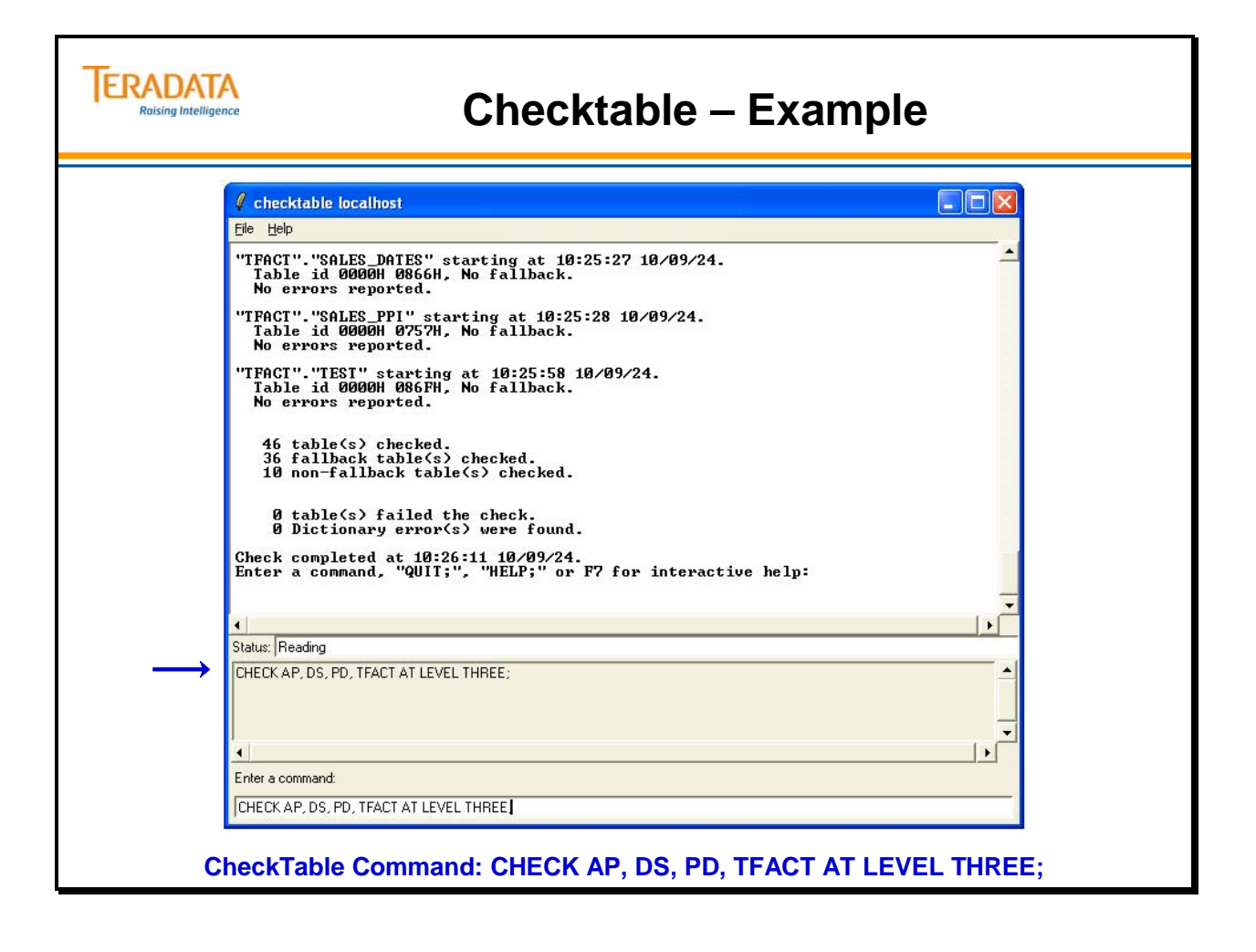

# **Table Rebuild Utility**

Table Rebuild is a utility that repairs data corruption. It does so by rebuilding tables on a specific AMP vproc based on data located on the other AMP vprocs in the fallback cluster.

Table Rebuild can rebuild data in the following subsets:

- The primary or fallback portion of a table
- An entire table (both primary and fallback portions)
- All tables in a database
- All tables that reside on an AMP vproc

Table Rebuild performs differently based on the type of table (e.g., fallback or not, etc.)

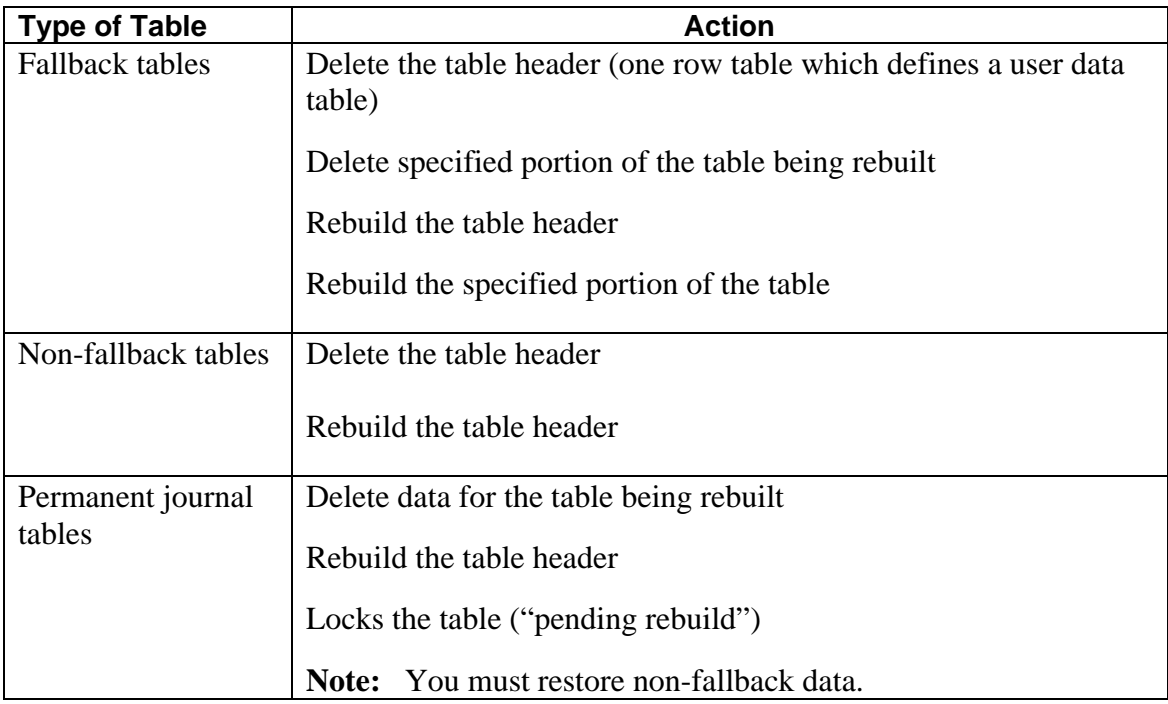

Note: You can start REBUILD when the failed AMP has been fixed and brought back to the OFFLINE state.

The command syntax is shown on the facing page.

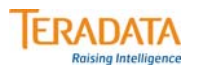

# **Table Rebuild Utility**

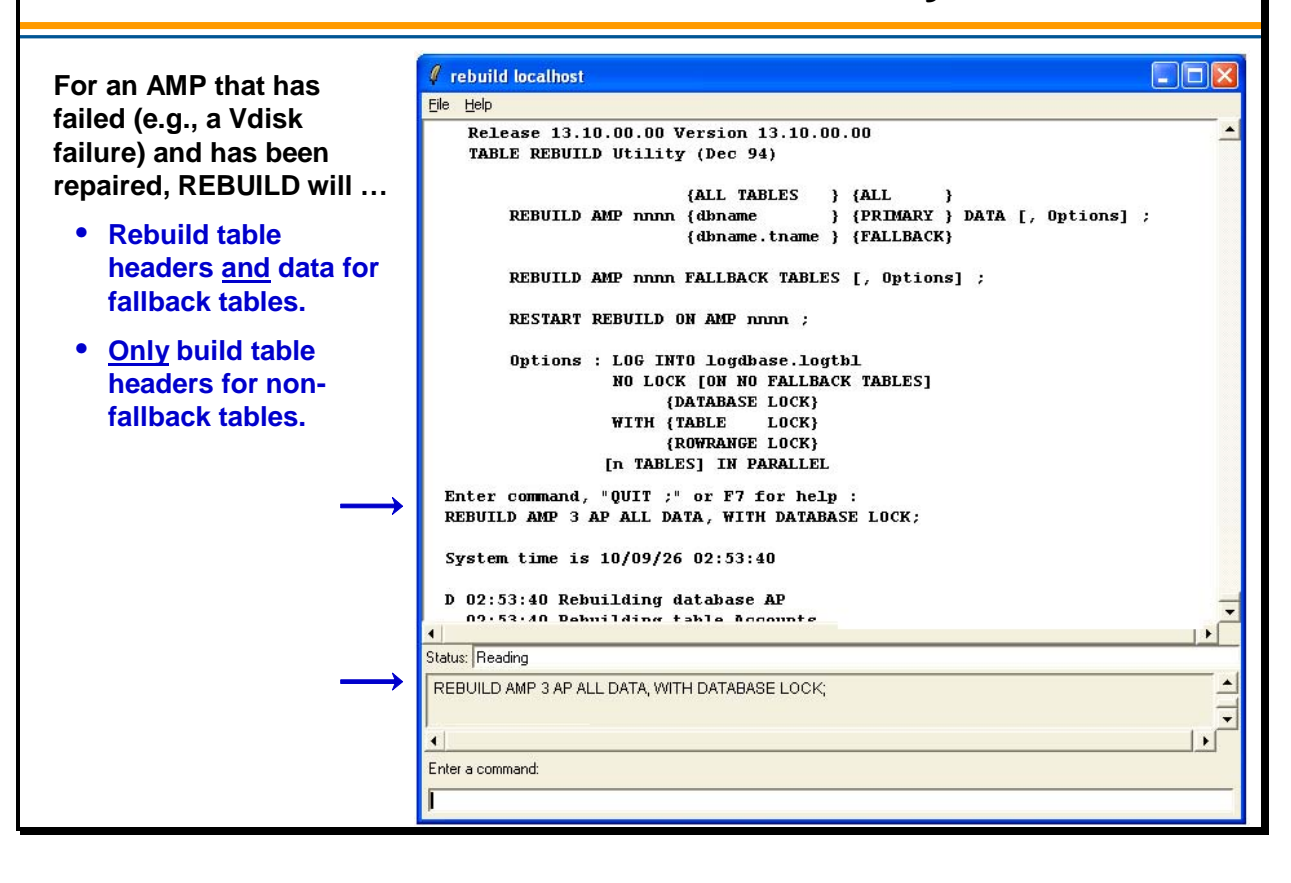

# **Recovery Manager Utility**

The Rcvmanager (Recovery Manager) utility lets you monitor the backing out of incomplete transactions on tables that may be locked for access. The resulting journal is called the Transaction Journal. Rcvmanager also shows the count of records of data presently in the Down AMP Recovery Journal. This journal represents the data rows an AMP vproc must recover from the other AMP vprocs in the cluster before coming back online to the database.

The Recovery Manager utility runs only when the system is in one of the following states:

- Logon
- Logon/Quiet
- Logoff
- Logoff/Quiet
- Startup (if system has completed voting for transaction recovery).

If the system is not in one of the above states, Recovery Manager will terminate immediately after you start it.

## *Starting Rcvmanager*

To start Recovery Manager, enter **start rcvmanager** in the Supervisor interactive area.

## *Stopping Rcvmanager*

After you start Recovery Manager, you cannot stop it with the Supervisor program STOP command.

You must use the Rcvmanager **QUIT;** command to stop the program.

#### **Note: All Rcvmanager commands end with a semicolon (;).**

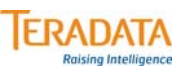

**RCVMANAGER provides a means for the user to interact with the recovery subsystem.** 

**Following a Teradata restart, you can ...**

- **View the number of rows being rolled back via the Transient Journal (TJ).**
- **View the number of rows being updated on an AMP via the Recovery Journal (Fallback tables and rows that were updated while the AMP was out of service).**
- **List the tables that are locked until the rollback completes.**
- **Change the priority of Rollback and/or Recovery operations.**

#### **Other options …**

- **View which tables are being rolled back.**
- **Set the rollback priority for a specific session to a specific performance group.**
- **For a table or tables, cancel rollback processing for an online user requested abort or following a system restart.**
	- **WARNING: The target table will be unusable after this command is issued.**
- **View the tables for which rollback processing is not pending cancellation during the online transaction recovery.**
	- **The table is removed from the list when no more TJ rows exist for the table.**

# **Recovery Manager Commands**

The **LIST STATUS** command displays information about recovery operations in progress. The processor id option provides additional detailed information about a specific down AMP.

The **LIST LOCKS** command displays a list of all locks currently held by online transaction recovery.

The **LIST ROLLBACK TABLES** command displays the list of tables which are currently being rolled back in the system. Separate listings are generated to distinguish between online transaction recovery and system recovery. Table ids can be selected from this listing for executing the CANCEL ROLLBACK ON TABLE command. In case a '\*' character follows the table names then they cannot be specified in the CANCEL ROLLBACK ON TABLE command.

The **LIST CANCEL ROLLBACK TABLES** command displays the list of tables for which rollback processing is pending cancellation during the online transaction recovery. These tables are removed from the list when all the journal rows corresponding to the tables have been skipped on all the AMPs.

The **PRIORITY** command can be used to either display or set the current priorities for rebuild or recovery. For example:

**RECOVERY PRIORITY;** displays the current recovery priority setting. **RECOVERY PRIORITY LOW;** sets the recovery priority to Low. **DEFAULT PRIORITY;** sets the recovery priority to Low and the rebuild priority to Medium.

The **CANCEL ROLLBACK ON TABLE** command is used to specify a table for which rollback processing is to be cancelled for an online user requested abort or during system recovery. The DBC password is required to execute this command. Multiple tables can be specified by separating their table ids with commas. WARNING: The target table will be unusable after this command is issued, and will become usable only when the table is dropped and created again, or when the table is restored from an archived backup, or when a DELETE ALL operation is performed on that table. The CANCEL ROLLBACK command should only be used in cases where the rollback will take longer than the restore of the table, or in cases where the table is unimportant (i.e., a temporary table). A single table retrieve operation can be performed on the target table by using the READ OVERRIDE locking modifier on it.

The **ROLLBACK SESSION... PERFORMANCE GROUP** command can be used to either display or set the current performance group of the rollback for a particular session. The priority associated with the specified performance group is used to change the priority of the rollback for the specified host-id and session number.

# **ERADATA**

## **Recovery Manager Commands**

### **From supervisor: START RCVMANAGER**

#### **Commands are:**

**LIST STATUS [<proc-id>] ; shows status of transaction and/or down AMP recovery LIST LOCKS; displays all locks currently held by online transaction recovery REBUILD PRIORITY [ Low | Medium | High ] ; sets the table rebuild priority RECOVERY PRIORITY [ Low | Medium | High ] ; sets the AMP recovery priority DEFAULT PRIORITY; sets both priorities back to their default HELP;**

**QUIT;**

#### **Other commands include:**

**LIST ROLLBACK TABLES; – view the tables being rolled back for which rollback processing is not pending cancellation** 

**LIST CANCEL ROLLBACK TABLES; view the tables that are pending cancellation** 

**CANCEL ROLLBACK ON TABLE <table-id> [{, <table-id>} ...] ;** 

**ROLLBACK SESSION <host>, <session> PERFORMANCE GROUP [<Perf Group Name>];**

# **Rcvmanager – List Status**

The Recovery Manager utility uses two basic commands: the LIST STATUS and LIST LOCKS commands. These commands display information about online transaction recovery and offline AMP recovery.

The LIST STATUS command generates two reports:

- ONLINE TRANSACTION RECOVERY JOURNAL
- DOWN AMP CATCHUP JOURNAL

## *ONLINE TRANSACTION RECOVERY JOURNAL*

This report pertains to online transaction recovery and displays a list of all active recovery sessions as well as the maximum number of transaction journal rows remaining to be processed for the AMP that has this maximum count. Since all AMPs must complete the processing of a given recovery session before the processing of the next session begins, this information is sufficient to compute the worst-case count of transaction journal entries to be scanned.

The online transaction recovery journal counts are updated by each AMP every time a checkpoint is taken. Thus, every time an AMP checkpoints, the system will decrement its online transaction recovery journal count by 1000 and a later LIST STATUS command may display different results. If there are no recovery sessions active, then the report displays only the title.

The entries in this report are:

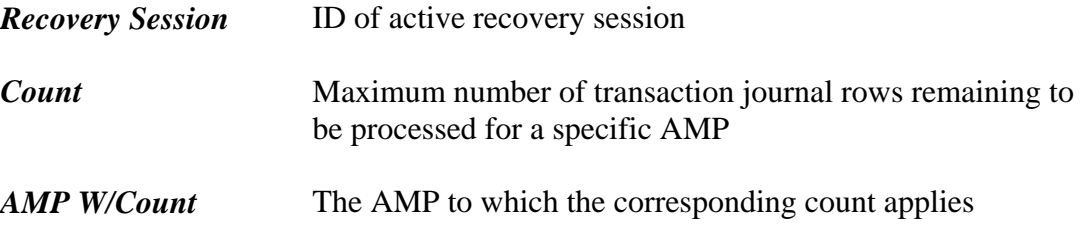

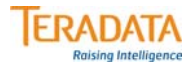

# **Rcvmanager – List Status**

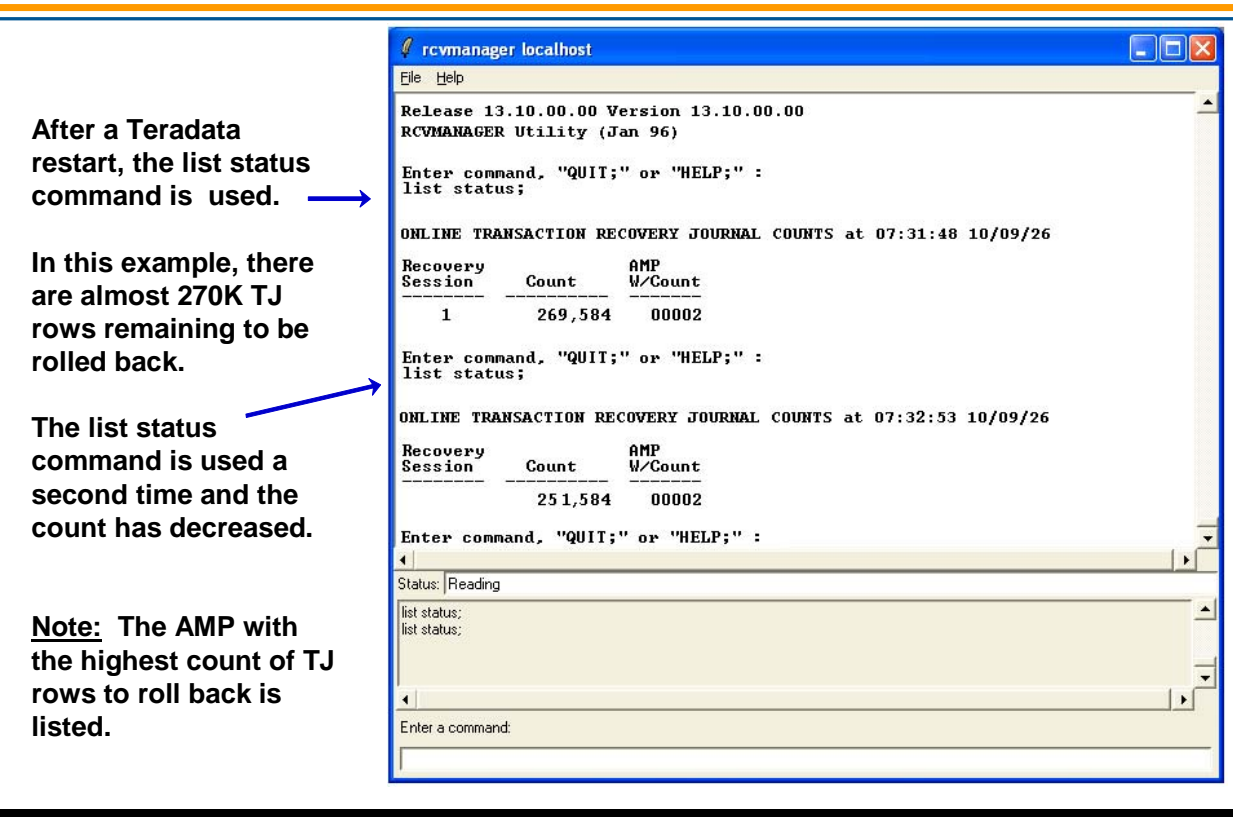

## **Rcvmanager – List Locks**

The screen display on the facing page continues the same example and has an example of using the List Locks command.

The LIST LOCKS command displays all locks currently held by transaction recovery. The command generates a singe report called, *Locks Held By Online Transaction Recovery.* 

The report is sorted alphabetically by object name. The report does not display information for row range and row hash locks, but does display the table within which the row resides. If Recovery Manager is unable to determine the database name associated with an object, then it displays the database ID in decimal and hexadecimal. The same is true if the table name cannot be determined.

**Note:** LIST LOCKS displays only those locks currently held by online transaction recovery. Currently, there is no way to display locks held by offline catchup.

## *Rebuild & Recover Priority*

The Rcvmanager utility also includes the PRIORITY command that can used to specify priorities for:

- Table rebuild operations
- System recovery operations

Both operations are independent of each other. For either operation, if you do not explicitly set a recovery priority, the system uses the default priority. If you do not enter a new priority, the current priority setting displays. The system saves the priority settings for both operations in the Recovery Status system table.

The REBUILD PRIORITY command applies to any Table Rebuild started from the console, automatic table rebuild due to disk error recovery and MLOAD rebuild of target tables for non-participant online AMPs.

The RECOVERY PRIORITY command enables you to set a priority for the system recovery operation.

The syntax is:

**REBUILD PRIORITY HIGH | MEDIUM | LOW ; RECOVERY PRIORITY HIGH | MEDIUM | LOW ; DEFAULT PRIORITY ;** 

Sets REBUILD PRIORITY to MEDIUM and RECOVERY PRIORITY to LOW

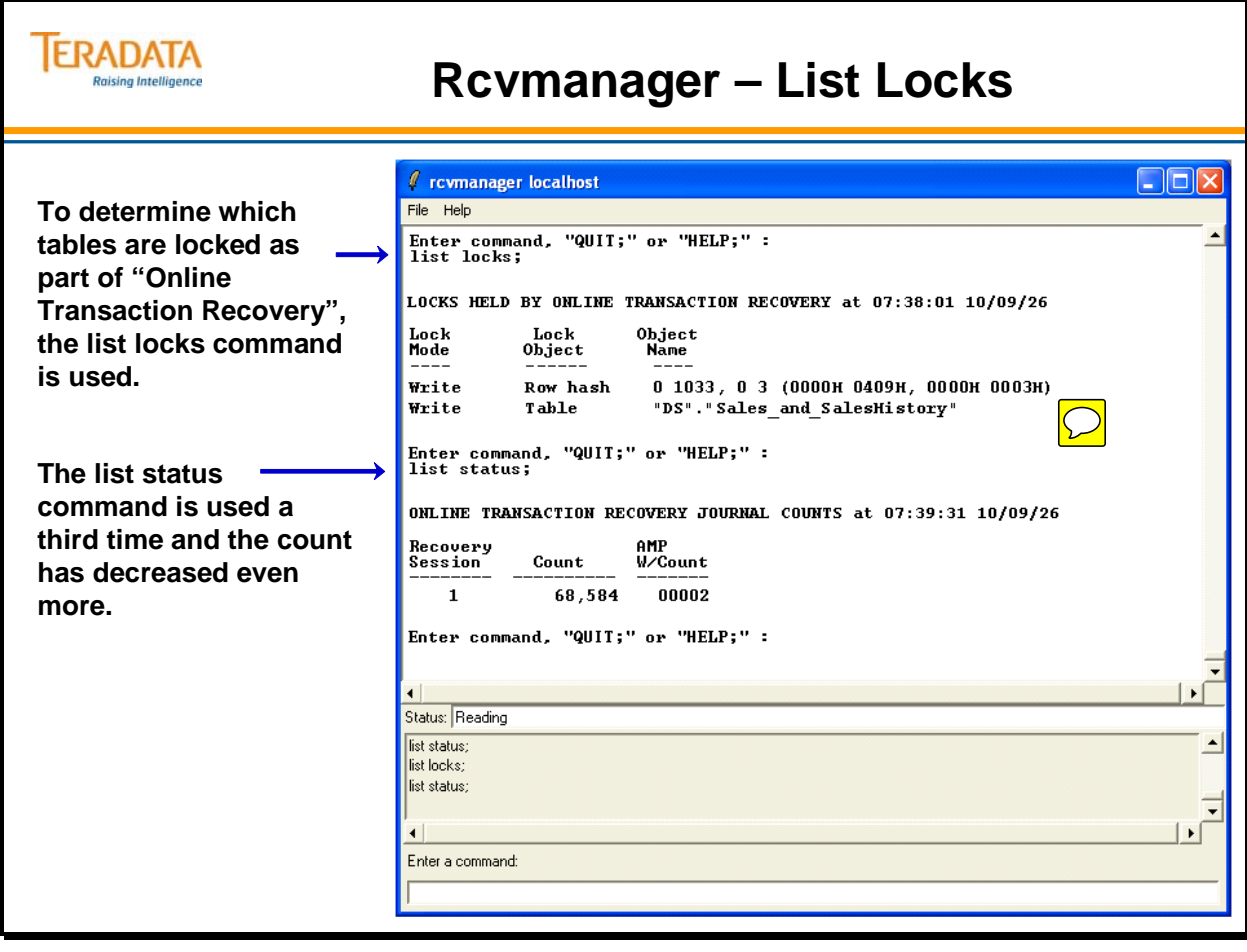

# **Rcvmanager – List Status (2nd Example)**

## *AMP CATCHUP JOURNAL COUNTS*

This report pertains to offline AMP recovery and displays an entry for every offline AMP. Entries include the following:

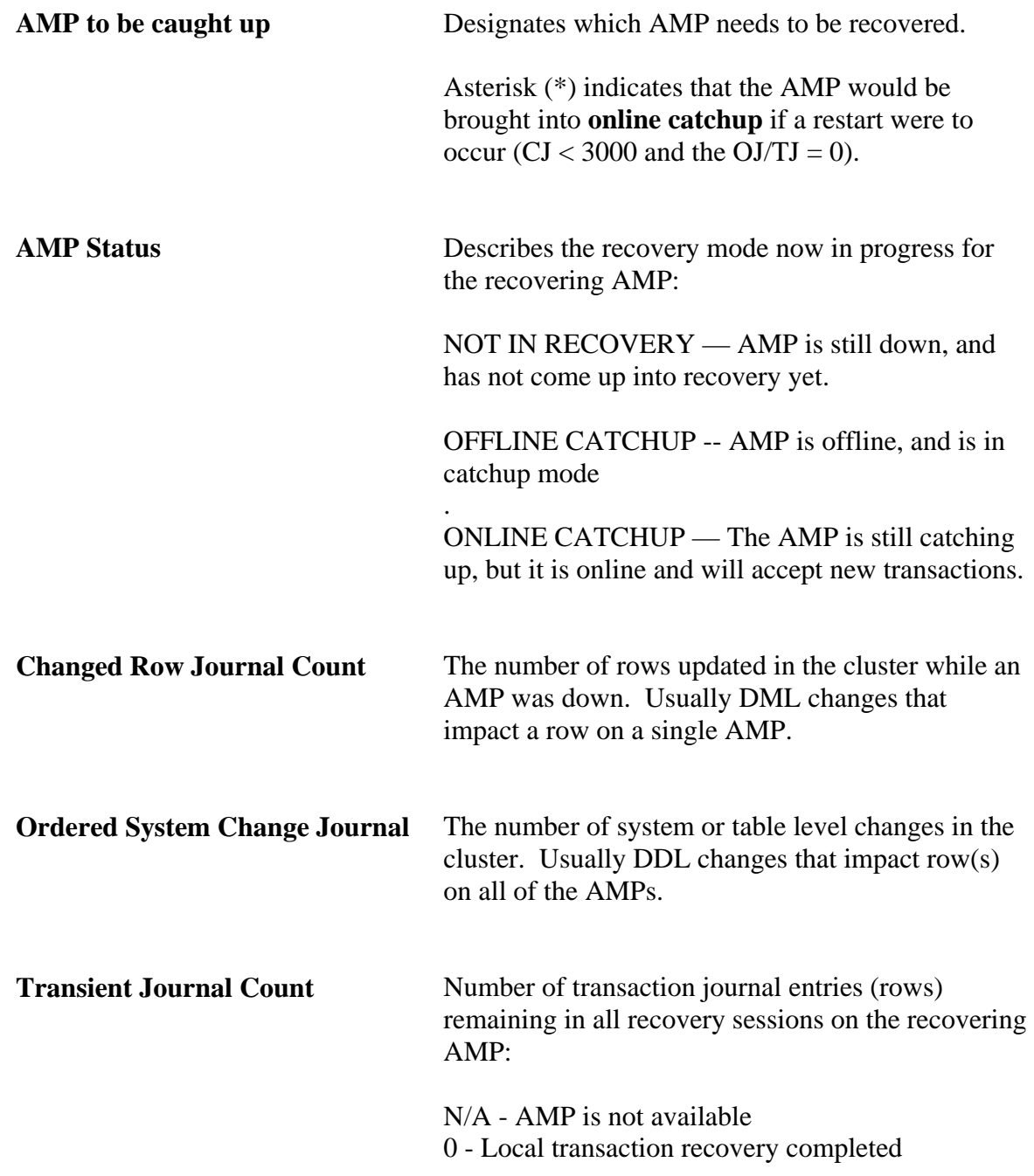

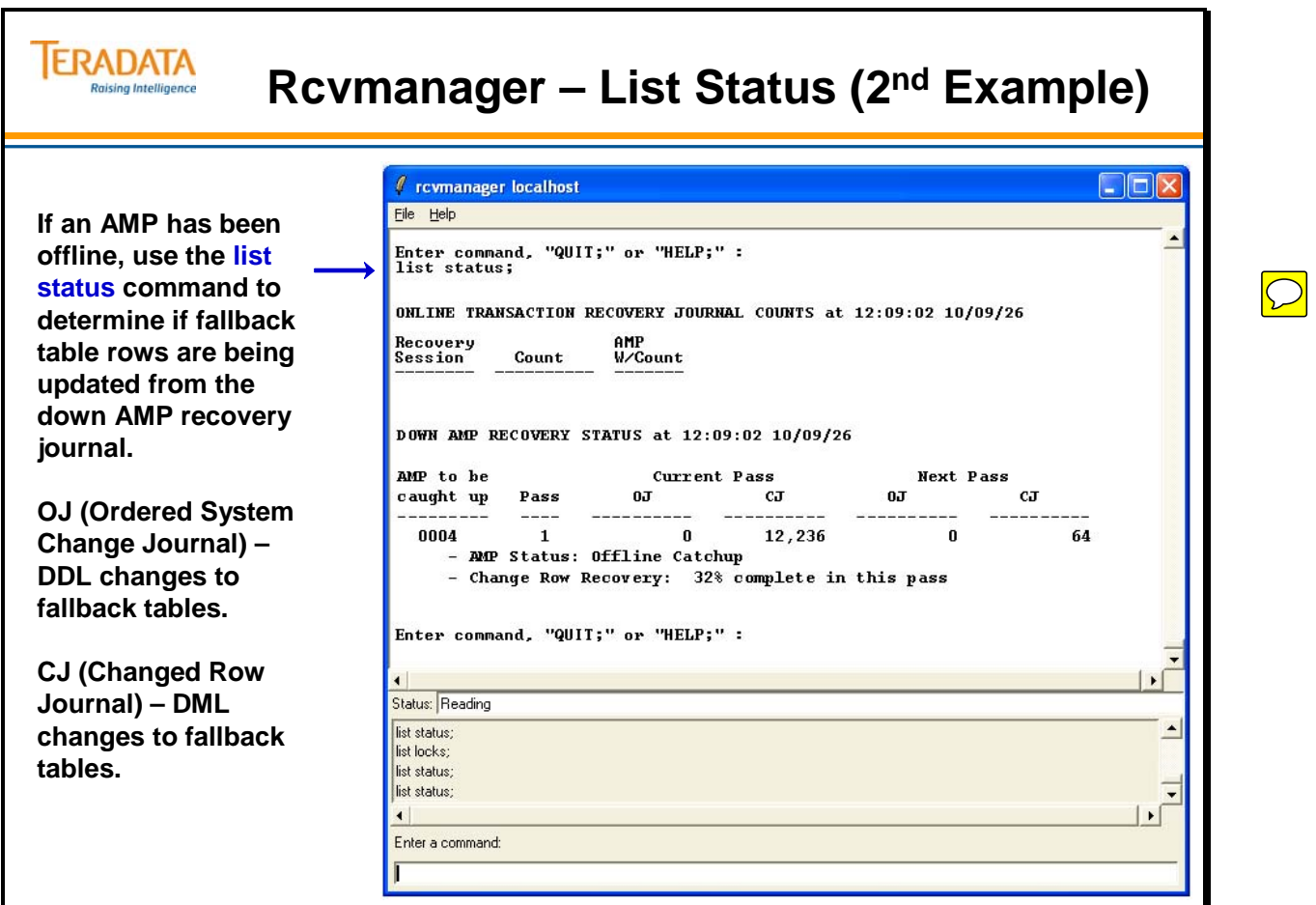

# **Rcvmanager – List Rollback Tables**

The **LIST ROLLBACK TABLES** command displays the list of tables which are currently being rolled back in the system. Separate listings are generated to distinguish between online transaction recovery and system recovery.

Table Ids can be selected from this listing for executing the CANCEL ROLLBACK ON TABLE command. In the situation where a '\*' character follows the table names, then they cannot be specified in the CANCEL ROLLBACK ON TABLE command.

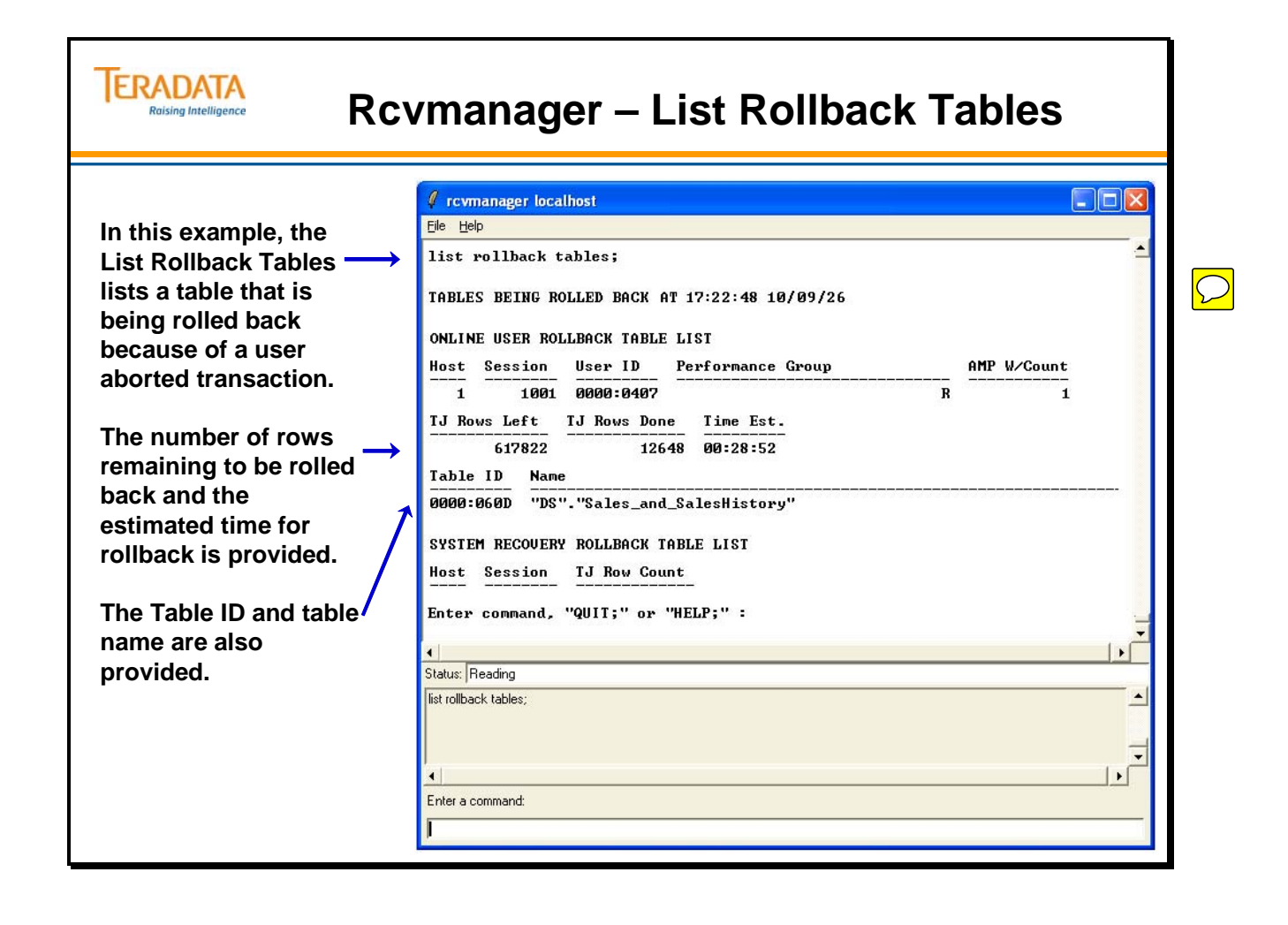

# **Rcvmanager – Cancel Rollback on Table**

The **CANCEL ROLLBACK ON TABLE** command is used to specify a table for which rollback processing is to be cancelled for an online user requested abort or during system recovery. The DBC password is required to execute this command. Multiple tables can be specified by separating their table ids with commas.

The CANCEL ROLLBACK command should only be used in cases where the rollback will take longer than the restore of the table, or in cases where the table is unimportant (i.e., a temporary table). A single table retrieve operation can be performed on the target table by using the READ OVERRIDE locking modifier on it.

WARNING: The target table will be unusable after this command is issued, and will become usable only when the table is dropped and created again, or when the table is restored from an archived backup, or when a DELETE ALL operation is performed on that table.

For example,

### **SELECT \* FROM Sales\_and\_SalesHistory;**

Error 7562: Invalid operation on table Sales\_andSalesHistory

### **DELETE Sales and SalesHistory ALL:**

Completed: 483, 350 rows processed (command executes successfully)

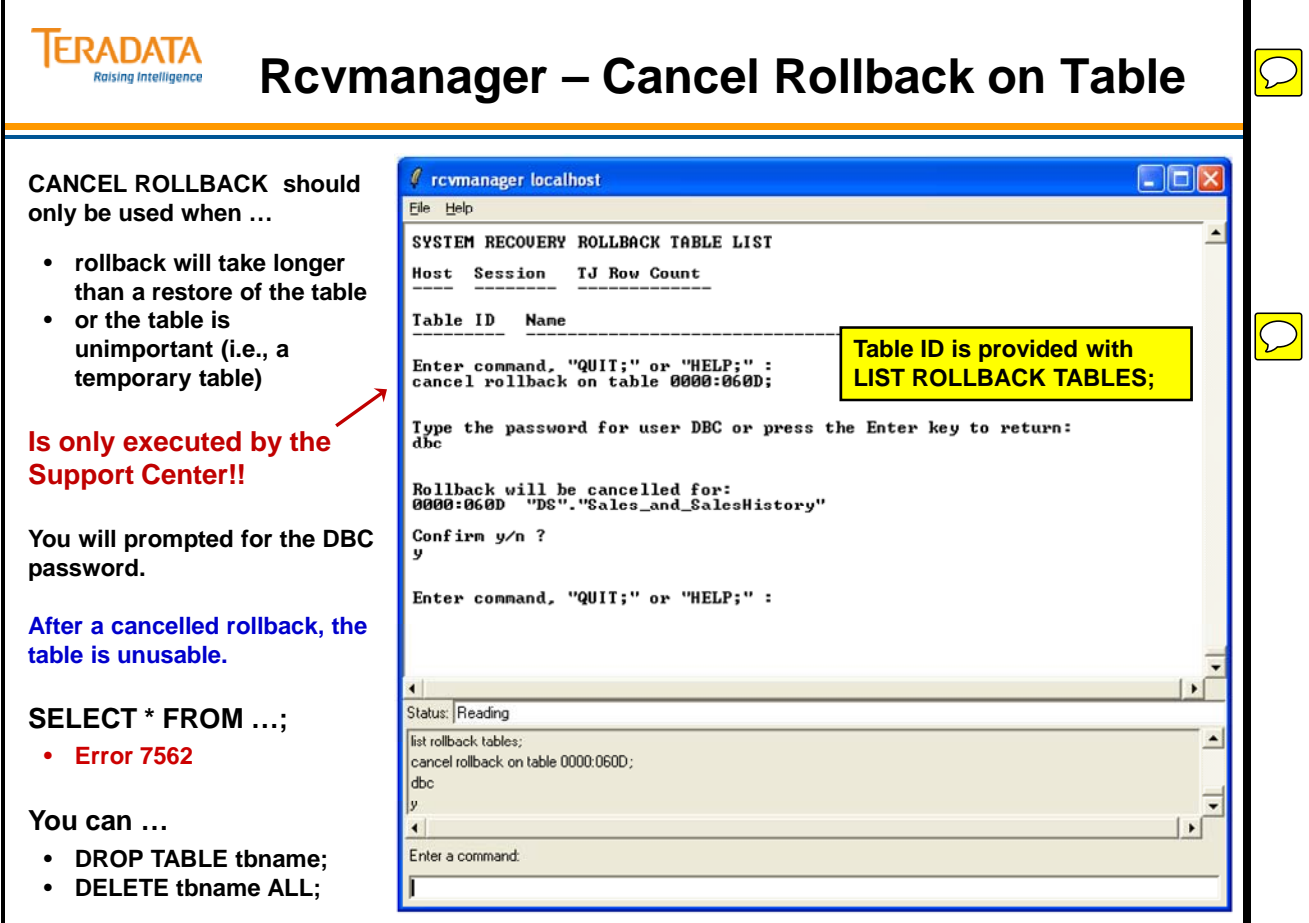

# **Showlocks Utility**

The Showlocks utility enables you to retrieve information about host utility locks the ARC utility places on databases and tables during backup or restore activities. This utility also displays information about locks placed during a system failure.

Host utility locks may interfere with application processing and are normally released after the utility process is complete.

If locks interfere with application processing, you can remove them by invoking the RELEASE LOCK statement. It is available through the ARC utility or as an SQL statement. An individual session may be in a "blocked" state due to one of the following situations:

- An ARC operation failed and a database cannot be accessed
- Locks were not implicitly or explicitly released after an ARC operation
- A lock was not released by the user after a system failure occurred

Showlocks can be started from DB Window Supervisor screen or HUTCNS console.

Supervisor – **start showlocks** HUTCNS – **LOCksdisplay** (entering LOC is all that is needed)

## *Report Contents*

The utility displays the following information for each utility lock:

- Database name that contains lock
- Table name that contains lock (if applicable)
- User name of user who placed the utility lock
- Lock mode (read, write, exclusive, access)
- $Read = Dump$
- $Write = Roll$
- $Exclusive = Restore/Copy$
- Access = Group read lock or Checkpoint
- ID of vproc (all AMPs when lock resides on all AMPs)

If an object has more than one utility lock, Showlocks provides information for the most restrictive lock placed on the object.

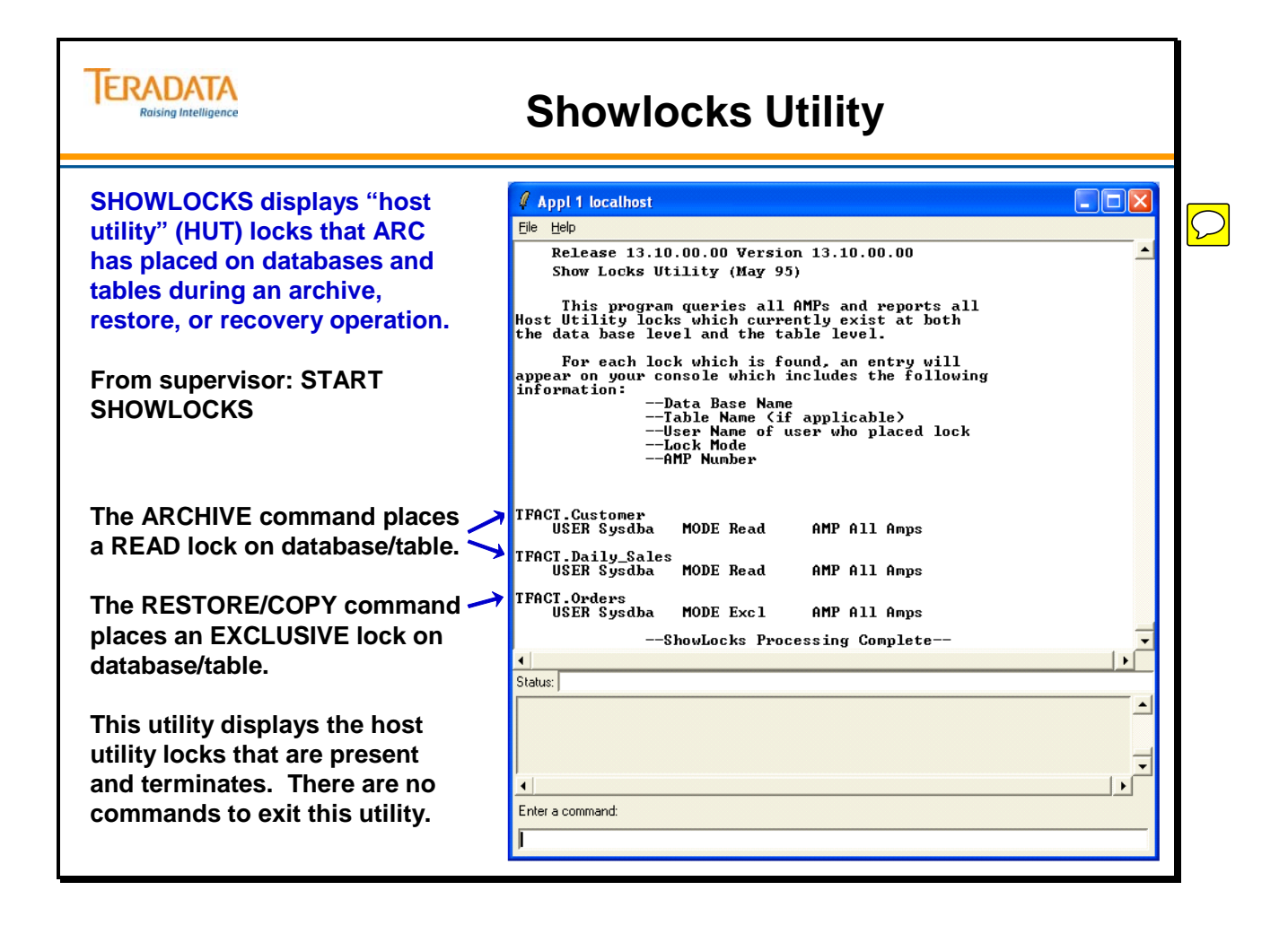

# **Orphan or Phantom Spool Issues**

Like all tables, spool tables require a Table ID. There is a range of tableids exclusively reserved for spool tables (C000 0001 thru FFFF FFFF) and the system cycles through them. If a spool file (table) is incorrectly not dropped, it remains in existence. Eventually, the system will cycle through all the table ids and reassign the tableid which is in use by our left over spool table. Usually, the presence of this table is detected, the query which was going to use the tableid is aborted – even though it is innocent of any wrongdoing – and the following message is returned to the user and put in the error log:

\*\*\* FAILURE 2667 Left-over spool table found: transaction aborted.

In rare cases, the leftover spool file (orphan spool) is not detected and the leftover spool is used. Since it was not created by the current transaction, its format is incorrect and the system will crash in an unpredictable way.

A more subtle condition is when a spool table is dropped, but the steps which reduce the tally of spool space currently in use are not. This is phantom spool. The tallies say the table exists, but it does not. Phantom spool does not cause restarts. Unless the space involved is a significant percentage of the total spool reserve, it is just an annoyance.

The query on the facing page can be run to flag the presence of either variety (real or phantom) of leftover spool.

Should this query return rows, the next step is to run the utility **updatespace**. This can be done while the system is in operation, but naturally; it is best done during periods of lower usage. **Updatespace** will correct the phantom spool problem. If the above query still returns rows after **updatespace** is run, then there are actual leftover spool tables. The way to get rid of them is to perform a database reset. Do not be concerned about how to avoid a restart. Do a restart and be operational faster and a whole lot surer and safer.

An important caveat about the query: notice that the user who caused the leftover spool table to be created must not be logged on when the query is run. If he/she is, then spool is considered legitimate by the query. Now, it is not uncommon for some sites to have a user which is nearly always logged on. If the leftover spool was created by such a user, this query will be not report it unless it is run when the system is quiescent.

Filer can also be used by qualified personnel in the GSC to detect real leftover spool on a quiescent system. This often has an advantage of sometimes giving important clues about the root cause.

So what do you do when you discover leftover spool? Institute a procedure to detect leftover spool tables on a regular cycle. You want to discover and eliminate them before the system attempts to reuse the id. How quickly the spool table ids are reused is very site dependent, but something near 2 weeks is the median value.

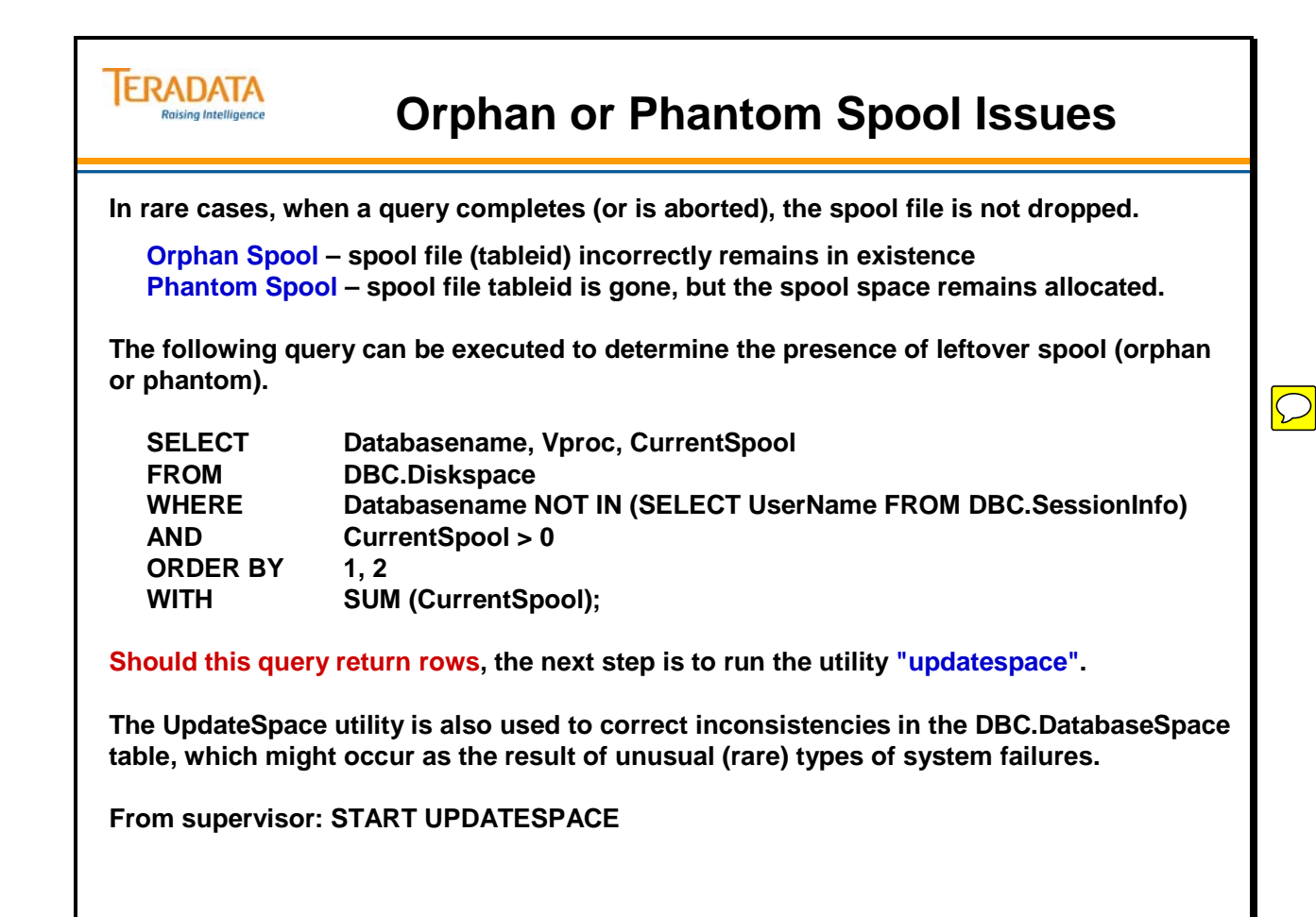

# **Update Space Utility**

The Update Space utility (**updatespace)** recalculates the permanent, temporary, or spool space used by either of the following:

- A single database and its individual tables
- All databases in a system and their individual tables

The Update Space utility accomplishes this by performing the following:

- Examining storage descriptors and adding up space for each table.
- Setting values in CurrentPermSpace, CurrentTempSpace, or CurrentSpoolSpace in the DBC.DatabaseSpace table for each table and for the containing database as a whole.

A different utility, Update DBC (**updatedbc**), recalculates the maximum allowed values for permanent, temporary, and spool space in the DBC.Dbase and DBC.DatabaseSpace tables.

The following table lists the difference between the Update DBC and Update Space utilities.

- Update DBC recalculates maximum allowed values for permanent, temporary, and spool space.
- Update Space recalculates current usage for permanent, temporary, and spool space.

The only reason to use Update Space is to correct inconsistencies in the DBC.DatabaseSpace table, which might occur as the result of rare types of system failures.

The format of the command to use with the "Update Space" utility is:

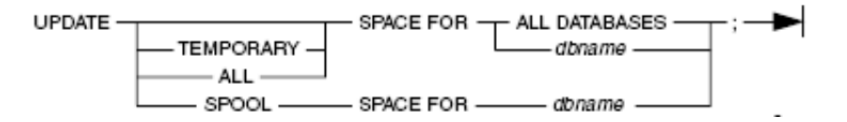

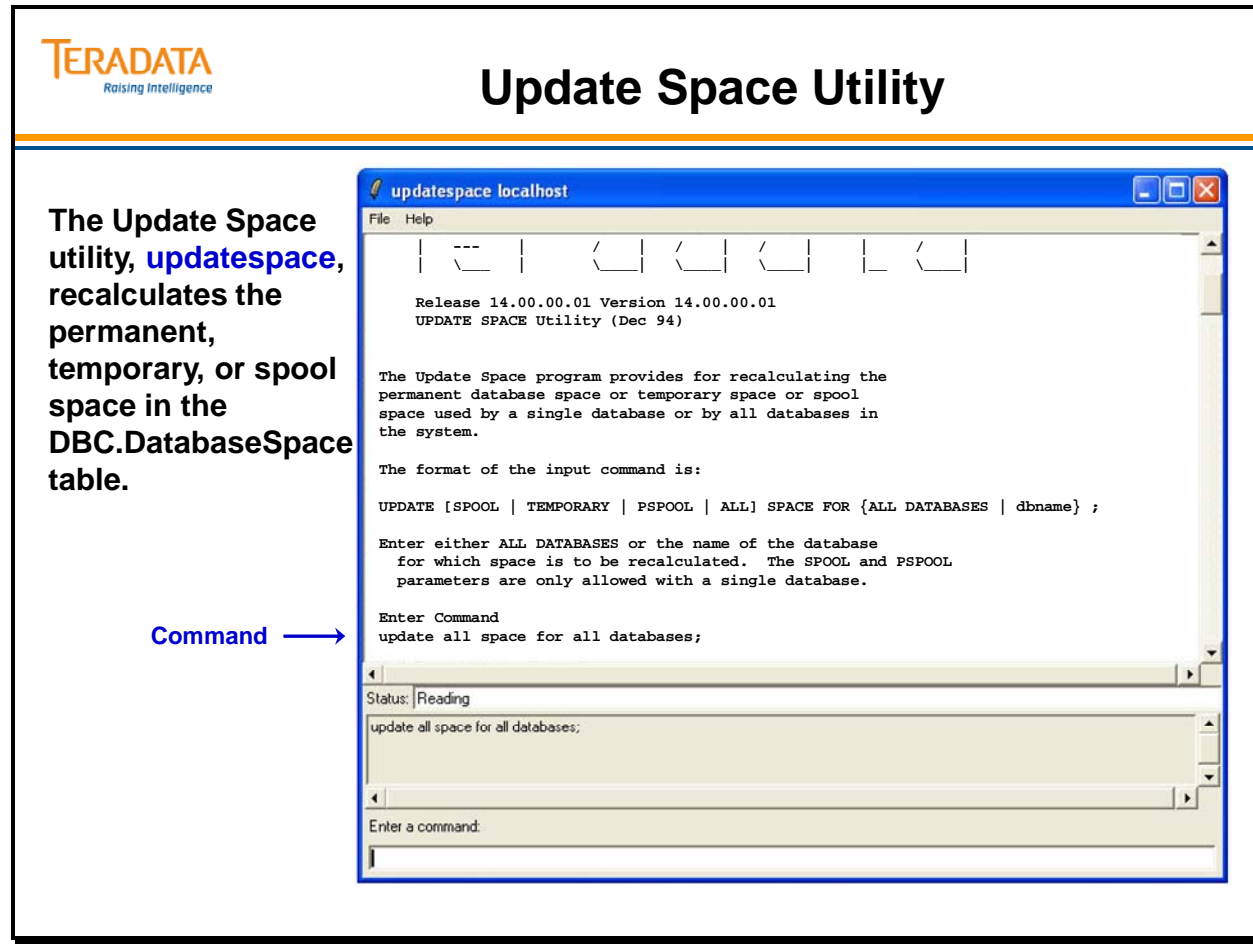

# **Vprocmanager**

The Vprocmanager utility provides a means to manage/manipulate various vproc attributes. Vprocmanager can be started from the Supervisor (**start vprocmanager**) or command-line (**vprocmanager**).

Valid commands are: STATUS, INITVDISK, RESTART, BOOT, SET, HELP, and QUIT,.

## **STATUS**

The simple format of this command (i.e., STATUS without any options) returns the DBS and PDE status tables in their entirety.

## **INITVDISK <VprocId>**

This command initializes the DBS File System on the Virtual Disk (Vdisk) associated with the specified AMP vproc. It is only applicable to NEWPROC or FATAL AMP vprocs.

Valid VprocIds are decimal numbers in the range of 0 .. 16383. Hex number may be used with a trailing "x".

## **RESTART [TPA] [NODUMP | DUMP = {YES, NO}][<RestartKind] [<comment>]**

This command is used to force different flavors of DBS restarts.

- A system dump will not be taken when the NODUMP option is specified. This is the default action.
- The DUMP  $=$  YES option causes a system dump to be taken.
- The DUMP = NO option is equivalent to NODUMP.
- Valid RestartKinds are COLD or COLDWAIT.
- The comment specifies the reason for the restart.

## **BOOT <VprocId>**

This command will reinitialize the AMP's disk in anticipation of all-tables table rebuild and start the DBS partitions on the specified AMP. It is only applicable to vprocs with a VprocState of FATAL and a ConfigStatus of Down. A confirmation input is needed to process the initialization.

Valid VprocIds are decimal numbers in the range of 0 .. 16383. Hex number may be used with a trailing "x".

### **SET**

Sets the state of a vproc to either ONLINE, OFFLINE, or FATAL.

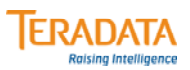

# **Vprocmanager**

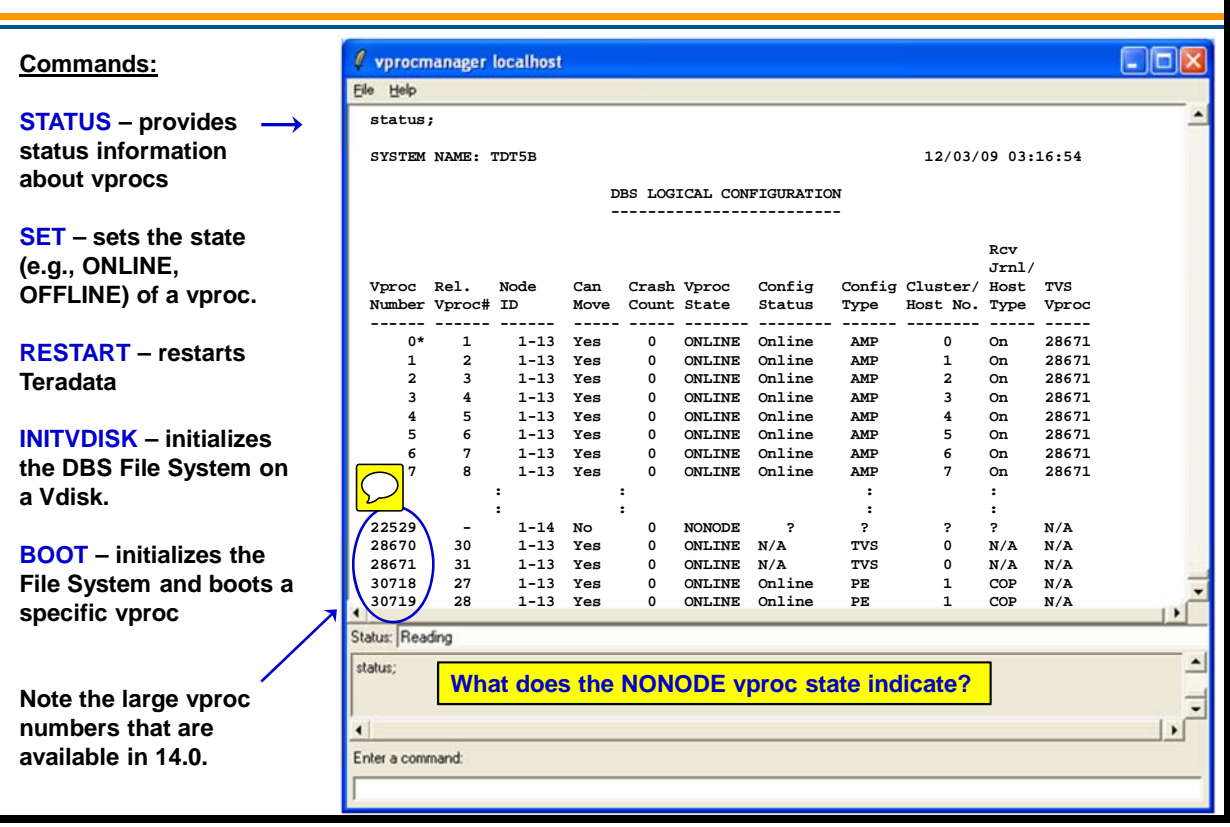

# **Summary**

The facing page summarizes some important concepts regarding this module.

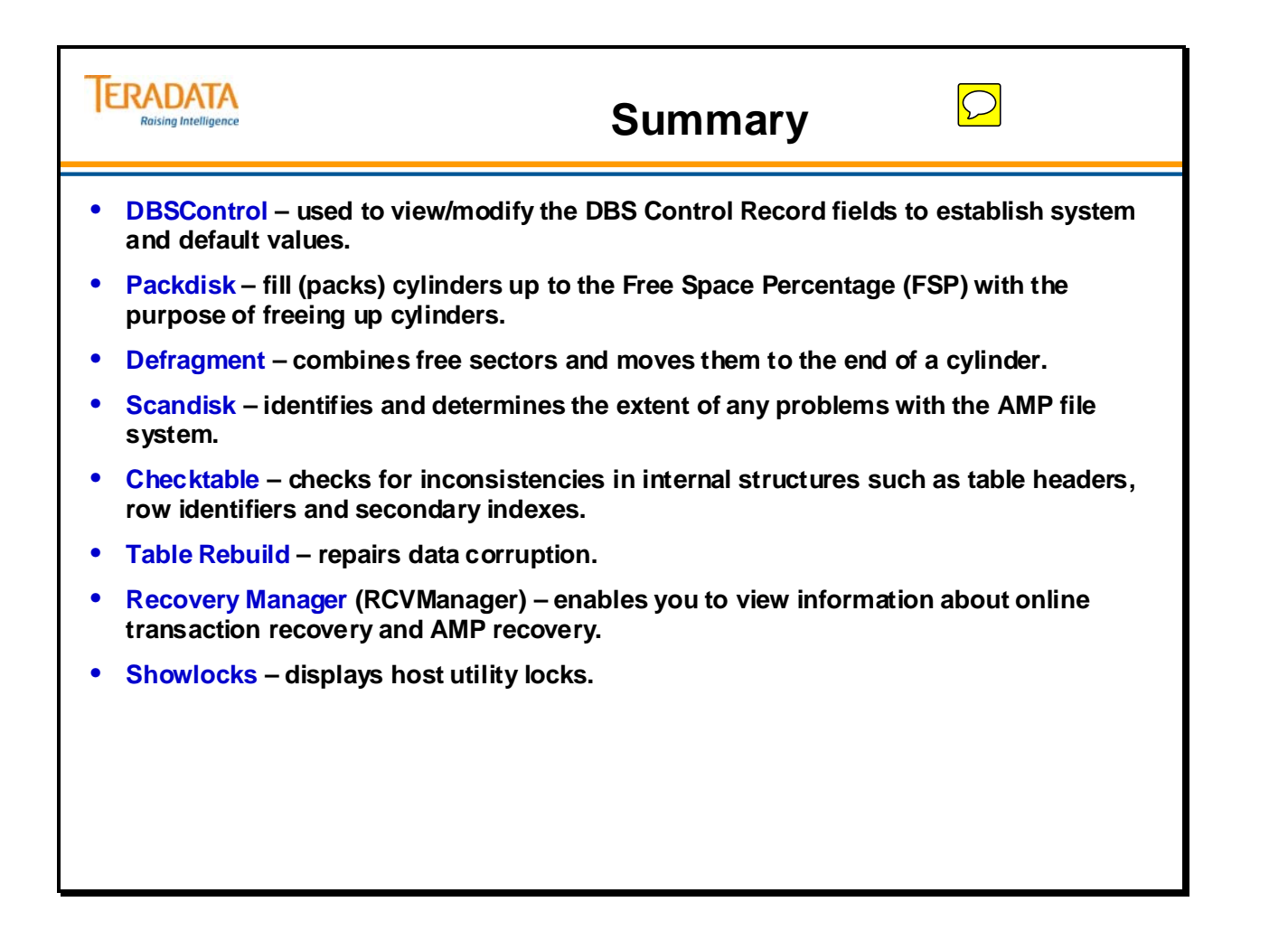

# **Module 55: Review Questions**

Check your understanding of the concepts discussed in this module by completing the review questions as directed by your instructor.

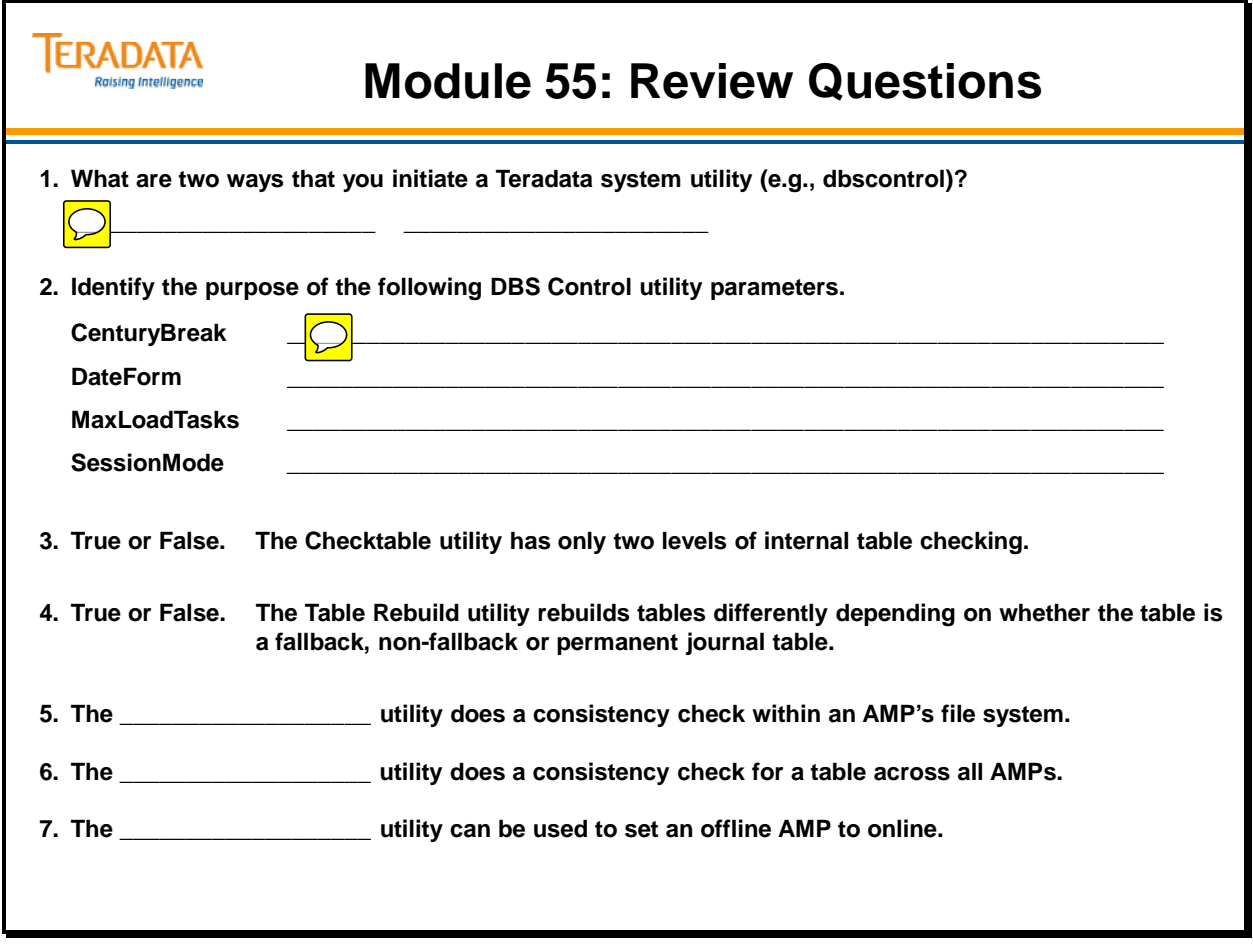

Notes
# **Module 56**

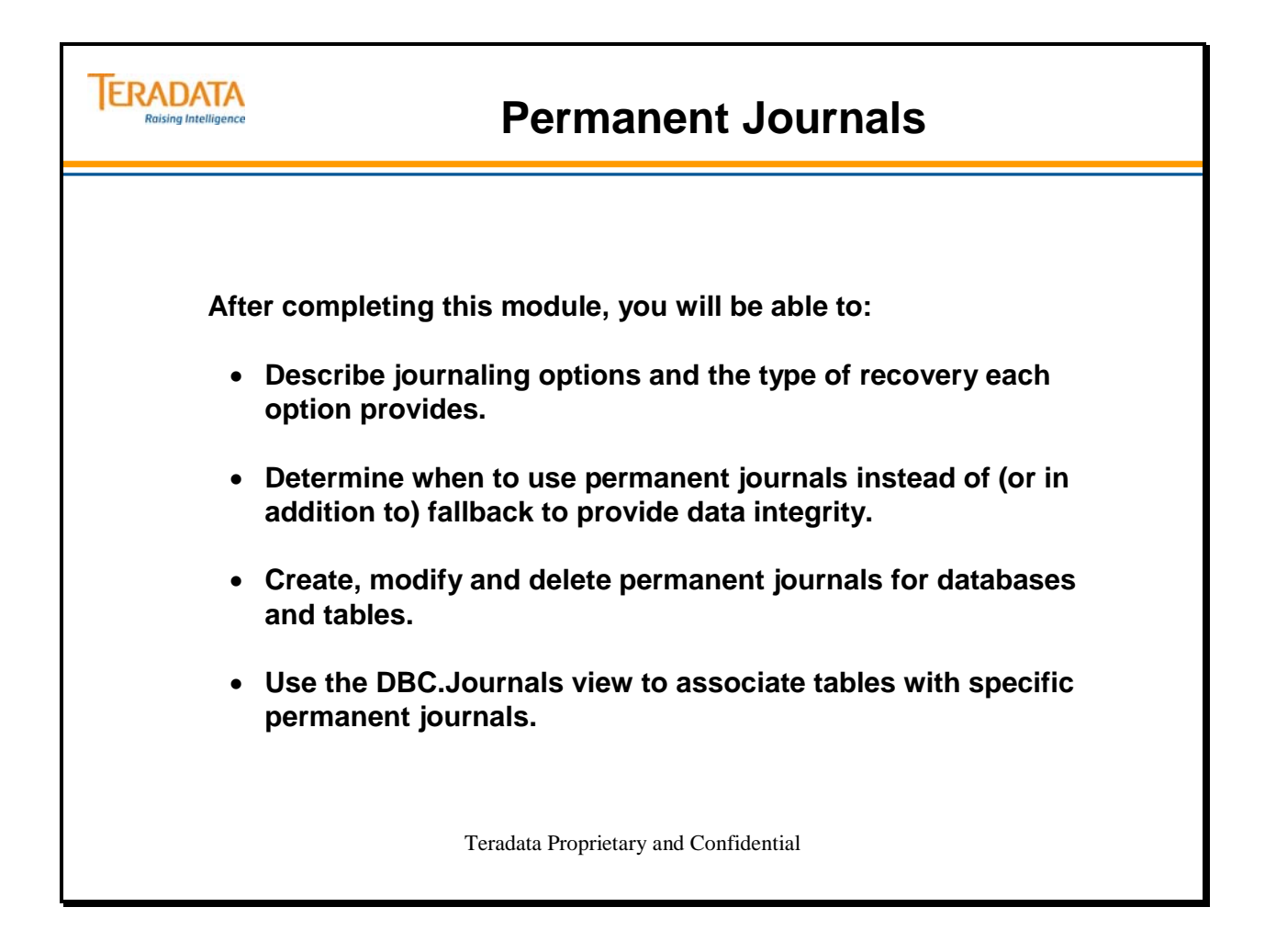

Notes

### **Table of Contents**

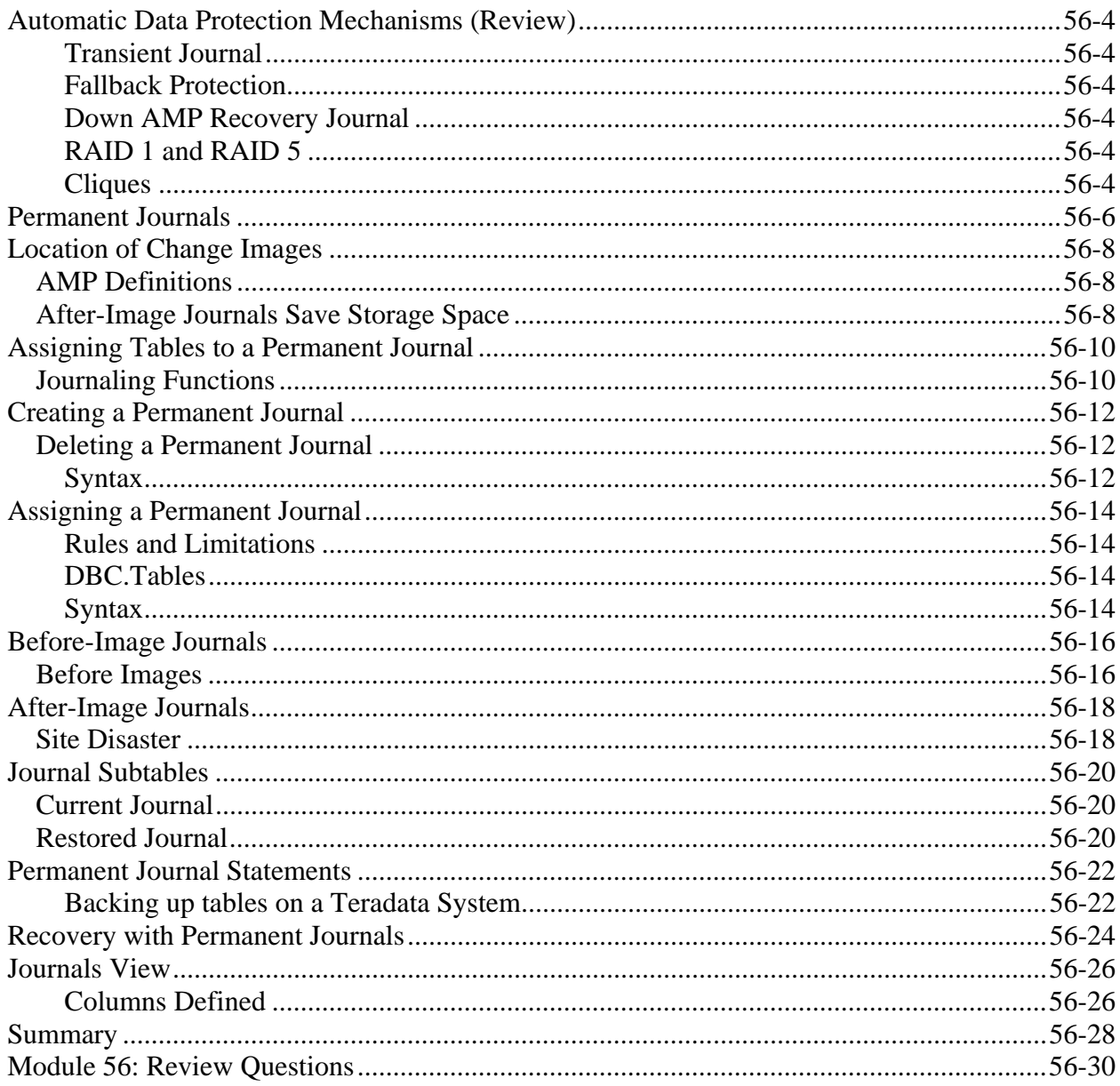

## **Automatic Data Protection Mechanisms (Review)**

The Teradata system offers a variety of methods to protect data. Some methods are automatically activated when particular events occur in the system. Other data protection methods require that you set options. Each data protection technique offers different types of advantages under different circumstances.

#### **Transient Journal**

The Transient journal maintains snapshots of rows in tables before you or other users make changes to them. If the transaction fails or if you abort the request, the Transient Journal copies its snapshot into the existing table which rolls back any changes the failed transaction may have made to the table.

#### **Fallback Protection**

Fallback protection is an optional data protection feature that you activate with the CREATE or MODIFY commands. Fallback provides data level protection by automatically creating a copy of each row on a fallback AMP. If the primary AMP fails, the system can access the fallback copy. The fallback feature allows automatic recovery using the Down AMP Recovery Journal once the down AMP comes back on-line. Fallback protected tables occupy twice the space in your system as non-fallback tables.

#### **Down AMP Recovery Journal**

The Down AMP Recovery Journal supports fallback protection. If a primary AMP fails, the fallback feature allows automatic data recovery using the Down AMP Recovery Journal. This feature consists of these two journals: DBC.ChangedRowJournal and DBC.OrdSysChngTable.

#### **RAID 1 and RAID 5**

RAID 1 provides data redundancy through disk mirroring which means that data on one disk is identical to the information on another disk. If one disk fails, the alternate disk takes over. RAID 5 (or RAID S) protects data with a technique called "data parity protection". Data is striped across multiple disks while the parity of each piece of data is preserved to allow array controllers to determine what the missing data is. The user experiences no downtime

#### **Cliques**

Group of SMP nodes sharing a common set of disk arrays. If a node fails, vprocs can migrate to other nodes within the clique. Although Teradata will restart, allows Teradata to continue running in the event of a node failure.

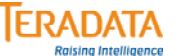

# **Automatic Data Protection Mechanisms**

### **(Review)**

#### • **Transient Journal**

- **Takes before-image (snapshot) of row before change is made**
- **Copies before-image of row back to table if transaction fails**
- **Maintained within the WAL Log**

#### • **Fallback Protection**

- **Optional data protection feature for a table**
- **Creates copy of each row on fallback AMP**

#### • **Down AMP Recovery Journal**

- **Automatically used for fallback tables when an AMP is down**
- **Other AMPs in the cluster identify rows that have changed for a down AMP**

#### • **RAID 1 or RAID 5**

- **Data redundancy through disk mirroring (RAID 1) or data parity protection (RAID 5)**
- **Provides protection from physical disk failure**

#### • **Cliques**

- **Group of nodes where vproc migration can occur**
- **Provides protection from node failure(s)**

 $\bigcirc$ 

### **Permanent Journals**

The Teradata system offers a manual method called permanent journals that you can use to protect data. The purpose of a permanent journal is to maintain a sequential history of all changes made to the rows of one or more tables. Permanent Journals help protect user data when users commit, rollback, or abort transactions. A permanent journal can capture a snapshot of rows before a change, after a change, or both. Each database or user space can contain only one journal table.

Existing data tables can write to a journal table defined in its parent or to a journal table located in another database or user. Journal tables require permanent space.

You can create permanent journal tables with the CREATE USER/CREATE DATABASE statement or the MODIFY USER/MODIFY DATABASE statement.

Permanent journal tables exist within a database or user space. Only one permanent journal can be assigned to that user or database. The journal may be located in the same database or user as the tables that use the journal or in a different database.

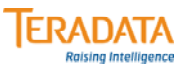

### **Permanent Journals**

#### **Permanent journals:**

- **Optional features that can provide protection for software and hardware failures.**
- **Store committed, uncommitted and aborted changes.**
- **Users manage journal tables.**

#### **Permanent journal options:**

- **Single before change image: BEFORE**
	- **Captures images before a change is made**
	- **Protects against software failures**
	- **Allows rollback to a checkpoint**
- **Single after-change image: AFTER**
	- **Captures images after a change is made**
	- **Protects against hardware failures**
	- **Allows rollforward to a checkpoint**
- **Dual image: DUAL BEFORE or DUAL AFTER**
	- **Maintains two images copies**
	- **Protects against loss of journals**
- **Keyword JOURNAL with no other keywords capture single before and after images.**

## **Location of Change Images**

Tables that include fallback and journaling options automatically receive dual image journal protection. Tables with no-fallback protection can request either single or dual permanent journals.

The chart on the facing page illustrates the location of change-image journals. The placement of permanent journals depends on: requested image type (either before or after) and the protection type (either fallback or non-fallback).

### *AMP Definitions*

The following definitions are used to describe how AMPs are used to store before and/or after images.

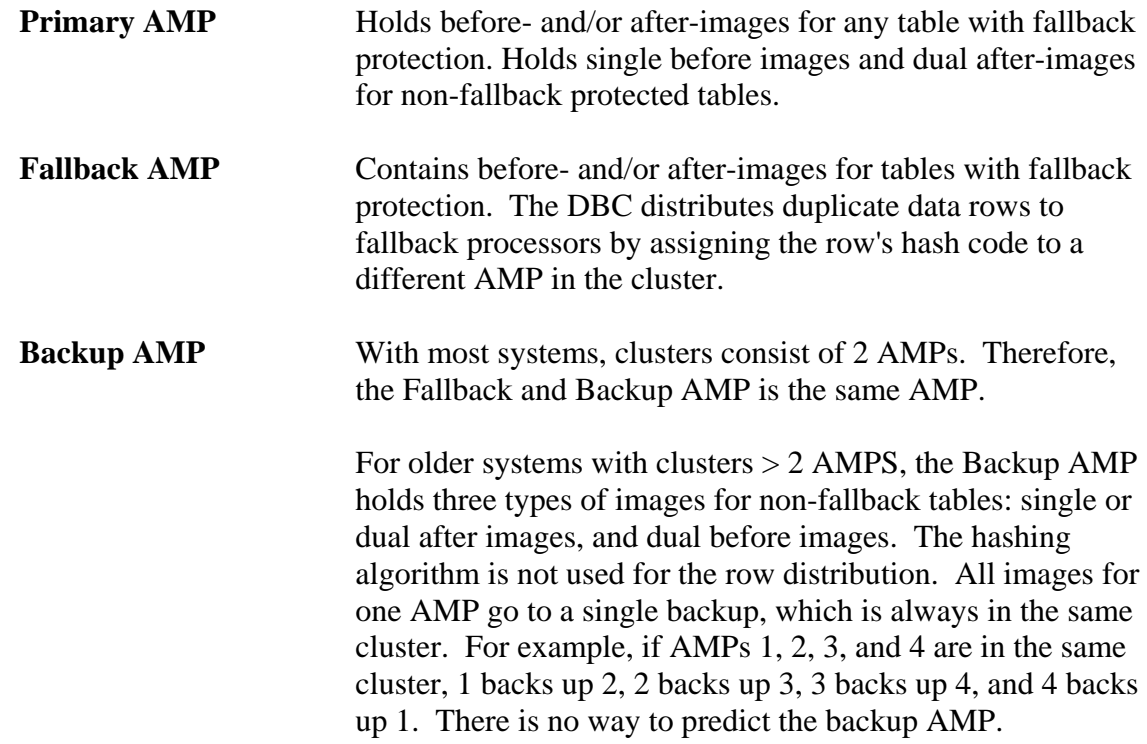

### *After-Image Journals Save Storage Space*

If fallback protection is too costly in terms of storage space, after-image journals offer alternative data protection with minimal space usage. After-image journals write changes to the backup AMP. Since the system only duplicates changed rows rather than all of the rows, storage space is minimized.

Since changes are written to the backup AMP, a primary AMP failure does not cause a loss of data. You can recover all table data by restoring the appropriate archive tape and rolling forward the rows stored in the after-image journal.

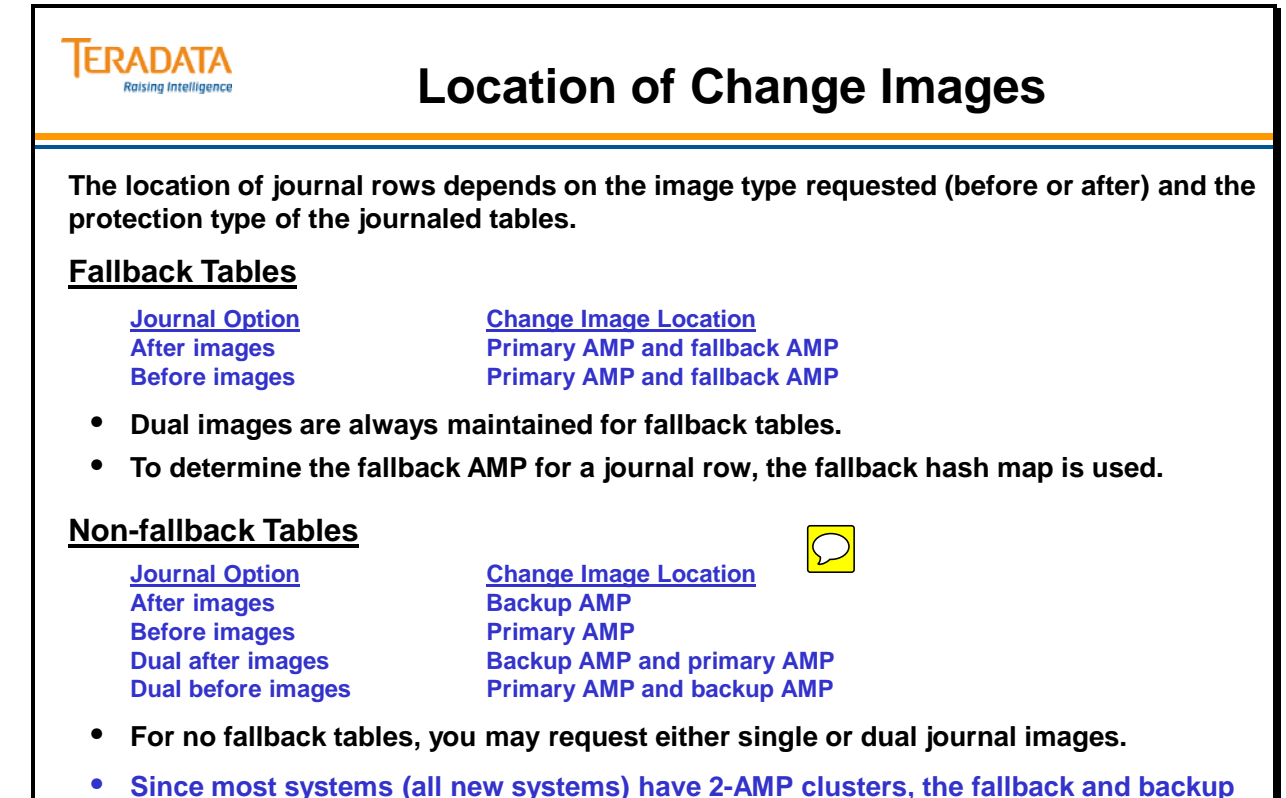

- **AMP is the same AMP in a cluster.**
	- **With clusters > 2 AMPs, a backup AMP is another AMP in the same cluster as the primary AMP assigned to journal rows.**

## **Assigning Tables to a Permanent Journal**

When you create a new journal table, there are options you can use to control the type of information the table captures.

A permanent journal provides four basic options:

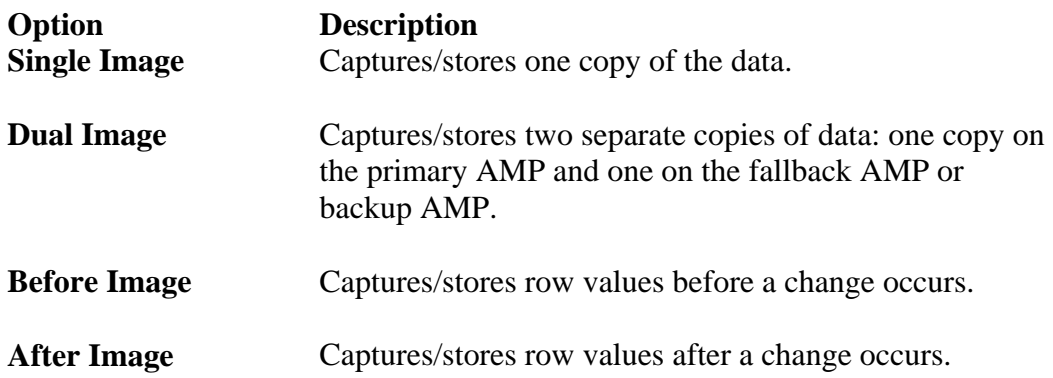

Unlike transient and recovery journals, permanent journal options capture and store all changes whether, committed, uncommitted, or aborted. In addition, journal maintenance and activity are under user control.

### *Journaling Functions*

Journal tables use rollback operations for software failure recoveries. To restore data tables to the state they were in before a software failure; configure a permanent journal to capture before-change information.

Permanent journaling is not a substitute for RAID technology or fallback protection. Both options provide duplicate images of all rows in a table. The journal tables only maintain images for changed rows.

Journal tables can protect against:

- Loss of data caused by a disk failure in a table that is not fallback or RAID protected.
- Loss of data if two or more AMP vprocs fail in the same cluster. (This would mean the loss of two disks in a rank per failed AMP vproc.)
- Incorrect operation of a batch or application program.
- Disaster recovery of an entire system.
- Loss of changes made after a data table is archived.
- Loss of one copy of the journal table (Dual journal).

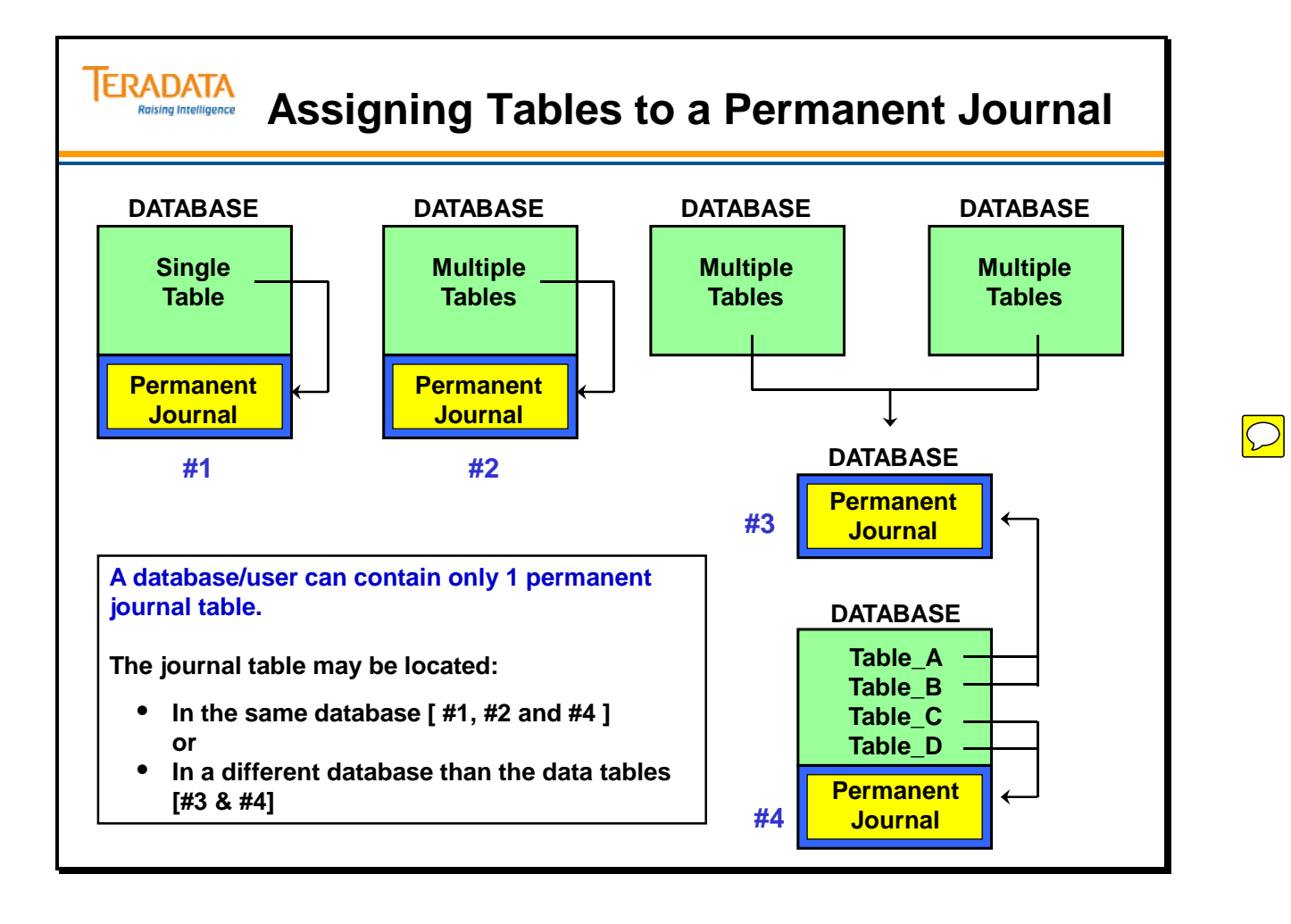

## **Creating a Permanent Journal**

You create permanent journals when you create a user or database. To create permanent journals within an existing user or database, use the MODIFY statement. The facing page shows examples of using these statements.

#### **The following restrictions apply to the use of permanent journals:**

- If a journal table in another user/database is specified as the default, that other journal table must already exist.
- You can change a DEFAULT JOURNAL for a user or database only if no tables or other databases journal into it.
- Permanent journals are not supported across an AMP configuration change. Rollforward or Rollback operations terminate if there is a change in the hash maps for primary, fallback, or backup rows.
- Permanent journals are not supported across certain Data Definition (DDL) statements. Statements that may prevent a rollforward or rollback operation from passing that point in the journal include:
- ALTER TABLE
- RENAME TABLE
- MODIFY USER or MODIFY DATABASE
- COMMENT

### *Deleting a Permanent Journal*

Use the MODIFY USER or MODIFY DATABASE statement to delete a permanent journal. Before you delete the journal, you must use the ALTER TABLE statement to stop the journaling being done to that journal.

#### **Syntax**

 **ALTER [TABLE NAME]** 

 **,WITH [JOURNAL TABLE=JOURNAL TABLE NAME]; ,NO BEFORE JOURNAL ,NO AFTER JOURNAL;** 

 **MODIFY DATABASE [DATABASE NAME AS] DROP DEFAULT JOURNAL TABLE=[JOURNAL TABLE NAME];** 

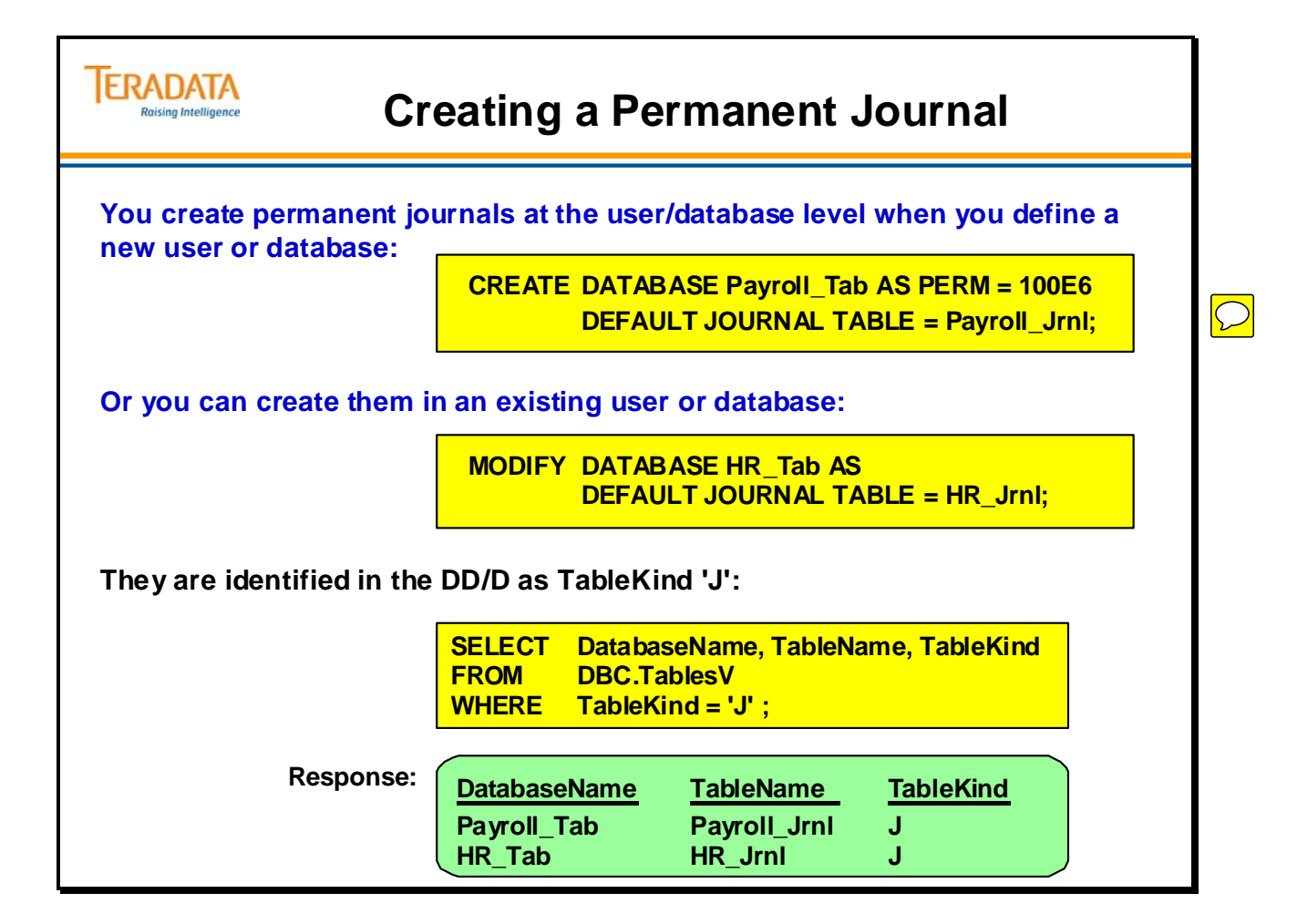

## **Assigning a Permanent Journal**

Permanent journals are optional. You can specify journal options at the database/user level or at the individual table level. The journal options you can define are:

> JOURNAL. BEFORE JOURNAL AFTER JOURNAL DUAL JOURNAL DUAL BEFORE JOURNAL

DUAL AFTER JOURNAL NO JOURNAL NO AFTER JOURNAL NO BEFORE JOURNAL

You can define a DEFAULT JOURNAL TABLE associated with a user or database. You can associate an individual table within the database with the DEFAULT JOURNAL (by default) or another journal table by specifying that on the CREATE or ALTER TABLE statement.

Users activate permanent journaling by including the JOURNAL option in the CREATE or MODIFY statements for users or databases. The following page illustrates CREATE USER and CREATE TABLE statements that create and assign permanent journals.

If you create a database/user and specify a default journal table, but do not specify any journaling options, the default at the database level is NO BEFORE and NO AFTER journaling for tables created in the database. When creating a table in this database/user and if you want journaling, you must specify the journaling options you want as part of the CREATE TABLE.

#### **Rules and Limitations**

You must allocate sufficient permanent space to a database or user that will contain permanent journals. If a database or user that contains a permanent journal runs out of space, all table updates that write to that journal abort.

#### **DBC.Tables**

The DBC.Tables view can display the names of existing journal tables. The TableKind field displays the letter J for any table set up as a permanent journal. The query statement on the next page displays a list of journal table names.

#### **Syntax**

[NO] [BEFORE] [[,][NO] [AFTER JOURNAL]] [DUAL] [AFTER] [[,][DUAL ] [BEFORE JOURNAL]] DEFAULT JOURNAL TABLE = [dbname.] tname

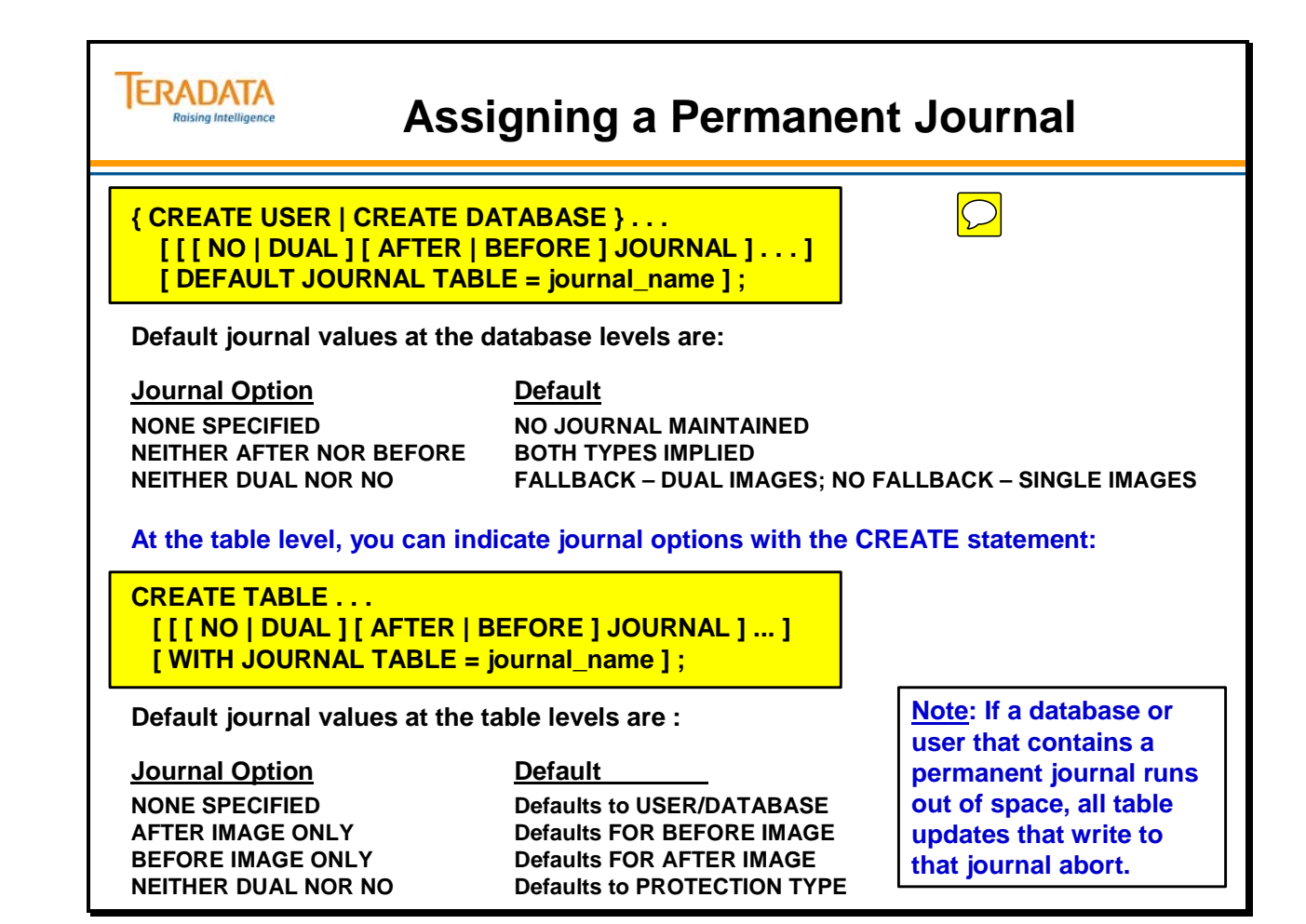

## **Before-Image Journals**

You can define permanent journals to record:

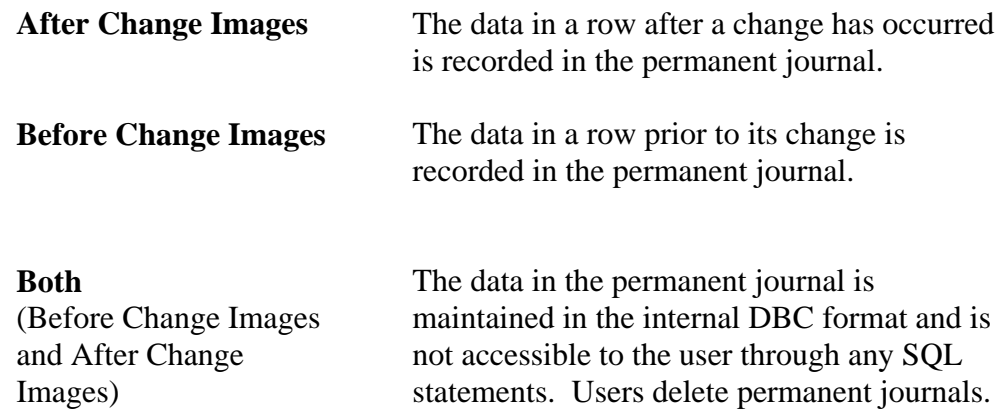

### *Before Images*

Before Images are used for ROLLBACK recovery as shown on the following page. Once a before-image journal is created, a snapshot of an existing row is stored in the journal table before any data is modified. In the event of a software failure, the before-image journal can roll back any unwanted changes. Permanent journals roll back all transactions from a table to a checkpoint. They may not be used to roll back specific transactions.

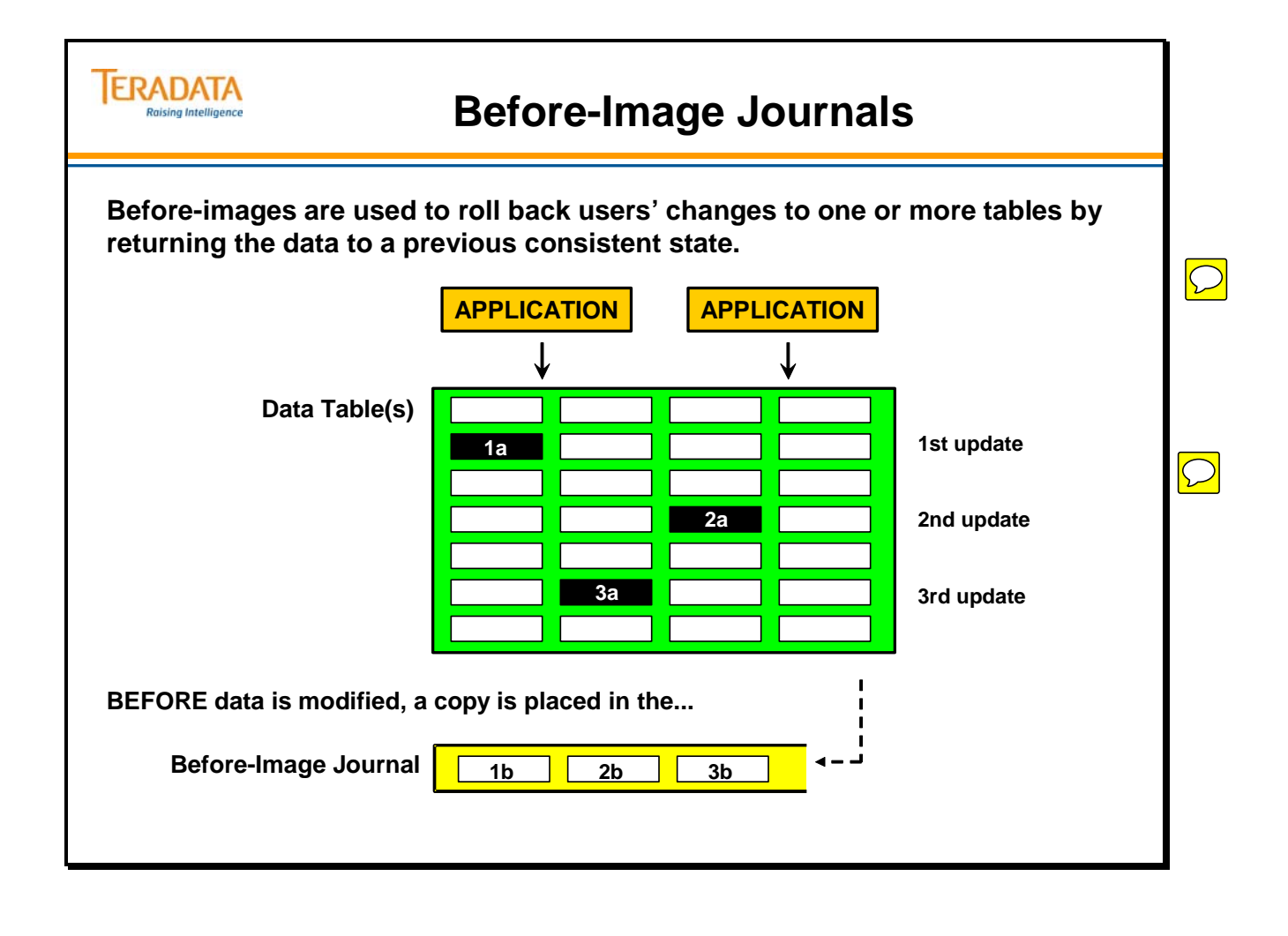

## **After-Image Journals**

After you create an after-image journal, a snapshot of a row value is stored in the permanent journal after a change is committed. If a hardware failure occurs, the after-image journal can roll forward any changes made to data tables since the last full system backup.

### *Site Disaster*

To protect against the loss of data in the event of a site disaster, many applications require that data archives be kept off-site at all times. Ideally, users dump the database to magnetic tape daily and store the tape off-site.

Daily archives may not be practical for very large databases. To solve this problem, you can activate after-change journals and take a daily archive of the journal itself that provides archived copies of all changes made since the last full database archive. The full backup tapes along with the journal backup tapes could restore the entire database.

The facing page shows after images in the permanent journal are used for ROLLFORWARD recovery.

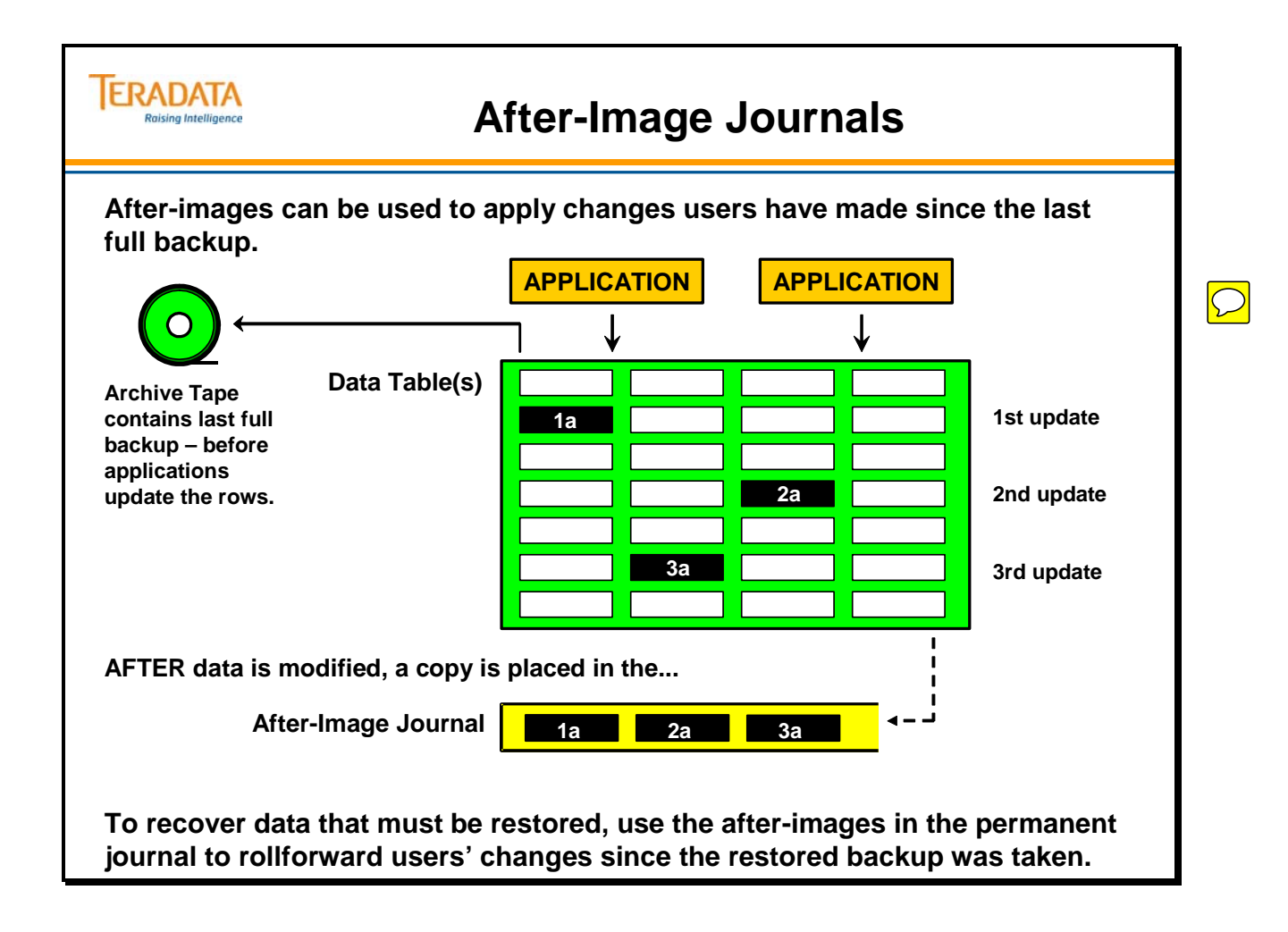

## **Journal Subtables**

Each journal table consists of three areas:

- Active area (part of current journal subtable)
- Saved area (part of current journal subtable)
- Restored area (part of restored journal subtable)

The active and saved areas together are referred to as the Current Journal. The restored subtable is called the Restored Journal. The contents and purpose of each subtable are discussed below:

### *Current Journal*

Each time you update a data table that has an associated journal table; a change image is appended to the active subtable. You cannot archive journal tables while the change images are in the active subtable. Instead, you must move the images to the saved subtable.

To move images from active to saved areas, you must submit the Checkpoint With Save statement. A checkpoint places a marker at the chronological end of the active subtable. The database assigns an event number any time a user submits the checkpoint statement. The With Save option of the checkpoint statement inserts a checkpoint in the active subtable and then appends the contents of the active subtable to the end of the saved subtable.

After the database appends the contents, it initiates a new active subtable automatically. You can now submit an ARCHIVE JOURNAL TABLE statement. Archiving the journal saves it to tape.

### *Restored Journal*

To restore a journal, move the journal table contents from the portable storage media back to the restored subtable. The information stays there until you invoke roll operations.

Permanent journals are maintained in an internal Teradata database format. They are not accessible by SQL statements and cannot be used for audit trail purposes.

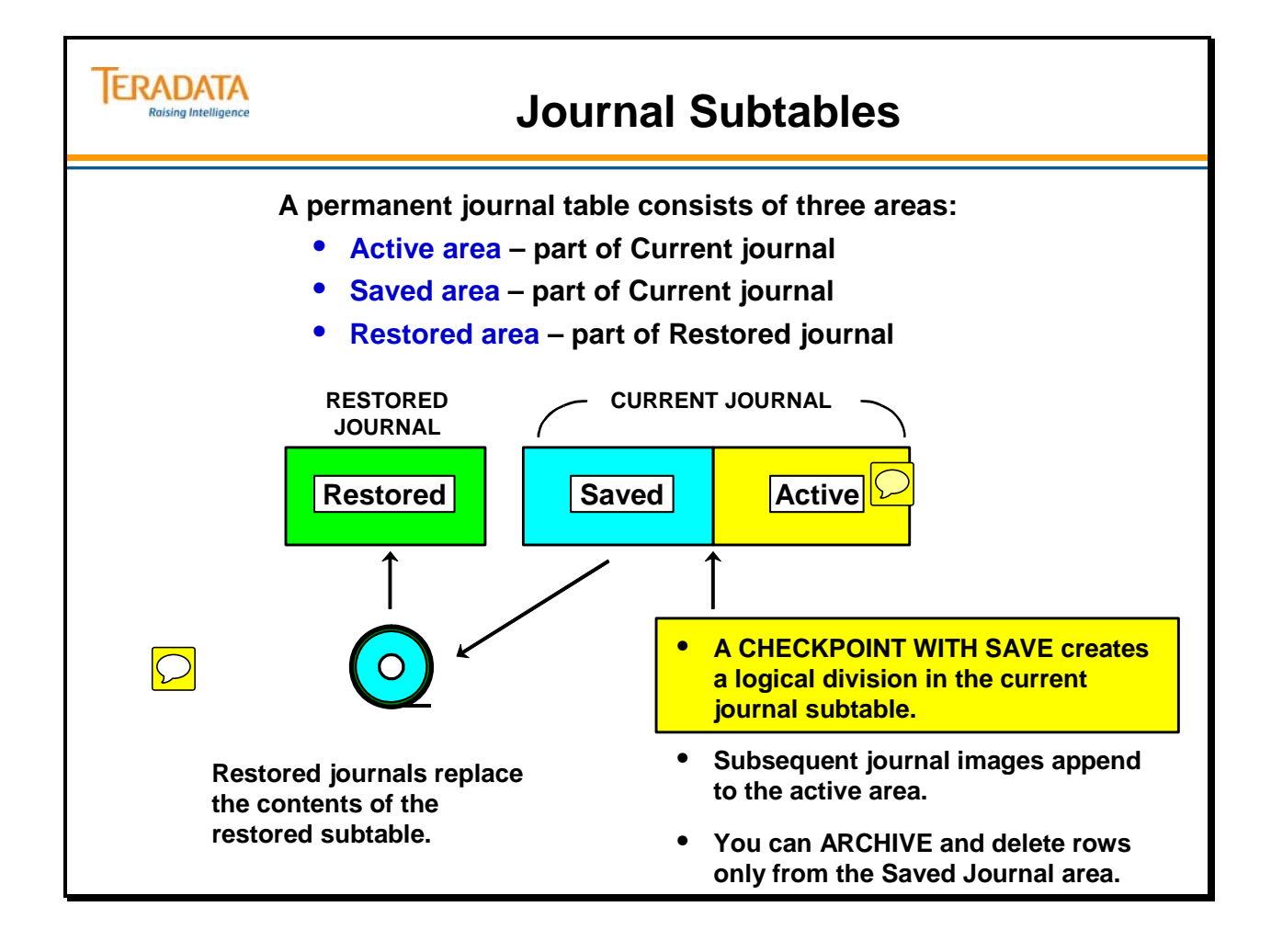

### **Permanent Journal Statements**

Use the ARC (Archive and Recovery) utility to perform backup and recovery functions associated with permanent journals. The archive and recovery functions include:

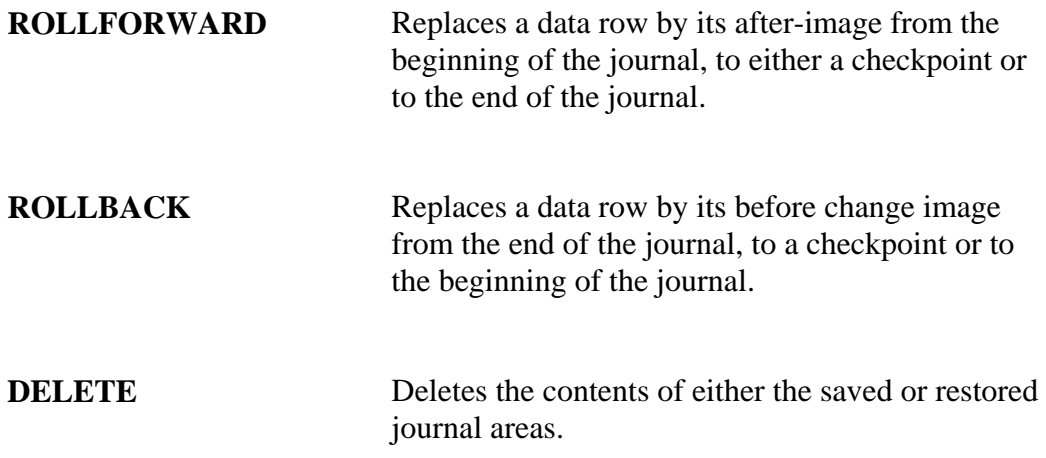

#### **Backing up tables on a Teradata System**

- Archive the data tables onto portable storage media.
- Submit a checkpoint with a SAVE statement to move change images from the active journal to the saved journal.
- Archive the journal tables onto portable storage media.
- Submit the DELETE JOURNAL statement to erase the saved journal rows.

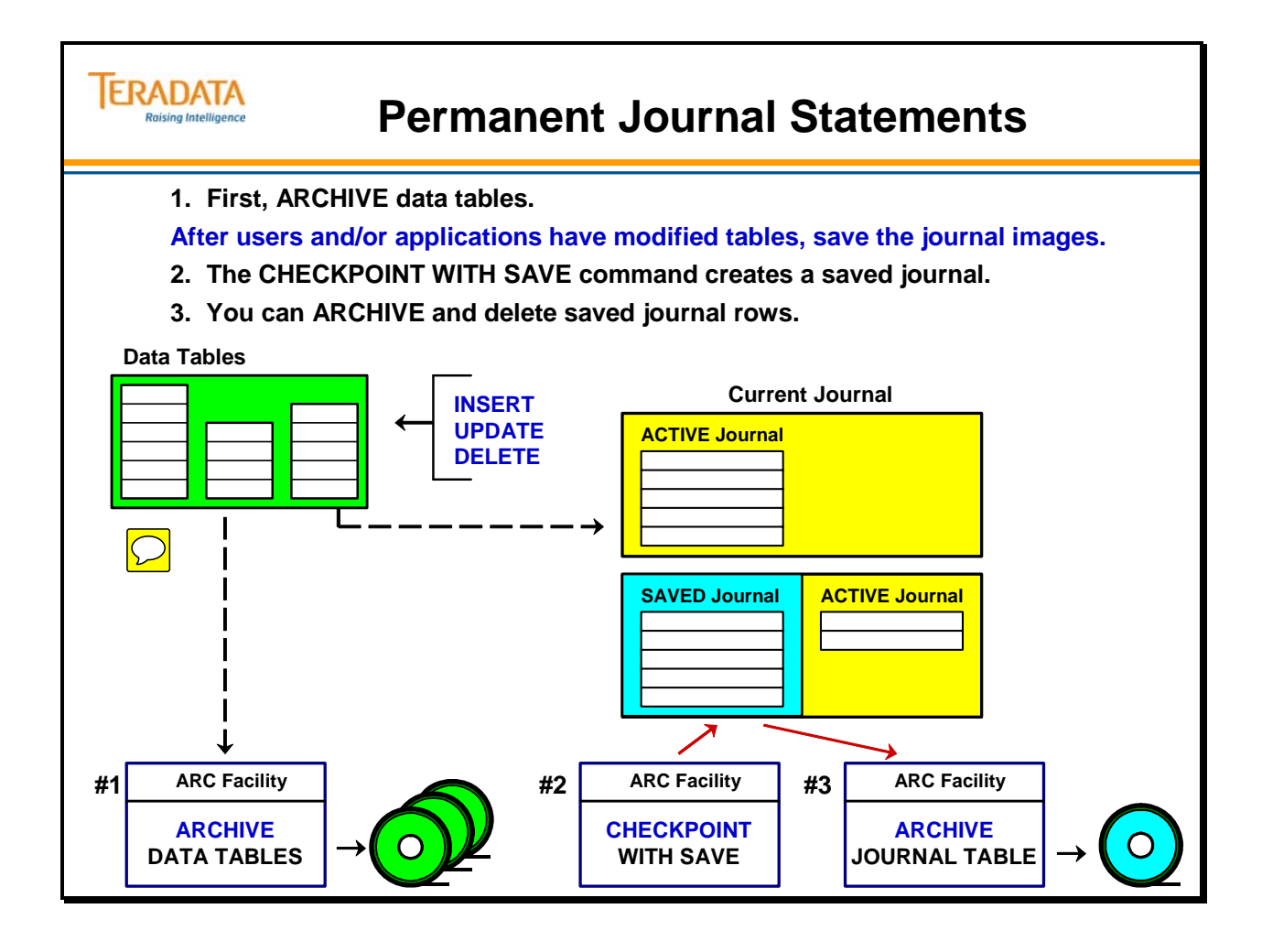

## **Recovery with Permanent Journals**

An example of how to use some of these ARC statements is shown when a batch program is run:

- 1. Submit an SQL Checkpoint statement as the first statement of the batch job, with or without a Checkpoint name.
- 2. If required, ROLLBACK to the Checkpoint using either the checkpoint name or the event number supplied by the DBC when you executed the Checkpoint command. Later changes are also backed out.
- 3. The data table is now in its *original* condition.

A permanent journal is time-oriented, not transaction-oriented.

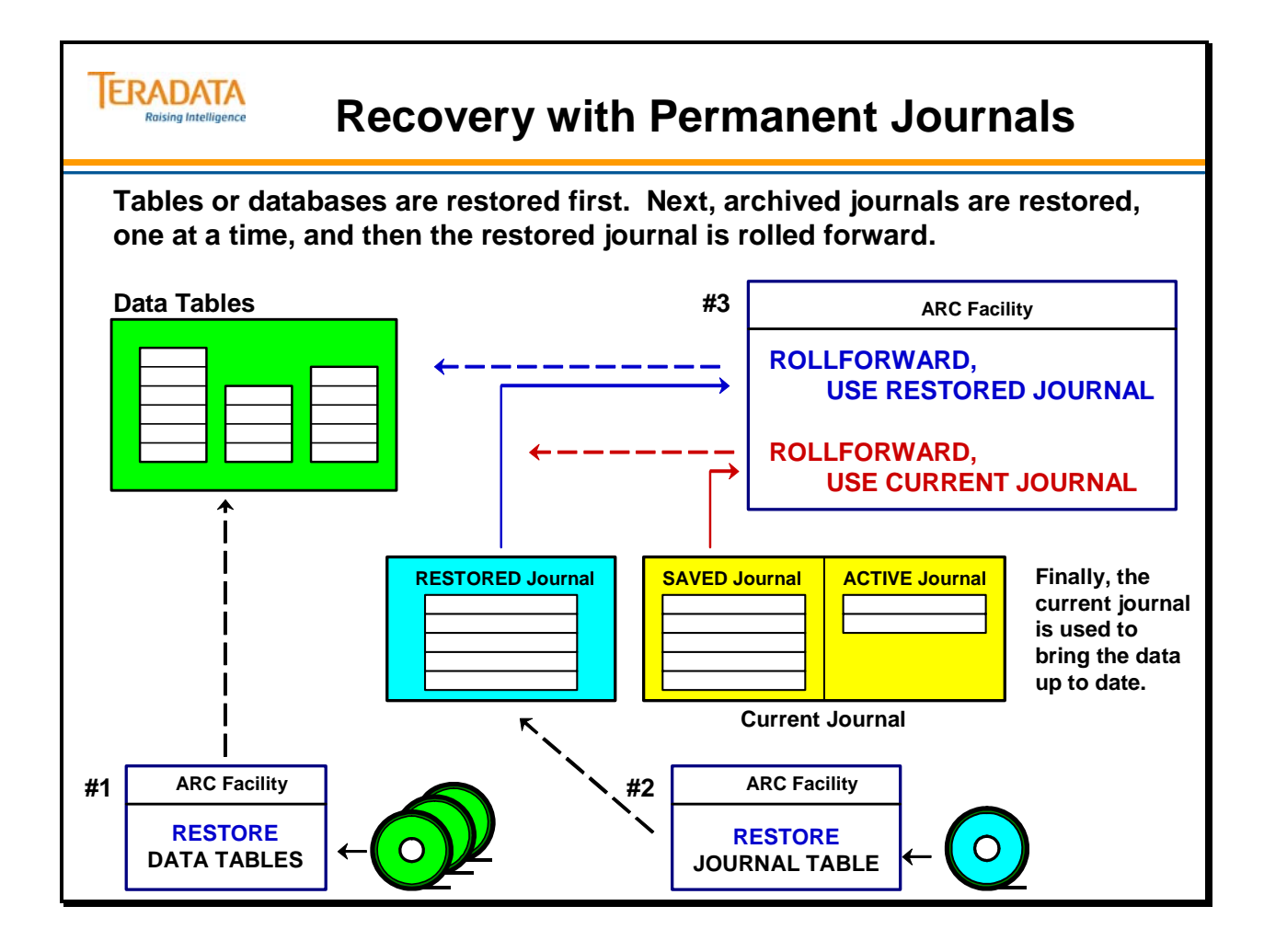

## **Journals View**

The Teradata system provides a system view called DBC.Journals[V][X], that displays links between journal tables and the data tables that journal into them. The DBC.JournalsX View is a restricted view. The restricted version of the view displays only those objects that you own or to which you hold access rights.

The example on the next page uses the SELECT statement to list all of the tables in the system that uses a permanent journal. In addition, it requests to see a list of the journal names.

The response displays the table names first followed by the journal names.

#### **Columns Defined**

The Journals view has four different columns. Each one is described below:

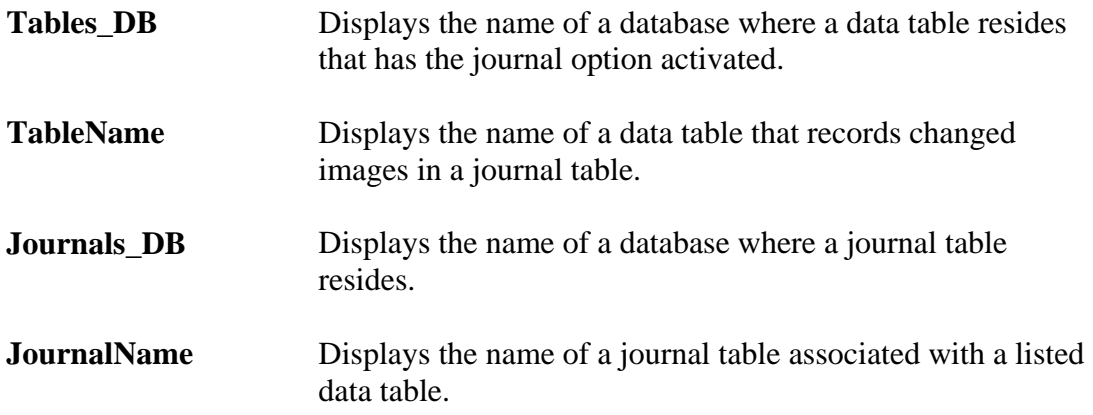

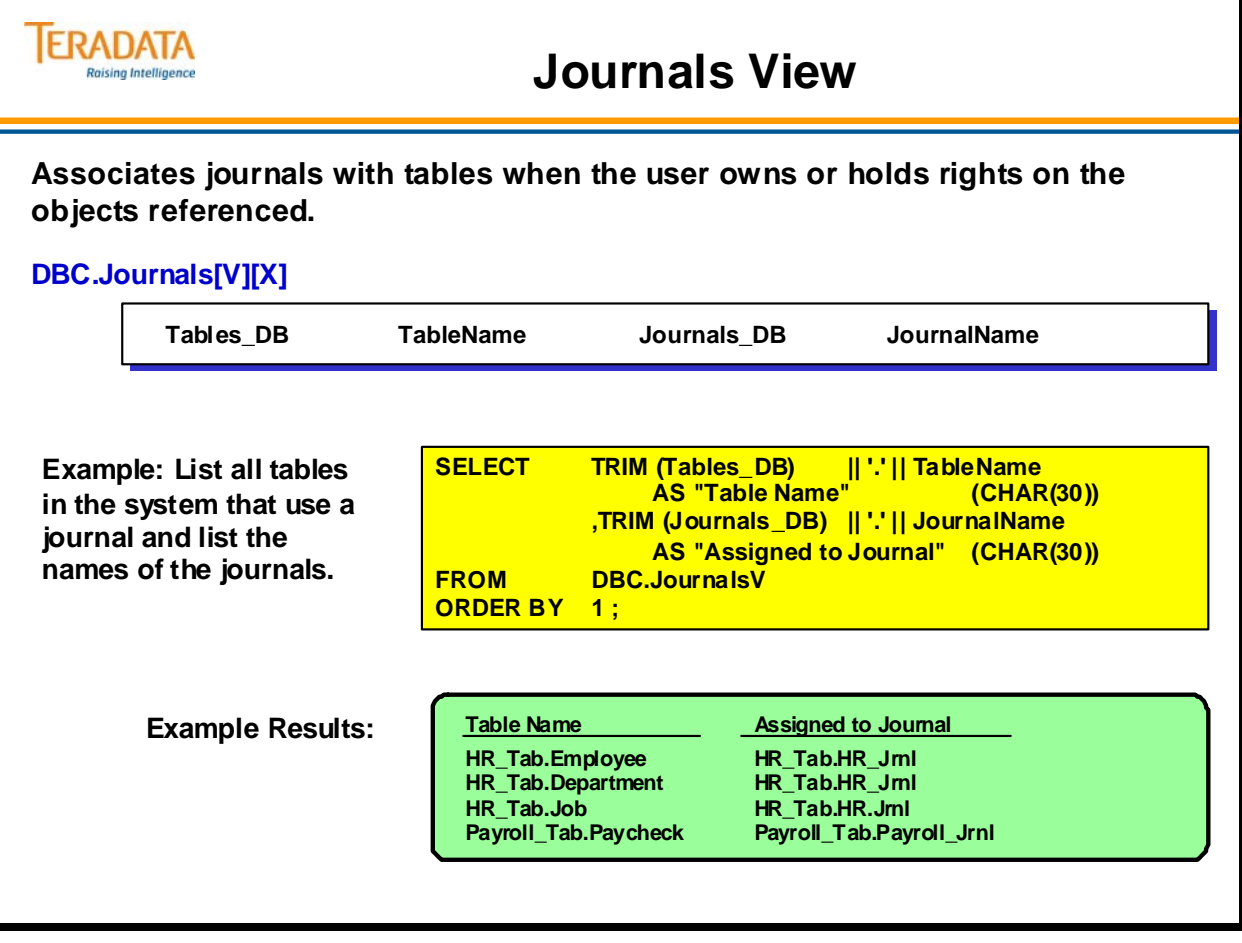

## **Summary**

The facing page summarizes some important concepts regarding this module.

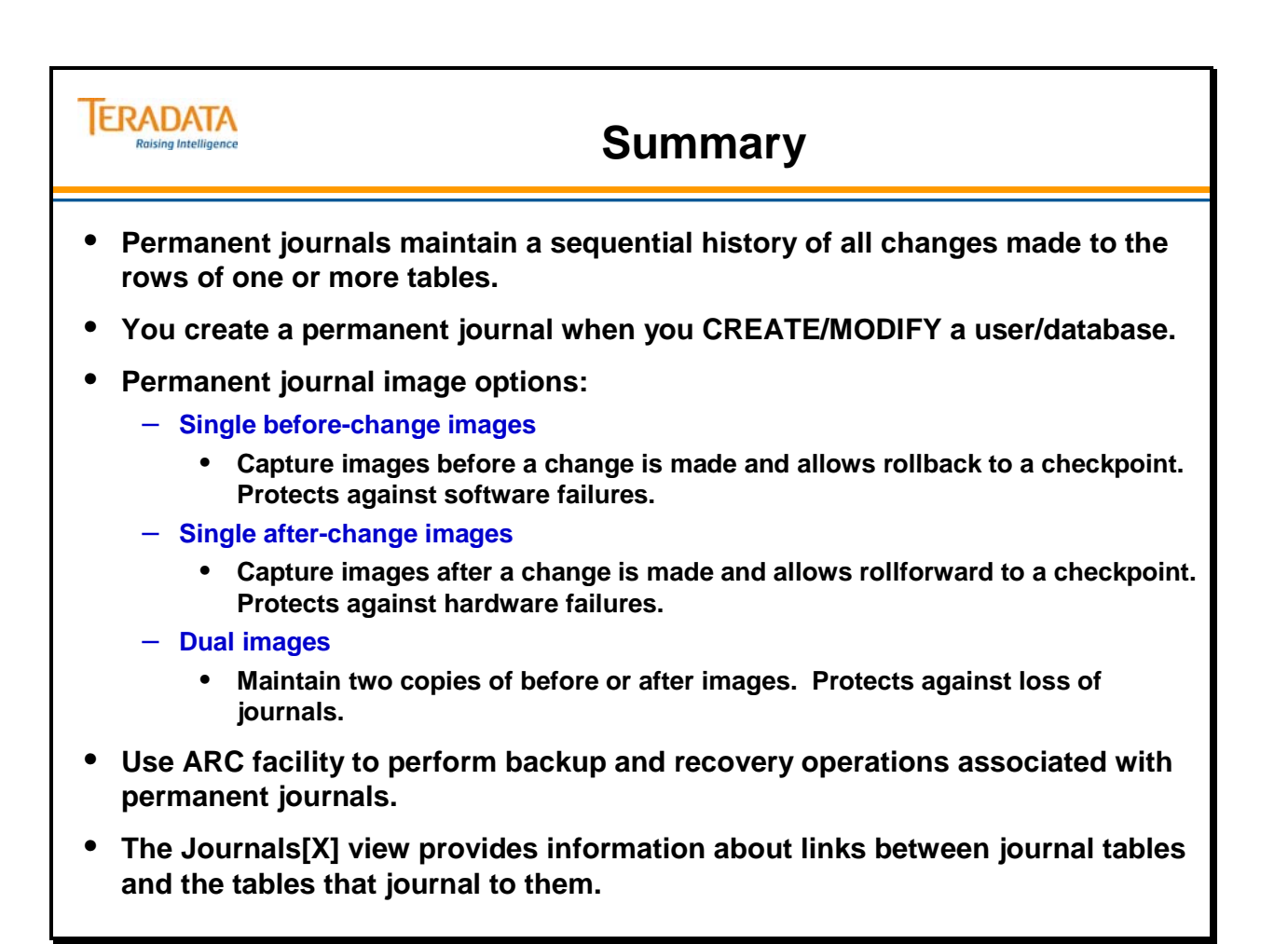

## **Module 56: Review Questions**

Check your understanding of the concepts discussed in this module by completing the review questions as directed by your instructor.

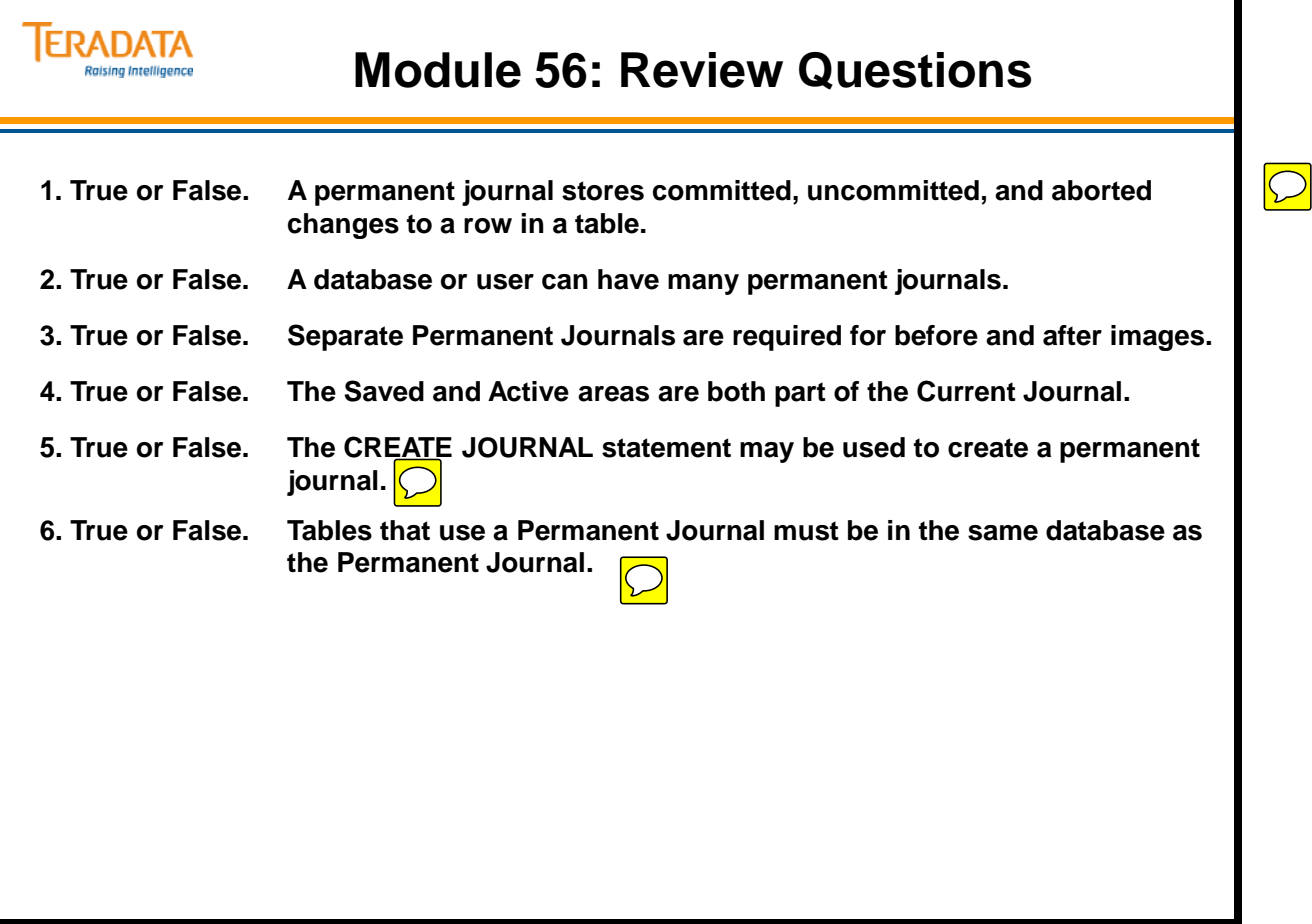

Notes

# **Module 57**

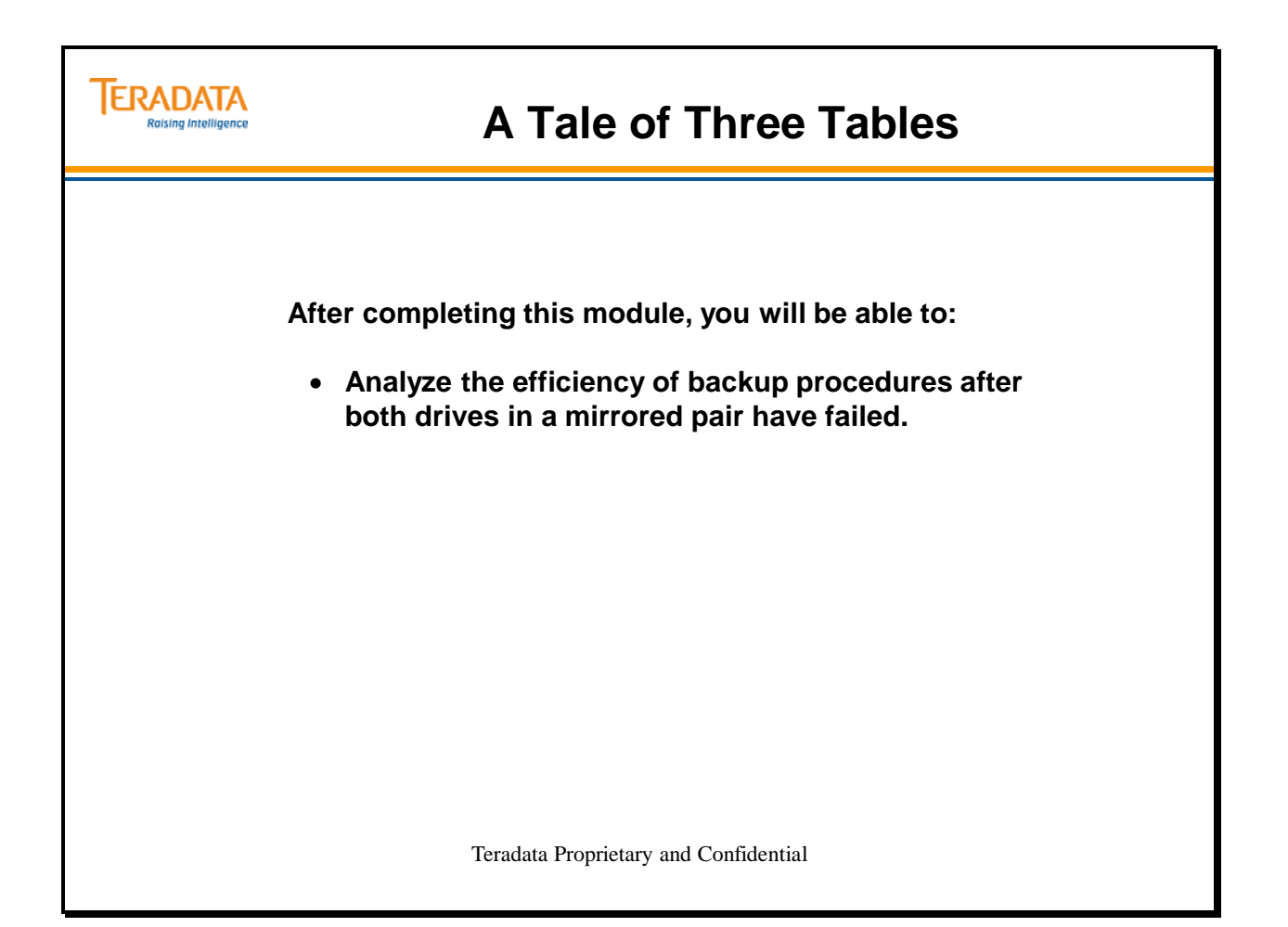

Notes

### **Table of Contents**

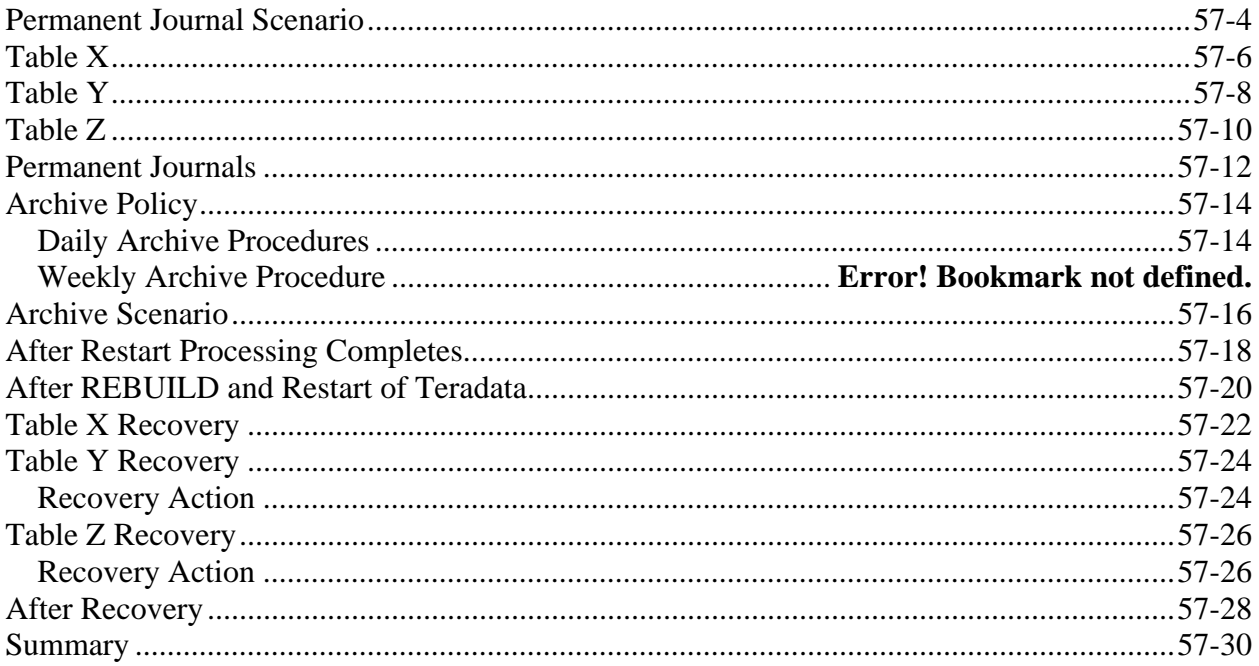

## **Permanent Journal Scenario**

In the following scenario, assume that a user has three tables in a four AMP system. Each table has its own data protection features stored on all four AMPs. The illustrations on the following pages illustrate data protection features in effect for each table.

In this example, AMPs 1 and 2 are clustered together and AMPs 3 and 4 are clustered together.
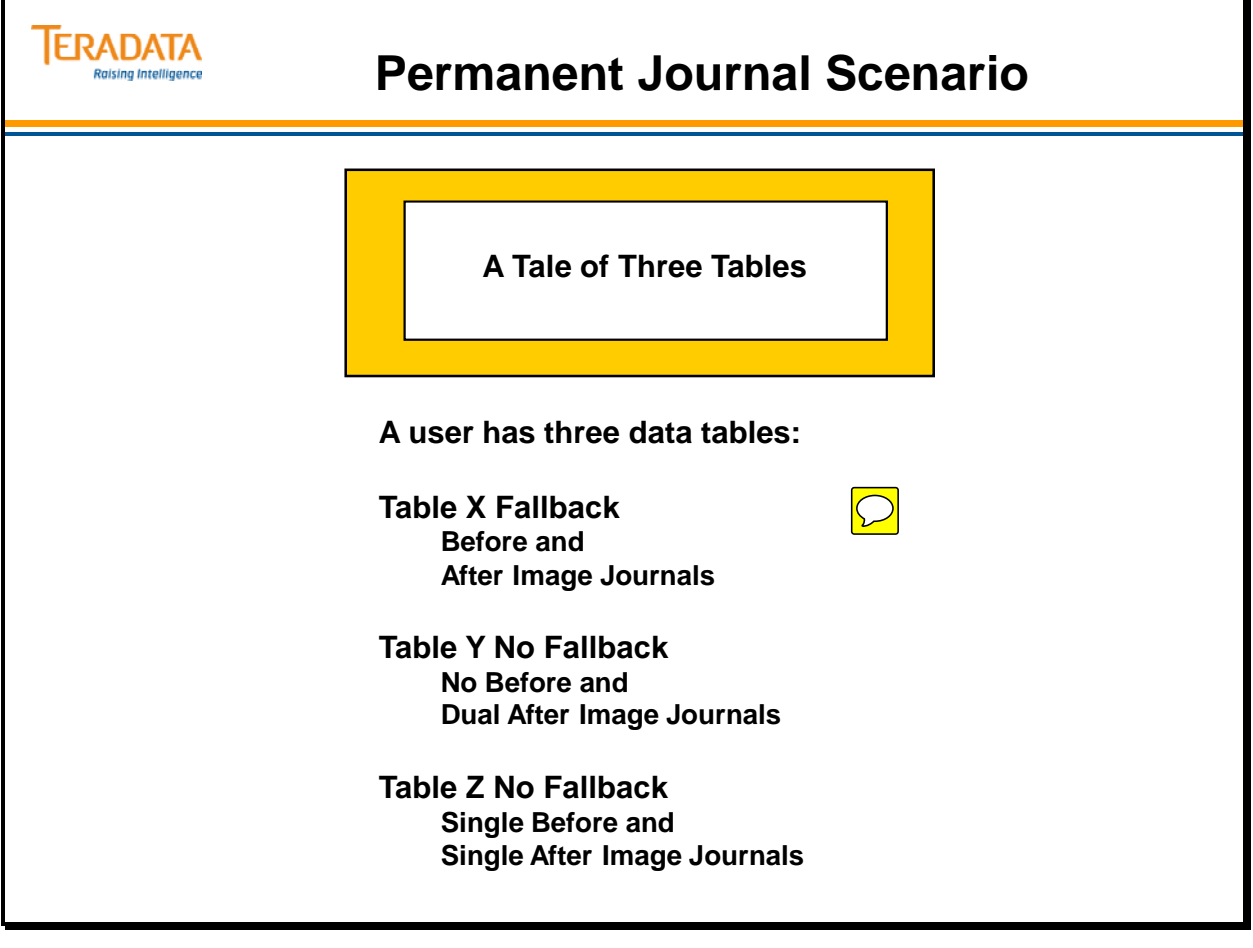

# **Table X**

Table X is defined as having fallback, dual before images, and dual after images.

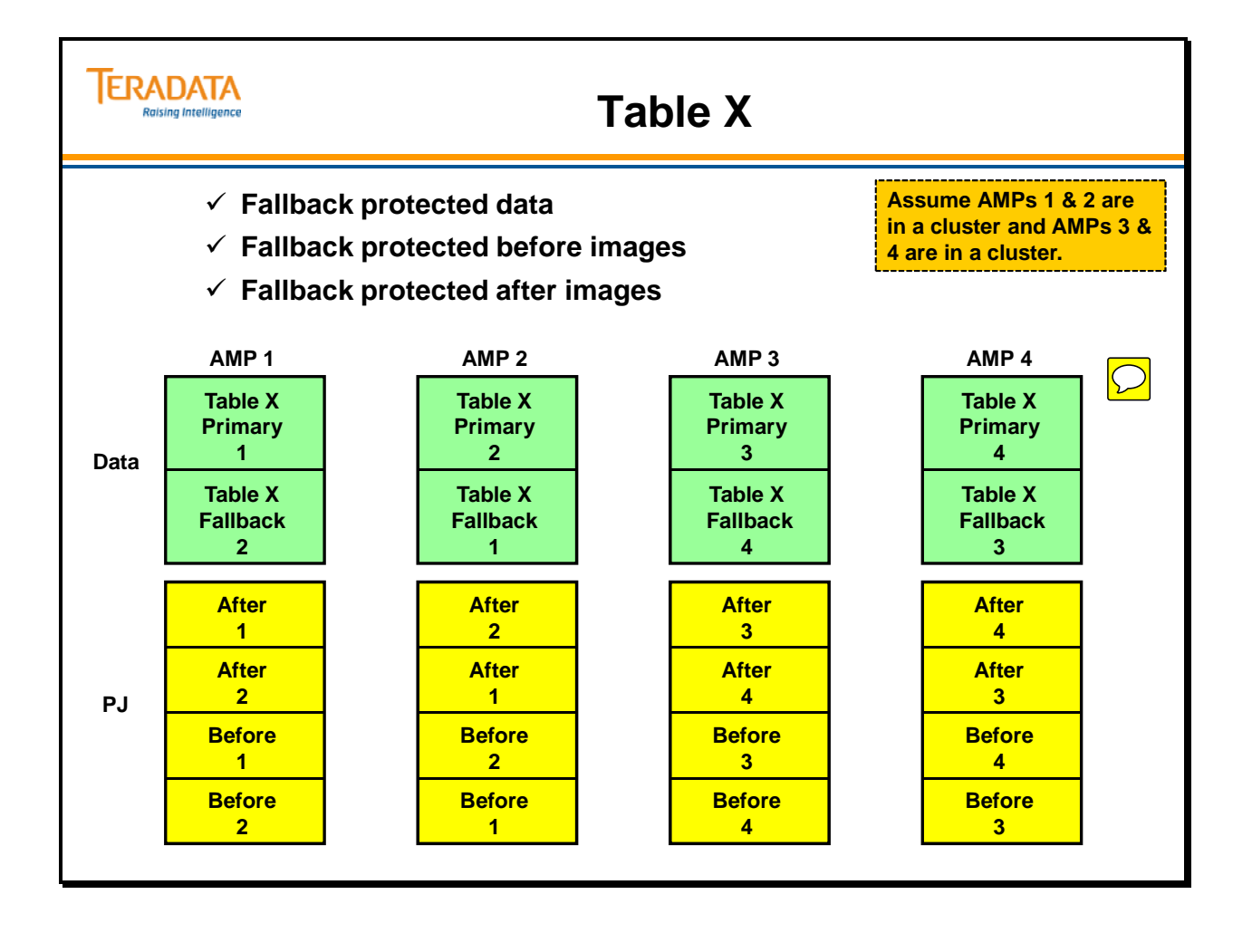

### **Table Y**

Table Y has no fallback protection, but has dual after image journaling defined.

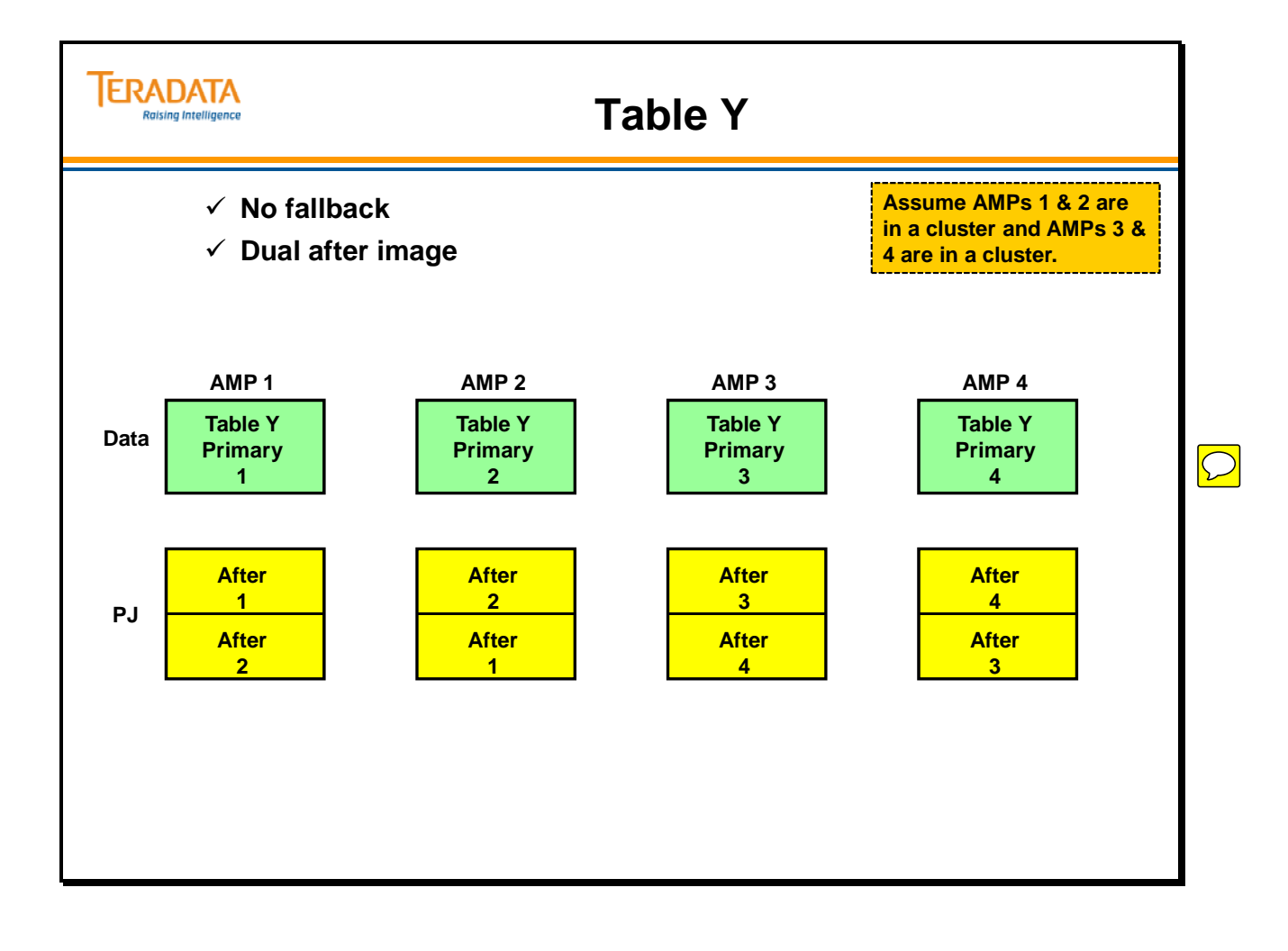

# **Table Z**

Table Z has no fallback protection. This table has single before and after-images.

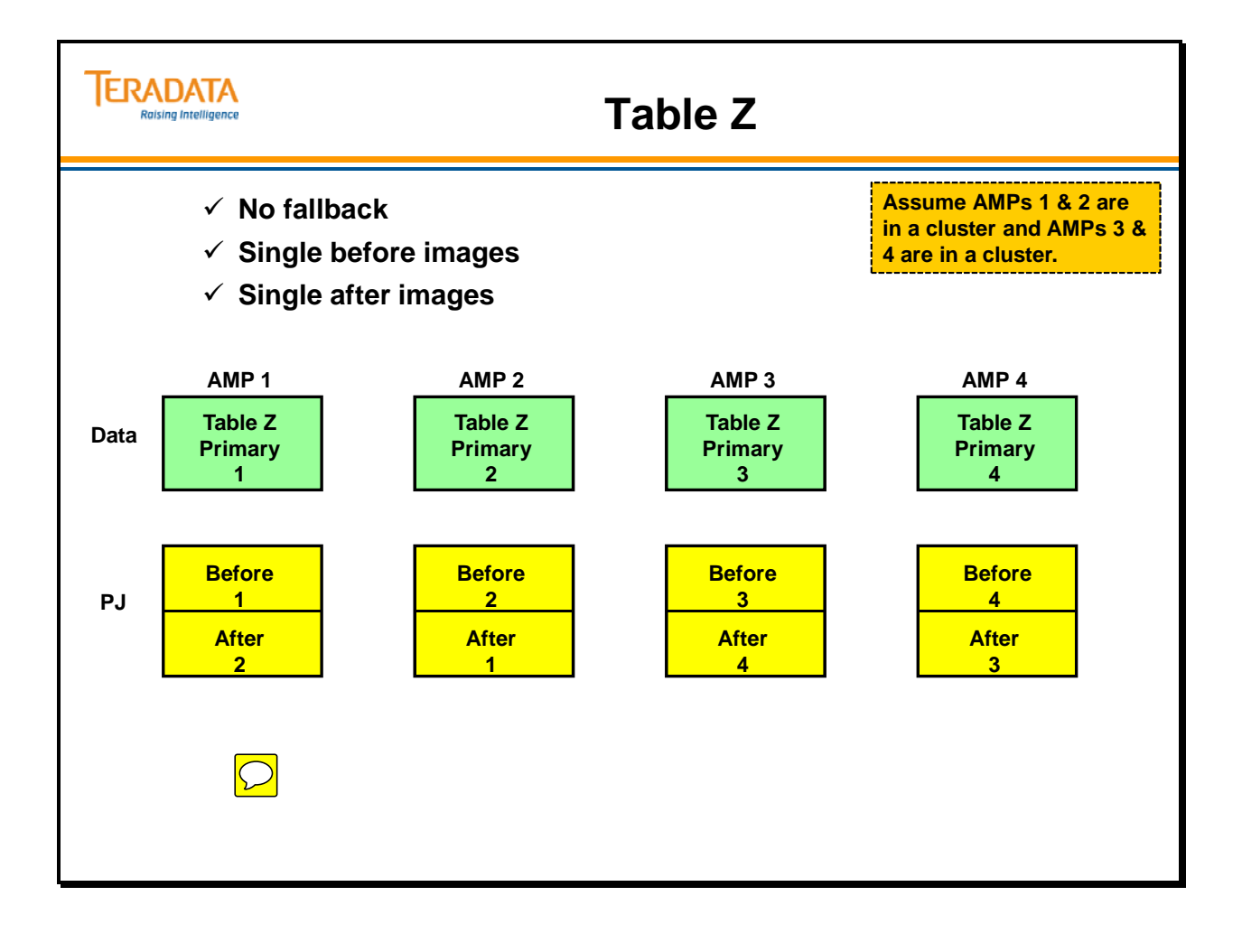

### **Permanent Journals**

The facing page shows the three tables and all their data protection options.

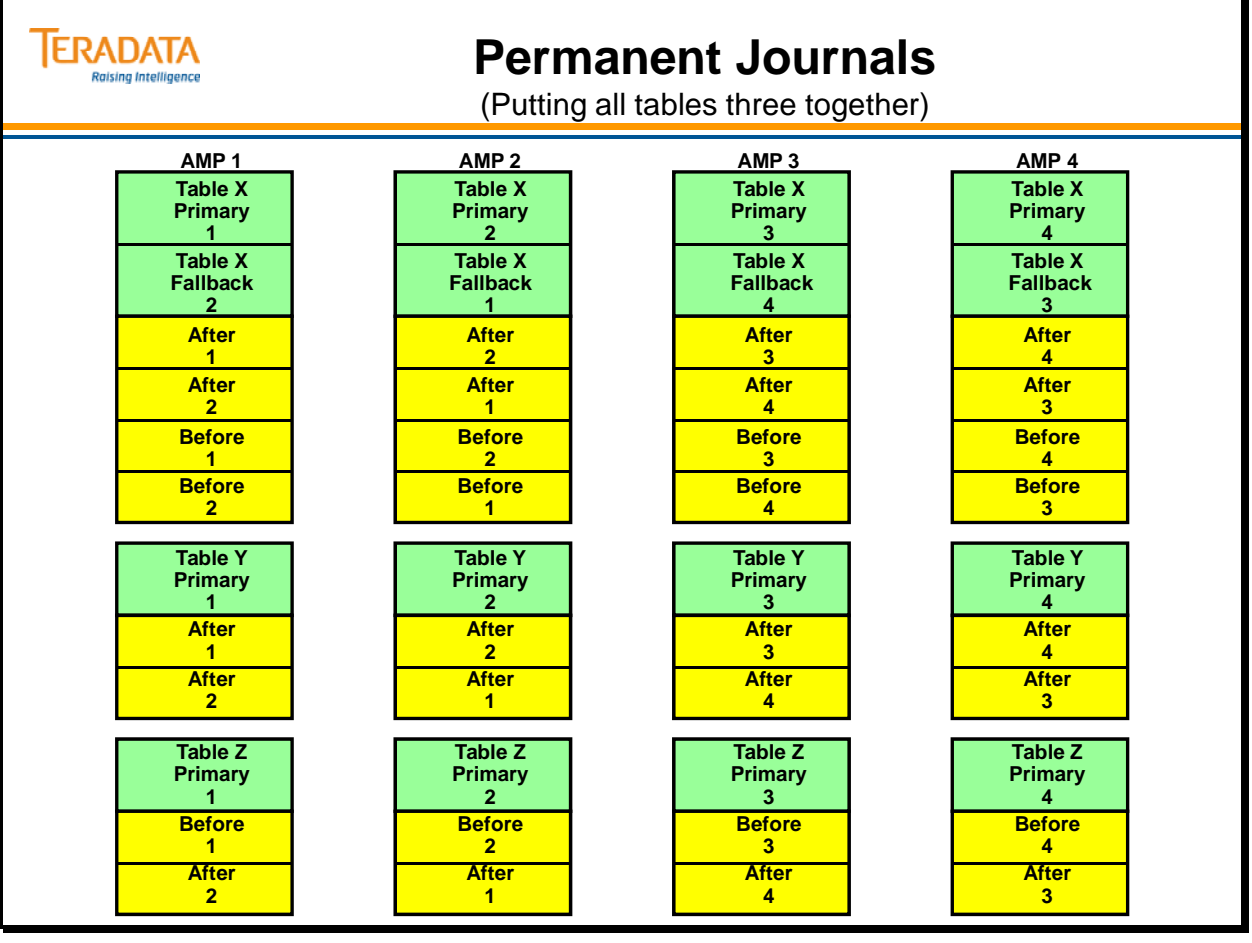

### **Archive Policy**

The company established an archive policy to cover any data loss in the event of a site disaster. The archive policy has two components:

- Daily archive procedures
- Weekly archive procedures

#### *Daily Archive Procedures*

Each day the administrator submits a CHECKPOINT WITH SAVE command for each journal table which appends any changes stored in the active journal subtable to the saved journal subtable. In addition, it initiates a new active journal subtable. Second, the administrator archives each current journal, and then deletes the saved journal subtable from the saved journal.

Only one table is archived each day. By the end of the week, each table has been archived once.

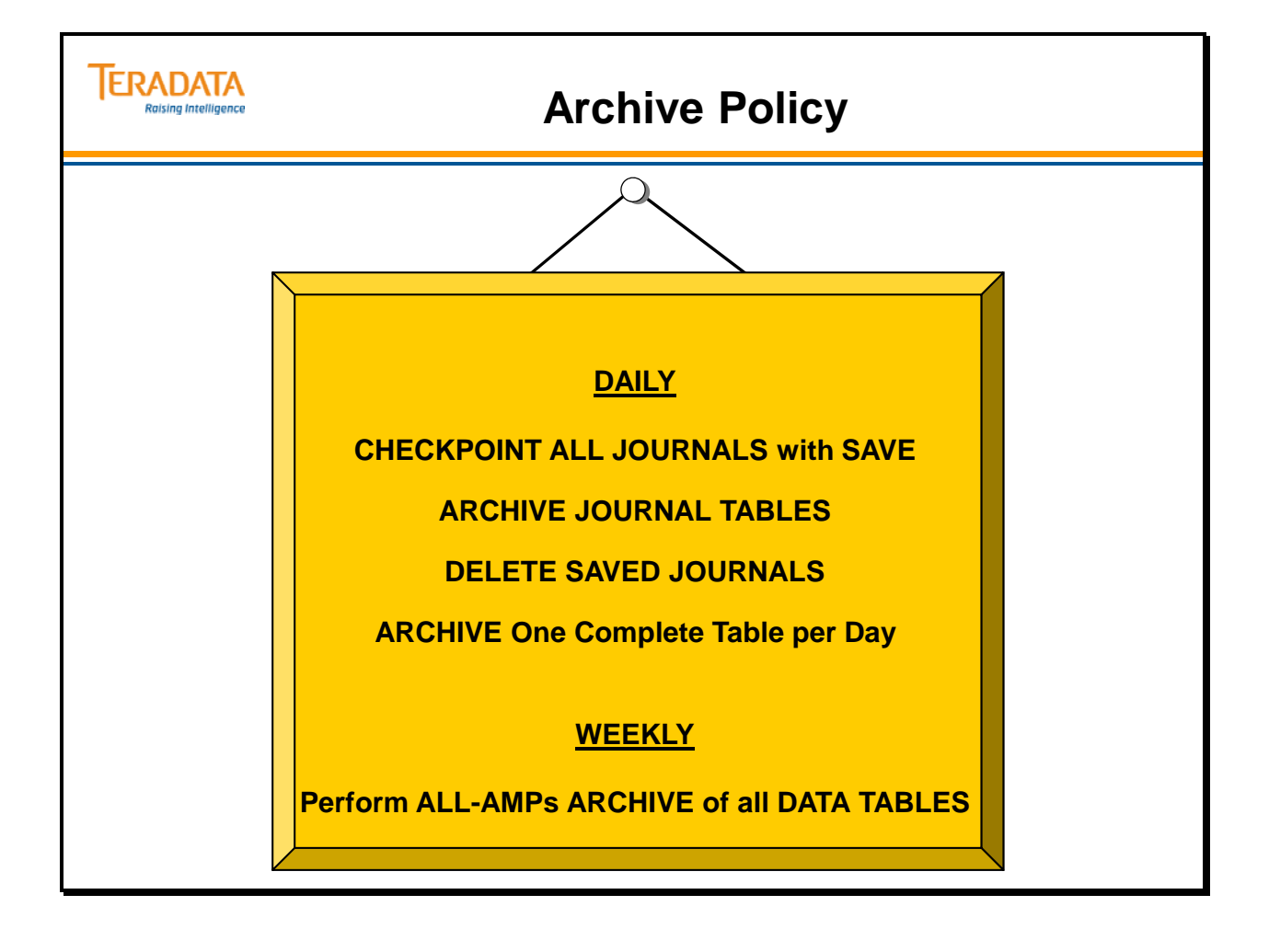

### **Archive Scenario**

The company activated its archive policy and implemented daily and weekly backup procedures as scheduled. Each day the administrator archives journals X, Y, and Z.

On Monday, the administrator archived data table X, and on Tuesday archived table Y. On Wednesday, the administrator archived data table Z. On Thursday, two drives failed in a drive group.

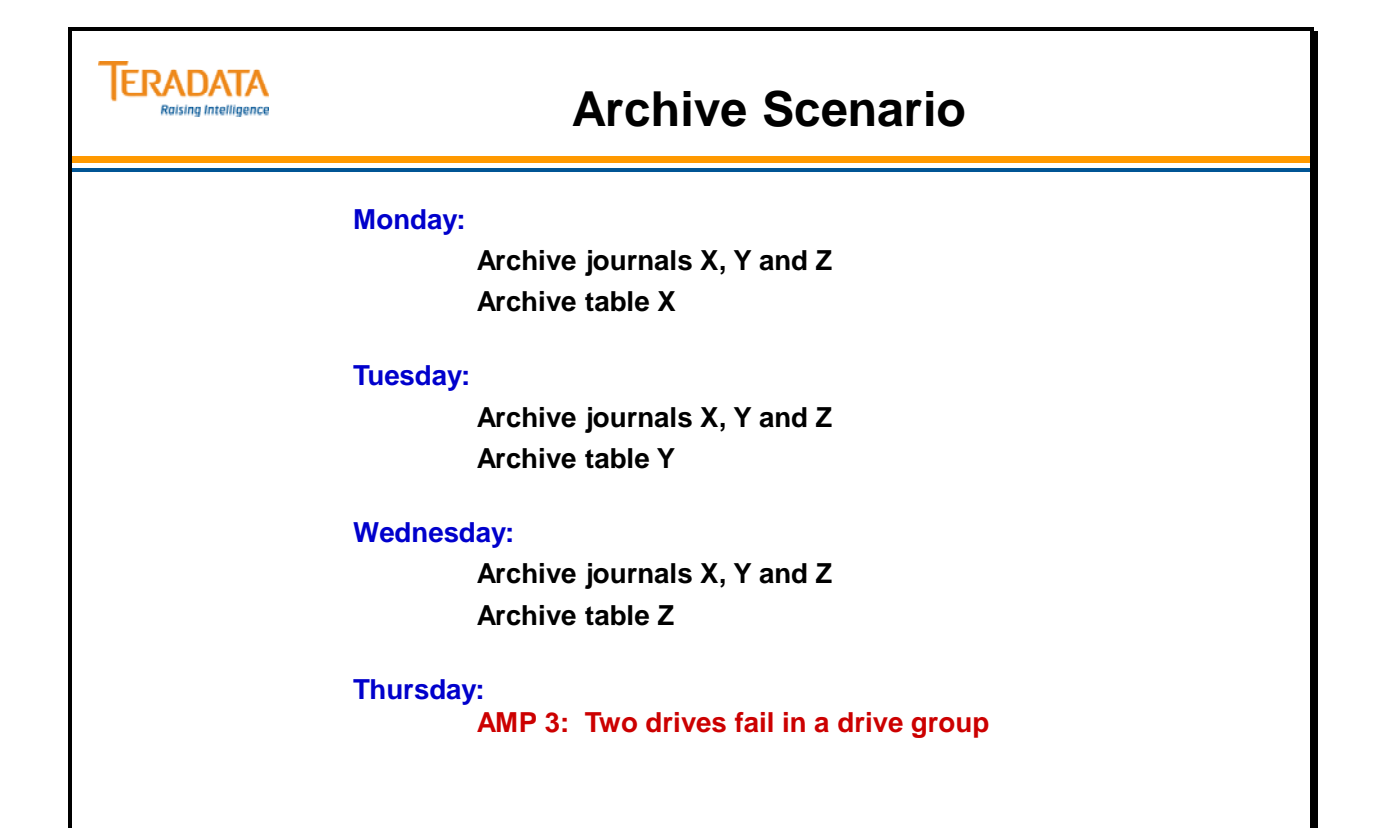

### **After Restart Processing Completes**

The administrator utilized restart procedures to replace the down AMP. The diagram on the facing page outlines each restart step. Each restart procedure is explained below:

- 1. Replace the 2 drives.
- 2. Initialize the rank.
- 3. Format the array (RAID 1 or 5).
- 4. Initialize and rebuild the AMP's Vdisk using Vprocmanager functions (e.g., BOOT).
- 5. Use the table REBUILD utility to rebuild AMP 3 the VprocState will be UTILITY during this phase.
- 6. REBUILD will set the VprocState to ONLINE when finished.
- 7. Restart Teradata.

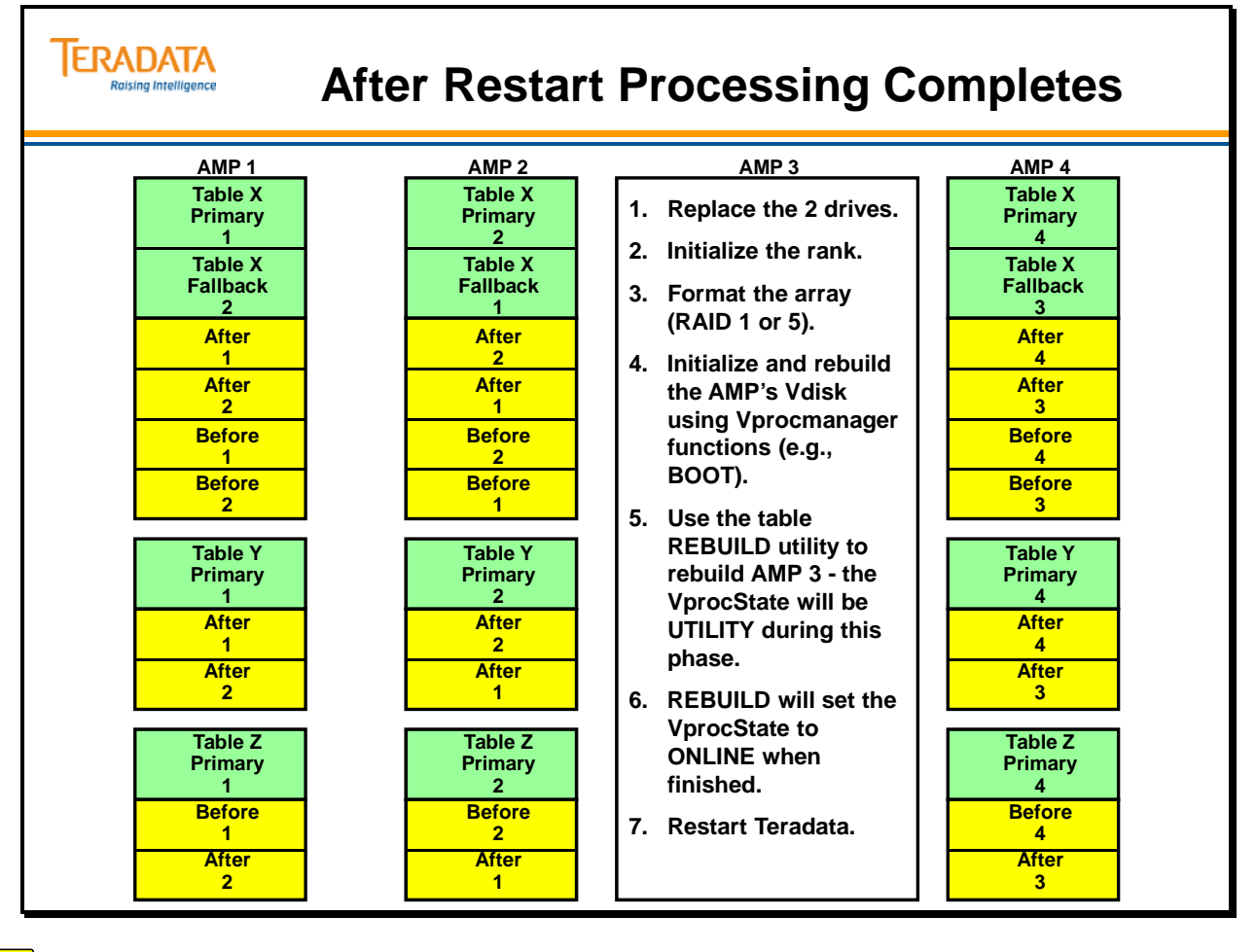

Ž

### **After REBUILD and Restart of Teradata**

The diagram on the facing page shows the row information that the administrator recovered after she executed the REBUILD and RESTART commands.

Table X is fully recovered. All primary and fallback rows are restored. In addition, all before and after-journal images are recovered as well. The administrator needs to perform additional recovery measures on table Y and table Z.

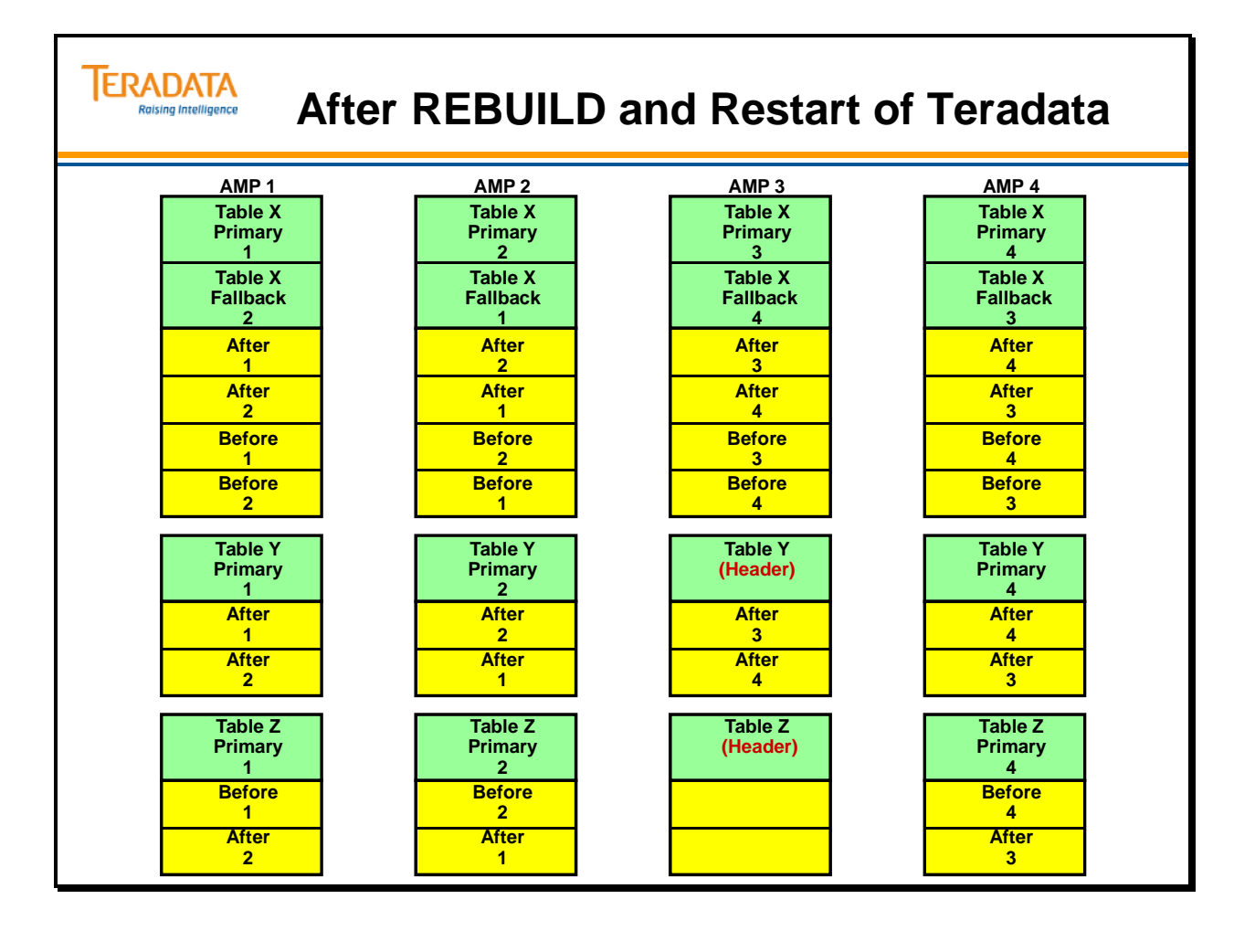

 $\bigcap$ 

### **Table X Recovery**

Table X has primary and fallback rows restored. All journal images are also recovered.

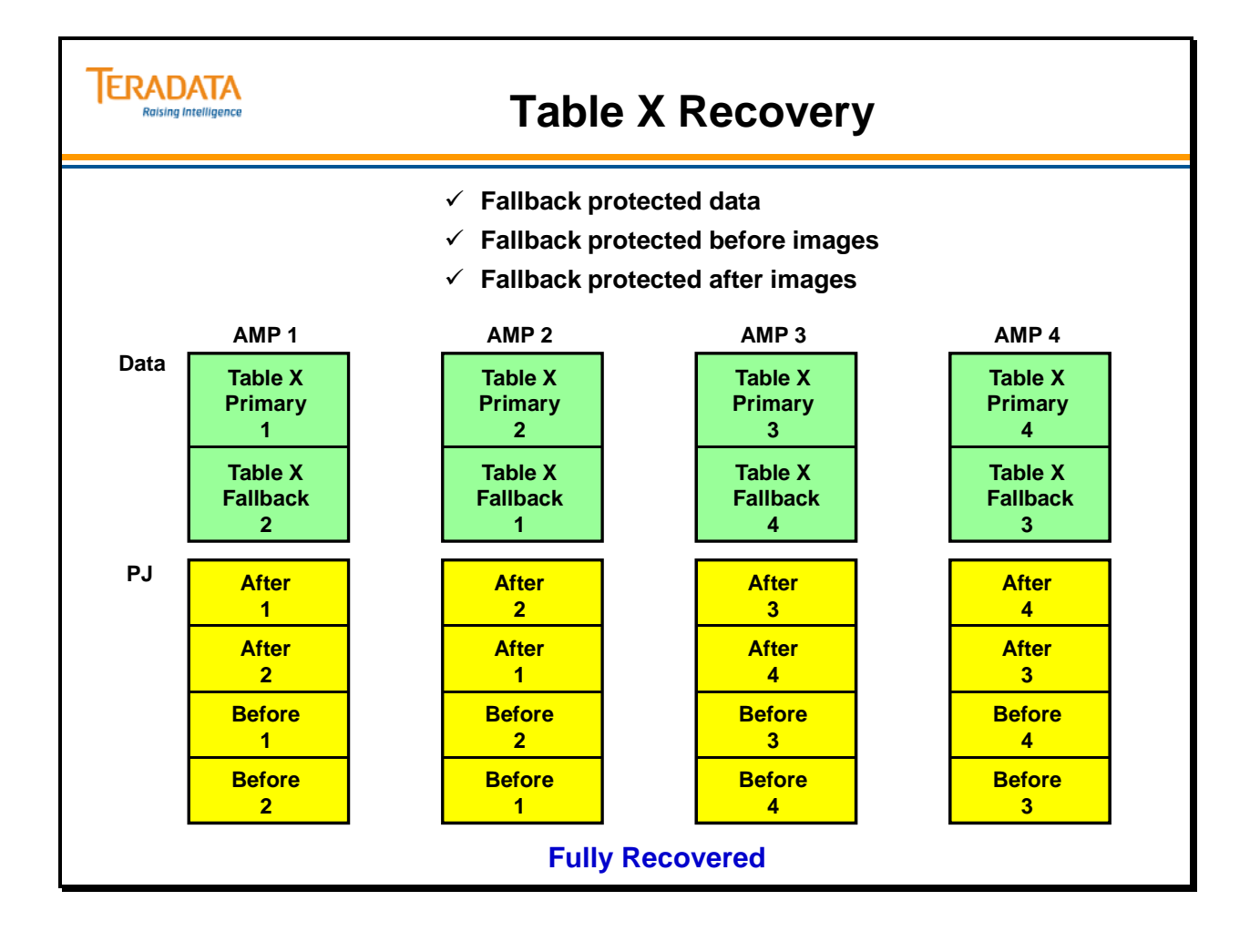

### **Table Y Recovery**

The diagram on the facing page illustrates table Y after REBUILD and RESTART procedures.

The administrator used tables stored on AMP 2 and AMP 4 to restore the two permanent journal tables stored on AMP. The primary table is still missing. The administrator needs to perform some interactive recovery procedures to fully recover missing data for table Y.

The administrator will be unsuccessful if he/she attempts to access the row information from table Y. The following message may appear in response to an attempted SQL statement:

#### *2642 AMP Down: The request against non-fallback Table\_Y cannot be done.*

#### *Recovery Action*

The administrator must perform the following steps to fully recover table Y:

- 1. Perform an all-AMP RESTORE using Tuesday's ARCHIVE of table Y to restore all data rows stored in the archive file from table Y.
- 2. Do NOT release the utility locks.
- 3. Restore Wednesday's ARCHIVE of journal Y.
- 4. Perform a all-AMP ROLLFORWARD using the RESTORED journal from table Y. Doing so replaces the existing rows in table Y with any after-change images made since the last backup on Tuesday.
- 5. Use the DELETE JOURNAL command to delete restored journal Y. This action deletes all stored images from the restored journal.
- 6. Perform an all-AMP ROLLFORWARD using the CURRENT journal from table Y. This step replaces existing table rows with any after-change images stored in the active and/or saved subtables of the permanent journal.
- 7. RELEASE all utility locks.

Table Y is now fully recovered. All its contents are now available to users.

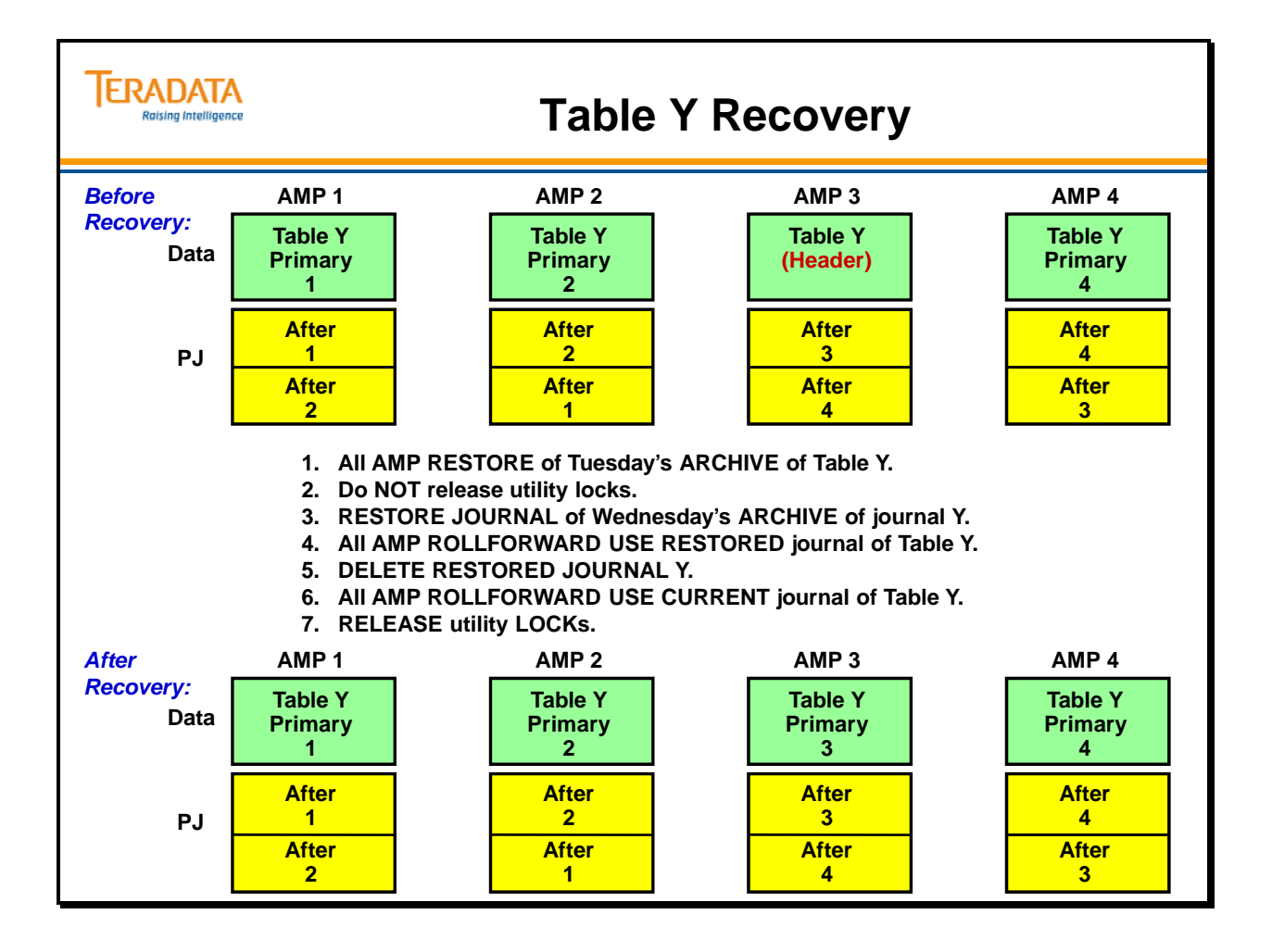

# **Table Z Recovery**

The first diagram on the facing pace illustrates table Z after REBUILD and RESTART procedures.

Neither permanent journal tables stored on AMP 3 were restored. In addition, the primary table information is still missing. The administrator needs to perform some interactive recovery procedures to fully recover the missing data for table Z.

#### *Recovery Action*

The administrator must perform the following steps to fully recover table Z:

- 1. Perform an all-AMP RESTORE using Wednesday's ARCHIVE of table Z to restore all data rows stored in the archive file from table Z. The administrator does not restore the journal tables for table Z since a complete backup of the table was performed on the same day as the journal archive. All changes through Wednesday would be in the archive of the entire table.
- 2. The administrator does NOT release the utility locks.
- 3. Perform an all-AMP ROLLFORWARD using the CURRENT journal from table Z. This action replaces existing table rows with any after-change images stored in the active and/or saved subtables of the permanent journal. Any changes in the current journal would have occurred on Thursday before the disk failure.
- 4. Perform an all-AMPs archive of table Z to protect against a second disk failure in the same cluster. The administrator is unable to restore the journal for AMP 3 because he/she did not elect dual images. Another disk failure in this cluster leaves data unrecoverable. To correct this, the administrator deletes the saved journal and starts a new journal.
- 5. Perform a CHECKPOINT WITH SAVE and DELETE SAVED JOURNAL. The CHECKPOINT step moves any stored images from the active subtable to the saved subtable of the current journal and initiates the active subtable. The DELETE step erases the contents of the saved subtable since they are no longer needed.
- 6. RELEASE all utility locks.

Table Z is now fully recovered. All its contents are now available to users. Notice that the table is recovered but the journals are not.

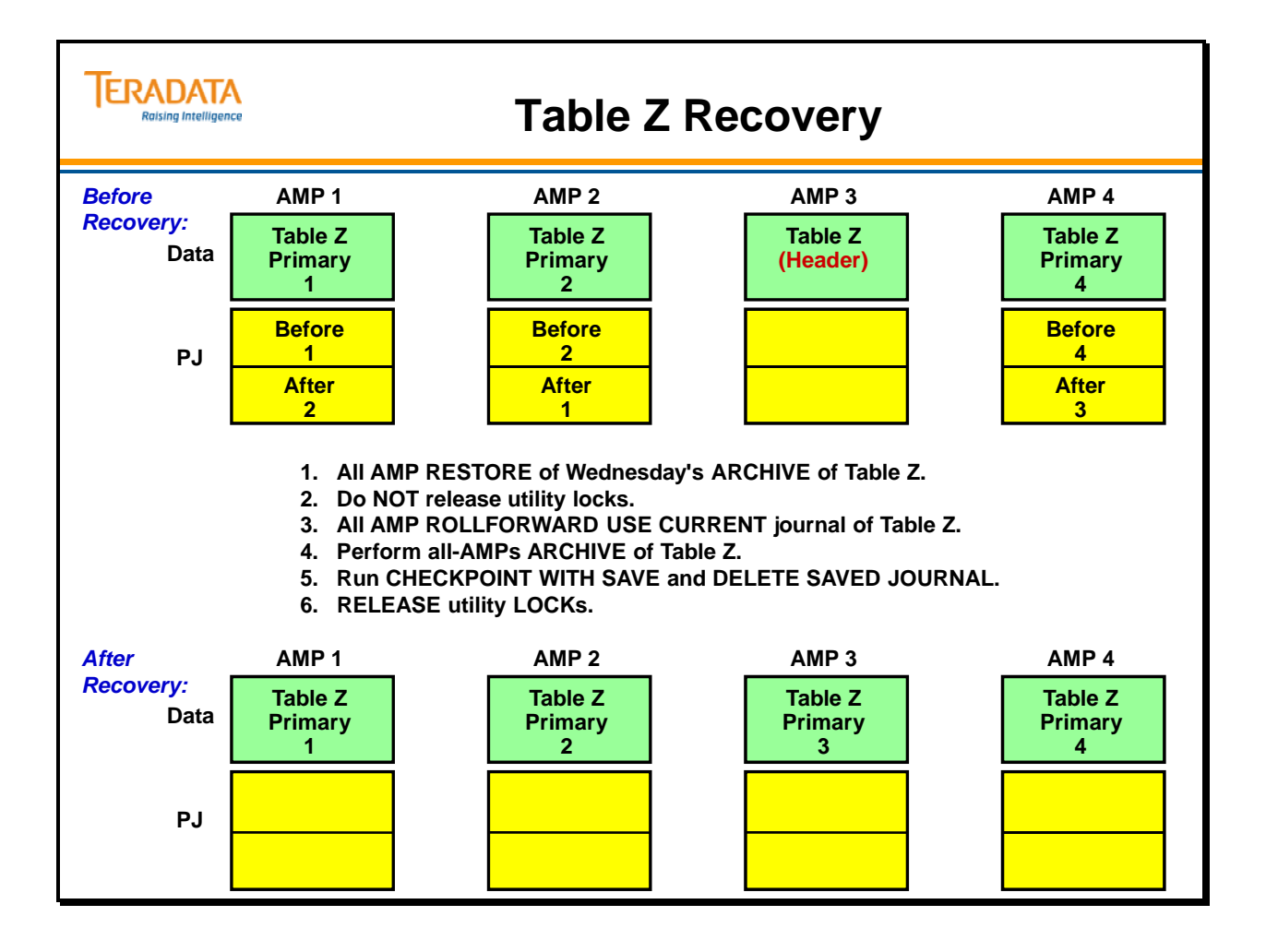

### **After Recovery**

The diagram on the facing page shows the three tables after recovery. The following summary outlines the effects of permanent journals on recovery from a single disk failure.

#### **Fallback Tables, Dual Image Tables (Table X)**

- Processing continues
- Journals play no part in recovery

#### **No Fallback Tables, Dual Image Journals (Table Y)**

- Limited processing continues
- Data and journal tables are fully recovered

#### **No Fallback Tables, Single Image Journals (Table Z)**

- Limited processing continues
- Data is fully recovered
- Journals are lost

#### **No Fallback Tables, No Journals**

- Limited processing continues
- The administrator can only recover data to the point of the last archive

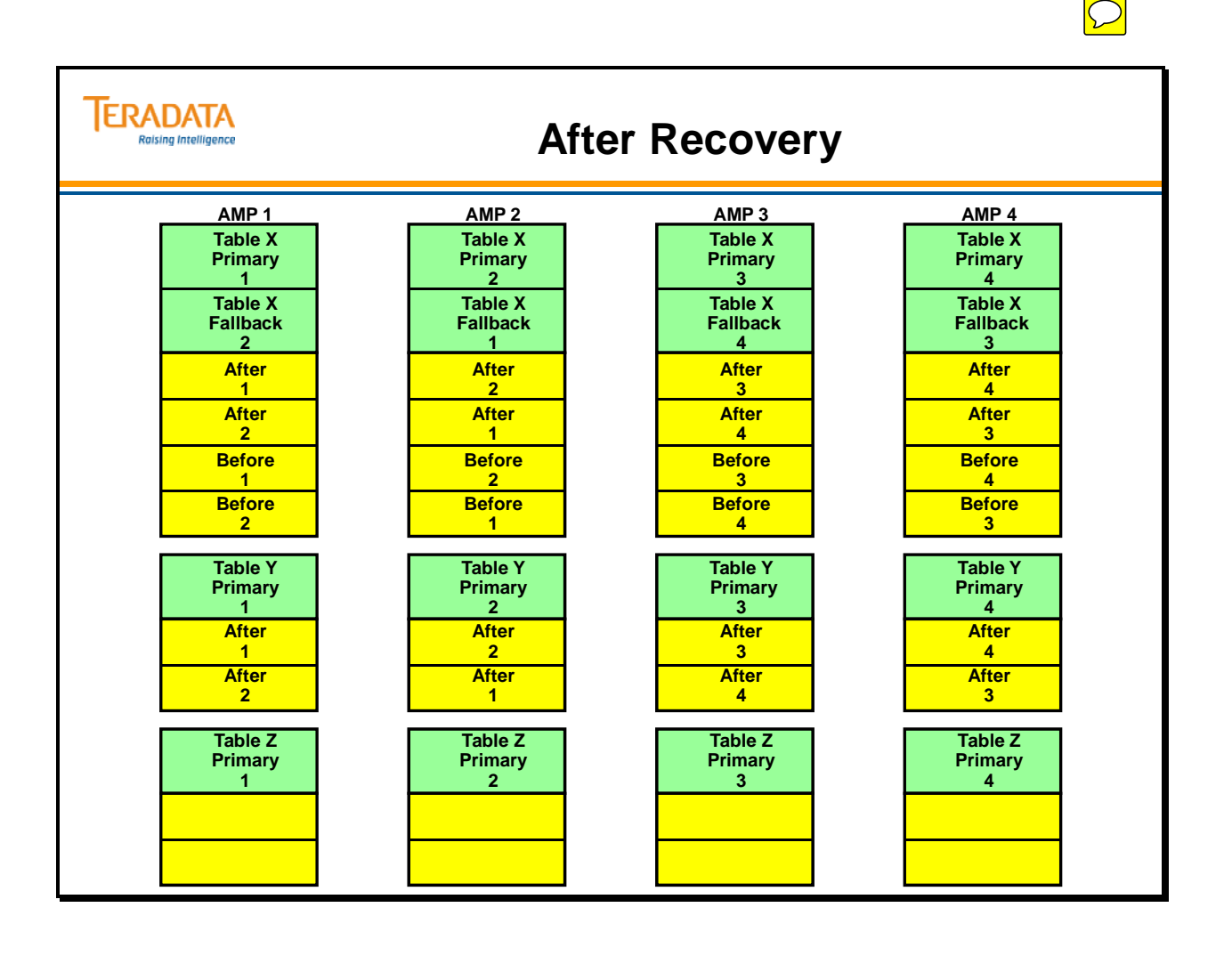

# **Summary**

The facing page contains some useful concepts on how permanent journals operate during recovery.

# **TERADATA**

# **Summary**

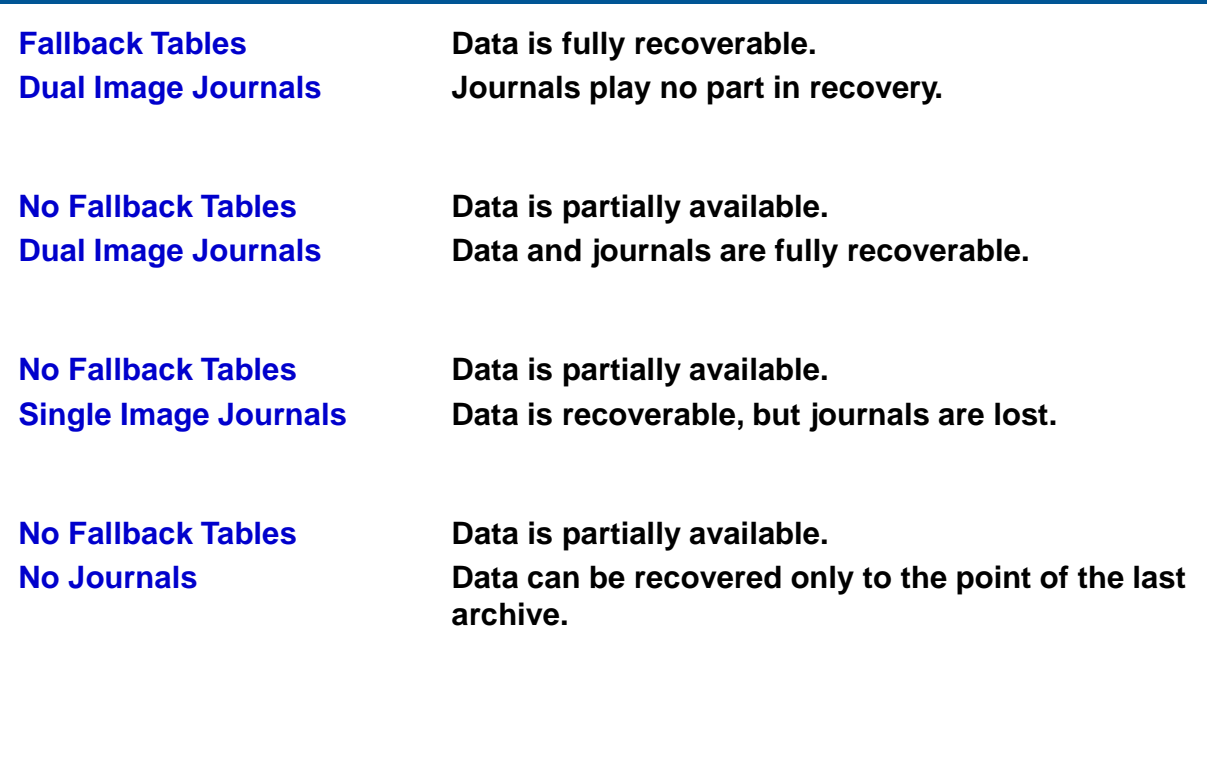

Notes

# **Module 58**

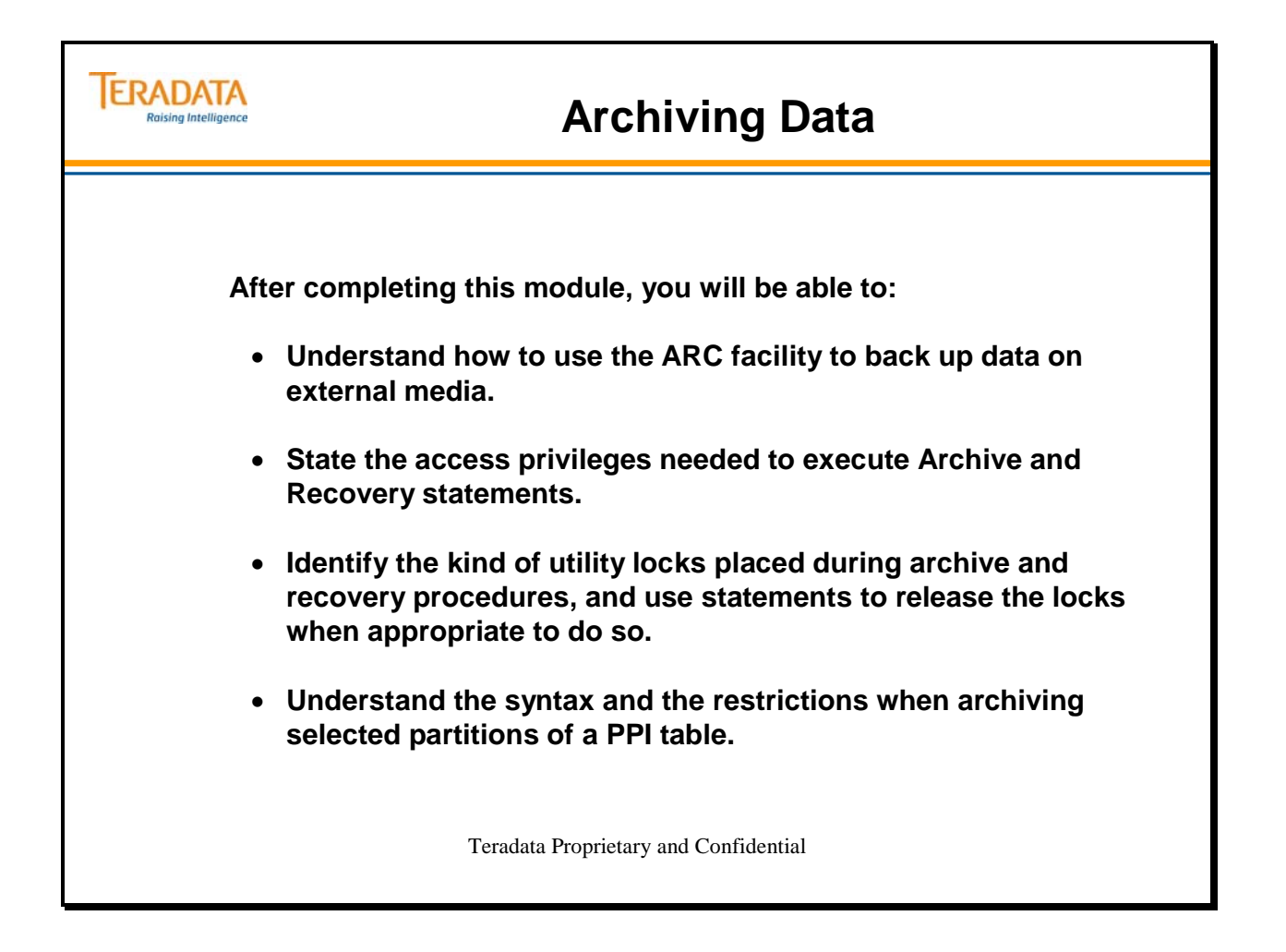

Notes

#### **Table of Contents**

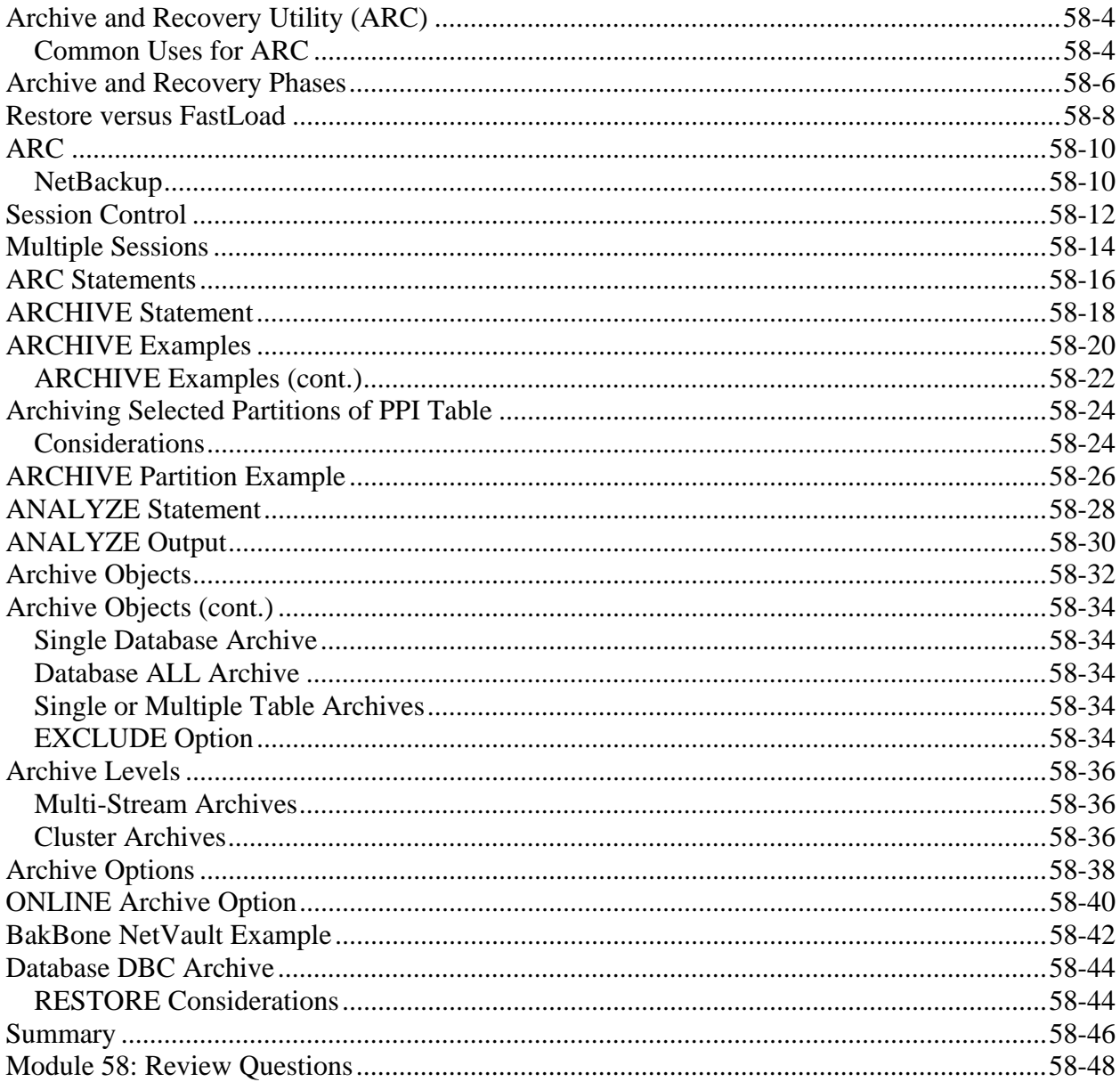

# **Archive and Recovery Utility (ARC)**

The basic function of the Archive and Recovery (ARC) utility is to back up and optionally restore databases and database objects (e.g., tables, views, macros, stored procedures, etc.). The ARC utility performs four major tasks:

- Archive
- Restore
- $\bullet$  Copy
- Recovery

The archive task dumps information from the Teradata system onto some type of portable storage media. The restore function reverses the archive process and moves the data from the storage media back to the database. The copy feature allows you to copy data from one system onto another system. The recovery feature utilizes information stored in permanent journals to rollback or rollforward row information.

#### *Common Uses for ARC*

The Teradata system provides a number of automatic data protection features. However, these features do not cover all types of data loss. The ARC utility provides additional data protection for the situations listed below:

- Loss of an AMP's Vdisk for no fallback tables
- Loss of multiple AMPs in the same cluster
- Failed batch processes
- Accidentally dropped tables, views, or macros
- Miscellaneous user errors
- Disaster recovery

You can use Teradata ARC to do the following:

- Archive a database, individual table, or selected partitions of a PPI table from a Teradata Database to a client resident file.
- Restore a database, individual table, or selected partitions of a PPI table back to a Teradata Database from a client resident archive file.
- Copy an archived database, table, or selected partitions of a PPI table to a Teradata Database on a different hardware platform than the one from which the database or table was archived.
- Place a checkpoint entry in a journal table.
- Recover a database to an arbitrary checkpoint by rolling it back or rolling it forward, using change images from a journal table.
- Delete change image rows from a journal table.

### **Archive and Recovery Utility (ARC)**

#### **Major tasks or functions of the ARC facility include:**

**Archive – captures user data on portable storage media. Restore – restores data from portable storage media.**

**Copy – transfer archived data to another system or optionally back to same system Recovery – recovers changes to data from permanent journal tables.**

#### **ARC provides additional data protection for these situations:**

- **Loss of an AMP's Vdisk for no fallback tables**
- **Loss of multiple Vdisks (AMPs) in the same cluster**
- **Failed batch processes**
- **Accidentally dropped tables, views or macros**
- **Miscellaneous user errors**
- **Disaster recovery**

**ERADATA Raising Intelligence** 

#### **Common uses for ARC:**

- **Archive a database, individual table, or selected partitions of a PPI table.**
- **Restore a database, individual table, or selected partitions of a PPI table.**
- **Copy an archived database, table, or selected partitions of a PPI table to a Teradata Database on a different system.**

 $\bigcirc$ 

### **Archive and Recovery Phases**

Archive or recovery jobs always operate in two phases. The steps of each phase are described on the facing page.

The archive process is intensive. You may want to create a user just for archive activities so that you can use your user ID to perform other actions while archive is running.

Teradata ARC creates files when you archive databases, individual data tables, selected partitions of primary partition index (PPI) tables, or permanent journal tables from the Teradata Database. You provide Teradata ARC with such files when you restore databases, individual data tables, partitions of tables, or permanent journal tables back to the Teradata Database.

Teradata ARC also includes recovery with rollback and rollforward functions for data tables defined with a journal option. Moreover, you can checkpoint these journals with a synchronization point across all AMPs, and you can delete selected portions of the journals.

### **Archive, Restoration, and Recovery Phases**

 $\boxed{\bigcirc}$ 

#### **Phase 1 — Dictionary Phase**

- **1. Allocate an event number (from DBC.Next).**
- **2. Issue a BEGIN TRANSACTION statement.**
- **3. Resolve object name.**
- **4. Check access rights.**
- **5. Place locks:**

**ERADATA Raising Intelligence** 

- **Utility locks on data dictionary rows.**
- **Utility locks on data rows. Note: READ locks on ARCHIVE; EXCLUSIVE locks on RESTORE.**
- **6. Delete existing tables prior to RESTORE.**
- **7. Issue an END TRANSACTION statement.**

#### **Phase 2 — Data Phase**

- **1. Issue a BEGIN TRANSACTION statement.**
- **2. Insert rows into RCEVENT and RCCONFIGURATION.**
- **3. Perform the operation.**
- **4. Update RCEVENT.**
- **5. Release locks (if user specified).**
- **6. Issue an END TRANSACTION statement.**

#### **Restore versus FastLoad**

You could consider running a FastLoad utility job to restore the information to disk. This would mean that instead of archiving to tape, you have used BTEQ EXPORT or some other means to put the information into a host file for the FastLoad utility. FastLoad requires an empty table.

#### **FastLoad Steps**

Steps involved with FastLoad include.

- FastLoad uses a single session to send the INSERT statement to the PE and AMP vprocs.
- Multiple sessions are then used to facilitate sending rows to the AMP vprocs.
- Upon receipt, each AMP vproc hashes each record and redistributes it over the BYNET. This is done in parallel.
- The receiving AMP vproc then writes these rows directly to the target table as unsorted blocks.
- When loading completes, each AMP vproc sorts the target table, puts the rows into blocks, and writes the blocks to disk.
- Then, fallback rows are generated if required. FastLoad operates only on tables with no secondary indexes.
- You have to create any required indexes when the FastLoad is complete.

#### **Restore Steps**

Restoring to the same configuration includes:

- Recovery of data blocks to the AMP vproc.
- The blocks are already in the appropriate format.

Restoring to a different configuration includes:

- The block is first sent to the AMP vproc in the old configuration.
- Then, it strips off its own rows and forwards (redistributes) the remainder of the block to the AMP vproc for the new configuration. Since the original rows were sorted in data blocks by RowID, the result is usually much faster than a normal redistribution.

ARC is the easiest and fastest to restore a very large number of objects. FastLoad operates on a table-by-table basis, while ARC can restore an entire machine with one simple command.
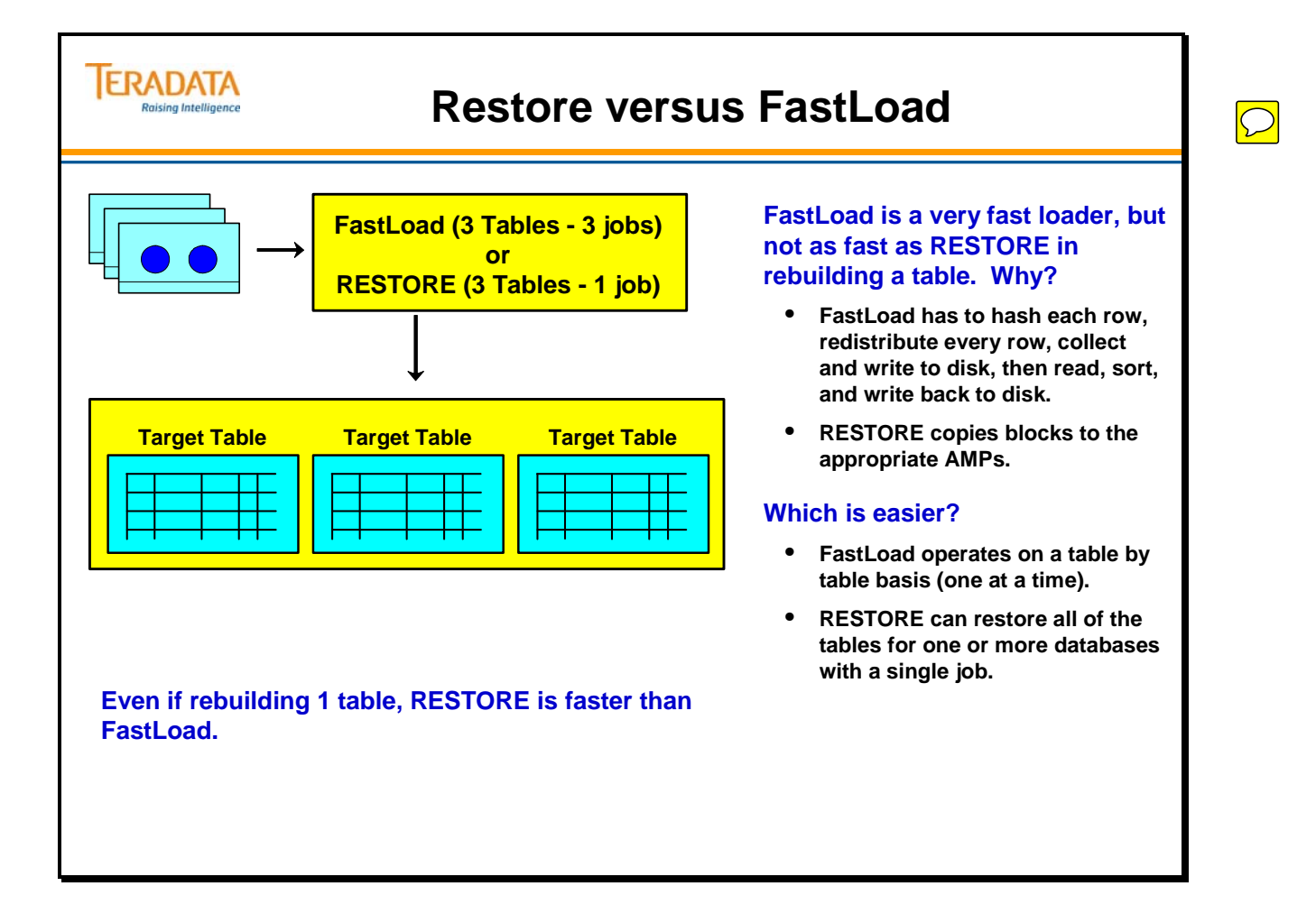

# **ARC**

Teradata Database offers a wide variety of utilities, management tools, and peripherals. Some of these reside on Teradata Database and others are part of the Teradata Tools and Utilities management suite available for installation in client environments. With database management tools, you can back up and restore important data, save dumps, and investigate and control Teradata Database configuration, user sessions, and various aspects of its operation and performance. Management and analysis tools help keep the database running at optimum performance levels.

Teradata Backup, Archive, and Restore (BAR) supports third party software products that provide data archiving, backup, and restore functions. Teradata utilizes software extensions called TARA (Tiered Archive Restore Architecture) and plug-ins that help connect BAR software to the Teradata Database.

There are several ways to invoke the Archive facility.

- NetBackup TARA
- Tivoli Storage Manager TARA
- NetVault
- Command Line (arcmain)
- Host or Mainframe

Teradata Archive/Recovery utility (ARC), working with BAR application software, writes and reads sequential files on a Teradata client system to archive, restore, recover, and copy Teradata Database table data. Through its associated script language, it also provides an interface between Teradata Backup Application Software solutions and Teradata Database.

### *NetBackup*

Symantec™ NetBackup and NetBackup Extension for Teradata NetBackup Extension for Teradata is an access module that enables NetBackup to work with Teradata Database. Administrators can schedule automatic, unattended backups for client systems across a network. It supports parallel backups and restores coordinated across multiple hosts in a single Teradata Database. Teradata TARA in the NetBackup framework and is comprised of three components: TARA Server, TARA GUI, and NetBackup Extension for Teradata.

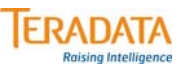

## **ARC**

### **The ARC facility is required to archive/restore/copy the Teradata Database.**

- **ARCMAIN is the program name of the Teradata ARC utility.**
- **ARCMAIN is normally executed in batch mode, but it can be run interactively.**
- **Required dependency of the BAR (Backup and Recovery) backup products.**
- **ARC version must match the Teradata DBS version.**

**Teradata Backup, Archive, and Restore (BAR) supports third party software products that provide data archiving, backup, and restore functions. Teradata utilizes software extensions called TARA (Tiered Archive Restore Architecture) and plug-ins that help connect BAR software to the Teradata Database.** 

**The BAR application software offering includes:**

- **NetBackup (from VERITAS software) utilizes TARA**
- **Tivoli Storage Manager utilizes TARA**
- **NetVault (from BakBone software)**
- **Command Line (execute arcmain)**
- **Host or Mainframe**

**Utilities such as NetBackup allow you to create scripts, schedule jobs, and provide various tape management capabilities.**

## **Session Control**

To use the ARC utility, you must use the LOGON statement to logon to the Teradata system before you can execute other ARC statements. The user ID with which you log on has to have access rights for the ARC statements that you want to use.

The facing page shows the LOGON and LOGOFF statements.

Since the archive process can be intensive, you may want to create a user just for archiving to free your user ID for other processes while archive is running.

In general, the amount of system resources (that is, memory and processing power) that are required to support the archive or recovery increases with the number of sessions. The impact on a particular system depends on the specific configuration.

Teradata ARC uses two control sessions to control archive and recovery operations. The LOGON statement always connects these sessions no matter what type of operation being performed. Teradata ARC connects additional data sessions based on the number indicated in the SESSIONS parameter. These sessions are required for the parallel processing that occurs in archive and restore or copy operations.

If additional data sessions are required, Teradata ARC connects them at one time. Teradata ARC calculates the number of parallel sessions it can use, with maximum available being the number of sessions indicated with this parameter. Any connected sessions that are not actually used in the operation result in wasted system resources.

To request a specific number of sessions, the "SESSIONS=x*nn*" runtime parameter can be used. If not specified, the number of sessions defaults to 4 plus 2 control sessions for a total of 6 sessions.

The SESSIONS parameter specifies the number of Teradata Database sessions that are available for archive and recovery operations. This number does not include any additional sessions that might be required to control archive and recovery operations.

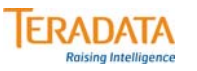

## **Session Control**

### **The LOGON statement:**

**1. Causes two sessions to be logged on: one for SQL statements, and one for control requests.** 

**When it encounters an ARCHIVE or RESTORE command, ARC starts additional data sessions requested in the** *SESSIONS=nnn* **runtime parameter.**

- **2. Identifies the user and account to charge for used resources.**
- **3. Identifies the user to the Teradata database system so that the software may verify ownership or check access rights. The system verifies access rights as it executes each statement.**

**CHECKPOINT Permits you to execute both the SQL and ARC utility checkpoint statements. DUMP Permits you to execute the ARC Archive statement RESTORE Permits you to execute the following ARC statements: Restore Delete Journal Rollforward Release Lock\* Rollback Build**

### **The LOGOFF statement:**

- **1. Ends all Teradata sessions logged on by the task, and**
- **2. Terminates the utility.**
- **\* To release a lock held by another User, you must specify Override and hold DROP privileges on the underlying objects.**

## **Multiple Sessions**

You can specify the number of archive and/or recover sessions with which to work, or use the default. To set the number, use the SESSIONS runtime parameter.

### **For small systems (e.g., less than 40 AMPs), the recommended number of sessions is:**

- One per AMP vproc for archive.
- Two per AMP vproc for recovery.

The number of sessions to use can vary based on a number of factors. Several are described below.

The description on the facing page tells more about how the vprocs use the sessions.

If fewer than one session per vproc is specified for the archive:

- For vproc groups, archive/recovery will archive blocks from each group with each vproc completed before the next starts.
- In this case, a large number of sessions allocated to recovery will not help recovery performance.

For larger configurations, say over 100 AMP vprocs, specifying one session per AMP will not increase performance because of other limiting component(s).

In this case, for maximum throughput, cluster level operation is recommended with one session per AMP for involved AMPs. For example, if the system has 50 clusters with 4 AMPs each, you can partition it into two jobs with 25 clusters each and 100 sessions per job provided that your site has two (or more) tape drives available and enough host resources to run two jobs in parallel.

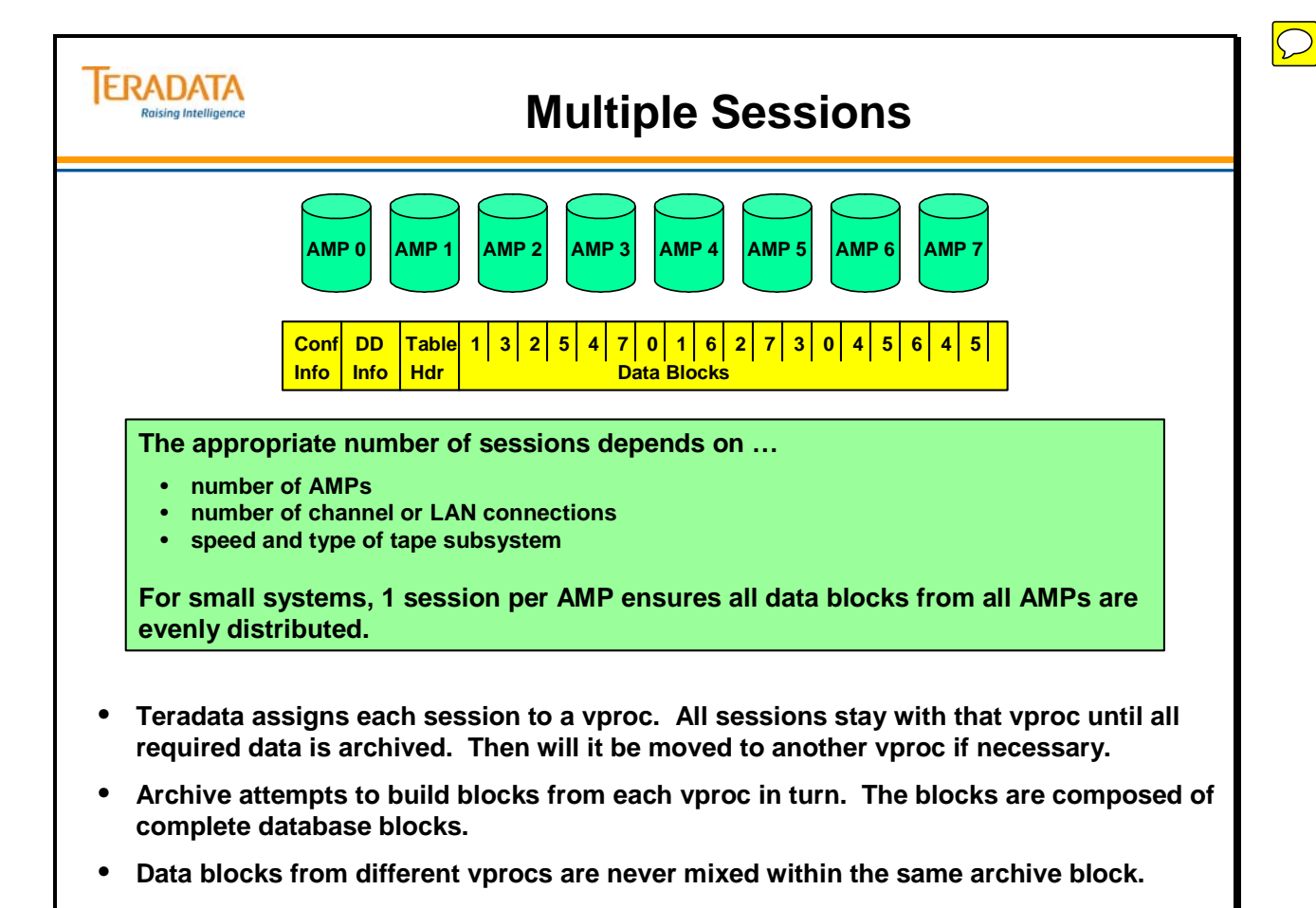

## **ARC Statements**

The ARC utility contains a number of commands to perform archive, restore, and recovery tasks. Some of the commands are shown on the facing page.

Additional ARC options can be set via runtime parameters. The following environment variables are used with ARC.

**ARCDFLT** – this is the environment variable that points to the file containing the system-wide default parameters values.

Example: SET ARCDFLT=C:\TESTARC\CONFIG.ARC

The file CONFIG.ARC would include valid runtime parameters. For example:

 SESSIONS=8 RESTARTLOG=C:\TEMP\arcrlog1

**ARCENV** – this is the environment variable that specifies any valid Teradata ARC runtime parameters.

Example: SET ARCENV=RESTARTLOG=C:\TEMP\arcrlog2

**ARCENVX** – same as ARCENV, except that ARCENVX has the highest override priority. Any runtime parameter set in ARCENVX is guaranteed to be used.

Examples of typical runtime parameters that can be used include:

RESTARTLOG (or RLOG) = *filename*

 The RESTARTLOG runtime option is available only on Windows and MP-RAS platforms.

 Teradata ARC adds the extension type RLG to the name of the file specified in RESTARTLOG. Therefore, do not use this extension in the name of the restart log.

The restart log is created under the current directory or the working directory, if defined, unless the full path is specified.

 Teradata ARC does not automatically remove the restart log files after the successful completion; therefore you may need to clean the files periodically.

SESSIONS = *nnn*

Two additional control sessions are automatically added.

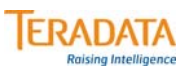

## **ARC Statements**

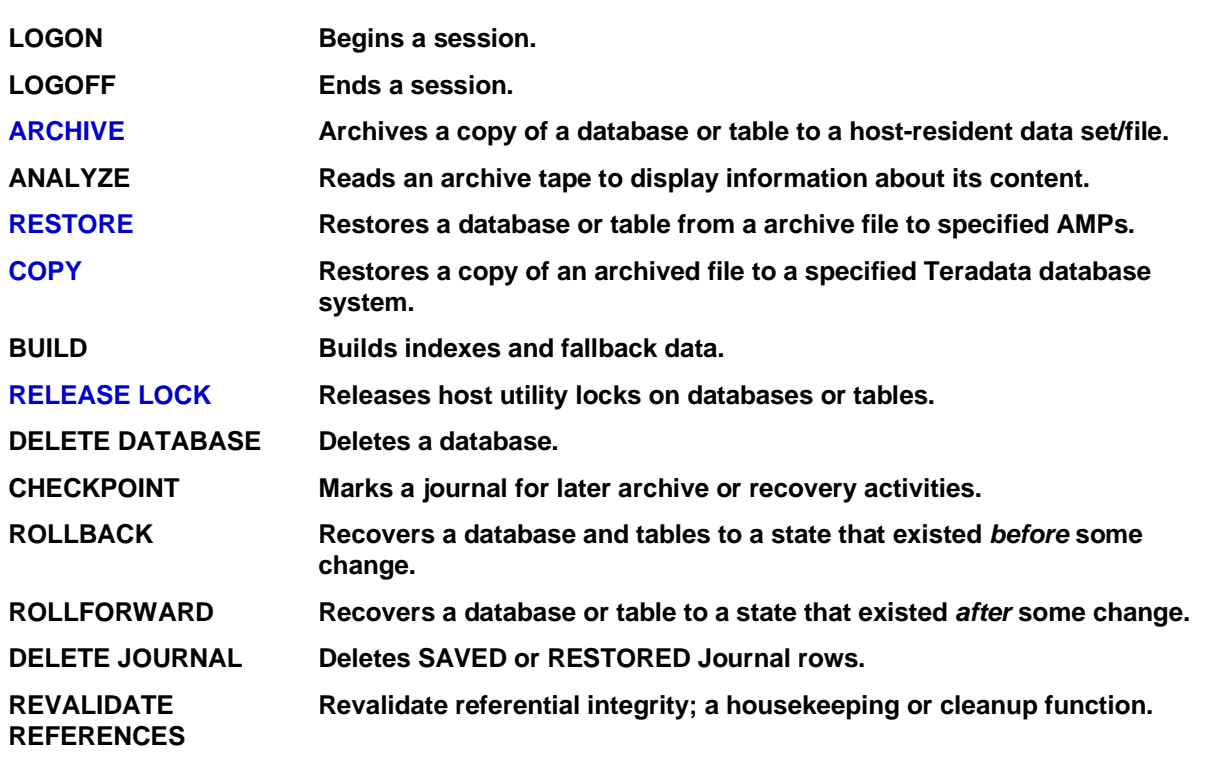

# **ARCHIVE Statement**

The ARCHIVE statement allows you to backup database objects to host media (usually magnetic tape). The format for this statement is shown on the following page.

**Note:** ARCHIVE is the preferred term as the DUMP command is supported only for backward compatibility.

The ACHIVE control statement allows you to specify the archive:

- Type
- Objects
- Levels
- Options

The EXCLUDE option allows you to specify an alphabetical listing of database/user names that you want excluded. The values do NOT have to match existing database/user names. For example, you could EXCLUDE (A) TO (D).

### **Referential Integrity**

Tables with *unresolved* referential integrity constraints cannot be archived. An unresolved constraint occurs when a CREATE TABLE (child) statement references a table (parent) that does not exist. Create the parent table (use the SQL command CREATE TABLE). Effectively, create the referenced table to resolve these constraints.

### **ARC and HASH/JOIN Indexes**

Prior to Teradata 13, ARC cannot be used to archive or restore Hash and/or Join Indexes. However, prior to Teradata 13.0, you are permitted to archive a base table or database that has an associated Hash or Join Index defined.

The output of the SHOW HASH INDEX or the SHOW JOIN INDEX statement includes a special status message if a Join Index has been marked invalid.

### **PARTITIONS WHERE**

This option specifies the conditional expression for selecting partitions. If the condition selects a partial partition, the entire partition is archived.

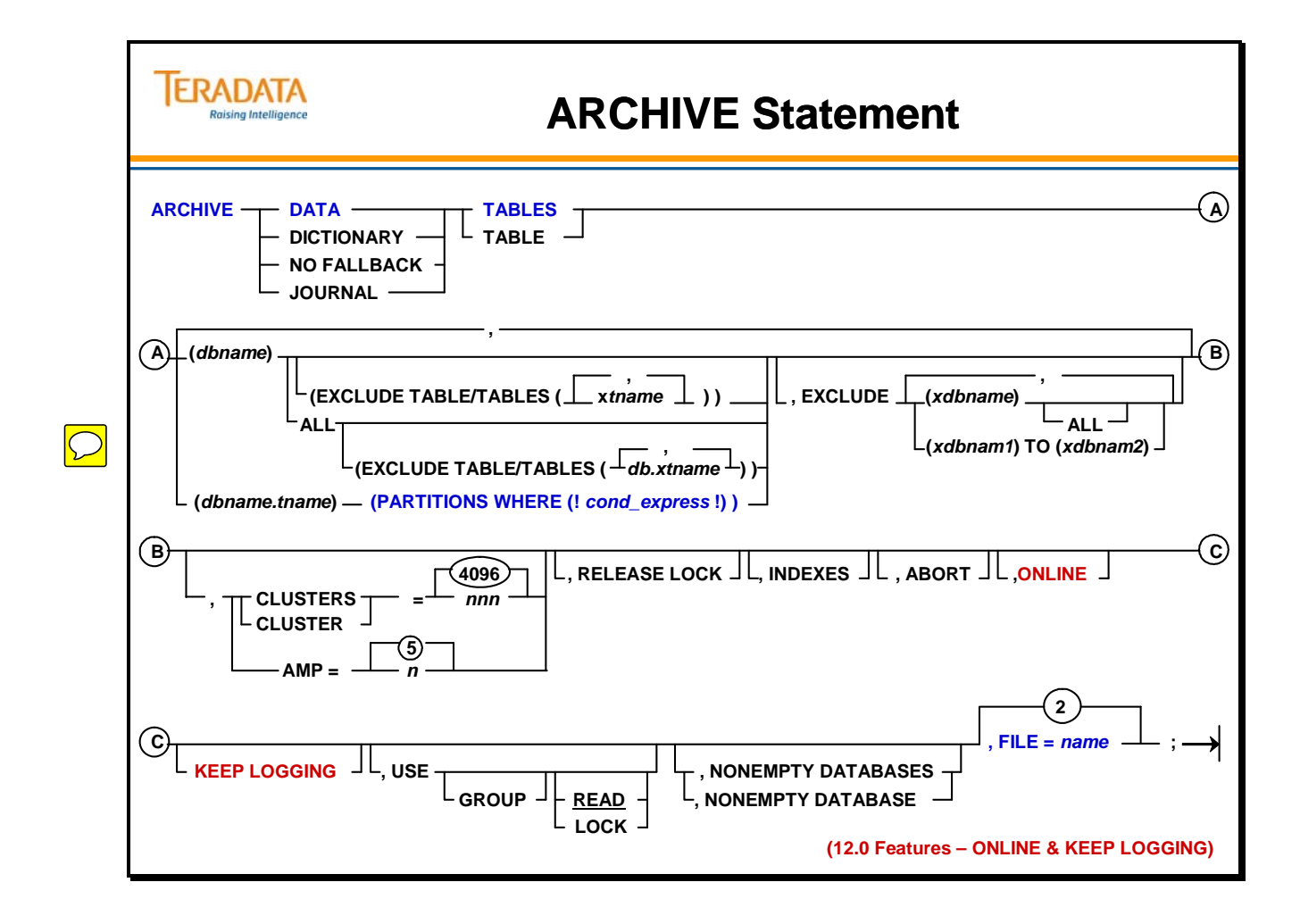

# **ARCHIVE Examples**

Examples of the Archive scripts are shown on the facing page.

### **EXCLUDE TABLE OPTION Details**

This option is only accepted in a database level object in a DATA TABLES of all amps or cluster operations. A database level object that has one or more excluded tables is a partial database. An archive of a partial database contains the dictionary info and the table header row of the excluded table but actual data rows are excluded, i.e., not archived.

On the restore side, if a partial database archive is restored, no data rows will be restored for the excluded tables. If the table is excluded state, ARC restores the dictionary info and the table header row, but leaves the table in restore state. This protects the table from other application's attempt to access it before the table level restore is performed. Table level restore for the excluded tables is expected to follow the partial database restore to fully restore a partial database. If the intention of the user is to really exclude the table, the user has an option to run an explicit BUILD statement for the excluded tables. The excluded tables become accessible and are empty; they can then be dropped.

If ALL keyword is specified after the object name, then only fully qualified table names in the form of databasename.tablename is accepted in the list of EXCLUDE TABLES. If ALL is not specified then a fully qualified table name cannot be entered in the list of EXCLUDE TABLES, i.e., database names cannot be prefixed.

EXCLUDE TABLES cannot be used with the following options. ARC0215 error message will be issued if any of these conditions are detected.

 Table level object: (databasename.tablename) DICTIONARY, JOURNAL, NO FALLBACK  $AMP= or PN=$ 

**ARC0106: "User excluded table(s) (%s) does/do not belong to database %s"**  This error is issued when a table specified in EXCLUDE TABLE list is not part of the database object. The object will be aborted, the database will be skipped and the next database will be processed.

By default, Teradata ARC counts output sectors and output rows. The row count is the number of primary data rows archived when you specify the DATA or NO FALLBACK option. Both counts are included in the output listing.

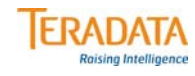

# **ARCHIVE Examples**

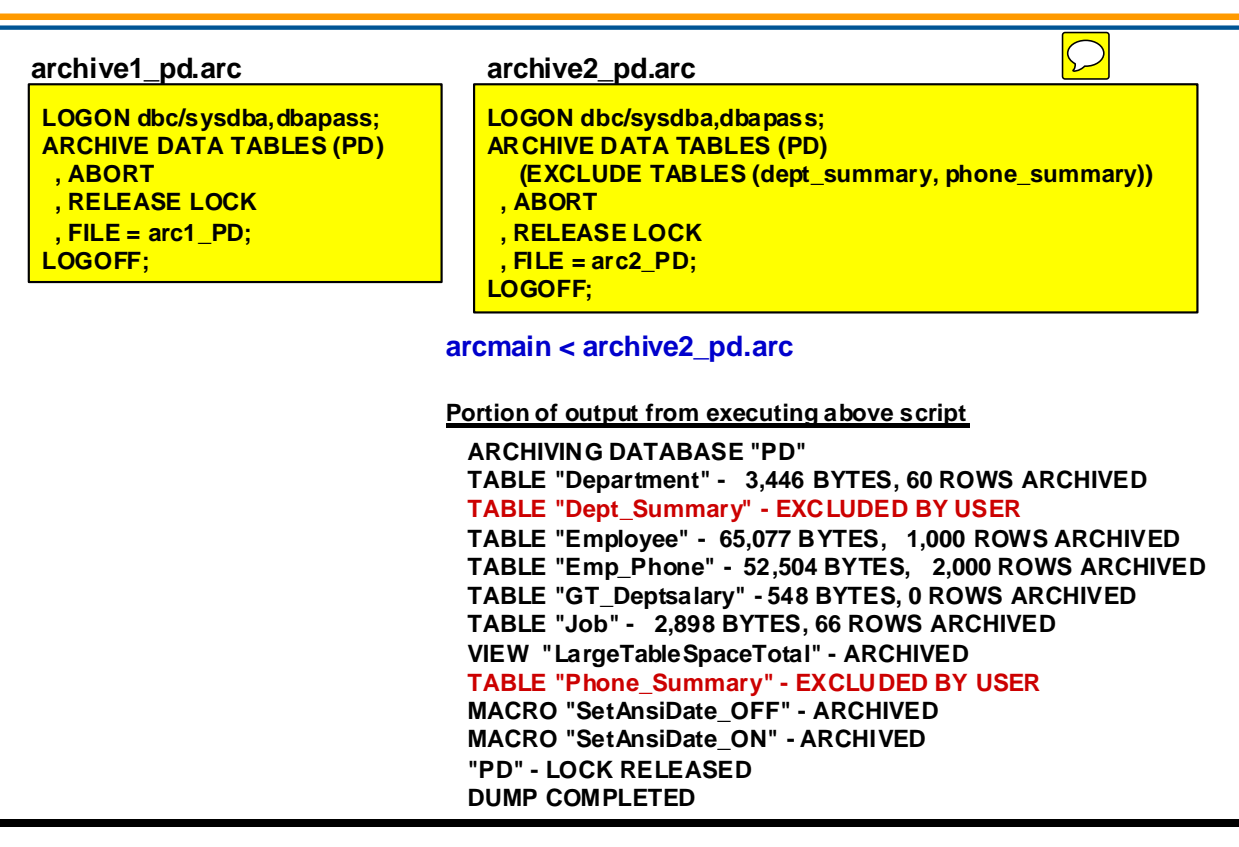

### *ARCHIVE Examples (cont.)*

Additional examples of Archive scripts are shown on the facing page.

In the second example, Demo, Guest Users, and Sandbox are databases or users that will be excluded from the archive.

### **EXCLUDE TABLE Caution**

When you do a full database-level restore of an archive with excluded tables, the data dictionaries and the table headers of *all* tables, including excluded tables, are replaced.

As a result, *all* of the existing rows in the excluded tables are deleted.

You can restore individual tables from a database-level archive with excluded tables. In the RESTORE statement, you must individually specify all the tables you want to restore, except the excluded tables. By omitting the excluded tables, you preserve the data dictionaries and table headers of the excluded tables. That way you can restore the database from the archive without altering the excluded tables.

However, you cannot name macros, views, or stored procedures as objects in your RESTORE statement. So if you create an archive with excluded tables and you want to preserve the excluded tables, you cannot recover the macros, views, or stored procedures from the archive.

### **Archiving Large Objects (LOBs) Notes**

Teradata ARC also supports the archive operation for tables that contain large object columns as long as the database systems are enabled for large object support. However, large object columns cannot be restored on a system that uses a hash function that is different than the one used for the archive.

An archive of selected partitions with LOBs is supported, but the restore is not. To restore selected partitions of LOBs, perform a full-table restore.

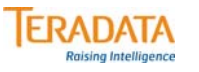

## **ARCHIVE Examples (cont.)**

#### **archive3\_ds.arc**

**LOGON dbc/sysdba,dbapass; ARCHIVE DATA TABLES (DS) , ABORT , RELEASE LOCK, ONLINE , FILE = arc3\_DS; LOGOFF;**

**This script archives DS and allows writes to tables in the database by using the ONLINE Archive option.**

#### **archive4\_sysdba.arc**

**LOGON dbc/sysdba,dbapass; ARCHIVE DATA TABLES (Sysdba) ALL (EXCLUDE TABLES (PD.dept\_summary, PD.phone\_summary)) , EXCLUDE (Demo), (Guest\_Users) ALL, (Sandbox) , ABORT , RELEASE LOCK , FILE = arc4\_Sys; LOGOFF;**

**This script archives Sysdba and all of its child databases/users and excludes some tables and databases.**

#### **archive5\_DBC.arc**

**LOGON dbc/dbc,dbcpass; ARCHIVE DATA TABLES (DBC) ALL , RELEASE LOCK , FILE = arc5\_DBC; LOGOFF;**

**This script archives DBC and all of its child databases/users.**

**(ABORT is not a valid option when archiving data dictionary tables.)**

## **Archiving Selected Partitions of PPI Table**

Starting with Teradata Database V2R6.0, you can perform an all-AMPs archive on one or more partitions of a table rather than performing a full-table backup. The ability to select partitions from PPI tables is limited to all-AMP archives. Dictionary, cluster, and journal archives are not supported.

Use archive partitioning to accomplish the following tasks:

- Archive only a subset of data (this can minimize the size of the archive and improve performance).
- Restore data in a table that is partially damaged.
- Copy a limited set of data to a disaster recovery machine or to a test system.

### *Considerations*

Consider the following when archiving selected partitions in PPI tables:

- Archiving selected partitions operates on complete partitions within tables, meaning that the selection of a partial partition implies the entire partition.
- A restore operation always deletes the selected partitions of the target table before restoring the rows that are stored in the archive.
- PPI and non-PPI tables are allowed in a single command. This allows you to manage both table types in a single database with the EXCLUDE TABLES option.
- Partitioning is based on one or more columns specified in the table definition.
- Partition elimination restricts a query to operating only in the set of partitions that are required for the query.
- Incremental archives are possible by using a partition expression that is based on date fields, which indicate when a row is inserted or updated.
- An archive or restore of selected partitions only places full-table locks. Locks on individual partitions are not supported.
- It is recommended that you re-collect table statistics after a restore of selected partitions because statistics are part of the table dictionary rows, which are not restored during a partition-level restore.
- If a table has a partitioning expression that is different from the partitioning expression used in the PPI archive, a PPI restore is possible as long as no other significant DDL changes are made to the table.

## **Archiving Selected Partitions of PPI Table**

**You can perform an all-AMPs archive on one or more partitions of a table rather than performing a full-table backup and restore.** 

- **Archiving selected partitions is limited to all-AMP archives.**
- **Dictionary, cluster, and journal archives are not supported.**

### **Considerations:**

**ERADATA Raising Intelligence** 

- **Archiving selected partitions operates on complete partitions within tables.**
	- **Defining a partial partition means that the entire partition will be archived.**
	- **A restore operation always deletes the selected partitions of the target table before restoring the rows that are stored in the archive.**
- **An archive or restore of selected partitions only places full-table locks. Locks on individual partitions are not supported.**
- **Re-collect table statistics after a restore of selected partitions because statistics are part of the table dictionary rows, which are not restored during a partition-level restore.**

# **ARCHIVE Partition Example**

An example of an Archive script that archives partitions of a PPI table is shown on the facing page.

The table definition for the Sales PPI table is:

CREATE SET TABLE TFACT.Sales\_PPI (store\_id INTEGER NOT NULL, item\_id INTEGER NOT NULL, sales\_date DATE FORMAT 'YYYY-MM-DD', total\_revenue DECIMAL(9,2), total sold INTEGER, note VARCHAR(256) CHARACTER SET LATIN NOT CASESPECIFIC) PRIMARY INDEX (store id, item id) PARTITION BY RANGE N (sales date BETWEEN DATE '2002-01-01' AND DATE '2011-12-31' EACH INTERVAL '1' MONTH );

### **Additional Notes when Archiving Partitions**

**Bounding condition** – is well-defined if the PARTITION BY expression on the source table consists of a single RANGE\_N function, and if the specified range does not include NO RANGE or UNKNOWN.

**Use Correct Specifications** – the incorrect use of specifications may cause the following problem. An incorrect PARTITIONS WHERE specification during backup can result in an incomplete archive or difficulties during a restore operation.

**Restrict Updates to Active Partitions** – it is not possible for the ARC facility to determine which partitions have been modified since the last backup. If changed partitions are not rearchived, the changes are lost when restored.

For example, if, for a given table, the backup strategy is to only backup the active (latest) partition of the table, and a change is made to a non-active partition (to fix an incorrect update), the change is not archived unless you run a separate archive of the changed partitions.

The remedy for this situation is either to restrict updates to the active partitions only (by using views to control which rows/partitions are updated) or to re-archive all modified partitions.

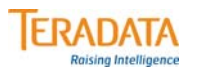

## **ARCHIVE Partition Example**

#### **archive6\_ppi.arc**

**LOGON dbc/sysdba,dbapass;**

**ARCHIVE DATA TABLES**

**(TFACT.Sales\_PPI) (PARTITIONS WHERE (!Sales\_Date BETWEEN '2011-10-01' AND '2011-12-31'!)) , ABORT, RELEASE LOCK, FILE = arc6\_PPI;**

**LOGOFF;**

#### **arcmain < archive6\_ppi.arc**

**Portion of output from executing above script**

**ARCHIVE DATA TABLES (TFACT.Sales\_PPI) (PARTITIONS WHERE (!Sales\_Date BETWEEN '2011-10-01' AND '2011-12- 31'!)) ,ABORT, RELEASE LOCK, FILE = arc6\_PPI; UTILITY EVENT NUMBER - 36 LOGGED ON 4 SESSIONS ARCHIVING DATABASE "TFACT"**

**Archive Bounding Condition: RANGE\_N("TFACT"."SALES\_PPI"."sales\_date" BETWEEN DATE '2002-01-01' AND DATE '2011-12-31' EACH INTERVAL '1' MONTH ) IN (118 TO 120 )**

**[Bounding condition is well-defined] TABLE "Sales\_PPI" - 2,391,241 BYTES, 40,500 ROWS ARCHIVED "TFACT"."SALES\_PPI" - LOCK RELEASED DUMP COMPLETED**

# **ANALYZE Statement**

The ANALYZE statement reads data from an archive tape and displays information about tape contents. When you invoke the statement, you can choose a specific database or a range of databases from which to display information. This information will help you if you are trying to restore a specific database instead of the entire archive set. This statement does not require a prior logon.

The ANALYZE statement provides the following information about the database(s) you specify:

- Time and date of the archive operation
- The archive level: all-AMPs; clusters of AMPs; or specific AMPs
- The name of each database, data table, journal table, view, and macro in each database and the fallback status of the tables. Information appears only if you use the keyword LONG with the DISPLAY option.
- If an archive file contains a selected partition archive of a table, the bounding condition used to select the archived partitions is displayed with an indication as to whether the bounding condition is well-defined.

The CATALOG option (not shown on facing page) generates/rebuilds the CATALOG table in the CATALOG database.

### **DISPLAY Option**

If no option is listed, display is the default. It shows the time, date and level of the archive. If you use the LONG option, the display includes the names of all tables, views, macros, triggers, or stored procedures.

### **VALIDATE Option**

This option reads each archive record in the specified database. It checks that each data block in the file can be read but does not check whether the data block read has valid rows or not, i.e., it does not check anything inside the data block record. It only checks whether or not the data block record can be read.

You can specify both the DISPLAY and VALIDATE options on a single ANALYZE statement.

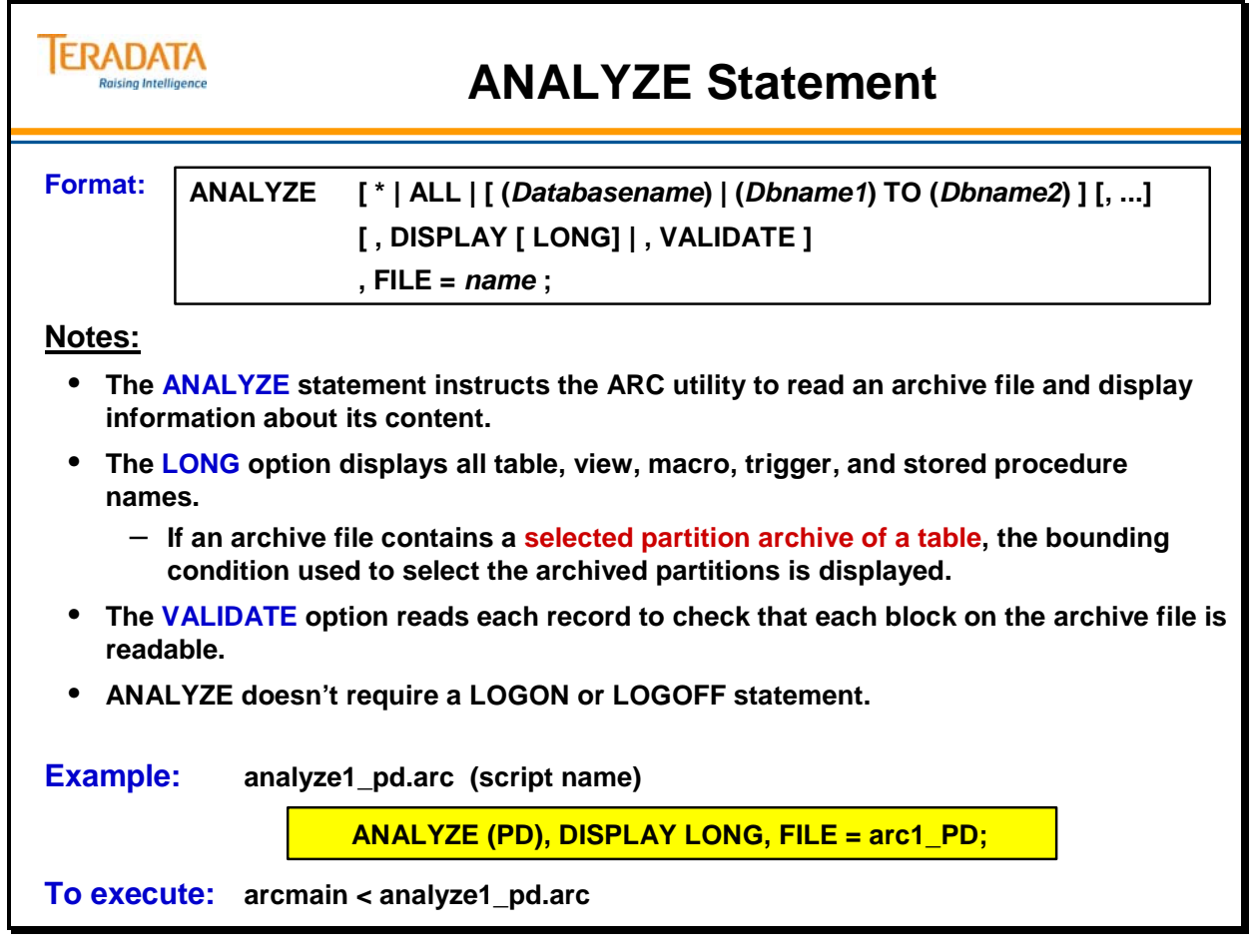

# **ANALYZE Output**

An example of the output from the ANALYZE command is shown on the facing page.

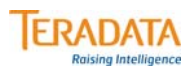

# **ANALYZE Output**

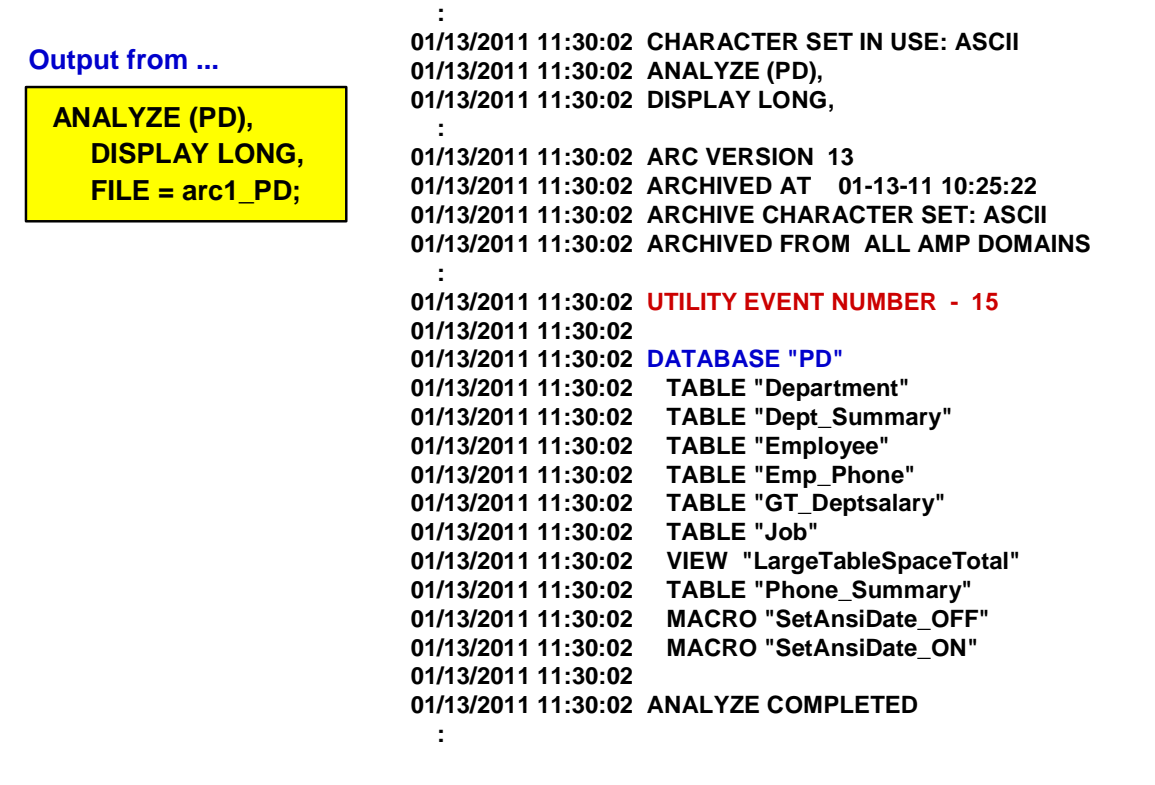

# **Archive Objects**

The archive statement can only back up one table type at a time: data; dictionary; no fallback; or journal. Users must submit separate archive statements in order to archive each.

Below is a description of each archive type:

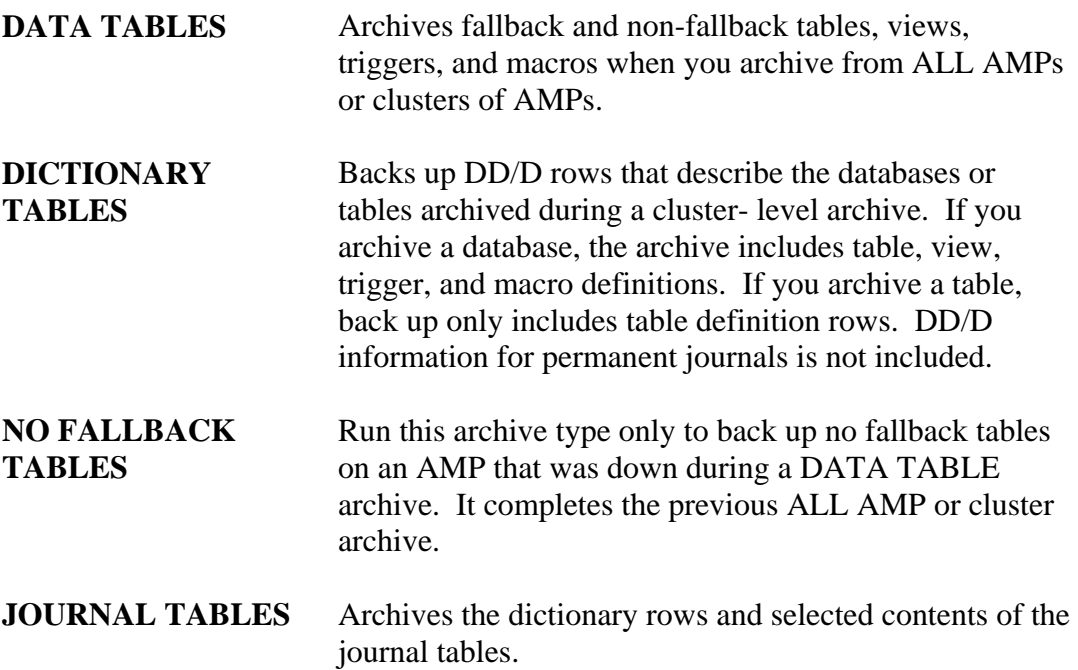

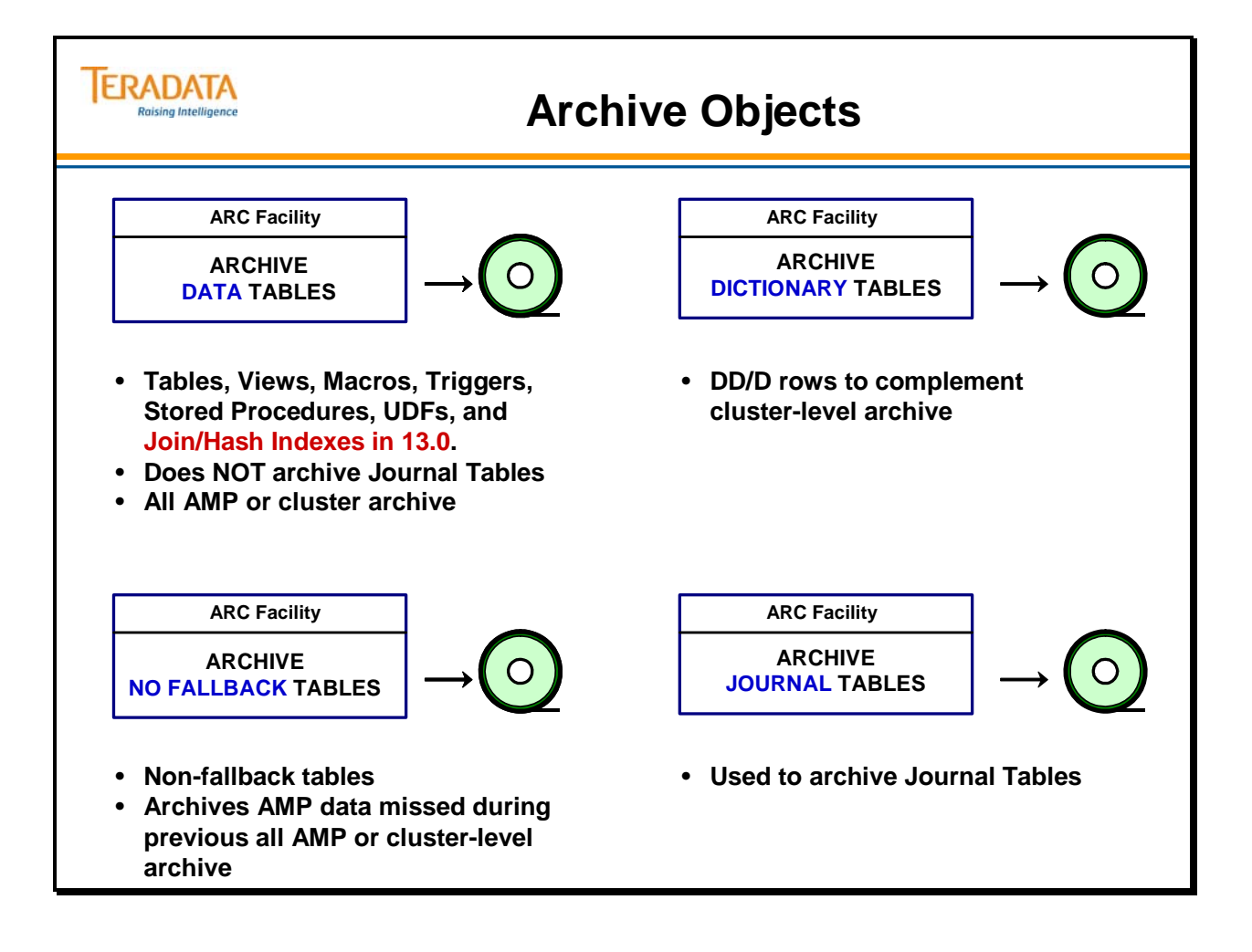

# **Archive Objects (cont.)**

The information backed up in an archive operation varies depending upon the type of object you select:

- Single database or table
- Multiple databases or tables
- All databases

### *Single Database Archive*

An ALL AMP database archive backs up a wide range of DD/D information. It archives all objects that belong to the database including views, macros and the data tables themselves. The information archived for the data tables includes table, column, and index information as well as table headers and data rows. A table header is a row of information about the table that is kept in the first block of the table.

### *Database ALL Archive*

A Database ALL archive archives the parent and all children. The backed up objects are identical to those archived in a single database archive.

### *Single or Multiple Table Archives*

For each table specified in the archive statement, the ARC utility backs up table, column, and index information along with table headers and the actual data rows.

### *EXCLUDE Option*

This option directly affects which databases are backed up. The exclude option changes the range of objects that the ARC utility archives. Users can leave out a single database, a database and all of its children, or a range of alphabetically sorted databases.

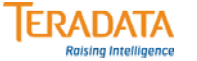

# **Archive Objects (cont.)**

#### **An ALL AMP archive that identifies a database that contains data tables, etc.**

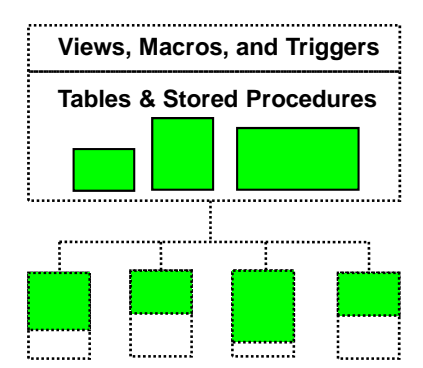

**Archives all DD/D information for the identified database, including views, macros, triggers, stored procedures, and UDFs. Join and hash indexes are also archived in TD 13.**

**The archive also includes all table, column and index information, as well as table headers and data rows.**

**The ALL option archives all items listed above for the specified database, as well as all its descendants.**

**Note: The EXCLUDE option allows you to exclude a single database, a database and all its descendants, a range of alphabetically sorted databases, or specific tables.**

**An ALL AMP archive that identifies a single table or partition(s) of a table.** 

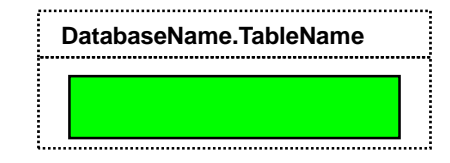

**An ALL AMPs table archive that identifies a table archives table, column and index information, as well as table headers and data rows.**

## **Archive Levels**

The default archive level for any archive operation is all AMPs.

Normally, you do not specify an archive level in your ARCHIVE statement since ALL is the default. When an AMP is off-line during an all-AMP archive, non-fallback tables may only be partially archived.

You need to perform a single-AMP back up of NO FALLBACK TABLES to obtain a complete back up. Fallback tables are always completely archived even if a vproc is down, because there is either a primary or fallback copy of the data on another AMP vproc.

### *Multi-Stream Archives*

Characteristics of Multi-stream Archives include:

- ARC enhancement to use local (same-node) sessions to archive data for each AMP
- Provides substantial (up to 2x) archive and restore performance compared to nonlocal AMP
- Eliminates most BYNET traffic during BAR operations
- Must be configured properly to get full benefit
	- Advocated solutions will use this automatically
	- Enterprise-fit solutions must properly balance node connectivity and session count to get maximum performance
	- ARC user must have MONITOR privilege to get necessary AMP-level information

### *Cluster Archives*

As an alternative to archiving data tables from all AMPs into a single archive, you can break the archive into a set of archive files called a cluster archive. A cluster archive archives data tables by groups of AMP clusters. You can run a cluster archive in parallel, or schedule it to run over several days. It may be faster to restore a single vproc since the system has fewer tapes to scan to recover lost data.

In general, cluster archiving improves the archive and recovery performance of very large tables. In addition, it can simplify the restore process of non-fallback tables for a specific AMP vproc.

A cluster archive does not contain any dictionary information. You must perform a DICTIONARY TABLE archive before you run a cluster archive for the first time, because Database DBC is automatically excluded for this kind of archive operation. You must run the dictionary table archive again any time there is a change in the structure of the tables in the cluster archive.

Cluster archives have two restrictions:

- You cannot create a cluster archive of journal tables.
- You cannot setup cluster archives when you are archiving DBC database.

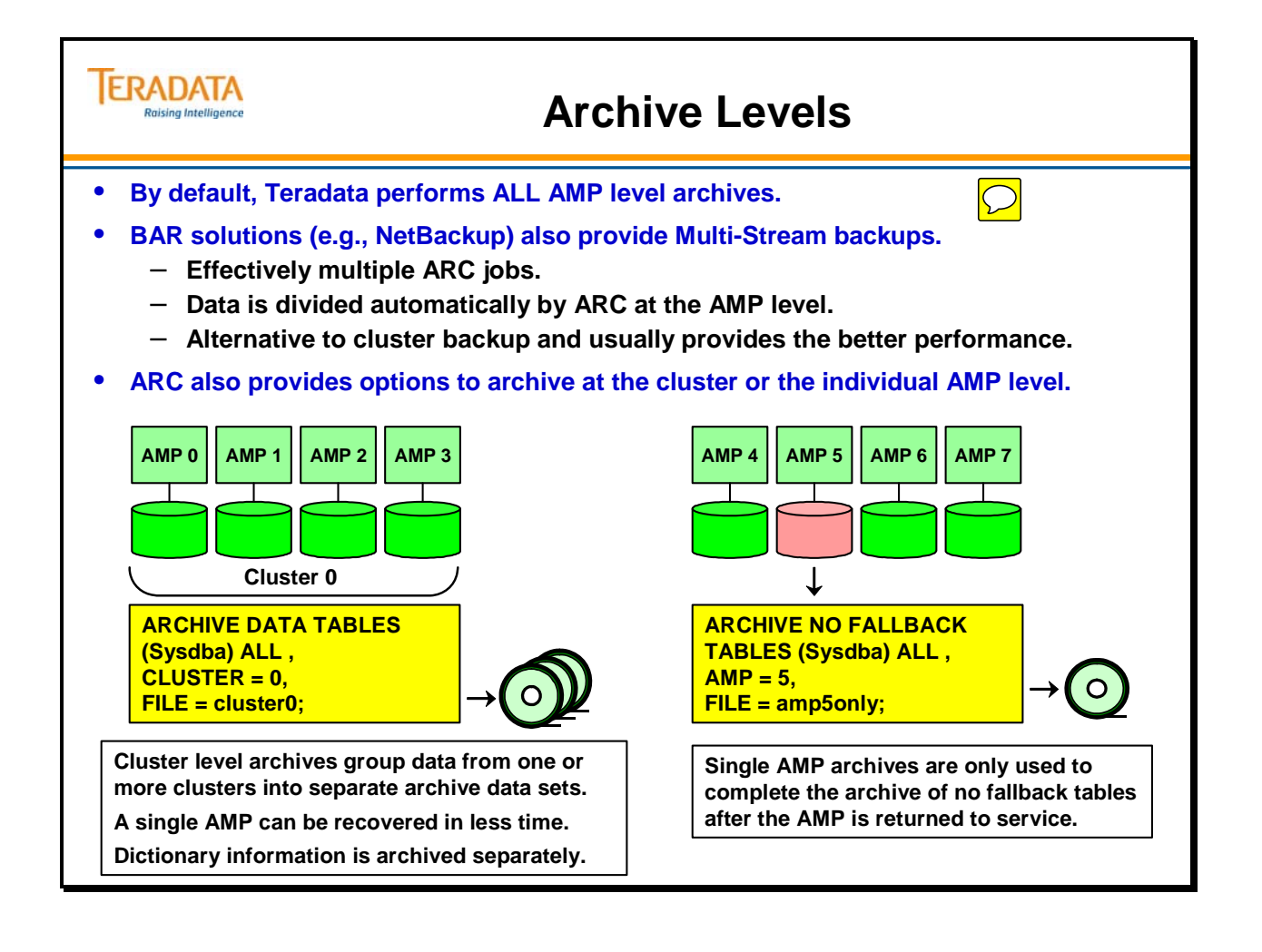

# **Archive Options**

The archive statement includes a number of options. Each option is described below:

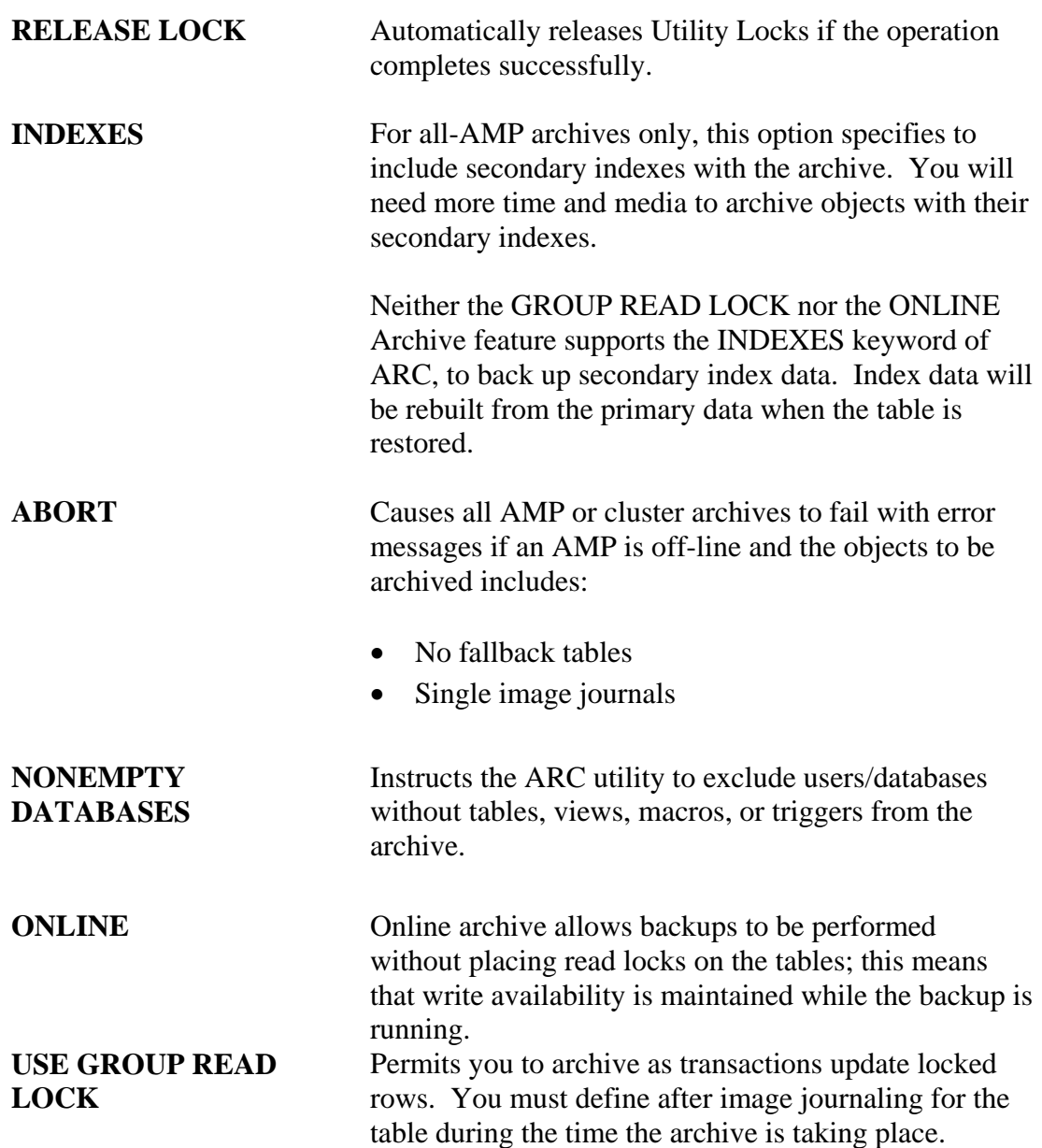

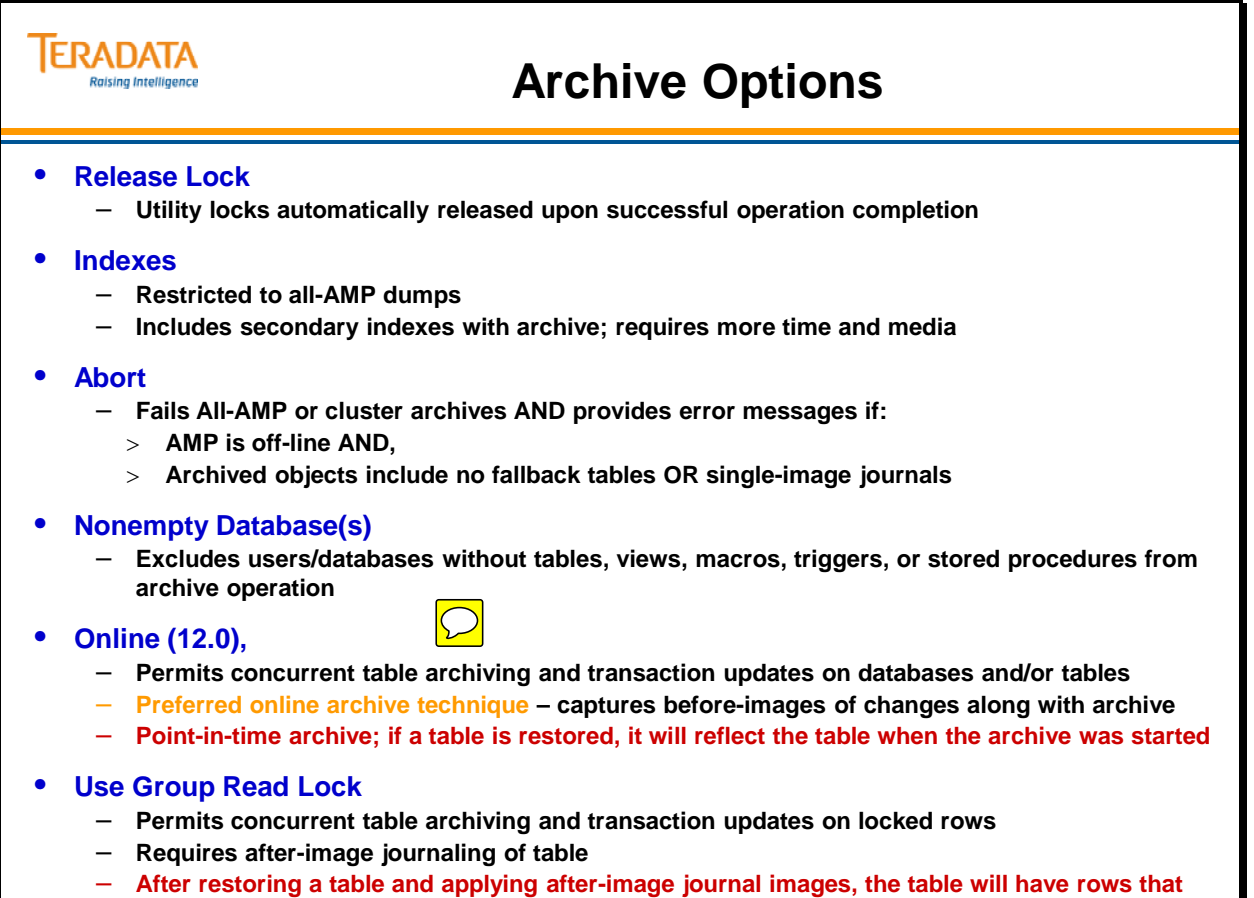

**reflect the state of the table when the archive was completed.**

# **ONLINE Archive Option**

The facing page identifies key characteristics of ONLINE Archive.

Some additional benefits of Online archive include:

- Removes the restore restrictions associated with journaling (GROUP READ LOCK)
	- Logged (changed) data is stored in the same archive as the base data.
- For an all-AMP backup, the feature can be used by adding a single keyword, 'ONLINE', to the ARC 'ARCHIVE' statement.
	- No ARC syntax changes are needed when restoring an online archive.
- Cluster archives require a single new statement to activate the feature; this is specified in the dictionary archive step.
- Cross-release and cross-platform restores are allowed.

The following archive/restore options are not supported with the TD12 Online Archive feature:

- Archives of the following objects are not supported with Online Archive:
	- Database DBC, Permanent Journal tables, Temporary tables, tables in Fastload state, MultiLoad aborted tables, MultiLoad work tables
- Archive of Selected Partitions.
- INDEXES option.
- RESTORE FALLBACK option in RESTORE statement.
- USE [GROUP] READ LOCK option.
- Archive of non-fallback tables with a down AMP.
- The following operations cannot be performed on a table during an online archive of that table:
	- DDL operations (except COLLECT STATISTICS, ACCESS LOGGING, and COMMENT).
	- FastLoad.

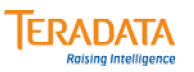

## **ONLINE Archive Option**

### **Online Archive Description**

- **Simplifies the backup and restore process for backups in an active Data Warehouse environment. Perform backups without affecting write availability of tables.**
	- **Use when table writes are needed at all times**
- **Table-level online archives.**
	- **A short read lock is used to establish a consistency point. Effectively a point-in-time archive.**
	- **Limited DDL is allowed (e.g., COLLECT STATISTICS, COMMENT)**
	- **FastLoad is not allowed.**
- **Database-level online archives.**
	- **An access lock will be placed on the database; this will prevent table create, table drop, and DDL changes.**
- **Logged (changed) data is automatically stored in the same archive as the base data.**
	- **Removes the restore restrictions associated with journaling (GROUP READ LOCK).**
	- **ONLINE Archive captures the before-images (i.e., Transient Journal type image) in a subtable associated with the data table. This subtable is automatically archived with the data table and the before-images are used to rollback any changes after the archive was started.**
- **For an all-AMP backup, the feature can be used by adding a single keyword (ONLINE) to the ARCHIVE statement.**
	- **No ARC syntax changes are needed when restoring an online archive.**

## **BakBone NetVault Example**

The facing page contains a screenshot of the ONLINE options available with BakBone NetVault.

- Fully supported starting with NetVault Teradata plug-in version 11.0 or later.
- NetVault must be configured to use Teradata Database 12.0 features.
	- – Otherwise the NetVault 'Online' options will use the original GROUP READ LOCK method to perform the online archive.
- Online archives can be performed by selecting the 'Full Online', `Full Multi-Stream On-line' or 'Full Clustered Online' backup types.
- The Online Archive feature can be used with prior NetVault releases by manually creating an ARC script and submitting it as a 'User Script' backup.

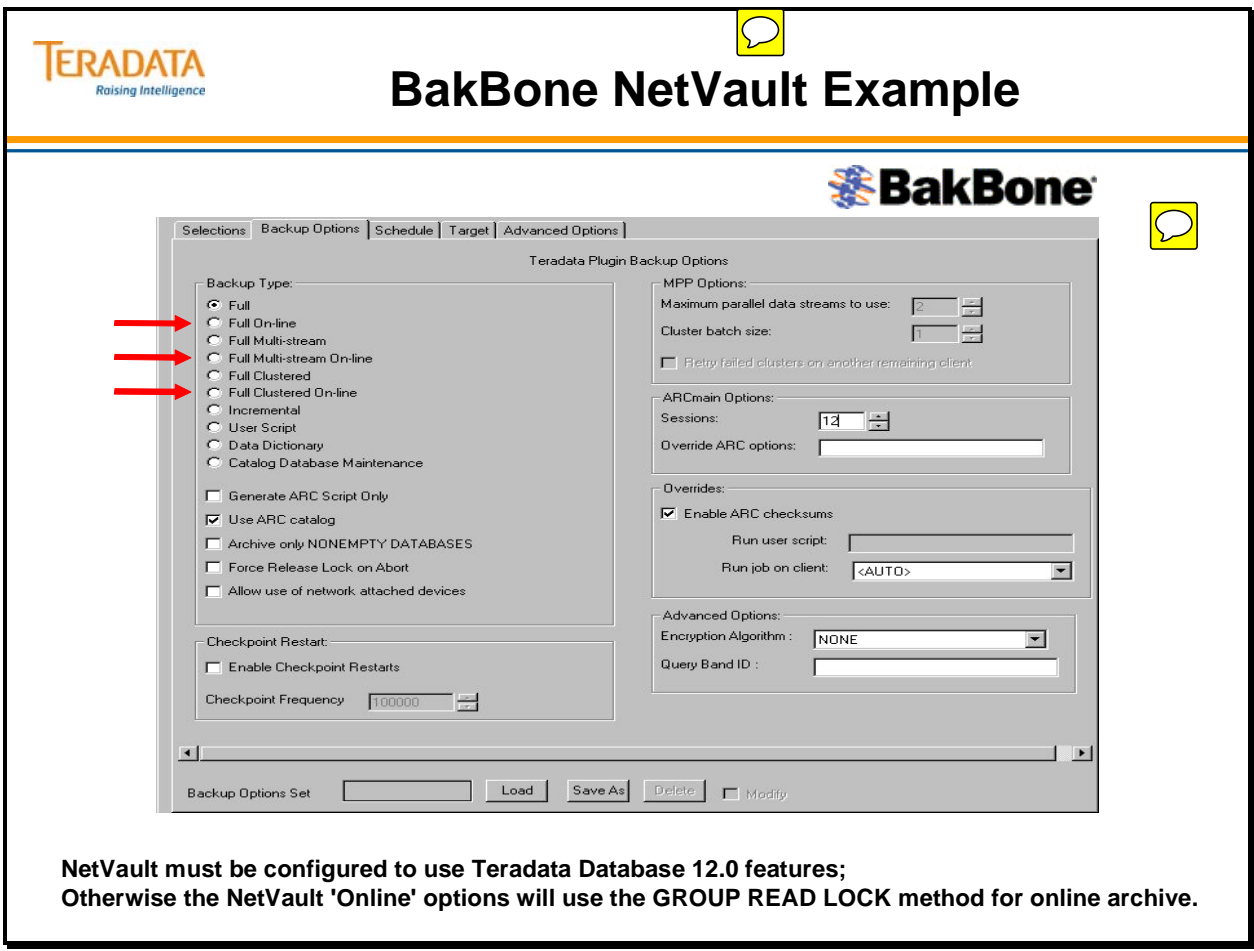

## **Database DBC Archive**

An archive of the information in DBC should be done every time DDL makes changes to the definitions stored in the database. Examples of the types of commands that make these changes are:

- CREATE DATABASE/USER
- MODIFY DATABASE/USER
- CREATE/ALTER TABLE
- CREATE/REPLACE VIEW
- CREATE/REPLACE MACRO
- CREATE INDEX
- DROP TABLE/VIEW/MACRO
- DROP INDEX
- GRANT
- REVOKE

Database SYSUDTLIB is linked with database DBC and is only archived if DBC is archived. SYSUDTLIB cannot be specified as an individual object in an **ARCHIVE** statement.

If database DBC is involved in an archive operation, it is always archived first, followed by database SYSUDTLIB. If additional databases are being archived, they will follow SYSUDTLIB in alphabetical order.

### *RESTORE Considerations*

If you drop a table in a database, you cannot restore a dropped table unless you restore the entire database.

Furthermore, you cannot restore a dropped database unless you restore database DBC first.

If you need to restore all of a user database or database DBC (that is, all of the Teradata Database) because of a catastrophic event, you can restore the dictionary information for the database at the database level before you restore the individual tables. Restoring the dictionary first restores the table definitions, so you are able to successfully restore the tables.

You can only restore Database DBC to an initialized Teradata Database – usually following a SYSINIT. An initialized Teradata system can only have the user DBC and the default users of ALL, Default, and Public in order to RESTORE DBC (ALL).
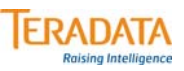

# **Database DBC Archive**

*An archive of database DBC causes the system to copy the following tables to the archive.*

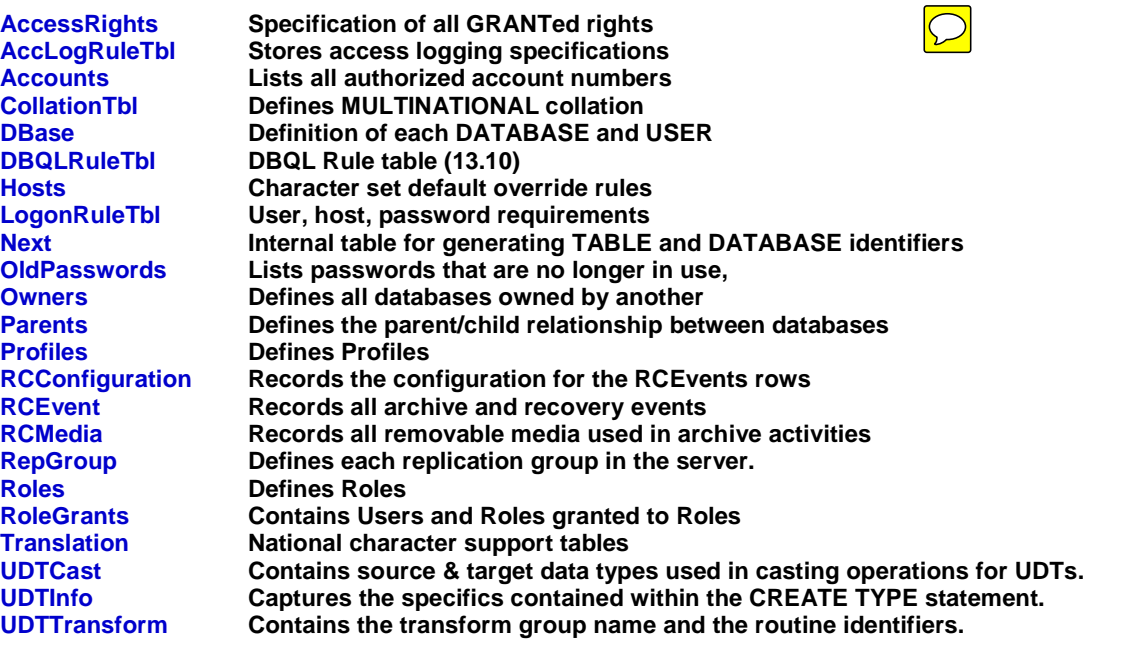

*Database DBC can only be restored to an initialized Teradata Database system***.**

# **Summary**

The facing page summarizes some important concepts regarding this module.

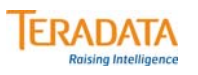

# **Summary**

- **Archive and Recovery (ARC) is a command-line utility that performs three operations: archive, restore and recovery.**
- **For small systems, the optimum number of sessions for archive and recovery operations is:**
	- **One per AMP vproc for archive**
	- **Two per AMP vproc for recovery**
- **An archive operation can back up a single database or table, multiple databases or tables, or all databases.**
- **Available archive levels are all-AMP, specific AMP and cluster archives.**

# **Module 58: Review Questions**

Check your understanding of the concepts discussed in this module by completing the review questions as directed by your instructor.

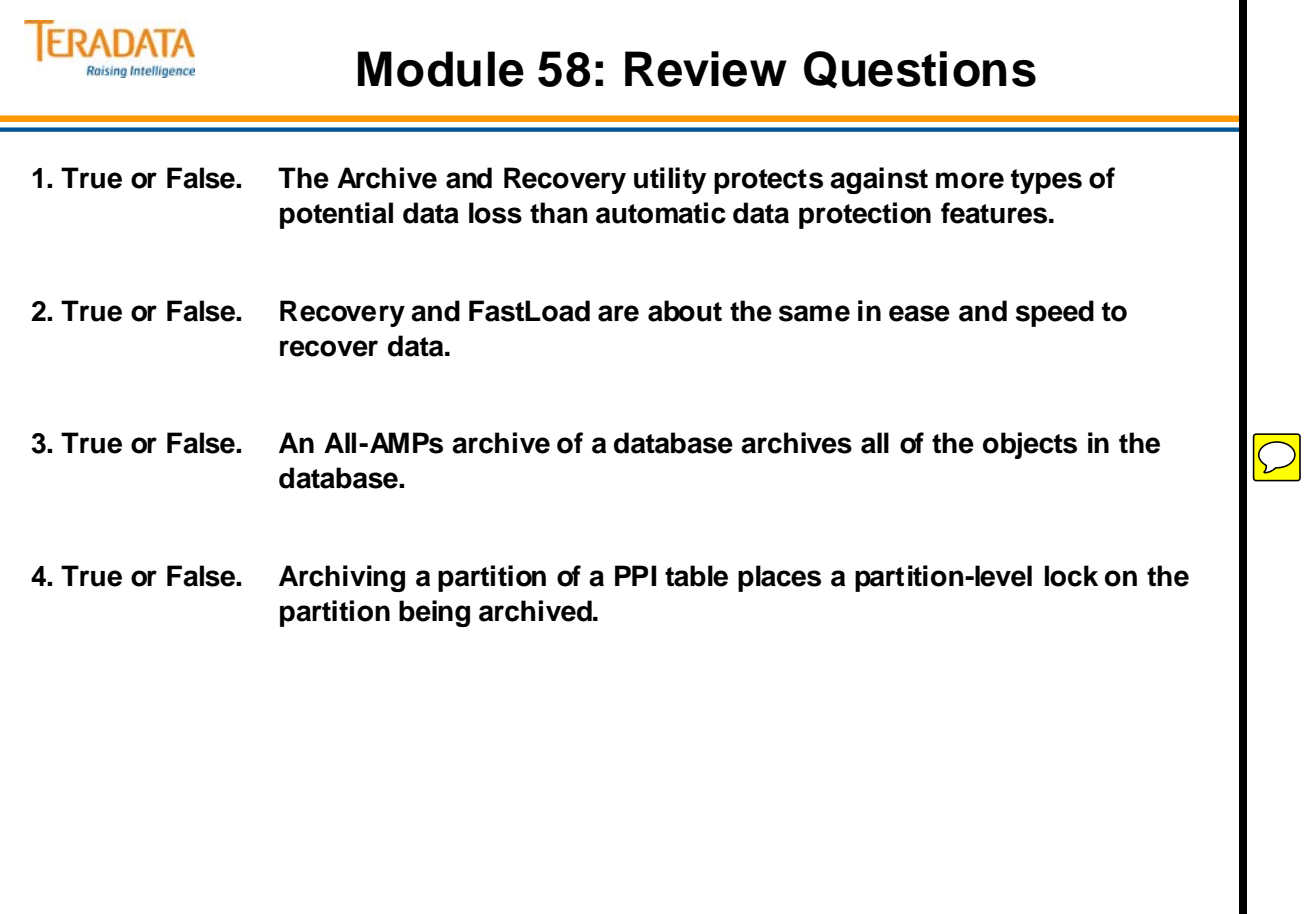

Notes

# **Module 59**

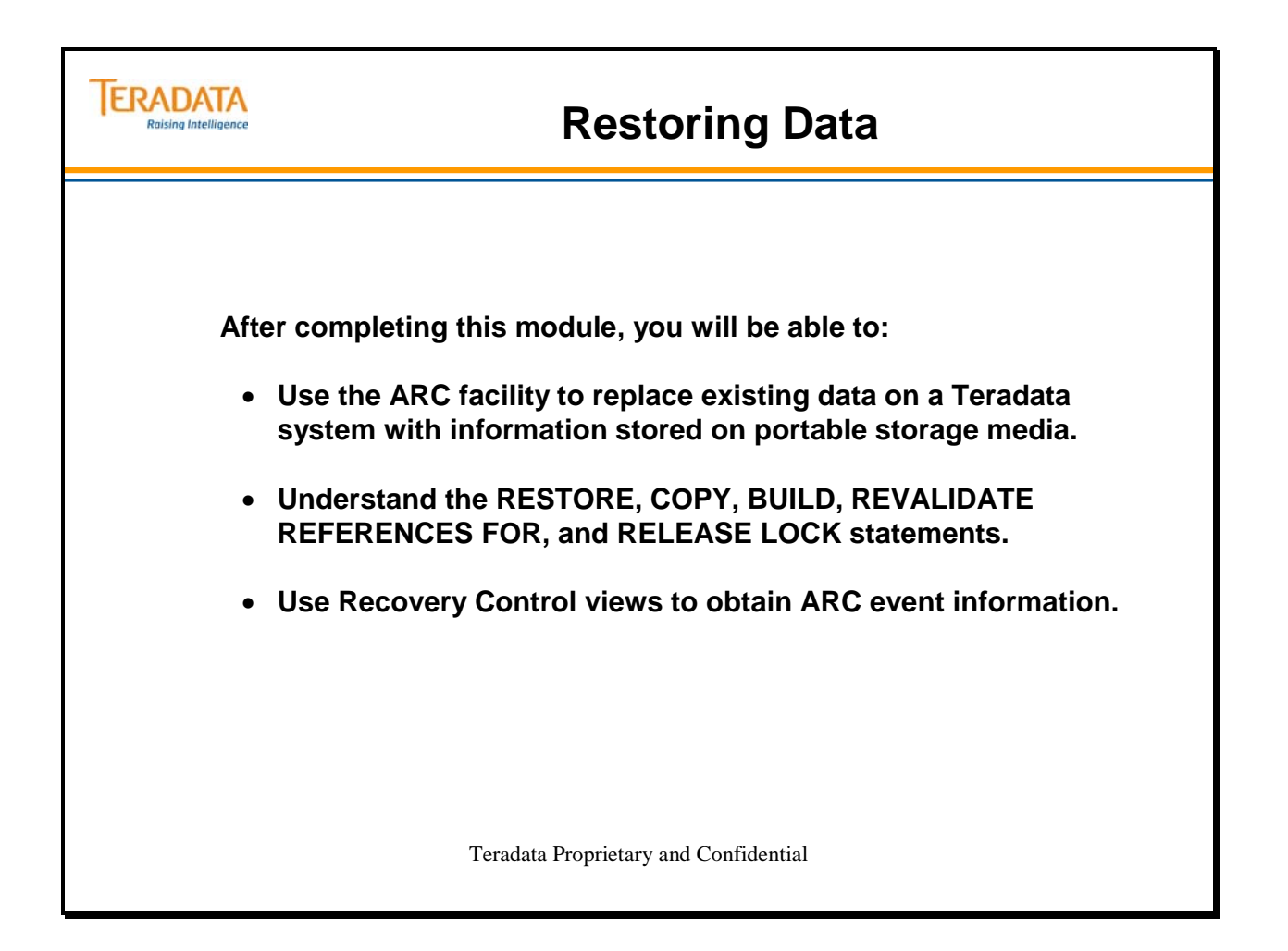

Notes

## **Table of Contents**

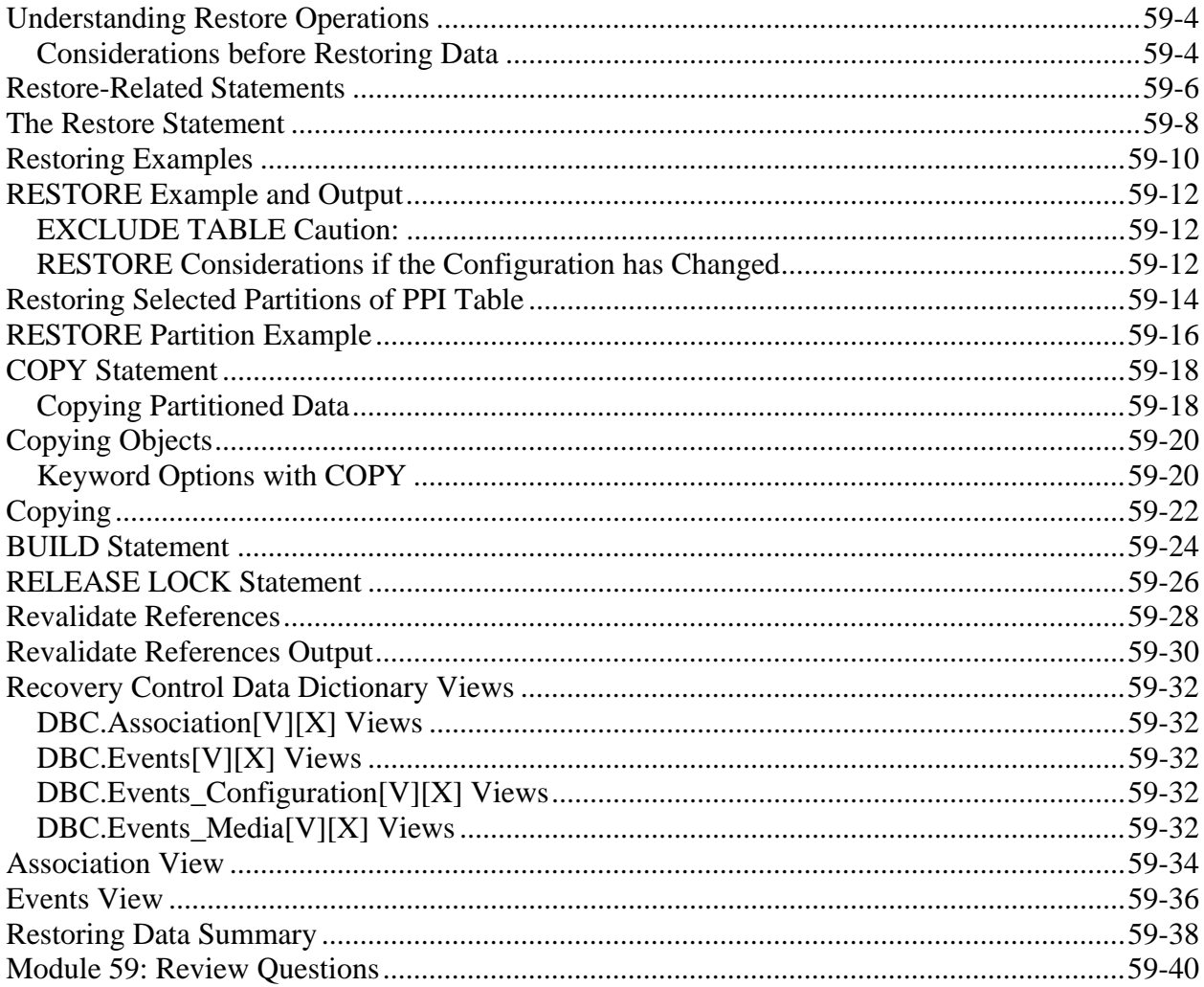

# **Understanding Restore Operations**

A restore operation transfers database information from archive files backed up on portable storage media to all AMP vprocs, clusters of AMPs, or specified AMP vprocs.

## *Considerations before Restoring Data*

Before performing a restore operation, consider the following items.

**Dropped Database and Users** – a restore of a database DBC drops all new databases or users created since the time the archive was created.

**Dropped Tables, Views, and Macros** – a restore of a user database drops any new tables, views, macros, stored procedures, and triggers created since the archive of the database.

**Restoring Undefined Tables with COPY** – because of potentially conflicting database and table internal identifiers, you cannot restore a database or table to another system that does not contain an equivalent definition of the entity (for example, the same name and internal identifier). To restore data tables that are not already defined in the data dictionary, use the COPY statement.

**Insufficient Memory for Large Tables** – Teradata ARC uses the same methodology as the Teradata SQL CREATE INDEX function to rebuild secondary table indexes. If there is insufficient available disk space, it may not be possible to restore a very large table because of the amount of temporary disk space that is required to recreate a secondary index.

**Join Indexes** – Prior to Teradata 13, ARC did not archive or restore join indexes. If a database containing a join index is restored, then the join index will no longer exist when the restore operation is complete. If a partial database restore is done where a table is restored, any join indexes that reference that table will be marked as invalid.

**Matching Hash Functions for Large Objects** – Teradata ARC supports the restore operation for tables that contain large object columns as long as the database system is enabled for large object support. However, large object columns cannot be restored on a system that uses a hash function that is different than the one used for the archive.

**Certain Statements Force the Restoration of the Entire Database** – a Teradata SQL DROP or RENAME statement cause the definition of an entity to be removed from the dictionary, and this same definition cannot be re-created using a Teradata SQL CREATE statement because a create operation is a new logical definition.

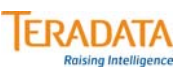

# **Understanding Restore Operations**

**Restore operations transfer information from archive files to AMP vprocs.**

**Data Definitions**

- **Database archives contain dictionary definitions.**
- **Dictionary table archives contain dictionary definitions.**

#### **Replacing Objects**

- **ALL AMP vproc archives contain data and dictionary definitions.**
- **Restore operations replace both.**

#### **Notes:**

- **You can only RESTORE an entity if the Data Dictionary has an equivalent definition of the entity being restored (same name and internal ID).**
- **The COPY operation can be used if the object doesn't exist. To COPY the object in a database/user, the database/user must exist on the target system.**

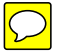

# **Restore-Related Statements**

The Archive and Recovery utility provides several recovery control statements you use during restore-related operations. Each command is described below:

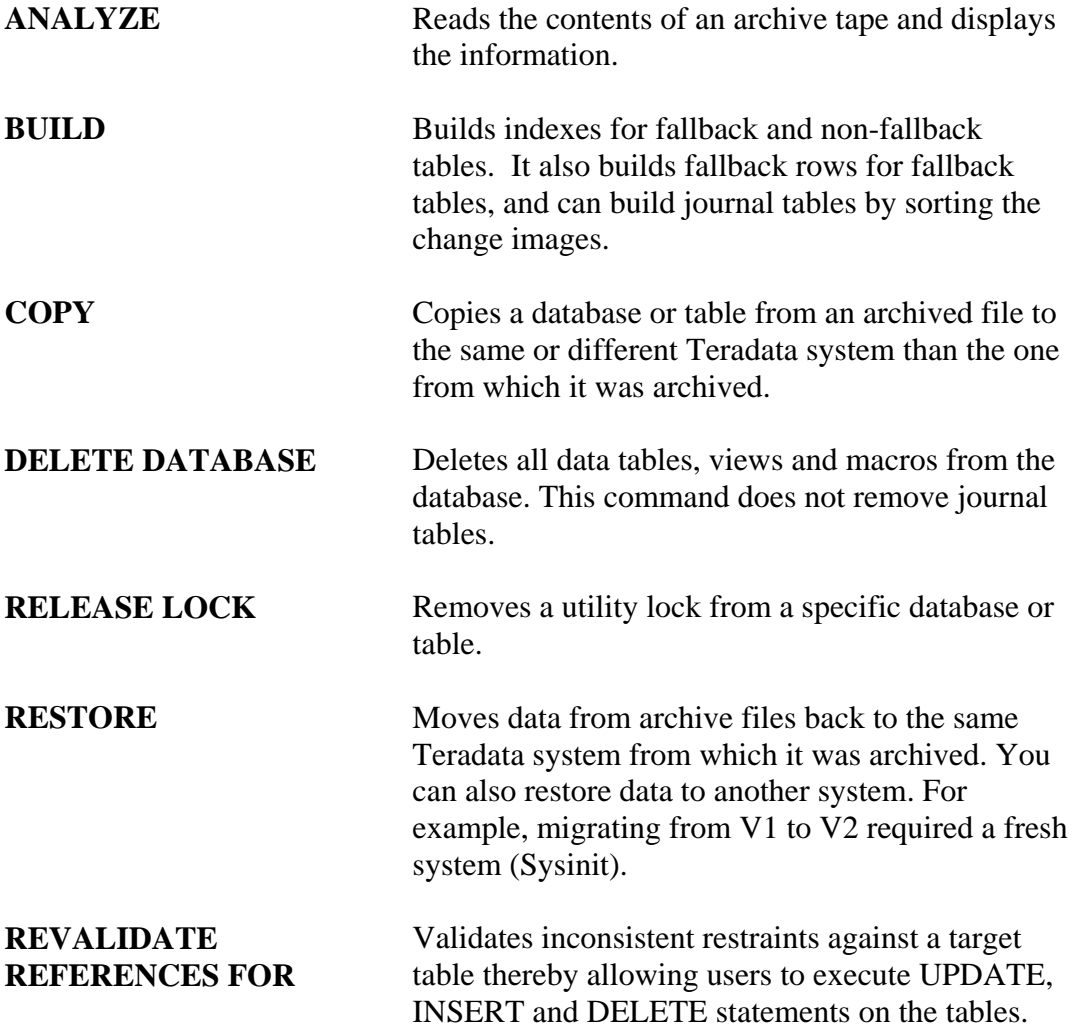

You may invoke the Archive and Recovery utility from a channel-attached MVS or VM host system.

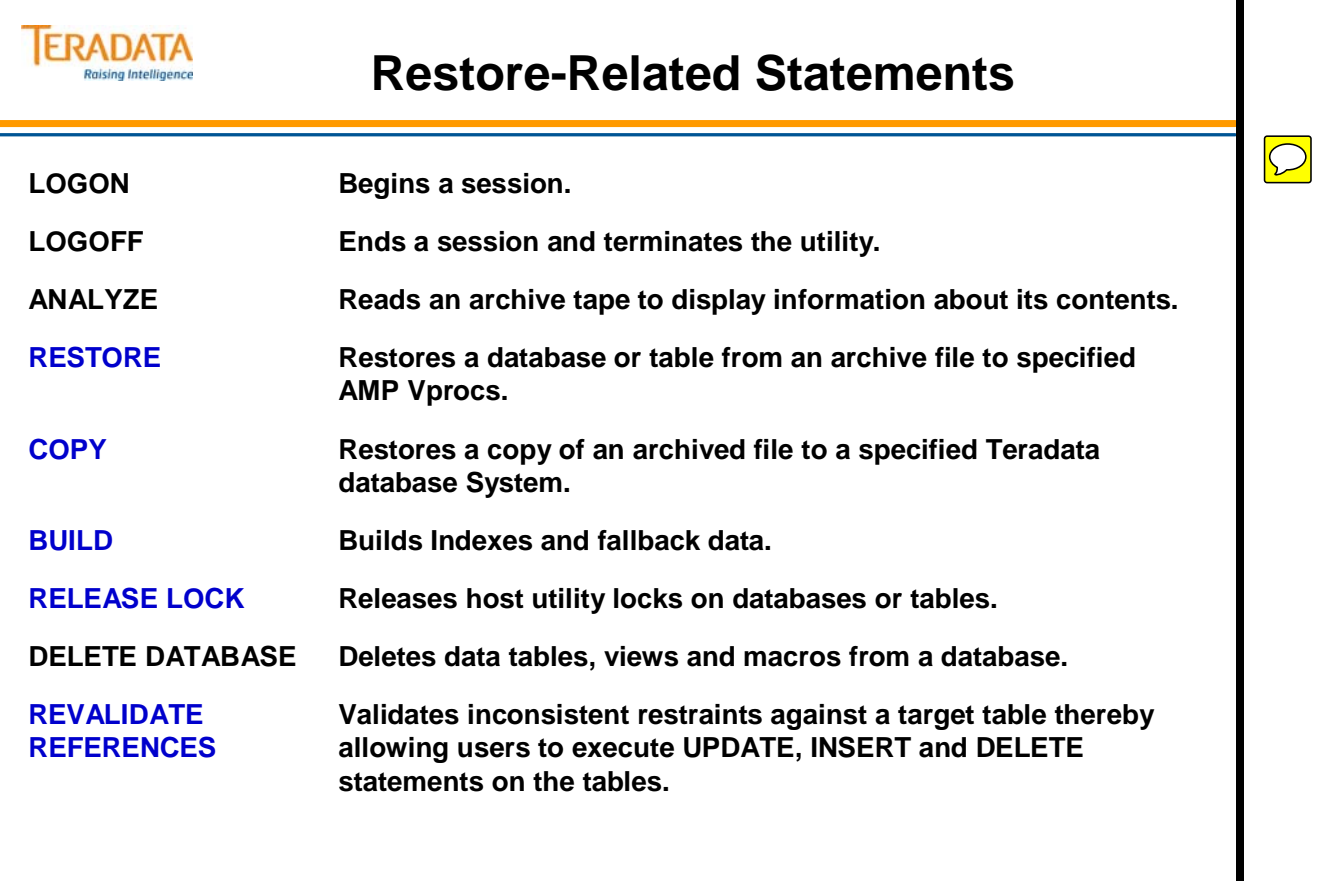

# **The Restore Statement**

The RESTORE statement allows you to replace database objects from an archive tape to the same system or to another system. The ARC facility has four types of restore or recover operations described below:

## **Data Tables**

The DATA option restores fallback, non-fallback, or both types of data tables to all AMP vprocs or clusters of AMP vprocs. If you restore a database, the data dictionary definitions (for table, view, macro, and triggers) are restored automatically. If you restore a table, only table definition rows are included.

## **Dictionary Tables**

The DICTIONARY option restores data dictionary rows that describe the databases or tables dumped (necessary with a cluster-level restore). A RESTORE DICTIONARY TABLES only restores the definitions of all the entities in the dictionary for the selected databases.

## **No Fallback Tables**

Use the no fallback option to restore a single processor.

## **Journal Tables**

This option restores an archived journal for subsequent use in a roll operation.

## **Restore Fallback**

This option applies only to data table restores of fallback tables. This option restores the fallback copy of primary and unique secondary indexes while restoring the data.

## **No Build**

NO BUILD prevents secondary indexes on non-fallback tables from being restored or built. On fallback tables, it prevents the creation of secondary indexes and fallback table rows.

## **Release Lock**

Automatically release of the utility locks when a restore completes successfully.

### **Abort**

This option causes an all-AMP restore to abort with error messages if an AMP is offline and the restore includes a non-fallback table. It does not affect a specific-AMP restore.

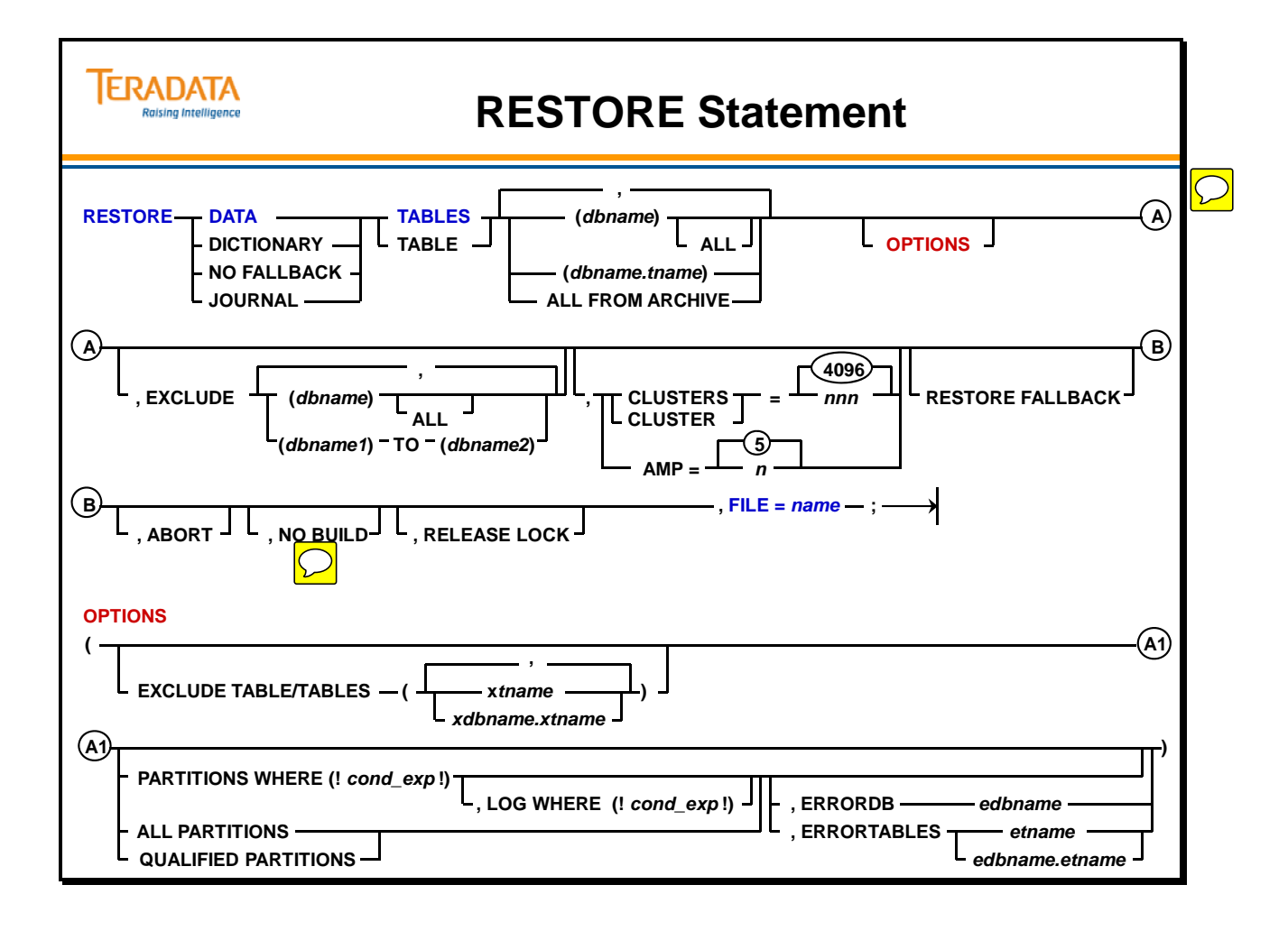

# **Restoring Examples**

Three RESTORE examples are shown on the facing page.

As mentioned before, you can restore archived data tables to the Teradata Database if the data dictionary contains a definition of the entity (same name and same internal ID) you want to restore.

For example, if the entity is a database, that database must be defined in the dictionary. Or, if the entity is a table, that table must be defined in the dictionary. You cannot restore entities not defined in the data dictionary.

A dictionary table archive contains all table, view, and macro definitions in the database. A restore of a dictionary archive restores the definitions of all data tables, views and macros. However, it does not restore any data.

## **ALL FROM ARCHIVE**

In the first example, the ALL FROM ARCHIVE keywords take the place of the database and/or table names that are normally specified after the DATA, DICTIONARY, JOURNAL, or NO FALLBACK TABLES keywords.

You are not allowed to specify any other database or table names to be restored when using ALL FROM ARCHIVE. All databases and tables in the given archive file will be restored, and any existing databases or tables will be overwritten.

ALL FROM ARCHIVE can not be used to restore database DBC. The user must exclude DBC if it is present in the archive being restored.

## **Specified Database**

The second example is restoring the DS database when all AMP vprocs are online. The restore type is data and the restore object is all databases belonging to user DS. Since there is no mention of any restore levels, such as a specific AMP number, the system assumes all AMPs. The release lock option removes the utility lock after completing the restore operation. The name of the archive file is "arch3\_DS".

The third example has a narrower scope. This statement is only restoring non- fallback tables on AMP 1. The administrator has already performed an all-AMPs restore on the rest of the system. The release lock option removes the utility lock after completion of the restore operation. The archive filename is "arch3\_Sys".

Any databases or users created since the Archive of the dictionary or any table, view, or macro created since the archive of a database will be dropped when you restore the DBC database or a user database.

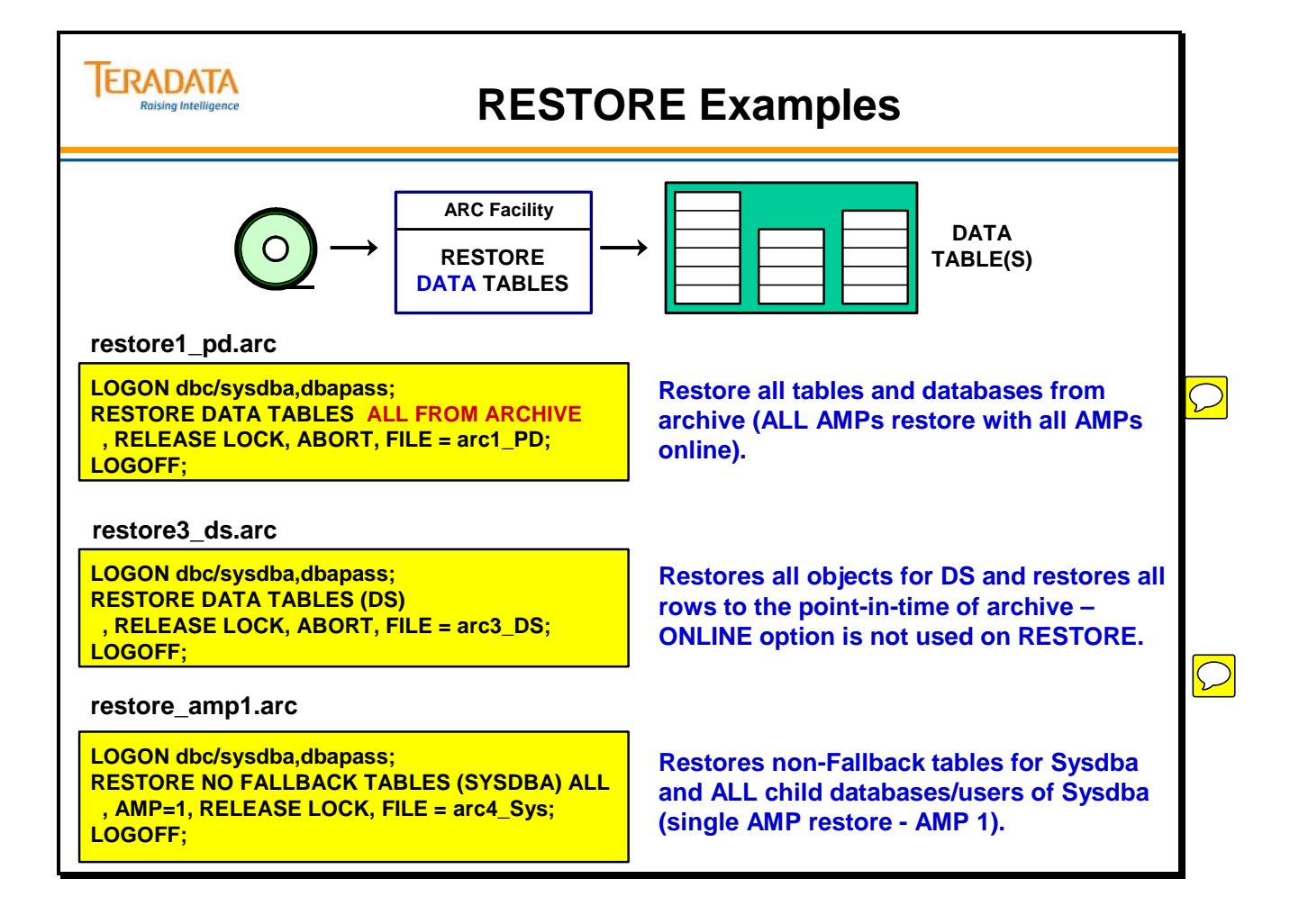

# **RESTORE Example and Output**

An example of the output from a RESTORE command is shown on the facing page.

## *EXCLUDE TABLE Caution:*

When you do a full database-level restore of an archive with excluded tables, the data dictionaries and the table headers of *all* tables, including excluded tables, are replaced.

As a result, *all* of the existing rows in the excluded tables are deleted.

You can restore individual tables from a database-level archive with excluded tables. In the RESTORE statement, you must individually specify all the tables you want to restore, except the excluded tables. By omitting the excluded tables, you preserve the data dictionaries and table headers of the excluded tables. That way you can restore the database from the archive without altering the excluded tables.

## *RESTORE Considerations if the Configuration has Changed*

When restoring or copying to the same configuration that the archive came from, then the first AMP takes all the rows in the block and there is no redistribution.

However, if the configuration is different, then the data rows have to be redistributed. Prior to Teradata 12, the redistribution occurred during the restore phase. As arcmain restored or copied blocks of data to a system, each block was sent to the AMP that owned the first row. That AMP took rows from the block until a row was detected that belonged to a different AMP, the remainder of the block was sent on to that AMP. This continued until the block was empty. This approach worked well enough until PPI came along. With PPI tables, blocks began to bounce between AMPs more than a non-PPI table.

Starting with Teradata 12, the restore was modified so when an AMP receives a block the entire block is placed in a temporary subtable. When the build occurs the data is sort merged to place the data in row order and redistributed to the correct AMP. This made the restore blazing fast, but the build can be very slow depending on the size of the system and the type of table. More memory helps, but when the data (an AMP has to sort merge) is larger than it can buffer, then there is additional I/O that will slow you down more.

With Teradata 13, the sort merge is moved to the end of the restore phase. The blocks are still stored in temporary sub tables, but the sort merge will usually be faster in Teradata 13. With Teradata13, the redistribution occurs at the end of the restore phase. As blocks of data are sent to the AMPs, the AMPs break the data into buffers. There is 1 buffer for each AMP. As the buffers fill they are sent to the correct AMP. At the end of the restore phase each AMP sorts and merges the data.

The build phase under TD13 is like V2R6, secondary indexes and fallback are recreated and the restore flag is reset.

The old redistribution algorithm can still be used by adding NOSORT as a command line parameter. There are times when NOSORT will be faster and times when SORT will be faster. Only testing will determine the whether this option is useful or not.

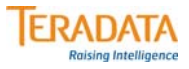

# **RESTORE Example and Output**

### **restore1\_pd.arc**

**LOGOFF;**

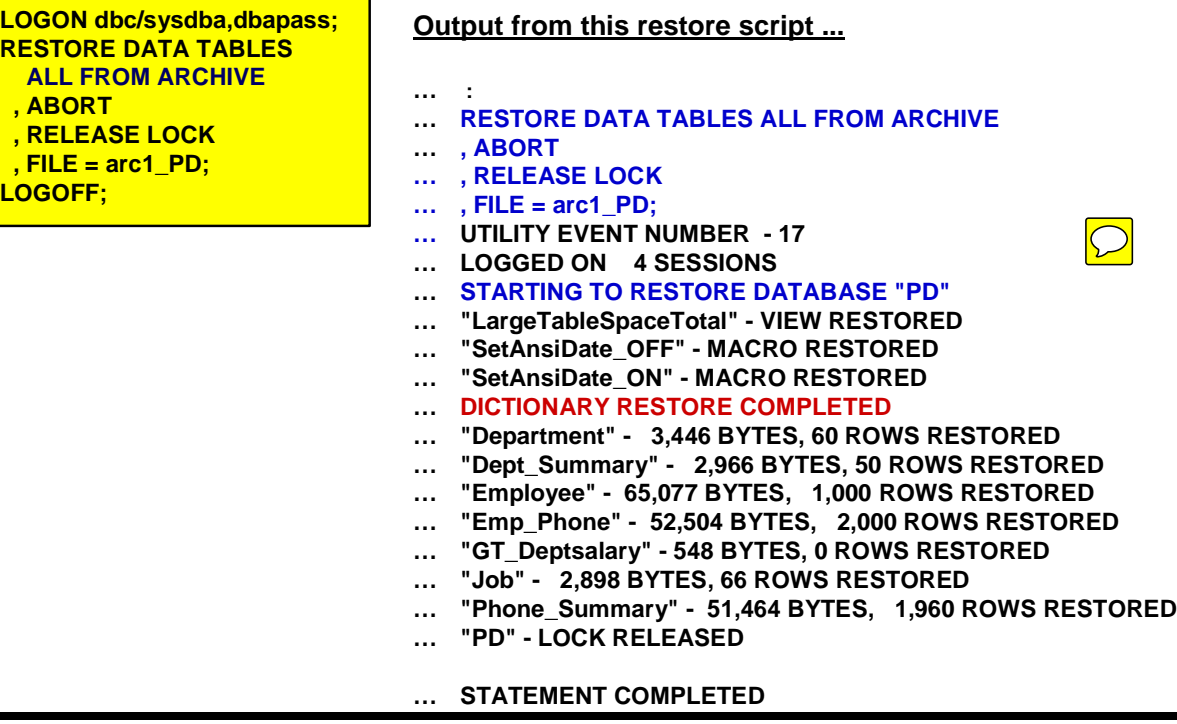

# **Restoring Selected Partitions of PPI Table**

Selected partitions can be directly backed up and restored with a PARTITIONS WHERE option that restricts the list of rows processed. The PARTITIONS WHERE option operates on complete table partitions. A RESTORE (or COPY) completely wipes out selected partitions (specified by the PARTITIONS WHERE option) of an existing target table before recovering the rows stored on the backup tape.

A restore of selected partitions is impacted by the various maintenance activities that can occur on a table. For example, a user may not be able to perform a full-table backup every time a secondary index is added or dropped, or the partitioning expression is changed. A restore of selected partitions is able to restore data into a target table with different characteristics than the source stored on tape.

To RESTORE selected partitions, a table must already exist on the target system.

## **PARTITIONS WHERE Keyword**

Use the PARTITIONS WHERE option to specify the conditional expression, which contains the definition of the partitions that you want to restore. The following restrictions apply to the use of PARTITIONS WHERE option:

- The object must be an individual table name (not a database).
- The source and target tables must have a PARTITIONS BY expression defined.
- The restore is an all-AMP restore (not a dictionary, cluster, or journal restore).
- If the table belongs to a database that is specified in the RESTORE statement, the table is excluded from the database-level object (with EXCLUDE TABLES) and is individually specified.
- Any name specified in the conditional expression is within the table specified.
- It is recommended that the only referenced columns in the conditional expression be the partitioning columns or system-derived column PARTITION of the table. References to other columns do not contribute to partition elimination, and might accidentally qualify more partitions than intended.

## **LOG WHERE Keyword**

You might find that the PARTITIONS WHERE option does not capture all the rows that need to be restored. In this case, use the LOG WHERE option to insert into a Teradatagenerated error table archived rows that both fall outside the partitions specified by the PARTITIONS WHERE conditional expression and match the LOG WHERE conditional expression.

Use the option only if PARTITIONS WHERE is also specified for the object. If LOG WHERE is omitted, the default is to log to the error table only the rows in the partitions being restored that have errors.

# **Restoring Selected Partitions of PPI Table**

#### **PARTITION Options with RESTORE and COPY commands.**

#### *PARTITIONS WHERE* **( !** *conditional expression* **! )**

**This option specifies a conditional expression that contains the definition of the partitions that you want to restore/copy.**

- *LOG WHERE* **( !** *conditional expression* **! ) the conditional expression specifies rows to log to the error table when restoring selected partitions.**
- *ERRORDB / ERRORTABLES* **–** *s***pecifies the location of the error log for partition-level operations.**

#### *ALL PARTITIONS*

**ERADATA Raising Intelligence** 

**Use this option to restore/copy all of the archived partitions for a PPI table.**

#### *QUALIFIED PARTITIONS (may not be used very often)*

**Use this option only to restore/copy a specific-AMP archive after restoring selected partitions from an all-AMP archive done while an AMP is down.** 

#### **Note: For partition archives, specify PARTITIONS WHERE or ALL PARTITIONS.**

**If PARTITIONS WHERE or ALL PARTITIONS options are not specified for a RESTORE or COPY operation, the default action is to overwrite the entire table with the archived table definition and data. Essentially, this is the same as a full-table restore.**

# **RESTORE Partition Example**

An example of a Restore script that restores all partitions in a partition archive for a PPI table is shown on the facing page.

The partitioning expression for the Sales\_PPI table is:

PARTITION BY RANGE\_N (sales\_date BETWEEN DATE '2002-01-01' AND DATE '2011-12-31' EACH INTERVAL '1' MONTH );

### **Additional Notes when Restoring Partitions**

**Always Specify PARTITIONS WHERE or ALL PARTITIONS** – If the PARTITIONS WHERE or ALL PARTITIONS options are not specified for a RESTORE or COPY operation, the default action is to overwrite the entire table with the archived table definition and data. Essentially, this is the same as a full-table restore.

For example, if you forget to use PARTITIONS WHERE when you try to restore a single partition backup, data is dropped from the table and the single partition stored on the archive is restored.

**Know What Partitions are Being Deleted** – with a RESTORE or COPY operation, all partitions that match the PARTITIONS WHERE condition are deleted, even if they are not stored in the archive.

For example, if you restore an archive that only contains the data for November 2012, but mistakenly enter a PARTITIONS WHERE condition that matches both October and November 2012, the data for both October and November 2012 are deleted, and only November 2012 is restored.

The remedy for this situation is to be very careful about using the PARTITONS WHERE condition. If there is any doubt about which partitions are affected, COPY the selected partition backup to a staging table, and manually copy the desired partition(s) into the target table using INSERT/SELECT and/or DELETE.

**Avoid Restoring From a Previous Partitioning Scheme** – when changing the partitioning expression for a table, it is possible to change the boundaries of existing partitions. If these partitions are restored, Teradata might either drop more data than expected or restore less data than expected, if the archive does not include data for all of the selected partitions.

For example, if an archive is done on a table partitioned by month with the archive data corresponding to October 2011, and the table is re-partitioned by week, then a PPI restore of the October backup (using ALL PARTITIONS) overwrites the data for all weeks that contain at least one day in October. As a result, the last few days of September and the first few days of October might be deleted and not restored.

The remedy for this situation is to avoid restoring partition backups from a previous partitioning scheme to an updated table. Or, use LOG WHERE for the weeks that contain days in both October and September/November, and manually copy the rows into the table.

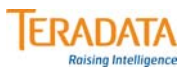

# **RESTORE Partition Example**

#### **restore6\_ppi.arc**

**LOGON dbc/sysdba,dbapass; RESTORE DATA TABLES (TFACT.Sales\_PPI) (ALL PARTITIONS), ABORT, RELEASE LOCK, FILE = arc6\_PPI; LOGOFF;**

#### **arcmain < restore6\_ppi.arc**

**Portion of output from executing above script**

**RESTORE DATA TABLES (TFACT.Sales\_PPI) (ALL PARTITIONS), ABORT, RELEASE LOCK, FILE = arc6\_PPI; UTILITY EVENT NUMBER - 38 LOGGED ON 4 SESSIONS STARTING TO RESTORE TABLE "TFACT"."Sales\_PPI" Archive Bounding Condition: RANGE\_N("TFACT"."SALES\_PPI"."sales\_date" BETWEEN DATE '2002-01-01' AND DATE '2011-12-31' EACH INTERVAL '1' MONTH ) IN (118 TO 120 ) [Bounding condition is well-defined] Restore Bounding Condition: RANGE\_N("TFACT"."SALES\_PPI"."sales\_date" BETWEEN DATE '2002-01-01' AND DATE '2011-12-31' EACH INTERVAL '1' MONTH ) IN (118 TO 120 )**

**[Bounding condition is well-defined] DICTIONARY RESTORE COMPLETED "Sales\_PPI" - 2,391,241 BYTES, 40,500 ROWS RESTORED "TFACT"."SALES\_PPI" - LOCK RELEASED**

 $\boxed{\bigcirc}$ 

# **COPY Statement**

Use the COPY statement to recreate tables and/or databases that have been dropped or to restore them to the same system or to a different system.

Some of the options for the COPY statement are:

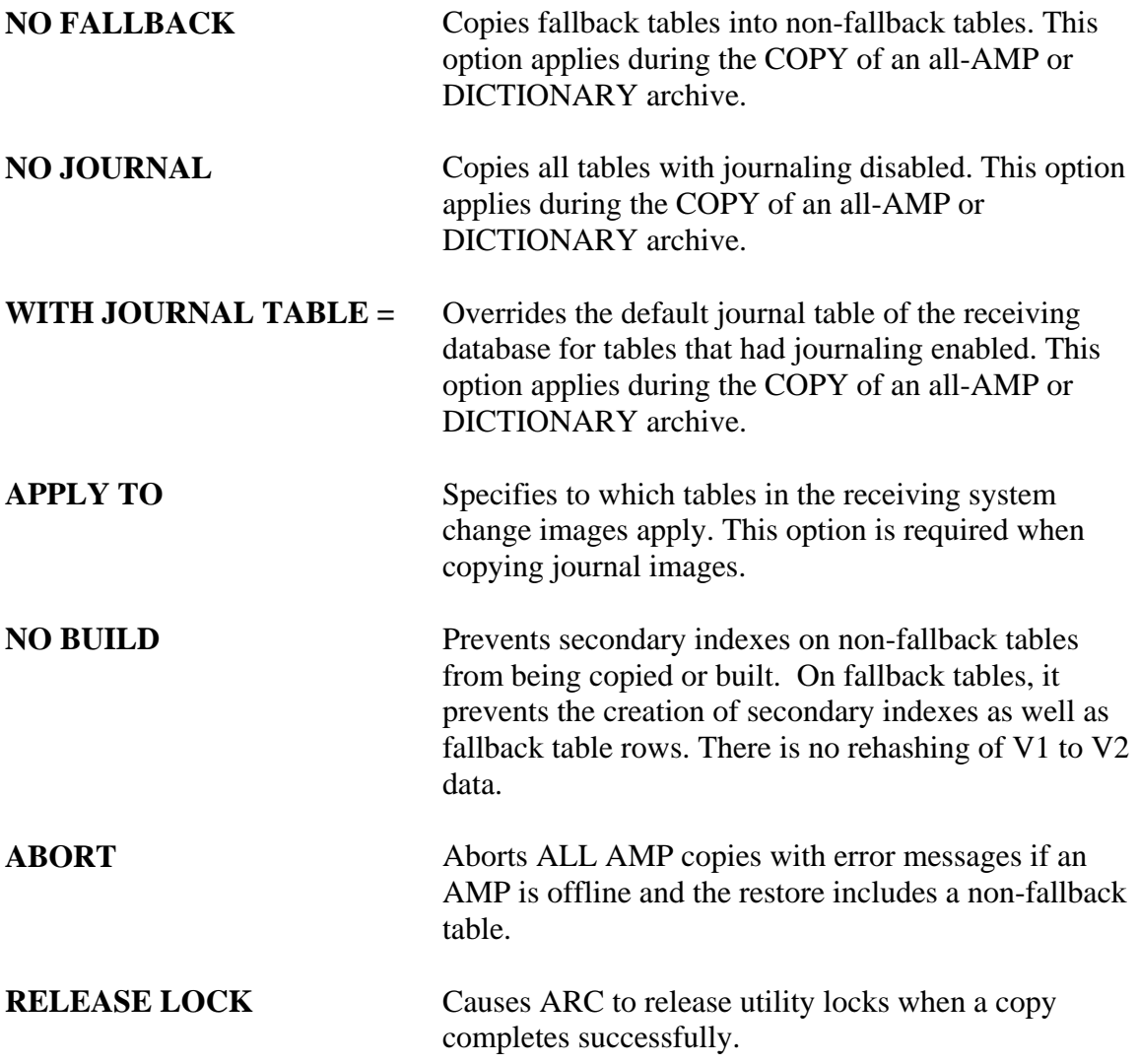

## *Copying Partitioned Data*

You can copy selected partitions of PPI tables, meaning that you can backup of one or more partitions of a table so you can archive, restore, and copy only a subset of data in a table.

To COPY selected partitions, a table must already exist on the target system. For a COPY operation, the existing table must have been created by a full-table COPY from the source machine.

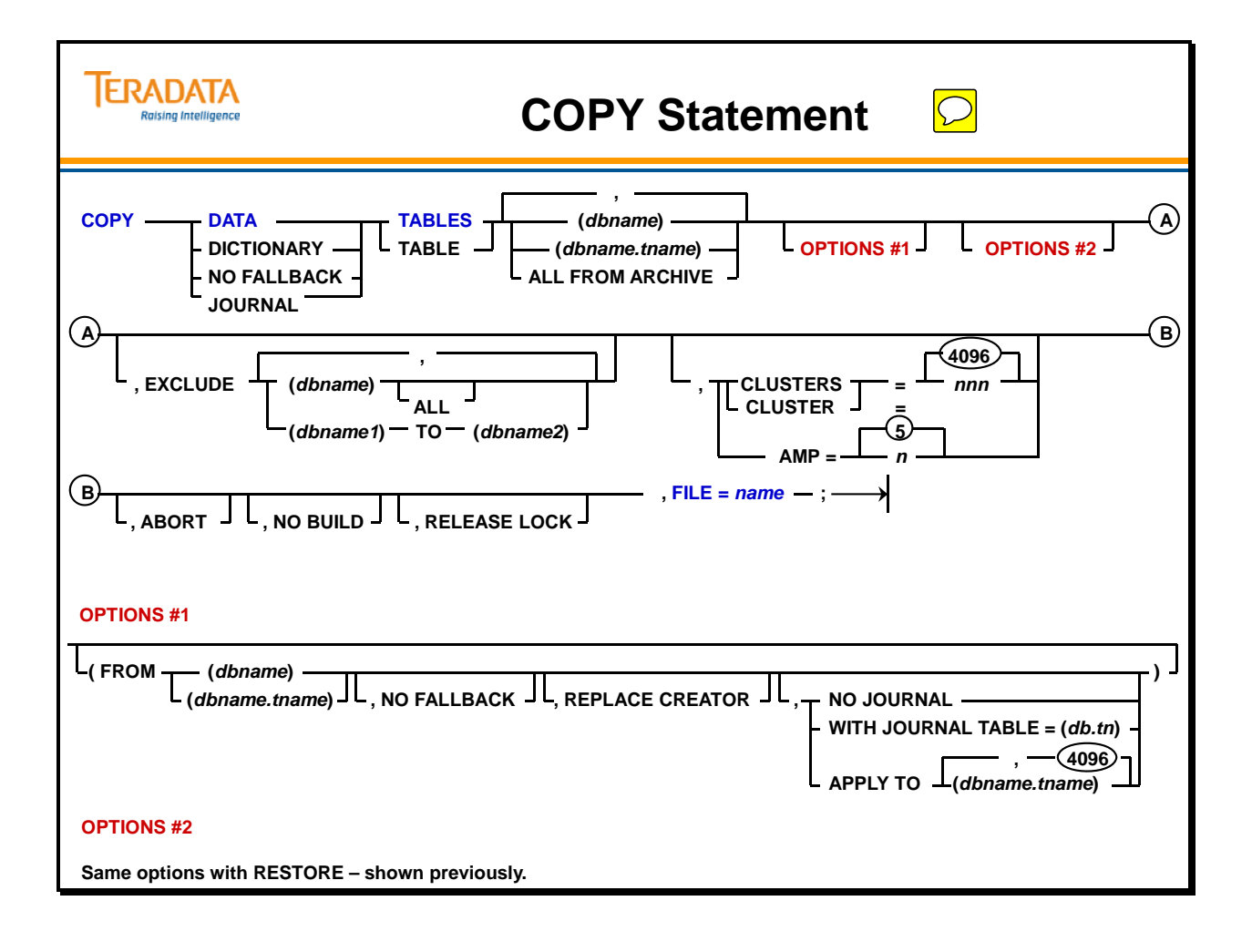

# **Copying Objects**

The COPY statement has two uses:

- It uses an archived file to recreate tables and/or databases that have been dropped.
- It copies archived files to a different system.

The COPY statement can perform one of the following tasks:

- Copy an object that has been dropped back into the original system.
- Copy an object from one system to another.
- Copy an object back to the same system.

## *Keyword Options with COPY*

## **NO FALLBACK Keywords**

This option applies only during a copy of a dictionary archive or an all-AMPs archive. If a fallback table has permanent journaling on the archive, the table has dual journaling of its non-fallback rows after the copy when Teradata ARC applies the NO FALLBACK option (unless NO JOURNAL is specified).

## **FROM Keyword**

The object specified in the FROM keyword identifies the archive object. This option applies only during a copy of a dictionary archive or an all-AMPs archive.

Journal enabled tables in the original archive carry their journaling forward to the copy unless you specify the NO JOURNAL keywords.

The NO JOURNAL keywords apply to all tables in a database when you copy a database. This option has no effect on a receiving database's journaling defaults.

If the object you specify in the FROM option is a table, ARC copies only that table.

## **WITH JOURNAL TABLE Keywords**

This option only applies during a copy of a dictionary archive or an all-AMPs archive. To use this option, you must have INSERT access rights to the referenced journal table. The source table must have a journal or this option has no effect.

If you are copying a database, the journaling you specify with this option applies only to those tables that had journaling enabled in the original database. This option has no effect on a receiving database's default journaling.

If the database has default journaling specified, then ARC uses those options. This option only overrides the journal table in the *receiving* database, and is only valid if the originating table had journaling enabled.

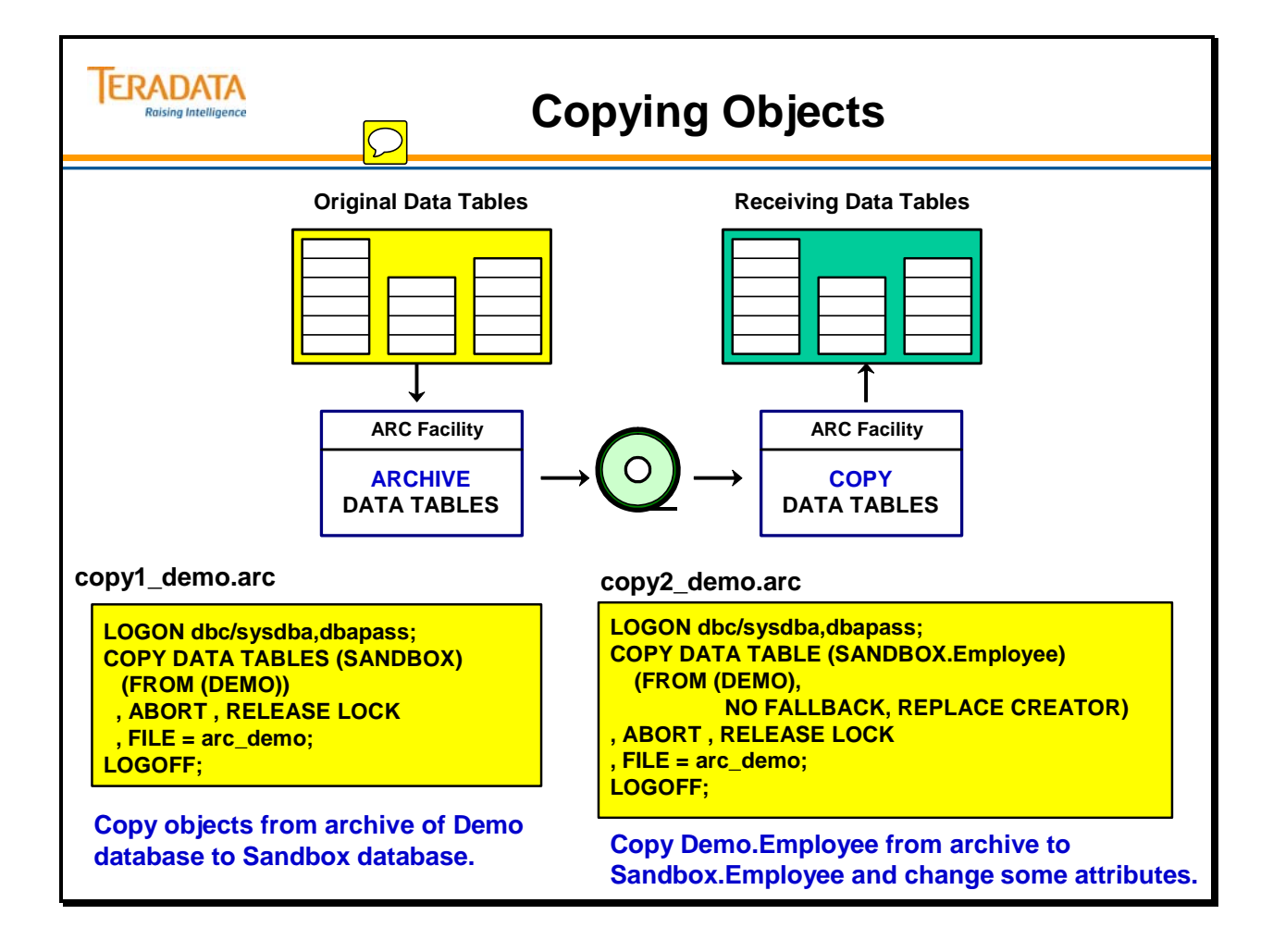

# **Copying**

Examples of the output from the previous COPY operations are shown on the facing page.

## **Views, Macros, Triggers, and Stored Procedures**

Copying a full database archive is the same as a restore operation. ARC deletes or drops all existing tables, views, macros, stored procedures, and triggers in the receiving system. Copying a full database archive copies all views, macros, and stored procedures in the archive to the receiving database.

But triggers cannot be copied with the COPY statement. If a trigger is defined in a database, then <trigger> NOT COPIED is displayed when the COPY statement is executed. This is not an error or warning. Triggers must be manually recreated via SQL.

You cannot copy one or more stored procedures from one database to another using the COPY statement. They can only be copied as part of a full database.

If your views, stored procedures, and macros have embedded references to databases and objects that are not in the receiving environment, those views, stored procedures, and macros will not work. To make any such views, stored procedures, and macros work, recreate or copy the references to which they refer into the receiving database.

If your views, stored procedures, and macros have embedded references to databases and objects that *are* in the receiving environment, they will work correctly.

**Note:** Make sure you fully qualify all table, stored procedure, and view names in a macro and all table names in a view. If you do not, you may receive an error. When you execute a COPY statement, partial names are fully qualified to the default database name. In some cases, this may be the name of the old database.

## **Referential Integrity**

After an all-AMPs copy, copied tables do not have referential constraints. First, referential constraints are not copied into the dictionary definition tables, database DBC.ReferencedTbls and database DBC.ReferencingTbls, for either a referenced (parent) or referencing (child) table copied into a Teradata Database. Moreover, all referential index descriptors are deleted from the archived table header before it is inserted into the copied table.

For tables that already exist (same name) in the target system, reference constraints remain. However, on any table for which the copied table is a referenced table (a parent table) or a referencing table (a child table), the RI constraint will be marked in the dictionary definition tables as inconsistent.

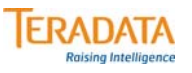

# **Output of Copying Objects**

#### **Output from 1st copy example**

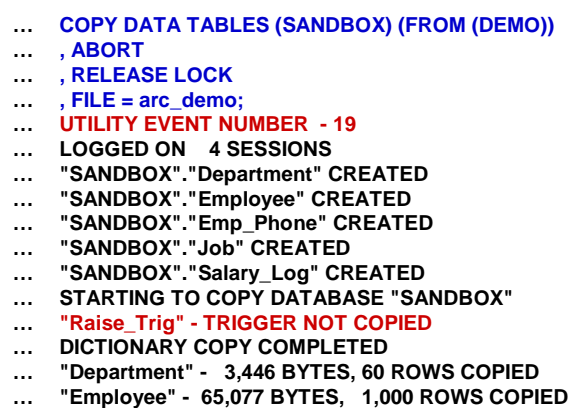

### **Output from 2nd copy example**

- **… COPY DATA TABLE (SANDBOX.Employee) (FROM (DEMO), NO FALLBACK, REPLACE CREATOR)**
- **… , ABORT**
- **… , RELEASE LOCK**
- **… , FILE = arc\_demo;**
- **… LOGGED ON 4 SESSIONS**
- **… UTILITY EVENT NUMBER 20**
- **… \*\*\* Warning 3803:Table 'Employee' already exists.**
- **… STARTING TO COPY TABLE "SANDBOX"."Employee"**
- **… DICTIONARY COPY COMPLETED**
- **… "EMPLOYEE" 65,077 BYTES, 1,000 ROWS COPIED**
- **… "SANDBOX"."EMPLOYEE" LOCK RELEASED**
- **…**
- **… "Emp\_Phone" 52,504 BYTES, 2,000 ROWS COPIED**
- 
- **… "Job" 2,898 BYTES, 66 ROWS COPIED**
- **… "Salary\_Log" 626 BYTES, 1 ROWS COPIED**
- **… "SANDBOX" LOCK RELEASED**

 $\boxed{\bigcirc}$ 

# **BUILD Statement**

The BUILD statement recreates unique and non-unique secondary indexes on non-fallback and fallback tables. This statement also builds fallback rows for fallback tables when the restore statement was performed with the NO BUILD option and generates journal tables by sorting the change images.

You must rebuild indexes for non-fallback tables after a restore operation if any of the following situations occur:

- An AMP vproc is offline during a dump or restore.
- The restore operation is not an all-AMP vproc restore.
- The archive did not include the INDEXES option.
- The restore included the NO BUILD option.

## **Format**

DATA TABLES JOURNAL TABLES NO FALLBACK TABLES or NO FALLBACK TABLE

- This identifies the type of table to build.
- The default is NO FALLBACK TABLE.
- Specify DATA TABLES when building fallback, non-fallback, or both types of tables from all AMPs. This option normally follows the restore of a cluster archive.
- Specify NO FALLBACK TABLE only when building indexes for non-fallback tables.

The format of the BUILD statement is shown on the facing page. The following example builds unique and non-unique secondary indexes for all tables in Sysdba and any child user/databases. The release lock option removes the utility lock after successful completion of the build operation.

## **BUILD DATA TABLES (Sysdba) ALL, RELEASE LOCK;**

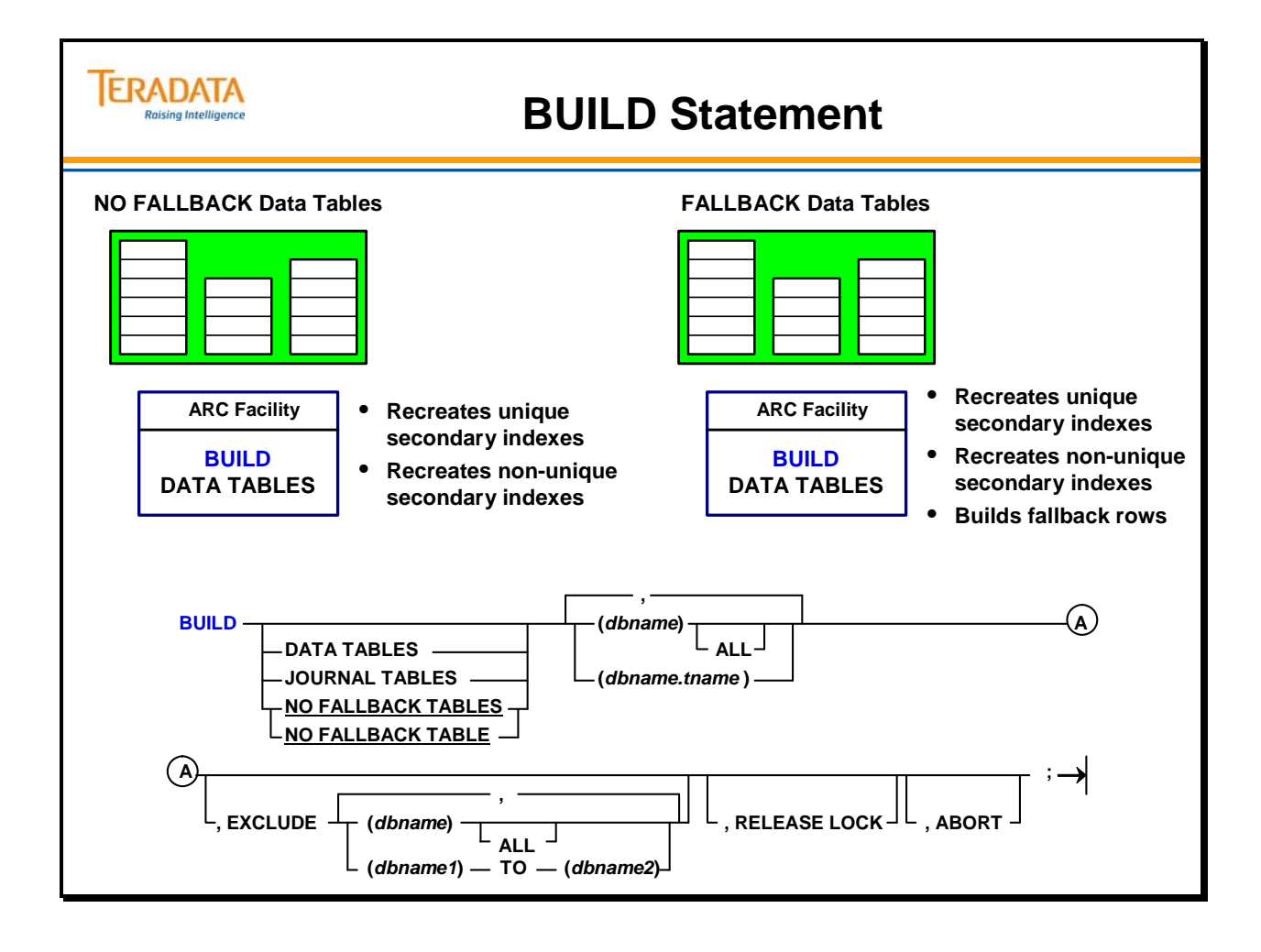

# **RELEASE LOCK Statement**

The ARC utility places locks on database objects while it performs archive and restore activities. These locks are referred to as utility-level locks.

The ARC utility does not automatically release these locks upon successful completion of an ARC command. In fact, these locks remain intact even when an AMP vproc goes down and comes back online. You must submit the RELEASE LOCK statement to remove the locks.

Not everyone can issue the release lock statement. You must have either the DUMP or the RESTORE privilege on the locked object. You can also release a utility-level lock if you are the owner of the locked object.

You may submit the RELEASE LOCK option at the same time you issue ARCHIVE, ROLLBACK, ROLLFORWARD, RESTORE, COPY, and BUILD commands. This accomplishes the same purpose as issuing the RELEASE LOCK statement.

The release lock syntax is shown on the facing page. Options are described below:

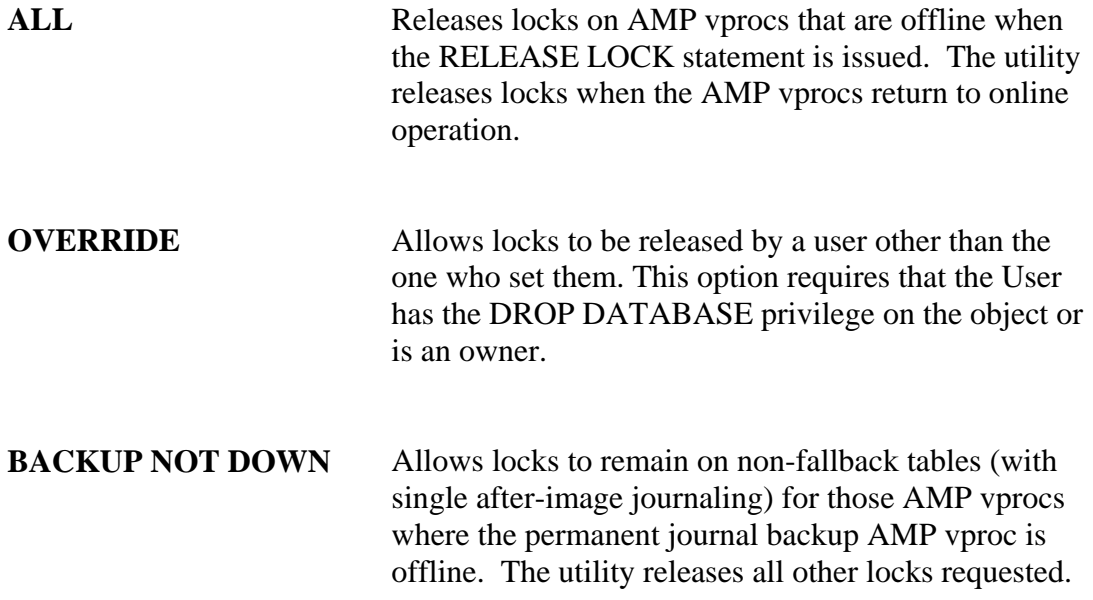

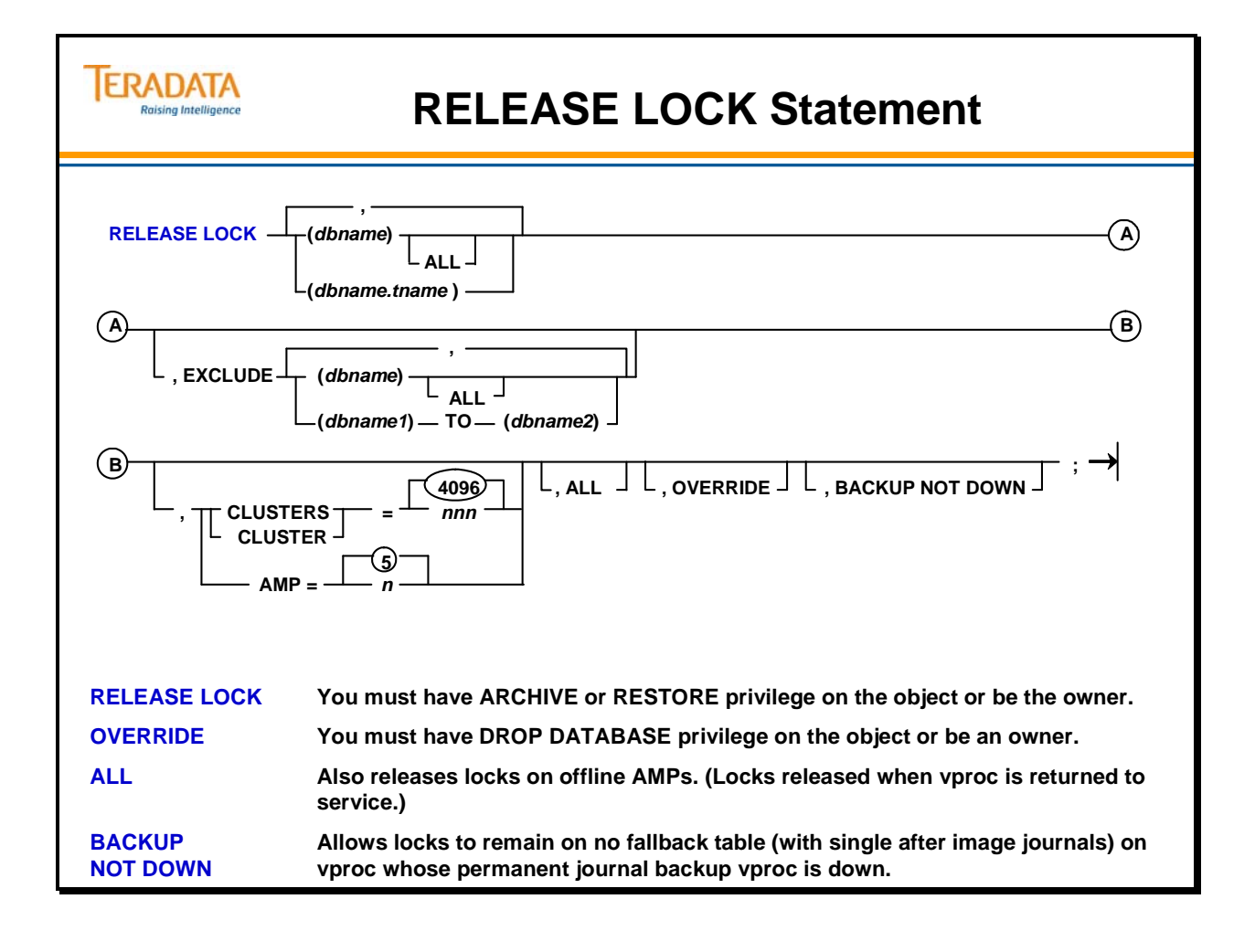

# **Revalidate References**

When either referenced (parent) or referencing (child) table is restored, the reference is marked inconsistent in the database dictionary definitions. As a result, the system does not allow application users to execute UPDATE, INSERT or DELETE statements on such tables.

The REVALIDATE REFERENCES FOR statement validates the inconsistencies thereby allowing users to execute UPDATE, INSERT and DELETE statements on the tables.

The REVALIDATE REFERENCES FOR statement:

- Validates the inconsistent reference index on the parent table and the child table.
- Creates an error table.
- Inserts rows that fail the referential constraint specified by the reference index into the error table.

If inconsistent restraints remain after you execute the statement, you can use the statement, ALTER TABLE DROP INCONSISTENT REFERENCES, to remove them.

## **Required Privileges**

To use the REVALIDATE REFERENCES FOR statement, the username you have specified in the LOGON statement must have one of the following privileges:

- RESTORE privileges on the table you are revalidating
- Ownership privileges on the database or table

## **Example**

The facing page shows the syntax for the REVALIDATE REFERENCES FOR statement.

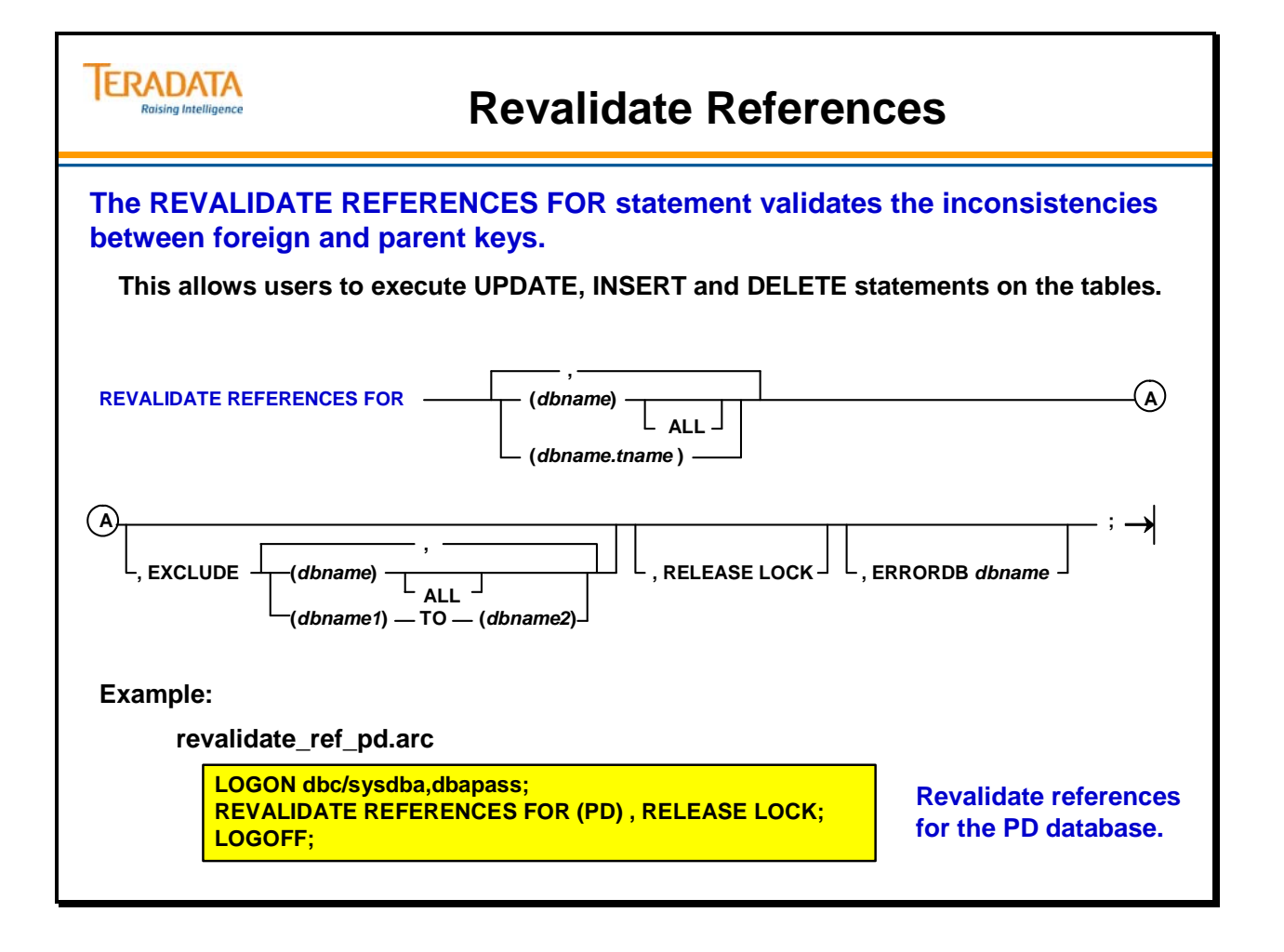

# **Revalidate References Output**

The facing page illustrates the output from using the REVALIDATE REFERENCES FOR statement in the previous example.

**Note:** Error tables were **not** created for Department and Emp\_Phone because all of the foreign key values are parent key values. The Revalidate References command will only create "error tables" if there are invalid foreign key values.
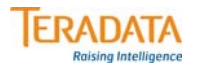

# **Revalidate References Output**

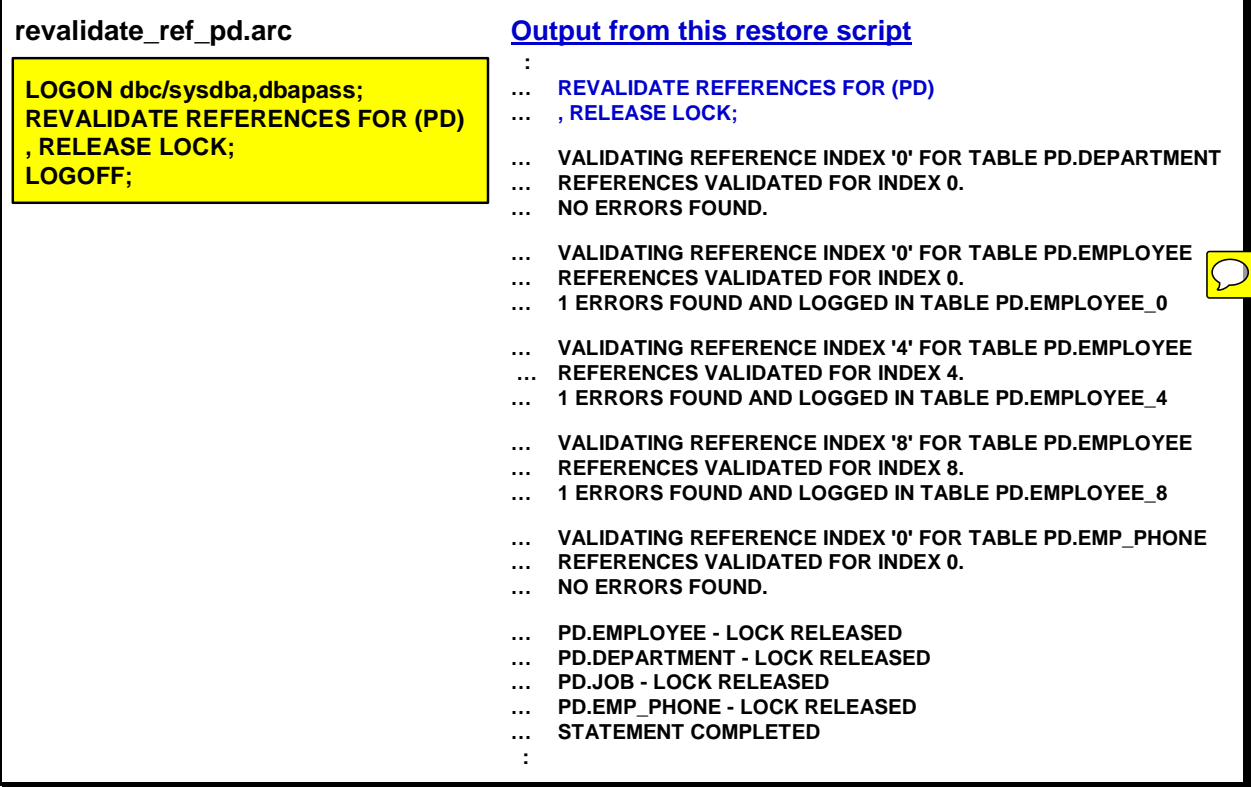

### **Recovery Control Data Dictionary Views**

The system views that contain information about ARC utility events are listed below. The name, purpose, and dictionary table name of each view is also included.

### *DBC.Association[V][X] Views*

These views provide information about objects that have been imported from another Teradata Database system or otherwise created using the ARC COPY statement. The associated table name is DBC.RCEvent.

### *DBC.Events[V][X] Views*

These views provide a row for each archive and recovery activity. The associated table name is DBC.RCEvent.

### *DBC.Events\_Configuration[V][X] Views*

These views provide information about archive and recovery activities that do NOT affect all AMP vprocs. The associated table name is DBC.RCConfiguration.

### *DBC.Events\_Media[V][X] Views*

These views provide information about archive and recovery activities that involve removable media. The associated table name is DBC.RCMedia.

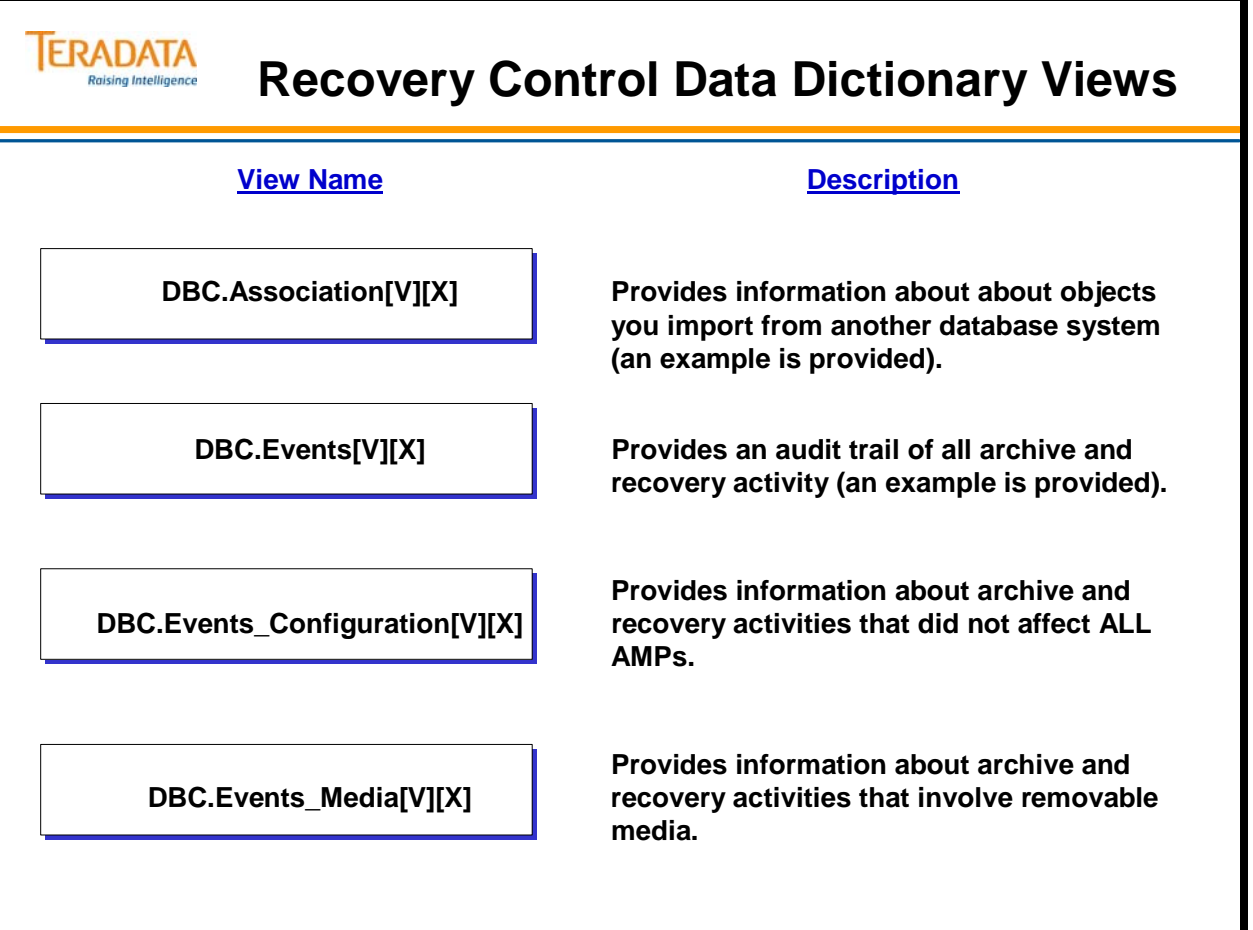

### **Association View**

The DBC.Association[V][X] views allow you to retrieve information about an object imported from another Teradata Database.

An existing object created with the ARC utility COPY statement also displays in the Association view. If you later drop a copied object from its new destination, the information is deleted from the Association table and is no longer available.

#### **Example**

The example on the facing page uses the Association view to list all tables, views, or macros that were copied into the Sandbox database. The result of the query displays imported table names. The object column displays the current name of each table. The "From\_Source" column provides the name of the original table. The event column shows the event number assigned to the copy operation.

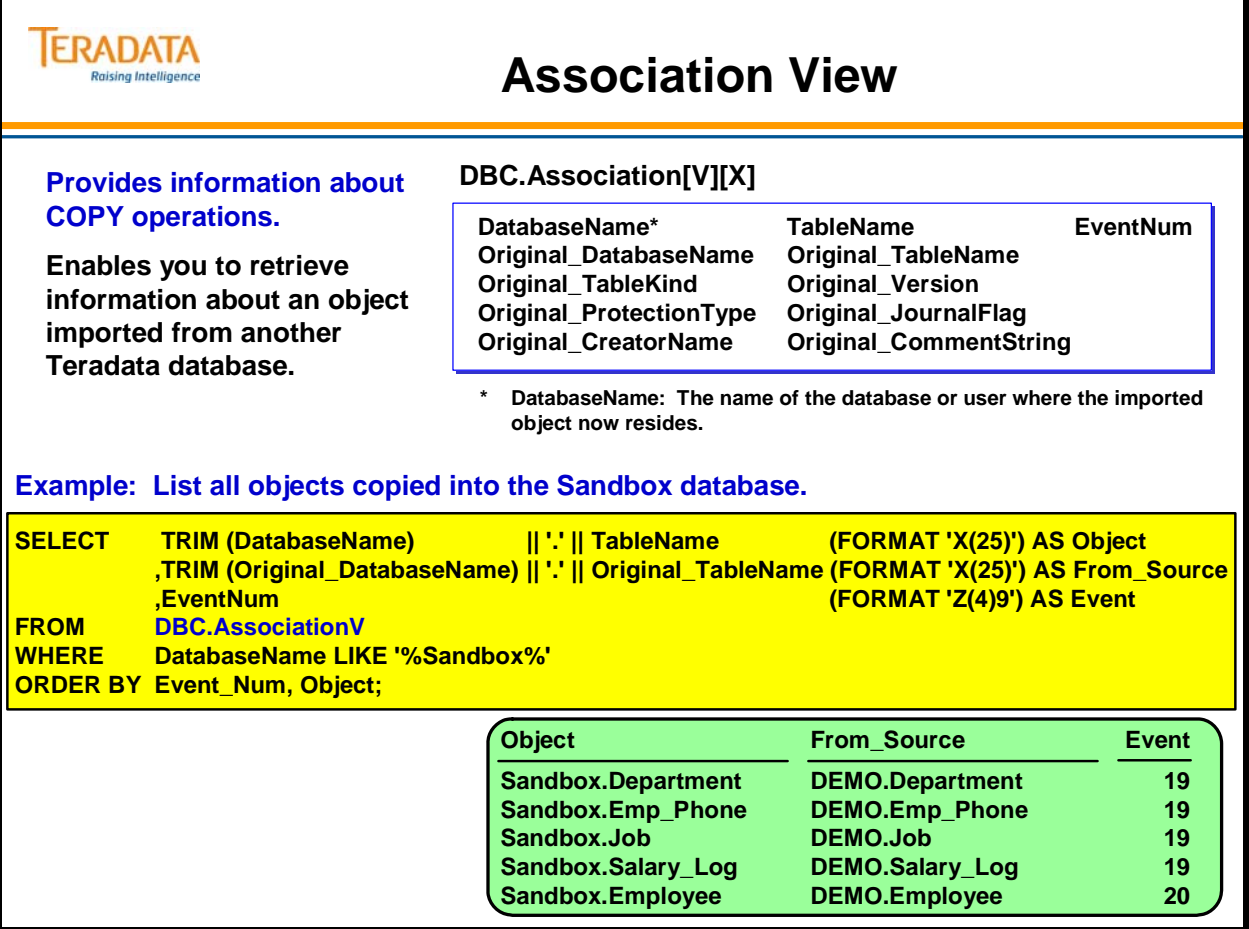

### **Events View**

The DBC.Events[X] views track ARC activity. The ARC utility inserts a new row in the Events system table each time another ARC activity begins. The Events views return a row for each activity tracked. Each event type is listed below:

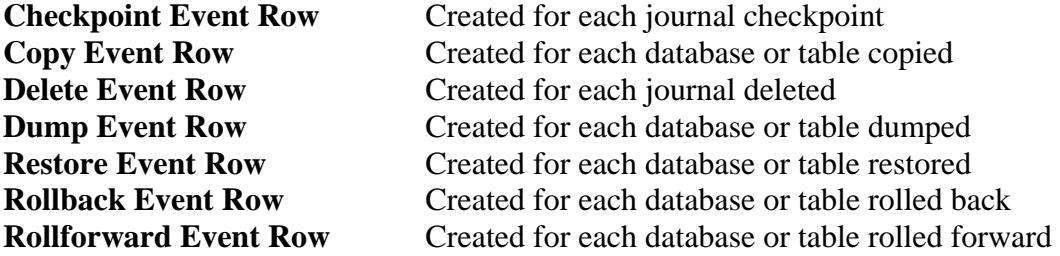

#### **Example**

The SQL statement on the next page requests a list of all ARC activity that took place on January 13, 2011. The results display five ARC activities.

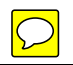

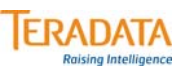

### **Events View**

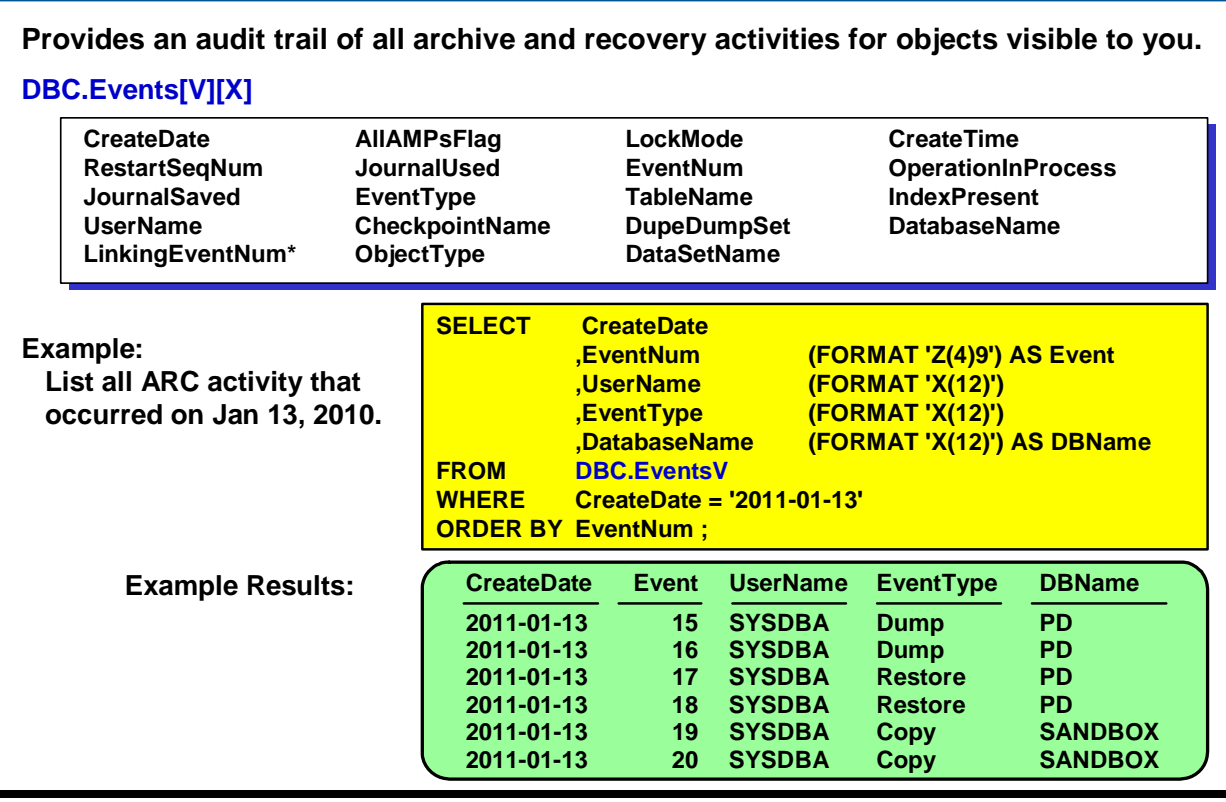

# **Restoring Data Summary**

The facing page summarizes some important concepts regarding this module.

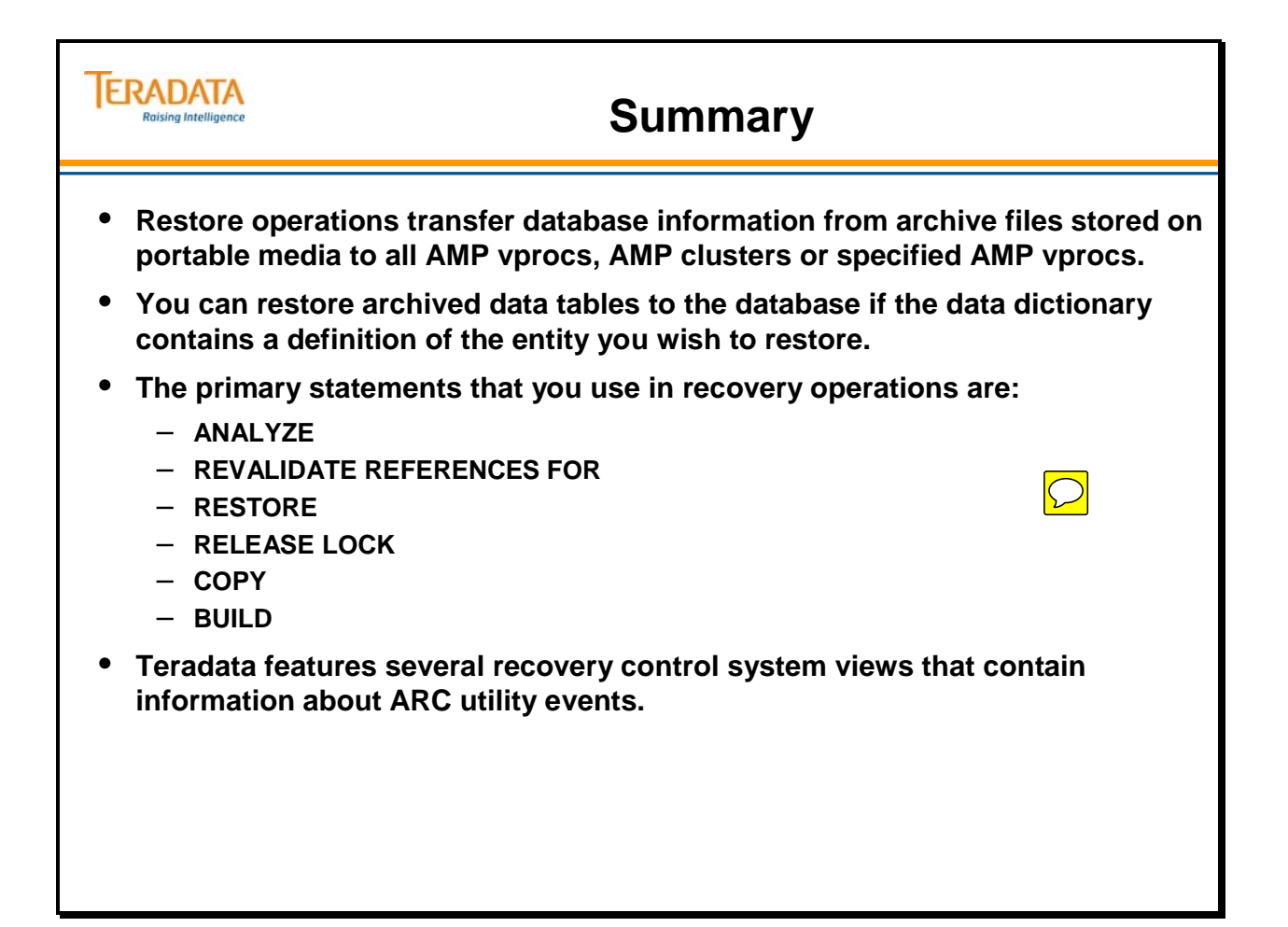

### **Module 59: Review Questions**

Check your understanding of the concepts discussed in this module by completing the review questions as directed by your instructor.

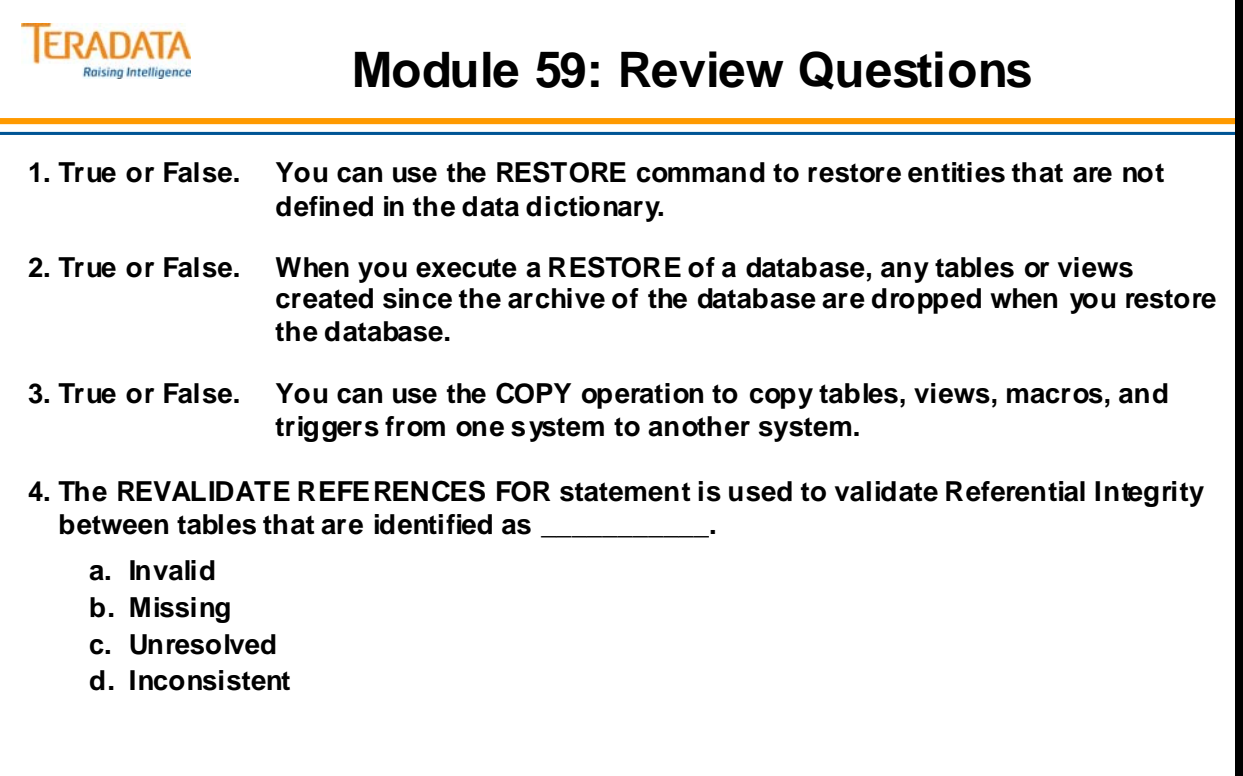

Notes

# **Module 60**

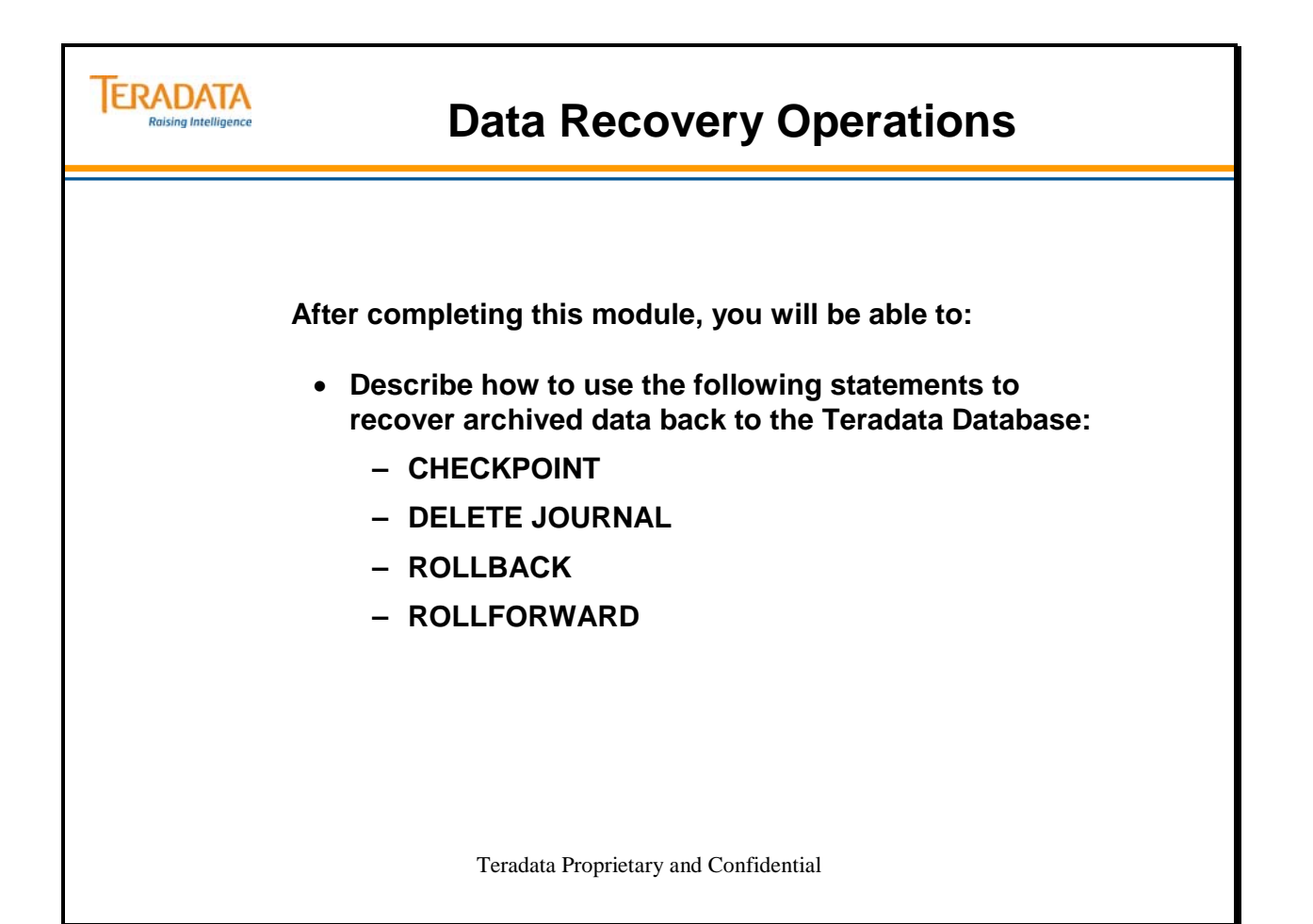

Notes

### **Table of Contents**

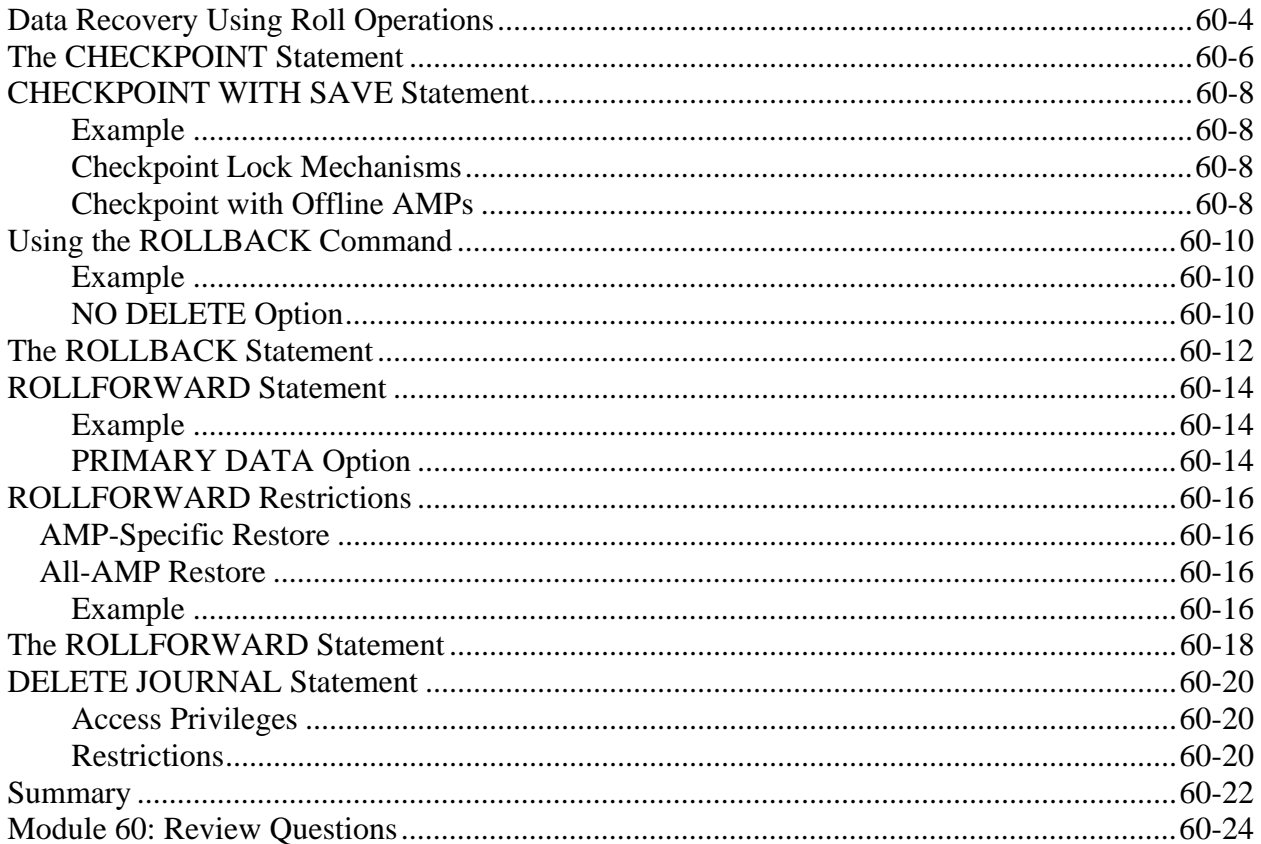

## **Data Recovery Using Roll Operations**

The restore statement allows you to move information from archive files back to the Teradata database. The restore operation can restore data or journal tables.

After you execute a RESTORE statement, data tables are ready to use.

When you restore a journal table, the system restores the information to a permanent journal subtable. Before you can use the tables, you must perform a rollback or rollforward operation to move the journal tables back to the data tables.

Roll operations can use either the current journal or the restored journal. If you specify the current journal, then the ARC utility uses information stored in both the active and saved subtables.

A permanent journal is checkpoint-oriented rather than transaction-oriented. The goal of the journals is to return existing data tables to some previous or subsequent checkpoint. For example, if a batch program corrupted existing data, the rollback operation would return the data to a checkpoint prior to the running of the batch job.

A rollforward operation might occur after an all-AMP restore. After you move the data and journal archive files back to the database, the data tables would only include changes committed since the last full backup. Any intermediate changes would reside in the journal tables. The rollforward operation would replace the existing data with changes from the journal table.

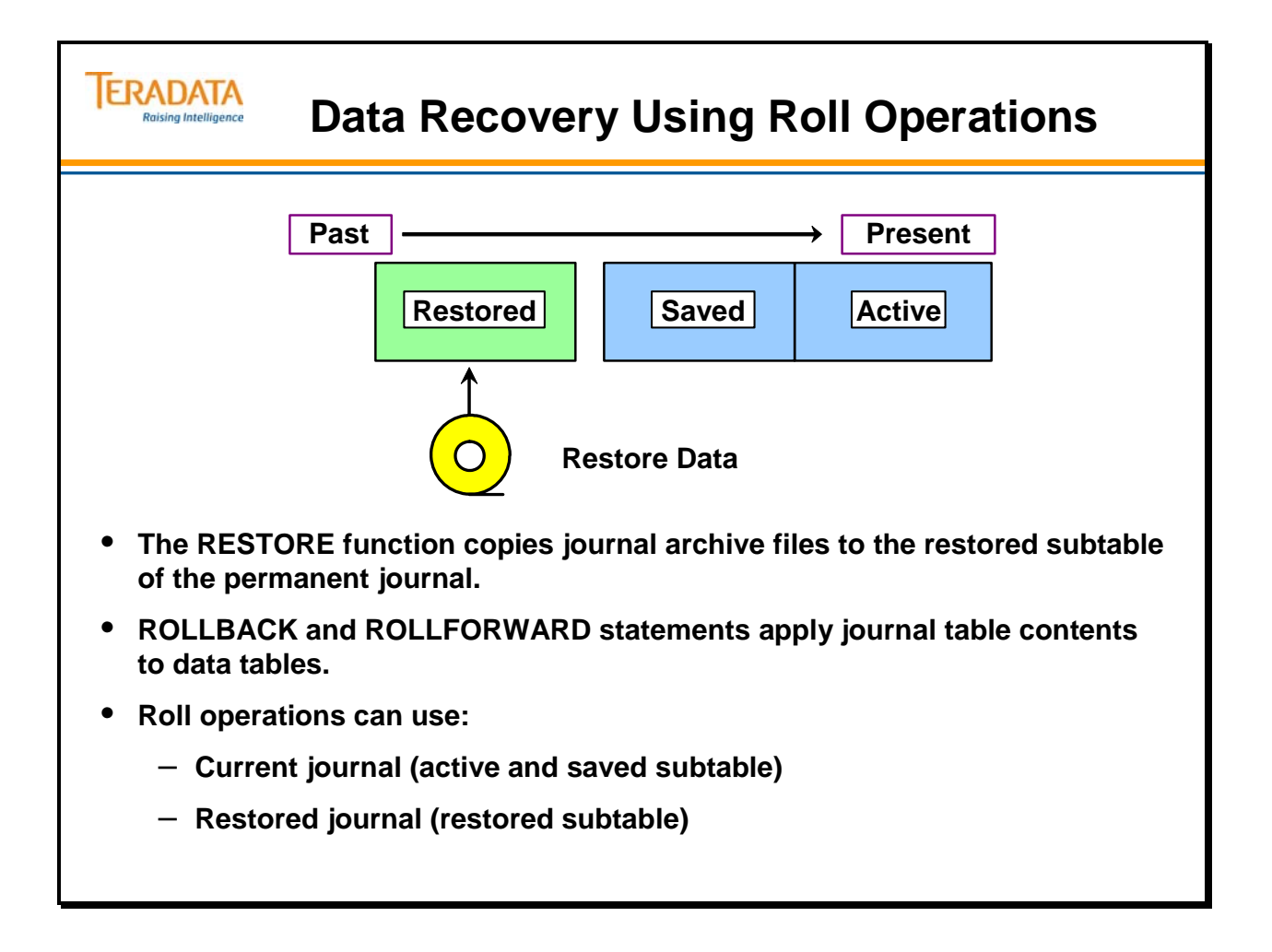

### **The CHECKPOINT Statement**

Use the CHECKPOINT statement to indicate a recovery point in the Journal.

The CHECKPOINT statement places a marker row after the most recent change image row in the active subtable of a permanent journal. The database assigns an event number to the marker row and returns the number in response. You may assign a name to the CHECKPOINT command rather than use the event number in subsequent ARC activities.

Use the following options with the CHECKPOINT statement:

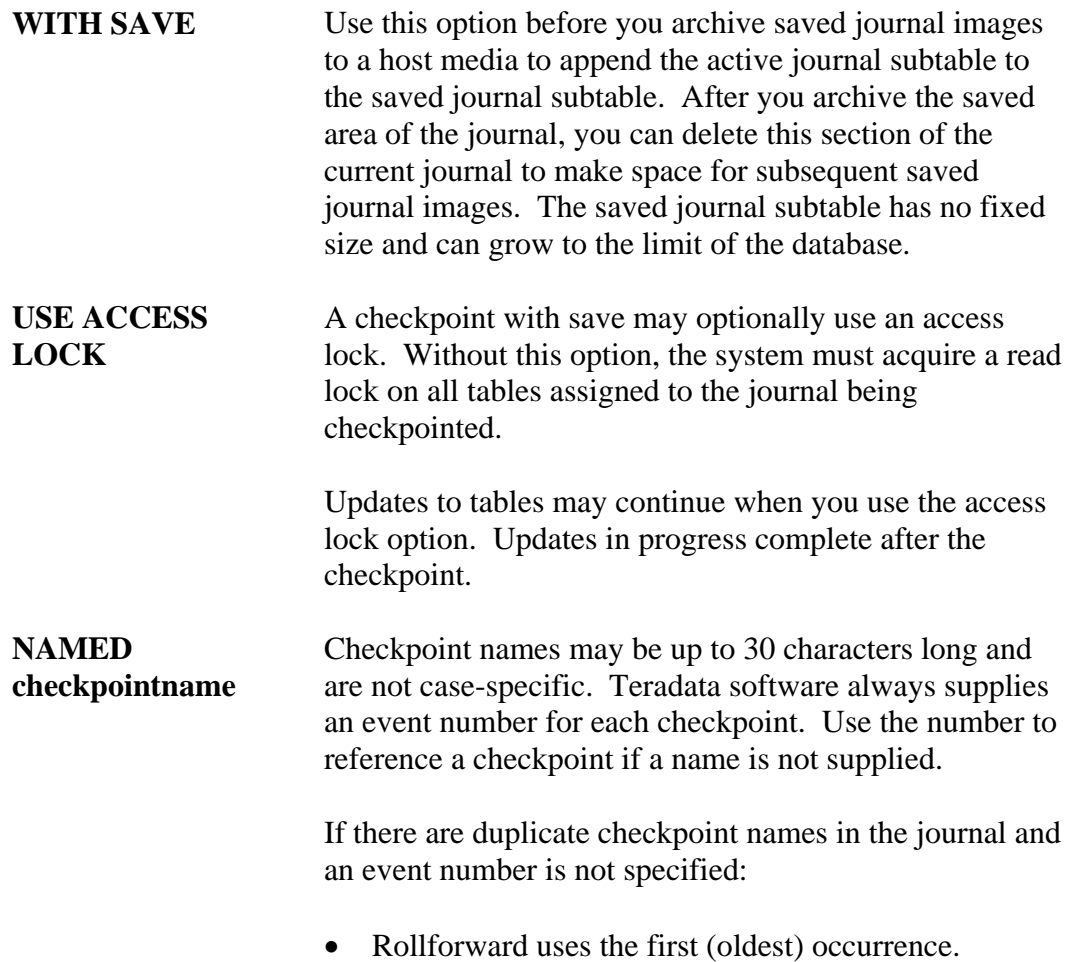

• Rollback uses the last (latest) occurrence.

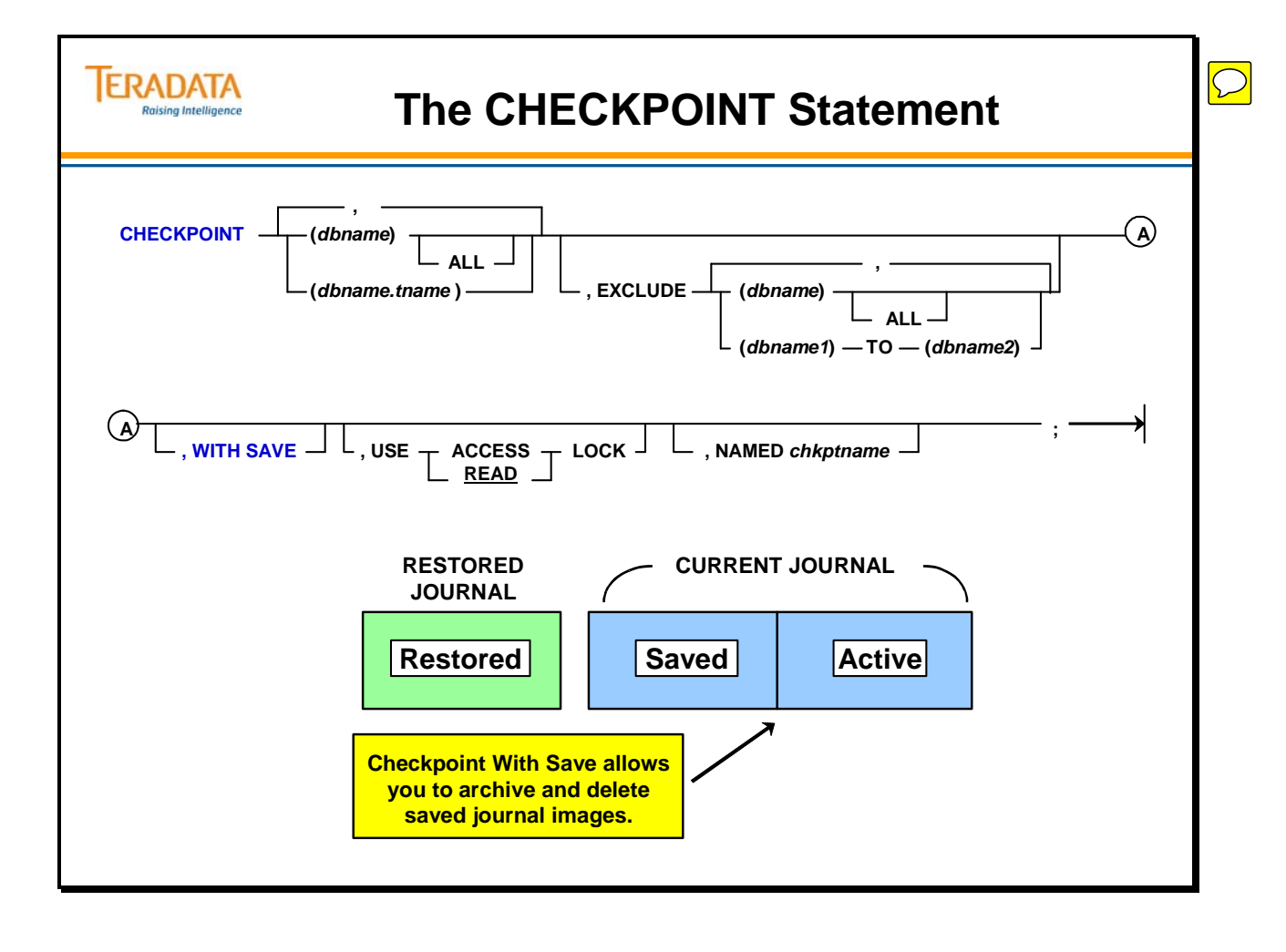

# **CHECKPOINT WITH SAVE Statement**

The CHECKPOINT WITH SAVE option inserts a marker row and appends any stored images preceding the marker row from the active to the saved subtable. The database automatically initiates a new active subtable. You can dump the contents of the saved subtable to an archive file.

#### **Example**

The facing page shows two different current journals, before and after a checkpoint operation. The active subtable before checkpoint contains five change image rows. After checkpoint with save, the active subtable is empty, and the saved subtable contains the five change rows and a marker row.

#### **Checkpoint Lock Mechanisms**

The default lock mechanism for the checkpoint command is read lock. The read lock suspends update activity for all data tables that might write changes to the journal table during checkpoint. This lock provides a clean point on the journal.

The USE LOCK option permits users to assign an access lock rather than a read lock. The access lock accepts all transactions that insert change images to the journal, but it treats them as though they were submitted after the checkpoint was written. The access lock option requires that you also use the WITH SAVE option.

Since users cannot know which side of a checkpoint a particular transaction will fall on, restoring to a checkpoint created under an access lock cannot guarantee that transactions in progress at the time of the checkpoint will be included in that restore.

#### **Checkpoint with Offline AMPs**

An individual AMP may be off-line when you issue the checkpoint command. In this case, the utility automatically generates a system log entry that marks the checkpoint as soon as the AMP comes back on-line. The system startup process generates the checkpoint and requires no user input.

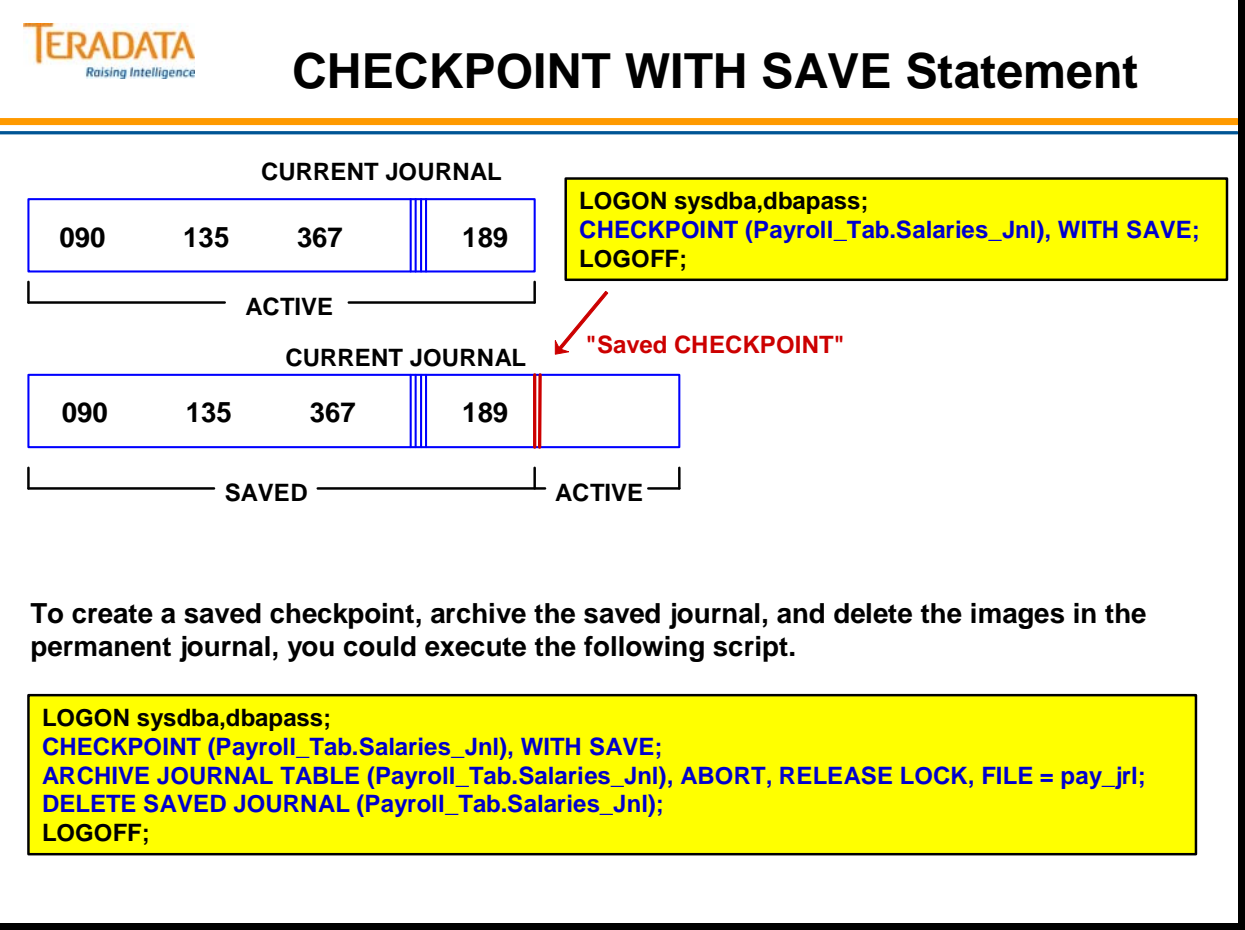

 $\boxed{\bigcirc}$ 

# **Using the ROLLBACK Command**

The ROLLBACK command helps you recover from one or more transaction errors. It reverses changes made to a database or table. To accomplish this reversal, it replaces existing data table rows with before-change images stored in a permanent journal. The before-change images must reside in either the restored or current subtables of a permanent journal. If you choose the current subtable for rollback procedures, the database uses the contents of both the active and saved subtables.

When you use the restored subtable for rollback procedures, you need to verify it contains the desired journal table. If it does not, submit the RESTORE JOURNAL TABLE command with the appropriate removable storage media. This process ensures that you restore the correct subtable contents. The Teradata database does not have any simple tools for looking at journal subtables to determine that they contain the desired data.

#### **Example**

The example on the facing page illustrates a rollback procedure. First, (step 1), activate the ROLLBACK CURRENT JOURNAL statement to rollback any changes made since the journal table was archived. This statement rolls back the current subtable. Next (step 2), run the RESTORE JOURNAL TABLE command to load the appropriate archive file into the restored subtable of the permanent journal.

Finally (step 3), submit the ROLLBACK RESTORED JOURNAL command to reverse the changes by replacing any changed rows with their before-image rows stored in the restored journal. Repeat Steps 2 and 3 as necessary

#### **NO DELETE Option**

By default, the rollback procedure automatically deletes the contents of the restored subtable after successfully completing the command. The NO DELETE option overrides the default, enables you to recover selected tables first, and then later recovers other tables that may have changes in the journal.

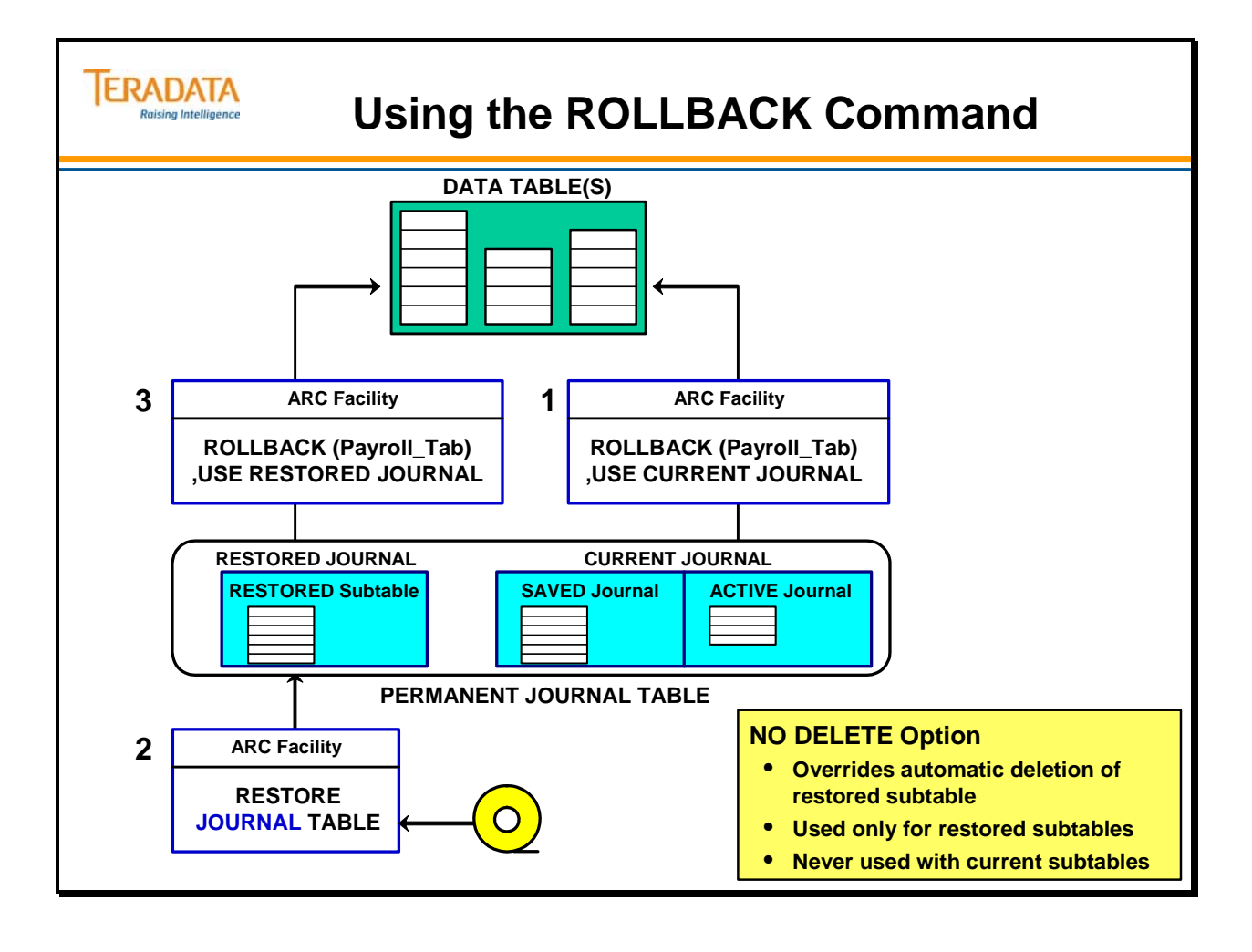

# **The ROLLBACK Statement**

To recover from one or more transaction errors, use the ROLLBACK statement. To use this statement, you must define the table with a before-image journal table. The ROLLBACK is performed to a checkpoint or to the beginning of the current or restored journal.

The system uses the before images to replace any changes made to the table or database since a particular checkpoint was taken.

The facing page shows the format of the ROLLBACK statement. A description of the "TO CHECKPOINT" option follows:

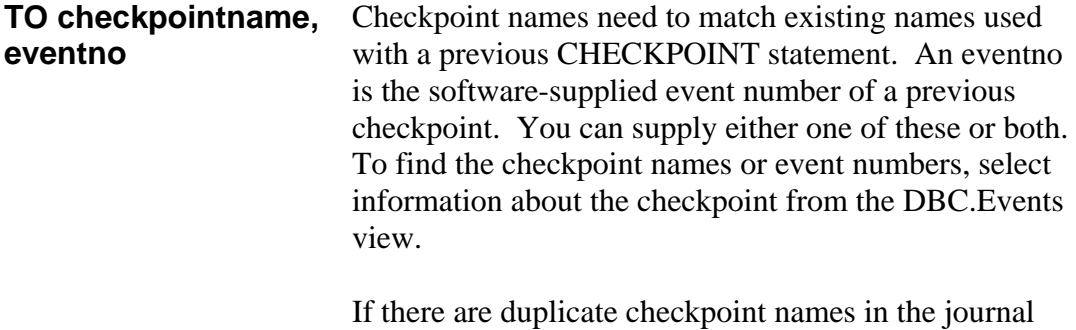

and an event number is not supplied, rollback stops at the last chronological entry made with a matching name.

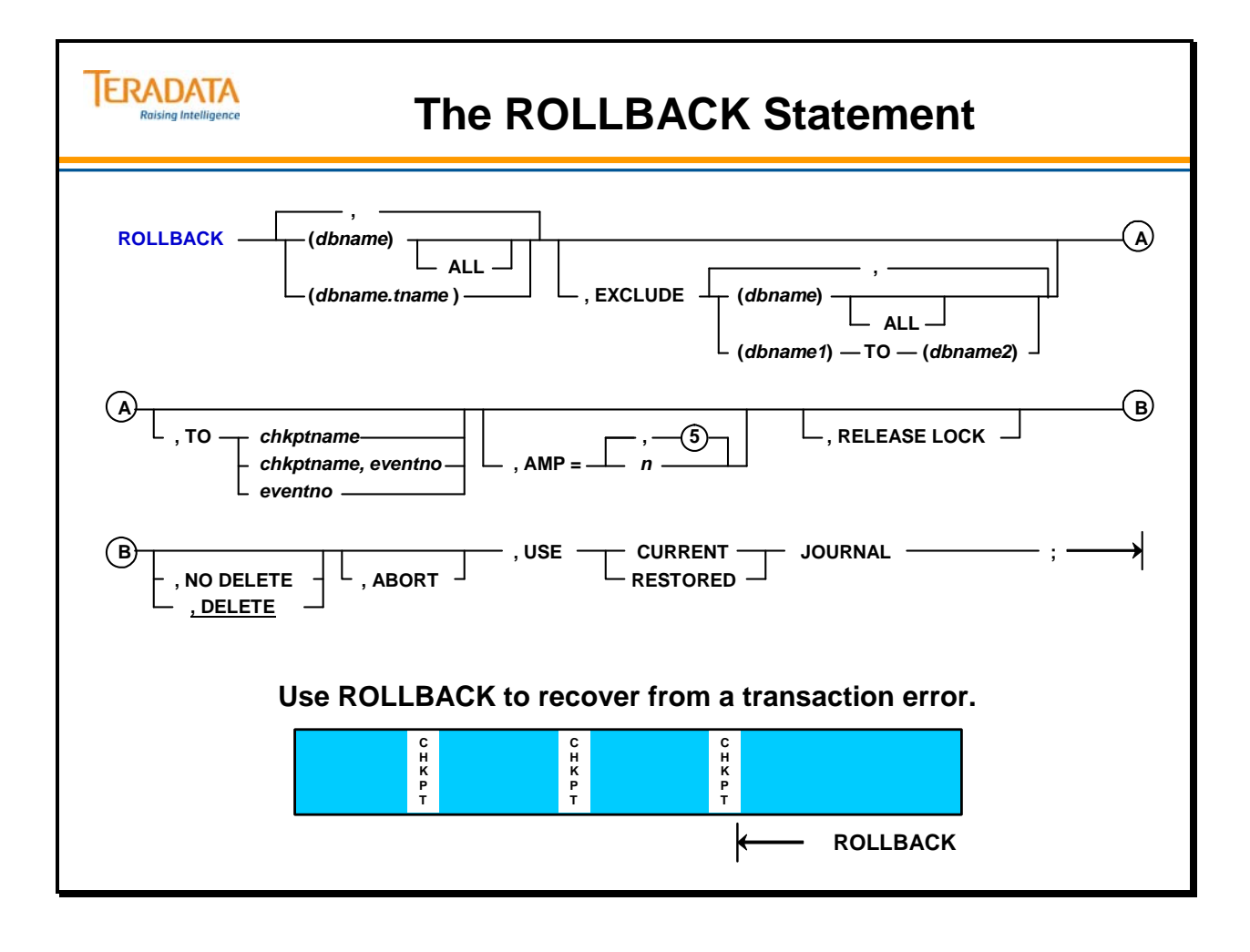

### **ROLLFORWARD Statement**

The ROLLFORWARD command helps you recover from a hardware error and changes existing rows in data tables by replacing them with after-change images stored in a permanent journal. The after-change images must reside in either the restored or current subtables of a permanent journal.

When you use the restored subtable for rollforward procedures, you need to verify that it contains the desired journal table. If it does not, submit the RESTORE JOURNAL TABLE command with the appropriate portable storage media. This process ensures that you restore the correct subtable.

#### **Example**

The example on the facing page illustrates a rollforward procedure. First, the administrator runs the RESTORE DATA TABLE command. Then, he/she runs the RESTORE JOURNAL TABLE command to load the appropriate archive files into the restored permanent journal subtable. Next, he/she submits the ROLLFORWARD RESTORED JOURNAL command to replace existing data table rows with their after-image rows stored in the restored journal.

Lastly, he/she activates the ROLLFORWARD CURRENT JOURNAL statement to rollforward any changes made since the journal table was archived. This statement rolled forward the saved subtable first followed by the active subtable.

#### **PRIMARY DATA Option**

This option replaces only primary row images during the rollforward process. It ignores secondary index and fallback rows.

If you use this option with a rollforward operation, you can reduce the amount of I/O. It also improves the rollforward performance when recovering a specific AMP from disk failure.

Unique indexes are invalid when recovering a specific AMP. Always submit a BUILD statement when the rollforward command includes the PRIMARY DATA option.

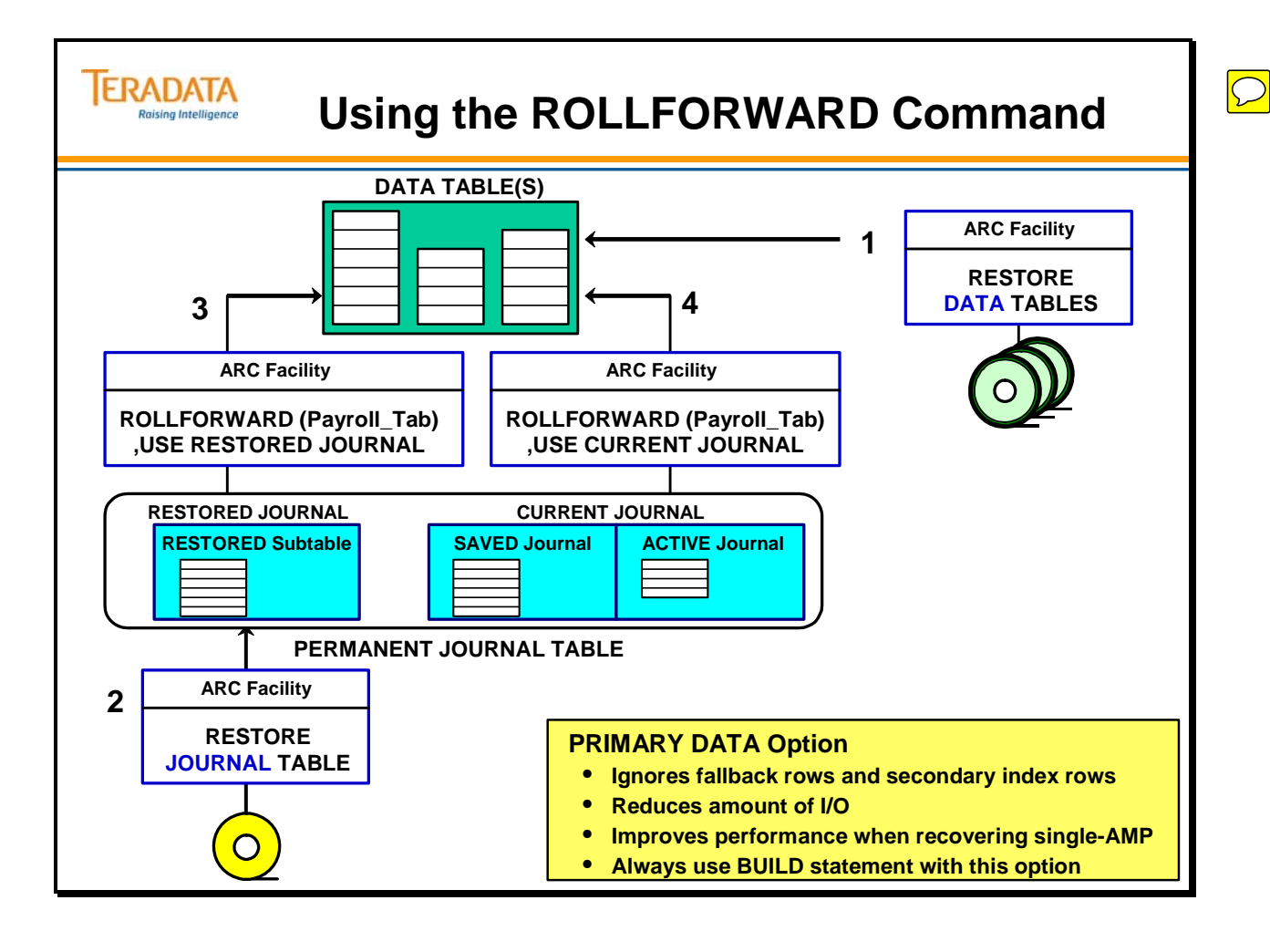

### **ROLLFORWARD Restrictions**

The diagrams on the facing page illustrate several important restrictions in using the ROLLFORWARD statement.

### *AMP-Specific Restore*

If you perform a restore operation on a specific AMP rather than on all AMPs, the ROLLFORWARD command does not permit you to use the TO CHECKPOINT NAME option. Following an AMP-specific restore, the system permits a rollforward only to the end of the journal. You must follow up the restore process with a rollforward of the entire journal table.

### *All-AMP Restore*

When you perform an all-AMP restore, you choose whether to submit the ROLLFORWARD command with the TO CHECKPOINT NAME option, or to the end of the journal.

The PRIMARY DATA option of the ROLLFORWARD statement indicates that the operation should ignore secondary index and fallback rows that will reduce the amount of I/O during rollforward. If you use this option, follow up with the BUILD statement.

**Note:** Use the DBC.Events view to determine event numbers and/or checkpoint names.

#### **Example**

**SELECT EventNum FROM DBC.Events WHERE CreateDate = '2011-02-15';** 

**SELECT CheckPointName FROM DBC.Events WHERE CreateDate = '2011-02-15';** 

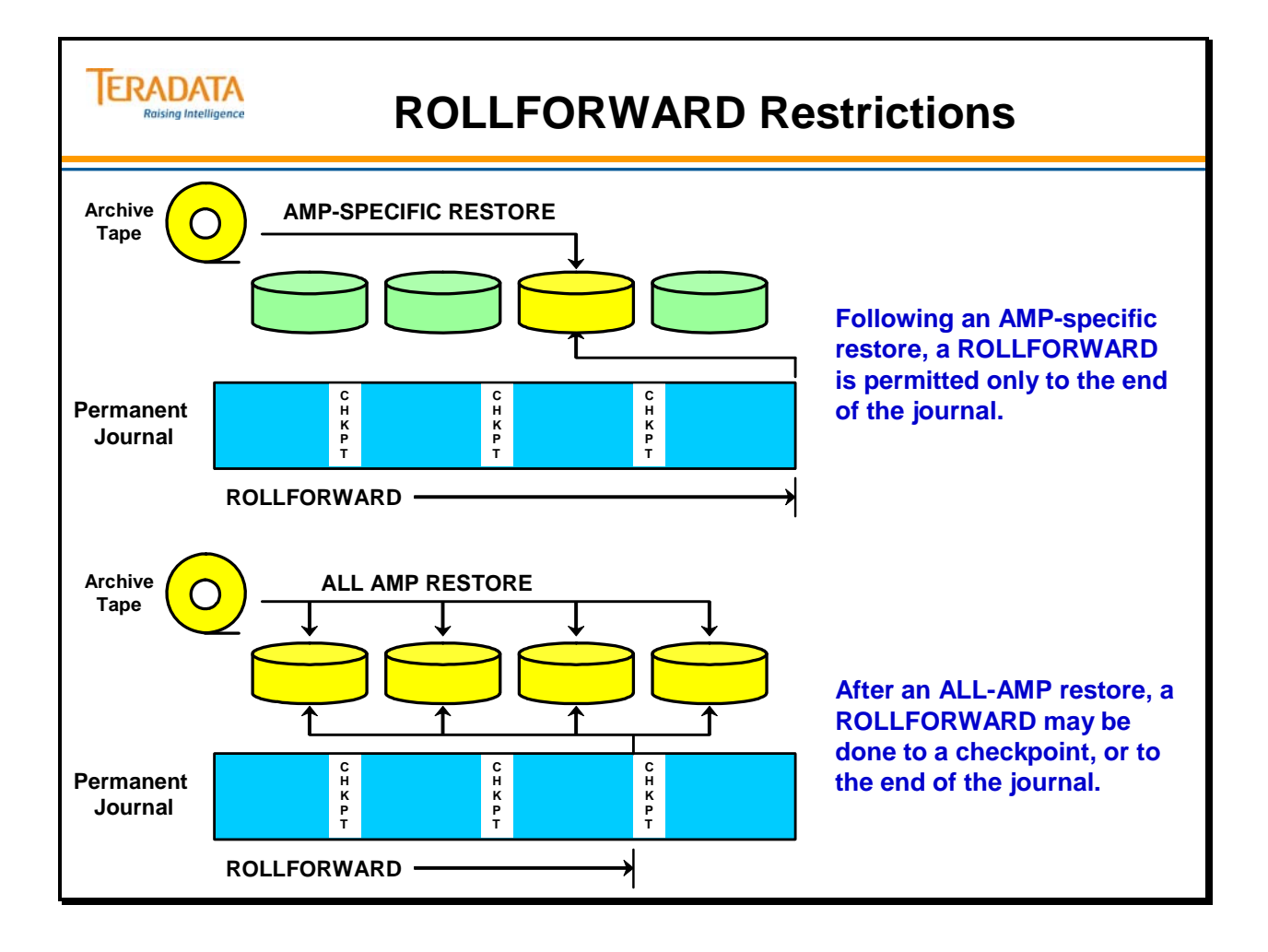

# **The ROLLFORWARD Statement**

Use the ROLLFORWARD statement to recover from a hardware error. Before you can rollforward, you must have a backup copy of the table rows and AFTER Image journal rows since the last backup.

The format of the ROLLFORWARD statement is shown on the next page. A description of some of the options follows:

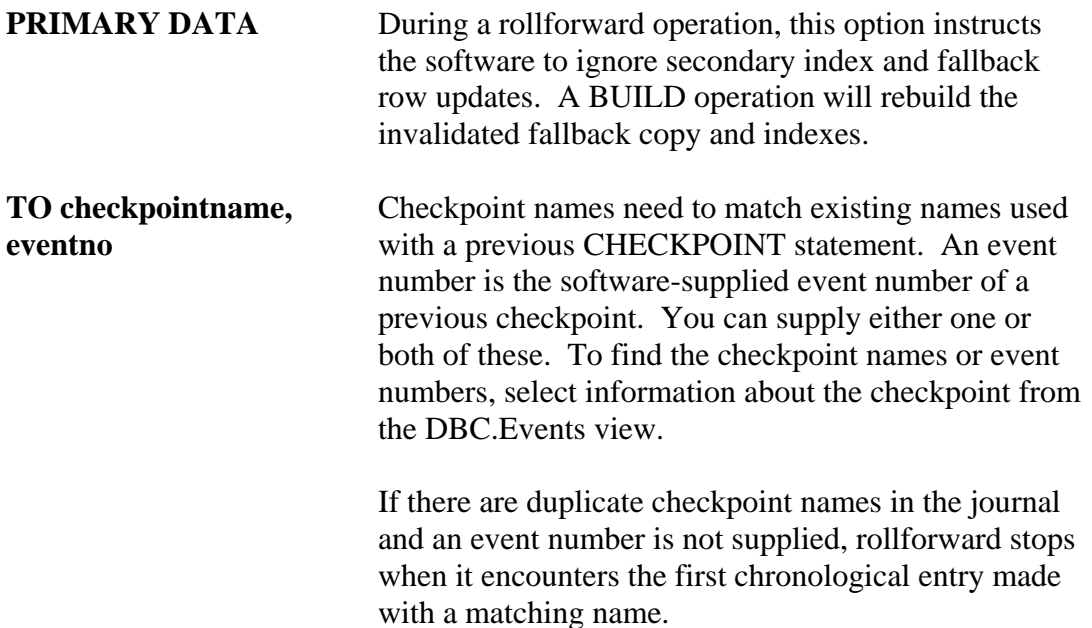

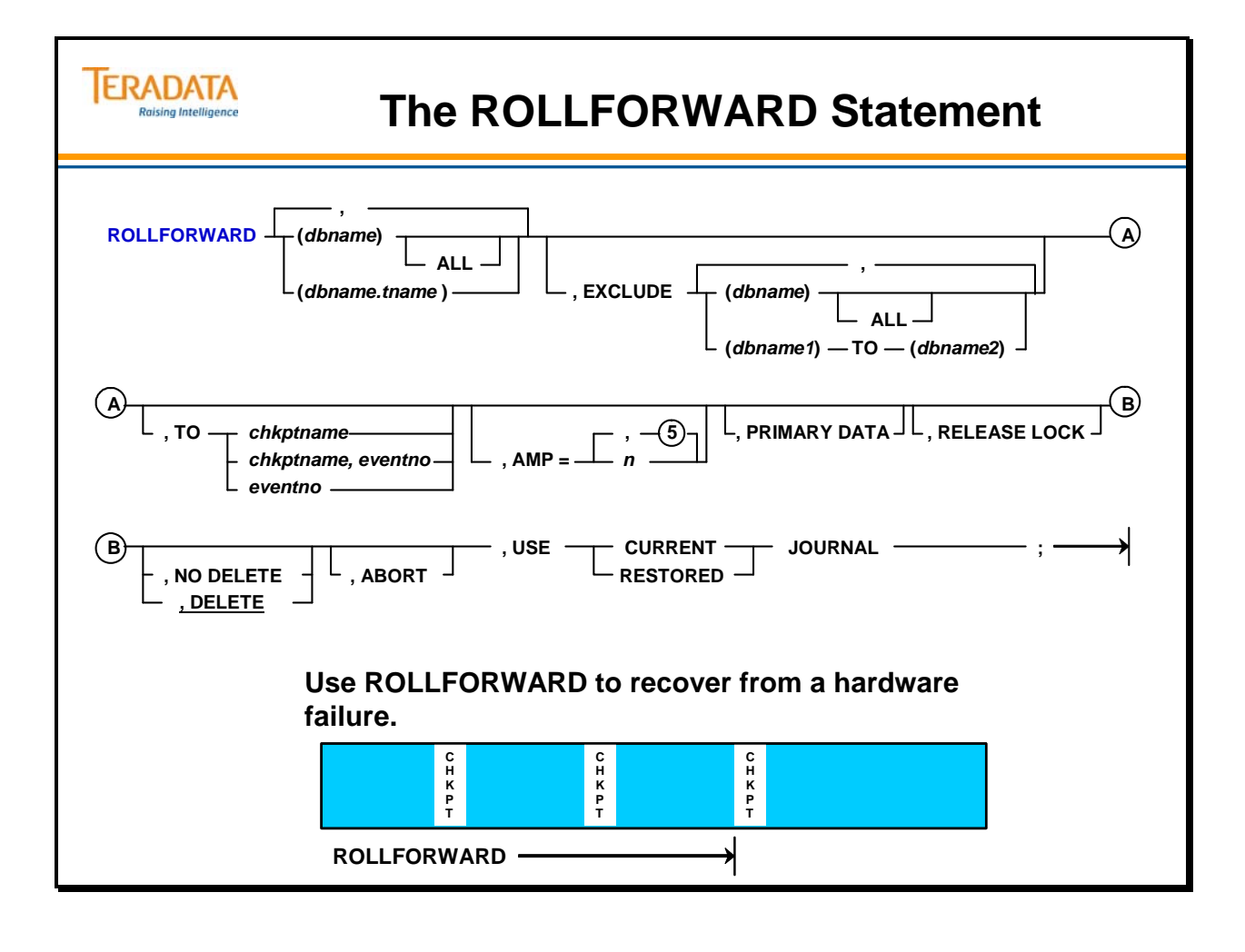

# **DELETE JOURNAL Statement**

The DELETE JOURNAL command enables you to erase the contents of either the restored subtable or the saved subtable of a permanent journal. You cannot delete the contents of the active subtable. You must have the RESTORE privilege to execute this command.

The facing page shows the DELETE JOURNAL statement.

#### **Access Privileges**

To delete a journal table, the user name specified in the LOGON statement must have one of the following:

- The RESTORE privilege on the database or journal table being deleted
- Ownership of the database containing the journal table

#### **Restrictions**

You cannot delete a saved subtable when all of the following conditions are true:

- A CHECKPOINT statement in the archive utilized an access lock, and
- The journal is not dual image, and
- One or more AMPs are off-line.

Transactions between an all-AMP archive and a single-AMP archive may not be consistent when a journal archive has all three of the above conditions. You cannot delete a saved subtable with an AMP off-line that does not have a dual journal.

The command does not delete the rows in the active journal.

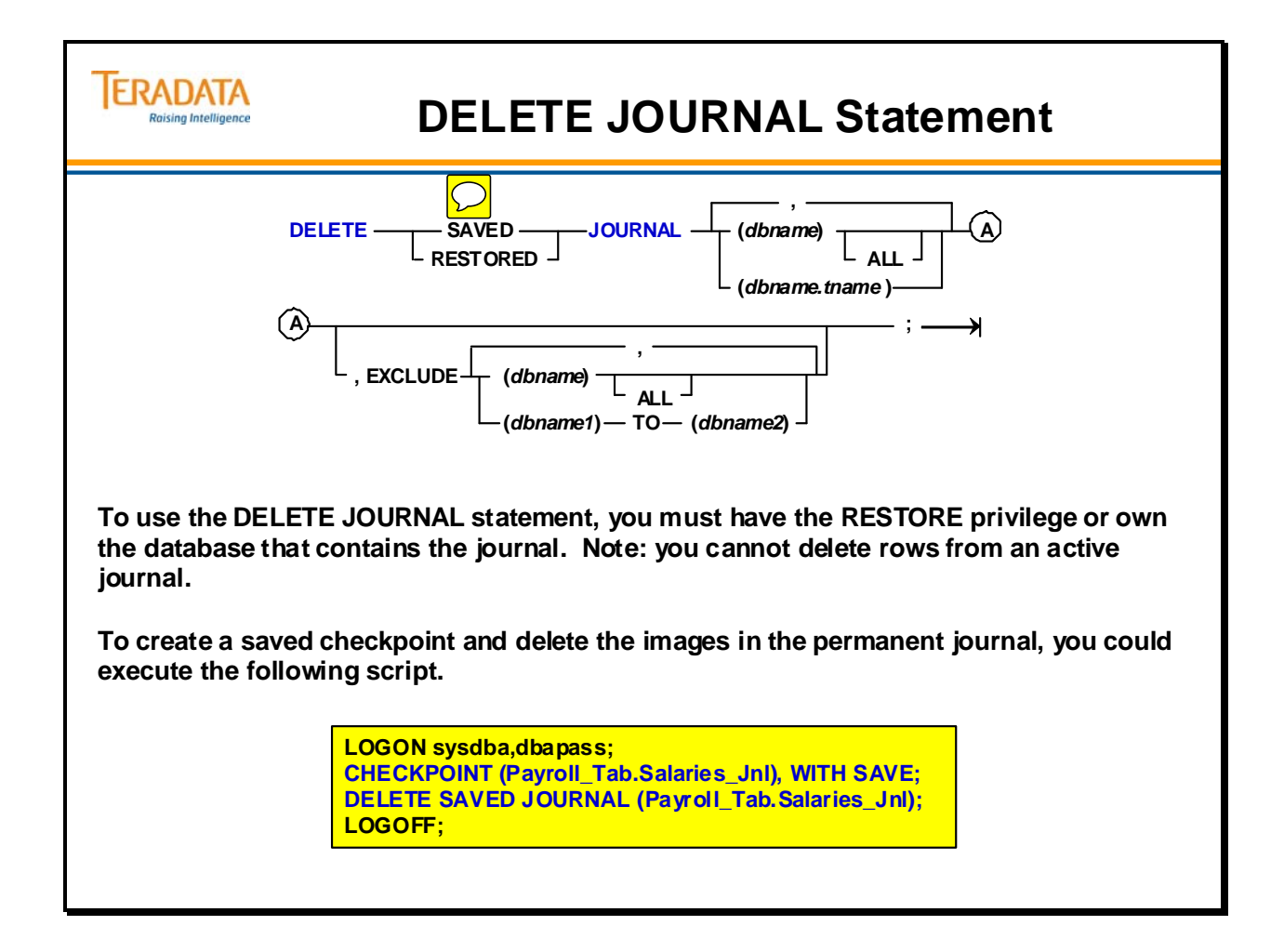

### **Summary**

The facing page summarizes some important concepts regarding this module.

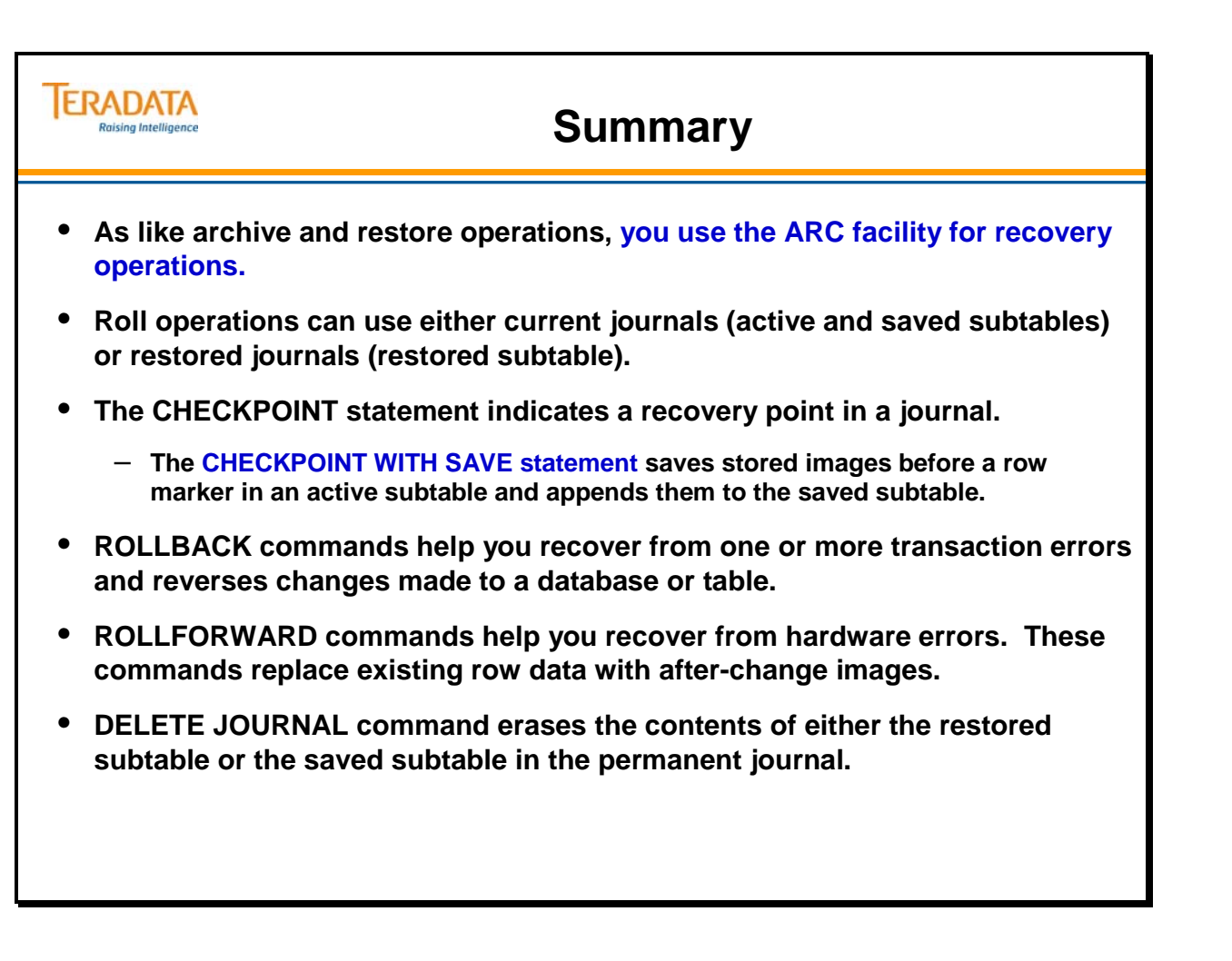

### **Module 60: Review Questions**

Check your understanding of the concepts discussed in this module by completing the review questions as directed by your instructor.
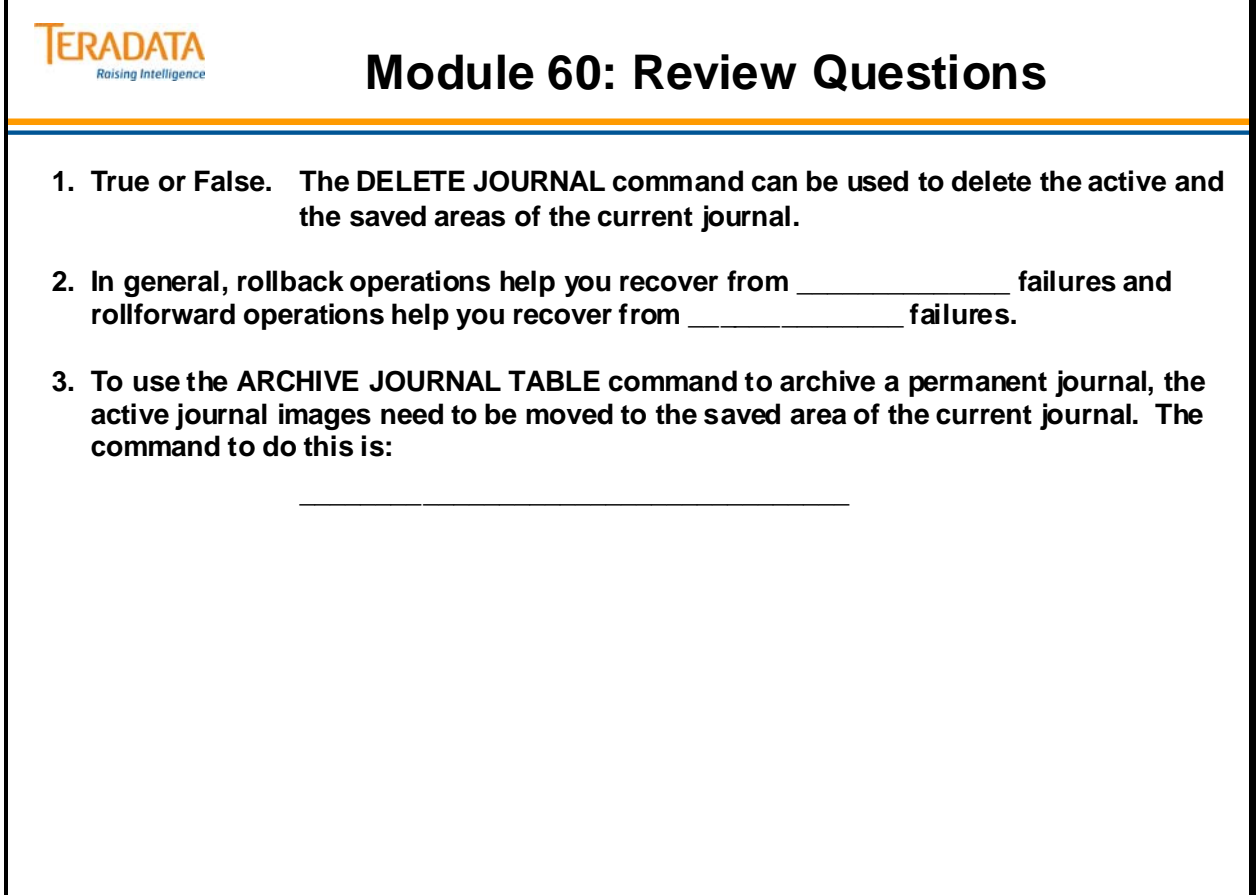

## **Module 61**

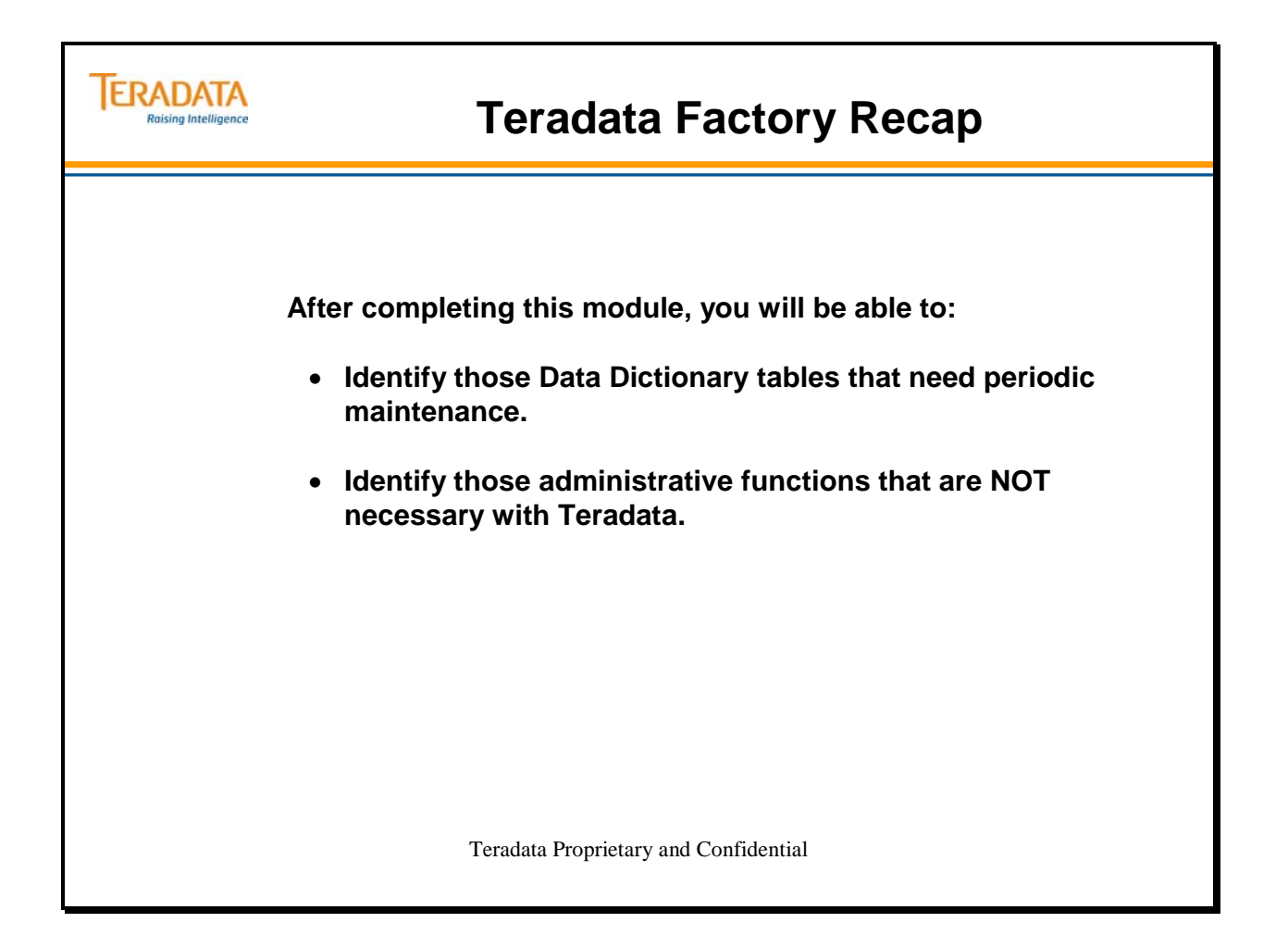

#### **Table of Contents**

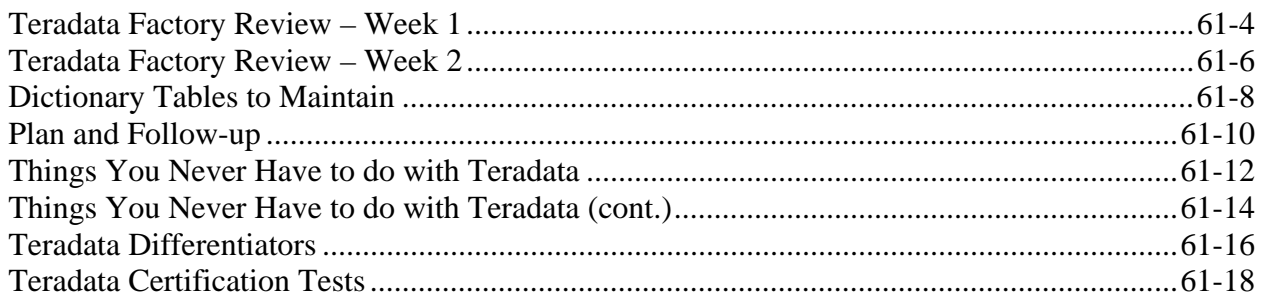

### **Teradata Factory Review – Week 1**

The facing page lists some of the key topics that were covered in the first week of this course.

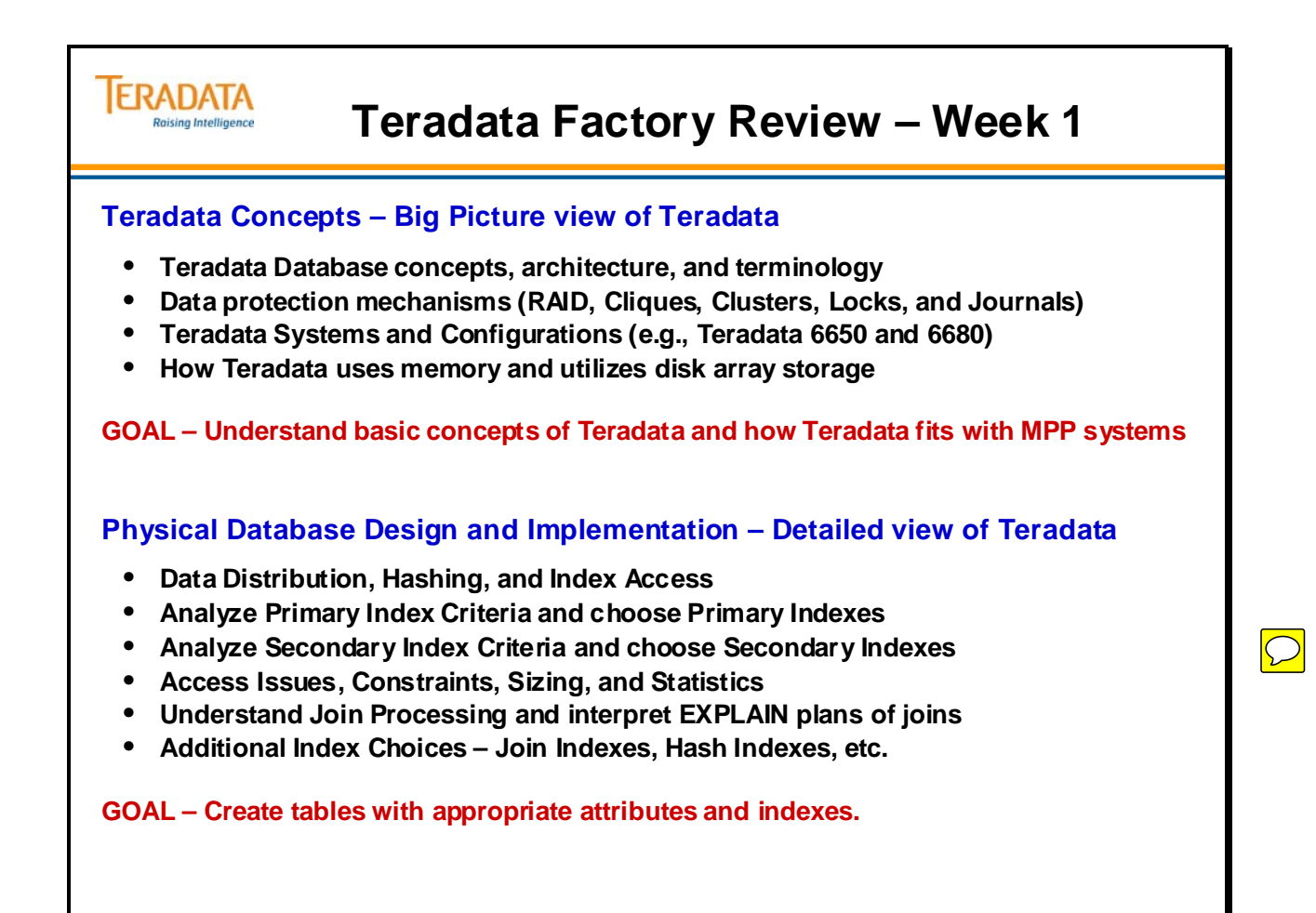

### **Teradata Factory Review – Week 2**

The facing page lists some of the key topics that were covered in the second week of this course.

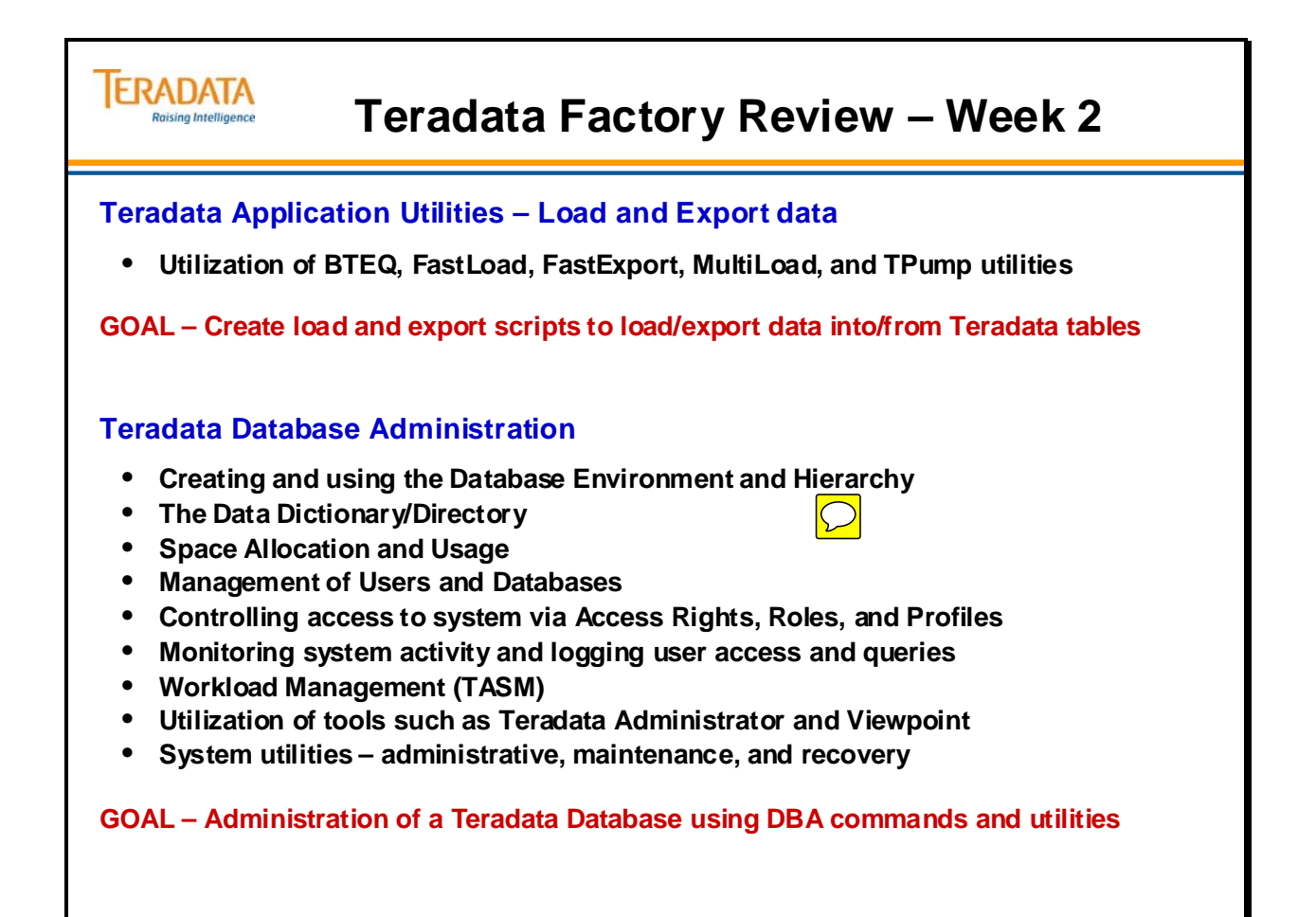

## **Dictionary Tables to Maintain**

You need to maintain some dictionary tables. The following pages list these tables and describe the maintenance.

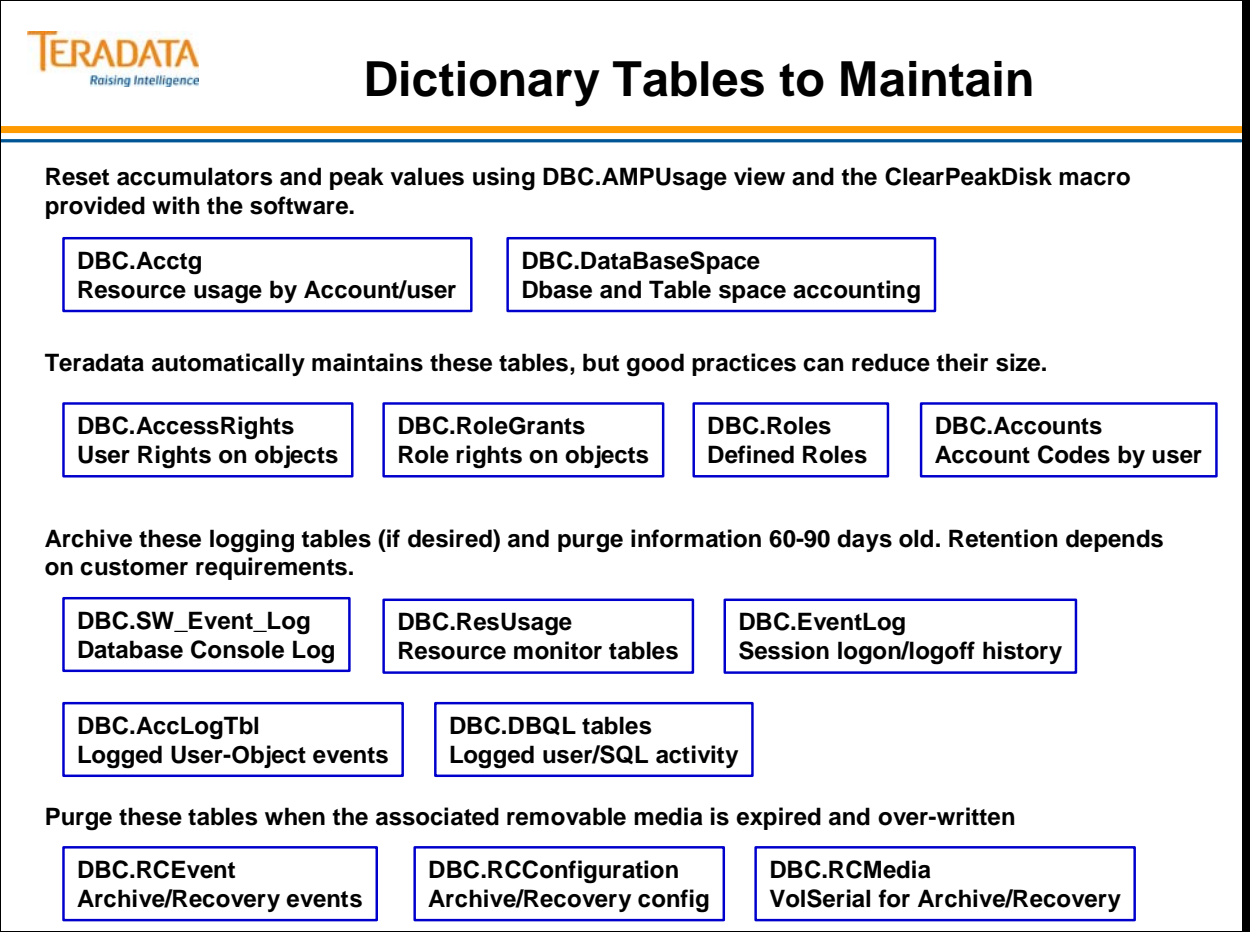

## **Plan and Follow-up**

Establish a set of procedures that will help you administer the Teradata Database. Document these procedures and periodically refer to them.

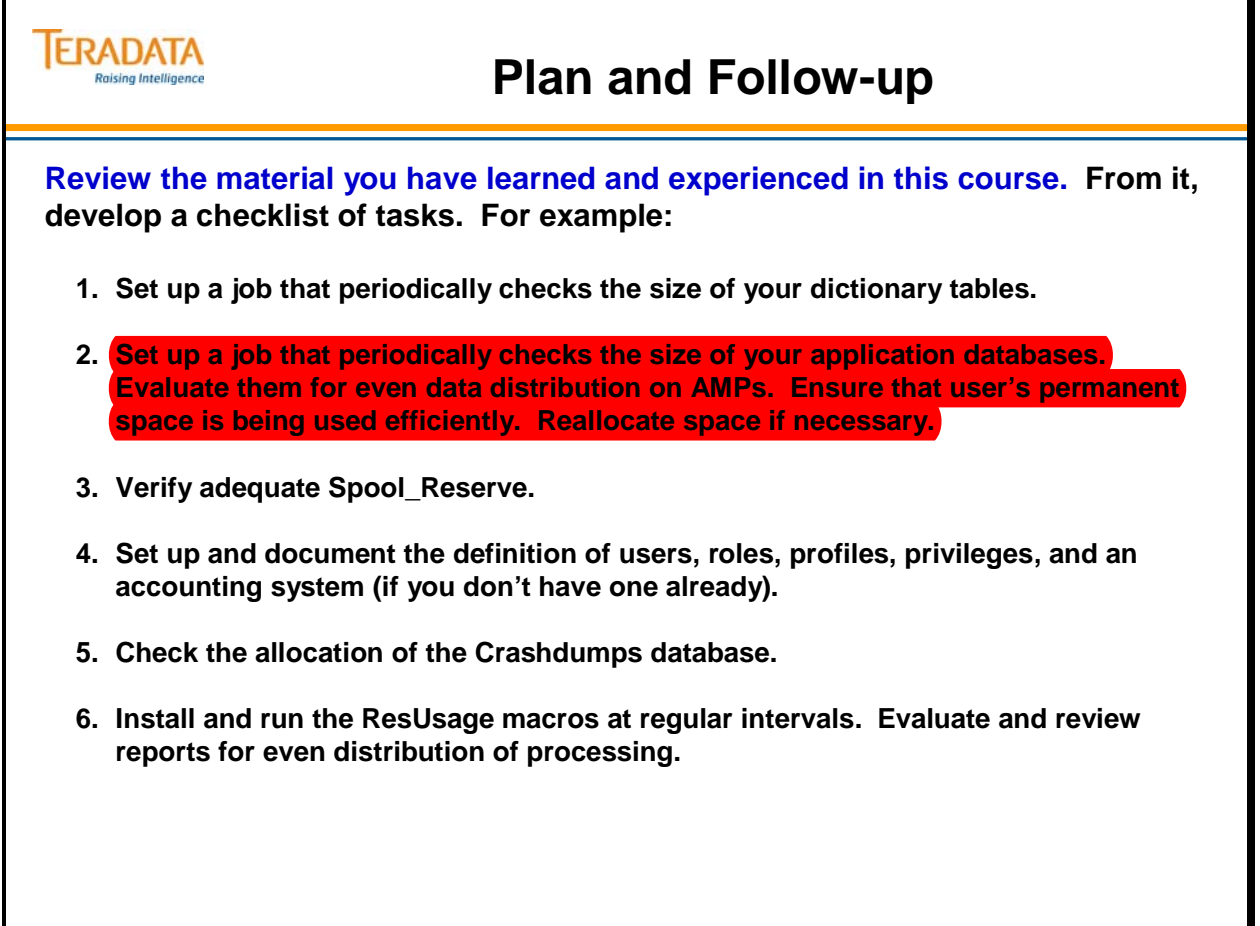

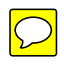

### **Things You Never Have to do with Teradata**

The facing page lists a number of database maintenance functions that you never have to do with the Teradata database.

#### **Things You Never Have to do with Teradata**

#### **Implementation**

**IERADATA Raising Intelligence** 

- **1. Create and format data files to hold the data and the indexes.**
- **2. Determine the physical location of each table and index partition or simple tablespace.**
- **3. Write programs to determine how to divide data into partitions.**
- **4. Code the space allocation for each partition or underlying file structures.**
- **5. Embed partitioning assignments into CREATE TABLE statements.**
- **6. Code the definition and allocation for temporary work space.**
- **7. Create, size, and determine the content of tablespaces.**
- **8. Associate tables and/or queries with degrees of parallelism.**
- **9. Add hints or otherwise rewrite SQL.**
- **10. Determining the level of parallelism to be assigned to tables or indexes.**
- **11. Assign and manage special buffer pools for parallel processing.**
- **12. Create rollback segments or log files.**
- **13. Ensure that the data is spread evenly across disks and controllers.**
- **14. Build summary tables before end users can access the data warehouse.**
- **15. Carefully build indexes on tables and summary tables to support index only access for performance, based on known queries – these indexes may or may not aid in ad hoc access.**
- **16. Build and partition materialized view logs.**
- **17. Build and partition indexes on top of materialized views.**
- **18. Determine how materialized views are updated, asynchronously or synchronously.**

## **Things You Never Have to do with Teradata (cont.)**

The facing page lists a number of database maintenance functions that you never have to do with the Teradata database.

#### **ERADATA Things You Never Have to do with Teradata (cont.) Raising Intelligence**

#### **Support**

- **19. Monitor partition size.**
- **20. Monitor and tune temporary work and sort spaces.**
- **21. Monitor and tune buffer pool assignments.**
- **22. Monitor and tune parameters and control blocks that enable parallel execution.**
- **23. Perform periodic table and index reorgs (unloads and reloads, dropping and rebuilding).**
- **24. Convert data types of mainframe data sets prior to a data warehouse load.**
- **25. Setting up multiple load jobs from a mainframe to the data warehouse in order to load a single table in parallel.**
- **26. Manually restart the multi-step load process when failure occurs.**
- **27. Sort and/or split the data before a load job.**

#### **Growth and Leverage**

- **28. Alter the parallelism assignments as the number of users or data volume increases.**
- **29. Expand partition boundaries or relocate partition data sets.**
- **30. Add or delete table or index partitions as tables grow.**

### **Teradata Differentiators**

The facing page identifies a number of key Teradata differentiators.

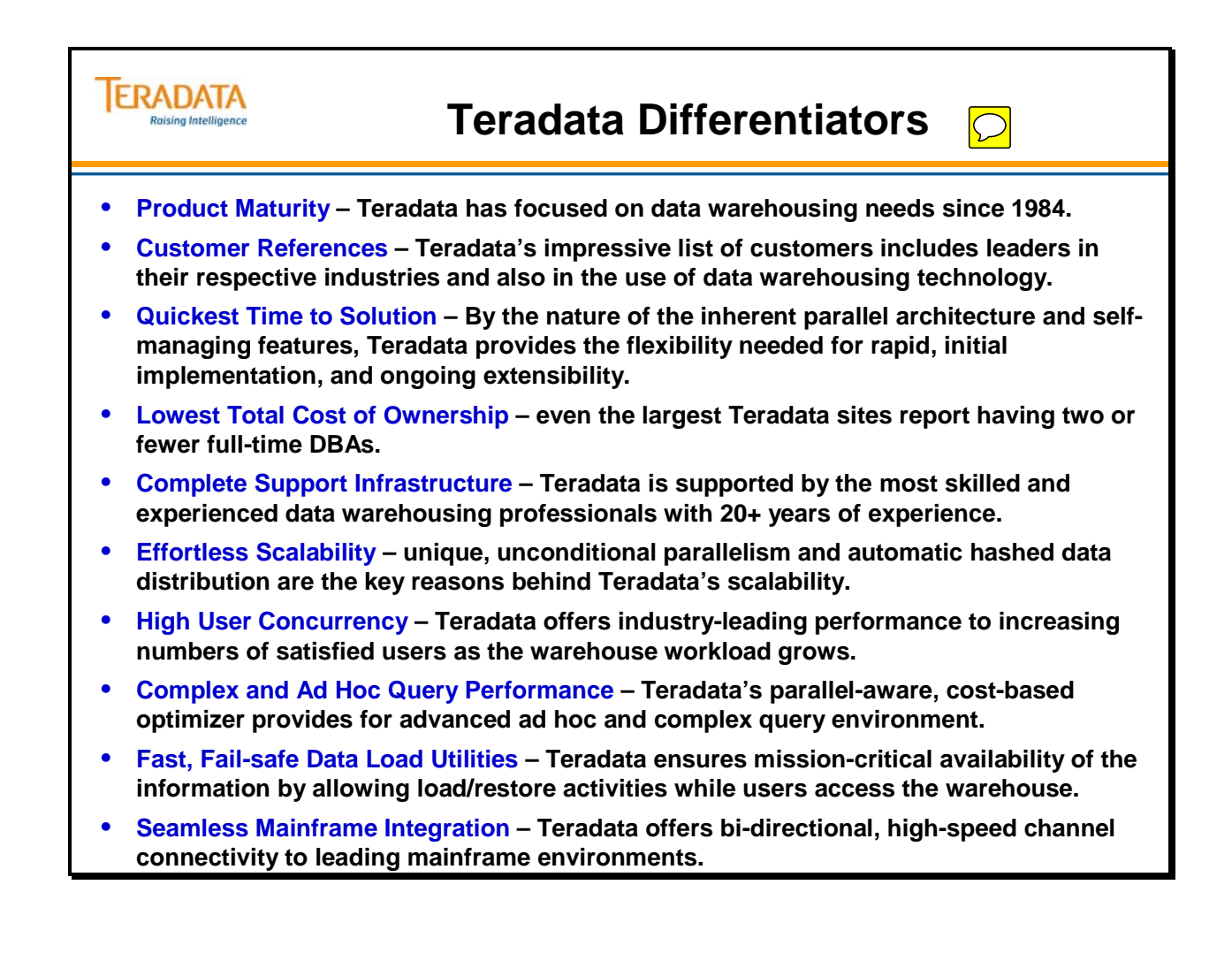

### **Teradata Certification Tests**

The facing page lists the various Teradata certification tests. Depending upon the tests that are completed, you can earn various Teradata Certified designations such as Teradata Certified Professional.

The Teradata 12 Certification tests require knowledge plus experience with Teradata. This manual will help you prepare for these Teradata 12 tests, but many of the test questions are scenario-based and Teradata experience is needed to answer these types of questions.

Disclaimer: The Teradata Certification tests include questions from a mix of sources and **require experience**, especially on tests other than the Basics test. However, some suggestions on Teradata Factory modules to concentrate on for the different tests include:

- **1 Teradata 12 Basics (modules 1–8, 12, 16, 31, 32, 41)**
- **2 Teradata 12 SQL (Teradata WBT classes)**
- **3 Teradata 12 Physical Design and Implementation (modules 8, 10, 12–32, 40–43)**
- **4 Teradata 12 Database Administration (modules 8, 10, 12, 22–25, 30–32, 41–60)**
- **5 Teradata 12 Solutions Development (modules 12–40)**
- **6 Teradata 12 Enterprise Architecture (entire course)**
- **7 Teradata 12 Comprehensive Mastery (entire course)**

 $\overline{D}$ 

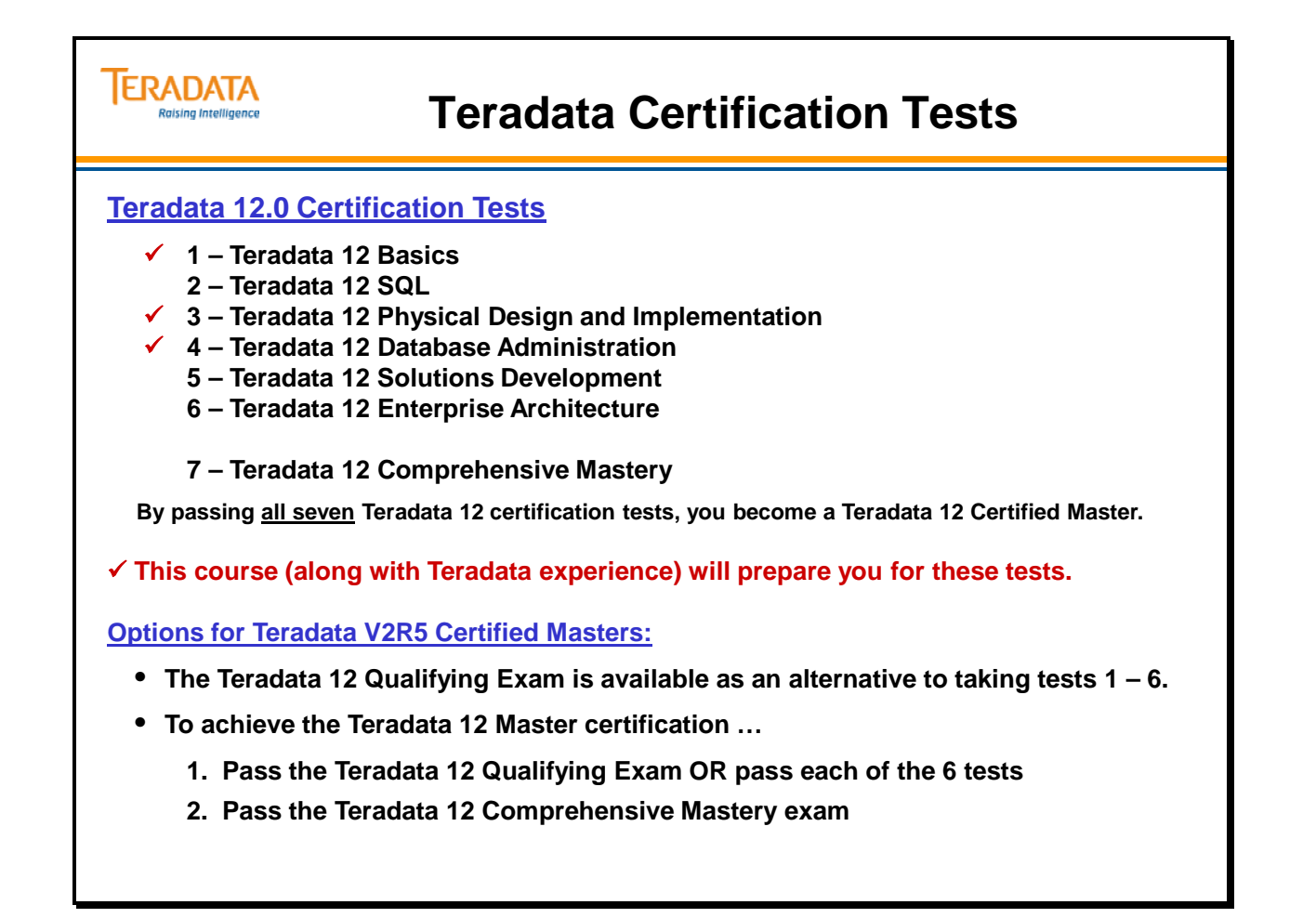

# **Module A**

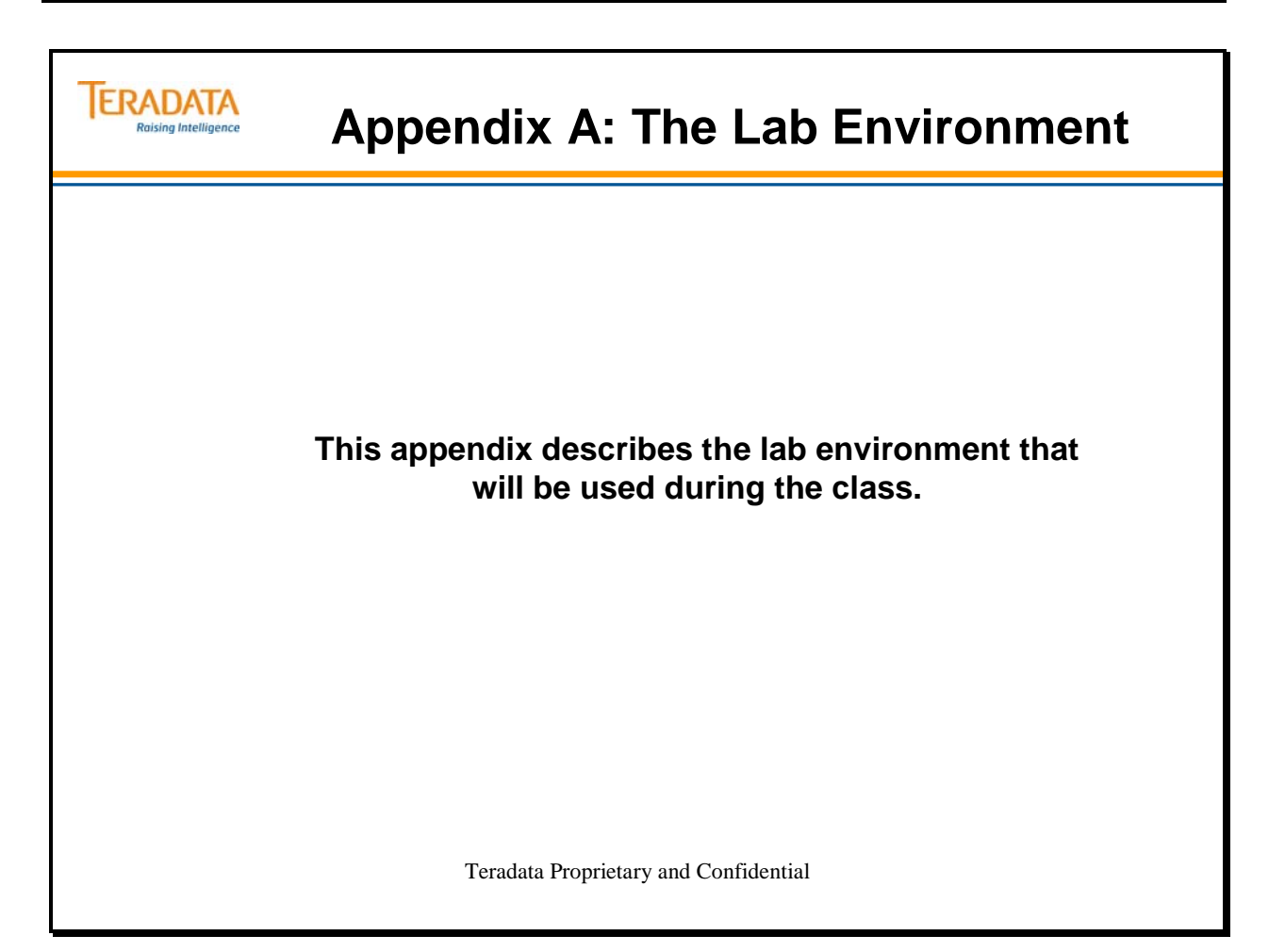

#### Lab Environment Notes

One way to connect from a Windows workstation to a Teradata server to a Linux system is to use a Secure Shell connection. This opens a terminal window which you can use to logon to Linux and enter Linux commands.

putty is an example of a utility that provides a secure shell connection

If you are executing BTEQ interactively, you cannot enter your password as part of the .LOGON statement. BTEQ will prompt you for your Teradata username password.

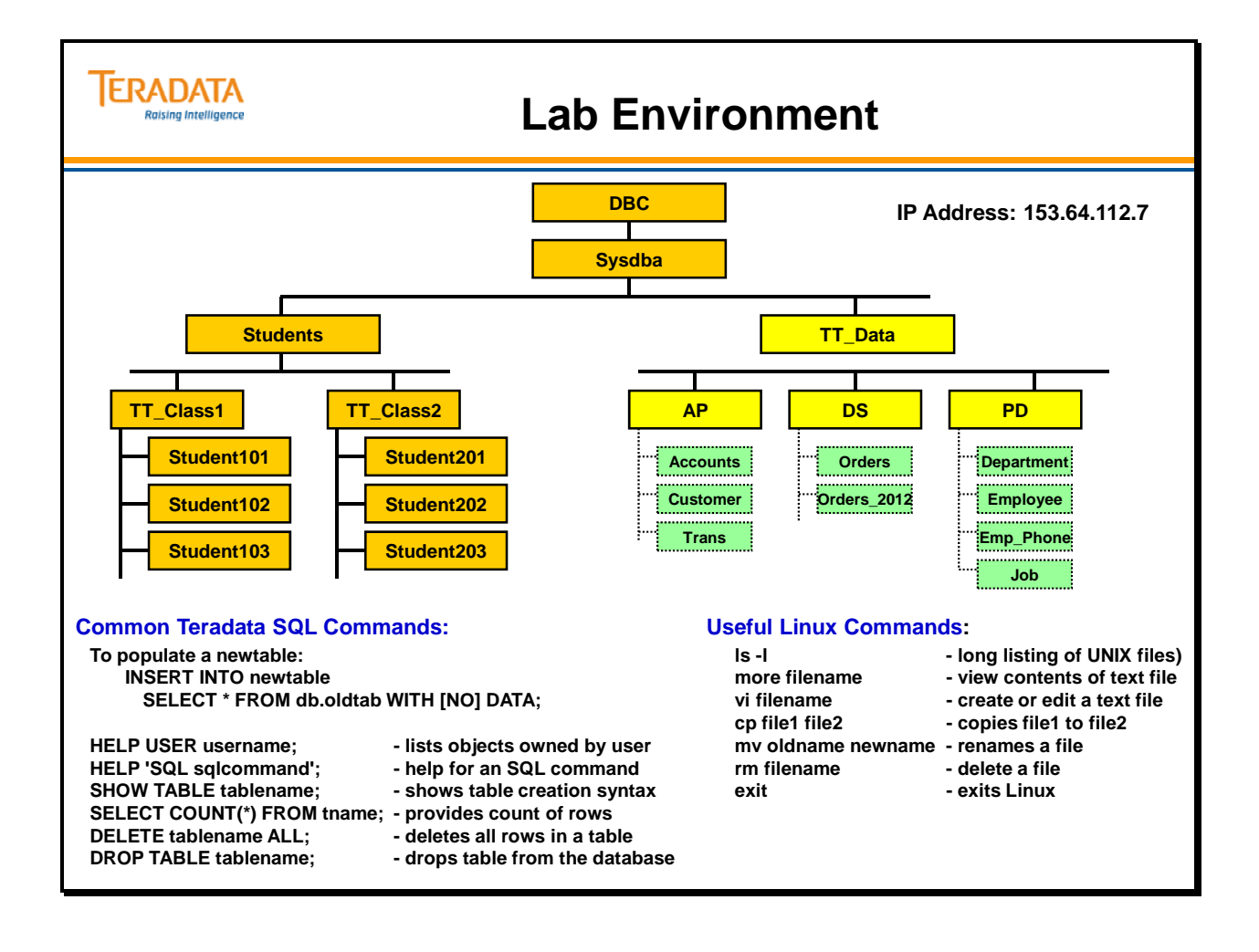

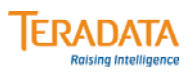

#### **AP Tables**

**AP.Trans (15,000 Rows)**

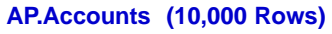

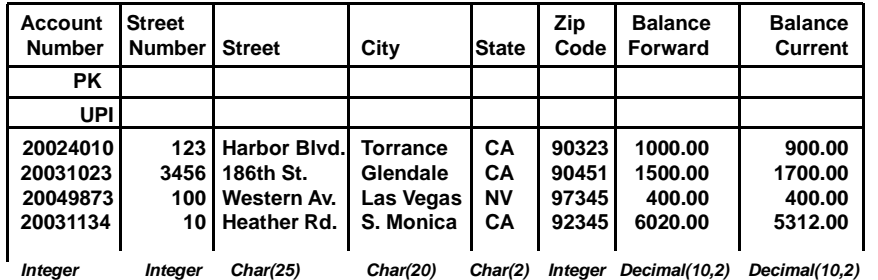

**Note: Column names that span 2 lines are connected with an underscore.**

**Ex: Account\_Number**

#### **AP.Customer (7,000 Rows)**

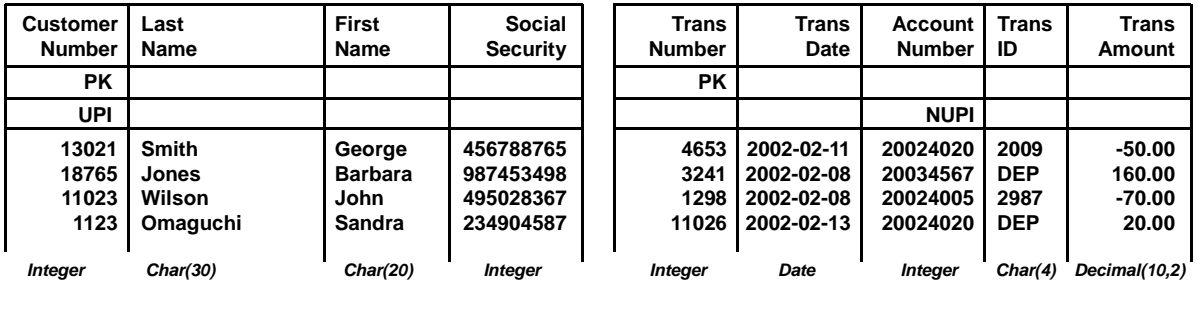

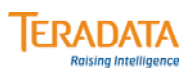

### **DS Tables**

#### **Orders (31,200 Rows)**

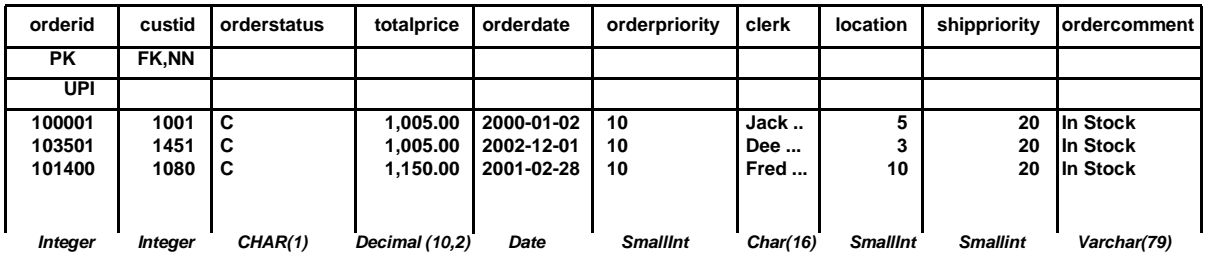

**Orders\_2012 (12000 Rows) - Same Layout**

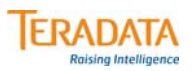

### **PD Tables**

#### **Employee (1000 Rows)**

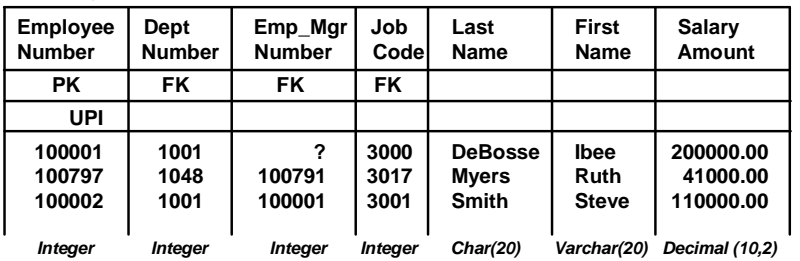

#### **Job (66 Rows)**

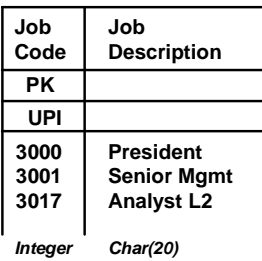

**Department (60 Rows)**

#### **Emp\_Phone (2000 Rows)**

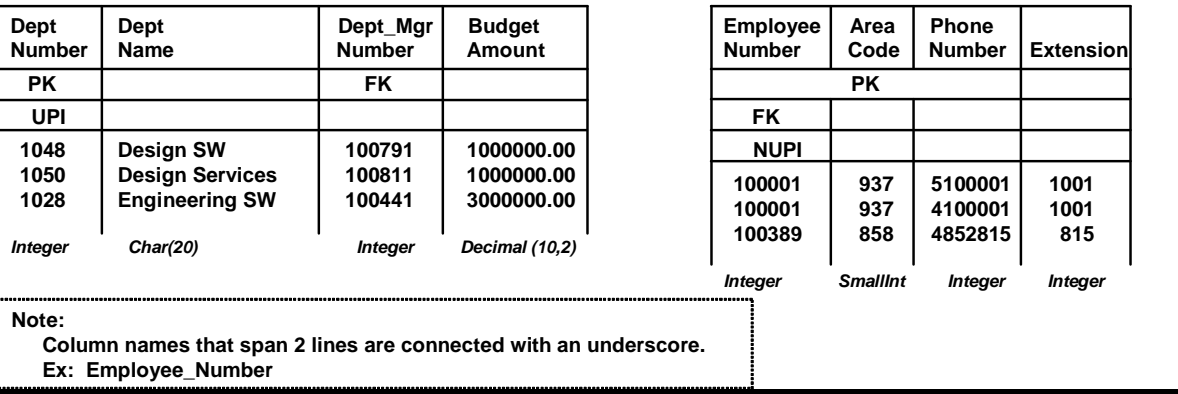

### **vi or vim Notes**

If you are not comfortable or familiar with vi or vim, you can create your script in a Windows Notepad, copy it, and paste it into a vi file.

- 1. Enter your commands (job/script) in a Notepad file.
- 2. Highlight the text and use the mouse to choose the **Edit**  $\rightarrow$  **Copy** function

Switch to your terminal window where Linux is running and …

3. **vi labx\_1.btq** (or whatever filename you wish)

enter an **i** by itself (do not press <Enter>)

Use the mouse to choose the **Edit**  $\rightarrow$  **Paste** function

Press the ESC key (multiple times does not hurt)

Enter **:wq** (this saves the file and exits vi)

Another technique that can be used to create Linux scripts without using vi is to do the following:

- 1. Enter your commands (job/script) in a Notepad file.
- 2. Highlight the text and use the mouse to choose the **Edit**  $\rightarrow$  **Copy** function

Switch to your terminal window where Linux is running and …

3. **cat > labx\_1.btq** (or whatever filename you wish)

Use the mouse to choose the **Edit**  $\rightarrow$  **Paste** function

To exit the cat command, press either the DELETE key or CNTL C.

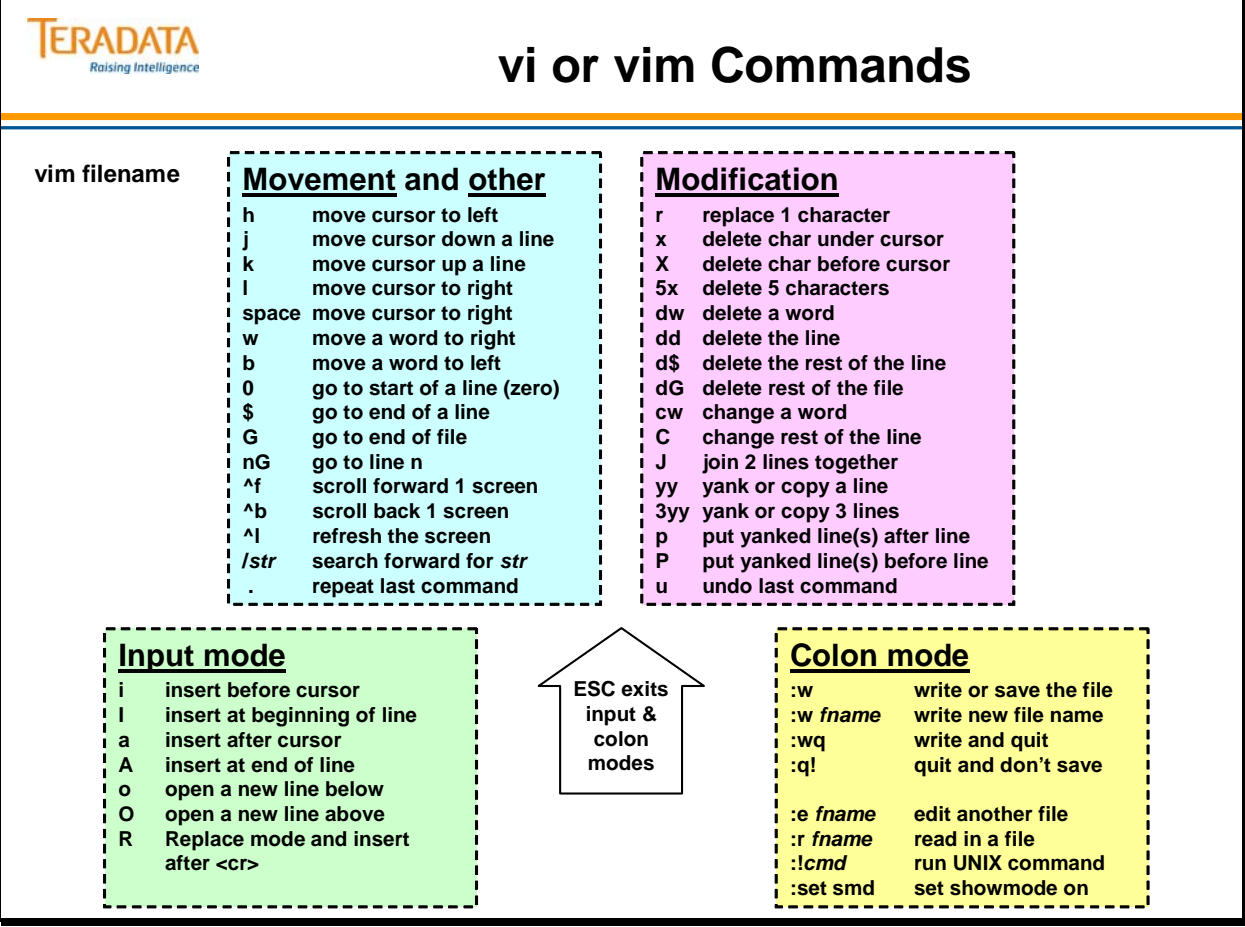

## **Module B**

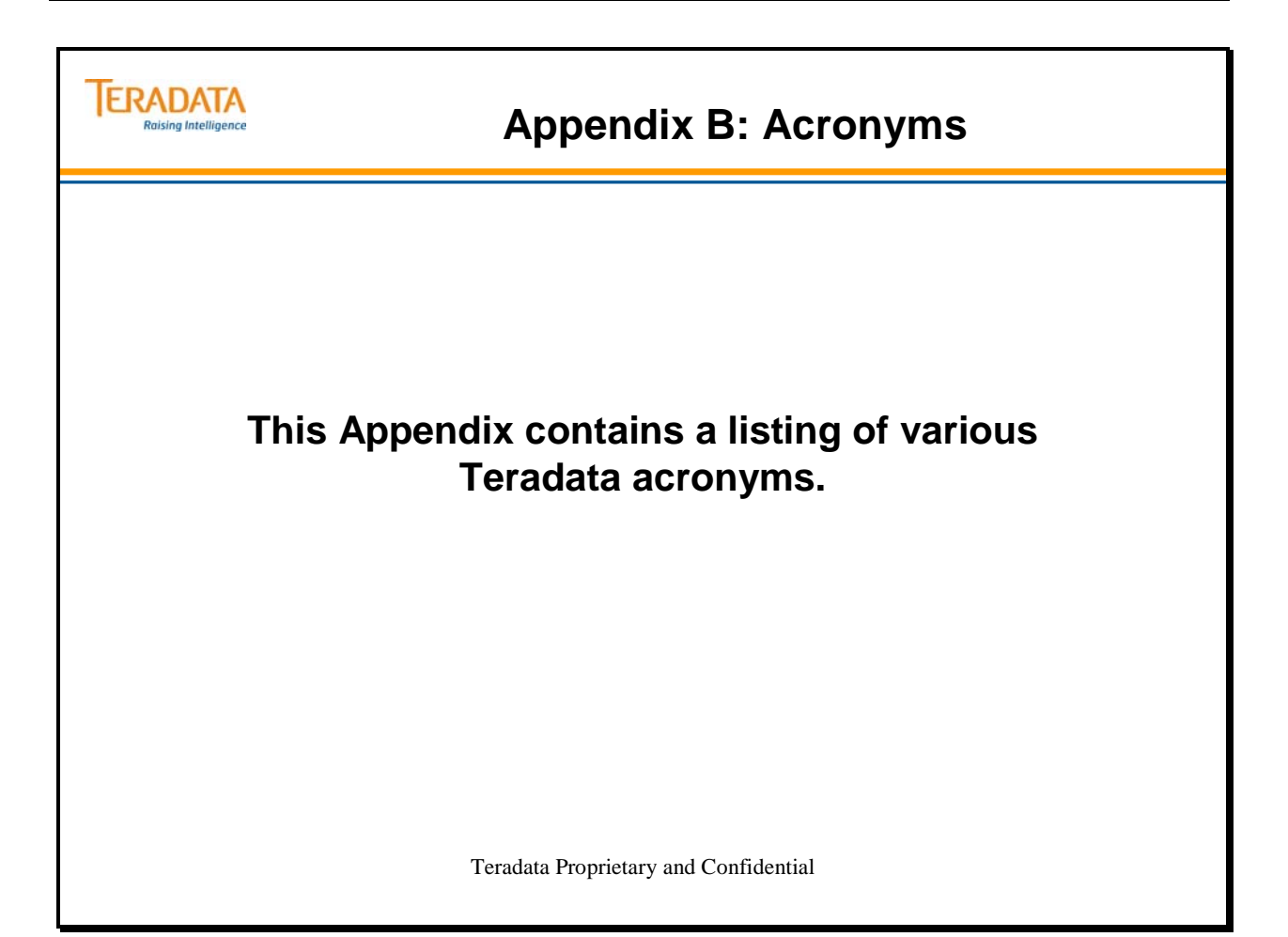
# *Numbers*

2PC Two-phase Commit

## *-A-*

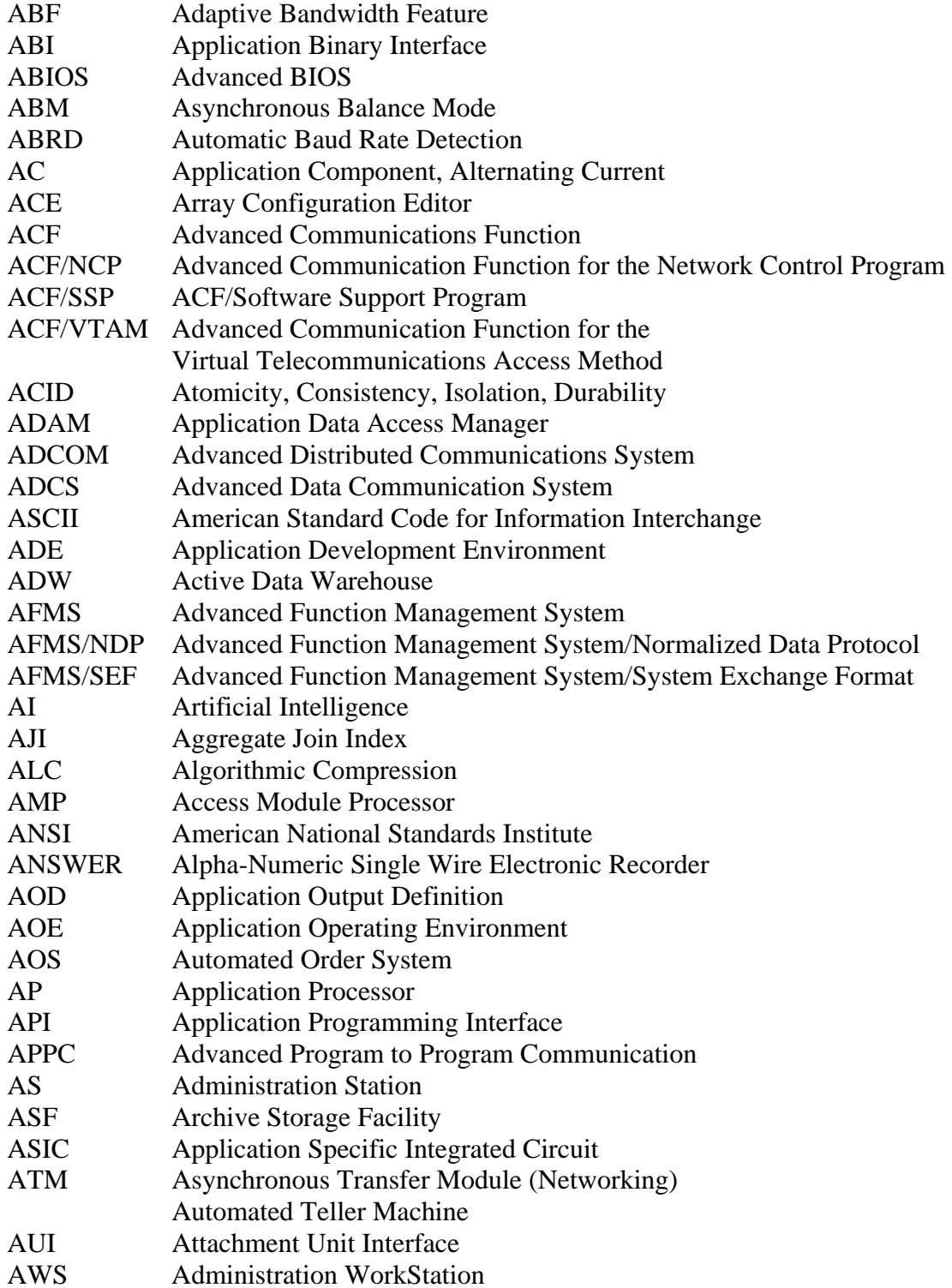

#### *-B-*

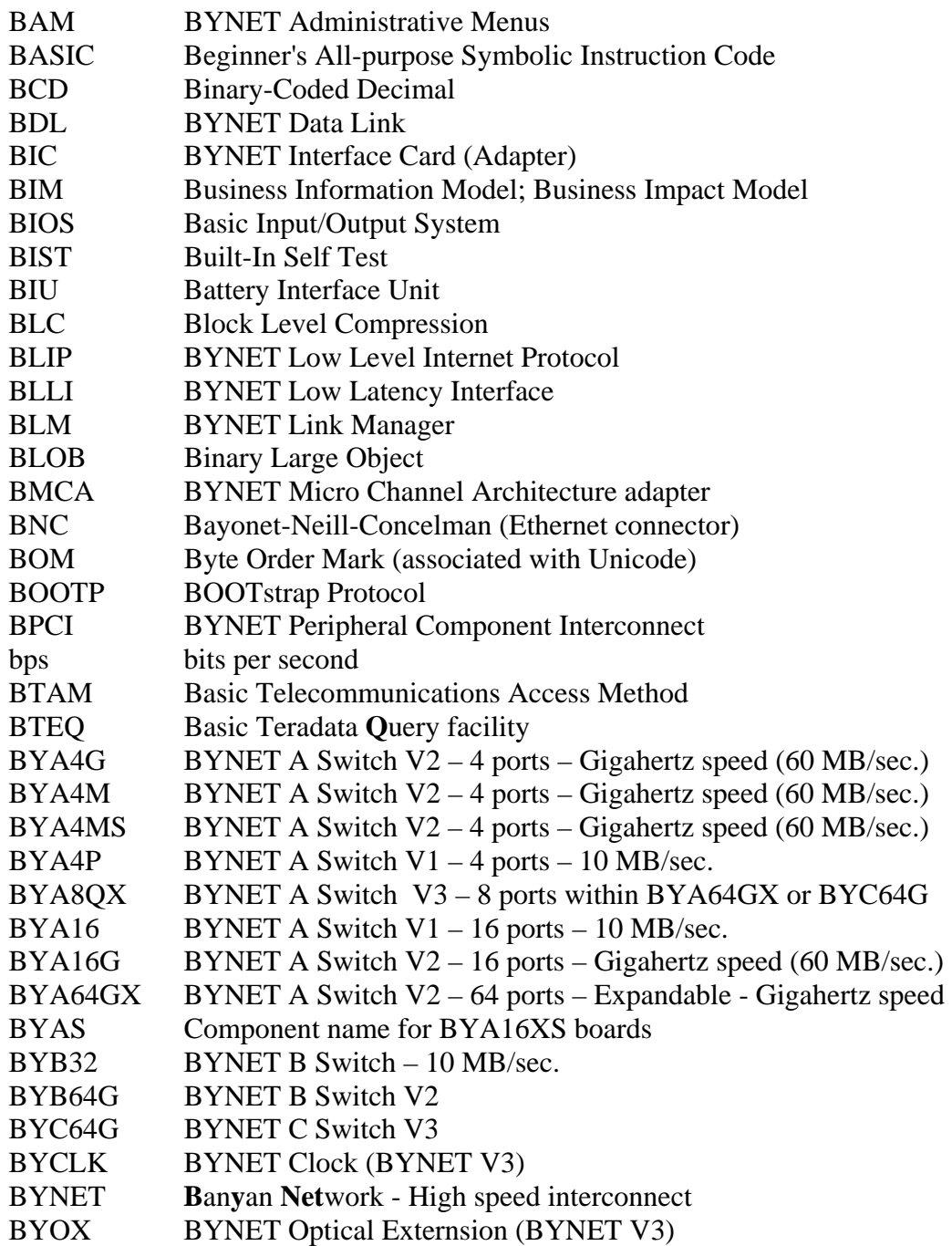

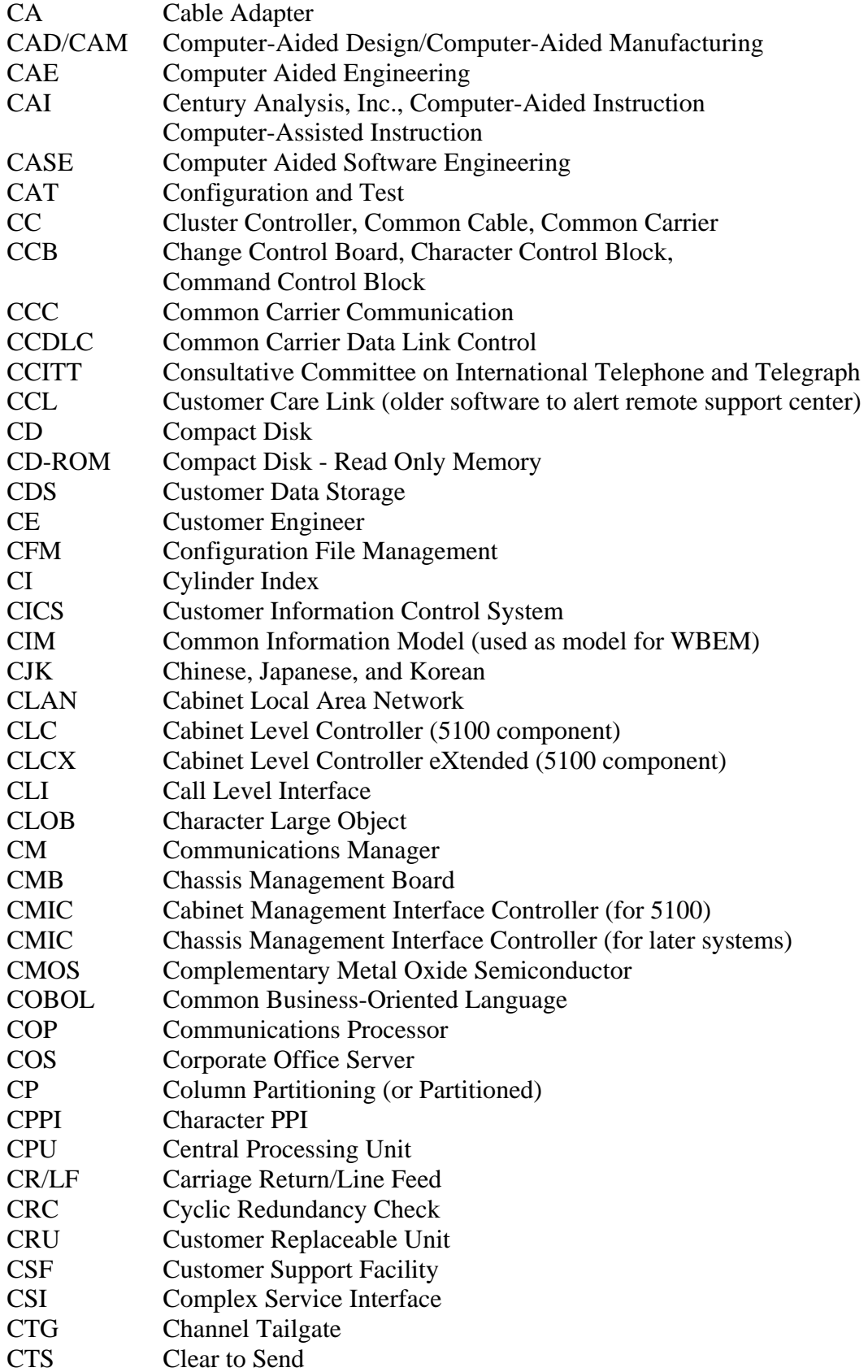

#### *-D-*

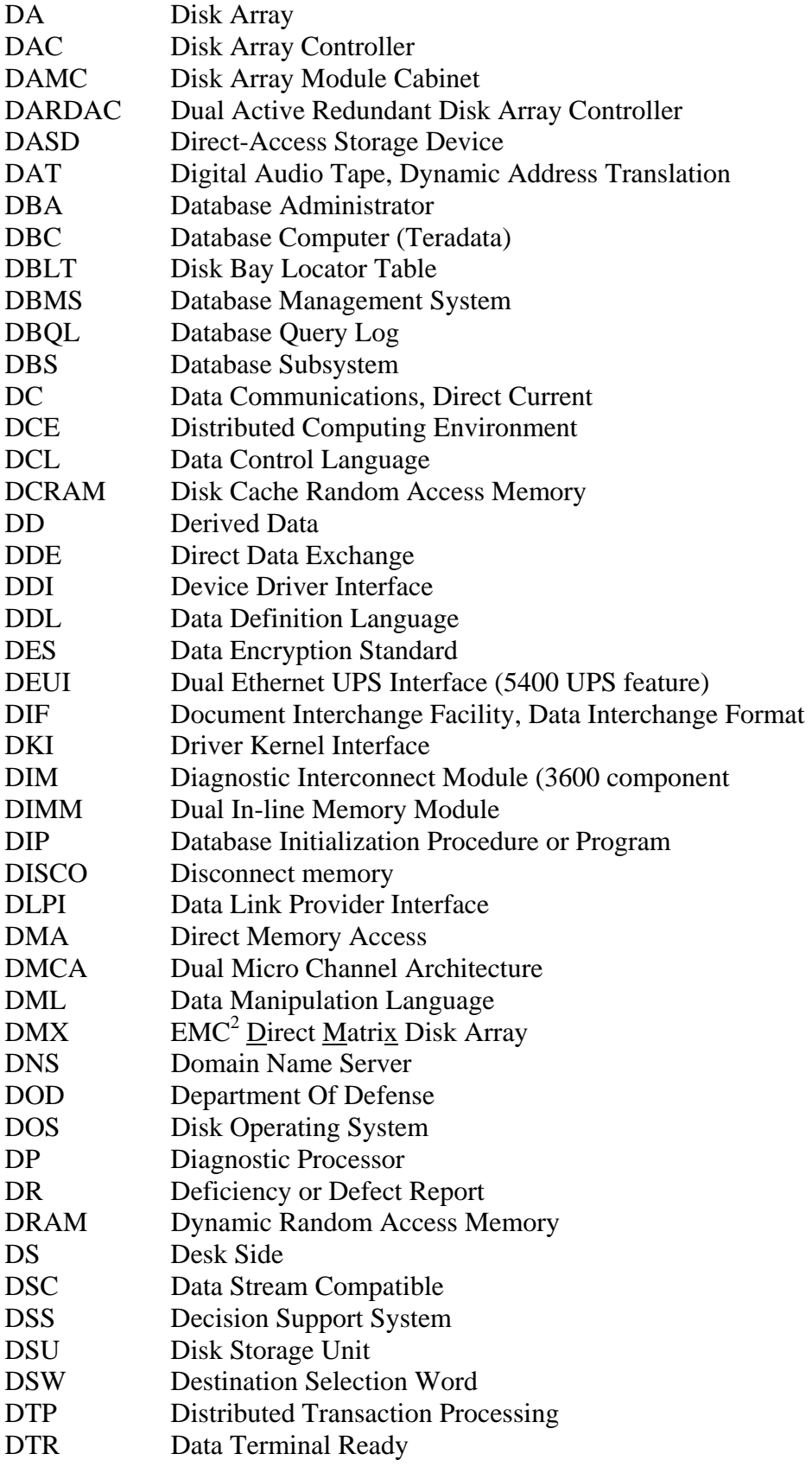

#### *-E-*

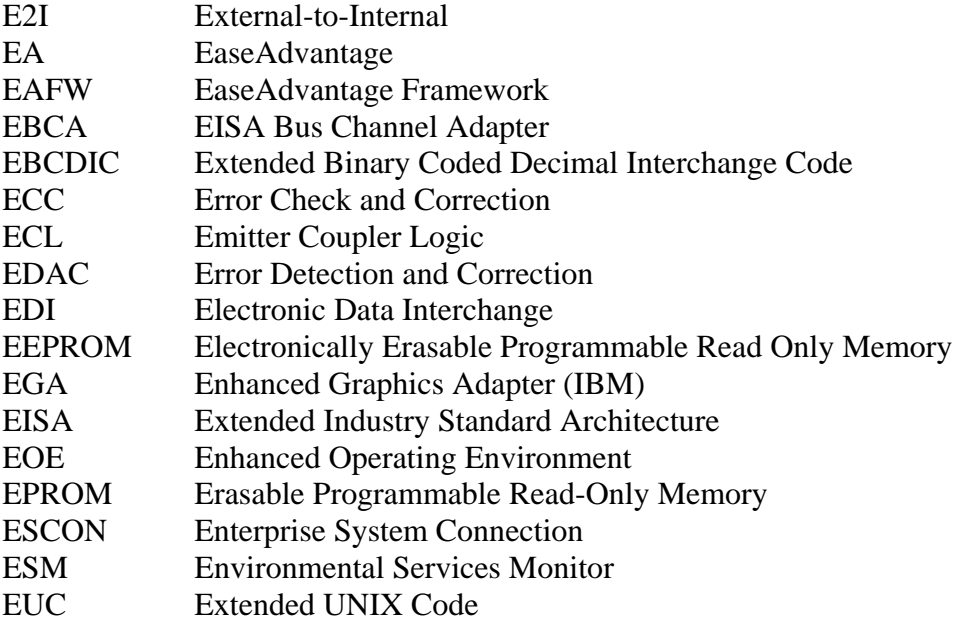

#### *-F-*

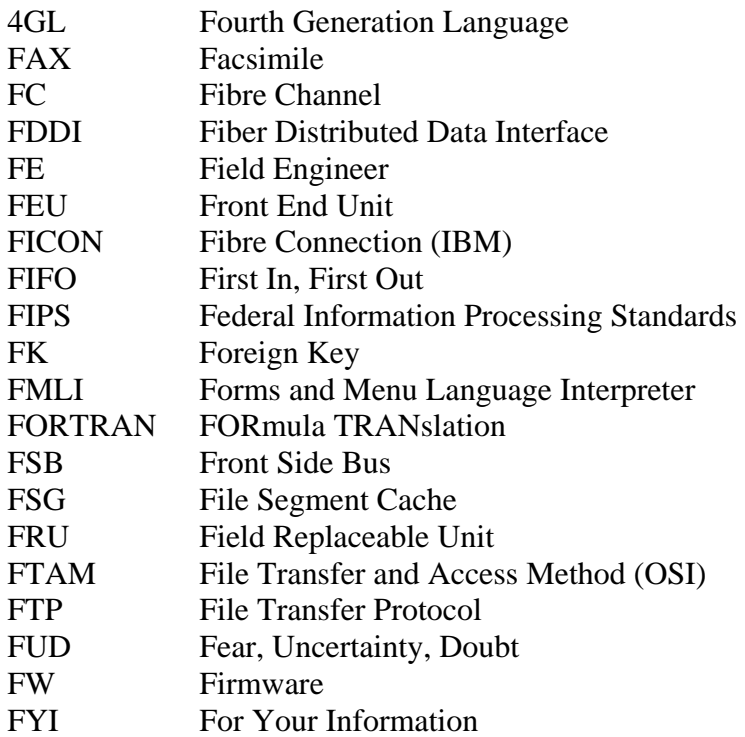

#### — *-G-* - Солото - Солото - Солото - Солото - Солото - Солото - Солото - Солото - Солото - Солото - Солото - Со

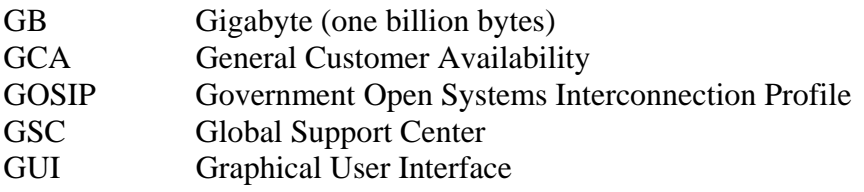

### *-H-*

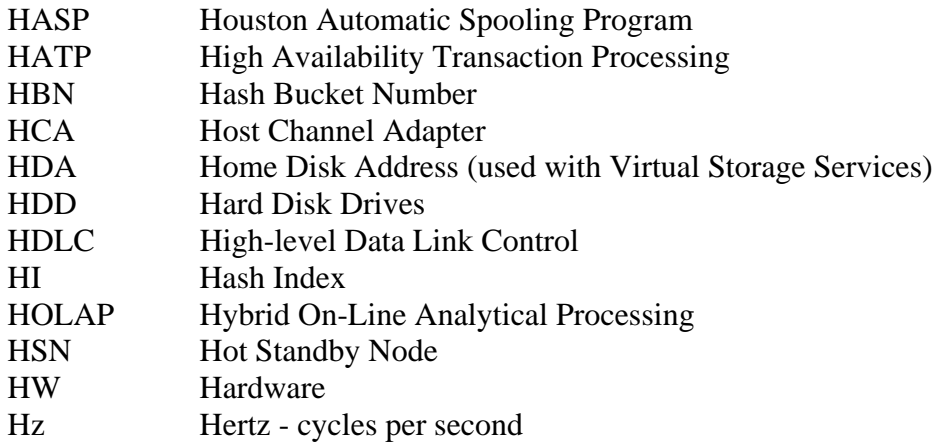

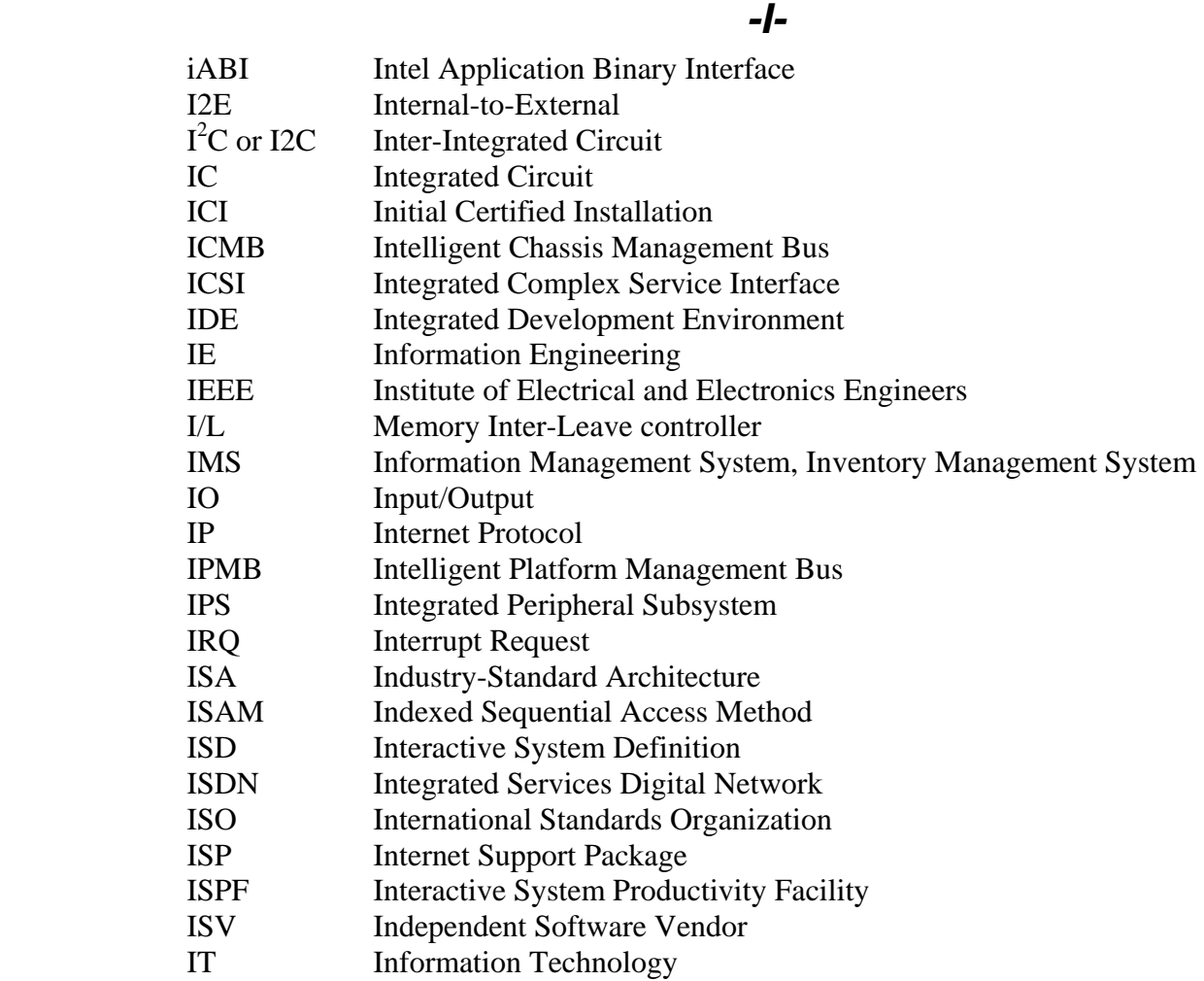

#### *-J-*

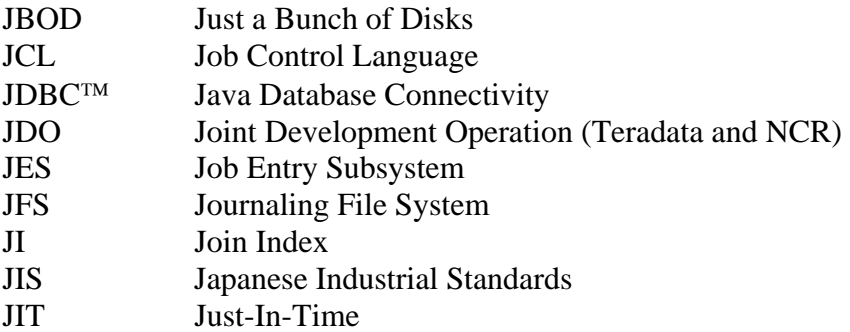

## *-K-*

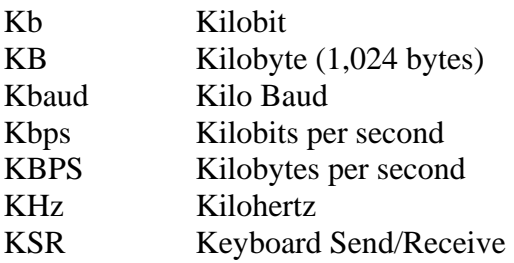

#### *-L-*

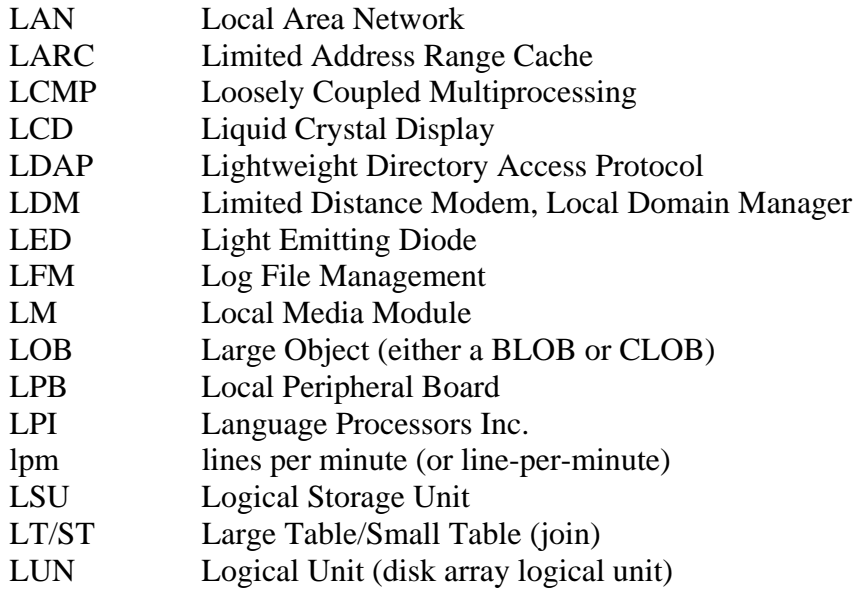

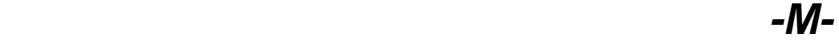

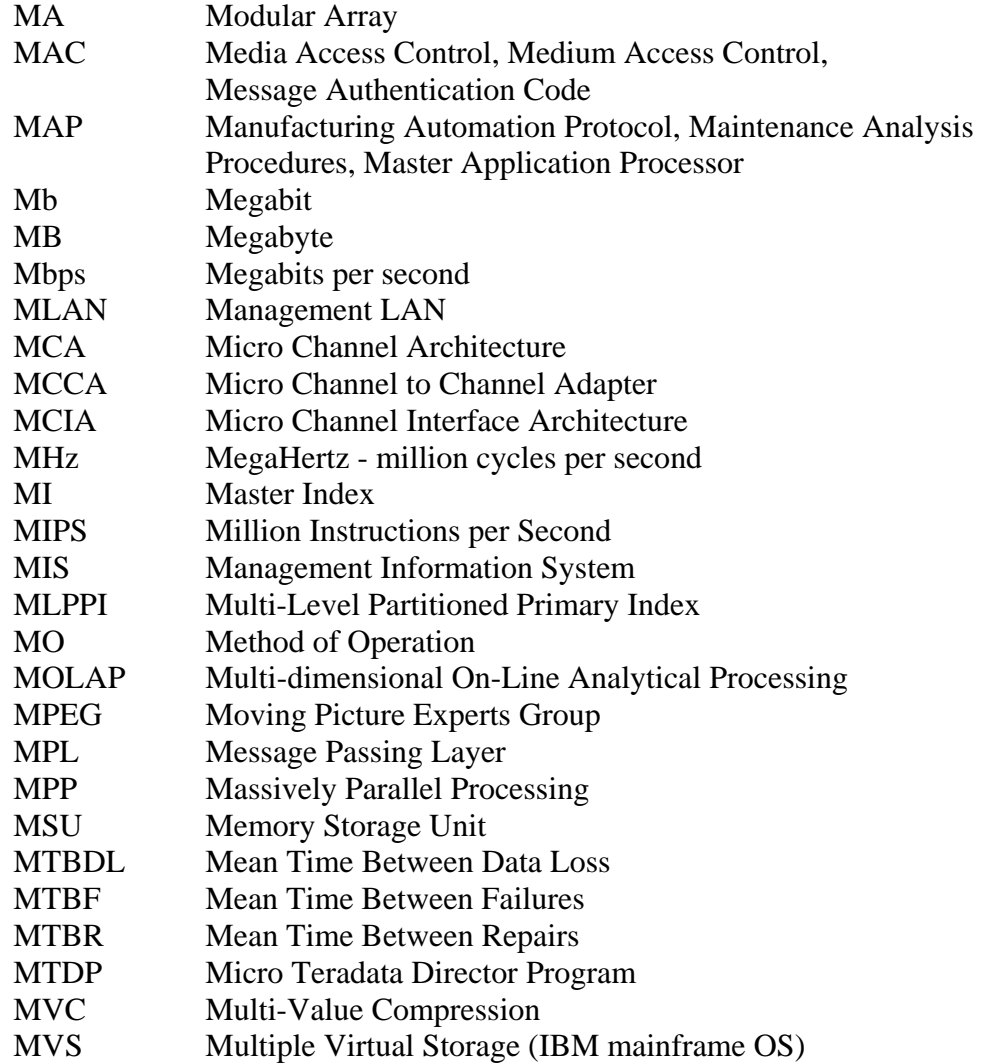

#### *-N-*

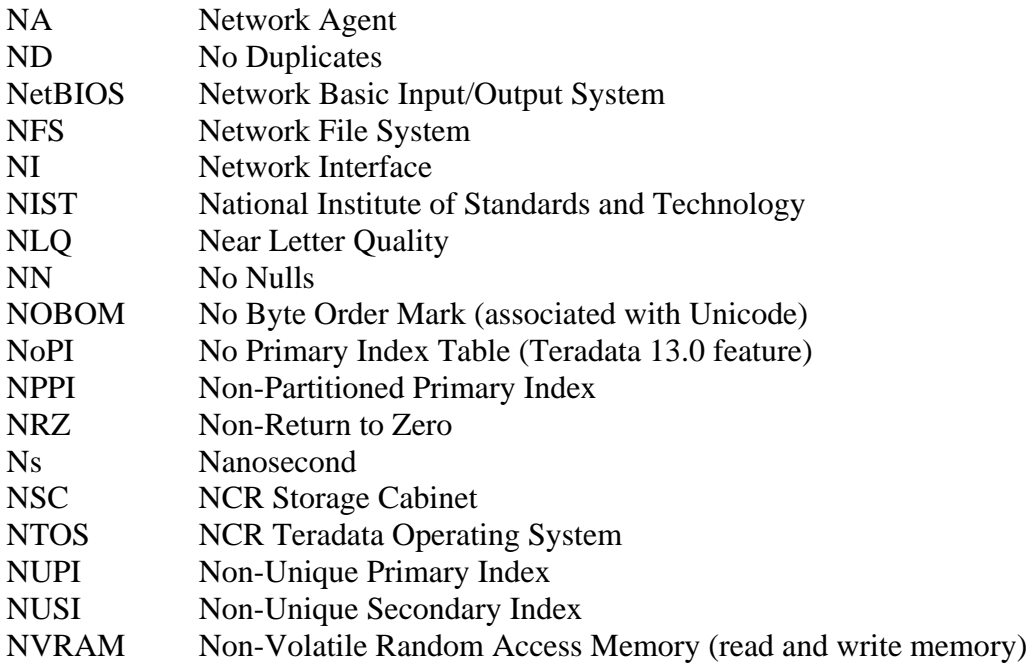

### *-O-*

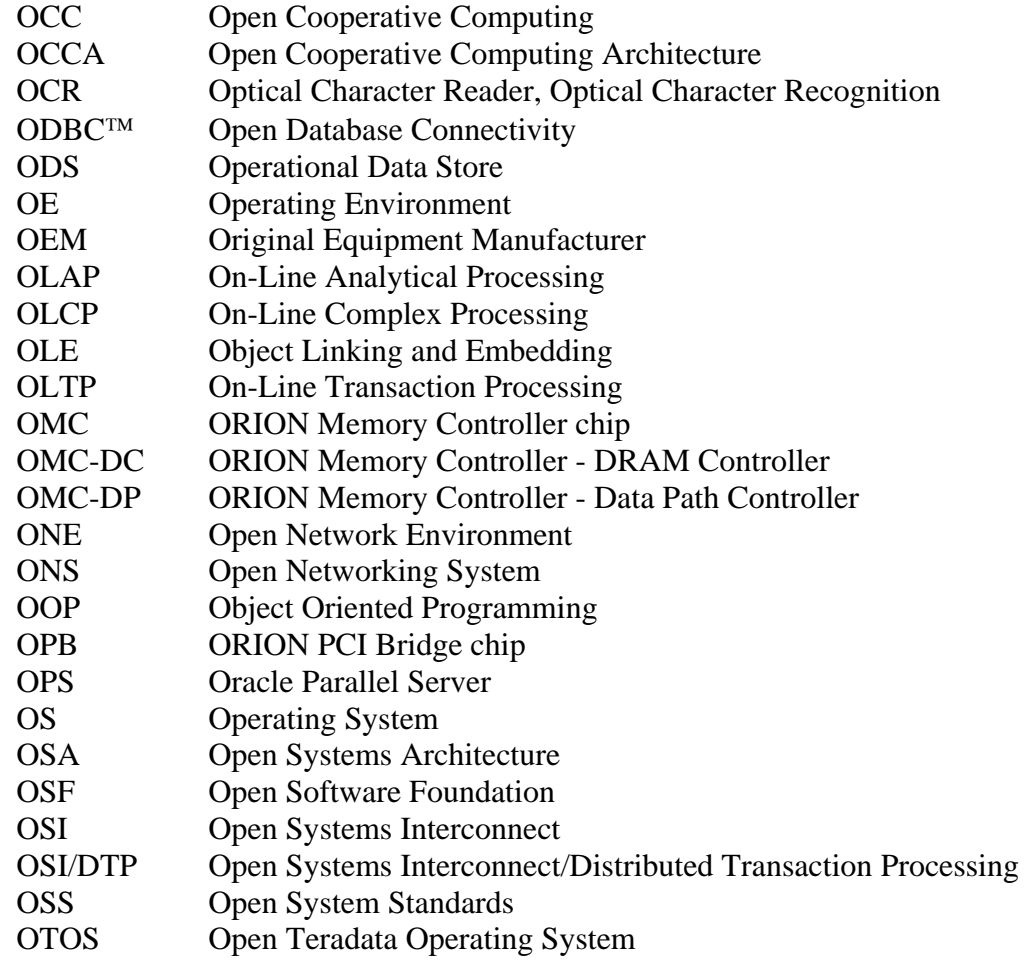

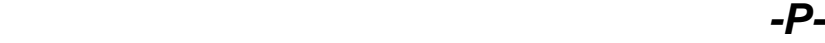

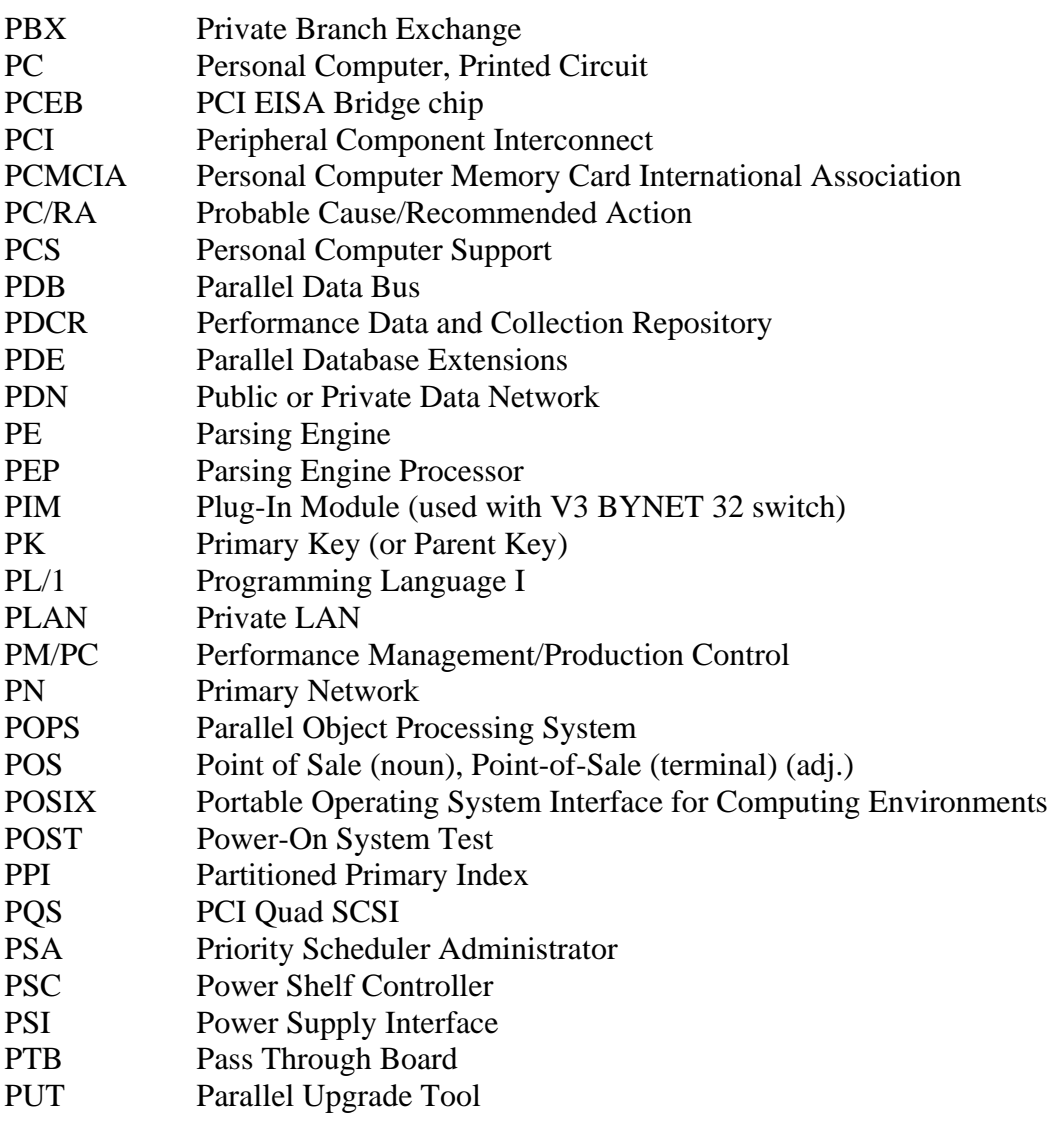

#### *-Q-*

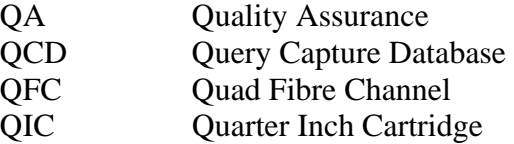

### *-R-*

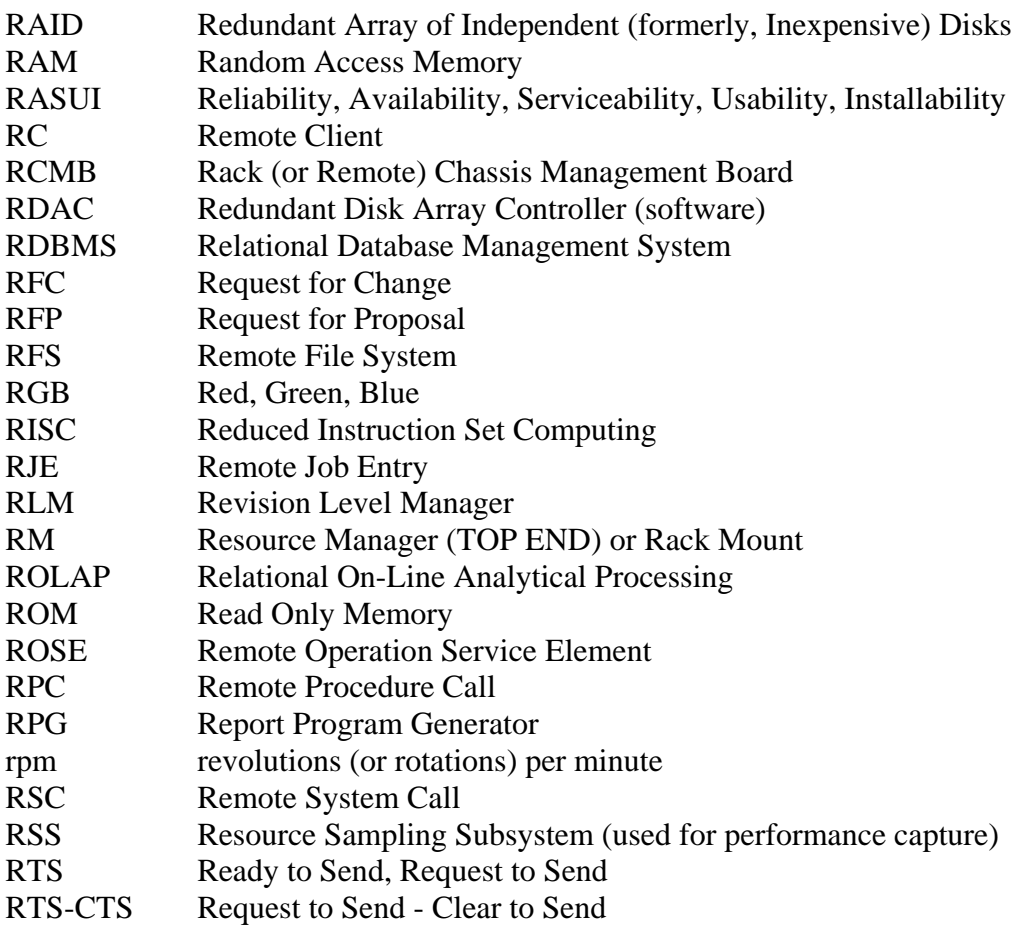

### *-S-*

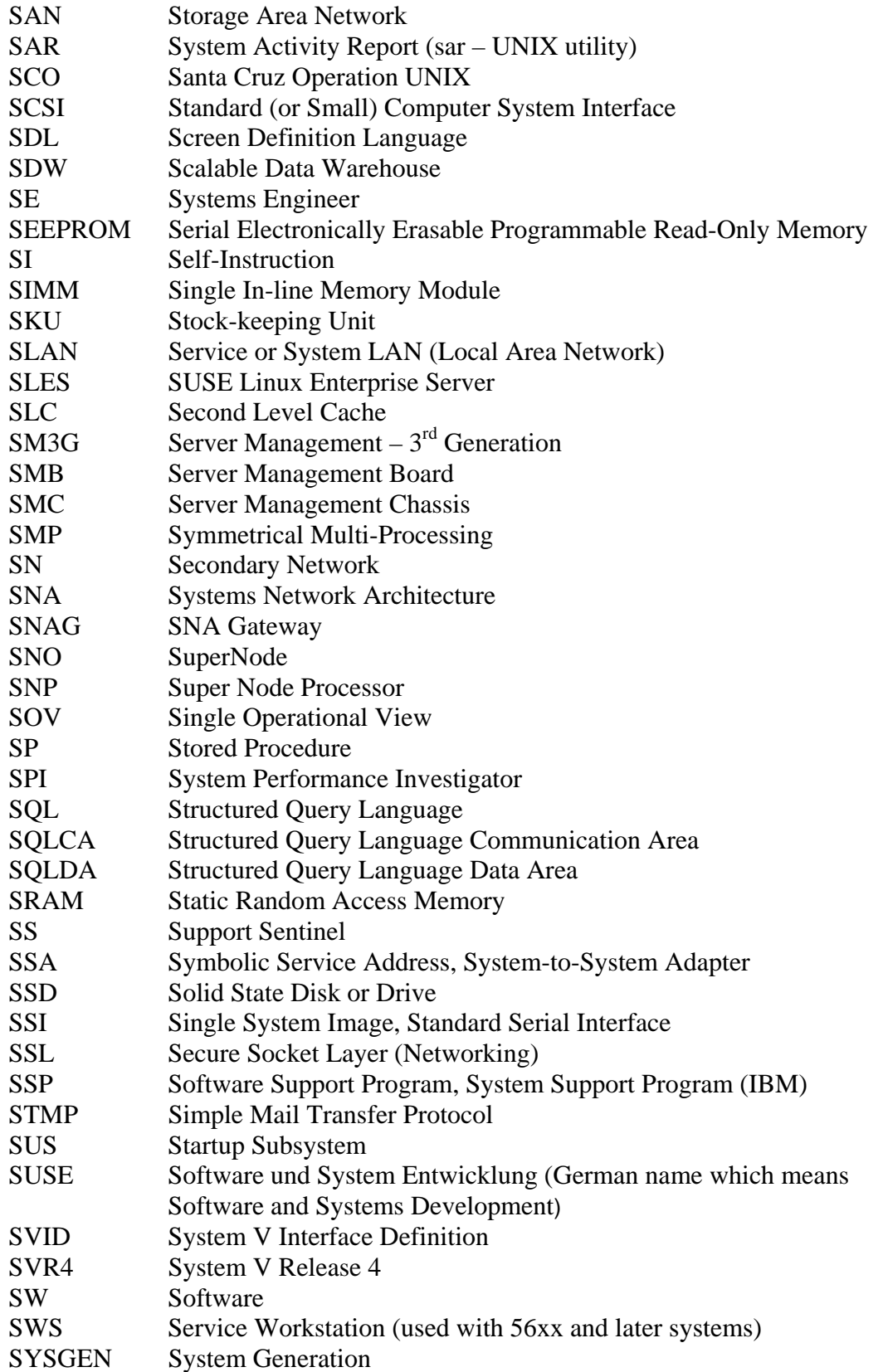

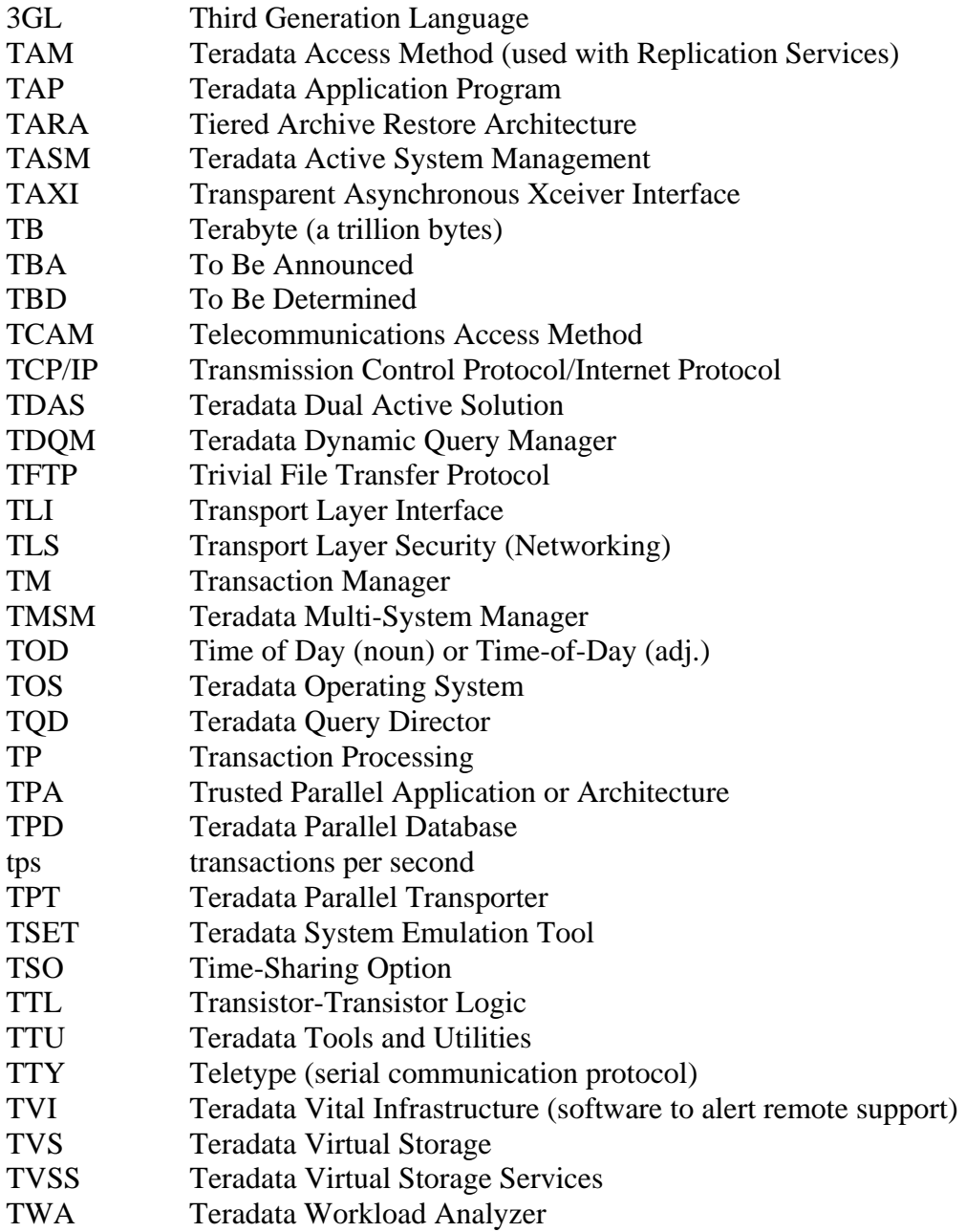

## *-U-*

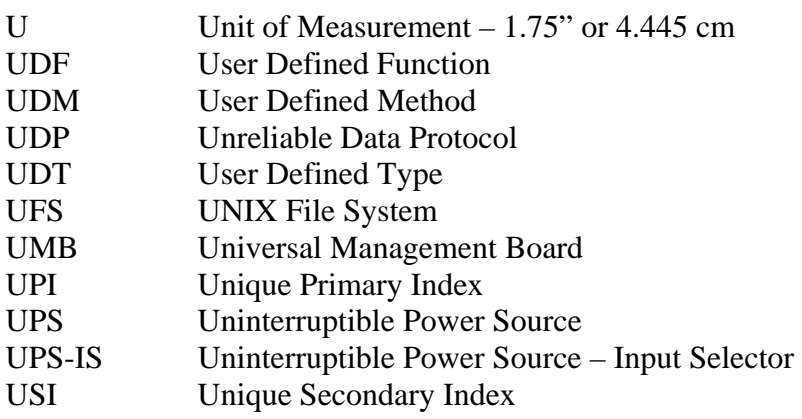

#### *-V-*

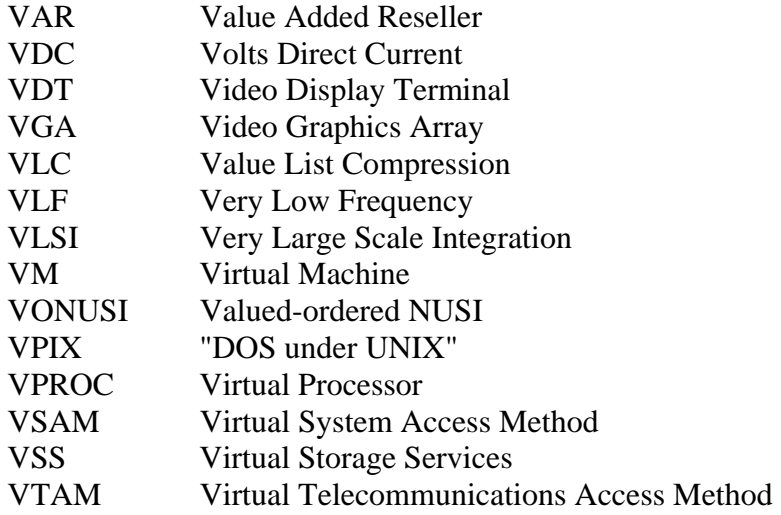

#### *-W-*

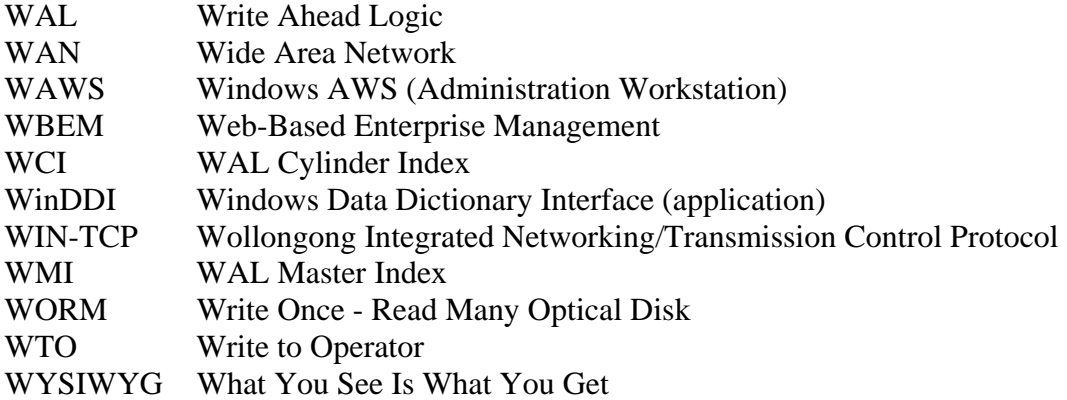

## *-X-*

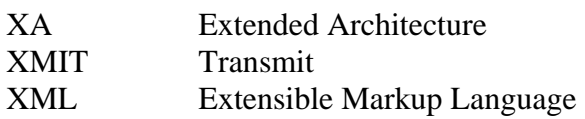

## *-Y-*

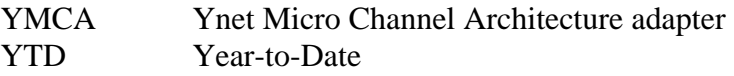

Notes

# **Module C**

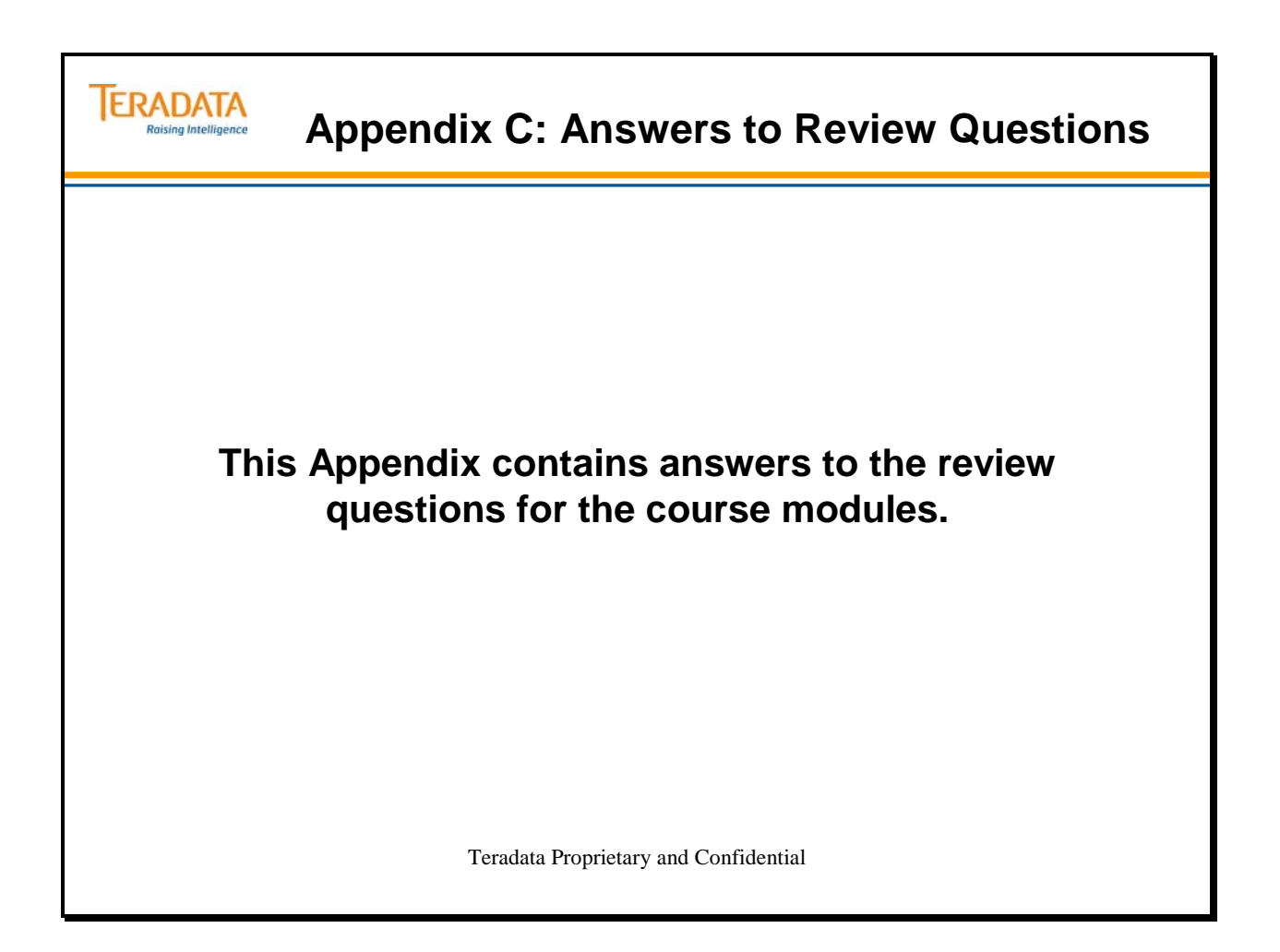

Notes

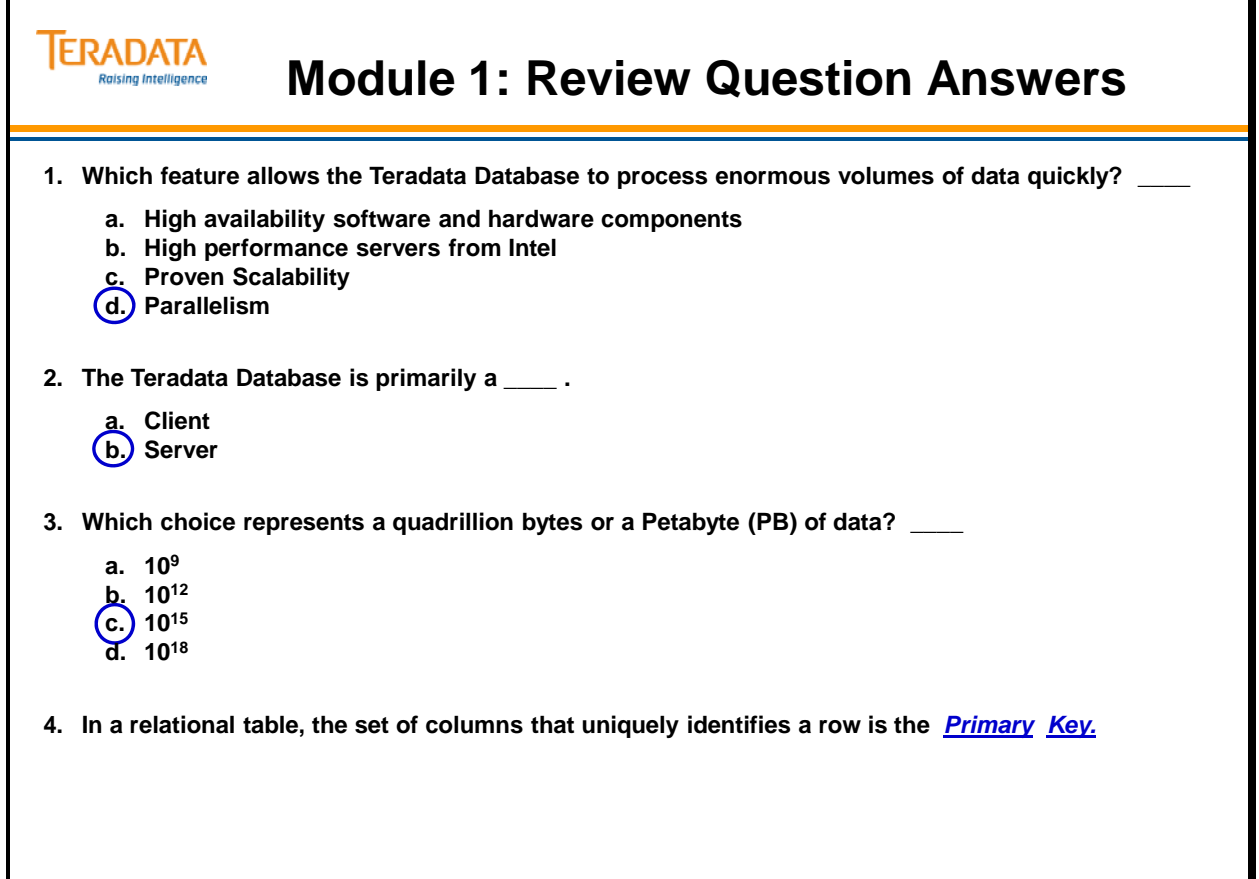

# **TERADATA Module 2: Review Question Answers Raising Intelligence 1. What language is used to access a Teradata table?** *SQL* **2. What are five Teradata database objects?** *Tables, views, macros, triggers, and stored procedures* **3. What are four major components of the Teradata architecture?** *PEs, AMPs, Vdisks, and Message Passing Layer*

**4. What are views?**

*Filter (or subset) of rows and columns or one or more tables*

**5. What are macros?**

*Predefined, stored set of SQL statements*

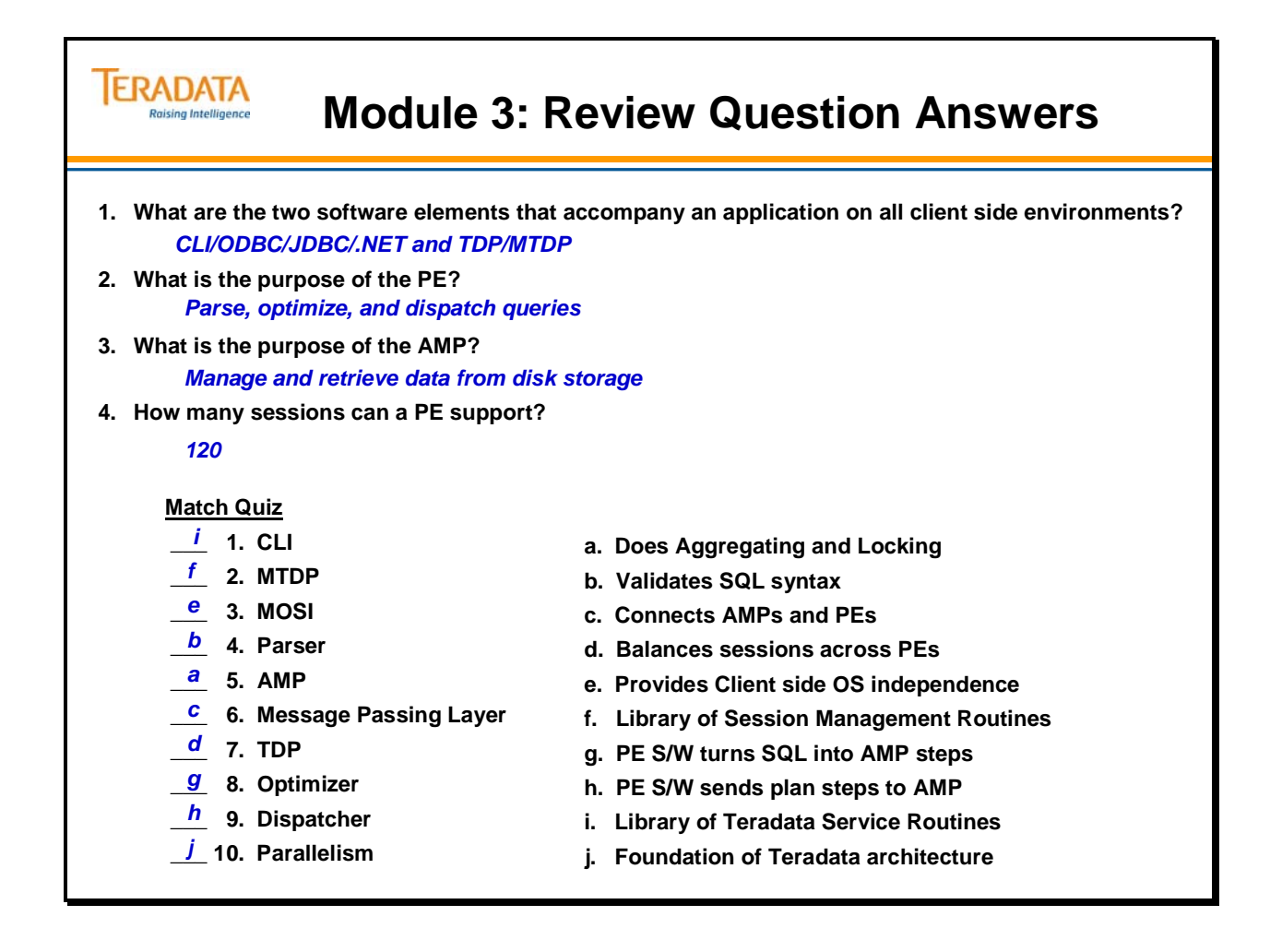

#### **IERADATA Raising Intelligence**

# **Module 4: Review Question Answers**

#### **True or False**

**\_\_\_\_\_\_ 1. A database will always have tables.** *False* **\_\_\_\_\_\_ 2. A user will always have a password.** *True* **False** 3. A user creating a subordinate user must give up some of his/her Perm Space. **False** 4. Creating tables requires the definition of at least 1 column and a Primary Index. **True** 5. The sum of all user and database Perm Space will equal the total space on the system. **False** 6. The sum of all user and database Spool Space will equal the total space on the system. **True** 7. Before a user can read a table, a database or table SELECT privilege must exist in the DD/D **for that user. False** 8. Deleting a macro from a database reclaims Perm Space for the database. **9. Which statement is TRUE about PERM space? \_\_\_\_ a. PERM space cannot be dynamically modified. b. The per/AMP limit of PERM space can be exceeded. c. Tables, index subtables, and stored procedures use PERM space. d. Maximum PERM space can be defined at the database or table level. 10. Which statement is TRUE about SPOOL space? \_\_\_\_ a. SPOOL space cannot be dynamically modified. b. Maximum SPOOL space can be defined at the database or user level. c. The SPOOL limit is dependent on the database limit where the table is located. d. Maximum SPOOL space can be defined at a value greater than the immediate parent's value.**

#### **ERADATA Raising Intelligence**

# **Module 5: Review Question Answers**

**Answer the following either as True or False as these apply to Primary Indexes:**

- **True or False 1. UPI and NUPI equality value accesses are always a one-AMP operation.**
- **True or False 2. UPI and NUPI indexes allow NULL in a primary index column.**
- True or (False) 3. UPI, NUPI, and NOPI tables allow duplicate rows in the table.
- **True or False 4. Only UPI can be used as a Primary Key implementation.**

#### **Fill in the Blanks**

- 5. The output of the hashing algorithm is called the **row** hash.
- **6. To determine the target AMP, the Message Passing Layer must lookup an entry in the Hash Map**  based on the *\_\_\_hash \_\_bucket \_number*.
- 7. A Row ID consists of a row hash plus a **uniqueness** value.
- 8. A uniqueness value is required to produce a unique Row ID because of <u>\_hash \_synonyms \_</u> and **\_\_\_\_\_\_\_\_ \_\_\_\_\_\_\_\_\_\_\_.** *NUPI duplicates*
- 9. Once the target AMP has been determined for a PI search, the <u>\_*Master \_Index\_\_\_*\_</u> for that AMP is **accessed to determine the cylinder that may hold the row.**
- **10. The Cylinder Index points us to the address and length of the data** *\_block***\_\_\_.**

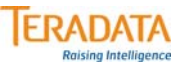

# **Module 6: Review Question Answers**

**Fill each box with either Yes, No, or the appropriate number.**

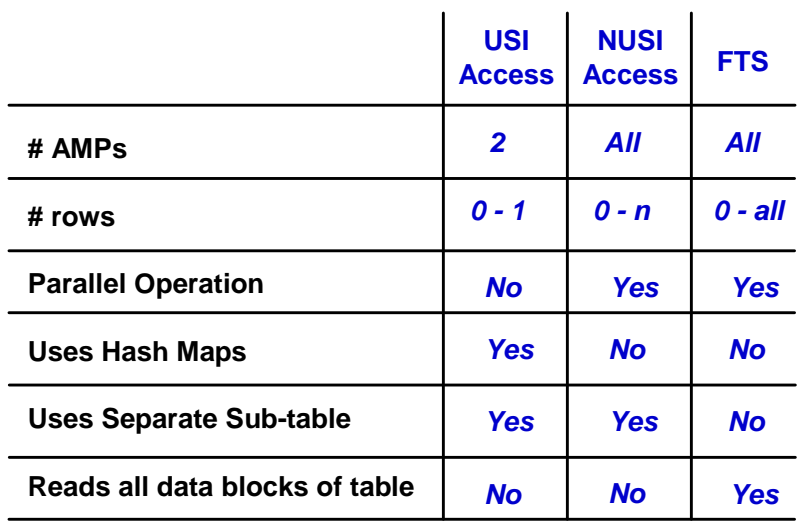

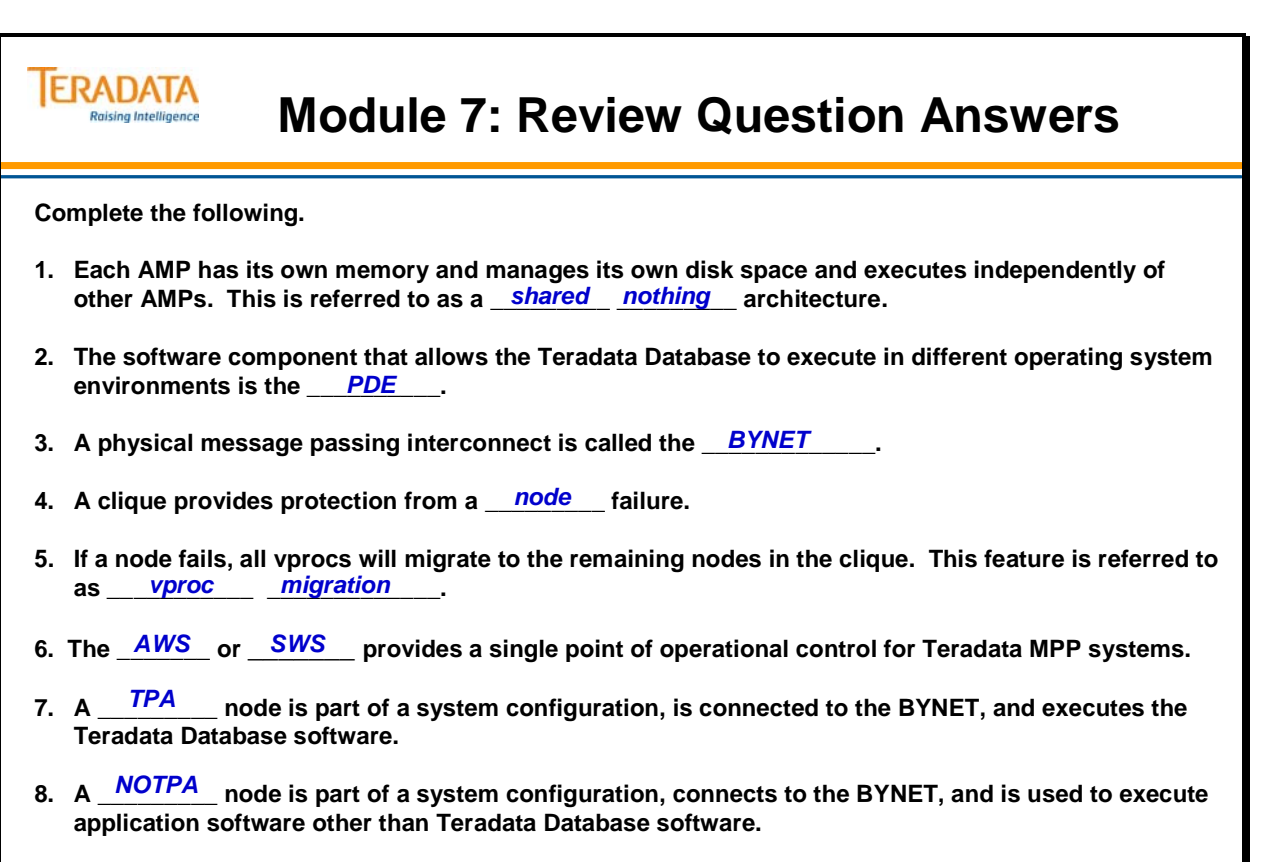

**9. A \_\_\_\_\_\_\_\_\_ node is part of a system configuration, connects to the BYNET, and is used as a spare node in the event of a node failure.**  *HSN*

#### **ERADATA** Raising Intelligence

## **Module 8: Review Question Answers**

**Match the item to a lettered description.**

- **\_\_\_\_ 1. Database locks** *f*
- **\_\_\_\_ 2. Table locks** *c*
- **\_\_\_\_ 3. Row Hash locks** *h*
- **\_\_\_\_ 4. FALLBACK** *i*
- **\_\_\_\_ 5. Cluster** *k*
- **\_\_\_\_ 6. Recovery journal** *d*
- **\_\_\_\_ 7. Transient journal** *a*
- **\_\_\_\_ 8. ARC** *g*
- **\_\_\_\_ 9. NetBackup/Tivoli** *b*
- **\_\_\_\_ 10. Permanent journal** *e*
- **\_\_\_\_ 11. Disk Array** *j*
- **a. Provides for TXN rollback in case of failure**
- **b. Teradata Backup and Recovery applications**
- **c. Protects all rows of a table**
- **d. Logs changed rows for down AMP**
- **e. Provides for recovery to a point in time**
- **f. Applies to all tables and views within**
- **g. Multi-platform archive utility**
- **h. Lowest level of protection granularity**
- **i. Protects tables from AMP failure**
- **j. Protects database from a physical drive failure**
- **k. Group of AMPs used by Fallback**

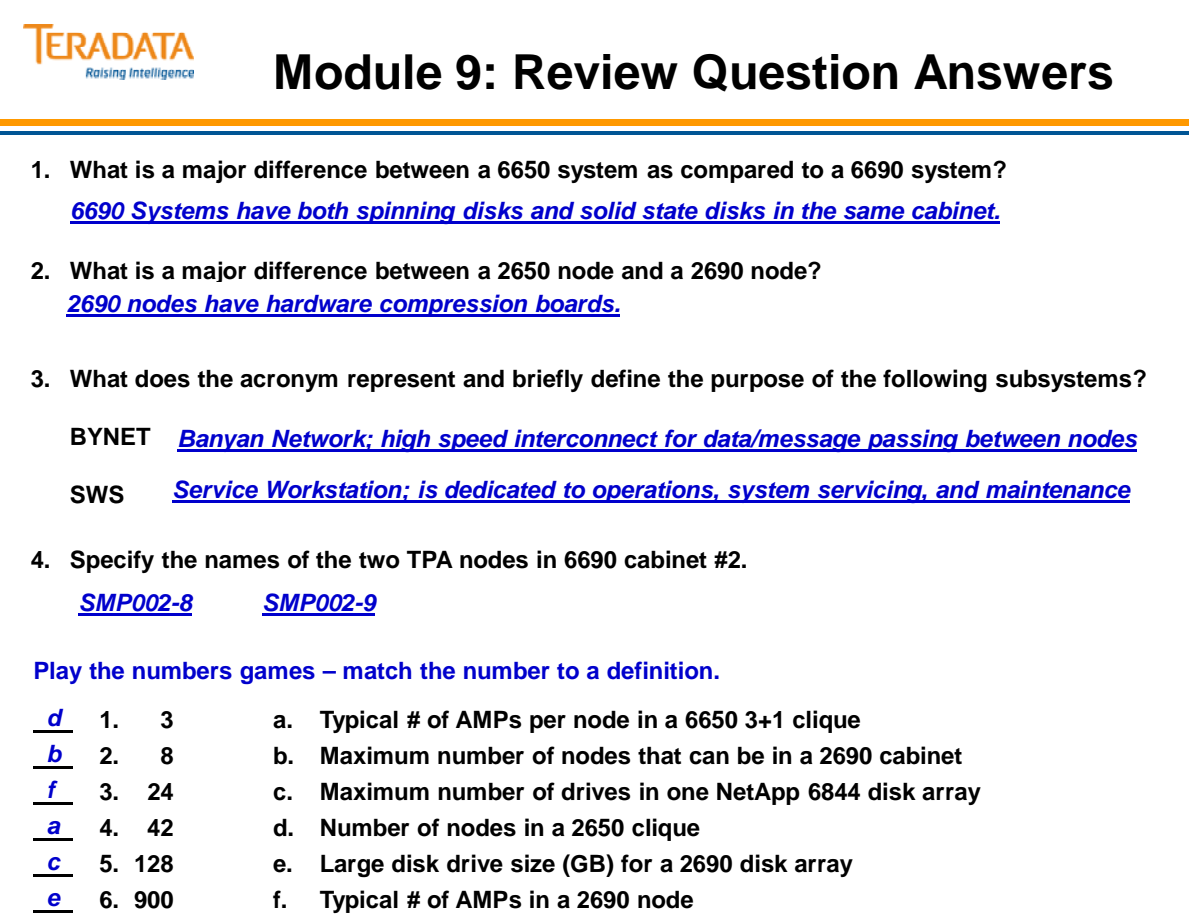

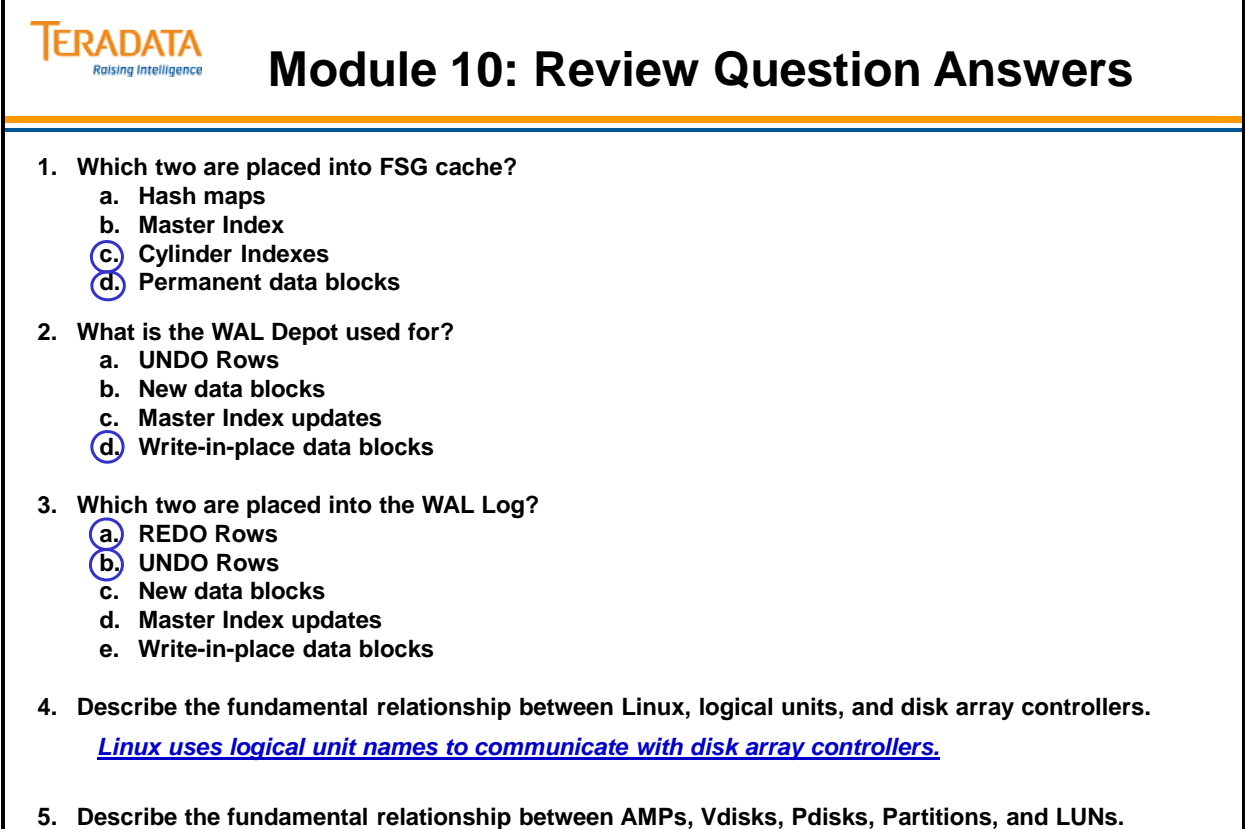

*Each AMP is assigned to a Vdisk which is made up of 1 or more Pdisks. A Pdisk is assigned to a* **\_\_\_\_\_\_\_\_\_\_\_\_\_\_\_\_\_\_\_\_\_\_\_\_\_\_\_\_\_\_\_\_\_\_\_\_\_\_\_\_\_\_\_\_\_\_\_\_\_\_\_\_\_\_\_\_\_\_\_\_\_\_\_\_\_\_\_\_\_\_\_\_\_\_\_\_\_\_\_\_** *partition in a logical unit or LUN.* 

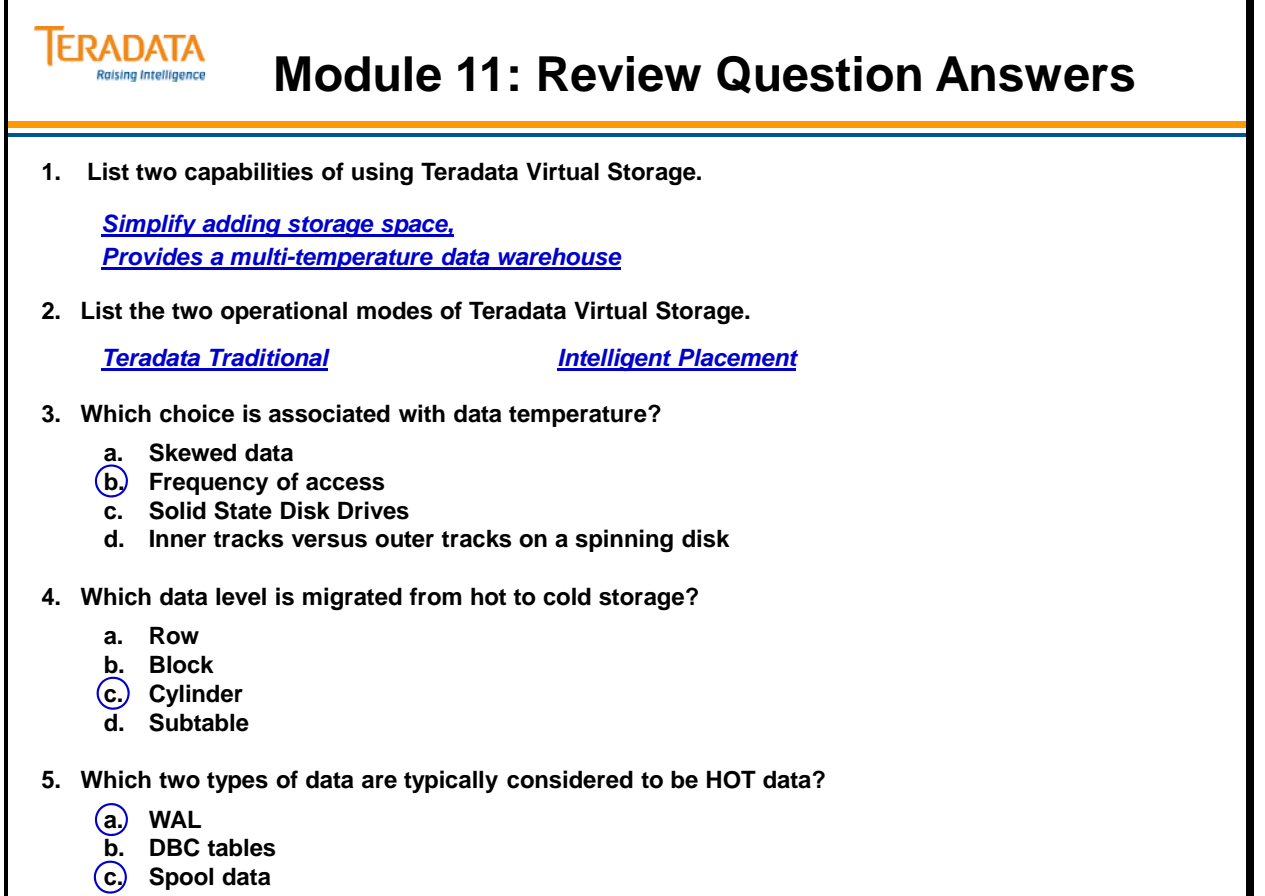

**d. History data**

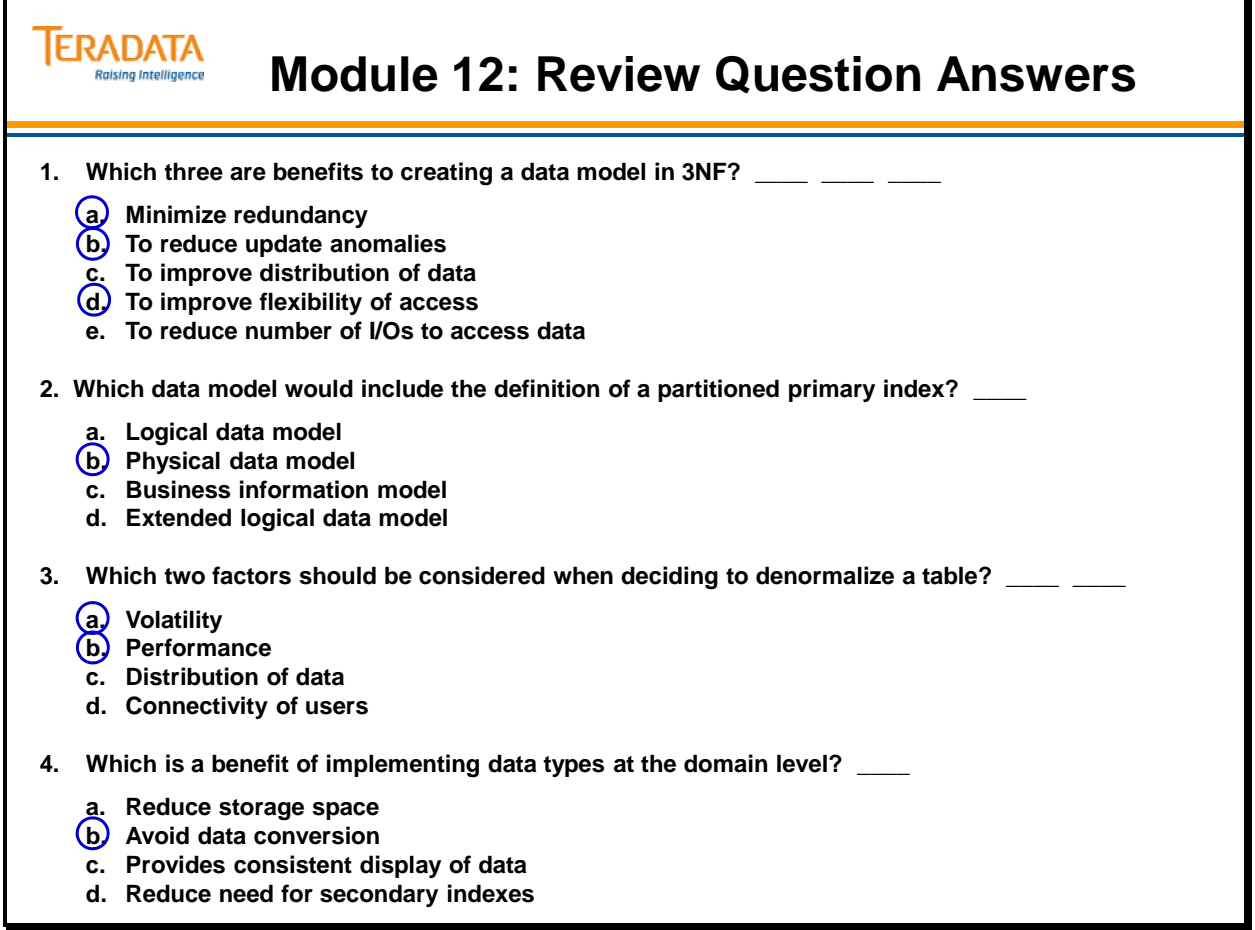

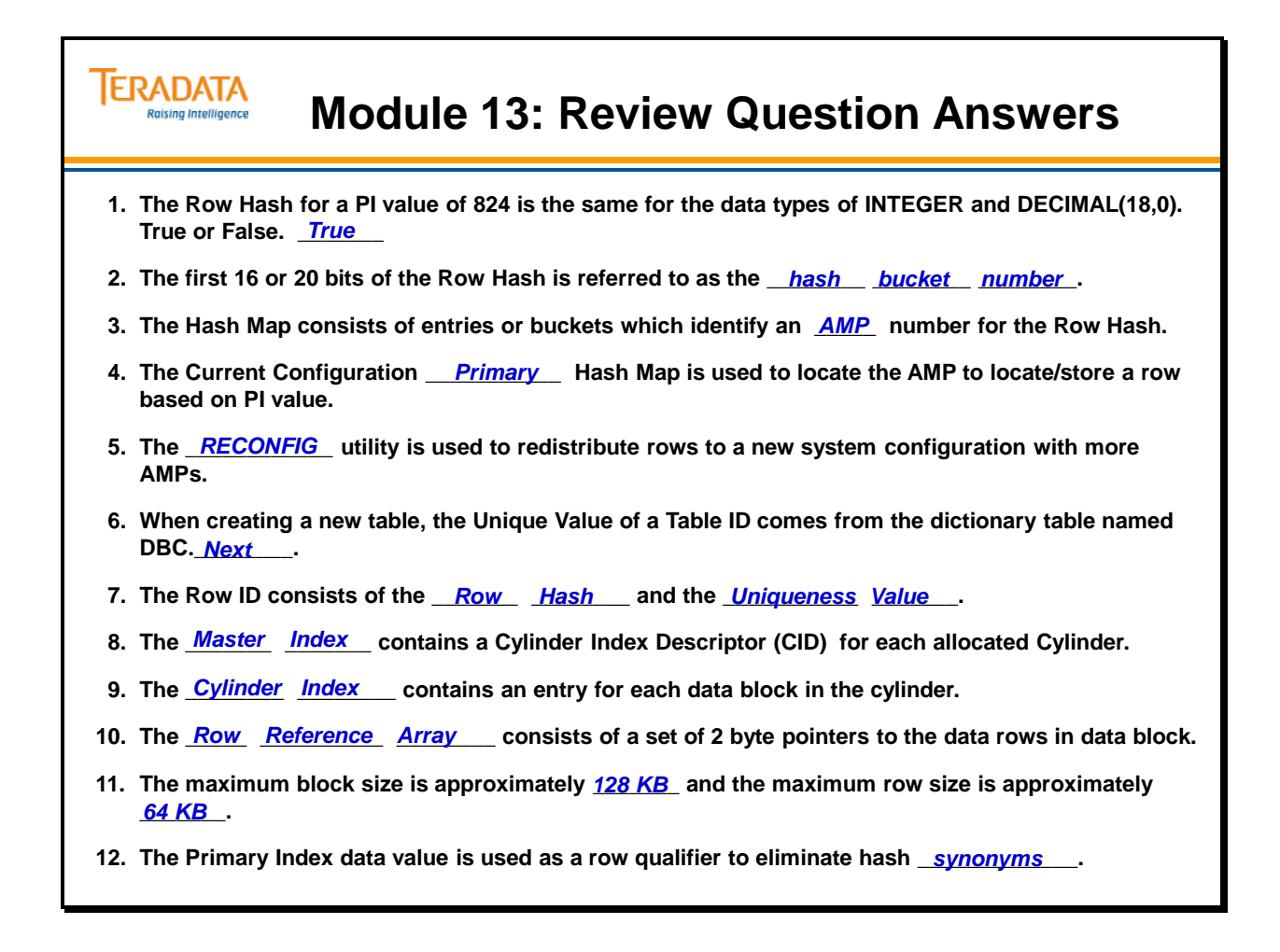

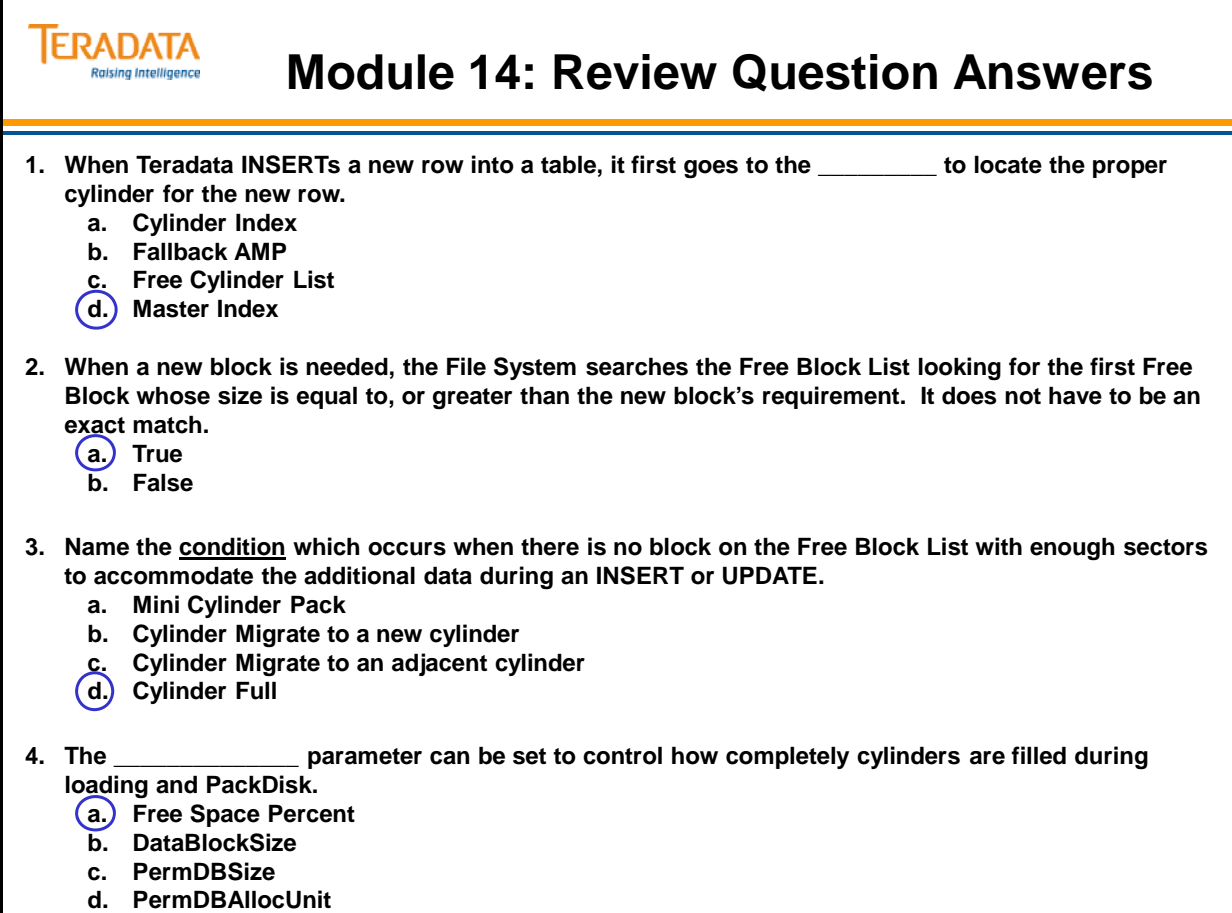

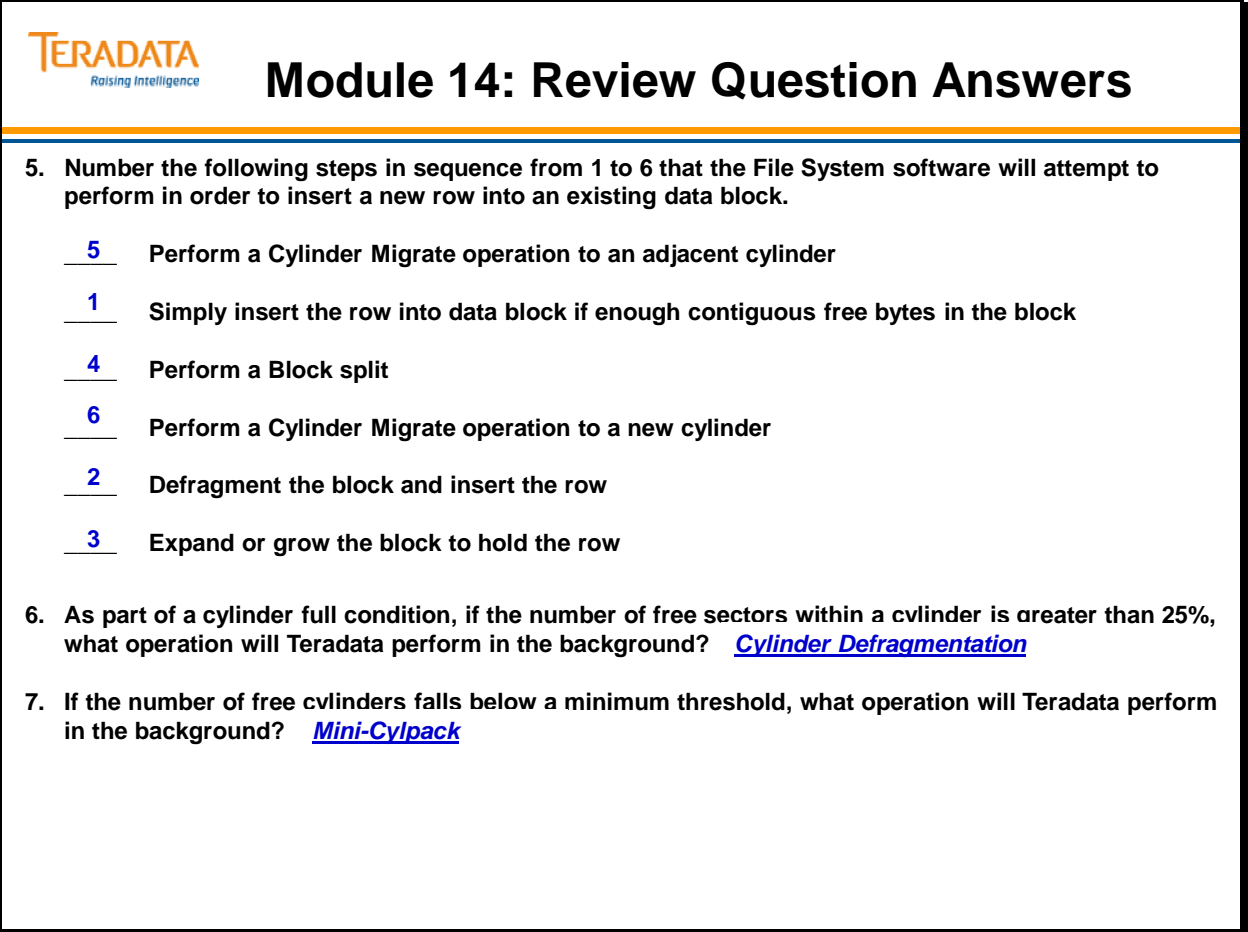

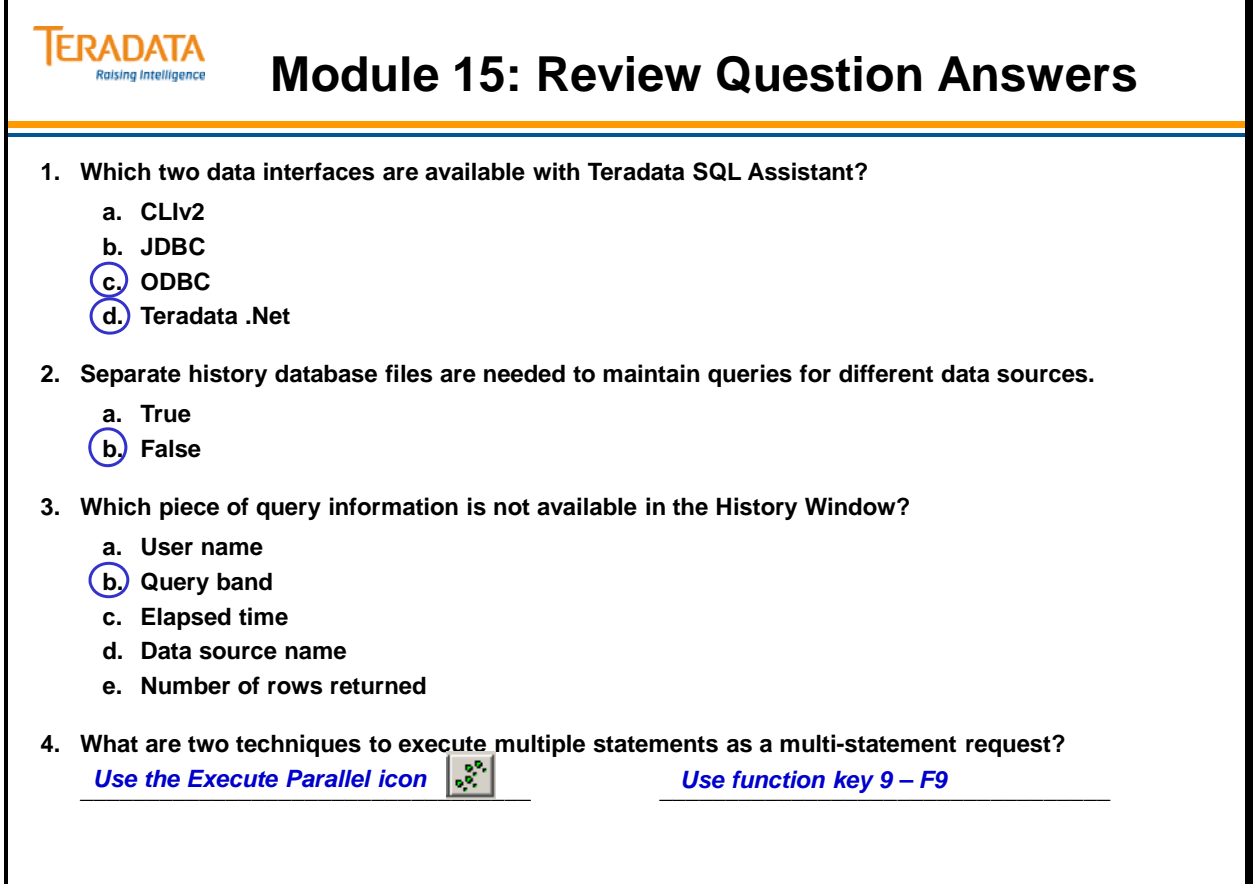
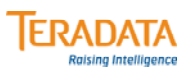

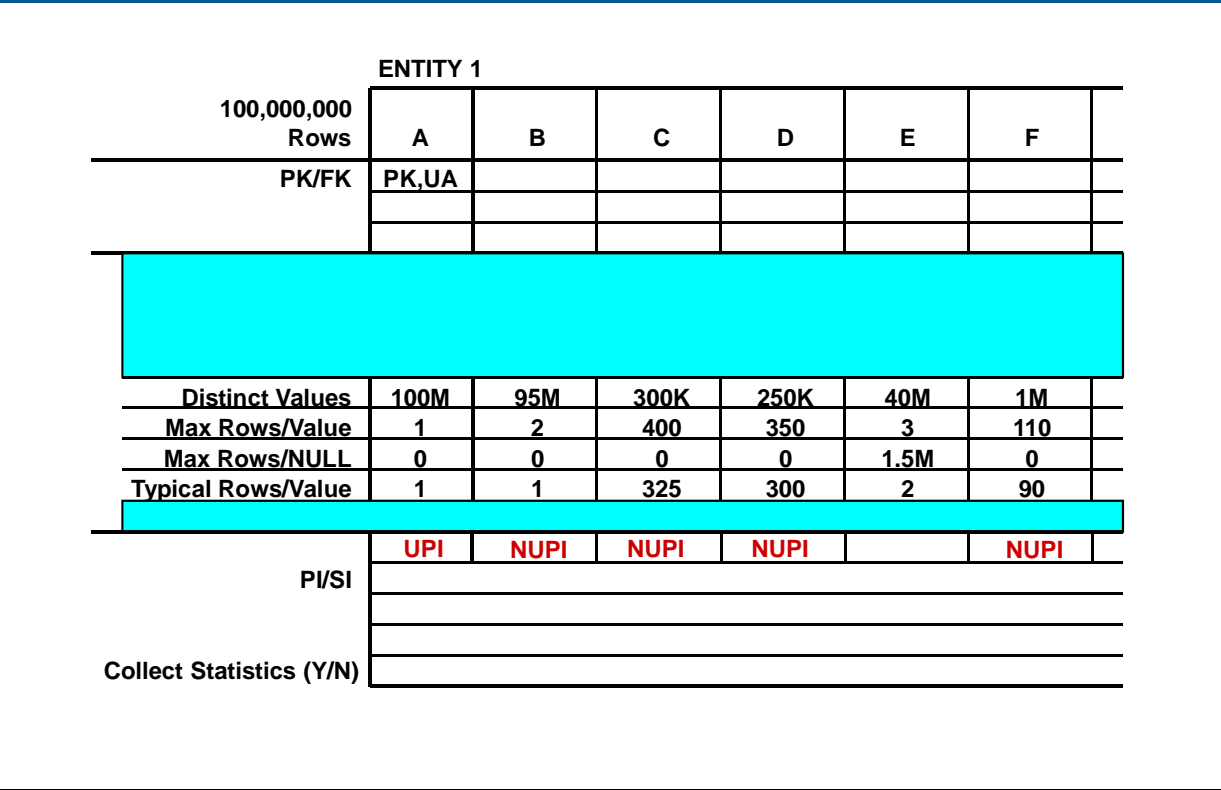

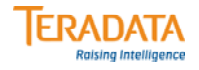

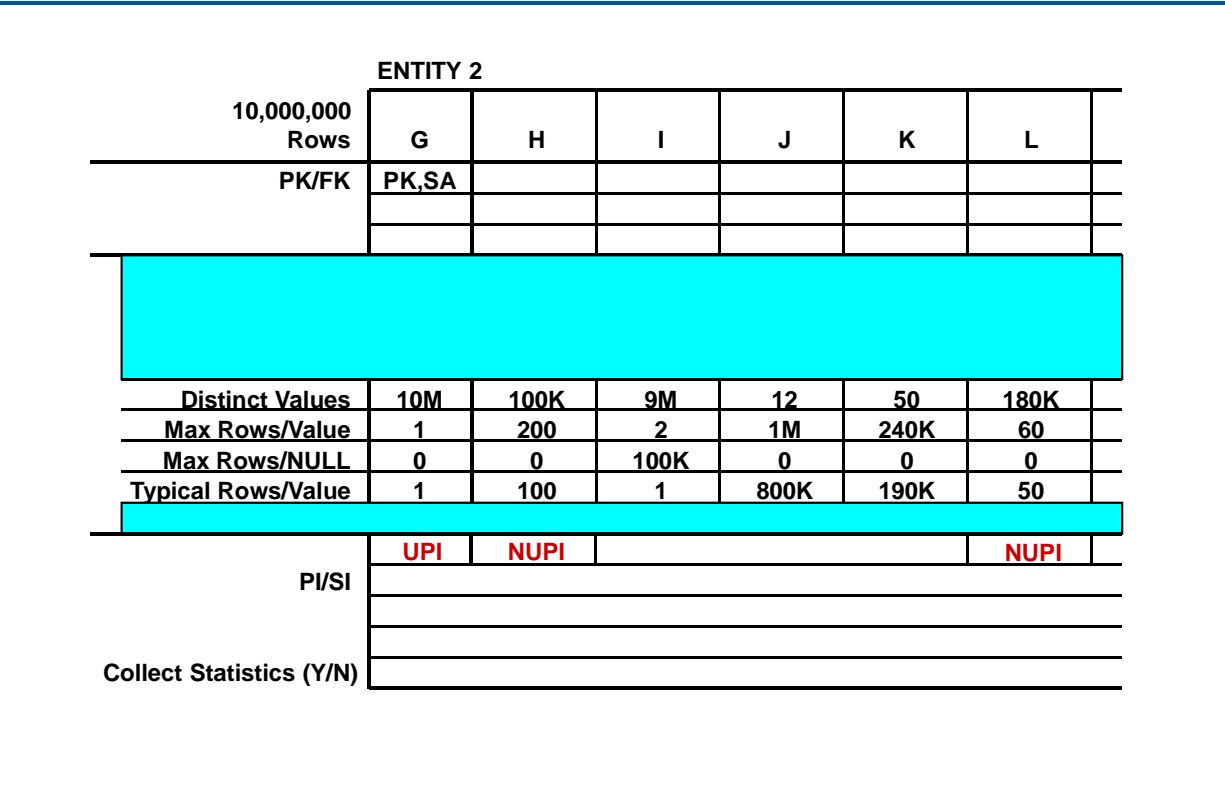

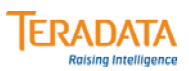

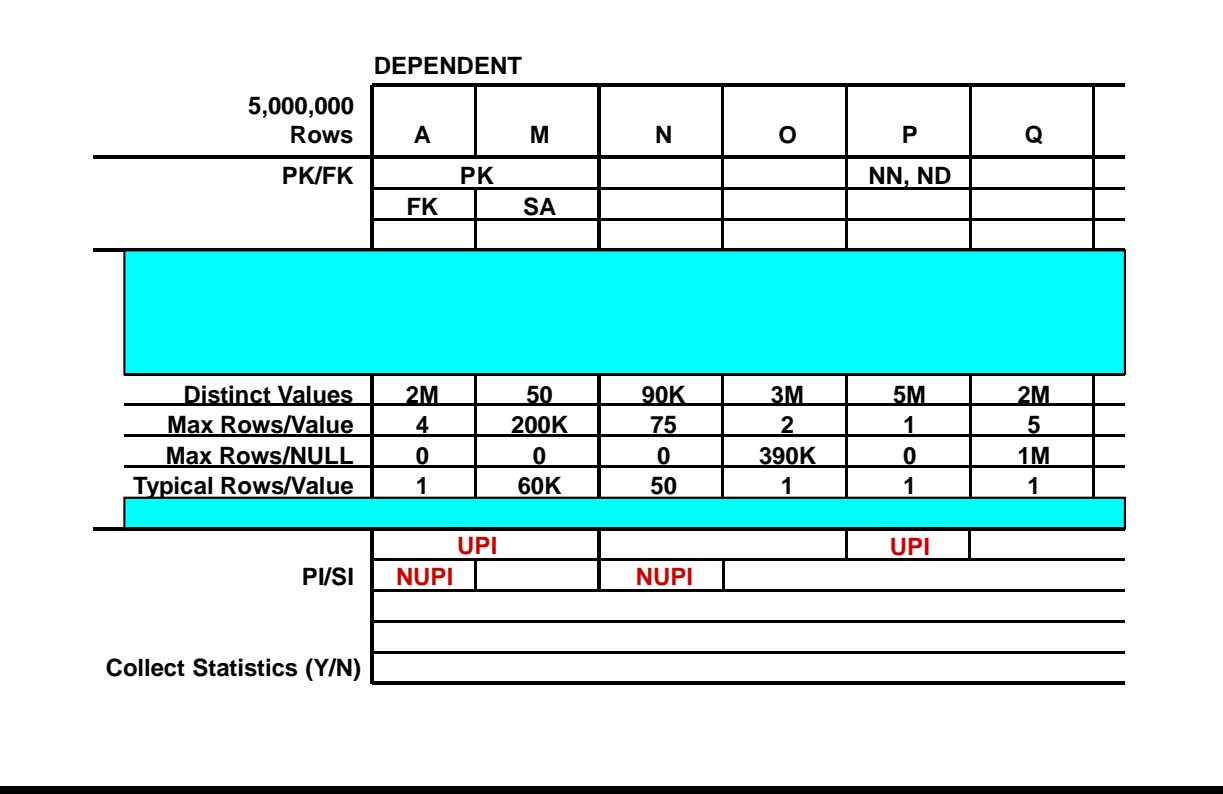

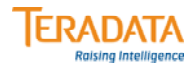

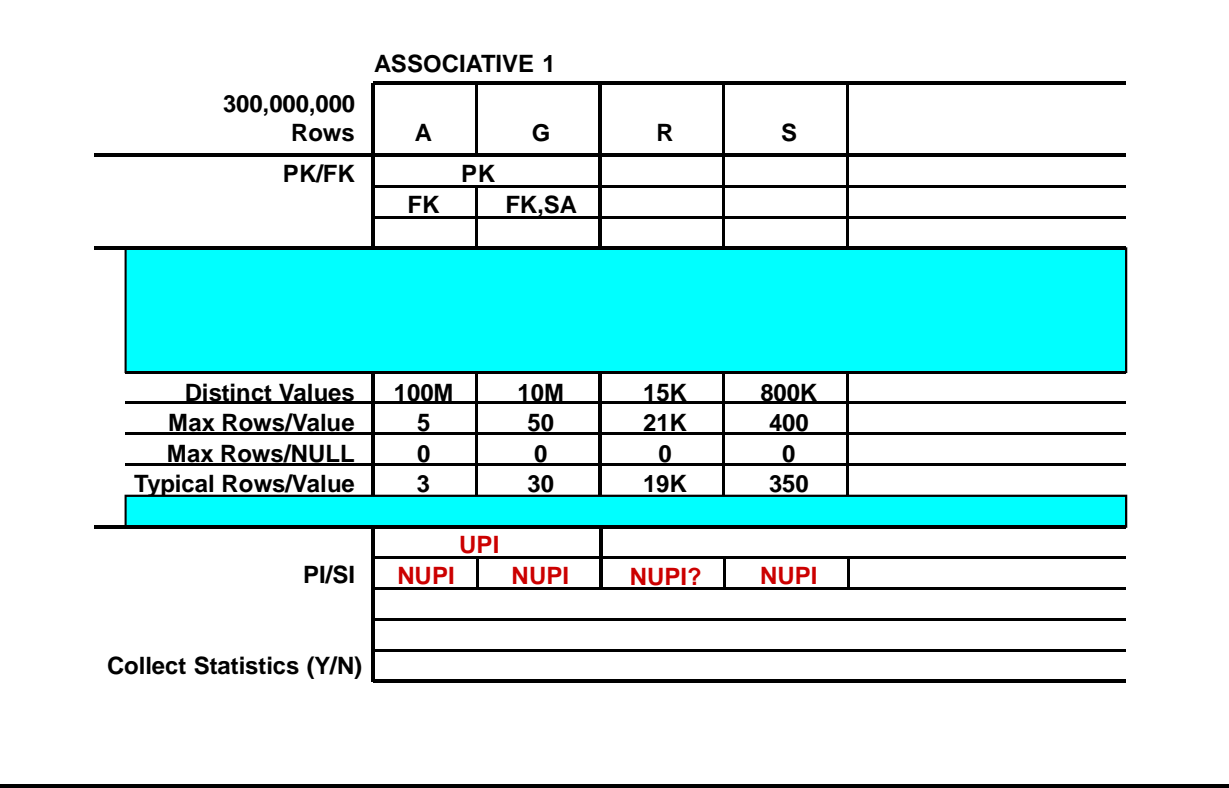

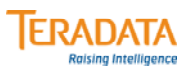

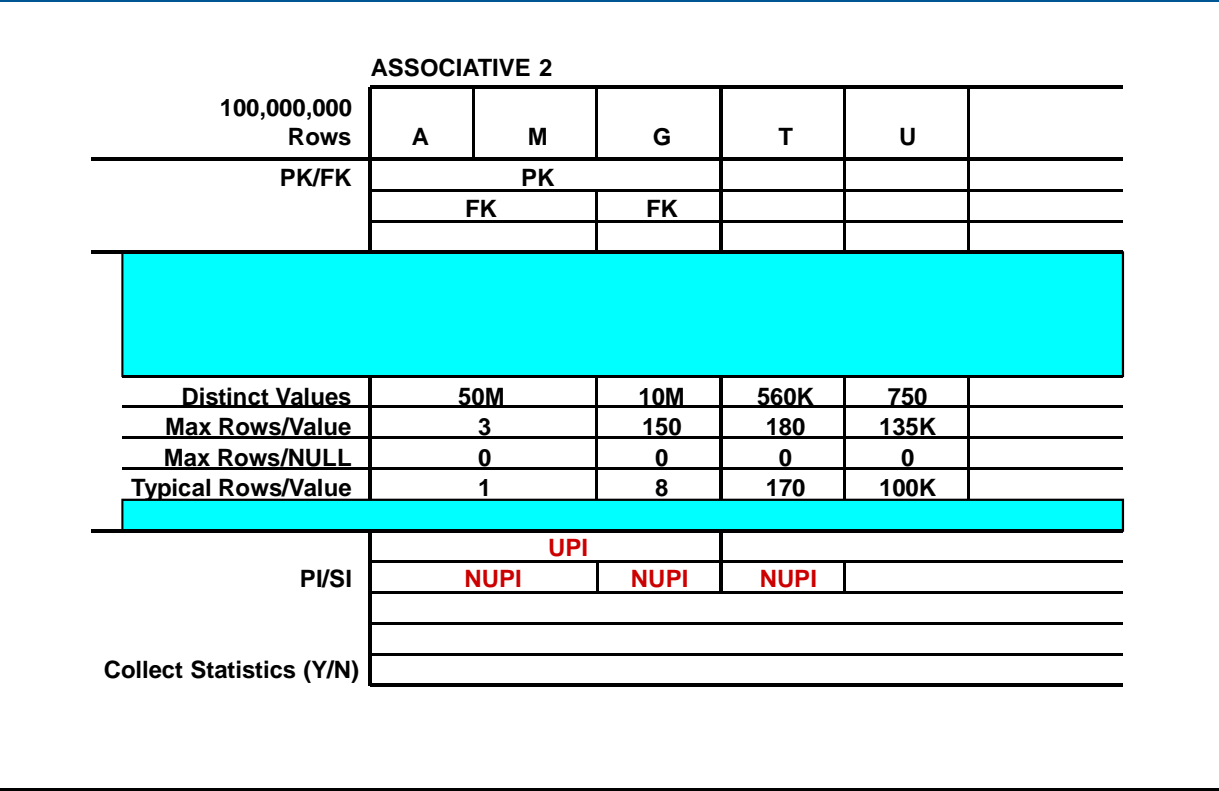

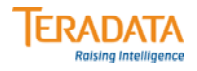

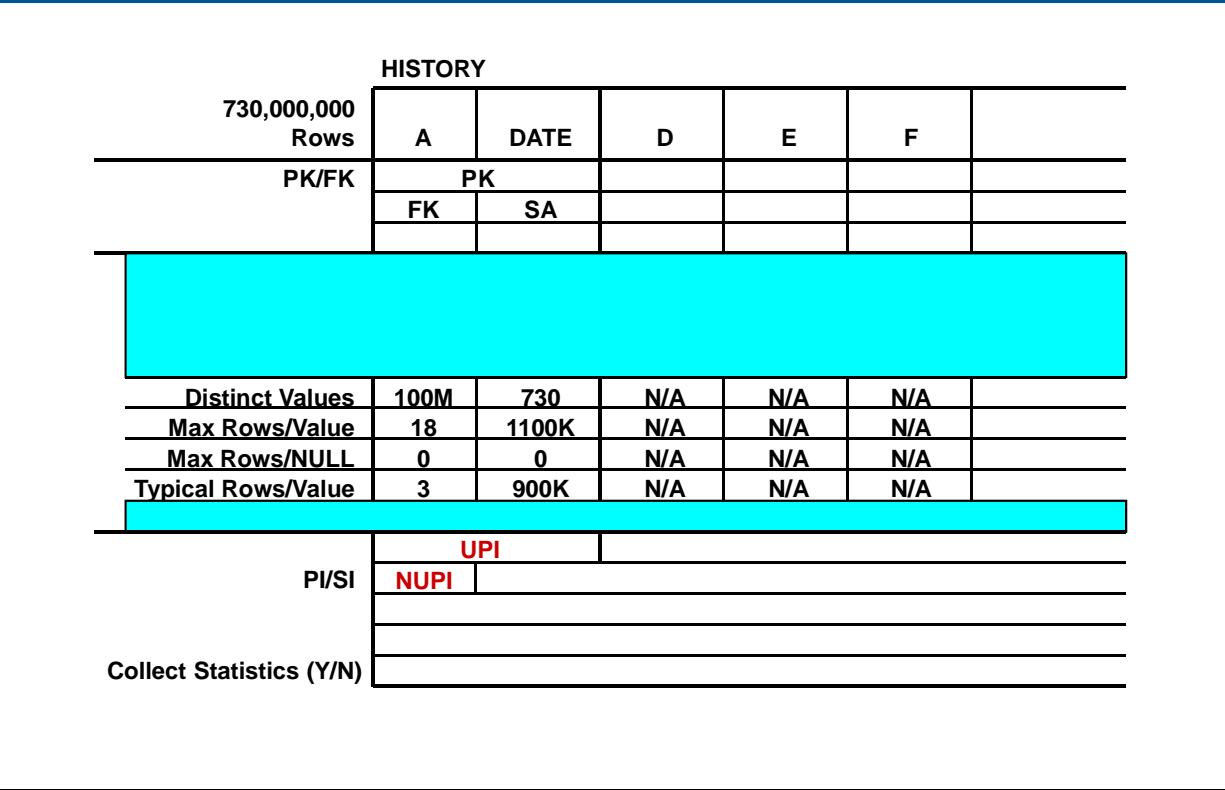

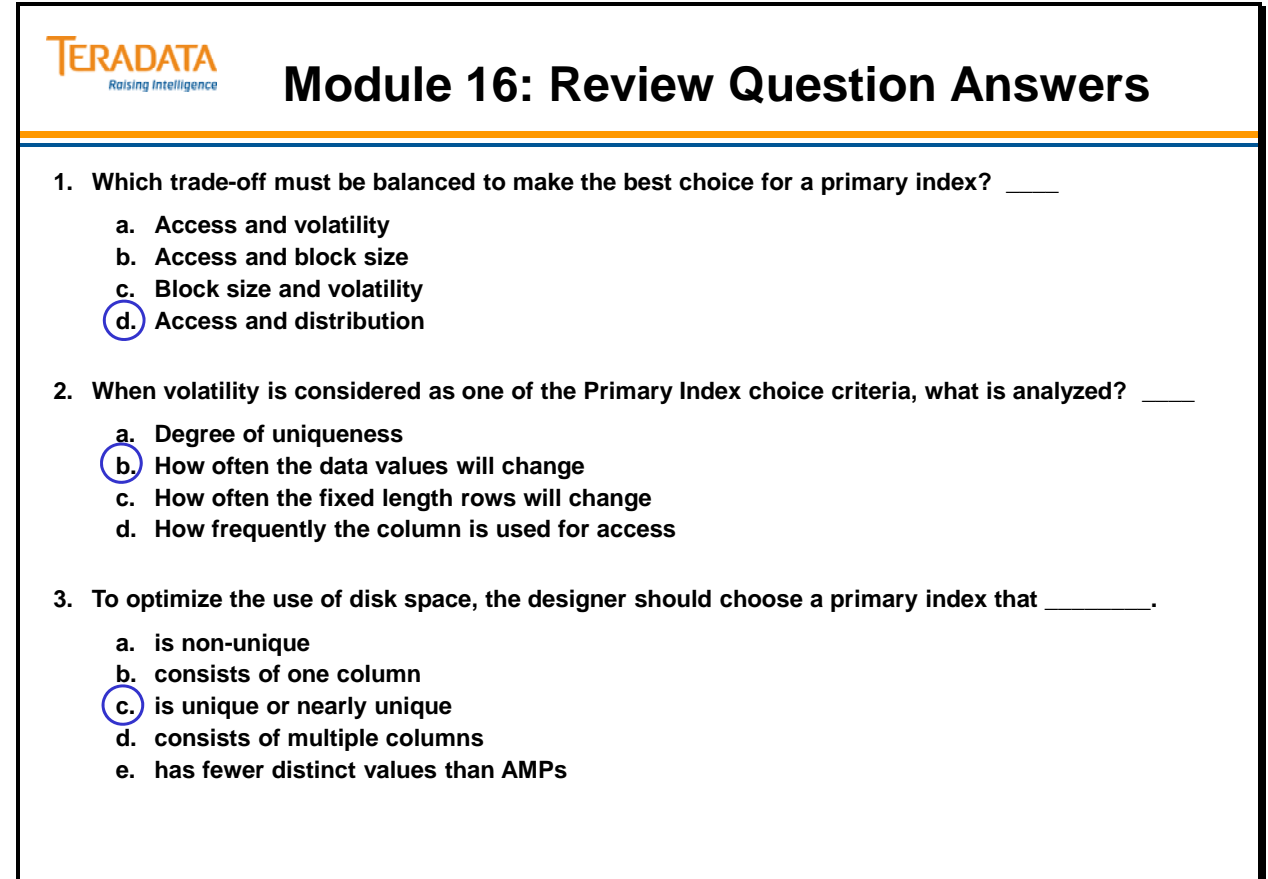

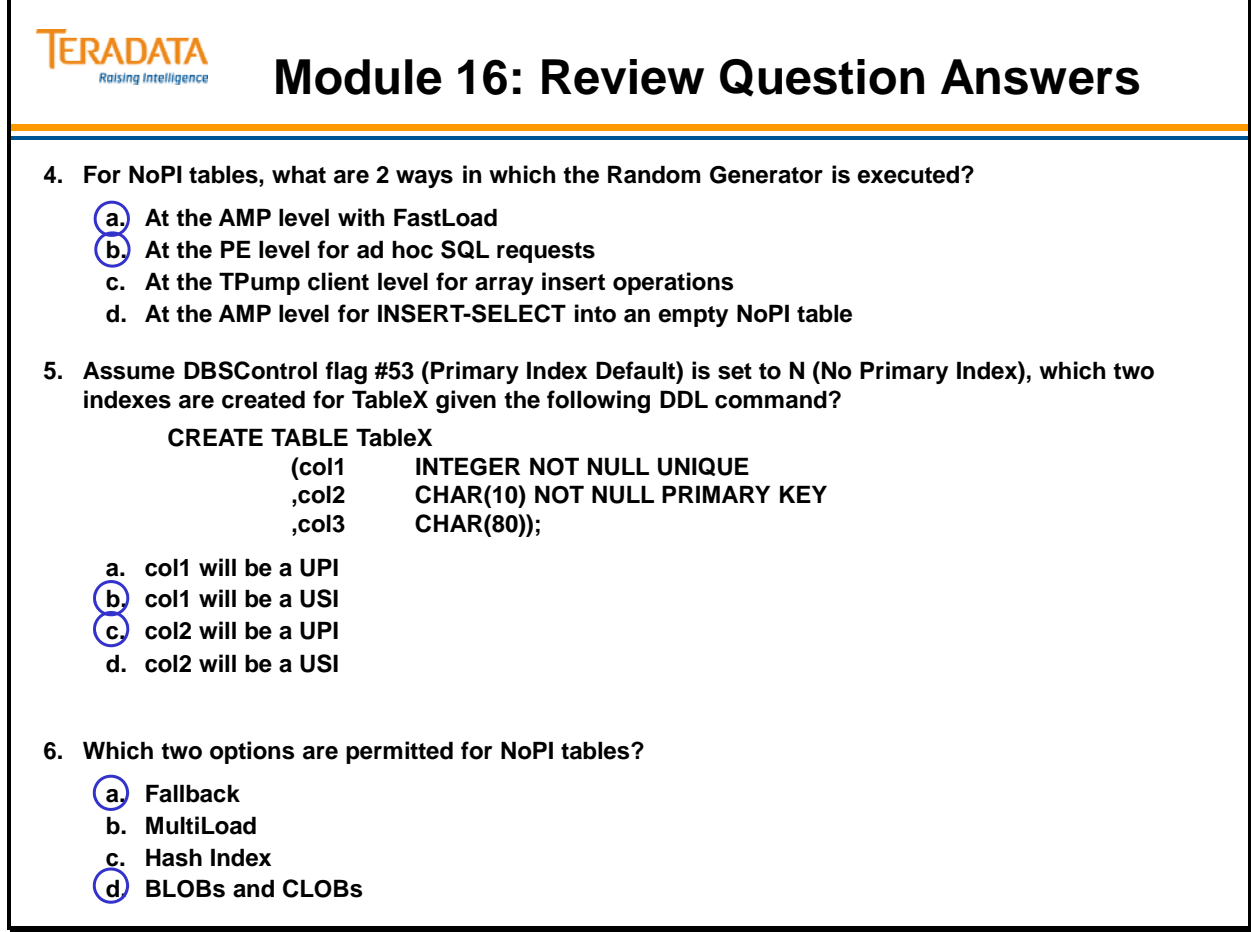

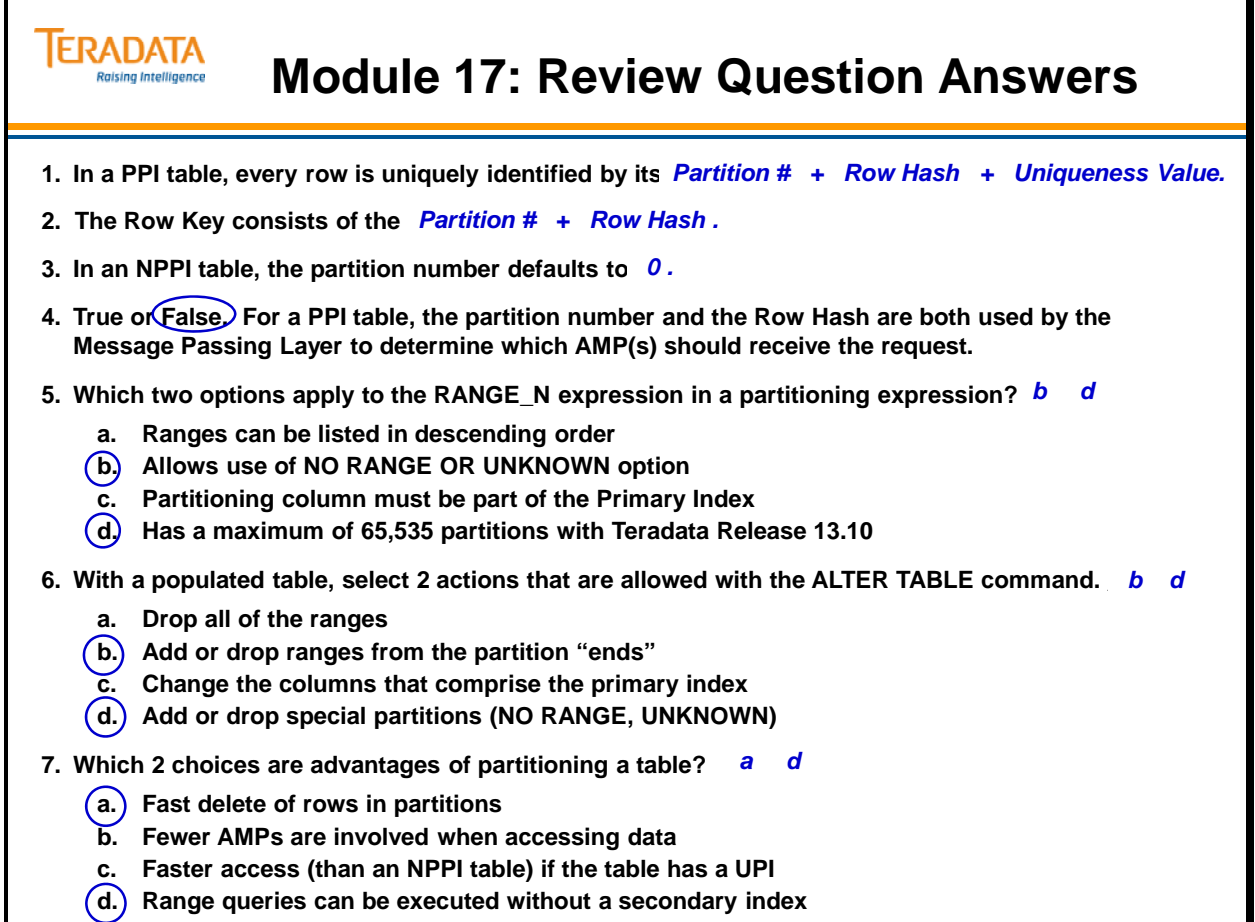

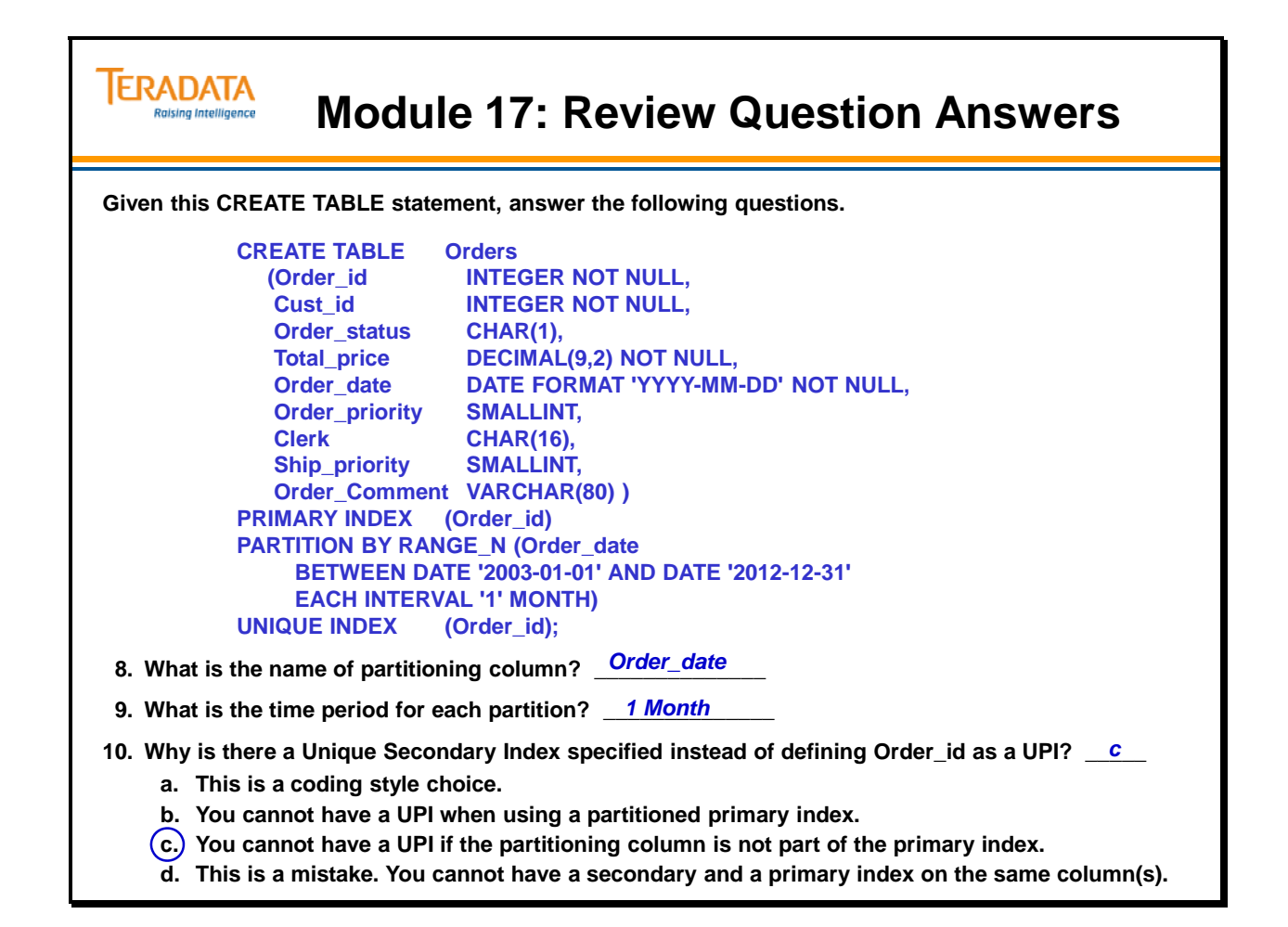

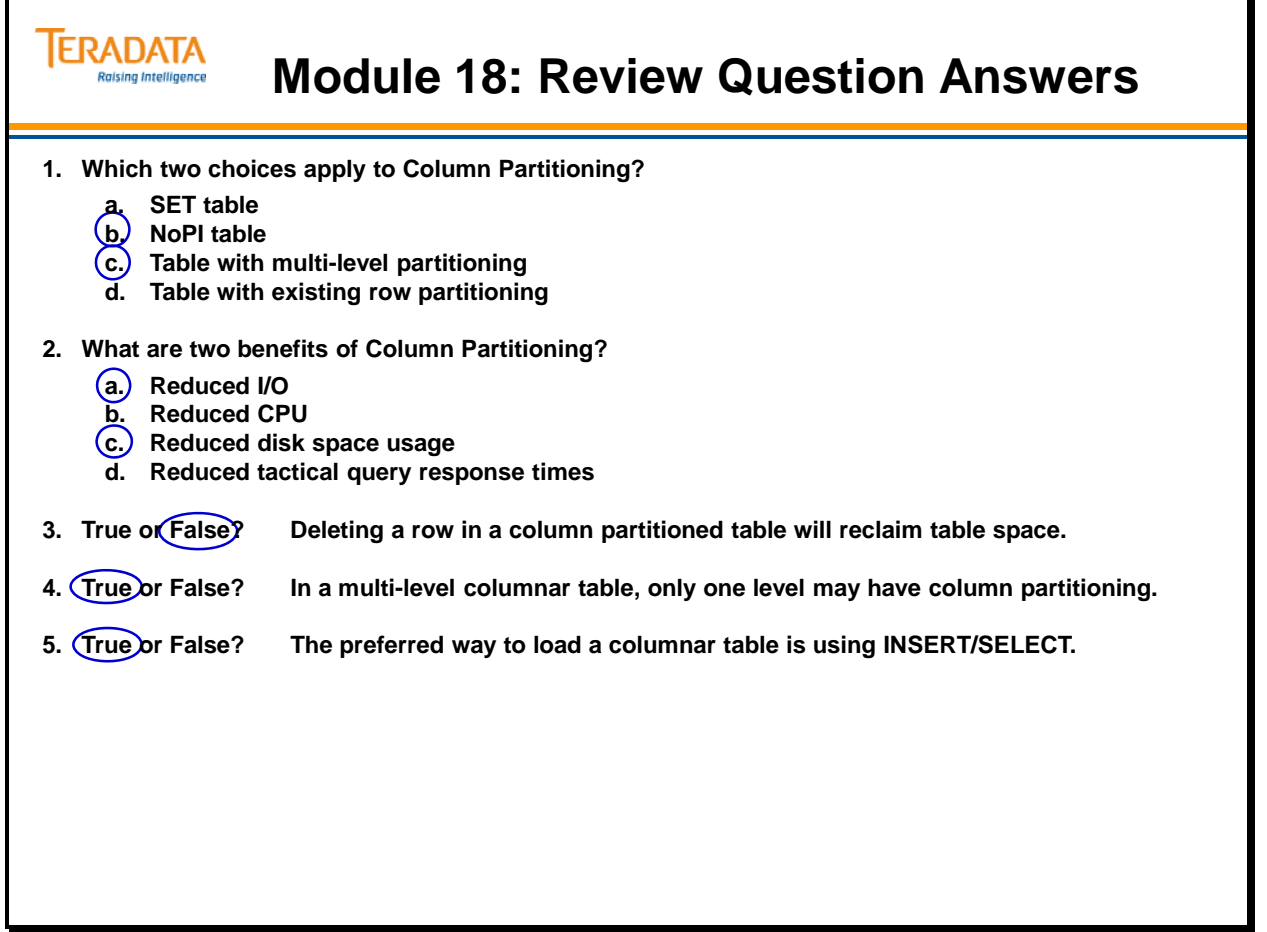

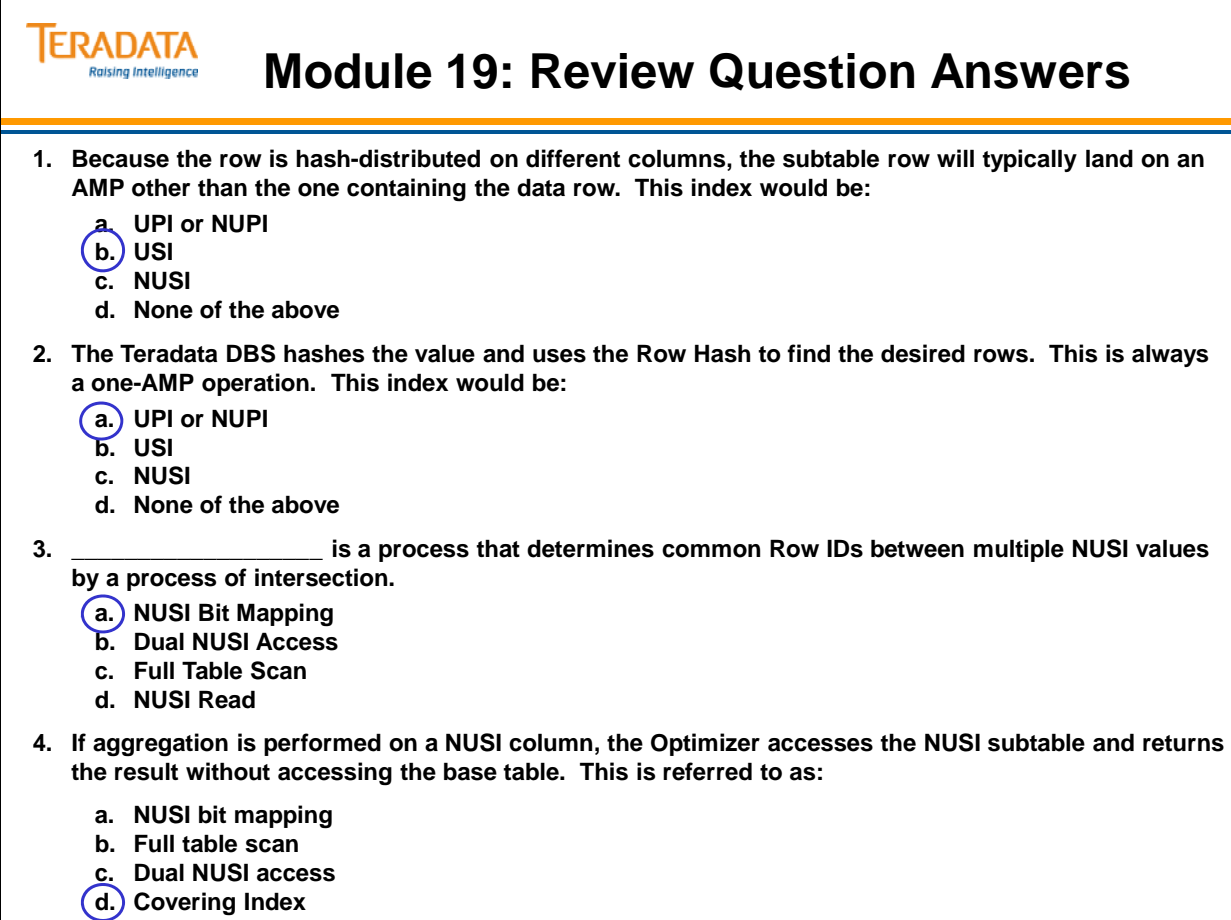

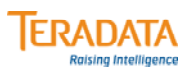

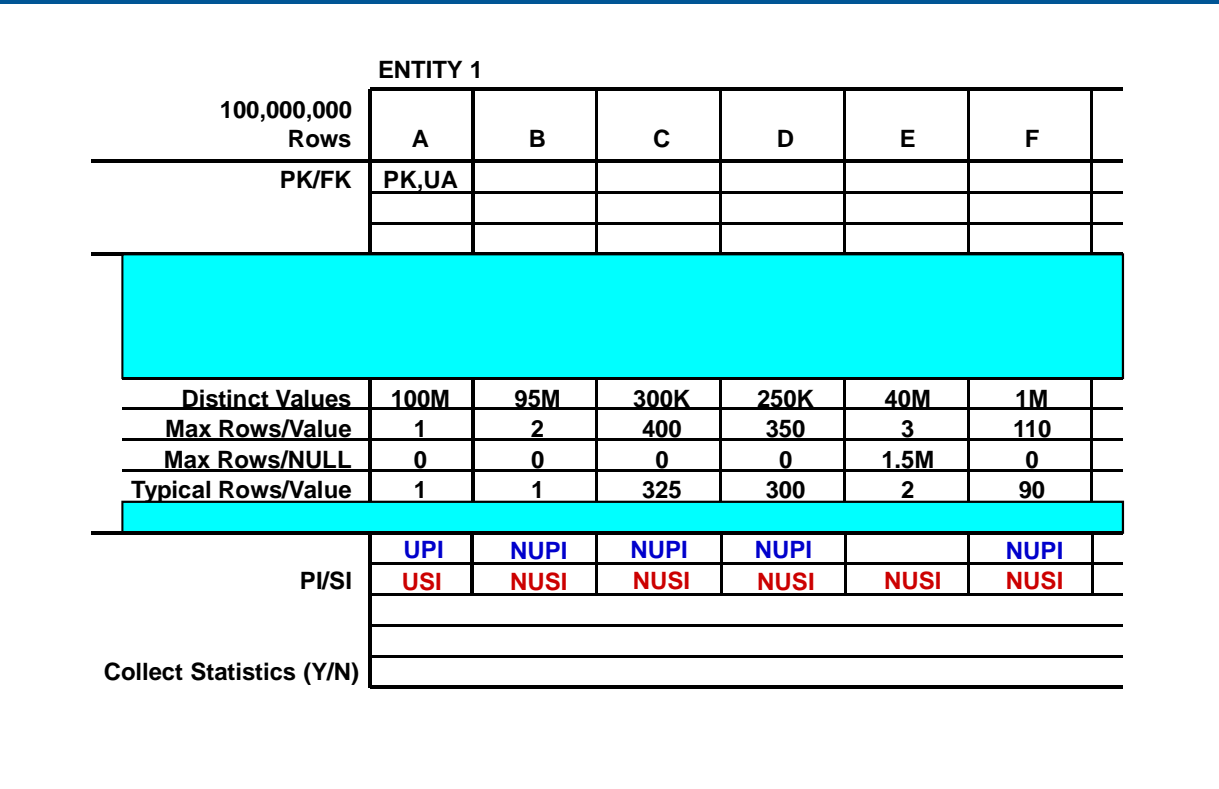

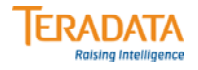

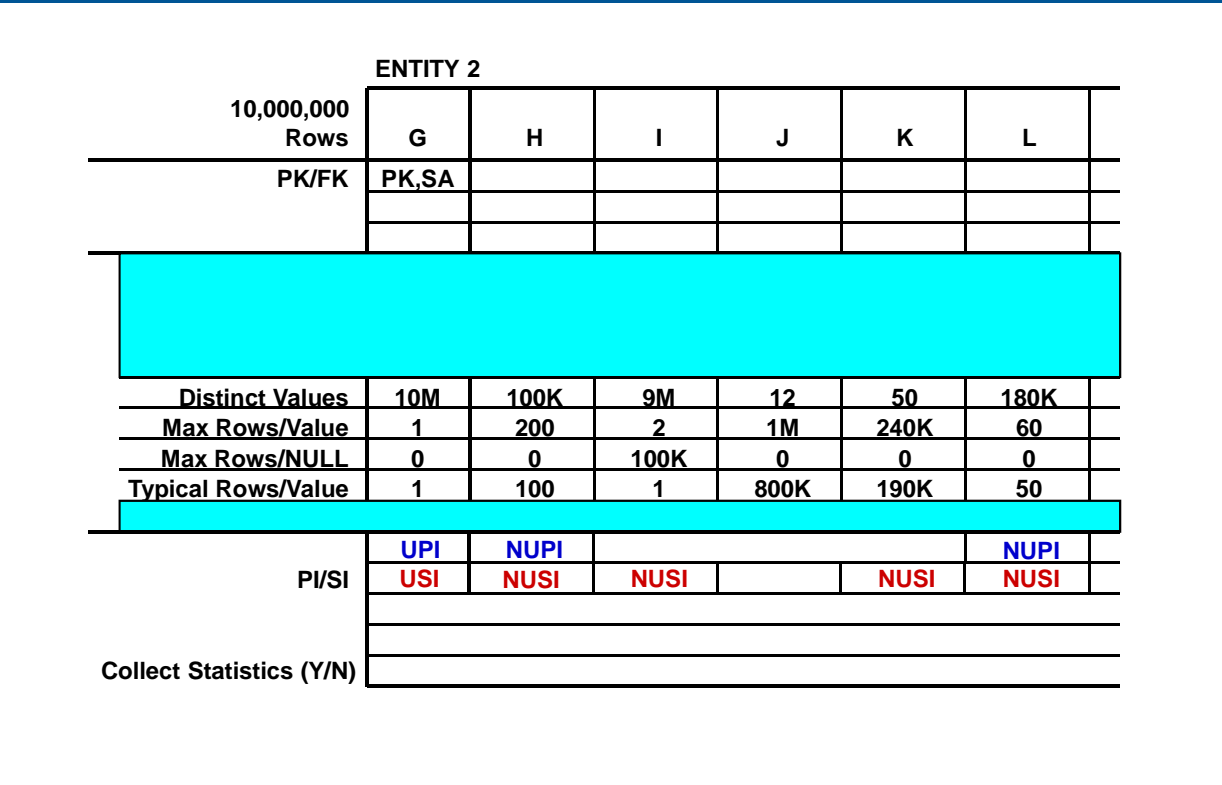

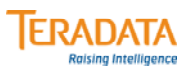

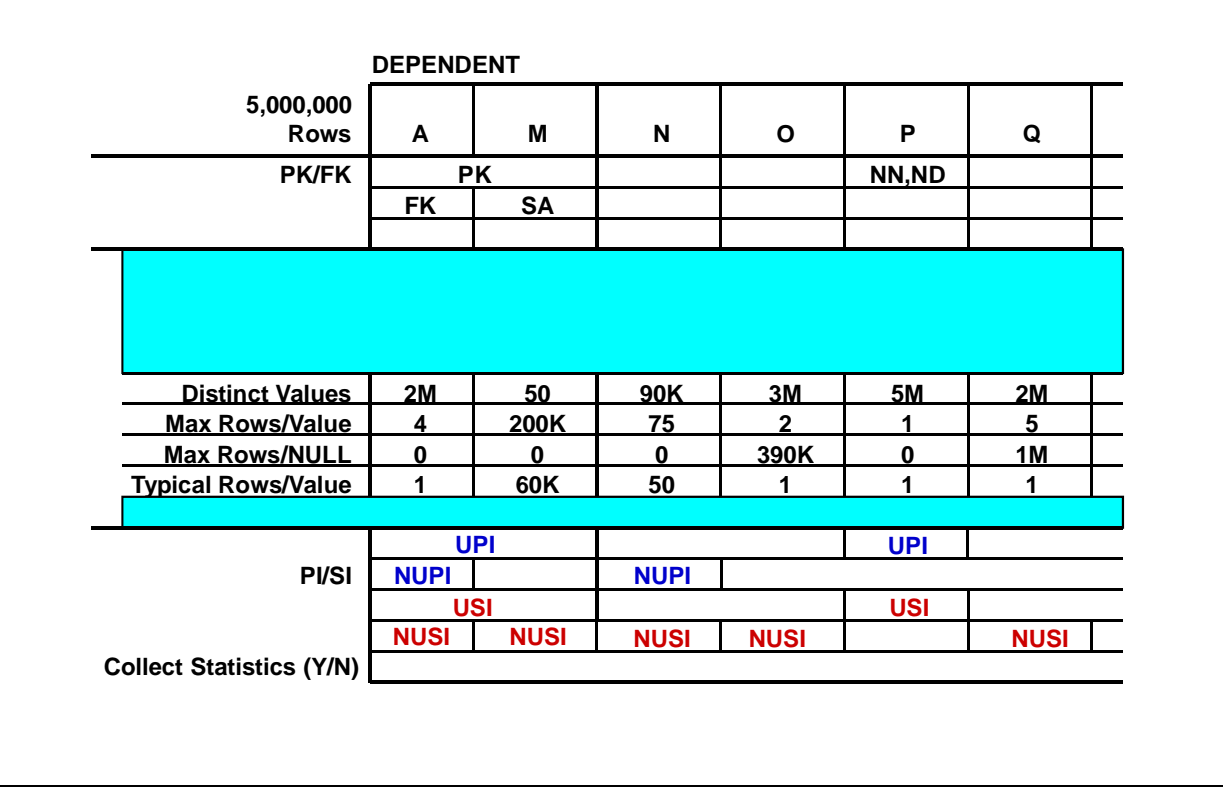

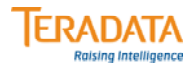

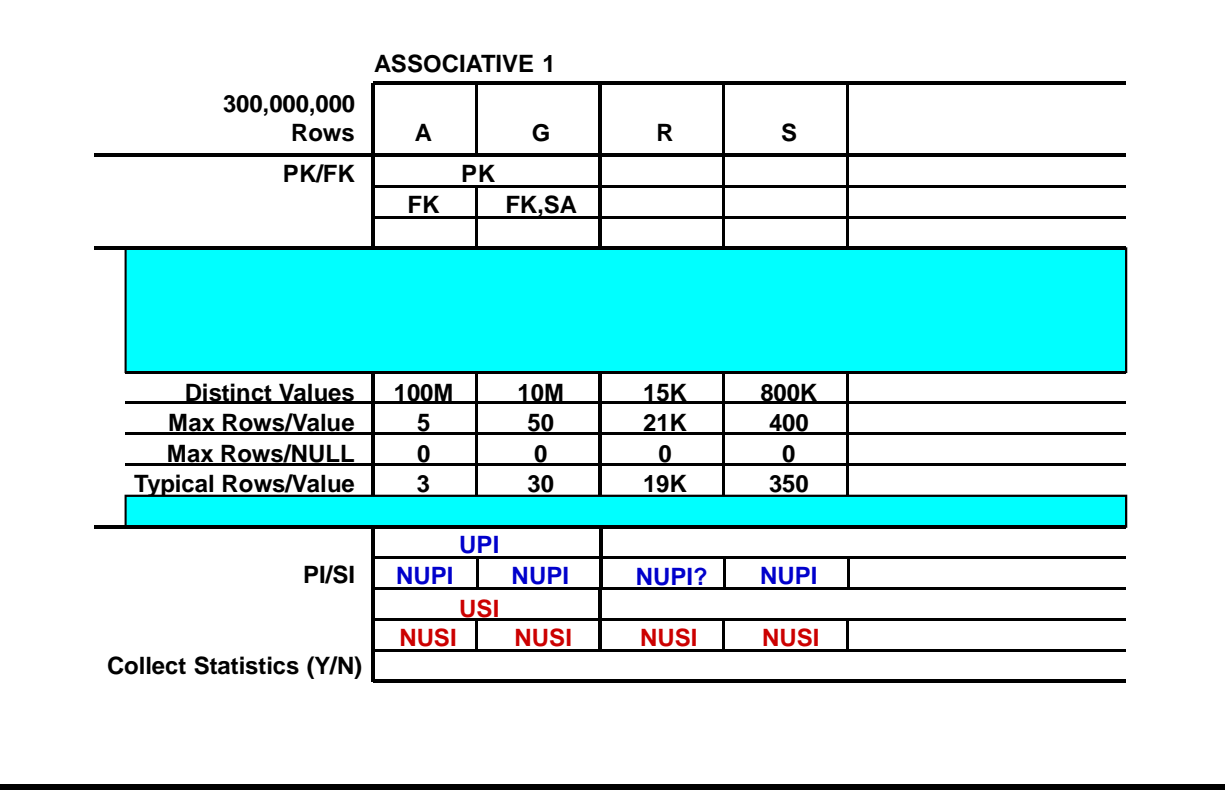

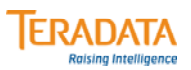

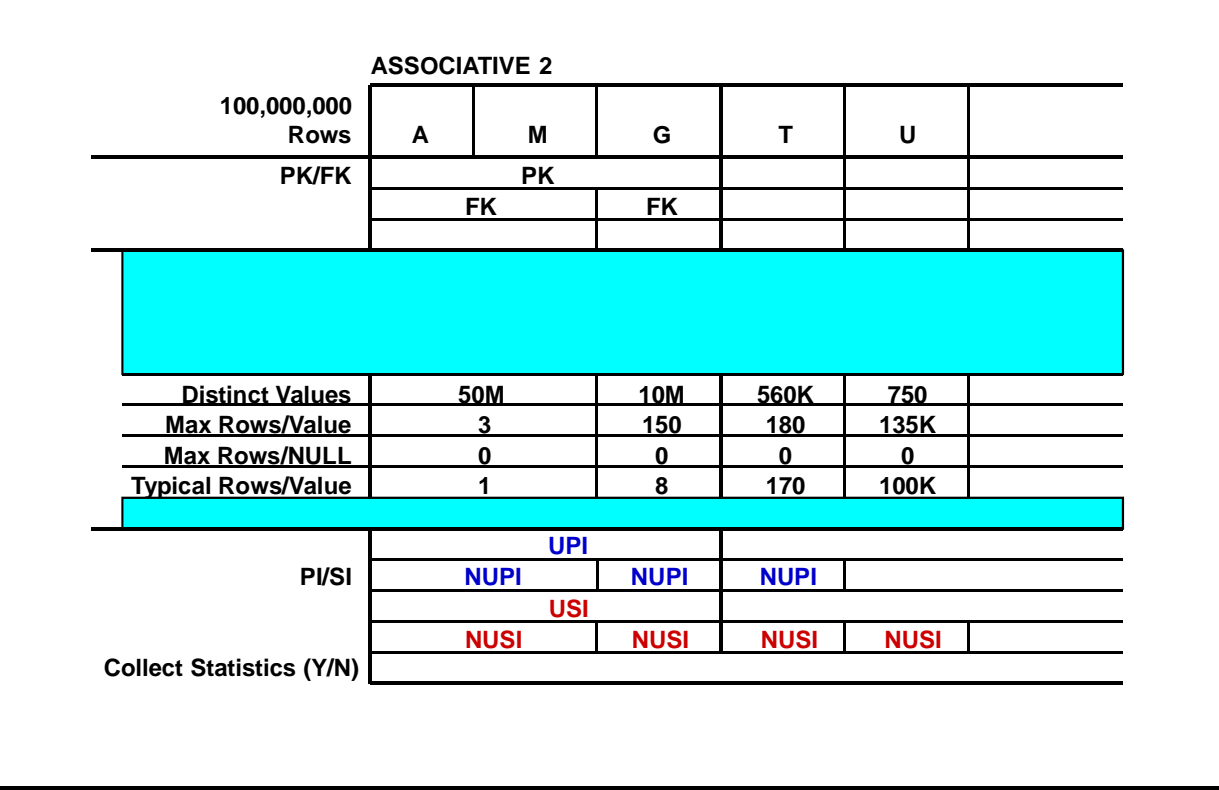

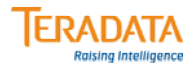

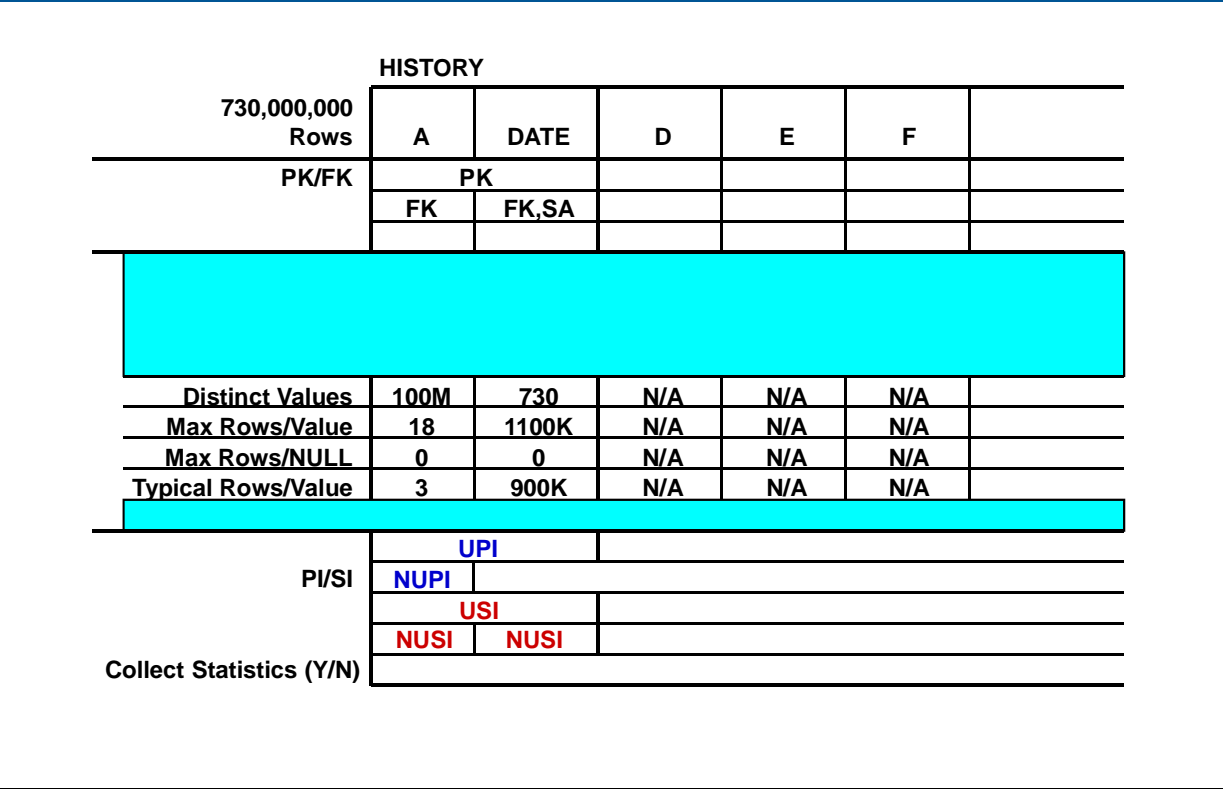

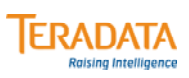

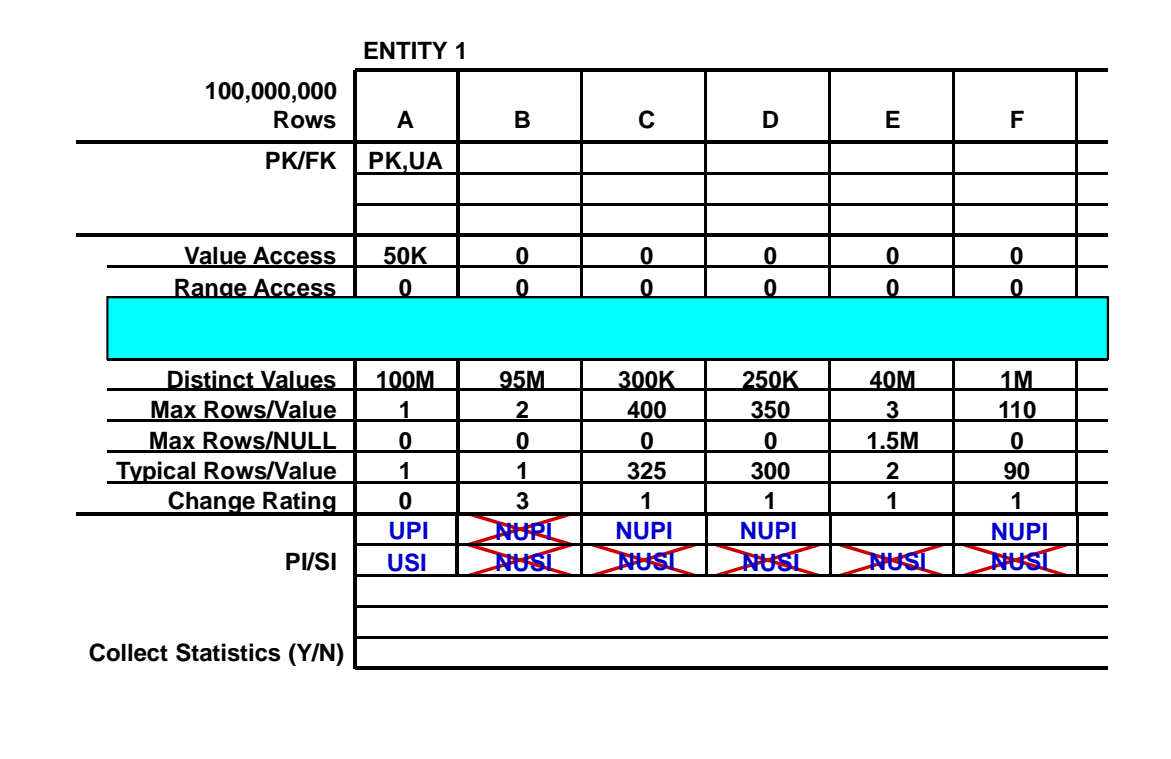

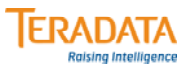

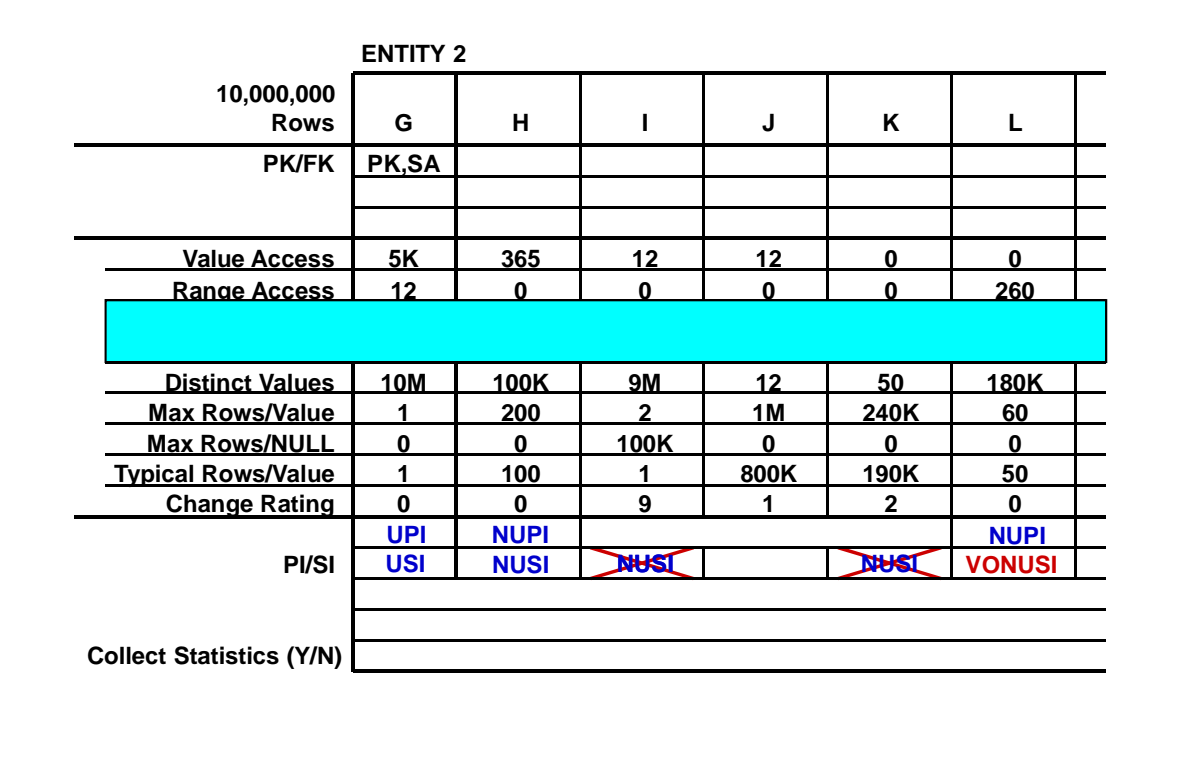

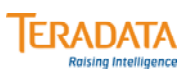

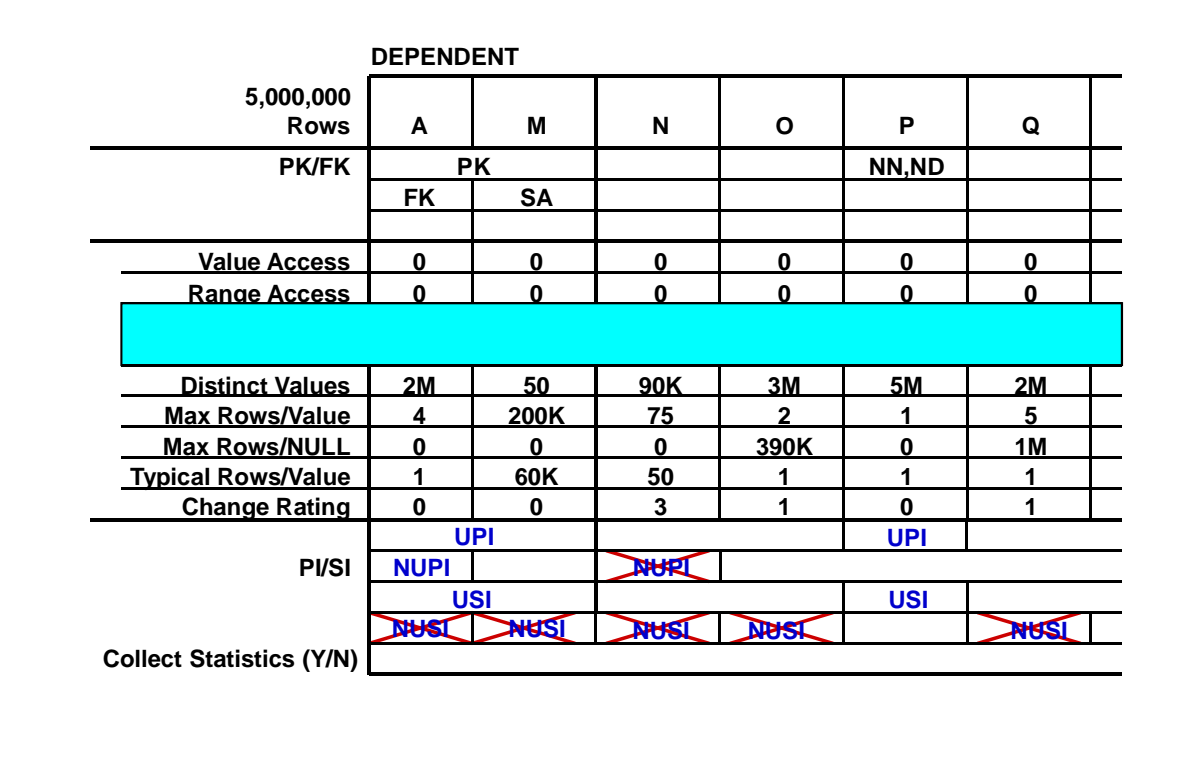

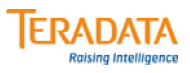

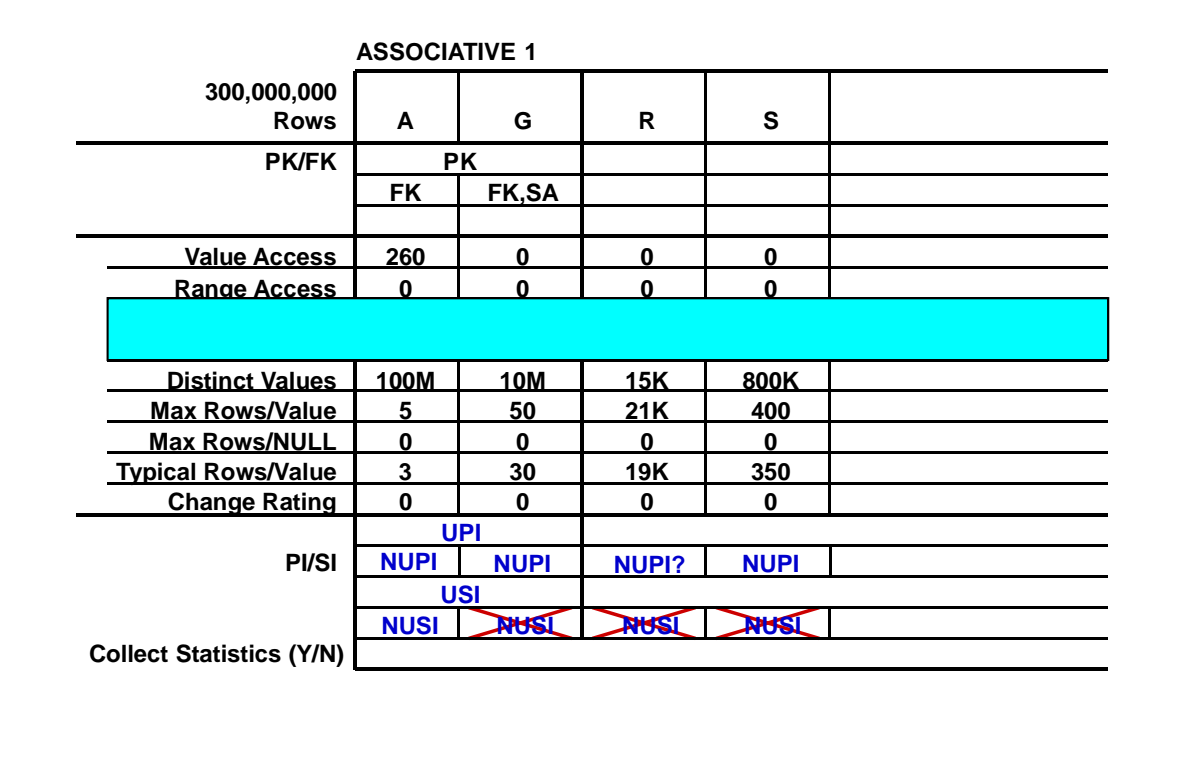

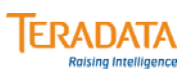

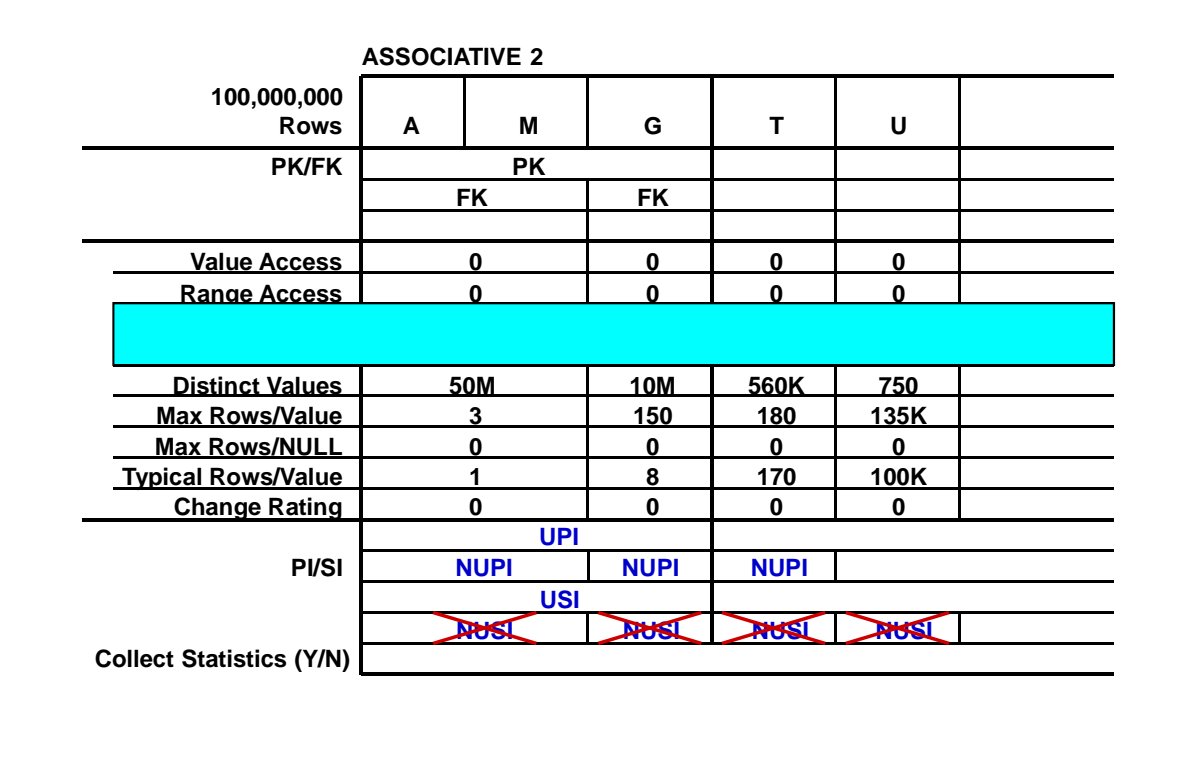

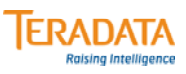

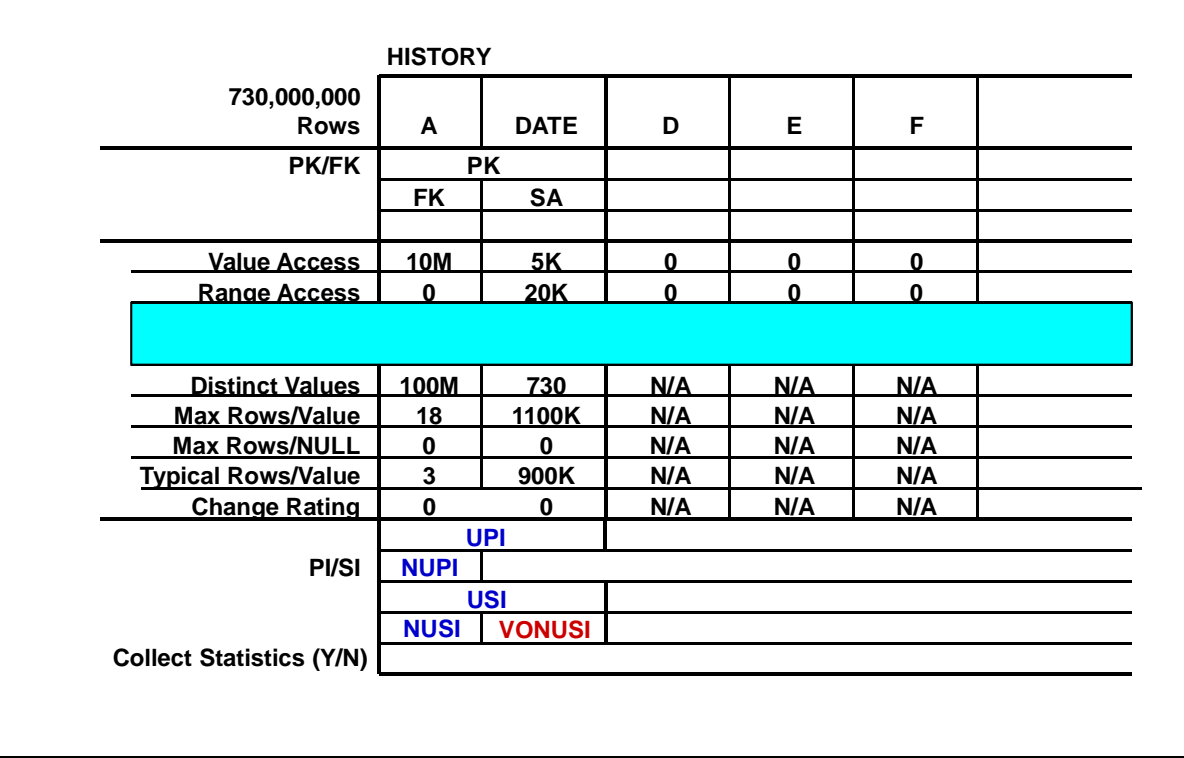

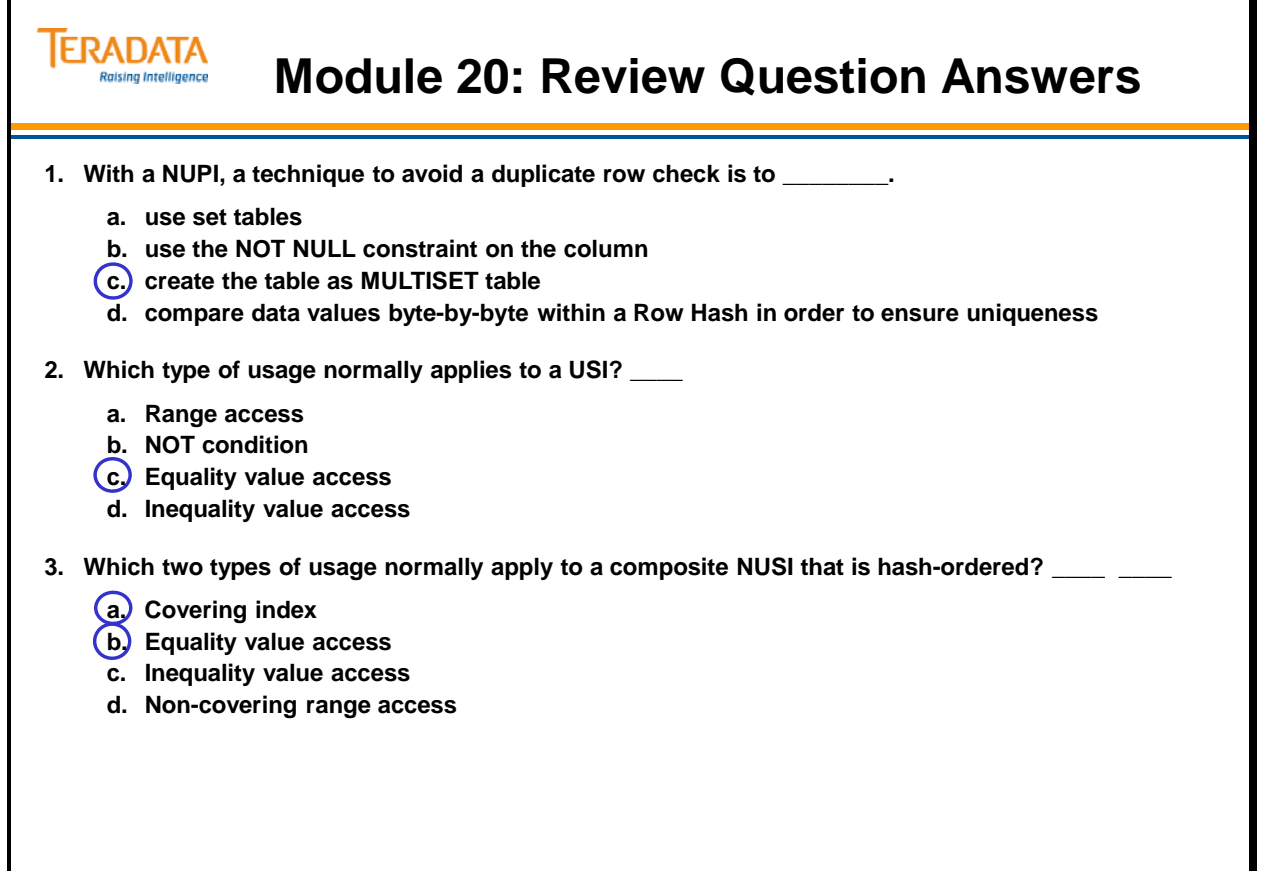

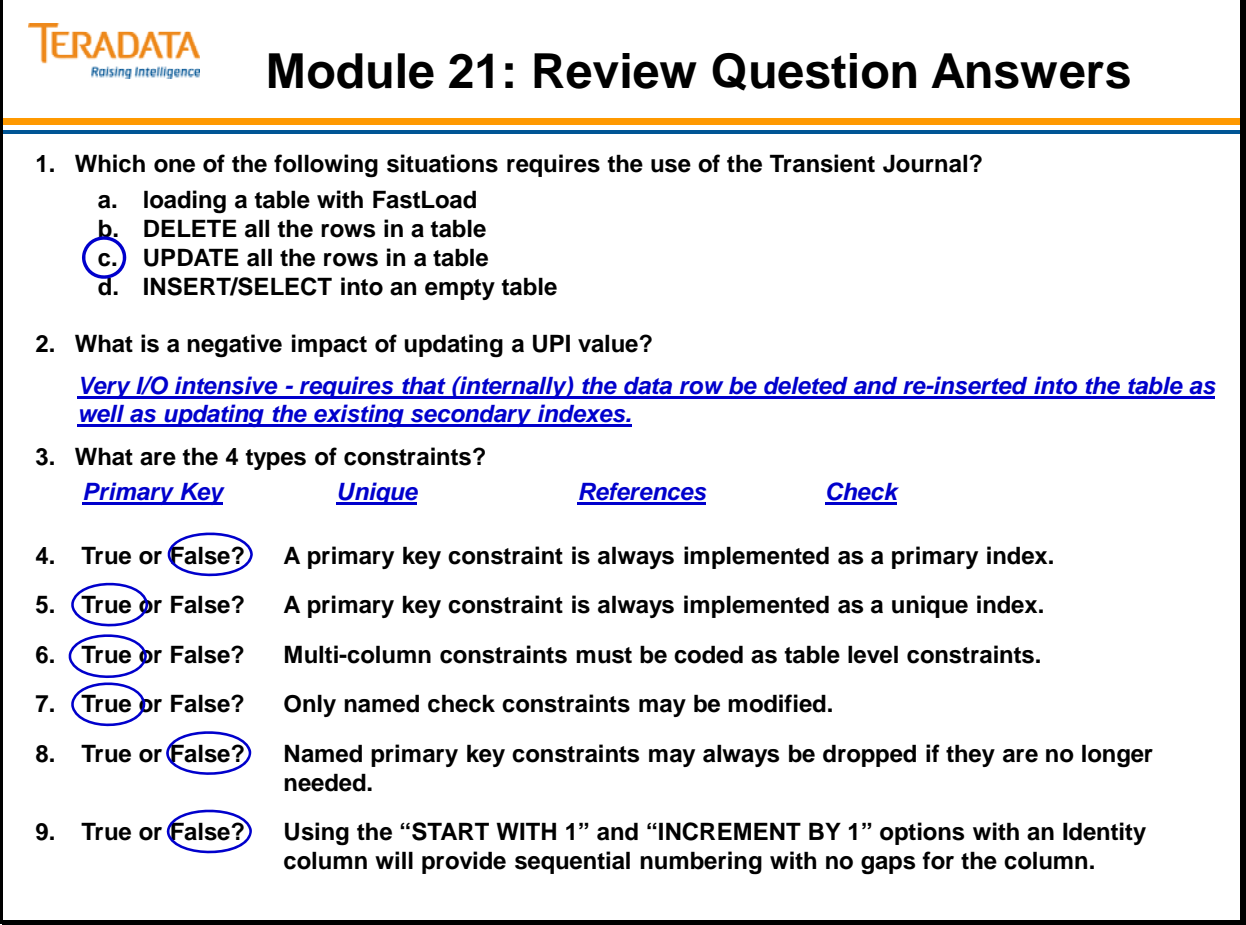

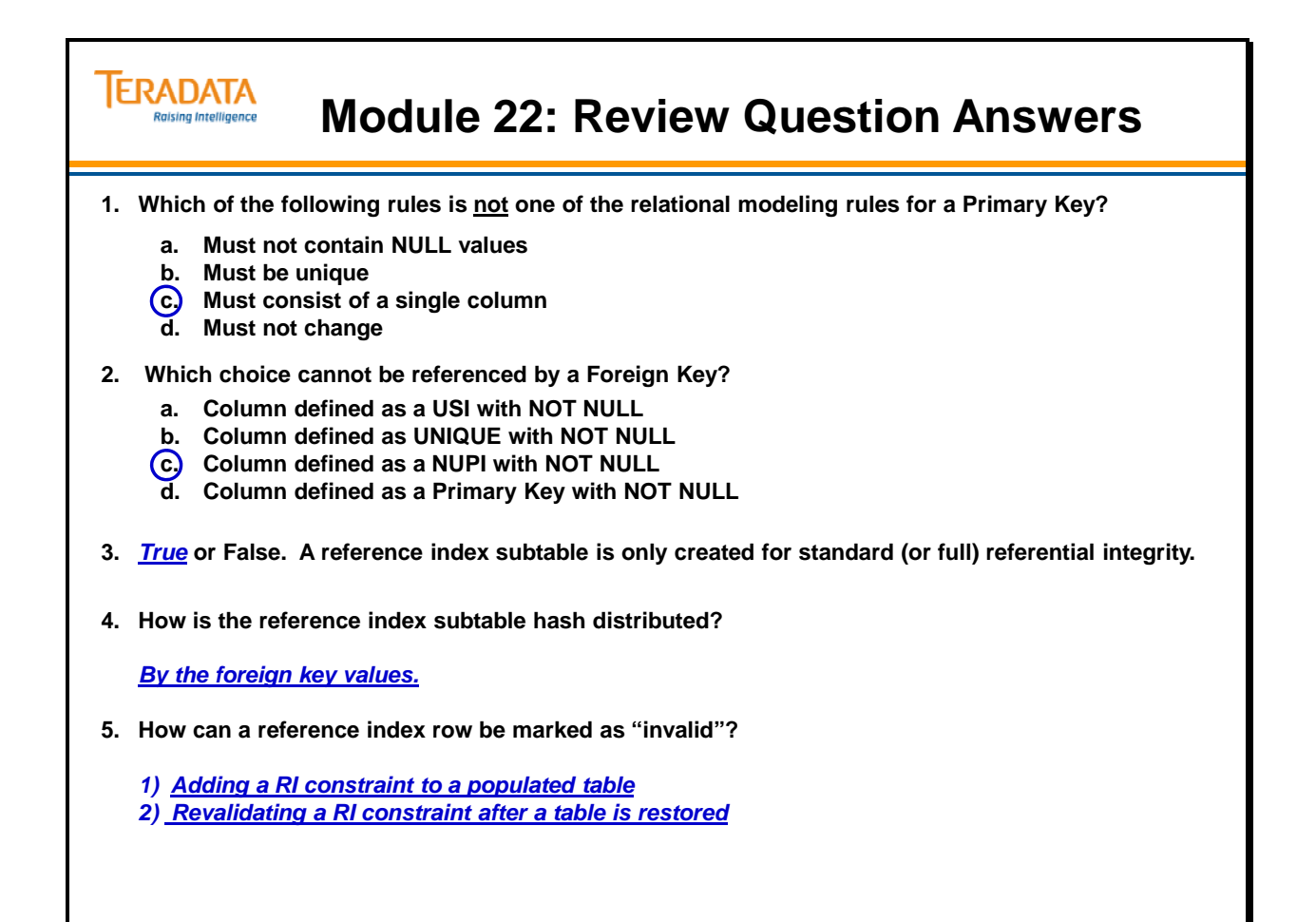

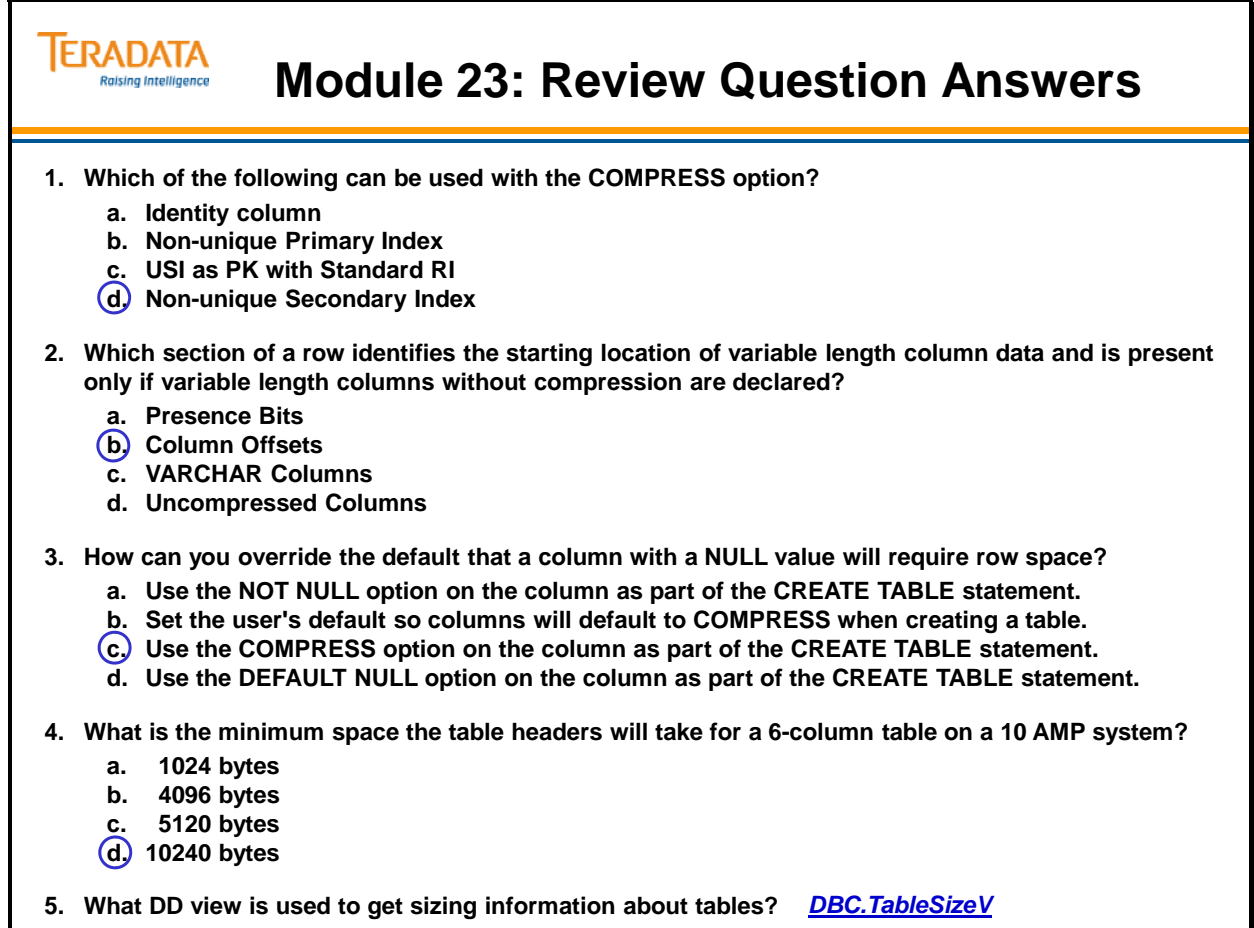

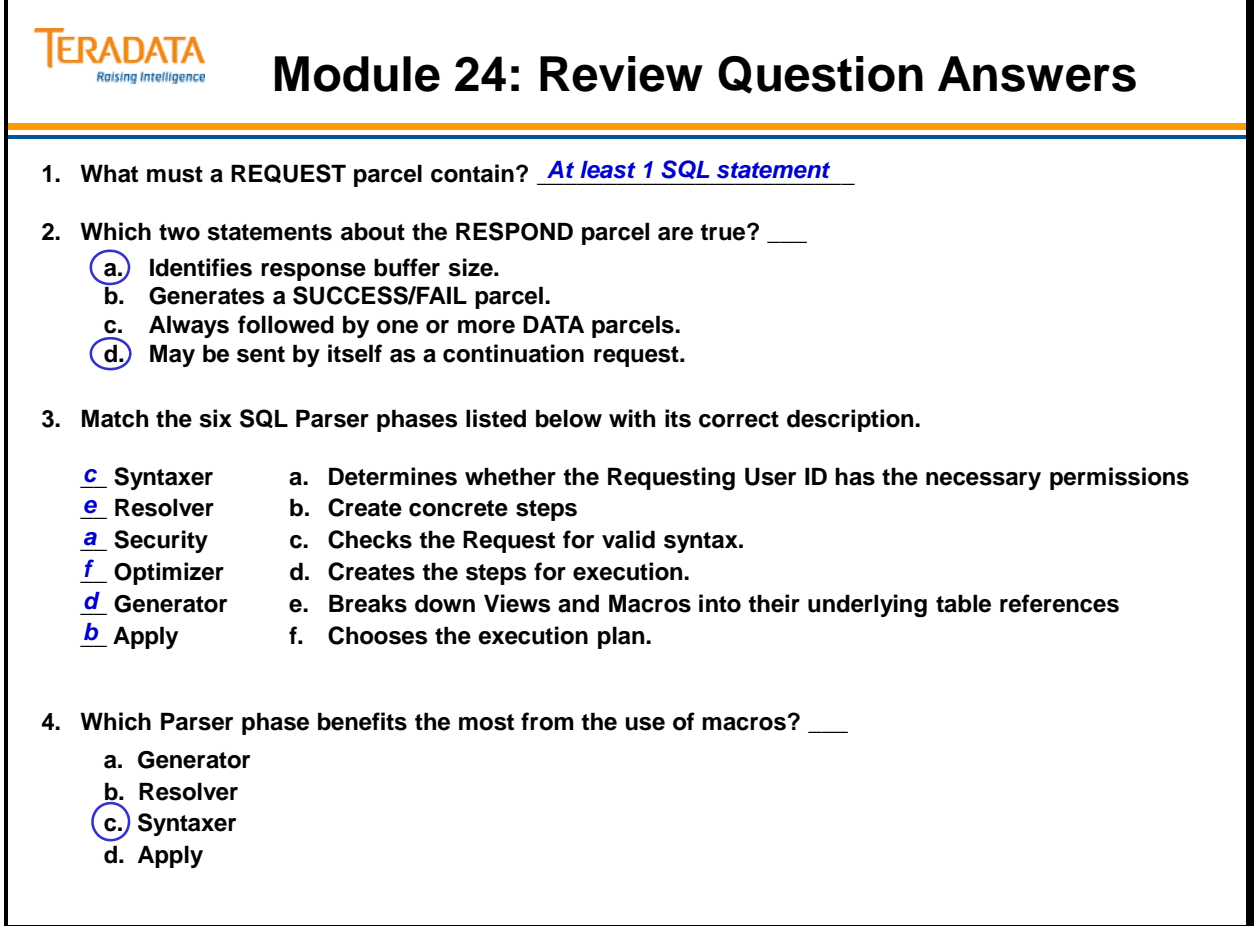

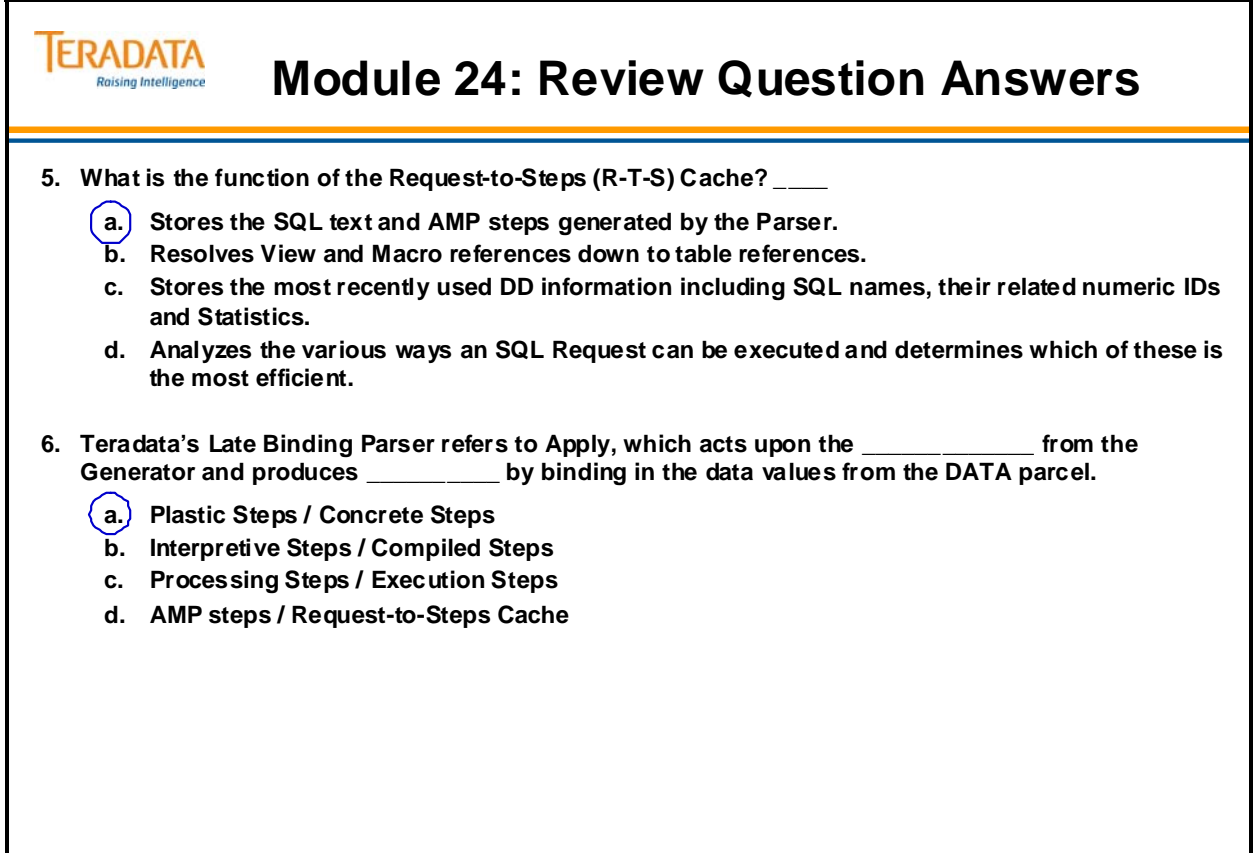

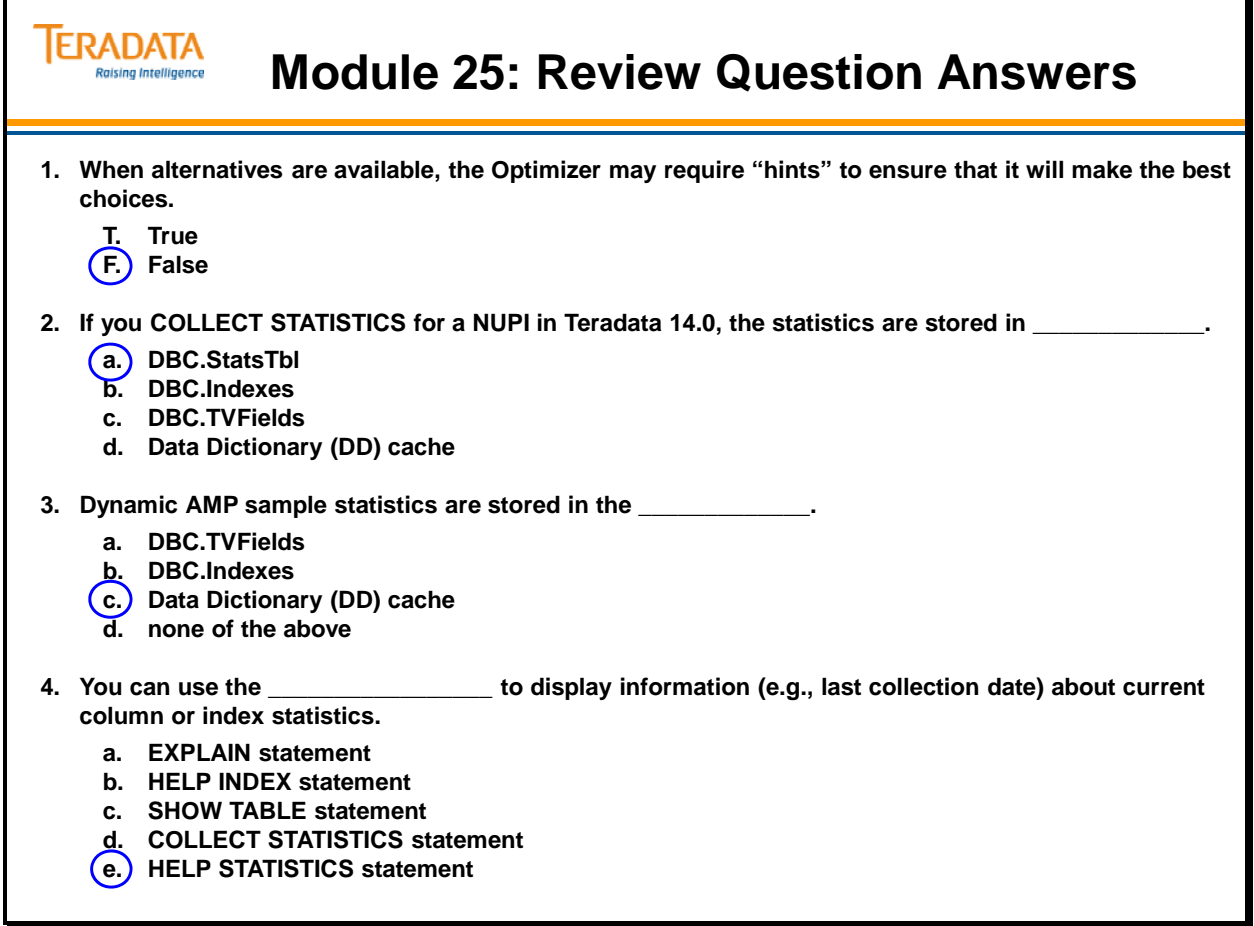

#### **TERADATA Raising Intelligence**

#### **Module 26: Review Question Answers**

#### **Fill in the blanks.**

- **1.** *Parallel* **steps are multi-AMP processing steps that are numbered but execute at the same time.**
- **2. The primary way to help the Optimizer make the best choices and ensure the most accurate EXPLAIN output is to** *Collect Statistics* **on appropriate indexes and columns.**
- **3. An EXPLAIN plan will indicate "estimated with** *High* **confidence" when a value for an index is provided to retrieve the data and the index has collected statistics.**
- **4. Name the two ways to EXPLAIN a Macro:**
	- **a.** *Hard-coded parameter values*
	- **b.** *Soft-coded parameter values*

**(Continued on next page.)**

## **Module 26: Review Question Answers**

#### **Match each EXPLAIN term to a definition.**

*i* **\_\_\_ 1. (Last Use)**

**IERADATA Raising Intelligence** 

- *c* **\_\_\_ 2. END TRANSACTION**
- *h* **\_\_\_ 3. eliminating duplicate rows**
- *l* **\_\_\_ 4. by way of the sort key in spool field**
- *b* **\_\_\_ 5. does SMS (set manipulation step)**
- *f* **\_\_\_ 6. does BMSMS (bit map ...)**
- *e* **\_\_\_ 7. redistributed by hash code to all AMPs**
- *d* **\_\_\_ 8. "Pseudo Table"**
- *g* **\_\_\_ 9. all rows scan**
- *k* **\_\_\_ 10. "a single partition of" or "n partitions of"**
- *m* **\_\_\_ 11. "a rowkey-based merge join"**
- *j* **\_\_\_ 12. group\_amps operation**
- *a* **\_\_\_ 13. "SORT to partition Spool m by rowkey"**
- *e* **\_\_\_ 14. which is duplicated on all AMPs**
- **a. The spool is to be ordered by partition and hash.**
- **b. Combines answer sets using a UNION, EXCEPT (MINUS) or INTERSECT operator.**
- **c. Indicates transaction locks are released and changes are committed.**
- **d. Internal function to synchronize table-level locks across AMPs.**
- **e. Indicates data is being relocated in preparation for a join.**
- **f. Indicates that NUSI Bit Mapping is being used.**
- **g. Indicates a full table scan.**
- **h. Indicates that a DISTINCT operation is done to ensure that there are no duplicate rows.**
- **i. Indicates that the Spool file will be released at the end of the step.**
- **j. Subset of AMPs will be used instead of all AMPs.**
- **k. Indicates partition elimination will occur.**
- **l. Field1 is created to allow a tag sort.**
- **m. Indicates an equality join based on partition and hash.**

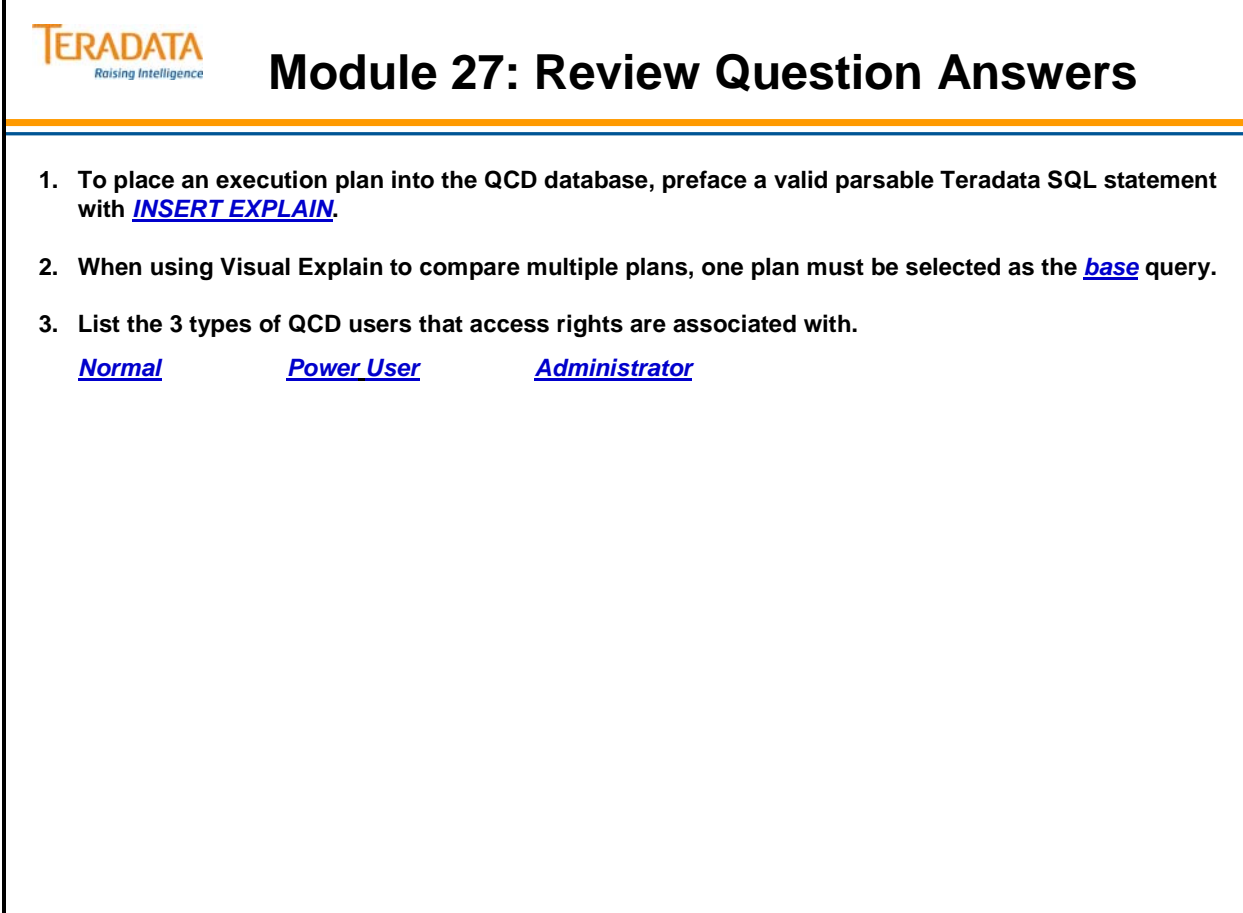

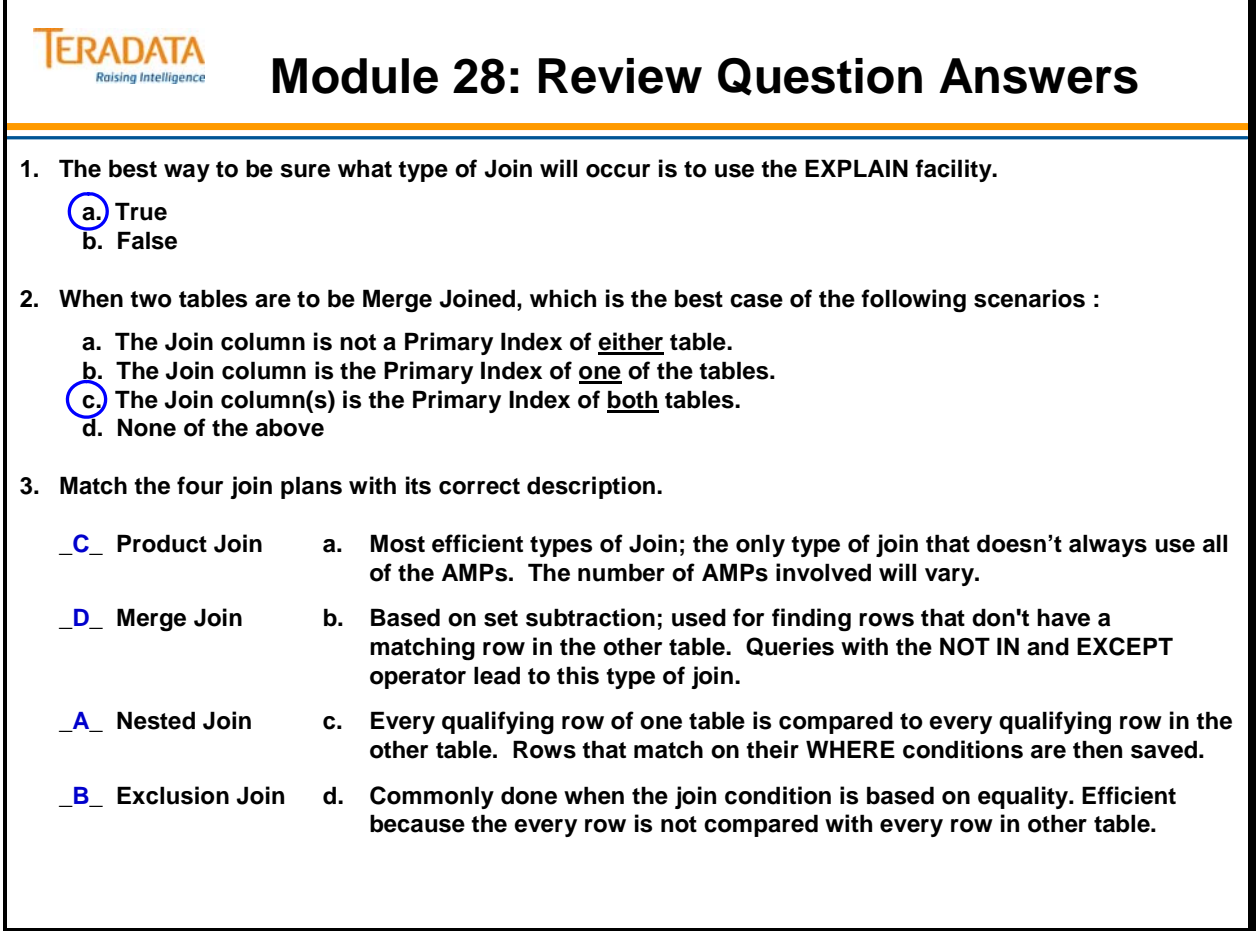

#### **TERADATA Raising Intelligence**

#### **Module 28: Review Question Answers**

#### **Fill in the blanks.**

- **4. When joining two PPI tables that are not partitioned in the same manner, a technique available to the optimizer is referred to as the \_\_\_\_\_\_\_\_\_\_\_ window.**  *sliding*
- **5. A direct merge join of two PPI tables when the tables have the same PI and identical partitioning**  expressions is referred to as a **rowkey** - based merge join.
- 6. The term *\_\_\_\_\_partition \_\_\_\_\_elimination* \_\_\_ refers to an automatic optimization in which the optimizer **determines, based on query conditions, that some partitions can be skipped.**
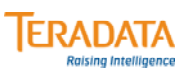

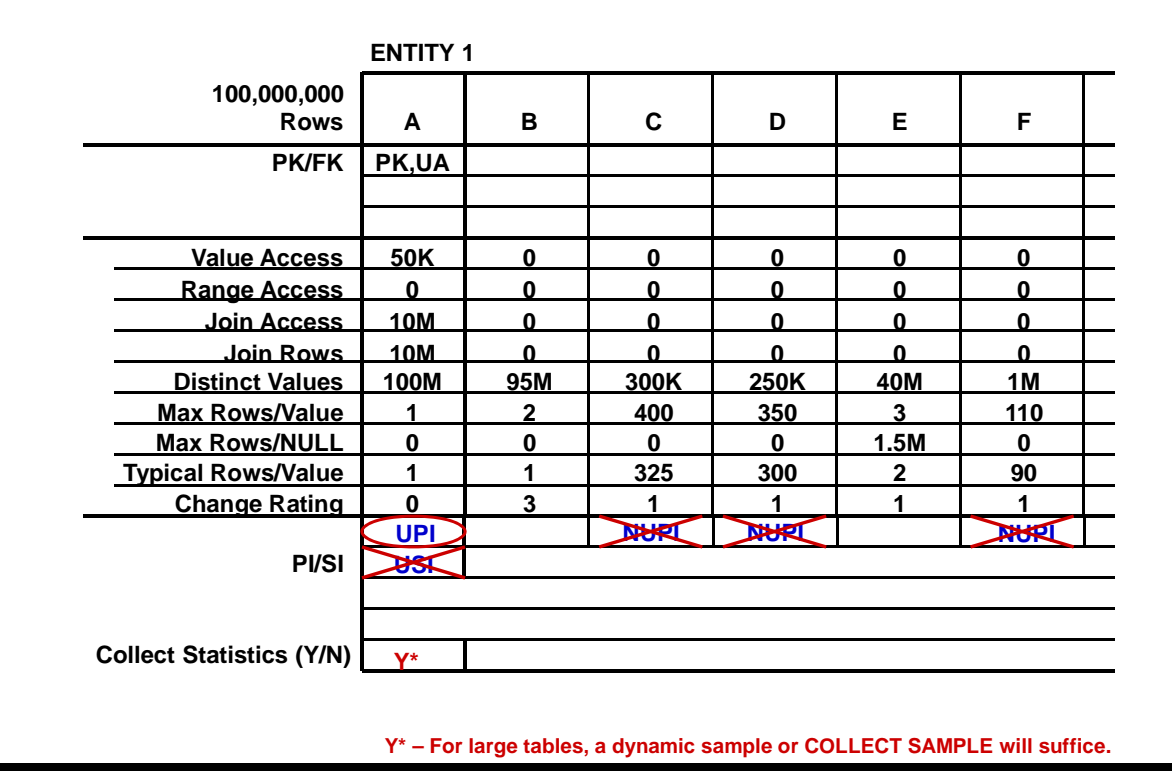

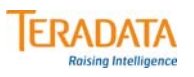

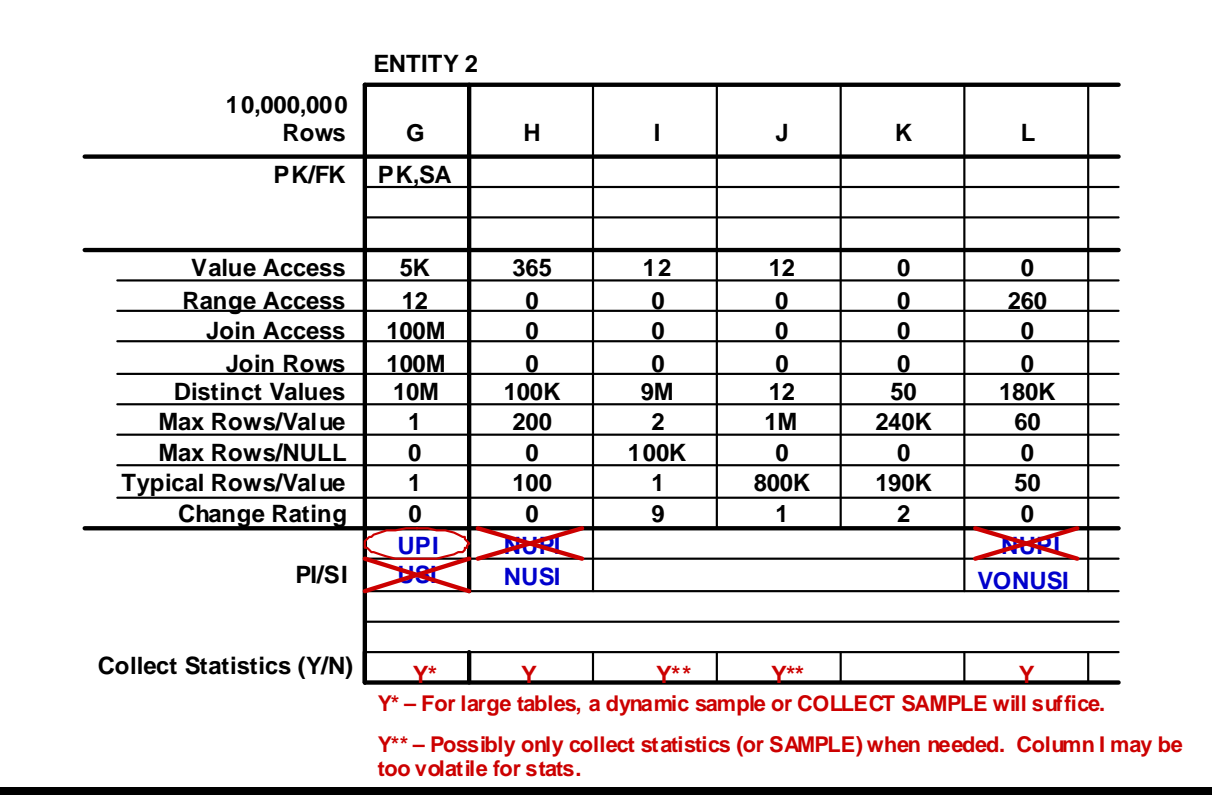

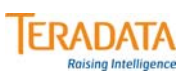

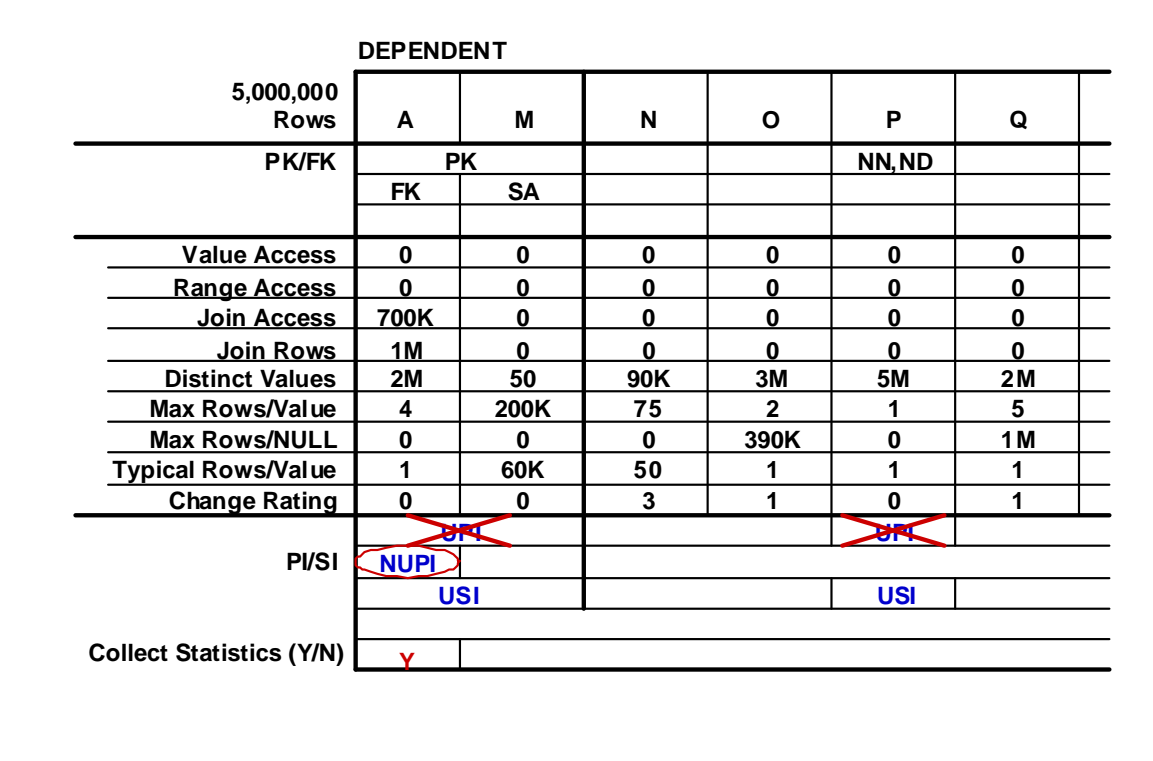

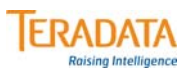

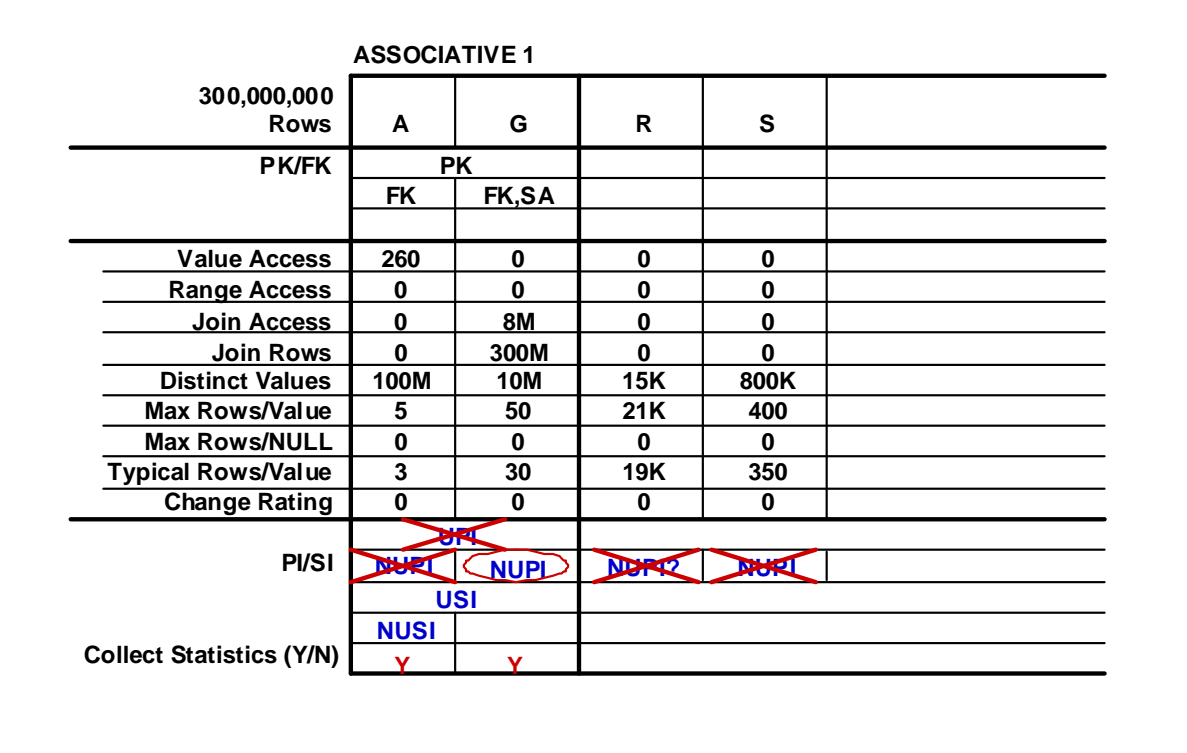

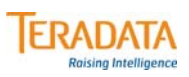

**Module 29: Exercise 5 – Making Final Index Choices**

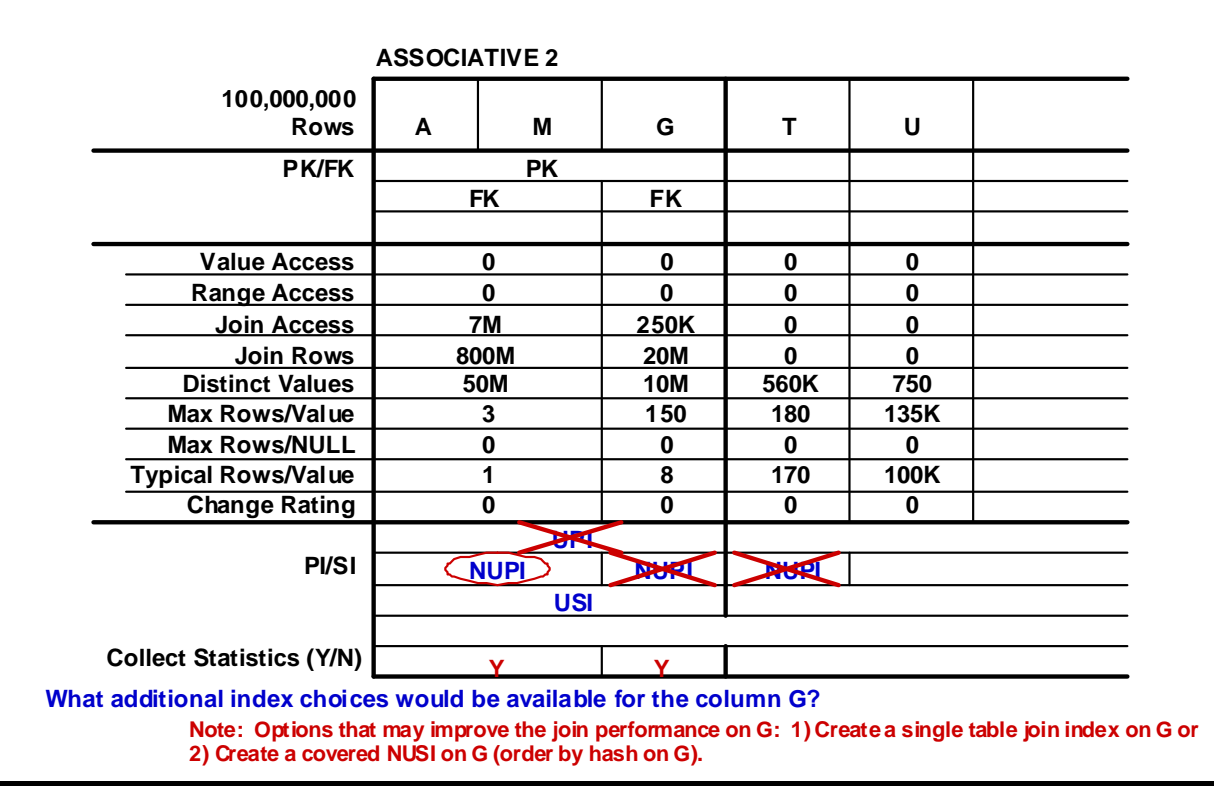

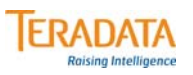

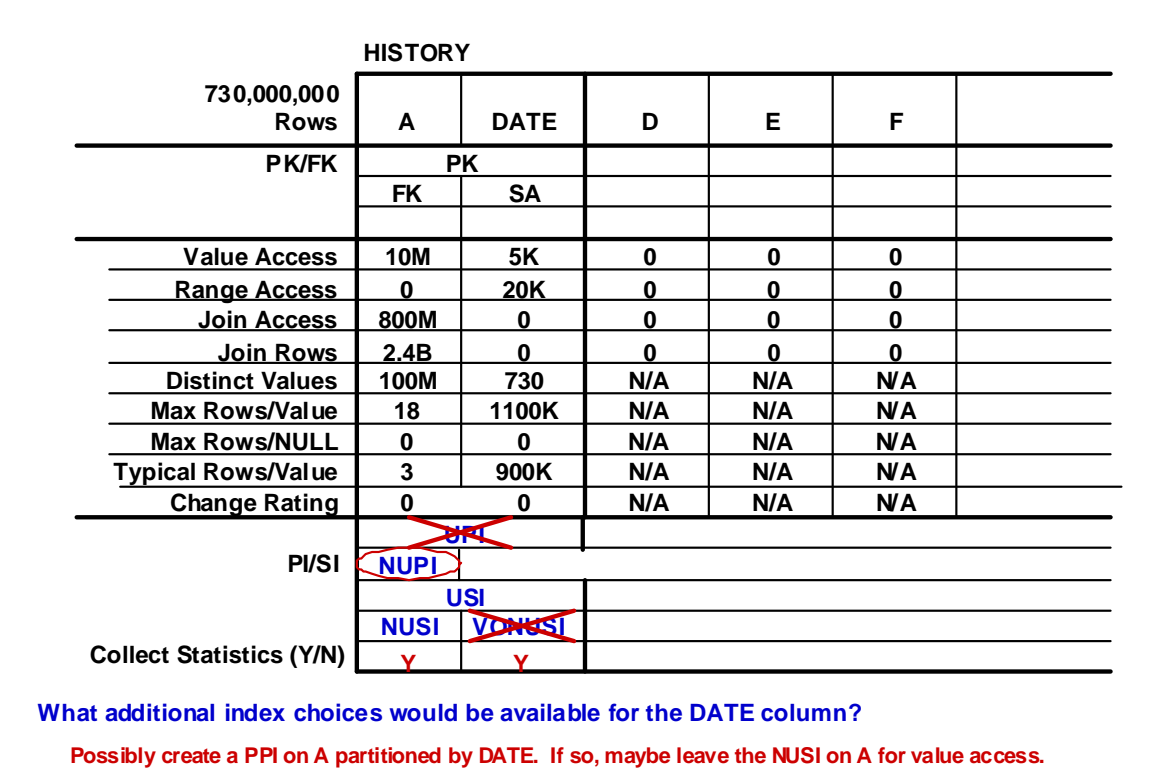

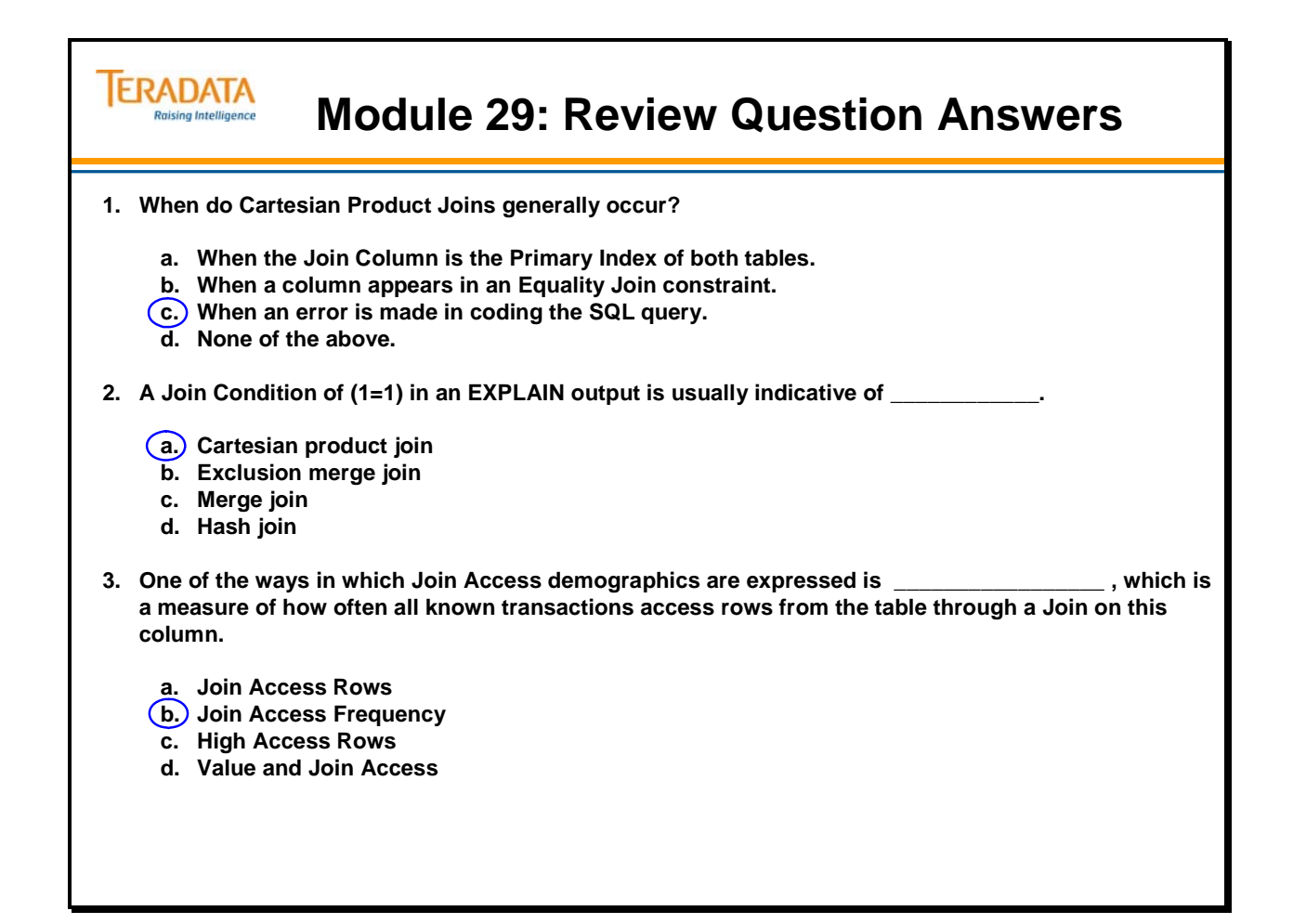

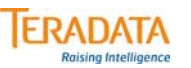

# **Module 30: Review Question Answers**

### **Check the box if the attribute applies to the index.**

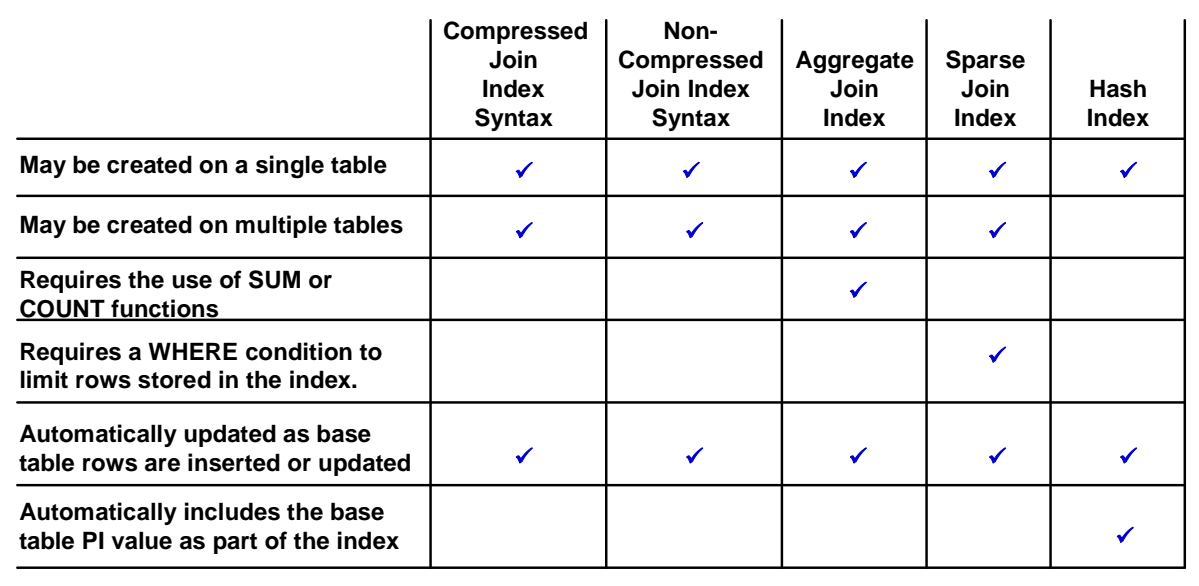

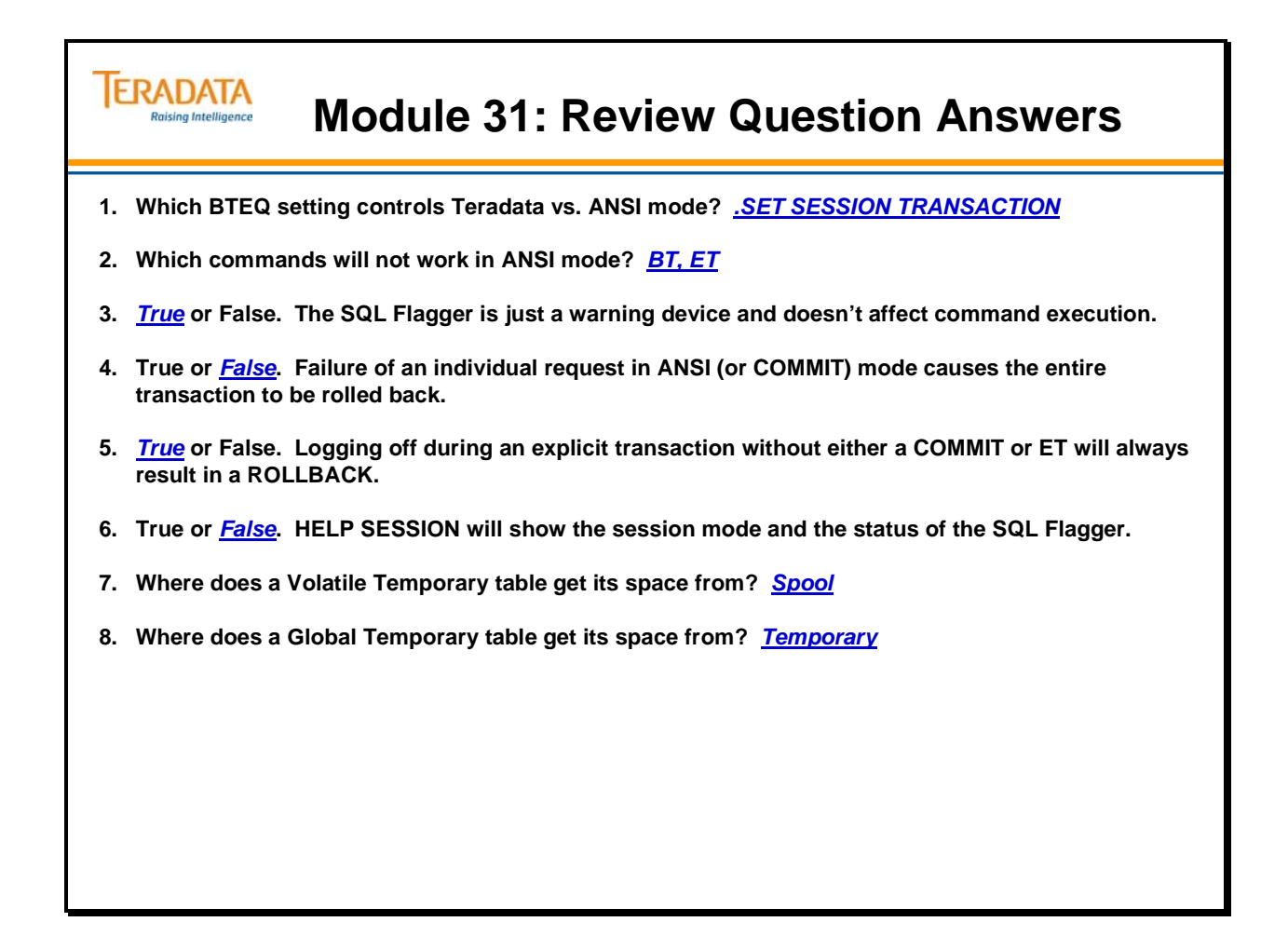

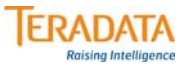

### **Module 32: When Do Multiple Sessions Make Sense?**

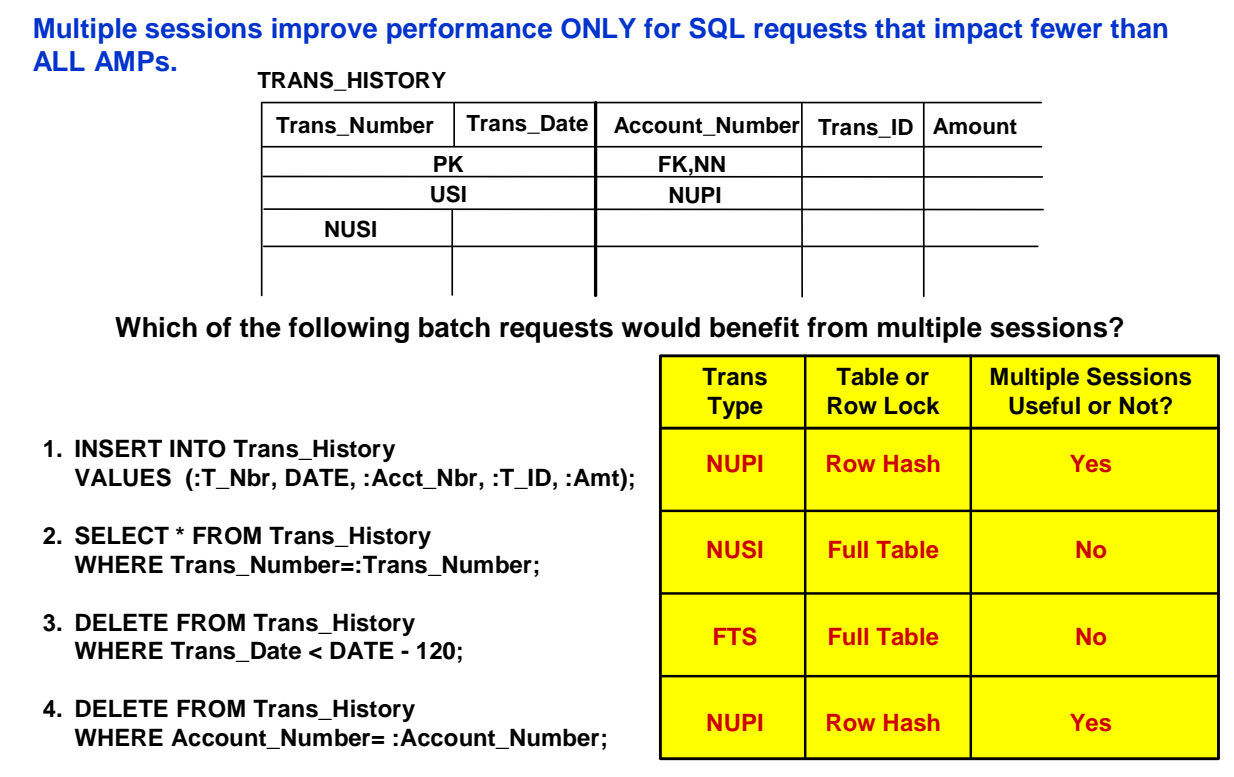

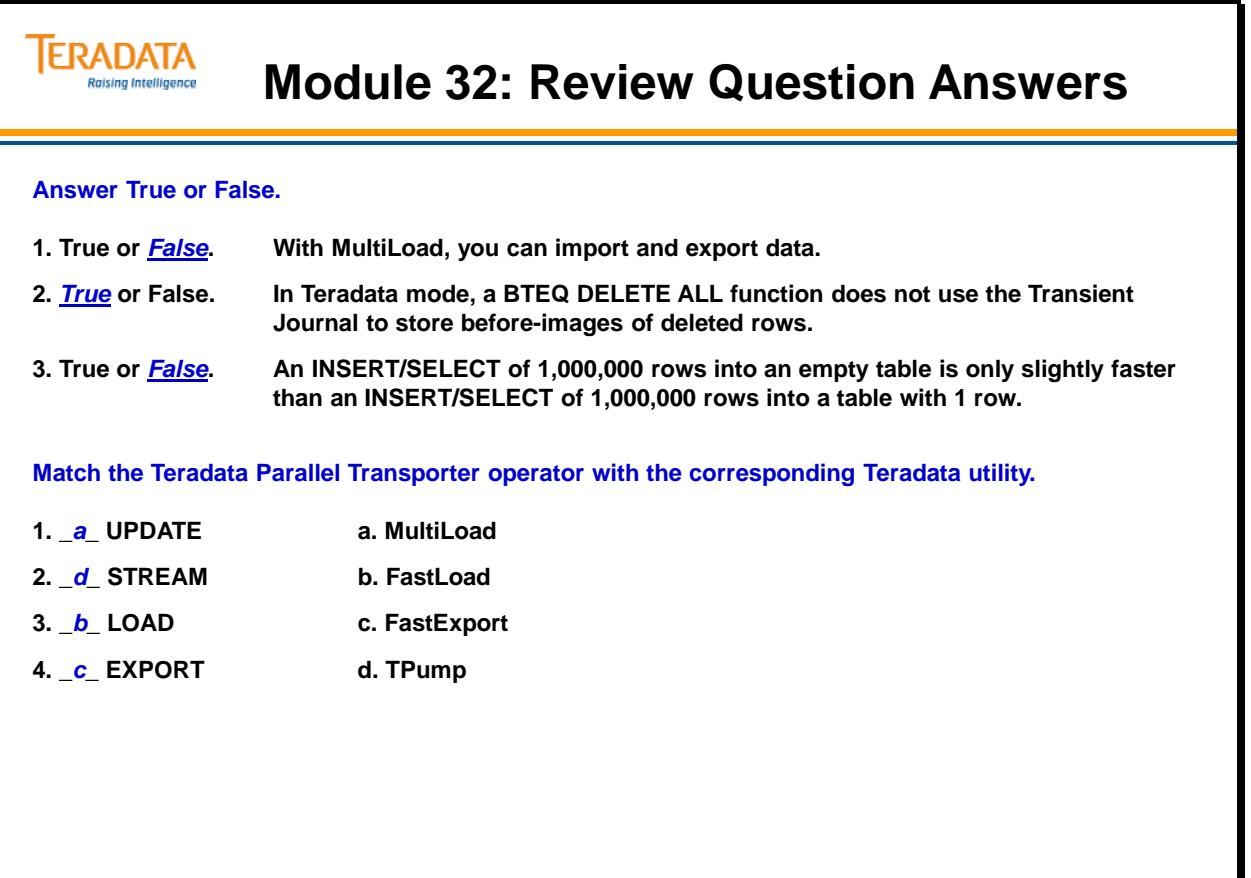

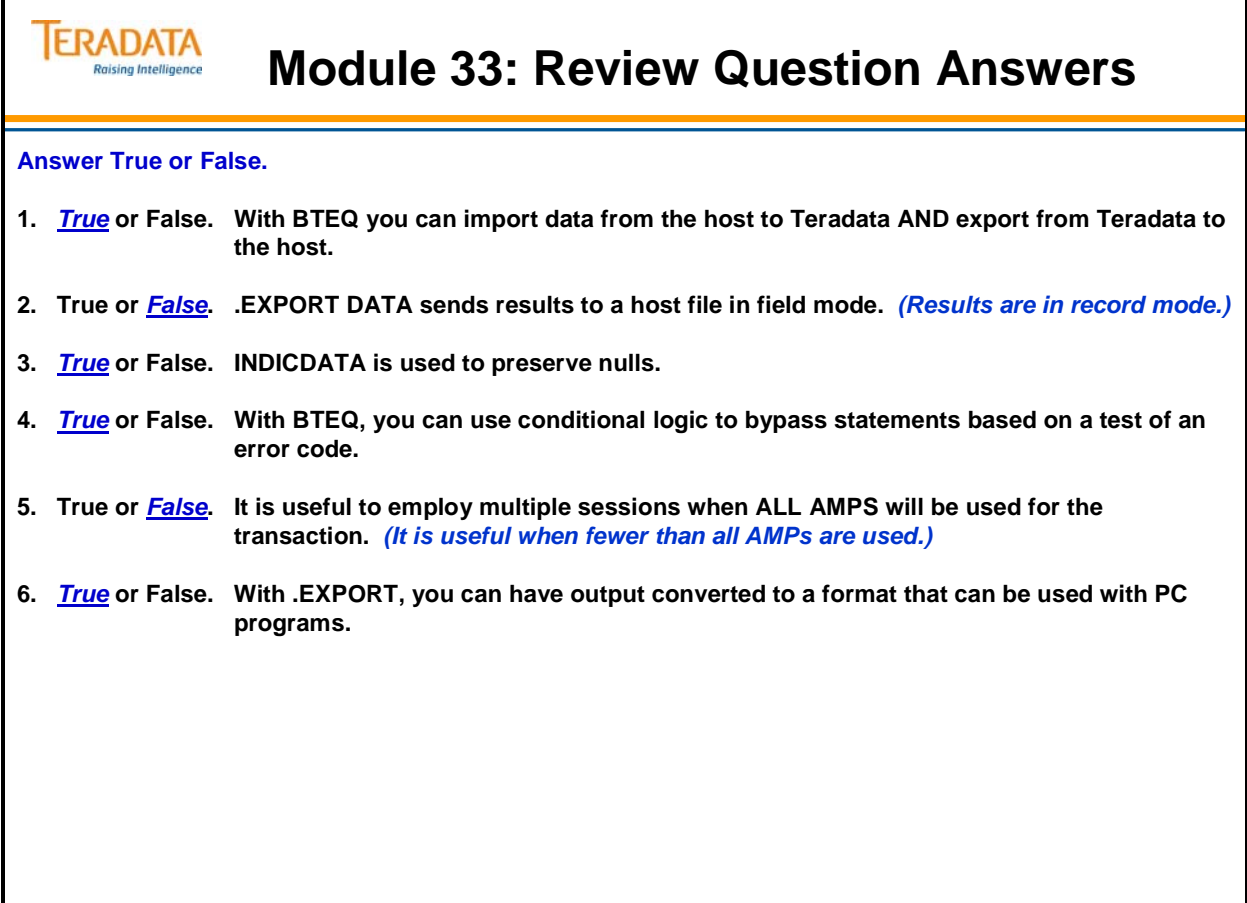

### **ERADATA Module 34: Review Question Answers** aising Intelligence **Match the item in the first column to a corresponding statement in the second column.** 1. **C** Phase 1 a. Might be used if a zero date causes an error 2. **g** CHECKPOINT **2. Table status required for loading with FastLoad** 3. *h* ERRORTABLE1 c. Records written in unsorted blocks 4. *d* ERRORTABLE2 d. Records rows with duplicate values for UPI 5. **b** Empty Table **5. \_\_\_ Empty Table e. Not permitted on table to be loaded with FastLoad** 6. **e** Secondary Index f. Points FastLoad to a record in an input file 7. *j* Conversion **7. \_\_\_ Conversion g. Can be used to restart loading from a given point** 8. *a* NULLIF **h. Records constraint violations** 9. <u>f</u> RECORD **1.** Builds the actual table blocks for the new table 10. *i* Phase 2 **1. Transform one data type to another, once per column**

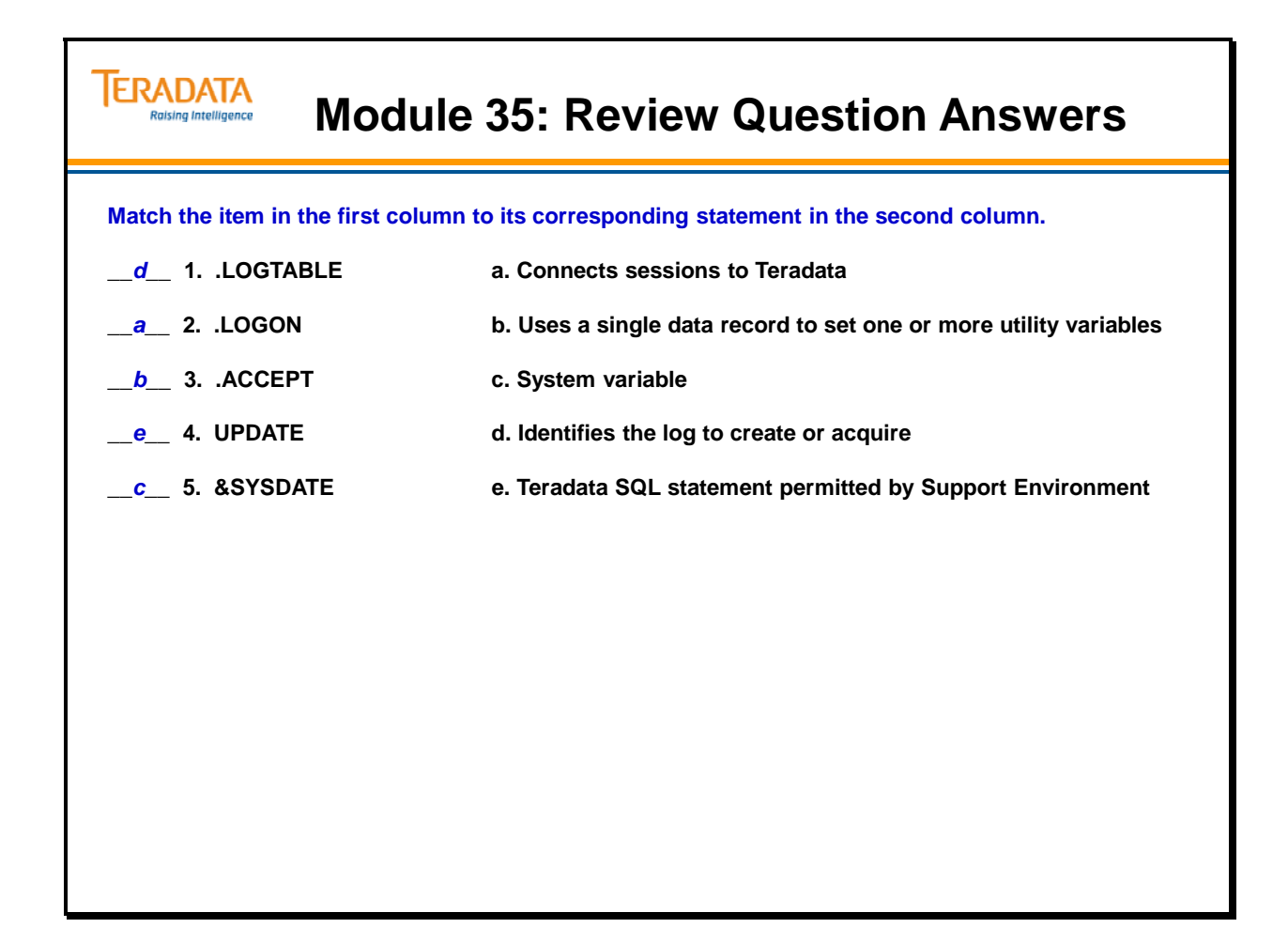

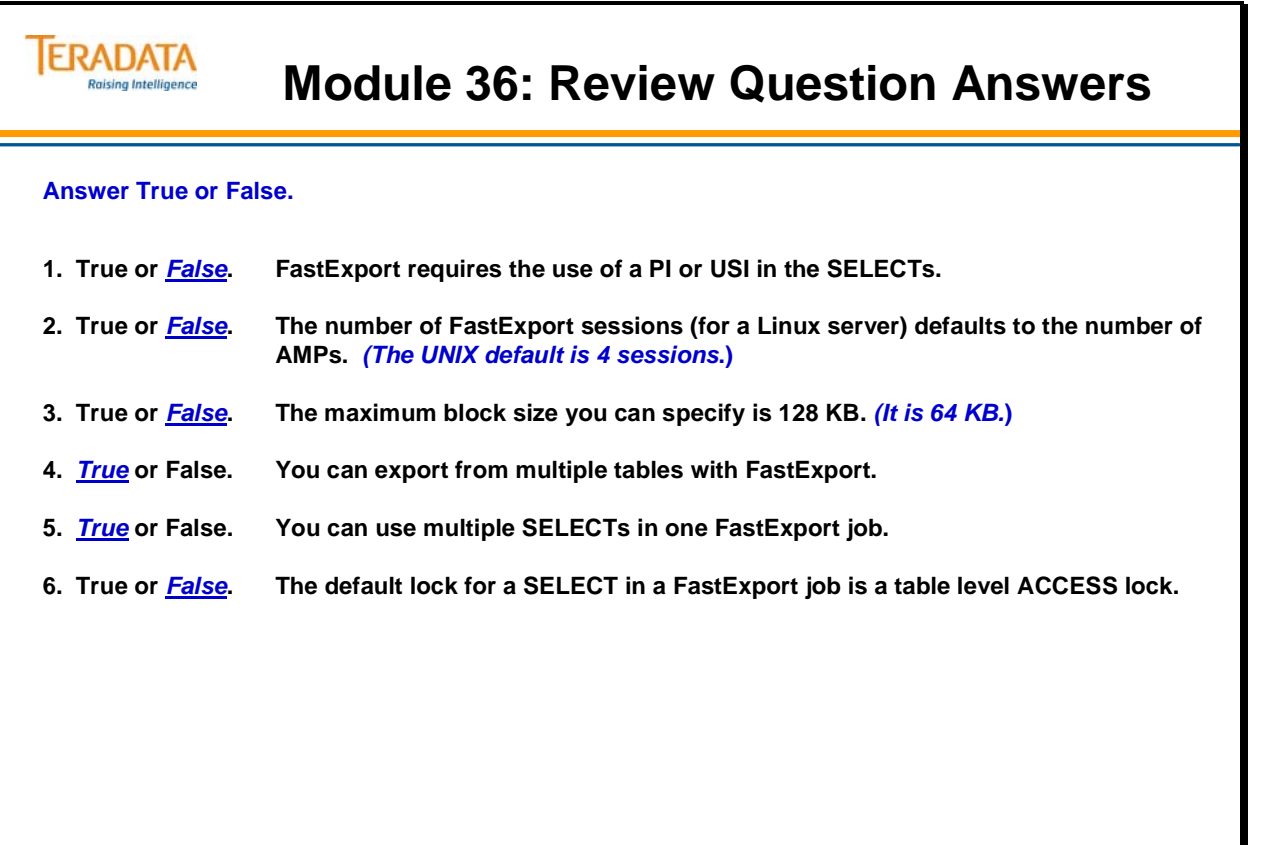

# **ERADATA Module 37: Review Question Answers** Raising Intelligence **Answer True or False. 1.** *True* **or False. With MultiLoad, you can import data from the host into populated tables. 2.** *True* **or False. MultiLoad cannot process tables with USIs or Referential Integrity defined. 3. True or** *False***. MultiLoad allows changes to the value of a table's primary index. 4.** *True* **or False. MultiLoad allows you to change the value of a column based on its current value. 5.** *True* **or False. MultiLoad permits non-exclusive access to target tables from other users except during Application Phase. Match the MultiLoad Phase in the first column to its corresponding task in the second column. 1. \_***a***\_ Preliminary a. Acquires or creates Restart Log Table.** 2. *e* DML Transaction b. Locks are released. **3. \_***c***\_ Acquisition c. Applies (loads) data to the work tables. 4. \_***d***\_ Application d. Execute mload for each target table as a single multi-statement request. 5. \_***b***\_ Cleanup e. Stores DML steps in work tables**

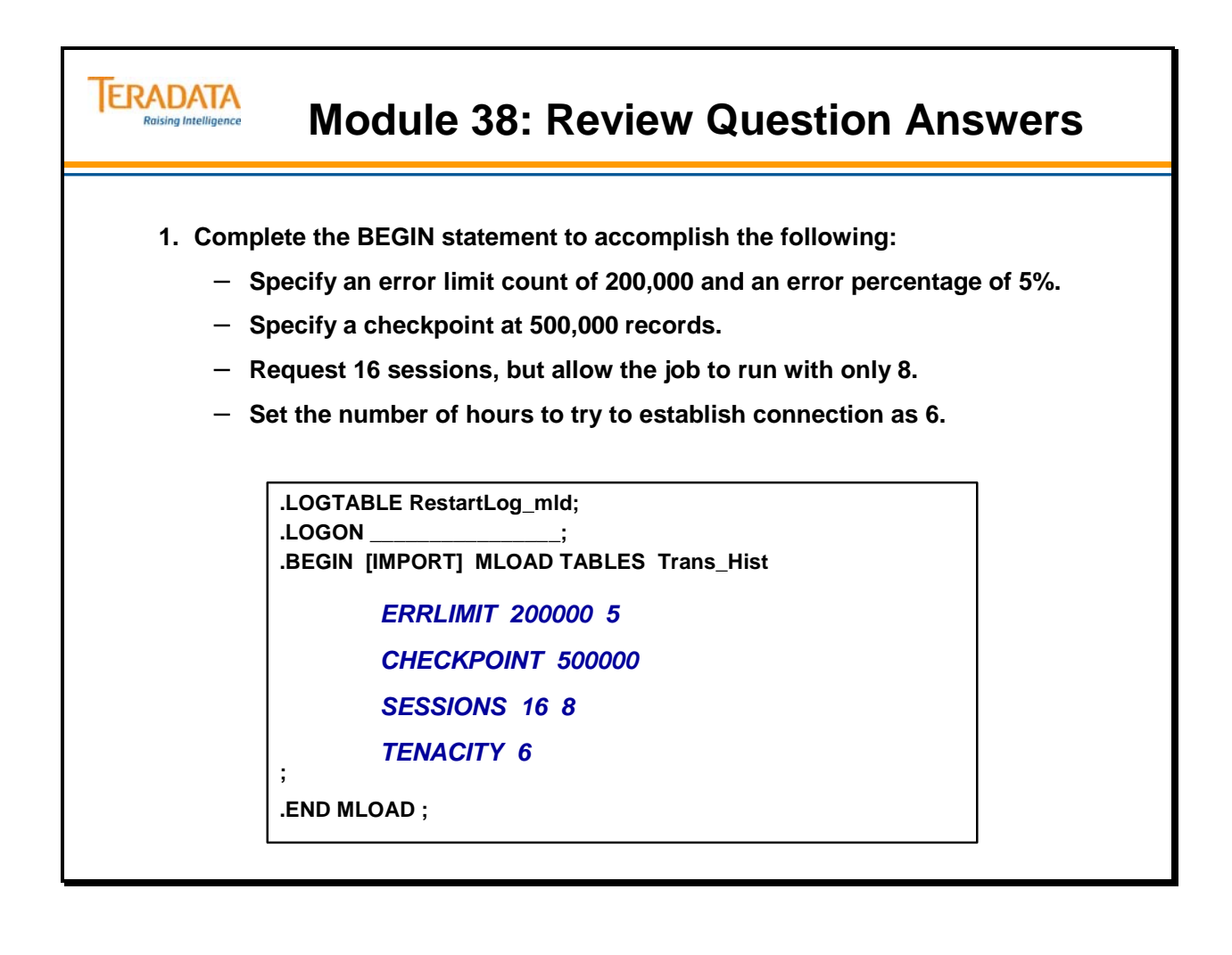

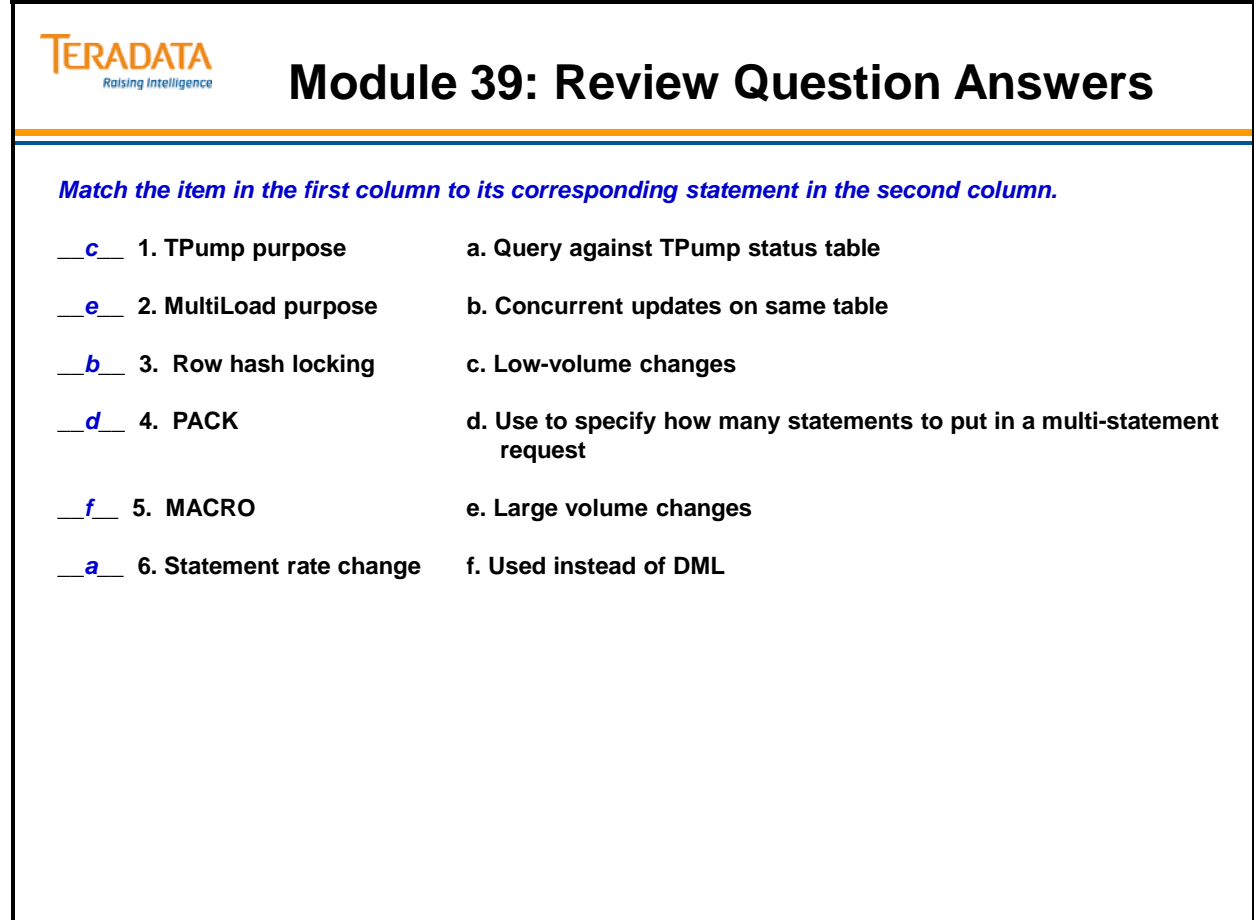

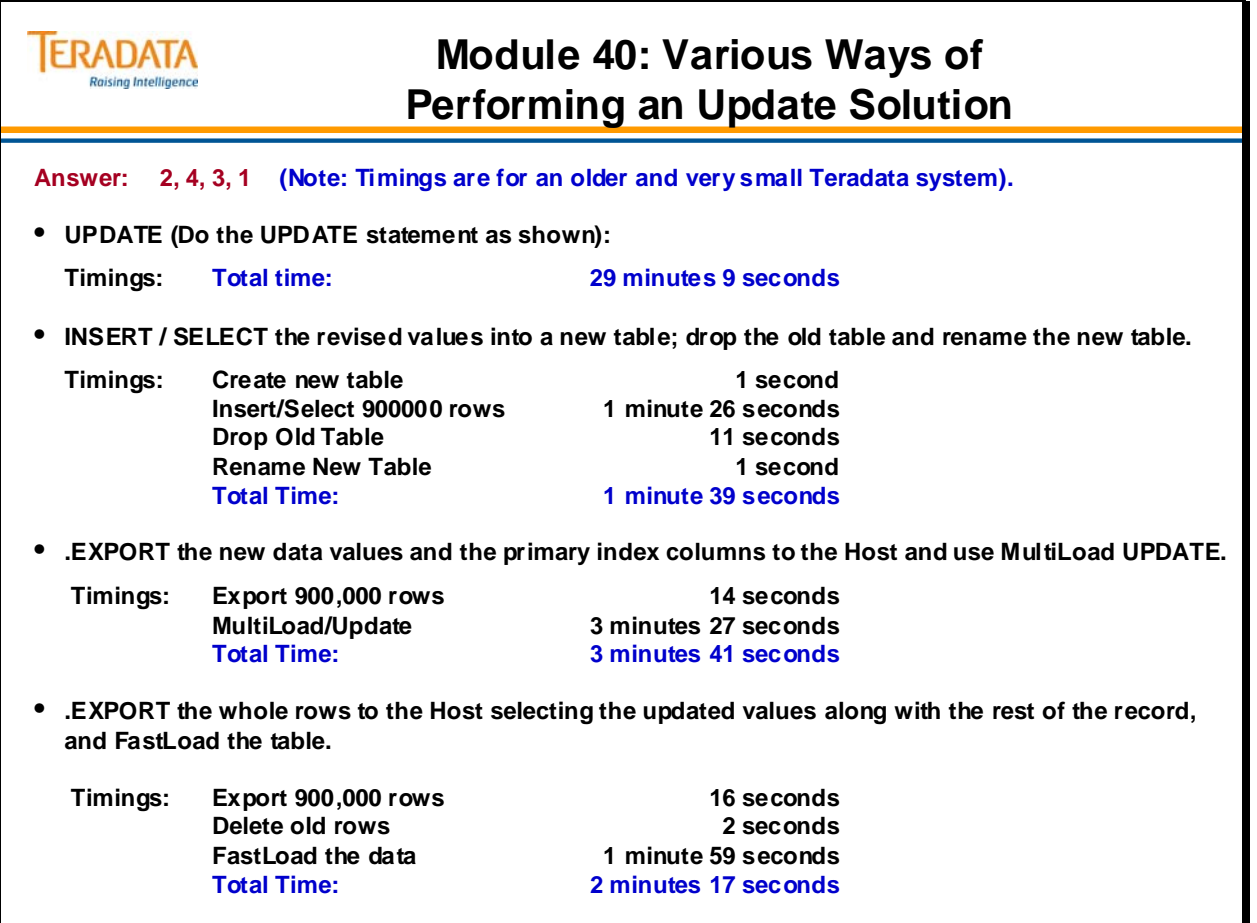

#### **IERADATA Module 40: Choosing a Utility Exercise Solution** Raising Intelligence

**1. A sales table currently contains 24 months of transaction data. At the end of each month, 250 million rows are added for the current month and 250 million rows are removed for the oldest month There is enough PERM space to hold 30 months worth of data.**

Which choice (from below) makes the most sense?  $\frac{d}{d}$ 

**2. The customer decides to partition the table by month and maintain each month's data in a separate partition. At this time, only the most recent 24 months need to be maintained. At the end of each month, data is loaded into a new monthly partition and the oldest month is removed. The partition expression does not include the NO RANGE partition.**

Which choice (from below) makes the most sense?  $\underline{\hspace{1em}\textbf{b}}$ 

#### **Utility Choices:**

- **a. Use FastLoad to add new data to existing table, and ALTER TABLE to remove old data.**
- **b. Use MultiLoad to add new data to existing table, and ALTER TABLE to remove old data.**
- **c. Use FastLoad to add new data to existing table, and MultiLoad to remove old data.**
- **d. Use MultiLoad to add new data to existing table, and MultiLoad to remove old data.**
- **e. Use TPump to add new data, and TPump to remove old data.**
- **f. Use TPump to add new data, and ALTER TABLE to remove old data.**

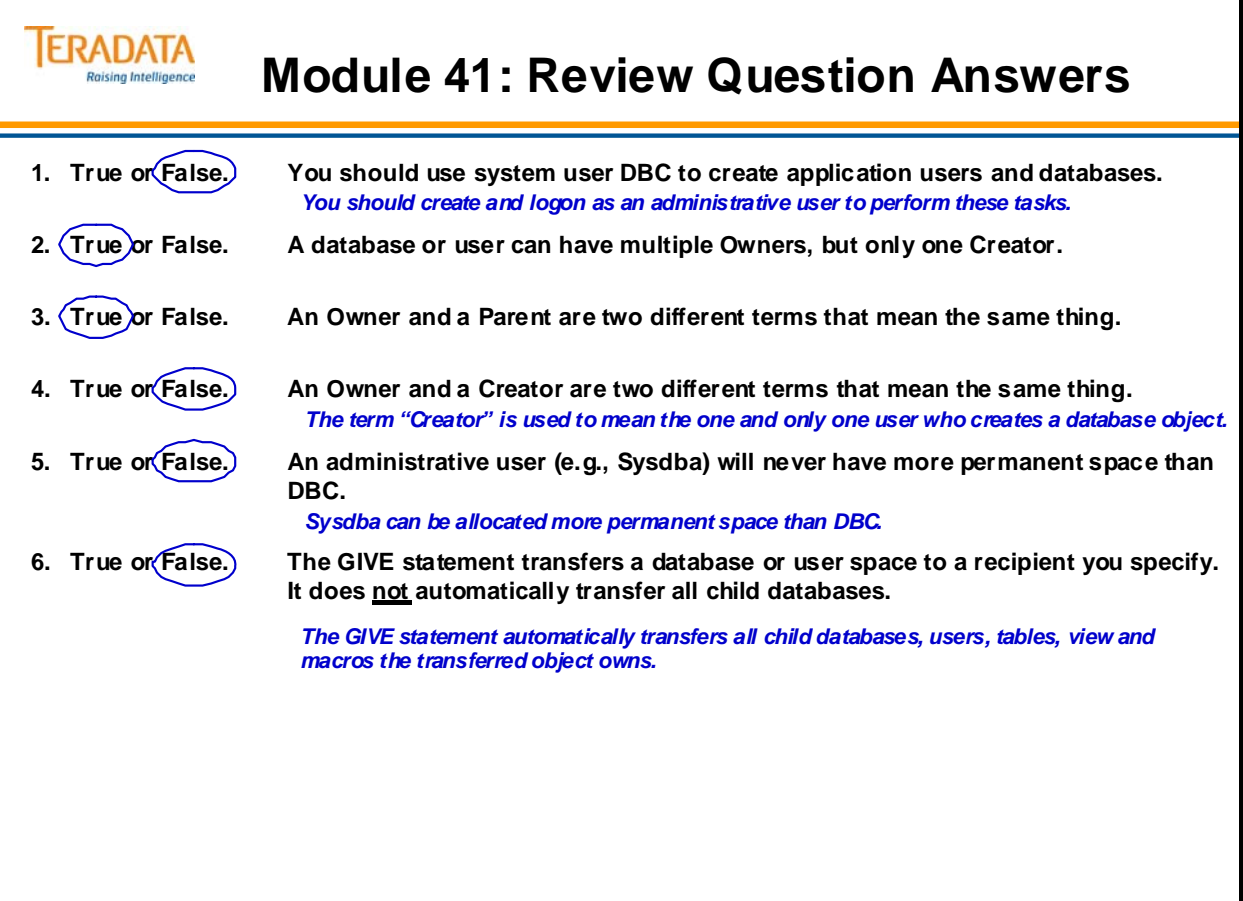

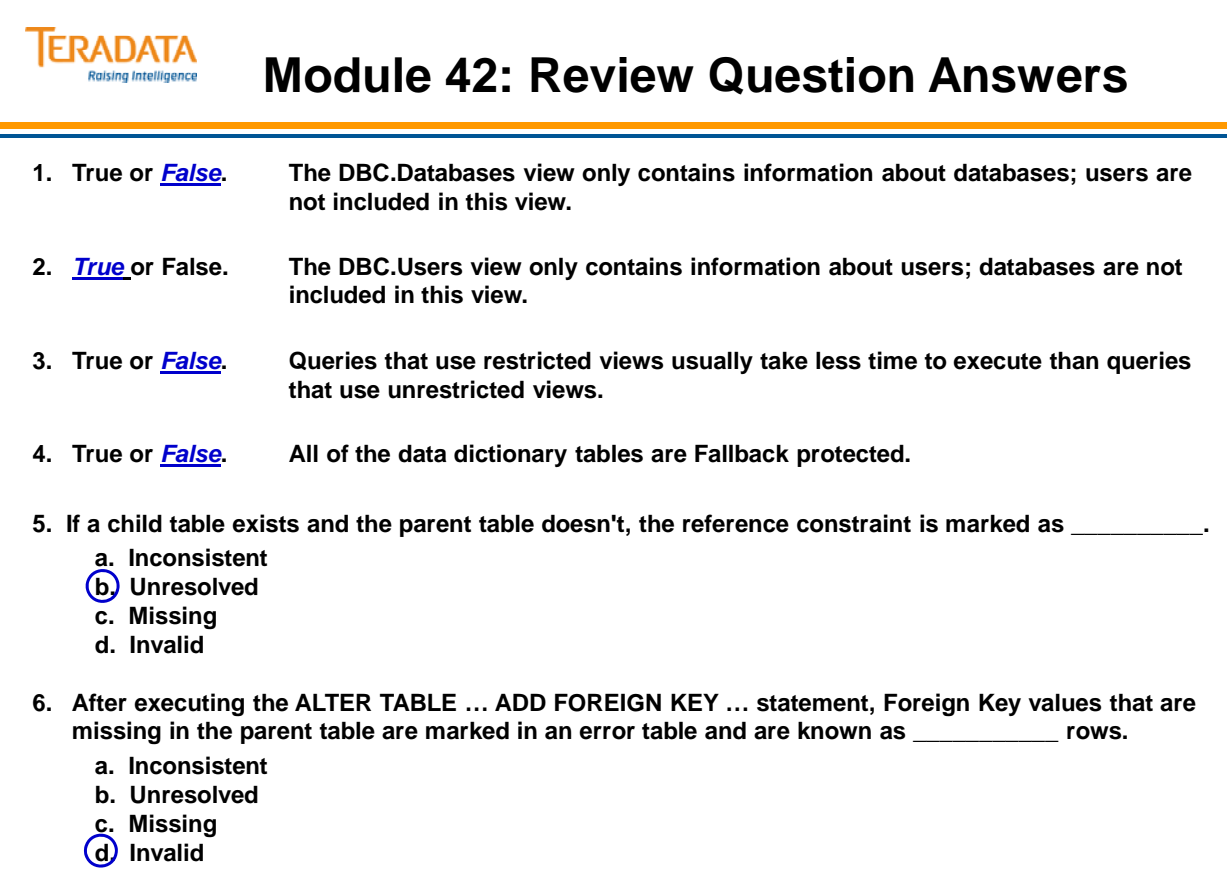

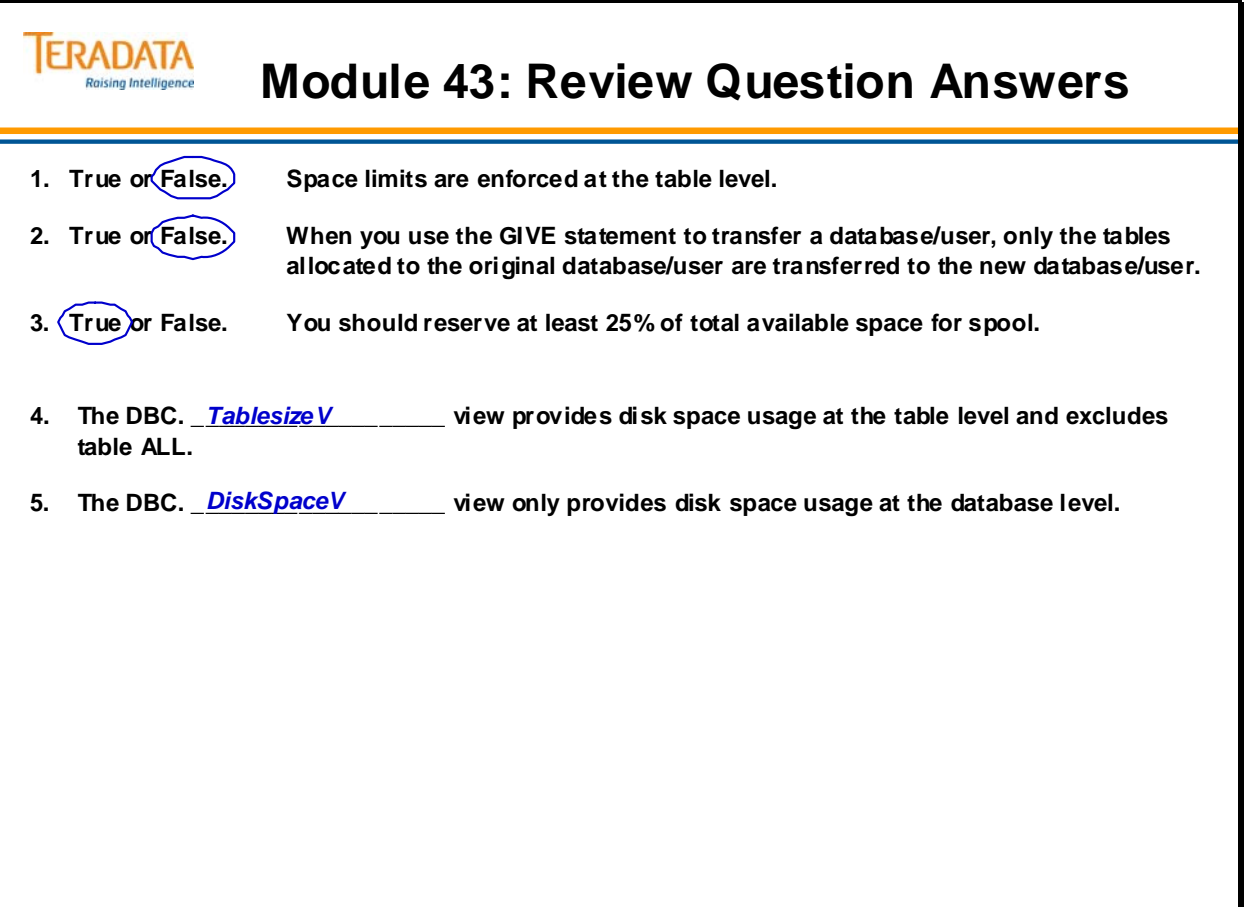

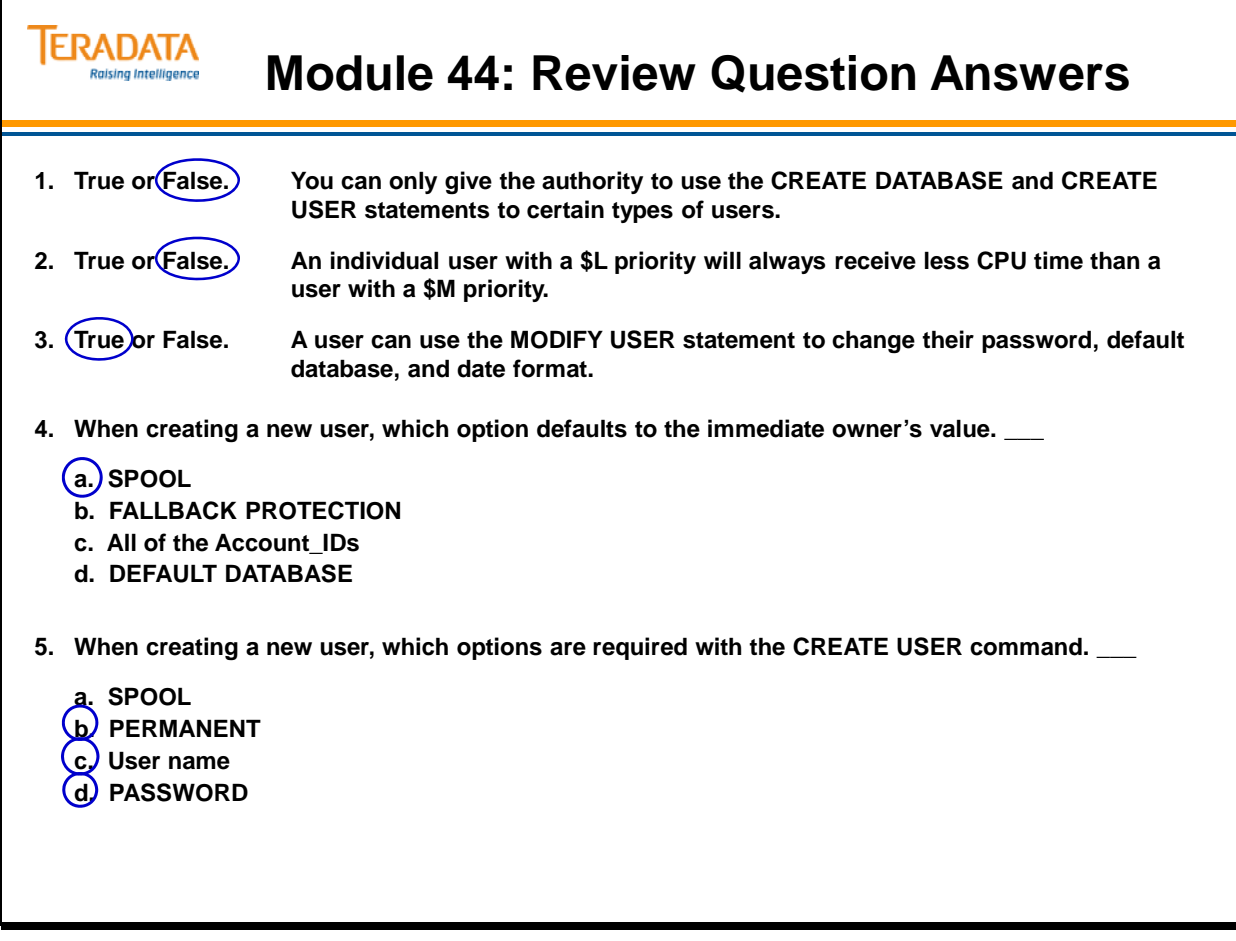

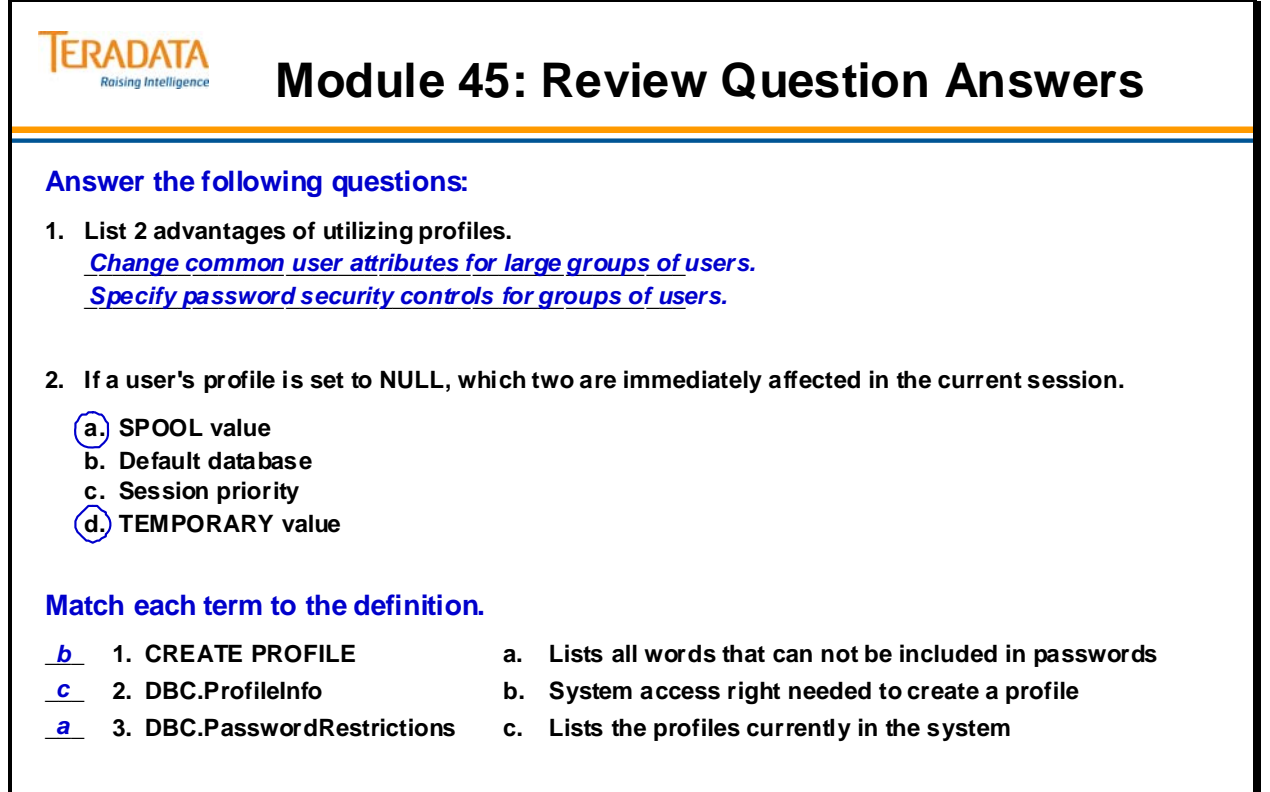

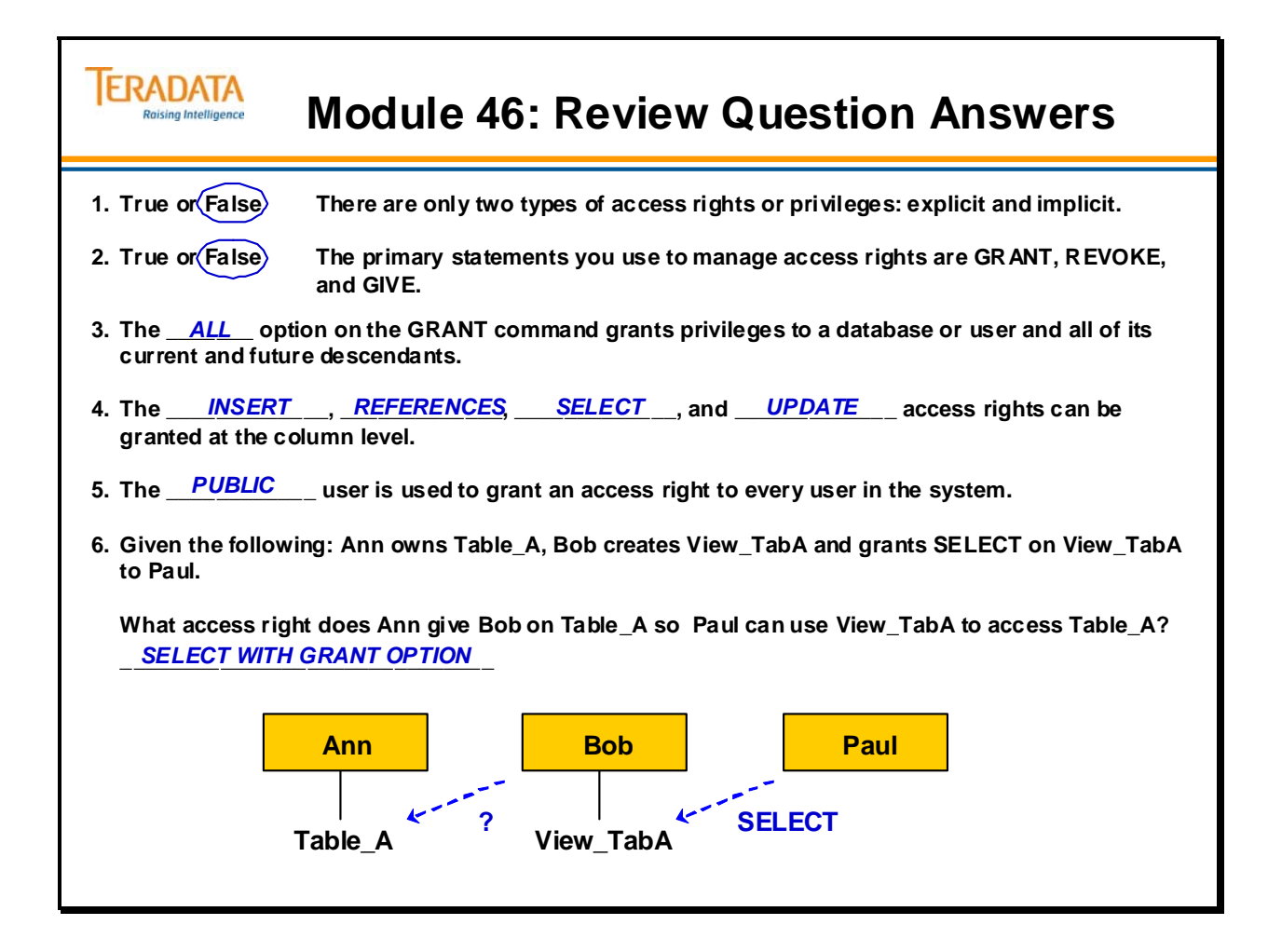

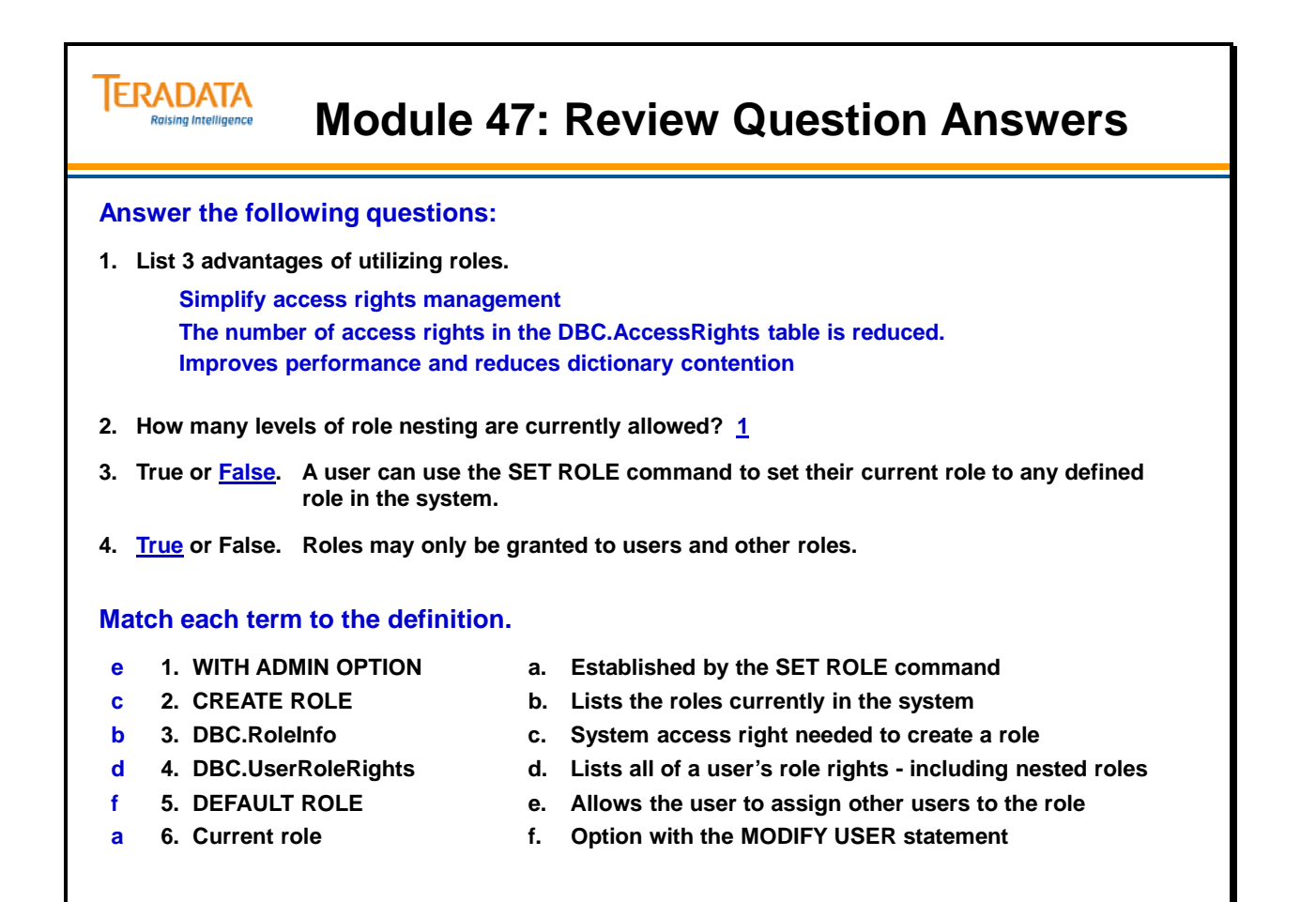

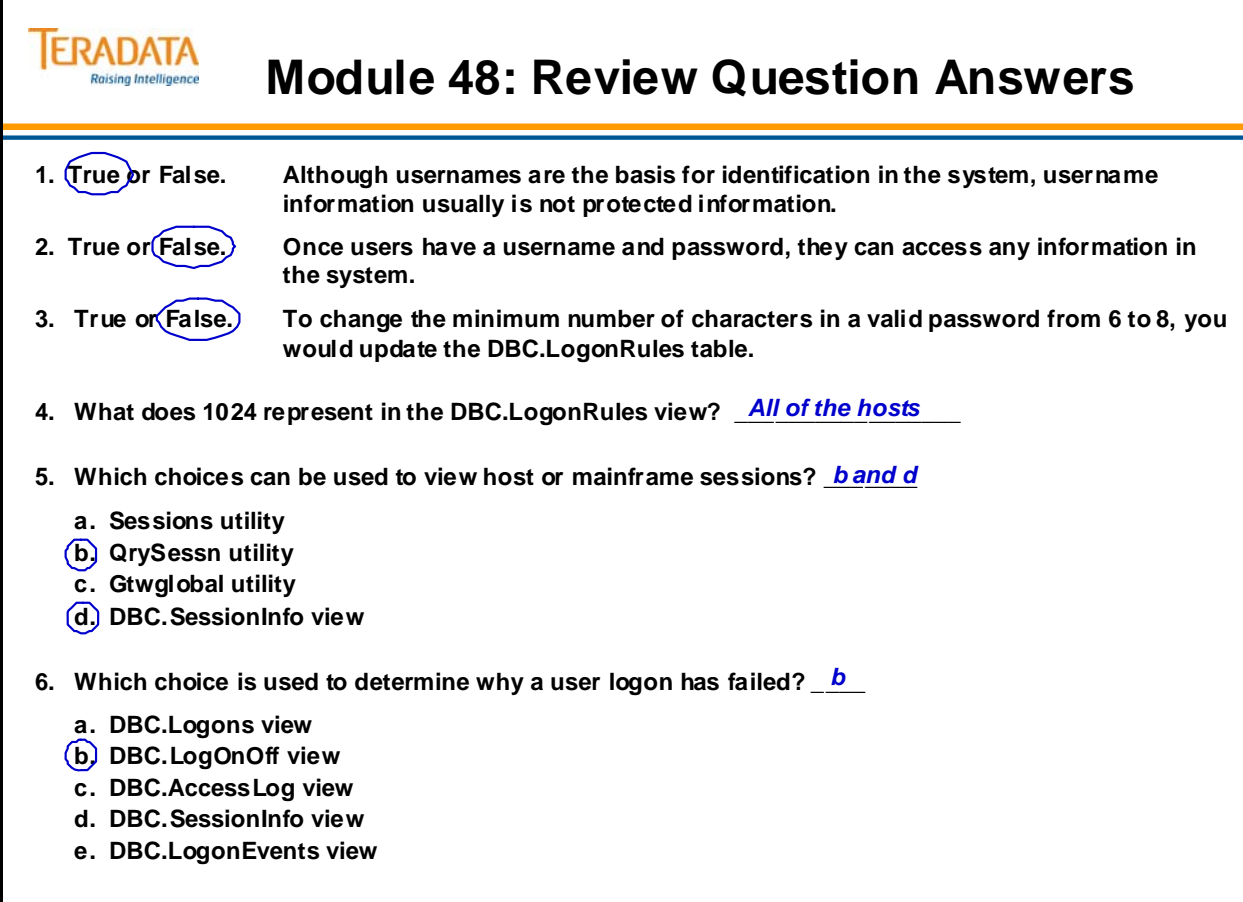

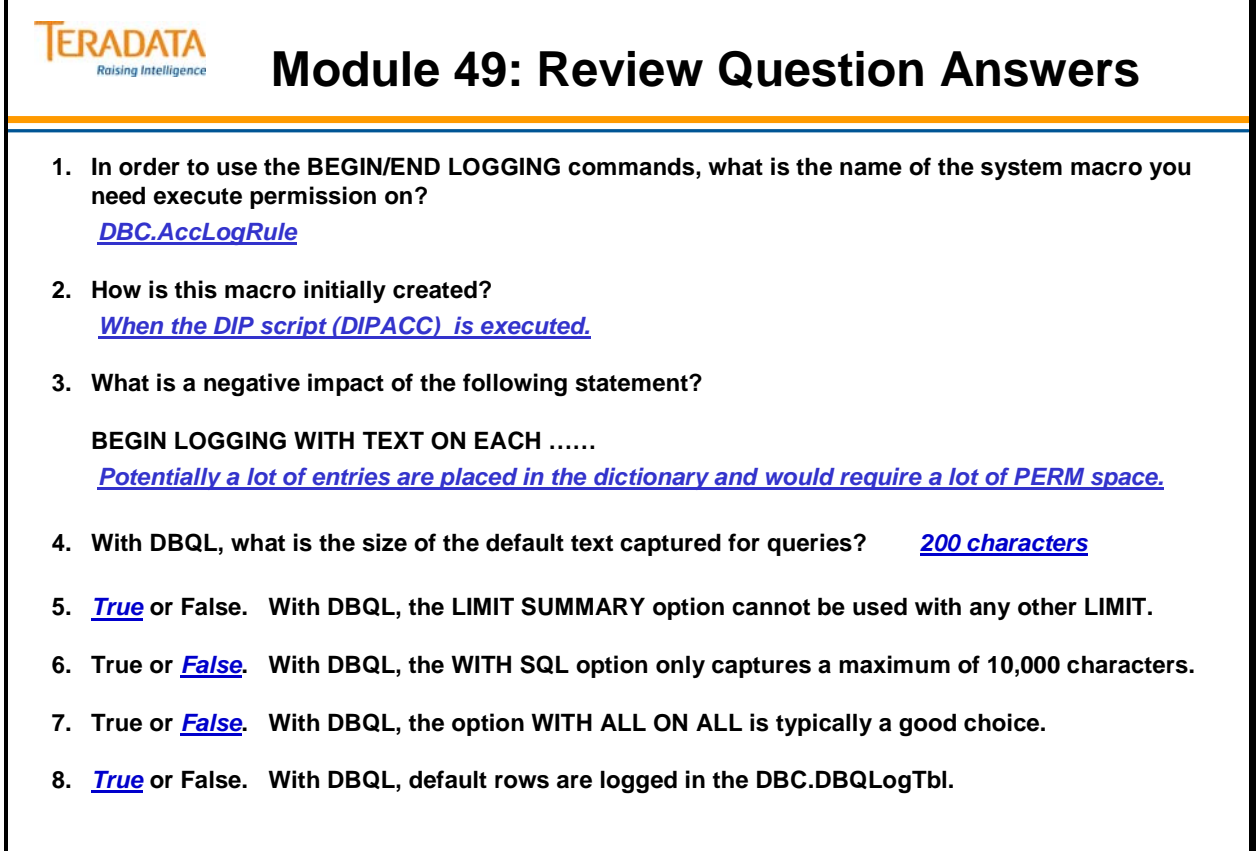

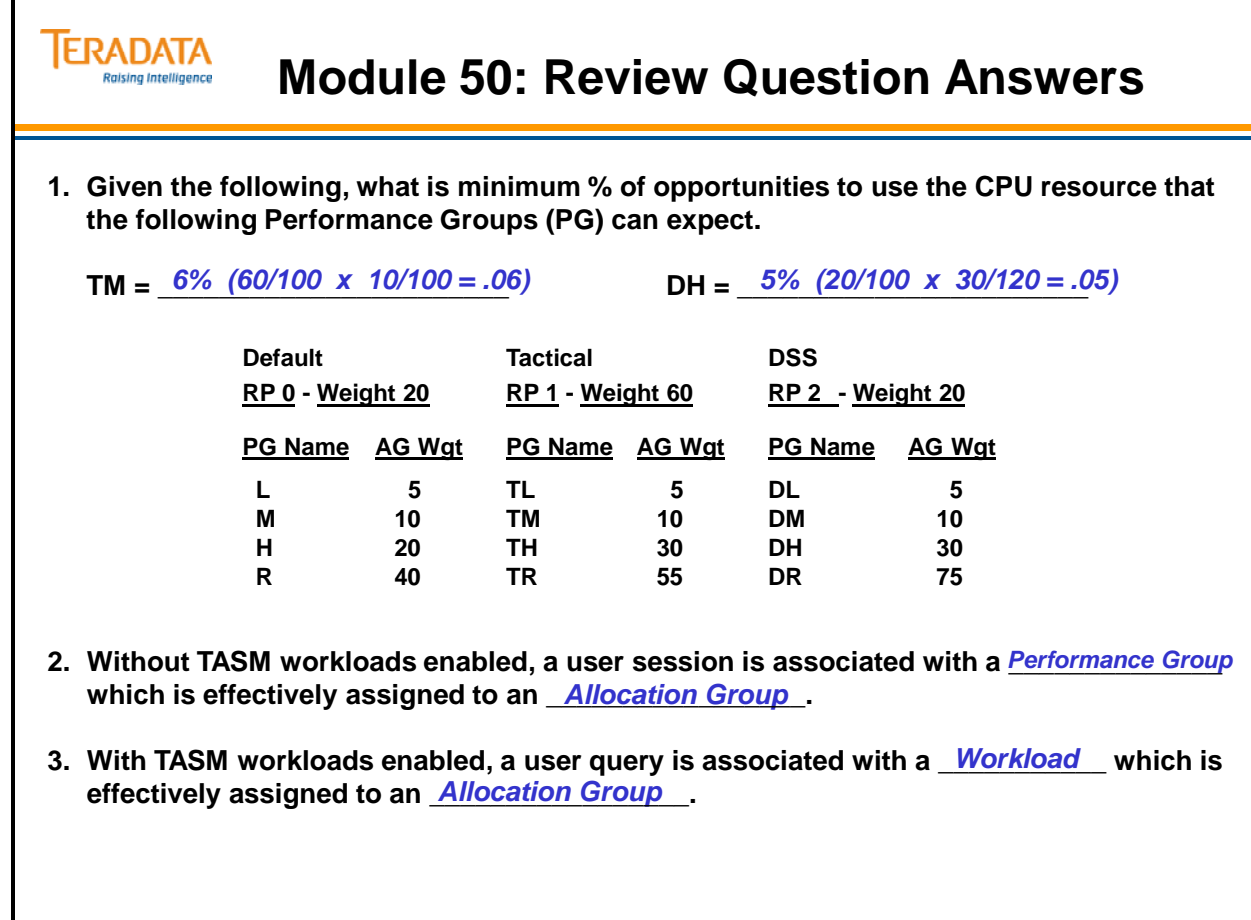

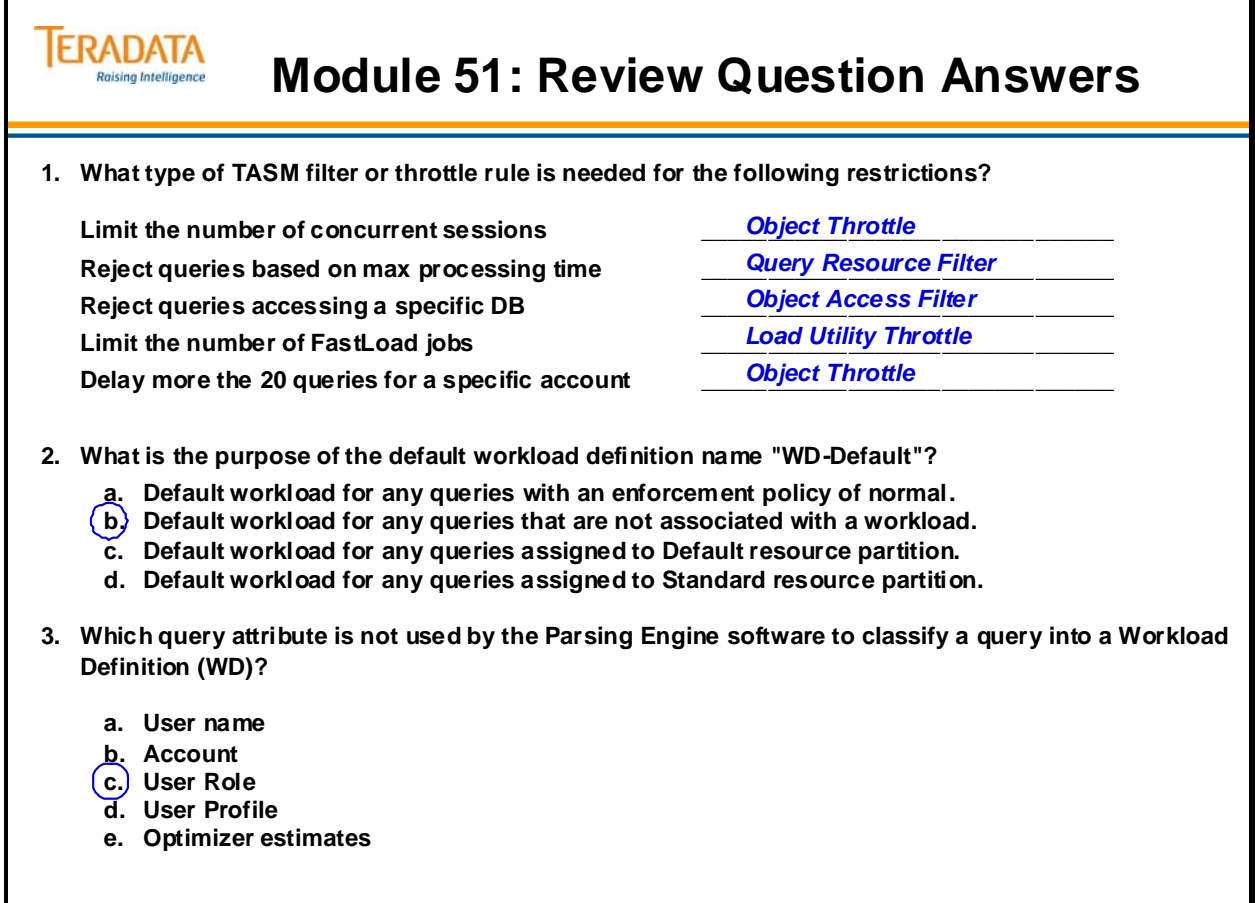

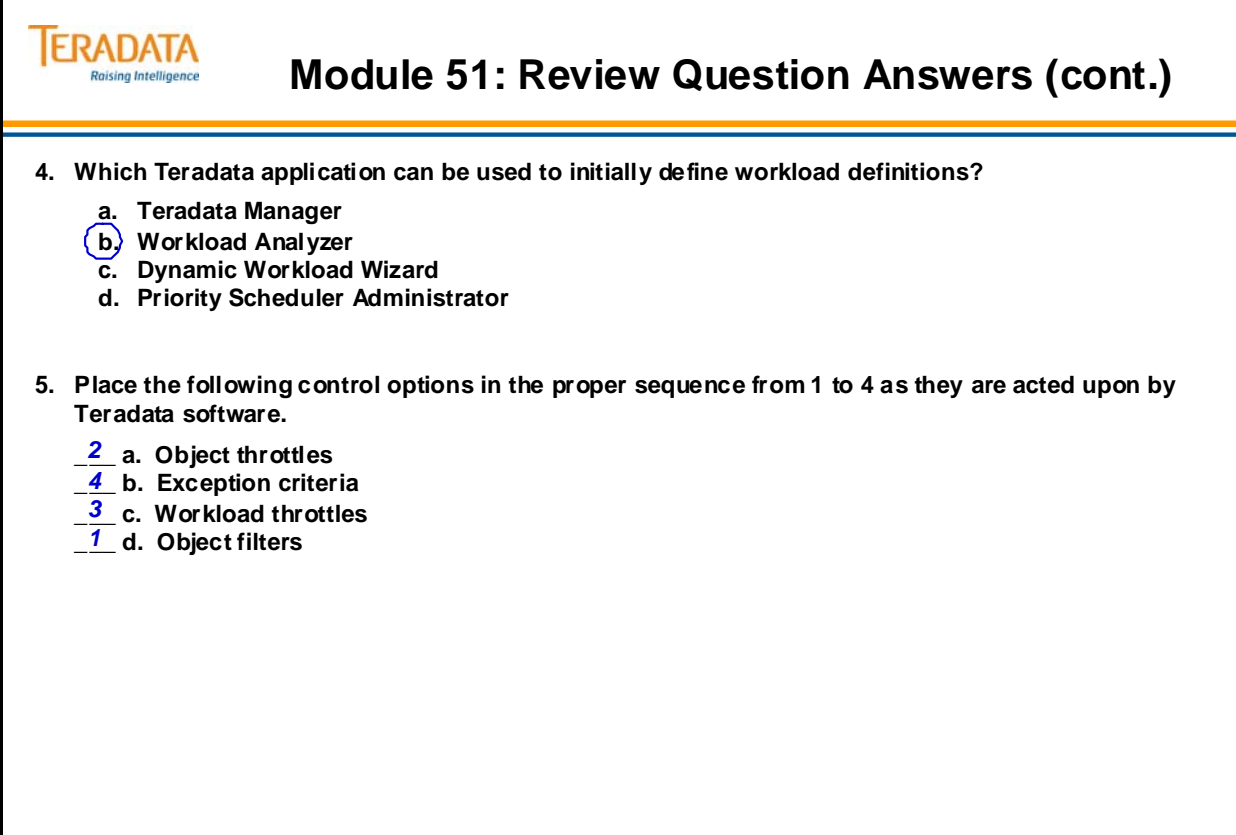

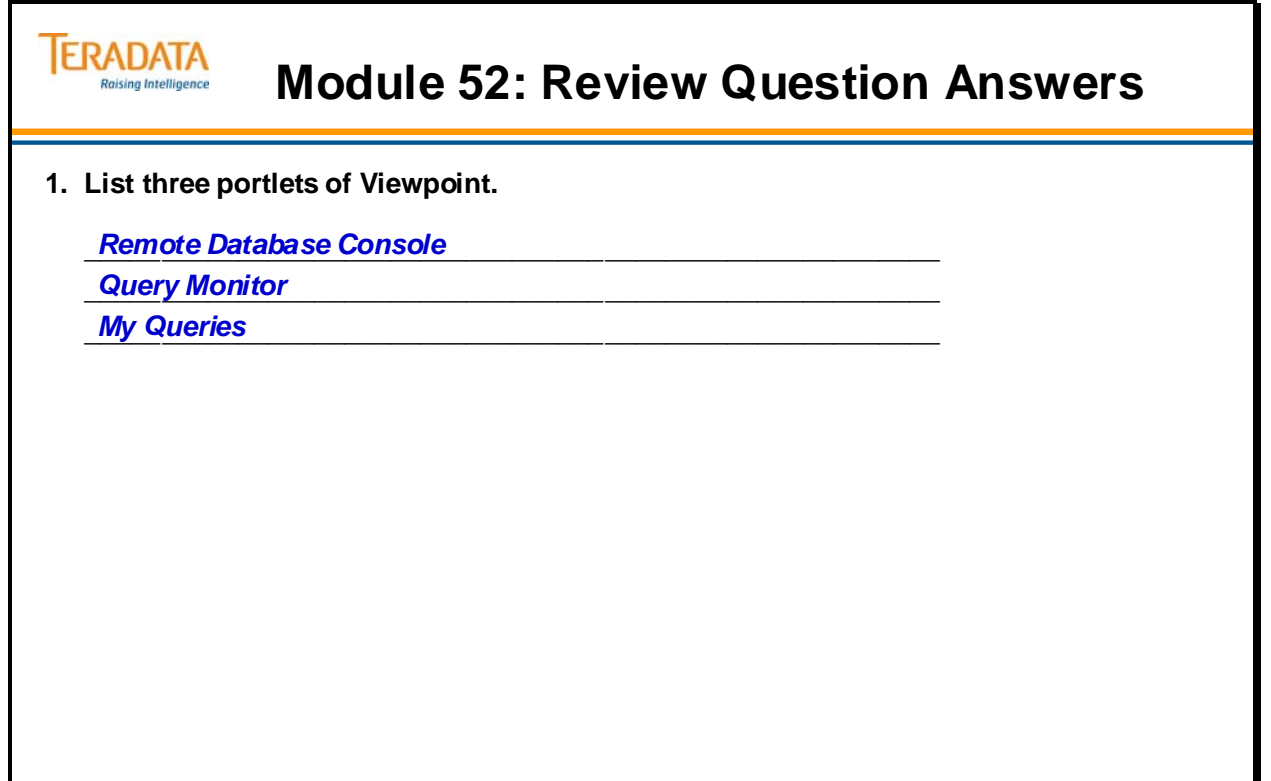

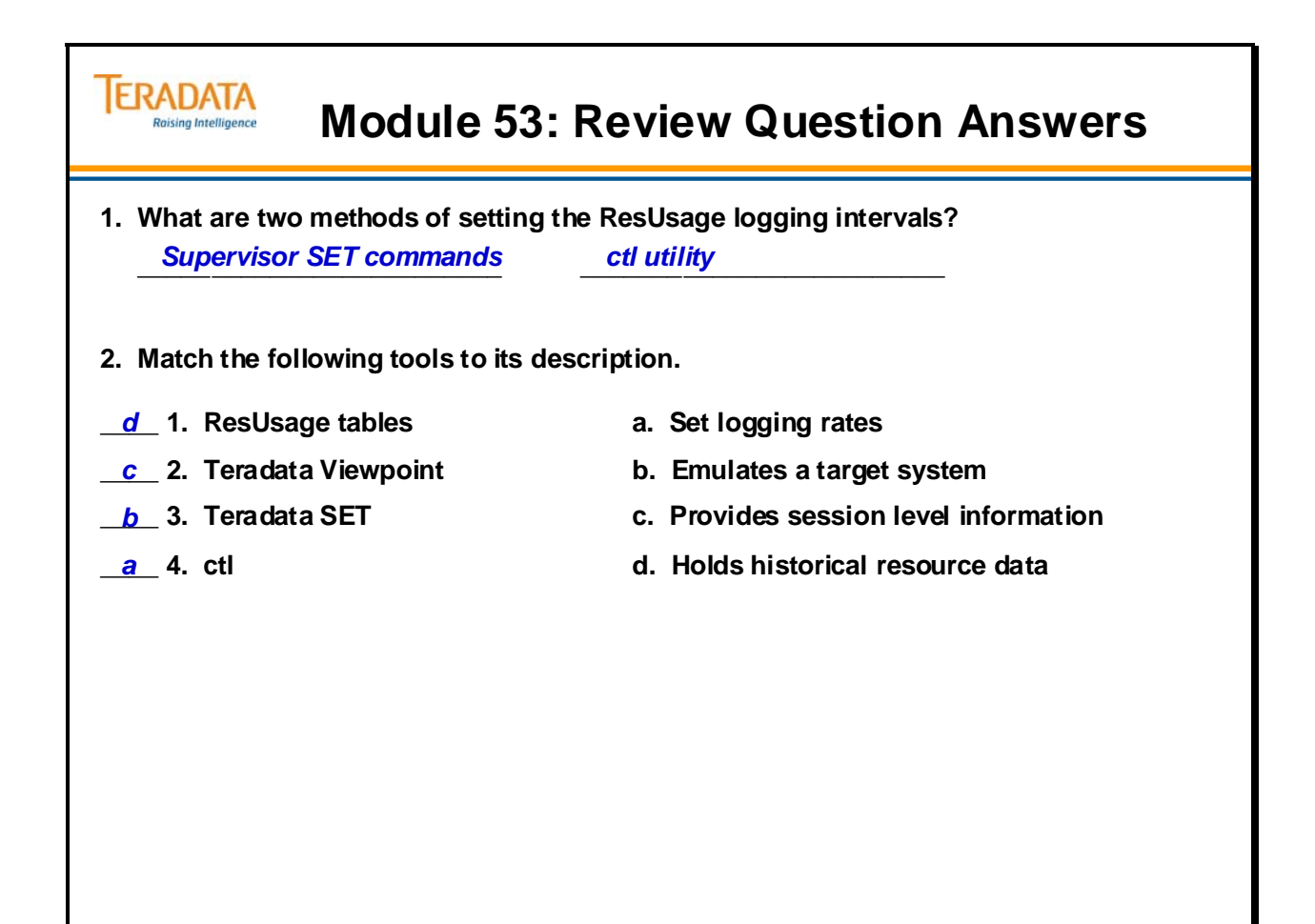

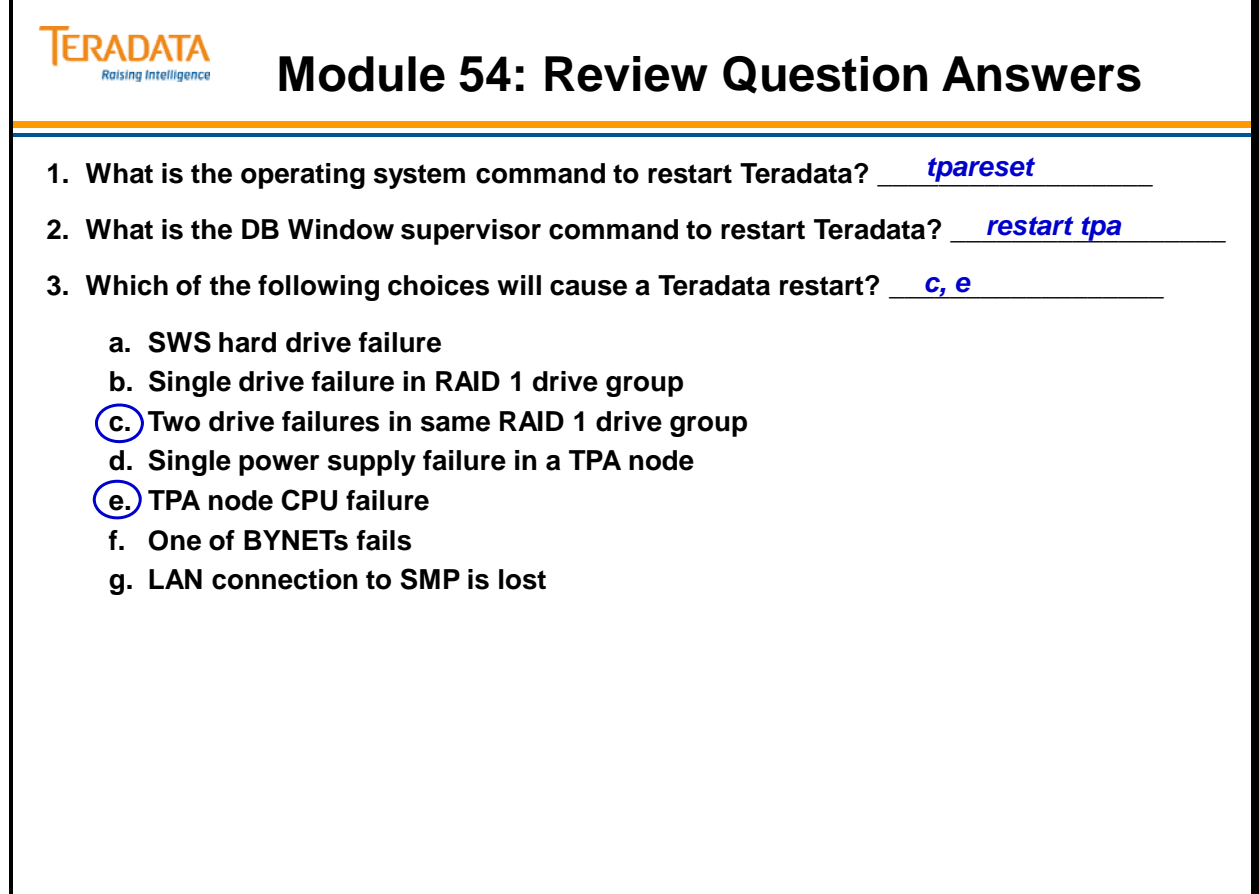

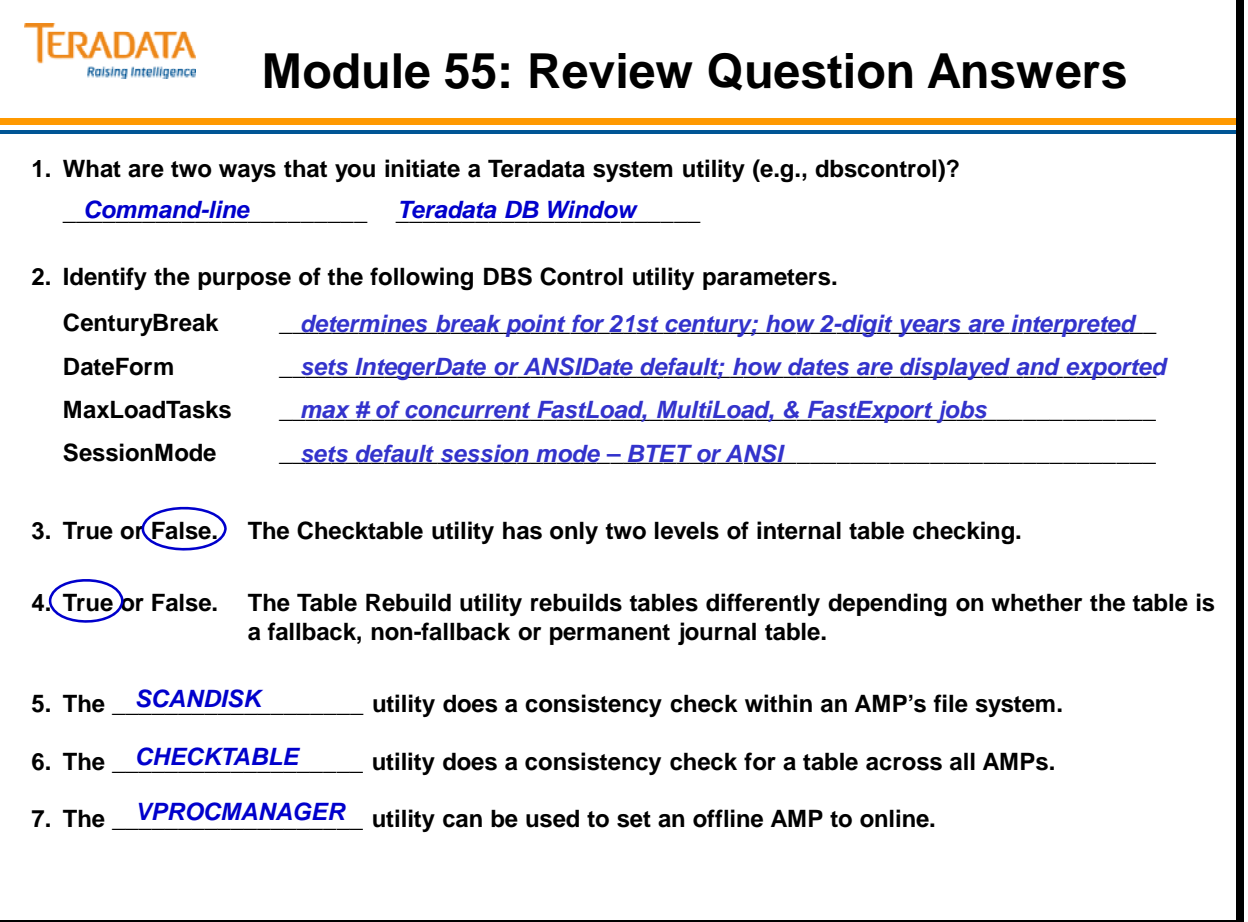
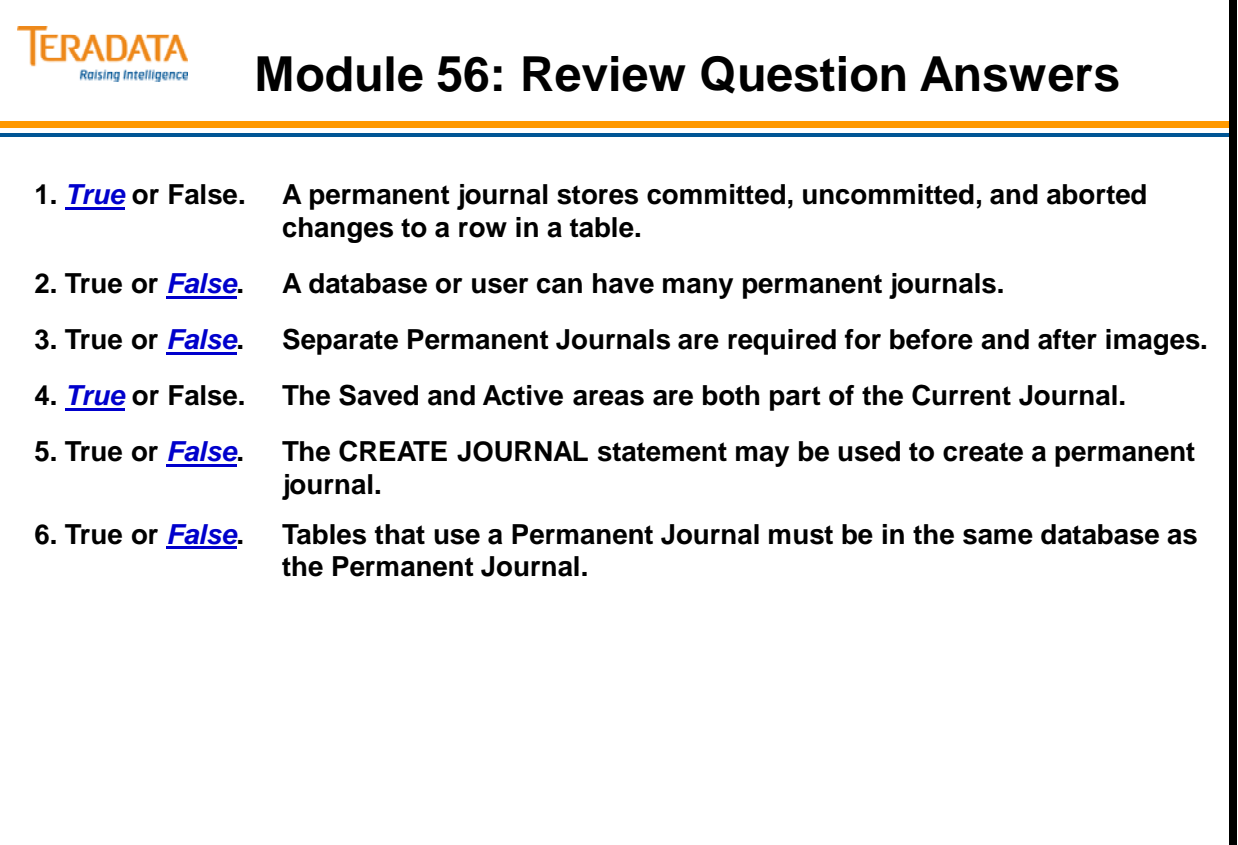

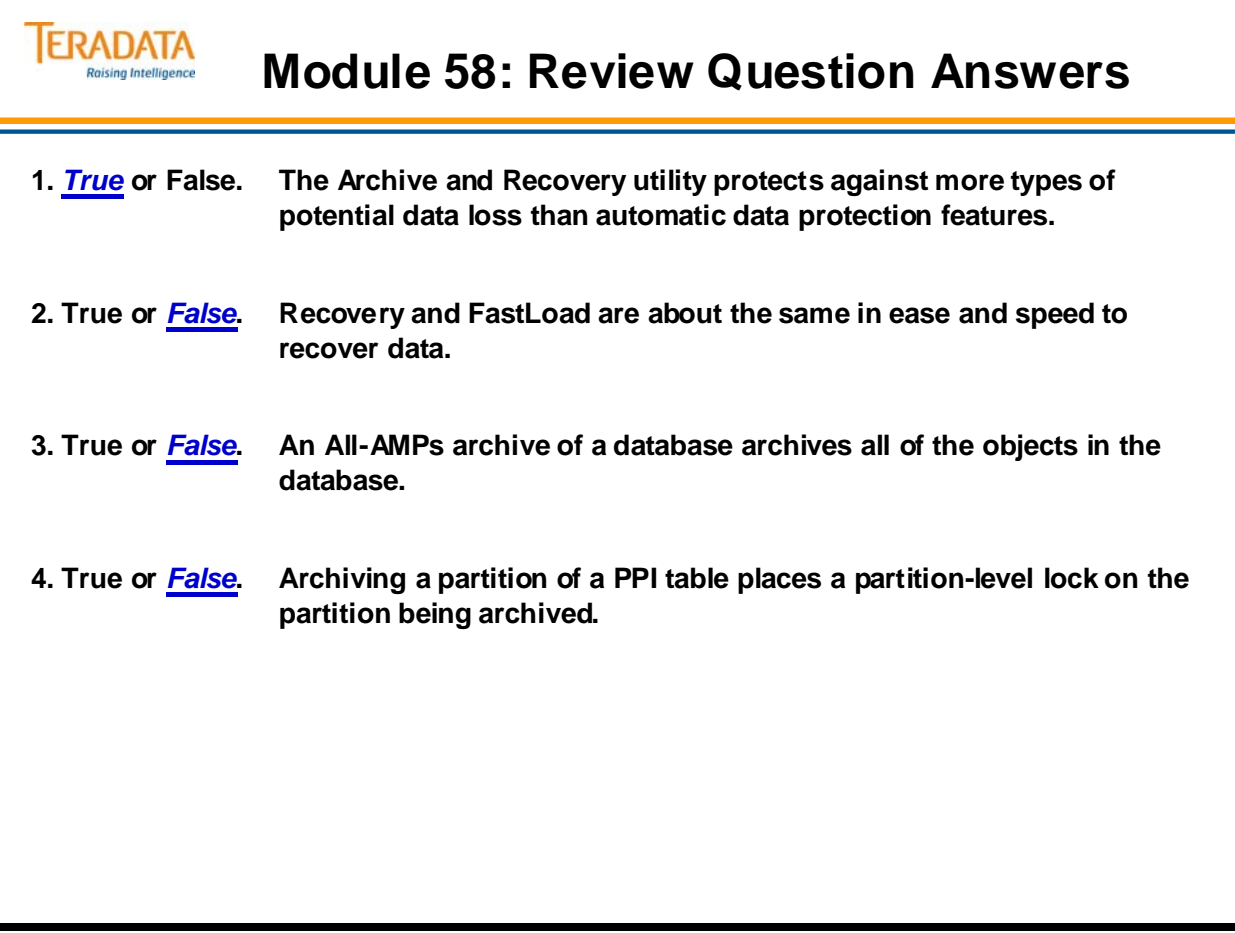

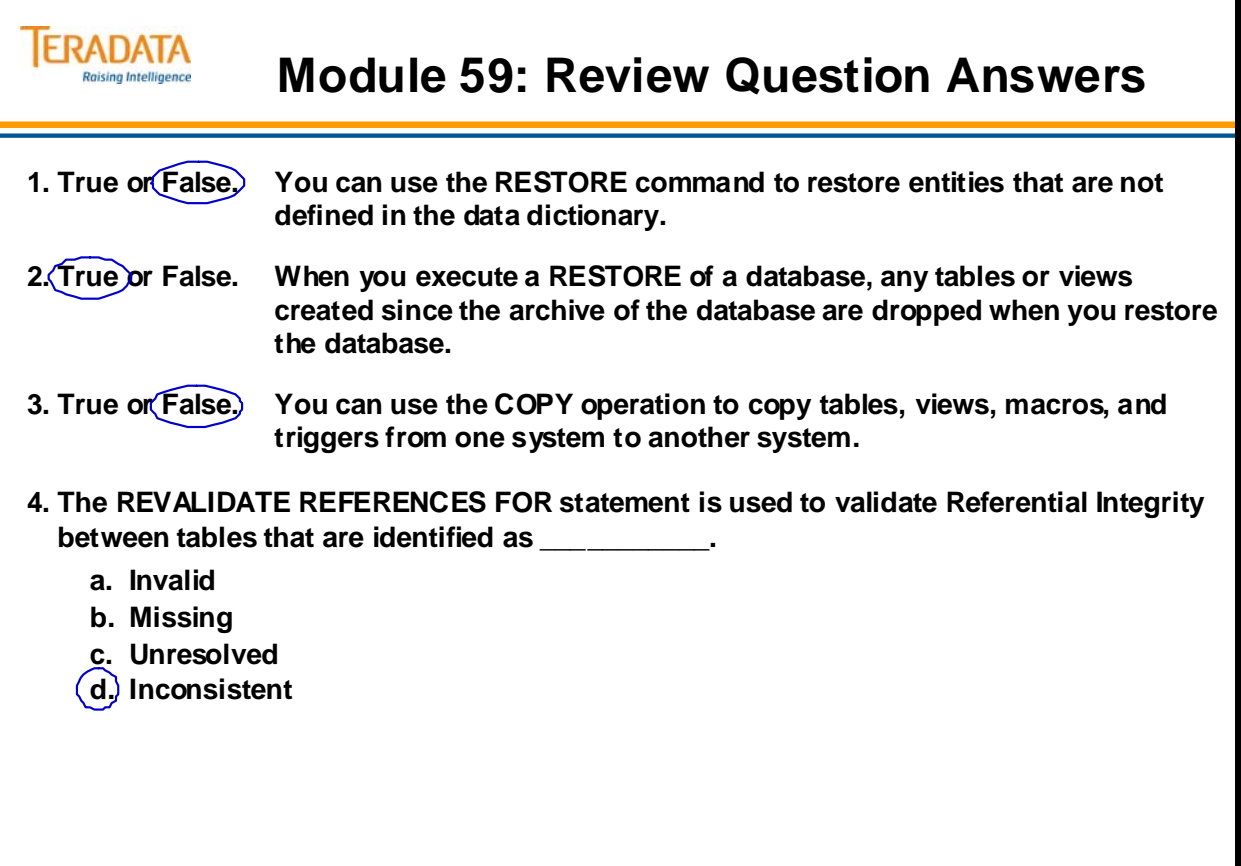

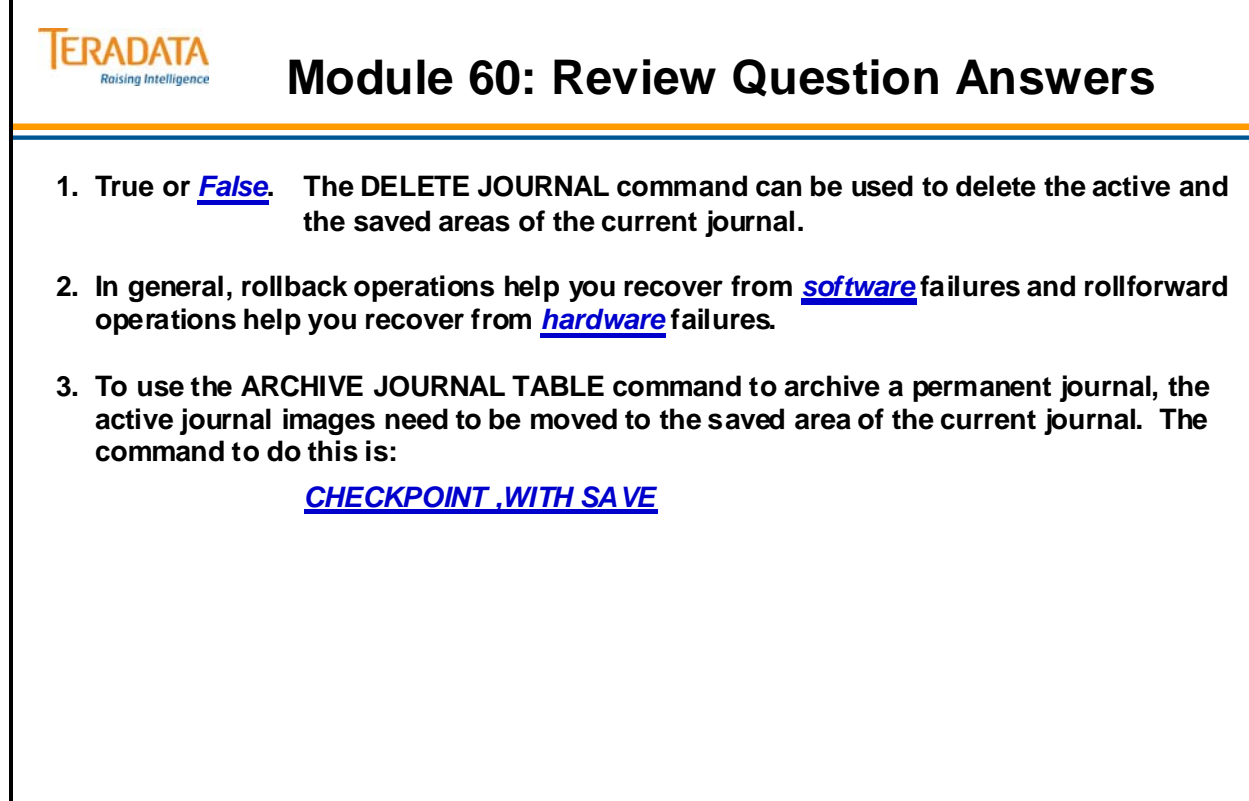

# **Module D**

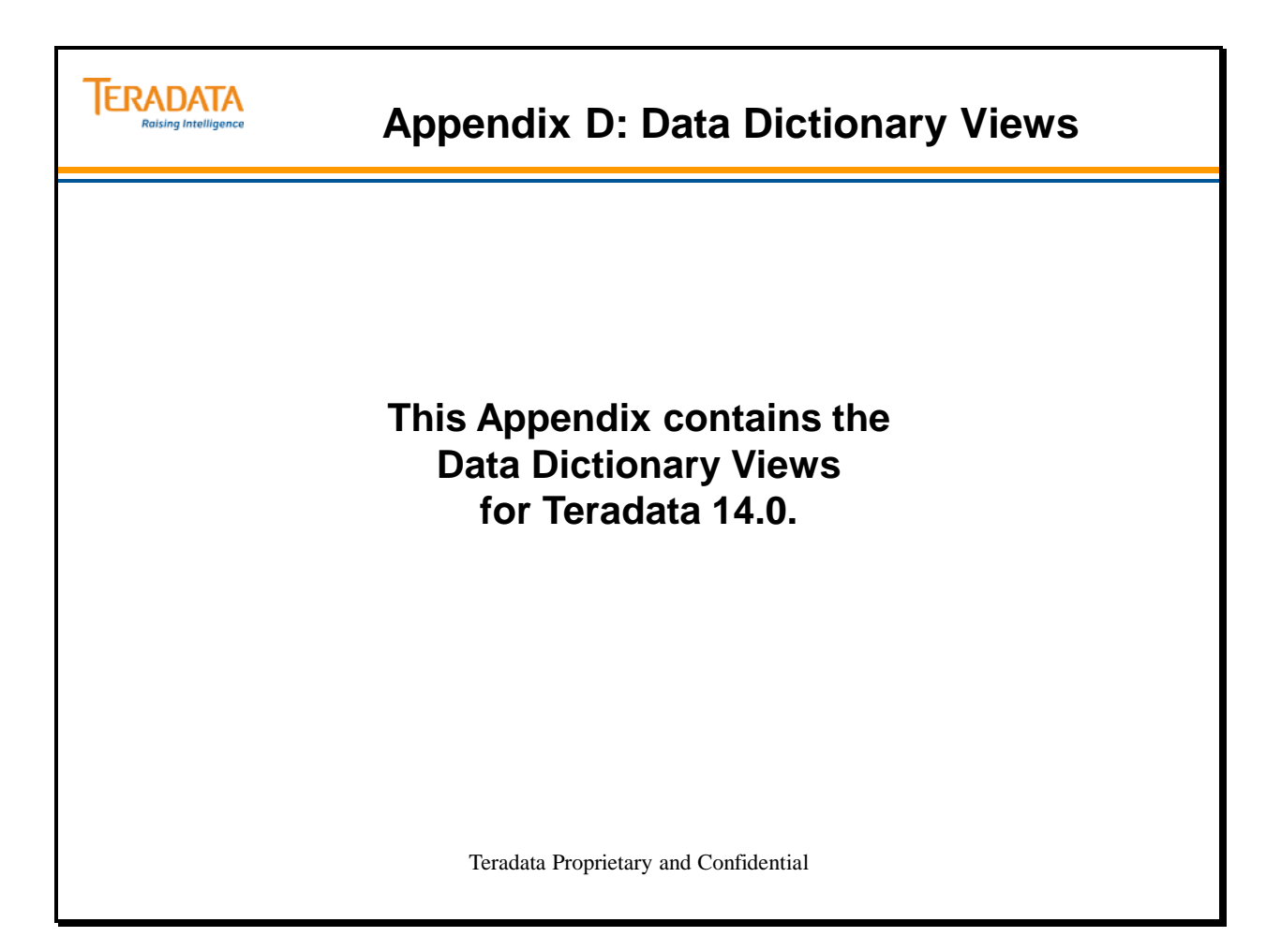

Data Dictionary views are part of the Teradata Database Data Dictionary and reside in the space owned by the system user DBC. They provide information about users, their access rights, grants, and logons.

View definitions are stored in the table DBC.TVM. View column information is stored in DBC.TVFields.

The following are the view forms:

- Without the X (for example, DBC.AccountInfo and DBC.AccountInfoV), they display global information.
- With the X (for example, DBC.AccountInfoX and AccountInfoVX), they display information associated with the requesting user only.
- With the V (for example, AccessLogV), they display information associated with the Unicode version, where object name columns have a data type of VARCHAR(128).
- Without the V (for example, DBC.AccountInfo or DBC.AccountInfoX), they display information associated with the Compatibility version, where object name columns have a data type of CHAR(30).

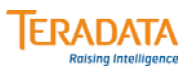

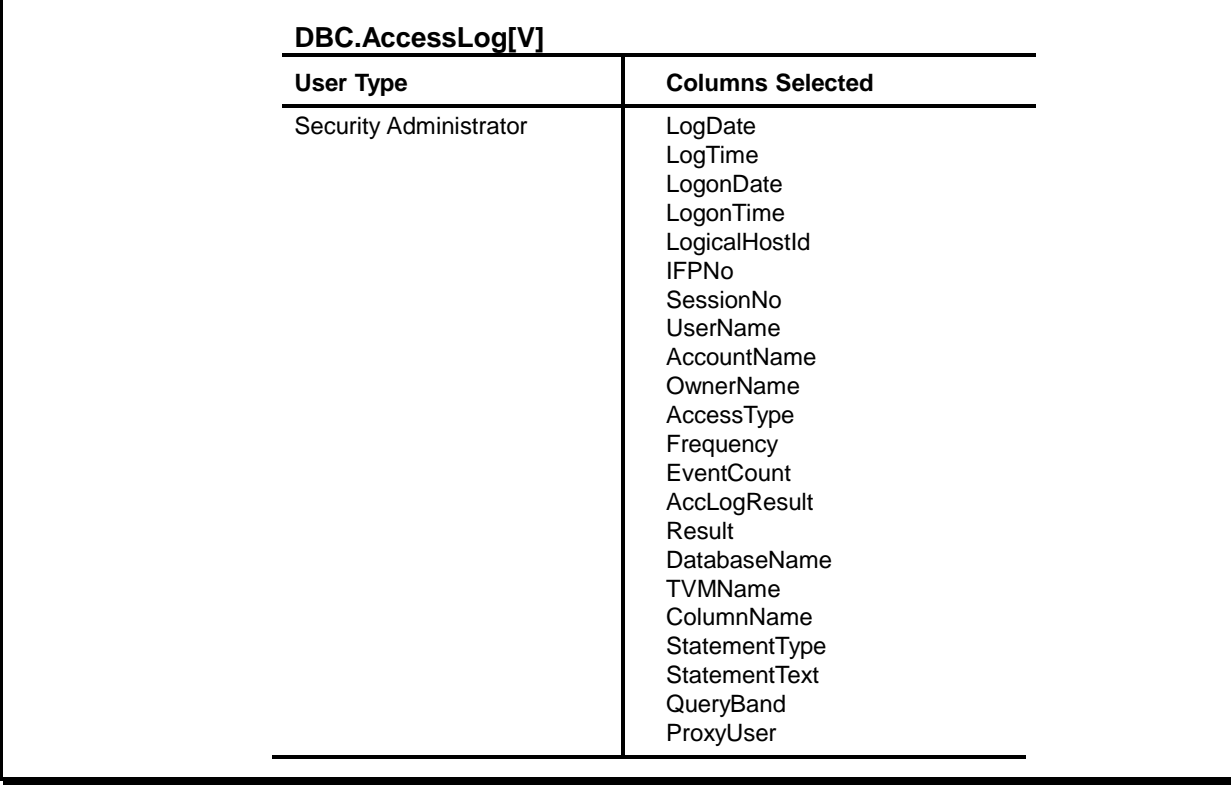

# **TERADATA**

### **Data Dictionary Views – Teradata 14.0**

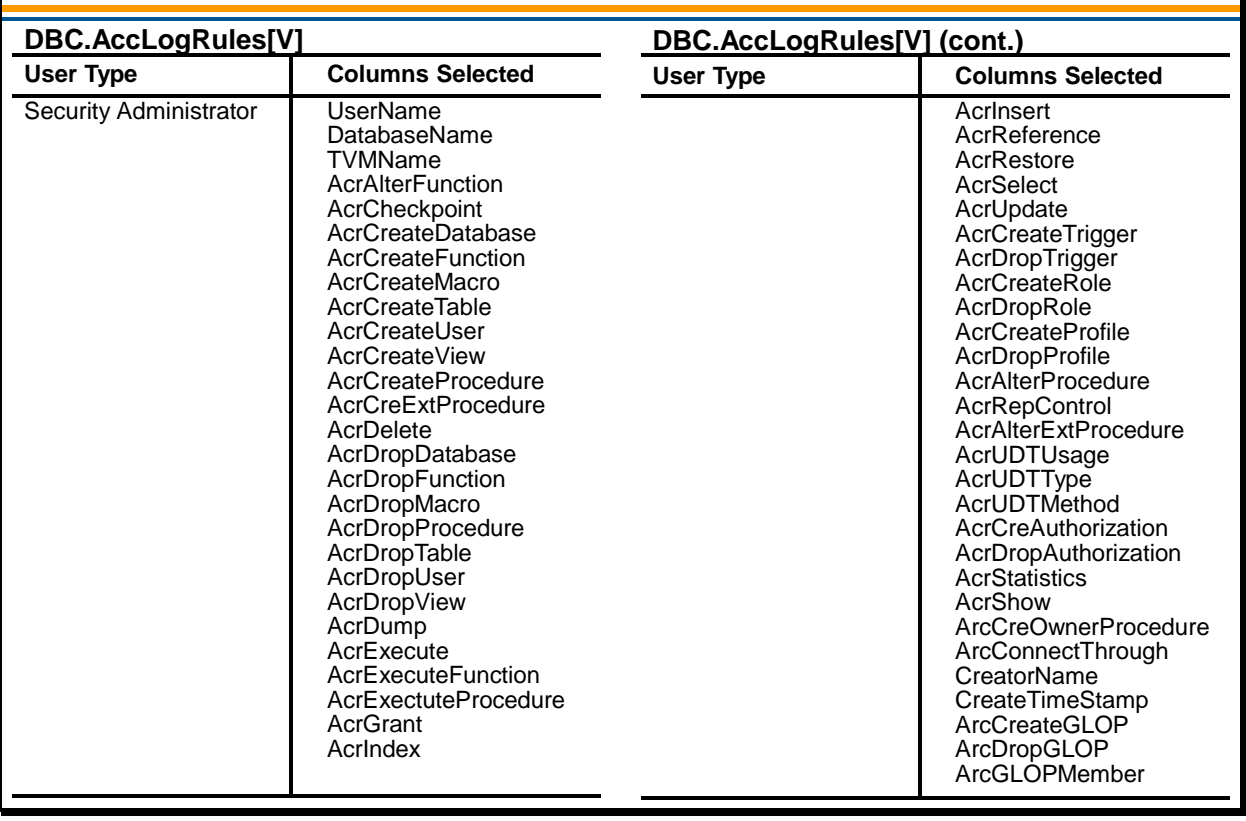

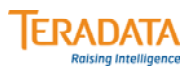

### **DBC.AccountInfo[V][X]**

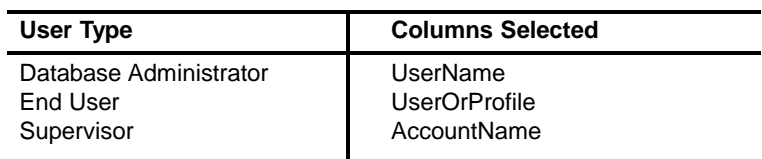

#### **DBC.AllRights[V][X]**

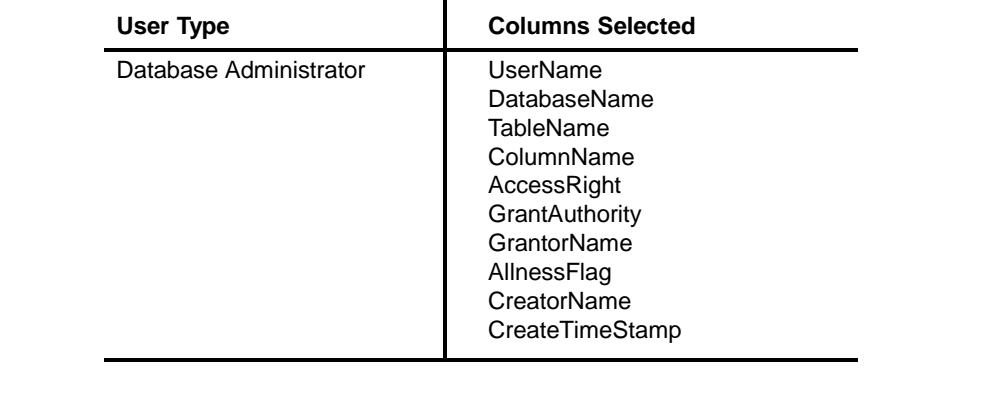

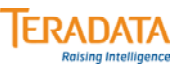

### **DBC.AllRoleRights[V][X]**

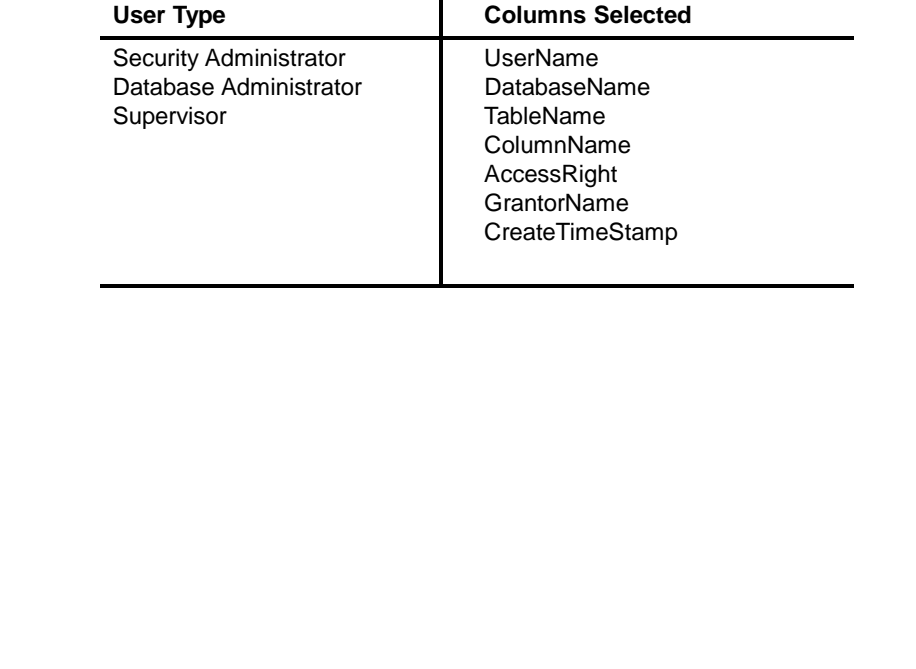

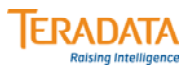

#### **DBC.AllSpace[V][X]**

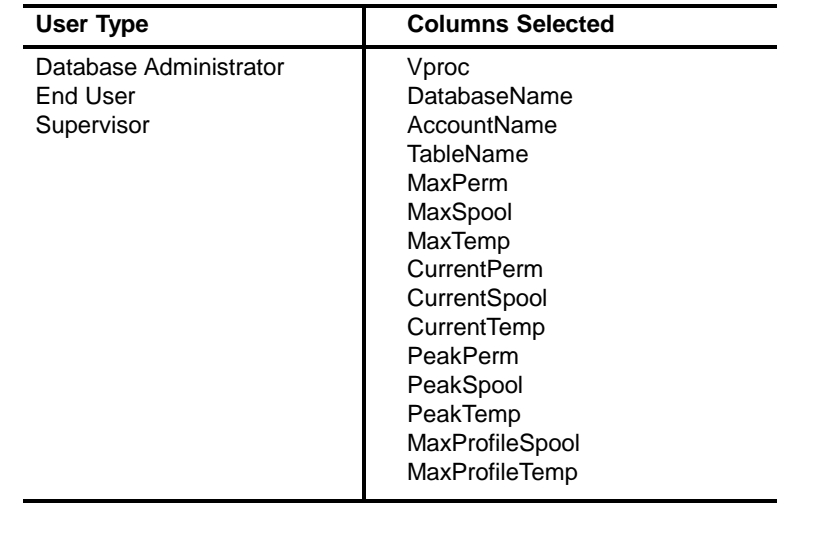

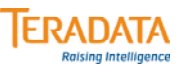

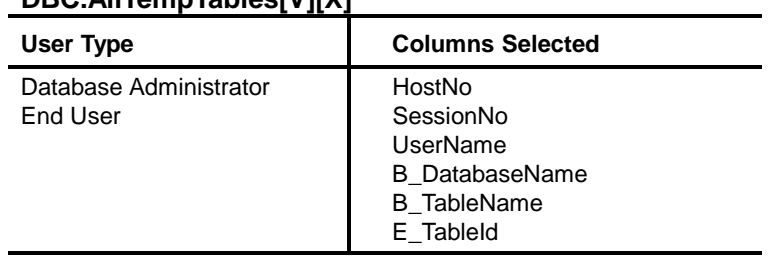

### **DBC.AllTempTables[V][X]**

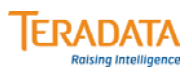

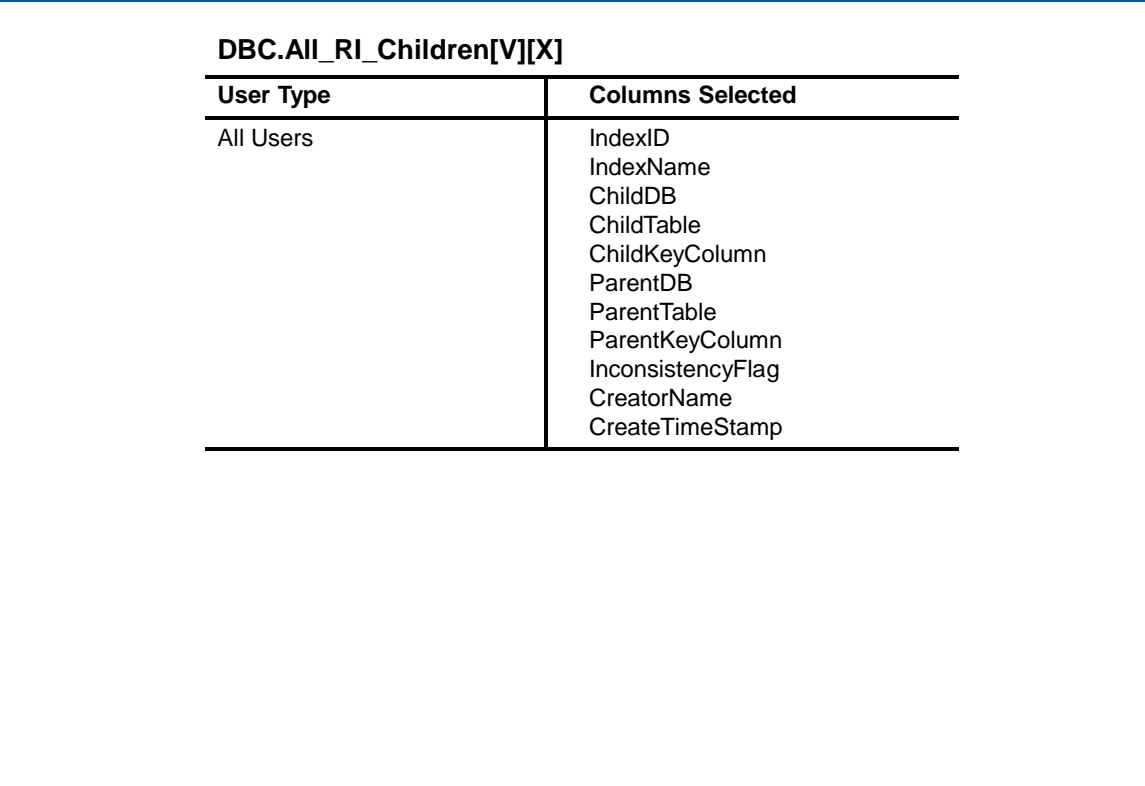

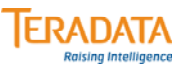

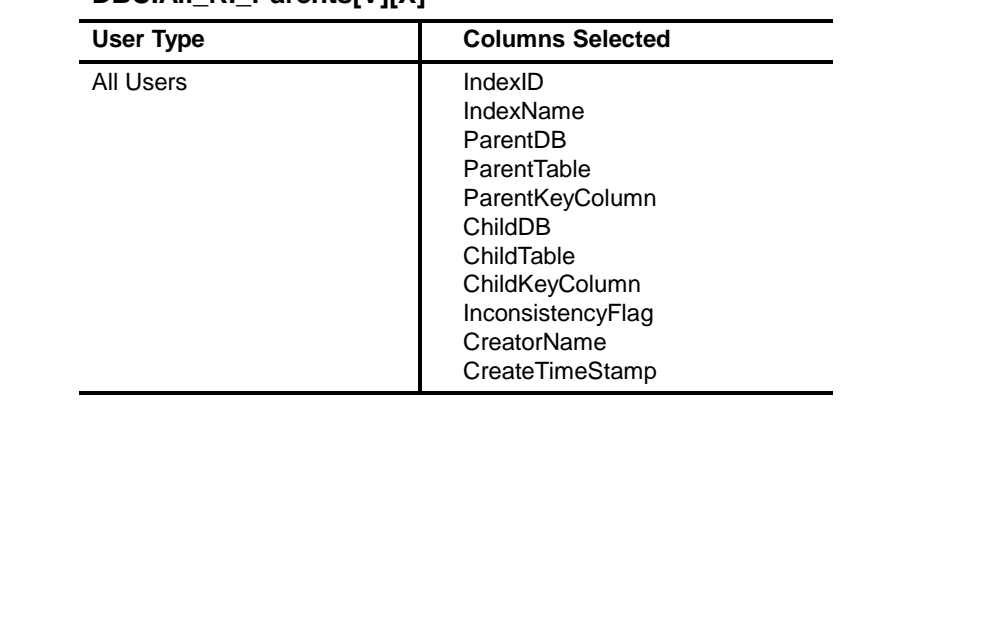

#### **DBC.All\_RI\_Parents[V][X]**

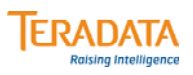

#### **DBC.AMPUsage[V][X]**

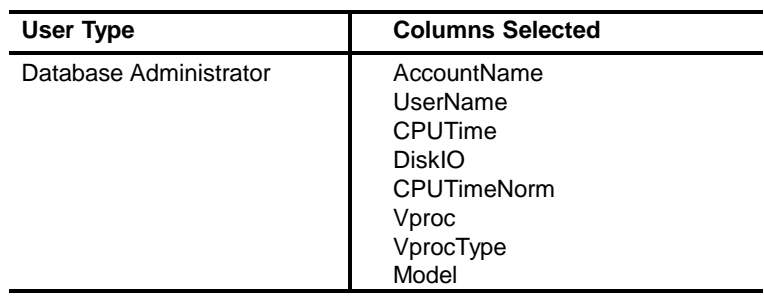

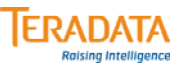

#### **DBC.ArchiveLoggingObjsV[X]**

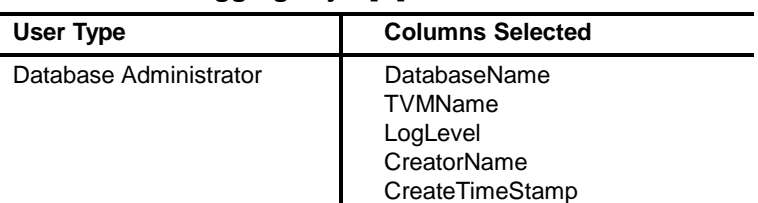

#### **DBC.Association[V][X]**

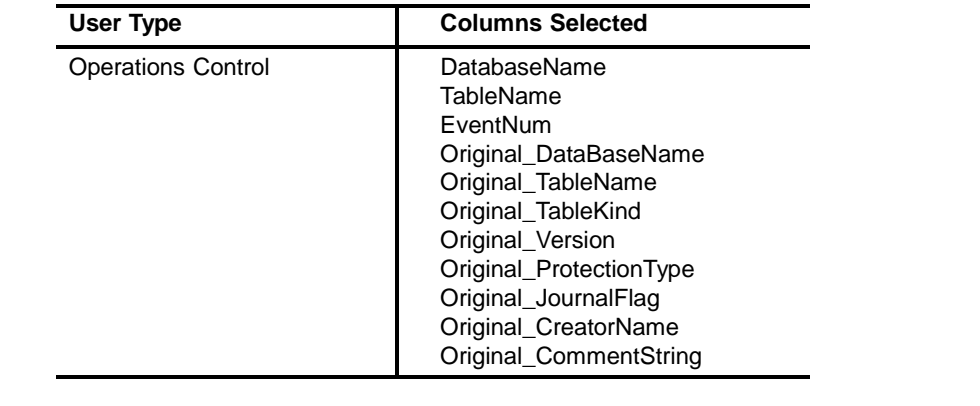

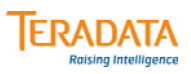

#### **DBC.Authorizations[V][X]**

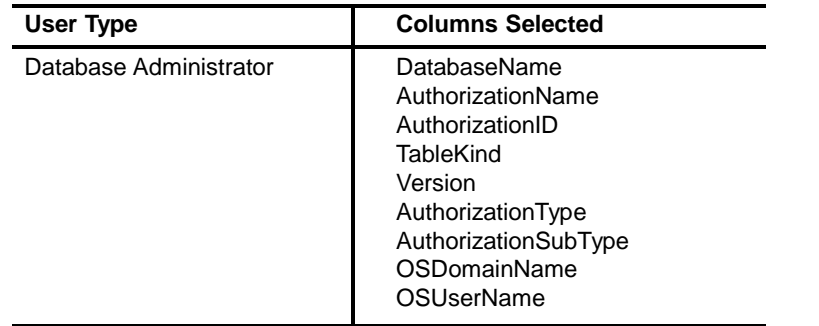

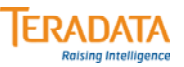

#### **DBC.BusinessCalendarExceptions (14.0)**

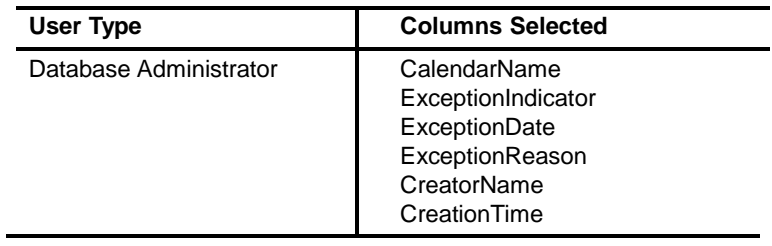

#### **DBC.BusinessCalendarPatterns (14.0)**

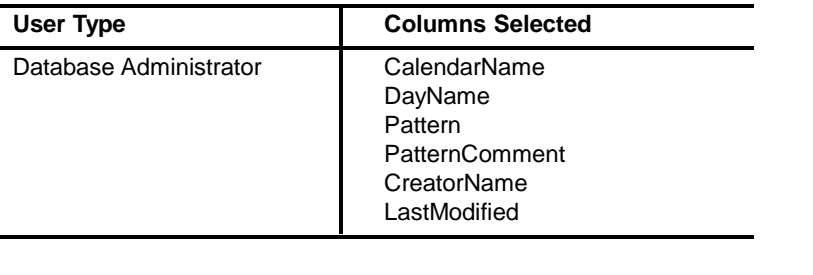

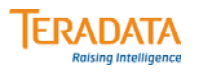

#### **DBC.CharSets[V]**

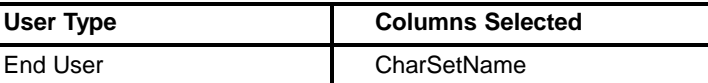

#### **DBC.CharTranslations[V]**

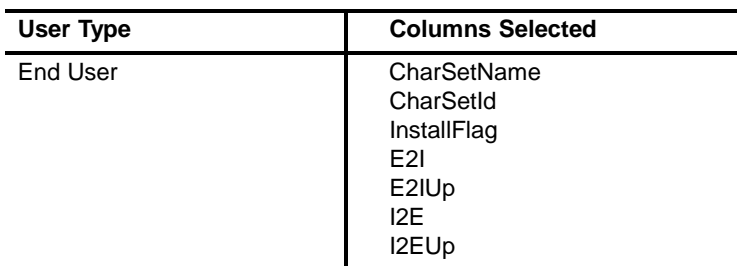

#### **DBC.Children[V][X]**

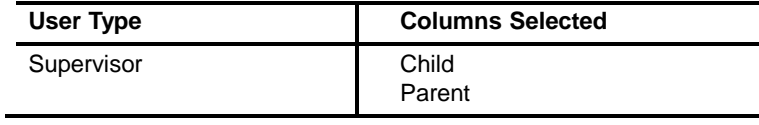

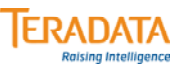

### **DBC.Collations[V]**

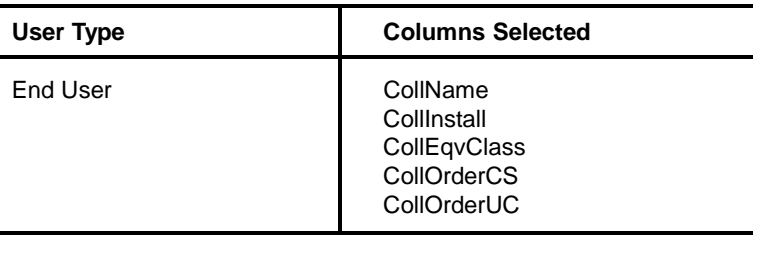

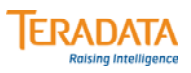

#### **DBC.Columns[V][X]**

### **DBC.Columns[V][X] (cont.)**

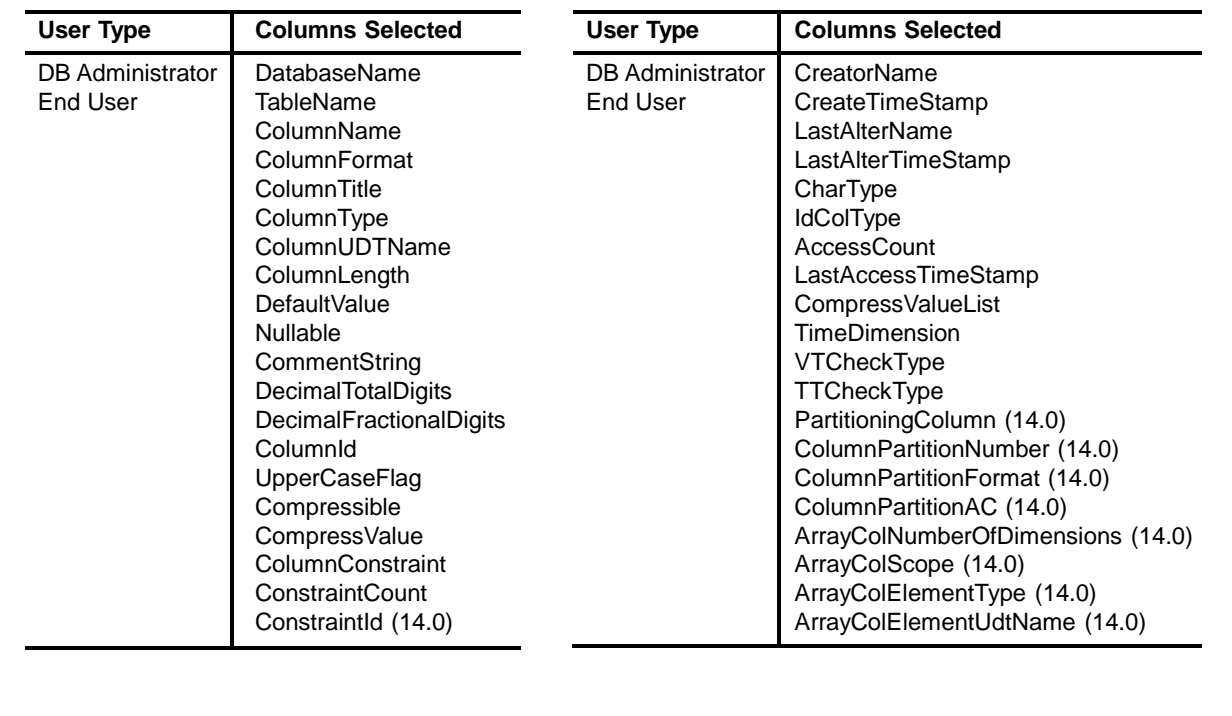

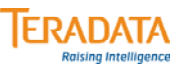

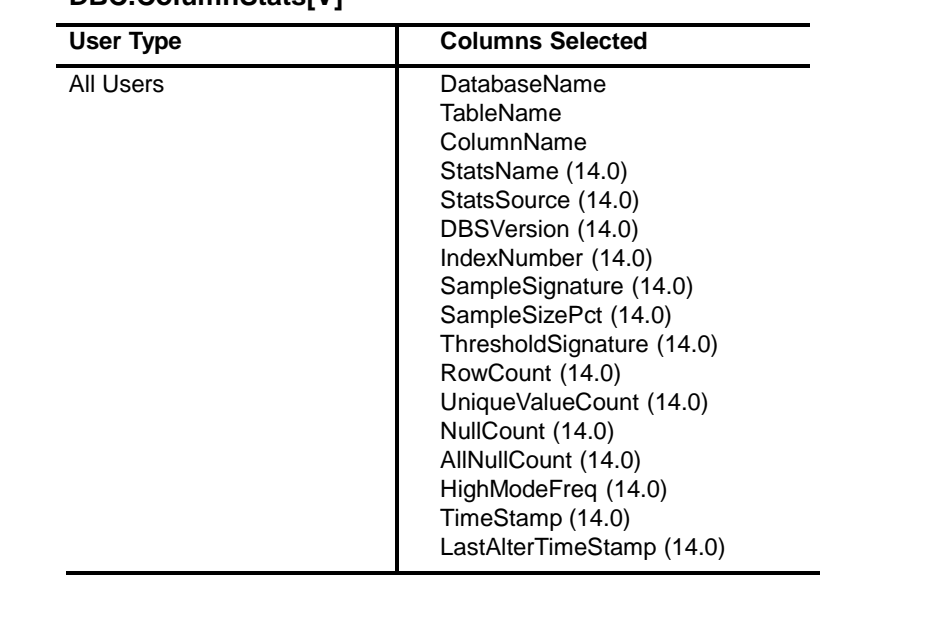

#### **DBC.ColumnStats[V]**

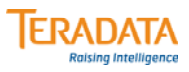

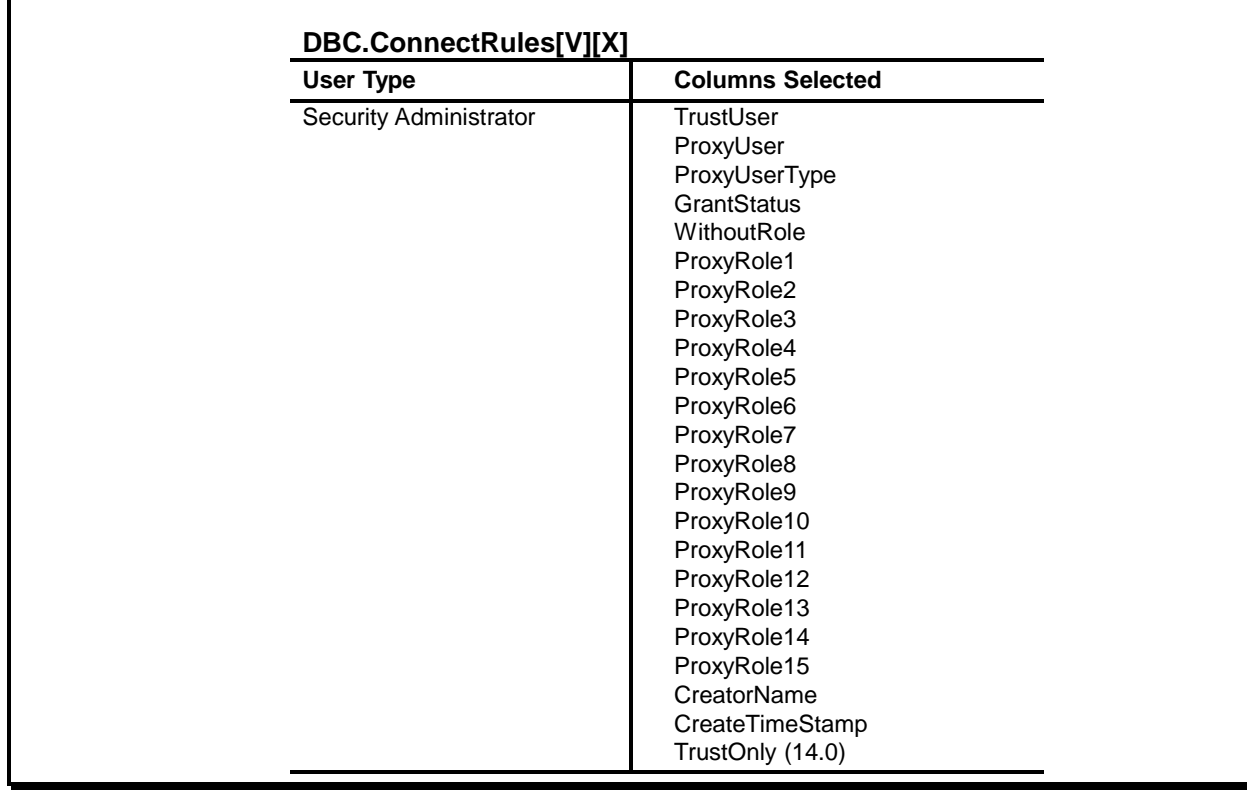

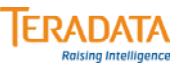

#### **DBC.ConstraintFunctionsV (14.0)**

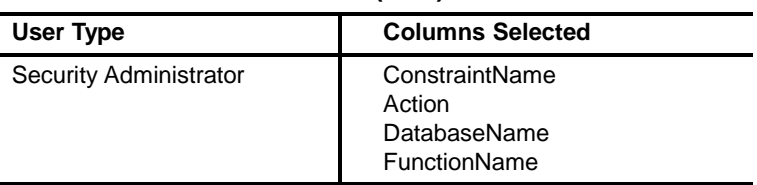

#### **DBC.ConstraintValuesV (14.0)**

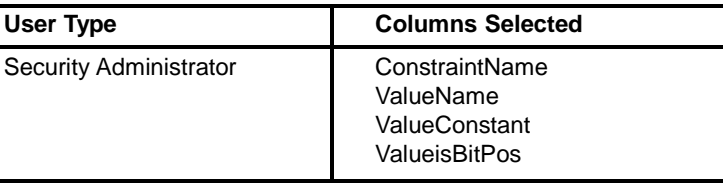

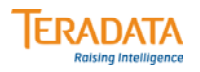

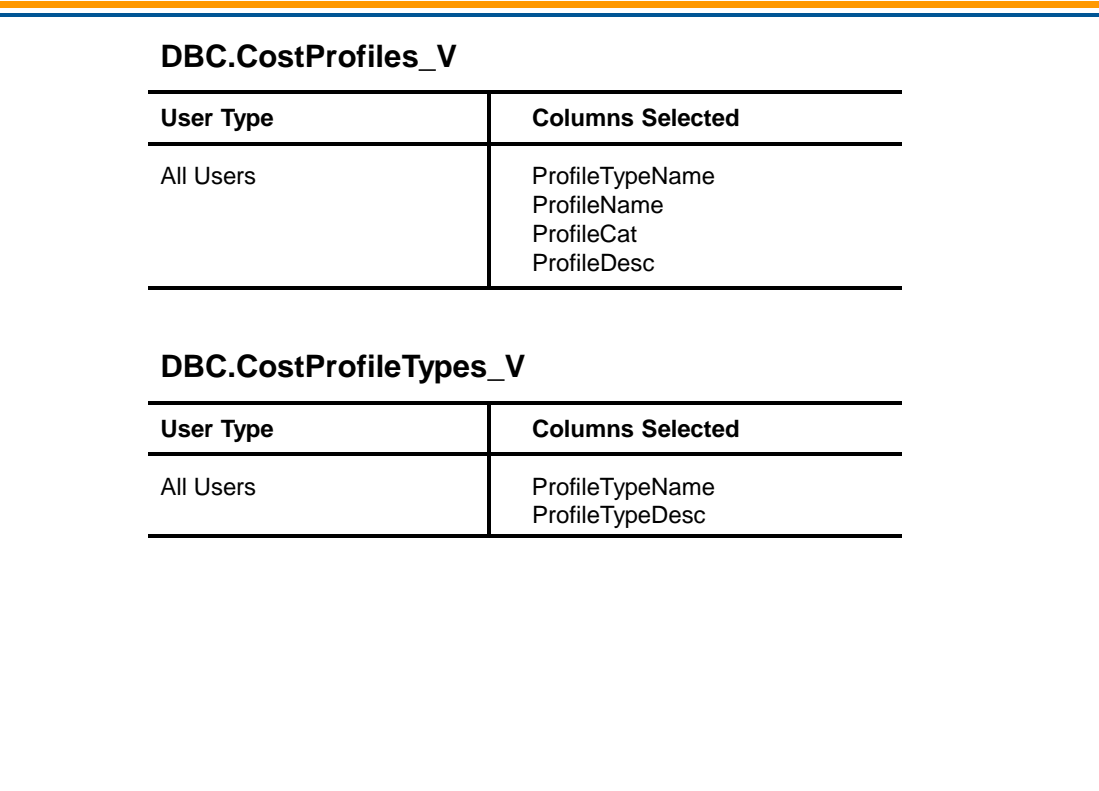

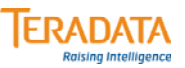

#### **DBC.CostProfileValues\_V**

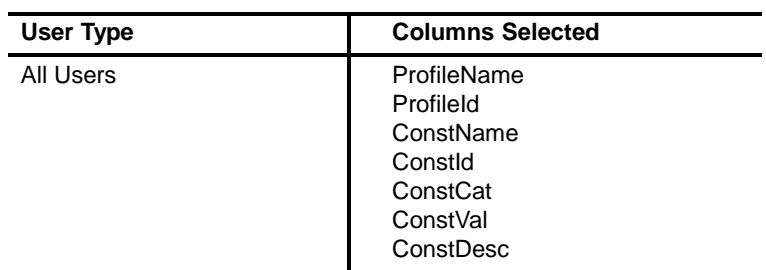

#### **DBC.CSPSessionInfo[V]**

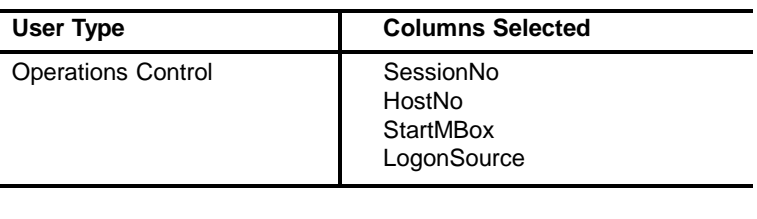

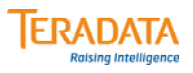

#### **DBC.Databases[V][X]**

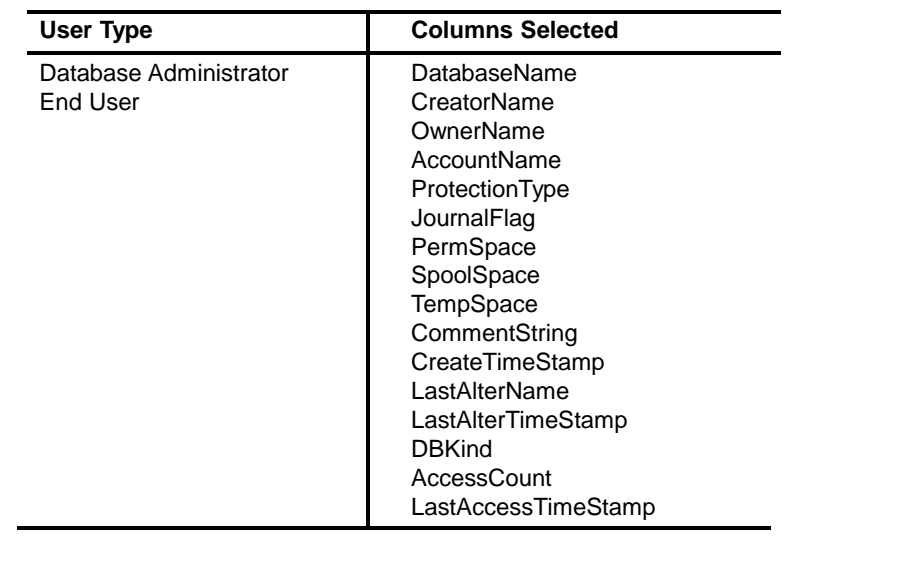

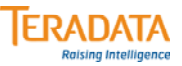

#### **DBC.Databases2[V][X]**

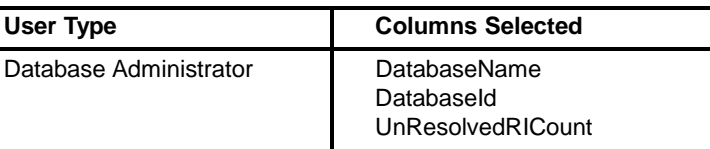

#### **DBC.Database\_Default\_Journals[V][X]**

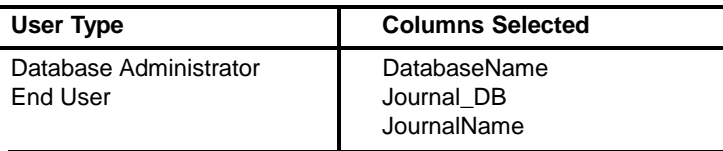

#### **DBC.DBCInfo[V]**

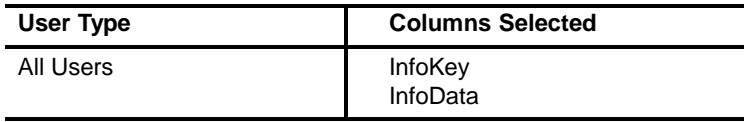

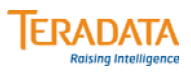

#### **DBC.DBQLRules[V]**

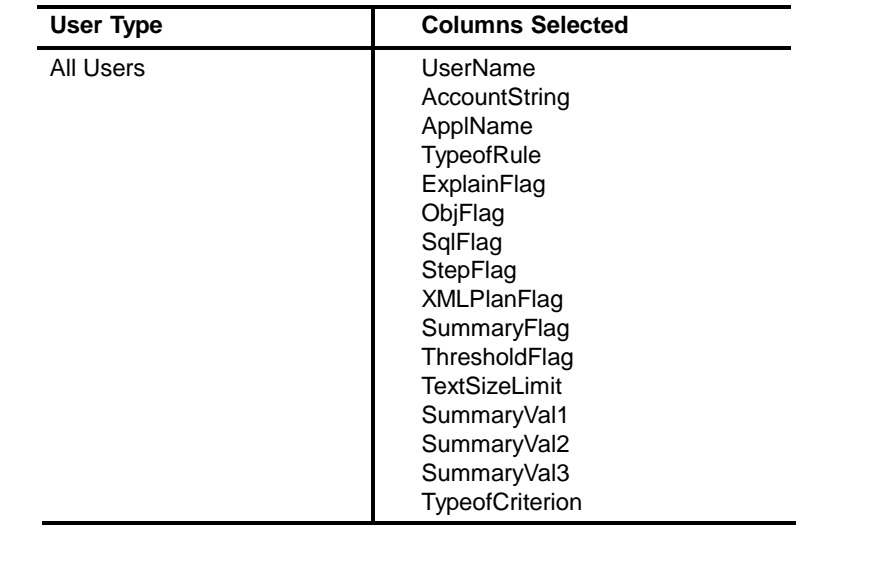

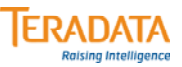

#### **DBC.DeleteAccessLog[V][X]**

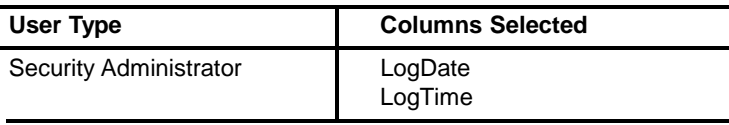

#### **DBC.DeleteOldInDoubt[V]**

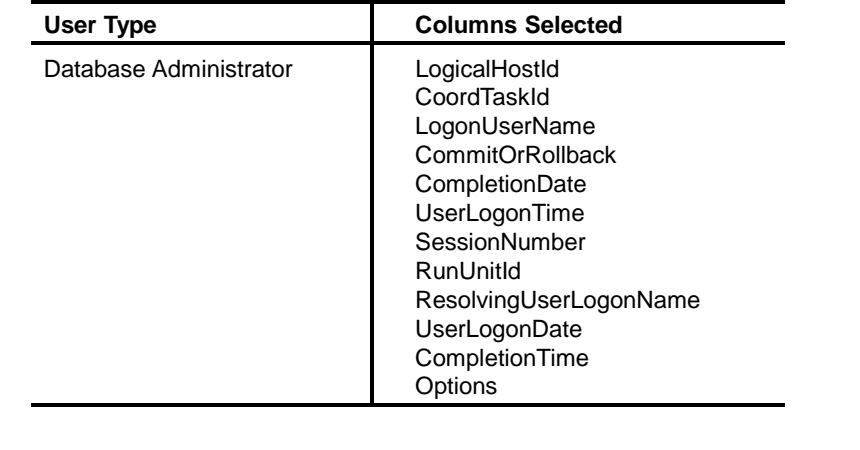

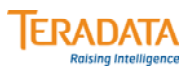

#### **DBC.DiskSpace[V][X]**

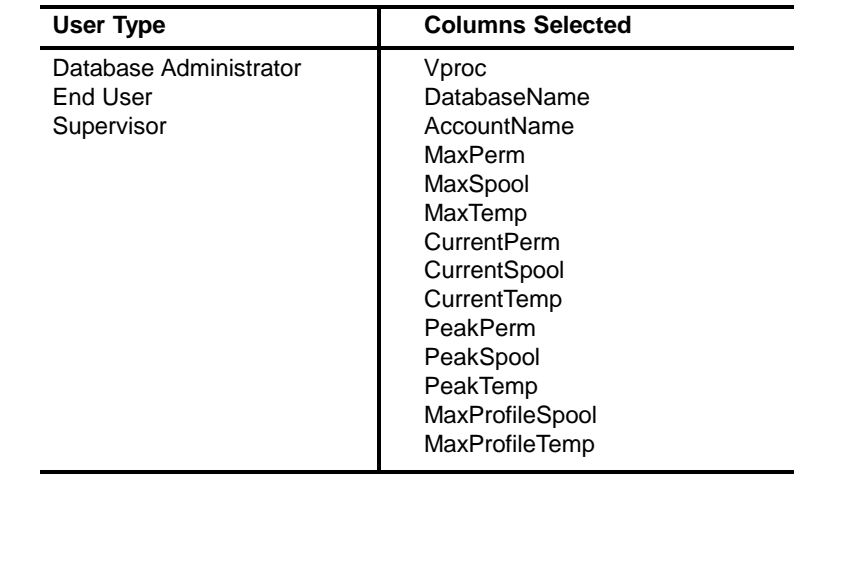

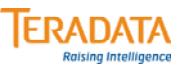

#### **DBC.ErrorTblsV[X]**

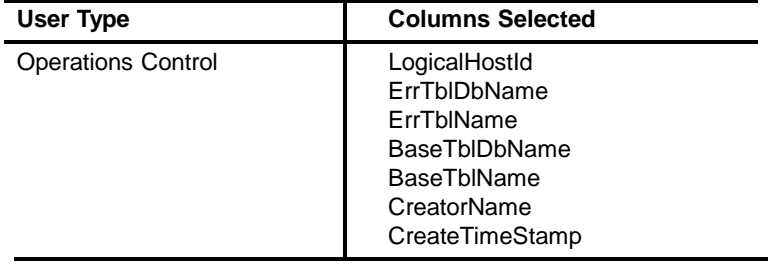

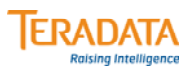

### **DBC.Events[V][X]**

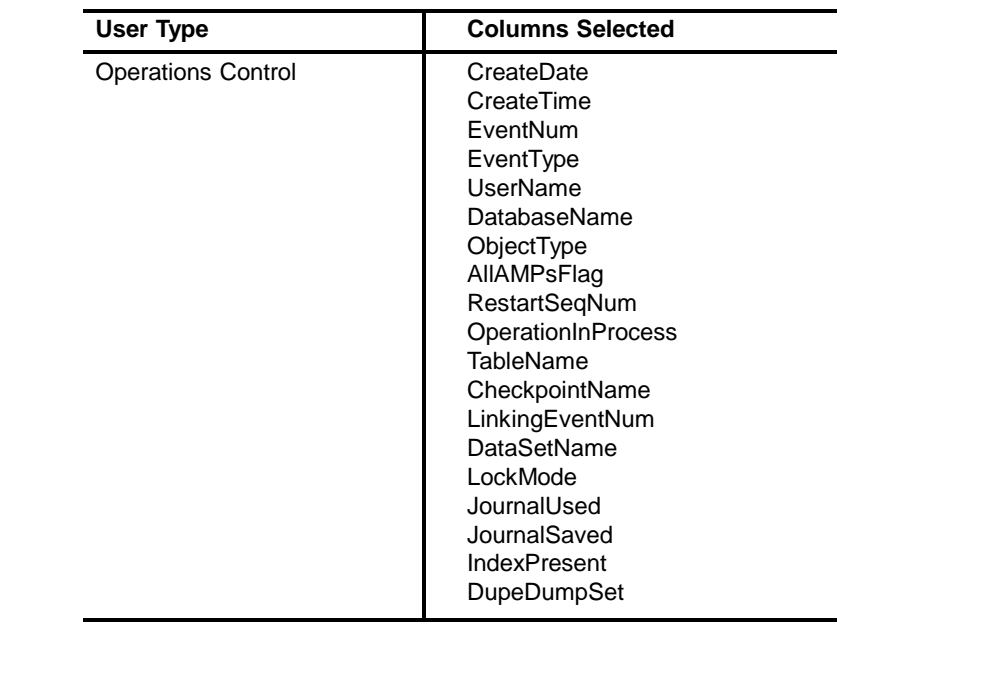

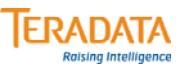

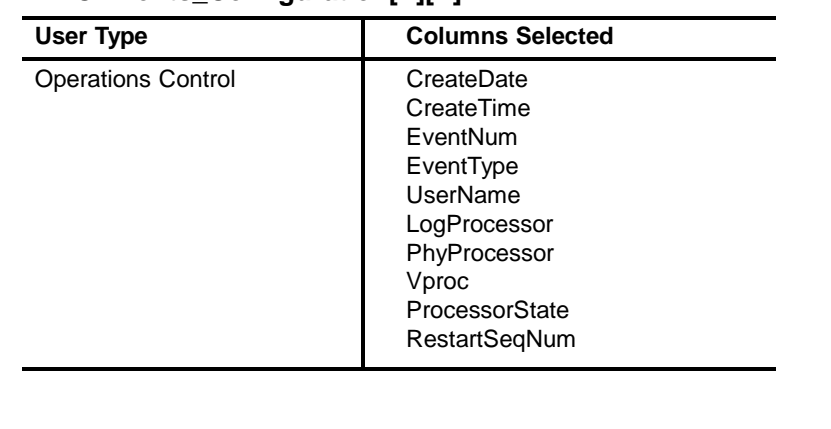

#### **DBC.Events\_Configuration[V][X]**

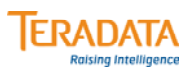

#### **DBC.Events\_Media[V][X]**

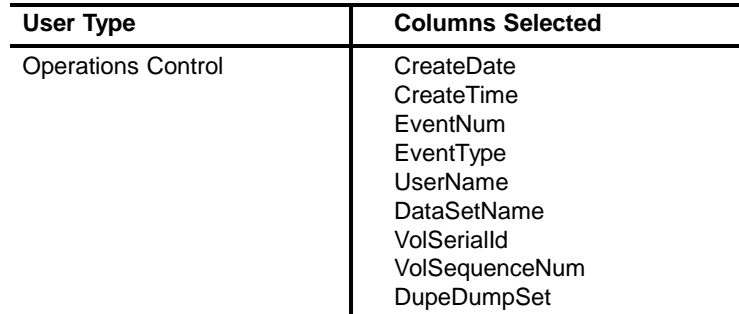

#### **DBC.ExportWidthV (14.0)**

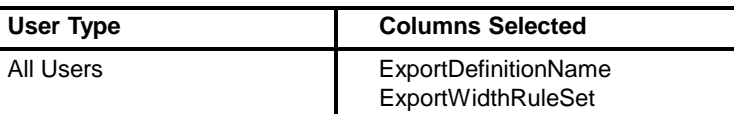

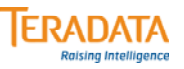

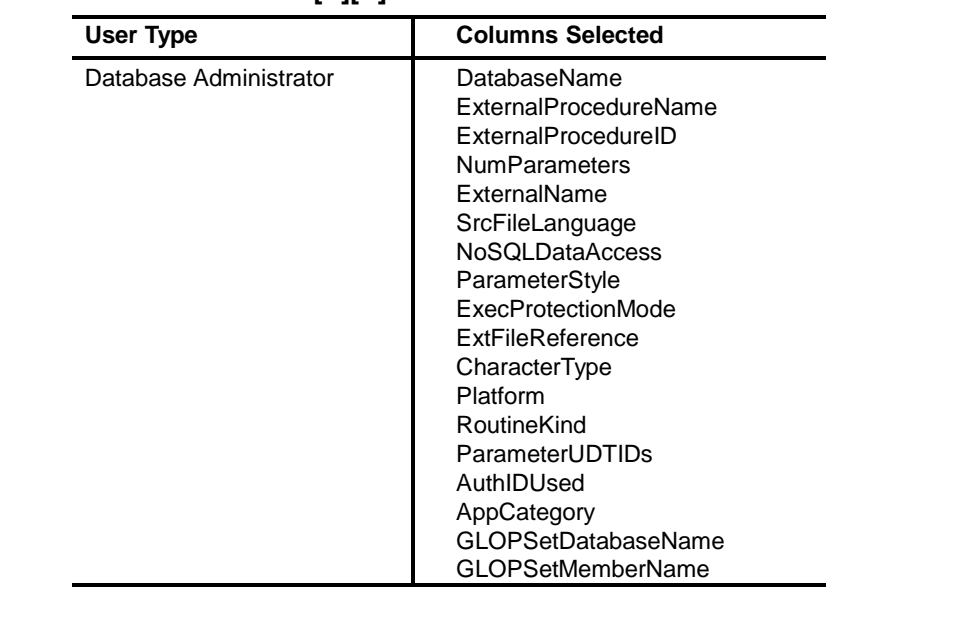

#### **DBC.ExternalSPs[V][X]**
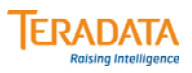

#### **DBC.Functions[V][X]**

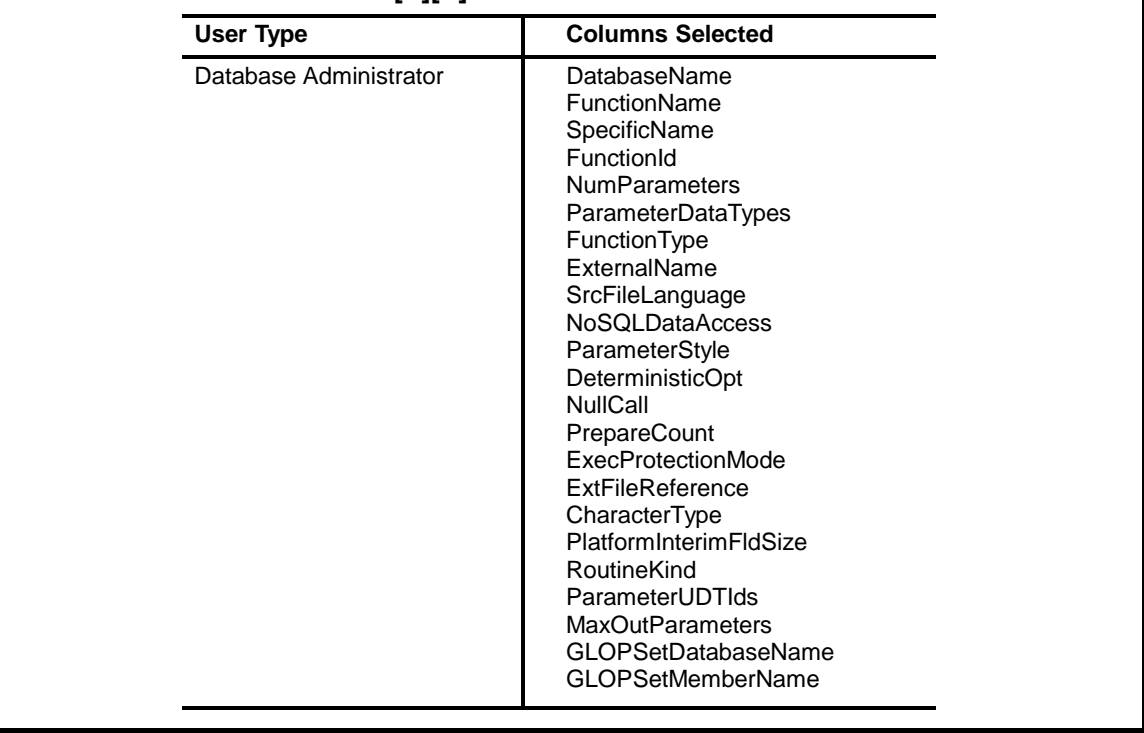

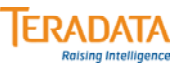

### **DBC.HostsInfo[V]**

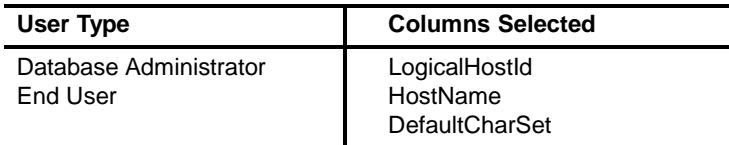

### **DBC. IndexConstraints[V]**

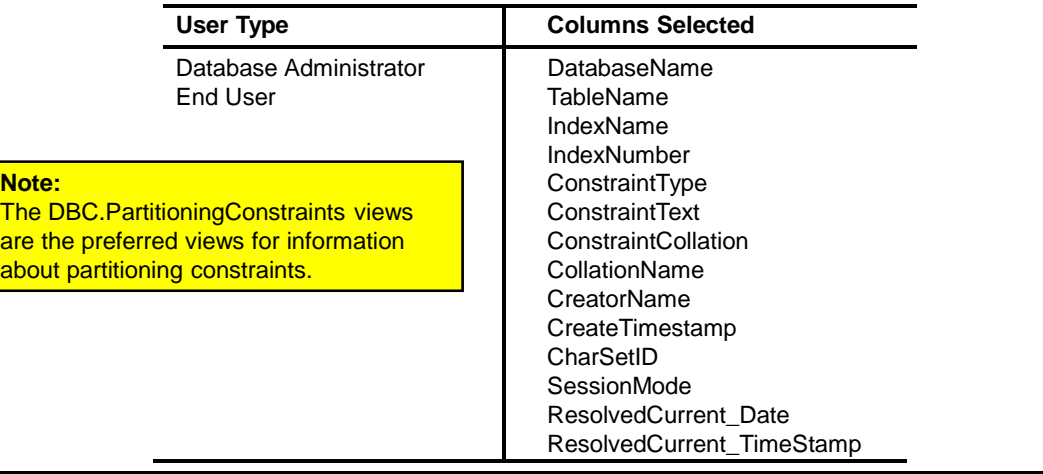

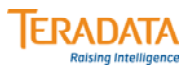

#### **DBC.IndexStats[V]**

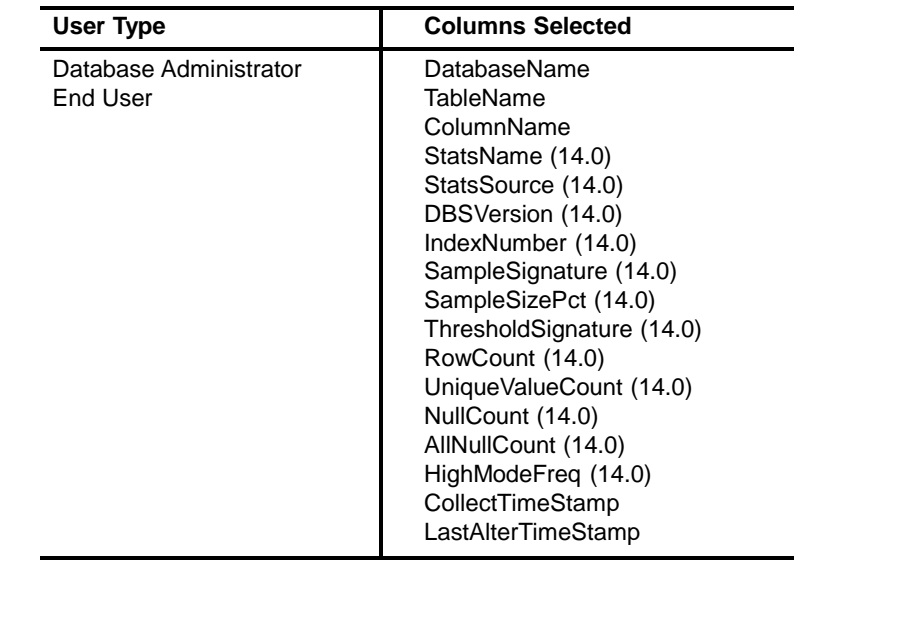

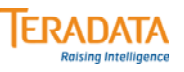

## **DBC.Indices[V][X]**

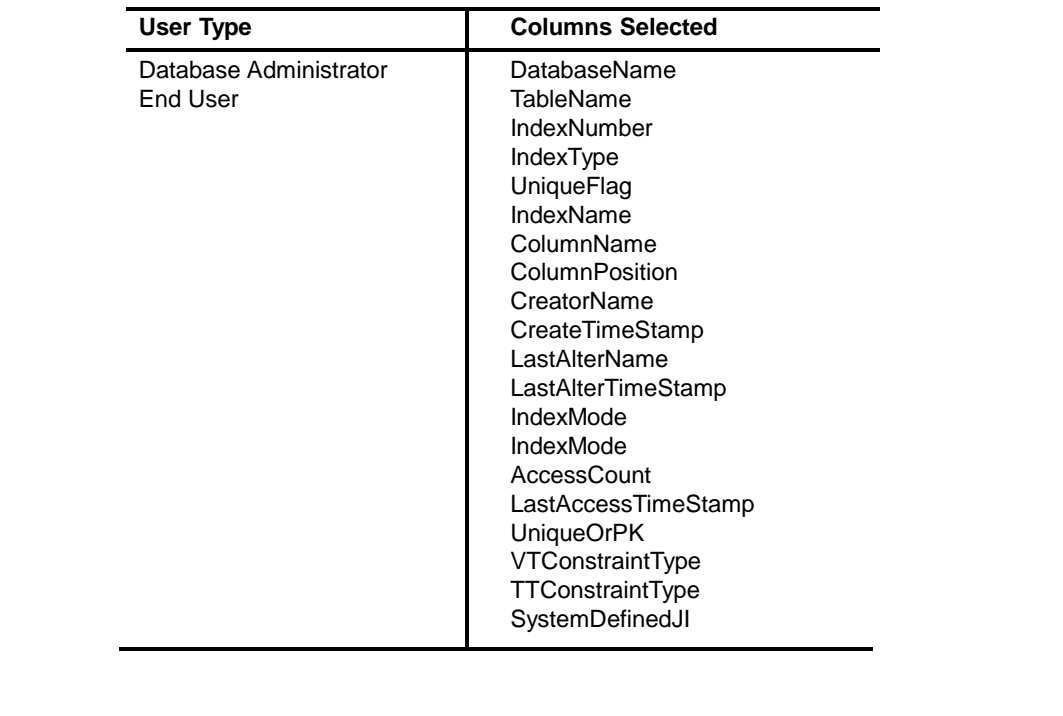

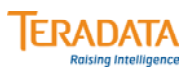

#### **DBC.InDoubtLog[V]**

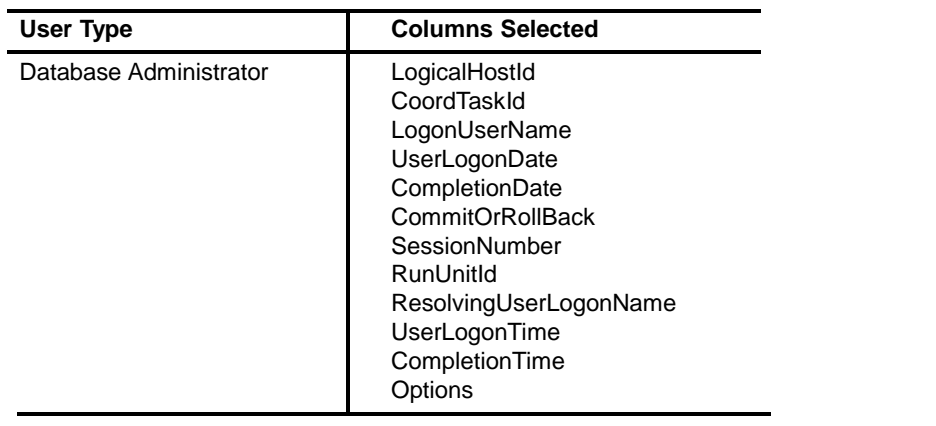

#### **DBC.JoinIndexesV**

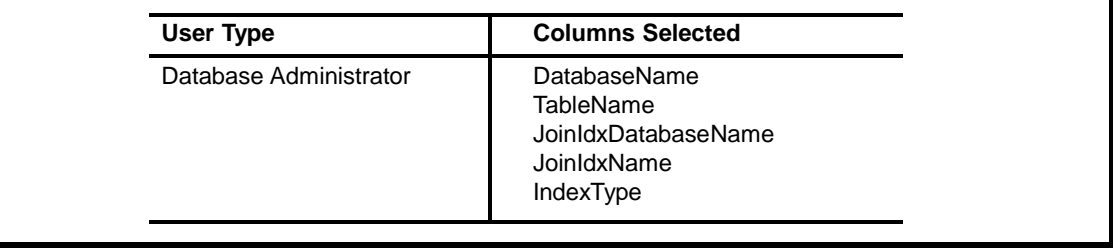

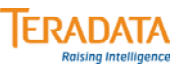

### **DBC.Journals[V][X]**

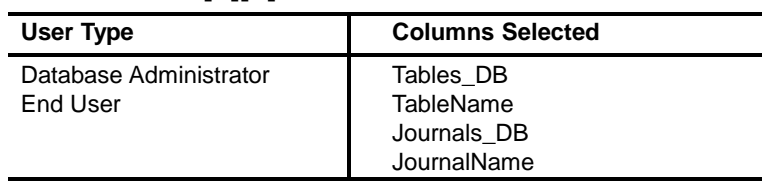

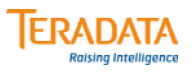

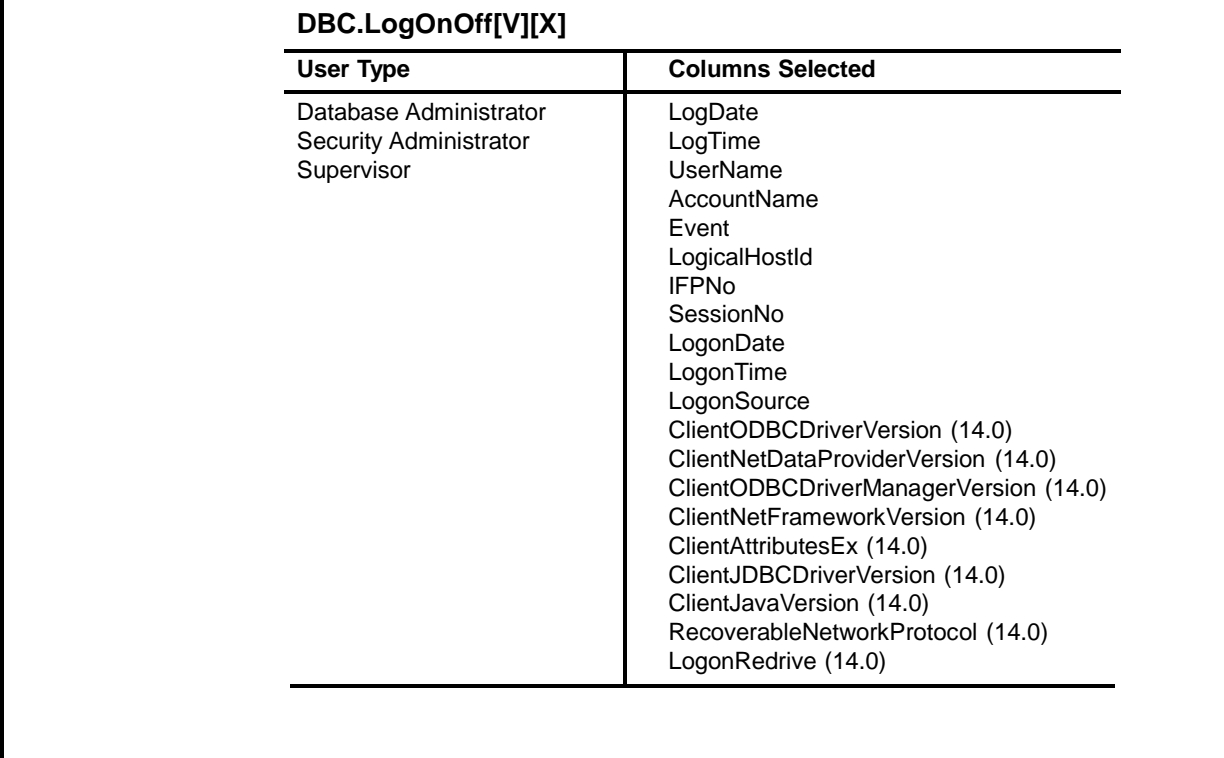

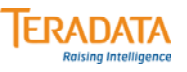

### **DBC.LogonRules[V]**

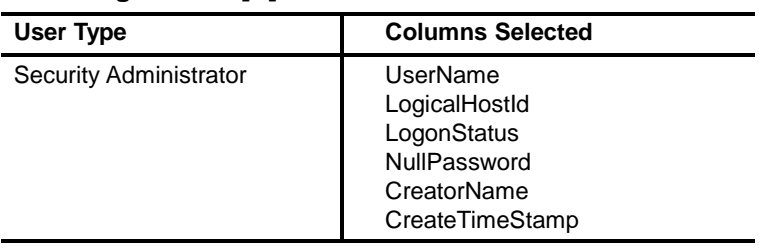

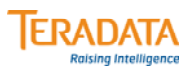

#### **DBC.MultiColumnStatsV**

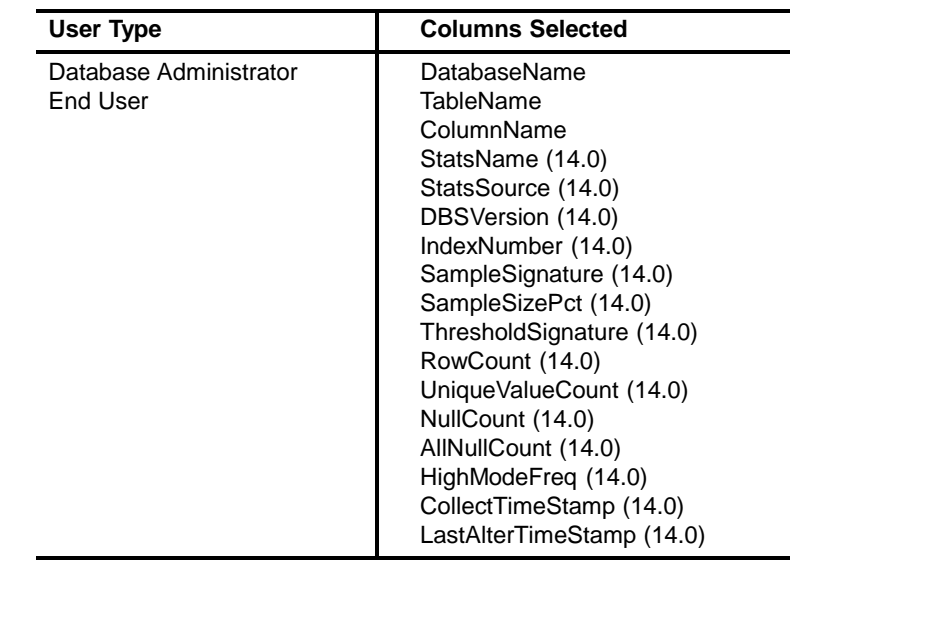

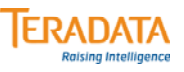

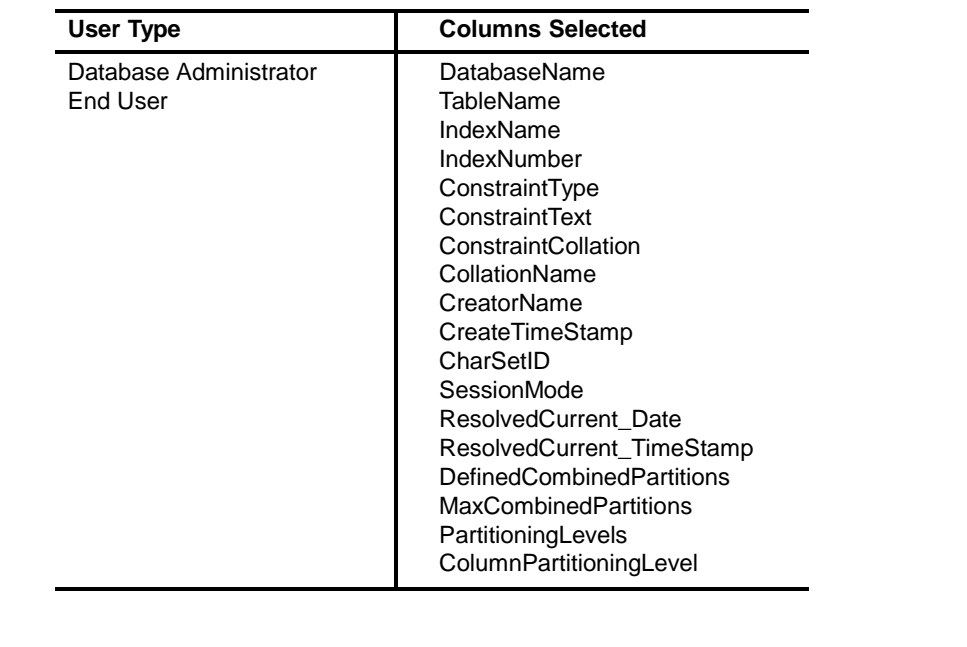

### **DBC.PartitioningConstraintsV[X] (14.0)**

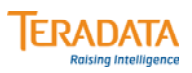

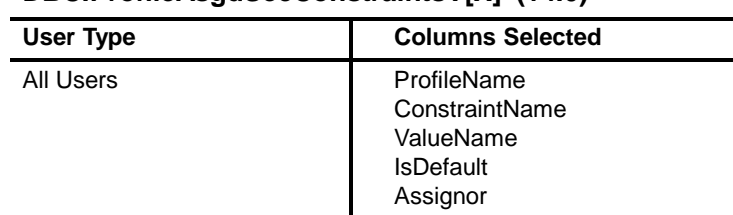

#### **DBC.ProfileAsgdSecConstraintsV[X] (14.0)**

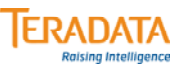

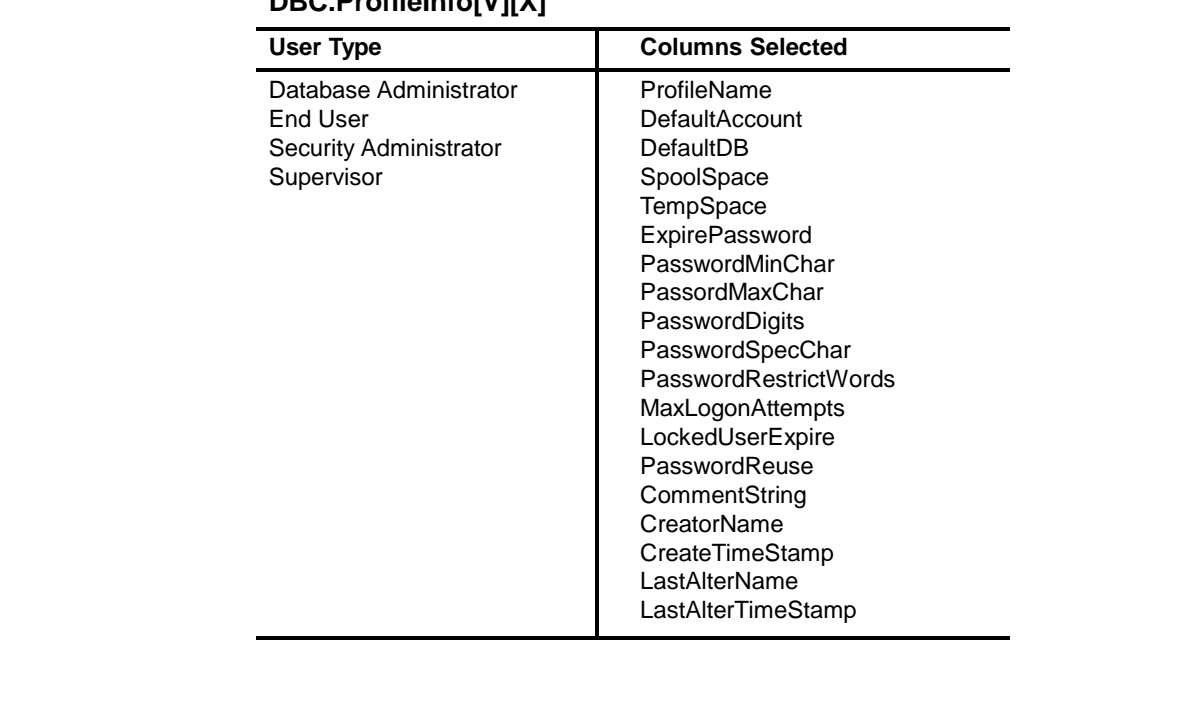

### **DBC.ProfileInfo[V][X]**

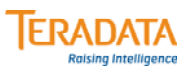

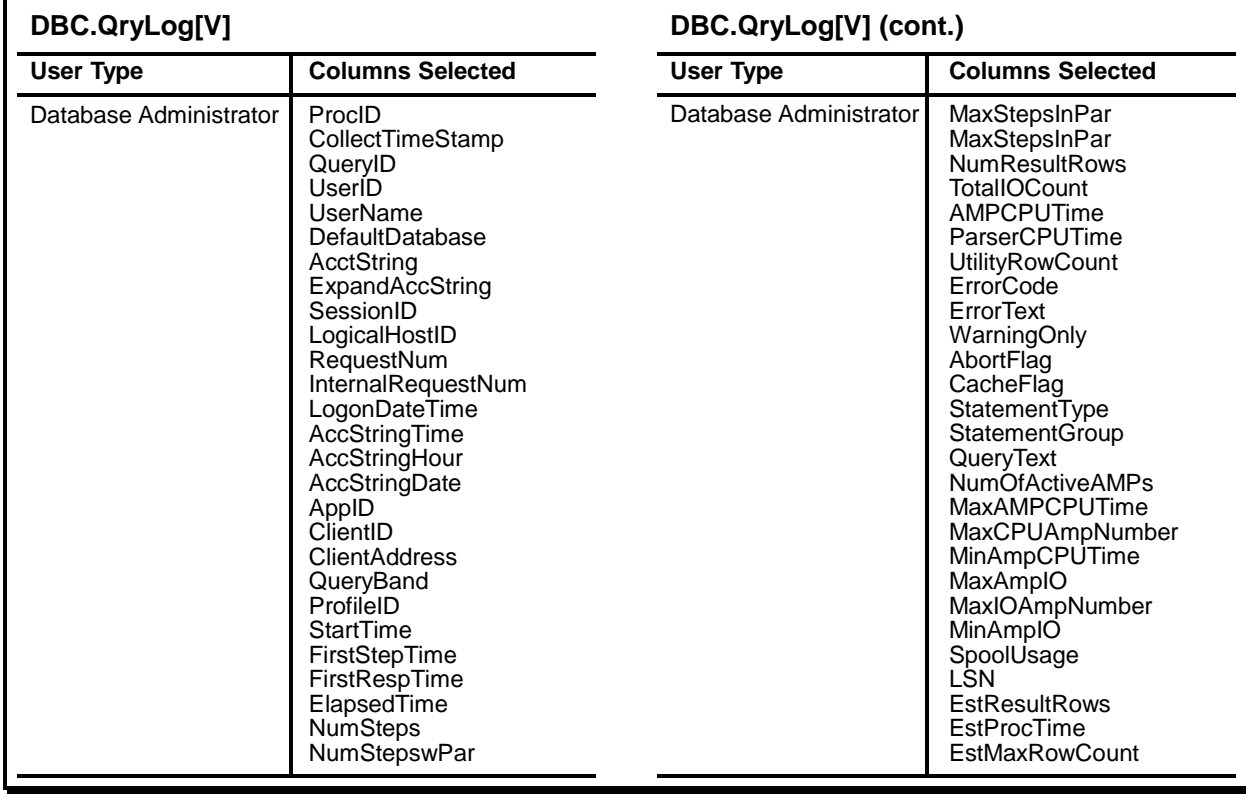

**TERADATA** 

### **Data Dictionary Views – Teradata 14.0**

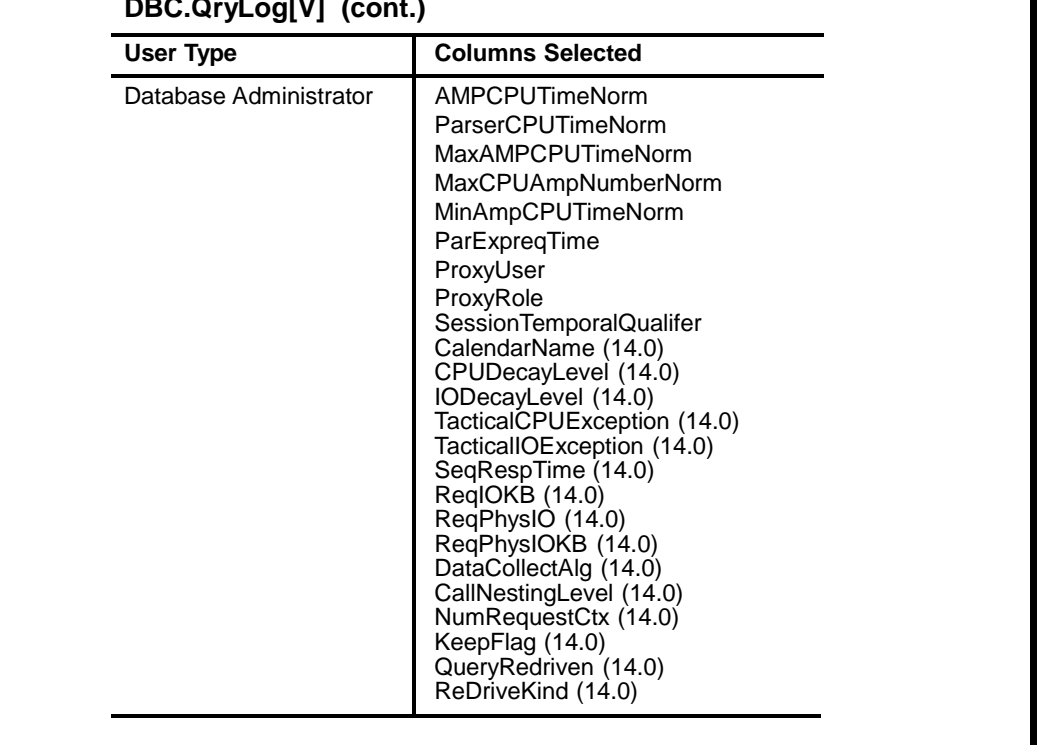

### **DBC.QryLog[V] (cont.)**

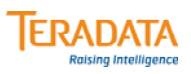

### **DBC.QryLogEventsHis[V]**

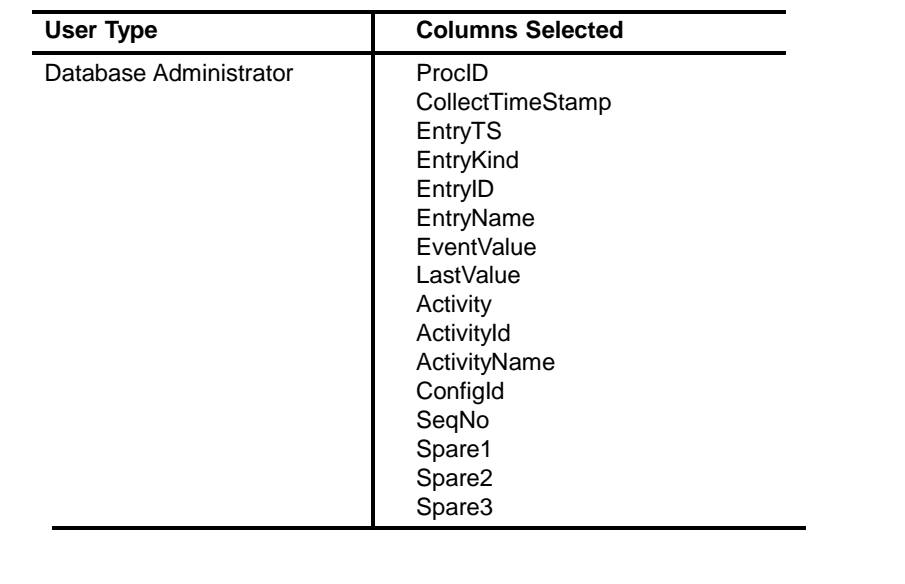

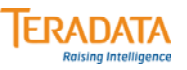

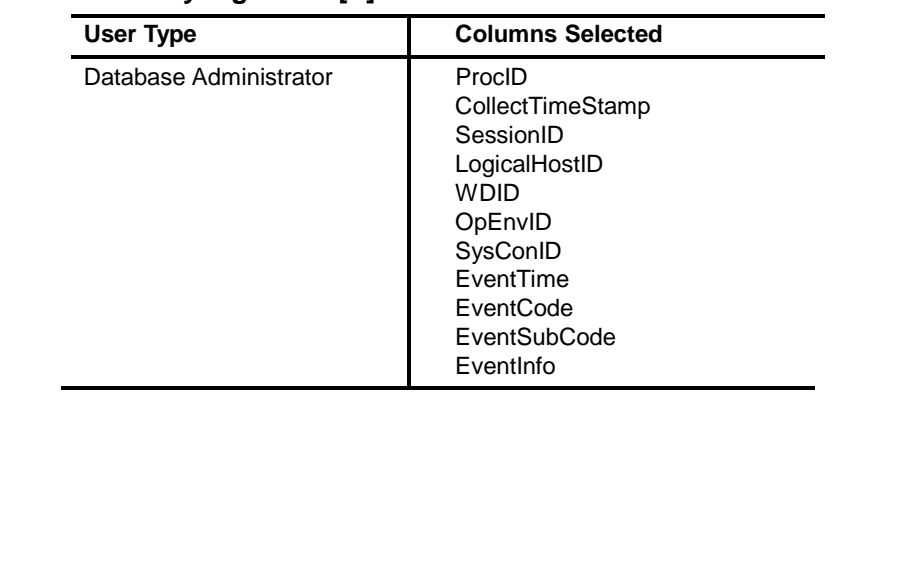

#### **DBC.QryLogEvents[V]**

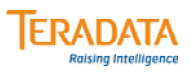

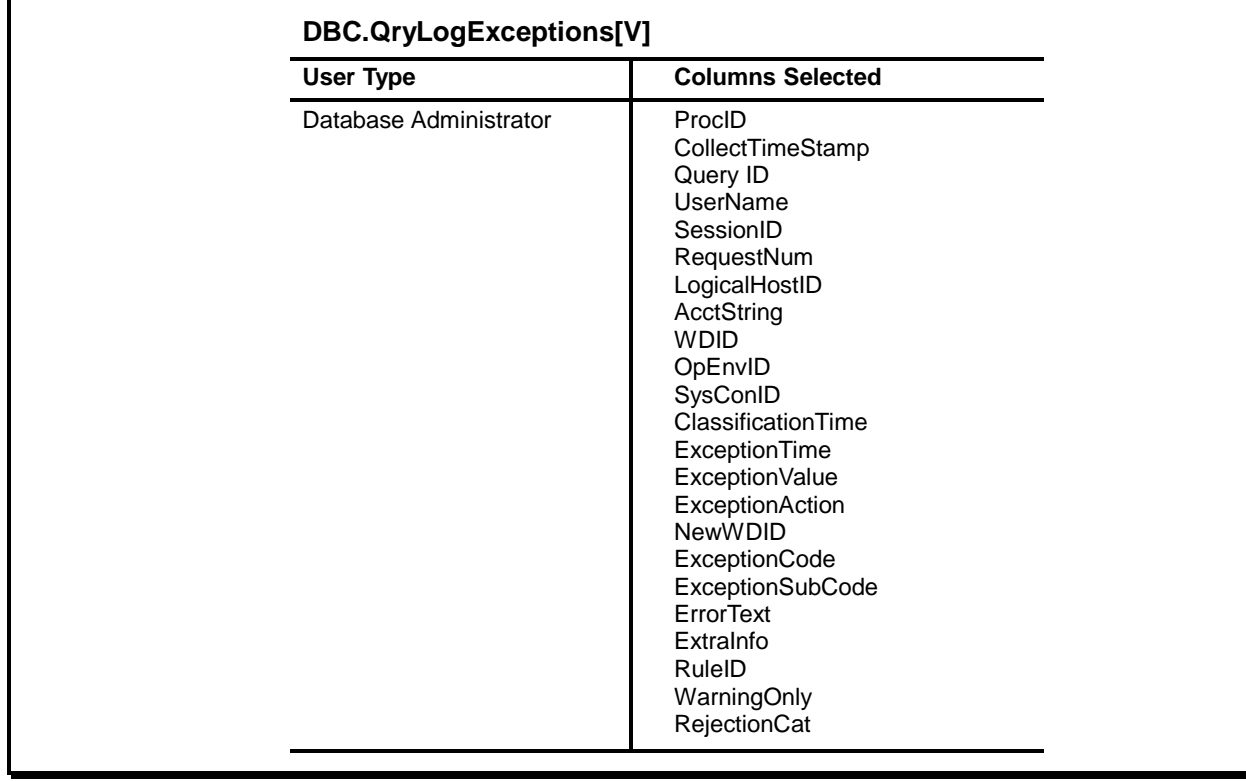

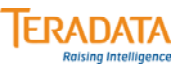

### **DBC.QryLogExplain[V]**

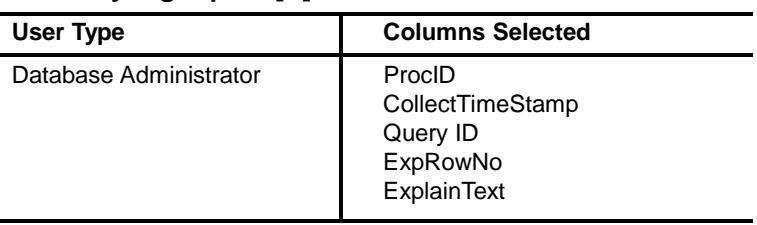

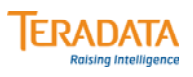

### **DBC.QryLogObjects[V]**

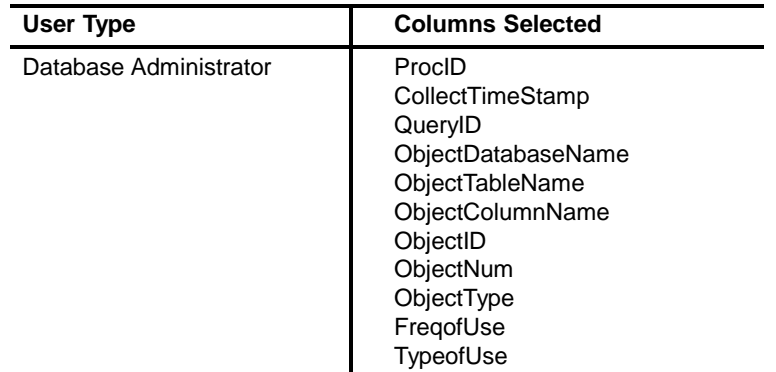

#### **DBC.QryLogSQL[V]**

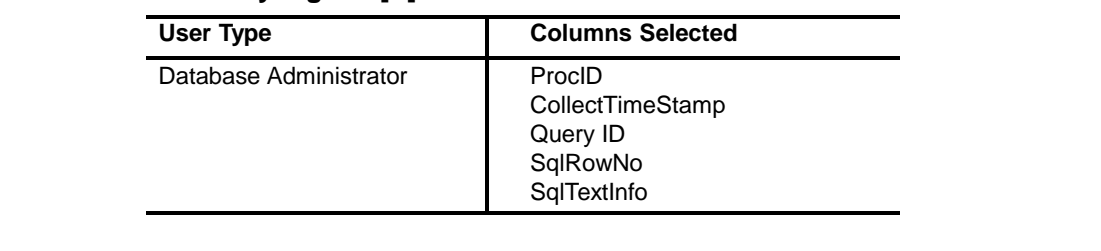

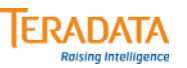

### **DBC.QryLogSteps[V]**

### **DBC.QryLogSteps[V] (cont.)**

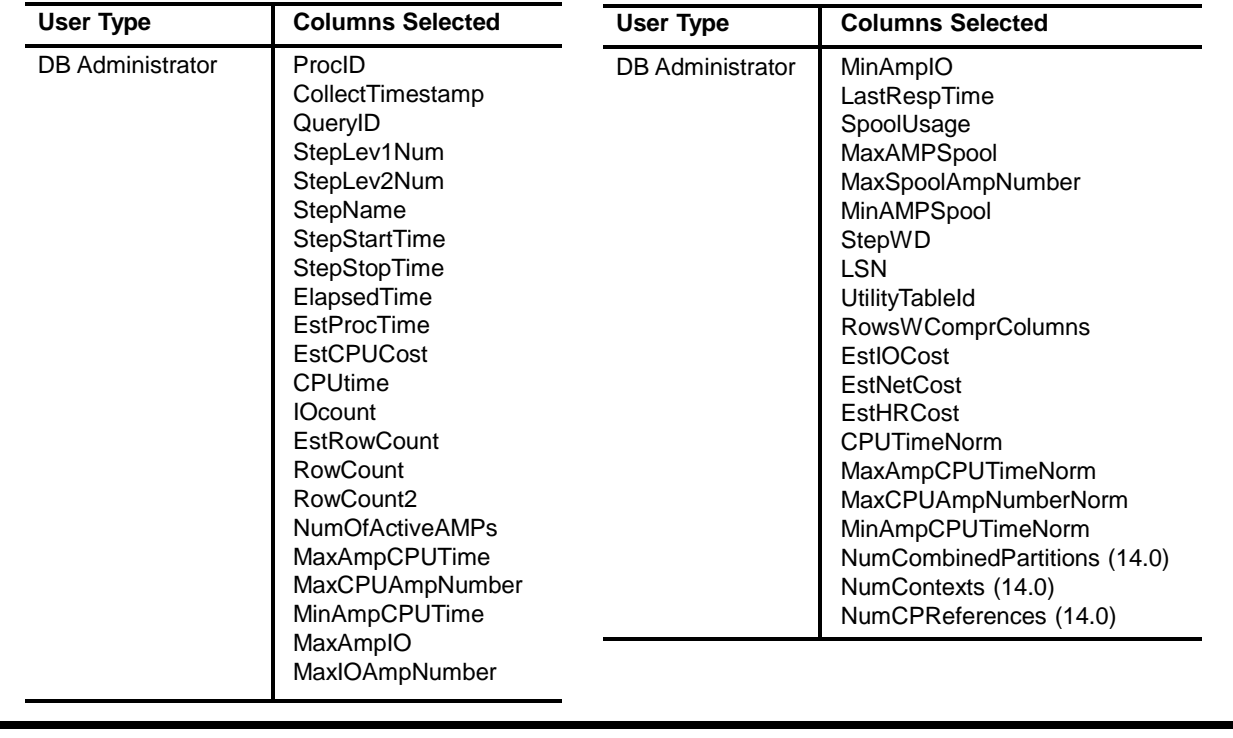

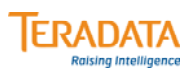

#### **DBC.QryLogSummary[V]**

#### **DBC.QryLogSummary[V] (cont.)**

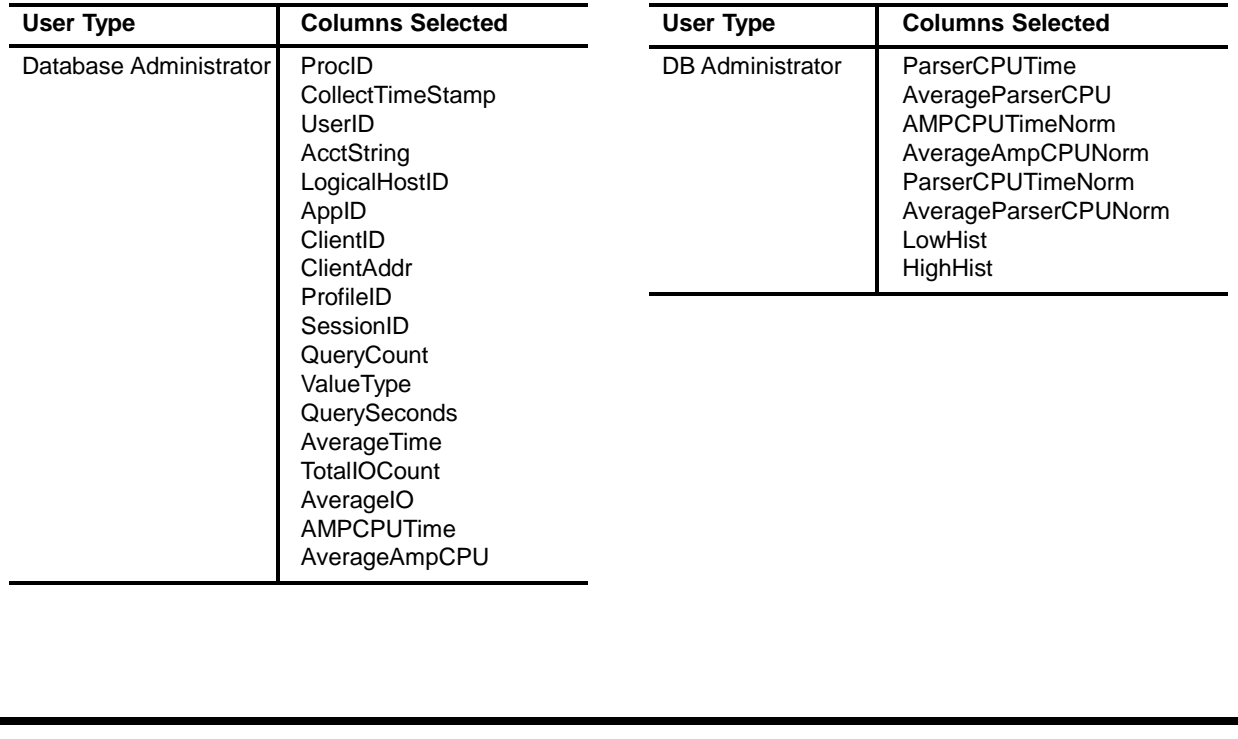

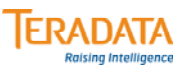

#### **DBC.QryLogTDWM[V]**

#### **DBC.QryLogTDWM[V] (cont.)**

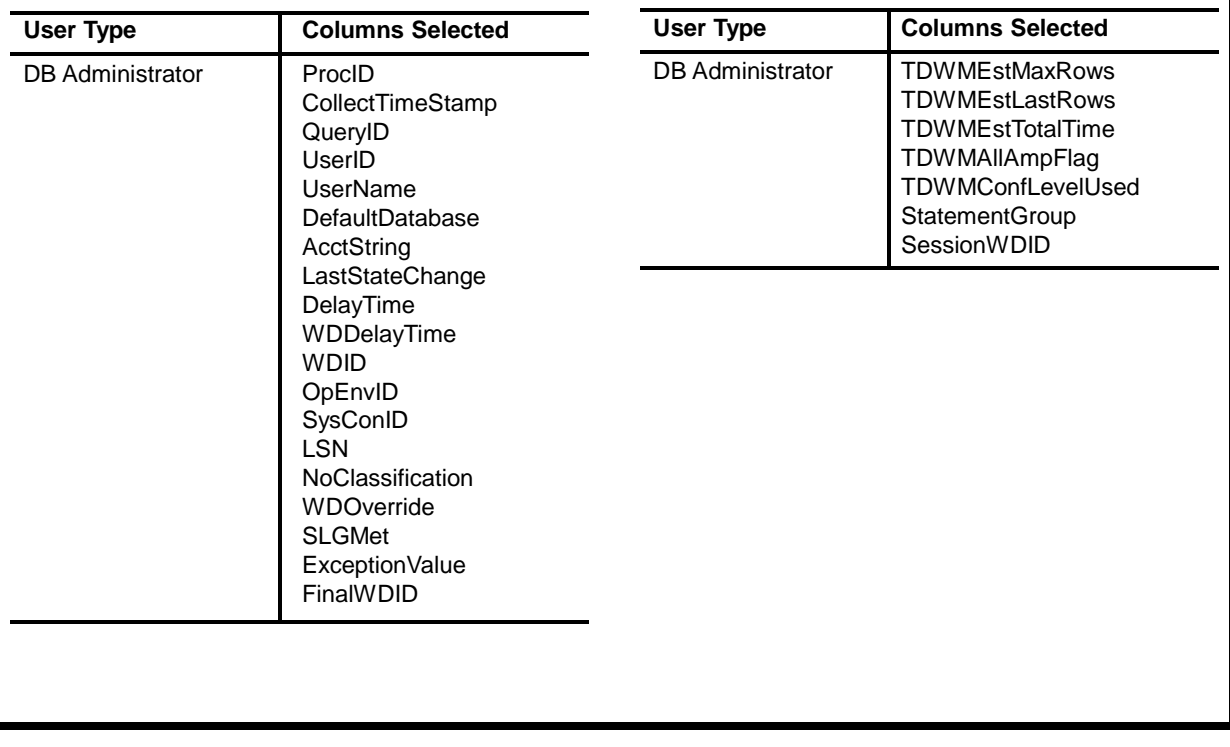

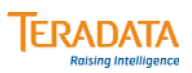

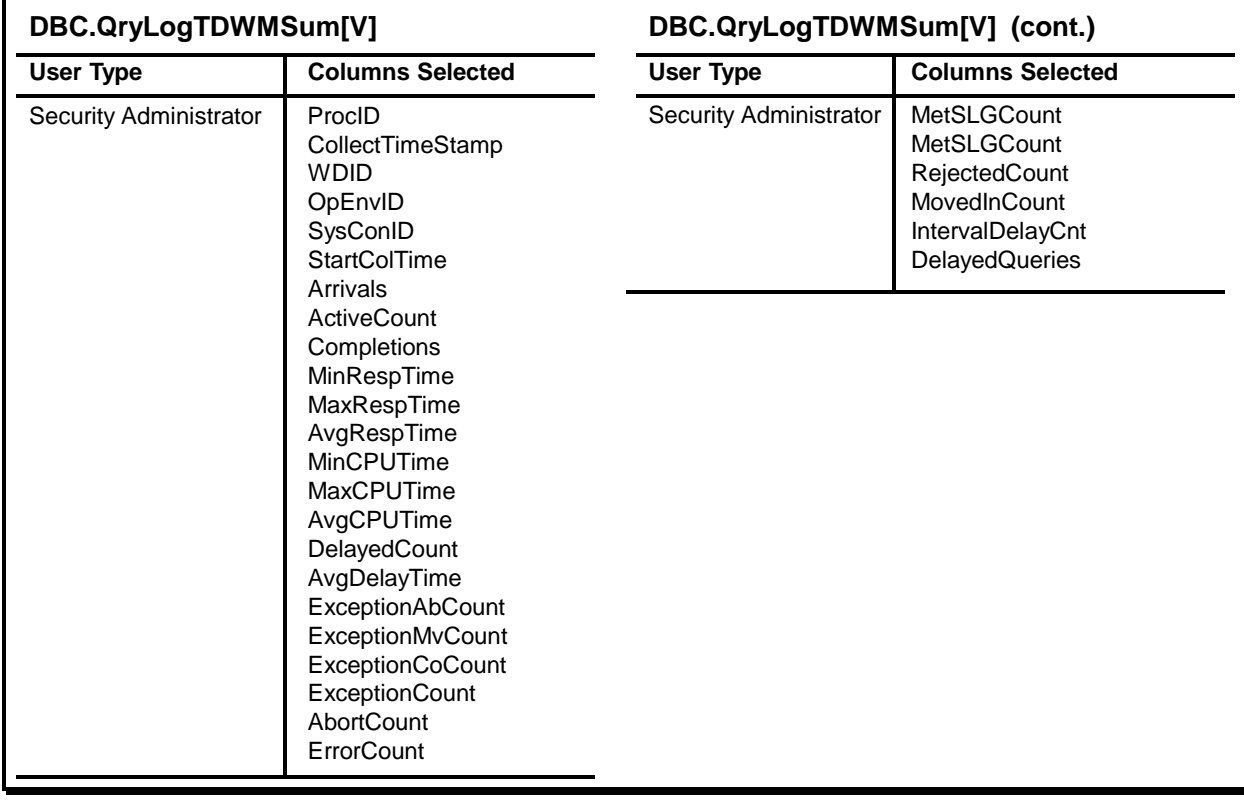

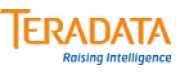

### **DBC.QryLogXMLV**

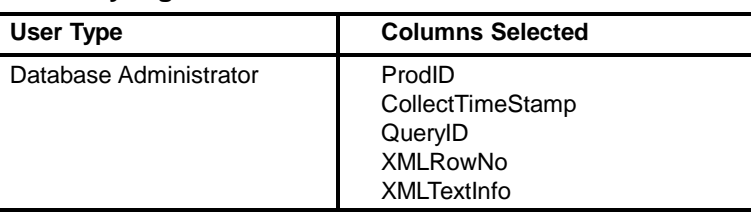

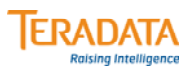

#### **DBC.RCC\_Configuration[V][X]**

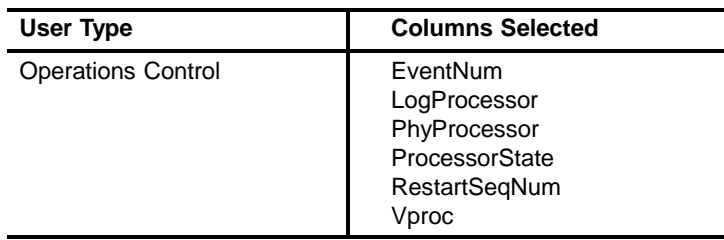

### **DBC.RCC\_Media[V][X]**

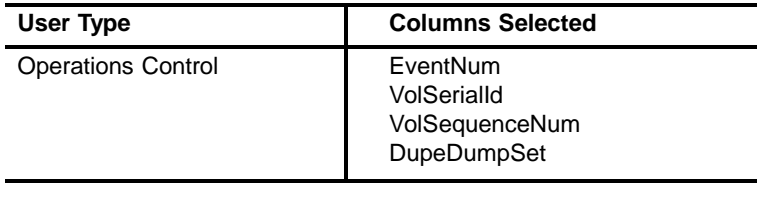

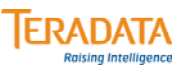

### **DBC.ReconfigDeleteOrderV**

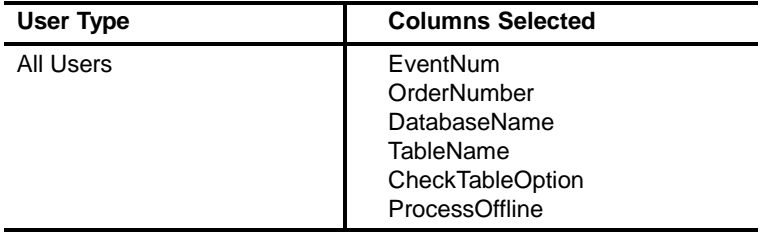

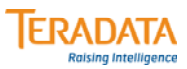

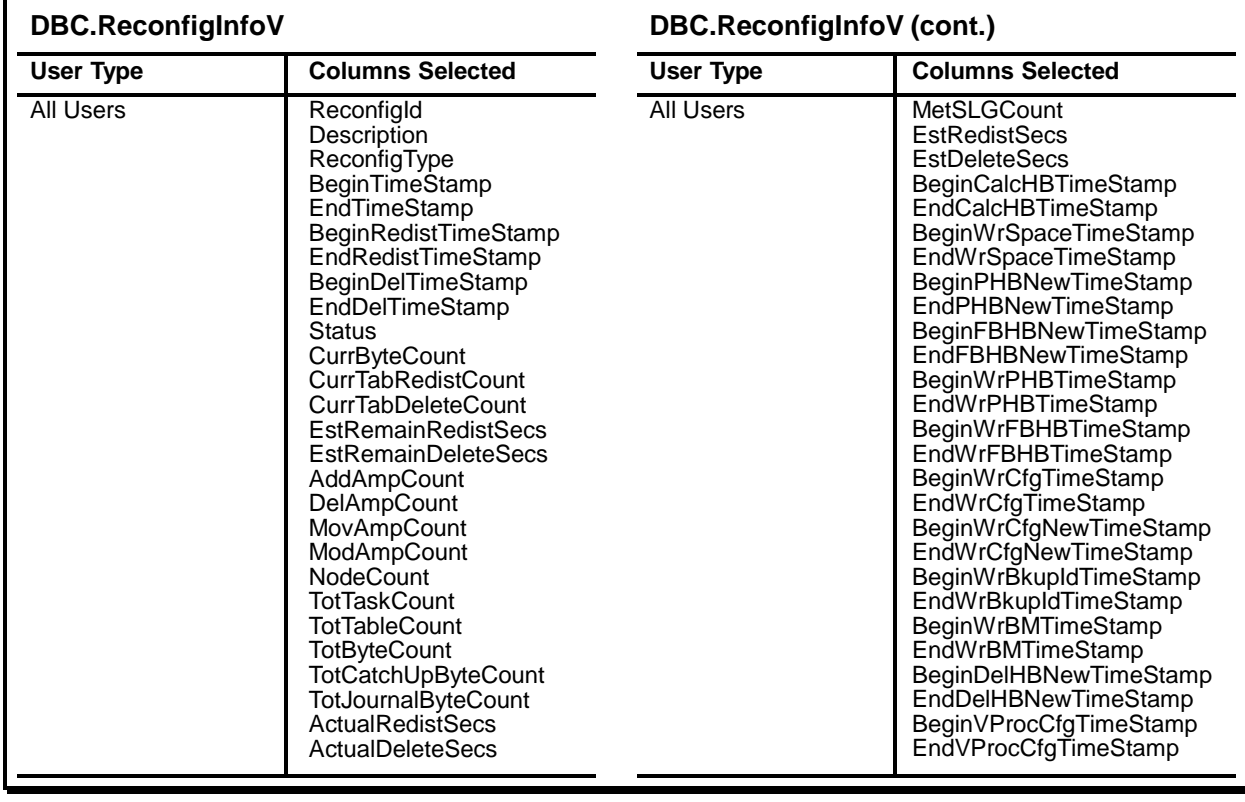

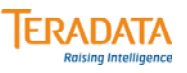

### **DBC.ReconfigRedistOrderV**

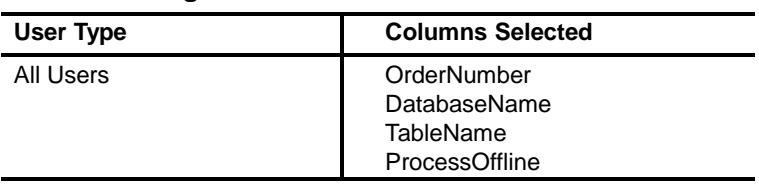

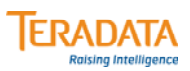

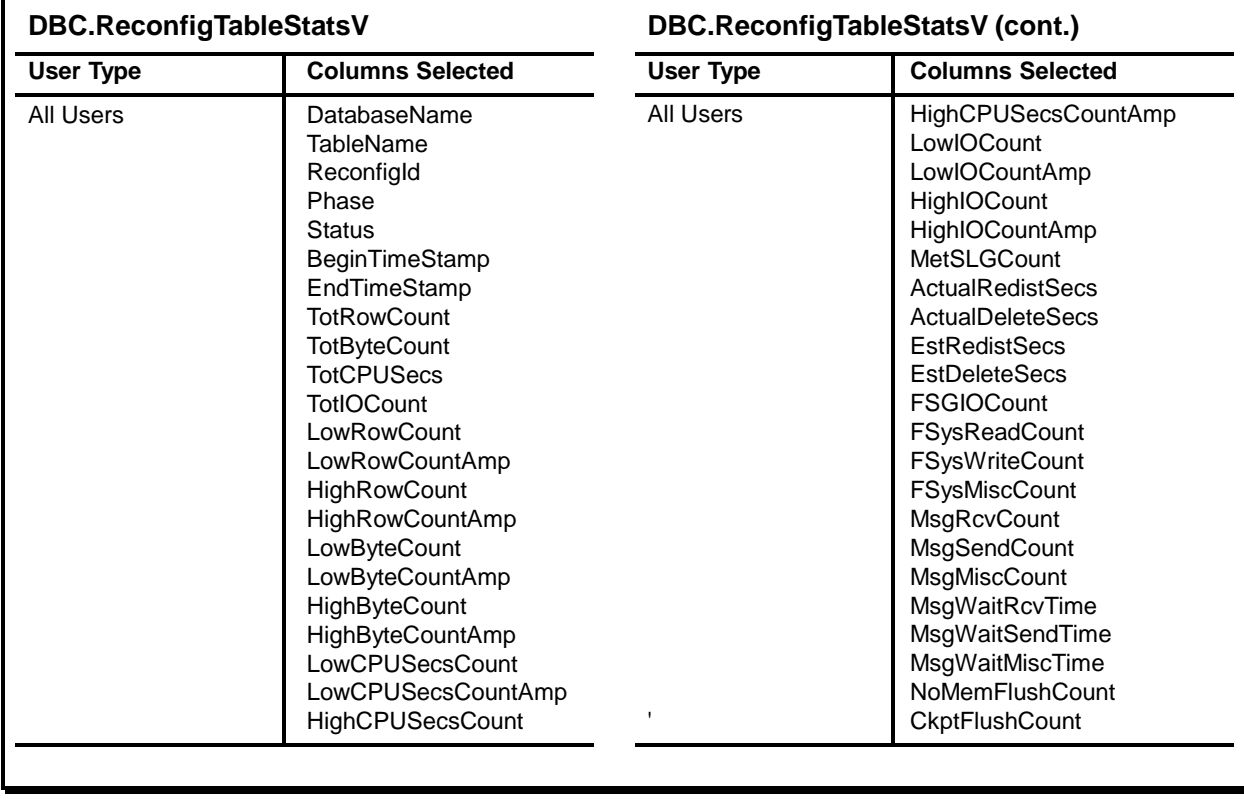

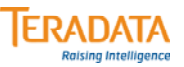

### **DBC.RepCaptureRulesV**

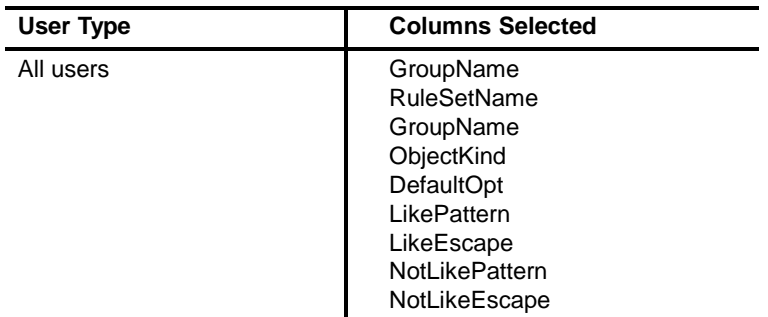

### **DBC.RepTables[V][X]**

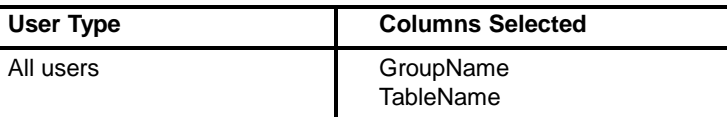

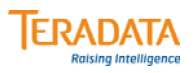

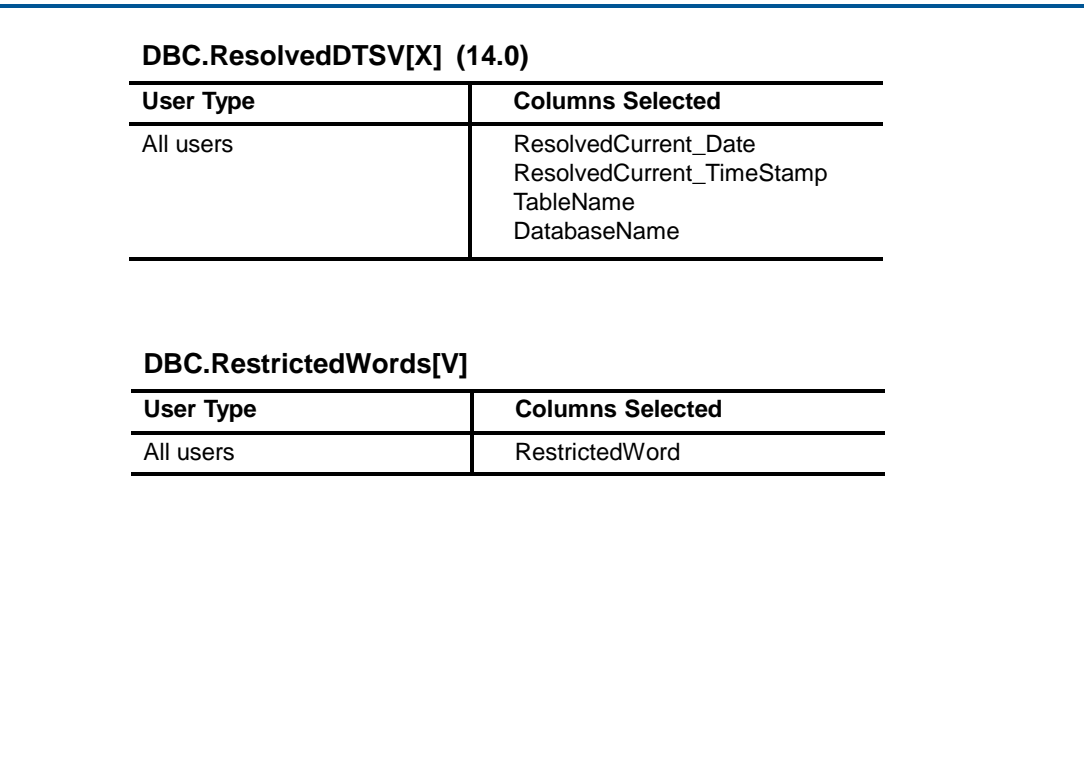

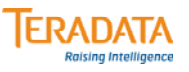

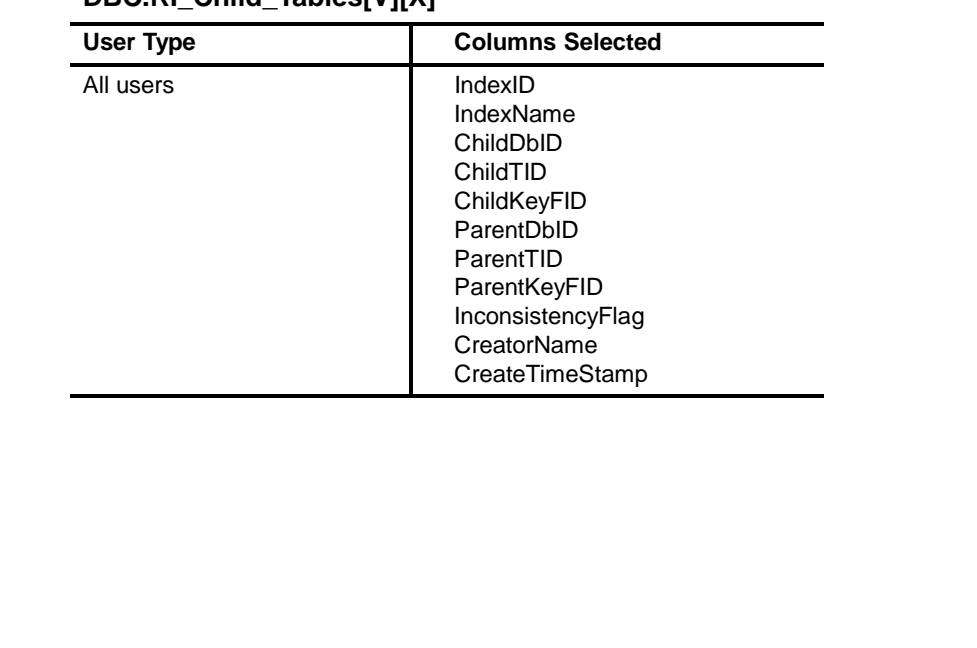

### **DBC.RI\_Child\_Tables[V][X]**

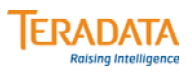

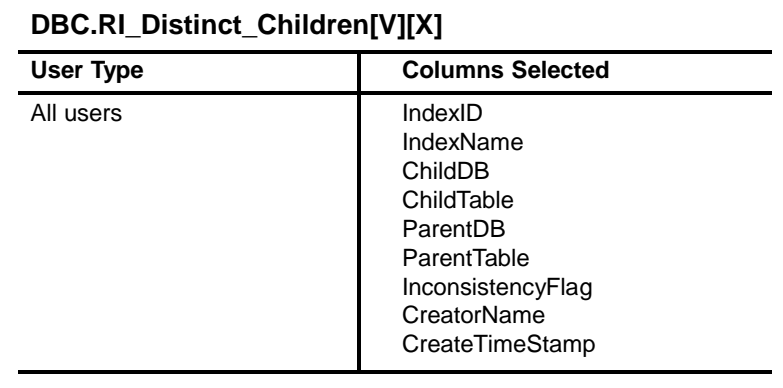

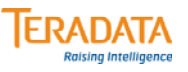

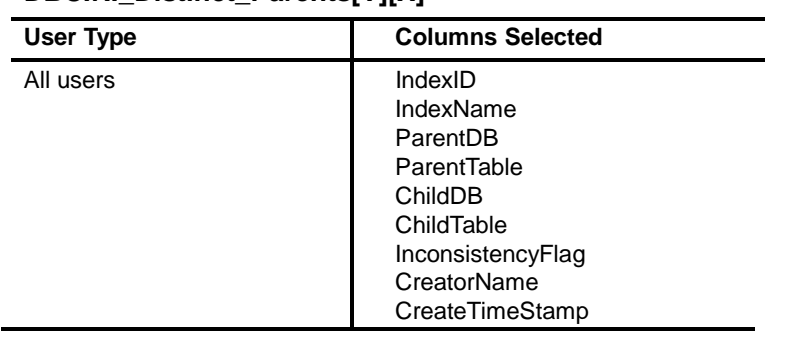

### **DBC.RI\_Distinct\_Parents[V][X]**

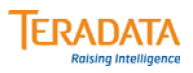

# **DBC.RI\_Parent\_Tables[V][X]** User Type **Columns Selected** All users **IndexID** IndexName ParentDbID ParentTID ParentKeyFID ChildDbID ChildTID ChildKeyFID InconsistencyFlag CreatorName CreateTimeStamp

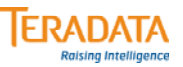

#### **DBC.RoleInfo[V][X]**

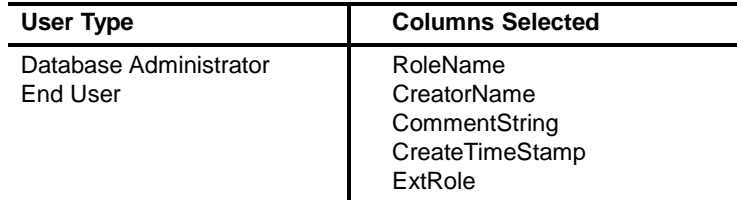

#### **DBC.RoleMembers[V][X]**

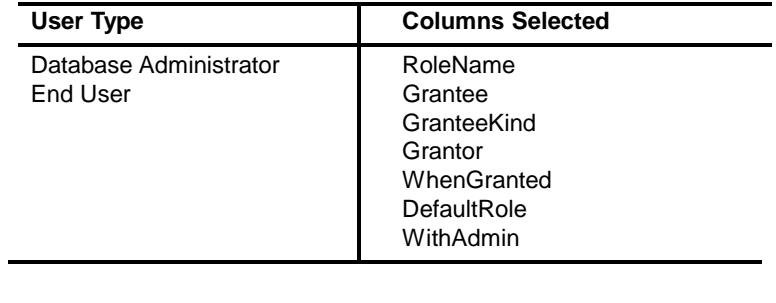
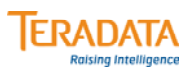

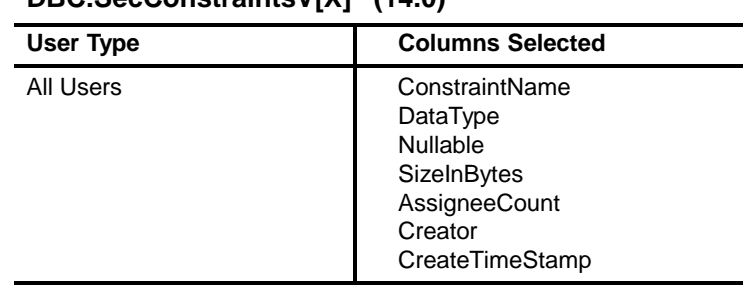

#### **DBC.SecConstraintsV[X] (14.0)**

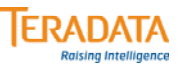

#### **DBC.SecurityDefaults[V]**

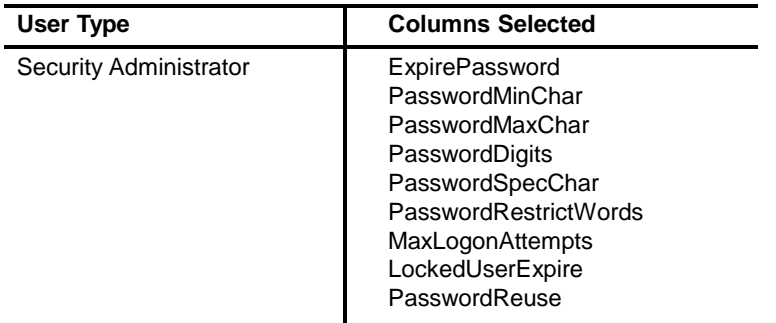

**DBC.SecurityLog[V][X]** Note: Older view – use AccessLogV

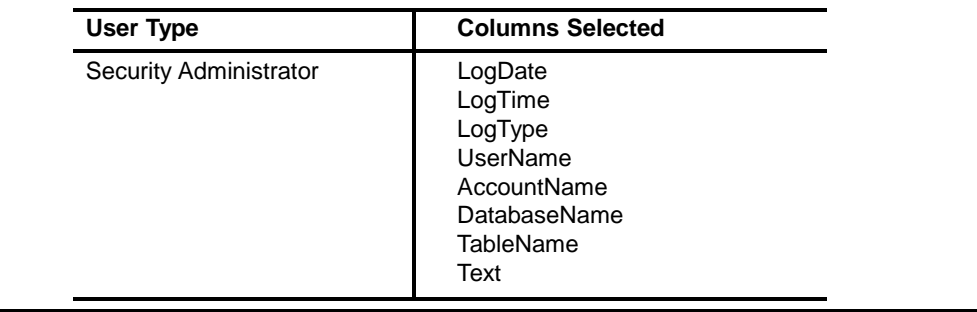

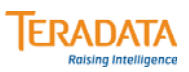

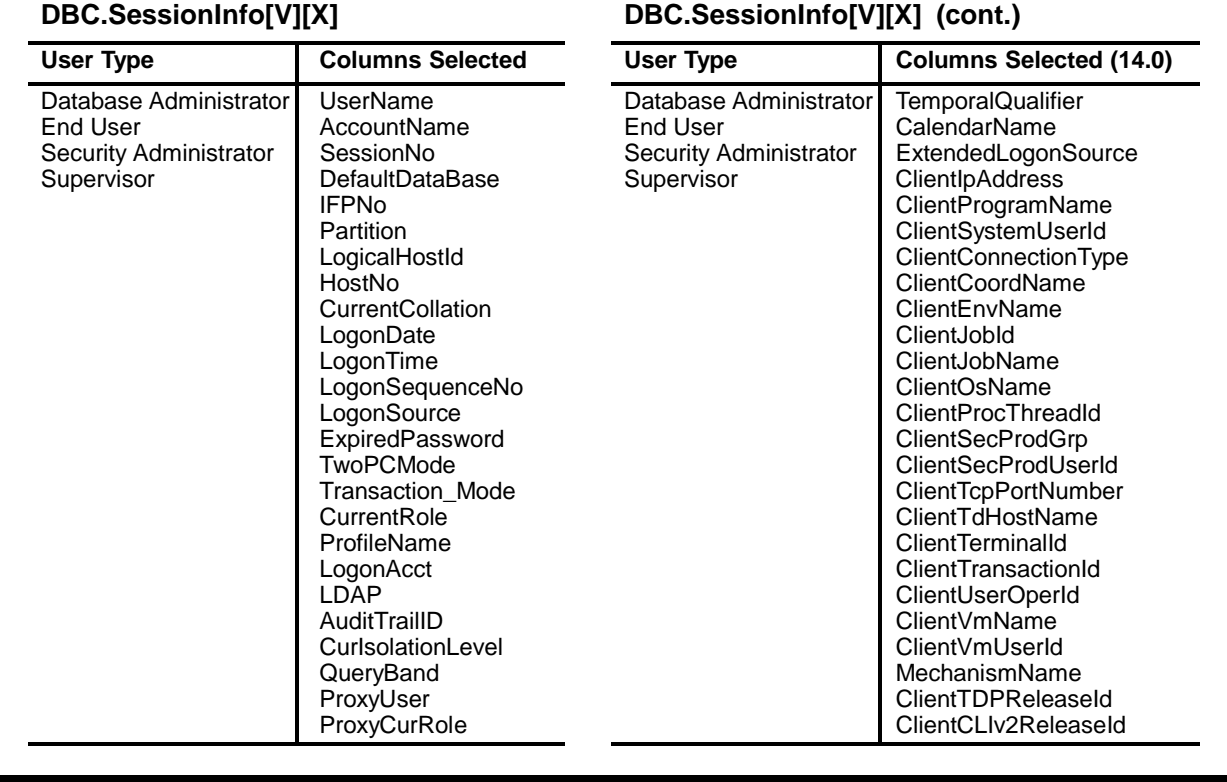

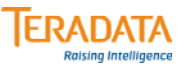

### User Type **Columns Selected (14.0)** Database Administrator ClientSessionDesc<br>
End User ClientWorkload ClientWorkload<br>ClientJobData Security Administrator<br>Supervisor ClientODBCDriverVersion ClientNetDataProviderVersion ClientODBCDriverManagerVersion ClientNetFrameworkVersion ClientAttributesEx ClientJDBCDriverVersion ClientJavaVersion ExportDefinitionName ExportWidthRuleSet RecoverableNetworkProtocol LogonRedrive

#### **DBC.SessionInfo[V][X] (cont.)**

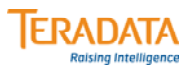

#### **DBC.ShowColChecks[V][X]**

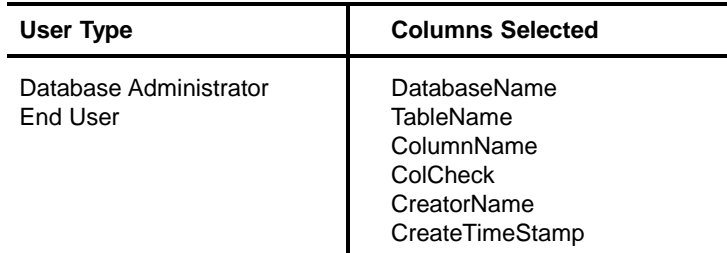

#### **DBC.ShowTblChecks[V][X]**

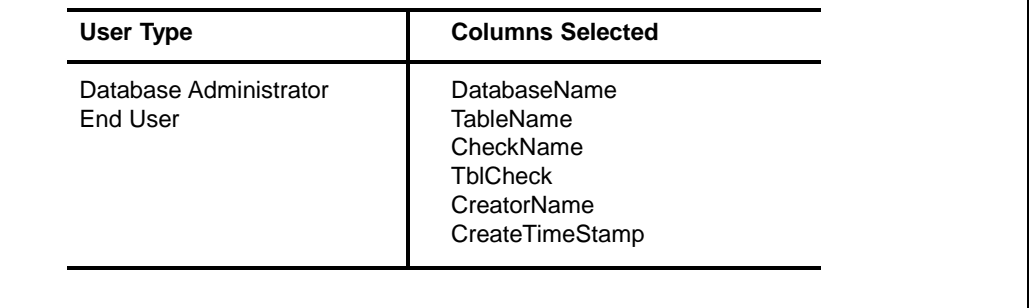

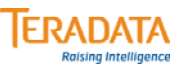

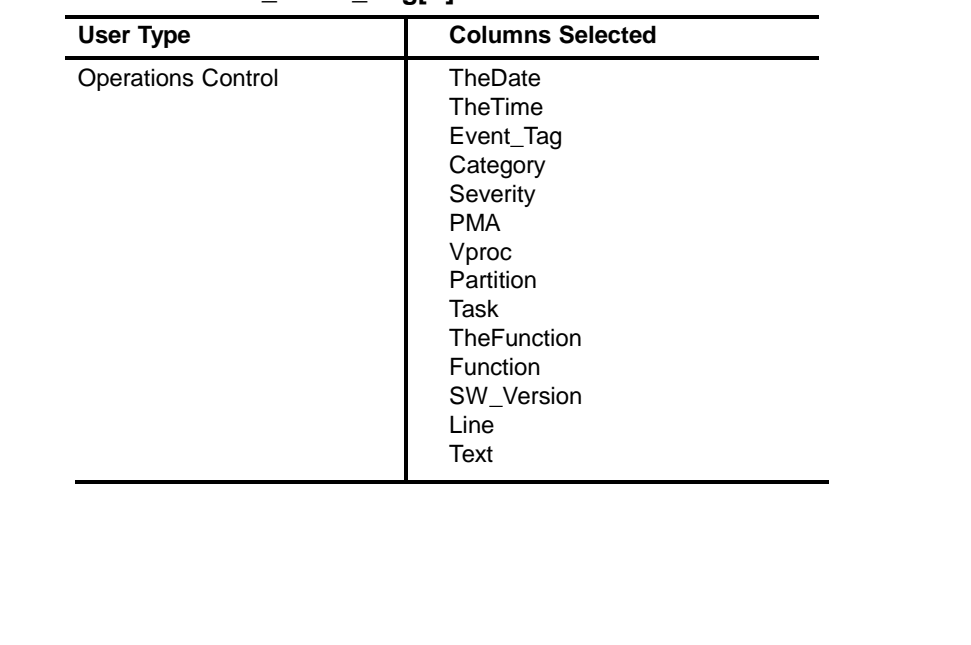

#### **DBC.Software\_Event\_Log[V]**

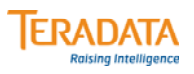

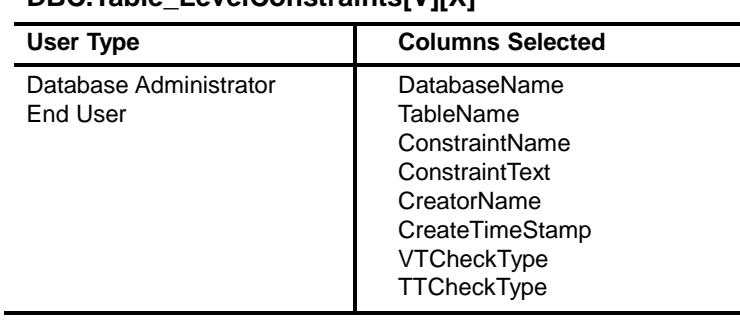

#### **DBC.Table\_LevelConstraints[V][X]**

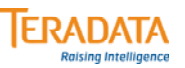

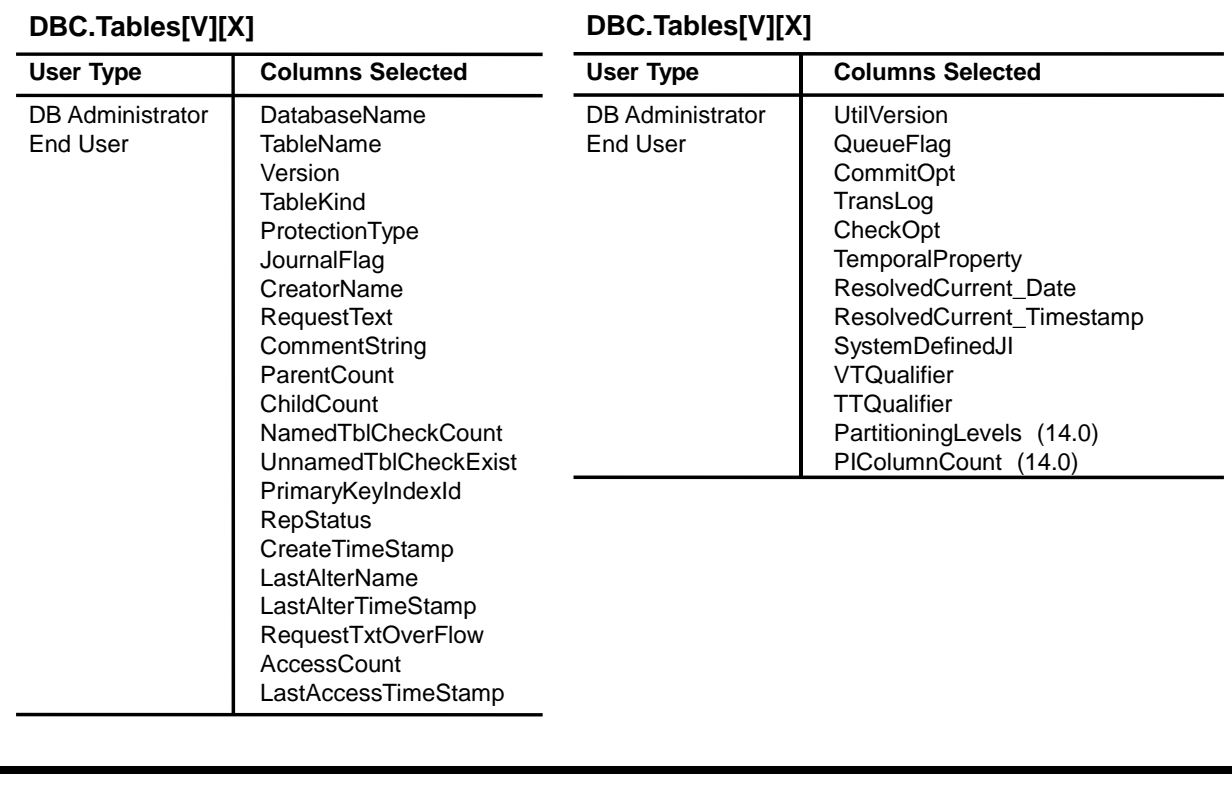

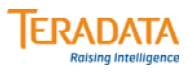

### **DBC.Tables2[V][X]**

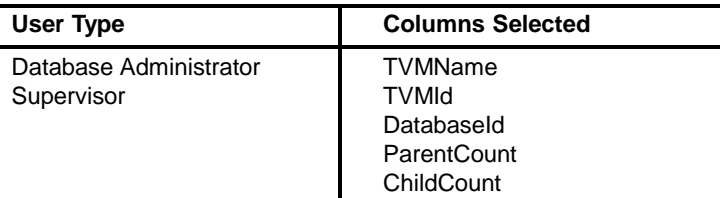

#### **DBC.Tables3VX**

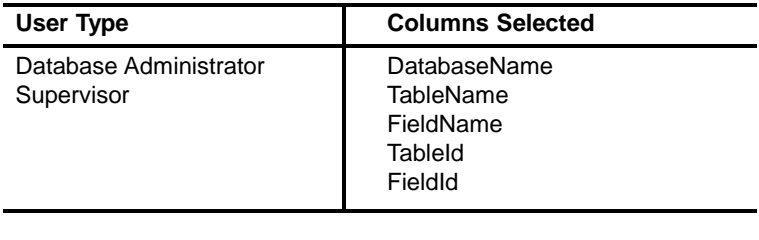

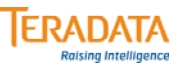

 $\overline{\phantom{0}}$ 

### **DBC.TableSize[V][X]**

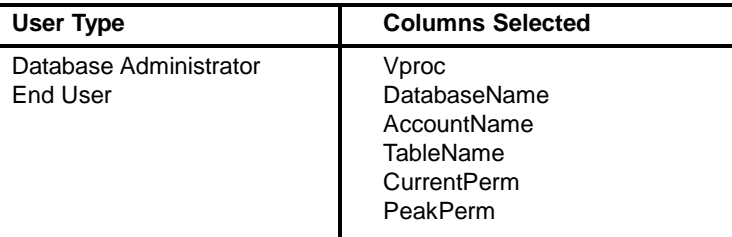

### **DBC.TableText[V][X]**

 $\overline{a}$ 

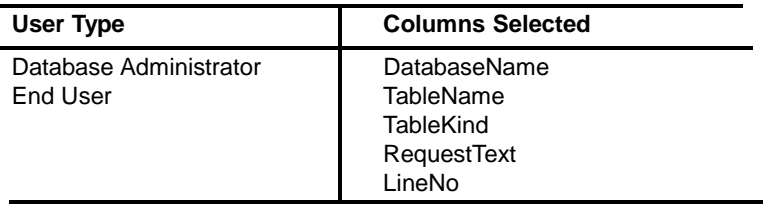

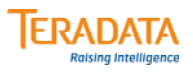

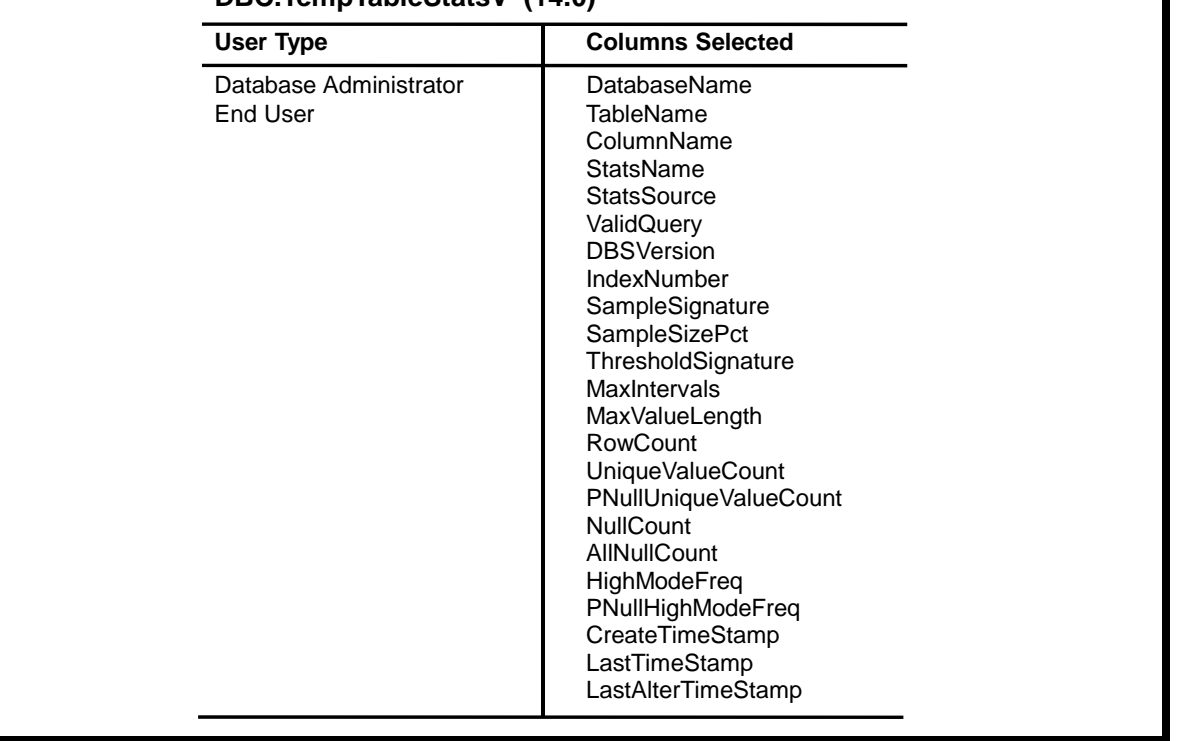

#### **DBC.TempTableStatsV (14.0)**

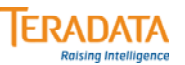

#### User Type **Columns Selected** Database Administrator | DatabaseName SubjectTableDataBaseName TableName **TriggerName** EnabledFlag ActionTime Event Kind OrderNumber TriggerComment RequestText CreatorName CreateTimeStamp LastAlterName LastAlterTimeStamp **AccessCount** LastAccessTimeStamp CreateTxtOverflow VTEventType TTEventType

#### **DBC.Triggers[V][X]**

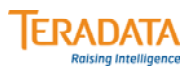

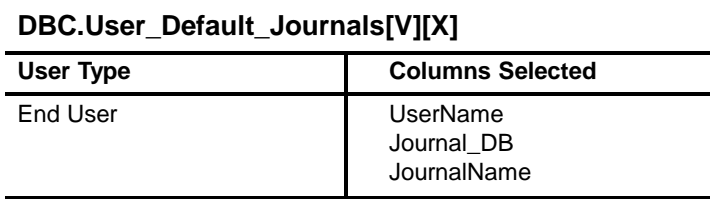

### **DBC.UsrAsgdSecConstraintsV[X] (14.0)**

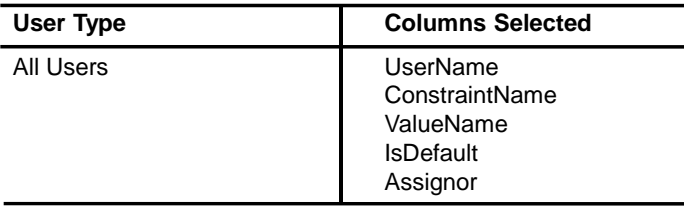

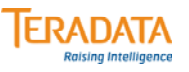

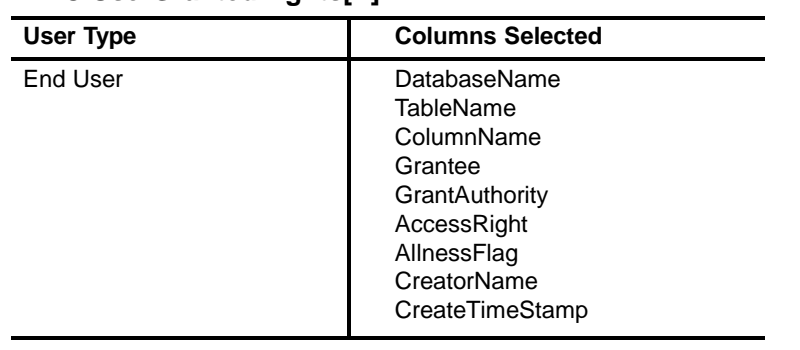

#### **DBC.UserGrantedRights[V]**

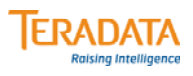

#### **DBC.UserRights[V]**

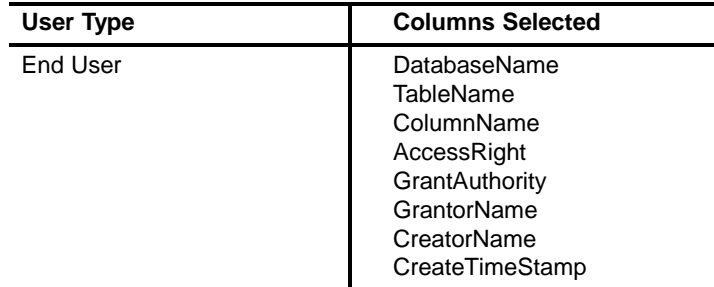

#### **DBC.UserRoleRights[V]**

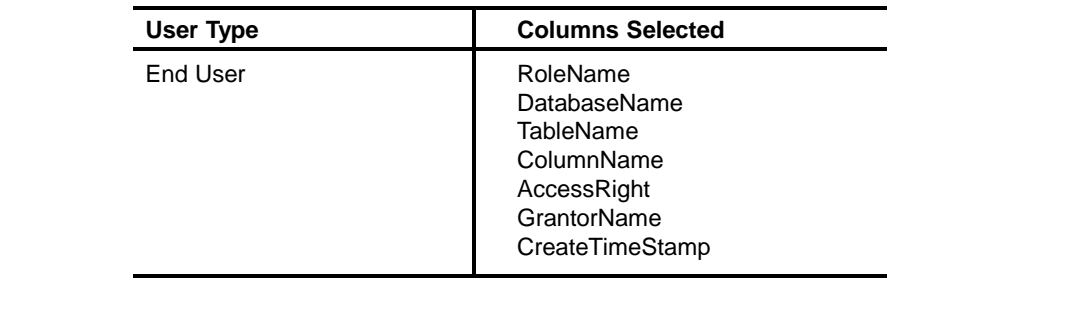

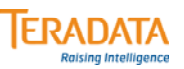

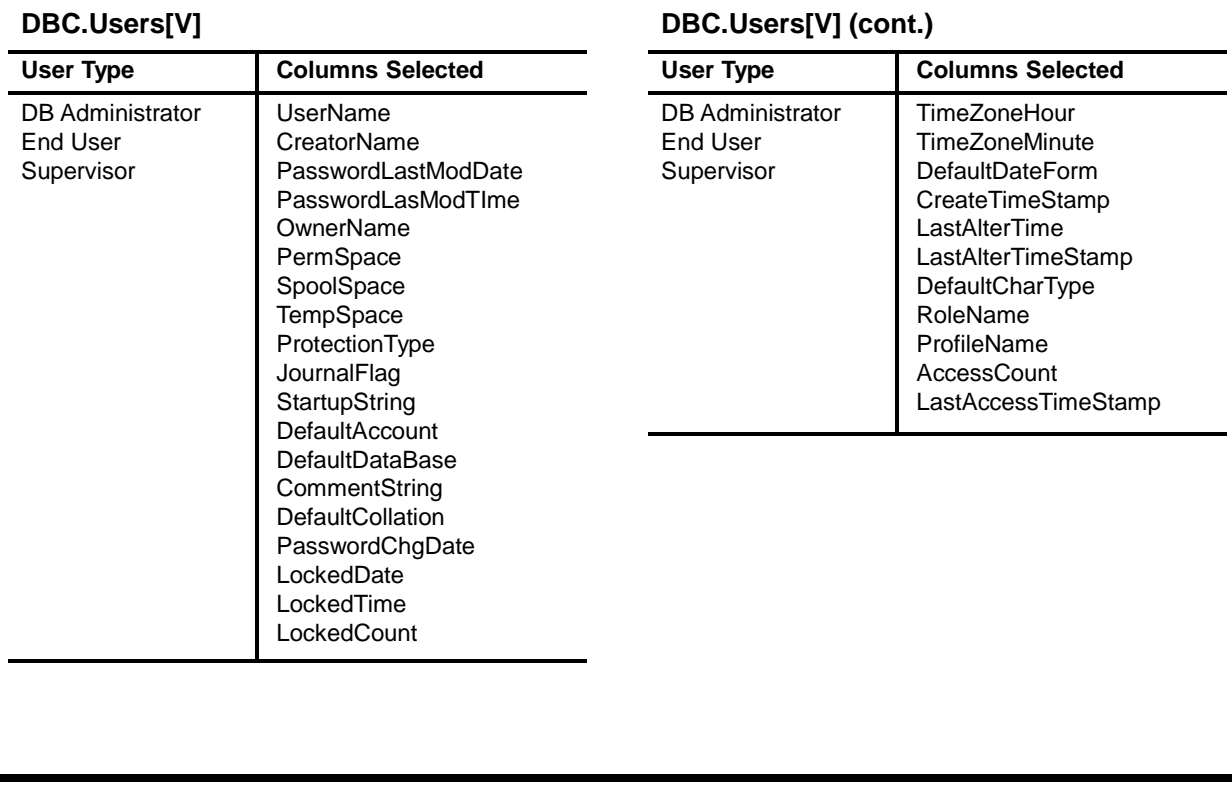

## **Module E**

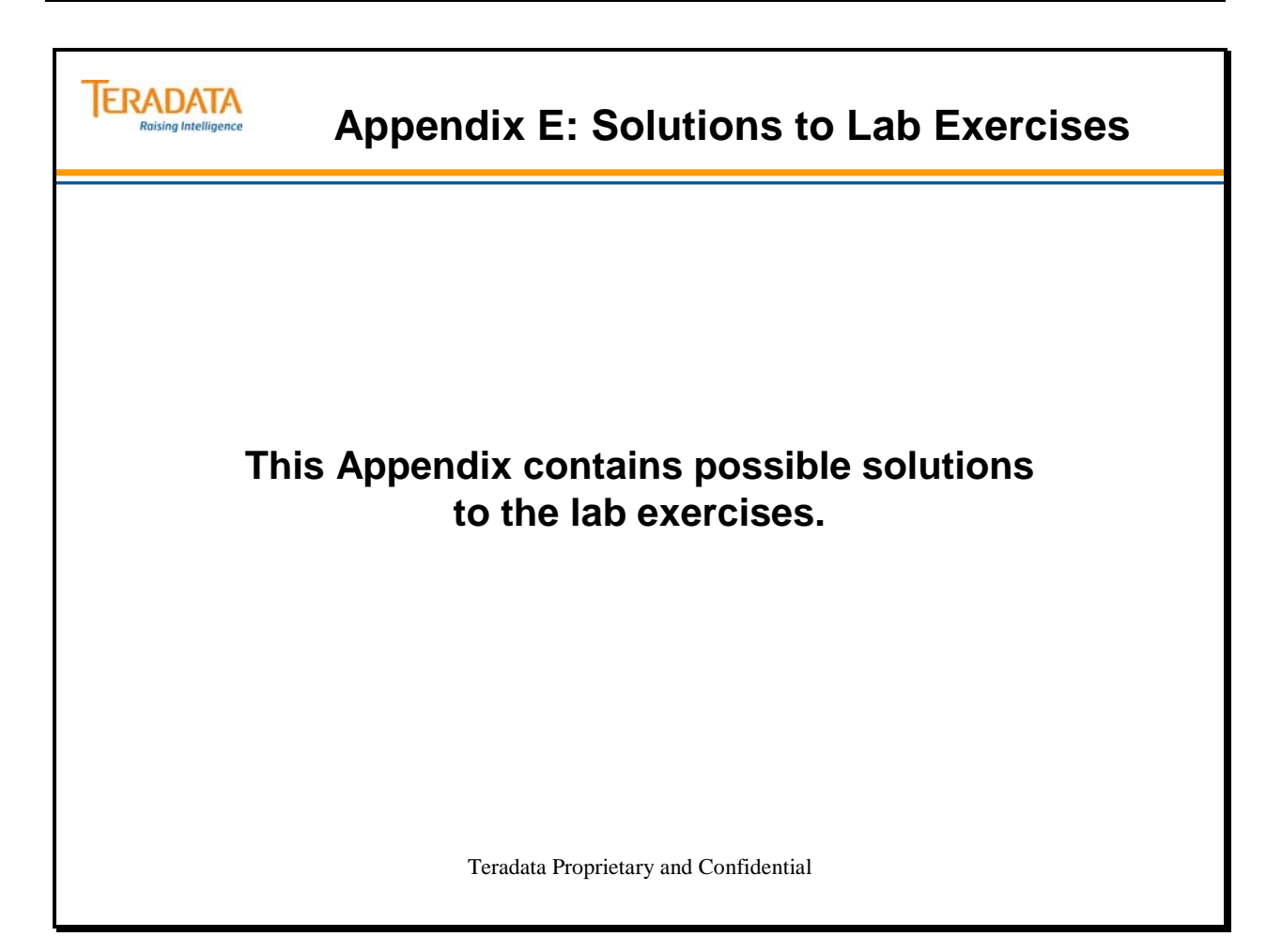

Notes

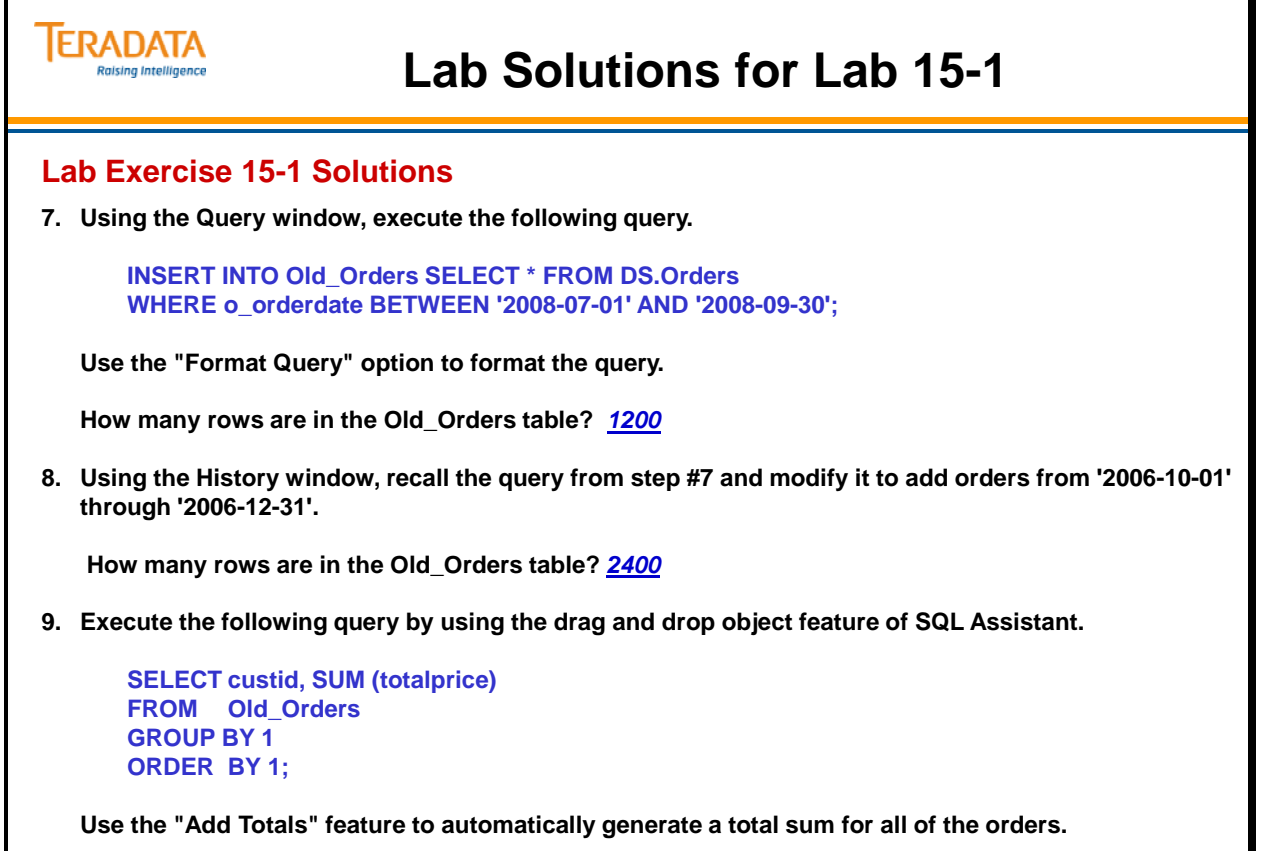

**What is the sum of the orders using this feature?** *3,065,969.88*

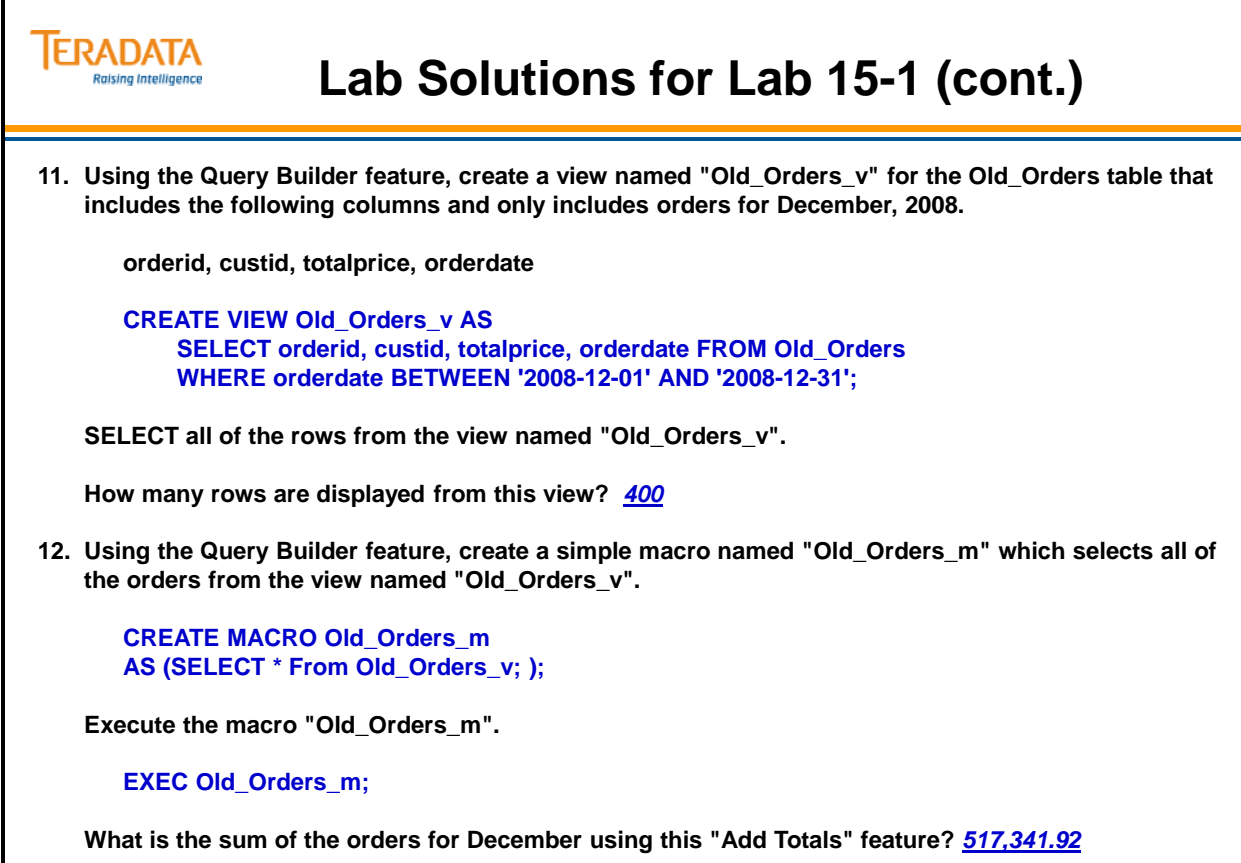

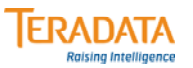

### **Lab Solutions for Lab 16-1**

#### **Lab Exercise 16-1 Solutions**

#### **Purpose**

**In this lab, you will use Teradata SQL Assistant to evaluate various columns of table as primary index candidates.**

#### **What you need**

**Populated PD.Employee table; your empty Employee table** 

#### **Tasks**

**1. INSERT/SELECT all rows from the populated PD.Employee table to your "Employee" table. Verify the number of rows in your table.** 

**INSERT INTO Employee SELECT \* FROM PD.Employee;**

SELECT COUNT(\*) FROM Employee; Count =

**INSERT INTO Employee SELECT \* FROM PD.Employee; SELECT COUNT(\*) FROM Employee; Count = 1000**

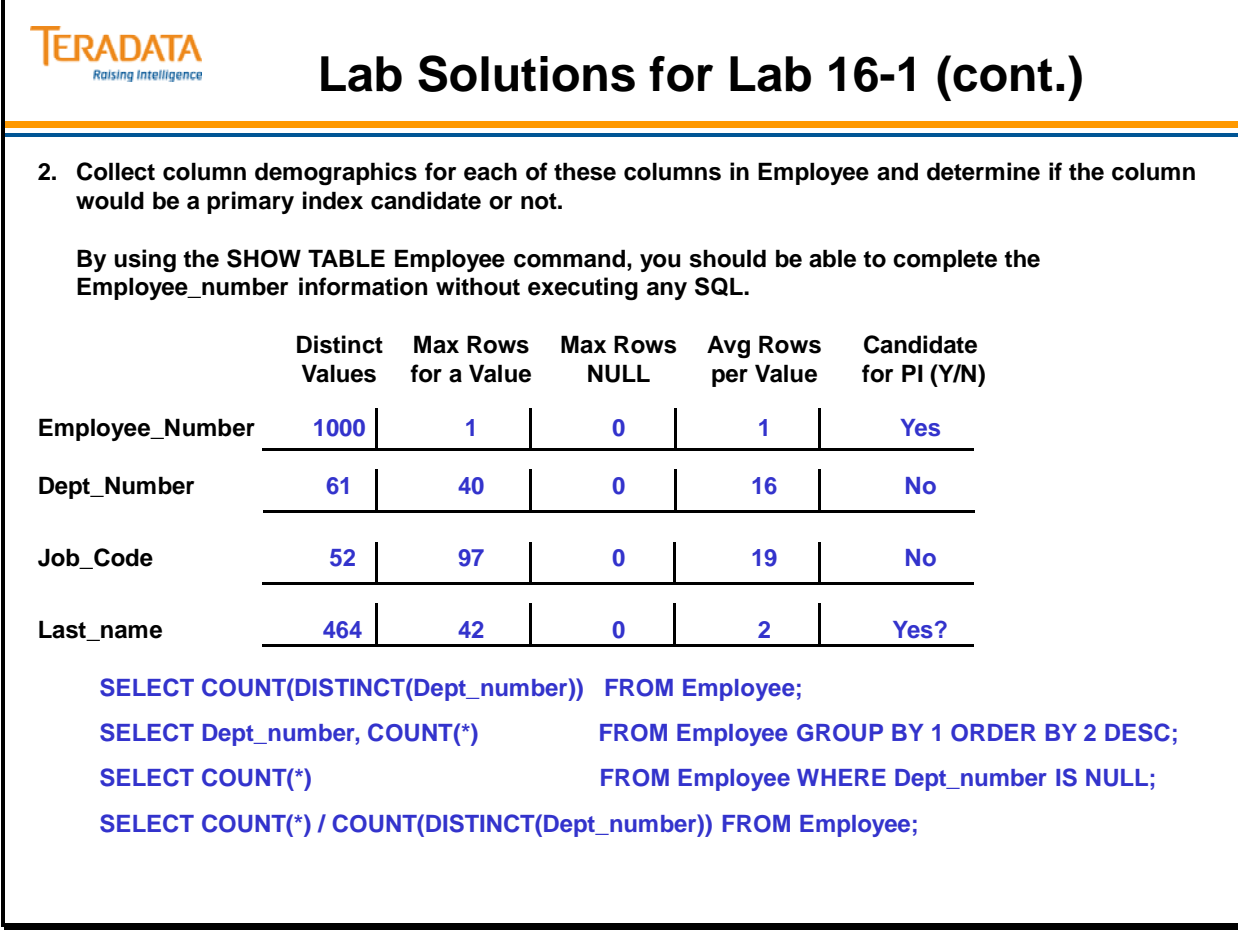

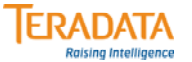

### **Lab Solutions for Lab 16-2**

#### **Lab Exercise 16-2 Solutions**

#### **Tasks**

**1. Use SHOW TABLE command to determine which column is the Primary Index. PI = \_ SHOW TABLE Employee; CREATE SET TABLE Student130.Employee , FALLBACK, NO BEFORE JOURNAL, NO AFTER JOURNAL, CHECKSUM = DEFAULT, DEFAULT MERGEBLOCKRATIO** ( employee\_number **dept\_number INTEGER, emp\_mgr\_number INTEGER, job\_code INTEGER, last\_name CHAR(20) CHARACTER SET LATIN NOT CASESPECIFIC, first\_name VARCHAR(20) CHARACTER SET LATIN NOT CASESPECIFIC,** salary\_amount DECIMAL(10,2)) **UNIQUE PRIMARY INDEX (employee\_number); Primary Index = Employee\_number**

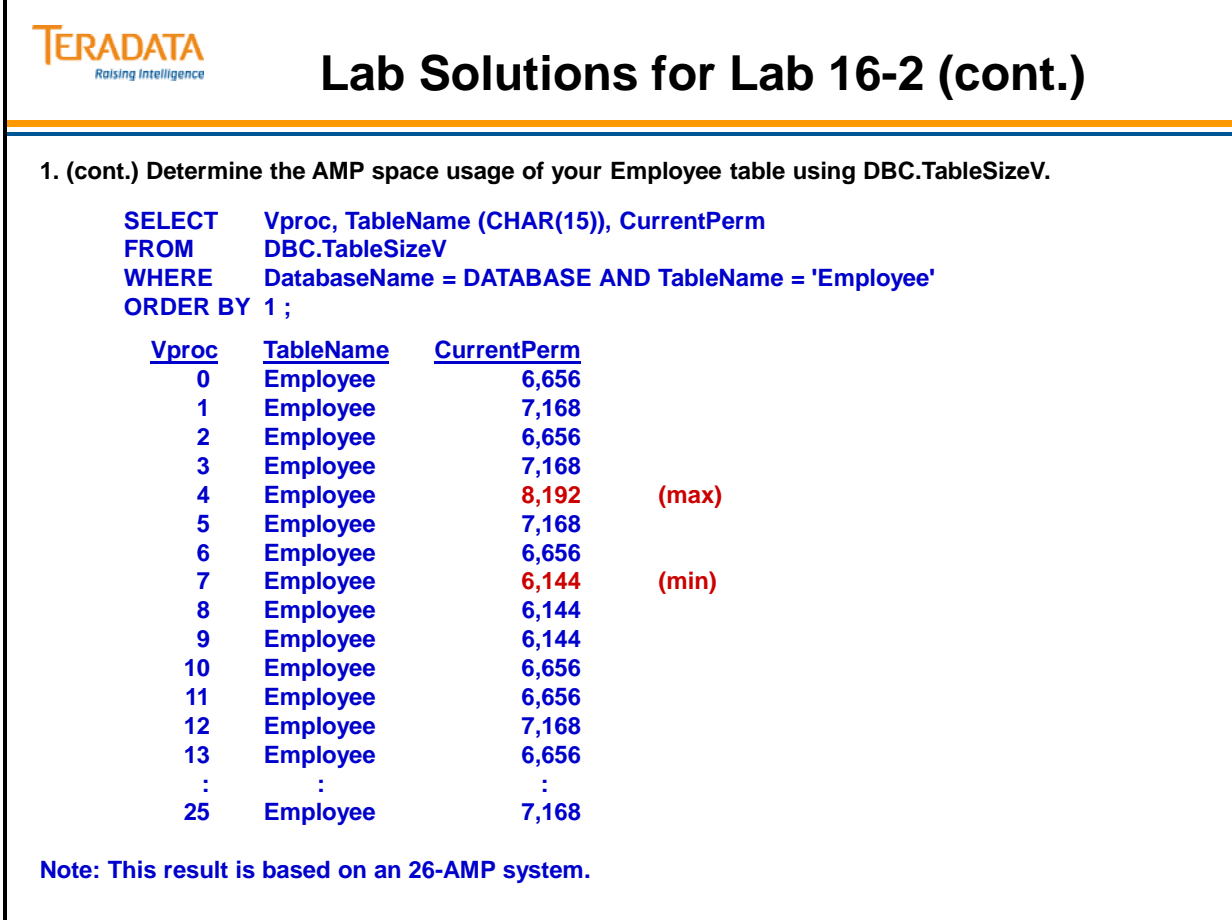

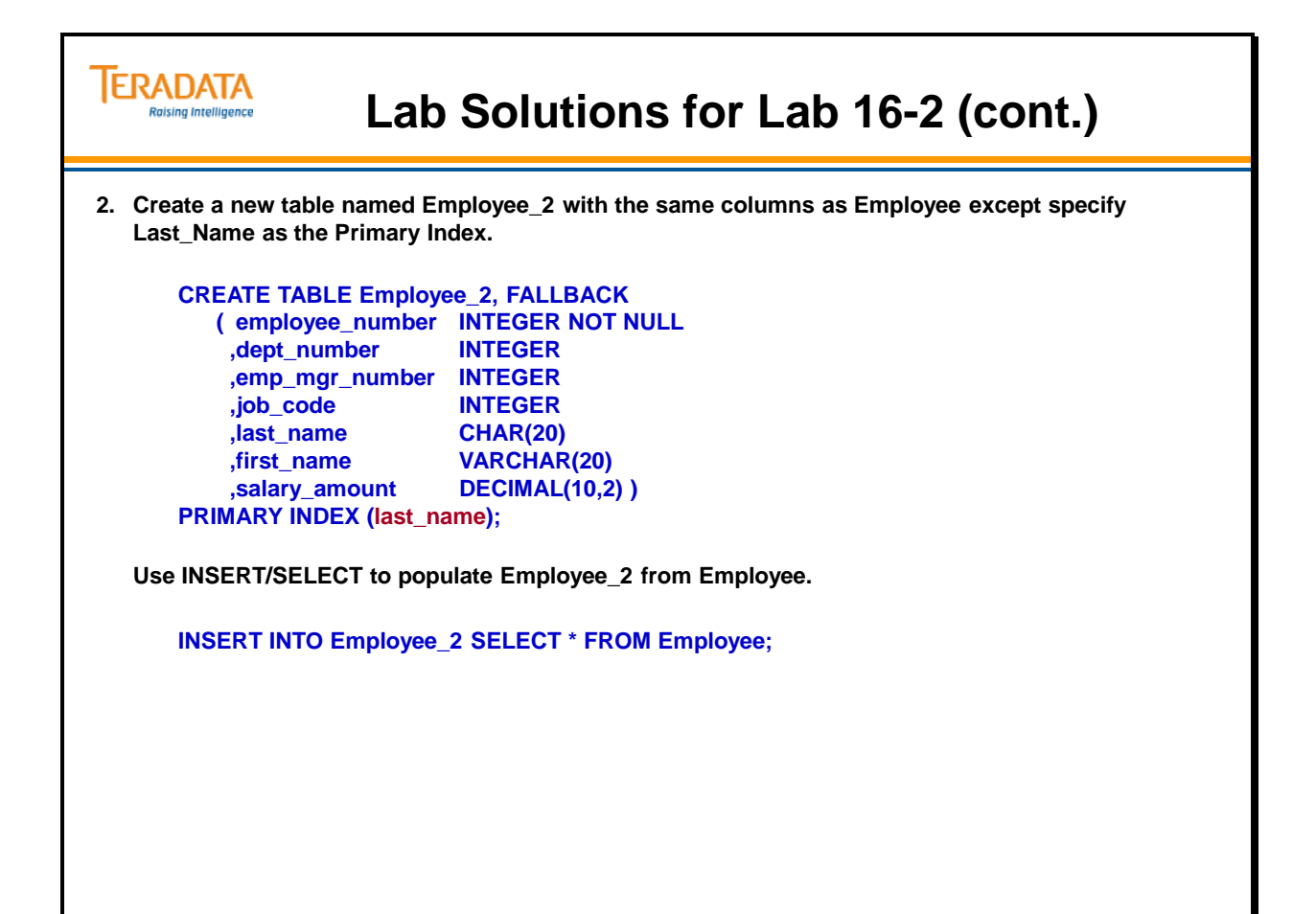

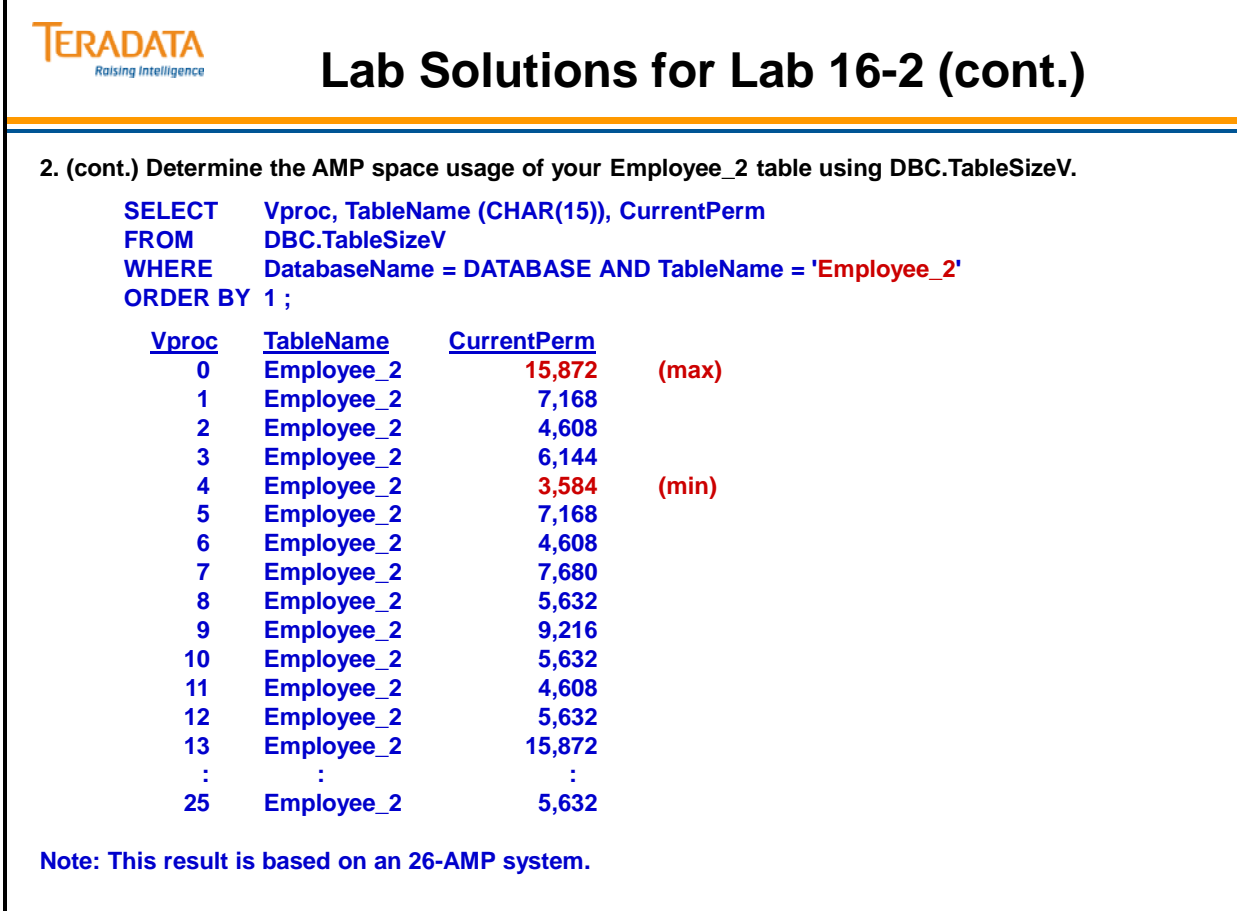

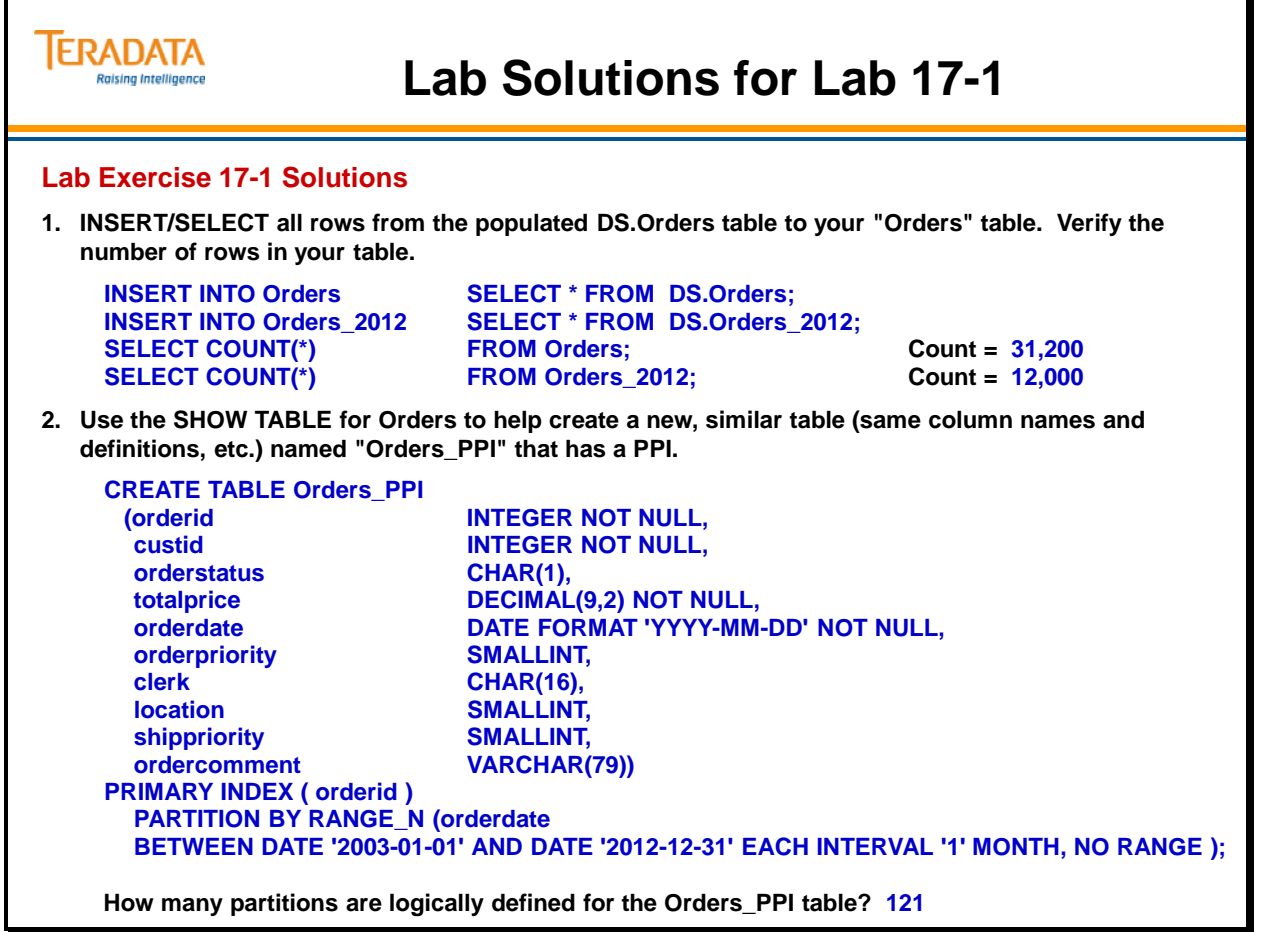

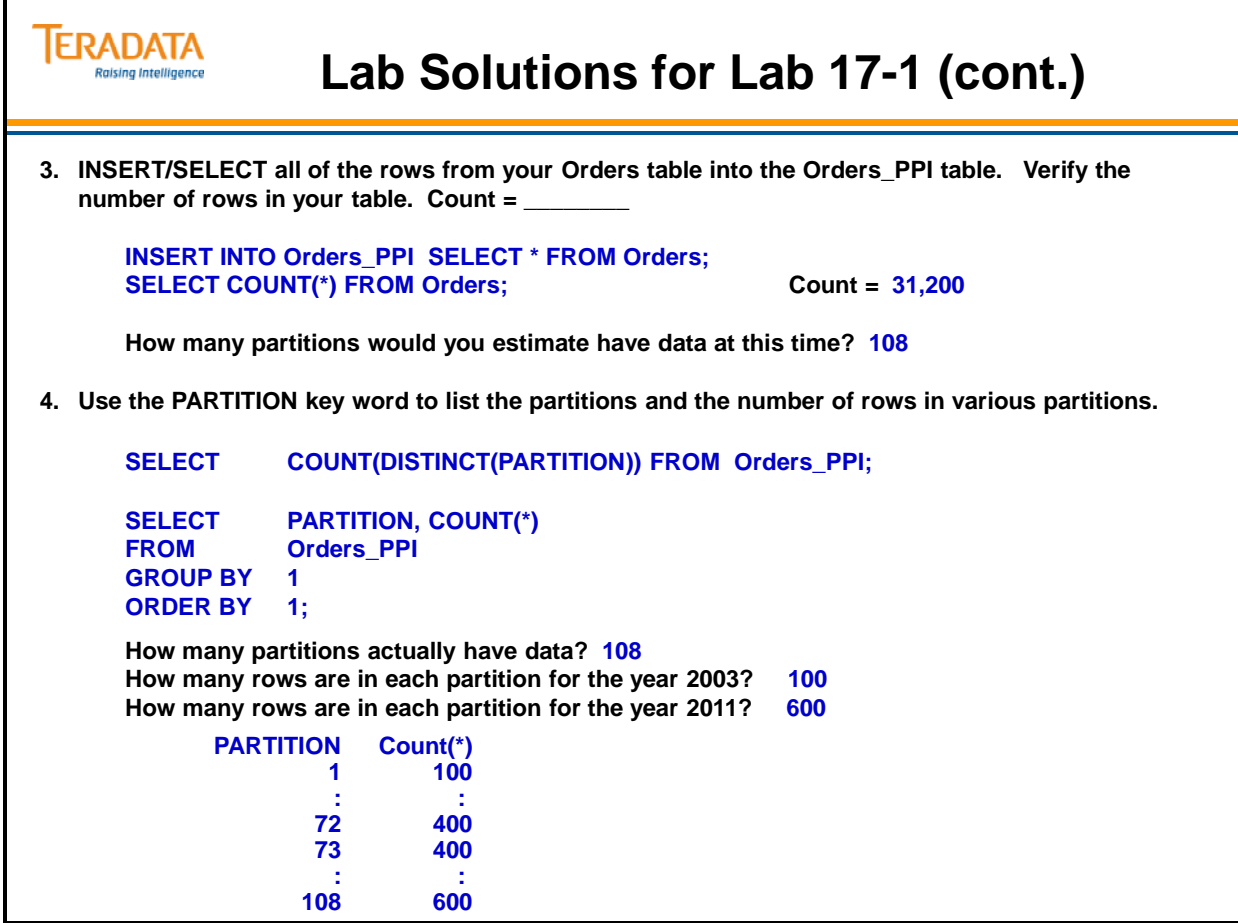

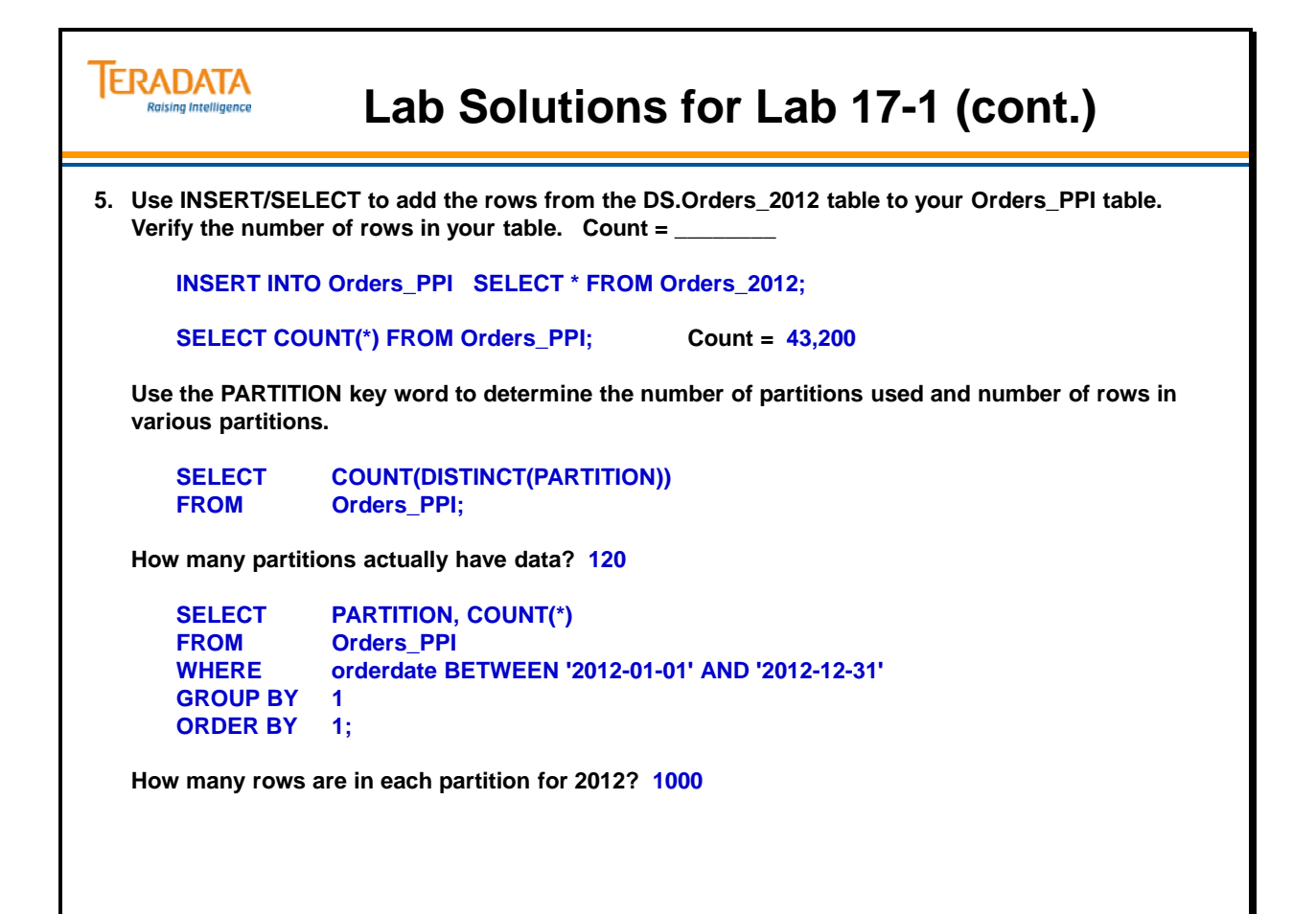

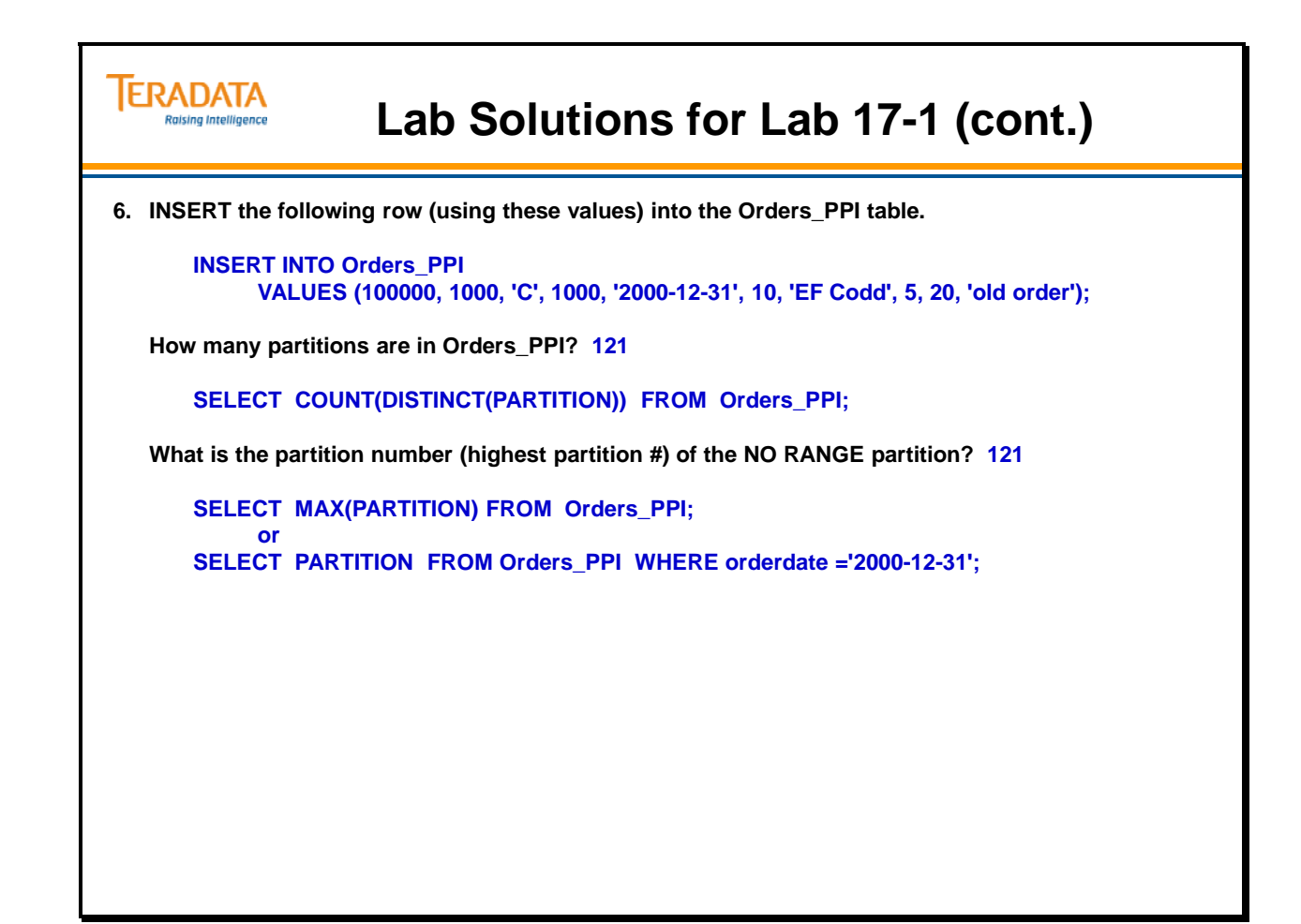

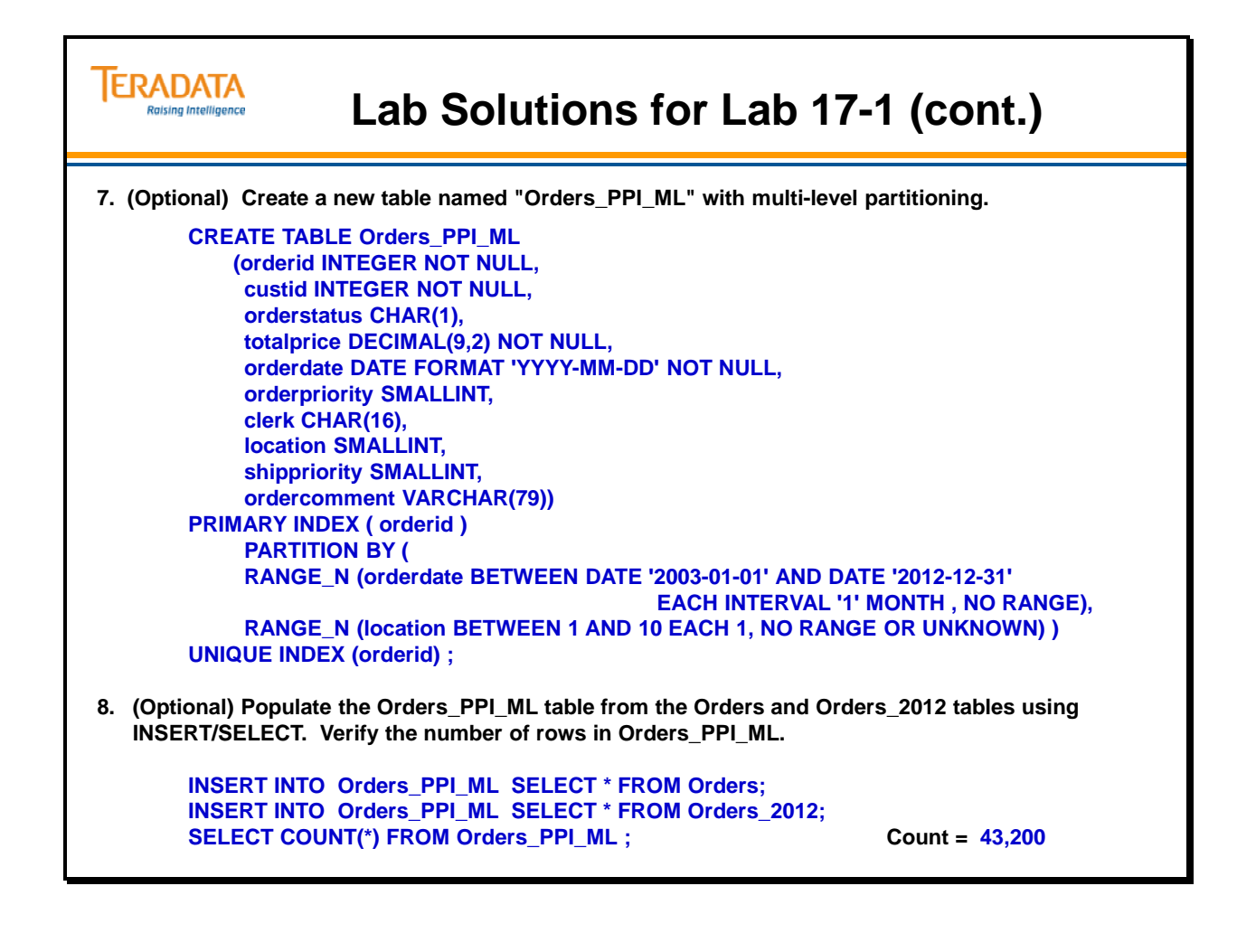

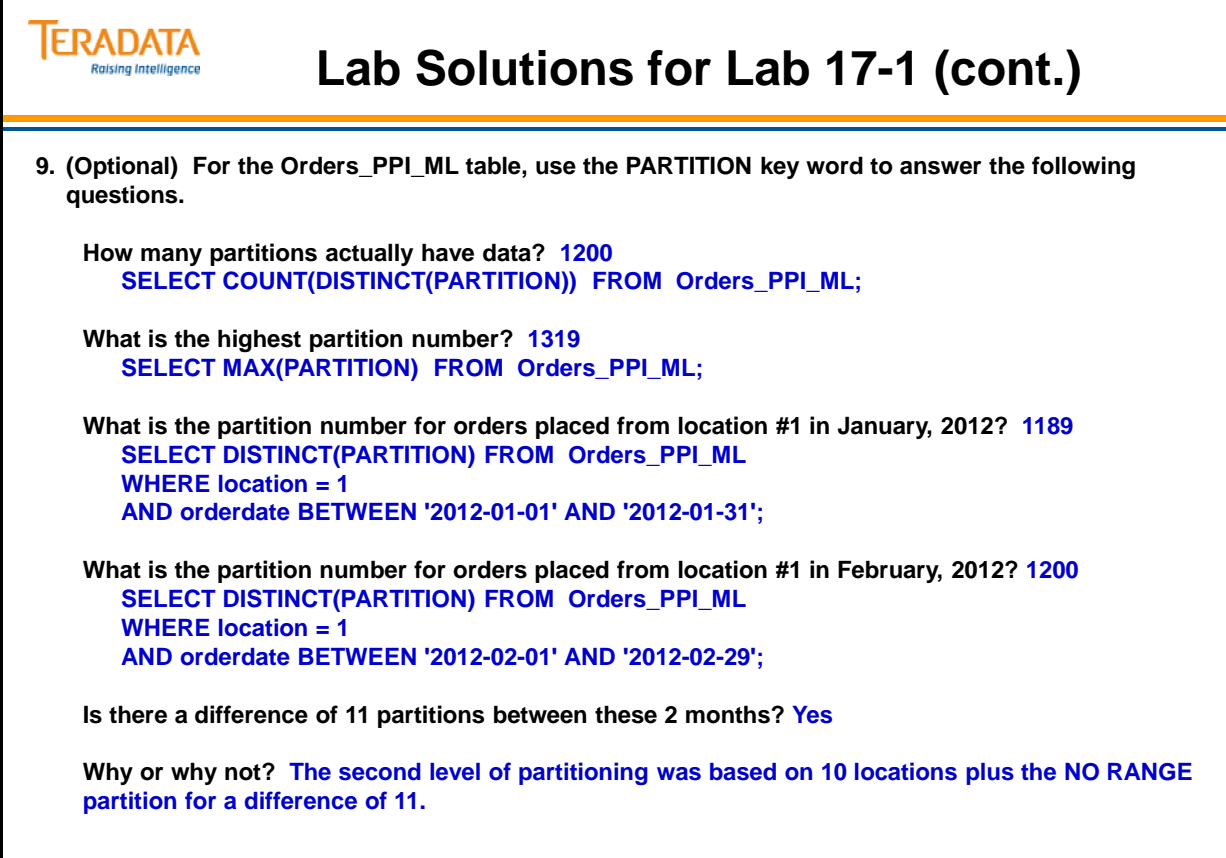

Т

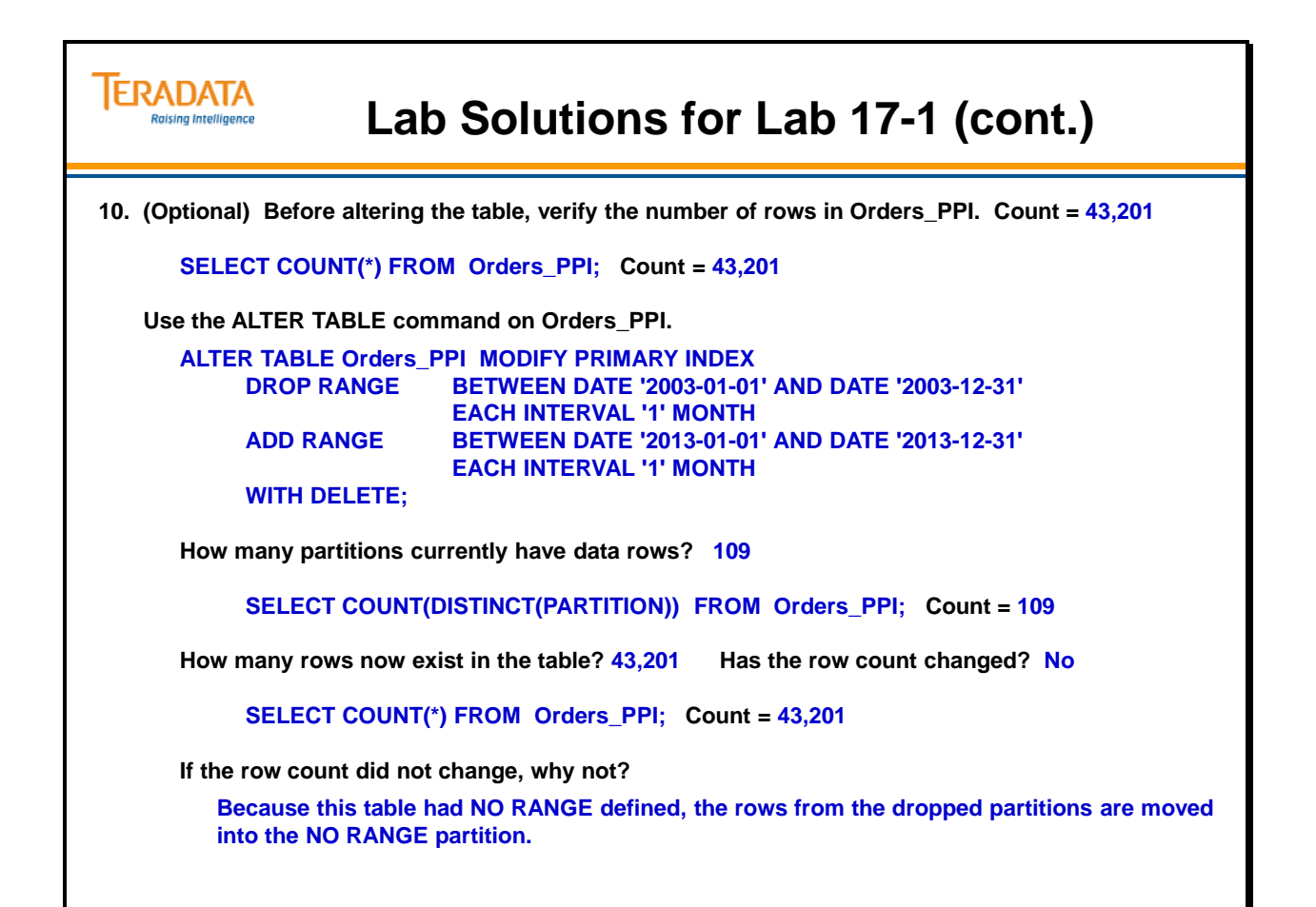

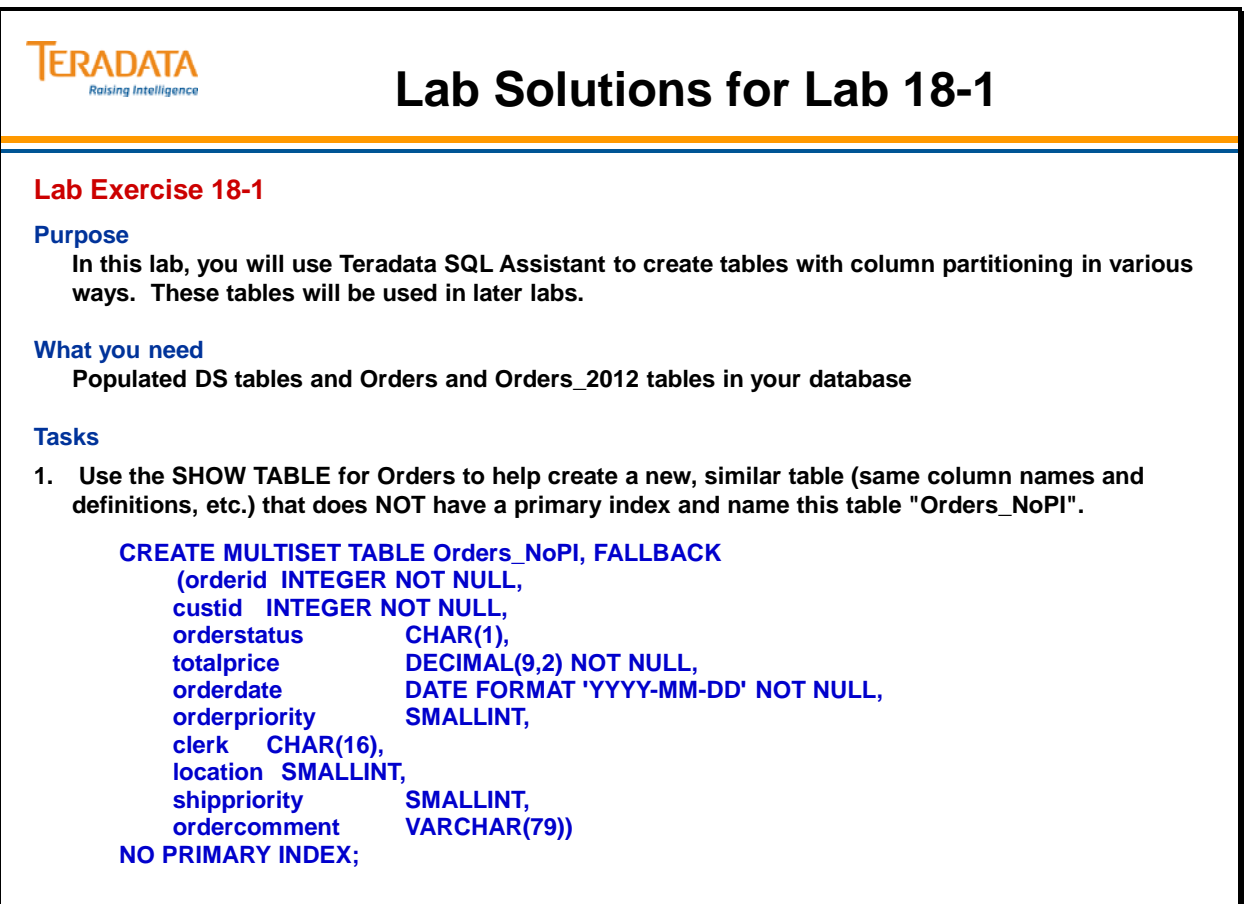

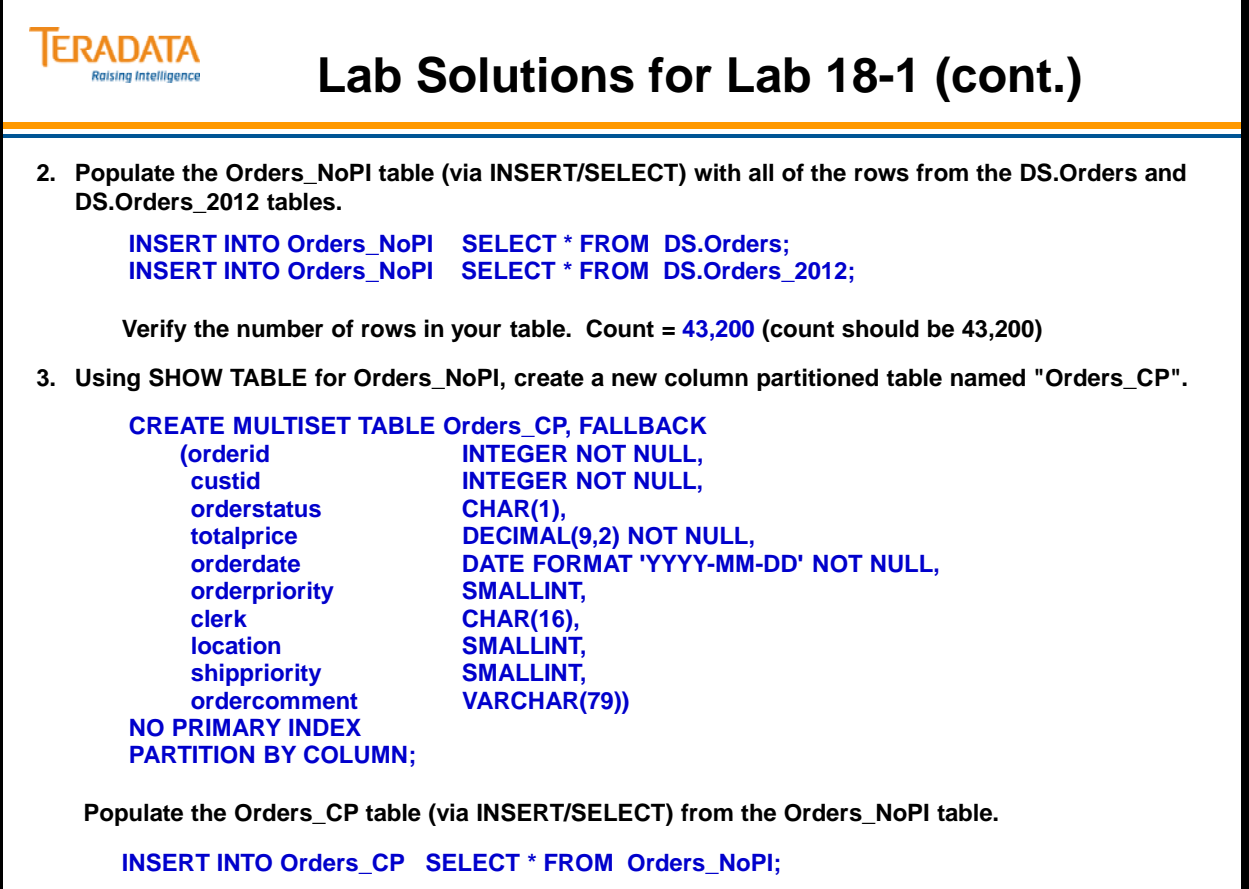

# **TERADATA Lab Solutions for Lab 18-1 (cont.) Raising Intelligence 4. Verify the number of rows in your table and fine how many partitions are defined. Count = 43,200 SELECT COUNT(\*) FROM Orders\_CP; How many partitions actually have data? 1 SELECT COUNT(DISTINCT(PARTITION)) FROM Orders\_CP; Note: Even though each column stored in separate partitions internally, the table only has 1 logical partition.**
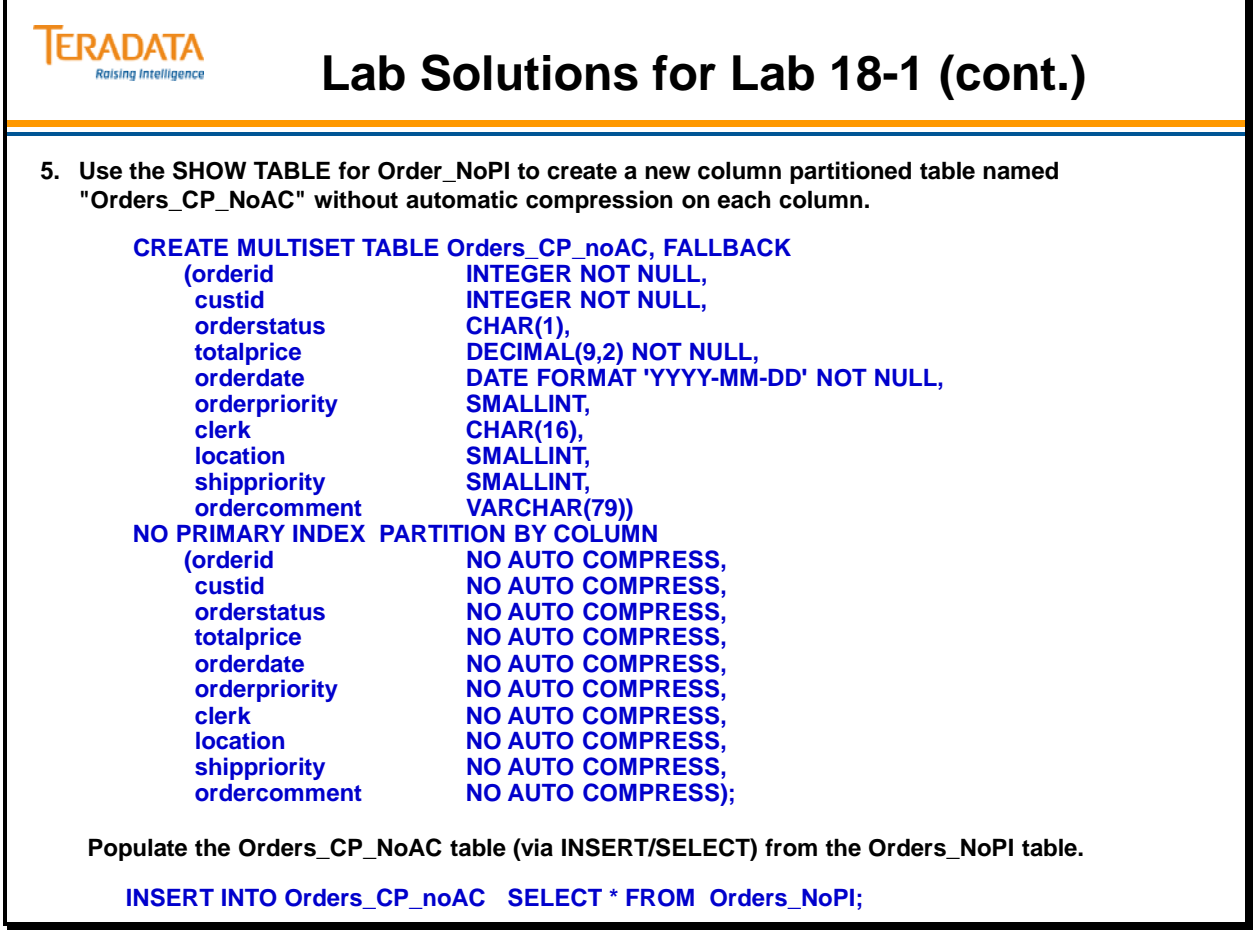

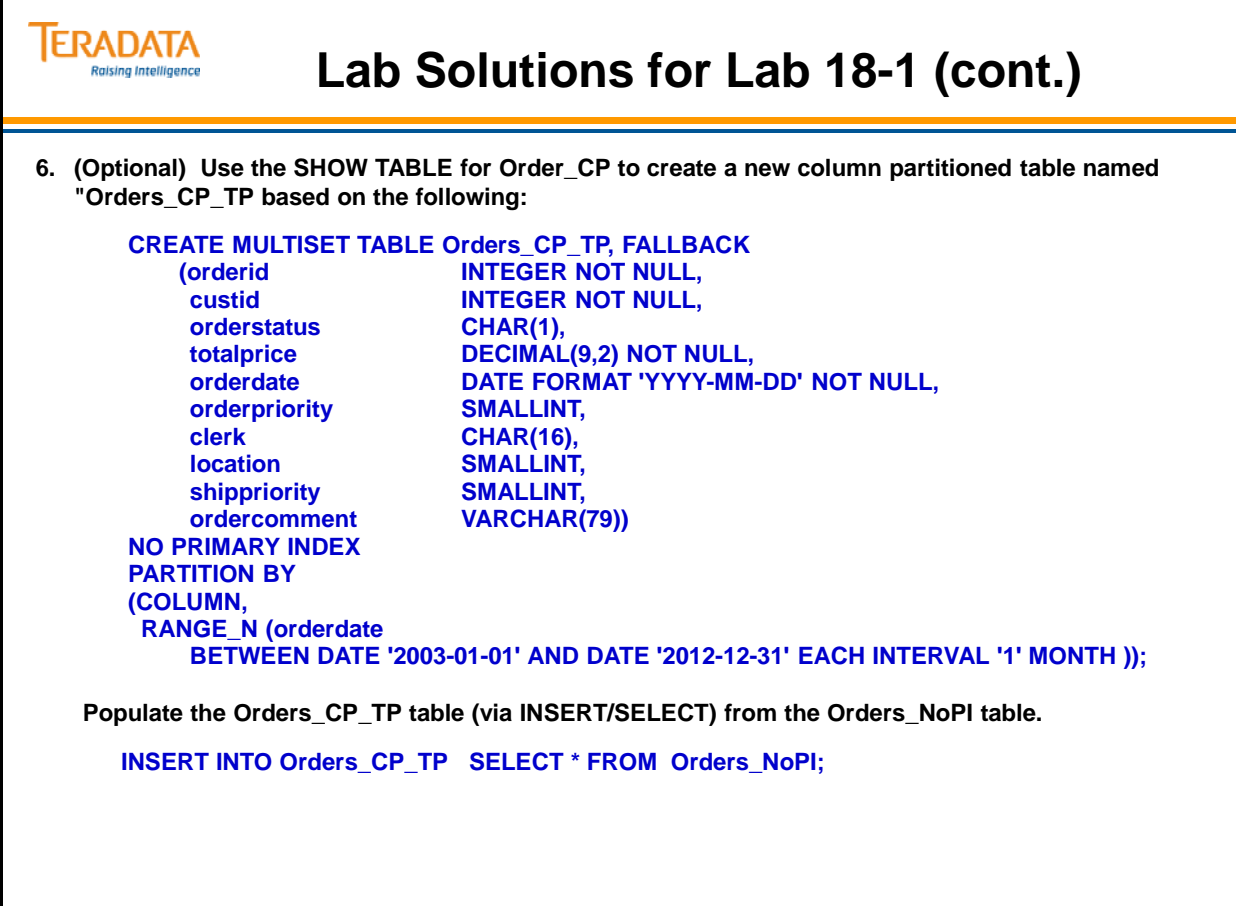

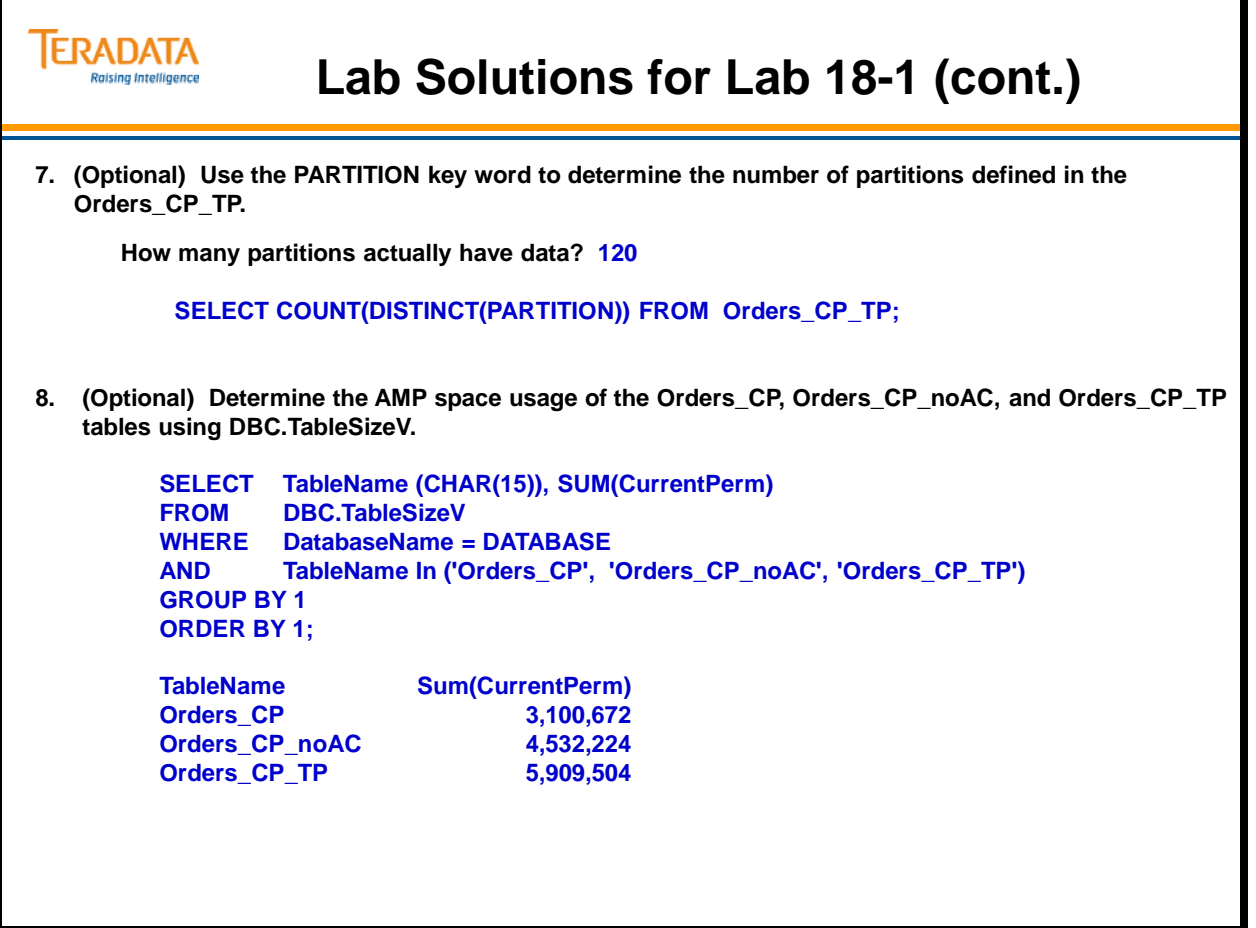

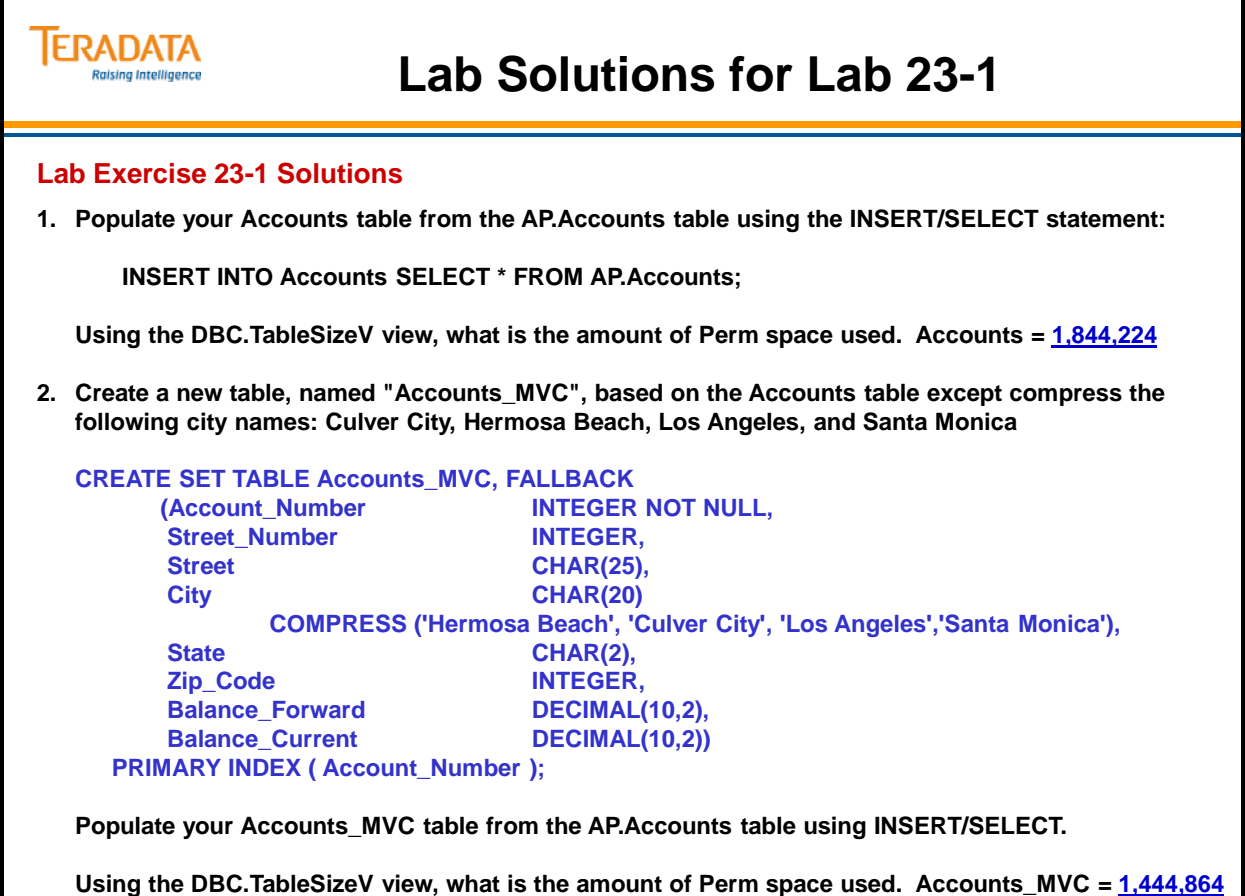

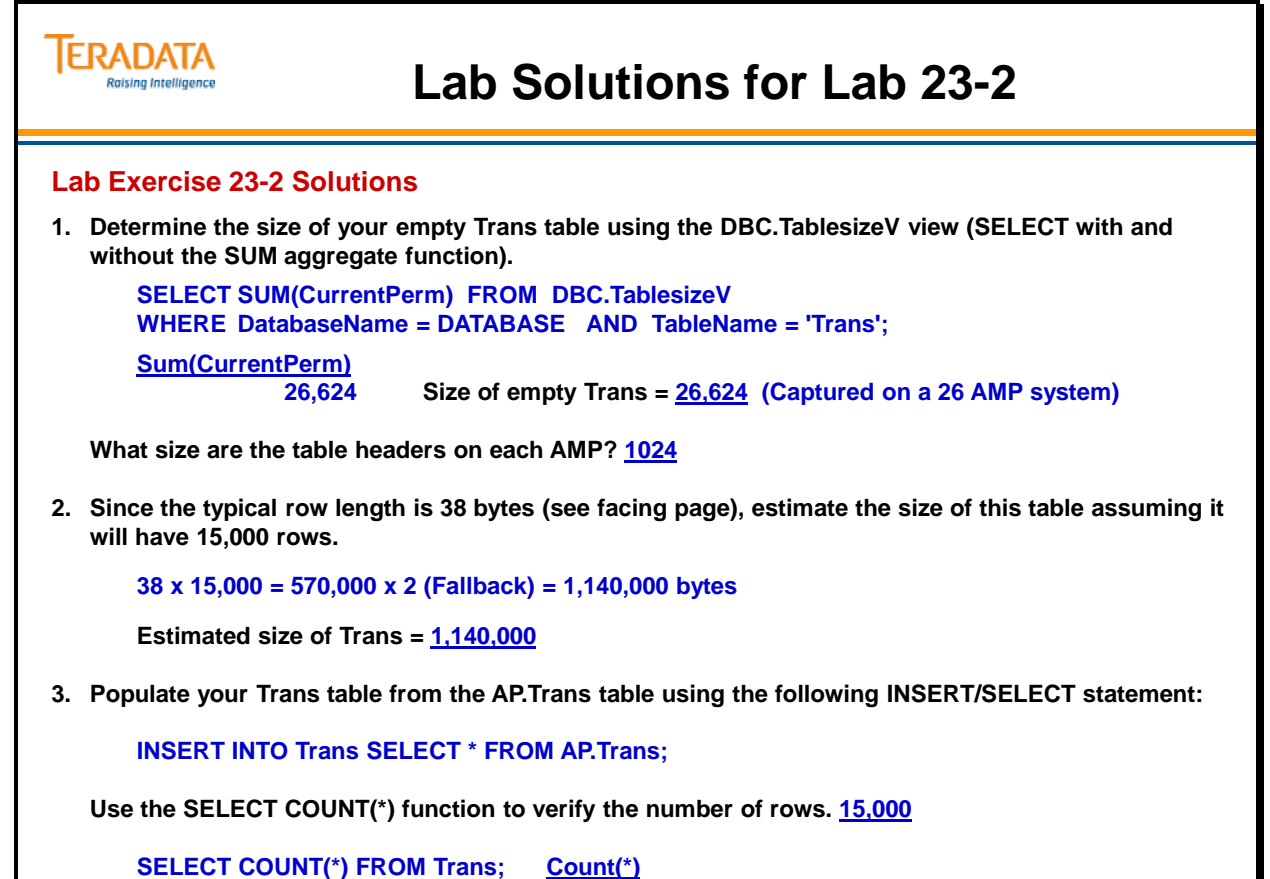

**15000**

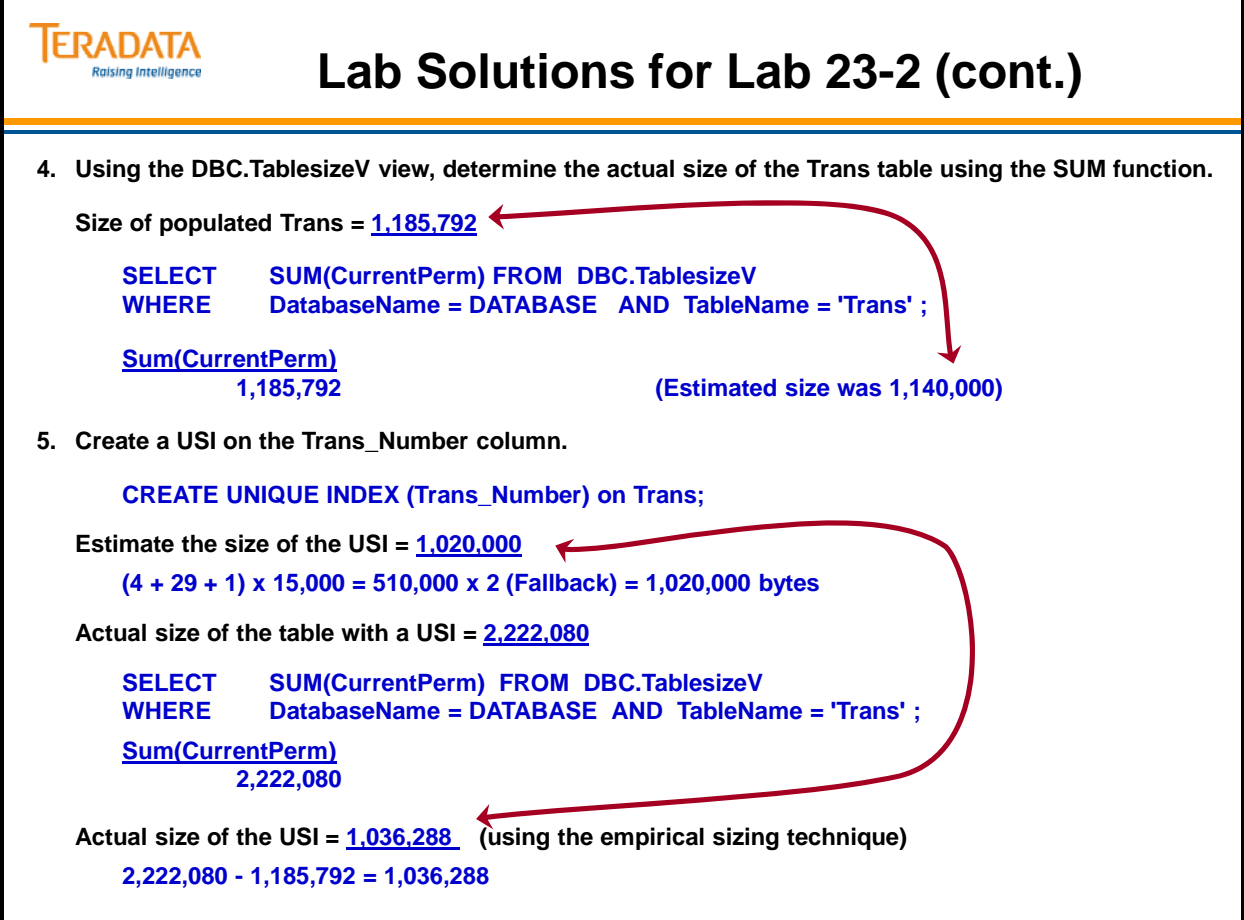

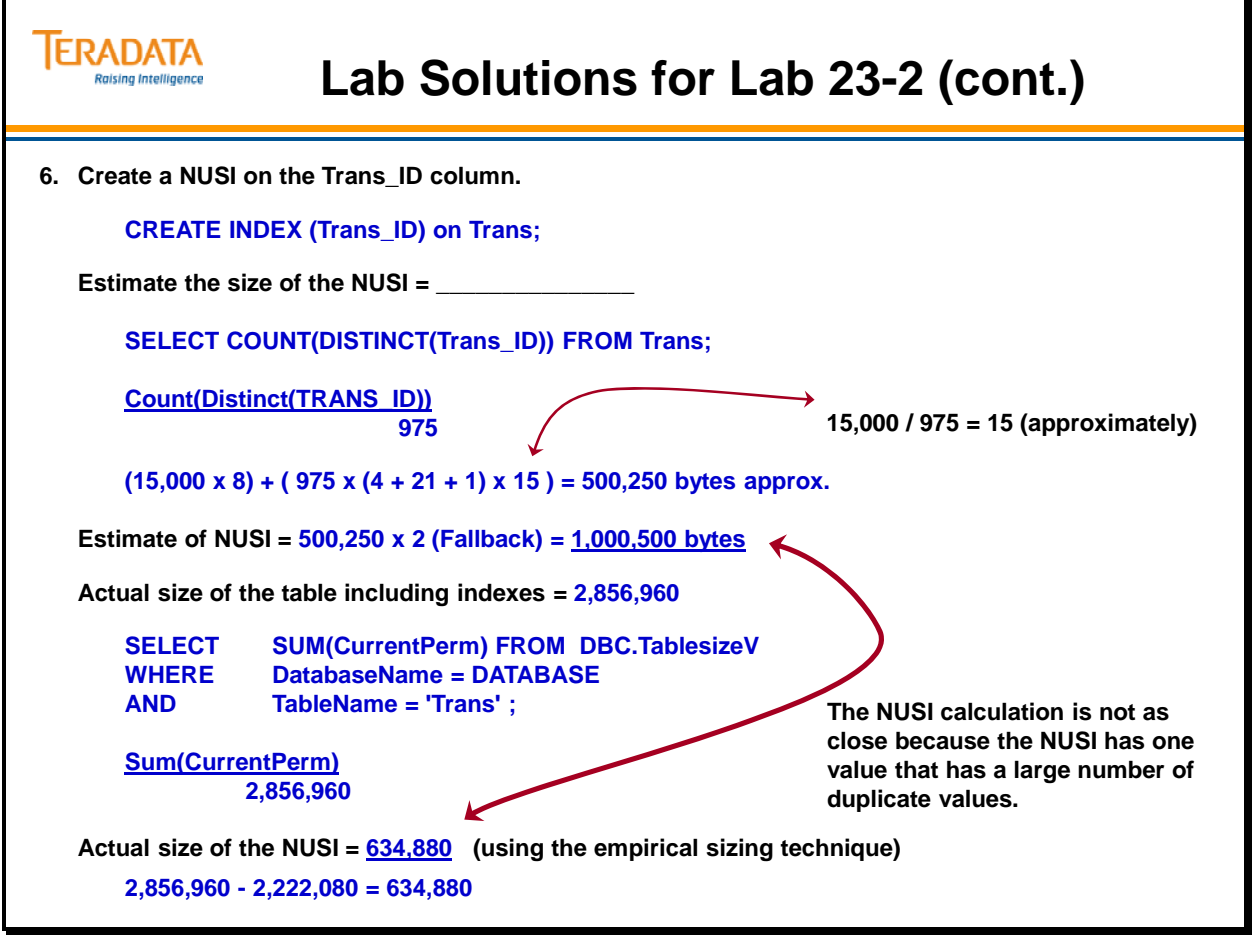

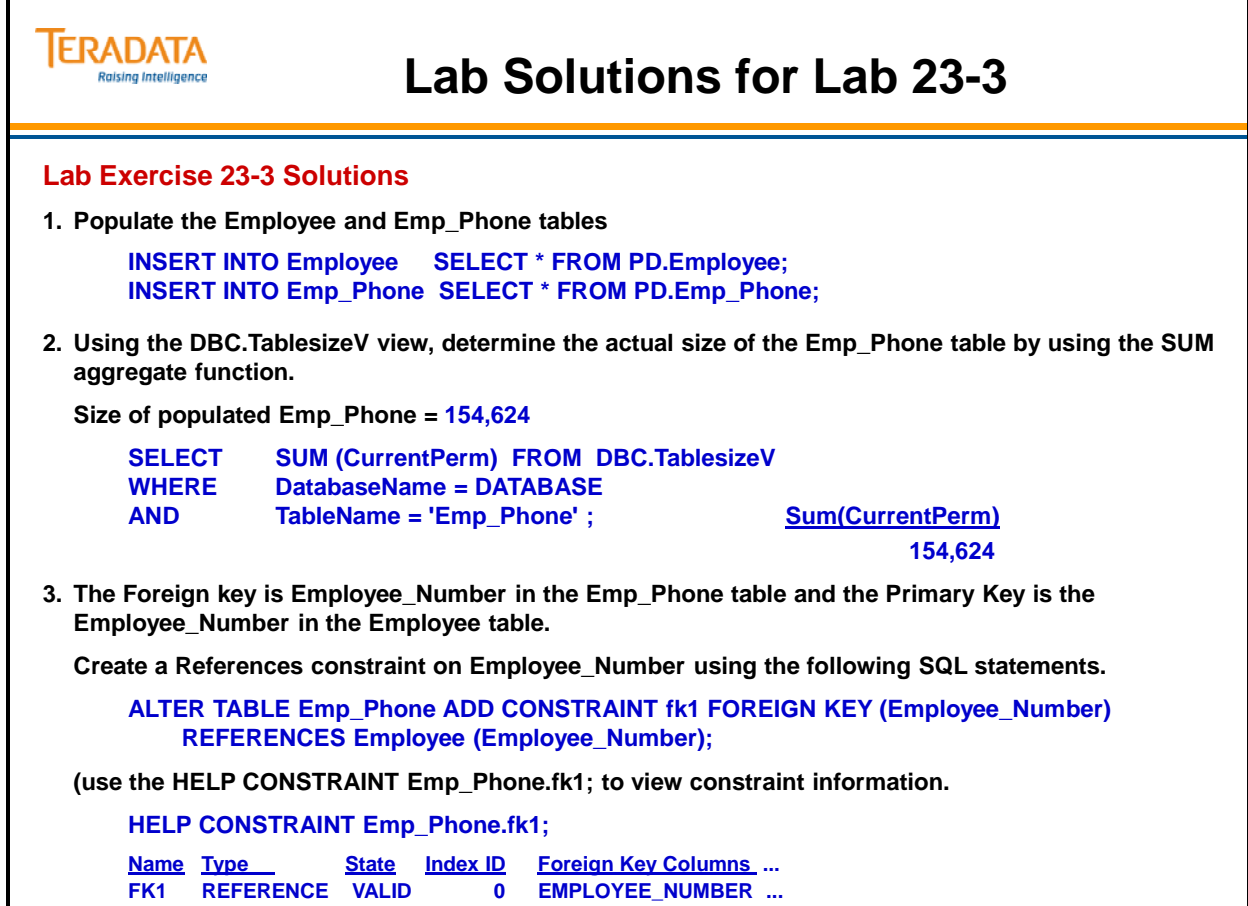

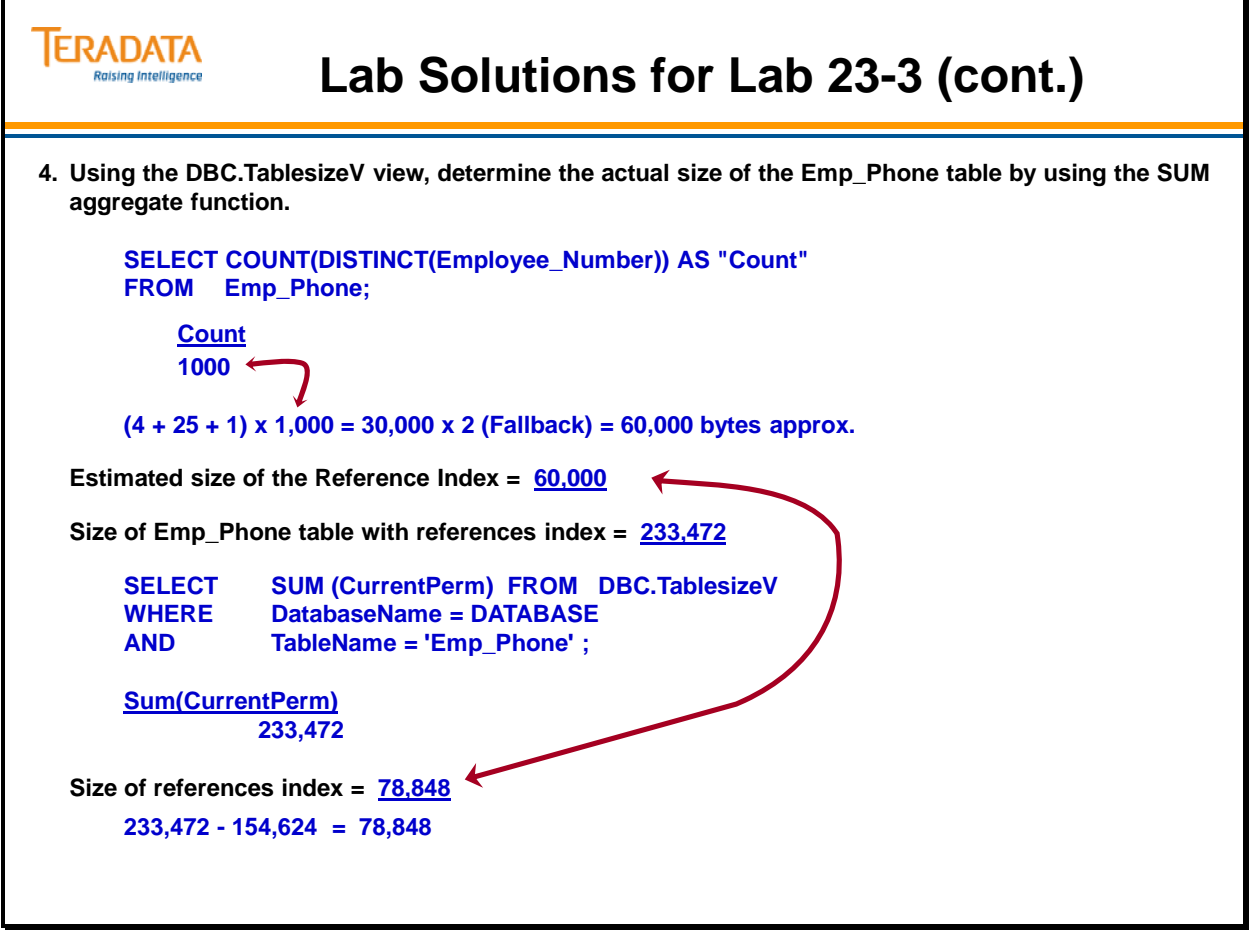

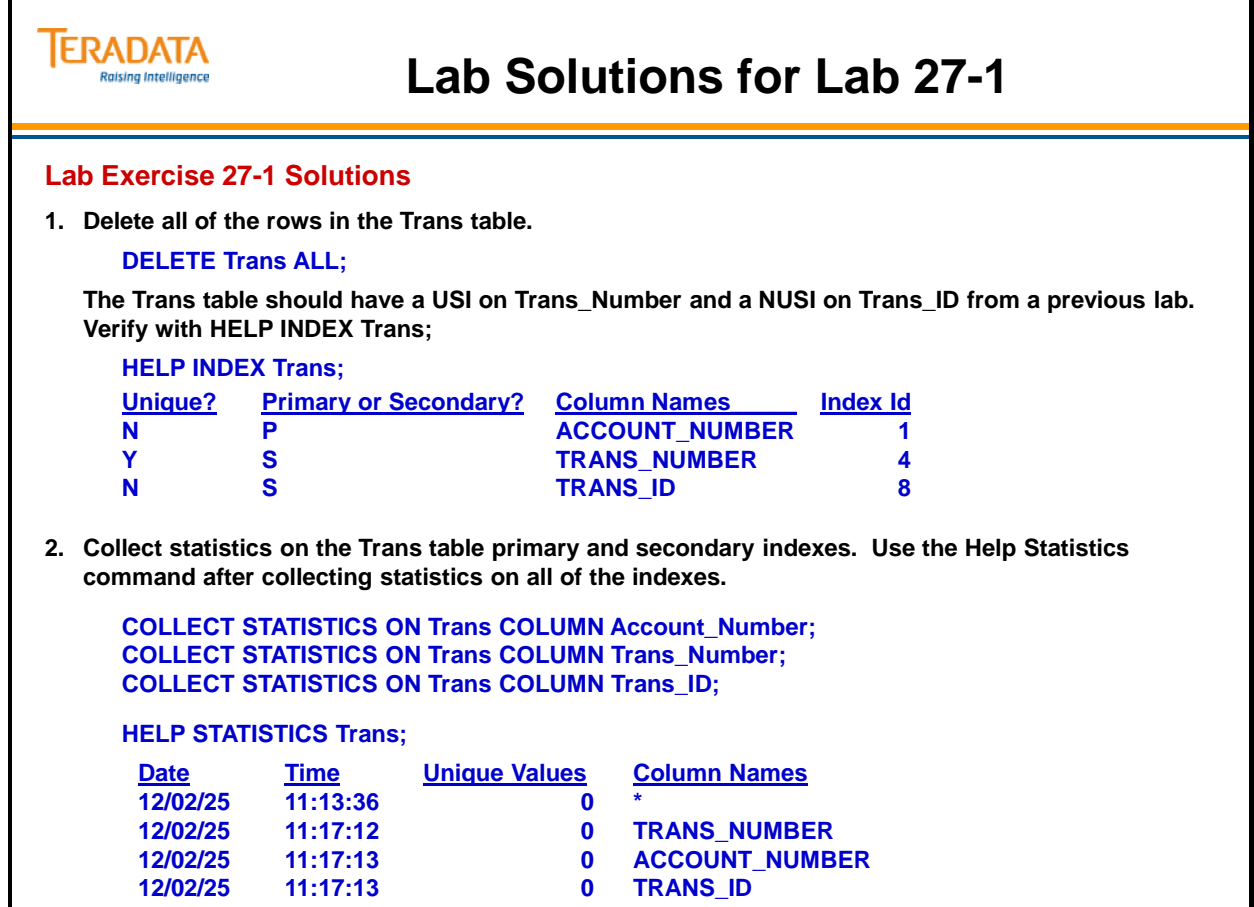

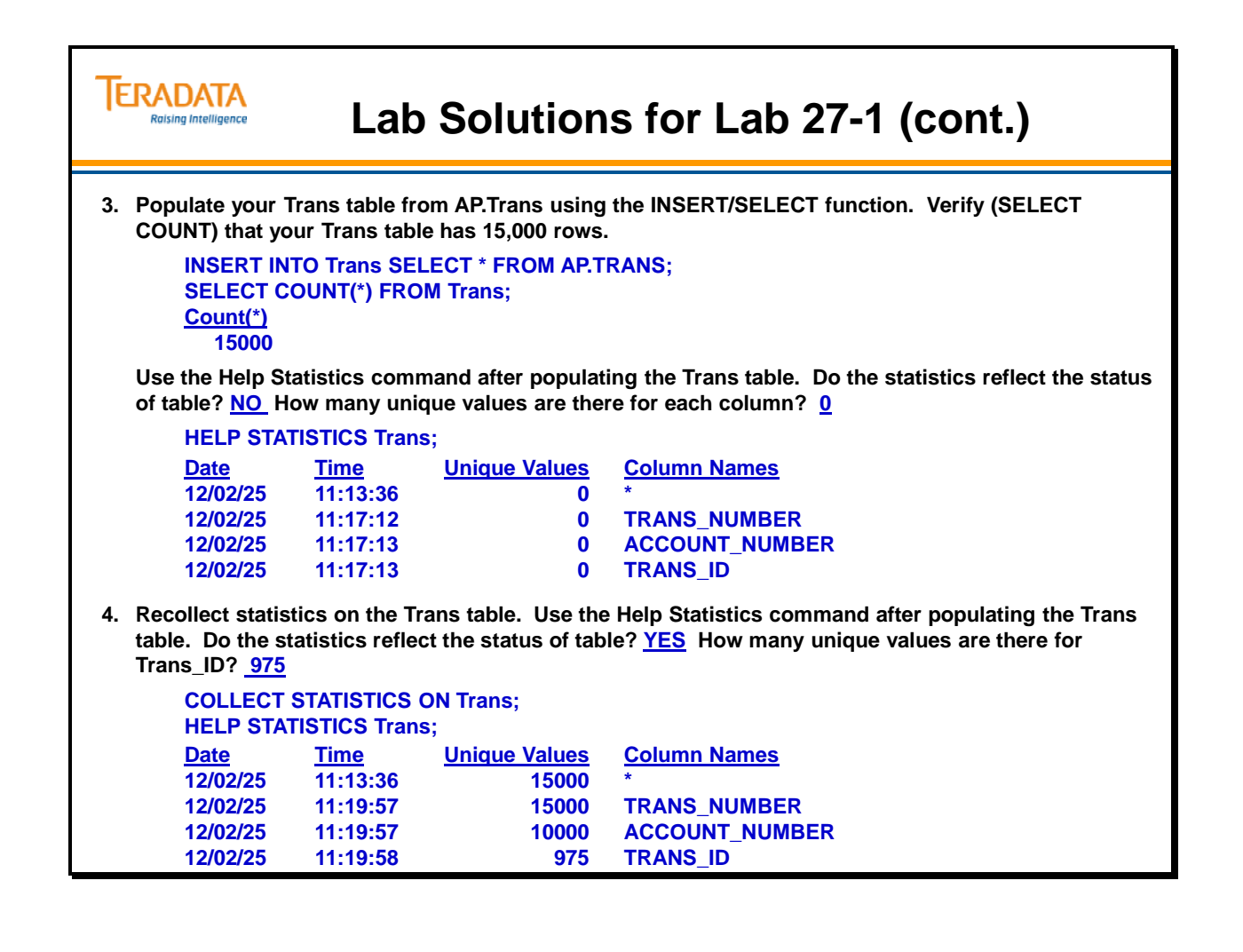

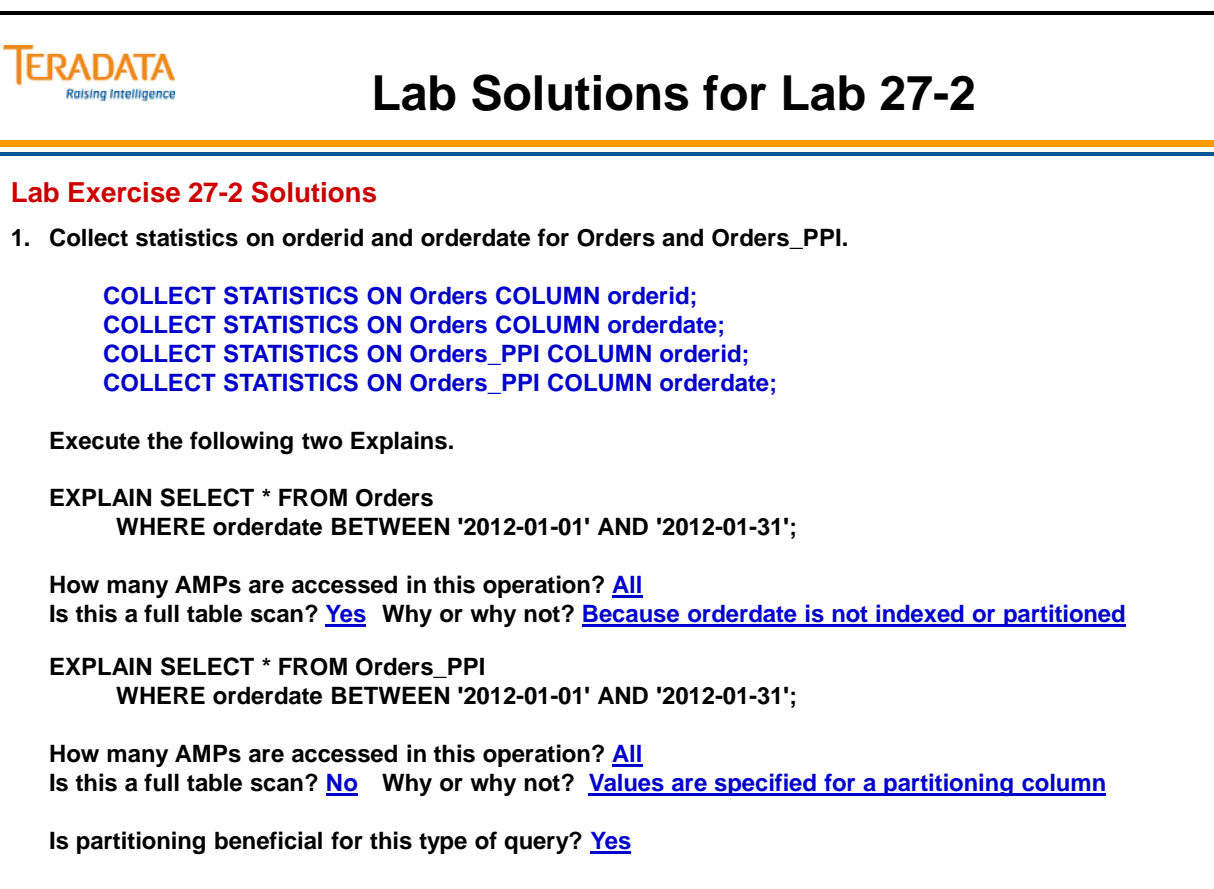

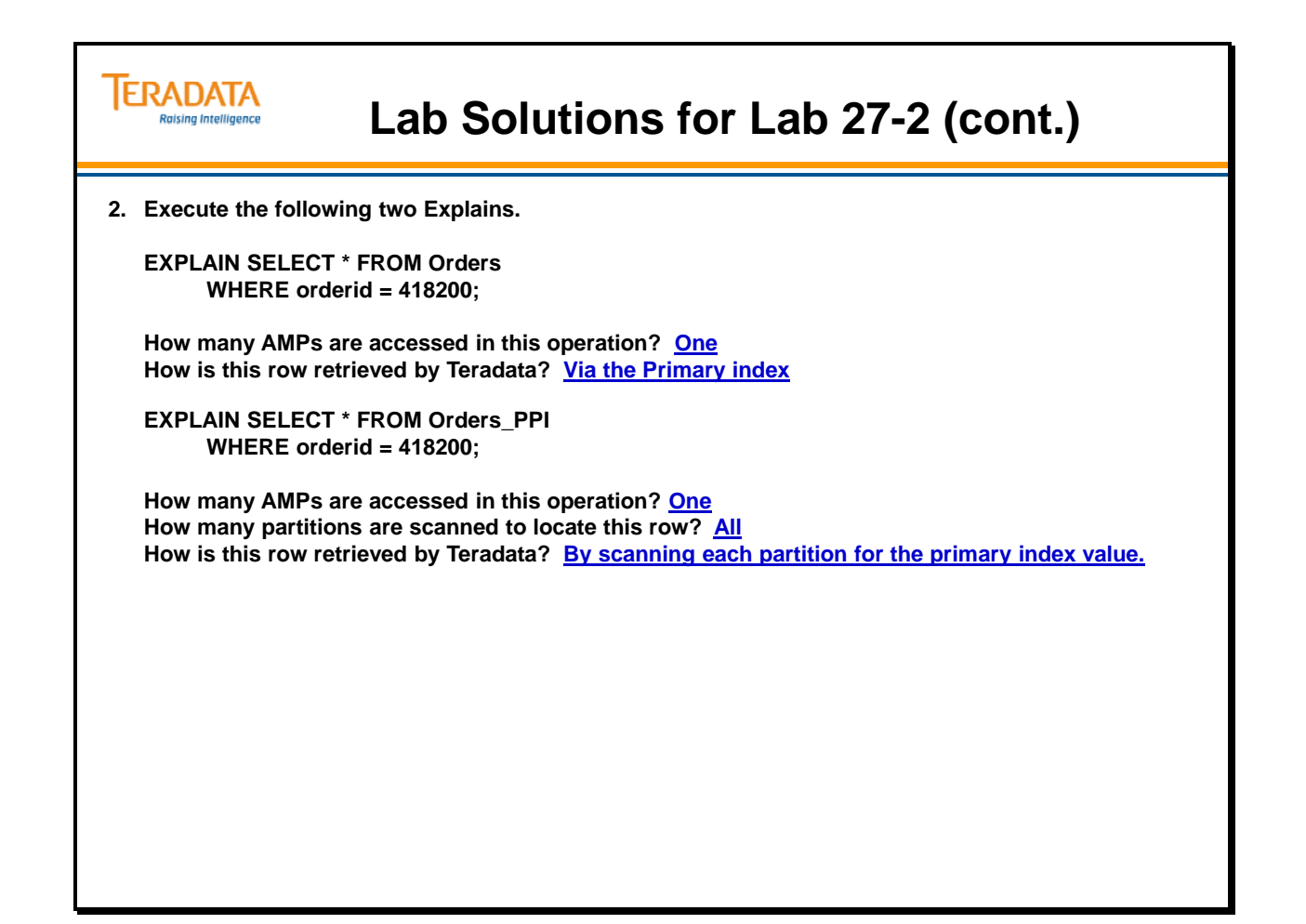

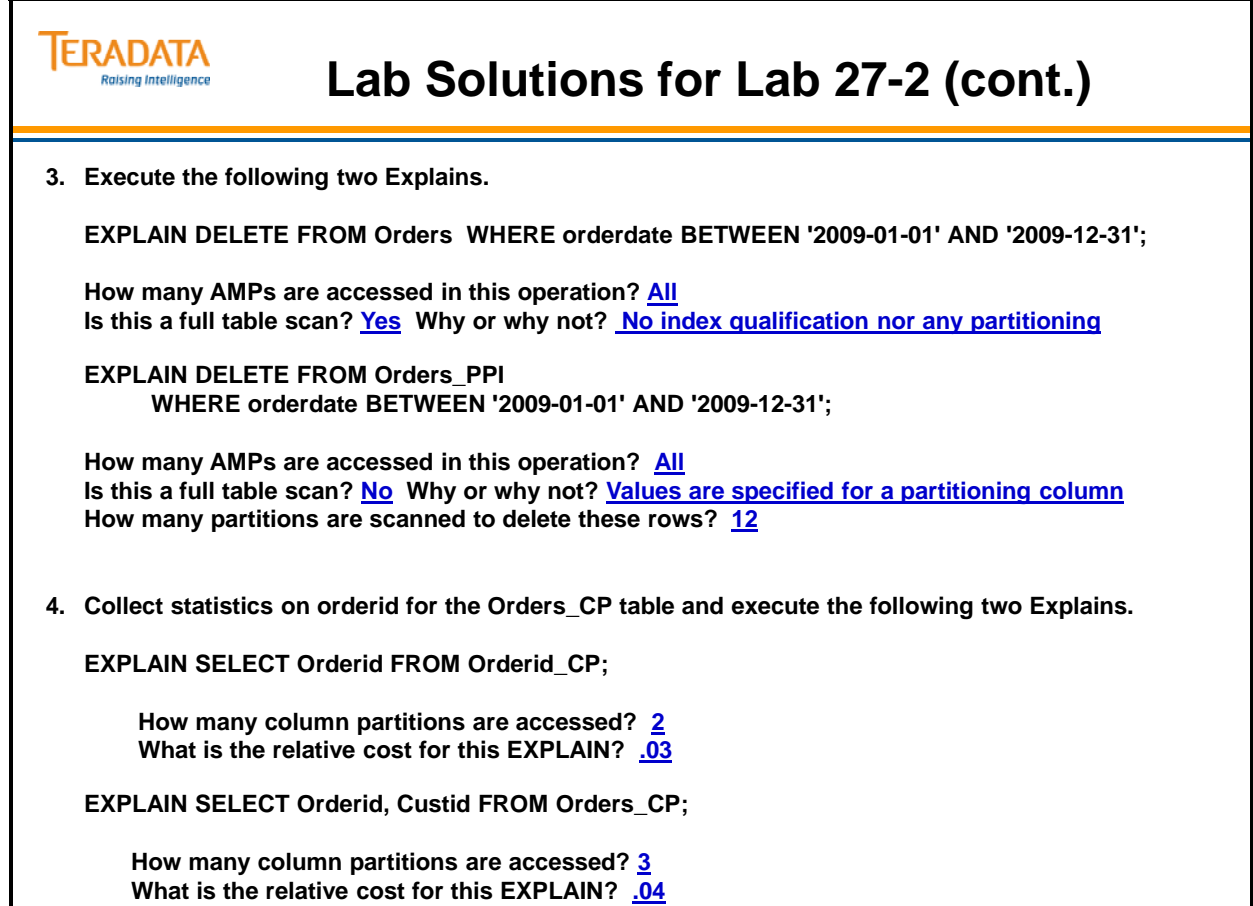

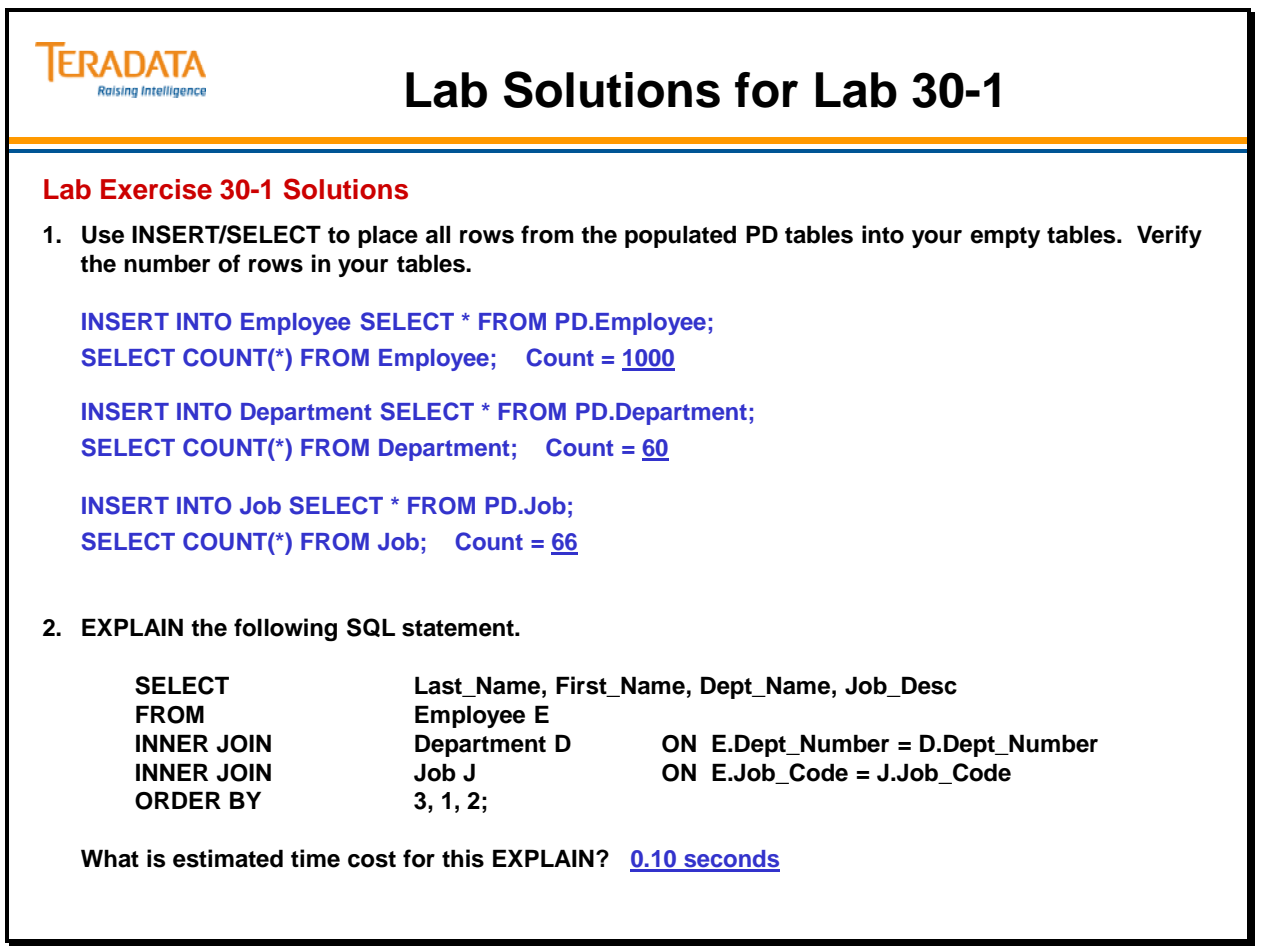

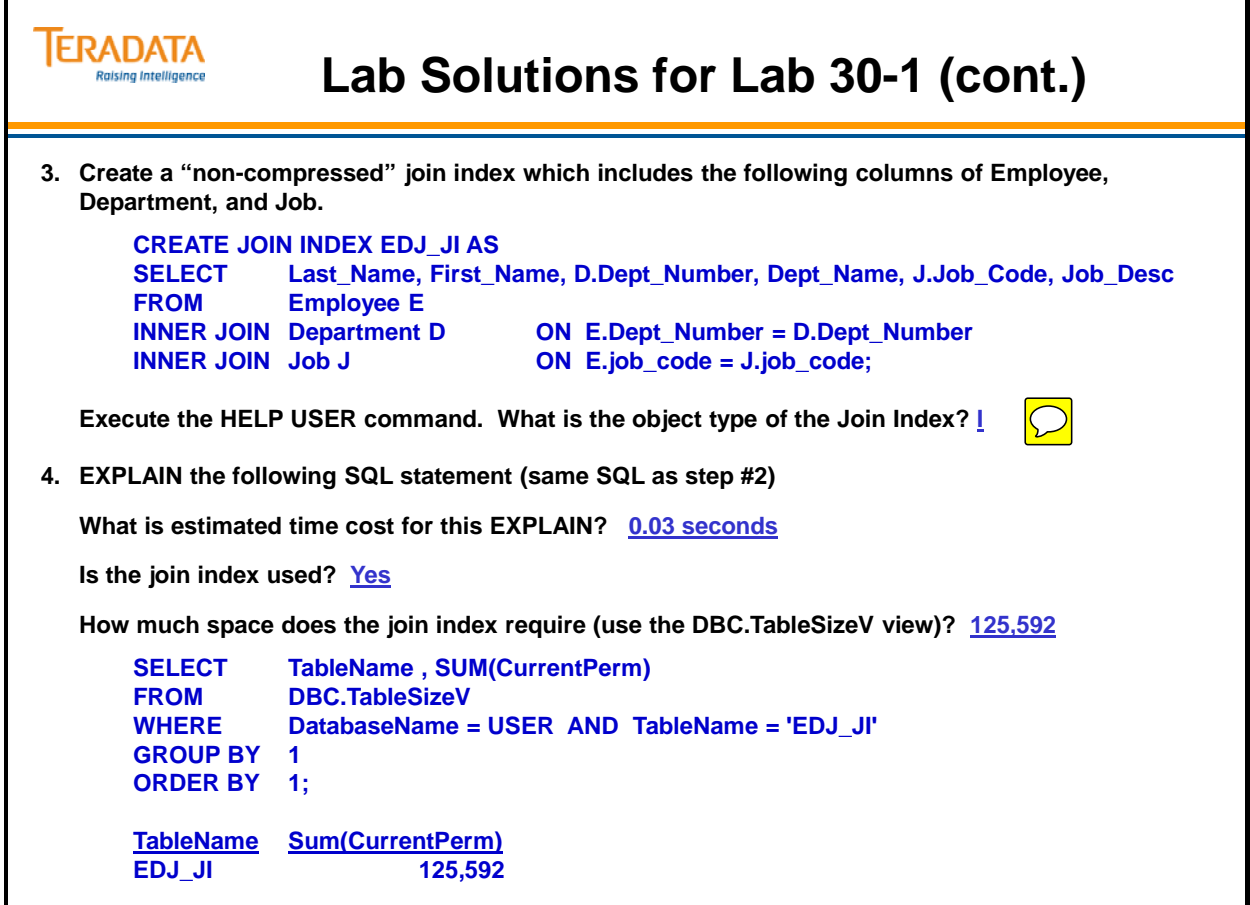

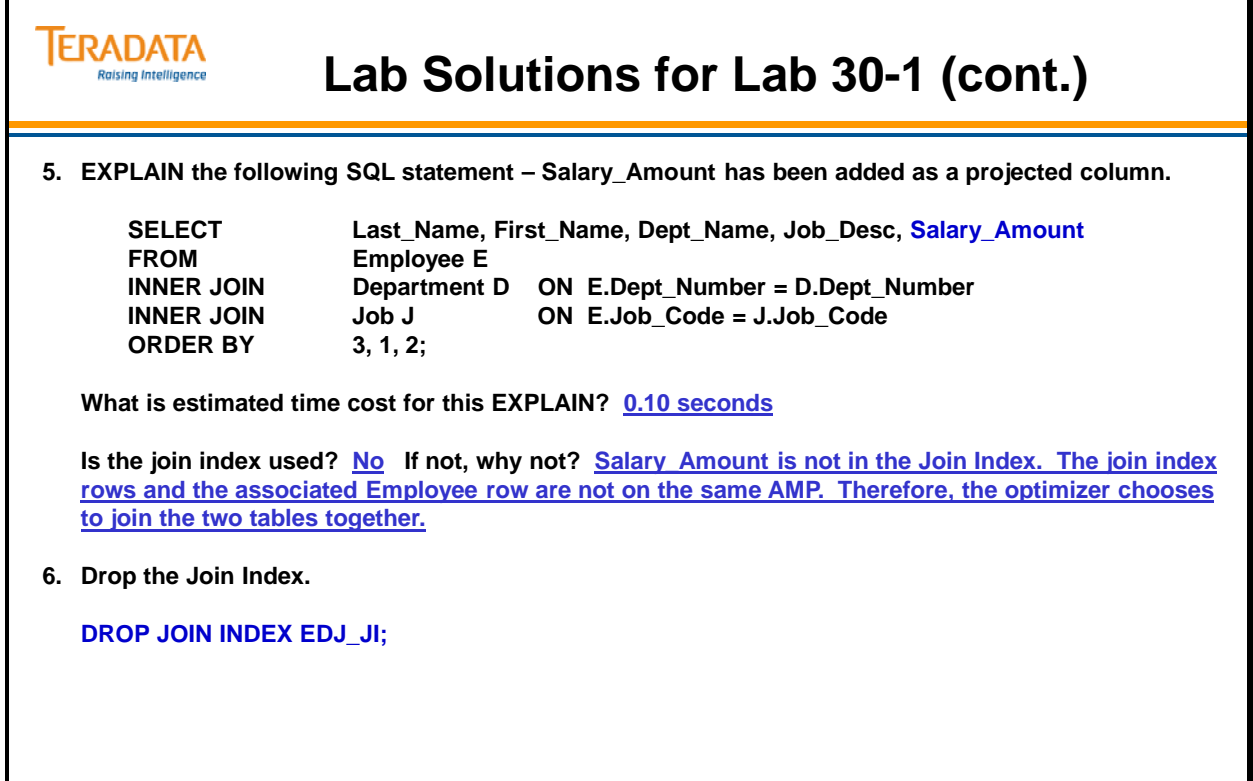

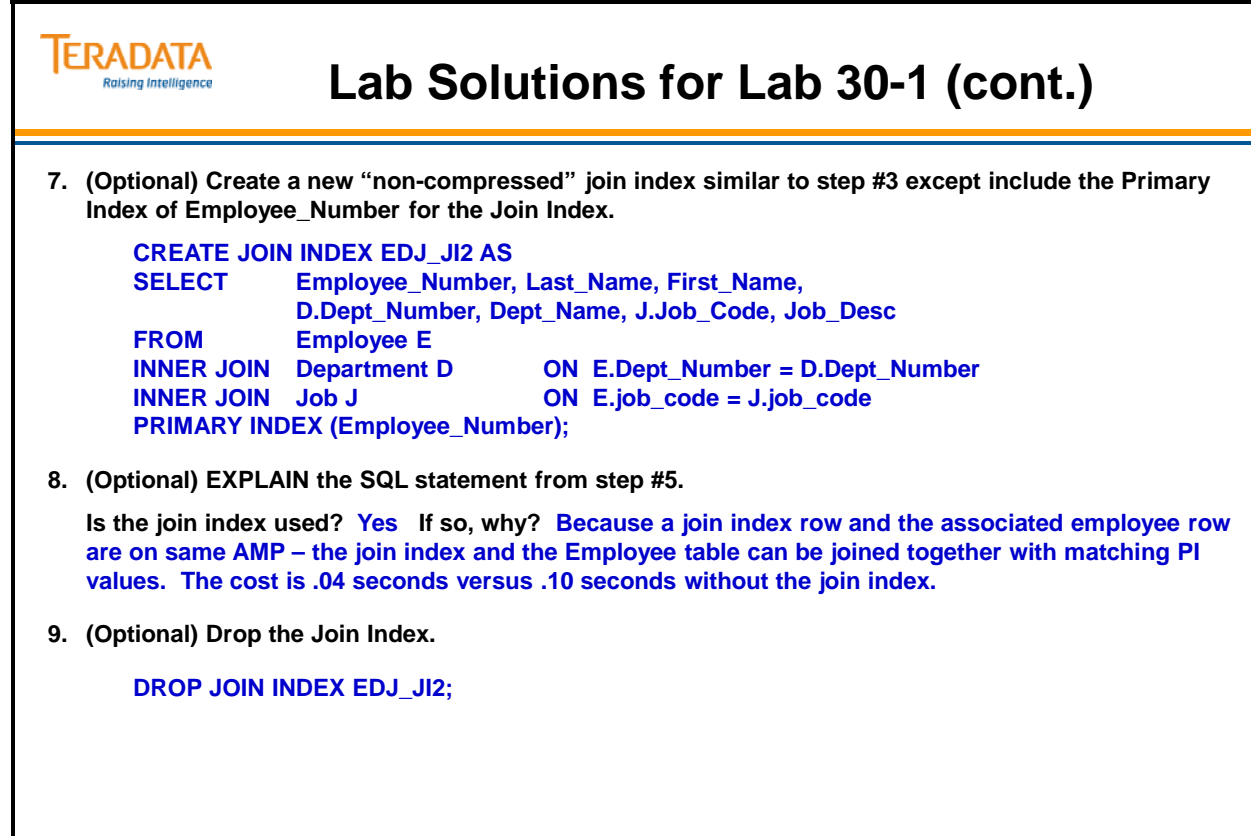

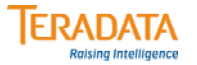

### **Lab Solution for Lab 33-1**

#### **Lab Exercise 33-1 Solution**

**more lab33\_12.btq**

**.LOGON tdt5b/student130,xxx .EXPORT DATA FILE = data33\_1, LIMIT=4000, CLOSE SELECT \* FROM AP.Accounts; .EXPORT RESET .QUIT**

**bteq < lab33\_12.btq**

**Note:** 

**This general technique to create data files will be used for many class exercises, but will not always be shown.**

#### **ERADATA Raising Intelligence**

### **Lab Solution for Lab 33-1**

### **Lab Exercise 33-1 Solution more lab33\_18.btq .SET SESSIONS 8 .LOGON tdt5b/student130,xxx .IMPORT DATA FILE = data33\_1 .QUIET ON .REPEAT \* PACK 10** USING in account number (INTEGER), **in\_street\_number (INTEGER), in\_street (CHAR(25)), in\_city (CHAR(20)), in\_state (CHAR(2)), in\_zip\_code (INTEGER),** in balance forward (DECIMAL(10,2)), **in\_balance\_current (DECIMAL(10,2)) INSERT INTO Accounts VALUES (:in\_account\_number, :in\_street\_number, :in\_street, :in\_city, :in\_state, :in\_zip\_code, :in\_balance\_forward, :in\_balance\_current); .QUIT bteq < lab33\_18.btq**

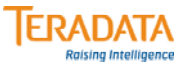

# **Lab Solution for Lab 33-2**

#### **Lab Exercise 33-2 Solution**

### **more lab33\_22.btq**

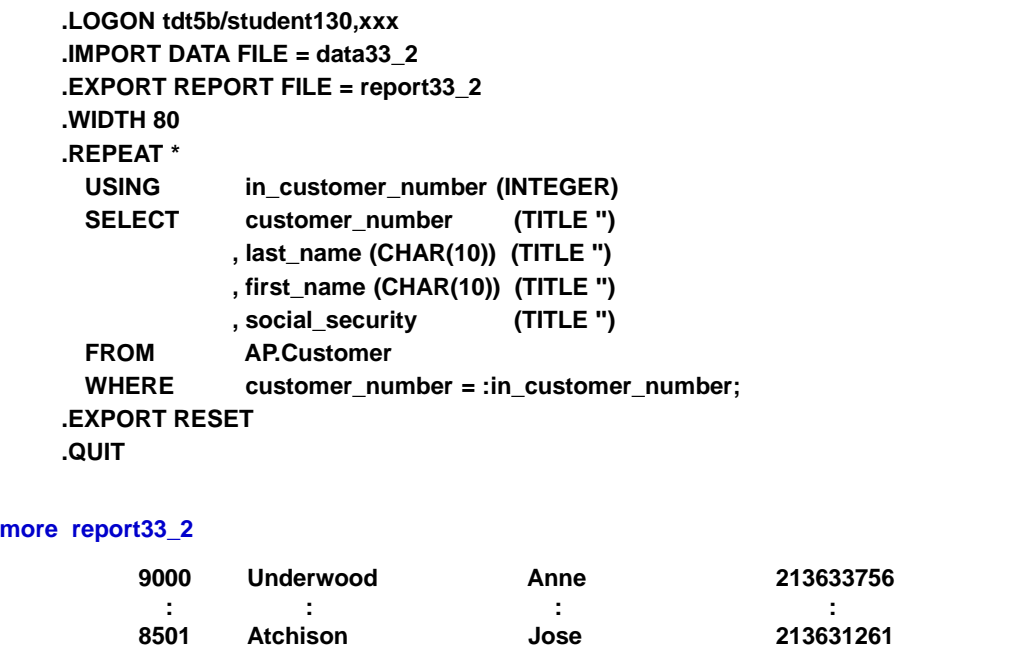

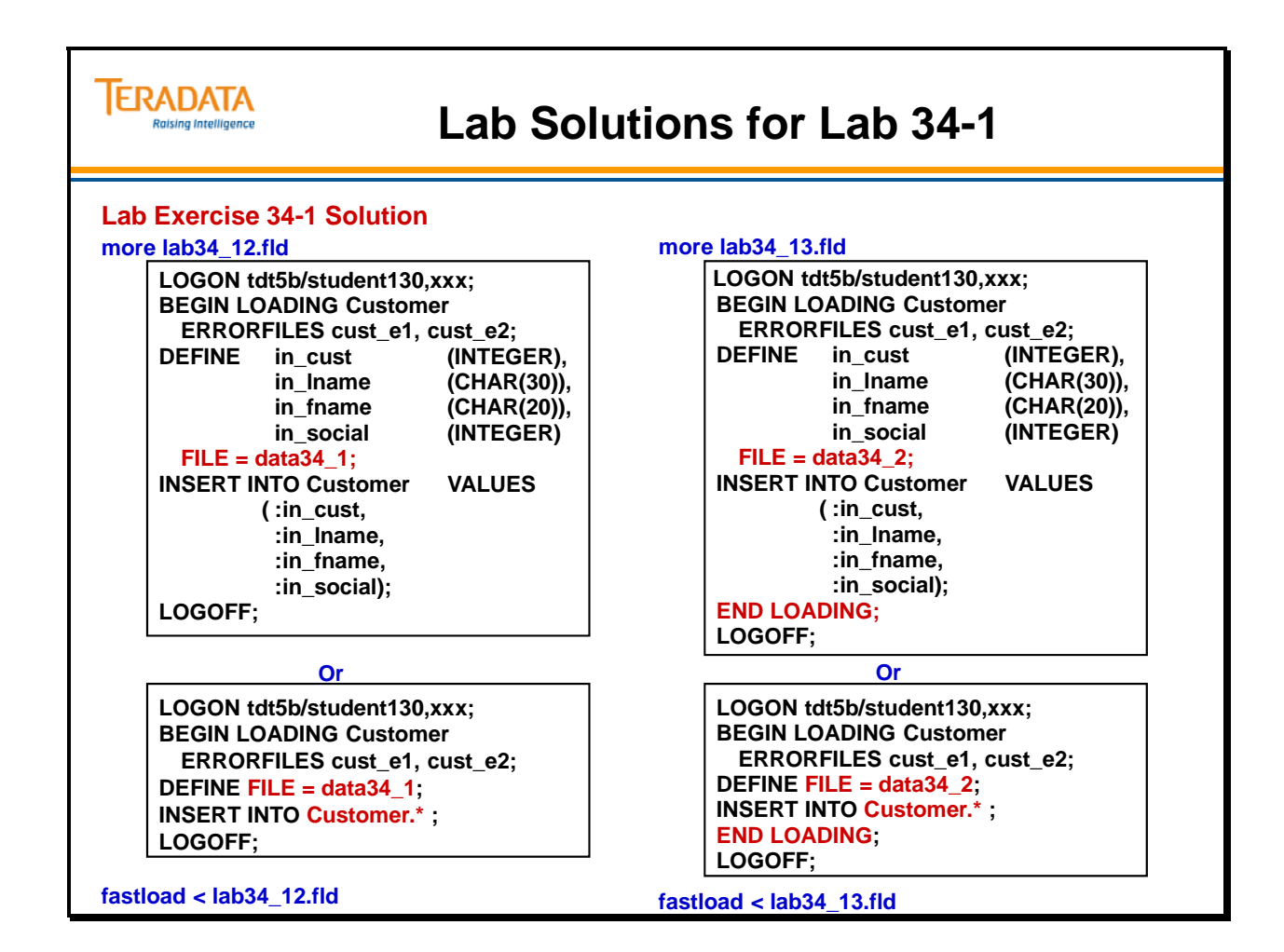

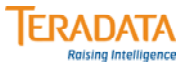

# **Lab Solution for Lab 34-2**

#### **Lab Exercise 34-2 Solution**

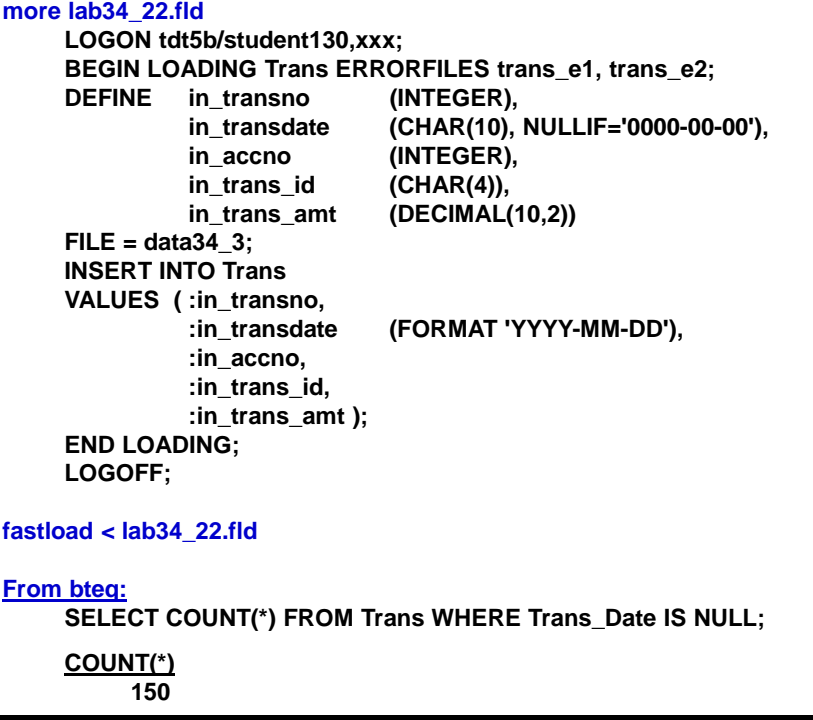

#### **TERADATA Raising Intelligence**

### **Lab Solution for 35-1**

#### **Lab Exercise 35-1 Solution**

**more lab35\_12.fxp**

**.LOGTABLE Restartlog3512\_fxp; .LOGON tdt5b/student130,xxx; .ACCEPT cnum, lname, fname, socsec FROM FILE data35\_1; .SET filename TO 'Customer'; INSERT INTO &filename VALUES (&cnum, '&lname', '&fname', &socsec) ; .LOGOFF;**

**fexp < lab35\_12.fxp**

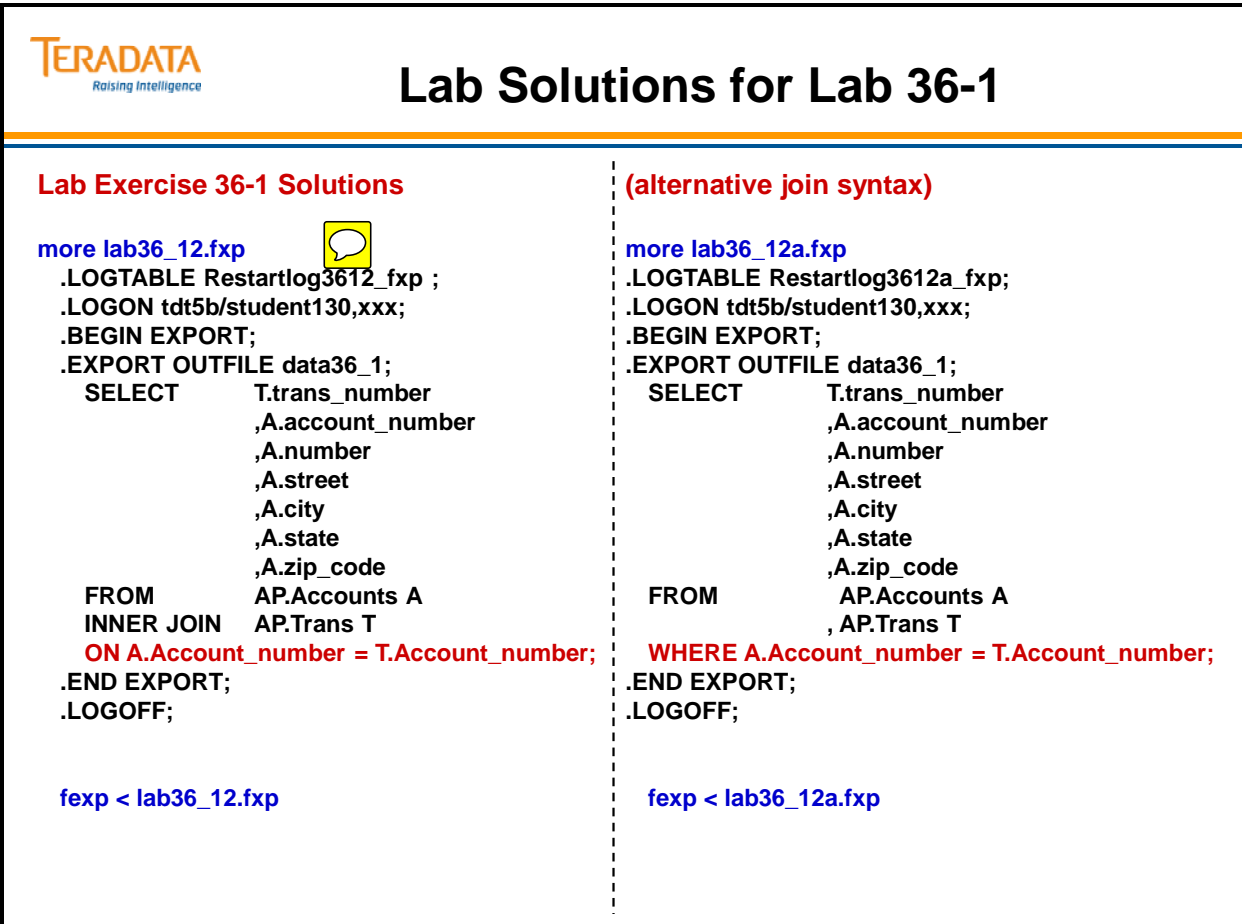

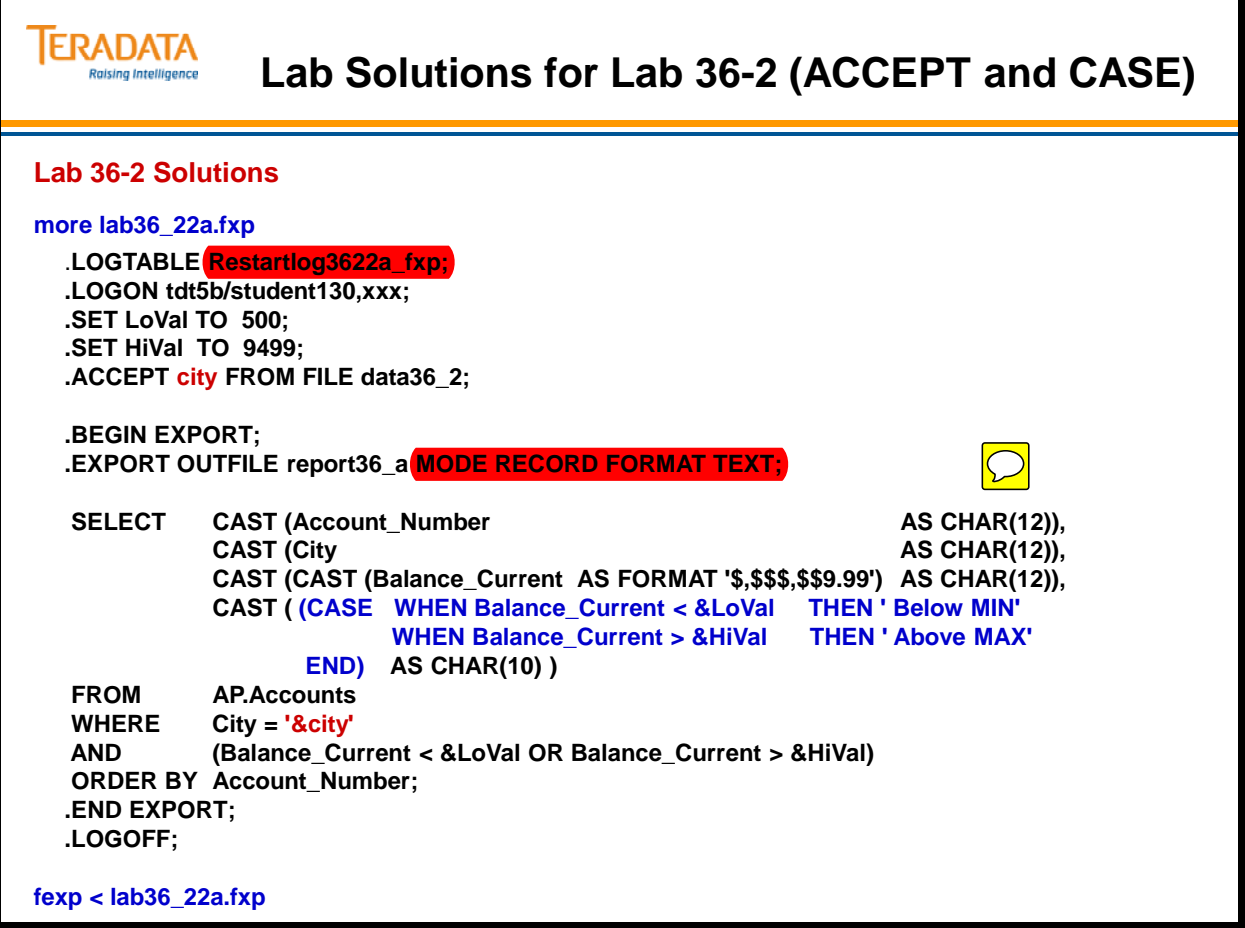

#### **ERADATA Raising Intelligence**

### **Lab Solutions for Lab 36-2 (ACCEPT and UNION)**

```
more lab36_22b.fxp
  .LOGTABLE Restartlog3622b_fxp;
  .LOGON tdt5b/student130,xxx;
  .SET LoVal TO 500;
  .SET HiVal TO 9499;
  .ACCEPT city FROM FILE data36_2;
  .BEGIN EXPORT;
  .EXPORT OUTFILE report36_b MODE RECORD FORMAT TEXT;
  SELECT Account_Number (CHAR(12)), City (CHAR(12)), Balance_Current (CHAR(12)),
          ' Above MAX' (CHAR(10))
  FROM AP.Accounts
  WHERE City = '&city' AND Balance_Current > &HiVal
  UNION
  SELECT Account_Number (CHAR(12)), City (CHAR(12)), Balance_Current (CHAR(12)), 
          ' Below MIN' (CHAR(10))
  FROM AP.Accounts
  WHERE City = '&city' AND Balance_Current < &LoVal
  ORDER BY 1;
  .END EXPORT;
  .LOGOFF;
fexp < lab36_22b.fxp
```
#### **ERADATA Lab Solutions for Lab 36-2 (.IMPORT) Raising Intelligence more lab36\_22c.fxp** .**LOGTABLE Restartlog3622c\_fxp; .LOGON tdt5b/student130,xxx; .SET LoVal TO 500; .SET HiVal TO 9499; .BEGIN EXPORT; .LAYOUT Record\_Layout; .FIELD city \* CHAR(15); .IMPORT INFILE data36\_2c FORMAT TEXT LAYOUT Record\_Layout ; .EXPORT OUTFILE report36\_c MODE RECORD FORMAT TEXT;** SELECT CAST (Account\_Number AS CHAR(12)),<br>CAST (City CAST (City AS CHAR(12)), **CAST (City AS CHAR(12)), CAST (CAST (Balance\_Current AS FORMAT '\$,\$\$\$,\$\$9.99') AS CHAR(12)), CAST ( (CASE WHEN Balance\_Current < &LoVal THEN ' Below MIN' WHEN Balance\_Current > &HiVal END) AS CHAR(10) ) FROM AP.Accounts WHERE City = :city AND (Balance\_Current < &LoVal OR Balance\_Current > &HiVal) ORDER BY Account\_Number ; .END EXPORT; .LOGOFF; fexp < lab36\_22c.fxp**

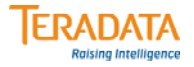

### **Lab Solution for Lab 37-1**

#### **Lab 37-1 Solution**

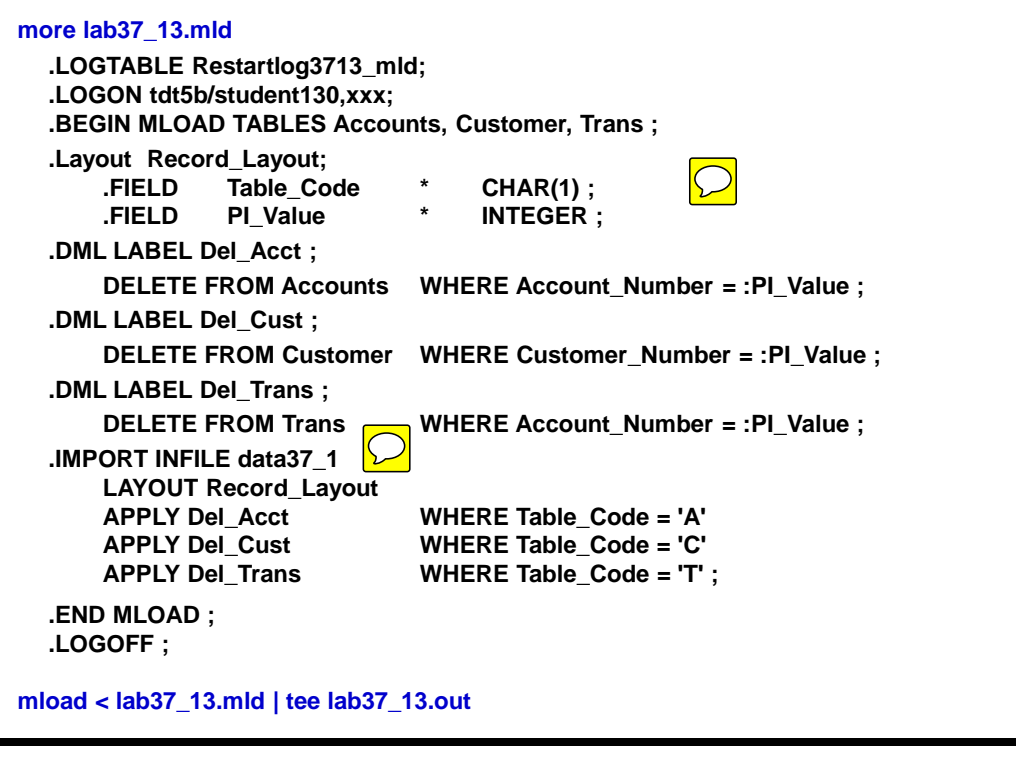

# **TERADATA**

# **Lab Solution for Lab 38-1**

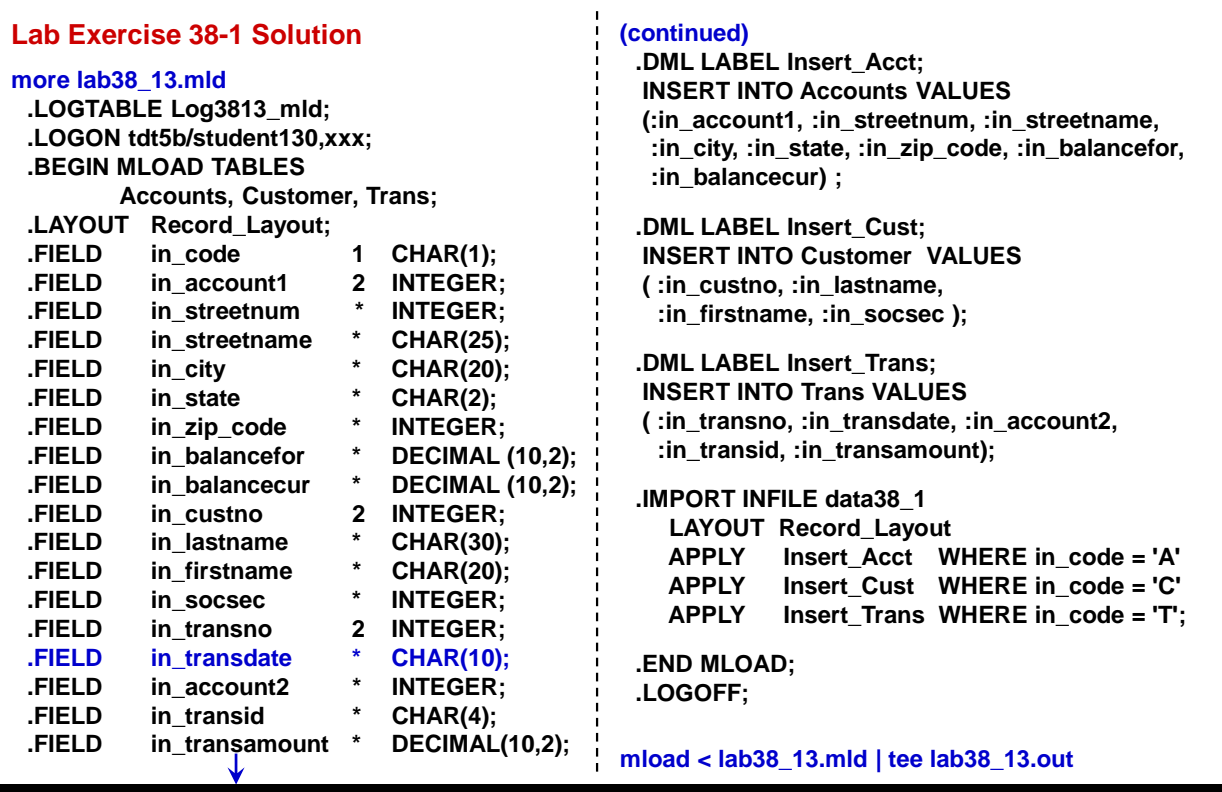

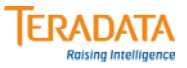

# **Lab Solution for Lab 38-2**

#### **Lab Exercise 38-2 Solution**

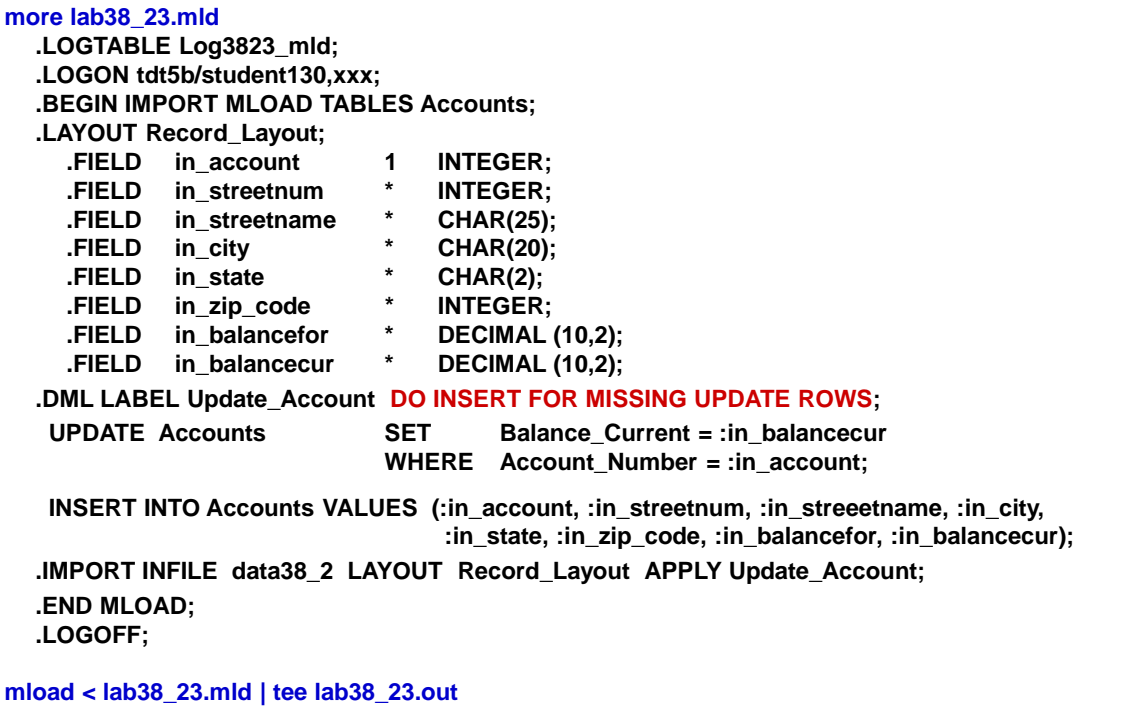

**ERADATA Lab Solution for Lab 39-1 Raising Intelligence Lab Exercise 39-1 Solution more lab39\_13a.tpp .LOGTABLE Log813a\_tpp; .LOGON tdt5b/student130,xxx; .BEGIN LOAD SESSIONS 4 PACK 20 RATE 4800 SERIALIZE ON; .LAYOUT Record\_Layout; .FIELD in\_accountno 1 INTEGER KEY; .FIELD in\_stnum \* INTEGER; .FIELD in\_stname \* CHAR(25); .FIELD in\_city \* CHAR(20); .FIELD in\_state \* CHAR(2); .FIELD in\_zip\_code \* INTEGER; .FIELD in\_balancefor \* DECIMAL (10,2); .FIELD in\_balancecur \* DECIMAL (10,2); .DML LABEL Update\_Account DO INSERT FOR MISSING UPDATE ROWS USE (in\_accountno,in\_stnum,in\_stname,in\_city,in\_state,in\_zip\_code,in\_balancefor,in\_balancecur);**  $\bigcirc$ **UPDATE Accounts SET Balance\_Current = :in\_balancecur WHERE Account\_Number = :in\_accountno; INSERT INTO Accounts VALUES (:in\_accountno, :in\_stnum, :in\_stname, :in\_city,**  $\bigcirc$ **:in\_state, :in\_zip\_code, :in\_balancefor, :in\_balancecur); .IMPORT INFILE data39\_1 LAYOUT Record\_Layout APPLY Update\_Account; .END LOAD; .LOGOFF; tpump < lab39\_13a.tpp | tee lab39\_13a.out**

**TERADATA Raising Intelligence** 

### **Lab Solution for Lab 39-1 (Alternate Solution using SQL UPSERT)**

**Lab Exercise 39-1 Alternate Solution more lab39\_13b.tpp .LOGTABLE Log813b\_tpp; .LOGON tdt5b/student130,xxx; .BEGIN LOAD SESSIONS 4 PACK 20 RATE 4800 SERIALIZE ON; .LAYOUT Record\_Layout; .FIELD in\_accountno 1 INTEGER KEY; .FIELD in\_stnum \* INTEGER; .FIELD in\_stname \* CHAR(25); .FIELD in\_city \* CHAR(20); .FIELD in\_state \* CHAR(2); .FIELD in\_zip\_code \* INTEGER; .FIELD in\_balancefor \* DECIMAL (10,2); .FIELD in\_balancecur \* DECIMAL (10,2); .DML LABEL Update\_Account USE (in\_accountno,in\_stnum,in\_stname,in\_city,in\_state,in\_zip\_code,in\_balancefor,in\_balancecur); UPDATE Accounts SET Balance\_Current = :in\_balancecur WHERE Account\_Number = :in\_accountno ELSE INSERT INTO Accounts VALUES (:in\_accountno, :in\_stnum, :in\_stname, :in\_city, :in\_state, :in\_zip\_code, :in\_balancefor, :in\_balancecur); .IMPORT INFILE data39\_1 LAYOUT Record\_Layout APPLY Update\_Account; .END LOAD; .LOGOFF; tpump < lab39\_13b.tpp | tee lab39\_13b.out**

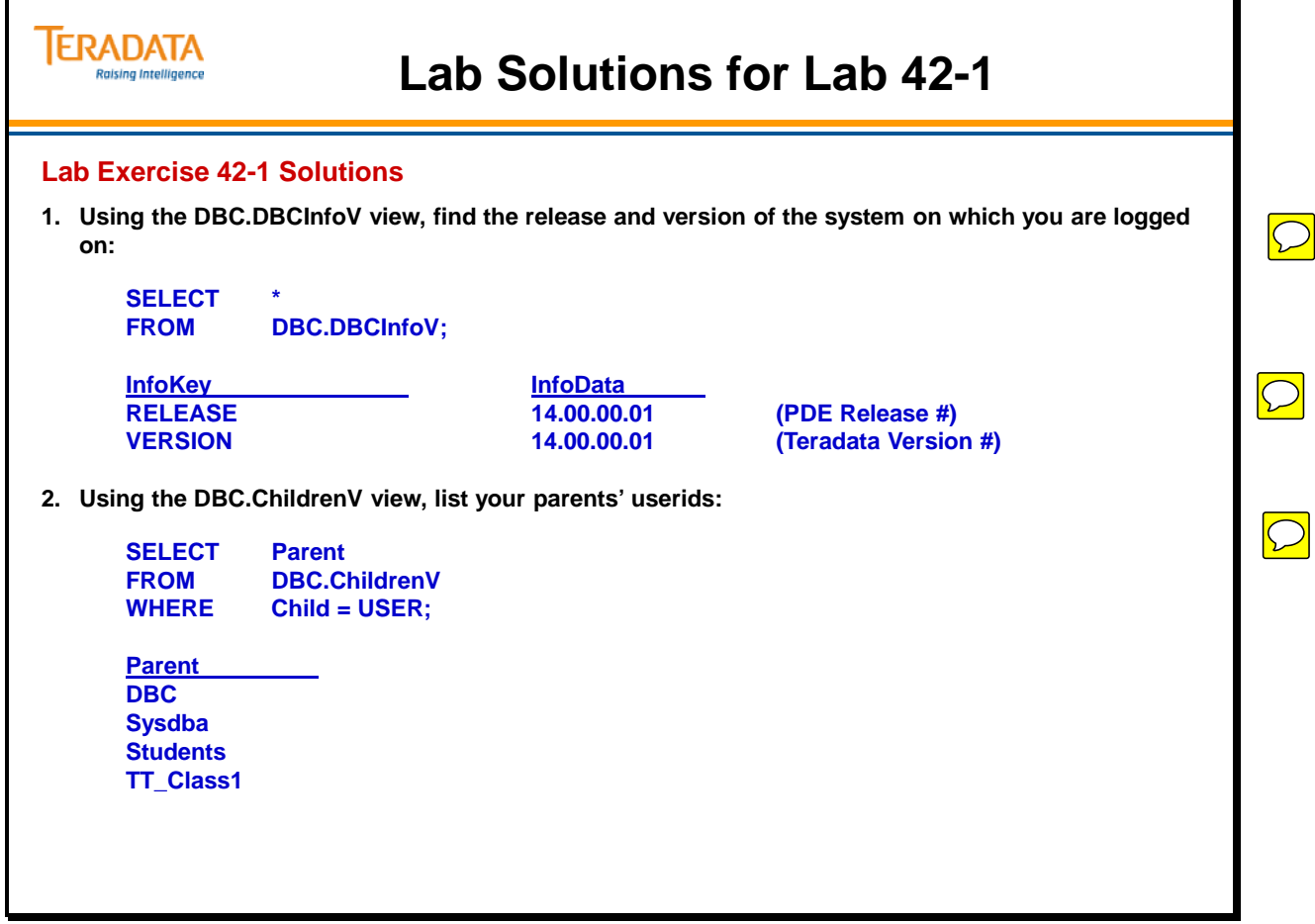

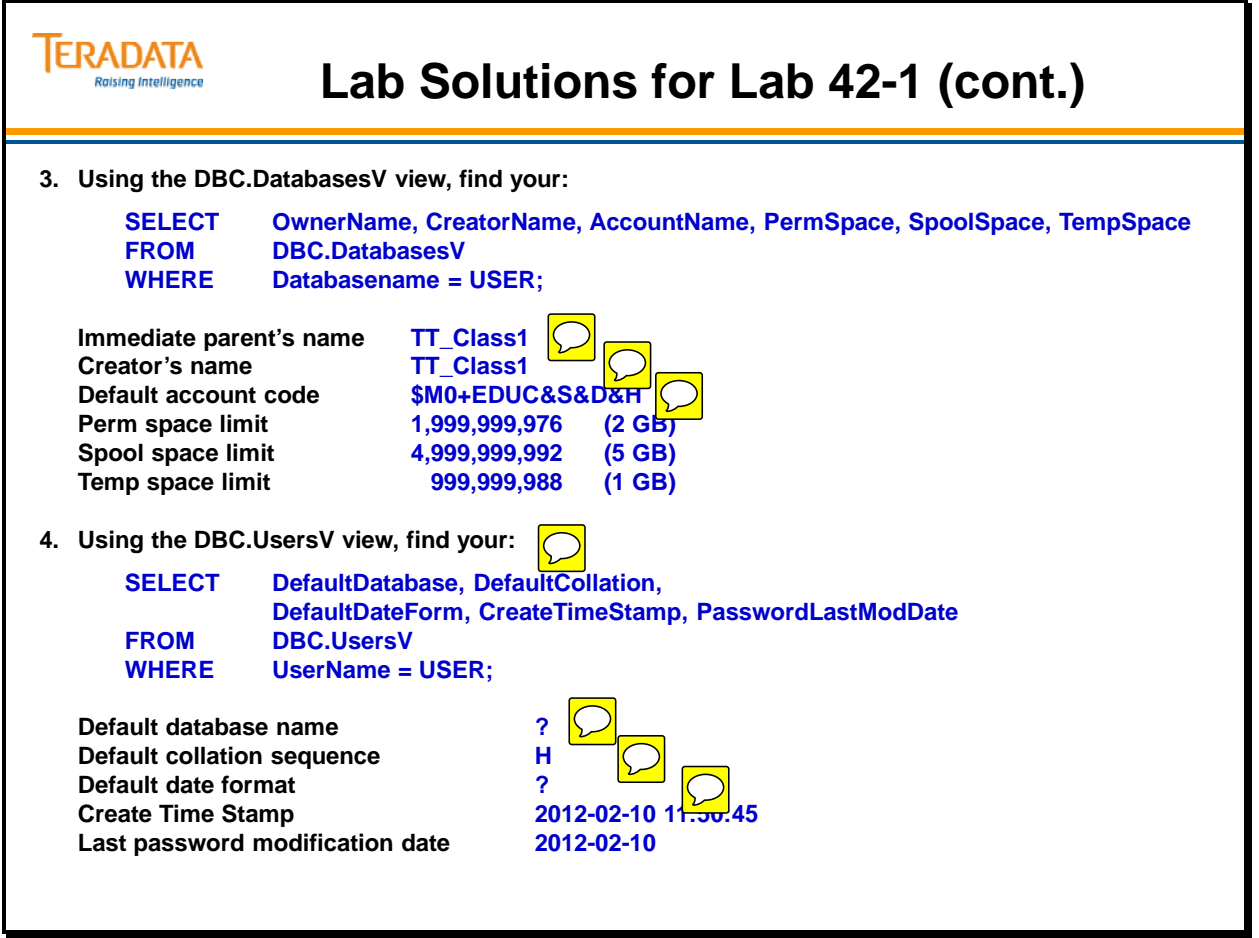

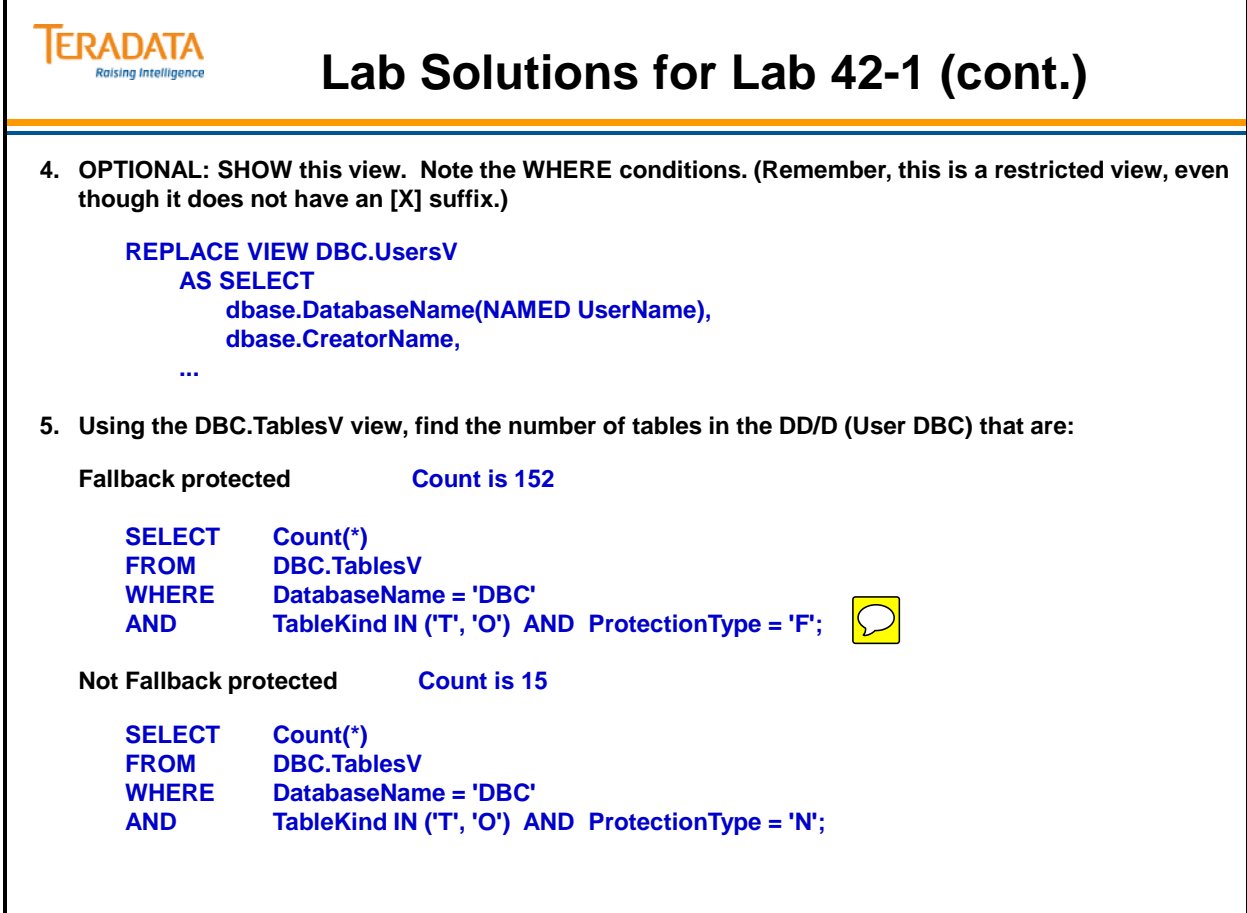
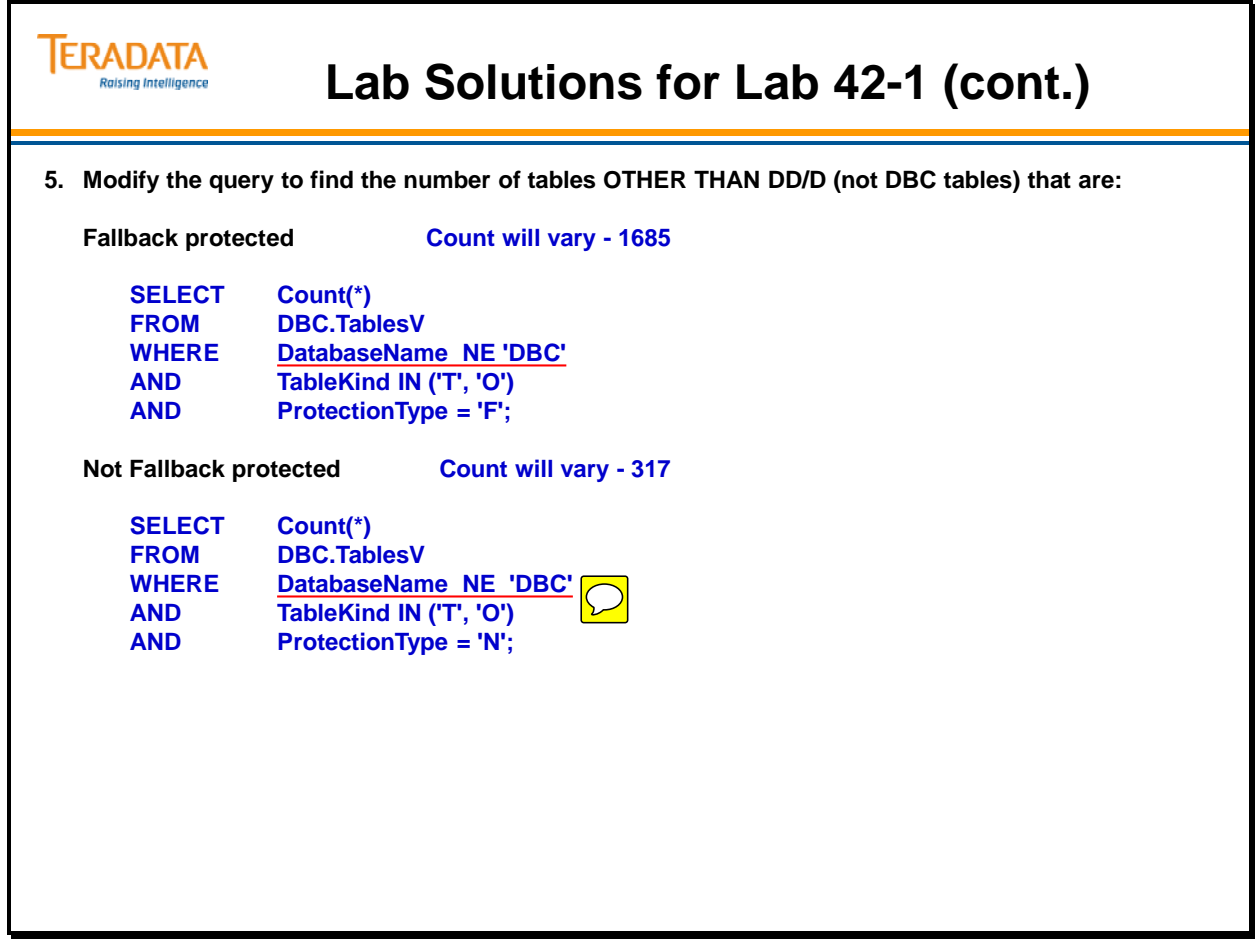

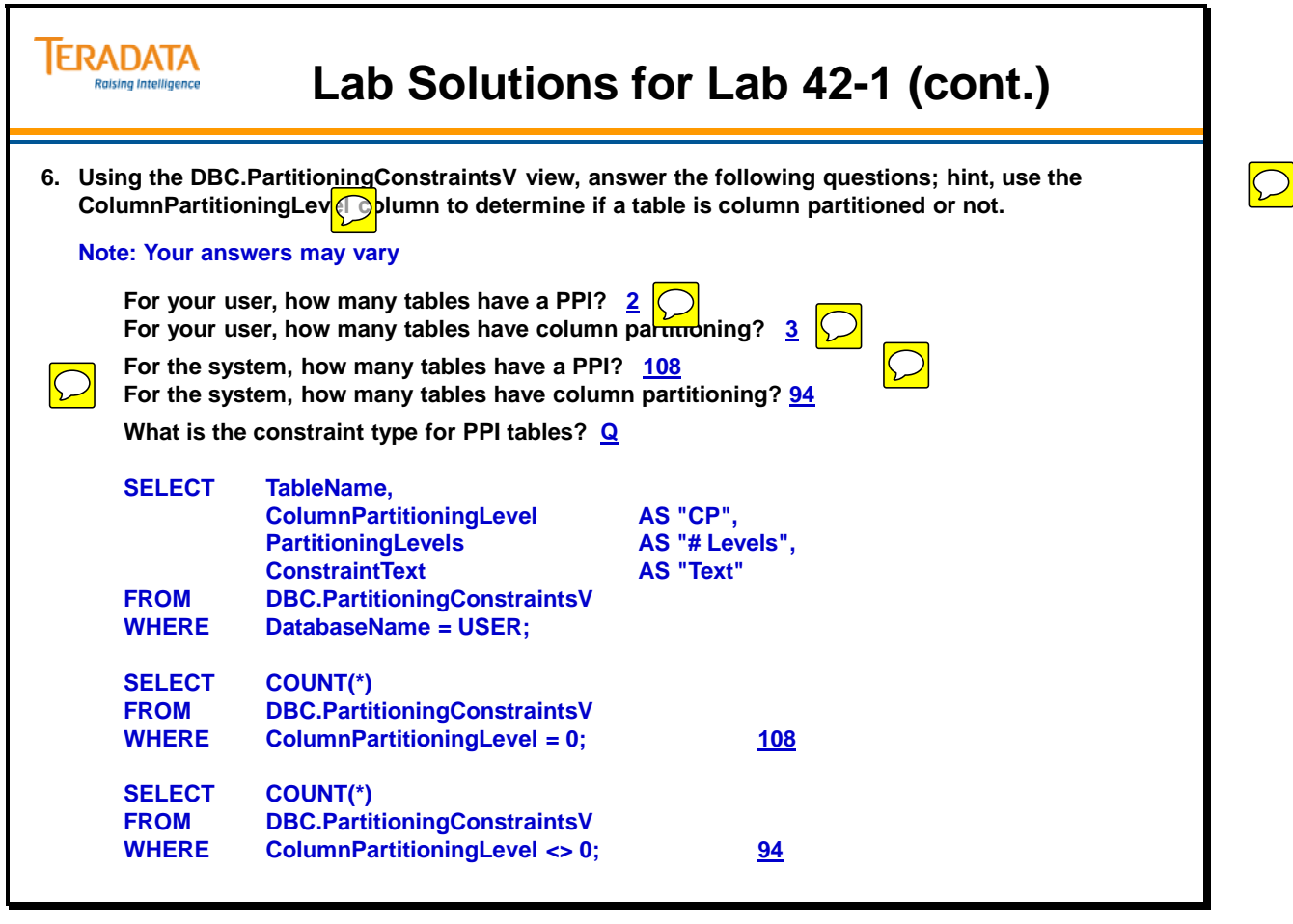

۲

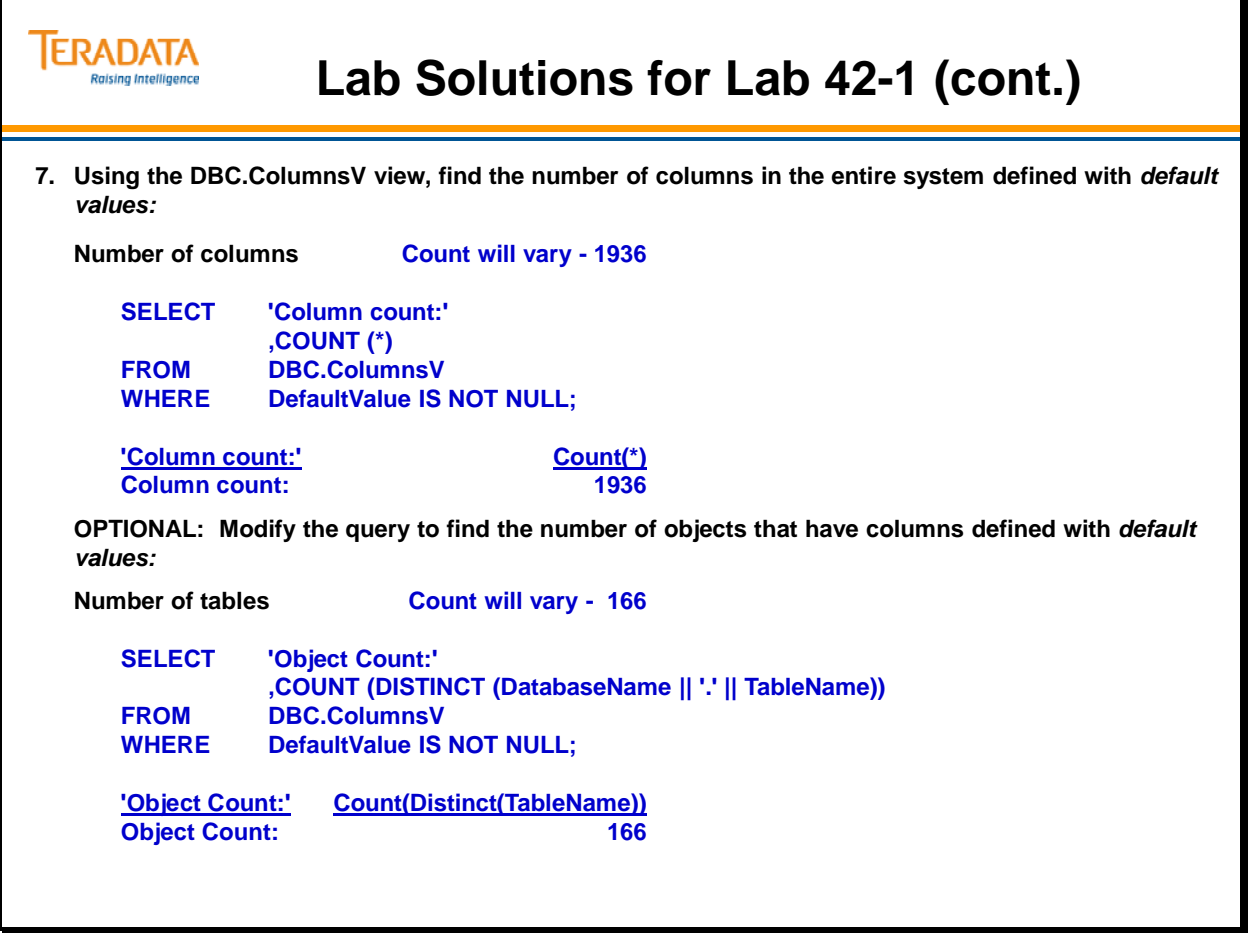

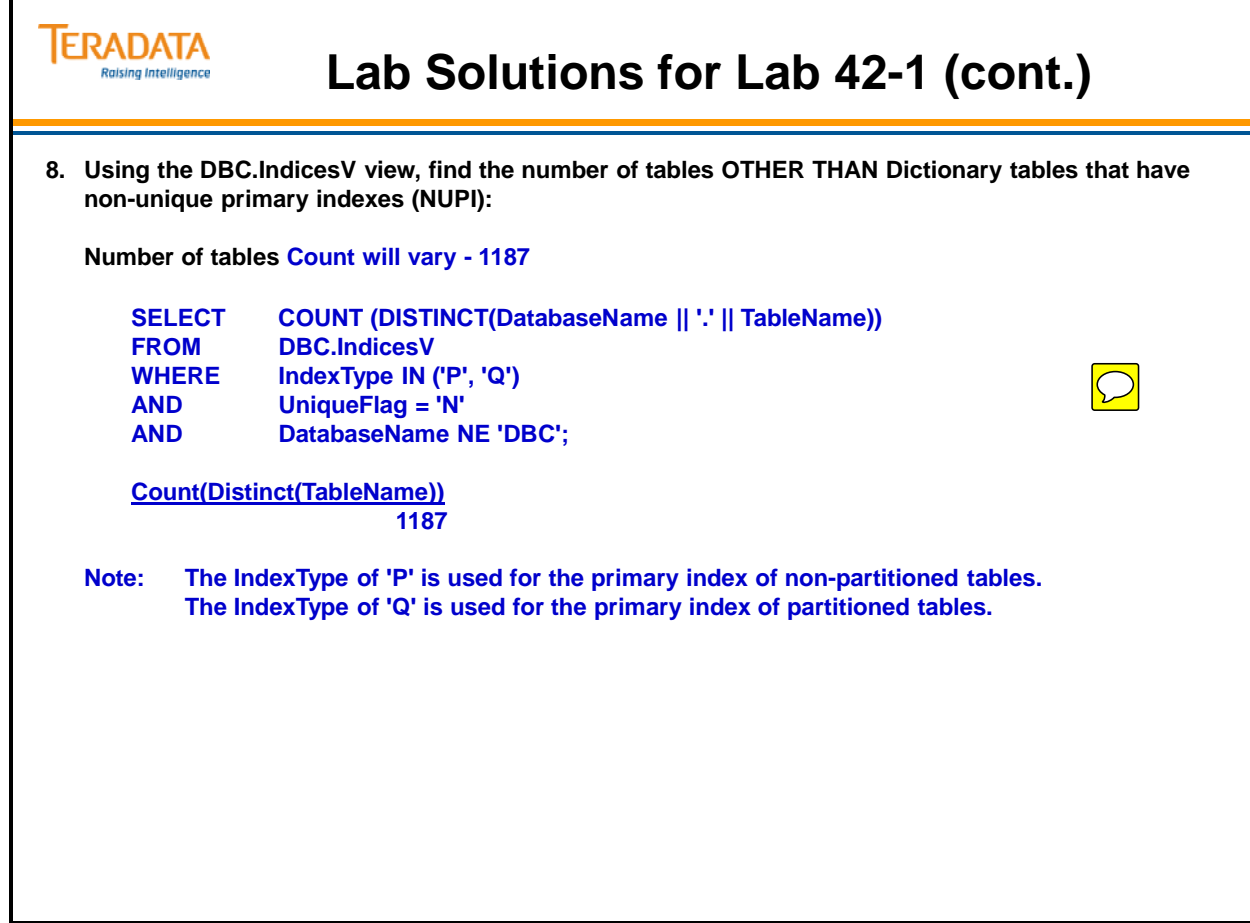

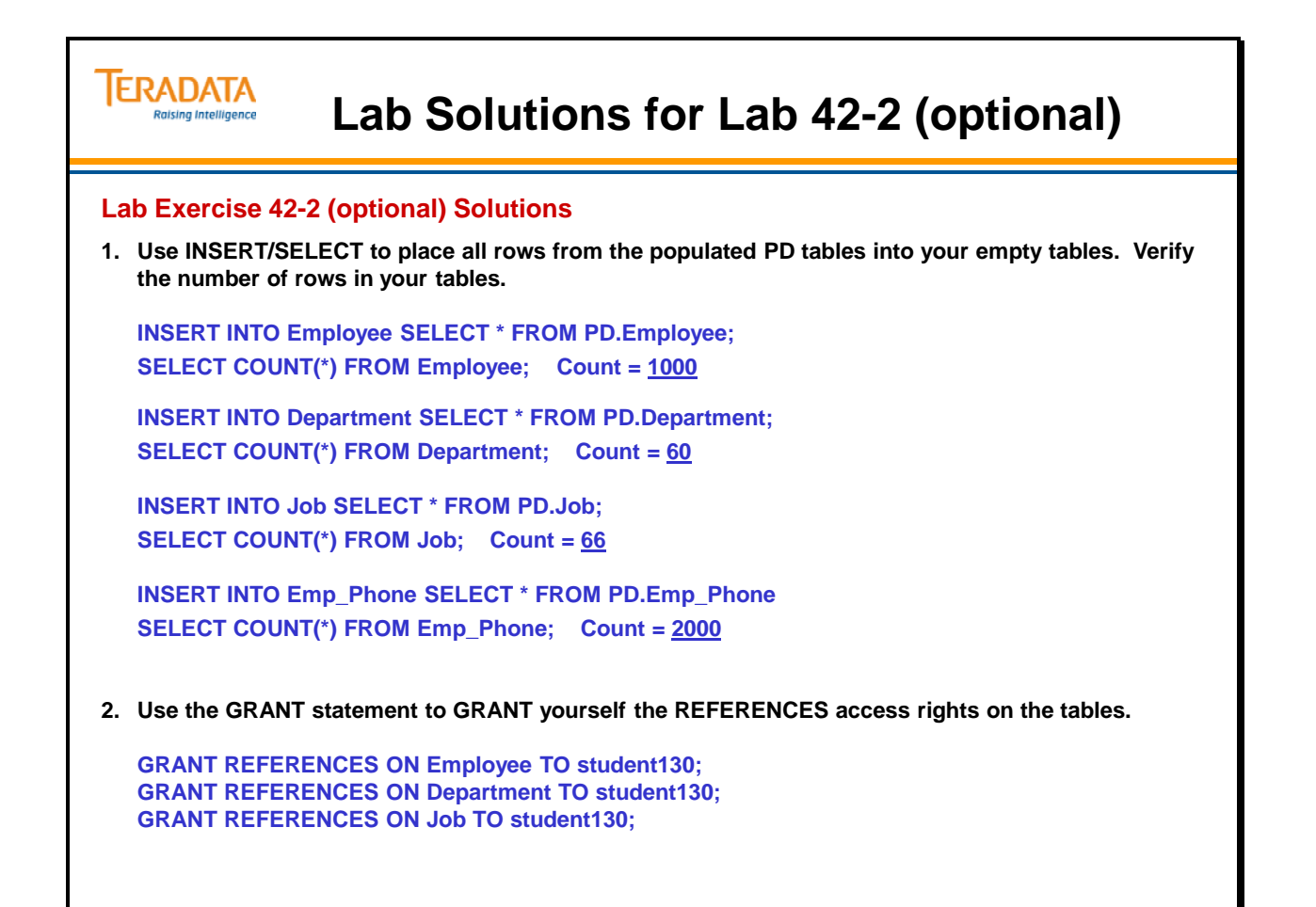

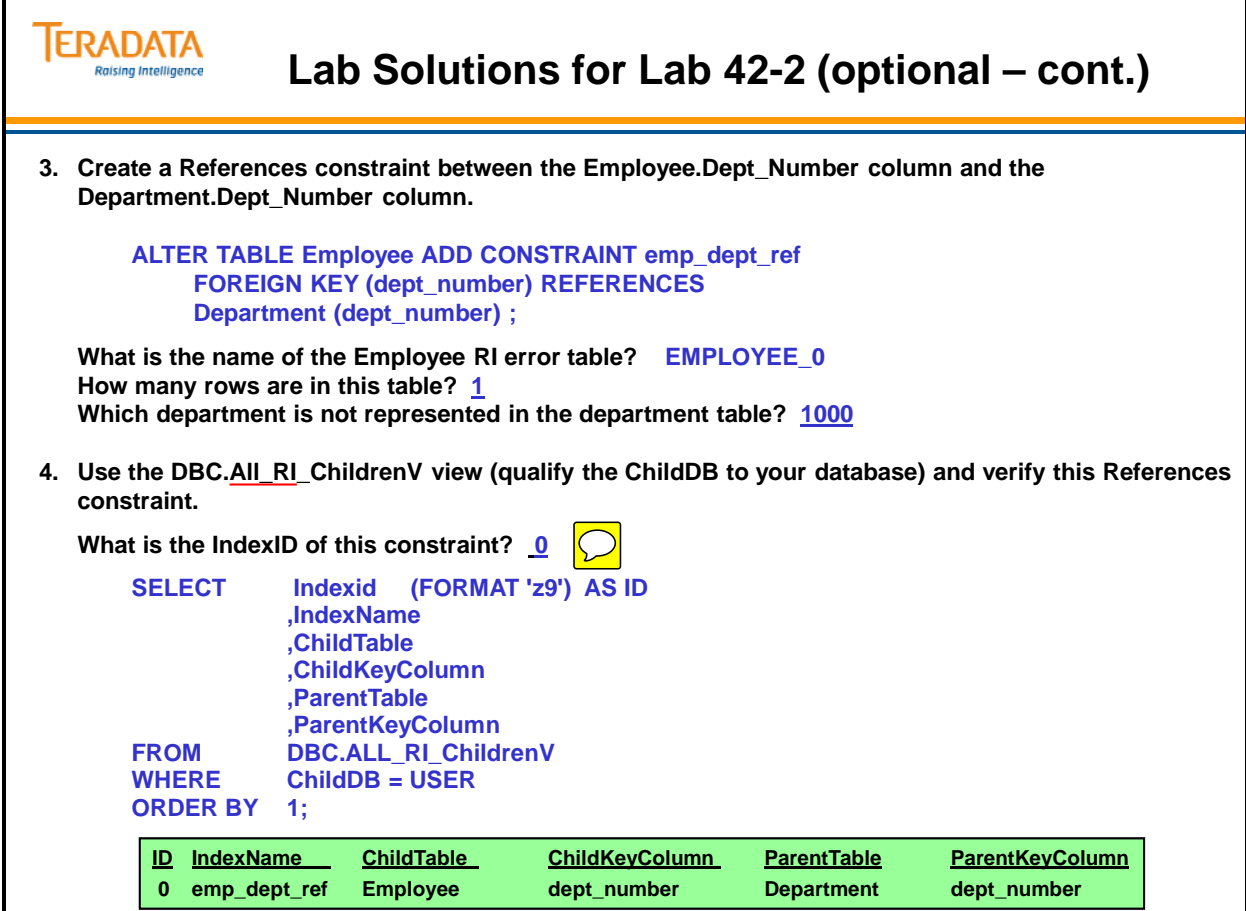

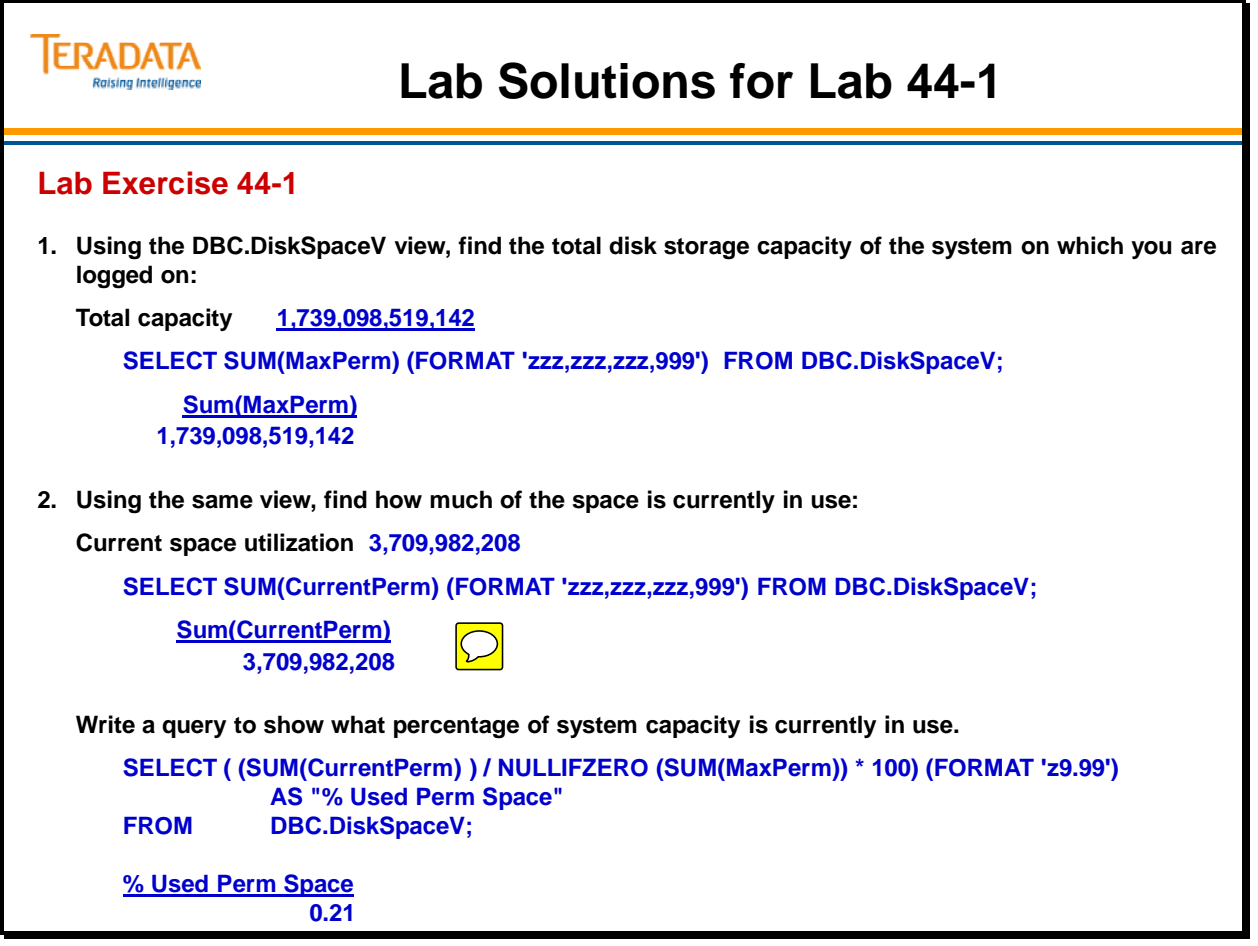

#### **ERADATA Lab Solutions for Lab 44-1 (cont.) Raising Intelligence**

#### **2. (cont.)**

**OPTIONAL: Write a query to show which databases/users are currently using (current perm) the largest percentage of their max perm space limit (group by database/user).**

```
SELECT Databasename
        ,( (SUM(CurrentPerm) ) / NULLIFZERO (SUM(MaxPerm)) * 100) (FORMAT 'z9.99') 
           AS "% Used Perm Space"
FROM DBC.DiskSpaceV
GROUP BY 1
ORDER BY 2 DESC;
DatabaseName % Used Perm Space
TD_SYSFNLIB 59.21
MYQCD 29.75
student206 3.08
TDStats 2.99<br>SYSSPATIAL 2.55
SYSSPATIAL
student223 2.48
```
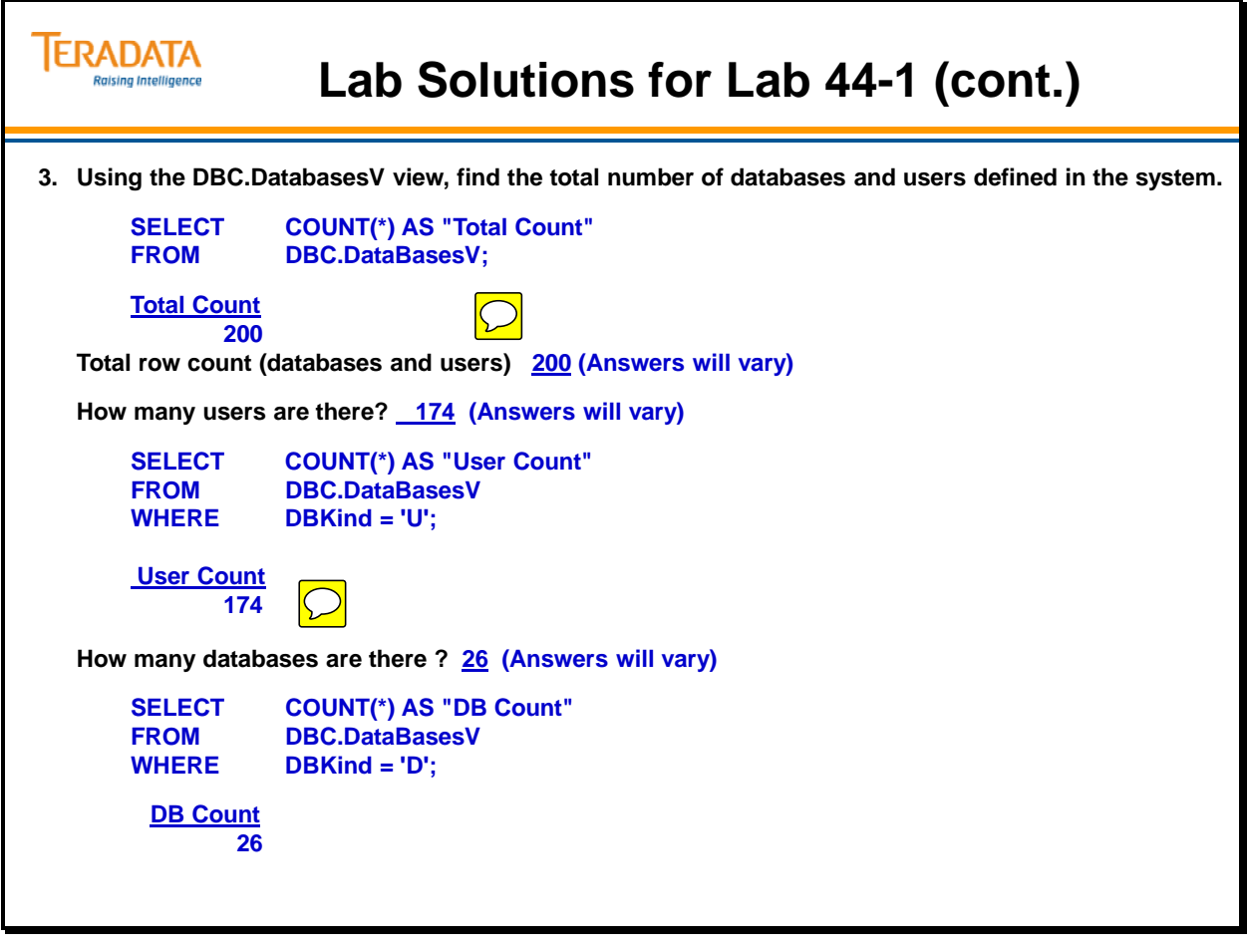

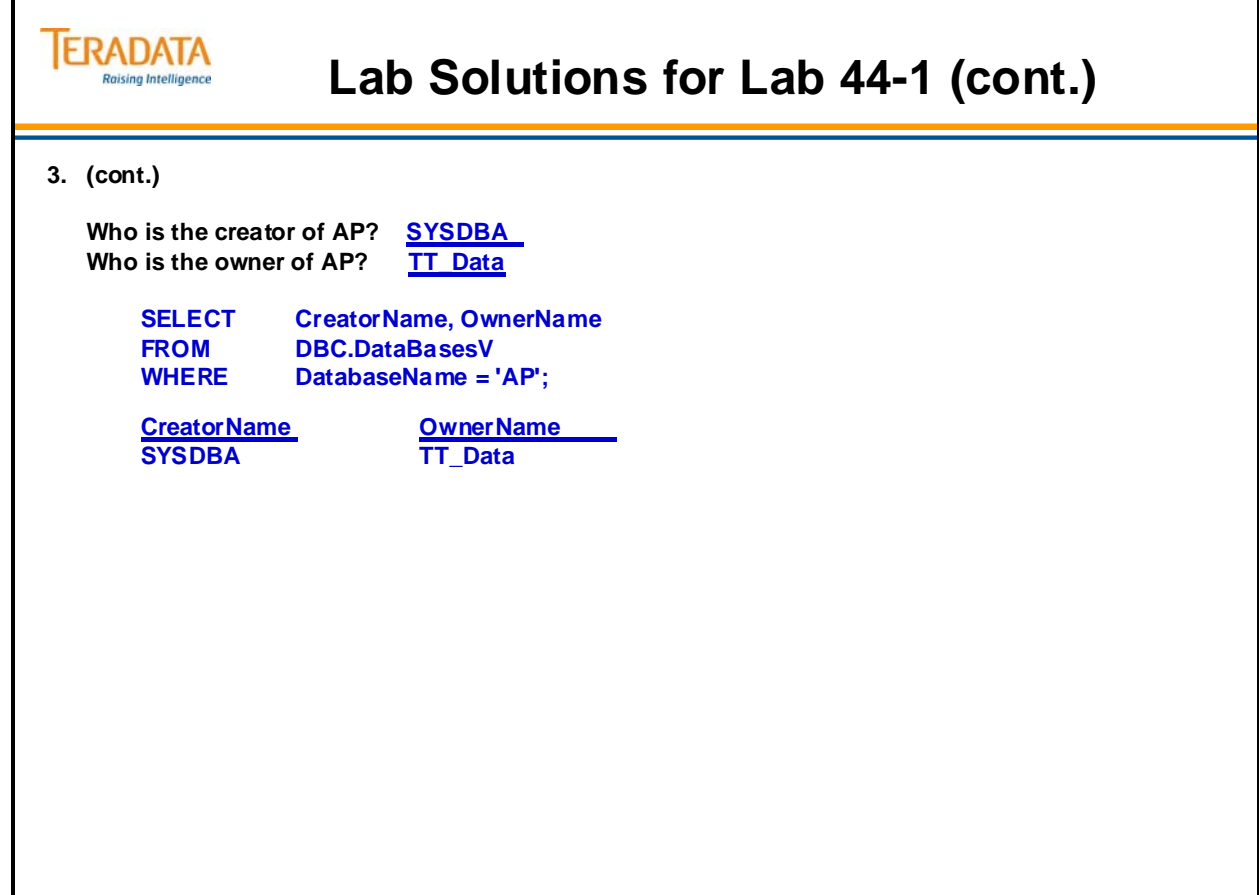

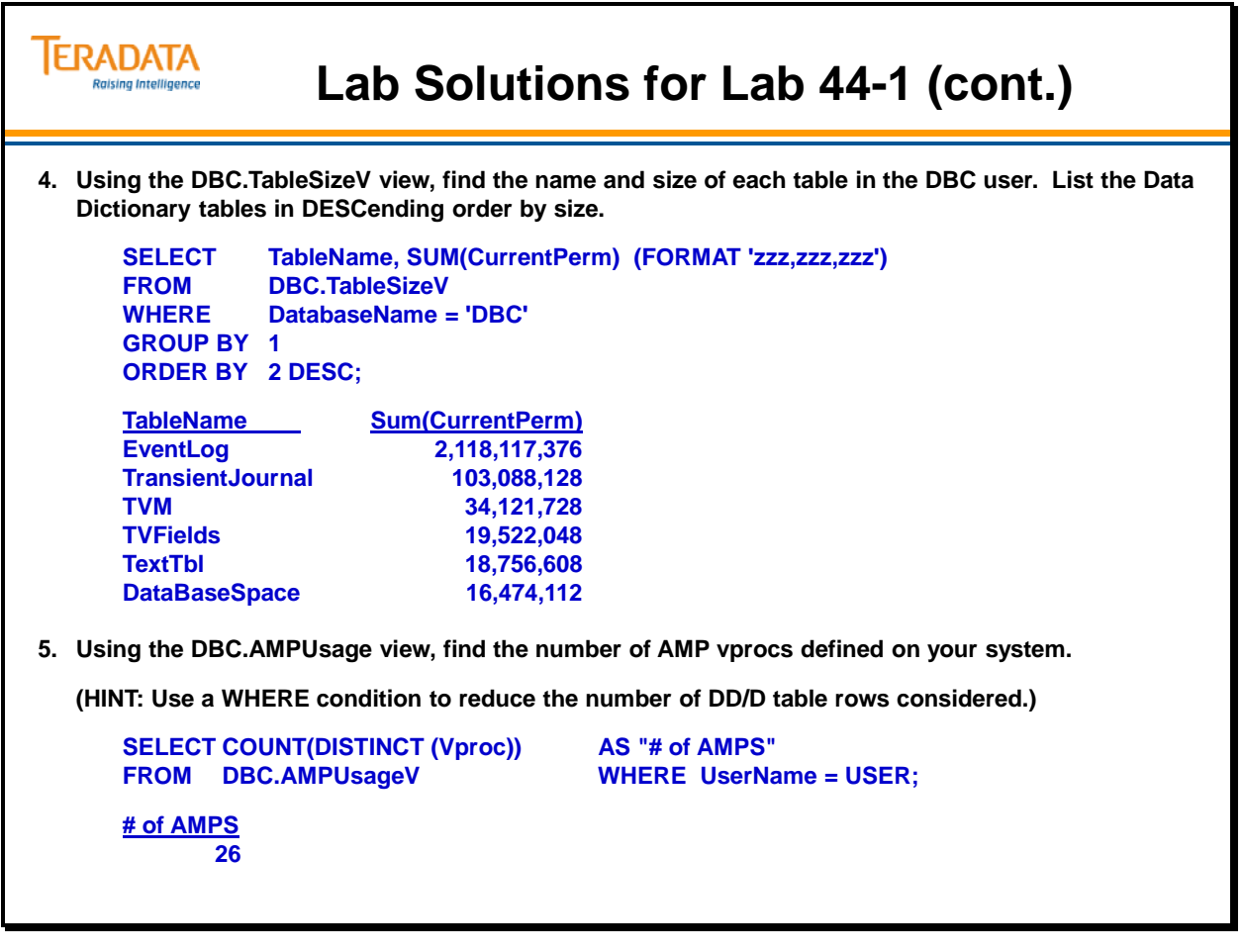

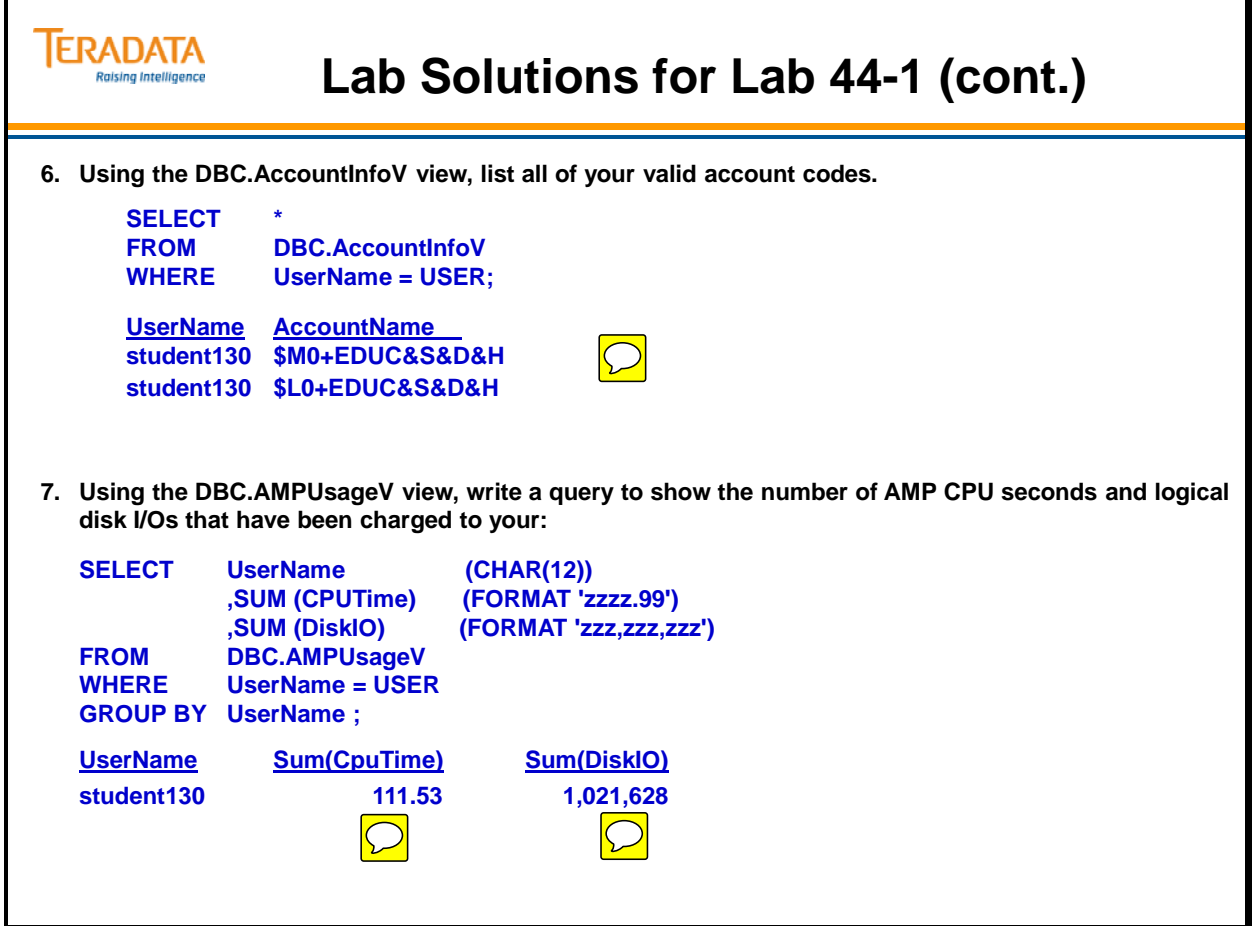

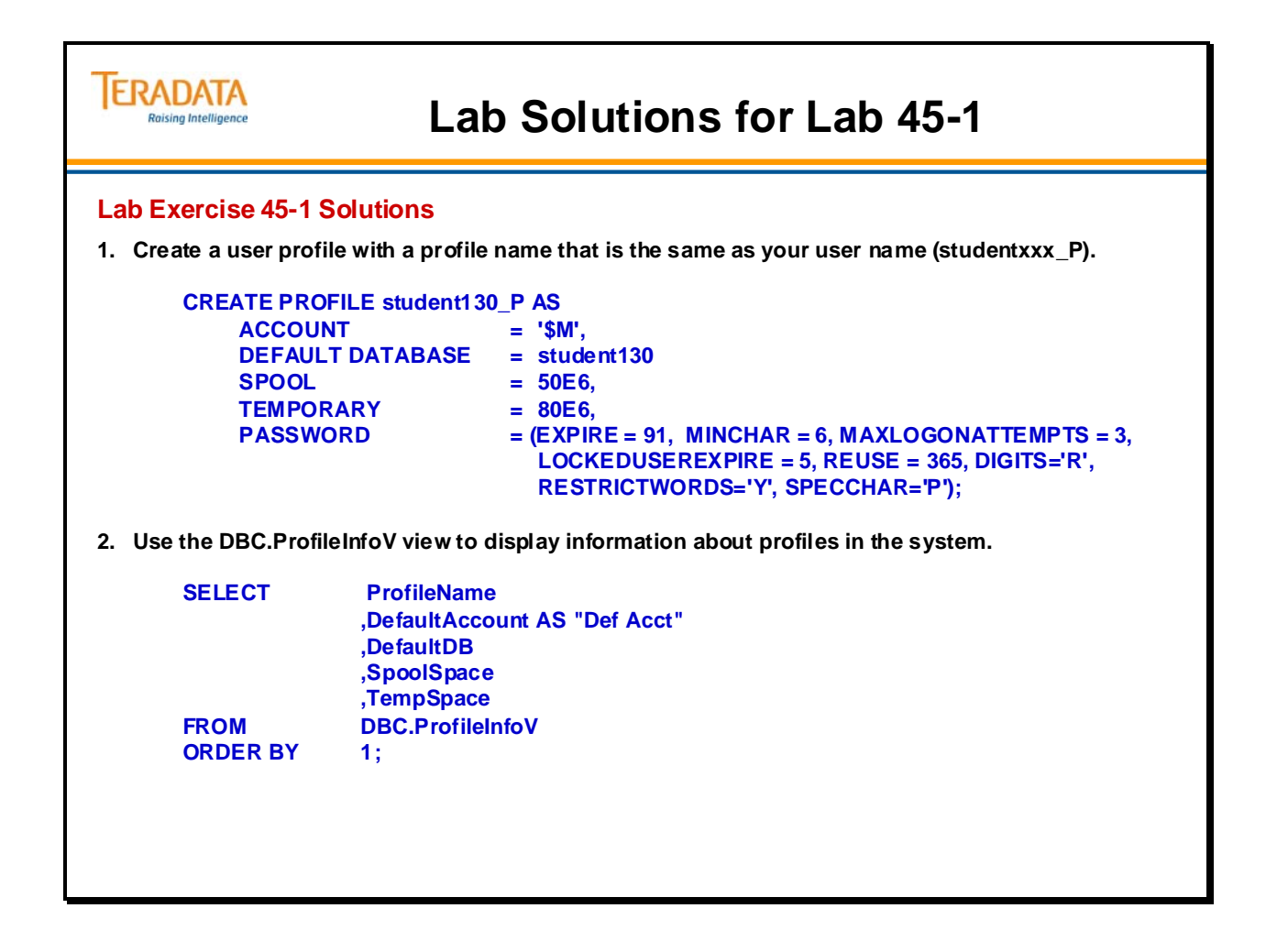

# **TERADATA Lab Solutions for Lab 45-1 (cont.) Raising Intelligence 3. Create two new users in the system as follows: CREATE USER student130\_A AS PERM = 0, PASSWORD = \*\*\*, PROFILE = student130\_P; CREATE USER student130\_B AS PERM = 0, PASSWORD = \*\*\*, PROFILE = student130\_P; 4. Logon to Teradata as studentxxx\_A. Were you prompted to enter a new password? YES Why were you prompted to enter a new password? Because EXPIRE was not equal to 0.**

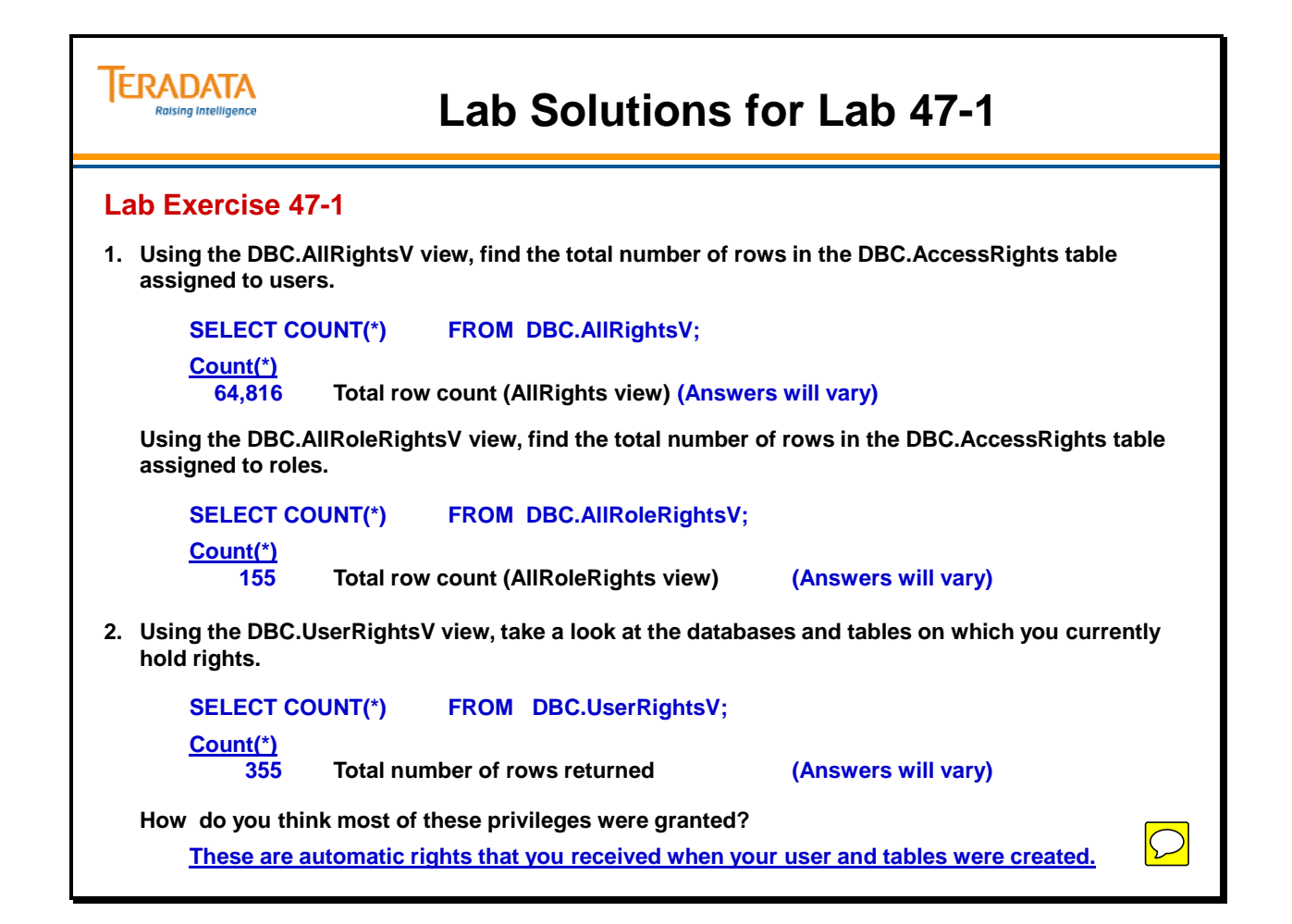

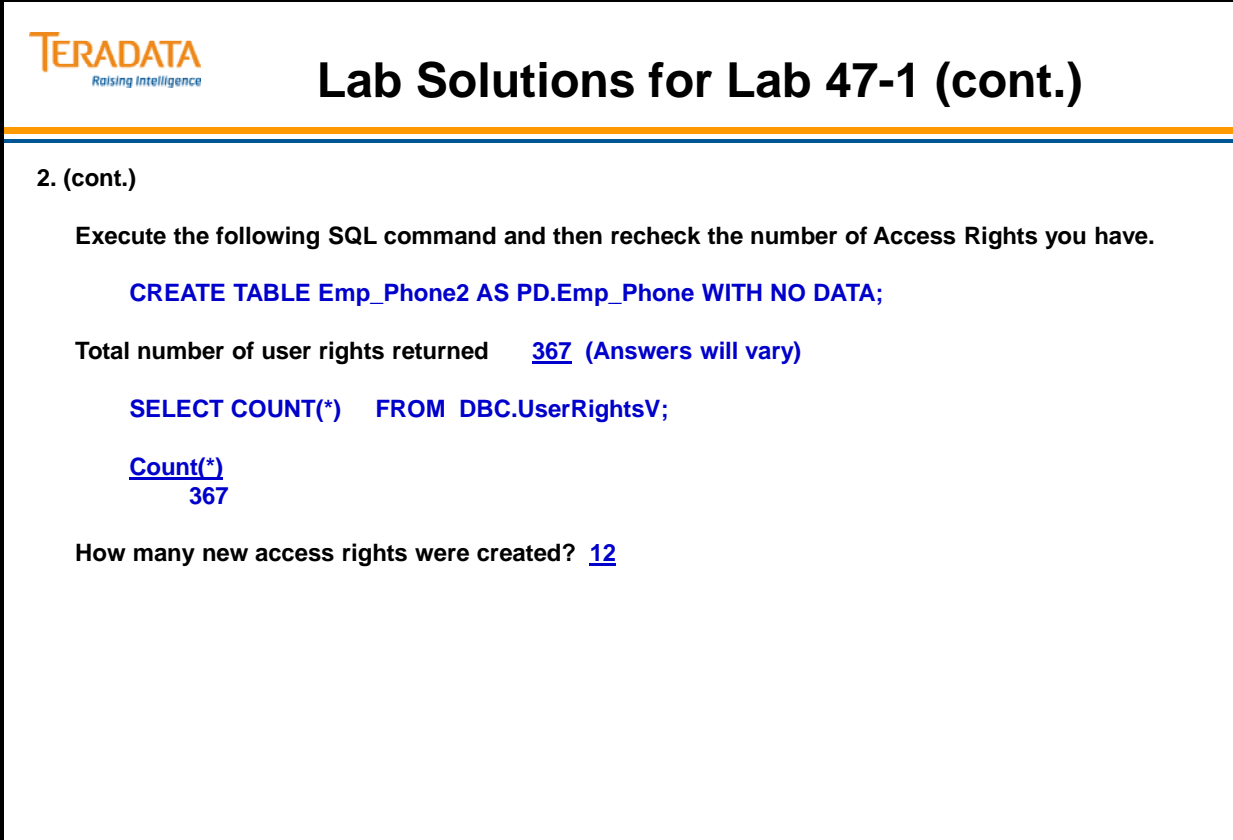

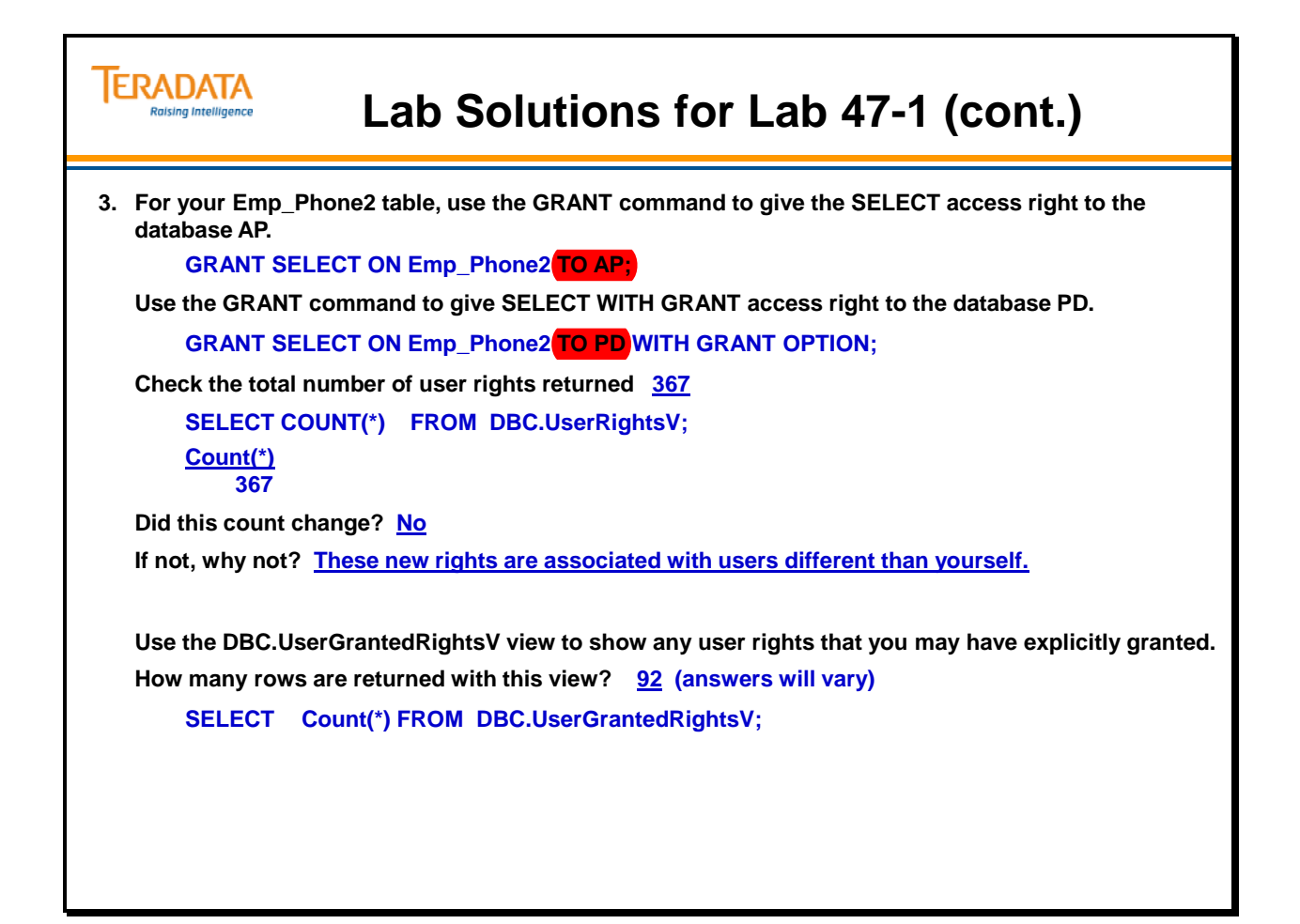

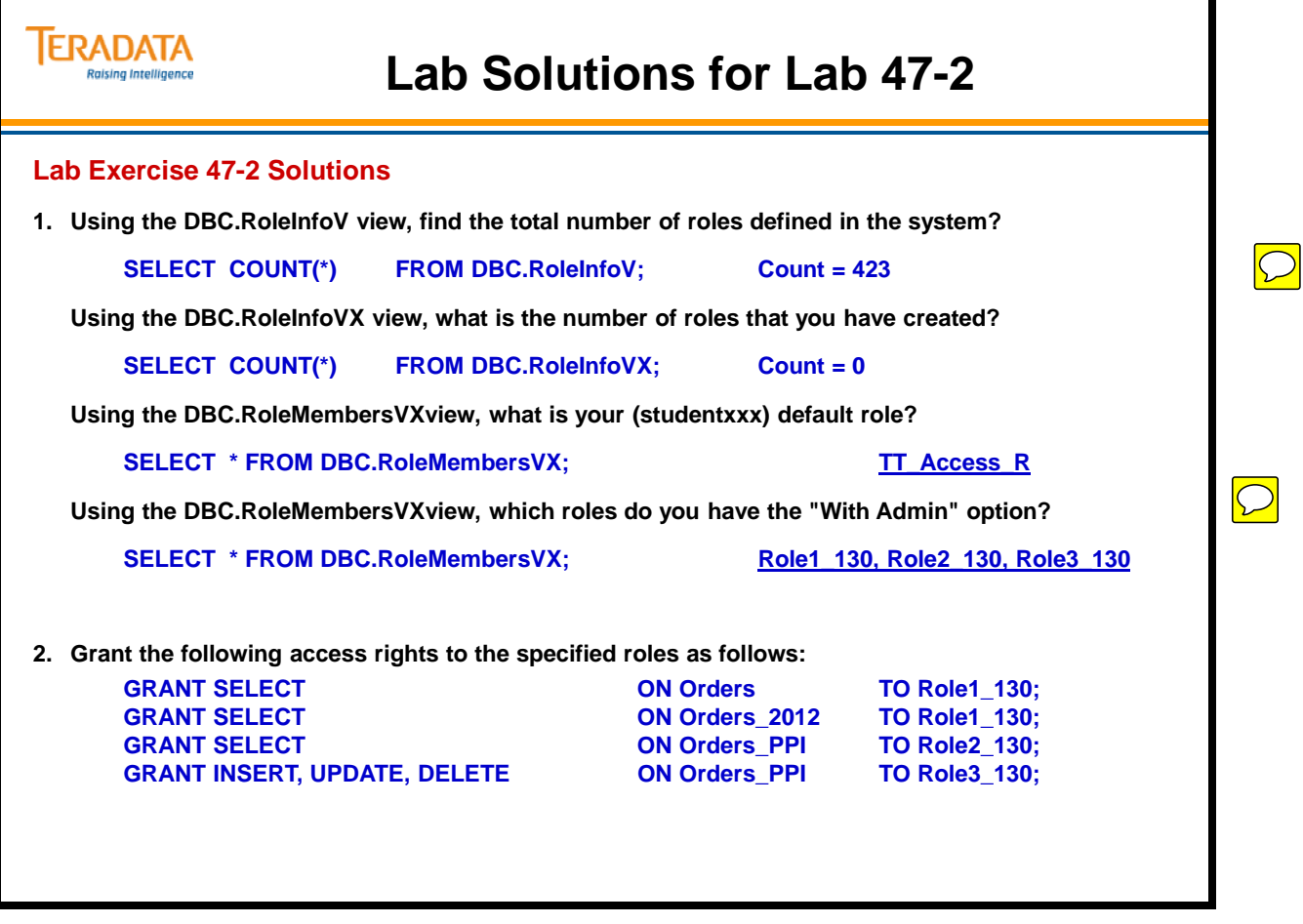

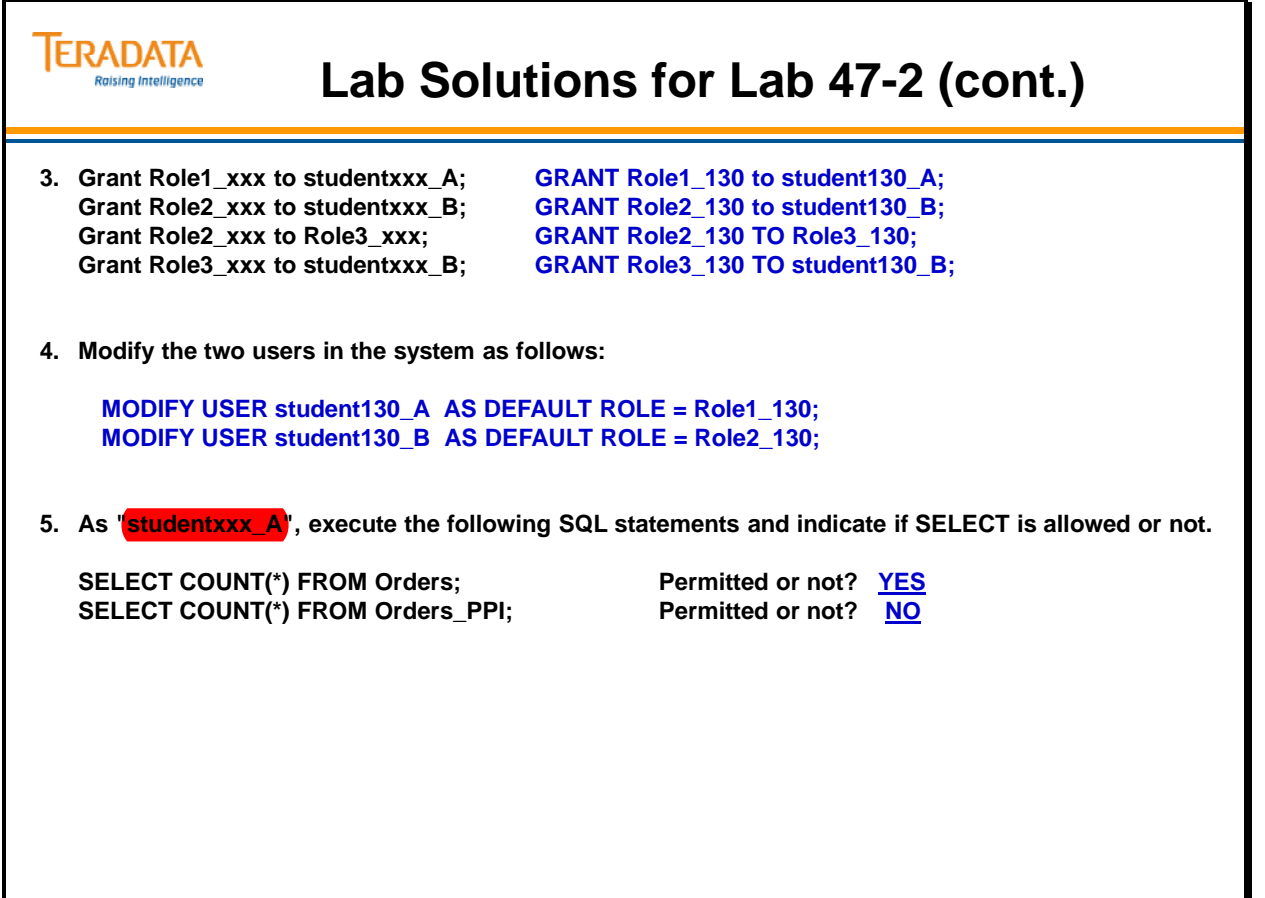

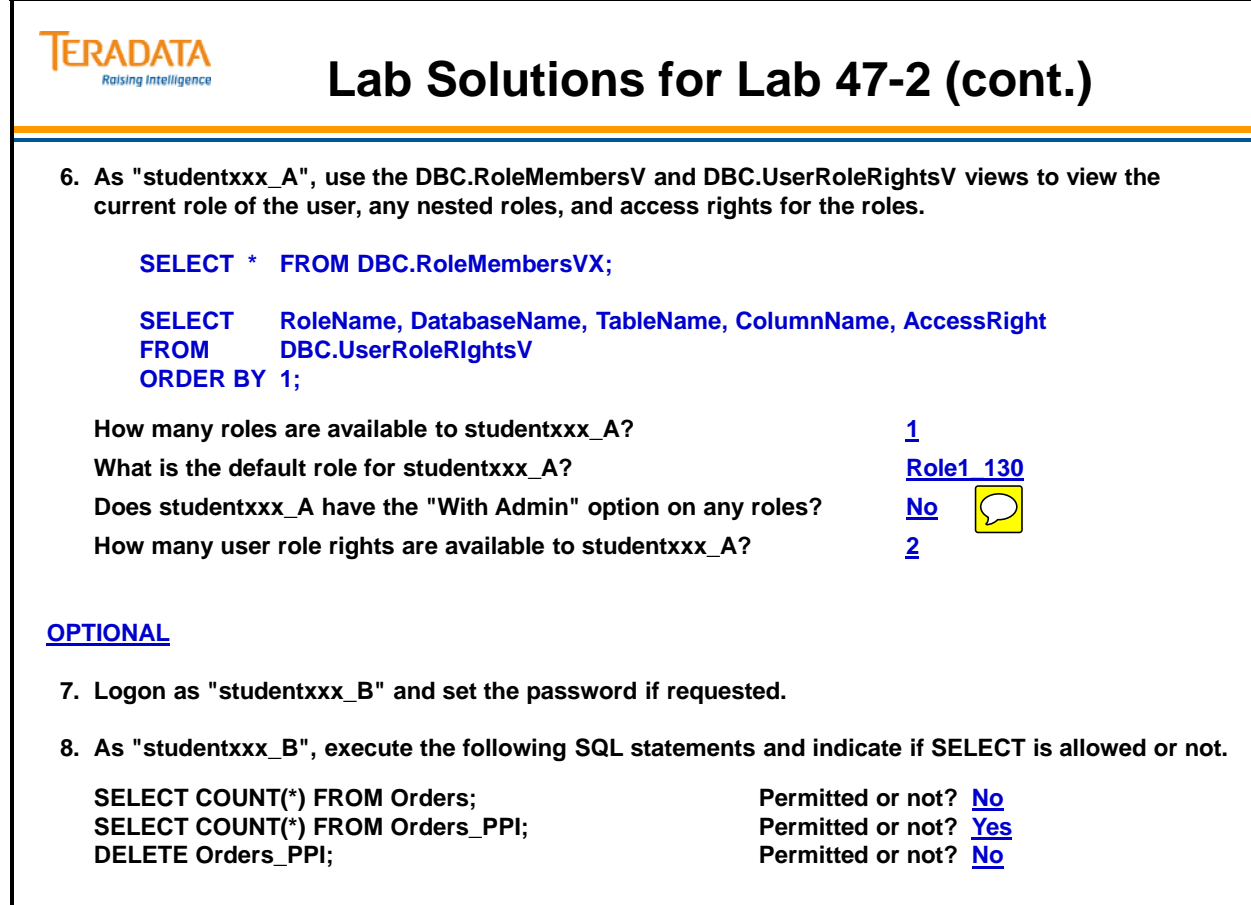

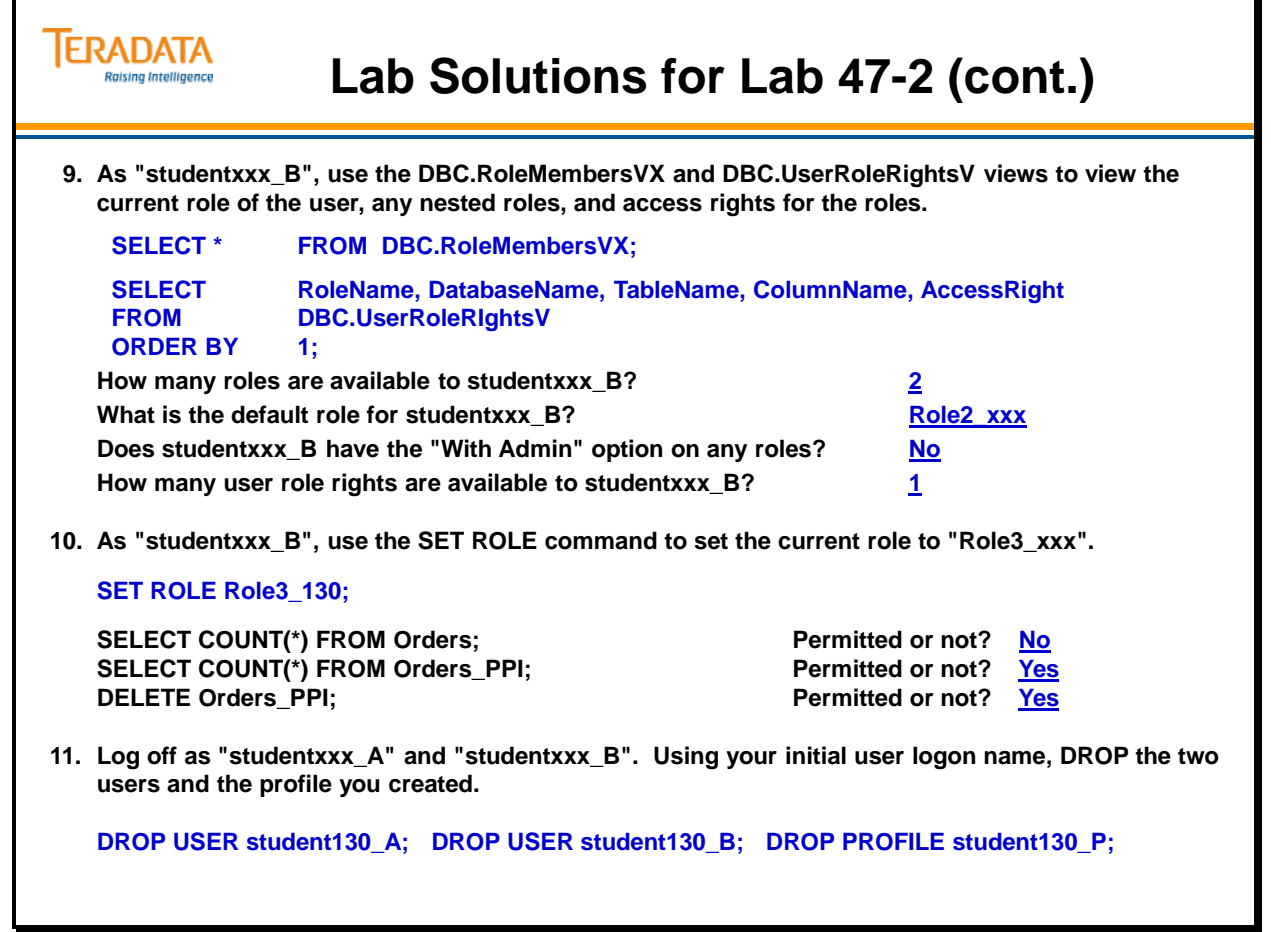

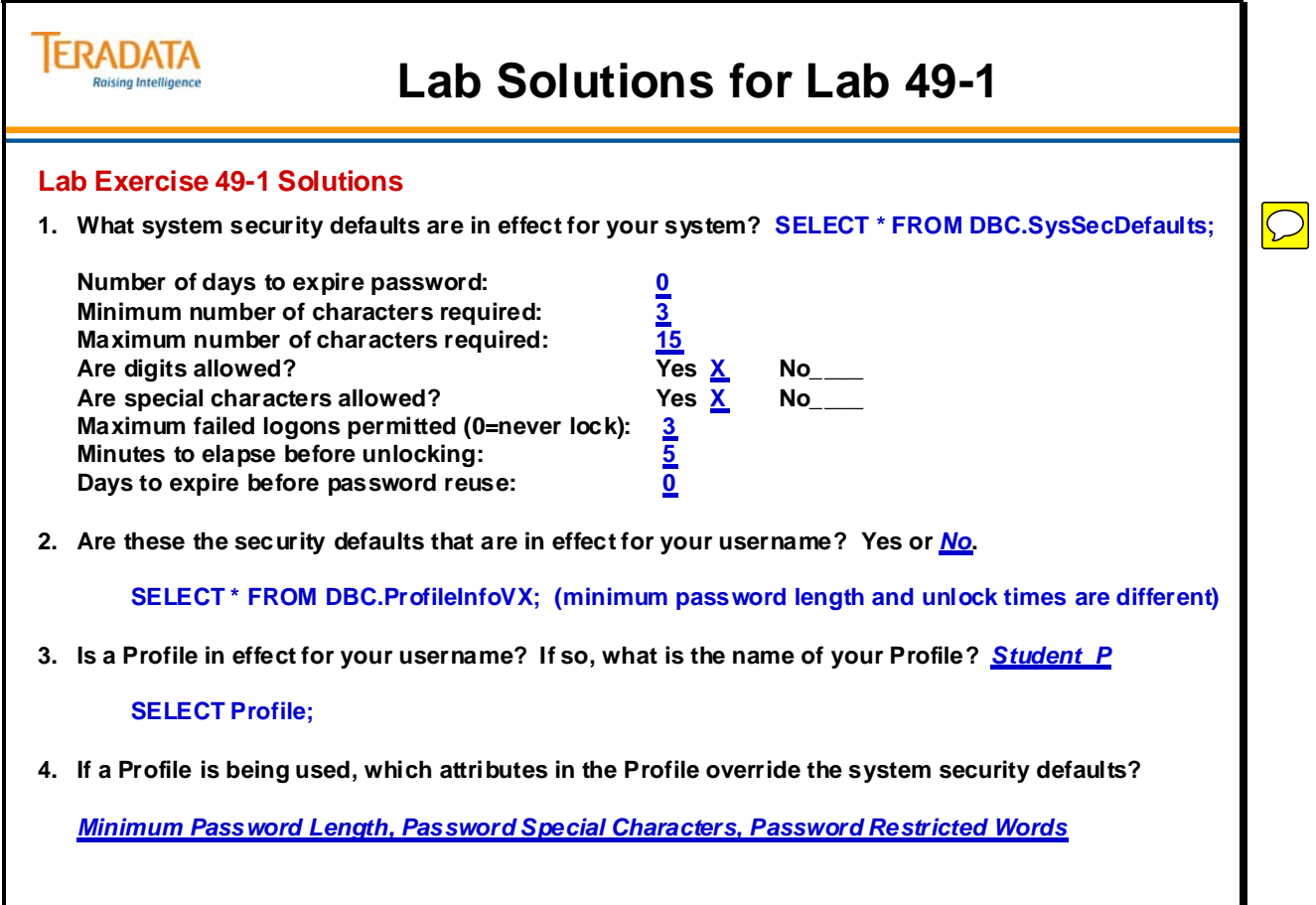

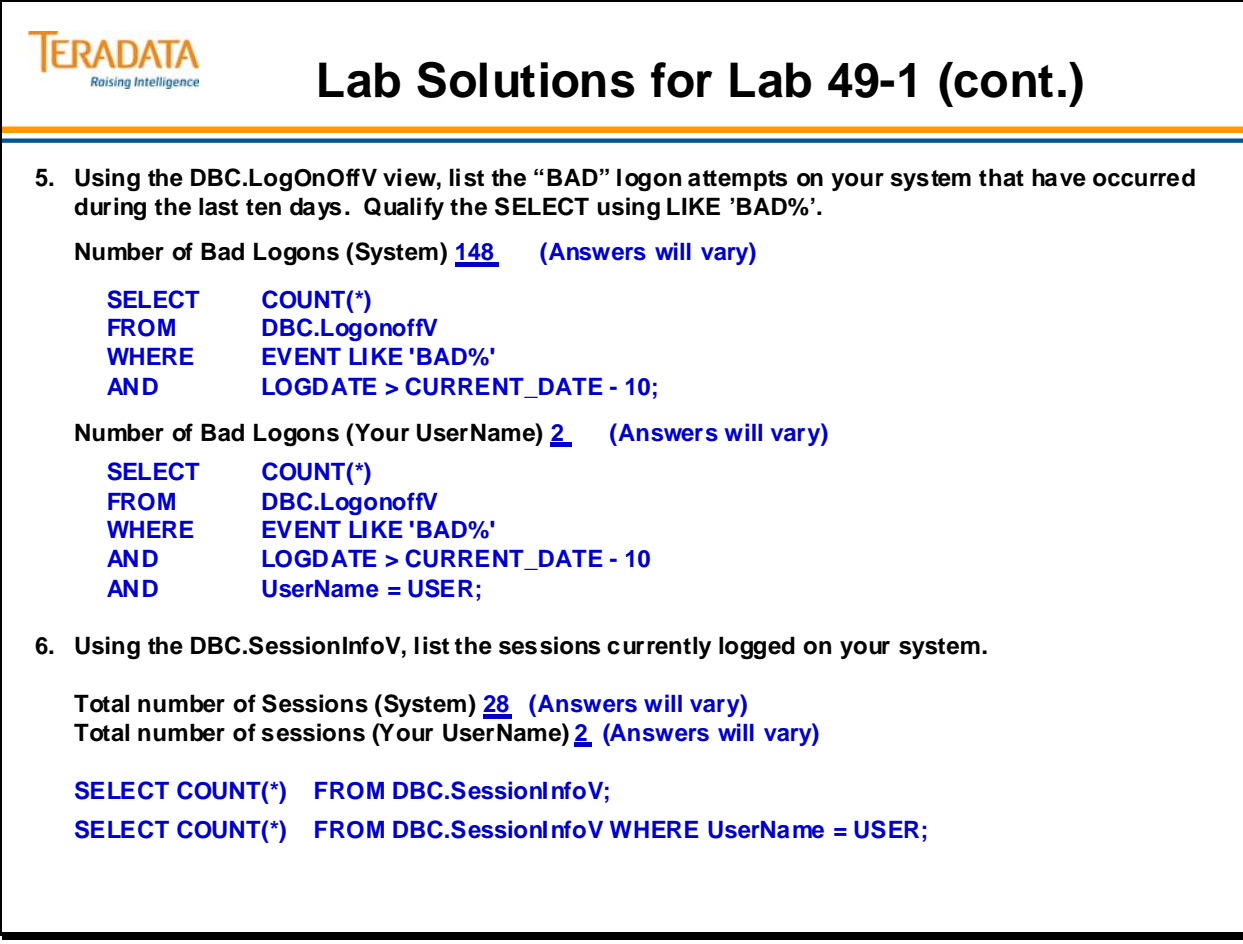

#### **TERADATA Lab Solutions for Lab 49-2 Raising Intelligence Lab Exercise 49-2 Solutions**

#### **Tasks**

**1. Using the DBC.AccLogRules view, list the access log rules that are in effect for your username.**

**SELECT \* from DBC.AccLogRules WHERE Username=USER;**

**Which codes are being logged and what type of logging is being captured?**

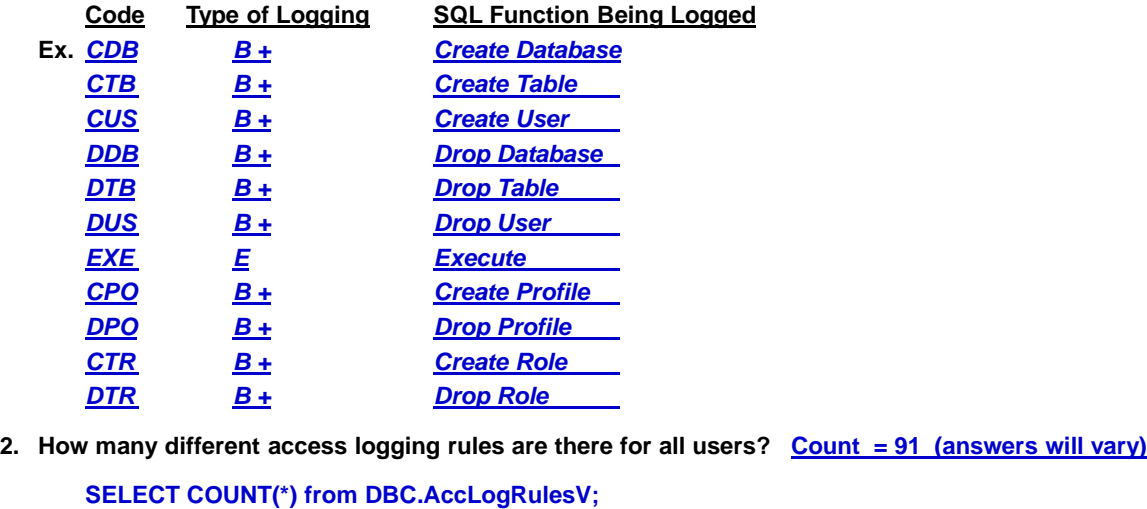

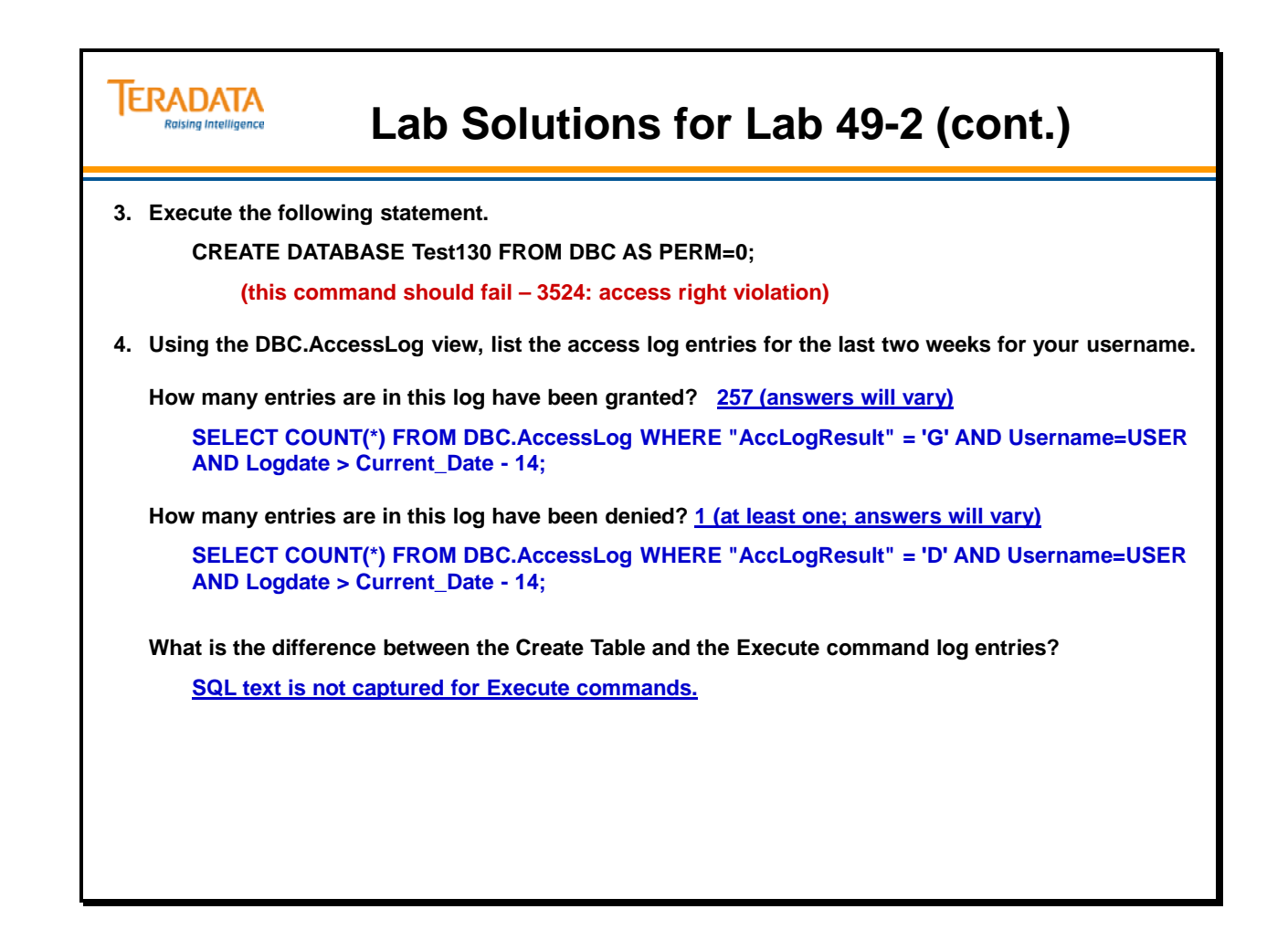

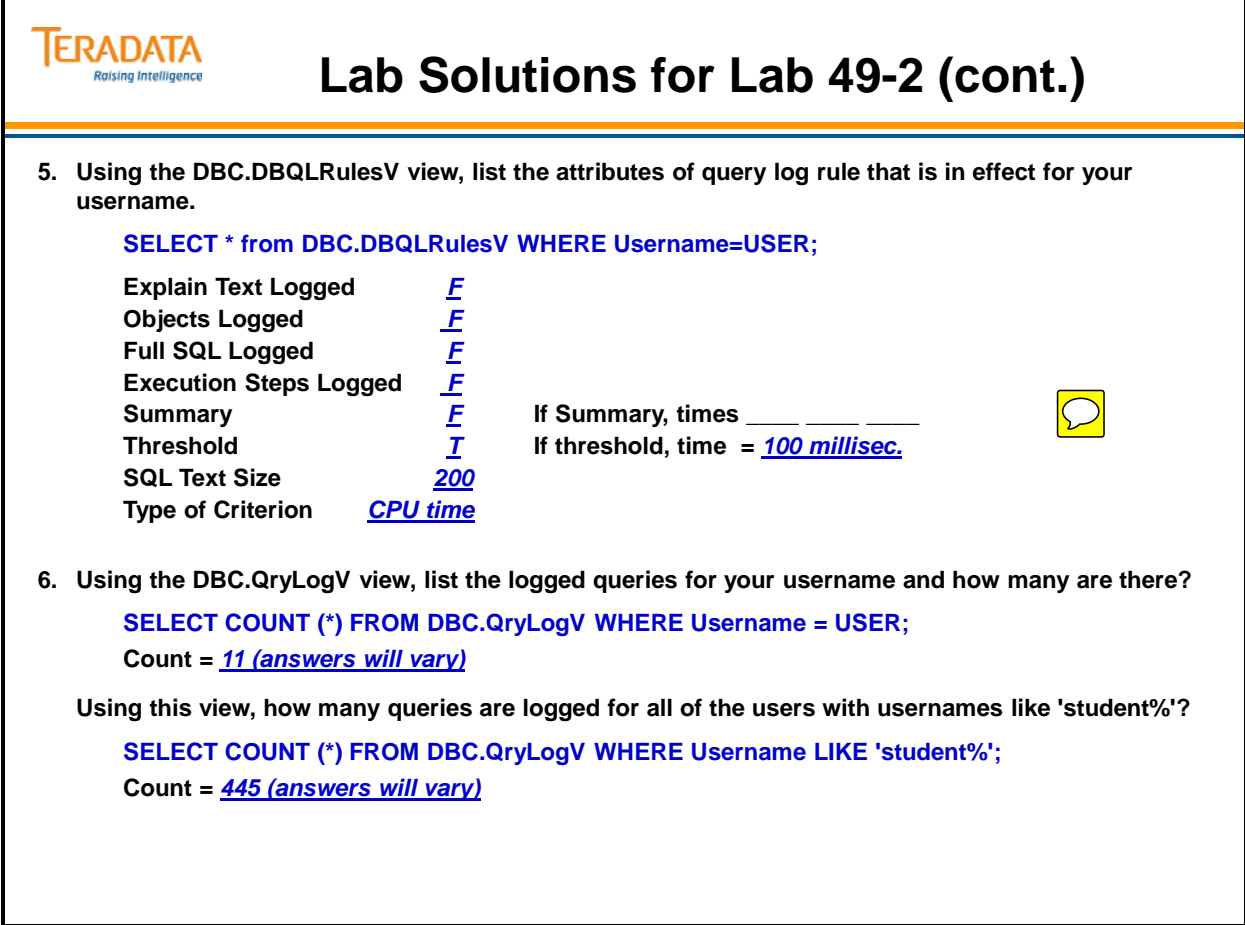

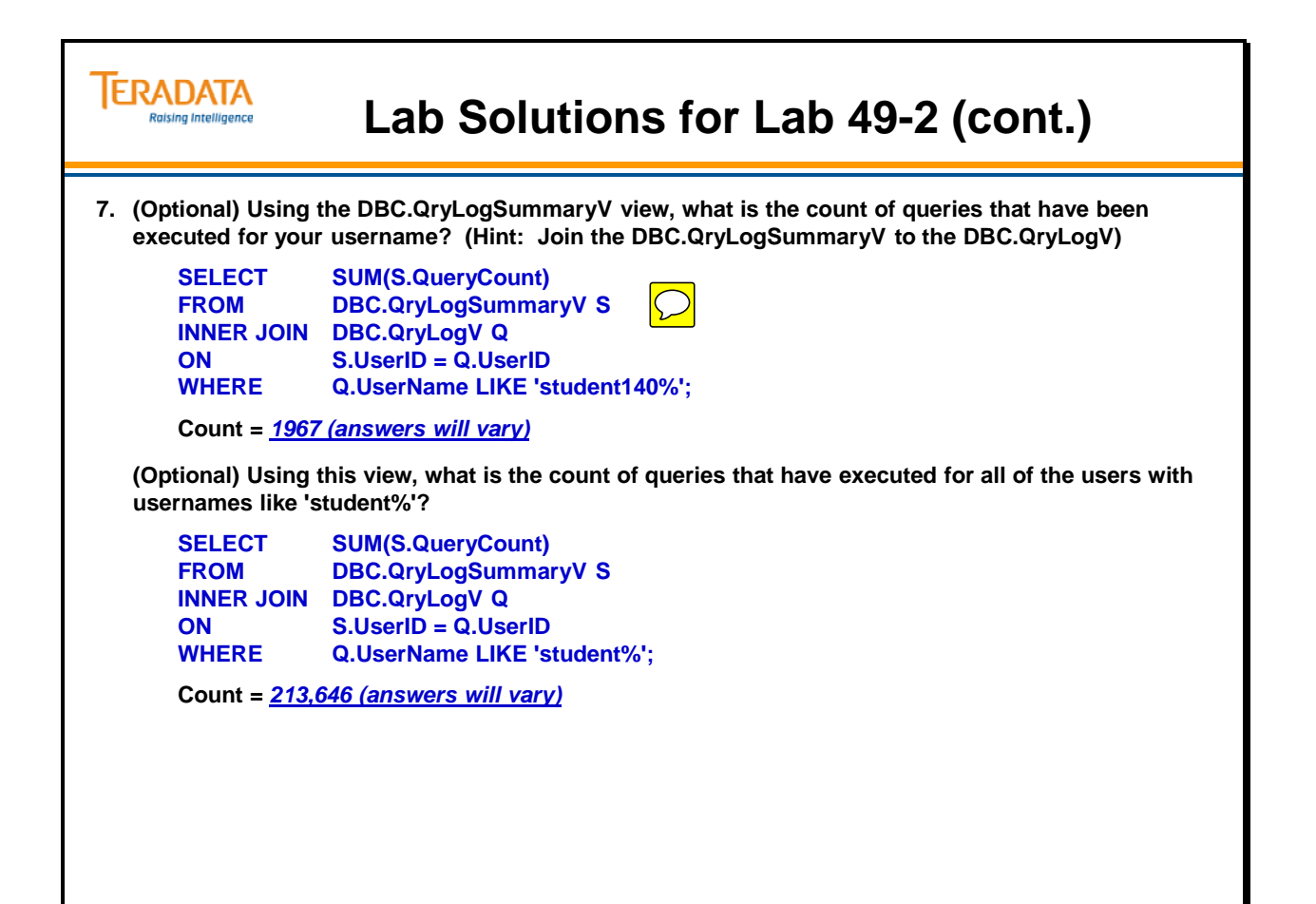

Notes

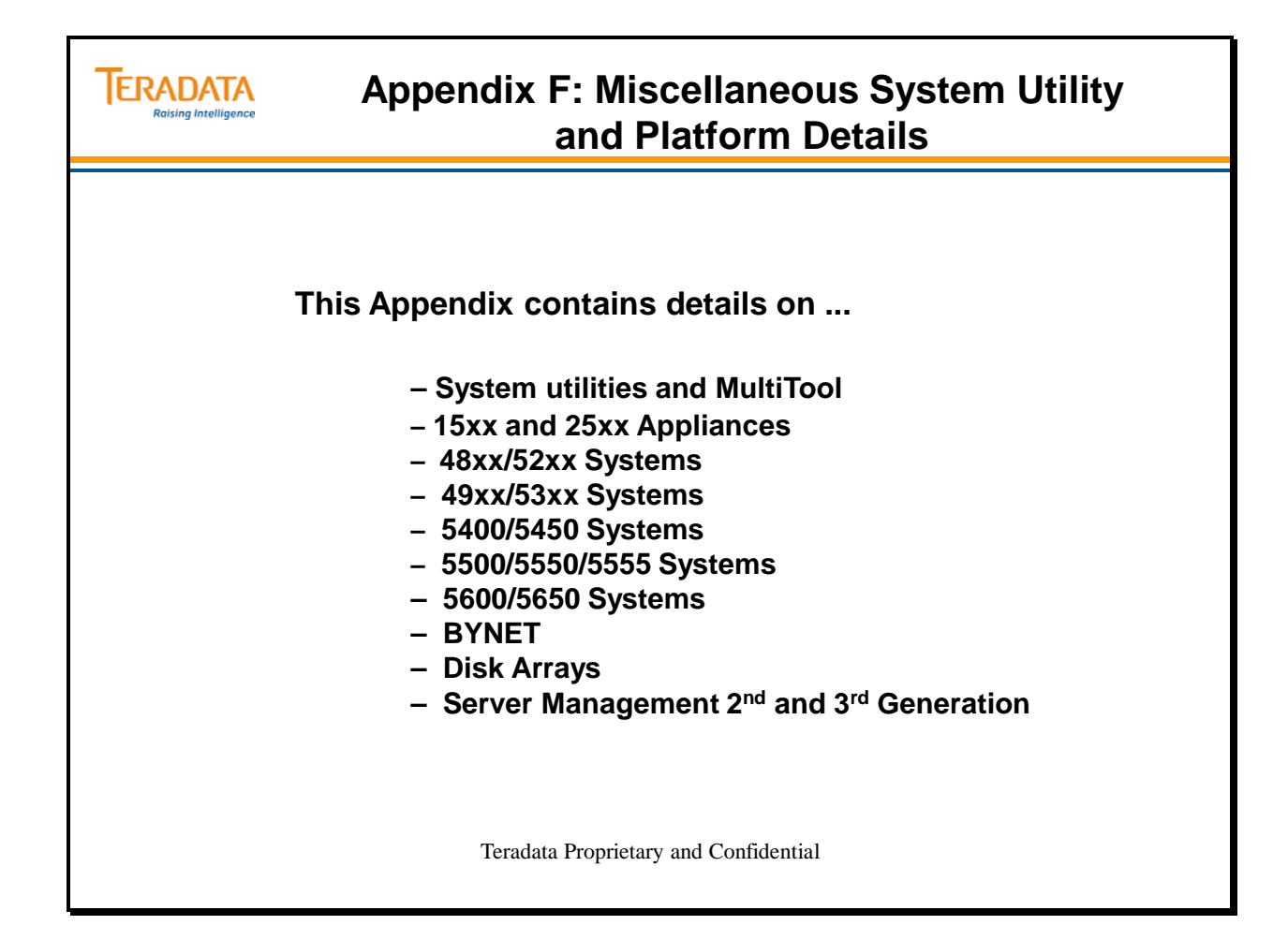

### **Table of Contents**

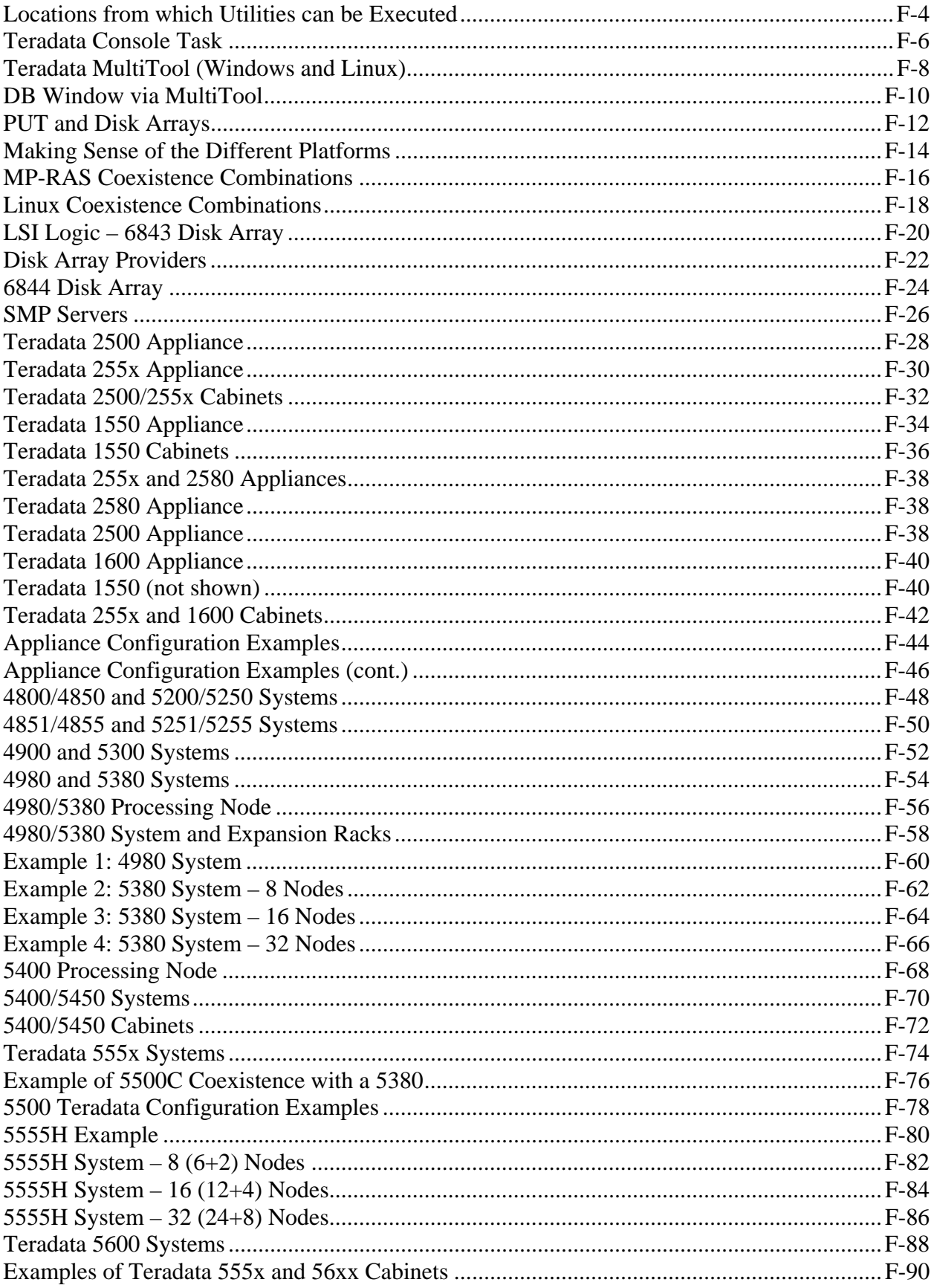

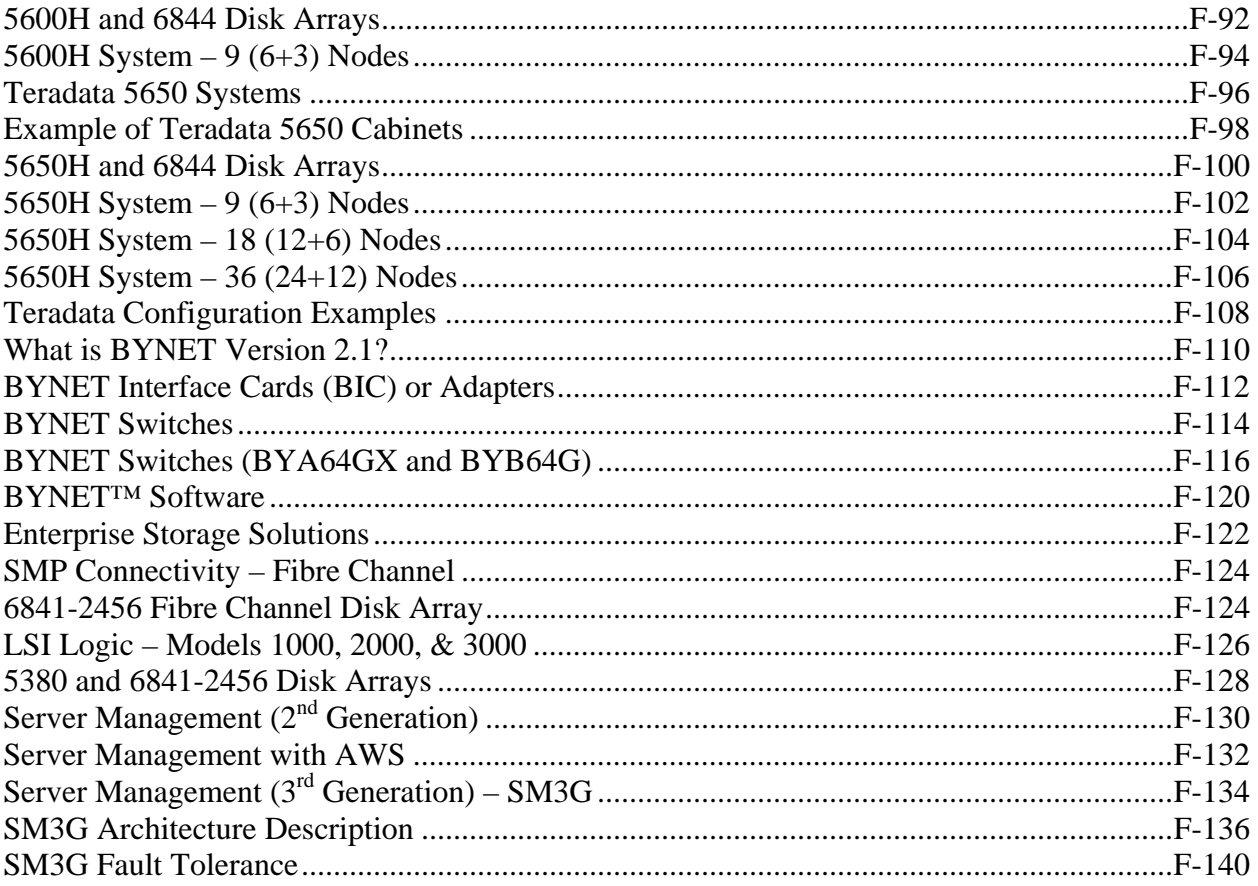

# **Locations from which Utilities can be Executed**

The Teradata software includes two different types of utilities: host-based utilities and AMP-based utilities.

## *Host-based Utilities*

Host-based utilities are programs/applications that you install on a host system. The term "host" may refer to a channel-attached host or a network-attached host. Host-based utilities run under the host operating system.

The Archive and Recovery Utility (ARC) and DUMP Unload/Load Utility (DUL, DULtape) are discussed later in this course.

## *AMP-based Utilities*

You initialize AMP-based utilities using the Teradata Database Window. A console interface called Host Utility Console (HUTCNS) is a host-based utility that runs on a channel-attached mainframe and provides access to a number of AMP-based utilities.

The diagram on the facing page shows AMP-based utilities available through HUTCNS on a channel-attached mainframe and those available through the database window.

#### **Example of Utilities available through HUTCNS:**

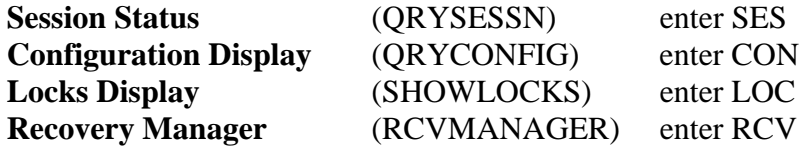

#### **Examples of Utilities available through the Teradata DB Window:**

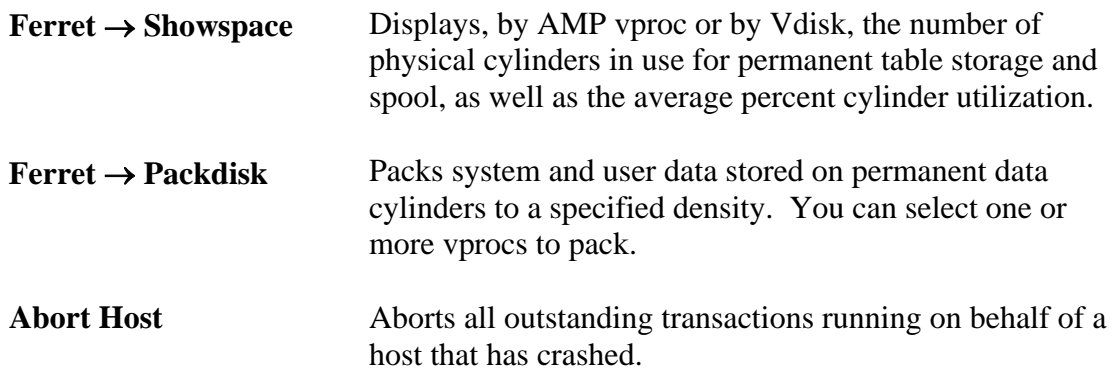

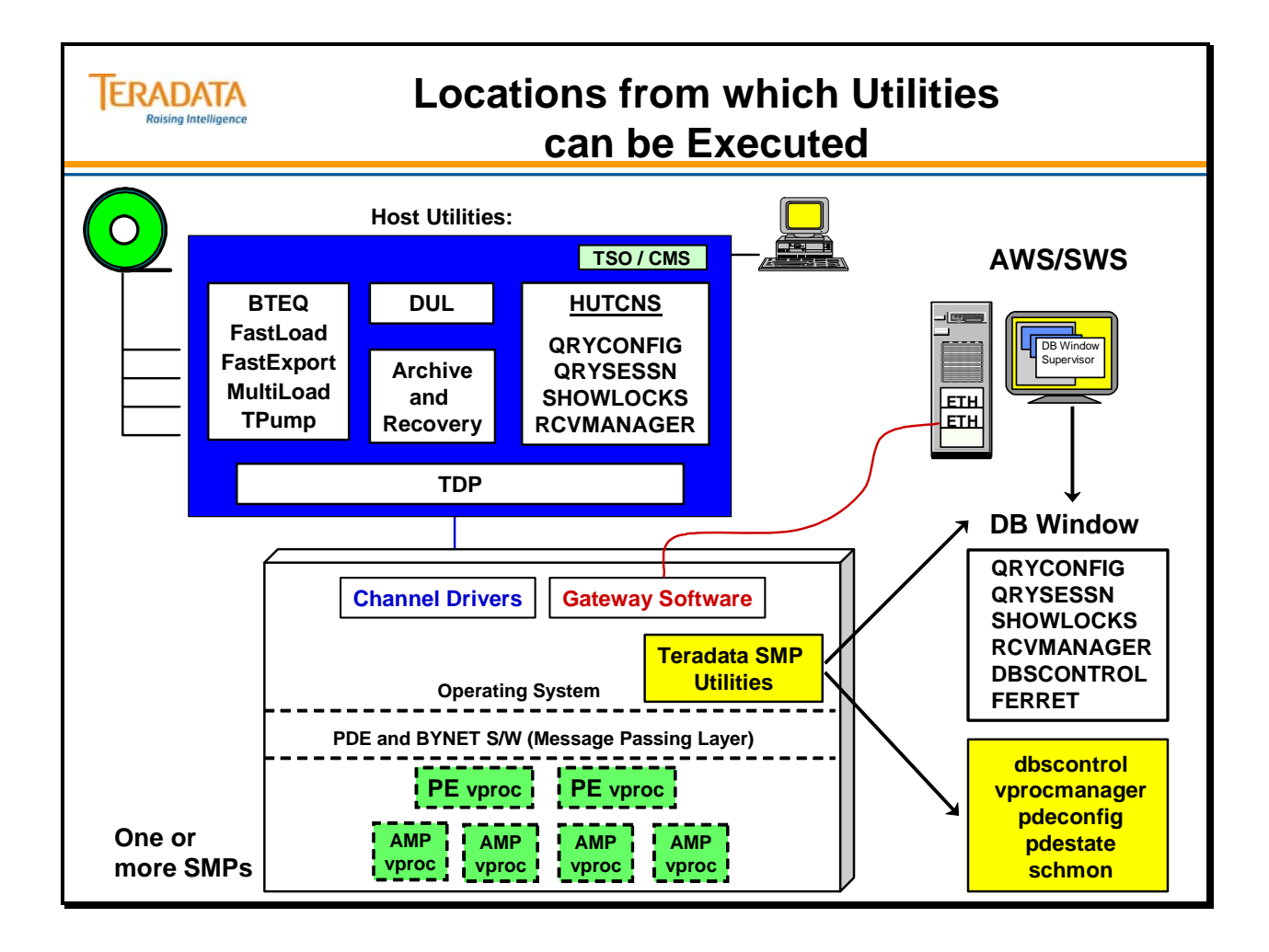

# **Teradata Console Task**

The Teradata Console (CNS) task is responsible for managing the Teradata DB Window.

There are 3 ways in which the CNS task can be invoked.

- Xdbw (Teradata Database window)
- /usr/ntos/bin/cnsterm (command-line interface)
- /usr/ntos/bin/cnstool (command-line interface)

#### *cnstool and cnsterm commands*

**cnstool** and **cnsterm** are command-line interfaces to the Teradata DB Console functions. **cnstool** is available with both UNIX and Windows 2000 systems. **cnsterm** is only available with UNIX MP-RAS systems.

#### **Starting cnstool**

After executing **cnstool**, commands directed to the Supervisor or any application area have to be preceded with the appropriate number. Window numbers 1 through 4 are the console utility windows, 5 is the Database I/O window, and 6 is the Supervisor Window.

Only the root user is allowed to use this command: **# cnstool** 

For example, to enter a Supervisor command such as get version: **6:get version** 

To start a utility such as qrysessn, enter the following:

 **6: start qryconfig** (assume qryconfig is started in area 1) **1:offline;** (offline is a gryconfig option)

To exit from cnstool, enter either **Del** or **Control C.** 

#### **Starting cnsterm**

When you start cnsterm, the only command line option is the window number.

Only the root user is allowed to use this command: **# cnsterm** *n*

where  $\boldsymbol{n}$  is the window number.

For example, to display the supervisor: **# cnsterm 6**

To exit from any screen, press the keyboard's "break" or interrupt key. (You can check your interrupt key setting with the UNIX command, stty.) The interrupt key is often set to **Del** or **Control C** 

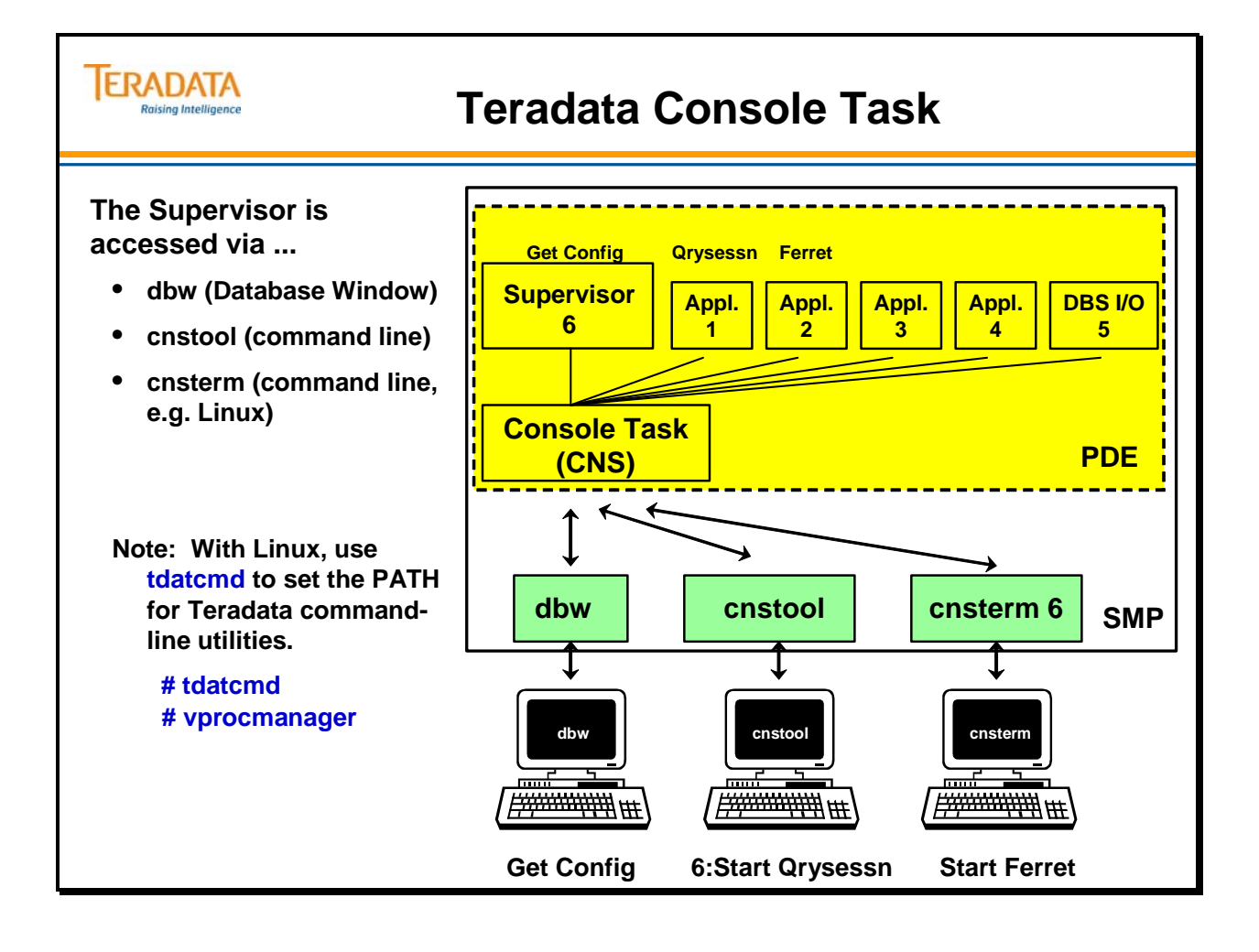

# **Teradata MultiTool (Windows and Linux)**

Teradata MultiTool provides a Graphical User Interface (GUI) on Windows and Linux that provides Teradata administrators and support personnel with a Windows interface to command-line-based Teradata and PDE tasks. The interface is additional to the existing user interfaces.

Teradata MultiTool is a Graphical User Interface (GUI) that you can use to start specific utilities. You can also start many utilities from the Supervisor Window within Teradata MultiTool.

To start Teradata MultiTool, do the following:

Start → Programs → Teradata RBDMS → Teradata MultiTool

#### **PDE State Arrow**

State information is received when you execute a pdestate -a command. In general, the following applies:

- An upward-pointing green arrow indicates a component is UP.
- A downward-pointing red arrow indicates a component is DOWN.
- An animated green or red arrow indicates that the PDE is in transition.

#### **DBS State Arrow**

In the DBS area, the following applies:

- An upward-pointing green arrow indicates a component is UP.
- A downward-pointing red arrow indicates a component is DOWN.
- An animated green or red arrow indicates that the Teradata RDBMS is in transition.

In addition, an upward-pointing arrow indicates the following:

- Green indicates that logons are enabled.
- Red indicates that logons are disabled.
- Three faces indicate that users are logged on. If no users are logged on, the faces are not present, and the RDBMS is quiescent.

#### **Applications (Tools) that can be started via MultiTool**

- Control GDO Editor (CTL) display and modify the fields of the PDE GDO (Globally Distributed Object).
- Database Window (DBW) activate the Teradata DB Window
- Database Initialization Program (DIP) executes one or more of the standard Database Initialization Program (SQL) scripts packaged with Teradata.
- Vproc Manager numerous support functions such as change vproc states, initialize and boot a specific vproc, etc.
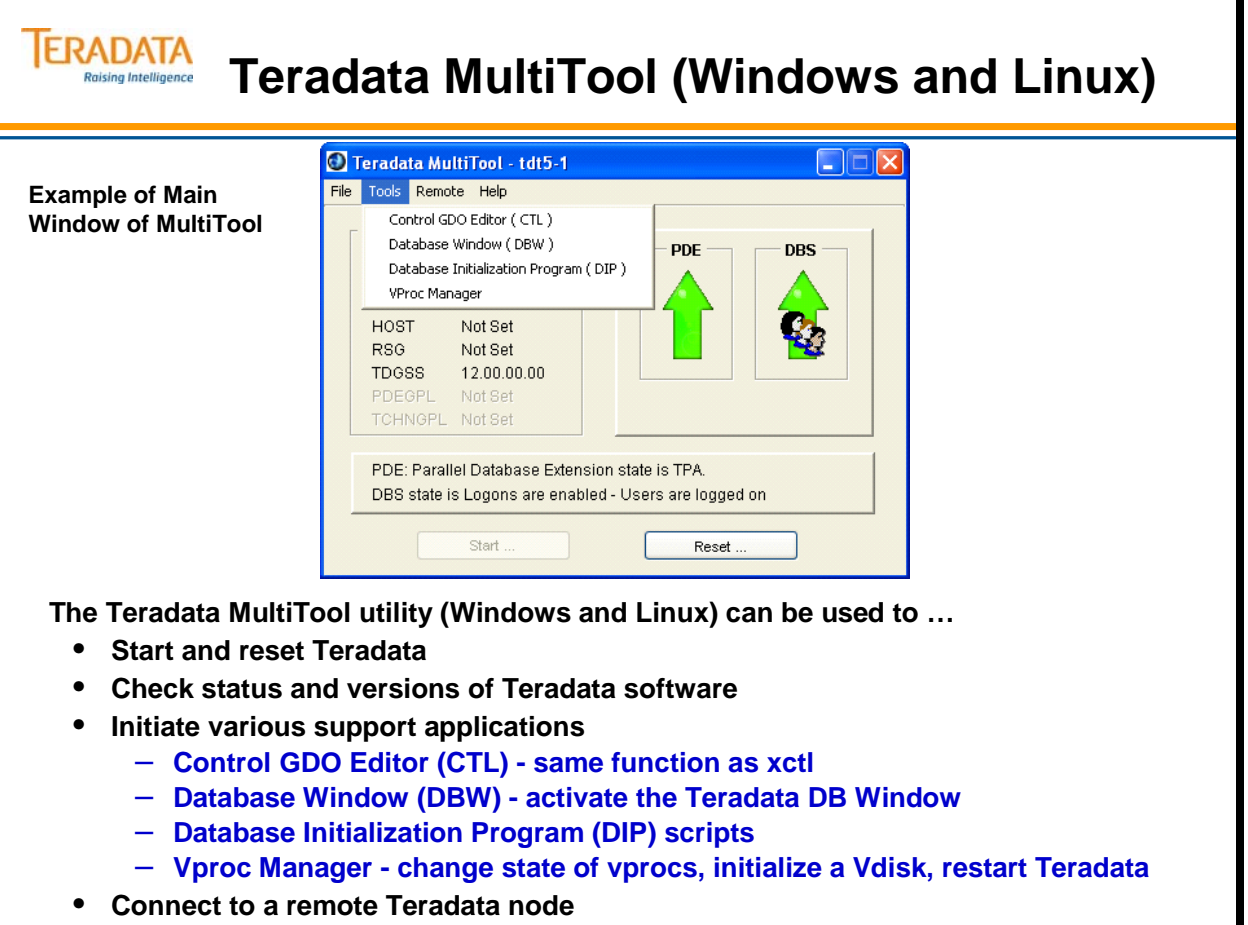

# **DB Window via MultiTool**

The DBW may also be started via the MultiTool program.

In the Teradata MultiTool main window, select Tools -> Database Window (DBW) and the DBW should appear.

You can create files that log all output that appears in the Supervisor window or any of the application windows. These logs might be useful when you want to review or print information.

When you log all windows, standard log files are opened. If a log file already exists, the system overwrites the old log with the new log.

To start a log, Select the "File" menu and then select "Enable Logging". The Select Logging File dialog appears and complete the dialog box.

The following list identifies the default file names, which are located in the *drive*:\Program Files\NCR\LPDE directory, where *drive* is the drive where you installed the default files.

- Supervisor SupvLog
- Application window  $1 \text{App1Log}$
- Application window 2 App2Log
- Application window  $3 App3Log$
- Application window 4 App4Log

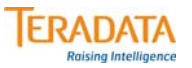

# **DB Window via MultiTool**

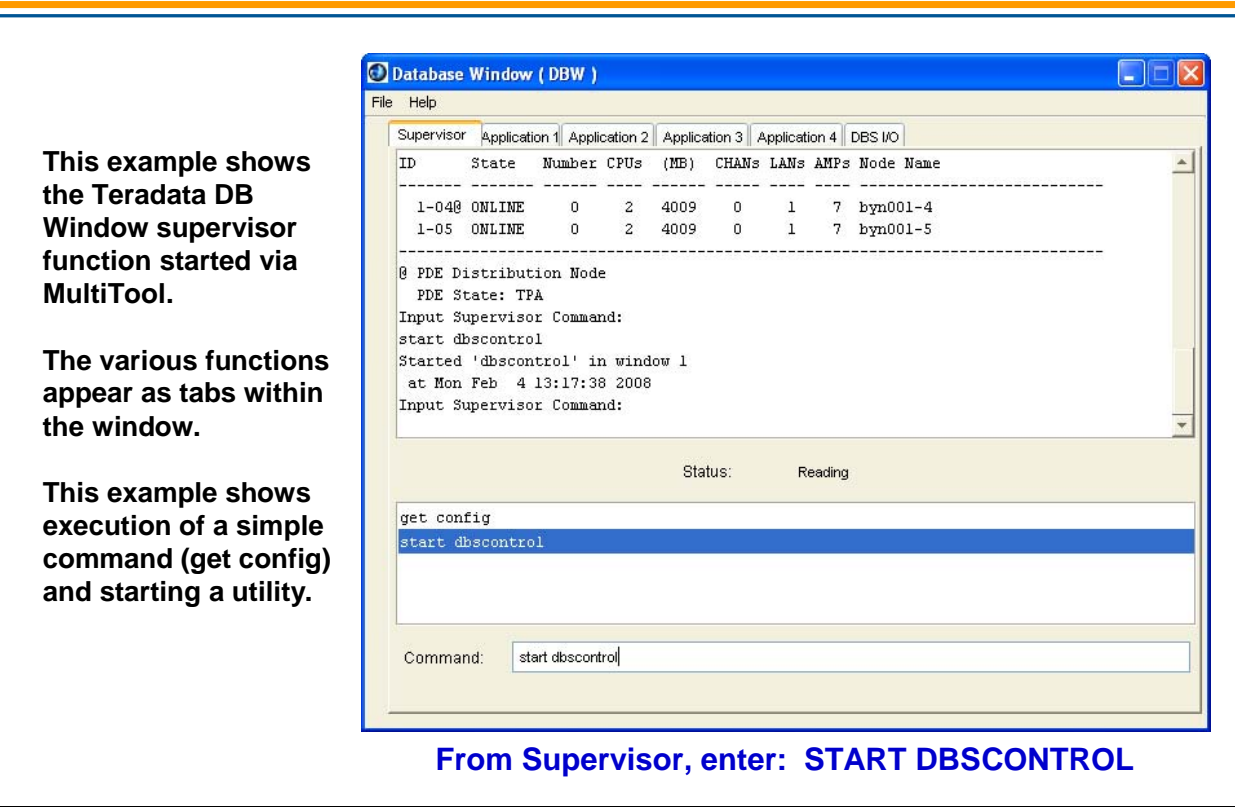

# **PUT and Disk Arrays**

The **PUT** (Parallel Upgrade Tool) utility is used to configure a Teradata Database environment. This utility performs many functions in the configuration of a Teradata Database system. One of the key functions is to scan a system for disk arrays and configure those disk arrays for use with the Teradata Database.

The chart on the facing page shows the **PUT** default configurations for different disk arrays.

If the default configuration is not desired, then either Symplicity or ACE utilities can be used to manually configure an array.

Notes:

RAID 1 – Classic mirroring (no striping); commonly used with the Teradata Database RAID  $1 + 0$  – Striped Mirroring

RAID 5 – commonly used with the Teradata Database with 4, 9, 18, 36, or 73 GB disk drives

#### **TERADATA Raising Intelligence**

# **PUT and Disk Arrays**

#### **The PUT (Parallel Upgrade Tool) utility is used to configure a Teradata Database environment.**

- One of its key functions is to scan a system for disk arrays and configure those disk arrays for use with Teradata. Depending on the type of array, RAID Level, size and number of disks, this utility will configure arrays differently.
- With Teradata Virtual Storage (discussed in another module), Storage Initialization & Profiling is called from PUT before adding new devices.
- This chart lists some of the configuration defaults (not an inclusive chart).

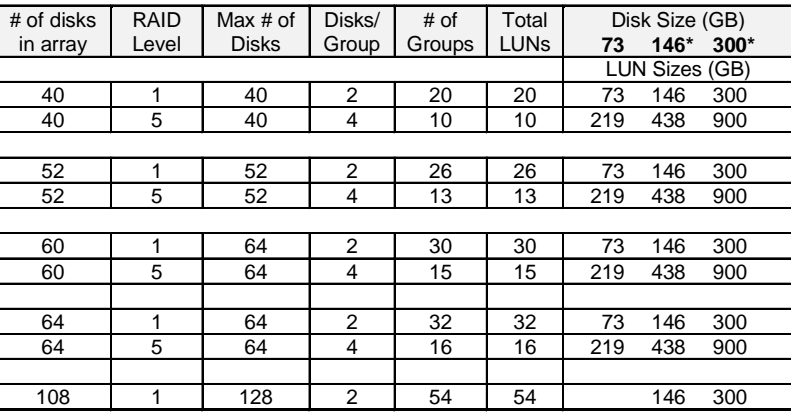

• Note that RAID 5 is rarely used with 146 GB and larger disk drives.

### **Making Sense of the Different Platforms**

The facing page attempts to provide some perspective of the different platforms.

The 4400, 4800, 4850, 5200, and 5250 nodes are based on the Intel Eclipse chassis and Aspen baseboard technology. These nodes are often referred to as Eclipse nodes.

The 4455, 4851, 4855, 5251, and 5255 nodes are based on the Intel Koa baseboard technology. These nodes may be referred to as Koa nodes.

The 4470, 4900 and 5300 nodes are based on the INTEL Dodson baseboard technology and may be referred to as Dodson nodes.

The 4475, 4950 and 5350 nodes are based on the INTEL Hodges baseboard technology and may be referred to as Hodges nodes.

The 4480, 4980, and 5380 nodes are based on the INTEL Harlingen baseboard technology and may be referred to as Harlingen nodes.

The 5400 and 5450 nodes are based on the INTEL Jarrell baseboard technology and may be referred to as Jarrell nodes.

The 155x, 25xx, and 55xx nodes are based on the INTEL Alcolu baseboard technology and may be referred to as Alcolu nodes.

The following dates indicate when these systems were generally available to customers (GCA – General Customer Availability).

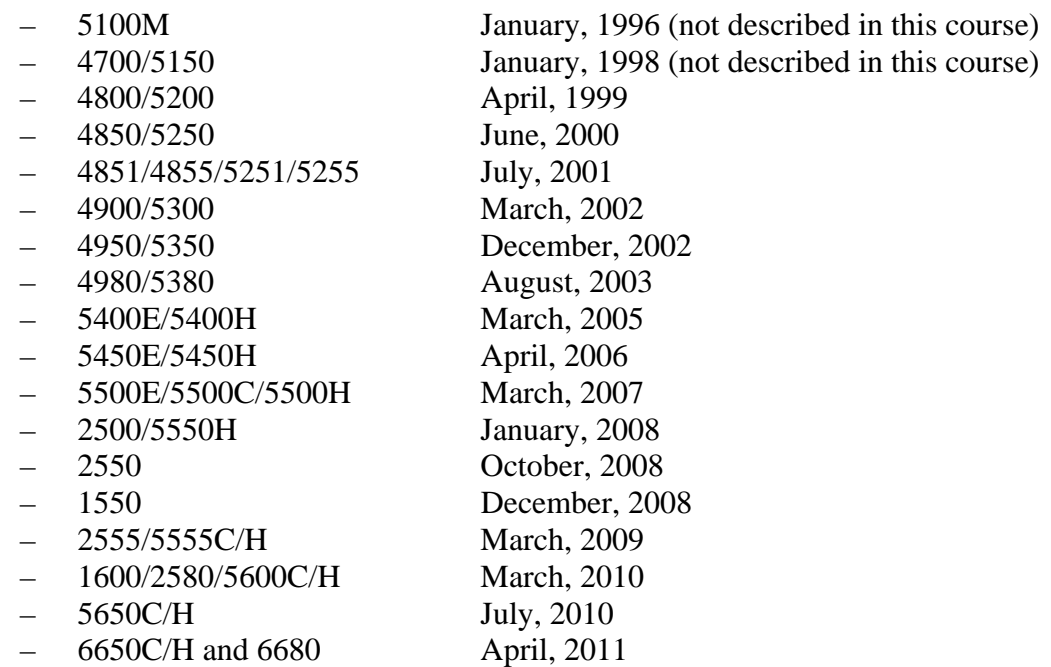

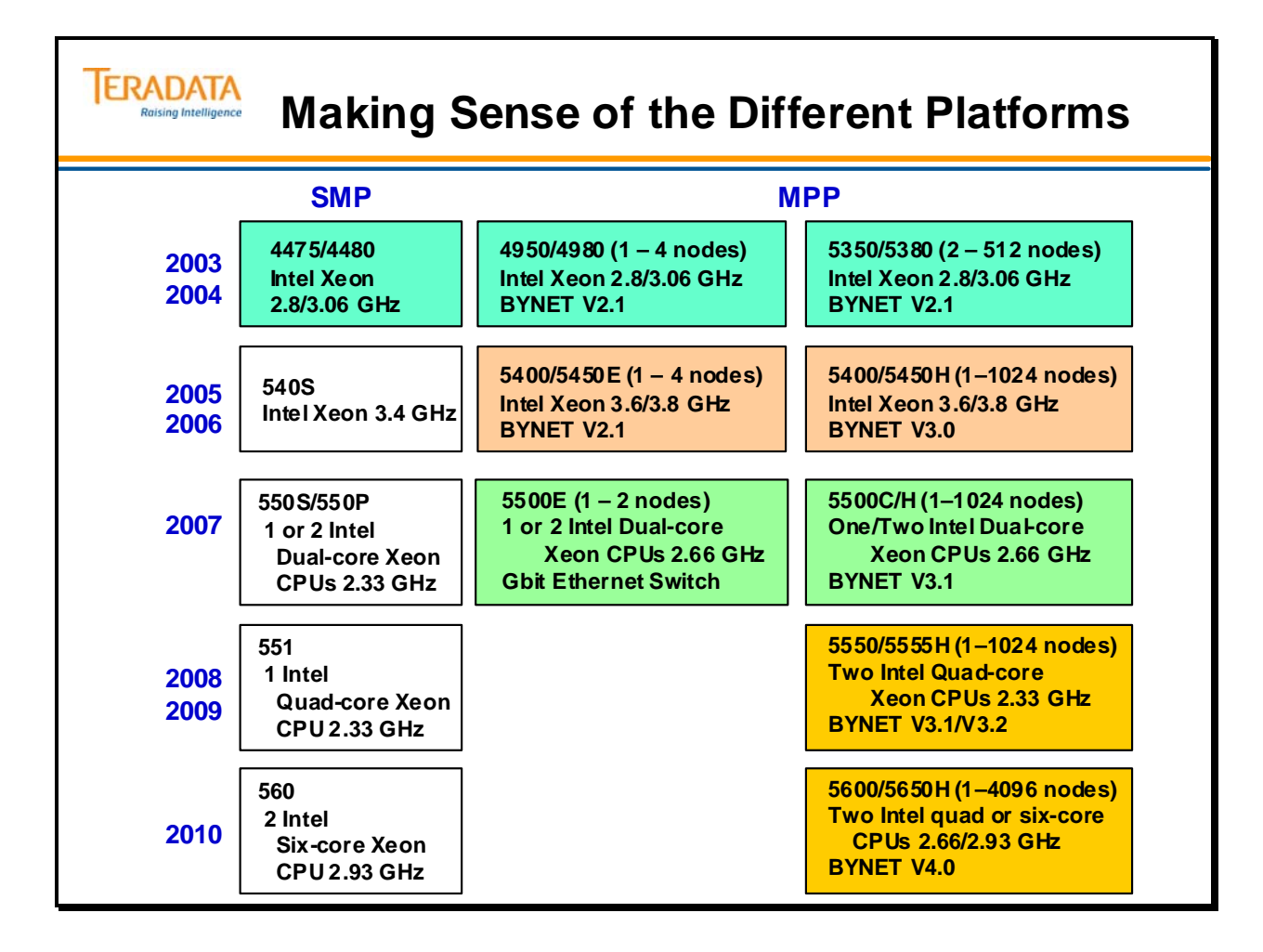

# **MP-RAS Coexistence Combinations**

Teradata provides investment protection by allowing coexistence of different platforms in a single system. Different options are available to the customer - upgrades, expansion, migration, or coexistence.

Coexistence systems contain a mixture of nodes and storage that operate as a single MPP system running the same software. Each system is managed with the same AWS.

All coexistence opportunities must be assessed and approved by Teradata Development Division and the Global Sales Support (GSS) to ensure a proper configuration.

### *5350 (and later) Coexistence with 5400 and 5450*

Coexistence of a 5400/5450 with 5350 and later generations usually makes more sense and is recommended. The power difference between 5350 and 5400 (est. 60%) should result in a manageable number of Vprocs on the 5400 nodes – memory contention should not be an issue.

In addition, a 5400/5450 coexistence system requires a Windows 2003 AWS 4.x that supports SM3G. Additional information on Server Management with coexistence will be covered in the Server Management lesson.

### **5250/5300 Coexistence with the 5400 and 5450**

Although 5400/5450 coexistence is supported back to 5250 (where the 5250 is the oldest node technology in the configuration), it may not be in the customers' best interest to have 5250 through 5300 nodes coexist with 5400/5450 nodes because of sub-optimal parallel efficiency.

### *Coexistence & Parallel Efficiency*

When planning coexistence, several factors must be evaluated:

- Increasing power differential between oldest and newest nodes in multi-generation coexistence systems usually results in a high number of AMPs (workload) on latest nodes.
- The resulting AMP contention for increasingly limited memory can result in an imbalance – the newest nodes become the pacing nodes and customers do not achieve the expected parallel efficiency (obtain expected value for investment).
- Problem increases with the number of generations being supported.

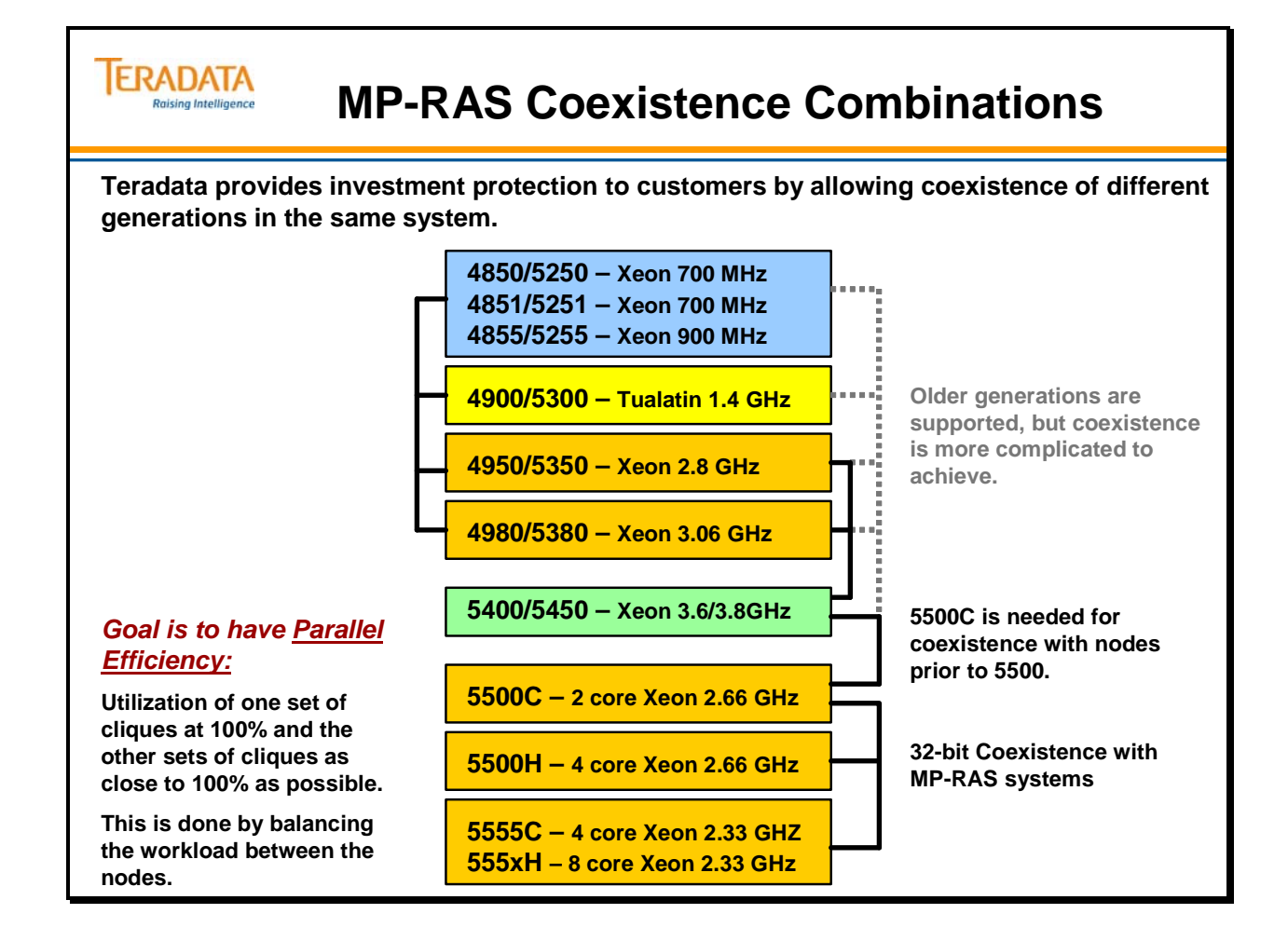

# **Linux Coexistence Combinations**

The facing page illustrates possible Linux coexistence combinations.

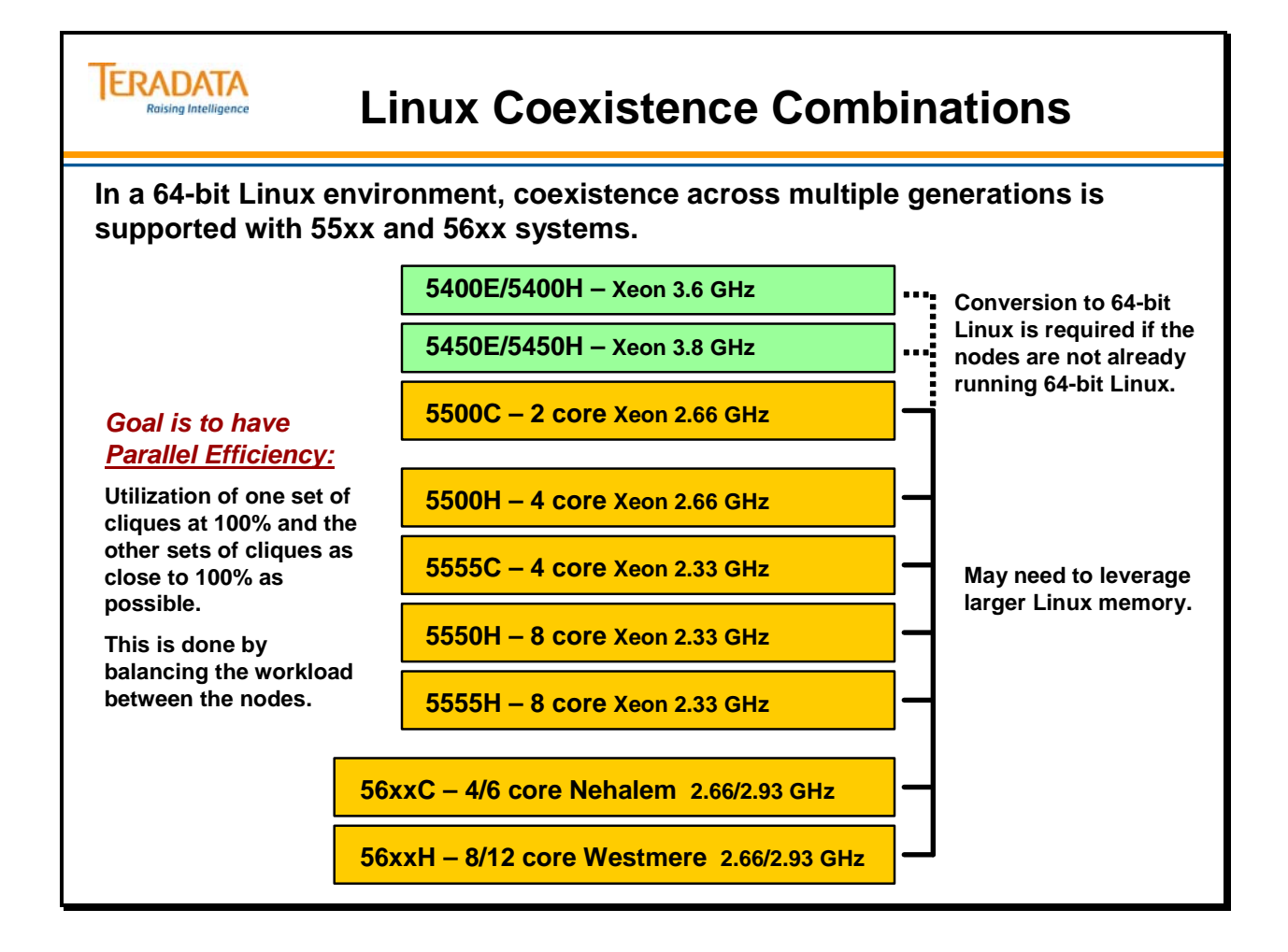

# **LSI Logic – 6843 Disk Array**

The Storage Cabinet (model 6700-4000) supports 1 or 2 6843 disk arrays.

Characteristics of this array include:

- Each array has one controller module (dual array controllers that support 4 Gbit Fibre Channel speeds.
- Cabinet has two arrays, therefore fewer drives per array.
- 2 arrays per cabinet provide better performance for Teradata.
- Drive trays support up to 16 disks  $-73$  (older), 146, or 300 GB disk drives.
- Each array supports  $\frac{4}{1}$  drive trays maximum of 64 disks

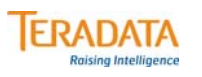

# **LSI Logic – 6843 Disk Array**

### **The Storage Cabinet (model 6700-4000) supports one or two 6843 disk arrays.**

#### **Common characteristics:**

- **Each array has one controller module (dual array controllers) that support 4 Gbit Fibre Channel speeds.**
- **Cabinet has two arrays, therefore fewer drives per array.**
- **Drive trays support up to 16 disks 73 (older), 146, and 300 GB disk drives – 15K rpm.**
- **Each array supports 4 drive trays maximum of 64 disks**

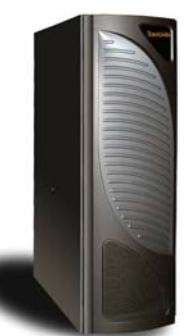

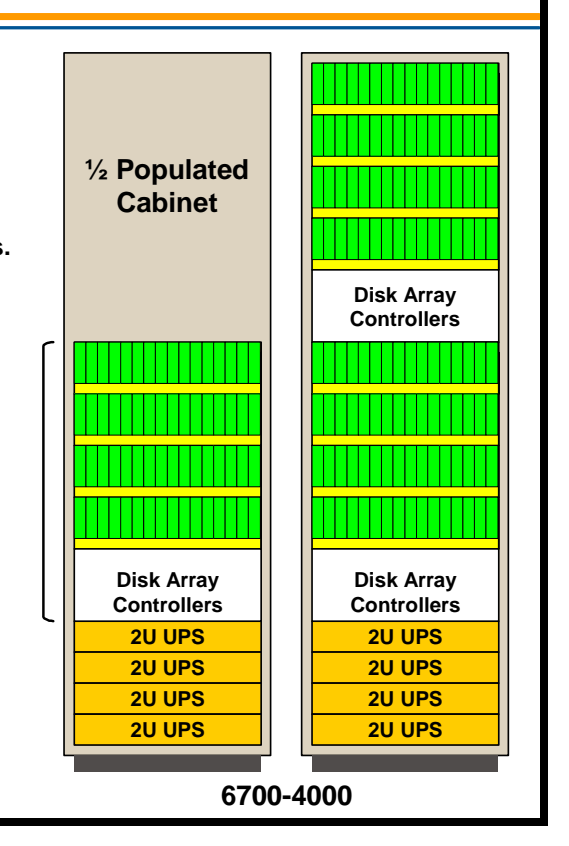

# **Disk Array Providers**

Disk array subsystems are primarily available from two vendors – NetApp (formerly LSI Logic<sup>TM</sup> Engenio<sup>®</sup>) and EMC<sup>2</sup> <sup>TM</sup>.

This chart identifies some of the older releases of LSI Logic (Engenio) Disk Arrays.

Key for this chart: NSC – NCR Storage Cabinet; WES – WorldMark Enterprise Storage

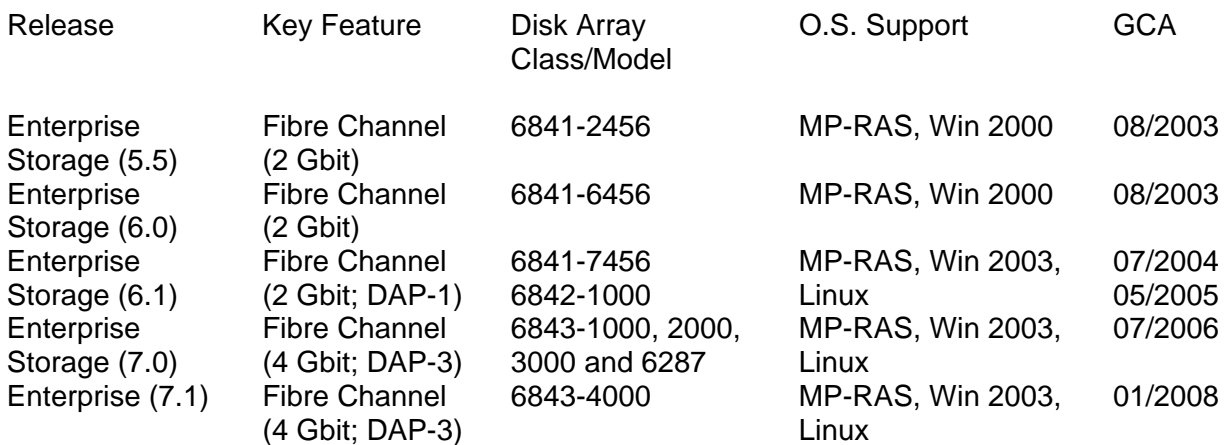

Examples of  $EMC<sup>2</sup>$  disk arrays for a 54xx system include:

- $6291-1002$  (a.k.a., EMC2 Symmetrix DMX-2 1000 M2) supports up to 144 disks (73 GB); typically used with 1 or 2 nodes and up to 100 drives in Teradata Database configurations. This is a standard single-wide cabinet.
- $6291-2000$  (a.k.a., EMC2 Symmetrix DMX-2 2000 M2) supports up to 288 disks (73 GB); typically used with 3+ nodes and up to 196 drives in Teradata Database configurations. This is a double-wide cabinet.

Although the DMX models support up to 144/288 drives and Teradata systems may have as many 100/196 drives, typically only 100 (96 + 4) or 196 (192 + 4) of the drives are used in Teradata Database configurations. 80 or 160 drives are used for AMP storage. The 4 additional drives are used as following: 2 for hot or dynamic spares and 2 drives (volumes) are needed by  $EMC<sup>2</sup>$  software and work space.

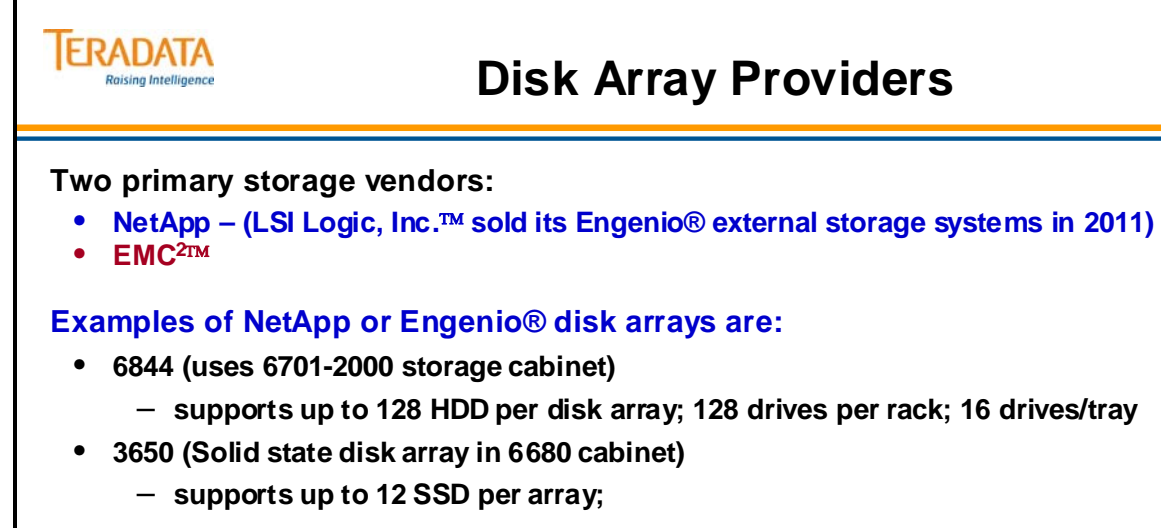

### **Example of an EMC<sup>2™</sup> disk array is:**

- **EMC2 Symmetrix DMX-4 disk array (Model 4500) with 192 disk drives (+ 4 hot spare)**
	- **Design center configuration each 5600 node accesses 192 drives configured with 480 pdisks used by 40 AMPs**

**Note: This presentation will provide examples of NetApp disk arrays.**

# **6844 Disk Array**

The Storage Cabinet (model 6701-2000) supports one 6844 disk array.

Characteristics of this array include:

- Cabinet has one array, 30+% faster than 6843.
- Drive trays support up to 16 disk drives  $-146$ , 300, 450, and 600 GB disk drives  $-$ 15K rpm.
- Available in three configurations:
	- $-$  4-tray (up to 64 drives)
	- 6-tray (up to 96 drives)
	- 8 tray (up to 128 drives)
- Not supported with UNIX MP-RAS systems.
- Hardware features and characteristics
	- Integrated Fibre Channel harness
	- Integrated AC power harness
	- Integrated Ethernet harness
	- Two AC boxes
	- $-$  30A, 32A,  $&$  50A models

The following chart compares the 6843 (previous model) and 6844 arrays.

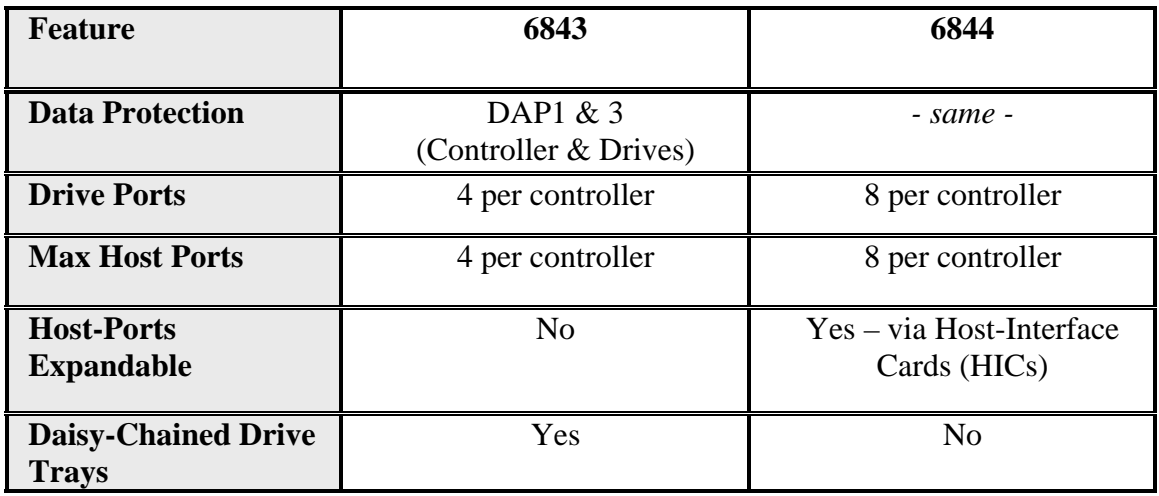

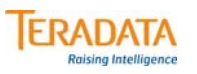

# **LSI Logic – 6844 Disk Array**

### **The Storage Cabinet (model 6701-2000) supports one 6844 disk array.**

#### **Characteristics:**

- **Each array has one controller module (dual array controllers).**
- **Cabinet has one array, 30+% faster than 6843.**
- **Drive trays support up to 16 disk drives 146, 300, 450, and 600 GB disk drives – 15K rpm.**
- **Available in three configurations:**
	- **4-tray (up to 64 drives)**
	- **6-tray (up to 96 drives)**
	- **8 tray (up to 128 drives)**
- **Drive and host ports per controller is 8 versus 4 for 6843**
- **Drive trays are not chained together as 6843**
- **AC Power** 
	- **Two 50 AMP Domestic (USA)**
	- **Four 30 AMP Domestic (USA)**
	- **Four 32 AMP, three phase international**
- **Not supported with UNIX MP-RAS systems.**

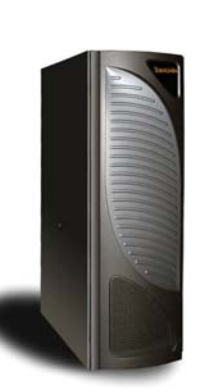

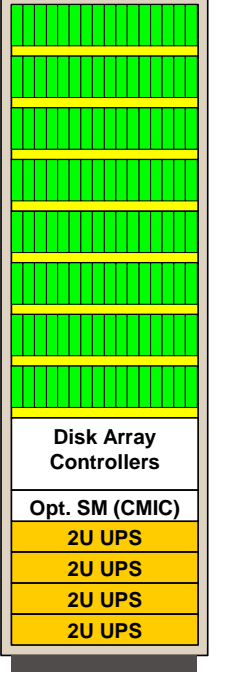

**6701-2000**

### **SMP Servers**

The following servers are entry-level data warehousing system servers. These systems can execute the UNIX MP-RAS, Windows Server 2003, or SUSE Linux operating systems.

These servers, when combined with the Teradata Database, external storage, connectivity features and applications, provide a complete entry-level data warehousing environment.

### *4480 Server*

The base components of the 4480 server (not shown) are the same as the 4980/5380 processing node. Characteristics include:

- Two Intel XEON CPUs 3.06 GHz with 512KB cache, 533 MHz front side bus
- Memory  $-1$  GB to 6 GB (Teradata maximum is 4 GB)
- I/O Slots 6 PCI slots:
	- Two 64-bit/100 MHz slots (PCI Bus 1, slots 1, 2)
	- Three 32-bit/33 MHz slots (PCI Bus 0, slots 3, 4, and 5)
	- One 64-bit/133 MHz slot (PCI Bus 2, slot 6)
- Drive Bays
	- $-1$  flex drive  $(3.5")$
	- 2 removable media bays (5.25") populated with a CD-ROM drive and a tape drive
	- 5 hot-pluggable disk bays housing two 73 GB hard drives standard and an optional three disk drives

### *540S Server*

The 540S server is also an entry-level data warehousing system server. The 540S platform is based on the Dell 2800 server. Characteristics include:

- Two Intel XEON processors 3.4 GHz with 1 MB cache, 800 MHz front side bus
- Memory:  $1 GB$  to  $4 GB$  (6 GB for Linux)
- Two 73 GB Seagate hard drives (10K RPM)
- Tape drive
- Available adapters:
	- Fibre channel disk storage: LSI Logic 2 Gb PCI-X quad port (LSI7402XP)
	- Fibre channel tape storage: LSI Logic 2 Gb PCI-X quad port (LSI7402XP)
	- Teradata IBM host channel: PCI-X ESCON (PXSA4), FICON (PXFA)
	- Network communication: Ethernet 10/100/1000T copper dual port, 1 Gb Ethernet fiber single port
	- PCI single port serial card: SIIG CyberSerial PCI (JJ-PO1012)

### *550 and 551 S/P Servers*

The facing page also illustrates the 550S, 550P, and 551P servers and the special rack used for these servers.

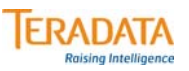

### **SMP Servers**

#### **SMP Servers**

• **Designed as an entry-level Teradata data warehousing servers**

#### **540S Server – pedestal or deskside server**

- **540S is based on Dell server** 
	- **Utilizes two Intel® Xeon® 3.4 GHz CPUs; 800 MHz FSB**
- **Utilizes external deskside disk arrays e.g., 6287 (July, 2006)**

#### **550S/550P/551P Servers**

- **Single node, disk storage (drive trays), monitor, and 2 UPS in a rack (no AWS)**
	- **550S one Intel® Dual-core Xeon® 2.33 GHz CPU**
	- **550P one or two Intel® Dual-core Xeon® 2.66 GHz CPUs**
	- **551P one Intel® Quad-core Xeon® 2.33 GHz CPUs**

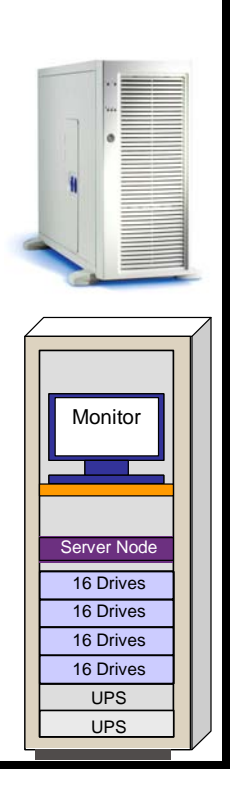

# **Teradata 2500 Appliance**

There is only one Teradata configuration for the 2500. Each disk array will be fully populated with 32 disks and each node is configured with 32 AMPs.

### **Miscellaneous 2500 Notes**

- Smallest System: 2 Nodes 1 Base cabinet
- Largest System: 48 nodes 1 Base cabinet and 23 Expansion cabinets. – Expansions must be added in 2 node increments.
- Each 2500 system will have a Teradata AWS.
- The 2500 is released as a Linux only platform.

### **Down Node Protection**

In a 2500 cabinet, a node is cabled to only one array (no cliques), therefore a node failure on the 2500 platform will cause the AMPs assigned to the failed node to become offline. The 2500 platform can use fallback protection to enable the system to run with offline AMPs.

### **Utilities considerations** for the 2500 are:

### **Included in Bundled 2500 Price**

TPT Load and Export Operators, ODBC, JDBC, CLI, OLE DB Provider, .NET Data Provider, Plug-in for Eclipse, SQL Assistant, SQL Assistant/Web Edition, BTEQ, Teradata Administrator, Meta Data Services, Data Connector, and MultiTool

### **Optional**

TPT Update Operator, TPT Operator Stream, Teradata Manager, Teradata Warehouse Miner, Teradata Analyst Pak, Query Director, Teradata Replication **Services** 

### **Available only to existing users**

FastLoad, MultiLoad, Fast Export, and TPump

### **Limited or restricted use software**

Priority Scheduler and "schmon"

### **Not supported with the 2500**

TASM, Workload Analyzer, Dynamic Workload Manager, Mainframe Channel **Connection** 

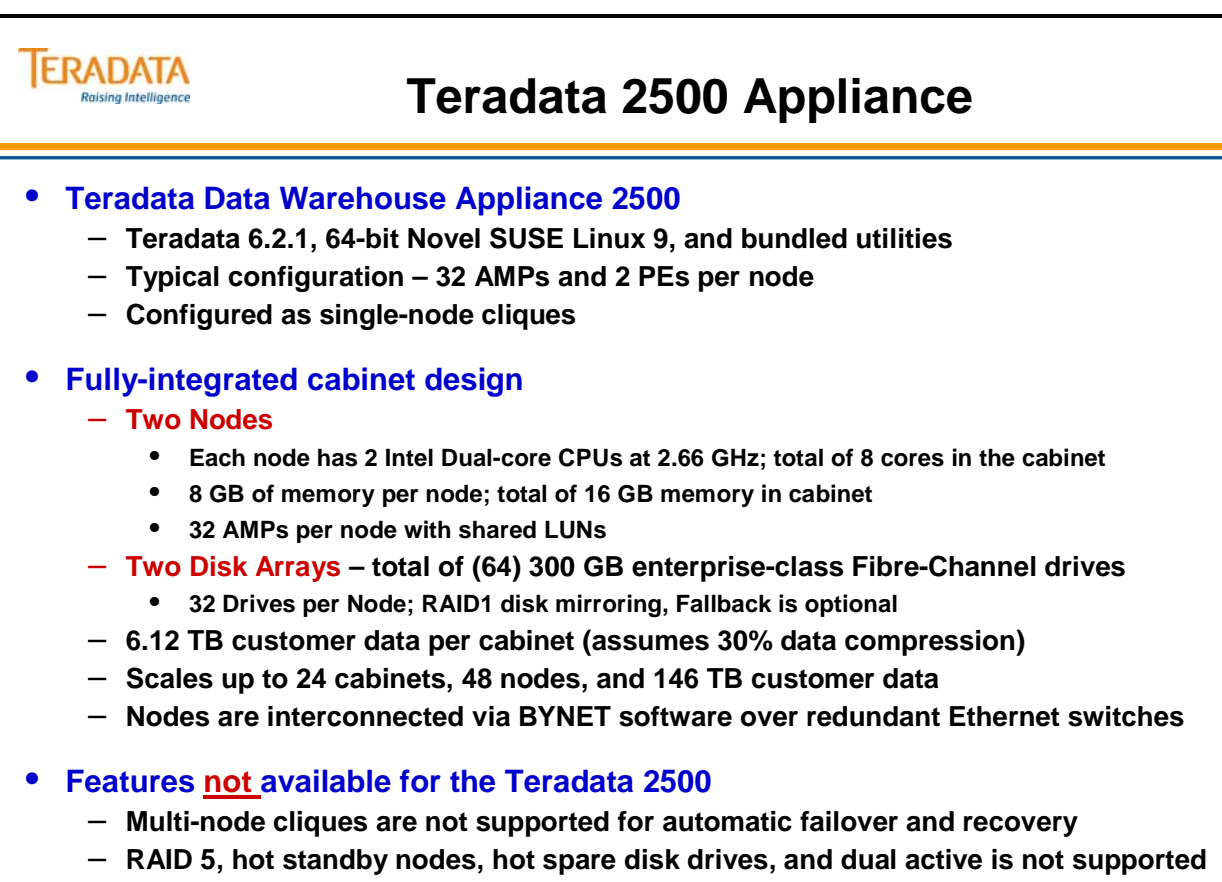

– **Cannot co-exist with other Teradata systems**

# **Teradata 255x Appliance**

There is only one Teradata configuration for the 255x. Nodes are purchased in 2 node increments. Each of two nodes will be assigned to a disk array that is fully populated with 72 disks. Each node is assigned to 36 disks.

The 2550 node uses the Intel Xeon Clovertown CPU (8 MB of level-two cache) whereas the 2555 node uses the Intel Xeon Harpertown CPU. The Harpertown CPU has 12 MB of leveltwo cache and improved internal pipelines for a performance gain of approximately 5%.

### **Miscellaneous 255x Notes**

- Smallest System: 2 Nodes 1 Base cabinet
- Largest System: 44 nodes 1 Base cabinet and 10 Expansion cabinets. – Expansions must be added in 2 node increments.
- Each 255x system will have a Teradata AWS.
- The 255x is released as a Linux only platform.

### **Down Node Protection**

In a 255x cabinet, two nodes are configured in a clique. In the event of a node failure, PEs and AMPs can migrate to the remaining node within the clique.

**Utilities considerations** for the 255x are:

### **Included in Bundled 255x Price**

TPT Load and Export Operators, ODBC, JDBC, CLI, OLE DB Provider, .NET Data Provider, Plug-in for Eclipse, SQL Assistant, SQL Assistant/Web Edition, BTEQ, Teradata Administrator, Teradata Manager, Meta Data Services, Data Connector, and MultiTool

### **Optional**

TPT Update Operator, TPT Operator Stream, Teradata Manager, Teradata Warehouse Miner, Teradata Analyst Pak, Query Director, Teradata Replication **Services** 

### **Available only to existing users**

FastLoad, MultiLoad, Fast Export, and TPump

### **Limited or restricted use software**

Priority Scheduler and "schmon"

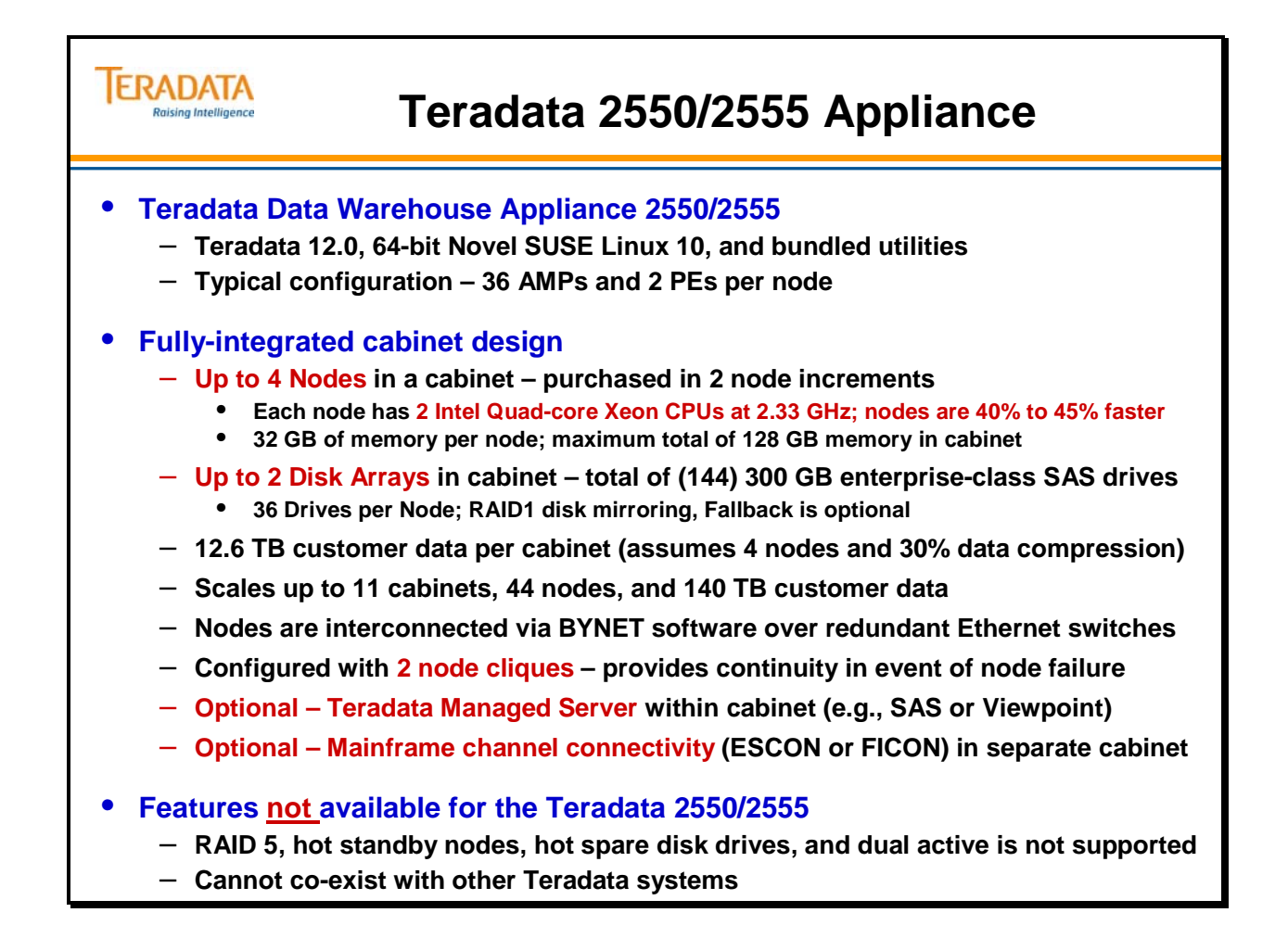

# **Teradata 2500/255x Cabinets**

There are no optional configurations for the 2500 cabinet; every cabinet must be configured as shown on the facing page. The 255x cabinet may have 2 nodes with 1 array or 4 nodes with 2 arrays.

Teradata 2500 Node Characteristics:

- Same basic node as 5500 includes 2 dual-core 2.66 GHz CPUs with 8 GB of memory per node. Each node is pre-configured with 32 AMPs utilizing shared LUNs in the associated disk array.
- It has all the Server Management and AWS capabilities used in the MPP systems.

Teradata 255x Node Characteristics:

- Same basic node as  $555x$  includes 2 quad-core 2.33 GHz CPUs with 32 GB of memory per node. Each node is pre-configured with 36 AMPs utilizing shared LUNs in the associated disk array.
- The 2550 node uses the Intel Xeon Clovertown CPU (8 MB of level-two cache) whereas the 2555 node uses the Intel Xeon Harpertown CPU. The Harpertown CPU has 12 MB of level-two cache and improved internal pipelines for a performance gain of approximately 5%.
- It has all the Server Management and AWS capabilities used in the MPP systems.

BYNET features of the Teradata 25xx include:

- BYNET switching is provided by redundant, dual-active Gigabit Ethernet Switches.
- 25xx processing node on-board Ethernet interfaces are connected to the BYNET Gigabit Ethernet Switches.
	- eth0 (the connector on the right) is connected to BYNET 0.
	- eth1 (the connector on the left) is connected to BYNET 1.
- All connections are copper. Cables are available in 5, 10, 20, and 30 meter lengths.

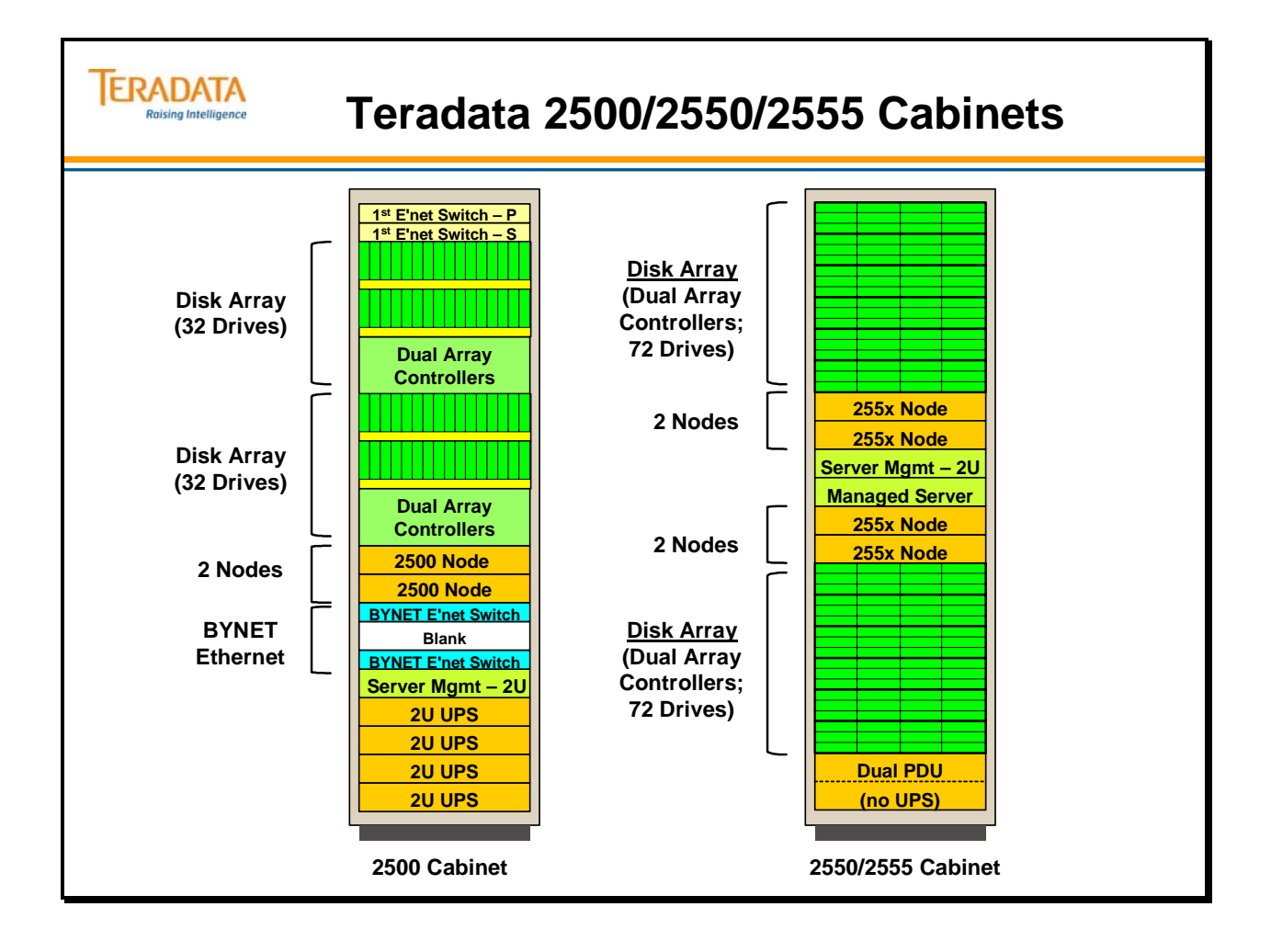

# **Teradata 1550 Appliance**

The Teradata Extreme Data Appliance 1550 allows you to gain deep strategic intelligence from extremely large amounts of detailed data. It supports very high-volume, non-enterprise data/analysis requirements for a small number of power users in specific workgroups or projects that are outside of your enterprise data warehouse (EDW).

This appliance is based on the field proven Teradata Purpose-Built 5550 processing nodes and provides the same scalability and data warehouse capabilities expected from Teradata.

Key features include:

- Extremely large user data capacities with 34 TB per node of uncompressed user data. With a typical 40% compression level, the usable capacity per node expands to 50TB.
- This means that the appliance can support a 1PB data store/analysis need with only 20 Teradata nodes.
- Featuring massively parallel processing (MPP) architecture, the Teradata BYNET® system interconnect with high-speed, fault tolerant, optimized messaging between nodes is a key scalability ingredient.
- The Teradata Extreme Data Appliance has scale out capability with up to 1,024 nodes, thereby enabling the potential of a huge data warehouse of more than 50PB.
- Utilizes a density optimized version of Teradata Storage that is based on industrystandard, commercial high capacity drives and high-performance, industry leading disk array technology.
- Storage consists of a fixed configuration of 124 commercial data disk drives each with 1TB of capacity. The storage array also includes four hot standby drives to ensure minimal impact and data loss exposure from drive failures – an important capability due to the large amount of data in each array.
- Pre-configured to meet the demands of very large data set analysis with simpleto-order and easy-to-expand increments of a single Teradata node with storage.
- All the indexing capabilities of Teradata Database are included on this platform. These features, such as Partitioned Primary Index, help you efficiently organize and query the very large amounts of data.

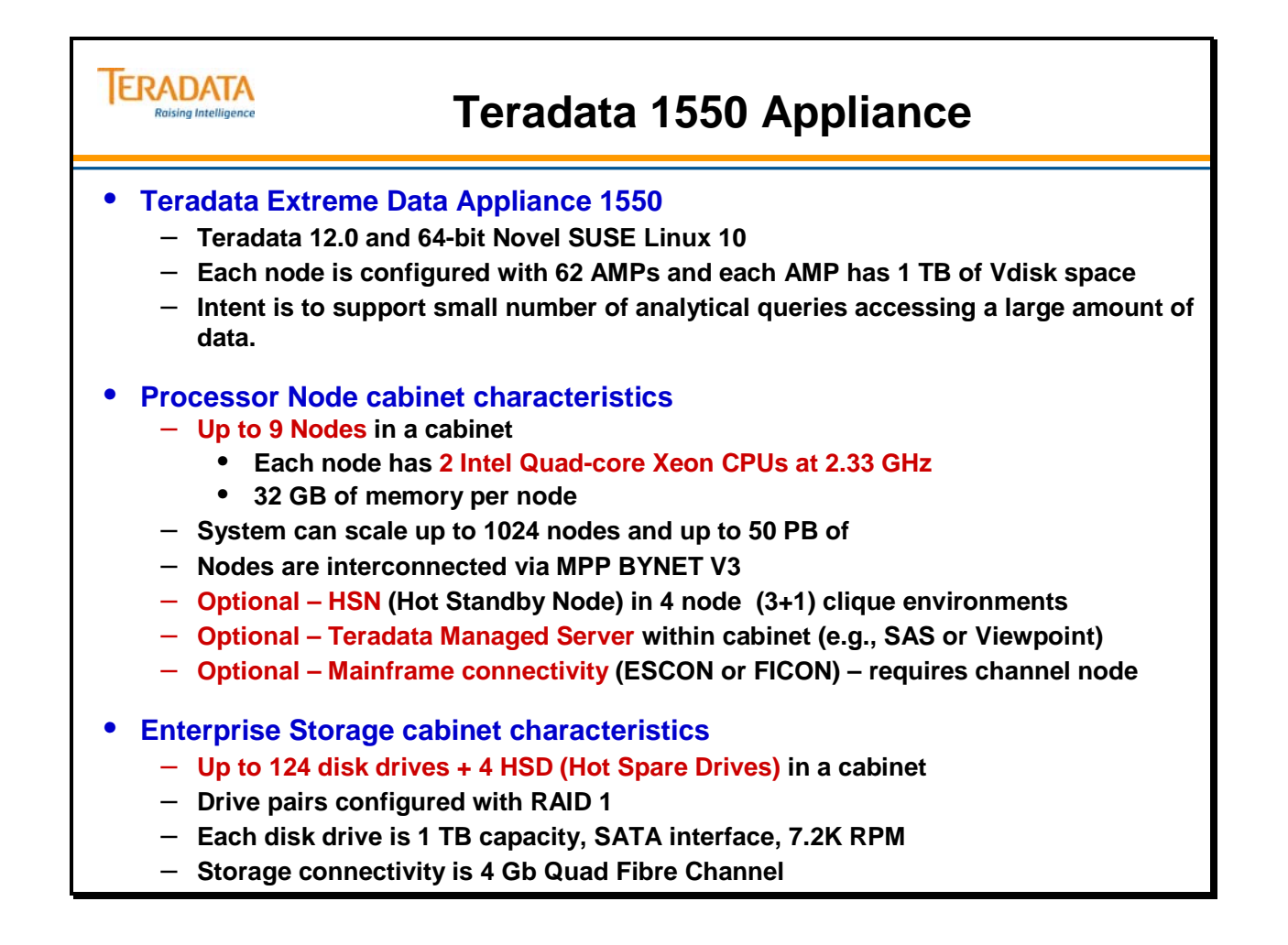

# **Teradata 1550 Cabinets**

The facing page illustrates the processor and storage cabinets for the Teradata Extreme Data Appliance.

The 1550 cabinet characteristics include:

- One to nine Teradata processing nodes (typical max is 8)
- BYNET switches
- Server management server and network
- UPS, Dual AC distribution, cooling fans
- Patented enhanced airflow

Key characteristics of the 1550 Processing Node include:

- 1550 Processors
	- Up to two Quad Core Intel® Xeon® 5300 Series 2.33GHz processors with 8MB Advanced Transfer L2 Cache Memory
	- 32GB using DDR2 667MHz fully buffered DIMM with ECC for Teradata
- Database running on Novell® SUSE®Linux 64-bit
- Internal Node Data Storage Devices
	- Two hot-swappable 73GB or 146GB SAS® hard drives (four max)
	- One CD/DVD-ROM drive
	- One 4mm 36/72GB tape drive per cabinet (standard)

Key characteristics of the 1550 Enterprise Storage Cabinet

- Disk Drive Supported SATA interface, 7.2K RPM, 1TB capacity
- $\bullet$  Up to 124 drives = 124 TB spinning disk capacity plus 4 host spare disks
- Connects directly to Teradata nodes and certified for operation with Teradata Database by using Quad Fibre Channel Adapters which support 4Gb/sec connectivity between nodes and the multi-ported disk arrays.
- RAID 1 Mirroring

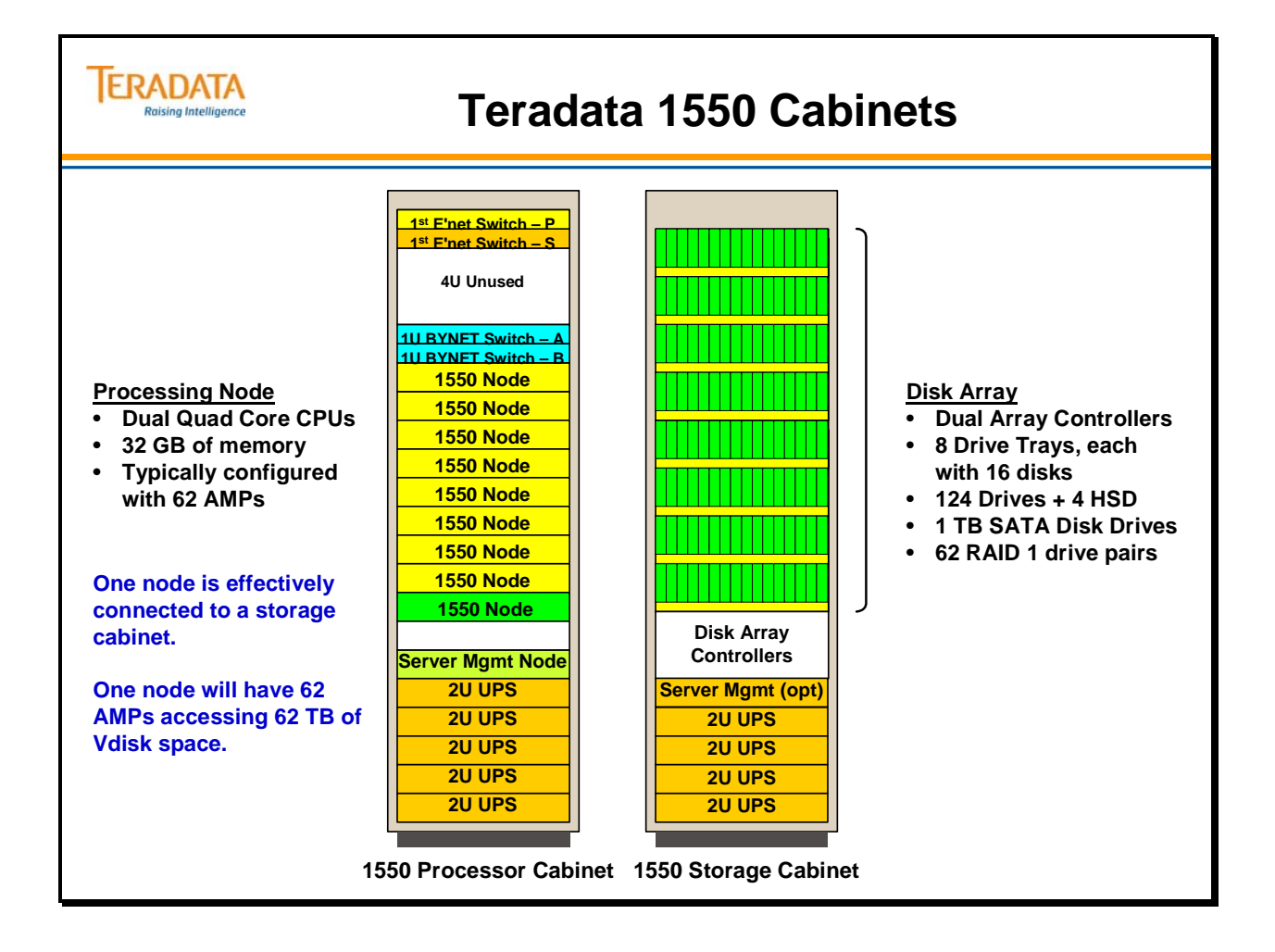

# **Teradata 255x and 2580 Appliances**

These systems utilize these Linux nodes that are purchased in 2 node increments. With 255x systems, each of two nodes will be assigned to a disk array that is fully populated with 72 disks. Each node is assigned to 36 disks.

The 2550 node uses the Intel Xeon Clovertown CPU (8 MB of level-two cache) whereas the 2555 node uses the Intel Xeon Harpertown CPU. The Harpertown CPU has 12 MB of leveltwo cache and improved internal pipelines for a performance gain of approximately 5%.

The smallest system is 2 Nodes - 1 Base cabinet and the largest system is 44 nodes - 1 Base cabinet and 10 Expansion cabinets.

In a 255x cabinet, two nodes are configured in a clique. In the event of a node failure, PEs and AMPs can migrate to the remaining node within the clique.

# **Teradata 2580 Appliance**

Characteristics of a 2580 appliance node include:

- Dell R710 TMS using quad core Intel® Nehalem-EP Processor (Bluefish)
- $\bullet$  96 GB memory 8 GB DIMMS
- 1 less adapter slot and 2 less onboard network ports
- SATA Tape support in SWS rather than node
- $\cdot$  300 & 450 GB 15K6 SAS drives & 1 TB 7.2K SAS drives
- (1) CMIC based on 55xx node SMWeb
- Channel Node based on 55xx
- Co-resident with 2550 & 2555

# **Teradata 2500 Appliance**

This is the original Teradata appliance and is not described on the facing page. Characteristics include:

- Fully-integrated cabinet design
	- Two Nodes
		- **Each node has 2 Intel Dual-core CPUs at 2.66 GHz; total of 8 cores in the cabinet; 8 GB of memory per node;**
	- Two Disk Arrays total of (64) 300 GB enterprise-class Fibre-Channel drives
		- **32 Drives per Node; RAID1 disk mirroring, Fallback is optional**
	- 6.12 TB customer data per cabinet (assumes 30% data compression)
	- Scales up to 24 cabinets, 48 nodes, and 146 TB customer data
	- Nodes are interconnected via BYNET software over redundant Ethernet switches
	- Typical configuration 32 AMPs and 2 PEs per node
	- Configured as single-node cliques

### **ERADATA Teradata 255x and 2580 Appliances** aising Intelligence • **Teradata Data Warehouse Appliance (2550, 2555, and 2580)** – **Fully integrated cabinet design with nodes and disk arrays in the same cabinet** • **Up to 4 Nodes in a cabinet – purchased in 2 node increments** • **Up to 2 Disk Arrays in cabinet with 144 drives – RAID1; Fallback is optional** – **Typical configuration – 36 AMPs and 2 PEs per node** – **Nodes are interconnected via BYNET software over redundant Ethernet switches** • **Teradata 255x Systems** – **Nodes use 2 Intel Quad-core Xeon CPUs at 2.33 GHz; 2555 nodes are 5% faster** • **32 GB of memory per node** – **36 SAS Drives per node - 300 GB @ 15K drives** – **Scales up to 11 cabinets, 44 nodes, and 140 TB customer data** • **Teradata Data Warehouse Appliance 2580** – **Dell R710 node with 2 Intel quad-core Nehalem CPUs with 96 GB memory** – **Available SAS disk drives – 300, 450 GB @ 15K drives, or 1 TB @ 7.2K drives**  – **Optional – up to 2 Dell R710 TMS and 2 channel nodes (based on 55xx nodes)** – **Co-residence with 2550 and 2555 is supported**

# **Teradata 1600 Appliance**

The Teradata Extreme Data Appliance 1600 allows you to gain deep strategic intelligence from extremely large amounts of detailed data. It supports very high-volume, non-enterprise data/analysis requirements for a small number of power users in specific workgroups or projects that are outside of your enterprise data warehouse (EDW).

Characteristics of the 1600 are listed on the facing page.

# **Teradata 1550 (not shown)**

The Teradata 1550 consists of separate processor and storage cabinets. For 1 fully populated processor cabinet of 8 1550 nodes, there will an associated 8 storage cabinets.

The 1550 cabinet characteristics include:

- One to nine Teradata processing nodes (typical max is 8)
- BYNET switches
- Server management server and network
- UPS, Dual AC distribution, cooling fans
- Patented enhanced airflow

Key characteristics of the 1550 Processing Node include:

- 1550 Processors
	- Up to two Quad Core Intel® Xeon® 5300 Series 2.33GHz processors with 8MB Advanced Transfer L2 Cache Memory
	- 32GB using DDR2 667MHz fully buffered DIMM with ECC for Teradata
- Database running on Novell® SUSE® Linux 64-bit

Key characteristics of the 1550 Enterprise Storage Cabinet

- Disk Drive Supported SATA interface, 7.2K RPM, 1TB capacity
- $\bullet$  Up to 124 drives = 124 TB spinning disk capacity plus 4 host spare disks
- Connects directly to Teradata nodes and certified for operation with Teradata Database by using Quad Fibre Channel Adapters which support 4 Gb/sec connectivity between nodes and the multi-ported disk arrays.
- RAID 1 Mirroring

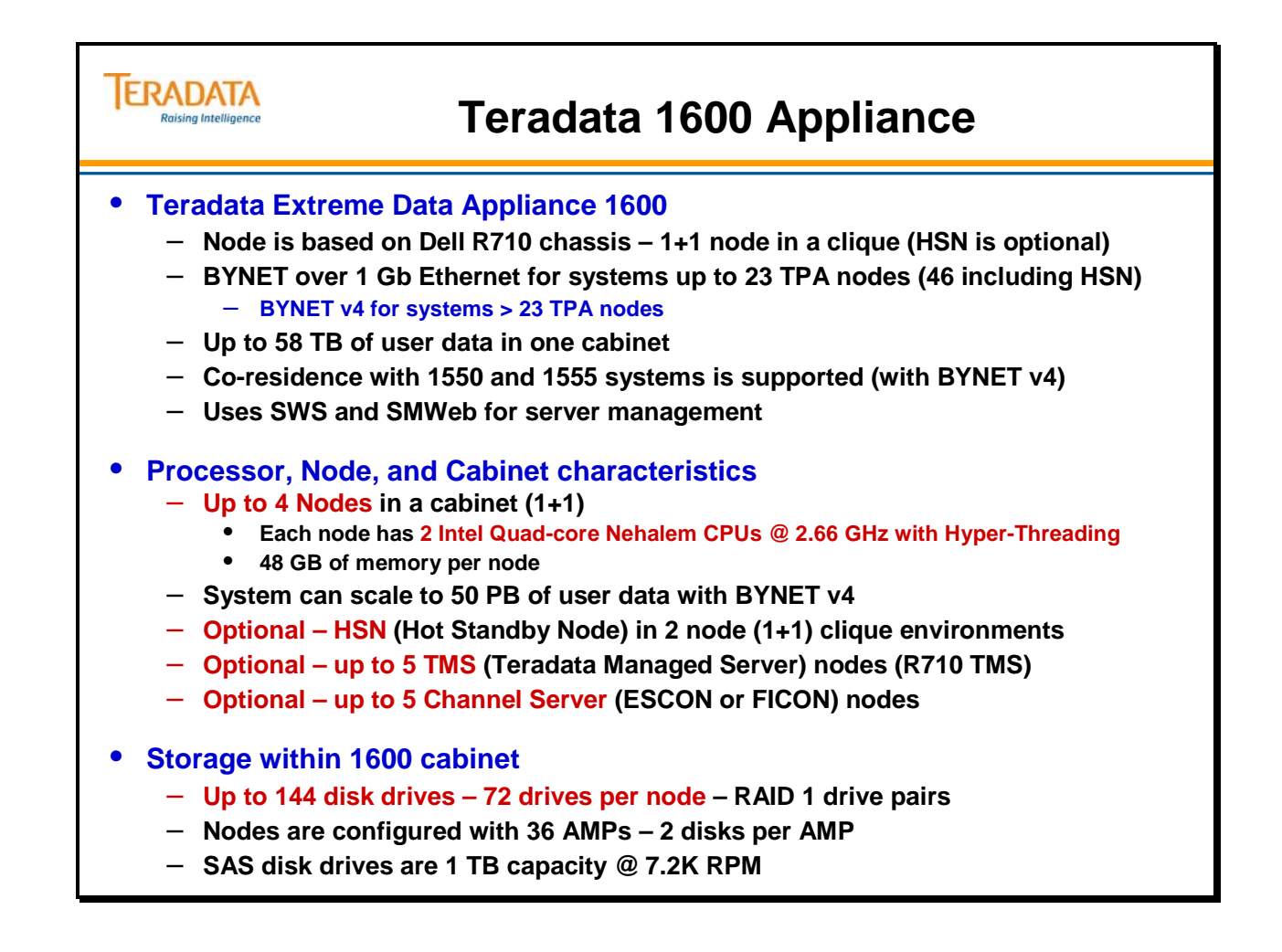

# **Teradata 255x and 1600 Cabinets**

There are no optional configurations for the 2500 cabinet; every cabinet must be configured as shown on the facing page. The 255x cabinet may have 2 nodes with 1 array or 4 nodes with 2 arrays.

Teradata 2500 Node Characteristics:

- Same basic node as 5500 includes 2 dual-core 2.66 GHz CPUs with 8 GB of memory per node. Each node is pre-configured with 32 AMPs utilizing shared LUNs in the associated disk array.
- It has all the Server Management and AWS capabilities used in the MPP systems.

Teradata 255x Node Characteristics:

- Same basic node as  $555x$  includes 2 quad-core 2.33 GHz CPUs with 32 GB of memory per node. Each node is pre-configured with 36 AMPs utilizing shared LUNs in the associated disk array.
- The 2550 node uses the Intel Xeon Clovertown CPU (8 MB of level-two cache) whereas the 2555 node uses the Intel Xeon Harpertown CPU. The Harpertown CPU has 12 MB of level-two cache and improved internal pipelines for a performance gain of approximately 5%.
- It has all the Server Management and AWS capabilities used in the MPP systems.

BYNET features of the Teradata 25xx include:

- BYNET switching is provided by redundant, dual-active Gigabit Ethernet Switches.
- 25xx processing node on-board Ethernet interfaces are connected to the BYNET Gigabit Ethernet Switches.
	- eth0 (the connector on the right) is connected to BYNET 0.
	- eth1 (the connector on the left) is connected to BYNET 1.
- All connections are copper. Cables are available in 5, 10, 20, and 30 meter lengths.

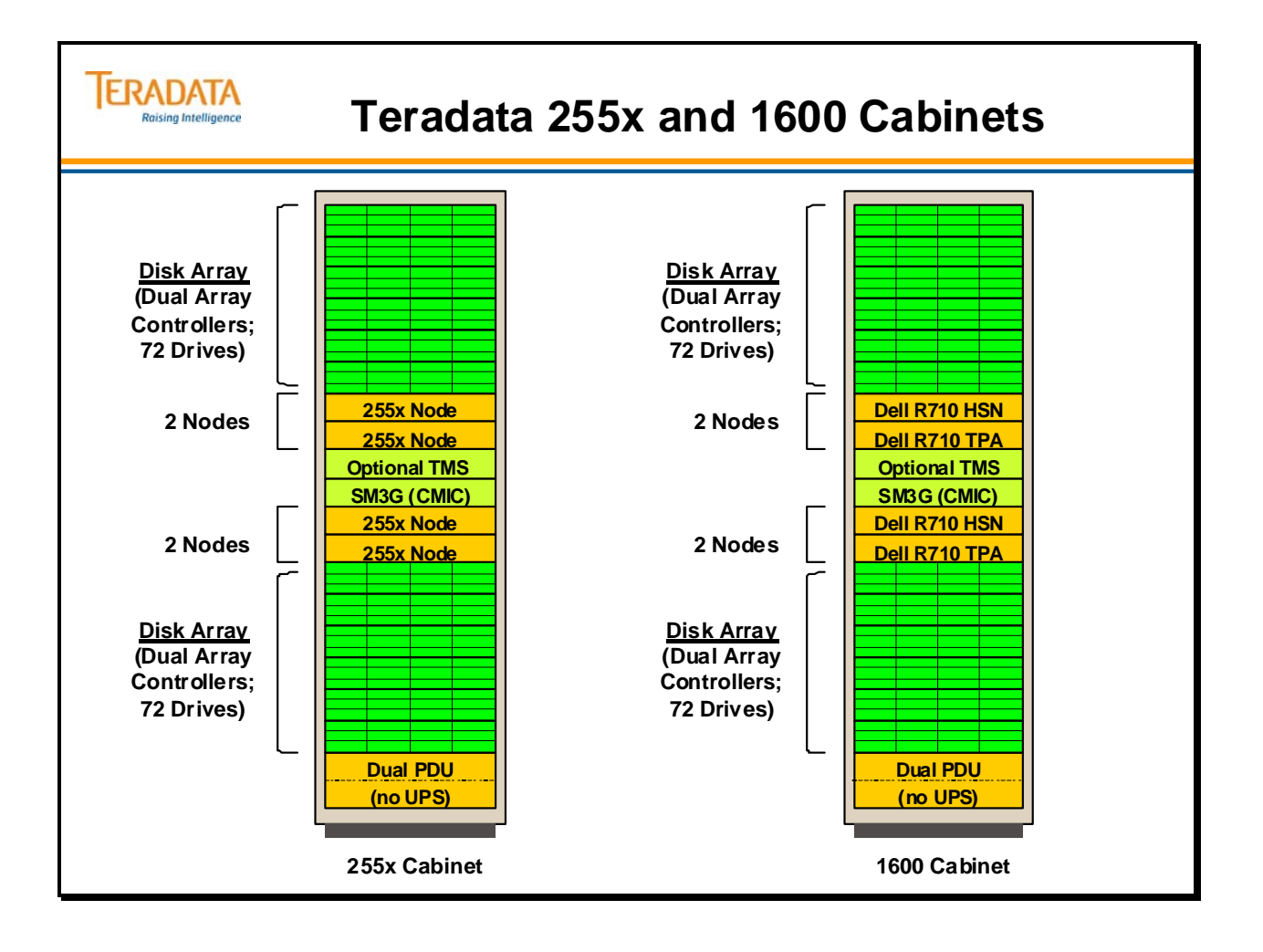

# **Appliance Configuration Examples**

The examples on the facing page show a typical AMP and Disk configurations for 255x, 1550, and 1600 systems.

Notes:

- 2500 systems utilize Fibre Channel disks
- 255x systems utilize SAS disks (Serial Attached SCSI)
- 1550 systems utilize SATA disks (Serial Advanced Technology Attachment)
- 1600 systems utilize SAS disks (300 GB, 450 GB, or 1 TB)

The typical configuration for a 2500 (not shown) is as follows:

- $\bullet$  32 Disks / Node (RAID 1)
- 8 GB Memory / Node
- $\bullet$  32 AMPs / Node
- 1 Node Cliques

2500 Cabinet effectively has 2 Nodes managing 6.12 TB with 30% data compression.
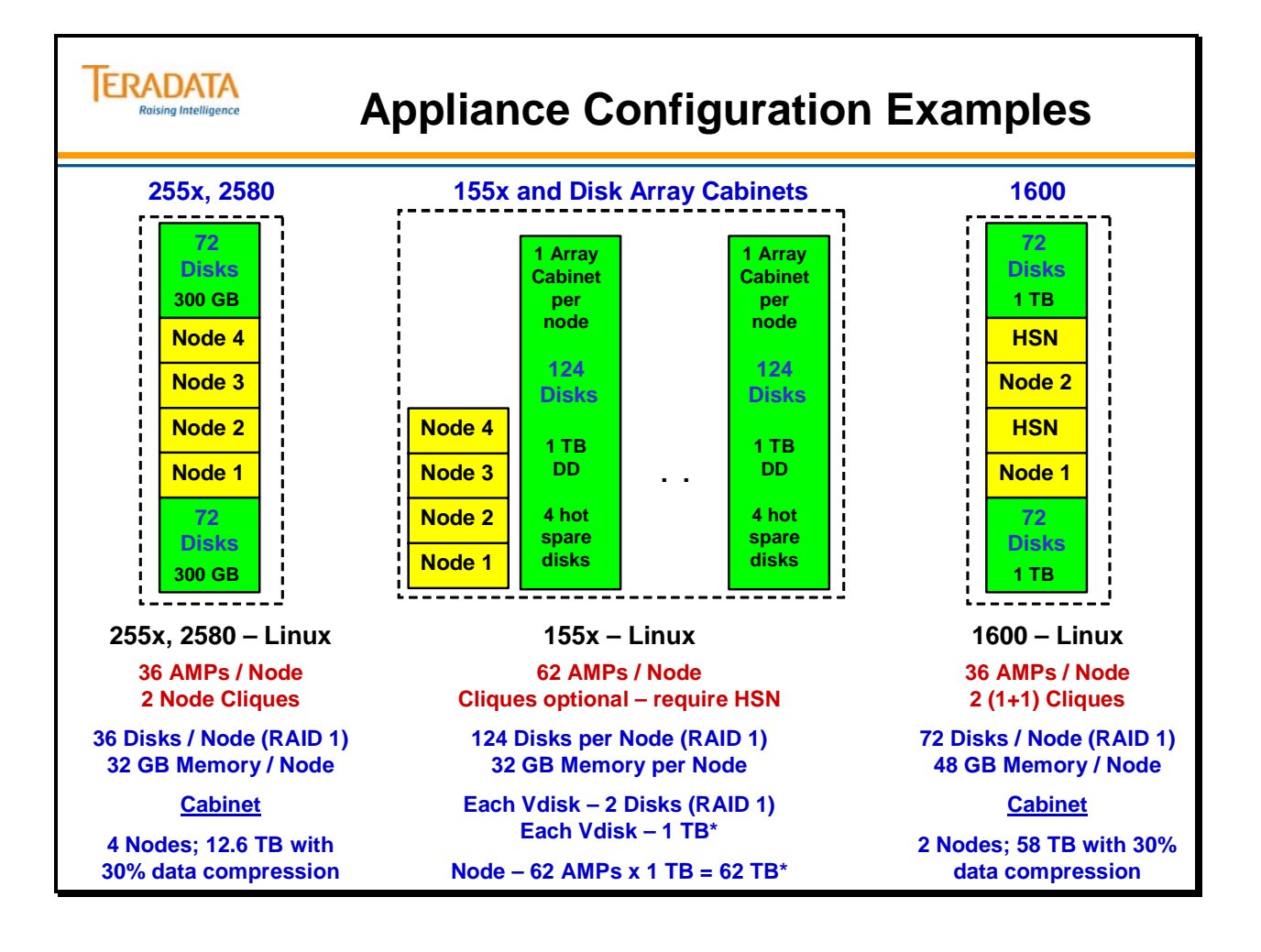

# **Appliance Configuration Examples (cont.)**

The examples on the facing page show a typical AMP and Disk configurations for 2650 and 4600 systems.

Notes:

- 2650 systems utilize SAS disks (Serial Attached SCSI) 300 GB and 600 GB disk drives
- 2650 systems can utilize 2 TB SATA disks (Serial Advanced Technology Attachment)
- 4600 systems utilize 300 GB SSD (Solid State Disks)

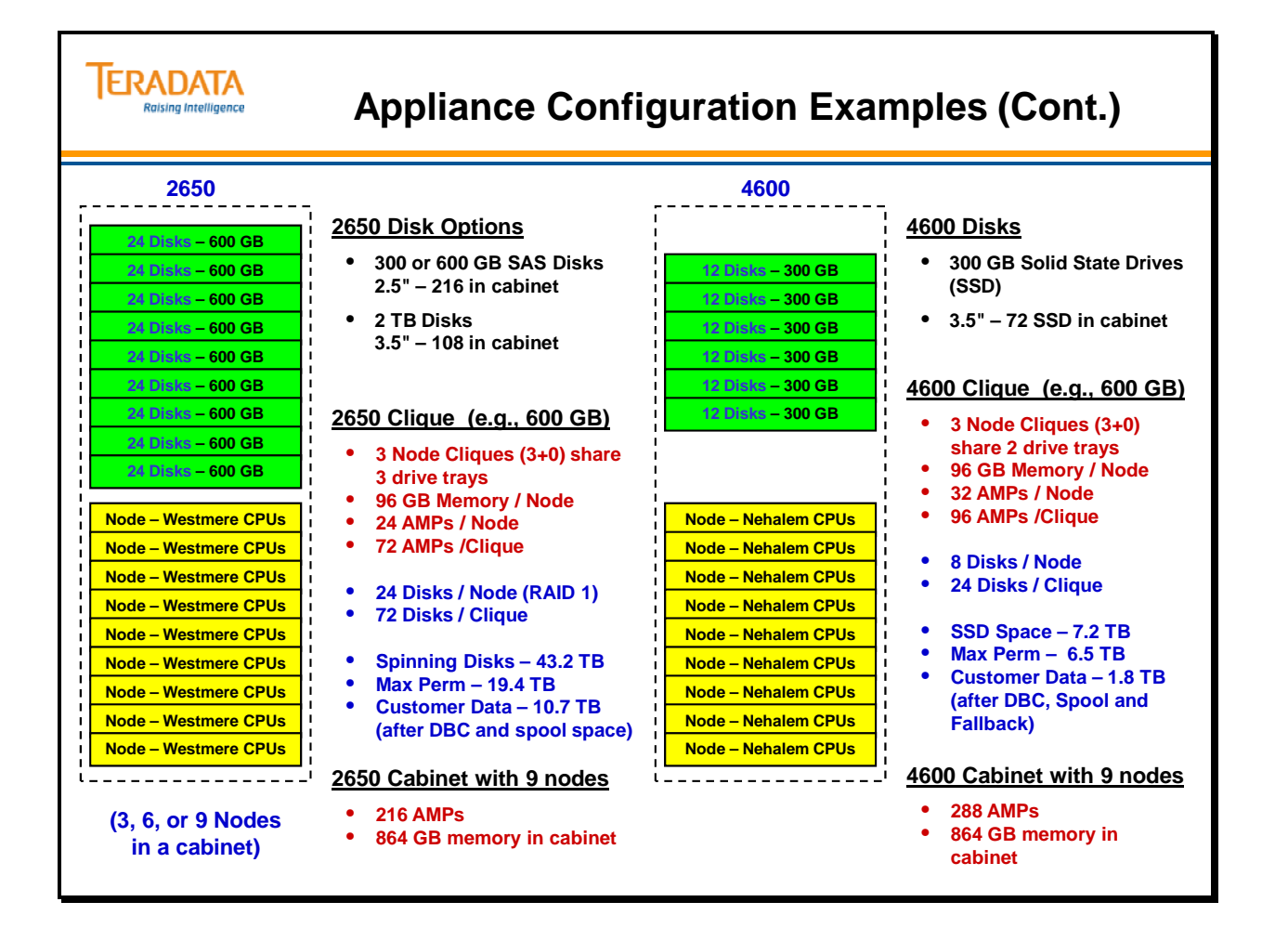

# **4800/4850 and 5200/5250 Systems**

The 4800/4850 and 5200/5250 systems utilize a rack-based cabinet. Like other Teradata systems, the 4800/4850 and 5200/5250 systems are composed of different type of subsystems.

The processing node is housed in an 11U "chassis" which is mounted in rack-based cabinet. A 4800/4850 or 5200/5250 cabinet is capable of housing two processing nodes.

#### *4800 and 5200 Systems*

The key component is the SMP node – it is based on the Intel 100 MHz internal bus architecture, uses the Intel® Pentium® II Xeon<sup>™</sup> 450 MHz or Intel® Pentium® III Xeon<sup>™</sup> 500 or 550 MHz CPUs, and has 3 PCI buses. Simply stated, the 4800/5200 SMP is a faster computing engine than the previous 4700/5150.

4800 and 5200 systems can be upgraded to 4850 and 5250 systems.

#### *4850 and 5250 Systems*

The 4850 and 5250 systems are very similar to the 4800 and 5200 systems. The key difference is that 4850 and 5250 SMPs utilize the Intel $\circledR$  Pentium  $\circledR$  III Xeon<sup>TM</sup> 700 MHz CPU.

The 4850/5250 SMP chassis is 11U in height, same height as the 4800/5200 SMP chassis.

The following table lists the height of each chassis:

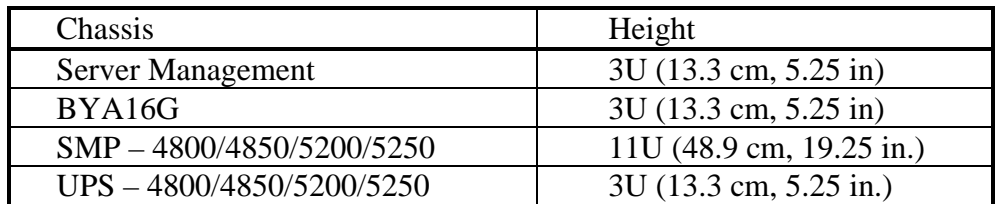

#### **ERADATA Raising Intelligence**

### **4800/4850 and 5200/5250 Systems**

#### **Notes:**

- **4800/4850 up to 4 SMPs and uses BYNET 4 PCI board switches.**
- **5200/5250 up to 512 SMPs and uses BYNET chassis switches.**
- **SMPs and components are housed in chassis modules which are mounted in a rack-based cabinet.**
- **SMPs use Intel® Pentium® III XeonTM CPUs, a 100 MHz system bus, and leverage 4400 SMP technology.**

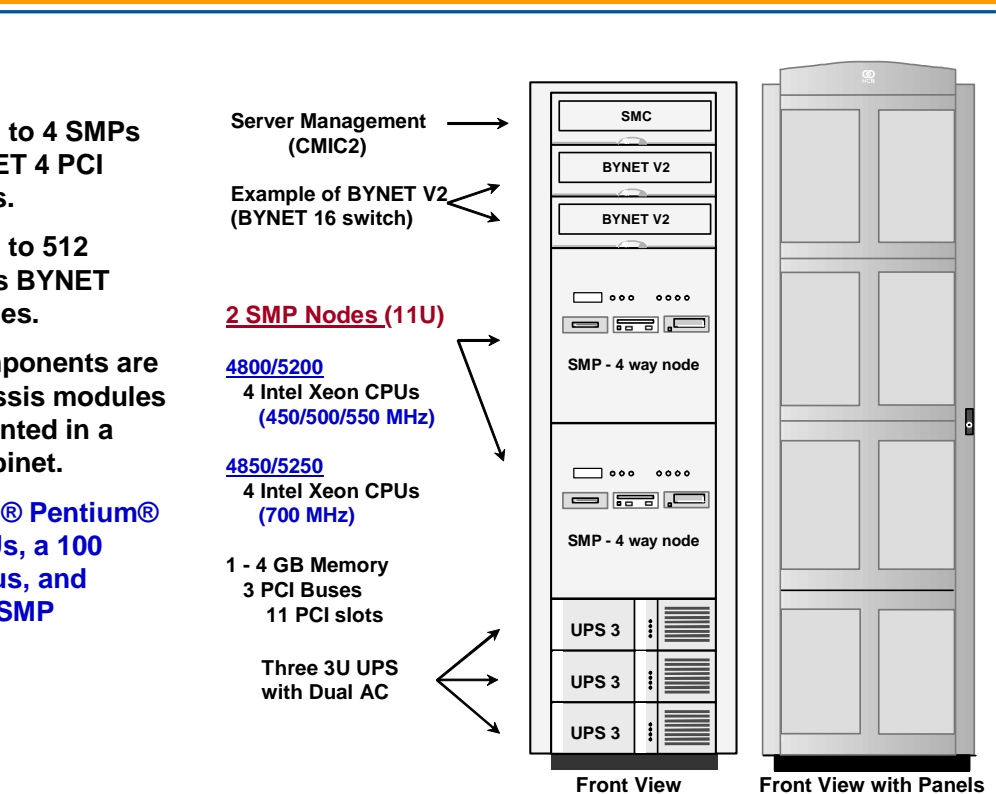

# **4851/4855 and 5251/5255 Systems**

The 4851/4855 and 5251/5255 systems have a different SMP architecture than the 4800/4850/5200/5250 SMPs. The module chassis for these SMPs is 7U in height as compared to 11U for the 4800/4850/5200/5250 SMPs.

#### *4851/5251 Systems*

The 4851 and 5251 SMPs utilize the Intel® Pentium® III Xeon<sup>™</sup> 700 MHz CPU. The 4851 and 5251 systems will primarily be used in a co-existence environment with existing 4850 and 5250 systems.

#### *4855/5255 Systems*

One key performance difference is that 4855 and 5255 SMPs utilize the Intel® Pentium® III  $Xeon<sup>TM</sup>$  900 MHz CPU. This faster CPU provides approximately a 15% performance gain.

The following table lists the height of each chassis:

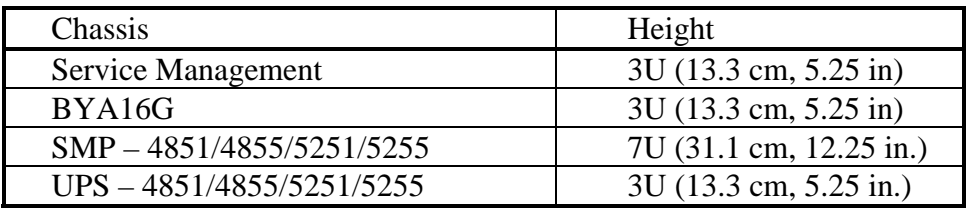

#### **ERADATA Raising Intelligence**

### **4851/4855 and 5251/5255 Systems**

#### **Notes:**

- **4851/4855 up to 4 SMPs; use BYNET 4 V2 switches.**
- **5251/5255 up to 512 SMPs; use BYNET V2 switches.**
- **SMPs are based on the 4455 SMP architecture and are housed in a chassis that is 7U in height.**
- **4855/5255 SMPs use Intel® Pentium® III 900 XeonTM MHz CPUs, a 100 MHz system bus, and leverage 4455 SMP technology (4851/5251 SMPs use 700 MHz CPUs).**

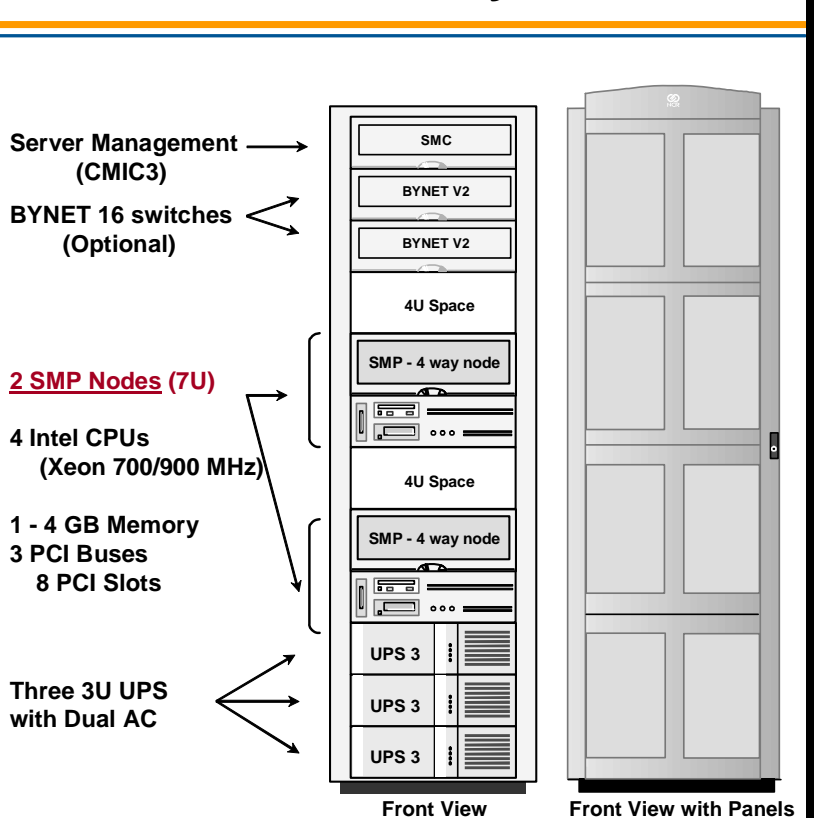

# **4900 and 5300 Systems**

The 4900 and 5300 systems have a new SMP architecture. The module chassis for these new SMPs is 5U in height as compared to 7U for the 4851/4855/5251/5255 SMPs.

The 4900 and 5300 SMPs utilize the Intel® Pentium® III Tualatin 1.4 GHz CPU.

One key difference with this generation is that a cabinet or rack can now hold 4 SMPs rather than two.

The following table lists the height of each chassis:

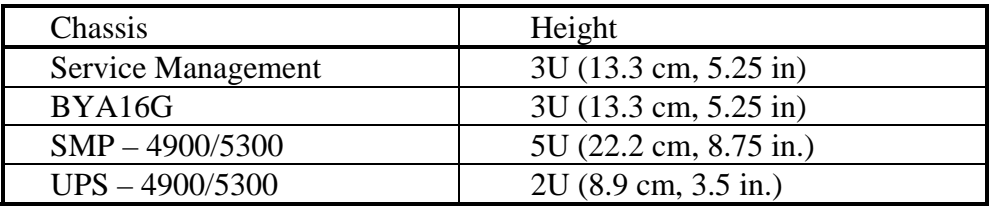

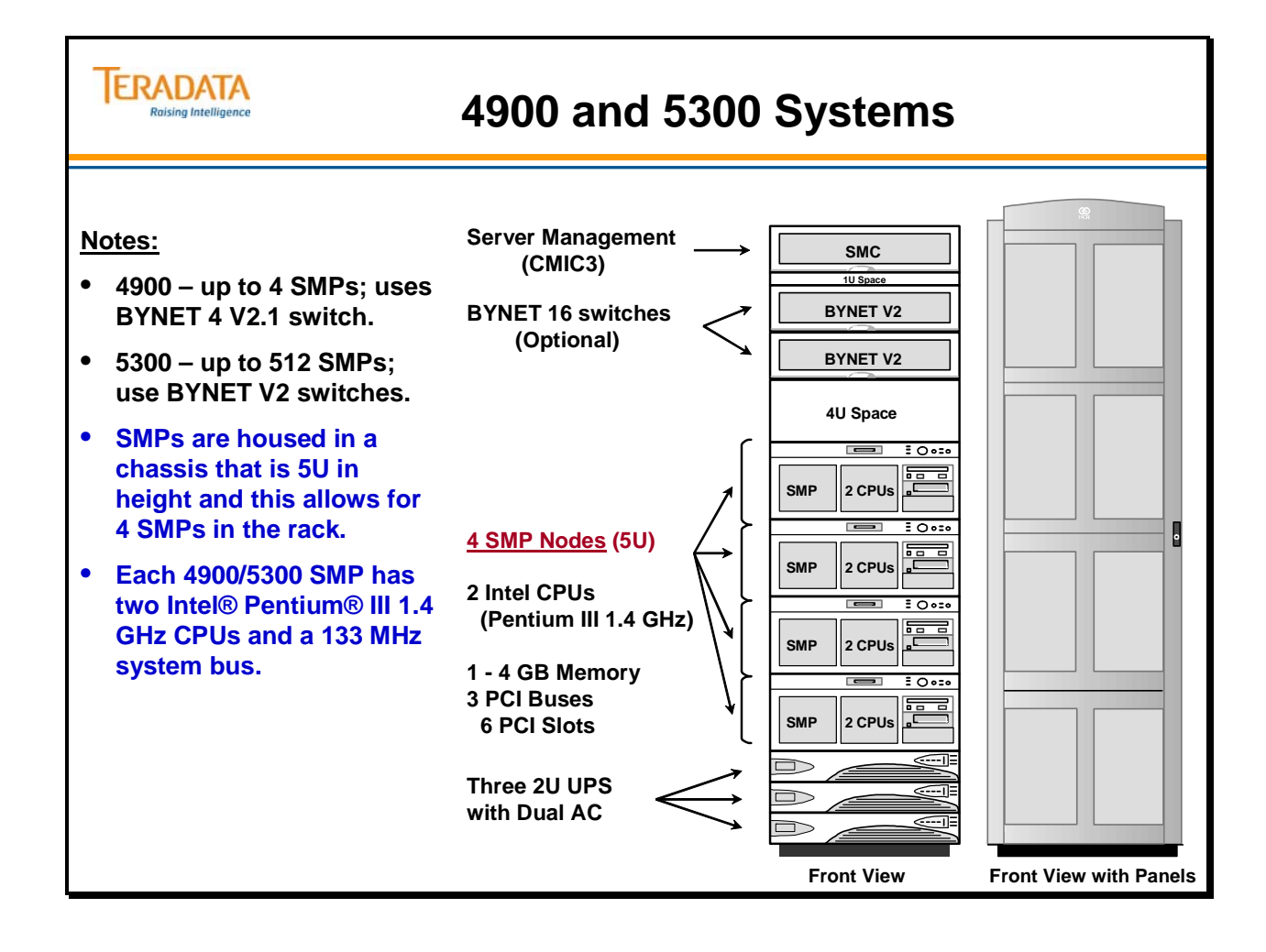

# **4980 and 5380 Systems**

MPP systems represent Teradata's large system configurations to support the Teradata Database. The 4980 and 5380 systems were released on July 24, 2003. The 4950/5350 systems were released on December 20, 2002.

Each 4950/5350 SMP utilizes two Intel Pentium IV Xeon 2.8 GHz CPUs and a 400 MHz FSB (Front Side Bus).

Each 4980/5380 SMP utilizes two Intel Pentium IV Xeon 3.06 GHz CPUs that utilize Hyper-Threading and a 533 MHz FSB (Front Side Bus).

Characteristics or both systems include:

- Shared memory standard 2 GB; can be configured with up to 4 GB for Teradata Database nodes (TPA nodes).
- $\bullet$  I/O architecture PCI, 3 PCI buses
- 2 internal 36 GB disks and removable media devices

#### *System features:*

- Improved system MTBF four nodes per cabinet usually means fewer cabinets.
- Expandable In-cabinet upgrade; add nodes to partially populated rack
- TPA nodes running MP-RAS can be integrated with non-TPA nodes running Windows 2000 in same system.
- Uses existing BYNET 2.0 fabric switches; uses BYNET BIC Release 2.1 interface cards - increases the PCI I/O throughput of the BICs.
- With the release of the 5380, a new BYNET 16 (BYA16G) switch 1U switch chassis is also available.
- Server Management features utilizes the CMIC3; 4980/5380 utilizes a new 11 slot SMC (vs. previous 10 slot SMC) and uses a 2U UPS chassis with integrated IS (Input Selector).
- AWS capabilities the Windows 2000 AWS can be used with MP-RAS systems
- AWS can monitor mixed operating systems in a single MPP system

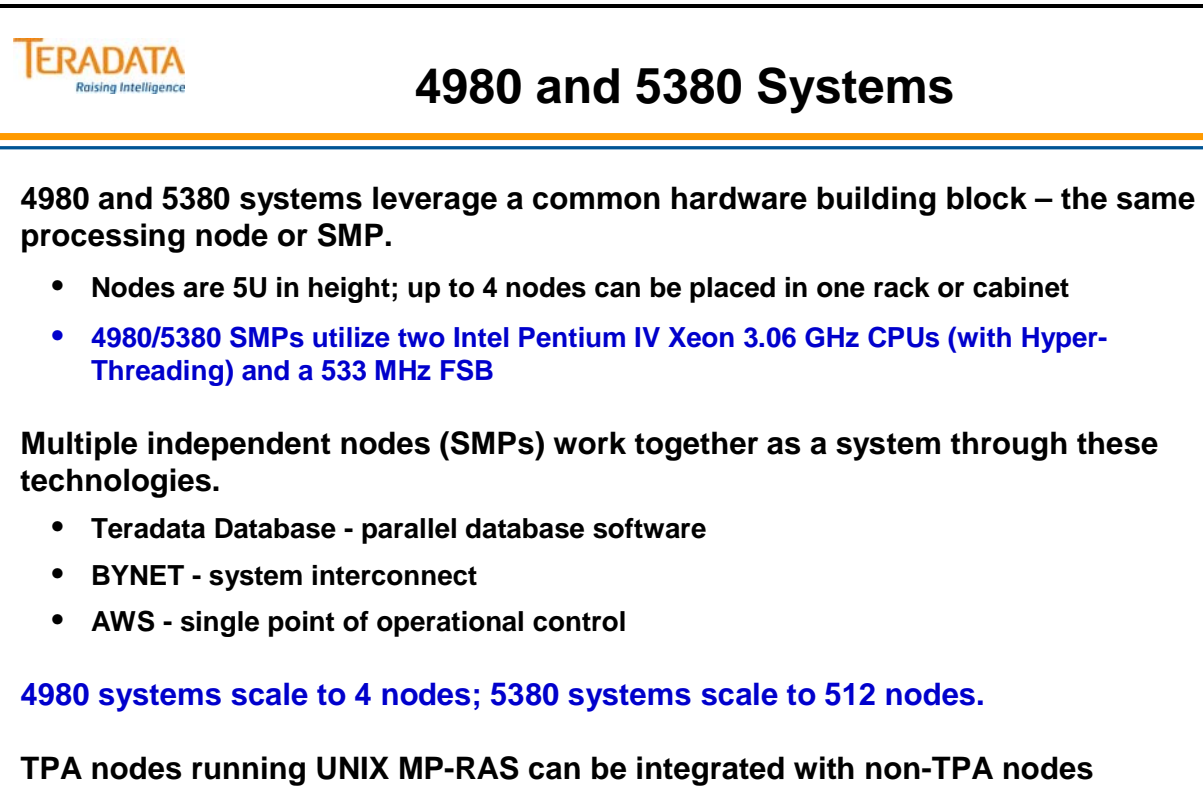

**TPA nodes running UNIX MP-RAS can be integrated with non-TPA nodes running Windows 2000 in same system.**

# **4980/5380 Processing Node**

The Processing node is comprised completely of Intel designed components. The older 4950/5350 components consist of an Intel Hudson III chassis kit and an Intel Hodges boxed board set kit. The 4980/5380 systems utilize the Intel Harlingen boxed board set kit.

A description of key components for a 4980/5380 is:

- Intel Hudson III Node Chassis chassis used for node
- Intel Harlingen boxed board set (SE7501HG2) with two 3.06 GHz CPUs with Hyper-Threading enabled and has a 533 MHz FSB.
	- 2-Way Pentium 4 Xeon processor 3.06 GHz
	- Integrated ATI PCI video
	- Integrated Adaptec dual-channel Ultra 160 SCSI
	- Integrated dual 10/100Mb Ethernet
	- Six 72-bit sockets for 184-pin, 200 MHz, 2.5 V, DDR200 or DDR266 compliant, registered, ECC, SDRAM single-sided or double-sided memory modules (DIMM)
	- Entry server SSI/ATX form factor (12" x 13")
	- 6 full length PCI slots
- Note: Some of the 4950/5350 processing nodes utilized the Hodges baseboard and some of the newer 4950/5350 processing nodes utilized the Harlingen baseboard. Regardless of the baseboard used in a 4950/5350, the FSB bus speed is set to 400 MHz.

#### **4980/5380 Memory**

The baseboard provides six DIMM sockets supporting three pairs of DIMMs: PC1600 (DDR200) for the 4950/5350, upward compatible with PC2100 (DRR266) for the 4980/5380. Memory is partitioned in three banks and can be implemented with either single-sided (one row) or double-sided (two rows) DIMMs, allowing for a maximum memory capacity of 12 GB using 2-GB DIMMs.

#### **PCI Slots**

The 4980/5380 has 6 PCI slots.

- Two 64-bit/100 MHz slots
- Three 32-bit/33MHz slots
- One 64-bit/133 MHz slot

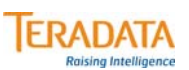

### **4980/5380 Processing Nodes**

#### **4980/5380 Processing Node characteristics:**

- **Two Intel Pentium IV Xeon 3.06 GHz CPUs (Hyper-Threading) and a 533 MHz FSB**
- **Typical memory is 4 GB for TPA nodes (required for Teradata V2R5.1 and above)**
- **Two 36 GB internal disk drives and local media devices**
	- **Used to hold Operating System and Teradata software**
	- **Mirrored for redundancy (via software mirroring)**
- **6 PCI slots via 3 PCI buses fast (133 MHz) and wide (64-bit). Adapter examples:**
	- **LSI Quad FC (Fibre Channel) host adapter**
	- **High Performance PQS (PCI Quad SCSI) host adapter**
	- **PCI Bus ESCON Adapter (PBSA) connects an ESCON channel.**
	- **BIC2MS for 4980; connects to BYNET 4 switches**
	- **BIC4MS for 5380; connects to BYNET 16 or 64 switches**
	- **Networking adapters e.g., GigaBit Ethernet**
- **Integrated dual 10/100 Ethernet adapters**

**Can be added and/or upgraded in the field**

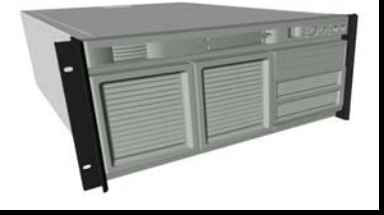

# **4980/5380 System and Expansion Racks**

4980 and 5380 systems use industry standard rack mount architecture and individual chassis that conform to industry standards. Types of chassis that can be placed in a 4980/5380 cabinet include:

- Processing Node
- BYNET V2 16 Node Switch (BYA16G)
- Server Management
- Uninterruptible Power Supply

The rack is referred to as a 40U rack. A U represents a "unit of vertical measurement" in an industry standard rack.  $1U = 4.445$  cm or 1.75" high. Therefore, this cabinet has 40U or 40 x 1.75" (70") of usable space. The following table lists the height of each chassis:

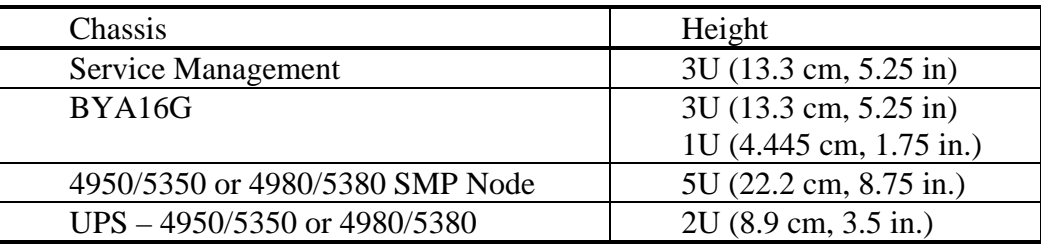

A **Base** (or **System**) rack contains either BYNET 4 (or BYNET 16 switches) and SMP nodes. An **Expansion** rack contains SMP nodes, but no BYNET switches.

Depending on the number of nodes required in the configuration:

- 1 Node: Use the 4950 or 4980 Single Node cabinet
- $\bullet$  2 4 Nodes: Use an appropriate combination of 4950/4980 series Single, Two, Three and Four Nodes cabinet configurations; one base cabinet is required to provide the BYNET switches. A BYNET switch is always required in multi-node systems. The Internal BYNET switch (BYA4M) is used in two different nodes.
- 5 16 Nodes: Use an appropriate combination of 5350/5380 series Base and Expansion cabinets. One 5350 Base cabinet is required to provide the BYNET switches.
- $\bullet$  17 64 Nodes: Use an appropriate combination of 5350/5380 series Expansion cabinets along with two BYNET 64 switch cabinets. Two BYNET 64 cabinets are required to provide redundant BYNET fabrics.
- $\bullet$  65 512 Nodes: Use an appropriate combination of 5350/5380 series Expansion cabinets along with an appropriate number of BYNET 512 switch cabinets. Two BYNET 512 cabinets are required to provide redundant BYNET fabrics for every 64 nodes.

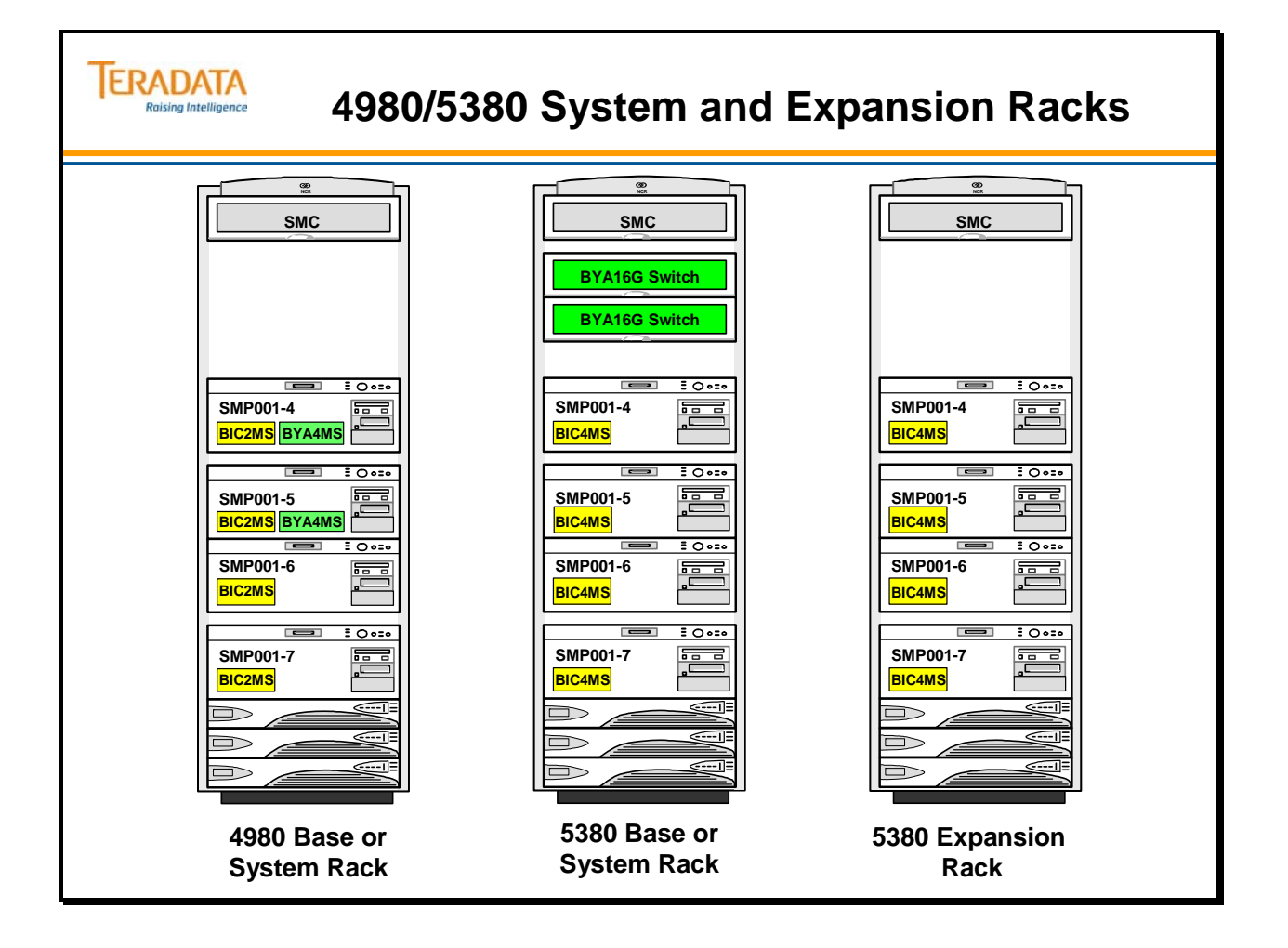

# **Example 1: 4980 System**

The facing page contains an example of an 4980 system. This example illustrates a configuration where 4 SMPs are Fibre-channel connected to 2 disk arrays.

This configuration from a Teradata Database perspective will be described in more detail later in this module.

#### **TERADATA Raising Intelligence**

# **Example 1: 4980 System**

#### **Notes:**

- **4980 Cabinet with BYNET 4 switches.**
- **Each SMP has a BIC adapter to connect to the BYNET 4 switches.**
- **4980 systems can be upgraded to 5380 systems.**
	- **Requires different BYNET switches**
- **Existing 4900 SMPs (in 4900 racks) can be upgraded to 4980 SMPs.**
	- **SMP chassis replacement**
- **Typical configuration is 1 4980 processor rack with 1 storage rack using 112 drives (73 GB).**

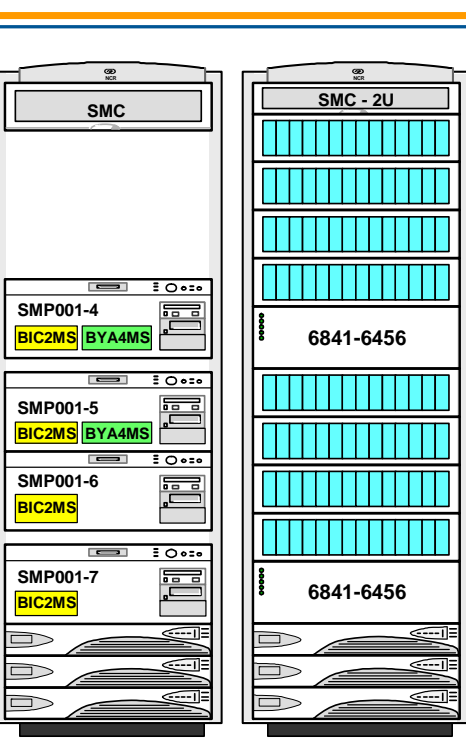

**Enterprise Storage 6841-6456**

# **Example 2: 5380 System – 8 Nodes**

The facing page contains an example configuration of an 8-node 5380 system utilizing the 6841-6456 disk arrays. With the 6841-6456 disk array, a typical configuration is to configure cliques of 4 nodes sharing 4 disk arrays.

What additional racks (cabinets) are needed to upgrade this system to 16 nodes?

Answer:

 2 additional 5380 "Expansion" racks, each with 4 SMPs 2 additional 6841-6456 Storage racks

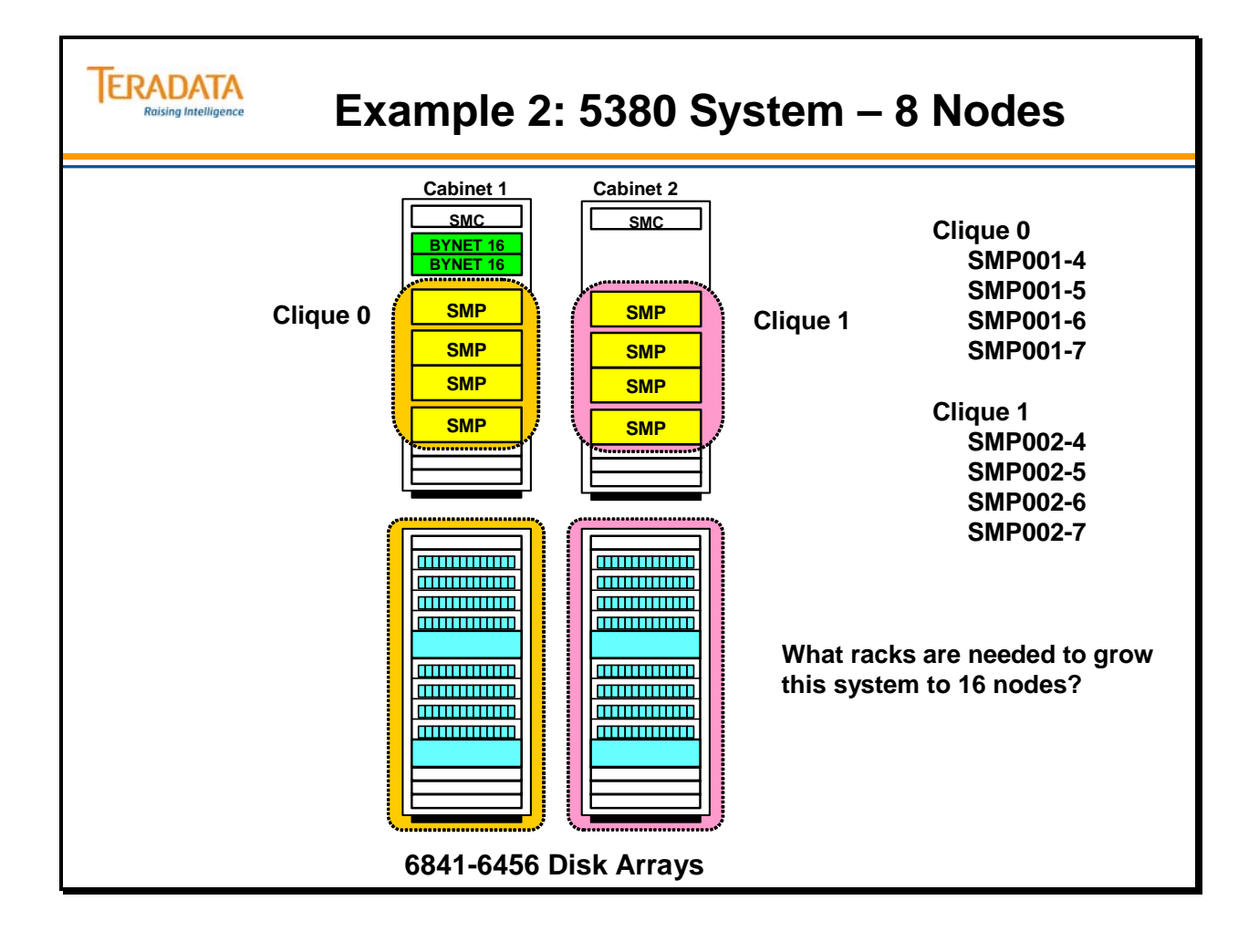

### **Example 3: 5380 System – 16 Nodes**

The facing page contains an example configuration of a 16-node 5380 system utilizing the 6841-6456 disk arrays. With the 6841-6456 disk array, a typical configuration is to utilize cliques of 4 nodes sharing 2 disk arrays.

What additional racks (cabinets) are needed to upgrade this system to 32 nodes?

#### Answer:

 2 BYNET V2 64 Node Switch racks 4 additional 5380 "Expansion" racks, each with 4 SMPs

4 additional 6841-6456 Storage racks

The 5380 system can scale up to 16 processing nodes using the BYNET V2 16 switch (BYA16G). This is a BYNET Release 2 implementation (i.e., 60 MB /sec).

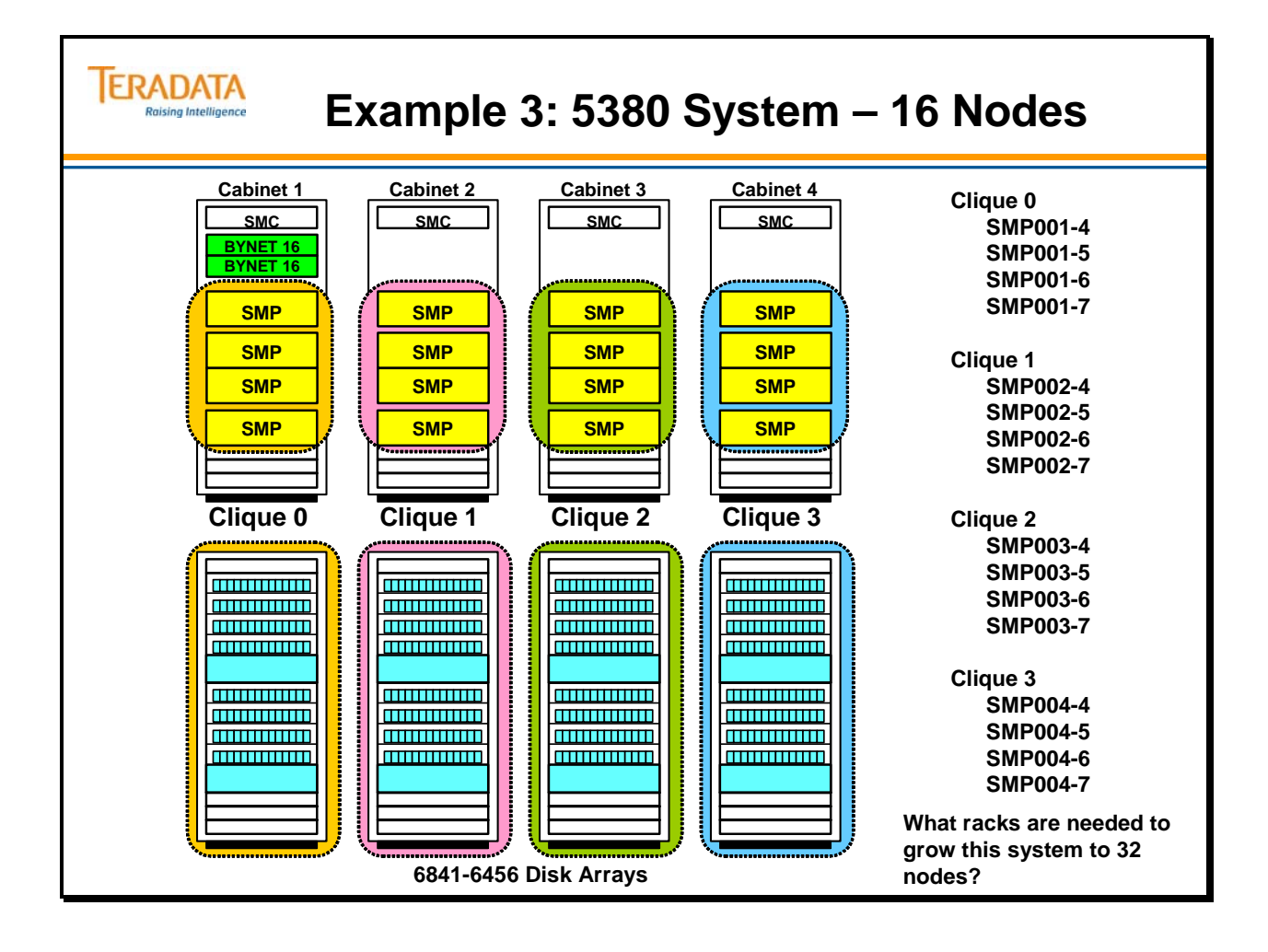

## **Example 4: 5380 System – 32 Nodes**

The facing page contains an example configuration of a 32-node 5380 system utilizing the 6841-6456 disk arrays. As mentioned earlier, with the 6841-6456 disk array, a typical configuration is to configure cliques of 4 nodes sharing 2 disk arrays.

The 5380 system can scale to 64 processing nodes using the BYNET V2 64 Node switch (BYA64GX) which is housed in a BYNET V2 Switch cabinet. Note that there are two BYNET V2 Switch cabinets in the illustration on the facing page.

This is also a BYNET Release 2 implementation (i.e., 60 MB /sec).

What types of cabinets are needed to upgrade this system to 64 nodes?

Answer:

 8 additional 5380 "Expansion" racks, each with 4 SMPs 8 additional 6841-6456 Storage racks

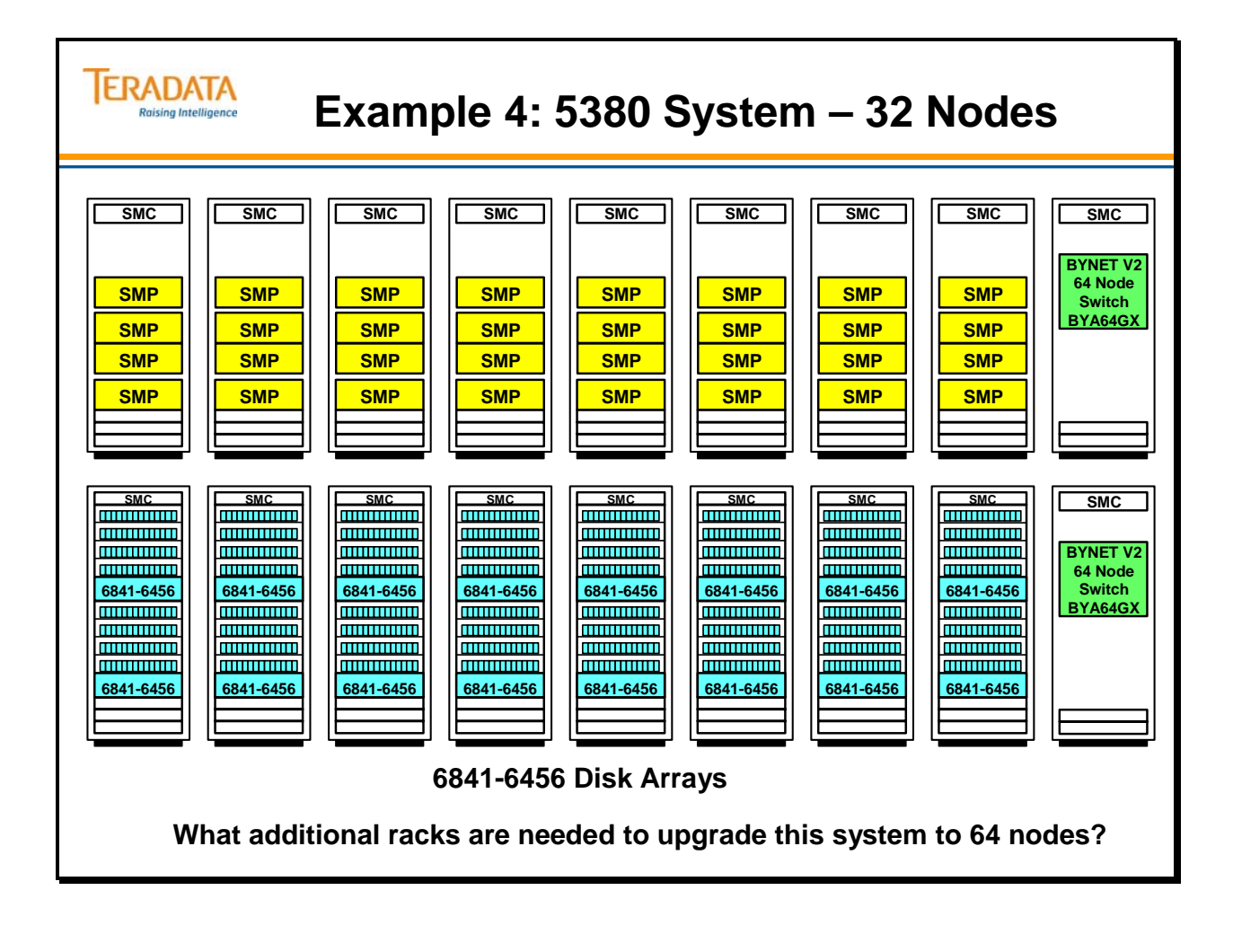

# **5400 Processing Node**

Each 5400E and 5400H Node Chassis is configured with the two Intel processors running at 3.6 GHz. These latest generation Intel® Xeon™ processors integrate Demand Based Switching (DBS) with Enhanced Intel SpeedStep® Technology to adjust power and lower the processor's power demand.

The new Intel® Extended Memory 64 Technology (Intel® EM64T), enables 64-bit memory addressability. The new processor contains enhancements to Intel Hyper-Threading Technology and expanded Streaming SIMD Extensions 3 (SSE3) Instructions to improve thread synchronization for better system responsiveness.

#### **5400E/5400H Memory**

Each 5400E and 5400H node includes 4 GB of memory bundled as an every unit item. The node contains six DIMM memory slots supporting DDR-2 400 MHz memory or DDR 266/333 MHz memory.

The 5400E and 5400H node chassis are shipped fully populated with memory and therefore do not require memory upgrade. Non-Teradata Windows nodes may be ordered with either 4 GB or 6 GB of memory.

#### **Drives and Local Media Devices**

The node chassis configuration will support:

- Up to a maximum of 4 hot-swappable SCSI hard drives ; comes with standard two 36 GB disk drives
- A slim-line CDROM drive (every unit item)
- Flex drive (every unit item)
- Tape Drive (optional)

#### **PCI Slots**

The 4980/5380 has 6 PCI slots. The slots support fast (133 MHz) and wide (64-bit) PCI cards. **SCSI, Token Ring and FDDI adapters are not available for the 5400 platform.** 

Two Fibre Channel Storage adapters are available with the 5400, a quad port adapter for connection to Disk Arrays and Tape subsystems, and a dual port adapter for connection to Tape subsystems only.

**Quad Fibre Channel Adapter:** The quad Fibre Channel Storage Adapter provides connectivity to Enterprise Storage Quad Modular Fibre Channel Arrays, EMC DMX External Disk Storage Subsystems, and Tape subsystems. The quad Fibre Channel adapter offers four 2 Gb channels for connectivity.

**Dual Fibre Channel Adapter:** The dual Fibre Channel Storage Adapter provides connectivity to Tape Subsystems for MP-RAS and Windows Server 2003. The dual Fibre Channel adapter offers two 2 Gb channels for connectivity.

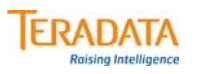

# **5400 Processing Nodes**

#### **5400 Processing Node characteristics:**

- **Two Intel Pentium IV Xeon 3.6 GHz CPUs (Hyper-Threading) and a 800 MHz FSB**
	- **Intel "Jarrell" Baseboard**
- **4 GB Memory for TPA nodes**
- **Two 36 GB internal disk drives and local media devices**
	- **Used to hold Operating System and Teradata software**
	- **Mirrored for redundancy (via software mirroring)**
- **Integrated dual 10/100 Ethernet adapters for Server Management**
- **6 PCI slots via 3 PCI buses fast (133 MHz) and wide (64-bit). Adapter examples:**
	- **LSI Quad FC (Fibre Channel) host adapter**
	- **PCI Bus ESCON Adapter (PBSA) connects an ESCON channel.**
	- **BIC2QC for 5400E; connects to BYNET 4 switches**
	- **BIC2Q for 5400H; connects to BYNET 16 or 64 switches**
	- **Networking adapters e.g., GigaBit Ethernet**
- **Can be added and/or upgraded in the field.**

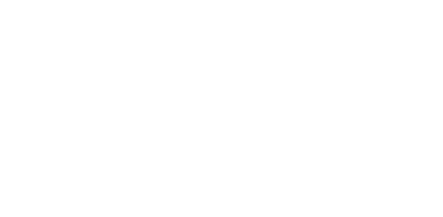

# **5400/5450 Systems**

The 5400/5450 Platform supports the Teradata Warehouse solution. There are two models of the 5400/5450 Platform, the 5400/5450**E** and the 5400/5450**H**.

The major difference between a 5400 and a 5450 node is the speed of the processing node:

- 5400 two Intel Xeon 3.6 GHz CPUs each with 1 MB of cache memory
- $\bullet$  5450 two Intel Xeon 3.8 GHz CPUs each with 2 MB of cache memory

#### *54xxE Systems*

The defining characteristic of the 5400/5450E is its node configuration which ranges from 1 to 4 nodes. These four nodes can be Teradata processing (i.e., TPA or Trusted Parallel Application) nodes and / or non-Teradata (i.e., non-TPA) nodes.

The 5400/5450E cabinet can not be reconfigured to expand to more than four nodes. This is because 5400/5450E cabinets are pre-wired with structured cabling to support only 4 nodes.

The 5400/5450E cabinet also contains components which support Server Management, BYNET Interconnect and Power Management. The 5400/5450E resides in a single industry standard rack, which has cabling to support up to four nodes.

#### *54xxH Systems*

The 5400/5450H models are targeted to the full-scale large data warehouse. The 5400/5450H models offer expansion capabilities from 1 to 1024 nodes of TPA and non-TPA nodes. The power of the Teradata database combined with the throughput, power and performance of both the Intel® Xeon™ processor and BYNET V3 technologies offers unsurpassed performance and capacity within the scalable data warehouse.

The 5400/5450H Platform is housed in one or more industry standard racks which can support up to 10 nodes (TPA and / or non-TPA nodes). When more than 16 TPA nodes are present, BYNET Switch Cabinets are required to support dual BYNET node interconnects (called BYNET fabrics).

Optionally, the 5400/5450H can support Large Cliques and/or Hot Standby Nodes. Large Cliques allow for up to eight nodes to be configured in a clique (standard cliques are four nodes) thus reducing the amount of degradation to less than 15% in the event of a node failure. Large Clique configurations require Fibre Channel Switches to reside in the 54xxH rack cabinet. These racks are frequently referred to as 54xxH FC cabinets or racks.

A Hot Standby Node (HSN) prevents system degradation by providing a "standby" node in the event of a node failure. With standard sized cliques, one HSN is needed for every three TPA nodes (referred to as a "3+1" configuration). When HSN is combined with Large Cliques, only one HSN is needed for every seven TPA nodes (referred to as a " $7+1$ " configuration).

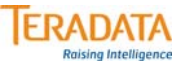

# **5400/5450 Systems**

#### **There are basically two 5400/5450 systems.**

- **5400 and 5450E systems scale up to 4 nodes uses a BYNET 4 V2.1 switch.**
- **5400 and 5450H systems scale up to 1024 nodes.**

**Key features of the 54xx systems include:**

- **Processing nodes that are 2U in size**
	- **5400 nodes two Intel® Xeon® 3.6 GHz CPUs (each with 1 MB cache)**
	- **5450 nodes two Intel® Xeon® 3.8 GHz CPUs (each with 2 MB cache)**
	- **These nodes support both 32-bit and 64-bit operating systems.**
- **New Cabinet design (more modern design) allows up to 10 nodes in rack** – **Improved cooling and integrated cabling (cables bundled in a harness)**
- **BYNET Version 3**
	- **Faster interconnect 90 MB/sec (versus 60 MB/sec) per BYNET**
	- **Support for up to 1024 nodes; optical connection beyond 512 nodes**
- **Improved 3rd Generation Server Management (SM3G)**
	- **Ethernet-based server management**
	- **SM Chassis (CMIC) is a standard processing node fewer required in system**

### **5400/5450 Cabinets**

The facing page illustrates the 54xx system family.

The 54xx system platforms also use industry standard rack mount architecture. The newly designed 54xx rack provides for better air flow and cooling. Similar to previous rack-based systems, this rack contains individual subsystem chassis that are housed in standard rack frames. Subsystems are self-contained, and their configurations — either internal or within a system — are redundant. The design ensures overall system reliability, enhances its serviceability, and enables time and cost efficient upgrades.

The Server Management (SM) chassis is redesigned with the 54xx and is located above the UPS chassis modules, instead of at the top of the cabinet.

The key chassis in the rack/cabinet is the SMP chassis. The SMP node chassis is 2U in height. Each 5400 SMP has two Intel® Pentium® IV Xeon 3.6 GHz CPUs that utilize Hyper-Threading and have 1 MB cache. Each 5450 SMP has two Intel ® Pentium <sup>®</sup> IV Xeon 3.8 GHz CPUs that utilize Hyper-Threading and have 2 MB cache. Each node is also configured with 4 GB of memory.

The 54xxE rack-based cabinet houses up to 4 SMPs, BYNET V2.1, and has 3 UPS chassis.

The 54xxH rack-based cabinet houses up to 10 SMPs, optionally BYNET V3.0 switches, and has 5 UPS chassis. To accommodate the increased node density of the 54xxH, the number of UPS chassis modules per rack is five.

The 54xxH FC (Fibre Channel) or LC (Large Clique) rack-based cabinet houses up to 10 SMPs, optionally BYNET V3.0 switches, and has 5 UPS chassis. Usually, only 8 of the 10 nodes can be TPA nodes.

The following table lists the height of each chassis:

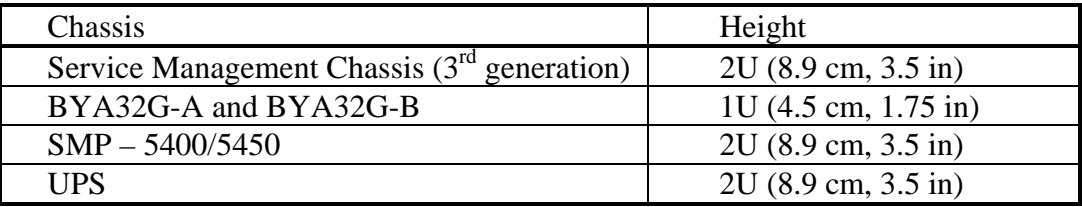

 $SM3G$  – Server Management  $3<sup>rd</sup>$  Generation

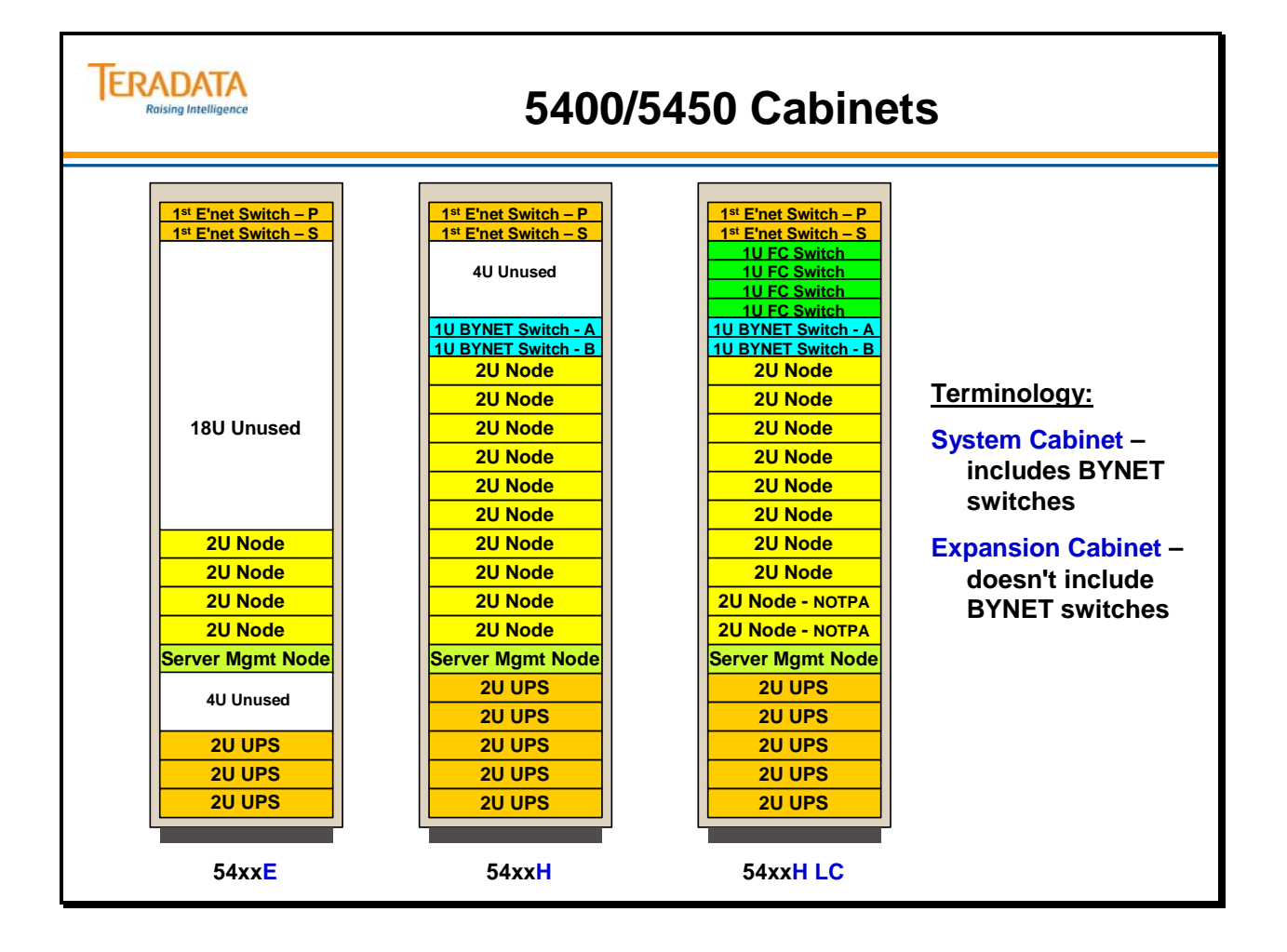

## **Teradata 555x Systems**

The 555x processing nodes utilize the quad-core Intel CPUs to access Teradata database.

#### *Teradata 5500 Systems*

The predecessor to the 555x was the 5500 system. The three 5500 models are:

- 5500E one or two nodes with one or two Intel Xeon dual-core 2.66 GHz CPUs
- 5500C one Intel Xeon dual-core 2.66 GHz CPU with 2 MB of cache memory
- 5500H two Intel Xeon dual-core 2.66 GHz CPUs with 4 MB of cache memory

The 5500E System is a special system and cabinet configuration used for entry-level data warehousing environments. The 5500E cabinet can not be reconfigured to expand to more than two nodes. This is because 5500E cabinets are pre-wired with structured cabling to support only 2 nodes. Therefore, the rack for the 5500E is not upgradeable and does not have cable harnesses for additional nodes. This cabinet is a full-height rack and only has 32Amps of power as compared to 50 Amps of power for 5500C and 5500H cabinets. The 5500E cabinet also does not have traditional BYNET switches. This special implementation of the "BYNET" interconnect uses a dedicated Ethernet switch for continuous connectivity between the nodes and no HSN (Hot Spare Node) is available.

#### *5550H and 5555 C/H Systems*

These models are targeted to the full-scale large data warehouse. These models offer expansion capabilities from 1 to 1024 nodes of TPA and non-TPA nodes. The power of the Teradata database combined with the throughput, power and performance of both the Intel® Xeon™ quad-core processors and BYNET V3 technologies offers unsurpassed performance and capacity within the scalable data warehouse.

The 5550H and 5555 C/H platforms are housed in one or more industry standard racks which can support up to 9 nodes (or a combination (up to 9) of TPA, channel, and/or managed server nodes). When more than 16 TPA or channel nodes are present, BYNET Switch Cabinets are required to support dual BYNET node interconnects (called BYNET fabrics).

Typically the 5550H and 5555 C/H platforms are configured with Hot Standby Nodes. Key characteristics of the 5550 are listed on the facing page. These nodes may have 16 GB of memory, but commonly are configured with 32 GB of memory. 32 GB is recommended for customers who meet any of the following criteria:

- Current customer has a I/O limited configuration and needs more bandwidth in their 5550 configuration
- Greater than a 500 AMP system or use large capacity drives i.e., 300 GB drives
- Greater than 108 disks per node
- Customer who has less than 78 MB FSG cache and is moving to the 5550
- For a customer who may have had to lower their FSG cache below 65% and is moving to the 5550

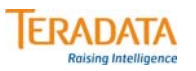

### **Teradata 555x Systems**

#### **Features of the 555x nodes include:**

- **Processing node utilizes quad-core CPUs.**
	- **Utilizes two Intel® Xeon® 2.33 GHz quad-core CPUs** 
		- **5550 nodes have 8 MB L2 cache per CPU; 5555 nodes have 12 MB L2 cache per CPU**
	- **Linux nodes start with 16 GB of memory; can be upgraded to 32 GB.**
	- **Linux (64 bit) is only offered for new systems; requires Teradata V26.2 or higher.**
		- **MP-RAS is only available for co-existence and existing system expansions.**
		- **Windows 2003 is not supported on 555x nodes.**
	- **5500 server nodes are upgradeable to 555x server nodes**
- **Available systems**
	- **5550H or 5555H utilizes BYNET v3 or v4; supports up to 1024/4096 nodes.**
	- **5555C only has 1 quad-core CPU; may be used for coexistence** 
		- **Note: There is no 5550C model**
- **Largest recommended clique size is 3 nodes + 1 Hot Standby Node (HSN)**
	- **Typical LSI Disk Array is model 6843-4000 with 146 GB or 300 GB drives**
	- **Typical design center configuration is 3+1 nodes with 5 arrays (2½ racks)**
	- **Large cliques are not available with 555x systems.**

# **Example of 5500C Coexistence with a 5380**

The example on the facing page shows the typical AMP and Disk configurations for a 5500C coexistence with a 5380.

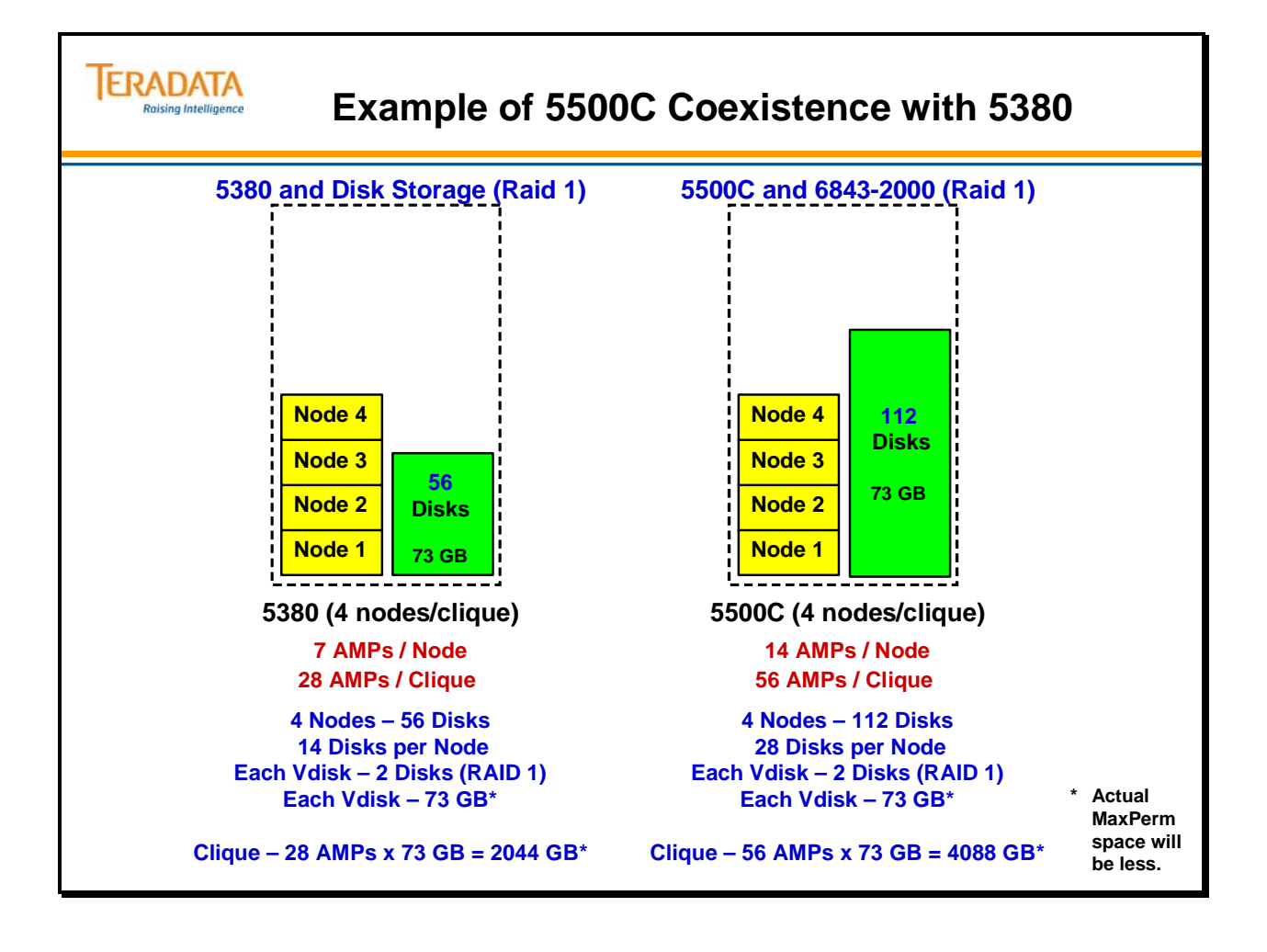

# **5500 Teradata Configuration Examples**

The examples on the facing page show a typical AMP and Disk configurations for 5500 cliques.

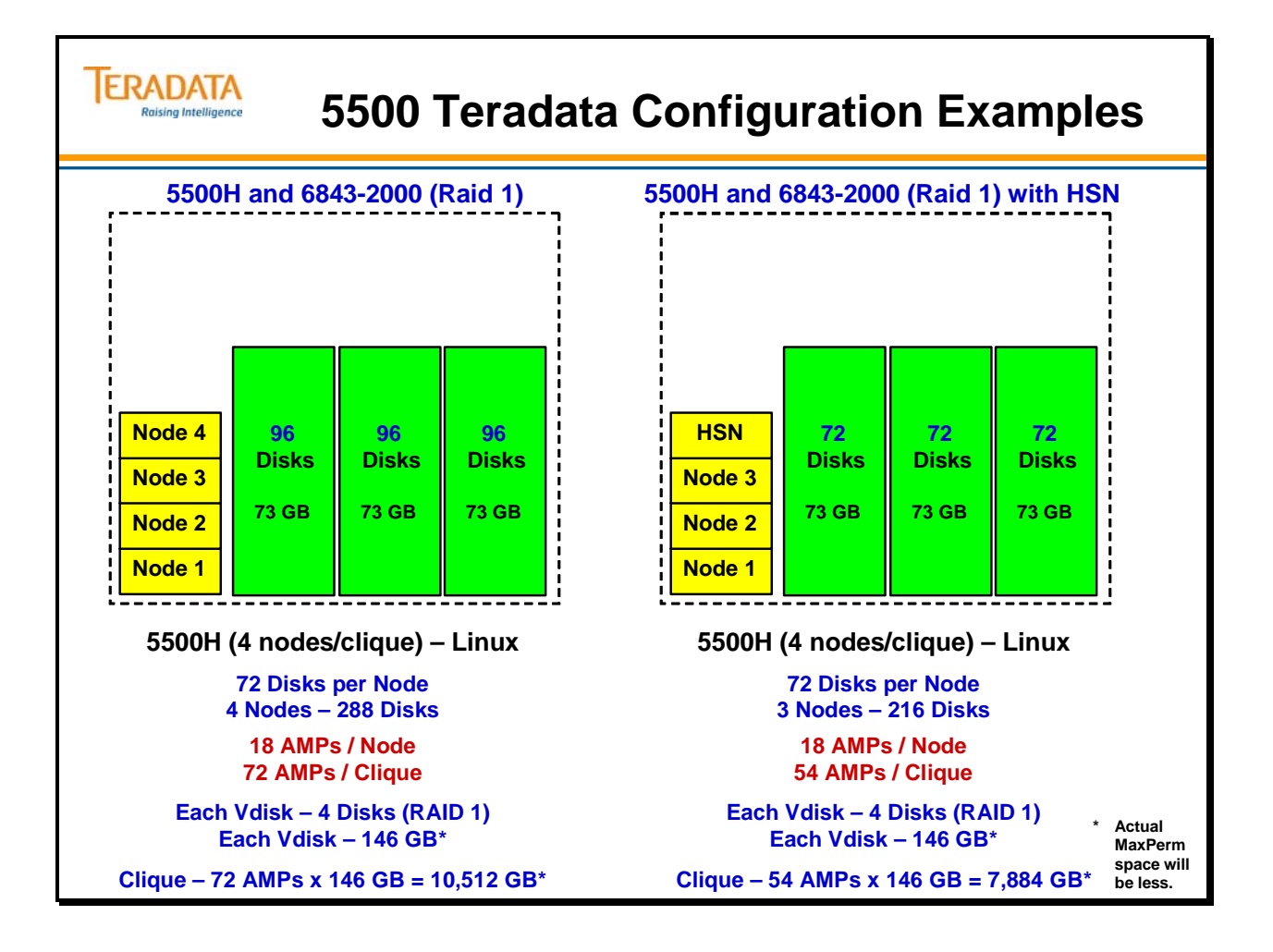

# **5555H Example**

The facing page contains an example of a 4-node clique sharing **five** 6843-4000 disk arrays. Three nodes will be TPA nodes and 1 node will be a hot standby node.

Each 5555 node has 3 Quad Fibre Channel (4 Gbit/sec.) Host Bus Adapters (HBA). These Fibre Channel cables are point-to-point connections.

Note the distribution of AMPs among the 5555 nodes. The typical design center configuration is to configure 25 AMPs per node effectively utilizing 100 disks per node.
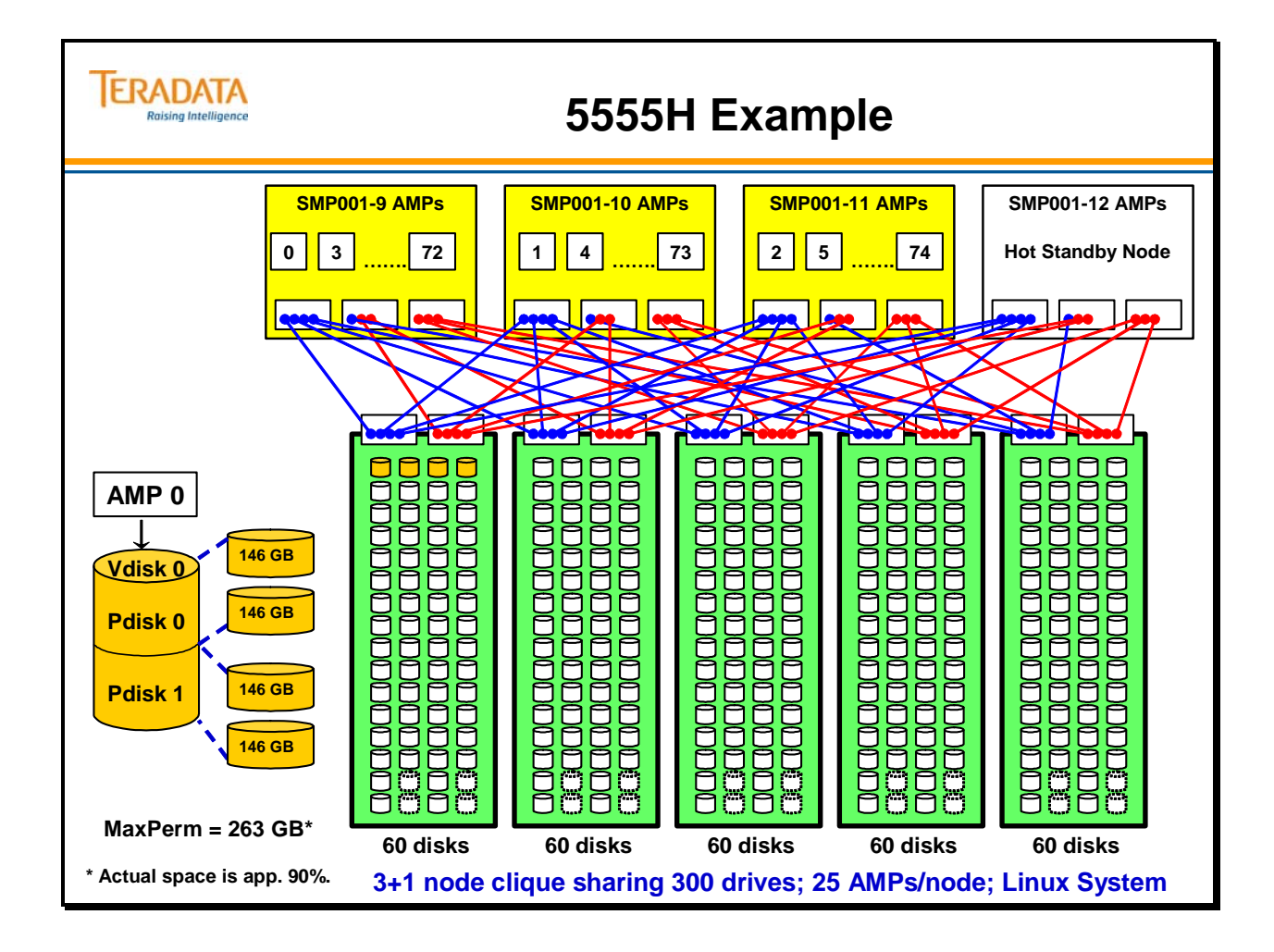

# **5555H System – 8 (6+2) Nodes**

The facing page contains an example configuration of an 8-node 5555H system utilizing the 6843-4000 disk arrays. This example illustrates two 4-node cliques. Each clique has three TPA nodes and 1 hot standby node.

What additional racks (cabinets) are needed to upgrade this system to 16 (12+4) nodes?

Answer:

 1 additional 5555H "Expansion" rack with 8 (6+2) nodes 5 additional 6843-4000 Storage racks

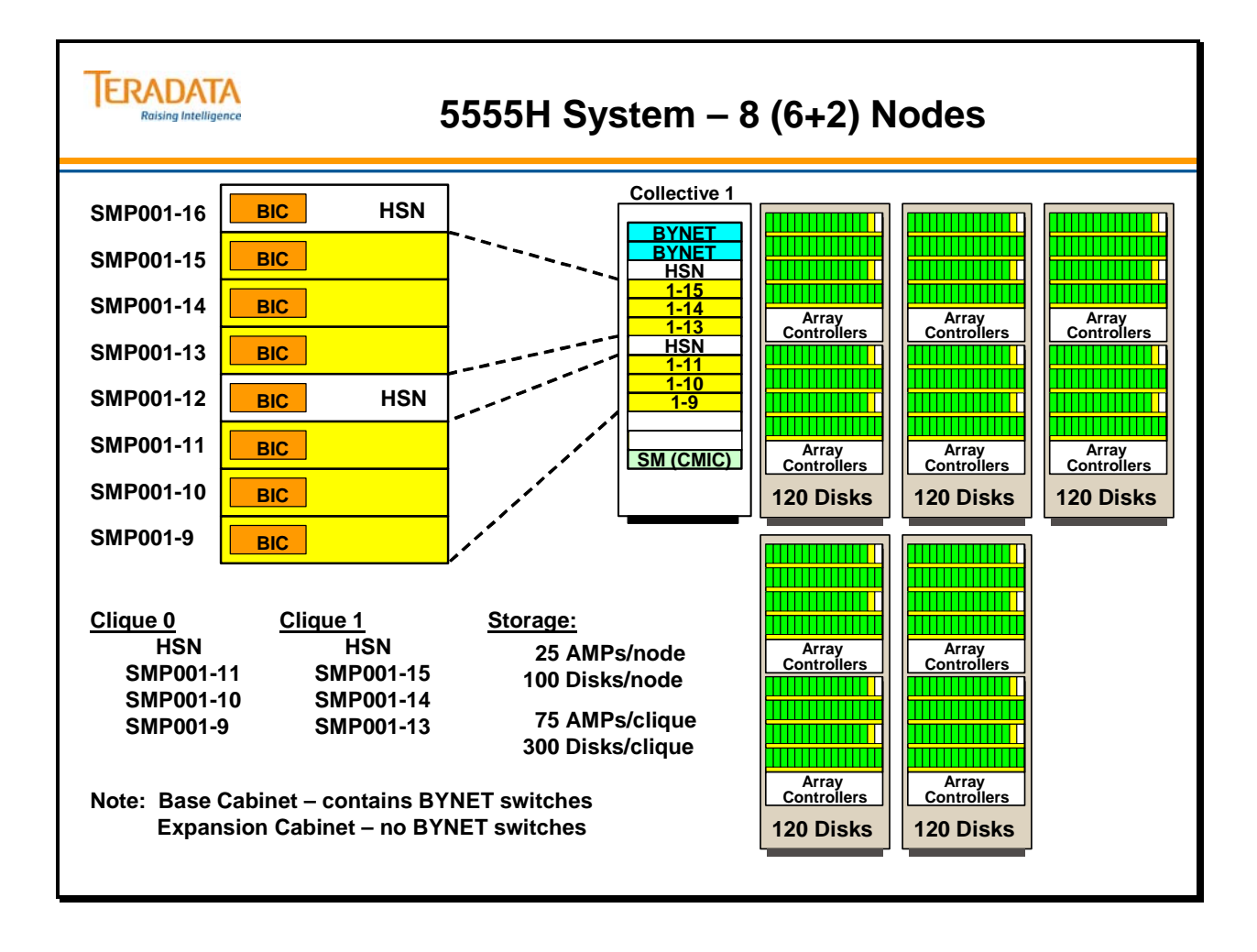

# **5555H System – 16 (12+4) Nodes**

The facing page contains an example configuration of a 16-node 5555 system utilizing the 6843-4000 disk arrays. Each clique has three TPA nodes and 1 hot standby node.

This will be a BYNET Release 3 implementation (i.e., 375 MB /sec per node).

What types of cabinets are needed to upgrade this system to  $32(24 + 8)$  nodes?

Answer:

 2 BYNET switch racks 2 additional 5555H "Expansion" racks, each with 8 (6+2) nodes 10 additional 6843-4000 Storage racks

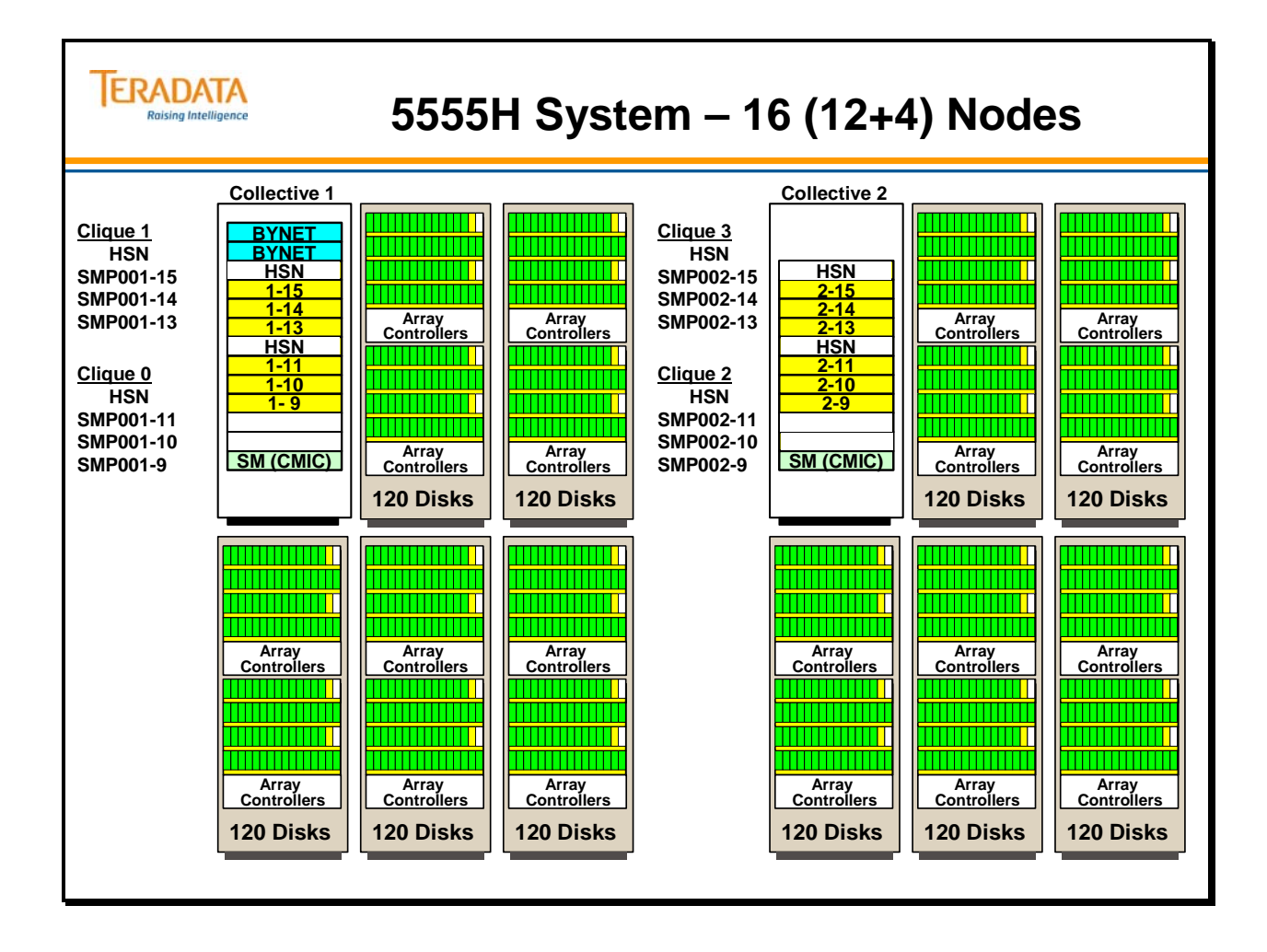

# **5555H System – 32 (24+8) Nodes**

The facing page contains an example configuration of a 32-node 5555 system utilizing the 6843-4000 disk arrays. Each clique has three TPA nodes and 1 hot standby node. Each clique will share 5 disk arrays.

The Teradata 5555H system can scale to 64 processing nodes using the BYNET V3 64 Node switch (BYA64GX) which is housed in a BYNET V3 Switch cabinet. Note that there are two BYNET V3 Switch cabinets in the illustration on the facing page.

This will be a BYNET Release 3 implementation (i.e., 375 MB /sec per node).

What types of cabinets are needed to upgrade this system to 64 nodes?

Answer:

 4 additional 5555H "Expansion" racks, each with 8 nodes 20 additional 6843-4000 Storage racks

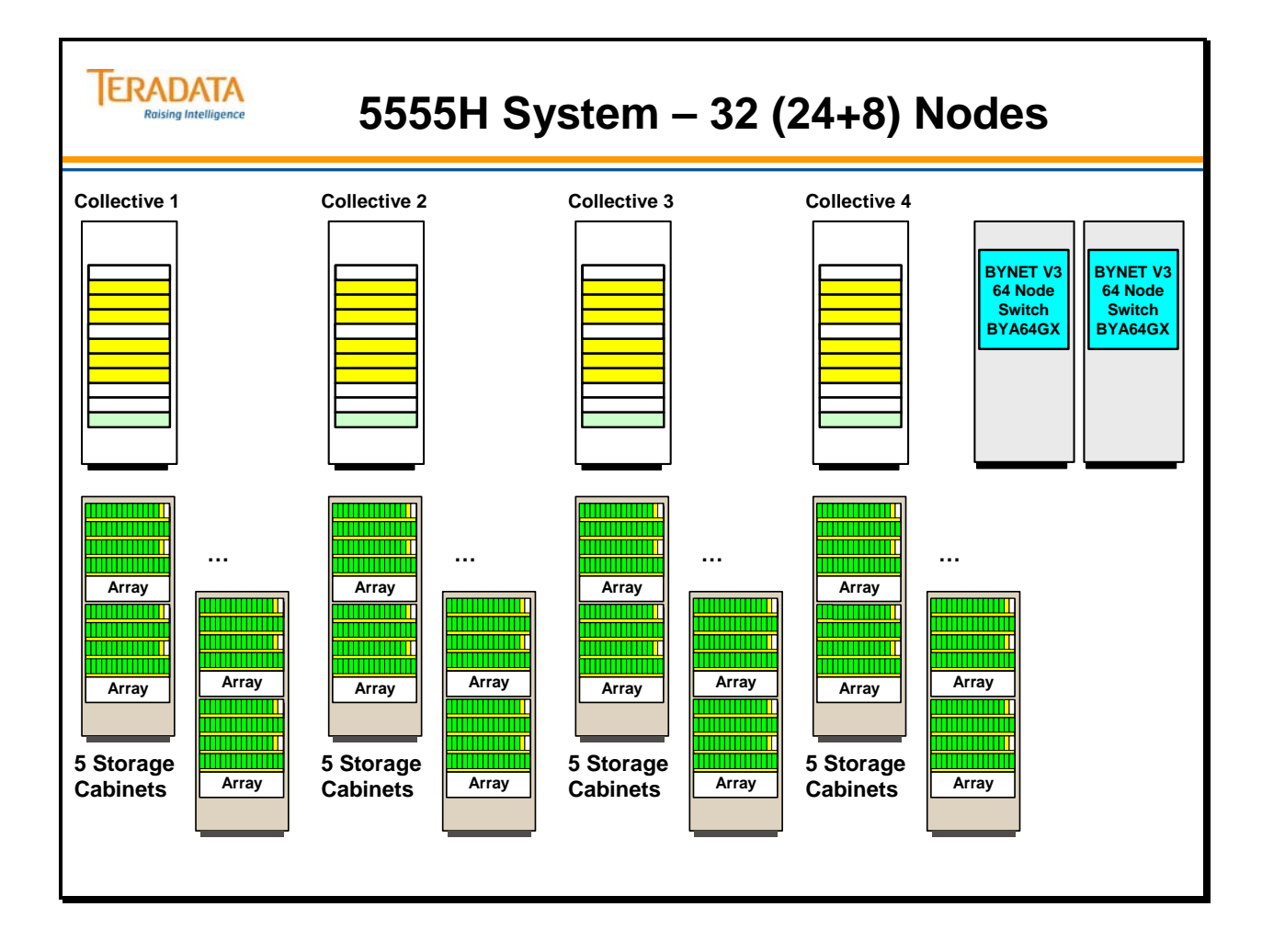

### **Teradata 5600 Systems**

The 5600 processing nodes are the newest release of Teradata Servers which supports the Teradata Warehouse solution. These nodes utilize the Intel Nehalem™ quad-core CPUs with hyper-threading enabled.

#### *5600C and 5600H Systems*

These models are targeted to the full-scale large data warehouse. These models offer expansion capabilities from 1 to 4096 nodes of the types TPA, HSN, non-TPA nodes, Channel, and TMS. The power of the Teradata database combined with the throughput, power and performance of both the Intel® Nehalem™ quad-core processors with hyperthreading and BYNET v4 technologies offers unsurpassed performance and capacity within the scalable data warehouse.

The 5600C and 5600H platforms are housed in one or more industry standard racks which can support up to 9 nodes (or a combination (up to 9) of TPA, channel, and/or managed server nodes). When more than 16 TPA are present, BYNET Switch Cabinets are required to support dual BYNET node interconnects (called BYNET fabrics).

 Typically, the 5600C and 5600H platforms are configured with Hot Standby Nodes. Key characteristics of the 5600 are listed on the facing page. 5600H nodes start with 48 GB of memory and may have 96 GB of memory.

#### **5600 Node Details**

- 5600H Node (dual CPUs) Tylersburg Two Sockets @ 2.66 GHZ -Urbana Baseboard / Nehalem – Quad Core CPU w/ 12MB L2 Cache and HT enabled.
	- Memory up 96 GB w/ 12GB D/R DIMMS
- 5600C Node (single CPU) Tylersburg Two Sockets @ 2.66 GHZ -Urbana Baseboard / Nehalem – Quad Core CPU w/ 12MB L2 Cache and HT enabled
	- Memory up to 24 GB Max 4GB D/R DIMMS and 48 GB w/ 8GB D/R DIMMS
- 5600 Channel Server (single CPU) –Tylersburg Two Sockets @ 2.66 GHZ -Urbana Baseboard / Nehalem – Quad Core CPU w/ 12MB L2 Cache and HT enabled
	- Memory up to 24 GB Max 4GB D/R DIMMS
- TMS Nodes Dell Node R710 new 2U (dual CPU) Dell node based on Nehalem processors – ( 2.4 GHZ CPU )
	- Memory up to 72 GB w/ 4GB DIMMS and up to 144GB w/ 8GB DIMMS

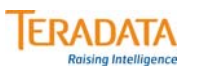

### **Teradata 5600 Systems**

#### **Features of the 5600 node include:**

- **Processing node utilizes Intel quad-core Nehalem CPUs with hyper-threading enabled.**
	- **Utilizes one or two Intel® 2.66 GHz quad-core CPUs** 
		- **5600C nodes utilize one quad-core CPU; may be used for coexistence**
		- **5600H nodes utilize two quad-core CPUs**
	- **5600H nodes start with 48 GB of memory; can be upgraded to 96 GB.**
		- **5600C nodes start with 24 GB of memory**
	- **Linux operating system: SLES 10; requires Teradata V12.0 or higher.**
	- **5600C server nodes are upgradeable to 5600H server nodes**
- **Available 5600 systems**
	- **5600C or 5600H utilize BYNET v4 with support up to 1024 nodes.**
- **Largest recommended clique size is 2 TPA + 1 HSN**
	- **Typical LSI Disk Array is model 6844 with 300 or 450 GB drives**
	- **Typical design center configuration (LSI) is 2+1 nodes with 3 arrays (3 racks)**
	- **Large cliques are not available with 5600 systems.**

### **Examples of Teradata 555x and 56xx Cabinets**

The facing page illustrates various Teradata 555x and 56xx cabinets.

55xx systems also use the 54xx industry standard rack mount cabinet which provide for excellent air flow and cooling. Similar to previous rack-based systems, this rack contains individual subsystem chassis that are housed in standard rack frames. Subsystems are selfcontained, and their configurations — either internal or within a system — are redundant. The design ensures overall system reliability, enhances its serviceability, and enables time and cost efficient upgrades.

The 56xx cabinet is similar to the 55xx cabinet, but is approximately 4" deeper.

The key chassis in the rack/cabinet is the node chassis. The SMP node chassis is 2U in height. The 5500 SMP chassis is the same height as the 54xx chassis, but is approximately 2 inches deeper. The baseboards are different between the 54xx and 5500 systems.

**Important Note: A Hot Standby Node is strongly recommended with 555x and 56xx cliques. For 555x systems, maximum of three TPA nodes with one HSN node. For 5600 systems, maximum of two TPA nodes with one HSN node.** 

#### *Large Cliques (older configurations)*

Teradata allows clique sizes up to 8 nodes via a set of Fiber Channel switches between the nodes and the disk arrays. Large clique configurations were common with the 54xx systems and available (and not as common) with 55xx systems.

The 5500H LC (Large Clique) rack-based cabinet houses up to 9 SMPs, optionally BYNET V3 switches, and has 5 UPS chassis. Only 8 of the SMP nodes can be TPA nodes. If a HSN (Hot Standby Node) is configured, then the maximum number of TPA nodes is 7.

Optionally, the 5500 can support Large Cliques and/or Hot Standby Nodes. Large Cliques allow for up to eight nodes to be configured in a clique (standard cliques are four nodes) thus reducing the amount of degradation to less than 15% in the event of a node failure. Large Clique configurations require Fibre Channel Switches to reside in the 54xxH rack cabinet. These racks are frequently referred to as 5500C or 5500H LC (Large Clique) cabinets or racks. Large Cliques are available with the 5500, but are not recommended.

A Hot Standby Node (HSN) prevents system degradation by providing a "standby" node in the event of a node failure. With standard sized cliques, one HSN is needed for every three TPA nodes (referred to as a "3+1" configuration).

#### **Important Note: The Large Clique configuration is NOT available with the 5550H, 5555C, 5555H, 56xxC, and 56xxH systems.**

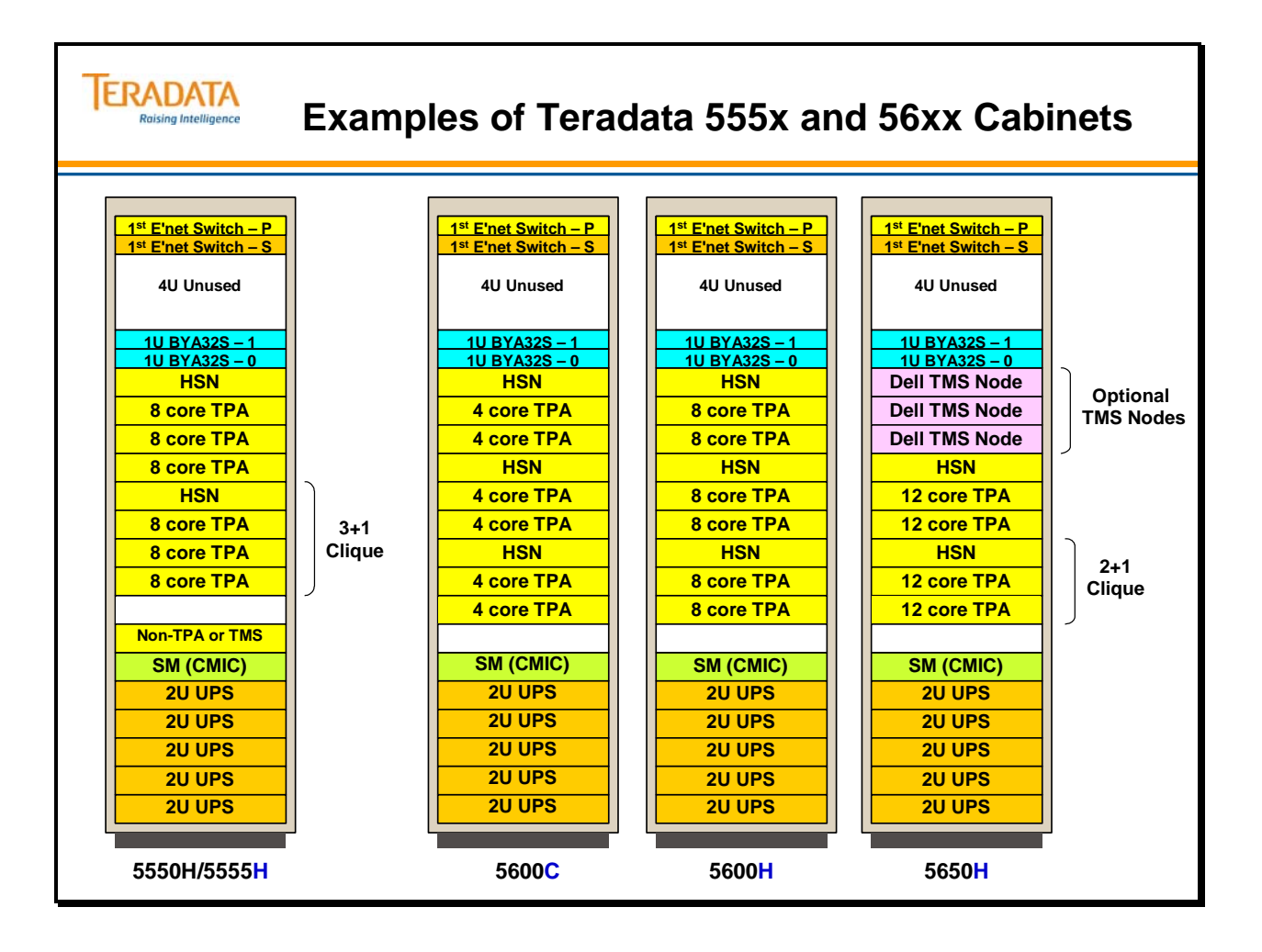

## **5600H and 6844 Disk Arrays**

The facing page contains an example of a 3-node clique sharing **three** 6844 disk arrays. Two nodes will be TPA nodes and 1 node will be a hot standby node.

Each 5600 node has 3 Quad Fibre Channel (4 Gbit/sec.) Host Bus Adapters (HBA). These Fibre Channel cables are point-to-point connections.

Note the distribution of AMPs among the 5600 nodes. The typical design center configuration is to configure 40 AMPs per node effectively utilizing 120 disks per node.

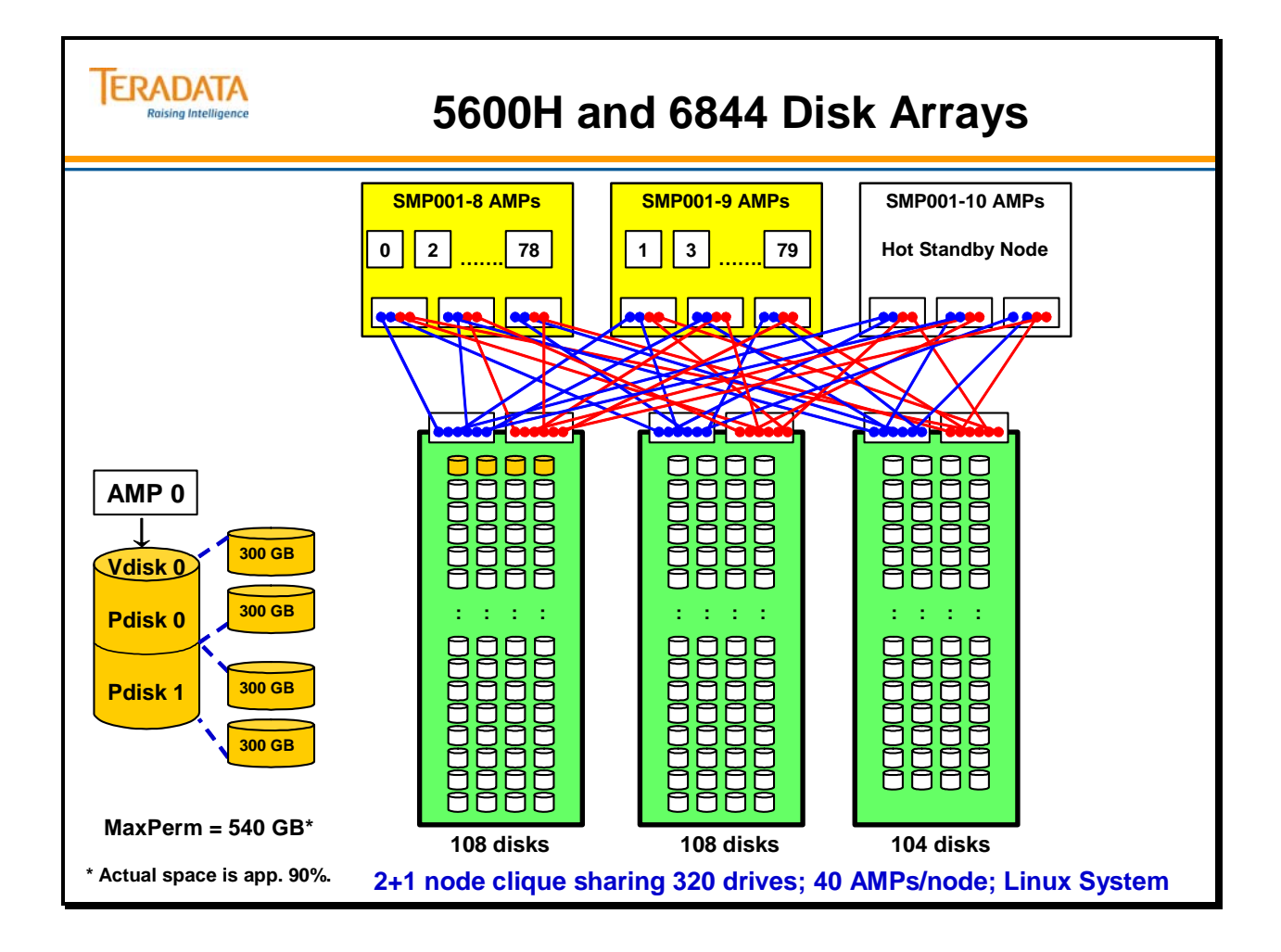

# **5600H System – 9 (6+3) Nodes**

The facing page contains an example configuration of a 9-node 5600H system utilizing the 6844 disk arrays. This example illustrates three 3-node  $(2+1)$  cliques. Each clique has two TPA nodes and 1 hot standby node.

This will be a BYNET Release 4 implementation (i.e., 960 MB /sec per node).

What additional racks (cabinets) are needed to upgrade this system to 18 (12+6) nodes?

Answer:

 1 additional 5600H "Expansion" rack with 9 (6+3) nodes 9 additional 6844 Storage racks

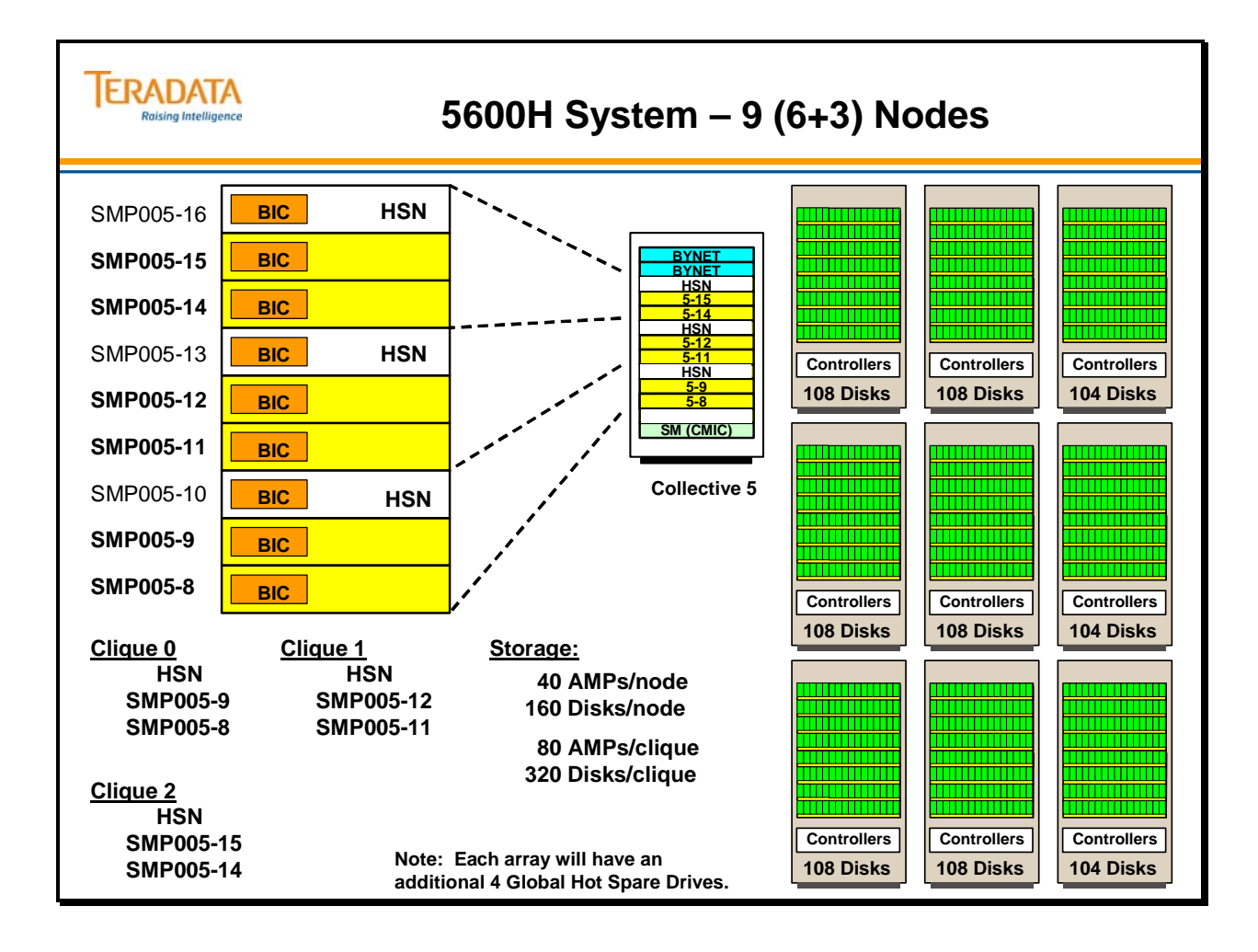

### **Teradata 5650 Systems**

The 5650 processing nodes are the newest release of Teradata Servers which supports the Teradata Warehouse solution. These nodes utilize the Intel Westmere™ six-core CPUs with hyper-threading enabled.

### *5650C and 5650H Systems*

These models are targeted to the full-scale large data warehouse. These models offer expansion capabilities from 1 to 4096 nodes of the types TPA, HSN, non-TPA nodes, Channel, and TMS. The power of the Teradata database combined with the throughput, power and performance of both the Intel® Westmere™ six-core processors with hyperthreading and BYNET v4 technologies offers unsurpassed performance and capacity within the scalable data warehouse.

The 5650C and 5650H platforms are housed in one or more industry standard racks which can support up to 9 nodes (or a combination (up to 9) of TPA, channel, and/or managed server nodes). When more than 16 TPA are present, BYNET Switch Cabinets are required to support dual BYNET node interconnects (called BYNET fabrics).

 Typically, the 5650C and 5650H platforms are configured with Hot Standby Nodes. Key characteristics of the 5650 are listed on the facing page. 5650C nodes typically have 48 GB of memory and 5600H nodes have 96 GB of memory.

#### **5650 Node Details**

- 5650H Node : Intel Urbana Node Tylersburg chipset, Two Sockets , w/ Westmere CPU ( Six Core) @ 2.93GHZ - HT Enabled
	- Memory Size: TPA Node: 96 GB max w/ 1333MHZ DDR3 8GB DIMMS
	- Two 450 GB mirrored disk drives plus one 300 GB disk drive for dumps
- 5650C Node : Intel Urbana Node Tylersburg chipset, One Socket , w/ Westmere CPU ( Six Core) @ 2.93GHZ - HT Enabled
	- Memory Size: TPA Node: 48 GB max w/ 1333MHZ DDR3 8GB DIMMS
- 5600 Channel Server (single CPU) –Tylersburg Two Sockets @ 2.66 GHZ -Urbana Baseboard / Nehalem – Quad Core CPU w/ 12MB L2 Cache and HT enabled
	- Memory up to 24 GB Max 4GB D/R DIMMS
- TMS Nodes Dell Node R710 new 2U (dual CPU) Dell node based on Nehalem processors – ( 2.4 GHZ CPU )
	- Memory up to 72 GB w/ 4GB DIMMS and up to 144GB w/ 8GB DIMMS

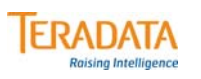

### **Teradata 5650 Systems**

#### **Features of the 5650 node include:**

- **Processing node utilizes Intel six-core Westmere CPUs with hyper-threading enabled.**
	- **Utilizes one or two Intel® 2.93 GHz six-core CPUs** 
		- **5650C nodes utilize 1 socket with one six-core CPU; may be used for coexistence**
		- **5650H nodes utilize 2 sockets with two six-core CPUs**
	- **5650H nodes start with 96 GB of memory**
		- **5650C nodes start with 48 GB of memory**
	- **Linux operating system: SLES 10; requires Teradata 12.00.03.003 or Teradata 13.00.00.19 or higher. PDE support for > 16 logical processors is needed.**
	- **5650C server nodes are upgradeable to 5650H server nodes**
- **Available 5650 systems**
	- **5650C or 5650H utilize BYNET v4 with support up to 4096 nodes.**
- **Largest recommended clique size is 2 TPA + 1 HSN**
	- **LSI Disk Array is model 6844 with 300, 450, or 600 GB drives**
	- **Typical design center configuration (LSI) is 2+1 nodes with 3 arrays (3 racks)**
	- **Typical node configuration is 47 AMPs with 4 disks/AMP**

### **Example of Teradata 5650 Cabinets**

The facing page illustrates various Teradata 5650 cabinet configurations.

56xx and later systems utilize an industry standard rack mount cabinet which provide for excellent air flow and cooling. Similar to previous rack-based systems, this rack contains individual subsystem chassis that are housed in standard rack frames. Subsystems are selfcontained, and their configurations — either internal or within a system — are redundant. The design ensures overall system reliability, enhances its serviceability, and enables time and cost efficient upgrades. The 56xx cabinet is similar to the 55xx cabinet, but is approximately 4" deeper.

The key chassis in the rack/cabinet is the node chassis. The SMP node chassis is 2U in height.

#### **A Hot Standby Node is required with each 5650 clique.**

For 56xx systems, a clique has a maximum of two TPA nodes with one HSN node.

#### *Large Cliques (older configurations)*

Teradata allows clique sizes up to 8 nodes via a set of Fiber Channel switches between the nodes and the disk arrays. Large clique configurations were common with the 54xx systems and available (and not as common) with 55xx systems.

The 5500H LC (Large Clique) rack-based cabinet houses up to 9 SMPs, optionally BYNET V3 switches, and has 5 UPS chassis. Only 8 of the SMP nodes can be TPA nodes. If a HSN (Hot Standby Node) is configured, then the maximum number of TPA nodes is 7.

Optionally, the 5500 can support Large Cliques and/or Hot Standby Nodes. Large Cliques allow for up to eight nodes to be configured in a clique (standard cliques are four nodes) thus reducing the amount of degradation to less than 15% in the event of a node failure. Large Clique configurations require Fibre Channel Switches to reside in the 54xxH rack cabinet. These racks are frequently referred to as 5500C or 5500H LC (Large Clique) cabinets or racks. Large Cliques are available with the 5500, but are not recommended.

A Hot Standby Node (HSN) prevents system degradation by providing a "standby" node in the event of a node failure. With standard sized cliques, one HSN is needed for every three TPA nodes (referred to as a "3+1" configuration).

**Note: The Large Clique configuration is NOT available with the 5550H, and later systems.** 

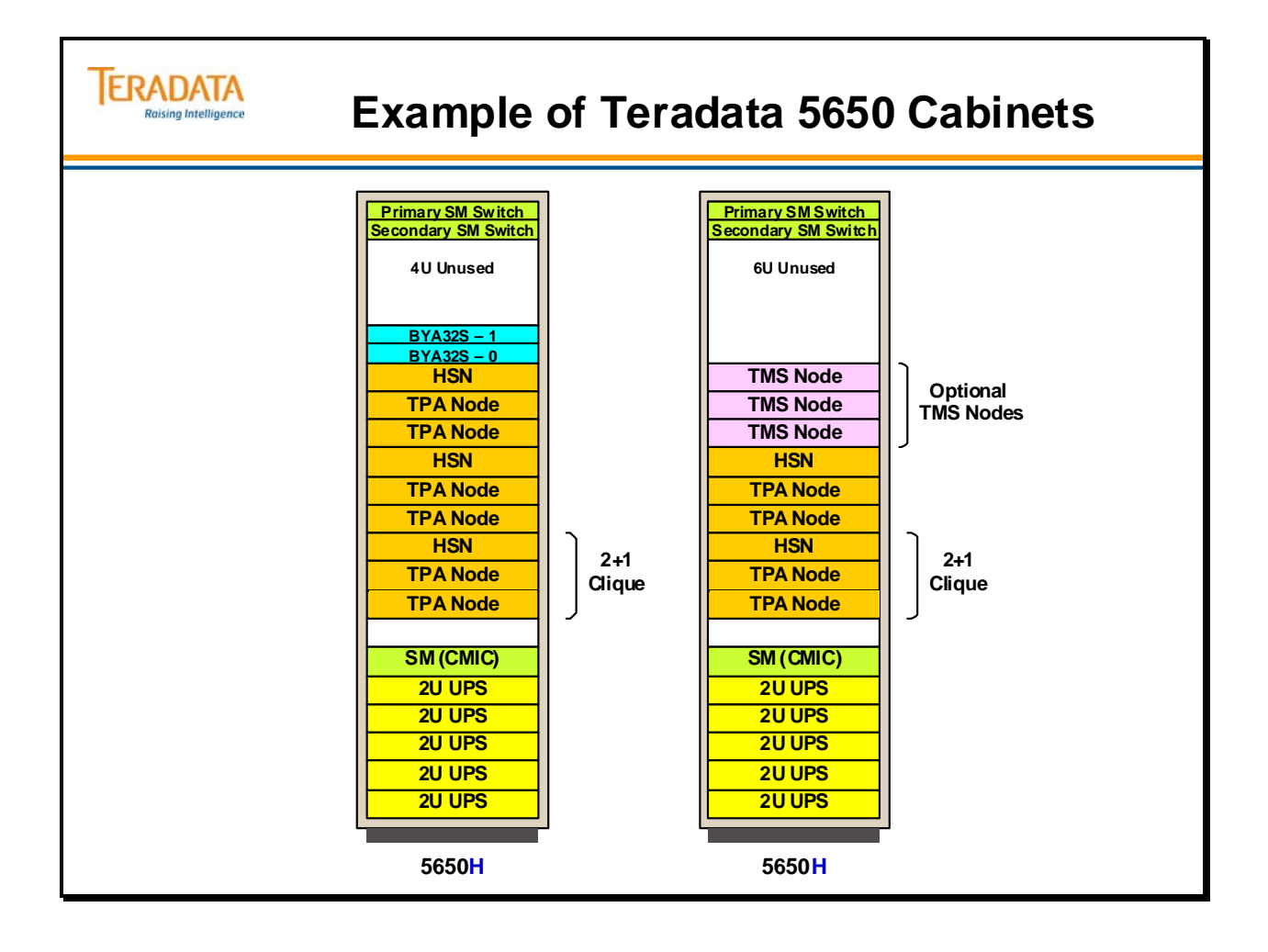

## **5650H and 6844 Disk Arrays**

The facing page contains an example of a 3-node clique sharing **three** 6844 disk arrays. Two nodes will be TPA nodes and 1 node will be a hot standby node.

Each 5650 node has 3 Quad Fibre Channel (8 Gbit/sec.) Host Bus Adapters (HBA). These Fibre Channel cables are point-to-point connections.

Note the distribution of AMPs among the 5650 nodes. The typical design center configuration is to configure 47 AMPs per node effectively utilizing 188 disks per node.

In this example, a clique will consist of 2 TPA nodes sharing 376 disks implemented in 3 6844 disk arrays which require 3 storage cabinets.

In the illustration on the facing page, disks shown in white are data disks and disks shown in light yellow color are hot spare drives.

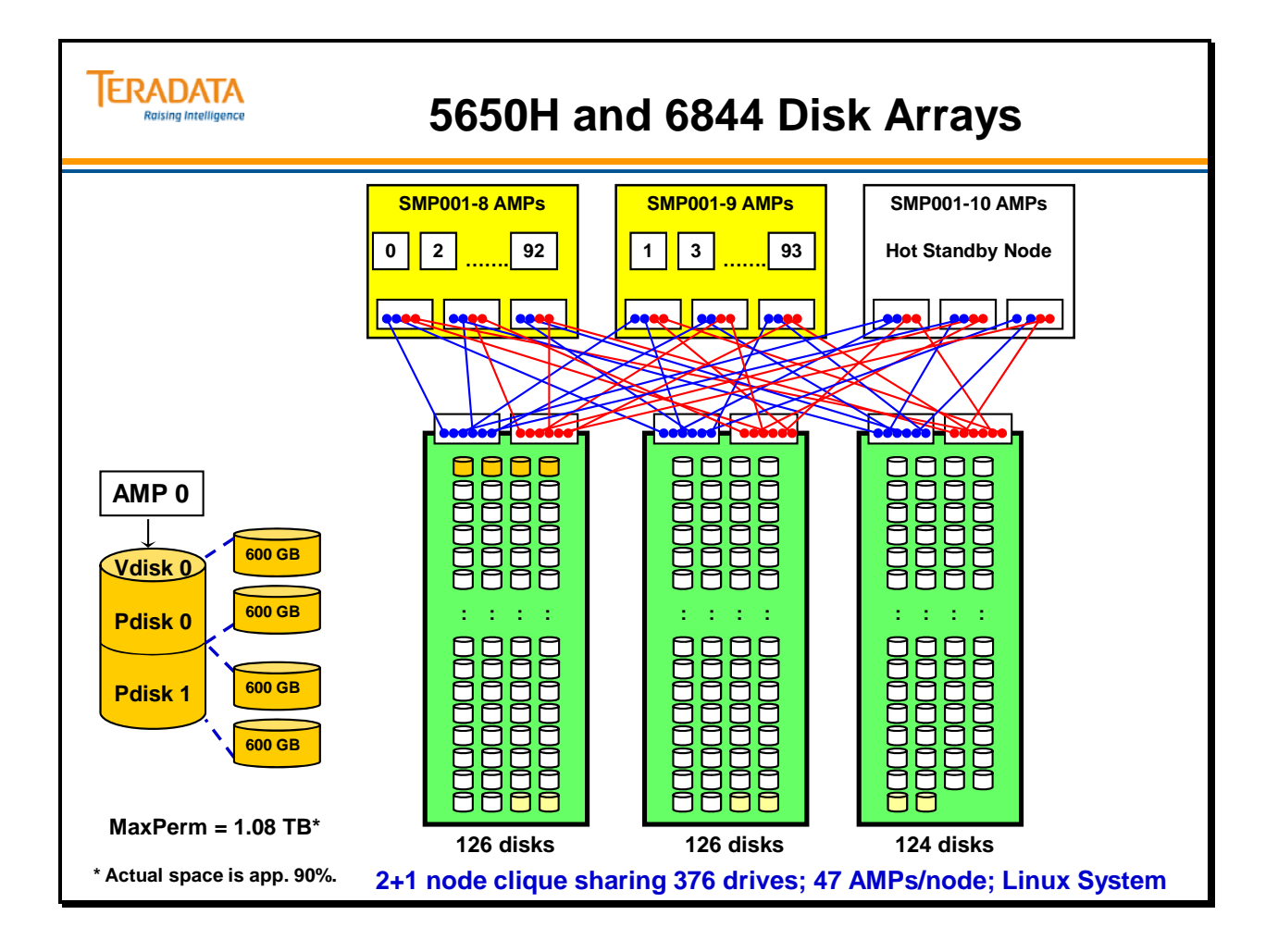

# **5650H System – 9 (6+3) Nodes**

The facing page contains an example configuration of a 9-node 5650H system utilizing the 6844 disk arrays. This example illustrates three 3-node  $(2+1)$  cliques. Each clique has two TPA nodes and 1 hot standby node.

In this example, a clique will consist of 2 TPA nodes sharing 376 disks implemented in 3 6844 disk arrays which require 3 storage cabinets. Therefore, 3 cliques will require 9 disk arrays or 9 storage cabinets.

This will be a BYNET Release 4 implementation (i.e., 960 MB /sec per node).

In the illustration on the facing page, disk areas shown in green color are used as data disks, disk areas shown in yellow color are hot spare drives, and disk areas shown in white are empty.

What additional racks (cabinets) are needed to upgrade this system to 18 (12+6) nodes?

Answer:

 1 additional 5650H "Expansion" rack with 9 (6+3) nodes 9 additional 6844 Storage racks

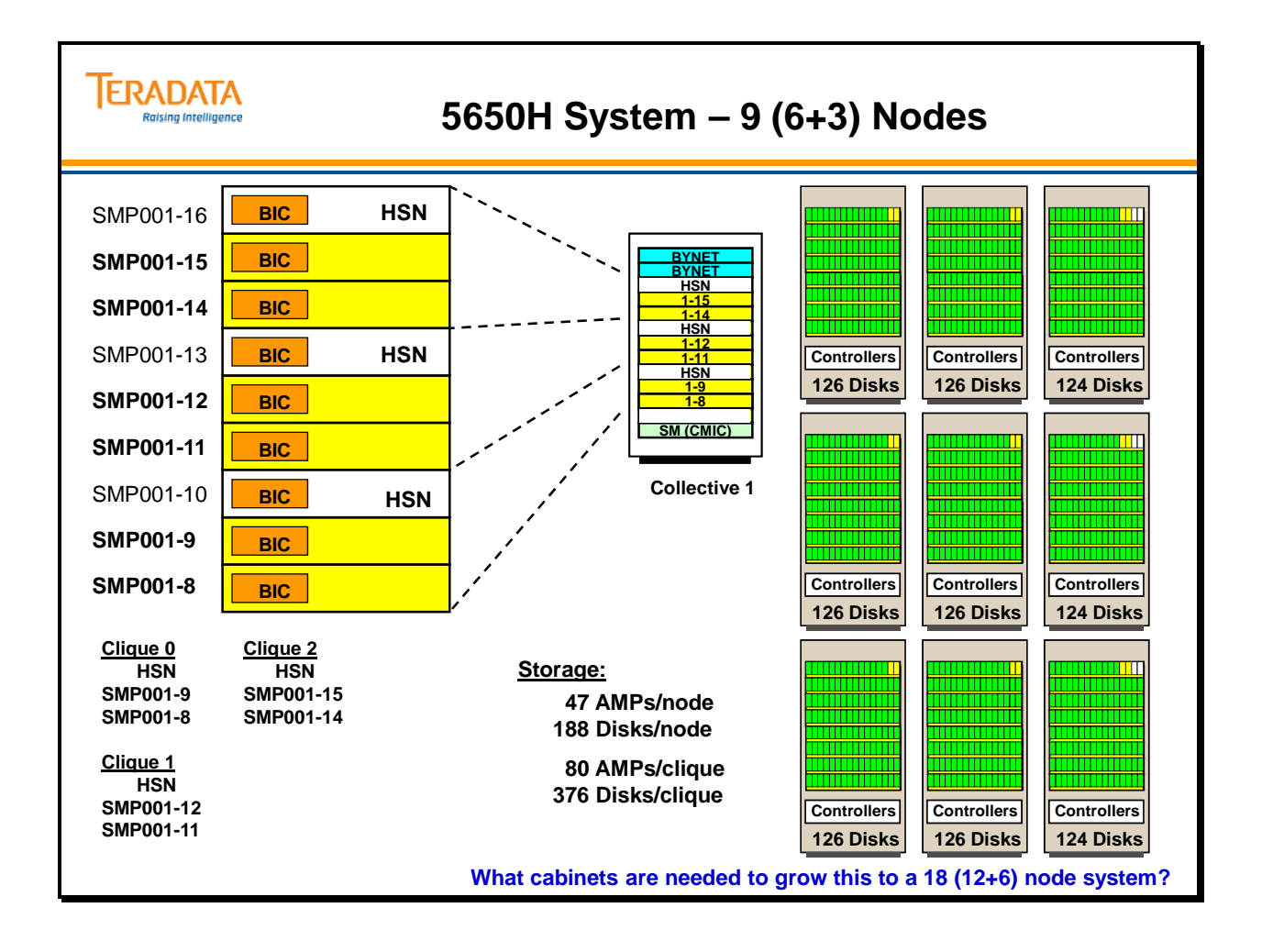

# **5650H System – 18 (12+6) Nodes**

The facing page contains an example configuration of an 18-node 5650 system utilizing the 6844 disk arrays. Each clique has two TPA nodes and 1 hot standby node.

In this example, a clique will consist of 2 TPA nodes sharing 376 disks implemented in 3 6844 disk arrays which require 3 storage cabinets. Therefore, 6 cliques will require 18 disk arrays or 18 storage cabinets.

This will be a BYNET Release 4 implementation (i.e., 960 MB /sec per node).

In the illustration on the facing page, disk areas shown in green color are used as data disks, disk areas shown in yellow color are hot spare drives, and disk areas shown in white are empty.

What types of cabinets are needed to upgrade this system to  $36 (24 + 12)$  nodes?

Answer:

 2 BYNET switch racks with BYNET 64 switches (e.g., BYA64S) 2 additional 5650H "Expansion" racks, each with 9 (6+3) nodes 18 additional 6844 Storage racks

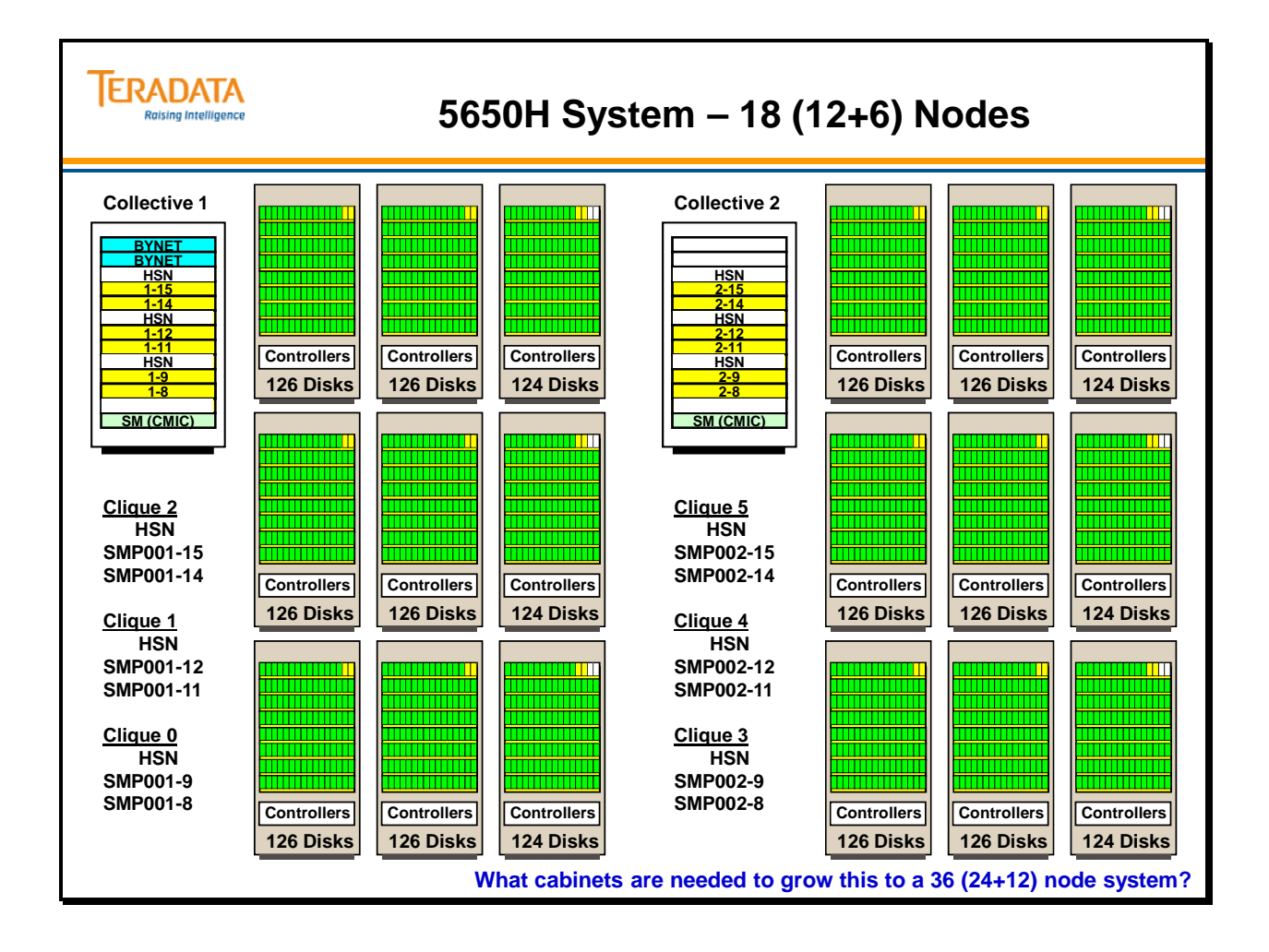

## **5650H System – 36 (24+12) Nodes**

The facing page contains an example configuration of a 36-node 5650 system utilizing the 6844 disk arrays. Each clique has two TPA nodes and 1 hot standby node.

In this example, a clique will consist of 2 TPA nodes sharing 376 disks implemented in 3 6844 disk arrays which require 3 storage cabinets. Therefore, 12 cliques will require 36 disk arrays or 36 storage cabinets.

This will be a BYNET Release 4 implementation (i.e., 960 MB /sec per node).

In the illustration on the facing page, disk areas shown in green color are used as data disks, disk areas shown in yellow color are hot spare drives, and disk areas shown in white are empty.

What types of cabinets are needed to upgrade this system to  $63 (42 + 21)$  nodes?

Answer:

 3 additional 5650H "Expansion" racks, each with 9 nodes 27 additional 6844 Storage racks

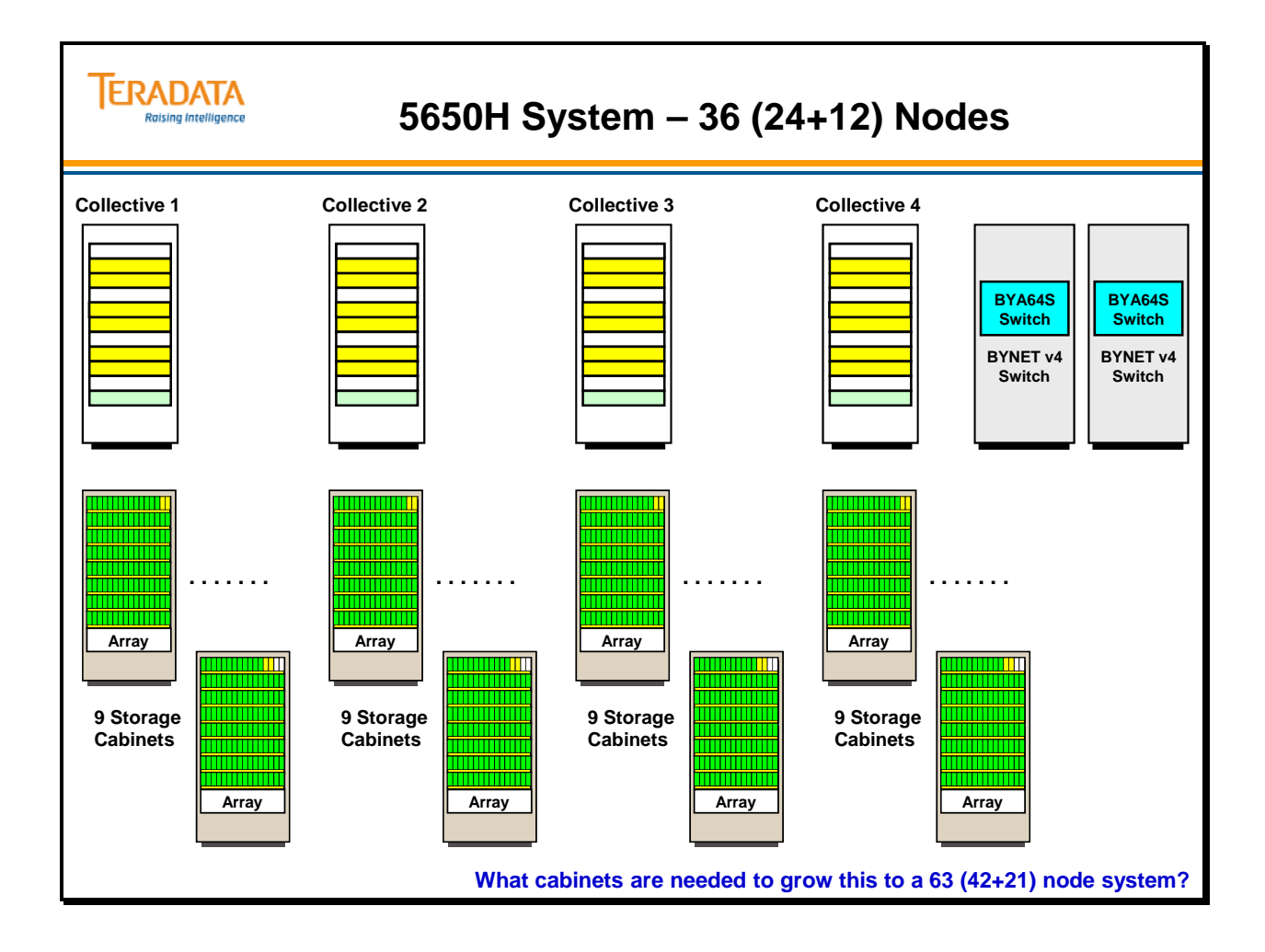

## **Teradata Configuration Examples**

The examples on the facing page show a typical AMP and Disk configuration for 5555 and 5600 cliques.

The 5555 example on the left uses 146 GB disk drives and the 5600 example on the right uses 300 GB disk drives.

An example of a 5600 would be 40 AMPs per node with 4 disks per AMP. Typical clique characteristics are:

- $\bullet$  2+1 nodes
- Total of 80 AMPs and 320 disks
- 3 LSI disk arrays

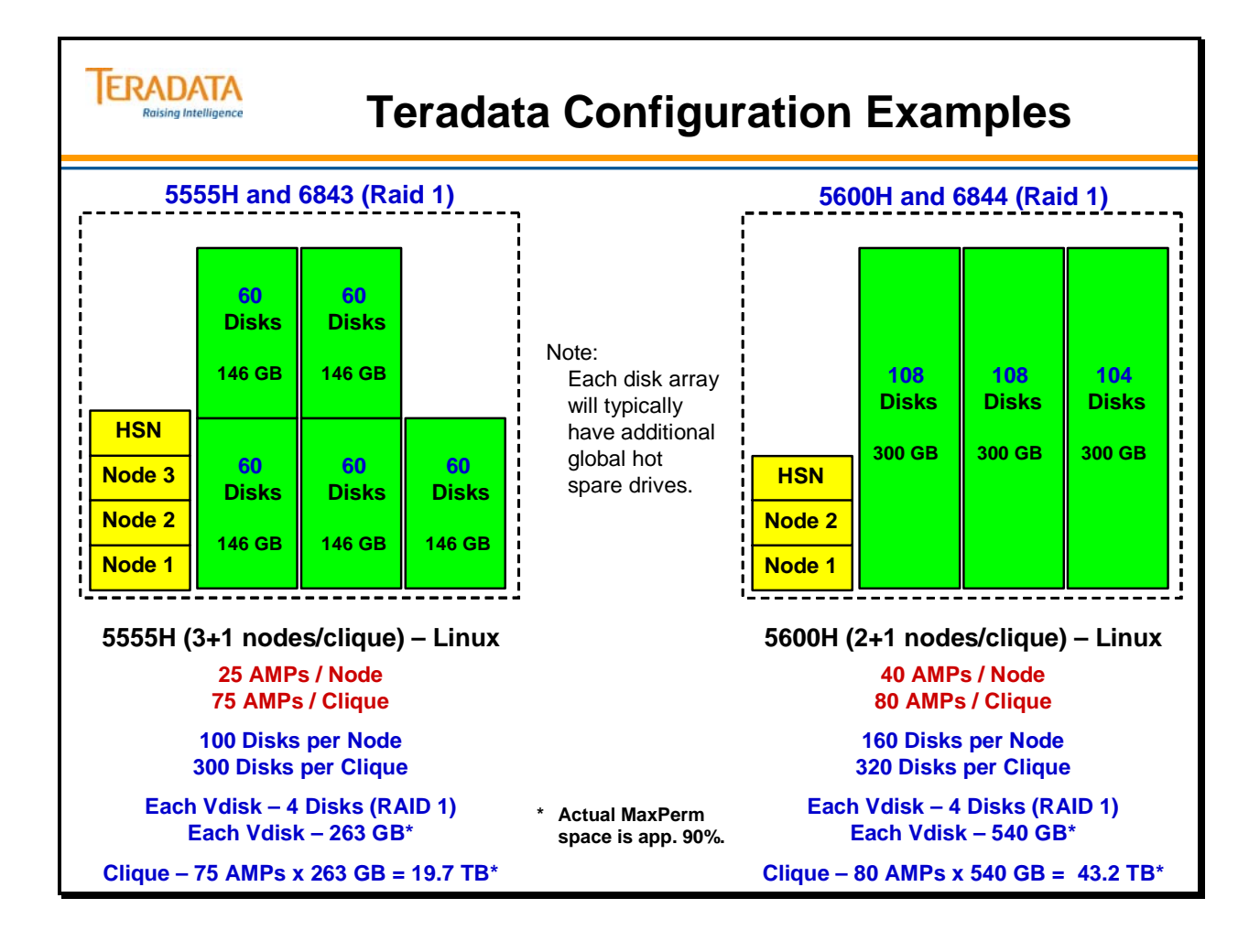

### **What is BYNET Version 2.1?**

The facing page lists the performance improvements of BYNET Version 2.1 as compared to BYNET Version 2.0. BYNET v2.1 is an incremental release to BYNET v2.0 that increases the PCI throughput of the BYNET interface adapters.

The SMP PCI interface (BIC) is changed to 64-bit (Wide) and 66 MHz (Fast). It is also downward compatible (64 bit or 32 bit @ 66 or 33 MHz). The new BICs are the BIC2M and the BIC4M.

The major benefit is that the PCI I/O throughput of the BIC is quadrupled to eliminate a potential bottleneck. Although it might seem that since a BYNET channel is full duplex, it could send/receive at 120 MB/sec. In reality, the bandwidth is about 95 MB/sec.

Since there are two BYNETs, then  $2 \times 95$  MB/sec = 190 MB/sec.

However, BYNET v2.0 BICs are PCI 32-bit, 33 MHz adapters and have a PCI throughput limit of 100 MB/sec. Even though the BYNET can send/receive 195 MB/sec., the BIC limits the throughput to 100 MB/sec.

BYNET v2.1 BICs are PCI 64-bit, 66 MHz adapters and have a PCI throughput of 400 MB/sec.

There have been no changes to BYNET v2.0 switch infrastructure with BYNET v2.1. The same BYNET connectors, cables, and switch chassis modules are used.

Another enhancement is the BYA4M switch that supports PCI Narrow/Fast so as to not degrade PCI fast bus.

BYNET v2.1 is interoperable with Bynet v2.0.

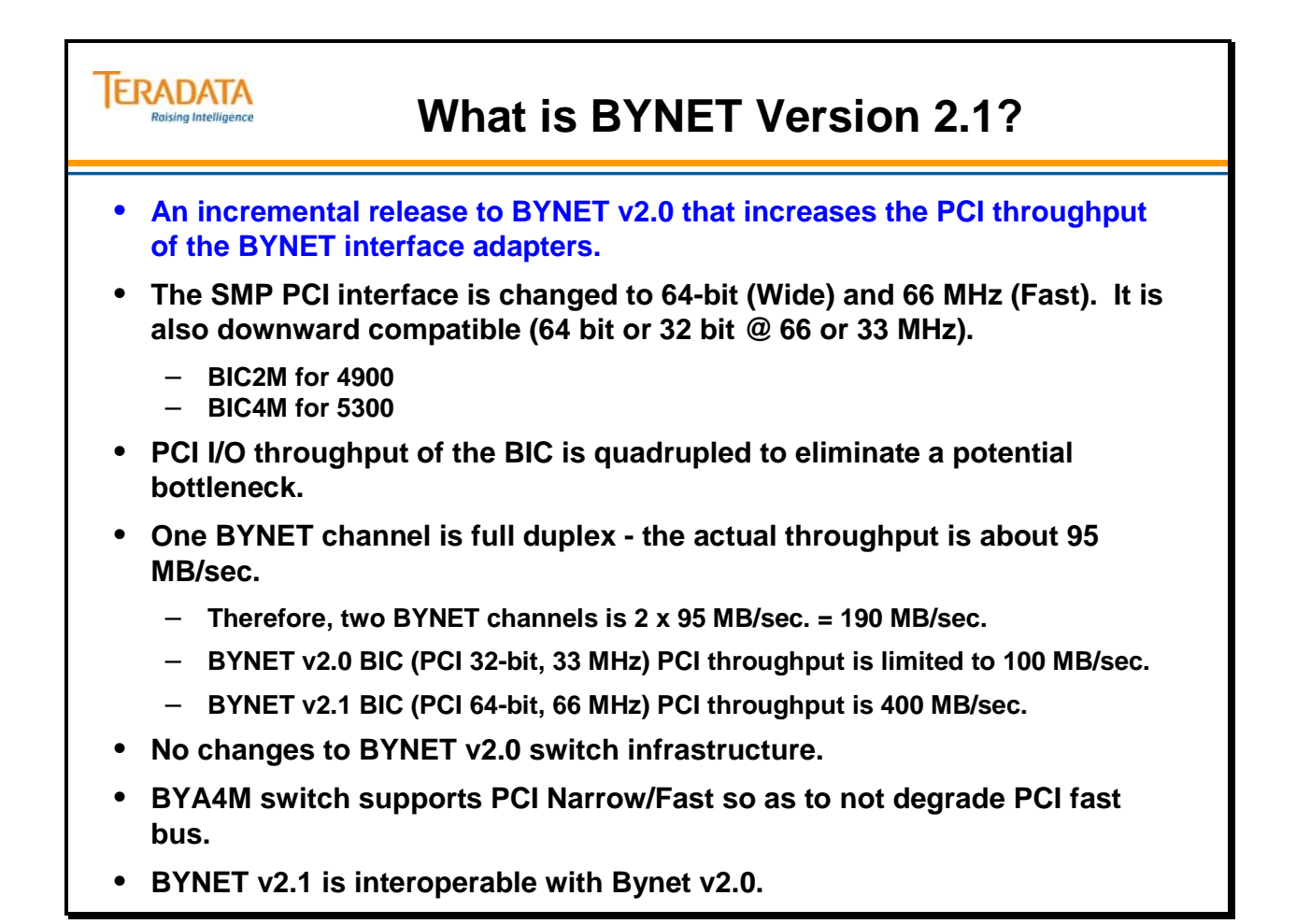

# **BYNET Interface Cards (BIC) or Adapters**

#### *BIC2G BYNET Adapter*

The WorldMark 4800 BYNET uses the BIC2G and BYA4 switches to connect up to 4 SMP nodes. The role of the BIC2G Adapter board is to provide a processing node with access to two independent BYNET networks via a single PCI slot. One BIC2G board is required in each SMP node.

The BIC2G is a PCI 2.1 compliant 32 bit / 33 MHz adapter. Following the standard WorldMark 4800/5200 SMP configuration, the BIC2G adapter is installed in PCI slot 1 and is assigned IRQ 5 from the SSU (identified as a multifunction adapter).

The BIC2G adapter (used with 4800 systems) actually has 4 channels or ports.

- Two 125 Megabit/sec. channels, compatible with BYNET V1.0 and V1.1 switches.
- Two 1 Gigabit/sec. channels, compatible with BYNET V2.0 switches.

#### *BIC4G BYNET Adapter*

The BIC4G adapter board interfaces the WorldMark 4850, 5200, and 5250 SMP nodes to the BYNET network. Each BIC4G provides the circuitry to connect to up to four BYNET Version 2 networks. All four of the ports on the BIC4G are based on a 1 Gbit/sec Fibre Channel interface.

**Important:** Only 2 BYNET networks are supported on the current release of the MPP systems.

One BIC adapter is housed in each SMP node chassis this adapter provides the interface to both networks.

The BIC4G is a PCI 2.1 compliant 32 bit / 33 MHz adapter. Following the standard WorldMark 4850, 5200, 5250 SMP configuration, the BIC4G adapter is installed in PCI slot 1 and is assigned IRQ 5 from the SSU (identified as a multifunction adapter).

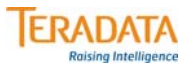

### **BYNET Adapters**

#### **BIC2G BYNET Adapter**

- **Used with 4800 SMPs**
- **4 ports two V1 channels and two V2 channels**

#### **BIC4G BYNET Adapter**

- **Used with 52xx SMPs**
- **4 ports four V2 channels**

#### **BIC2C BYNET Adapter**

- **Used with 485x SMPs**
- **2 ports two V2 channels**

#### **BIC2M BYNET Adapter**

- **Used with 4900 SMPs**
- **2 ports two V2.1 channels**

#### **BIC4M BYNET Adapter**

- **Used with 5300 SMPs**
- **4 ports two V2.1 channels**

## **BYNET Switches**

**BYNET 4 Switch (BYA4P) -** a PCI card designed to interconnect up to 4 SMPs. This switch is effectively a BYNET V1.1 switch (10 MB/sec.) and is used in the 4800. The BYA4P is a PCI card that is placed into a PCI slot of an SMP.

**BYNET V2 4 Switch (BYA4G) -** PCI card designed to interconnect up to 4 SMPs. This switch is a BYNET V2 switch (60 MB/sec.) designed for 485x systems. The BYA4G is a PCI card that is placed into a PCI slot of an SMP.

**BYNET V2.1 4 Switch (BYA4M) -** PCI card designed to interconnect up to 4 SMPs. This switch is a new BYNET V2.1 switch (60 MB/sec.) designed for 4900 systems. The BYA4M is a PCI card that is placed into a PCI slot of an SMP.

**BYNET V2 16 Node Switch (BYA16G) –** this V2 switch (60 MB/sec.) allows up to 16 5200 SMPs to interconnect. This 3U chassis switch resides in the 5200/5300 System Cabinet.

**BYNET V2 64 Node Switch (BYA64GX chassis)** – this V2 switch is actually composed of 8 BYA8X switch boards in the BYA64GX chassis. Each BYA8X switch board allows up to 8 SMPs to interconnect (i.e., 8 switches x 8 SMPs each =  $64$  SMPs). The BYA64GX is actually a backpanel that allows the 8 BYA8X switch boards to interconnect. The BYA64GX also includes a Diagnostic Processor (DP) board. This 12U chassis resides in either the BYNET V2 64 Node Switch cabinet or the BYNET V2 64/512 Node Expansion Cabinet.

Note: BYA8X switch board (in BYA64GX chassis): This is Stage A base switch board. Each board supports 8 links to nodes. The BYA64GX chassis can contain a maximum of 8 BYA8X switches, allowing for 64 links to nodes. In systems greater than 64 nodes, the BYA8GX switch boards also connect the BYA64GX chassis to BYB64G chassis through X-port connectors, one on each BYA8X board.

**BYNET V2 512 Node Switch (BYB64G chassis)** – this V2 switch is actually composed of 4 BYB16G switch boards in the BYB64X chassis. This is effectively the Stage B expansion switch board.These boards interconnect through the BYB backpanel to provide 8 expansion ports. The expansion ports are used to interconnect BYA64GX chassis (through X-port connections on BYA8X switch boards). A maximum of 8 BYA64GX chassis can be interconnected to a maximum of 8 BYB64G chassis (one X-port connection from each BYA64 chassis to the expansion port on each BYB64 chassis), thus providing up to 512 node switching capacity. This chassis also include a Diagnostic Processor board.

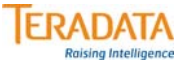

### **BYNET Switches**

#### **BYA4P Switch - Version 1.1 switch**

- **used with 4800 systems**
- **PCI card that connects up to 4 SMPs**

#### **BYA4G Switch - Version 2 switch**

- **used with 485x systems**
- **PCI card that connects up to 4 SMPs**

#### **BYA4M Switch - Version 2.1 switch**

- **used with 4900 systems**
- **PCI card that connects up to 4 SMPs**

#### **BYA16G Switch (BYA16G) - Version 2 switch**

- **used with 52xx/5300 systems for up to 16 SMPs**
- **3U chassis that resides in 52xx System Cabinet**

#### **BYA64GX Switch - Version 2 switch**

- **connects up to 64 52xx/5300 SMPs**
- **12U chassis resides in BYNET V2 Switch Cabinet**

#### **BYB64G Expansion Switch - Version 2 switch**

- **connects up to 8 BYA64GX switches together (8 x 64 nodes = 512 nodes)**
- **12U chassis resides in BYNET V2 Switch Cabinet**

# **BYNET Switches (BYA64GX and BYB64G)**

The facing page illustrates the purpose of BYA64GX and BYB64G switches. BYA switches connect SMPs. With more than 64 SMPs, multiple BYA switches are needed for one BYNET and the multiple BYA switches are connected together with BYB switches.

### *BYNET V2 Switches*

Conceptual views of the BYA64GX chassis and the BYB64G chassis are shown on the facing page.
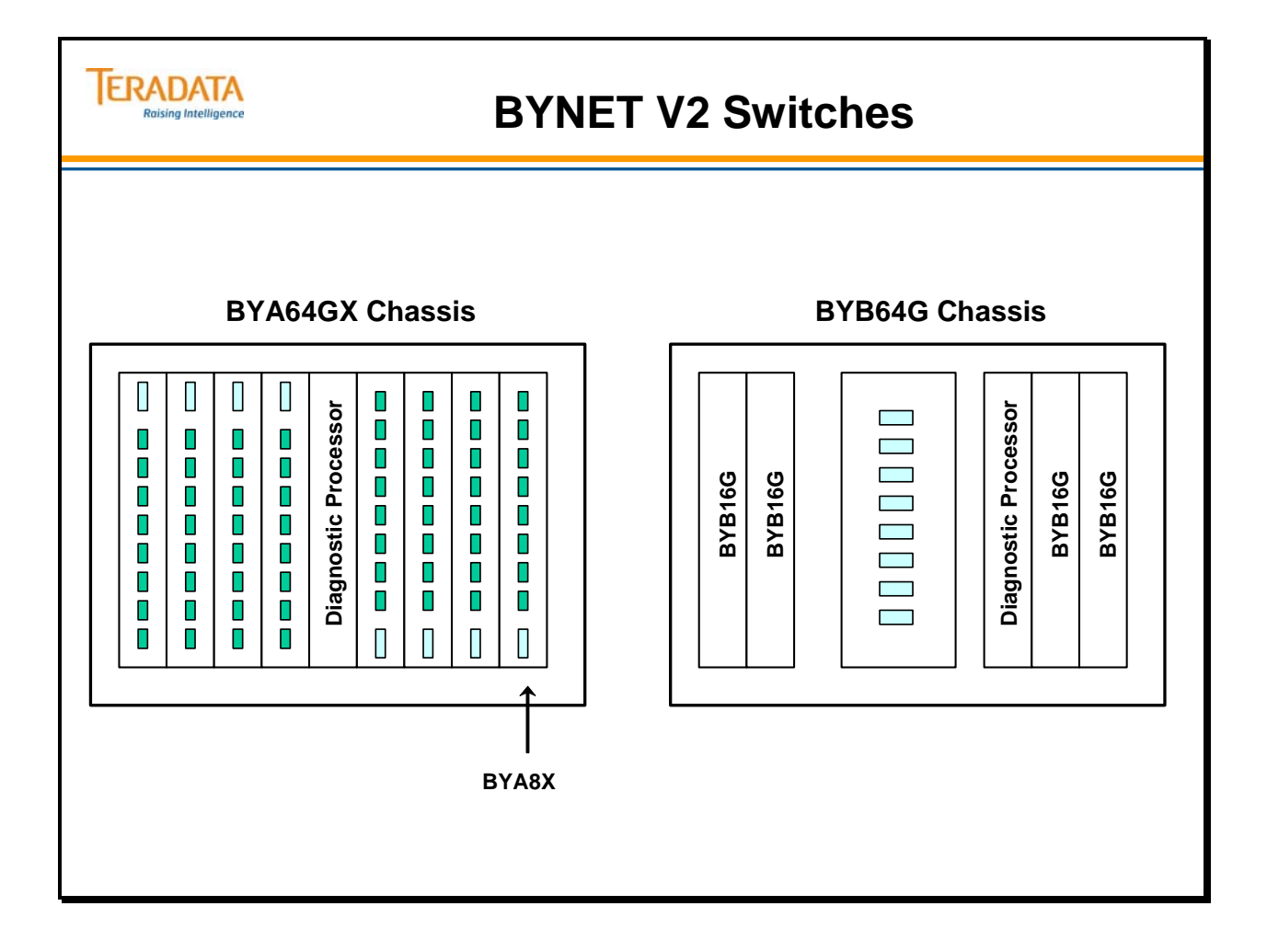

# *Example of BYNET V2 Switches - 128 Nodes*

A conceptual view of the BYNET switches for 128 nodes is shown on the facing page.

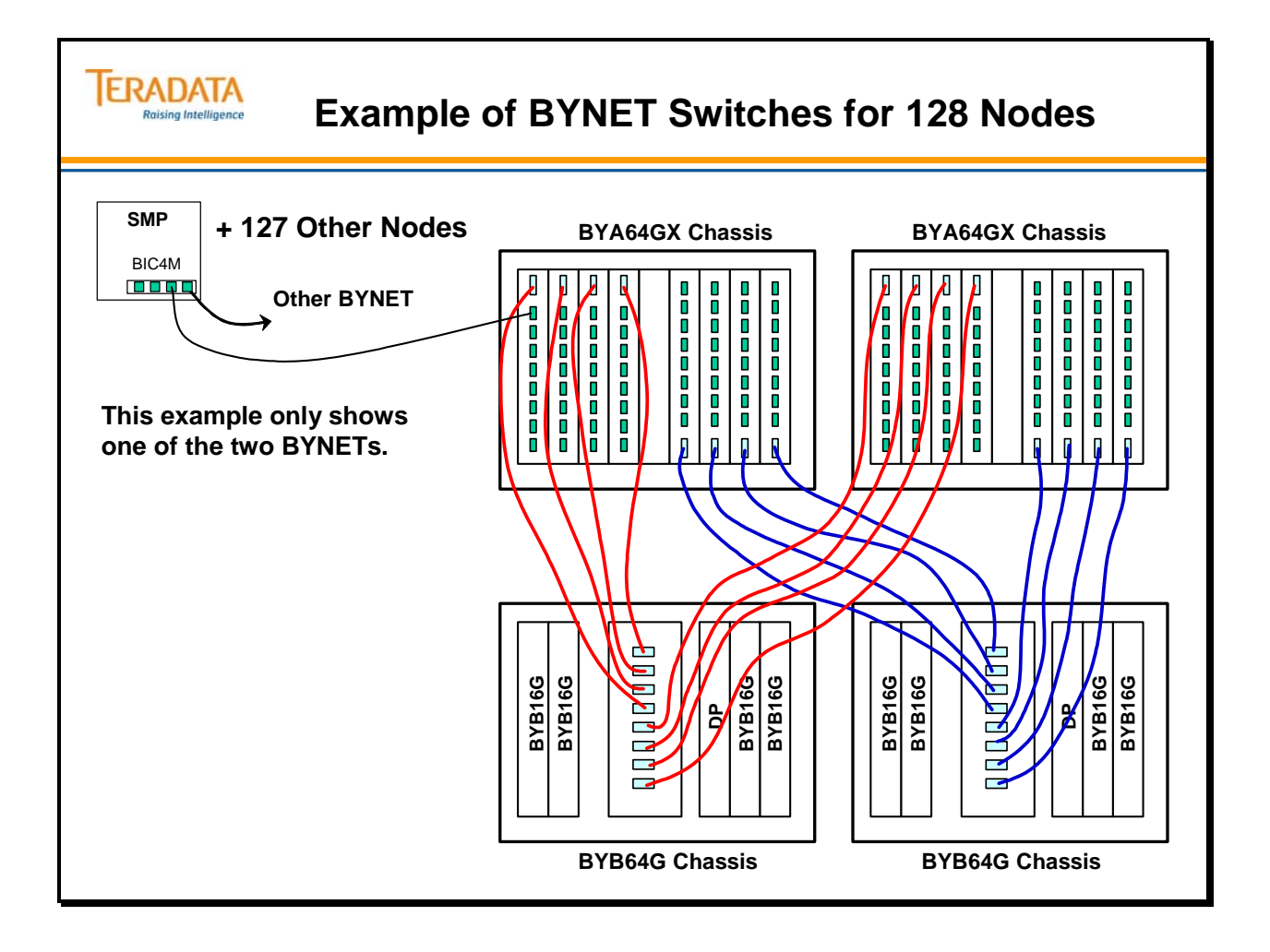

# **BYNET™ Software**

The **bynet** software package is required for the Teradata Database. This package contains the **blm** (BYNET Link Manager) and **bdl** (BYNET Data Link) drivers. This package provides for both BYNET protocol and TCP/IP communication across the BYNET.

### *BYNET™ Device Drivers*

The **bynet** software package provides two primary drivers to access the BYNET.

- **blm** BYNET Link Manager
- **bdl** BYNET Data Link

### **BLM**

The BLM software driver is a STREAMS-based UNIX driver and is responsible for managing the BIC adapters (physical device). The BLM driver places messages/data on the BIC adapters and is the UNIX interface to the BYNET. This driver is linked into the UNIX kernel.

The following software currently uses the BLM driver:

- Teradata Database software to directly access the BYNET.
- BDL software driver interface between TCP/IP software and BLM.
- Can also be used by databases or applications other than Teradata Database.

There are two **blmd** daemons running on an SMP node – one for each BYNET. The functions of these daemons include:

- Topology generation when UNIX initializes and when topology needs regenerating.
- Handle heartbeat messages.

### **BDL**

The BDL software driver is also a STREAMS-based UNIX driver and its primary purpose is to allow TCP/IP over the BYNET.

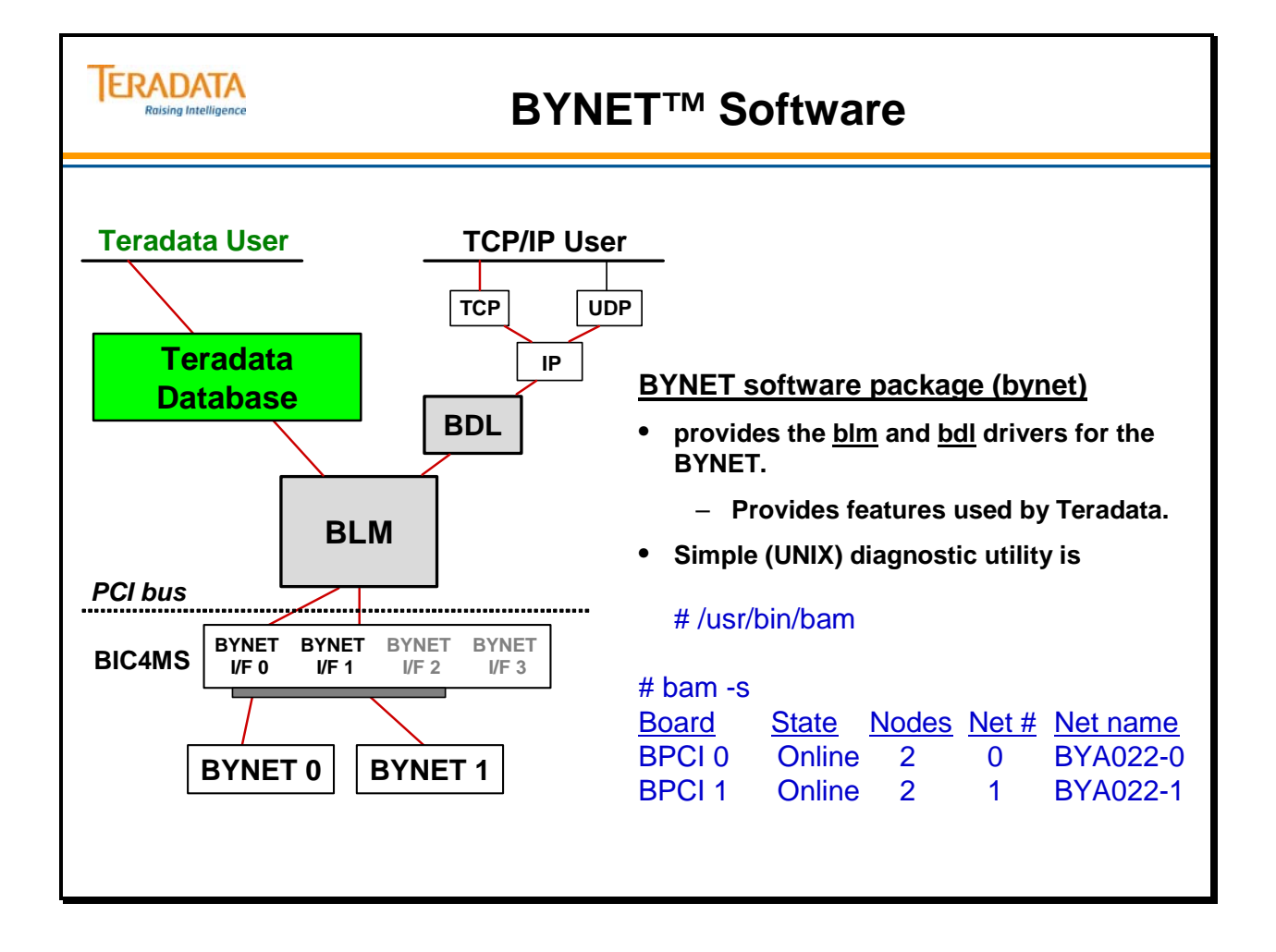

# **Enterprise Storage Solutions**

The chart below attempts to clarify the major releases of Engenio (LSI Logic) Disk Arrays.

Key for this chart:

 NSC – NCR Storage Cabinet WES – WorldMark Enterprise Storage DS – Deskside or Pedestal MP-RAS – UNIX MP-RAS Win NT – Windows NT Win 2000 – Windows 2000

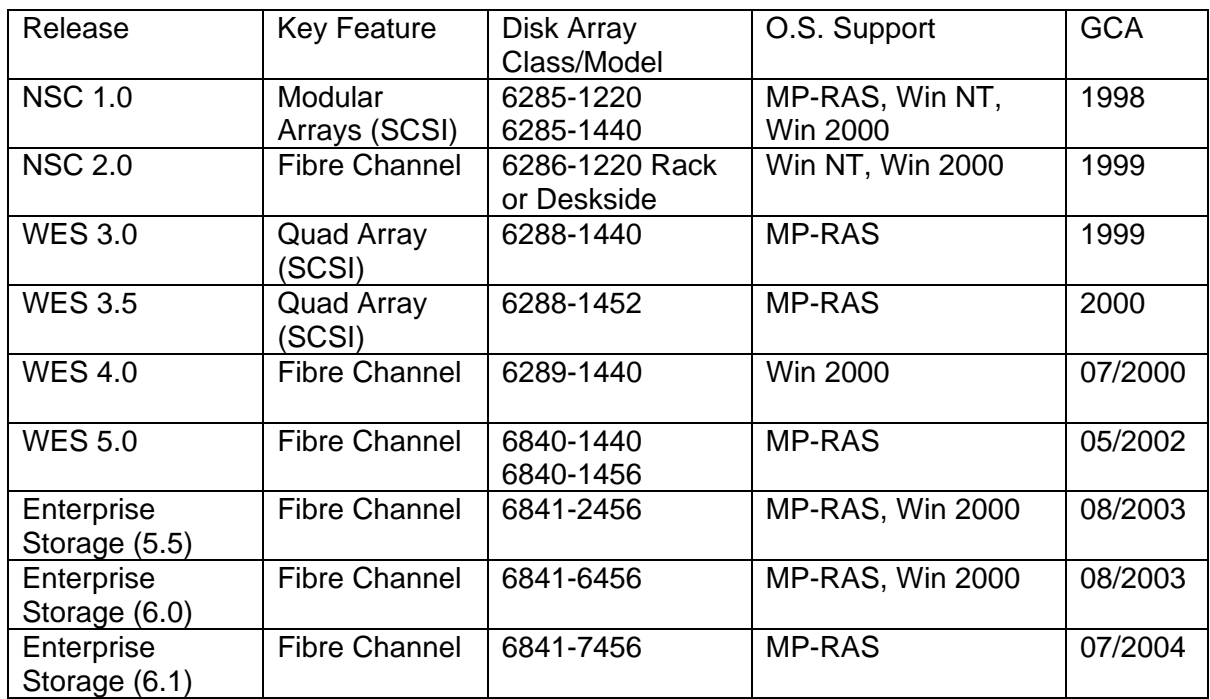

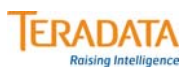

# **Enterprise Storage Solutions**

### **Engenio Disk Array Comparisons**

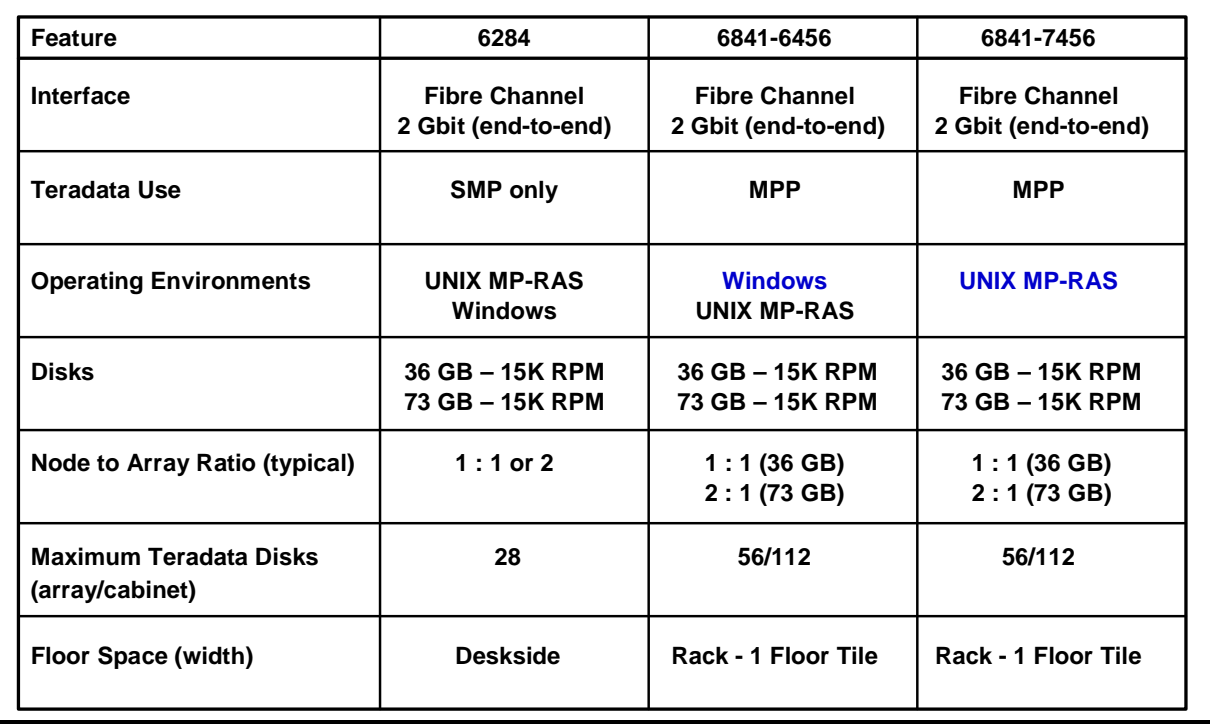

# **SMP Connectivity – Fibre Channel**

The WorldMark Enterprise Storage (WES) 6840 Solution uses a Fibre Channel Arbitrated Loop (FCAL) interconnect scheme for the Teradata cliques. This scheme effectively uses point-to-point Fibre Channel cables from the host (SMP) to the disk array controller. This provides better performance, higher reliability, and easier cabling and configurations.

# **6841-2456 Fibre Channel Disk Array**

Cabinet characteristics include:

- 2U Server Management Chassis
- Three 2U UPS with Dual AC Distribution Boxes
- Support for two arrays for a total of 112 drives and 4.1 TB raw data capacity using 36 GB disk drives

Fibre Channel Disk Array characteristics include:

- Dual hot swappable redundant 4884 Fibre Channel RAID controllers with 1 GB of cache and an Intel 550 MHz Celeron microprocessor.
- Each 6841-2456 disk array has support for up to 56 hot swappable 2 Gbit Fibre Channel 36GB 15K rpm disk drives (Seagate Cheetah drives).
- Quad Fibre Channel Host Adapter (2 Gb/sec) point-to-point connectivity between processing node and disk arrays.
- Support for RAID 1 and RAID 5.

Performance and availability features include:

- Ouad Ported Fibre Channel Host Adapters
- Dual ported Fibre Channel drives for higher availability and reliability
- Quad Modular Fibre Channel RAID Controllers are designed to match the I/O demands of 2+ GHz nodes.
- Fibre optic point-to-point connections between node and array provide for higher performance and greater distances between node and array.

### **ERADATA 6841-2456 Fibre Channel Disk Array Raising Intelligence Cabinet characteristics: NCR SMC - 2U** • **Support for two arrays for a total of 112 drives. Fibre Channel Disk Array characteristics:** • **Utilizes new drive tray that provides 2 Gbit access to disks. I/O path is 2 Gbit from hosts to array controllers to disk drives. 4884 Controllers** • **Dual hot swappable redundant 4884 Fibre Channel RAID controllers**  – **I/O maximum throughput (per array) is approximately 250 MB/sec.**  • **Utilizes 2 Gbit Fibre Channel 36 GB 15K rpm disk drives.** • **Typical configuration usage within a clique: 4884 Controllers** – **Typically used in coexistence environments**  $\overline{\phantom{1}}$ – **4 nodes sharing 4 arrays**  $\Box$ • **Support for RAID 1 and RAID 5.**  $\overline{\phantom{1}}$ **6841-2456**

# **LSI Logic – Models 1000, 2000, & 3000**

The Enterprise Storage 7.0 (NS 7.0) solution utilizes a newly designed cabinet (model 6700). The benefits include:

- New rack frame with integrated cable channel in rear
- New rack to be implemented across all product lines.
- Cable harnesses, like 54XX, fit to connector location, labeled & color coded
- RoHS (Restriction of Hazardous Substances) compliant standard required by European Union starting July 1, 2006

The disk arrays that will be placed in the 6700 storage cabinet are 6843 disk arrays. Characteristics and benefits of the 6843 array include:

- Higher performance controllers that support 4Gb FC end-to-end
- 16 drive slots per tray
- DAP error protection thru drives (DAP-1 and DAP-3 protection)
- Up to 9 trays per array (144 drives) up to 29% increase in storage density
- RoHS compliant

Note: DAP – Data Availability Protection. The 6843 provides DAP-1 (Intra-Controller Protection) and DAP-3 (Controller to Disks and Back) protection. DAP-3 is new with the 6843.

# *6700 Cabinet Models*

### **6700-1000 Characteristics** include:

- 1 Controller Module with 3 drive trays (6843-1000) RAID 1 only
- This array can be expanded with two additional 3-drive tray modules
- The array in this cabinet will have 3, 6, 9 drive trays
- 2 Ethernet Switches, 4 UPS's, no SM3G, and 50 Amp AC Power

### **6700-2000 Characteristics** include:

- 1 Controller Module with 4 drive trays  $(6843-2000)$  RAID 1 or 5
- This array can be expanded with one additional 4-drive tray module
- The array in this cabinet will have 4 or 8 drive trays
- 2 Ethernet Switches, 4 UPS's, optional SM3G, and 50 Amp AC Power

### **6700-3000 Characteristics** ("Lite" version) include:

- 1 Controller Module with 3 drive trays (6843-1000) RAID 1 only
- This array can be expanded with one additional 3-drive tray module
- The array in this cabinet will have 3 or 6 drive trays
- 2 Ethernet Switches, 3 UPS's, optional SM3G, and 30 Amp AC Power

#### **ERADATA LSI Logic – Models 1000, 2000, & 3000 Raising Intelligence The Storage Cabinet (model 6700) has three models supporting the 6843 Disk Array. Common characteristics:** • **New cabinet has one controller module (dual array controllers) that support 4 Gbit Fibre Channel speeds.** • **Drive trays support up to 16 disks – 73 GB and 146 GB drives. Array Cabinet 6700-1000 (RAID 1 only)** • **Supports 3, 6, or 9 drive trays – maximum of 144 disks** • **No Server Management Chassis (for 54xx/5500 systems) Array Cabinet 6700-2000 (RAID 1 or RAID 5) Disk Array Controllers Disk Array** • **Supports 4 or 8 drive trays – maximum of 128 disks Controllers Server Mgmt (opt)** • **Optional Server Management Chassis 2U UPS 2U UPS 2U UPS 2U UPS Array Cabinet 6700-3000 (RAID 1 only) 2U UPS 2U UPS** • **Supports 3 or 6 drive trays – maximum of 96 disks 2U UPS 2U UPS**

• **Optional Server Management Chassis**

**6700-1000 6700-2000**

# **5380 and 6841-2456 Disk Arrays**

The facing page contains an example of a 4-node clique sharing **four** 6841-2456 disk arrays.

Each SMP has 2 Quad Fibre Channel adapters (2 Gbit/sec.). Fibre Channel cables are pointto-point connections.

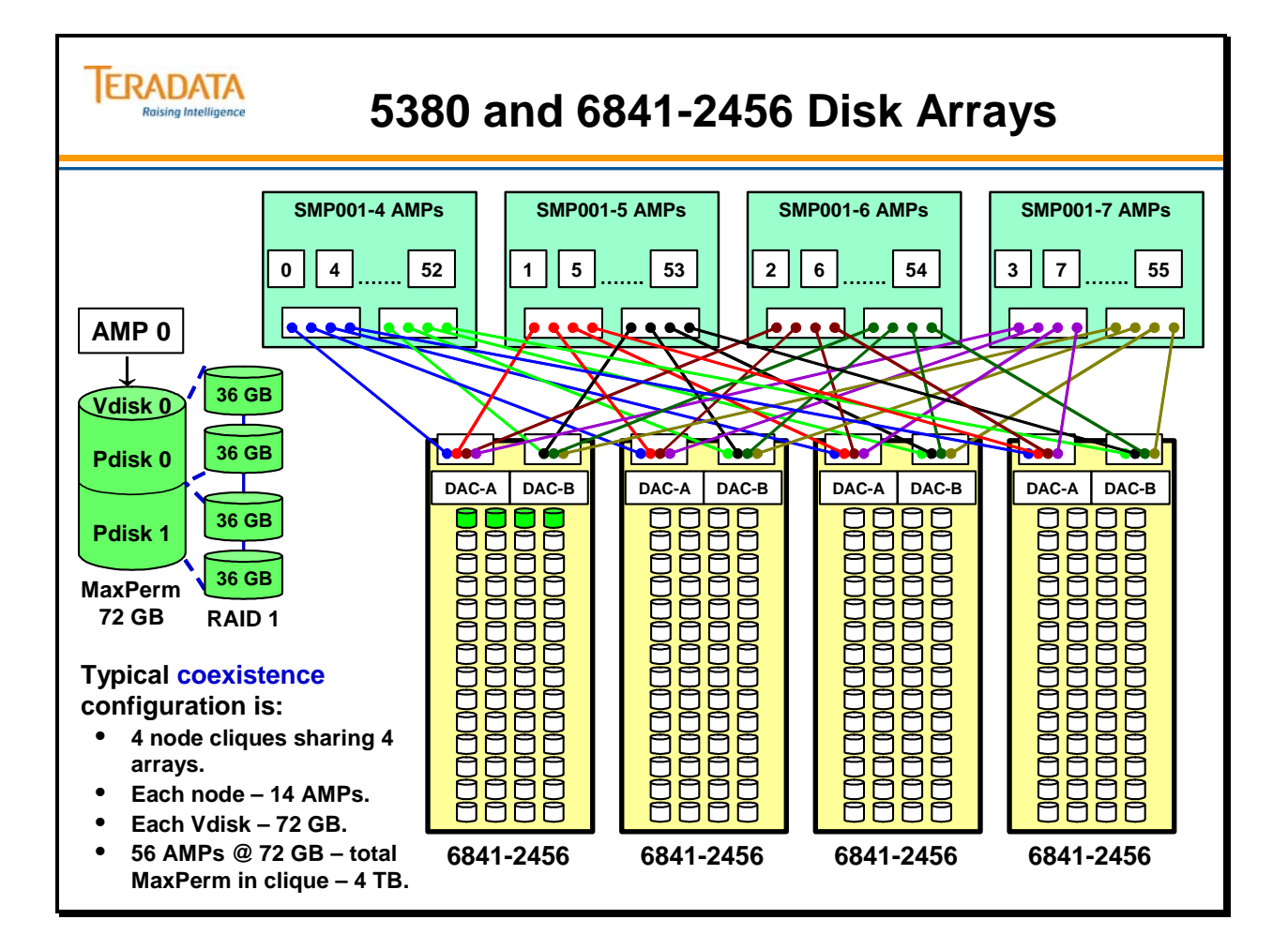

# **Server Management (2nd Generation)**

To communicate with processing nodes and system components, the AWS is connected to the system via two Ethernet LANs.

- SLAN Service (or System) Ethernet LAN known as the SLAN; connects AWS to the CMIC (Chassis Management Interface Controller) in the Server Management Chassis of each cabinet
- PvtLAN Private Ethernet LAN connects AWS directly to SMPs.

# *Service LAN (SLAN)*

The Service or System LAN (SLAN) is a private Ethernet LAN between the AWS and CMICs in a 48xx/52xx and 4900/5300 systems. The CMIC (Chassis Management Interface Controller) is the intelligent component (actually an Intel processor) of the SMC. The CMIC provides network connectivity for the SMC to the SLAN.

The MLAN (Management LAN) is an internal LAN that connects components to the CMICs and also connects the SMC in a storage rack to the SMC in a processor rack.

- System Events
- Console and Diagnostic connections

The new recommended name for the SLAN is the Service LAN.

# *Private LAN (PvtLAN)*

This Ethernet LAN is used to directly connect the AWS to each processing node (SMP).

- All SMPs are connected using 10baseT (Twisted Pair).
- Up to 100 Mbps full duplex to AWS.
- The PvtLAN uses hubs and switches to allow connection to all nodes.

The PvtLAN is also connected to the disk array controllers in the 6841 (and future) Fibre Channel disk arrays.

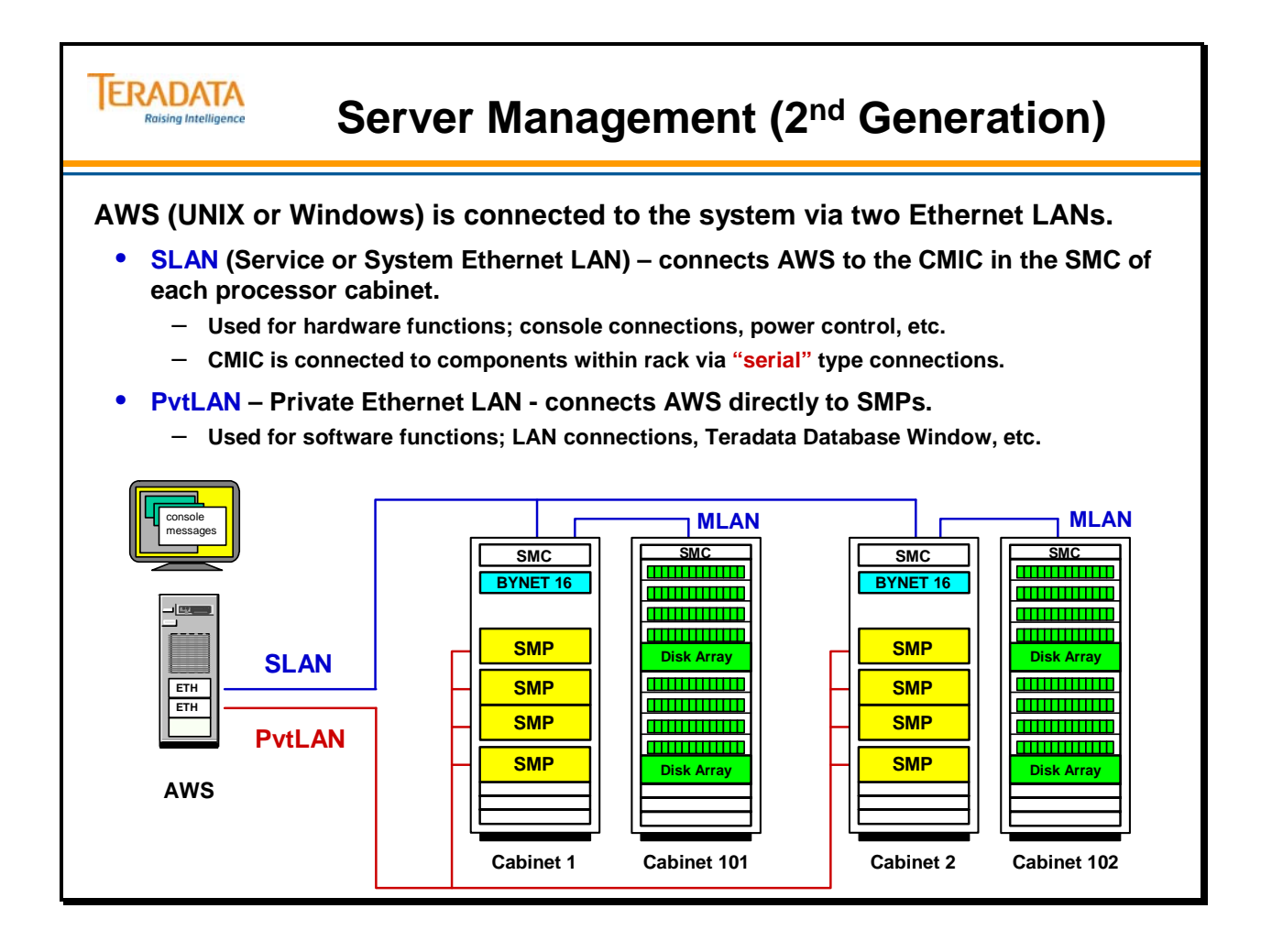

# **Server Management with AWS**

The AWS provides a single operational view of a Teradata Large System (e.g., 2500, 54xx, 55xx), and the environment to configure, monitor, and manage the system. The AWS is a UNIX-based or Windows-based processor with a user-friendly graphical interface.

The AWS effectively becomes a central console for MPP systems.

The AWS is one part of the Server Management subsystem that provides monitoring and management capabilities of MPP systems.

 **1st Generation Server Management** (3600) – Server Management (SM) processing, storage and display occurred on AWS.

**2nd Generation Server Management** (5100, 48xx/52xx, 49xxx/53xx) – most SM processing occurs on CMICs and Management Boards. The AWS still provides all the storage and display.

**3rd Generation Server Management (SM3G)** – new with 2500, 54xx, and 55xx – all SM processing and storage occurs on the 2U management nodes (effectively CMICs). These CMICs also enable customizable displays (a.k.a., Service Nodes or Panels). The AWS provides the on-site management views.

# *Server Management (3rd Generation) – SM3G*

The 54xx/55xx platform uses a new Server Management architecture, SM3G (Third Generation Server Management). The Third Generation Server Management Chassis manages the communication interface between the AWS and other chassis located within the cabinet.

The Server Management subsystem in a 54xx/55xx uses industry standard parts, **2U Server Management Node** (similar to a processing node and referred to as a CMIC node) and **Ethernet switches** to implement an Ethernet based Server Management solution. This new Server Management is referred to a Third Generation Server Management (SM3G).

SM3G provides all of features/functionality of the legacy platform sever management. Note: the acronym SM3G should be used for 3<sup>rd</sup> Generation Server Management because AT&T already has a product named 3GSM.

### **Industry Standard Ethernet Interfaces**

One of the reasons for the new Server Management subsystem is to better adhere to industry standards. Ethernet-based management is now the industry standard for chassis vendors.

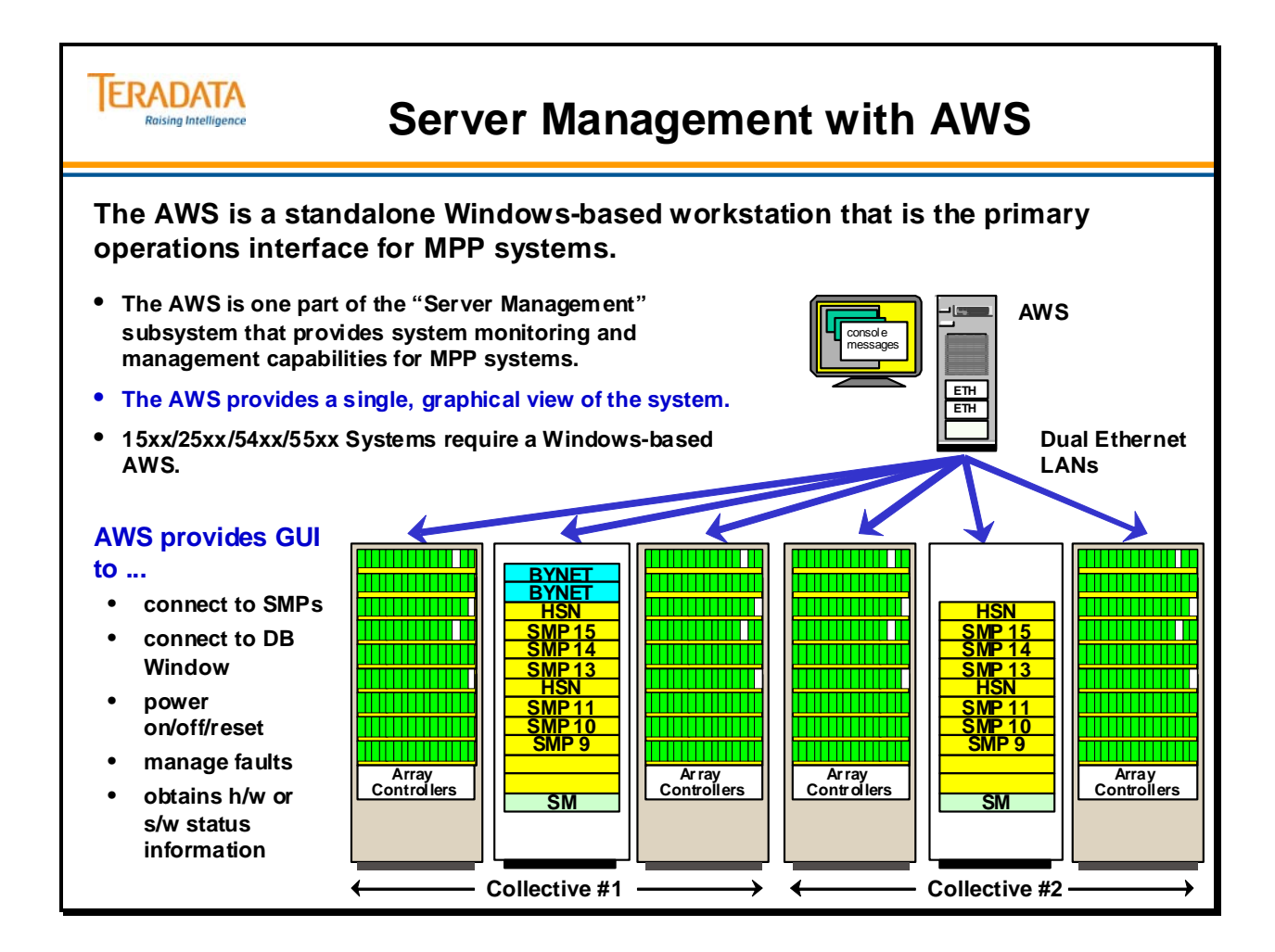

# **Server Management (3rd Generation) – SM3G**

The 5400 platform uses a new Server Management architecture, SM3G (Third Generation Server Management). The Third Generation Server Management Chassis manages the communication interface between the AWS and other chassis located within the cabinet.

The Server Management subsystem in a 5400 uses industry standard parts, **2U Server Management Node** (similar to a processing node and referred to as a CMIC node) and **Ethernet switches** to implement an Ethernet based Server Management solution. This new Server Management is referred to a Third Generation Server Management (SM3G).

SM3G provides all of features/functionality of the legacy platform sever management. Note: the acronym SM3G should be used for 3<sup>rd</sup> Generation Server Management because AT&T already has a product named 3GSM.

### *Industry Standard Ethernet Interfaces*

One of the reasons for the new Server Management subsystem is to better adhere to industry standards. Ethernet-based management is now the industry standard for chassis vendors.

### **Node Interface (including CMICs)**

The nodes – processing and sever management (CMICs) – have two Ethernet ports on the system board; these two ports provide the connections to the Primary and Secondary Server management networks. Through BIOS Setup, console redirection is enabled and sent over the Primary network.

### **BYNET Interfaces**

Each BYNET chassis (BYA32G, BYA64GX, and BYC64G) has a single Ethernet port on the Diagnostic Processor (DP) interface that connects to Primary management network.

The BYOX and BYCLK chassis do not connect to the server management network; instead they are managed from the BYA64GX and BYC64G chassis.

### **Engenio Disk Array Controllers Interface**

Each Disk array controller module has two Ethernet ports, one for controller A (Primary Network) the second for controller B (Secondary Network).

### **Fibre Channel Switch**

Each QLogic Fibre Channel Switch (FCS) has a single Ethernet interface that is connected to the Primary management network.

### **UPS Interface**

Each UPS has a Dual Ethernet UPS Interface (DEUI) plug-in adapter that replaces the legacy RS-232 port. The primary and secondary management networks connect to this adapter.

#### **ERADATA Server Management (3rd Generation) – SM3G Raising Intelligence**

**NCR 5400 System Monitoring and Management is provided through Ethernetbased server management – called Server Management 3rd Generation (SM3G).**

- **Server management functions and software execute on the Server Management node (also referred to as the CMIC node).**
- **Redundant Ethernet connections to most chassis provide the management path.**

**Advantages of using an Ethernet-based server management subsystem are:**

- **Enables improvements for remote service applications such as AWS**
	- **Option of customized "Service Node" applications (future)**
- **Industry standard for chassis vendors (Ethernet instead of serial)**
- **Reduced number of SMC in system (storage and BYNET cabinets don't need a SMC)**

#### **Collective – a collective is the collection of chassis controlled by a CMIC.**

- **Generally consists of a node cabinet and its associated disk array cabinets.**
- **There is a CMIC controlling each collective in the system and an optional fail-over CMIC node for systems with only one collective.**
- **In systems with more than one collective, the CMIC nodes from different collectives will provide fail-over for each other. Every node cabinet will have CMIC (SM chassis).**

# **SM3G Architecture Description**

SM3G provides chassis level management for the following chassis:

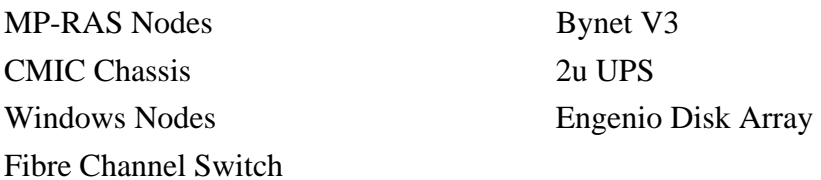

### **Server Management Networks**

The Server Management Network consists of two physical networks; Primary Network (PN) and Secondary Network (SN).

### *Primary Network*

The purpose of the Primary Network is to provide direct communication between the AWS(s), CMIC(s) and all rack mounted chassis. For co-existence with Legacy Systems, the SLAN will connect to the Primary Network.

### *Secondary Network*

The purpose of the Secondary Network is to provide backup communications between those chassis that support a second Ethernet port. For co-existence with Legacy Systems, the PLAN will connect to the Secondary Network.

### **CMICS and Collectives**

The SM3G CMIC (CMIC4) will has similar functionality to the legacy CMIC (CMIC3) but the CMIC hardware is an industry standard Intel based computing node (same as the 2U processing node). The CIMC4 will utilize all new code.

A **collective** is the collection of chassis controlled by a CMIC. Generally it includes a node cabinet and its associated disk array cabinets which can include Bynet chassis resident in node cabinets.

There is a CMIC controlling each collective in the system and an optional fail-over CMIC for systems with only one collective. In systems that have more than one collective the CMICs from different collectives will provide fail-over for each other. CMICs always reside in the node cabinet.

Some key SM3G functional changes include:

- Redistribute some AWS functionality (other than display related) to the CMIC
- Nodes take over AC fail operation
- Employ CMIC failover

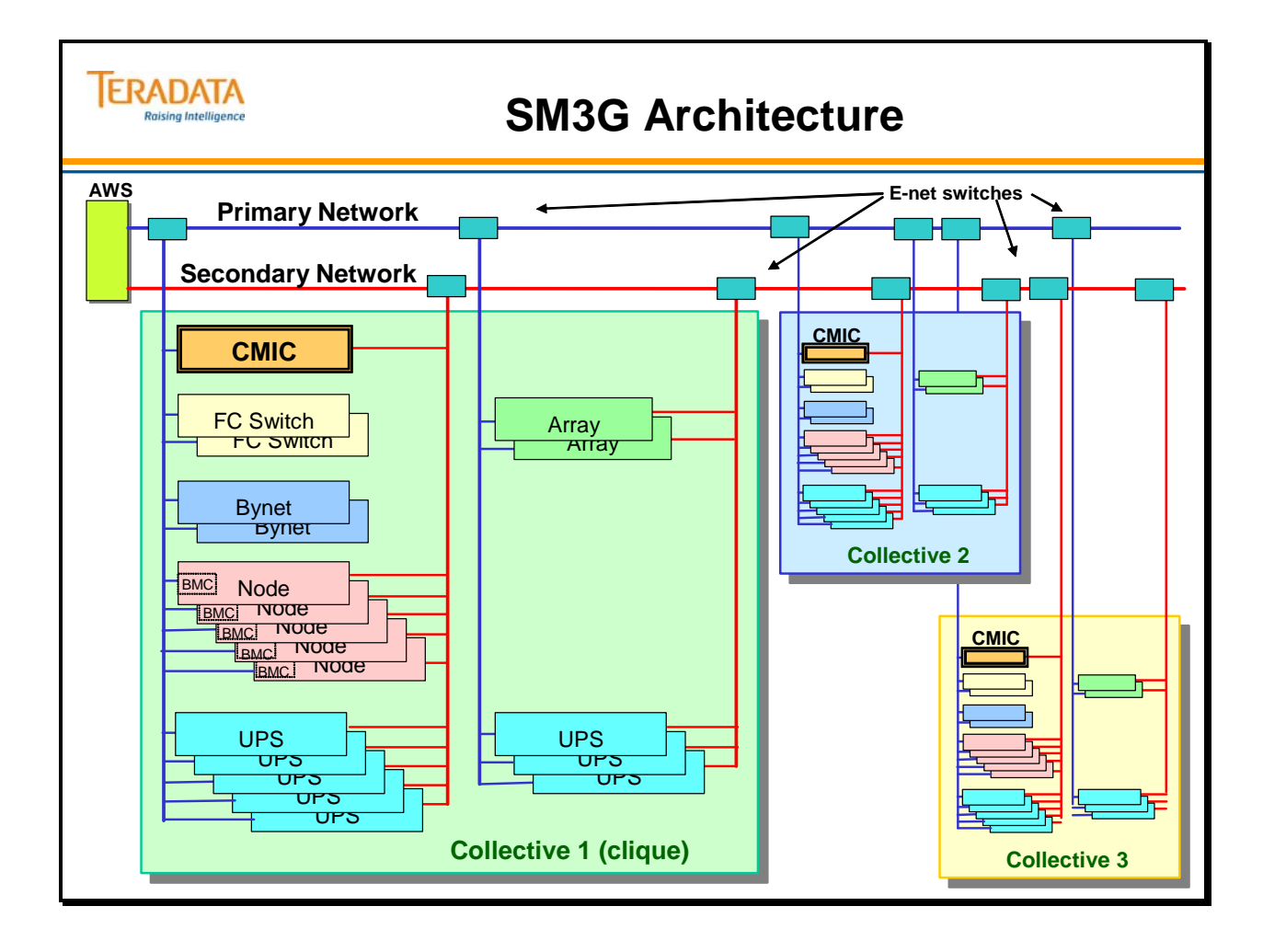

# *SM3G Chassis Interfaces*

### *Node Interface (including CMICs)*

The nodes (processing and CMICs) have two Ethernet ports on the system board, these two ports proved the connections to the Primary and Secondary Server management networks. Through BIOS Setup, Console redirection is enabled and sent over the Primary network.

### *UPS Interface*

Each UPS has a Dual Ethernet UPS Interface (DEUI) plug-in adapter that replaces the legacy RS-232 port. The primary and secondary management networks connect to this adapter.

### *BYNET Interfaces*

The BYNET chassis (BYA16Gx, BYA64GX, and BYC64) has a single Ethernet port on the Diagnostic Processor (DP) interface that connects to Primary management network.

There is no MLAN port on the SM3G supported chassis. The CMB interface on the BYA64 and BYC64 chassis was modified to provide status through the DP's Ethernet port.

The BYOX and BYCLK chassis do not connect to the server management network, instead they are managed from the BYA64 and BYC64 chassis.

### *Engenio Disk Array Controllers Interface*

Each Disk array controller module has two Ethernet ports, one for controller A (Primary Network) the second for controller B (Secondary Network).

### *Fibre Channel Switch*

The QLogic Fibre Channel Switches (FCS) have a single Ethernet interface that is connected to the Primary management network.

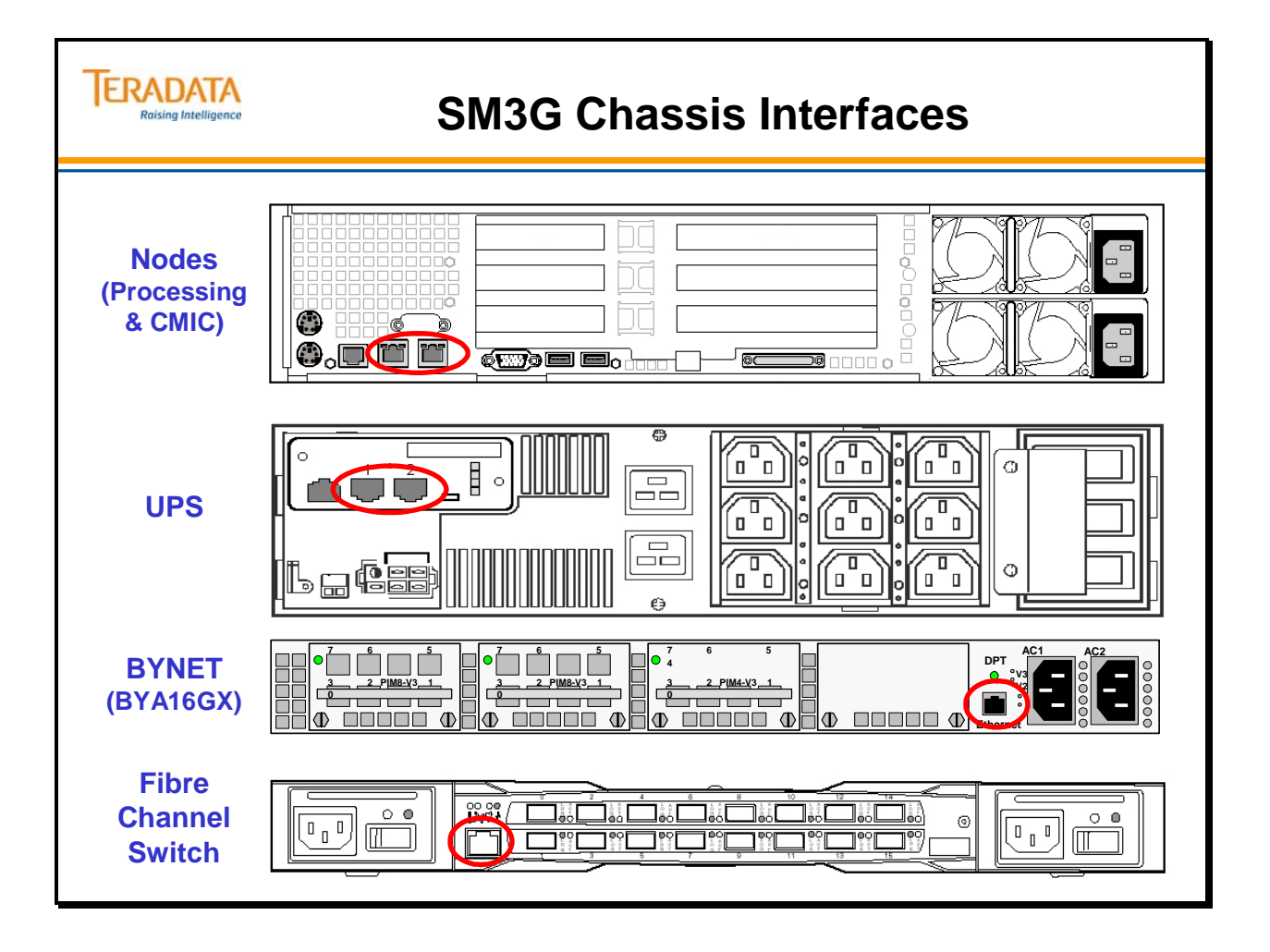

# **SM3G Fault Tolerance**

### **Primary Network Switch Failures**

AWS, CMIC, and Chassis communications will occur through the secondary network (as possible) if the primary network fails

The following functions are supported on both networks, therefore they will continue to function if either network fails:

CMIC heartbeats / failover Node and CMIC: Orderly Reset Software Event Forwarding Telnet / Remote Desktop Consoles UPS Status, Events, Control including: AC Fail processing - SMP and CMIC against UPS's in Node Cabinets Enhanced AC Fail processing - CMIC against UPS's in Disk/Bynet Cabinets LSI Disk Array Status, Events, Control, and Console Assuming Controller-B is Dual Active

The following functions will NOT be supported if the primary network fails::

Node and CMIC Hardware Events and Status Out-of-Band Commands:

Power On, Hard Power Off, Hard Reset, NMI, View SEL Out-of-Band Consoles (console redirection is enabled on primary only) Node and CMIC Orderly Shutdown (would not be able to power them back on) Fibre Channel Switch Status, Events, Control, and console (no Secondary network connection Bynet V3 Status, Events, Control, and Console (no Secondary-network connection) Power Cable Verification (will lose communications when Secondary-network cabinet switch powers off) Hardware configuration changes (bootp clients/servers)

### **Secondary Network Switch Failures**

There will be no impact if the secondary network fails.

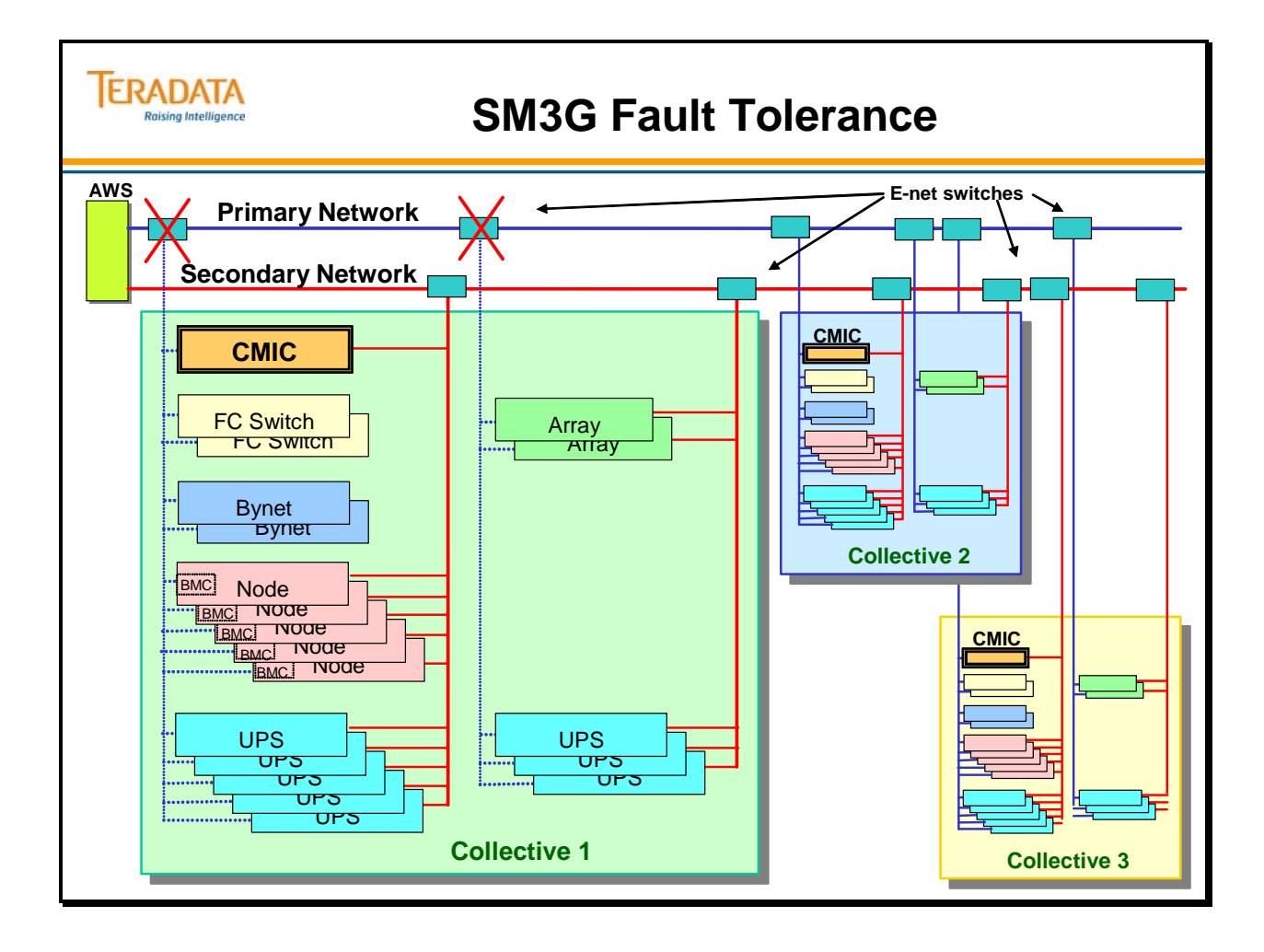

Notes

# **Module T**

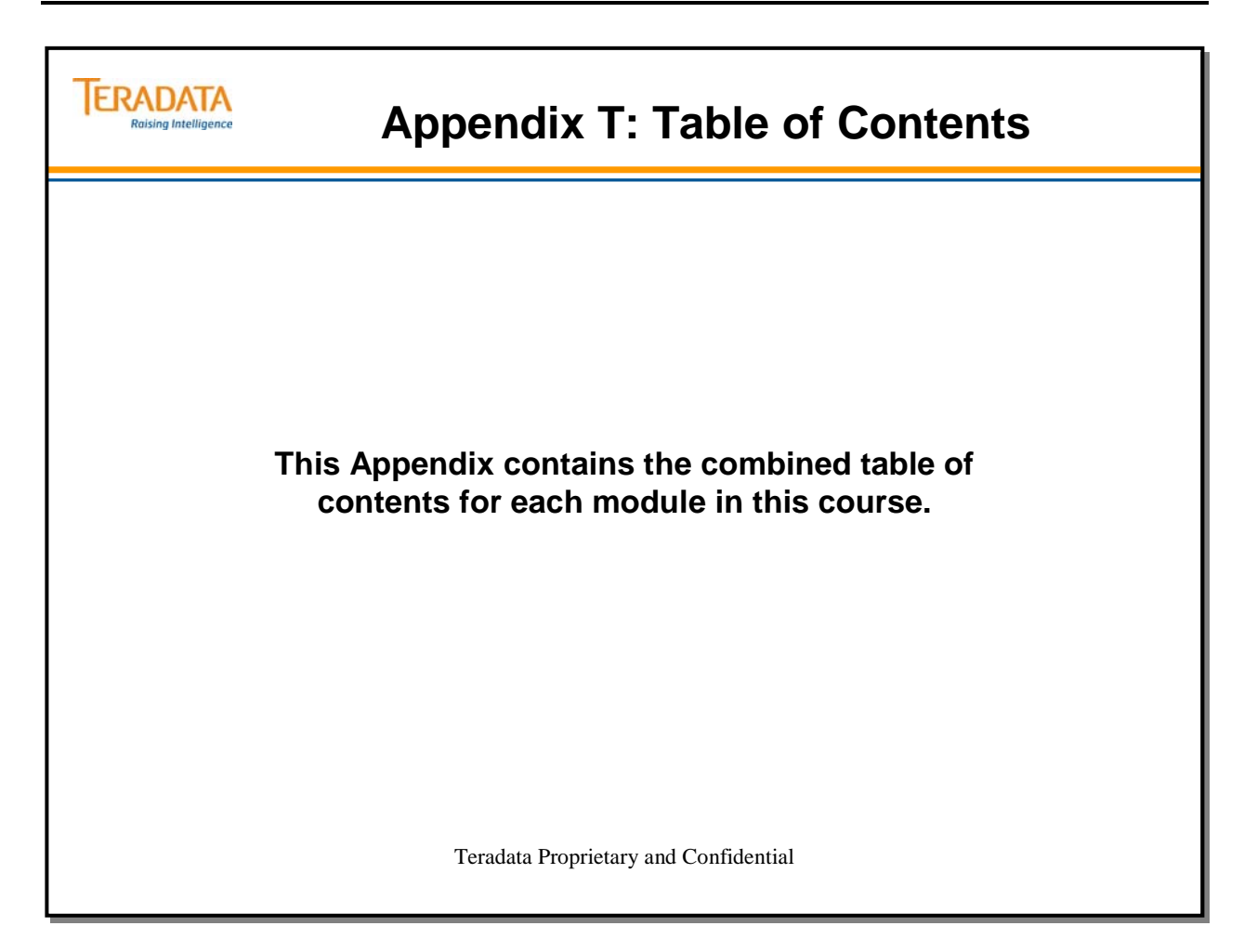

Notes

### Module 1 - Overview

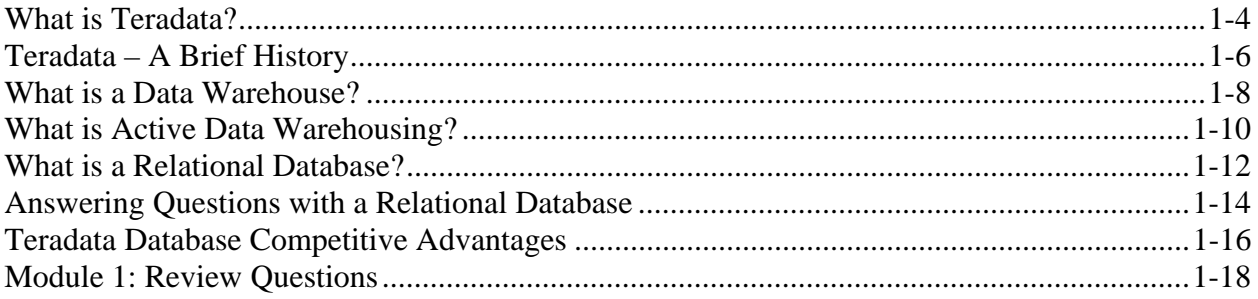

### Module 2 - Teradata Basics

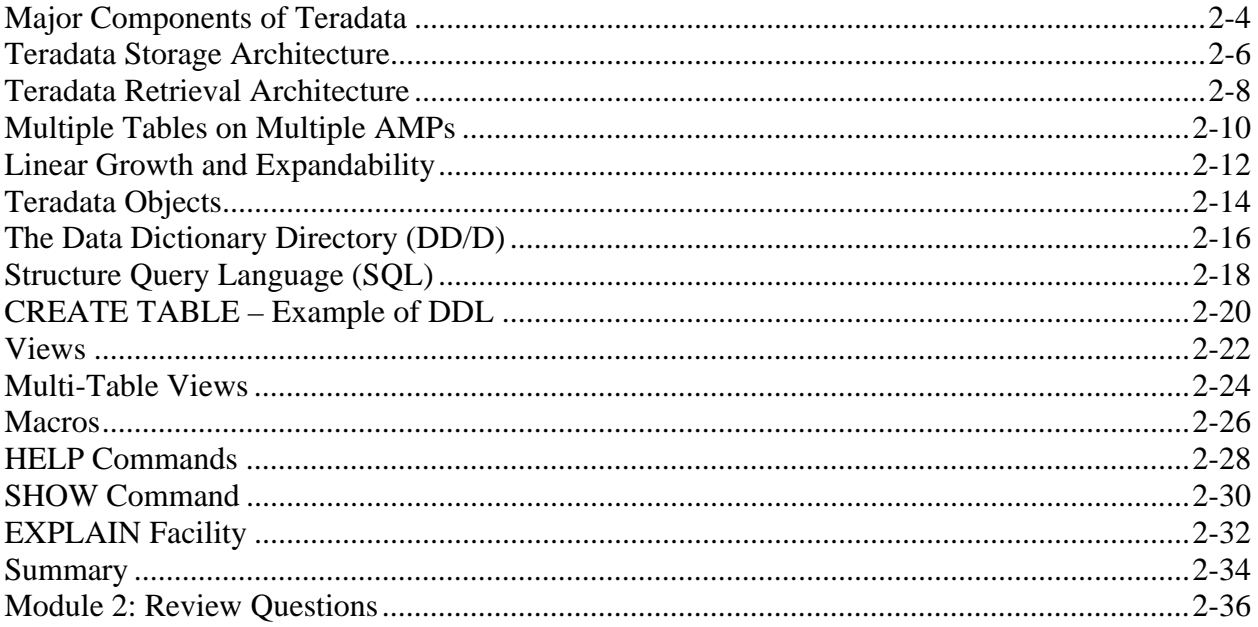

### Module 3 - Teradata Database Architecture

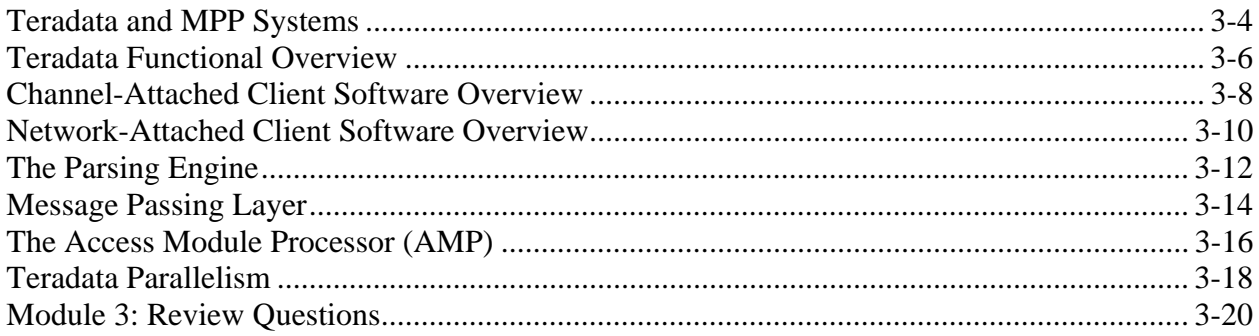

### Module 4 - Teradata Databases and Users

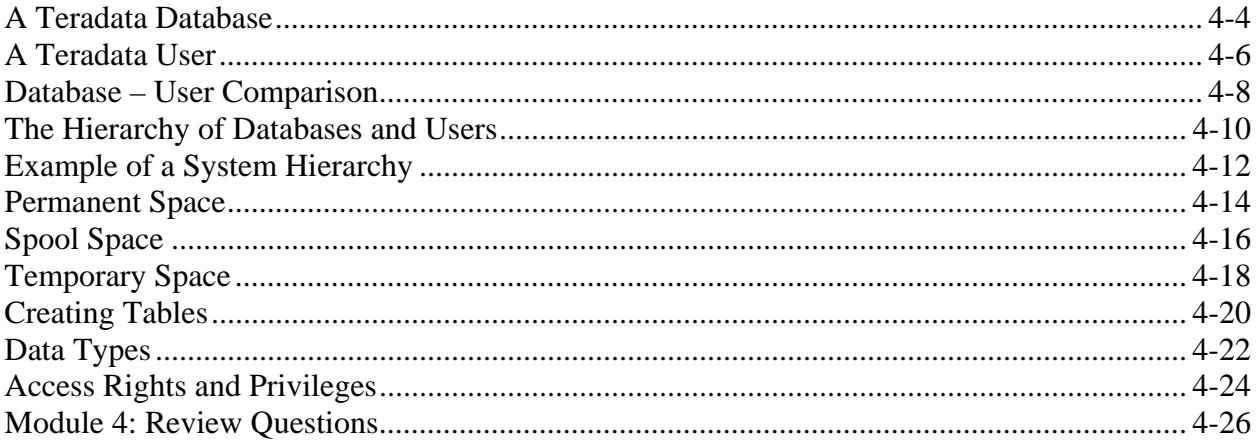

# Module 5 - Primary Index Access and Mechanics

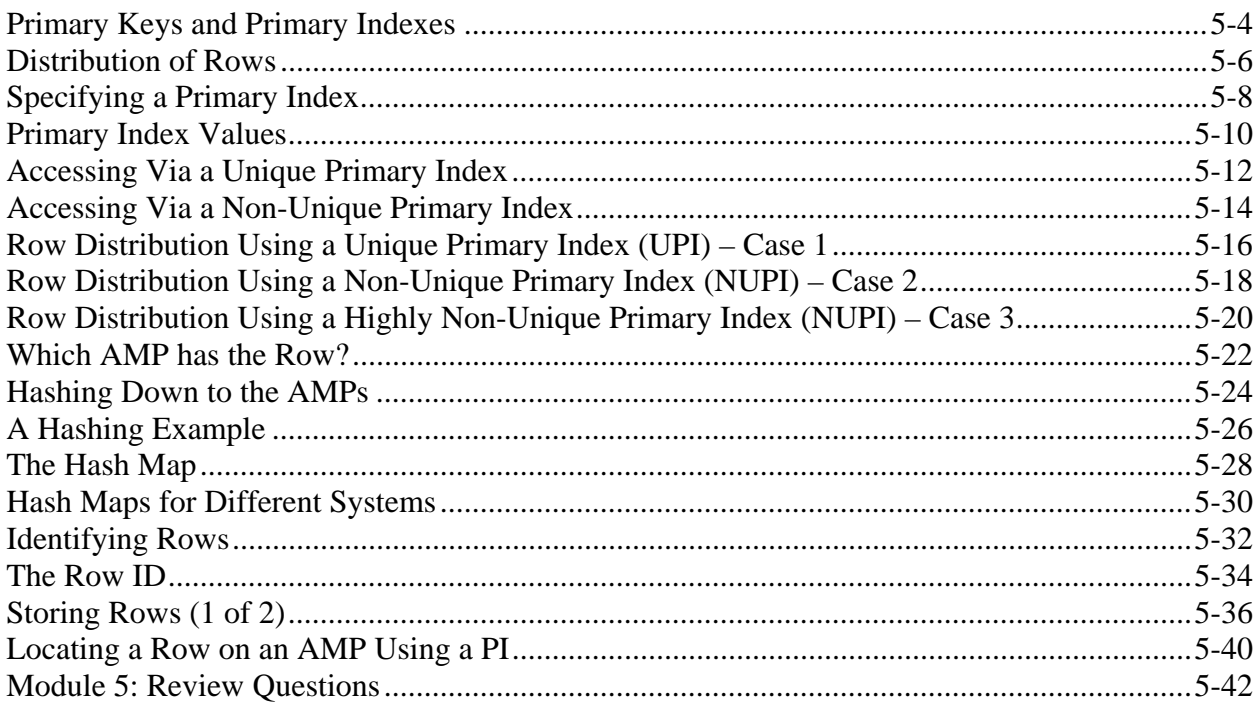

# Module 6 - Secondary Indexes and Table Scans

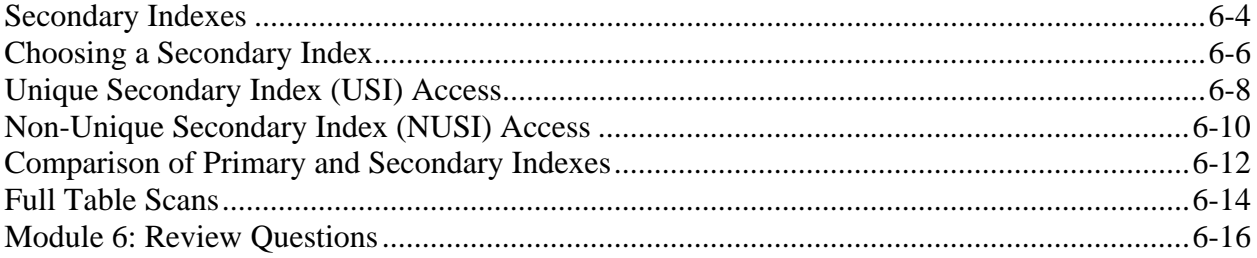

# Module 7 - Teradata System Architecture

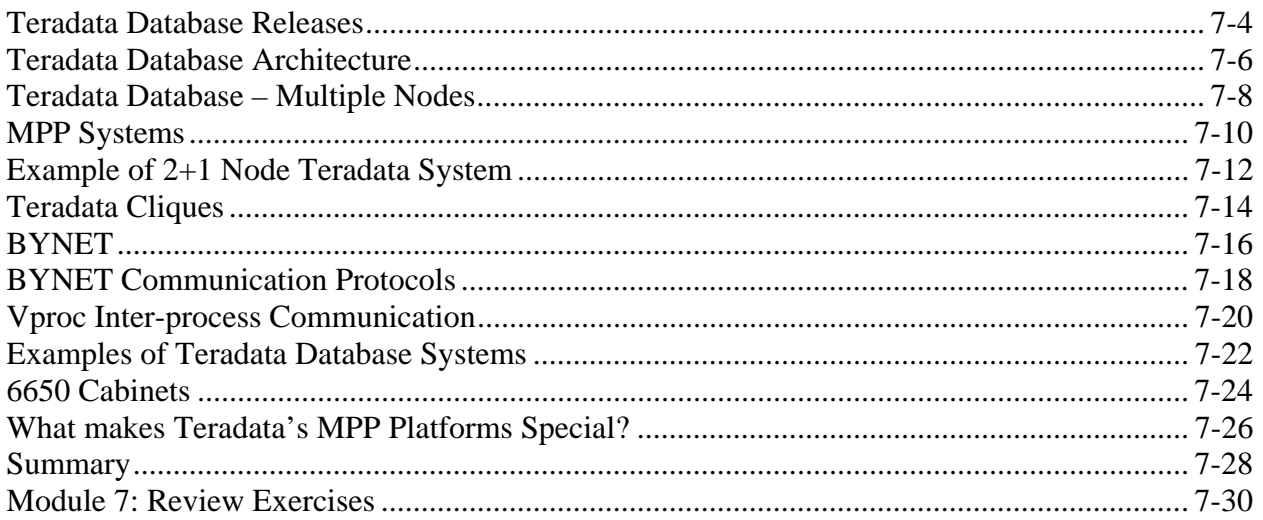

### Module 8 - Data Protection

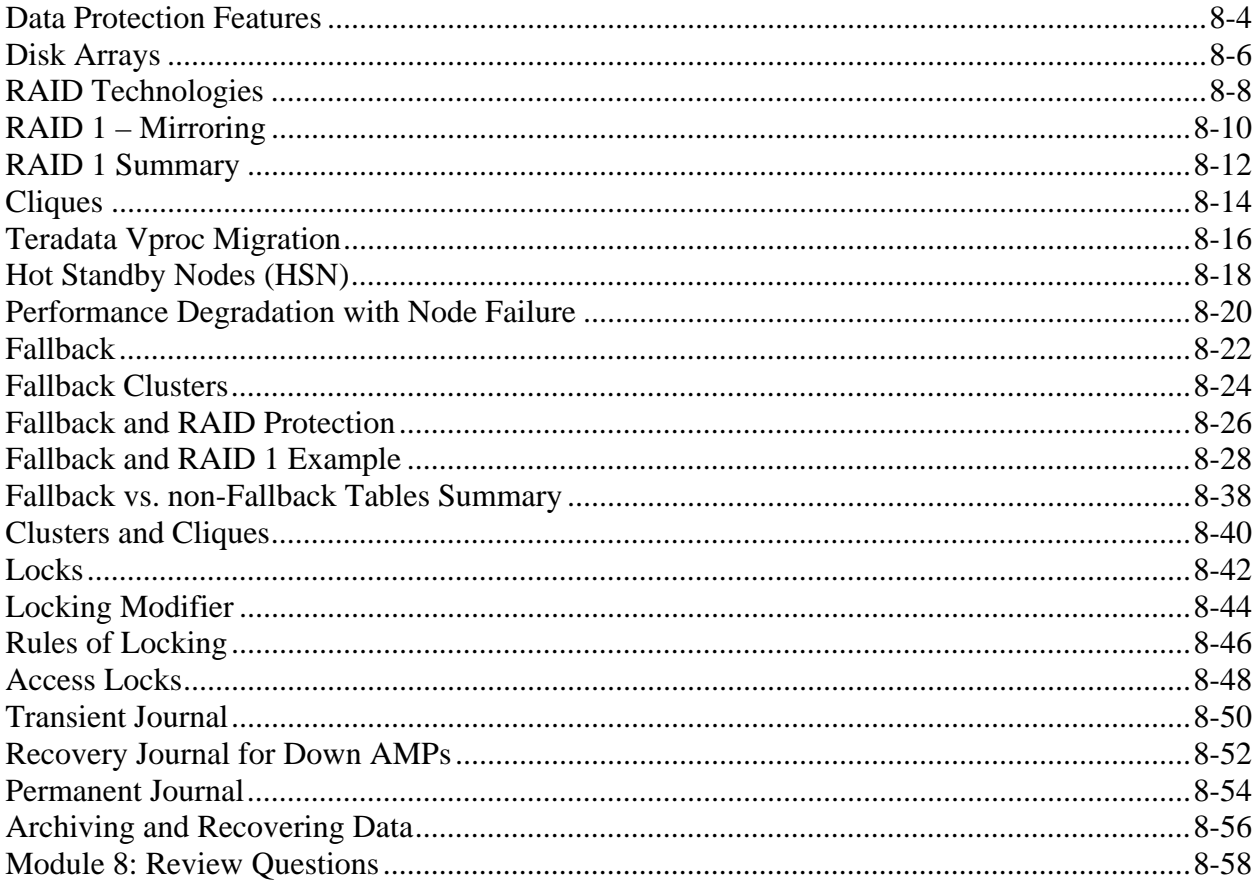

# Module 9 - Introduction to Teradata Systems

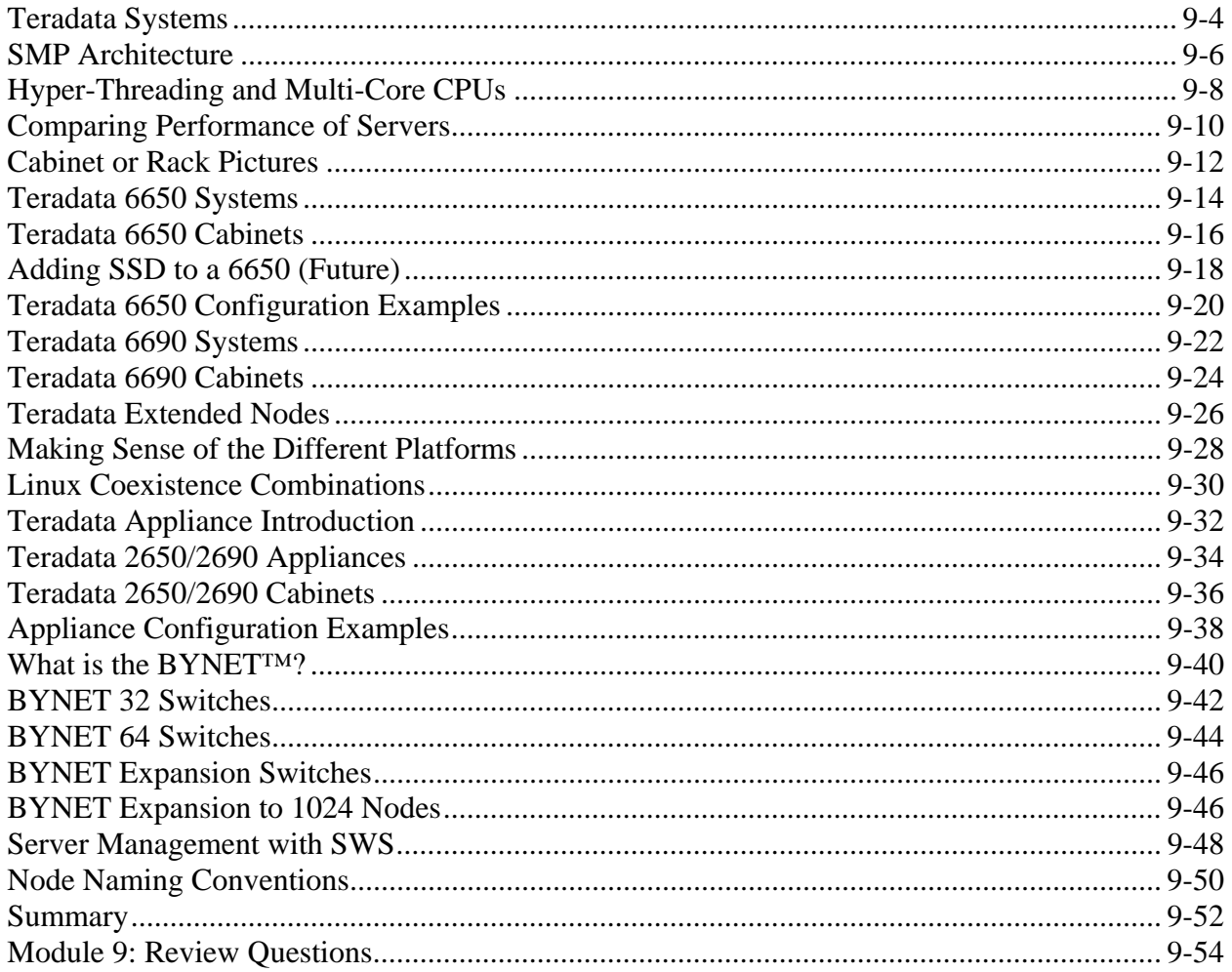

# Module 10 - How Teradata uses MPP Systems

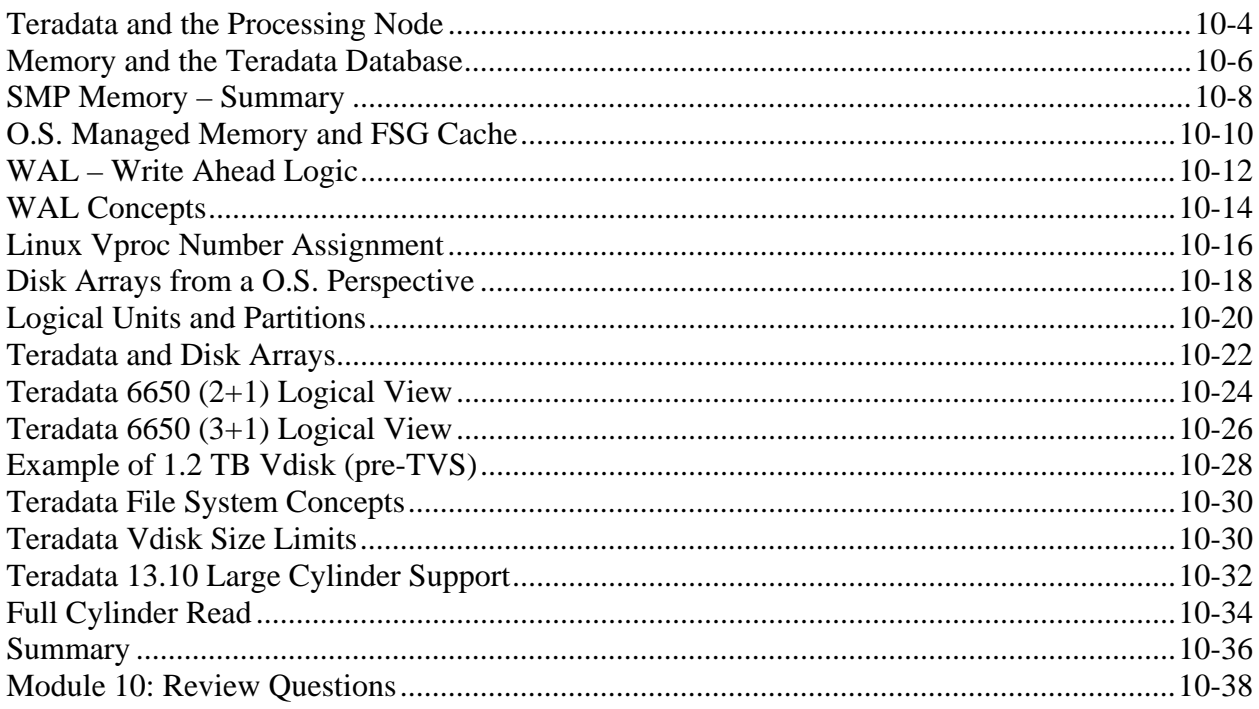

# Module 11 - Teradata Virtual Storage

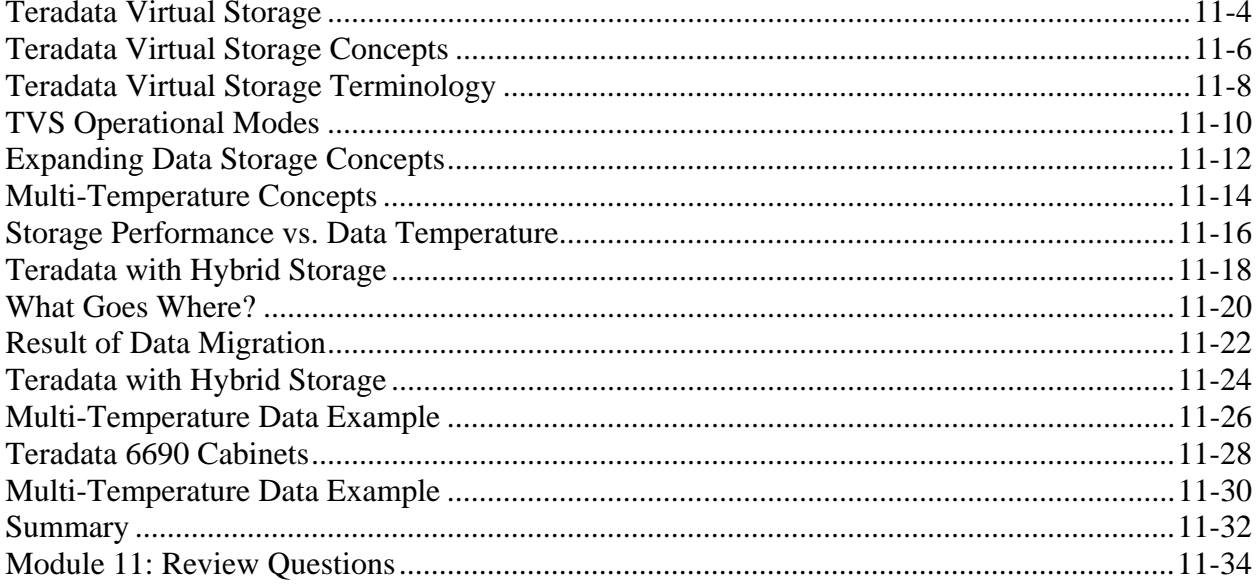

# Module 12 - Physical Database Design Overview

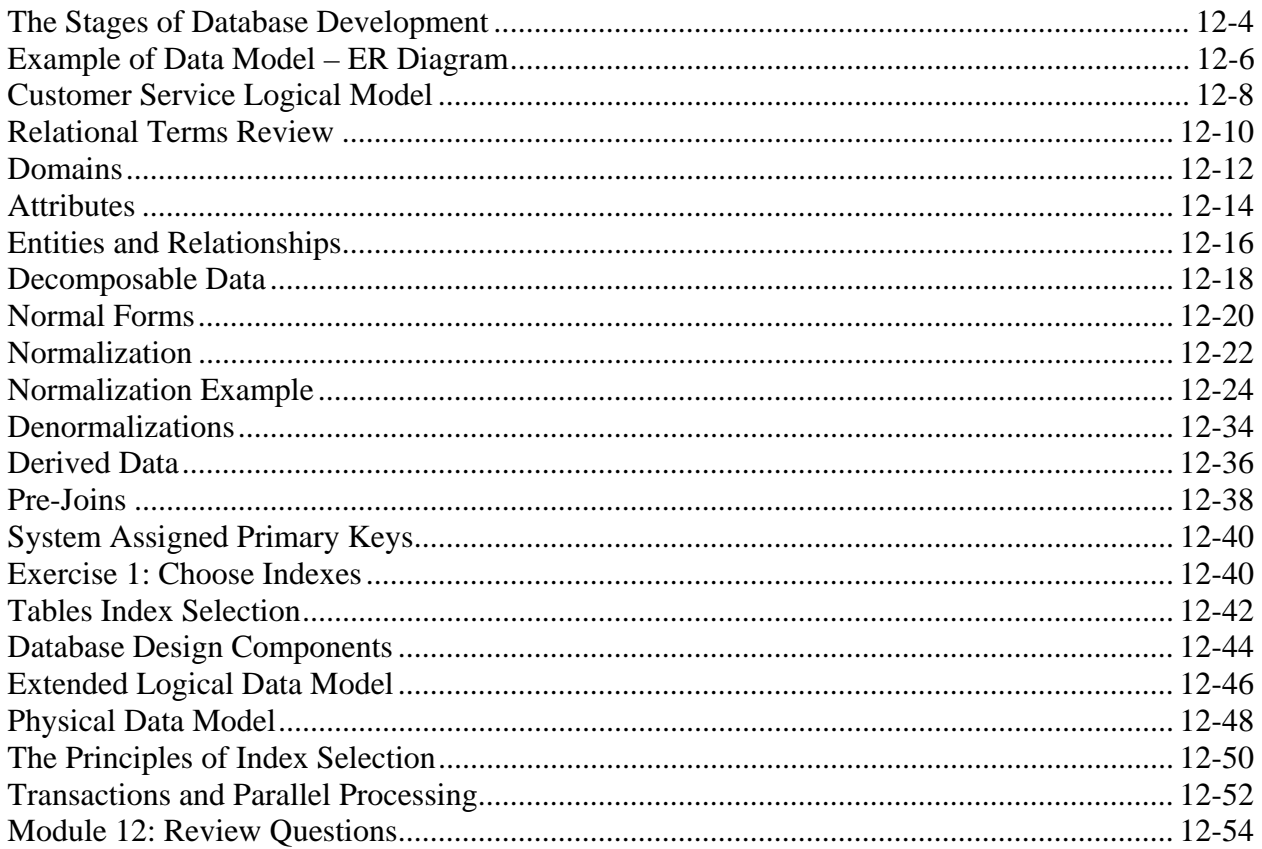
# Module 13 - Data Distribution and Hashing

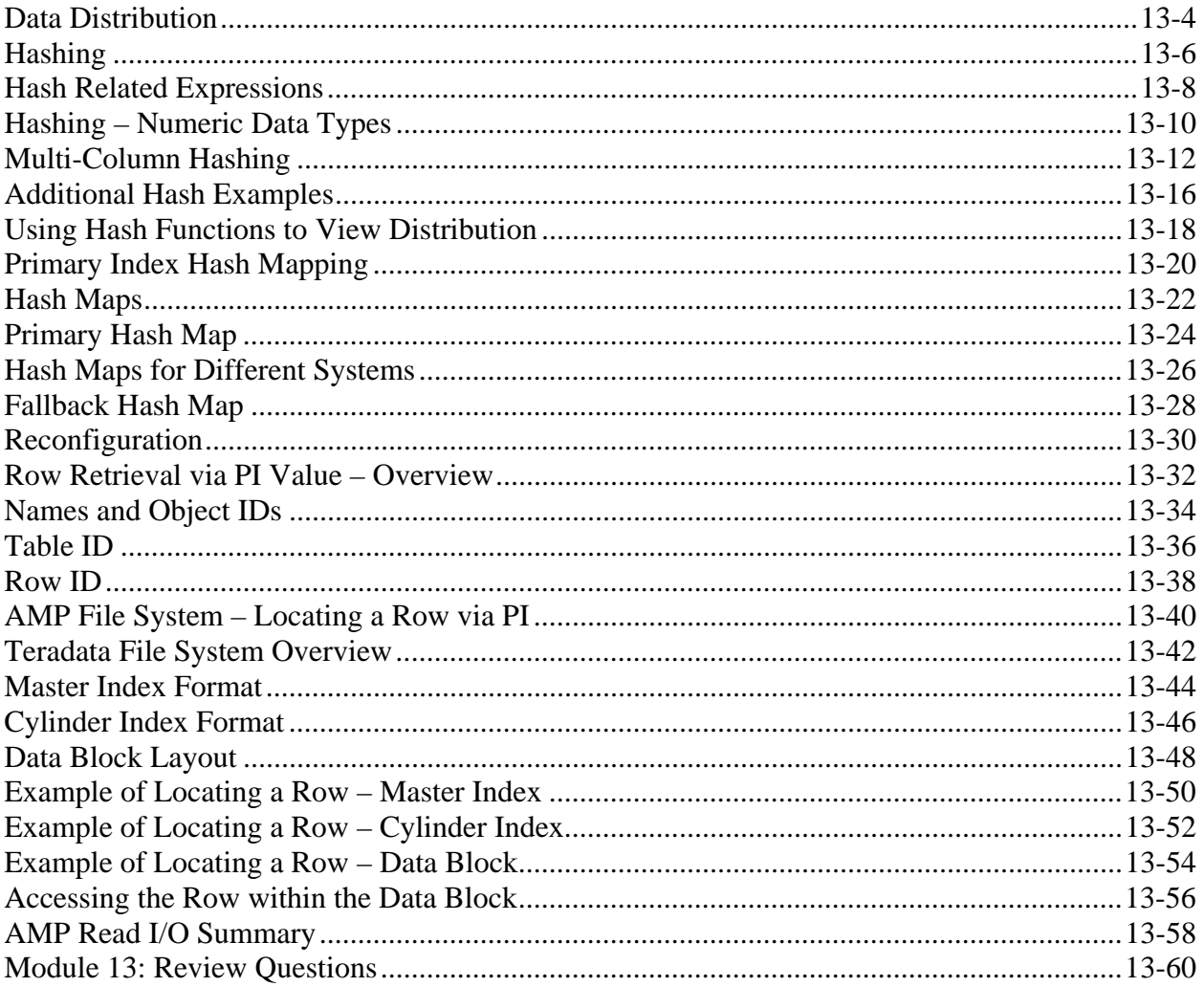

# Module 14 - File System Writes

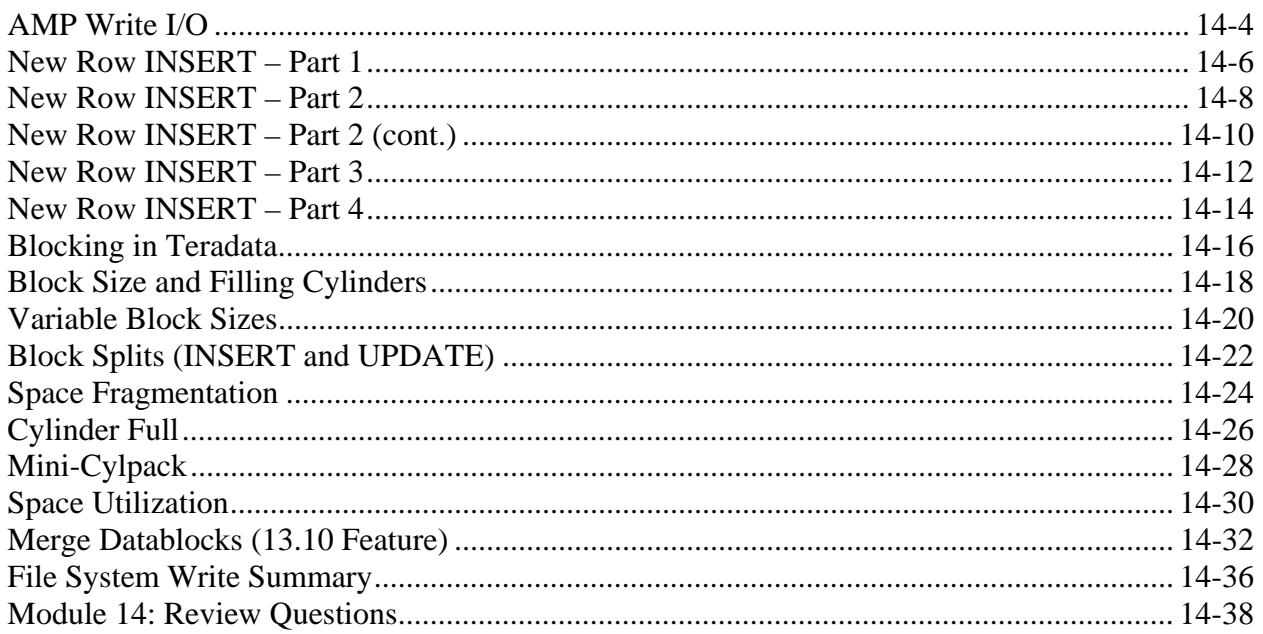

#### Module 15 - SQL Assistant

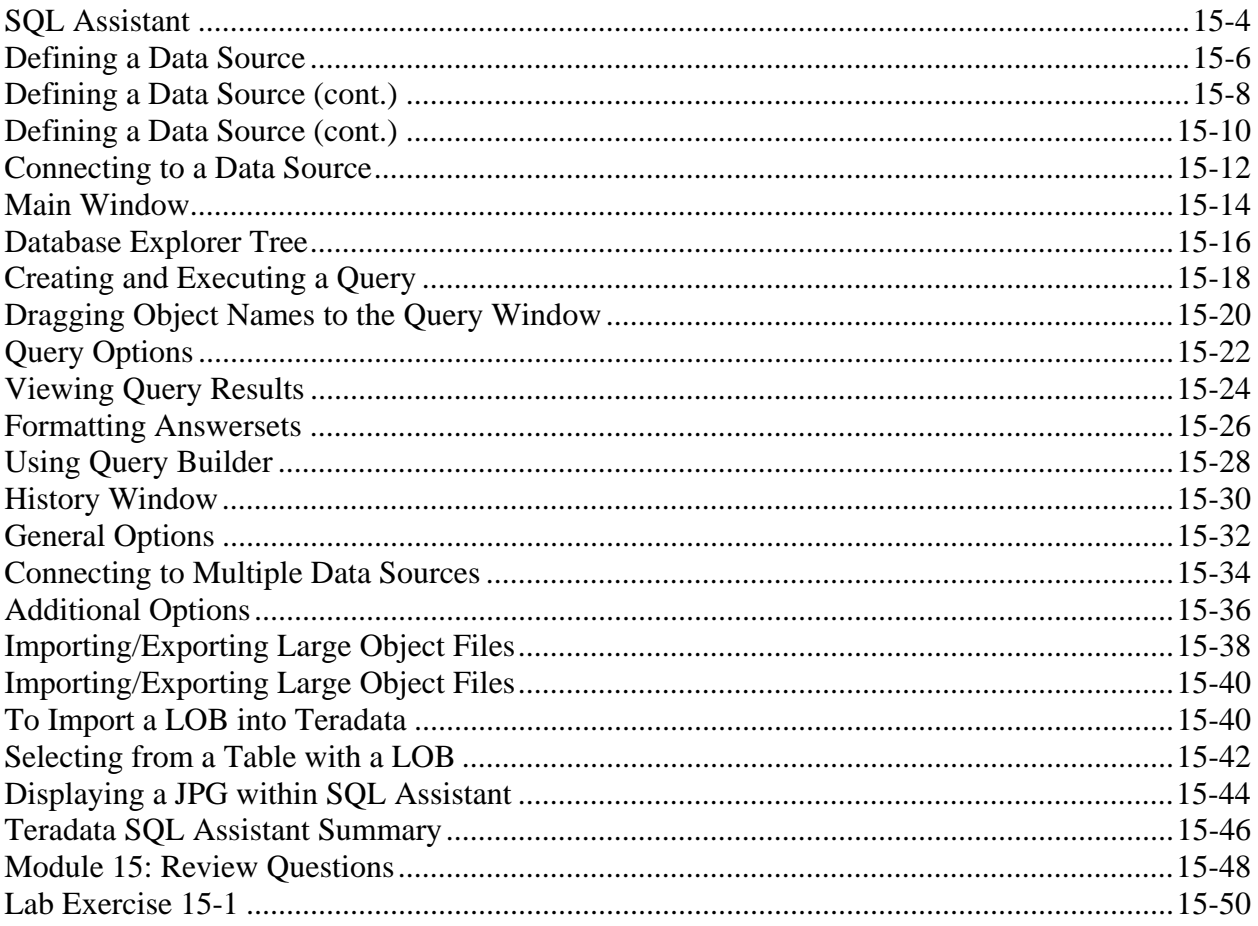

# Module 16 - Analyze Primary Index Criteria

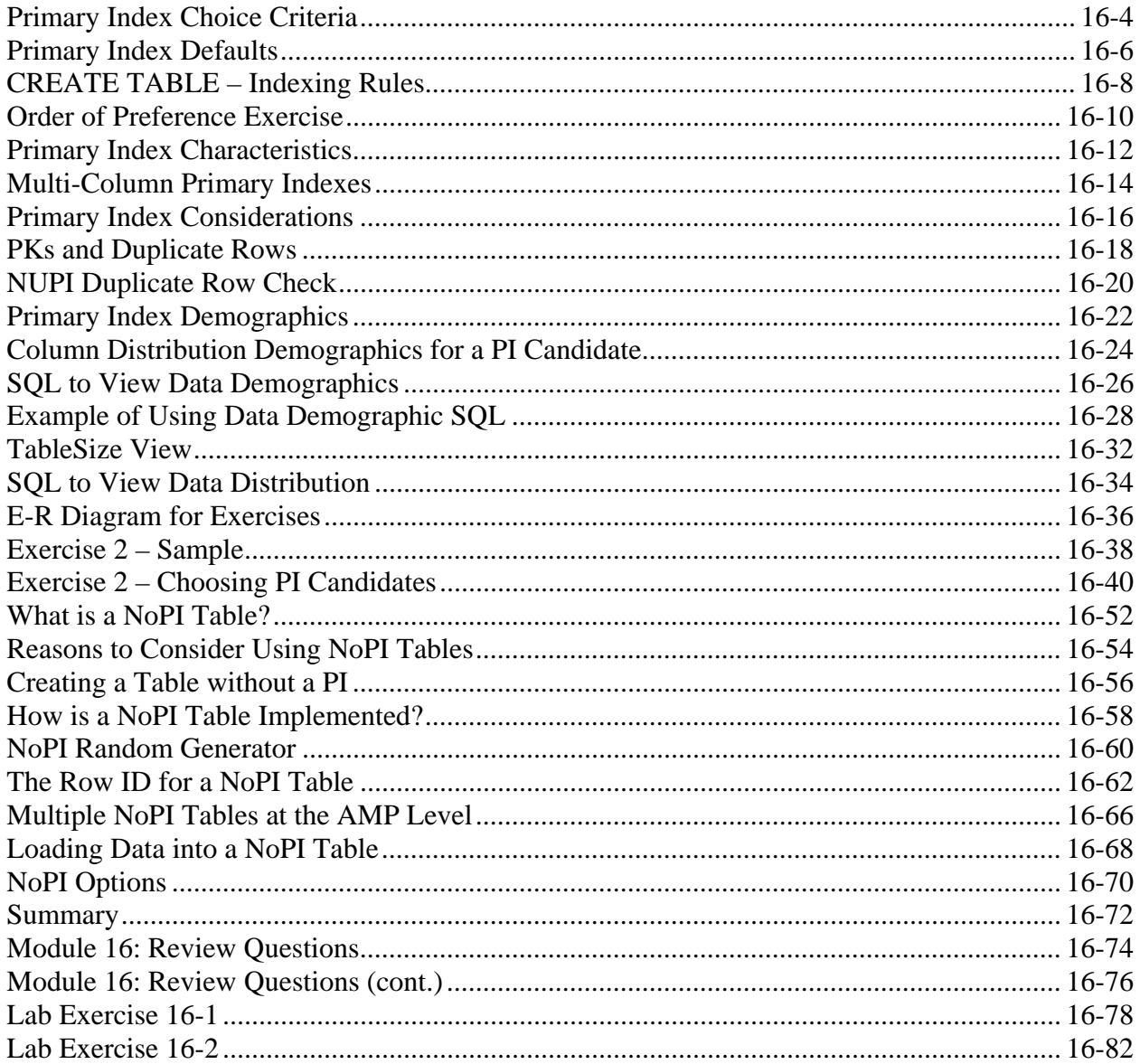

# **Module 17 - Partitioned Primary Indexes**

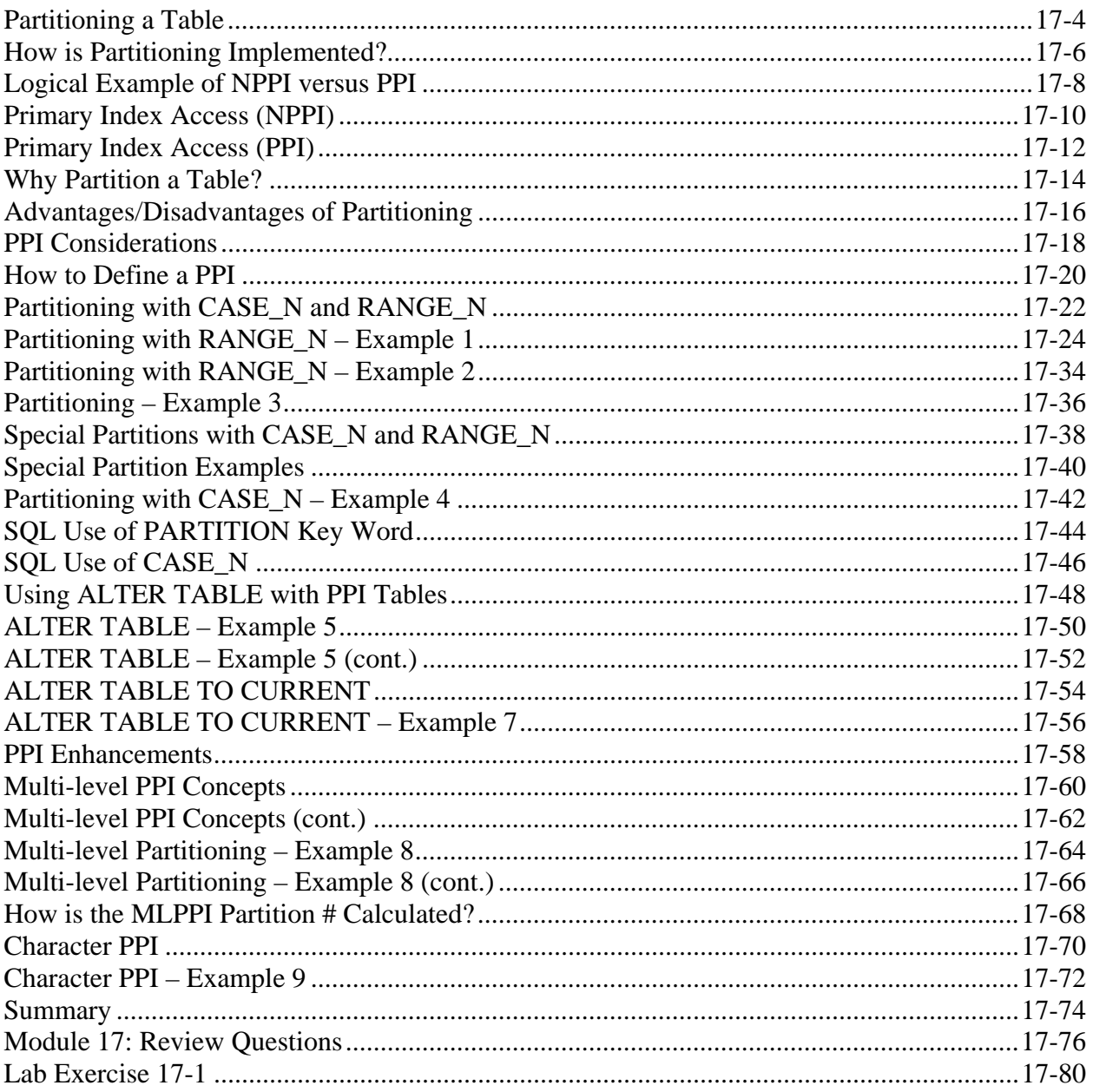

### Module 18 - Teradata Columnar

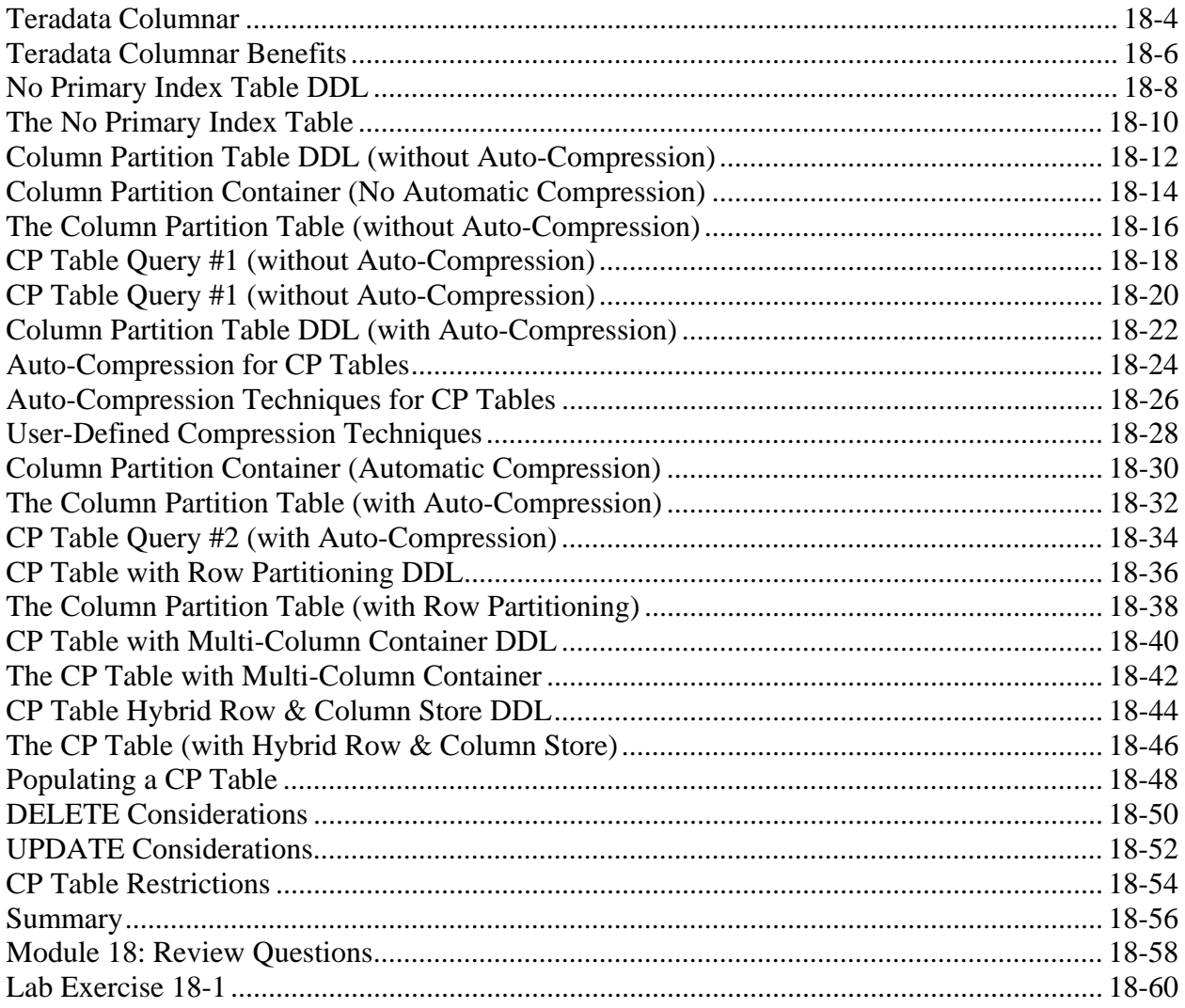

### Module 19 - Secondary Index Usage

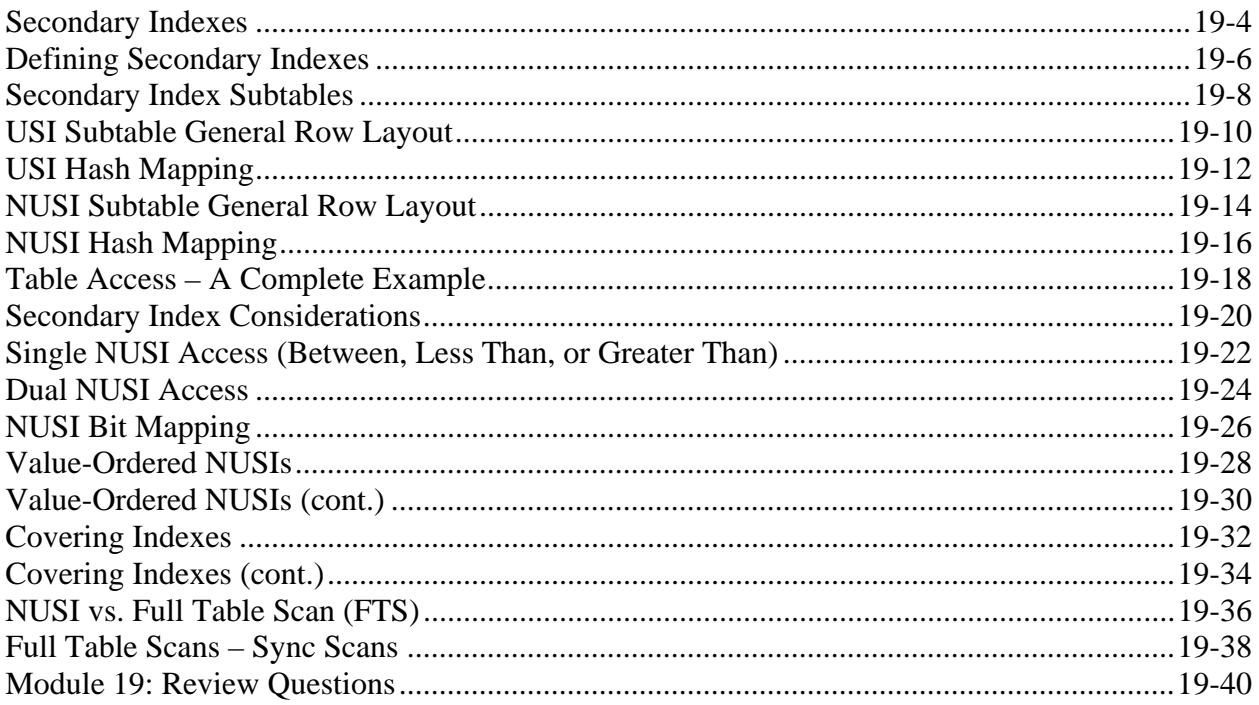

### Module 20 - Analyze Secondary Index Criteria

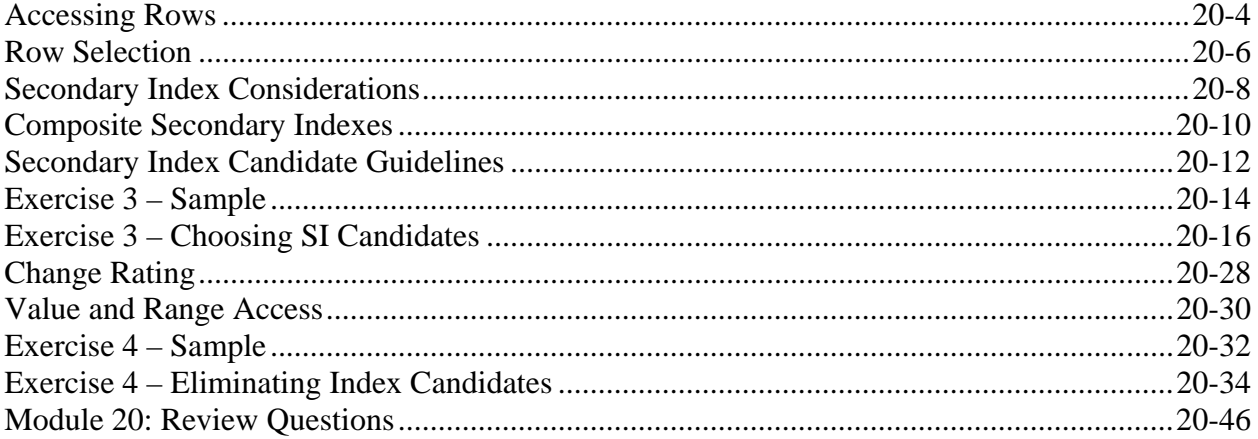

### Module 21 - Access Considerations and Constraints

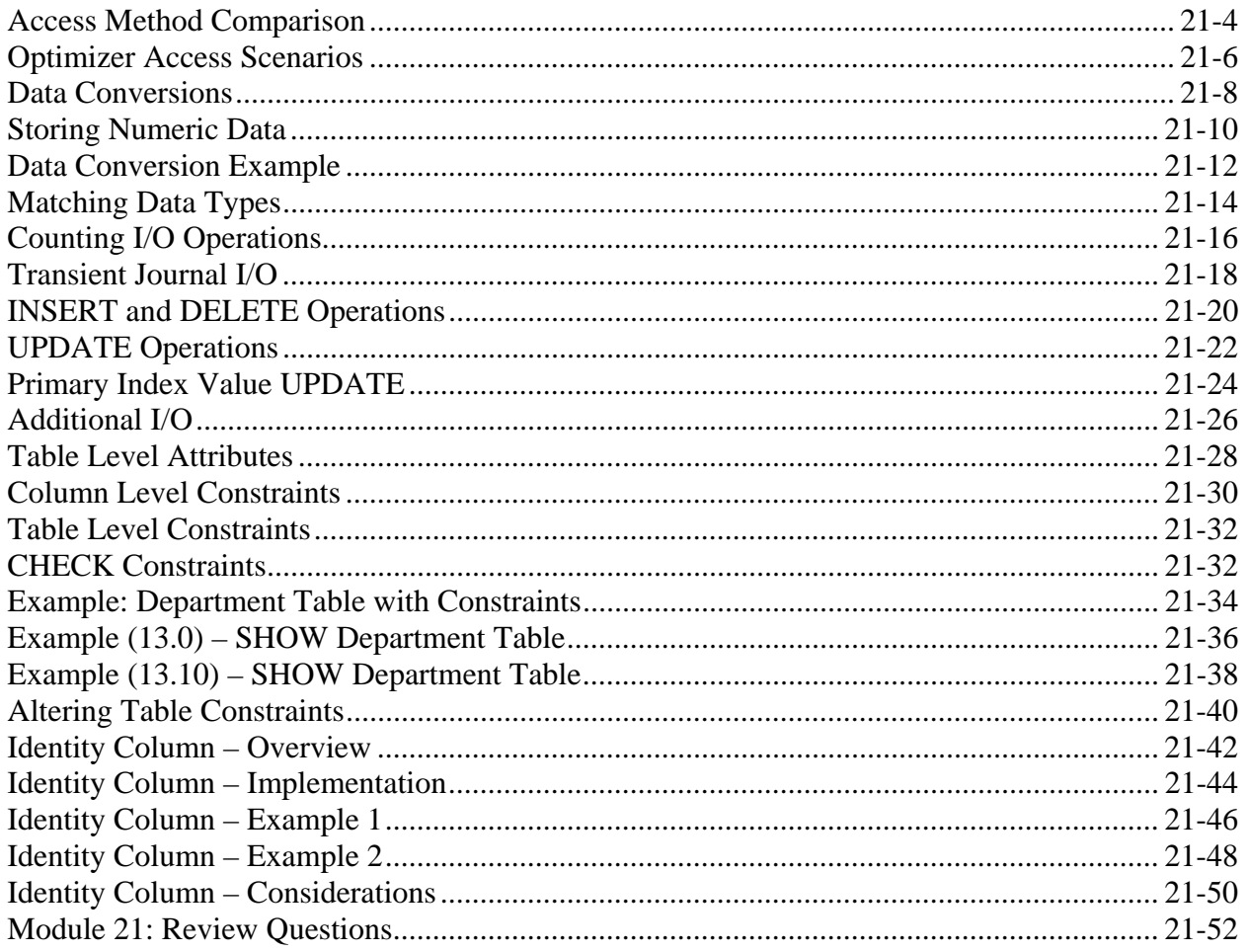

### Module 22 - Referential Integrity

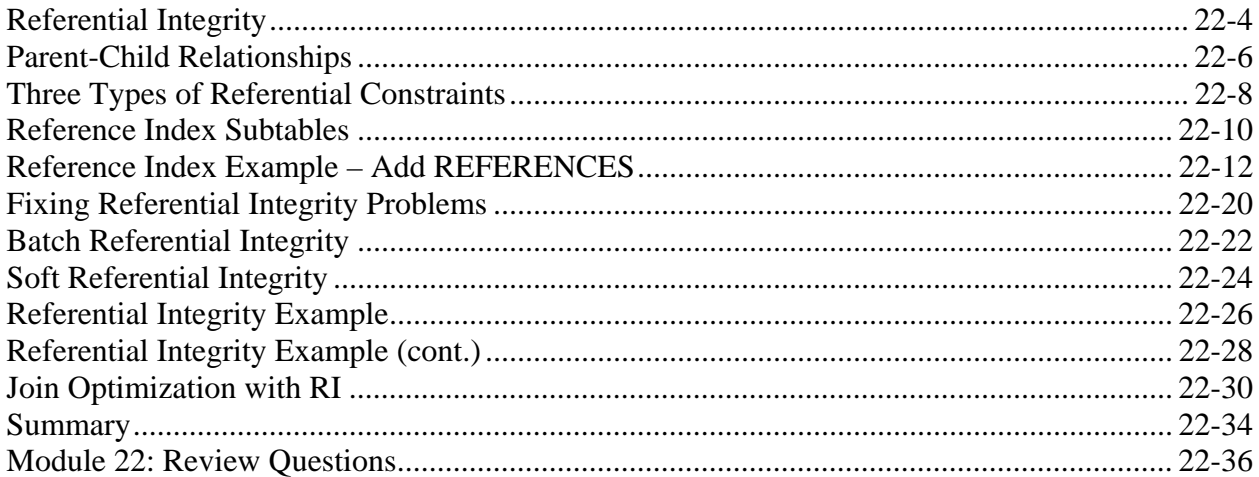

### Module 23 - Sizing

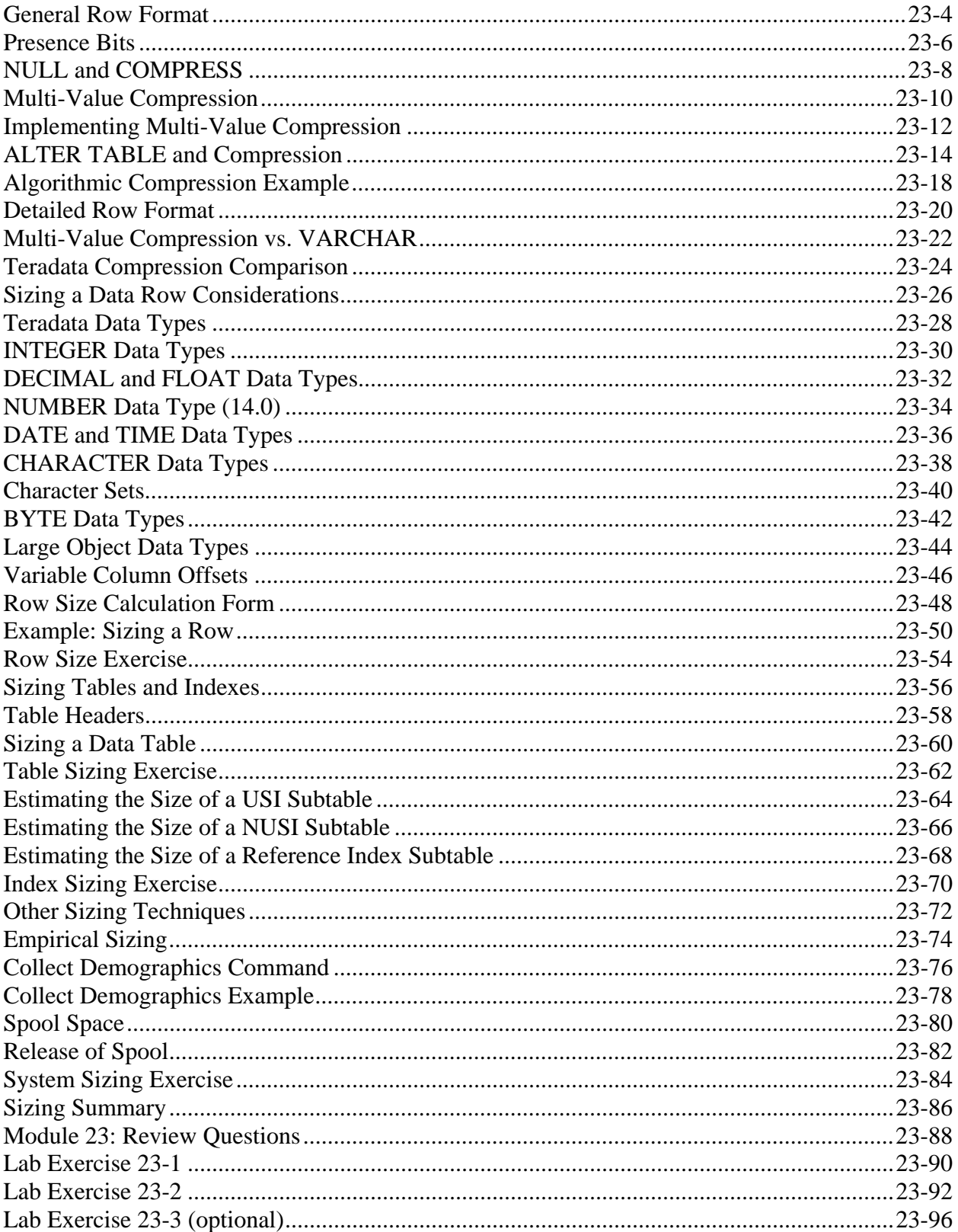

#### Module 24 - Parser

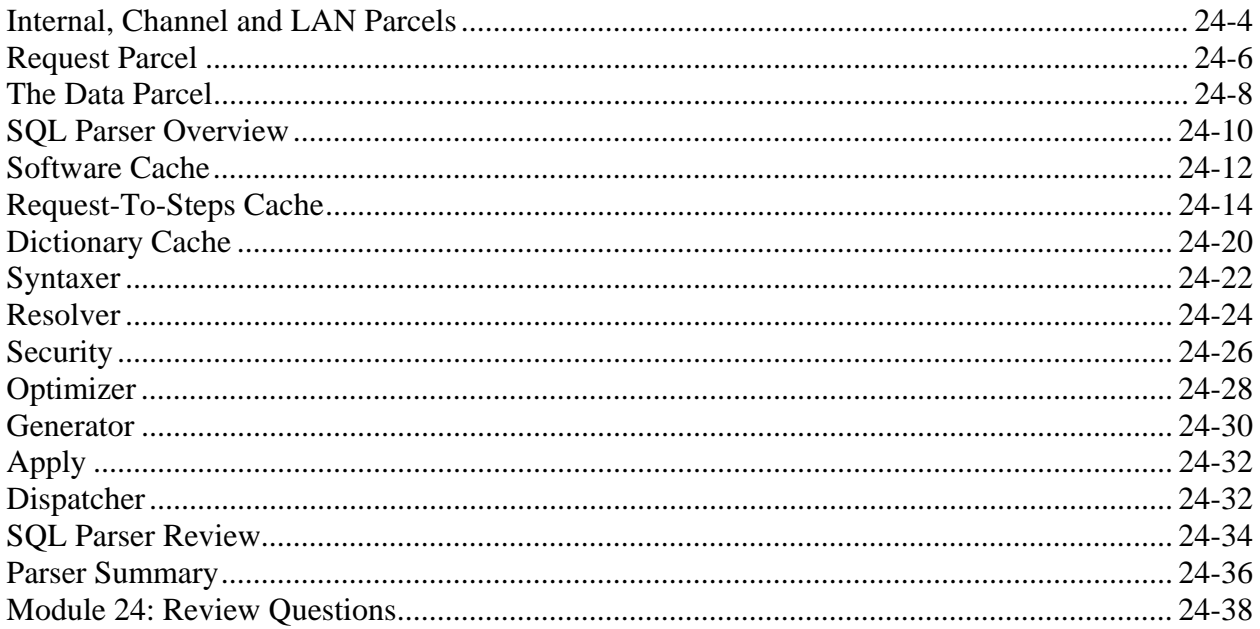

# Module 25 - Optimizer and Collecting Statistics

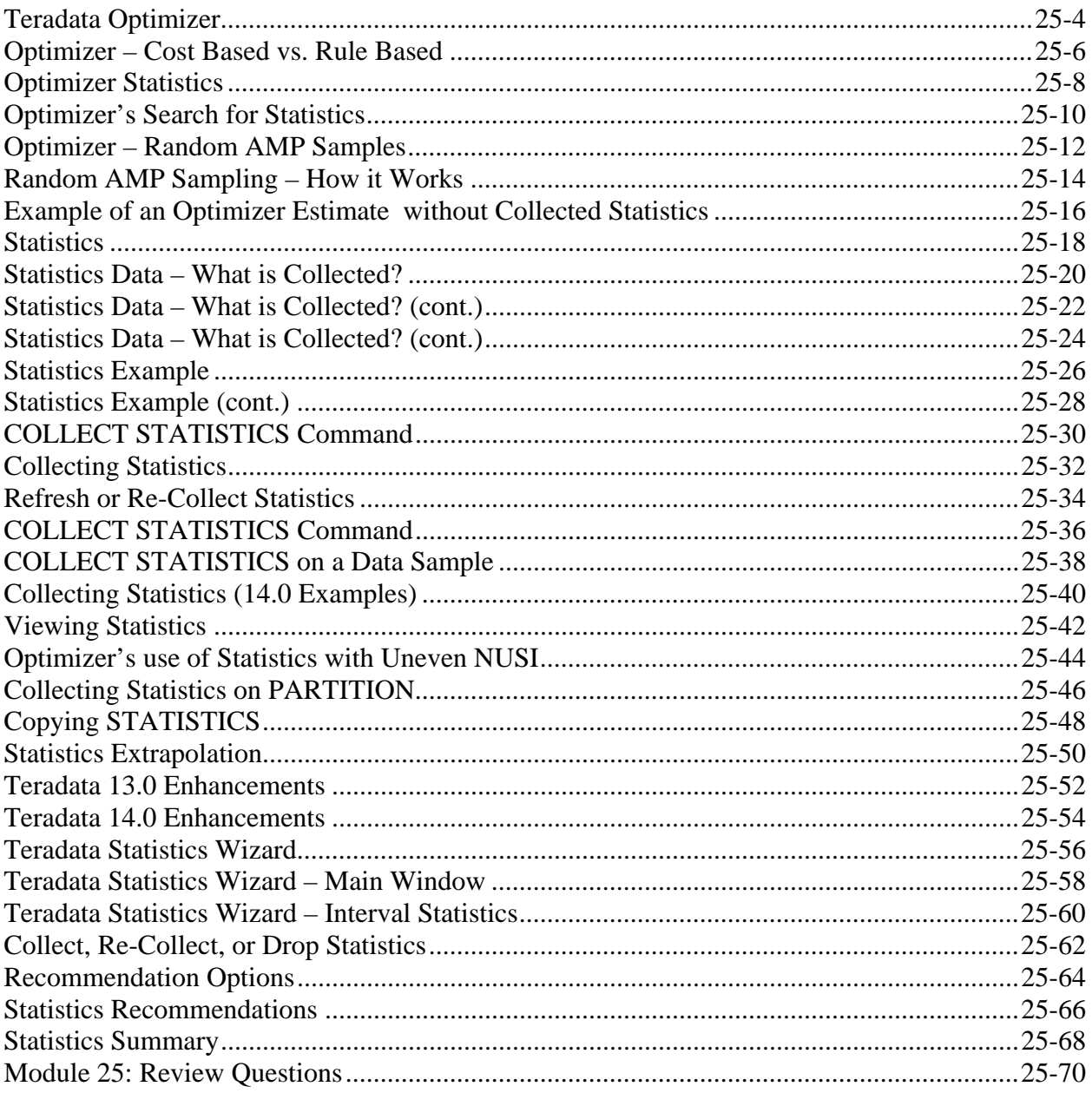

# Module 26 - The EXPLAIN Facility

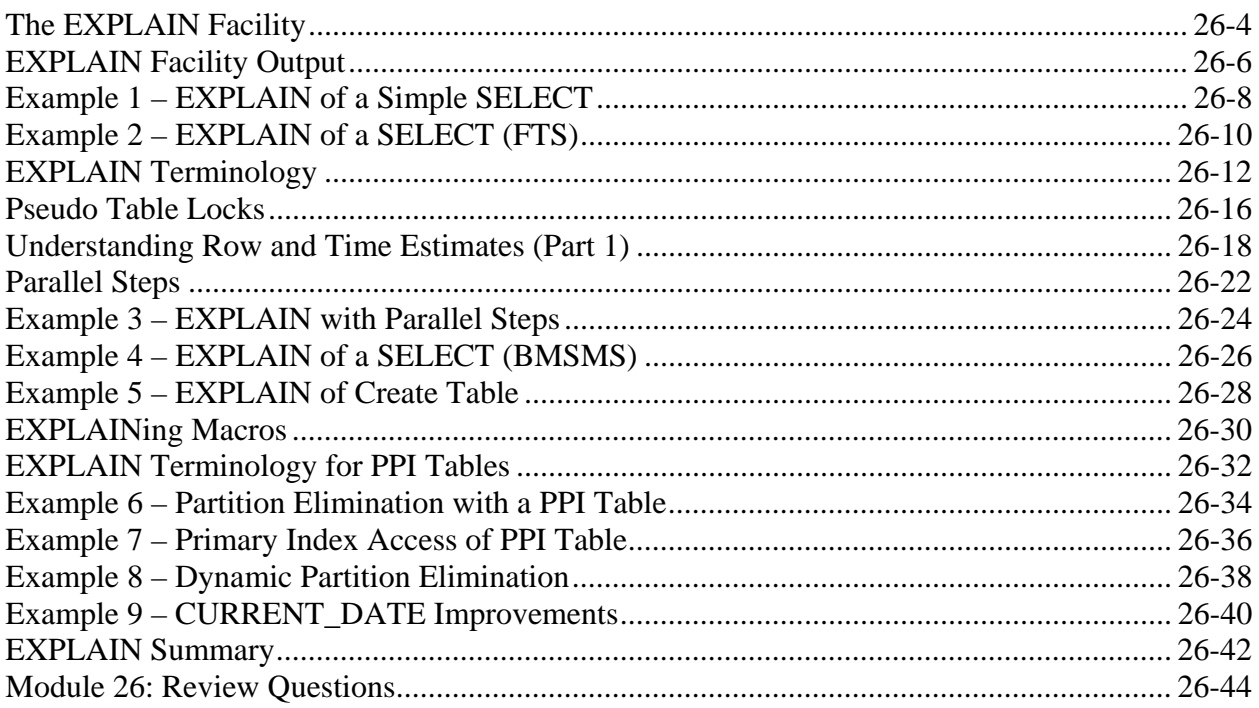

### Module 27 - Visual Explain

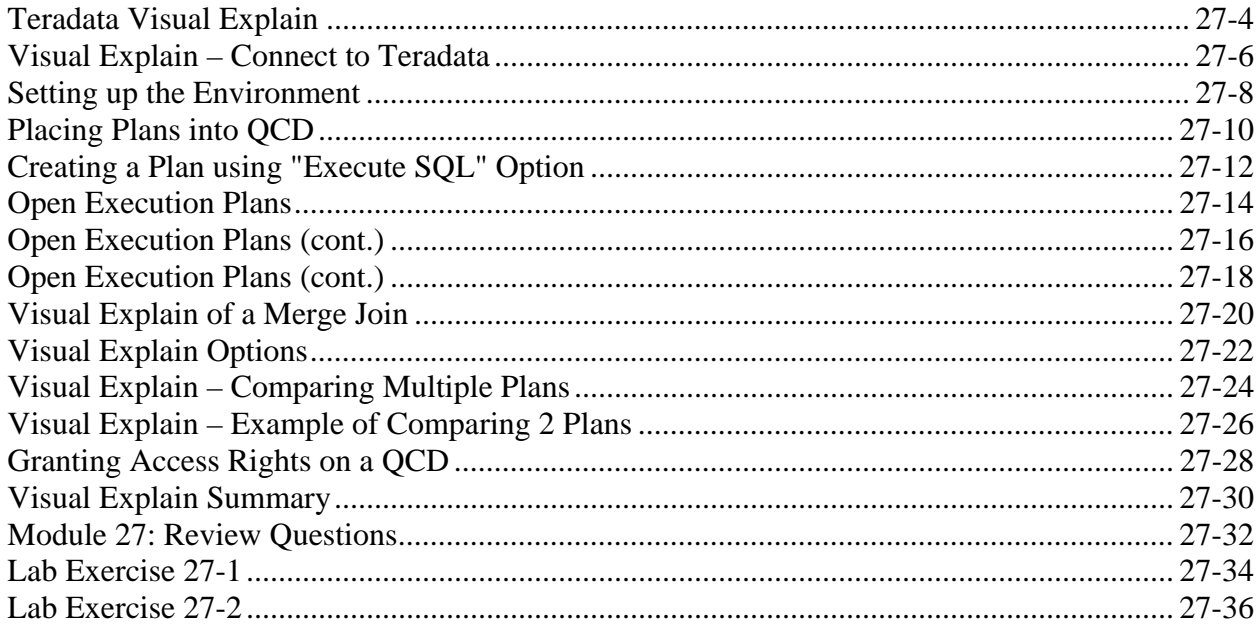

# Module 28 - Join Processing Analysis

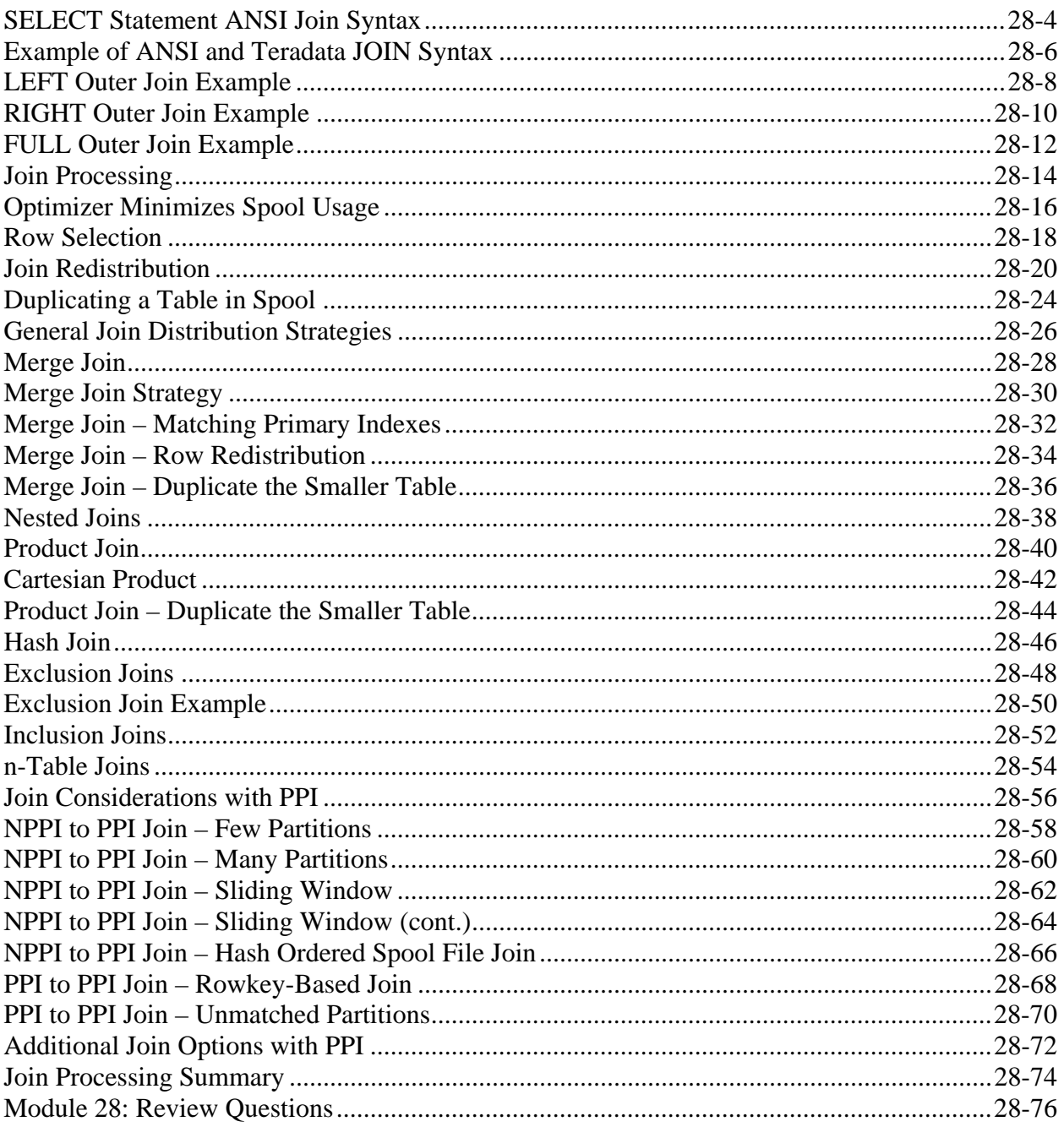

# Module 29 - Explains of Joins and Index Choices

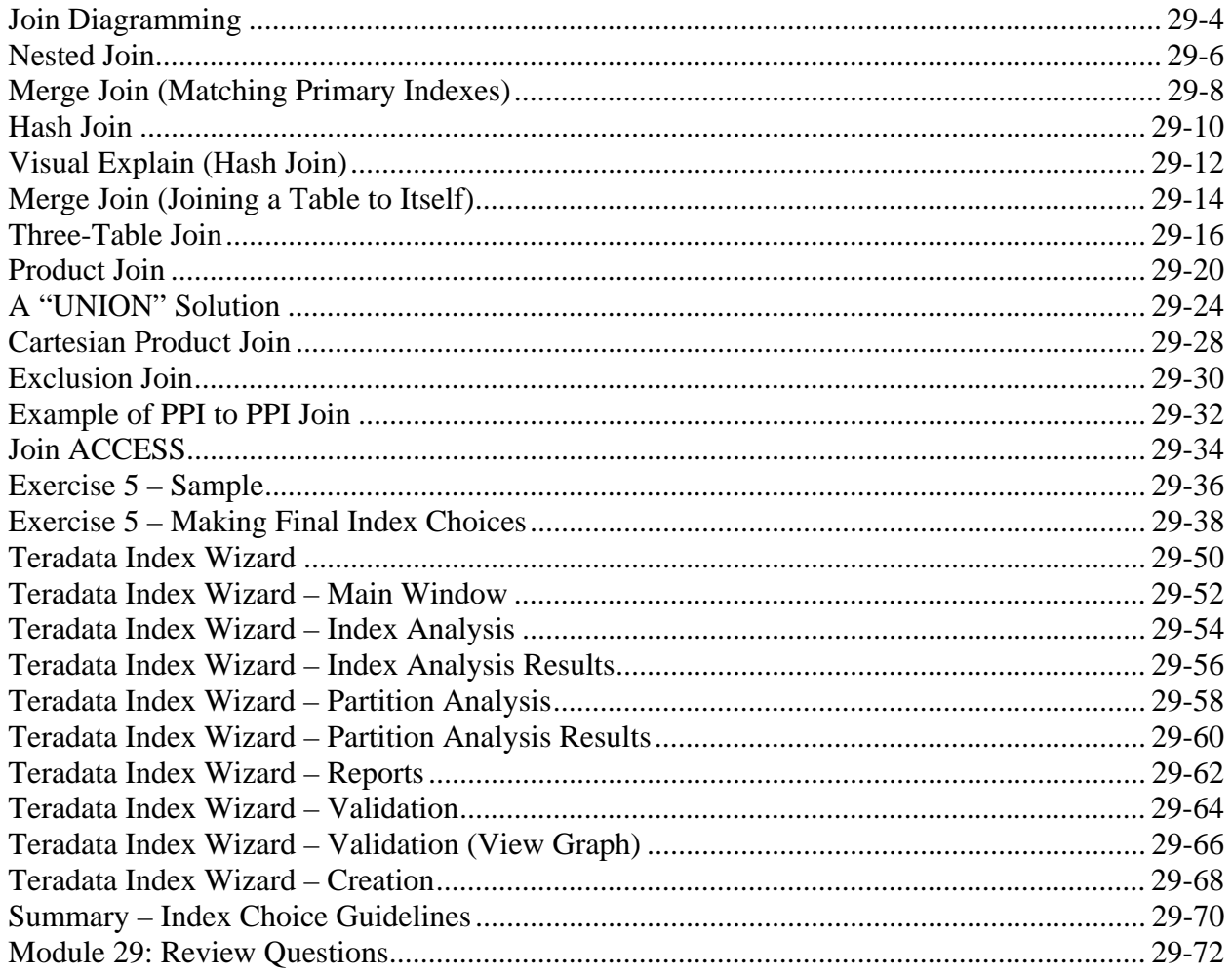

### Module 30 - Additional Index Choices

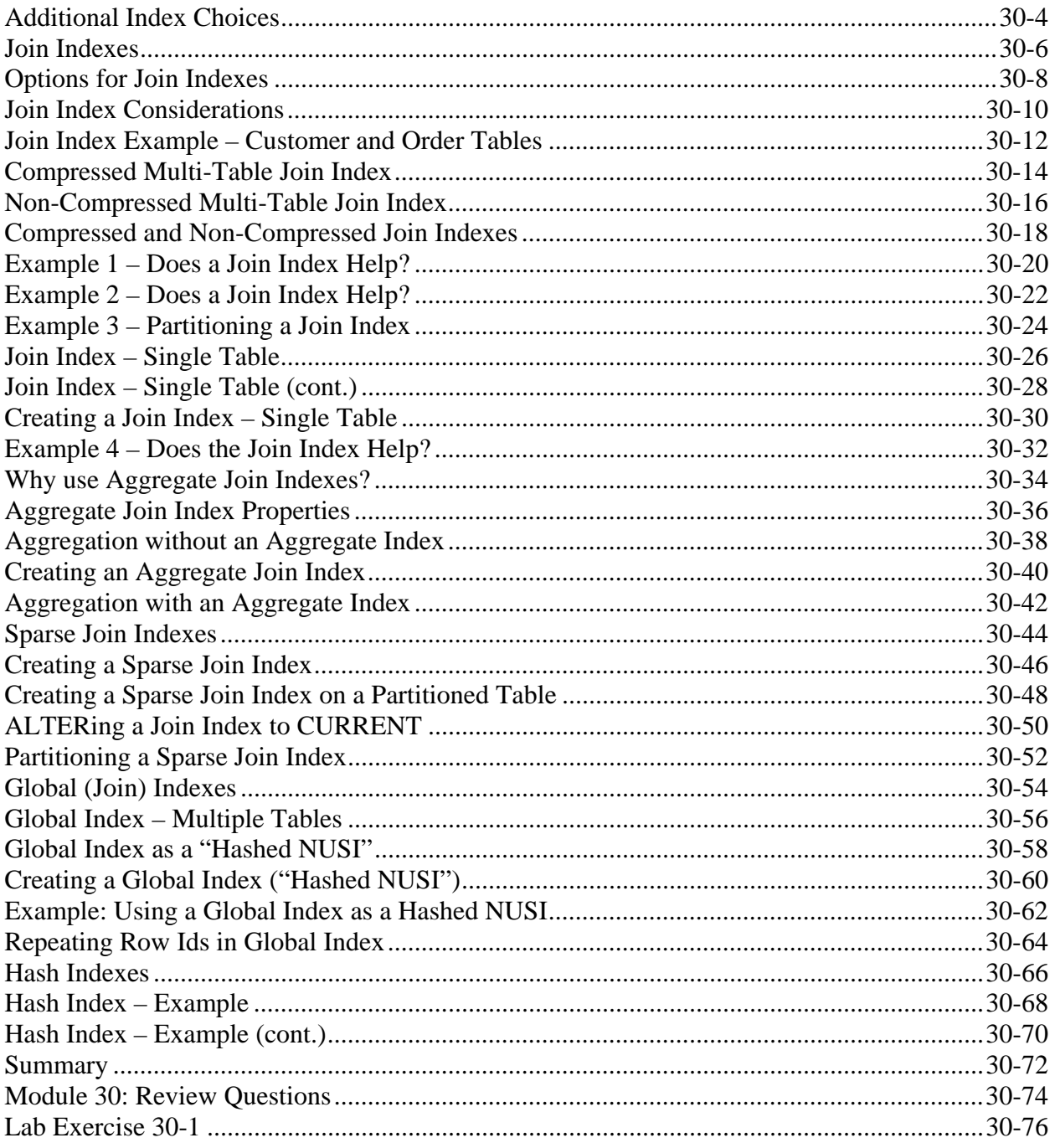

### Module 31 - Miscellaneous SQL Features

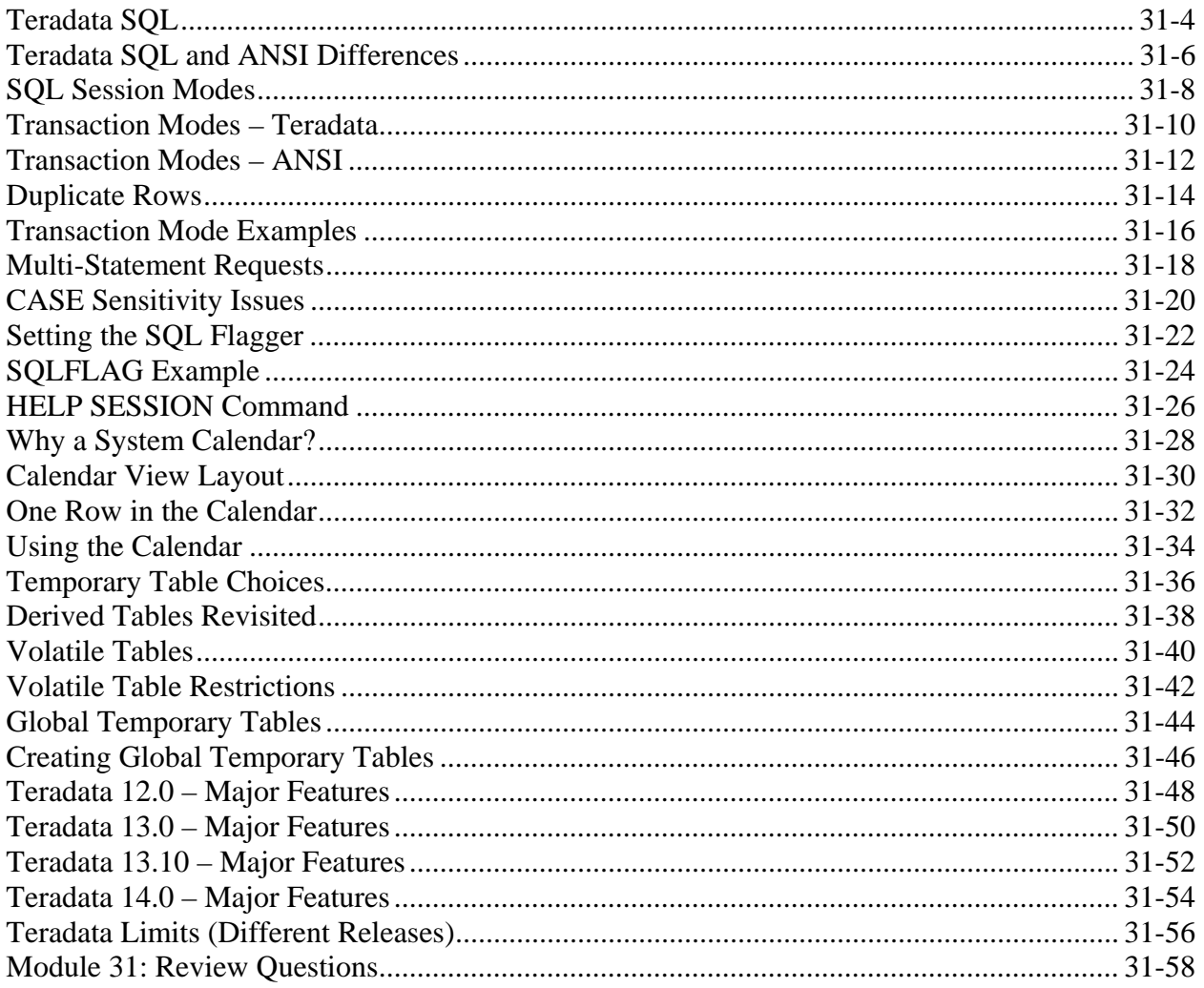

# Module 32 - Introduction to Application Utilities

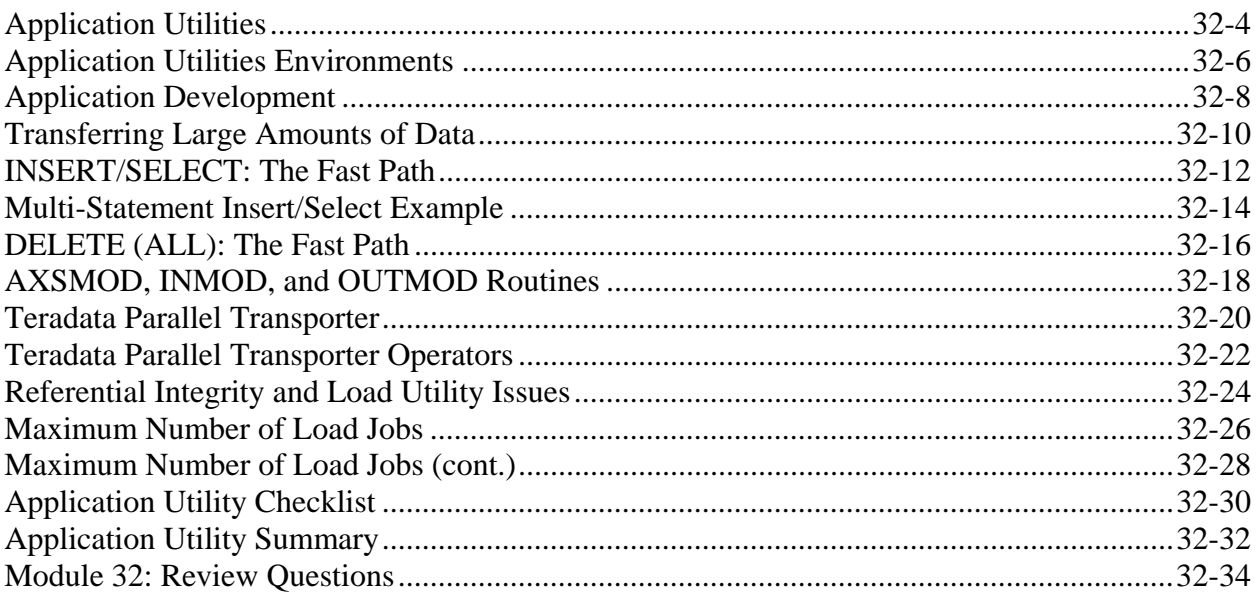

#### Module 33 - BTEQ

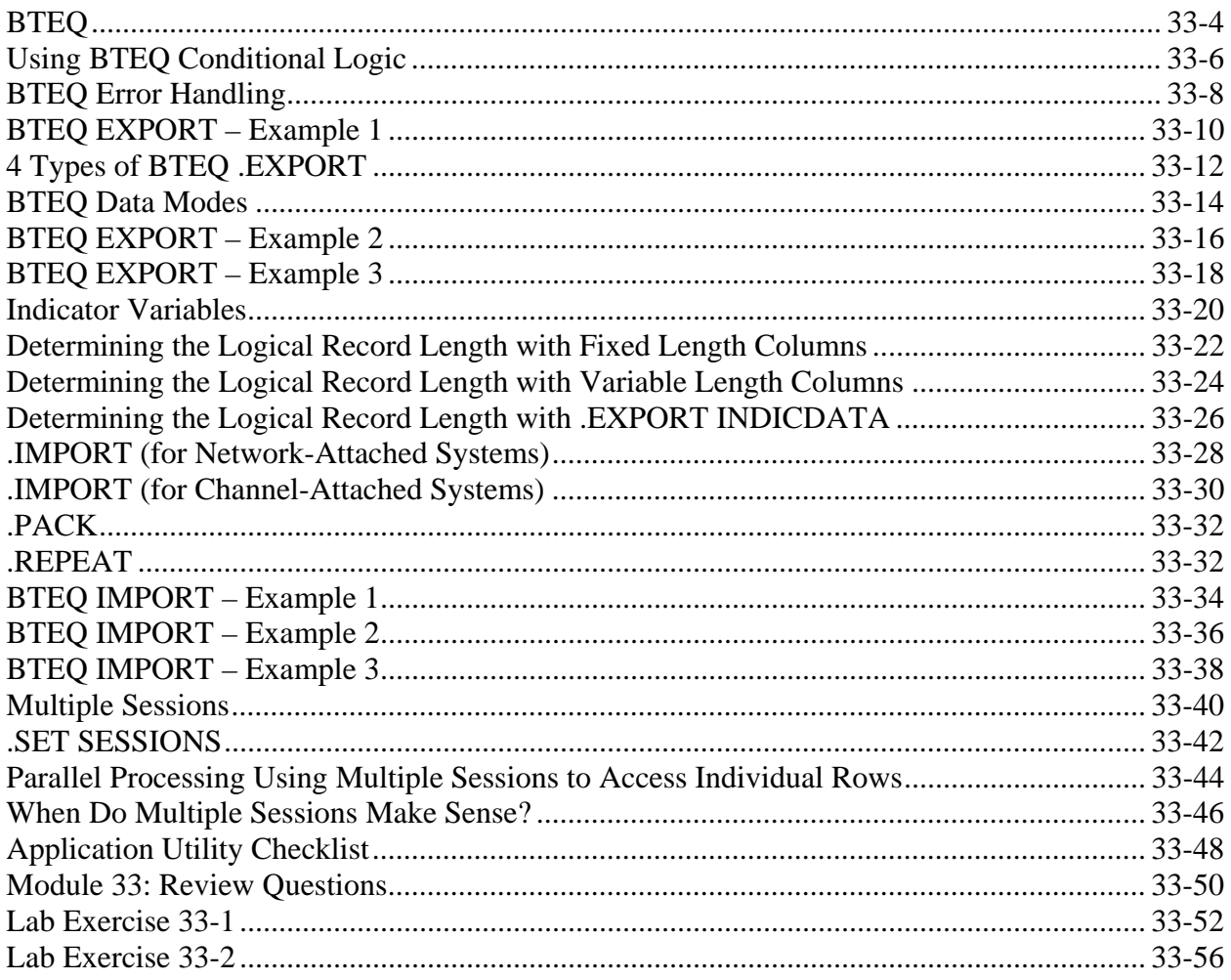

#### Module 34 - FastLoad

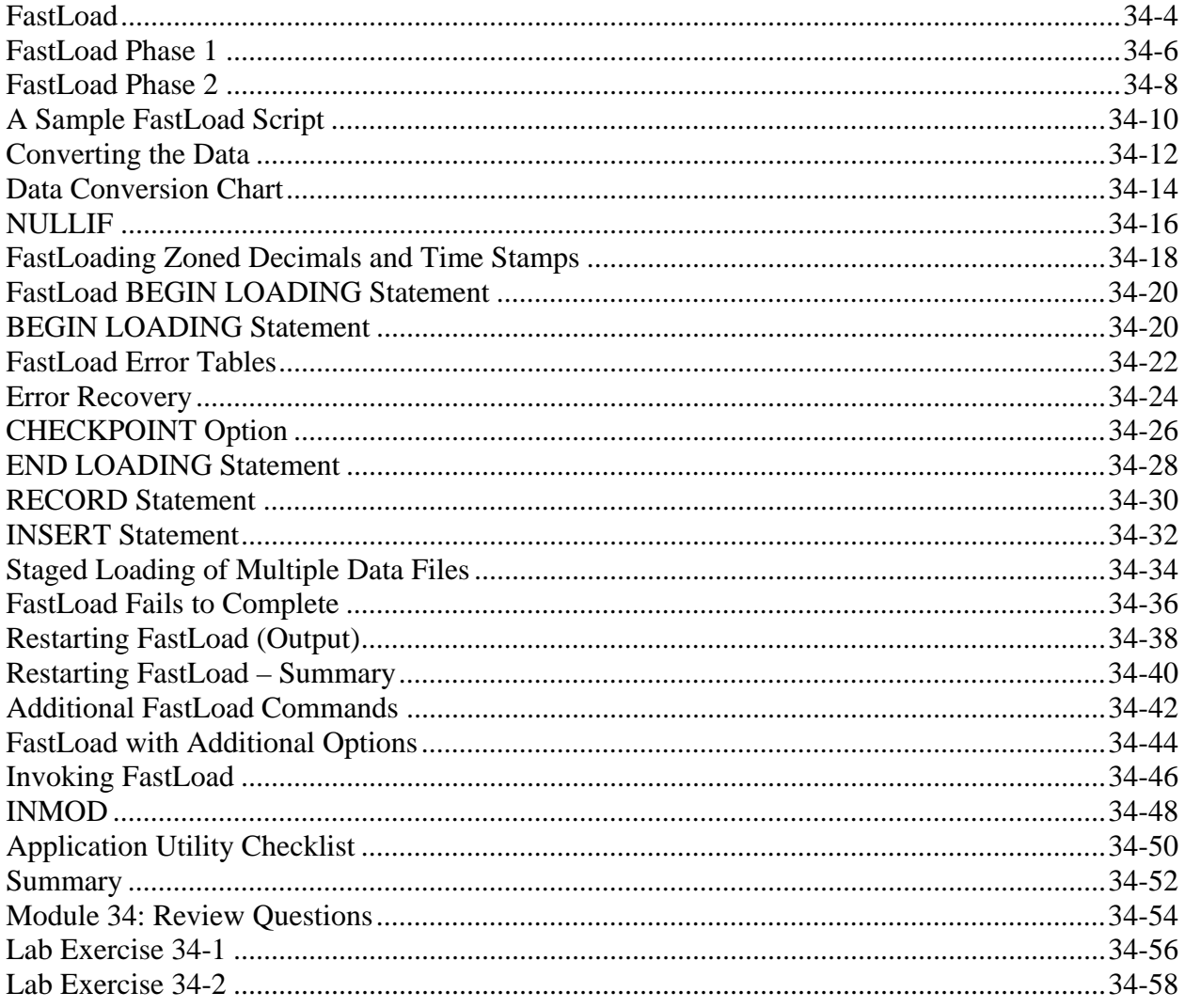

# **Module 35 - The Support Environment**

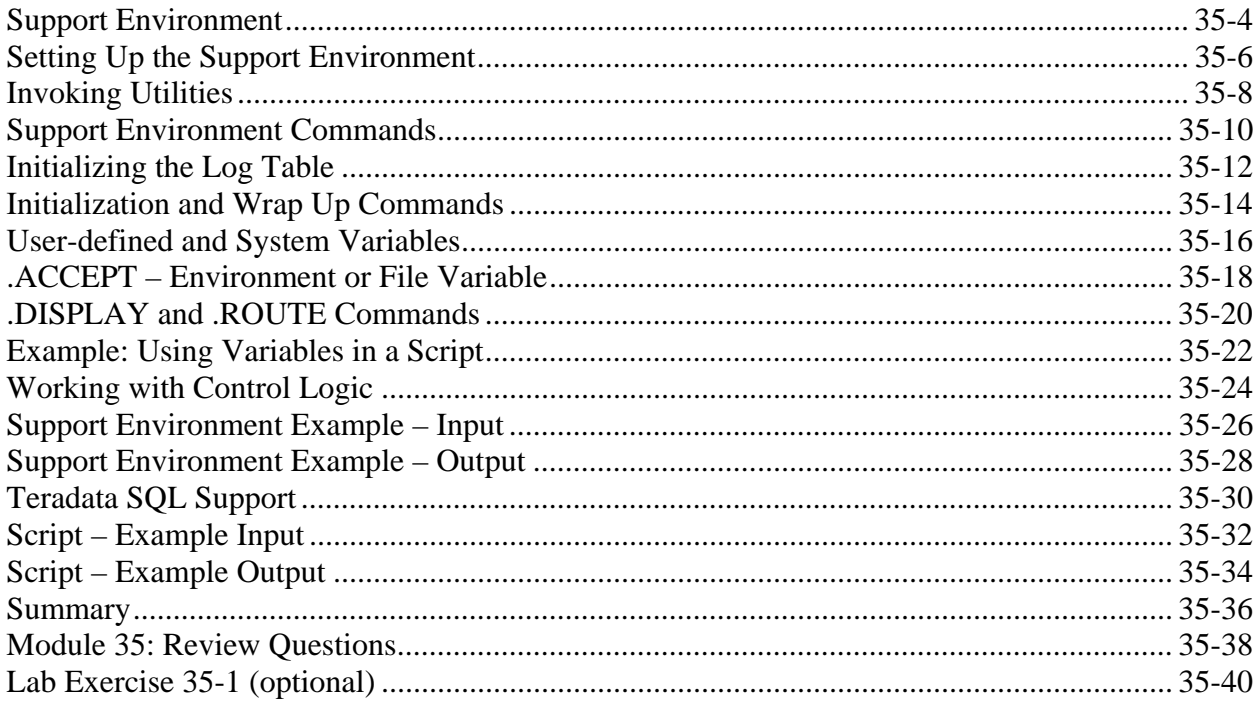

### Module 36 - FastExport

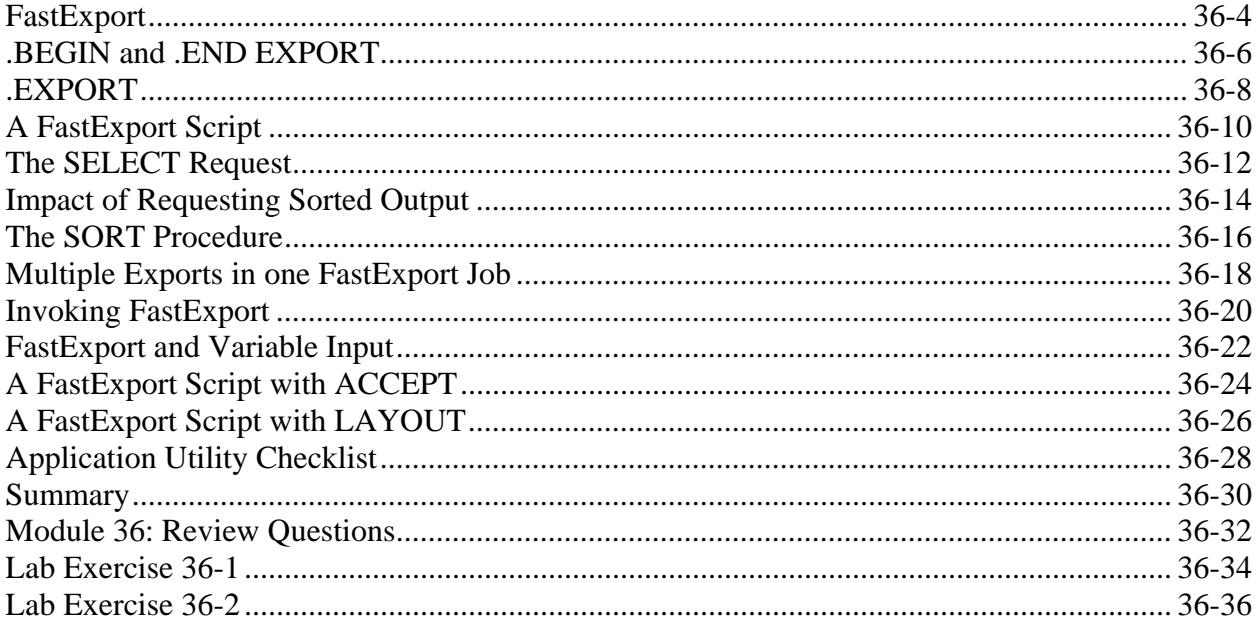

#### Module 37 - MultiLoad Part 1

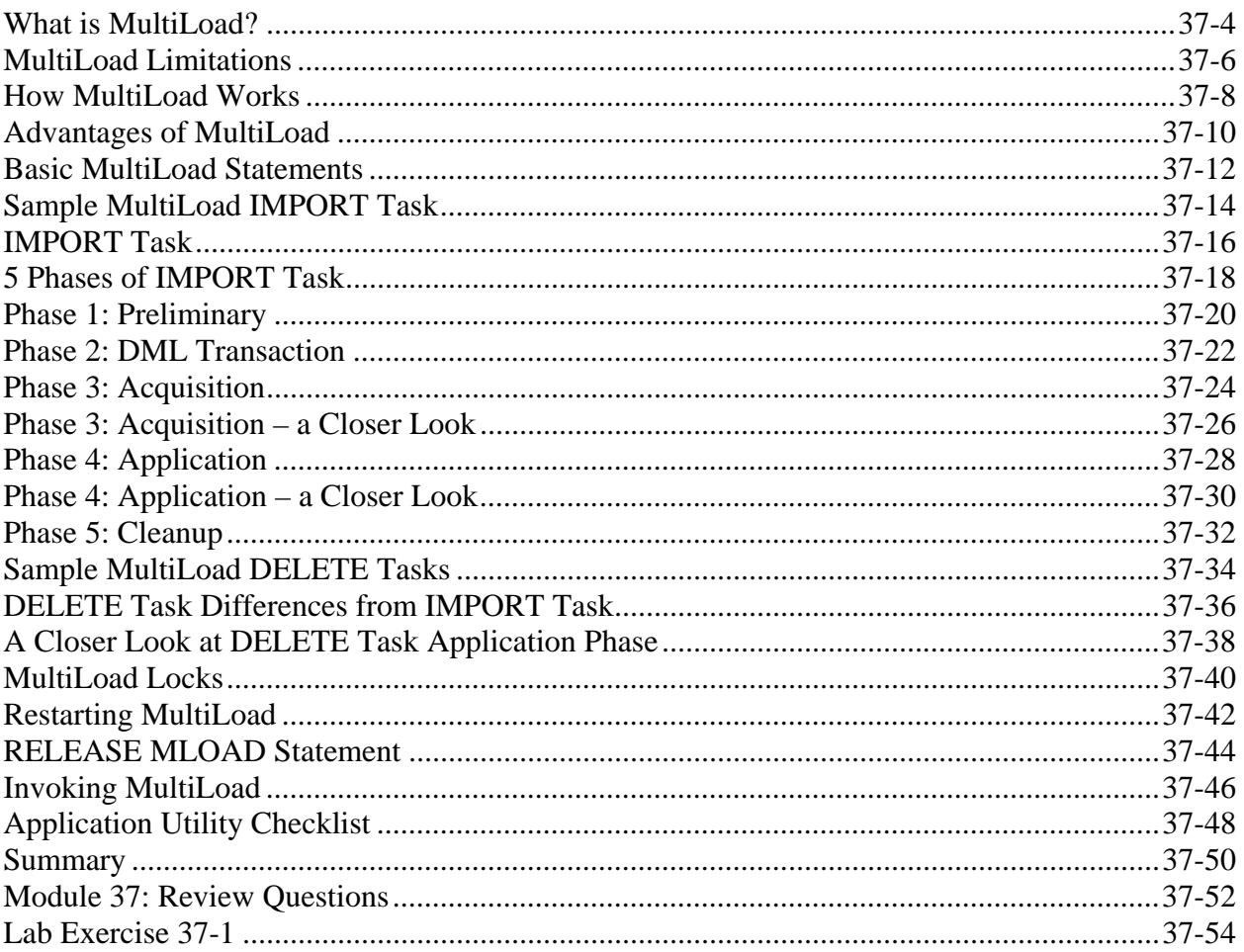

#### Module 38 - MultiLoad Part 2

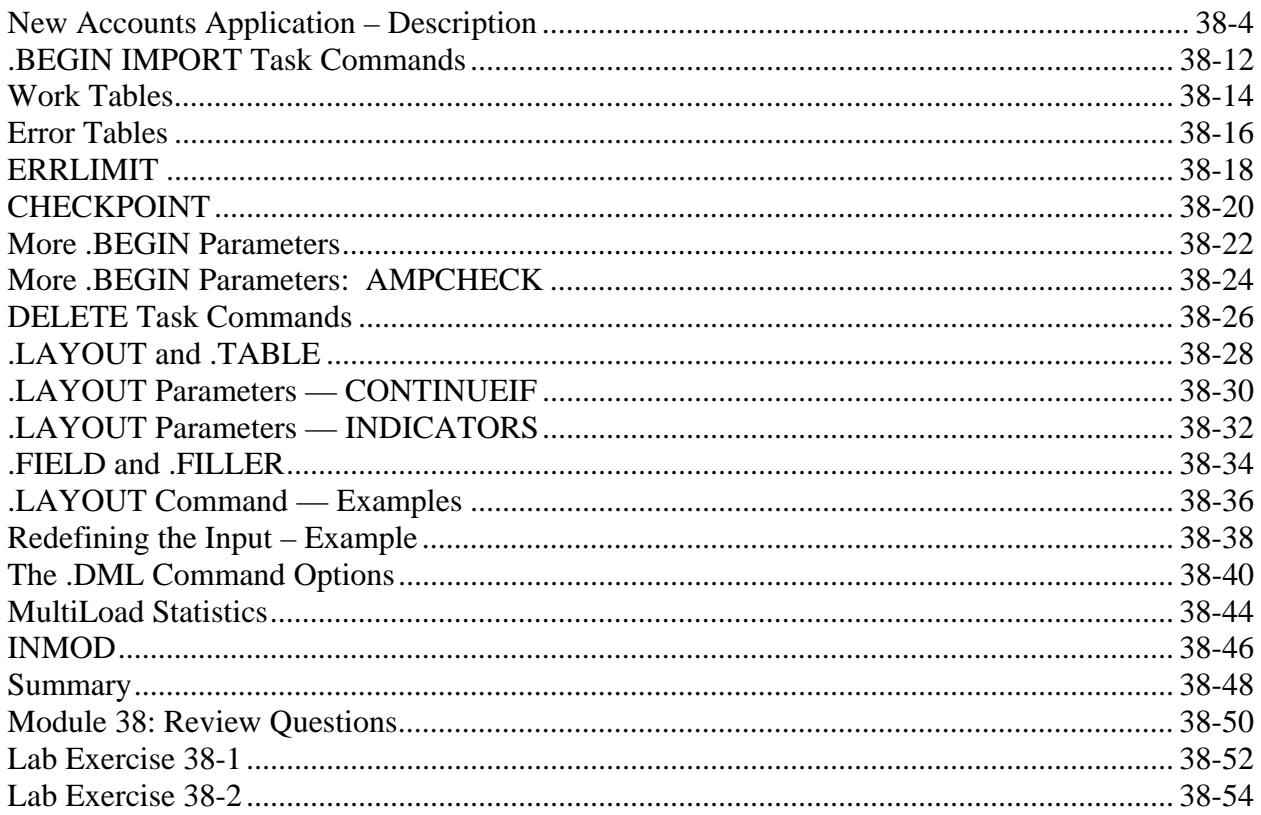

# Module 39 - TPump

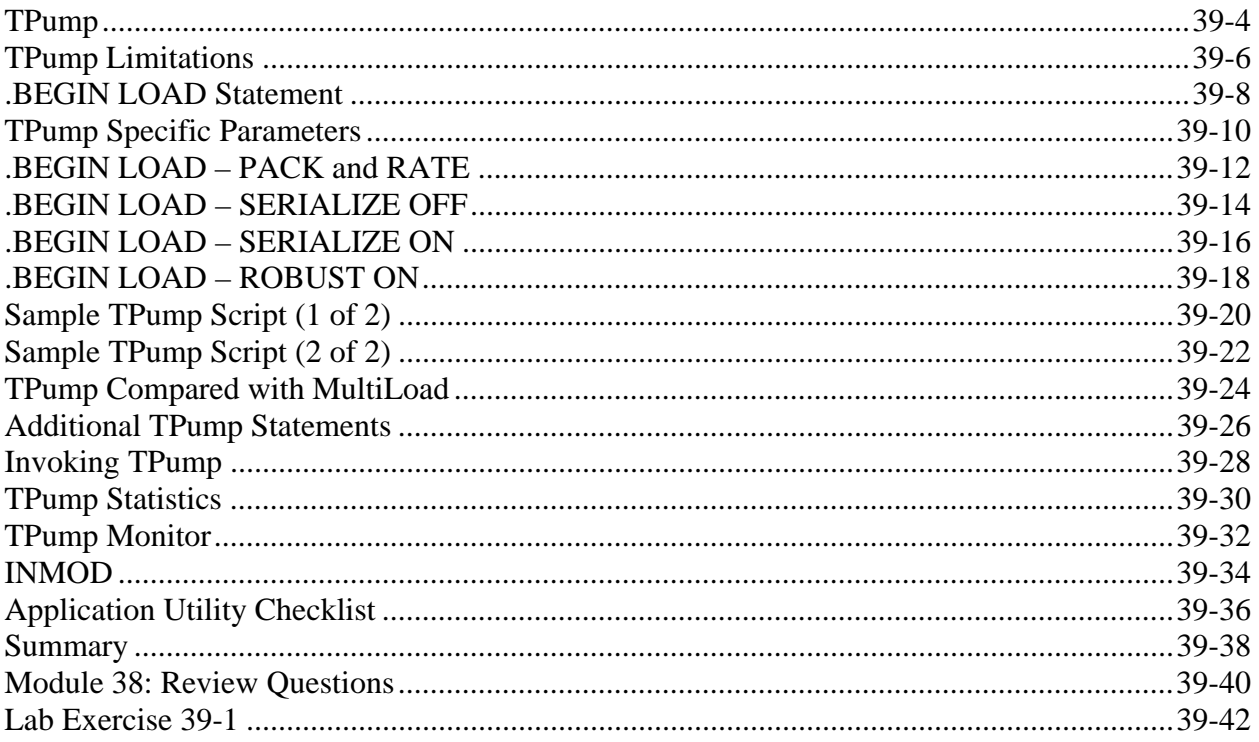

# Module 40 - Choosing a Utility

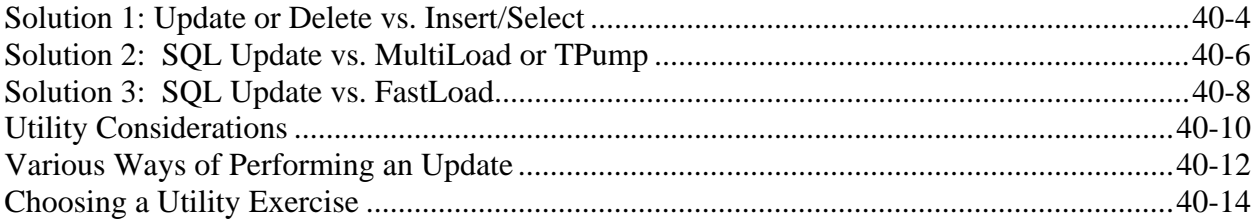

### Module 41 - Database Administration and Building the Database **Environment**

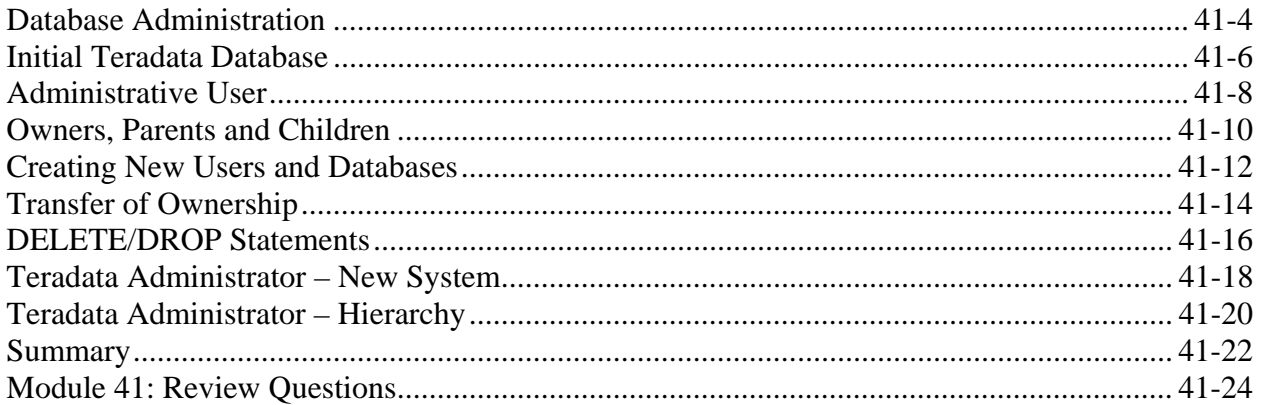

# **Module 42 - The Data Dictionary**

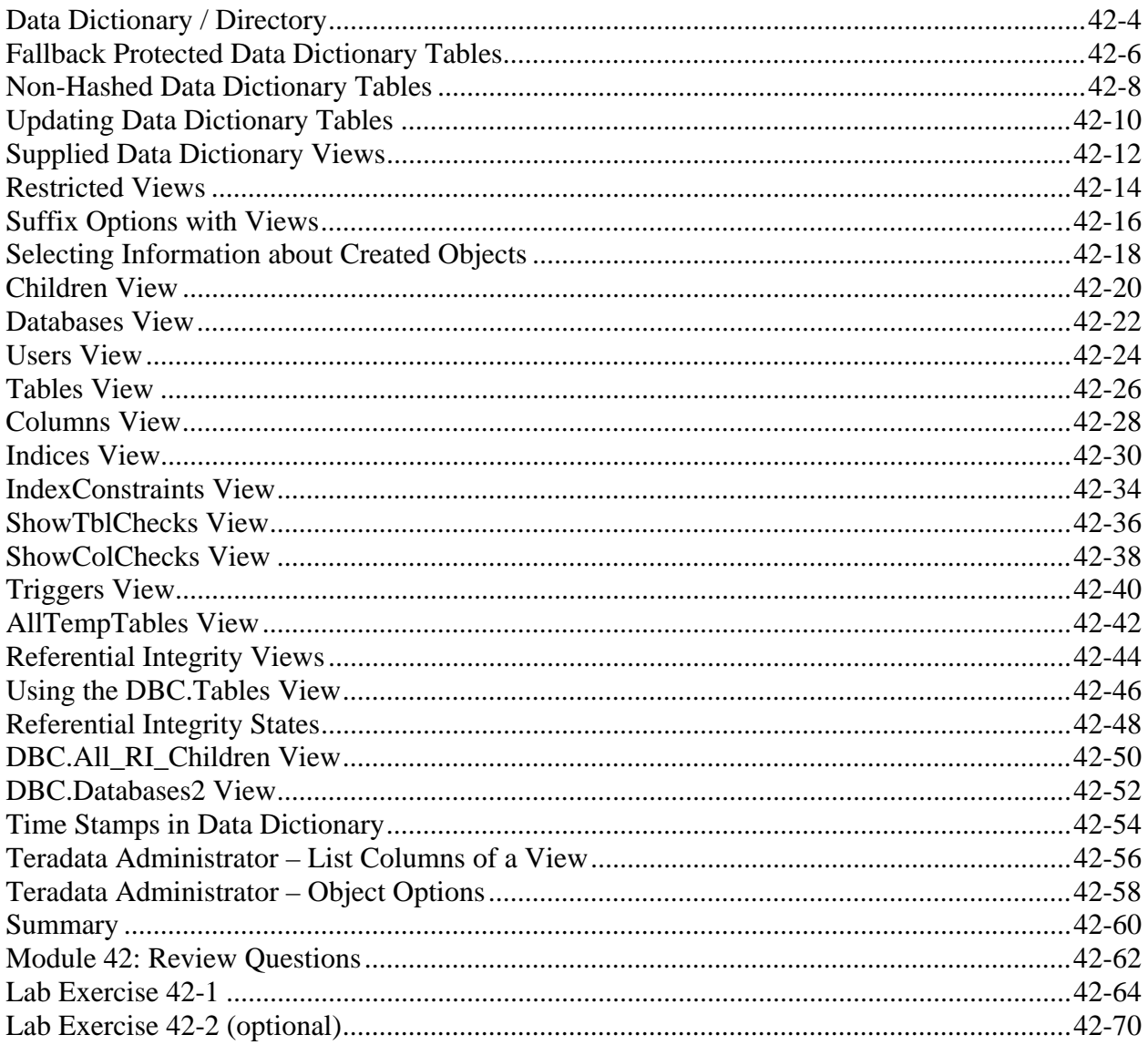

# **Module 43 - Space Allocation and Usage**

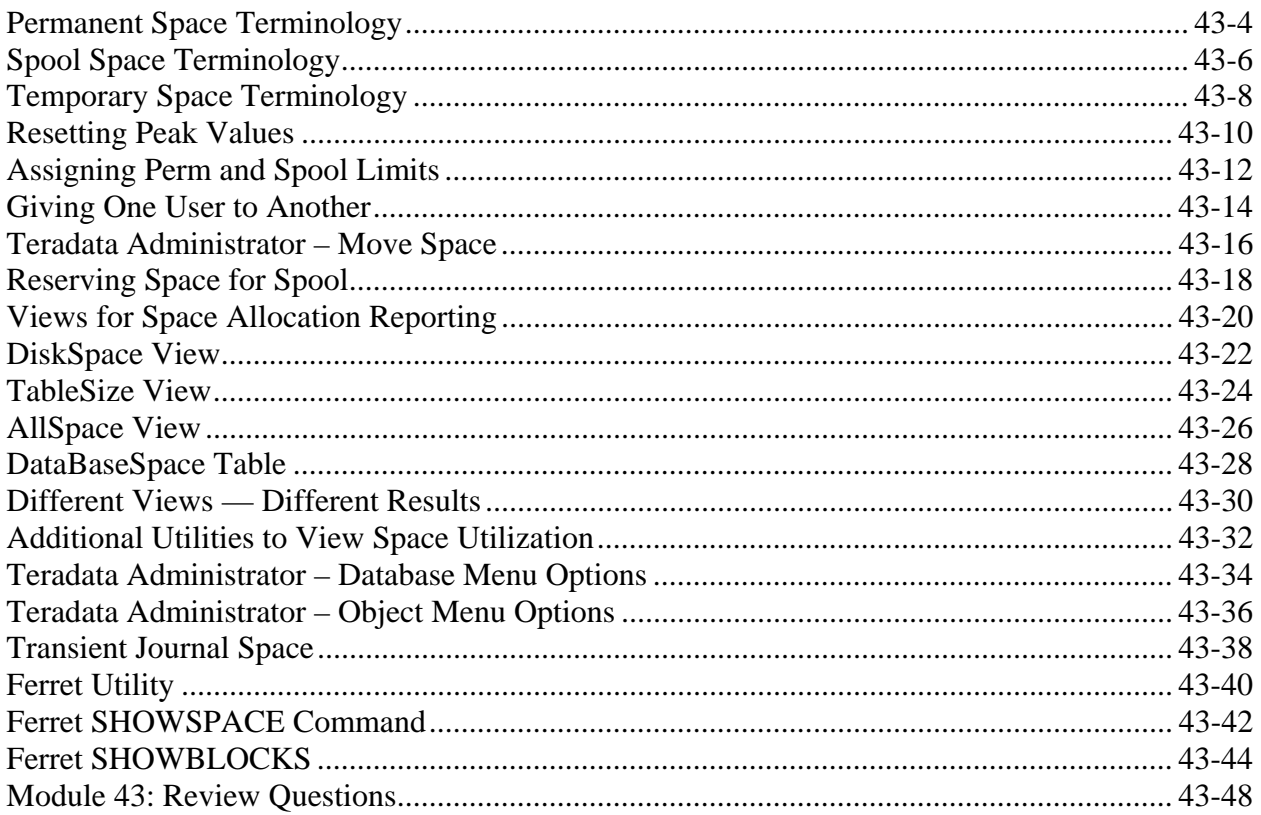

# Module 44 - Users, Accounts, and Accounting

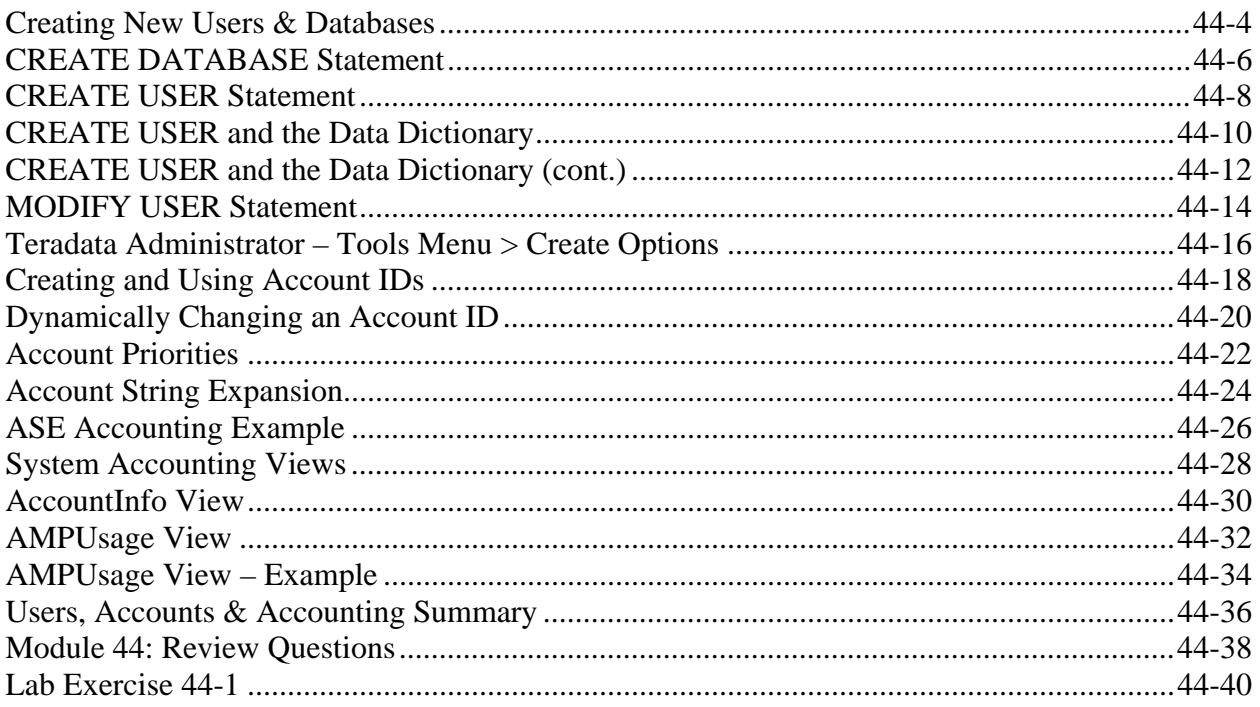

#### Module 45 - Profiles

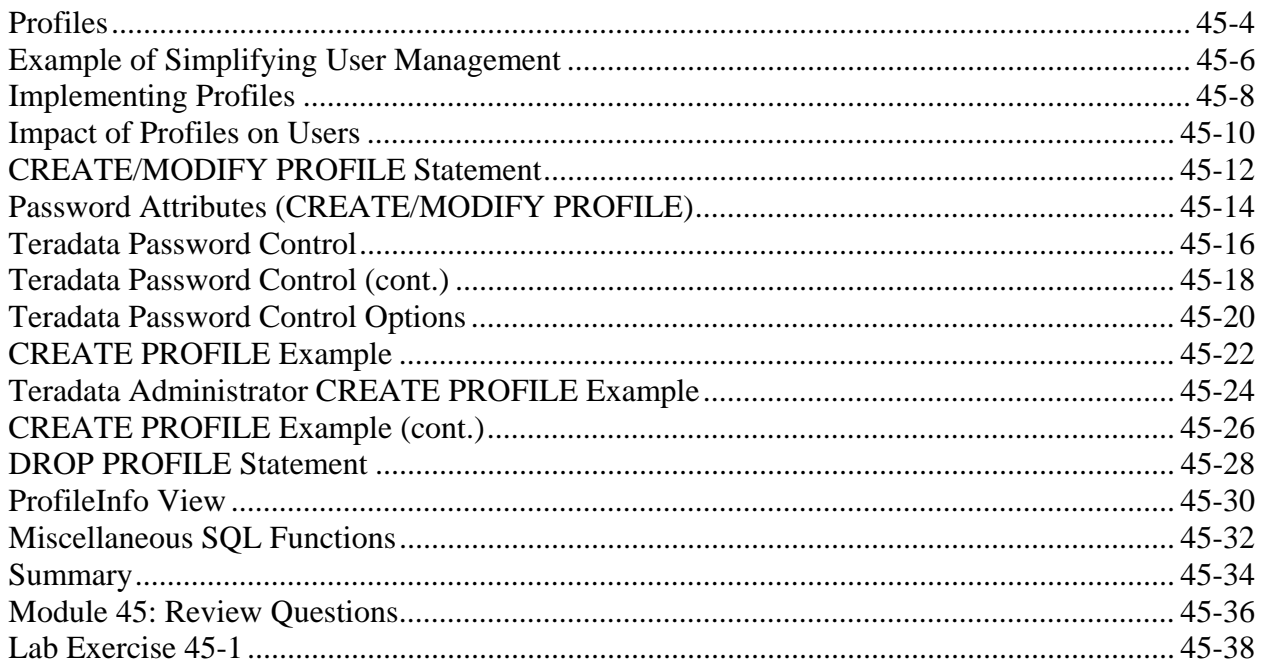

### Module 46 - Access Rights

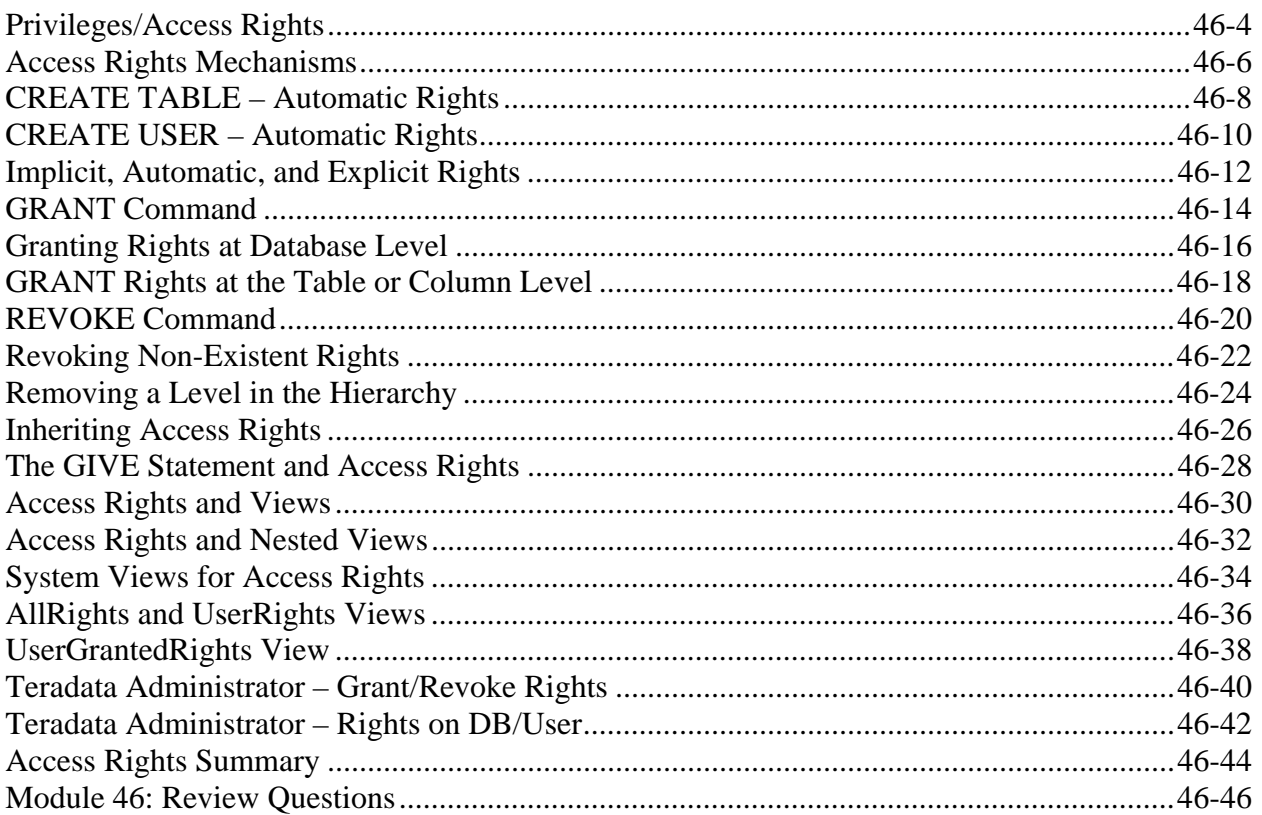

#### Module 47 - Roles

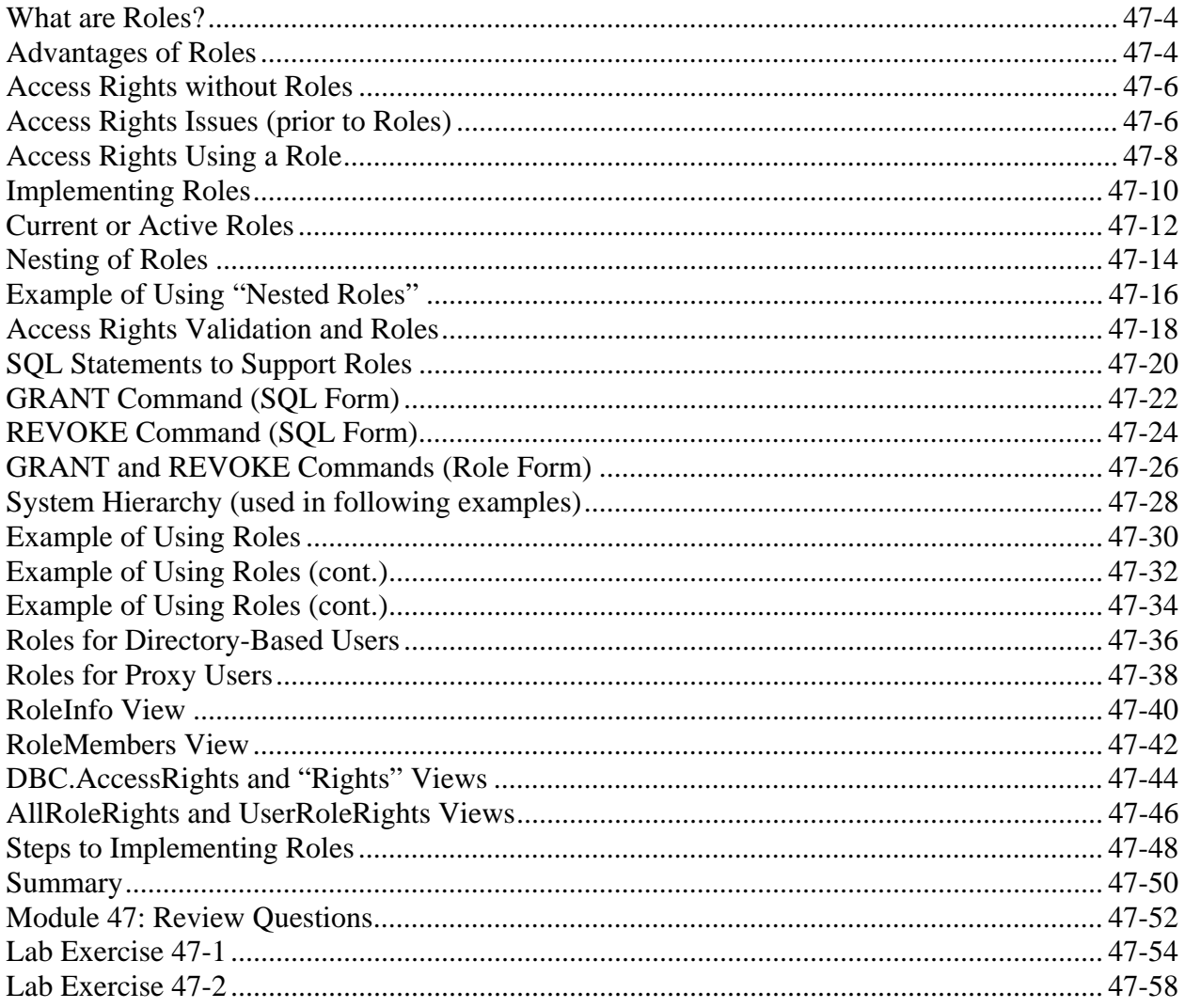

#### Module 48 - Access Control

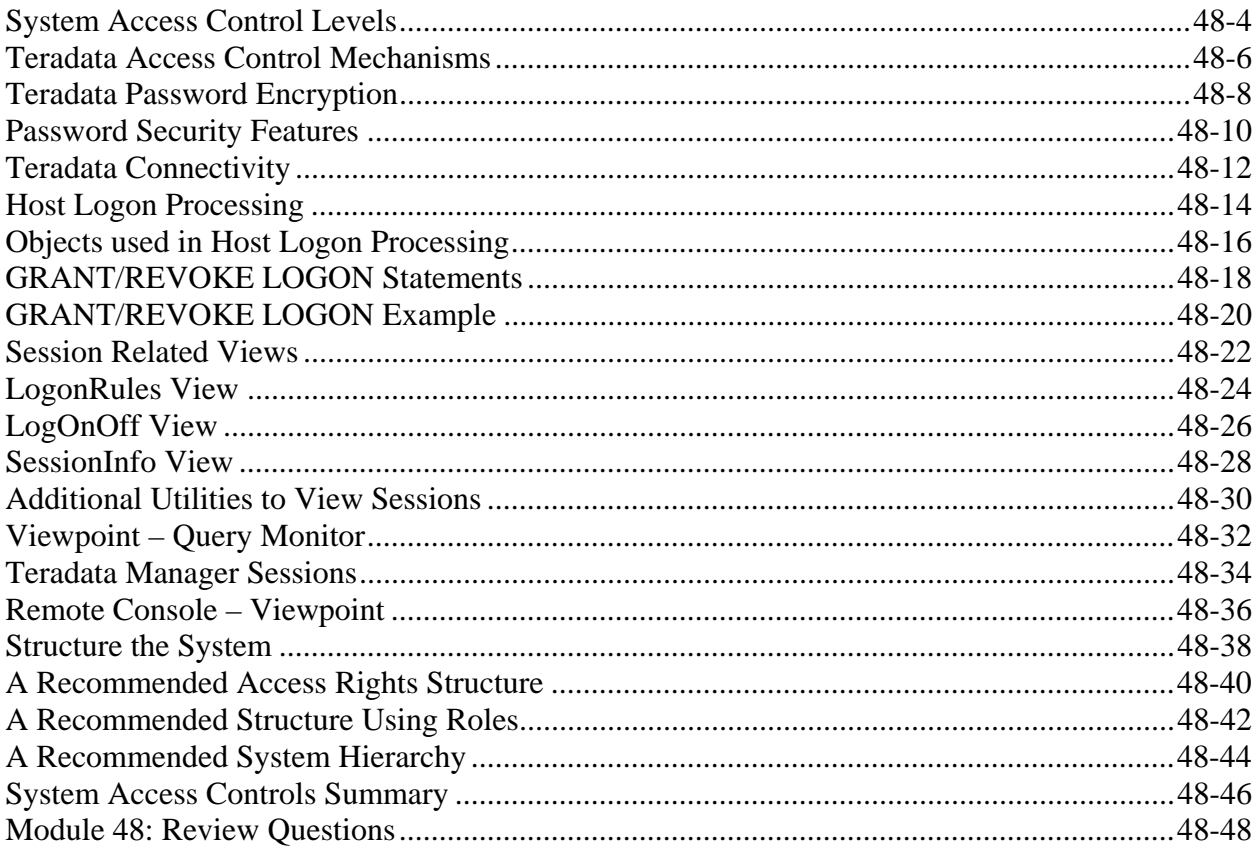

# Module 49 - Access and Query Logging

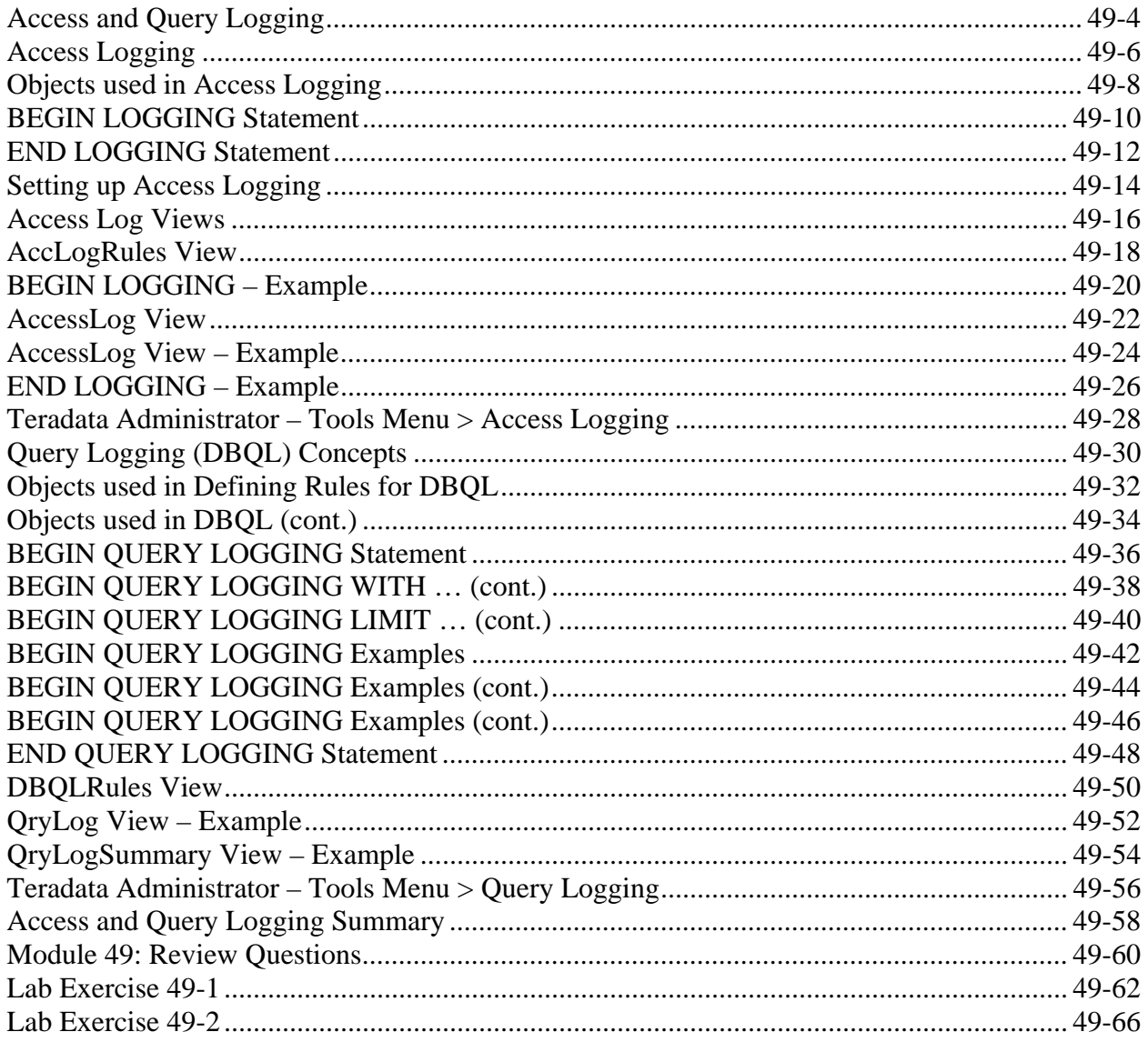

# **Module 50 - Priority Scheduler**

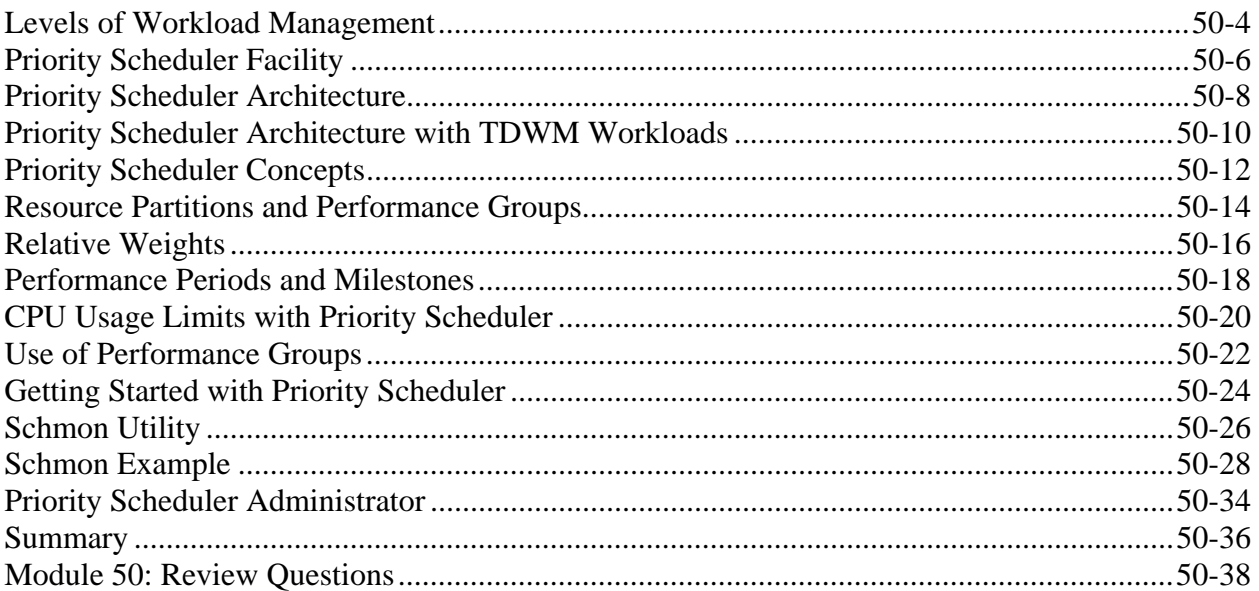

# **Module 51 - Workload Management**

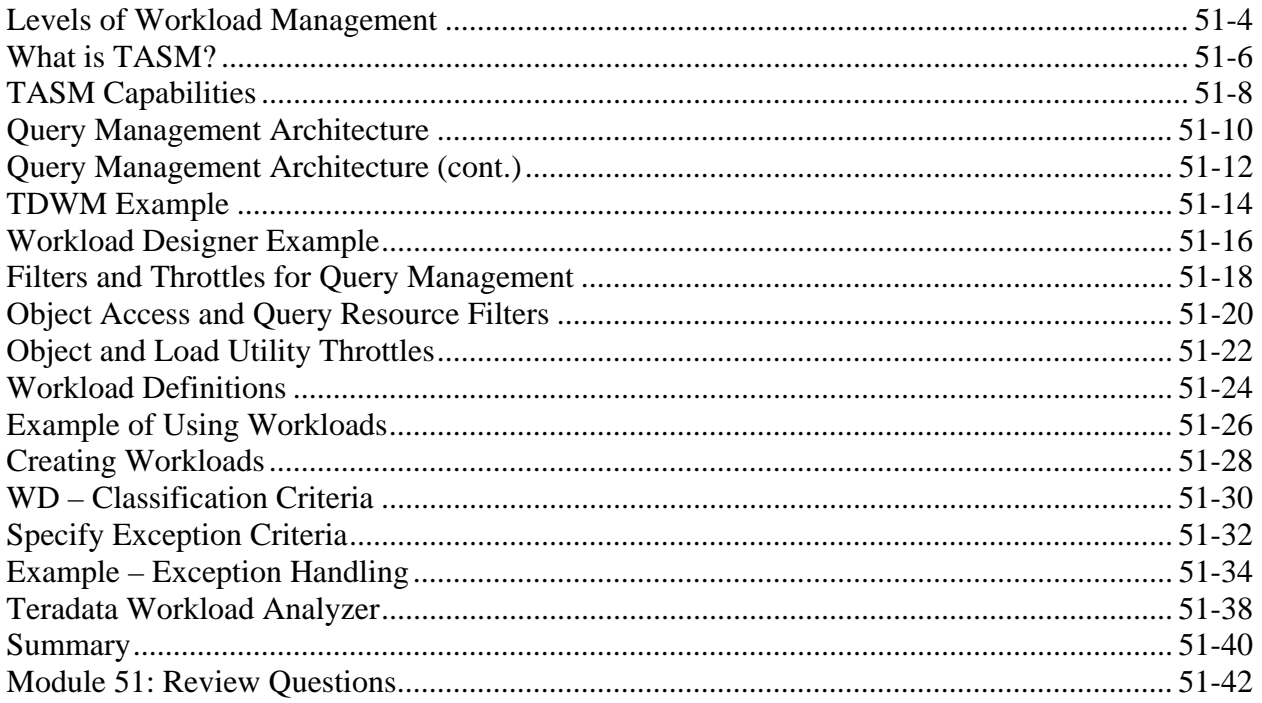

# Module 52 - Teradata Viewpoint

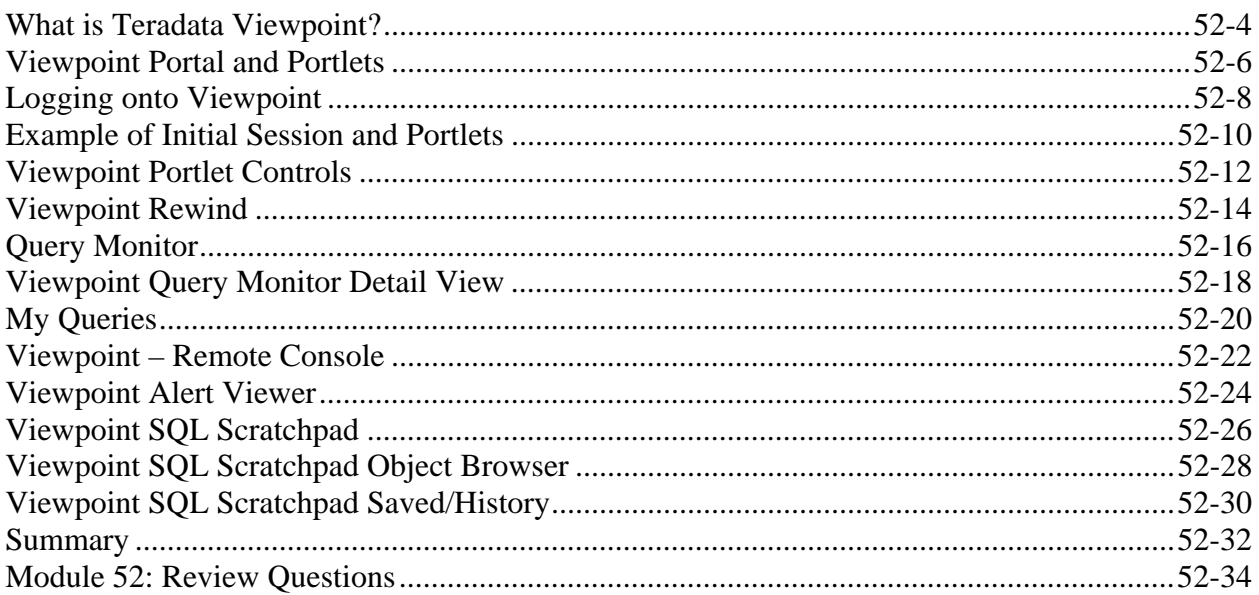

### Module 53 - Performance Monitoring - ResUsage

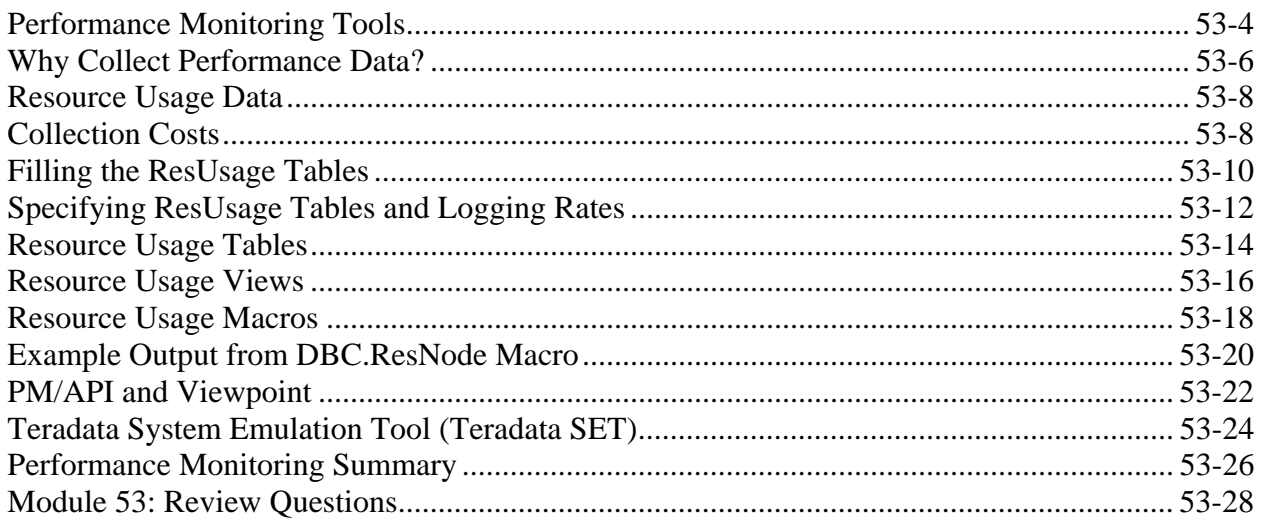

### Module 54 - System Restarts

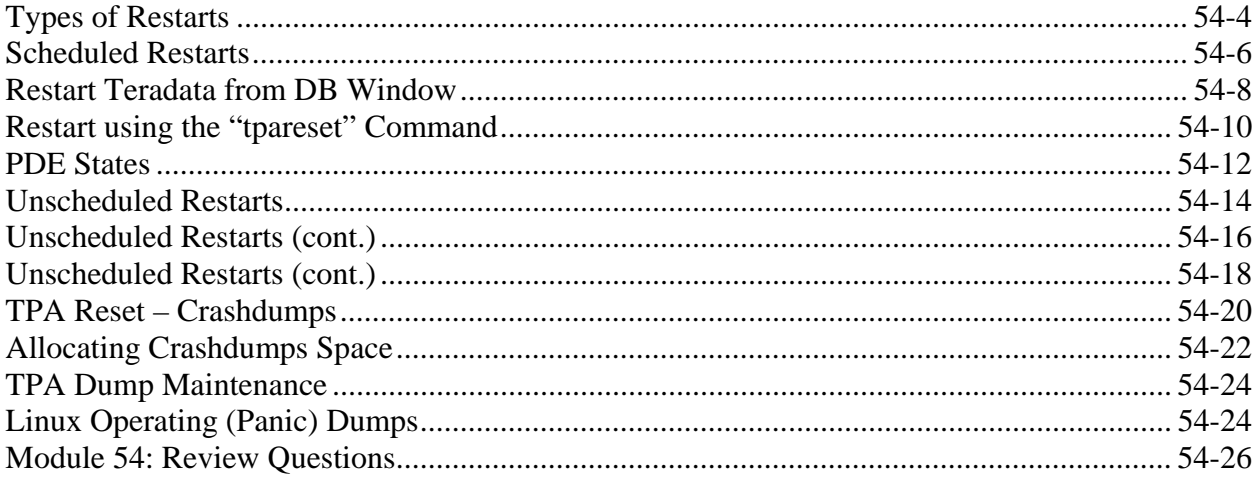
# Module 55 - System and Maintenance Utilities

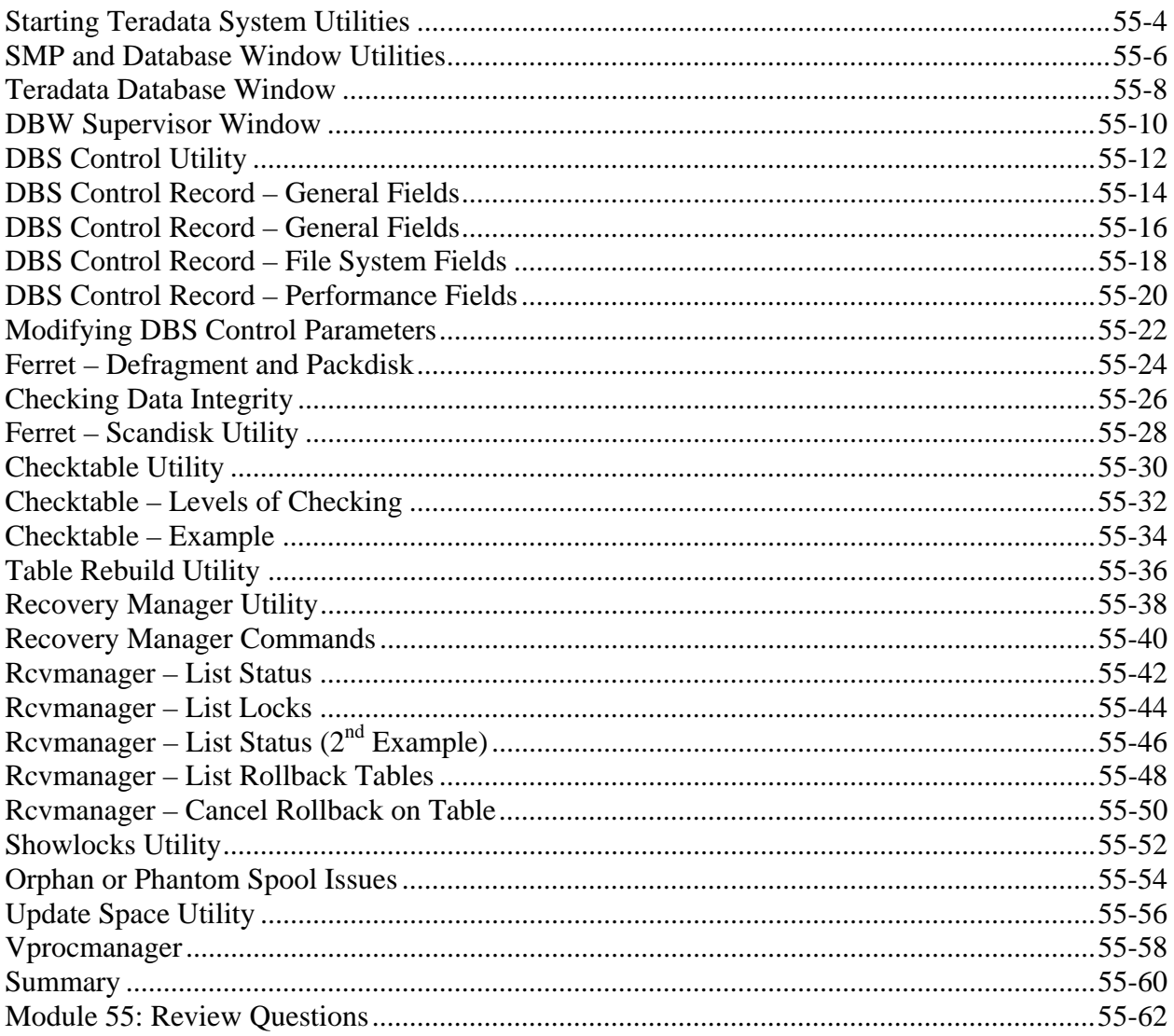

### **Module 56 - Permanent Journals**

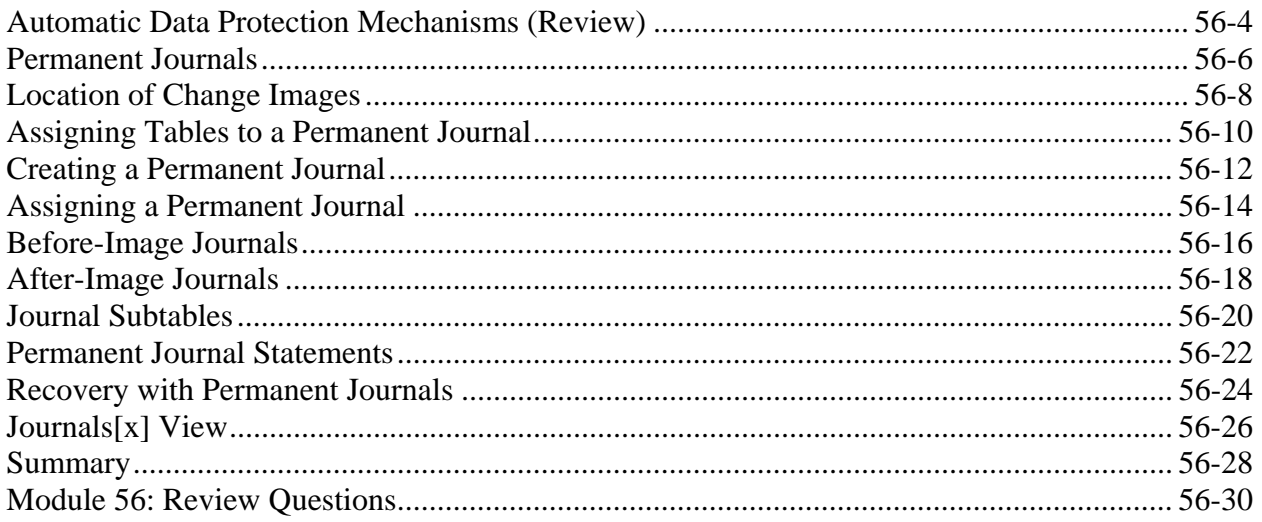

### Module 57 - A Tale of Three Tables

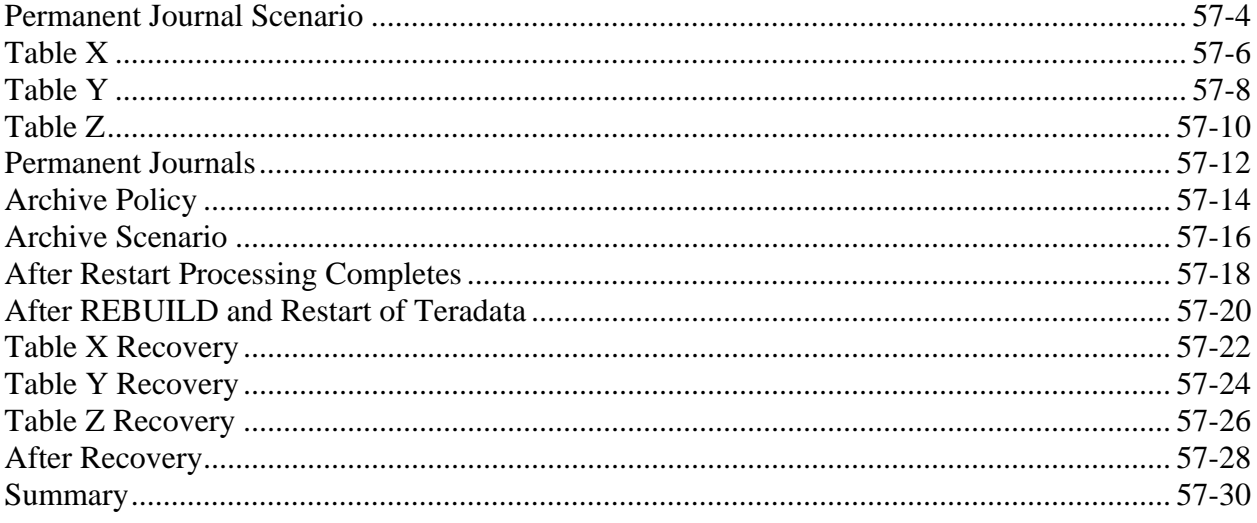

# Module 58 - Archiving Data

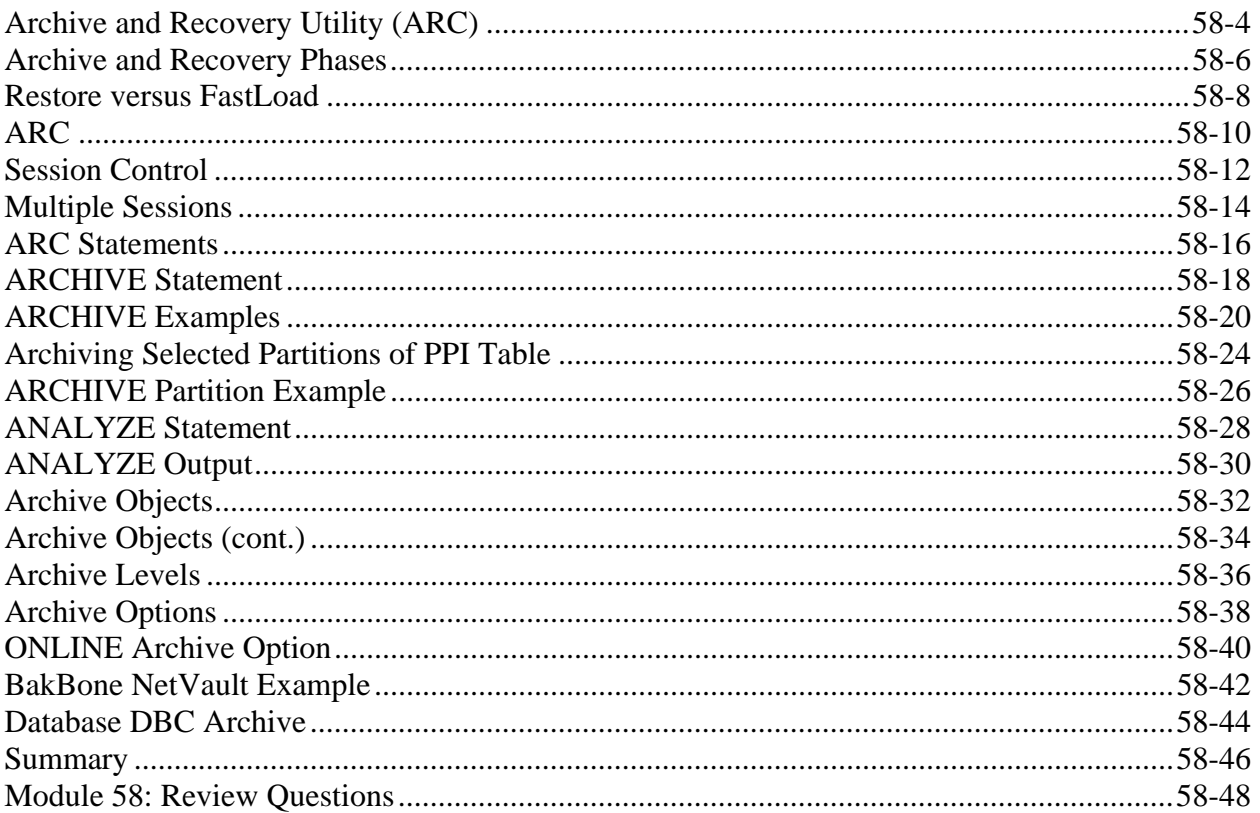

# **Module 59 - Restoring Data**

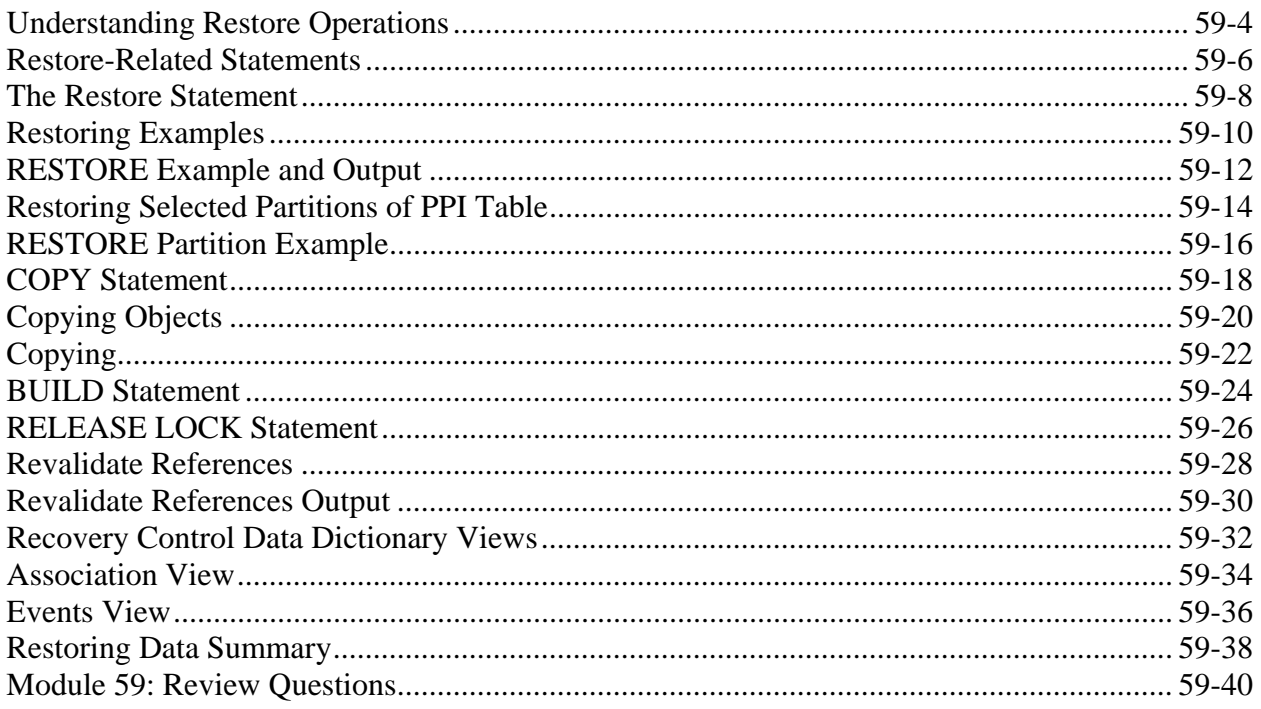

# Module 60 - Data Recovery Operations

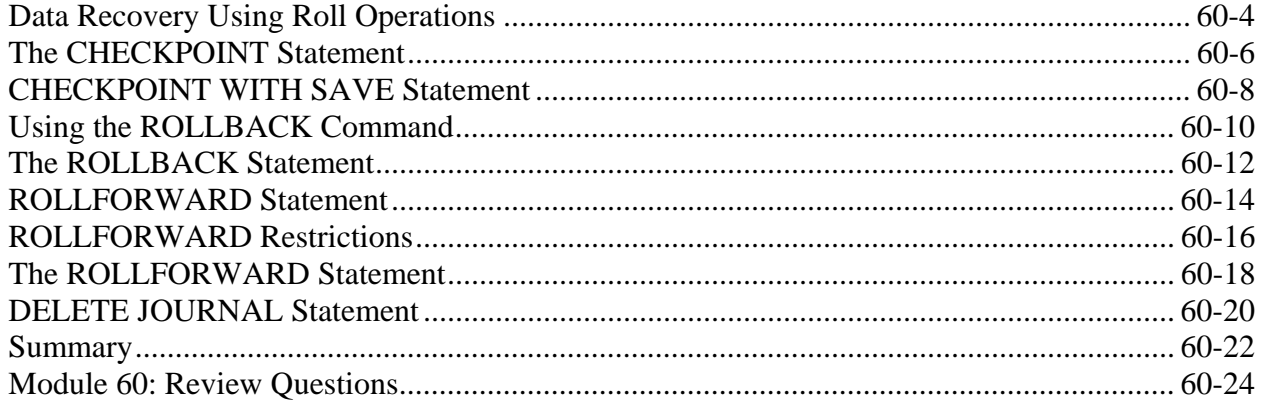

# Module 61 - Teradata Factory Recap

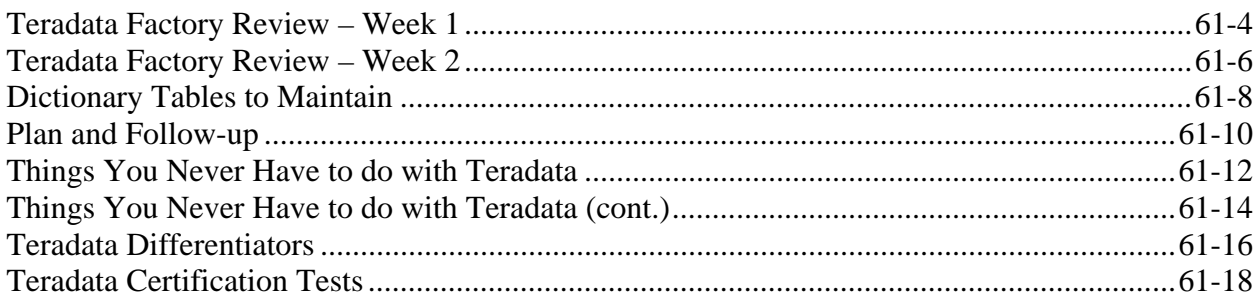

Notes